# **X20 System Anwenderhandbuch**

Version: **3.60 (April 2020)** Bestellnr ·

# **Originalbetriebsanleitung**

Alle Angaben entsprechen dem aktuellen Stand zum Zeitpunkt der Erstellung des Handbuches. Inhaltliche Änderungen dieses Handbuches behalten wir uns ohne Ankündigung vor. Die B&R Industrial Automation GmbH haftet nicht für technische oder redaktionelle Fehler und Mängel in diesem Handbuch. Außerdem übernimmt die B&R Industrial Automation GmbH keine Haftung für Schäden, die direkt oder indirekt auf Lieferung, Leistung und Nutzung dieses Materials zurückzuführen sind. Wir weisen darauf hin, dass die in diesem Dokument verwendeten Soft- und Hardwarebezeichnungen und Markennamen der jeweiligen Firmen dem allgemeinen warenzeichen-, marken- oder patentrechtlichen Schutz unterliegen.

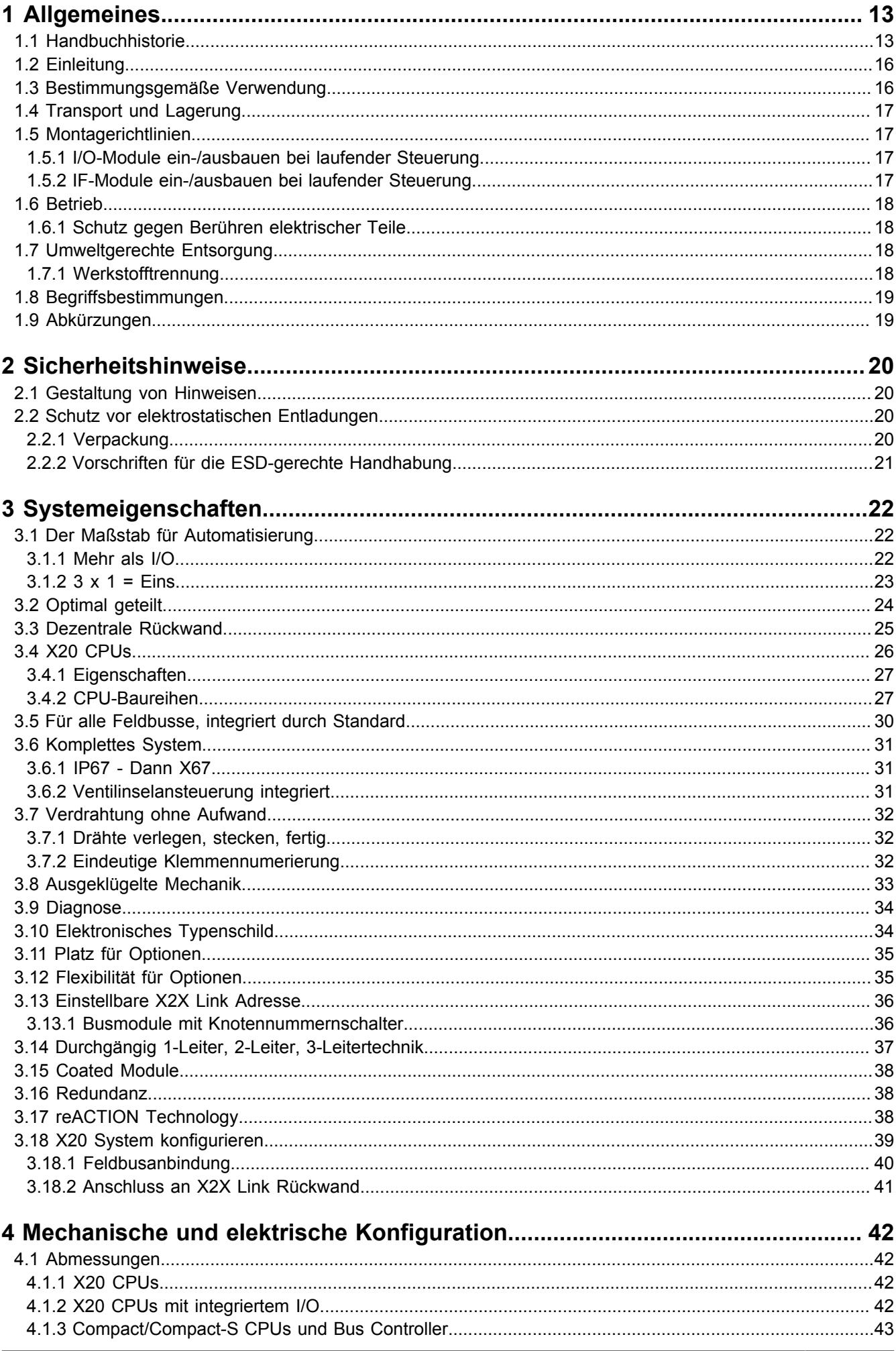

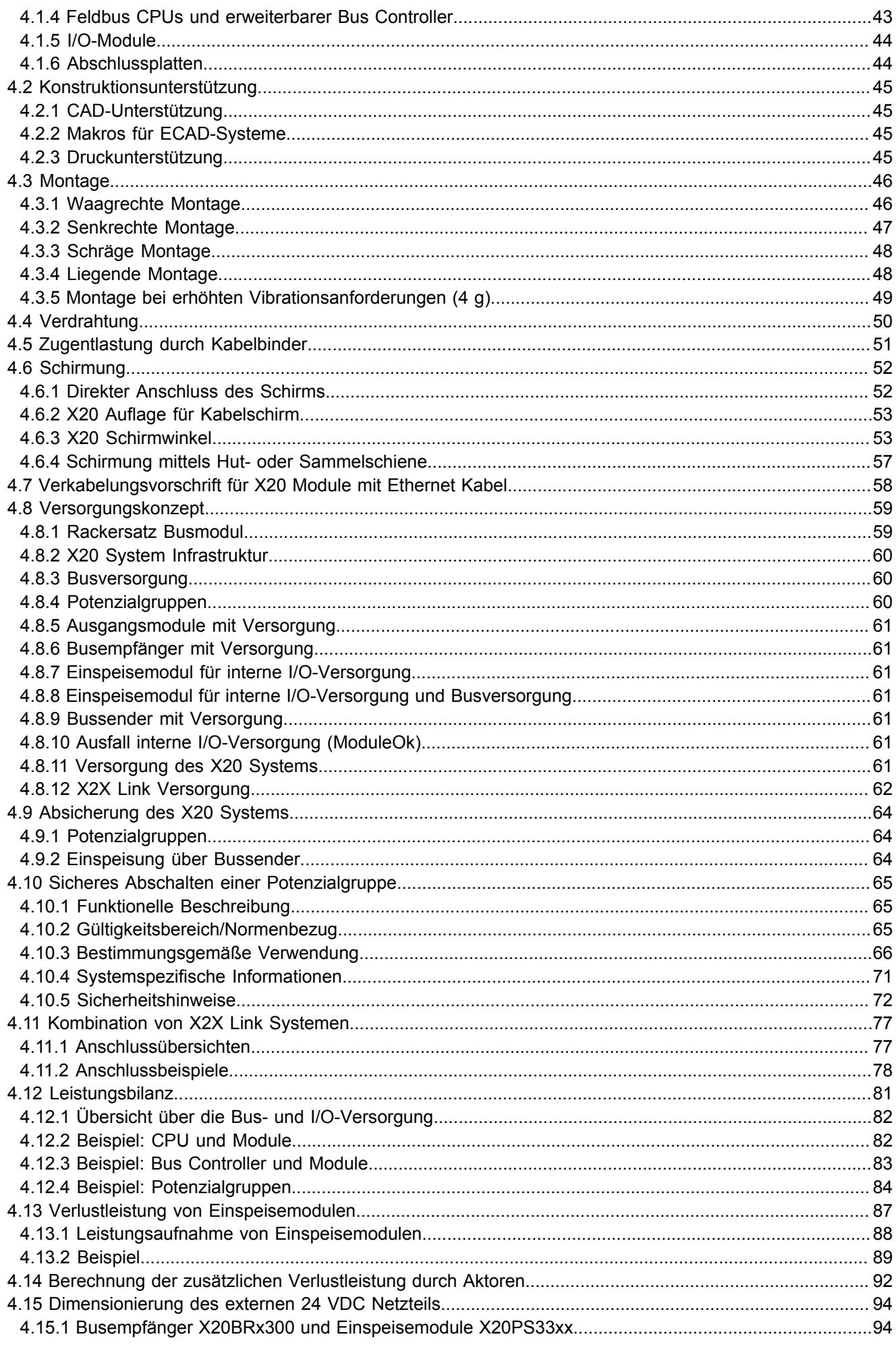

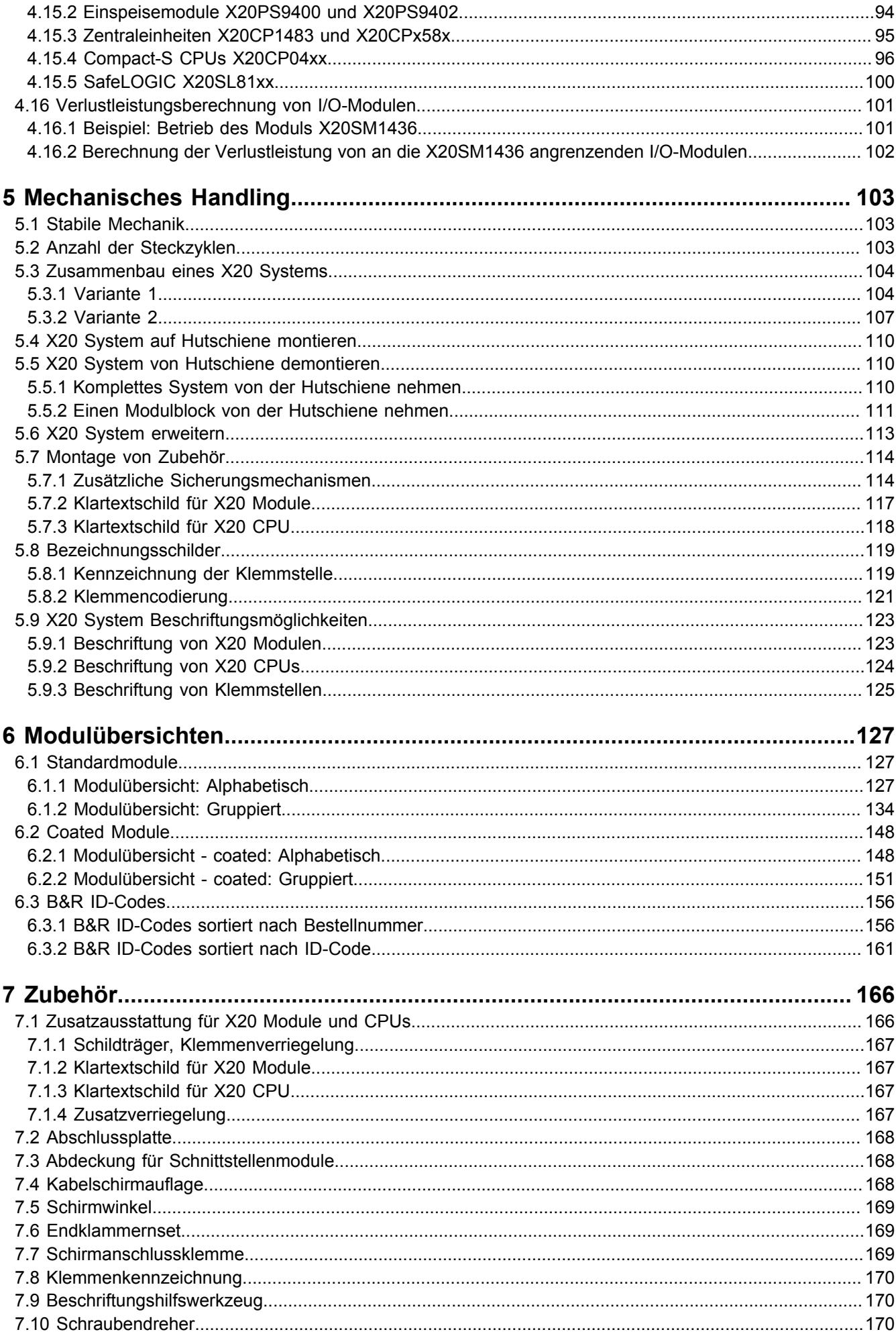

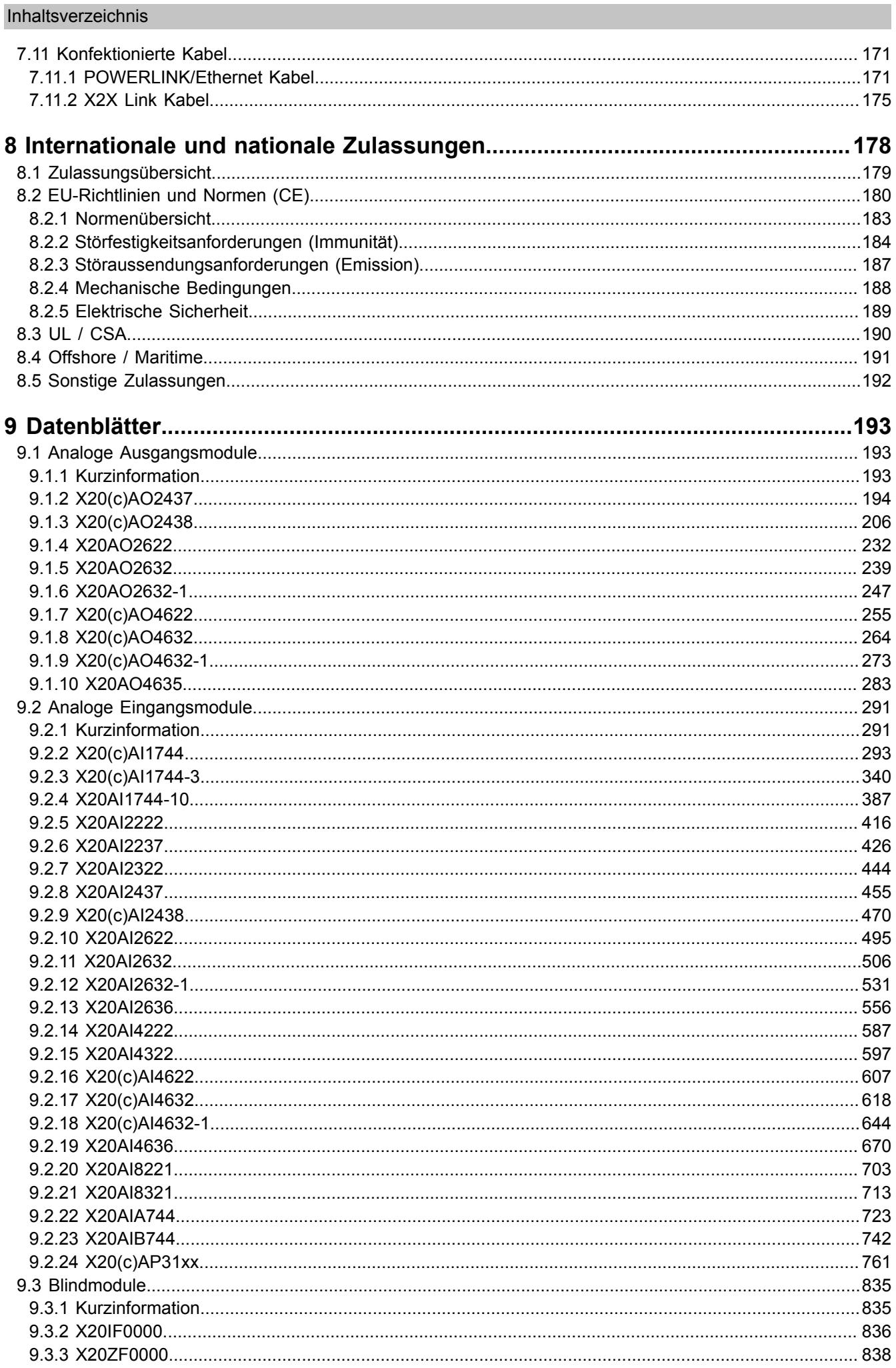

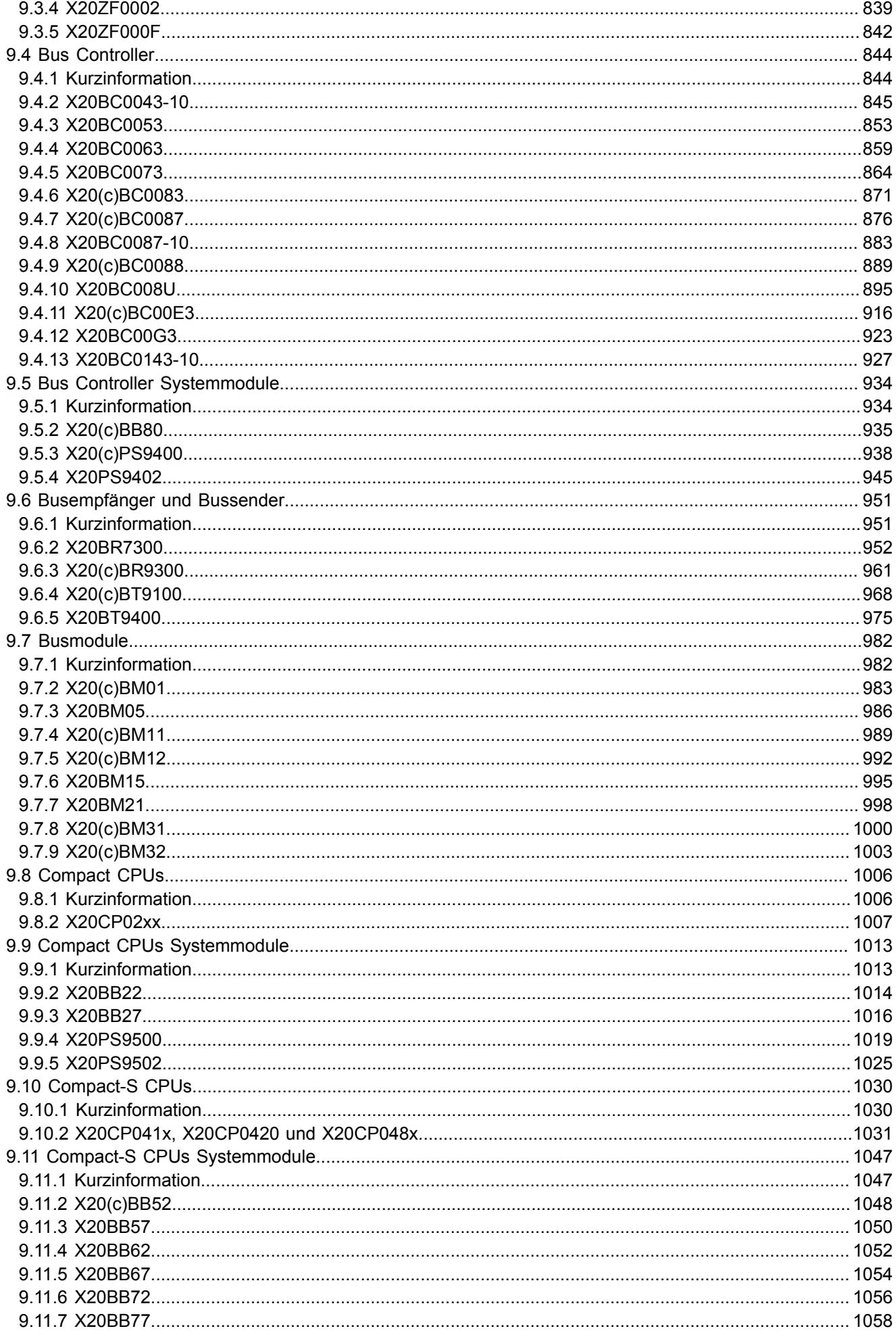

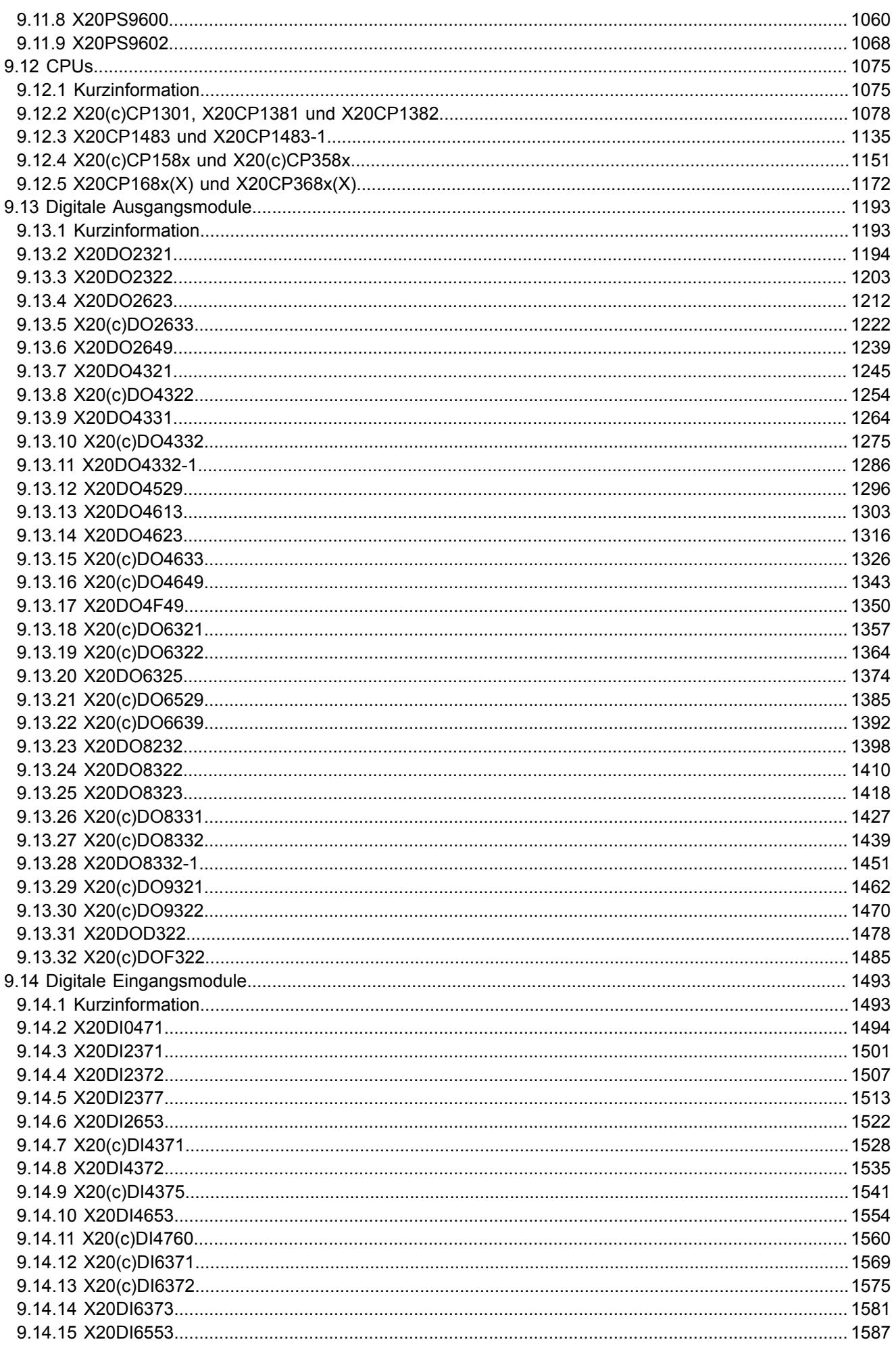

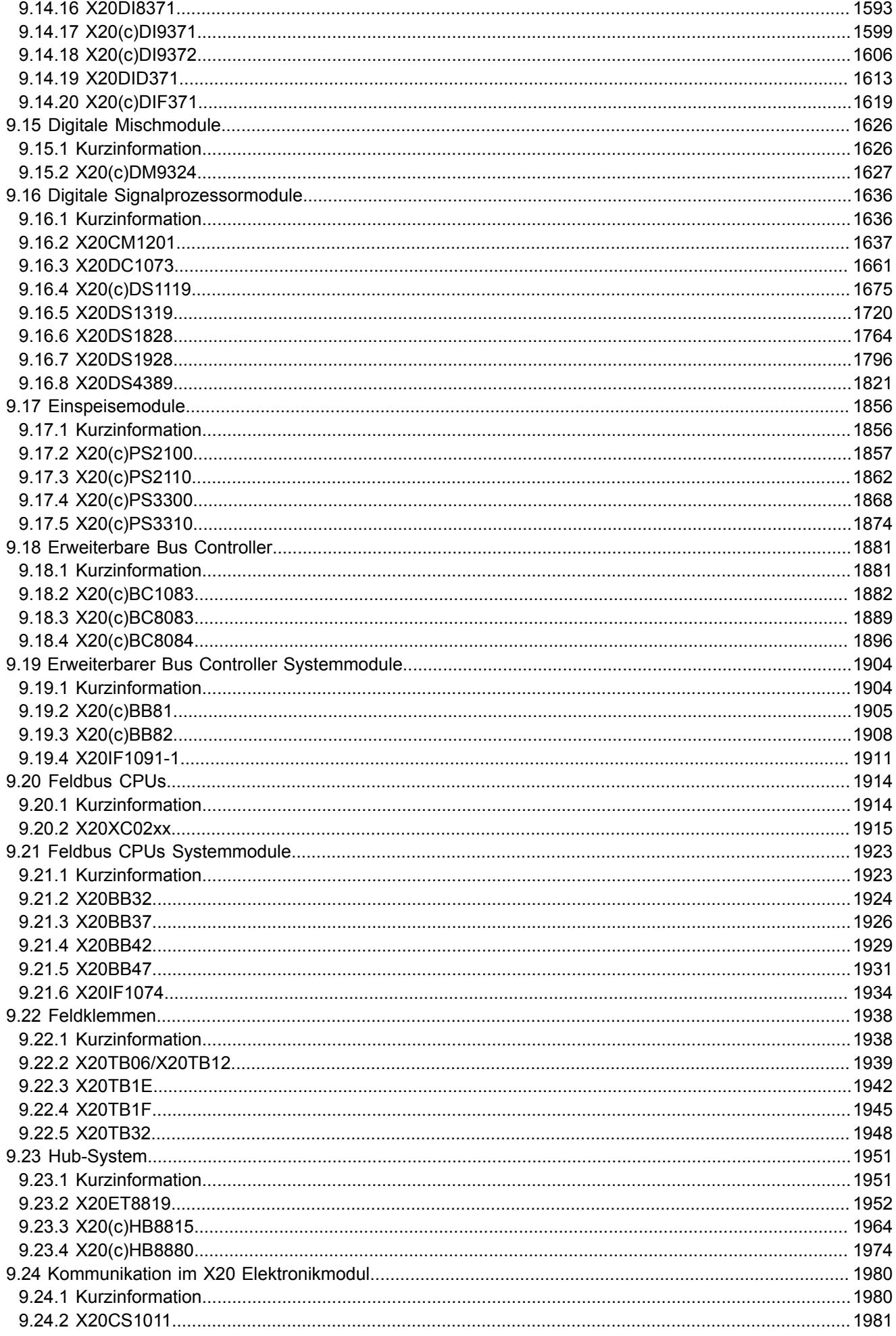

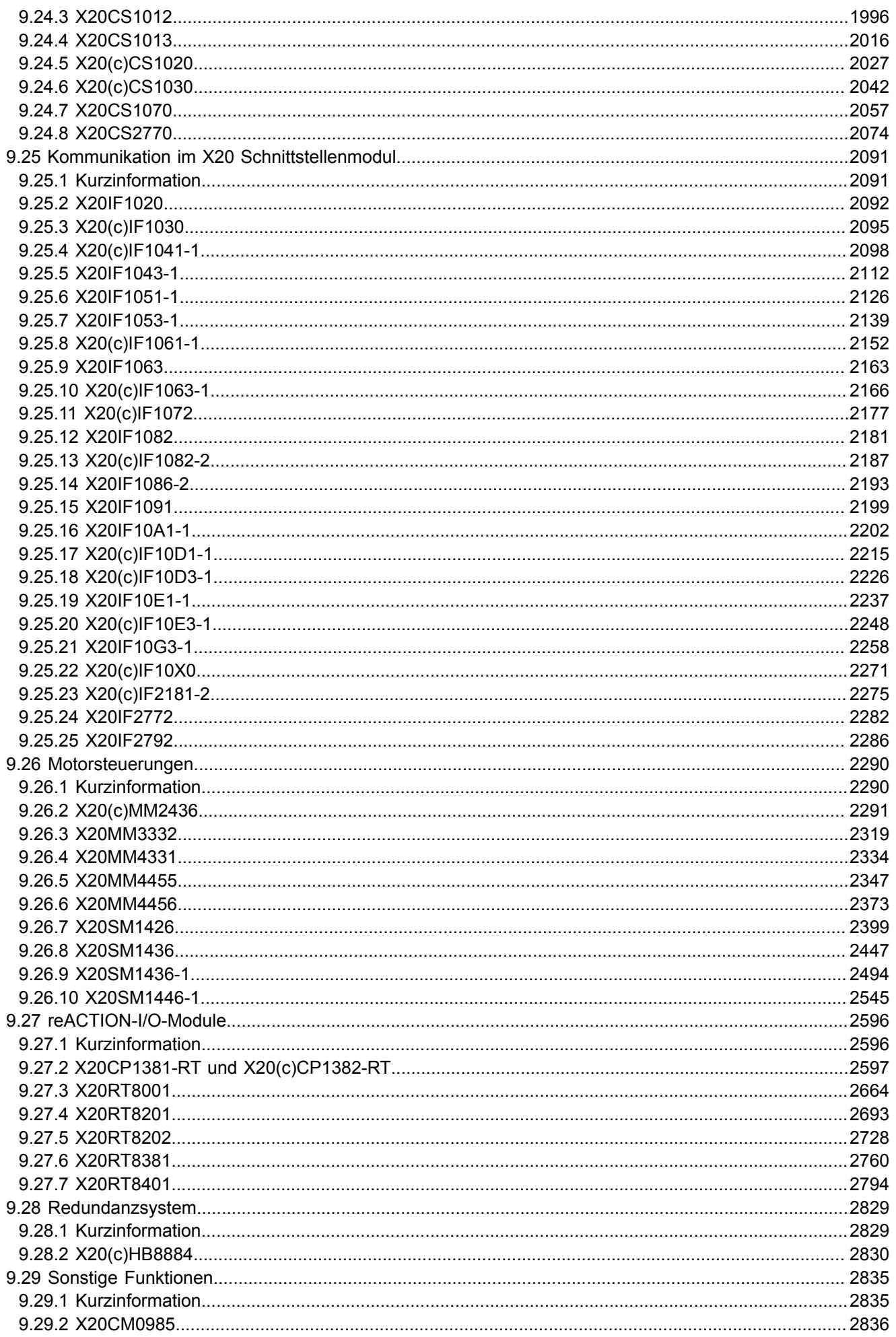

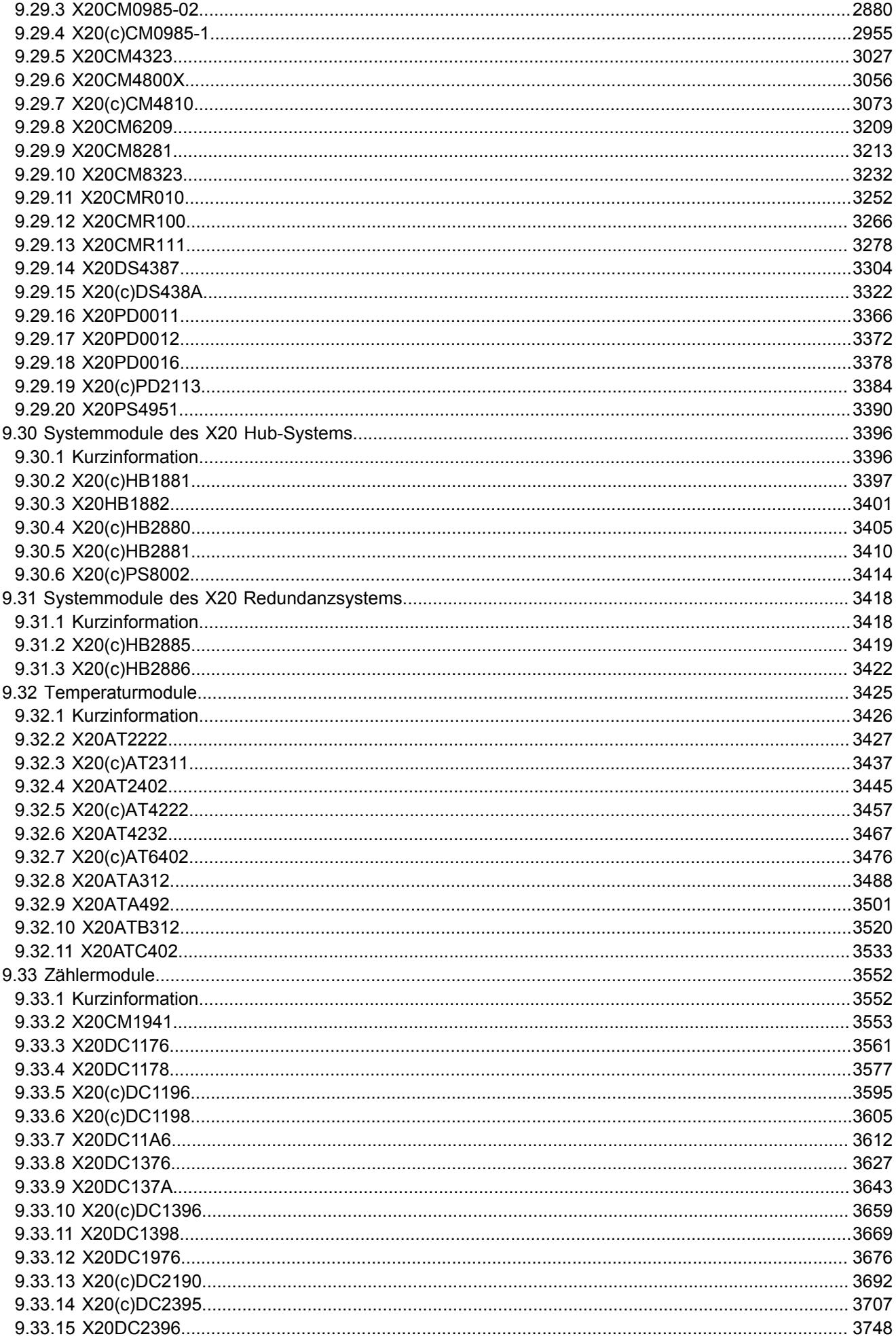

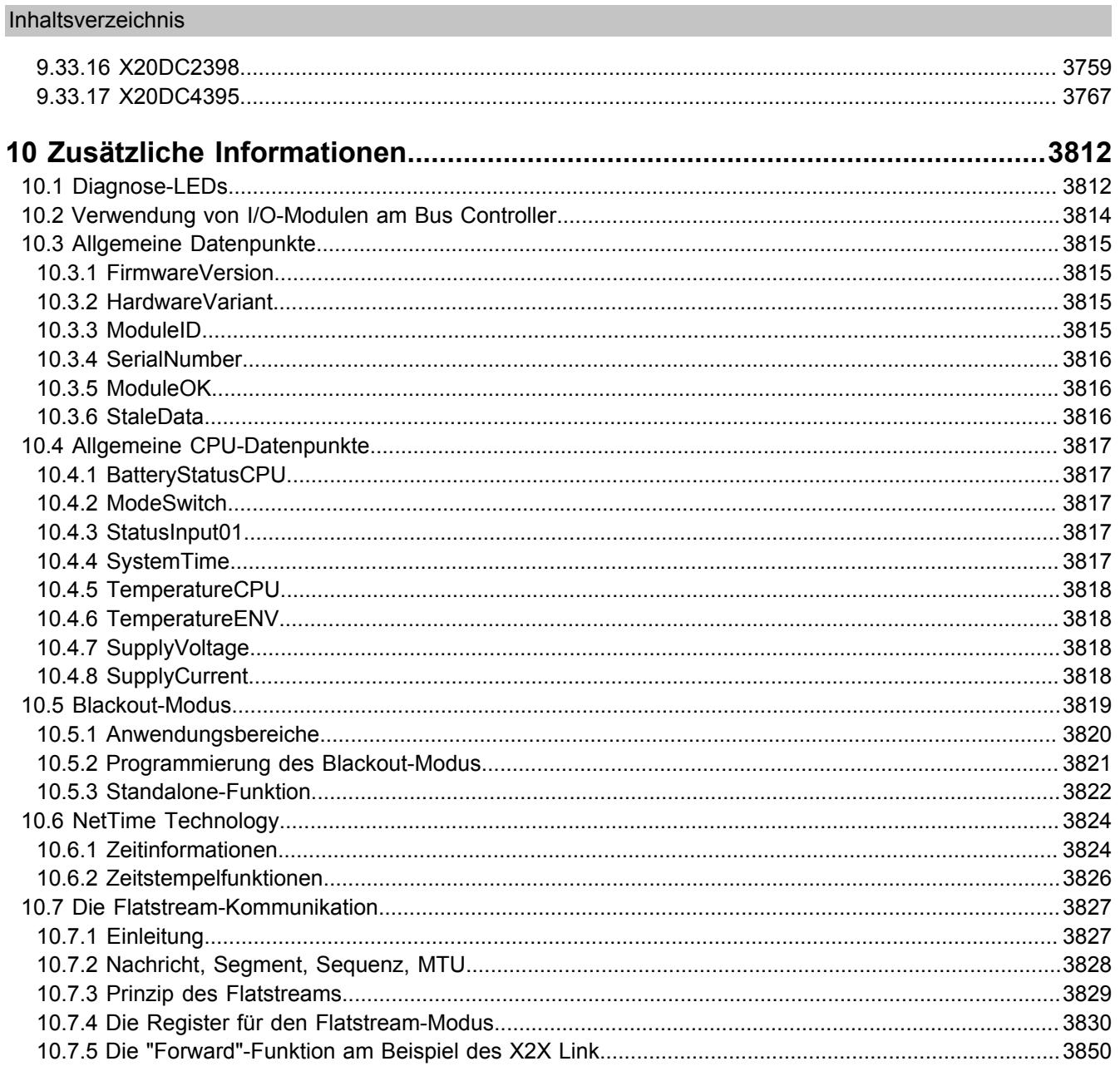

# <span id="page-12-0"></span>**1 Allgemeines**

# <span id="page-12-1"></span>**1.1 Handbuchhistorie**

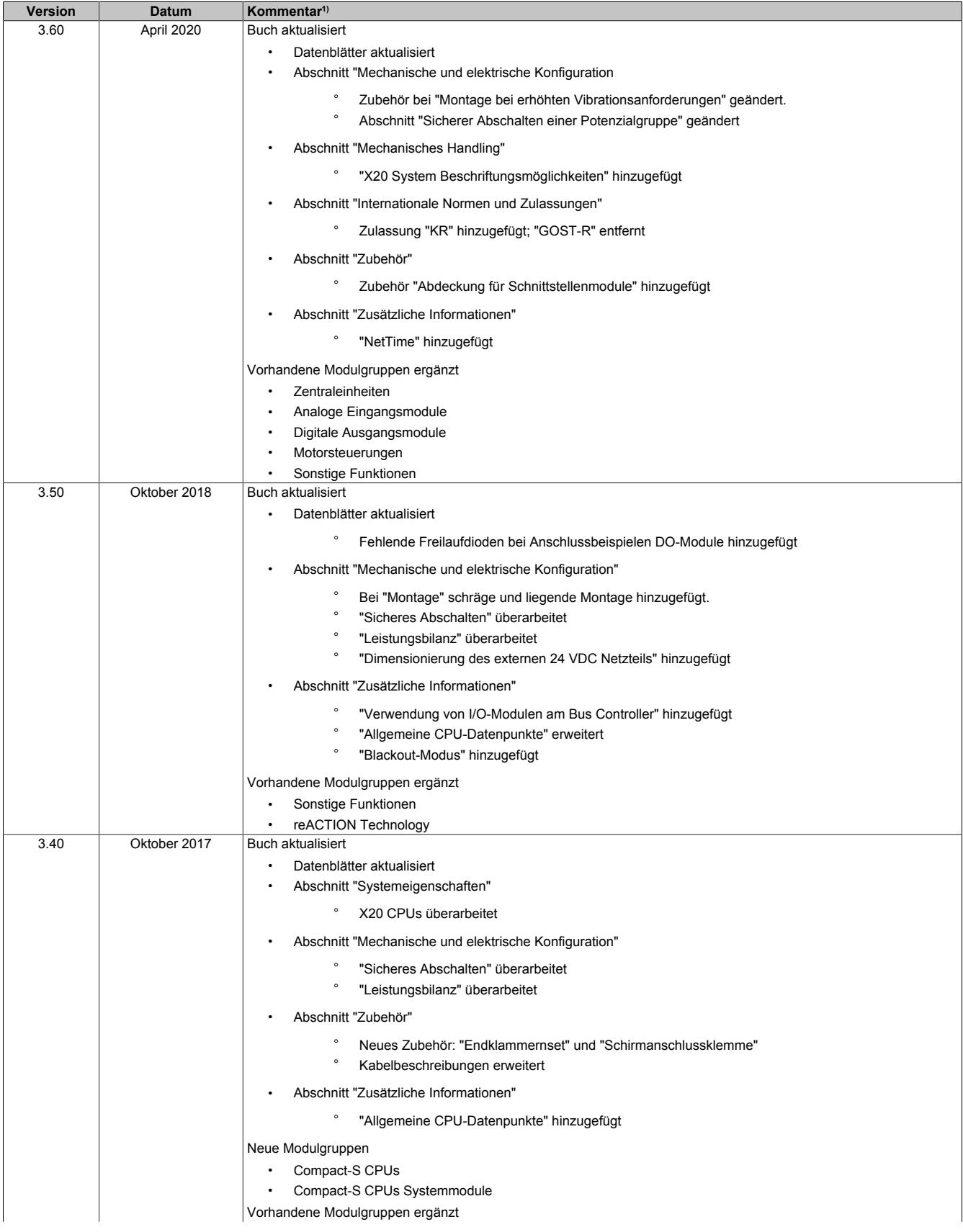

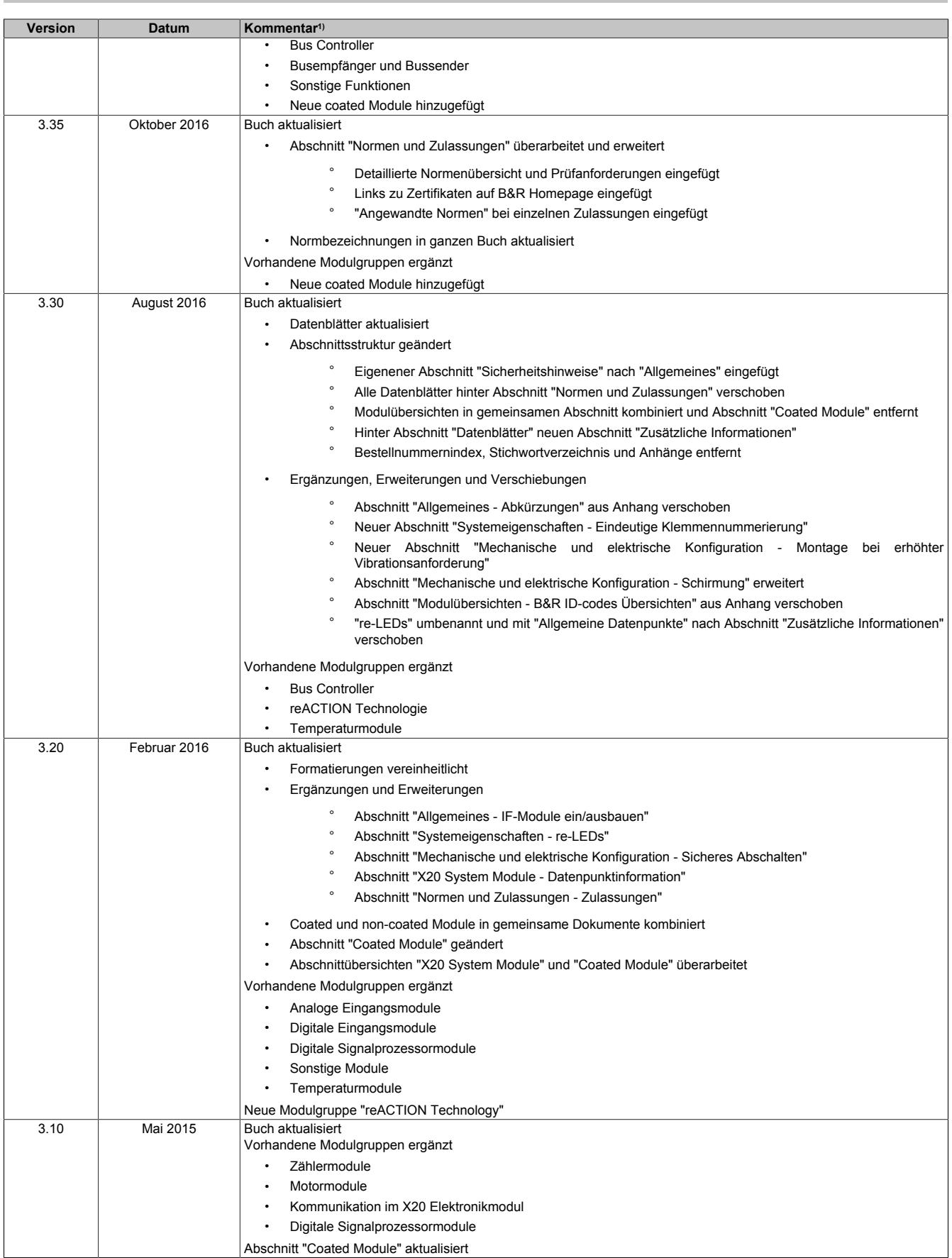

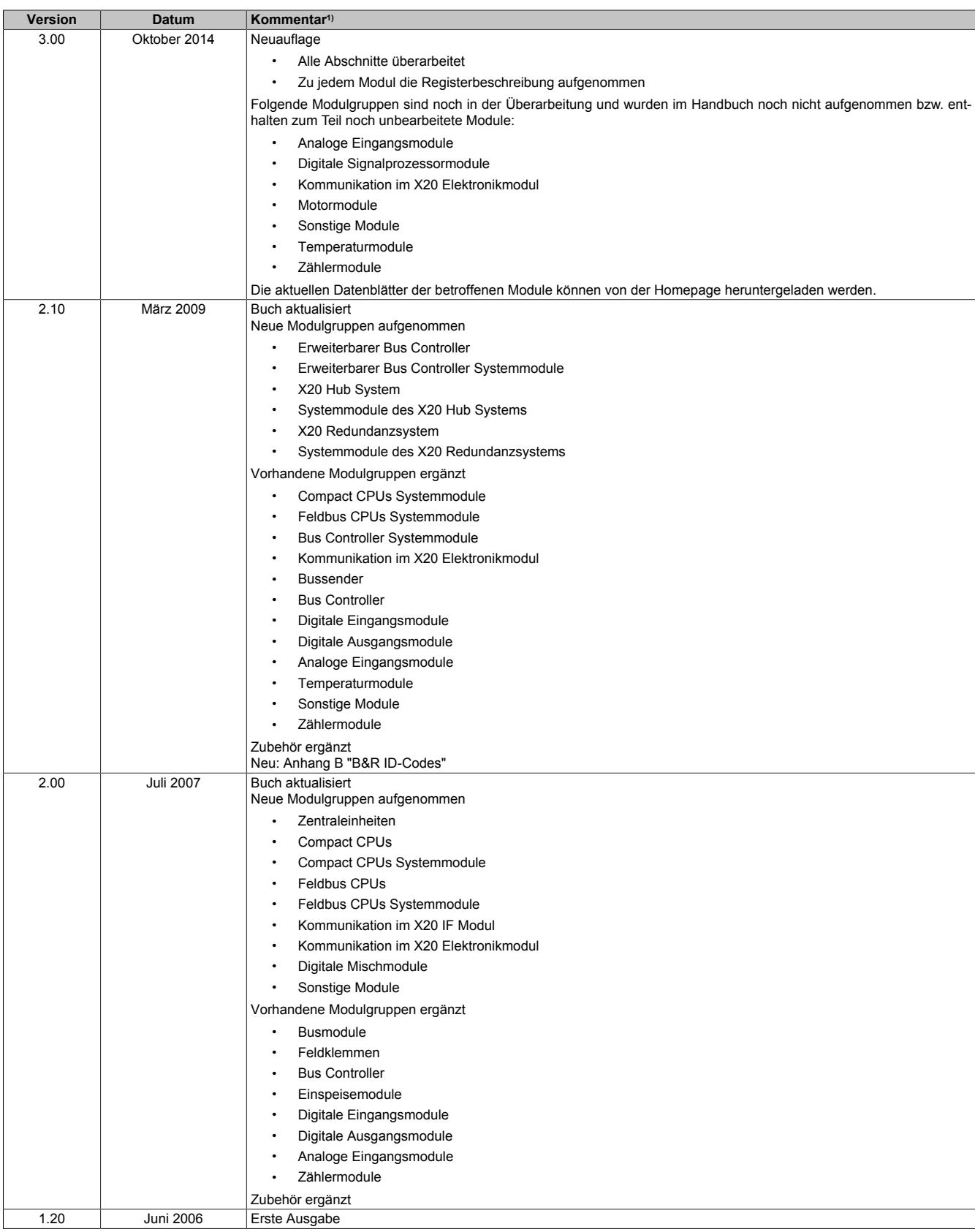

1) Die Kommentarspalte enthält nur die wichtigsten Handbuchänderungen. Etliche Erweiterungen, Korrekturen und Formatierungen werden nicht erwähnt.

# <span id="page-15-0"></span>**1.2 Einleitung**

Speicherprogrammierbare Steuerungen, Bedien- und Beobachtungsgeräte (wie z. B. Industrie PCs, Power Panel, Mobile Panel usw.) wie auch die unterbrechungsfreie Stromversorgung sind von B&R für den gewöhnlichen Einsatz bzw. Einsatz mit erhöhten Sicherheitsanforderungen (Safety Technology) in der Industrie entworfen, entwickelt und hergestellt worden. Diese wurden nicht entworfen, entwickelt und hergestellt für einen Gebrauch, der verhängnisvolle Risiken oder Gefahren birgt, die ohne Sicherstellung außergewöhnlich hoher Sicherheitsmaßnahmen zu Tod, Verletzung, schweren physischen Beeinträchtigungen oder anderweitigem Verlust führen können. Solche stellen insbesondere die Verwendung bei der Überwachung von Kernreaktionen in Kernkraftwerken, von Flugleitsystemen, bei der Flugsicherung, bei der Steuerung von Massentransportmitteln, bei medizinischen Lebenserhaltungssystemen und Steuerung von Waffensystemen dar.

Sowohl beim Einsatz von Speicherprogrammierbaren Steuerungen als auch beim Einsatz von Bedien- und Beobachtungsgeräten als Steuerungssystem in Verbindung mit einer Soft-SPS (z. B. B&R Automation Runtime oder vergleichbare Produkte) bzw. einer Steckplatz-SPS (z. B. B&R LS251 oder vergleichbare Produkte) sind die für die industriellen Steuerungen geltenden Sicherheitsmaßnahmen (Absicherung durch Schutzeinrichtungen wie z. B. Not-Halt etc.) gemäß den jeweils zutreffenden nationalen bzw. internationalen Vorschriften zu beachten. Dies gilt auch für alle weiteren angeschlossenen Geräte wie z. B. Antriebe.

Alle Arbeiten wie Installation, Inbetriebnahme und Service dürfen nur durch qualifiziertes Fachpersonal ausgeführt werden. Qualifiziertes Fachpersonal sind Personen, die mit Transport, Aufstellung, Montage, Inbetriebnahme und Betrieb des Produktes vertraut sind und über die ihrer Tätigkeit entsprechenden Qualifikationen verfügen (z. B. IEC 60364-1). Nationale Unfallverhütungsvorschriften sind zu beachten.

Die Sicherheitshinweise, die Angaben zu den Anschlussbedingungen (Typenschild und Dokumentation) und die in den technischen Daten angegebenen Grenzwerte sind vor der Installation und Inbetriebnahme sorgfältig durchzulesen und unbedingt einzuhalten.

# <span id="page-15-1"></span>**1.3 Bestimmungsgemäße Verwendung**

Elektronische Geräte sind grundsätzlich nicht ausfallsicher. Bei Ausfall der speicherprogrammierbaren Steuerung, des Bedien- oder Beobachtungsgerätes bzw. einer unterbrechungsfreien Stromversorgung ist der Anwender selbst dafür verantwortlich, dass angeschlossene Geräte, wie z. B. Motoren in einen sicheren Zustand gebracht werden.

Die Baugruppen von B&R sind als "offenes Betriebsmittel" (EN 61131-2) und als "open type equipment" (UL) konzipiert und somit für den Einbau im geschlossenen Schaltschrank bestimmt. Es sind in jedem Fall die einschlägigen nationalen und internationalen Fachnormen und Vorschriften, wie z. B. die Maschinenrichtlinie 2006/42/EG, zu beachten und einzuhalten.

# <span id="page-16-0"></span>**1.4 Transport und Lagerung**

Bei Transport und Lagerung müssen die Geräte vor unzulässigen Beanspruchungen (mechanische Belastung, Temperatur, Feuchtigkeit, aggressive Atmosphäre) geschützt werden.

Die Geräte enthalten elektrostatisch gefährdete Bauelemente, die durch unsachgemäße Behandlung beschädigt werden können. Es sind daher beim Ein- bzw. Ausbau der Geräte die erforderlichen Schutzmaßnahmen gegen elektrostatische Entladungen zu treffen (siehe ["Schutz vor elektrostatischen Entladungen" auf Seite 20\)](#page-19-2).

### <span id="page-16-1"></span>**1.5 Montagerichtlinien**

- Die Montage muss entsprechend der Dokumentation mit geeigneten Einrichtungen und Werkzeugen erfolgen.
- Die Montage der Geräte darf nur in spannungsfreiem Zustand und durch qualifiziertes Fachpersonal erfolgen.
- Die allgemeinen Sicherheitsbestimmungen sowie die national geltenden Unfallverhütungsvorschriften sind zu beachten.
- Die elektrische Installation ist nach den einschlägigen Vorschriften durchzuführen (z. B. Leiterquerschnitt, Absicherung, Schutzleiteranbindung).
- Treffen Sie die erforderlichen Schutzmaßnahmen gegen elektrostatische Entladung (siehe ["Schutz vor](#page-19-2) [elektrostatischen Entladungen" auf Seite 20\)](#page-19-2).

#### <span id="page-16-2"></span>**1.5.1 I/O-Module ein-/ausbauen bei laufender Steuerung**

I/O-Module dürfen bei laufender Steuerung unter folgenden Bedingungen ab-/angesteckt werden:

- Anschluss-Stecker dürfen keine Spannungen führen und müssen abgesteckt werden.
- Das Tauschen der Module im Betrieb muss softwaretechnisch erlaubt sein, andernfalls führt das Ziehen eines Moduls zum Nothalt der Steuerung.

#### <span id="page-16-3"></span>**1.5.2 IF-Module ein-/ausbauen bei laufender Steuerung**

Im Gegensatz zu I/O-Modulen dürfen IF-Module bei laufender Steuerung NICHT ein- bzw. ausgebaut werden.

### **Warnung!**

**Ein- bzw. Ausbau von IF-Modulen bei laufender Steuerung wird von der CPU oder Bus Controller nicht erkannt und führt zu Fehlverhalten der Anwendung.**

### <span id="page-17-0"></span>**1.6 Betrieb**

#### <span id="page-17-1"></span>**1.6.1 Schutz gegen Berühren elektrischer Teile**

# **Gefahr!**

**Zum Betrieb der speicherprogrammierbaren Steuerungen sowie der Bedien- und Beobachtungsgeräte und der unterbrechungsfreien Stromversorgung ist es notwendig, dass bestimmte Teile unter gefährlichen Spannungen stehen. Werden solche Teile berührt, kann es zu einem lebensgefährlichen elektrischen Schlag kommen. Es besteht die Gefahr von Tod oder schweren gesundheitlichen oder materiellen Schäden.**

Vor dem Einschalten der speicherprogrammierbaren Steuerungen, der Bedien- und Beobachtungsgeräte sowie der Unterbrechungsfreien Stromversorgung muss sichergestellt sein, dass das Gehäuse ordnungsgemäß mit Erdpotenzial (PE-Schiene) verbunden ist. Die Erdverbindungen müssen auch angebracht werden, wenn das Bedienund Beobachtungsgerät sowie die unterbrechungsfreie Stromversorgung nur für Versuchszwecke angeschlossen oder nur kurzzeitig betrieben wird!

Vor dem Einschalten sind spannungsführende Teile sicher abzudecken. Während des Betriebs müssen alle Abdeckungen geschlossen gehalten werden.

# <span id="page-17-2"></span>**1.7 Umweltgerechte Entsorgung**

Alle Steuerungskomponenten von B&R sind so konstruiert, dass sie die Umwelt so gering wie möglich belasten.

#### <span id="page-17-3"></span>**1.7.1 Werkstofftrennung**

Damit die Geräte einem umweltgerechten Recycling-Prozess zugeführt werden können, ist es notwendig, die verschiedenen Werkstoffe voneinander zu trennen.

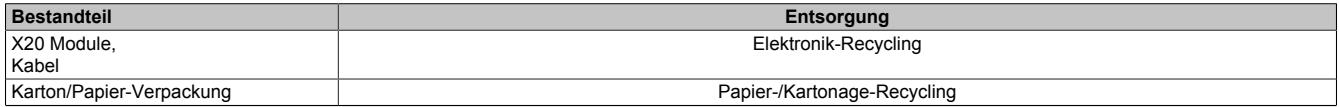

Tabelle 1: Umweltgerechte Werkstofftrennung

Die Entsorgung muss gemäß den jeweils gültigen gesetzlichen Regelungen erfolgen.

# <span id="page-18-0"></span>**1.8 Begriffsbestimmungen**

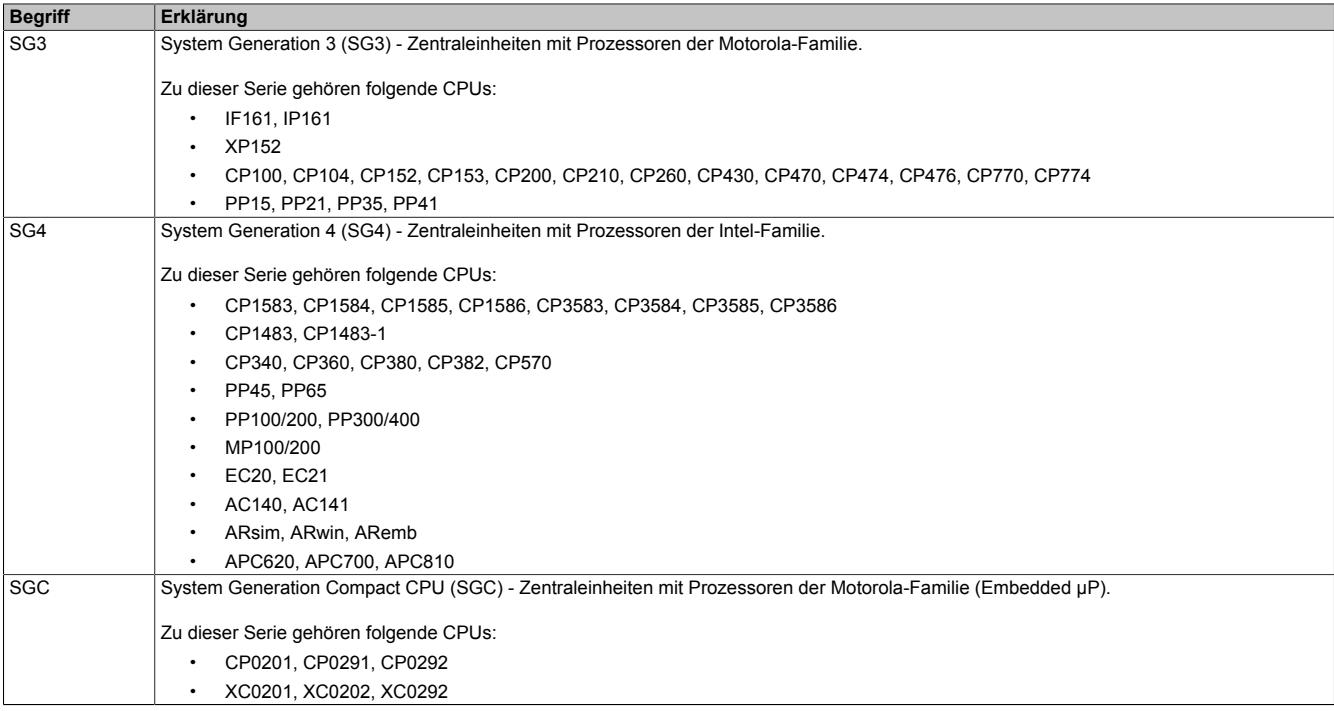

# <span id="page-18-1"></span>**1.9 Abkürzungen**

Im Anwenderhandbuch werden z. B. bei den technischen Datentabellen oder der Beschreibung von Anschlussbelegungen folgende Abkürzungen verwendet.

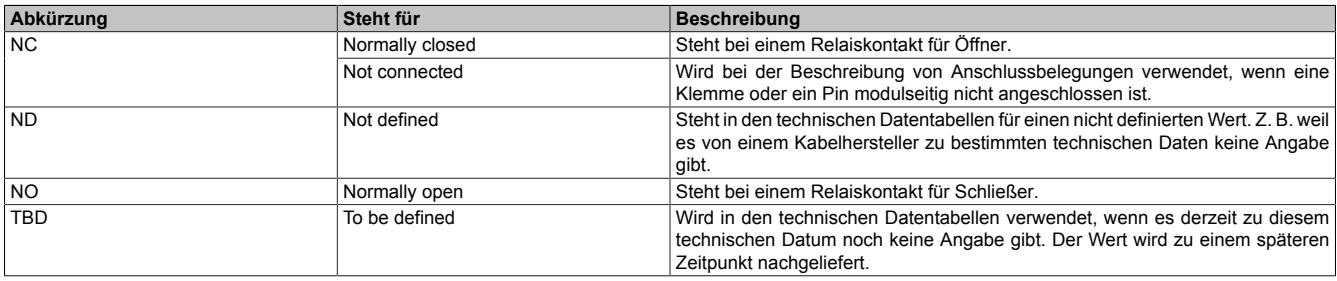

# <span id="page-19-0"></span>**2 Sicherheitshinweise**

# <span id="page-19-1"></span>**2.1 Gestaltung von Hinweisen**

#### **Sicherheitshinweise**

Enthalten **ausschließlich** Informationen, die vor gefährlichen Funktionen oder Situationen warnen.

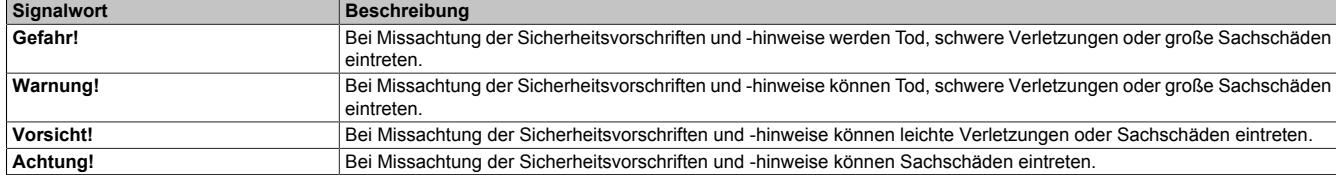

#### **Allgemeine Hinweise**

Enthalten **nützliche** Informationen für Anwender und Angaben zur Vermeidung von Fehlfunktionen.

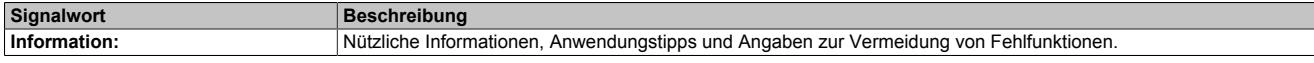

# <span id="page-19-2"></span>**2.2 Schutz vor elektrostatischen Entladungen**

Elektrische Baugruppen, die durch elektrostatische Entladungen (**E**lectro**S**tatic **D**ischarge) beschädigt werden können, sind entsprechend zu handhaben.

#### <span id="page-19-3"></span>**2.2.1 Verpackung**

- Elektrische Baugruppen mit Gehäuse … benötigen keine spezielle ESD-Verpackung, sie sind aber korrekt zu handhaben (siehe ["Elektrische Baugruppen mit Gehäuse" auf Seite 21](#page-20-1)).
- Elektrische Baugruppen ohne Gehäuse … sind durch ESD-taugliche Verpackungen geschützt.

#### <span id="page-20-0"></span>**2.2.2 Vorschriften für die ESD-gerechte Handhabung**

#### <span id="page-20-1"></span>**Elektrische Baugruppen mit Gehäuse**

- Kontakte von Steckverbindern auf dem Gerät nicht berühren (Bus-Datenkontakte)
- Kontakte von Steckverbindern von angeschlossenen Kabeln nicht berühren
- Kontaktzungen von Leiterplatten nicht berühren

#### **Elektrische Baugruppen ohne Gehäuse**

Zusätzlich zu "Elektrische Baugruppen mit Gehäuse" gilt:

- Alle Personen, die elektrische Baugruppen handhaben, sowie Geräte, in die elektrische Baugruppen eingebaut werden, müssen geerdet sein.
- Baugruppen dürfen nur an den Schmalseiten oder an der Frontplatte berührt werden.
- Baugruppen immer auf geeigneten Unterlagen (ESD-Verpackung, leitfähiger Schaumstoff etc.) ablegen.

### **Information:**

#### **Metallische Oberflächen sind als Ablageflächen nicht geeignet.**

- Elektrostatische Entladungen auf die Baugruppen (z. B. durch aufgeladene Kunststoffe) sind zu vermeiden.
- Zu Monitoren oder Fernsehgeräten muss ein Mindestabstand von 10 cm eingehalten werden.
- Messgeräte und -vorrichtungen müssen geerdet werden.
- Messspitzen von potenzialfreien Messgeräten sind vor der Messung kurzzeitig an geeigneten geerdeten Oberflächen zu entladen.

#### **Einzelbauteile**

- ESD-Schutzmaßnahmen für Einzelbauteile sind bei B&R durchgängig verwirklicht (leitfähige Fußböden, Schuhe, Armbänder etc.).
- Die erhöhten ESD-Schutzmaßnahmen für Einzelbauteile sind für das Handling von B&R Produkten bei unseren Kunden nicht erforderlich.

# <span id="page-21-0"></span>**3 Systemeigenschaften**

# <span id="page-21-1"></span>**3.1 Der Maßstab für Automatisierung**

Scheibenbasierende I/O-Systeme gibt es viele. Gemäß dem Motto "Perfection in Automation" setzt B&R mit dem X20 System Maßstäbe. Geboren aus weltweiter Praxiserfahrung, unzähligen Gesprächen mit Kunden, sowie mit dem Ziel einfacher, wirtschaftlicher und sicherer Anwendbarkeit ist das X20 System die universelle Lösung für jede Automatisierungsaufgabe im Maschinen- und Anlagenbau.

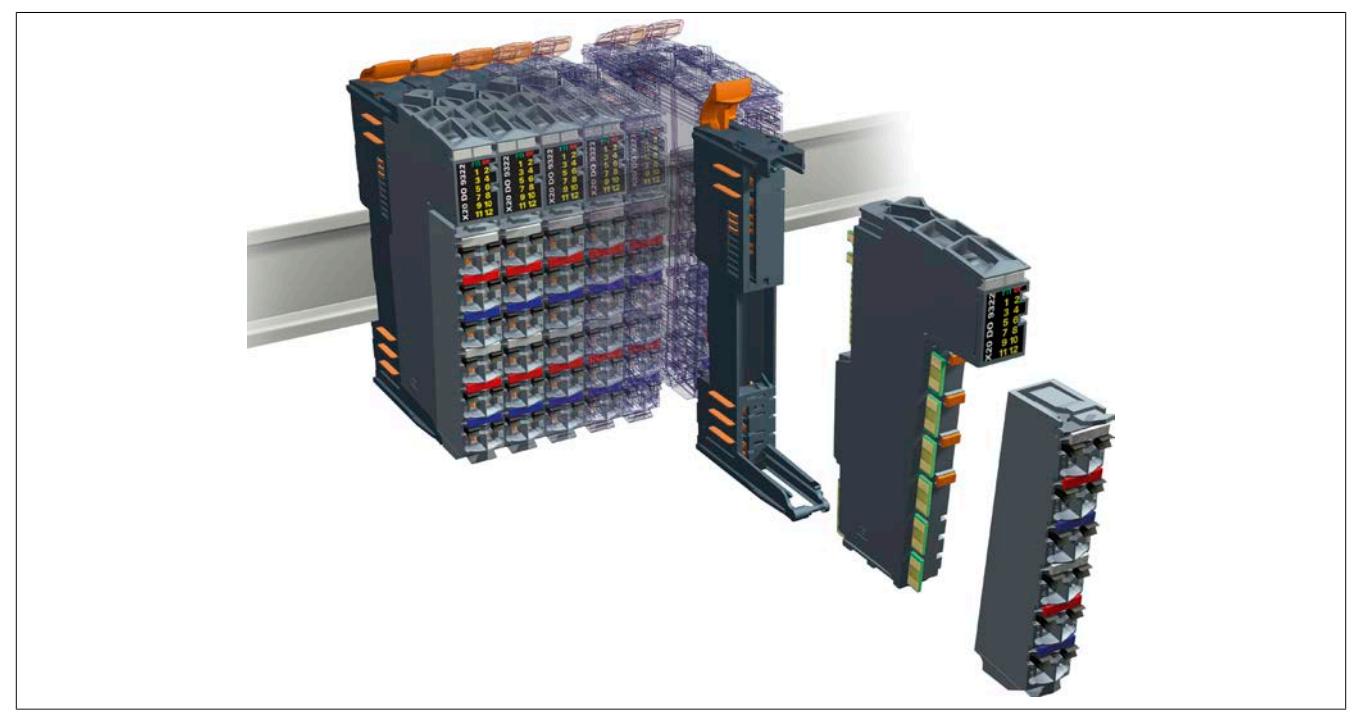

Abbildung 1: 3 Basiselemente ergeben ein Modul: Feldklemme - Elektronikmodul - Busmodul

#### <span id="page-21-2"></span>**3.1.1 Mehr als I/O**

Durchdacht bis ins letzte Detail, mit seinem ausgeklügelten und ergonomischen Design ist das X20 System nicht nur ein dezentrales I/O-System, sondern auch eine komplette Steuerungslösung. Je nach Wunsch und Anwendungsfall kombiniert man in der X20 System Familie genau jene Komponenten, die benötigt werden.

- Das X20 System, als ideale Ergänzung am Standard Feldbus, erweitert die Möglichkeiten herkömmlicher Steuerungssysteme. Einfach anschließen, konfigurieren und fertig.
- Im Verbund mit B&R-Komponenten spielt das X20 System seine volle Leistungsfähigkeit aus und ermöglicht Anwendungen mit ungeahnter Leistung und Flexibilität. Nahtlose Integration als Ihr Vorteil.

#### <span id="page-22-0"></span>**3.1.2 3 x 1 = Eins**

Drei Basiselemente ergeben ein Modul: Feldklemme - Elektronikmodul - Busmodul

Nur mit dieser Modularität ergibt sich ein System, das die Vorteile rackbasierender und die Vorteile scheibenbasierender Systeme vereint:

- Vorverdrahtung ohne Module
- Hot Plugable Elektronik
- Freie Bussteckplätze für Optionen

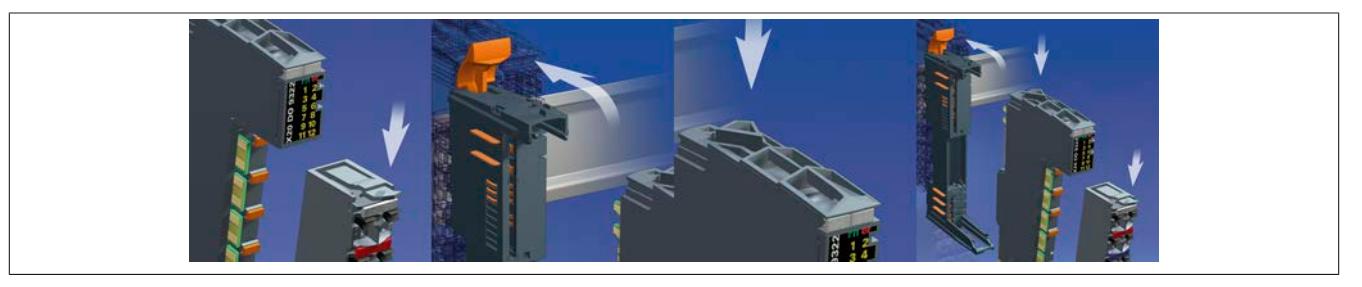

Abbildung 2: Für einfachste Anwendbarkeit sind X20 Module dreigeteilt

**50% höhere Packungsdichte, perfekte Anschlusstechnik und optimale Granularität zeichnen das X20 System aus.**

• **Mehrwert**

12 Kanäle auf 12,5 mm Breite ergibt bisher unerreichte Packungsdichte bei bester Klemmen-Ergonometrie. Damit bietet das X20 System 50% mehr Kanäle als konventionelle Scheibensysteme. Und das ohne Abstriche im Klemmstellenraster.

• **Durchgängigkeit**

Konsequente 1-, 2- oder 3-Leitertechnik - zusätzliche Rangierklemmen können entfallen.

• **Granularität**

1- und 2-Kanal-Module: Maximale Flexibilität, damit Sie nur das bezahlen, was Sie wirklich brauchen.

# <span id="page-23-0"></span>**3.2 Optimal geteilt**

Für einfachste Anwendbarkeit über den gesamten Lebenszyklus sind X20 Module dreigeteilt. Die Aufteilung in Busmodul, Elektronikmodul und Feldklemme bietet vielerlei Vorteile.

#### • **Vorkonfiguriert für Maschinenvarianten**

Die X20 Busmodule sind die Basisplattform für vielerlei Varianten der Maschine. Den Ausbaugrad der Maschine bestimmen die eingesetzten Elektronikmodule. Die Software erkennt den Ausbaugrad automatisch und stellt die notwendigen Funktionen zur Verfügung. Einfacher kann man Variantenvielfalt kaum verwalten.

#### • **Industrieller Schaltschrankbau**

Vom X20 Elektronikmodul getrennte Feldklemmen ermöglichen die Vorverdrahtung kompletter Schaltschränke. Ideal für den Serienmaschinenbau.

#### • **Wartung ohne Aufwand**

Zur praktischen Fehlersuche können X20 Module einfach ausgetauscht werden. Die Elektronikmodule werden im laufenden Betrieb gewechselt. Durch die getrennten Feldklemmen bleibt die Verdrahtung bestehen. Rascher Austausch von Automatisierungskomponenten reduziert Stillstandszeiten.

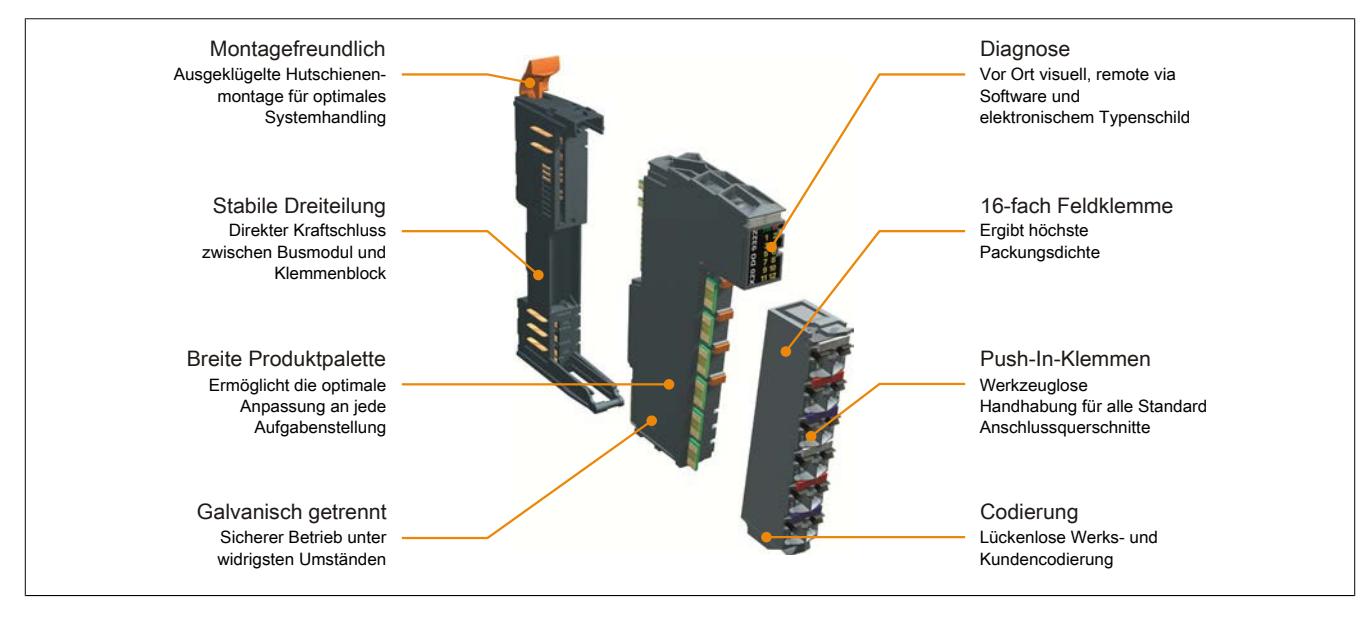

# <span id="page-24-0"></span>**3.3 Dezentrale Rückwand**

Die Kernidee: Die Rückwand eines Racksystems zu dezentralisieren, das heißt, das Kabel ist die Rückwand. Alle Module werden mit der einheitlichen Rückwand (X2X Link) verbunden. Direkt aneinander gereihte X20, X67 oder XV-Module können in Abständen von jeweils bis zu 100 m über Schaltschrankgrenzen hinweg positioniert werden. X2X Link garantiert höchste Störsicherheit auf Basis verdrillter Kupferkabel.

Damit entstand eine durchgängige dezentrale Rückwand, die sowohl zur Kommunikation zwischen den Busmodulen als auch über das X2X Link Kabel verwendet wird – ohne Umsetzung, ohne Performanceverlust. Einzigartig beim X20 System ist die Möglichkeit, über nicht belegte Busmodule nachträglich Maschinenoptionen zu integrieren, ohne dabei die Softwareadressierung ändern zu müssen.

# **Anmerkung:**

**Für die freie Konfektionierung ist von B&R ein X2X Link Kabel mit 100 m Länge erhältlich (Materialnummer: X67CA0X99.1000).**

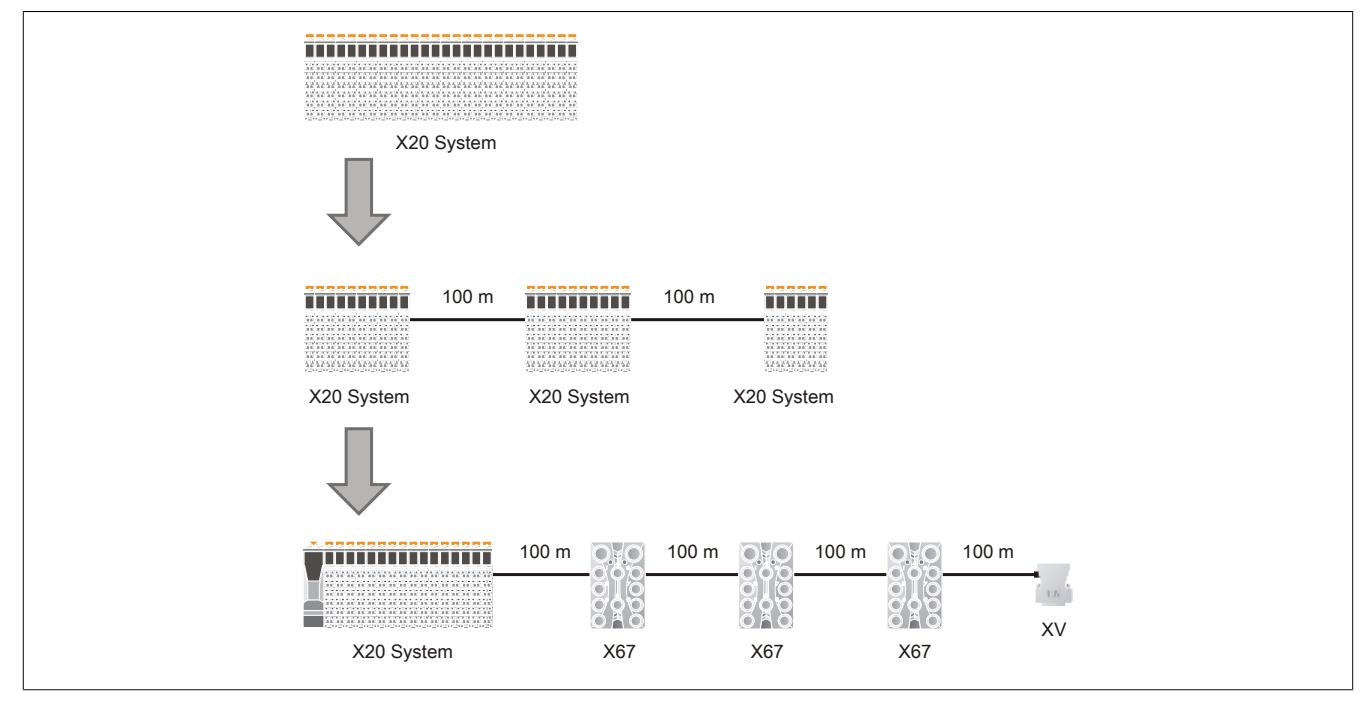

Abbildung 3: X2X Link - einheitliche Rückwand auf Basis verdrillter Kupferkabel

# <span id="page-25-0"></span>**3.4 X20 CPUs**

Die CPU-Baureihen des X20 Systems decken ein breites Anforderungsspektrum ab. Der Einsatzbereich beginnt bei einfachen Anwendungen, bei denen Zykluszeiten im Millsekundenbereich ausreichen und reicht bis zu Applikationen mit höchsten Performanceansprüchen. Dabei können selbst Zykluszeiten von 100 μs effektiv genutzt werden.

Im Design entsprechen die CPUs dem X20 System. Die X20 I/O-Module werden direkt an die CPU angesteckt. Diese fügen sich nahtlos an die CPU, das gesamte System kann somit Platz sparend im Schaltschrank untergebracht werden. Die Einspeisung der CPU, der X2X Link Versorgung und der I/O-Module ist Bestandteil der Zentraleinheit. Zusätzliche Netzteilmodule sind nicht erforderlich.

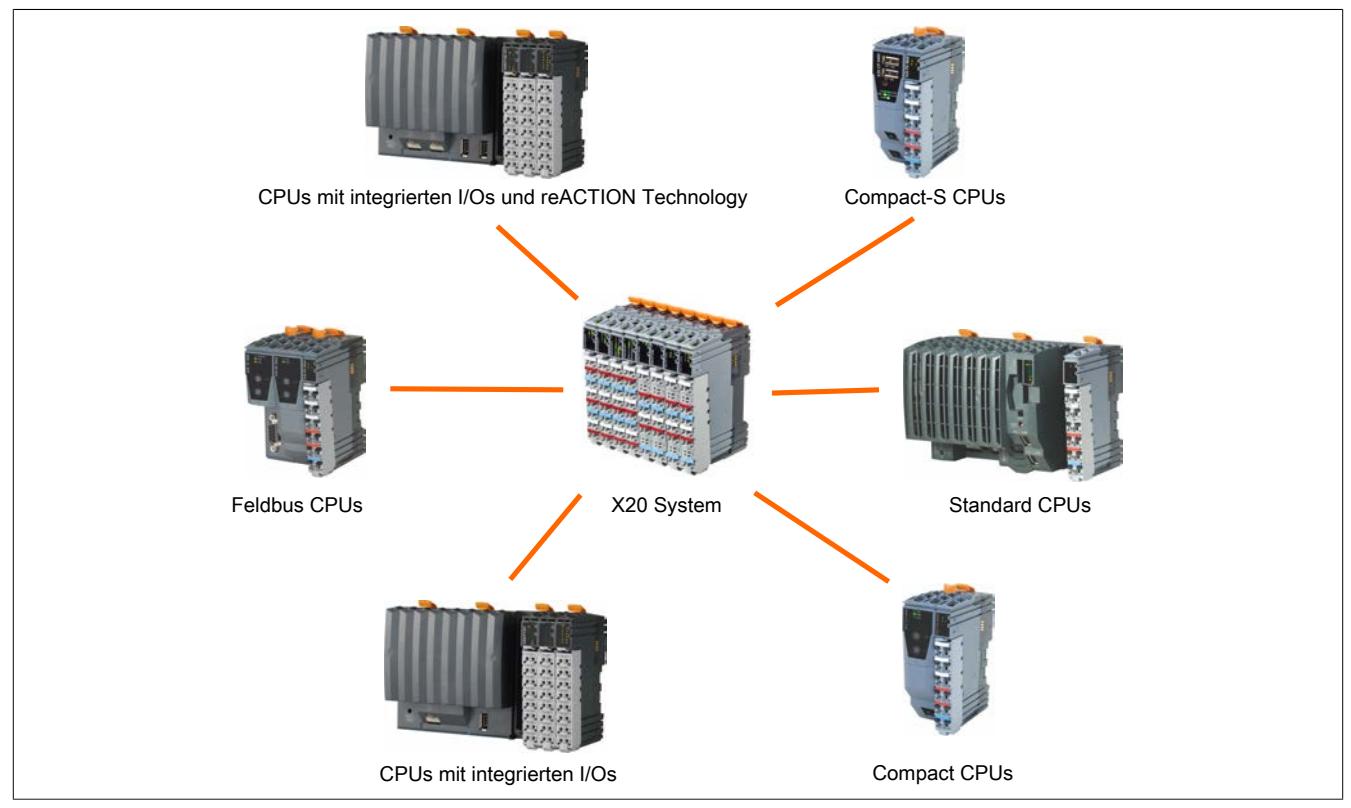

Alle CPUs lassen sich in 6 verschiedene Baureihen einteilen:

- [Standard CPUs](#page-26-2)
- [Standard CPUs mit integrierten I/Os](#page-27-0)
- [Standard CPUs mit integrierten I/Os und reACTION Technology](#page-27-1)
- **[Compact CPUs](#page-28-0)**
- [Compact-S CPUs](#page-28-1)
- [Feldbus CPUs](#page-28-2)

#### <span id="page-26-0"></span>**3.4.1 Eigenschaften**

#### **Dezentrale Rückwand**

Ein in der CPU integriertes Netzteil mit I/O-Einspeiseklemmen versorgt Rückwand und I/O-Sensorik bzw. -Aktorik. Damit entfallen zusätzliche Systemkomponenten. Die Vorteile der dezentralen Rückwand, das heißt, die Möglichkeit an beliebiger Stelle und annähernd beliebig oft den I/O-Strang mittels Kabel bis zu 100 m abzusetzen oder Module in IP67-Ausführung einzufügen, sind beim direkten I/O-Anschluss an eine X20 CPU uneingeschränkt gegeben.

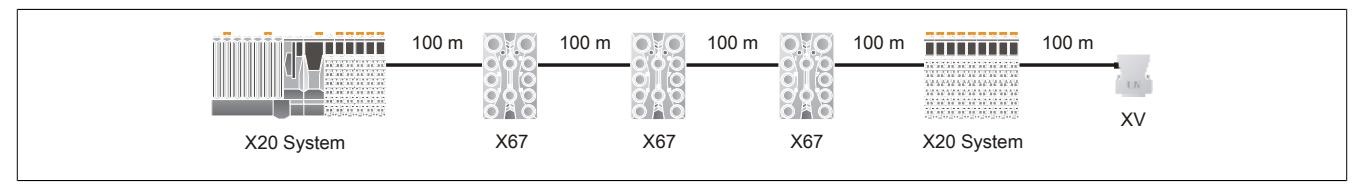

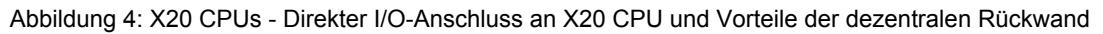

#### **Programmierung**

Das B&R Automation Studio ist das einheitliche Programmierwerkzeug für alle Plattformen. Es stehen alle relevanten IEC 61131-3 Sprachen und C zum Erstellen der Applikationssoftware zur Verfügung.

Je nach CPU-Baureihe vervollständigen integrierte Visualisierung, NC- und Soft-CNC-Funktionalitäten oder Webserver-Technologien die Einsatzmöglichkeiten.

#### **Industrietauglich**

Breites Performancespektrum, Standardschnittstellen und zusätzlich mit Schnittstellenmodulen erweiterbar - die Abmessungen sind dennoch kompakt. Die Größe und Form der CPU ist den X20 Modulen angepasst und kostet damit keinen unnötigen Schaltschrankplatz.

Alle Prozessorvarianten benötigen keinen Lüfter und sind damit nahezu wartungsfrei.

#### <span id="page-26-1"></span>**3.4.2 CPU-Baureihen**

Um ein breites Anforderungsspektrum abdecken zu können, werden die X20 CPUs in 6 verschiedenen Baureihen angeboten.

#### <span id="page-26-2"></span>**Standard CPUs**

Basierend auf Intel ATOM Prozessortechnologie deckt diese CPU-Baureihe ein breites Anforderungsspektrum ab. Der Einsatzbereich reicht von Standardanwendungen bis hin zu Anwendungen mit hohen Performanceansprüchen.

In der Basisausstattung enthalten sind USB, Ethernet, POWERLINK V1/V2 und wechselbare CompactFlash. Die Standard-Ethernet Schnittstelle ist Gigabit-fähig. Für noch mehr Echtzeitnetzwerkperformance unterstützt die on board POWERLINK Schnittstelle den Poll Response Chaining Modus (PRC).

Zusätzlich gibt es bis zu 3 flexibel nutzbare Steckplätze für weitere Schnittstellenmodule.

- CPU-Taktfrequenz von 100 bis 1600 MHz
- Ethernet, POWERLINK V1/V2 mit Poll Response Chaining und USB on board
- 1 bzw. 3 Steckplätze für modulare Schnittstellenerweiterung
- CompactFlash als wechselbarer Programmspeicher
- Entsprechend der Performance bis zu 512 MByte DDR2-SRAM Arbeitsspeicher
- CPU-Redundanz möglich
- Lüfterlos

#### <span id="page-27-0"></span>**Standard CPUs mit integrierten I/Os**

Diese CPU-Baureihe gibt es mit 200 MHz und 400 MHz Prozessorperformance. Je nach Variante sind dabei bis zu 256 MByte Arbeitsspeicher und bis zu 32 kByte nullspannungssicheres RAM integriert. Für Applikation und Datenablage steht ein fest eingebautes Flash Drive mit bis zu 2 GByte zur Verfügung.

Alle CPUs verfügen über Ethernet, USB und eine RS232-Schnittstelle. In beiden Leistungsklassen sind zusätzlich POWERLINK und CAN-Bus als integrierte Schnittstellen verfügbar. Für weitere Feldbusanschlüsse kann jede CPU mit einem Schnittstellenmodul aus dem X20 Standardportfolio erweitert werden. Die CPUs sind lüfter- und batterielos und daher wartungsfrei. 30 digitale Ein- und Ausgänge und 2 analoge Eingänge sind in den Geräten integriert. 1 analoger Eingang kann zur PT1000 Widerstands-Temperaturmessung verwendet werden.

- CPU-Taktfrequenz von 200 bis 400 MHz
- Ethernet, POWERLINK mit Poll Response Chaining und USB on board
- 1 Steckplatz für modulare Schnittstellenerweiterung
- 30 digitale Ein-/Ausgänge und 2 analoge Eingänge sind im Gerät integriert
- 1/2 GByte Flash Drive on board
- 128/256 MByte DDR3-SDRAM Arbeitsspeicher
- Lüfter- und batterielos
- Gepufferte Echtzeituhr

#### <span id="page-27-1"></span>**Standard CPUs mit integrierten I/Os und reACTION Technology**

Diese CPU-Baureihe gibt es mit 200 MHz und 400 MHz Prozessorperformance. Je nach Variante sind dabei bis zu 256 MByte Arbeitsspeicher und bis zu 32 kByte nullspannungssicheres RAM integriert. Für Applikation und Datenablage steht ein fest eingebautes Flash Drive mit bis zu 2 GByte zur Verfügung.

Die CPUs verfügen über POWERLINK, Ethernet, CAN-Bus, 2x USB und eine RS232-Schnittstelle. Für weitere Feldbusanschlüsse kann jede CPU mit einem Schnittstellenmodul aus dem X20 Standardportfolio erweitert werden. Die CPUs sind lüfter- und batterielos und daher wartungsfrei. 30 digitale Ein- und Ausgänge und 2 analoge Eingänge sind in den Geräten integriert. 1 analoger Eingang kann zur PT1000 Widerstands-Temperaturmessung verwendet werden.

Die CPUs sind mit der ultraschnellen reACTION Technology ausgestattet. Alle integrierten I/Os sind reAC-TION-fähig und können vom reACTION-Programm bedient werden. Die Ansteuerung dieser I/Os erfolgt mit Reaktionszeiten bis zu 1 μs. Sämtliche für reACTION-Programme möglichen Befehle werden von speziellen Bibliotheken (z. B. AsIORTI) als Funktionsbausteine zur Verfügung gestellt. Die Programmierung erfolgt IEC 61131-3 konform im Funktionsplan-Editor (FBD-Editor) von Automation Studio.

- CPU-Taktfrequenz von 200 bis 400 MHz
- Ethernet, POWERLINK mit Poll Response Chaining und USB on board
- 1 Steckplatz für modulare Schnittstellenerweiterung
- reACTION Technology on board
- 30 digitale Ein-/Ausgänge und 2 analoge Eingänge sind im Gerät integriert
- 1/2 GByte Flash Drive on board
- 128/256 MByte DDR3-SDRAM Arbeitsspeicher
- Lüfter- und batterielos
- Gepufferte Echtzeituhr

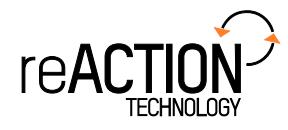

#### <span id="page-28-0"></span>**Compact CPUs**

Die Compact CPUs kommen immer dann zum Einsatz, wenn Zykluszeiten im Millisekundenbereich ausreichend sind und das Kosten-Nutzen-Verhältnis entscheidend ist. Verschiedene Ausführungen mit CAN und Ethernet passen sich optimal allen Anforderungen an.

- Embedded μP 16 / μP 25 mit zusätzlichem I/O-Prozessor
- 100/750 kByte User SRAM
- 1/3 MByte User FlashPROM
- X20CP0291 und X20CP0292: Ethernet on board
- **Batterielos**
- Nur 37,5 mm breit

#### <span id="page-28-1"></span>**Compact-S CPUs**

Die CPUs der Compact-S-Familie des X20 Systems sind in 5 verschiedenen Ausführungen erhältlich. So erhalten Kunden technisch und wirtschaftlich immer das Produkt, das die Anforderungen der Maschine optimal erfüllt.

Die Prozessorperformance der kompakten Zentraleinheiten reicht von 166 MHz kompatibel bis 667 MHz. Die kleinste Ausbaustufe ist mit 128 MByte Arbeitsspeicher, 8 kByte nullspannungssicherem RAM und einem Flash Drive mit 256 MByte ausgestattet. Die leistungsstärkste Ausführung der Compact-S CPUs erreicht Zykluszeiten bis 400 µs und verfügt über 64 kByte nullspannungssicheres RAM und einem 2 GByte internen Flash-Drive.

Mit POWERLINK, Ethernet, USB und RS232 bieten die CPUs reichlich Kommunikationsmöglichkeiten. Optional ist eine CAN-Schnittstelle verfügbar. Erfordert die Anwendung zusätzliche Schnittstellen, kann die CPU modular um ein oder zwei X20-Schnittstellensteckplätze erweitert werden. Damit ist die gesamte Produktpalette an Feldbusschnittstellen aus dem X20-Programm verfügbar.

Durch die lüfter- und batterielose Ausführung sind die Compact-S CPUs komplett wartungsfrei.

- CPU-Taktfrequenz von 166 bis 667 MHz
- Je nach Variante: POWERLINK mit Poll Response Chaining
- 2x USB on board
- Bis zu 2 Steckplätze für modulare Schnittstellenerweiterung
- 128 bis 256 MByte DDR3-SDRAM Arbeitsspeicher
- 256 MByte bis 2 GByte Flash Drive on board
- Lüfter- und batterielos
- **Breiten** 
	- ° Ohne Feldbus-Steckplatz: 37,5
	- ° 1 Feldbus-Steckplatz: 62,5 mm
	- ° 2 Feldbus-Steckplätze: 87,5 mm

#### <span id="page-28-2"></span>**Feldbus CPUs**

Feldbus CPUs sind Varianten der Compact CPUs. Zusätzlich zu deren Eigenschaften können auf der linken Seite Feldbusmodule gesteckt werden. Mit Hilfe dieser CPUs sind Anwendungen realisierbar, bei denen dezentrale Datenvorverarbeitung in der I/O-Busanschaltung notwendig ist.

- Embedded μP 16 / μP 25 mit zusätzlichem I/O-Prozessor
- 100/750 KByte User SRAM
- 1/3 MByte User FlashPROM
- X20XC0292: Ethernet on board
- Bis zu 2 Steckplätze für Feldbusmodule
- **Batterielos**
- Breiten
	- ° 1 Feldbus-Steckplatz: 62,5 mm
	- ° 2 Feldbus-Steckplätze: 87,5 mm

# <span id="page-29-0"></span>**3.5 Für alle Feldbusse, integriert durch Standard**

Das X20 System eignet sich ideal zur Erweiterung existierender Steuerungssysteme über Standard Feldbusse.

Mittels Bus Controller lässt sich das X20 System als leistungsfähige I/O-Erweiterung nutzen. Über die standardisierten EDS- oder GSD-Beschreibungsdateien werden die X20 Systemkomponenten in die Programmierumgebung eines nicht von B&R stammenden Systems wie gewohnt eingebunden, parametriert und programmiert.

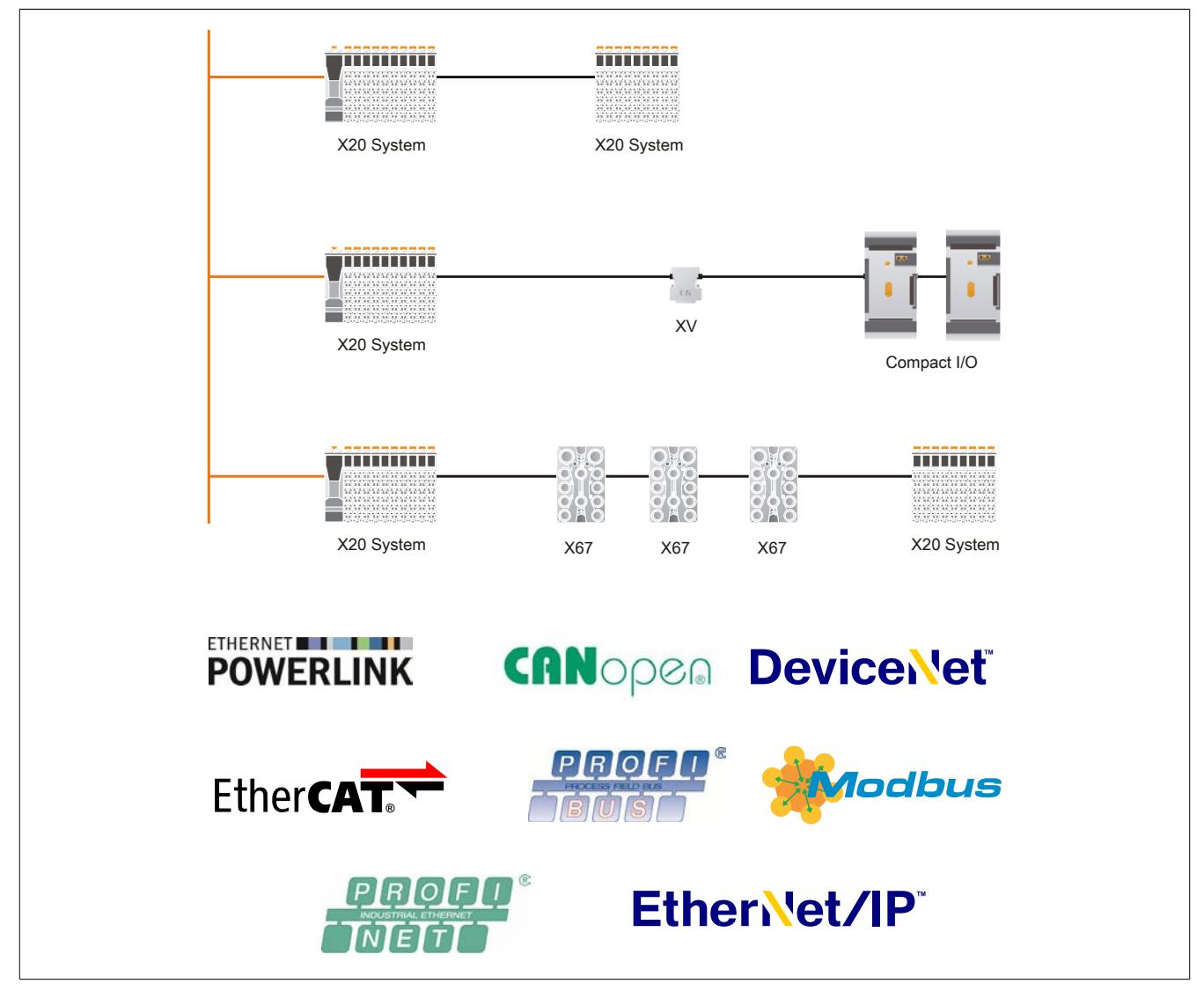

Abbildung 5: Erweiterung existierender Steuerungssysteme über Standard Feldbusse und X20 System

# <span id="page-30-0"></span>**3.6 Komplettes System**

#### <span id="page-30-1"></span>**3.6.1 IP67 - Dann X67**

Die robuste Variante von X20 für den Einsatz außerhalb des Schaltschranks ist X67. Gleiche Basistechnologie, extrem robust verpackt, mit Ausführungen von 4 bis 32 Kanälen garantiert wirtschaftlichste Lösungen unter härtesten Bedingungen.

#### <span id="page-30-2"></span>**3.6.2 Ventilinselansteuerung integriert**

Die Entwicklung des XV-Systems ermöglicht erstmals eine direkte und herstellerunabhängige Ansteuerung von Ventilinseln. In Größe und Form vergleichbar mit einem normalen DSUB-Stecker ist es mehr - ein komplettes digitales Ausgangsmodul. Direkt auf den standardisierten Multipolstecker der Ventilinsel gesteckt, ermöglicht XV die freie Wahl des Ventilinselherstellers.

Voll eingebunden in die dezentrale Rückwand komplettiert es X20 und X67 für durchgängige Automatisierungslösungen. Ein System, verschiedene Systemausprägungen - Vorteile die sich bezahlt machen. Sie wählen Ihre Automatisierungskomponenten und verteilen sie beliebig innerhalb und außerhalb des Schaltschranks.

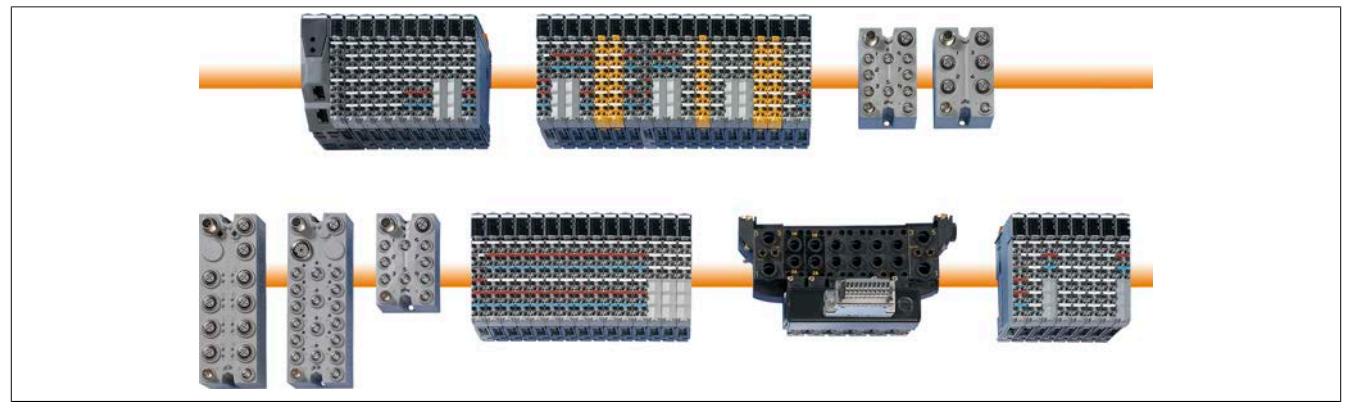

Abbildung 6: X20, X67, XV - ein System, verschiedene Systemausprägungen

# <span id="page-31-0"></span>**3.7 Verdrahtung ohne Aufwand**

Industrieller Schaltschrankbau rationalisiert die Fertigungszyklen. Vorgefertigte Kabelbäume vereinfachen und verkürzen die Aufbauzeiten direkt an der Maschine oder Anlage. Das X20 System unterstützt die rationelle Vorverdrahtung des gesamten Schaltschranks durch getrennte Feldklemmen. Die fertige X20 Systemkonfiguration wird in den Schaltschrank gehängt und an die vorverlegten Kabelbäume angeschlossen.

Die Versorgung der X20 Module und die Versorgung der Sensoren und Aktoren erfordert nichts zusätzlich für die Energieverteilung. Das X20 System reduziert den Aufwand für die manuelle Verdrahtung auf ein Minimum.

#### <span id="page-31-1"></span>**3.7.1 Drähte verlegen, stecken, fertig**

Einfacheres, werkzeugfreies Verdrahten für rascheren Aufbau. Die X20 System Feldklemmen sind durchgängig in praxisbewährter Push-In-Steckverbindertechnik ausgeführt. Jede Klemme kann auch Drähte mit Doppeladerendhülsen bis zu einem Querschnitt von 2 x 0,75 mm<sup>2</sup> aufnehmen. Der Anwender spart den Aufwand für Mehrfachverdrahtung und Signalverteilungskonzepte.

Die Drahtverbindungen lassen sich mittels Schraubendreher lösen. Jede Klemme hat zusätzlich eine Öffnung für die Kontaktierung mit einer Messspitze.

# **Achtung!**

**Um eine Beschädigung der Klemmen zu vermeiden, sollte der B&R Schraubendreher X20AC0SD1 verwendet werden.**

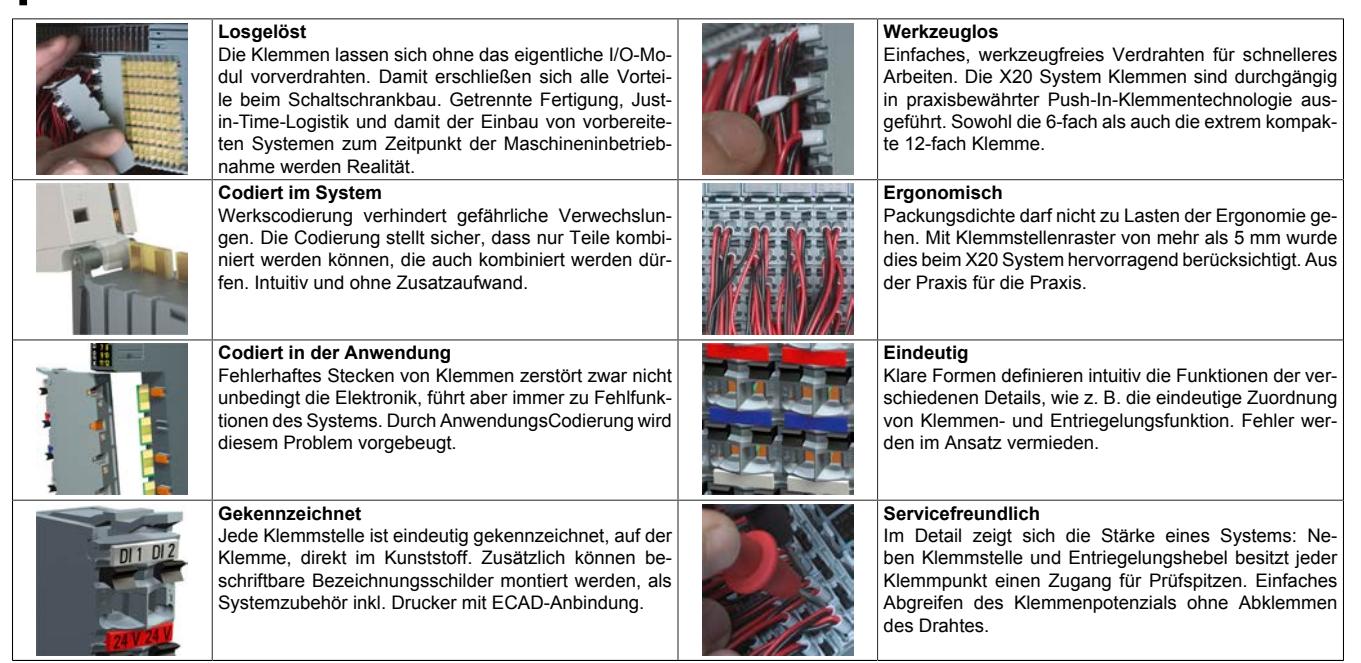

#### <span id="page-31-2"></span>**3.7.2 Eindeutige Klemmennumerierung**

Jede Klemmstelle ist eindeutig, direkt im Kunststoff mit Nummern gekennzeichnet. Dadurch lassen sich Klemmenbelegung schon bei der Planung ohne Verwechslungsgefahr eindeutig zuweisen.

- Obere Zahl: Reihennummer 1 oder 2
- Untere Zahl: Klemmennummer 1 bis 3 (6-polige Feldklemme); 1 bis 6 (12-polige Feldklemme) ; 1 bis 8 (16-polige Feldklemme)

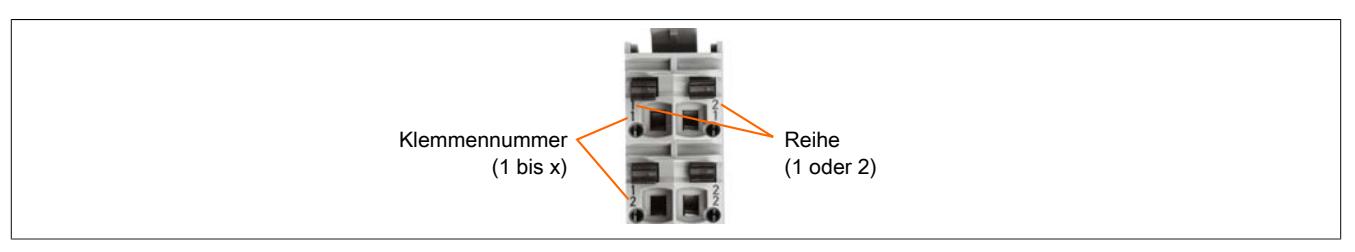

# <span id="page-32-0"></span>**3.8 Ausgeklügelte Mechanik**

B&R steht für langjährige Erfahrung in Entwicklung und Fertigung von Industrieelektronik. Aber auch mechanisch ist das X20 System bis ins letzte Detail durchdacht. Robuste Formgebung, lange Führungen und Gehäuseversteifungen garantieren die in der Industrie notwendige Stabilität und sind die Voraussetzungen um das X20 System mit der gleichen Leichtigkeit wie ein Racksystem auf die Hutschiene zu montieren. Und auch wieder von der Hutschiene demontieren zu können.

Um dieses Handling, kombiniert mit der Anforderung eine einzelne Scheibe einfach aus einem kompletten System nehmen zu können, zu erfüllen, bedarf es der ausgeklügelten Mechanik von X20.

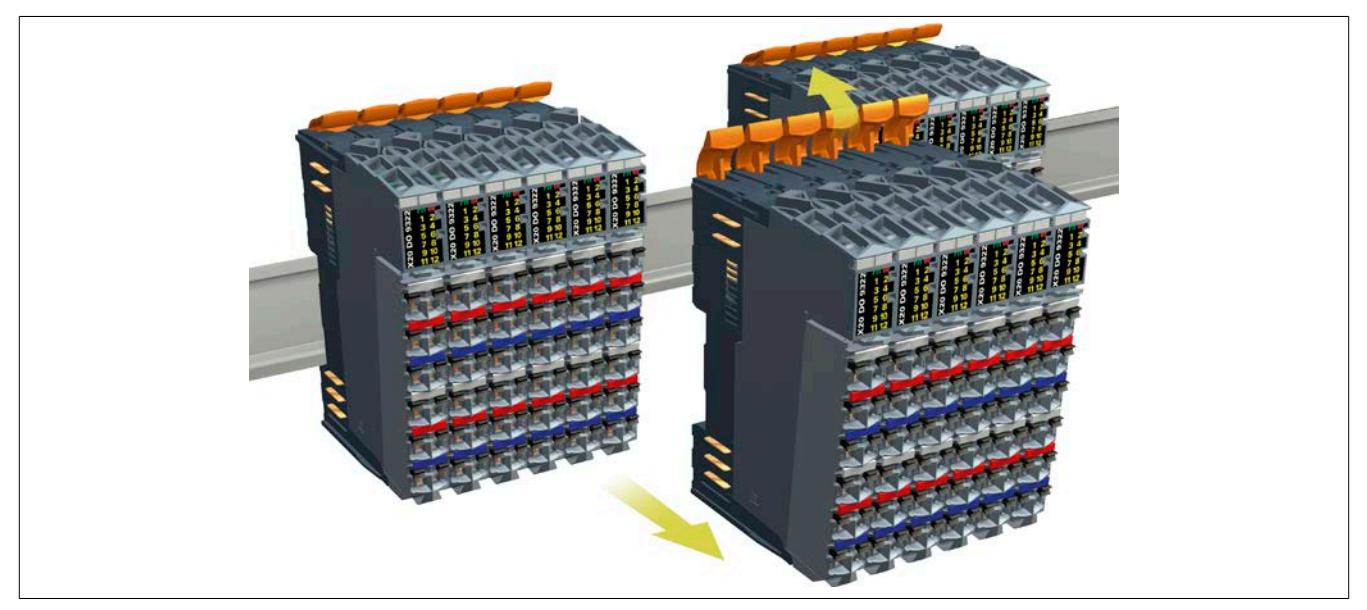

Abbildung 7: Leichte Montage und Demontage auf bzw. von der Hutschiene

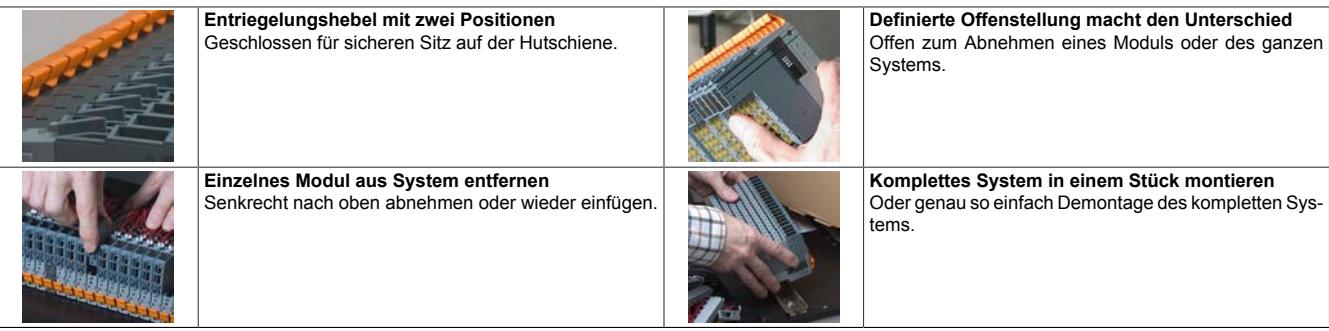

# <span id="page-33-0"></span>**3.9 Diagnose**

Nur mit hervorragenden Diagnosemöglichkeiten können Fehler schnellstens gefunden werden. Das X20 System bietet mehrere Ebenen der Diagnose:

- Visuell direkt am Modul durch LED-Anzeige. Busstatus, I/O-Status und Kanalzustände werden in direkter Zuordnung zu den Kanälen oder der Funktion angezeigt. Dabei werden unterschiedliche Zustände auch unterschiedlich dargestellt, z. B. Grün für ok, Rot für Fehler. Für Details siehe ["Diagnose-LEDs" auf Seite 3812](#page-3811-1).
- Per Software im zyklischen Datenabbild. Beim X20 System bedeuten Statusdaten keinen zusätzlichen Kommunikationsaufwand der dann einen erheblichen Unterschied ergäbe zwischen theoretisch möglicher Busgeschwindigkeit und Notwendigkeiten im praktischen Betrieb. Alle notwendigen Statusdaten werden immer zyklisch übertragen, ohne Wenn und Aber.
- Erweiterte Diagnosedaten im azyklischen Datenverkehr ohne Performanceverlust. Tritt ein Problem auf, können aus der Applikation über einen asynchronen Kanal ausführliche Diagnosedaten vom jeweiligen Modul angefordert werden. Es entsteht keinerlei zusätzliche Belastung der Kommunikation, Zykluszeiten bleiben unverändert.

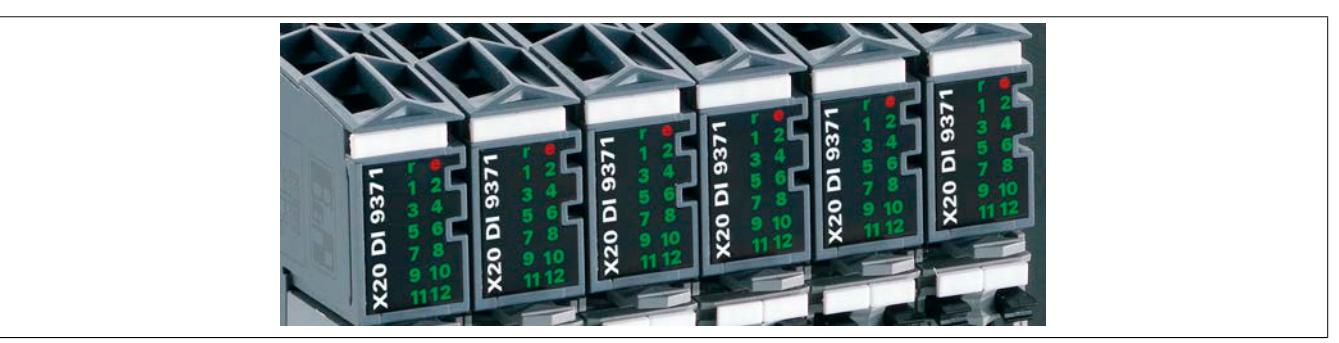

Abbildung 8: Visuelle Diagnose direkt am Modul durch LED-Anzeige

# <span id="page-33-1"></span>**3.10 Elektronisches Typenschild**

Im elektronischen Typenschild der X20 Module sind Informationen, wie Modultyp, eindeutige Seriennummer, Funktionsumfang und Versionsnummern enthalten. Diese Informationen werden automatisch von der Programmierumgebung Automation Studio und vom Anwendungsprogramm verwertet. Dadurch werden Fehler vermieden, sowohl bei der Inbetriebnahme als auch im Service. Außerdem kann die Systemkonfiguration automatisiert werden und flexible Varianten werden ermöglicht.

Weltweit eindeutige Seriennummern von Modulen erlangen heute schon zunehmend Bedeutung in validierten Anlagen wie z. B. in der FDA gefordert.

# **Information:**

**Alle Module, deren Leistungsbedarf am X2X Link 0,01 W beträgt, müssen über die interne I/O-Versorgung versorgt werden. Ein Ausfall der I/O-Versorgung führt zu einer Abschaltung des Moduls und Verlust der Kommunikation.**

**In diesem Fall liefert ModuleOk den Wert "False" und Daten aus dem ["elektronischen Typenschild"](#page-33-1) sind nicht mehr auslesbar.**

# <span id="page-34-0"></span>**3.11 Platz für Optionen**

Je nach Bedarf und Anwendung kombiniert man im X20 System genau die Komponenten, die benötigt werden. Maschinenoptionen können dabei auf unterschiedliche Art und Weise einfach realisiert werden. Die Basis sind die Busmodule, quasi als Rackersatz. Je nach Option werden dann nur die benötigten Elektronikmodule in die vordefinierten Steckplätze gesteckt.

Die Adresszuordnung passiert implizit durch den Steckplatz. Eine einmal erstellte Software ist für alle Varianten gültig und muss nicht geändert werden. Selbst bei nachträglicher Maschinenerweiterung ist das möglich. Die Einund Ausgangsmodule werden einfach in die definierten Busmodule gesteckt, zugeordnet den entsprechenden Potenzialgruppen bzw. Not-Halt-Gruppen.

Um ungewolltes Erweitern zu kontrollieren, kann jedes Modul identifiziert und dann über die Applikationssoftware freigeschaltet werden.

# <span id="page-34-1"></span>**3.12 Flexibilität für Optionen**

Die Realisierung von verschiedenen Ausführungen einer Maschine über freie Busmodule ist nur eine der vielen Möglichkeiten, die das X20 System bietet. Mit Unterstützung des Automation Studio, gibt es eine optimierte Lösung durch I/O-Rangierung.

Dabei wird jede I/O-Konfiguration optimal nach wirklichem Bedarf erstellt. Die Applikationssoftware ist aber bereits für alle Optionen ausgelegt. Nur die wirklich vorhandenen I/O-Kanäle werden aber auf das Applikationsprogramm rangiert. Ist eine Erweiterung erforderlich, wird einfach die zusätzlich benötigte Hardware angeschlossen und die Rangierung der I/Os geändert. Ganz ohne Kompilieren der Applikationssoftware.

Es spielt dabei keine Rolle wo die I/O-Rangierliste entsteht:

- Manuelle Erstellung in Automation Studio
- Toolunterstützte Erstellung z. B. über eine Datenbank oder ein Tabellenkalkulationsprogramm
- Direkt aus einem ERP-System, genau wie die Stückliste für die Maschine
- Automatisch in der Applikationssoftware, abhängig von der verwendeten Hardware

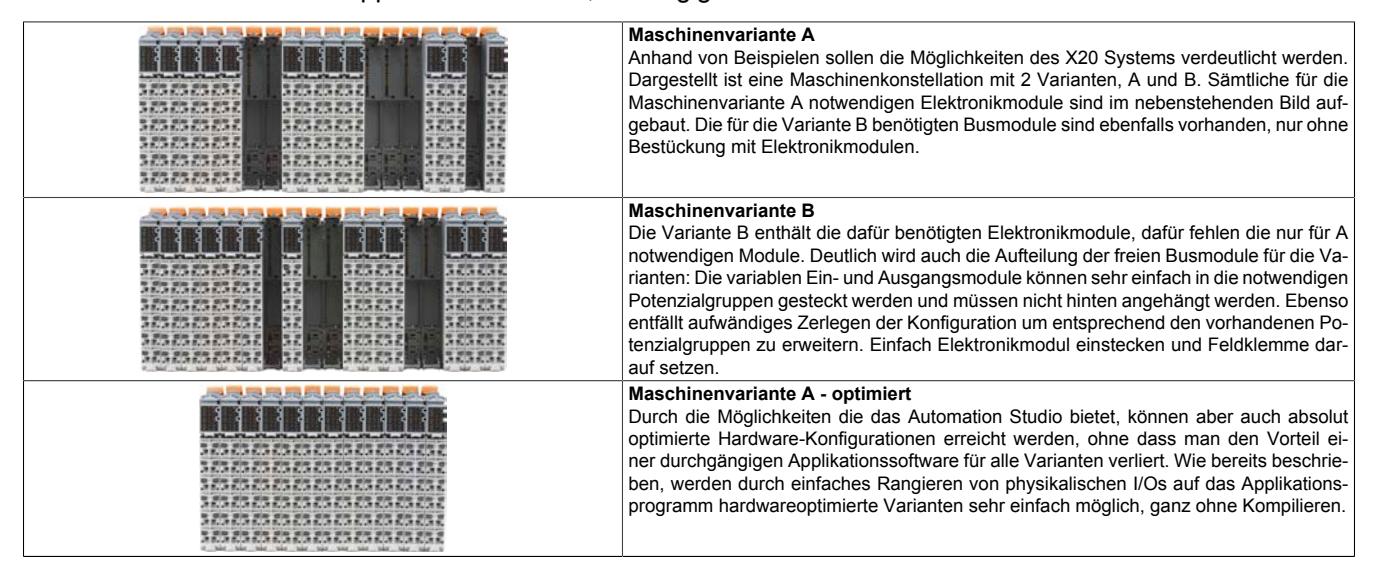

# <span id="page-35-0"></span>**3.13 Einstellbare X2X Link Adresse**

Die dezentrale X2X Link Rückwand die die einzelnen I/O-Module miteinander verbindet ist selbstadressierend aufgebaut. Es ist nicht notwendig, Knotennummern einzustellen. Anhand der Position im X2X Link Strang wird die Moduladresse vergeben.

In bestimmten Einsatzfällen, z. B. bei wechselnden Konfigurationen von modularen Maschinen ist es erforderlich, bestimmte Modulgruppen auf eine fixe Adresse zu legen, unabhängig von den davor befindlichen Modulen im Strang.

Zu diesem Zweck gibt es sowohl im X20 System als auch im X67 System Module mit Knotennummernschalter die eine Einstellung der X2X Link Adresse zulassen. Alle nachfolgenden Module beziehen sich auf diesen Offset und adressieren wieder automatisch.

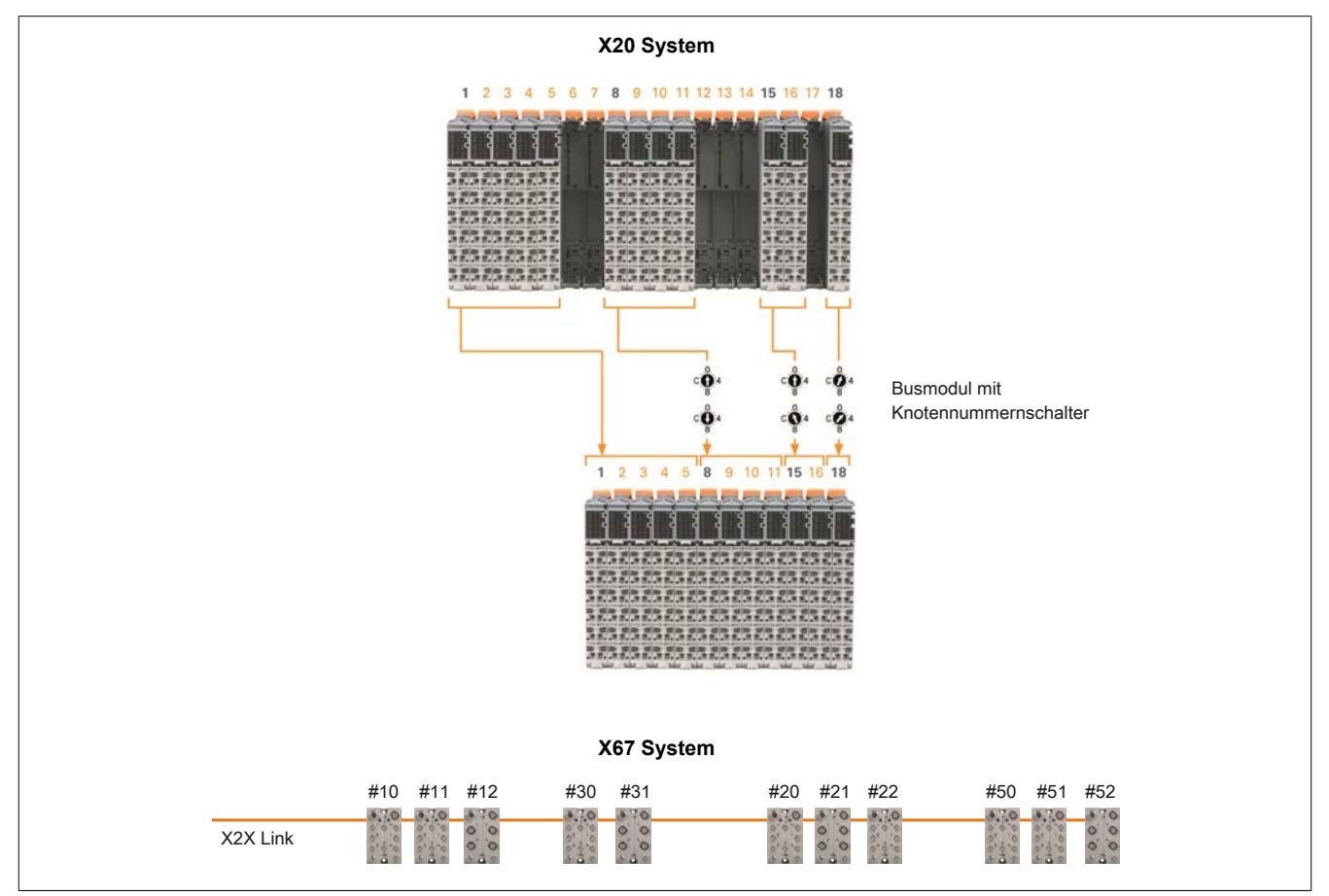

#### <span id="page-35-1"></span>**3.13.1 Busmodule mit Knotennummernschalter**

An Busmodulen mit Knotennummernschalter ist am Verriegelungshebel ein Symbol aufgedruckt. Dadurch ist bei einem fertig montierten X20-System von außen ersichtlich, dass an diesem Steckplatz Knotennummernschalter verwendet werden.

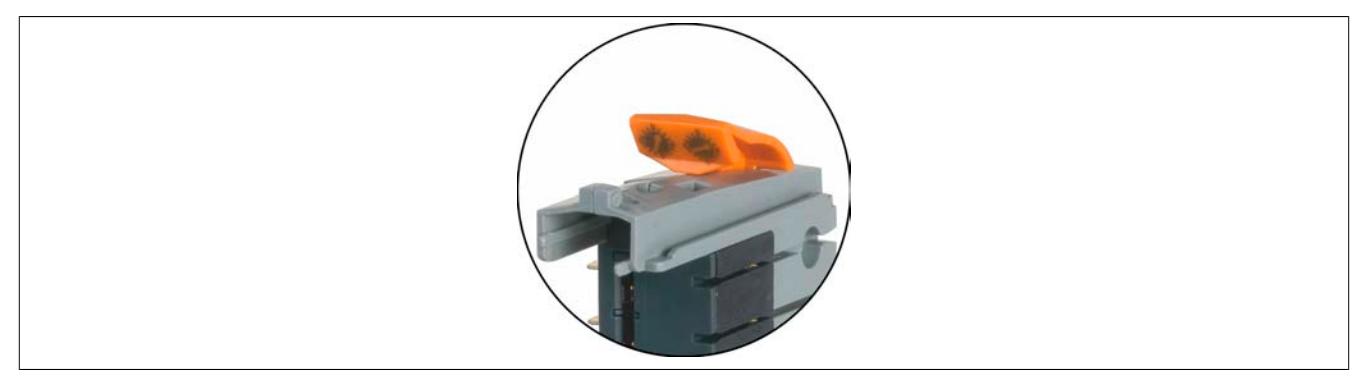
## **3.14 Durchgängig 1-Leiter, 2-Leiter, 3-Leitertechnik**

Konsequente Anschlusstechnik für alle Anforderungen – zusätzliche Rangierklemmen können entfallen. Alle Anschlusstechniken sind auch beliebig mischbar.

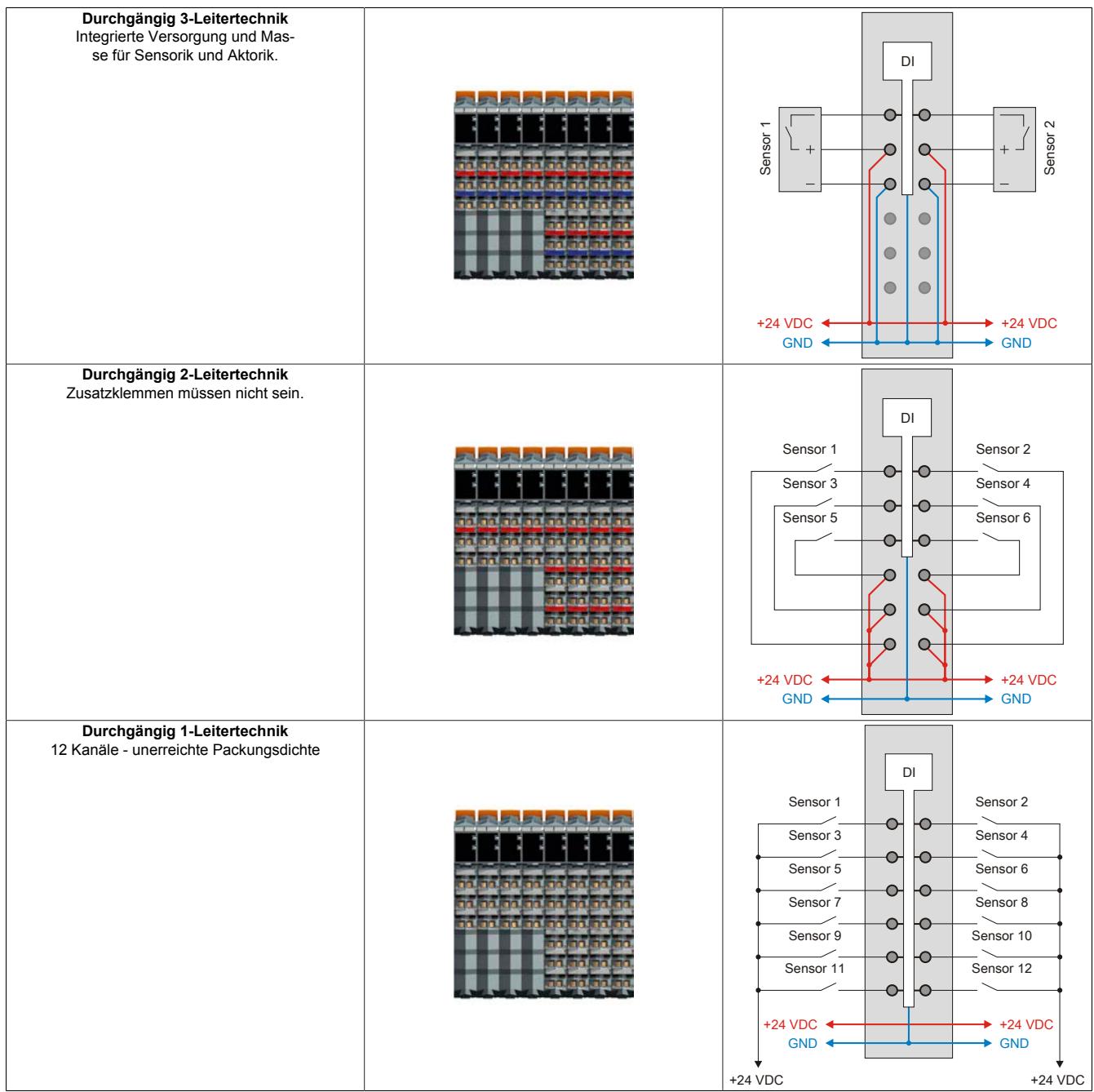

## **3.15 Coated Module**

Coated Module sind X20 Module mit einer Schutzbeschichtung der Elektronikbaugruppe. Die Beschichtung schützt X20c Module vor Betauung und Schadgasen.

Die Elektronik der Module ist vollständig funktionskompatibel zu den entsprechenden X20 Modulen.

Die Beschichtung wurde nach folgenden Normen qualifiziert:

- Betauung: BMW GS 95011-4, 2x 1 Zyklus
- Schadgas: EN 60068-2-60, Methode 4, Exposition 21 Tage

### **Unterschiede der Coated Module zu unbeschichteten Modulen**

- Betrieb in schwierigen atmosphärischen Umgebungsbedingungen möglich
- Betrieb bis zu einer Luftfeuchtigkeit von 100%, kondensierend möglich
- Coated Module haben eine unterschiedliche Modul-ID zu den entsprechenden unbeschichteten Modulen

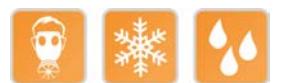

### **3.16 Redundanz**

Die Redundanz im X20 System umfasst folgende Bereiche:

- Controller
- Netzwerk
- Einspeisemodule für X20 Stand-alone-Geräte und erweiterbare POWERLINK Bus Controller
- X2X Link Versorgung

Die ersten 3 Bereiche sind im Anwenderhandbuch "Redundanz für Steuerungssysteme" beschrieben. Das Anwenderhandbuch ist unter [www.br-automation.com](http://www.br-automation.com) im Downloadbereich hinterlegt.

Die redundante X2X Link Versorgung ist im Abschnitt ["X2X Link Versorgung" auf Seite 62](#page-61-0) beschrieben.

## **3.17 reACTION Technology**

Die X20 Compact CPUs und einige I/O-Module sind mit der ultraschnellen reACTION Technology ausgestattet. Dadurch können die im reACTION-Modul integrierten I/Os mit Reaktionszeiten bis zu 1 μs angesteuert werden. Besonders zeitkritische Teilaufgaben lassen sich mit der neuen Technologie in Standardhardware realisieren und ermöglichen gleichzeitig eine Kostensenkung, da die Steuerung optimal entlastet und damit sparsamer dimensioniert werden kann.

Alle für reACTION-Programme möglichen Befehle werden von speziellen Bibliotheken (z. B. AsIORTI) als Funktionsbausteine zur Verfügung gestellt. Die Programmierung erfolgt IEC 61131-3 konform im Funktionsplan-Editor (FBD-Editor) von Automation Studio.

Die Dokumentation zur reACTION Technology ist Teil der Automation Studio Hilfe.

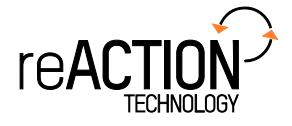

## **3.18 X20 System konfigurieren**

Das X20 System ist so konzipiert, dass es einerseits mittels Bus Controller an Standard Feldbusse oder über einen Busempfänger an die dezentrale X2X Link Rückwand angeschlossen werden kann. Die Verbindung zur nächsten Station wird mit einem Bussender hergestellt. Zwischen dem Bus Controller bzw. Busempfänger und Bussender werden nach Bedarf Einspeisemodule und I/O-Module gesetzt.

Das Versorgungskonzept des X20 Systems wird im Abschnitt ["Versorgungskonzept" auf Seite 59](#page-58-0) erläutert.

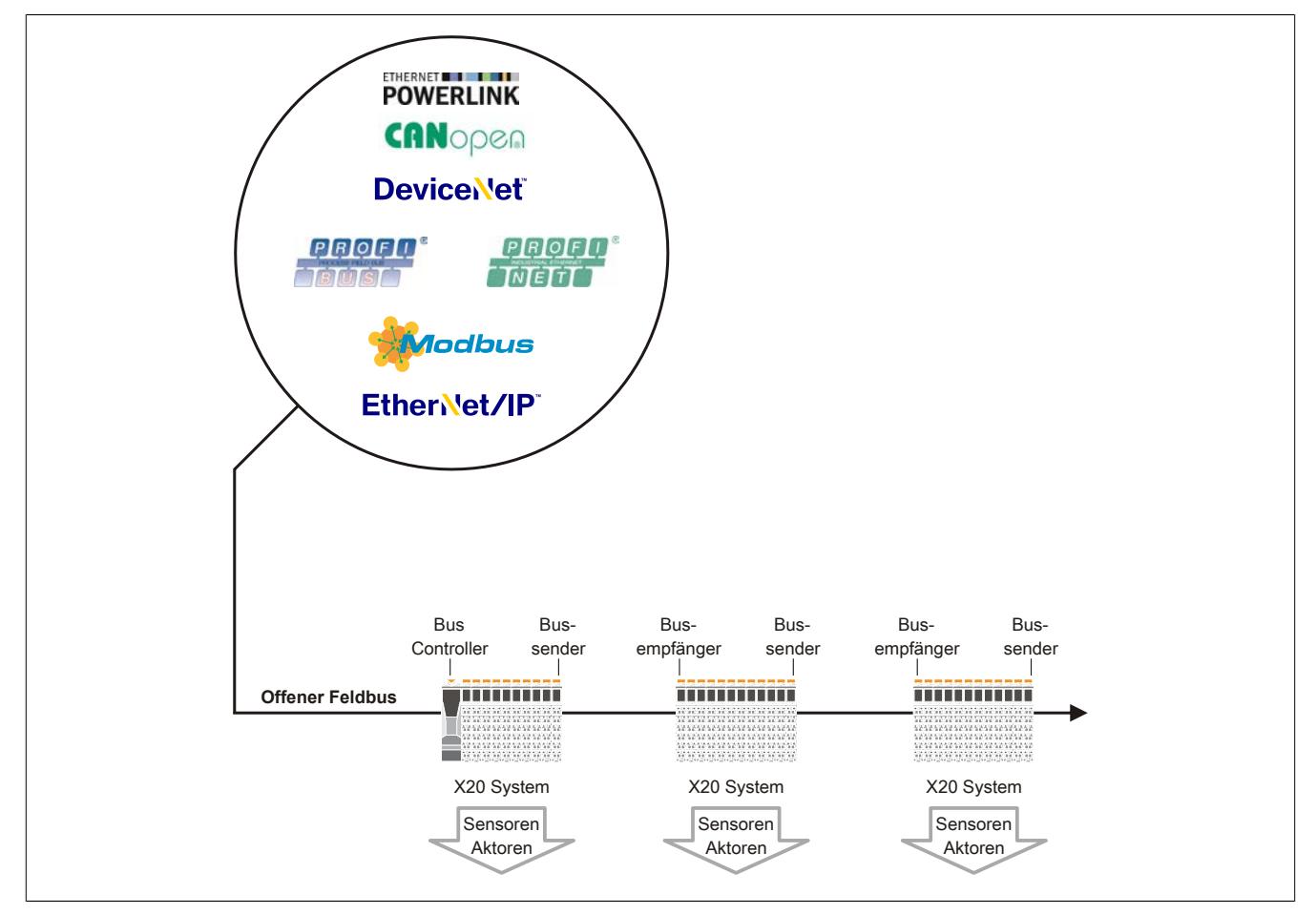

Abbildung 9: Konfiguration eines X20 Systems

### **3.18.1 Feldbusanbindung**

Mehrere Bus Controller für Standard Feldbusse, wie POWERLINK, DeviceNet, PROFIBUS, CANopen, Modbus TCP oder EtherNet/IP stehen zur Verfügung um X20 Module an existierende Steuerungssysteme anzubinden. Feldbuskonfiguratioren binden das X20 System transparent in die Entwicklungsumgebung des Drittanbieters ein.

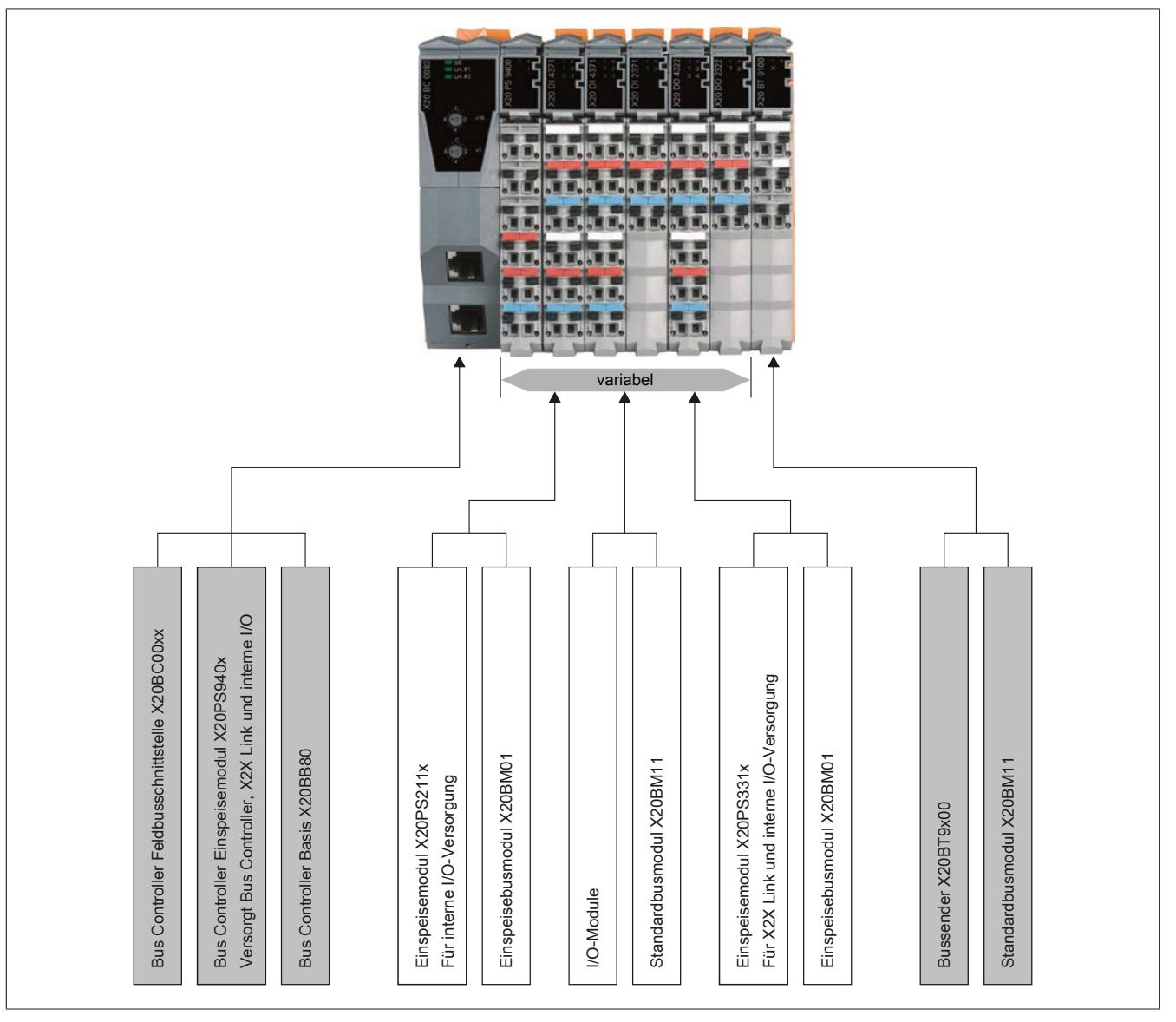

Abbildung 10: X20 Systemkonfigurator für Feldbusanbindung

### **3.18.2 Anschluss an X2X Link Rückwand**

Das X20 System wird über den Busempfänger X20BR9300 direkt an die dezentrale X2X Link Rückwand angeschlossen.

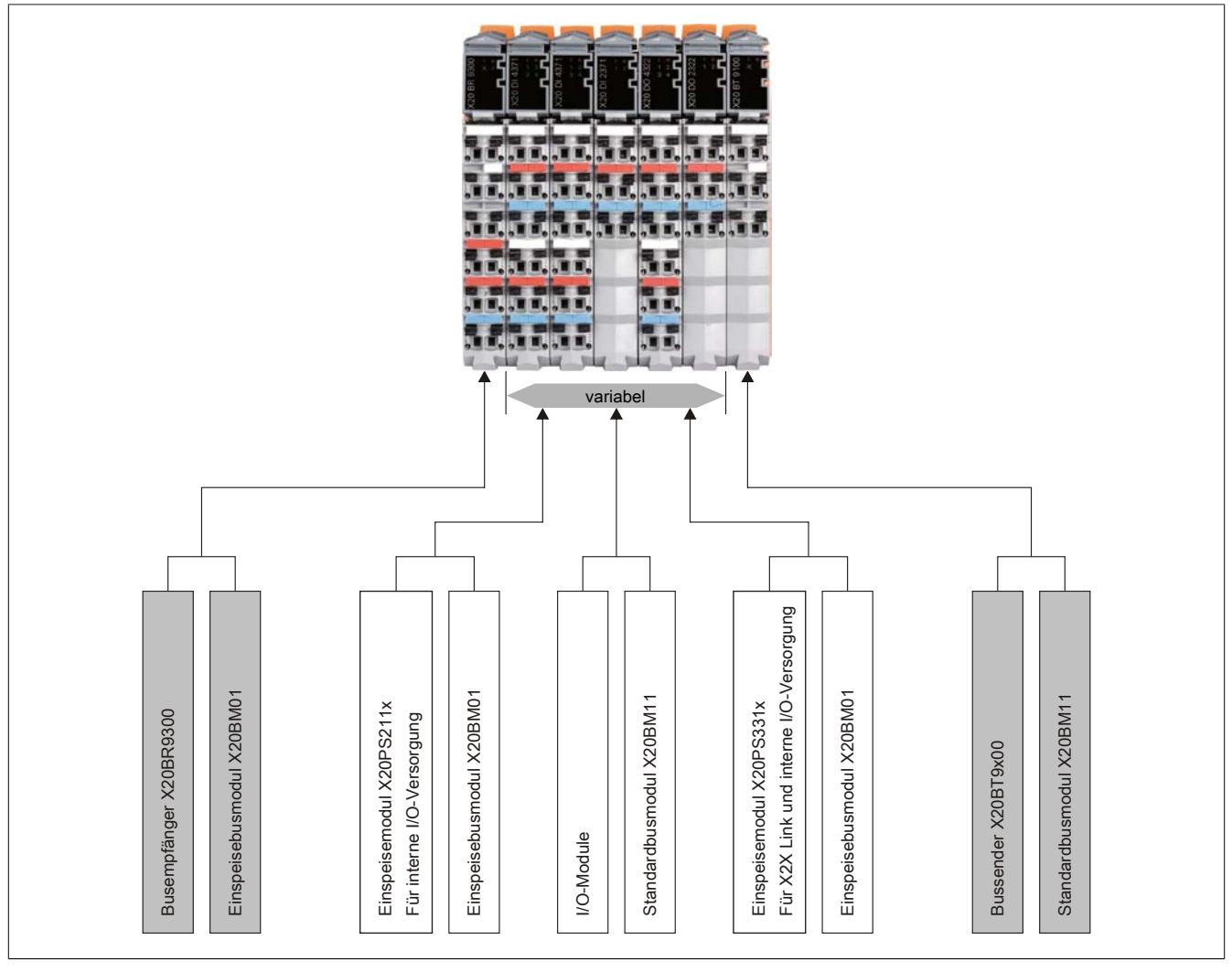

Abbildung 11: X20 Systemkonfigurator für Anschluss an X2X Link Rückwand

# **4 Mechanische und elektrische Konfiguration**

## **4.1 Abmessungen**

### **4.1.1 X20 CPUs**

### **CPUs mit einem Steckplatz für Schnittstellenmodule**

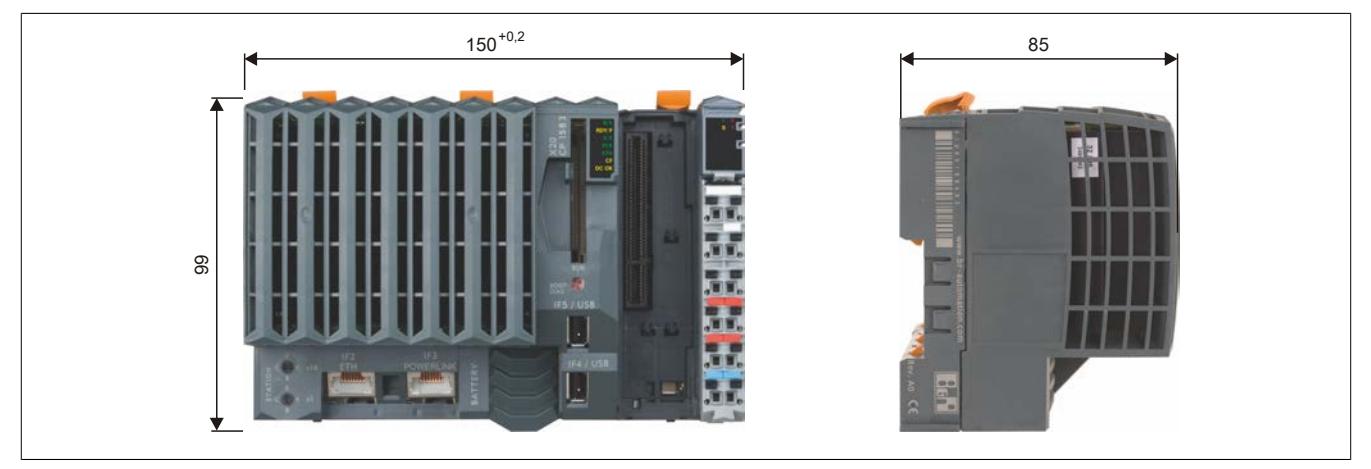

**CPUs mit 3 Steckplätzen für Schnittstellenmodule**

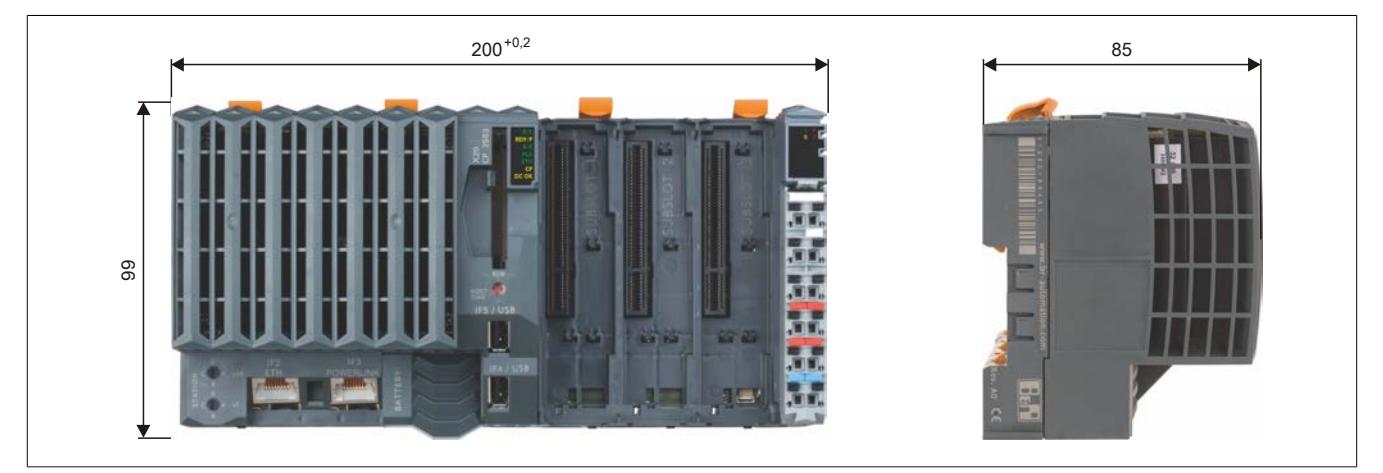

**4.1.2 X20 CPUs mit integriertem I/O**

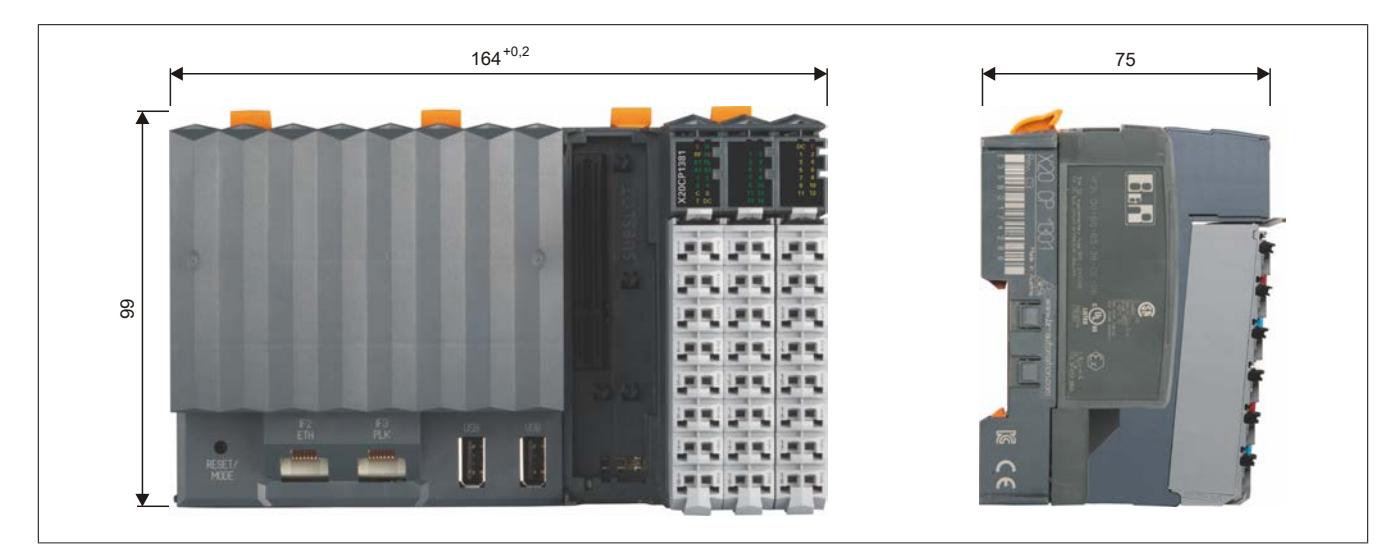

### **4.1.3 Compact/Compact-S CPUs und Bus Controller**

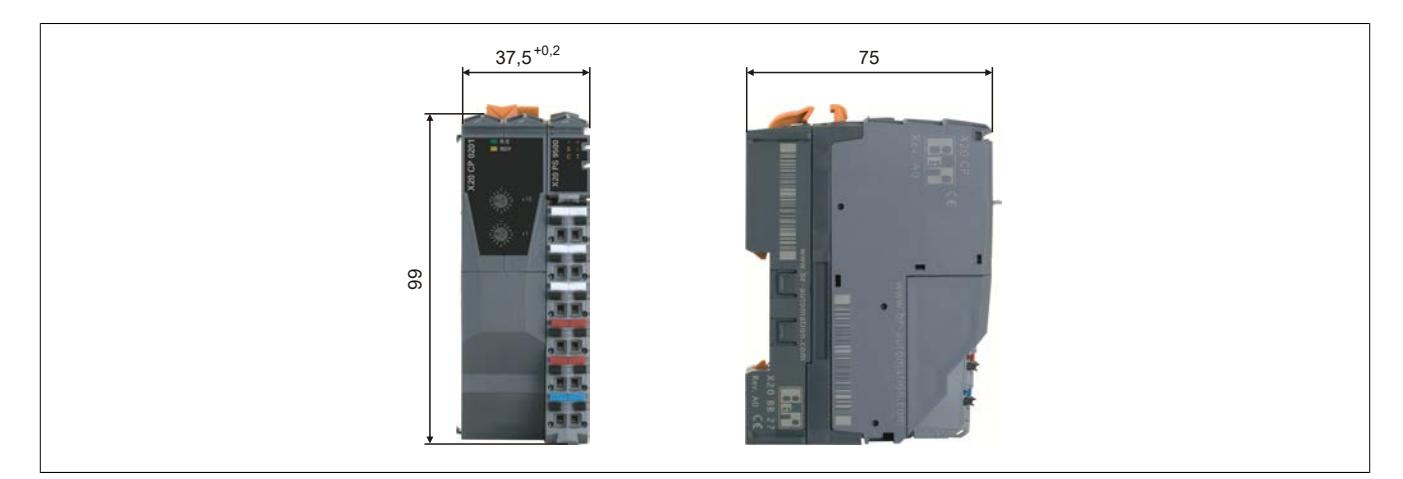

### **4.1.4 Feldbus CPUs und erweiterbarer Bus Controller**

### **Mit einem zusätzlichen Steckplatz**

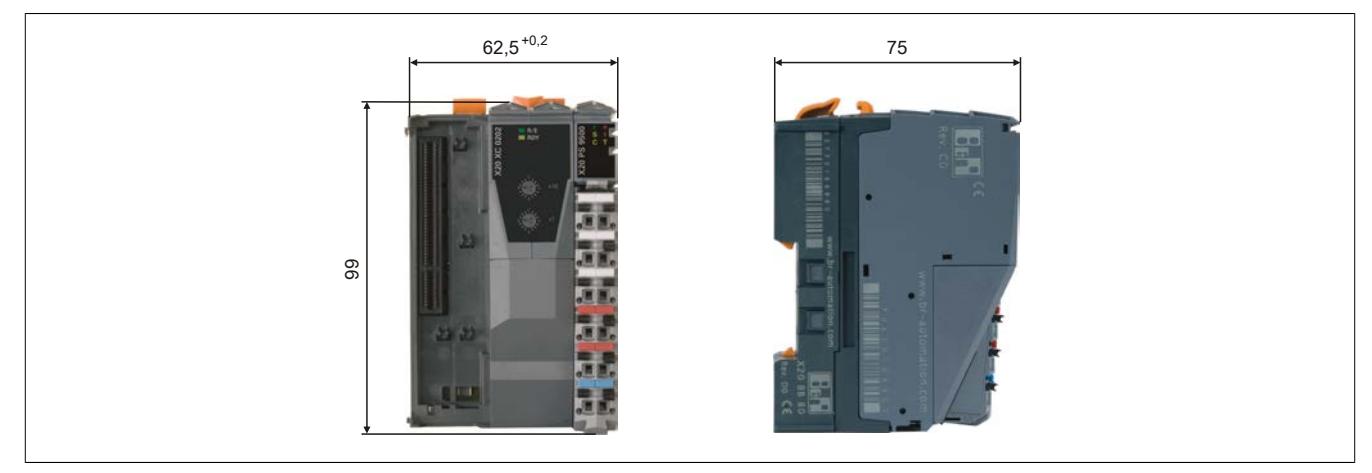

**Mit 2 zusätzlichen Steckplätzen**

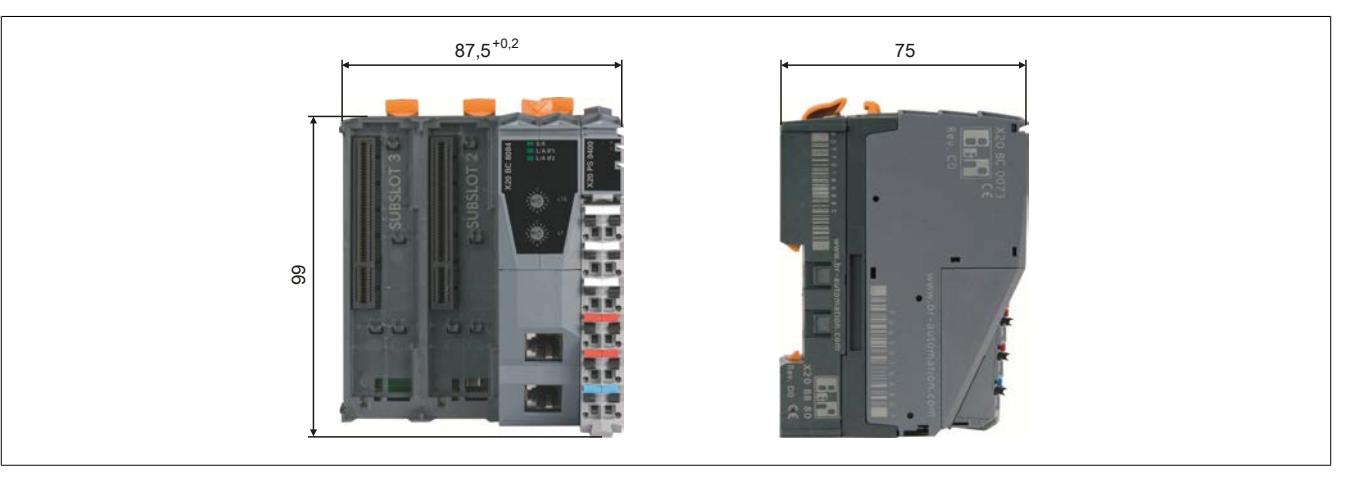

### **4.1.5 I/O-Module**

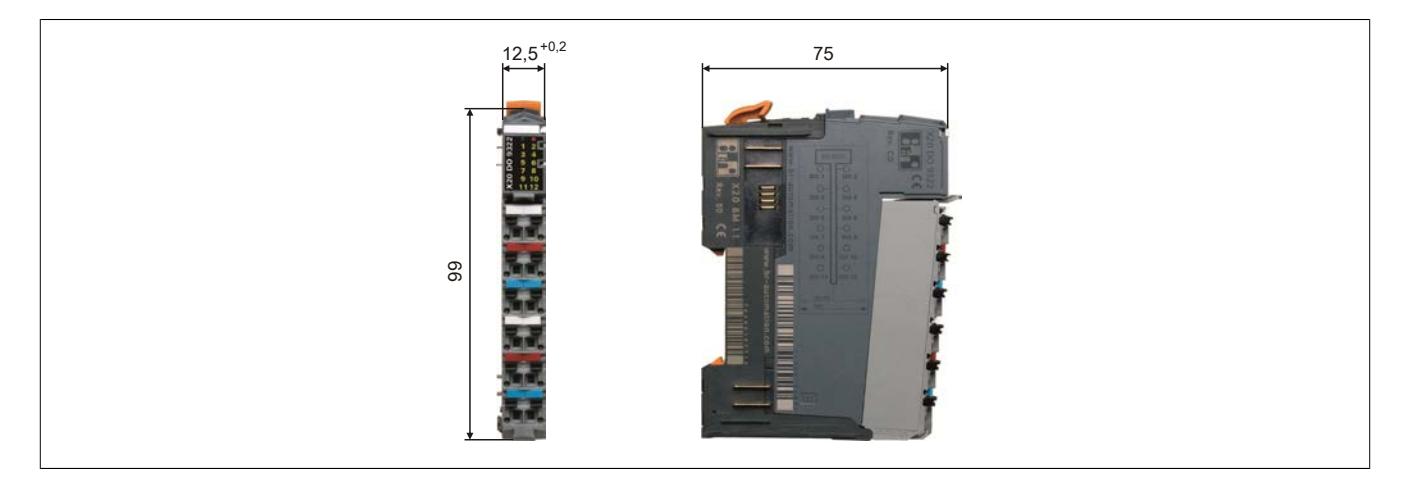

### **4.1.6 Abschlussplatten**

Zusätzlich zu den in diesem Abschnitt angegebenen Maße für CPUs und Module können auf der rechten und linken Seite eines Modulblocks Abschlussplatten hinzugefügt werden. Dafür ist folgender Platz vorzusehen:

- **Rechte Seite:** 5 mm
- **Linke Seite:** 3,5 mm

## **4.2 Konstruktionsunterstützung**

### **4.2.1 CAD-Unterstützung**

Für CAD-Unterstützung sind die Abmessungen in 2D-Darstellung bei den ECAD-Makros enthalten. Für 3D-Darstellung stehen STEP-Daten zur Verfügung.

Die STEP-Daten können von der B&R-Homepage [\(www.br-automation.com](http://www.br-automation.com)) im Downloadbereich des jeweiligen Moduls heruntergeladen werden.

### **4.2.2 Makros für ECAD-Systeme**

Die Elektrik einer Maschine muss material- und platzoptimiert ausgeführt werden. Grafische ECAD-Systeme haben sich dafür als Werkzeug etabliert.

Jedes Modul des X20 Systems wird mit vorgefertigten elektronischen Beschreibungen der mechanischen Maße, elektrischen Signale und Modulfunktionen geliefert. Diese Makros werden direkt in verbreitete ECAD-Systeme geladen. Die Verdrahtungspläne werden automatisch vom Projektier- und Programmiersystem Automation Studio übernommen. Entwurf und Änderungen spiegeln sich sofort auf allen Entwicklungsebenen wider. So gewinnt man Zeit für die wesentlichen Aufgaben, Fehler werden im Ansatz vermieden. Die beschleunigte Entwicklung, Programmierung, Wartung und Dokumentation mit dem X20 System senkt Kosten, erhöht die Qualität und steigert den Umsatz durch früheren Markteintritt.

### **4.2.3 Druckunterstützung**

Systemdrucker und Standardkennzeichnung werden durch entsprechende Druckersoftware unterstützt. Manuell beschriften, aus Tabellenkalkulation oder direkt aus einer ECAD-Software (sämtliche Verfahren werden unterstützt). Software und Drucker entsprechen dem System der Firma Weidmüller.

### **4.3 Montage**

Zur Befestigung der SPS ist eine Hutschiene erforderlich, die der Norm EN 60715 (TH35-7.5) entsprechen muss. Diese Hutschiene wird leitend an der Schaltschrankrückwand befestigt.

Das aus den Einzelmodulen zusammengestellte Gesamtsystem wird mit offenen Entriegelungshebeln an der gewünschten Position in die Hutschiene eingehängt und durch Schließen der Entriegelungshebel fixiert. Anschließend werden die Module mit den vorverdrahteten Feldklemmen bestückt.

### **Montagearten**

- [Senkrechte Montage](#page-46-0)
- [Waagrechte Montage](#page-45-0)
- [Schräge Montage](#page-47-0)
- [Liegende Montage](#page-47-1)

## **Information:**

**Andere Montagearten sind nicht erlaubt.**

### <span id="page-45-0"></span>**4.3.1 Waagrechte Montage**

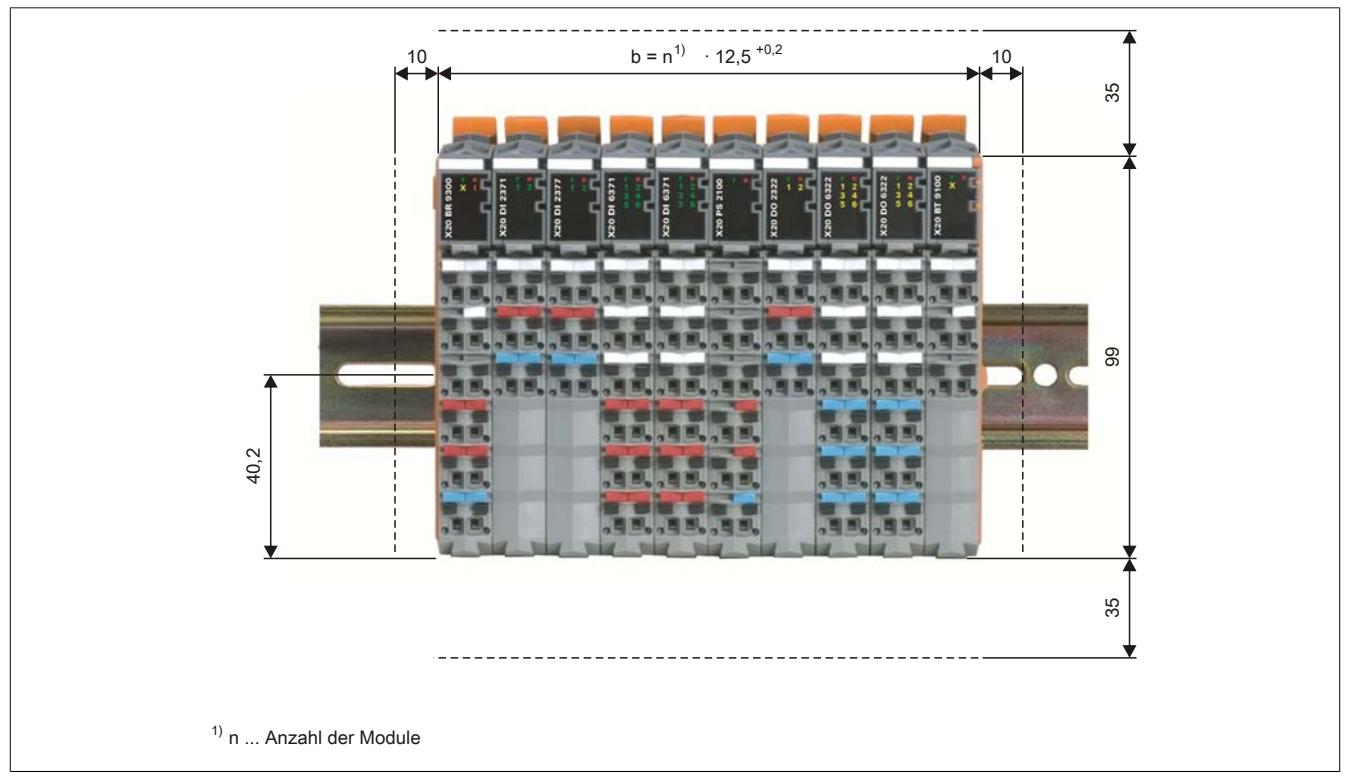

Für eine optimale Kühlung und Luftzirkulation muss oberhalb der Module ein mindestens 35 mm hoher freier Raum sein. Links und rechts des X20 Systems ist ein Freiraum von 10 mm einzuhalten. Unterhalb der Module ist für die Kabelführung der Ein- und Ausgänge und der Versorgung ein Raum von 35 mm vorzusehen.

### <span id="page-46-0"></span>**4.3.2 Senkrechte Montage**

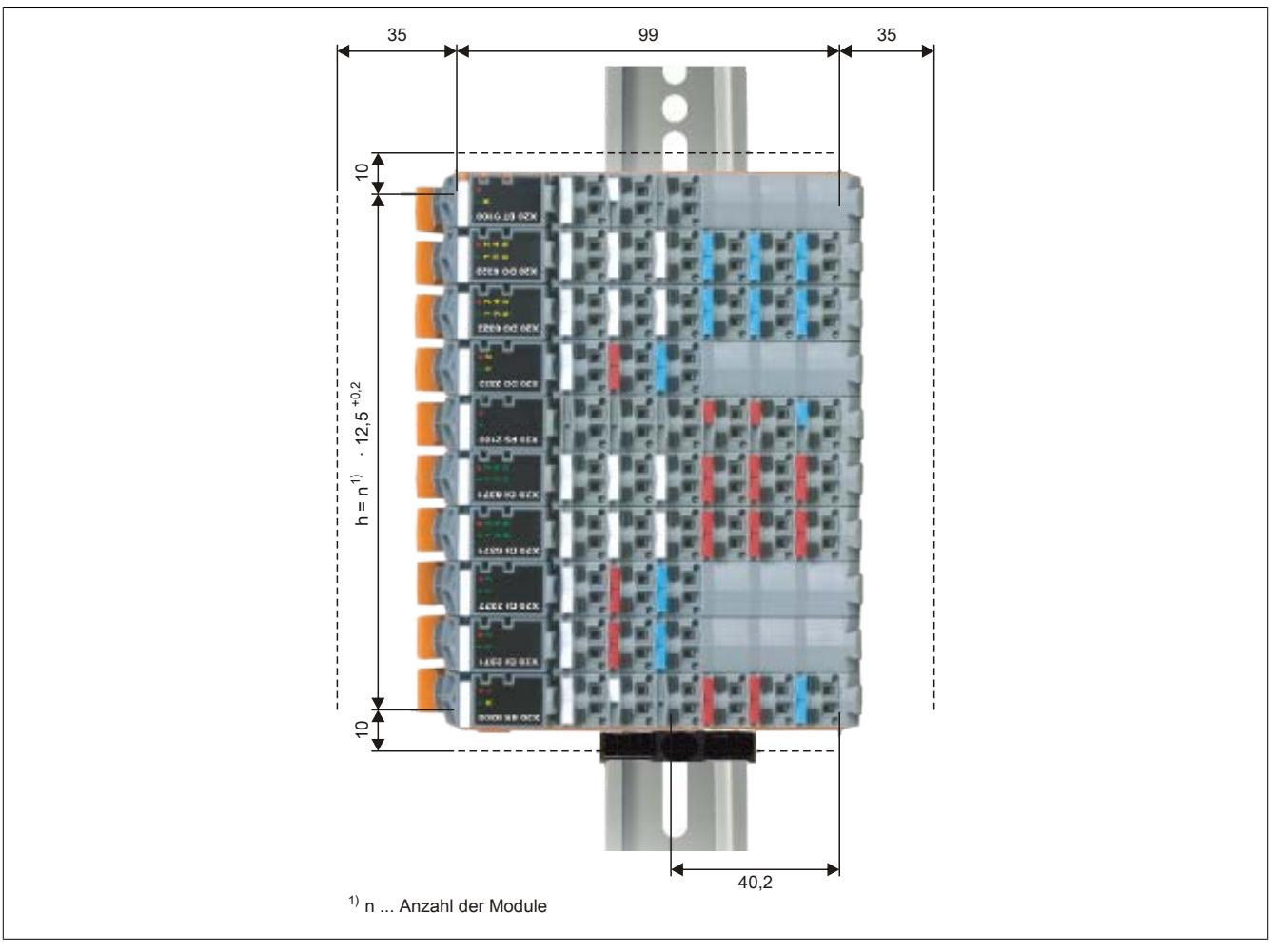

Für eine optimale Kühlung und Luftzirkulation muss links der Module ein mindestens 35 mm breiter freier Raum sein. Ober- und unterhalb des X20 Systems ist ein Freiraum von 10 mm einzuhalten. Rechts der Module ist für die Kabelführung der Ein- und Ausgänge und der Versorgung ein Raum von 35 mm vorzusehen.

Die Module müssen so angeordnet werden, dass sich der Controller am unteren Ende des Systems befindet. Bei senkrechter Montage ist der Temperaturbereich auf -25 bis 50 °C eingeschränkt.

## **Information:**

**Die Steuerung muss mit einer [Endklammer](#page-168-0) gegen Herabrutschen gesichert werden.**

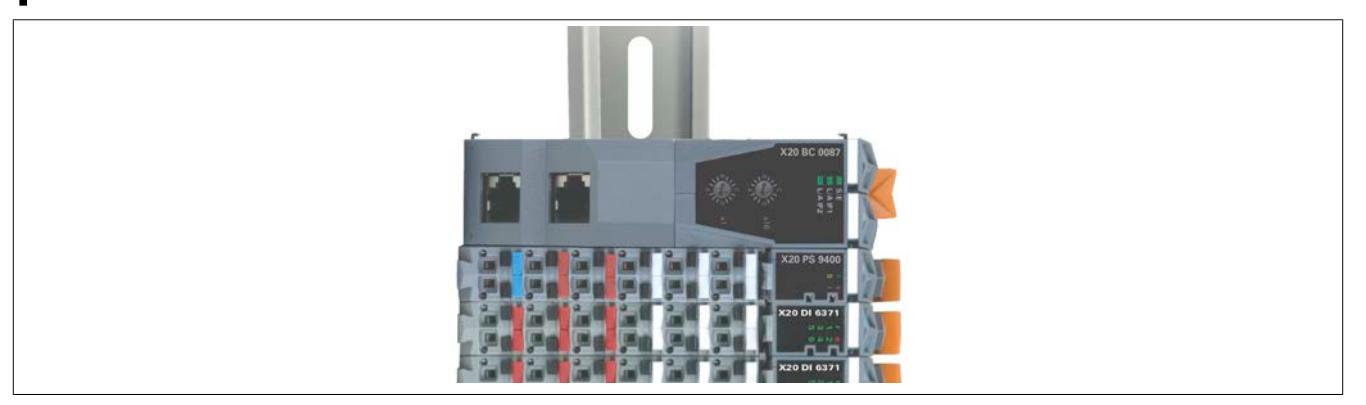

Bei Verwendung eines oben liegenden Bus Controllers oder einer CPU ist ein zusätzliches Derating von 5°C, bezogen auf die senkrechte Montage, einzuhalten. Das zusätzliche Derating gilt nur für den Bus Controller, die CPU und das dazugehörige Netzteil.

### <span id="page-47-0"></span>**4.3.3 Schräge Montage**

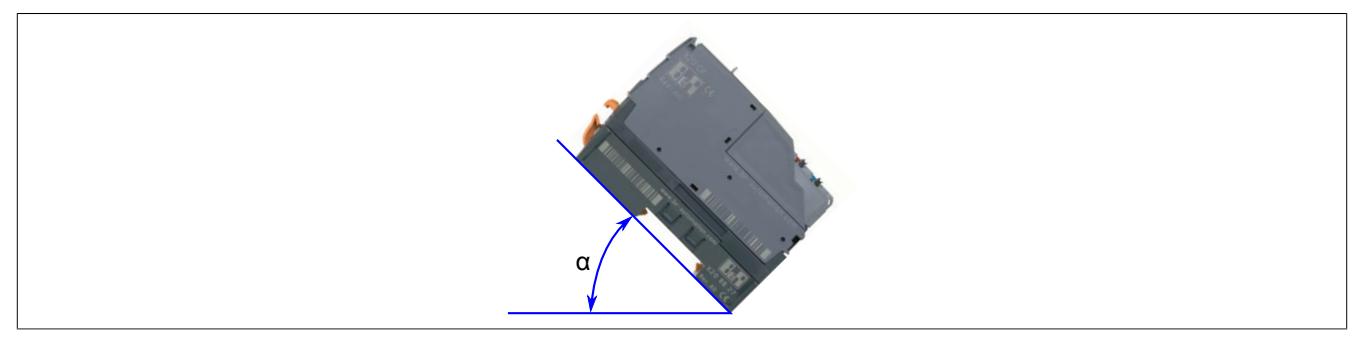

Bei der schrägen Montage ist das Derating abhängig vom Winkel α.

- α < 70°: Ein zusätzliches Derating von 15°C, bezogen auf die waagrechte Installation, ist einzuhalten (entspricht [liegender Montage\)](#page-47-1)
- $\cdot$   $\alpha$  > 70°: Kein zusätzliches Derating (entspricht [waagrechter Montage\)](#page-45-0)

### <span id="page-47-1"></span>**4.3.4 Liegende Montage**

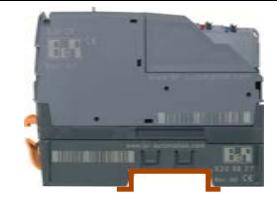

Bei Montage mit unten liegender Hutschiene ist ein zusätzliches Derating von 15°C, bezogen auf die waagrechte Installation, einzuhalten.

### **4.3.5 Montage bei erhöhten Vibrationsanforderungen (4 g)**

Zur Erfüllung erhöhter Vibrationsanforderungen sind, unabhängig von der horizontalen oder vertikalen Ausrichtung des X20 Systems, folgende Zusatzmaßnahmen notwendig:

- 1. Schaumstoffband über die gesamte Länge der Modulkonfiguration unter die Oberkante aufkleben.
- 2. Zusätzliche Fixierung mit speziellen Endklammern links und rechts (Schaumstoffband lt. Bild ergänzen).
- 3. Bei CPU´s mit wechselbarer Batterie muss ein Schaumstoffband an der Innenseite der Batterieabdeckung zur zusätzlichen Fixierung der Batterie angebracht werden.
- 4. Im Falle freier Steckplätze, Leergehäuse einsetzen, um eine effektive Klemmung der Steuerung zu gewährleisten.
- 5. Vorschriftsmäßige Zugentlastung aller Leitungen

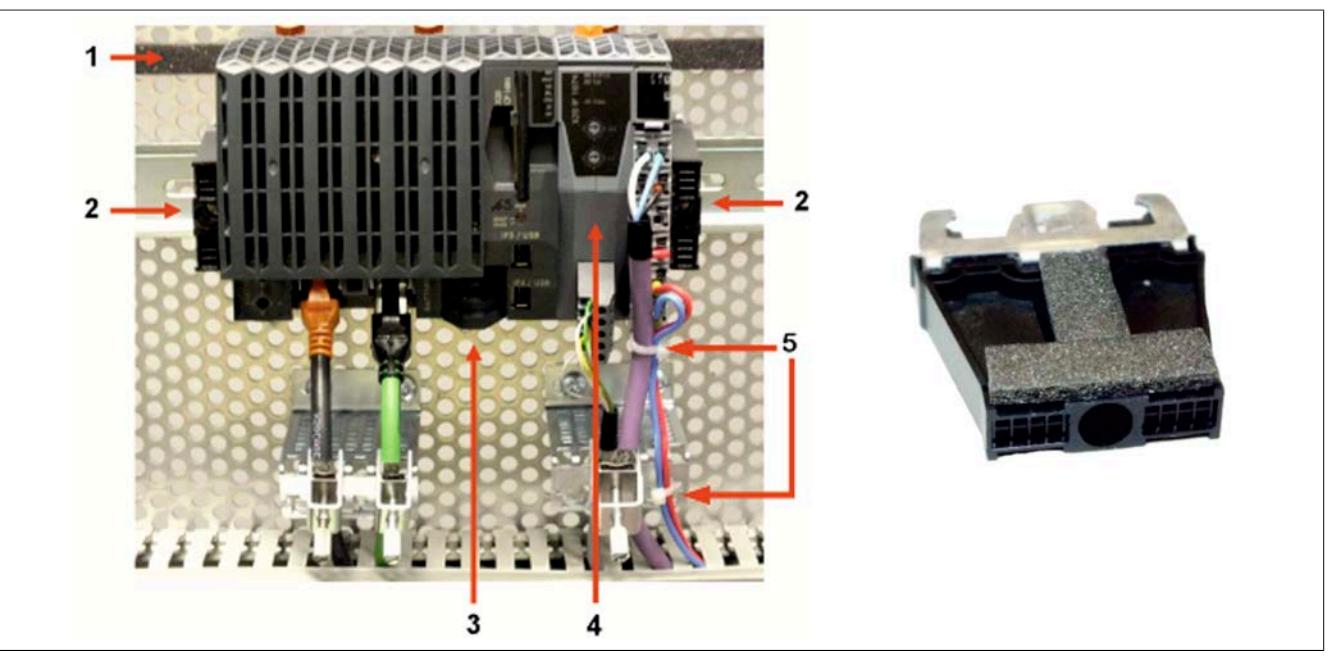

Abbildung 12: X20 System - Montage bei erhöhten Vibrationsanforderungen (4 g) und Endklammer

## **Achtung!**

**Die bei diversen X20 Modulen anzubringenden Abschlussplatten sind für die "Montage bei erhöhten Vibrationsanforderungen (4 g)" zu entfernen!**

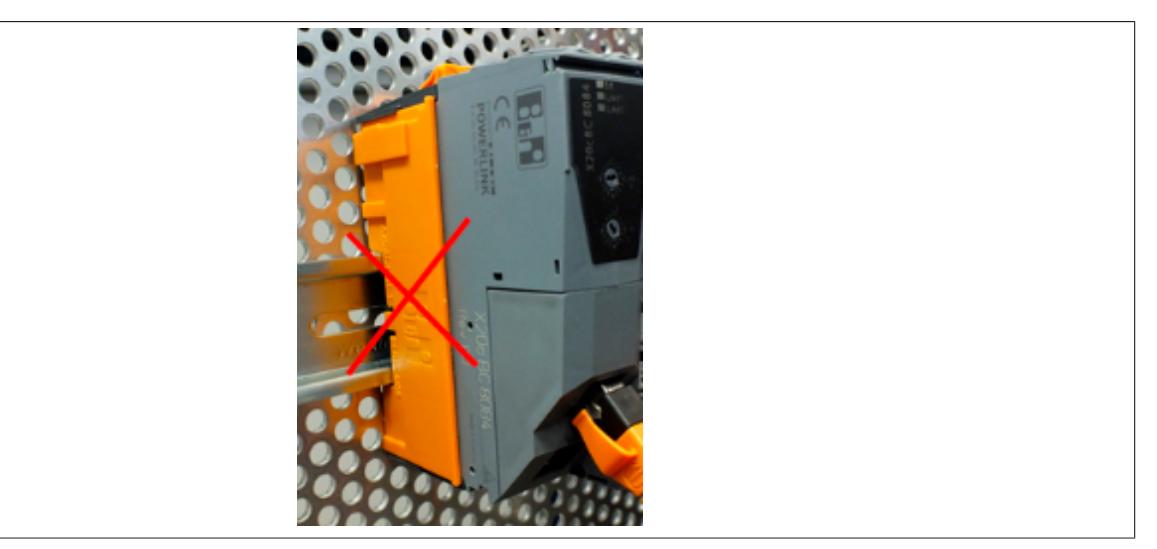

Abbildung 13: X20 System - Abschlussplatten entfernen

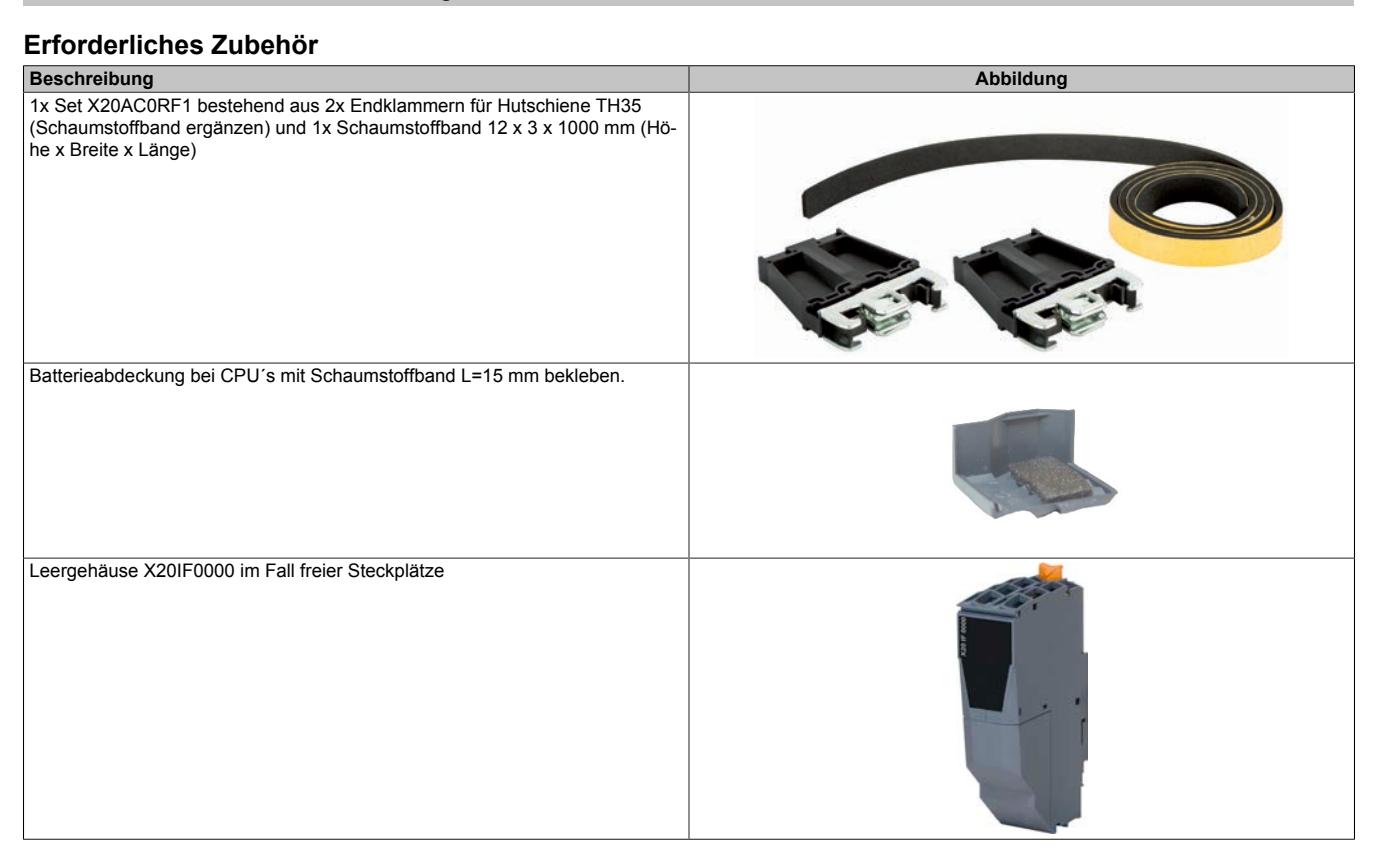

## **4.4 Verdrahtung**

Um eine sichere Kontaktierung in den Feldklemmen zu erreichen, müssen die Drähte entsprechen abisoliert werden.

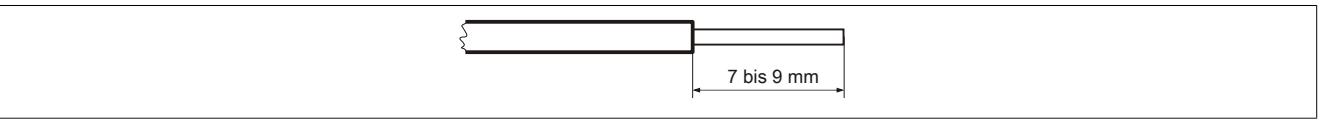

Abbildung 14: Abisolierlänge der Drähte für sichere Kontaktierung

### **Information:**

**Der Bereich der Abisolierlänge von 7 bis 9 mm darf nicht über- bzw. unterschritten werden.**

## **4.5 Zugentlastung durch Kabelbinder**

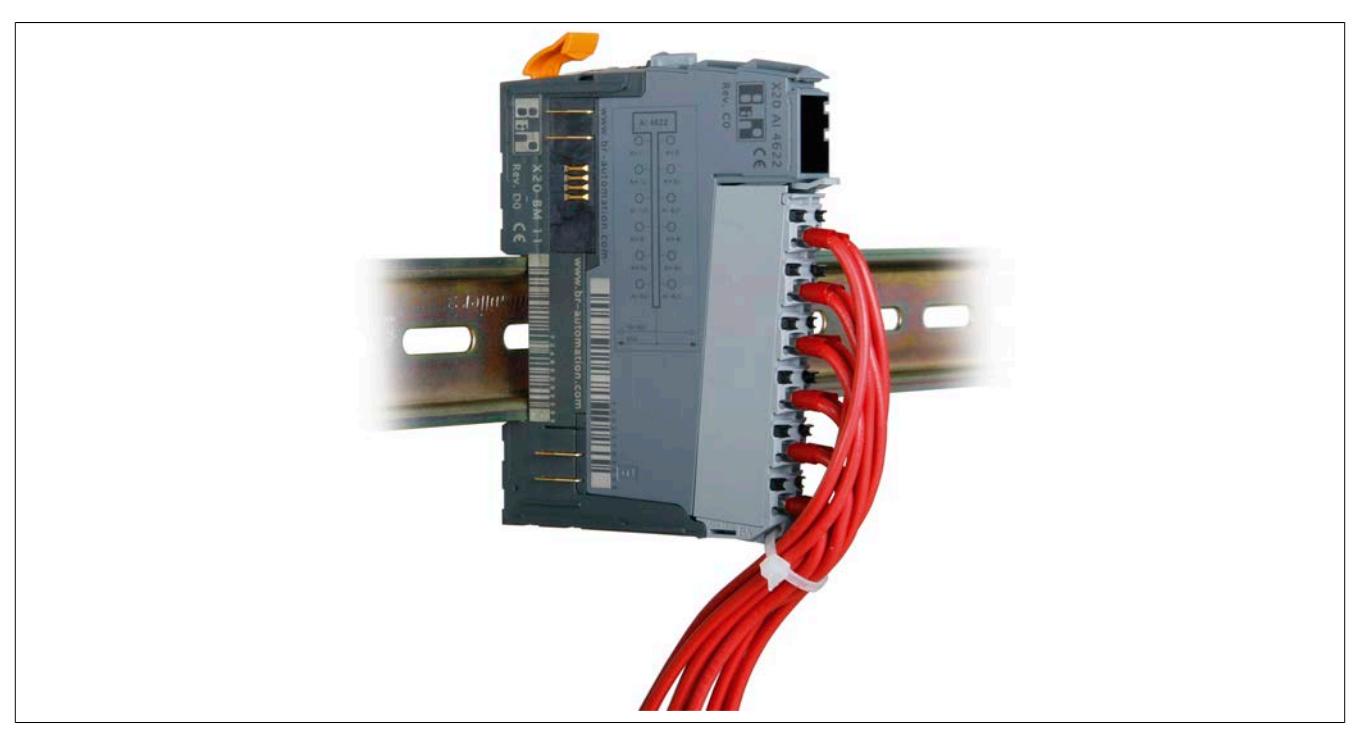

Abbildung 15: Zugentlastung durch Kabelbinder

Die Feldklemmen des X20 Systems sind mit einem Bügel ausgestattet. Durch diesen Bügel kann bei Bedarf ein Kabelbinder zur Zugentlastung geführt werden.

Kabelbinderabmessungen:

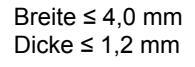

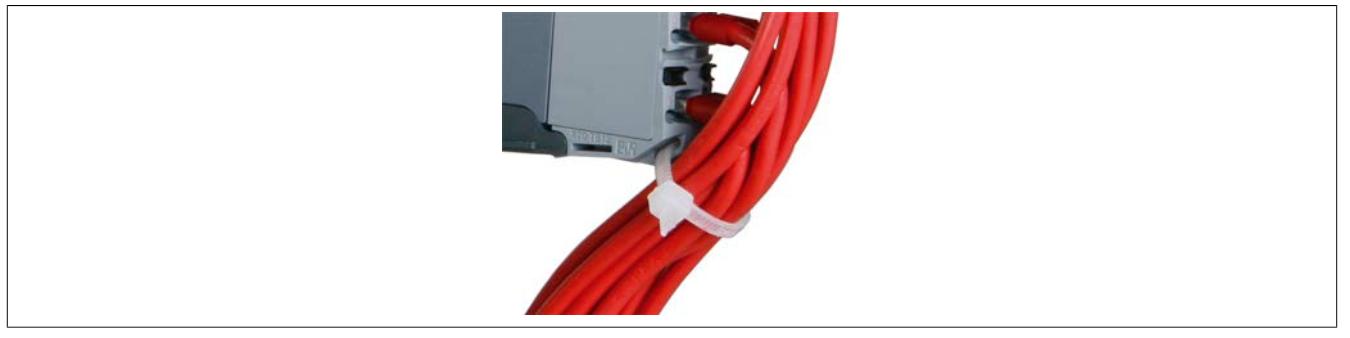

Abbildung 16: Bügel, durch den der Kabelbinder geführt wird

## **4.6 Schirmung**

Grundsätzlich ist bei allen geschirmten Kabeln der Schirm zu erden:

- Analogsignale (Ein- und Ausgänge)
- Schnittstellenmodule
- Zählmodule
- X2X Link Kabel
- Feldbusanschlüsse (PROFIBUS DP, CAN-Bus usw. )

Allgemein gelten folgende Richtlinien für die Schirmung:

- Die X20 Hutschiene ist immer auf einer leitenden Rückwand zu montieren
- Geschirmte Kabel sind beidseitig zu erden

### **4.6.1 Direkter Anschluss des Schirms**

Der Schirm wird verdrillt und mittels eines Kabelschuhs (2,8 x 0,5 mm) an den Erdungsanschluss des Busmoduls angesteckt. Das Kabel wird zusätzlich mit einem Kabelbinder an der Feldklemme befestigt (Zugentlastung).

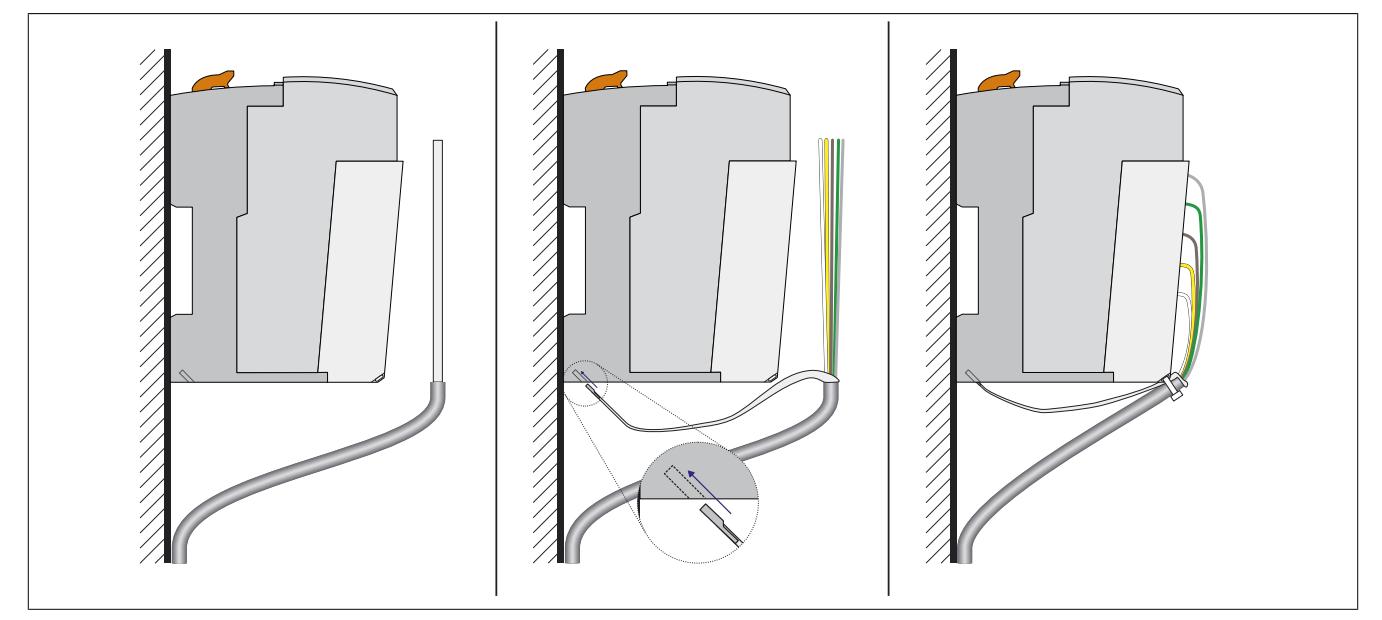

Abbildung 17: Direkter Anschluss des Schirms

## **Information:**

**Die Verbindung zum Erdungsanschluss sollte möglichst kurz und niederohmig ausgeführt werden.**

### **4.6.2 X20 Auflage für Kabelschirm**

Die X20 Auflage für den Kabelschirm (Bestellnummer X20AC0SG1) wird an der Feldklemme eingeklinkt und über einen Kabelschuh am Erdungsanschluss des Busmoduls angesteckt. Mittels Kabelbinder wird der Schirm an das Erdungsblech gepresst.

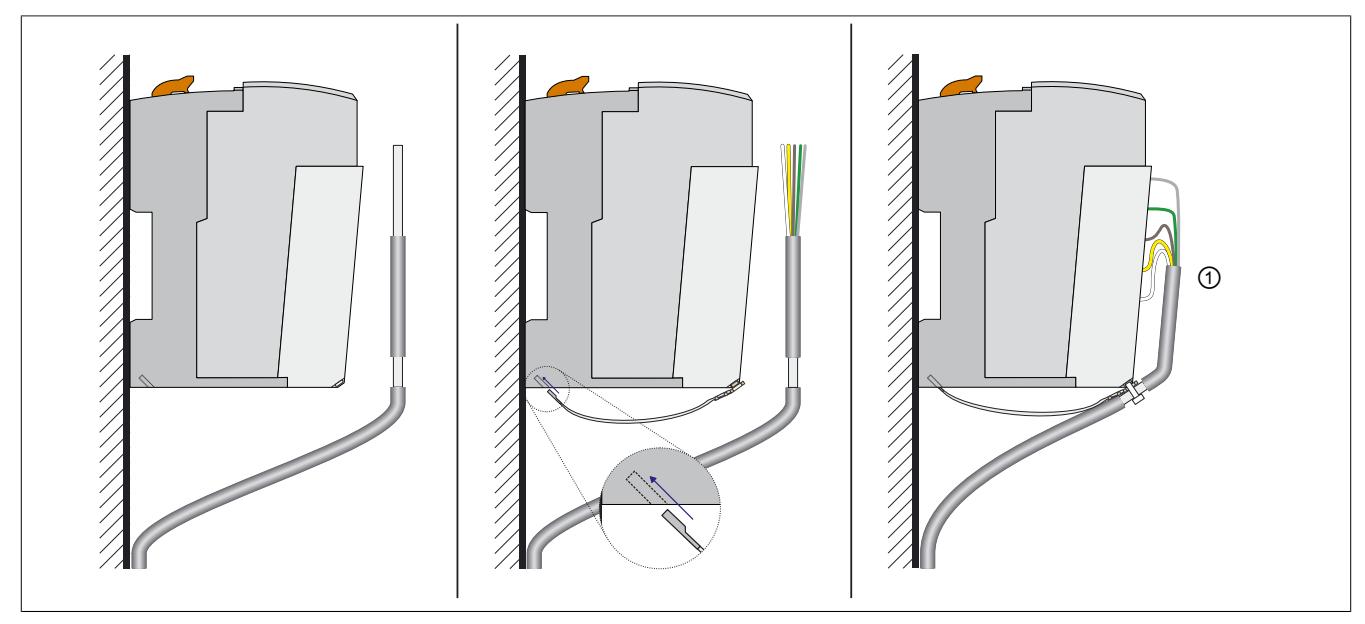

Abbildung 18: Schirmung mittels X20 Auflage für Kabelschirm

Zur bestmöglichen Reduzierung der EMV-Abstrahlung muss der Kabelschirm nach dem Kabelbinder soweit wie möglich nach oben reichen (siehe Kennzeichnung ① in oben angeführter Zeichnung).

### **4.6.3 X20 Schirmwinkel**

#### **Bestelldaten**

| <b>Bestellnummer</b> | Kurzbeschreibung               |
|----------------------|--------------------------------|
|                      | Schirmwinkel                   |
| X20AC0SF7.0010       | X20 Schirmwinkel 66 mm 10 Stk. |
| X20AC0SF9.0010       | X20 Schirmwinkel 88 mm 10 Stk. |

Tabelle 2: X20AC0SF7.0010, X20AC0SF9.0010 - Bestelldaten

Der X20 Schirmwinkel wird unterhalb des X20 Systems montiert. Mittels Erdungsklemmen von Fremdherstellern (z. B. PHOENIX oder WAGO) oder mittels eines Kabelbinders wird der Schirm an den Schirmwinkel gepresst.

Abhängig vom Einsatzfall kann zwischen 2 Längen gewählt werden:

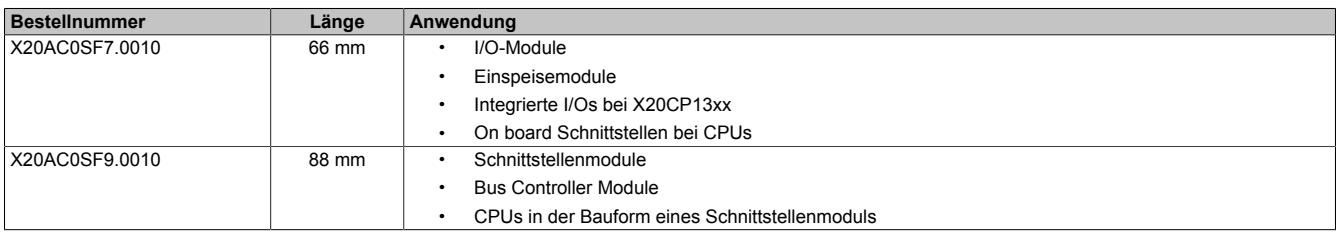

### **Abmessungen**

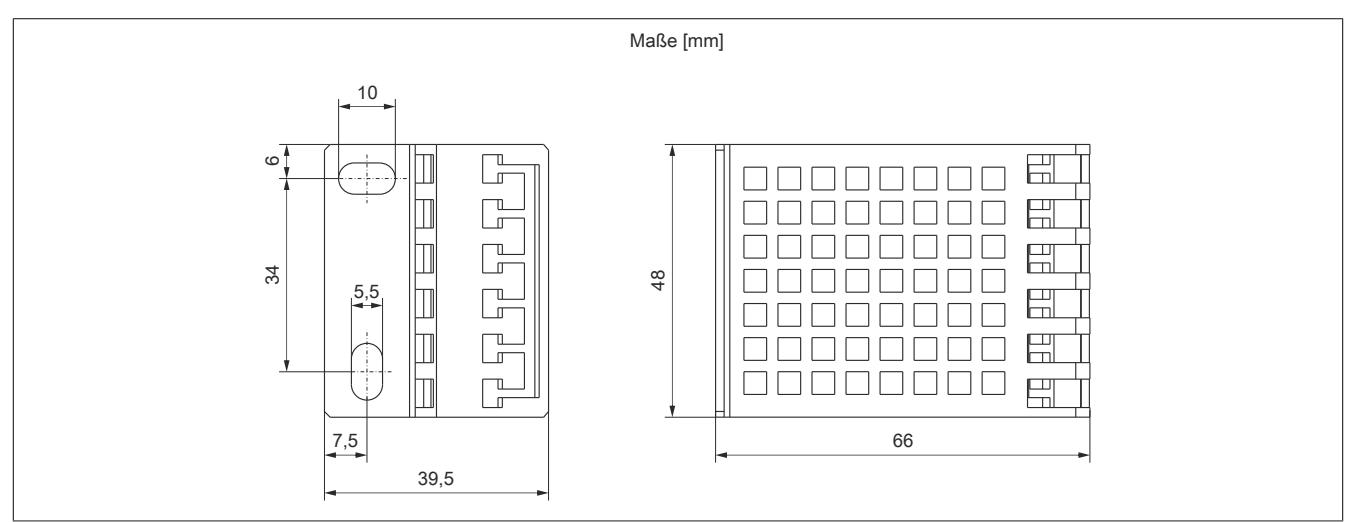

### Abbildung 19: Abmessungen X20AC0SF7.0010

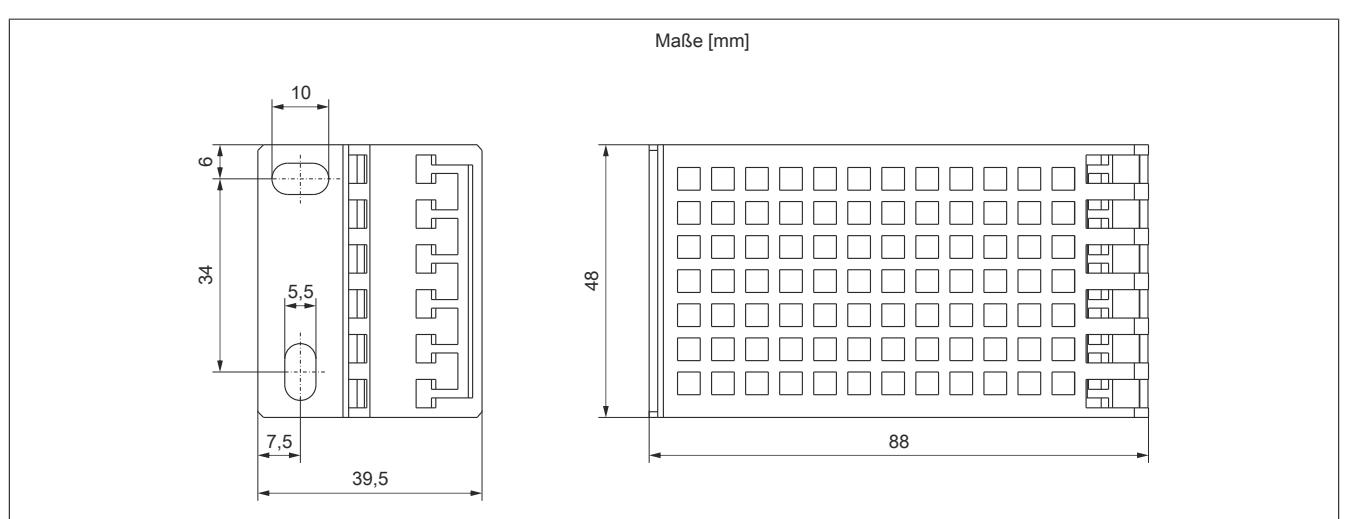

Abbildung 20: Abmessungen X20AC0SF9.0010

### **Packungsinhalt**

- 10 Stück X20 Schirmwinkel
- Montageschablone

### **4.6.3.1 X20AC0SF7.0010 - Schirmwinkel mit 66 mm Länge**

#### **Einsatzbeispiel**

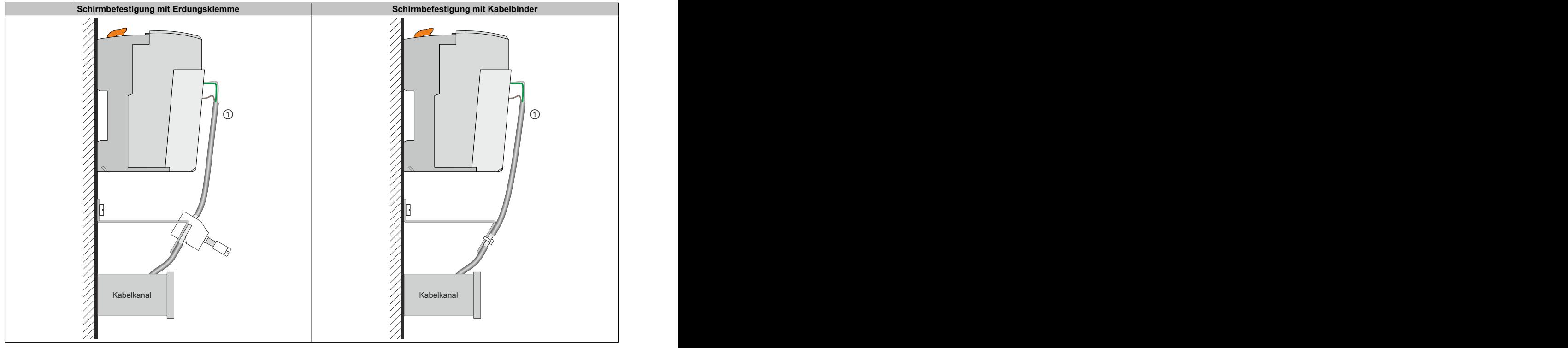

Tabelle 3: Kabelschirmung über X20 Schirmwinkel

Zur bestmöglichen Reduzierung der EMV-Abstrahlung muss der Kabelschirm nach der Befestigung des Kabels am Schirmwinkel soweit wie möglich nach oben reichen (siehe Kennzeichnung ① in oben angeführter Zeichnung).

#### **Abmessungen**

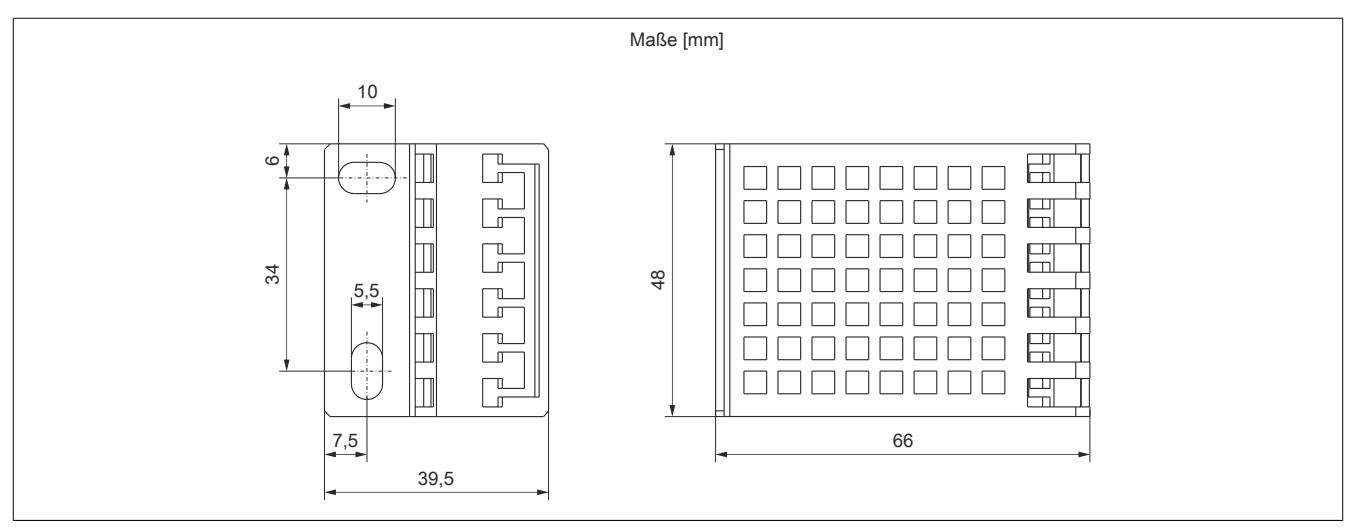

### **Lieferumfang**

- 10 X20 Schirmwinkel
- Montageschablone

### **4.6.3.2 X20AC0SF9.0010 - Schirmwinkel mit 88 mm Länge**

#### **Einsatzbeispiel**

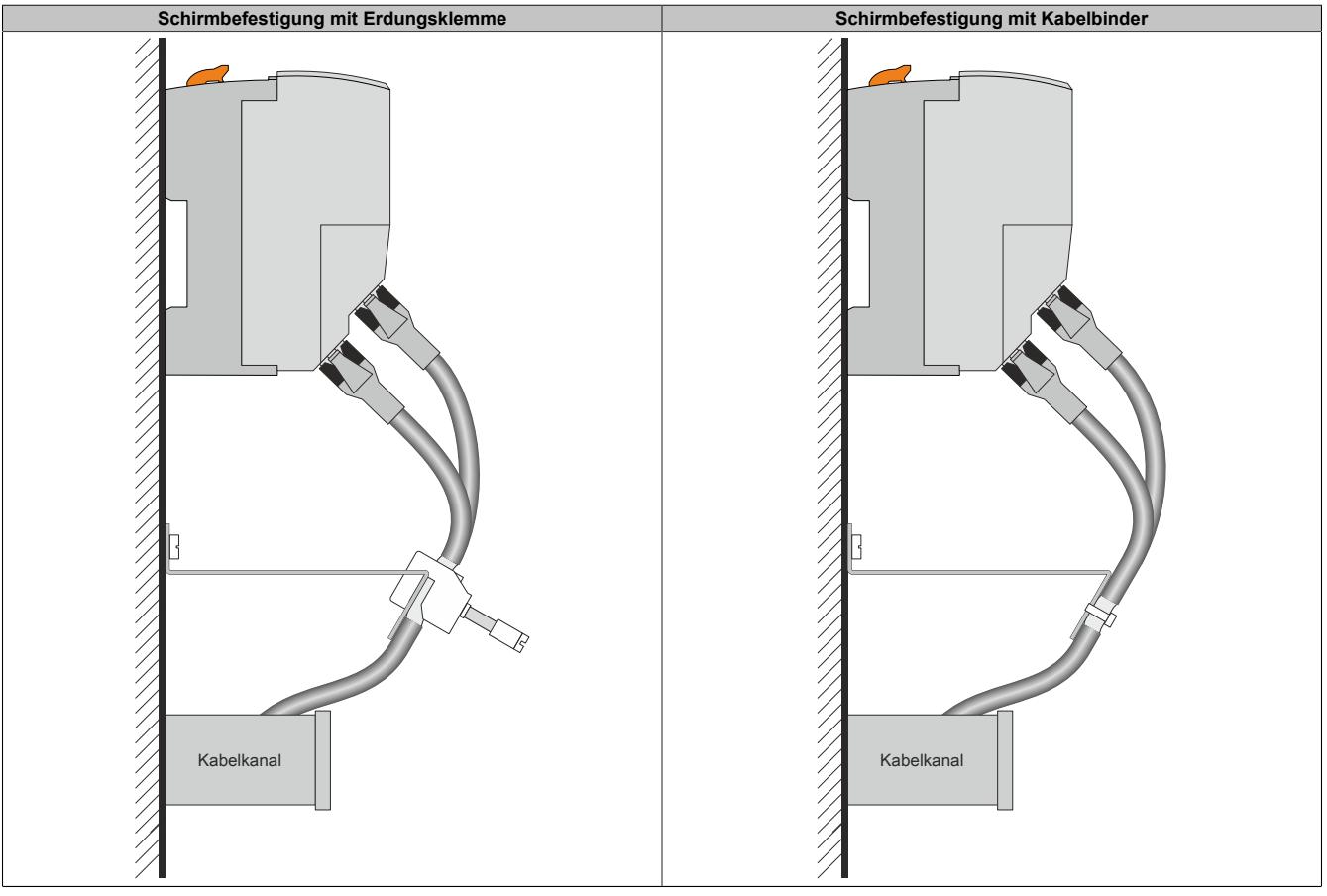

Tabelle 4: Kabelschirmung über X20 Schirmwinkel

#### **Abmessungen**

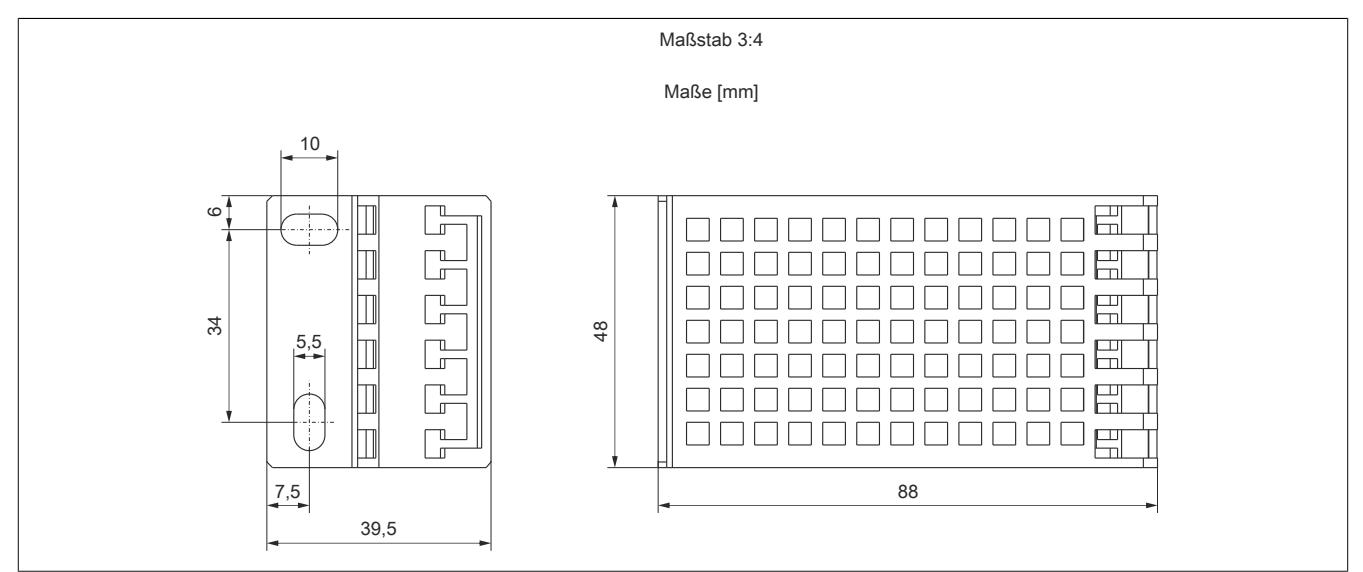

### **Lieferumfang**

- 10 X20 Schirmwinkel
- Montageschablone

### **4.6.4 Schirmung mittels Hut- oder Sammelschiene**

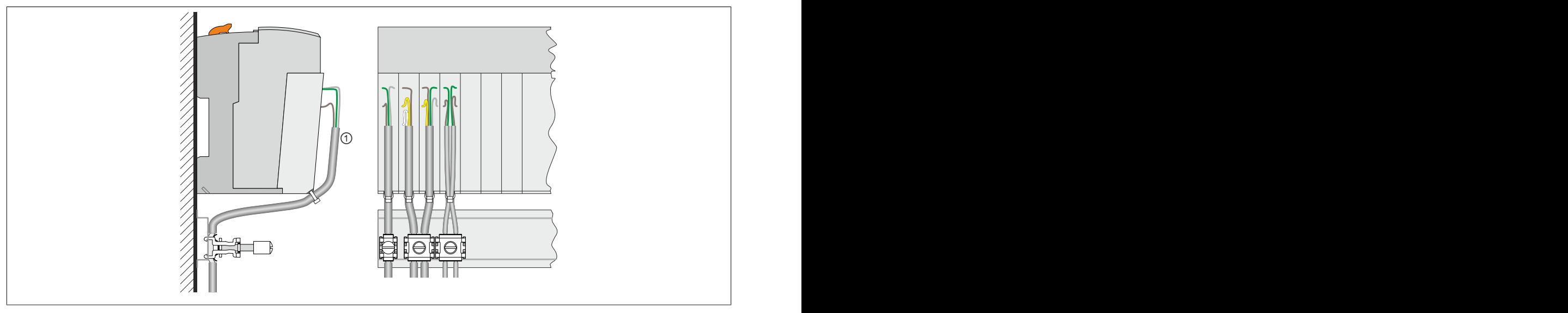

Abbildung 21: Schirmung mittels Hut- oder Sammelschiene

Mittels Erdungsklemmen von Fremdherstellern (wie z. B. von GOGATEC) kann die Schirmung direkt an der Hutschiene oder an speziellen Sammelschienen direkt unter der Steuerung erfolgen.

- B&R empfiehlt den Schirm von X2X Link Kabeln immer mittels einer Erdungsklemme über die Hutschiene direkt mit der leitenden und geerdeten Rückwand zu verbinden. Damit werden die in der Norm festgelegten EMV-Mindestanforderungen deutlich übertroffen.
- Die geschirmten Kabel sonstiger Module können zusammengefasst und gemeinsam geklemmt werden. Dies ist unter Umständen auch aus Platzgründen notwendig. Abhängig von den verwendeten Erdungsklemmen können unterschiedlich viele Kabel gemeinsam mit einer einzigen Klemme geerdet werden.

Zur bestmöglichen Reduzierung der EMV-Abstrahlung muss der Kabelschirm nach dem Kabelbinder soweit wie möglich nach oben reichen (siehe Kennzeichnung ① in oben angeführter Zeichnung).

## **4.7 Verkabelungsvorschrift für X20 Module mit Ethernet Kabel**

Einige Module des X20 Systems basieren auf Ethernet. Zur Verkabelung können die von B&R angebotenen POWERLINK Kabel verwendet werden.

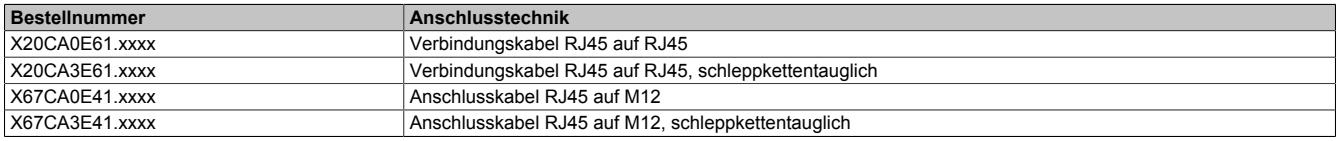

Folgende Verkabelungsvorschriften müssen eingehalten werden:

- CAT5 SFTP Kabel verwenden
- Biegeradius des Kabels einhalten (Datenblatt des Kabels beachten)
- Kabel unterhalb vom Bus Controller fixieren. Die Fixierung muss sich in vertikaler Richtung unter dem RJ45-Anschluss des Bus Controllers befinden.

## **Information:**

**Bei Verwendung der von B&R angebotenen POWERLINK Kabeln wird die Produktnorm EN 61131-2 erfüllt.**

**Bei darüber hinausgehenden Anforderungen müssen vom Kunden zusätzliche Maßnahmen ergriffen werden.**

**Verkabelungsschema**

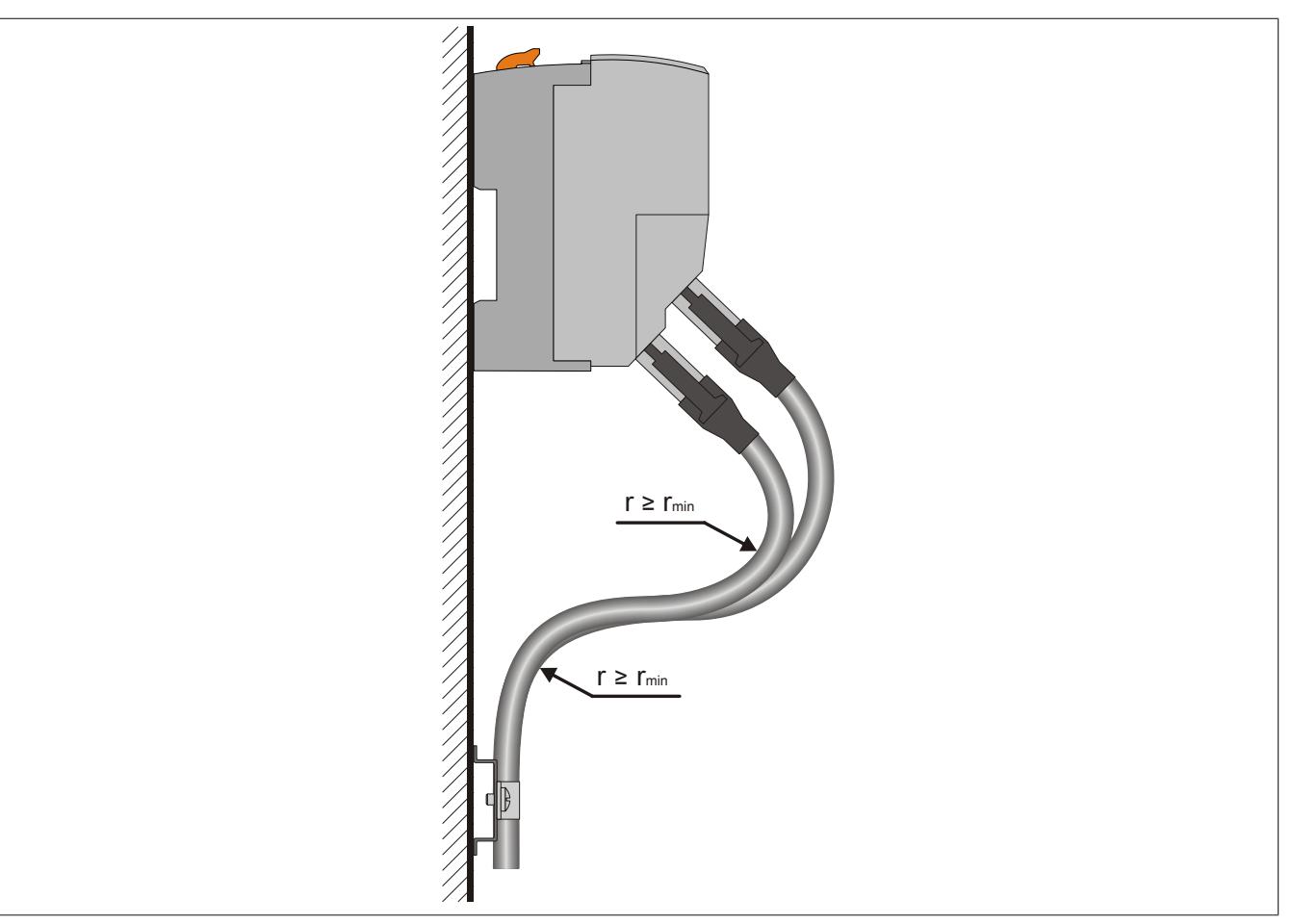

Abbildung 22: Verkabelungsschema für X20 Module mit Ethernet Kabel

### <span id="page-58-0"></span>**4.8 Versorgungskonzept**

## **Gefahr!**

**Um eine definierte Spannungsversorgung zu gewährleisten, muss für die Bus- und I/O-Versorgung ein SELV-Netzteil gemäß EN 60204-1 verwendet werden.**

### **4.8.1 Rackersatz Busmodul**

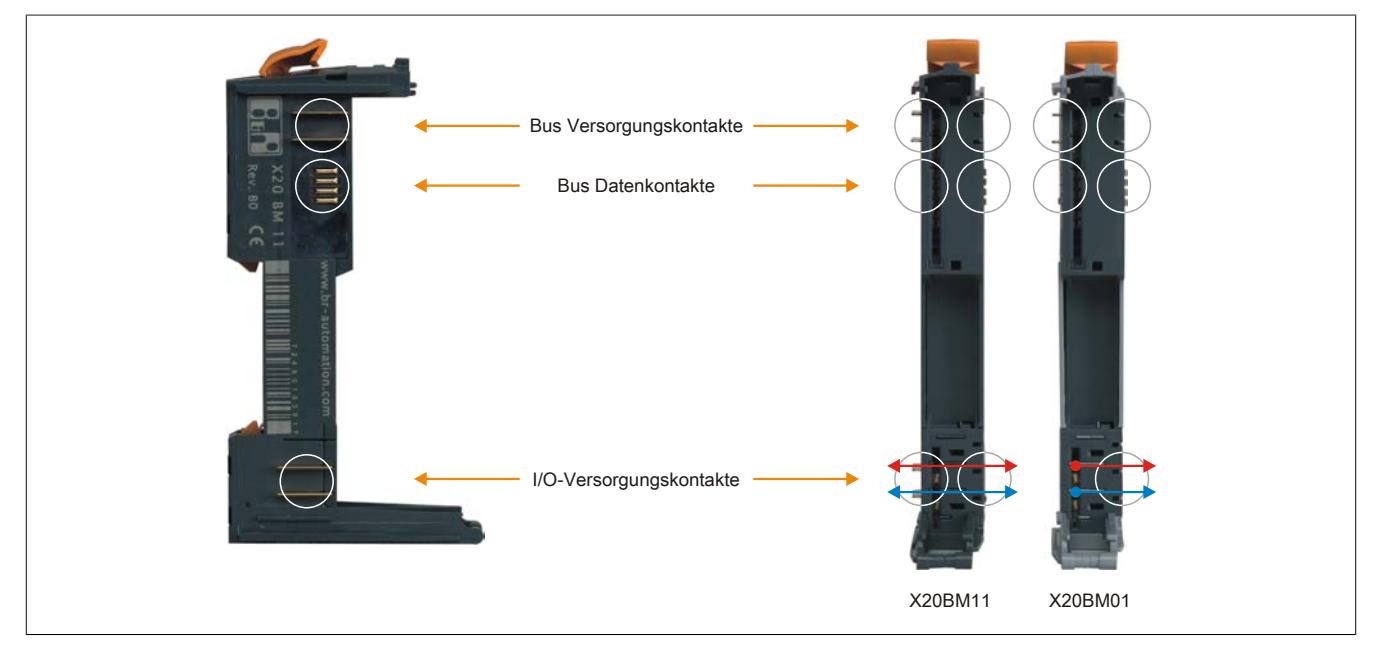

Abbildung 23: Das Busmodul ersetzt im X20 System das Rack

Das Busmodul ist das Rückgrat des X20 Systems sowohl in Bezug auf Busversorgung und Busdaten als auch zur I/O-Versorgung der Elektronikmodule. Jedes Busmodul für sich ist dabei aktiver Busteilnehmer, auch ohne Elektronikmodul. Das Busmodul gibt es in zwei Varianten:

- I/O-Versorgung durchverbunden
- I/O-Versorgung nach links getrennt (für Einspeisemodule)

### **4.8.2 X20 System Infrastruktur**

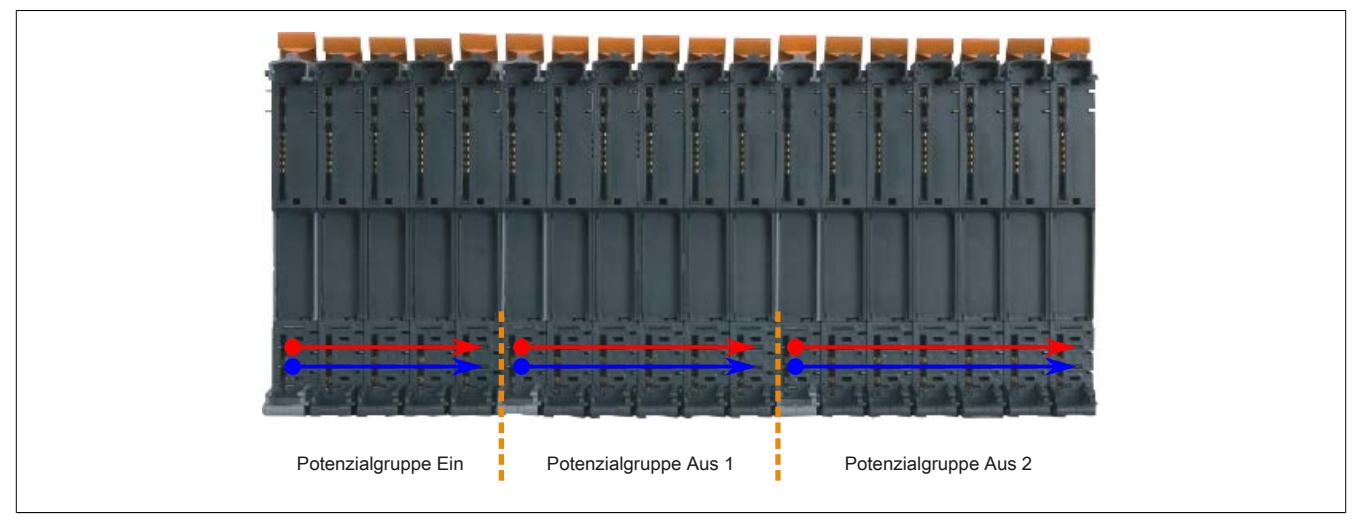

Abbildung 24: Einfache Realisierung verschiedener Potenzialgruppen

Durch entsprechende Anordnung von Einspeisebusmodulen können verschiedene Potenzialgruppen realisiert werden, z. B. für Eingangsgruppen oder verschiedene Not-Halt-Kreise bei den Ausgängen. Die I/O-Versorgung wird dabei über Einspeisemodule eingespeist.

### **4.8.3 Busversorgung**

Aufgrund der kompletten galvanischen Trennung der dezentralen X2X Link Rückwand und der I/O-Elektronik muss in gewissen Abständen die X2X Link Versorgung eingespeist werden. Als erstes übernimmt der Busempfänger diese Aufgabe. Nach ca. 30 Modulen (für ein Berechnungsbeispiel siehe ["Leistungsbilanz" auf Seite 81](#page-80-0)) ist diese Versorgung aufzufrischen, es muss ein Versorgungsmodul für den X2X Link gesetzt werden. Auf dem gleichen Modul kann auch, in getrennter Einspeisung, die I/O-Versorgung angeschlossen werden.

### **4.8.4 Potenzialgruppen**

Die Verbindung der I/O-Versorgung erfolgt über die Busmodule und die Einspeisung mit entsprechenden Einspeisemodulen. Damit lassen sich sehr einfach Potenzialgruppen z. B. für Eingangs- oder für verschiedene Ausgangsgruppen realisieren. Zur Trennung notwendig ist außerdem das entsprechende Busmodul, das die Trennung der internen I/O-Versorgung realisiert.

### **4.8.5 Ausgangsmodule mit Versorgung**

Bei hochkanaligen Stromausgangsmodulen wie dem 8-Kanal Ausgangsmodul mit 2 Ampere Ausgängen ist normal immer auch ein Einspeisemodul notwendig. Nicht so im X20 System. Bei diesem Modul erfolgt die Einspeisung direkt am Modul, man spart Einspeisemodule und Baubreite.

### **4.8.6 Busempfänger mit Versorgung**

Am Busempfänger X20BR9300 des X20 Systems ist eine Einspeisung für den X2X Link und für die interne I/O-Versorgung integriert. Dadurch wird ein zusätzliches Einspeisemodul eingespart.

### **4.8.7 Einspeisemodul für interne I/O-Versorgung**

Die ersten I/O-Module eines X20 Systems werden vom Busempfänger versorgt. Das Auffrischen der internen I/O-Versorgung erfolgt über das Einspeisemodul X20PS2100.

### **4.8.8 Einspeisemodul für interne I/O-Versorgung und Busversorgung**

Der X2X Link wird vom Busempfänger X20BR9300 gespeist. Nach ca. 30 Modulen (für ein Berechnungsbeispiel siehe Abschnitt ["Leistungsbilanz" auf Seite 81\)](#page-80-0) muss diese Versorgung aufgefrischt werden. Dazu wird das Einspeisemodul X20PS3300 verwendet. Dieses Modul ist mit einer Einspeisung für den X2X Link und für die interne I/O-Versorgung ausgestattet.

### **4.8.9 Bussender mit Versorgung**

Am Bussender X20BT9100 ist bereits eine Einspeisung für die I/O-Versorgung integriert. Dadurch kann für die letzte Potenzialgruppe ein Einspeisemodul eingespart werden.

### **4.8.10 Ausfall interne I/O-Versorgung (ModuleOk)**

Für die Überwachung der X20 Module wird aus verschiedenen Modulparametern der Status ModuleOk gebildet.

### **Information:**

**Alle Module, deren Leistungsbedarf am X2X Link 0,01 W beträgt, müssen über die interne I/O-Versorgung versorgt werden. Ein Ausfall der I/O-Versorgung führt zu einer Abschaltung des Moduls und Verlust der Kommunikation.**

**In diesem Fall liefert ModuleOk den Wert "False" und Daten aus dem ["elektronischen Typenschild"](#page-33-0) sind nicht mehr auslesbar.**

### **4.8.11 Versorgung des X20 Systems**

Die Versorgung des X20 Systems erfolgt über B&R 24 VDC Netzteile. B&R-Netzteile stellen sicher, dass die Steuerungssysteme selbst bei Betrieb mit Netzmindesteingangsspannung und bei Abgabe der maximalen Leistung auch bei kurzfristigen Netzausfällen (≤10 ms) zuverlässig versorgt werden.

Die Leistung die vom B&R Netzteil zur Verfügung gestellt werden soll, muss rechnerisch ermittelt werden (siehe ["Dimensionierung des externen 24 VDC Netzteils" auf Seite 94\)](#page-93-0).

### <span id="page-61-0"></span>**4.8.12 X2X Link Versorgung**

Die dezentrale Rückwand X2X Link wird getrennt von den I/Os versorgt. Dadurch wird sichergestellt, dass bei Spannungsausfall auf der I/O-Seite, z. B. bei Not-Halt, die dezentrale Rückwand nicht ausfällt. Nach ca. 30 Modulen ist eine Auffrischung mit einem Einspeisemodul für X2X Link notwendig.

Um erhöhte Versorgungssicherheit zu erreichen, ist eine redundante Auslegung der X2X Link Versorgung möglich. Dazu muss die notwendige X2X Link Leistung ermittelt werden und diese über die entsprechende Anzahl plus mindestens einem zusätzlichen X2X Link Einspeisemodul abgedeckt werden. Damit ist auch bei Ausfall einer X2X Link Versorgung die Funktion der dezentralen Rückwand gewährleistet.

Zur richtigen Kalkulation ist folgender Punkt zu beachten:

• Zur Ermittlung der notwendigen X2X Link Leistung ist im Parallelbetrieb mit 75% der Nennleistung der Einspeisemodule zu kalkulieren

## **Information:**

**Bei nicht redundanter Auslegung der X2X Link Versorgung bzw. beim kompletten Ein- oder Ausschalten der X2X Link Versorgung eines X20 Modulblocks hat dieses für alle Einspeisemodule gleichzeitig zu erfolgen.**

### **4.8.12.1 Beispiel für erweiterte X2X Link Versorgung**

Durch Verwendung verschiedener Versorgungen für die Einspeisemodule ist der Aufbau von Potenzialgruppen möglich.

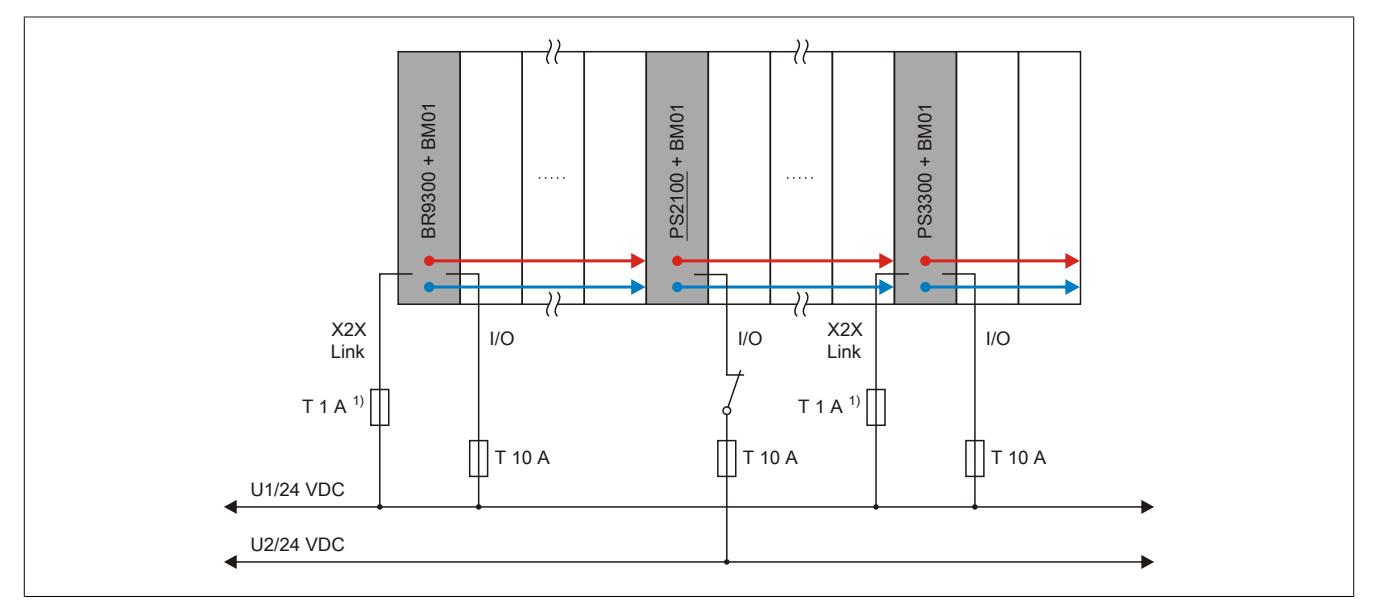

Abbildung 25: Beispiel für erweiterte X2X Link Versorgung

1) Empfohlen zur Leitungsabsicherung.

Das Einspeisemodul X20PS3300 versorgt X2X Link und I/O, das Einspeisemodul X20PS2100 versorgt nur I/O.

### **4.8.12.2 Beispiel für redundante X2X Link Versorgung**

Es können auch mehrere X20PS3300 Einspeisemodule parallel geschaltet werden. Durch Verwendung verschiedener Versorgungen ist der Aufbau von Potenzialgruppen möglich.

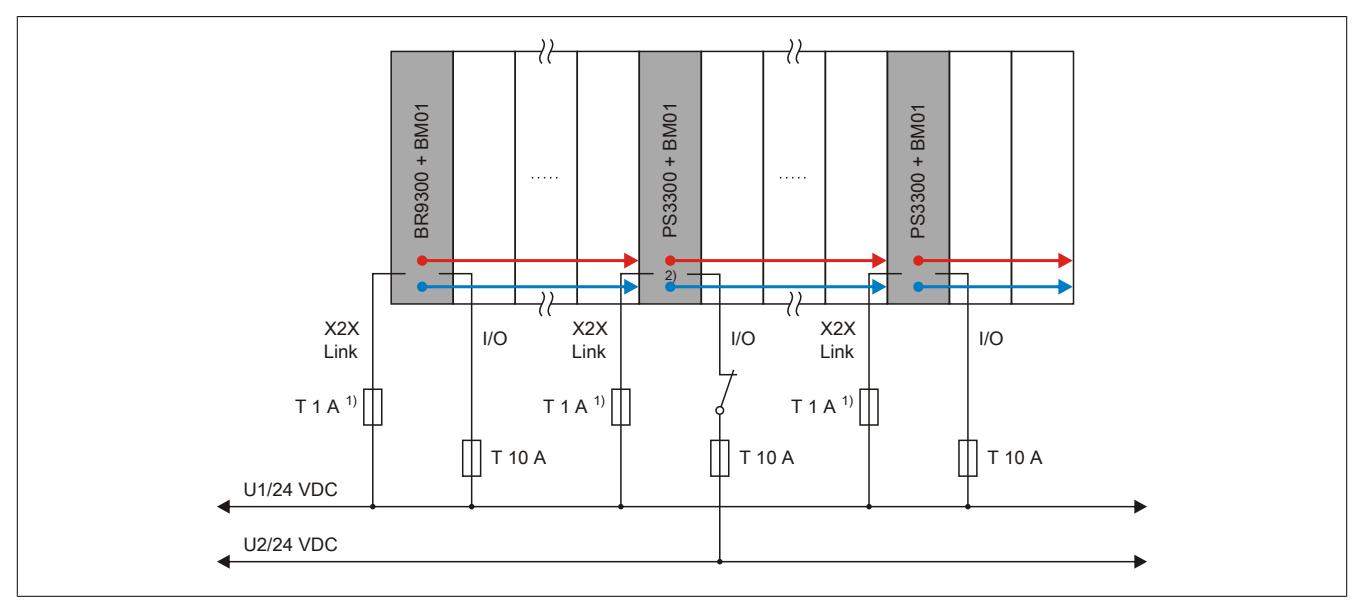

Abbildung 26: Beispiel für redundante X2X Link Versorgung

1) Empfohlen zur Leitungsabsicherung.

2) Bei getrennten Versorgungen werden die beiden Bezugspotenziale (GND\_1 und GND\_2) über die Feldklemme des PS3300 miteinander verbunden.

Das Einspeisemodul X20PS3300 versorgt X2X Link und I/O.

## **4.9 Absicherung des X20 Systems**

In Abhängigkeit vom Versorgungskonzept erfolgt die Absicherung des X20 Systems.

### **4.9.1 Potenzialgruppen**

Mit dem Busmodul X20BM01 und durch entsprechende Anordnung von Einspeisebusmodulen können verschiedene Potenzialgruppen realisiert werden, z. B. für Eingangsgruppen oder verschiedene Versorgungskreise bei den Ausgängen.

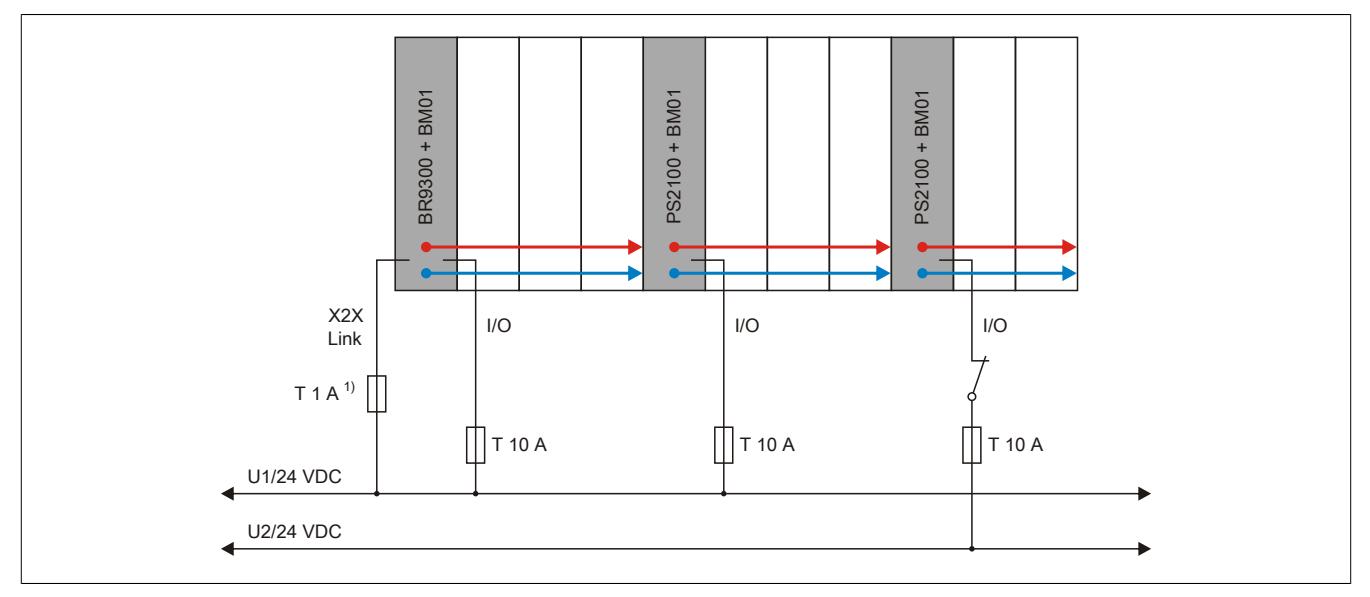

Abbildung 27: Absicherung verschiedener Potenzialgruppen

1) Empfohlen zur Leitungsabsicherung.

### **4.9.2 Einspeisung über Bussender**

Am Bussender ist bereits eine Einspeisung für die interne I/O-Versorgung integriert. Dadurch kann für die letzte Potenzialgruppe ein Einspeisemodul eingespart werden.

Zu beachten ist, dass diese Potenzialgruppe durch ein I/O-Modul mit dem Busmodul X20(c)BM01 von den restlichen Potenzialgruppen getrennt wird.

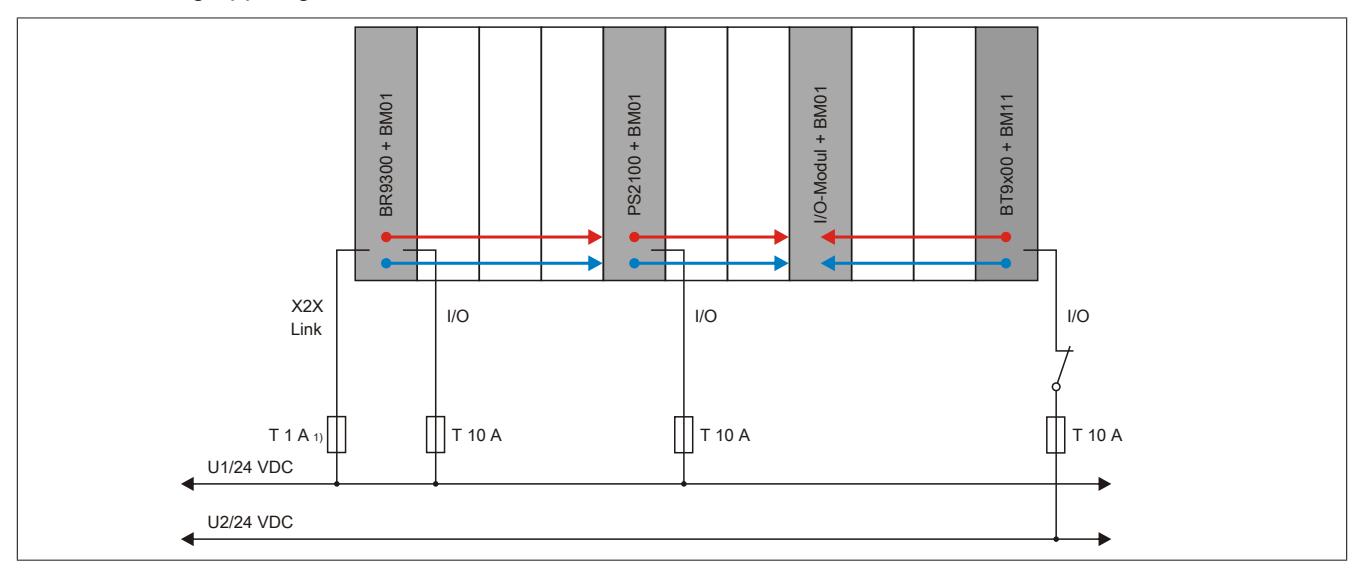

Abbildung 28: Absicherung bei Einspeisung über Bussender

1) Empfohlen zur Leitungsabsicherung.

## **4.10 Sicheres Abschalten einer Potenzialgruppe**

## **Information:**

**B&R ist bemüht den Anwenderhandbuchstand so aktuell wie möglich zu halten. Aus sicherheitstechnischer Sicht muss jedoch die aktuelle, zertifizierte Dokumenten-Version verwendet werden.**

**Das aktuelle, zertifizierte Dokument ist unter [Homepage > Downloads > Zertifikate > Sicherheitstechnik](https://www.br-automation.com/download/10000376192) [> X20, X67 > Sicheres Abschalten von Potenzialgruppen](https://www.br-automation.com/download/10000376192) als Download verfügbar.**

### **4.10.1 Funktionelle Beschreibung**

Das Wirkprinzip "Sicheres Abschalten einer Potenzialgruppe" ermöglicht es dem Anwender, innerhalb eines B&R-Systems in Kombination mit einem externen Sicherheitsschaltgerät sicherheitstechnische Funktionen auszuführen.

Die sicherheitstechnische Funktion beschränkt sich dabei auf das Abschalten bzw. Spannungsfreischalten der angeschlossenen Aktoren.

### **Funktionsweise**

In die I/O-Versorgung der Potenzialgruppe wird ein externes Sicherheitsschaltgerät zwischengeschaltet oder es wird ein Einspeisemodul des Typs X20SP1130 verwendet. Bei der Anforderung des funktionalen sicheren Zustands oder eines Failsafe-Zustands ist es Aufgabe dieser Einspeisung, die I/O-Versorgung der Potenzialgruppe abzuschalten. In der Folge werden alle Aktoren, die an dieser Potenzialgruppe angeschlossen sind, spannungsfrei geschaltet. Modulinterne Energiespeicher (z. B. Kondensatoren) bleiben jedoch geladen und müssen in der Bewertung der Sicherheitsfunktion berücksichtigt werden.

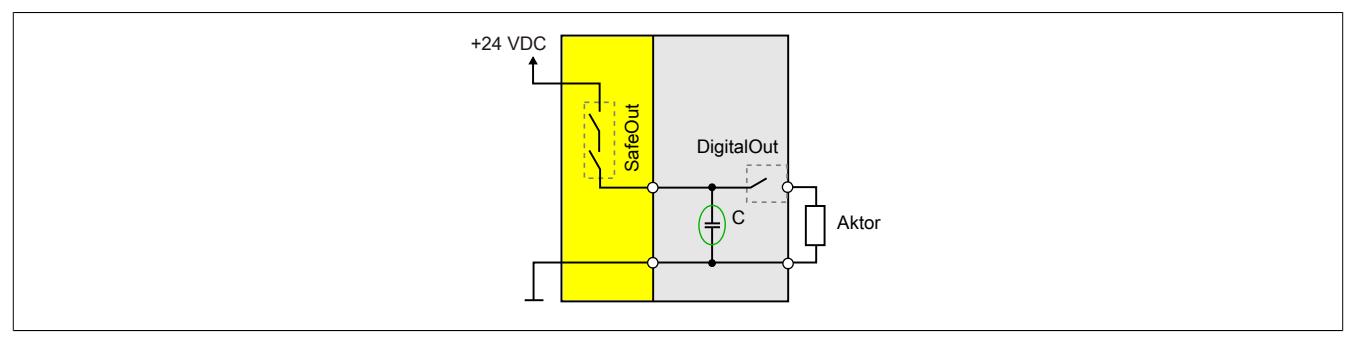

Abbildung 29: Funktionsweise mit internem Energiespeicher

### **4.10.2 Gültigkeitsbereich/Normenbezug**

Das Wirkprinzip beschränkt sich auf den Anwendungsbereich im Maschinenbau und damit implizit auch auf die folgenden Normen:

• EN ISO 13849-1:2015 bzw. EN ISO 13849-2:2012

Anforderungen aus anderen Normen werden nicht berücksichtigt.

### **4.10.3 Bestimmungsgemäße Verwendung**

## **Gefahr!**

**Gefährdung durch falsche Anwendung der sicherheitstechnischen Produkte/Funktionen**

**Nur wenn die Produkte/Funktionen gemäß ihrer bestimmungsgemäßen Verwendung, von qualifiziertem Personal und unter Berücksichtigung der angeführten Sicherheitshinweise eingesetzt werden, ist die ordnungsgemäße Funktion gegeben. Die genannten Bedingungen sind einzuhalten oder eigenverantwortlich mit ergänzenden Maßnahmen abzudecken um die spezifizierten Schutzfunktionen sicherzustellen.**

### **4.10.3.1 Qualifiziertes Personal**

Die Anwendung der sicherheitstechnischen Produkte ist ausschließlich auf folgende Personen begrenzt:

- Qualifiziertes Personal, das mit den einschlägigen Sicherheitskonzepten zur Automatisierungstechnik sowie den geltenden Normen und Vorschriften vertraut ist.
- Qualifiziertes Personal, das Sicherheitseinrichtungen für Maschinen und Anlagen plant, entwickelt, einbaut und in Betrieb nimmt.

Qualifiziertes Personal im Sinne der sicherheitstechnischen Hinweise dieses Handbuches sind Personen, die aufgrund ihrer Ausbildung, Erfahrung und Unterweisung sowie ihrer Kenntnisse über einschlägige Normen, Bestimmungen, Unfallverhütungsvorschriften und Betriebsverhältnisse berechtigt sind, die jeweils erforderlichen Tätigkeiten auszuführen und dabei mögliche Gefahren erkennen und vermeiden können.

In diesem Sinne werden auch ausreichende Sprachkenntnisse für das Verständnis dieses Handbuches vorausgesetzt.

### **4.10.3.2 Anwendungsbereich**

Die in diesem Handbuch beschriebenen, sicherheitsgerichteten Steuerungskomponenten von B&R sind für die besonderen Aufgabenstellungen im Maschinen- und Personenschutz entworfen, entwickelt und hergestellt. Diese sind nicht geeignet für einen Gebrauch, der verhängnisvolle Risiken oder Gefahren birgt, die ohne Sicherstellung außergewöhnlich hoher Sicherheitsmaßnahmen zu Tod oder Verletzung vieler Personen oder schwerer Umweltbeeinträchtigungen führen könnte. Solche stellen insbesondere die Verwendung bei der Überwachung von Kernreaktionen in Kernkraftwerken, von Flugleitsystemen, bei der Flugsicherung, bei der Steuerung von Massentransportmitteln, bei medizinischen Lebenserhaltungssystemen, und Steuerung von Waffensystemen dar.

Beim Einsatz aller sicherheitsgerichteter Steuerungskomponenten sind die für die industriellen Steuerungen geltenden Sicherheitsmaßnahmen (Absicherung durch Schutzeinrichtungen wie z. B. Not-Halt etc.) gemäß den jeweils zutreffenden nationalen bzw. internationalen Vorschriften zu beachten. Dies gilt auch für alle weiteren angeschlossenen Geräte wie z. B. Antriebe oder Lichtgitter.

Die Sicherheitshinweise, die Angaben zu den Anschlussbedingungen (Typenschild und Dokumentation) und die in den technischen Daten angegebenen Grenzwerte sind vor der Installation und Inbetriebnahme sorgfältig durchzulesen und unbedingt einzuhalten.

#### **4.10.3.3 Security Konzept**

B&R Produkte kommunizieren über eine Netzwerkschnittstelle und wurden für die Einbindung in ein sicheres Netzwerk entwickelt. Auf das Netzwerk und die B&R-Produkte wirken unter anderem folgende Gefahren ein:

- Unautorisierter Zugriff
- Digitaler Einbruch (intrusion)
- Datenpannen (data leakage)
- **Datendiebstahl**
- Eine Vielzahl anderer Arten von IT-Sicherheitsverstößen (IT security breaches)

Es obliegt dem Betreiber, eine sichere Verbindung zwischen B&R-Produkten und dem internen Netzwerk, gegebenenfalls auch anderen Netzwerken wie dem Internet, bereitzustellen und aufrecht zu erhalten. Hierfür sind unter anderem folgende Maßnahmen bzw. Sicherheitslösungen geeignet:

- Segmentieren des Netzwerks (z. B. Trennung des IT- und OT -Netzwerks)
- Firewalls für die sichere Verbindung der Netzwerksegmente
- Umsetzung eines sicherheitsoptimierten Benutzerkonten- und Passwort-Konzeptes
- Intrusion Prevention- und Authentifizierungs-Systeme
- Endpoint Security-Lösungen mit Modulen wie Anti-Malware, Data Leakage Prevention, etc.
- Datenverschlüsselung

Es liegt in der Verantwortung des Betreibers, geeignete Maßnahmen zu ergreifen und wirksame Sicherheitslösungen einzusetzen.

Die B&R Industrial Automation GmbH und ihre Tochtergesellschaften haften nicht für Schäden und/oder Verluste, die beispielweise aus IT-Sicherheitsverstößen, unautorisiertem Zugriff, digitalem Einbruch, Datenpannen und/oder Datendiebstahl resultieren.

Bevor B&R Produkte oder Updates freigibt, werden diese entsprechenden Funktionstests unterzogen. Unabhängig davon wird die Entwicklung eigener Testprozesse empfohlen, um Auswirkungen von Änderungen vorab überprüfen zu können. Zu solchen Änderungen zählen:

- Installation von Produkt-Updates
- Nennenswerte System-Modifikationen wie Konfigurations-Änderungen
- Einspielen von Updates oder Patches für Dritt-Software (non-B&R Software)
- Austausch von Hardware

Diese Tests sollen sicherstellen, dass implementierte Sicherheitsmaßnahmen wirksam bleiben und dass sich die Systeme wie erwartet verhalten.

### **4.10.3.4 Haftungsausschluss Sicherheitstechnik**

Der fachgerechte Einsatz aller B&R Produkte ist vom Kunden durch geeignete Schulungs-, Instruktions- und Dokumentationsmaßnahmen sicherzustellen. Zu beachten sind dabei die in den Handbüchern der Systeme festgelegten Richtlinien. B&R trifft keinerlei Prüf- und/oder Warnpflicht bezüglich des vom Kunden beabsichtigten Einsatzzwecks des gelieferten Produktes.

Beim Einsatz von sicherheitstechnischen Komponenten dürfen keine Änderungen an den Geräten vorgenommen werden. Es dürfen ausschließlich zertifizierte Produkte verwendet werden. Die jeweils aktuellen, gültigen Produktversionen sind in den entsprechenden Zertifikaten gelistet. Die aktuellen Zertifikate sind auf der B&R Homepage ([www.br-automation.com](http://www.br-automation.com)) im Download-Bereich der jeweiligen Produkte verfügbar. Der Einsatz von nicht zugelassenen Produkten oder Produktversionen ist nicht zulässig.

Vor der Anwendung sicherheitstechnischer Produkte sind unbedingt alle relevanten Informationen in den jeweils aktuellsten Versionen der Datenblätter der verwendeten Produkte zu lesen und die entsprechenden Sicherheitshinweise zu beachten. Die zertifizierten Datenblätter sind auf der B&R Homepage [\(www.br-automation.com\)](http://www.br-automation.com) im Download-Bereich der jeweiligen Produkte verfügbar.

B&R schließt für sich und seine Mitarbeiter jede Haftung für Schäden und Aufwände aus, welche durch eine Falschanwendung der Produkte verursacht werden. Das gilt auch für Falschanwendungen, welche durch B&R eigene Angaben und Hinweise beispielsweise im Zuge von Vertriebs-, Support oder Applikationstätigkeiten verursacht werden. Es liegt in der alleinigen Verantwortung des Anwenders, die von B&R übermittelten Angaben und Hinweise auf ihre sicherheitstechnisch korrekte Anwendbarkeit zu prüfen. Darüber hinaus liegt die gesamte Verantwortung für die sicherheitstechnisch ordnungsgemäße Ausführung der Sicherheitsfunktion ausschließlich beim Anwender.

### **4.10.3.5 Installationshinweise X20 Safety-Module**

Die Produkte müssen gegen unzulässige Verschmutzung geschützt werden. Für die Produkte ist eine maximale Verschmutzung entsprechend dem Verschmutzungsgrad II der IEC 60664 zulässig.

Üblicherweise kann Verschmutzungsgrad II mit einer Umhausung in der Schutzart IP 54 erreicht werden wobei aber der Betrieb unbeschichteter Module in kondensierender Luftfeuchtigkeit und bei Temperaturen unter 0°C NICHT erlaubt ist.

Der Betrieb beschichteter (coated) Module ist in kondensierender Luftfeuchtigkeit erlaubt.

## **Gefahr!**

**Bei stärkeren Verschmutzungen als es Verschmutzungsgrad II der IEC 60664 beschreibt kann es zu gefahrbringenden Ausfällen kommen. Sorgen Sie unbedingt für eine ordnungsgemäße Betriebsumgebung.**

## **Gefahr!**

**Um eine definierte Spannungsversorgung zu gewährleisten, muss für die Bus-, SafeIO- und SafeLOGIC-Versorgung ein SELV-Netzteil gemäß IEC 60204 verwendet werden. Das gilt auch für alle digitalen Signalquellen, welche an die Module angeschlossen werden.**

**Sofern die Spannungsversorgung geerdet wird (PELV System) so ist ausschließlich eine Erdverbindung mit GND zulässig. Erdungsvarianten, in denen die Erde mit +24 VDC verbunden wird, sind nicht erlaubt.**

Die Versorgung von X20 Potenzialgruppen muss generell mit einer Sicherung mit maximal 10 A abgesichert werden.

Weitergehende Informationen dazu können Kapitel "Mechanische und elektrische Konfiguration" des X20 bzw. X67 System Anwenderhandbuchs entnommen werden.

### **4.10.3.6 Installationshinweise X67 Safety-Module**

## **Gefahr!**

**Um IP67 zu gewährleisten, müssen folgende Punkte beachtet werden:**

- **• Die Überwurfmuttern der Stecker/Buchsen müssen mit dem vorgeschriebenen Anzugsmoment festgeschraubt werden. Das Anzugsmoment ist dem X67 System Anwenderhandbuch zu entnehmen.**
- **• Nicht benutzte Stecker/Buchsen müssen mit Blindkappen verschlossen werden:**
	- **Blindkappen M8, 50 Stück: X67AC0M08**
	- **Blindkappen M12, 50 Stück: X67AC0M12**

## **Gefahr!**

**Die Schock- und Vibrationsfestigkeit (siehe X67 System Anwenderhandbuch: Kapitel "Internationale und nationale Zulassungen") gilt unter der Voraussetzung einer soliden Verlegung der Kabel.**

## **Gefahr!**

**Um eine definierte Spannungsversorgung zu gewährleisten, muss für die Bus-, SafeIO- und SafeLOGIC-Versorgung ein SELV-Netzteil gemäß IEC 60204 verwendet werden. Das gilt auch für alle digitalen Signalquellen, welche an die Module angeschlossen werden.**

**Sofern die Spannungsversorgung geerdet wird (PELV System) so ist ausschließlich eine Erdverbindung mit GND zulässig. Erdungsvarianten, in denen die Erde mit +24 VDC verbunden wird, sind nicht erlaubt.**

## **Gefahr!**

**Nicht genutzte Buchsen müssen zwingend mit einer Blindkappe (Zubehör X67AC0M08 bzw. X67AC0M12) abgedeckt werden. Andernfalls kann es in Folge von Fehlfunktionen des Moduls zu gefahrbringenden Zuständen kommen.**

### **4.10.3.7 Sicherer Zustand**

Als Folge eines vom Modul aufgedeckten Fehlers (interner Fehler oder Verdrahtungsfehler) aktivieren die Module den sicheren Zustand. Der sichere Zustand ist konstruktiv als Low-Zustand bzw. Abschalten festgelegt und kann nicht verändert werden.

Anwendungen in denen der sichere Zustand das aktive Einschalten eines Aktors bewirken muss, können mit diesem Modul nicht umgesetzt werden. In diesen Fällen müssen andere Maßnahmen diese sicherheitstechnische Anforderung erfüllen (z. B. mechanische Bremsen bei hängender Last, welche bei Spannungsausfall einfallen).

### **4.10.4 Systemspezifische Informationen**

Das Wirkprinzip bezieht sich auf eine Potenzialgruppe.

Alle Potenzialgruppen dürfen generell nur von 1 Einspeisemodul versorgt werden. Es darf durch die mögliche Weiterverarbeitung der Versorgung am Modul zu keiner mehrfachen Einspeisung kommen.

Beim X20 System sind als Busmodul für Einspeisemodule ausschließlich Module des Typs X20BM01, X20BM23 oder X20BM26 zugelassen, welche eine Trennung der internen I/O-Versorgung nach links gewährleisten. Bei den Modulen X20PS9400 und X20PS3300 darf nur die I/O-Versorgung (+24 V I/O) mit dem Sicherheitsschalt-

gerät geschaltet werden. Die Busversorgung (+24 V BC/X2X L.) muss getrennt erfolgen.

Bei der Versorgung der X67 Potenzialgruppe durch das Modul X67PS1300 darf nur die I/O-Versorgung (+24 V I/O) mit dem Sicherheitsschaltgerät geschaltet werden. Die Busversorgung (+24 V BC/X2X L.) muss getrennt erfolgen.

Das Wirkprinzip ist auf die im folgenden Zertifikat angeführten Module beschränkt.

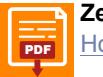

### **Zertifikat**

**[PDF](https://www.br-automation.com/download/10000376192) [Homepage > Downloads > Zertifikate > Sicherheitstechnik > X20, X67 > Sicheres Abschalten von Potenzialgruppen](https://www.br-automation.com/download/10000376192)** 

### **4.10.5 Sicherheitshinweise**

In diesem Abschnitt sind sich sicherheitstechnischen Hinweise für den Anwender zusammengefasst.

## **Gefahr!**

**Versagen der Sicherheitsfunktion durch Fehlanwendung**

**Beachten Sie die folgenden Sicherheitshinweise. Das Nichtbeachten eines der folgenden Hinweise kann zum Versagen der Sicherheitsfunktion und zu schwerwiegenden Verletzungen führen.**

- **• Bei der Anwendung des Wirkprinzips sind die für die Anwendung relevanten Normen und Sicherheitsvorschriften eigenverantwortlich einzuhalten. Weiters sind die Hinweise zur bestimmungsgemäßen Verwendung zu beachten.**
- **• Für die Versorgung der Module müssen für alle Potenziale SELV/PELV-Netzteile verwendet werden.**
- **• Die Potenzialgruppen, in denen das Wirkprinzip angewendet wird, dürfen jeweils ausschließlich nur Module aus dem Zertifikat "Sicheres Abschalten von Potenzialgruppen" enthalten.**
- **• Unbeschichtete X20 Module, bei denen das Wirkprinzip angewendet wird, dürfen nicht in kondensierender Luftfeuchtigkeit und nicht bei Temperaturen unter 0°C betrieben werden.**
- **• Das Mischen von Modulen innerhalb einer Potenzialgruppe aus unterschiedlichen Systemen (X20, X67, 7XV) ist nicht zulässig.**
- **• Die Installation mehrerer Einspeisungen in einer Potenzialgruppe ist nicht zulässig (in besonderer Hinsicht auch auf Einspeisemodule bei denen die Busversorgung ebenfalls eingespeist wird).**
- **• Achten Sie auf die ordnungsgemäße Verkabelung des vorgeschalteten Sicherheitsschaltgeräts.**
- **• Achten Sie auf die ordnungsgemäße Verkabelung ALLER an die Potenzialgruppe angeschlossenen Sensoren und Aktoren.**
- **• Beachten Sie mögliche Beeinträchtigungen der Sicherheitsfunktion durch die internen Energiespeicher. Sofern diese ausreichen, um einen angeschlossenen Aktor zu aktivieren und dies in der Folge zu einem gefahrbringenden Zustand führt, ist das Schutzziel nicht gegeben und es müssen Alternativen oder ergänzende Maßnahmen installiert werden.**
- **• Die Abschaltdauer muss durch eine Kontrollmessung verifiziert werden!**
- **• Bei Modulen mit getrenntem I/O-Potenzial für Sensoren und Aktoren muss mit dem vorgeschalteten Sicherheitsschaltgerät sowohl die Sensorversorgung als auch die Aktorversorgung abgeschaltet werden.**
- **• Die Anschlüsse für Erde sind in diesem Fall als Funktionserde und nicht als Schutzerde zu verwenden und dürfen nicht mit der 24 V Versorgungsspannung verbunden werden (GND ist erlaubt). Darüber hinaus dürfen auch keine Schutzbauteile zwischen Erde und der 24 V Versorgungspannung verwendet werden.**

### **4.10.5.1 Kapazitäten innerhalb der Potenzialgruppe**

Die modulinternen Kapazitäten bleiben zum Zeitpunkt der Abschaltung geladen. Die Gesamtkapazität der Potenzialgruppe ergibt sich aus den Summen der Kapazitäten der einzelnen Module, des vorgeschalteten externen Sicherheitsschaltgerätes und des Aktors.

$$
C_{total} = \sum_{i=1}^{n} C_i
$$

Die Kapazitäten der entsprechenden B&R-Module sind im Zertifikat gelistet.

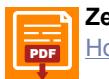

#### **Zertifikat** [PDF](https://www.br-automation.com/download/10000376192) [Homepage > Downloads > Zertifikate > Sicherheitstechnik > X20, X67 > Sicheres Abschalten von Potenzialgruppen](https://www.br-automation.com/download/10000376192)

Zum Zeitpunkt der Sicherheitsanforderung ist nicht sichergestellt, dass die Standard-Ausgänge aktiviert sind. Ist ein Ausgang zum Zeitpunkt der Anforderung ausgeschaltet, bleiben die betroffenen modulinternen Kapazitäten auf Dauer geladen. Wird der Ausgang durch die Standard-Applikation aktiviert, so ergibt sich am Ausgang eine unerwartete Spannungsspitze.
Die im System vorhandene Gesamtkapazität ergibt im Zusammenhang mit der Versorgungsspannung eine Ladung, welche beim Abschalten berücksichtigt werden muss. Im Worst-Case Fall ist anzunehmen, dass die im System vorhandene Gesamtkapazität jeden in der Potenzialgruppe vorhandenen Ausgang puffert. Dieses Verhalten darf durch Aktoren in der Potenzialgruppe zu keinem sicherheitskritischen Zustand führen und es müssen Alternativen oder ergänzende Maßnahmen installiert werden.

### **4.10.5.2 Aufbau der Potenzialgruppe**

Die Potenzialgruppe darf ausschließlich aus Modulen, welche in folgendem Zertifikat gelistet sind, bestehen. Module, welche nicht in diesem Zertifikat gelistet sind, gefährden die Rückwirkungsfreiheit der externen Abschaltung und damit die Sicherheitsfunktion.

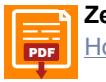

**Zertifikat**

**[PDF](https://www.br-automation.com/download/10000376192)** [Homepage > Downloads > Zertifikate > Sicherheitstechnik > X20, X67 > Sicheres Abschalten von Potenzialgruppen](https://www.br-automation.com/download/10000376192)

Um die Übersichtlichkeit und die Fehleranfälligkeit der externen Abschaltung sicherzustellen, ist die Installation mehrerer Einspeisepunkte in einer Potenzialgruppe nicht zulässig.

Für die Busversorgung (X2X) als auch für die I/O-Versorgung sind SELV/PELV-Netzteile zu verwenden, andernfalls kann es durch Überspannungen zu sicherheitstechnischen Fehlfunktionen kommen.

Bei Modulen mit getrenntem I/O-Potenzial für Sensoren und Aktoren muss mit dem vorgeschalteten Sicherheitsschaltgerät sowohl die Sensorversorgung als auch die Aktorversorgung abgeschaltet werden, da andernfalls eine Rückeinspeisung nicht ausgeschlossen werden kann.

### **4.10.5.3 Schaltungsbeispiele**

### **Einkanalig ohne Rückführung**

Das folgende Beispiel zeigt die Abschaltung einer Last am Beispiel der Sicherheitsfunktion "NOT-HALT". Als Last dürfen in diesem Fall ausschließlich sichere Aktoren betrieben werden, wie z. B. Motoren oder ENABLE-Input des ACOPOS / ACOPOSmulti.

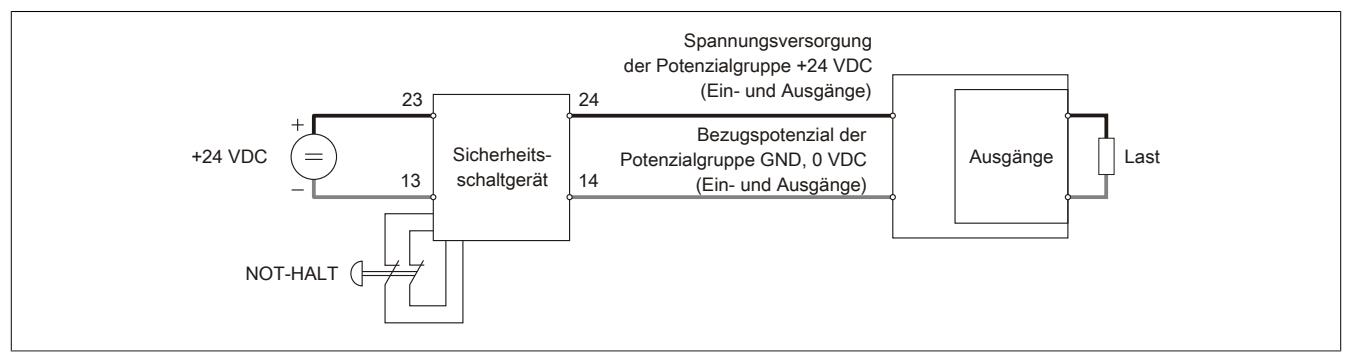

Abbildung 30: Schaltungsbeispiel einkanalig ohne Rückführung

Unter der Annahme, dass die verwendeten externen Komponenten (NOT-HALT-Schalter, Sicherheitsschaltgerät, Last) den entsprechenden Anforderungen gerecht werden, kann dieses Beispiel PL e (Performance level nach EN ISO 13849-1:2015) erfüllen.

### **Zweikanalig mit Rückführung**

Das folgende Beispiel zeigt die Abschaltung einer Last am Beispiel der Sicherheitsfunktion "NOT-HALT". Durch die Rückführung werden auch Fehler im Aktor erkannt und wegen der vollständig zweikanaligen Ausführung ist auch im Fehlerfall eine Abschaltung möglich. Inwieweit - wie im Beispiel dargestellt - hierzu 2 vollständig getrennte Potenzialgruppen notwendig sind, ist von der Anwendung und vom Sicherheitskonzept abhängig.

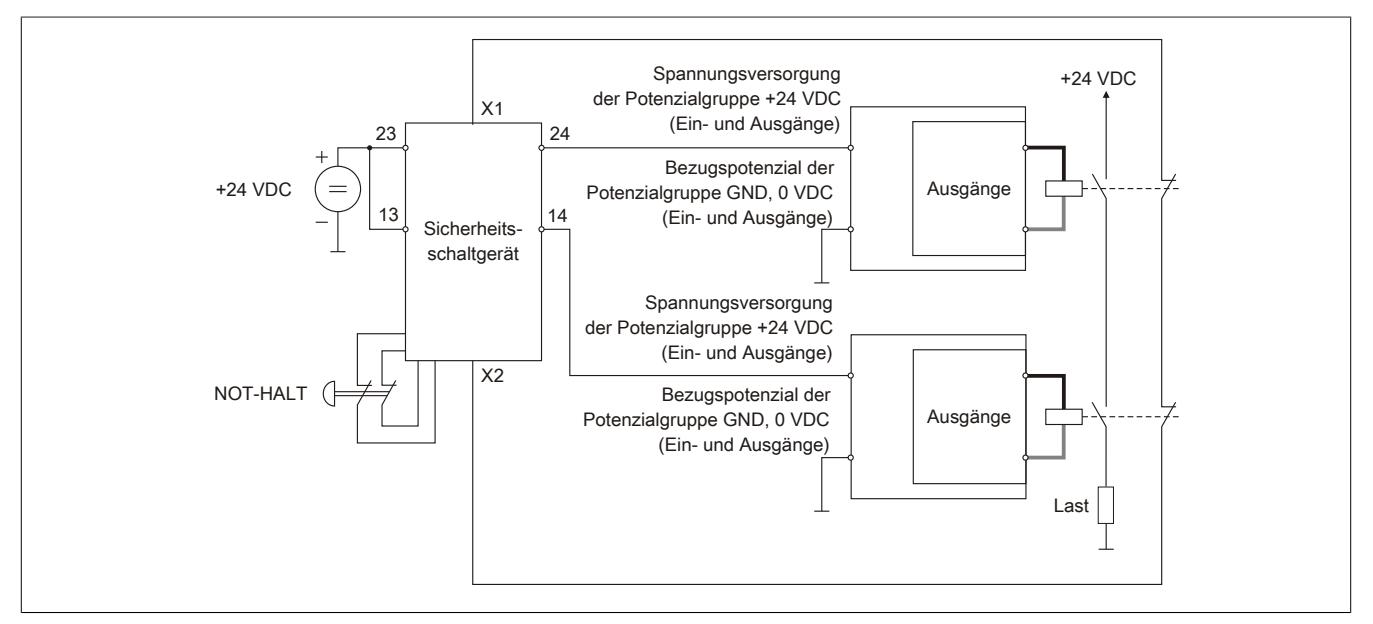

Abbildung 31: Schaltungsbeispiel zweikanalig mit Rückführung

Unter der Annahme, dass die verwendeten externen Komponenten (NOT-HALT-Schalter, Sicherheitsschaltgerät, Last) den entsprechenden Anforderungen gerecht werden, kann dieses Beispiel PL e erfüllen.

# **Beispiel mit Einspeisemodul X20SP1130**

Die folgenden Beispiele zeigen die Abschaltung einer Last am Beispiel vom sicheren Einspeisemodul X20SP1130 in Verbindung mit dem sicheren Eingangsmodul X20SI4100 und der Sicherheitsfunktion "NOT-HALT".

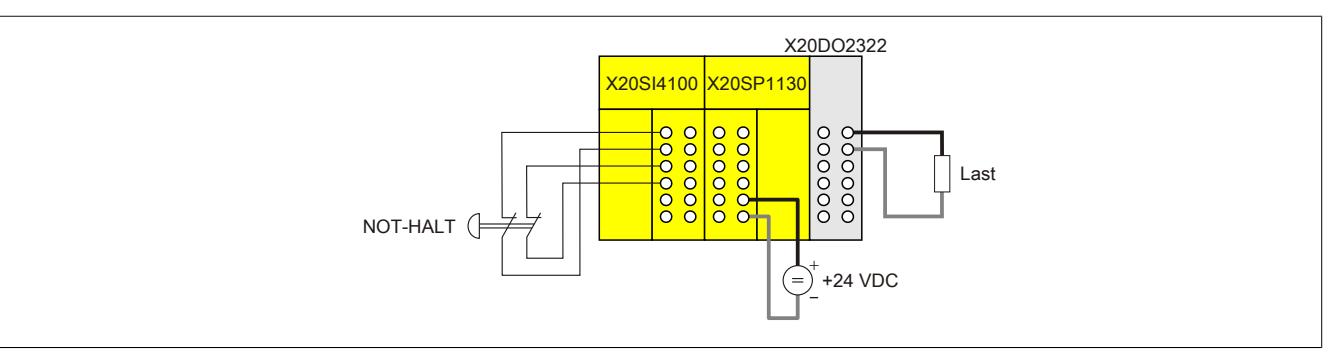

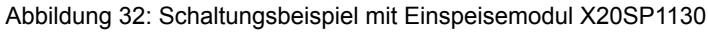

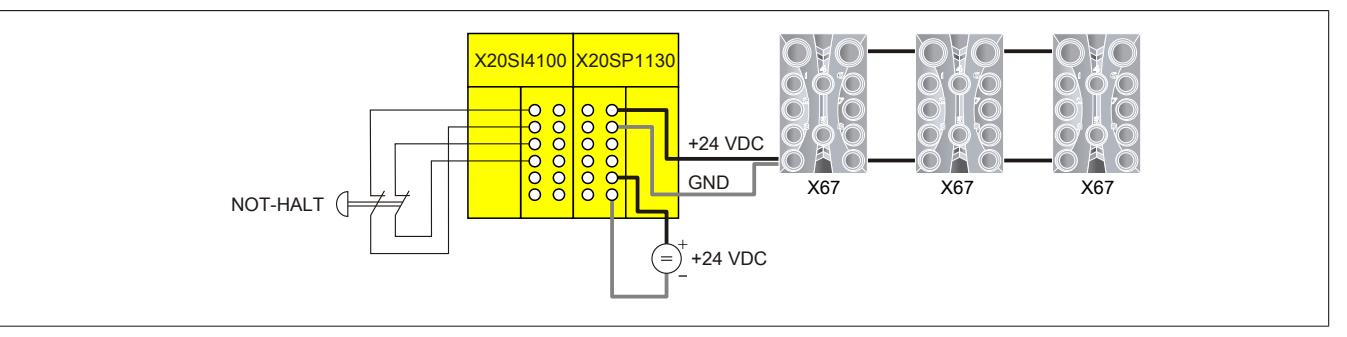

Abbildung 33: Schaltungsbeispiel mit Einspeisemodul X20SP1130 und X67

Unter der Annahme, dass die verwendeten externen Komponenten (NOT-HALT-Schalter, Last) den entsprechenden Anforderungen gerecht werden, können diese Beispiele PL e erfüllen.

### **4.10.5.4 Verdrahtungshinweise**

Das Wirkprinzip "Sicheres Abschalten einer Potenzialgruppe" betrifft nur die verwendeten B&R-Module. Alle weiteren Teile der Sicherheitskette, wie z. B. die Applikation, vorgeschaltete Sensoren und nachgeschaltete Aktoren sind in diesem Prinzip NICHT mit eingeschlossen.

Aus diesem Grund sei an dieser Stelle auf die folgenden Punkte besonders hingewiesen:

- Achten Sie auf eine ordnungsgemäße Verkabelung der Sicherheitsschaltgeräte mit der I/O-Einspeisung. Ein Kurzschluss zwischen dem Ausgang des Sicherheitsschaltgeräts und einer externen 24 V Spannungsquelle kann zu einer ungewollten Einspeisung der 24 V auf die interne Versorgungsspannung der Potenzialgruppe führen. In der Folge kann die Sicherheitsfunktion nicht mehr gewährleistet werden, das heißt, **ALLE** Kanäle der Potenzialgruppe können durch das vorgeschaltete Sicherheitsschaltgerät nicht mehr abgeschaltet werden.
- Achten Sie auf eine ordnungsgemäße Verkabelung **ALLER** Ein- und Ausgangskanäle der Potenzialgruppe und der angeschlossenen Sensoren bzw. Aktoren. Ein Kurzschluss zwischen einem Eingang bzw. Ausgang der Potenzialgruppe und einer externen 24 V Spannungsquelle kann zu einer ungewollten Rückeinspeisung der 24 V auf die interne Versorgungsspannung der Potenzialgruppe führen. In der Folge kann die Sicherheitsfunktion nicht mehr gewährleistet werden, das heißt, **ALLE** Ausgangskanäle der Potentialgruppe können durch das vorgeschaltete Sicherheitsschaltgerät nicht mehr abgeschaltet werden.
- Gemäß der Norm EN ISO 13849-2:2012, Anhang D.2, Tabelle D.4 kann ein Kurzschluss zwischen 2 beliebigen Leitern ausgeschlossen werden, sofern diese:
	- ° dauerhaft (fest) verlegt und gegen äußere Beschädigung geschützt sind (z. B. durch Kabelkanal, Panzerrohr)
	- ° ODER in unterschiedlichen Mantelleitungen verlegt sind
	- ° ODER innerhalb eines elektrischen Einbauraums verlegt sind. Voraussetzung ist jedoch, dass sowohl die Leitungen als auch der Einbauraum den jeweiligen Anforderungen entsprechen [siehe EN 60204-1]
	- ° ODER einzeln durch eine Erdverbindung geschützt sind.

# **4.11 Kombination von X2X Link Systemen**

Der X2X Link bildet eine durchgängige dezentrale Rückwand, die sowohl zur Kommunikation zwischen den Busmodulen als auch über das X2X Link Kabel verwendet wird. Systeme die auf X2X Link basieren, können beliebig miteinander kombiniert werden.

# **4.11.1 Anschlussübersichten**

Die folgenden Anschlussübersichten zeigen Kombinationen verschiedener auf X2X Link basierender Systeme. Die Bestellnummern geben an, welche bei B&R erhältlichen Standardkabel für die Verbindung untereinander verwendet werden können.

# **Kombination aus X20, X67 und Compact I/O System**

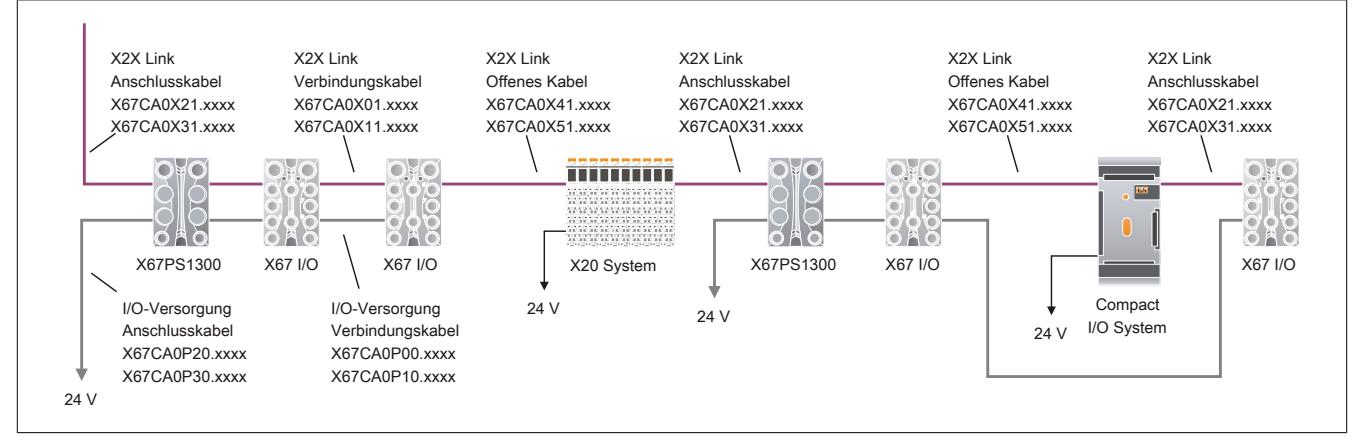

# **Kombination aus X20, X67 und Ventilanschaltung**

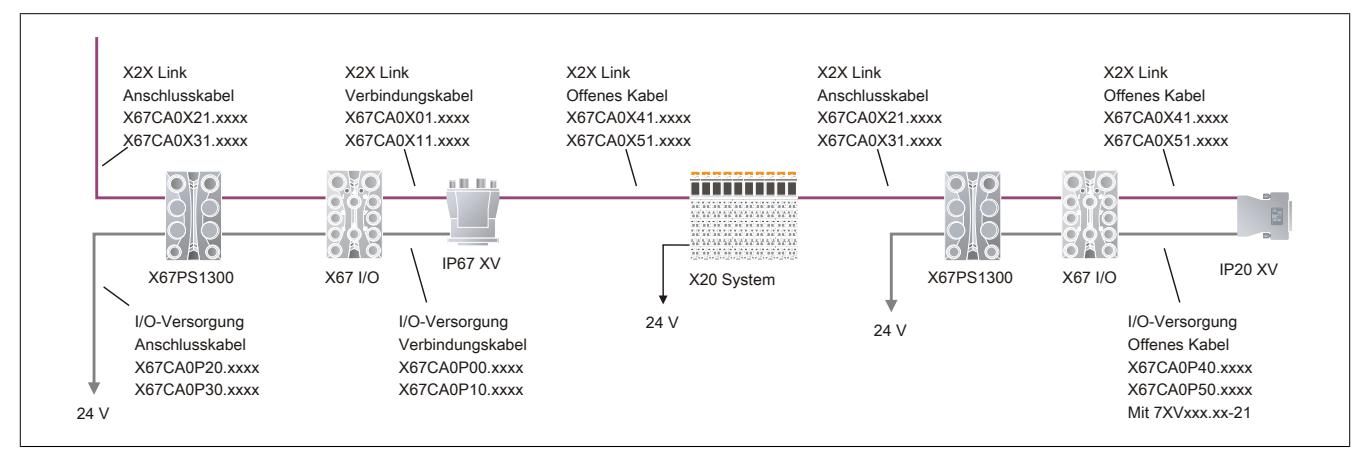

# **4.11.1.1 Kombination aus X20, X67 und Compact I/O System**

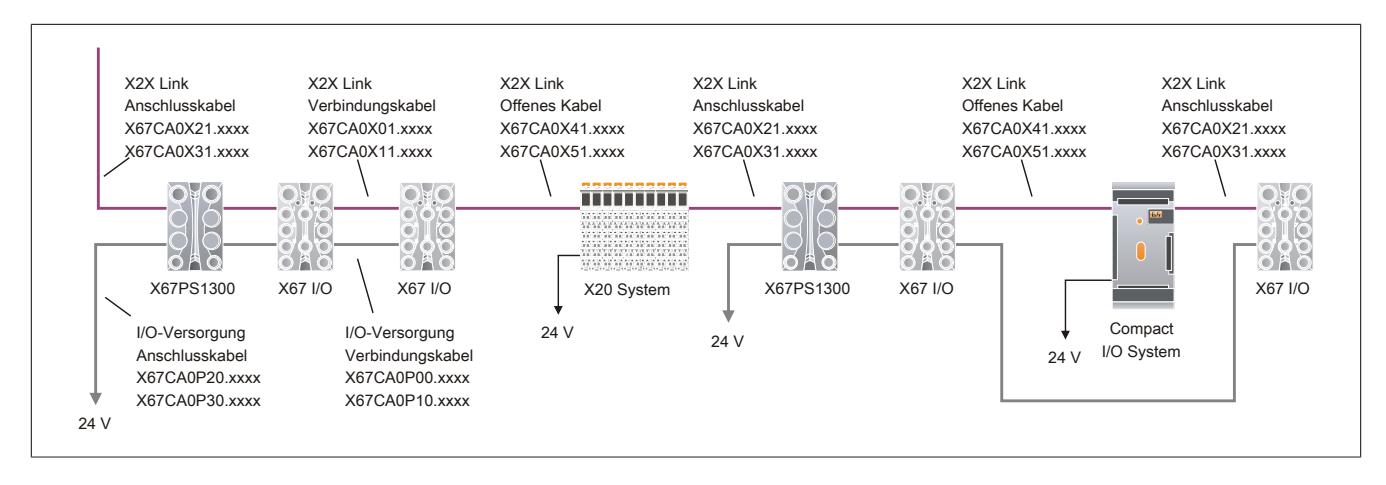

### **4.11.1.2 Kombination aus X20, X67 und Ventilanschaltung**

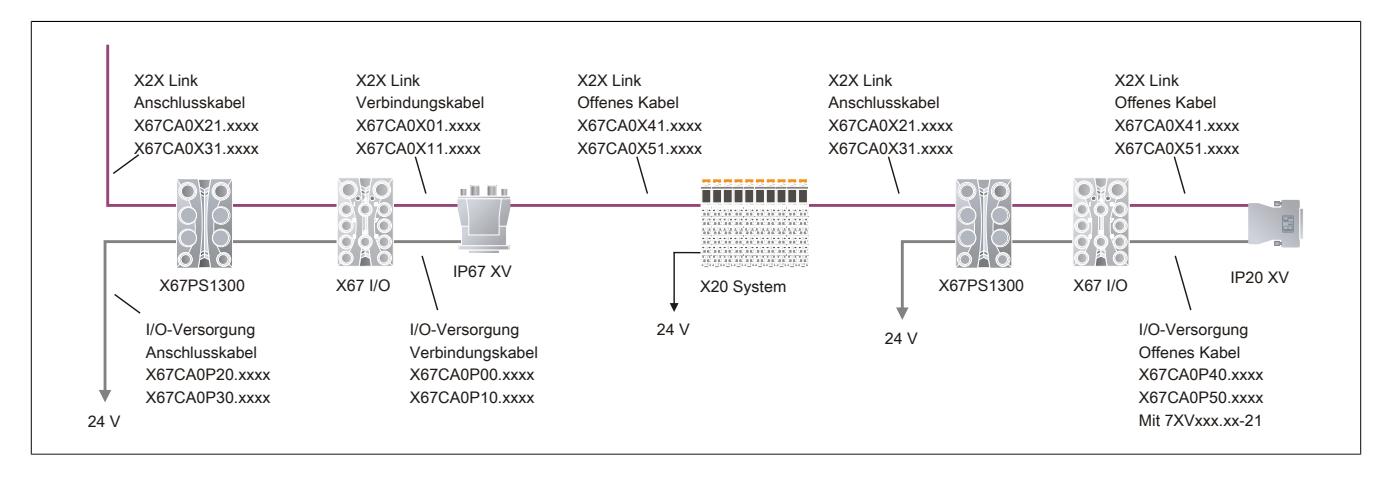

### **4.11.2 Anschlussbeispiele**

### **4.11.2.1 X20 System**

Anschlussbeispiele sind der Modulbeschreibung zu entnehmen:

- Busempfänger X20BR9300: ["Anschlussbeispiele" auf Seite 964](#page-963-0)
- Bussender X20BT9100: ["Anschlussbeispiele" auf Seite 971](#page-970-0)

### **4.11.2.2 Compact I/O System**

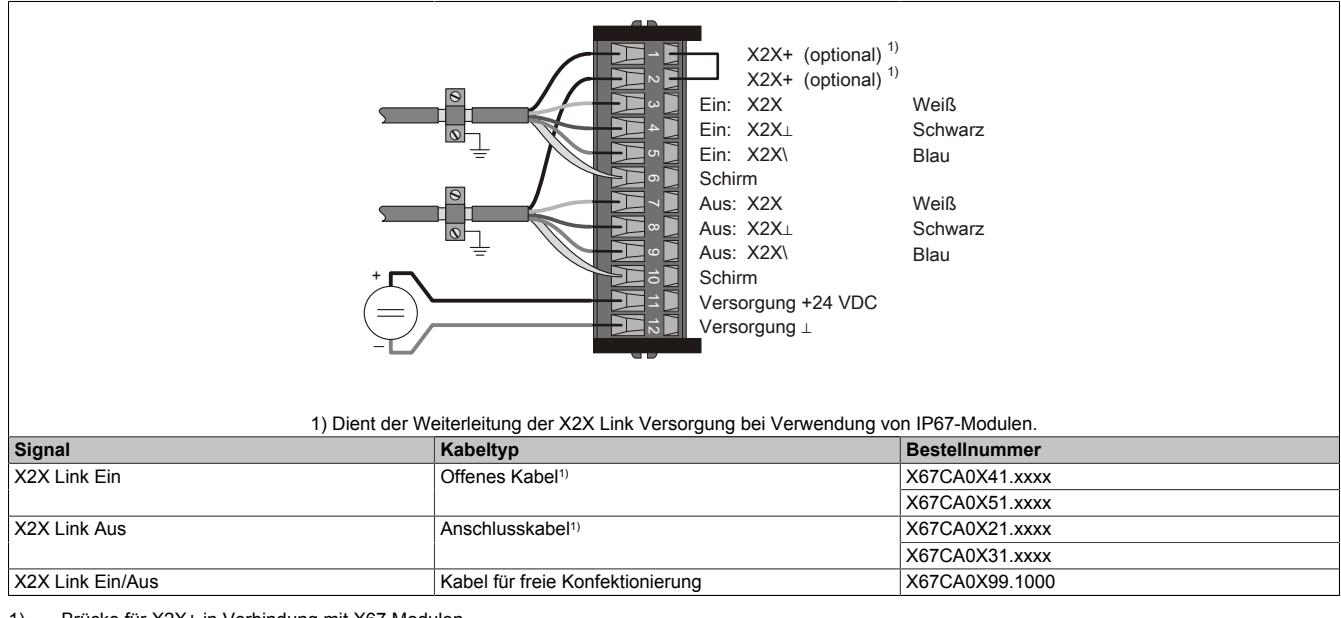

1) Brücke für X2X+ in Verbindung mit X67 Modulen.

### **4.11.2.3 Ventilanschaltung**

#### **Anschlussbeispiel mit 7XVxxx.xx-11/-12**

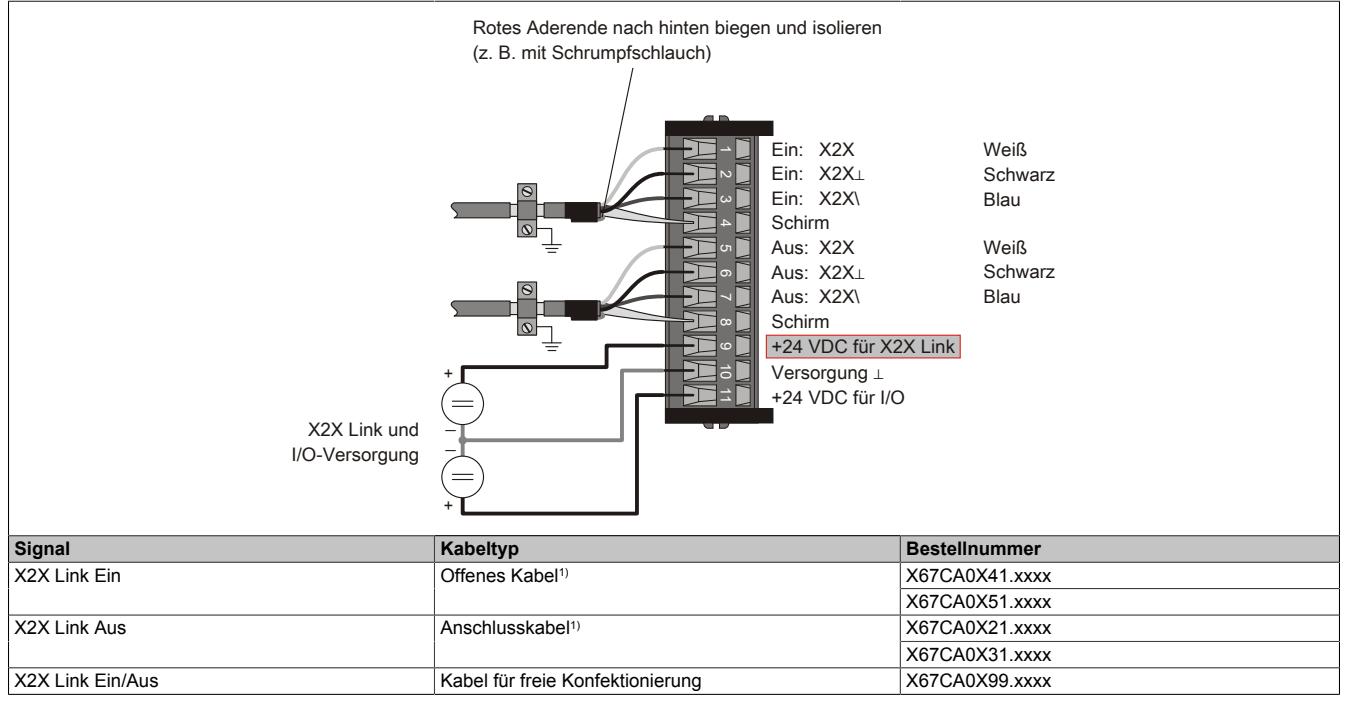

1) In Verbindung mit X67 Modulen.

#### **Anschlussbeispiel mit 7XVxxx.xx-21**

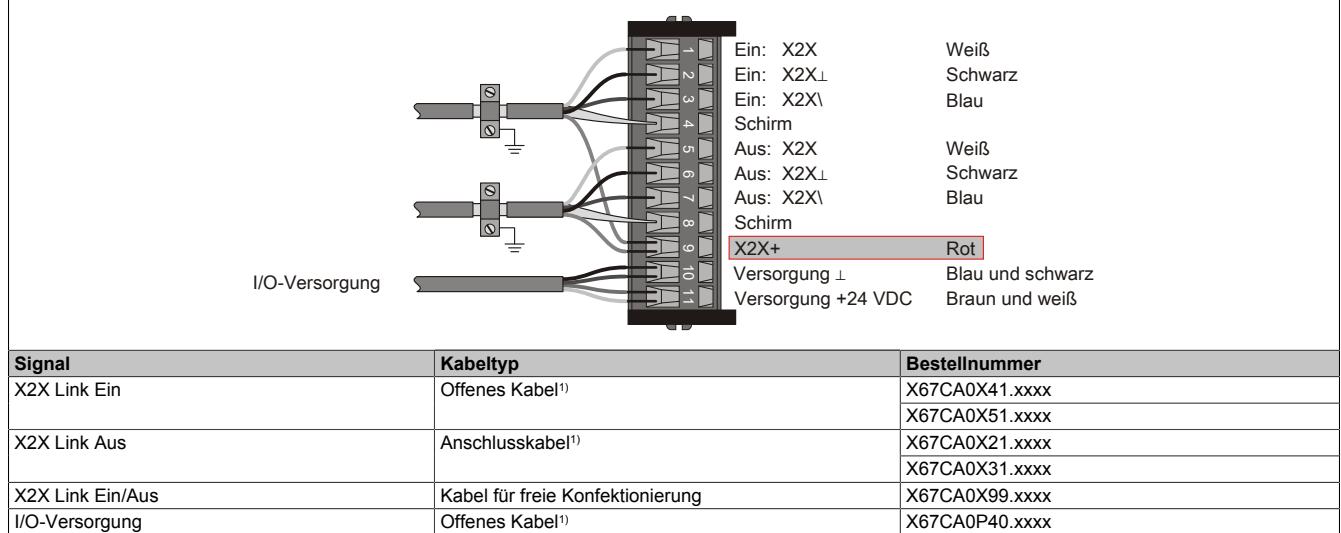

X67CA0P50.xxxx

1) In Verbindung mit X67 Modulen.

### **Anschlussbeispiel mit 7XVxxx.xx-51/-62**

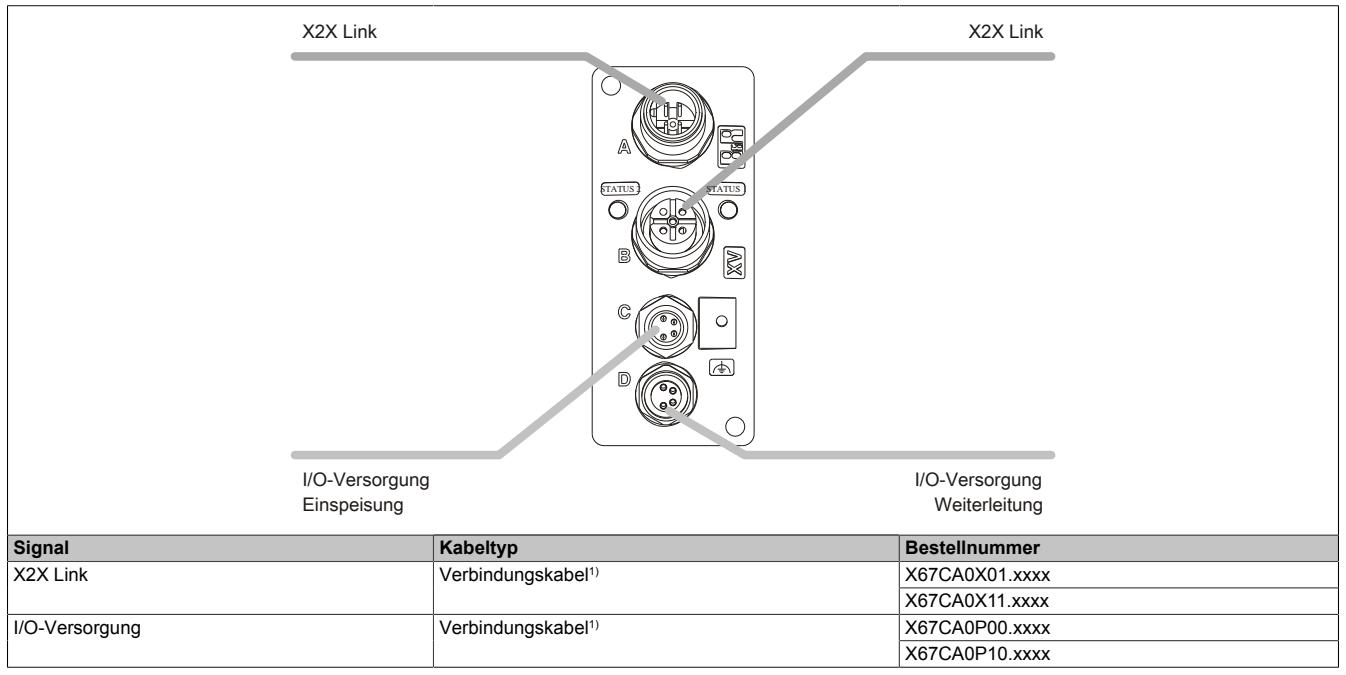

1) In Verbindung mit X67 Modulen.

# <span id="page-80-0"></span>**4.12 Leistungsbilanz**

Für die Berechnung der Leistungsbilanz ist die Leistungsaufnahme der einzelnen Module den jeweiligen Datenblättern zu entnehmen. Auf Grund der getrennten Versorgung müssen die Leistungsbilanzen der **X2X Link Versorgung** und der **I/O-Versorgung** unabhängig voneinander berechnet werden.

Die Leistungsaufnahme für beide Bereiche ist in den technischen Daten zu finden. Damit kann für eine bestimmte Hardwarekonfiguration schnell und übersichtlich eine Leistungsbilanz erstellt werden. Von der durch das Versorgungsmodul zur Verfügung gestellten Leistung sind die Leistungsaufnahmen der einzelnen Module abzuziehen. Dabei darf die Summe nie kleiner als Null werden.

Für die Berechnung sind folgende Einträge der technischen Daten zu verwenden:

### **X2X Link Versorgung**

• **Allgemeines - Leistungsaufnahme - Bus**

Dieser Eintrag bezieht sich auf die Leistungsaufnahme, die zum Betrieb des X2X Links benötigt wird. Für die Berechnung ist sowohl die Leistungsaufnahme der I/O-Module als auch der Busbasismodule zu berücksichtigen.

### **I/O-Versorgung**

- **Allgemeines Leistungsaufnahme I/O intern** Dieser Eintrag bezieht sich auf die Leistungsaufnahme, die zum Betrieb des eigentlichen I/O-Moduls, sowie der Ein- und Ausgänge benötigt wird.
- **Sensorversorgung Leistungsaufnahme** Dieser Eintrag enthält die Leistungsaufnahme, die das I/O-Modul zur Versorgung von z. B. angeschlossenen Sensoren benötigt.
- **Aktorversorgung Leistungsaufnahme** Dieser Eintrag enthält die Leistungsaufnahme, die das I/O-Modul zur Versorgung von angeschlossenen Aktoren benötigt.

Leistungsaufnahmen von I/O-Modulen, die extern versorgt werden, brauchen nicht berücksichtigt zu werden.

# **Information:**

**Alle Module, deren Leistungsbedarf am X2X Link 0,01 W beträgt, müssen über die interne I/O-Versorgung versorgt werden. Ein Ausfall der I/O-Versorgung führt zu einer Abschaltung des Moduls und Verlust der Kommunikation.**

**In diesem Fall liefert ModuleOk den Wert "False" und Daten aus dem ["elektronischen Typenschild"](#page-33-0) sind nicht mehr auslesbar.**

# **Information:**

**Die tatsächlich benötigte I/O-Leistung kann abhängig von der Applikation variieren. Um die für den jeweiligen Einsatzfall benötigte Leistung korrekt berechnen zu können, sind zusätzliche Angaben wie z. B. Gleichzeitigkeit der Ausgänge, tatsächlich benötigter Ausgangsstrom usw. zu berücksichtigen.**

# **4.12.1 Übersicht über die Bus- und I/O-Versorgung**

Die für den Betrieb des X20 Systems notwendige Leistung wird von den Einspeisemodulen, X20 CPUs, Busempfängern und Bussendern zur Verfügung gestellt.

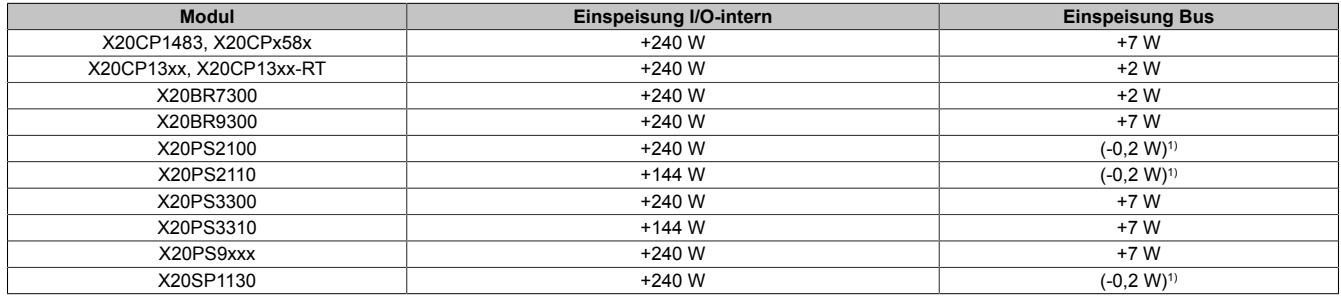

1) Dieses Modul stellt keine extra Leistung für den Bus (= X2X Link) zur Verfügung, benötigt jedoch selbst Leistung für den Betrieb.

### **Bussender**

Für die Berechnung der Leistungsbilanz der Bussender muss beachtet werden, ob diese nur als solche eingesetzt sind oder zusätzlich als I/O-Einspeisemodul Verwendung finden.

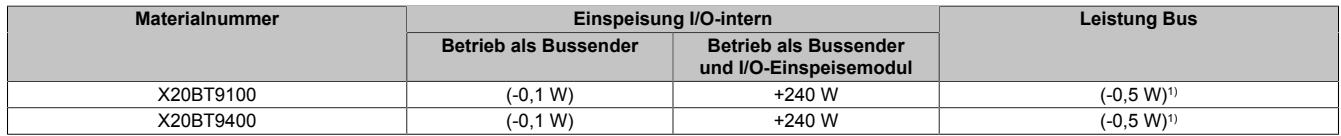

1) Dieses Modul stellt keine extra Leistung für den Bus (= X2X Link) zur Verfügung, benötigt jedoch selbst Leistung für den Betrieb.

# **Information:**

**Wenn die Bus- bzw. I/O-Leistungsaufnahme der angeschlossenen Module die zur Verfügung gestellte Leistung überschreitet, müssen weitere Versorgungsmodule eingefügt werden (siehe ["X20 System](#page-59-0) [Infrastruktur" auf Seite 60](#page-59-0)).**

### <span id="page-81-0"></span>**4.12.2 Beispiel: CPU und Module**

Berechnung der Leistungsbilanz für Bus- und I/O-Versorgung eines Modulblocks mit X20 CPU.

#### **Einspeisungsleistung der CPU**

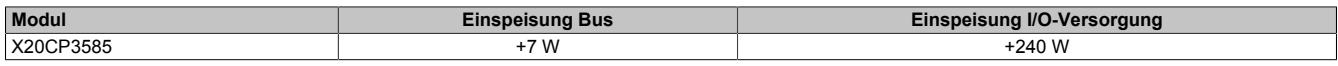

#### **Leistungsbedarf der Module**

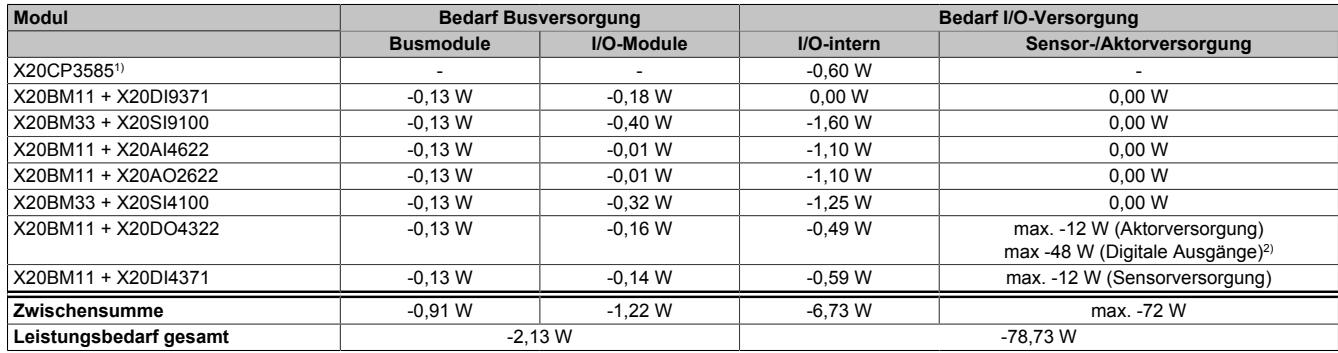

1) Der Leistungsbedarf des Einspeisemoduls (= CPU) muss bei dieser Berechnung nicht berücksichtigt werden.

2) Nennleistung bei 24 VDC und 2 A.

#### **Leistungsbilanz**

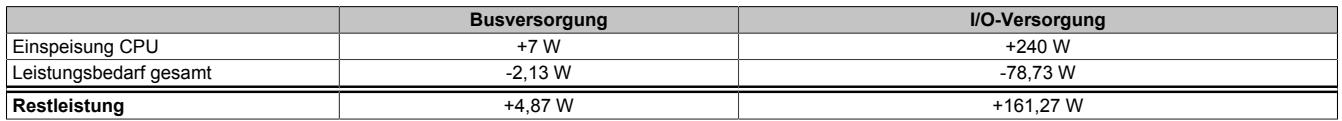

Die Leistungsgegenüberstellung zeigt, dass die gelieferte Leistung des CPU-Einspeisemoduls ausreicht. Zusätzliche Einspeisemodule sind nicht notwendig.

# <span id="page-82-0"></span>**4.12.3 Beispiel: Bus Controller und Module**

Berechnung der Leistungsbilanz für Bus- und I/O-Versorgung eines Modulblocks mit Bus Controller.

### **Einspeisungsleistung des Versorgungsmoduls**

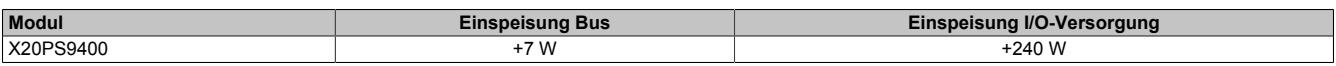

### **Leistungsbedarf der Module**

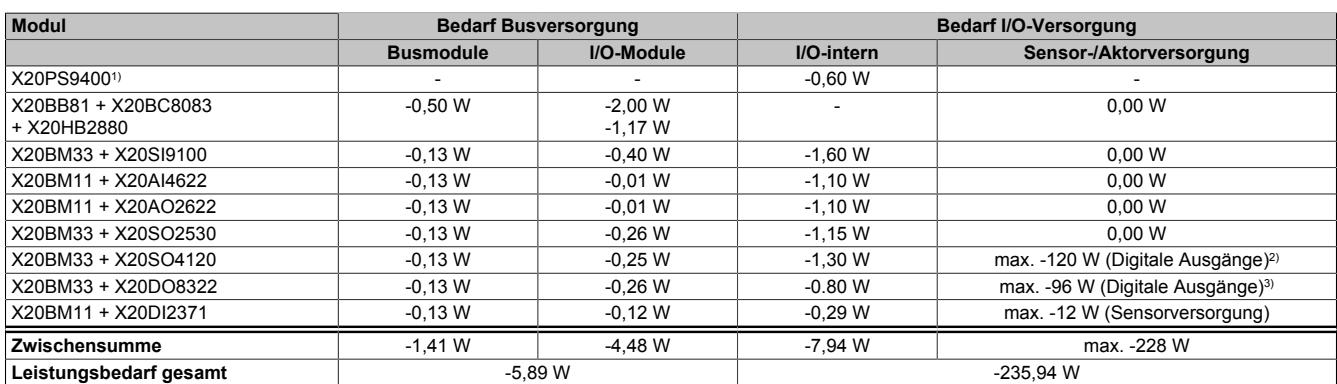

1) Der Leistungsbedarf des Einspeisemoduls muss bei dieser Berechnung nicht berücksichtigt werden.<br>2) Nennleistung bei 24 VDC und 5 A.

2) Nennleistung bei 24 VDC und 5 A.<br>3) Nennleistung bei 24 VDC und 4 A.

3) Nennleistung bei 24 VDC und 4 A.

### **Leistungsbilanz**

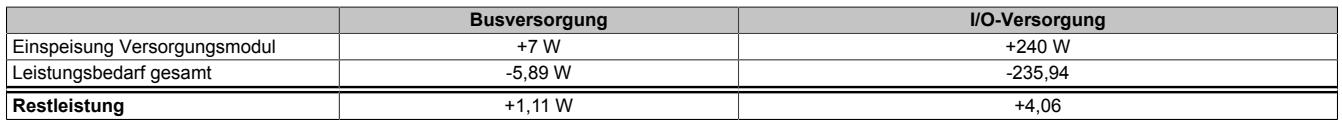

Die Leistungsgegenüberstellung zeigt, dass die gelieferte Leistung des Einspeisemoduls ausreicht. Zusätzliche Einspeisemodule sind nicht notwendig.

# <span id="page-83-0"></span>**4.12.4 Beispiel: Potenzialgruppen**

Bei einer größeren Anzahl von I/O-Modulen würde die gelieferte Leistung eines Einspeismoduls nicht mehr ausreichen, um alle Module zu betreiben. In diesem Fall müssen die Module in Potenzialgruppen aufgeteilt werden.

Beispiel einer Modulgruppe am Busempfänger X20BR9300.

### **Einspeisungsleistung des Busempfängers**

Am Busempfänger ist bereits ein Einspeisemodul integriert.

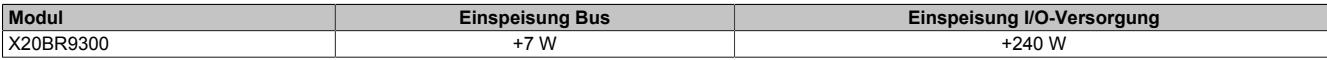

### **Leistungsbedarf der gesamten Modulgruppe**

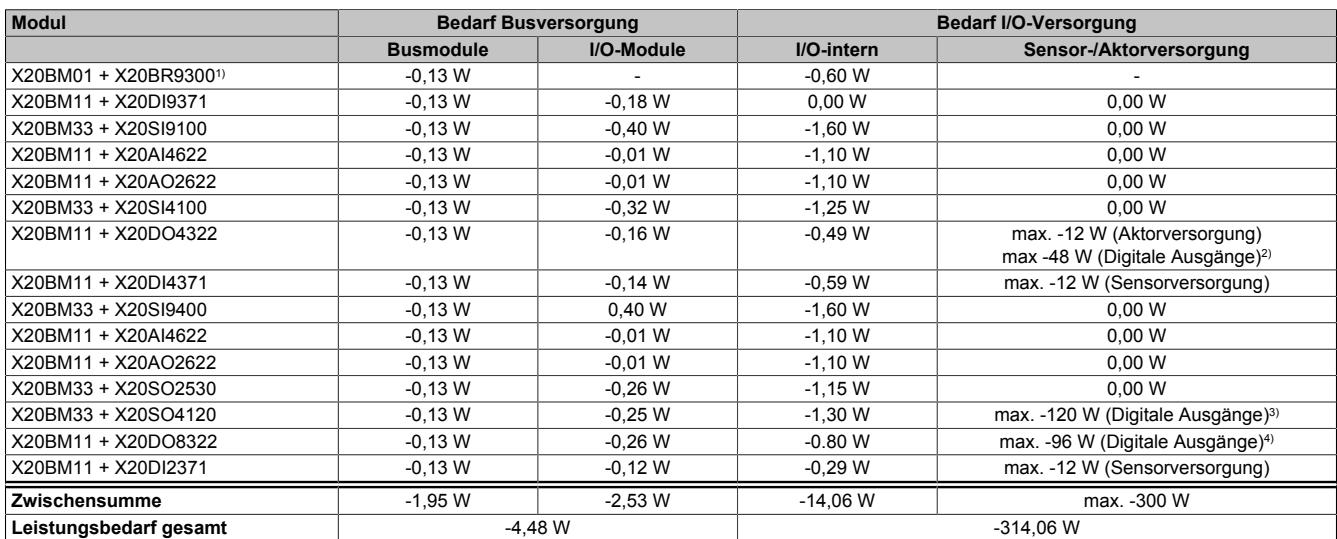

1) Der Leistungsbedarf des Busempfängers muss bei dieser Berechnung nicht berücksichtigt werden.

2) Nennleistung bei 24 VDC und 2 A.

3) Nennleistung bei 24 VDC und 5 A.

4) Nennleistung bei 24 VDC und 4 A.

#### **Leistungsbilanz**

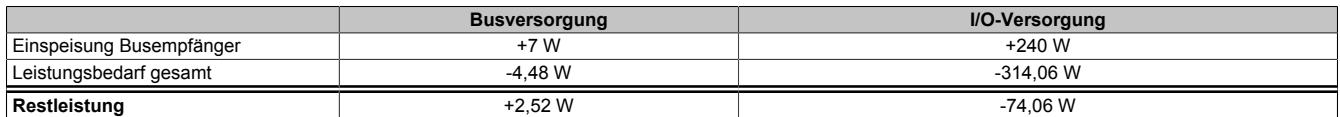

Ein Vergleich mit der gelieferten Leistung zeigt, dass die gelieferte Leistung des Busempfängers nicht ausreicht. Ein zusätzliches Einspeisemodul ist notwendig, um die fehlenden 74,06 W für die I/O-Versorgung sicherzustellen.

Die Modulgruppe wird aus diesem Grund in 2 Potenzialgruppen aufgeteilt.

### **Potenzialgruppe 1**

### Einspeisungsleistung des Busempfängers

### Am Busempfänger ist bereits ein Einspeisemodul integriert.

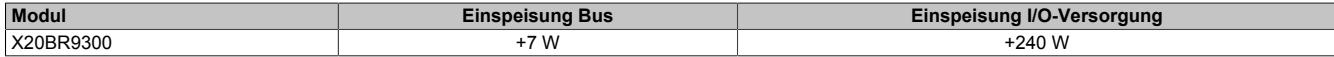

### Leistungsbedarf der Module

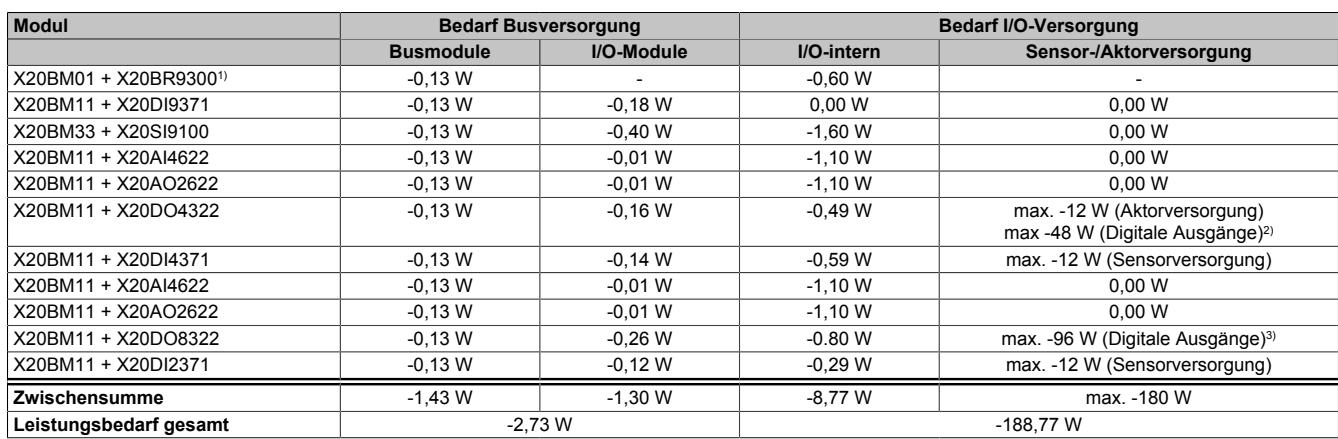

1) Der Leistungsbedarf des Busempfängers muss bei dieser Berechnung nicht berücksichtigt werden.

2) Nennleistung bei 24 VDC und 2 A.

3) Nennleistung bei 24 VDC und 4 A.

### **Potenzialgruppe 2**

### Einspeisungsleistung des Versorgungsmoduls

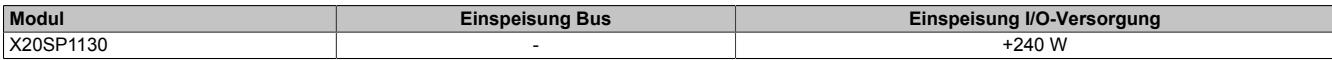

### Leistungsbedarf der Module

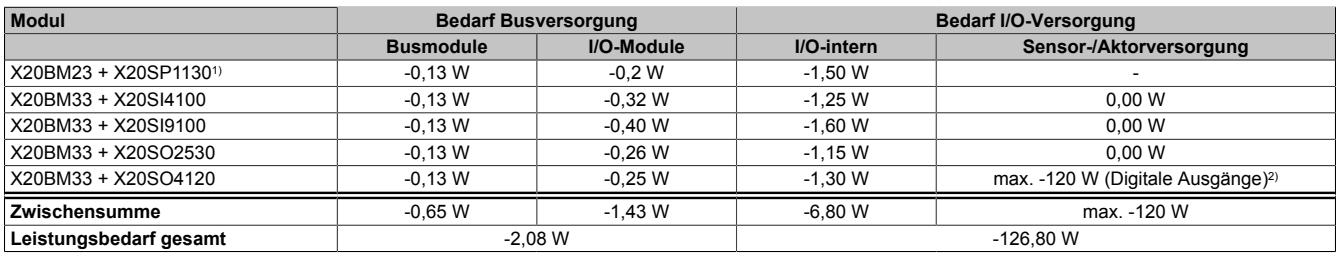

1) Der Leistungsbedarf des Einspeisemoduls muss bei dieser Berechnung nicht berücksichtigt werden.

2) Nennleistung bei 24 VDC und 5 A.

### **Leistungsbilanz für die Busversorgung**

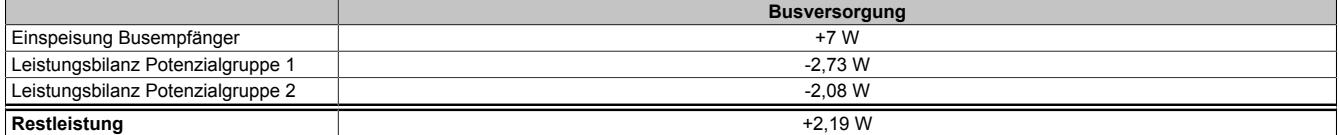

Die Leistungsgegenüberstellung zeigt, dass die gelieferte Leistung des Busempfängers ausreicht. Zusätzliche Einspeisemodule für die Busversorgung sind nicht notwendig.

# **Leistungsbilanz für die I/O-Versorgung**

### Potenzialgruppe 1

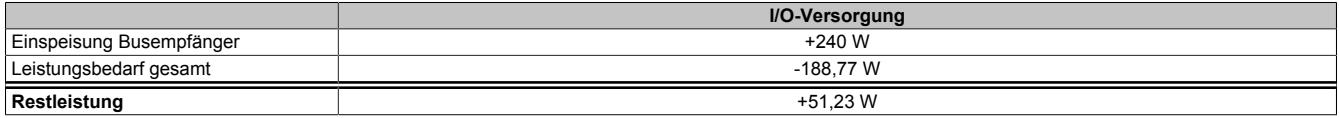

### Potenzialgruppe 2

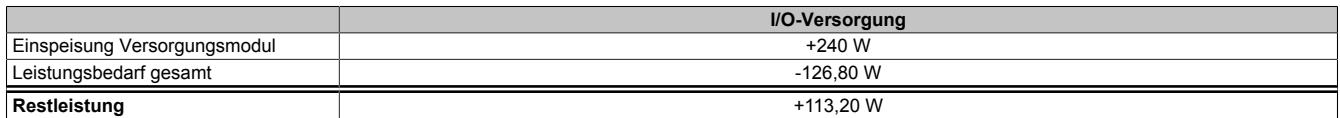

Die Leistungsgegenüberstellung zeigt, dass die gelieferte Leistung der Versorgungsmodule nun für beide Potenzialgruppen ausreicht.

# **4.13 Verlustleistung von Einspeisemodulen**

Für die Versorgung eines X20 Systems werden Einspeisemodule verwendet. Die Einspeisemodule sind entweder eigene Module oder Bestandteil einer CPU oder eines Bus Controllers.

Die von den Einspeisemodulen aufgenommene Leistung wird unter Berücksichtigung des Eigenbedarfs und des Wirkungsgrades der Netzteile an das X20 System abgegeben. In den Datenblättern der Einspeisemodule sind Eigenbedarf und Verlustleistung als maximale Leistungsaufnahme angegeben. Mit den in den folgenden Abschnitten angegebenen Formeln kann aber auch die genaue Leistungsaufnahme berechnet werden. Anhand eines Beispiels wird die Berechnung erklärt.

Die folgende Zeichnung zeigt, wo die Einspeisemodule Leistung für den Eigenbedarf bzw. für die Versorgung des Systems aufnehmen und wo dadurch Verlustleistung entsteht.

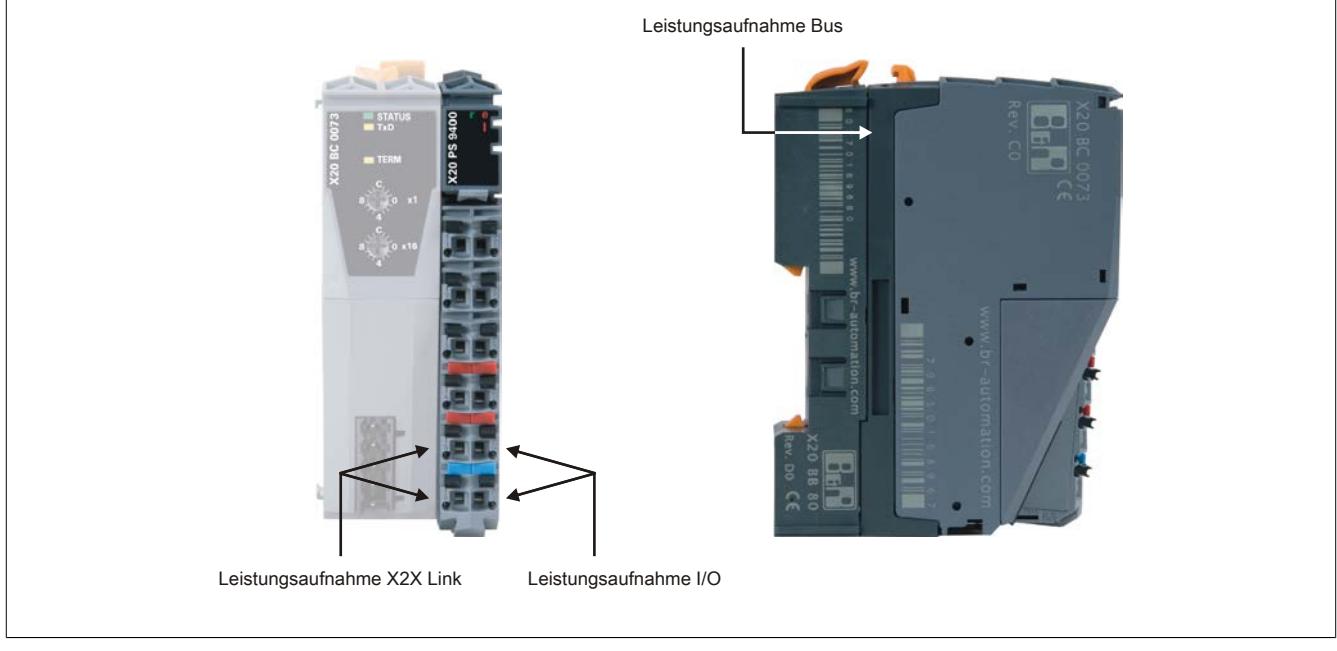

Abbildung 34: Einspeisemodule nehmen an bis zu 3 Versorgungspunkten Leistung auf

# **4.13.1 Leistungsaufnahme von Einspeisemodulen**

Die folgende Tabelle enthält eine Übersicht, welche Leistungen von den Einspeisemodulen aufgenommen werden. Mit den angegebenen Formeln kann der genaue Leistungsbedarf berechnet werden.

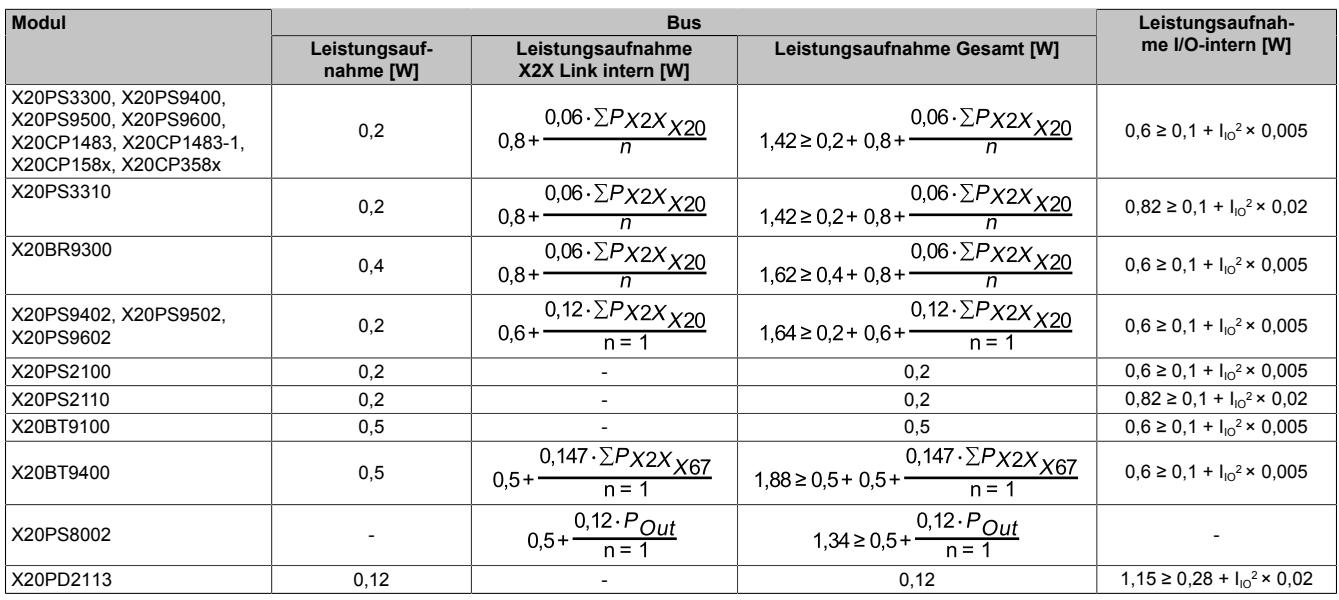

ΣP<sub>x2X x20</sub> ... Summe der Busleistungsaufnahmen aller im X20 System befindlichen Module (Compact-S CPU, Compact CPU, Feldbus CPU, BC, BR, I/O, BM,

BT) ΣPX2X X67 ... Summe der Busleistungsaufnahmen aller im X67 System befindlichen I/O-Module

P<sub>Out</sub> ... Summe der Leistungsaufnahmen aller vom Einspeisemodul versorgten Module (HB)

n ... Anzahl aller im X20 System befindlichen Einspeisemodule mit X2X Link Versorgung inklusive X20BR9300

I<sub>IO</sub> ... I/O-Summenstrom aller von diesem Einspeisemodul versorgten I/O-Module (max. 10 A)

X20PS2110 und X20PS3110:

Bei diesen Modulen darf der Summenstrom 6 A nicht übersteigen.

X20PD2113:

Wenn das Modul als Einspeisemodul für die I/O-Versorgung verwendet wird, entspricht I<sub>Io</sub> dem Summenstrom aller vom X20PD2113 versorgten I/O-Module (max. 10 A).

# **4.13.2 Beispiel**

Berechnung der gesamten internen Leistungsaufnahme eines Busempfängers X20BR9300 anhand der folgenden Hardwarekonfiguration:

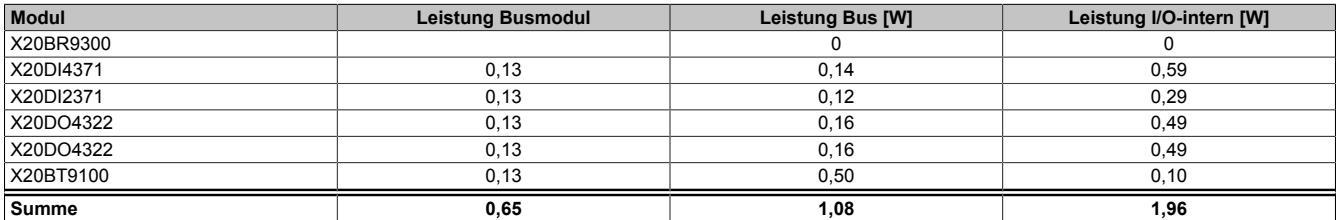

Um die gesamte interne Leistungsaufnahme des Busempfängers bestimmen zu können, müssen 2 Leistungen berechnet werden:

- [Interne X2X Link Leistungsaufnahme des X20BR9300](#page-88-0)
- [Interne I/O-Leistungsaufnahme des X20BR9300](#page-89-0)

### <span id="page-88-0"></span>**4.13.2.1 Berechnung der internen X2X Link Leistungsaufnahme des X20BR9300**

### **Busleistungsaufnahme aller im X20 System befindlichen Module**

Um die interne X2X Link Leistungsaufnahme des X20BR9300 berechnen zu können, wird die Summe der Busleistungsaufnahmen aller im X20 System befindlichen Module benötigt.

Für die Beispielkonfiguration wird die Summe nach folgender Formel berechnet. Das Busmodul des X20BR9300 muss in der Berechnung nicht berücksichtigt werden. Die Leistungsaufnahme des Busmoduls ist bereits im Faktor 0,8 enthalten (siehe Formel weiter unten).

Für die 4 I/O-Module und den Bussender muss pro Busmodul eine Leistungsaufnahme von 0,13 W einkalkuliert werden.

$$
\Sigma P_{X2X_{X20}} = P_{X2XBUS_{BR9300}} + \Sigma P_{X2XBUS_{IOMod}} + \Sigma P_{X2XBUS_{BUSmod}} = 0.4 + 1.08 + 5.0.13 = 2.13 W
$$

### **Interne X2X Link Leistungsaufnahme des X20BR9300**

Die interne X2X Link Leistungsaufnahme des X20BR9300 wird nach folgender Formel berechnet. Da der X2X Link nur vom Busempfänger X20BR9300 gespeist wird, ist der Faktor n = 1:

$$
P_{X2Xint_{BR9300}} = 0.8 + \frac{0.06 \cdot \Sigma P_{X2X_{X20}}}{n} = 0.8 + \frac{0.06 \cdot 2.13}{1} = 0.8 + 0.13 = 0.93 W
$$

### <span id="page-89-0"></span>**4.13.2.2 Berechnung der internen I/O-Leistungsaufnahme des X20BR9300**

Für die Berechnung der internen I/O-Leistungsaufnahme wird der I/O-Summenstrom aller vom X20BR9300 versorgten I/O-Module benötigt. Der I/O-Summenstrom wird aus 3 Teilen zusammengesetzt:

- Interner Leistungsverbrauch der I/O-Module
- Summe der Ausgangsströme
- Summe der Aktorströme

### **Interner Leistungsverbrauch der I/O-Module**

Der Strom der sich aus dem internen Verbrauch der I/O-Module ergibt, wird nach folgender Formel berechnet:

$$
I_{IO_{int.}} = \frac{P_{IO_{int.}}}{U} = \frac{1,96}{24} = 0,082A
$$

### **Summe der Ausgangs- und Aktorströme**

In der Beispielkonfiguration sind 2 X20DO4322 enthalten. Die folgenden Bilder zeigen, welche Ausgänge beschaltet sind und wie hoch der Ausgangsstrom und der Aktorstrom pro Kanal sind.

Beschaltung und Ströme der ersten X20DO4322:

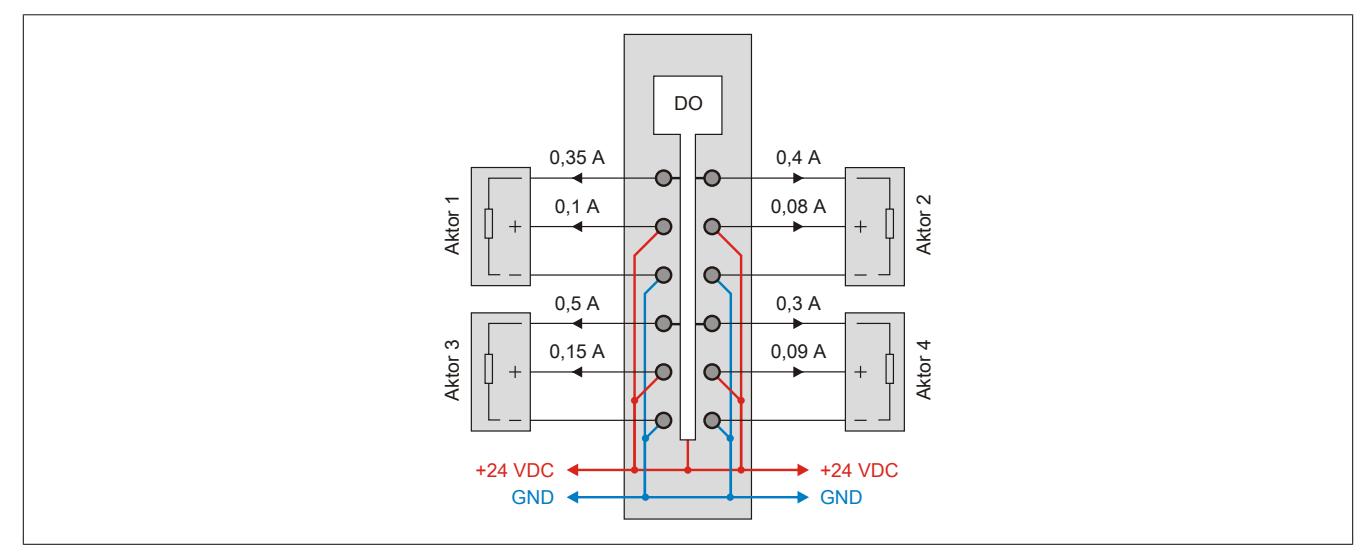

Abbildung 35: Beschaltung und Ströme der ersten X20DO4322

Beschaltung und Ströme der zweiten X20DO4322:

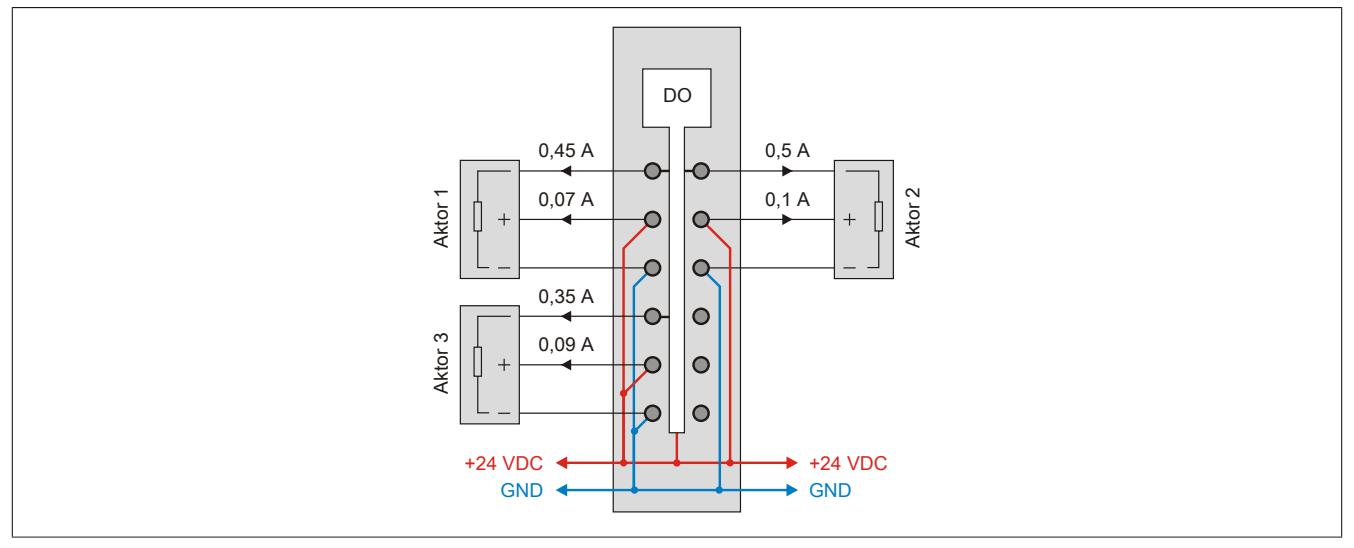

Abbildung 36: Beschaltung und Ströme der zweiten X20DO4322

Berechnung der Summe der Ausgangsströme:

 $I_{D0} = I_{D0_1} + I_{D0_2} = 0.35 + 0.4 + 0.5 + 0.3 + 0.45 + 0.5 + 0.35 = 2.85 A$ 

Berechnung der Summe der Aktorströme:

$$
I_{Aktor} = I_{Aktor} + I_{Aktor} = 0.1 + 0.08 + 0.15 + 0.09 + 0.07 + 0.1 + 0.09 = 0.68 A
$$

#### **Berechnung des I/O-Summenstroms**

Der I/O-Summenstrom wird aus der Summe aller 3 Teilströme berechnet:

$$
I_{IO} = I_{IO} + I_{DO} + I_{aktor} = 0.082 + 2.85 + 0.68 = 3.612 A
$$

### **Berechnung der internen I/O-Leistungsaufnahme des X20BR9300**

Die interne I/O-Leistungsaufnahme wird nach folgender Formel berechnet:

$$
P_{10int,BR9300} = 0.1 + I_{10}^{2} \cdot 0.005 = 0.1 + 3.612^{2} \cdot 0.005 = 0.17 W
$$

#### **4.13.2.3 Gesamte interne Leistungsaufnahme des X20BR9300**

Für die Berechnung der gesamten internen Leistungsaufnahme des X20BR9300 müssen folgende 3 Leistungen zusammengerechnet werden:

- Leistungsaufnahme Bus
- Leistungsaufnahme X2X Link intern
- Leistungsaufnahme I/O-intern

 $P_{BR9300int.ges}$  =  $P_{X2XBUS_{BR9300}}$  +  $P_{X2Xint.BR9300}$  +  $P_{IOint.BR9300}$  = 0,4+0,93+0,17 = 1,5 W

# **4.14 Berechnung der zusätzlichen Verlustleistung durch Aktoren**

# Berechnung der Verlustleistung bei Angabe von R<sub>DS(on)</sub>

Ausgangsbelastung am Beispiel eines X20DO4332

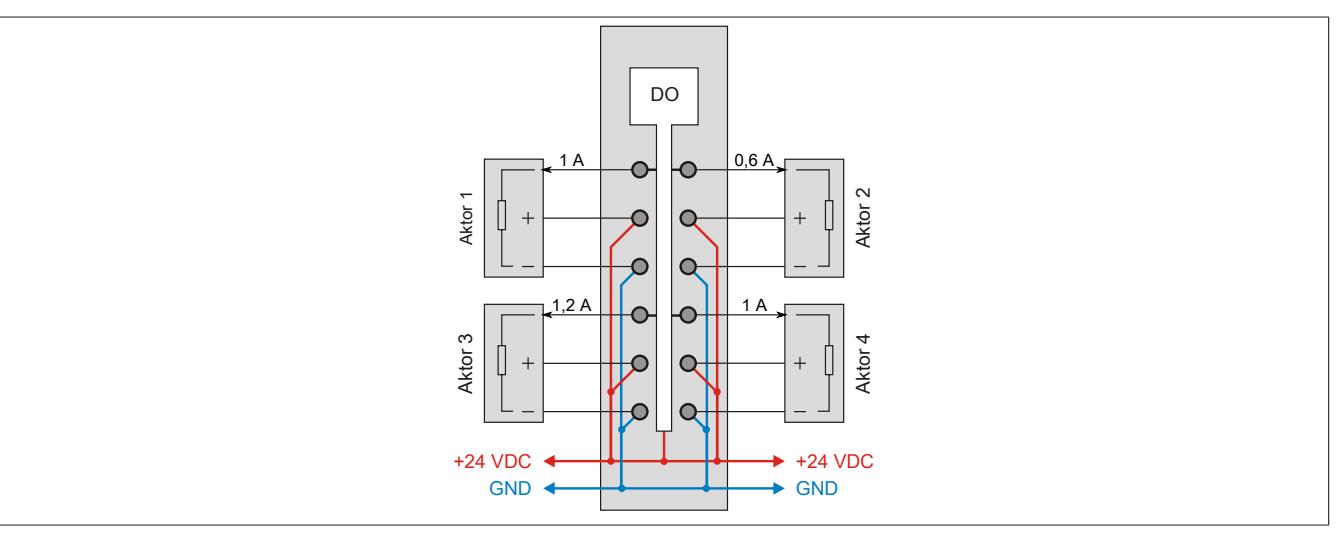

Abbildung 37: Berechnung der Verlustleistung bei Angabe von R<sub>DS(on)</sub>

Theoretisch höchste Verlustleistung durch Aktoren:

Anzahl der Ausgänge \*  $\mathsf{RDS_{on}}$  \* Ausgangsnennstrom $^2$  = Verlustleistung

4 \* 140 mΩ \* 2 A<sup>2</sup> = 2,24 W

Praktische Verlustleistung durch Aktoren in diesem Beispiel:

140 mΩ \* (1 A<sup>2</sup> + 0,6 A<sup>2</sup> + 1,2 A<sup>2</sup> + 1 A<sup>2</sup>) = 0,532 W

# **Berechnung der Verlustleistung bei Angabe der Restspannung**

Ausgangsbelastung am Beispiel eines X20DO4623

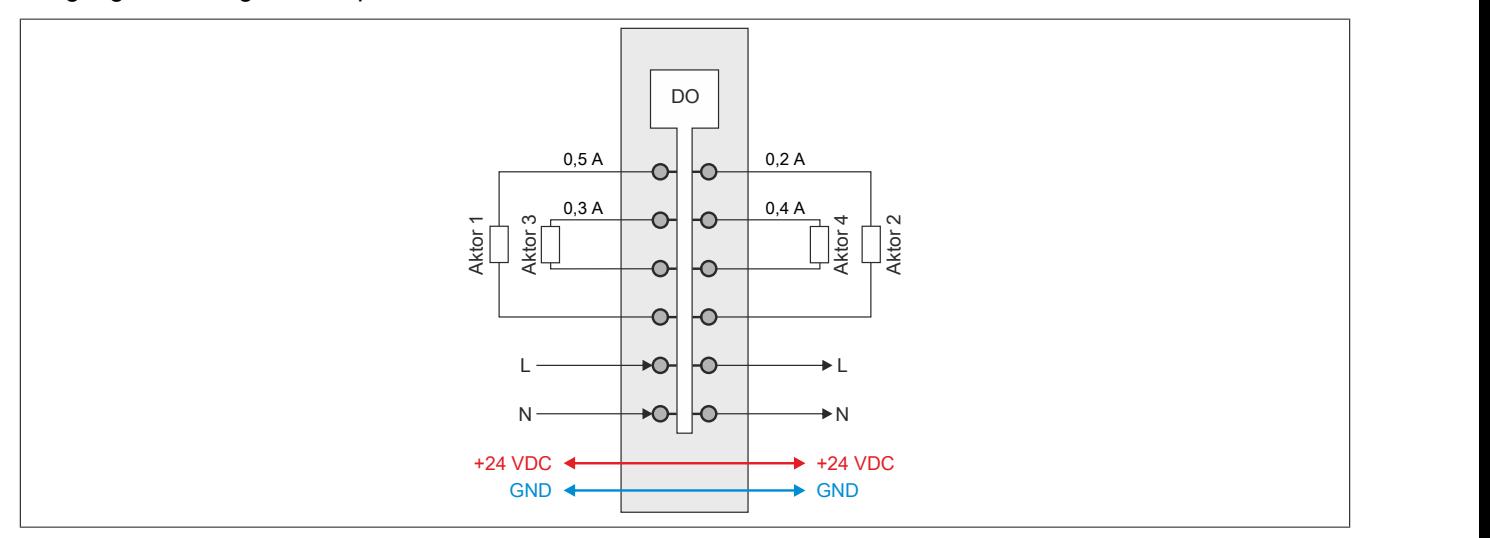

Abbildung 38: Berechnung der Verlustleistung bei Angabe der Restspannung

Theoretisch höchste Verlustleistung durch Aktoren:

Anzahl der Ausgänge \* Restspannung \* Ausgangsnennstrom = Verlustleistung

4  $*$  1,6 V  $*$  0,5 A = 3,2 W

Praktische Verlustleistung durch Aktoren in diesem Beispiel:

1,6 V  $*(0,5 A + 0,2 A + 0,3 A + 0,4 A) = 2,24 W$ 

# **Berechnung der Verlustleistung bei Angabe des Kontaktwiderstandes**

Ausgangsbelastung am Beispiel eines X20DO4649

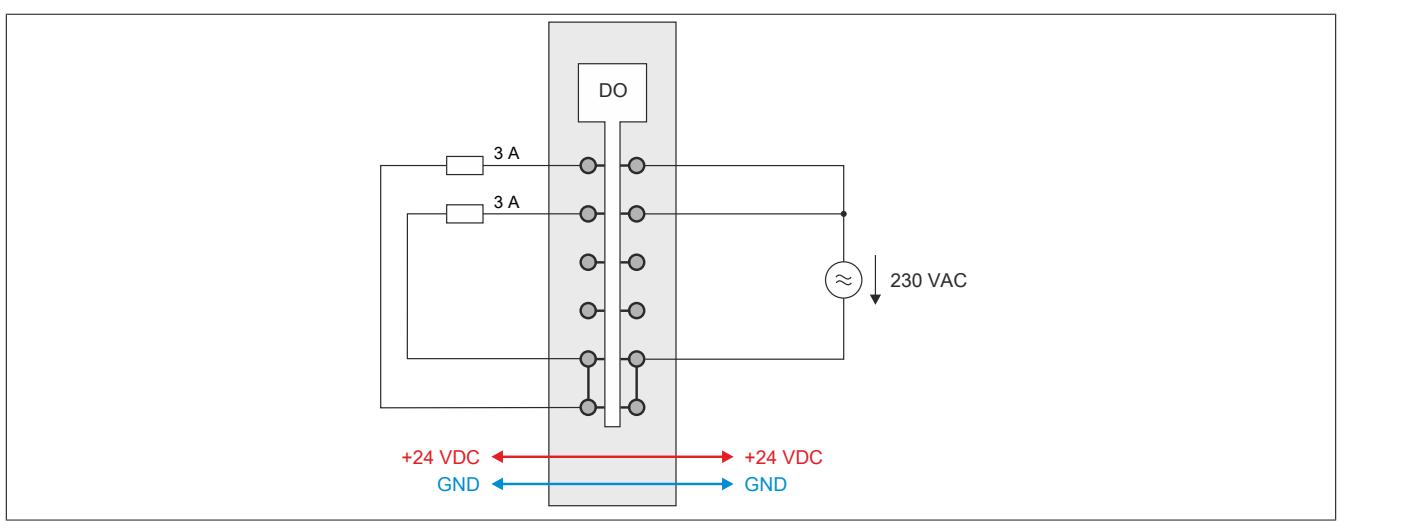

Abbildung 39: Berechnung der Verlustleistung bei Angabe des Kontaktwiderstandes

Theoretisch höchste Verlustleistung durch Aktoren:

Anzahl der Ausgänge \* Kontaktwiderstand \* Ausgangsnennstrom<sup>2</sup> = Verlustleistung

4  $*$  100 mΩ  $*$  5 A<sup>2</sup> = 10 W

Praktische Verlustleistung durch Aktoren in diesem Beispiel:

100 mΩ \* (3 A<sup>2</sup> + 3 A<sup>2</sup> ) = 1,8 W

# **4.15 Dimensionierung des externen 24 VDC Netzteils**

X20 Systeme werden mit externen 24 VDC Netzteilen versorgt. Die Ermittlung der zur Verfügung zu stellenden Leistung ist in den folgenden Beispielen dargestellt.

# **4.15.1 Busempfänger X20BRx300 und Einspeisemodule X20PS33xx**

### **Berechnungsbeispiel mit Busempfänger X20BR9300**

Für die Dimensionierung des externen 24 VDC Netzteils gehen folgende Leistungen in die Berechnung mit ein:

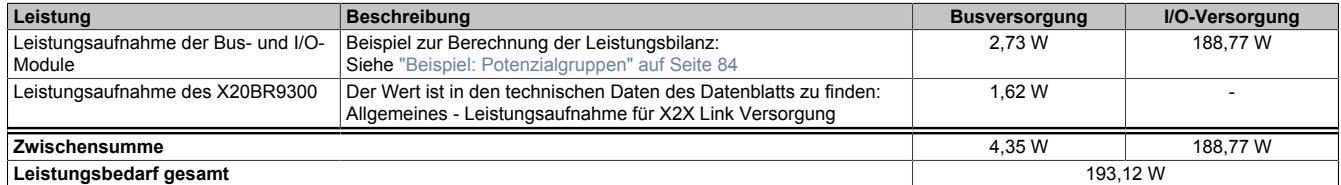

Das externe 24 VDC Netzteil muss 193,12 W zur Verfügung stellen.

### **4.15.2 Einspeisemodule X20PS9400 und X20PS9402**

### **Berechnungsbeispiel mit X20PS9400, X20BC0083 und X20BB80**

Für die Dimensionierung des externen 24 VDC Netzteils gehen folgende Leistungen in die Berechnung mit ein:

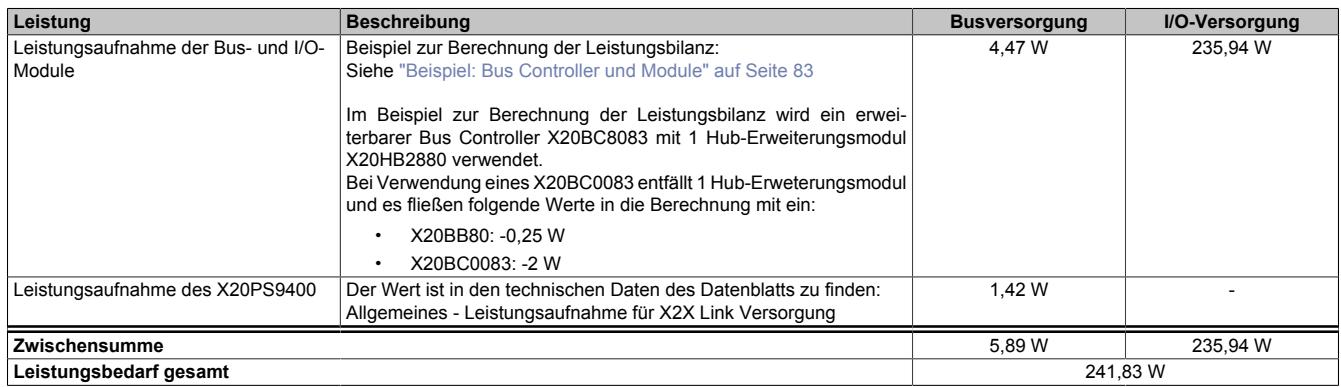

Das externe 24 VDC Netzteil muss 241,83 W zur Verfügung stellen.

### **Berechnungsbeispiel mit X20PS9400, X20BC8083, X20HB2880 und X20BB81**

Für die Dimensionierung des externen 24 VDC Netzteils gehen folgende Leistungen in die Berechnung mit ein:

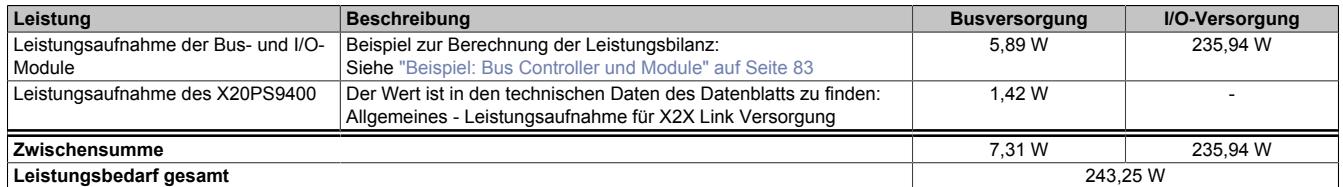

Das externe 24 VDC Netzteil muss 243,25 W zur Verfügung stellen.

# **4.15.3 Zentraleinheiten X20CP1483 und X20CPx58x**

### **Berechnungsbeispiel mit X20CP3585 und 3 Schnittstellenmodulen**

Für die Dimensionierung des externen 24 VDC Netzteils gehen folgende Leistungen in die Berechnung mit ein:

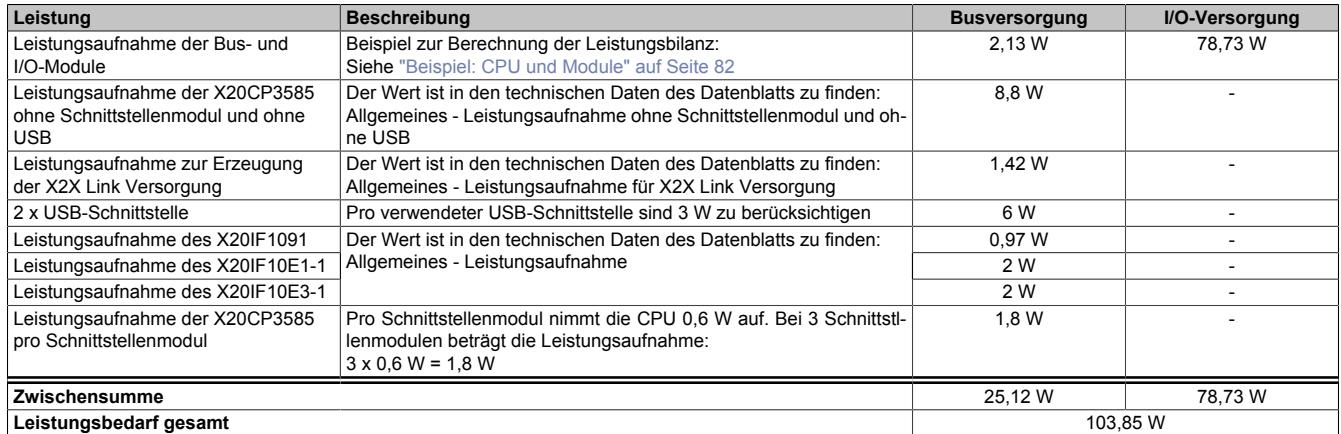

Das externe 24 VDC Netzteil muss 103,85 W zur Verfügung stellen.

# **4.15.4 Compact-S CPUs X20CP04xx**

### **4.15.4.1 Compact-S CPU ohne Schnittstellenmodul**

In diesem Beispiel wird im ersten Teil die Leistungsbilanz für Bus- und I/O-Versorgung einer Compact-S CPU ohne Schnittstellenmodul berechnet. Im zweiten Teil wird die Dimensionierung des externen 24 VDC Netzteils erklärt.

#### **Einspeisungsleistung des Versorgungsmoduls**

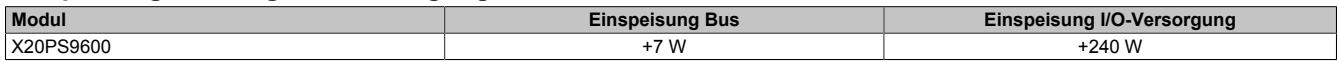

#### <span id="page-95-0"></span>**Leistungsbedarf der Compact-S CPU**

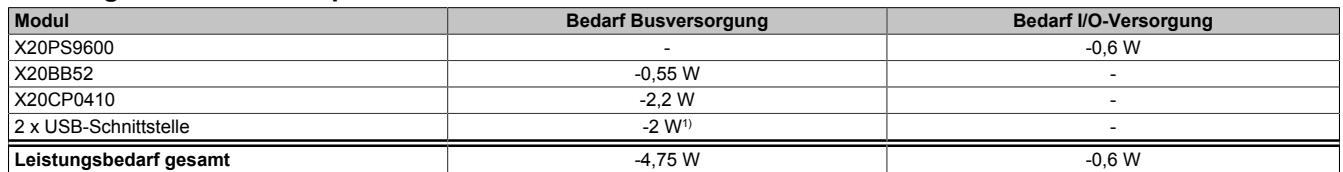

1)  $2 \times 5 \text{ V} \times 0.2 \text{ A} = 2 \text{ W}$ 

### **Leistungsbilanz für die Busversorgung**

Der Leistungsbedarf der Compact-S CPU wird vollständig über die Busversorgung gedeckt. In einer Leistungsbilanz muss kontrolliert werden, ob das Einspeisemodul den Leistungsbedarf der Compact-S CPU abdeckt.

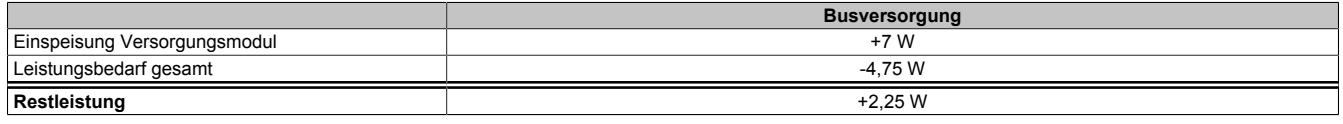

Die Leistungsgegenüberstellung zeigt, dass die gelieferte Leistung des Einspeisemoduls ausreicht. Zusätzliche Einspeisemodule sind nicht notwendig.

### **Externes 24 VDC Netzteil**

Für die Dimensionierung des externen 24 VDC Netzteils gehen folgende Leistungen in die Berechnung mit ein:

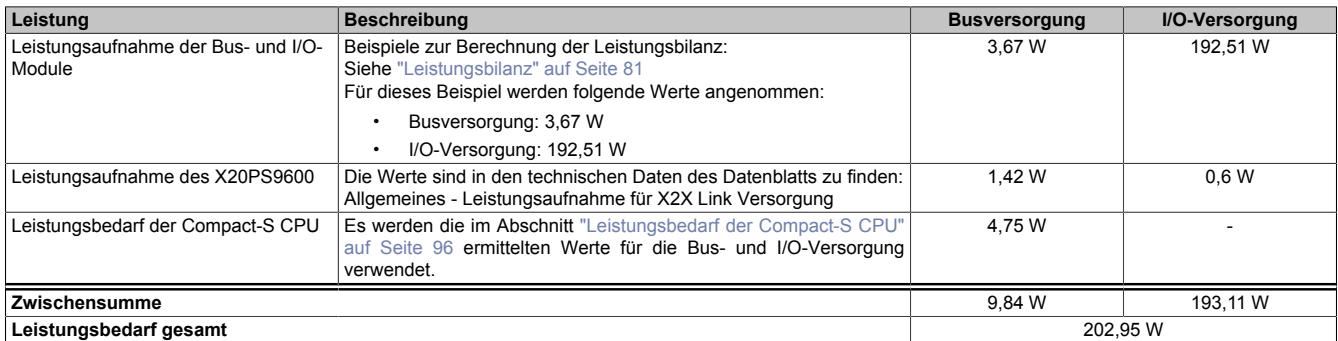

Das externe 24 VDC Netzteil muss 202,95 W zur Verfügung stellen.

### **4.15.4.2 Compact-S CPU mit 1 Schnittstellenmodul**

In diesem Beispiel wird im ersten Teil die Leistungsbilanz für Bus- und I/O-Versorgung einer Compact-S CPU mit einem Schnittstellenmodul berechnet. Im zweiten Teil wird die Dimensionierung des externen 24 VDC Netzteils erklärt.

### **Einspeisungsleistung des Versorgungsmoduls**

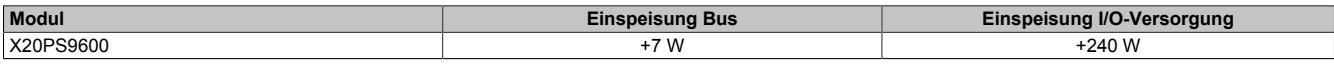

### <span id="page-96-0"></span>**Leistungsbedarf der Compact-S CPU**

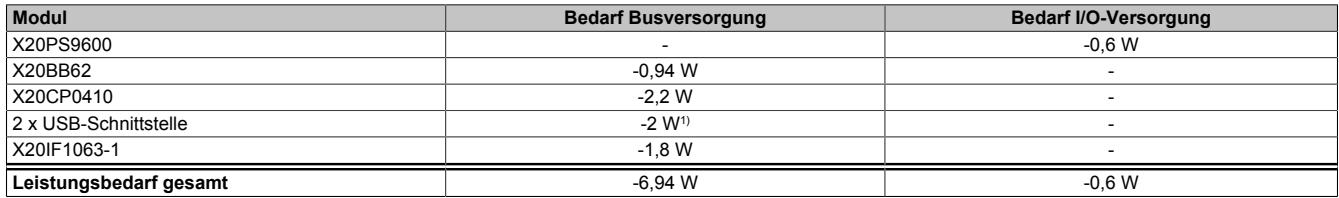

1)  $2 \times 5 \text{ V} \times 0.2 \text{ A} = 2 \text{ W}$ 

### **Leistungsbilanz für die Busversorgung**

Der Leistungsbedarf der Compact-S CPU wird vollständig über die Busversorgung gedeckt. In einer Leistungsbilanz muss kontrolliert werden, ob das Einspeisemodul den Leistungsbedarf der Compact-S CPU abdeckt.

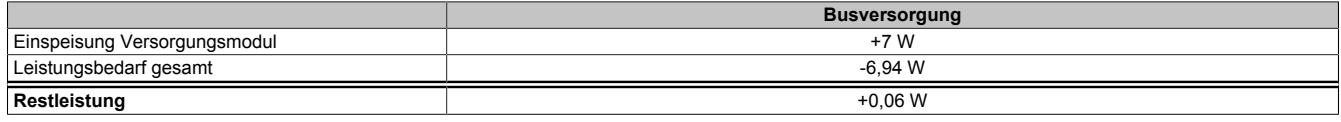

Die Leistungsgegenüberstellung zeigt, dass die gelieferte Leistung des Einspeisemoduls ausreicht. Zusätzliche Einspeisemodule sind nicht notwendig.

# **Externes 24 VDC Netzteil**

Für die Dimensionierung des externen 24 VDC Netzteils gehen folgende Leistungen in die Berechnung mit ein:

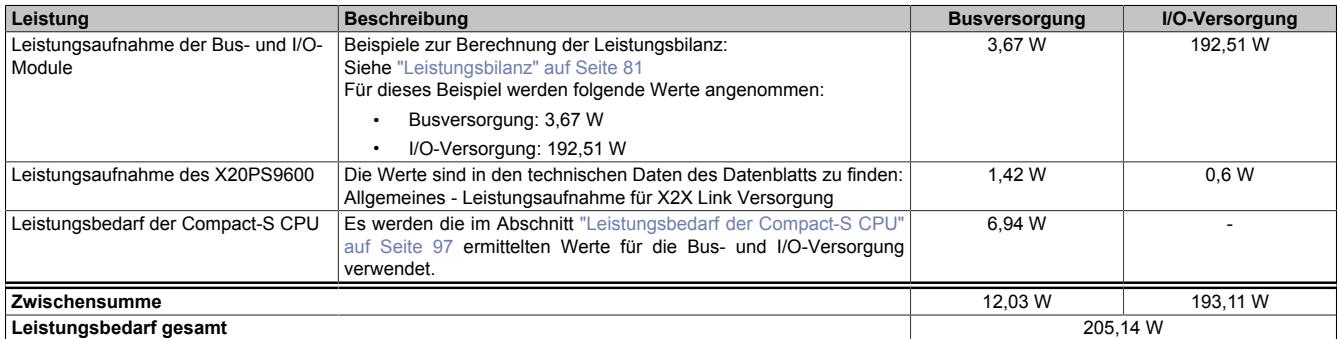

Das externe 24 VDC Netzteil muss 205,14 W zur Verfügung stellen.

### **4.15.4.3 Compact-S CPU mit 2 Schnittstellenmodulen**

In diesem Beispiel wird im ersten Teil die Leistungsbilanz für Bus- und I/O-Versorgung einer Compact-S CPU mit 2 Schnittstellenmodulen berechnet. Im zweiten Teil wird die Dimensionierung des externen 24 VDC Netzteils erklärt.

### **Einspeisungsleistung des Versorgungsmoduls**

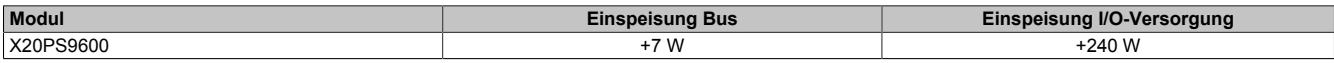

### <span id="page-97-0"></span>**Leistungsbedarf der Compact-S CPU**

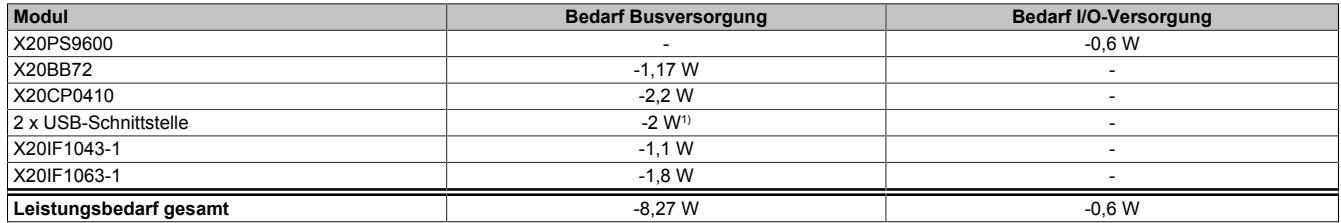

1)  $2 \times 5 \text{ V} \times 0.2 \text{ A} = 2 \text{ W}$ 

### **Leistungsbilanz für die Busversorgung**

Der Leistungsbedarf der Compact-S CPU wird vollständig über die Busversorgung gedeckt. In einer Leistungsbilanz muss kontrolliert werden, ob das Einspeisemodul den Leistungsbedarf der Compact-S CPU abdeckt.

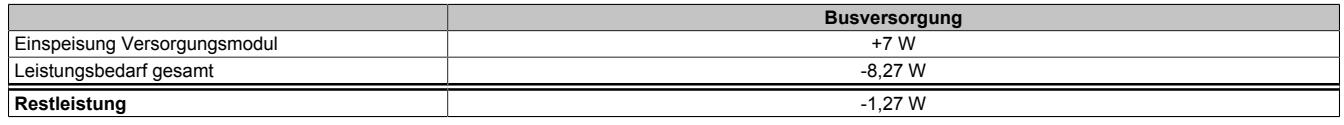

Die Leistungsgegenüberstellung zeigt, dass die gelieferte Leistung des Einspeisemoduls nicht ausreicht. Es ist ein zusätzliches Einspeisemodul X20PS3300 notwendig (siehe ["Hardwarekonfiguration" auf Seite 99\)](#page-98-0).

### **Externes 24 VDC Netzteil**

Für die Dimensionierung des externen 24 VDC Netzteils gehen folgende Leistungen in die Berechnung mit ein:

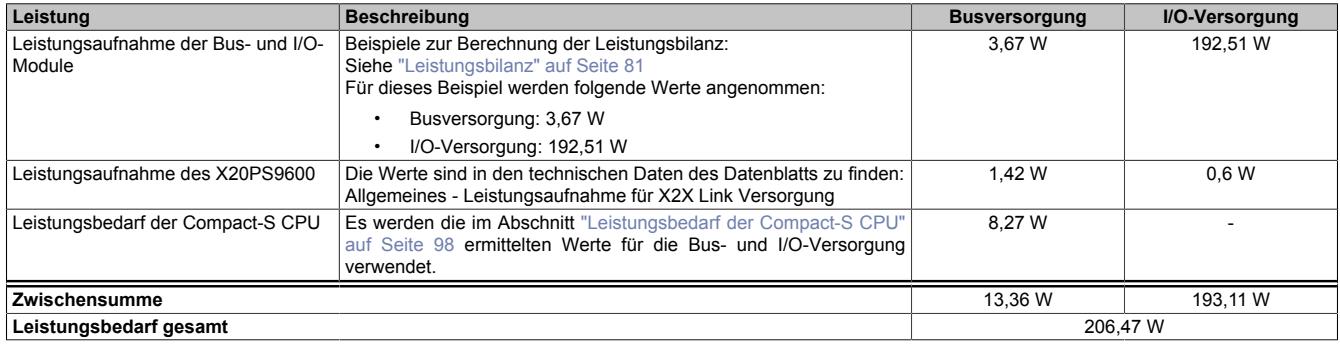

Das externe 24 VDC Netzteil muss 206,47 W zur Verfügung stellen.

### <span id="page-98-0"></span>**Hardwarekonfiguration**

Um ausreichend Leistung für die Busversorgung zur Vergügung zu stellen, ist die Parallelschaltung von X20PS3300 Einspeisemodulen über das Busmodul X20BM11 möglich. Es ist zu beachten, dass zur Ermittlung der notwendigen Busversorgung im Parallelbetrieb mit 75% der Nennleistung der Einspeisemodule zu kalkulieren ist.

Beispiel für die Berechnung der Busleistung für 1 X20PS9600 und 1 X20PS3300:

Busleistung = 2 x 7 W x 0,75 = 10,5 W

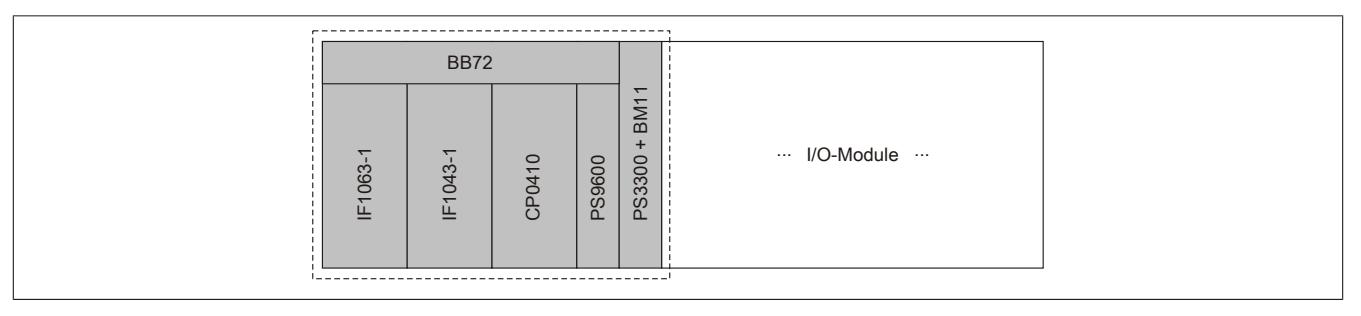

# **Anschlussbeispiel für Einspeisemodule**

### X20PS9600

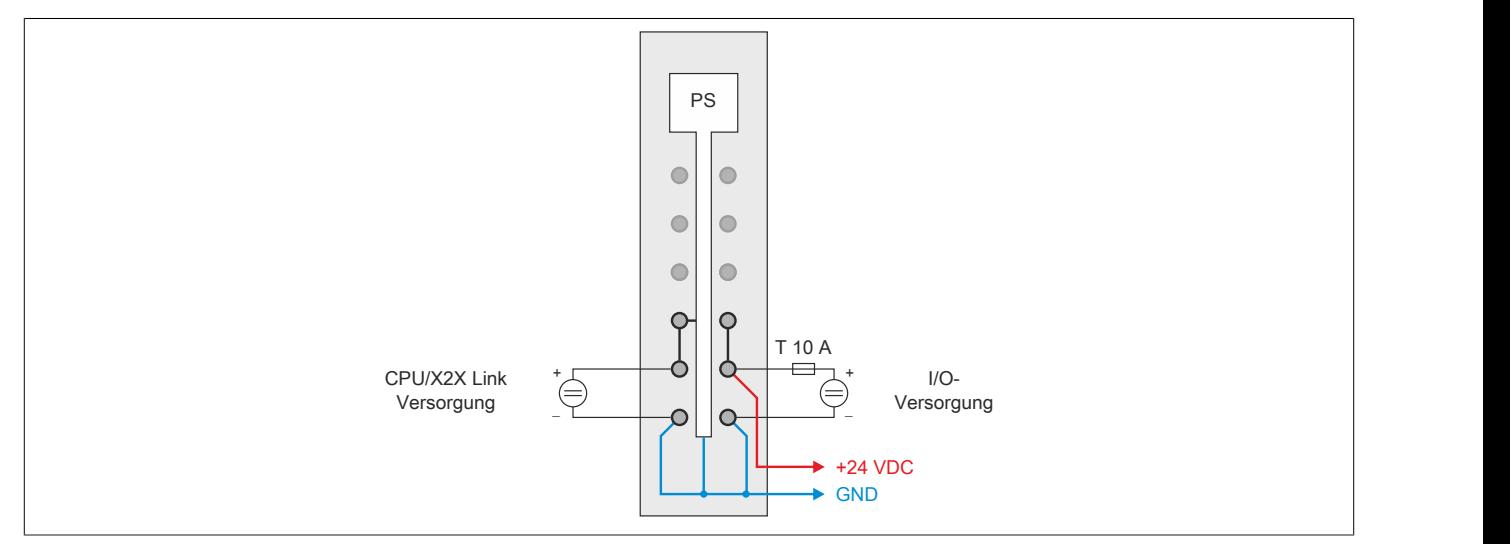

Abbildung 40: Das X20PS9600 wird wie gewohnt angeschlossen

### X20PS3300

Das Einspeisemodul X20PS3300 wird mit einem Busmodul X20BM11 betrieben. Es wird lediglich die CPU/X2X Link Versorgung angeschlossen. Durch die Verwendung des Busmoduls X20BM11 wird die I/O-Versorgung des Einspeisemoduls X20PS9600 zu den I/O-Modulen durchverbunden.

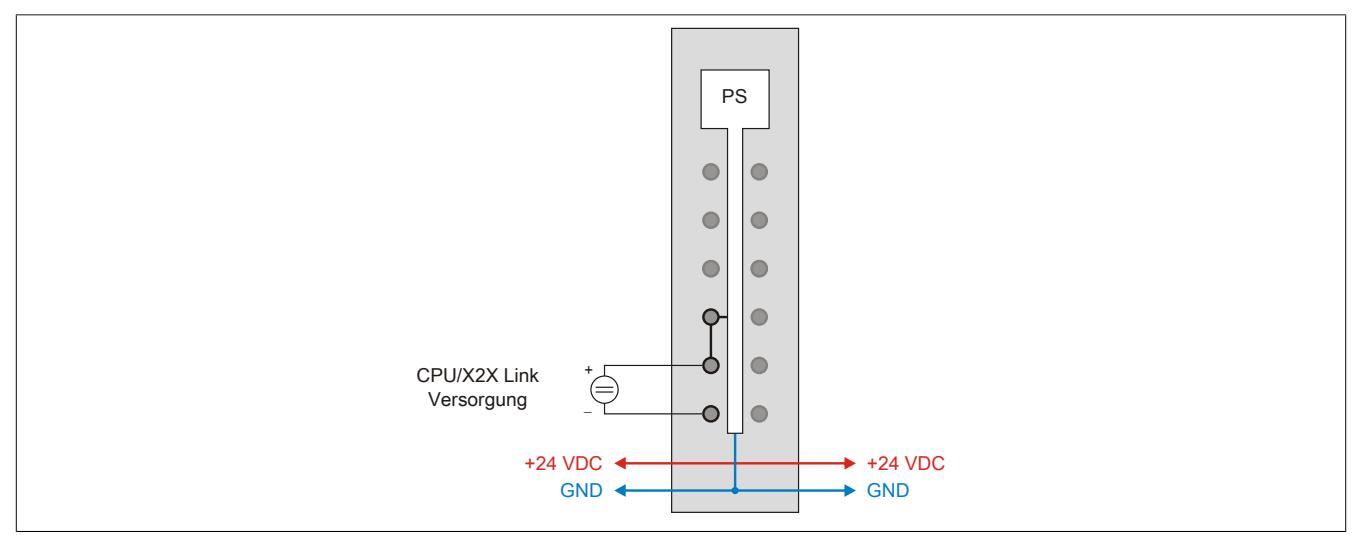

Abbildung 41: Beim X20PS3300 wird lediglich die CPU/X2X Link Versorgung angeschlossen

# **4.15.5 SafeLOGIC X20SL81xx**

### **4.15.5.1 SafeLOGIC X20SL8100**

Für die Dimensionierung des externen 24 VDC Netzteils muss lediglich die Leistungsaufnahme der SafeLOGIC berücksichtigt werden.

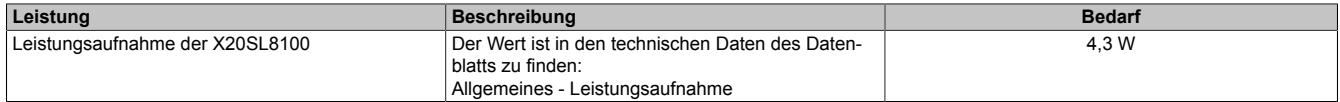

Das externe 24 VDC Netzteil muss 4,3 W zur Verfügung stellen.

### **4.15.5.2 SafeLOGIC X20SL8110**

### **Berechnungsbeispiel mit Schnittstellenmodul X20IF10E3-1**

Für die Dimensionierung des externen 24 VDC Netzteils gehen folgende Leistungen in die Berechnung mit ein:

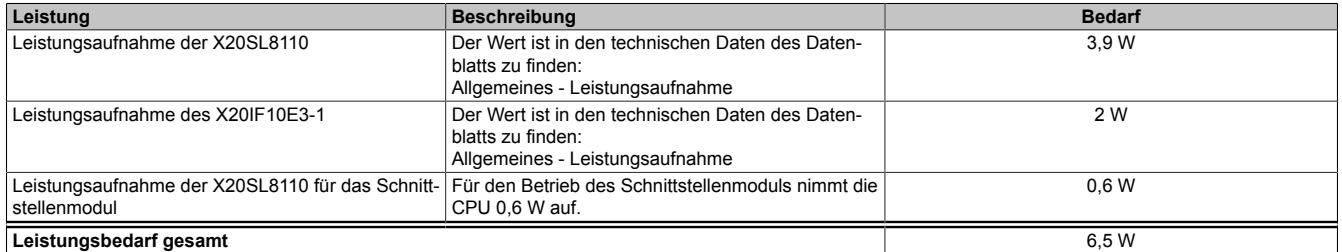

Das externe 24 VDC Netzteil muss 6,5 W zur Verfügung stellen.

### **4.15.5.3 SafeLOGIC X20SL8101**

Für die Dimensionierung des externen 24 VDC Netzteils gehen folgende Leistungen in die Berechnung mit ein:

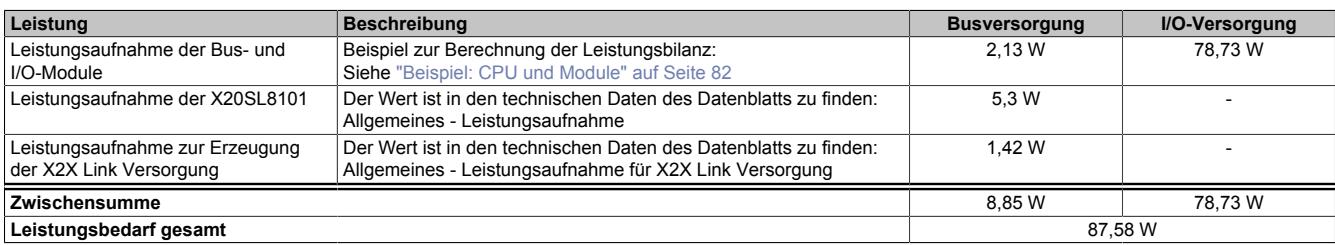

Das externe 24 VDC Netzteil muss 87,58 W zur Verfügung stellen.

# **4.16 Verlustleistungsberechnung von I/O-Modulen**

Bei manchen Modulen wird während des Betriebs gefordert, dass die Nachbarmodule eine bestimmte Verlustleistung nicht überschreiten dürfen.

# **4.16.1 Beispiel: Betrieb des Moduls X20SM1436**

Die Verlustleistung der unmittelbaren Nachbarmodule des SM-Moduls darf maximal 1 W betragen. Für die nächsten Module ist eine maximale Verlustleistung von 1,8 W vorgeschrieben.

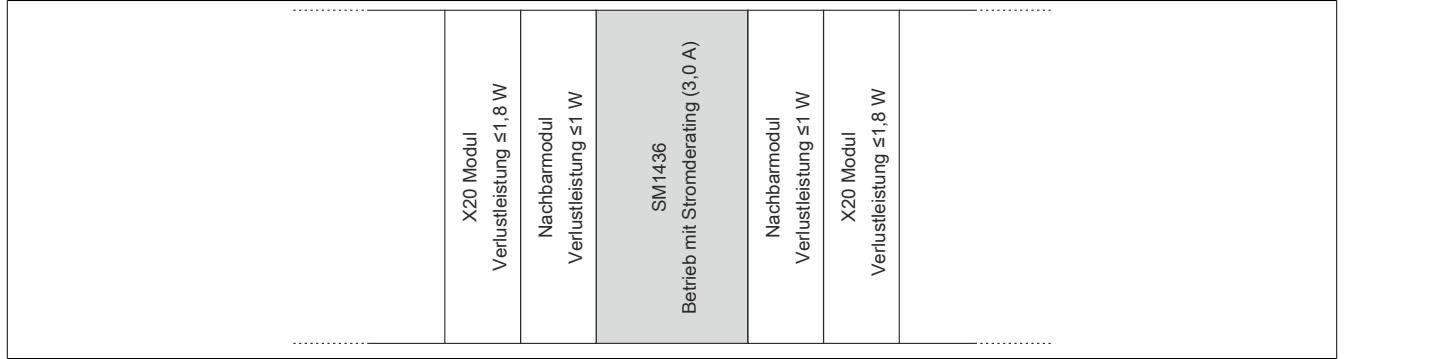

# **4.16.2 Berechnung der Verlustleistung von an die X20SM1436 angrenzenden I/O-Modulen**

Die Verlustleistung von I/O-Modulen setzt sich aus folgenden Leistungen zusammen:

- Leistungsaufnahme Busmodul
- Leistungsaufnahme Bus
- Leistungsaufnahme I/O-intern
- Leistungsaufnahme I/O-extern
- Zusätzliche Verlustleistung durch Aktoren (ohmsch)

### **Unmittelbare Nachbarmodule**

In der Tabelle ist die Berechnung der Verlustleistung von I/O-Modulen beschrieben, die direkt neben dem SM-Modul betrieben werden können. Die Verlustleistung dieser Module darf maximal 1 W betragen.

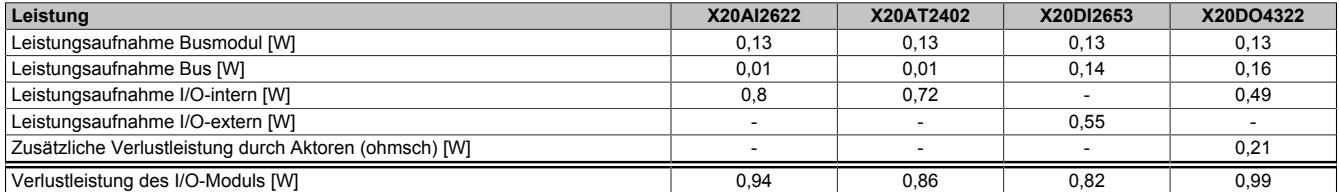

Alle Module haben eine Verlustleistung ≤1 W und können daher direkt neben dem Modul X20SM1436 betrieben werden.

### **Module in 2. Reihe**

In der Tabelle ist die Berechnung der Verlustleistung von I/O-Modulen beschrieben, die in 2. Reihe neben dem SM-Modul betrieben werden können. Die Verlustleistung dieser Module darf maximal 1,8 W betragen.

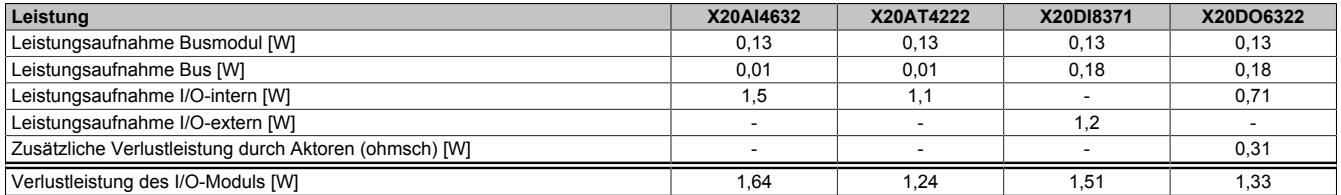

Alle Module haben eine Verlustleistung ≤1,8 W und können daher in 2. Reihe neben dem Modul X20SM1436 betrieben werden.

# **5 Mechanisches Handling**

# **5.1 Stabile Mechanik**

Bei allen Vorteilen, die das X20 System durch seine Dreiteilung bietet, wurde auch auf eine stabile mechanische Ausführung geachtet.

Robuste Formgebung, lange Führungen und Gehäuseversteifungen garantieren die in der Industrie notwendige Stabilität und sind die Voraussetzungen um das X20 System mit der gleichen Leichtigkeit wie ein Racksystem auf die Hutschiene zu montieren. Und auch wieder von der Hutschiene demontieren zu können.

In den folgenden Abschnitten wird auf das mechanische Handling des X20 Systems eingegangen und an Hand von Bildern Schritt für Schritt erklärt.

# **5.2 Anzahl der Steckzyklen**

Die Module des X20 Systems sind dreigeteilt. Ein Modul wird aus 3 Basiselementen zusammengesetzt:

- Busmodul
- Elektronikmodul
- Feldklemme

Die Anzahl der Steckzyklen zwischen den jeweiligen Basiselementen ist auf 50 spezifiziert.

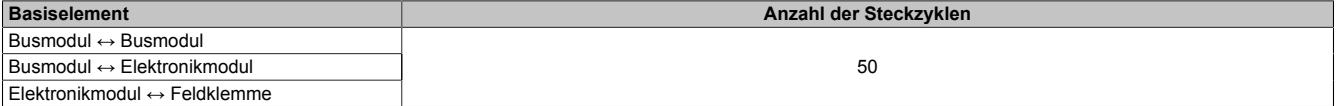

Tabelle 5: Anzahl der Steckzyklen zwischen den jeweiligen Basiselementen

# **5.3 Zusammenbau eines X20 Systems**

Es gibt mehrere Möglichkeiten ein X20 System zusammenzubauen. Im Anschluss werden 2 Varianten beschrieben:

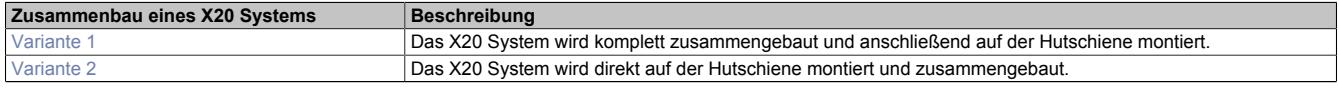

Tabelle 6: 2 von mehreren Möglichkeiten ein X20 System zusammenzubauen

# **Information:**

- **• X20 Module bis unmittelbar vor dem Zusammenbau in der Schutzverpackung aufbewahren.**
- **• X20 Module nur am Gehäuse berühren.**
- **• Erforderliche Schutzmaßnahmen gegen elektrostatische Entladung treffen (siehe auch [Schutz](#page-19-0) [vor elektrostatischen Entladungen](#page-19-0) ).**

# <span id="page-103-0"></span>**5.3.1 Variante 1**

Das X20 System wird komplett zusammengebaut und anschließend auf der Hutschiene montiert.

- 1. Schutzverpackung der X20 Module entfernen. Module auf offensichtliche mechanische Beschädigungen kontrollieren.
- 2. Elektronikmodul in die Führungen des Busmoduls stecken.

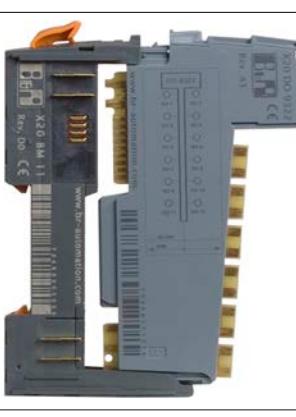

3. Elektronikmodul und Busmodul bündig zusammenschieben.

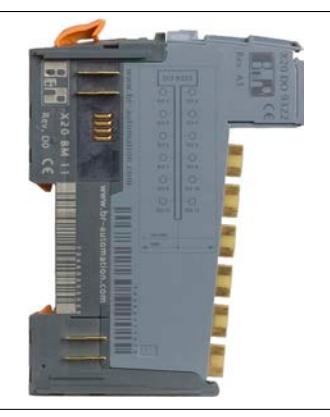

4. Feldklemme in Aufnehmung des Busmoduls einhängen.

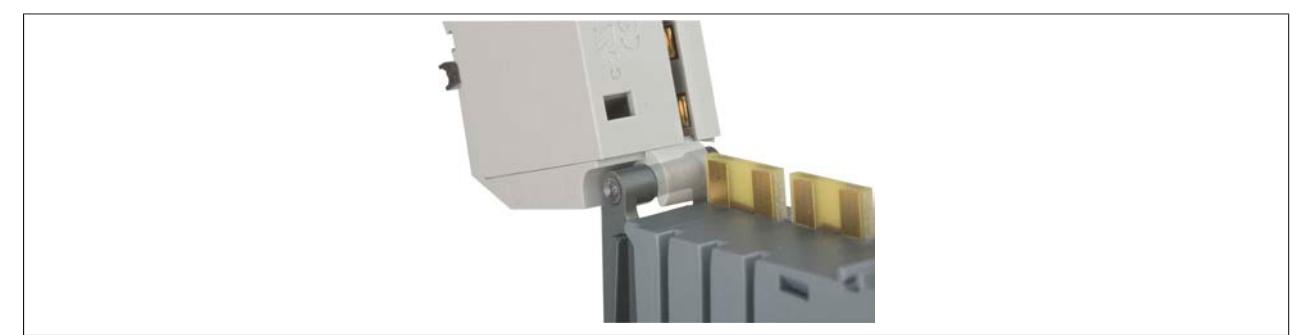

### 5. Feldklemme nach oben drehen.

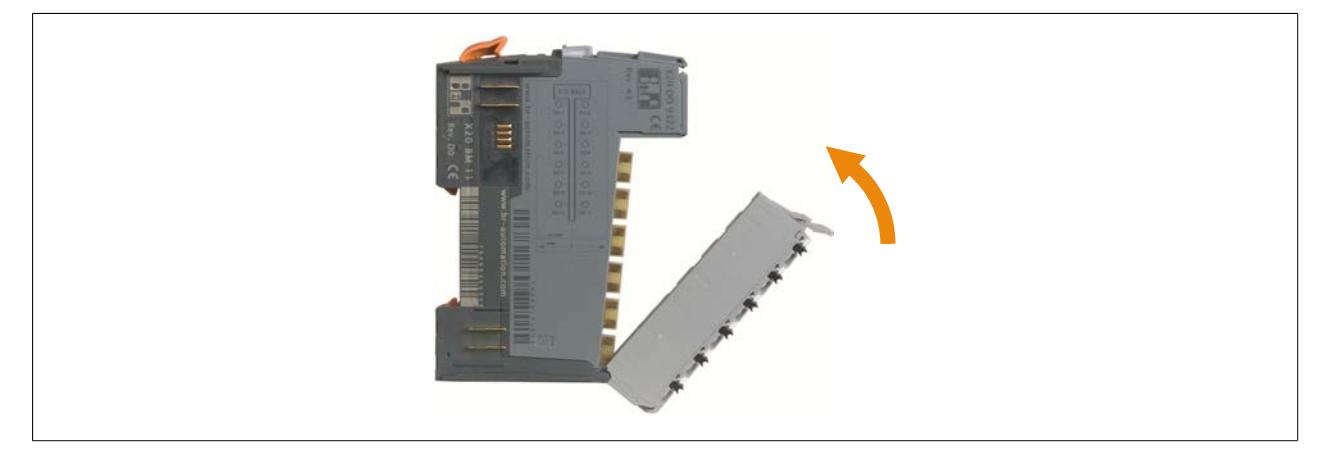

6. Die Verriegelung der Feldklemme muss mit einem hörbaren "Klick" einrasten. Falls die Verriegelung nicht einrastet, muss der Hebel nach oben gedrückt werden.

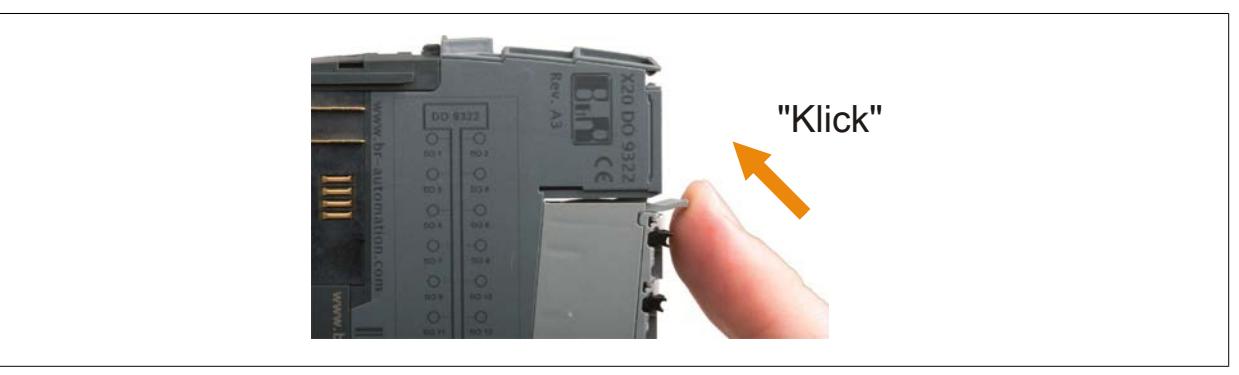

7. Der Zusammenbau einzelner X20 Module zu einem kompletten X20 System erfolgt von links nach rechts (Ansicht von vorne). Dazu wird das rechte Modul von hinten in die Führungen des linken Busmoduls gesteckt.

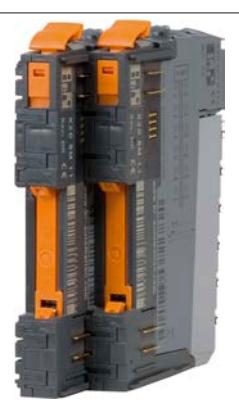

- 8. Rechtes Modul nach vorne schieben, bis beide Module bündig abschließen.
- 9. Bis zum vorletzten Modul wie zuvor beschrieben fortfahren.
- 10.Vom letzten Modul nur das Busmodul in die Führungen des linken Busmoduls stecken.
- 11.Rechtes Busmodul nach vorne schieben, bis beide Busmodule bündig abschließen.

12.Rechte Abschlussplatte von vorne in die Führungen des Busmoduls stecken und die Abschlussplatte bis zum Anschlag nach vorne schieben.

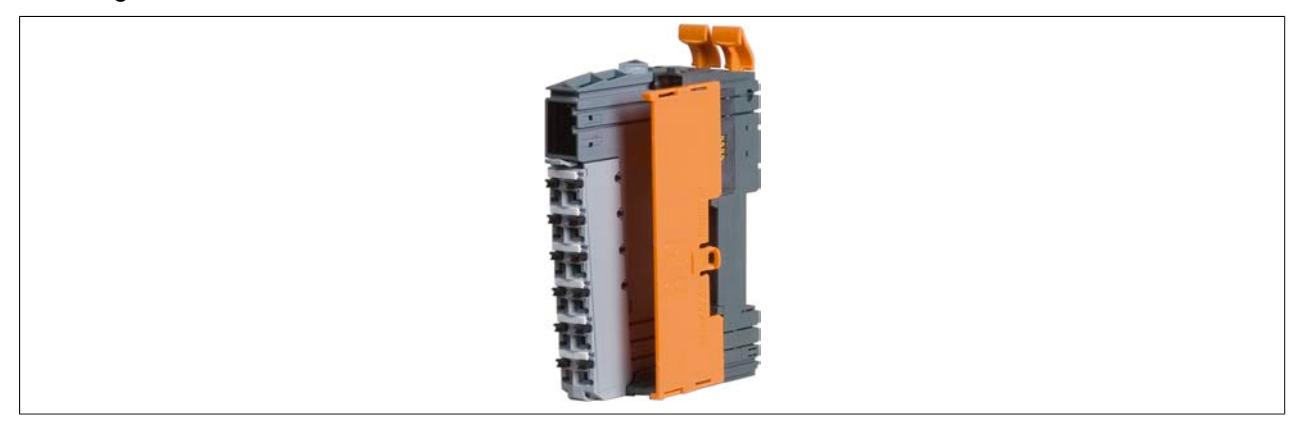

- 13.Elektronikmodul in das Busmodul stecken und gut andrücken, damit beide Module bündig zusammenstecken.
- 14.Feldklemme in die Aufnehmung des Busmoduls einhängen und nach oben drehen. Die Verriegelung der Feldklemme muss mit einem hörbaren "Klick" einrasten.
- 15.Linke Abschlussplatte auf das linke Modul legen und in dessen Führungen stecken. Anschließend die Abschlussplatte nach vorne schieben.

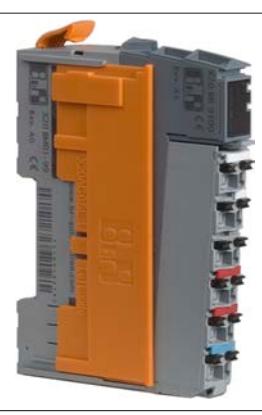

16.Das Einhängen des X20 Systems in die Hutschiene ist im Abschnitt ["X20 System auf Hutschiene montieren"](#page-109-0) [auf Seite 110](#page-109-0) beschrieben.

# <span id="page-106-0"></span>**5.3.2 Variante 2**

Das X20 System wird direkt auf der Hutschiene montiert und zusammengebaut.

- 1. Schutzverpackung der X20 Module entfernen. Module auf offensichtliche mechanische Beschädigungen kontrollieren.
- 2. Bei allen Busmodulen den Verriegelungshebel ganz nach oben drücken. Dadurch wird der Verriegelungsmechanismus für die Hutschienenmontage geöffnet.

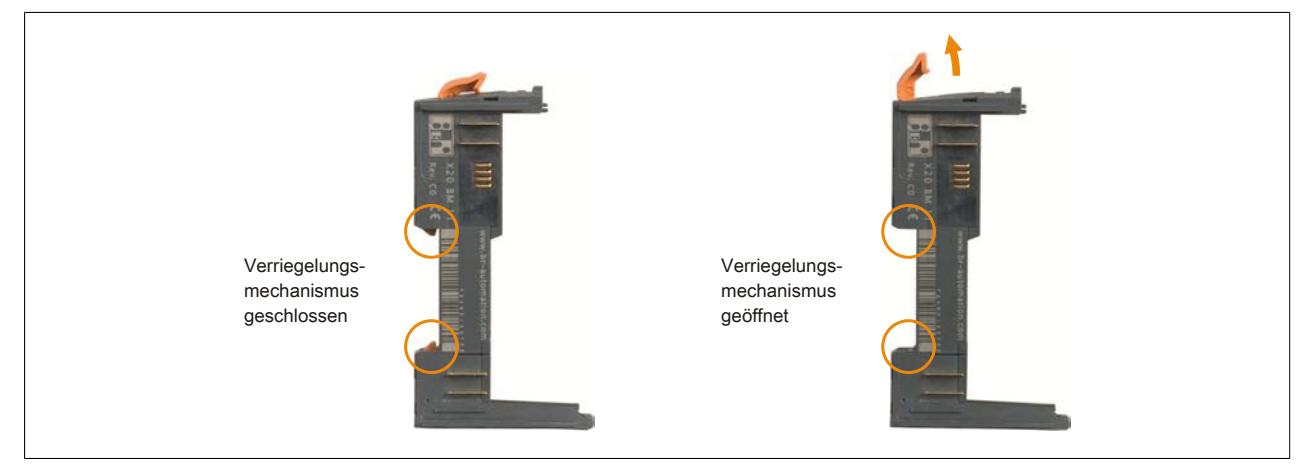

- 3. Erstes Busmodul an der gewünschten Position in die Hutschiene einhängen und durch Herunterdrücken des Verriegelungshebels den Verriegelungsmechanismus schließen.
- 4. Das nächste Busmodul in die Führungen des bereits montierten Busmoduls stecken.

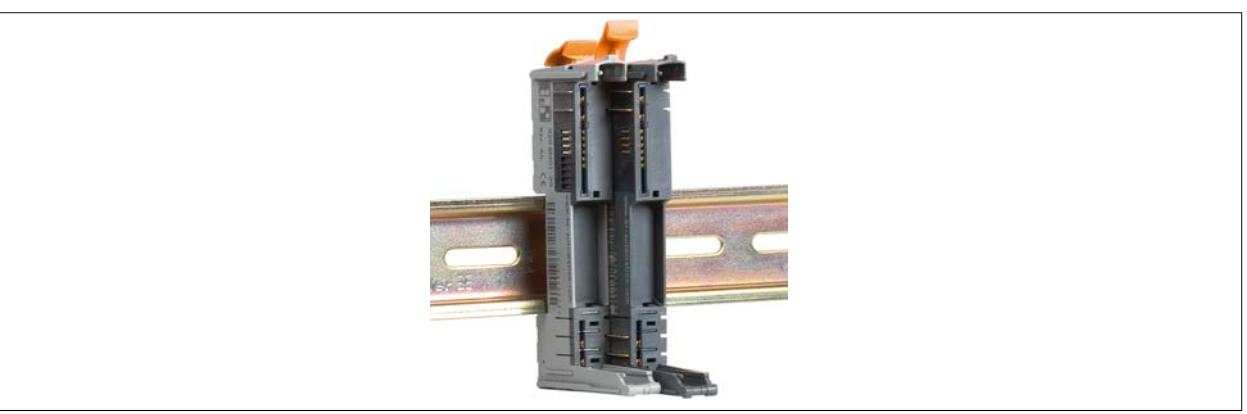

- 5. Busmodul bis zur Hutschiene schieben und durch Herunterdrücken des Verriegelungshebels sichern.
- 6. Mit den restlichen Busmodulen wie zuvor beschrieben fortfahren.
- 7. Zugehöriges Elektronikmodul in die Führungen des äußerst links liegenden Busmoduls stecken.

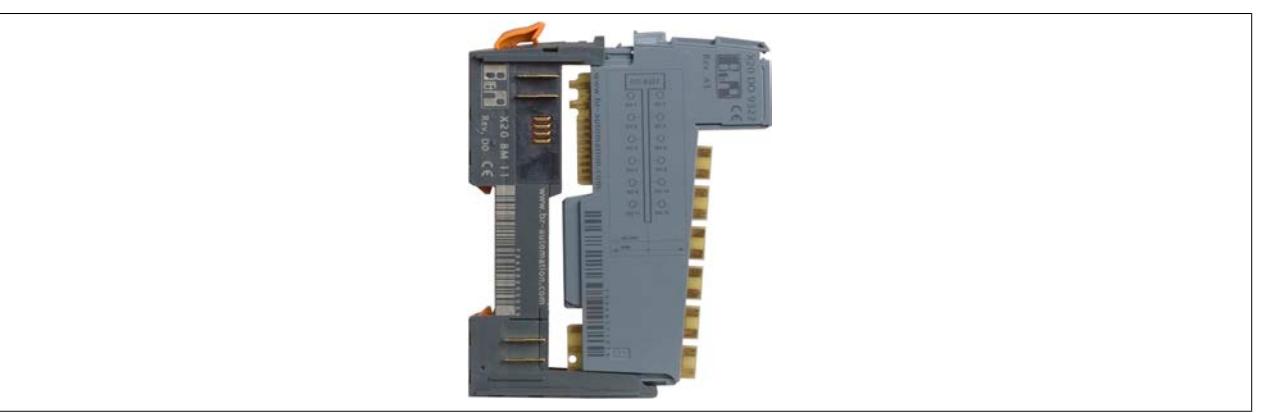

### Mechanisches Handling

8. Elektronikmodul und Busmodul bündig zusammenschieben.

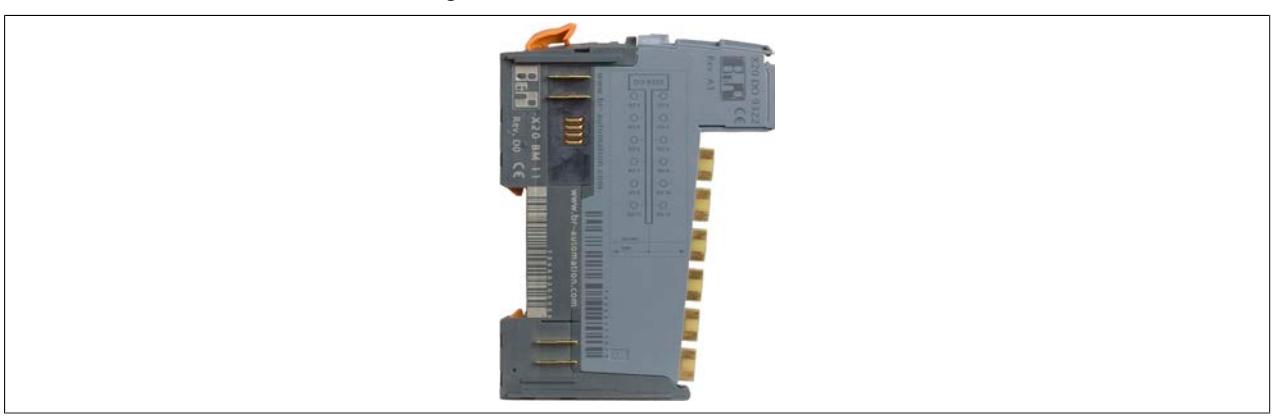

- 9. Bis zum vorletzten Elektronikmodul wie zuvor beschrieben fortfahren.
- 10.Rechte Abschlussplatte in die Führungen des Busmoduls stecken und Abschlussplatte bis zum Anschlag nach vorne schieben.

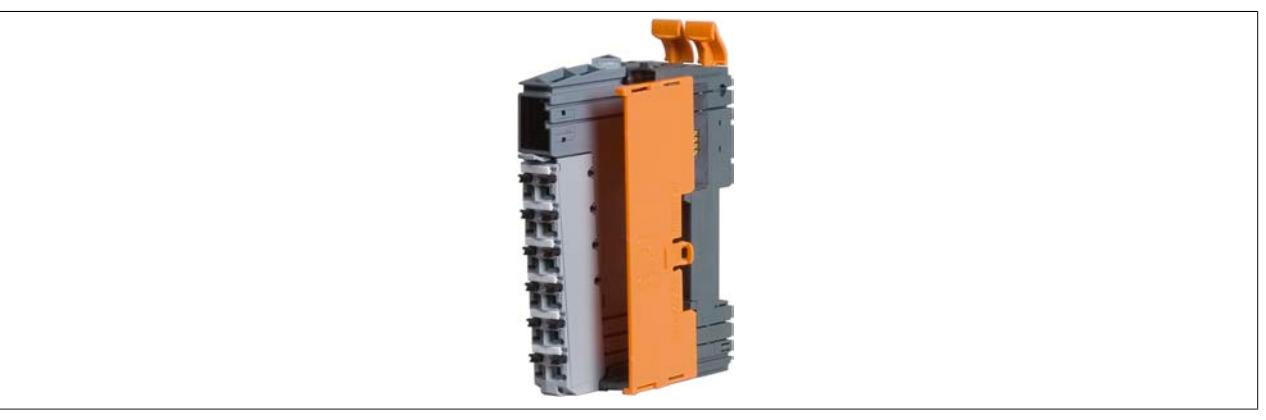

11.Elektronikmodul in das Busmodul stecken und gut andrücken, damit beide Module bündig zusammenstecken. 12.Feldklemme in Aufnehmung des äußerst links liegenden Busmoduls einhängen.

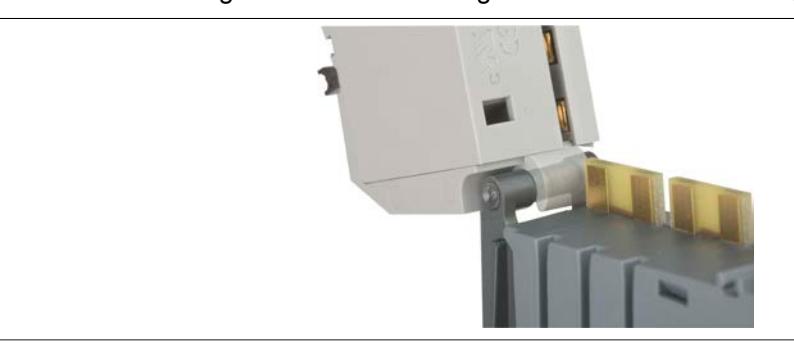

13.Feldklemme nach oben drehen.

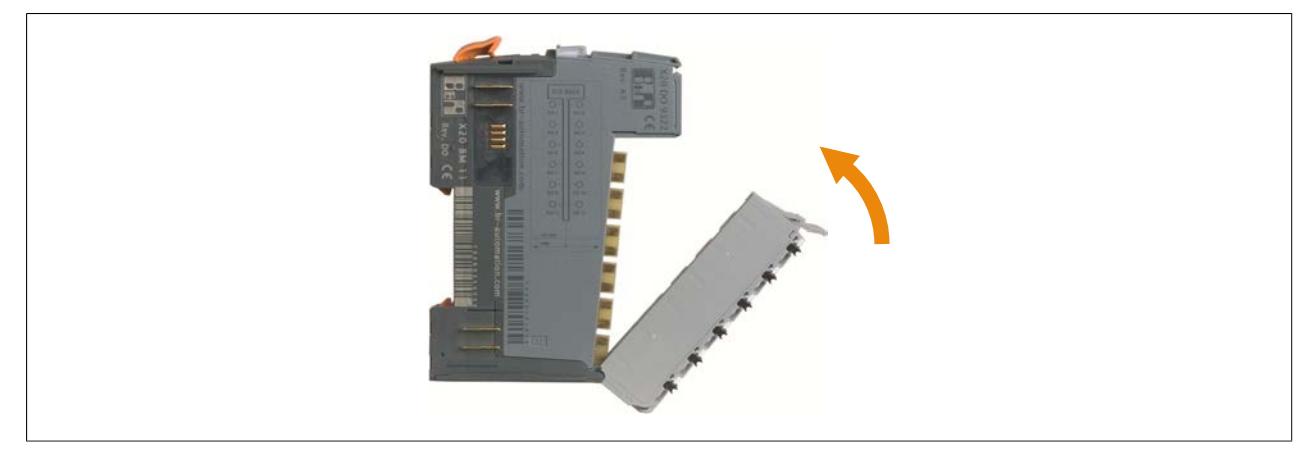
14.Die Verriegelung der Feldklemme muss mit einem hörbaren "Klick" einrasten. Falls die Verriegelung nicht einrastet, muss der Hebel nach oben gedrückt werden.

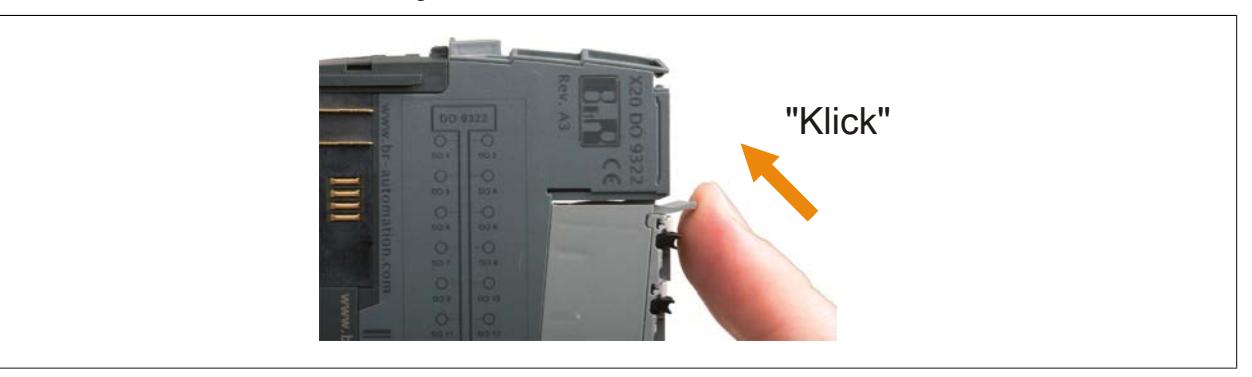

- 15.Mit den restlichen Feldklemmen wie zuvor beschrieben fortfahren.
- 16.Linke Abschlussplatte auf das linke Modul legen und in dessen Führungen stecken. Anschließend die Abschlussplatte nach vorne schieben.

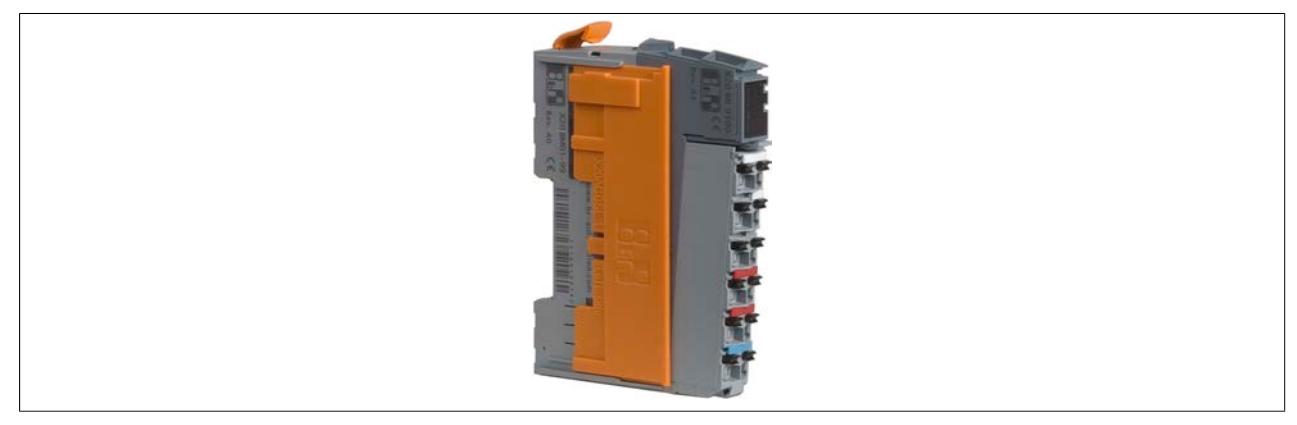

## **5.4 X20 System auf Hutschiene montieren**

Um ein zusammengebautes X20 System auf der Hutschiene zu montieren, sind folgende Schritte auszuführen.

1. Bei allen Busmodulen den Verriegelungshebel ganz nach oben drücken. Dadurch wird der Verriegelungsmechanismus für die Hutschienenmontage geöffnet.

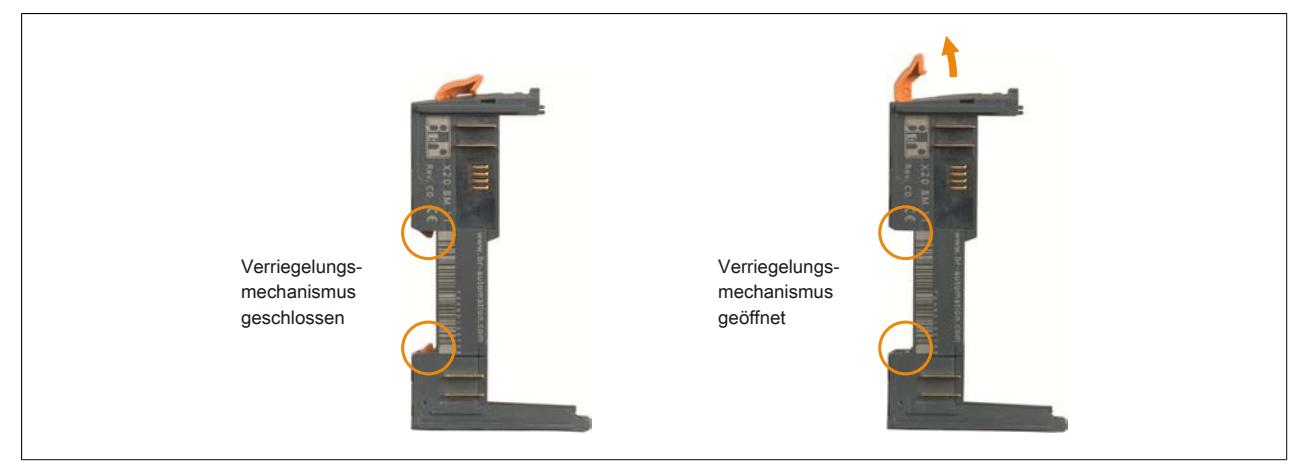

2. X20 System an der gewünschten Position in die Hutschiene einhängen und durch Herunterdrücken der Verriegelungshebel den Verriegelungsmechanismus schließen.

## **5.5 X20 System von Hutschiene demontieren**

#### **5.5.1 Komplettes System von der Hutschiene nehmen**

- 1. Bei allen Busmodulen den Verriegelungshebel ganz nach oben drücken. Dadurch wird der Verriegelungsmechanismus für die Hutschienenmontage geöffnet. Verriegelungsmechanismus geschlossen Verriegelungsmechanismus geöffnet
- 2. X20 System von der Hutschiene nehmen.

#### **5.5.2 Einen Modulblock von der Hutschiene nehmen**

1. Bei allen Modulen, die von der Hutschiene genommen werden sollen, den Verriegelungshebel ganz nach oben drücken. Dadurch wird der Verriegelungsmechanismus für die Hutschienenmontage geöffnet.

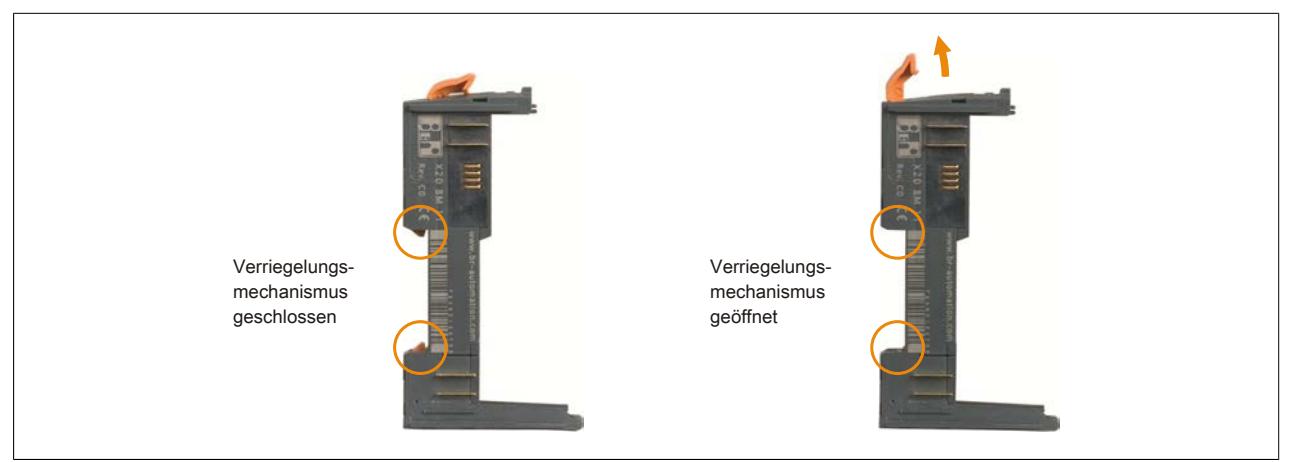

2. Bei dem links vom abzunehmenden Modulblock befindlichen Modul muss die Feldklemme abgenommen werden. Dazu den Verriegelungshebel der Feldklemme nach unten drücken ① und die Feldklemme nach vorne herausdrehen ②.

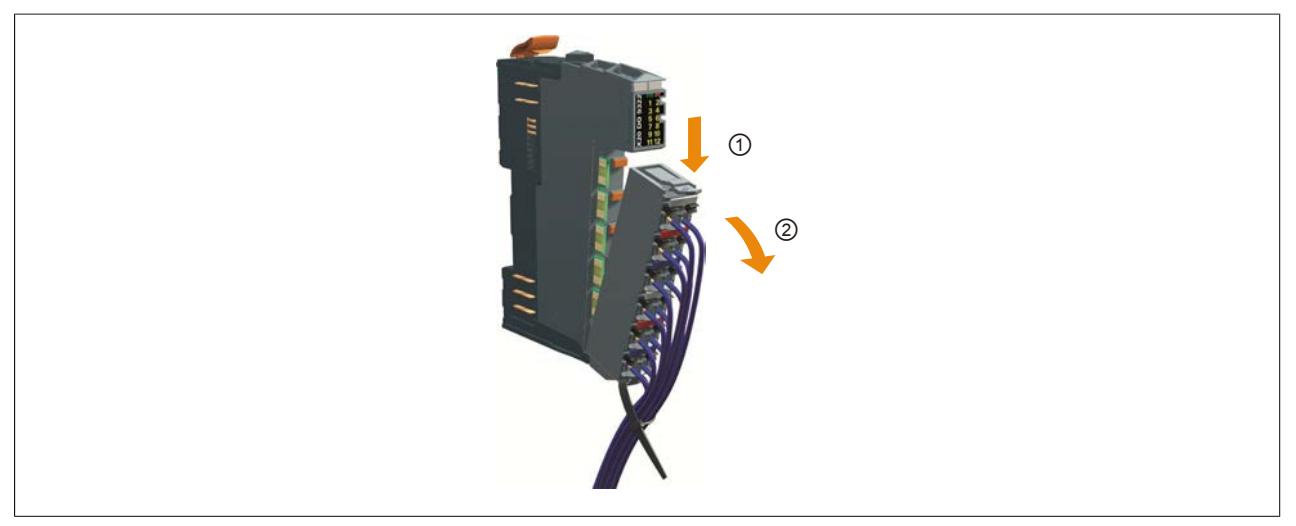

3. Modulblock von der Hutschiene nehmen.

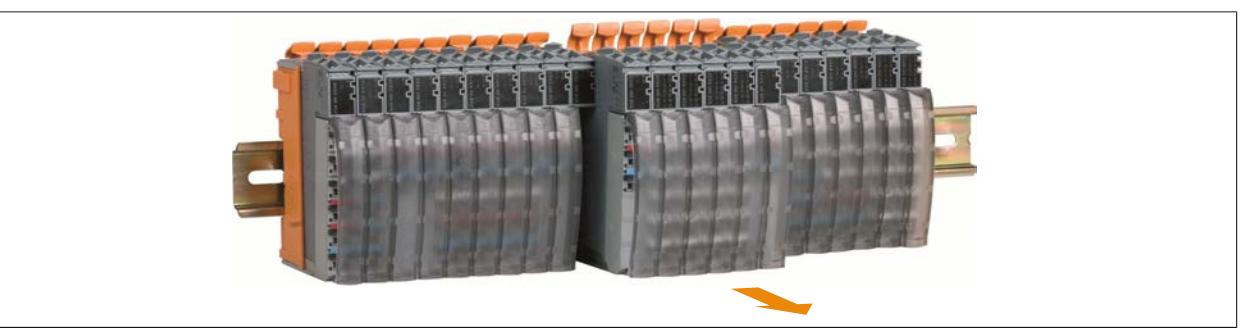

4. Abgenommene Feldklemme wieder auf das Modul stecken. Dazu die Feldklemme in die Aufnehmung des Busmoduls einhängen.

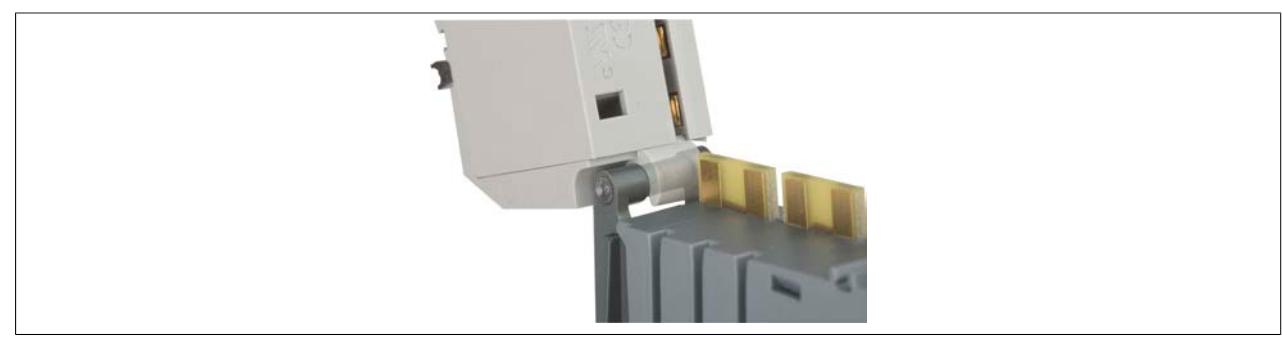

#### Mechanisches Handling

5. Feldklemme nach oben drehen.

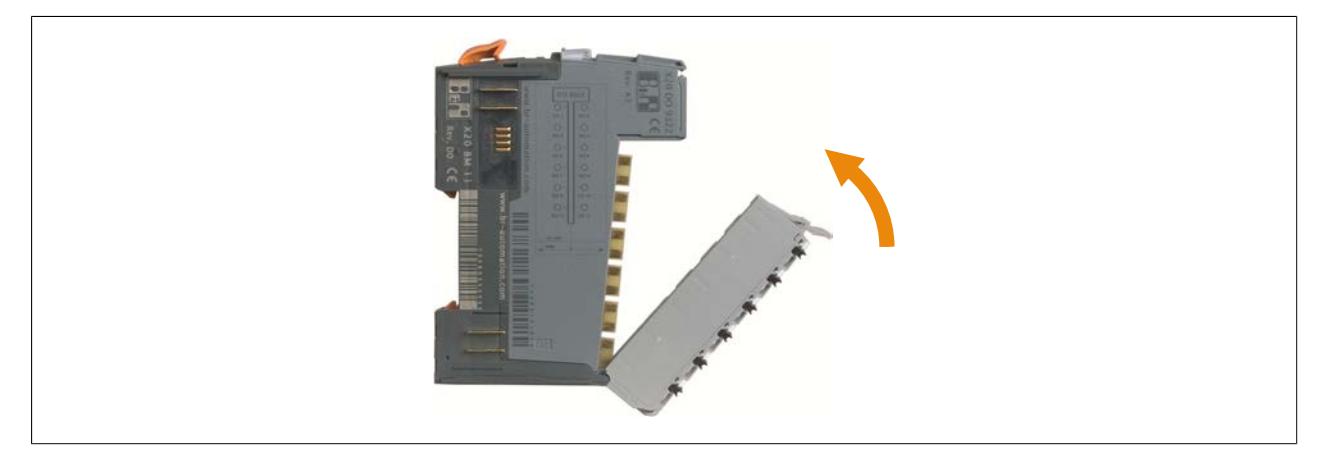

6. Die Verriegelung der Feldklemme muss mit einem hörbaren "Klick" einrasten. Falls die Verriegelung nicht einrastet, muss der Hebel nach oben gedrückt werden.

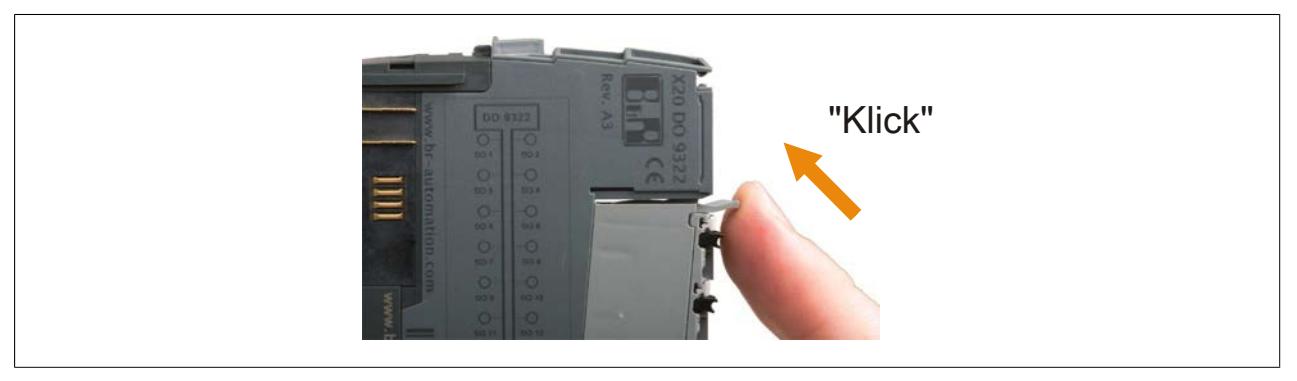

## **5.6 X20 System erweitern**

Wenn ein bestehendes X20 System nach rechts erweitert werden soll, muss die rechte Abschlussplatte abgenommen werden.

1. Feldklemme am äußerst rechts liegenden Modul abstecken. Dazu den Verriegelungshebel der Feldklemme nach unten drücken ① und die Feldklemme nach vorne herausdrehen ②.

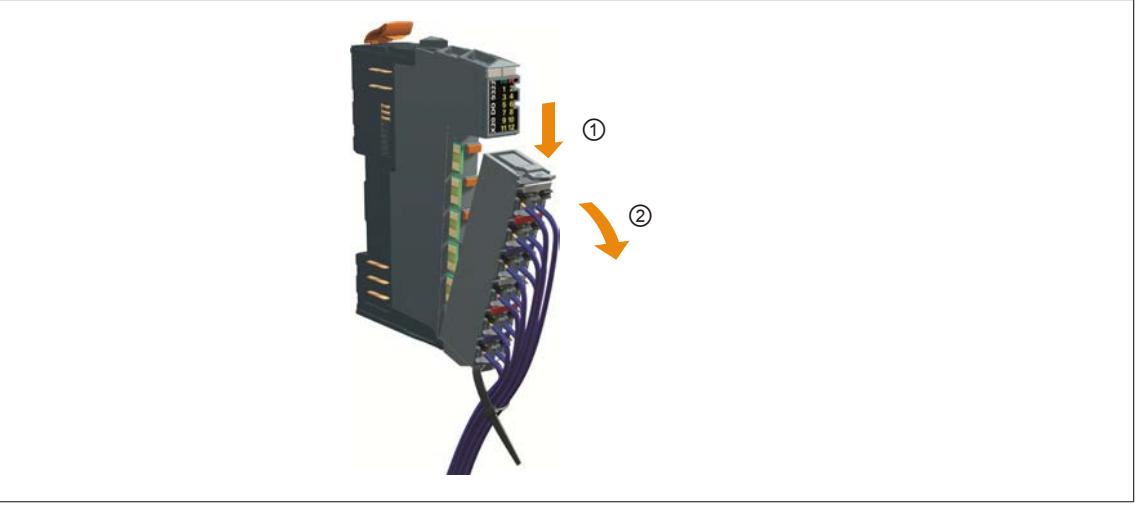

2. Verriegelungshebel des Elektronikmoduls nach unten drücken ① und das Elektronikmodul abnehmen ②.

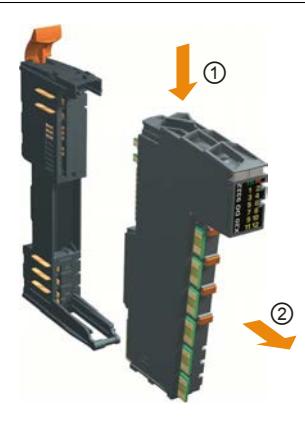

3. Verriegelungshebel der rechten Abschlussplatte mit Schraubendreher hochziehen und Abschlussplatte vom Busmodul abziehen.

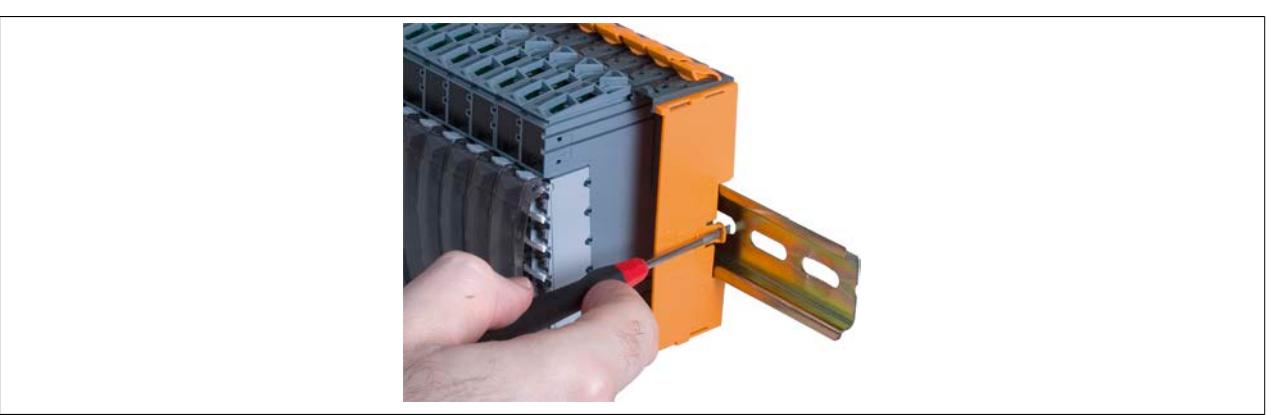

4. Jetzt können wie in der Zusammenbauvariante 2 beschrieben, weitere Module montiert werden (siehe ["Va](#page-106-0)[riante 2" auf Seite 107\)](#page-106-0).

## **5.7 Montage von Zubehör**

#### **5.7.1 Zusätzliche Sicherungsmechanismen**

In bestimmten Bereichen werden zusätzliche Sicherungsmechanismen gegen unbeabsichtigtes Lösen von Mechaniken vorgeschrieben.

#### **5.7.1.1 Zusatzverriegelung**

Die Zusatzverriegelung fixiert das Elektronikmodul auf dem Busmodul. Dazu wird die Verrieglung in die dafür vorgesehene Öffnung am Modul gesteckt und nach unten gedrückt.

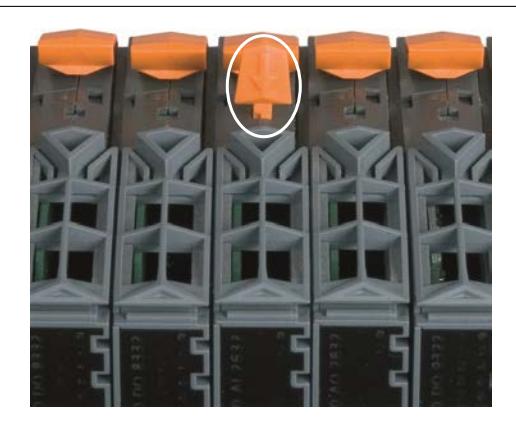

#### **5.7.1.2 Klemmenverriegelung**

Die Klemmenverriegelung arretiert die Feldklemme absolut sicher auf dem Elektronikmodul.

1. Klemmenverriegelung wie abgebildet auf den Verriegelungshebel der Feldklemme setzen.

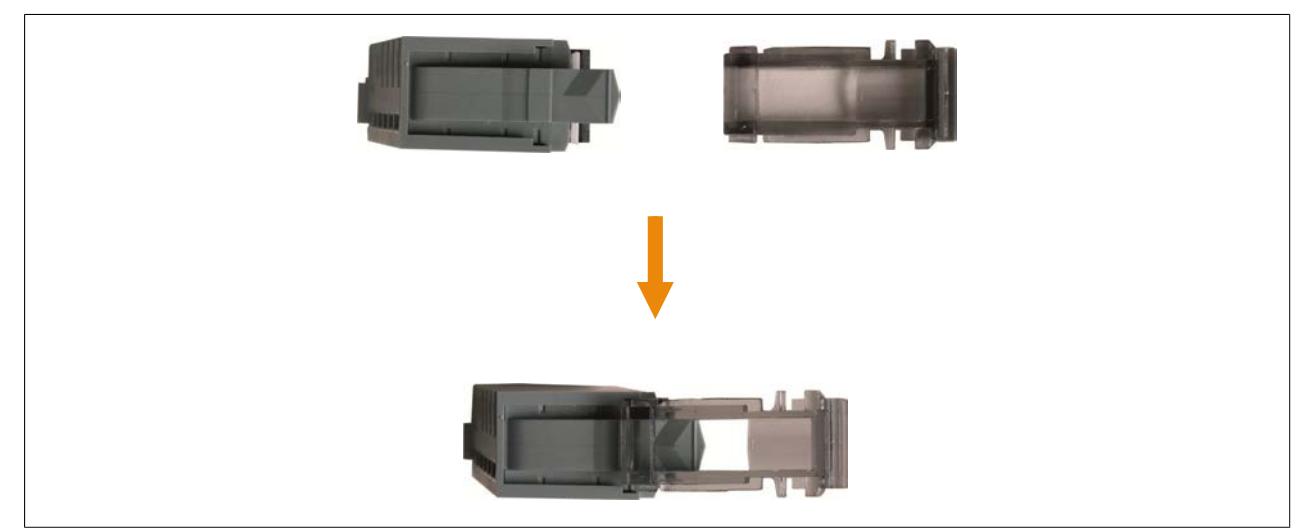

2. Klemmenverriegelung und Verriegelungshebel mit dem Zeigefinger nach unten drücken und gedrückt halten ①. Anschließend die Klemmenverriegelung mit dem Daumen nach vorne schieben ②.

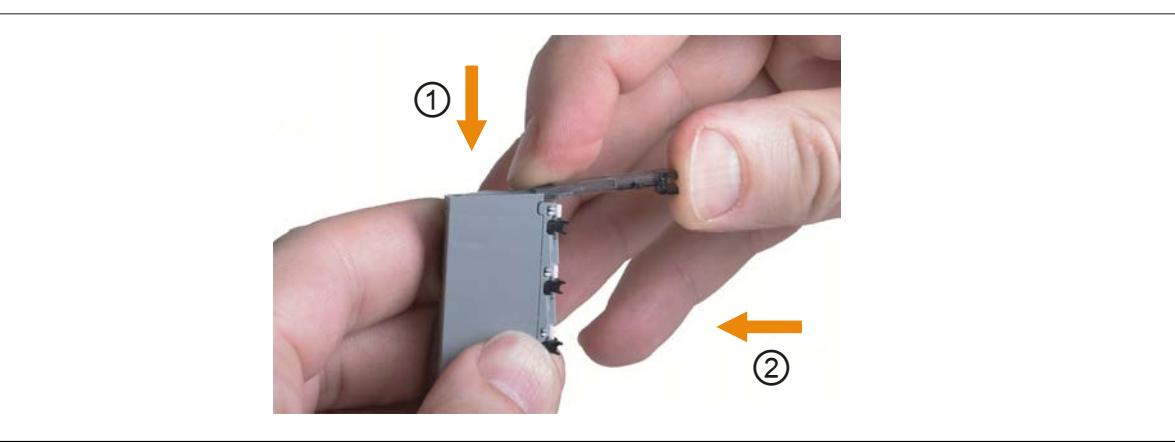

3. Feldklemme in Aufnehmung des Busmoduls einhängen.

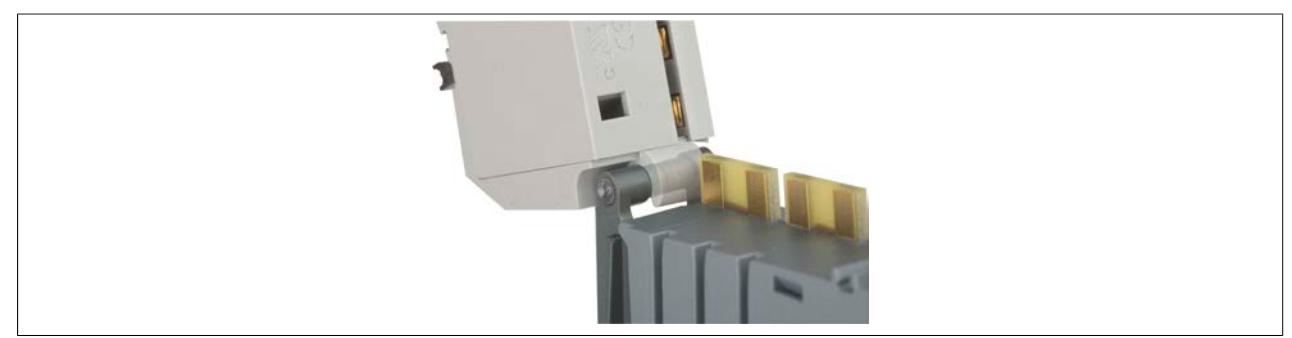

4. Feldklemme nach oben drehen.

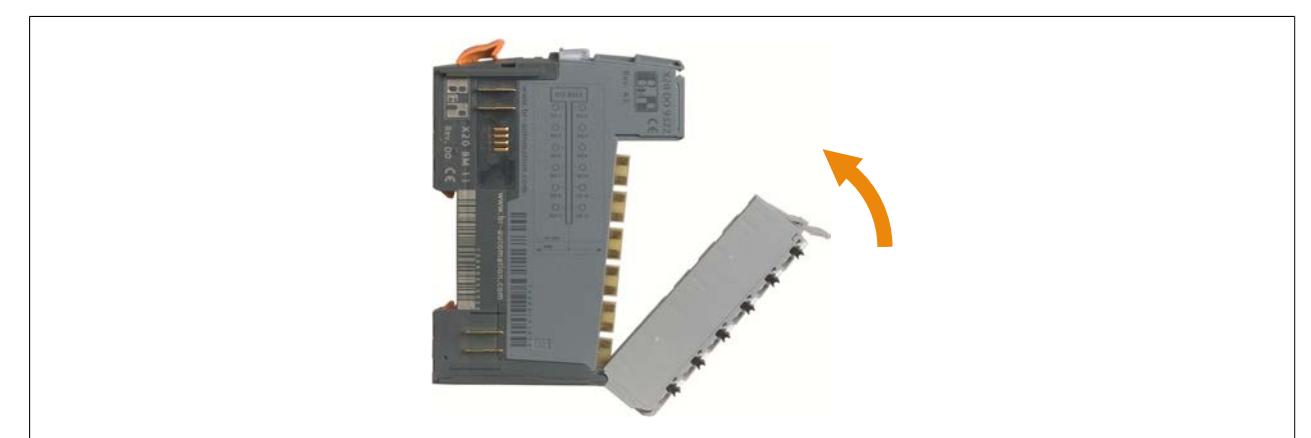

5. Feldklemme durch Hineinschieben der Klemmenverriegelung im Elektronikmodul fixieren.

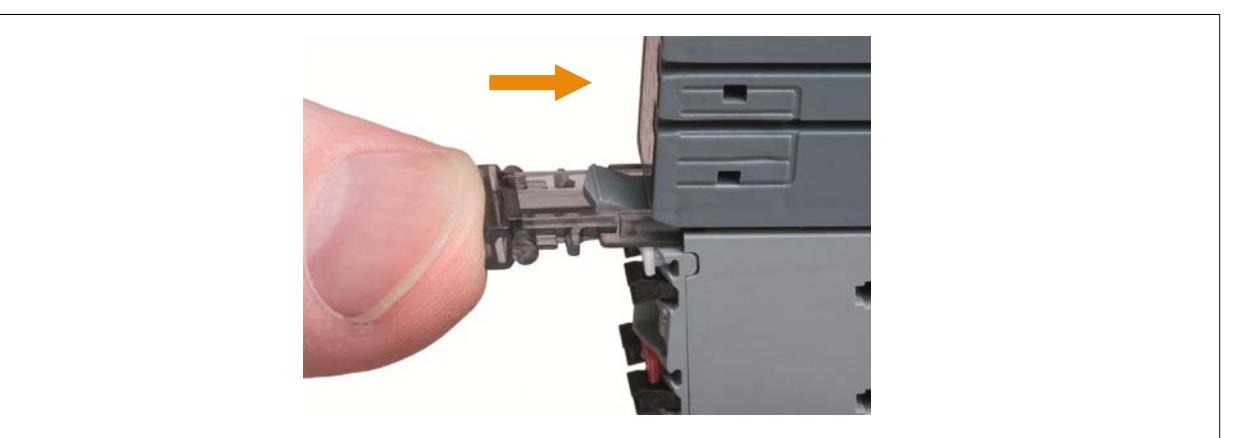

6. Fertig montierte Klemmenverriegelung.

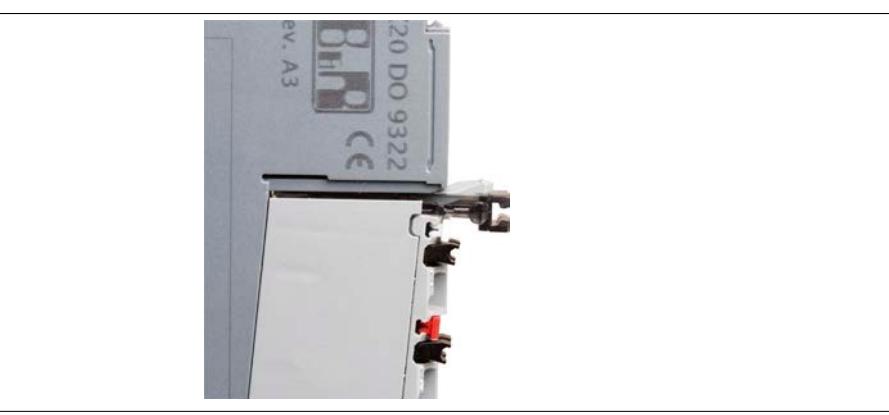

7. Zum Abnehmen der Feldklemme die Klemmenverriegelung wieder herausziehen.

### **5.7.2 Klartextschild für X20 Module**

Für die X20 Module sind Schilder zur Klartextbeschriftung erhältlich. Die Schilder werden auf die Klemmenverriegelung gesteckt.

- 1. Klartextschild im 90° Winkel an der Klemmenverriegelung ansetzen.
- 2. Klartextschild in Richtung Klemmenverriegelung drücken bis das Schild in den Achsen der Klemmenverriegelung einrastet.

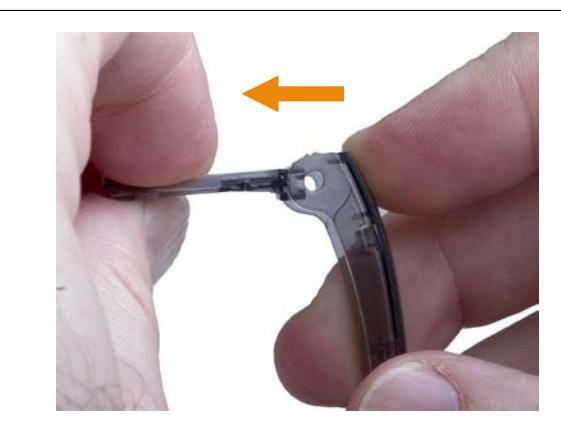

## **5.7.3 Klartextschild für X20 CPU**

Für die X20 CPU sind Schilder zur Klartextbeschriftung erhältlich. Die Schilder werden auf das Gehäuse der CPU gesteckt.

#### **Montage**

1. Klartextschild am Gehäuse so auflegen, dass die äußeren Streben auf einem hohen Steg aufliegen.

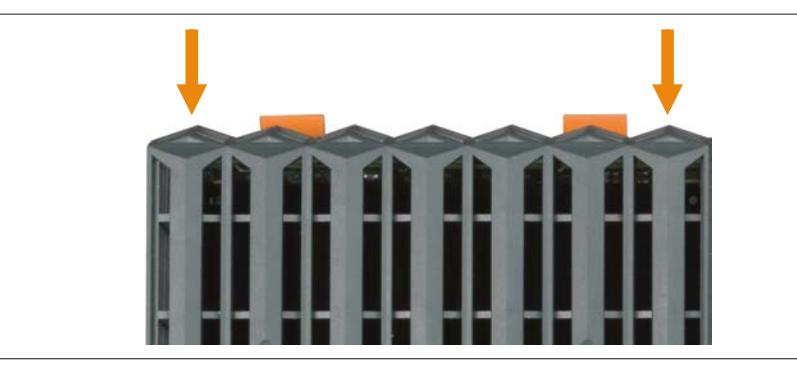

2. Klartextschild nach unten drücken, bis die Halterungen einrasten.

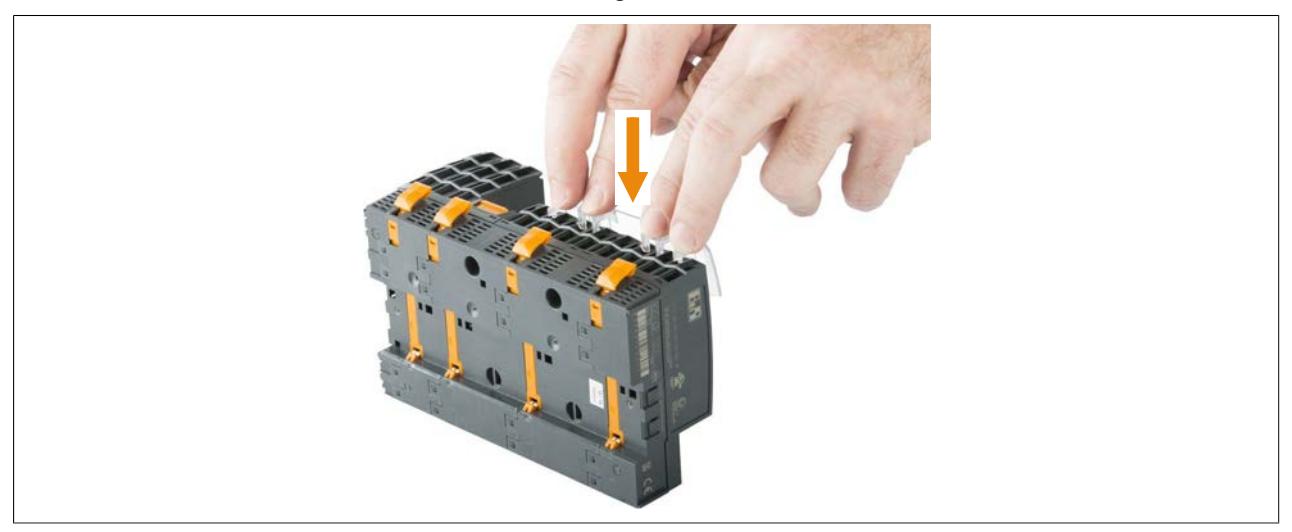

#### **Demontage**

1. Die Halterungen durch gleichzeitiges Zusammendrücken ➀ und Anheben ➁ der Streben lösen.

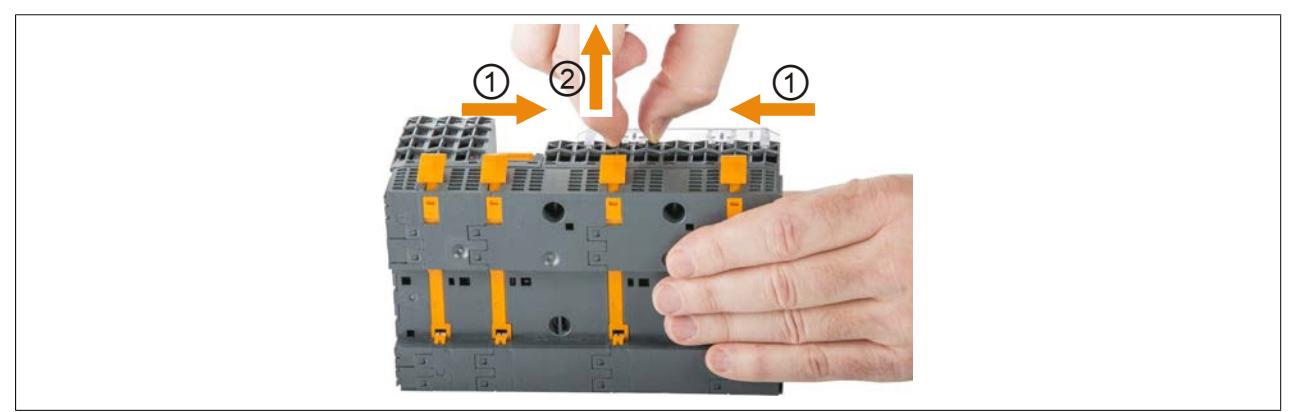

## **5.8 Bezeichnungsschilder**

Die Bezeichnungsschilder erfüllen folgende Aufgaben:

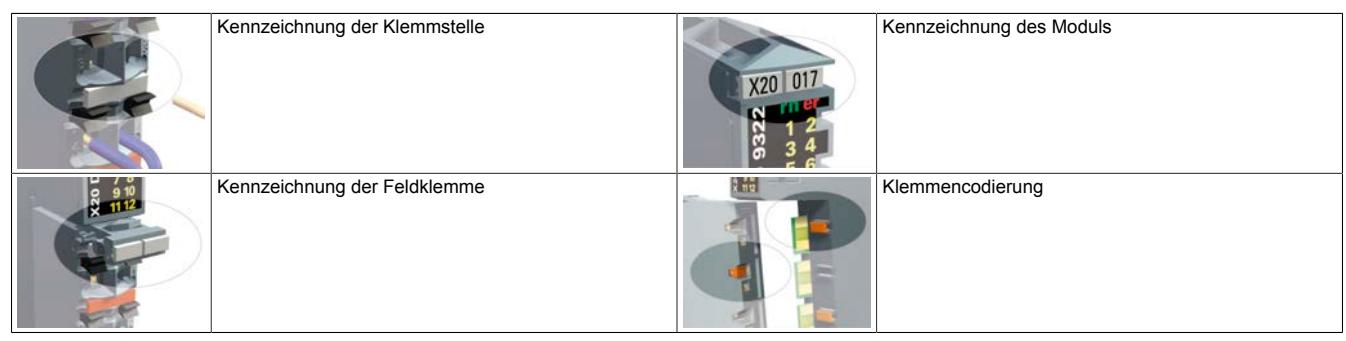

Für die Montage der Beschriftungsschilder wird das Beschriftungshilfswerkzeug benötigt.

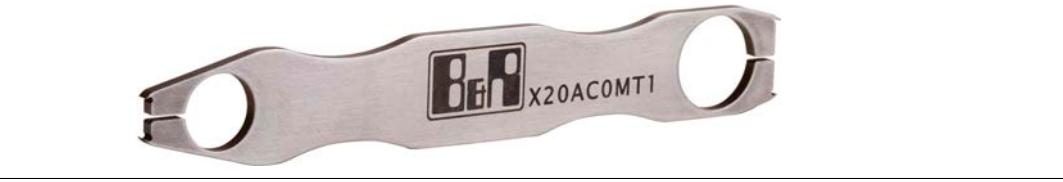

#### <span id="page-118-0"></span>**5.8.1 Kennzeichnung der Klemmstelle**

In diesem Abschnitt wird die Kennzeichnung der Klemmstelle beschrieben. Analog zur Klemmstelle erfolgt auch die Kennzeichnung der Feldklemme und des Moduls.

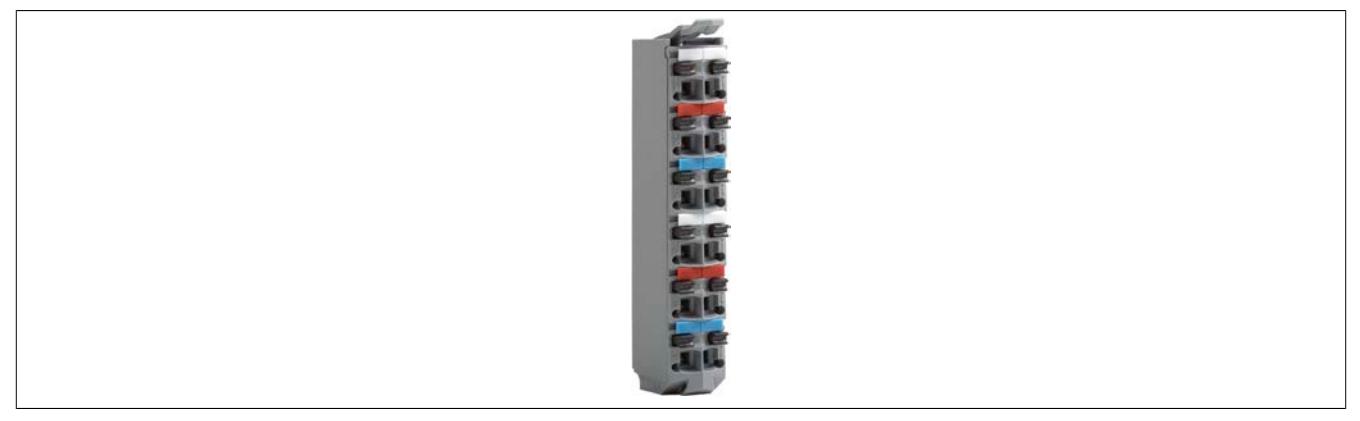

1. Mit der Doppelklinge des Beschriftungshilfswerkzeugs in die abzutrennenden Bezeichnungsschilder einhaken.

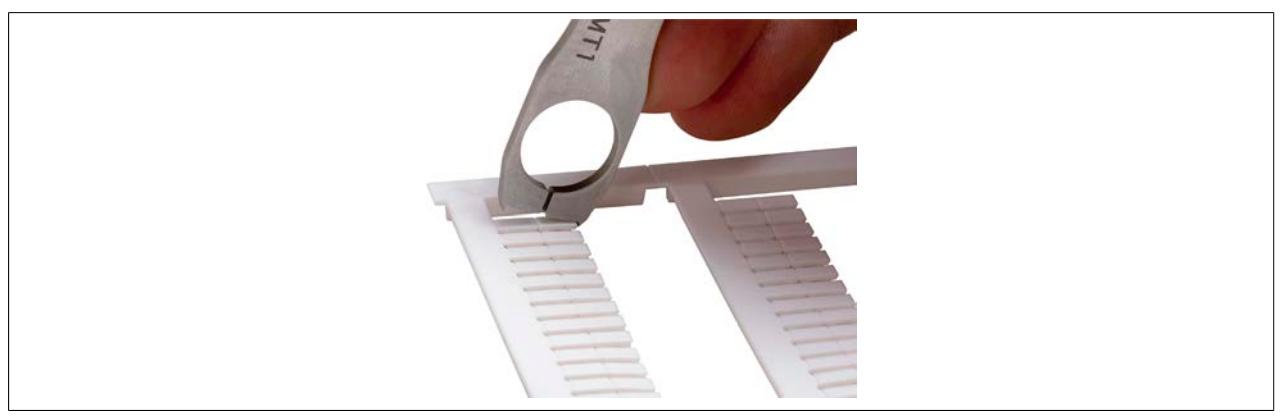

2. Durch Druck auf das Beschriftungshilfswerkzeug die Bezeichnungsschilder abtrennen.

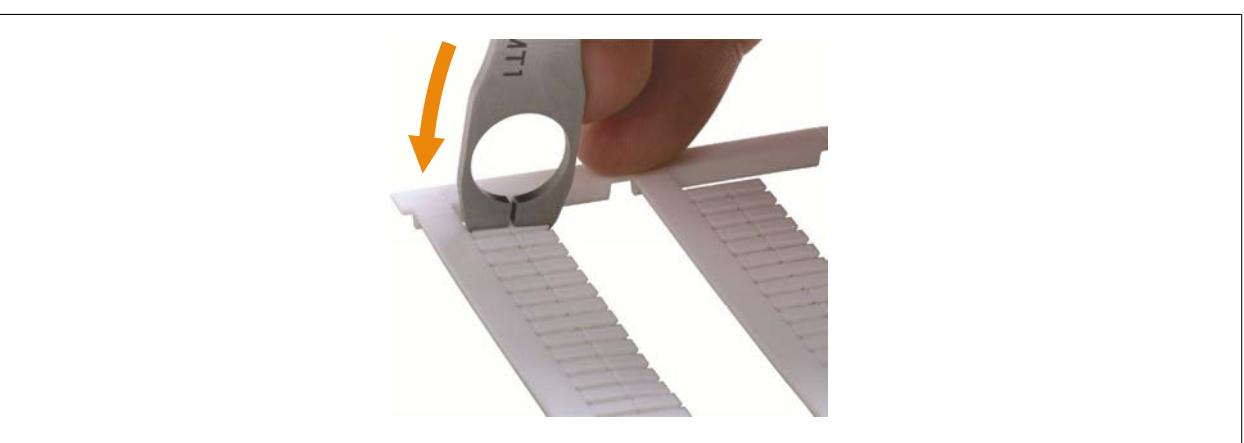

3. Bezeichnungsschilder mittig auf den Aufnehmer der Feldklemme setzen.

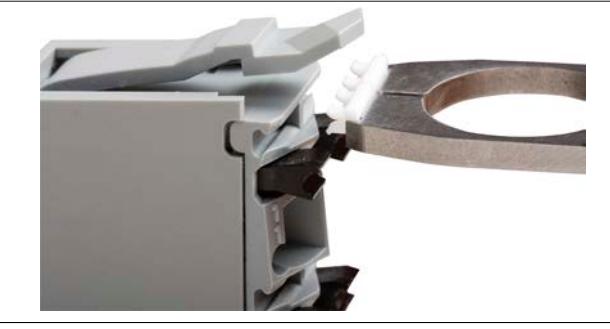

4. Beschriftungshilfswerkzeug mit einem Winkel von ca. 80° zur Feldklemme ansetzen.

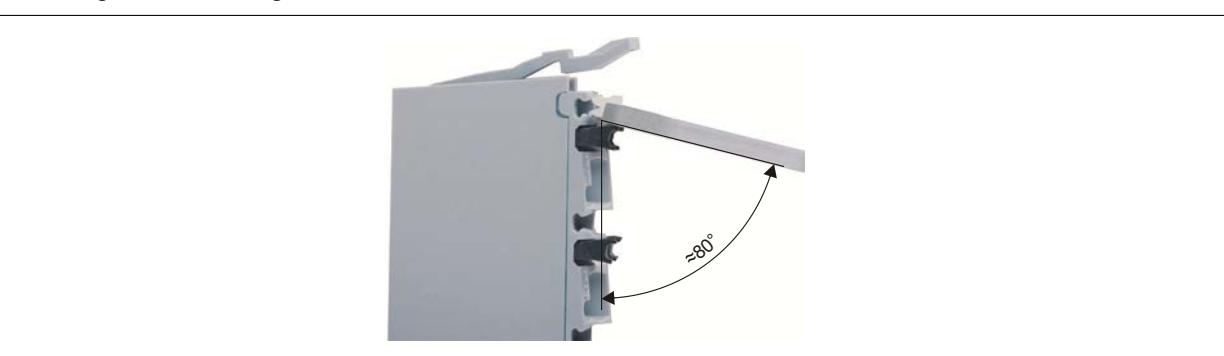

- 5. Durch Druck auf das Beschriftungshilfswerkzeug die Haltefüßchen der Bezeichnungsschilder in den Aufnehmer pressen.
- 6. Fertig montiertes Bezeichnungsschild.

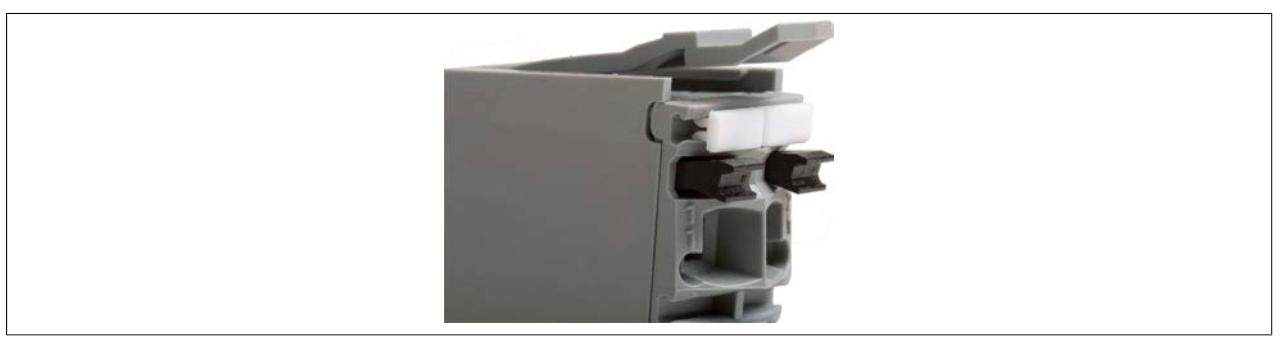

#### **5.8.2 Klemmencodierung**

Um Fehlfunktionen zu vermeiden, können die Feldklemmen des X20 Systems codiert werden. Das Stecken von Feldklemmen an ein nicht zugehöriges Elektronikmodul wird dadurch verhindert.

## **Information:**

**Eine Klemmencodierung ist bei doppelbreiten Modulen (z. B. X20CM4810) nicht möglich!**

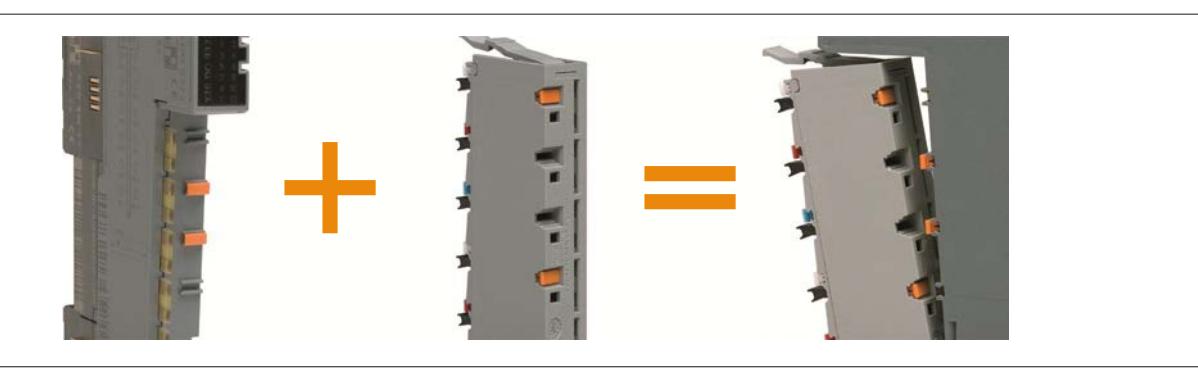

1. Mit der Einfachklinge des Beschriftungshilfswerkzeugs ein Bezeichnungsschild abtrennen (vergleiche mit ["Kennzeichnung der Klemmstelle" auf Seite 119](#page-118-0)).

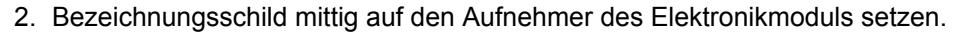

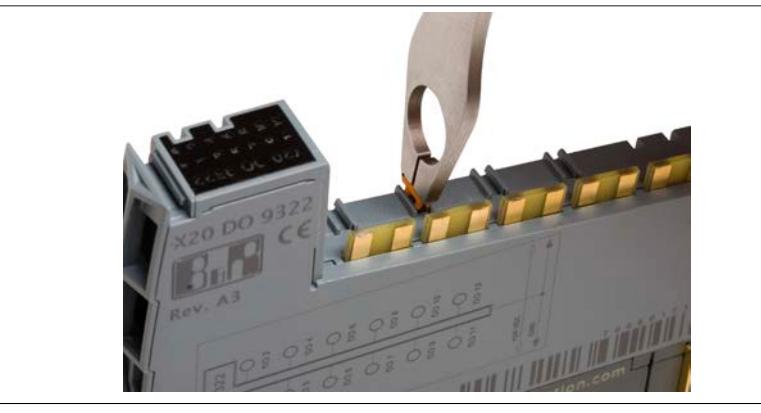

- 3. Beschriftungshilfswerkzeug mit einem Winkel von 90° zum Elektronikmodul ansetzen und durch Druck auf das Beschriftungshilfswerkzeug die Haltefüßchen des Bezeichnungsschildes in den Aufnehmer pressen.
- 4. Mit der Einfachklinge des Beschriftungshilfswerkzeugs ein Bezeichnungsschild abtrennen.
- 5. Bezeichnungsschild wie abgebildet auf den Aufnehmer an der Feldklemmenrückseite aufsetzen.

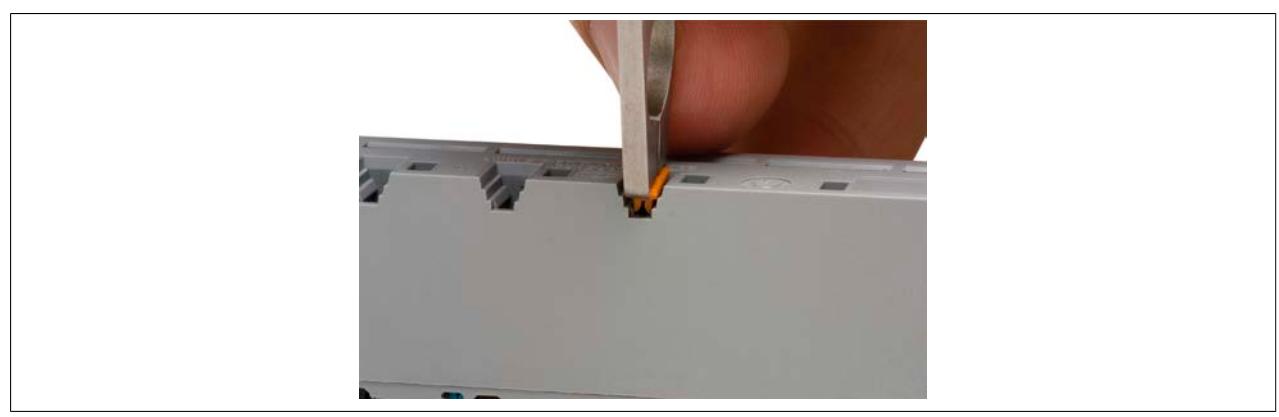

#### Mechanisches Handling

6. Durch Druck auf das Beschriftungshilfswerkzeug die linken Haltefüßchen des Bezeichnungsschildes in den Aufnehmer pressen.

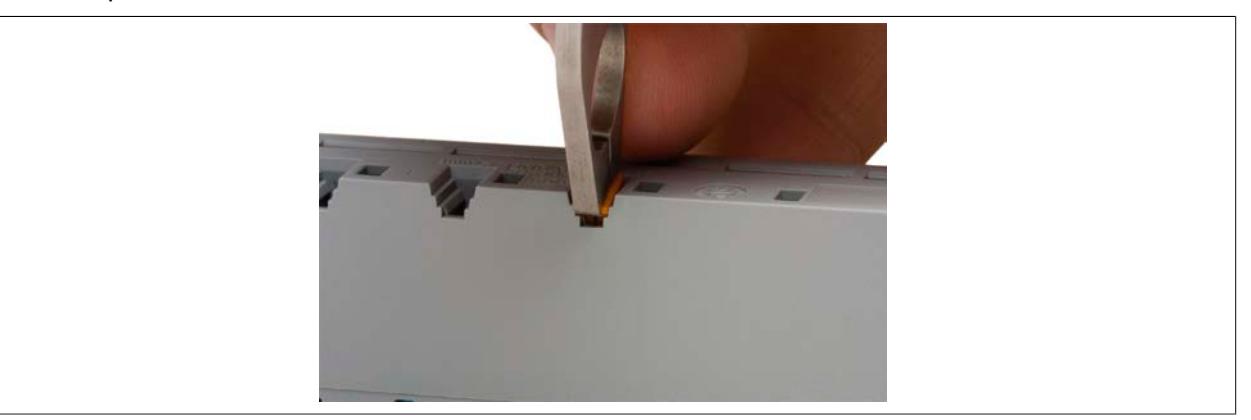

7. Mit Hilfe des Beschriftungshilfswerkzeugs die rechten Haltefüßchen des Bezeichnungsschildes in den Aufnehmer pressen.

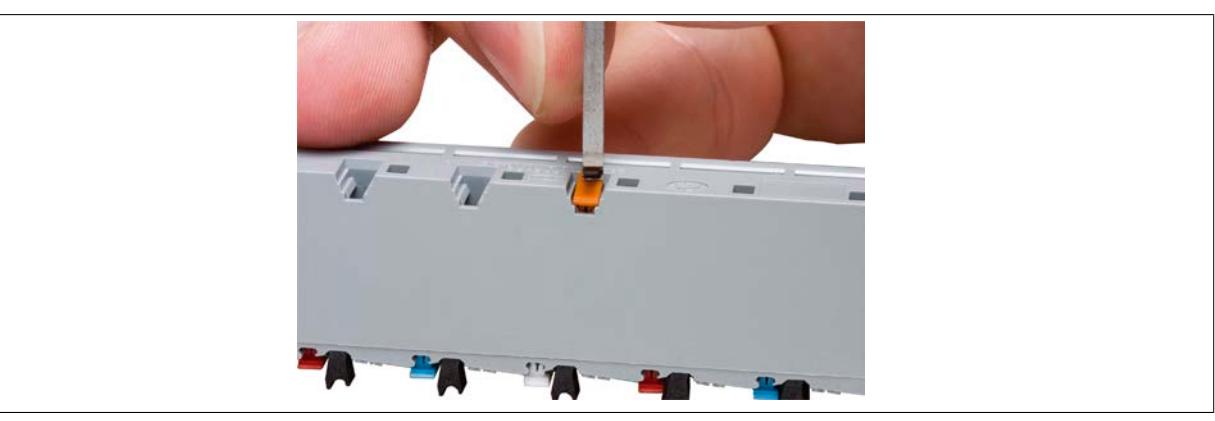

8. Fertig montiertes Bezeichnungsschild zur Klemmencodierung.

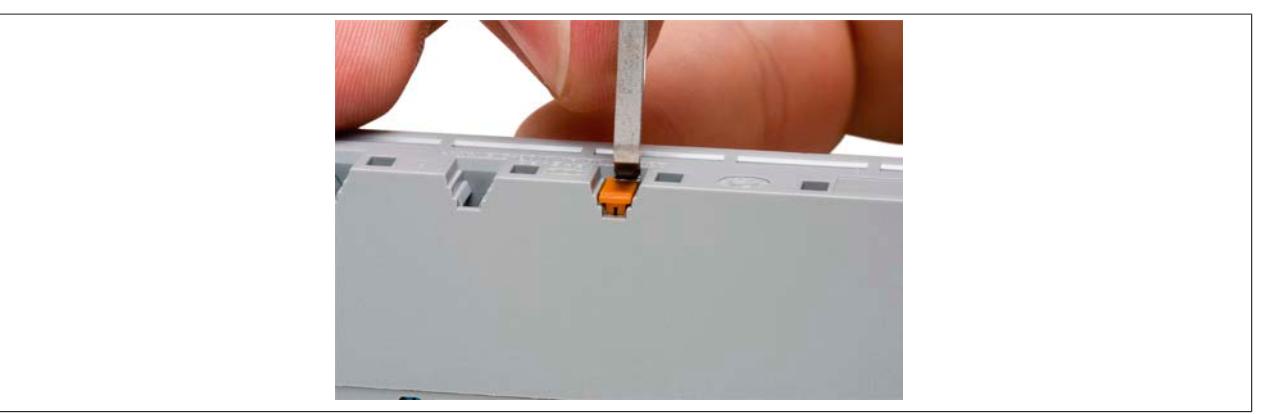

## **5.9 X20 System Beschriftungsmöglichkeiten**

Beim X20 System können folgende Komponenten individuell beschriftet werden:

- X20 Module
- X20 CPUs
- Klemmstellen

#### **5.9.1 Beschriftung von X20 Modulen**

Für die Beschriftung von X20 Modulen sind folgende Komponenten erforderlich:

- Schildträger
- Klartextschild für X20 Module
- Beschriftungsstreifen

#### **Schildträger**

Die Klartextschilder werden auf die Schildträger gesteckt. Die Schildträger dienen gleichzeitig auch zur Klemmenverriegelung.

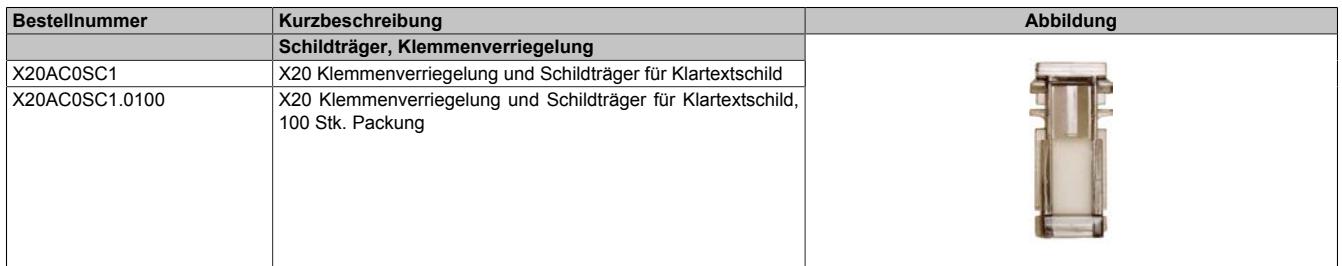

#### **Klartextschild und Beschriftungsstreifen**

Für die Klartextschilder sind Beschriftungsstreifen erhältlich. Auf der B&R Homepage ist bei der Bestellnummer des X20 Beschriftungsstreifen X20AC0LB2.0100 unter dem Reiter "Downloads" eine Vorlagendatei zu finden. In dieser Vorlagendatei im Excel-Format können die gewünschten Texte für die Beschriftungsstreifen eingegeben werden.

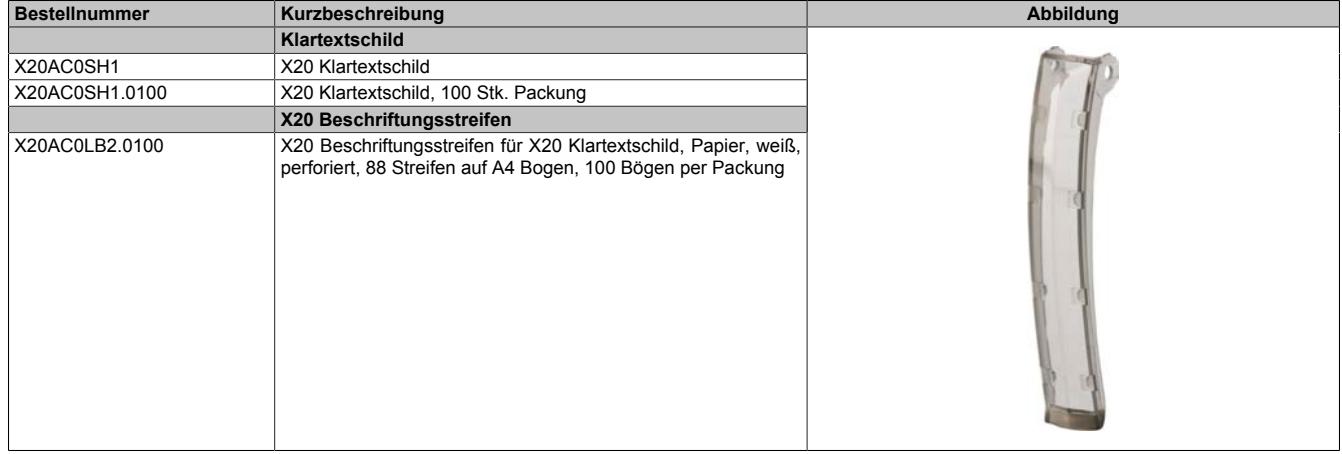

#### **Beispielfoto**

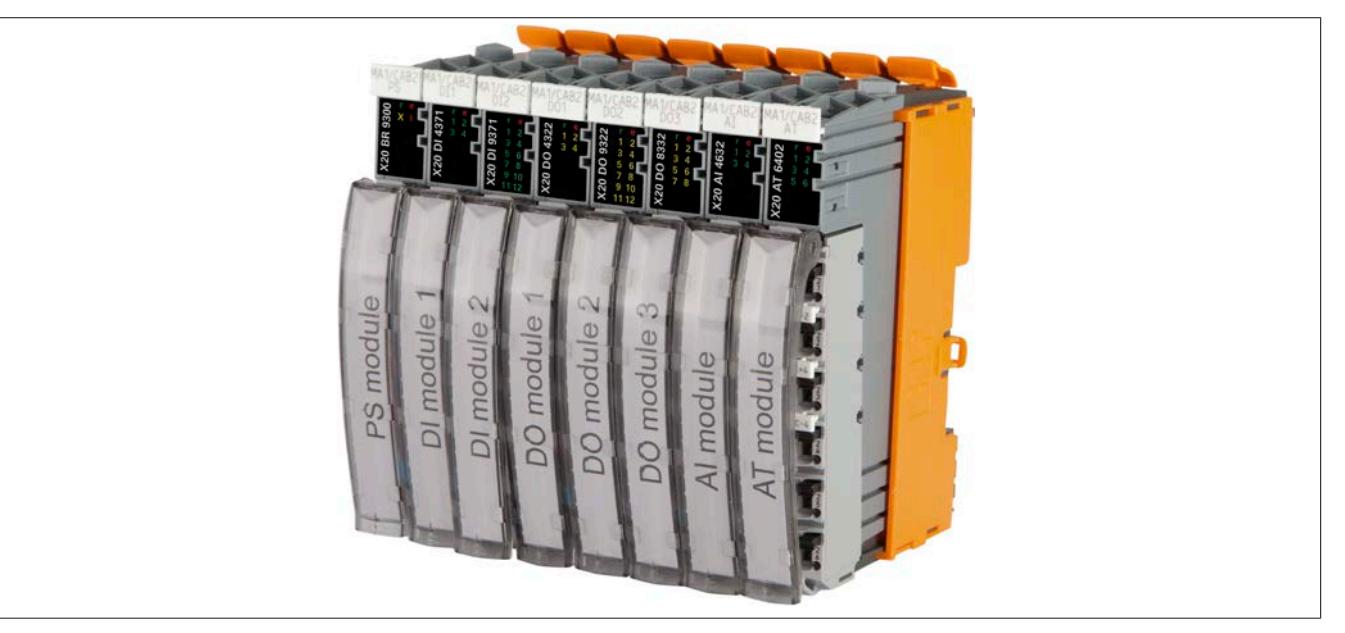

## **5.9.2 Beschriftung von X20 CPUs**

#### **Klartextschild**

Die Beschriftung des Klartextschildes erfolgt mit handelsüblichen Klebeetiketten. Die Klebeetiketten sind nicht als Zubehör erhältlich.

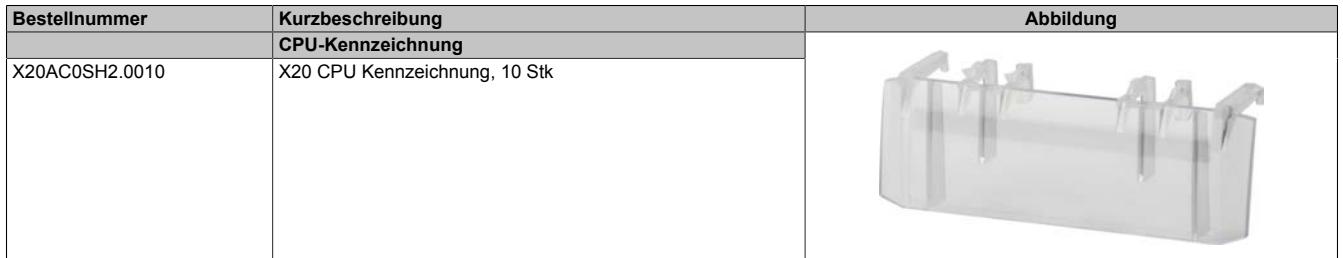

#### **Beispielfoto**

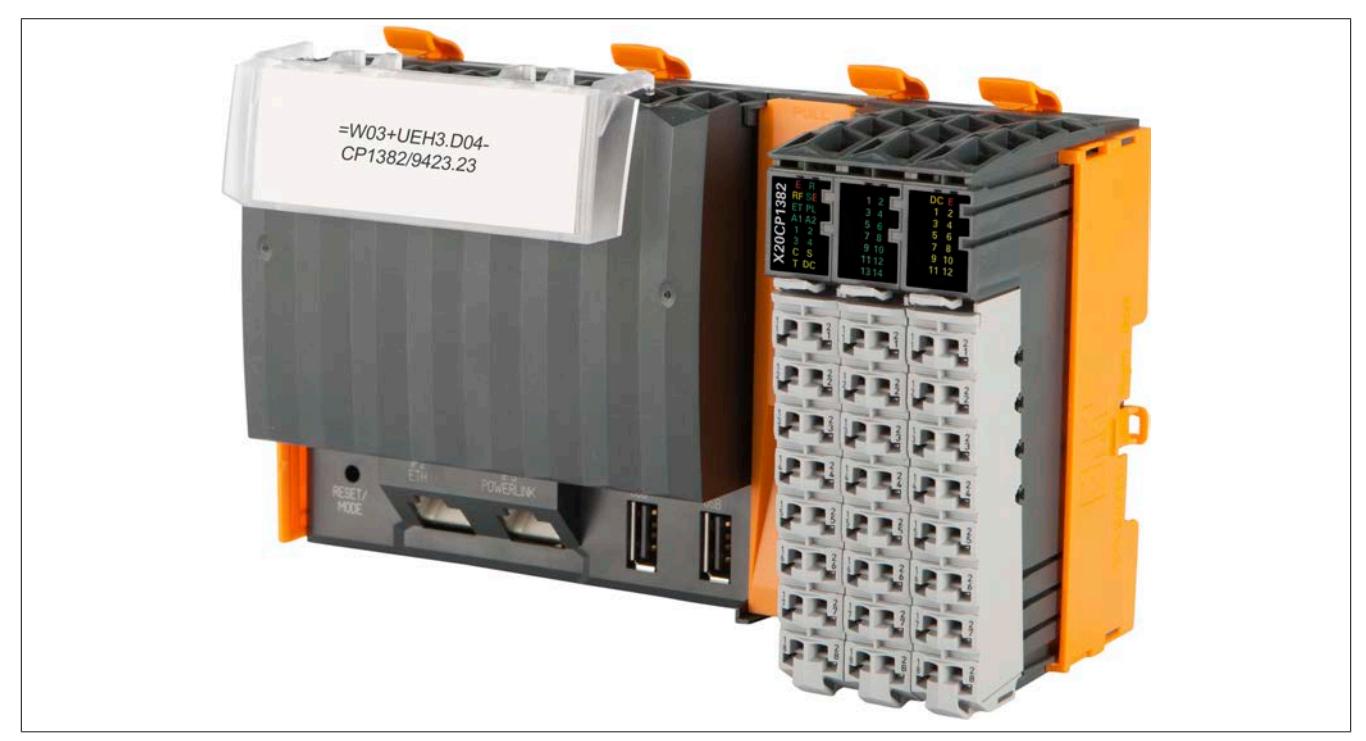

#### **5.9.3 Beschriftung von Klemmstellen**

Für die Beschriftung von Klemmstellen sind folgende Komponenten erforderlich:

- Klemmenkennzeichnung
- Beschriftungshilfswerkzeug

#### **Klemmenkennzeichnung**

Jede Klemmstelle ist direkt an der Klemme eindeutig gekennzeichnet. Zusätzlich können Bezeichnungsschilder zur individuellen Klemmenbeschriftung montiert werden.

Für die Montage wird das Beschriftungshilfswerkzeug benötigt.

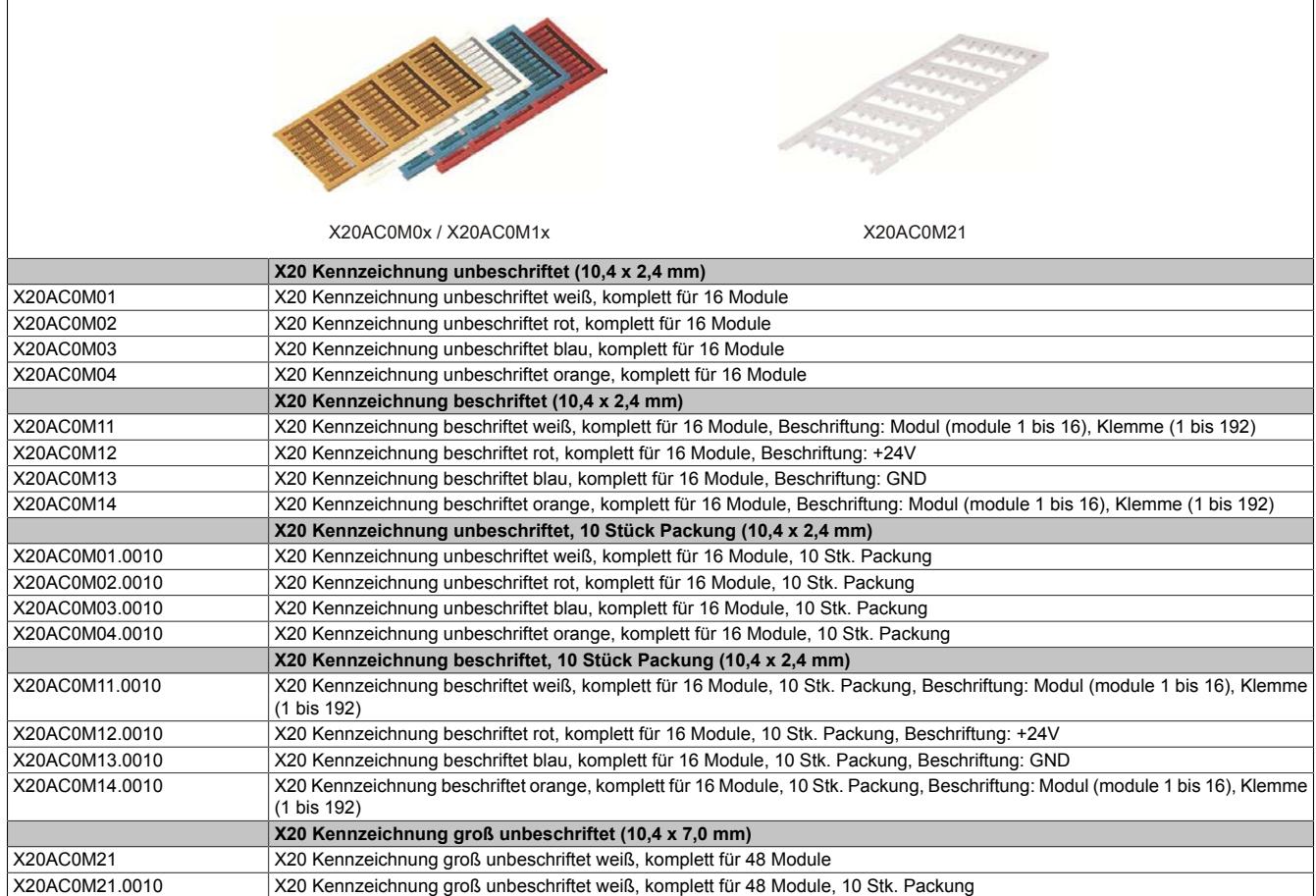

#### **Beschriftungshilfswerkzeug**

Das Beschriftungshilfswerkzeug wird zur Montage der Bezeichnungsschilder benötigt.

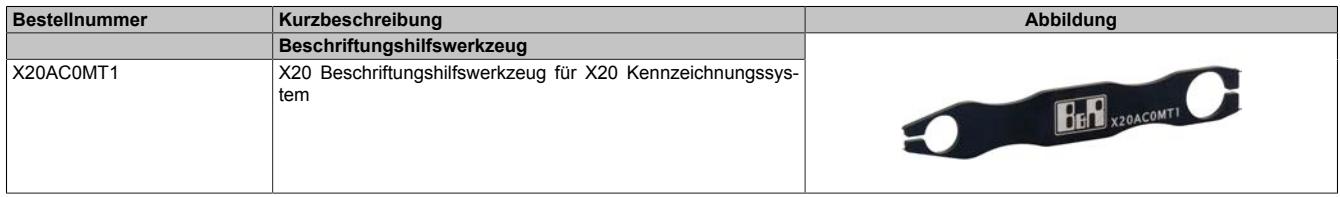

#### **Beispielfoto**

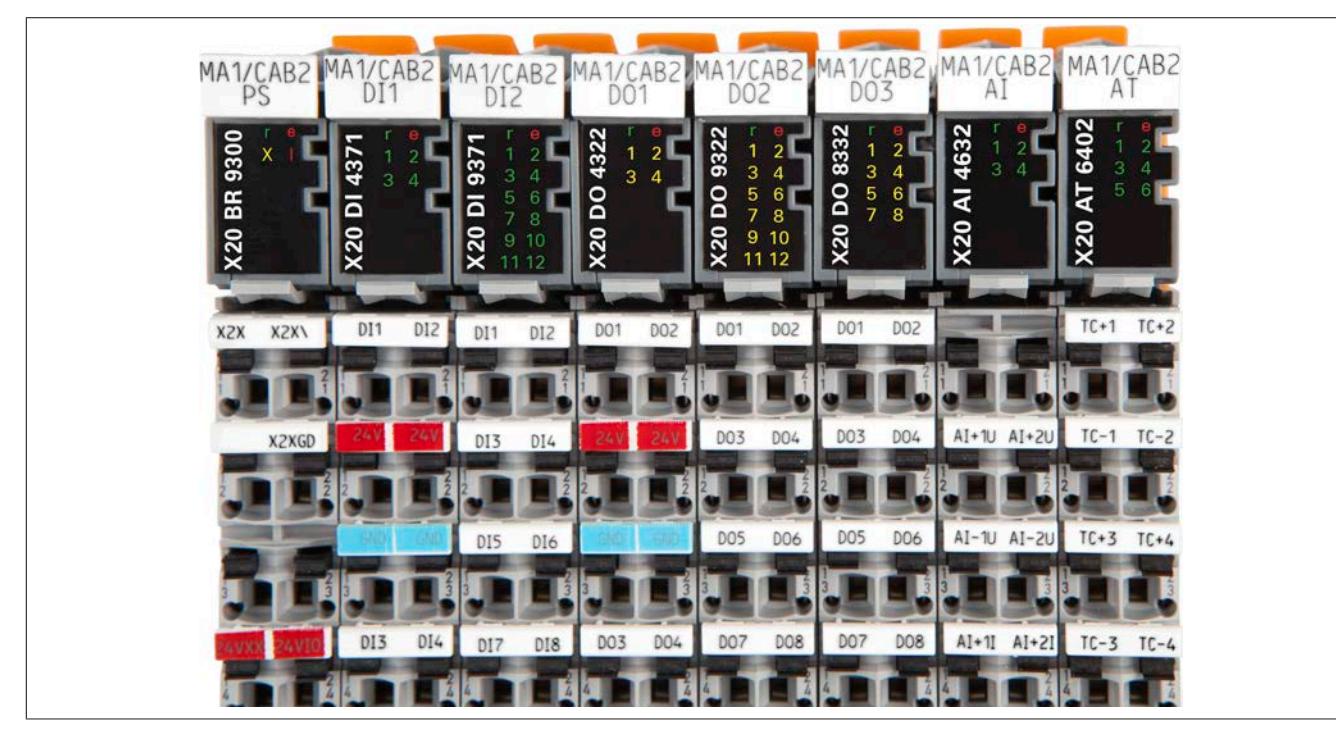

#### **Bedruckung der Klemmenkennzeichnung**

#### Assembling-Auftrag

B&R bietet als Serviceleistung den Zusammenbau des X20 Systems an. Durch einen mit dem Kunden abgeschlossenen Assembling-Auftrag wird das X20 System bei B&R komplett zusammengebaut und an den Kunden verschickt. Falls vom Kunden gewünscht, werden die Klemmenkennzeichnungen bedruckt und die Klemmstellen entsprechend markiert.

#### Selbst bedrucken

Die Klemmenkennzeichnungen können auch selbst bedruckt werden. Dazu kann z. B. von der Fa. Weidmüller der Drucker Printjet PRO verwendet werden.

## **6.1 Standardmodule**

## **6.1.1 Modulübersicht: Alphabetisch**

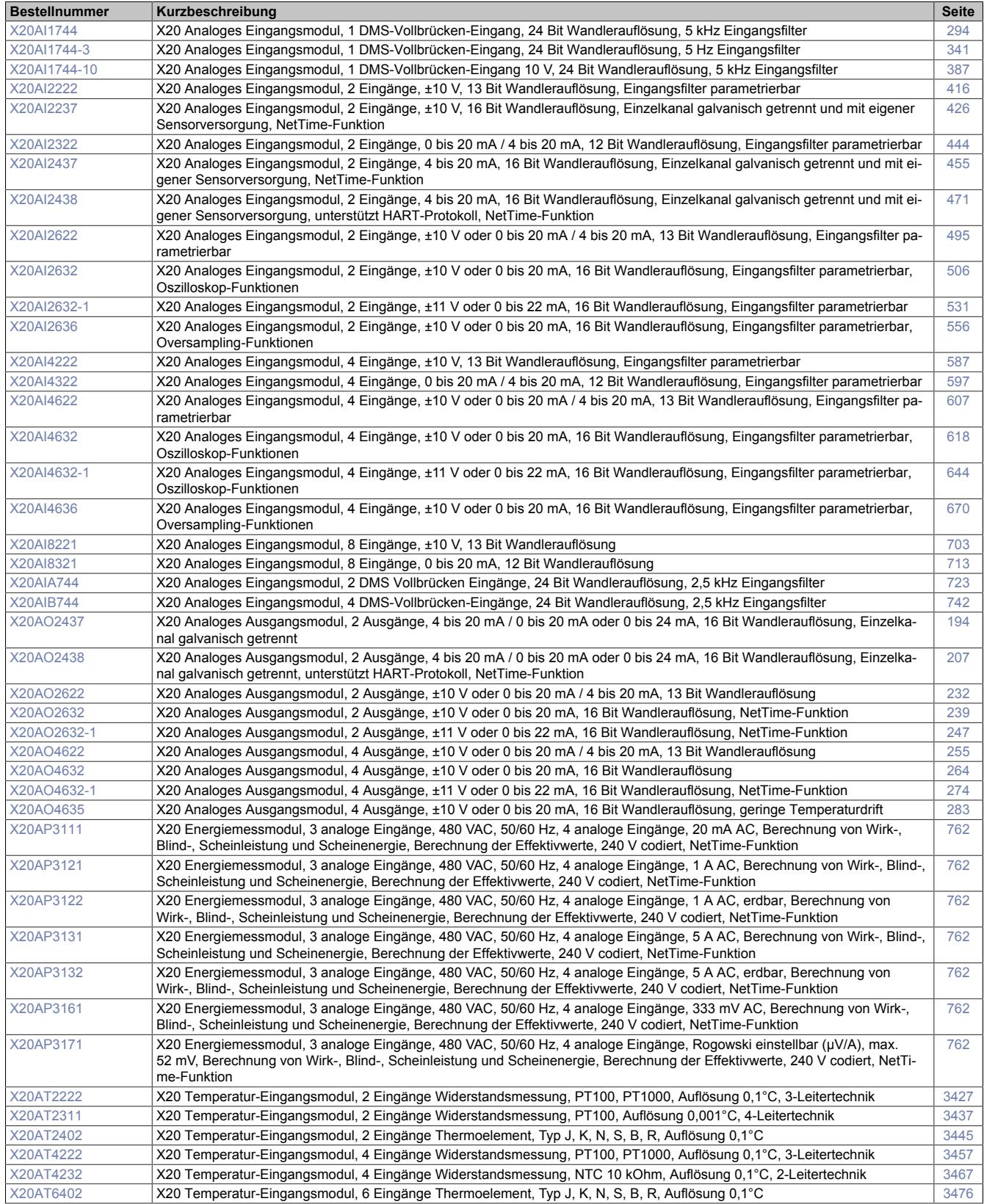

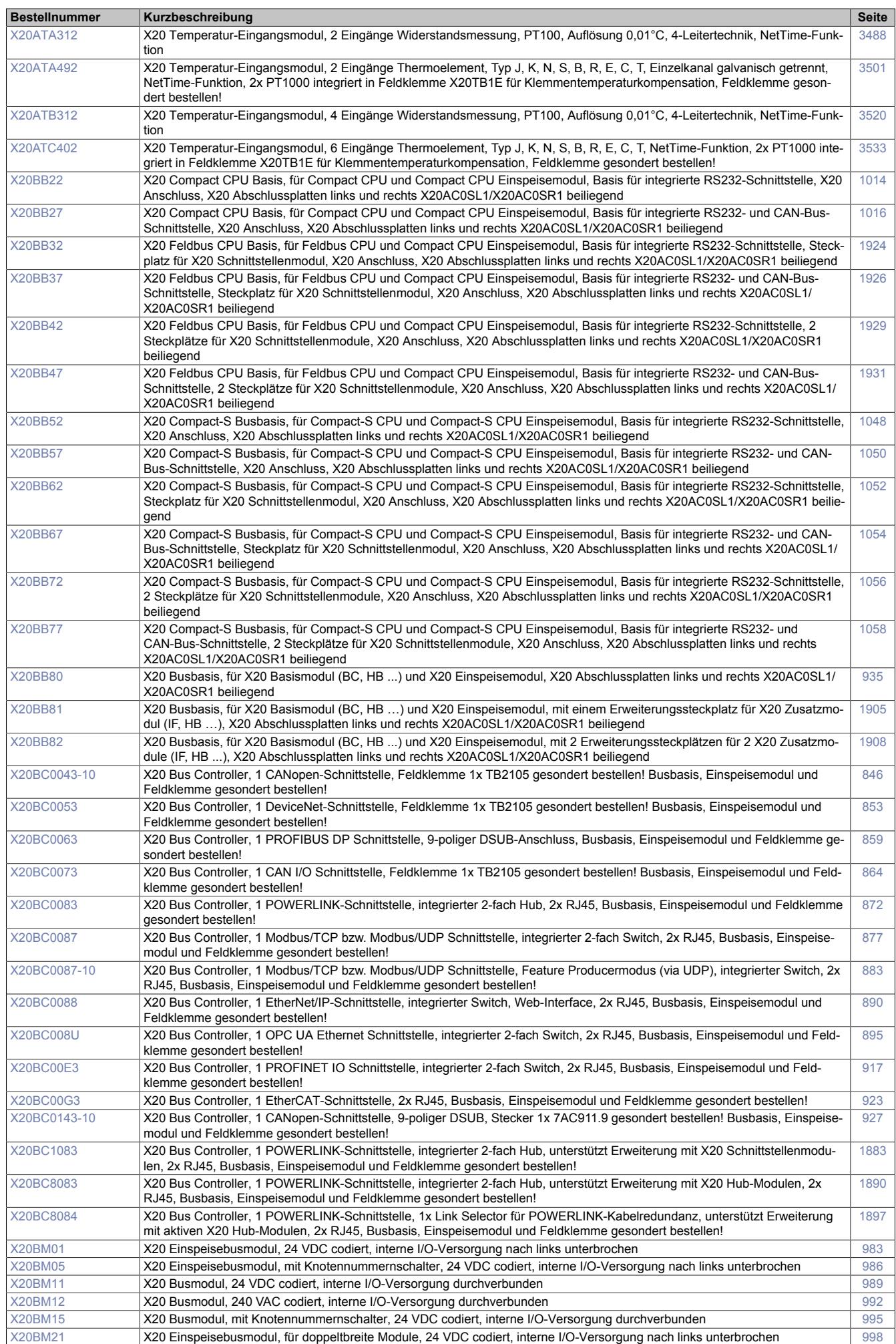

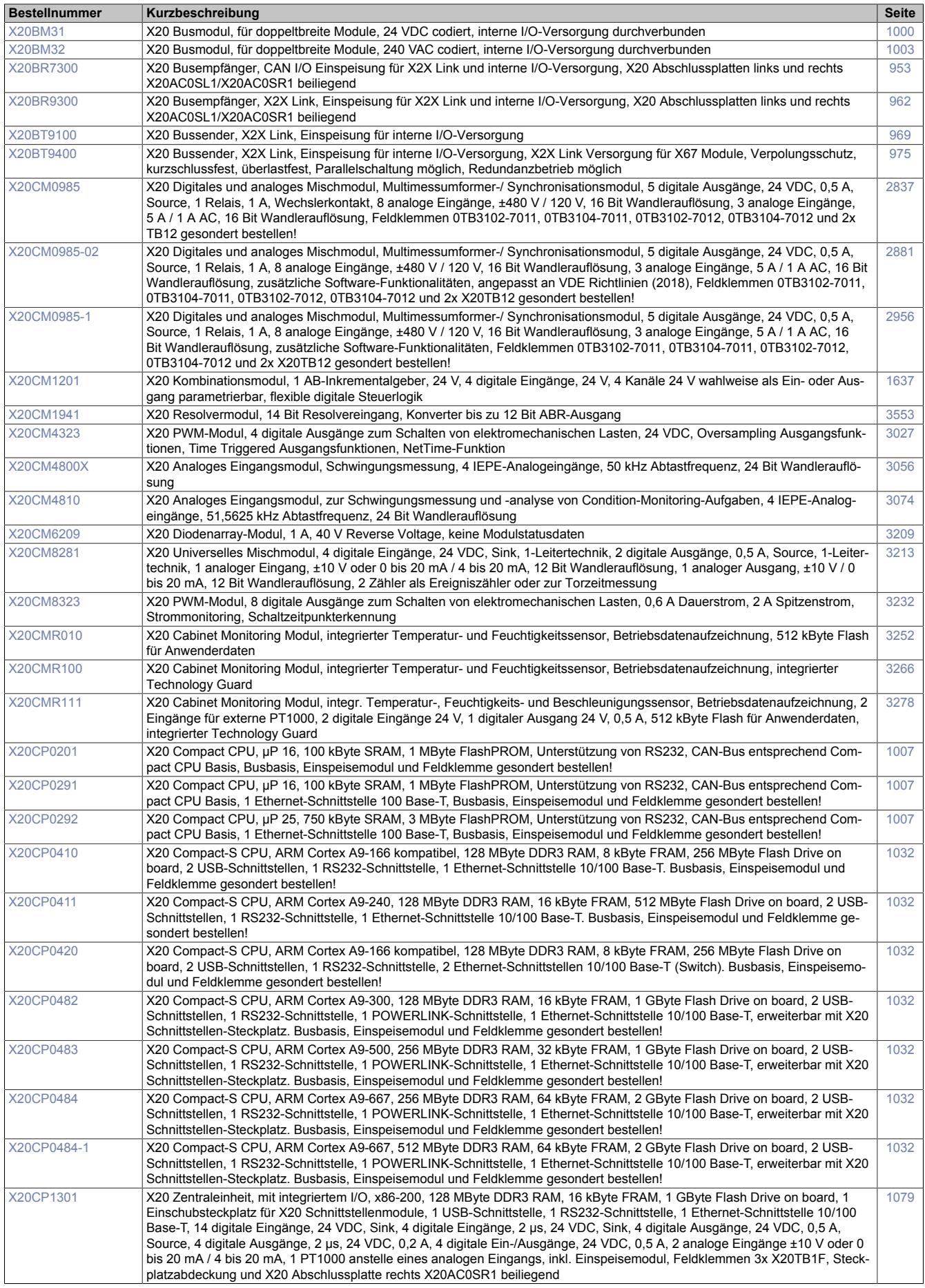

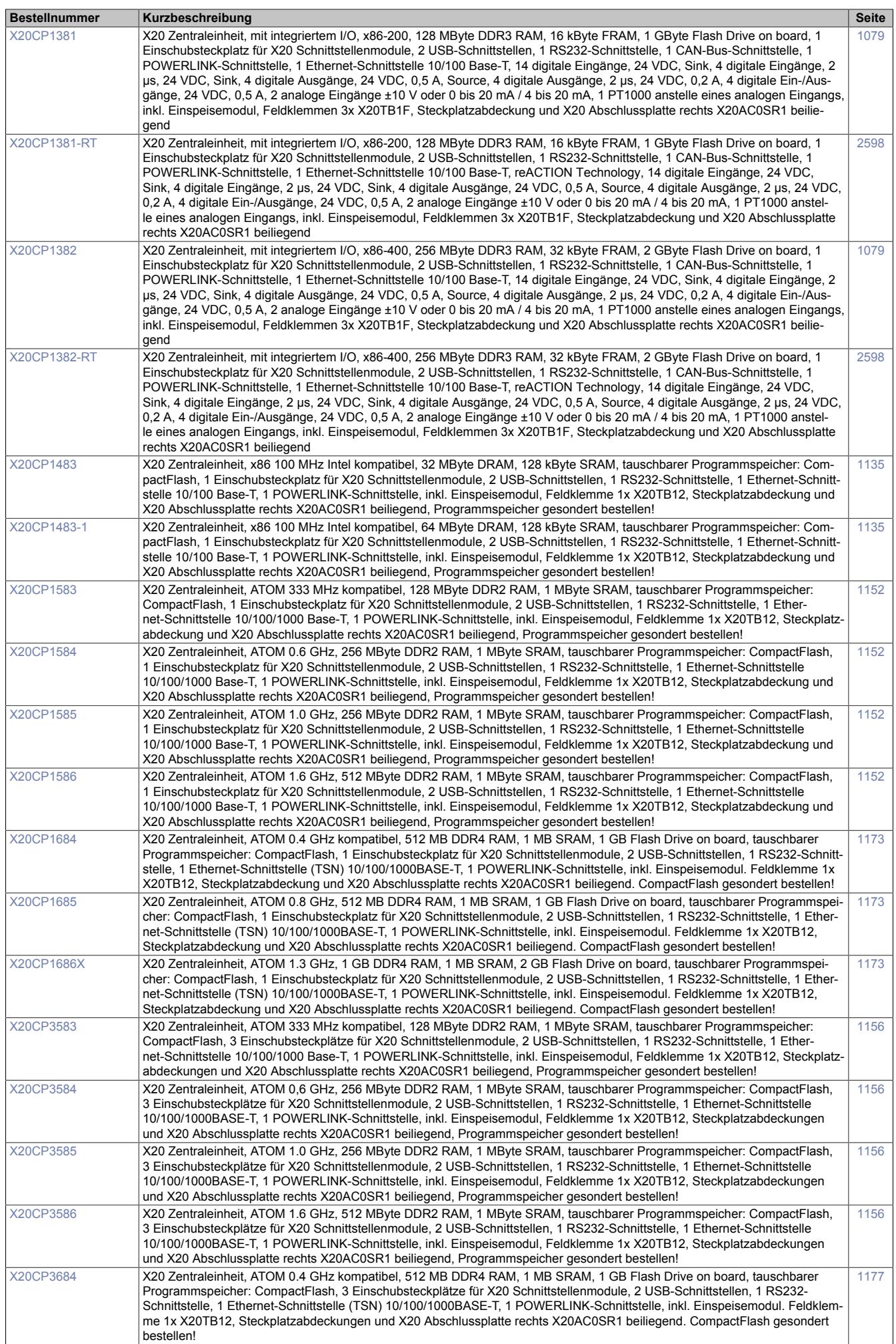

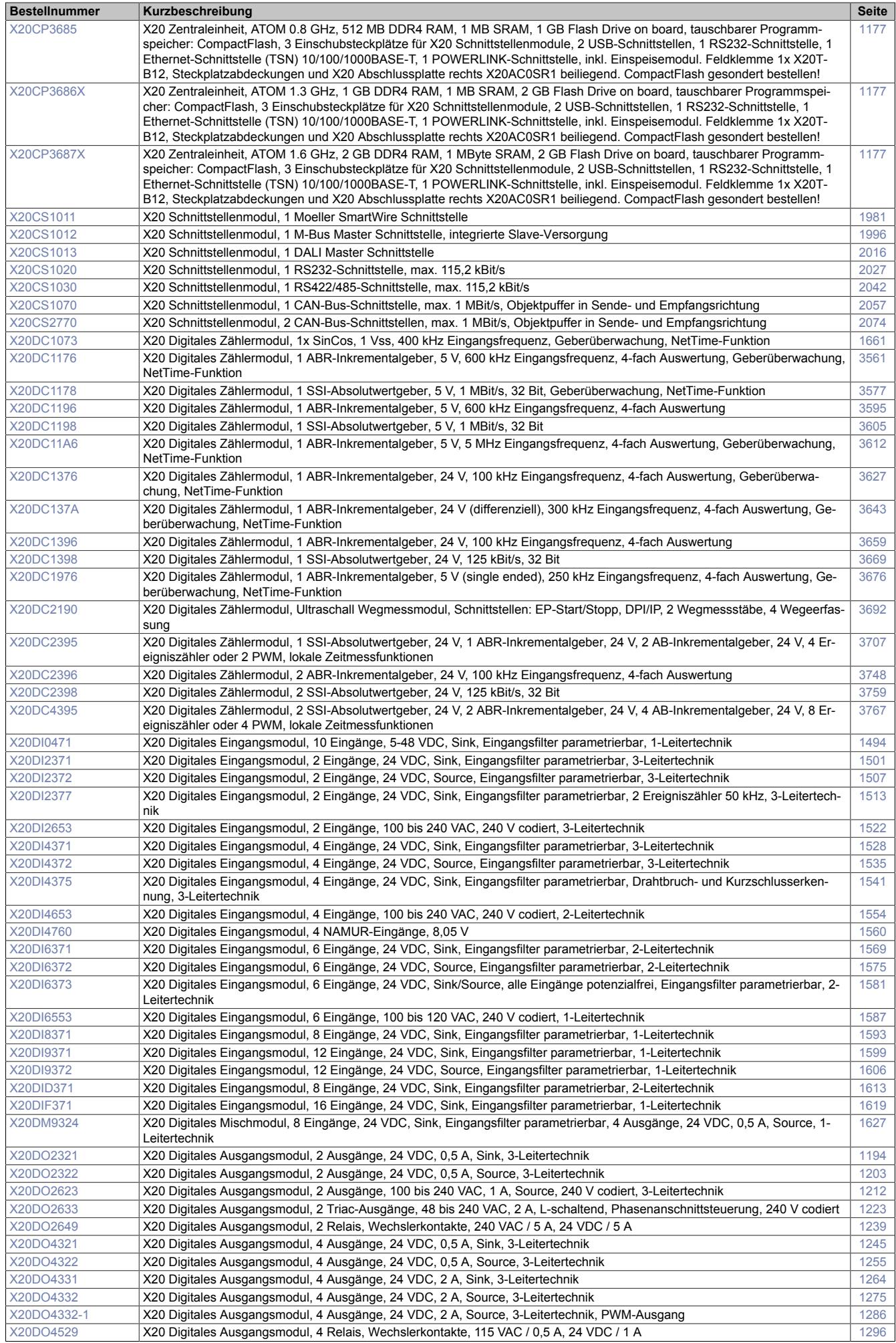

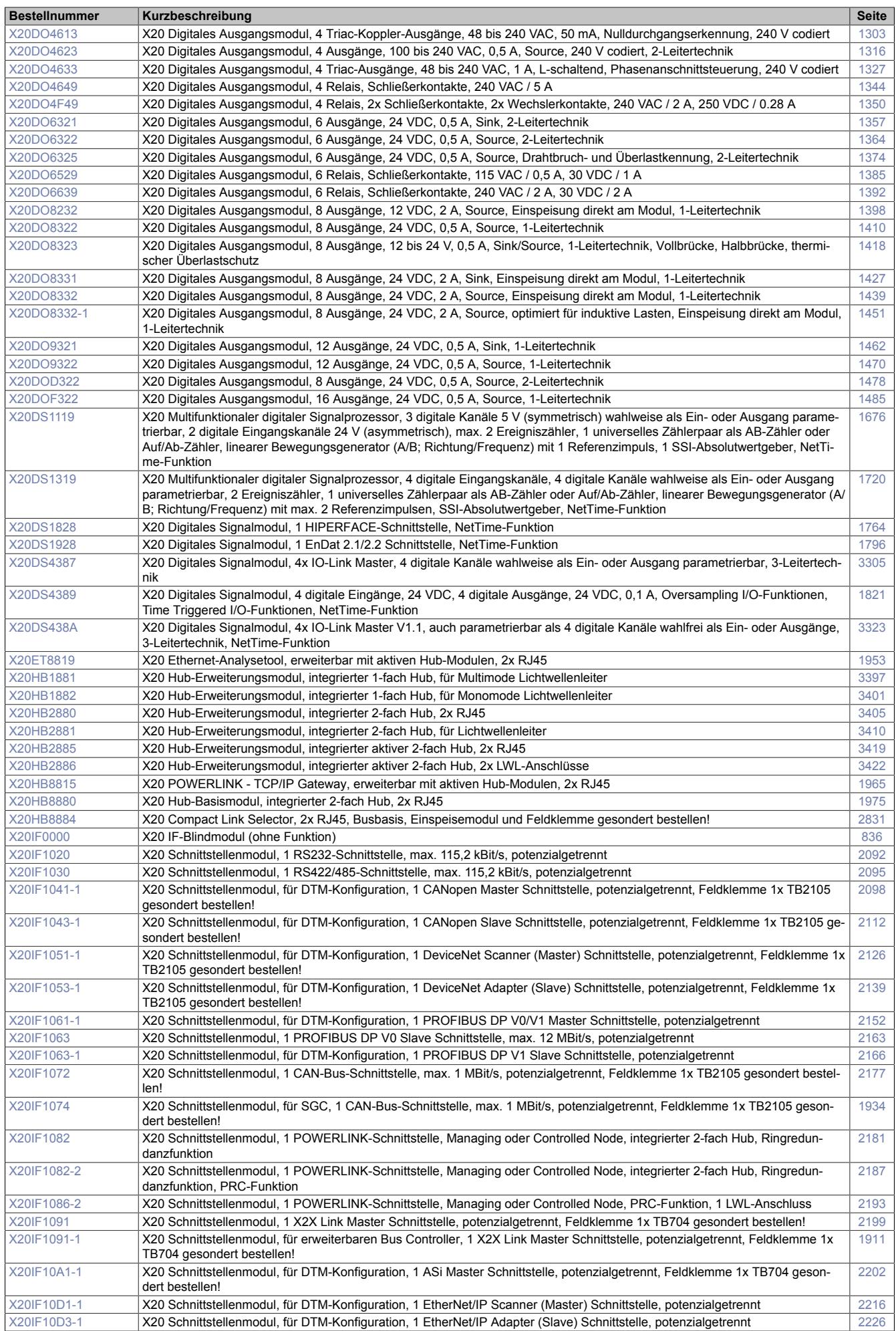

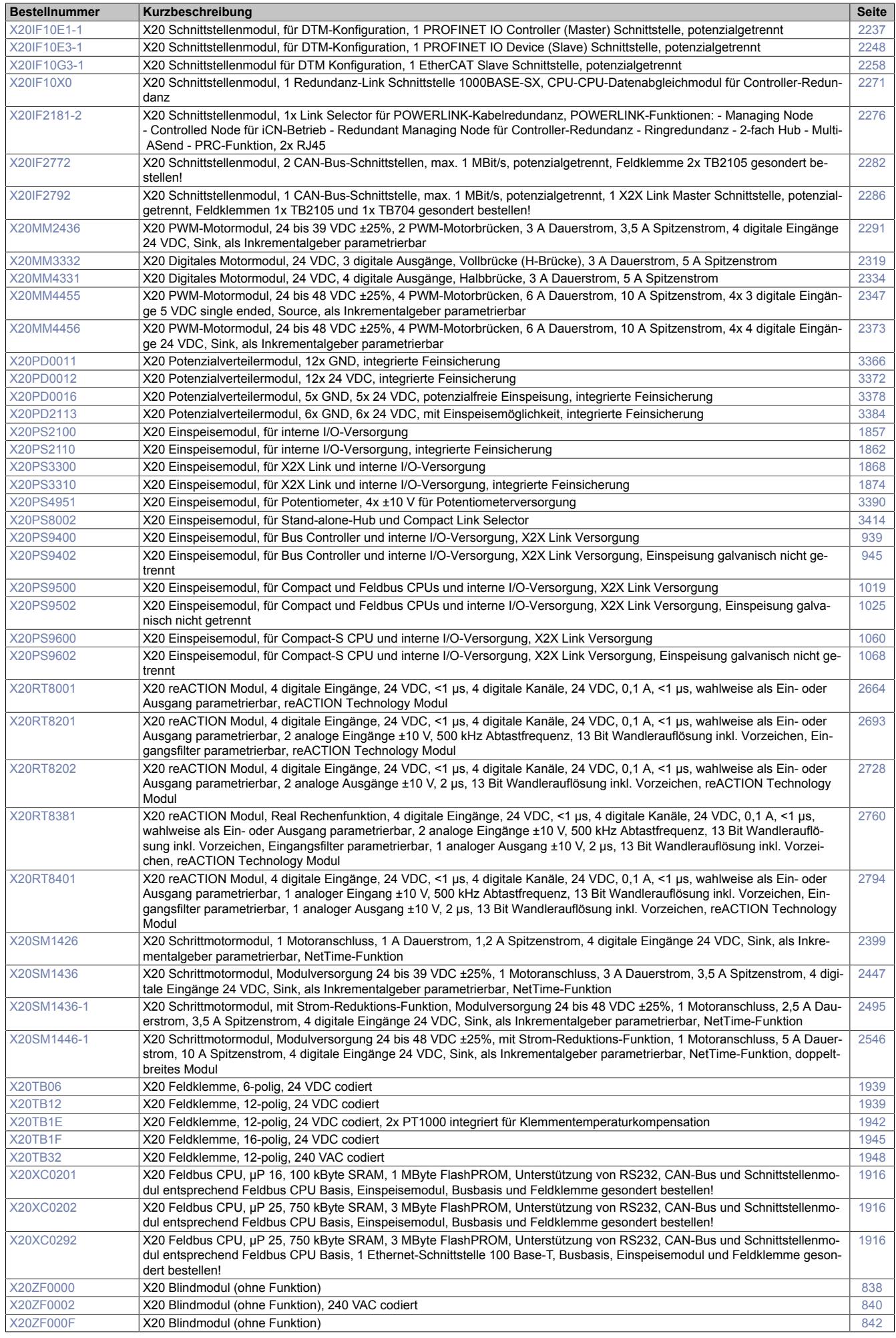

## **6.1.2 Modulübersicht: Gruppiert**

### **6.1.2.1 Zentraleinheiten**

## **Standard CPU**

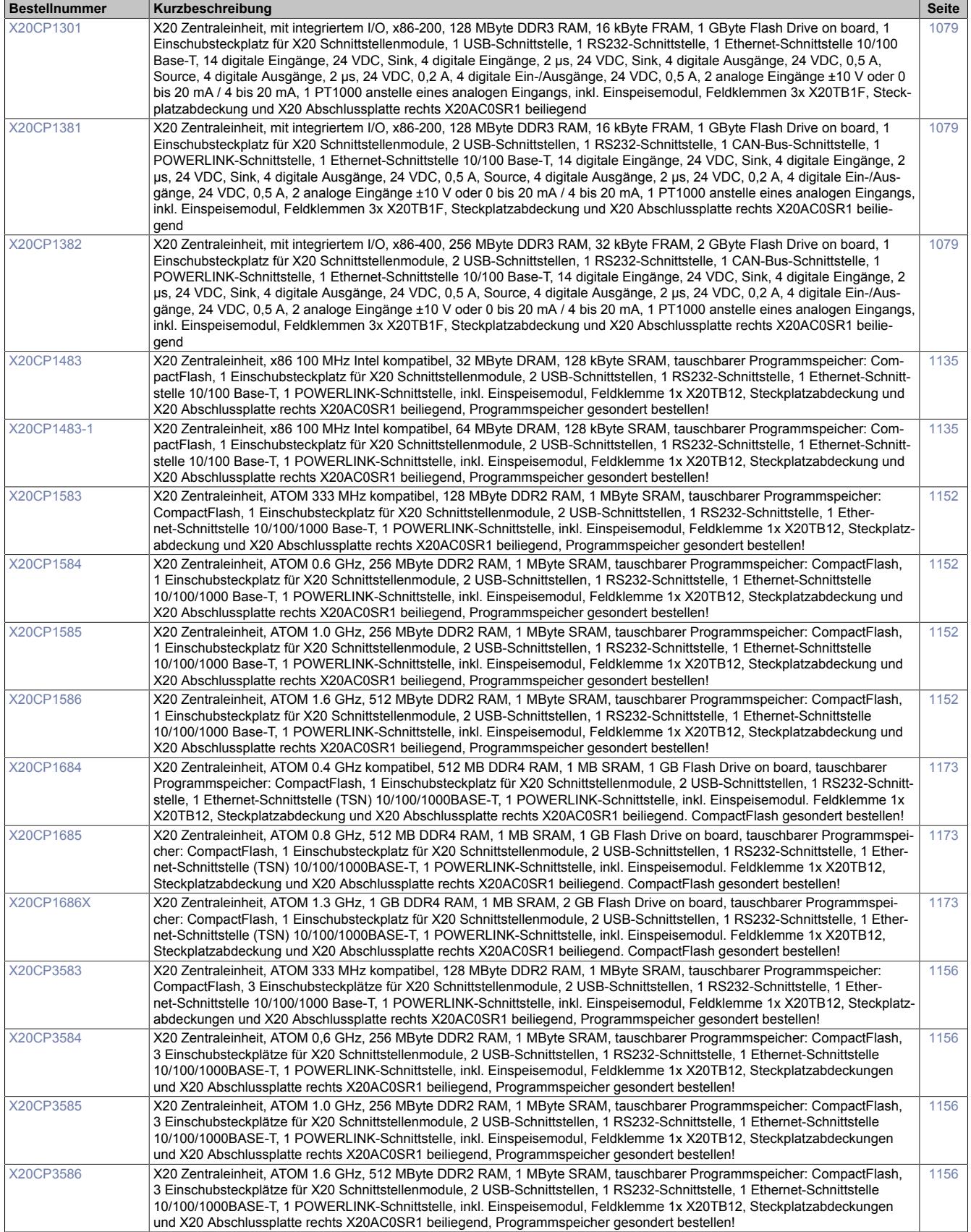

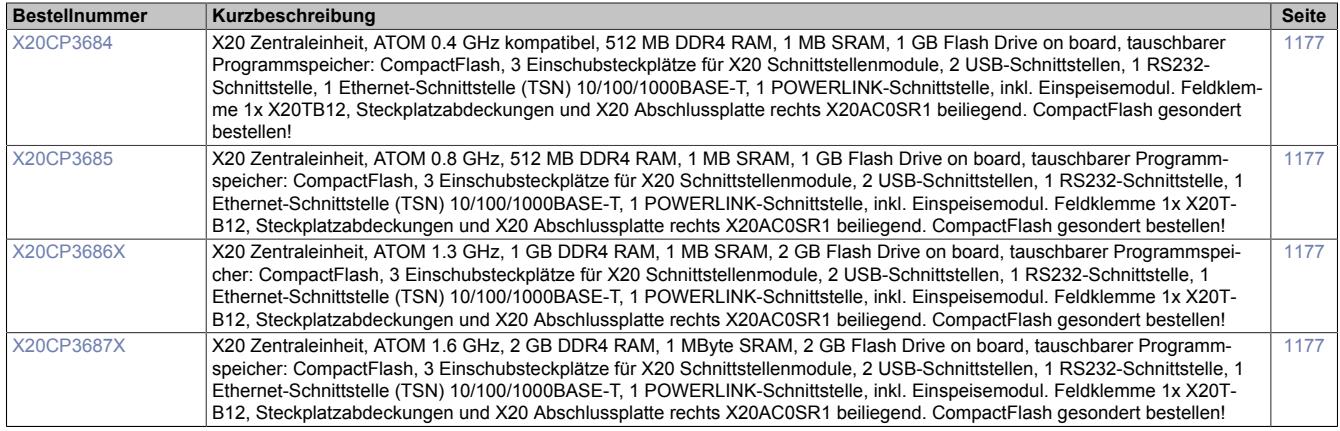

## **Compact CPU**

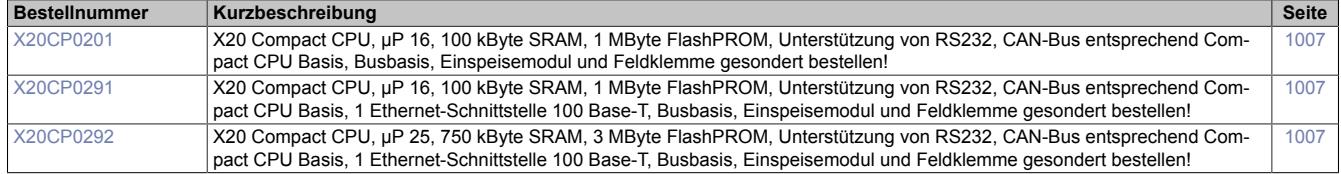

#### **Compact-S CPU**

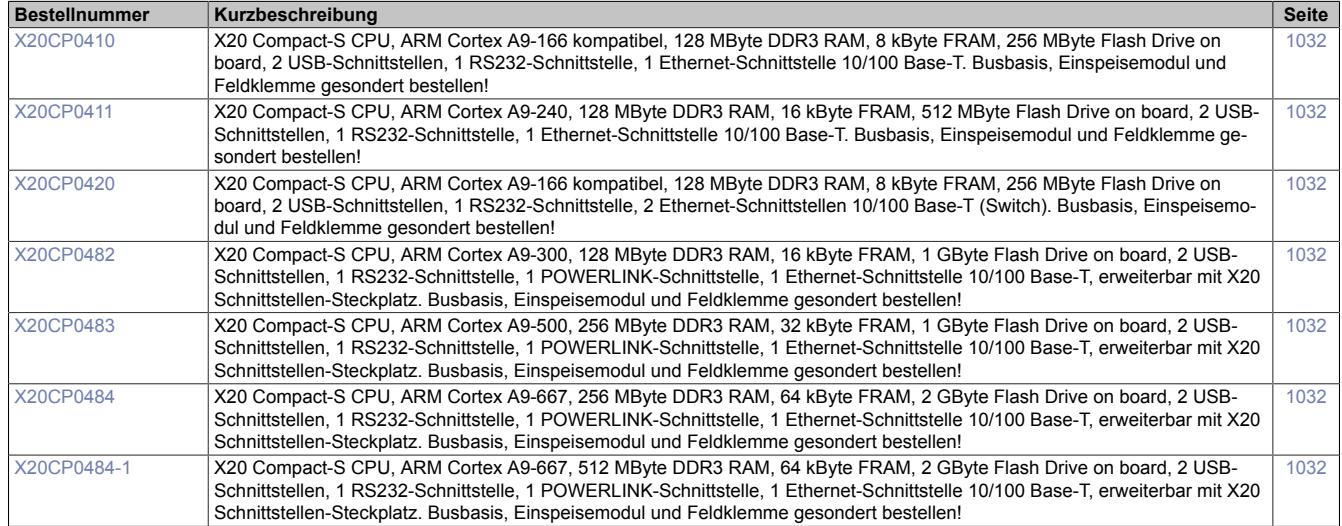

#### **Feldbus CPU**

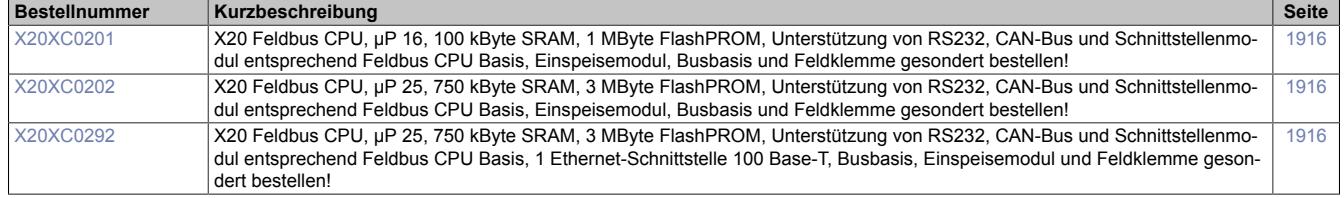

## **reACTION Technology CPU**

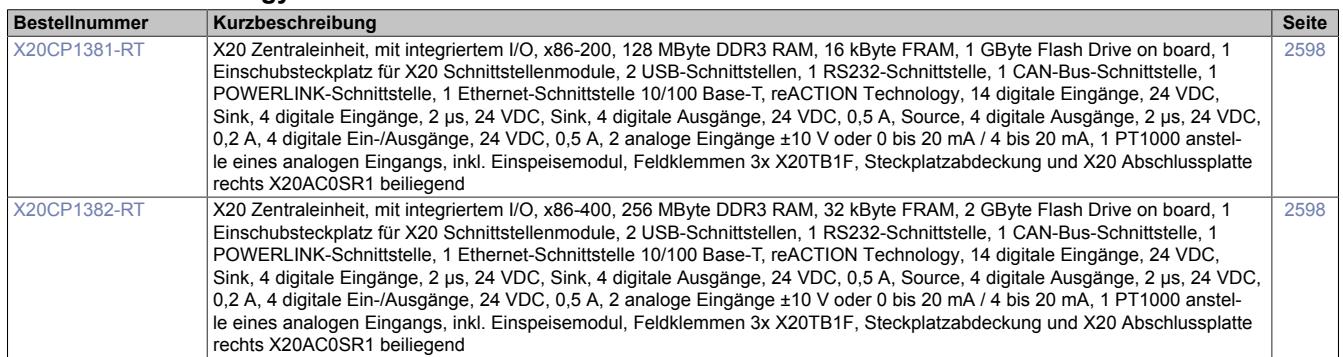

### **6.1.2.2 Andere Module**

## **Analoge Ausgänge**

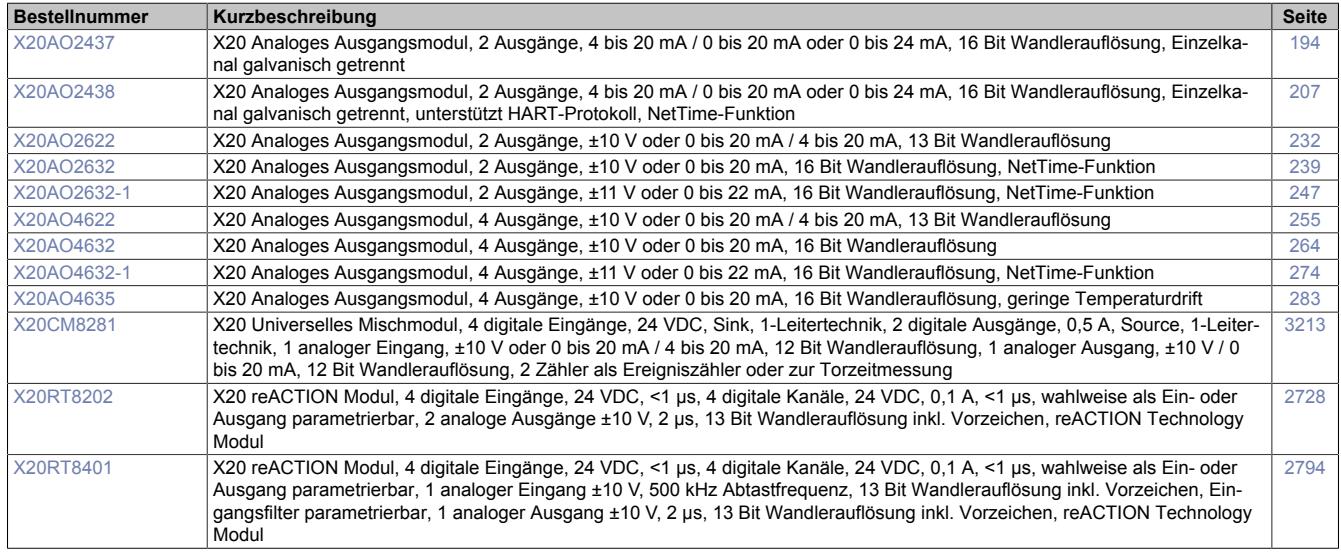

#### **Analoge Eingänge**

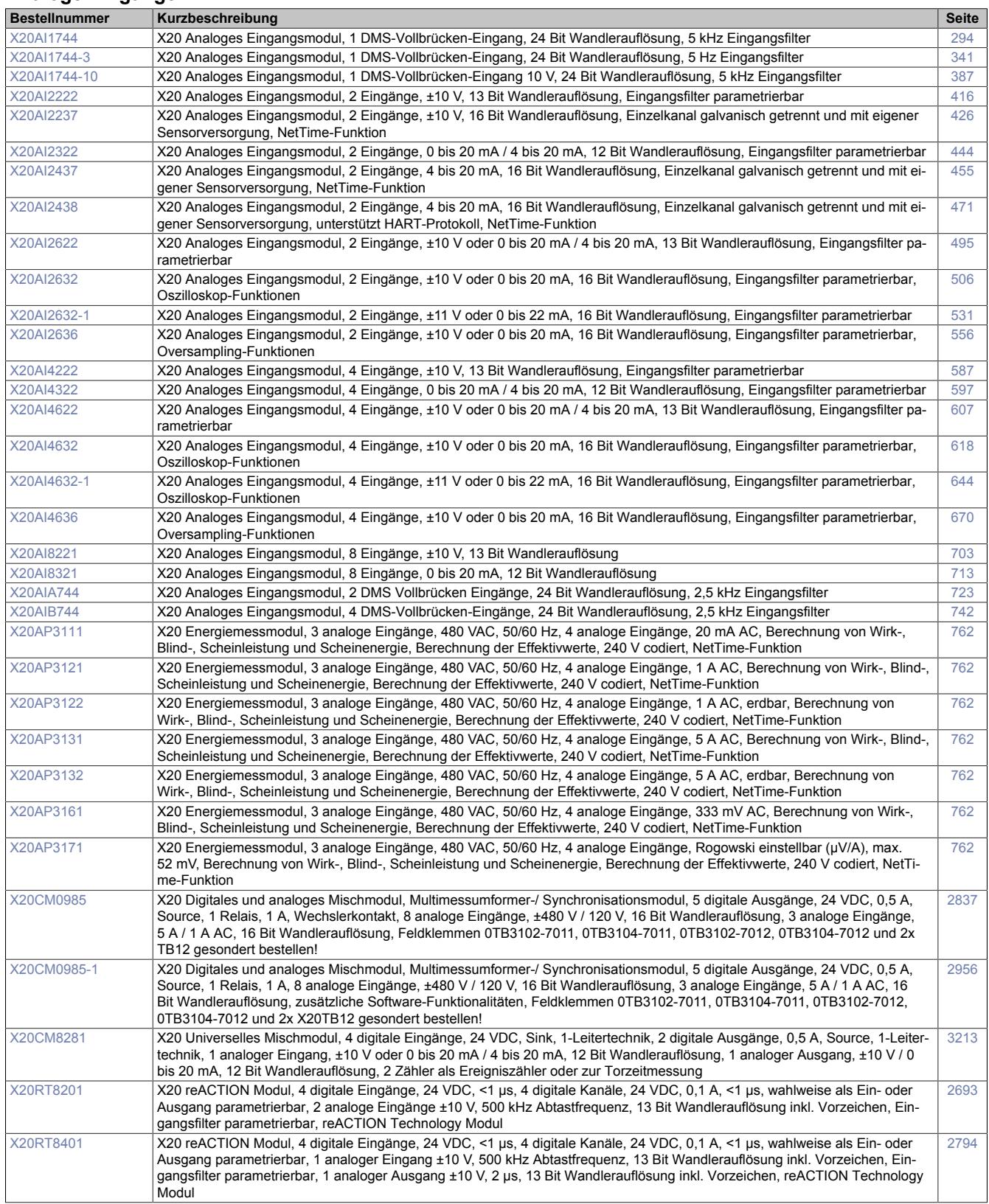

#### **Blindmodule**

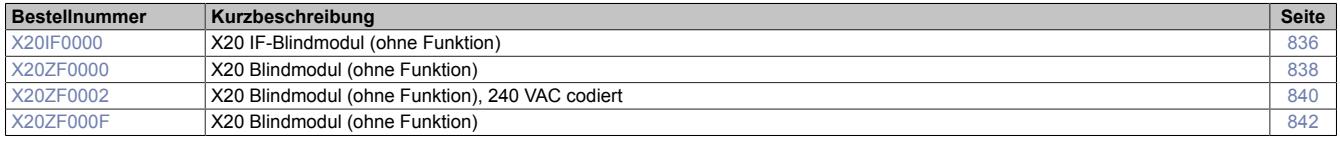

#### **Bus Controller**

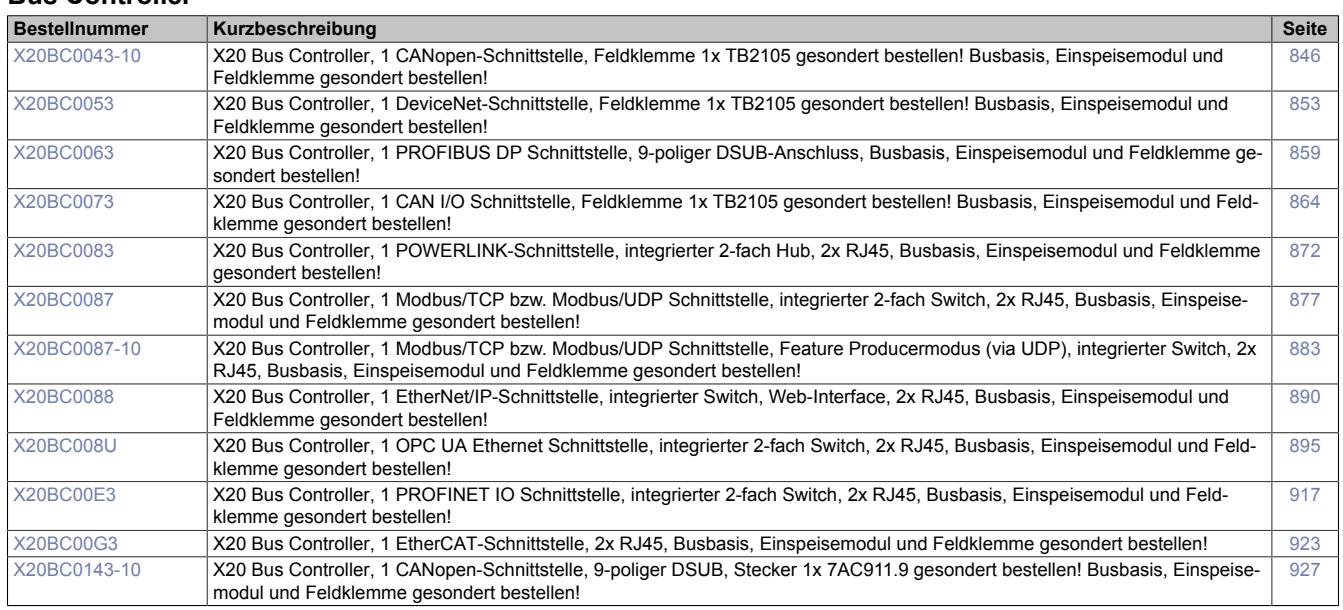

## **Busempfänger und Bussender**

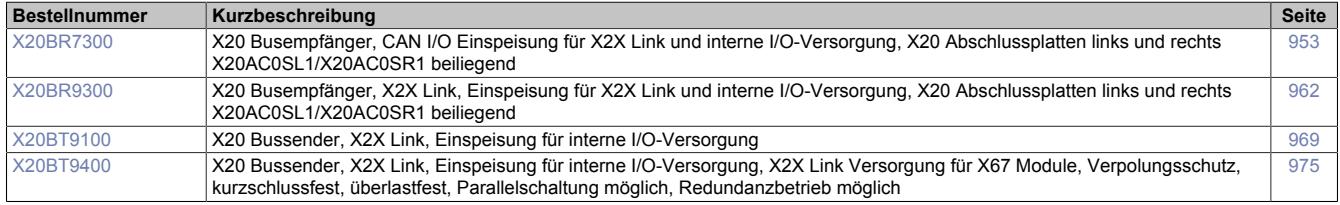

#### **Busmodule**

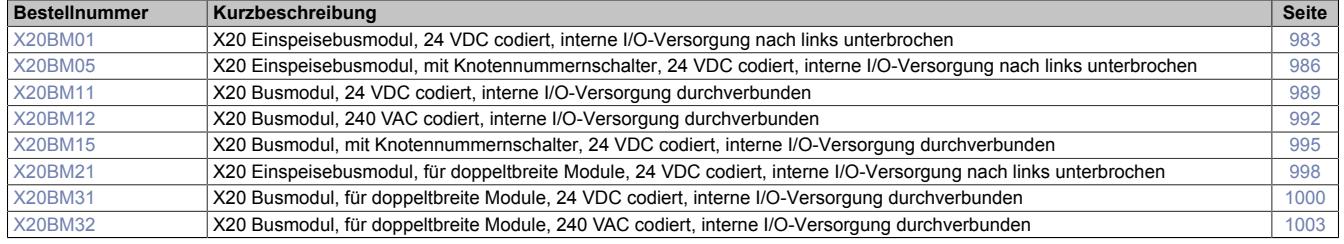

## **Digitale Ausgänge**

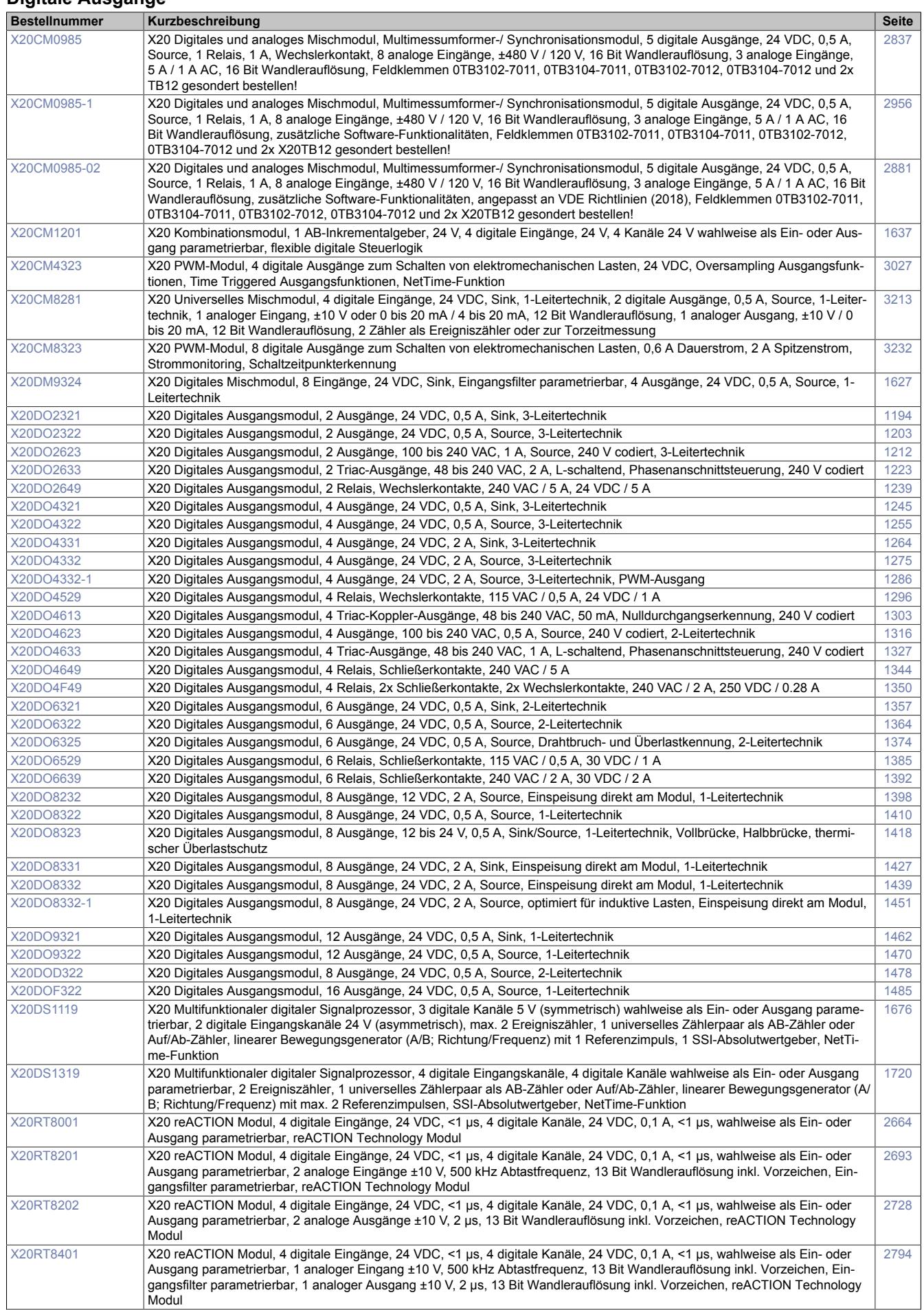

#### **Digitale Eingänge**

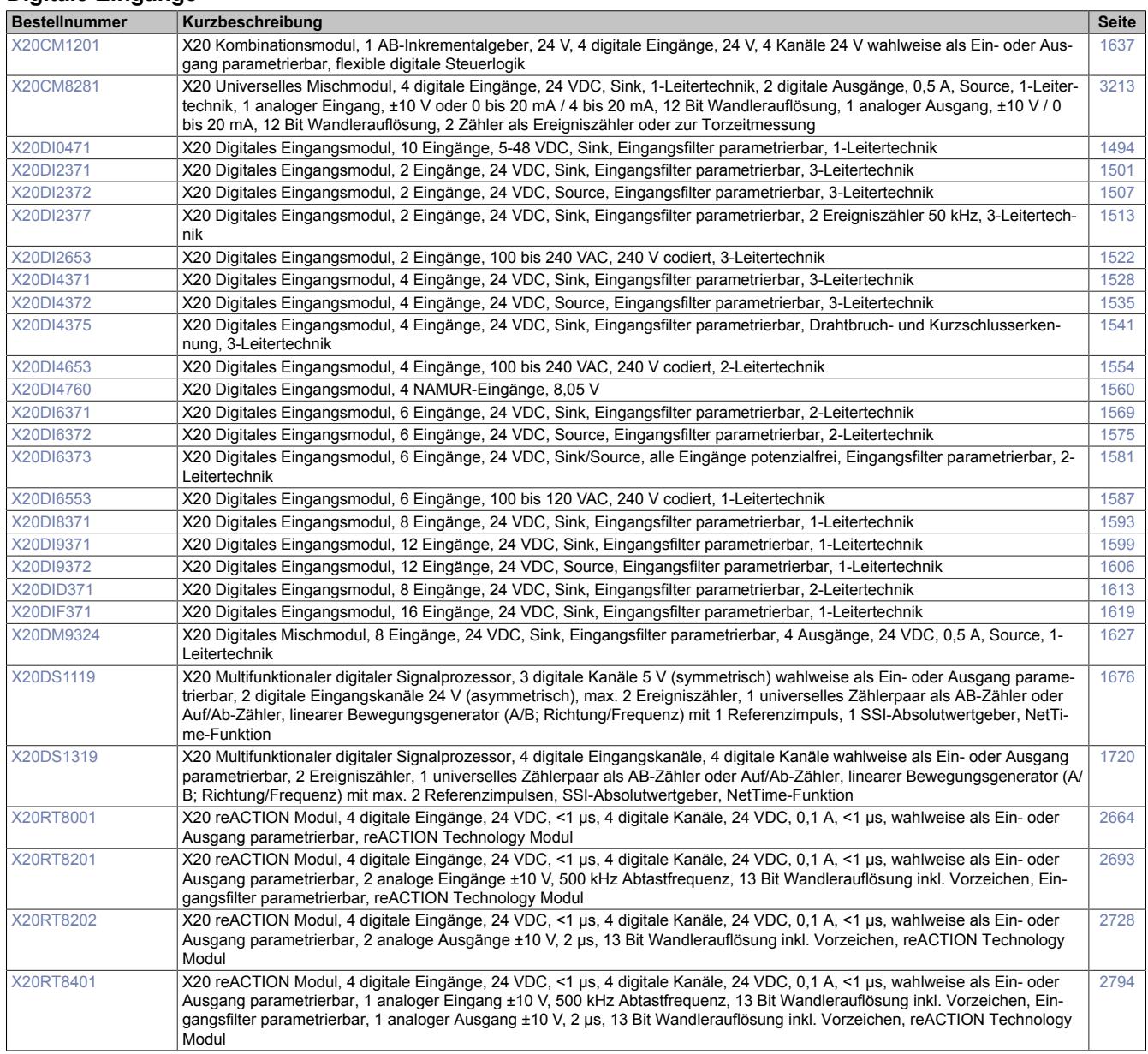

## **Digitale Ein- und Ausgänge**

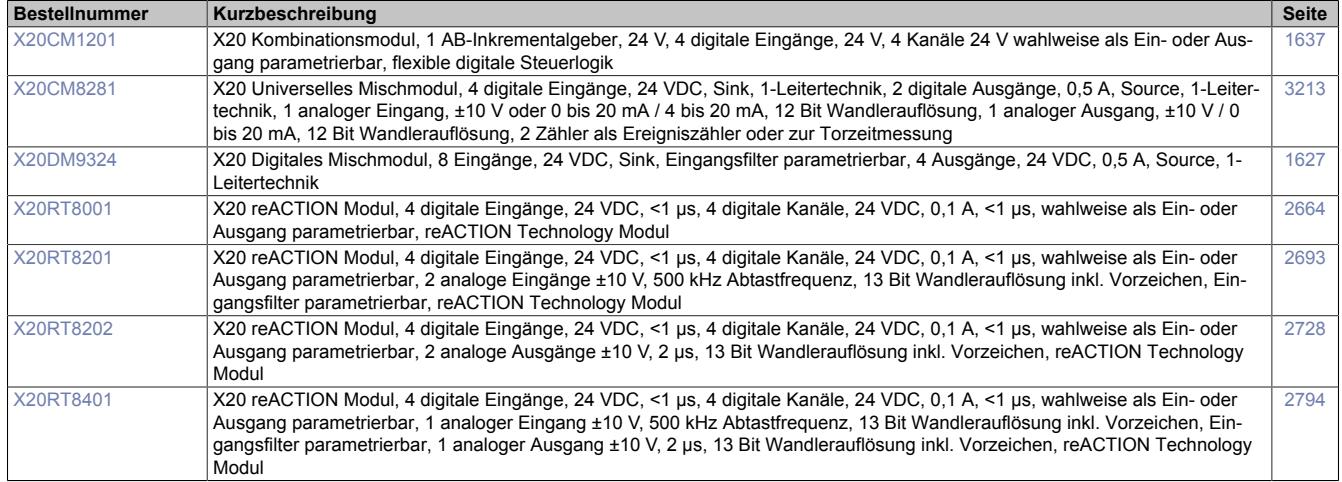

#### **Digitale Signalverarbeitung und -aufbereitung**

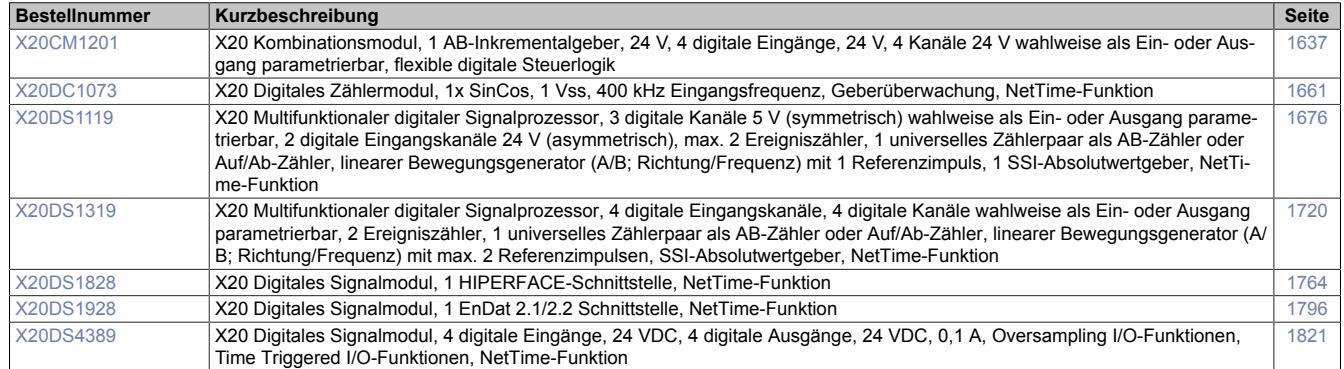

## **Einspeisemodule**

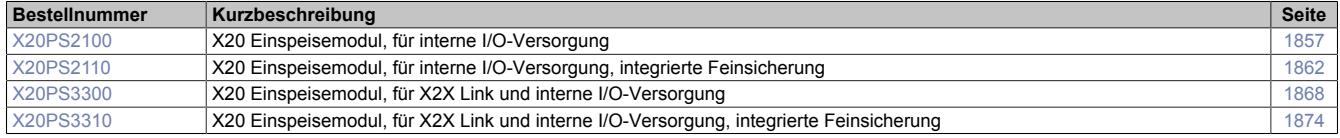

#### **Erweiterbare Bus Controller**

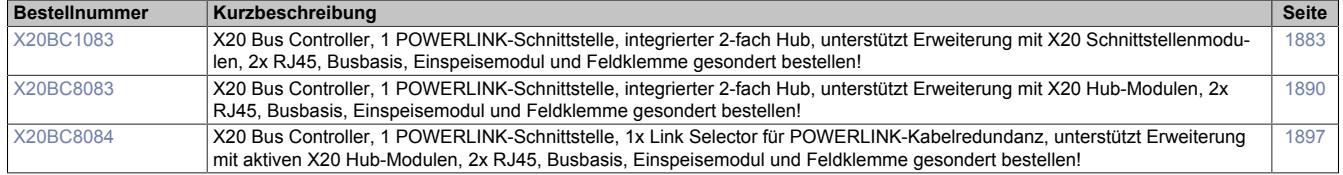

#### **Feldklemmen**

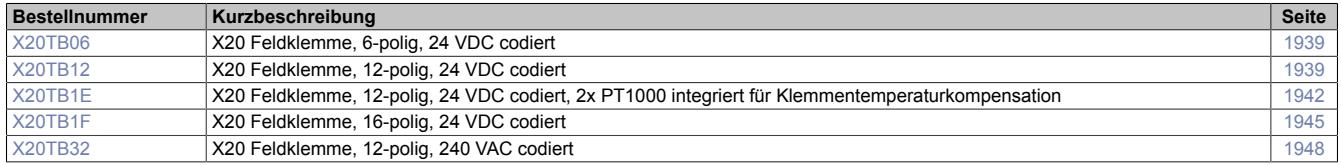

#### **Hub-System**

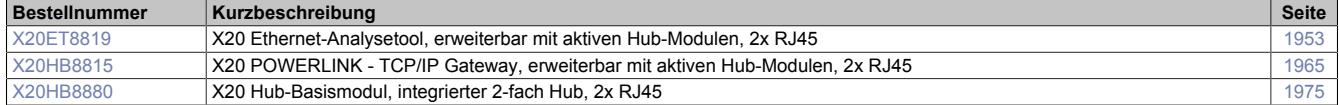

#### **Kommunikation im X20 Elektronikmodul**

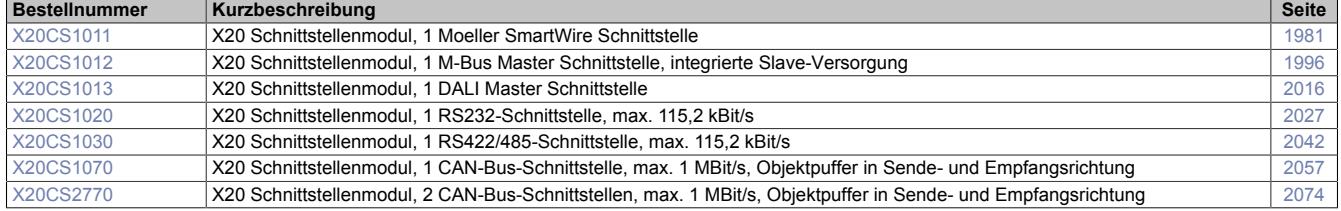

## **Kommunikation im X20 Schnittstellenmodul**

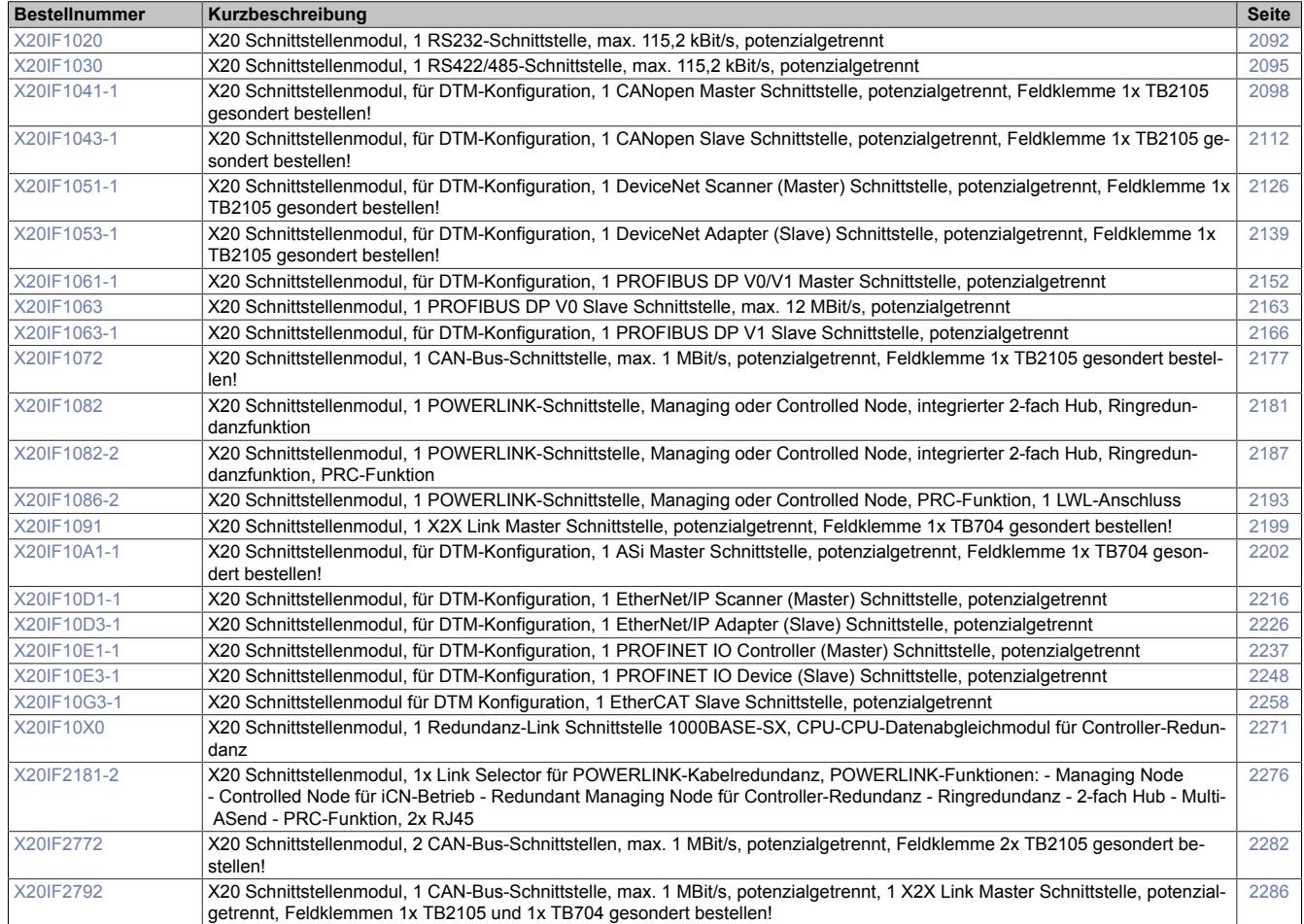

#### **Motorsteuerungen**

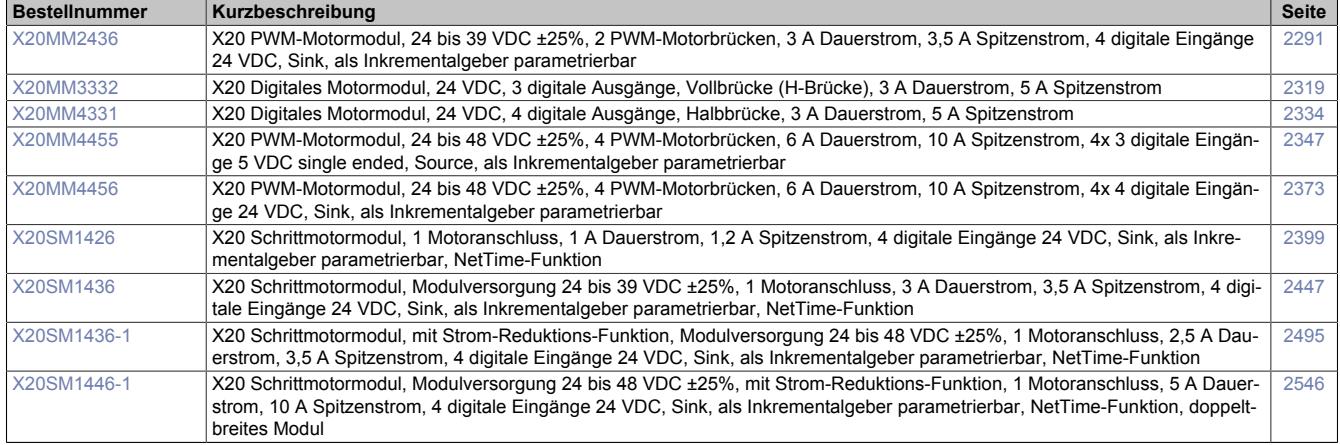

#### **reACTION I/O-Module**

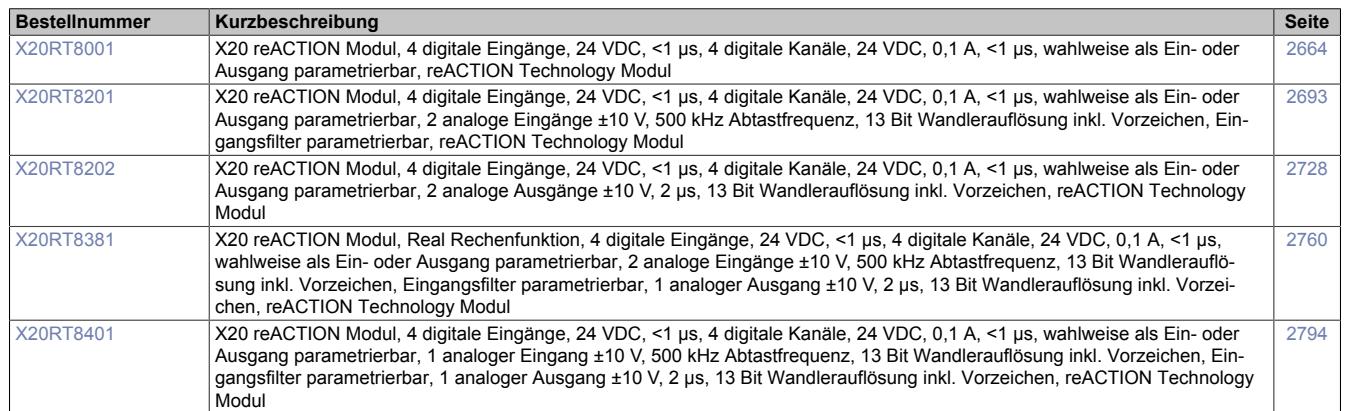

## **Redundanzsystem**

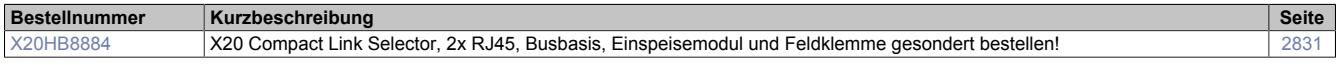

## **Sonstige Funktionen**

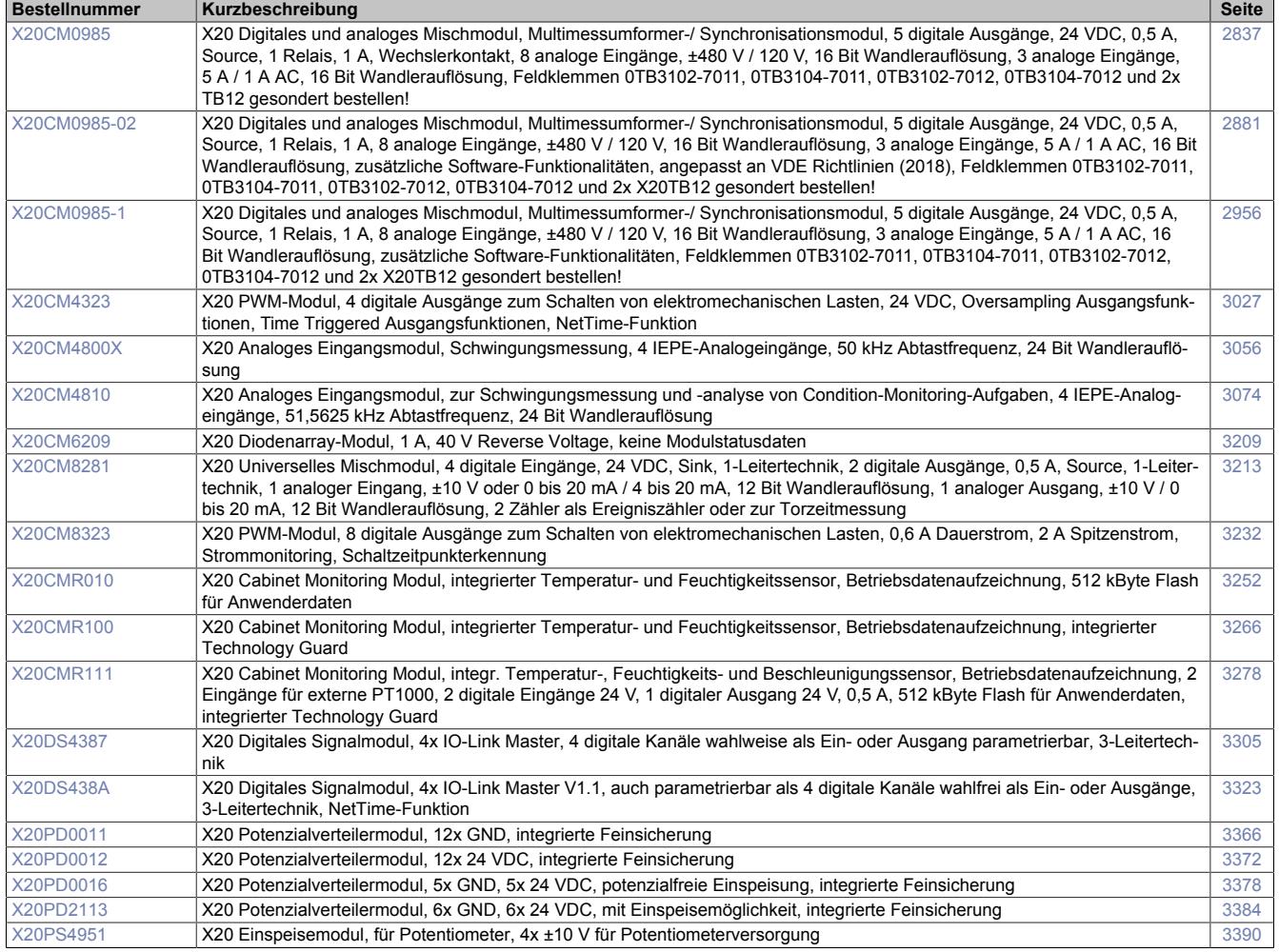
# **Systemmodule für Bus Controller**

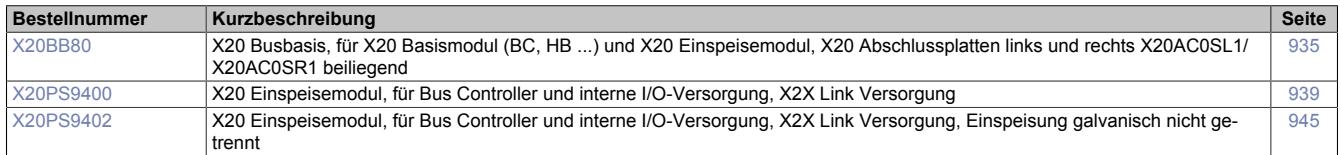

# **Systemmodule für Compact CPUs**

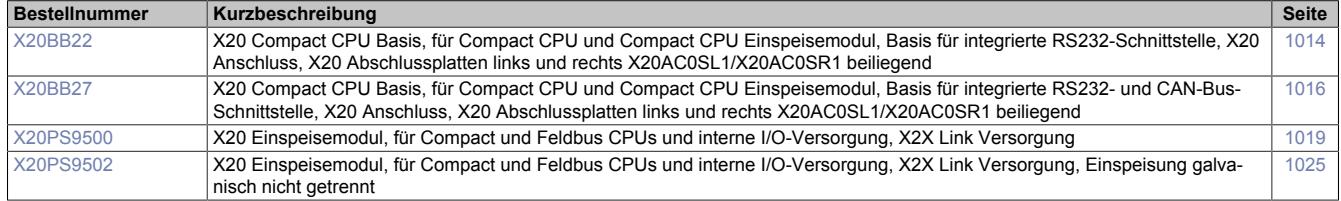

# **Systemmodule für Compact-S CPUs**

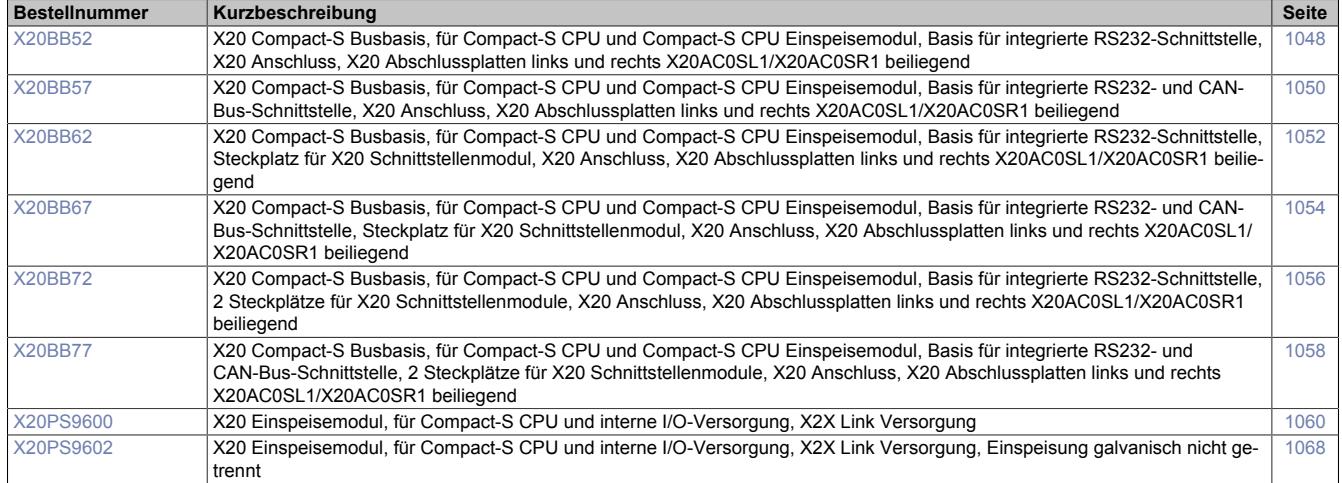

### **Systemmodule für erweiterbare Bus Controller**

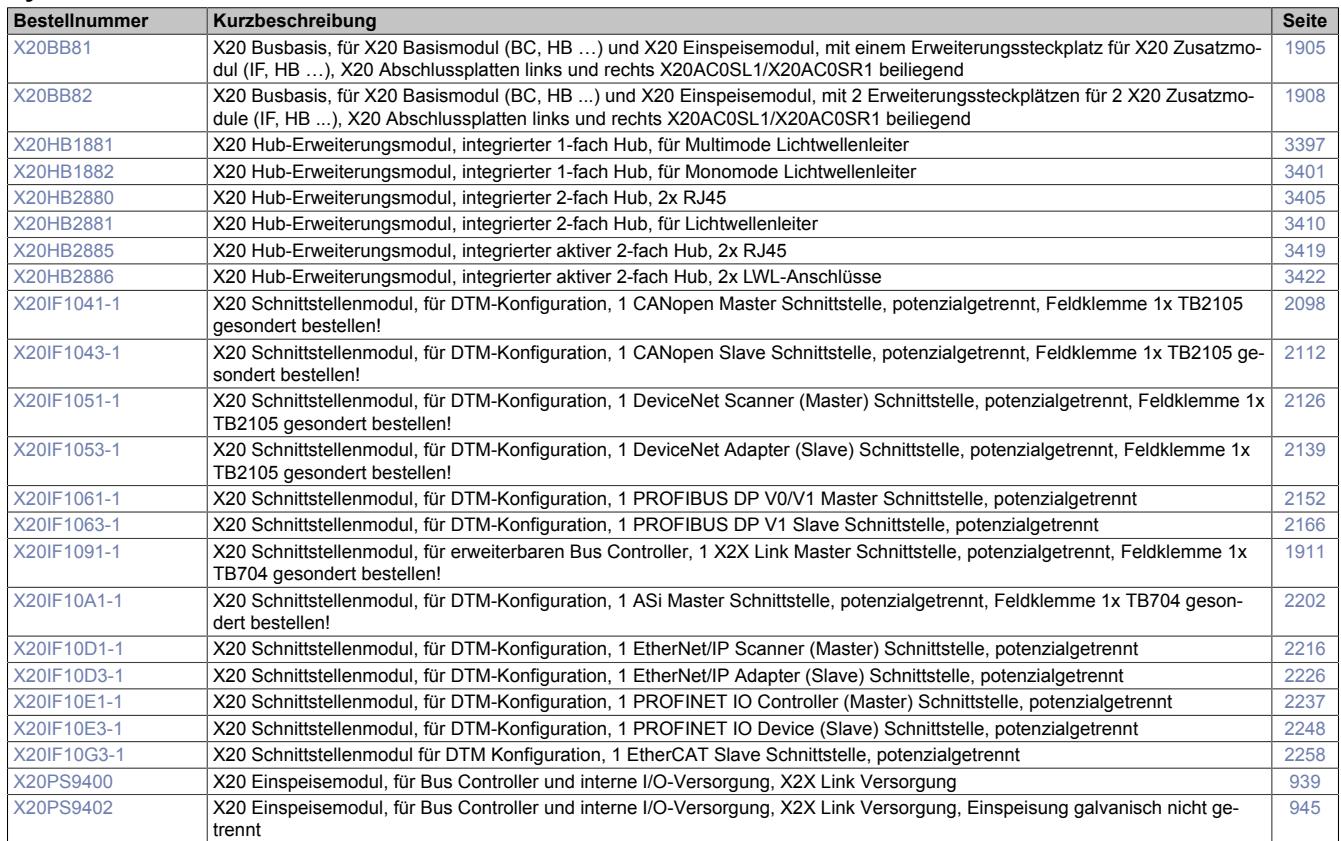

# **Systemmodule für Feldbus CPUs**

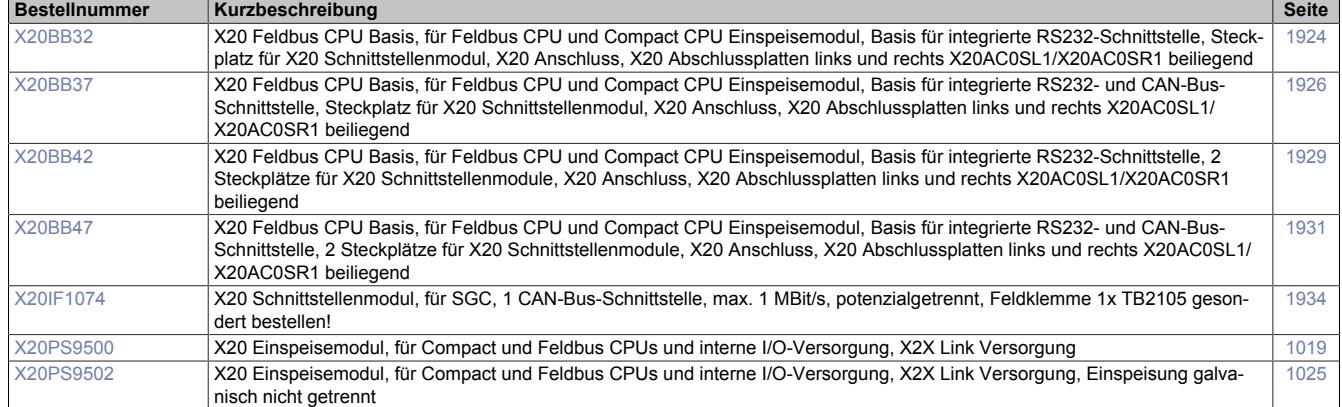

# **Systemmodule für Hub-System**

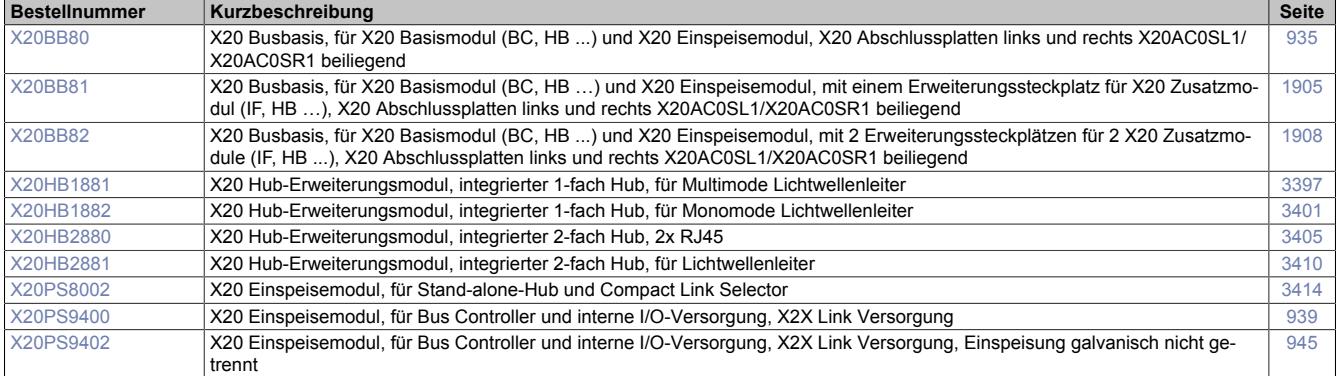

# **Systemmodule für Redundanzsystem**

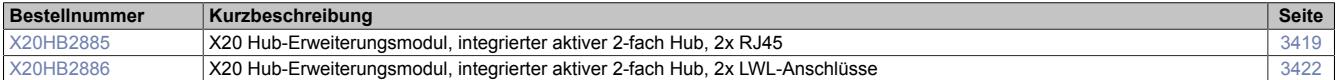

# **Temperaturmessung**

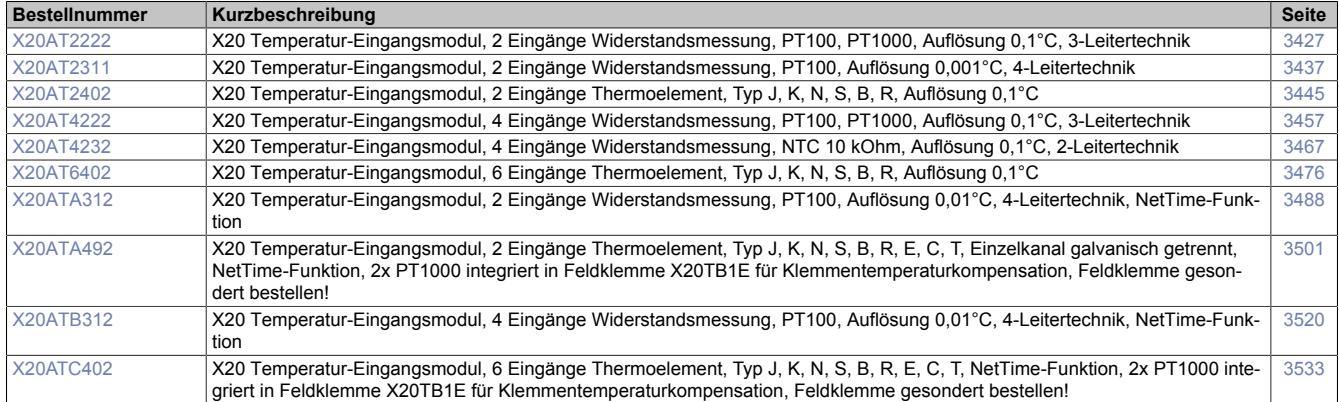

#### **Zählfunktionen**

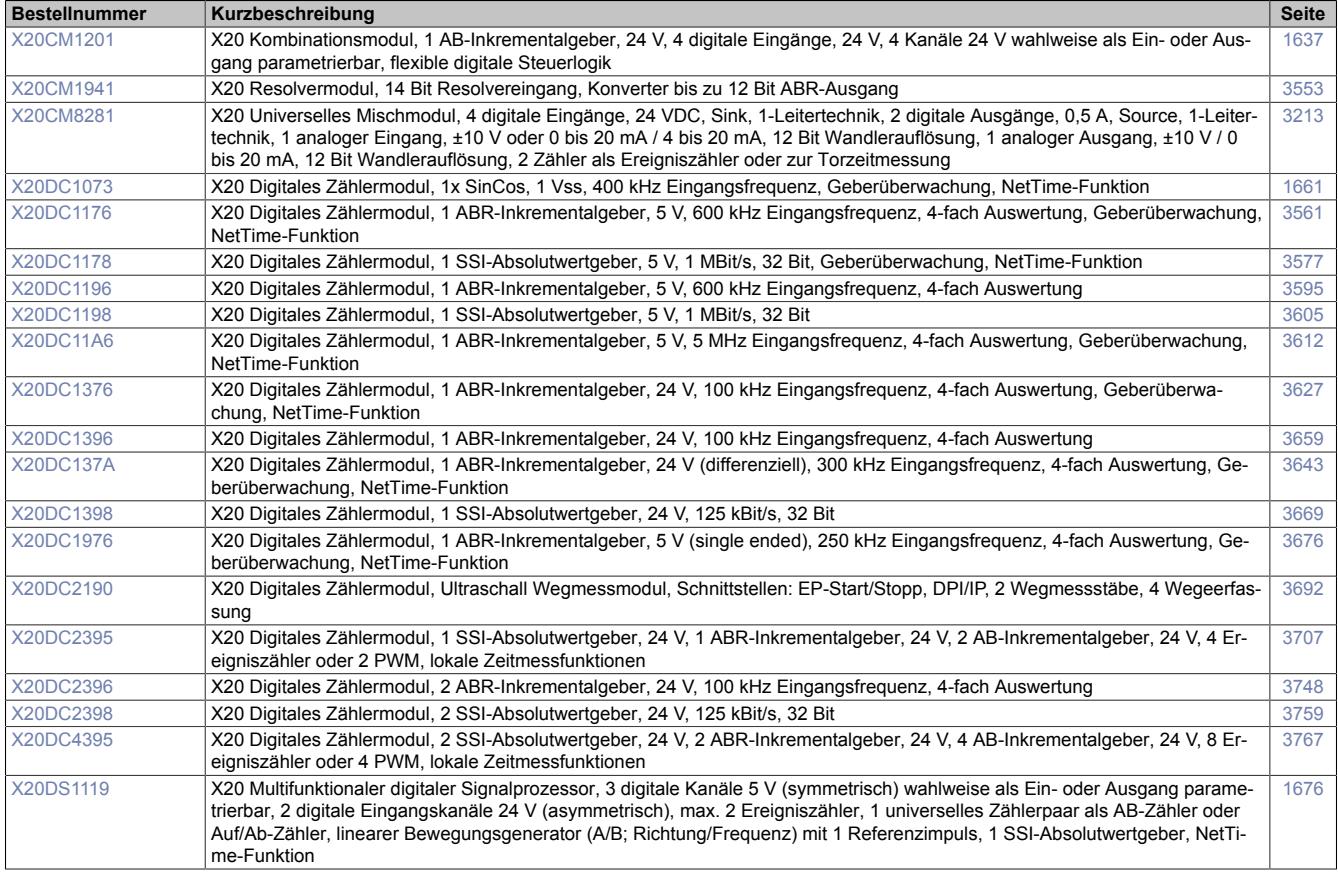

# **6.2 Coated Module**

# **6.2.1 Modulübersicht - coated: Alphabetisch**

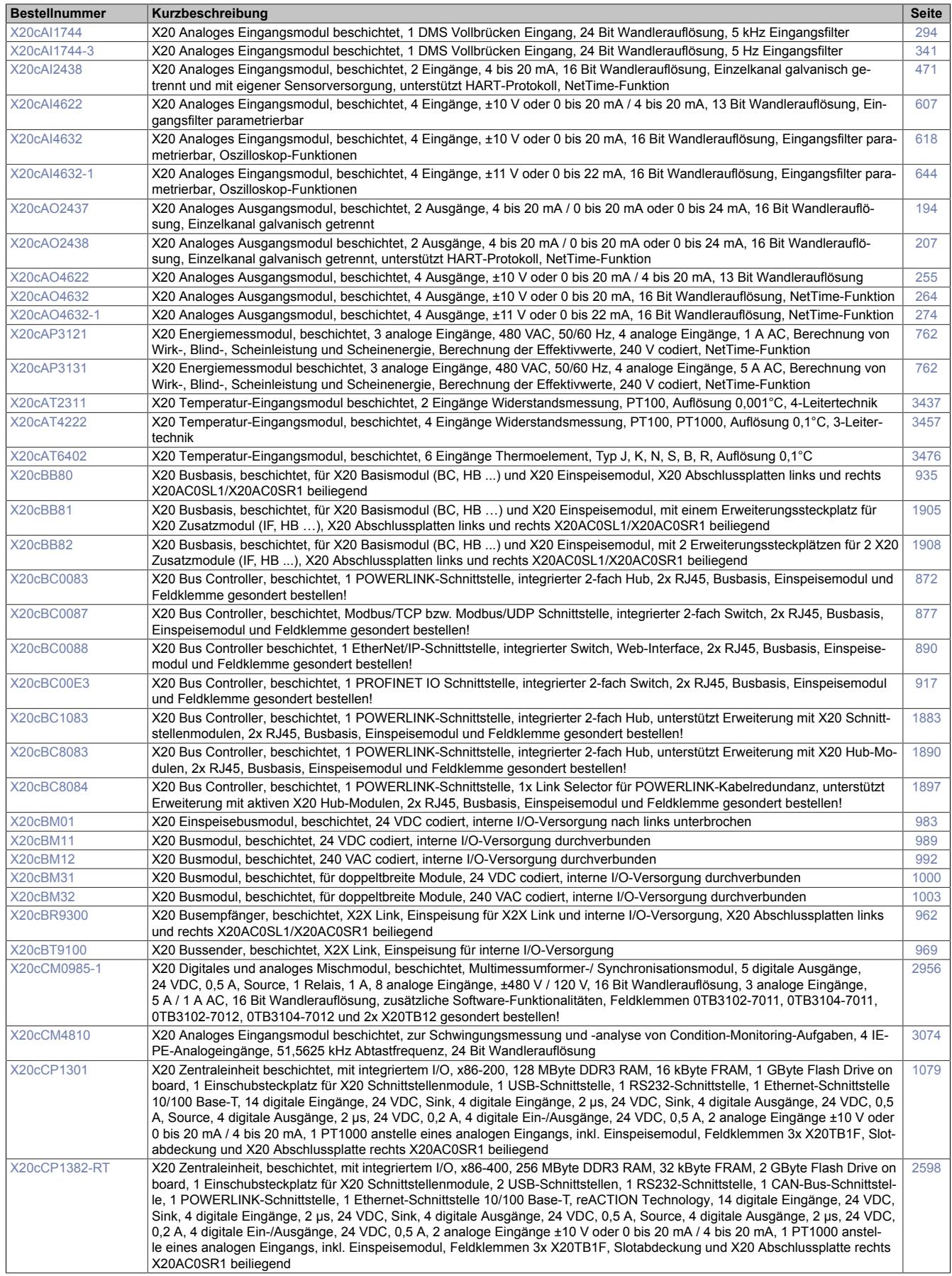

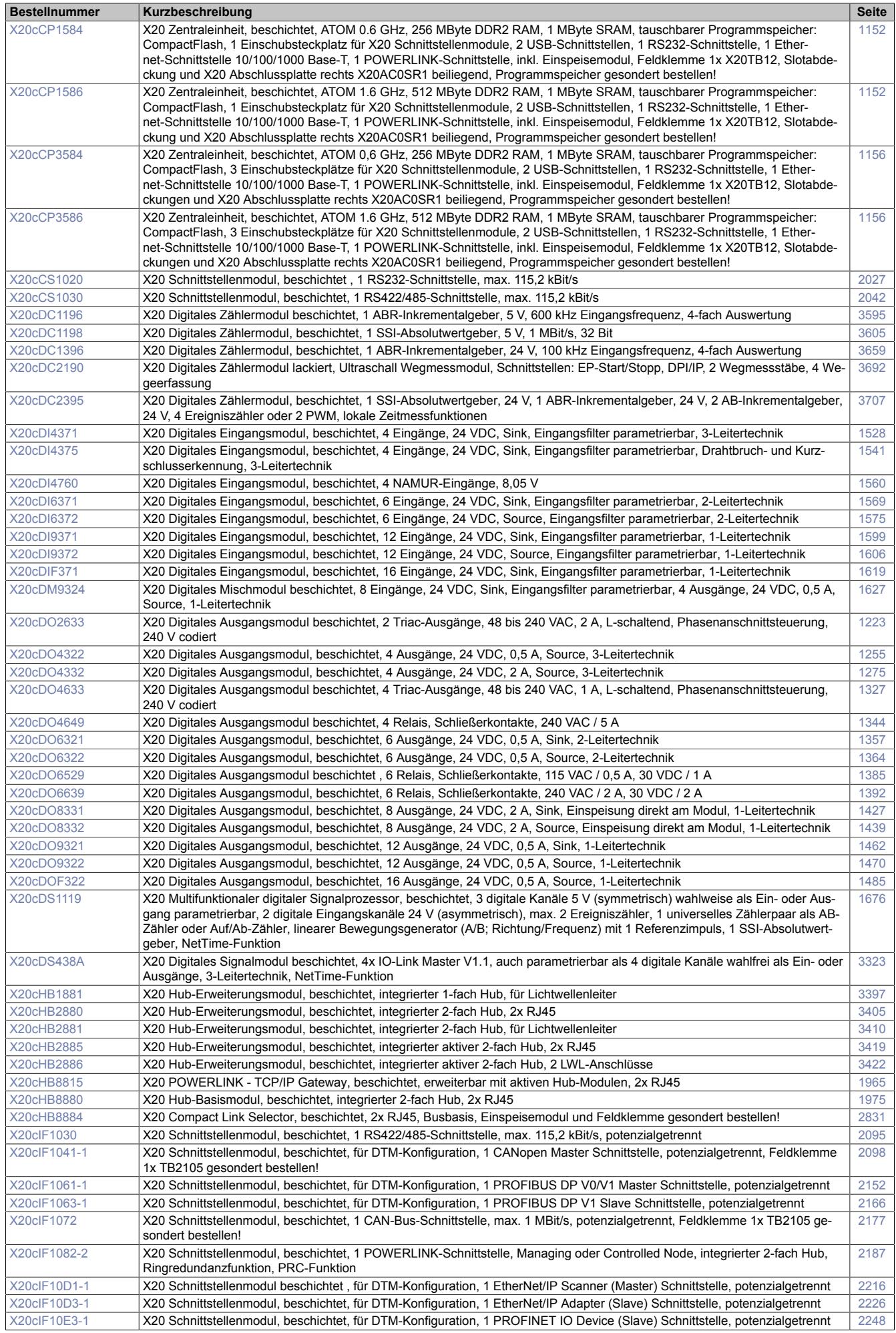

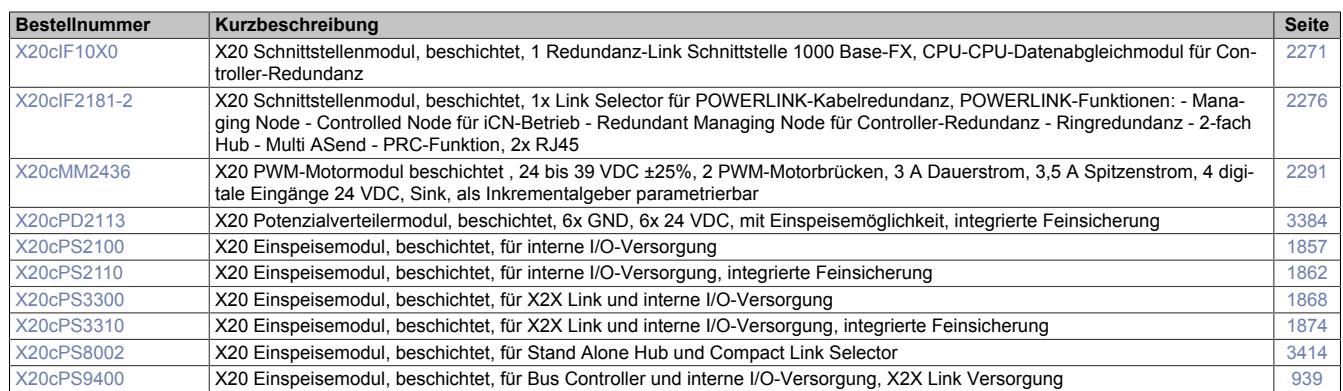

# **6.2.2 Modulübersicht - coated: Gruppiert**

### **6.2.2.1 Zentraleinheiten - coated**

### **Standard CPU**

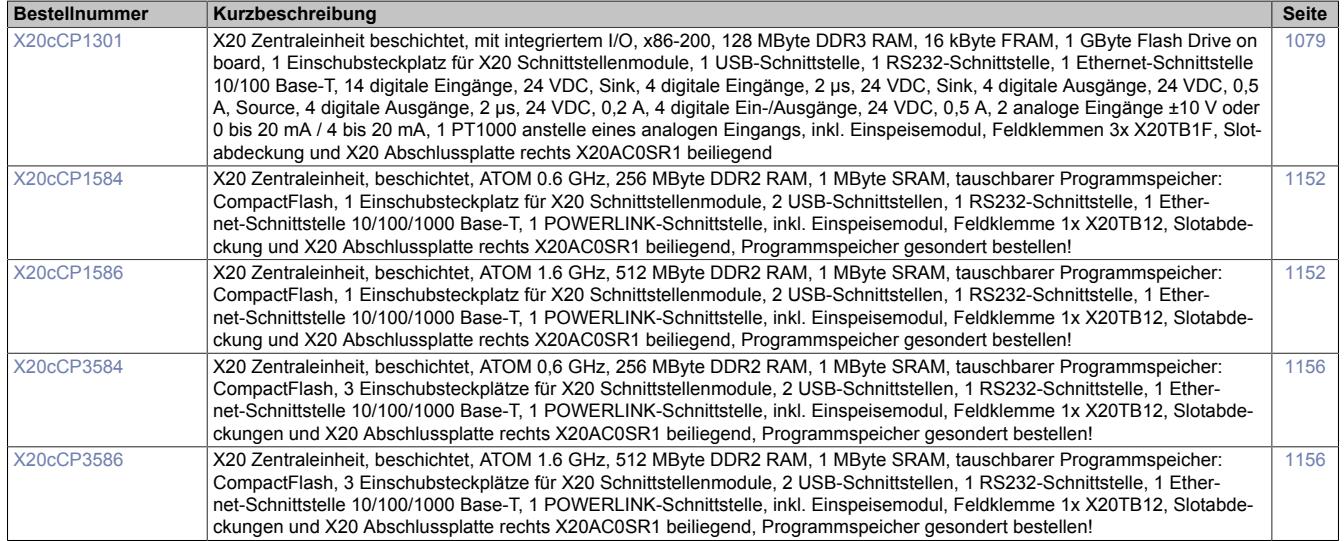

# **reACTION Technology CPU**

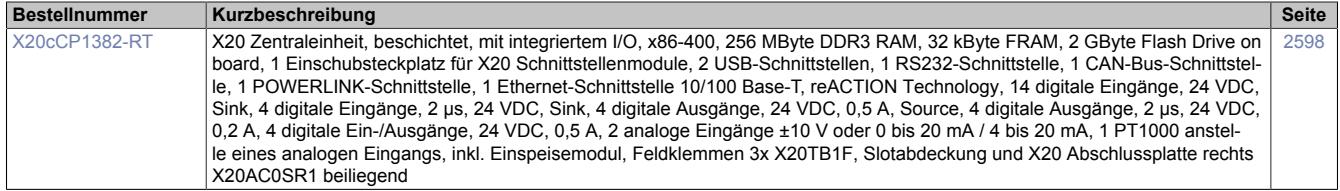

### **6.2.2.2 Andere Module - coated**

# **Analoge Ausgänge**

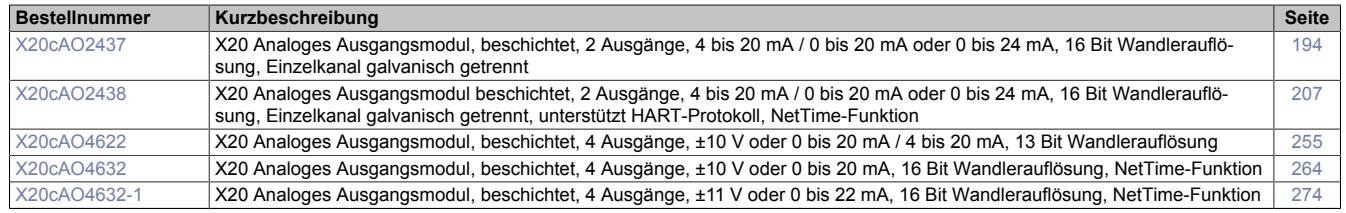

# **Analoge Eingänge**

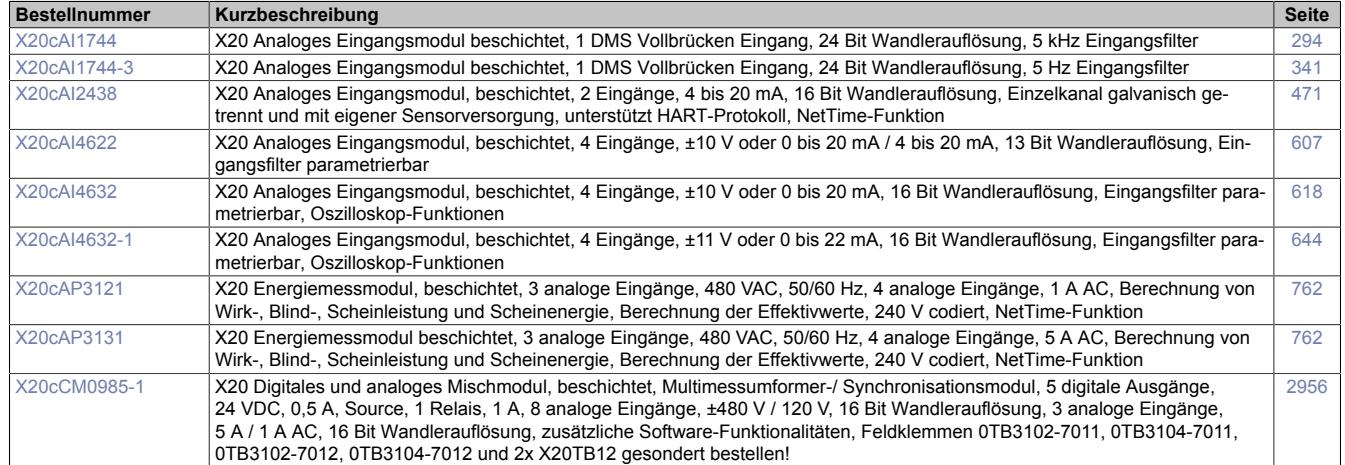

#### **Bus Controller**

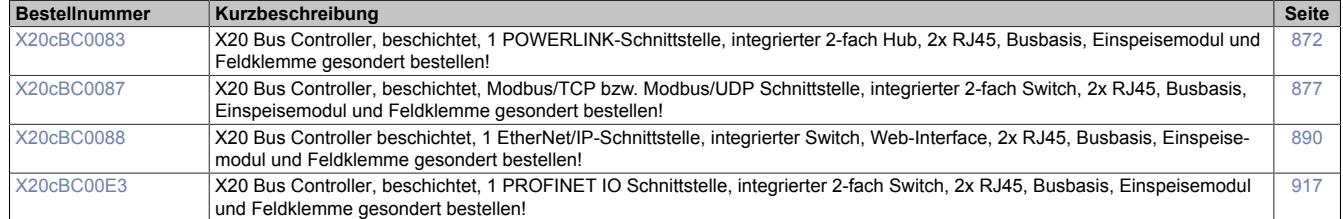

# **Busempfänger und Bussender**

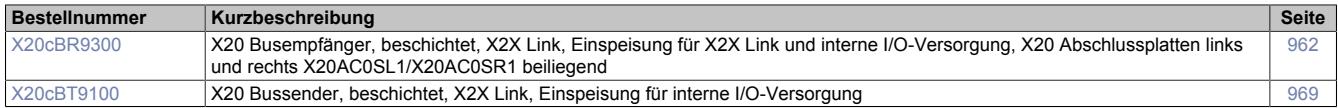

#### **Busmodule**

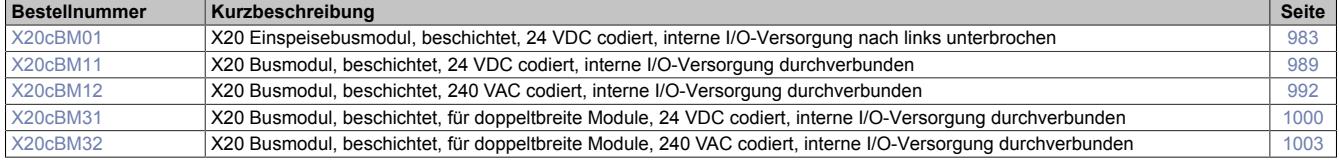

### **Digitale Ausgänge**

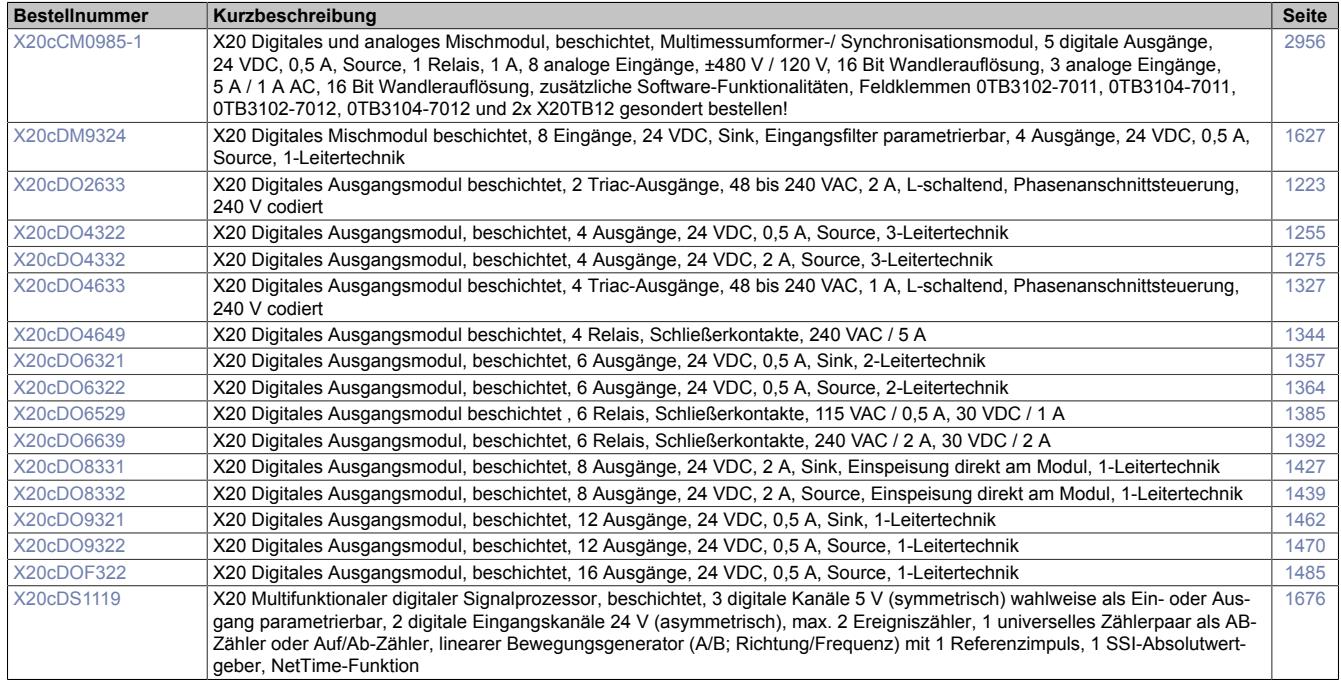

### **Digitale Eingänge**

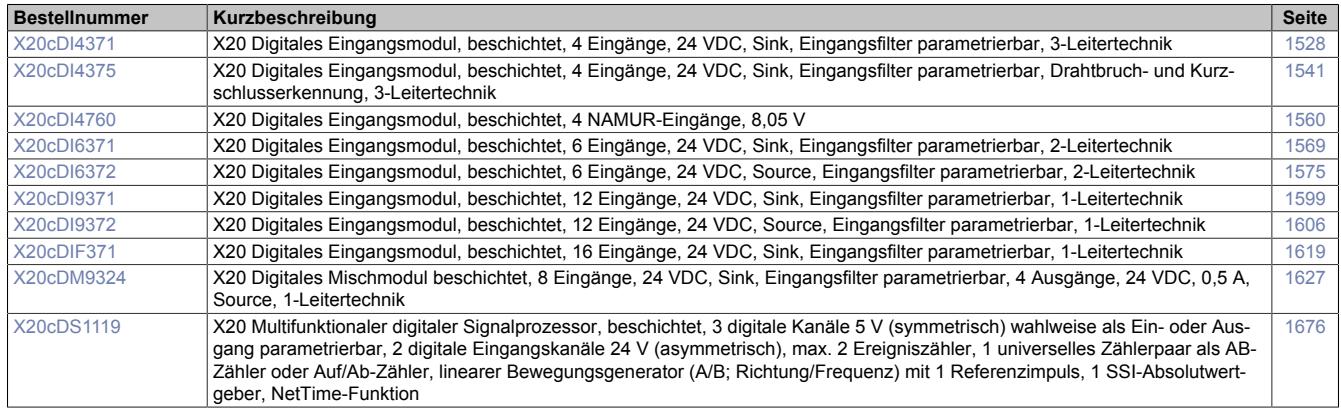

# **Digitale Ein- und Ausgänge**

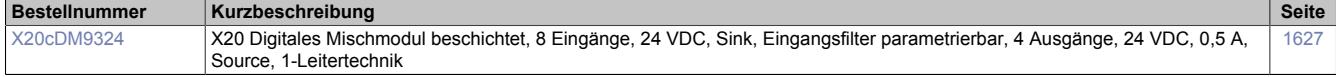

# **Digitale Signalverarbeitung und -aufbereitung**

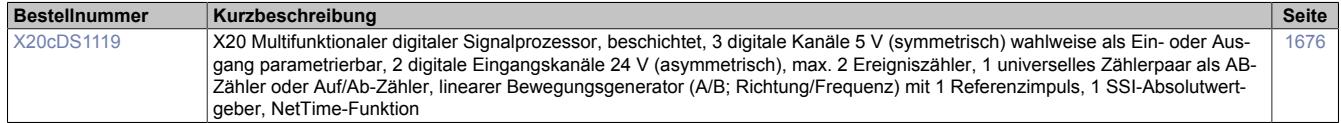

#### **Einspeisemodule**

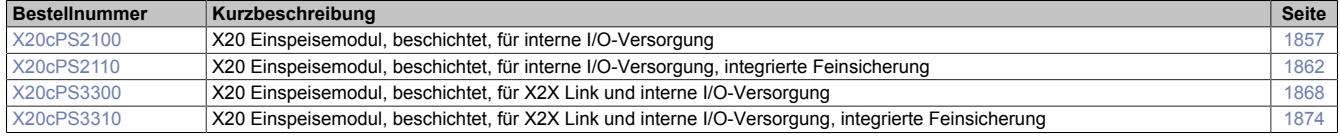

#### **Erweiterbare Bus Controller**

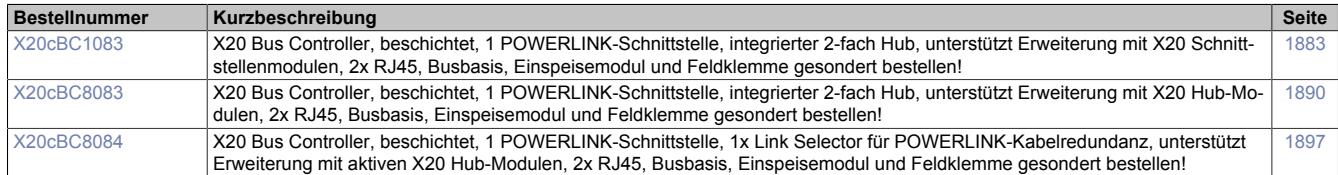

# **Hub-System**

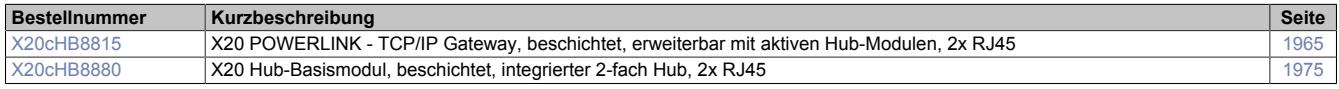

#### **Kommunikation im X20 Elektronikmodul**

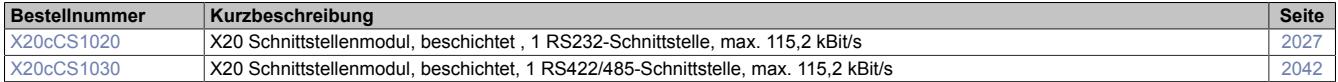

#### **Kommunikation im X20 Schnittstellenmodul**

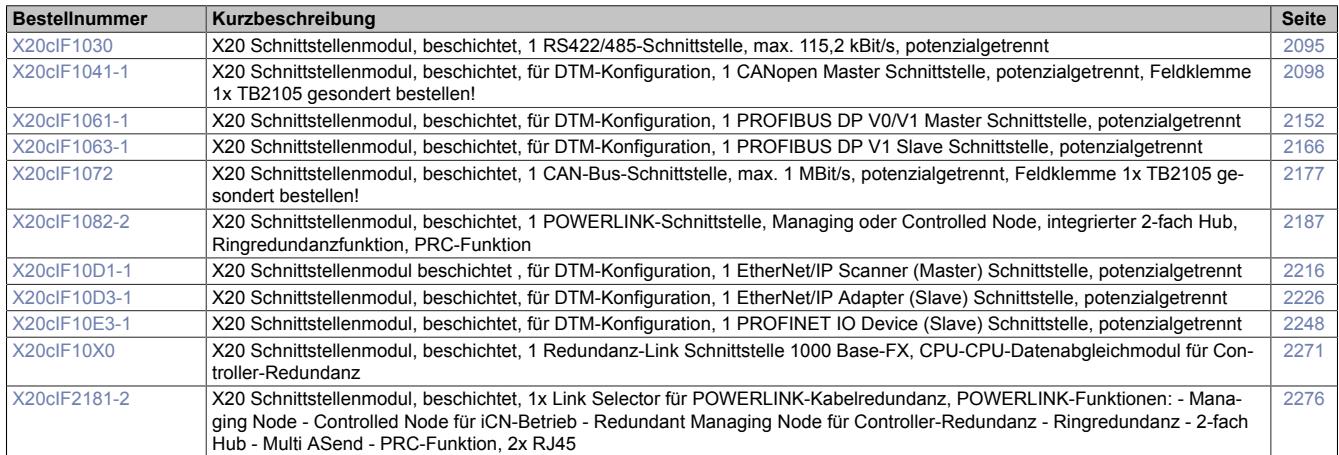

#### **Motorsteuerungen**

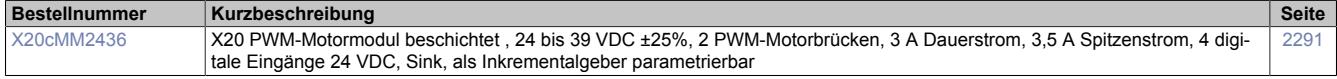

#### **Redundanzsystem**

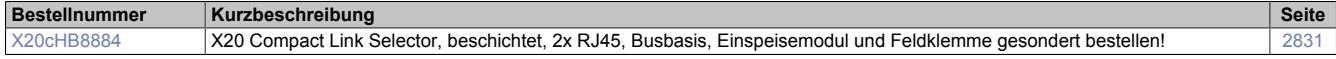

# **Sonstige Funktionen**

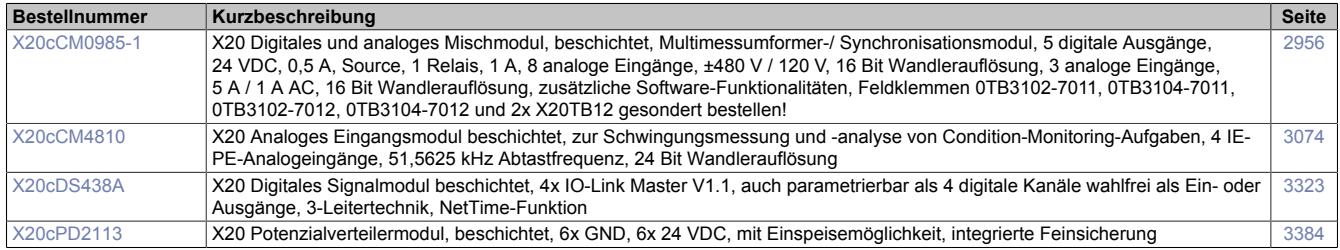

#### **Systemmodule für Bus Controller**

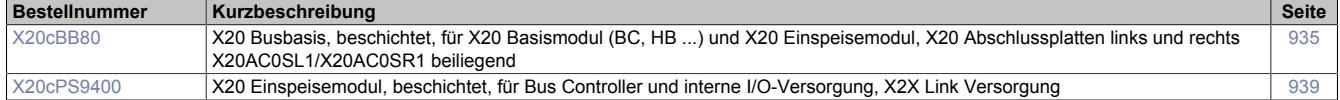

#### **Systemmodule für erweiterbare Bus Controller**

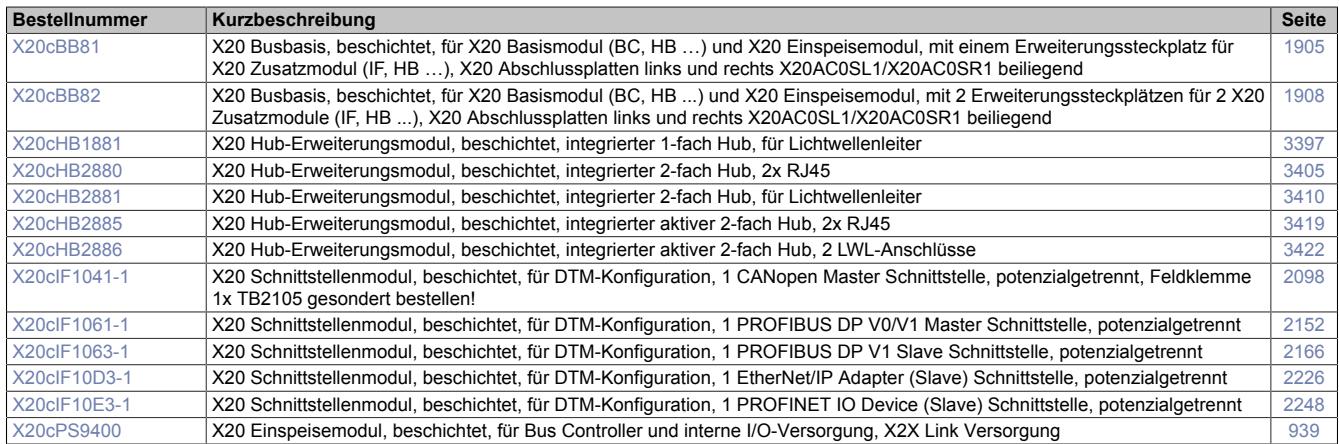

# **Systemmodule für Hub-System**

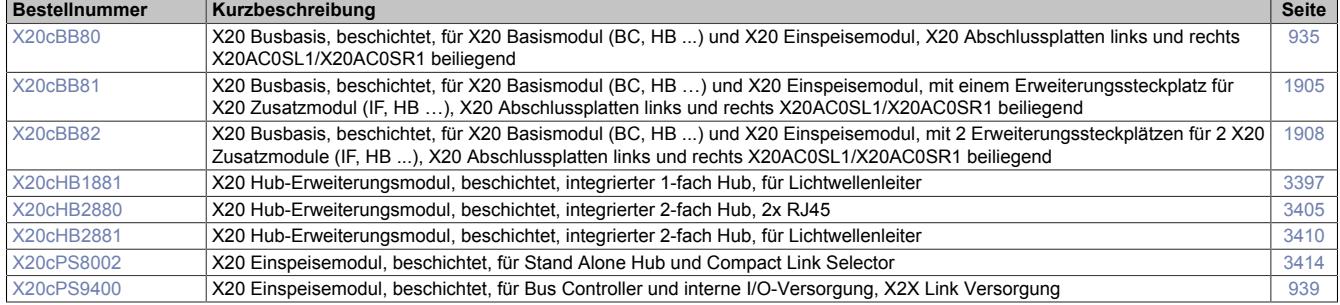

# **Systemmodule für Redundanzsystem**

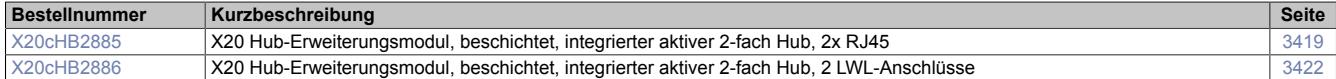

#### **Temperaturmessung**

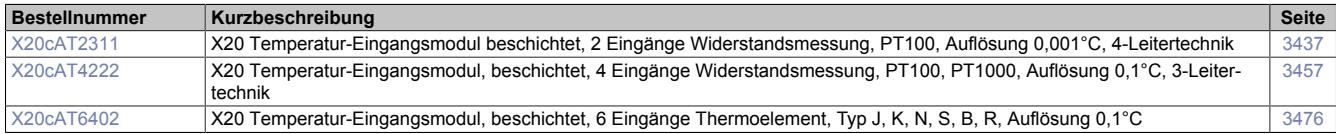

#### **Zählfunktionen**

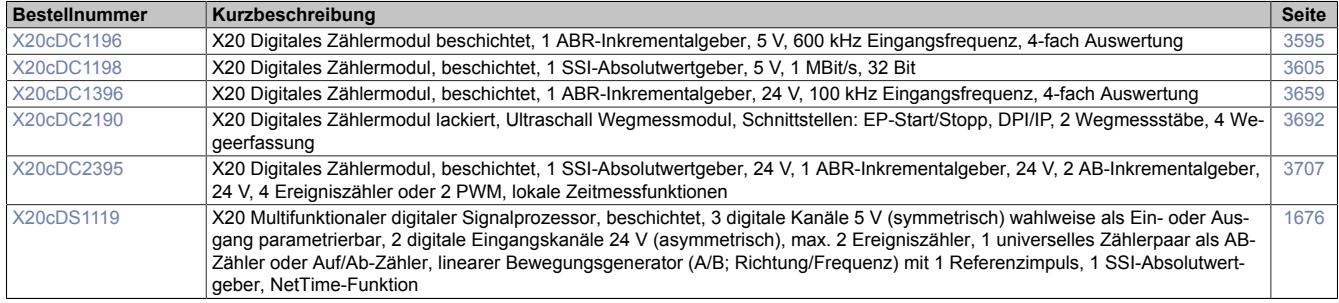

# **6.3 B&R ID-Codes**

Der ID-Code der Module wird im Automation Studio unter anderem bei Fehlermeldungen angezeigt. Mit den folgenden Tabellen kann anhand des ID-Codes das betroffene Modul und das dazugehörige Datenblatt ermittelt werden.

#### **6.3.1 B&R ID-Codes sortiert nach Bestellnummer**

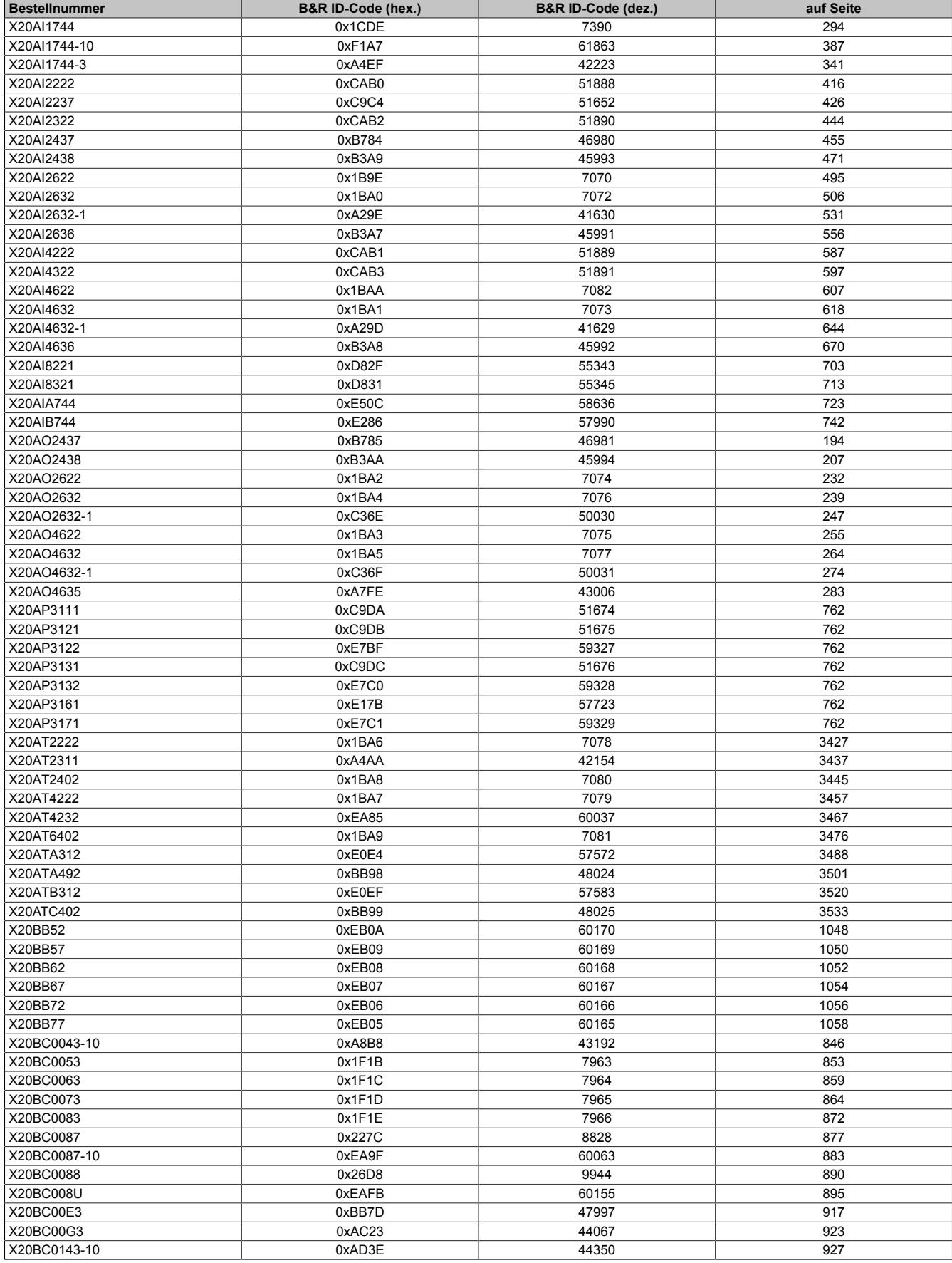

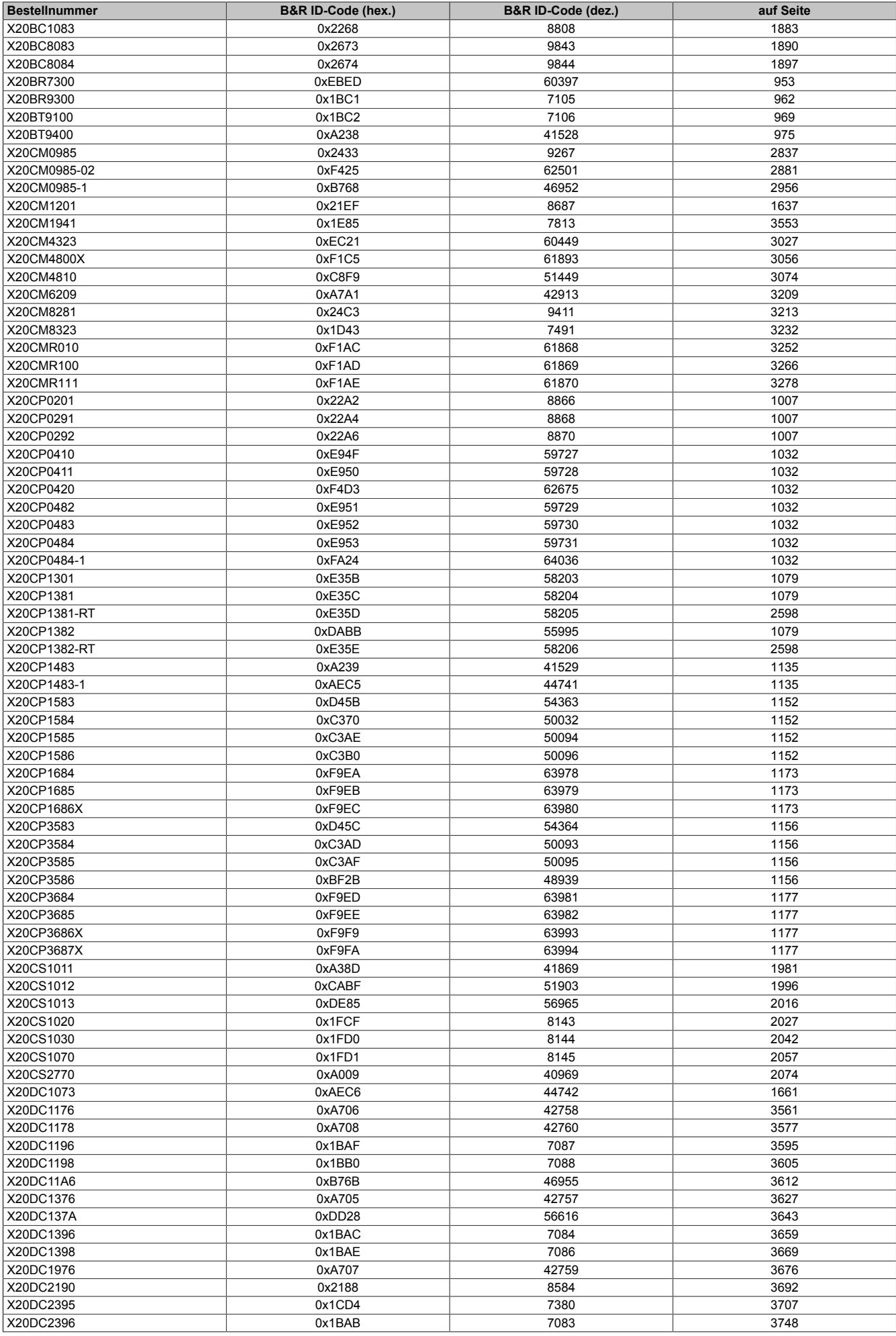

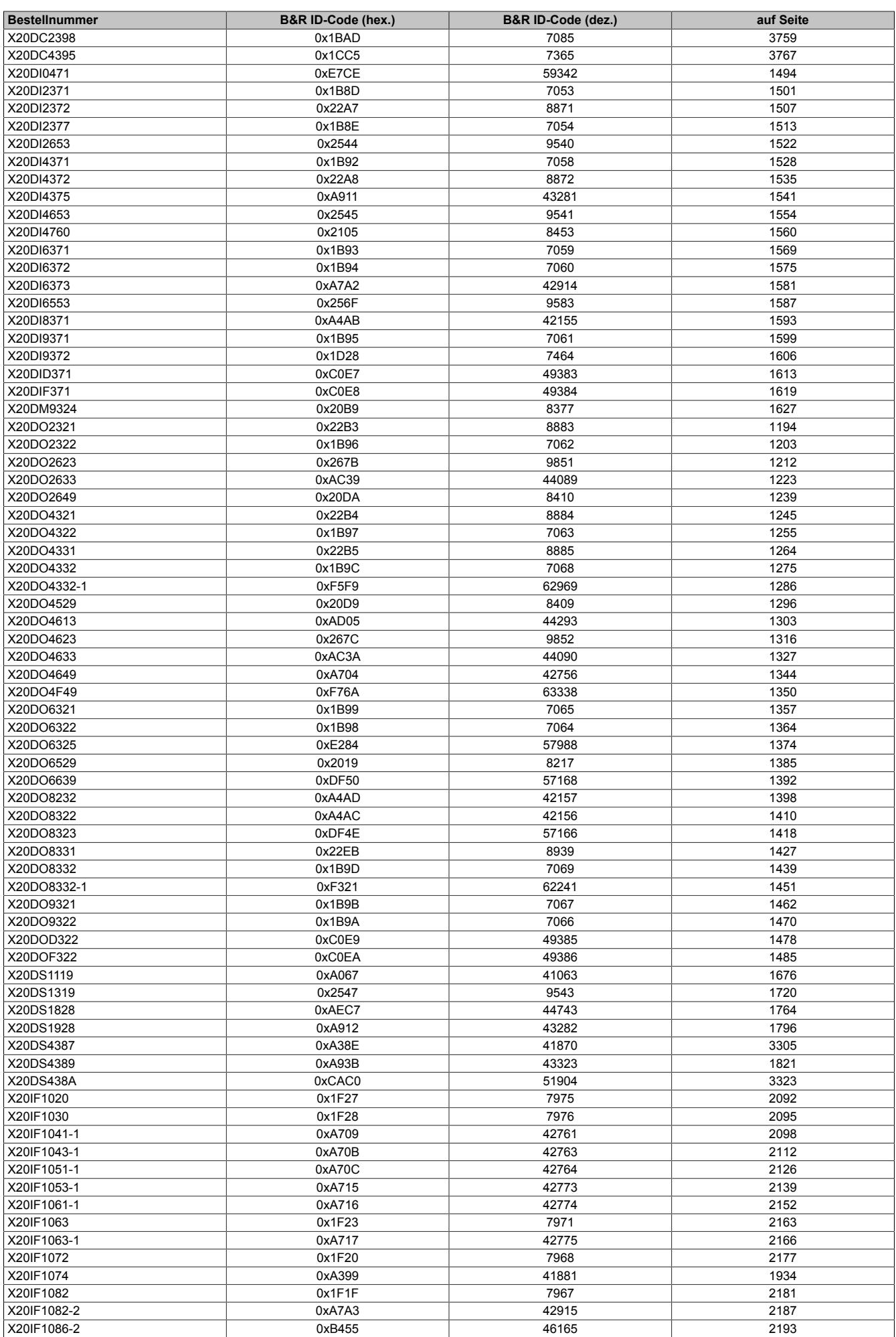

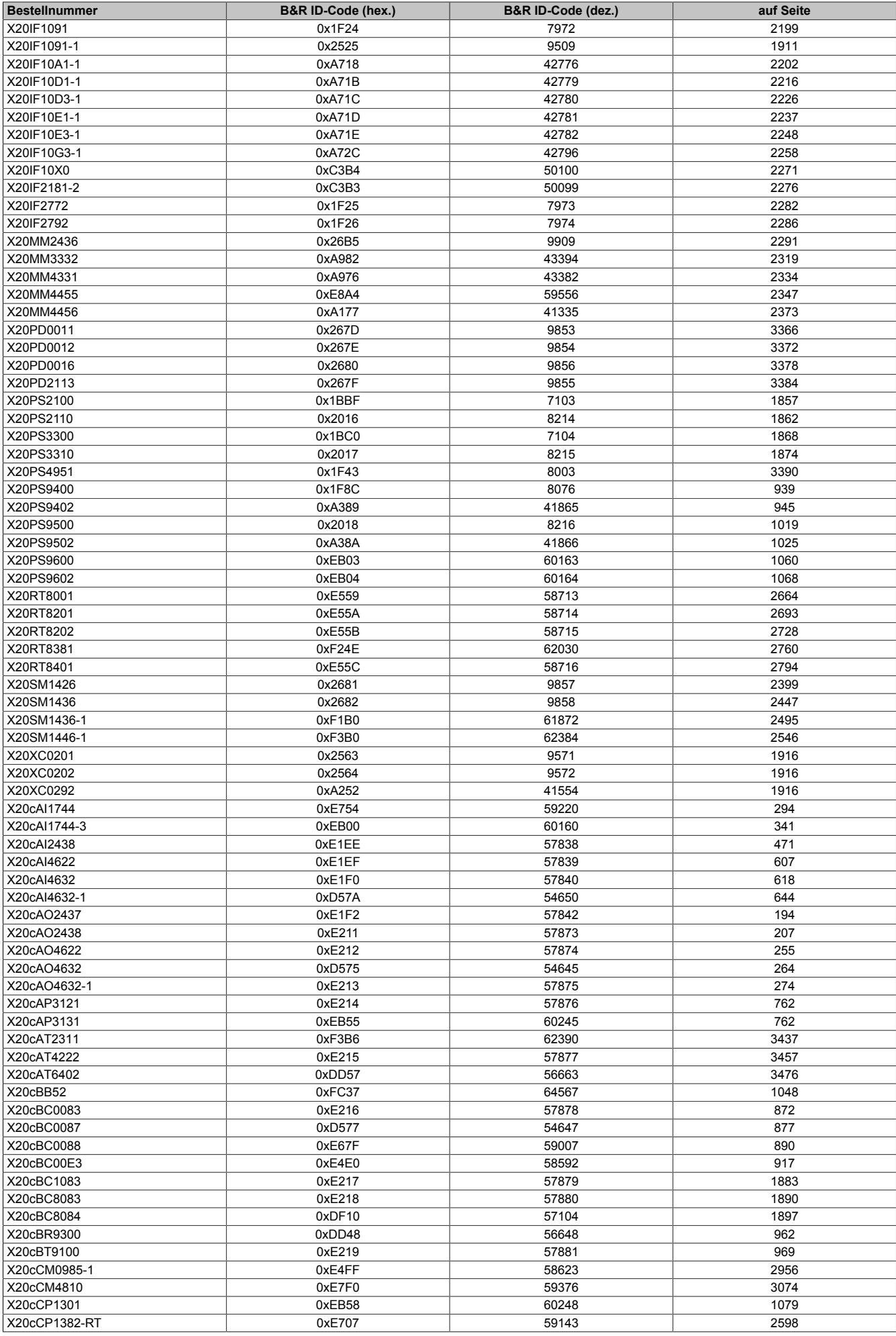

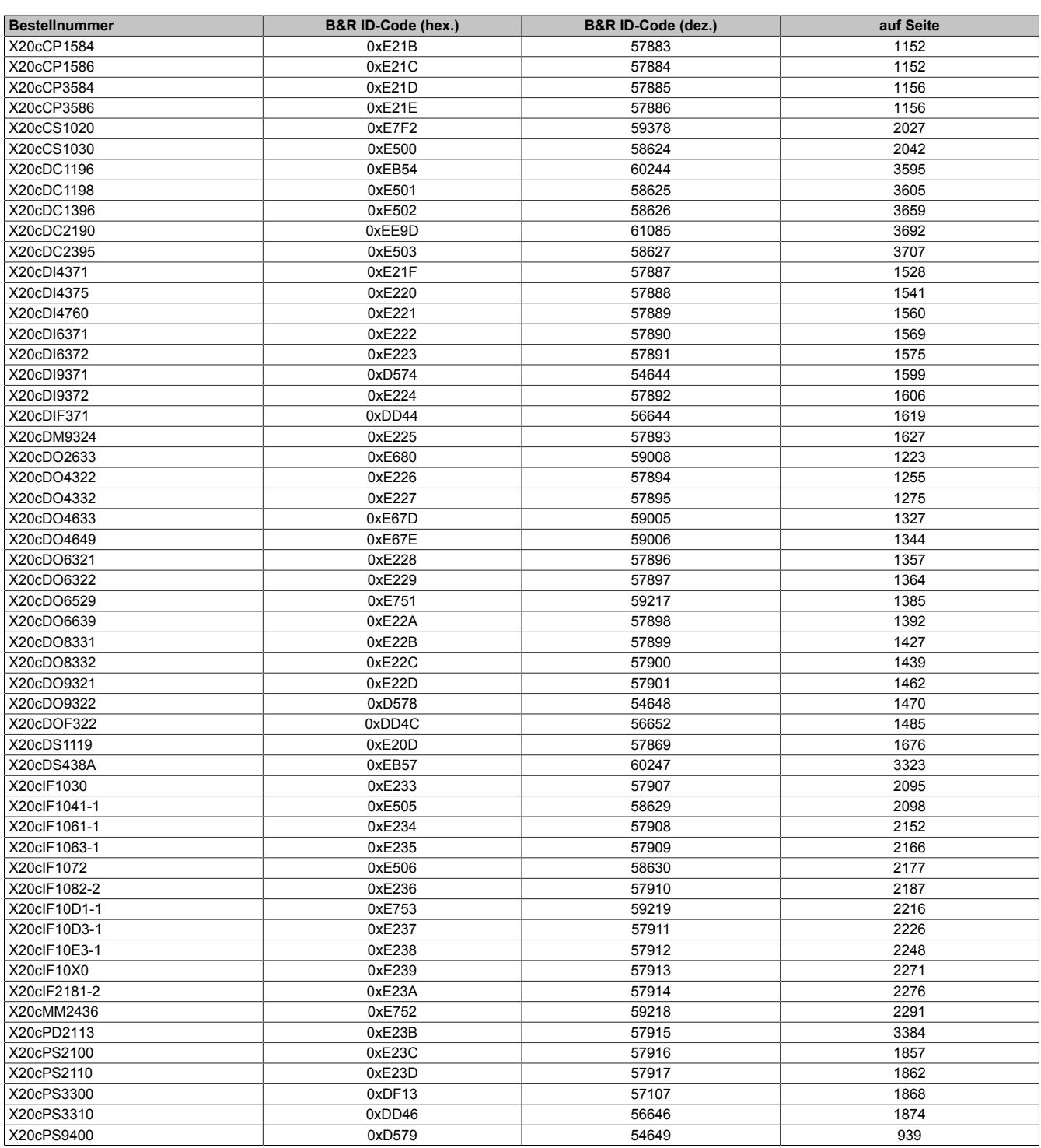

# **6.3.2 B&R ID-Codes sortiert nach ID-Code**

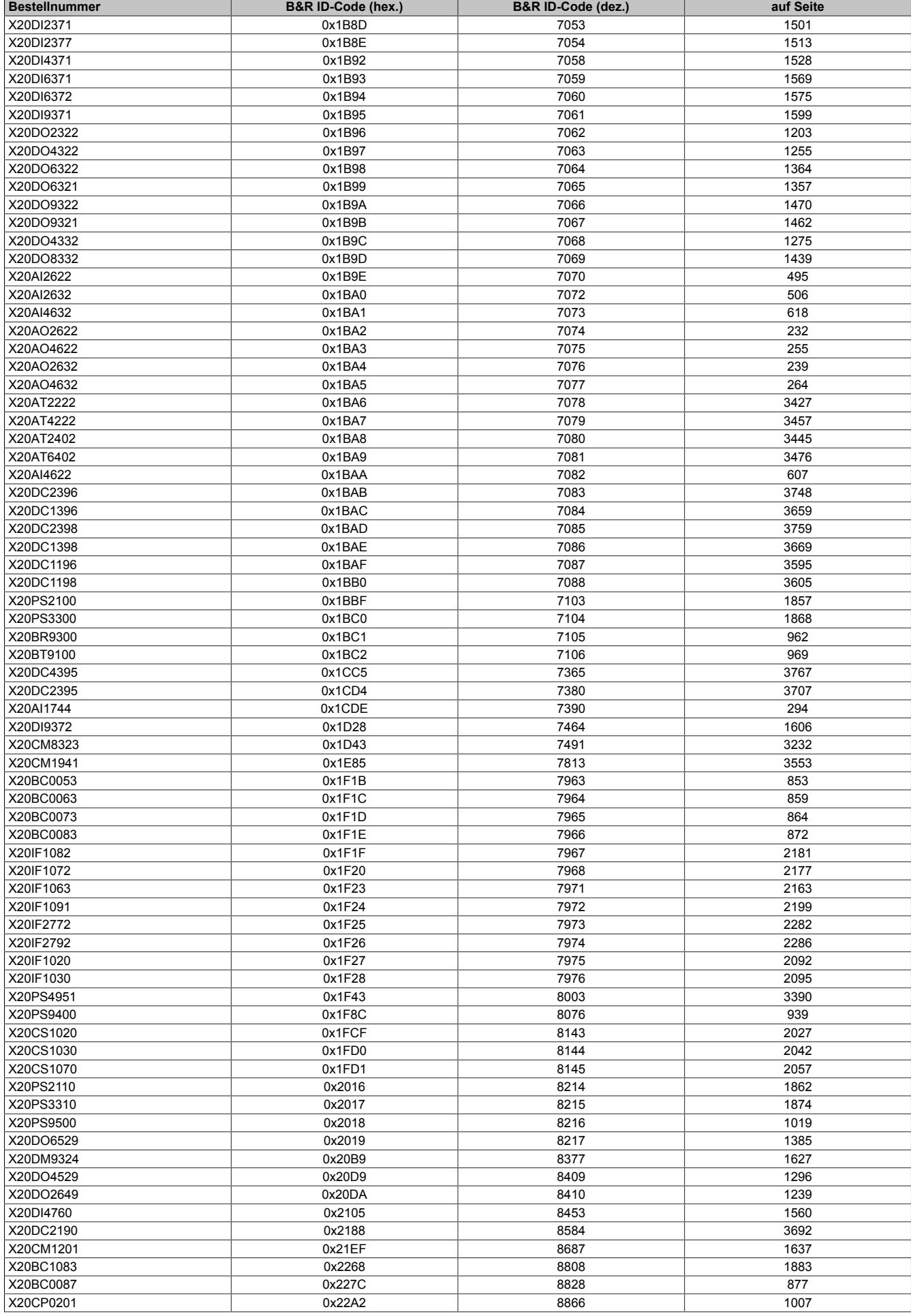

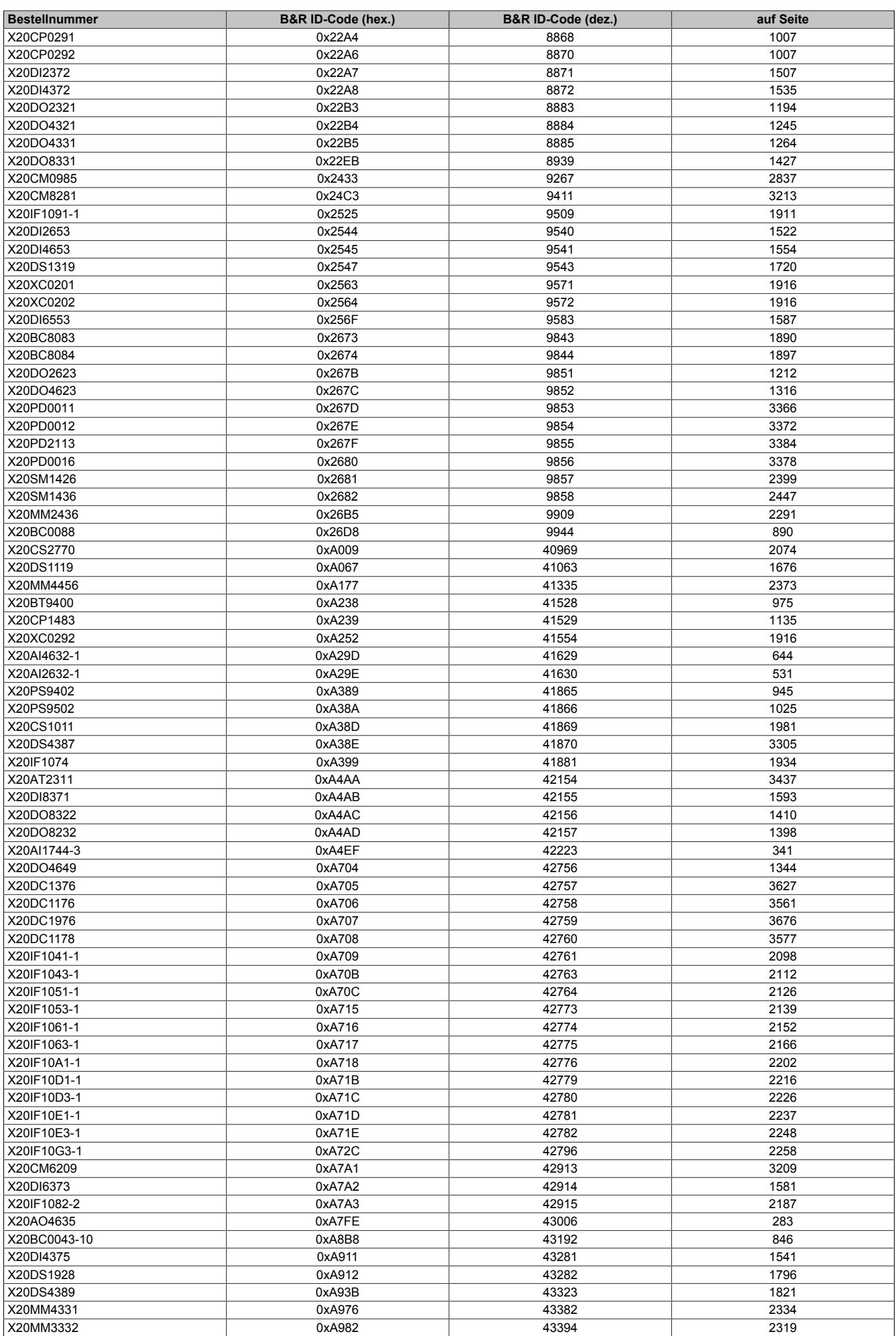

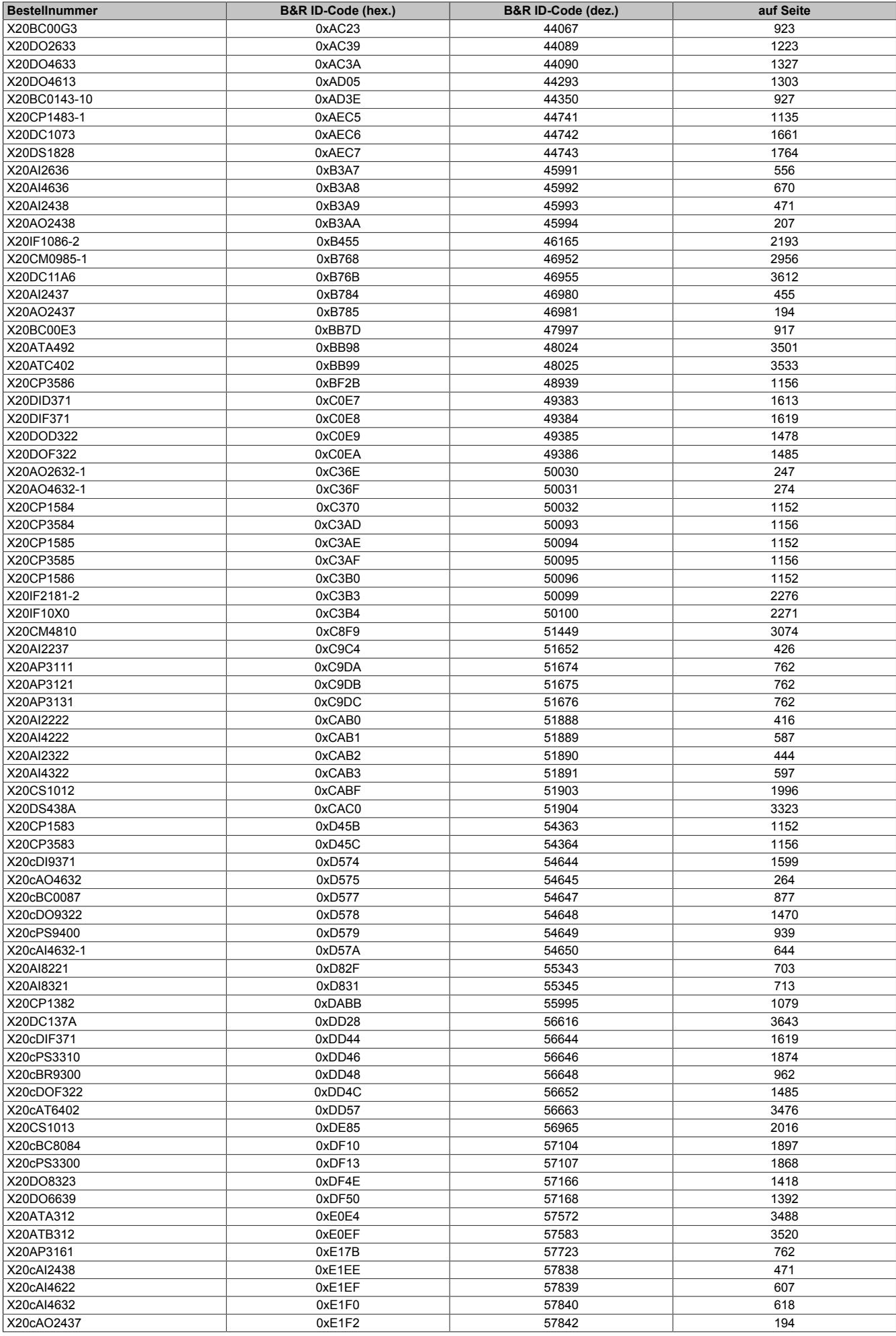

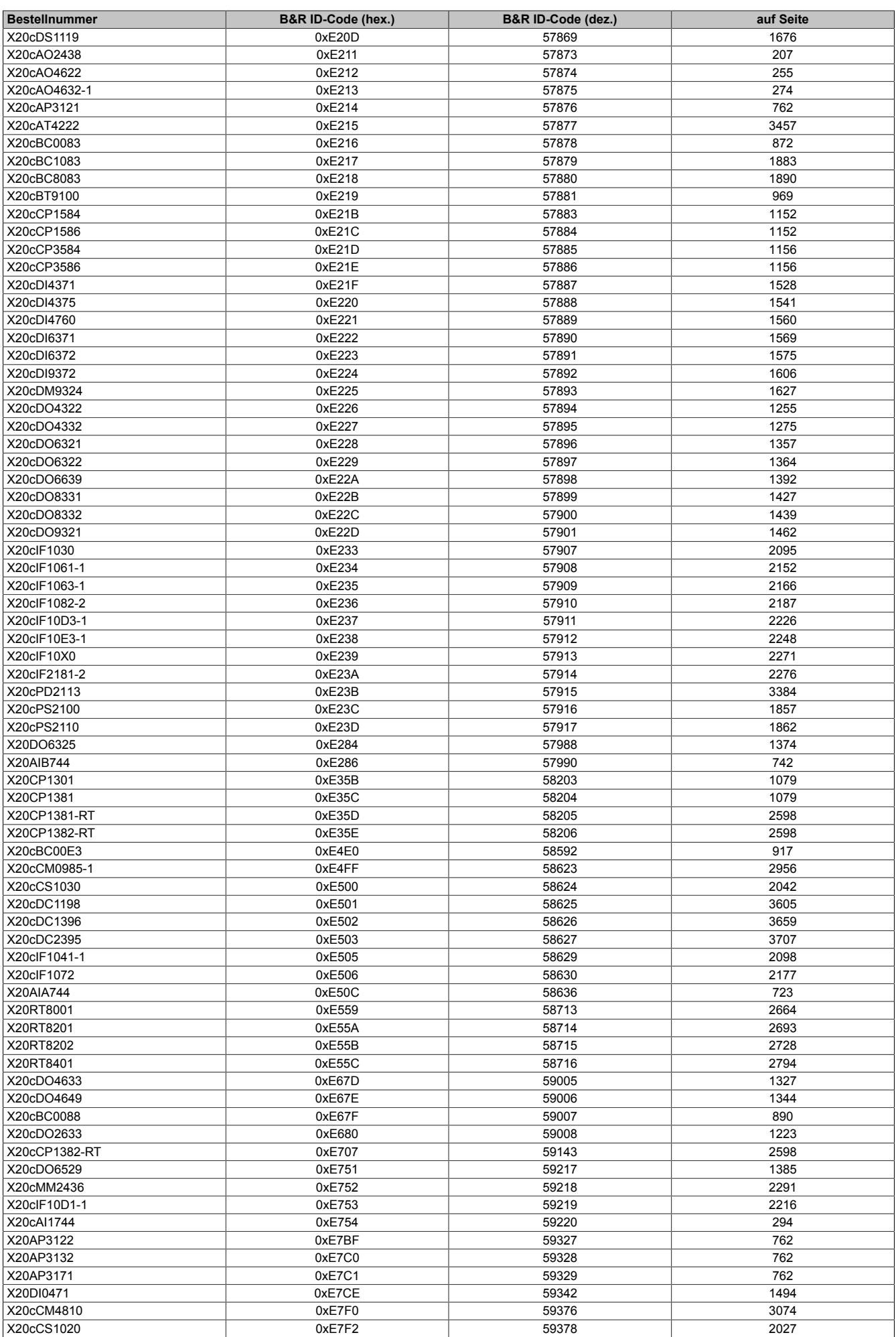

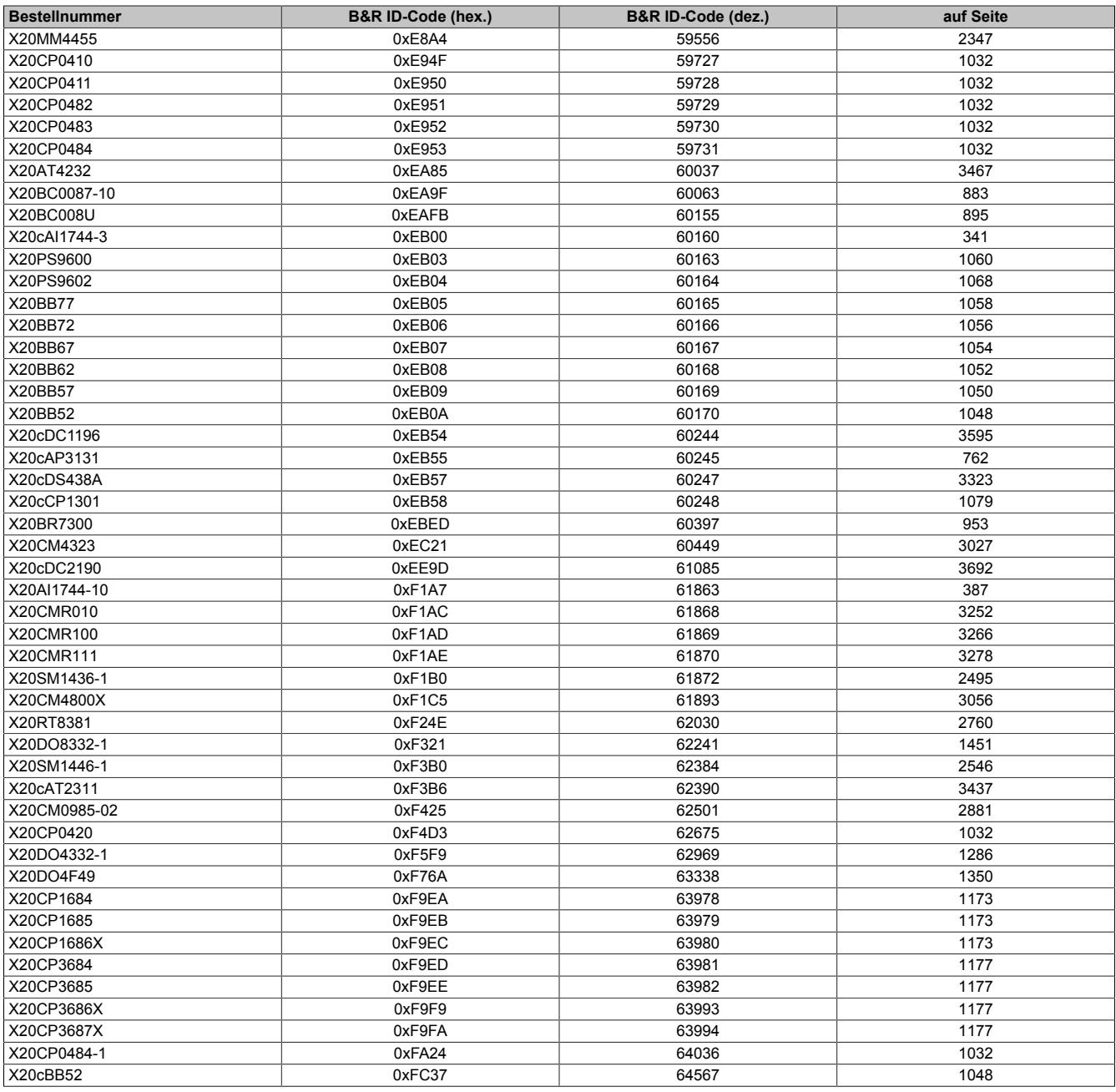

# **7 Zubehör**

# **7.1 Zusatzausstattung für X20 Module und CPUs**

Für die X20 Module und CPUs sind folgende Zusatzausstattungen erhältlich:

- **X20 Module** Klartextschild, Zusatzverrieglung und Schildträger, der gleichzeitig als Klemmenverriegelung dient
- **X20 CPU** Klartextschild

Die Montage dieses Zubehörs ist im Abschnitt ["Montage von Zubehör" auf Seite 114](#page-113-0) beschrieben.

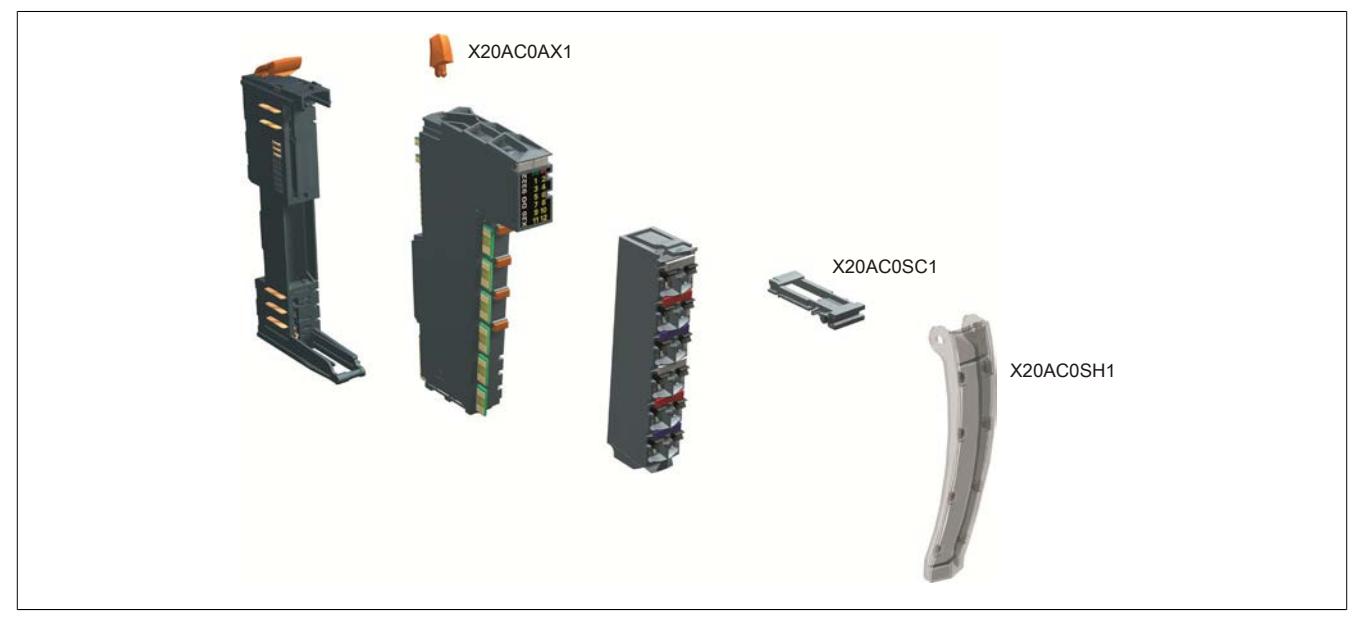

Abbildung 42: Zusatzausstattung für X20 Module

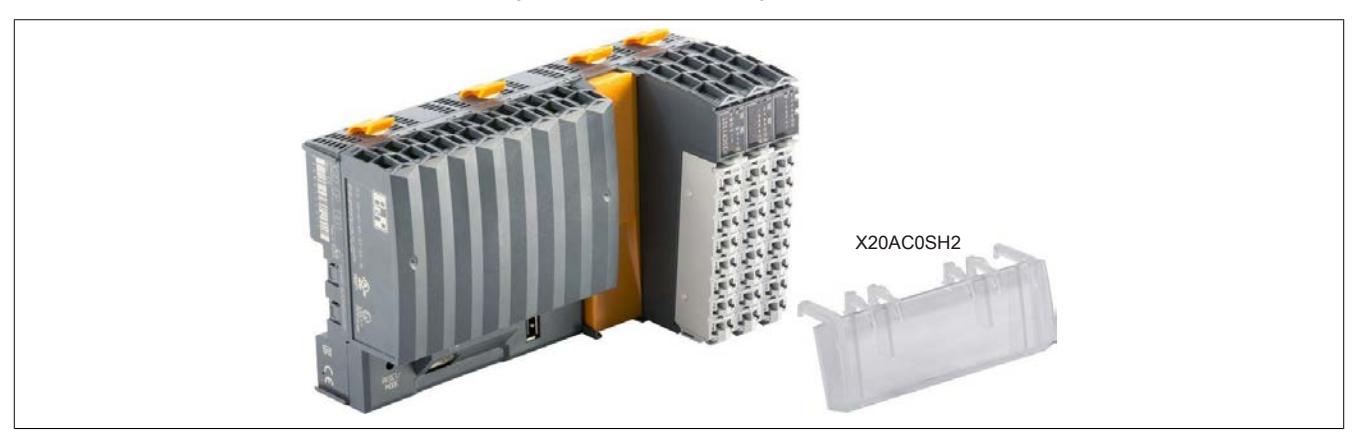

Abbildung 43: Zusatzausstattung für X20 CPUs

# **7.1.1 Schildträger, Klemmenverriegelung**

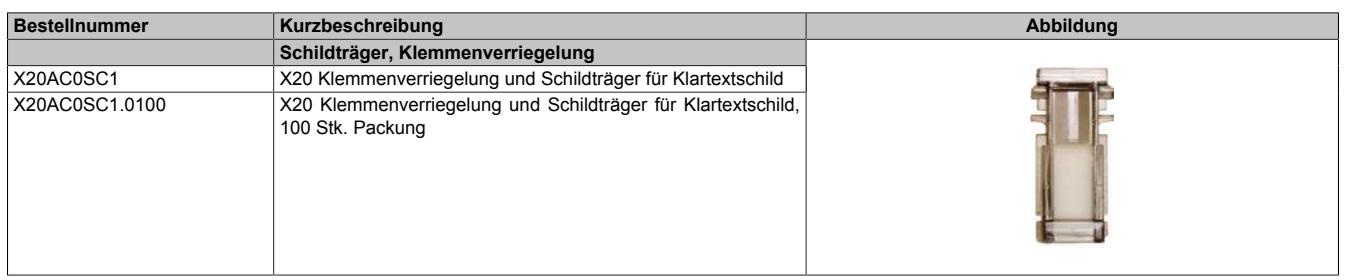

### **7.1.2 Klartextschild für X20 Module**

Auf der B&R Homepage ist bei der Bestellnummer des X20 Beschriftungsstreifen X20AC0LB2.0100 unter dem Reiter "Downloads" eine Vorlagendatei zu finden. In dieser Vorlagendatei im Excel-Format können die gewünschten Texte für die Beschriftungsstreifen eingegeben werden.

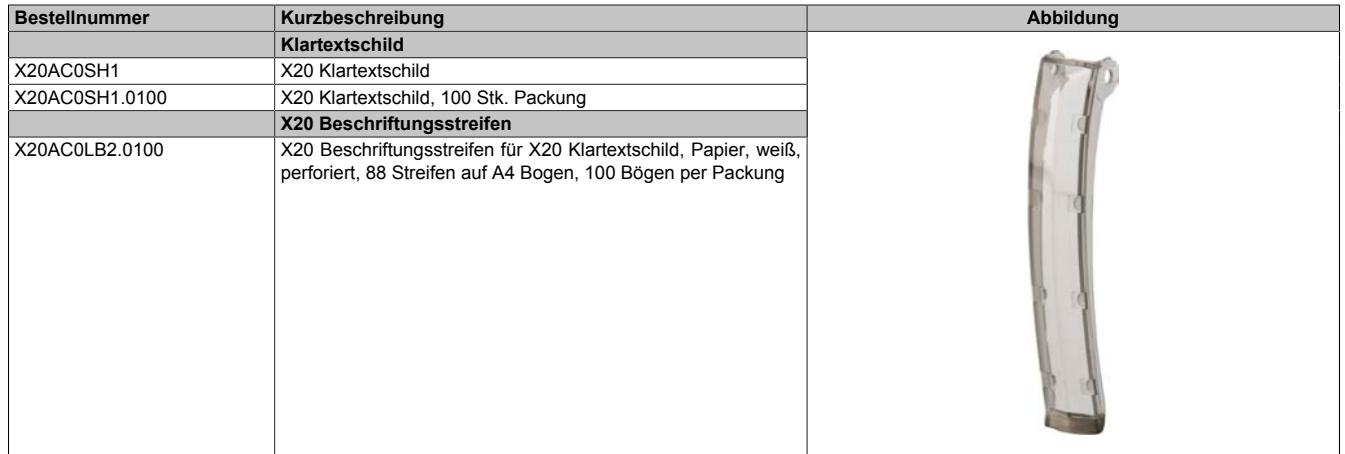

#### **7.1.3 Klartextschild für X20 CPU**

Die Beschriftung des Klartextschildes erfolgt mit handelsüblichen Klebeetiketten. Die Klebeetiketten sind nicht als Zubehör erhältlich.

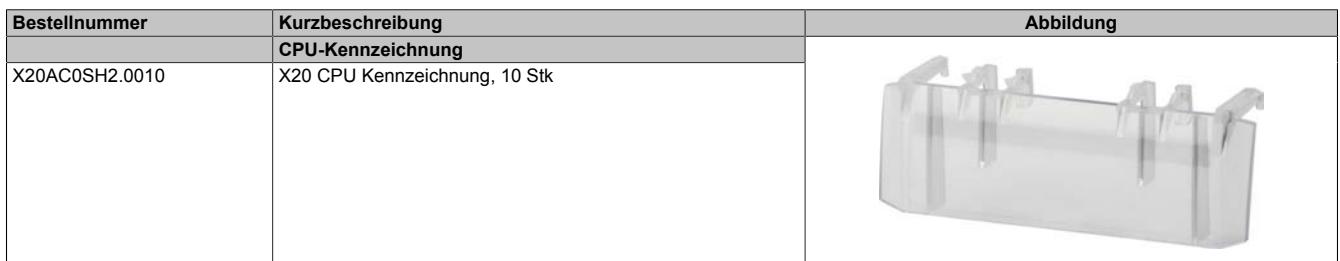

#### **7.1.4 Zusatzverriegelung**

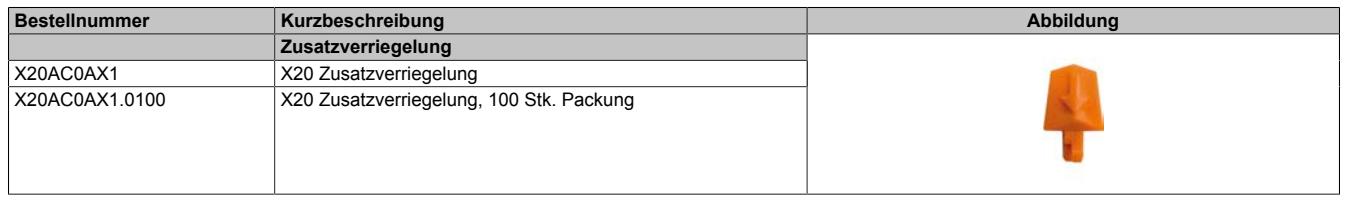

# **7.2 Abschlussplatte**

Die Abschlussplatte schützt die außen liegenden Module vor Schmutz und Beschädigung.

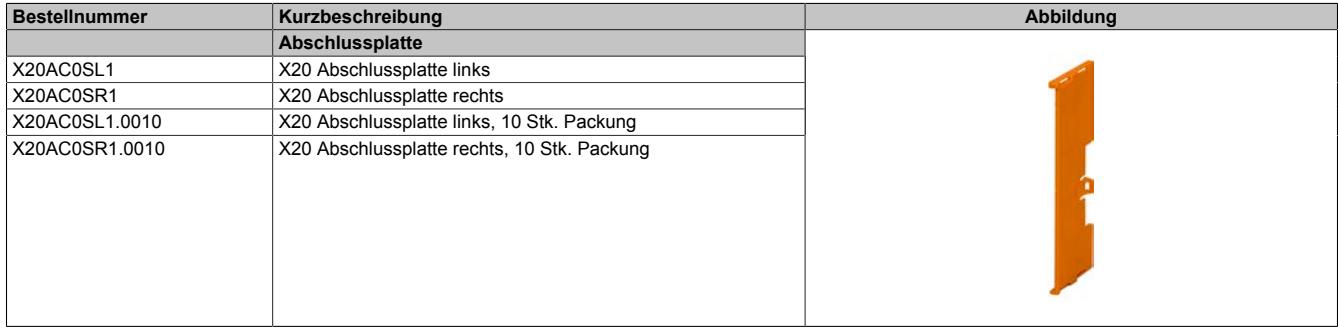

# **7.3 Abdeckung für Schnittstellenmodule**

Die Abdeckung schützt die Steckplätze für Schnittstellenmodule vor Schmutz und Beschädigung.

| <b>Bestellnummer</b> | Kurzbeschreibung                                             | Abbildung |
|----------------------|--------------------------------------------------------------|-----------|
|                      | Abdeckung für Schnittstellenmodulsteckplatz                  |           |
| X20AC0IC1.0010       | X20 Abdeckung für Schnittstellenmodulsteckplatz, 10 Stk. Pa- |           |
|                      | ckung                                                        |           |
|                      |                                                              |           |
|                      |                                                              |           |
|                      |                                                              |           |
|                      |                                                              |           |
|                      |                                                              |           |
|                      |                                                              |           |
|                      |                                                              |           |
|                      |                                                              |           |
|                      |                                                              |           |
|                      |                                                              |           |
|                      |                                                              |           |
|                      |                                                              |           |
|                      |                                                              |           |

Tabelle 11: X20AC0IC1.0010 - Bestelldaten

# **7.4 Kabelschirmauflage**

Die Handhabung ist im Abschnitt ["X20 Auflage für Kabelschirm" auf Seite 53](#page-52-0) erklärt.

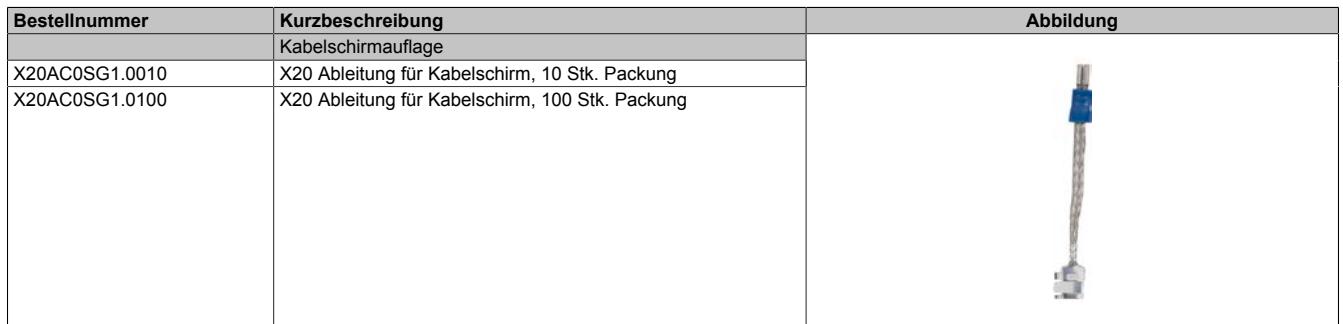

# **7.5 Schirmwinkel**

Mit dem X20 Schirmwinkel können Kabelschirme einfach und platzsparend geerdet werden (siehe ["X20 Schirm](#page-52-1)[winkel" auf Seite 53\)](#page-52-1).

| <b>Bestellnummer</b> | Kurzbeschreibung               | Abbildung |
|----------------------|--------------------------------|-----------|
|                      | Schirmwinkel                   |           |
| X20AC0SF7.0010       | X20 Schirmwinkel 66 mm 10 Stk. |           |
| X20AC0SF9.0010       | X20 Schirmwinkel 88 mm 10 Stk. |           |

Tabelle 12: X20AC0SF7.0010, X20AC0SF9.0010 - Bestelldaten

# **7.6 Endklammernset**

| <b>Bestellnummer</b> | Kurzbeschreibung                     | Abbildung |
|----------------------|--------------------------------------|-----------|
|                      | Endklammernset                       |           |
| X20AC0RF1            | X20 Endklammerset für hohe Vibration |           |

Tabelle 13: X20AC0RF1 - Bestelldaten

# **7.7 Schirmanschlussklemme**

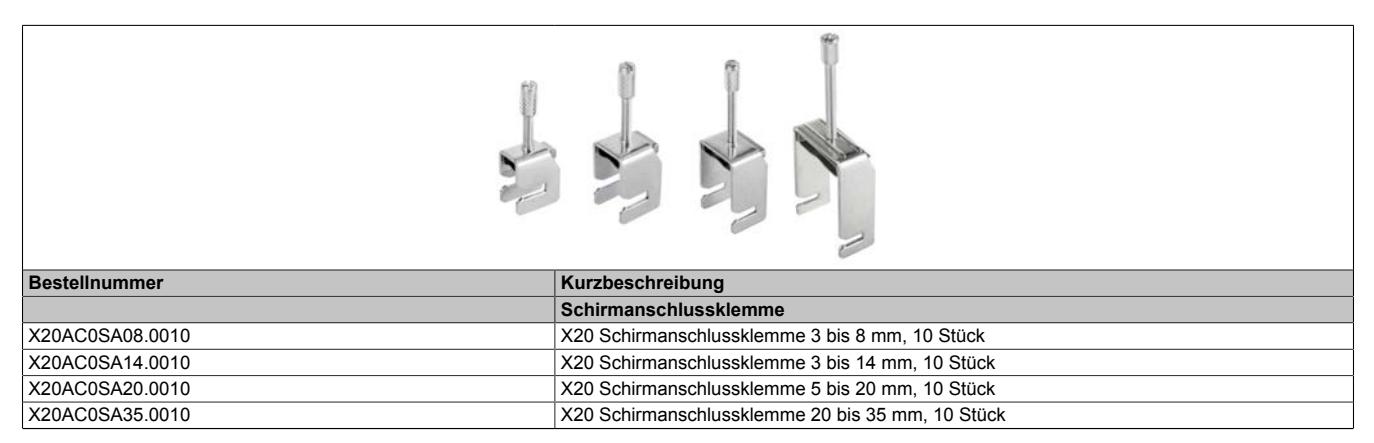

Tabelle 14: X20AC0SA08.0010, X20AC0SA14.0010, X20AC0SA20.0010, X20AC0SA35.0010 - Bestelldaten

# **7.8 Klemmenkennzeichnung**

Jede Klemmstelle ist direkt an der Klemme eindeutig gekennzeichnet. Zusätzlich können Bezeichnungsschilder zur individuellen Klemmenbeschriftung montiert werden.

Für die Montage wird das Beschriftungshilfswerkzeug benötigt (siehe ["Bezeichnungsschilder" auf Seite 119](#page-118-0)). Für Information zum Bedrucken der Klemmenkennzeichnungen siehe ["Druckunterstützung" auf Seite 45](#page-44-0).

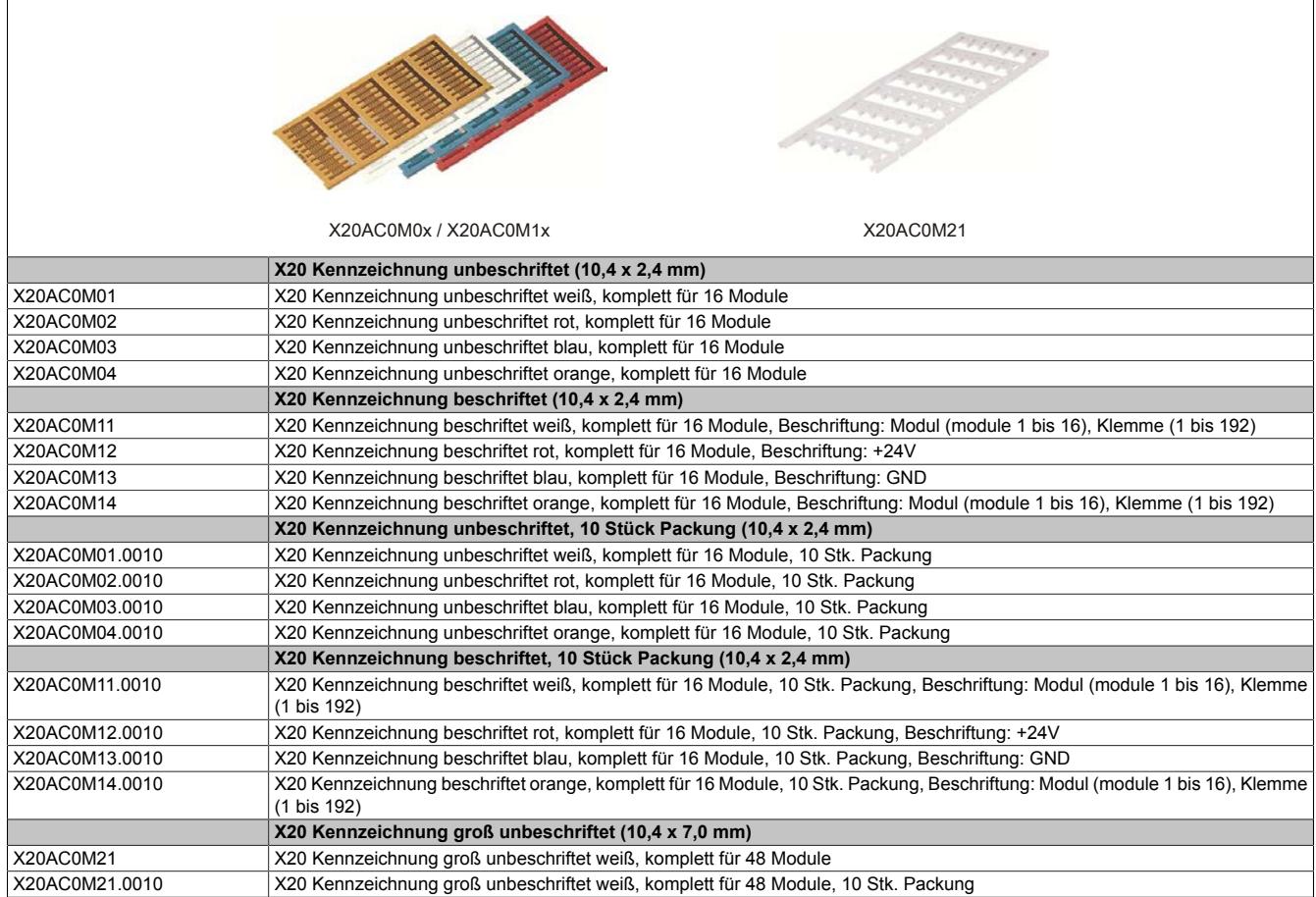

# **7.9 Beschriftungshilfswerkzeug**

Das Beschriftungshilfswerkzeug wird zur Montage der Bezeichnungsschilder benötigt.

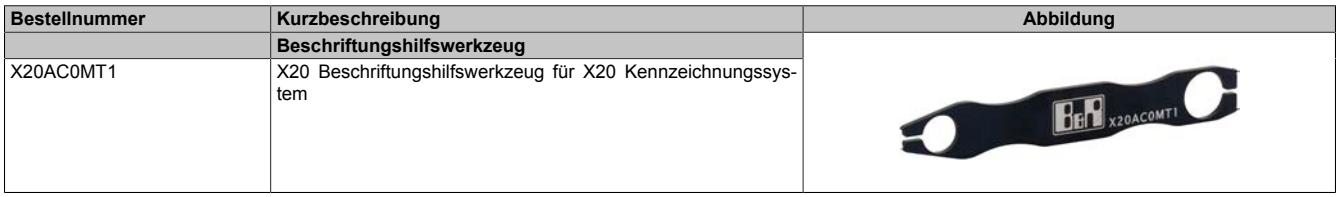

# **7.10 Schraubendreher**

Der Schraubendreher wurde speziell für die Benutzung mit den Feldklemmen [X20TB1E](#page-1941-0) und [X20TB1F](#page-1944-0) entwickelt, um eine eventuelle Beschädigung der Klemmen zu vermeiden.

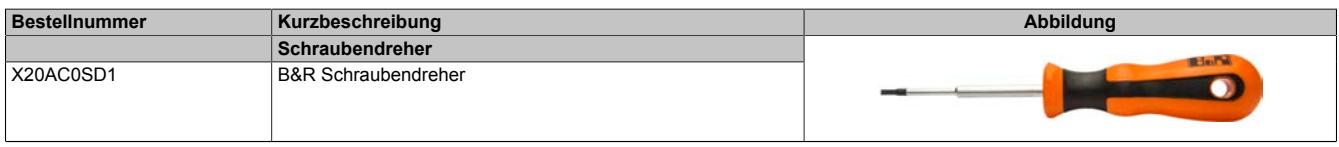

Tabelle 15: X20AC0SD1 - Bestelldaten

# **7.11 Konfektionierte Kabel**

### **7.11.1 POWERLINK/Ethernet Kabel**

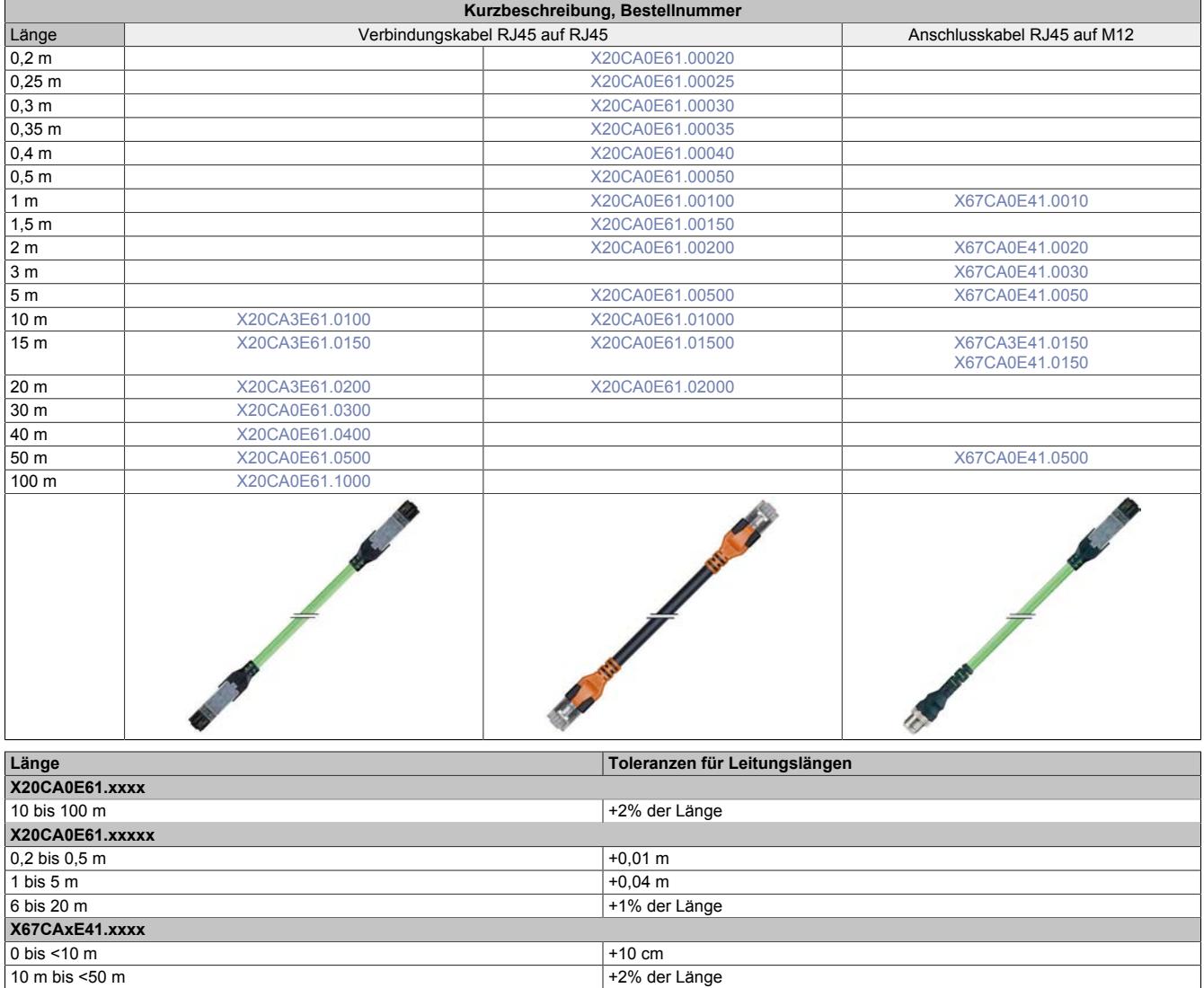

#### **7.11.1.1 Technische Daten**

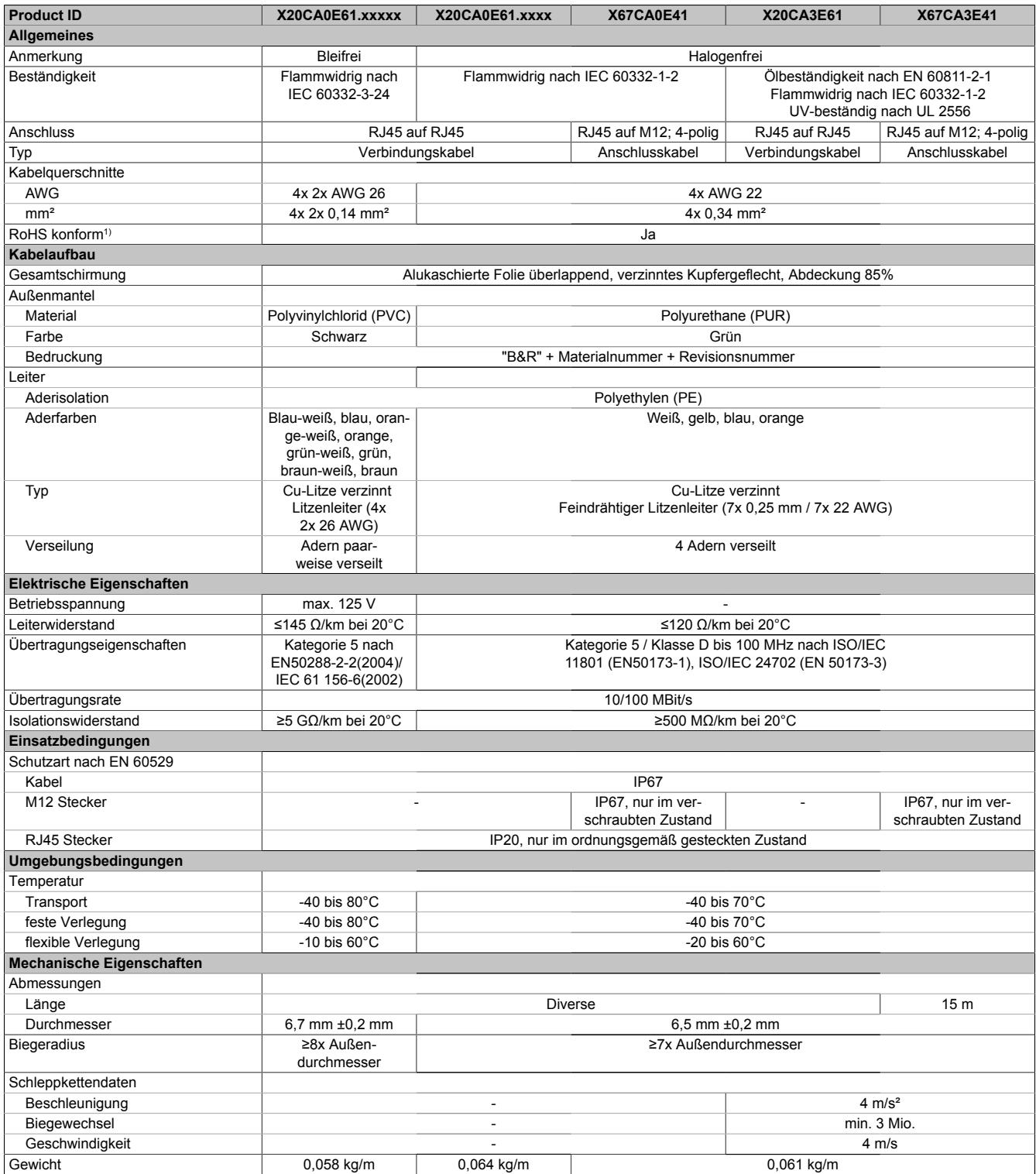

#### Tabelle 16: X20CAxE61 / X67CAxE41 - Technische Daten

1) RoHS (Restriction of the use of certain Hazardous Substances) beschränkt die Verwendung von folgenden Stoffen in Elektro- und Elektronikgeräten: Blei, Quecksilber, Cadmium, sechswertiges Chrom sowie die Flammhemmer polybromiertes Biphenyl (PBB) bzw. polybromierter Diphenylether (PBDE).

# <span id="page-172-1"></span>**7.11.1.2 X20CA0E61.xxxx und X20CA3E61.xxxx**

Dieses Kabel wird in 2 Varianten angeboten:

- X20CA0E61: Standardausführung
- X20CA3E61: Schleppkettentauglich

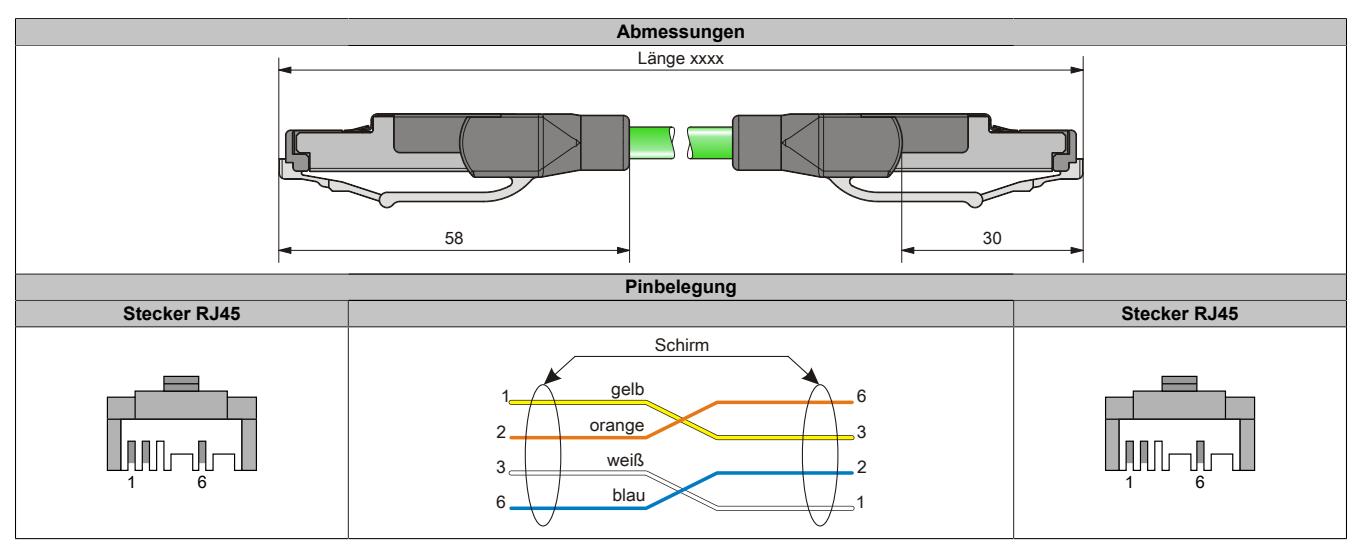

#### <span id="page-172-0"></span>**7.11.1.3 X20CA0E61.xxxxx**

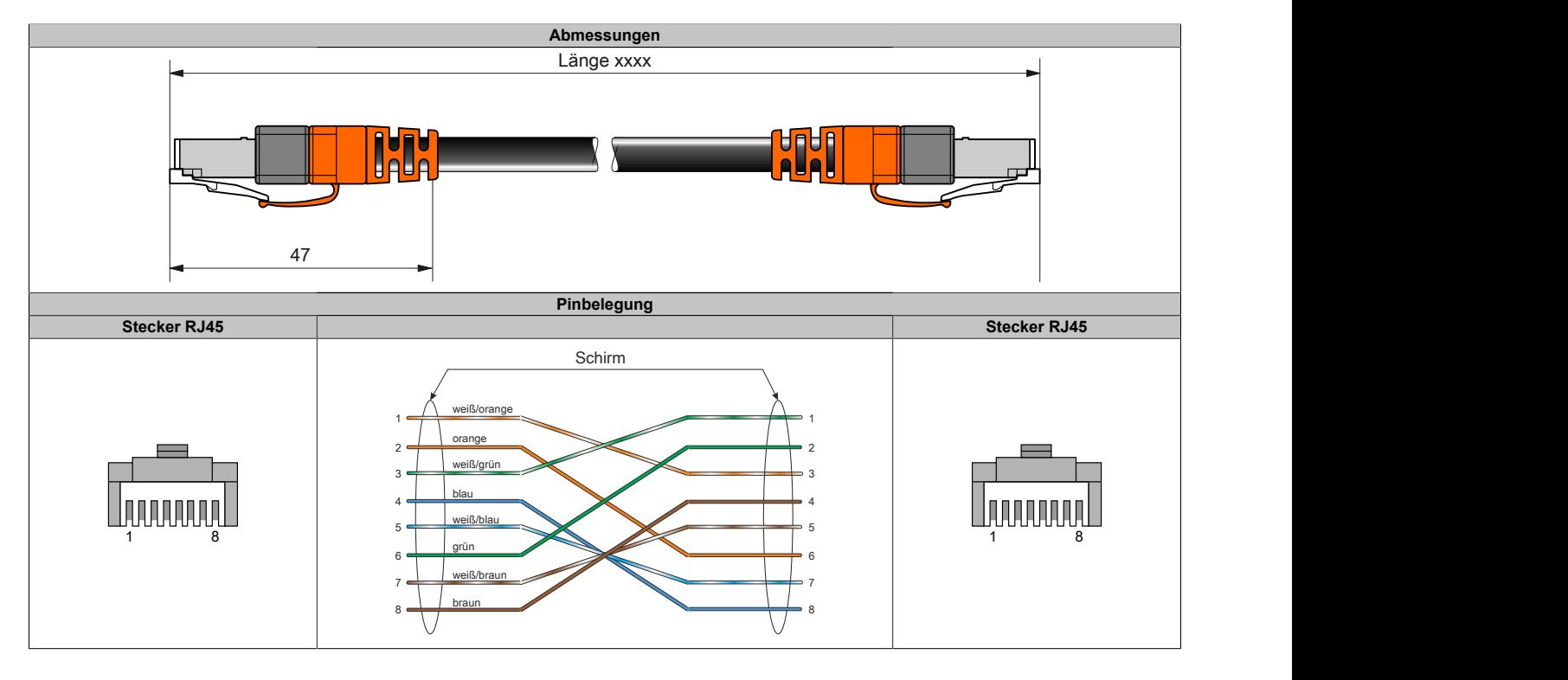

# <span id="page-173-0"></span>**7.11.1.4 X67CA0E41.xxxx und X67CA3E41.xxxx**

Dieses Kabel wird in 2 Varianten angeboten:

- X67CA0Exx: Standardausführung
- X67CA3Exx: Schleppkettentauglich

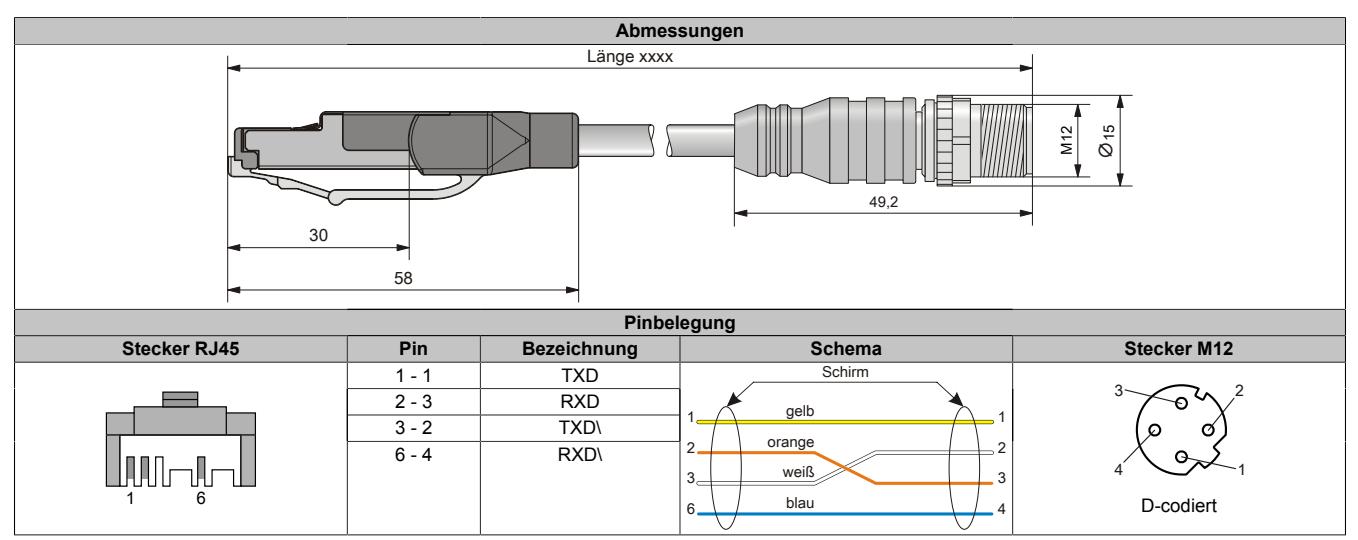

# **7.11.2 X2X Link Kabel**

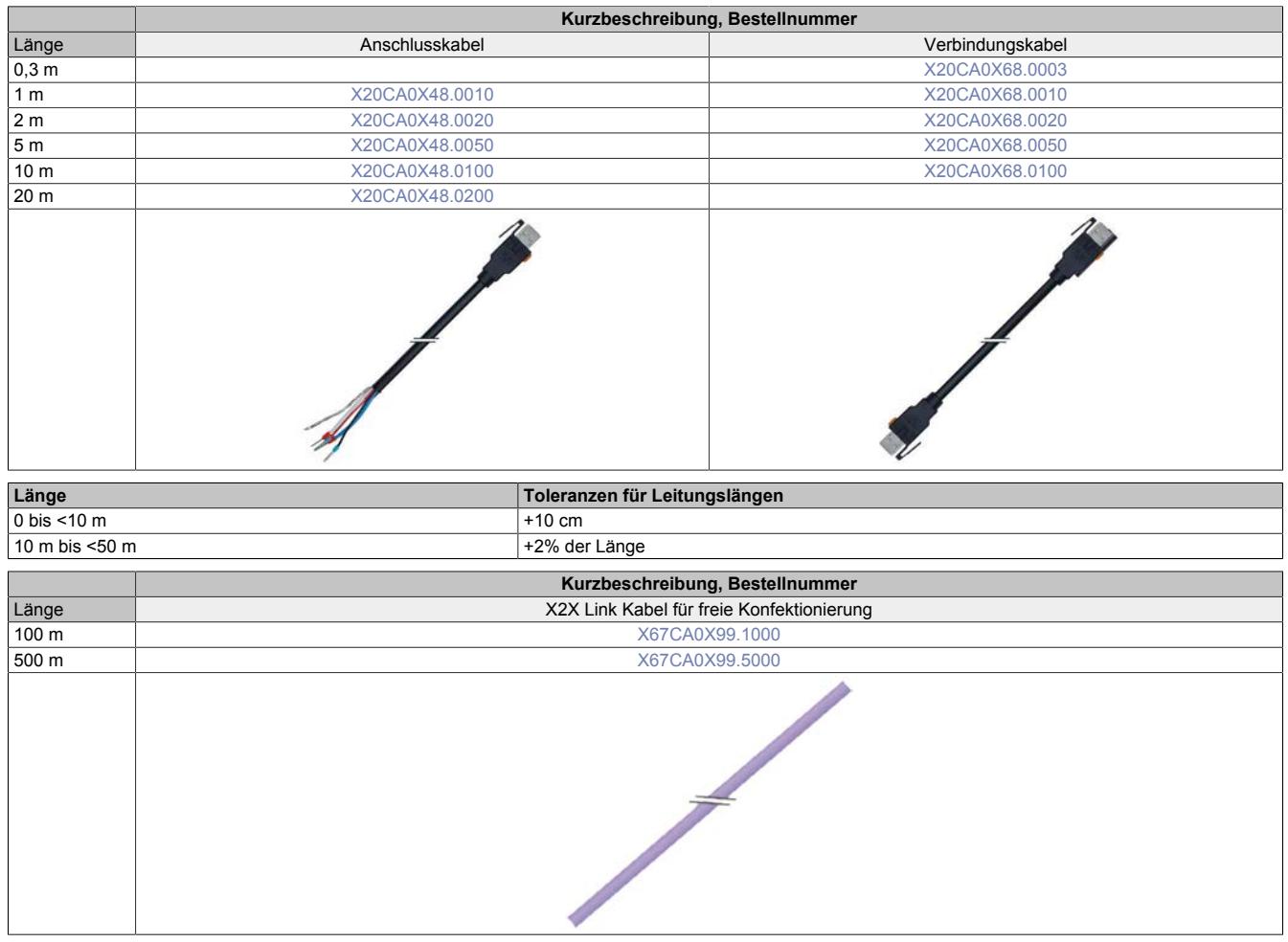

#### **7.11.2.1 Technische Daten**

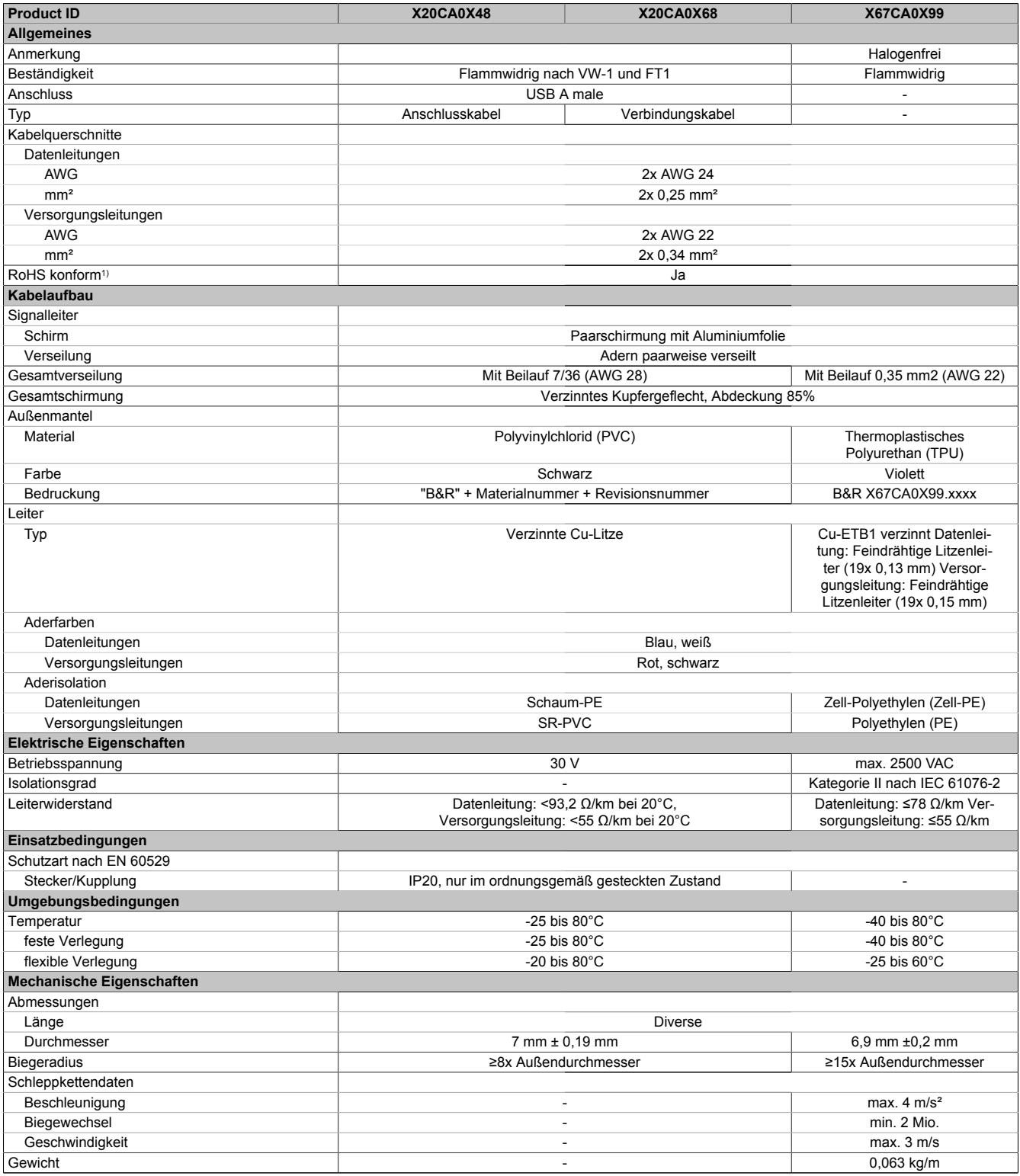

#### Tabelle 17: X20CA0Xx8 / x67CA0X99 - Technische Daten

1) RoHS (Restriction of the use of certain Hazardous Substances) beschränkt die Verwendung von folgenden Stoffen in Elektro- und Elektronikgeräten: Blei, Quecksilber, Cadmium, sechswertiges Chrom sowie die Flammhemmer polybromiertes Biphenyl (PBB) bzw. polybromierter Diphenylether (PBDE).

### <span id="page-176-1"></span>**7.11.2.2 X20CA0X48.xxxx**

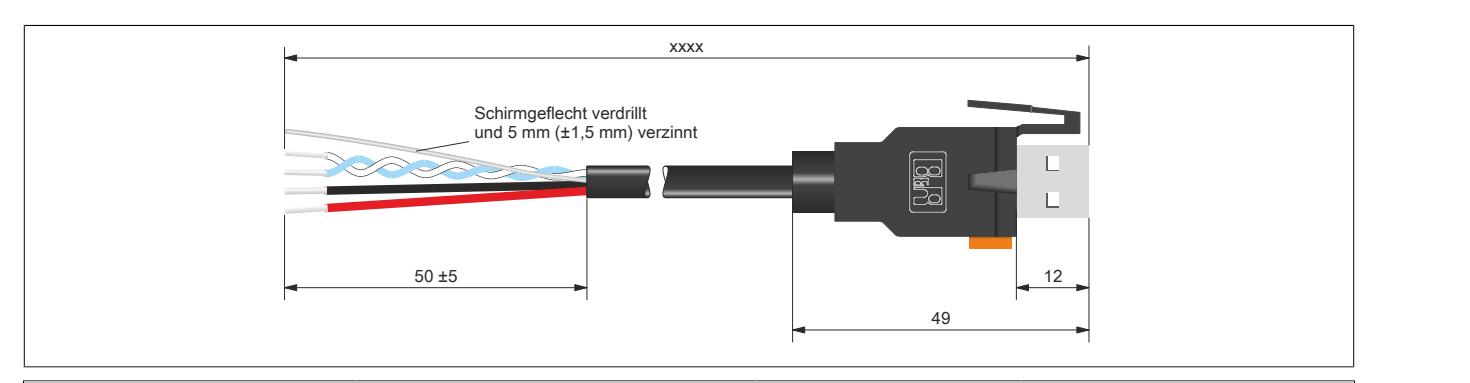

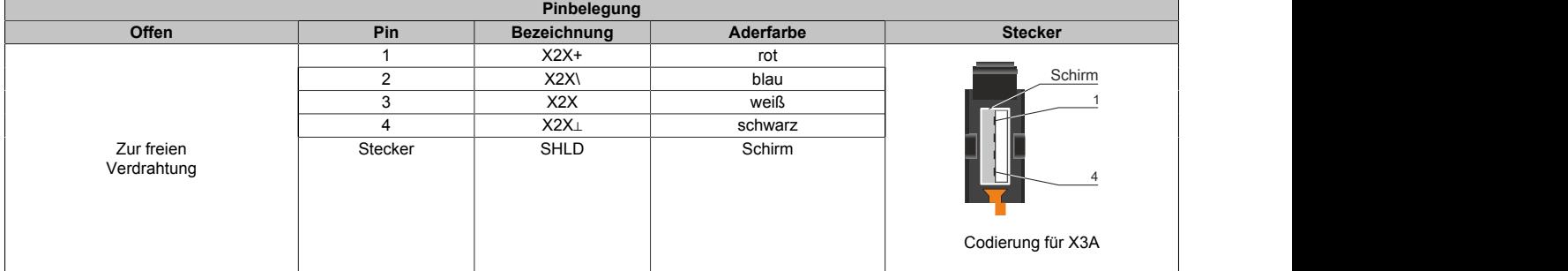

#### <span id="page-176-0"></span>**7.11.2.3 X20CA0X68.xxxx**

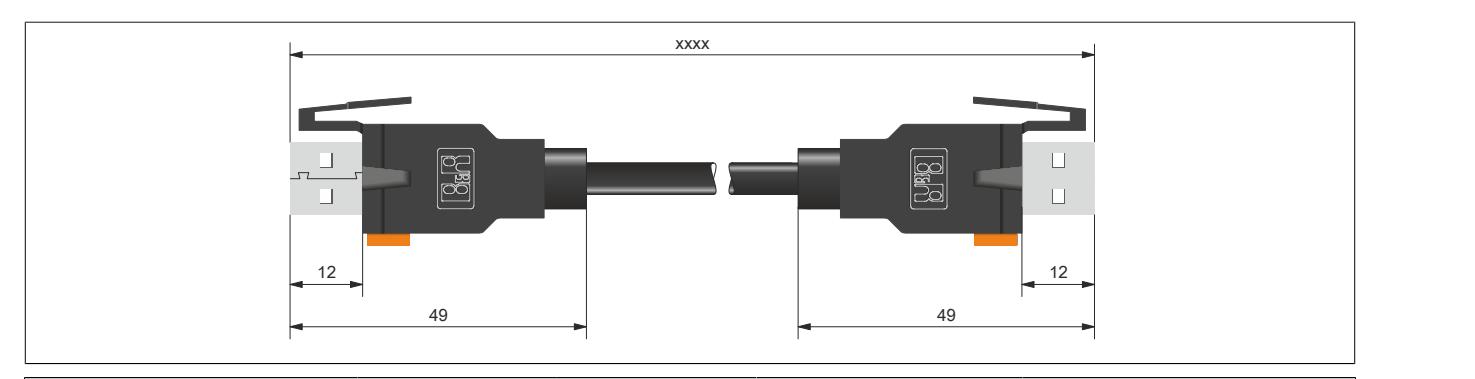

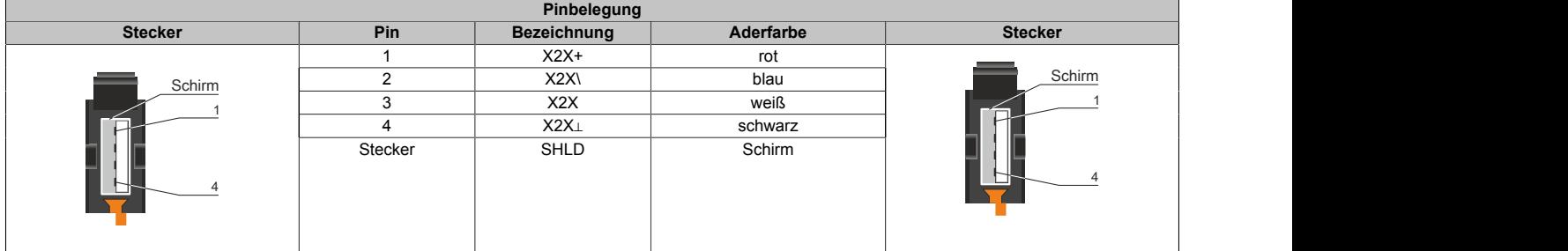

#### <span id="page-176-2"></span>**7.11.2.4 X67CA0X99.xxxx**

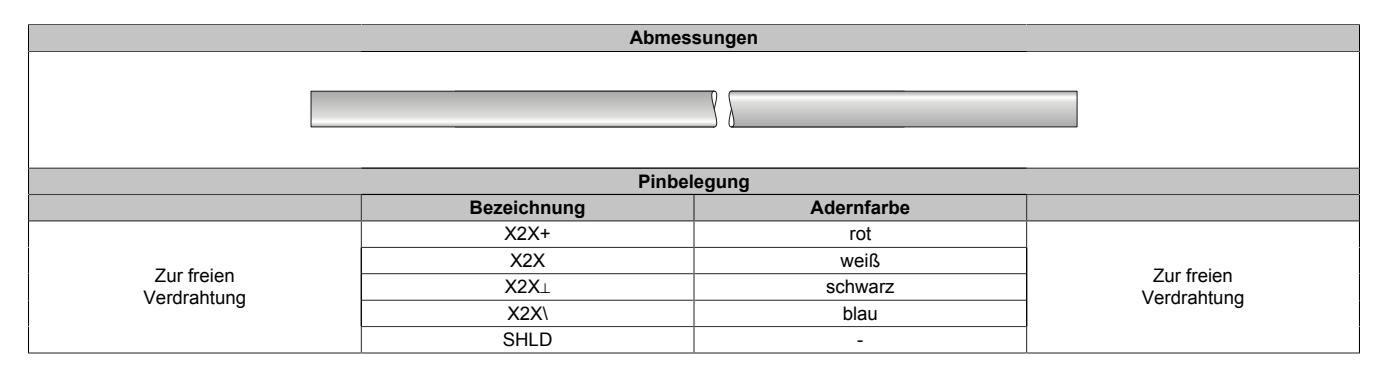

# **8 Internationale und nationale Zulassungen**

Produkte und Dienstleistungen von B&R entsprechen den zutreffenden Normen. Das sind internationale Normen von Organisationen wie ISO, IEC und CENELEC sowie nationale Normen von Organisationen wie UL, CSA, DNV GL usw. Besondere Aufmerksamkeit widmen wir der Zuverlässigkeit unserer Produkte im Industriebereich.

# **Information:**

**Die für das jeweilige Modul gültigen Zulassungen sind an folgenden Stellen zu finden:**

- **• Im Datenblatt bei den technischen Daten, Bereich "Zulassungen"**
- **• Unter [www.br-automation.com](http://www.br-automation.com) unter "Produkte" bei den technischen Daten, Bereich "Allgemeines → Zulassungen"**
- **• Seitlich auf dem Modulgehäuse**

# **8.1 Zulassungsübersicht**

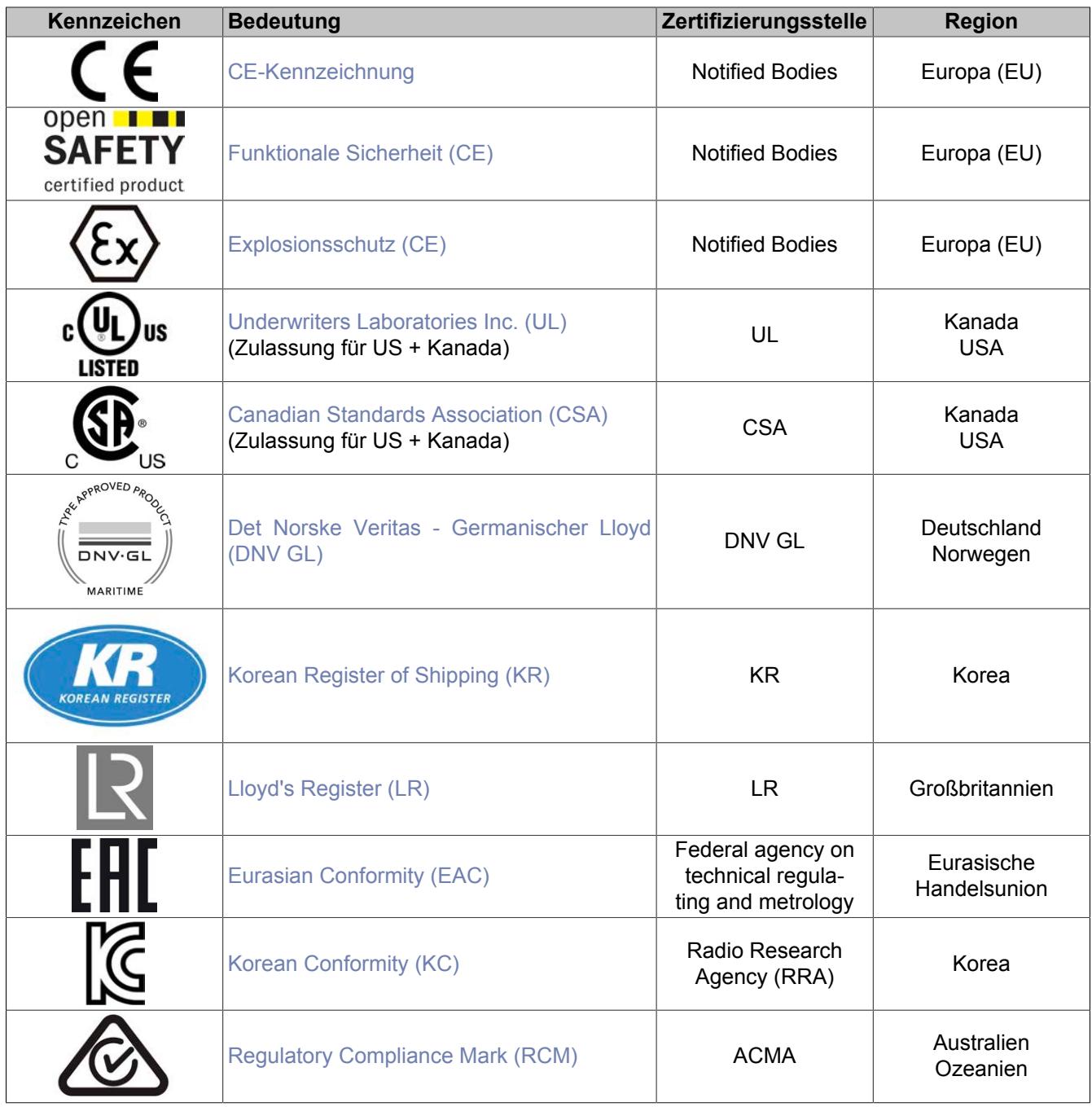

# <span id="page-179-0"></span>**8.2 EU-Richtlinien und Normen (CE)**

#### **CE-Kennzeichen**

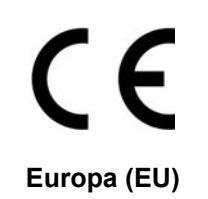

Alle für das jeweilige Produkt geltenden EU-Richtlinien und deren relevante harmonisierte Normen werden erfüllt.

Die Zertifizierung dieser Produkte erfolgt in Zusammenarbeit mit akkreditierten Prüflaboren.

#### **EMV-Richtlinie 2014/30/EU**

Alle Geräte erfüllen die Schutzanforderungen der Richtlinie zur "Elektromagnetischen Verträglichkeit" und sind für den typischen Industriebereich ausgelegt.

Aus dieser Richtlinie angewandte Normen:

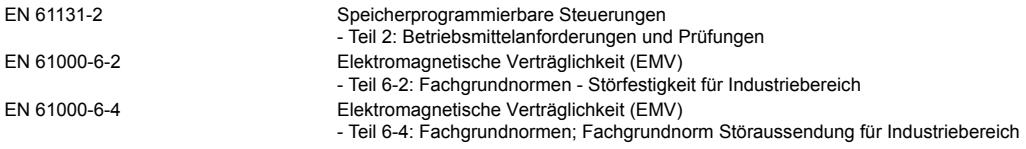

#### **Niederspannungsrichtlinie 2014/35/EU**

Die Niederspannungsrichtlinie ist für elektrische Betriebsmittel mit einer Nennspannung innerhalb der Spannungsgrenzen 50 bis 1000 VAC und 75 bis 1500 VDC anzuwenden. Alle Geräte, die in den Anwendungsbereich dieser Richtlinie fallen, erfüllen deren Schutzanforderungen.

Aus dieser Richtlinie angewandte Norm:

EN 61131-2 Speicherprogrammierbare Steuerungen - Teil 2: Betriebsmittelanforderungen und Prüfungen

Die entsprechende Konformitätserklärung zu diesen Richtlinien ist auf der B&R Homepage als Download verfügbar. Die Ausgabestände der angewandten Normen sind der Konformitätserklärung zu entnehmen.

**Konformitätserklärung**

[PDF](https://www.br-automation.com/download/10000391317) I Homenage > Downloads > Zertifikate > Konformitätserklärungen > Konformitätserklärung PLC [Homepage > Downloads > Zertifikate > Konformitätserklärungen > Konformitätserklärung PLC](https://www.br-automation.com/download/10000391317)
#### **Maschinenrichtlinie 2006/42/EG**

#### **Funktionale**

**Sicherheit** open **I de SAFETY** certified product

**Europa (EU)**

Produkte der Sicherheitstechnik werden entsprechend der Maschinenrichtlinie für den besonderen Einsatz im Maschinen- und Personenschutz entwickelt, geprüft und gekennzeichnet.

Die Zertifizierung dieser Produkte erfolgt ausschließlich in Zusammenarbeit mit von der EU dafür autorisierten Stellen (Notified Bodies).

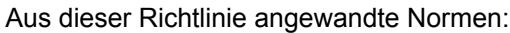

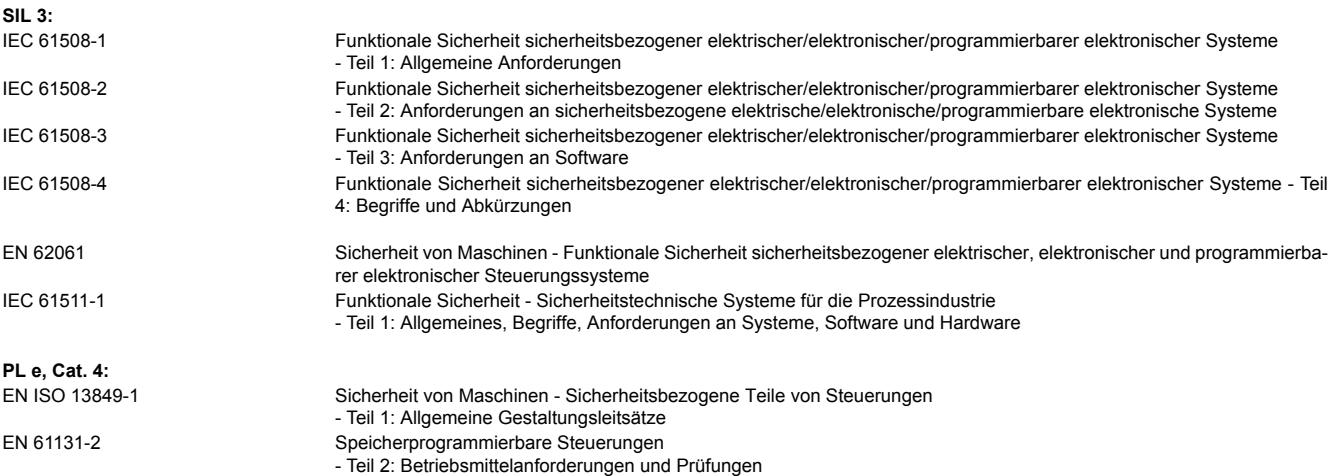

Die Konformitätserklärung, Zertifikate sowie weitere Informationen zum Thema Safety, sind auf der B&R Homepage als Download verfügbar. Die Ausgabestände der angewandten Normen sind der Konformitätserklärung zu entnehmen.

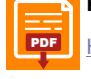

#### **Konformitätserklärung**

[PDF](https://www.br-automation.com/download/10000391329) || Homenage > Downloads > Zertifikate > Konformitätserklärungen > Konformitätserklärung ES PLC [Homepage > Downloads > Zertifikate > Konformitätserklärungen > Konformitätserklärung FS PLC](https://www.br-automation.com/download/10000391329)

#### **Zertifikate**

PDF  $\left[\frac{10 \text{ L} \text{N}}{20100 \text{ L}}\right]$ [FS EN 50156 Zertifikat SafeLOGIC, SafeIO](https://www.br-automation.com/download/10000212411) [FS Zertifikat SafeDESIGNER, SafeLOGIC, SafeIO](https://www.br-automation.com/download/10000265650) [Sicheres Abschalten von Potentialgruppen](https://www.br-automation.com/download/10000376192)

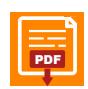

**Anwenderhandbuch**

[PDF](https://www.br-automation.com/download/10000071288) | Homenage > Downloads > Sicherheitstechnik > Integrated Safety Technology Anwenderhandhuch [Homepage > Downloads > Sicherheitstechnik > Integrated Safety Technology Anwenderhandbuch](https://www.br-automation.com/download/10000071288)

#### **ATEX-Richtlinie 2014/34/EU**

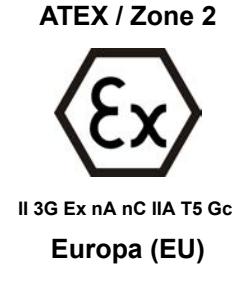

Produkte mit dieser Kennzeichnung sind für die Verwendung in explosionsgefährdeten Bereichen geeignet.

Das X20 System ist für den Gebrauch in Umgebungen mit explosiven Gasen und einem normalen Maß an Sicherheit (Zone 2) zugelassen.

Die Zertifizierung dieser Produkte erfolgt ausschließlich in Zusammenarbeit mit von der EU dafür autorisierten Stellen (Notified Bodies).

Jedem Modul ist zusätzlich ein Beipackzettel mit detaillierten Montage- und Sicherheitshinweisen beigelegt.

Aus dieser Richtlinie angewandte Normen:

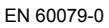

Explosionsgefährdete Bereiche - Teil 0: Betriebsmittel – Allgemeine Anforderungen EN 60079-15 Explosionsgefährdete Bereiche - Teil 15: Geräteschutz durch Zündschutzart "n"

Die Konformitätserklärung und das Zertifikat sind auf der B&R Homepage als Download verfügbar. Die Ausgabestände der angewandten Normen sind der Konformitätserklärung zu entnehmen.

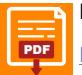

#### **Konformitätserklärung**

[PDF](https://www.br-automation.com/download/10000438862) Hamenage > Downloade > Zertifikate > Konformitäteerklärungen > Konformitäteerklärung ATEY Y20 [Homepage > Downloads > Zertifikate > Konformitätserklärungen > Konformitätserklärung ATEX X20](https://www.br-automation.com/download/10000438862)

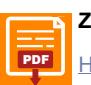

#### **Zertifikat**

[PDF](https://www.br-automation.com/download/10000307575) Hamengae > Downloade > Zertifikate > ATEY > Y2O > ETZLLOQ ATEY 0083Y [Homepage > Downloads > Zertifikate > ATEX > X20 > FTZÙ 09 ATEX 0083X](https://www.br-automation.com/download/10000307575)

# **8.2.1 Normenübersicht**

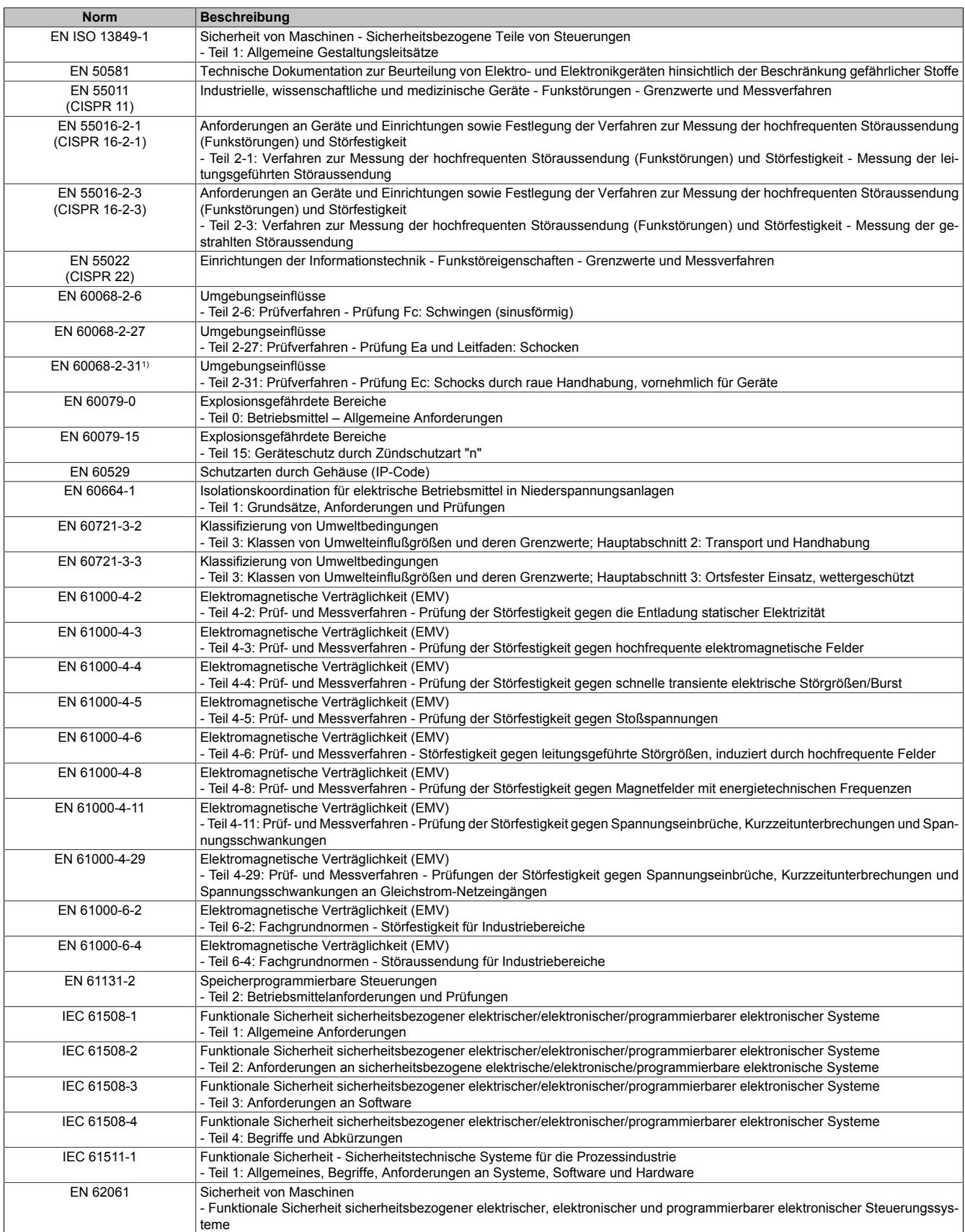

1) Ersatz für EN 60068-2-32

# **8.2.2 Störfestigkeitsanforderungen (Immunität)**

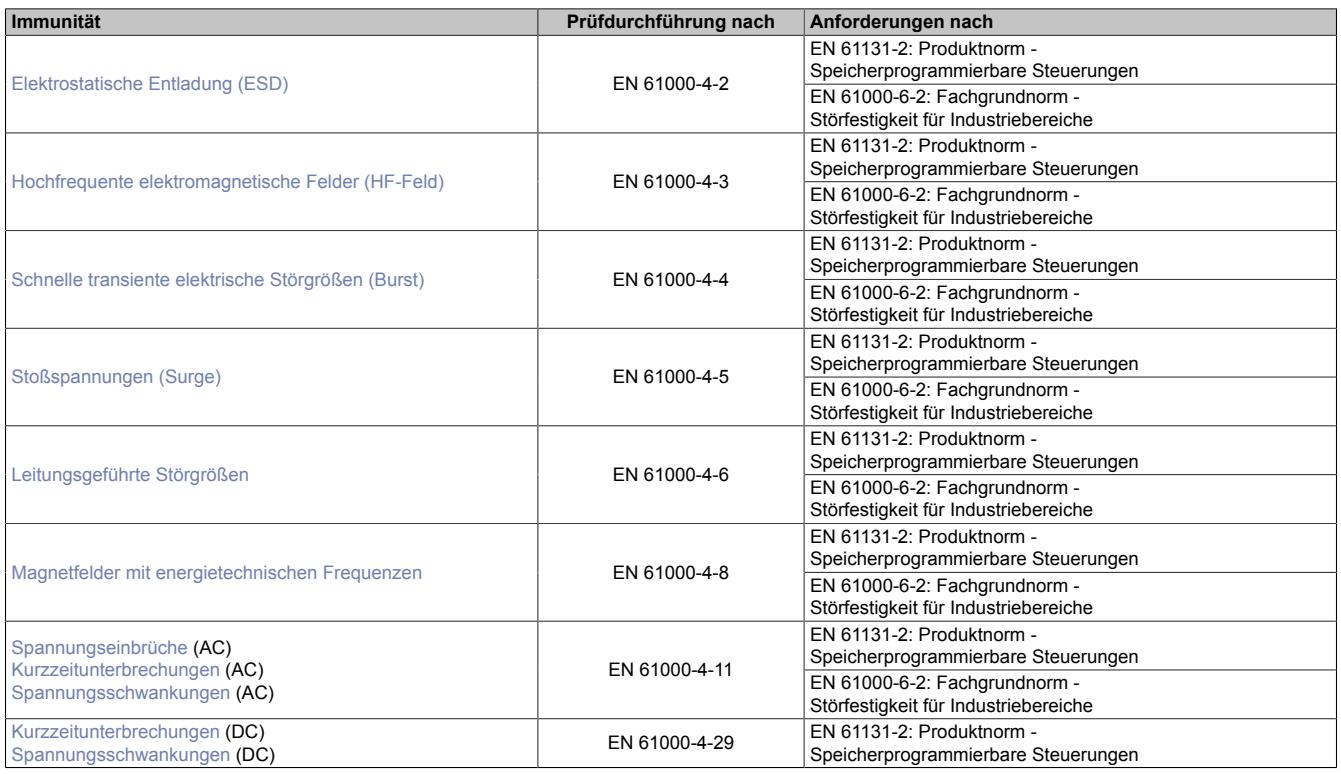

# **Bewertungskriterien für das Betriebsverhalten**

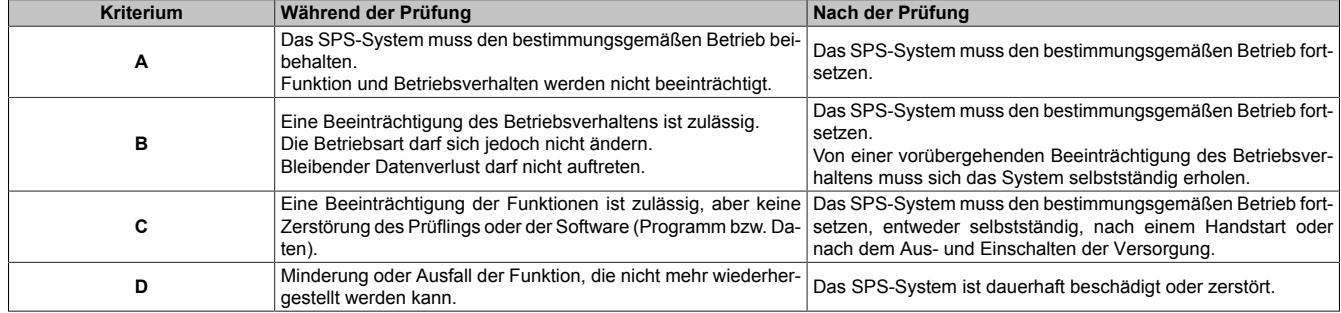

#### <span id="page-184-0"></span>**Elektrostatische Entladung (ESD)**

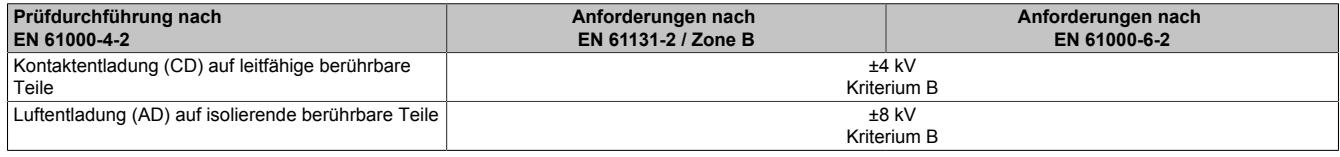

#### <span id="page-184-1"></span>**Hochfrequente elektromagnetische Felder (HF-Feld)**

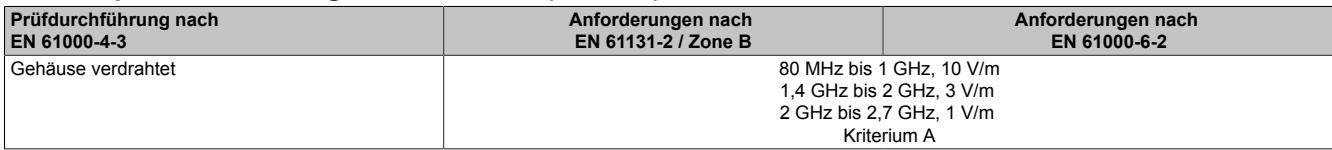

#### <span id="page-184-2"></span>**Schnelle transiente elektrische Störgrößen (Burst)**

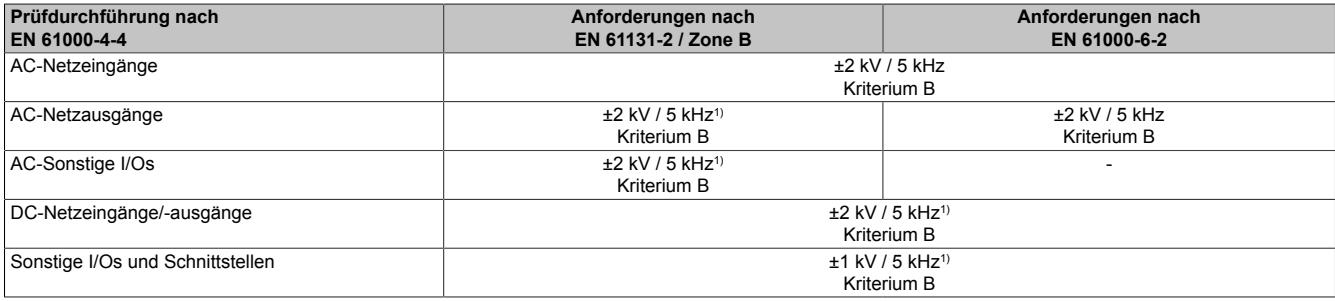

<span id="page-184-3"></span>1) Nur für Anschlüsse, deren zulässige Leitungslänge >3 m beträgt.

#### **Stoßspannungen (Surge)**

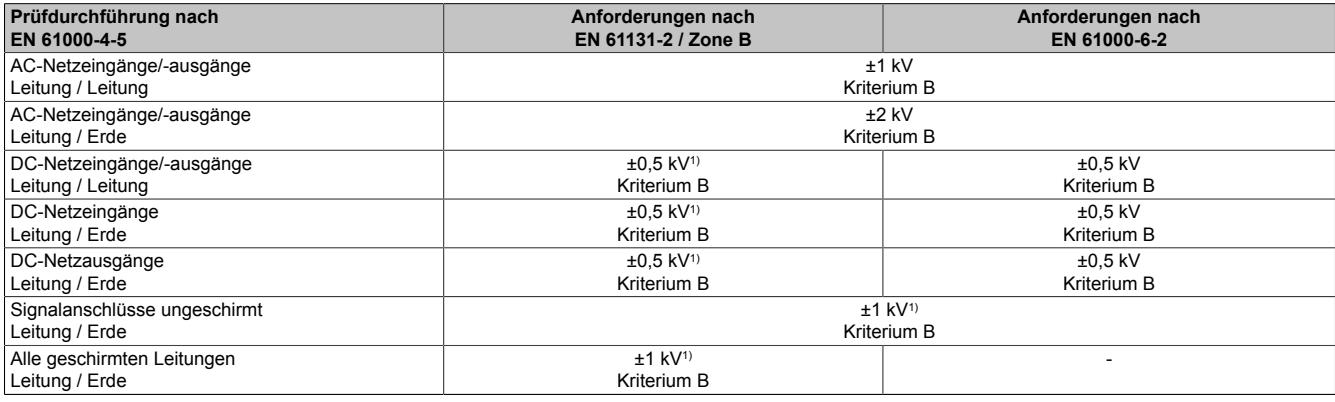

<span id="page-184-4"></span>1) Nur für Anschlüsse, deren zulässige Leitungslänge >30 m beträgt.

#### **Leitungsgeführte Störgrößen**

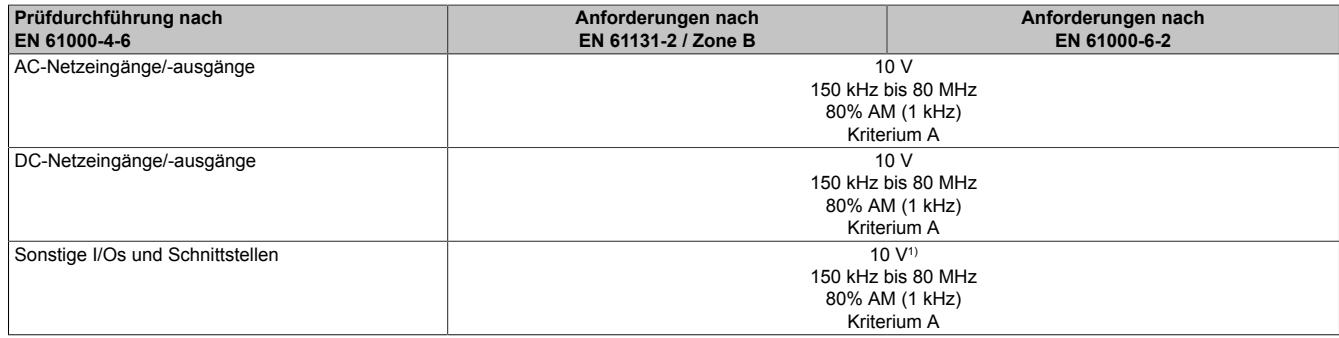

1) Nur für Anschlüsse deren zulässige Leitungslänge > 3 m beträgt.

#### <span id="page-184-5"></span>**Magnetfelder mit energietechnischen Frequenzen**

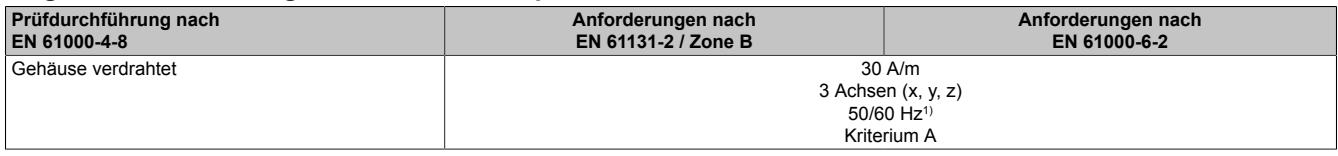

1) Netzfrequenz entsprechend Herstellerangaben

#### <span id="page-185-0"></span>**Spannungseinbrüche**

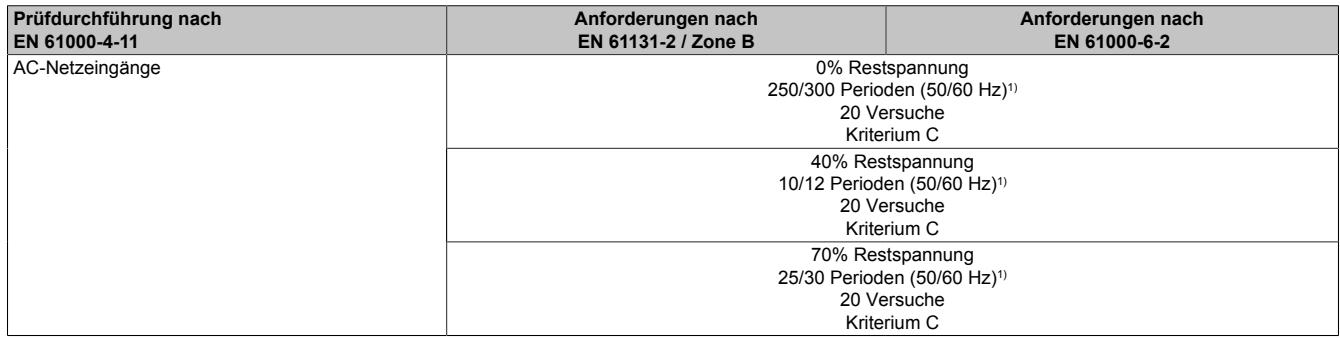

<span id="page-185-1"></span>1) Netzfrequenz entsprechend Herstellerangaben

#### **Kurzzeitunterbrechungen**

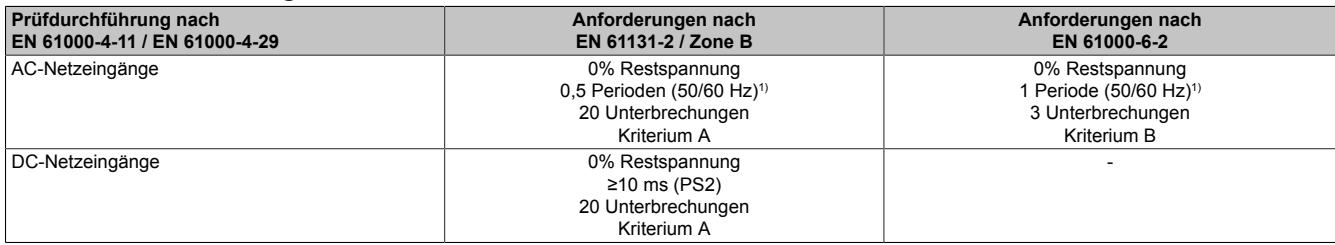

<span id="page-185-2"></span>1) Netzfrequenz entsprechend Herstellerangaben

#### **Spannungsschwankungen**

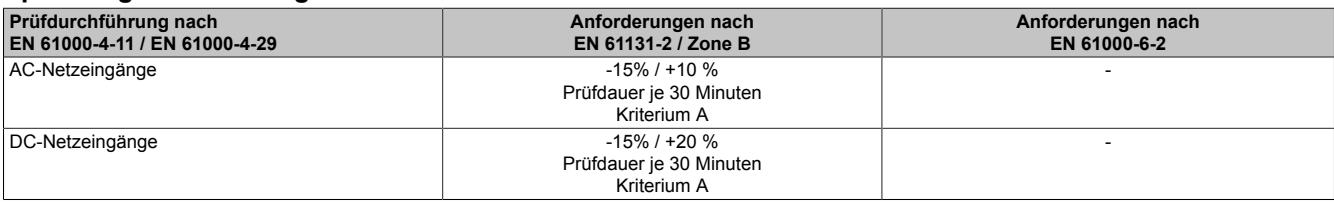

# **8.2.3 Störaussendungsanforderungen (Emission)**

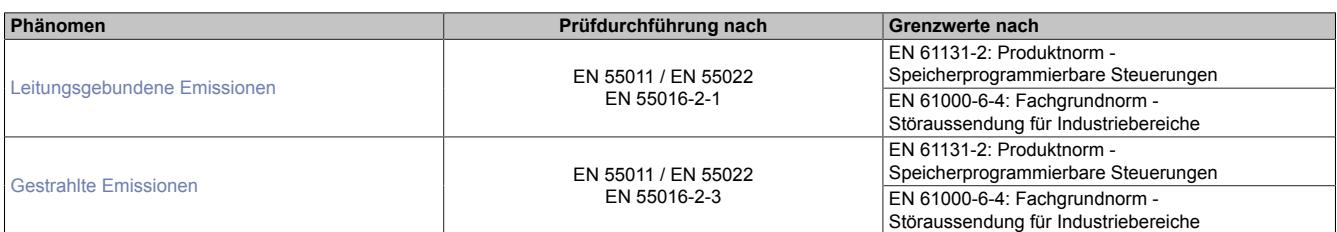

#### <span id="page-186-0"></span>**Leitungsgebundene Emissionen**

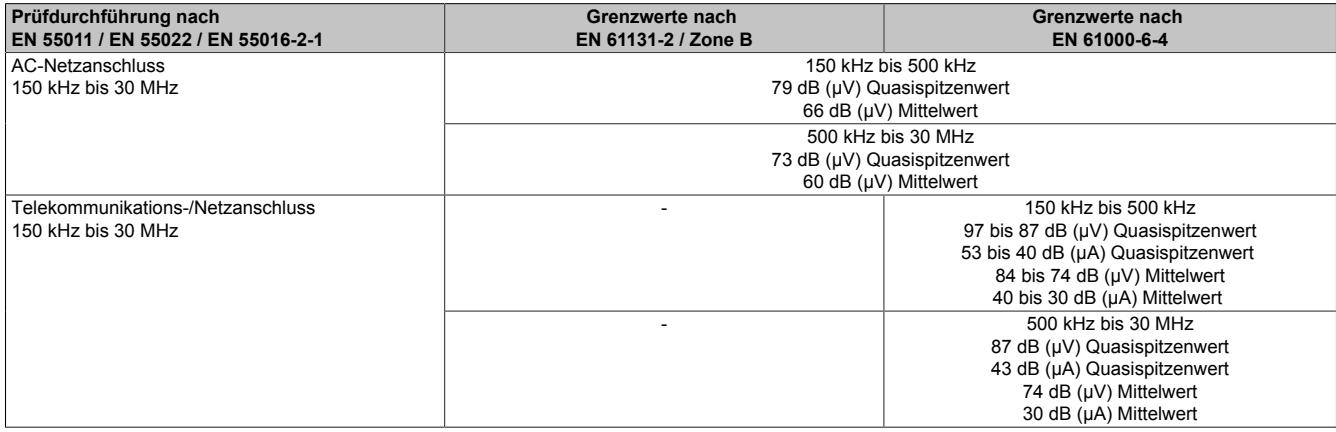

#### <span id="page-186-1"></span>**Gestrahlte Emissionen**

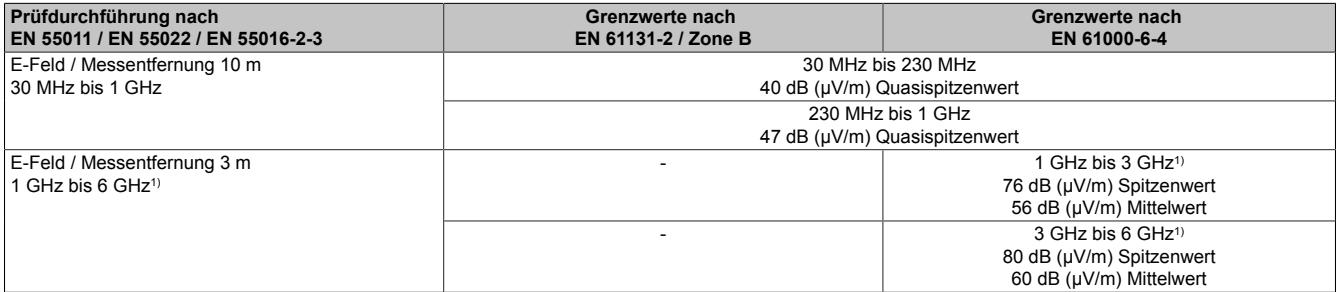

1) Je nach höchster interner Frequenz

#### **8.2.4 Mechanische Bedingungen**

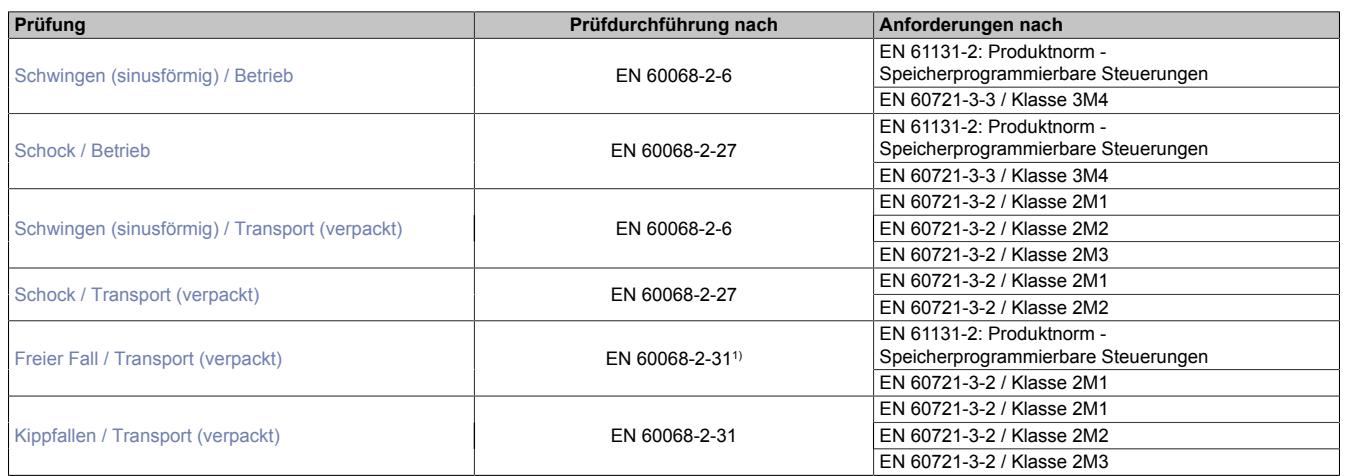

<span id="page-187-0"></span>1) Ersatz für EN 60068-2-32

#### **Schwingen (sinusförmig) / Betrieb**

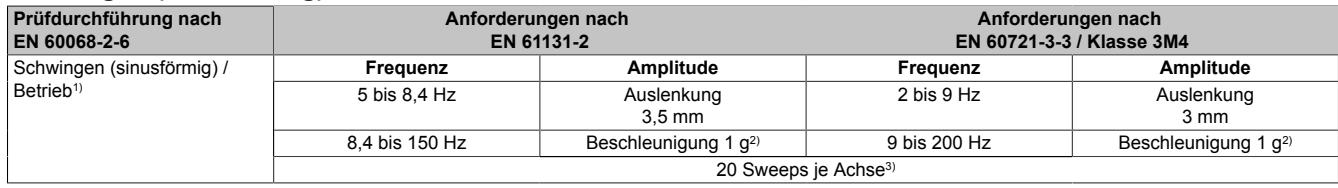

1) Dauerbeanspruchung mit gleitender Frequenz in allen 3 Achsen (x, y, z); 1 Oktave pro Minute

2)  $1 g = 10 m/s^2$ 

<span id="page-187-1"></span>3) 2 Sweeps = 1 Frequenzzyklus (fmin  $\rightarrow$  fmax  $\rightarrow$  fmin)

#### **Schock / Betrieb**

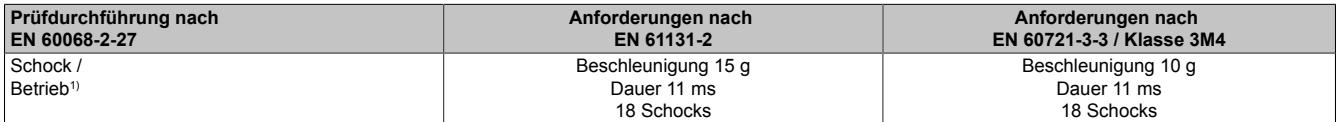

<span id="page-187-2"></span>1) Impulsförmige (Halbsinus) Beanspruchung in allen 3 Achsen (x, y, z)

#### **Schwingen (sinusförmig) / Transport (verpackt)**

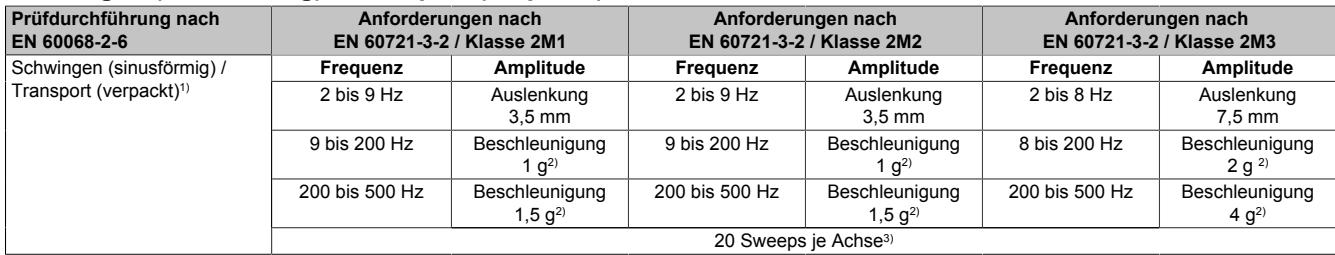

1) Dauerbeanspruchung mit gleitender Frequenz in allen 3 Achsen  $(x, y, z)$ ; 1 Oktave pro Minute<br>2) 1 g = 10 m/s<sup>2</sup>

2)  $1 g = 10 m/s^2$ <br>3)  $2 Sweeps = 1$ 2 Sweeps = 1 Frequenzzyklus (fmin  $\rightarrow$  fmax  $\rightarrow$  fmin)

#### <span id="page-187-3"></span>**Schock / Transport (verpackt)**

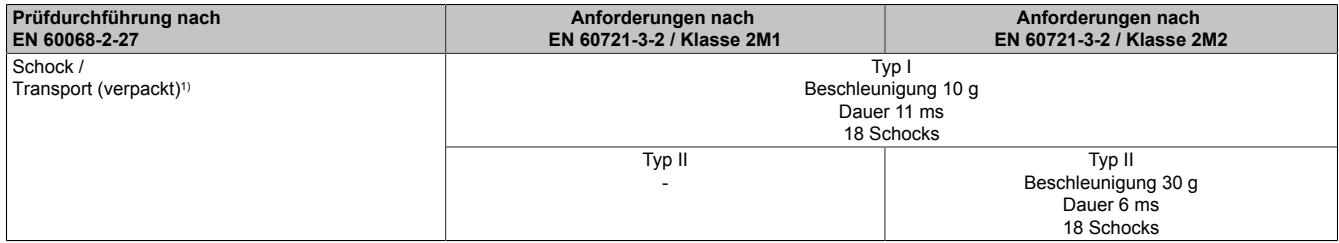

1) Impulsförmige (Halbsinus) Beanspruchung in allen 3 Achsen (x, y, z)

#### <span id="page-188-0"></span>**Freier Fall / Transport (verpackt)**

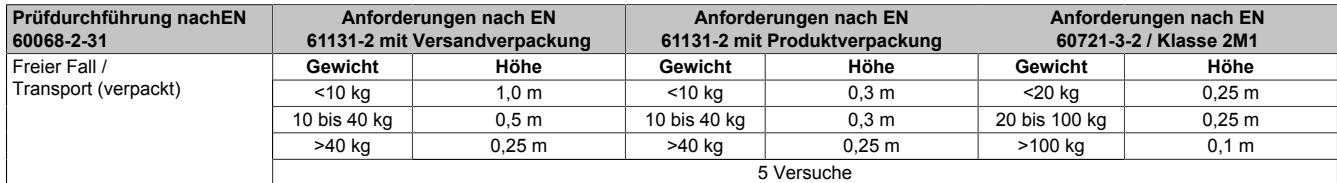

<span id="page-188-1"></span>1) Ersatz für EN 60068-2-32

#### **Kippfallen / Transport (verpackt)**

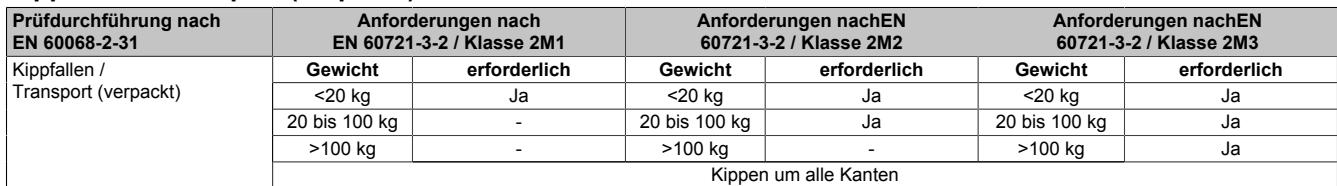

#### **8.2.5 Elektrische Sicherheit**

#### **Überspannungskategorie**

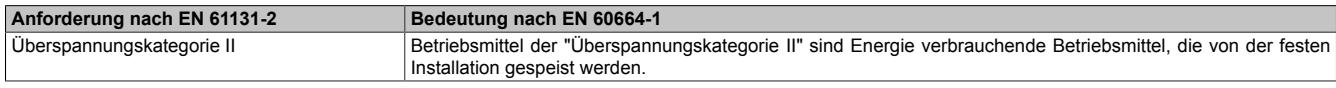

#### **Verschmutzungsgrad**

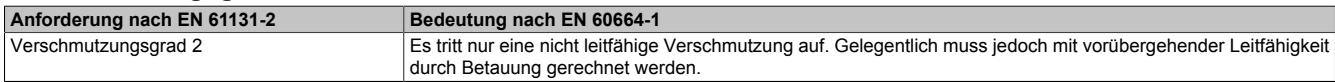

#### **Schutzart durch Gehäuse (IP-Code)**

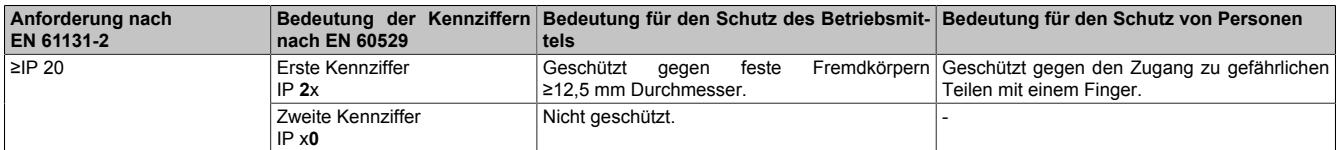

# **8.3 UL / CSA**

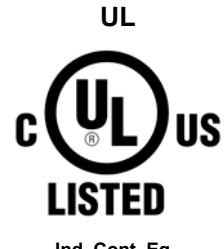

**Ind. Cont. Eq. E115267**

**Canada / USA**

#### Hierzu angewandte Normen:

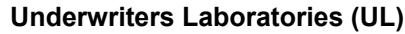

Produkte mit dieser Kennzeichnung sind von Underwriters Laboratories geprüft und als "Industrial Control Equipment" in der Kategorie NRAQ (Programmable Controllers) mit der Filenummer E115267 gelistet.

Das Prüfzeichen gilt für die USA und Kanada und erleichtert die Zulassung Ihrer Maschinen und Anlagen in diesem Wirtschaftsraum.

UL 508 Standard for Industrial Control Equipment UL 61010-1 Safety Requirements for Electrical Equipment for Measurement, Control, and Laboratory Use - Part 1: General Requirements UL 61010-2-201 Standard for Safety Requirements for Electrical Equipment for Measurement, Control, and Laboratory Use - Part 2-201: Particular Requirements for Control Equipment CSA C22.2 No. 142-M1987 Process Control Equipment CSA C22.2 No. 61010-1 Safety requirements for electrical equipment for measurement, control, and laboratory use - Part 1: General requirements<br>CSA C22.2 No. 61010-2-201 Safety requirements for electrical equipment for meas Safety requirements for electrical equipment for measurement, control, and laboratory use - Part 2-201: Particular requirements for control equipment

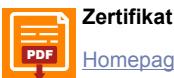

[PDF](https://www.br-automation.com/download/10000307580) || Homenage > Downloads > Zertifikate > I II -> X20 > E115267 I II - Certificate of Compliance X20 [Homepage > Downloads > Zertifikate > UL > X20 > E115267 UL Certificate of Compliance X20](https://www.br-automation.com/download/10000307580)

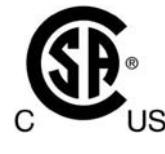

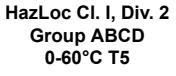

**Canada / USA**

#### **CSA - HazLoc Canadian Standards Association (CSA)**

Produkte mit dieser Kennzeichnung sind von der Canadian Standards Association zugelassen und für den Gebrauch in explosionsgefährdeten Bereichen geeignet. Die Produkte sind in CLASS 2258 (Process Control Equipment - For Hazardous Locations) mit der Filenummer 244665 gelistet.

Das X20 System hat eine Hazardous-Locations-Zulassung für Class I Division 2. Jedem zertifizierten Modul ist ein Beipackzettel mit detaillierten Montage- und Sicherheitshinweisen beigelegt.

Das Prüfzeichen gilt für die USA und Kanada und erleichtert die Zulassung Ihrer Maschinen und Anlagen in diesem Wirtschaftsraum.

#### Hierzu angewandte Normen:

CSA C22.2 No. 0-M1991 General Requirements - Canadian Electrical Code Part II<br>CSA C22.2 N. 142-M1987 Process Control Equipment Process Control Equipment CSA C22.2 No. 213-M1987 Non-Incendive Electrical Equipment for Use in Class I, Division 2 Hazardous Locations Energy Management Equipment ANSI/ISA 12.12.01:2007 Nonincendive Electrical Equipment for Use in Class I and II, Division 2 and ClassIII, Division 1 and 2 Hazardous (Classified) Locations

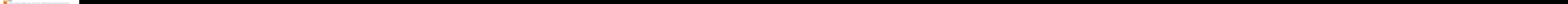

# **8.4 Offshore / Maritime**

B&R wird sich bei den Schifffahrtszertifizierungen bis auf weiteres auf DNV GL beschränken. Die Prüfungen bei DNV GL werden nach den geltenden Normen von DNV GL, IACS E10 und IEC 60945 Section 1c durchgeführt. Somit sind die Prüfungen Konform mit den Anforderungen anderer Schifffahrtsklassifizierungsgesellschaften.

# There MARITIME

**Germany Norwegen**

**DNV GL Det Norske Veritas - Germanischer Lloyd**<br>Ein Großteil der B&R-Produkte ist durch den<br>im maritimen Bereich geeignet. Ein Großteil der B&R-Produkte ist durch den DNV GL zugelassen und für den Einsatz im maritimen Bereich geeignet.

> Die DNV GL Maritime-Zertifikate (Baumusterprüfungen) werden in der Regel bei der Schiffsabnahme anderer Klassifizierungsgesellschaften akzeptiert.

> Die entsprechenden Umweltkategorien sind den technischen Daten des jeweiligen Produkts zu entnehmen.

#### Hierzu angewandte Normen:

DNVGL-CG-0339 Environmental test specification for electrical, electronic and programmable equipment and systems

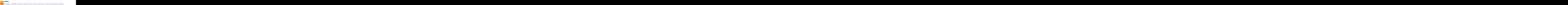

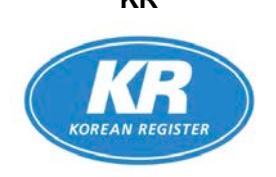

#### **KR Korean Register of Shipping**

Produkte sind für den Einsatz im maritimen Bereich nach den Bestimmungen der Koreanischen Schifffahrts-Klassifikationsgesellschaft geeignet.

#### Hierzu angewandte Normen:

List of Approved Manufacturers and Type Approved Equipment (Pt. 6, Ch. 2, Art. 301 of the Rules for Classification, Steel Ships).

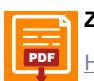

#### **Zertifikat**

[PDF](https://www.br-automation.com/download/10000605083) Hamenage > Downloade > Zertifikate > Maritim > KR > Y20 > KR Tyne Annroyal Certificate MII 30300 AC003 (Y20 System) [Homepage > Downloads > Zertifikate > Maritim > KR > X20 > KR Type Approval Certificate MIL39390-AC003 \(X20 System\)](https://www.br-automation.com/download/10000605083)

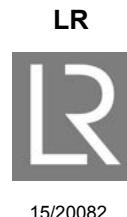

#### **LR Lloyd's Register**

Produkte sind für den Einsatz im maritimen Bereich nach den Bestimmungen der Klassifikationsgesellschaft Lloyd's Register geeignet.

Die Zulassung erfolgte für Marine, Offshore und Industrieanwendungen für die Umweltkategorien ENV1, ENV2, und ENV3. Baugruppen der Sicherheitstechnik (Safety) sind für ENV1 u. ENV2 zugelassen

**Großbritannien**

Die Umweltkategorien sind definiert in Lloyd's Register's Type Approval System, Test Specification Number 1-2015.

Abgedeckte Norm:

Test Specification Number 1-2015 Lloyd's Register's Type Approval System

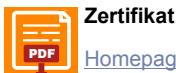

[PDF](https://www.br-automation.com/download/10000381033) Hamenage > Downloade > Zertifikate > Maritim > LR > Y20 > Lloyde Register [Homepage > Downloads > Zertifikate > Maritim > LR > X20 > Lloyds Register](https://www.br-automation.com/download/10000381033)

# **8.5 Sonstige Zulassungen**

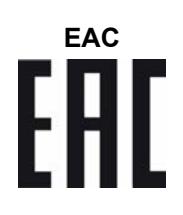

#### **EAC Eurasian Conformity (EAC)**

Produkte mit dieser Kennzeichnung sind von einem akkreditierten Testlabor geprüft und dürfen in die neu gegründete Eurasische Zollunion (Russland, Weißrussland, Kasachstan; etc.) eingeführt werden (basierend auf der EU-Konformität).

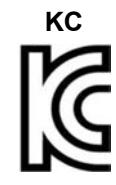

#### **Korean Conformity (KC)**

Produkte mit dieser Kennzeichnung sind von einem akkreditierten Testlabor geprüft und dürfen in den koreanischen Markt eingeführt werden (basierend auf der EU-Konformität).

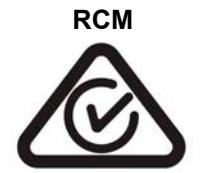

#### **RCM Regulatory Compliance Mark (RCM)**

Produkte mit dieser Kennzeichnung sind von einem akkreditierten Testlabor geprüft und von der ACMA zugelassen. Das Prüfzeichen gilt für Australien/Ozeanien und erleichtert die Zulassung Ihrer Maschinen und Anlagen in diesem Wirtschaftsraum (basierend auf der EU-Konformität).

# **9 Datenblätter**

# **9.1 Analoge Ausgangsmodule**

Analoge Ausgangsmodule wandeln SPS-interne Zahlenwerte in Spannungen oder Ströme um. Die zu konvertierenden Zahlenwerte müssen im 16 Bit 2er-Komplement vorliegen. Die Umwandlung erfolgt unabhängig von der Auflösung des verwendeten Ausgangsmoduls.

Alle Kanäle eines analogen Ausgangsmoduls verfügen über eine Status-LED.

#### **9.1.1 Kurzinformation**

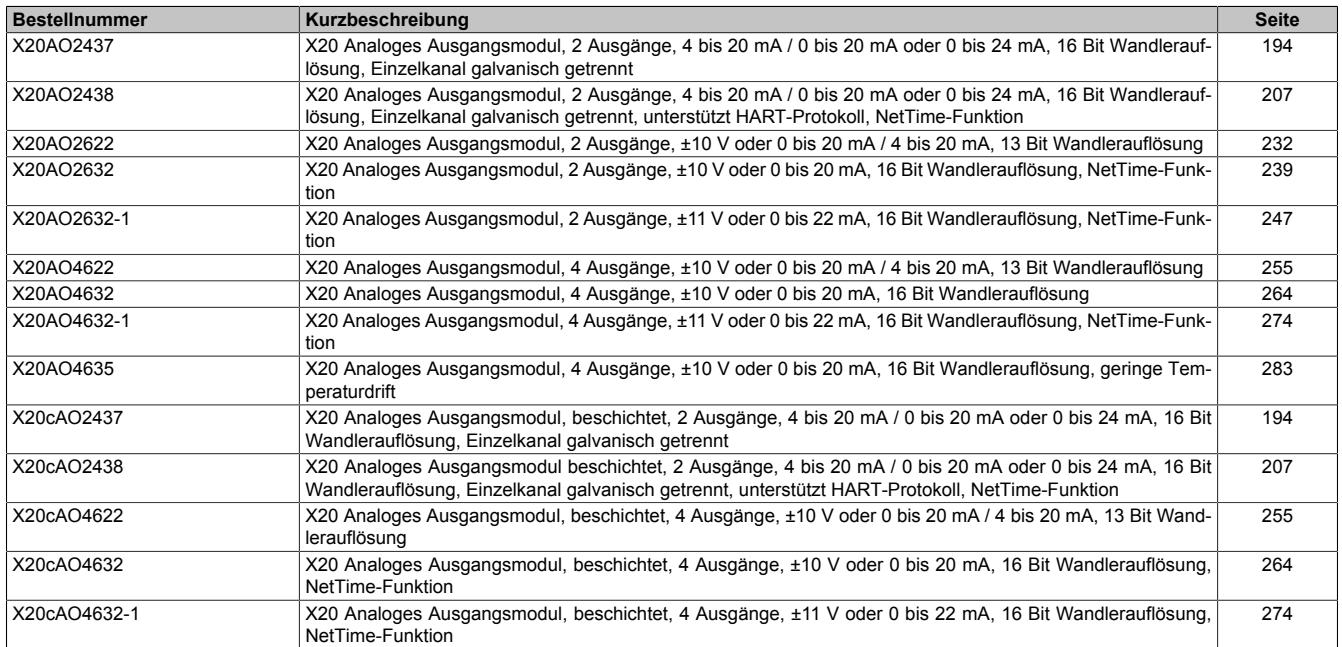

#### **9.1.2 X20(c)AO2437**

Version des Datenblatts: 1.33

#### **9.1.2.1 Allgemeines**

Das Modul ist mit 2 Stromausgängen mit 16-Bit digitaler Wandlerauflösung ausgestattet. Die beiden Kanäle sind voneinander galvanisch getrennt ausgeführt. Der Anwender kann zwischen den 3 Ausgangsbereichen 4 bis 20 mA, 0 bis 20 mA und 0 bis 24 mA wählen.

- 2 analoge Stromausgänge
- Galvanisch getrennte Analogkanäle
- 16-Bit digitale Wandlerauflösung

#### **9.1.2.2 Coated Module**

Coated Module sind X20 Module mit einer Schutzbeschichtung der Elektronikbaugruppe. Die Beschichtung schützt X20c Module vor Betauung und Schadgasen.

Die Elektronik der Module ist vollständig funktionskompatibel zu den entsprechenden X20 Modulen.

#### **In diesem Datenblatt werden zur Vereinfachung nur Bilder und Modulbezeichnungen der unbeschichteten Module verwendet.**

Die Beschichtung wurde nach folgenden Normen qualifiziert:

- Betauung: BMW GS 95011-4, 2x 1 Zyklus
- Schadgas: EN 60068-2-60, Methode 4, Exposition 21 Tage

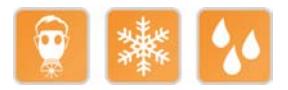

#### **9.1.2.2.1 Anlauftemperatur**

Die Anlauftemperatur beschreibt die minimal zulässige Umgebungstemperatur im spannungslosen Zustand zum Zeitpunkt des Einschaltens des Coated Moduls. Diese darf bis zu -40°C betragen. Im laufenden Betrieb gelten weiterhin die Bedingungen laut Angabe in den technischen Daten.

# **Information:**

**Es ist unbedingt darauf zu achten, dass es im geschlossenen Schaltschrank zu keiner Zwangskühlung durch Luftströmungen, wie z. B. durch den Einsatz eines Lüfters oder Lüftungsschlitze, kommt.**

#### <span id="page-193-0"></span>**9.1.2.3 Bestelldaten**

| <b>Bestellnummer</b> | Kurzbeschreibung                                                                                                    |
|----------------------|----------------------------------------------------------------------------------------------------|
|                      | Analoge Ausgänge                                                                                                    |
| X20AO2437            | X20 Analoges Ausgangsmodul, 2 Ausgänge, 4 bis 20 mA / 0 bis<br>20 mA oder 0 bis 24 mA, 16 Bit Wandlerauflösung, Einzelkanal<br>galvanisch getrennt              |
| X20cAO2437           | X20 Analoges Ausgangsmodul, beschichtet, 2 Ausgänge, 4 bis<br>20 mA / 0 bis 20 mA oder 0 bis 24 mA, 16 Bit Wandlerauflösung,<br>Einzelkanal galvanisch getrennt |
|                      | Erforderliches Zubehör                                                                                                    |
|                      | <b>Busmodule</b>                                                                                                    |
| X20BM11              | X20 Busmodul, 24 VDC codiert, interne I/O-Versorgung durch-<br>verbunden                                                                                        |
| X20BM15              | X20 Busmodul, mit Knotennummernschalter, 24 VDC codiert,<br>interne I/O-Versorgung durchverbunden                                                               |
| X20cBM11             | X20 Busmodul, beschichtet, 24 VDC codiert, interne I/O-Versor-<br>gung durchverbunden                                                                           |
|                      | <b>Feldklemmen</b>                                                                                                    |
| X20TB12              | X20 Feldklemme, 12-polig, 24 VDC codiert                                                                                                    |

Tabelle 18: X20AO2437, X20cAO2437 - Bestelldaten

#### **9.1.2.4 Technische Daten**

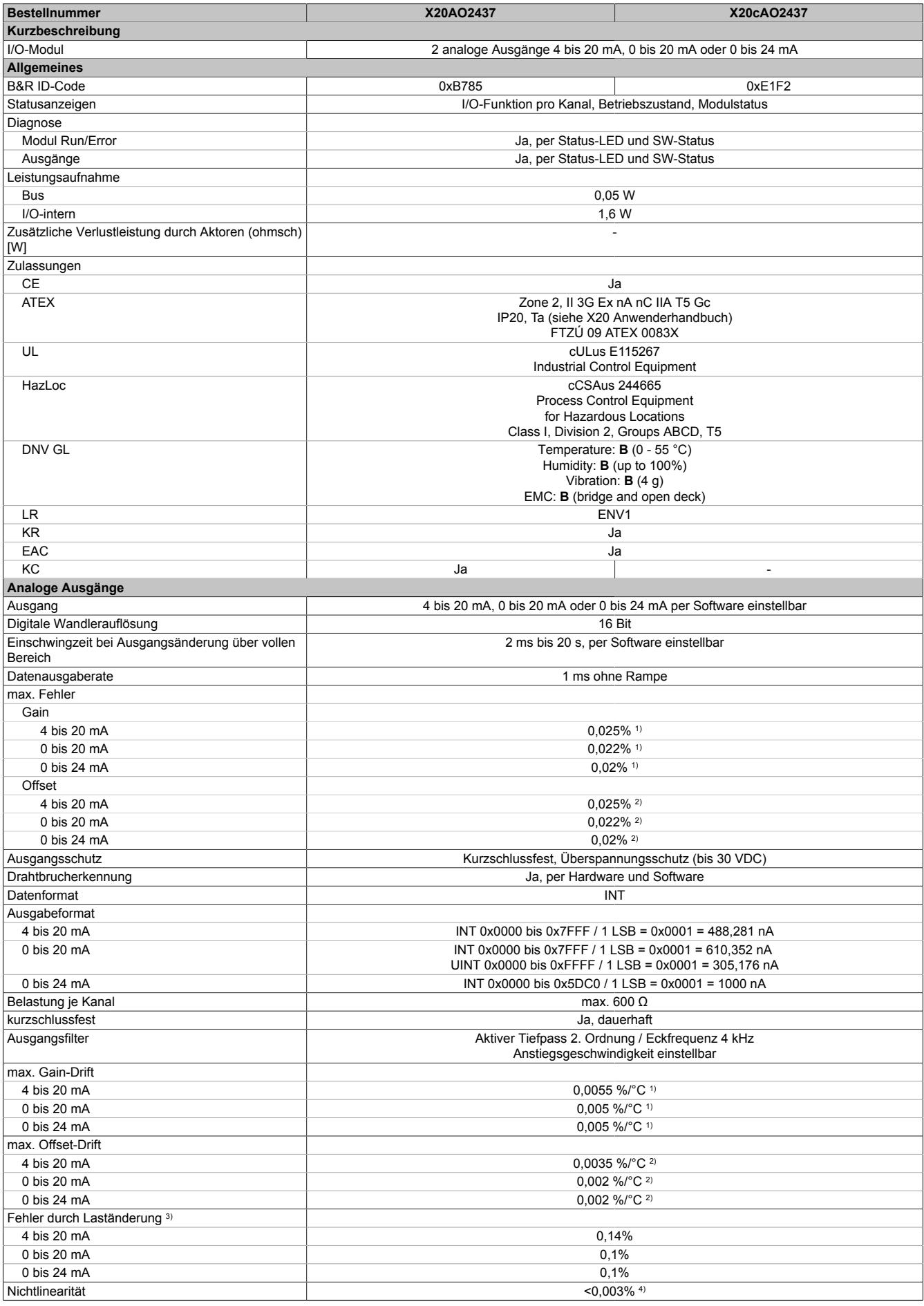

Tabelle 19: X20AO2437, X20cAO2437 - Technische Daten

#### Datenblätter • Analoge Ausgangsmodule • X20(c)AO2437

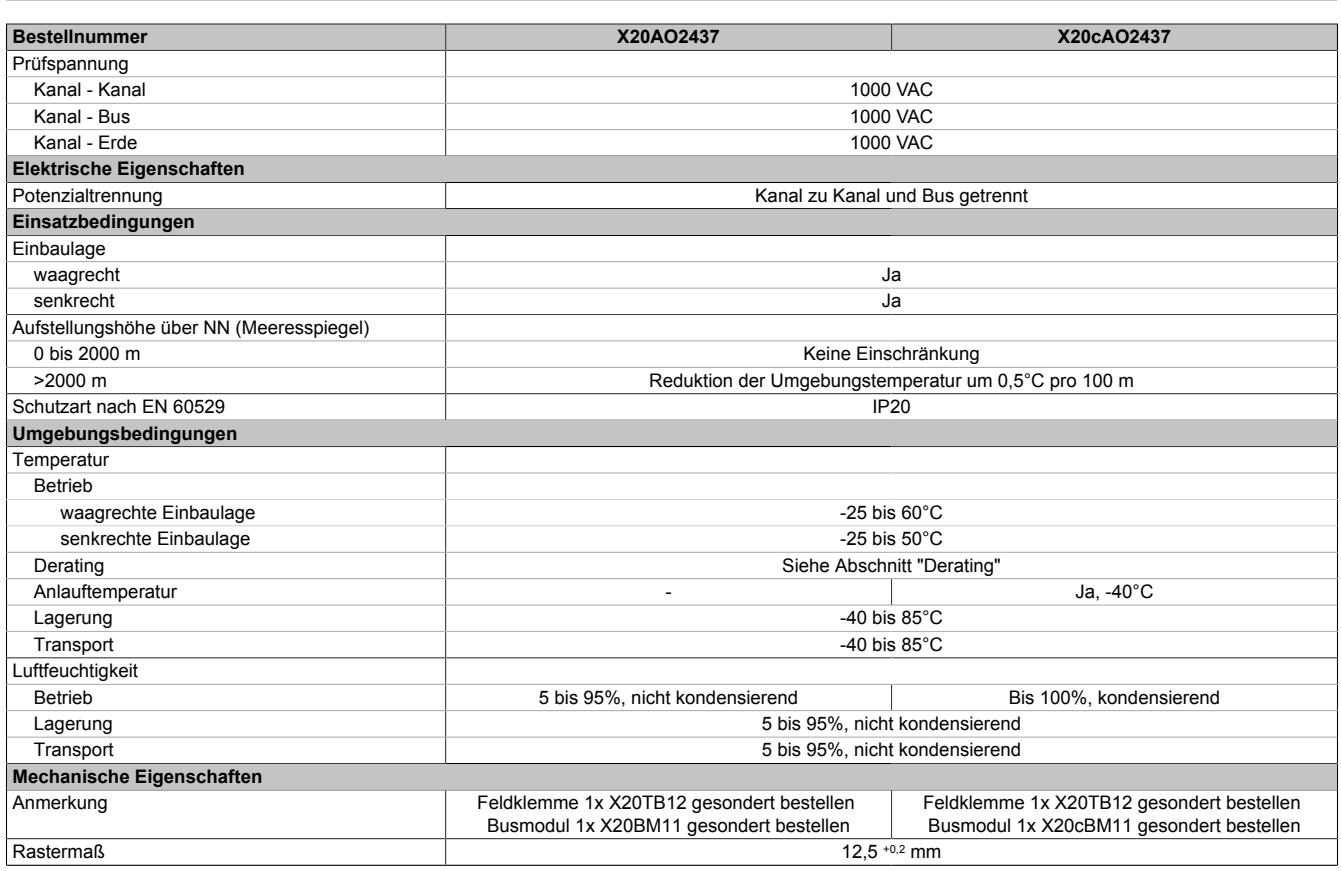

Tabelle 19: X20AO2437, X20cAO2437 - Technische Daten

1) Bezogen auf den aktuellen Ausgabewert.

2) Bezogen auf den jeweiligen Ausgabebereich.<br>3) Laständerung von 1  $\Omega \rightarrow 600 \Omega$ , ohmsch 3) Laständerung von 1  $\Omega \rightarrow 600 \Omega$ , ohmsch<br>4) Bezogen auf den gesamten Ausgabebere

Bezogen auf den gesamten Ausgabebereich.

#### **9.1.2.5 Status-LEDs**

Für die Beschreibung der verschiedenen Betriebsmodi siehe ["Diagnose-LEDs" auf Seite 3812](#page-3811-0).

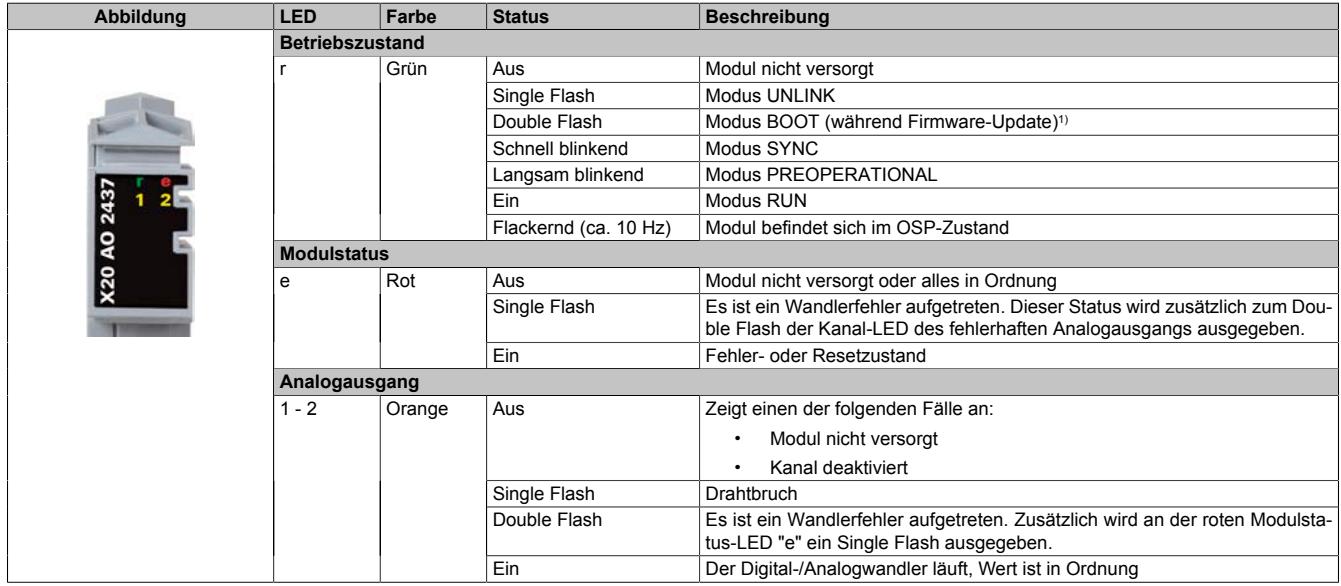

1) Je nach Konfiguration kann ein Firmware-Update bis zu mehreren Minuten benötigen.

#### **9.1.2.6 Anschlussbelegung**

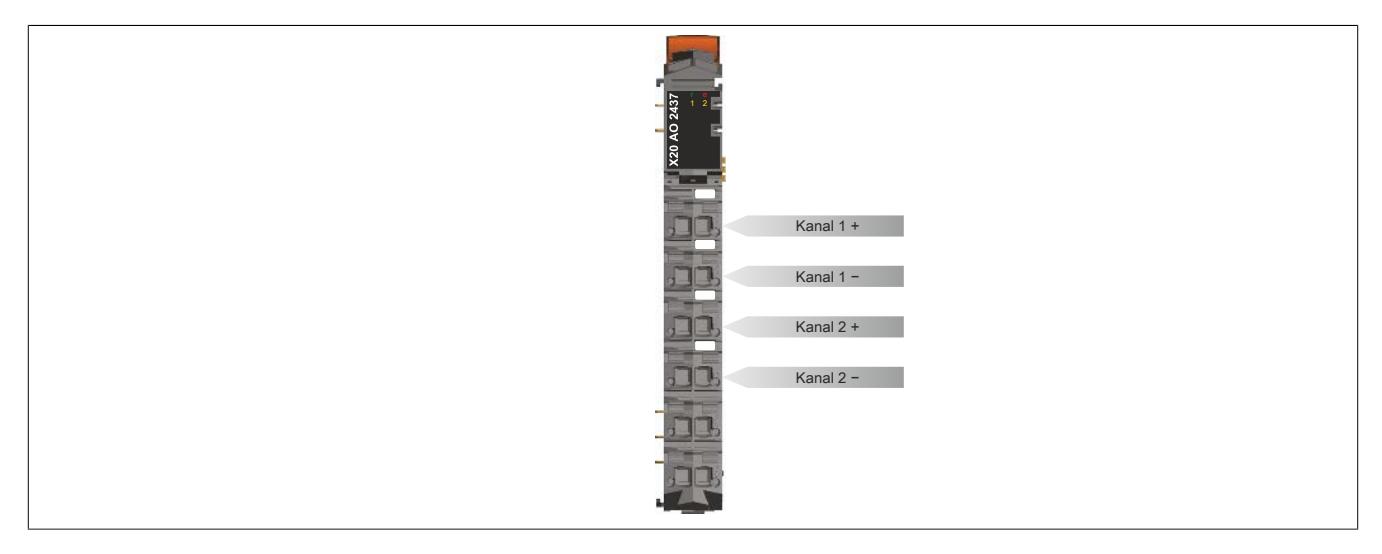

#### **9.1.2.7 Anschlussbeispiel**

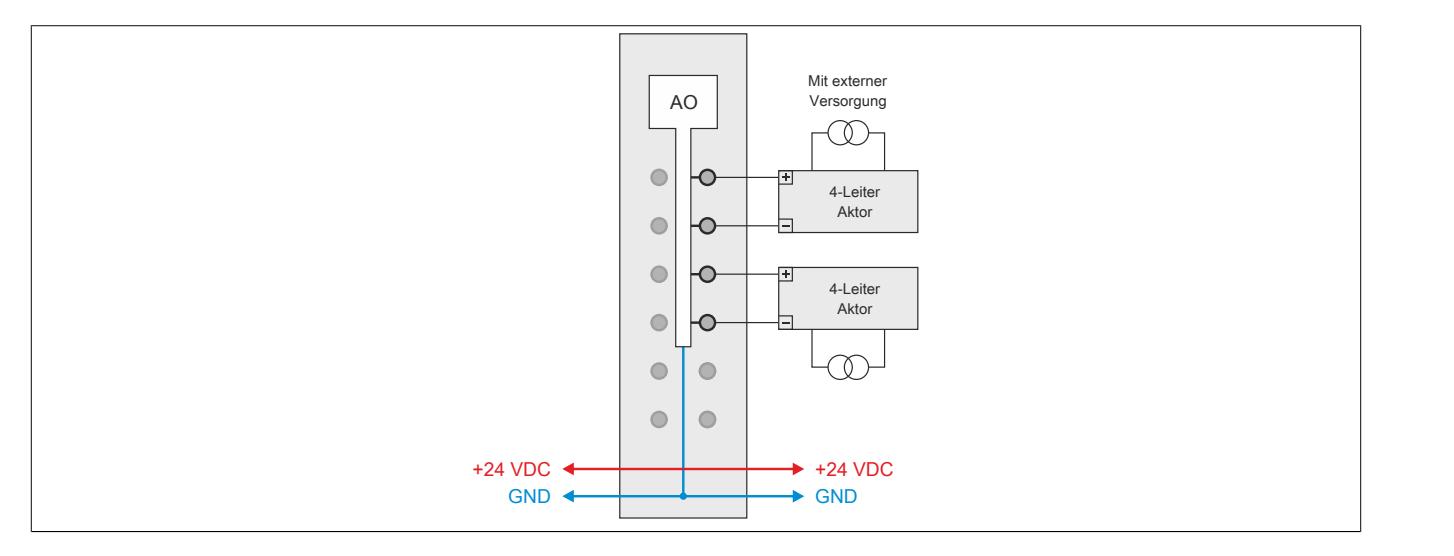

#### **9.1.2.8 OSP-Hardwarevoraussetzungen**

Um den OSP-Modus sinnvoll einzusetzen, sollte beim Aufbau der Applikation sichergestellt werden, dass die Energieversorgung des Ausgangsmoduls und der CPU voneinander unabhängig gestaltet sind.

#### **9.1.2.9 Ausgangsschema**

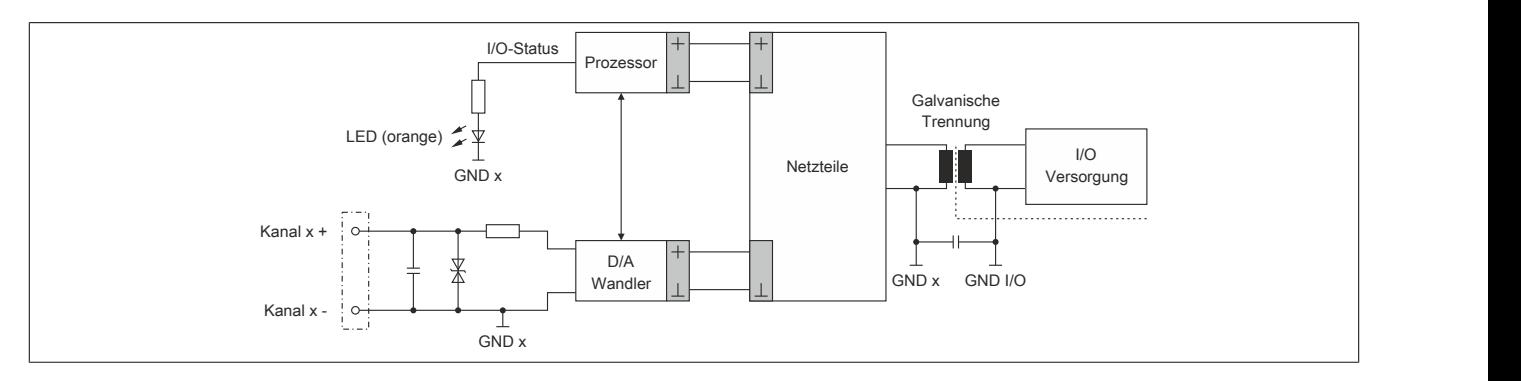

#### **9.1.2.10 Derating**

Um einen problemlosen Betrieb zu gewährleisten, sind die nachfolgend angeführten Deratings zu beachten.

#### **Waagrechte Einbaulage**

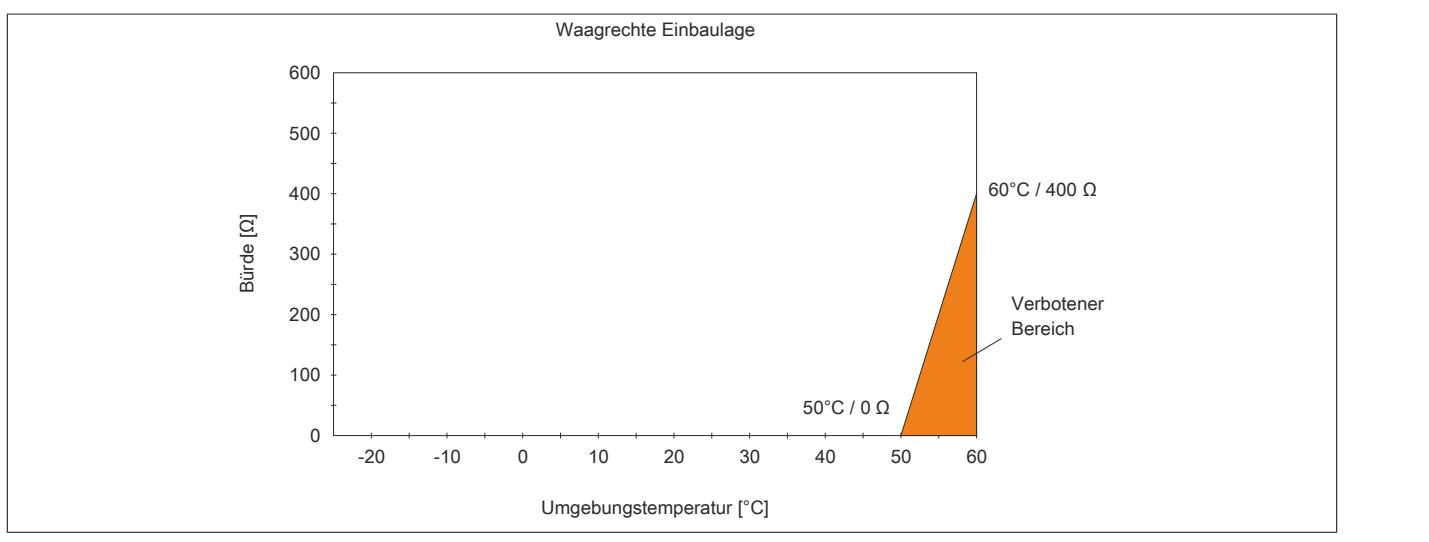

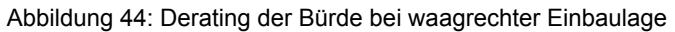

#### **Senkrechte Einbaulage**

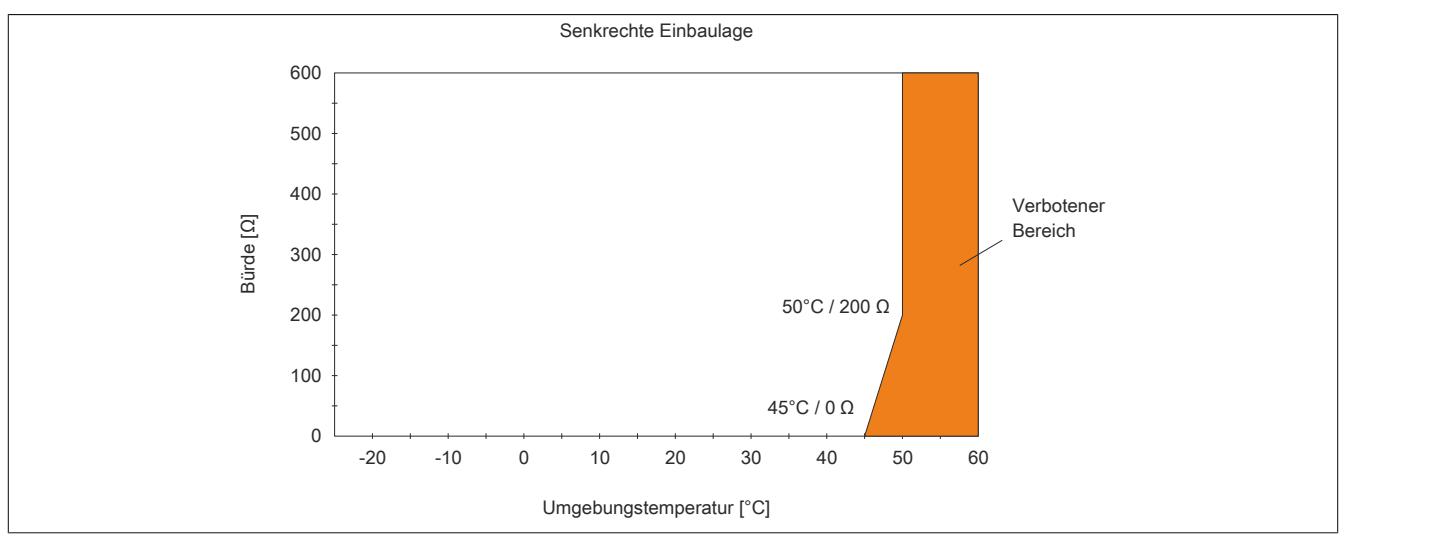

Abbildung 45: Derating der Bürde bei senkrechter Einbaulage

#### **9.1.2.11 Registerbeschreibung**

#### **9.1.2.11.1 Allgemeine Datenpunkte**

Neben den in der Registerbeschreibung beschriebenen Registern verfügt das Modul über zusätzliche allgemeine Datenpunkte. Diese sind nicht modulspezifisch, sondern enthalten allgemeine Informationen wie z. B. Seriennummer und Hardware-Variante.

Die allgemeinen Datenpunkte sind im Abschnitt ["Allgemeine Datenpunkte" auf Seite 3815](#page-3814-0) beschrieben.

#### **9.1.2.11.2 Funktionsmodell 0 - Standard**

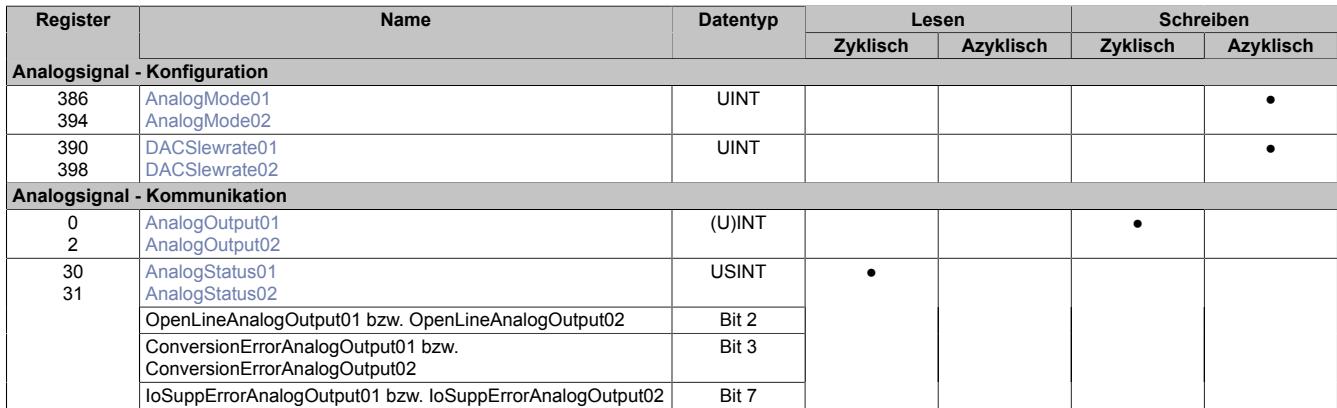

#### **9.1.2.11.3 Funktionsmodell 1 - OSP**

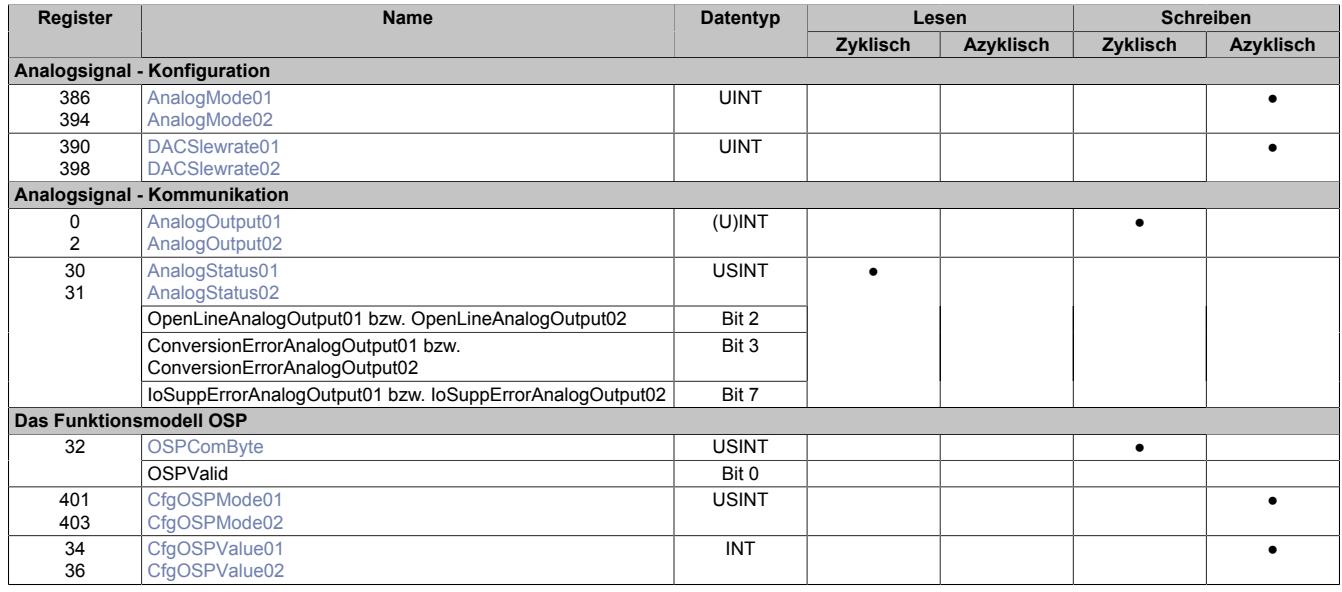

#### **9.1.2.11.4 Funktionsmodell 254 - Bus Controller**

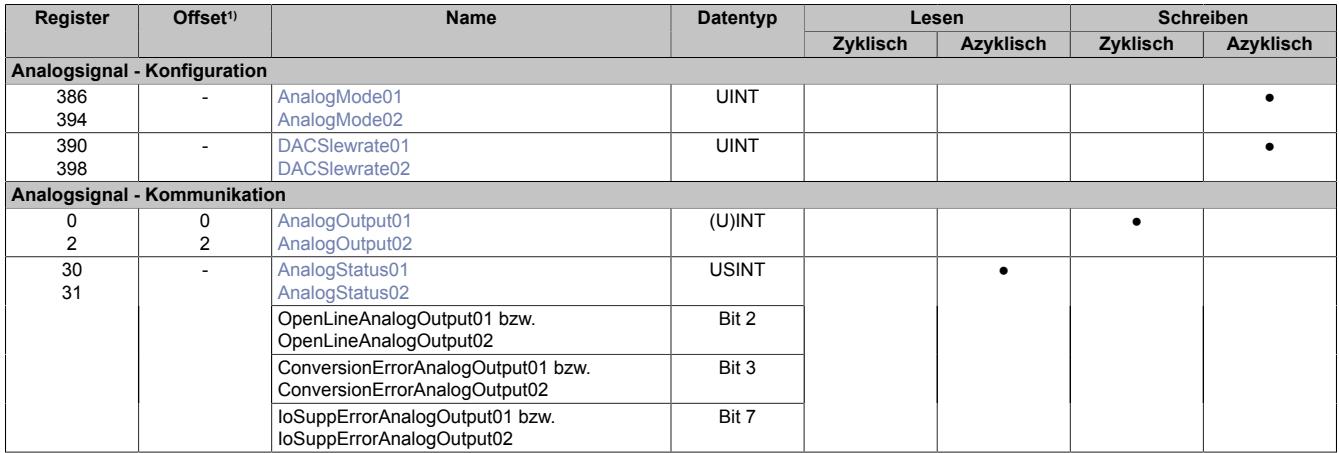

1) Der Offset gibt an, wo das Register im CAN-Objekt angeordnet ist.

#### **9.1.2.11.4.1 Verwendung des Moduls am Bus Controller**

Das Funktionsmodell 254 "Bus Controller" wird defaultmäßig nur von nicht konfigurierbaren Bus Controllern verwendet. Alle anderen Bus Controller können, abhängig vom verwendeten Feldbus, andere Register und Funktionen verwenden.

Für Detailinformationen siehe ["Verwendung von I/O-Modulen am Bus Controller" auf Seite 3814](#page-3813-0).

#### **9.1.2.11.4.2 CAN-I/O Bus Controller**

Das Modul belegt an CAN-I/O 1 analogen logischen Steckplatz.

#### **9.1.2.11.5 Analogsignal - Konfiguration**

Das Modul verfügt über 2 galvanisch getrennte Kanäle. Alle Register sind doppelt aufgelegt. Konfiguration und Betrieb der Kanäle erfolgen unabhängig voneinander.

#### **Spezifische Besonderheiten**

- Kanalweise galvanische Trennung
- Einstellbare Ausgangsrampe DAC-Slewrate (Standard: 210 ms Fullscale)

#### <span id="page-200-0"></span>**9.1.2.11.5.1 AnalogMode**

Name:

AnalogMode01bis AnalogMode02

Mit diesen Registern werden die Betriebsparameter vorgegeben, die das Modul für den dazugehörigen Kanal anwendet. Jeder Kanal muss separat aktiviert und konfiguriert werden.

## **Information:**

**Die Auswahl des Betriebsmodus "Skalierung 0 bis 20 mA (Auflösung 0 bis 65535)" bewirkt, dass das entsprechende "AnalogOutput"-Register intern nicht mehr als INT, sondern als UINT interpretiert wird. Für die Änderung des Datentyps ist ein Rebuild des gesamten Programms notwendig. Während der Laufzeit kann der Datentyp nicht verändert werden (z. B. über Bibliothek).**

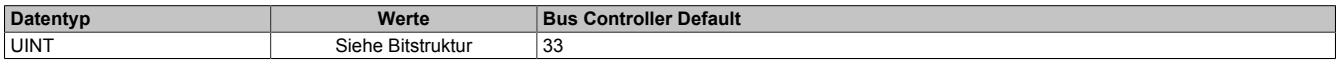

#### Bitstruktur:

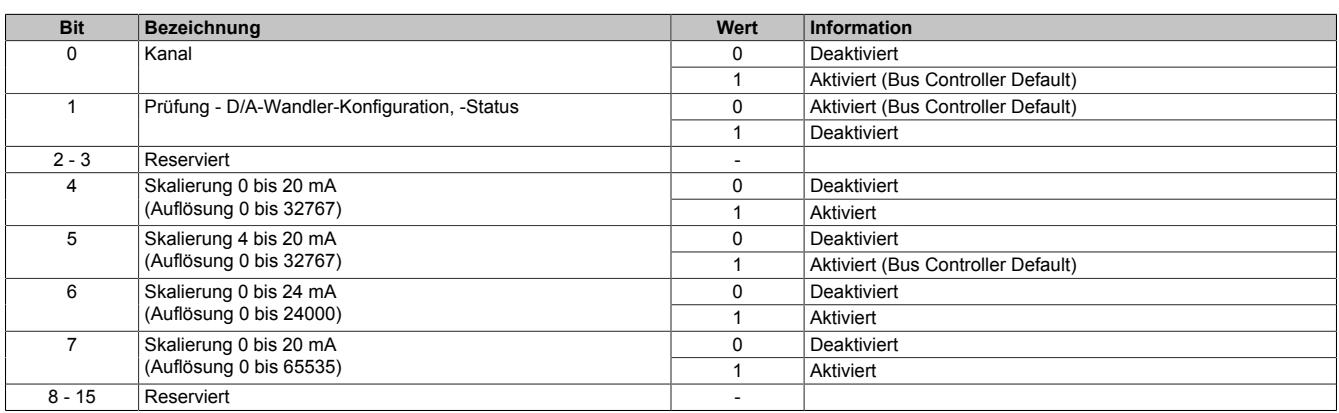

#### <span id="page-201-0"></span>**9.1.2.11.5.2 DACSlewrate**

Name:

DACSlewrate01 bis DACSlewrate02

Diese Register begrenzen die Änderungsgeschwindigkeit des Analogsignals. Auf diese Weise kann eine Art obere Grenzfrequenz definiert werden.

#### *Es gilt die Formel:* f(Analog) = f(Ausgabetakt) \* zulässige Änderung / max. ∆(normierter Ausgabewert)

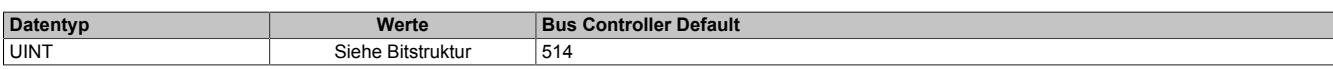

#### Bitstruktur:

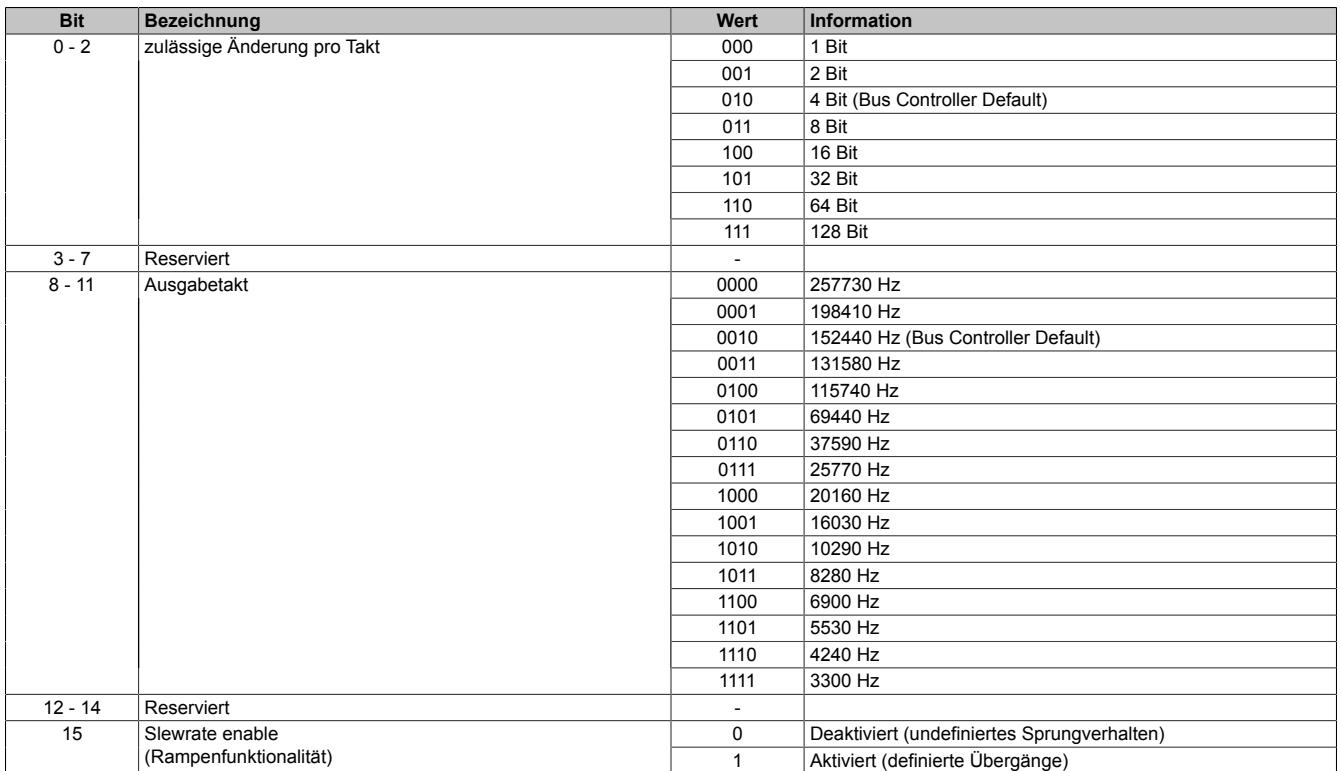

#### **9.1.2.11.6 Analogsignal - Kommunikation**

Um das gewünschte Stromsignal (Default: 4 bis 20 mA) auszugeben, muss dem Modul der normierte Ausgabewert (Default: 0 bis 32767) vorgegeben werden.

#### <span id="page-202-0"></span>**9.1.2.11.6.1 AnalogOutput**

Name:

AnalogOutput01 bis AnalogOutput02

Über diese Register werden die normierten Ausgabewerte vorgegeben. Je nach Wahl der Skalierung (siehe Register ["AnalogMode" auf Seite 201](#page-200-0)) kann der Wertebereich und der Datentyp auf die Anforderungen der Applikation angepasst werden. Nach der Übermittlung eines zulässigen Wertes gibt das Modul den entsprechenden Strom aus.

# **Information:**

#### **Der Wert "0" deaktiviert die Kanalstatus-LED.**

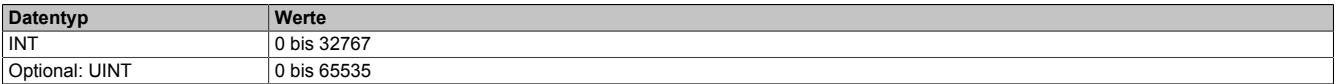

#### <span id="page-202-1"></span>**9.1.2.11.6.2 AnalogStatus**

Name:

AnalogStatus01 bis AnalogStatus02

Mit dem Statusregister erhält der Anwender die Rückmeldung, ob der jeweilige Kanal ordnungsgemäß arbeitet.

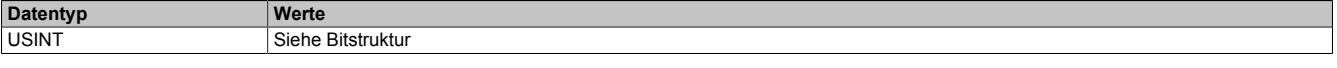

#### Bitstruktur:

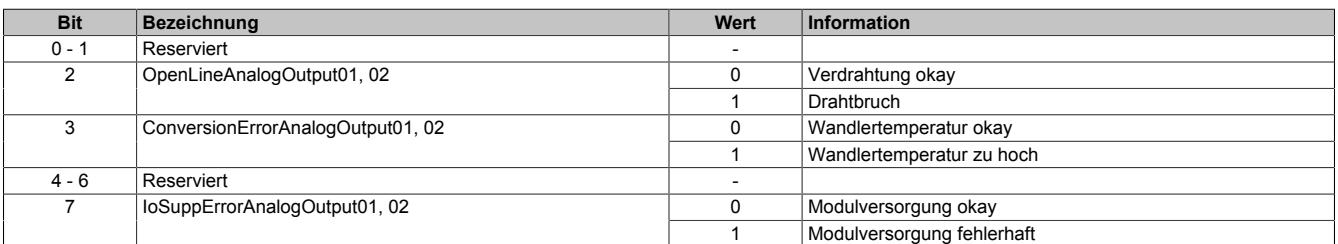

#### **9.1.2.11.7 Funktionsmodell "OSP"**

Im Funktionsmodell "OSP" (Operator Set Predefined) definiert der Anwender einen analogen Wert bzw. ein digitales Muster. Dieser OSP-Wert wird ausgegeben, sobald die Kommunikation zwischen Modul und Master abbricht.

#### **Funktionsweise**

Der Anwender hat die Wahl zwischen 2 OSP-Modi:

- Letzten gültigen Wert halten
- Durch statischen Wert ersetzen

Im ersten Fall behält das Modul den letzten Wert als gültig erkannten Ausgabezustand bei.

Bei Auswahl des Modus "Durch statischen Wert ersetzen" muss auf dem dazugehörigen Value-Register ein plausibler Ausgabewert eingetragen sein. Bei Auftritt eines OSP-Ereignisses wird dieser Wert anstatt des aktuell vom Task angeforderten Wertes ausgegeben.

#### <span id="page-203-0"></span>**9.1.2.11.7.1 OSP-Ausgabe im Modul aktivieren**

Name:

**OSPValid** 

Dieser Datenpunkt bietet die Möglichkeit die Ausgabe des Moduls zu starten und während des laufenden Betriebs den OSP-Anwendungsfall anzufordern.

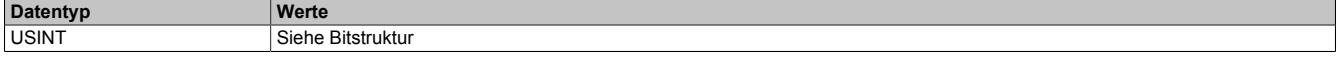

Bitstruktur:

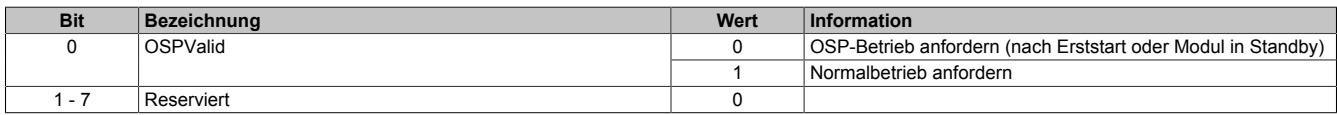

Das OSPValid-Bit existiert einmal am Modul und wird vom Anwendertask verwaltet. Zum Start der aktivierten Kanäle muss es gesetzt werden. Solange das OSPValid-Bit im Modul gesetzt bleibt, verhält sich das Modul äquivalent zum Funktionsmodell "Standard".

Ereignet sich ein OSP-Ereignis, z. B. Abbruch der Kommunikation zwischen Modul und Master-CPU, wird modulseitig das OSPValid-Bit zurückgesetzt. Das Modul fällt in den OSP-Zustand und die Ausgabe erfolgt entsprechend der Konfiguration im ["OSPMode" auf Seite 205](#page-204-0)-Register.

#### **Grundsätzlich gilt:**

**Auch nach Regenerierung des Kommunikationskanals steht der OSP-Ersatzwert weiter an. Der OSP-Zustand wird erst wieder verlassen, wenn ein gesetztes OSPValid-Bit übertragen wird.**

**Bei Neustart der Master-CPU wird das OSPValid-Bit in der Master-CPU neu initialisiert. Es muss ein weiteres Mal durch die Anwendung gesetzt und über den Bus übertragen werden.**

**Bei kurzzeitigen Kommunikationsfehlern zwischen Modul und Master-CPU (z. B. durch EMV) fällt der Refresh der zyklischen Register für einige Buszyklen aus. Modulintern wird das OSPValid-Bit zurückgesetzt - in der CPU bleibt das gesetzte Bit hingegen erhalten. Bei der nächsten erfolgreichen Übertragung wird das modulinterne OSPValid-Bit wieder gesetzt und das Modul kehrt automatisch in den Normalbetrieb zurück.**

Wird von Seiten des Tasks in der Master-CPU die Information benötigt, in welchem Ausgabemodus sich das Modul momentan befindet, kann das ModulOK-Bit ausgewertet werden.

# **Warnung!**

**Wird das OSPValid-Bit modulseitig auf "0" zurückgesetzt, hängt der Ausgabezustand nicht mehr vom zuständigen Task in der Master-CPU ab. Trotzdem erfolgt, je nach Konfiguration des OSP-Ersatzwertes, eine Ausgabe.**

#### <span id="page-204-0"></span>**9.1.2.11.7.2 OSP-Modus einstellen**

Name:

CfgOSPMode01 bis CfgOSPMode02

Dieses Register steuert grundlegend das Verhalten eines Kanals im OSP-Anwendungsfall.

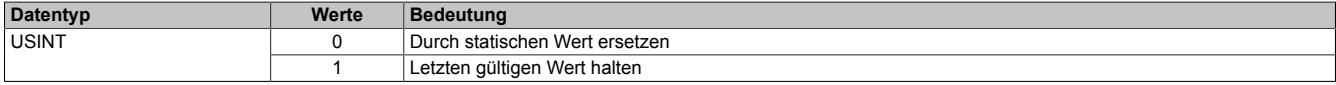

#### <span id="page-204-1"></span>**9.1.2.11.7.3 OSP analogen Ausgabewert festlegen**

Name:

CfgOSPValue01 bis CfgOSPValue02

Dieses Register beinhaltet den analogen Ausgabewert, der im Modus "Durch statischen Wert ersetzen" bei OSP-Betrieb ausgegeben wird.

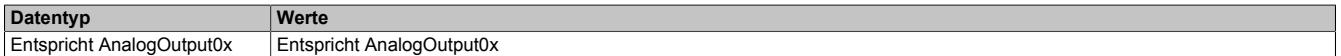

#### **Warnung!**

**Der "OSPValue" wird vom Modul nur dann übernommen, wenn das "OSPValid"-Bit im Modul gesetzt wurde.**

#### **9.1.2.11.8 Minimale Zykluszeit**

Die minimale Zykluszeit gibt an, bis zu welcher Zeit der Buszyklus heruntergefahren werden kann, ohne dass Kommunikationsfehler auftreten. Es ist zu beachten, dass durch sehr schnelle Zyklen die Restzeit zur Behandlung der Überwachungen, Diagnosen und azyklischen Befehle verringert wird.

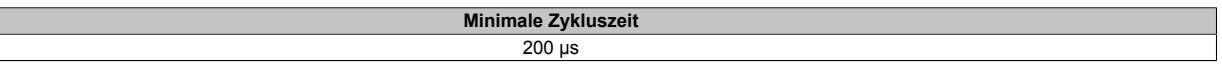

#### **9.1.2.11.9 Minimale I/O-Updatezeit**

Die minimale I/O-Updatezeit gibt an, bis zu welcher Zeit der Buszyklus heruntergefahren werden kann, so dass in jedem Zyklus ein I/O-Update erfolgt.

**Minimale I/O-Updatezeit** 200 µs

#### **9.1.3 X20(c)AO2438**

Version des Datenblatts: 1.43

#### **9.1.3.1 Allgemeines**

Das Modul ist mit 2 Stromausgängen mit 16-Bit digitaler Wandlerauflösung ausgestattet. Es unterstützt den HART-Kommunikationsstandard für Datenübertragung, Parametrierung und Diagnose.

Die beiden Kanäle sind voneinander galvanisch getrennt ausgeführt. Der Anwender kann zwischen den 3 Ausgangsbereichen 4 bis 20 mA, 0 bis 20 mA und 0 bis 24 mA wählen.

- 2 analoge Stromausgänge
- HART-Protokoll integriert
- Unterstützt HART-Variablen
- Galvanisch getrennte Analogkanäle
- 16-Bit digitale Wandlerauflösung
- OSP-Modus
- NetTime-Zeitstempel: HART-Abbild

#### **NetTime-Zeitstempel des HART-Abbildes**

Für etliche Applikationen sind nicht nur die HART-Werte bedeutend, sondern auch der exakte Zeitpunkt des Empfangs. Das Modul verfügt dafür über eine NetTime-Zeitstempelfunktion, die den Empfang-Zeitpunkt mit einem µsgenauen genauen Zeitstempel versieht.

Die Zeitstempelfunktion basiert auf synchronisierten Timern. Tritt ein Zeitstempelereignis auf, so speichert das Modul unmittelbar die aktuelle NetTime. Nach der Übertragung der jeweiligen Daten inklusive dieses exakten Zeitpunktes in die CPU kann diese nun, gegebenenfalls mit Hilfe ihrer eigenen NetTime (bzw. Systemzeit), die Daten auswerten.

#### **OSP-Modus**

Im Funktionsmodell "OSP" (Operator Set Predefined) definiert der Anwender einen analogen Wert. Dieser OSP-Wert wird immer ausgegeben, sobald die Kommunikation zwischen Modul und Master abbricht. Alternativ kann auch der letzte gültige Ausgabewert erhalten werden.

Damit wird sichergestellt, dass bei einem Kommunikationsausfall das Modul nicht in einen undefinierten Zustand gerät.

#### **9.1.3.2 Coated Module**

Coated Module sind X20 Module mit einer Schutzbeschichtung der Elektronikbaugruppe. Die Beschichtung schützt X20c Module vor Betauung und Schadgasen.

Die Elektronik der Module ist vollständig funktionskompatibel zu den entsprechenden X20 Modulen.

#### **In diesem Datenblatt werden zur Vereinfachung nur Bilder und Modulbezeichnungen der unbeschichteten Module verwendet.**

Die Beschichtung wurde nach folgenden Normen qualifiziert:

- Betauung: BMW GS 95011-4, 2x 1 Zyklus
- Schadgas: EN 60068-2-60, Methode 4, Exposition 21 Tage

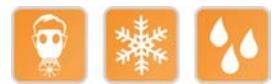

#### <span id="page-206-0"></span>**9.1.3.3 Bestelldaten**

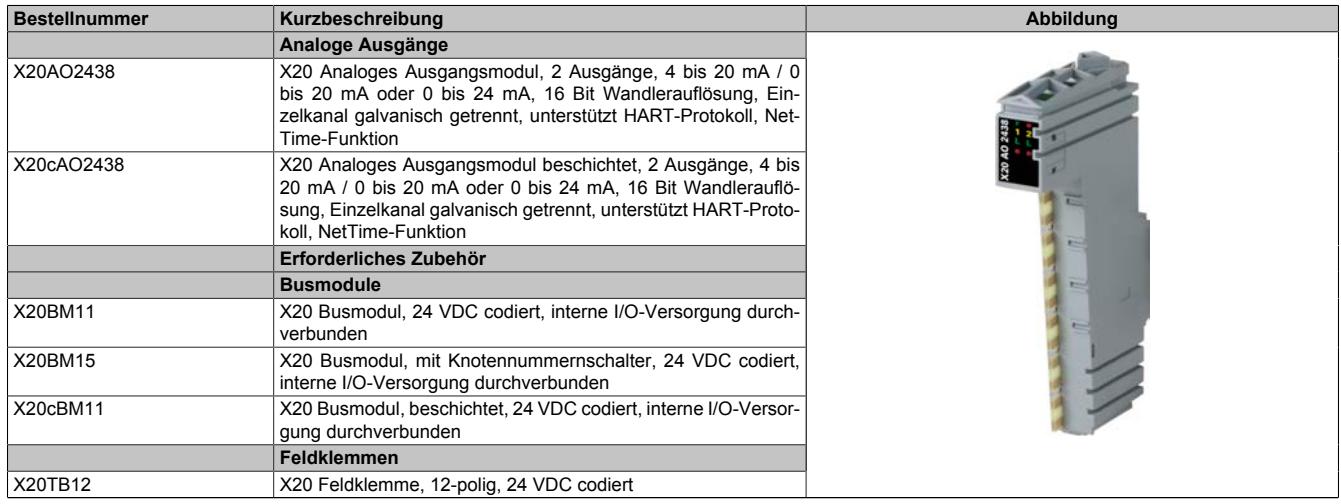

Tabelle 20: X20AO2438, X20cAO2438 - Bestelldaten

#### **9.1.3.4 Technische Daten**

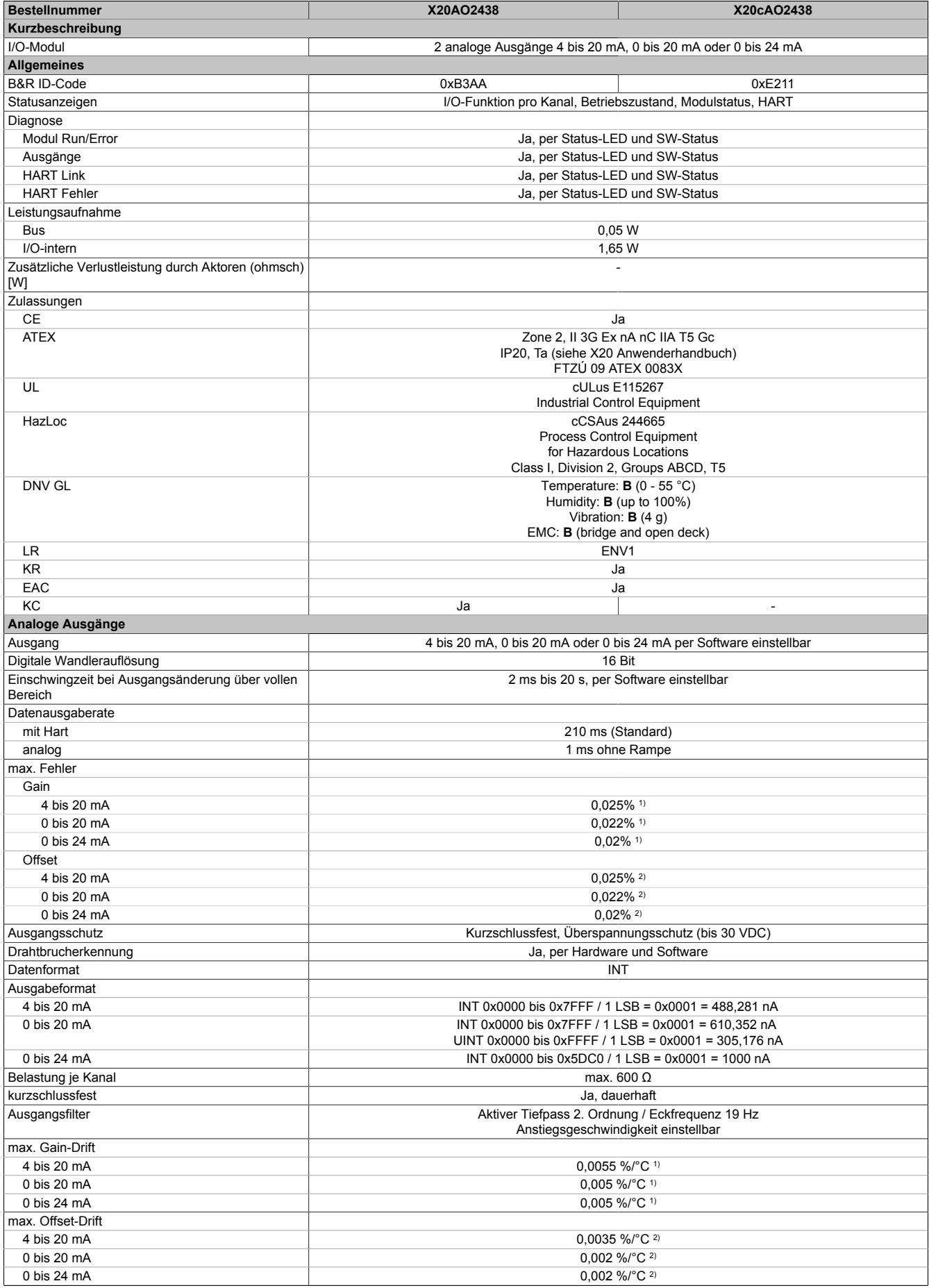

Tabelle 21: X20AO2438, X20cAO2438 - Technische Daten

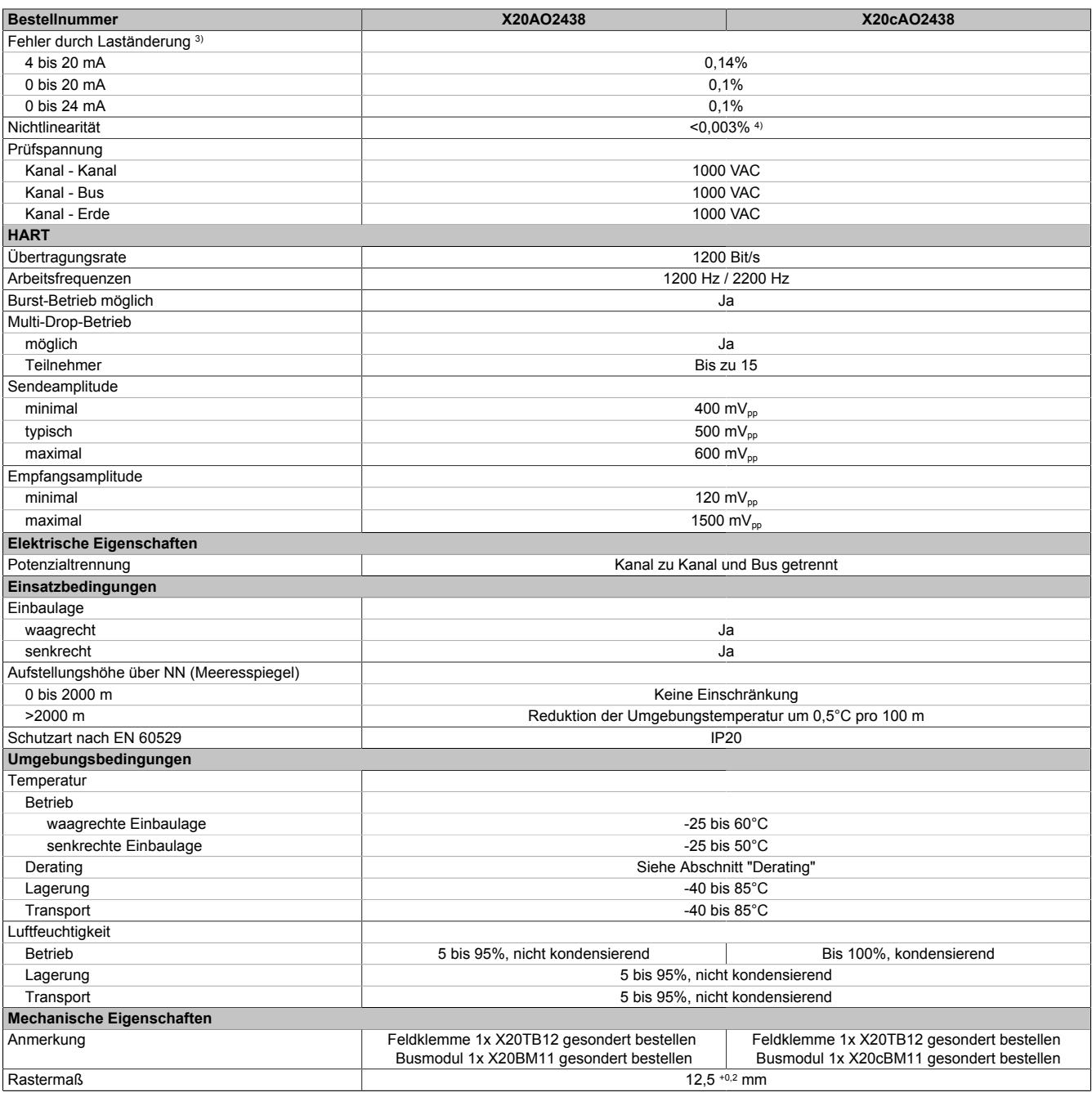

Tabelle 21: X20AO2438, X20cAO2438 - Technische Daten

2) Bezogen auf den jeweiligen Ausgabebereich.

1) Bezogen auf den aktuellen Ausgabewert.<br>
2) Bezogen auf den jeweiligen Ausgabebere<br>
3) Laständerung von 1 $\Omega \rightarrow 600 \Omega$ , ohmsch<br>
4) Bezogen auf den gesamten Ausgabebere 3) Laständerung von 1 Ω  $\rightarrow$  600 Ω, ohmsch

4) Bezogen auf den gesamten Ausgabebereich.

#### **9.1.3.5 Status-LEDs**

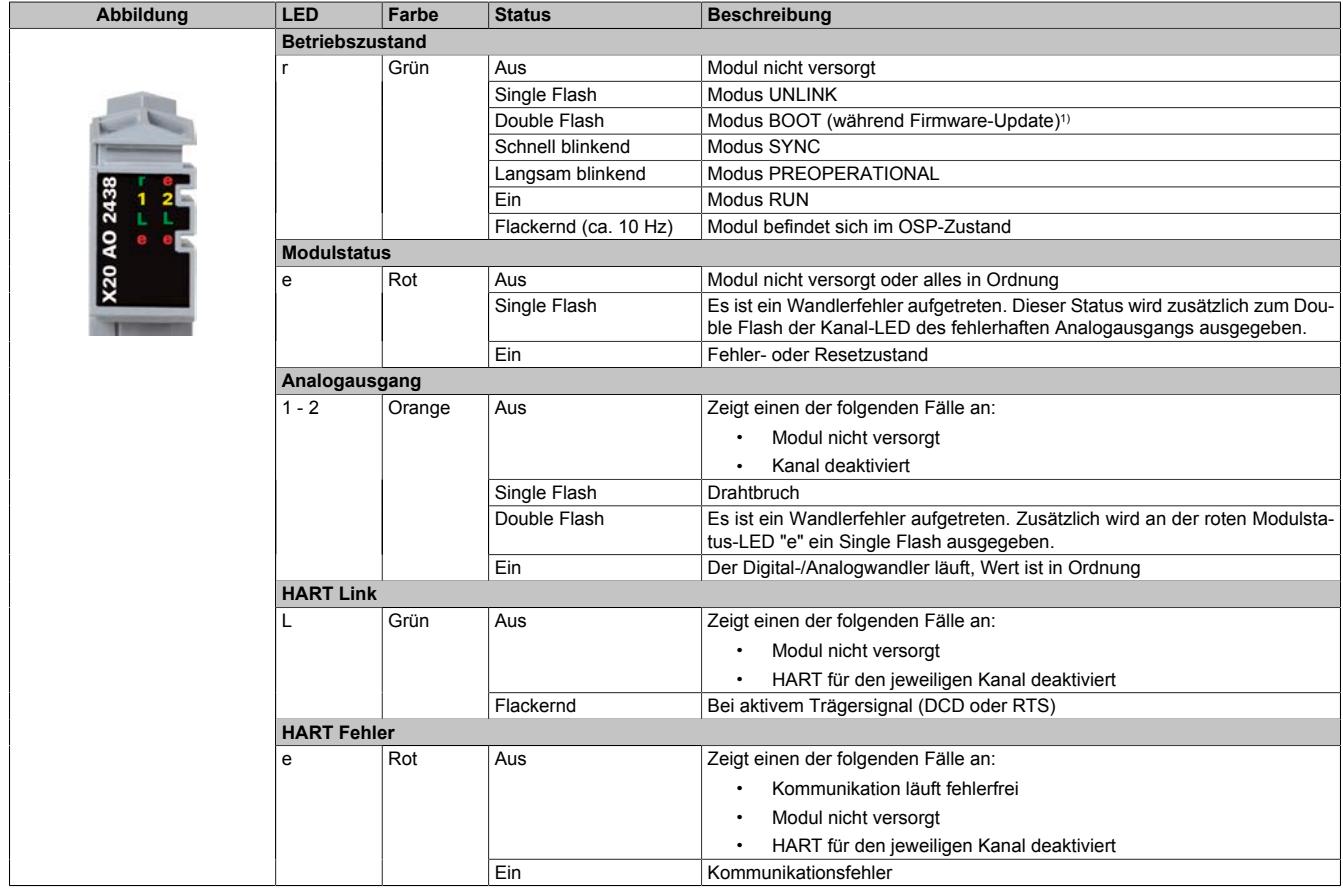

Für die Beschreibung der verschiedenen Betriebsmodi siehe ["Diagnose-LEDs" auf Seite 3812](#page-3811-0).

1) Je nach Konfiguration kann ein Firmware-Update bis zu mehreren Minuten benötigen.

#### **9.1.3.6 Anschlussbelegung**

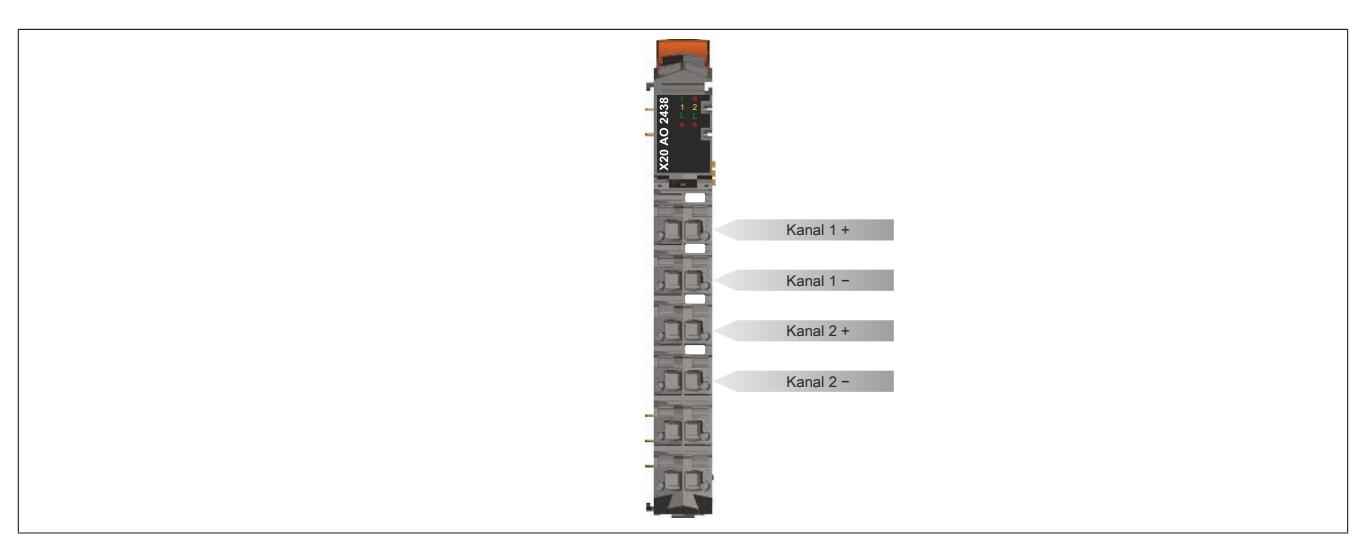

#### **9.1.3.7 Anschlussbeispiel**

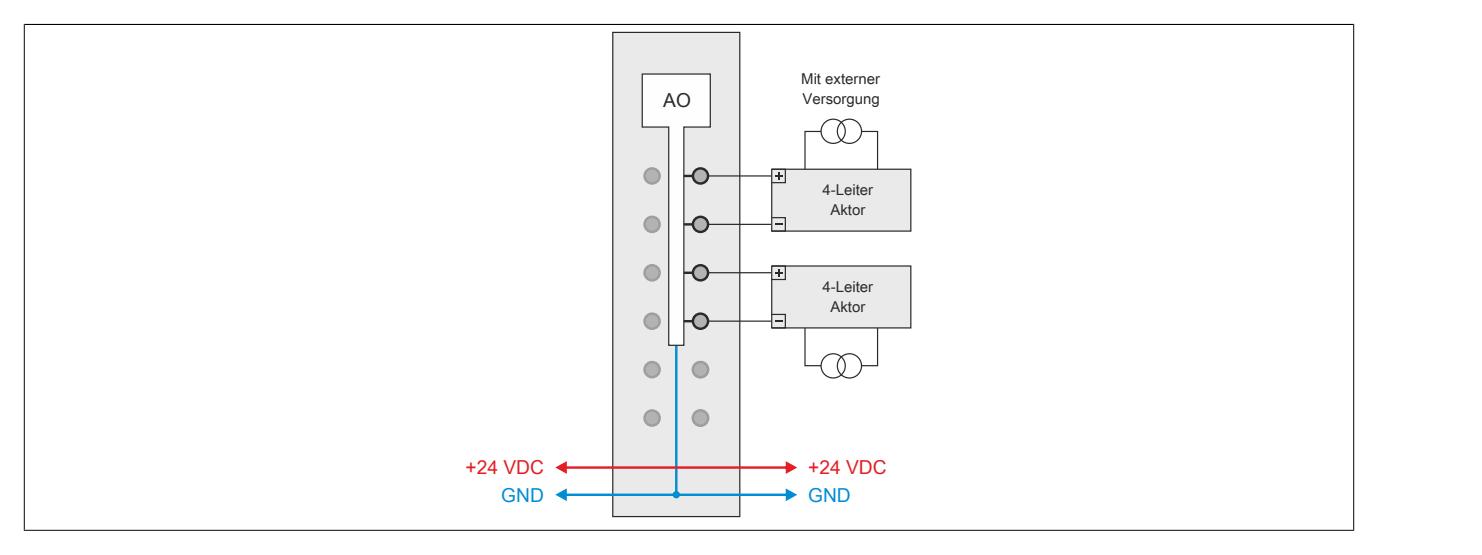

#### **9.1.3.8 OSP-Hardwarevoraussetzungen**

Um den OSP-Modus sinnvoll einzusetzen, sollte beim Aufbau der Applikation sichergestellt werden, dass die Energieversorgung des Ausgangsmoduls und der CPU voneinander unabhängig gestaltet sind.

#### **9.1.3.9 Ausgangsschema**

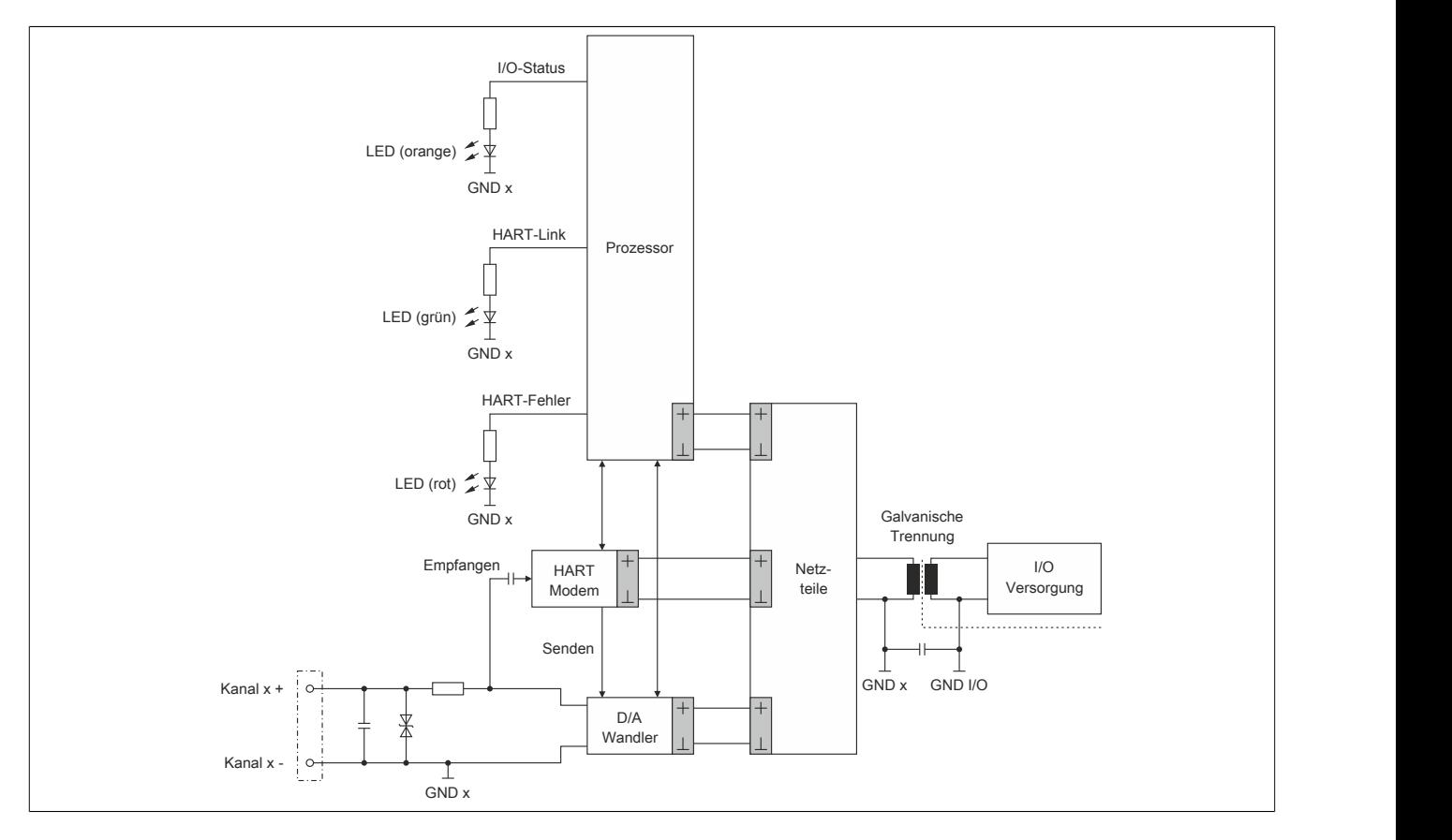

#### **9.1.3.10 Betrieb**

#### **9.1.3.10.1 Derating**

Um einen problemlosen Betrieb zu gewährleisten, sind die nachfolgend angeführten Deratings zu beachten.

#### **Waagrechte Einbaulage**

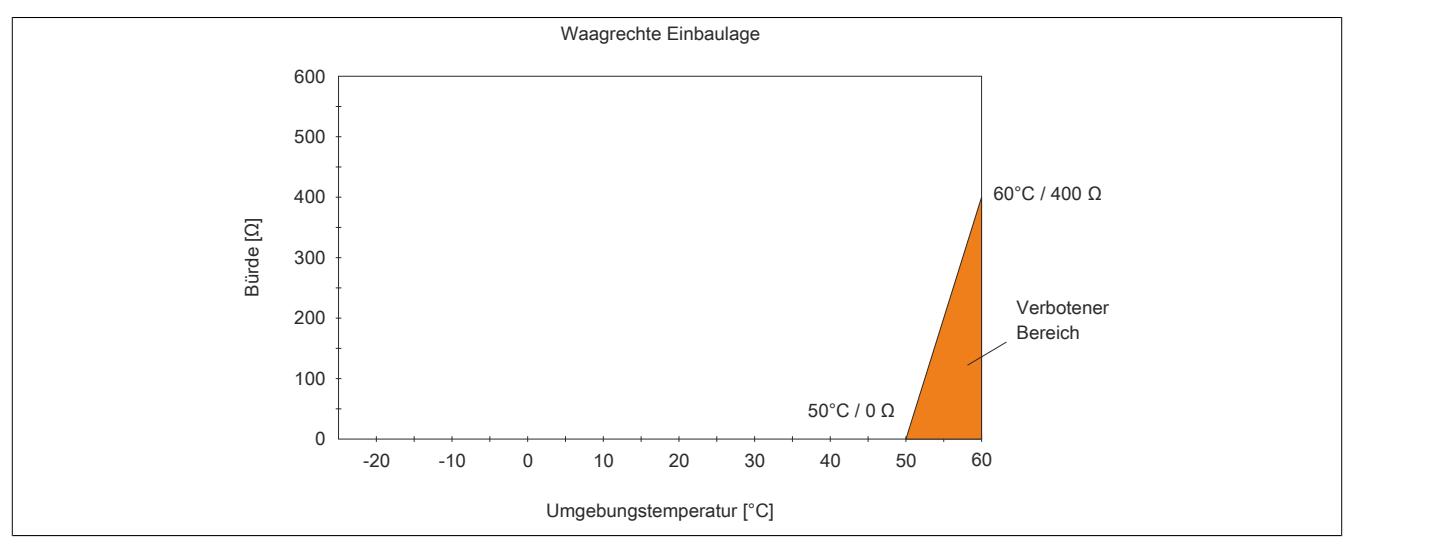

Abbildung 46: Derating der Bürde bei waagrechter Einbaulage

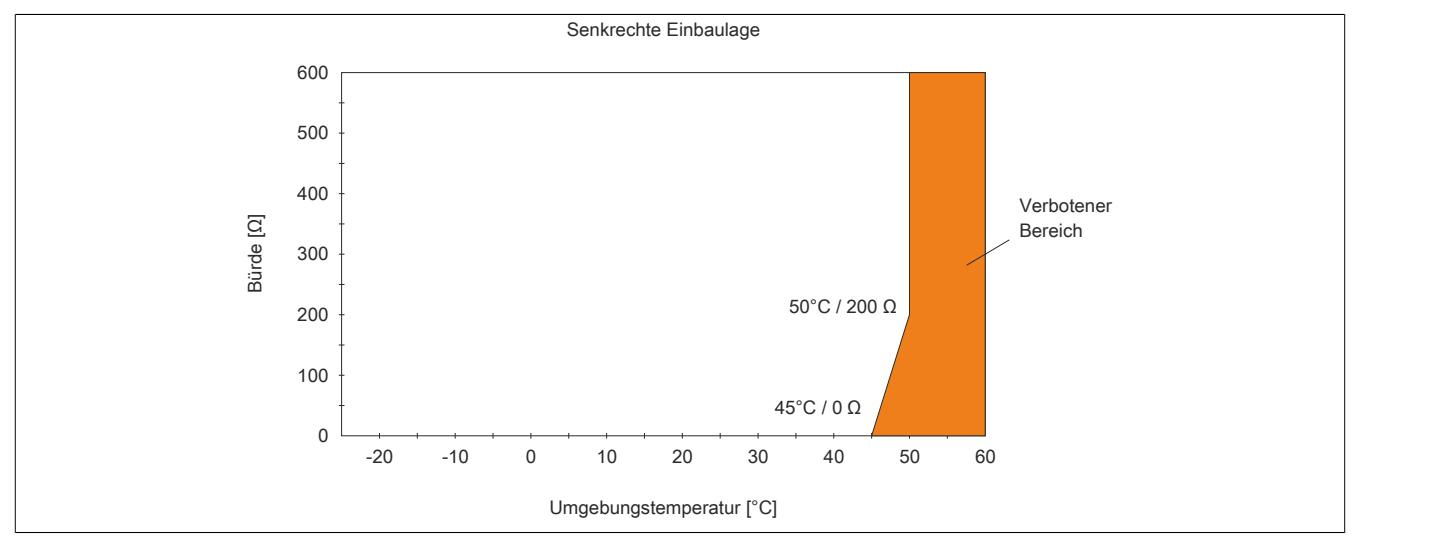

Abbildung 47: Derating der Bürde bei senkrechter Einbaulage

## **Senkrechte Einbaulage**

#### **9.1.3.10.2 HART-Kommunikationsstandard**

Das Modul unterstützt den HART-Kommunikationsstandard für Datenübertragung, Parametrierung und Diagnose. Die HART-Norm bezieht sich auf den Strombereich 4 bis 20 mA. Zu beachten ist, dass die Bürde nicht unter 230 Ω sinken darf.

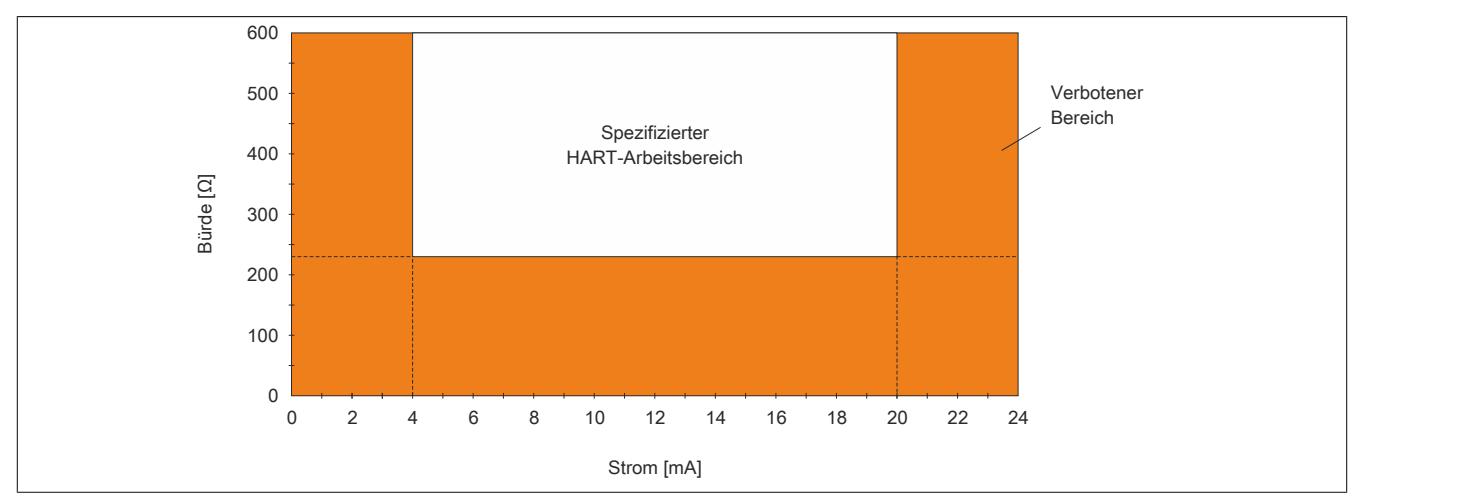

Abbildung 48: Spezifizierter HART-Arbeitsbereich

Vom Modul werden noch die beiden Strombereiche 0 bis 20 mA und 0 bis 24 mA unterstützt. Auch in diesen Bereichen kann die HART-Kommunikation verwendet werden. Es muss allerdings sichergestellt sein, dass sich der Ausgangsstrom im spezifizierten HART-Arbeitsbereich befindet.

#### **9.1.3.11 Registerbeschreibung**

#### **9.1.3.11.1 Allgemeine Datenpunkte**

Neben den in der Registerbeschreibung beschriebenen Registern verfügt das Modul über zusätzliche allgemeine Datenpunkte. Diese sind nicht modulspezifisch, sondern enthalten allgemeine Informationen wie z. B. Seriennummer und Hardware-Variante.

Die allgemeinen Datenpunkte sind im Abschnitt ["Allgemeine Datenpunkte" auf Seite 3815](#page-3814-0) beschrieben.

#### **9.1.3.11.2 Funktionsmodell 0 - Standard**

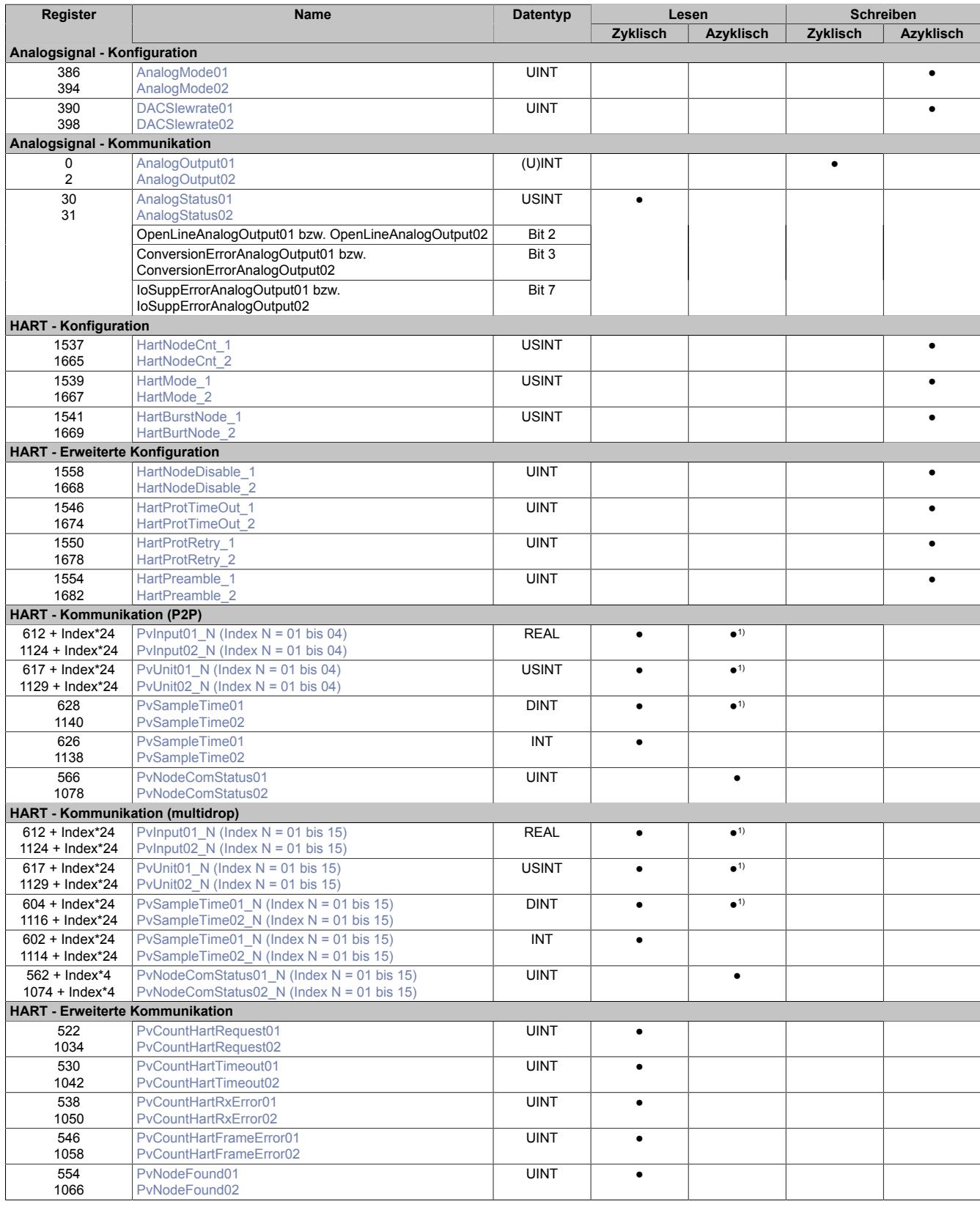

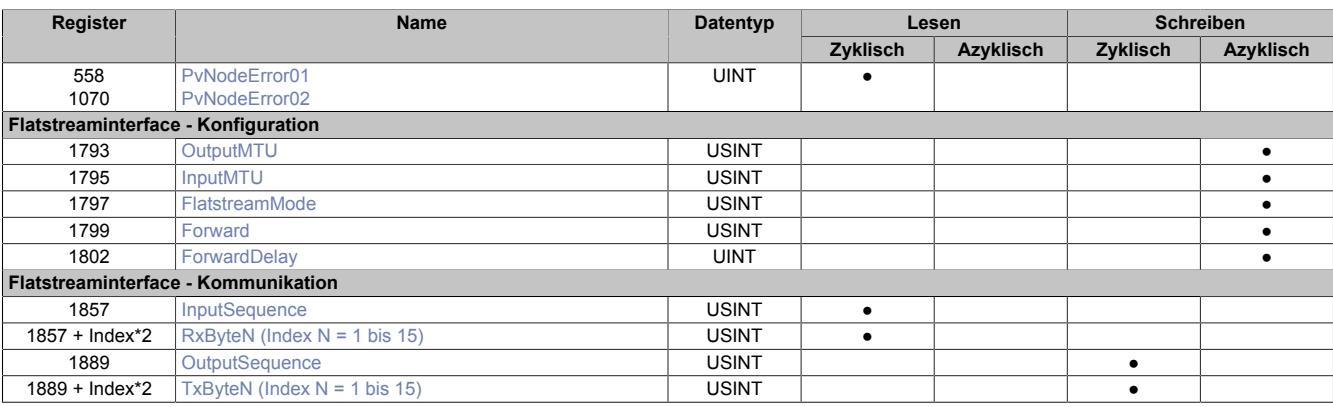

1) Diese HART-Register sind mehrfach definiert. Aus diesem Grund können sie azyklisch angesprochen werden, wenn sie nicht im zyklischen Teil der X2X Übertragung angemeldet werden.

#### **9.1.3.11.3 Funktionsmodell 1 - OSP**

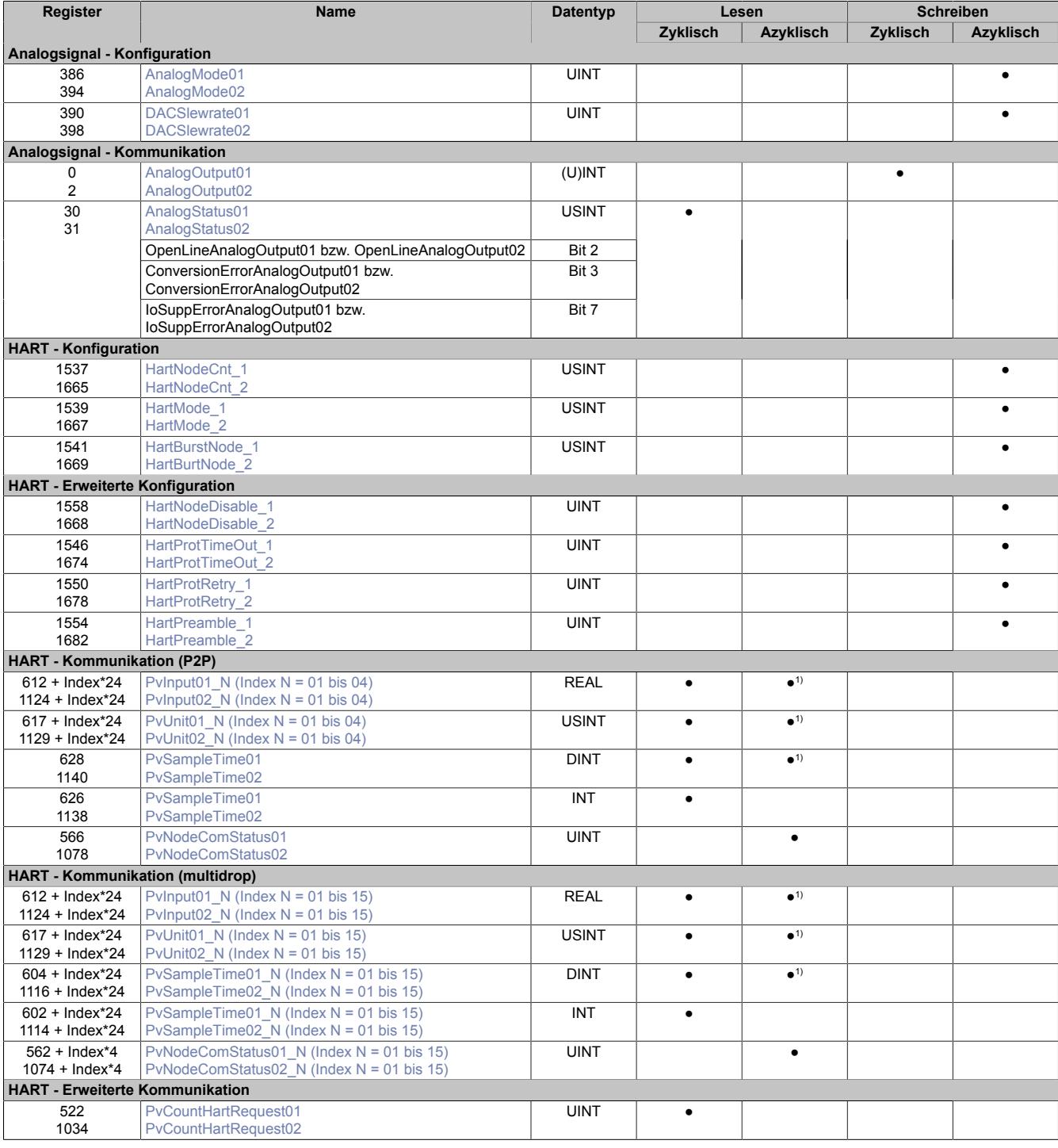

### Datenblätter • Analoge Ausgangsmodule • X20(c)AO2438

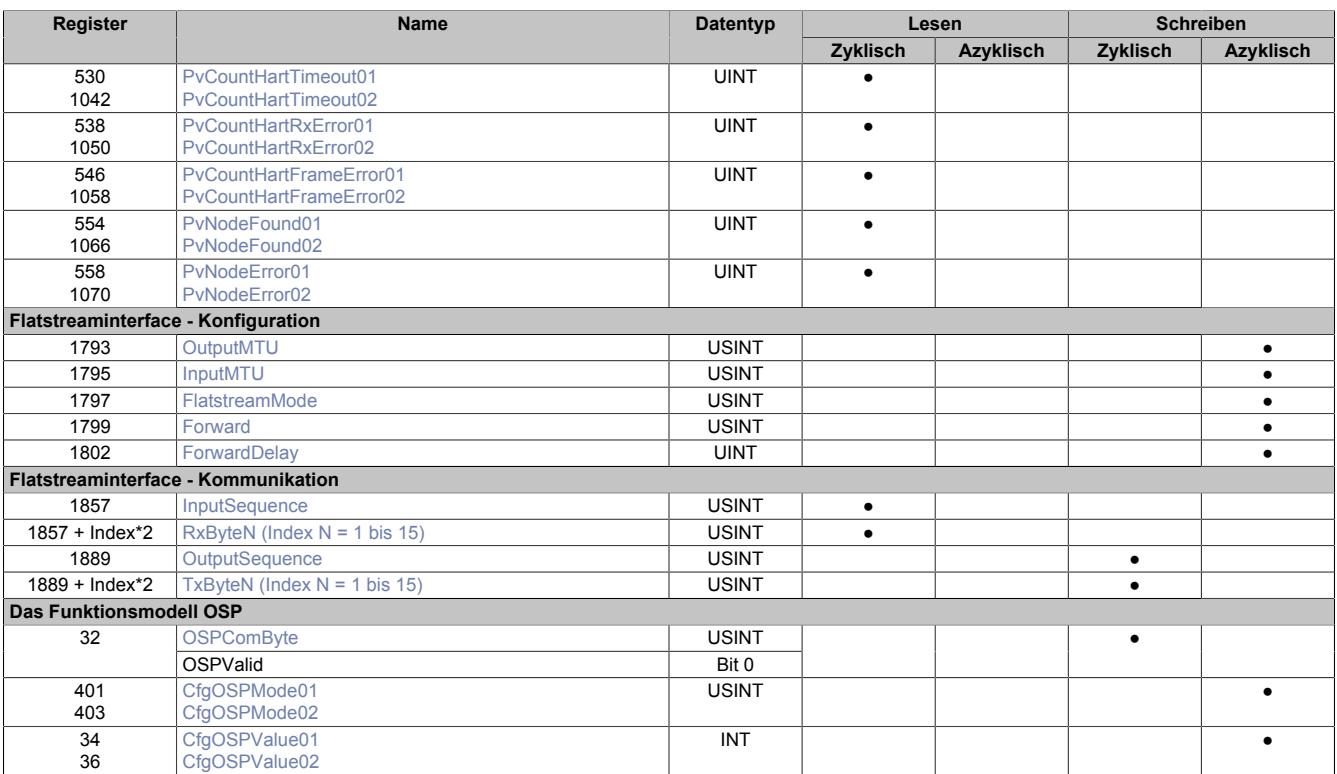

1) Diese HART-Register sind mehrfach definiert. Aus diesem Grund können sie azyklisch angesprochen werden, wenn sie nicht im zyklischen Teil der X2X Übertragung angemeldet werden.
#### **Register Offset1) Name Datentyp Lesen Schreiben Zyklisch Azyklisch Zyklisch Azyklisch Analogsignal - Konfiguration** 386 394 - - [AnalogMode01](#page-218-0) [AnalogMode02](#page-218-0) UINT | NOTE | NOTE | NOTE | NOTE | NOTE | NOTE | NOTE | NOTE | NOTE | NOTE | NOTE | NOTE | NOTE | NOTE | NOTE | NOTE | NOTE | NOTE | NOTE | NOTE | NOTE | NOTE | NOTE | NOTE | NOTE | NOTE | NOTE | NOTE | NOTE | NOTE | NOTE 390 398 - - [DACSlewrate01](#page-219-0) [DACSlewrate02](#page-219-0) UINT | NOTE | NOTE | NOTE | NOTE | NOTE | NOTE | NOTE | NOTE | NOTE | NOTE | NOTE | NOTE | NOTE | NOTE | NOTE | NOTE | NOTE | NOTE | NOTE | NOTE | NOTE | NOTE | NOTE | NOTE | NOTE | NOTE | NOTE | NOTE | NOTE | NOTE | NOTE **Analogsignal - Kommunikation**  $\overline{\mathfrak{o}}$  $\overline{2}$  $\overline{0}$ 8 [AnalogOutput01](#page-220-0) [AnalogOutput02](#page-220-0)  $(U)$ INT  $\qquad \qquad \qquad$ [AnalogStatus01](#page-220-1) [AnalogStatus02](#page-220-1) USINT OpenLineAnalogOutput01 bzw. OpenLineAnalogOutput02 Bit 2 ConversionErrorAnalogOutput01 bzw. ConversionErrorAnalogOutput02 Bit 3 30 31 - - IoSuppErrorAnalogOutput01 bzw. IoSuppErrorAnalogOutput02 Bit 7 ● **HART - Konfiguration** 1537 1665 - - [HartNodeCnt\\_1](#page-221-0) [HartNodeCnt\\_2](#page-221-0) USINT | | | | | | | | 1539 1667 - - [HartMode\\_1](#page-222-0) [HartMode\\_2](#page-222-0) USINT | | | | | | | | 1541 1669 - - [HartBurstNode\\_1](#page-222-1) HartBurtNode<sub>2</sub> USINT | | | | | | | | **HART - Erweiterte Konfiguration** 1558 1668 - - **HartNodeDisable** [HartNodeDisable\\_2](#page-227-0) UINT ● 1546 1674 - - [HartProtTimeOut\\_1](#page-227-1) [HartProtTimeOut\\_2](#page-227-1) UINT ● 1550 1678 - - [HartProtRetry\\_1](#page-227-2) [HartProtRetry\\_2](#page-227-2) UINT | NOTE | NOTE | NOTE | NOTE | NOTE | NOTE | NOTE | NOTE | NOTE | NOTE | NOTE | NOTE | NOTE | NOTE | NOTE | NOTE | NOTE | NOTE | NOTE | NOTE | NOTE | NOTE | NOTE | NOTE | NOTE | NOTE | NOTE | NOTE | NOTE | NOTE | NOTE 1554 1682 - - [HartPreamble\\_1](#page-227-3) [HartPreamble\\_2](#page-227-3) UINT | NOTE | NOTE | NOTE | NOTE | NOTE | NOTE | NOTE | NOTE | NOTE | NOTE | NOTE | NOTE | NOTE | NOTE | NOTE | NOTE | NOTE | NOTE | NOTE | NOTE | NOTE | NOTE | NOTE | NOTE | NOTE | NOTE | NOTE | NOTE | NOTE | NOTE | NOTE **HART - Kommunikation (P2P)** 636 1148 4 12 [PvInput01\\_01](#page-223-0) [PvInput02\\_01](#page-223-0) **REAL** 612 + Index\*24 1124 + Index\*24 - - [PvInput01\\_N \(Index N = 02 bis 04\)](#page-223-0) PvInput02\_N (Index  $N = 02$  bis 04) REAL ● 641 1153  $\overline{2}$ 10 [PvUnit01\\_01](#page-224-0) [PvUnit02\\_01](#page-224-0) USINT **•** 617 + Index\*24 1129 + Index\*24 - - PvUnit01\_N (Index  $N = 02$  bis 04)  $PvUnit02^-N$  (Index N = 02 bis 04) USINT **●** 566 1078 - - [PvNodeComStatus01](#page-225-0) [PvNodeComStatus02](#page-225-0) UINT | ● **HART - Kommunikation (multidrop)** 636 1148 4 12 [PvInput01\\_01](#page-223-0) [PvInput02\\_01](#page-223-0) **REAL** 612 + Index\*24 1124 + Index\*24 - - PvInput01\_N (Index  $N = 02$  bis 15) [PvInput02\\_N \(Index N = 02 bis 15\)](#page-223-0)  $REAL$   $\bullet$ 641 1153  $\overline{2}$ 10 [PvUnit01\\_01](#page-224-0) [PvUnit02\\_01](#page-224-0) USINT **•** 617 + Index\*24 1129 + Index\*24 - - [PvUnit01\\_N \(Index N = 02 bis 15\)](#page-224-0)  $PvUnit02-N$  (Index N = 02 bis 15) USINT **+** 562 + Index\*4 1074 + Index\*4 - - [PvNodeComStatus01\\_N \(Index N = 01 bis](#page-225-0) [15\)](#page-225-0) [PvNodeComStatus02\\_N \(Index N = 01 bis](#page-225-0) [15\)](#page-225-0) UINT | ● **HART - Erweiterte Kommunikation** 522 1034 - - [PvCountHartRequest01](#page-225-1) [PvCountHartRequest02](#page-225-1) UINT **DESCRIPTION OF STATE OF STATE OF STATE** 530 1042 - - [PvCountHartTimeout01](#page-225-2) [PvCountHartTimeout02](#page-225-2) UINT | ● 538 1050 - - [PvCountHartRxError01](#page-226-0) [PvCountHartRxError02](#page-226-0) UINT **•** 546 1058 - - [PvCountHartFrameError01](#page-226-1) [PvCountHartFrameError02](#page-226-1) UINT **A** 554 1066 - - [PvNodeFound01](#page-226-2) [PvNodeFound02](#page-226-2) UINT **•** 558 1070 - - [PvNodeError01](#page-226-3) [PvNodeError02](#page-226-3) UINT ●

#### **9.1.3.11.4 Funktionsmodell 254 - Bus Controller**

1) Der Offset gibt an, wo das Register im CAN-Objekt angeordnet ist.

# **9.1.3.11.4.1 Verwendung des Moduls am Bus Controller**

Das Funktionsmodell 254 "Bus Controller" wird defaultmäßig nur von nicht konfigurierbaren Bus Controllern verwendet. Alle anderen Bus Controller können, abhängig vom verwendeten Feldbus, andere Register und Funktionen verwenden.

Für Detailinformationen siehe ["Verwendung von I/O-Modulen am Bus Controller" auf Seite 3814](#page-3813-0).

# **9.1.3.11.4.2 CAN-I/O Bus Controller**

Das Modul belegt an CAN-I/O 2 analoge logische Steckplätze.

# **9.1.3.11.5 Analogsignal - Konfiguration**

Das Modul verfügt über 2 unabhängige galvanisch getrennte Kanäle mit integrierten HART-Modems. Über beide Kanäle kann sowohl ein Analogsignal ausgegeben werden als auch eine HART-Kommunikation stattfinden. Alle dafür notwendigen Register sind doppelt aufgelegt, sodass die Kanäle unabhängig voneinander konfiguriert und betrieben werden können.

Die Stromausgänge (Standard: 4 bis 20 mA) können als herkömmliche Analogsignale genutzt werden. Die integrierten HART-Modems nutzen physikalisch dieselben Leitungen. Mit Hilfe zusätzlicher Signale höherer Frequenz können digitale Informationen aus dem Speicher des HART-Slaves abgerufen werden.

# **Je Kanal werden folgende Anschlussvarianten unterschieden**

- Point-to-Point (Anschaltung eines HART-Knotens am Kanal):  $\rightarrow$  Auswertung des Analogsignals und  $\rightarrow$  Aufnahme von bis zu 4 HART-Informationen
- Multidrop (Anschaltung von bis zu 15 HART-Knoten am Kanal):  $\rightarrow$  Aufnahme einer HART-Information je angeschlossenem Knoten

# **Spezifische Besonderheiten**

- Kanalweise galvanische Trennung
- Bis zu 4 bzw. 15 HART-Eingangsvariablen pro Kanal
- Konfigurierbare Ausgangsrampe (DAC-Slewrate), um HART- und Analogsignal ohne Beeinträchtigung zu übertragen (Standard: 210 ms Fullscale)
- Selektierbare Fehlerstrategie (statischer Ersatzwert oder Erhalt des letzten zulässigen Wertes)
- Zyklisches "HART Status" Polling (HART Befehl 0), die erhaltene Statusinformation wird zur Kanaldiagnose bereitgestellt
- Kompatibel mit zusätzlichem Secondary Master im HART-Netzwerk (Modul fungiert als Primary Master)
- "HART Kommunikationsfehlerbit" (zeigt Abbruch der HART-Verbindung, falls Verbindungsaufbau zuvor erfolgreich)
- Optional: BURST-Mode für einen Knoten pro Kanal
- Optional: Zyklisches "HART Variablen" Polling (HART Befehl 3 oder 9)
- Optional: Flatstream-Funktionalität (Modul als Bridge für HART-Pakete)

# <span id="page-218-0"></span>**9.1.3.11.5.1 AnalogMode**

Name:

# AnalogMode01bis AnalogMode02

Mit diesen Registern werden die Betriebsparameter vorgegeben, die das Modul für den dazugehörigen Kanal anwendet. Jeder Kanal muss separat aktiviert und konfiguriert werden.

# **Information:**

**Die Auswahl des Betriebsmodus "Skalierung 0 bis 20 mA (Auflösung 0 bis 65535)" bewirkt, dass das entsprechende "AnalogOutput"-Register intern nicht mehr als INT, sondern als UINT interpretiert wird. Für die Änderung des Datentyps ist ein Rebuild des gesamten Programms notwendig. Während der Laufzeit kann der Datentyp nicht verändert werden (z. B. über Bibliothek).**

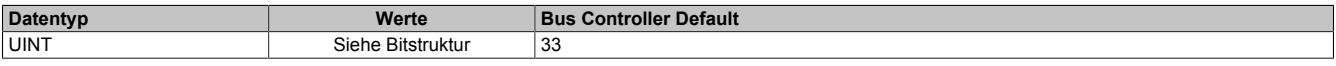

#### Bitstruktur:

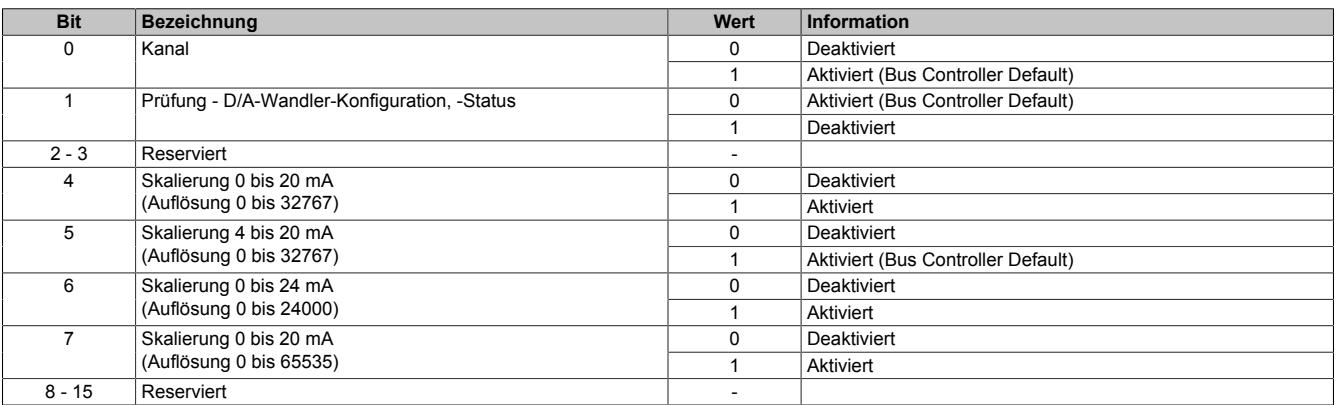

# **Information:**

**Die "AnalogMode"-Register bieten die Möglichkeit, die zyklische Prüfung der D/A-Wandler-Konfiguration zu umgehen. Um die Kommunikation zuverlässig zu gestalten, sollte diese Option nur genutzt werden, wenn keine HART-Kommunikation auf dem Kanal stattfindet.**

# <span id="page-219-0"></span>**9.1.3.11.5.2 DACSlewrate**

Name:

DACSlewrate01 bis DACSlewrate02

Diese Register begrenzen die Änderungsgeschwindigkeit des Analogsignals. Auf diese Weise kann eine Art obere Grenzfrequenz definiert werden.

*Es gilt die Formel:* f(Analog) = f(Ausgabetakt) \* zulässige Änderung / max. Δ(normierter Ausgabewert)

Für eine fehlerfreie Kommunikation muss sichergestellt sein, dass der Frequenzbereich des digitalen HART-Signals nicht vom analogen Ausgang beeinflusst wird. HART kommuniziert im Frequenzbereich von 950 bis 2500 Hz.

*Beispiel (Standard): Schlussfolgerung:*  $f(Analog) = 152440 Hz * 4 / (32767 - 0)$ f(Analog) = ~**20 Hz << 950 Hz** = f(HART)

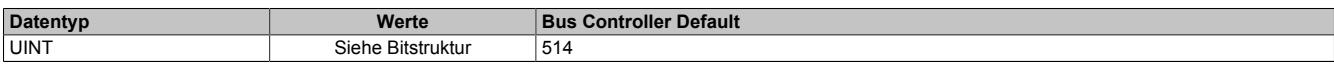

Bitstruktur:

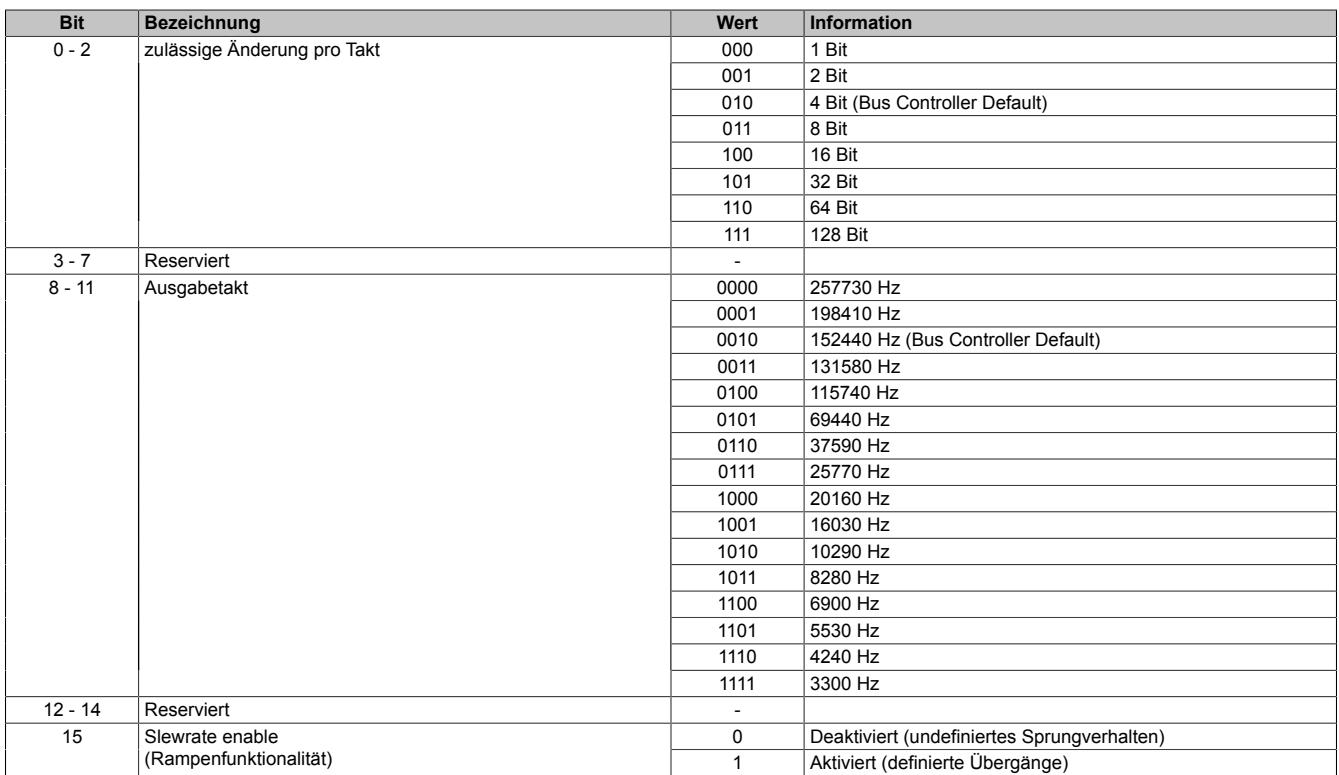

#### **9.1.3.11.6 Analogsignal - Kommunikation**

Um das gewünschte Stromsignal (Standard: 4 bis 20 mA) auszugeben, muss dem Modul der normierte Ausgabewert (Standard: 0 bis 32767) vorgegeben werden. Auf diese Weise kann das X20AO2438 als herkömmliches Ausgangsmodul genutzt werden. Das integrierte HART-Modem nutzt physikalisch dieselbe Leitung. Mit Hilfe von Signalen höherer Frequenz kann das Modul mit dem HART-Slave kommunizieren und zusätzlich Informationen abrufen.

#### <span id="page-220-0"></span>**9.1.3.11.6.1 AnalogOutput**

Name:

AnalogOutput01 bis AnalogOutput02

Über diese Register werden die normierten Ausgabewerte vorgegeben. Je nach Wahl der Skalierung (siehe ["Ana](#page-218-0)[logMode" auf Seite 219](#page-218-0)-Register) kann der Wertebereich und der Datentyp auf die Anforderungen der Applikation angepasst werden. Nach der Übermittlung eines zulässigen Wertes gibt das Modul den entsprechenden Strom aus.

# **Information:**

#### **Der Wert "0" deaktiviert die Kanalstatus-LED.**

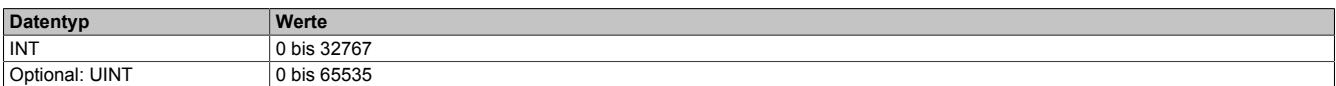

#### <span id="page-220-1"></span>**9.1.3.11.6.2 AnalogStatus**

Name:

AnalogStatus01 bis AnalogStatus02

Mit dem Statusregister erhält der Anwender die Rückmeldung, ob der jeweilige Kanal ordnungsgemäß arbeitet.

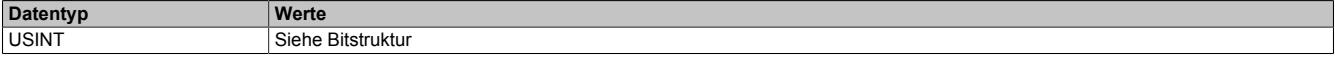

#### Bitstruktur:

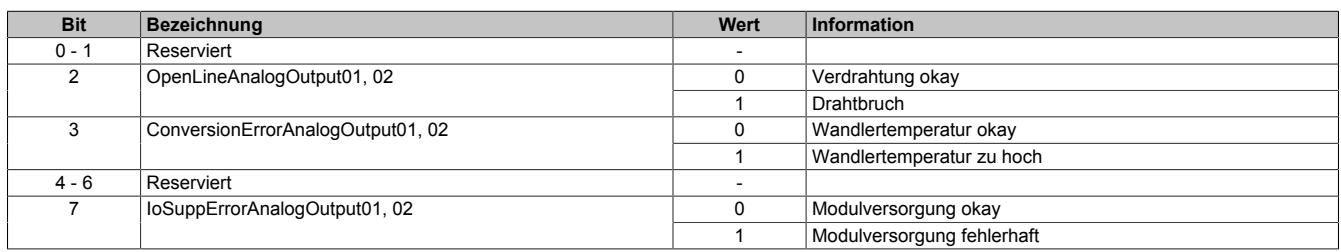

# **9.1.3.11.7 HART**

HART (Highway Addressable Remote Transducer) ist ein Protokoll zur Kommunikation mit intelligenten Feldgeräten. Das Verfahren wurde konzipiert, um Infrastrukturen zur Übertragung analoger Signale effizienter zu nutzen. Die digitalen HART-Nachrichten werden per Frequenzumtastung (engl.: Frequency Shift Keying, FSK) auf das Analogsignal moduliert. Auf diese Weise kann HART dieselbe physikalische Leitung wie das Analogsignal nutzen, ohne die ursprüngliche Funktion zu beeinflussen.

HART-Slaves sind in der Lage verschiedene Prozessdaten eigenständig zu ermitteln und HART-konform aufzubereiten. Das Protokoll sieht vor, dass der Wert einer Prozessgröße und separat dessen Einheit und Status erfasst werden. Die Feldgeräte liefern in der Regel ihre Informationen nachdem der HART-Master sie anfordert. In neueren Revisionen ist auch die Übertragung von Konfigurationsdaten möglich.

Es werden 2 Arten von HART-Netzwerken unterschieden. Im *Point-to-Point-*Netzwerk wird nur ein Slave an einen HART-Master angeschlossen. Darin können das analoge und das HART-Signal über dieselbe Leitung übertragen werden. Zur Verwaltung mehrerer Slaves wird bei HART ein sogenanntes *Multidrop-*Netzwerk eingerichtet. Jedem HART-Slave wird eine Adresse zugewiesen, die ihn eindeutig beschreibt. Klassische analoge Signale können in Bussystemen nicht eindeutig zugeordnet werden. Deshalb sieht das HART-Protokoll bis einschließlich HART-Revision 5 keine analoge Informationsübertragung in Multidrop-Netzwerken vor.

# **Information:**

# **Split-Range-Betrieb bei HART-AO-Modulen**

**Ab HART-Revision 6 werden Busteilnehmer, die ein Analogsignal nach dem Split-Range-Verfahren nutzen, gesondert beschrieben. Das HART-Protokoll sieht für diese Applikationen sowohl die Adressierung gemäß Multidrop als auch die Nutzung des analogen Signals vor.**

Das Modul wurde auf der Grundlage der HART-Revision 5 entworfen. Zur Übertragung der Signale steht deshalb ausschließlich das einkanalige FSK-Verfahren zur Verfügung.

Da bei der Nutzung des Flatstream-Interfaces alle HART-Frames applikativ generiert und ausgewertet werden, ist es möglich auch Informationen auszulesen, die in späteren Revisionen spezifiziert wurden.

# **9.1.3.11.7.1 HART - Konfiguration**

Die HART-Module sind analoge Module, die mit einem HART-Modem ausgestattet sind. Je Kanal kann ein separates HART-Netzwerk mit dem Modul als Primary Master verwaltet werden. Nach erfolgreicher Konfiguration werden die HART-Informationen im Modul zwischengespeichert und können im Anschluss von der SPS verwendet werden.

Bei der Konfiguration muss kanalweise die Anzahl der HART-Slaves vorgegeben werden.

Wenn nur ein Slave am HART-Kanal angeschlossen ist, handelt es sich um ein Point-to-Point-Netzwerk. Das Modul bereitet bis zu 4 Prozessvariablen des angeschlossenen Slaves auf.

Der Multidrop-Modus ermöglicht die Anbindung von bis zu 15 HART-Slaves. Je Slave wird die primäre Prozessvariable abgefragt.

# <span id="page-221-0"></span>**HartNodeCnt**

Name: HartCodeCnt 1 bis HartCodeCnt 2

In diesen Registern wird dem Modul vorgegeben, wie viele HART-Slaves sich am jeweiligen Kanal befinden.

# **Information:**

Falls sich an einem der HART-Kanäle kein Slave befindet, sollte in diesem Register der Wert "0" vor**gegeben werden. Auf diese Weise verkürzt sich die I/O-Updatezeit und überflüssige Fehlermeldungen werden vermieden.**

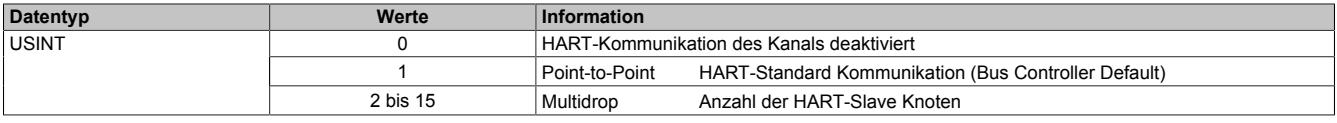

# <span id="page-222-1"></span>**HartBurstNode**

Name:

HartBurstNode\_1 bis HartBurstNode\_2

Neben der Art des Netzwerkes kann der Anwender zwischen 2 verschiedenen Kommunikationsverhalten wählen. Bei der herkömmlichen HART-Kommunikation werden die Prinzipien des Pollings angewendet. Das Modul fragt die Daten des HART-Slaves einzeln ab und bekommt vom Slave die entsprechende Information als Antwort. Wenn ein HART-Knoten in kurzen Zeitabständen abgefragt werden soll, kann der Anwender für einen Knoten je Kanal den Burst-Modus konfigurieren. Der Slave sendet in diesem Fall die Informationen dieses Knotens zyklisch, ohne eine erneute Aufforderung durch den Master.

In den "HartBurstNode"-Registern werden kanalweise die Knotennummern (short address) eingetragen, deren Informationen im Burst-Modus abgefragt werden sollen. Aktiviert wird der Burst-Modus über das Register ["HartMo](#page-222-0)[de" auf Seite 223](#page-222-0).

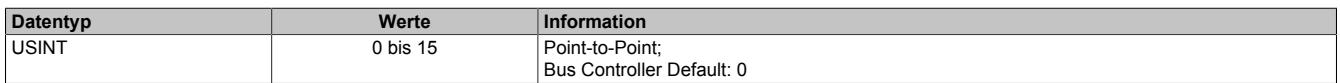

# <span id="page-222-0"></span>**HartMode**

Name:

HartMode\_1 bis HartMode\_2

Mit diesen Registern kann der Anwender das Kommunikationsverhalten der einzelnen HART-Kanäle konfigurieren. Im Regelfall werden die HART-Knoten einzeln abgefragt (Polling). Falls der Burst-Modus un-/erwünscht ist, kann er mit diesem Register gestoppt/gestartet werden.

Ein Burst-Knoten sendet seine Informationen nicht kontinuierlich, sondern getaktet. Aus diesem Grund ermöglicht der HART-Standard den parallelen Betrieb von Burst-Modus und Polling.

# **Information:**

# **Bei Burst-Abfrage muss das Register ["HartBurstNode" auf Seite 223](#page-222-1) korrekt konfiguriert sein.**

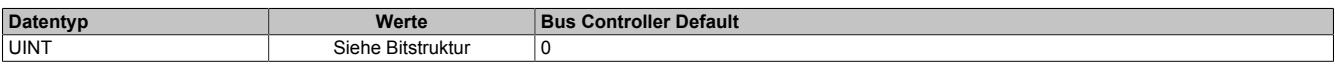

Bitstruktur:

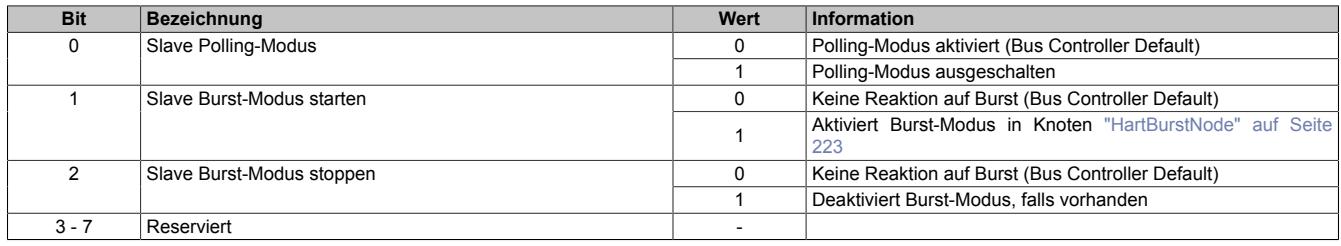

# **9.1.3.11.7.2 HART - Kommunikation**

Nach Abschluss der Konfiguration werden die Informationen automatisch abgerufen und auf die Modulregister übertragen. Für jede Teilinformation ist ein separates Register im Modul implementiert. Die HART-Module sind für die Abfrage von maximal 15 Informationen pro Kanal konzipiert. Das Modul liest die Daten ein, speichert sie zwischen und stellt sie für den Abruf bereit. Beim Zugriff des X2X Masters auf die Modulregister, ist es unerheblich, ob die HART-Daten aus einem Point-to-Point- oder Multidrop-Netzwerk stammen.

#### **Übersicht der modulinternen Zuordnung**

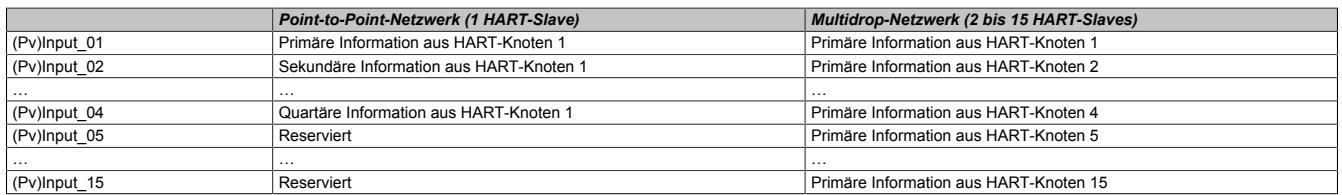

Die HART-Spezifikation sieht vor, dass Informationen aus einem HART-Knoten in verschiedene Teile untergliedert sind. Der Wert einer Prozessvariablen wird auf das jeweilige Register "Pylnput" auf Seite 224 gespeichert und ist gemäß HART-Spezifikation 4 Bytes (REAL) groß. Durch die Längenlimitierung von 30 Bytes am X2X Link ergeben sich Einschränkungen in der Anzahl der möglichen zyklischen Variablen. Es wird empfohlen max. 2 Register ["PvInput" auf Seite 224](#page-223-0) zyklisch zum X2X Master zu übertragen. Alle weiteren Informationen sollten alternativ ausgelesen werden. Um auf HART-Informationen zuzugreifen, kann der Anwender zwischen folgenden Methoden wählen:

- **Azyklisch** Bei Verwendung der AsIOAcc-Library werden die Informationen nur bei Bedarf azyklisch abgefragt, d. h. die Kommunikation kann an den Programmablauf des X2X Masters angepasst werden. Auf diesem Weg können trotz Längenlimitierung am X2X Link alle benötigten Modulregister abgefragt werden. Diese Art des Informationsaustausches ist nicht echtzeitfähig.
- **Zyklisch** Zyklisch konfigurierte Datenpunkte werden pro Buszyklus einmal gelesen. Diese Vorgehensweise ermöglicht einen echtzeitfähigen Informationsaustausch zwischen Modul und X2X Master. Allerdings können wegen der Längenlimitierung möglicherweise nicht alle Daten zyklisch abgefragt werden.
- **Multiplexed** Für die Übertragung der HART-Datenpunkte des IO-Mappings kann ein Runtime-Treiber genutzt werden. In diesem Fall werden die HART-Prozessdaten (time multiplexed) abwechselnd übermittelt. Die Kommunikation bleibt weiterhin echtzeitfähig. Es werden allerdings mehrere Buszyklen benötigt, um alle Datenpunkte zu aktualisieren.

# **Information:**

**Die "multiplxed" Datenübertragung wird ausschließlich für HART-Datenpunkte genutzt.**

**Die Informationen der analogen Ein-/Ausgänge werden stets zyklisch (siehe oben) übermittelt.**

• **Flatstream** - Die HART-Module sind mit einem Flatstream-Interface ausgestattet. Bei der Flatstream-Kommunikation wird das Modul als Bridge zwischen dem X2X Master und HART-Slave genutzt, d. h. der X2X Master kommuniziert direkt mit dem HART-Slave (siehe ["Flatstreamkommunikation" auf Seite 3827](#page-3826-0)). Die Flatstreamkommunikation ist ebenfalls nicht echtzeitfähig. Sie ermöglicht einen unbeschränkten Zugang zum HART-Slave. Der Anwender benötigt ausreichend Kenntnisse über den Befehlssatz des HART-Protokolls und die Fähigkeiten des entsprechenden HART-Slaves.

# <span id="page-223-0"></span>**PvInput**

Name: PvInput\_01 bis PvInput\_15 PvInput\_01\_01 bis PvInput\_01\_15 PvInput\_02\_01 bis PvInput\_02\_15

Diese Register liefern den aktuellen Wert der ausgelesenen Prozessvariablen.

# **Information:**

**Diese Register sind vom Datentyp REAL, daher kommt es bei zyklischer Verwendung schneller zur Belegung der am X2X Link verfügbaren Bytes. Falls die Informationen von mehreren Slave-Knoten nötig sind, muss die azyklische Abfrage oder der Flatstream genutzt werden.**

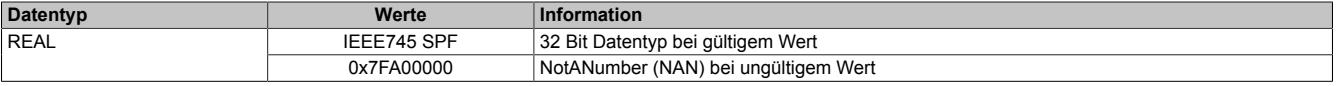

# <span id="page-224-0"></span>**PvUnit**

Name: PvUnit\_01 bis PvUnit\_15 PvUnit\_01\_01 bis PvUnit\_01\_15 PvUnit\_02\_01 bis PvUnit\_02\_15

Diese Register liefern einen HART-spezifischen Code, um die Einheit des Messwertes zu beschreiben. Die Codierung wird in der HART-Spezifikation genau festgelegt.

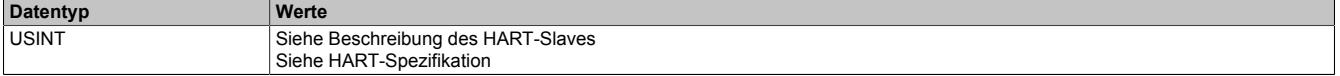

# **PvSampleTime**

Name:

PvSampleTime01 bis PvSampleTime02 PvSampleTime01\_01 bis PvSampleTime01\_15 PvSampleTime02\_01 bis PvSampleTime02\_15

Diese Register liefern den Zeitstempel, zu dem das aktuelle Abbild des Kanals vom Modul eingelesen wurde. Die Werte werden als vorzeichenbehafteter 2- oder 4-Byte Wert bereitgestellt.

Für weitere Informationen zu NetTime und Zeitstempel siehe ["NetTime Technology" auf Seite 3070.](#page-3069-0)

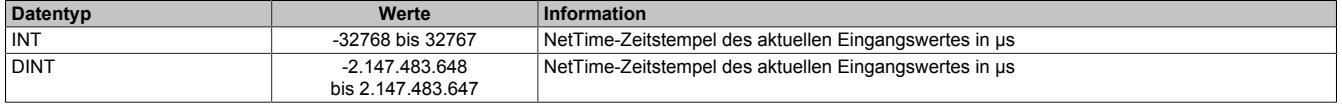

Es handelt sich dabei um den Zeitpunkt, zu dem der HART-Master die Slave-Antwort empfängt. Auf diese Weise kann geprüft werden, ob seit dem letzten X2X Zyklus neue HART-Informationen eingelesen wurden.

# **Information:**

**Die Zykluszeiten im HART-Netzwerk sind verhältnismäßig groß, sodass anhand dieser Information der Zeitpunkt der Messwerterfassung nicht zuverlässig ermittelt werden kann.**

# <span id="page-225-0"></span>**PvNodeComStatus**

#### Name: PvNodeComStatus01 bis PvNodeComStatus02 PvNodeComStatus01\_01 bis PvNodeComStatus01\_15 PvNodeComStatus02\_01 bis PvNodeComStatus02\_15

Diese Register geben Auskunft, ob ein eingelesener Wert gültig ist. Gemäß HART-Spezifikation besteht ein solches Statusregister aus 2 Teilen. Im High-Byte wird der Rresponse code" und im Low-Byte der "field device status" abgelegt. Der aktuelle Status einer eingelesen Prozessvariablen kann auf diese Weise überprüft werden.

Diese Register können überprüft werden, bevor eine zwischengespeicherte Prozessinformation weiterverarbeitet wird. Wenn der aktuelle Wert gleich 0x0000 ist, wurden keine Fehler bei der HART-Übertragung erkannt und die Information des geprüften Knotens kann verwendet werden. Falls ein anderer Wert vorhanden ist, sollte die Situation im HART-Netzwerk geprüft werden. Zu diesem Zweck können z. B. die Zusatzregister verwendet werden.

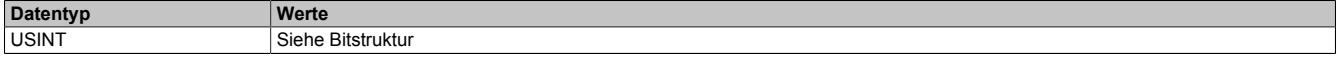

Bitstruktur:

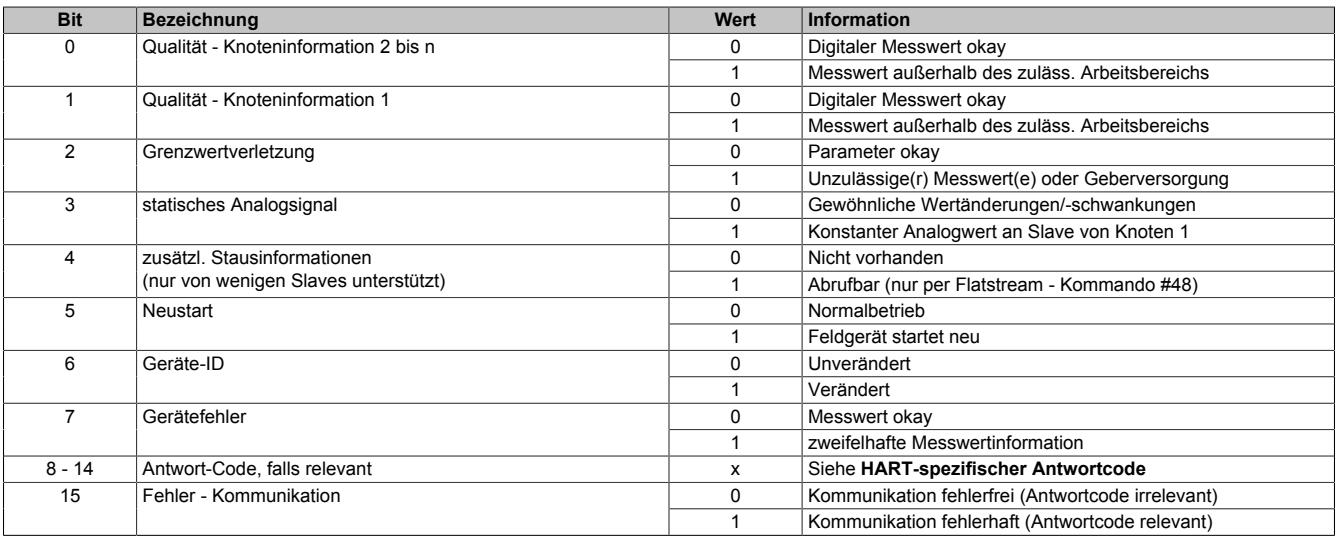

# **HART-spezifischer Antwortcode (Auszug):**

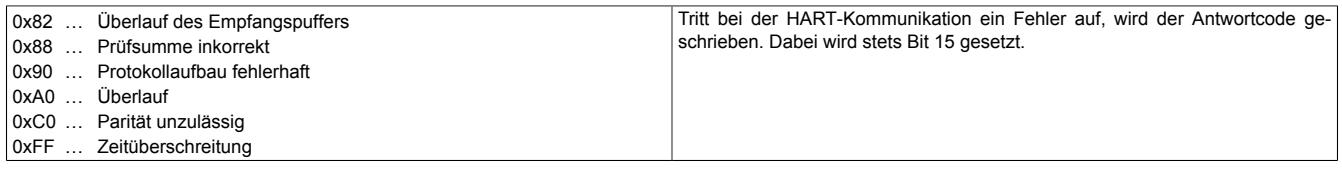

# **Abruf der eingelesenen Informationen**

Nachdem die Knotendaten erfolgreich auf die Modulregister übertragen wurden, können die Informationen vom Modul abgerufen werden. Für jede Teilinformation wurden separate Register im Modul implementiert.

# <span id="page-225-1"></span>**PvCountHartRequest**

Name:

PvCountHartRequest01 bis PvCountHartRequest02

Diese Register werden erhöht, sobald das Modul eine Mitteilung auf dem entsprechenden Kanal senden will.

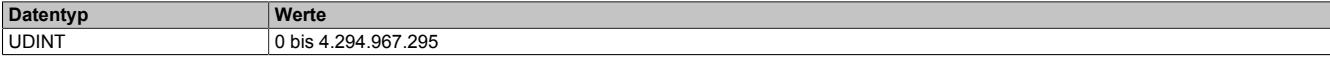

# <span id="page-225-2"></span>**PvCountHartTimeout**

Name:

PvCountHartTimeout01 bis PvCountHartTimeout02

Diese Register werden erhöht, wenn der Slave die maximal zulässige Zeit überschreitet, um auf eine Anfrage des Moduls zu reagieren.

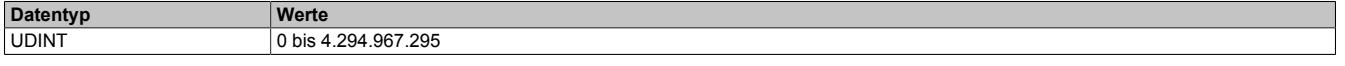

# <span id="page-226-0"></span>**PvCountHartRxError**

Name:

PvCountHartRxError01 bis PvCountHartRxError02

Diese Register werden erhöht, wenn Kommunikationsfehler auf Schicht 1 des OSI-Modells auftreten (z. B. Übertragungsfehler laut Paritätsbit).

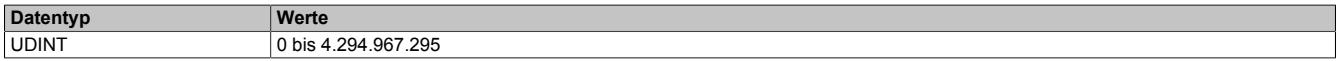

### <span id="page-226-1"></span>**PvCountHartFrameError**

Name:

PvCountHartFrameError01 bis PvCountHartFrameError02

Diese Register werden erhöht, wenn Kommunikationsfehler auf Schicht 2 des OSI-Modells auftreten (z. B. fehlerhafter Aufbau des Telegramms).

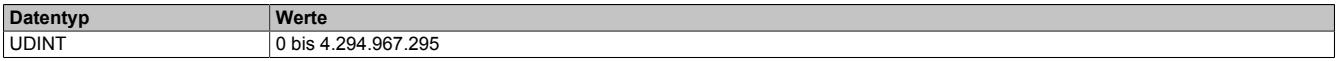

#### <span id="page-226-2"></span>**PvNodeFound**

Name:

PvNodeFound01 bis PvNodeFound02

Diese Register geben Auskunft, welche Knoten am jeweiligen Kanal erkannt wurden (Slave wird erfolgreich identifiziert).

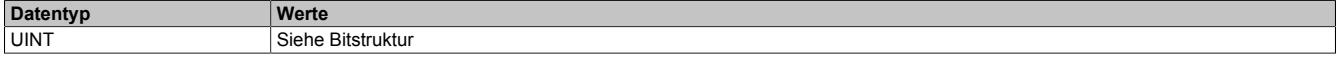

#### Bitstruktur:

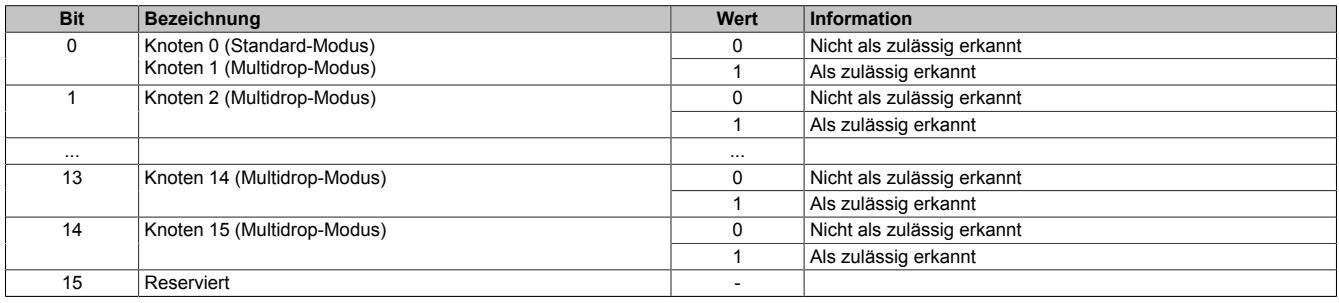

# <span id="page-226-3"></span>**PvNodeError**

Name:

PvNodeError01 bis PvNodeError02

Diese Register beinhalten die HART-Kommunikationsfehlerbits. Diese Bits werden gesetzt, wenn die Verbindung zu einem Knoten erfolgreich aufgebaut wurde und im Anschluss dieser Knoten nicht mehr korrekt antwortet (z. B. HART-Slave überschreitet konfigurierte Zeitüberschreitung bzw. konfiguriert Anzahl der Versuche).

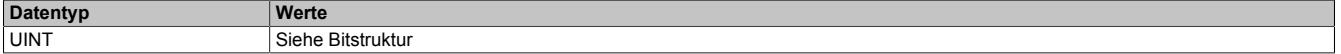

Bitstruktur:

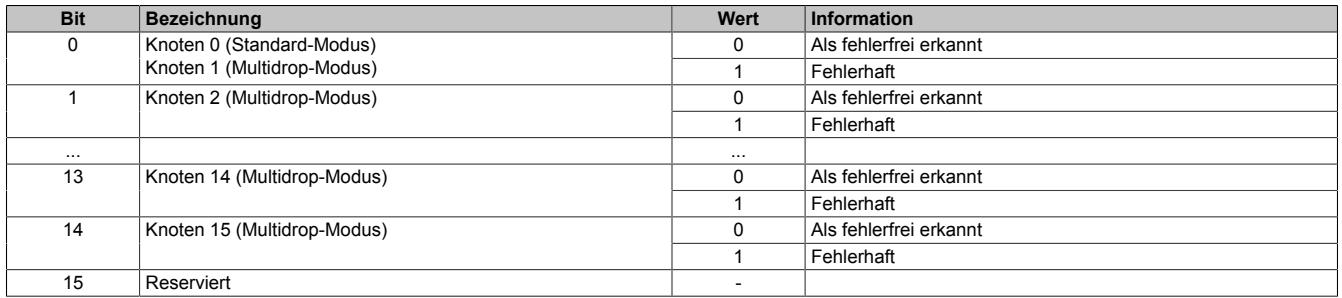

#### **9.1.3.11.7.3 Erweiterte Konfiguration**

Die zusätzlichen Konfigurationsregister sind beim Start des Moduls mit Werten vorbelegt. In vielen Systemen muss der Anwender keine Anpassungen an ihnen vornehmen. Die Registerwerte sollten nur geändert werden, falls die Kommunikation im HART-Netzwerk nicht zufriedenstellend abläuft.

#### <span id="page-227-0"></span>**HartNodeDisable**

Name:

HartNodeDisable\_1 bis HartNodeDisable\_2

Diese Register sind z. B. für Wartungsarbeiten vorgesehen. Sie ermöglichen die Abschaltung von projektierten HART-Knoten, um Fehlermeldungen zeitweise zu unterdrücken. Im regulären Betrieb müssen die projektierten Knoten aktiv geschaltet sein, um einen reibungslosen Ablauf zu gewährleisten.

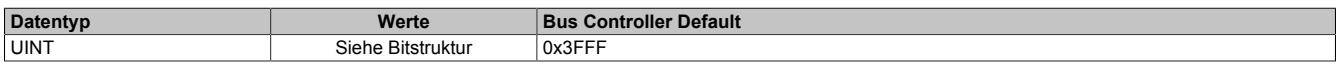

Bitstruktur:

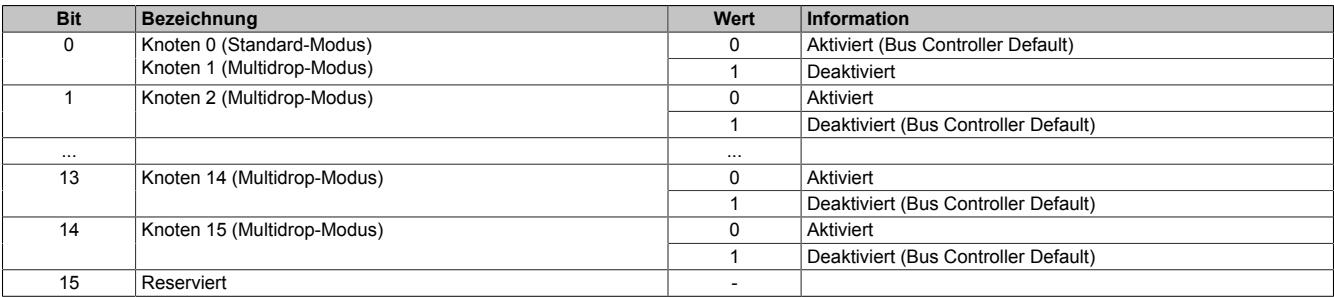

#### <span id="page-227-1"></span>**HartProtTimeOut**

Name:

HartProtTimeOut 1 bis HartProtTimeOut 2

In diesen Registern wird die Zeitspanne festgelegt, nach der ein Slave spätestens reagieren muss, um eine gültige Antwort zu geben.

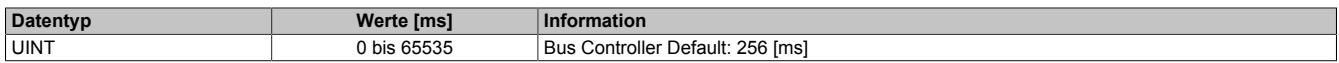

#### <span id="page-227-2"></span>**HartProtRetry**

Name:

HartProtRetry\_1 bis HartProtRetry\_2

Diese Register bestimmen, wie oft der Master eine Anfrage wiederholt, wenn er eine ungültige oder keine Antworten erhält.

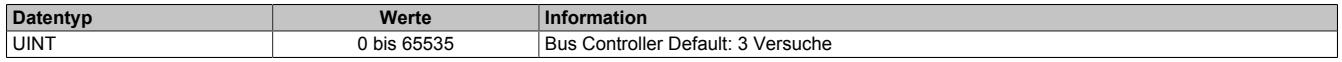

# <span id="page-227-3"></span>**HartPreamble**

Name:

HartPreamble\_1 bis HartPreamble\_2

In diesen Registern kann die Länge der Preamble eingestellt werden. Die Preamble dient zur Synchronisierung des Empfängers auf den Sender. Je länger die Preamble vereinbart wird, desto geringer ist die Wahrscheinlichkeit eines Kommunikationsfehlers. Allerdings wird während der Synchronisierung kein Nutzsignal übertragen, sodass die Preamble nur so lang wie nötig konfiguriert werden sollte.

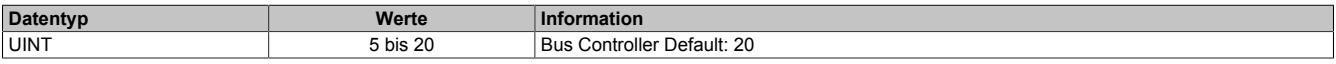

#### **9.1.3.11.8 Die Flatstream-Kommunikation**

Für die Beschreibung der Flatstream-Kommunikation siehe ["Die Flatstream-Kommunikation" auf Seite 3827](#page-3826-0)

#### **9.1.3.11.9 HART on Flatstream**

Bei der Flatstream-Kommunikation arbeitet das Modul als Bridge zwischen dem X2X Master und einem intelligenten Feldgerät, welches an das Modul angeschlossen ist. Der Flatstream-Modus kann sowohl für Point-to-Point-Verbindungen als auch bei Multidrop-Systemen genutzt werden. Spezifische Algorithmen wie Zeitüberschreitungsoder Prüfsummenüberwachung werden in der Regel automatisch verwaltet. Dem Anwender sind diese Details im Normalbetrieb nicht zugänglich.

Bei HART handelt es sich um ein Master-Slave-Netzwerk, in dem asynchron und halbduplex kommuniziert wird. Um eine fehlerfreie Signalübertragung zu gewährleisten, werden verschiedene Sicherheitsvorkehrungen getroffen. Der Anwender kann z. B. die Länge der Preamble und damit die Sicherheit der Übertragung erhöhen. Allerdings wird dadurch auch das Verhältnis von Nutzdaten und Overhead beeinflusst.

Weiterführende Informationen zu HART sind auf [www.HARTcomm.org](http://www.HARTcomm.org) ersichtlich.

# **Handhabung**

Das Modul verfügt über 2 unabhängige Kanäle. Bei der Nutzung des Flatstreams muss deshalb zusätzlich die Kanalnummer angegeben werden. Die generelle Struktur des Flatstream-Frames wird folgendermaßen erweitert.

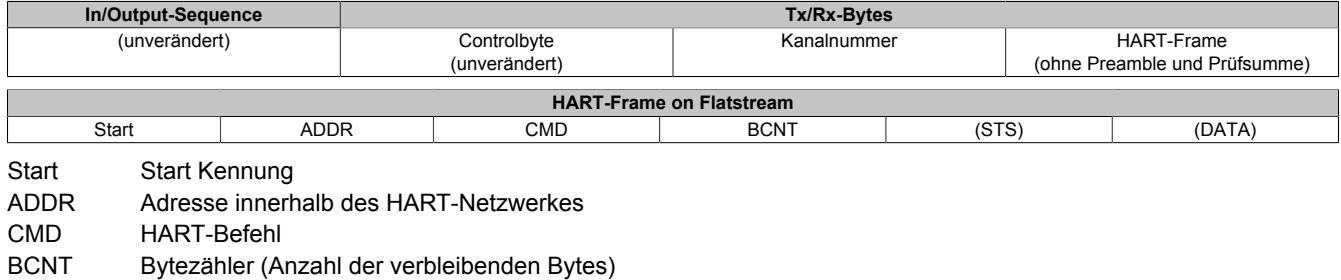

\*STS Status des letzten empfangenen Befehls. Information über den Arbeitsmodus des HART-Slaves und Kommunikationsfehler (Falls unterstützt, Rückgaben des HART-Slaves)

\*DATA Daten (falls für den Befehl benötigt)

#### **Beispiele für HART-Kommandos**

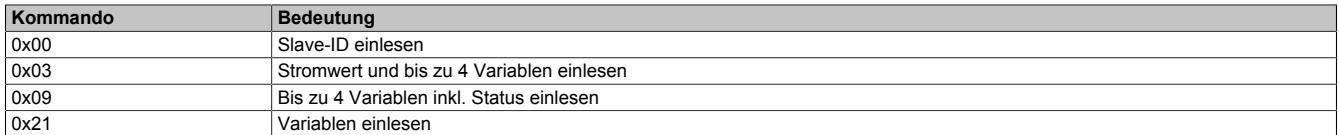

# **9.1.3.11.10 Funktionsmodell "OSP"**

Im Funktionsmodell "OSP" (Operator Set Predefined) definiert der Anwender einen analogen Wert bzw. ein digitales Muster. Dieser OSP-Wert wird ausgegeben, sobald die Kommunikation zwischen Modul und Master abbricht.

# **Funktionsweise**

Der Anwender hat die Wahl zwischen 2 OSP-Modi:

- Letzten gültigen Wert halten
- Durch statischen Wert ersetzen

Im ersten Fall behält das Modul den letzten Wert als gültig erkannten Ausgabezustand bei.

Bei Auswahl des Modus "Durch statischen Wert ersetzen" muss auf dem dazugehörigen Value-Register ein plausibler Ausgabewert eingetragen sein. Bei Auftritt eines OSP-Ereignisses wird dieser Wert anstatt des aktuell vom Task angeforderten Wertes ausgegeben.

# **9.1.3.11.10.1 OSP-Ausgabe im Modul aktivieren**

Name:

**OSPValid** 

Dieser Datenpunkt bietet die Möglichkeit die Ausgabe des Moduls zu starten und während des laufenden Betriebs den OSP-Anwendungsfall anzufordern.

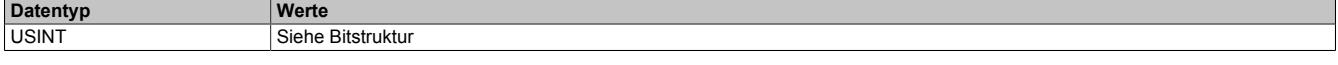

Bitstruktur:

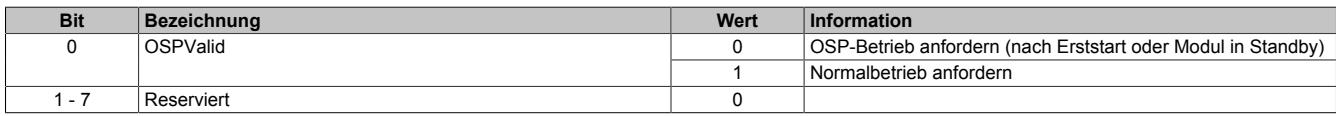

Das OSPValid-Bit existiert einmal am Modul und wird vom Anwendertask verwaltet. Zum Start der aktivierten Kanäle muss es gesetzt werden. Solange das OSPValid-Bit im Modul gesetzt bleibt, verhält sich das Modul äquivalent zum Funktionsmodell "Standard".

Ereignet sich ein OSP-Ereignis, z. B. Abbruch der Kommunikation zwischen Modul und Master-CPU, wird modulseitig das OSPValid-Bit zurückgesetzt. Das Modul fällt in den OSP-Zustand und die Ausgabe erfolgt entsprechend der Konfiguration im ["OSPMode" auf Seite 231](#page-230-0)-Register.

# **Grundsätzlich gilt:**

**Auch nach Regenerierung des Kommunikationskanals steht der OSP-Ersatzwert weiter an. Der OSP-Zustand wird erst wieder verlassen, wenn ein gesetztes OSPValid-Bit übertragen wird.**

**Bei Neustart der Master-CPU wird das OSPValid-Bit in der Master-CPU neu initialisiert. Es muss ein weiteres Mal durch die Anwendung gesetzt und über den Bus übertragen werden.**

**Bei kurzzeitigen Kommunikationsfehlern zwischen Modul und Master-CPU (z. B. durch EMV) fällt der Refresh der zyklischen Register für einige Buszyklen aus. Modulintern wird das OSPValid-Bit zurückgesetzt - in der CPU bleibt das gesetzte Bit hingegen erhalten. Bei der nächsten erfolgreichen Übertragung wird das modulinterne OSPValid-Bit wieder gesetzt und das Modul kehrt automatisch in den Normalbetrieb zurück.**

Wird von Seiten des Tasks in der Master-CPU die Information benötigt, in welchem Ausgabemodus sich das Modul momentan befindet, kann das ModulOK-Bit ausgewertet werden.

# **Warnung!**

**Wird das OSPValid-Bit modulseitig auf "0" zurückgesetzt, hängt der Ausgabezustand nicht mehr vom zuständigen Task in der Master-CPU ab. Trotzdem erfolgt, je nach Konfiguration des OSP-Ersatzwertes, eine Ausgabe.**

#### <span id="page-230-0"></span>**9.1.3.11.10.2 OSP-Modus einstellen**

Name:

CfgOSPMode01 bis CfgOSPMode02

Dieses Register steuert grundlegend das Verhalten eines Kanals im OSP-Anwendungsfall.

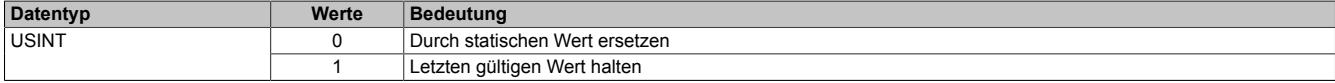

#### **9.1.3.11.10.3 OSP analogen Ausgabewert festlegen**

Name:

CfgOSPValue01 bis CfgOSPValue02

Dieses Register beinhaltet den analogen Ausgabewert, der im Modus "Durch statischen Wert ersetzen" bei OSP-Betrieb ausgegeben wird.

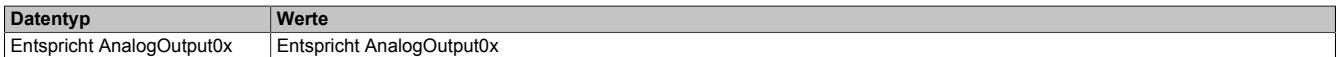

# **Warnung!**

**Der "OSPValue" wird vom Modul nur dann übernommen, wenn das "OSPValid"-Bit im Modul gesetzt wurde.**

#### **9.1.3.11.11 NetTime-Technology**

Für die Beschreibung der NetTime-Technology siehe ["NetTime Technology" auf Seite 3070](#page-3069-0)

#### **9.1.3.11.12 Minimale Zykluszeit**

Die minimale Zykluszeit gibt an, bis zu welcher Zeit der Buszyklus heruntergefahren werden kann, ohne dass Kommunikationsfehler auftreten. Es ist zu beachten, dass durch sehr schnelle Zyklen die Restzeit zur Behandlung der Überwachungen, Diagnosen und azyklischen Befehle verringert wird.

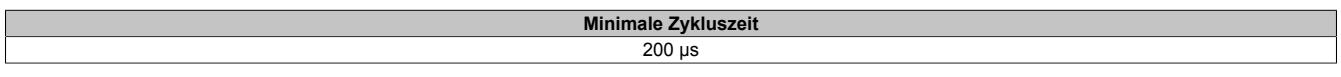

#### **9.1.3.11.13 Minimale IO-Updatezeit**

Die minimale I/O-Updatezeit gibt an, bis zu welcher Zeit der Buszyklus heruntergefahren werden kann, so dass in jedem Zyklus ein I/O-Update erfolgt.

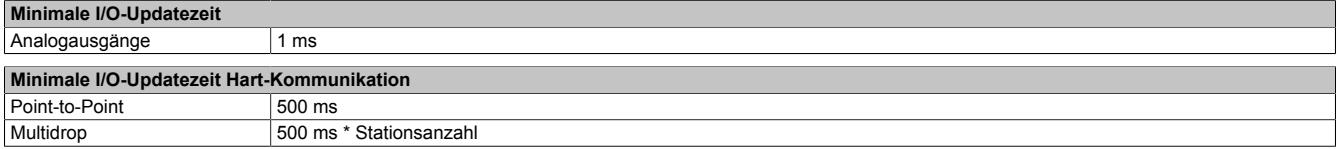

# **9.1.4 X20AO2622**

Version des Datenblatts: 3.12

# **9.1.4.1 Allgemeines**

Das Modul ist mit 2 Ausgängen mit 13 Bit, incl. Vorzeichen, digitaler Wandlerauflösung ausgestattet. Über unterschiedliche Klemmstellen kann zwischen Strom- und Spannungssignal gewählt werden.

Das Modul ist für die X20 Feldklemme 6-fach ausgelegt. Aus z. B. logistischen Gründen kann aber ebenso die 12-fach Klemme verwendet werden.

- 2 analoge Ausgänge
- Wahlweise Strom- oder Spannungssignal
- 13 Bit digitale Wandlerauflösung

# **9.1.4.2 Bestelldaten**

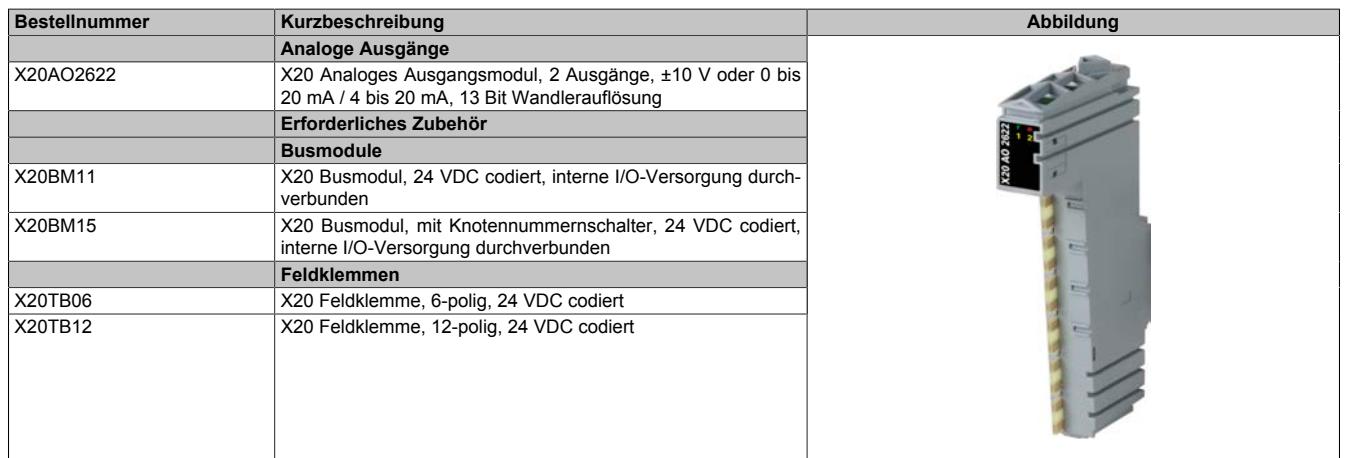

Tabelle 22: X20AO2622 - Bestelldaten

# **9.1.4.3 Technische Daten**

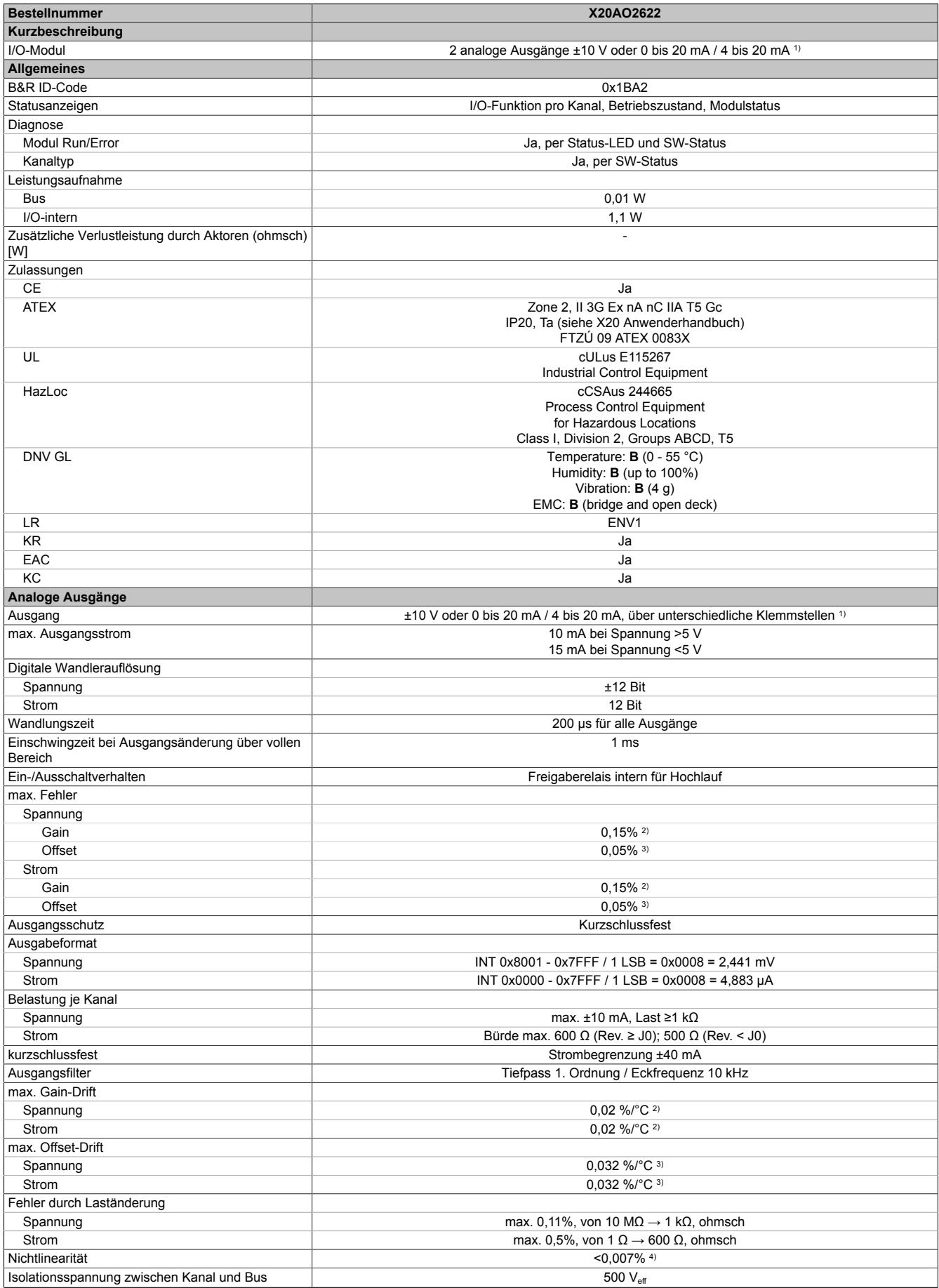

Tabelle 23: X20AO2622 - Technische Daten

#### Datenblätter • Analoge Ausgangsmodule • X20AO2622

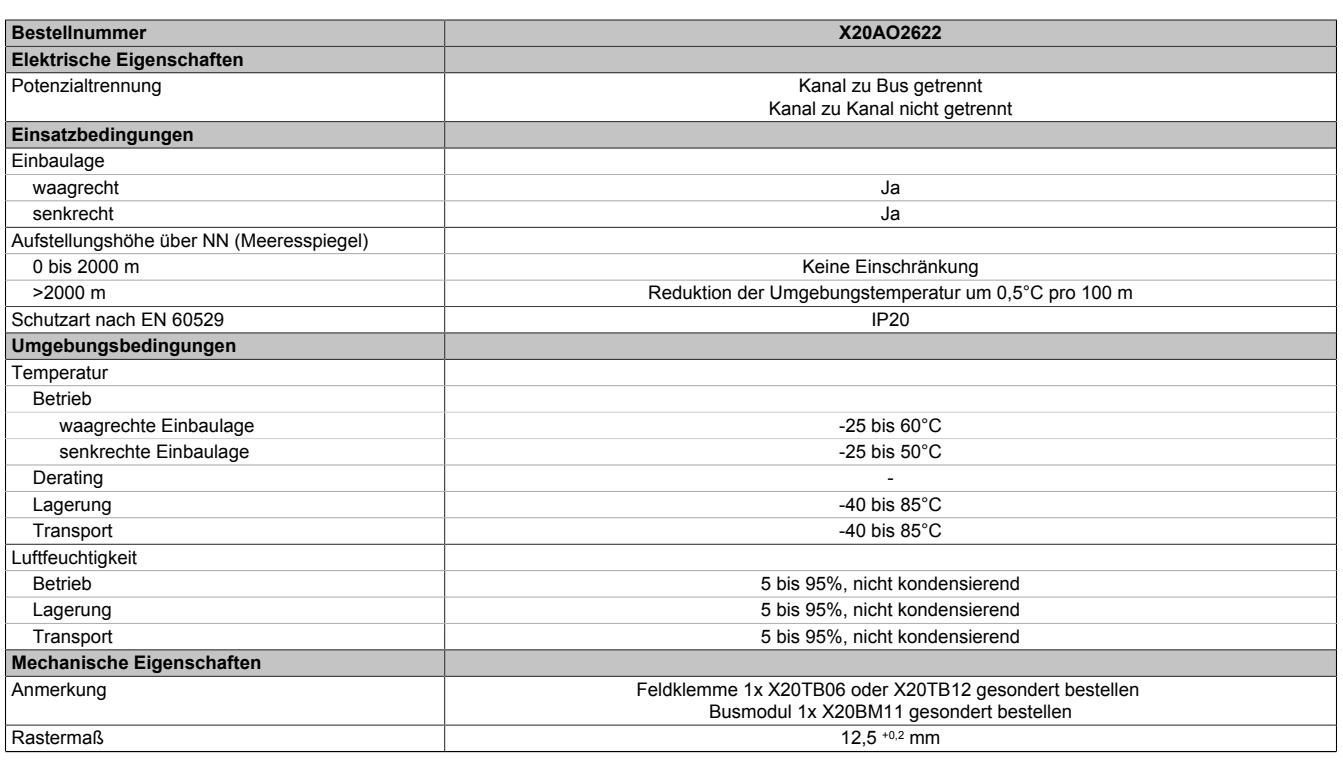

Tabelle 23: X20AO2622 - Technische Daten

1) 4 bis 20 mA: Ab Upgrade-Version 1.0.2.0 bzw. Hardware-Revision "I0"

2) Bezogen auf den aktuellen Ausgabewert.<br>3) Bezogen auf den gesamten Ausgabebere<br>4) Bezogen auf den Ausgabebereich. 3) Bezogen auf den gesamten Ausgabebereich.

4) Bezogen auf den Ausgabebereich.

# **9.1.4.4 Status-LEDs**

Für die Beschreibung der verschiedenen Betriebsmodi siehe ["Diagnose-LEDs" auf Seite 3812](#page-3811-0).

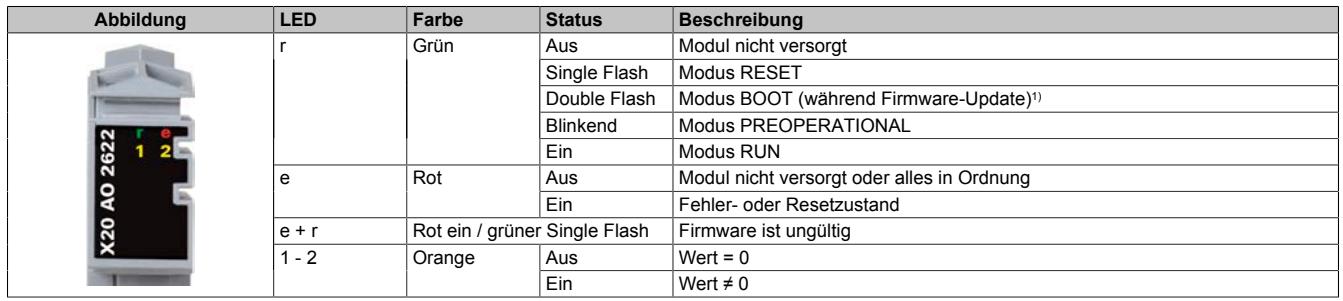

1) Je nach Konfiguration kann ein Firmware-Update bis zu mehreren Minuten benötigen.

# **9.1.4.5 Anschlussbelegung**

Die einzelnen Kanäle können einzeln für Strom- oder Spannungssignal konfiguriert werden. Die Unterscheidung erfolgt auch durch unterschiedliche Klemmstellen.

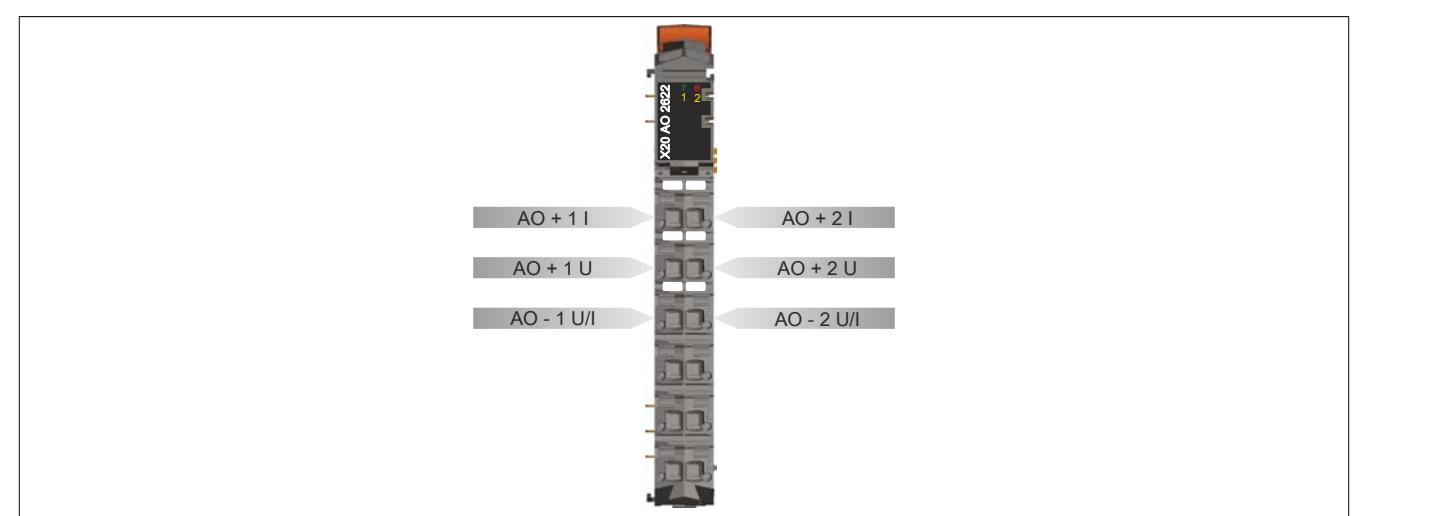

#### **9.1.4.6 Anschlussbeispiel**

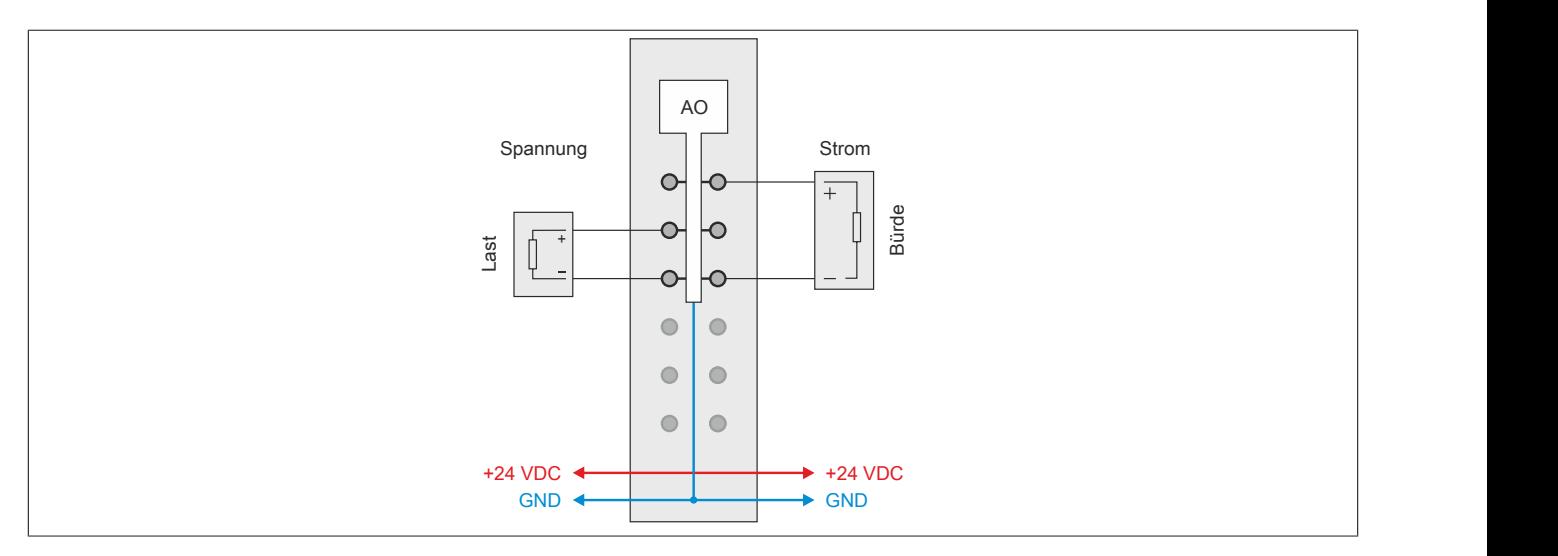

#### **9.1.4.7 Ausgangsschema**

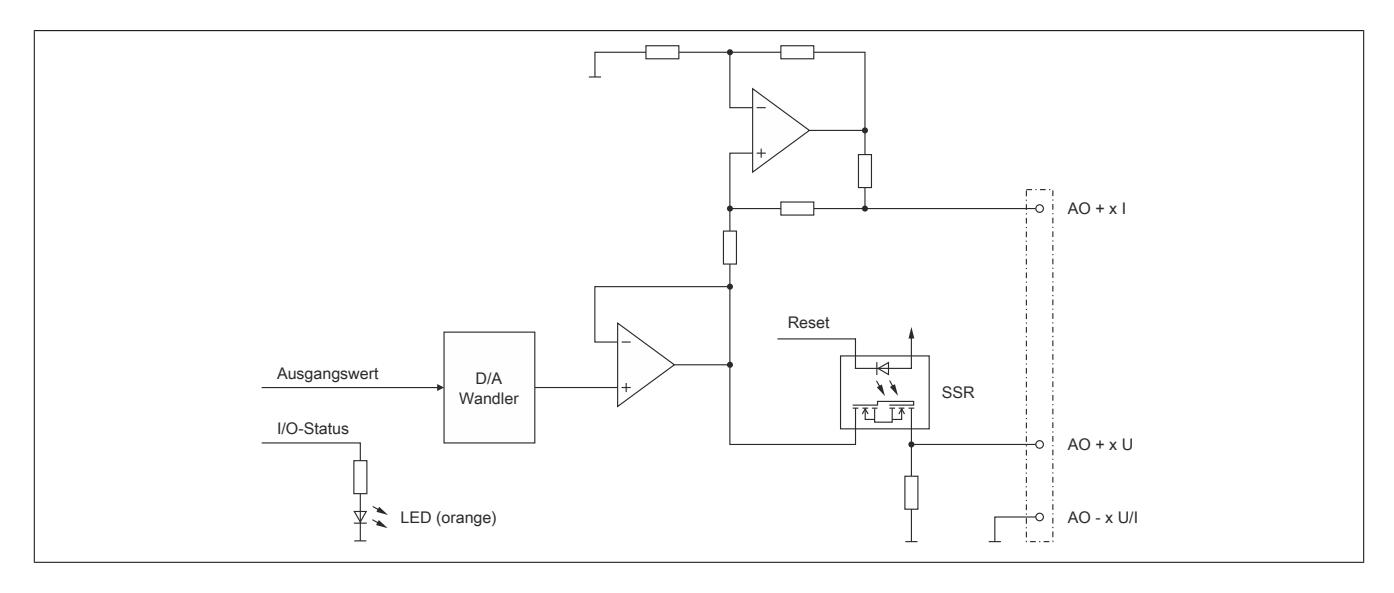

# **9.1.4.8 Registerbeschreibung**

#### **9.1.4.8.1 Allgemeine Datenpunkte**

Neben den in der Registerbeschreibung beschriebenen Registern verfügt das Modul über zusätzliche allgemeine Datenpunkte. Diese sind nicht modulspezifisch, sondern enthalten allgemeine Informationen wie z. B. Seriennummer und Hardware-Variante.

Die allgemeinen Datenpunkte sind im Abschnitt ["Allgemeine Datenpunkte" auf Seite 3815](#page-3814-0) beschrieben.

# **9.1.4.8.2 Funktionsmodell 0 - Standard**

# **und Funktionsmodell 1 - I/O mit schneller Reaktion**

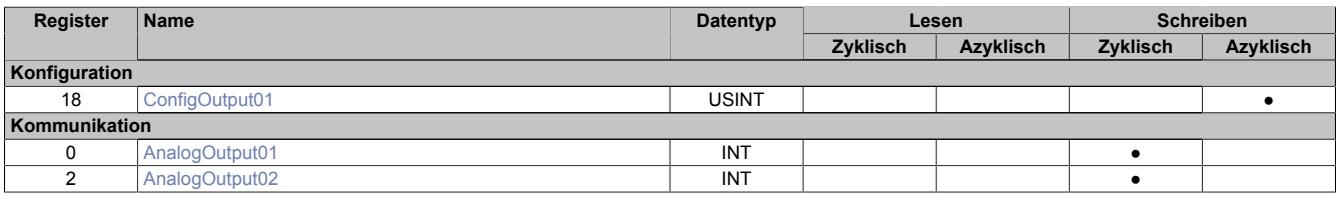

### **9.1.4.8.3 Funktionsmodell 254 - Bus Controller**

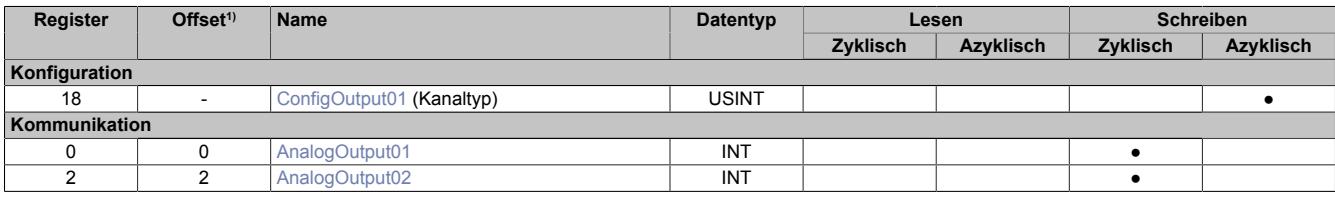

1) Der Offset gibt an, wo das Register im CAN-Objekt angeordnet ist.

#### **9.1.4.8.3.1 Verwendung des Moduls am Bus Controller**

Das Funktionsmodell 254 "Bus Controller" wird defaultmäßig nur von nicht konfigurierbaren Bus Controllern verwendet. Alle anderen Bus Controller können, abhängig vom verwendeten Feldbus, andere Register und Funktionen verwenden.

Für Detailinformationen siehe ["Verwendung von I/O-Modulen am Bus Controller" auf Seite 3814](#page-3813-0).

# **9.1.4.8.3.2 CAN-I/O Bus Controller**

Das Modul belegt an CAN-I/O 1 analogen logischen Steckplatz.

#### **9.1.4.8.4 Vergleich der Funktionsmodelle**

#### **Funktionsmodell 0: I/O ohne Jitter (Standard)**

Bei einem minimalen Zyklus von ≥300 μs erfolgt die Ausgabe der korrigierten Werte im nächsten Zyklus. Dadurch wird der Jitter auf ein Minimum reduziert.

# **Funktionsmodell 1: I/O mit schneller Reaktion**

Bei einem minimalen Zyklus von ≥300 μs erfolgt die Ausgabe der korrigierten Werte im selben Zyklus (reaktionsoptimiert).

#### **Die beiden Funktionsmodelle im Vergleich**

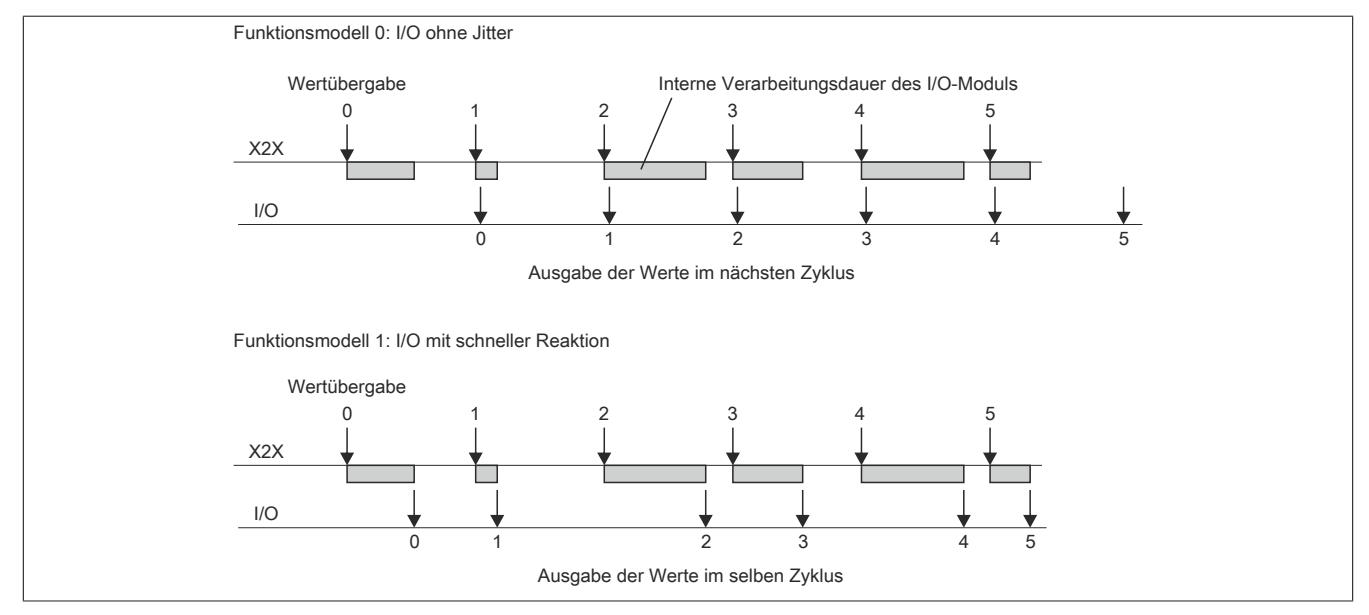

#### **9.1.4.8.5 Analoge Ausgänge**

Die einzelnen Kanäle können einzeln für Strom- oder Spannungssignal konfiguriert werden. Die Unterscheidung erfolgt auch durch unterschiedliche Klemmstellen.

#### <span id="page-236-0"></span>**9.1.4.8.5.1 Ausgangswerte der analogen Ausgänge**

Name:

#### AnalogOutput01 bis AnalogOutput02

Über diese Register werden die normierten Ausgabewerte vorgegeben. Nach der Übermittlung eines zulässigen Wertes gibt das Modul den entsprechenden Strom bzw. die entsprechende Spannung aus.

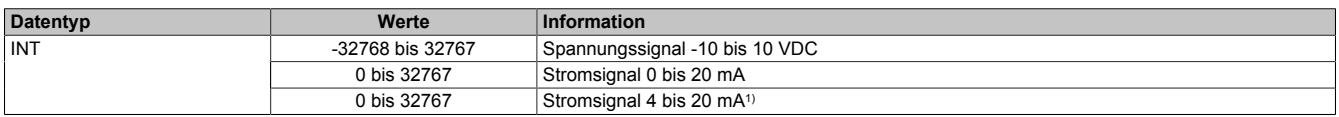

1) Ab Upgrade-Version 1.0.2.0 bzw. Hardware-Revision "I0"

# <span id="page-237-0"></span>**9.1.4.8.5.2 Einstellen des Kanaltyps**

Name:

ConfigOutput01

In diesem Register kann der Kanaltyp der Ausgänge festgelegt werden.

Die einzelnen Kanäle sind für Strom- und Spannungssignal ausgelegt. Die Unterscheidung erfolgt durch unterschiedliche Klemmstellen und wegen verschiedener Abgleichwerte für Strom und Spannung ist auch die Auswahl des Ausgangssignals erforderlich. Folgende Ausgangssignale können eingestellt werden:

- ±10 V Spannungssignal (Default)
- 0 bis 20 mA Stromsignal
- 4 bis 20 mA Stromsignal

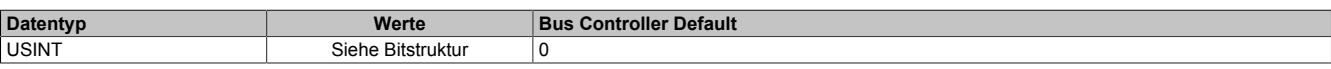

#### Bitstruktur:

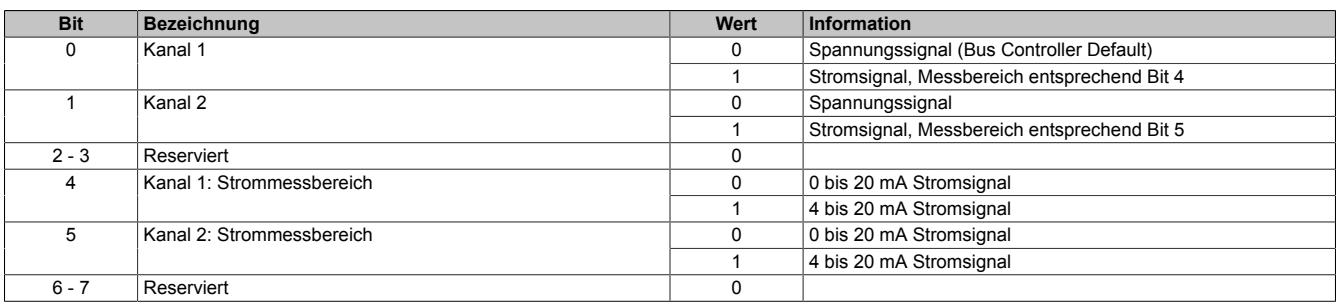

# **9.1.4.8.6 Minimale Zykluszeit**

Die minimale Zykluszeit gibt an, bis zu welcher Zeit der Buszyklus heruntergefahren werden kann, ohne dass Kommunikationsfehler auftreten. Es ist zu beachten, dass durch sehr schnelle Zyklen die Restzeit zur Behandlung der Überwachungen, Diagnosen und azyklischen Befehle verringert wird.

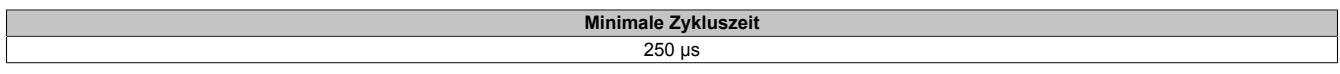

# **9.1.4.8.7 Minimale I/O-Updatezeit**

Die minimale I/O-Updatezeit gibt an, bis zu welcher Zeit der Buszyklus heruntergefahren werden kann, so dass in jedem Zyklus ein I/O-Update erfolgt.

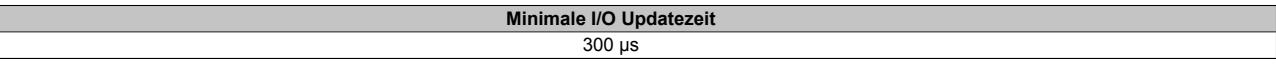

# **9.1.5 X20AO2632**

Version des Datenblatts: 3.20

# **9.1.5.1 Allgemeines**

Das Modul ist mit 2 Ausgängen mit 16 Bit, incl. Vorzeichen, digitaler Wandlerauflösung ausgestattet. Über unterschiedliche Klemmstellen kann zwischen Strom- und Spannungssignal gewählt werden.

Das Modul ist für die X20 Feldklemme 6-fach ausgelegt. Aus z. B. logistischen Gründen kann aber ebenso die 12-fach Klemme verwendet werden.

- 2 analoge Ausgänge
- Wahlweise Strom- oder Spannungssignal
- 16 Bit digitale Wandlerauflösung
- NetTime-Zeitstempel: Abschaltzeitpunkt

#### **NetTime-Zeitstempel der Ausgabe**

Für etliche Applikationen ist nicht nur der Ausgabewert bedeutend, sondern auch der exakte Schaltzeitpunkt. Das Modul verfügt dafür über eine NetTime-Zeitstempelfunktion, die einen Schaltzeitpunkt auf eine Mikrosekunde genau festlegen kann.

Die Zeitstempelfunktion basiert auf synchronisierten Timern. Dabei kann die CPU Ausgangsereignisse vordefinieren und mit einem Zeitstempel versehen. Nach der Übertragung der jeweiligen Daten, inklusive des exakten Zeitpunktes, führt das Modul zum exakt definierten Zeitpunkt die vordefinierte Aktion aus.

#### **9.1.5.2 Bestelldaten**

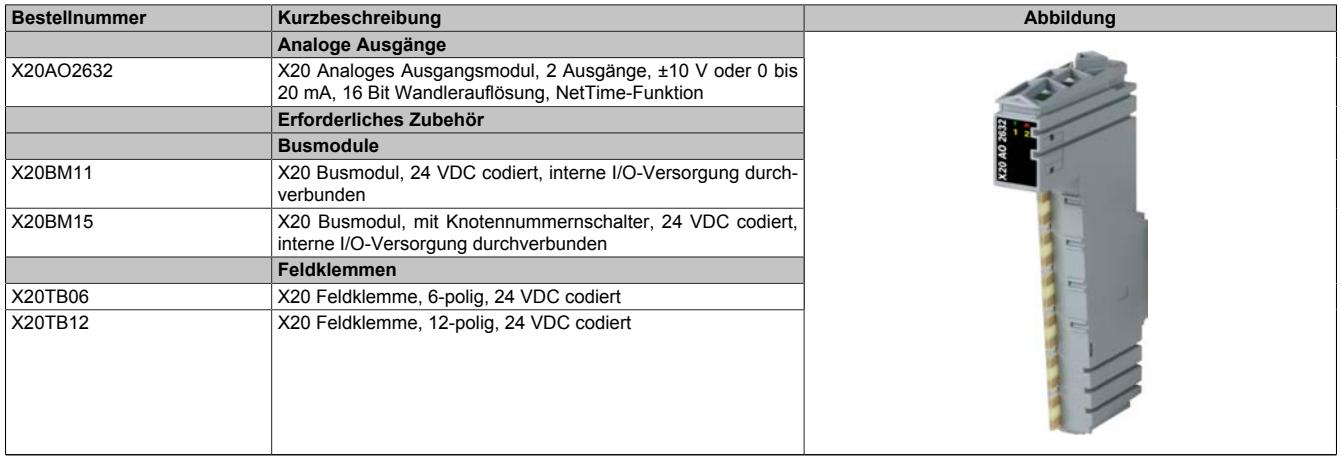

Tabelle 24: X20AO2632 - Bestelldaten

# **9.1.5.3 Technische Daten**

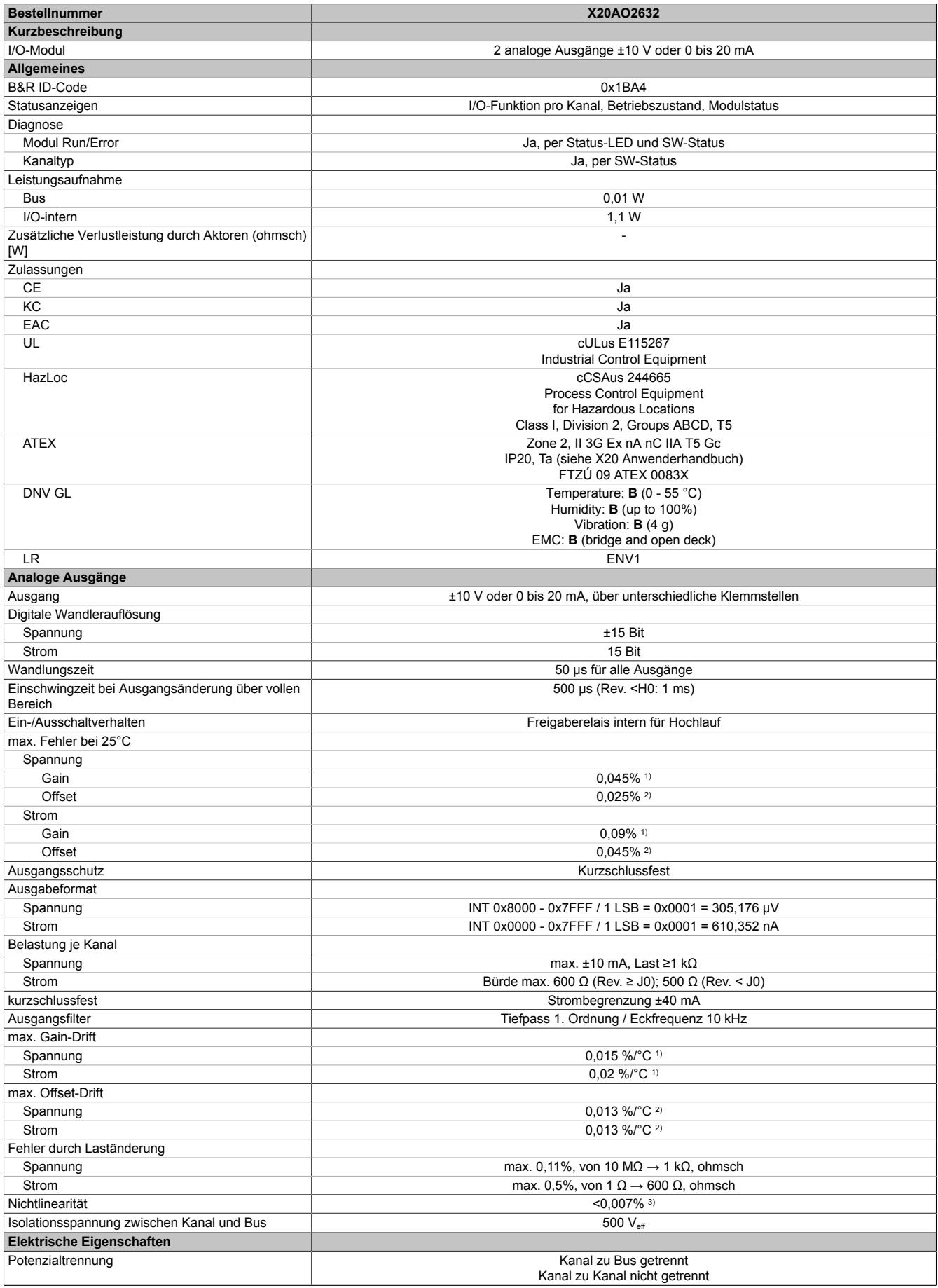

Tabelle 25: X20AO2632 - Technische Daten

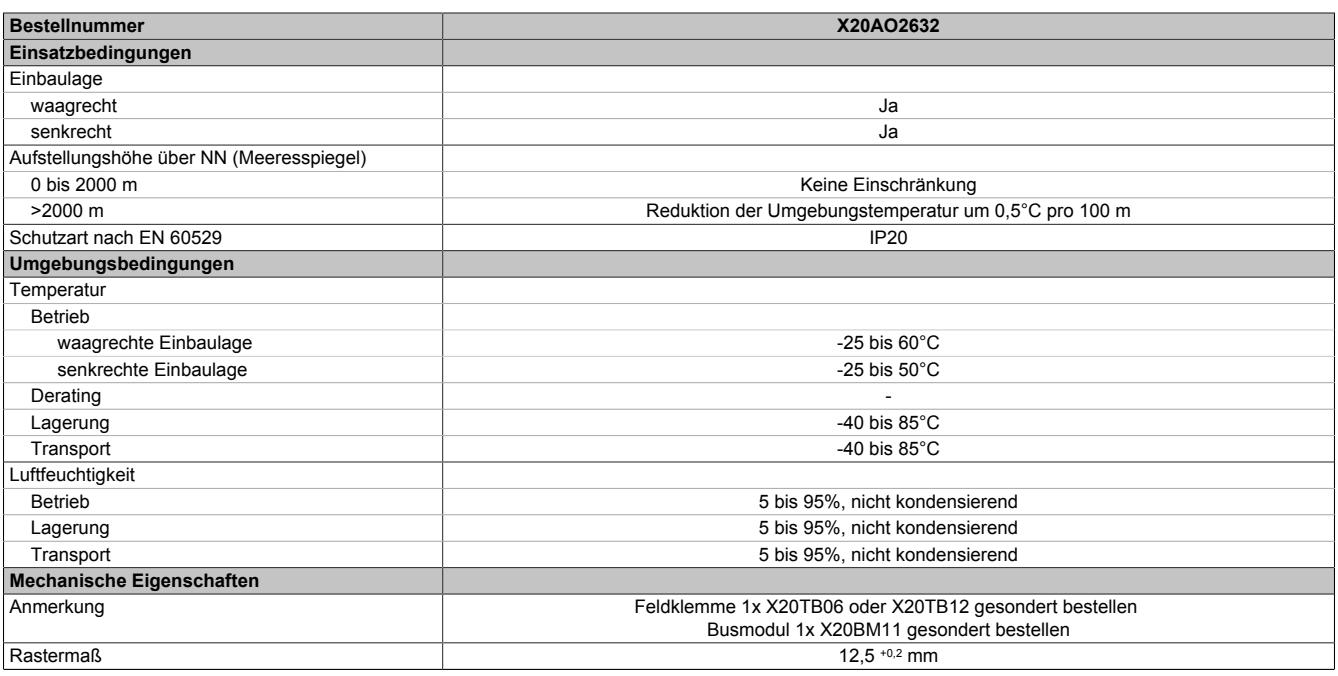

Tabelle 25: X20AO2632 - Technische Daten

1) Bezogen auf den aktuellen Ausgabewert.<br>2) Bezogen auf den gesamten Ausgabebere

2) Bezogen auf den gesamten Ausgabebereich.<br>3) Bezogen auf den Ausgabebereich.

Bezogen auf den Ausgabebereich.

#### **9.1.5.4 Status-LEDs**

Für die Beschreibung der verschiedenen Betriebsmodi siehe ["Diagnose-LEDs" auf Seite 3812](#page-3811-0).

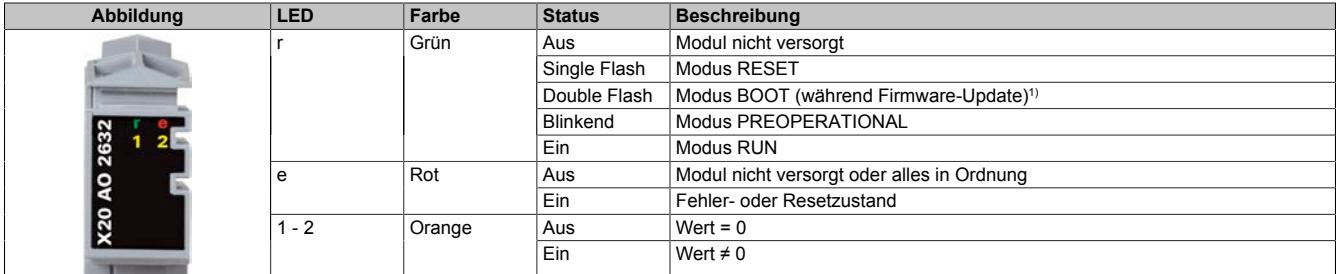

1) Je nach Konfiguration kann ein Firmware-Update bis zu mehreren Minuten benötigen.

#### **9.1.5.5 Anschlussbelegung**

Die einzelnen Kanäle können einzeln für Strom- oder Spannungssignal konfiguriert werden. Die Unterscheidung erfolgt auch durch unterschiedliche Klemmstellen.

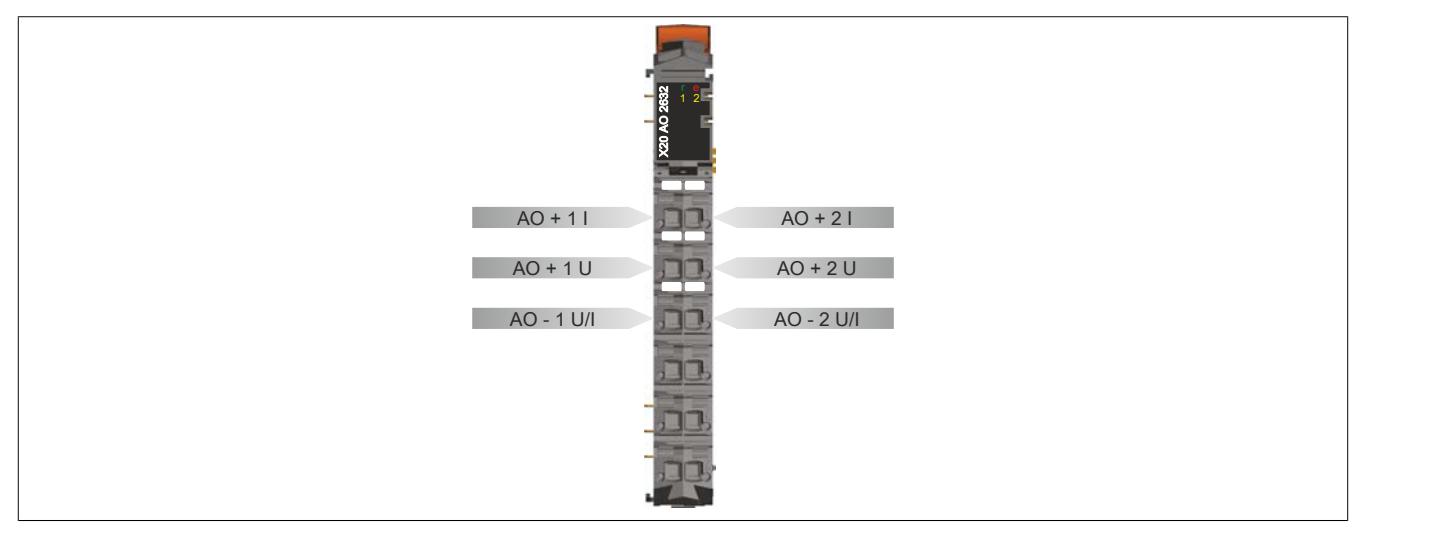

# **9.1.5.6 Anschlussbeispiel**

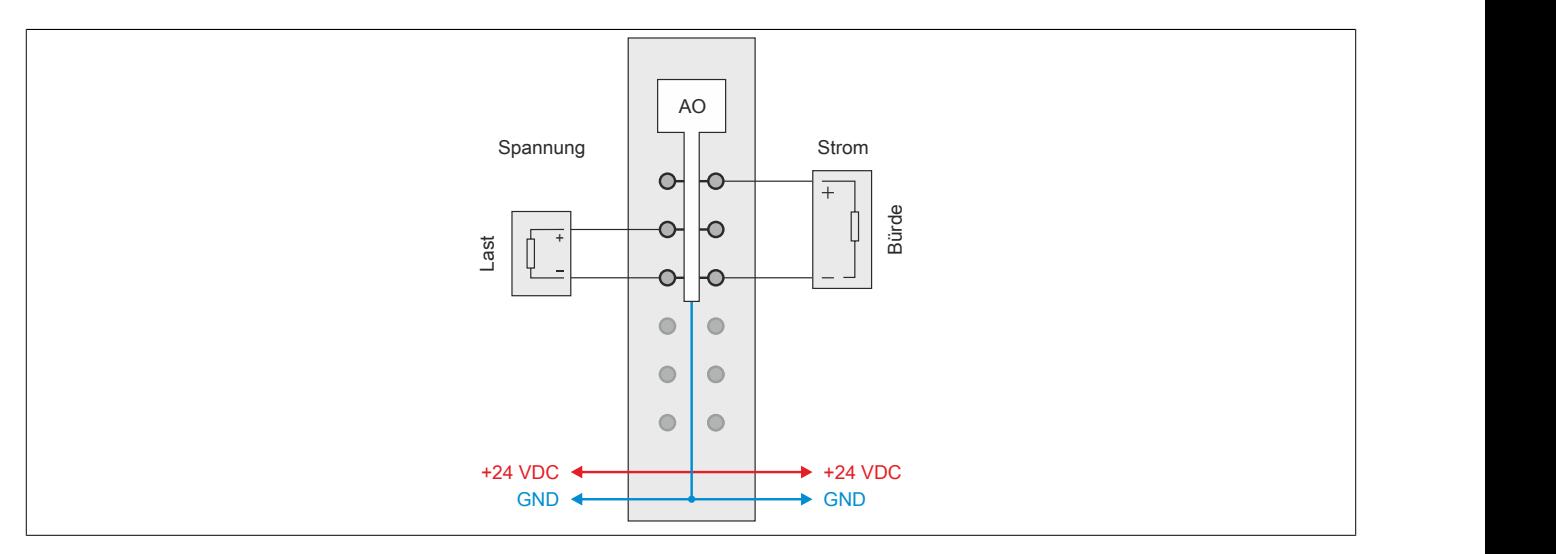

# **9.1.5.7 Ausgangsschema**

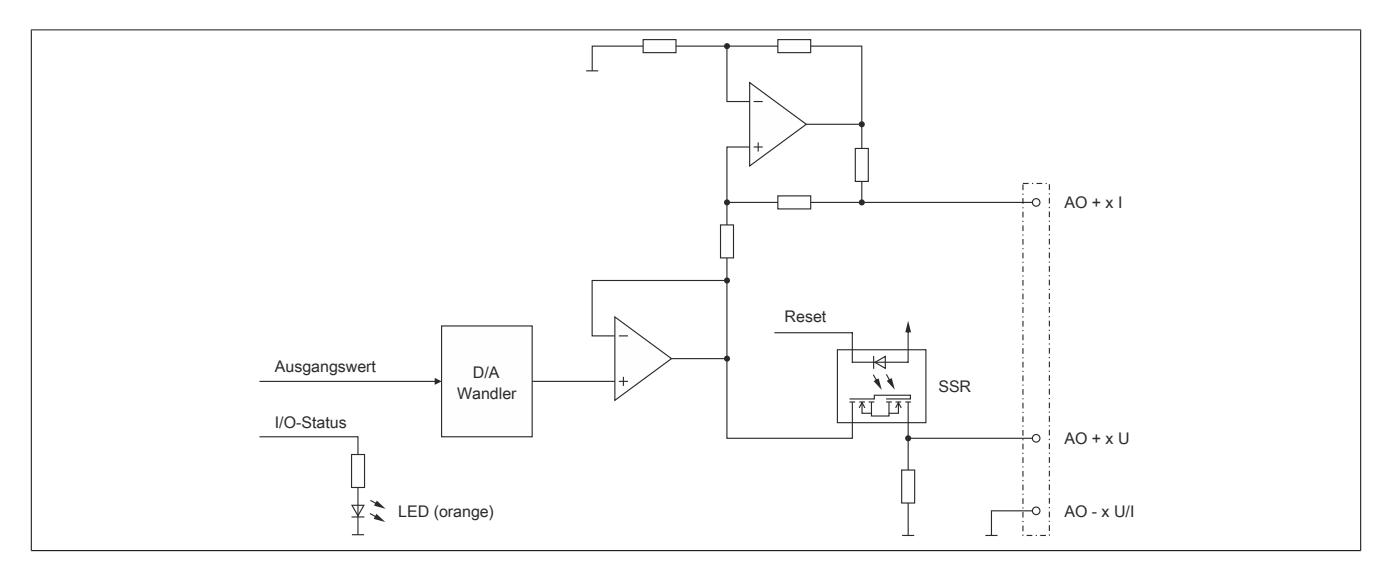

#### **9.1.5.8 Registerbeschreibung**

#### **9.1.5.8.1 Allgemeine Datenpunkte**

Neben den in der Registerbeschreibung beschriebenen Registern verfügt das Modul über zusätzliche allgemeine Datenpunkte. Diese sind nicht modulspezifisch, sondern enthalten allgemeine Informationen wie z. B. Seriennummer und Hardware-Variante.

Die allgemeinen Datenpunkte sind im Abschnitt ["Allgemeine Datenpunkte" auf Seite 3815](#page-3814-0) beschrieben.

#### **9.1.5.8.2 Funktionsmodell 0 - Standard**

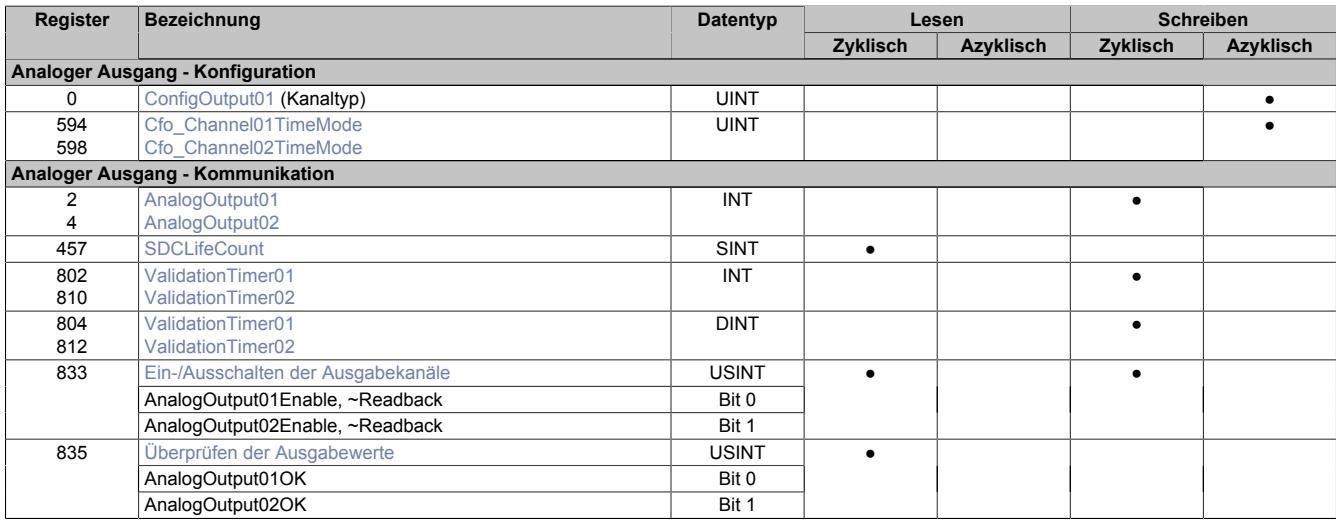

# **9.1.5.8.3 Funktionsmodell 254 - Bus Contoller**

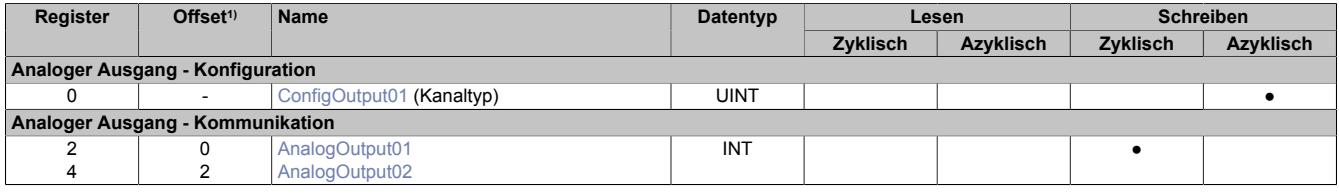

1) Der Offset gibt an, wo das Register im CAN-Objekt angeordnet ist.

# **9.1.5.8.3.1 Verwendung des Moduls am Bus Controller**

Das Funktionsmodell 254 "Bus Controller" wird defaultmäßig nur von nicht konfigurierbaren Bus Controllern verwendet. Alle anderen Bus Controller können, abhängig vom verwendeten Feldbus, andere Register und Funktionen verwenden.

Für Detailinformationen siehe ["Verwendung von I/O-Modulen am Bus Controller" auf Seite 3814](#page-3813-0).

# **9.1.5.8.3.2 CAN-I/O Bus Controller**

Das Modul belegt an CAN-I/O 1 analogen logischen Steckplatz.

#### **9.1.5.8.4 Allgemeines**

Das Modul stellt dem Anwender 2 analoge Ausgänge zur Verfügung. Je Kanal kann eine elektrische Spannung im Bereich ±10 V oder ein Strom im Bereich 0 bis 20 mA ausgegeben werden.

Zusätzlich wurde im Modul eine zeitgesteuerte Überwachung ("Watchdog") implementiert. Bei Bedarf kann sie vom Anwender kanalbezogen aktiviert werden.

# **9.1.5.8.5 Analoger Ausgang - Konfiguration**

Die Kanäle werden unabhängig voneinander konfiguriert. Optional kann der Anwender eine zeitgesteuerte Überwachung definieren. Dafür wurden 2 Watchdog-Timer implementiert, die den Ausgängen zugeordnet werden können.

# <span id="page-243-0"></span>**9.1.5.8.5.1 Einstellen des Kanaltyps**

Name: ConfigOutput01

In diesem Register kann der Kanaltyp der Ausgänge festgelegt werden.

Die einzelnen Kanäle sind für Strom- und Spannungssignal ausgelegt. Die Unterscheidung erfolgt durch unterschiedliche Klemmstellen und wegen verschiedener Abgleichwerte für Strom und Spannung ist auch die Auswahl des Ausgangssignals erforderlich. Folgende Ausgangssignale können eingestellt werden:

- ±10 V Spannungssignal
- 0 bis 20 mA Stromsignal

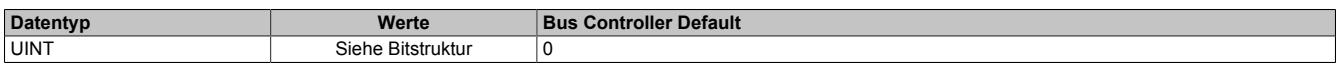

#### Bitstruktur:

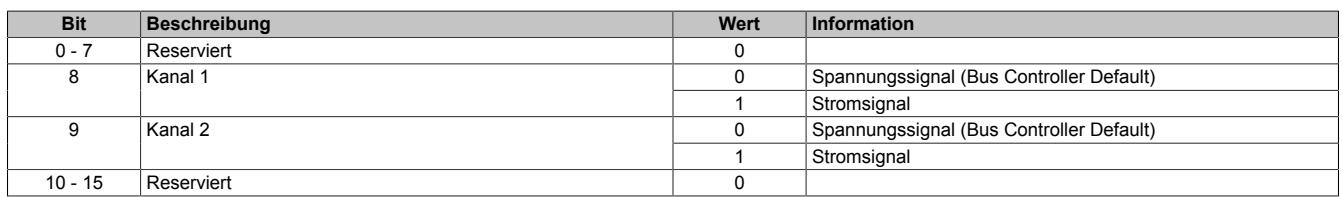

# <span id="page-243-1"></span>**9.1.5.8.5.2 Zeitgesteuerte Überwachung konfigurieren**

Name:

Cfo\_Channel01TimeMode bis Cfo\_Channel02TimeMode

Über dieses Register wird die zeitgesteuerte Überwachung der analogen Ausgangskanäle aktiviert bzw. konfiguriert.

# **Möglichkeiten pro Kanal:**

- Validierungstimer Datentyp: Prinzipielle Auswahl 16 oder 32 Bit
- Validierungsfenster: Innerhalb des Datentyps kann der maximalzulässige Wert weiter eingeschränkt werden.
- Timerzuordnung: Jedem Kanal steht ein separater Timer zur Verfügung. Es können aber alle Kanäle mit dem gleichen Validierungstimer konfiguriert werden, wobei hier in den TimeMode Registern die gleichen Einstellungen des Datentyps und Fensters getroffen werden müssen.

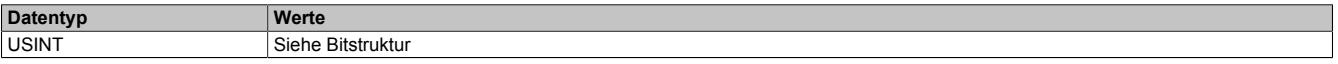

# Bitstruktur:

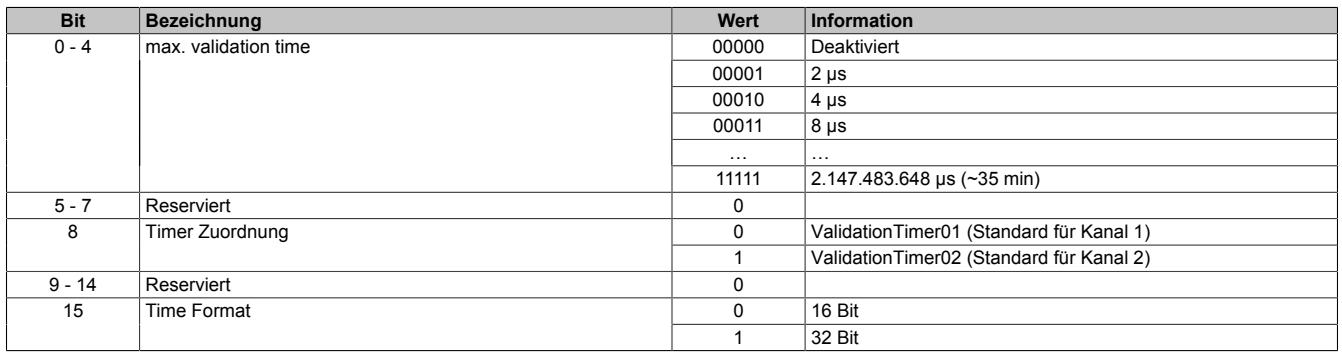

#### **9.1.5.8.6 Analoger Ausgang - Kommunikation**

Im Standardmodus sind die Ausgänge des Moduls aktiviert. Sie geben je nach Konfiguration und AnalogOutput Wert einen entsprechenden Strom bzw. eine entsprechende Spannung aus.

Wenn die Applikation eine zeitgesteuerte Überwachung der Ausgänge erfordert, kann jedem Kanal ein Validation Timer zugeordnet werden. Das Validation Timer Register ordnet dem aktuellen Ausgabewert eine Gültigkeitsdauer zu. Bei aktivierter Validierung vergleicht das Modul die Validierungszeit und die [NetTime](#page-3069-0) des X2X Link. Bei Überschreitung der übermittelten Gültigkeitsdauer schaltet das Modul den Kanal ab und setzt den Ausgang zurück. Der Zustand "Sicherheitsabschaltung" wird erst wieder verlassen, wenn eine neue gültige Validierungszeit übermittelt wird. Falls aktiviert, meldet das Modul über das Fehlerstatusbit des Kanals zurück, in welchem Zustand es sich momentan befindet.

Wenn der Wert des Validation Timers in jedem Taskzyklus erhöht wird, kann die gültige Validierungszeit folgendermaßen berechnet werden:

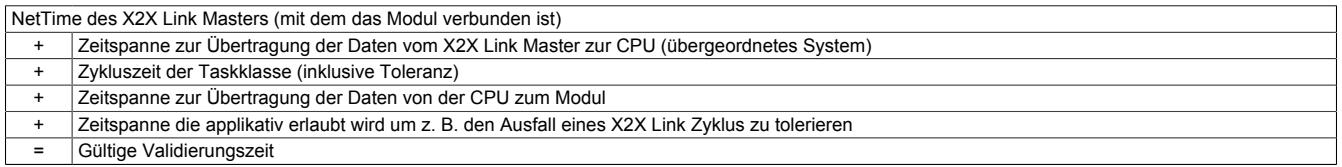

Bei der zeitgesteuerten Überwachung wird außerdem das AnalogOutputEnableByte aktiviert. Läuft der Timer vorzeitig ab, wird das entsprechende Bit im AnalogOutputOkayByte zurückgesetzt und der Ausgang fällt ab. Dadurch wird auf einfache Weise ein definierter Zustand erreicht.

#### <span id="page-244-0"></span>**9.1.5.8.6.1 Ausgangswerte der analogen Ausgänge**

Name:

AnalogOutput01 bis AnalogOutput02

Über diese Register werden die normierten Ausgabewerte vorgegeben. Nach der Übermittlung eines zulässigen Wertes gibt das Modul den entsprechenden Strom bzw. die entsprechende Spannung aus.

# **Information:**

#### **Der Wert "0" deaktiviert die Kanalstatus-LED.**

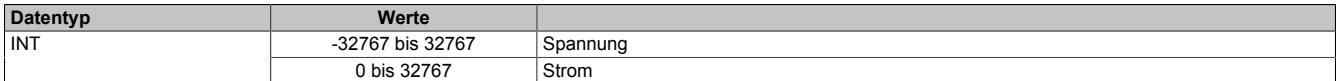

# <span id="page-244-1"></span>**9.1.5.8.6.2 SDC-Zählerregister**

Name:

**SDCLifeCount** 

Das 8-Bit-Zählregister wird für das SDC-Softwarepaket benötigt. Es wird entsprechend dem Systemtakt inkrementiert, damit der SDC die Gültigkeit des Datenframes prüfen kann.

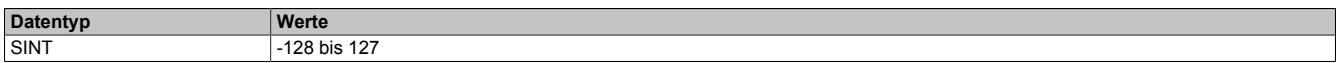

#### <span id="page-244-2"></span>**9.1.5.8.6.3 Übertragen des Zeitstempels**

Name:

ValidationTimer01bis ValidationTimer02

Über diese Register muss bei aktivierter Überwachung des Ausgangs der Zeitstempel übertragen werden, bei dessen Erreichen der Ausgang automatisch abschaltet. Die Werte müssen entweder als vorzeichenbehafteter 2 oder 4-Byte Wert angegeben werden.

Für weitere Informationen zu NetTime und Zeitstempel siehe ["NetTime Technology" auf Seite 3070.](#page-3069-0)

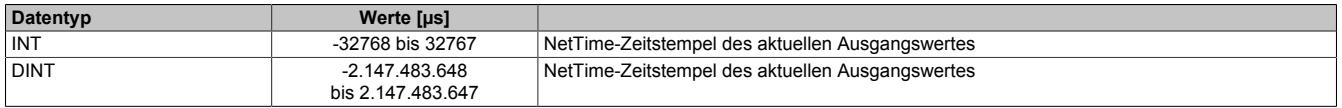

# <span id="page-245-0"></span>**9.1.5.8.6.4 Ein-/Ausschalten der Ausgabekanäle**

Name:

AnalogOutput01Enable bis AnalogOutput02Enable

AnalogOutput01EnableReadback bis AnalogOutput02EnableReadback

Das "OutputEnable" Byte wird ausschließlich für die Kanäle mit aktivierter Zeitsteuerung benötigt. Die Einzelbits dienen dazu, den entsprechenden Kanal ein- bzw. auszuschalten. Um eine zuverlässige Rückmeldung über den aktuellen Modulzustand zu erlangen, wurde das Byte zusätzlich als zyklisch lesbar implementiert.

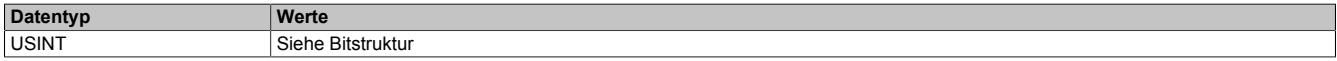

#### Bitstruktur:

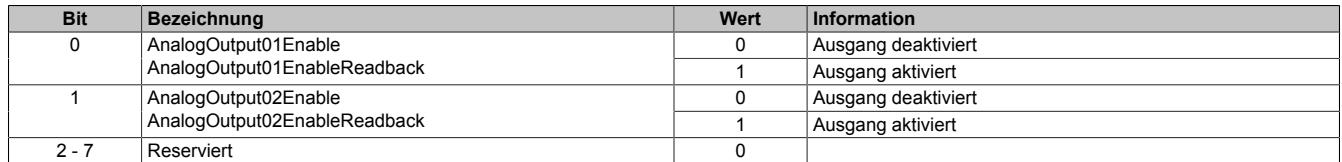

#### <span id="page-245-1"></span>**9.1.5.8.6.5 Überprüfen der Ausgabewerte**

Name:

#### AnalogOutput01OK bis AnalogOutput02OK

Diese Register werden ausschließlich für Kanäle mit aktivierter Zeitsteuerung benötigt. Die Einzelbits melden, ob der entsprechende Kanal tatsächlich die geforderte Spannung bzw. den geforderten Strom ausgibt.

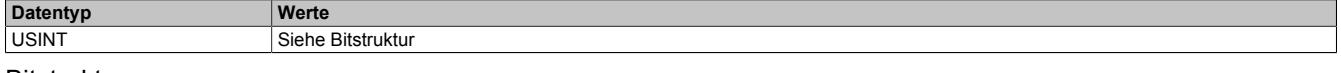

#### Bitstruktur:

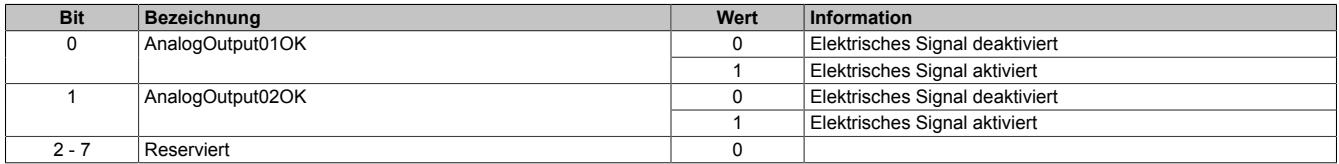

# **9.1.5.8.7 NetTime-Technology**

Für die Beschreibung der NetTime-Technology siehe ["NetTime Technology" auf Seite 3070](#page-3069-0)

# **9.1.5.8.8 Minimale Zykluszeit**

Die minimale Zykluszeit gibt an, bis zu welcher Zeit der Buszyklus heruntergefahren werden kann, ohne dass Kommunikationsfehler auftreten. Es ist zu beachten, dass durch sehr schnelle Zyklen die Restzeit zur Behandlung der Überwachungen, Diagnosen und azyklischen Befehle verringert wird.

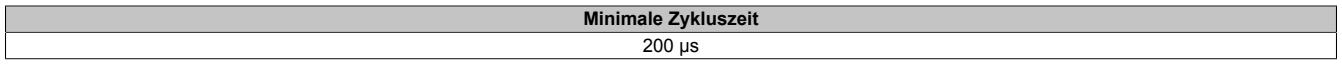

#### **9.1.5.8.9 Minimale I/O-Updatezeit**

Die minimale I/O-Updatezeit gibt an, bis zu welcher Zeit der Buszyklus heruntergefahren werden kann, so dass in jedem Zyklus ein I/O-Update erfolgt.

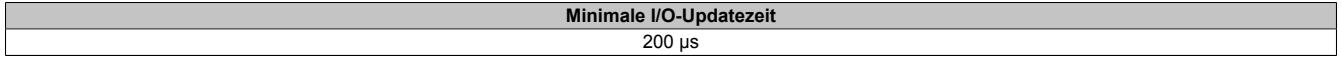

# **9.1.6 X20AO2632-1**

Version des Datenblatts: 1.30

# **9.1.6.1 Allgemeines**

Das Modul ist mit 2 Ausgängen mit 16 Bit, incl. Vorzeichen, digitaler Wandlerauflösung ausgestattet. Über unterschiedliche Klemmstellen kann zwischen Strom- und Spannungssignal gewählt werden.

Das Modul ist für die X20 Feldklemme 6-fach ausgelegt. Aus z. B. logistischen Gründen kann aber ebenso die 12-fach Klemme verwendet werden.

- 2 analoge Ausgänge
- Wahlweise Strom- oder Spannungssignal
- Erweiterter Signalbereich
- 16 Bit digitale Wandlerauflösung
- NetTime-Zeitstempel: Abschaltzeitpunkt

# **NetTime-Zeitstempel der Ausgabe**

Für etliche Applikationen ist nicht nur der Ausgabewert bedeutend, sondern auch der exakte Schaltzeitpunkt. Das Modul verfügt dafür über eine NetTime-Zeitstempelfunktion, die einen Schaltzeitpunkt auf eine Mikrosekunde genau festlegen kann.

Die Zeitstempelfunktion basiert auf synchronisierten Timern. Dabei kann die CPU Ausgangsereignisse vordefinieren und mit einem Zeitstempel versehen. Nach der Übertragung der jeweiligen Daten, inklusive des exakten Zeitpunktes, führt das Modul zum exakt definierten Zeitpunkt die vordefinierte Aktion aus.

# **9.1.6.2 Bestelldaten**

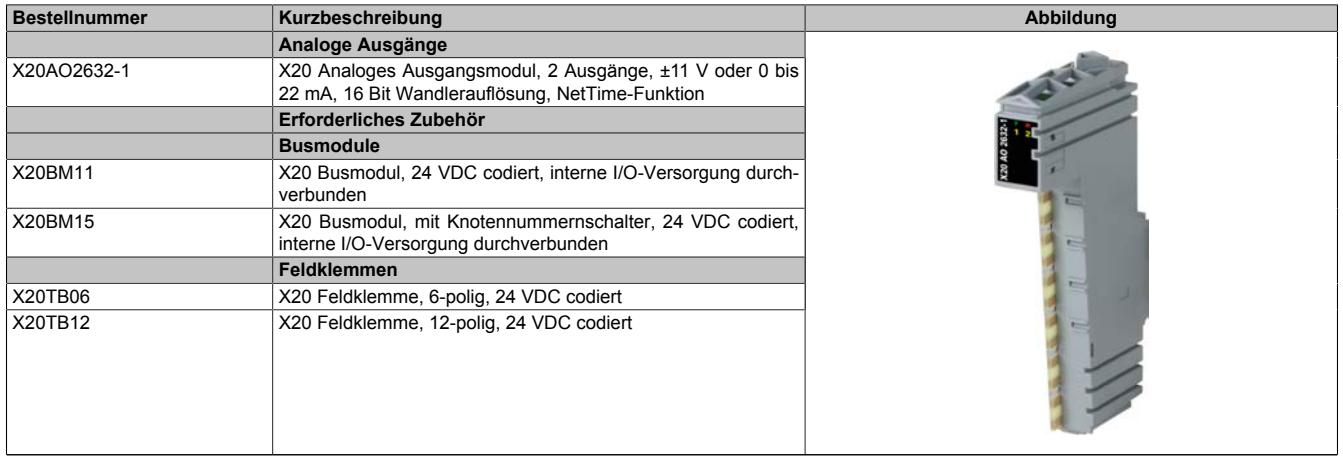

Tabelle 26: X20AO2632-1 - Bestelldaten

# **9.1.6.3 Technische Daten**

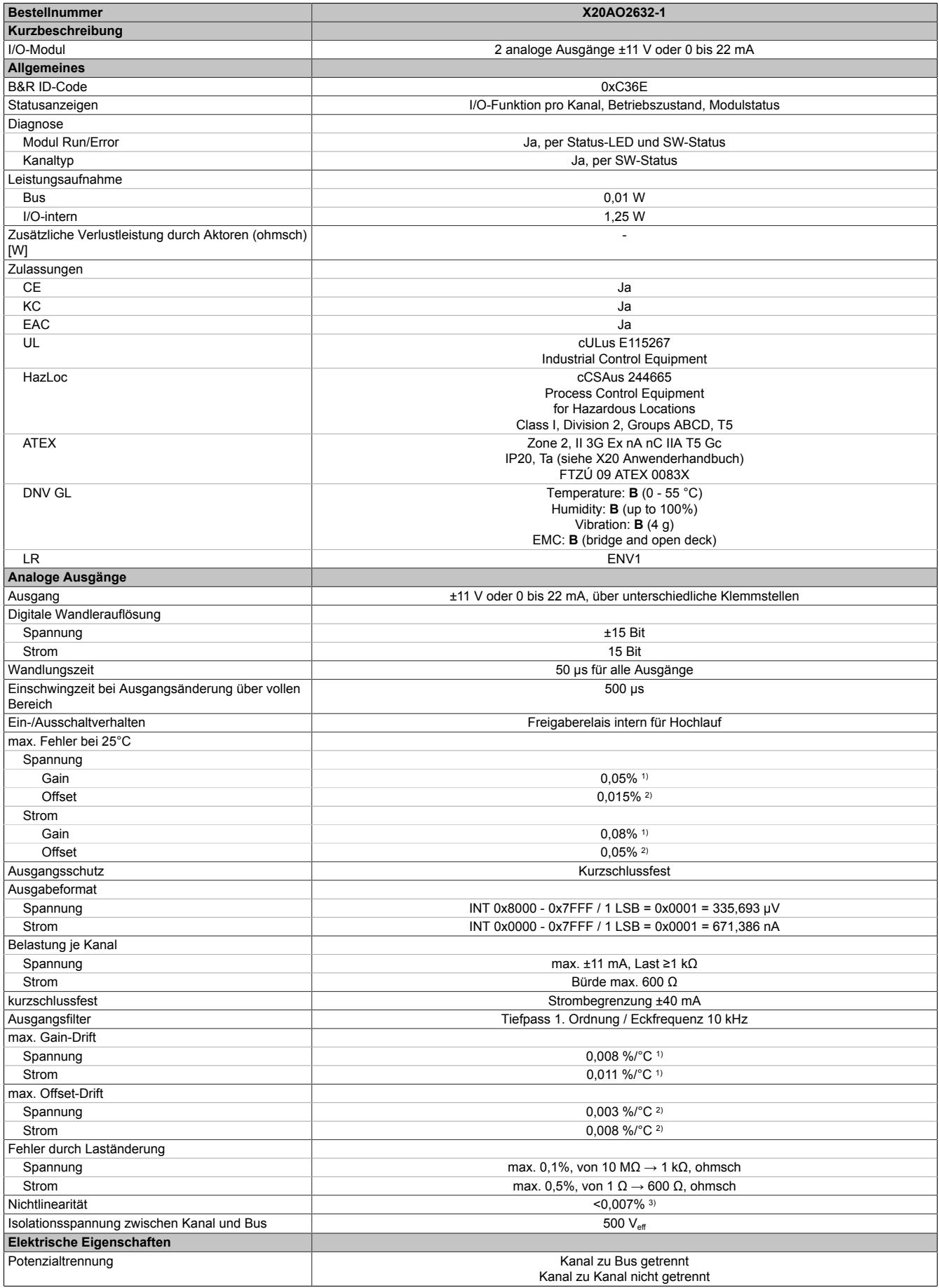

Tabelle 27: X20AO2632-1 - Technische Daten

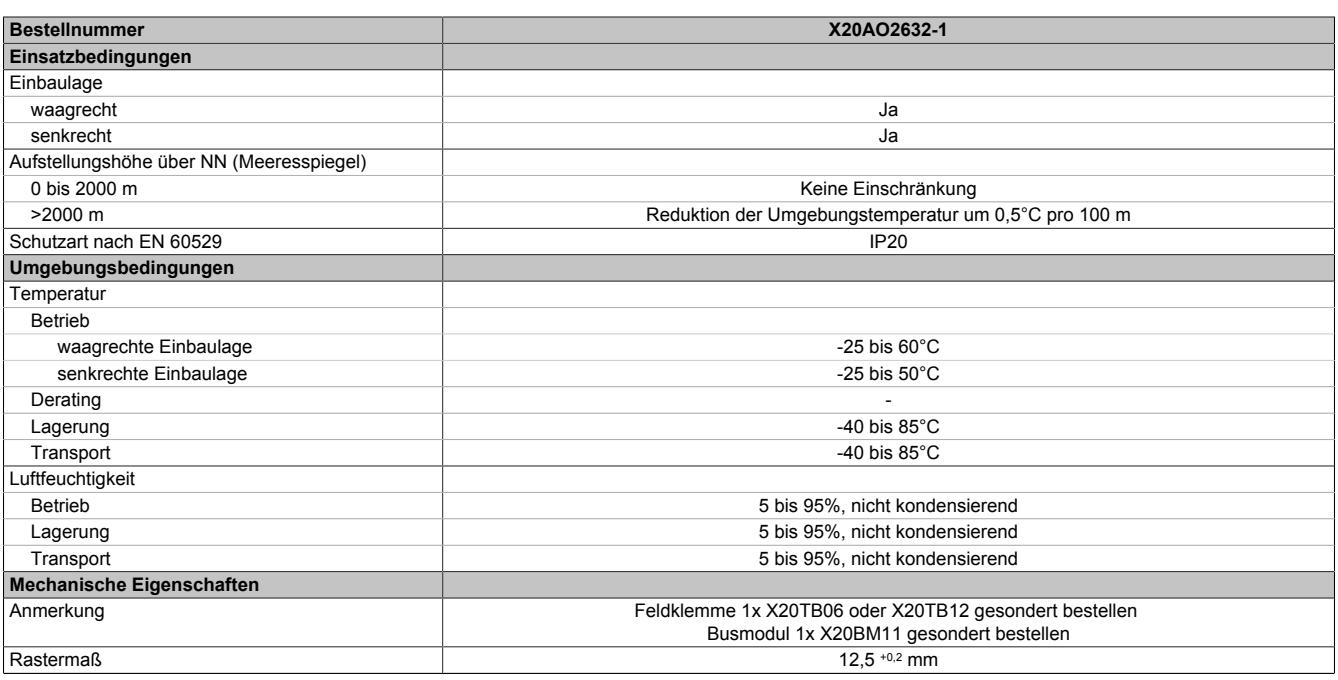

Tabelle 27: X20AO2632-1 - Technische Daten

1) Bezogen auf den aktuellen Ausgabewert.<br>2) Bezogen auf den gesamten Ausgabebere 2) Bezogen auf den gesamten Ausgabebereich.<br>3) Bezogen auf den Ausgabebereich.

Bezogen auf den Ausgabebereich.

# **9.1.6.4 Status-LEDs**

Für die Beschreibung der verschiedenen Betriebsmodi siehe ["Diagnose-LEDs" auf Seite 3812](#page-3811-0).

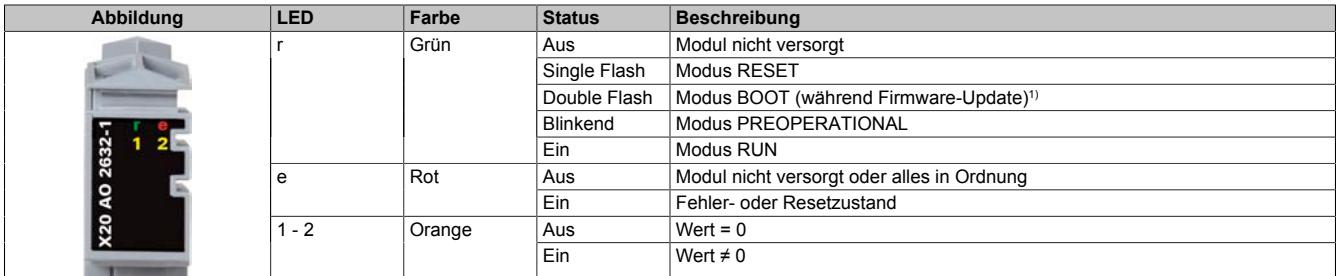

1) Je nach Konfiguration kann ein Firmware-Update bis zu mehreren Minuten benötigen.

#### **9.1.6.5 Anschlussbelegung**

Die einzelnen Kanäle können einzeln für Strom- oder Spannungssignal konfiguriert werden. Die Unterscheidung erfolgt auch durch unterschiedliche Klemmstellen.

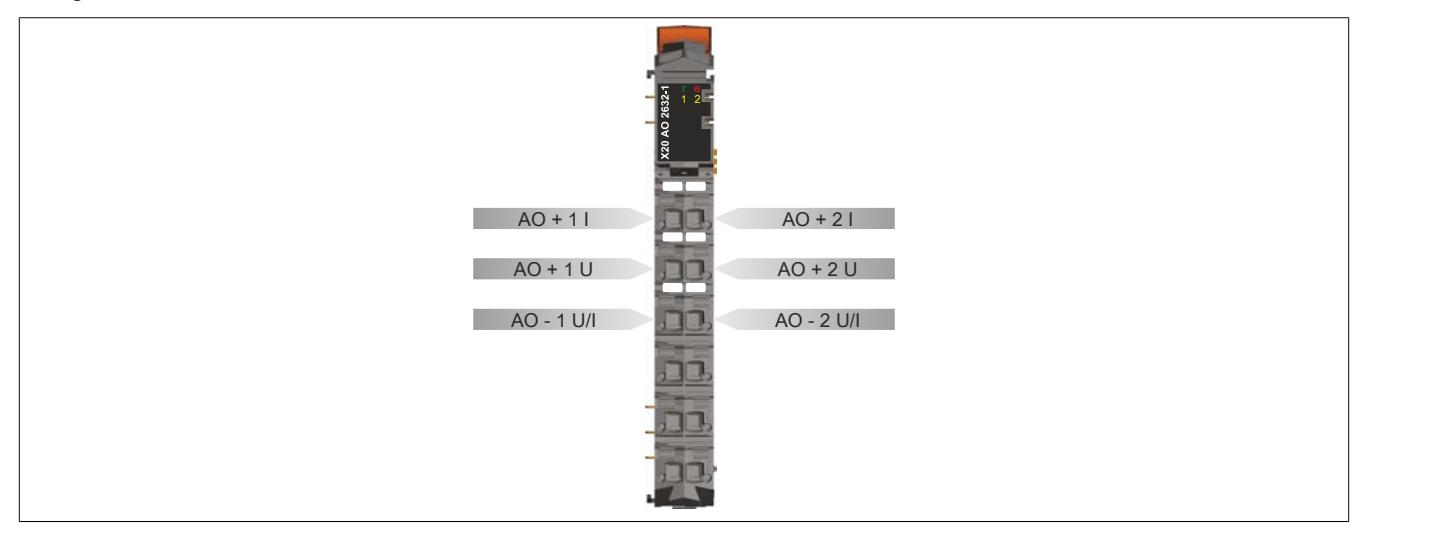

# **9.1.6.6 Anschlussbeispiel**

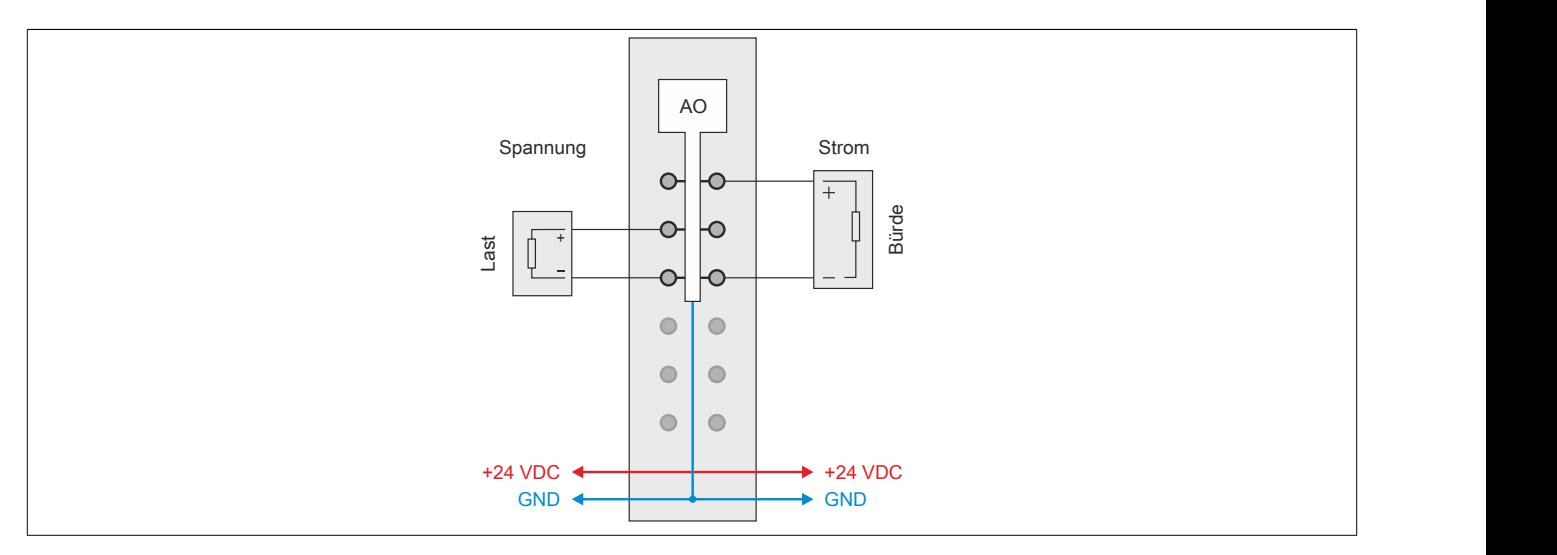

# **9.1.6.7 Ausgangsschema**

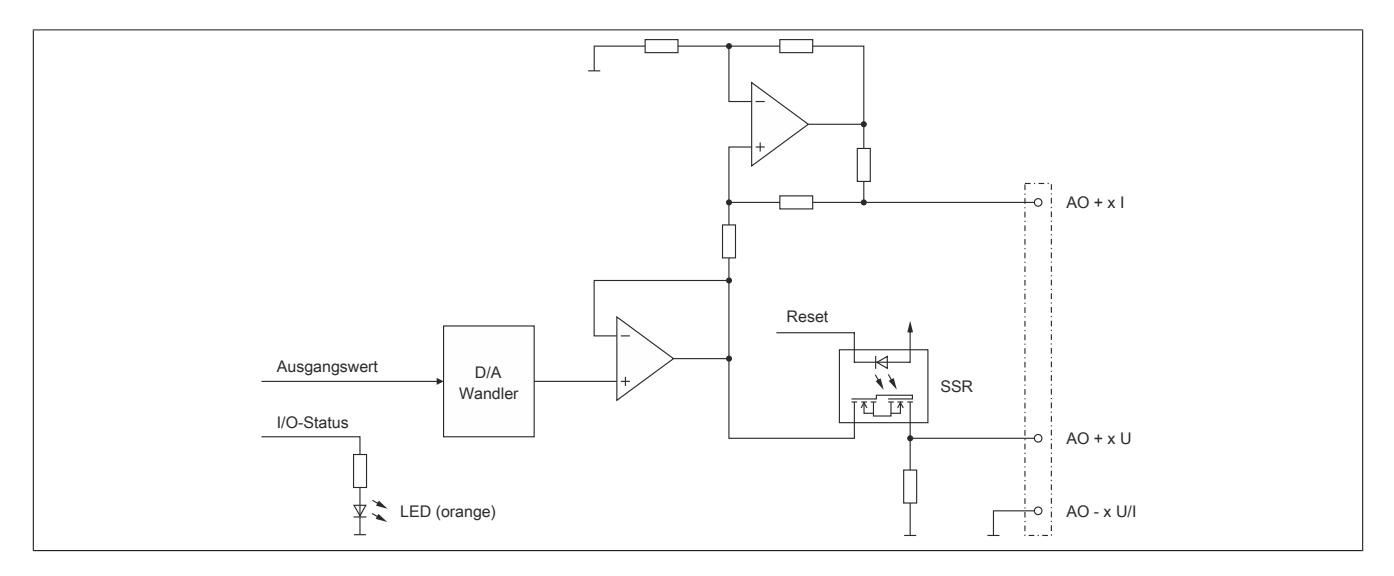

#### **9.1.6.8 Registerbeschreibung**

#### **9.1.6.8.1 Allgemeine Datenpunkte**

Neben den in der Registerbeschreibung beschriebenen Registern verfügt das Modul über zusätzliche allgemeine Datenpunkte. Diese sind nicht modulspezifisch, sondern enthalten allgemeine Informationen wie z. B. Seriennummer und Hardware-Variante.

Die allgemeinen Datenpunkte sind im Abschnitt ["Allgemeine Datenpunkte" auf Seite 3815](#page-3814-0) beschrieben.

#### **9.1.6.8.2 Funktionsmodell 0 - Standard**

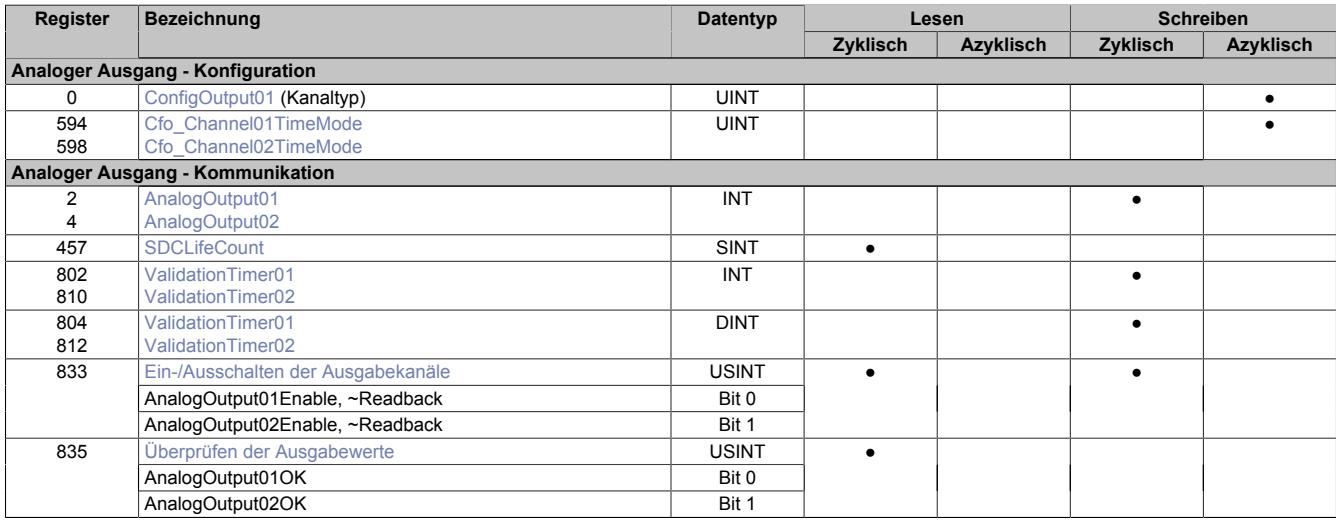

# **9.1.6.8.3 Funktionsmodell 254 - Bus Controller**

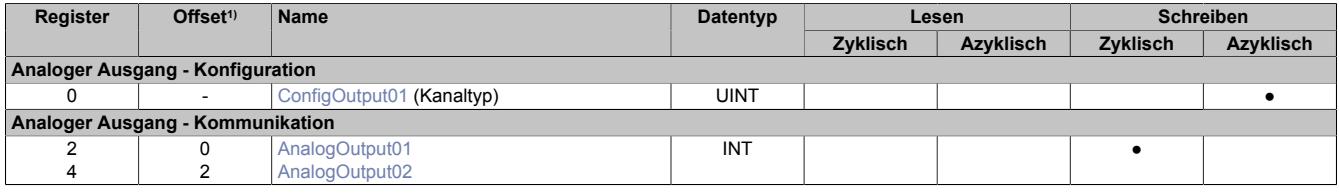

1) Der Offset gibt an, wo das Register im CAN-Objekt angeordnet ist.

#### **9.1.6.8.3.1 Verwendung des Moduls am Bus Controller**

Das Funktionsmodell 254 "Bus Controller" wird defaultmäßig nur von nicht konfigurierbaren Bus Controllern verwendet. Alle anderen Bus Controller können, abhängig vom verwendeten Feldbus, andere Register und Funktionen verwenden.

Für Detailinformationen siehe ["Verwendung von I/O-Modulen am Bus Controller" auf Seite 3814](#page-3813-0).

# **9.1.6.8.3.2 CAN-I/O Bus Controller**

Das Modul belegt an CAN-I/O 1 analogen logischen Steckplatz.

#### **9.1.6.8.4 Allgemeines**

Das Modul stellt dem Anwender 2 analoge Ausgänge zur Verfügung. Je Kanal kann eine elektrische Spannung im Bereich ±11 V oder ein Strom im Bereich 0 bis 22 mA ausgegeben werden.

Zusätzlich wurde im Modul eine zeitgesteuerte Überwachung ("Watchdog") implementiert. Bei Bedarf kann sie vom Anwender kanalbezogen aktiviert werden.

# **9.1.6.8.5 Analoger Ausgang - Konfiguration**

Die Kanäle werden unabhängig voneinander konfiguriert. Optional kann der Anwender eine zeitgesteuerte Überwachung definieren. Dafür wurden 2 Watchdog-Timer implementiert, die den Ausgängen zugeordnet werden können.

# <span id="page-251-0"></span>**9.1.6.8.5.1 Einstellen des Kanaltyps**

Name: ConfigOutput01

In diesem Register kann der Kanaltyp der Ausgänge festgelegt werden.

Die einzelnen Kanäle sind für Strom- und Spannungssignal ausgelegt. Die Unterscheidung erfolgt durch unterschiedliche Klemmstellen und wegen verschiedener Abgleichwerte für Strom und Spannung ist auch die Auswahl des Ausgangssignals erforderlich. Folgende Ausgangssignale können eingestellt werden:

- ±11 V Spannungssignal
- 0 bis 22 mA Stromsignal

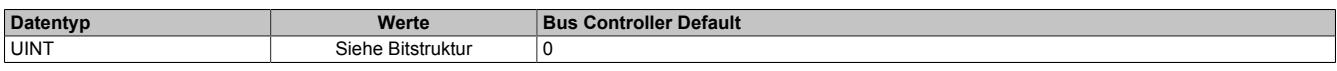

#### Bitstruktur:

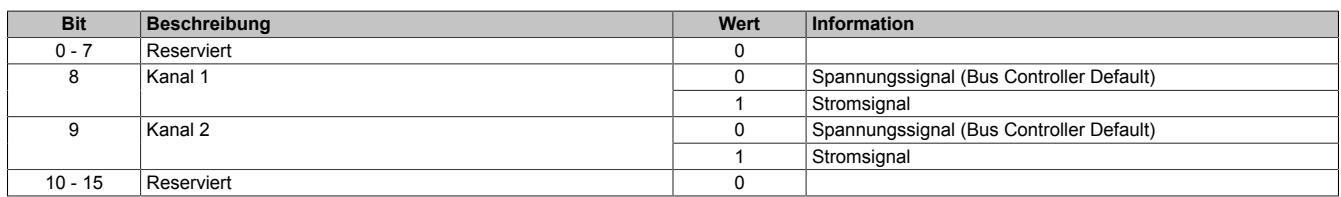

# <span id="page-251-1"></span>**9.1.6.8.5.2 Zeitgesteuerte Überwachung konfigurieren**

Name:

Cfo\_Channel01TimeMode bis Cfo\_Channel02TimeMode

Über dieses Register wird die zeitgesteuerte Überwachung der analogen Ausgangskanäle aktiviert bzw. konfiguriert.

# **Möglichkeiten pro Kanal:**

- Validierungstimer Datentyp: Prinzipielle Auswahl 16 oder 32 Bit
- Validierungsfenster: Innerhalb des Datentyps kann der maximalzulässige Wert weiter eingeschränkt werden.
- Timerzuordnung: Jedem Kanal steht ein separater Timer zur Verfügung. Es können aber alle Kanäle mit dem gleichen Validierungstimer konfiguriert werden, wobei hier in den TimeMode Registern die gleichen Einstellungen des Datentyps und Fensters getroffen werden müssen.

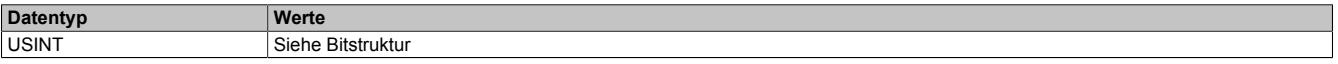

# Bitstruktur:

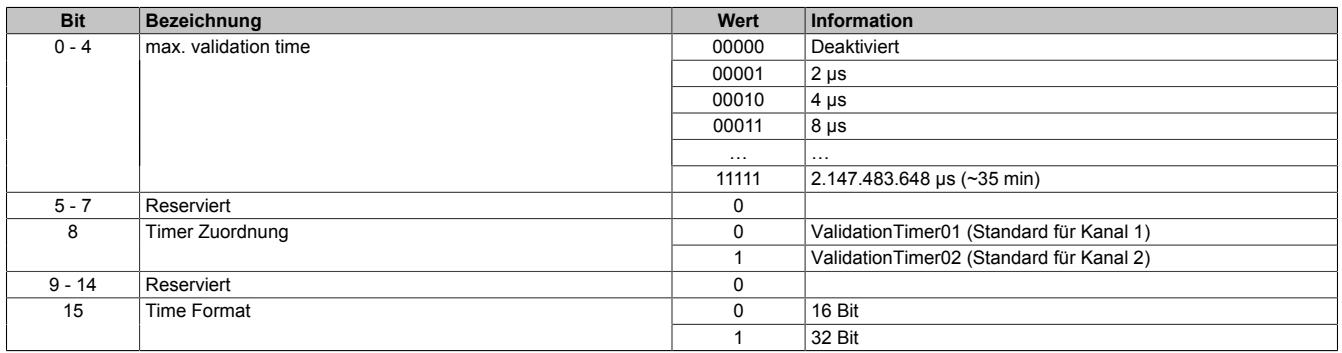
#### **9.1.6.8.6 Analoger Ausgang - Kommunikation**

Im Standardmodus sind die Ausgänge des Moduls aktiviert. Sie geben je nach Konfiguration und AnalogOutput Wert einen entsprechenden Strom bzw. eine entsprechende Spannung aus.

Wenn die Applikation eine zeitgesteuerte Überwachung der Ausgänge erfordert, kann jedem Kanal ein Validation Timer zugeordnet werden. Das Validation Timer Register ordnet dem aktuellen Ausgabewert eine Gültigkeitsdauer zu. Bei aktivierter Validierung vergleicht das Modul die Validierungszeit und die [NetTime](#page-3069-0) des X2X Link. Bei Überschreitung der übermittelten Gültigkeitsdauer schaltet das Modul den Kanal ab und setzt den Ausgang zurück. Der Zustand "Sicherheitsabschaltung" wird erst wieder verlassen, wenn eine neue gültige Validierungszeit übermittelt wird. Falls aktiviert, meldet das Modul über das Fehlerstatusbit des Kanals zurück, in welchem Zustand es sich momentan befindet.

Wenn der Wert des Validation Timers in jedem Taskzyklus erhöht wird, kann die gültige Validierungszeit folgendermaßen berechnet werden:

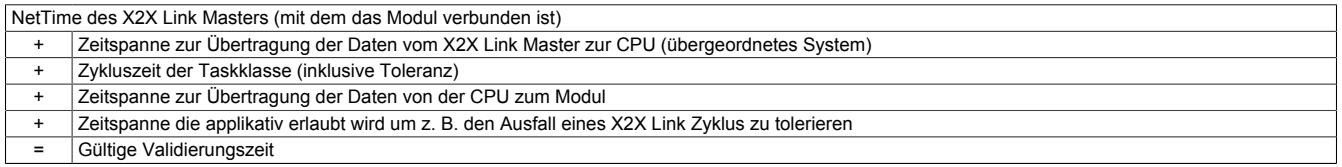

Bei der zeitgesteuerten Überwachung wird außerdem das AnalogOutputEnableByte aktiviert. Läuft der Timer vorzeitig ab, wird das entsprechende Bit im AnalogOutputOkayByte zurückgesetzt und der Ausgang fällt ab. Dadurch wird auf einfache Weise ein definierter Zustand erreicht.

#### **9.1.6.8.6.1 Ausgangswerte der analogen Ausgänge**

Name:

AnalogOutput01 bis AnalogOutput02

Über diese Register werden die normierten Ausgabewerte vorgegeben. Nach der Übermittlung eines zulässigen Wertes gibt das Modul den entsprechenden Strom bzw. die entsprechende Spannung aus.

# **Information:**

#### **Der Wert "0" deaktiviert die Kanalstatus-LED.**

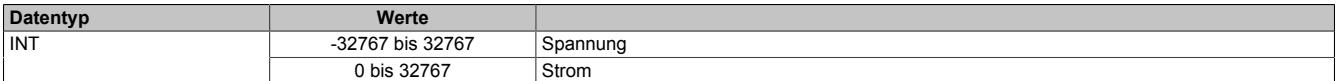

### **9.1.6.8.6.2 SDC-Zählerregister**

Name:

**SDCLifeCount** 

Das 8-Bit-Zählregister wird für das SDC-Softwarepaket benötigt. Es wird entsprechend dem Systemtakt inkrementiert, damit der SDC die Gültigkeit des Datenframes prüfen kann.

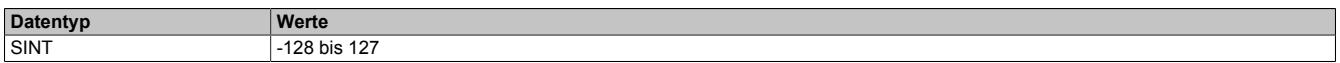

#### **9.1.6.8.6.3 Übertragen des Zeitstempels**

Name:

ValidationTimer01bis ValidationTimer02

Über diese Register muss bei aktivierter Überwachung des Ausgangs der Zeitstempel übertragen werden, bei dessen Erreichen der Ausgang automatisch abschaltet. Die Werte müssen entweder als vorzeichenbehafteter 2 oder 4-Byte Wert angegeben werden.

Für weitere Informationen zu NetTime und Zeitstempel siehe ["NetTime Technology" auf Seite 3070.](#page-3069-0)

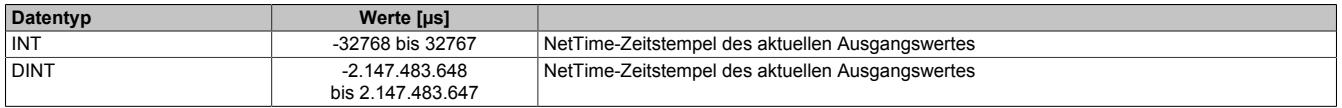

## **9.1.6.8.6.4 Ein-/Ausschalten der Ausgabekanäle**

Name:

AnalogOutput01Enable bis AnalogOutput02Enable

AnalogOutput01EnableReadback bis AnalogOutput02EnableReadback

Das "OutputEnable" Byte wird ausschließlich für die Kanäle mit aktivierter Zeitsteuerung benötigt. Die Einzelbits dienen dazu, den entsprechenden Kanal ein- bzw. auszuschalten. Um eine zuverlässige Rückmeldung über den aktuellen Modulzustand zu erlangen, wurde das Byte zusätzlich als zyklisch lesbar implementiert.

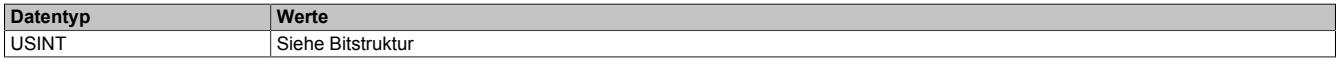

Bitstruktur:

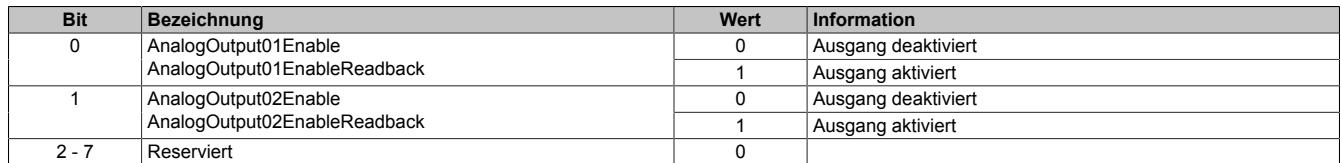

### **9.1.6.8.6.5 Überprüfen der Ausgabewerte**

Name:

#### AnalogOutput01OK bis AnalogOutput02OK

Diese Register werden ausschließlich für Kanäle mit aktivierter Zeitsteuerung benötigt. Die Einzelbits melden, ob der entsprechende Kanal tatsächlich die geforderte Spannung bzw. den geforderten Strom ausgibt.

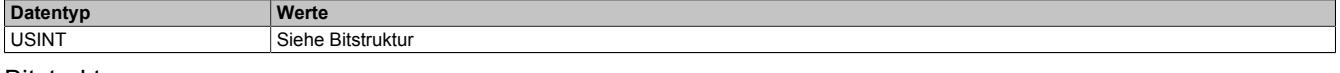

#### Bitstruktur:

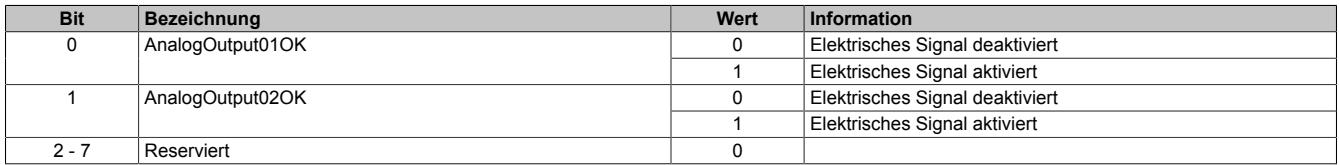

### **9.1.6.8.7 NetTime-Technology**

Für die Beschreibung der NetTime-Technology siehe ["NetTime Technology" auf Seite 3070](#page-3069-0)

### **9.1.6.8.8 Minimale Zykluszeit**

Die minimale Zykluszeit gibt an, bis zu welcher Zeit der Buszyklus heruntergefahren werden kann, ohne dass Kommunikationsfehler auftreten. Es ist zu beachten, dass durch sehr schnelle Zyklen die Restzeit zur Behandlung der Überwachungen, Diagnosen und azyklischen Befehle verringert wird.

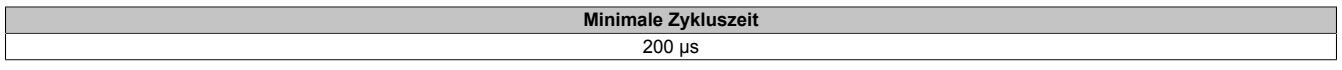

### **9.1.6.8.9 Minimale I/O-Updatezeit**

Die minimale I/O-Updatezeit gibt an, bis zu welcher Zeit der Buszyklus heruntergefahren werden kann, so dass in jedem Zyklus ein I/O-Update erfolgt.

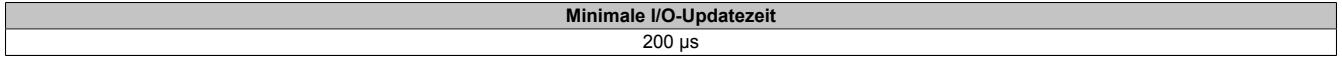

# **9.1.7 X20(c)AO4622**

Version des Datenblatts: 3.24

### **9.1.7.1 Allgemeines**

Das Modul ist mit 4 Ausgängen mit 13 Bit, incl. Vorzeichen, digitaler Wandlerauflösung ausgestattet. Über unterschiedliche Klemmstellen kann zwischen Strom- und Spannungssignal gewählt werden.

- 4 analoge Ausgänge
- Wahlweise Strom- oder Spannungssignal
- 13 Bit digitale Wandlerauflösung

### **9.1.7.2 Coated Module**

Coated Module sind X20 Module mit einer Schutzbeschichtung der Elektronikbaugruppe. Die Beschichtung schützt X20c Module vor Betauung und Schadgasen.

Die Elektronik der Module ist vollständig funktionskompatibel zu den entsprechenden X20 Modulen.

### **In diesem Datenblatt werden zur Vereinfachung nur Bilder und Modulbezeichnungen der unbeschichteten Module verwendet.**

Die Beschichtung wurde nach folgenden Normen qualifiziert:

- Betauung: BMW GS 95011-4, 2x 1 Zyklus
- Schadgas: EN 60068-2-60, Methode 4, Exposition 21 Tage

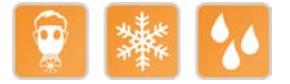

### **9.1.7.2.1 Anlauftemperatur**

Die Anlauftemperatur beschreibt die minimal zulässige Umgebungstemperatur im spannungslosen Zustand zum Zeitpunkt des Einschaltens des Coated Moduls. Diese darf bis zu -40°C betragen. Im laufenden Betrieb gelten weiterhin die Bedingungen laut Angabe in den technischen Daten.

# **Information:**

**Es ist unbedingt darauf zu achten, dass es im geschlossenen Schaltschrank zu keiner Zwangskühlung durch Luftströmungen, wie z. B. durch den Einsatz eines Lüfters oder Lüftungsschlitze, kommt.**

### **9.1.7.3 Bestelldaten**

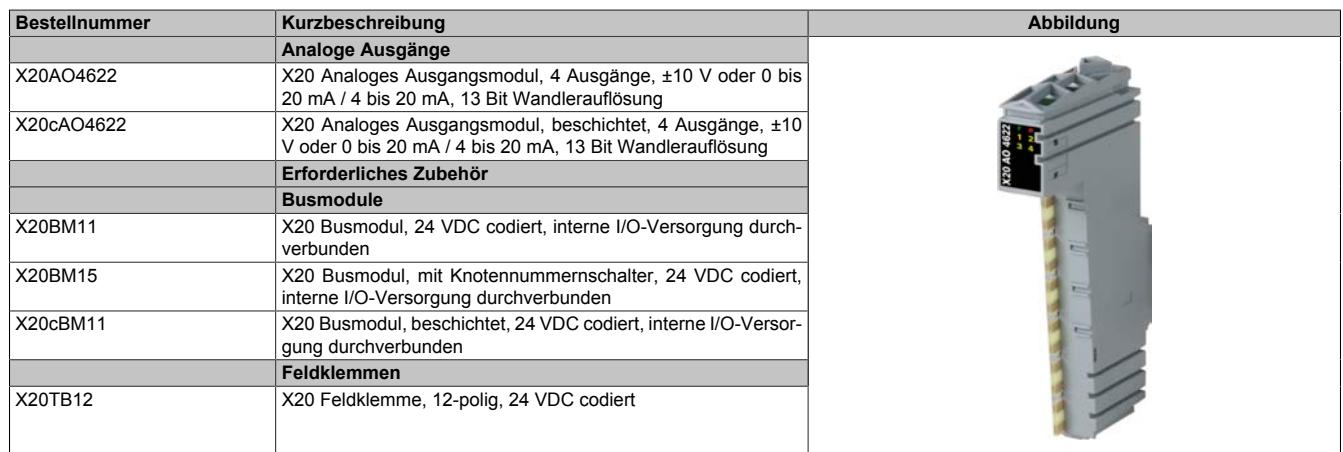

Tabelle 28: X20AO4622, X20cAO4622 - Bestelldaten

# **9.1.7.4 Technische Daten**

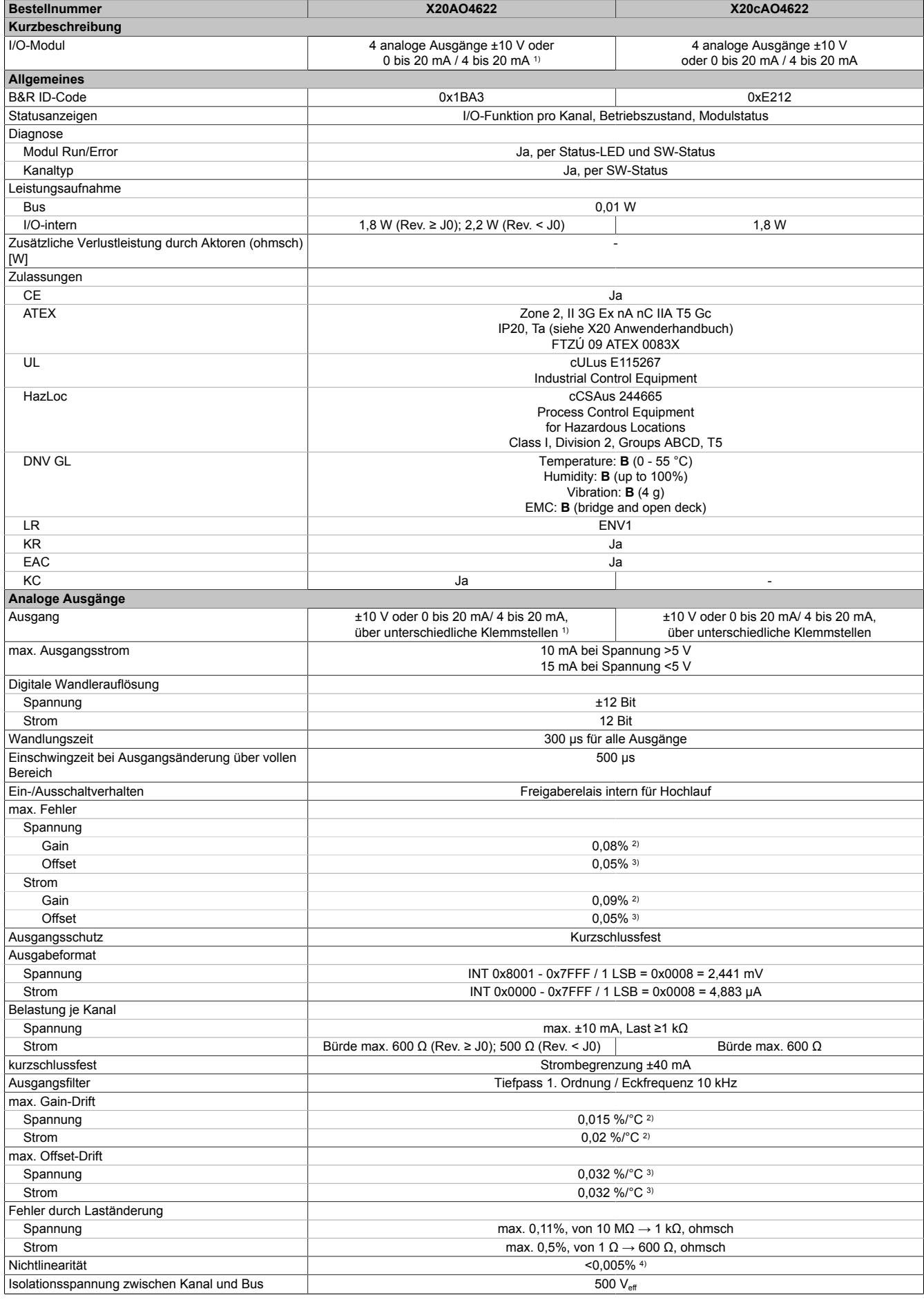

Tabelle 29: X20AO4622, X20cAO4622 - Technische Daten

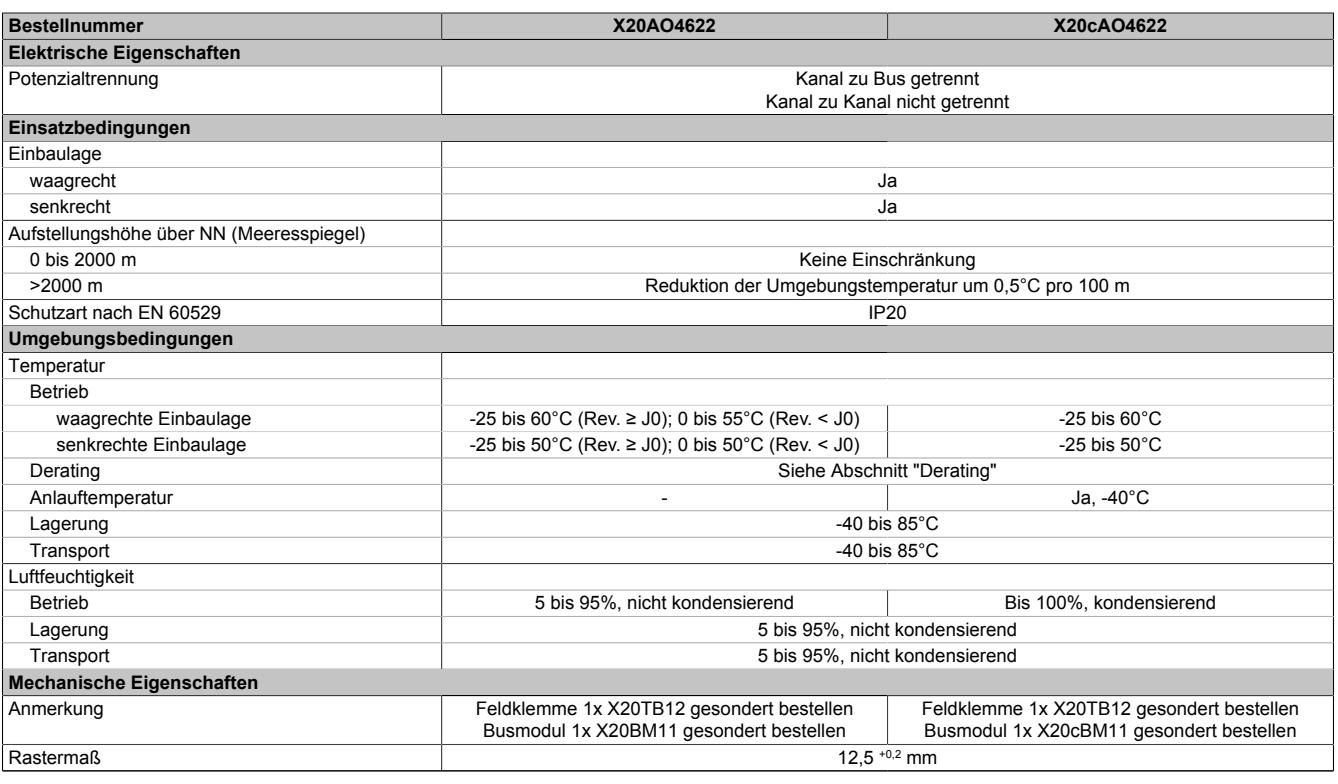

Tabelle 29: X20AO4622, X20cAO4622 - Technische Daten

1) 4 bis 20 mA: Ab Upgrade-Version 1.0.2.0 und Hardware-Revision "I0"

2) Bezogen auf den aktuellen Ausgabewert.<br>3) Bezogen auf den gesamten Ausgabebere

3) Bezogen auf den gesamten Ausgabebereich.<br>4) Bezogen auf den Ausgabebereich.

Bezogen auf den Ausgabebereich.

### **9.1.7.5 Status-LEDs**

Für die Beschreibung der verschiedenen Betriebsmodi siehe ["Diagnose-LEDs" auf Seite 3812](#page-3811-0).

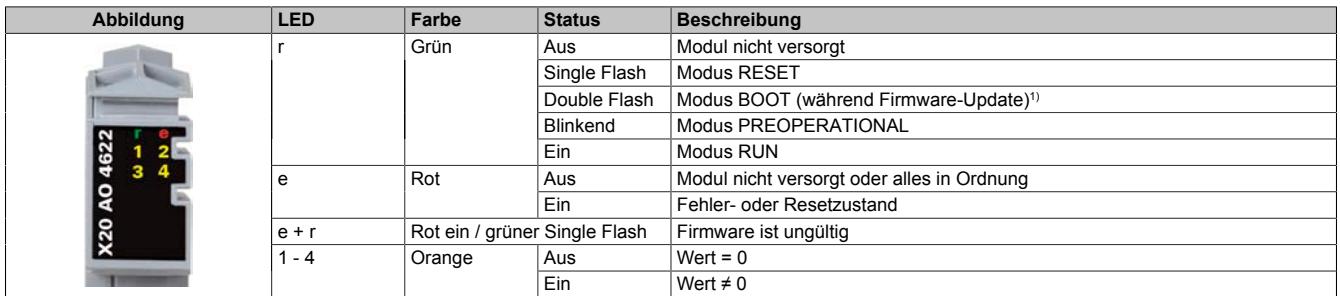

1) Je nach Konfiguration kann ein Firmware-Update bis zu mehreren Minuten benötigen.

## **9.1.7.6 Anschlussbelegung**

Die einzelnen Kanäle können einzeln für Strom- oder Spannungssignal konfiguriert werden. Die Unterscheidung erfolgt auch durch unterschiedliche Klemmstellen.

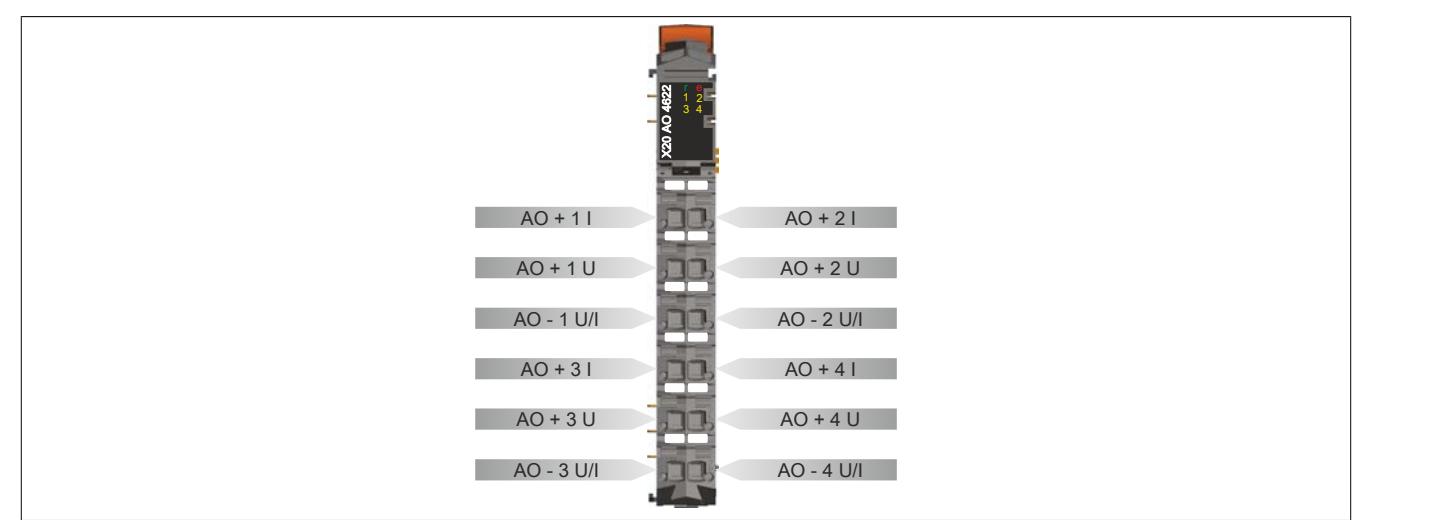

### **9.1.7.7 Anschlussbeispiel**

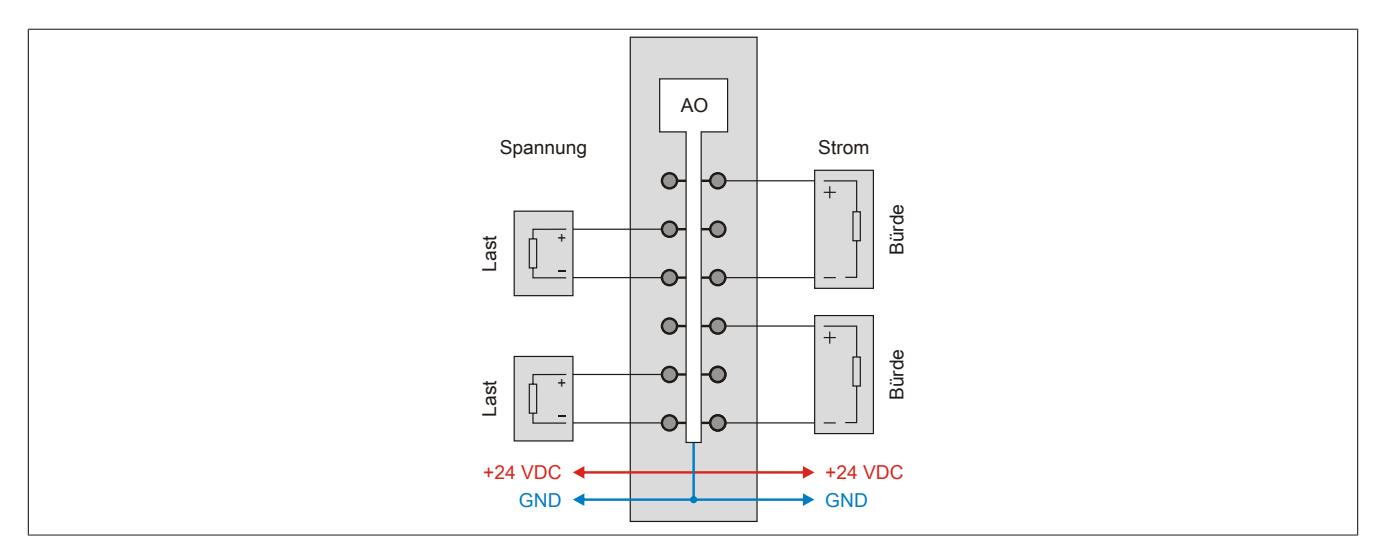

### **9.1.7.8 Ausgangsschema**

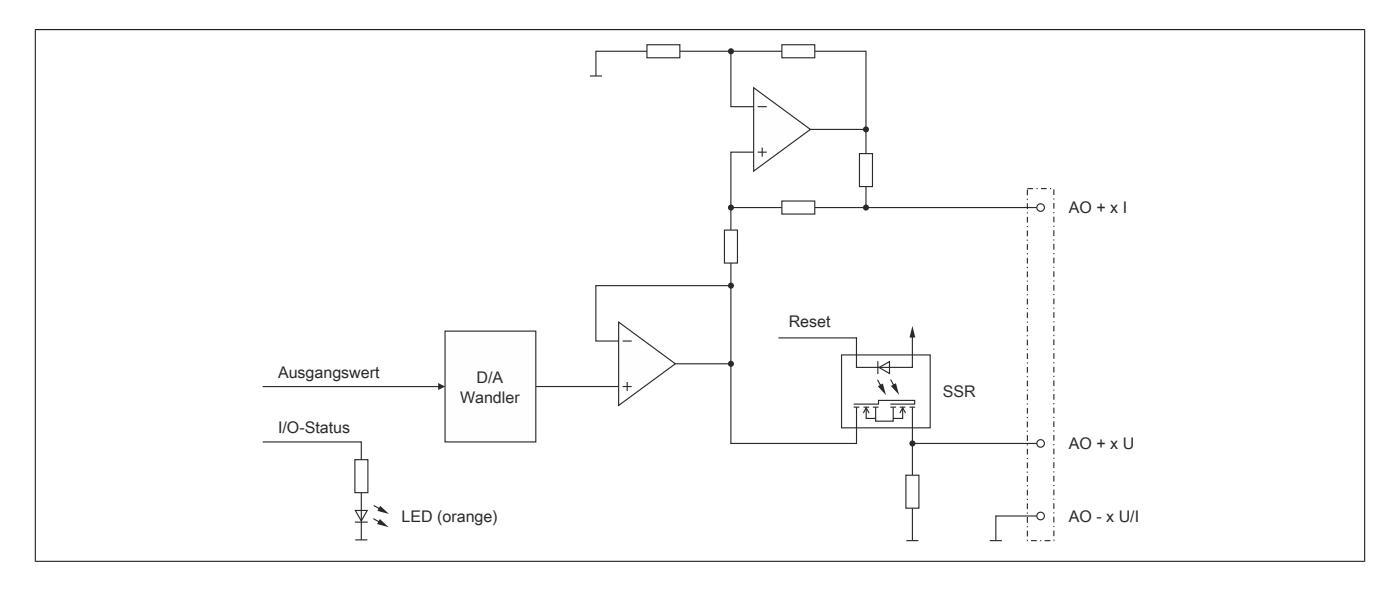

## **9.1.7.9 Derating**

Um einen problemlosen Betrieb zu gewährleisten, sind folgende Punkte zu berücksichtigen:

- Die nachfolgend angeführten Deratings sind zu beachten
- Im Mischbetrieb mit einem Stromausgang ist der Mittelwert beider Deratingkurven anzuwenden
- Im Mischbetrieb mit 2 oder 3 Stromausgängen ist das Derating der Stromausgänge anzuwenden

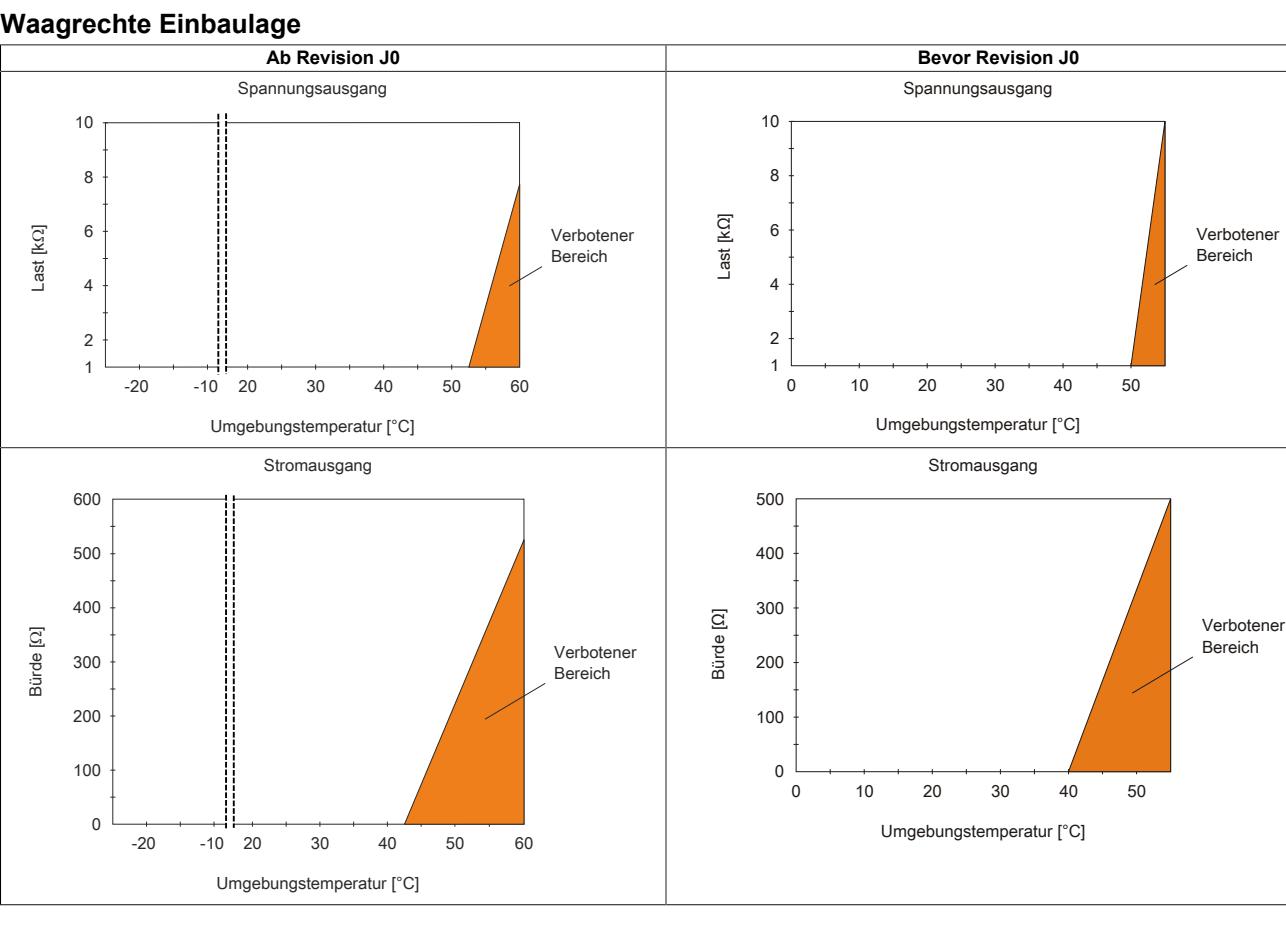

#### **Waagrechte Einbaulage**

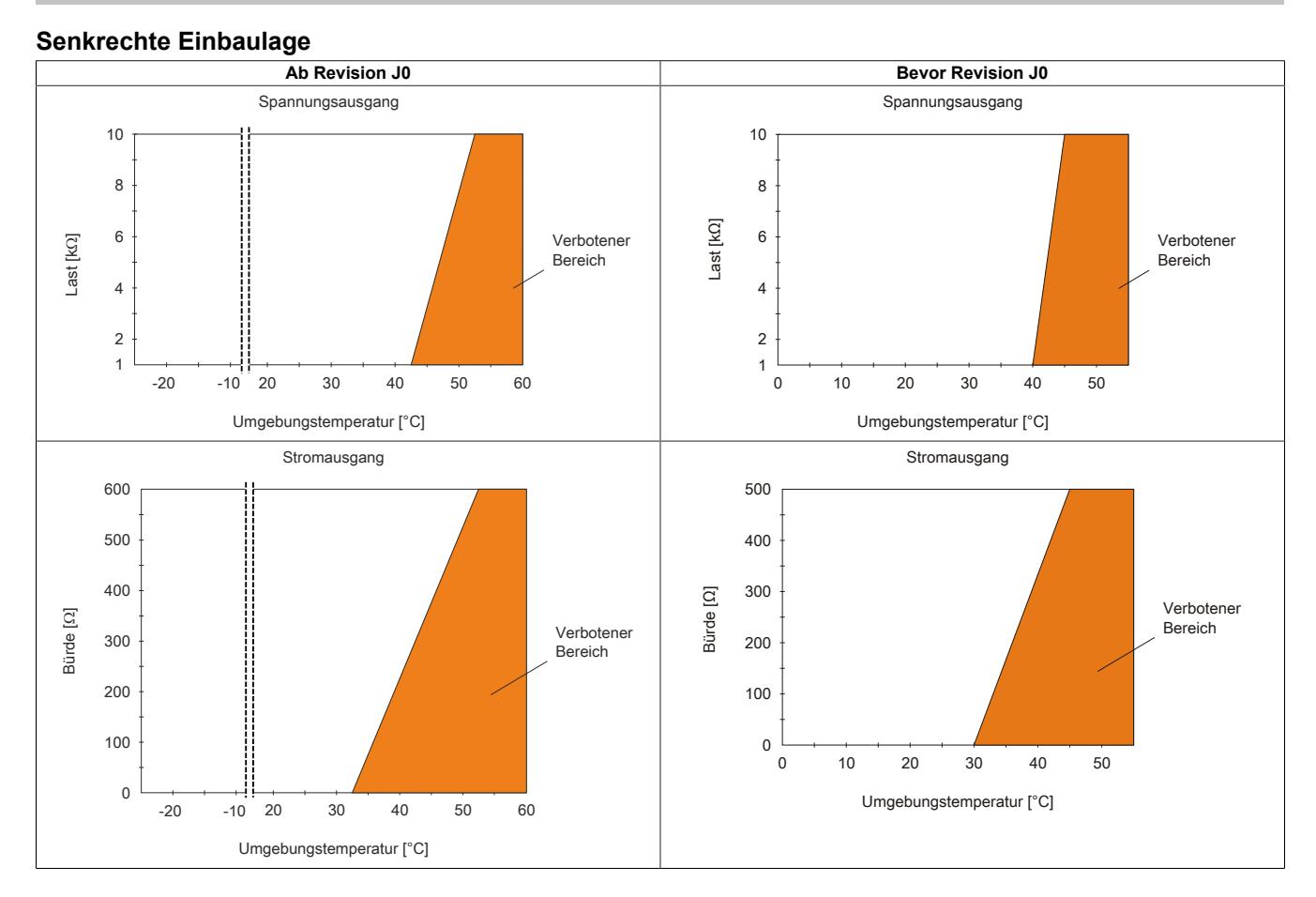

#### **9.1.7.10 Registerbeschreibung**

### **9.1.7.10.1 Allgemeine Datenpunkte**

Neben den in der Registerbeschreibung beschriebenen Registern verfügt das Modul über zusätzliche allgemeine Datenpunkte. Diese sind nicht modulspezifisch, sondern enthalten allgemeine Informationen wie z. B. Seriennummer und Hardware-Variante.

Die allgemeinen Datenpunkte sind im Abschnitt ["Allgemeine Datenpunkte" auf Seite 3815](#page-3814-0) beschrieben.

#### **9.1.7.10.2 Funktionsmodell 0 - Standard und Funktionsmodell 1 - I/O mit schneller Reaktion**

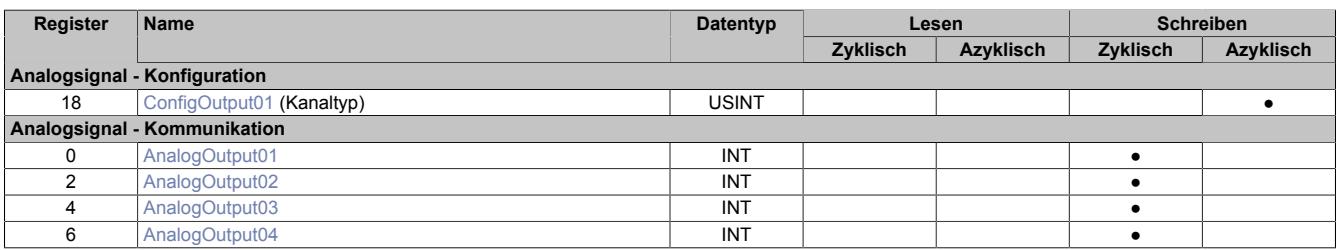

### **9.1.7.10.3 Funktionsmodell 254 - Bus Controller**

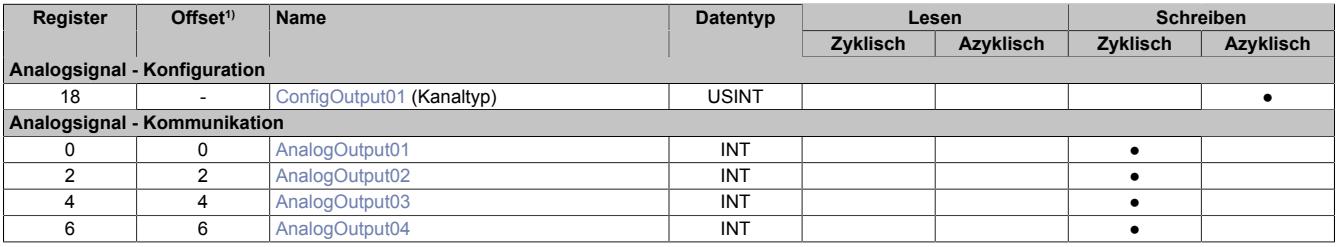

1) Der Offset gibt an, wo das Register im CAN-Objekt angeordnet ist.

#### **9.1.7.10.3.1 Verwendung des Moduls am Bus Controller**

Das Funktionsmodell 254 "Bus Controller" wird defaultmäßig nur von nicht konfigurierbaren Bus Controllern verwendet. Alle anderen Bus Controller können, abhängig vom verwendeten Feldbus, andere Register und Funktionen verwenden.

Für Detailinformationen siehe ["Verwendung von I/O-Modulen am Bus Controller" auf Seite 3814](#page-3813-0).

### **9.1.7.10.3.2 CAN-I/O Bus Controller**

Das Modul belegt an CAN-I/O 1 analogen logischen Steckplatz.

### **9.1.7.10.4 Vergleich der Funktionsmodelle**

### **Funktionsmodell 0: I/O ohne Jitter (Standard)**

Bei einem minimalen Zyklus von ≥400 μs erfolgt die Ausgabe der korrigierten Werte im nächsten Zyklus. Dadurch wird der Jitter auf ein Minimum reduziert.

### **Funktionsmodell 1: I/O mit schneller Reaktion**

Bei einem minimalen Zyklus von ≥400 μs erfolgt die Ausgabe der korrigierten Werte im selben Zyklus (reaktionsoptimiert).

## **Die beiden Funktionsmodelle im Vergleich**

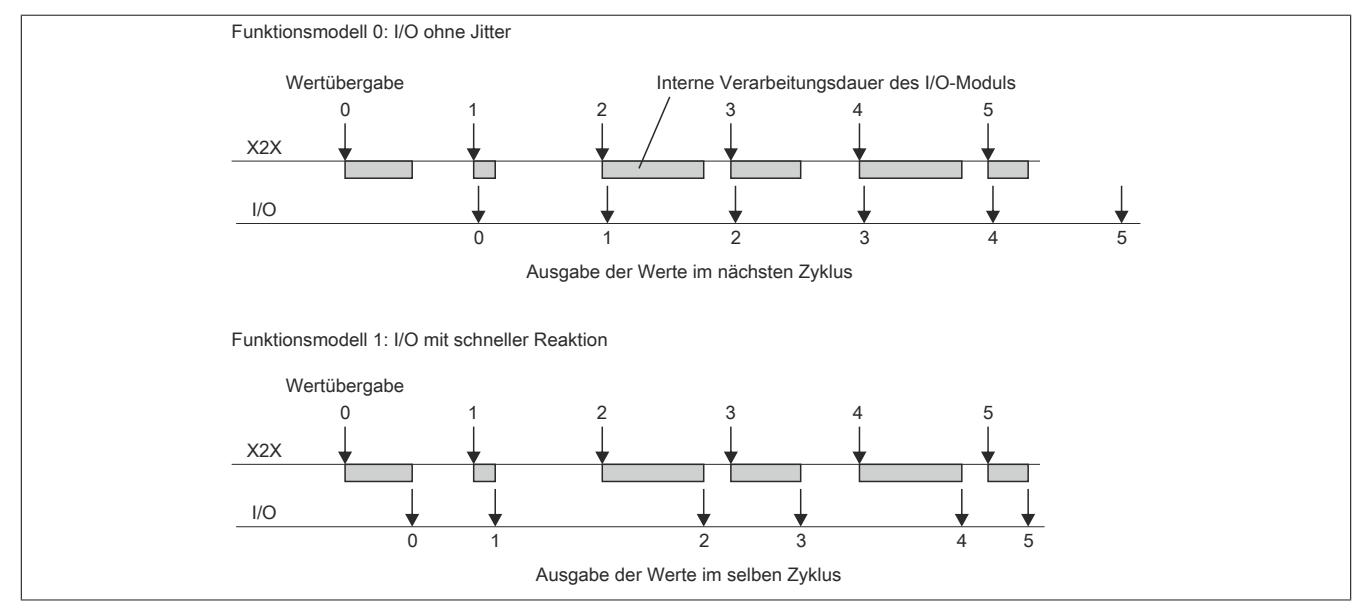

## **9.1.7.10.5 Analoge Ausgänge**

Die einzelnen Kanäle können einzeln für Strom- oder Spannungssignal konfiguriert werden. Die Unterscheidung erfolgt auch durch unterschiedliche Klemmstellen.

### <span id="page-261-0"></span>**9.1.7.10.5.1 Ausgangswerte des analogen Ausgangs**

Name:

### AnalogOutput01 bis AnalogOutput04

Über diese Register werden die normierten Ausgabewerte vorgegeben. Nach der Übermittlung eines zulässigen Wertes gibt das Modul den entsprechenden Strom bzw. die entsprechende Spannung aus.

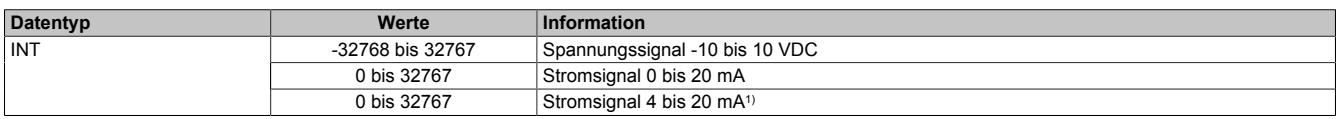

1) Ab Upgrade-Version 1.0.2.0 und Hardware-Revision "I0"

### <span id="page-262-0"></span>**9.1.7.10.5.2 Einstellen des Kanaltyps**

# Name:

ConfigOutput01

In diesem Register kann der Kanaltyp der Ausgänge festgelegt werden.

Die einzelnen Kanäle sind für Strom- und Spannungssignal ausgelegt. Die Unterscheidung erfolgt durch unterschiedliche Klemmstellen und wegen verschiedener Abgleichwerte für Strom und Spannung ist auch die Auswahl des Ausgangssignals erforderlich. Folgende Ausgangssignale können eingestellt werden:

- ±10 V Spannungssignal
- 0 bis 20 mA Stromsignal
- 4 bis 20 mA Stromsignal

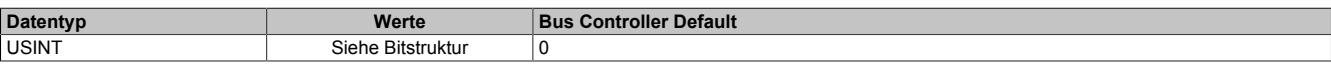

#### Bitstruktur:

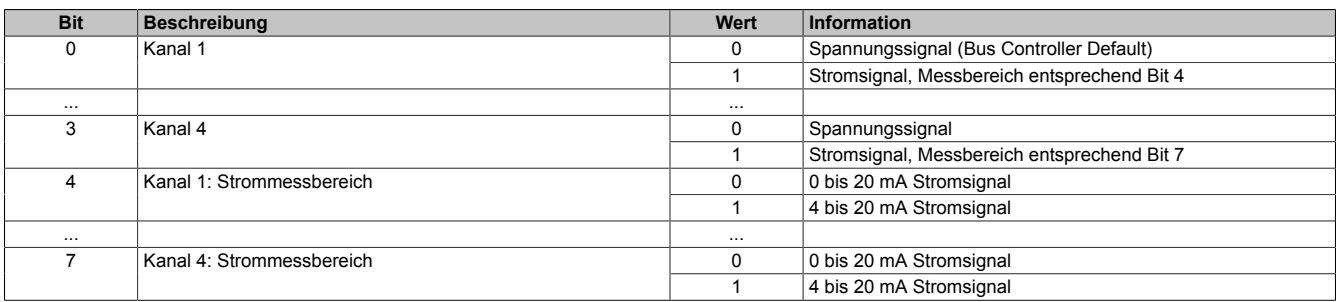

## **9.1.7.10.6 Minimale Zykluszeit**

Die minimale Zykluszeit gibt an, bis zu welcher Zeit der Buszyklus heruntergefahren werden kann, ohne dass Kommunikationsfehler auftreten. Es ist zu beachten, dass durch sehr schnelle Zyklen die Restzeit zur Behandlung der Überwachungen, Diagnosen und azyklischen Befehle verringert wird.

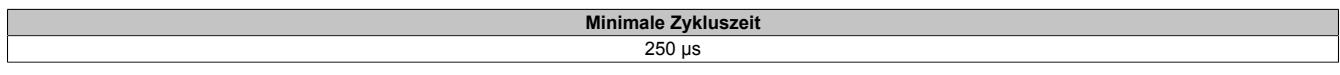

### **9.1.7.10.7 Minimale I/O-Updatezeit**

Die minimale I/O-Updatezeit gibt an, bis zu welcher Zeit der Buszyklus heruntergefahren werden kann, so dass in jedem Zyklus ein I/O-Update erfolgt.

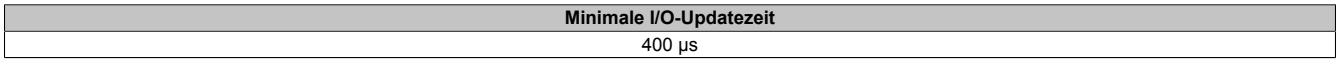

# **9.1.8 X20(c)AO4632**

Version des Datenblatts: 3.22

### **9.1.8.1 Allgemeines**

Das Modul ist mit 4 Ausgängen mit 16 Bit, incl. Vorzeichen, digitaler Wandlerauflösung ausgestattet. Über unterschiedliche Klemmstellen kann zwischen Strom- und Spannungssignal gewählt werden.

- 4 analoge Ausgänge
- Wahlweise Strom- oder Spannungssignal
- 16 Bit digitale Wandlerauflösung

### **9.1.8.2 Coated Module**

Coated Module sind X20 Module mit einer Schutzbeschichtung der Elektronikbaugruppe. Die Beschichtung schützt X20c Module vor Betauung und Schadgasen.

Die Elektronik der Module ist vollständig funktionskompatibel zu den entsprechenden X20 Modulen.

### **In diesem Datenblatt werden zur Vereinfachung nur Bilder und Modulbezeichnungen der unbeschichteten Module verwendet.**

Die Beschichtung wurde nach folgenden Normen qualifiziert:

- Betauung: BMW GS 95011-4, 2x 1 Zyklus
- Schadgas: EN 60068-2-60, Methode 4, Exposition 21 Tage

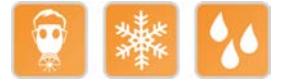

## **9.1.8.2.1 -40°C Anlauftemperatur**

Die Anlauftemperatur beschreibt die minimal zulässige Umgebungstemperatur im spannungslosen Zustand zum Zeitpunkt des Einschaltens des Coated Moduls. Diese darf bis zu -40°C betragen. Im laufenden Betrieb gelten weiterhin die Bedingungen laut Angabe in den technischen Daten.

# **Information:**

**Es ist unbedingt darauf zu achten, dass es im geschlossenen Schaltschrank zu keiner Zwangskühlung durch Luftströmungen, wie z. B. durch den Einsatz eines Lüfters oder Lüftungsschlitze, kommt.**

### **9.1.8.3 Bestelldaten**

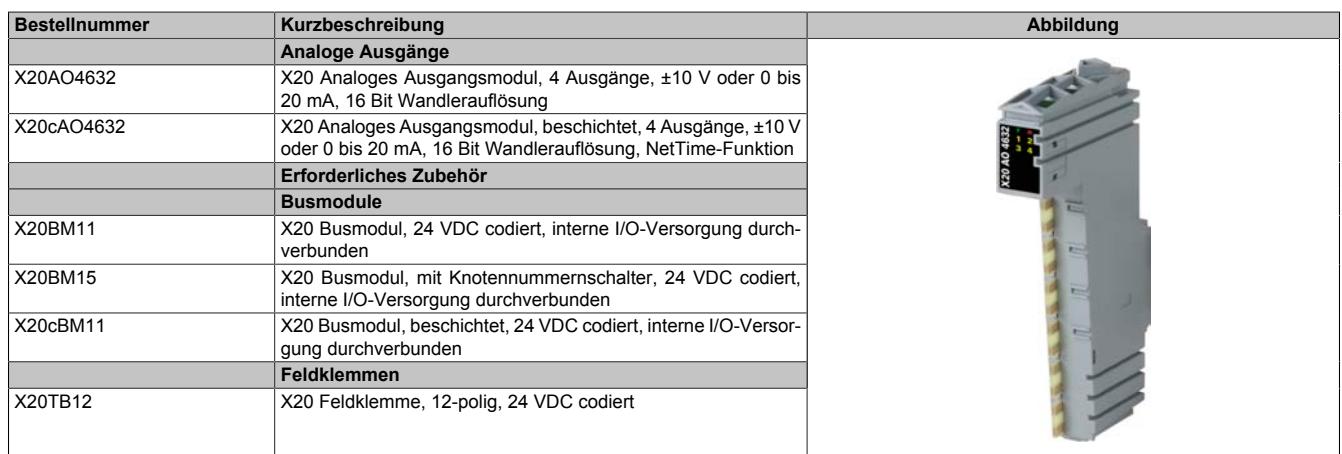

Tabelle 30: X20AO4632, X20cAO4632 - Bestelldaten

# **9.1.8.4 Technische Daten**

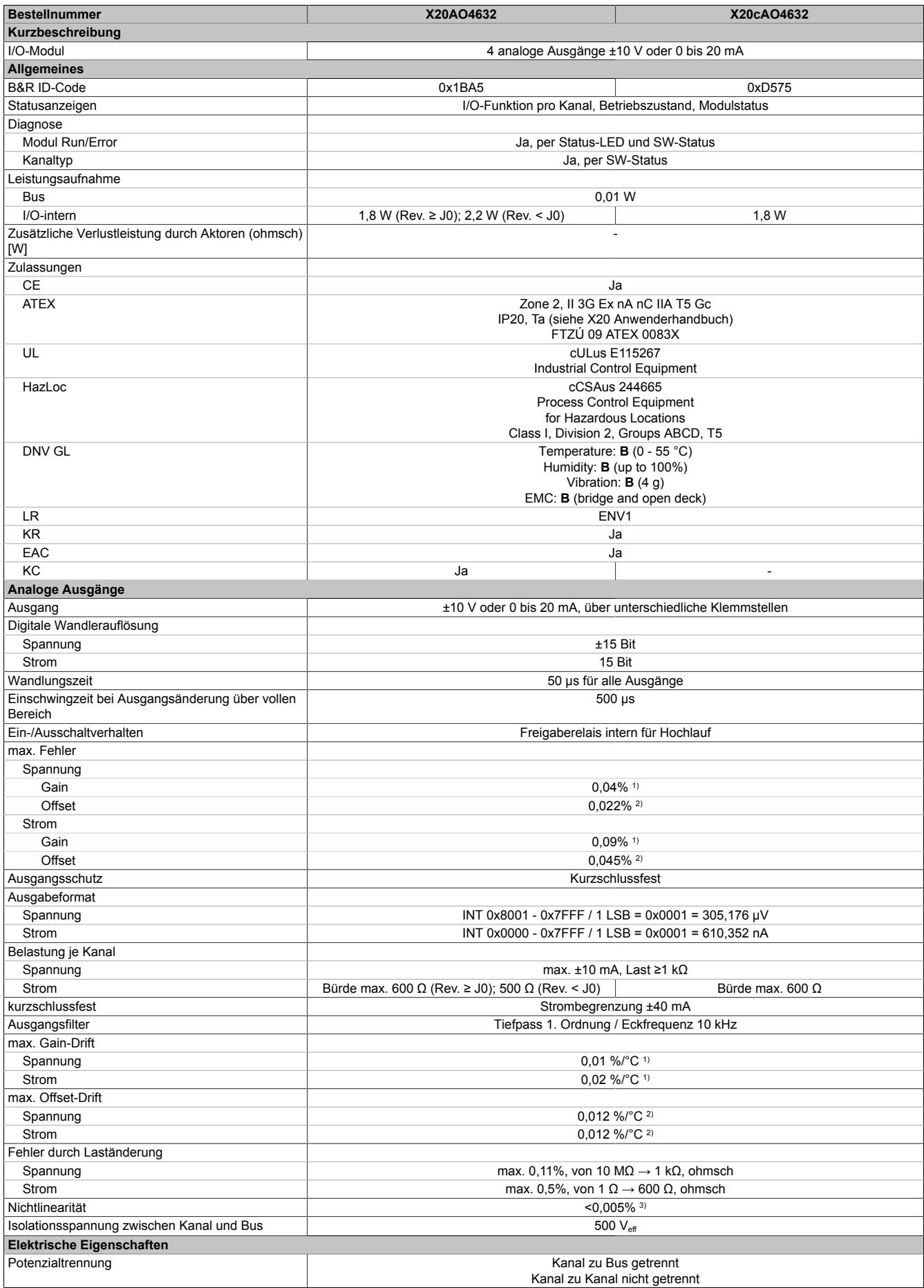

Tabelle 31: X20AO4632, X20cAO4632 - Technische Daten

### Datenblätter • Analoge Ausgangsmodule • X20(c)AO4632

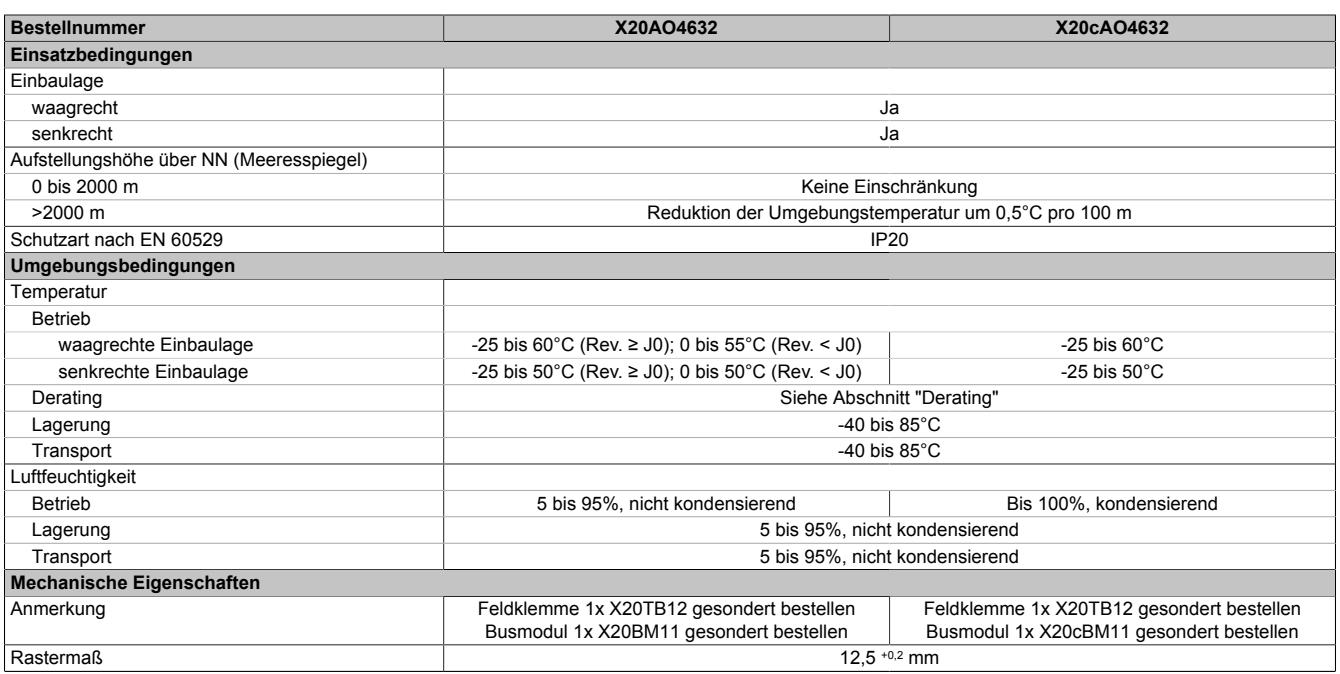

Tabelle 31: X20AO4632, X20cAO4632 - Technische Daten

1) Bezogen auf den aktuellen Ausgabewert.<br>2) Bezogen auf den gesamten Ausgabebere

2) Bezogen auf den gesamten Ausgabebereich.<br>3) Bezogen auf den Ausgabebereich. Bezogen auf den Ausgabebereich.

#### **9.1.8.5 Status-LEDs**

Für die Beschreibung der verschiedenen Betriebsmodi siehe ["Diagnose-LEDs" auf Seite 3812](#page-3811-0).

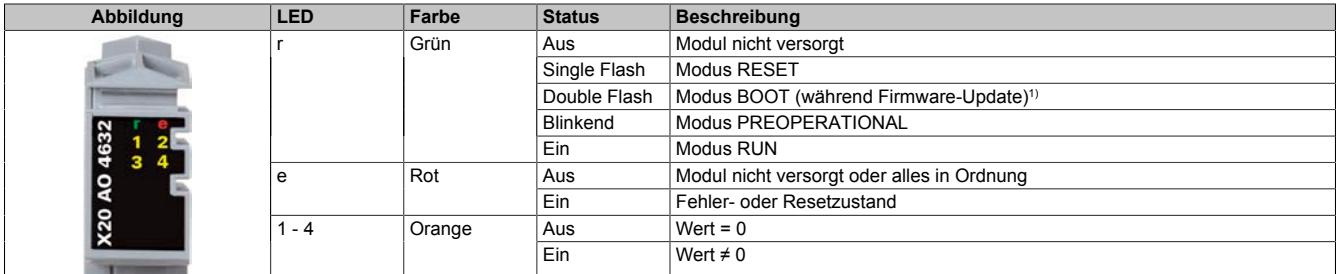

1) Je nach Konfiguration kann ein Firmware-Update bis zu mehreren Minuten benötigen.

#### **9.1.8.6 Anschlussbelegung**

Die einzelnen Kanäle können einzeln für Strom- oder Spannungssignal konfiguriert werden. Die Unterscheidung erfolgt auch durch unterschiedliche Klemmstellen.

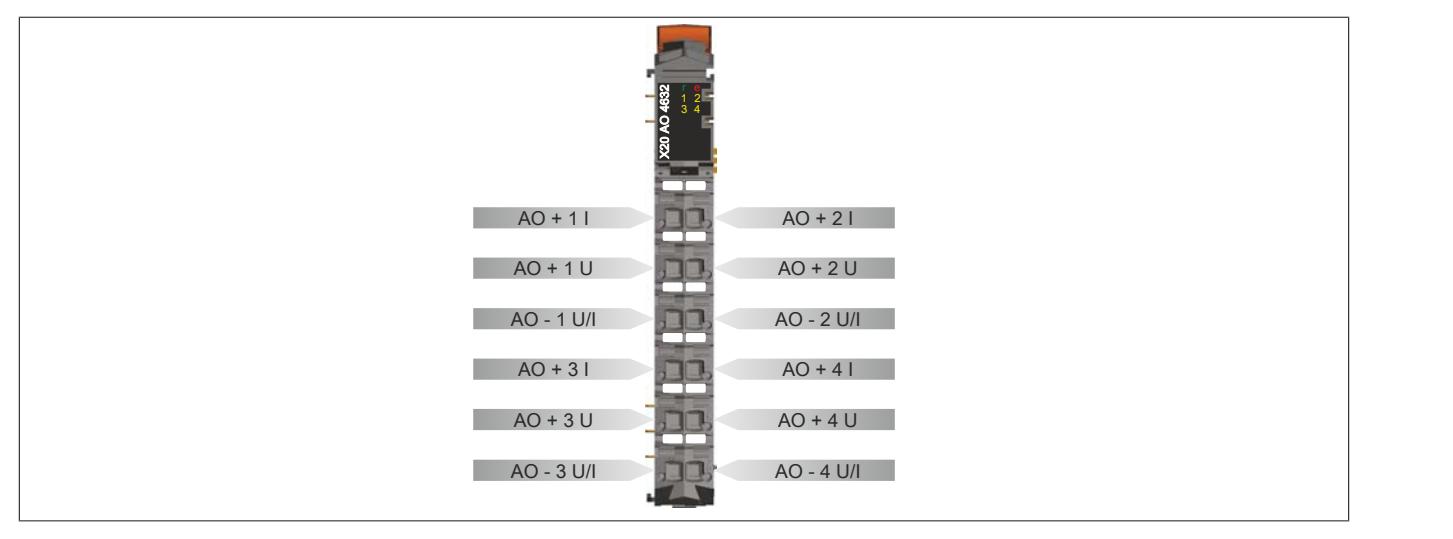

### **9.1.8.7 Anschlussbeispiel**

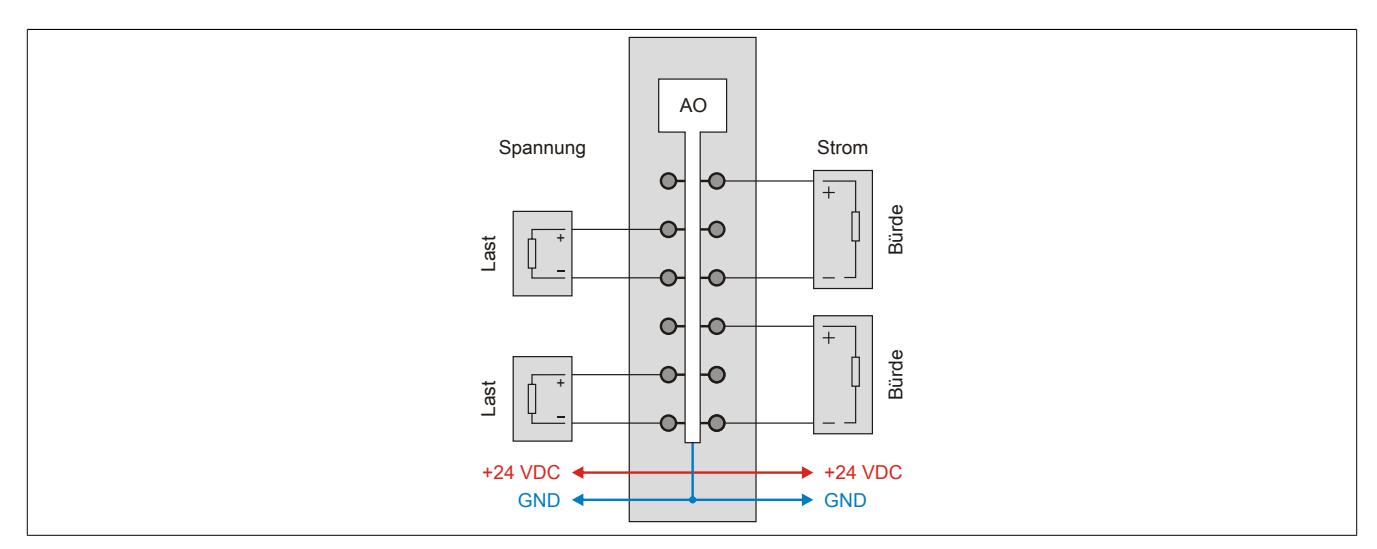

#### **9.1.8.8 Ausgangsschema**

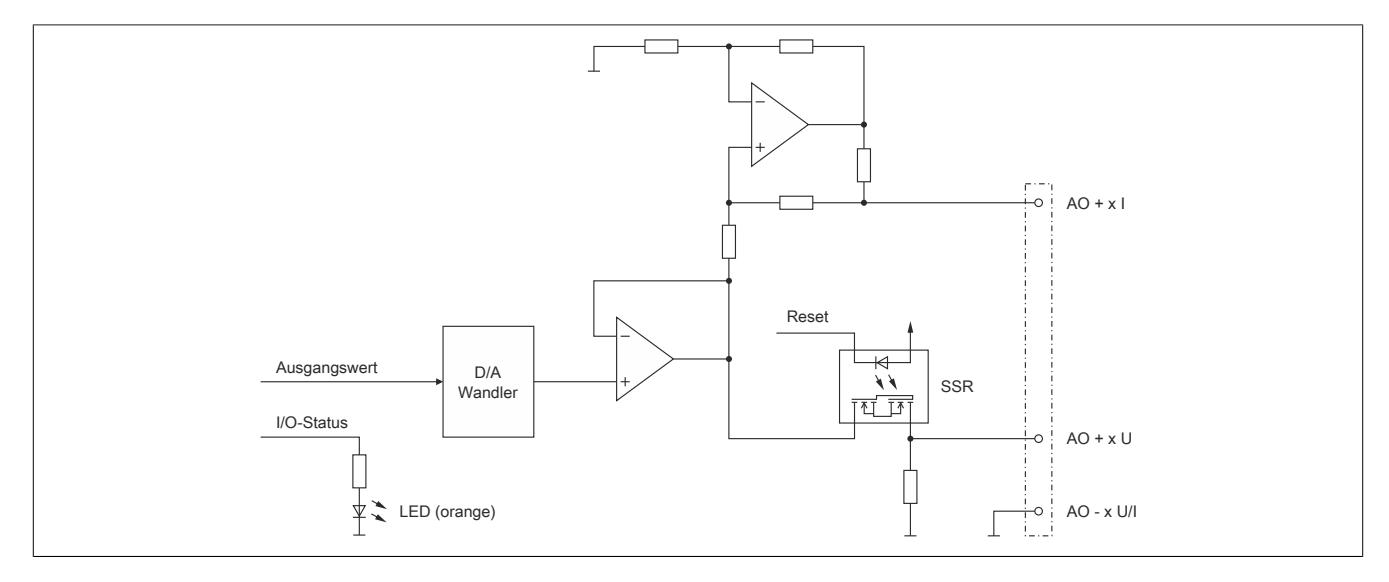

### **9.1.8.9 Derating**

Um einen problemlosen Betrieb zu gewährleisten, sind folgende Punkte zu berücksichtigen:

- Die nachfolgend angeführten Deratings sind zu beachten
- Im Mischbetrieb mit einem Stromausgang ist der Mittelwert beider Deratingkurven anzuwenden
- Im Mischbetrieb mit 2 oder 3 Stromausgängen ist das Derating der Stromausgänge anzuwenden

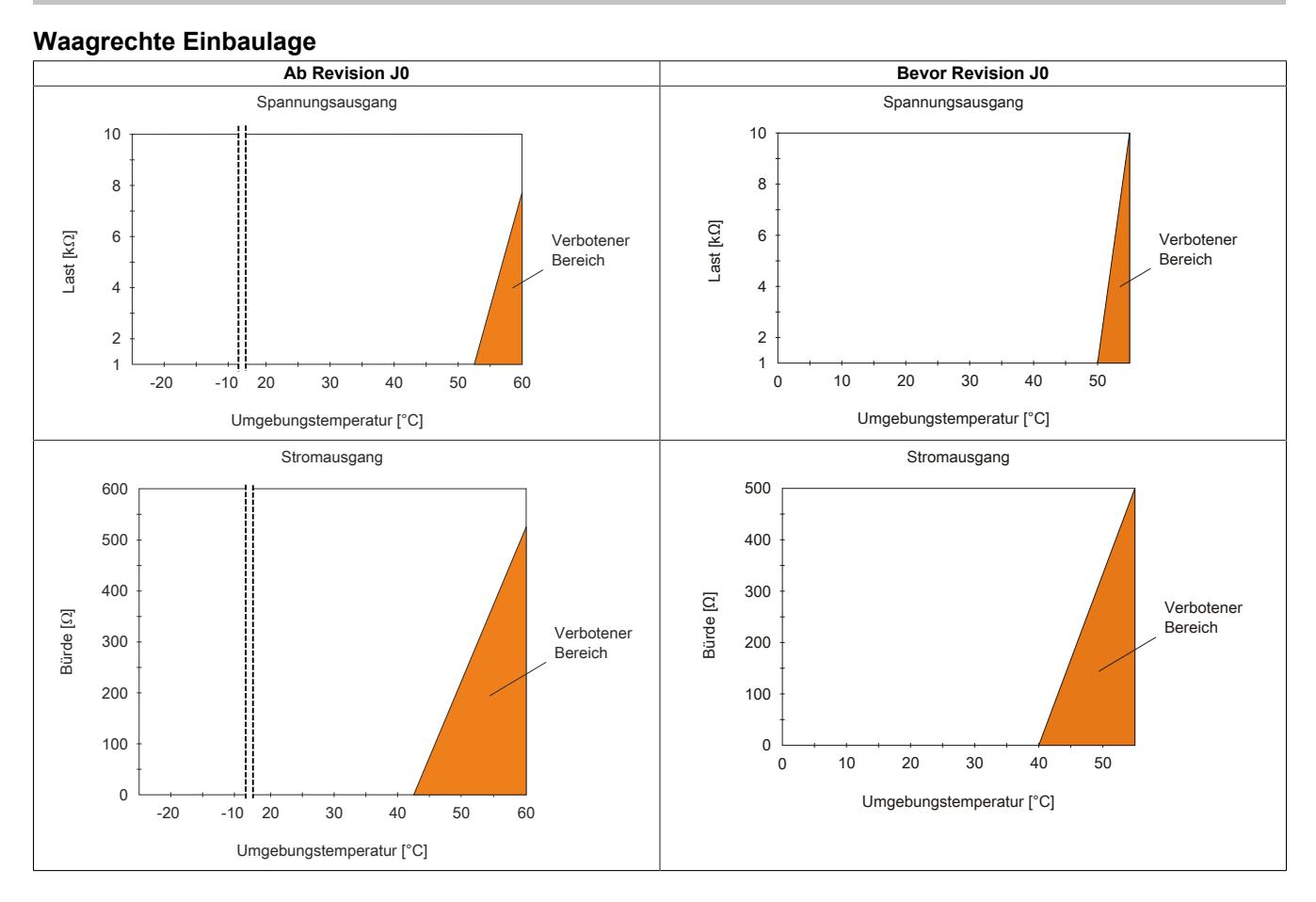

#### **Senkrechte Einbaulage**

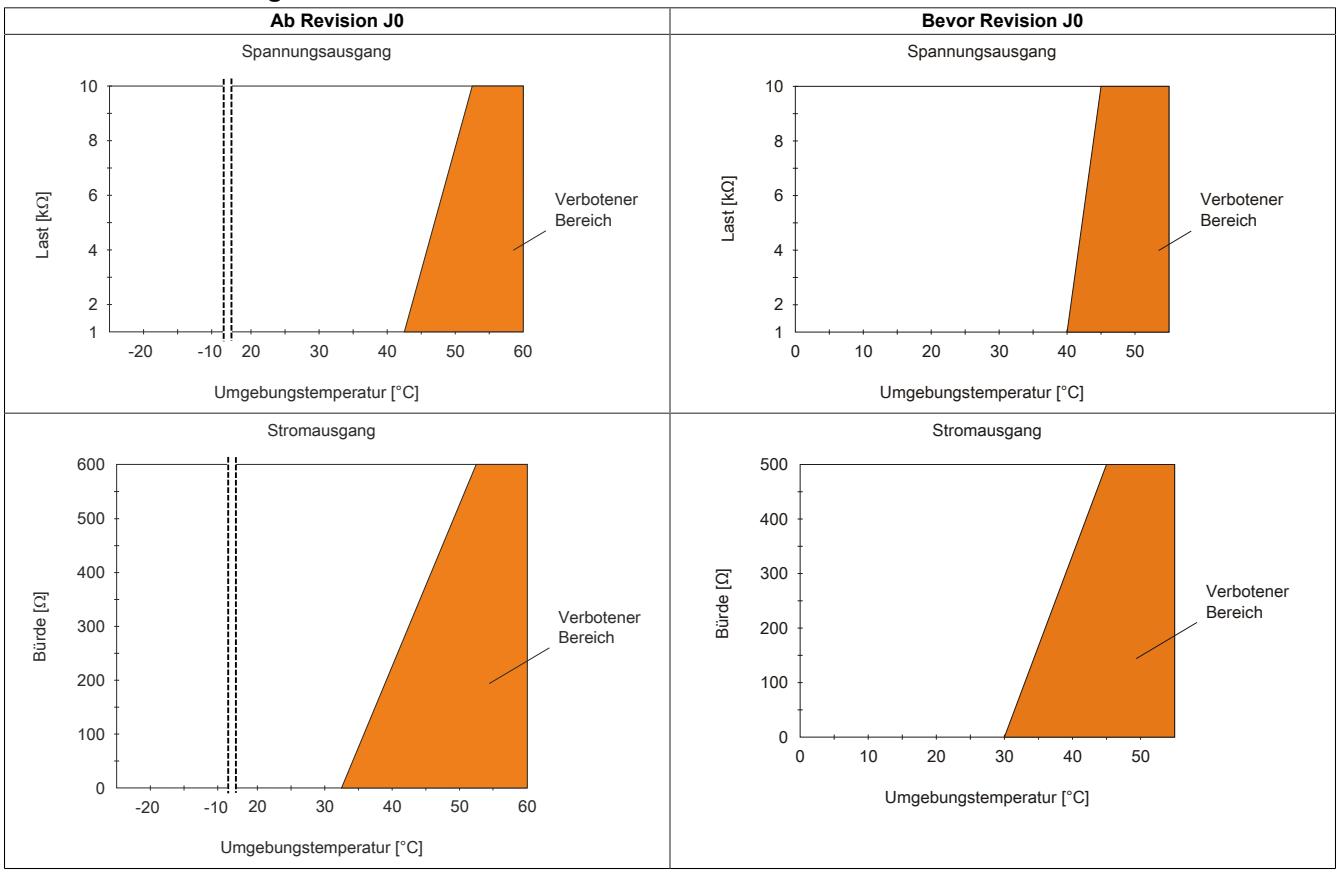

#### **9.1.8.10 Registerbeschreibung**

### **9.1.8.10.1 Allgemeine Datenpunkte**

Neben den in der Registerbeschreibung beschriebenen Registern verfügt das Modul über zusätzliche allgemeine Datenpunkte. Diese sind nicht modulspezifisch, sondern enthalten allgemeine Informationen wie z. B. Seriennummer und Hardware-Variante.

Die allgemeinen Datenpunkte sind im Abschnitt ["Allgemeine Datenpunkte" auf Seite 3815](#page-3814-0) beschrieben.

### **9.1.8.10.2 Funktionsmodell 0 - Standard**

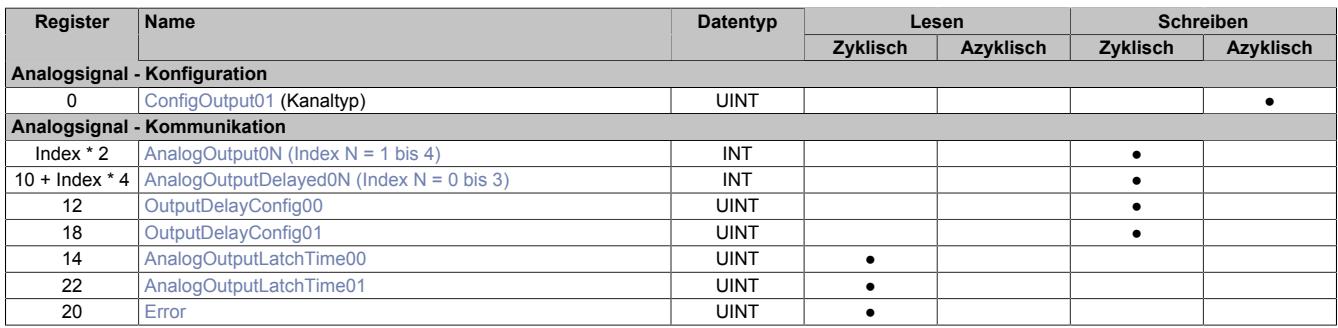

#### **9.1.8.10.3 Funktionsmodell 254 - Bus Controller**

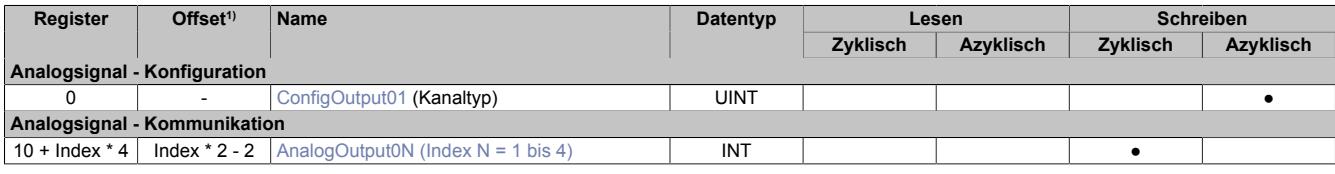

1) Der Offset gibt an, wo das Register im CAN-Objekt angeordnet ist.

#### **9.1.8.10.3.1 Verwendung des Moduls am Bus Controller**

Das Funktionsmodell 254 "Bus Controller" wird defaultmäßig nur von nicht konfigurierbaren Bus Controllern verwendet. Alle anderen Bus Controller können, abhängig vom verwendeten Feldbus, andere Register und Funktionen verwenden.

Für Detailinformationen siehe ["Verwendung von I/O-Modulen am Bus Controller" auf Seite 3814](#page-3813-0).

#### **9.1.8.10.3.2 CAN-I/O Bus Controller**

Das Modul belegt an CAN-I/O 1 analogen logischen Steckplatz.

### **9.1.8.10.4 Analoger Ausgang - Konfiguration**

### <span id="page-269-0"></span>**9.1.8.10.4.1 Einstellen des Kanaltyps**

Name:

ConfigOutput01

In diesem Register kann der Kanaltyp der Ausgänge festgelegt werden.

Die einzelnen Kanäle sind für Strom- und Spannungssignal ausgelegt. Die Unterscheidung erfolgt durch unterschiedliche Klemmstellen und wegen verschiedener Abgleichwerte für Strom und Spannung ist auch die Auswahl des Ausgangssignals erforderlich. Folgende Ausgangssignale können eingestellt werden:

- ±10 V Spannungssignal
- 0 bis 20 mA Stromsignal

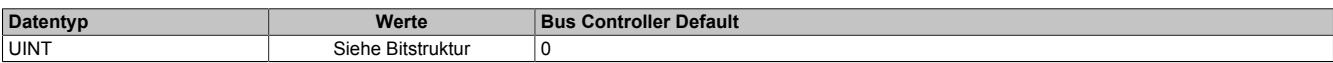

Bitstruktur:

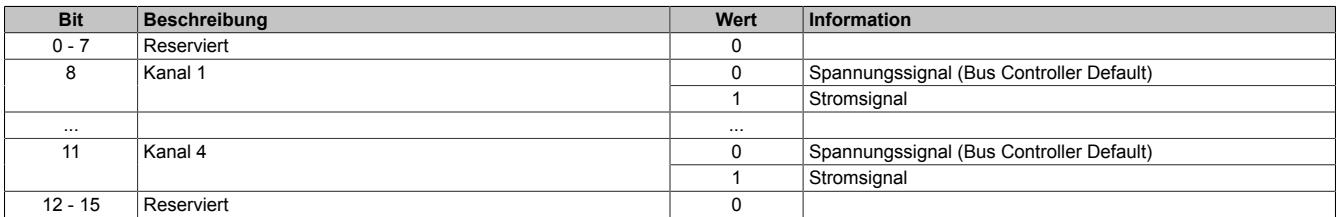

### **9.1.8.10.5 Analoger Ausgang - Konfiguration**

### <span id="page-269-2"></span>**9.1.8.10.5.1 Ausgangswerte der analogen Ausgänge**

Name:

AnalogOutput01 bis AnalogOutput04

Über diese Register werden die normierten Ausgabewerte vorgegeben. Nach der Übermittlung eines zulässigen Wertes gibt das Modul den entsprechenden Strom bzw. die entsprechende Spannung aus.

# **Information:**

**Der Wert "0" deaktiviert die Kanalstatus-LED.**

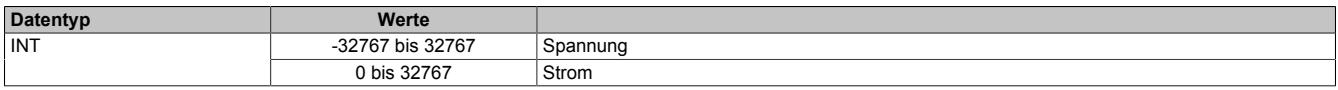

# <span id="page-269-1"></span>**9.1.8.10.5.2 Wert für verzögerte Ausgabe**

Name:

AnalogOutputDelayed00 bis AnalogOutputDelayed03

Diese Register beinhalten die Werte, mit denen die analogen Ausgänge nach der mittels ["OutputDelayConfig0x"](#page-270-0) [auf Seite 271](#page-270-0) konfigurierten Zeit überschrieben werden.

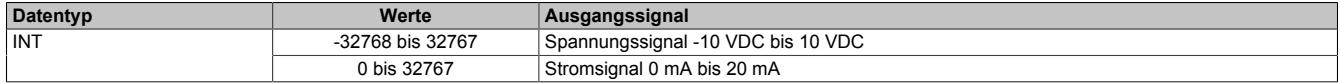

### <span id="page-270-0"></span>**9.1.8.10.5.3 Konfiguration der Ausgabeverzögerung**

Name:

OutputDelayConfig00 bis OutputDelayConfig01

Mit diesen Registern können 2 voneinander unabhängige Konfigurationen erstellt werden.

Mittels Bit 0 bis 13 kann die Verzögerungszeit, nach der ["AnalogOutputDelay0x" auf Seite 270](#page-269-1) den jeweiligen Kanal überschreiben soll, konfiguriert werden. Durch Bit 14 und 15 wird der Kanal festgelegt, für welchen die Konfiguration gelten soll.

Jeder Kanal kann nur einmal überschrieben werden. Während der jeweilige Timer läuft, kann kein weiterer Kanal überschrieben werden.

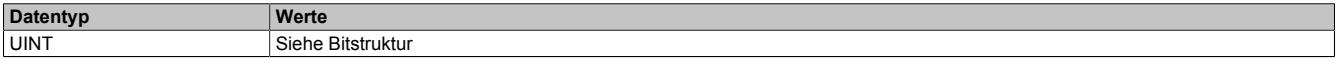

Bitstruktur:

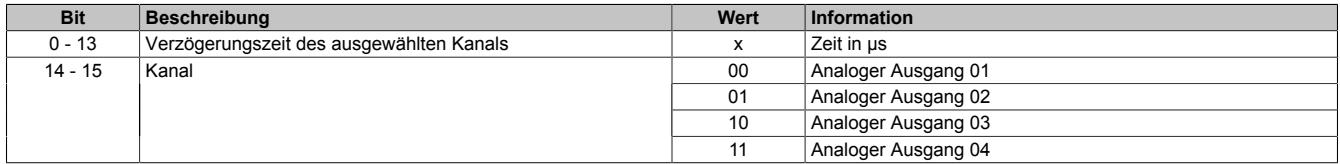

### <span id="page-270-1"></span>**9.1.8.10.5.4 Verzögerungszeit für Ausgabewert**

Name:

#### AnalogOutputLatchTime00 bis AnalogOutputLatchTime01

In diesen Registern kann die Totzeit ausgelesen werden, wann der entsprechende Überschreibewert tatsächlich auf den Ausgang geschrieben wurde.

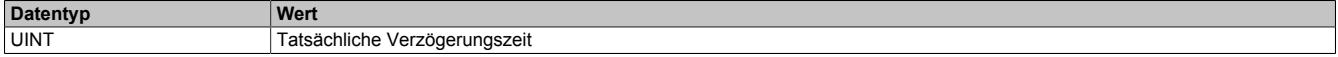

#### <span id="page-270-2"></span>**9.1.8.10.5.5 Fehlerregister für Zähler**

Name:

Error

Aufgrund der Verwendung von 2 Timern ergeben sich einige Einschränkungen. Um diese möglichen Fehler zu melden, wird dem Anwender dieses Register zur Verfügung gestellt.

Die Fehlerbits werden gelöscht, wenn sich wieder ein gültiger Zustand einstellt.

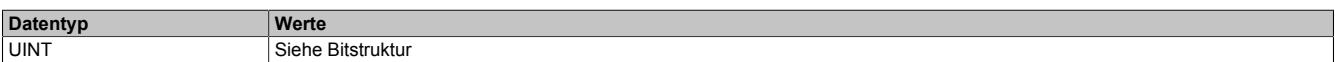

### Bitstruktur:

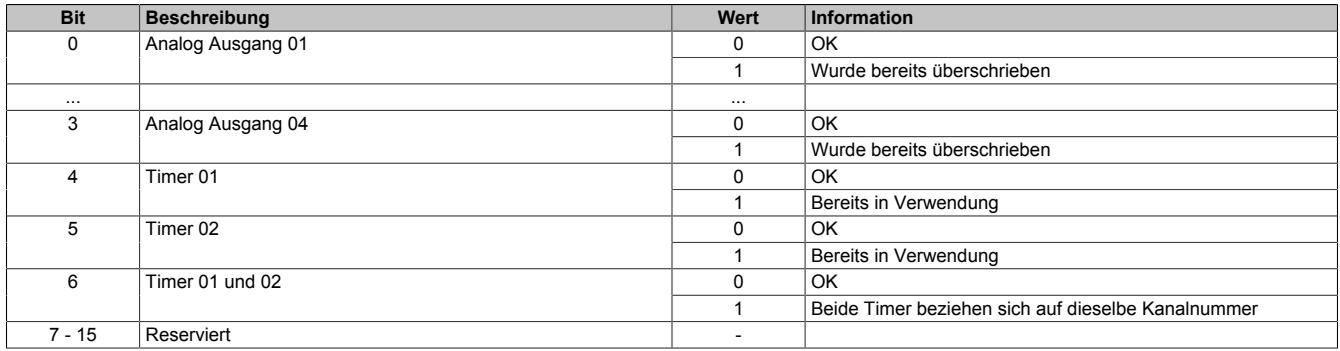

# **9.1.8.10.6 Minimale Zykluszeit**

Die minimale Zykluszeit gibt an, bis zu welcher Zeit der Buszyklus heruntergefahren werden kann, ohne dass Kommunikationsfehler auftreten. Es ist zu beachten, dass durch sehr schnelle Zyklen die Restzeit zur Behandlung der Überwachungen, Diagnosen und azyklischen Befehle verringert wird.

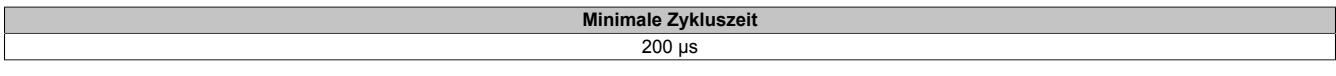

#### **9.1.8.10.7 Minimale I/O-Updatezeit**

Die minimale I/O-Updatezeit gibt an, bis zu welcher Zeit der Buszyklus heruntergefahren werden kann, so dass in jedem Zyklus ein I/O-Update erfolgt.

> **Minimale I/O-Updatezeit** 200 µs

# **9.1.9 X20(c)AO4632-1**

Version des Datenblatts: 1.41

### **9.1.9.1 Allgemeines**

Das Modul ist mit 4 Ausgängen mit 16 Bit, incl. Vorzeichen, digitaler Wandlerauflösung ausgestattet. Über unterschiedliche Klemmstellen kann zwischen Strom- und Spannungssignal gewählt werden.

- 4 analoge Ausgänge
- Wahlweise Strom- oder Spannungssignal
- Erweiterter Signalbereich
- 16 Bit digitale Wandlerauflösung
- NetTime-Zeitstempel: Abschaltzeitpunkt

#### **NetTime-Zeitstempel der Ausgabe**

Für etliche Applikationen ist nicht nur der Ausgabewert bedeutend, sondern auch der exakte Schaltzeitpunkt. Das Modul verfügt dafür über eine NetTime-Zeitstempelfunktion, die einen Schaltzeitpunkt auf eine Mikrosekunde genau festlegen kann.

Die Zeitstempelfunktion basiert auf synchronisierten Timern. Dabei kann die CPU Ausgangsereignisse vordefinieren und mit einem Zeitstempel versehen. Nach der Übertragung der jeweiligen Daten, inklusive des exakten Zeitpunktes, führt das Modul zum exakt definierten Zeitpunkt die vordefinierte Aktion aus.

### **9.1.9.2 Coated Module**

Coated Module sind X20 Module mit einer Schutzbeschichtung der Elektronikbaugruppe. Die Beschichtung schützt X20c Module vor Betauung und Schadgasen.

Die Elektronik der Module ist vollständig funktionskompatibel zu den entsprechenden X20 Modulen.

#### **In diesem Datenblatt werden zur Vereinfachung nur Bilder und Modulbezeichnungen der unbeschichteten Module verwendet.**

Die Beschichtung wurde nach folgenden Normen qualifiziert:

- Betauung: BMW GS 95011-4, 2x 1 Zyklus
- Schadgas: EN 60068-2-60, Methode 4, Exposition 21 Tage

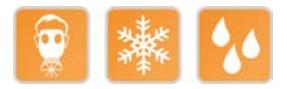

### **9.1.9.2.1 -40°C Anlauftemperatur**

Die Anlauftemperatur beschreibt die minimal zulässige Umgebungstemperatur im spannungslosen Zustand zum Zeitpunkt des Einschaltens des Coated Moduls. Diese darf bis zu -40°C betragen. Im laufenden Betrieb gelten weiterhin die Bedingungen laut Angabe in den technischen Daten.

# **Information:**

**Es ist unbedingt darauf zu achten, dass es im geschlossenen Schaltschrank zu keiner Zwangskühlung durch Luftströmungen, wie z. B. durch den Einsatz eines Lüfters oder Lüftungsschlitze, kommt.**

# **9.1.9.3 Bestelldaten**

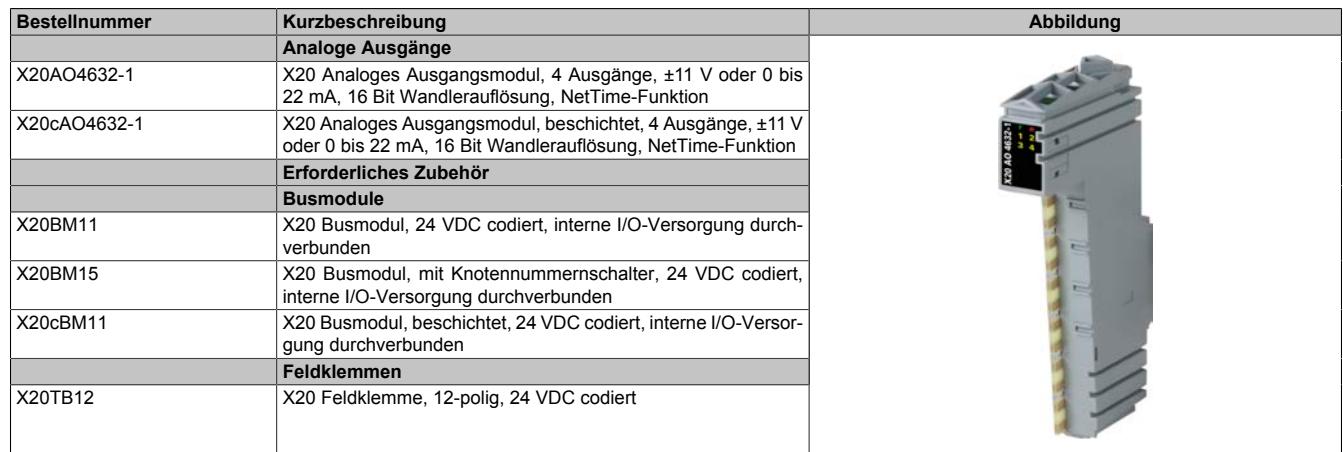

Tabelle 32: X20AO4632-1, X20cAO4632-1 - Bestelldaten

# **9.1.9.4 Technische Daten**

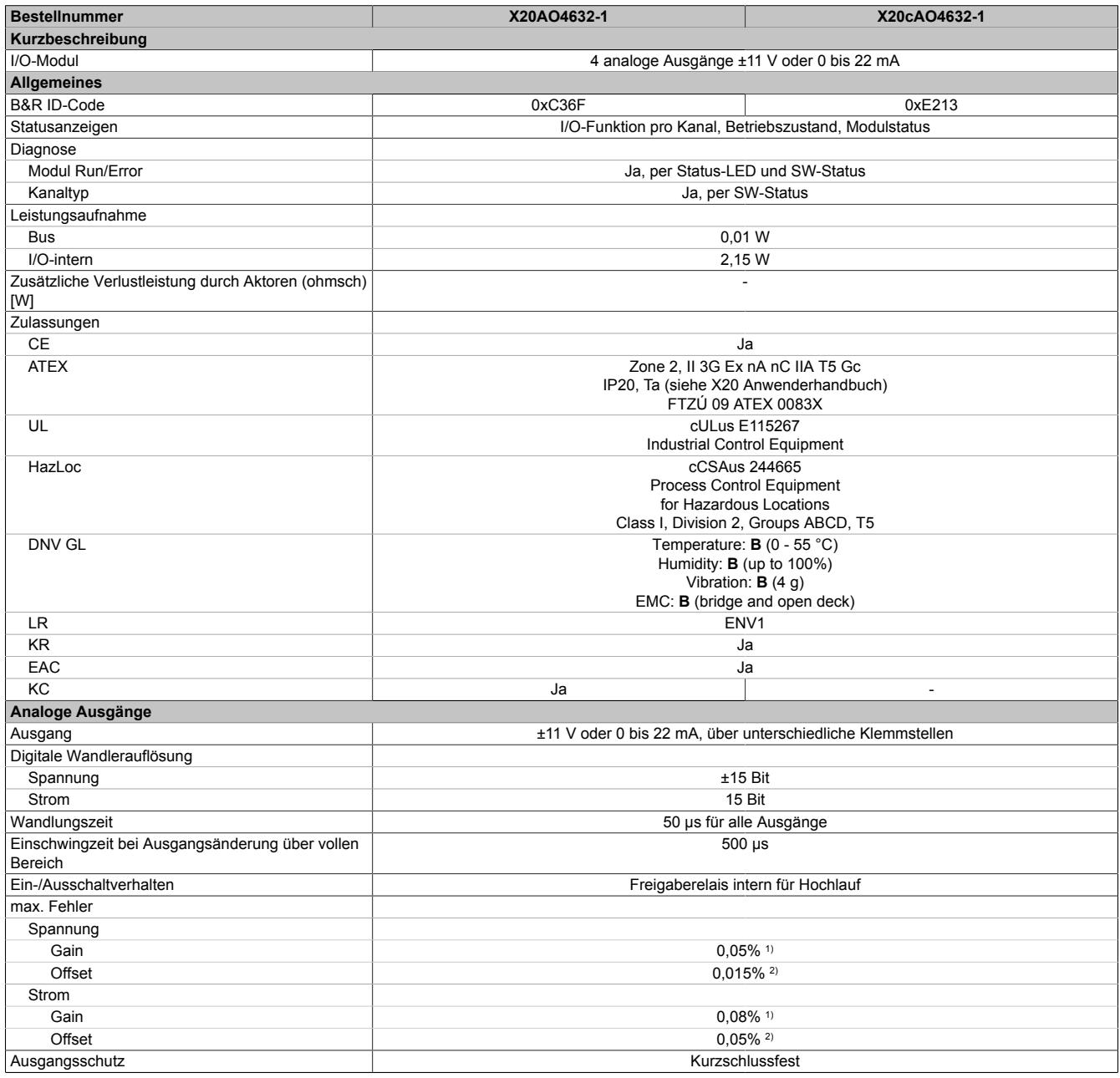

Tabelle 33: X20AO4632-1, X20cAO4632-1 - Technische Daten

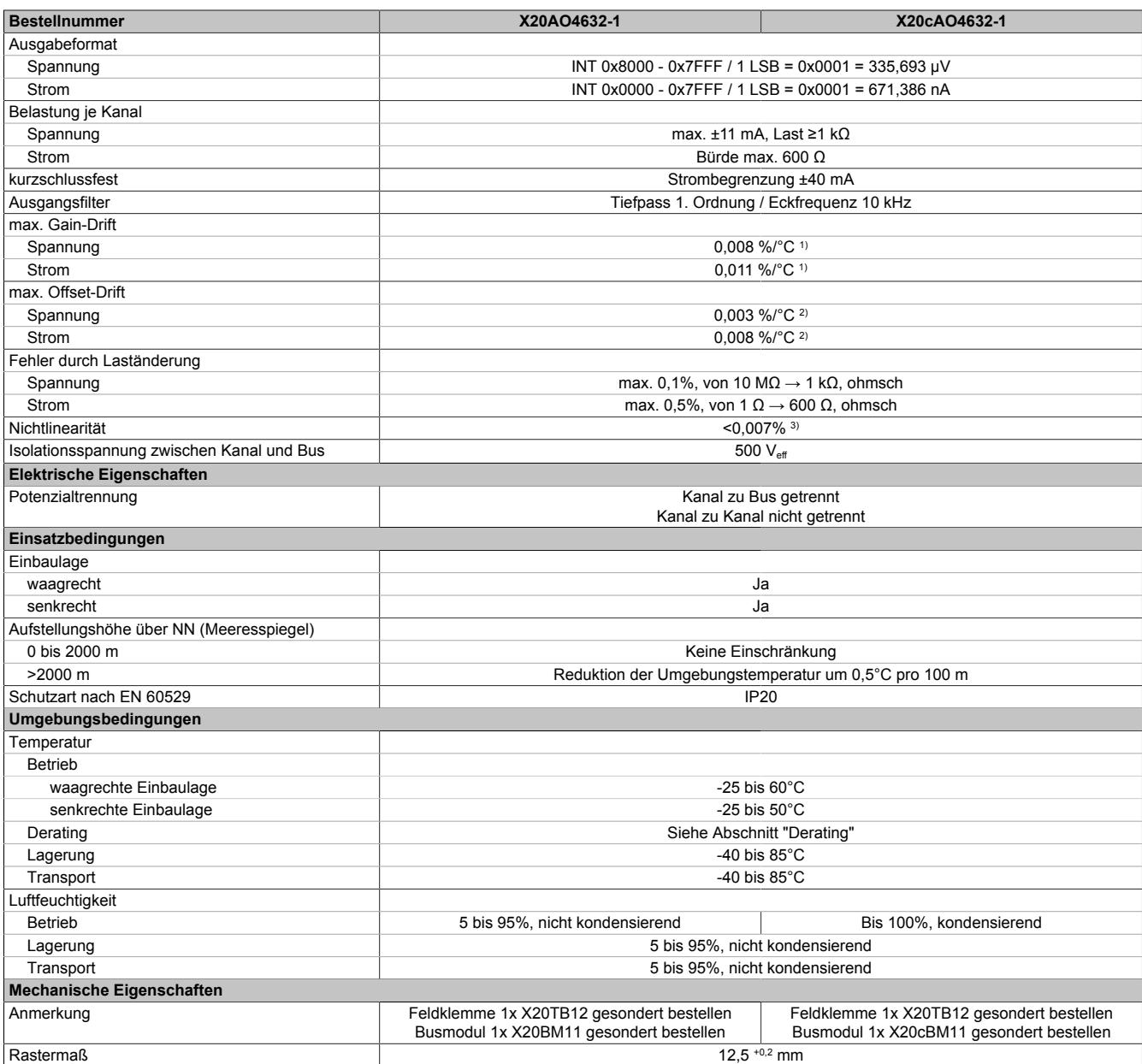

#### Tabelle 33: X20AO4632-1, X20cAO4632-1 - Technische Daten

1) Bezogen auf den aktuellen Ausgabewert.

2) Bezogen auf den gesamten Ausgabebereich.

3) Bezogen auf den Ausgabebereich.

### **9.1.9.5 Status-LEDs**

Für die Beschreibung der verschiedenen Betriebsmodi siehe ["Diagnose-LEDs" auf Seite 3812](#page-3811-0).

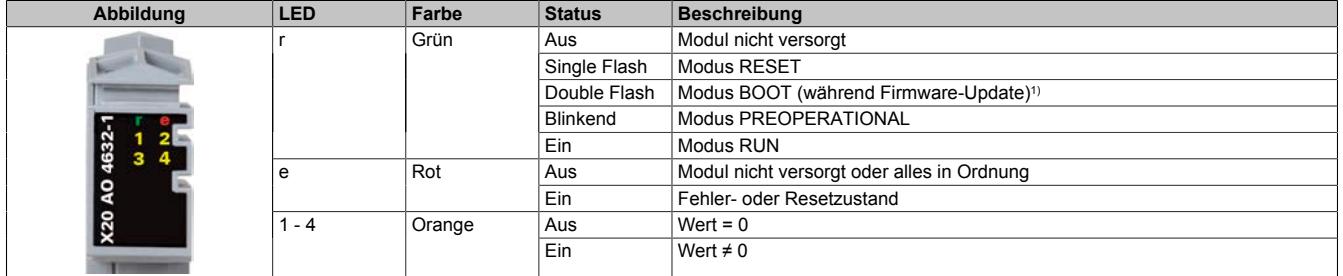

1) Je nach Konfiguration kann ein Firmware-Update bis zu mehreren Minuten benötigen.

# **9.1.9.6 Anschlussbelegung**

Die einzelnen Kanäle können einzeln für Strom- oder Spannungssignal konfiguriert werden. Die Unterscheidung erfolgt auch durch unterschiedliche Klemmstellen.

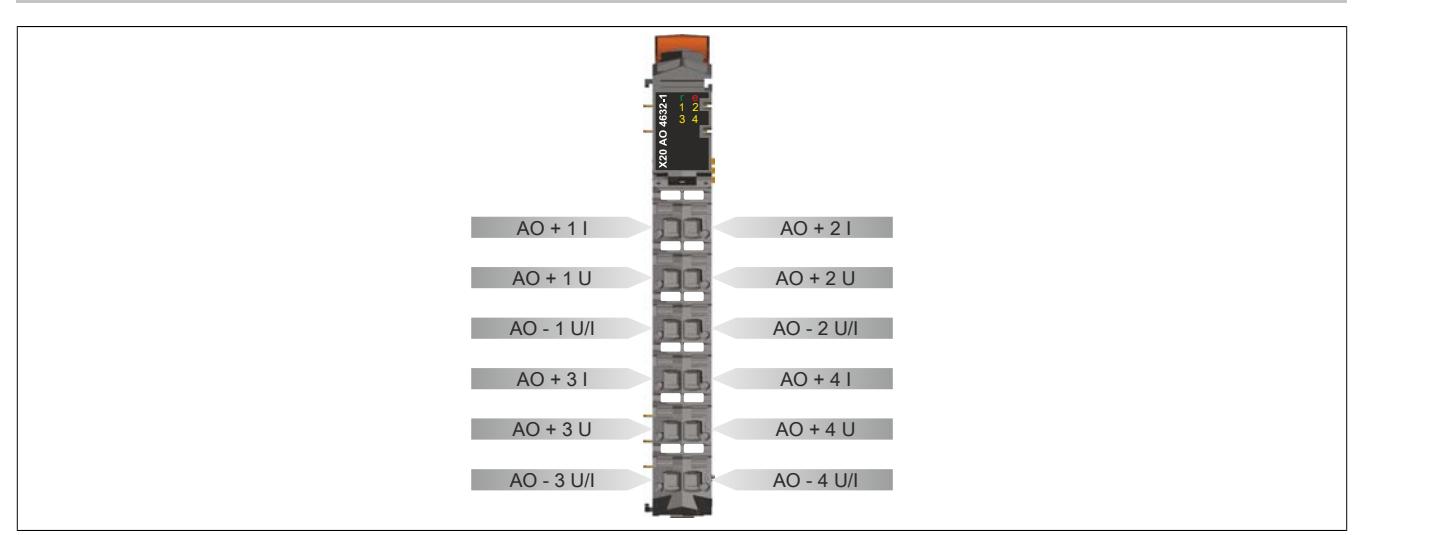

### **9.1.9.7 Anschlussbeispiel**

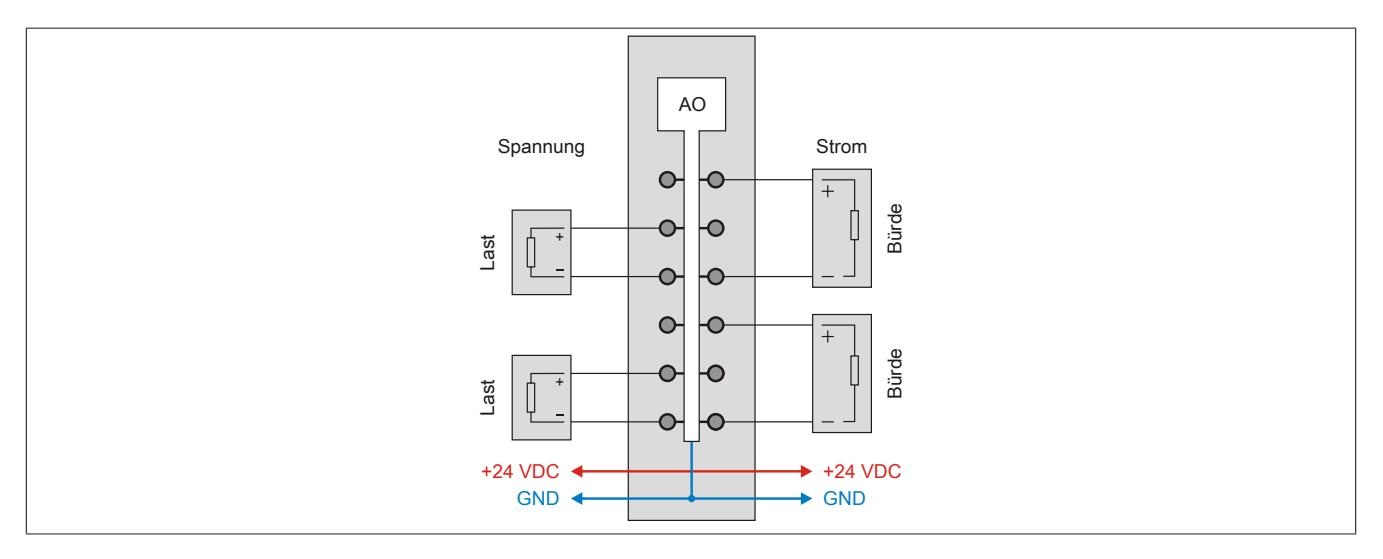

# **9.1.9.8 Ausgangsschema**

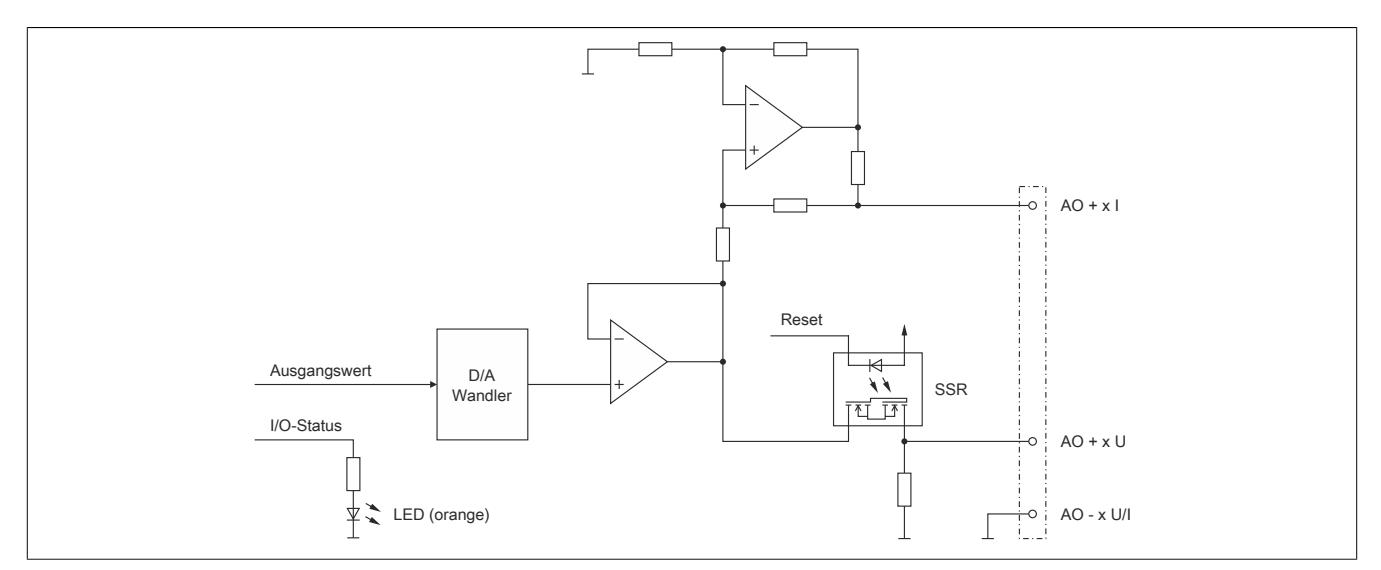

# **9.1.9.9 Derating**

Um einen problemlosen Betrieb zu gewährleisten, sind folgende Punkte zu berücksichtigen:

- Die nachfolgend angeführten Deratings sind zu beachten
- Im Mischbetrieb mit einem Stromausgang ist der Mittelwert beider Deratingkurven anzuwenden
- Im Mischbetrieb mit 2 oder 3 Stromausgängen ist das Derating der Stromausgänge anzuwenden

#### **Waagrechte Einbaulage**

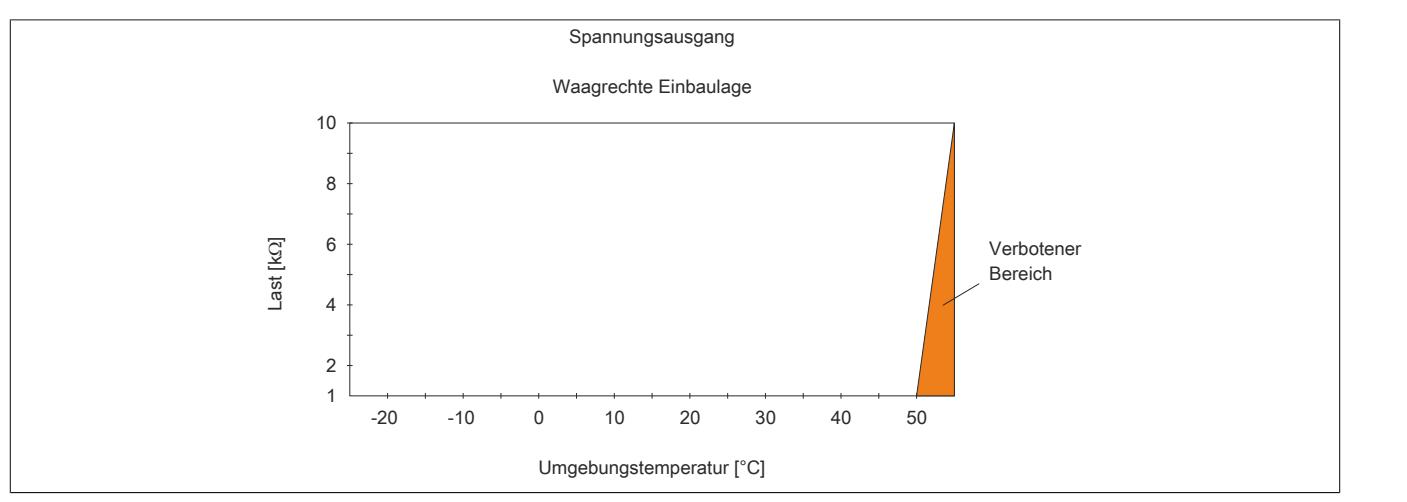

Abbildung 49: Derating der Last bei Spannungsausgang und waagrechter Einbaulage

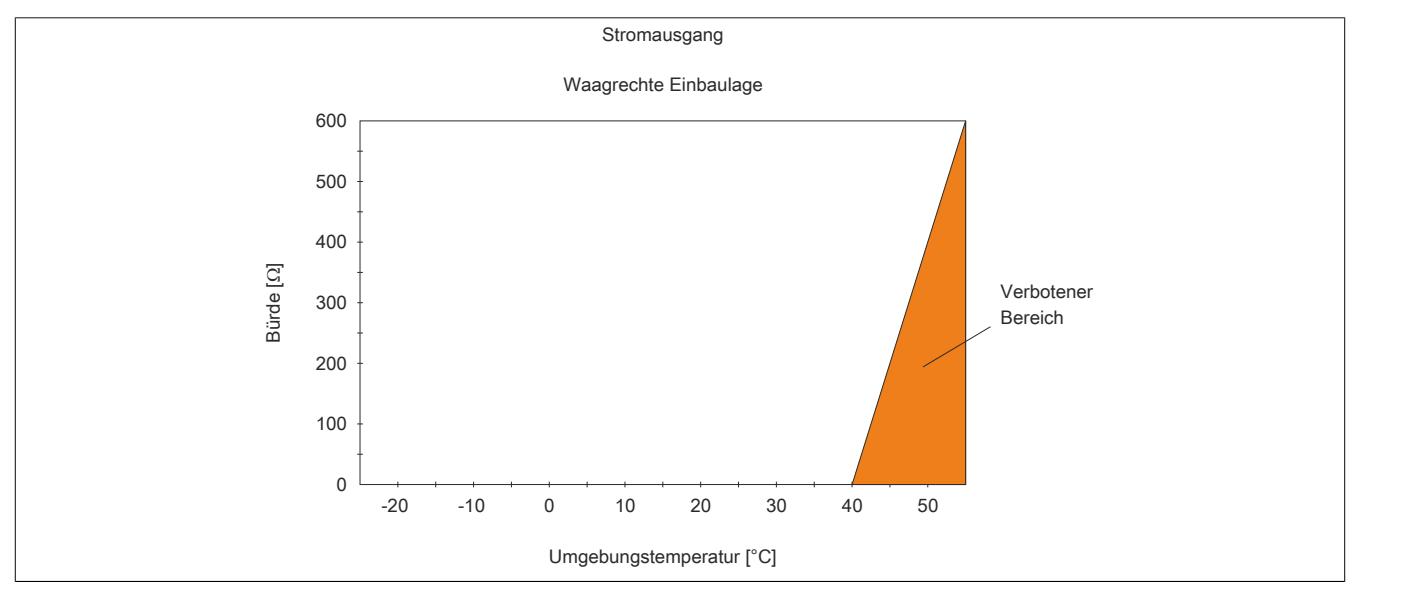

Abbildung 50: Derating der Bürde bei Stromausgang und waagrechter Einbaulage

### **Senkrechte Einbaulage**

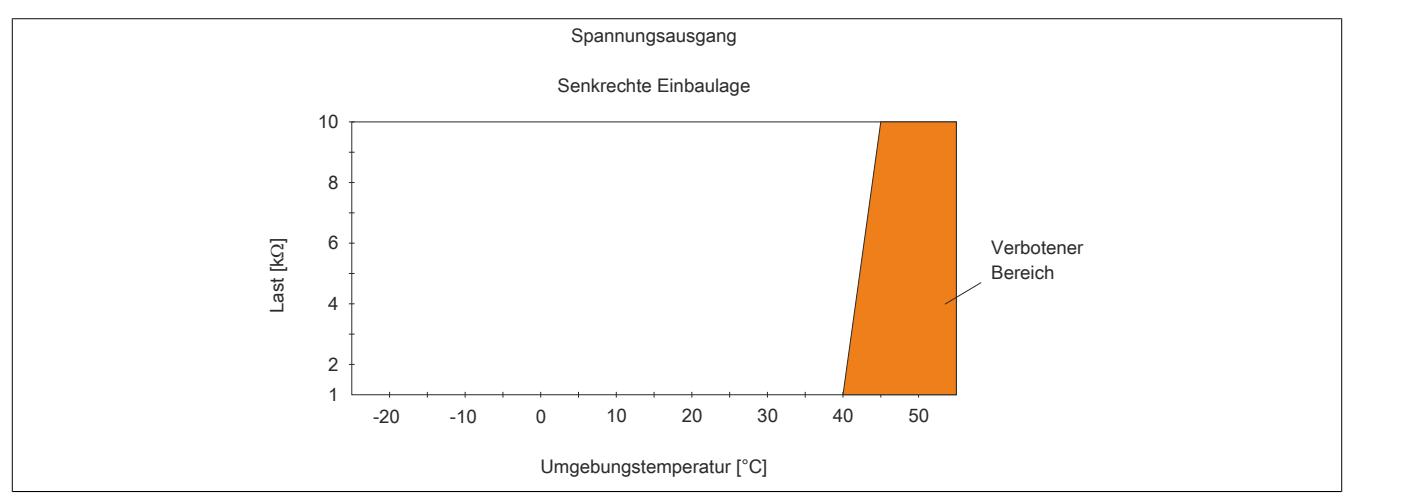

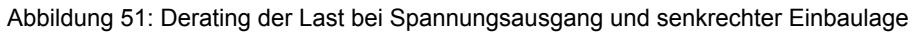

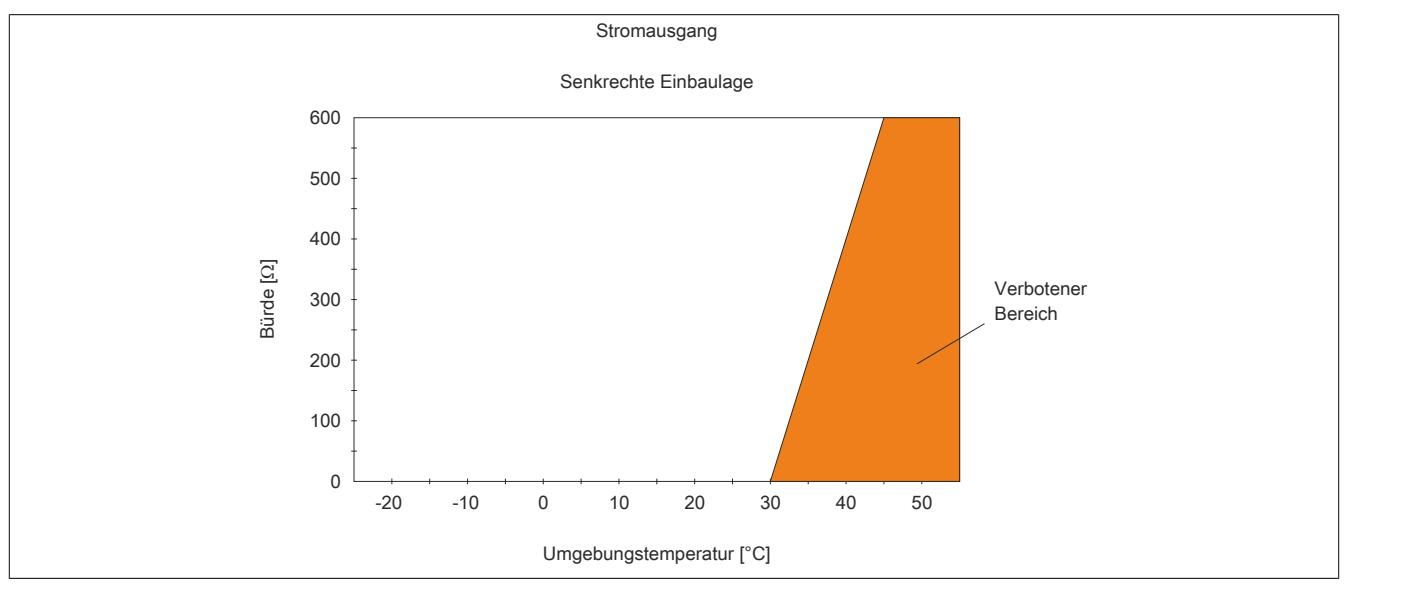

Abbildung 52: Derating der Bürde bei Stromausgang und senkrechter Einbaulage

#### **9.1.9.10 Registerbeschreibung**

### **9.1.9.10.1 Allgemeine Datenpunkte**

Neben den in der Registerbeschreibung beschriebenen Registern verfügt das Modul über zusätzliche allgemeine Datenpunkte. Diese sind nicht modulspezifisch, sondern enthalten allgemeine Informationen wie z. B. Seriennummer und Hardware-Variante.

Die allgemeinen Datenpunkte sind im Abschnitt ["Allgemeine Datenpunkte" auf Seite 3815](#page-3814-0) beschrieben.

### **9.1.9.10.2 Funktionsmodell 0 - Standard**

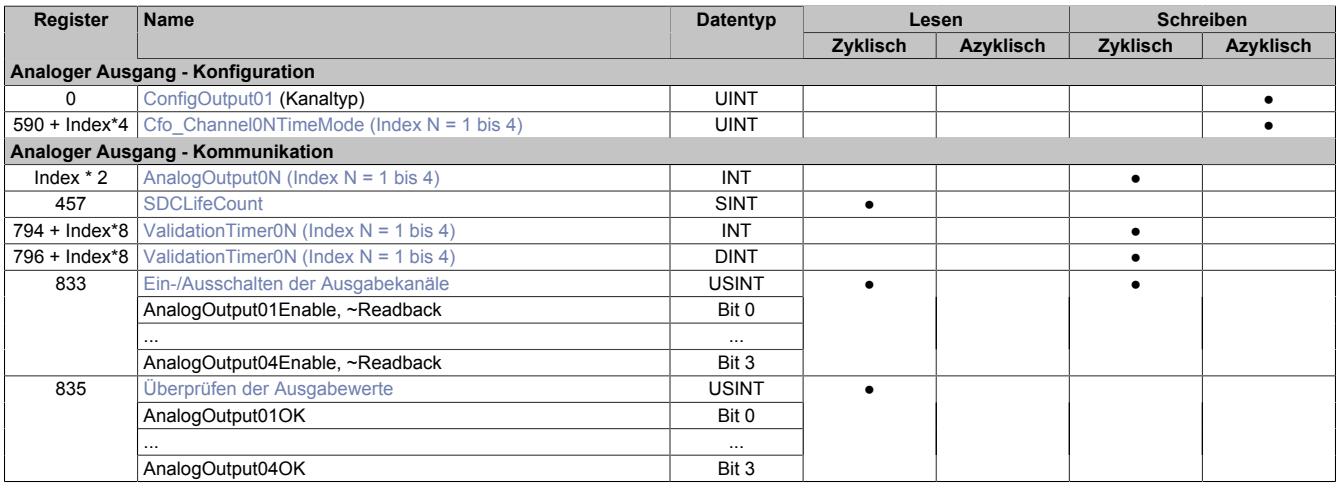

### **9.1.9.10.3 Funktionsmodell 254 - Bus Controller**

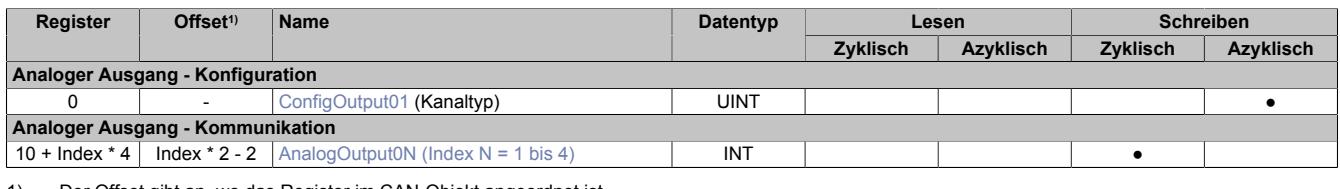

1) Der Offset gibt an, wo das Register im CAN-Objekt angeordnet ist.

#### **9.1.9.10.3.1 Verwendung des Moduls am Bus Controller**

Das Funktionsmodell 254 "Bus Controller" wird defaultmäßig nur von nicht konfigurierbaren Bus Controllern verwendet. Alle anderen Bus Controller können, abhängig vom verwendeten Feldbus, andere Register und Funktionen verwenden.

Für Detailinformationen siehe ["Verwendung von I/O-Modulen am Bus Controller" auf Seite 3814](#page-3813-0).

### **9.1.9.10.3.2 CAN-I/O Bus Controller**

Das Modul belegt an CAN-I/O 1 analogen logischen Steckplatz.

#### **9.1.9.10.4 Allgemeines**

Das Modul stellt dem Anwender 4 analoge Ausgänge zur Verfügung. Je Kanal kann eine elektrische Spannung im Bereich ±11 V oder ein Strom im Bereich 0 bis 22 mA ausgegeben werden.

Zusätzlich wurde im Modul eine zeitgesteuerte Überwachung ("Watchdog") implementiert. Bei Bedarf kann sie vom Anwender kanalweise aktiviert werden.

# **9.1.9.10.5 Analoger Ausgang - Konfiguration**

Die Kanäle werden unabhängig voneinander konfiguriert. Optional kann der Anwender eine zeitgesteuerte Überwachung definieren. Dafür wurden 4 Watchdog-Timer implementiert, die den Ausgängen zugeordnet werden können.

## <span id="page-279-0"></span>**9.1.9.10.5.1 Einstellen des Kanaltyps**

Name: ConfigOutput01

In diesem Register kann der Kanaltyp der Ausgänge festgelegt werden.

Die einzelnen Kanäle sind für Strom- und Spannungssignal ausgelegt. Die Unterscheidung erfolgt durch unterschiedliche Klemmstellen und wegen verschiedener Abgleichwerte für Strom und Spannung ist auch die Auswahl des Ausgangssignals erforderlich. Folgende Ausgangssignale können eingestellt werden:

- ±11 V Spannungssignal
- 0 bis 22 mA Stromsignal

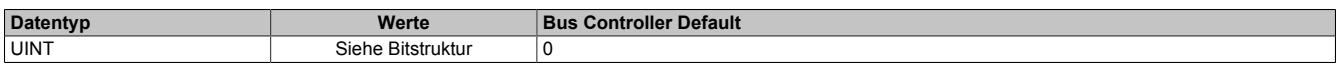

#### Bitstruktur:

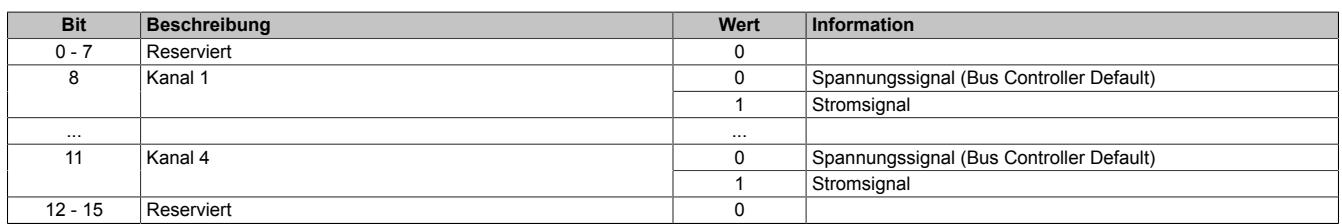

### <span id="page-279-1"></span>**9.1.9.10.5.2 Zeitgesteuerte Überwachung konfigurieren**

#### Name:

Cfo\_Channel01TimeMode bis Cfo\_Channel04TimeMode

Über dieses Register wird die zeitgesteuerte Überwachung der analogen Ausgangskanäle aktiviert bzw. konfiguriert.

### **Möglichkeiten pro Kanal:**

- Validierungstimer Datentyp: Prinzipielle Auswahl 16 oder 32 Bit
- Validierungsfenster: Innerhalb des Datentyps kann der maximalzulässige Wert weiter eingeschränkt werden.
- Timerzuordnung: Jedem Kanal steht ein separater Timer zur Verfügung. Es können aber alle Kanäle mit dem gleichen Validierungstimer konfiguriert werden, wobei hier in den TimeMode Registern die gleichen Einstellungen des Datentyps und Fensters getroffen werden müssen.

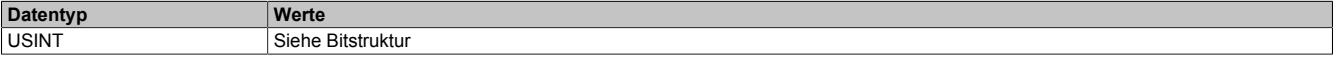

#### Bitstruktur:

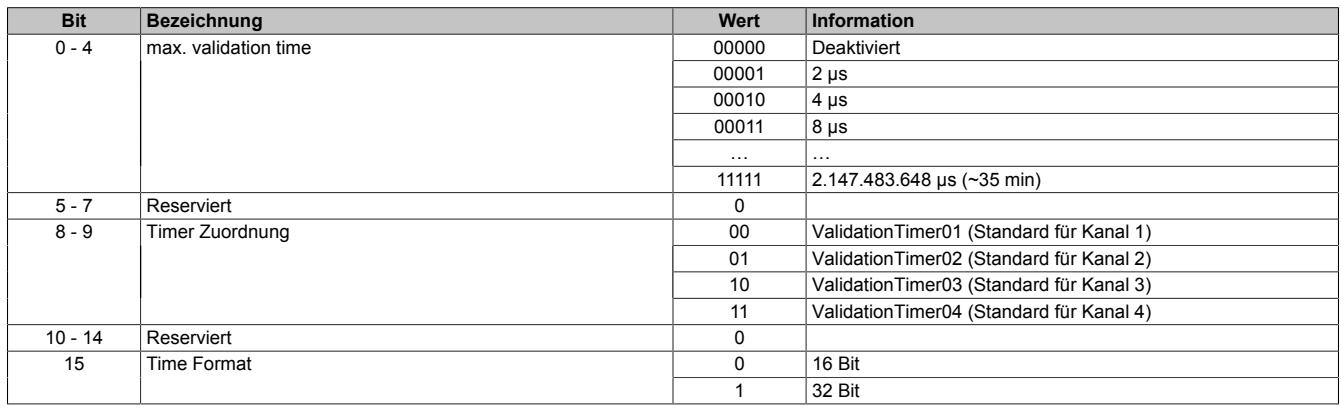

### **9.1.9.10.6 Analoger Ausgang - Kommunikation**

Im Standardmodus sind die Ausgänge des Moduls aktiviert. Sie geben je nach Konfiguration und AnalogOutput Wert einen entsprechenden Strom bzw. eine entsprechende Spannung aus.

Wenn die Applikation eine zeitgesteuerte Überwachung der Ausgänge erfordert, kann jedem Kanal ein Validation Timer zugeordnet werden. Das Validation Timer Register ordnet dem aktuellen Ausgabewert eine Gültigkeitsdauer zu. Bei aktivierter Validierung vergleicht das Modul die Validierungszeit und die [NetTime](#page-3069-0) des X2X Link. Bei Überschreitung der übermittelten Gültigkeitsdauer schaltet das Modul den Kanal ab und setzt den Ausgang zurück. Der Zustand "Sicherheitsabschaltung" wird erst wieder verlassen, wenn eine neue gültige Validierungszeit übermittelt wird. Falls aktiviert, meldet das Modul über das Fehlerstatusbit des Kanals zurück, in welchem Zustand es sich momentan befindet.

Wenn der Wert des Validation Timers in jedem Taskzyklus erhöht wird, kann die gültige Validierungszeit folgendermaßen berechnet werden:

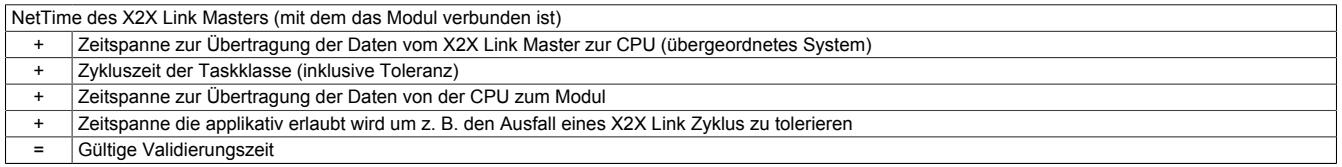

Bei der zeitgesteuerten Überwachung wird außerdem das AnalogOutputEnableByte aktiviert. Läuft der Timer vorzeitig ab, wird das entsprechende Bit im AnalogOutputOkayByte zurückgesetzt und der Ausgang fällt ab. Dadurch wird auf einfache Weise ein definierter Zustand erreicht.

#### <span id="page-280-0"></span>**9.1.9.10.6.1 Ausgangswerte der analogen Ausgänge**

Name:

AnalogOutput01 bis AnalogOutput04

Über diese Register werden die normierten Ausgabewerte vorgegeben. Nach der Übermittlung eines zulässigen Wertes gibt das Modul den entsprechenden Strom bzw. die entsprechende Spannung aus.

# **Information:**

#### **Der Wert "0" deaktiviert die Kanalstatus-LED.**

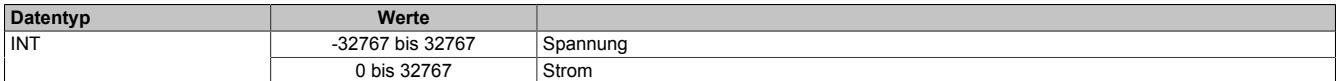

### <span id="page-280-1"></span>**9.1.9.10.6.2 SDC-Zählerregister**

Name:

**SDCLifeCount** 

Das 8-Bit-Zählregister wird für das SDC-Softwarepaket benötigt. Es wird entsprechend dem Systemtakt inkrementiert, damit der SDC die Gültigkeit des Datenframes prüfen kann.

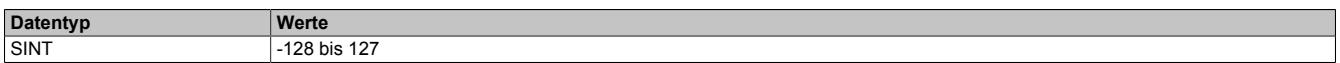

### <span id="page-280-2"></span>**9.1.9.10.6.3 Übertragen des Zeitstempels**

Name:

ValidationTimer01 bis ValidationTimer04

Über diese Register muss bei aktivierter Überwachung des Ausgangs der Zeitstempel übertragen werden, bei dessen Erreichen der Ausgang automatisch abschaltet. Die Werte müssen entweder als vorzeichenbehafteter 2 oder 4-Byte Wert angegeben werden.

Für weitere Informationen zu NetTime und Zeitstempel siehe ["NetTime Technology" auf Seite 3070.](#page-3069-0)

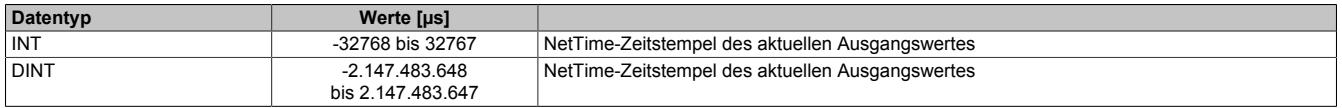

### <span id="page-281-0"></span>**9.1.9.10.6.4 Ein-/Ausschalten der Ausgabekanäle**

Name:

AnalogOutput01Enable bis AnalogOutput04Enable

AnalogOutput01EnableReadback bis AnalogOutput04EnableReadback

Das "OutputEnable" Byte wird ausschließlich für die Kanäle mit aktivierter Zeitsteuerung benötigt. Die Einzelbits dienen dazu, den entsprechenden Kanal ein- bzw. auszuschalten. Um eine zuverlässige Rückmeldung über den aktuellen Modulzustand zu erlangen, wurde das Byte zusätzlich als zyklisch lesbar implementiert.

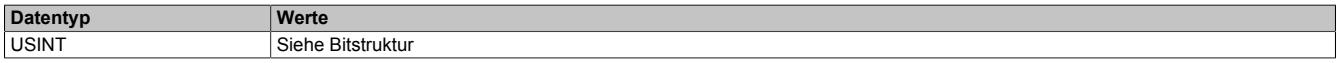

Bitstruktur:

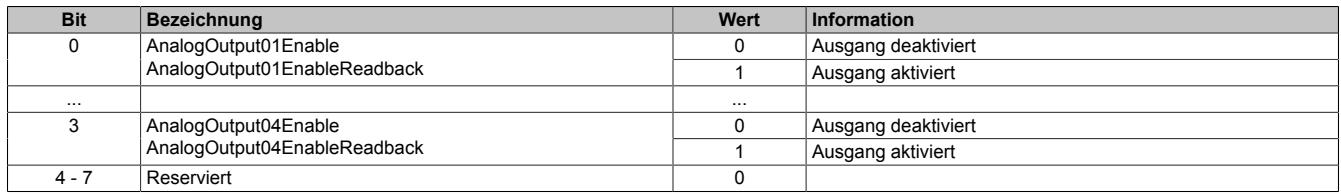

#### <span id="page-281-1"></span>**9.1.9.10.6.5 Überprüfen der Ausgabewerte**

Name:

#### AnalogOutput01OK bis AnalogOutput04OK

Diese Register werden ausschließlich für Kanäle mit aktivierter Zeitsteuerung benötigt. Die Einzelbits melden, ob der entsprechende Kanal tatsächlich die geforderte Spannung bzw. den geforderten Strom ausgibt.

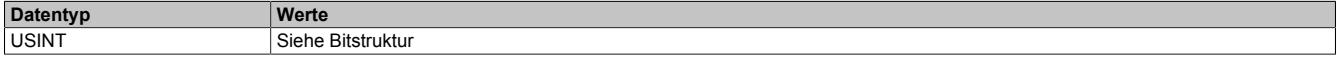

# Bitstruktur:

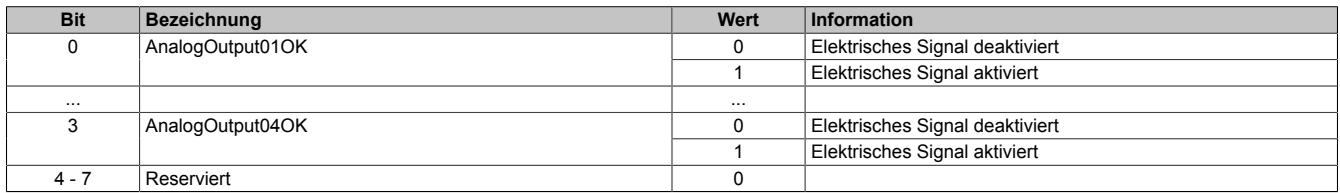

### **9.1.9.10.7 NetTime-Technology**

Für die Beschreibung der NetTime-Technology siehe ["NetTime Technology" auf Seite 3070](#page-3069-0)

### **9.1.9.10.8 Minimale Zykluszeit**

Die minimale Zykluszeit gibt an, bis zu welcher Zeit der Buszyklus heruntergefahren werden kann, ohne dass Kommunikationsfehler auftreten. Es ist zu beachten, dass durch sehr schnelle Zyklen die Restzeit zur Behandlung der Überwachungen, Diagnosen und azyklischen Befehle verringert wird.

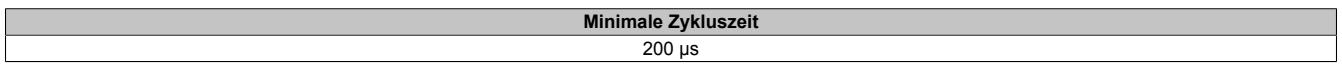

## **9.1.9.10.9 Minimale I/O-Updatezeit**

Die minimale I/O-Updatezeit gibt an, bis zu welcher Zeit der Buszyklus heruntergefahren werden kann, so dass in jedem Zyklus ein I/O-Update erfolgt.

> **Minimale I/O-Updatezeit** 200 µs

# **9.1.10 X20AO4635**

Version des Datenblatts: 3.11

### **9.1.10.1 Allgemeines**

Das Modul ist mit 4 Ausgängen mit 16-Bit, incl. Vorzeichen, digitaler Wandlerauflösung ausgestattet. Über unterschiedliche Klemmstellen kann zwischen Strom- und Spannungssignal gewählt werden.

- 4 analoge Ausgänge
- Wahlweise Strom- oder Spannungssignal
- 16-Bit digitale Wandlerauflösung
- Geringe Temperaturdrift

### **9.1.10.2 Bestelldaten**

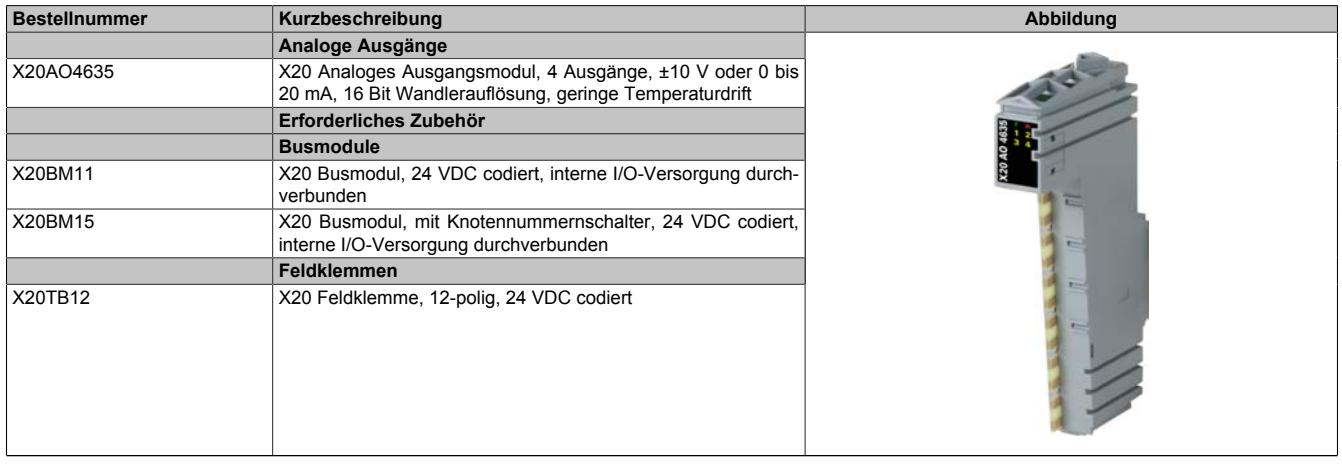

Tabelle 34: X20AO4635 - Bestelldaten

# **9.1.10.3 Technische Daten**

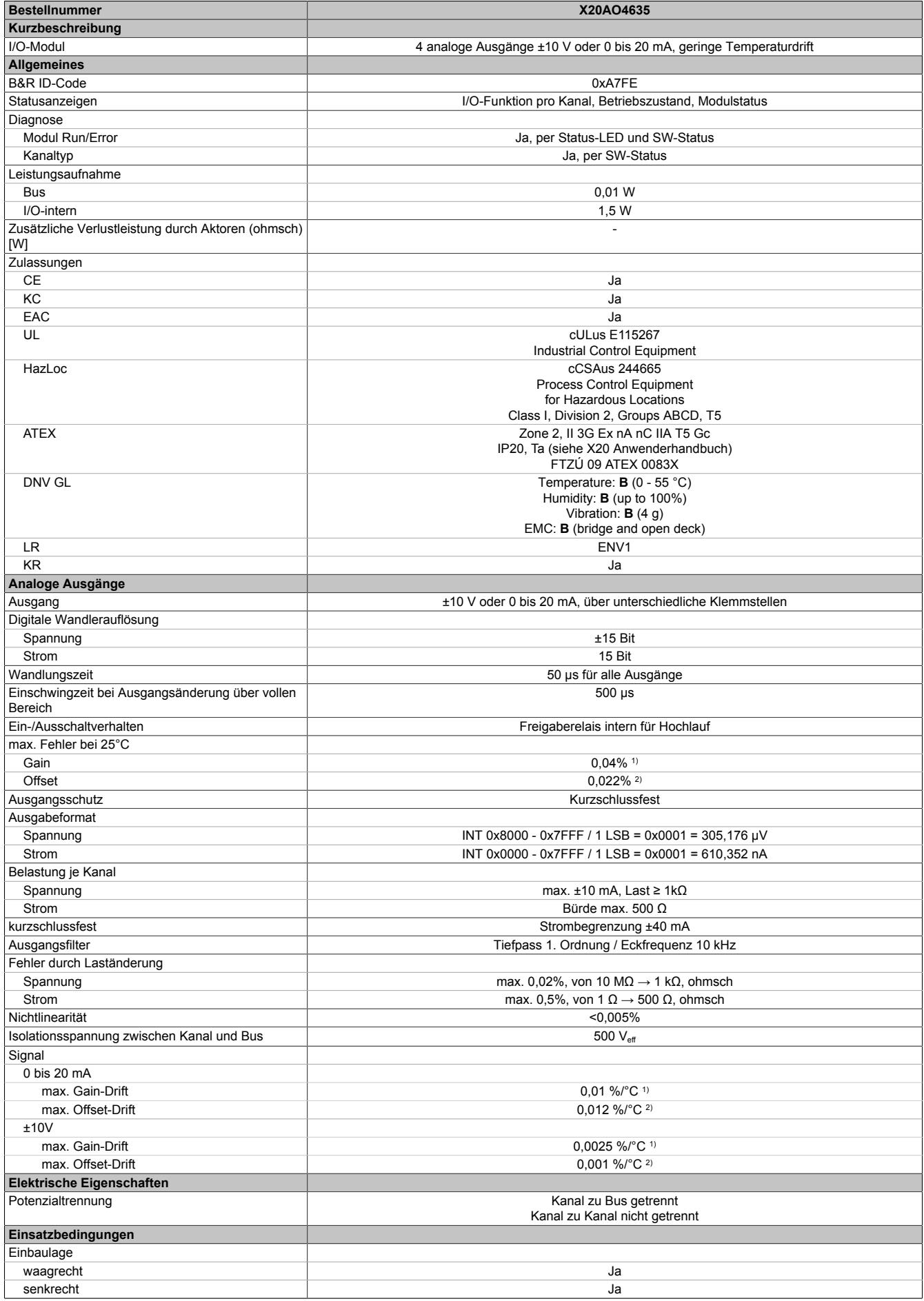

Tabelle 35: X20AO4635 - Technische Daten

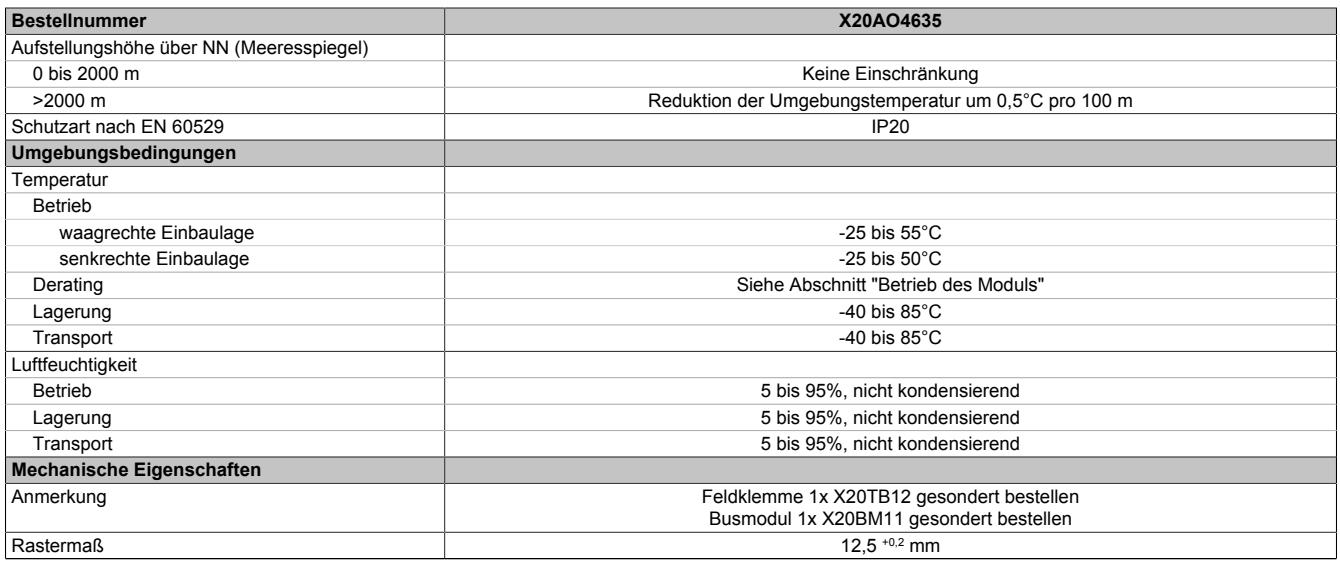

#### Tabelle 35: X20AO4635 - Technische Daten

1) Bezogen auf den aktuellen Ausgabewert.<br>2) Bezogen auf den gesamten Ausgabebere

2) Bezogen auf den gesamten Ausgabebereich.

#### **9.1.10.4 Status-LEDs**

Für die Beschreibung der verschiedenen Betriebsmodi siehe ["Diagnose-LEDs" auf Seite 3812](#page-3811-0).

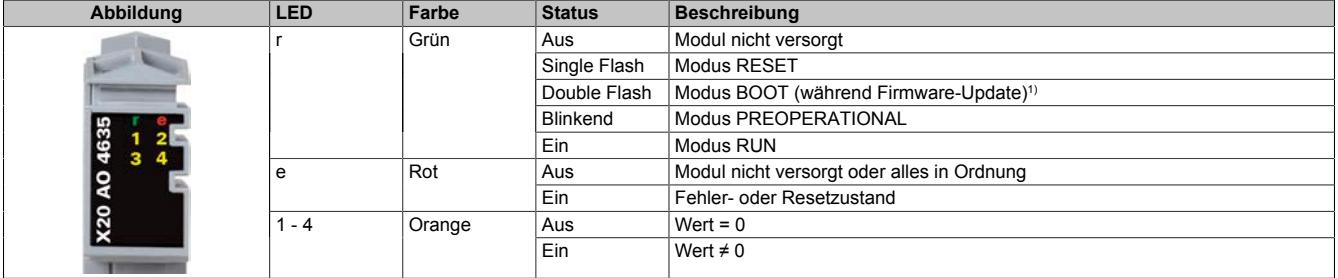

1) Je nach Konfiguration kann ein Firmware-Update bis zu mehreren Minuten benötigen.

### **9.1.10.5 Anschlussbelegung**

Die einzelnen Kanäle können einzeln für Strom- oder Spannungssignal konfiguriert werden. Die Unterscheidung erfolgt auch durch unterschiedliche Klemmstellen.

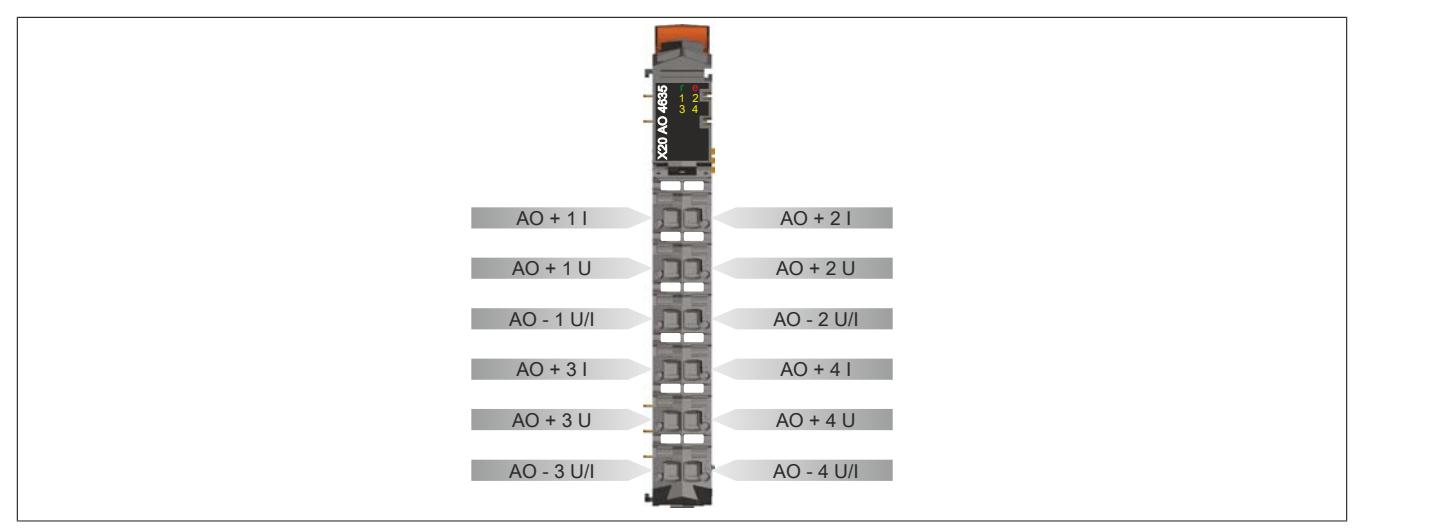

# **9.1.10.6 Anschlussbeispiel**

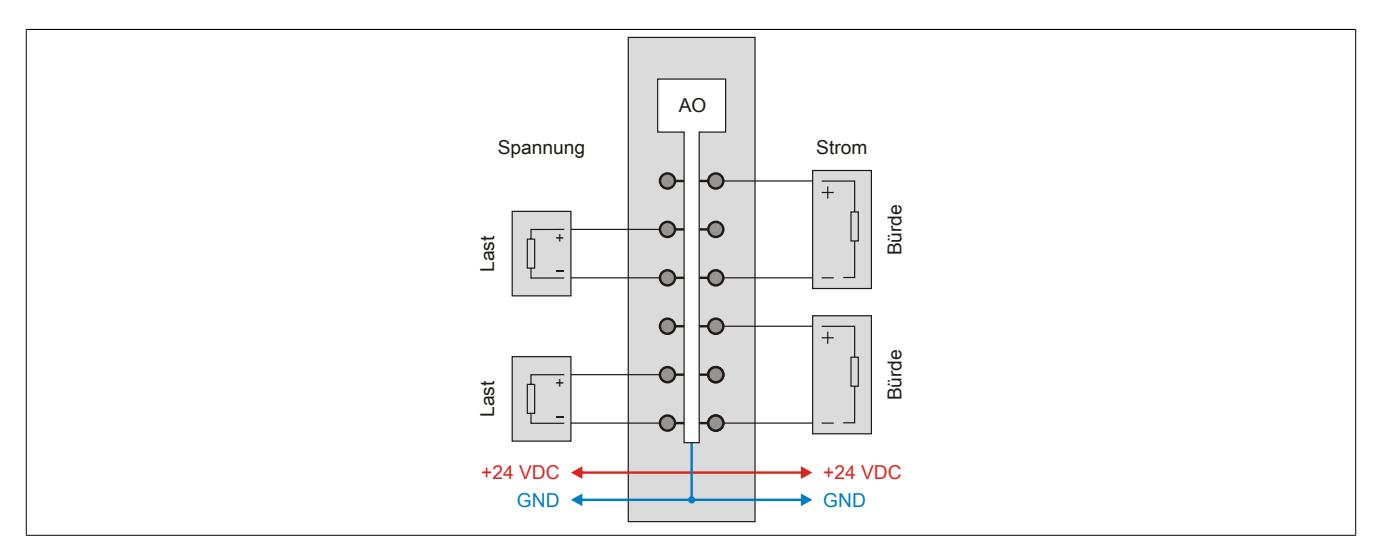

## **9.1.10.7 Ausgangsschema**

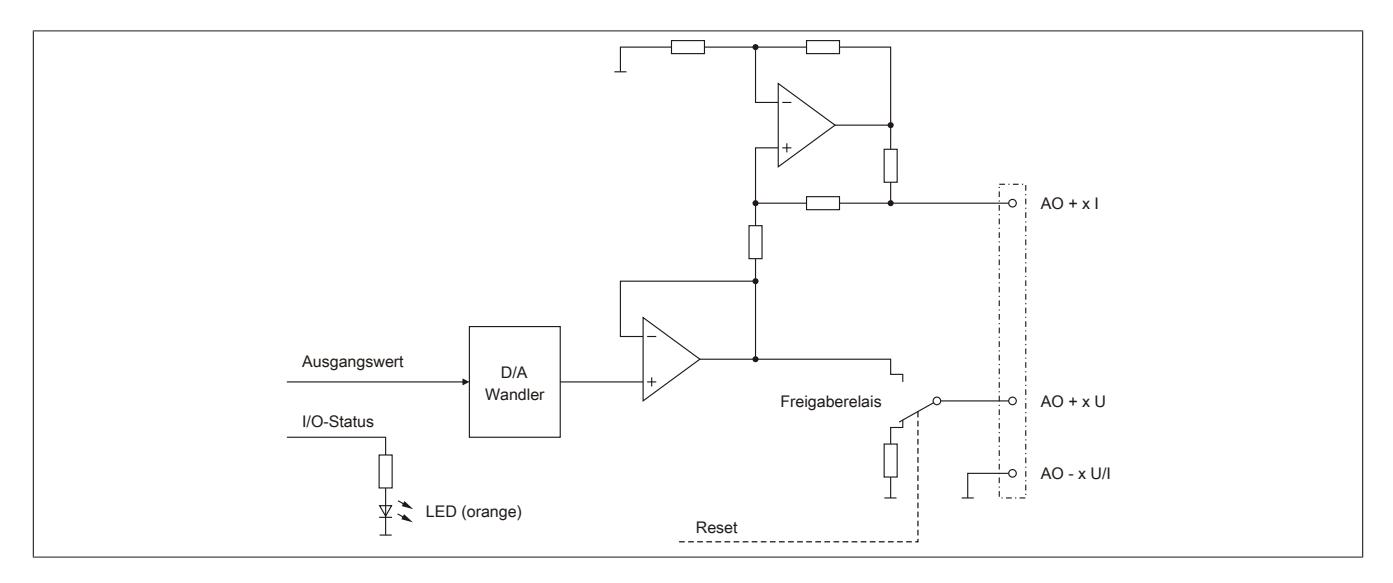

### **9.1.10.8 Betrieb des Moduls**

Um einen problemlosen Betrieb zu gewährleisten, sind folgende Punkte zu berücksichtigen:

- Die nachfolgend angeführten Deratings sind zu beachten
- Im Mischbetrieb mit einem Stromausgang ist der Mittelwert beider Deratingkurven anzuwenden
- Im Mischbetrieb mit 2 oder 3 Stromausgängen ist das Derating der Stromausgänge anzuwenden

#### **Waagrechte Einbaulage**

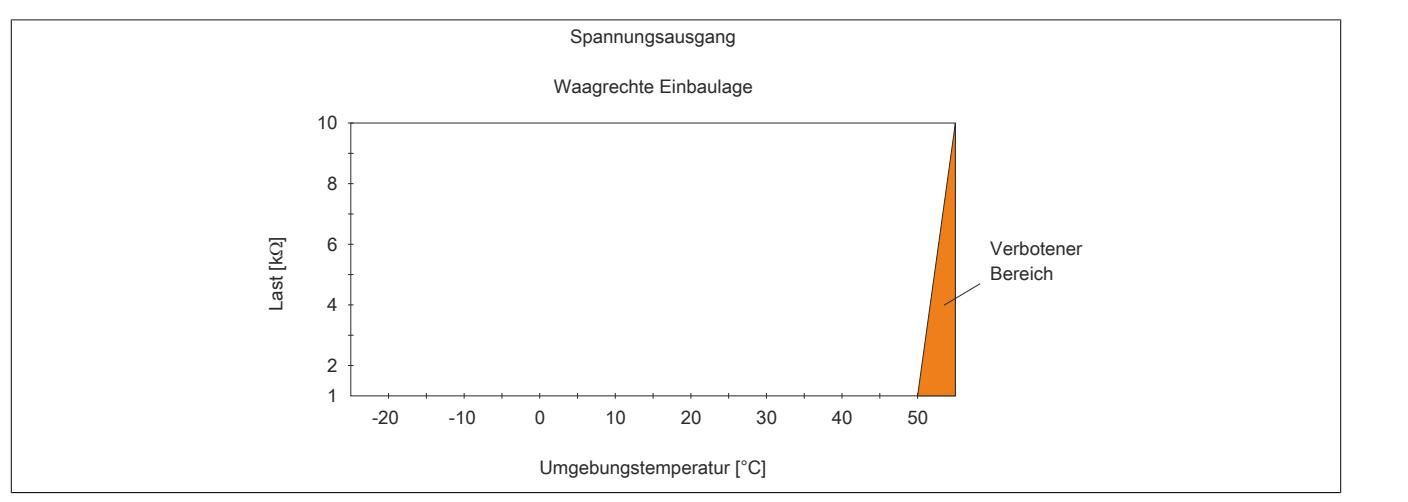

Abbildung 53: Derating der Last bei Spannungsausgang und waagrechter Einbaulage

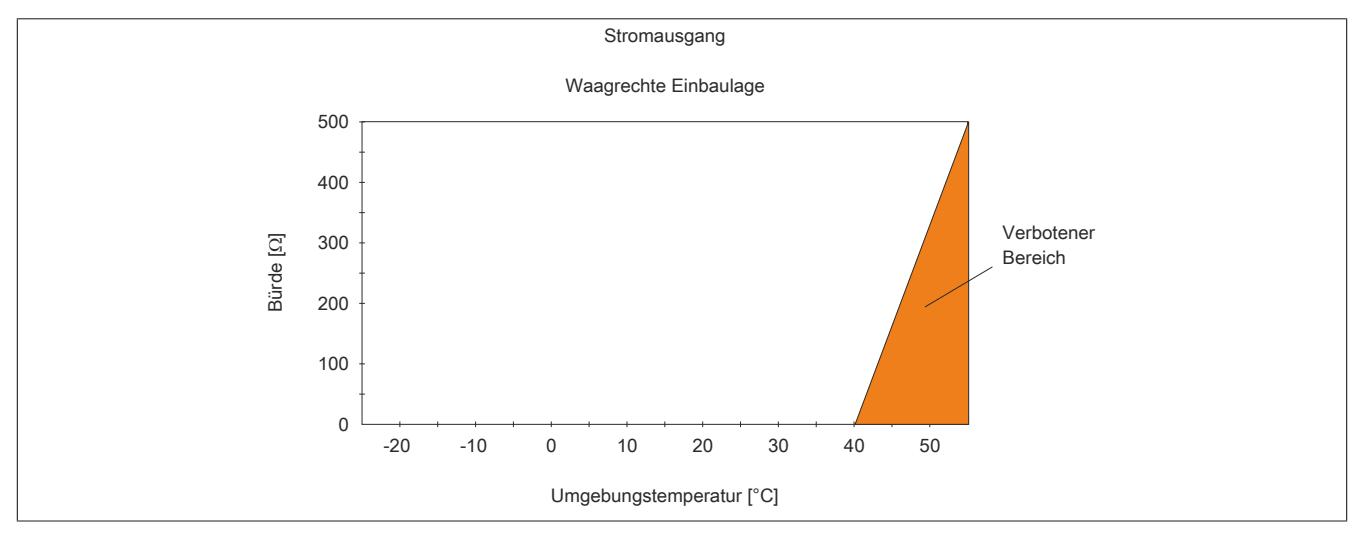

### **Senkrechte Einbaulage**

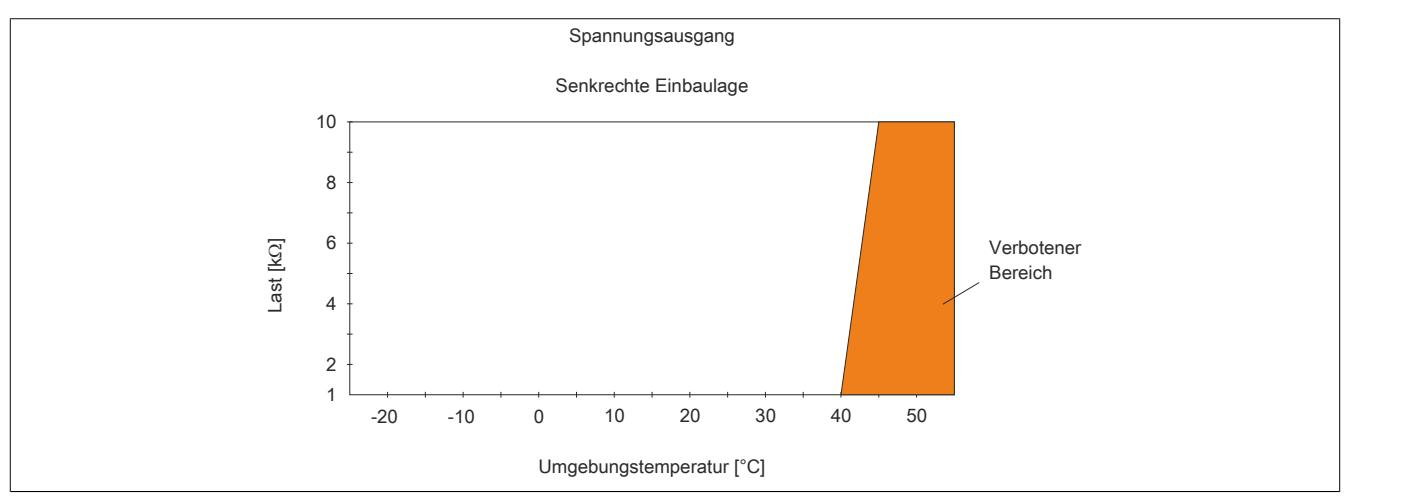

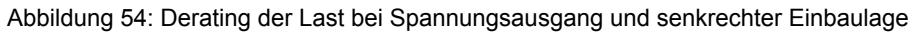

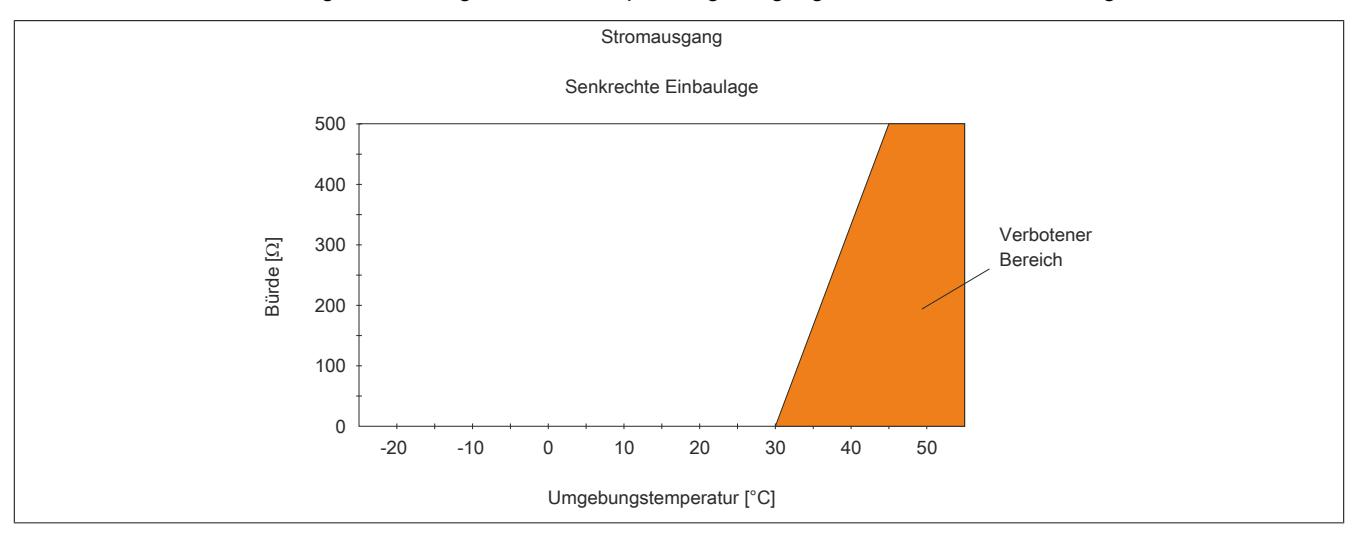
#### **9.1.10.9 Registerbeschreibung**

#### **9.1.10.9.1 Allgemeine Datenpunkte**

Neben den in der Registerbeschreibung beschriebenen Registern verfügt das Modul über zusätzliche allgemeine Datenpunkte. Diese sind nicht modulspezifisch, sondern enthalten allgemeine Informationen wie z. B. Seriennummer und Hardware-Variante.

Die allgemeinen Datenpunkte sind im Abschnitt ["Allgemeine Datenpunkte" auf Seite 3815](#page-3814-0) beschrieben.

#### **9.1.10.9.2 Funktionsmodell 0 - Standard**

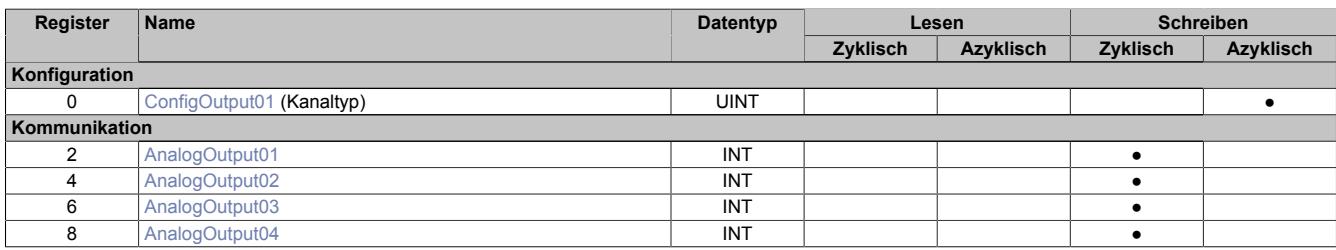

#### **9.1.10.9.3 Funktionsmodell 254 - Bus Controller**

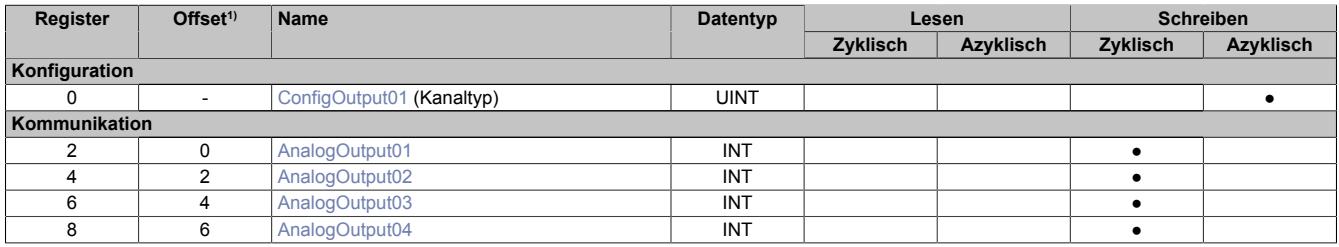

1) Der Offset gibt an, wo das Register im CAN-Objekt angeordnet ist.

#### **9.1.10.9.3.1 Verwendung des Moduls am Bus Controller**

Das Funktionsmodell 254 "Bus Controller" wird defaultmäßig nur von nicht konfigurierbaren Bus Controllern verwendet. Alle anderen Bus Controller können, abhängig vom verwendeten Feldbus, andere Register und Funktionen verwenden.

Für Detailinformationen siehe ["Verwendung von I/O-Modulen am Bus Controller" auf Seite 3814](#page-3813-0).

#### **9.1.10.9.3.2 CAN-I/O Bus Controller**

Das Modul belegt an CAN-I/O 1 analogen logischen Steckplatz.

## **9.1.10.9.4 Analoge Ausgänge**

Die einzelnen Kanäle können einzeln für Strom- oder Spannungssignal konfiguriert werden. Die Unterscheidung erfolgt auch durch unterschiedliche Klemmstellen.

## <span id="page-289-1"></span>**9.1.10.9.4.1 Ausgangswerte der analogen Ausgänge**

Name:

AnalogOutput01 bis AnalogOutput04

Über diese Register werden die normierten Ausgabewerte vorgegeben. Nach der Übermittlung eines zulässigen Wertes gibt das Modul den entsprechenden Strom bzw. die entsprechende Spannung aus.

# **Information:**

**Der Wert "0" deaktiviert die Kanalstatus-LED.**

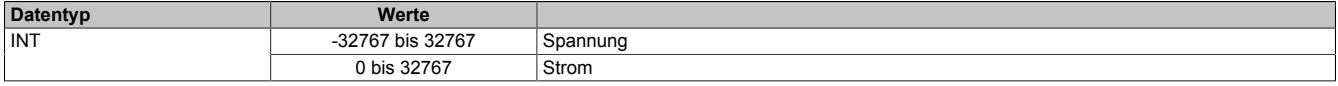

#### <span id="page-289-0"></span>**9.1.10.9.4.2 Einstellen des Kanaltyps**

Name:

ConfigOutput01

In diesem Register kann der Kanaltyp der Ausgänge festgelegt werden.

Die einzelnen Kanäle sind für Strom- und Spannungssignal ausgelegt. Die Unterscheidung erfolgt durch unterschiedliche Klemmstellen und wegen verschiedener Abgleichwerte für Strom und Spannung ist auch die Auswahl des Ausgangssignals erforderlich. Folgende Ausgangssignale können eingestellt werden:

- ±10 V Spannungssignal
- 0 bis 20 mA Stromsignal

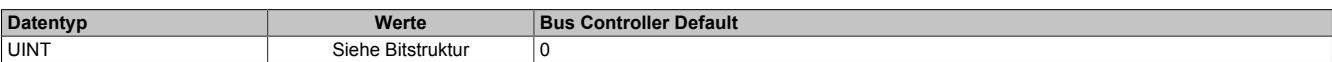

Bitstruktur:

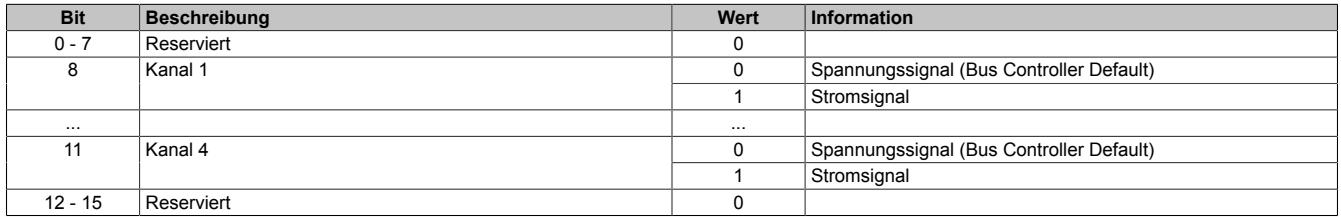

#### **9.1.10.9.5 Minimale Zykluszeit**

Die minimale Zykluszeit gibt an, bis zu welcher Zeit der Buszyklus heruntergefahren werden kann, ohne dass Kommunikationsfehler auftreten. Es ist zu beachten, dass durch sehr schnelle Zyklen die Restzeit zur Behandlung der Überwachungen, Diagnosen und azyklischen Befehle verringert wird.

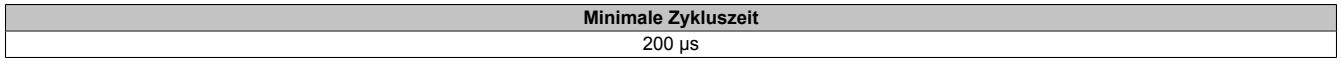

### **9.1.10.9.6 Minimale I/O-Updatezeit**

Die minimale I/O-Updatezeit gibt an, bis zu welcher Zeit der Buszyklus heruntergefahren werden kann, so dass in jedem Zyklus ein I/O-Update erfolgt.

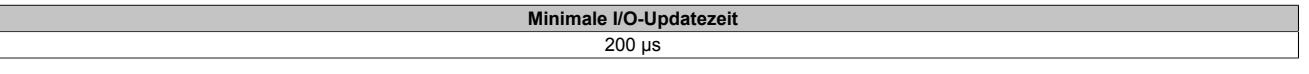

# **9.2 Analoge Eingangsmodule**

Mit analogen Eingangsmodulen werden Messwerte (Spannungen, Ströme) in Zahlenwerte umgewandelt, die in der SPS verarbeitet werden können.

In der SPS liegen Analogdaten unabhängig von der Auflösung immer im 16 Bit 2er-Komplement vor. Dadurch muss bei der Erstellung des Anwenderprogramms die Auflösung (Schrittzahl) des Moduls nicht berücksichtigt werden.

Alle Kanäle eines analogen Eingangsmoduls verfügen über eine Status-LED.

# **9.2.1 Kurzinformation**

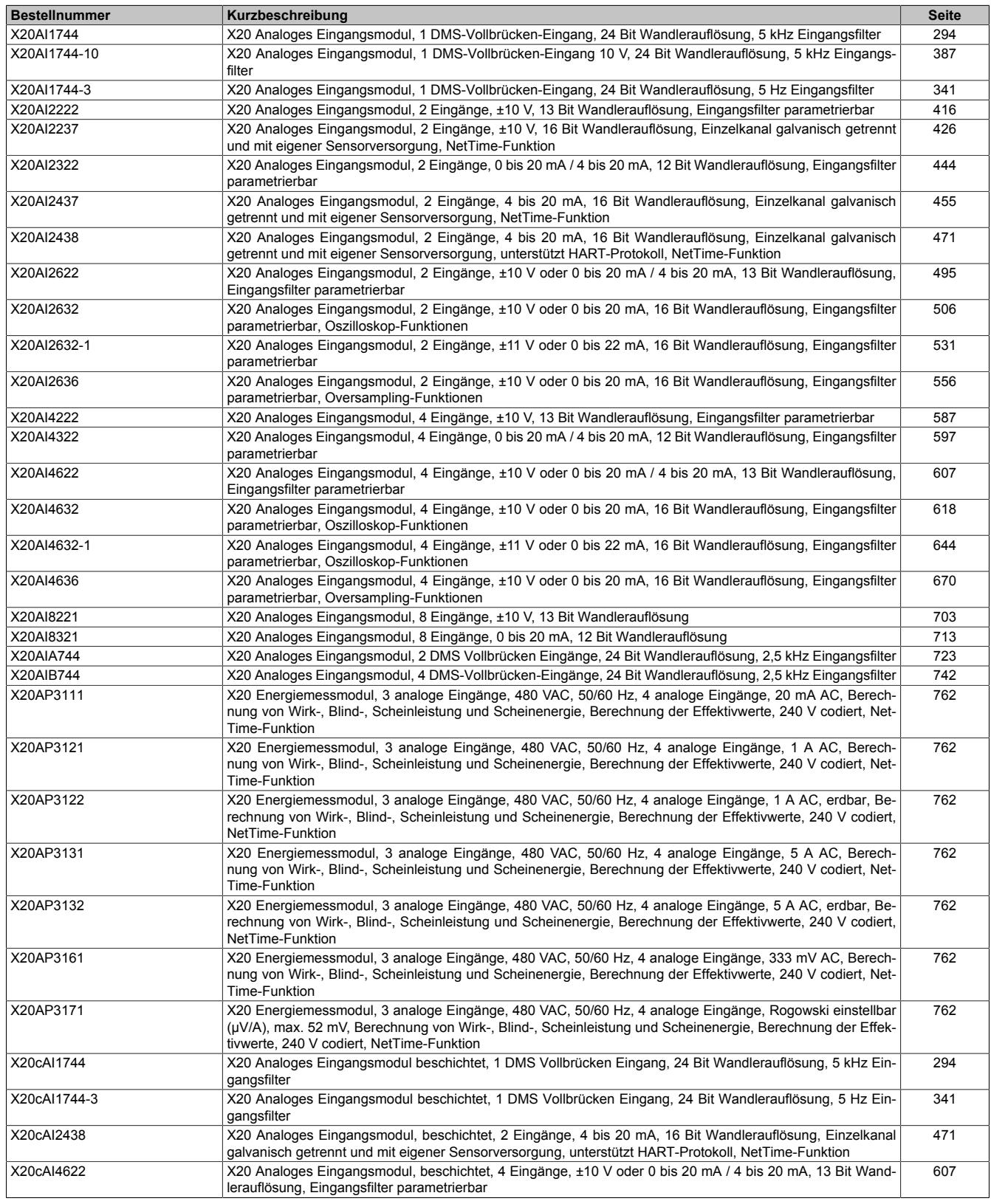

# Datenblätter • Analoge Eingangsmodule • Kurzinformation

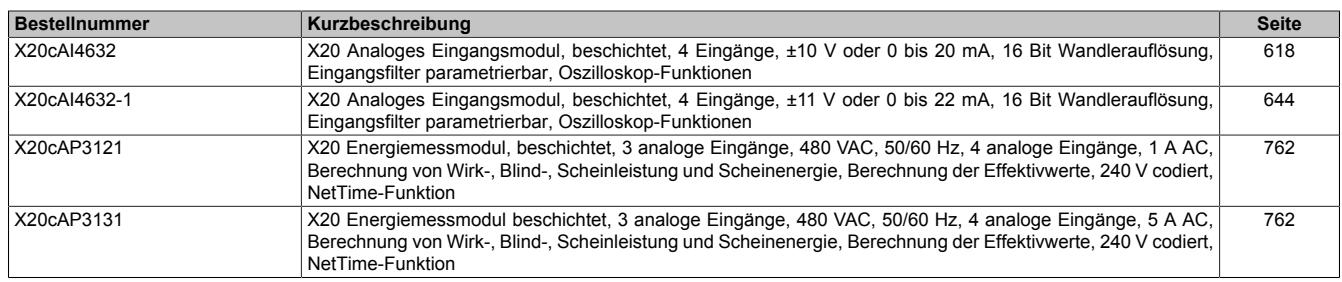

# **9.2.2 X20(c)AI1744**

#### Version des Datenblatts: 4.25

In diesem Datenblatt werden 2 Modulrevisionen beschrieben. Die Modulrevision ist seitlich am Modul aufgelasert. Je nach Modulrevision wird aus der folgenden Tabelle die gewünschte Beschreibung ausgewählt.

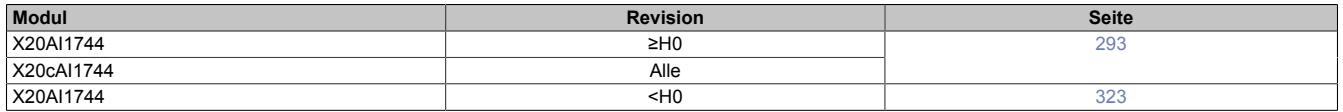

### <span id="page-292-0"></span>**9.2.2.1 X20(c)AI1744 mit Rev. ≥H0**

#### **9.2.2.1.1 Allgemeines**

Das Modul arbeitet sowohl mit 4-Leiter als auch mit 6-Leiter DMS-Zellen. Das Konzept des Moduls setzt einen Abgleich im Messsystem voraus. Dieser Abgleich kompensiert bzw. eliminiert die absoluten Ungenauigkeiten im Messkreis (wie z. B.: Bauteiltoleranzen, effektive Brückenspannung oder Nullpunktverschiebung). Die Messgenauigkeit bezogen auf einen absoluten (abgeglichenen) Wert verändert sich lediglich durch den negativen Einfluss einer Veränderung der Betriebstemperatur.

- 1 Vollbrücken DMS-Eingang
- Datenausgaberate von 0,1 Hz bis 7,5 kHz einstellbar
- Sonderbetriebsarten (Synchronmodus und Mehrfachabtastung)
- Filterstufe einstellbar

#### **9.2.2.1.2 Coated Module**

Coated Module sind X20 Module mit einer Schutzbeschichtung der Elektronikbaugruppe. Die Beschichtung schützt X20c Module vor Betauung und Schadgasen.

Die Elektronik der Module ist vollständig funktionskompatibel zu den entsprechenden X20 Modulen.

#### **In diesem Datenblatt werden zur Vereinfachung nur Bilder und Modulbezeichnungen der unbeschichteten Module verwendet.**

Die Beschichtung wurde nach folgenden Normen qualifiziert:

- Betauung: BMW GS 95011-4, 2x 1 Zyklus
- Schadgas: EN 60068-2-60, Methode 4, Exposition 21 Tage

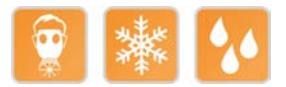

### **9.2.2.1.2.1 Anlauftemperatur**

Die Anlauftemperatur beschreibt die minimal zulässige Umgebungstemperatur im spannungslosen Zustand zum Zeitpunkt des Einschaltens des Coated Moduls. Diese darf bis zu -40°C betragen. Im laufenden Betrieb gelten weiterhin die Bedingungen laut Angabe in den technischen Daten.

# **Information:**

**Es ist unbedingt darauf zu achten, dass es im geschlossenen Schaltschrank zu keiner Zwangskühlung durch Luftströmungen, wie z. B. durch den Einsatz eines Lüfters oder Lüftungsschlitze, kommt.**

## <span id="page-293-0"></span>**9.2.2.1.3 Bestelldaten**

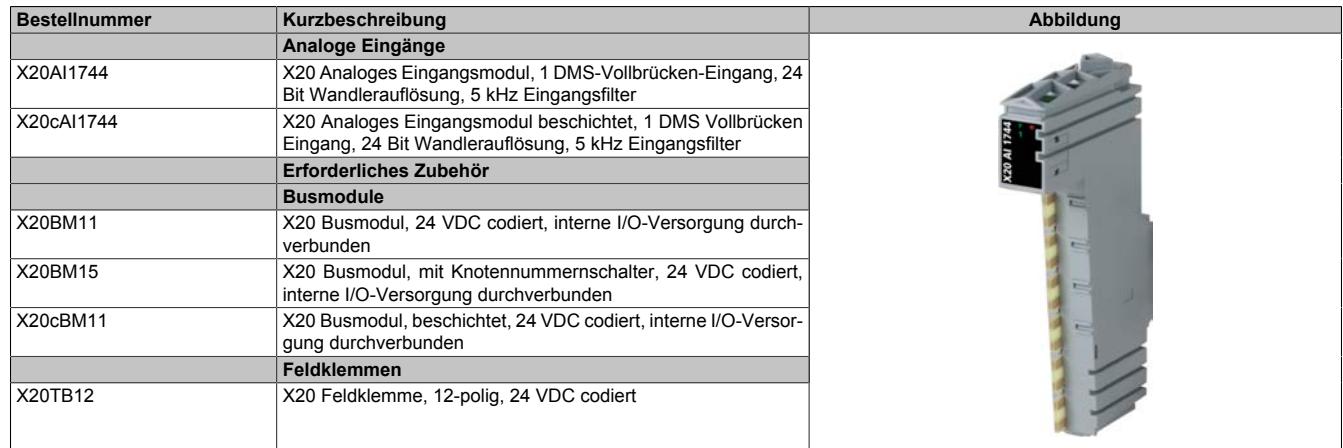

#### Tabelle 36: X20AI1744, X20cAI1744 - Bestelldaten

# **9.2.2.1.4 Technische Daten**

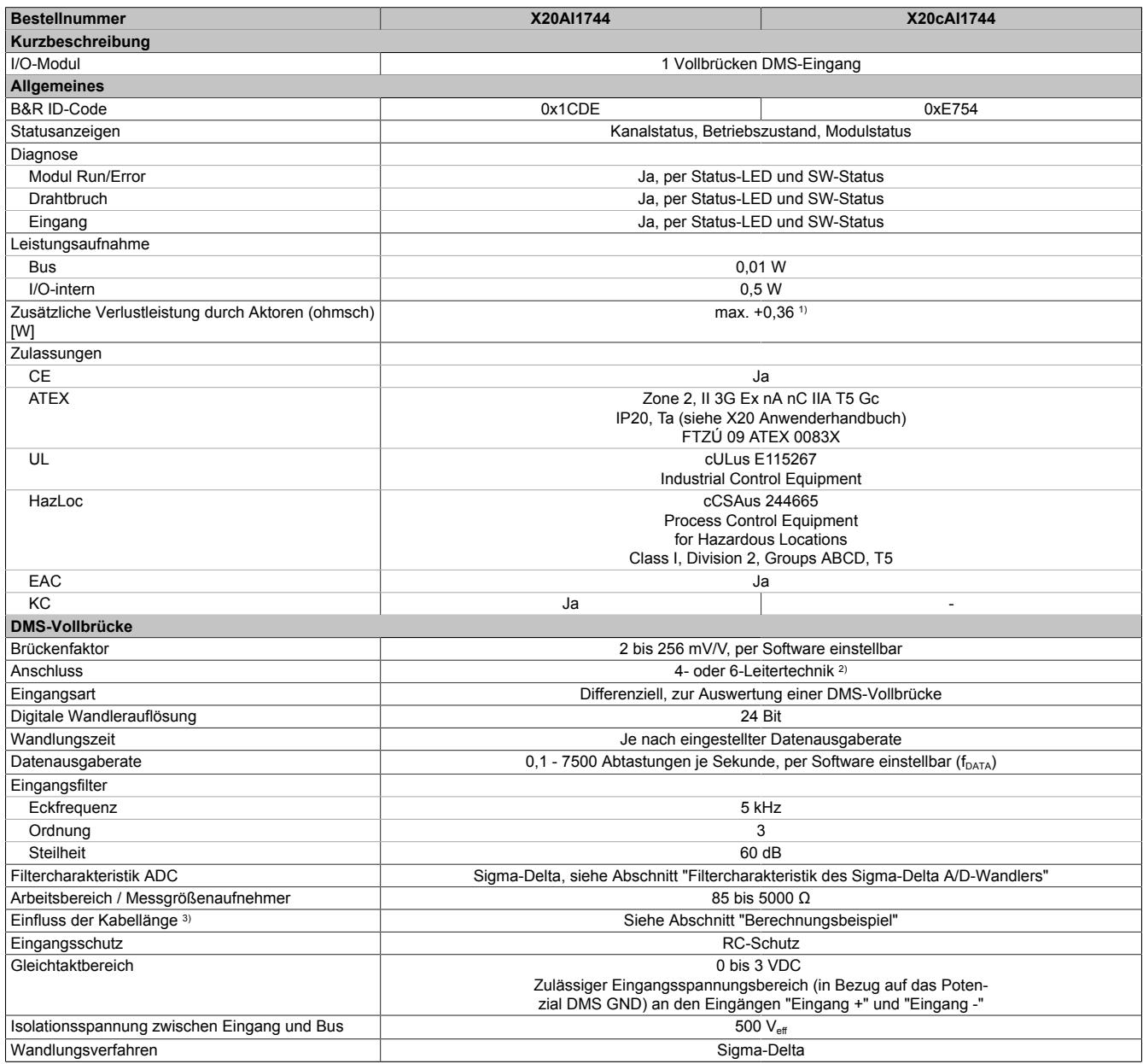

Tabelle 37: X20AI1744, X20cAI1744 - Technische Daten

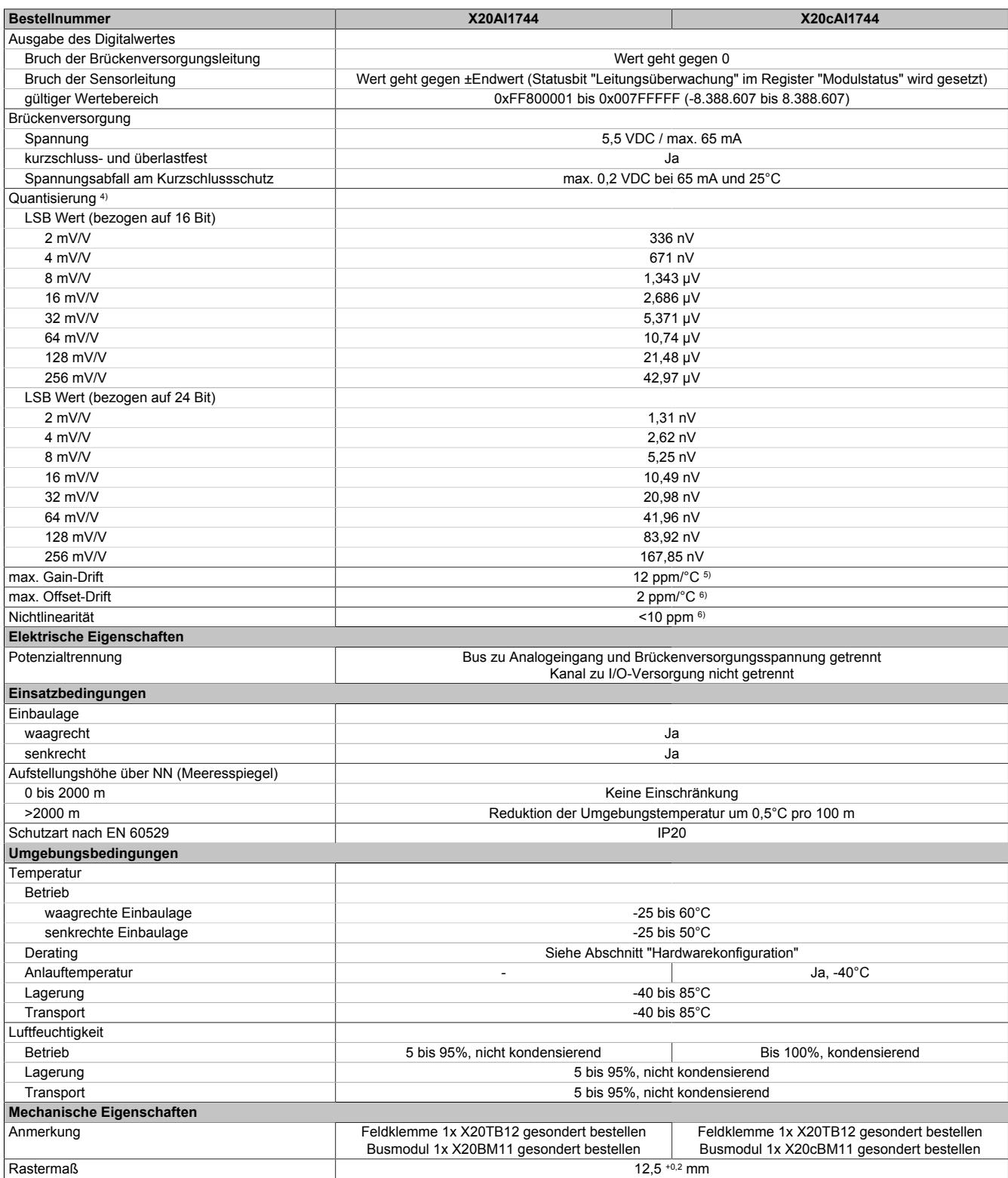

#### Tabelle 37: X20AI1744, X20cAI1744 - Technische Daten

2) Bei der 6-Leitertechnik wirkt die Leitungskompensation nicht (siehe Abschnitt "Anschlussbeispiele").

1) Abhängig von der verwendeten DMS-Vollbrücke.<br>2) Bei der 6-Leitertechnik wirkt die Leitungskompens<br>3) Sensorkabel mit verdrillten und geschirmten Adern 3) Sensorkabel mit verdrillten und geschirmten Adern, Kabellänge so kurz wie möglich halten, von Lastkreisen getrennte Kabelführung, ohne Zwischenklemme zum Sensor.

4) Quantisierung in Abhängigkeit des Brückenfaktors.

5) Bezogen auf den aktuellen Messwert.

6) Bezogen auf den gesamten Messbereich.

## **9.2.2.1.5 Status-LEDs**

Für die Beschreibung der verschiedenen Betriebsmodi siehe ["Diagnose-LEDs" auf Seite 3812](#page-3811-0).

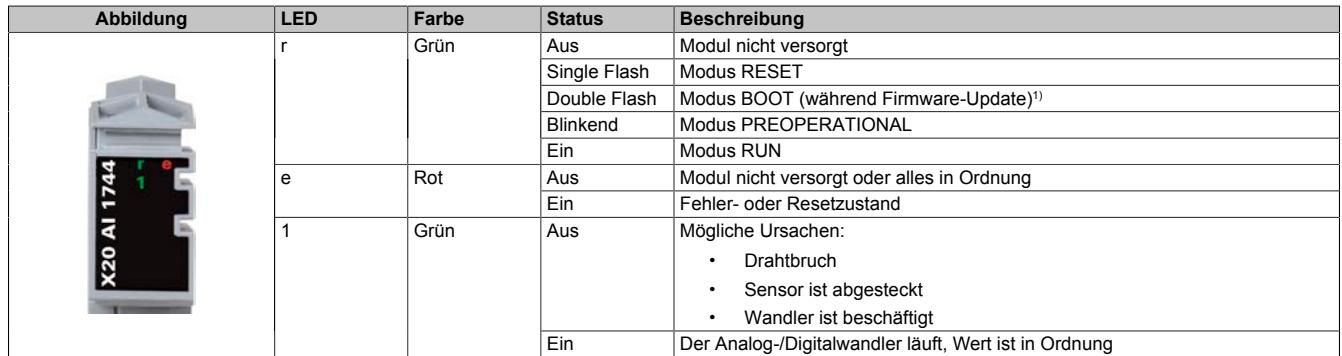

1) Je nach Konfiguration kann ein Firmware-Update bis zu mehreren Minuten benötigen.

#### **9.2.2.1.6 Anschlussbelegung**

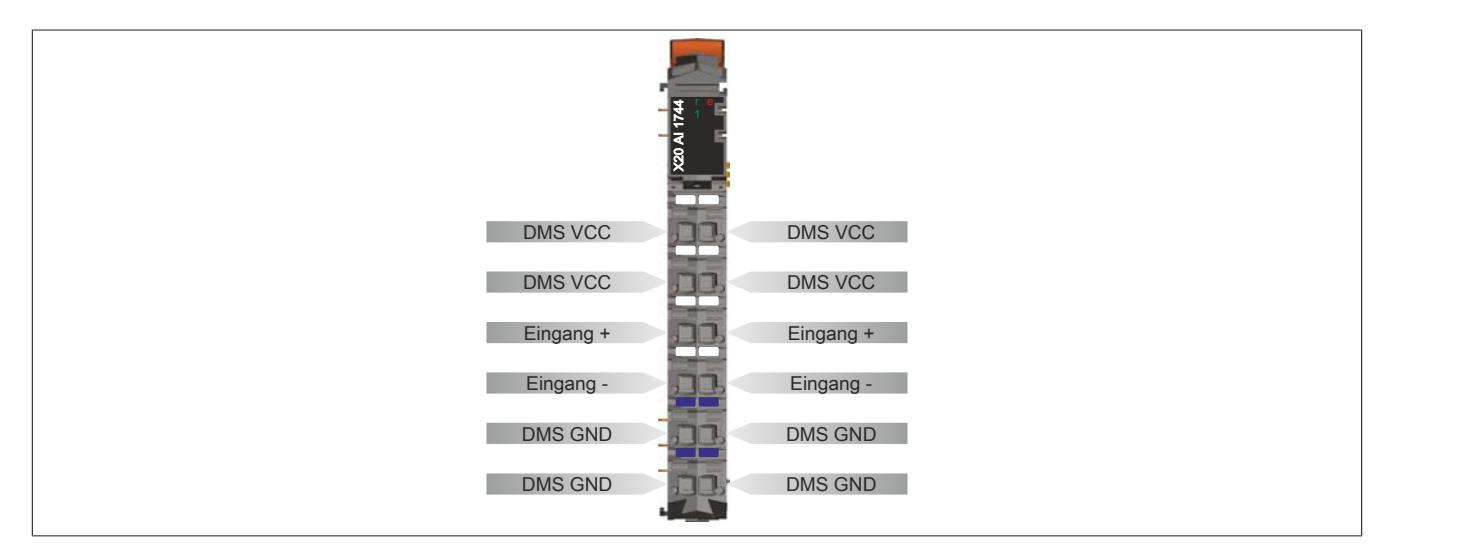

## **9.2.2.1.7 Anschlussbeispiele**

#### **DMS-Vollbrücke mit 4-Leiter Anschluss**

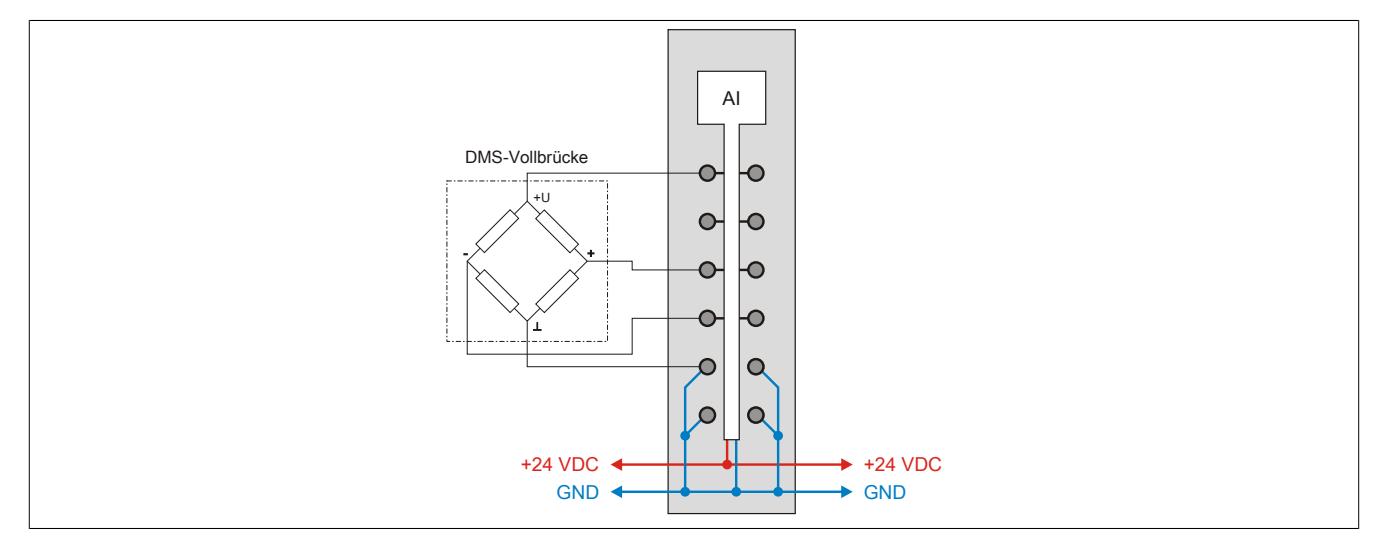

### **DMS-Vollbrücke mit 6-Leiter Anschluss**

An das Modul können DMS-Vollbrücken mit 6-Leiter Anschluss angeschlossen werden. Die Leitungskompensation wird vom Modul jedoch nicht unterstützt. Die Sense-Leitungen werden durch die intern verbundenen DMS VCCund DMS GND-Anschlüsse kurzgeschlossen (siehe ["Eingangsschema" auf Seite 298](#page-297-0)). Dadurch verändert sich die Messgenauigkeit bei Veränderung der Betriebstemperatur. Lange Kabelleitungen und kleine Kabelquerschnitte erhöhen ebenfalls den möglichen Fehler des Messsystems.

Zur zusätzlichen Reduktion des Leitungswiderstandes empfiehlt es sich, die Sense-Leitungen mit den DMS-Brückenversorgungsleitungen parallel zu schalten. Die optimale Signalgüte erhält man bei Nutzung paarweise verdrillter und geschirmter Kabel. Ein jeweils verdrilltes Paar verwendet man zum Anschluss der DMS-Versorgung, der Sense-Leitungen und der Brückendifferenzspannung.

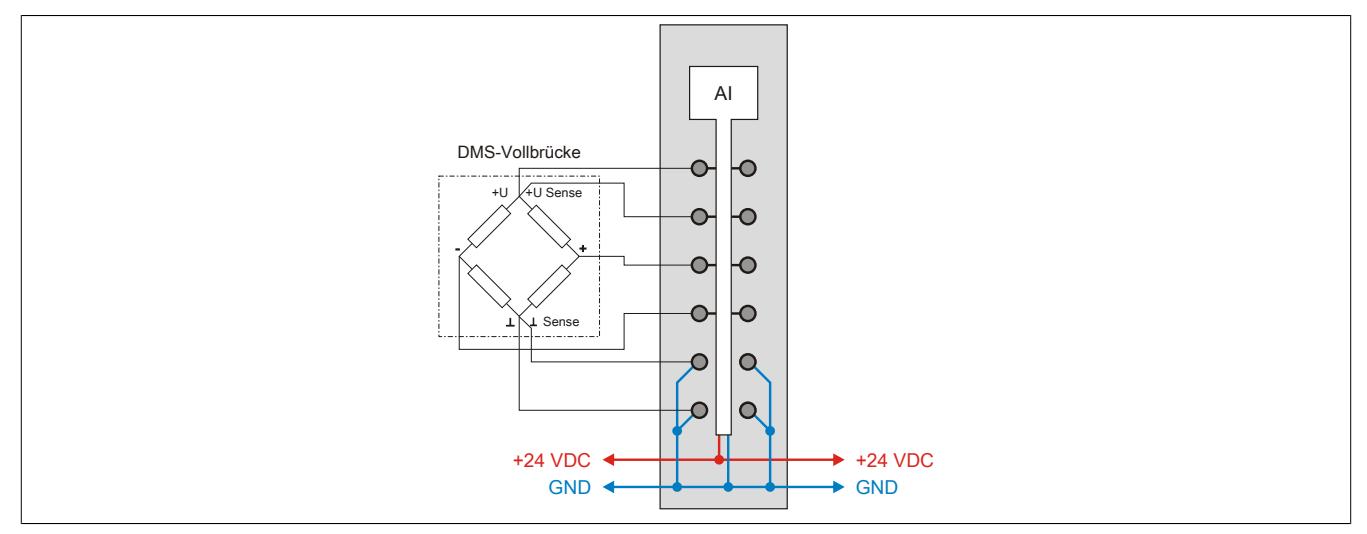

### **Parallelschaltung von 2 DMS-Vollbrücken (4-Leiter Anschluss)**

Bei Parallelschaltung von DMS-Vollbrücken sind die Angaben des Herstellers zu beachten.

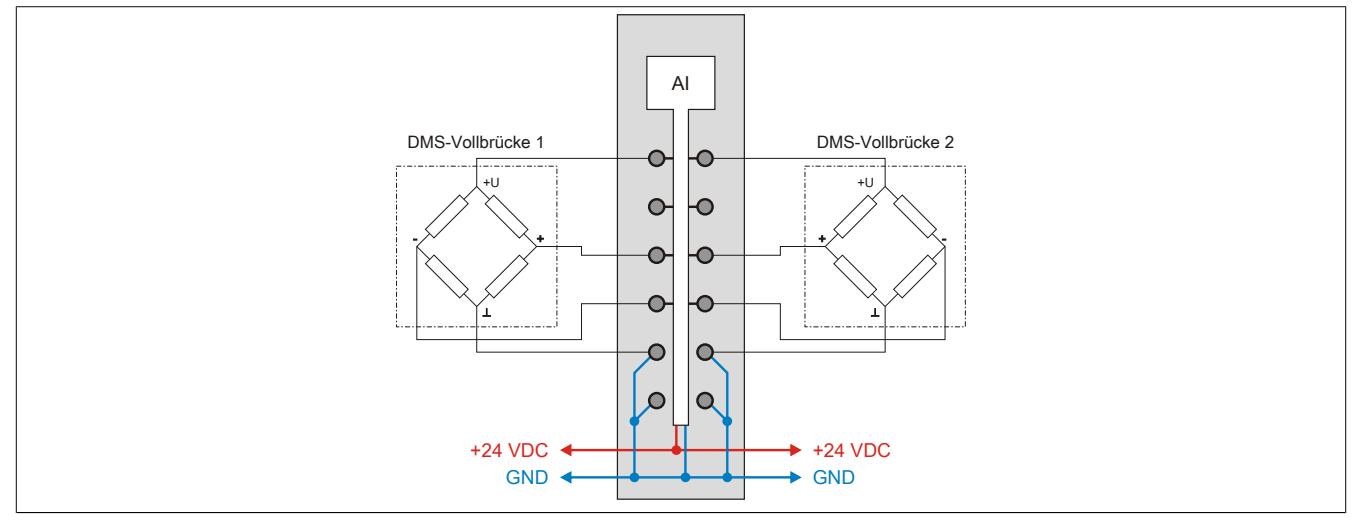

Bei Parallelschaltung von 3 oder mehreren DMS-Vollbrücken müssen 2 Anschlussdrähte in einen X20TB Feldklemmen-Anschluss zusammengeführt und -geklemmt werden.

## <span id="page-297-0"></span>**9.2.2.1.8 Eingangsschema**

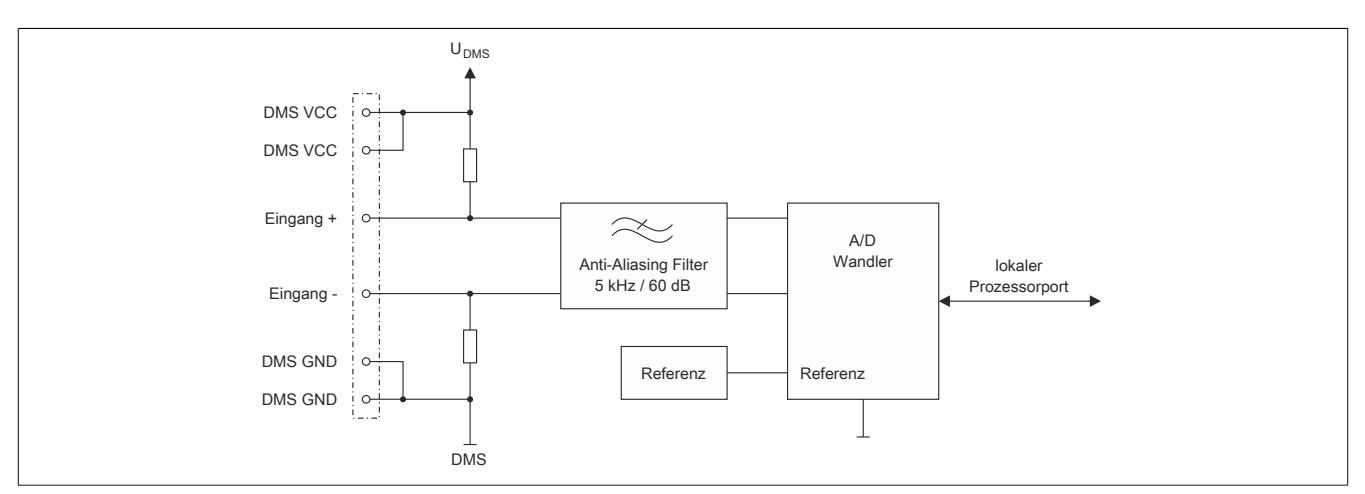

#### <span id="page-297-1"></span>**9.2.2.1.9 Effektive Auflösung des A/D-Wandlers**

Der A/D-Wandler des Moduls stellt einen 24 Bit breiten Messwert zur Verfügung. Tatsächlich ist die erzielbare rauschfreie Auflösung aber immer kleiner als 24 Bit. Diese sogenannte effektive Auflösung hängt dabei von der Datenrate und dem Messbereich ab.

#### **Beispiel:**

Bei einer Datenrate von 2,5 Hz und einem eingestellten Messbereich von 2 mV/V ergibt sich auf Grund der Wandlungsmethode eine effektive Auflösung von17,4 Bit:

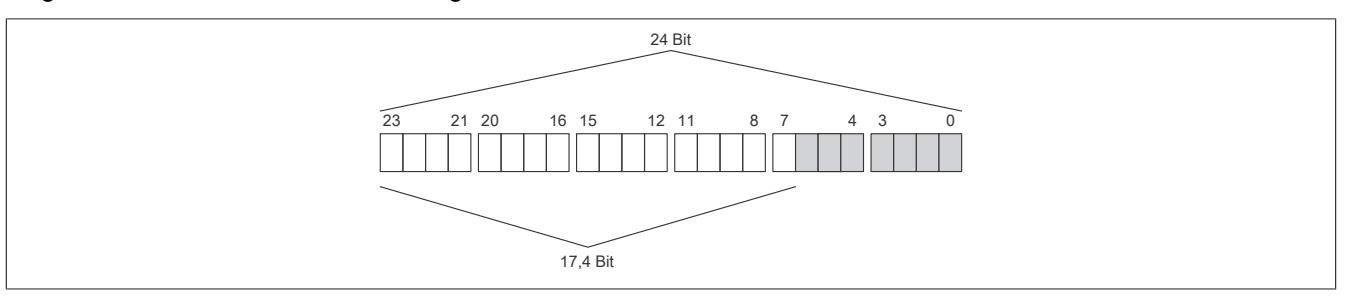

Die niederwertigen Bits (grau dargestellt) enthalten keine gültigen Werte, sondern nur Rauschen, und dürfen deshalb nicht ausgewertet werden.

Beim ["Funktionsmodell 1 - Mehrfachabtastung"](#page-310-0) werden nur die höchsten 16 Bits zur Verfügung gestellt.

## **9.2.2.1.10 Berechnungsbeispiel**

Das folgende Beispiel zeigt, welchen Einfluss die Länge der Messleitung auf die Brückenspannung des Moduls und die damit berechnete Quantisierung hat.

## <span id="page-298-0"></span>**9.2.2.1.10.1 Brückenspannung**

Obwohl die Messbrücke mit dem Modul abgeglichen werden muss, hat die Leitungslänge einen Einfluss auf die Genauigkeit der Messung. Der Grund hierfür ist der Spannungsabfall auf den Versorgungsleitungen der Messbrücke. Dadurch beträgt die Brückenversorgungsspannung an der Messbrücke nicht mehr die vollen 5,5 V. Die verminderte Brückenspannung hat auch Auswirkungen auf die Quantisierung.

## **Beispiel**

Kenndaten der verwendeten Messeinrichtung:

- DMS-Vollbrücke mit 4-Leiter Anschluss
- Materialabhängige Leitfähigkeit der Leitung (Kupfer: 12  $\frac{m}{\Omega \cdot m m^2}$ )
- Querschnitt der Leitung: 22 AWG = 0,34 mm²
- Länge der Leitung: 5 m
- Nennstrom der Messbrücke: 15 mA
- Brückenspannung des Moduls: 5,5 V

Die tatsächliche Brückenspannung unter Berücksichtigung des Spannungsabfalls auf der Messleitung beträgt:

$$
5.5 \text{ V} - \frac{2 \cdot 5 \text{ m}}{12 \frac{\text{m}}{\Omega \cdot \text{mm}^2} \cdot 0.34 \text{ mm}^2} \cdot 0.015 \text{ A} = 5,463 \text{ V}
$$

Mit dieser errechneten tatsächlichen Brückenspannung, muss die Quantisierung berechnet werden (siehe ["Quan](#page-299-0)[tisierung" auf Seite 300](#page-299-0)).

## <span id="page-299-0"></span>**9.2.2.1.10.2 Quantisierung**

In einer Wäge-Applikation soll aus dem vom Modul ermittelten Wert das entsprechende Gewicht, welches auf der angeschlossenen Wägezelle liegt, ermittelt werden.

## **Beispiel**

Die Kenndaten der DMS-Wägezelle lauten wie folgt:

- Nennlast: 1000 kg
- Brückenfaktor: 4 mV/V
- Tatsächliche Brückenspannung: 5,463 V

Maximale Quantisierung:

Aus dem Brückenfaktor der DMS-Wägezelle ergibt sich durch Multiplikation mit der Brückenversorgungsspannung des Moduls der Wert für den positiven Vollausschlag bei der spezifizierten Nennlast von 1000 kg:

4 mV/V  $\cdot$  5.5 V = 22 mV

Tatsächliche Quantisierung:

Unter Berücksichtigung des Spannungsabfalls auf der Messleitung ergibt sich eine tatsächliche Brückenspannung von 5,463 V (Berechnung siehe Abschnitt ["Brückenspannung" auf Seite 299\)](#page-298-0). Multipliziert man diese Spannung mit dem Brückenfaktor von 4 mV/V ergibt sich eine tatsächliche Quantisierung von:

4 mV/V ⋅ 5,463 V = 21,85 mV

Diese 21,85 mV entsprechen 99,3% vom maximal möglichen Messbereich.

# **Information:**

**Wenn sich die Quantisierung verringert, verringert sich auch die maximal mögliche effektive Auflösung (siehe ["Effektive Auflösung des A/D-Wandlers" auf Seite 298\)](#page-297-1).**

Mit einer einfachen Dreisatzrechnung kann nun (wie in der Tabelle verdeutlicht) der entsprechende Wert von Gewicht auf Wandlerwert und umgekehrt errechnet werden. Diese vereinfachte theoretische Betrachtung gilt jedoch nur für ein ideales Messsystem. Da nicht nur das Modul, sondern vor allem auch die DMS-Brücken Toleranzen (Offset, Gain) aufweisen, empfiehlt sich ein Abgleich im gesamten Messsystem. Bei der Tarierung wird zuerst der Offset der Steigungsgeraden neu berechnet, und bei der Normierung wird der Gain der Geradengleichung ermittelt. Diese Berechnungen müssen zusätzlich zu der in der Tabelle aufgezeigten Rechnung in der Applikation durchgeführt werden.

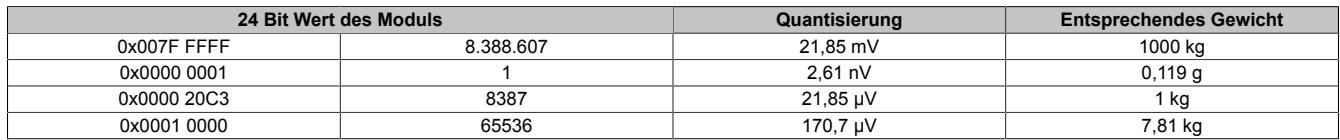

Die Werte für jeweils 1 LSB sind auch unter den technischen Daten des Moduls beim Punkt "Quantisierung" zu finden (jeweils für 1 LSB bezogen auf 16 Bit und auf 24 Bit).

<span id="page-300-0"></span>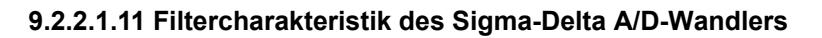

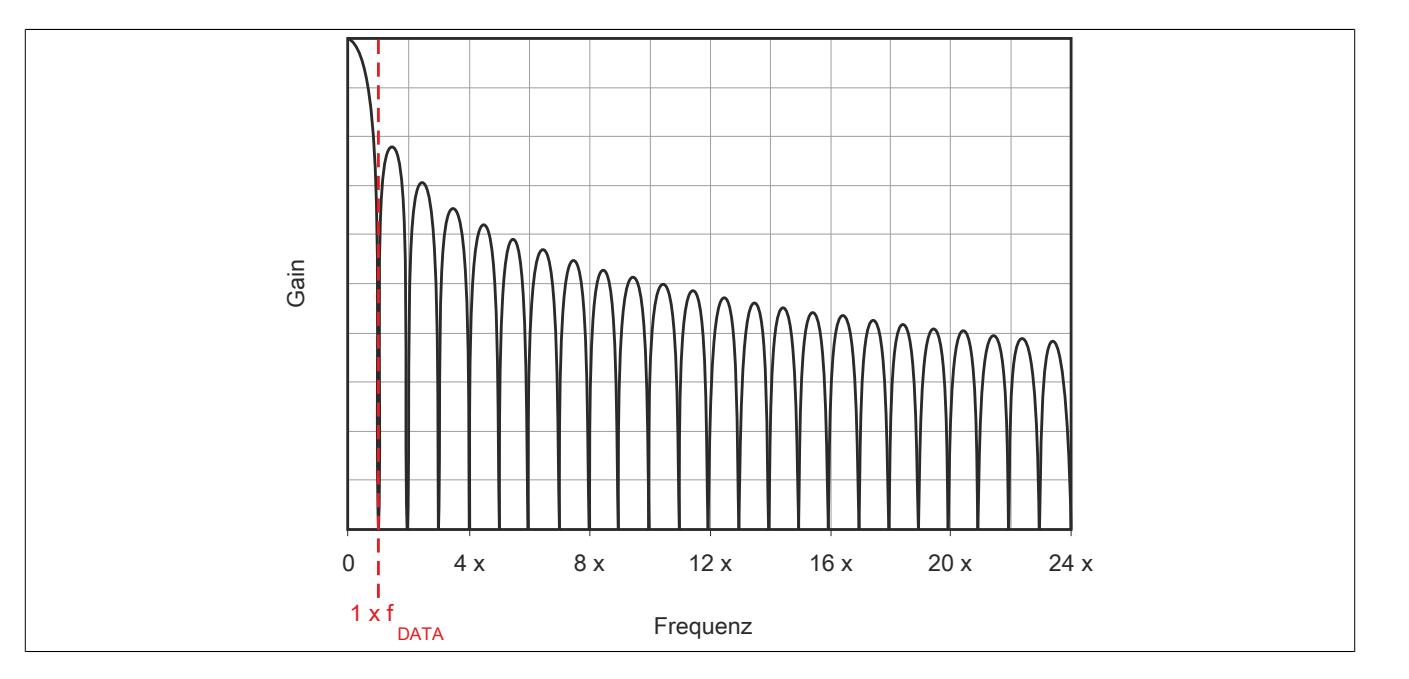

## **9.2.2.1.12 Softwarefilter**

Für den Analogeingang stehen 2 Filter zur Verfügung. Diese können einzeln zur Laufzeit zugeschaltet und konfiguriert werden. Per Default sind nach dem Einschalten beide Filter deaktiviert. Die Kontrolle und Konfiguration der Filter erfolgt mit Hilfe des ["Funktionsmodell 2 - Erweiterter Filter".](#page-311-0)

Um eine Anpassung des Filterverhaltens an die Messsituation bzw. den Maschinenzyklus zu ermöglichen (hohe Dynamik und niedrige Genauigkeit oder geringe Dynamik und hohe Genauigkeit), kann die Filtercharakteristik sowohl des IIR-Tiefpass-Filters als auch des FIR-Filters jederzeit synchron geändert werden.

## **Filterschema**

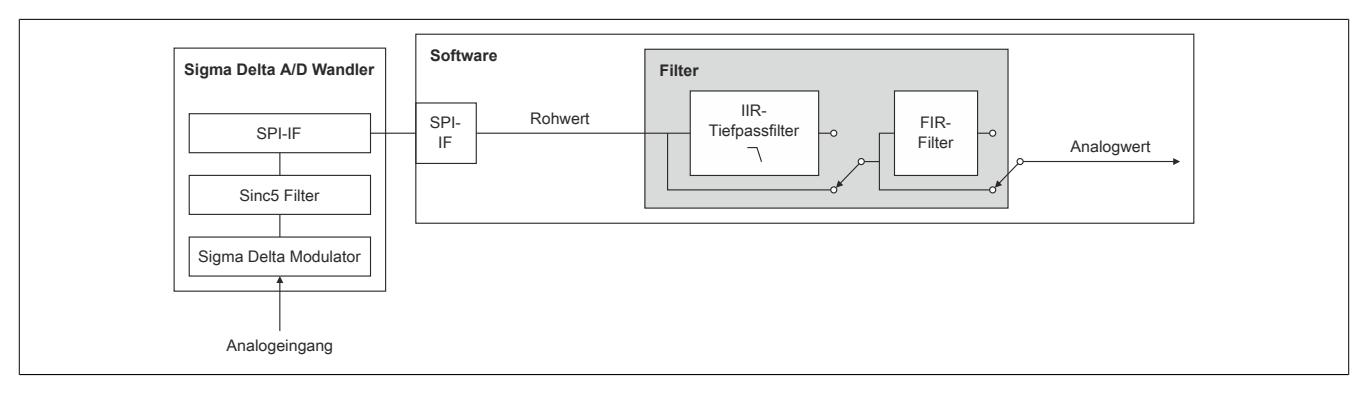

## **9.2.2.1.12.1 IIR-Tiefpassfilter**

## **Allgemeines**

Das IIR-Tiefpassfilter dient der allgemeinen Glättung und Auflösungserhöhung des Analogwerts. Das Filter arbeitet nach folgender Formel:

$$
y = y_{alt} + \frac{x - y_{alt}}{2^{Filter state}}
$$

- x ... aktueller Filtereingangswert
- y<sub>alt</sub> ... alter Filterausgangswert
- y ... neuer Filterausgangswert

Der Parameter "Filterstufe" in obiger Formel wird mit Hilfe des Registers ["ConfigCommonOutput01" auf Seite 320](#page-319-0) eingestellt. Bei deaktiviertem IIR-Tiefpassfilter ist "Filterstufe" = 0.

### **Filtercharakteristik des IIR-Tiefpassfilters 1. Ordnung**

### **Grenzfrequenz f<sup>c</sup>**

Die folgende Tabelle enthält eine Übersicht der -3 dB-Grenzfrequenz f $_{\rm c}$  in Abhängigkeit der eingestellten Filterstufe.

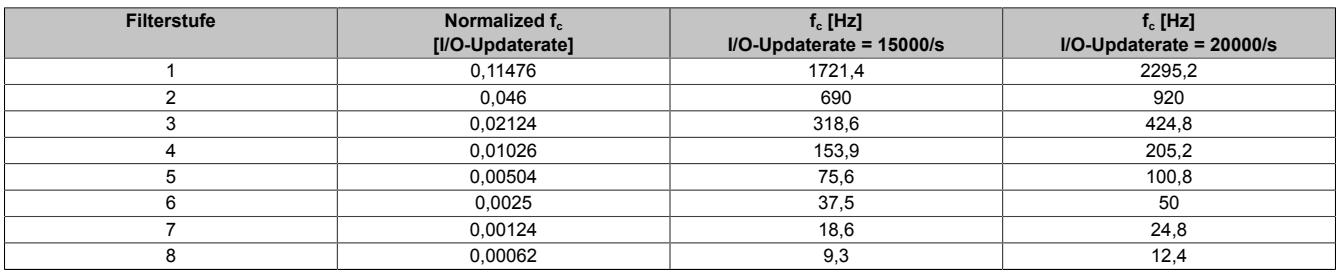

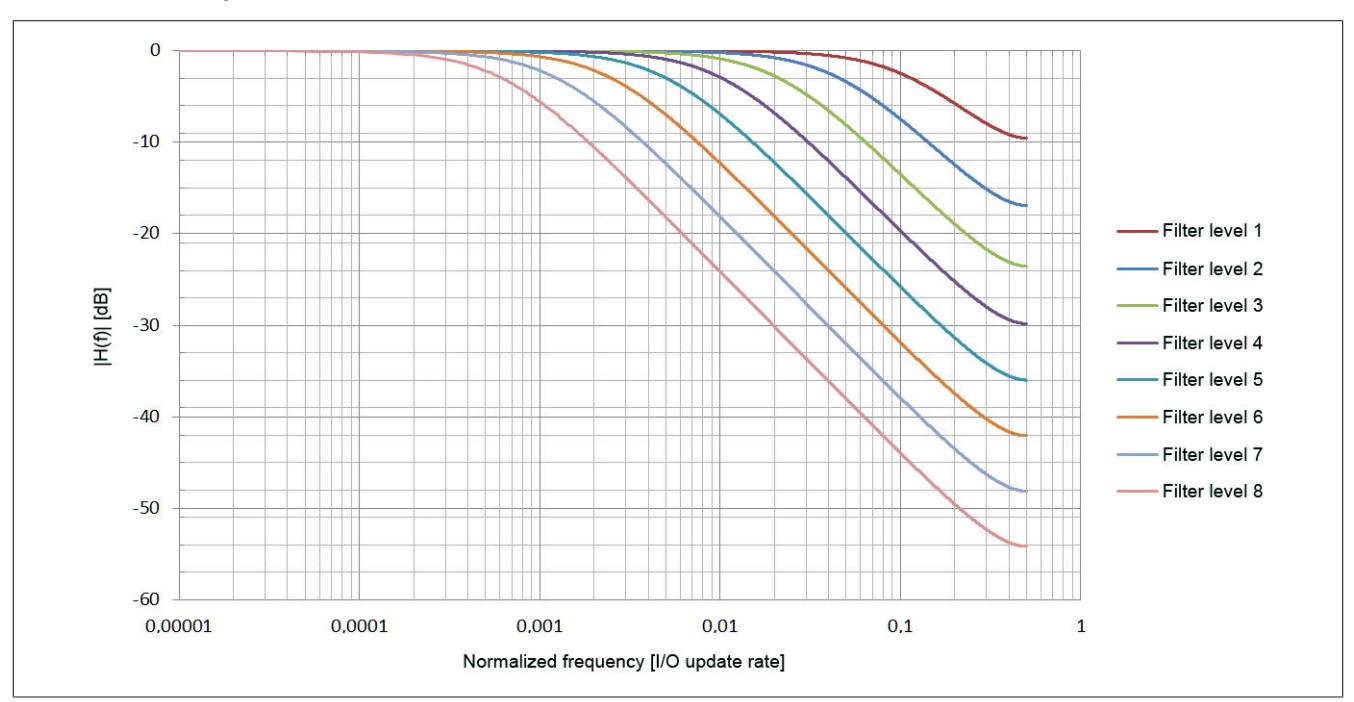

## **Gain des IIR-Tiefpassfilters**

**Phasenverschiebung des IIR-Tiefpassfilters**

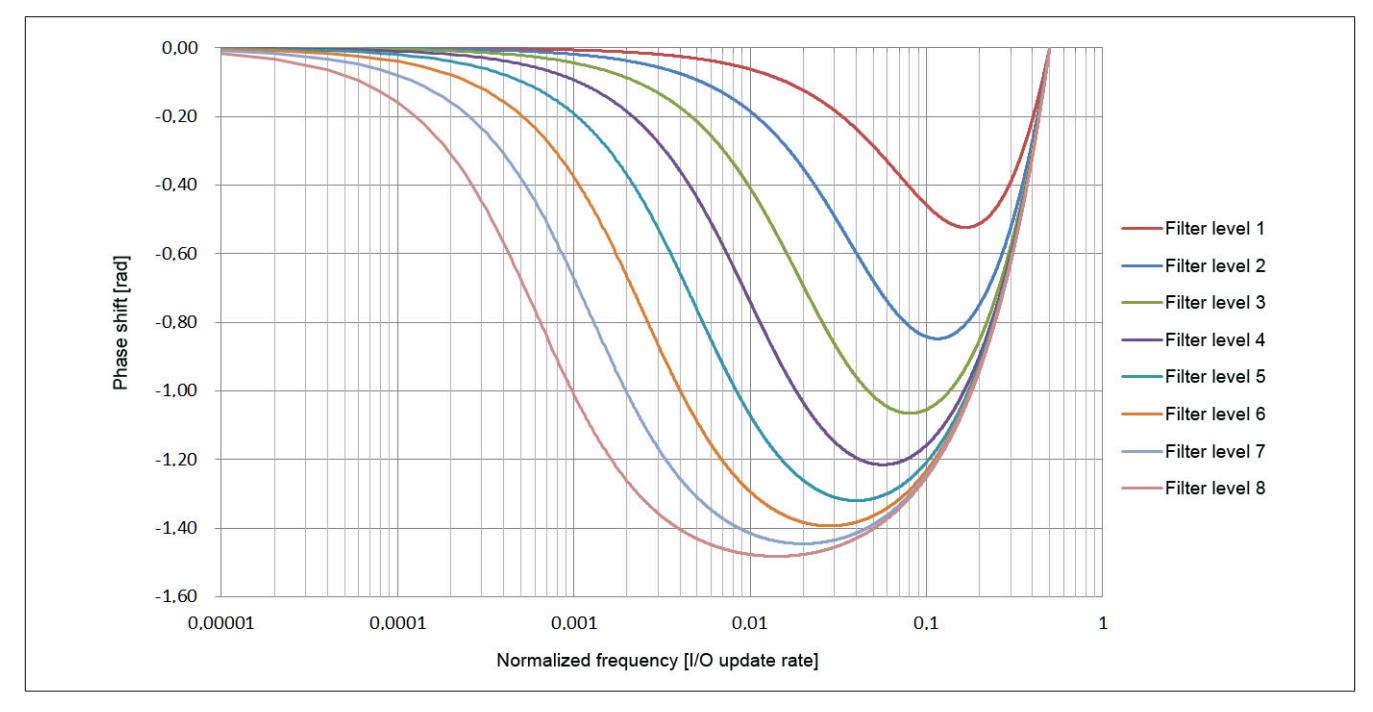

## **Sprungantwort des IIR-Tiefpassfilters**

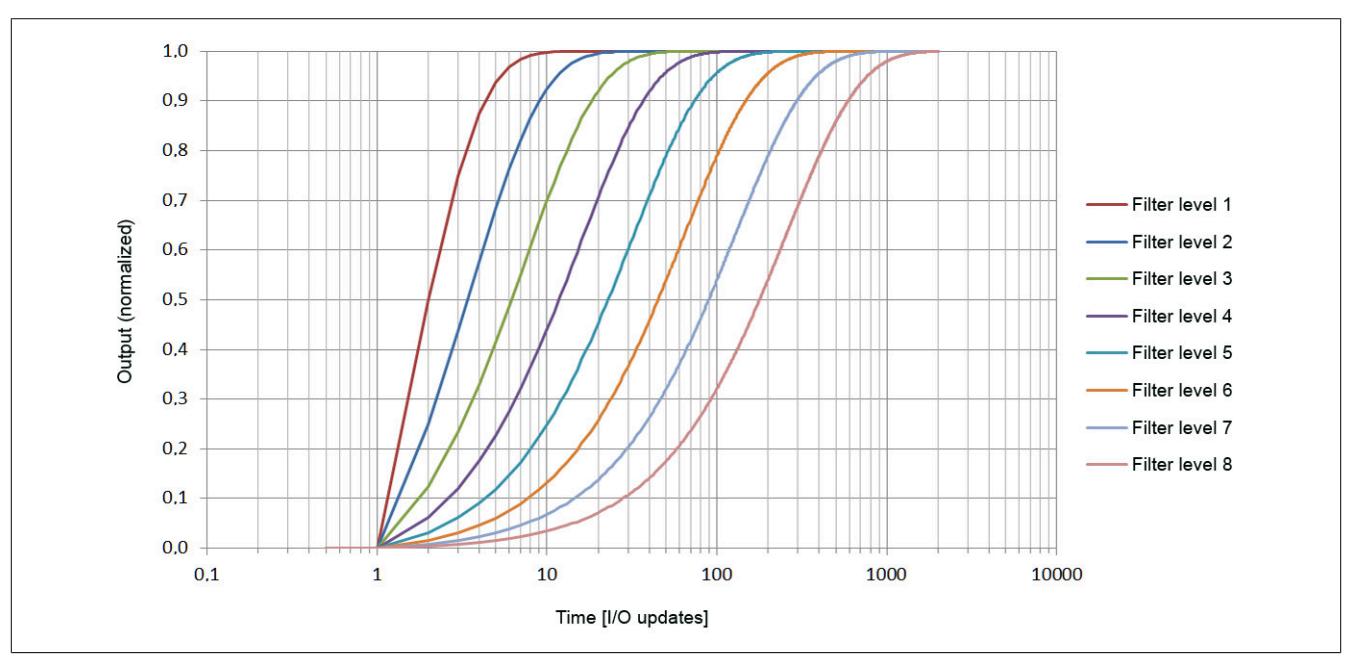

**Gruppenverzögerung des IIR-Tiefpassfilters**

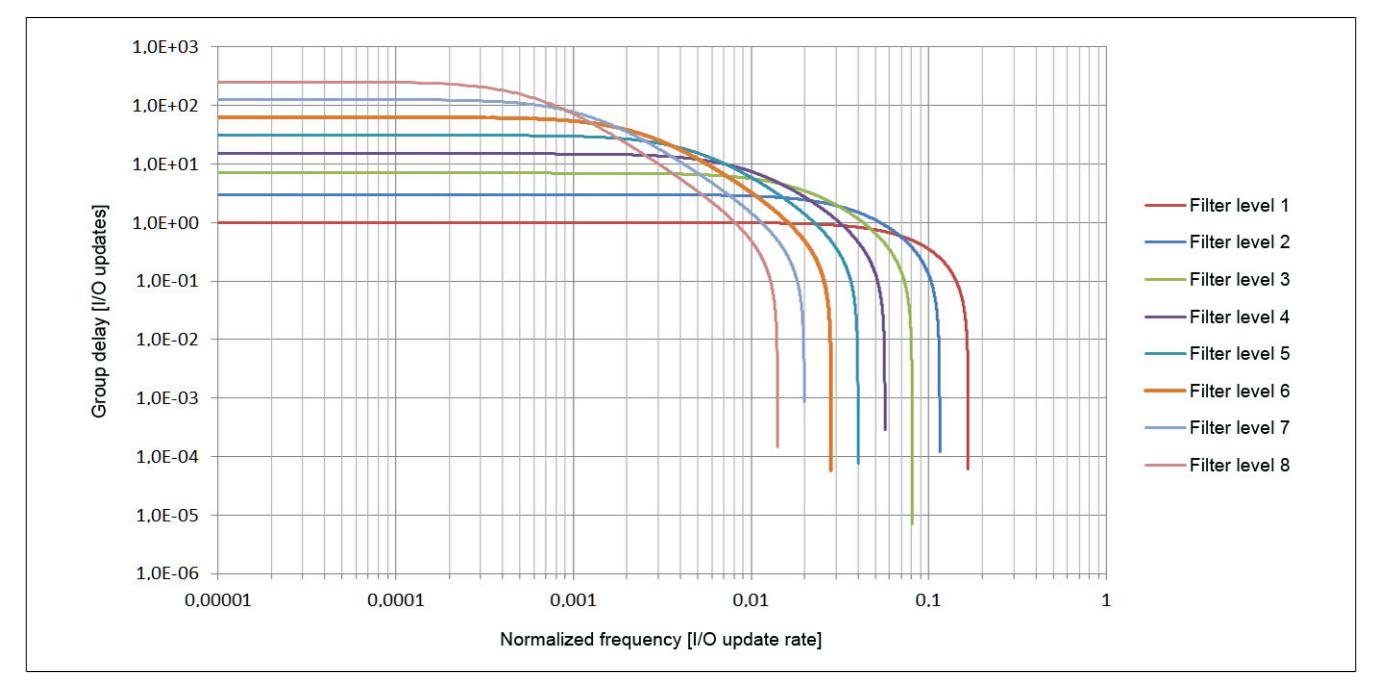

#### **9.2.2.1.12.2 FIR-Filter**

Das FIR-Filter kann so wie das IIR-Tiefpassfilter ebenfalls zur Signalglättung und Auflösungserhöhung verwendet werden. Durch geeignete Einstellung der Filterlänge können außerdem gezielt einzelne Störfrequenzen sehr effizient ausgefiltert werden. Die Störfrequenzen können sowohl mechanischen als auch elektromagnetischen Ursprungs sein. Auch deren Vielfache werden ausgefiltert (sofern sie ein ganzzahliger Teiler der Datenausgaberate sind).

Beispiel:

Datenausgaberate = 15000 Abtastungen/s, Mittelung über 15 Werte → "Notch" bei 1 kHz (2 kHz usw.)

Bei Umkonfiguration des Filters dauert es 1/Datenrate (FIR-Filter im Modus "Selektierbare Datenrate") bzw. 1/Filterfrequenz (FIR-Filter im Modus "Hochauflösende Datenrate") bis der Filter eingeschwungen ist. Während des Einschwingens ist Bit 5 in Register ["StatusInput01" auf Seite 322](#page-321-0) gesetzt.

#### <span id="page-304-0"></span>**Filtercharakteristik des FIR-Filters im Modus "Selektierbare Datenrate"**

Die folgende Tabelle gilt für ["Funktionsmodell 0 - Standard"](#page-310-1) und ["Funktionsmodell 254 - Bus Controller"](#page-311-1) sowie für das ["Funktionsmodell 2 - Erweiterter Filter"](#page-311-0) im Modus "Selektierbare Datenrate".

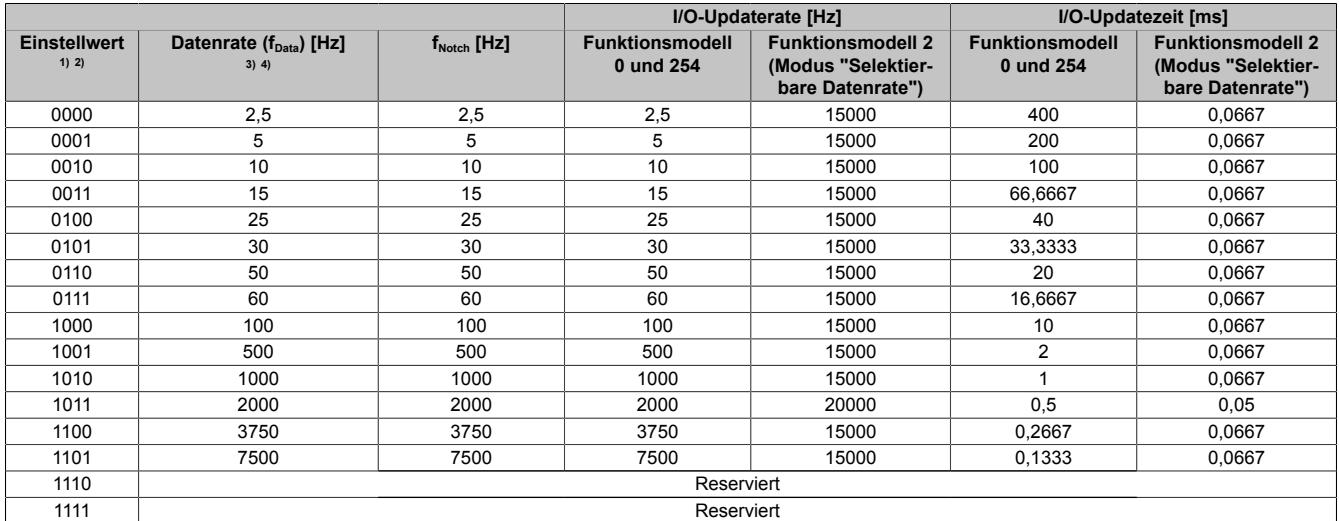

1) Funktionsmodell 0 und 254: Bit 0 bis 3 des Registers ["ConfigOutput01" auf Seite 313](#page-312-0)

2) Funktionsmodell 2: Bit 0 bis 3 des Registers ["ConfigDatarateOutput01" auf Seite 321](#page-320-0)

3) Funktionsmodell 0 und 254: Datenrate =  $1/F$ ilterlänge [s] ( $f_{\text{Notch}}$ ) = I/O-Updaterate

4) Funktionsmodell 2: Datenrate =  $1/F$ ilterlänge [s] ( $f_{\text{Notch}}$ )

# **Filtercharakteristik des FIR-Filters im Modus "Hochauflösende Datenrate"**

Die folgende Tabelle gilt für das ["Funktionsmodell 2 - Erweiterter Filter".](#page-311-0)

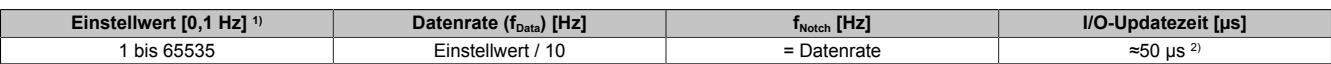

1) Einstellwert von Register ["ConfigHighResolutionOutput01" auf Seite 321](#page-320-1)<br>2) Der Wert variiert zwischen 42 und 56 µs (siehe auch nächster Abschnitt 2) Der Wert variiert zwischen 42 und 56 µs (siehe auch nächster Abschnitt "I/O-Updatezeit")

#### I/O-Updatezeit

Der Wert der I/O-Updatezeit ist vom Einstellwert abhängig und variiert zwischen 42 und 56 µs. Mit Hilfe der folgenden Formel kann die I/O-Updatezeit genau berechnet werden:

I/O-Updatezeit = 1e6 ⋅ (1e-4 - 10 / (Einstellwert ⋅ [10 / (5e-5 ⋅ Einstellwert)]))

Legende: Die eckige Klammer in obiger Formel bedeutet, dass der berechnete Wert auf eine ganze Zahl gerundet werden muss.

Im folgenden Bild ist die I/O-Updatezeit abhängig vom Einstellwert grafisch dargestellt:

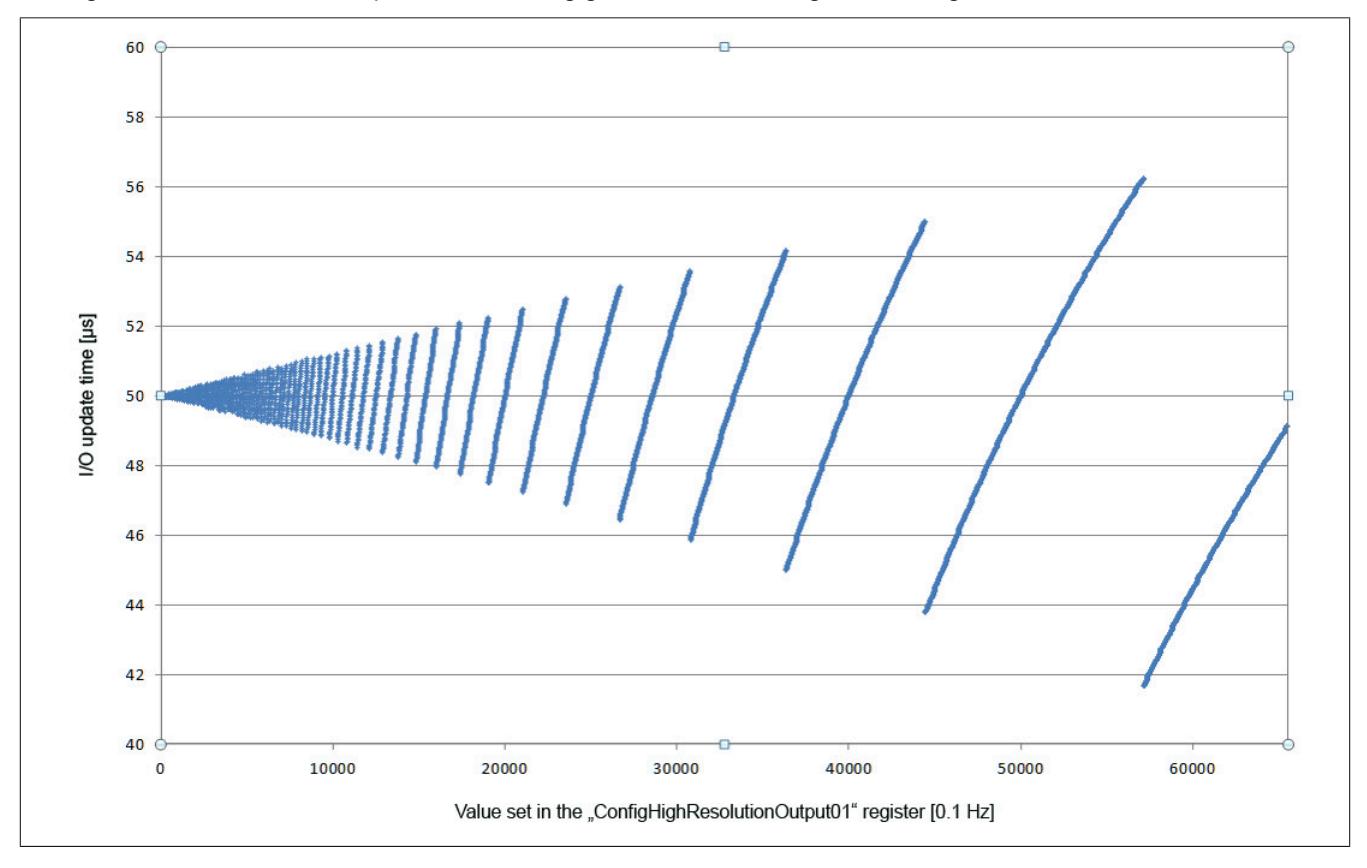

# **Beispiele für den Gain des FIR-Filters**

# **Beispiel 1**

Filtereinstellung = 10:

- $f_{\text{Notch}} = 1000 \text{ Hz}$
- $f_c = 439.3 \text{ Hz}$

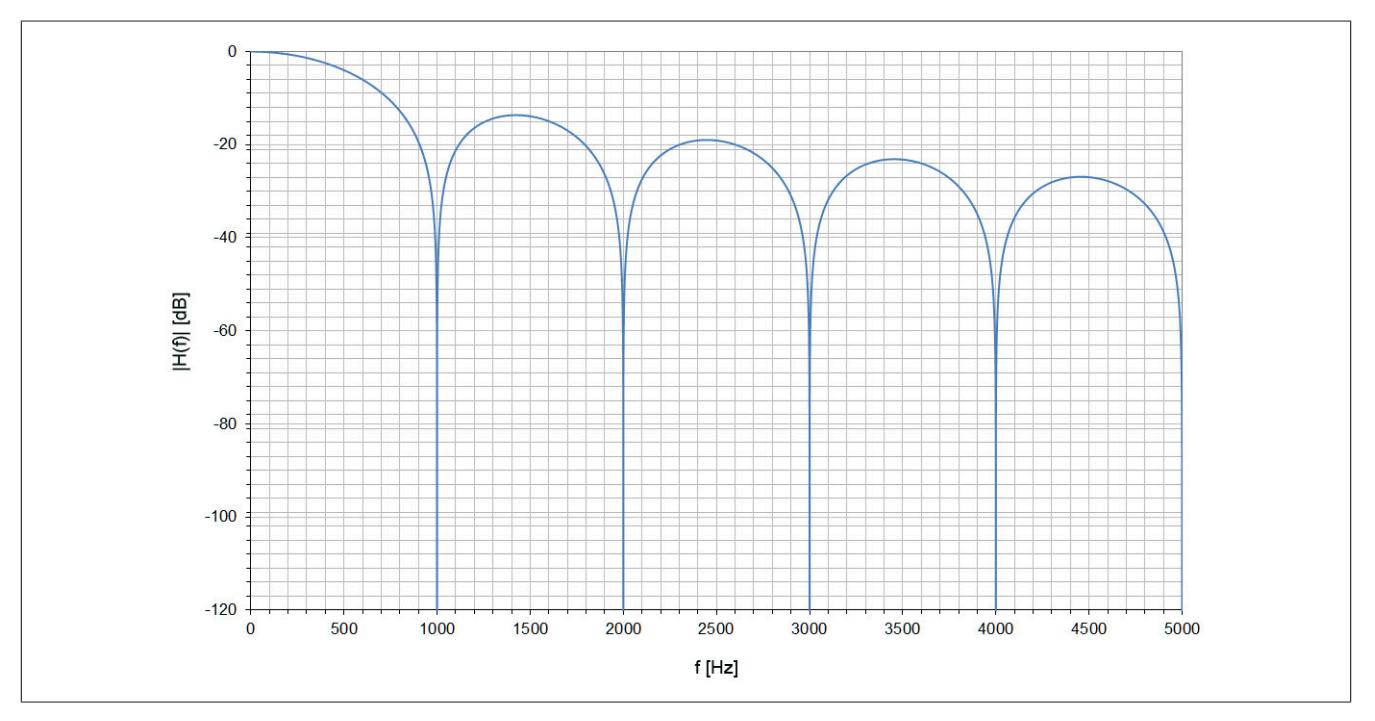

# Datenblätter • Analoge Eingangsmodule • X20(c)AI1744

# **Beispiel 2**

Filtereinstellung = 6:

- $f_{\text{Notch}} = 50 \text{ Hz}$
- $f_c = 21,8$  Hz

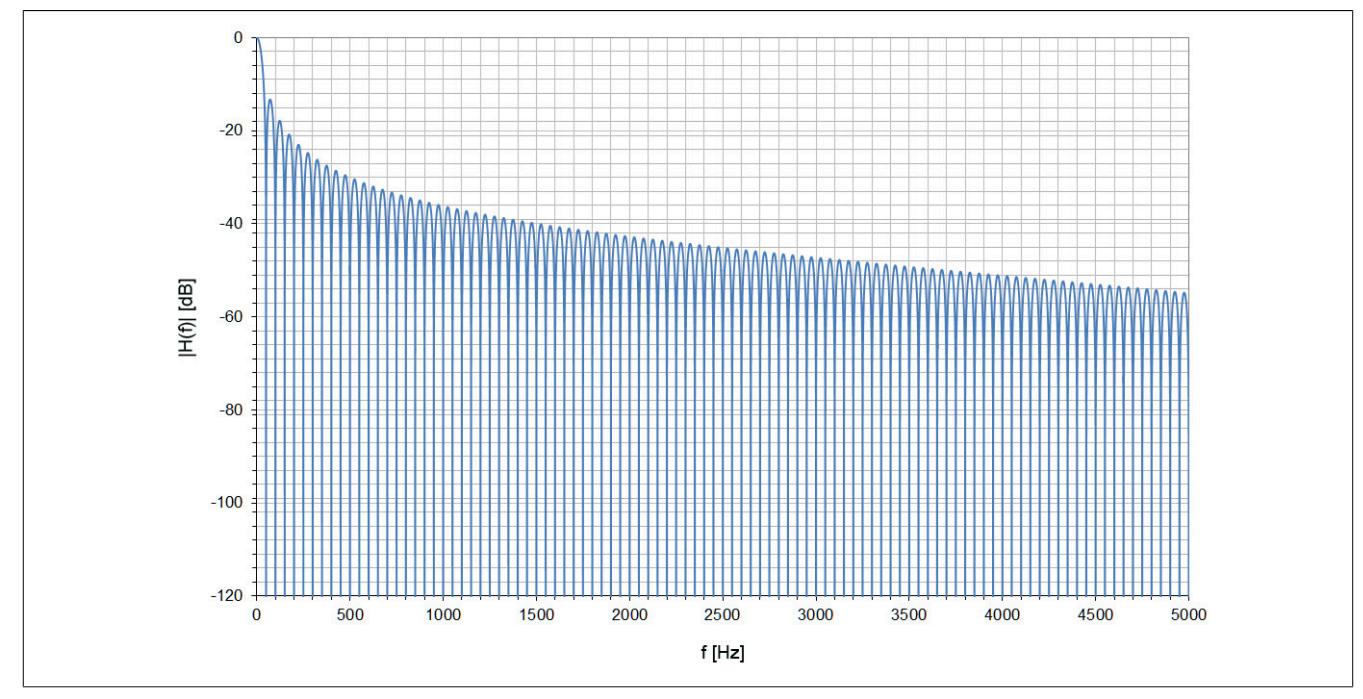

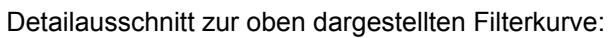

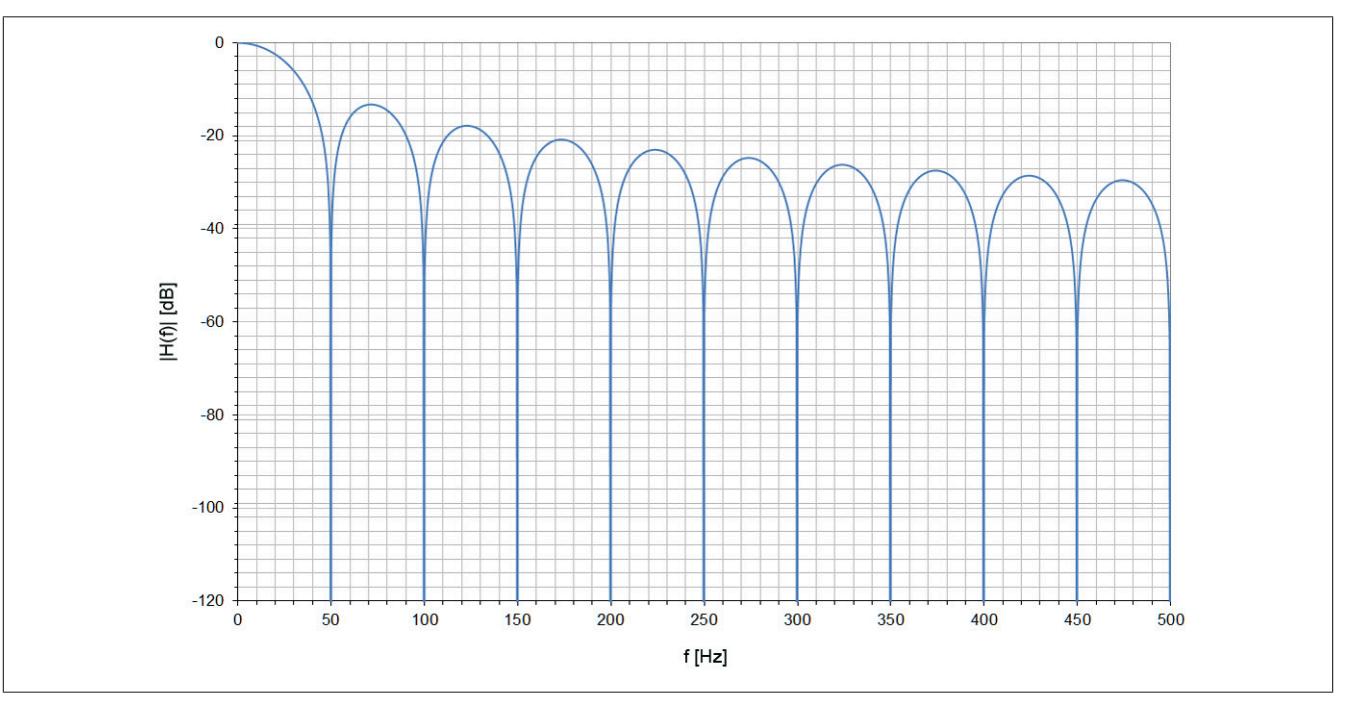

## **9.2.2.1.13 Hardwarekonfiguration**

# **9.2.2.1.13.1 Hardwarekonfiguration für waagrechte Einbaulage ab 55°C Umgebungstemperatur**

## **Betrieb eines DMS-Moduls**

Bei waagrechter Einbaulage ist ab 55°C Umgebungstemperatur links und rechts vom DMS-Modul ein Blindmodul zu stecken.

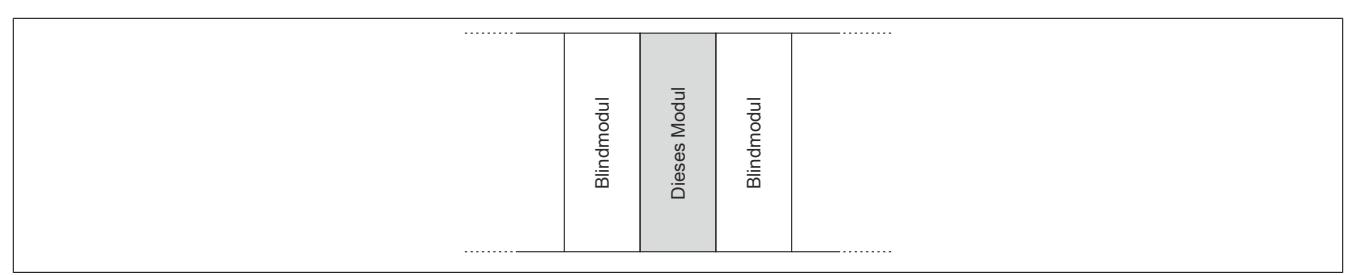

## **Betrieb mehrerer DMS-Module nebeneinander**

Wenn 2 oder mehr DMS-Module in einem Cluster waagrecht betrieben werden, ist die folgende Anordnung der Module zu beachten.

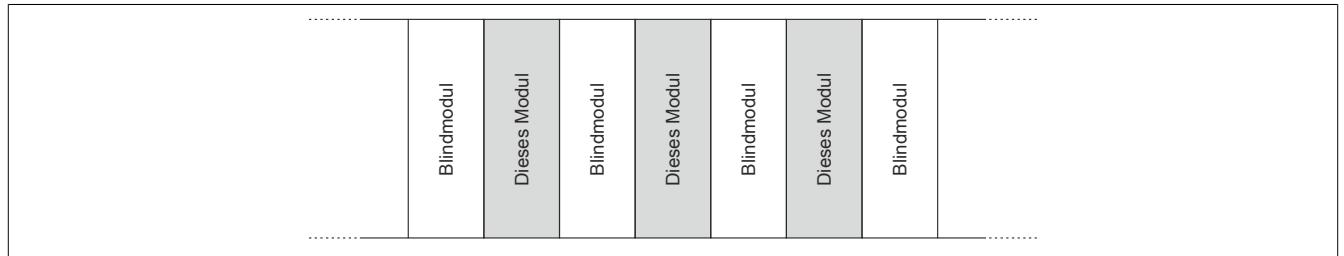

# **9.2.2.1.13.2 Hardwarekonfiguration für senkrechte Einbaulage ab 45°C Umgebungstemperatur**

### **Betrieb eines DMS-Moduls**

Bei senkrechter Einbaulage ist ab 45°C Umgebungstemperatur links und rechts vom DMS-Modul ein Blindmodul zu stecken.

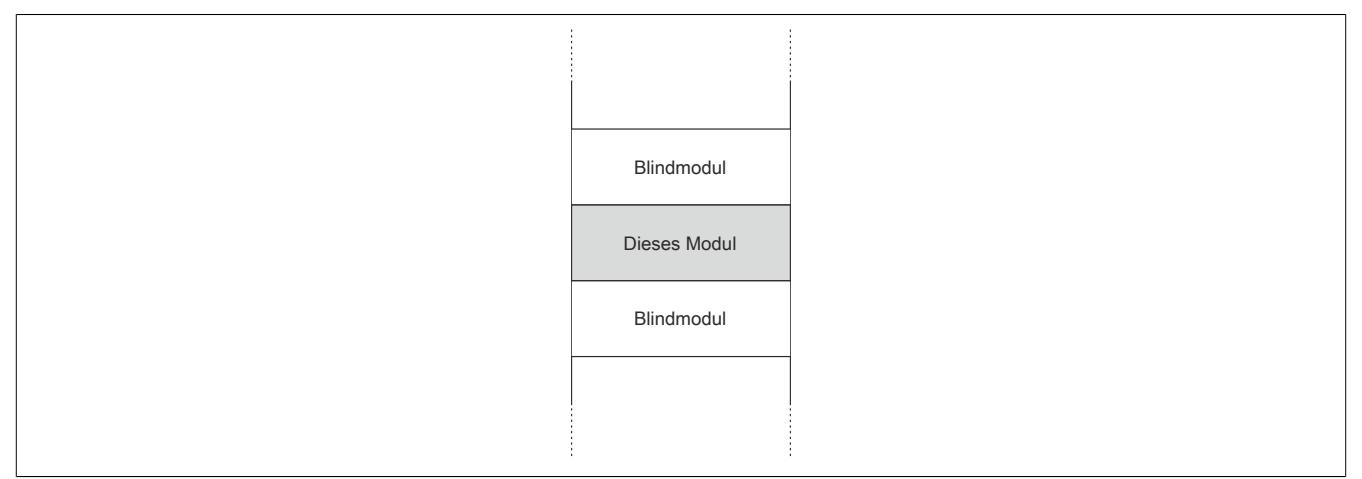

### **Betrieb mehrerer DMS-Module nebeneinander**

Wenn 2 oder mehr DMS-Module in einem Cluster senkrecht betrieben werden, ist die folgende Anordnung der Module zu beachten.

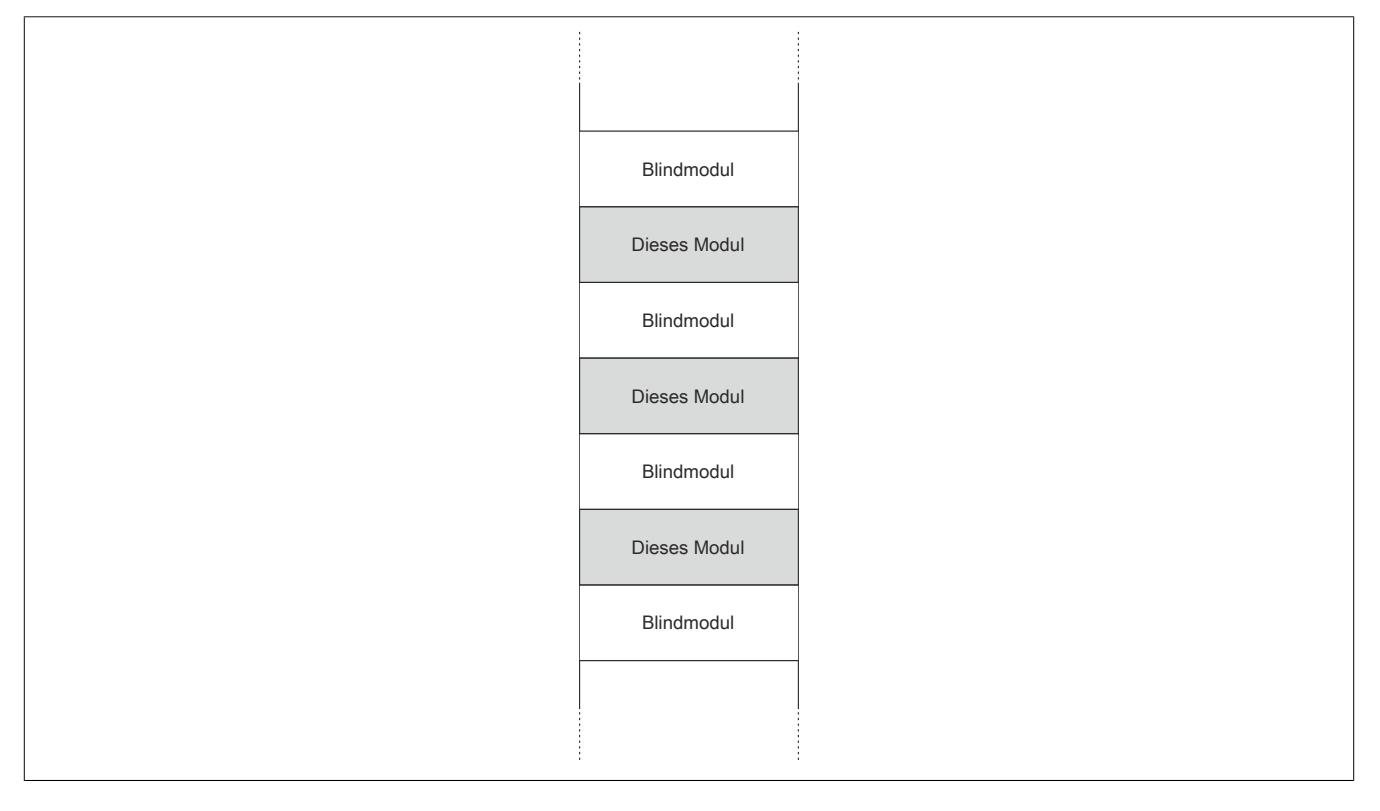

#### **9.2.2.1.14 Registerbeschreibung**

#### **9.2.2.1.14.1 Allgemeine Datenpunkte**

Neben den in der Registerbeschreibung beschriebenen Registern verfügt das Modul über zusätzliche allgemeine Datenpunkte. Diese sind nicht modulspezifisch, sondern enthalten allgemeine Informationen wie z. B. Seriennummer und Hardware-Variante.

Die allgemeinen Datenpunkte sind im Abschnitt ["Allgemeine Datenpunkte" auf Seite 3815](#page-3814-0) beschrieben.

### <span id="page-310-1"></span>**9.2.2.1.14.2 Funktionsmodell 0 - Standard**

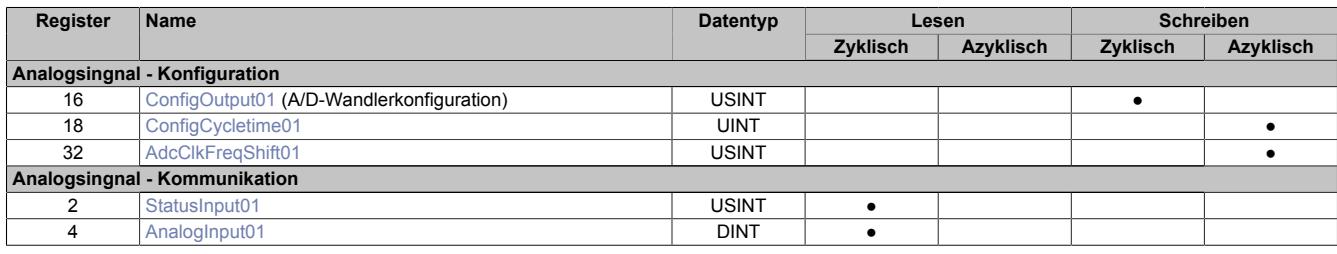

### <span id="page-310-0"></span>**9.2.2.1.14.3 Funktionsmodell 1 - Mehrfachabtastung**

In diesem Funktionsmodell wird der A/D-Wandler synchron zum X2X Link mit einer fest vorgegebenen A/D-Wandler-Zykluszeit bedient. Diese ist als Wert von 50 oder 100 μs konfigurierbar.

Das Modul liefert je nach Konfiguration zwischen 3 und 10 Messwerte pro X2X Zyklus. Bei einer X2X Zykluszeit von 400 μs und einer A/D-Wandler-Zykluszeit von 50 μs werden exakt 8 Messungen vorgenommen und das Modul kann 8 Werte liefern (DMS-Wert 01 bis DMS-Wert 08).

Bei einer höheren Zykluszeit entsprechen die gelieferten Werte den letzten Messungen. Bei einer X2X Zykluszeit die kein ganzzahliges Vielfaches der konfigurierten A/D-Wandler-Zykluszeit ist, kann die Wandlung nicht zum X2X Link synchronisiert werden. In diesem Fall liefert das Modul den ungültigen Wert 0x8000.

#### **Beispiel 1**

Bei einer X2X Zykluszeit von 800 μs können pro X2X Zyklus 16 Messungen bei einer A/D-Wandler-Zykluszeit von 50 μs durchgeführt werden. Davon werden die ersten 6 Messwerte verworfen und die letzten 10 Messwerte vom Modul zur Verfügung gestellt.

Bei einer kleineren X2X Zykluszeit sind nur so viele Messwerte sinnvoll, wie auch Messungen durchgeführt werden können. Alle anderen Messwerte sind ungültig (0x8000). Um die Last am X2X Link zu minimieren, besteht die Möglichkeit, diese nicht benötigten Register zu deaktivieren (siehe ["Anzahl der Messwerte" auf Seite 318](#page-317-0)).

### **Beispiel 2**

Bei einer X2X Zykluszeit von 300 μs können pro X2X Zyklus 6 Messungen bei einer A/D-Wandler-Zykluszeit von 50 μs durchgeführt werden. Deshalb sind auch nur die ersten 6 Register gültig. Die Register für den 7. bis 10. Messwert (AnalogInput07 bis AnalogInput10) sollten deaktiviert werden, indem in der I/O-Konfiguration die Einstellung [Anzahl der Messwerte](#page-317-0) auf "6 Messwerte" gestellt wird.

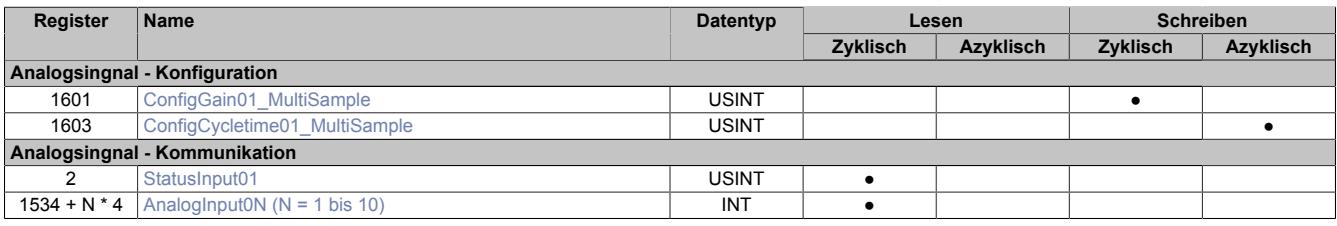

# <span id="page-311-0"></span>**9.2.2.1.14.4 Funktionsmodell 2 - Erweiterter Filter**

In diesem Funktionsmodell können der IIR-Tiefpassfilter und der FIR-Filter aktviert werden.

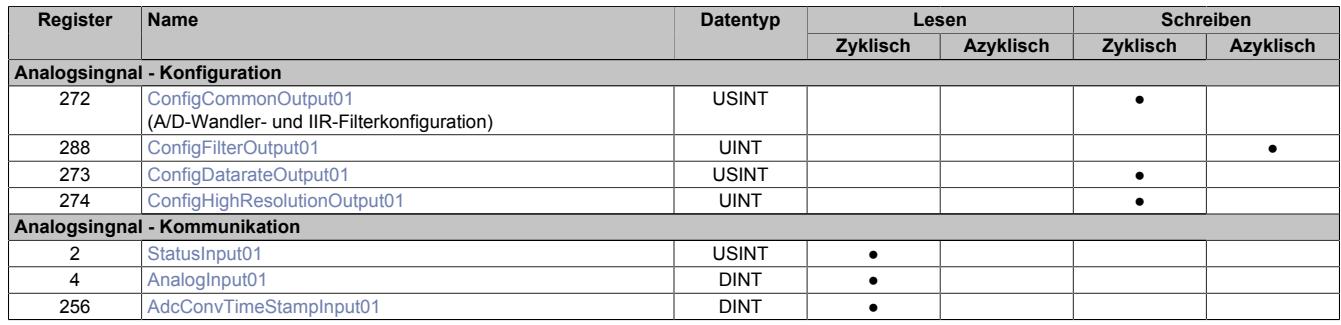

## <span id="page-311-1"></span>**9.2.2.1.14.5 Funktionsmodell 254 - Bus Controller**

Im Funktionsmodell "254 - Bus Controller" verhält sich das Modul wie im ["Funktionsmodell 0 - Standard",](#page-310-1) mit dem Unterschied, dass nicht zum X2X Link synchronisiert wird, selbst wenn im Register ["ConfigOutput01" auf](#page-312-0) [Seite 313](#page-312-0) der Synchronmodus aktiviert ist. Stattdessen verhält sich das Modul so, wie wenn die eingestellte A/D-Wandler-Zykluszeit kein Teiler oder Vielfaches der X2X Zykluszeit wäre und versucht die eingestellte A/D-Wandler-Zykluszeit möglichst exakt einzuhalten.

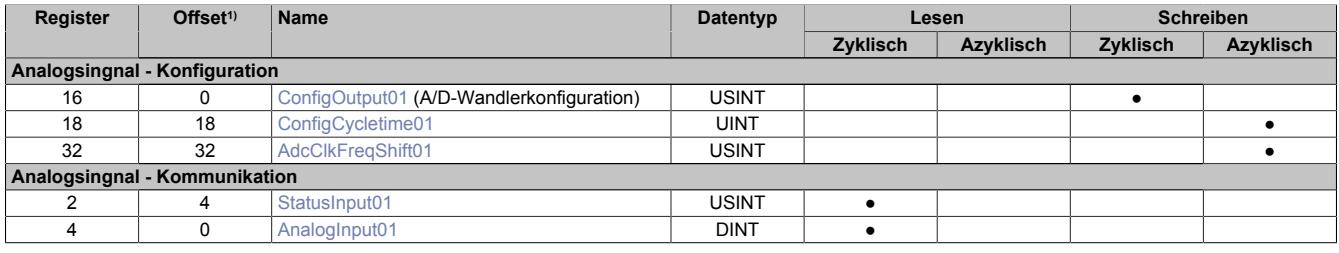

1) Der Offset gibt an, wo das Register im CAN-Objekt angeordnet ist.

#### **Verwendung des Moduls am Bus Controller**

Das Funktionsmodell 254 "Bus Controller" wird defaultmäßig nur von nicht konfigurierbaren Bus Controllern verwendet. Alle anderen Bus Controller können, abhängig vom verwendeten Feldbus, andere Register und Funktionen verwenden.

Für Detailinformationen siehe ["Verwendung von I/O-Modulen am Bus Controller" auf Seite 3814](#page-3813-0).

### **CAN-I/O Bus Controller**

Das Modul belegt an CAN-I/O 1 analogen logischen Steckplatz.

## **9.2.2.1.14.6 Register für Funktionsmodell "0 - Standard" und "254 - Bus Controller"**

#### <span id="page-312-0"></span>**A/D-Wandlerkonfiguration**

Name:

ConfigOutput01

In diesem Register kann die Datenrate und der Messbereich des A/D-Wandler konfiguriert werden.

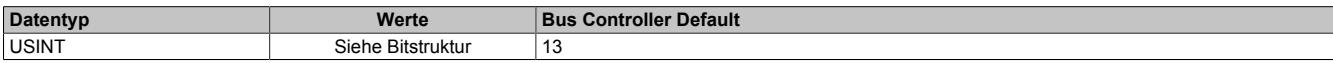

#### Bitstruktur:

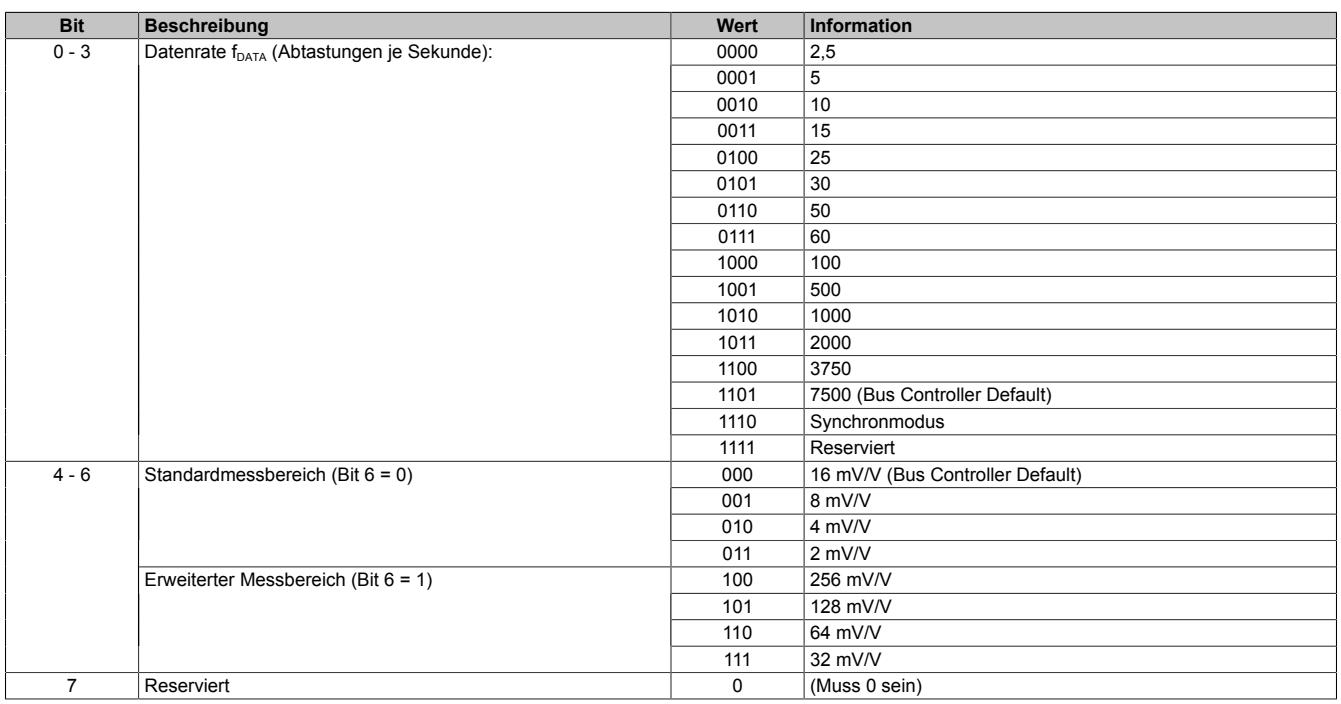

### <span id="page-312-1"></span>**Synchronmodus**

Der Analog/Digital-Wandler (A/D-Wandler) des Moduls kann optional synchron zum X2X Link bedient und ausgelesen werden. Durch Auswahl des entsprechenden Betriebsmodus im Register ["ConfigOutput01" auf Seite 313](#page-312-0) wird der Synchronmodus aktiviert. Dazu muss im Register ["ConfigCycletime01" auf Seite 314](#page-313-0) eine Zeit zwischen 200 und 2000 μs eingestellt werden. Entspricht diese Zeit einem ganzzahligen Teil oder einem Vielfachen der eingestellten Zykluszeit des X2X Link, so wird der A/D-Wandler synchron zum X2X Link ausgelesen.

# **Information:**

# **Die A/D-Wandler-Zykluszeit muss ≥1/4 der X2X Zykluszeit sein!**

Das Bit 2 im *Modulstatus* wird gesetzt (das heißt, der A/D-Wandler läuft nicht synchron), ...

- ... wenn die eingestellte A/D-Wandler-Zykluszeit nicht zum X2X Link synchronisiert werden kann.
- ... wenn sich das Modul noch in der Einschwingphase befindet.

Jitter, Totzeit und Einschwingzeit:

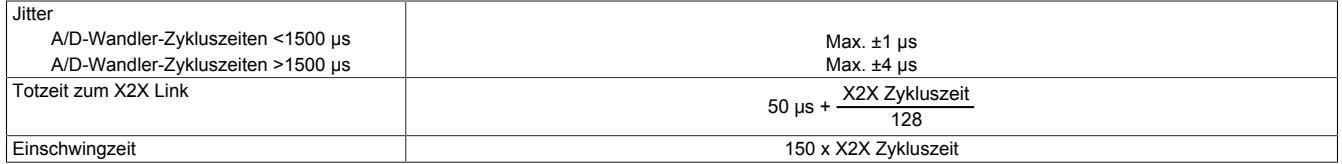

Die Einschwingzeit entspricht der benötigten Zeit, bis nach dem Aktivieren des Synchronmodus bzw. nach der Umstellung der A/D-Wandler-Zykluszeit der A/D-Wandler synchron bedient werden kann.

### <span id="page-313-0"></span>**A/D-Wandler-Zykluszeit**

Name:

ConfigCycletime01

Dieses Register wird nur im [Synchronmodus](#page-312-1) verwendet. Wird in der A/D-Wandlerkonfiguration der Synchronmodus aktiviert, so versucht das Modul den A/D-Wandler möglichst synchron zum X2X Link zu bedienen (ausgehend von der in diesem Register eingestellten A/D-Wandler-Zykluszeit). Dazu ist es selbstverständlich erforderlich, dass die Zykluszeit des X2X Link und A/D-Wandler-Zykluszeit in einem bestimmten Verhältnis zueinander stehen. Folgende Bedingungen sind einzuhalten:

- 1) A/D-Wandler-Zykluszeit ≥ 1/4 X2X Zykluszeit
- 2) A/D-Wandler-Zykluszeit entspricht einem ganzzahligen Teiler oder Vielfachen der X2X Zykluszeit
- 3) A/D-Wandler-Zykluszeit muss im Bereich 50 bis 2000 μs liegen

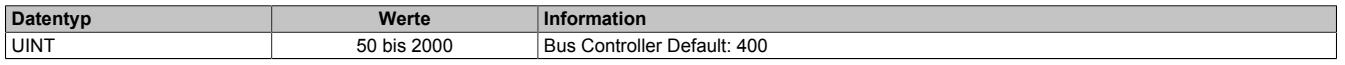

### <span id="page-314-0"></span>**A/D-Wandler Taktfrequenzverschiebung**

#### Name:

AdcClkFreqShift01

In seltenen Fällen kann es zu einer gegenseitigen Beeinflussung von DMS-Modulen an unmittelbar benachbarten Steckplätzen kommen. Diese Beeinflussung äußert sich in vorübergehenden, geringfügigen Messwertabweichungen. Diese kann nur auftreten, wenn die Sigma-Delta A/D-Wandler der benachbarten DMS-Module mit exakt derselben Taktfrequenz betrieben werden.

Meist differieren diese Taktfrequenzen aufgrund von Bauteilstreuung bereits ausreichend. Wo dies nicht der Fall ist, stellt das DMS-Modul mittels dieses Registers eine sichere Methode zur Verfügung wie eine Anwendung die gegenseitige Messwert-Beeinflussung ausschließen kann.

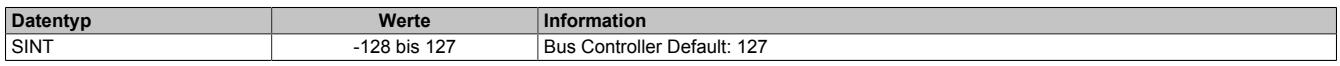

Mit Hilfe dieses Registers lässt sich die Taktfrequenz in Schritten von 200 ppm variieren. Einstellwerte von -50 bis 50 decken einen Bereich von -10000 ppm bis 10000 ppm ab. Das entspricht -1% bis 1%.

Werte außerhalb des Bereiches führen zur Aktivierung eines Default-Modus. Dabei wird die Frequenzverschiebung durch die Firmware des Moduls aus den letzten 2 Stellen der Seriennummer abgeleitet. Dieser Modus verkleinert den Programmieraufwand, setzt aber voraus, dass sich die Seriennummern benachbarter Module in den letzten beiden Stellen unterscheiden.

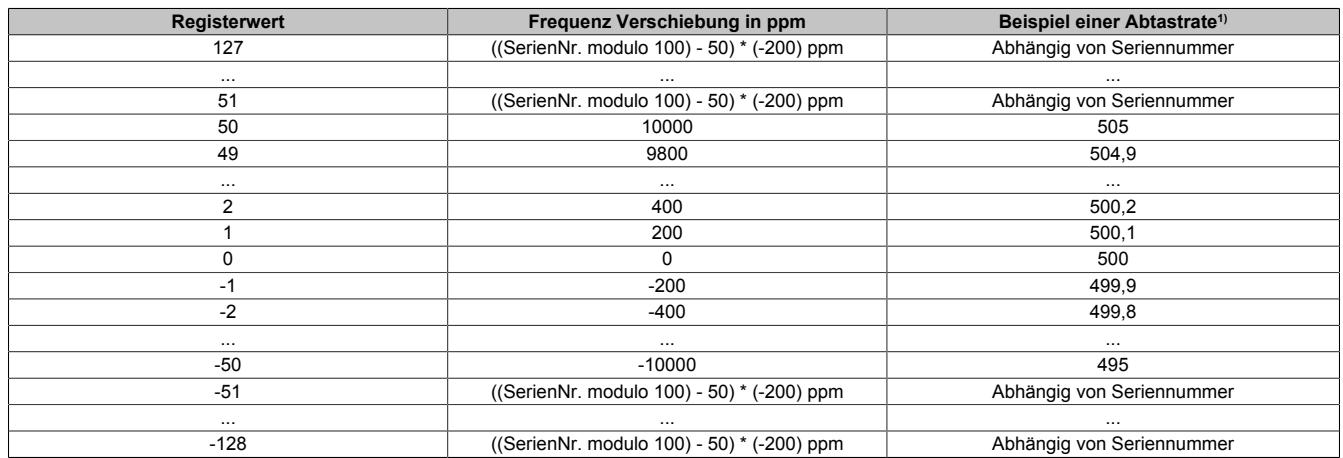

1) Nominelle Abtastrate von 500 Abtastungen pro Sekunde

### **ACHTUNG:**

Wie aus obiger Tabelle ersichtlich ist, wird durch eine Verschiebung der A/D-Wandler-Taktfrequenz im gleichen Maße auch die A/D-Wandler-Abtastrate verschoben. Insbesondere in Anwendungen wo eine ganz bestimmte Abtastrate zur Unterdrückung vorhandener Störungen gewählt worden ist (z. B.: 50 Hz um das 50 Hz-Netzbrummen zu unterdrücken), kann eine zu großzügige Verschiebung der A/D-Wandler-Taktfrequenz die Störungsunterdrückung beeinträchtigen. Siehe dazu auch ["Filtercharakteristik des Sigma-Delta A/D-Wandlers" auf Seite 301](#page-300-0). In solchen Fällen sollte die Möglichkeit der Frequenzverschiebung mittels I/O-Konfiguration bzw. ASIOACC-Bibliothek benutzt werden und nicht die Default-Frequenzverschiebung auf Basis der Seriennummer.

Eine Frequenzverschiebung nach folgendem Muster ist geeignet um eine gegenseitige Beeinflussung von Modulen zu verhindern und dabei die Filtercharakteristik nur unmerklich zu beeinflussen.

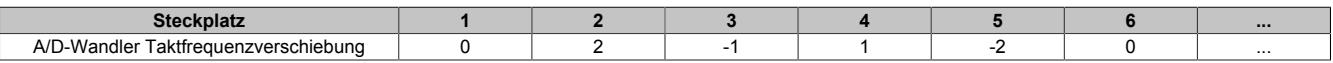

# **Information:**

- **• Im Synchron-Modus ist dieses Register wirkungslos, da die Firmware die A/D-Wandler-Taktfrequenz so regelt, dass der A/D-Wandlerzyklus synchron zum X2X Zyklus ist.**
- **• Bei einem schreibenden Zugriff auf dieses Register mit Hilfe der Bibliothek ASIOACC wird von der Firmware nur das niederwertigste Byte des geschriebenen Wertes übernommen. (Z. B.: Der Wert 256 (=0x100) ist identisch zum Wert 0 (=0x00))**

## <span id="page-315-0"></span>**Modulstatus**

Name:

StatusInput01

In diesem Register wird der aktuelle Status des Moduls abgebildet.

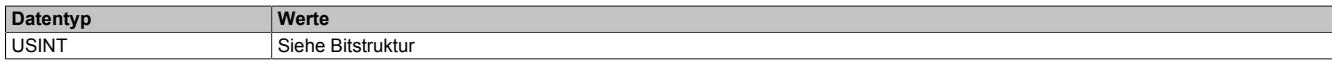

Bitstruktur:

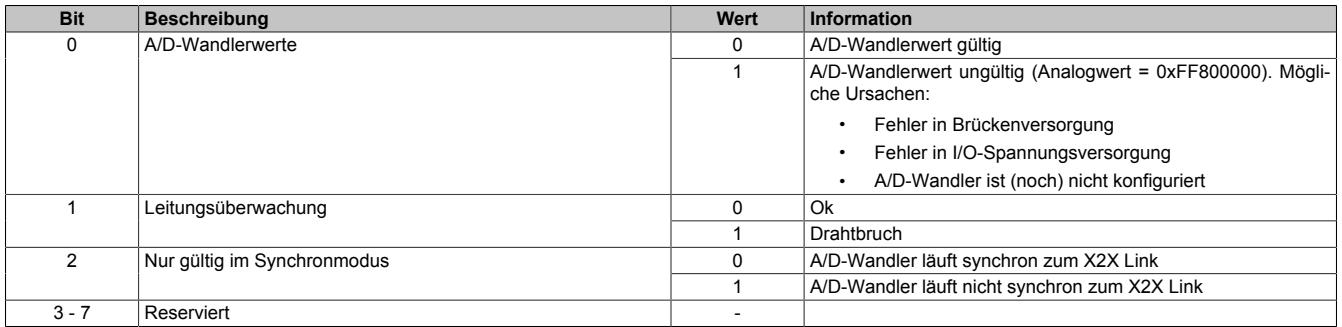

## <span id="page-316-0"></span>**DMS-Wert**

# Name:

# AnalogInput01

Dieses Register enthält den vom A/D-Wandler ermittelten Rohwert der DMS-Vollbrücke mit 24-Bit Auflösung.

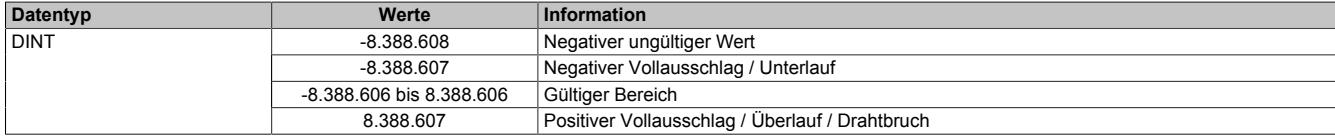

#### **Effektive Auflösung**

Die effektive Auflösung des A/D-Wandlers ist prinzipbedingt abhängig von der Datenrate und dem Messbereich (siehe ["Effektive Auflösung des A/D-Wandlers" auf Seite 298](#page-297-1)).

Die folgende Tabelle zeigt, wie die effektive Auflösung (in Bit) bzw. der effektive Wertebereich des DMS-Wertes von der Modulkonfiguration (Datenrate, Messbereich) abhängt:

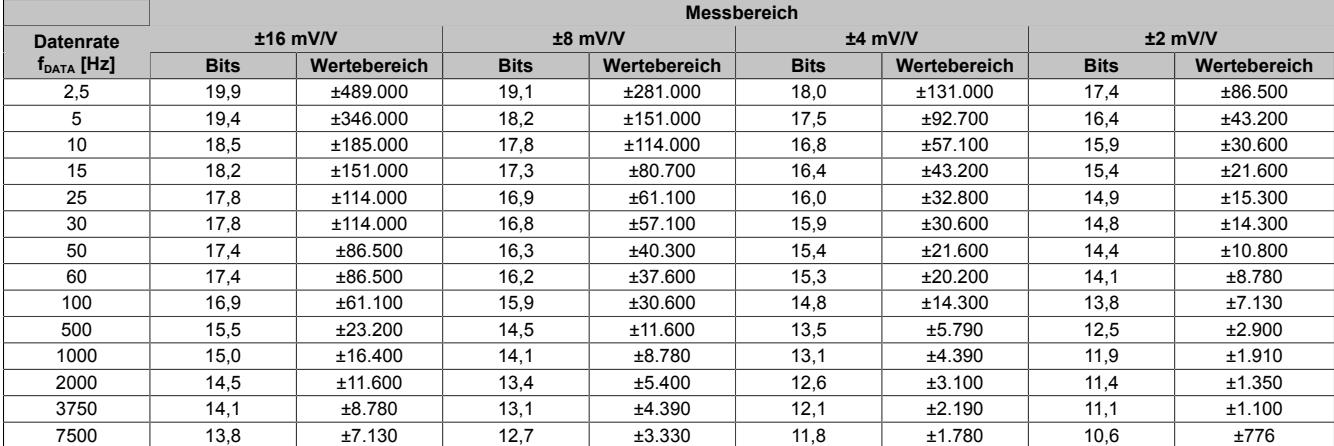

Tabelle 38: Effektive Auflösung des DMS-Wertes in Bits für den Messbereich 2 bis 16 mV/V

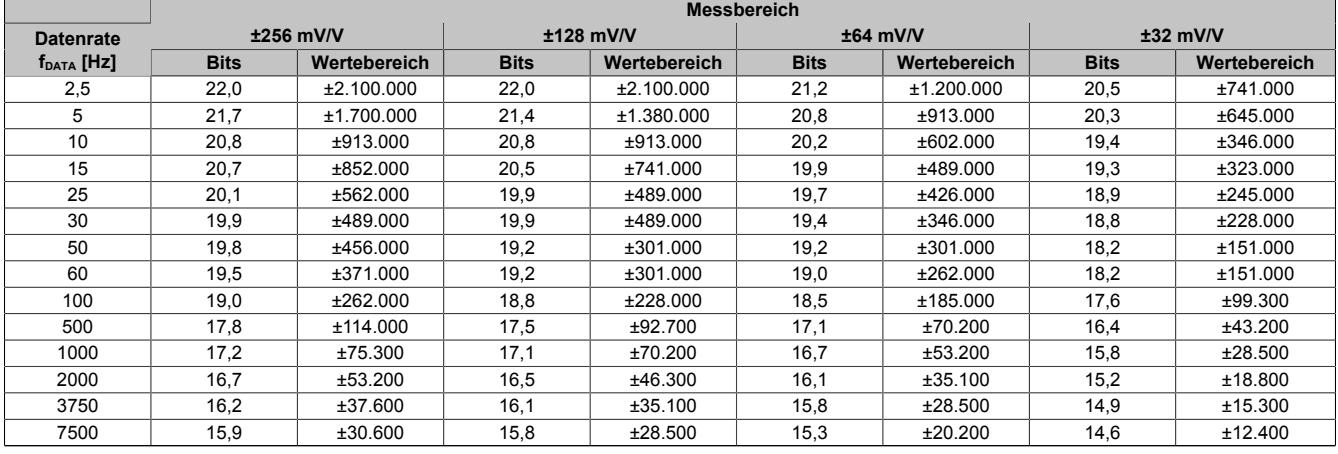

Tabelle 39: Effektive Auflösung des DMS-Wertes in Bits für den Messbereich 32 bis 256 mV/V

# **9.2.2.1.14.7 Register für "Funktionsmodell 1 - Mehrfachabtastung"**

## <span id="page-317-1"></span>**A/D-Wandlerkonfiguration**

Name:

ConfigGain01\_MultiSample

In diesem Register kann der Messbereich des A/D-Wandlers konfiguriert werden.

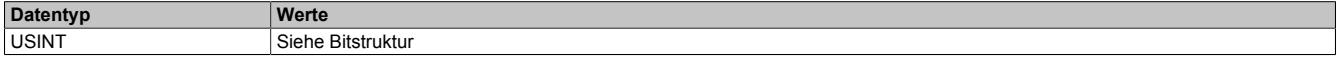

#### Bitstruktur:

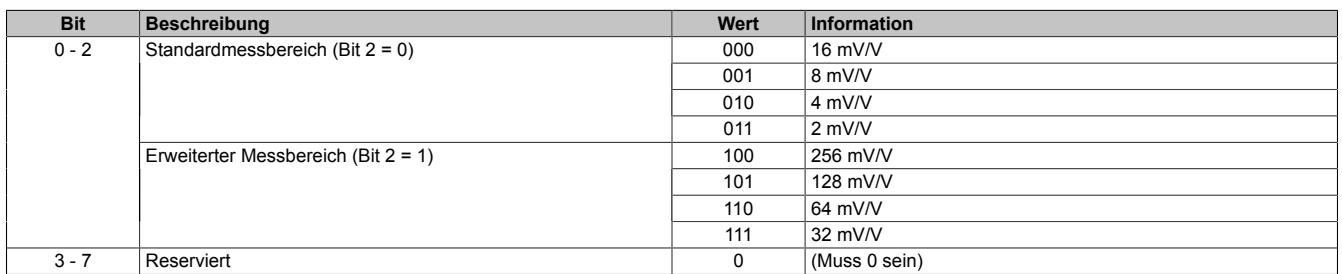

### <span id="page-317-2"></span>**A/D-Wandler-Zykluszeit**

Name:

ConfigCycletime01\_MultiSample

In diesem Register kann die A/D-Wandler-Zykluszeit konfiguriert werden.

Damit die Mehrfachabtastung funktioniert muss die X2X Zykluszeit durch die A/D-Wandler-Zykluszeit ganzzahlig teilbar sein.

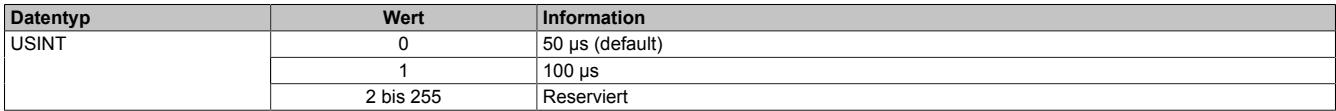

### <span id="page-317-0"></span>**Anzahl der Messwerte**

Bei einer zu kleinen X2X Zykluszeit können nicht alle 10 Messungen durchgeführt werden. Zur Reduzierung der Last am X2X Link ist es sinnvoll, nur so viele Werte zu übertragen, wie auch Messungen möglich sind. Deshalb kann die Anzahl der zu übertragenden Messwerte eingestellt werden (siehe ["Funktionsmodell 1 - Mehrfachabtastung"](#page-310-0) [auf Seite 311](#page-310-0)).

#### **Beispiel:** A/D-Wandler-Zykluszeit 50 μs

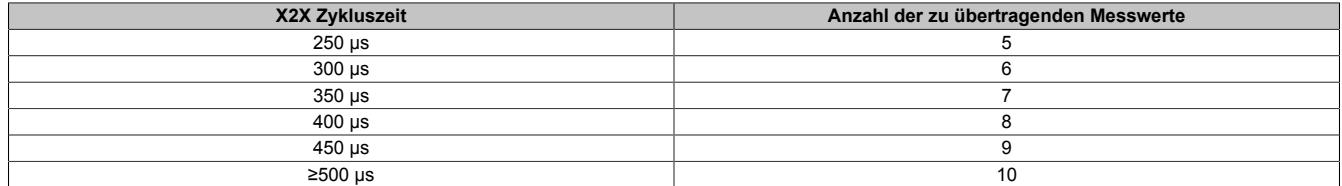

#### **Beispiel:** A/D-Wandler-Zykluszeit 100 μs

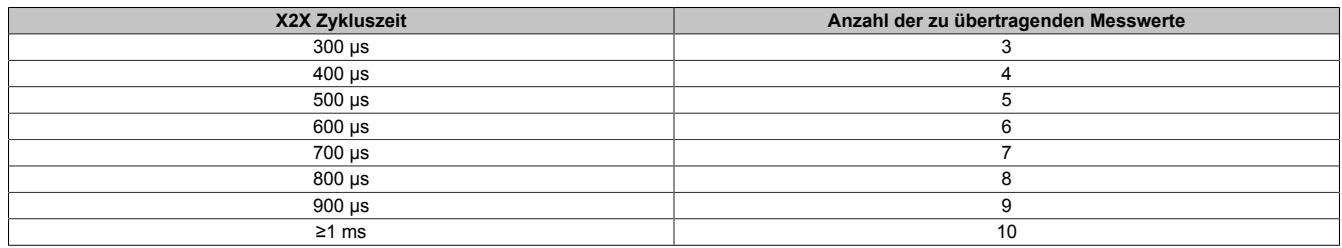

#### <span id="page-318-0"></span>**Modulstatus**

Name:

# StatusInput01

In diesem Register wird der aktuelle Status des Moduls abgebildet.

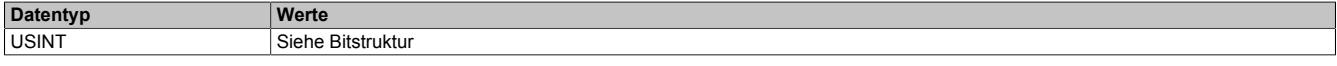

#### Bitstruktur:

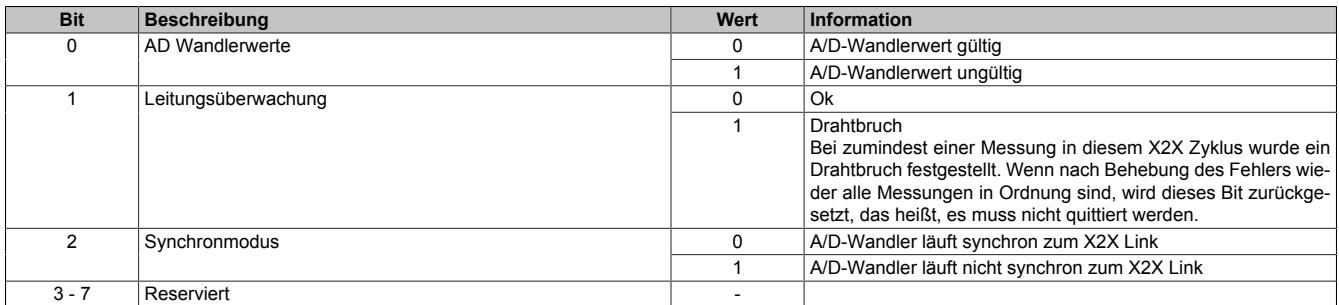

## <span id="page-318-1"></span>**DMS-Wert - Mehrfach**

Name:

AnalogInput01 bis AnalogInput10

Dieses Register enthält den vom A/D-Wandler ermittelten Rohwert der DMS-Vollbrücke mit 16 Bit Auflösung. Das Modul liefert je nach Konfiguration zwischen 3 und 10 Messwerte pro X2X Zyklus.

#### **Effektive Auflösung**

Die effektive Auflösung des A/D-Wandlers ist prinzipbedingt abhängig von der Datenrate und dem Messbereich (siehe ["Effektive Auflösung des A/D-Wandlers" auf Seite 298](#page-297-1)).

Die folgende Tabelle zeigt, wie die effektive Auflösung (in Bit) bzw. der effektive Wertebereich des DMS-Wertes von der Modulkonfiguration (Datenrate, Messbereich) abhängt:

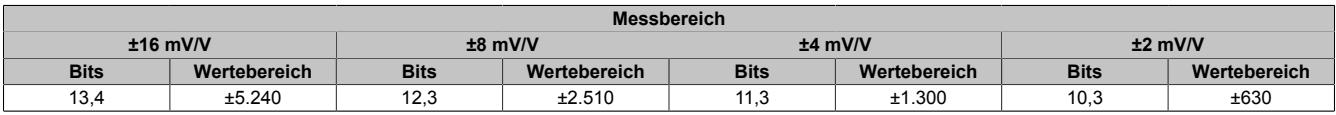

Tabelle 40: Effektive Auflösung des DMS-Wertes in Bits für den Messbereich 2 bis 16 mV/V

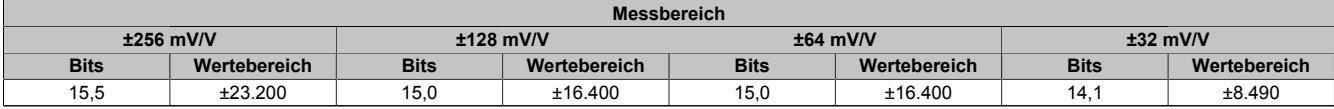

Tabelle 41: Effektive Auflösung des DMS-Wertes in Bits für den Messbereich 32 bis 256 mV/V

# **9.2.2.1.14.8 Register für "Funktionsmodell 2 - Erweiterter Filter"**

# <span id="page-319-0"></span>**A/D-Wandler- und IIR-Filterkonfiguration**

Name:

ConfigCommonOutput01

#### In diesem Register können der IIR-Tiefpassfilter und der Messbereich des A/D-Wandler konfiguriert werden.

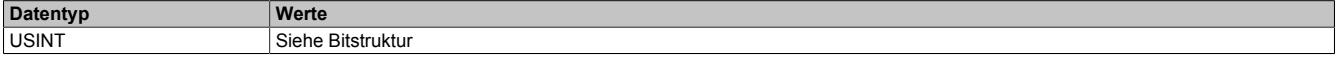

#### Bitstruktur:

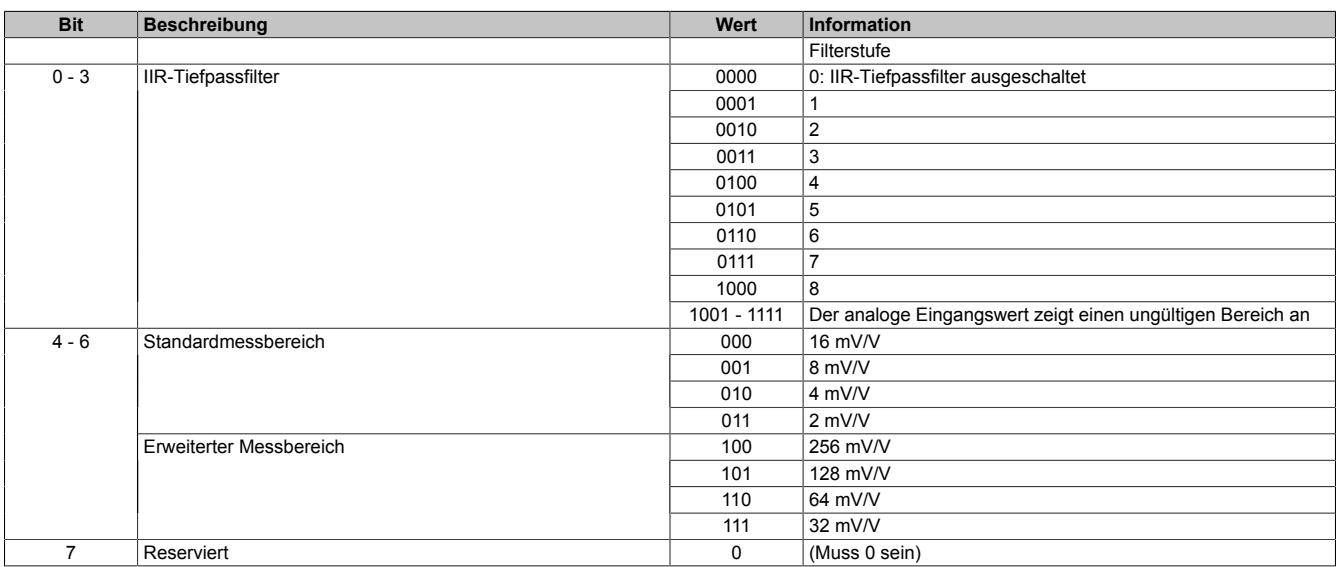

## <span id="page-320-2"></span>**Konfiguration der Datenrate**

## Name:

ConfigFilterOutput01

In diesem Register wird eingestellt, ob für den FIR-Filter eine selektierbare Datenrate oder eine hochauflösende Datenrate verwendet wird.

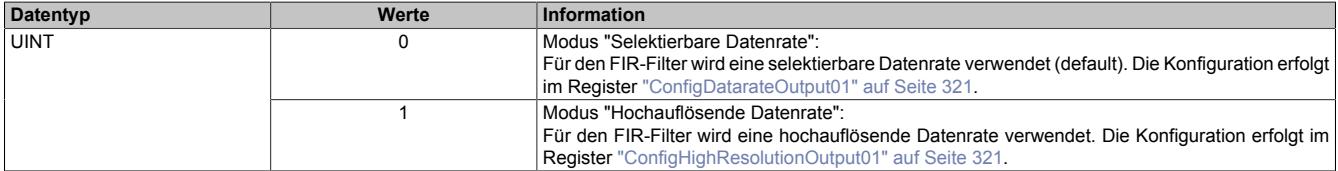

<span id="page-320-0"></span>Name:

### ConfigDatarateOutput01

### In diesem Register kann die Datenrate des FIR-Filters im Modus "Selektierbare Datenrate" konfiguriert werden.

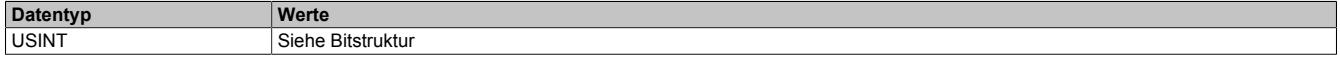

# Bitstruktur:

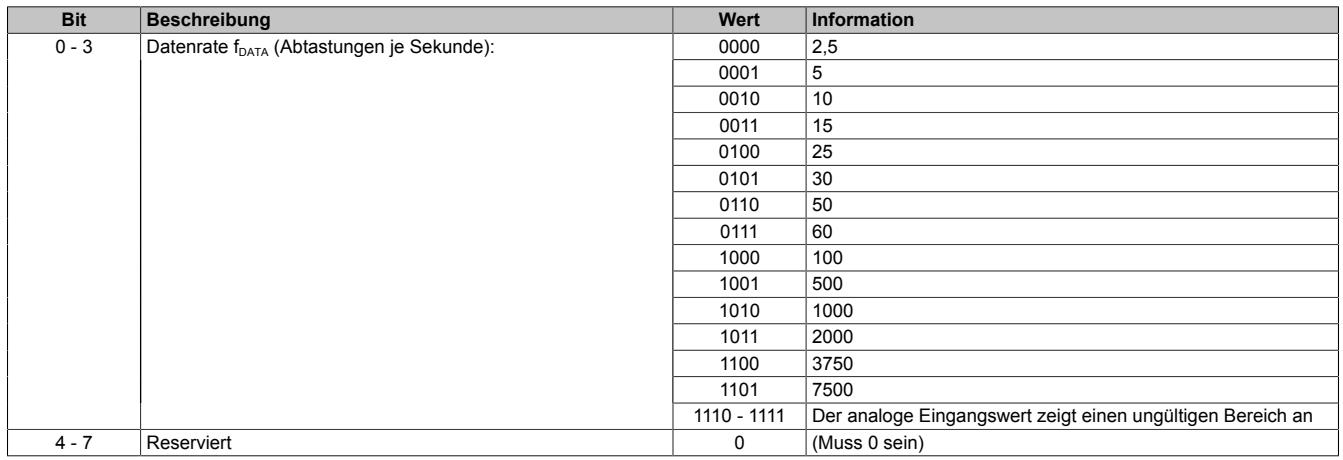

<span id="page-320-1"></span>Name:

## ConfigHighResolutionOutput01

### In diesem Register kann die Datenrate des FIR-Filters in 0,1 Hz-Schritten konfiguriert werden (0,1 bis 6553,5 Hz).

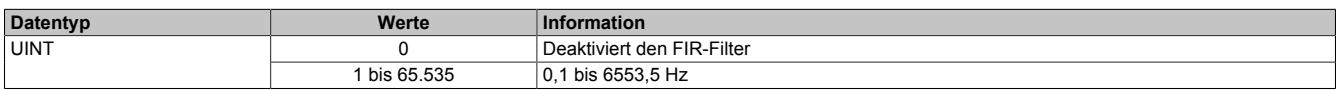

### <span id="page-321-0"></span>**Modulstatus**

Name:

StatusInput01

In diesem Register wird der aktuelle Status des Moduls abgebildet. Bei fehlerhafter Modul- oder DMS-Versorgung zeigt der analoge Eingangswert einen ungültigen Bereich an und der Puffer der aktivierten Filter wird zurückgesetzt.

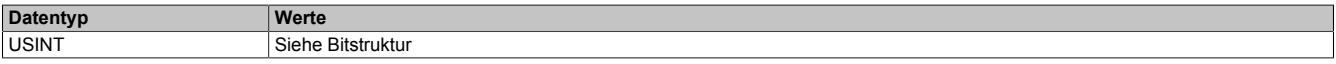

#### Bitstruktur:

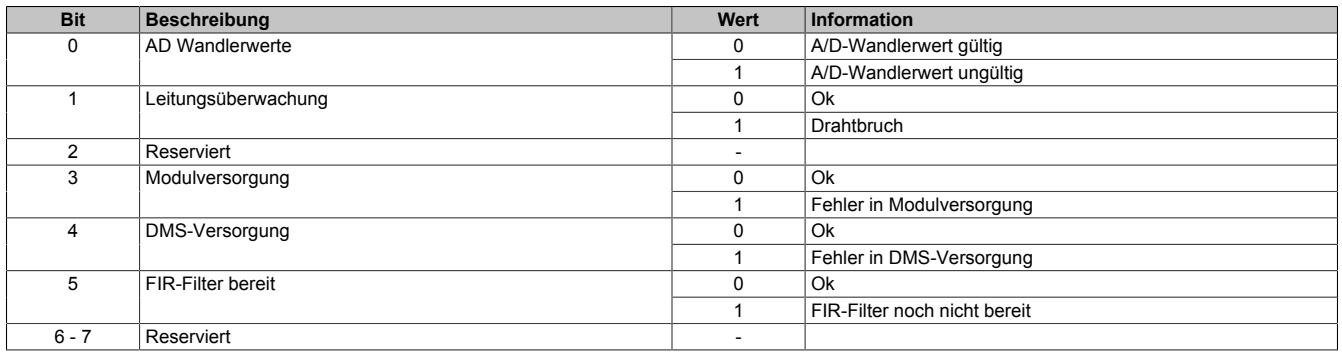

### <span id="page-321-1"></span>**A/D-Wandler-Umwandlungs-Zeitstempel**

Name:

#### AdcConvTimeStampInput01

In diesem Register wird der Zeitstempel der letzten Analogwandlung abgelegt. Es handelt sich dabei immer um den Zeitpunkt [µs] an dem die Konvertierung des jüngsten A/D-Wandler-Rohwerts abgeschlossen wurde.

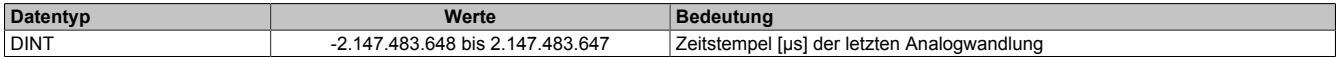

#### **9.2.2.1.14.9 Minimale Zykluszeit**

Die minimale Zykluszeit gibt an, bis zu welcher Zeit der Buszyklus heruntergefahren werden kann, ohne dass Kommunikationsfehler auftreten. Es ist zu beachten, dass durch sehr schnelle Zyklen die Restzeit zur Behandlung der Überwachungen, Diagnosen und azyklischen Befehle verringert wird.

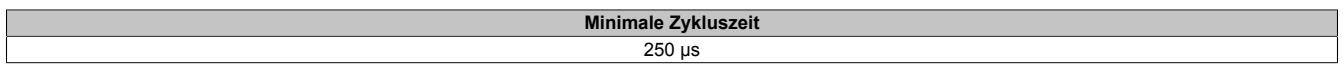

### **9.2.2.1.14.10 Minimale I/O-Updatezeit**

Die minimale I/O-Updatezeit gibt an, bis zu welcher Zeit der Buszyklus heruntergefahren werden kann, so dass in jedem Zyklus ein I/O-Update erfolgt.

Die I/O-Updatezeiten für die Funktionsmodelle "0 - Standard", "2 - Erweiterter Filter" und "254 - Bus Controller" können dem Abschnitt ["Filtercharakteristik des FIR-Filters im Modus "Selektierbare Datenrate"" auf Seite 305](#page-304-0) entnommen werden.

Je nach Einstellung im Register ["ConfigCycletime01\\_MultiSample" auf Seite 318](#page-317-2) beträgt die I/O-Updatezeit im "Funktionsmodell 1 - Mehrfachabtastung" 50 oder 100 µs.

#### <span id="page-322-0"></span>**9.2.2.2 X20AI1744 - mit Rev. <H0**

#### **9.2.2.2.1 Allgemeines**

Das Modul arbeitet sowohl mit 4-Leiter als auch mit 6-Leiter DMS-Zellen. Das Konzept des Moduls setzt einen Abgleich im Messsystem voraus. Dieser Abgleich kompensiert bzw. eliminiert die absoluten Ungenauigkeiten im Messkreis (wie z. B.: Bauteiltoleranzen, effektive Brückenspannung oder Nullpunktverschiebung). Die Messgenauigkeit bezogen auf einen absoluten (abgeglichenen) Wert verändert sich lediglich durch den negativen Einfluss einer Veränderung der Betriebstemperatur.

- 1 Vollbrücken DMS-Eingang
- Datenausgaberate von 2,5 Hz bis 7,5 kHz einstellbar
- Sonderbetriebsarten (Synchronmodus und Mehrfachabtastung)

#### **9.2.2.2.2 Bestelldaten**

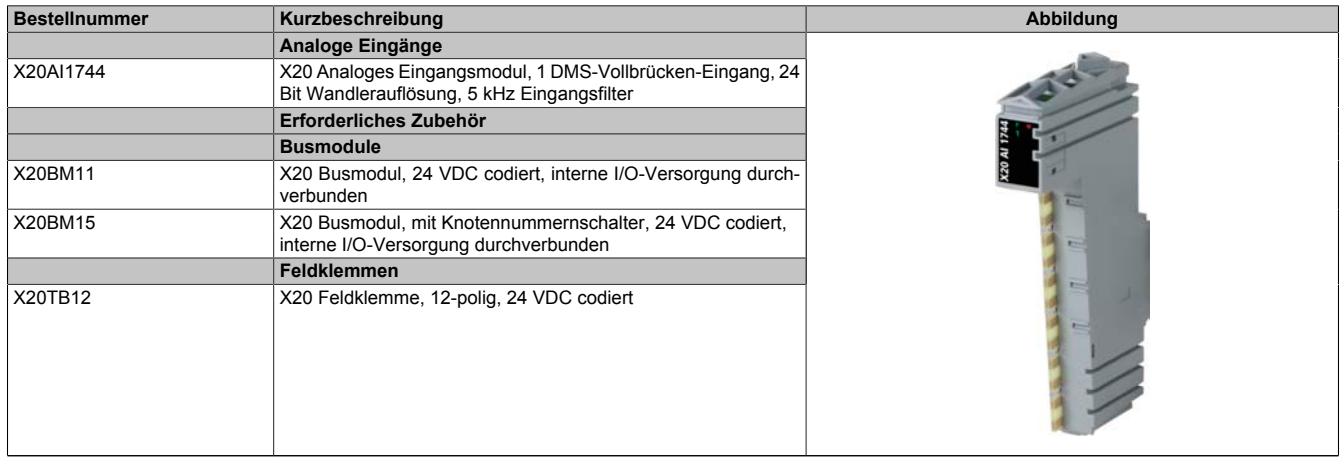

#### Tabelle 42: X20AI1744 - Bestelldaten

# **9.2.2.2.3 Technische Daten**

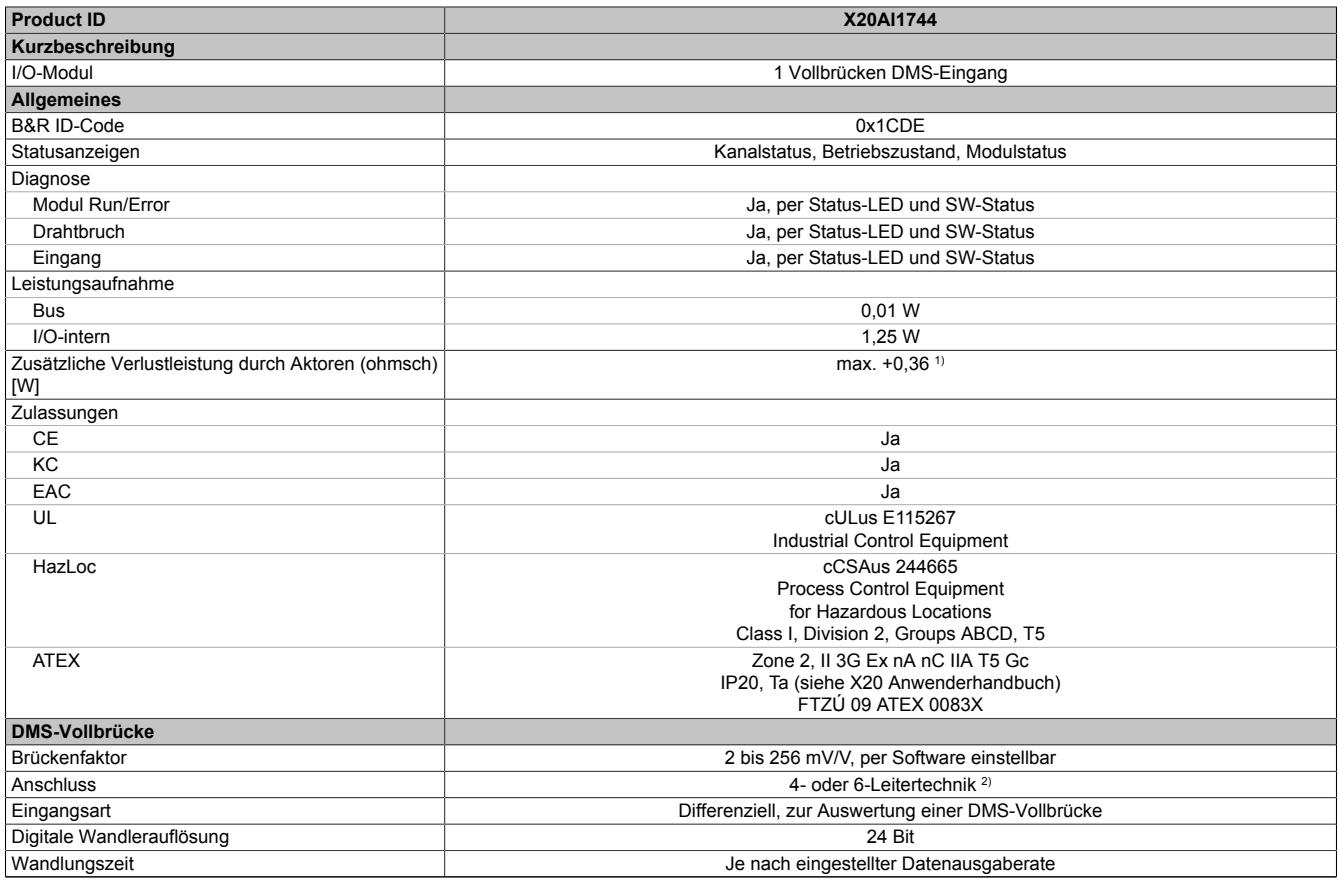

Tabelle 43: X20AI1744 - Technical data

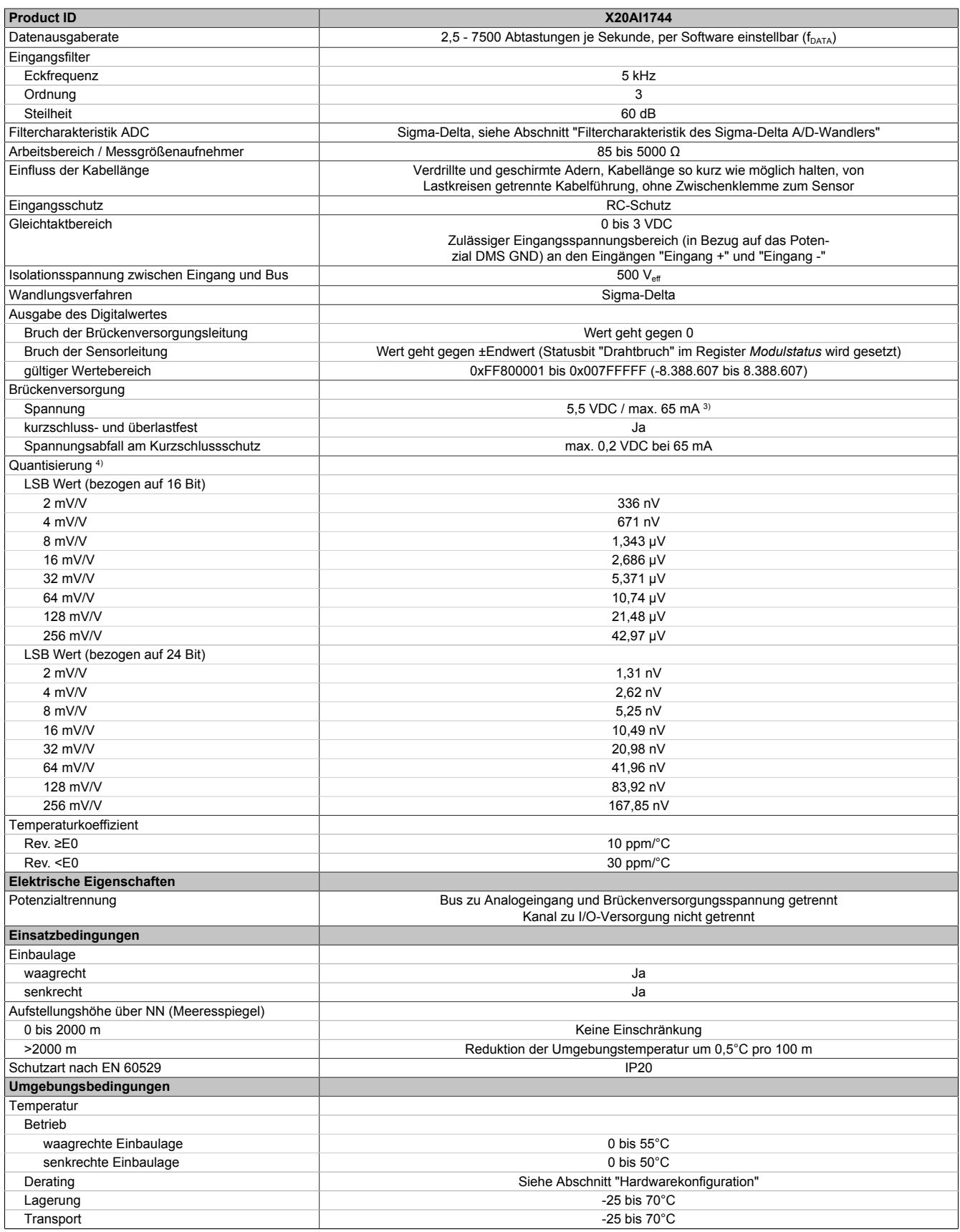

Tabelle 43: X20AI1744 - Technical data
# Datenblätter • Analoge Eingangsmodule • X20(c)AI1744

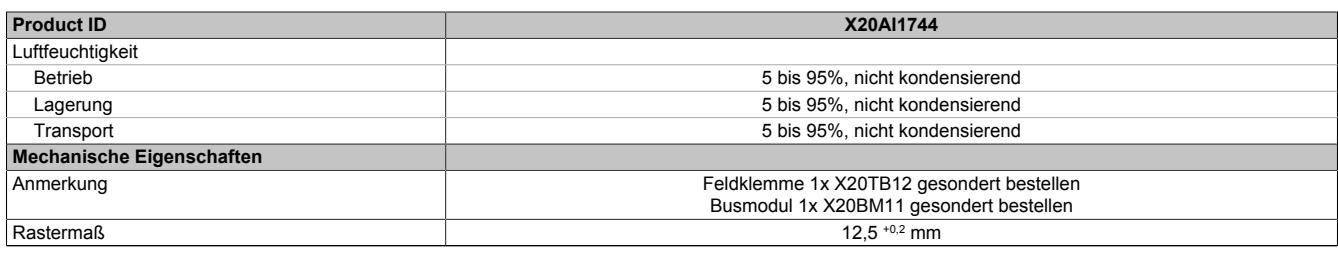

#### Tabelle 43: X20AI1744 - Technical data

1) Abhängig von der verwendeten DMS-Vollbrücke.<br>2) Bei der 6-Leitertechnik wirkt die Leitungskompens

2) Bei der 6-Leitertechnik wirkt die Leitungskompensation nicht (siehe Abschnitt "Anschlussbeispiele").<br>3) Bis zu einer Betriebstemperatur von 45°C ist der maximale Strom von 90 mA erlaubt.

3) Bis zu einer Betriebstemperatur von 45°C ist der maximale Strom von 90 mA erlaubt.<br>4) Quantisierung in Abhängigkeit des Brückenfaktors.

4) Quantisierung in Abhängigkeit des Brückenfaktors.

# **9.2.2.2.4 Status-LEDs**

#### Für die Beschreibung der verschiedenen Betriebsmodi siehe ["Diagnose-LEDs" auf Seite 3812](#page-3811-0).

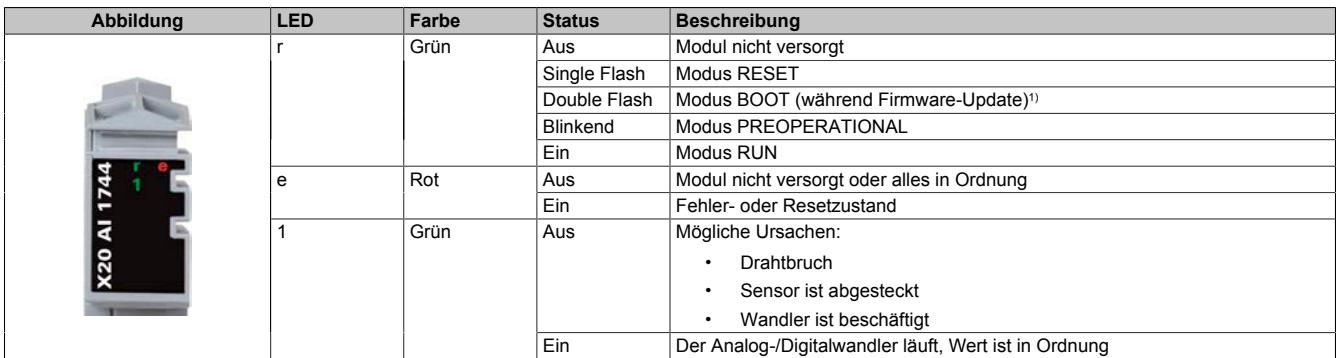

1) Je nach Konfiguration kann ein Firmware-Update bis zu mehreren Minuten benötigen.

#### **9.2.2.2.5 Anschlussbelegung**

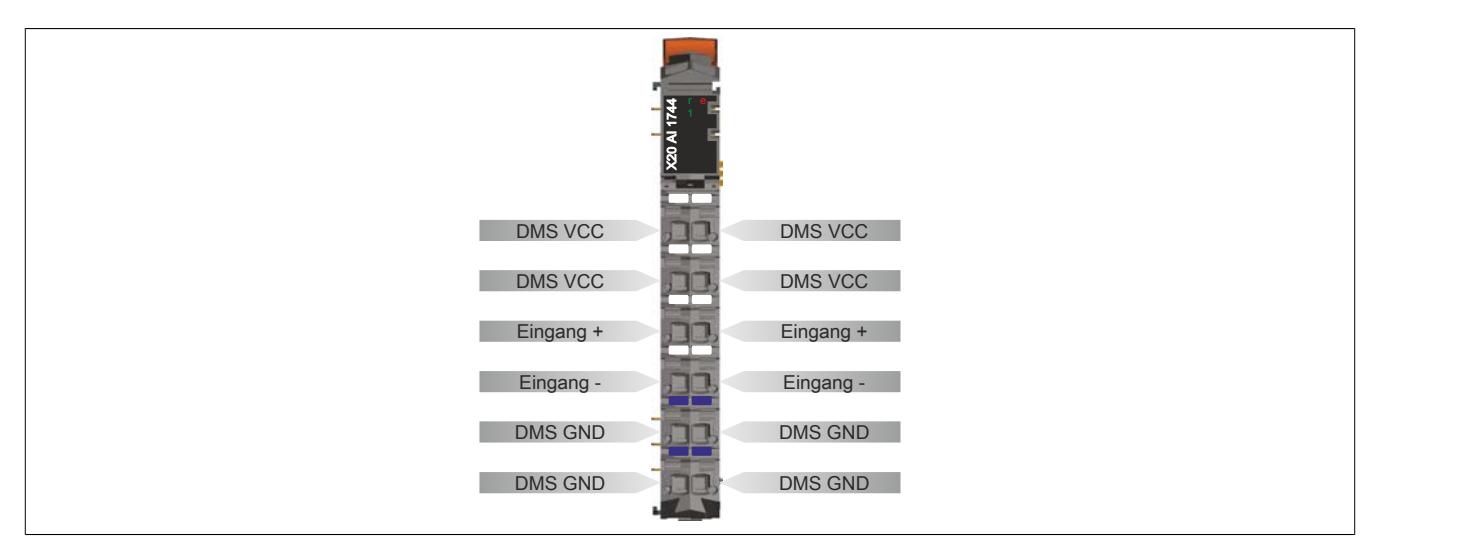

# **9.2.2.2.6 Anschlussbeispiele**

# **DMS-Vollbrücke mit 4-Leiter Anschluss**

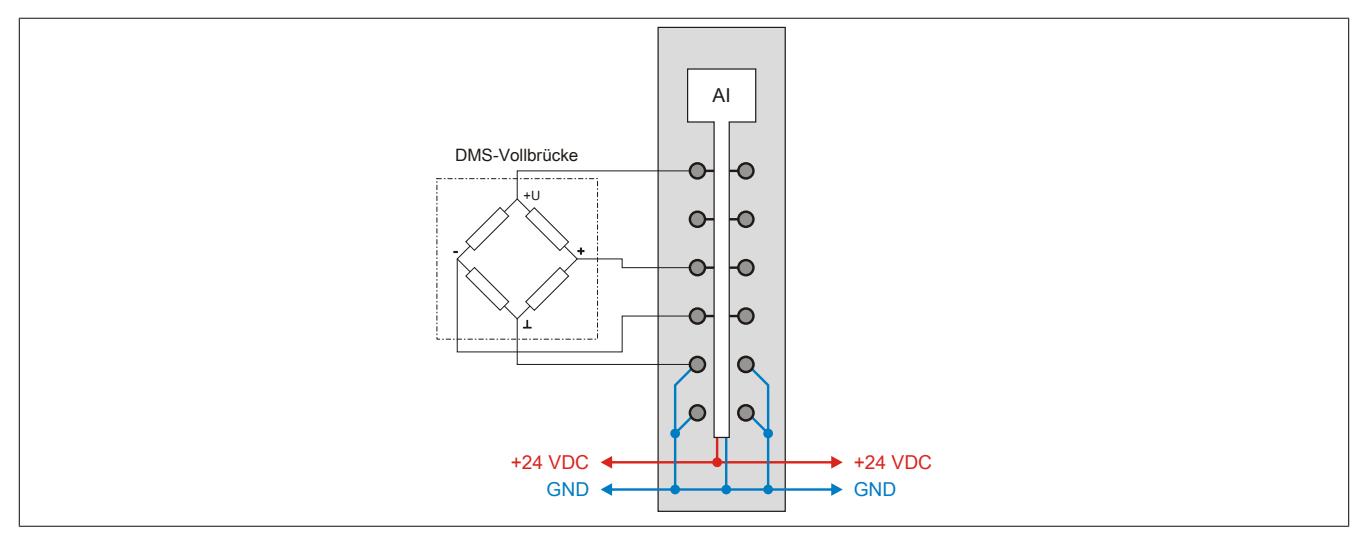

# **DMS-Vollbrücke mit 6-Leiter Anschluss**

An das Modul können DMS-Vollbrücken mit 6-Leiter Anschluss angeschlossen werden. Die Leitungskompensation wird vom Modul jedoch nicht unterstützt. Die Sense-Leitungen werden durch die intern verbundenen DMS VCCund DMS GND-Anschlüsse kurzgeschlossen (siehe ["Eingangsschema" auf Seite 327](#page-326-0)). Dadurch verändert sich die Messgenauigkeit bei Veränderung der Betriebstemperatur. Lange Kabelleitungen und kleine Kabelquerschnitte erhöhen ebenfalls den möglichen Fehler des Messsystems.

Zur zusätzlichen Reduktion des Leitungswiderstandes empfiehlt es sich, die Sense-Leitungen mit den DMS-Brückenversorgungsleitungen parallel zu schalten. Die optimale Signalgüte erhält man bei Nutzung paarweise verdrillter und geschirmter Kabel. Ein jeweils verdrilltes Paar verwendet man zum Anschluss der DMS-Versorgung, der Sense-Leitungen und der Brückendifferenzspannung.

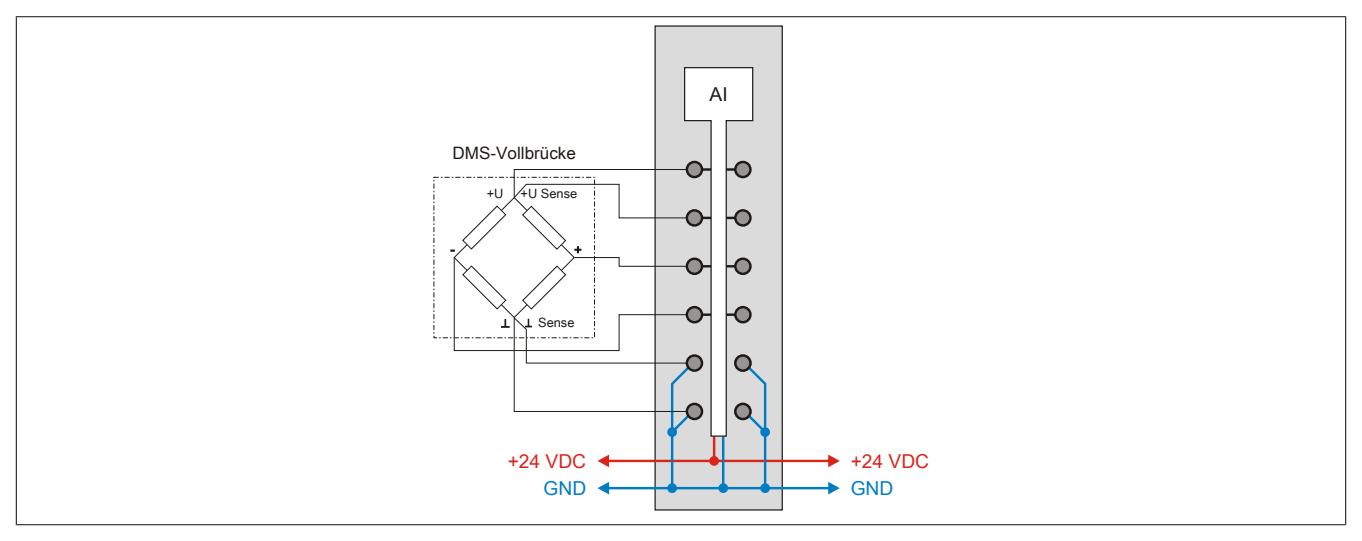

# **Parallelschaltung von 2 DMS-Vollbrücken (4-Leiter Anschluss)**

Bei Parallelschaltung von DMS-Vollbrücken sind die Angaben des Herstellers zu beachten.

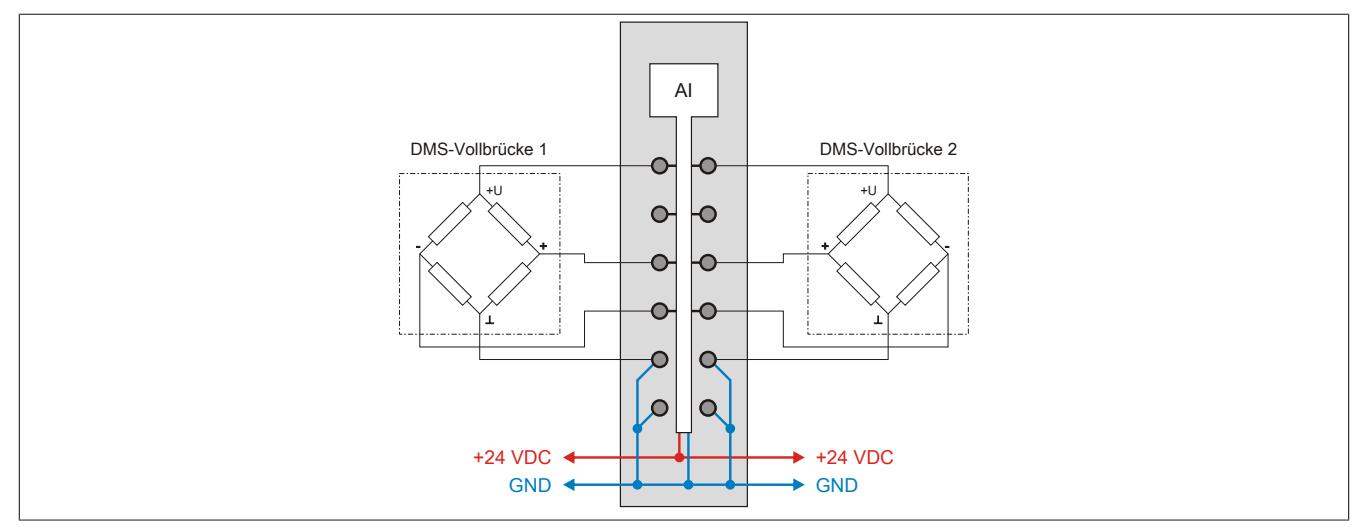

Bei Parallelschaltung von 3 oder mehreren DMS-Vollbrücken müssen 2 Anschlussdrähte in einen X20TB Feldklemmen-Anschluss zusammengeführt und -geklemmt werden.

# <span id="page-326-0"></span>**9.2.2.2.7 Eingangsschema**

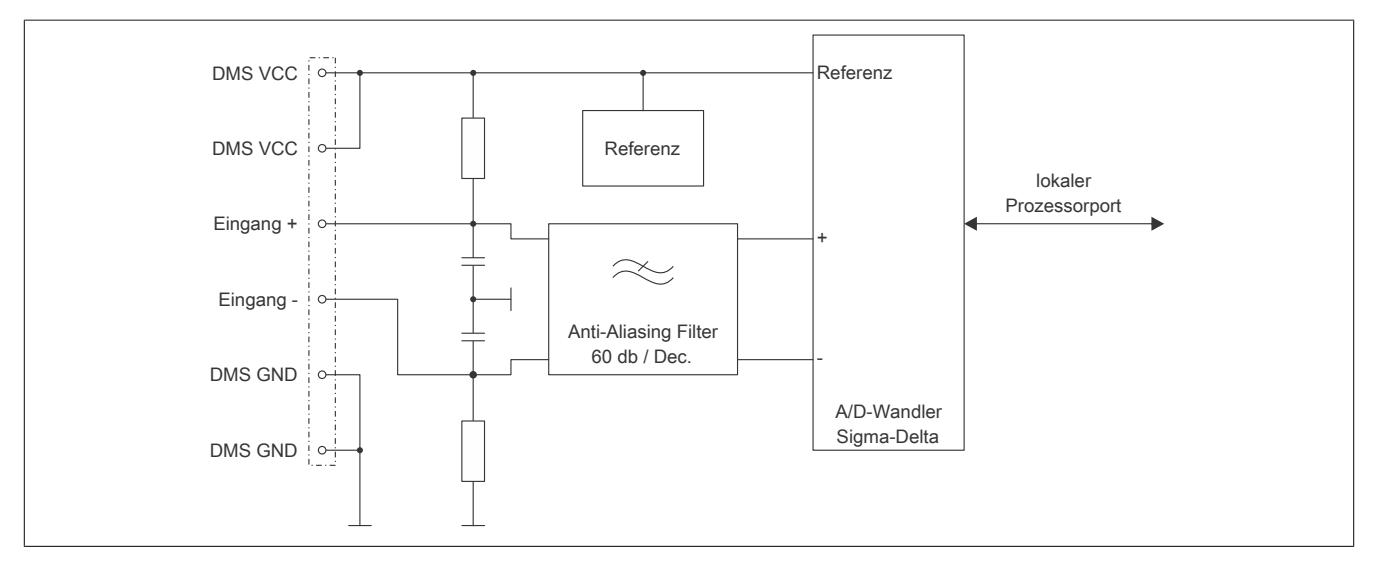

# <span id="page-326-1"></span>**9.2.2.2.8 Filtercharakteristik des Sigma-Delta A/D-Wandlers**

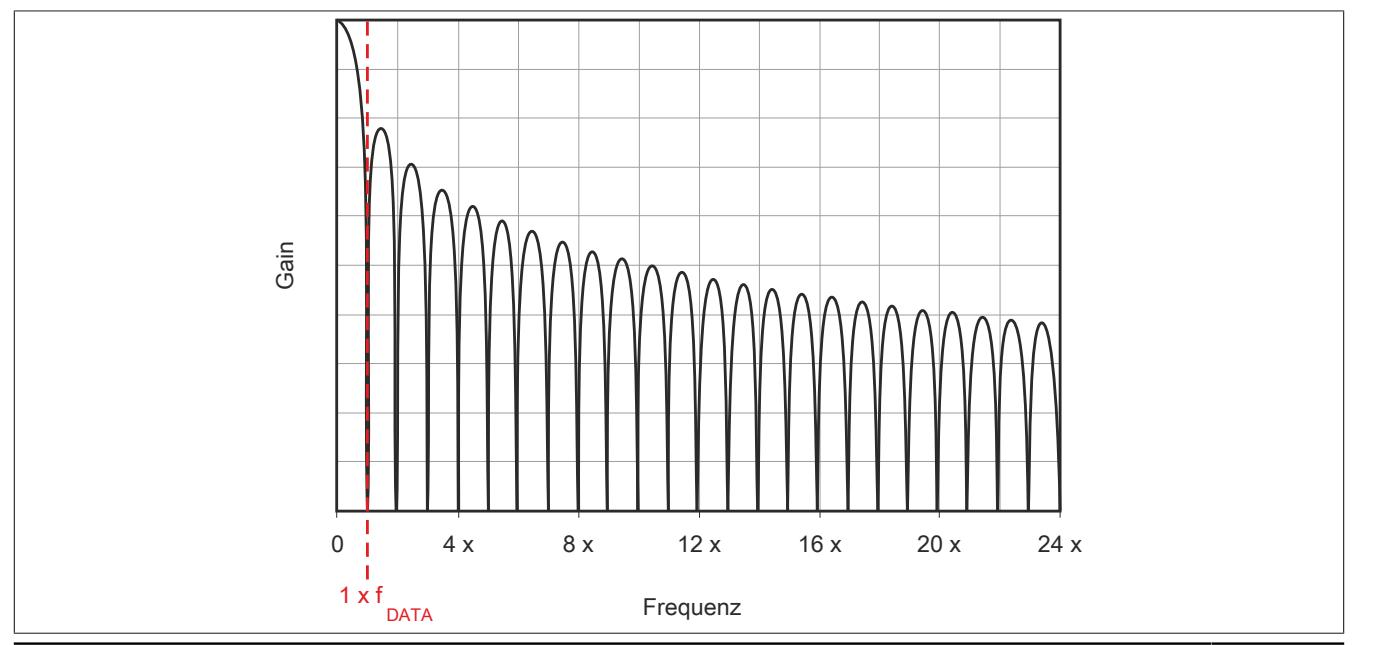

# <span id="page-327-0"></span>**9.2.2.2.9 Effektive Auflösung des A/D-Wandlers**

Der A/D-Wandler des Moduls stellt einen 24 Bit breiten Messwert zur Verfügung. Tatsächlich ist die erzielbare rauschfreie Auflösung aber immer kleiner als 24 Bit. Diese sogenannte effektive Auflösung hängt dabei von der Datenrate und dem Messbereich ab.

# **Beispiel:**

Bei einer Datenrate von 2,5 Hz und einem eingestellten Messbereich von 2 mV/V ergibt sich auf Grund der Wandlungsmethode eine effektive Auflösung von 16,6 Bit:

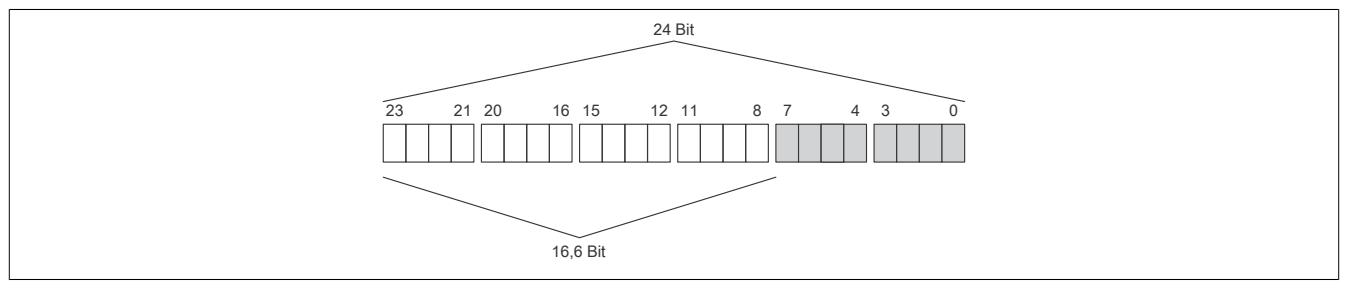

Die niederwertigen Bits (grau dargestellt) enthalten keine gültigen Werte, sondern nur Rauschen, und dürfen deshalb nicht ausgewertet werden.

Beim ["Funktionsmodell 1 - Mehrfachabtastung"](#page-330-0) werden nur die höchsten 16 Bits zur Verfügung gestellt.

# **9.2.2.2.10 Berechnungsbeispiel / Quantisierung**

In einer Wäge-Applikation soll aus dem vom Modul ermittelten Wert das entsprechende Gewicht, welches auf der angeschlossenen Wägezelle liegt, ermittelt werden.

Die Kenndaten der DMS-Wägezelle lauten wie folgt:

- Nennlast: 1000 kg
- Brückenfaktor: 4 mV/V

Aus dem Brückenfaktor der DMS-Wägezelle ergibt sich nun (mittels Multiplikation mit der Brückenversorgungsspannung vom Modul) der Wert für den positiven Vollausschlag bei der spezifizierten Nennlast von 1000 kg:

# **4 mV/V × 5,5 V = 22 mV**

Mit einer einfachen Dreisatzrechnung kann nun (wie in der Tabelle verdeutlicht) der entsprechende Wert von Gewicht auf Wandlerwert und umgekehrt errechnet werden. Diese vereinfachte theoretische Betrachtung gilt jedoch nur für ein ideales Messsystem. Da nicht nur das Modul, sondern vor allem auch die DMS-Brücken Toleranzen (Offset, Gain) aufweisen, empfiehlt sich ein Abgleich im gesamten Messsystem. Bei der Tarierung wird zuerst der Offset der Steigungsgeraden neu berechnet, und bei der Normierung wird der Gain der Geradengleichung ermittelt. Diese Berechnungen müssen zusätzlich zu der in der Tabelle aufgezeigten Rechnung in der Applikation durchgeführt werden.

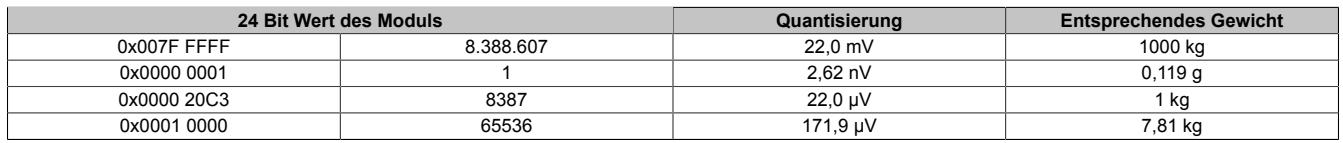

Die Werte für jeweils ein LSB sind auch unter den technischen Daten des Moduls beim Punkt "Quantisierung" zu finden (jeweils für 1 LSB bezogen auf 16 Bit und auf 24 Bit).

# **9.2.2.2.11 Hardwarekonfiguration**

# **9.2.2.2.11.1 Hardwarekonfiguration für waagrechte Einbaulage ab 50°C Umgebungstemperatur**

# **Betrieb eines DMS-Moduls**

Bei waagrechter Einbaulage ist ab 50°C Umgebungstemperatur links und rechts vom DMS-Modul ein Blindmodul zu stecken.

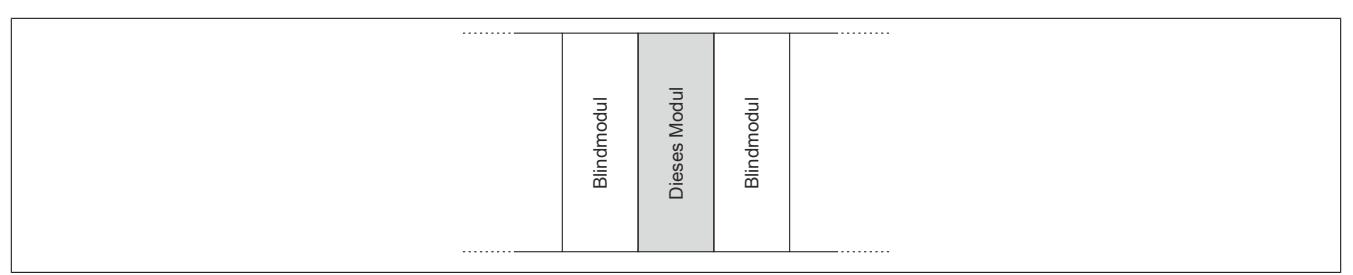

# **Betrieb mehrerer DMS-Module nebeneinander**

Wenn 2 oder mehr DMS-Module in einem Cluster waagrecht betrieben werden, ist die folgende Anordnung der Module zu beachten.

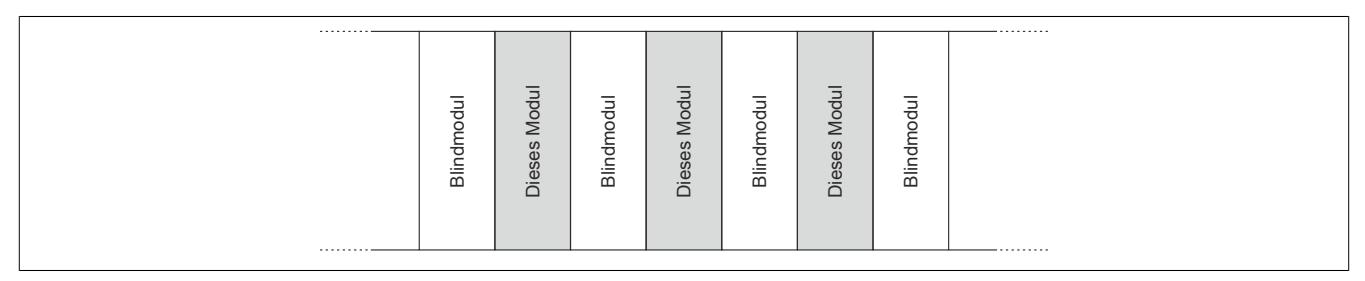

# **9.2.2.2.11.2 Hardwarekonfiguration für senkrechte Einbaulage ab 40°C Umgebungstemperatur**

# **Betrieb eines DMS-Moduls**

Bei senkrechter Einbaulage ist ab 40°C Umgebungstemperatur links und rechts vom DMS-Modul ein Blindmodul zu stecken.

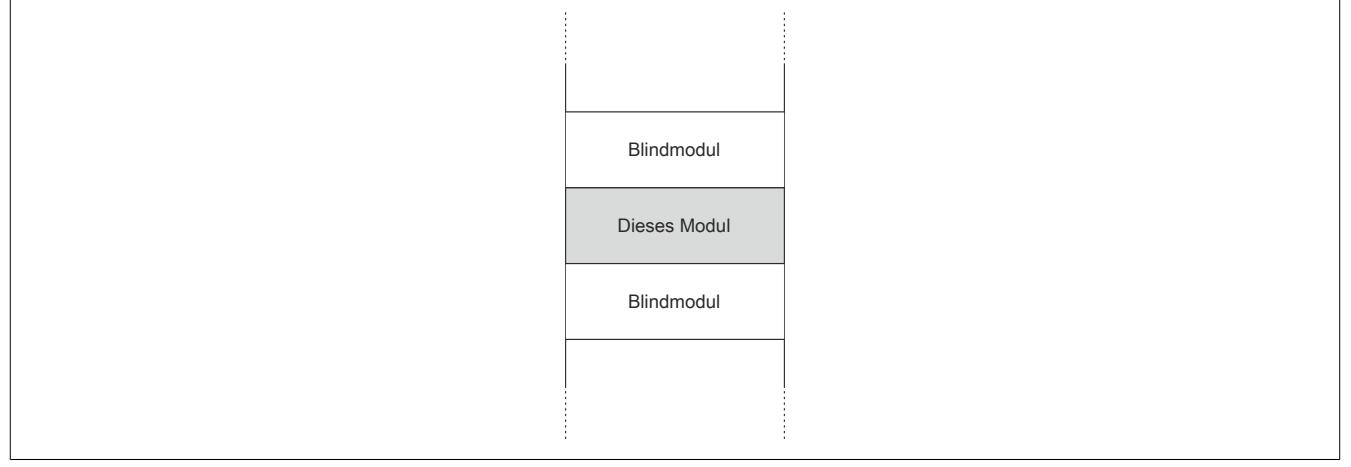

# **Betrieb mehrerer DMS-Module nebeneinander**

Wenn 2 oder mehr DMS-Module in einem Cluster senkrecht betrieben werden, ist die folgende Anordnung der Module zu beachten.

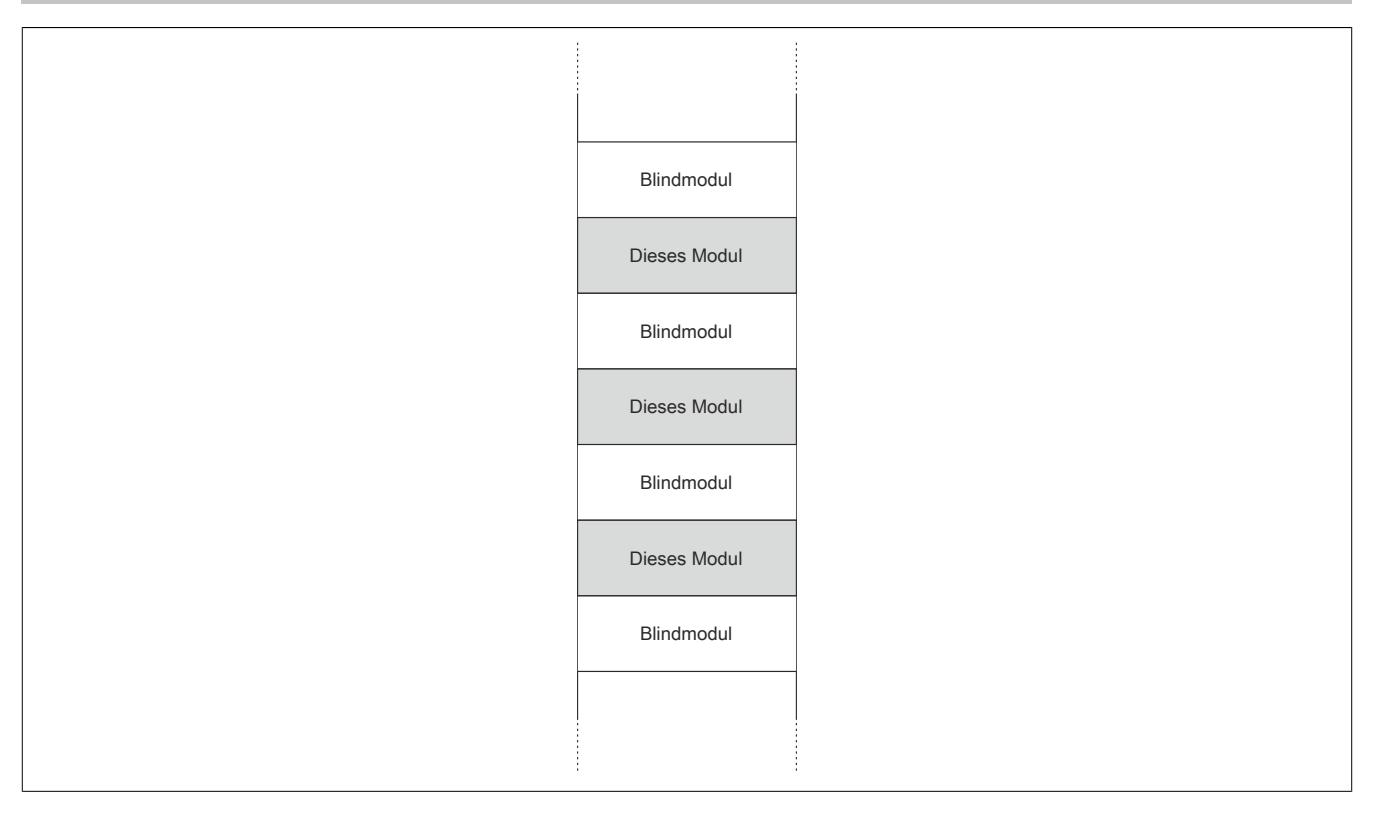

#### **9.2.2.2.12 Registerbeschreibung**

#### **9.2.2.2.12.1 Allgemeine Datenpunkte**

Neben den in der Registerbeschreibung beschriebenen Registern verfügt das Modul über zusätzliche allgemeine Datenpunkte. Diese sind nicht modulspezifisch, sondern enthalten allgemeine Informationen wie z. B. Seriennummer und Hardware-Variante.

Die allgemeinen Datenpunkte sind im Abschnitt ["Allgemeine Datenpunkte" auf Seite 3815](#page-3814-0) beschrieben.

# <span id="page-330-1"></span>**9.2.2.2.12.2 Funktionsmodell 0 - Standard**

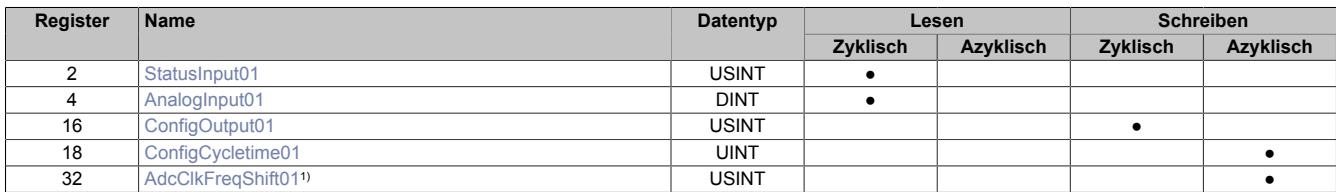

1) Ab Firmwareversion 8 / Upgrade 1.3.0.0

# <span id="page-330-0"></span>**9.2.2.2.12.3 Funktionsmodell 1 - Mehrfachabtastung**

In diesem Funktionsmodell wird der A/D-Wandler synchron zum X2X Link mit einer fest vorgegebenen A/D-Wandler-Zykluszeit bedient. Diese ist als Wert von 50 oder 100 μs konfigurierbar.

Das Modul liefert je nach Konfiguration zwischen 3 und 10 Messwerte pro X2X Zyklus. Bei einer X2X Zykluszeit von 400 μs und einer A/D-Wandler-Zykluszeit von 50 μs werden exakt 8 Messungen vorgenommen und das Modul kann 8 Werte liefern (DMS-Wert 01 bis DMS-Wert 08).

Bei einer höheren Zykluszeit entsprechen die gelieferten Werte den letzten Messungen. Bei einer X2X Zykluszeit die kein ganzzahliges Vielfaches der konfigurierten A/D-Wandler-Zykluszeit ist, kann die Wandlung nicht zum X2X Link synchronisiert werden. In diesem Fall liefert das Modul den ungültigen Wert 0x8000.

#### **Beispiel 1**

Bei einer X2X Zykluszeit von 800 μs können pro X2X Zyklus 16 Messungen bei einer A/D-Wandler-Zykluszeit von 50 μs durchgeführt werden. Davon werden die ersten 6 Messwerte verworfen und die letzten 10 Messwerte vom Modul zur Verfügung gestellt.

Bei einer kleineren X2X Zykluszeit sind nur so viele Messwerte sinnvoll, wie auch Messungen durchgeführt werden können. Alle anderen Messwerte sind ungültig (0x8000). Um die Last am X2X Link zu minimieren, besteht die Möglichkeit, diese nicht benötigten Register zu deaktivieren (siehe ["Anzahl der Messwerte" auf Seite 338](#page-337-0)).

# **Beispiel 2**

Bei einer X2X Zykluszeit von 300 μs können pro X2X Zyklus 6 Messungen bei einer A/D-Wandler-Zykluszeit von 50 μs durchgeführt werden. Deshalb sind auch nur die ersten 6 Register gültig. Die Register für den 7. bis 10. Messwert (AnalogInput07 bis AnalogInput10) sollten deaktiviert werden, indem in der I/O-Konfiguration die Einstellung [Anzahl der Messwerte](#page-337-0) auf "6 Messwerte" gestellt wird.

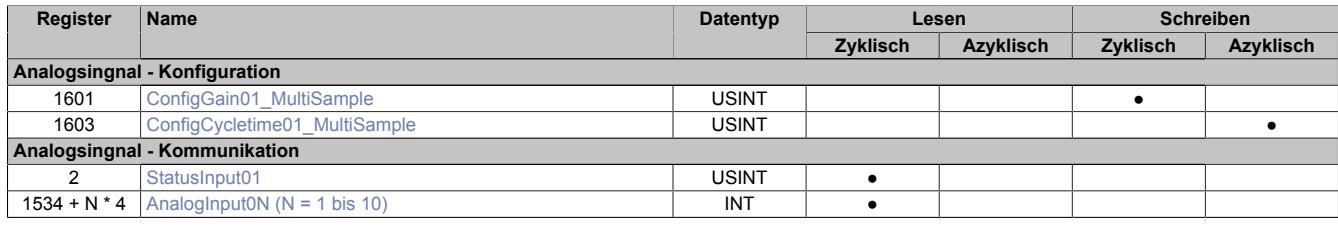

# **9.2.2.2.12.4 Funktionsmodell 254 - Bus Controller**

Im Funktionsmodell "254 - Bus Controller" verhält sich das Modul wie im ["Funktionsmodell 0 - Standard",](#page-330-1) mit dem Unterschied, dass nicht zum X2X Link synchronisiert wird, selbst wenn im Register ["ConfigOutput01" auf](#page-333-0) [Seite 334](#page-333-0) der Synchronmodus aktiviert ist. Stattdessen verhält sich das Modul so, wie wenn die eingestellte A/D-Wandler-Zykluszeit kein Teiler oder Vielfaches der X2X Zykluszeit wäre und versucht die eingestellte A/D-Wandler-Zykluszeit möglichst exakt einzuhalten.

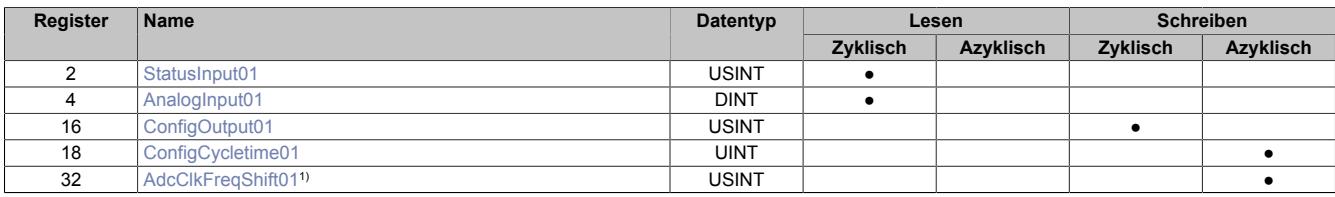

1) Ab Firmwareversion 8 / Upgrade 1.3.0.0

# **9.2.2.2.12.5 Register für Funktionsmodell "0 - Standard" und "254 - Bus Controller"**

#### <span id="page-331-0"></span>**Modulstatus**

Name: StatusInput01

In diesem Register wird der aktuelle Status des Moduls abgebildet.

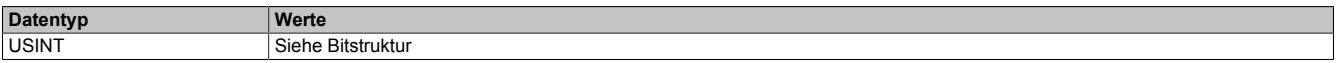

# Bitstruktur:

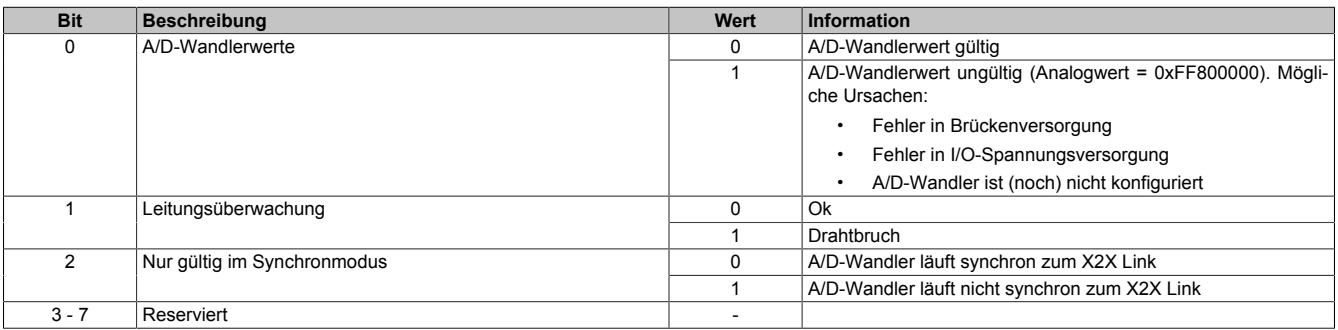

# <span id="page-332-0"></span>**DMS-Wert**

# Name:

# AnalogInput01

Dieses Register enthält den vom A/D-Wandler ermittelten Rohwert der DMS-Vollbrücke mit 24-Bit Auflösung.

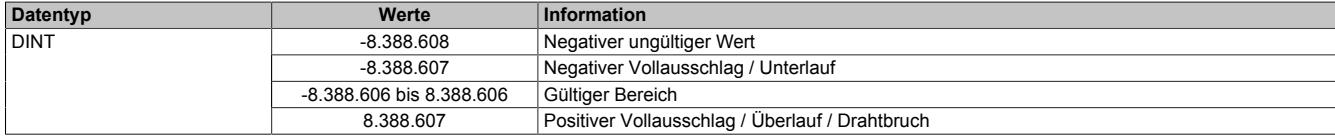

#### **Effektive Auflösung**

Die effektive Auflösung des A/D-Wandlers ist prinzipbedingt abhängig von der Datenrate und dem Messbereich (siehe ["Effektive Auflösung des A/D-Wandlers" auf Seite 328](#page-327-0)).

Die folgende Tabelle zeigt, wie die effektive Auflösung (in Bit) bzw. der effektive Wertebereich des DMS-Wertes von der Modulkonfiguration (Datenrate, Messbereich) abhängt:

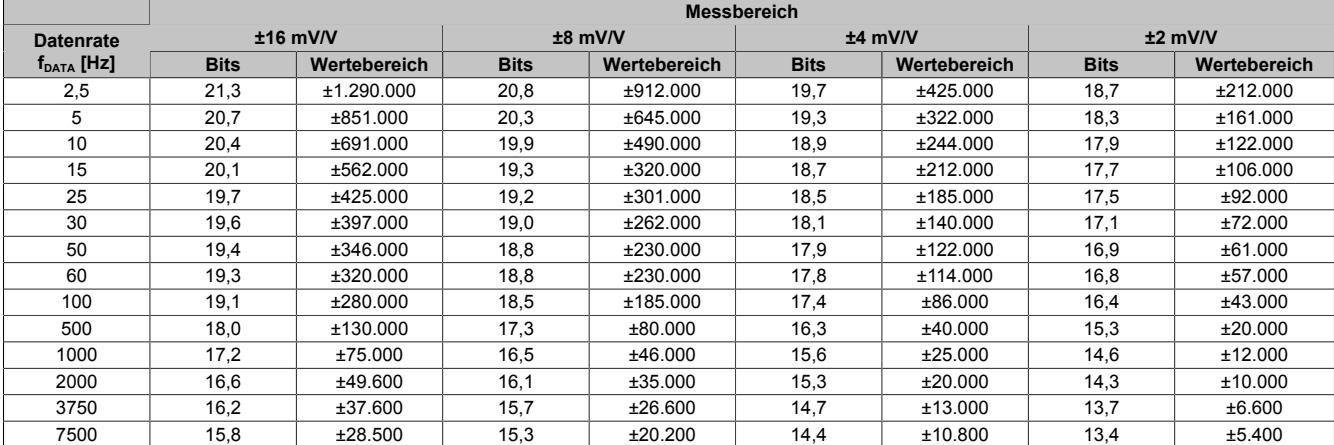

Tabelle 44: Effektive Auflösung des DMS-Wertes in Bits für den Messbereich 2 bis 16 mV/V

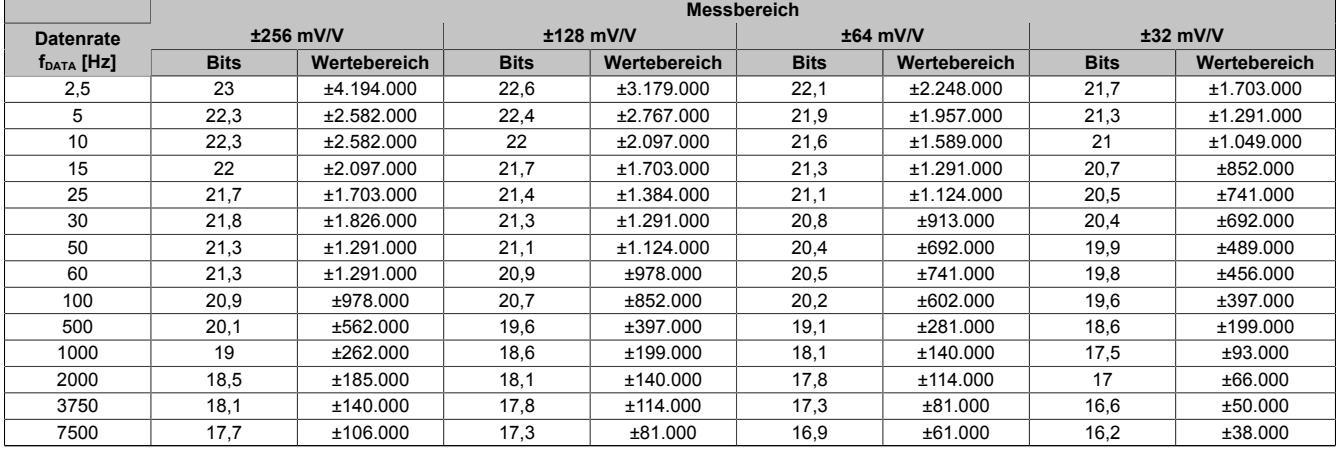

Tabelle 45: Effektive Auflösung des DMS-Wertes in Bits für den Messbereich 32 bis 256 mV/V

# <span id="page-333-0"></span>**A/D-Wandler-Konfiguration**

Name:

ConfigOutput01

In diesem Register kann die Datenrate und der Messbereich des A/D-Wandler konfiguriert werden.

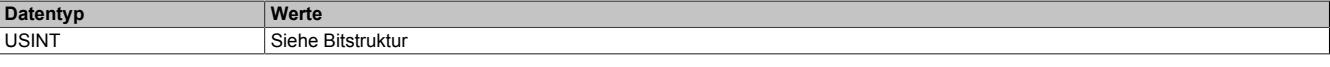

#### Bitstruktur:

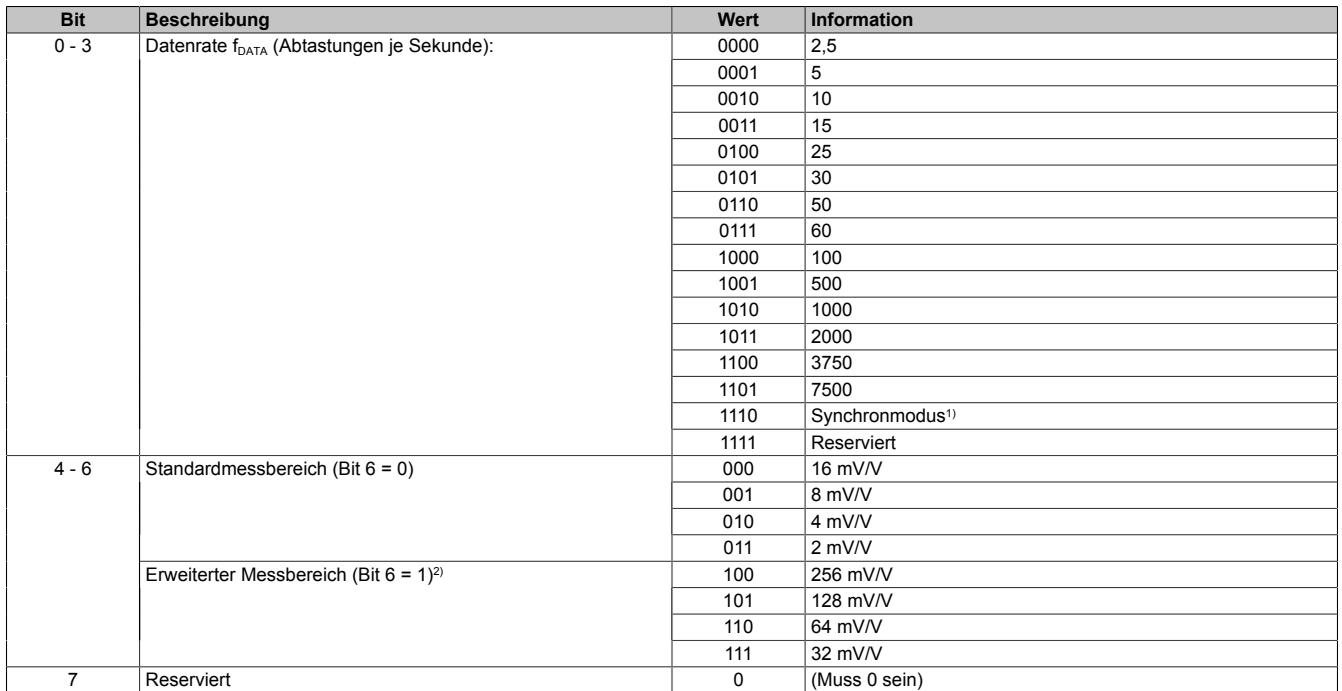

1) A/D-Wandler wird möglichst synchron zum X2X Link bedient; erst ab Firmwareversion 2

<span id="page-333-1"></span>2) Ab Firmwareversion 4

# **Synchronmodus**

Ab der Firmwareversion 2 kann der Analog/Digital-Wandler (A/D-Wandler) des Moduls synchron zum X2X Link bedient und ausgelesen werden. Durch Auswahl des entsprechenden Betriebsmodus im Register ["ConfigOutput01"](#page-333-0) [auf Seite 334](#page-333-0) wird der Synchronmodus aktiviert. Dazu muss im Register ["ConfigCycletime01" auf Seite 335](#page-334-0) eine Zeit zwischen 200 und 2000 μs eingestellt werden. Entspricht diese Zeit einem ganzzahligen Teil oder einem Vielfachen der eingestellten Zykluszeit des X2X Link, so wird der A/D-Wandler synchron zum X2X Link ausgelesen.

# **Information:**

# **Die A/D-Wandler-Zykluszeit muss ≥1/4 der X2X Zykluszeit sein!**

Das Bit 2 im *Modulstatus* wird gesetzt (das heißt, der A/D-Wandler läuft nicht synchron), ...

- ... wenn die eingestellte A/D-Wandler-Zykluszeit nicht zum X2X Link synchronisiert werden kann.
- ... wenn sich das Modul noch in der Einschwingphase befindet.

Jitter, Totzeit und Einschwingzeit:

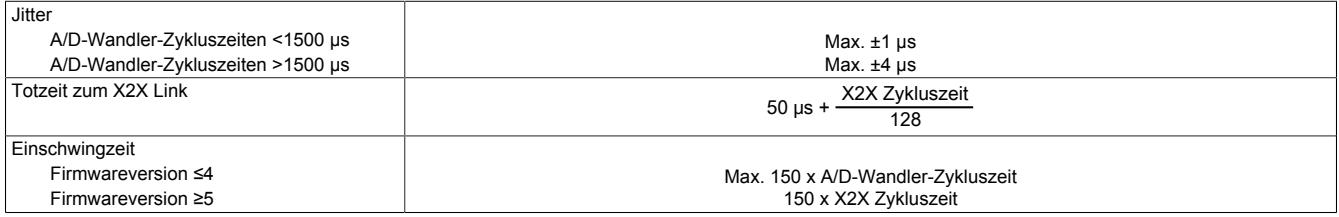

Die Einschwingzeit entspricht der benötigten Zeit, bis nach dem Aktivieren des Synchronmodus bzw. nach der Umstellung der A/D-Wandler-Zykluszeit der A/D-Wandler synchron bedient werden kann.

# <span id="page-334-0"></span>**A/D-Wandler-Zykluszeit**

# Name:

ConfigCycletime01

Dieses Register wird nur im [Synchronmodus](#page-333-1) verwendet. Wird in der A/D-Wandler-Konfiguration der Synchronmodus aktiviert, so versucht das Modul den A/D-Wandler möglichst synchron zum X2X Link zu bedienen (ausgehend von der in diesem Register eingestellten A/D-Wandler-Zykluszeit). Dazu ist es selbstverständlich erforderlich, dass die Zykluszeit des X2X Link und A/D-Wandler-Zykluszeit in einem bestimmten Verhältnis zueinander stehen. Folgende Bedingungen sind einzuhalten:

- 1) A/D-Wandler-Zykluszeit ≥ 1/4 X2X Zykluszeit
- 2) A/D-Wandler-Zykluszeit entspricht einem ganzzahligen Teiler oder Vielfachen der X2X Zykluszeit
- 3) A/D-Wandler-Zykluszeit muss im Bereich 50 bis 2000 μs liegen

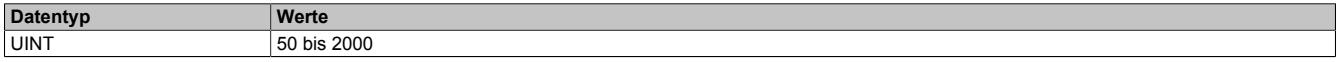

# <span id="page-335-0"></span>**A/D-Wandler Taktfrequenzverschiebung**

Name:

AdcClkFreqShift01

In seltenen Fällen kann es zu einer gegenseitigen Beeinflussung von DMS-Modulen an unmittelbar benachbarten Steckplätzen kommen. Diese Beeinflussung äußert sich in vorübergehenden, geringfügigen Messwertabweichungen. Diese kann nur auftreten, wenn die Sigma-Delta A/D-Wandler der benachbarten DMS-Module mit exakt derselben Taktfrequenz betrieben werden.

Meist differieren diese Taktfrequenzen aufgrund von Bauteilstreuung bereits ausreichend. Wo dies nicht der Fall ist, stellt das DMS-Modul mittels dieses Registers eine sichere Methode zur Verfügung wie eine Anwendung die gegenseitige Messwert-Beeinflussung ausschließen kann.

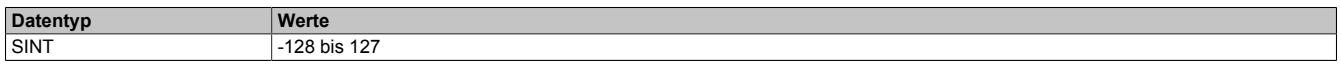

Mit Hilfe dieses Registers lässt sich die Taktfrequenz in Schritten von 200 ppm variieren. Einstellwerte von -50 bis 50 decken einen Bereich von -10000 ppm bis 10000 ppm ab. Das entspricht -1% bis 1%.

Werte außerhalb des Bereiches führen zur Aktivierung eines Default-Modus. Dabei wird die Frequenzverschiebung durch die Firmware des Moduls aus den letzten 2 Stellen der Seriennummer abgeleitet. Dieser Modus verkleinert den Programmieraufwand, setzt aber voraus, dass sich die Seriennummern benachbarter Module in den letzten beiden Stellen unterscheiden.

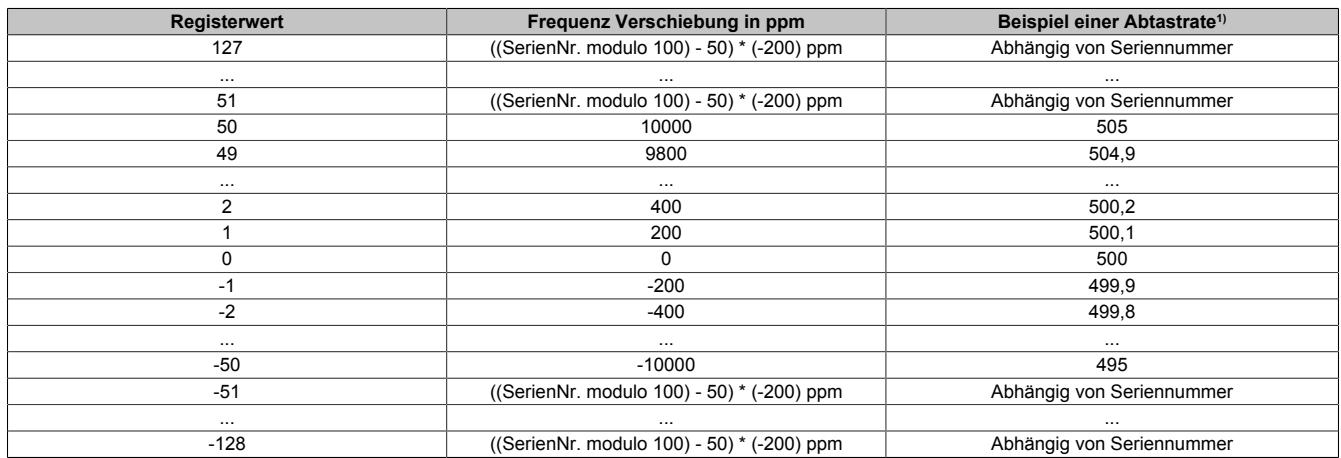

1) Nominelle Abtastrate von 500 Abtastungen pro Sekunde

# **ACHTUNG:**

Wie aus obiger Tabelle ersichtlich ist, wird durch eine Verschiebung der A/D-Wandler-Taktfrequenz im gleichen Maße auch die A/D-Wandler-Abtastrate verschoben. Insbesondere in Anwendungen wo eine ganz bestimmte Abtastrate zur Unterdrückung vorhandener Störungen gewählt worden ist (z. B.: 50 Hz um das 50 Hz-Netzbrummen zu unterdrücken), kann eine zu großzügige Verschiebung der A/D-Wandler-Taktfrequenz die Störungsunterdrückung beeinträchtigen. Siehe dazu auch ["Filtercharakteristik des Sigma-Delta A/D-Wandlers" auf Seite 327](#page-326-1). In solchen Fällen sollte die Möglichkeit der Frequenzverschiebung mittels I/O-Konfiguration bzw. ASIOACC-Bibliothek benutzt werden und nicht die Default-Frequenzverschiebung auf Basis der Seriennummer.

Eine Frequenzverschiebung nach folgendem Muster ist geeignet um eine gegenseitige Beeinflussung von Modulen zu verhindern und dabei die Filtercharakteristik nur unmerklich zu beeinflussen.

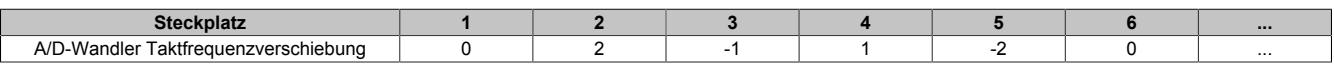

# **Information:**

- **• Im Synchron-Modus ist dieses Register wirkungslos, da die Firmware die A/D-Wandler-Taktfrequenz so regelt, dass der A/D-Wandlerzyklus synchron zum X2X Zyklus ist.**
- **• Bei einem schreibenden Zugriff auf dieses Register mit Hilfe der Bibliothek ASIOACC wird von der Firmware nur das niederwertigste Byte des geschriebenen Wertes übernommen. (Z. B.: Der Wert 256 (=0x100) ist identisch zum Wert 0 (=0x00))**

# **9.2.2.2.12.6 Register für "Funktionsmodell 1 - Mehrfachabtastung"**

### <span id="page-336-0"></span>**Modulstatus**

Name:

StatusInput01

In diesem Register wird der aktuelle Status des Moduls abgebildet.

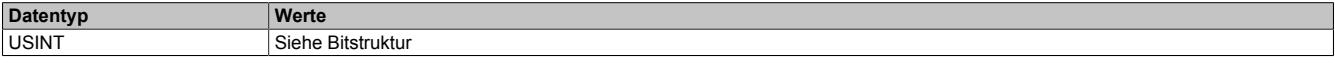

#### Bitstruktur:

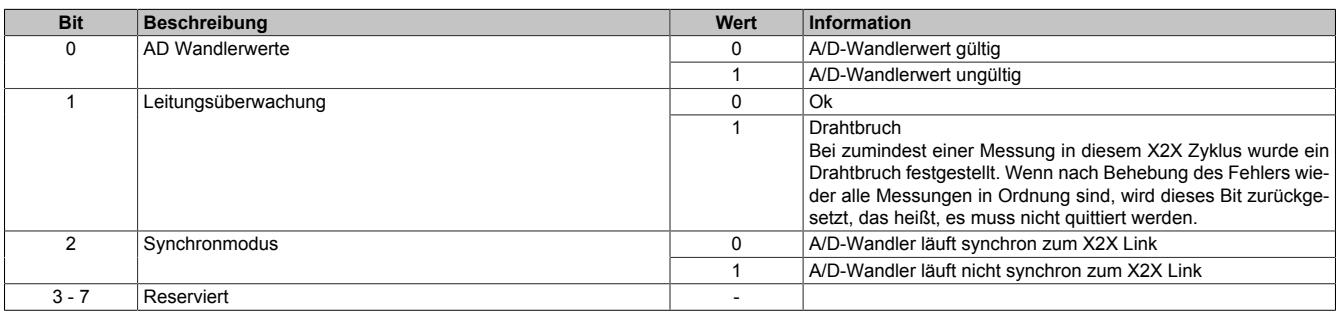

# <span id="page-336-1"></span>**DMS-Wert - Mehrfach**

Name:

AnalogInput01 bis AnalogInput10

Dieses Register enthält den vom A/D-Wandler ermittelten Rohwert der DMS-Vollbrücke mit 16 Bit Auflösung. Das Modul liefert je nach Konfiguration zwischen 3 und 10 Messwerte pro X2X Zyklus.

#### **Effektive Auflösung**

Die effektive Auflösung des A/D-Wandlers ist prinzipbedingt abhängig von der Datenrate und dem Messbereich (siehe ).

Die folgende Tabelle zeigt, wie die effektive Auflösung (in Bit) bzw. der effektive Wertebereich des DMS-Wertes von der Modulkonfiguration (Datenrate, Messbereich) abhängt:

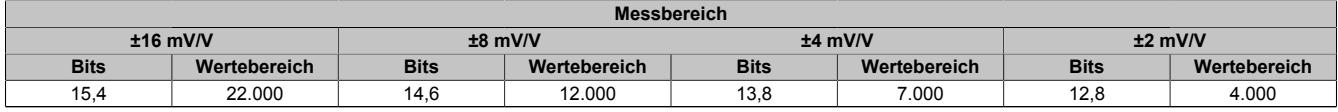

Tabelle 46: Effektive Auflösung des DMS-Wertes in Bits für den Messbereich 2 bis 16 mV/V

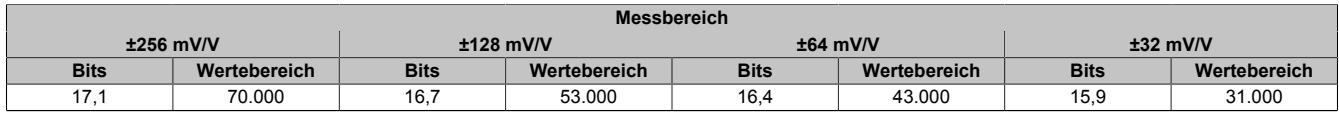

Tabelle 47: Effektive Auflösung des DMS-Wertes in Bits für den Messbereich 32 bis 256 mV/V

# <span id="page-337-1"></span>**A/D-Wandler-Konfiguration**

Name: ConfigGain01\_MultiSample

In diesem Register kann der Messbereich des A/D-Wandlers konfiguriert werden.

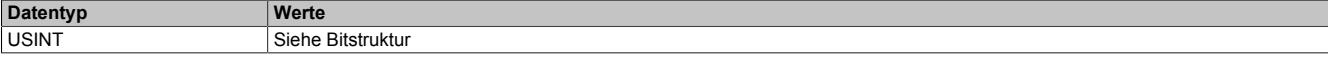

#### Bitstruktur:

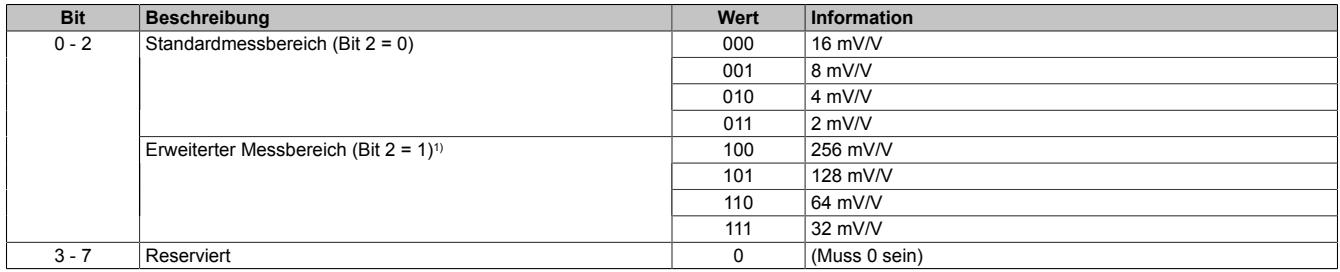

1) Ab Firmware Version 4. Die Drahtbrucherkennung arbeitet beim Standardmessbereich (2 bis 16 mV/V) in allen einstellbaren Datenraten zuverlässig. Im erweiterten Messbereich (32 bis 256 mV/V) funktioniert die Drahtbrucherkennung (aufgrund der variablen Eingangsimpedanz des Verstärkers abhängig von der eingestellten Datenrate) nicht zuverlässig.

#### <span id="page-337-2"></span>**A/D-Wandler Zykluszeit**

Name:

ConfigCycletime01\_MultiSample

In diesem Register kann die A/D-Wandler Zykluszeit konfiguriert werden.

Damit die Mehrfachabtastung funktioniert muss die X2X Zykluszeit durch die A/D-Wandler Zykluszeit ganzzahlig teilbar sein.

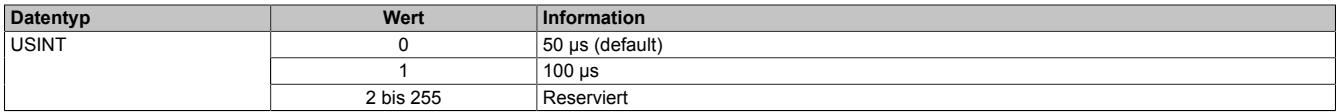

# <span id="page-337-0"></span>**Anzahl der Messwerte**

Bei einer zu kleinen X2X Zykluszeit können nicht alle 10 Messungen durchgeführt werden. Zur Reduzierung der Last am X2X Link ist es sinnvoll, nur so viele Werte zu übertragen, wie auch Messungen möglich sind. Deshalb kann die Anzahl der zu übertragenden Messwerte eingestellt werden (siehe ["Funktionsmodell 1 - Mehrfachabtastung"](#page-330-0) [auf Seite 331](#page-330-0)).

#### **Beispiel:** A/D-Wandler Zykluszeit 50 μs

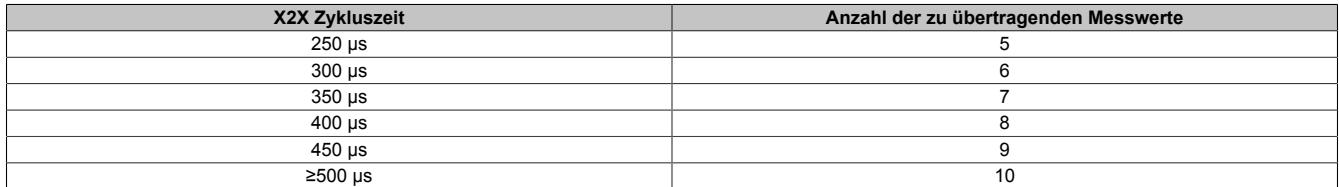

#### **Beispiel:** A/D-Wandler Zykluszeit 100 μs

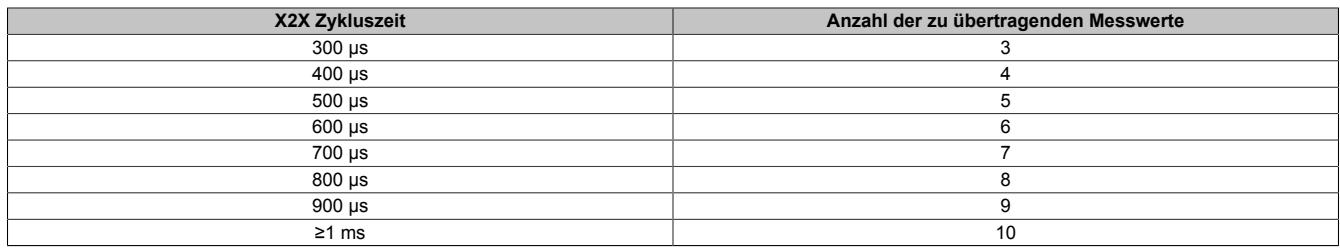

### **9.2.2.2.12.7 Minimale Zykluszeit**

Die minimale Zykluszeit gibt an, bis zu welcher Zeit der Buszyklus heruntergefahren werden kann, ohne dass Kommunikationsfehler auftreten. Es ist zu beachten, dass durch sehr schnelle Zyklen die Restzeit zur Behandlung der Überwachungen, Diagnosen und azyklischen Befehle verringert wird.

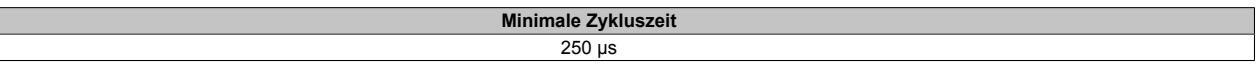

# **9.2.2.2.12.8 Minimale I/O-Updatezeit**

Die minimale I/O-Updatezeit gibt an, bis zu welcher Zeit der Buszyklus heruntergefahren werden kann, so dass in jedem Zyklus ein I/O-Update erfolgt.

Es gibt hier keine Einschränkung bzw. keine einfache Abhängigkeit zur Buszykluszeit. Im Funktionsmodell "0 - Standard" ist die I/O-Updatezeit durch die Register ["ConfigOutput01" auf Seite 334](#page-333-0) und ["ConfigCycletime01" auf](#page-334-0) [Seite 335](#page-334-0) festgelegt.

Je nach Einstellung im Register ["ConfigCycletime01\\_MultiSample" auf Seite 338](#page-337-2) beträgt die I/O-Updatezeit im "Funktionsmodell 1 - Mehrfachabtastung" 50 oder 100 µs.

# **9.2.3 X20(c)AI1744-3**

Version des Datenblatts: 4.15

In diesem Datenblatt werden 2 Modulrevisionen beschrieben. Die Modulrevision ist seitlich am Modul aufgelasert. Je nach Modulrevision wird aus der folgenden Tabelle die gewünschte Beschreibung ausgewählt.

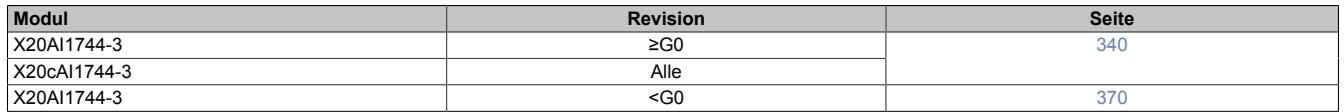

# <span id="page-339-0"></span>**9.2.3.1 X20(c)AI1744-3 mit Rev. ≥G0**

# **9.2.3.1.1 Allgemeines**

Das Modul arbeitet sowohl mit 4-Leiter als auch mit 6-Leiter DMS-Zellen. Das Konzept des Moduls setzt einen Abgleich im Messsystem voraus. Dieser Abgleich kompensiert bzw. eliminiert die absoluten Ungenauigkeiten im Messkreis (wie z. B.: Bauteiltoleranzen, effektive Brückenspannung oder Nullpunktverschiebung). Die Messgenauigkeit bezogen auf einen absoluten (abgeglichenen) Wert verändert sich lediglich durch den negativen Einfluss einer Veränderung der Betriebstemperatur.

- 1 Vollbrücken DMS-Eingang
- Datenausgaberate von 0,1 Hz bis 7,5 kHz einstellbar
- Sonderbetriebsarten (Synchronmodus und Mehrfachabtastung)
- Filterstufe einstellbar

# **9.2.3.1.2 Coated Module**

Coated Module sind X20 Module mit einer Schutzbeschichtung der Elektronikbaugruppe. Die Beschichtung schützt X20c Module vor Betauung und Schadgasen.

Die Elektronik der Module ist vollständig funktionskompatibel zu den entsprechenden X20 Modulen.

### **In diesem Datenblatt werden zur Vereinfachung nur Bilder und Modulbezeichnungen der unbeschichteten Module verwendet.**

Die Beschichtung wurde nach folgenden Normen qualifiziert:

- Betauung: BMW GS 95011-4, 2x 1 Zyklus
- Schadgas: EN 60068-2-60, Methode 4, Exposition 21 Tage

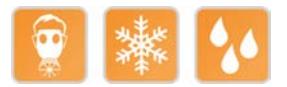

# **9.2.3.1.2.1 Anlauftemperatur**

Die Anlauftemperatur beschreibt die minimal zulässige Umgebungstemperatur im spannungslosen Zustand zum Zeitpunkt des Einschaltens des Coated Moduls. Diese darf bis zu -40°C betragen. Im laufenden Betrieb gelten weiterhin die Bedingungen laut Angabe in den technischen Daten.

# **Information:**

**Es ist unbedingt darauf zu achten, dass es im geschlossenen Schaltschrank zu keiner Zwangskühlung durch Luftströmungen, wie z. B. durch den Einsatz eines Lüfters oder Lüftungsschlitze, kommt.**

# **9.2.3.1.3 Bestelldaten**

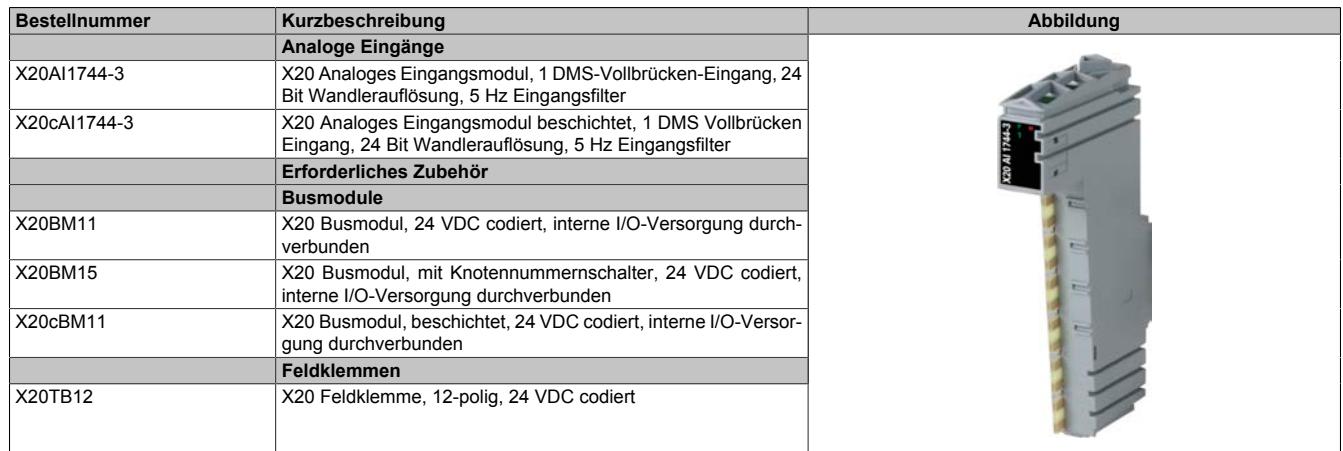

Tabelle 48: X20AI1744-3, X20cAI1744-3 - Bestelldaten

# **9.2.3.1.4 Technische Daten**

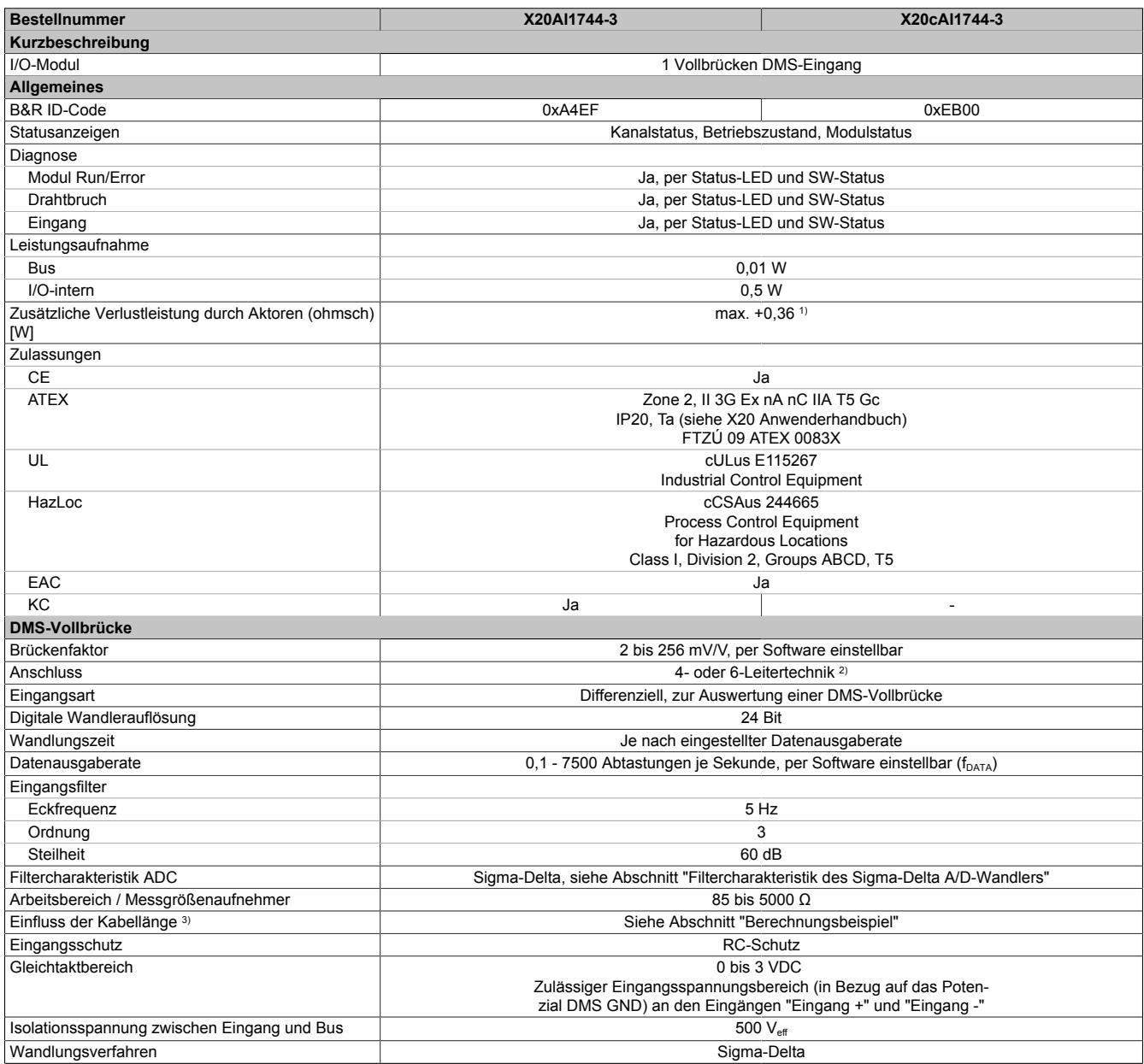

Tabelle 49: X20AI1744-3, X20cAI1744-3 - Technische Daten

# Datenblätter • Analoge Eingangsmodule • X20(c)AI1744-3

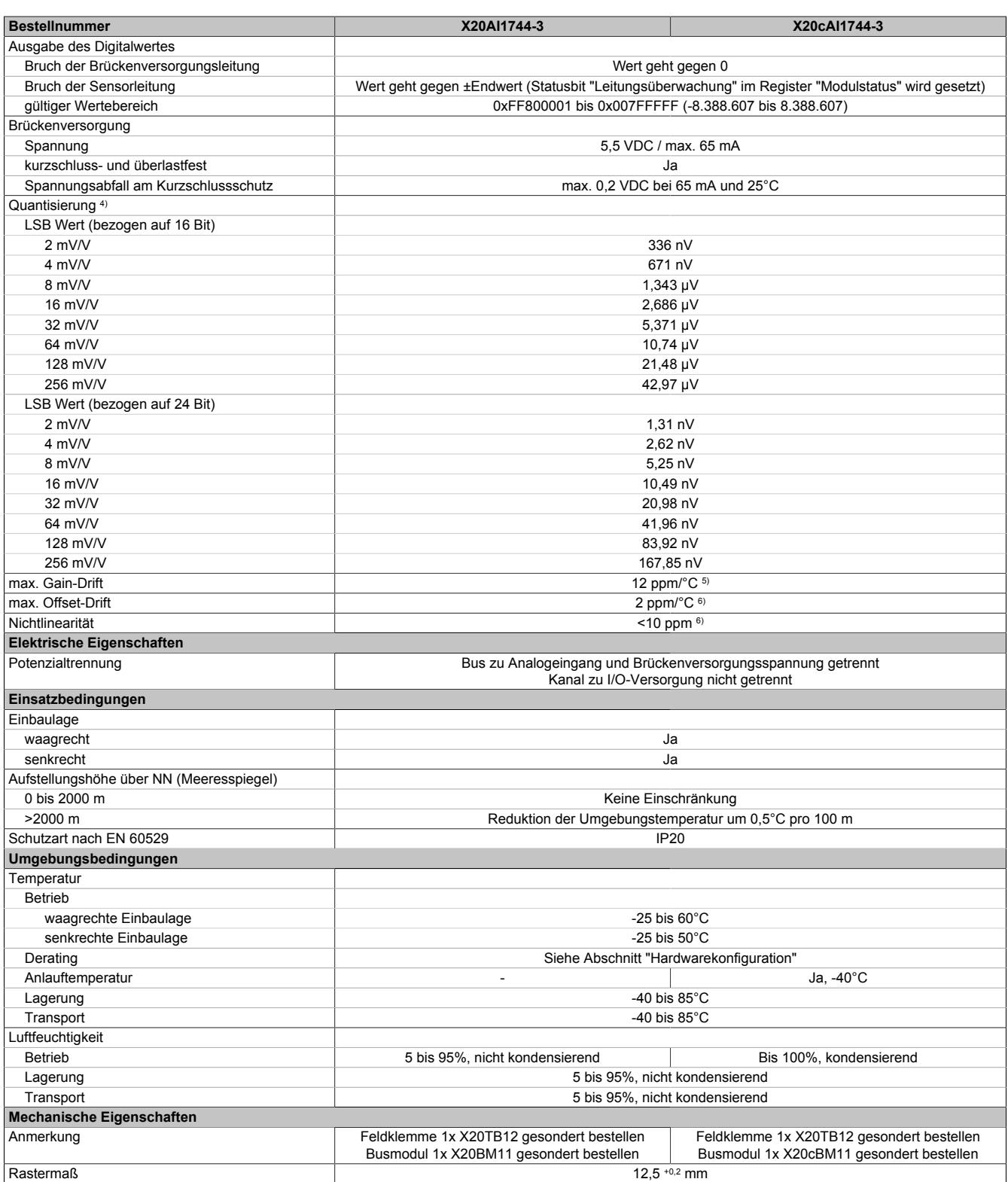

Tabelle 49: X20AI1744-3, X20cAI1744-3 - Technische Daten

2) Bei der 6-Leitertechnik wirkt die Leitungskompensation nicht (siehe Abschnitt "Anschlussbeispiele").

1) Abhängig von der verwendeten DMS-Vollbrücke.<br>2) Bei der 6-Leitertechnik wirkt die Leitungskompens<br>3) Sensorkabel mit verdrillten und geschirmten Ader 3) Sensorkabel mit verdrillten und geschirmten Adern, Kabellänge so kurz wie möglich halten, von Lastkreisen getrennte Kabelführung, ohne Zwischenklemme zum Sensor.

4) Quantisierung in Abhängigkeit des Brückenfaktors.

5) Bezogen auf den aktuellen Messwert.

6) Bezogen auf den gesamten Messbereich.

# **9.2.3.1.5 Status-LEDs**

Für die Beschreibung der verschiedenen Betriebsmodi siehe ["Diagnose-LEDs" auf Seite 3812](#page-3811-0).

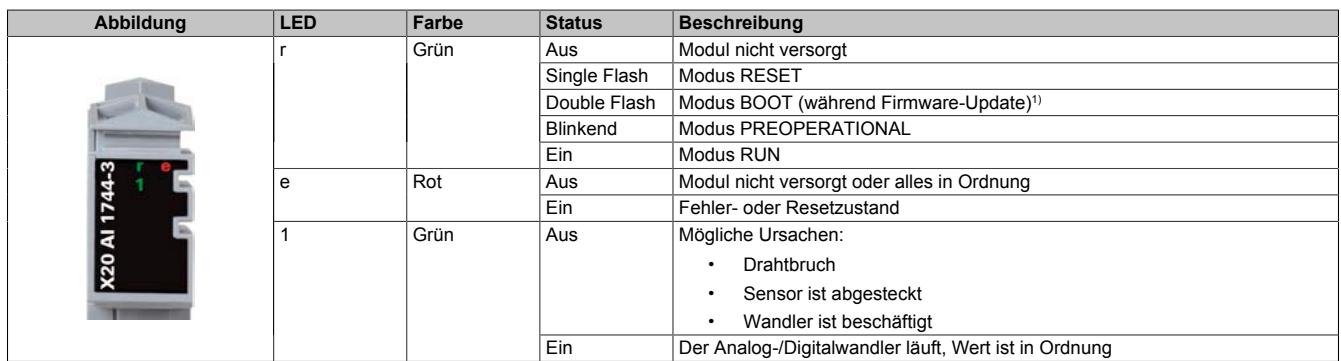

1) Je nach Konfiguration kann ein Firmware-Update bis zu mehreren Minuten benötigen.

# **9.2.3.1.6 Anschlussbelegung**

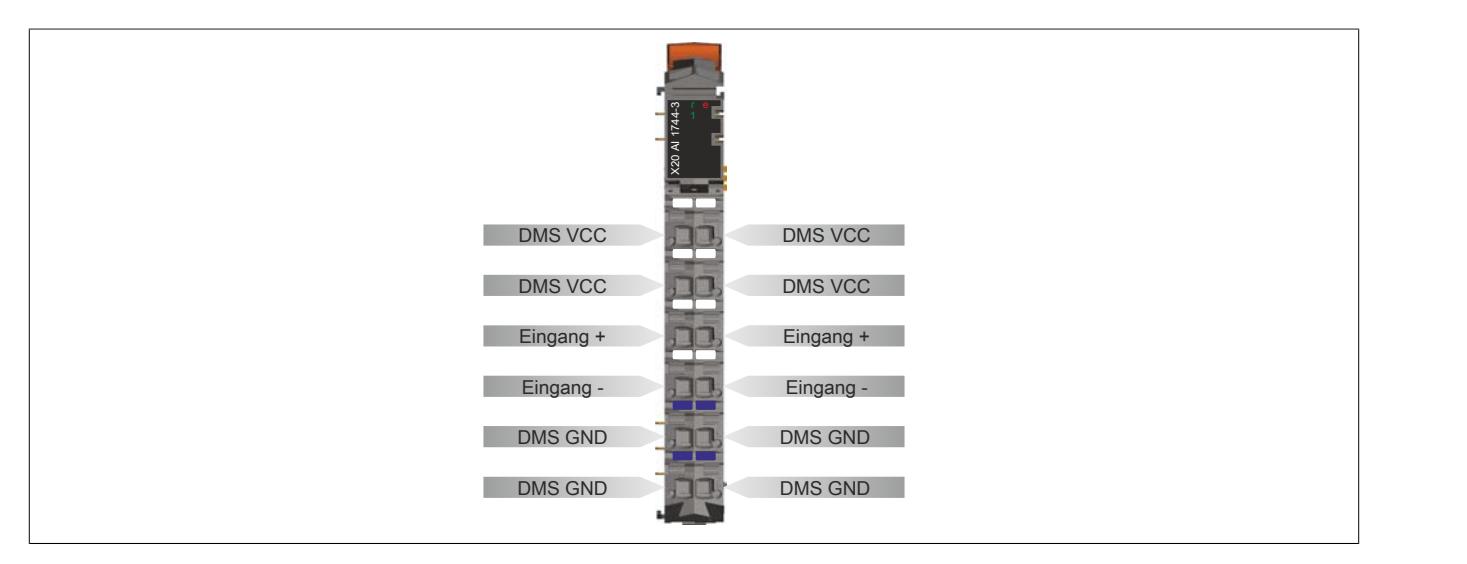

# **9.2.3.1.7 Anschlussbeispiele**

# **DMS-Vollbrücke mit 4-Leiter Anschluss**

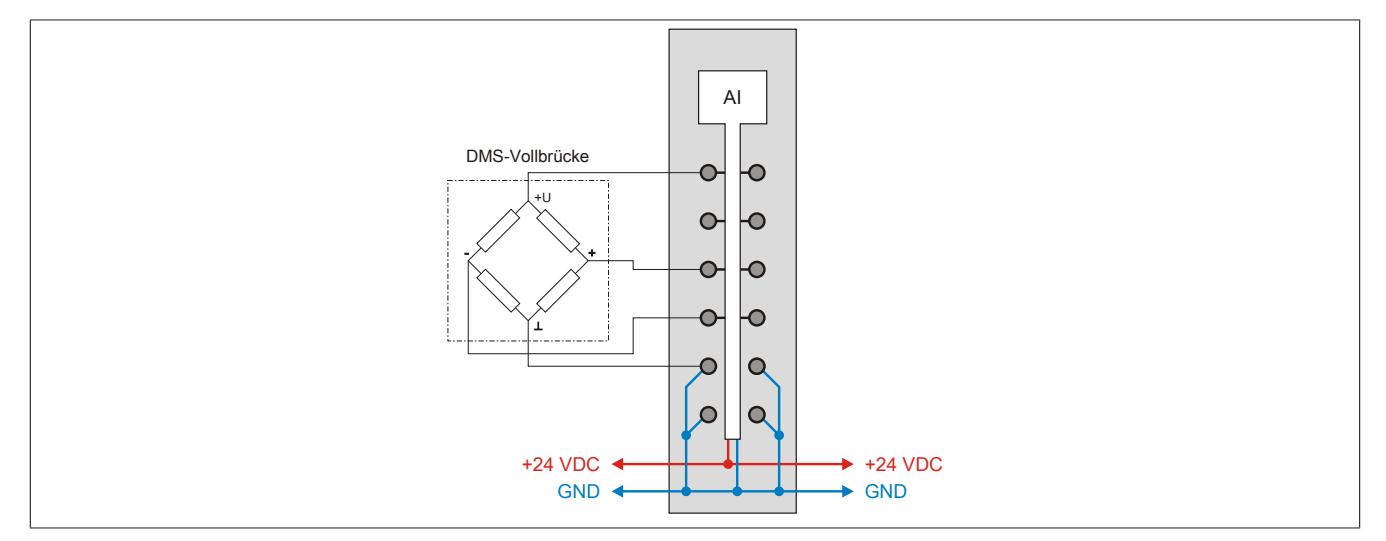

# **DMS-Vollbrücke mit 6-Leiter Anschluss**

An das Modul können DMS-Vollbrücken mit 6-Leiter Anschluss angeschlossen werden. Die Leitungskompensation wird vom Modul jedoch nicht unterstützt. Die Sense-Leitungen werden durch die intern verbundenen DMS VCCund DMS GND-Anschlüsse kurzgeschlossen (siehe ["Eingangsschema" auf Seite 345](#page-344-0)). Dadurch verändert sich die Messgenauigkeit bei Veränderung der Betriebstemperatur. Lange Kabelleitungen und kleine Kabelquerschnitte erhöhen ebenfalls den möglichen Fehler des Messsystems.

Zur zusätzlichen Reduktion des Leitungswiderstandes empfiehlt es sich, die Sense-Leitungen mit den DMS-Brückenversorgungsleitungen parallel zu schalten. Die optimale Signalgüte erhält man bei Nutzung paarweise verdrillter und geschirmter Kabel. Ein jeweils verdrilltes Paar verwendet man zum Anschluss der DMS-Versorgung, der Sense-Leitungen und der Brückendifferenzspannung.

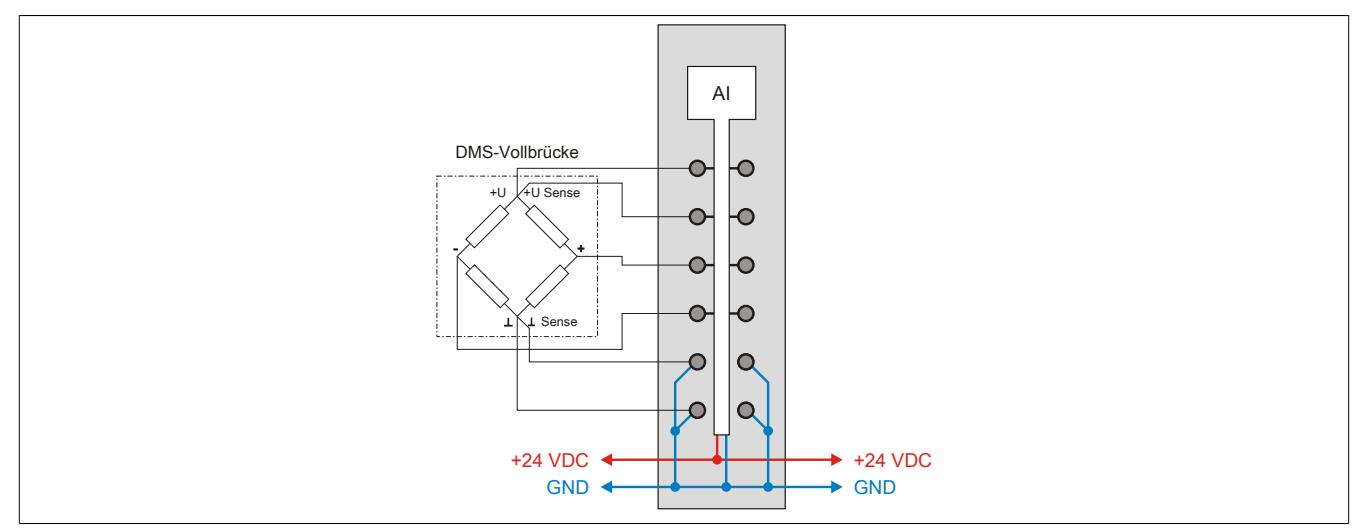

# **Parallelschaltung von 2 DMS-Vollbrücken (4-Leiter Anschluss)**

Bei Parallelschaltung von DMS-Vollbrücken sind die Angaben des Herstellers zu beachten.

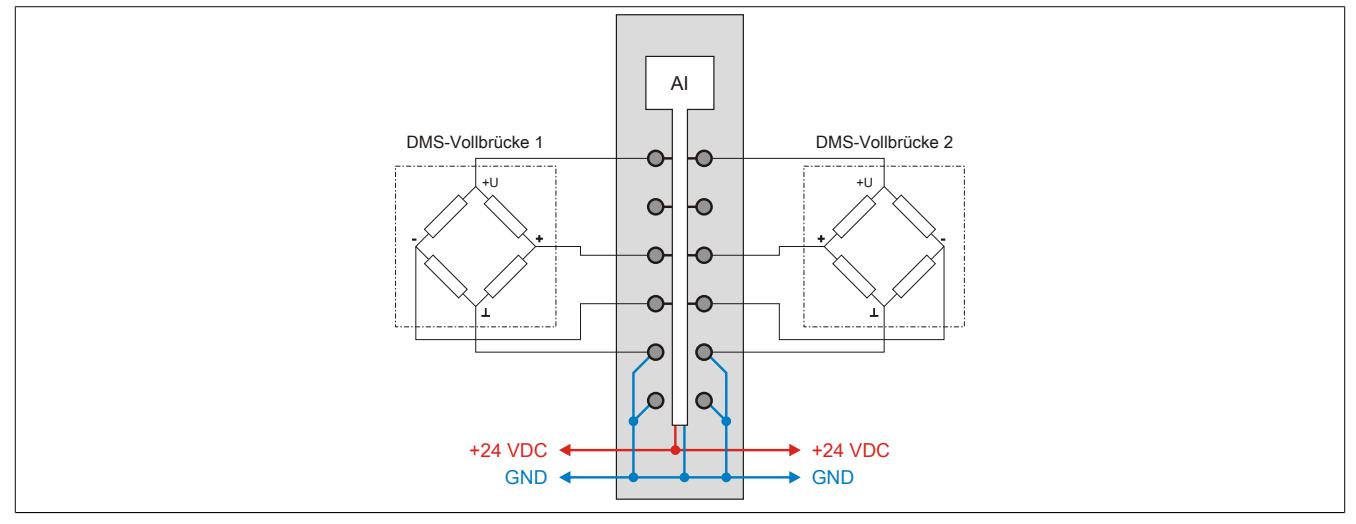

Bei Parallelschaltung von 3 oder mehreren DMS-Vollbrücken müssen 2 Anschlussdrähte in einen X20TB Feldklemmen-Anschluss zusammengeführt und -geklemmt werden.

#### <span id="page-344-0"></span>**9.2.3.1.8 Eingangsschema**

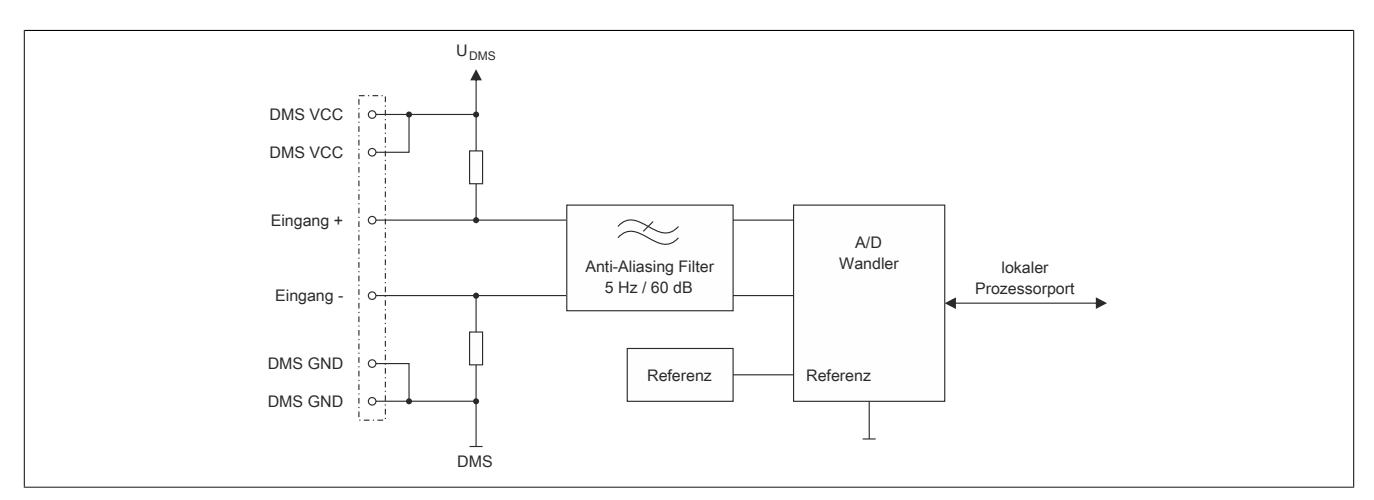

#### <span id="page-344-1"></span>**9.2.3.1.9 Effektive Auflösung des A/D-Wandlers**

Der A/D-Wandler des Moduls stellt einen 24 Bit breiten Messwert zur Verfügung. Tatsächlich ist die erzielbare rauschfreie Auflösung aber immer kleiner als 24 Bit. Diese sogenannte effektive Auflösung hängt dabei von der Datenrate und dem Messbereich ab.

#### **Beispiel:**

Bei einer Datenrate von 2,5 Hz und einem eingestellten Messbereich von 2 mV/V ergibt sich auf Grund der Wandlungsmethode eine effektive Auflösung von17,4 Bit:

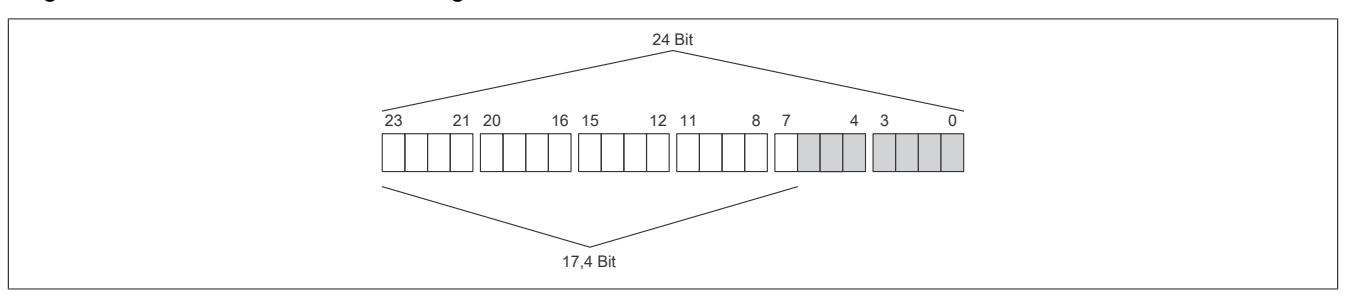

Die niederwertigen Bits (grau dargestellt) enthalten keine gültigen Werte, sondern nur Rauschen, und dürfen deshalb nicht ausgewertet werden.

Beim ["Funktionsmodell 1 - Mehrfachabtastung"](#page-357-0) werden nur die höchsten 16 Bits zur Verfügung gestellt.

# **9.2.3.1.10 Berechnungsbeispiel**

Das folgende Beispiel zeigt, welchen Einfluss die Länge der Messleitung auf die Brückenspannung des Moduls und die damit berechnete Quantisierung hat.

# <span id="page-345-0"></span>**9.2.3.1.10.1 Brückenspannung**

Obwohl die Messbrücke mit dem Modul abgeglichen werden muss, hat die Leitungslänge einen Einfluss auf die Genauigkeit der Messung. Der Grund hierfür ist der Spannungsabfall auf den Versorgungsleitungen der Messbrücke. Dadurch beträgt die Brückenversorgungsspannung an der Messbrücke nicht mehr die vollen 5,5 V. Die verminderte Brückenspannung hat auch Auswirkungen auf die Quantisierung.

# **Beispiel**

Kenndaten der verwendeten Messeinrichtung:

- DMS-Vollbrücke mit 4-Leiter Anschluss
- Materialabhängige Leitfähigkeit der Leitung (Kupfer: 12  $\frac{m}{\Omega \cdot m m^2}$ )
- Querschnitt der Leitung: 22 AWG = 0,34 mm²
- Länge der Leitung: 5 m
- Nennstrom der Messbrücke: 15 mA
- Brückenspannung des Moduls: 5,5 V

Die tatsächliche Brückenspannung unter Berücksichtigung des Spannungsabfalls auf der Messleitung beträgt:

$$
5.5 \text{ V} - \frac{2 \cdot 5 \text{ m}}{12 \frac{\text{m}}{\Omega \cdot \text{mm}^2} \cdot 0.34 \text{ mm}^2} \cdot 0.015 \text{ A} = 5,463 \text{ V}
$$

Mit dieser errechneten tatsächlichen Brückenspannung, muss die Quantisierung berechnet werden (siehe ["Quan](#page-346-0)[tisierung" auf Seite 347](#page-346-0)).

# <span id="page-346-0"></span>**9.2.3.1.10.2 Quantisierung**

In einer Wäge-Applikation soll aus dem vom Modul ermittelten Wert das entsprechende Gewicht, welches auf der angeschlossenen Wägezelle liegt, ermittelt werden.

# **Beispiel**

Die Kenndaten der DMS-Wägezelle lauten wie folgt:

- Nennlast: 1000 kg
- Brückenfaktor: 4 mV/V
- Tatsächliche Brückenspannung: 5,463 V

Maximale Quantisierung:

Aus dem Brückenfaktor der DMS-Wägezelle ergibt sich durch Multiplikation mit der Brückenversorgungsspannung des Moduls der Wert für den positiven Vollausschlag bei der spezifizierten Nennlast von 1000 kg:

4 mV/V  $\cdot$  5.5 V = 22 mV

Tatsächliche Quantisierung:

Unter Berücksichtigung des Spannungsabfalls auf der Messleitung ergibt sich eine tatsächliche Brückenspannung von 5,463 V (Berechnung siehe Abschnitt ["Brückenspannung" auf Seite 346\)](#page-345-0). Multipliziert man diese Spannung mit dem Brückenfaktor von 4 mV/V ergibt sich eine tatsächliche Quantisierung von:

4 mV/V  $\cdot$  5,463 V = 21,85 mV

Diese 21,85 mV entsprechen 99,3% vom maximal möglichen Messbereich.

# **Information:**

**Wenn sich die Quantisierung verringert, verringert sich auch die maximal mögliche effektive Auflösung (siehe ["Effektive Auflösung des A/D-Wandlers" auf Seite 345\)](#page-344-1).**

Mit einer einfachen Dreisatzrechnung kann nun (wie in der Tabelle verdeutlicht) der entsprechende Wert von Gewicht auf Wandlerwert und umgekehrt errechnet werden. Diese vereinfachte theoretische Betrachtung gilt jedoch nur für ein ideales Messsystem. Da nicht nur das Modul, sondern vor allem auch die DMS-Brücken Toleranzen (Offset, Gain) aufweisen, empfiehlt sich ein Abgleich im gesamten Messsystem. Bei der Tarierung wird zuerst der Offset der Steigungsgeraden neu berechnet, und bei der Normierung wird der Gain der Geradengleichung ermittelt. Diese Berechnungen müssen zusätzlich zu der in der Tabelle aufgezeigten Rechnung in der Applikation durchgeführt werden.

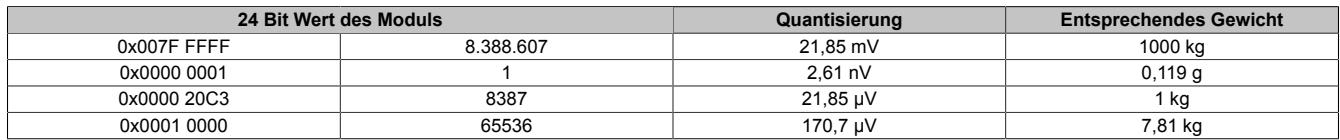

Die Werte für jeweils 1 LSB sind auch unter den technischen Daten des Moduls beim Punkt "Quantisierung" zu finden (jeweils für 1 LSB bezogen auf 16 Bit und auf 24 Bit).

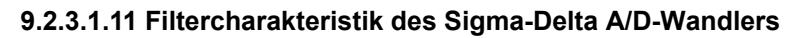

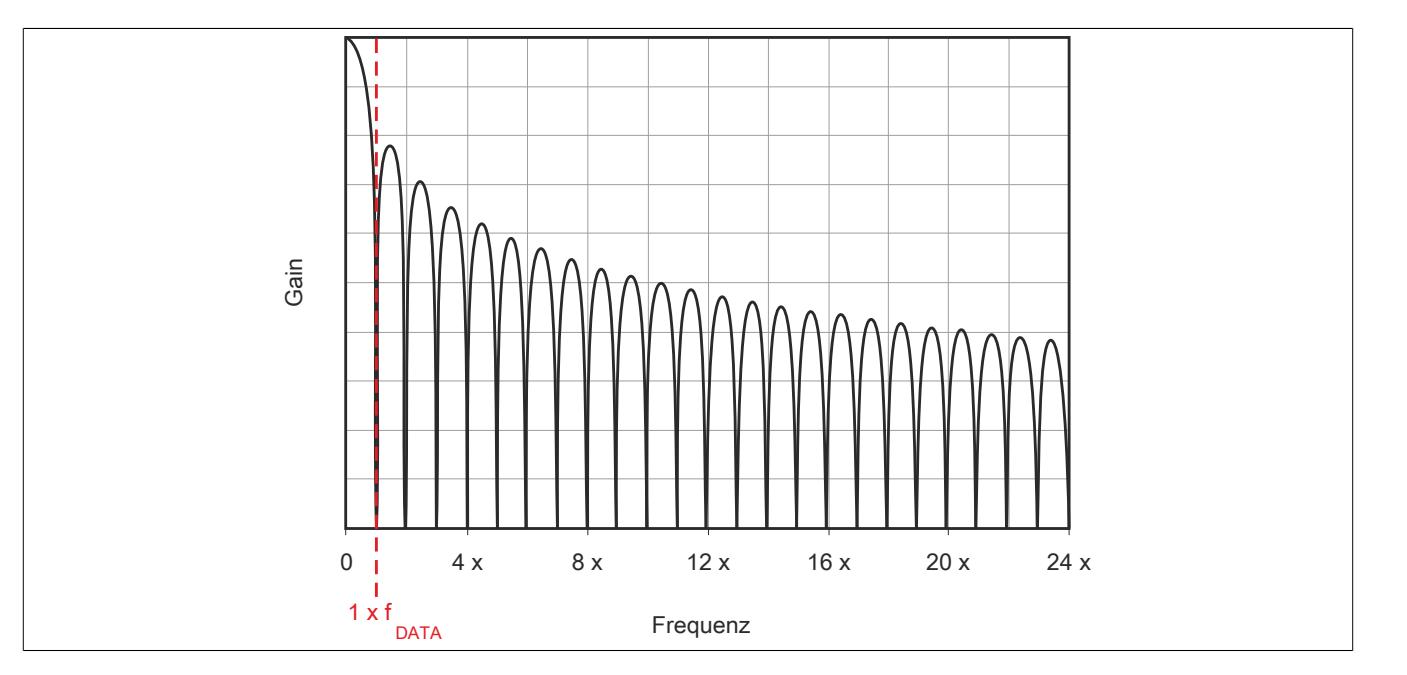

### **9.2.3.1.12 Softwarefilter**

Für den Analogeingang stehen 2 Filter zur Verfügung. Diese können einzeln zur Laufzeit zugeschaltet und konfiguriert werden. Per Default sind nach dem Einschalten beide Filter deaktiviert. Die Kontrolle und Konfiguration der Filter erfolgt mit Hilfe des ["Funktionsmodell 2 - Erweiterter Filter".](#page-358-0)

Um eine Anpassung des Filterverhaltens an die Messsituation bzw. den Maschinenzyklus zu ermöglichen (hohe Dynamik und niedrige Genauigkeit oder geringe Dynamik und hohe Genauigkeit), kann die Filtercharakteristik sowohl des IIR-Tiefpass-Filters als auch des FIR-Filters jederzeit synchron geändert werden.

### **Filterschema**

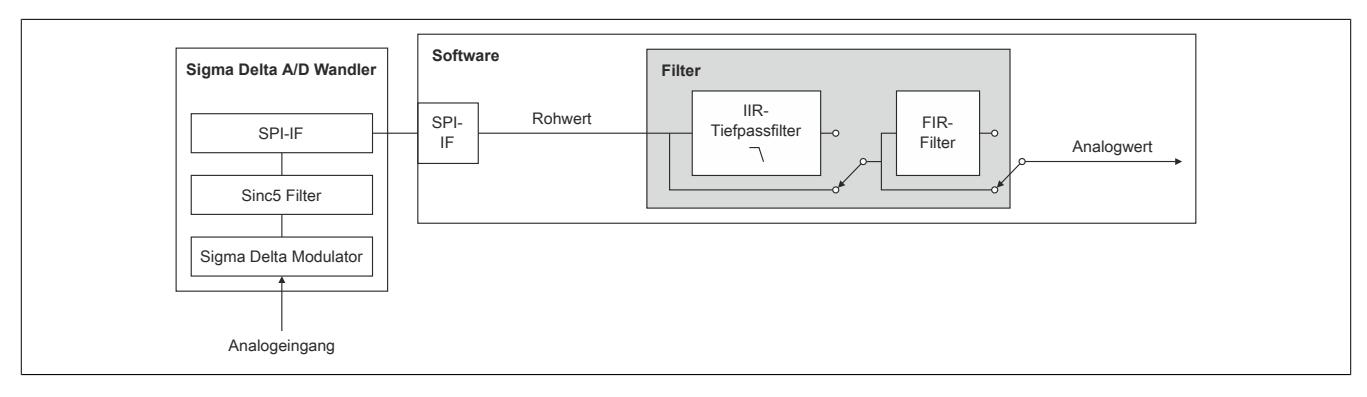

# **9.2.3.1.12.1 IIR-Tiefpassfilter**

# **Allgemeines**

Das IIR-Tiefpassfilter dient der allgemeinen Glättung und Auflösungserhöhung des Analogwerts. Das Filter arbeitet nach folgender Formel:

$$
y = y_{alt} + \frac{x - y_{alt}}{2^{Filter state}}
$$

- x ... aktueller Filtereingangswert
- y<sub>alt</sub> ... alter Filterausgangswert
- y ... neuer Filterausgangswert

Der Parameter "Filterstufe" in obiger Formel wird mit Hilfe des Registers ["ConfigCommonOutput01" auf Seite 367](#page-366-0) eingestellt. Bei deaktiviertem IIR-Tiefpassfilter ist "Filterstufe" = 0.

# **Filtercharakteristik des IIR-Tiefpassfilters 1. Ordnung**

# **Grenzfrequenz f<sup>c</sup>**

Die folgende Tabelle enthält eine Übersicht der -3 dB-Grenzfrequenz f $_{\rm c}$  in Abhängigkeit der eingestellten Filterstufe.

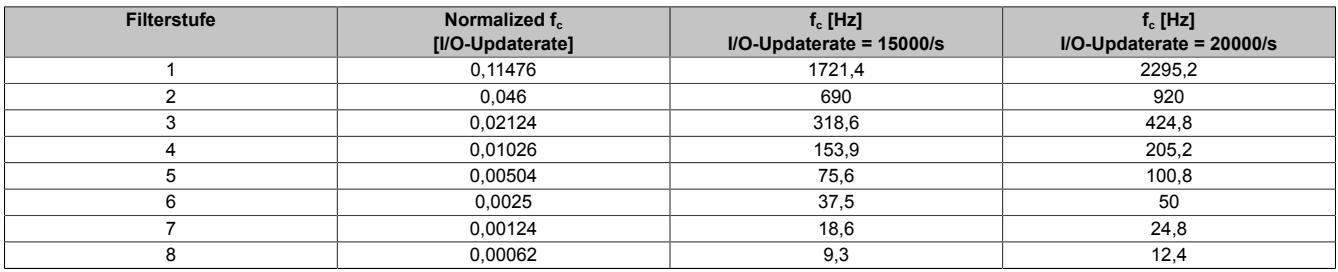

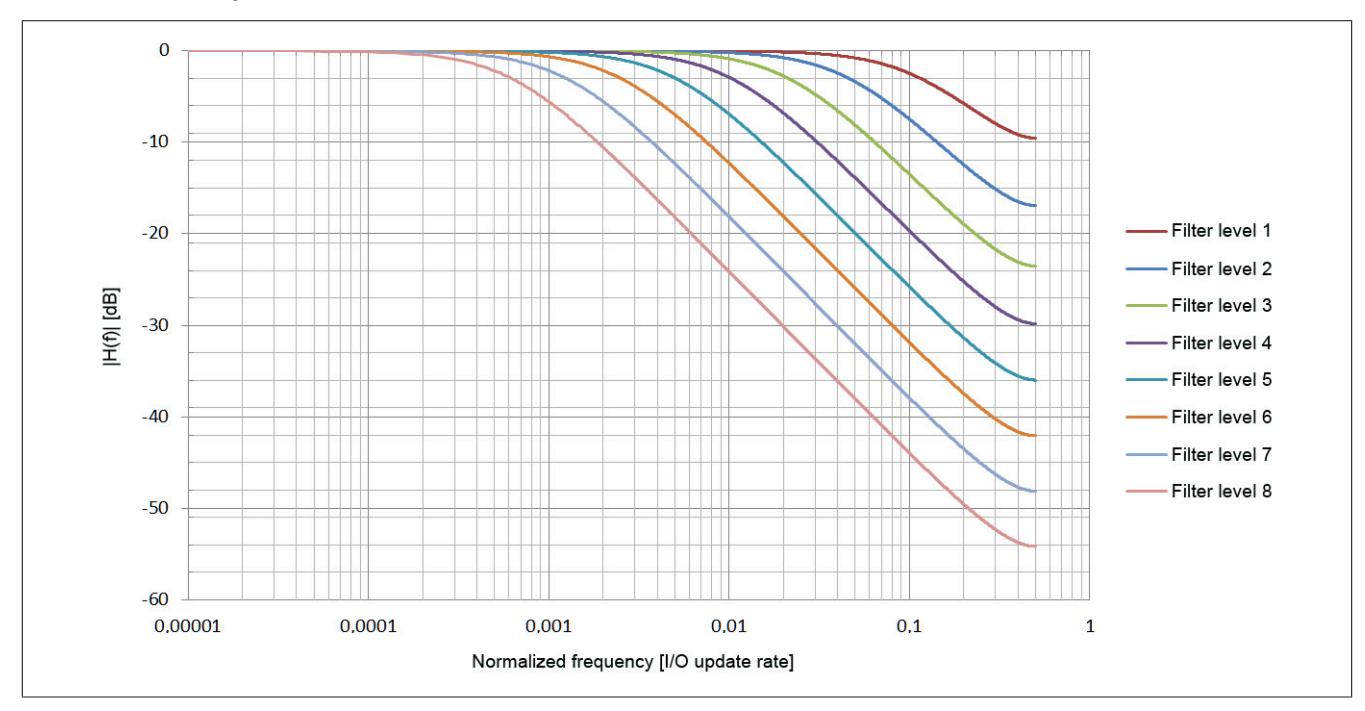

**Gain des IIR-Tiefpassfilters**

**Phasenverschiebung des IIR-Tiefpassfilters**

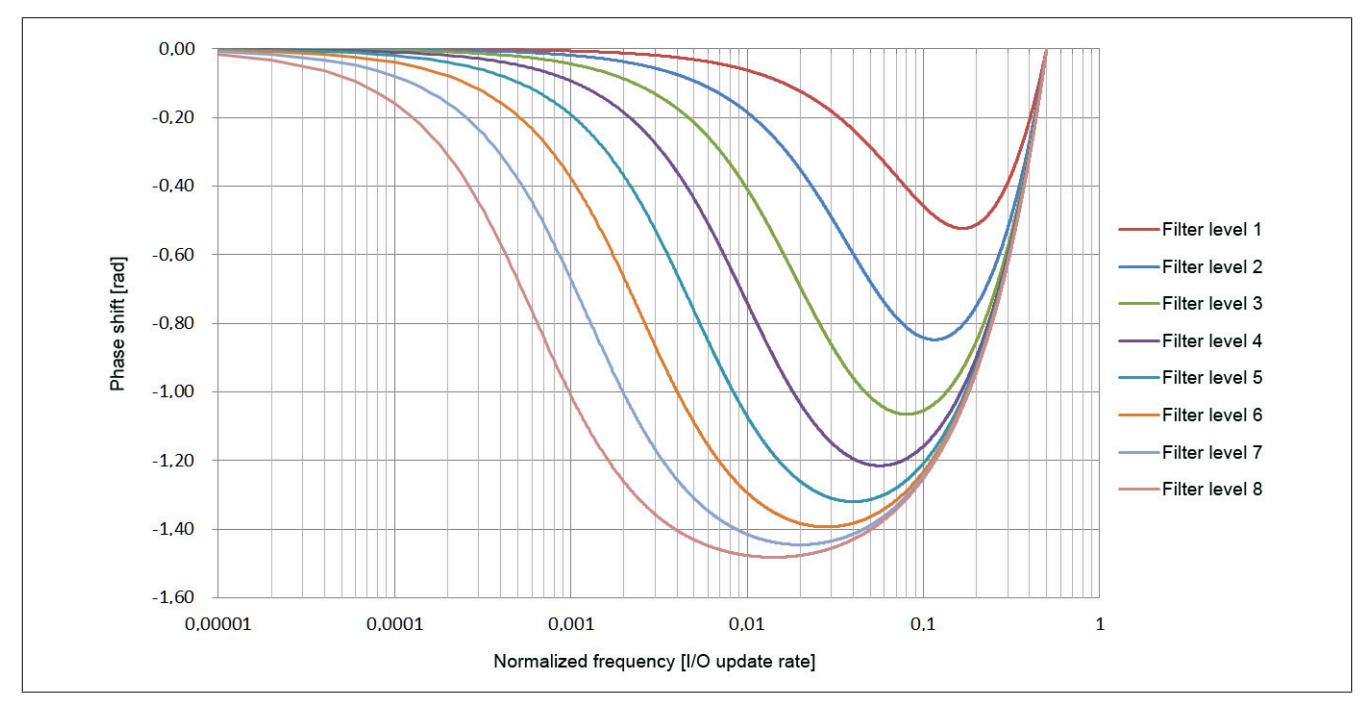

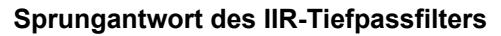

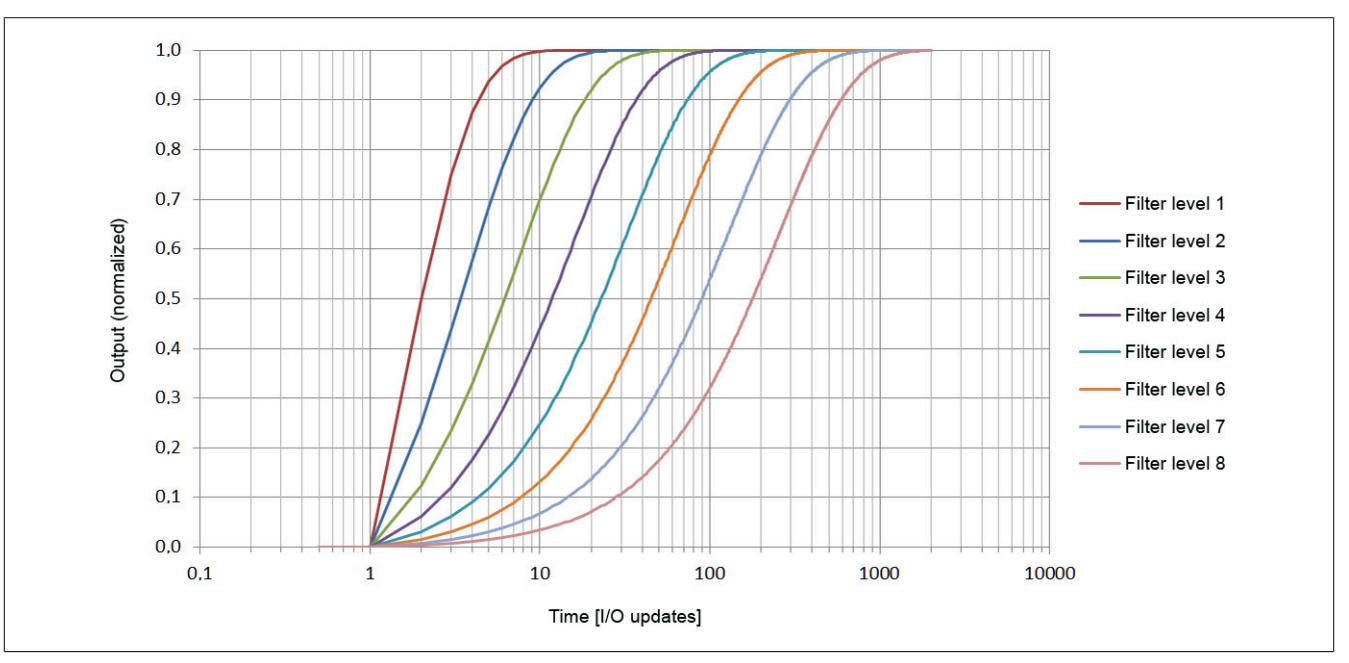

**Gruppenverzögerung des IIR-Tiefpassfilters**

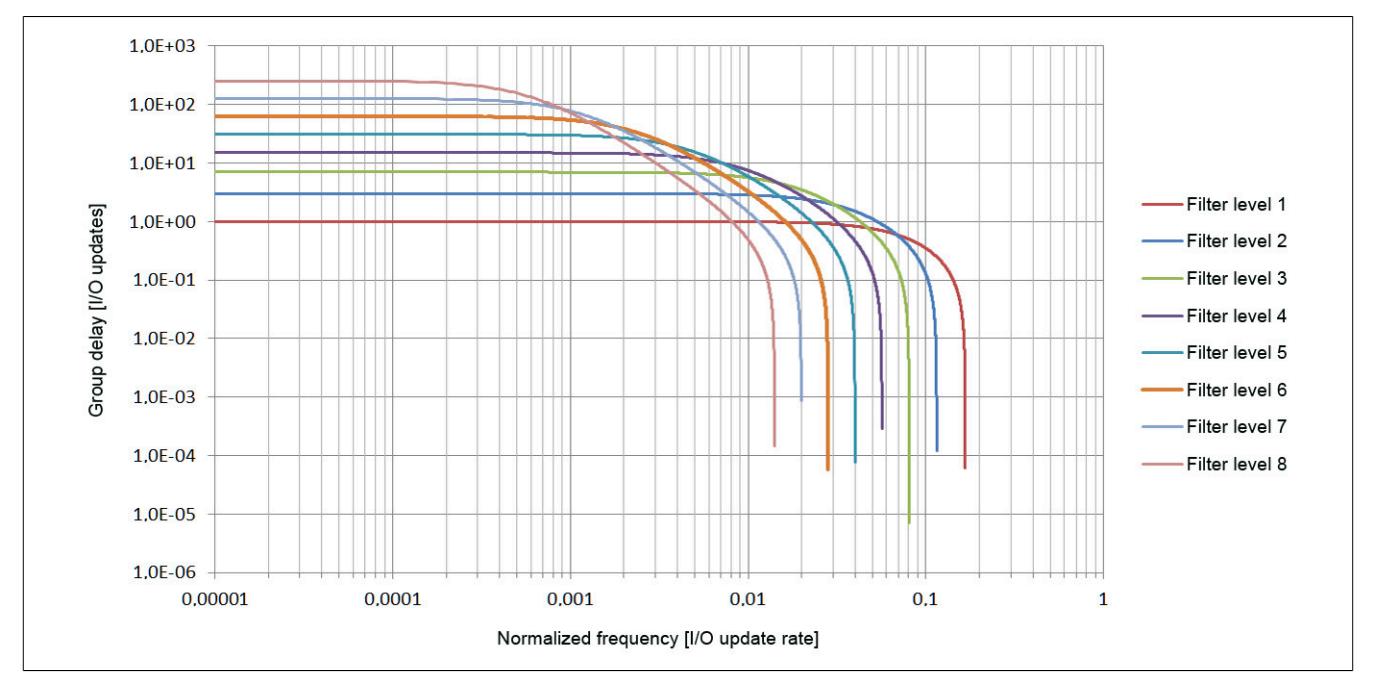

# **9.2.3.1.12.2 FIR-Filter**

Das FIR-Filter kann so wie das IIR-Tiefpassfilter ebenfalls zur Signalglättung und Auflösungserhöhung verwendet werden. Durch geeignete Einstellung der Filterlänge können außerdem gezielt einzelne Störfrequenzen sehr effizient ausgefiltert werden. Die Störfrequenzen können sowohl mechanischen als auch elektromagnetischen Ursprungs sein. Auch deren Vielfache werden ausgefiltert (sofern sie ein ganzzahliger Teiler der Datenausgaberate sind).

Beispiel:

Datenausgaberate = 15000 Abtastungen/s, Mittelung über 15 Werte → "Notch" bei 1 kHz (2 kHz usw.)

Bei Umkonfiguration des Filters dauert es 1/Datenrate (FIR-Filter im Modus "Selektierbare Datenrate") bzw. 1/Filterfrequenz (FIR-Filter im Modus "Hochauflösende Datenrate") bis der Filter eingeschwungen ist. Während des Einschwingens ist Bit 5 in Register ["StatusInput01" auf Seite 369](#page-368-0) gesetzt.

### **Filtercharakteristik des FIR-Filters im Modus "Selektierbare Datenrate"**

Die folgende Tabelle gilt für ["Funktionsmodell 0 - Standard"](#page-357-1) und ["Funktionsmodell 254 - Bus Controller"](#page-358-1) sowie für das ["Funktionsmodell 2 - Erweiterter Filter"](#page-358-0) im Modus "Selektierbare Datenrate".

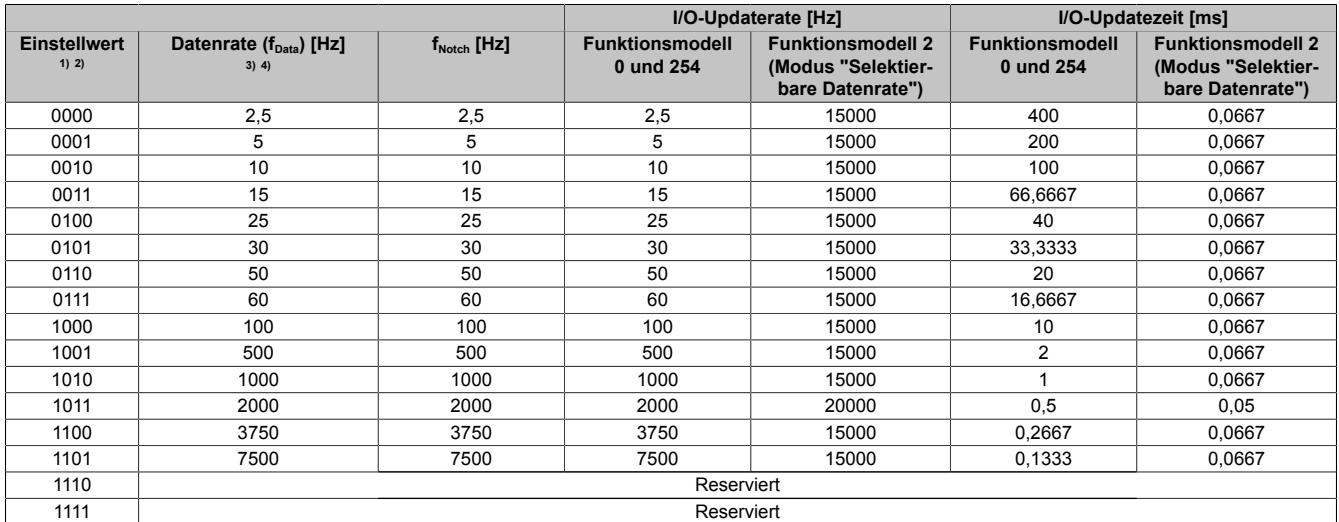

1) Funktionsmodell 0 und 254: Bit 0 bis 3 des Registers ["ConfigOutput01" auf Seite 360](#page-359-0)

2) Funktionsmodell 2: Bit 0 bis 3 des Registers ["ConfigDatarateOutput01" auf Seite 321](#page-320-0)

3) Funktionsmodell 0 und 254: Datenrate =  $1/F$ ilterlänge [s] ( $f_{\text{Notch}}$ ) = I/O-Updaterate

4) Funktionsmodell 2: Datenrate =  $1/F$ ilterlänge [s] ( $f_{\text{Notch}}$ )

# **Filtercharakteristik des FIR-Filters im Modus "Hochauflösende Datenrate"**

#### Die folgende Tabelle gilt für das ["Funktionsmodell 2 - Erweiterter Filter".](#page-358-0)

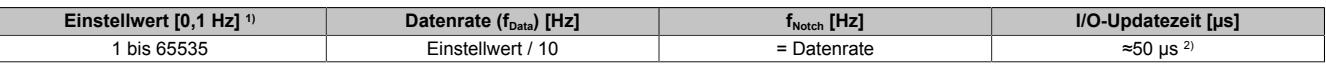

1) Einstellwert von Register ["ConfigHighResolutionOutput01" auf Seite 321](#page-320-1)<br>2) Der Wert variiert zwischen 42 und 56 µs (siehe auch nächster Abschnitt 2) Der Wert variiert zwischen 42 und 56 µs (siehe auch nächster Abschnitt "I/O-Updatezeit")

#### I/O-Updatezeit

Der Wert der I/O-Updatezeit ist vom Einstellwert abhängig und variiert zwischen 42 und 56 µs. Mit Hilfe der folgenden Formel kann die I/O-Updatezeit genau berechnet werden:

I/O-Updatezeit = 1e6 ⋅ (1e-4 - 10 / (Einstellwert ⋅ [10 / (5e-5 ⋅ Einstellwert)]))

Legende: Die eckige Klammer in obiger Formel bedeutet, dass der berechnete Wert auf eine ganze Zahl gerundet werden muss.

Im folgenden Bild ist die I/O-Updatezeit abhängig vom Einstellwert grafisch dargestellt:

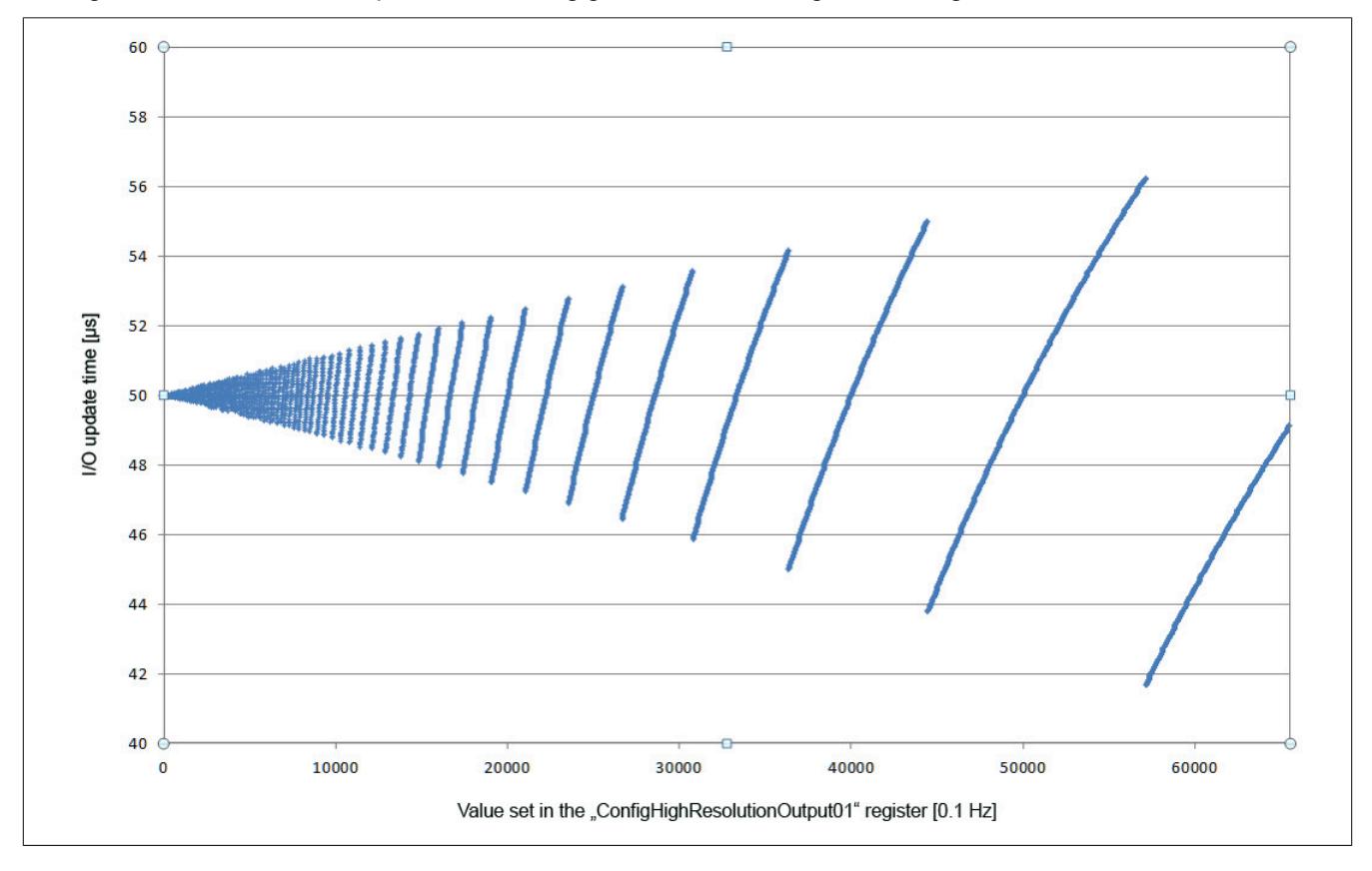

# **Beispiele für den Gain des FIR-Filters**

# **Beispiel 1**

Filtereinstellung = 10:

- $f_{\text{Notch}} = 1000 \text{ Hz}$
- $f_c = 439.3 \text{ Hz}$

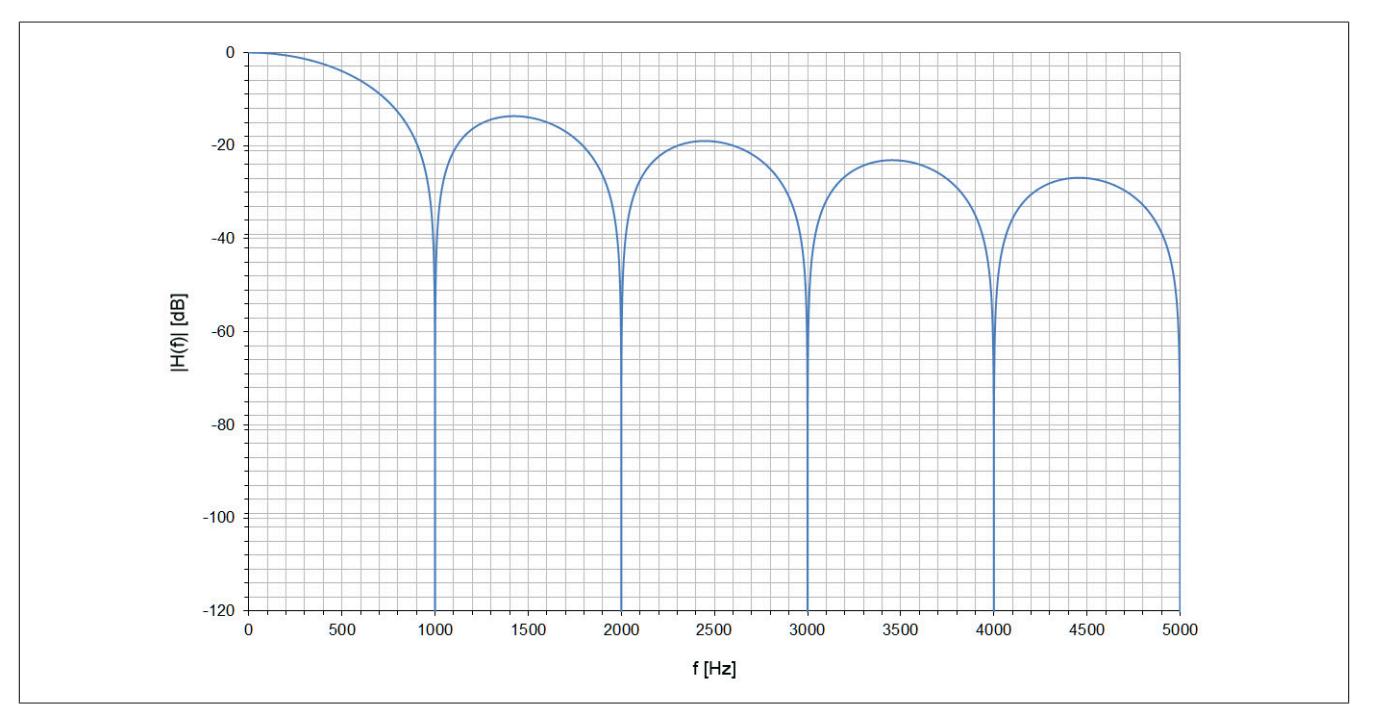

# **Beispiel 2**

Filtereinstellung = 6:

- $f_{\text{Notch}} = 50 \text{ Hz}$
- $f_c = 21,8$  Hz

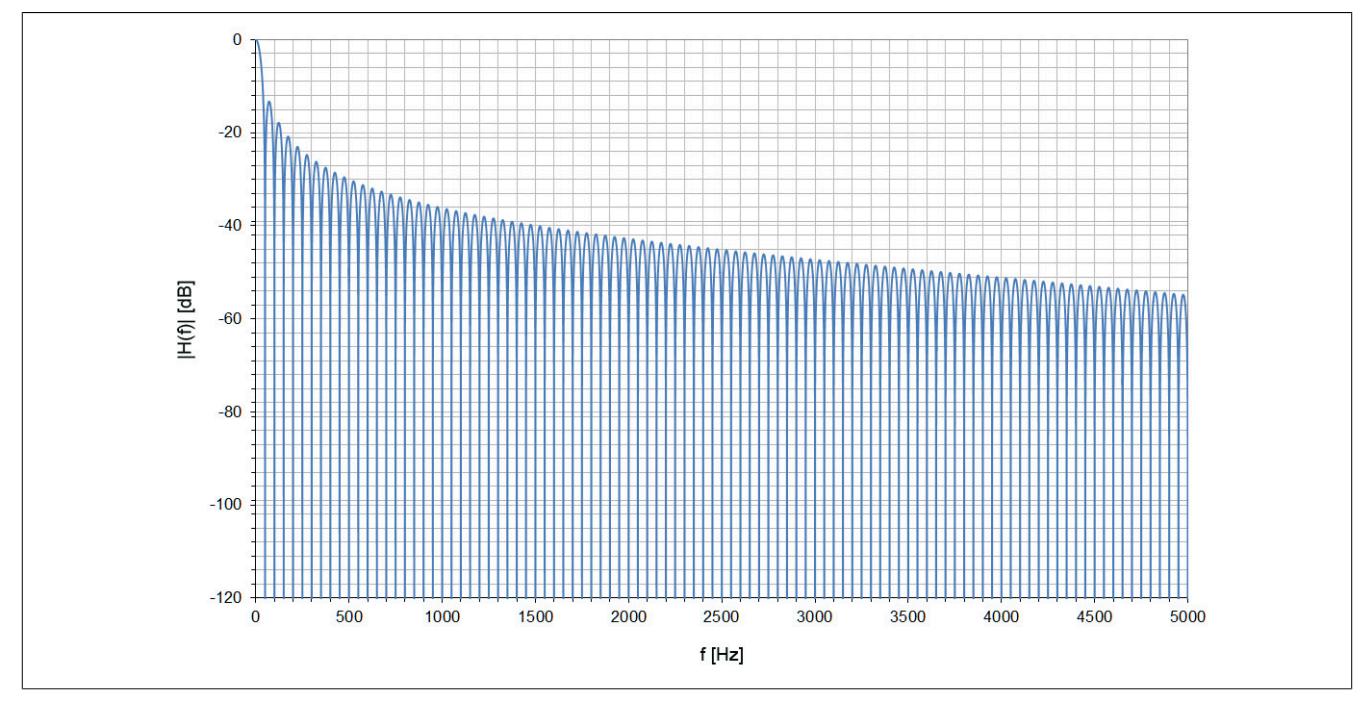

Detailausschnitt zur oben dargestellten Filterkurve:

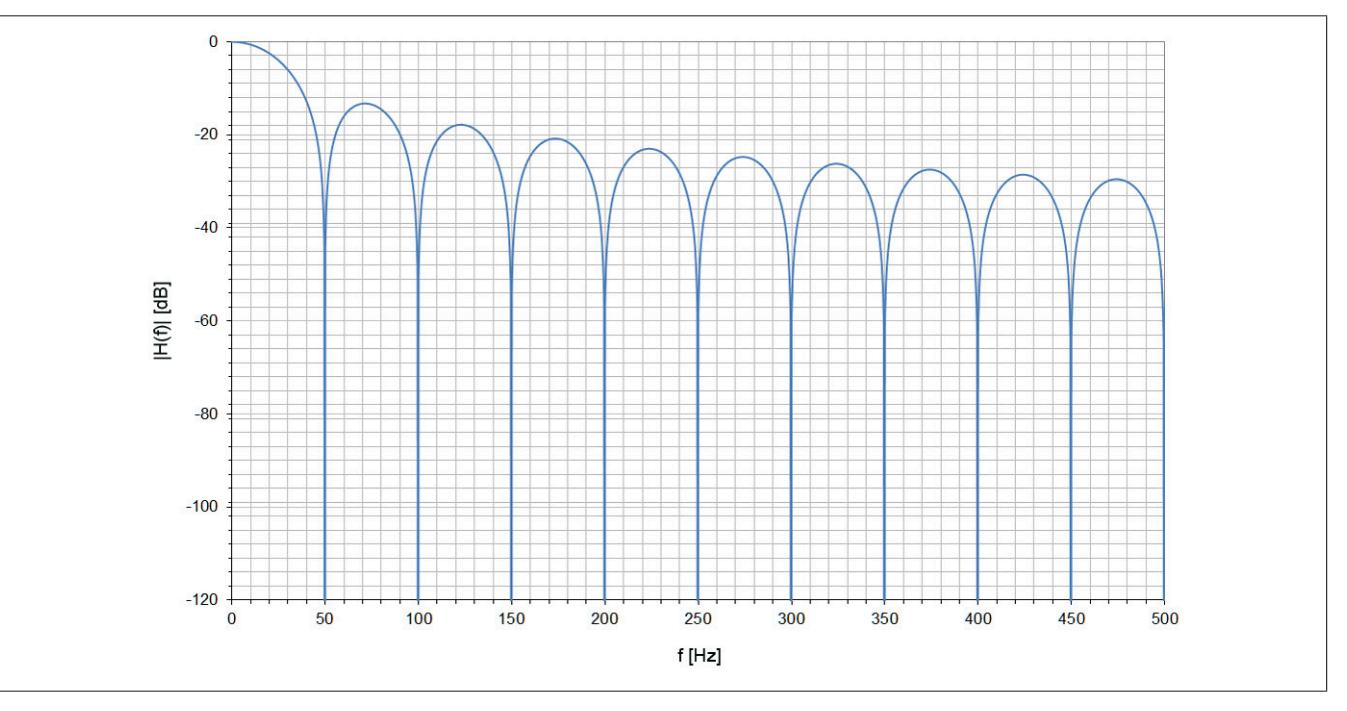

# **9.2.3.1.13 Hardwarekonfiguration**

# **9.2.3.1.13.1 Hardwarekonfiguration für waagrechte Einbaulage ab 55°C Umgebungstemperatur**

# **Betrieb eines DMS-Moduls**

Bei waagrechter Einbaulage ist ab 55°C Umgebungstemperatur links und rechts vom DMS-Modul ein Blindmodul zu stecken.

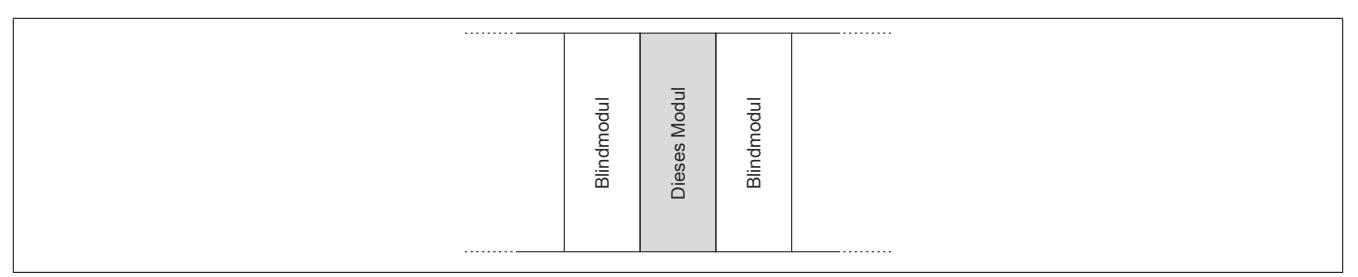

# **Betrieb mehrerer DMS-Module nebeneinander**

Wenn 2 oder mehr DMS-Module in einem Cluster waagrecht betrieben werden, ist die folgende Anordnung der Module zu beachten.

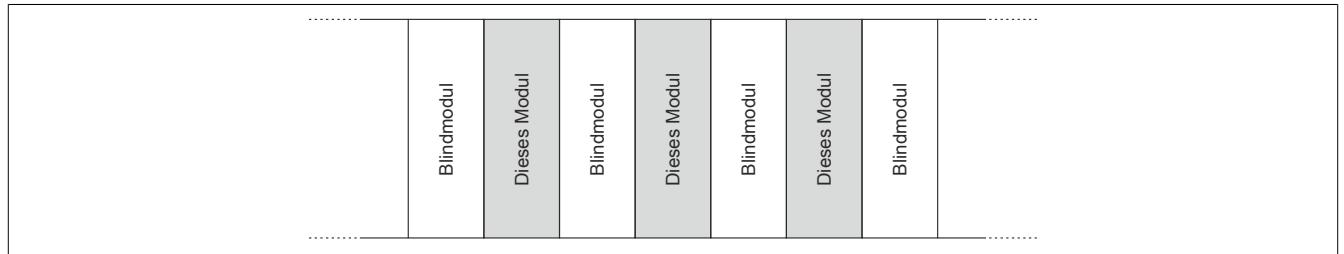

# **9.2.3.1.13.2 Hardwarekonfiguration für senkrechte Einbaulage ab 45°C Umgebungstemperatur**

# **Betrieb eines DMS-Moduls**

Bei senkrechter Einbaulage ist ab 45°C Umgebungstemperatur links und rechts vom DMS-Modul ein Blindmodul zu stecken.

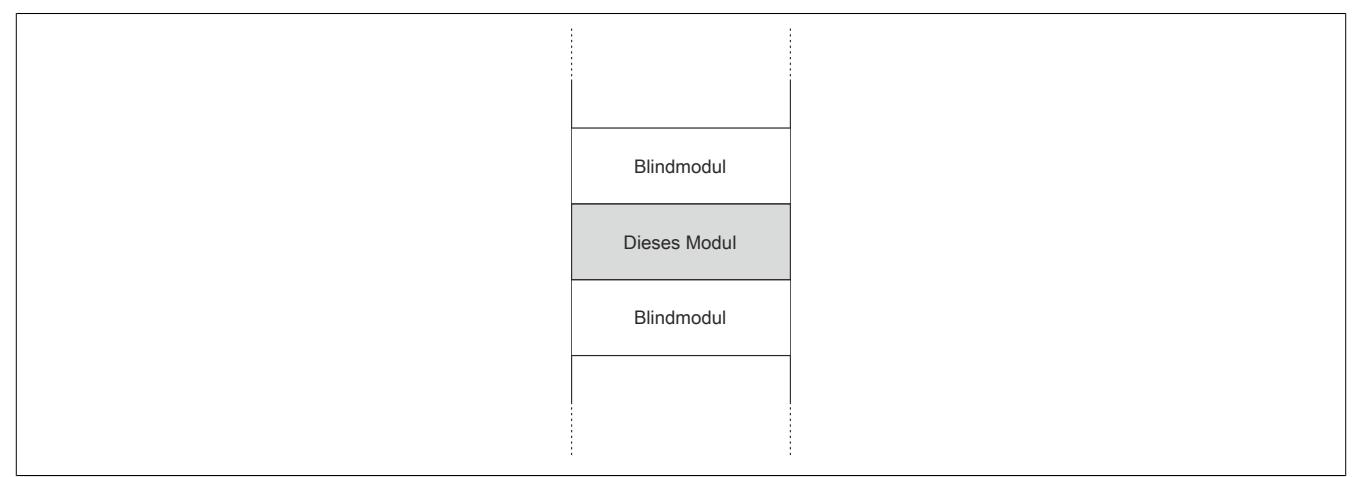

# **Betrieb mehrerer DMS-Module nebeneinander**

Wenn 2 oder mehr DMS-Module in einem Cluster senkrecht betrieben werden, ist die folgende Anordnung der Module zu beachten.

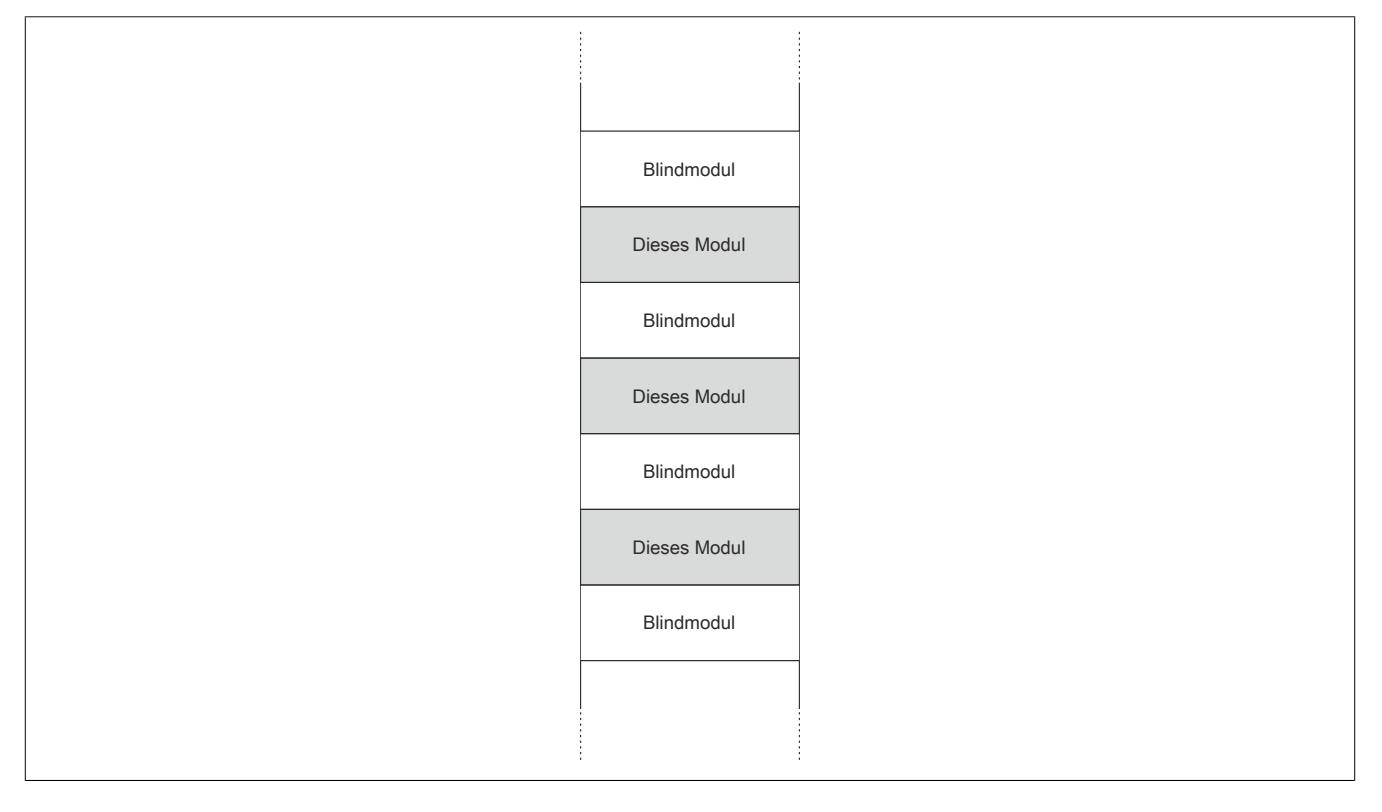

# **9.2.3.1.14 Registerbeschreibung**

# **9.2.3.1.14.1 Allgemeine Datenpunkte**

Neben den in der Registerbeschreibung beschriebenen Registern verfügt das Modul über zusätzliche allgemeine Datenpunkte. Diese sind nicht modulspezifisch, sondern enthalten allgemeine Informationen wie z. B. Seriennummer und Hardware-Variante.

Die allgemeinen Datenpunkte sind im Abschnitt ["Allgemeine Datenpunkte" auf Seite 3815](#page-3814-0) beschrieben.

# <span id="page-357-1"></span>**9.2.3.1.14.2 Funktionsmodell 0 - Standard**

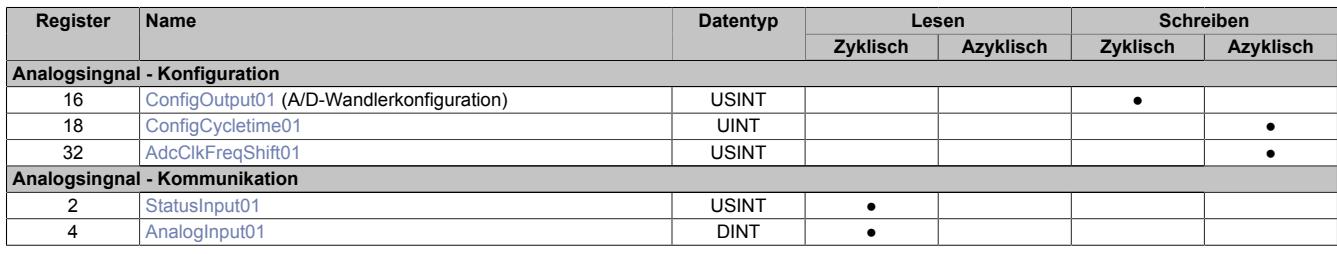

# <span id="page-357-0"></span>**9.2.3.1.14.3 Funktionsmodell 1 - Mehrfachabtastung**

In diesem Funktionsmodell wird der A/D-Wandler synchron zum X2X Link mit einer fest vorgegebenen A/D-Wandler-Zykluszeit bedient. Diese ist als Wert von 50 oder 100 μs konfigurierbar.

Das Modul liefert je nach Konfiguration zwischen 3 und 10 Messwerte pro X2X Zyklus. Bei einer X2X Zykluszeit von 400 μs und einer A/D-Wandler-Zykluszeit von 50 μs werden exakt 8 Messungen vorgenommen und das Modul kann 8 Werte liefern (DMS-Wert 01 bis DMS-Wert 08).

Bei einer höheren Zykluszeit entsprechen die gelieferten Werte den letzten Messungen. Bei einer X2X Zykluszeit die kein ganzzahliges Vielfaches der konfigurierten A/D-Wandler-Zykluszeit ist, kann die Wandlung nicht zum X2X Link synchronisiert werden. In diesem Fall liefert das Modul den ungültigen Wert 0x8000.

# **Beispiel 1**

Bei einer X2X Zykluszeit von 800 μs können pro X2X Zyklus 16 Messungen bei einer A/D-Wandler-Zykluszeit von 50 μs durchgeführt werden. Davon werden die ersten 6 Messwerte verworfen und die letzten 10 Messwerte vom Modul zur Verfügung gestellt.

Bei einer kleineren X2X Zykluszeit sind nur so viele Messwerte sinnvoll, wie auch Messungen durchgeführt werden können. Alle anderen Messwerte sind ungültig (0x8000). Um die Last am X2X Link zu minimieren, besteht die Möglichkeit, diese nicht benötigten Register zu deaktivieren (siehe ["Anzahl der Messwerte" auf Seite 365](#page-364-0)).

# **Beispiel 2**

Bei einer X2X Zykluszeit von 300 μs können pro X2X Zyklus 6 Messungen bei einer A/D-Wandler-Zykluszeit von 50 μs durchgeführt werden. Deshalb sind auch nur die ersten 6 Register gültig. Die Register für den 7. bis 10. Messwert (AnalogInput07 bis AnalogInput10) sollten deaktiviert werden, indem in der I/O-Konfiguration die Einstellung [Anzahl der Messwerte](#page-364-0) auf "6 Messwerte" gestellt wird.

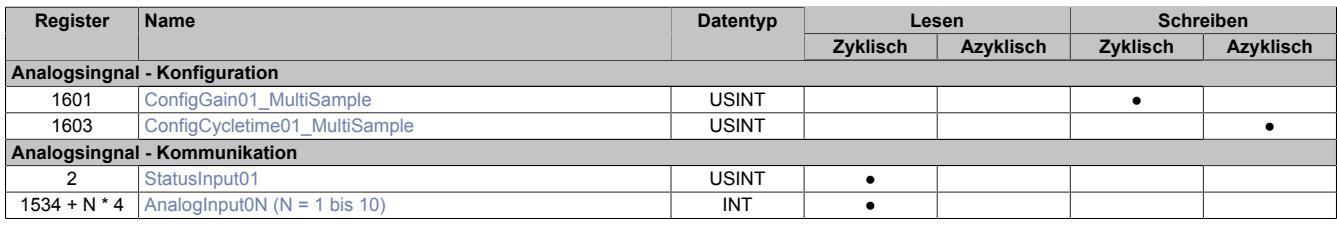

# <span id="page-358-0"></span>**9.2.3.1.14.4 Funktionsmodell 2 - Erweiterter Filter**

In diesem Funktionsmodell können der IIR-Tiefpassfilter und der FIR-Filter aktviert werden.

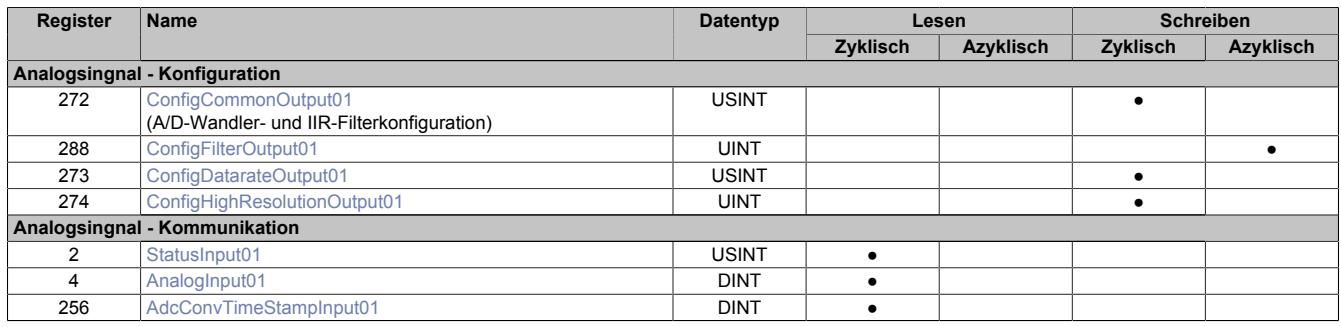

# <span id="page-358-1"></span>**9.2.3.1.14.5 Funktionsmodell 254 - Bus Controller**

Im Funktionsmodell "254 - Bus Controller" verhält sich das Modul wie im ["Funktionsmodell 0 - Standard",](#page-357-1) mit dem Unterschied, dass nicht zum X2X Link synchronisiert wird, selbst wenn im Register ["ConfigOutput01" auf](#page-359-0) [Seite 360](#page-359-0) der Synchronmodus aktiviert ist. Stattdessen verhält sich das Modul so, wie wenn die eingestellte A/D-Wandler-Zykluszeit kein Teiler oder Vielfaches der X2X Zykluszeit wäre und versucht die eingestellte A/D-Wandler-Zykluszeit möglichst exakt einzuhalten.

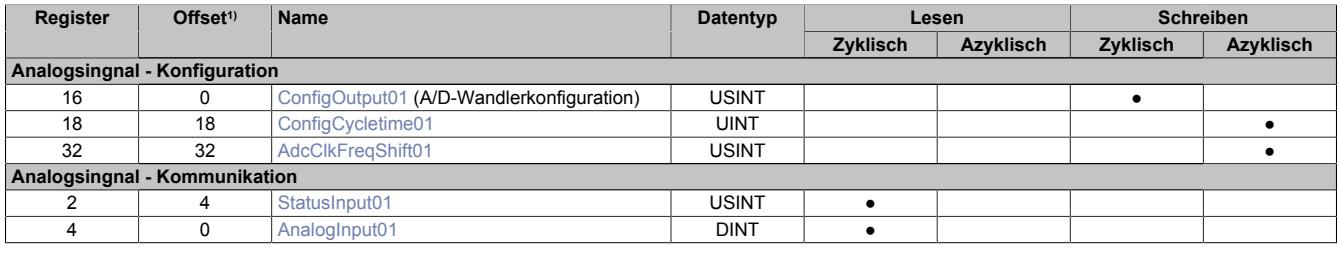

1) Der Offset gibt an, wo das Register im CAN-Objekt angeordnet ist.

#### **Verwendung des Moduls am Bus Controller**

Das Funktionsmodell 254 "Bus Controller" wird defaultmäßig nur von nicht konfigurierbaren Bus Controllern verwendet. Alle anderen Bus Controller können, abhängig vom verwendeten Feldbus, andere Register und Funktionen verwenden.

Für Detailinformationen siehe ["Verwendung von I/O-Modulen am Bus Controller" auf Seite 3814](#page-3813-0).

#### **CAN-I/O Bus Controller**

Das Modul belegt an CAN-I/O 1 analogen logischen Steckplatz.

# **9.2.3.1.14.6 Register für Funktionsmodell "0 - Standard" und "254 - Bus Controller"**

### <span id="page-359-0"></span>**A/D-Wandlerkonfiguration**

Name:

ConfigOutput01

In diesem Register kann die Datenrate und der Messbereich des A/D-Wandler konfiguriert werden.

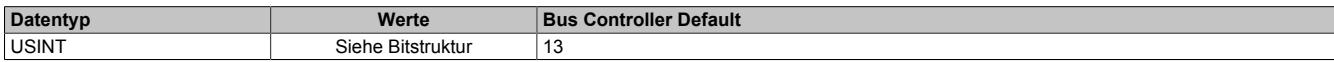

#### Bitstruktur:

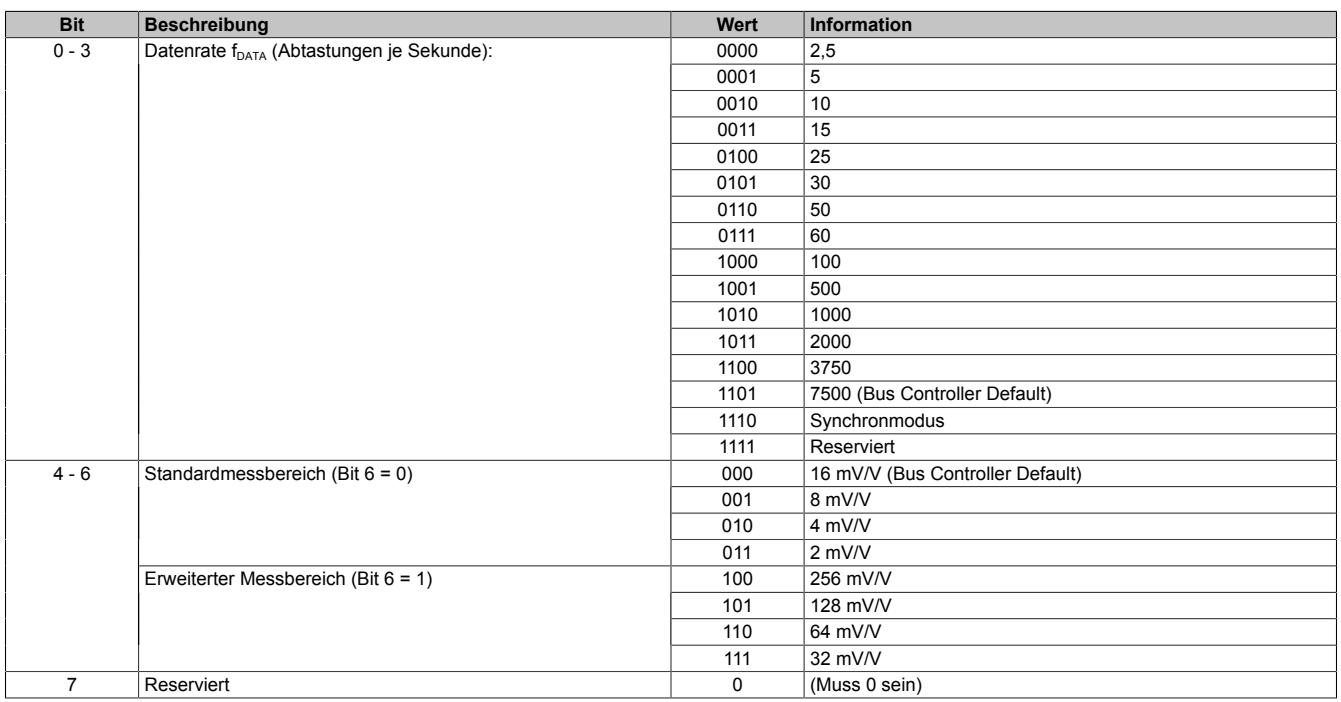

#### **Synchronmodus**

Der Analog/Digital-Wandler (A/D-Wandler) des Moduls kann optional synchron zum X2X Link bedient und ausgelesen werden. Durch Auswahl des entsprechenden Betriebsmodus im Register ["ConfigOutput01" auf Seite 360](#page-359-0) wird der Synchronmodus aktiviert. Dazu muss im Register ["ConfigCycletime01" auf Seite 361](#page-360-0) eine Zeit zwischen 200 und 2000 μs eingestellt werden. Entspricht diese Zeit einem ganzzahligen Teil oder einem Vielfachen der eingestellten Zykluszeit des X2X Link, so wird der A/D-Wandler synchron zum X2X Link ausgelesen.

# **Information:**

# **Die A/D-Wandler-Zykluszeit muss ≥1/4 der X2X Zykluszeit sein!**

Das Bit 2 im *Modulstatus* wird gesetzt (das heißt, der A/D-Wandler läuft nicht synchron), ...

- ... wenn die eingestellte A/D-Wandler-Zykluszeit nicht zum X2X Link synchronisiert werden kann.
- ... wenn sich das Modul noch in der Einschwingphase befindet.

#### Jitter, Totzeit und Einschwingzeit:

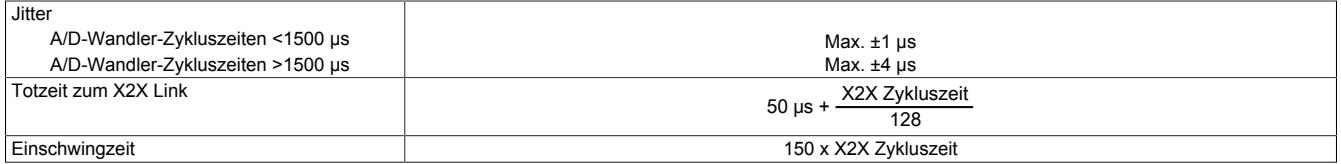

Die Einschwingzeit entspricht der benötigten Zeit, bis nach dem Aktivieren des Synchronmodus bzw. nach der Umstellung der A/D-Wandler-Zykluszeit der A/D-Wandler synchron bedient werden kann.
#### **A/D-Wandler-Zykluszeit**

Name:

ConfigCycletime01

Dieses Register wird nur im [Synchronmodus](#page-359-0) verwendet. Wird in der A/D-Wandlerkonfiguration der Synchronmodus aktiviert, so versucht das Modul den A/D-Wandler möglichst synchron zum X2X Link zu bedienen (ausgehend von der in diesem Register eingestellten A/D-Wandler-Zykluszeit). Dazu ist es selbstverständlich erforderlich, dass die Zykluszeit des X2X Link und A/D-Wandler-Zykluszeit in einem bestimmten Verhältnis zueinander stehen. Folgende Bedingungen sind einzuhalten:

- 1) A/D-Wandler-Zykluszeit ≥ 1/4 X2X Zykluszeit
- 2) A/D-Wandler-Zykluszeit entspricht einem ganzzahligen Teiler oder Vielfachen der X2X Zykluszeit
- 3) A/D-Wandler-Zykluszeit muss im Bereich 50 bis 2000 μs liegen

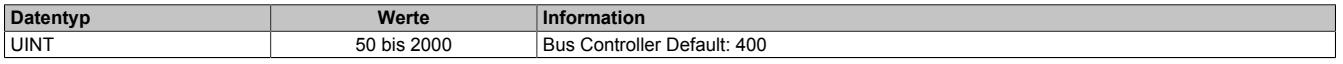

## **A/D-Wandler Taktfrequenzverschiebung**

Name:

AdcClkFreqShift01

In seltenen Fällen kann es zu einer gegenseitigen Beeinflussung von DMS-Modulen an unmittelbar benachbarten Steckplätzen kommen. Diese Beeinflussung äußert sich in vorübergehenden, geringfügigen Messwertabweichungen. Diese kann nur auftreten, wenn die Sigma-Delta A/D-Wandler der benachbarten DMS-Module mit exakt derselben Taktfrequenz betrieben werden.

Meist differieren diese Taktfrequenzen aufgrund von Bauteilstreuung bereits ausreichend. Wo dies nicht der Fall ist, stellt das DMS-Modul mittels dieses Registers eine sichere Methode zur Verfügung wie eine Anwendung die gegenseitige Messwert-Beeinflussung ausschließen kann.

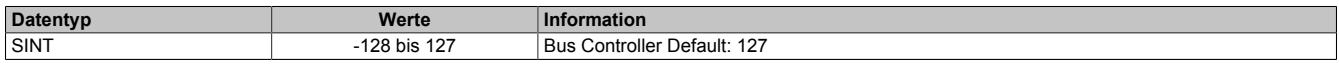

Mit Hilfe dieses Registers lässt sich die Taktfrequenz in Schritten von 200 ppm variieren. Einstellwerte von -50 bis 50 decken einen Bereich von -10000 ppm bis 10000 ppm ab. Das entspricht -1% bis 1%.

Werte außerhalb des Bereiches führen zur Aktivierung eines Default-Modus. Dabei wird die Frequenzverschiebung durch die Firmware des Moduls aus den letzten 2 Stellen der Seriennummer abgeleitet. Dieser Modus verkleinert den Programmieraufwand, setzt aber voraus, dass sich die Seriennummern benachbarter Module in den letzten beiden Stellen unterscheiden.

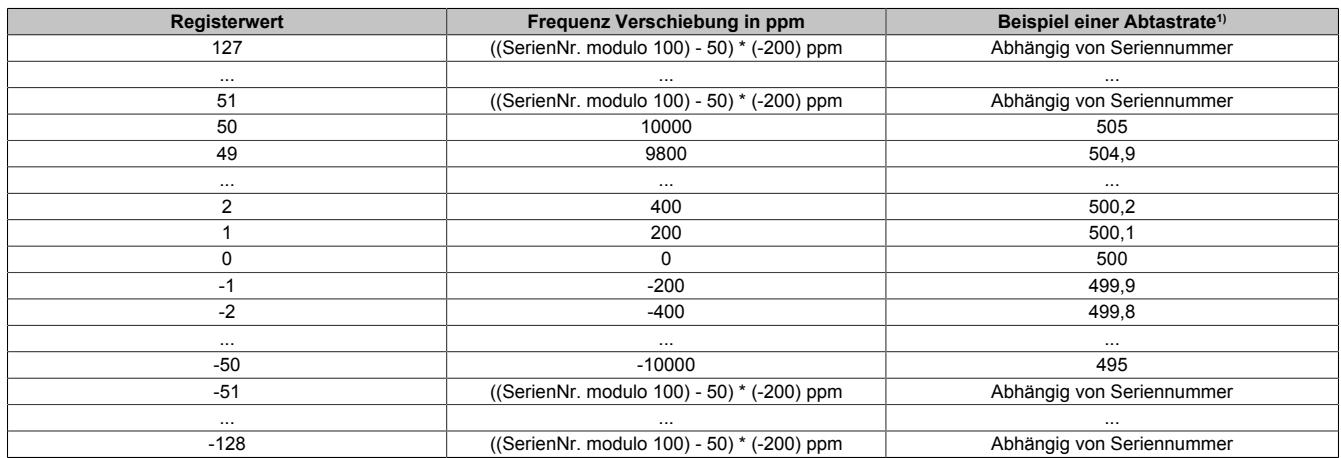

1) Nominelle Abtastrate von 500 Abtastungen pro Sekunde

## **ACHTUNG:**

Wie aus obiger Tabelle ersichtlich ist, wird durch eine Verschiebung der A/D-Wandler-Taktfrequenz im gleichen Maße auch die A/D-Wandler-Abtastrate verschoben. Insbesondere in Anwendungen wo eine ganz bestimmte Abtastrate zur Unterdrückung vorhandener Störungen gewählt worden ist (z. B.: 50 Hz um das 50 Hz-Netzbrummen zu unterdrücken), kann eine zu großzügige Verschiebung der A/D-Wandler-Taktfrequenz die Störungsunterdrückung beeinträchtigen. Siehe dazu auch ["Filtercharakteristik des Sigma-Delta A/D-Wandlers" auf Seite 348](#page-347-0). In solchen Fällen sollte die Möglichkeit der Frequenzverschiebung mittels I/O-Konfiguration bzw. ASIOACC-Bibliothek benutzt werden und nicht die Default-Frequenzverschiebung auf Basis der Seriennummer.

Eine Frequenzverschiebung nach folgendem Muster ist geeignet um eine gegenseitige Beeinflussung von Modulen zu verhindern und dabei die Filtercharakteristik nur unmerklich zu beeinflussen.

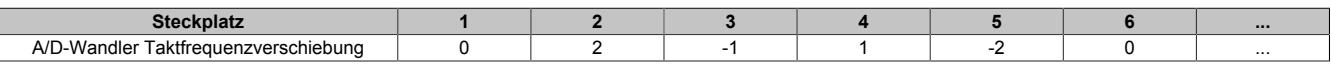

# **Information:**

- **• Im Synchron-Modus ist dieses Register wirkungslos, da die Firmware die A/D-Wandler-Taktfrequenz so regelt, dass der A/D-Wandlerzyklus synchron zum X2X Zyklus ist.**
- **• Bei einem schreibenden Zugriff auf dieses Register mit Hilfe der Bibliothek ASIOACC wird von der Firmware nur das niederwertigste Byte des geschriebenen Wertes übernommen. (Z. B.: Der Wert 256 (=0x100) ist identisch zum Wert 0 (=0x00))**

# **Modulstatus**

Name:

StatusInput01

In diesem Register wird der aktuelle Status des Moduls abgebildet.

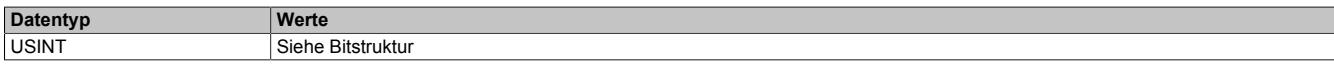

Bitstruktur:

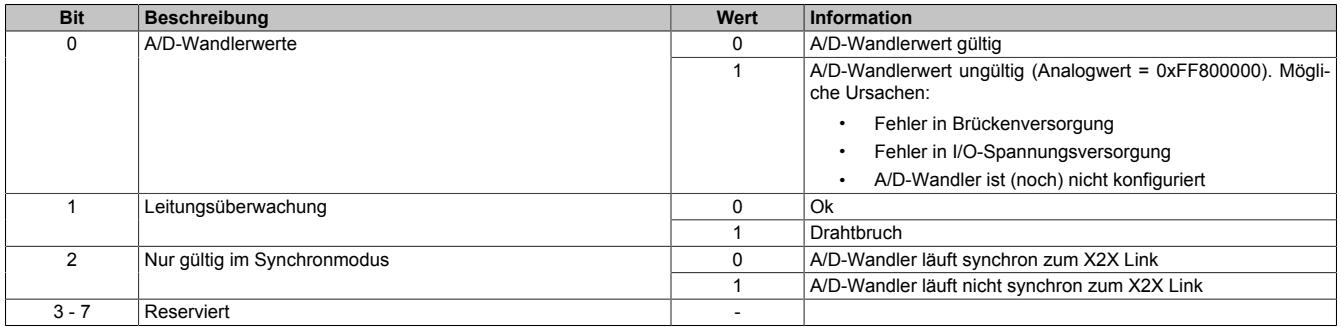

## **DMS-Wert**

Name:

AnalogInput01

Dieses Register enthält den vom A/D-Wandler ermittelten Rohwert der DMS-Vollbrücke mit 24-Bit Auflösung.

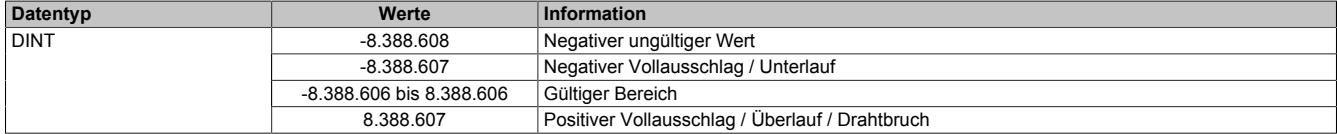

#### **Effektive Auflösung**

Die effektive Auflösung des A/D-Wandlers ist prinzipbedingt abhängig von der Datenrate und dem Messbereich (siehe ["Effektive Auflösung des A/D-Wandlers" auf Seite 345](#page-344-0)).

Die folgende Tabelle zeigt, wie die effektive Auflösung (in Bit) bzw. der effektive Wertebereich des DMS-Wertes von der Modulkonfiguration (Datenrate, Messbereich) abhängt:

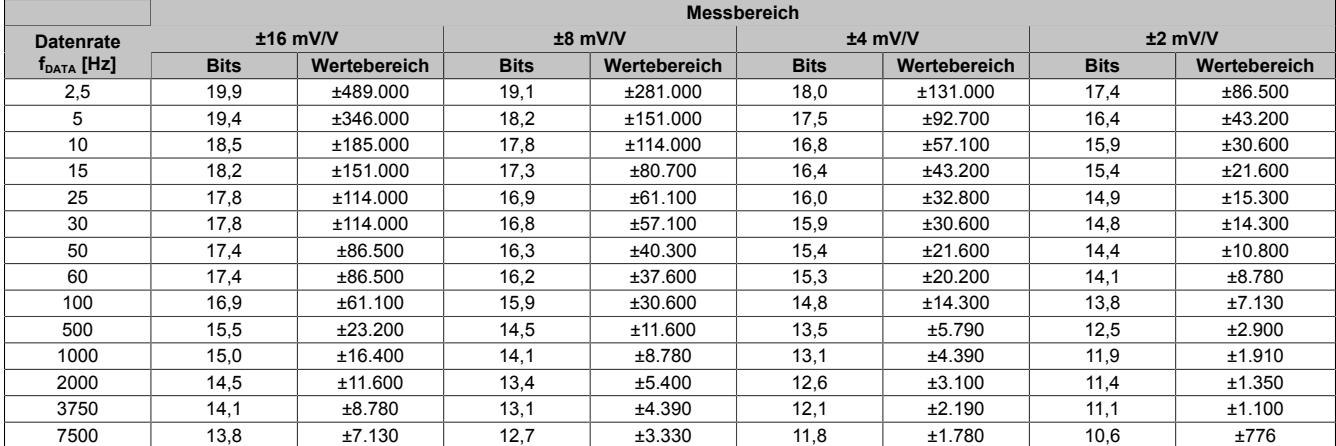

Tabelle 50: Effektive Auflösung des DMS-Wertes in Bits für den Messbereich 2 bis 16 mV/V

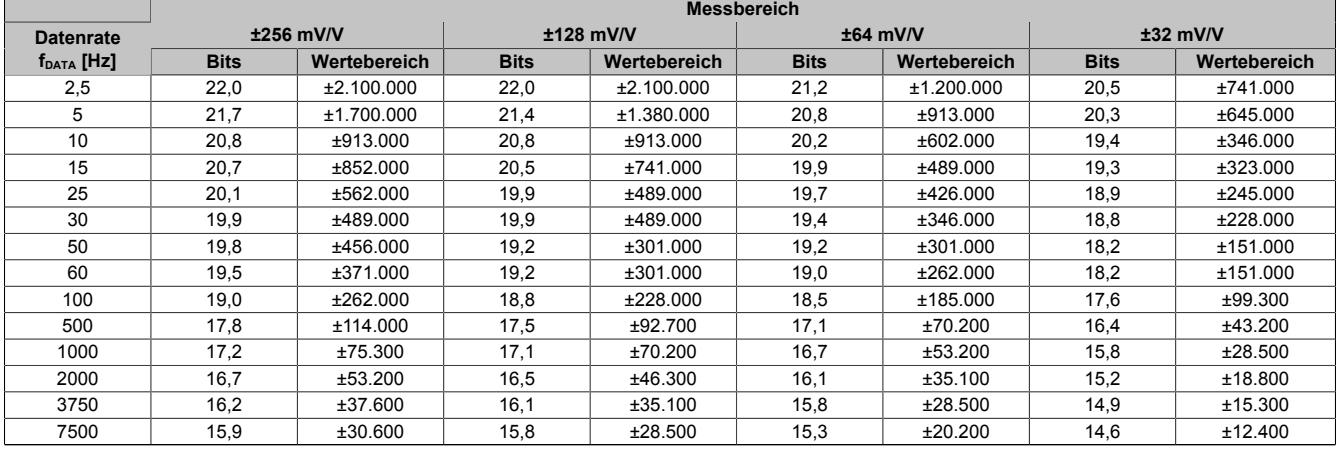

Tabelle 51: Effektive Auflösung des DMS-Wertes in Bits für den Messbereich 32 bis 256 mV/V

# **9.2.3.1.14.7 Register für "Funktionsmodell 1 - Mehrfachabtastung"**

#### **A/D-Wandlerkonfiguration**

Name:

ConfigGain01\_MultiSample

In diesem Register kann der Messbereich des A/D-Wandlers konfiguriert werden.

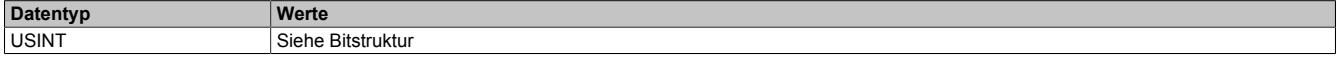

#### Bitstruktur:

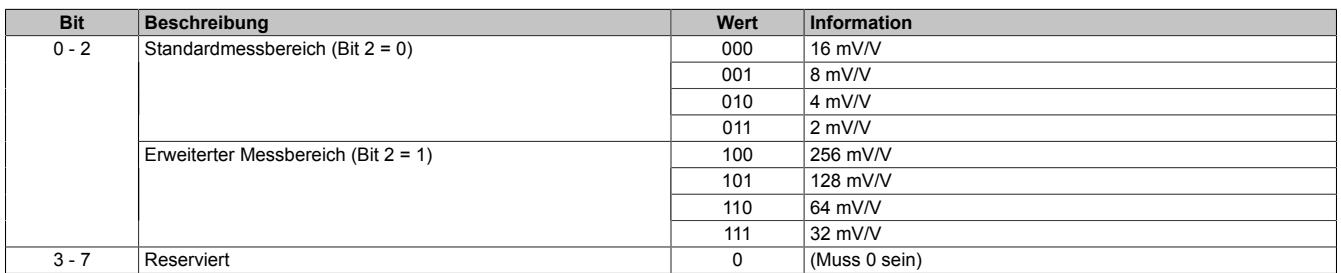

#### <span id="page-364-0"></span>**A/D-Wandler-Zykluszeit**

Name:

ConfigCycletime01\_MultiSample

In diesem Register kann die A/D-Wandler-Zykluszeit konfiguriert werden.

Damit die Mehrfachabtastung funktioniert muss die X2X Zykluszeit durch die A/D-Wandler-Zykluszeit ganzzahlig teilbar sein.

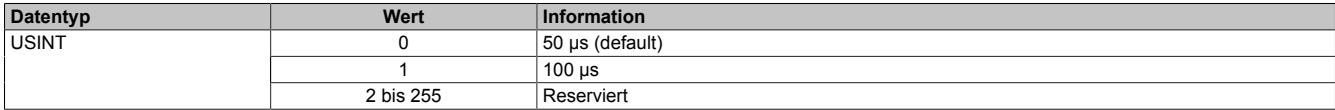

#### **Anzahl der Messwerte**

Bei einer zu kleinen X2X Zykluszeit können nicht alle 10 Messungen durchgeführt werden. Zur Reduzierung der Last am X2X Link ist es sinnvoll, nur so viele Werte zu übertragen, wie auch Messungen möglich sind. Deshalb kann die Anzahl der zu übertragenden Messwerte eingestellt werden (siehe ["Funktionsmodell 1 - Mehrfachabtastung"](#page-357-0) [auf Seite 358](#page-357-0)).

#### **Beispiel:** A/D-Wandler-Zykluszeit 50 μs

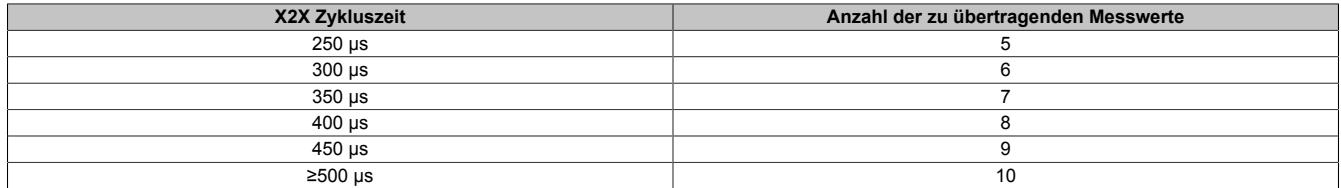

#### **Beispiel:** A/D-Wandler-Zykluszeit 100 μs

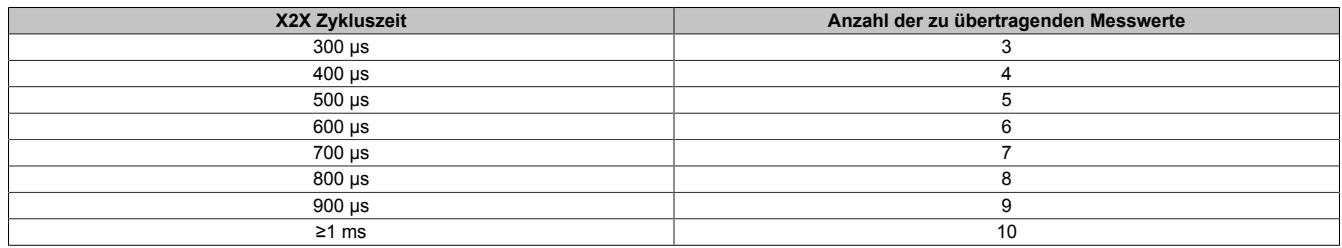

## **Modulstatus**

Name:

StatusInput01

In diesem Register wird der aktuelle Status des Moduls abgebildet.

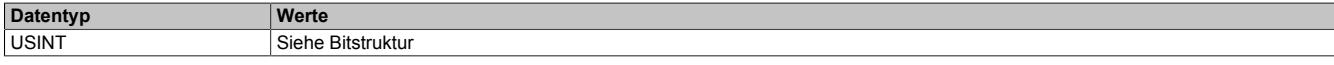

#### Bitstruktur:

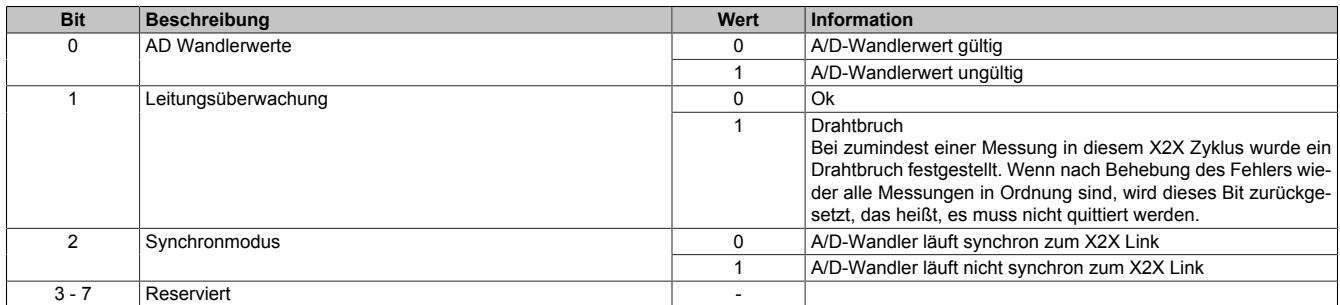

### **DMS-Wert - Mehrfach**

Name:

AnalogInput01 bis AnalogInput10

Dieses Register enthält den vom A/D-Wandler ermittelten Rohwert der DMS-Vollbrücke mit 16 Bit Auflösung. Das Modul liefert je nach Konfiguration zwischen 3 und 10 Messwerte pro X2X Zyklus.

#### **Effektive Auflösung**

Die effektive Auflösung des A/D-Wandlers ist prinzipbedingt abhängig von der Datenrate und dem Messbereich (siehe ["Effektive Auflösung des A/D-Wandlers" auf Seite 345](#page-344-0)).

Die folgende Tabelle zeigt, wie die effektive Auflösung (in Bit) bzw. der effektive Wertebereich des DMS-Wertes von der Modulkonfiguration (Datenrate, Messbereich) abhängt:

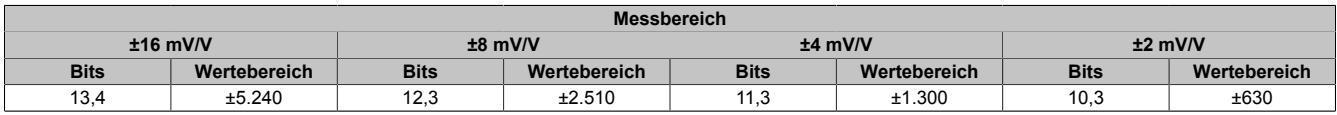

Tabelle 52: Effektive Auflösung des DMS-Wertes in Bits für den Messbereich 2 bis 16 mV/V

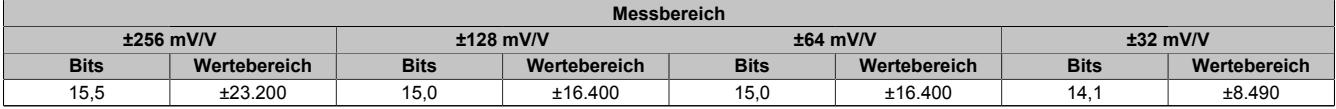

Tabelle 53: Effektive Auflösung des DMS-Wertes in Bits für den Messbereich 32 bis 256 mV/V

# **9.2.3.1.14.8 Register für "Funktionsmodell 2 - Erweiterter Filter"**

# **A/D-Wandler- und IIR-Filterkonfiguration**

Name:

ConfigCommonOutput01

#### In diesem Register können der IIR-Tiefpassfilter und der Messbereich des A/D-Wandler konfiguriert werden.

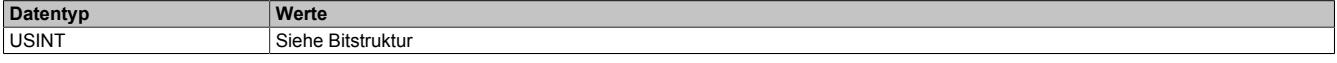

## Bitstruktur:

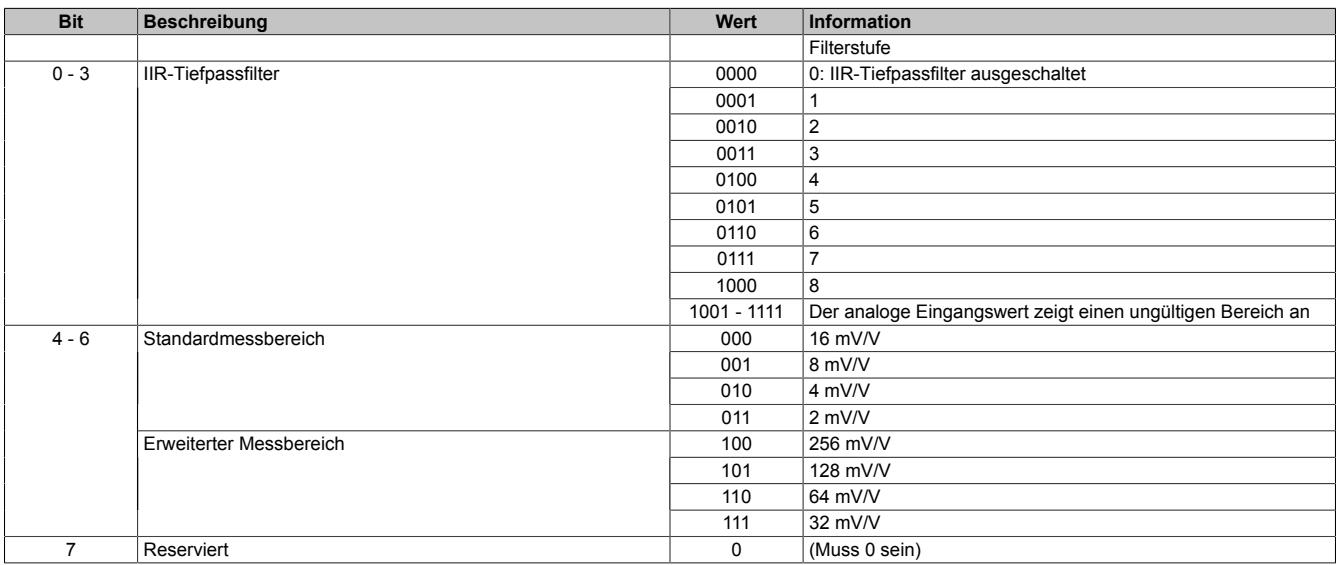

## **Konfiguration der Datenrate**

Name:

ConfigFilterOutput01

In diesem Register wird eingestellt, ob für den FIR-Filter eine selektierbare Datenrate oder eine hochauflösende Datenrate verwendet wird.

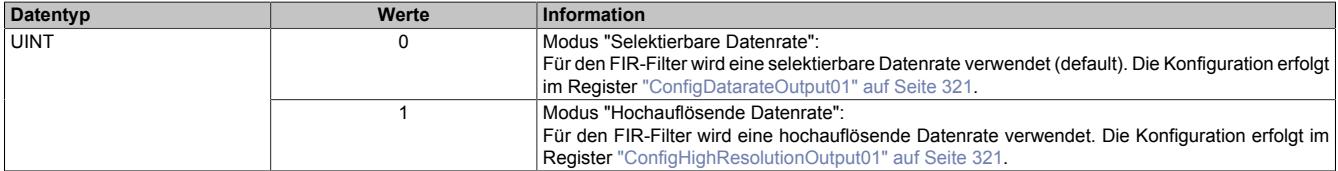

Name:

### ConfigDatarateOutput01

## In diesem Register kann die Datenrate des FIR-Filters im Modus "Selektierbare Datenrate" konfiguriert werden.

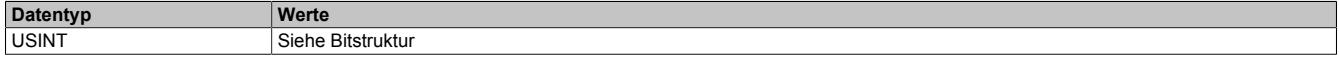

# Bitstruktur:

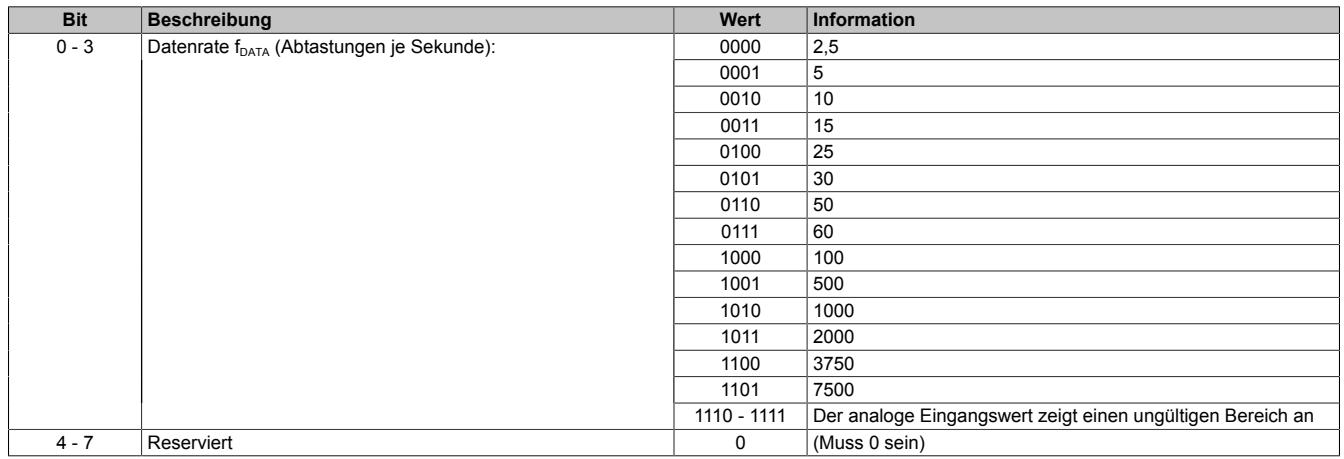

Name:

## ConfigHighResolutionOutput01

### In diesem Register kann die Datenrate des FIR-Filters in 0,1 Hz-Schritten konfiguriert werden (0,1 bis 6553,5 Hz).

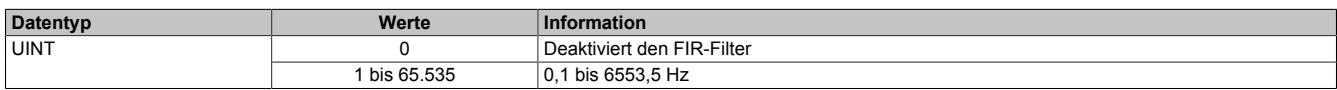

#### **Modulstatus**

Name:

StatusInput01

In diesem Register wird der aktuelle Status des Moduls abgebildet. Bei fehlerhafter Modul- oder DMS-Versorgung zeigt der analoge Eingangswert einen ungültigen Bereich an und der Puffer der aktivierten Filter wird zurückgesetzt.

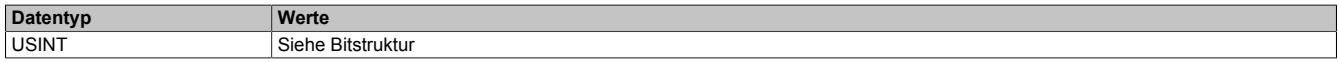

#### Bitstruktur:

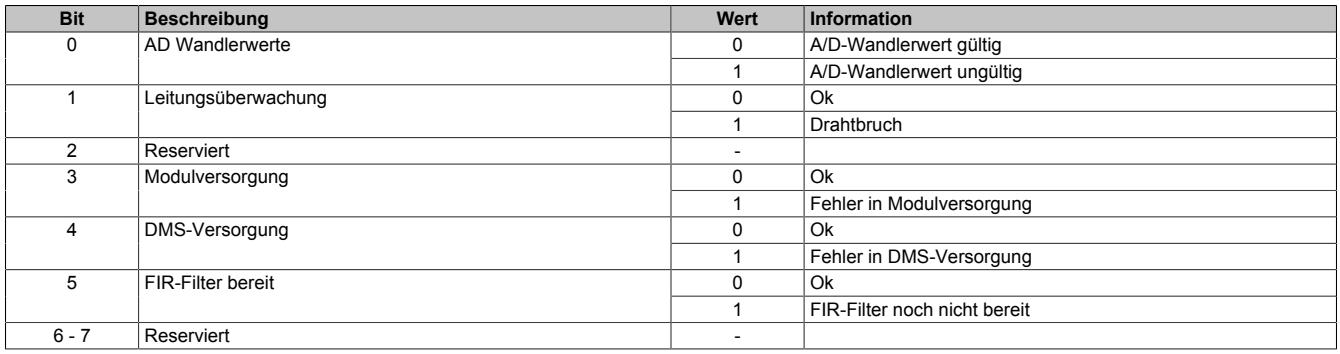

## **A/D-Wandler-Umwandlungs-Zeitstempel**

Name:

#### AdcConvTimeStampInput01

In diesem Register wird der Zeitstempel der letzten Analogwandlung abgelegt. Es handelt sich dabei immer um den Zeitpunkt [µs] an dem die Konvertierung des jüngsten A/D-Wandler-Rohwerts abgeschlossen wurde.

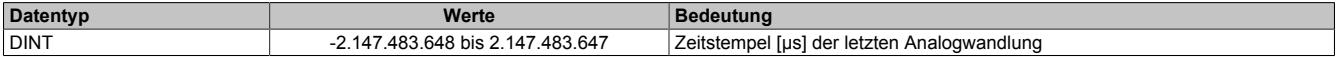

#### **9.2.3.1.14.9 Minimale Zykluszeit**

Die minimale Zykluszeit gibt an, bis zu welcher Zeit der Buszyklus heruntergefahren werden kann, ohne dass Kommunikationsfehler auftreten. Es ist zu beachten, dass durch sehr schnelle Zyklen die Restzeit zur Behandlung der Überwachungen, Diagnosen und azyklischen Befehle verringert wird.

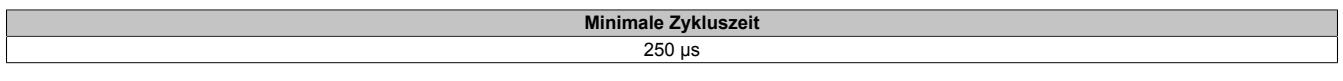

## **9.2.3.1.14.10 Minimale I/O-Updatezeit**

Die minimale I/O-Updatezeit gibt an, bis zu welcher Zeit der Buszyklus heruntergefahren werden kann, so dass in jedem Zyklus ein I/O-Update erfolgt.

Die I/O-Updatezeiten für die Funktionsmodelle "0 - Standard", "2 - Erweiterter Filter" und "254 - Bus Controller" können dem Abschnitt ["Filtercharakteristik des FIR-Filters im Modus "Selektierbare Datenrate"" auf Seite 352](#page-351-0) entnommen werden.

Je nach Einstellung im Register ["ConfigCycletime01\\_MultiSample" auf Seite 365](#page-364-0) beträgt die I/O-Updatezeit im "Funktionsmodell 1 - Mehrfachabtastung" 50 oder 100 µs.

## **9.2.3.2 X20AI1744-3 mit Rev. <G0**

## **9.2.3.2.1 Allgemeines**

Das Modul arbeitet sowohl mit 4-Leiter als auch mit 6-Leiter DMS-Zellen. Das Konzept des Moduls setzt einen Abgleich im Messsystem voraus. Dieser Abgleich kompensiert bzw. eliminiert die absoluten Ungenauigkeiten im Messkreis (wie z. B.: Bauteiltoleranzen, effektive Brückenspannung oder Nullpunktverschiebung). Die Messgenauigkeit bezogen auf einen absoluten (abgeglichenen) Wert verändert sich lediglich durch den negativen Einfluss einer Veränderung der Betriebstemperatur.

- 1 Vollbrücken DMS-Eingang
- Datenausgaberate von 2,5 Hz bis 7,5 kHz einstellbar
- Sonderbetriebsarten (Synchronmodus und Mehrfachabtastung)

## **9.2.3.2.2 Bestelldaten**

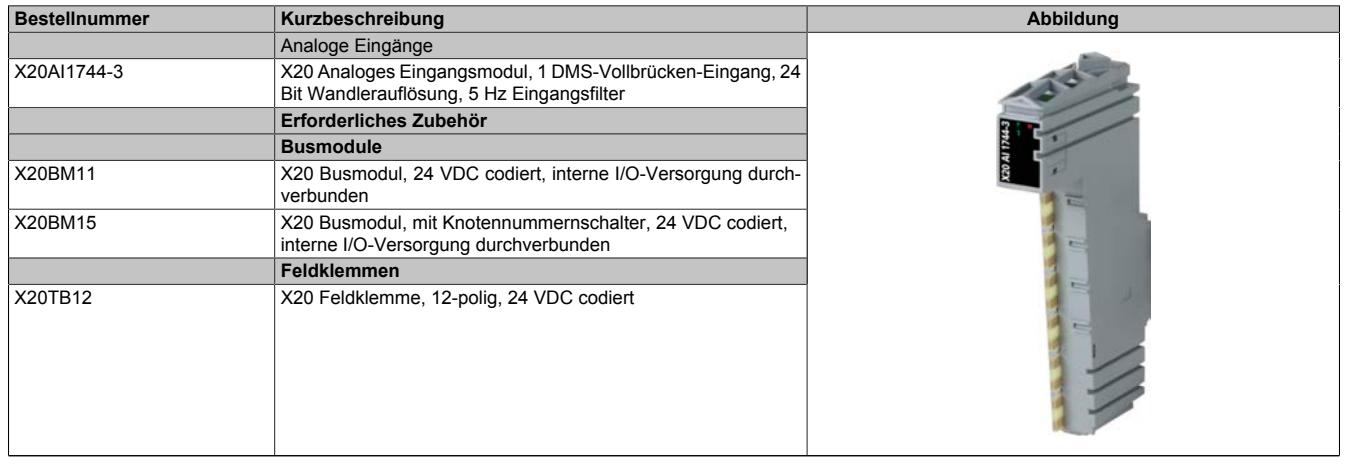

#### Tabelle 54: X20AI1744-3 - Bestelldaten

# **9.2.3.2.3 Technische Daten**

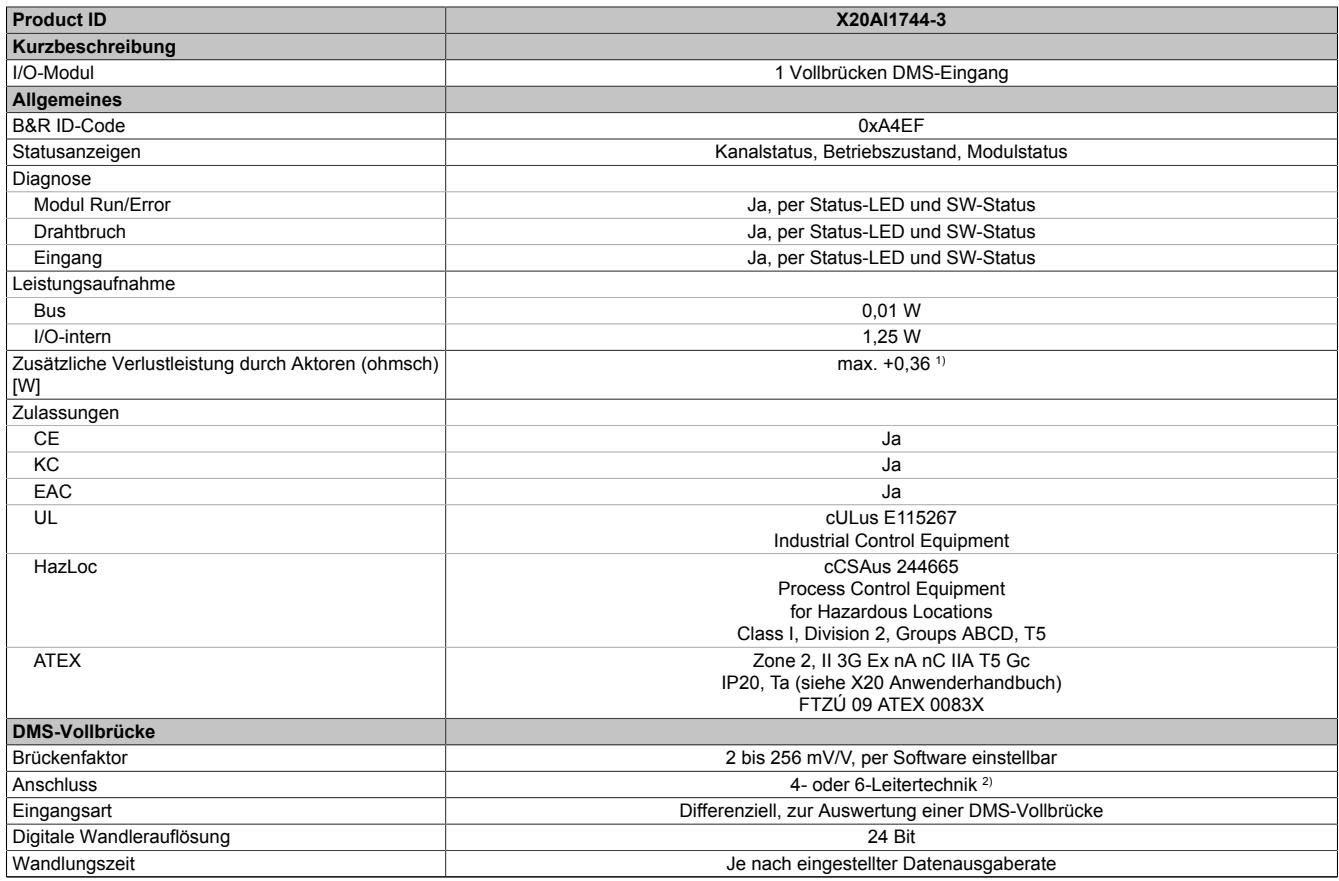

Tabelle 55: X20AI1744-3 - Technische Daten

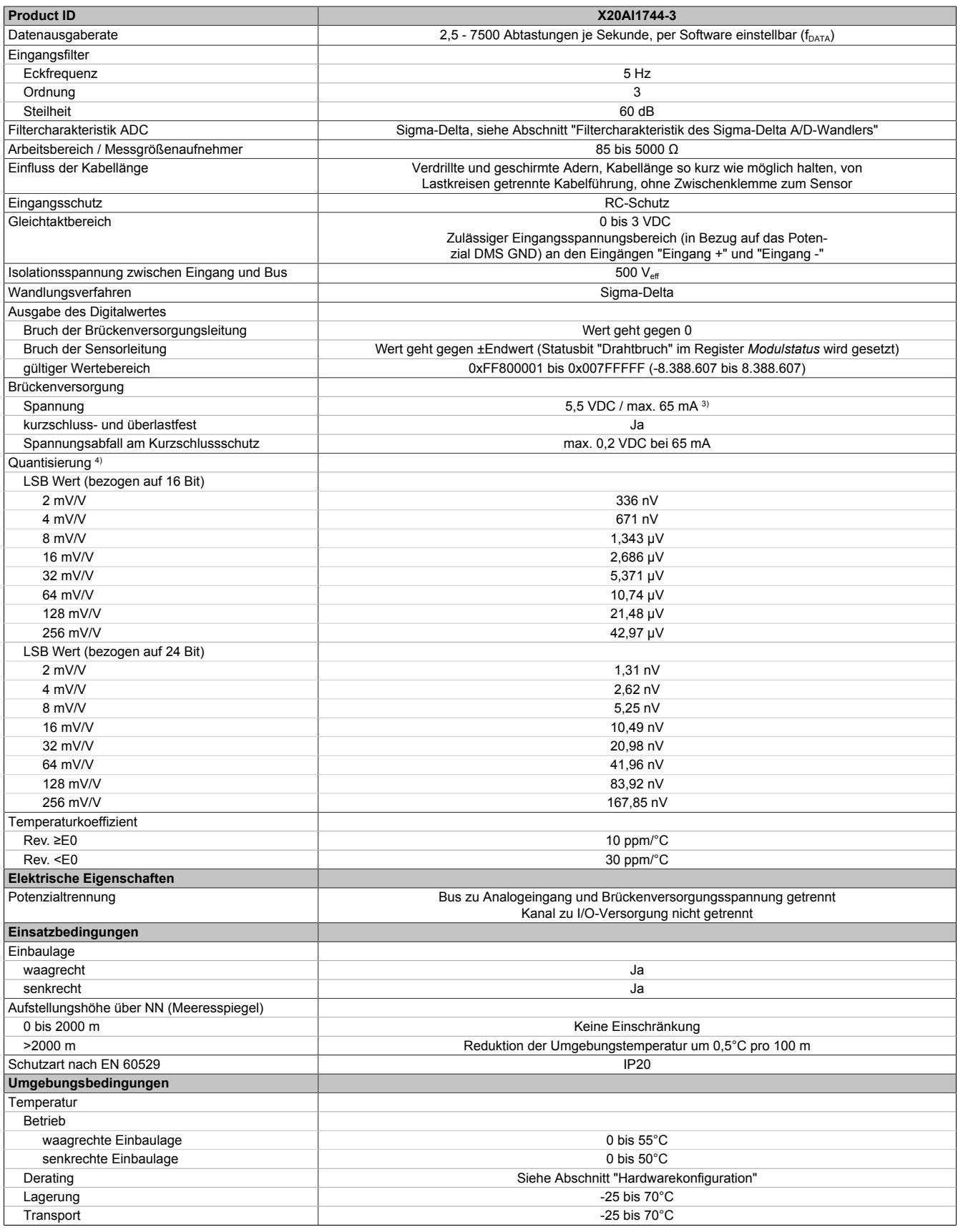

Tabelle 55: X20AI1744-3 - Technische Daten

## Datenblätter • Analoge Eingangsmodule • X20(c)AI1744-3

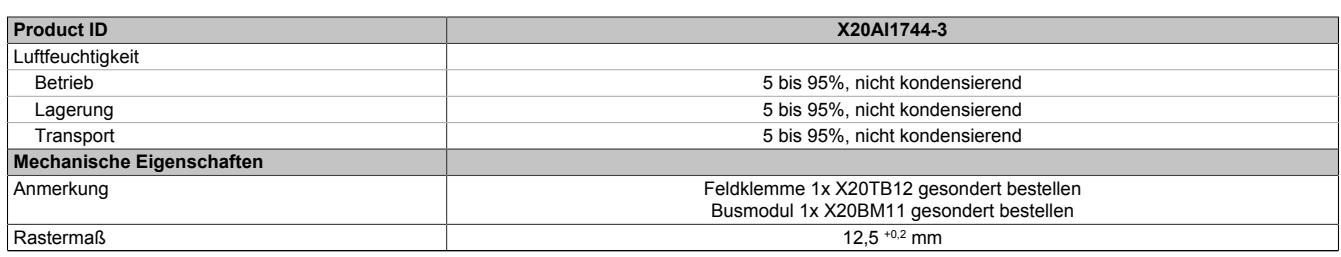

#### Tabelle 55: X20AI1744-3 - Technische Daten

1) Abhängig von der verwendeten DMS-Vollbrücke.<br>2) Bei der 6-Leitertechnik wirkt die Leitungskompens

2) Bei der 6-Leitertechnik wirkt die Leitungskompensation nicht (siehe Abschnitt "Anschlussbeispiele").<br>3) Bis zu einer Betriebstemperatur von 45°C ist der maximale Strom von 90 mA erlaubt.

3) Bis zu einer Betriebstemperatur von 45°C ist der maximale Strom von 90 mA erlaubt.<br>4) Quantisierung in Abhängigkeit des Brückenfaktors.

4) Quantisierung in Abhängigkeit des Brückenfaktors.

## **9.2.3.2.4 Status-LEDs**

#### Für die Beschreibung der verschiedenen Betriebsmodi siehe ["Diagnose-LEDs" auf Seite 3812](#page-3811-0).

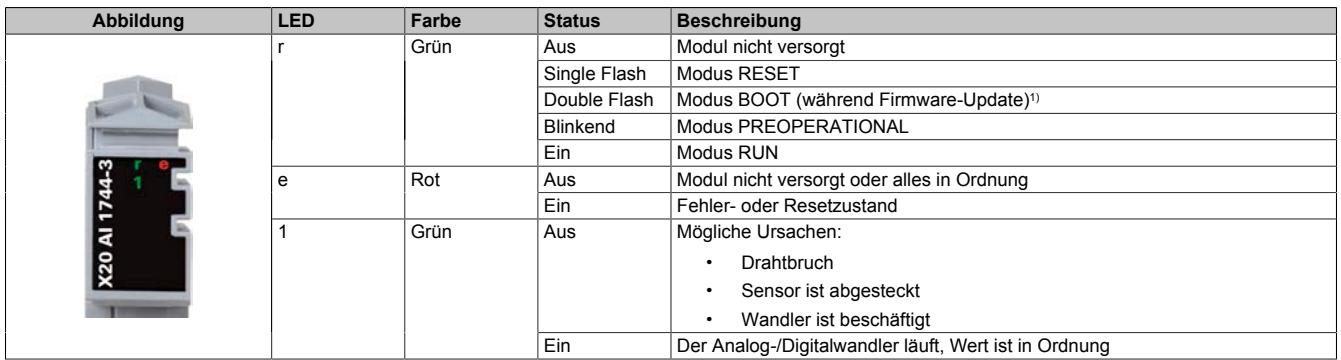

1) Je nach Konfiguration kann ein Firmware-Update bis zu mehreren Minuten benötigen.

## **9.2.3.2.5 Anschlussbelegung**

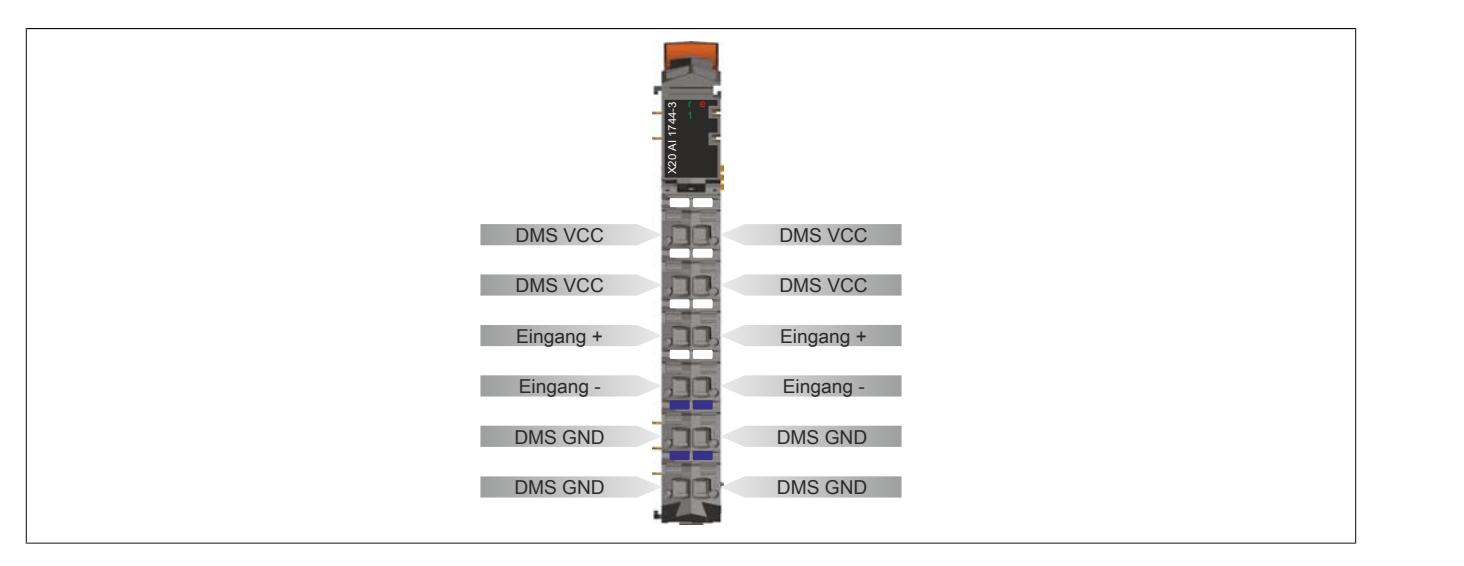

#### **9.2.3.2.6 Anschlussbeispiele**

## **DMS-Vollbrücke mit 4-Leiter Anschluss**

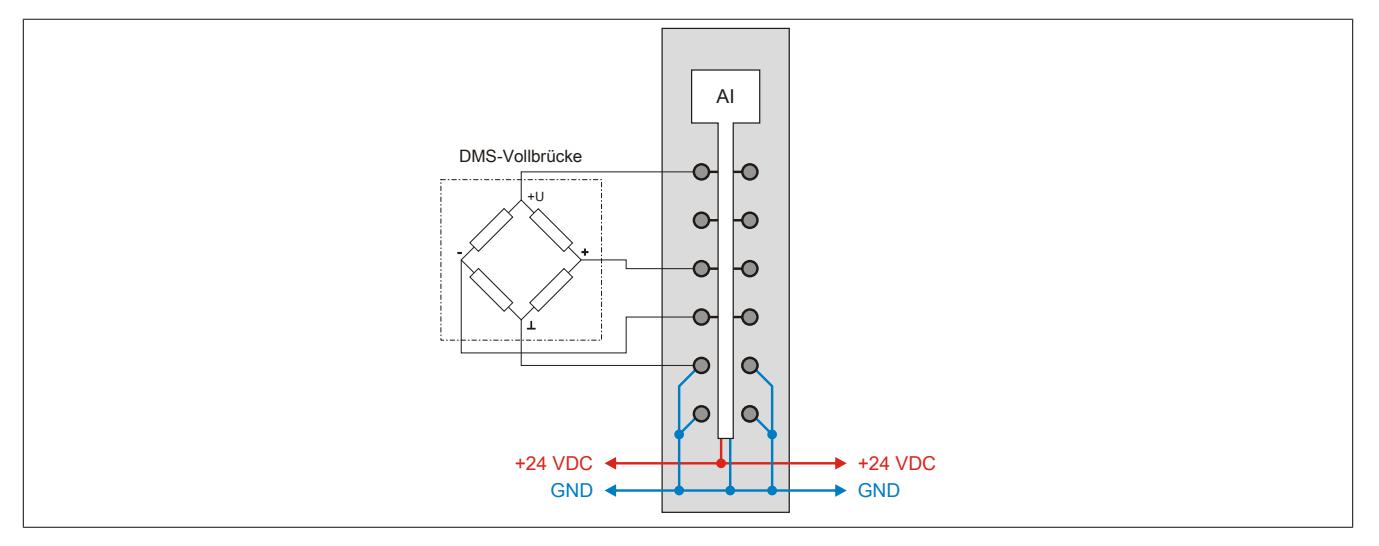

## **DMS-Vollbrücke mit 6-Leiter Anschluss**

An das Modul können DMS-Vollbrücken mit 6-Leiter Anschluss angeschlossen werden. Die Leitungskompensation wird vom Modul jedoch nicht unterstützt. Die Sense-Leitungen werden durch die intern verbundenen DMS VCCund DMS GND-Anschlüsse kurzgeschlossen (siehe ["Eingangsschema" auf Seite 374](#page-373-0)). Dadurch verändert sich die Messgenauigkeit bei Veränderung der Betriebstemperatur. Lange Kabelleitungen und kleine Kabelquerschnitte erhöhen ebenfalls den möglichen Fehler des Messsystems.

Zur zusätzlichen Reduktion des Leitungswiderstandes empfiehlt es sich, die Sense-Leitungen mit den DMS-Brückenversorgungsleitungen parallel zu schalten. Die optimale Signalgüte erhält man bei Nutzung paarweise verdrillter und geschirmter Kabel. Ein jeweils verdrilltes Paar verwendet man zum Anschluss der DMS-Versorgung, der Sense-Leitungen und der Brückendifferenzspannung.

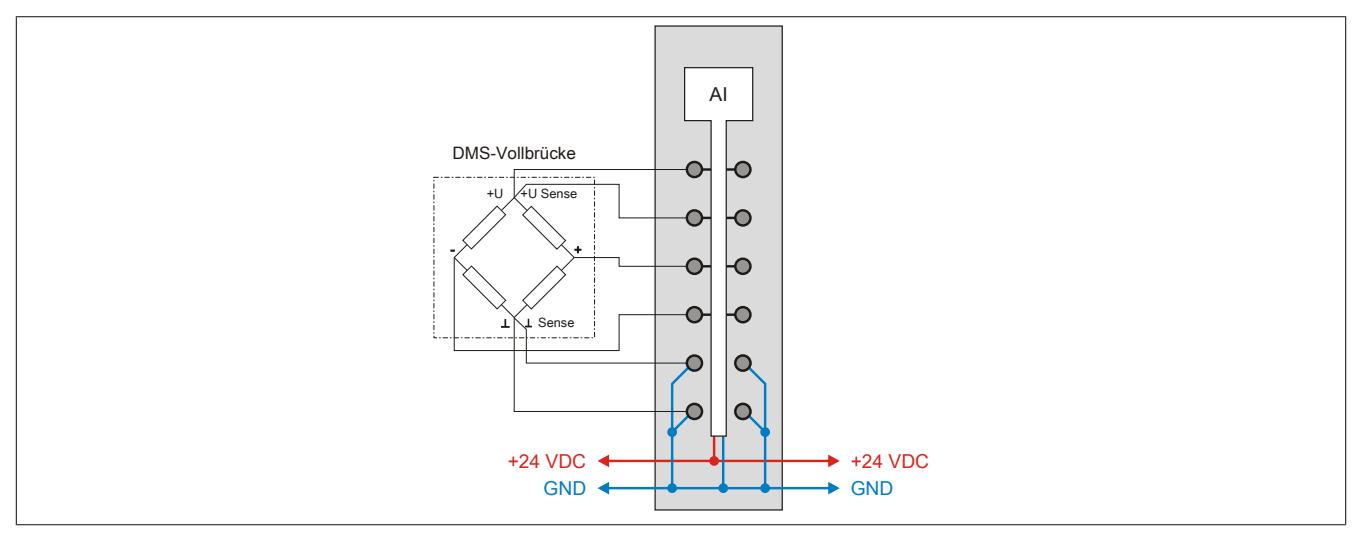

# **Parallelschaltung von 2 DMS-Vollbrücken (4-Leiter Anschluss)**

Bei Parallelschaltung von DMS-Vollbrücken sind die Angaben des Herstellers zu beachten.

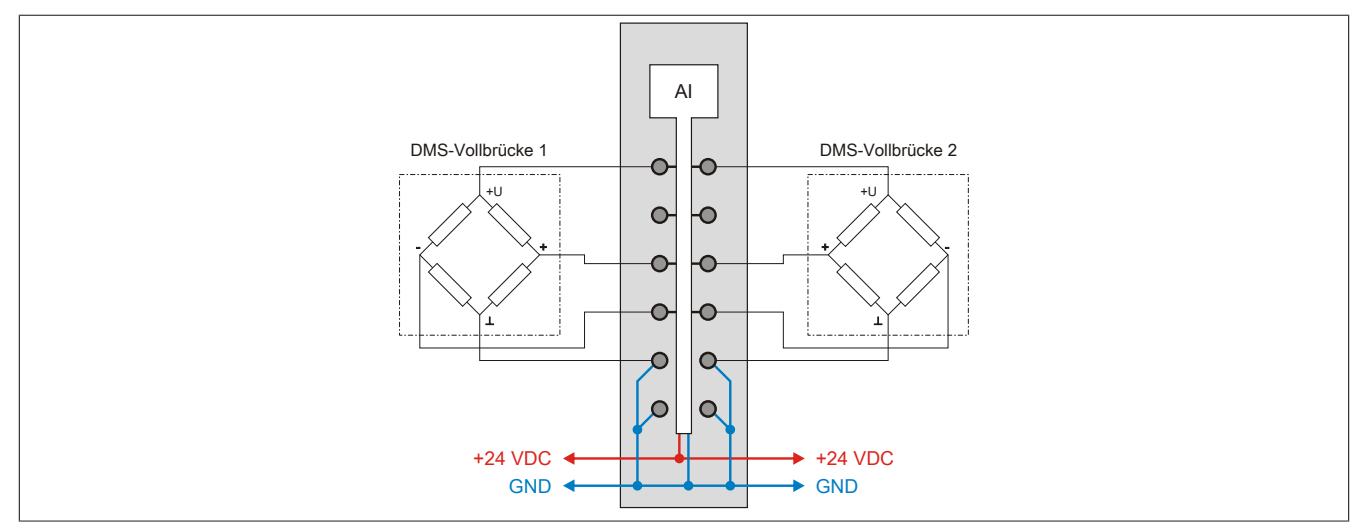

Bei Parallelschaltung von 3 oder mehreren DMS-Vollbrücken müssen 2 Anschlussdrähte in einen X20TB Feldklemmen-Anschluss zusammengeführt und -geklemmt werden.

# <span id="page-373-0"></span>**9.2.3.2.7 Eingangsschema**

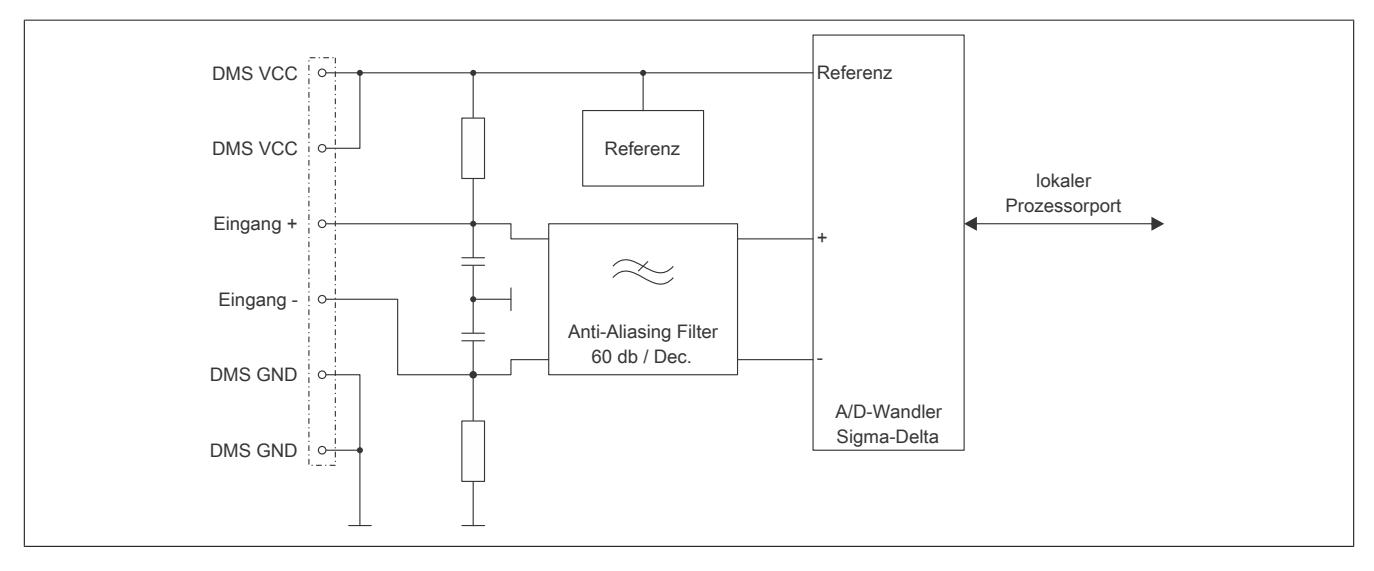

## <span id="page-373-1"></span>**9.2.3.2.8 Filtercharakteristik des Sigma-Delta A/D-Wandlers**

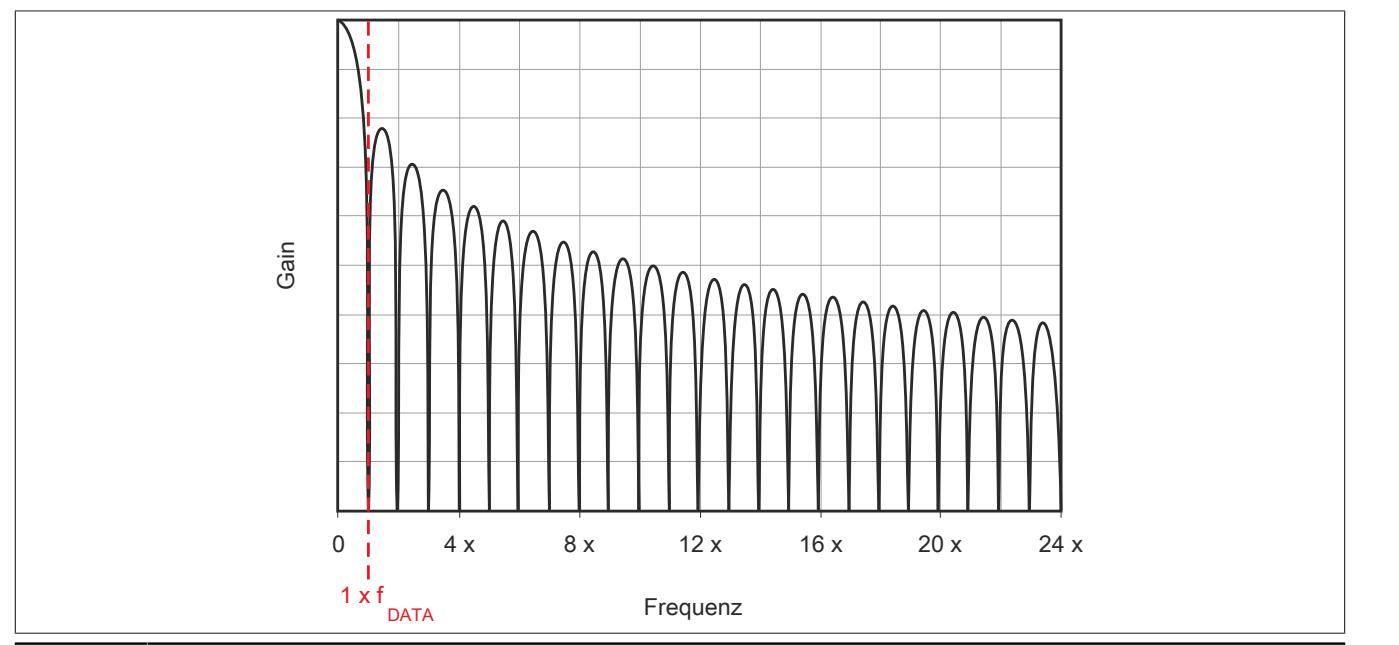

## <span id="page-374-0"></span>**9.2.3.2.9 Effektive Auflösung des A/D-Wandlers**

Der A/D-Wandler des Moduls stellt einen 24 Bit breiten Messwert zur Verfügung. Tatsächlich ist die erzielbare rauschfreie Auflösung aber immer kleiner als 24 Bit. Diese sogenannte effektive Auflösung hängt dabei von der Datenrate und dem Messbereich ab.

## **Beispiel:**

Bei einer Datenrate von 2,5 Hz und einem eingestellten Messbereich von 2 mV/V ergibt sich auf Grund der Wandlungsmethode eine effektive Auflösung von 16,6 Bit:

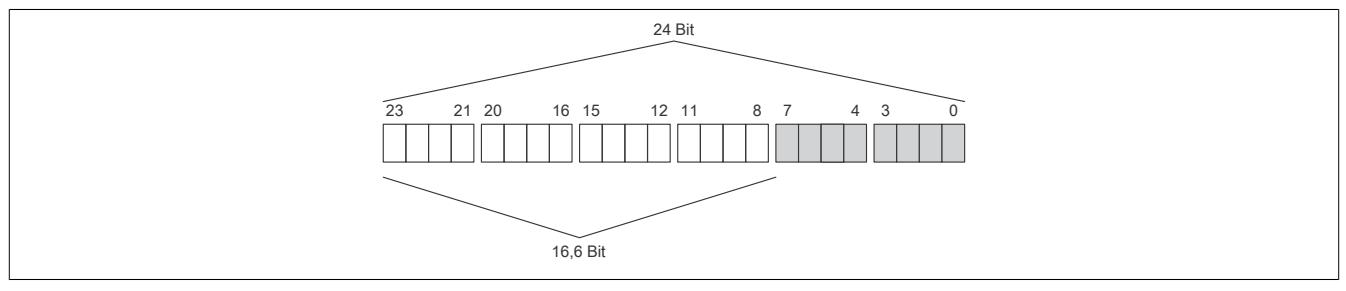

Die niederwertigen Bits (grau dargestellt) enthalten keine gültigen Werte, sondern nur Rauschen, und dürfen deshalb nicht ausgewertet werden.

Beim ["Funktionsmodell 1 - Mehrfachabtastung"](#page-377-0) werden nur die höchsten 16 Bits zur Verfügung gestellt.

## **9.2.3.2.10 Berechnungsbeispiel / Quantisierung**

In einer Wäge-Applikation soll aus dem vom Modul ermittelten Wert das entsprechende Gewicht, welches auf der angeschlossenen Wägezelle liegt, ermittelt werden.

Die Kenndaten der DMS-Wägezelle lauten wie folgt:

- Nennlast: 1000 kg
- Brückenfaktor: 4 mV/V

Aus dem Brückenfaktor der DMS-Wägezelle ergibt sich nun (mittels Multiplikation mit der Brückenversorgungsspannung vom Modul) der Wert für den positiven Vollausschlag bei der spezifizierten Nennlast von 1000 kg:

## **4 mV/V × 5,5 V = 22 mV**

Mit einer einfachen Dreisatzrechnung kann nun (wie in der Tabelle verdeutlicht) der entsprechende Wert von Gewicht auf Wandlerwert und umgekehrt errechnet werden. Diese vereinfachte theoretische Betrachtung gilt jedoch nur für ein ideales Messsystem. Da nicht nur das Modul, sondern vor allem auch die DMS-Brücken Toleranzen (Offset, Gain) aufweisen, empfiehlt sich ein Abgleich im gesamten Messsystem. Bei der Tarierung wird zuerst der Offset der Steigungsgeraden neu berechnet, und bei der Normierung wird der Gain der Geradengleichung ermittelt. Diese Berechnungen müssen zusätzlich zu der in der Tabelle aufgezeigten Rechnung in der Applikation durchgeführt werden.

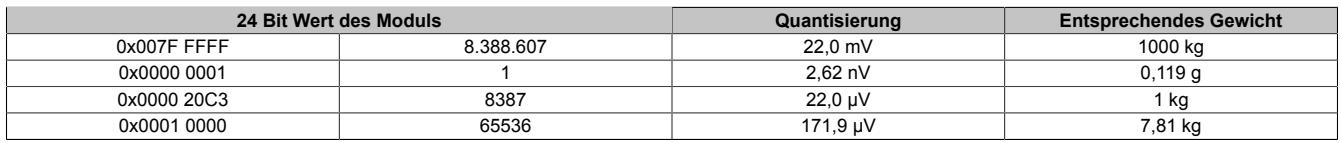

Die Werte für jeweils ein LSB sind auch unter den technischen Daten des Moduls beim Punkt "Quantisierung" zu finden (jeweils für 1 LSB bezogen auf 16 Bit und auf 24 Bit).

## **9.2.3.2.11 Hardwarekonfiguration**

## **9.2.3.2.11.1 Hardwarekonfiguration für waagrechte Einbaulage ab 50°C Umgebungstemperatur**

## **Betrieb eines DMS-Moduls**

Bei waagrechter Einbaulage ist ab 50°C Umgebungstemperatur links und rechts vom DMS-Modul ein Blindmodul zu stecken.

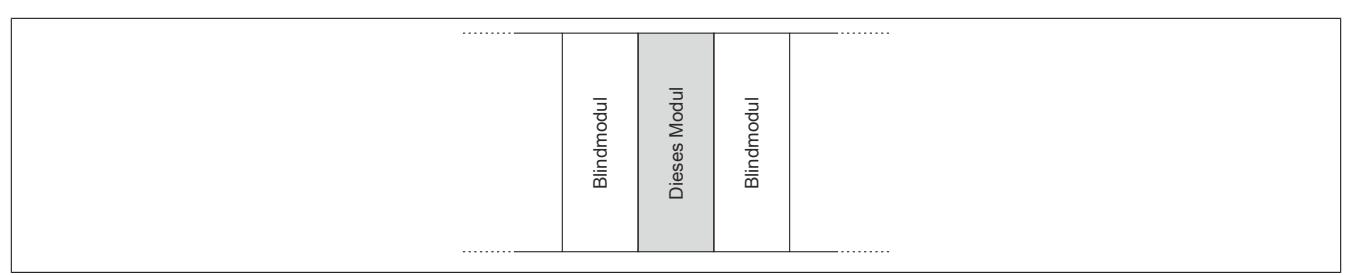

## **Betrieb mehrerer DMS-Module nebeneinander**

Wenn 2 oder mehr DMS-Module in einem Cluster waagrecht betrieben werden, ist die folgende Anordnung der Module zu beachten.

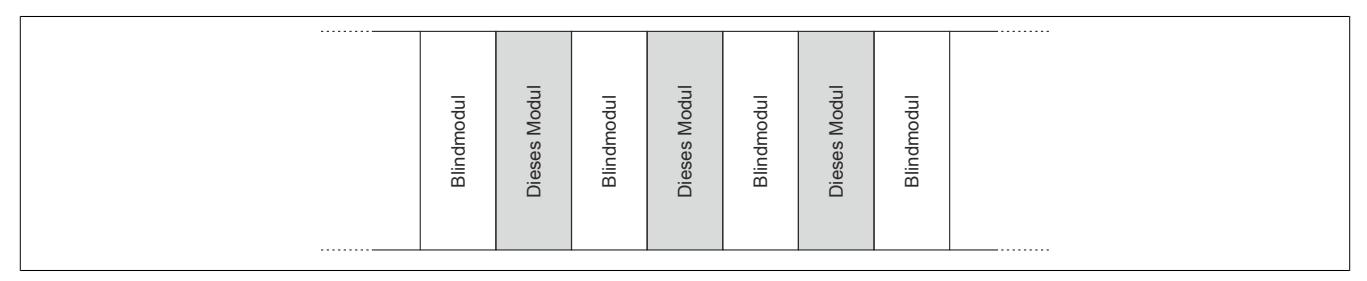

## **9.2.3.2.11.2 Hardwarekonfiguration für senkrechte Einbaulage ab 40°C Umgebungstemperatur**

## **Betrieb eines DMS-Moduls**

Bei senkrechter Einbaulage ist ab 40°C Umgebungstemperatur links und rechts vom DMS-Modul ein Blindmodul zu stecken.

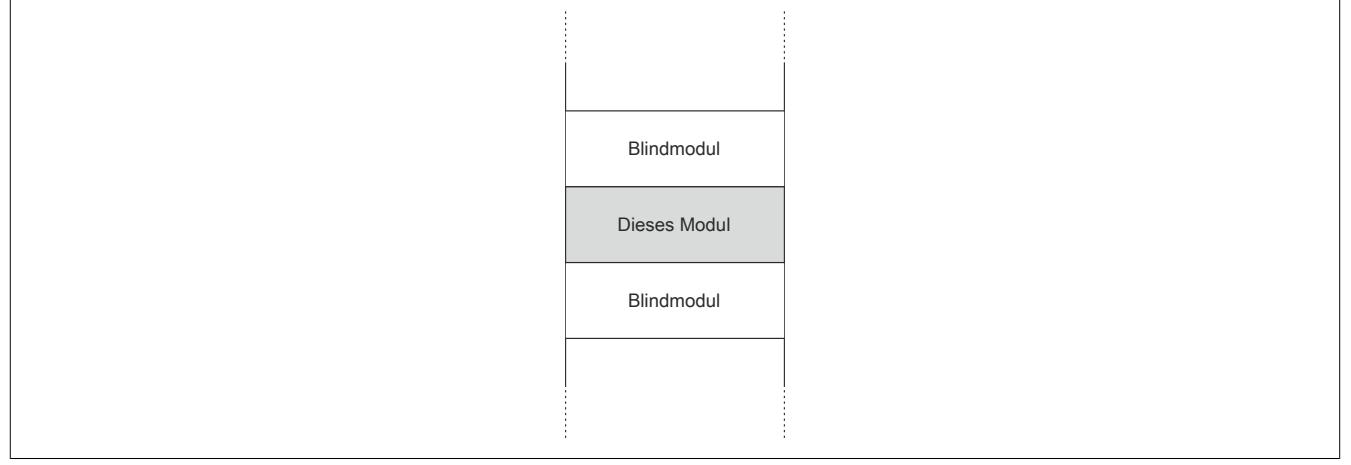

## **Betrieb mehrerer DMS-Module nebeneinander**

Wenn 2 oder mehr DMS-Module in einem Cluster senkrecht betrieben werden, ist die folgende Anordnung der Module zu beachten.

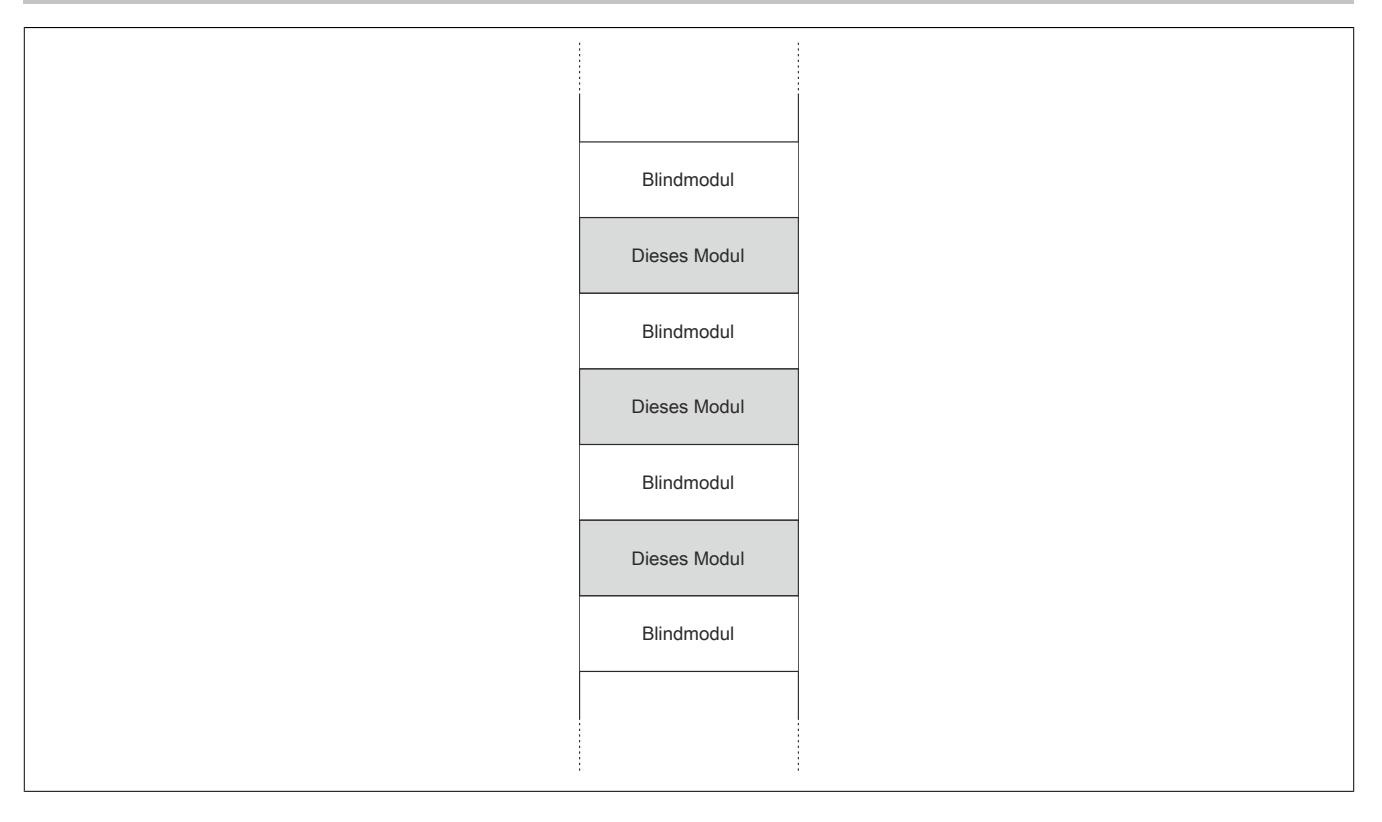

## **9.2.3.2.12 Registerbeschreibung**

## **9.2.3.2.12.1 Allgemeine Datenpunkte**

Neben den in der Registerbeschreibung beschriebenen Registern verfügt das Modul über zusätzliche allgemeine Datenpunkte. Diese sind nicht modulspezifisch, sondern enthalten allgemeine Informationen wie z. B. Seriennummer und Hardware-Variante.

Die allgemeinen Datenpunkte sind im Abschnitt ["Allgemeine Datenpunkte" auf Seite 3815](#page-3814-0) beschrieben.

## <span id="page-377-1"></span>**9.2.3.2.12.2 Funktionsmodell 0 - Standard**

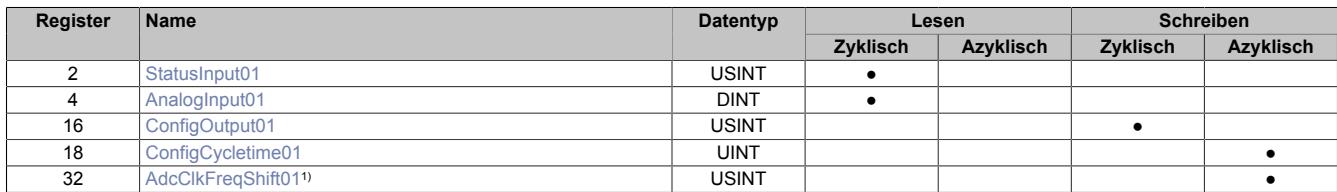

1) Ab Firmwareversion 8 / Upgrade 1.2.0.0

## <span id="page-377-0"></span>**9.2.3.2.12.3 Funktionsmodell 1 - Mehrfachabtastung**

In diesem Funktionsmodell wird der A/D-Wandler synchron zum X2X Link mit einer fest vorgegebenen A/D-Wandler-Zykluszeit bedient. Diese ist als Wert von 50 oder 100 μs konfigurierbar.

Das Modul liefert je nach Konfiguration zwischen 3 und 10 Messwerte pro X2X Zyklus. Bei einer X2X Zykluszeit von 400 μs und einer A/D-Wandler-Zykluszeit von 50 μs werden exakt 8 Messungen vorgenommen und das Modul kann 8 Werte liefern (DMS-Wert 01 bis DMS-Wert 08).

Bei einer höheren Zykluszeit entsprechen die gelieferten Werte den letzten Messungen. Bei einer X2X Zykluszeit die kein ganzzahliges Vielfaches der konfigurierten A/D-Wandler-Zykluszeit ist, kann die Wandlung nicht zum X2X Link synchronisiert werden. In diesem Fall liefert das Modul den ungültigen Wert 0x8000.

## **Beispiel 1**

Bei einer X2X Zykluszeit von 800 μs können pro X2X Zyklus 16 Messungen bei einer A/D-Wandler-Zykluszeit von 50 μs durchgeführt werden. Davon werden die ersten 6 Messwerte verworfen und die letzten 10 Messwerte vom Modul zur Verfügung gestellt.

Bei einer kleineren X2X Zykluszeit sind nur so viele Messwerte sinnvoll, wie auch Messungen durchgeführt werden können. Alle anderen Messwerte sind ungültig (0x8000). Um die Last am X2X Link zu minimieren, besteht die Möglichkeit, diese nicht benötigten Register zu deaktivieren (siehe ["Anzahl der Messwerte" auf Seite 385](#page-384-0)).

## **Beispiel 2**

Bei einer X2X Zykluszeit von 300 μs können pro X2X Zyklus 6 Messungen bei einer A/D-Wandler-Zykluszeit von 50 μs durchgeführt werden. Deshalb sind auch nur die ersten 6 Register gültig. Die Register für den 7. bis 10. Messwert (AnalogInput07 bis AnalogInput10) sollten deaktiviert werden, indem in der I/O-Konfiguration die Einstellung [Anzahl der Messwerte](#page-384-0) auf "6 Messwerte" gestellt wird.

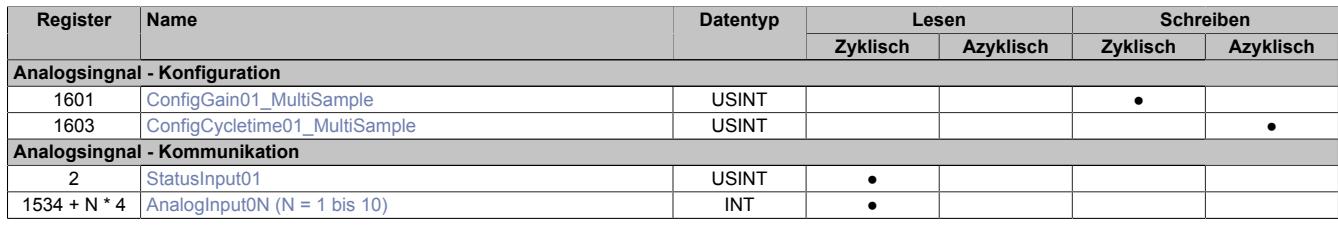

#### **9.2.3.2.12.4 Funktionsmodell 254 - Bus Controller**

Im Funktionsmodell "254 - Bus Controller" verhält sich das Modul wie im ["Funktionsmodell 0 - Standard",](#page-377-1) mit dem Unterschied, dass nicht zum X2X Link synchronisiert wird, selbst wenn im Register ["ConfigOutput01" auf](#page-380-0) [Seite 381](#page-380-0) der Synchronmodus aktiviert ist. Stattdessen verhält sich das Modul so, wie wenn die eingestellte A/D-Wandler-Zykluszeit kein Teiler oder Vielfaches der X2X Zykluszeit wäre und versucht die eingestellte A/D-Wandler-Zykluszeit möglichst exakt einzuhalten.

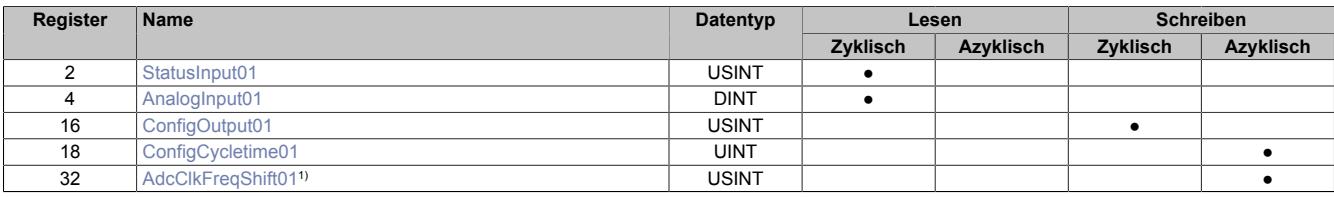

1) Ab Firmwareversion 8 / Upgrade 1.2.0.0

#### **9.2.3.2.12.5 Register für Funktionsmodell "0 - Standard" und "254 - Bus Controller"**

#### <span id="page-378-0"></span>**Modulstatus**

Name: StatusInput01

In diesem Register wird der aktuelle Status des Moduls abgebildet.

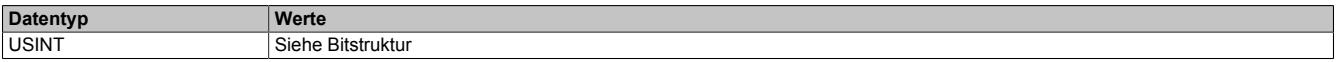

### Bitstruktur:

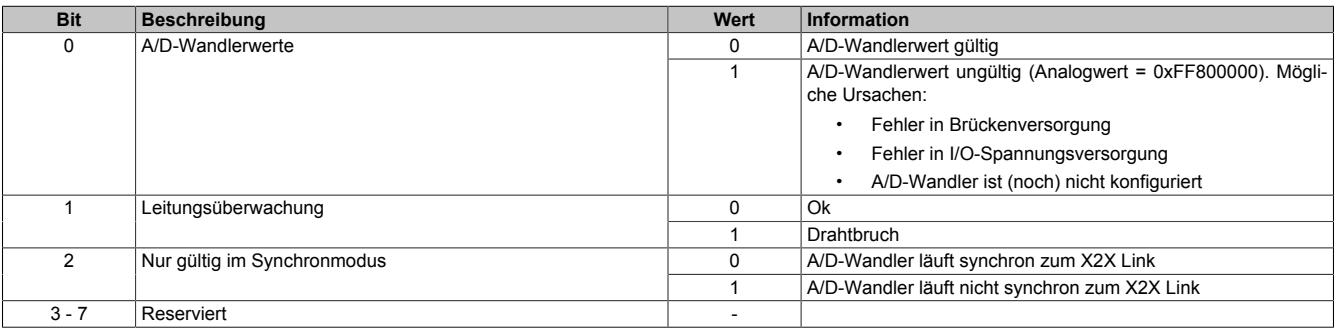

### <span id="page-379-0"></span>**DMS-Wert**

Name:

AnalogInput01

Dieses Register enthält den vom A/D-Wandler ermittelten Rohwert der DMS-Vollbrücke mit 24-Bit Auflösung.

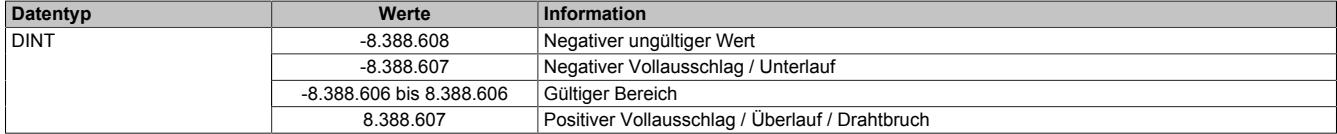

#### **Effektive Auflösung**

Die effektive Auflösung des A/D-Wandlers ist prinzipbedingt abhängig von der Datenrate und dem Messbereich (siehe ["Effektive Auflösung des A/D-Wandlers" auf Seite 375](#page-374-0)).

Die folgende Tabelle zeigt, wie die effektive Auflösung (in Bit) bzw. der effektive Wertebereich des DMS-Wertes von der Modulkonfiguration (Datenrate, Messbereich) abhängt:

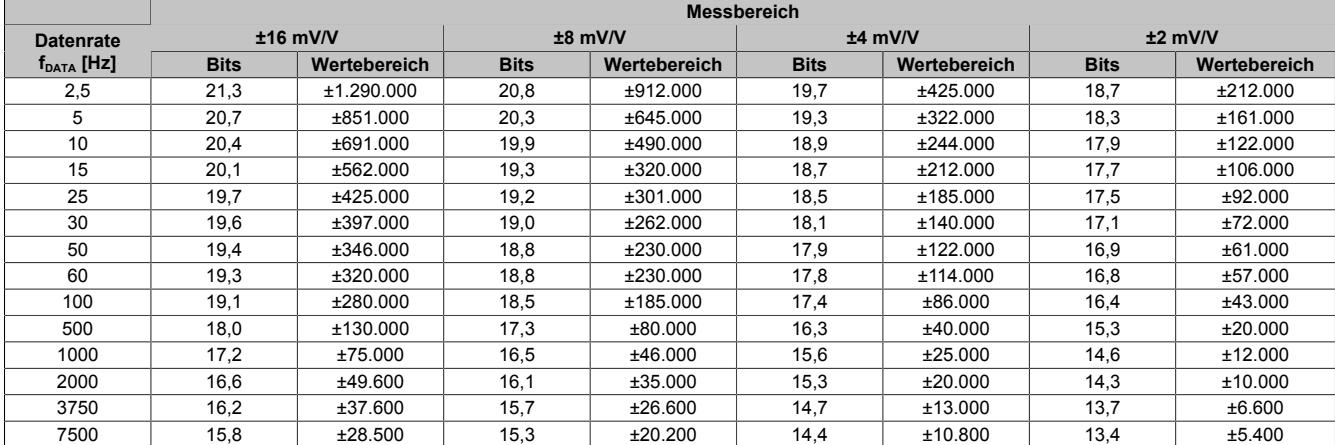

Tabelle 56: Effektive Auflösung des DMS-Wertes in Bits für den Messbereich 2 bis 16 mV/V

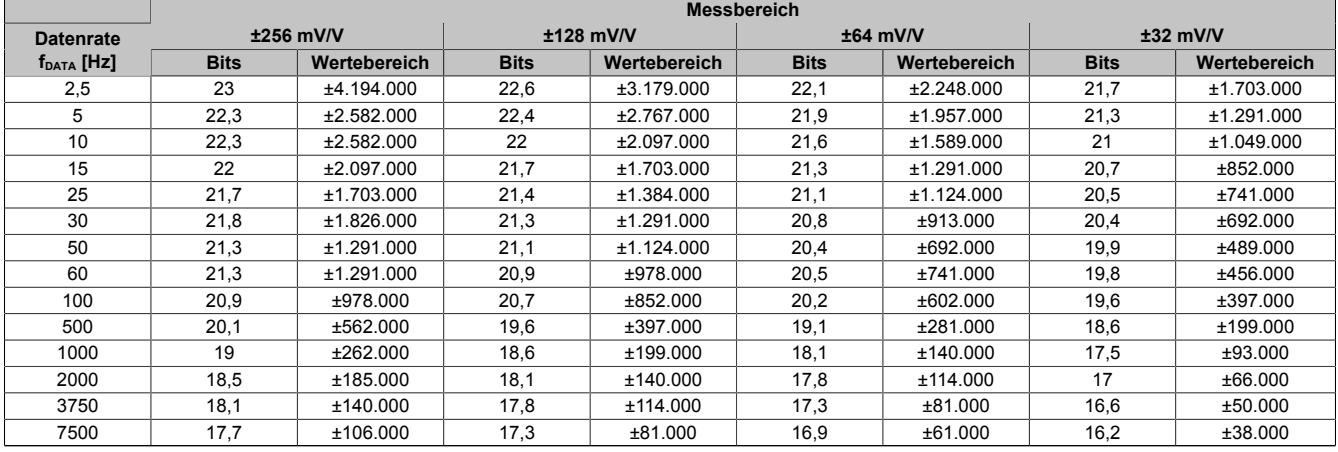

Tabelle 57: Effektive Auflösung des DMS-Wertes in Bits für den Messbereich 32 bis 256 mV/V

#### <span id="page-380-0"></span>**A/D-Wandler-Konfiguration**

# Name:

# ConfigOutput01

In diesem Register kann die Datenrate und der Messbereich des A/D-Wandler konfiguriert werden.

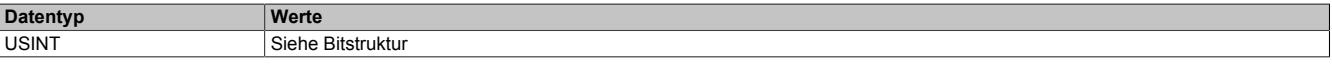

#### Bitstruktur:

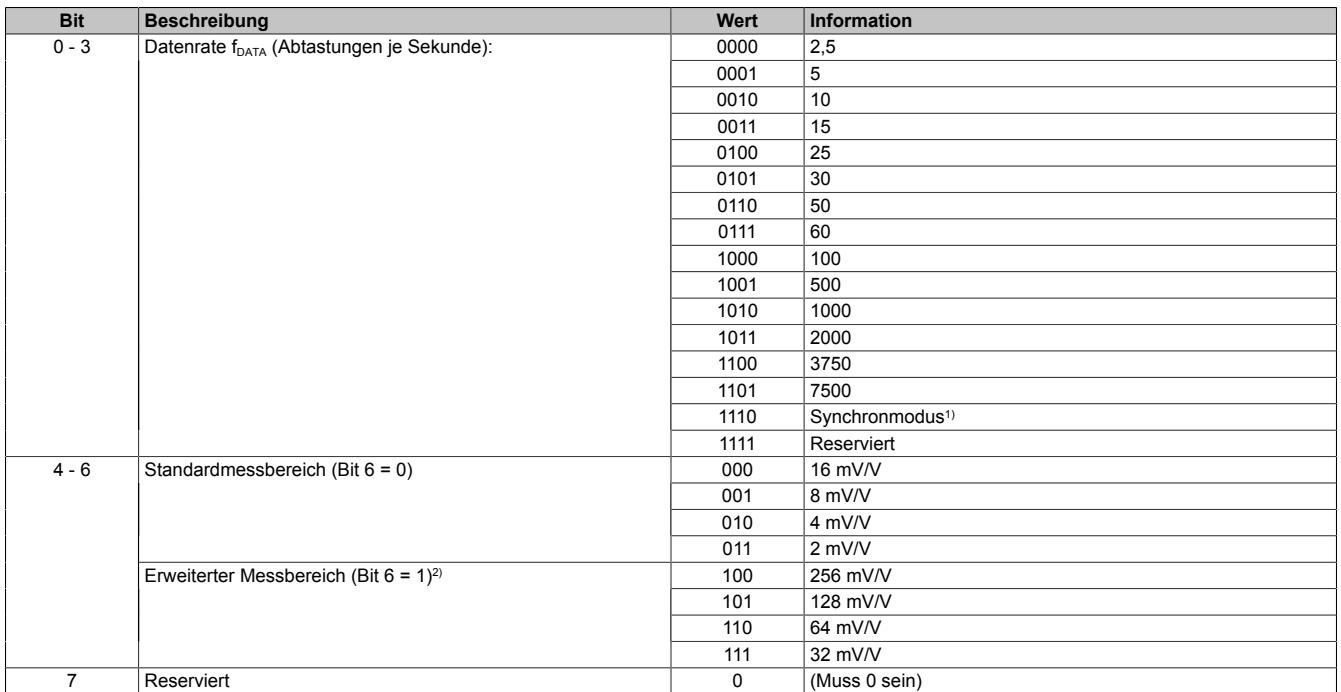

1) A/D-Wandler wird möglichst synchron zum X2X Link bedient; erst ab Firmwareversion 2

<span id="page-380-1"></span>2) Ab Firmwareversion 4

## **Synchronmodus**

Ab der Firmwareversion 2 kann der Analog/Digital-Wandler (A/D-Wandler) des Moduls synchron zum X2X Link bedient und ausgelesen werden. Durch Auswahl des entsprechenden Betriebsmodus im Register ["ConfigOutput01"](#page-380-0) [auf Seite 381](#page-380-0) wird der Synchronmodus aktiviert. Dazu muss im Register ["ConfigCycletime01" auf Seite 382](#page-381-0) eine Zeit zwischen 200 und 2000 μs eingestellt werden. Entspricht diese Zeit einem ganzzahligen Teil oder einem Vielfachen der eingestellten Zykluszeit des X2X Link, so wird der A/D-Wandler synchron zum X2X Link ausgelesen.

# **Information:**

## **Die A/D-Wandler-Zykluszeit muss ≥1/4 der X2X Zykluszeit sein!**

Das Bit 2 im *Modulstatus* wird gesetzt (das heißt, der A/D-Wandler läuft nicht synchron), ...

- ... wenn die eingestellte A/D-Wandler-Zykluszeit nicht zum X2X Link synchronisiert werden kann.
- ... wenn sich das Modul noch in der Einschwingphase befindet.

Jitter, Totzeit und Einschwingzeit:

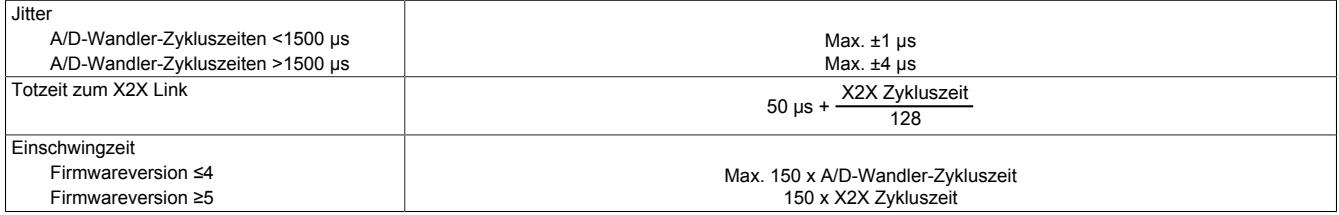

Die Einschwingzeit entspricht der benötigten Zeit, bis nach dem Aktivieren des Synchronmodus bzw. nach der Umstellung der A/D-Wandler-Zykluszeit der A/D-Wandler synchron bedient werden kann.

## <span id="page-381-0"></span>**A/D-Wandler-Zykluszeit**

Name:

ConfigCycletime01

Dieses Register wird nur im [Synchronmodus](#page-380-1) verwendet. Wird in der A/D-Wandler-Konfiguration der Synchronmodus aktiviert, so versucht das Modul den A/D-Wandler möglichst synchron zum X2X Link zu bedienen (ausgehend von der in diesem Register eingestellten A/D-Wandler-Zykluszeit). Dazu ist es selbstverständlich erforderlich, dass die Zykluszeit des X2X Link und A/D-Wandler-Zykluszeit in einem bestimmten Verhältnis zueinander stehen. Folgende Bedingungen sind einzuhalten:

- 1) A/D-Wandler-Zykluszeit ≥ 1/4 X2X Zykluszeit
- 2) A/D-Wandler-Zykluszeit entspricht einem ganzzahligen Teiler oder Vielfachen der X2X Zykluszeit
- 3) A/D-Wandler-Zykluszeit muss im Bereich 50 bis 2000 μs liegen

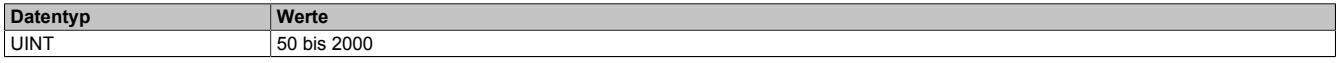

### <span id="page-382-0"></span>**A/D-Wandler Taktfrequenzverschiebung**

#### Name:

AdcClkFreqShift01

In seltenen Fällen kann es zu einer gegenseitigen Beeinflussung von DMS-Modulen an unmittelbar benachbarten Steckplätzen kommen. Diese Beeinflussung äußert sich in vorübergehenden, geringfügigen Messwertabweichungen. Diese kann nur auftreten, wenn die Sigma-Delta A/D-Wandler der benachbarten DMS-Module mit exakt derselben Taktfrequenz betrieben werden.

Meist differieren diese Taktfrequenzen aufgrund von Bauteilstreuung bereits ausreichend. Wo dies nicht der Fall ist, stellt das DMS-Modul mittels dieses Registers eine sichere Methode zur Verfügung wie eine Anwendung die gegenseitige Messwert-Beeinflussung ausschließen kann.

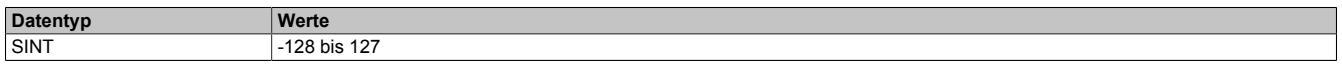

Mit Hilfe dieses Registers lässt sich die Taktfrequenz in Schritten von 200 ppm variieren. Einstellwerte von -50 bis 50 decken einen Bereich von -10000 ppm bis 10000 ppm ab. Das entspricht -1% bis 1%.

Werte außerhalb des Bereiches führen zur Aktivierung eines Default-Modus. Dabei wird die Frequenzverschiebung durch die Firmware des Moduls aus den letzten 2 Stellen der Seriennummer abgeleitet. Dieser Modus verkleinert den Programmieraufwand, setzt aber voraus, dass sich die Seriennummern benachbarter Module in den letzten beiden Stellen unterscheiden.

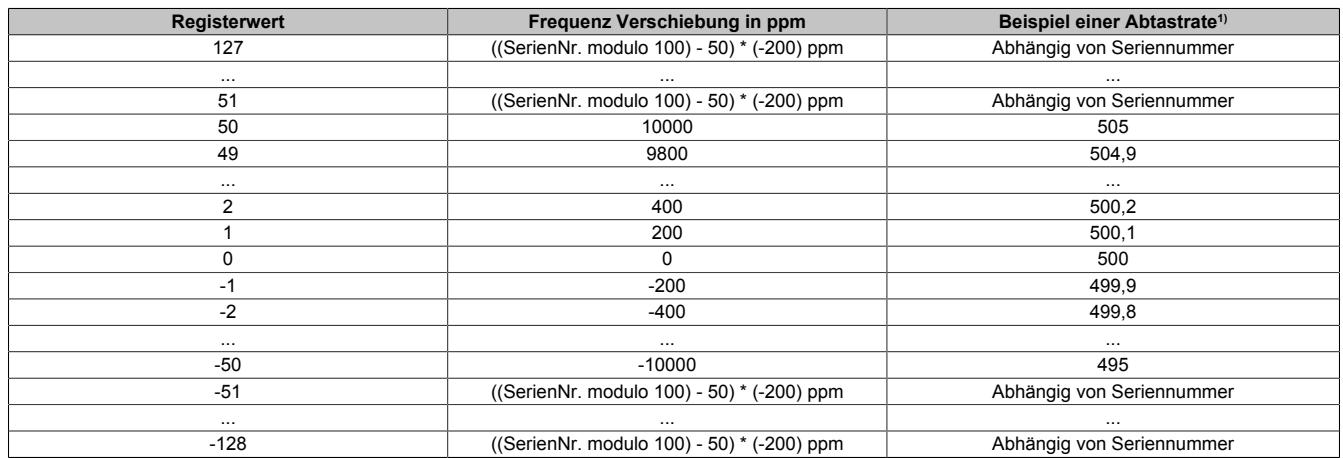

1) Nominelle Abtastrate von 500 Abtastungen pro Sekunde

## **ACHTUNG:**

Wie aus obiger Tabelle ersichtlich ist, wird durch eine Verschiebung der A/D-Wandler-Taktfrequenz im gleichen Maße auch die A/D-Wandler-Abtastrate verschoben. Insbesondere in Anwendungen wo eine ganz bestimmte Abtastrate zur Unterdrückung vorhandener Störungen gewählt worden ist (z. B.: 50 Hz um das 50 Hz-Netzbrummen zu unterdrücken), kann eine zu großzügige Verschiebung der A/D-Wandler-Taktfrequenz die Störungsunterdrückung beeinträchtigen. Siehe dazu auch ["Filtercharakteristik des Sigma-Delta A/D-Wandlers" auf Seite 374](#page-373-1). In solchen Fällen sollte die Möglichkeit der Frequenzverschiebung mittels I/O-Konfiguration bzw. ASIOACC-Bibliothek benutzt werden und nicht die Default-Frequenzverschiebung auf Basis der Seriennummer.

Eine Frequenzverschiebung nach folgendem Muster ist geeignet um eine gegenseitige Beeinflussung von Modulen zu verhindern und dabei die Filtercharakteristik nur unmerklich zu beeinflussen.

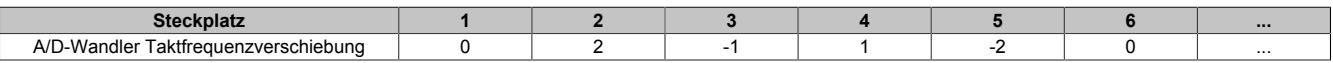

# **Information:**

- **• Im Synchron-Modus ist dieses Register wirkungslos, da die Firmware die A/D-Wandler-Taktfrequenz so regelt, dass der A/D-Wandlerzyklus synchron zum X2X Zyklus ist.**
- **• Bei einem schreibenden Zugriff auf dieses Register mit Hilfe der Bibliothek ASIOACC wird von der Firmware nur das niederwertigste Byte des geschriebenen Wertes übernommen. (Z. B.: Der Wert 256 (=0x100) ist identisch zum Wert 0 (=0x00))**

# **9.2.3.2.12.6 Register für "Funktionsmodell 1 - Mehrfachabtastung"**

#### <span id="page-383-0"></span>**Modulstatus**

Name:

StatusInput01

In diesem Register wird der aktuelle Status des Moduls abgebildet.

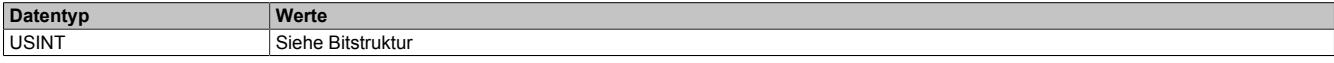

#### Bitstruktur:

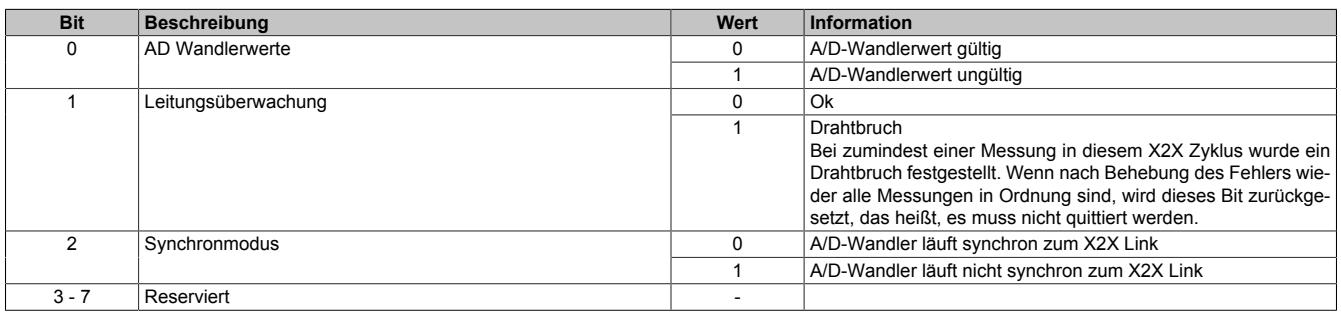

## <span id="page-383-1"></span>**DMS-Wert - Mehrfach**

Name:

AnalogInput01 bis AnalogInput10

Dieses Register enthält den vom A/D-Wandler ermittelten Rohwert der DMS-Vollbrücke mit 16 Bit Auflösung. Das Modul liefert je nach Konfiguration zwischen 3 und 10 Messwerte pro X2X Zyklus.

#### **Effektive Auflösung**

Die effektive Auflösung des A/D-Wandlers ist prinzipbedingt abhängig von der Datenrate und dem Messbereich (siehe ).

Die folgende Tabelle zeigt, wie die effektive Auflösung (in Bit) bzw. der effektive Wertebereich des DMS-Wertes von der Modulkonfiguration (Datenrate, Messbereich) abhängt:

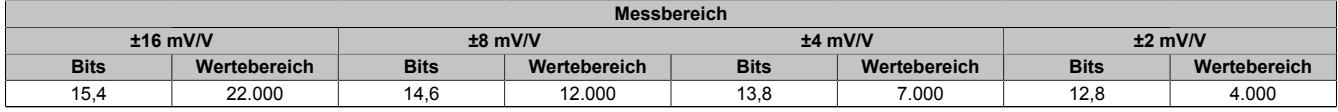

Tabelle 58: Effektive Auflösung des DMS-Wertes in Bits für den Messbereich 2 bis 16 mV/V

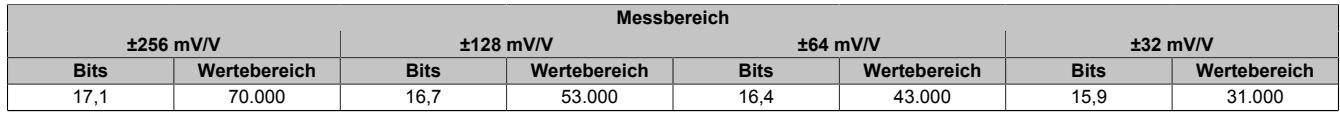

Tabelle 59: Effektive Auflösung des DMS-Wertes in Bits für den Messbereich 32 bis 256 mV/V

#### <span id="page-384-1"></span>**A/D-Wandler-Konfiguration**

# Name:

## ConfigGain01\_MultiSample

In diesem Register kann der Messbereich des A/D-Wandlers konfiguriert werden.

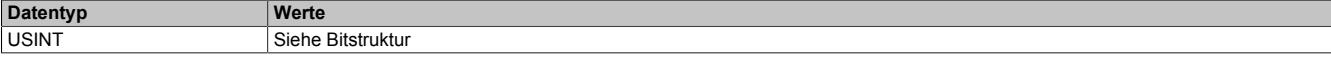

#### Bitstruktur:

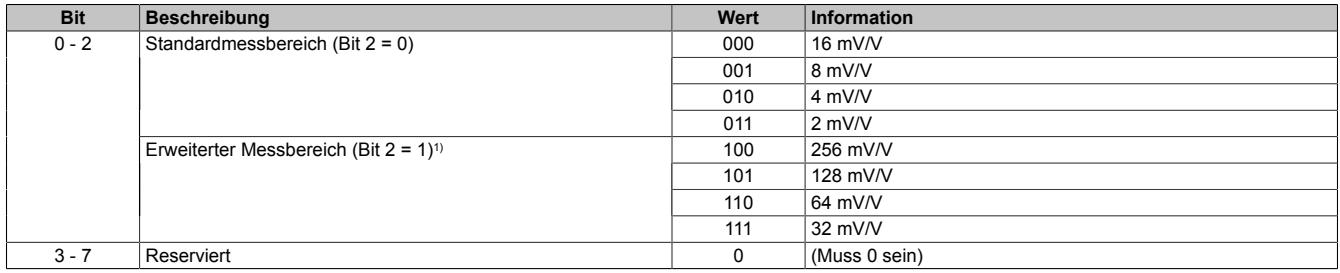

1) Ab Firmware Version 4. Die Drahtbrucherkennung arbeitet beim Standardmessbereich (2 bis 16 mV/V) in allen einstellbaren Datenraten zuverlässig. Im erweiterten Messbereich (32 bis 256 mV/V) funktioniert die Drahtbrucherkennung (aufgrund der variablen Eingangsimpedanz des Verstärkers abhängig von der eingestellten Datenrate) nicht zuverlässig.

#### <span id="page-384-2"></span>**A/D-Wandler Zykluszeit**

Name:

ConfigCycletime01\_MultiSample

In diesem Register kann die A/D-Wandler Zykluszeit konfiguriert werden.

Damit die Mehrfachabtastung funktioniert muss die X2X Zykluszeit durch die A/D-Wandler Zykluszeit ganzzahlig teilbar sein.

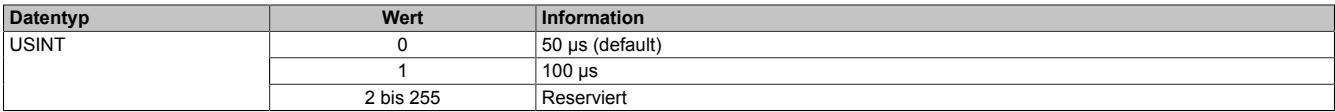

#### <span id="page-384-0"></span>**Anzahl der Messwerte**

Bei einer zu kleinen X2X Zykluszeit können nicht alle 10 Messungen durchgeführt werden. Zur Reduzierung der Last am X2X Link ist es sinnvoll, nur so viele Werte zu übertragen, wie auch Messungen möglich sind. Deshalb kann die Anzahl der zu übertragenden Messwerte eingestellt werden (siehe ["Funktionsmodell 1 - Mehrfachabtastung"](#page-377-0) [auf Seite 378](#page-377-0)).

#### **Beispiel:** A/D-Wandler Zykluszeit 50 μs

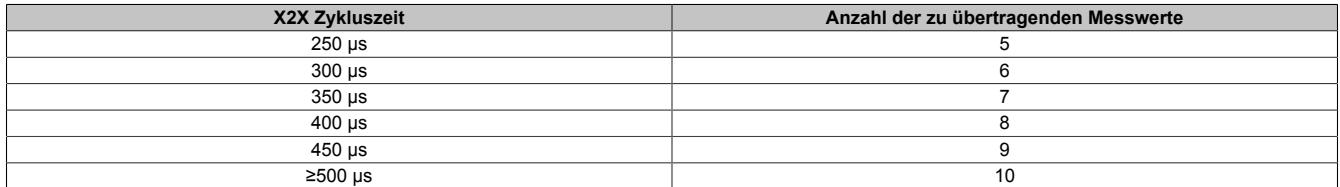

#### **Beispiel:** A/D-Wandler Zykluszeit 100 μs

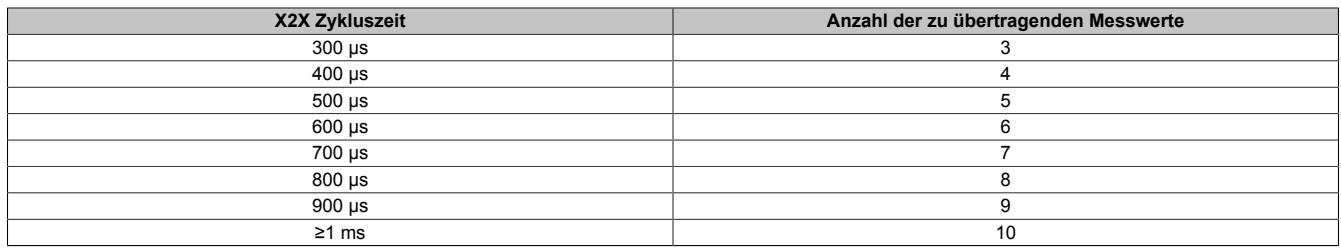

## **9.2.3.2.12.7 Minimale Zykluszeit**

Die minimale Zykluszeit gibt an, bis zu welcher Zeit der Buszyklus heruntergefahren werden kann, ohne dass Kommunikationsfehler auftreten. Es ist zu beachten, dass durch sehr schnelle Zyklen die Restzeit zur Behandlung der Überwachungen, Diagnosen und azyklischen Befehle verringert wird.

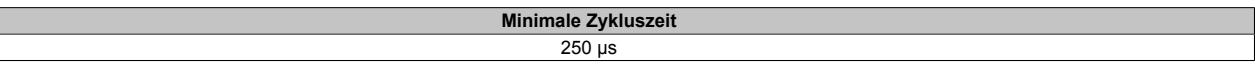

## **9.2.3.2.12.8 Minimale I/O-Updatezeit**

Die minimale I/O-Updatezeit gibt an, bis zu welcher Zeit der Buszyklus heruntergefahren werden kann, so dass in jedem Zyklus ein I/O-Update erfolgt.

Es gibt hier keine Einschränkung bzw. keine einfache Abhängigkeit zur Buszykluszeit. Im Funktionsmodell "0 - Standard" ist die I/O-Updatezeit durch die Register ["ConfigOutput01" auf Seite 381](#page-380-0) und ["ConfigCycletime01" auf](#page-381-0) [Seite 382](#page-381-0) festgelegt.

Je nach Einstellung im Register ["ConfigCycletime01\\_MultiSample" auf Seite 385](#page-384-2) beträgt die I/O-Updatezeit im "Funktionsmodell 1 - Mehrfachabtastung" 50 oder 100 µs.

# **9.2.4 X20AI1744-10**

Version des Datenblatts: 1.01

## **9.2.4.1 Allgemeines**

Das Modul arbeitet sowohl mit 4-Leiter als auch mit 6-Leiter DMS-Zellen. Das Konzept des Moduls setzt einen Abgleich im Messsystem voraus. Dieser Abgleich kompensiert bzw. eliminiert die absoluten Ungenauigkeiten im Messkreis (wie z. B.: Bauteiltoleranzen, effektive Brückenspannung oder Nullpunktverschiebung). Die Messgenauigkeit bezogen auf einen absoluten (abgeglichenen) Wert verändert sich lediglich durch den negativen Einfluss einer Veränderung der Betriebstemperatur.

- 1 Vollbrücken DMS-Eingang
- Brückenspannung 10 VDC
- Datenausgaberate von 0,1 Hz bis 7,5 kHz einstellbar
- Sonderbetriebsarten (Synchronmodus und Mehrfachabtastung)
- Filterstufe einstellbar

## **9.2.4.2 Bestelldaten**

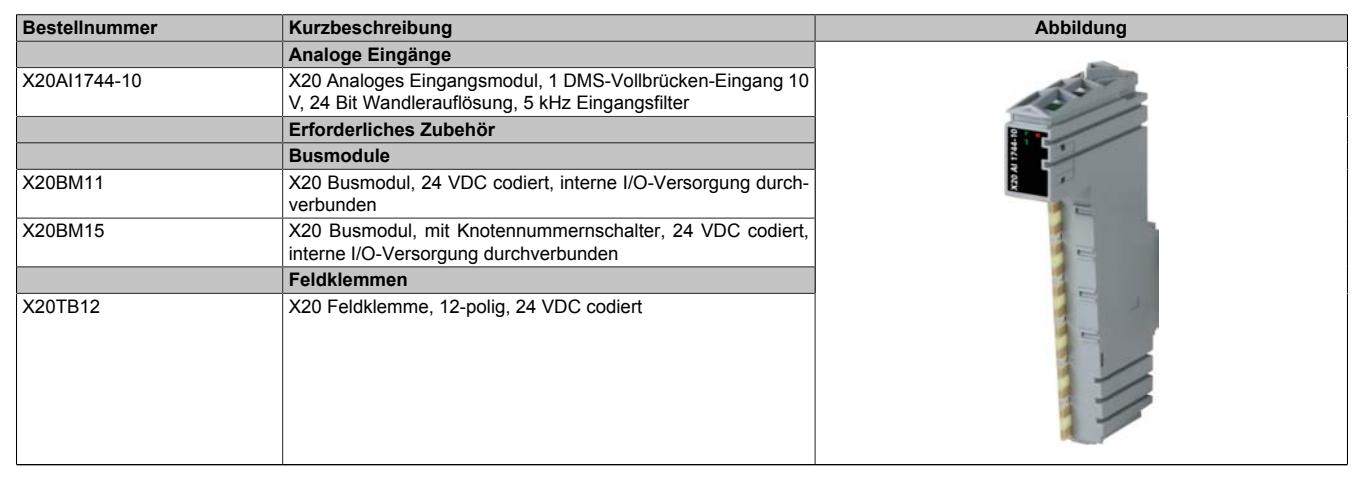

Tabelle 60: X20AI1744-10 - Bestelldaten

## **9.2.4.3 Technische Daten**

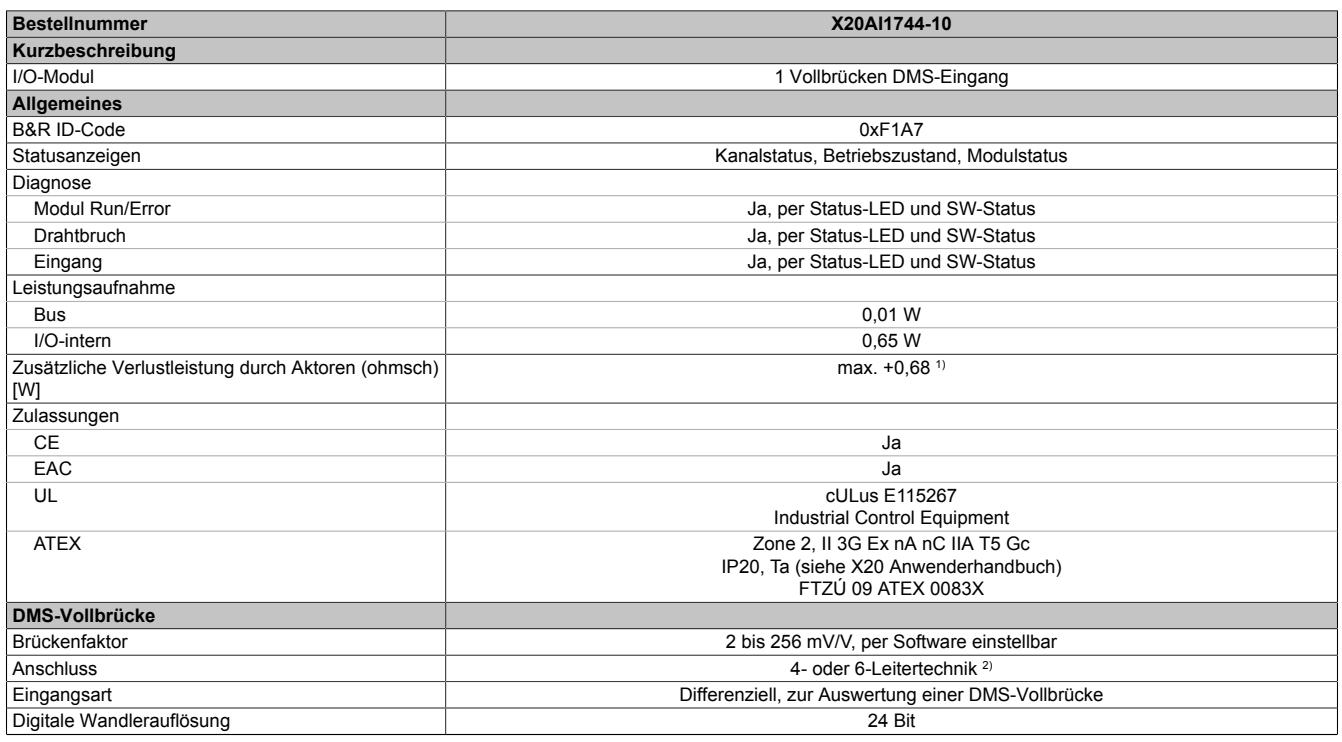

Tabelle 61: X20AI1744-10 - Technische Daten

# Datenblätter • Analoge Eingangsmodule • X20AI1744-10

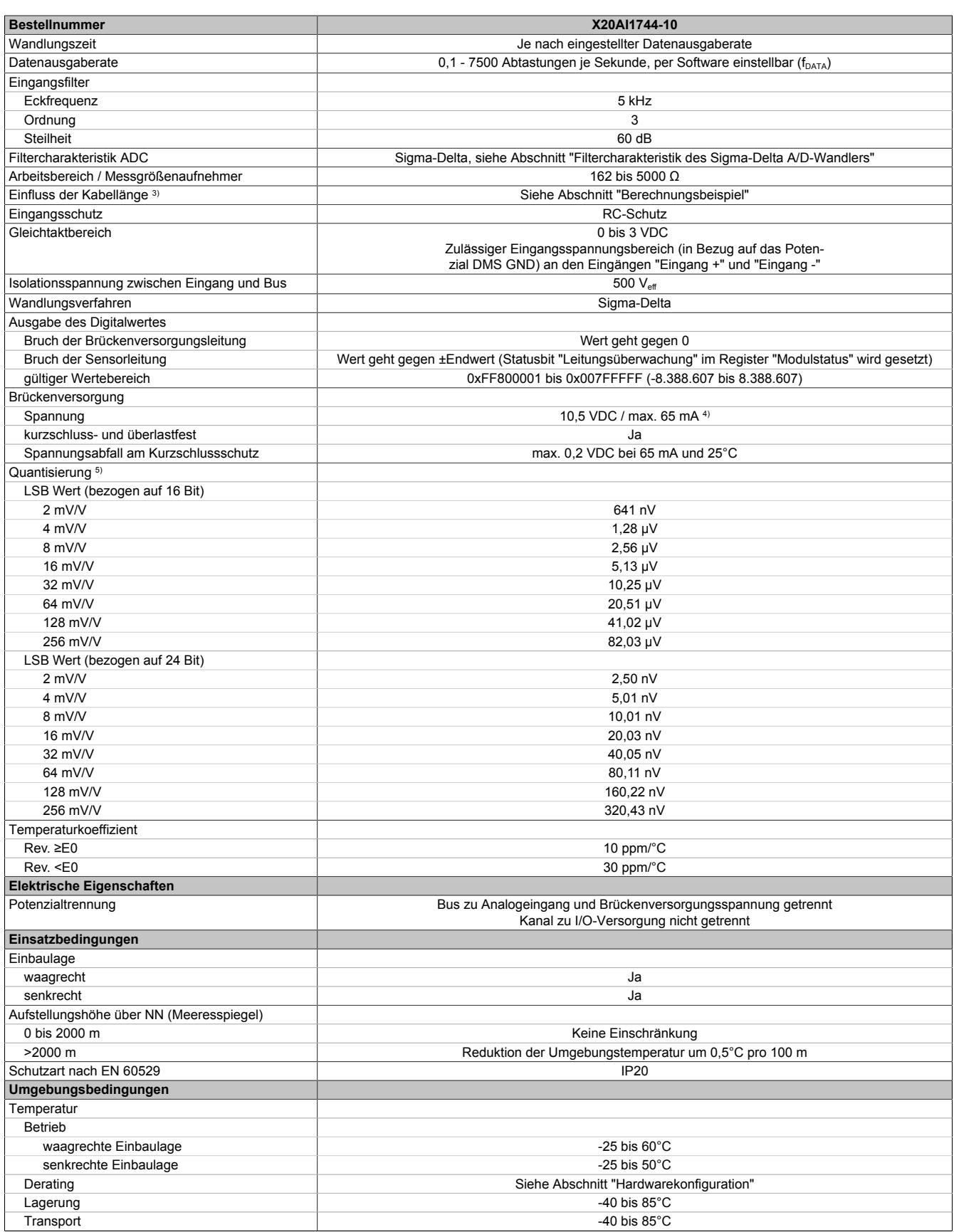

Tabelle 61: X20AI1744-10 - Technische Daten

## Datenblätter • Analoge Eingangsmodule • X20AI1744-10

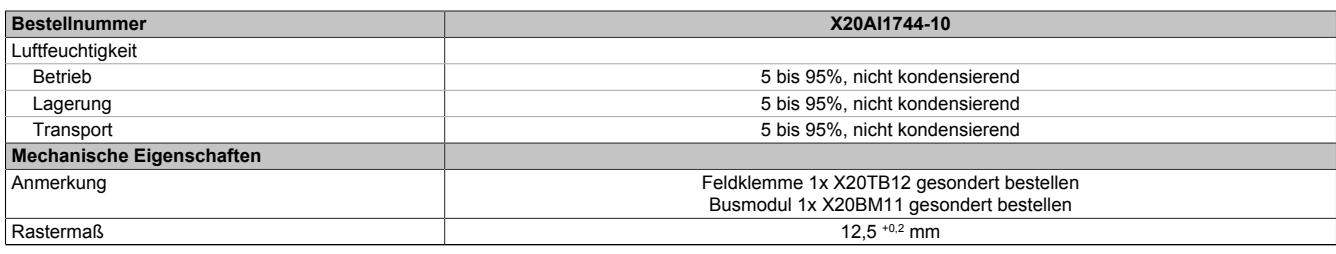

#### Tabelle 61: X20AI1744-10 - Technische Daten

1) Abhängig von der verwendeten DMS-Vollbrücke.

2) Bei der 6-Leitertechnik wirkt die Leitungskompensation nicht (siehe Abschnitt "Anschlussbeispiele"). 3) Sensorkabel mit verdrillten und geschirmten Adern, Kabellänge so kurz wie möglich halten, von Lastkreisen getrennte Kabelführung, ohne Zwischenklemme zum Sensor.

4) Bis zu einer Betriebstemperatur von 45°C ist der maximale Strom von 90 mA erlaubt.

5) Quantisierung in Abhängigkeit des Brückenfaktors.

## **9.2.4.4 Status-LEDs**

#### Für die Beschreibung der verschiedenen Betriebsmodi siehe ["Diagnose-LEDs" auf Seite 3812](#page-3811-0).

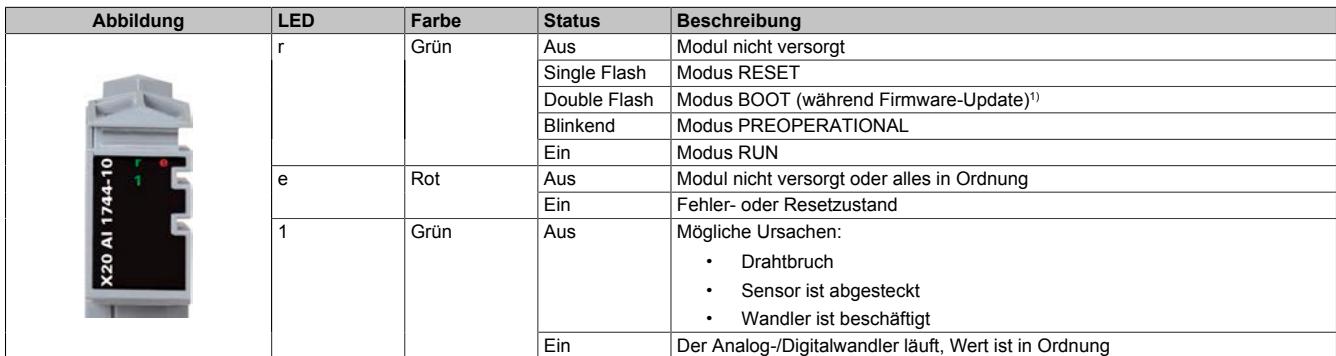

1) Je nach Konfiguration kann ein Firmware-Update bis zu mehreren Minuten benötigen.

## **9.2.4.5 Anschlussbelegung**

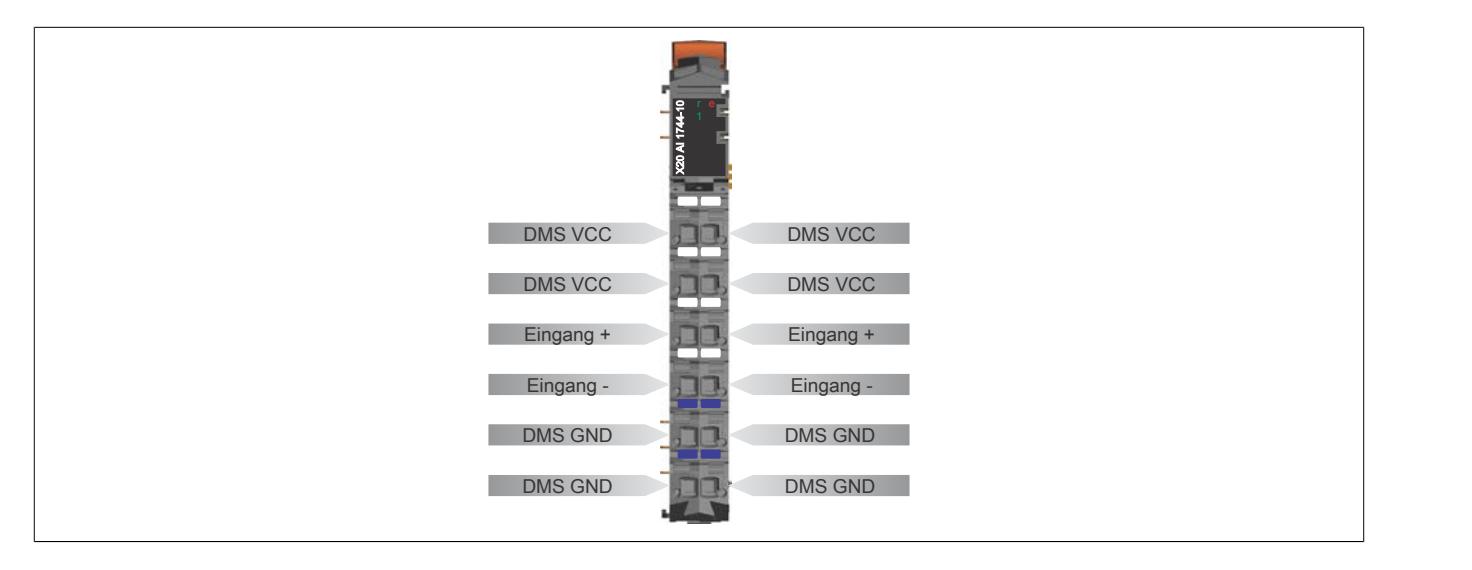

# **9.2.4.6 Anschlussbeispiele**

## **DMS-Vollbrücke mit 4-Leiter Anschluss**

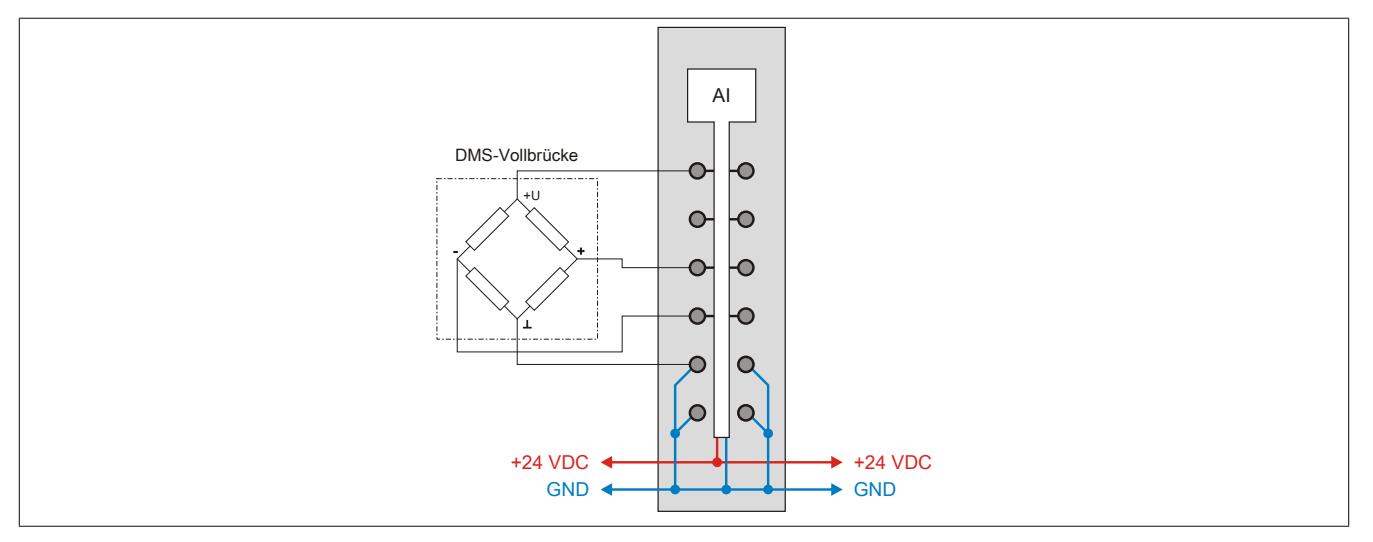

## **DMS-Vollbrücke mit 6-Leiter Anschluss**

An das Modul können DMS-Vollbrücken mit 6-Leiter Anschluss angeschlossen werden. Die Leitungskompensation wird vom Modul jedoch nicht unterstützt. Die Sense-Leitungen werden durch die intern verbundenen DMS VCCund DMS GND-Anschlüsse kurzgeschlossen (siehe ["Eingangsschema" auf Seite 391](#page-390-0)). Dadurch verändert sich die Messgenauigkeit bei Veränderung der Betriebstemperatur. Lange Kabelleitungen und kleine Kabelquerschnitte erhöhen ebenfalls den möglichen Fehler des Messsystems.

Zur zusätzlichen Reduktion des Leitungswiderstandes empfiehlt es sich, die Sense-Leitungen mit den DMS-Brückenversorgungsleitungen parallel zu schalten. Die optimale Signalgüte erhält man bei Nutzung paarweise verdrillter und geschirmter Kabel. Ein jeweils verdrilltes Paar verwendet man zum Anschluss der DMS-Versorgung, der Sense-Leitungen und der Brückendifferenzspannung.

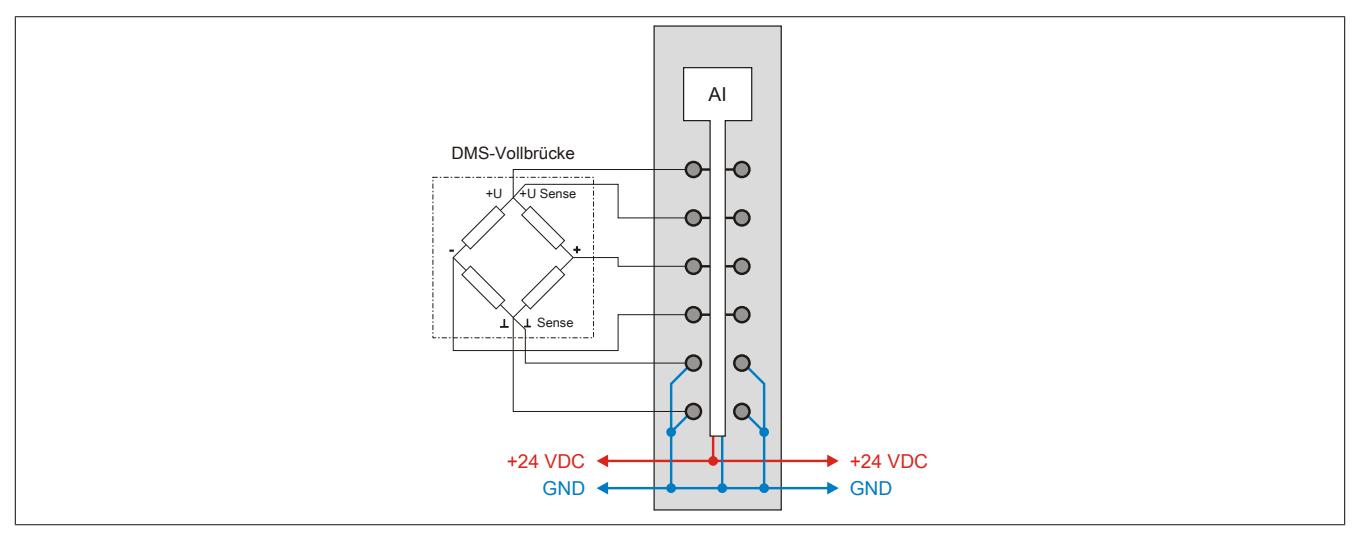

# **Parallelschaltung von 2 DMS-Vollbrücken (4-Leiter Anschluss)**

Bei Parallelschaltung von DMS-Vollbrücken sind die Angaben des Herstellers zu beachten.

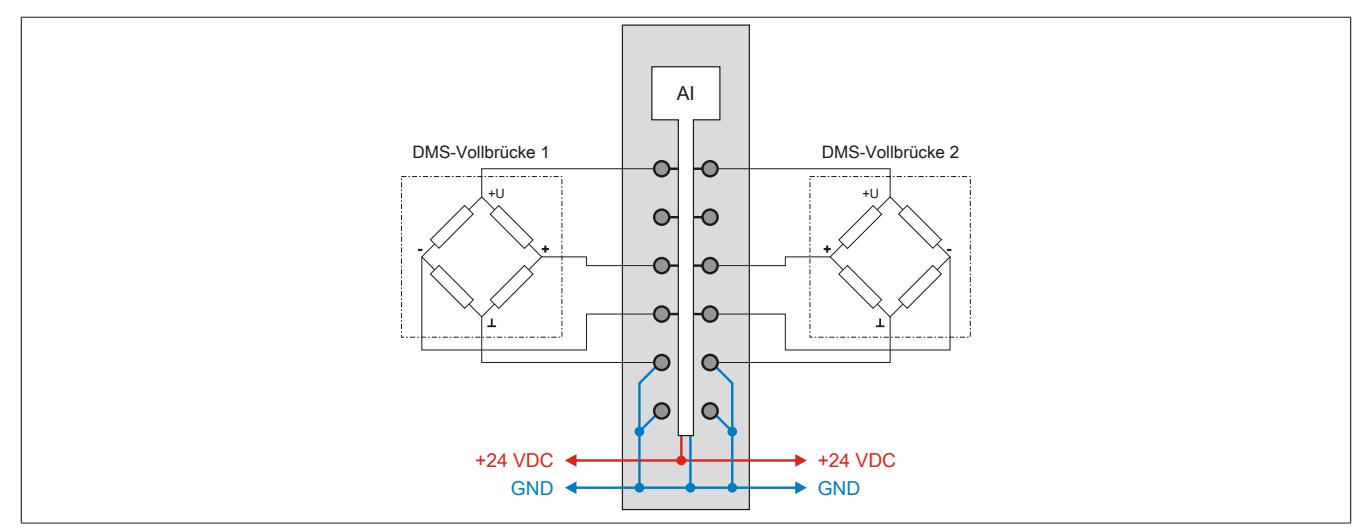

Bei Parallelschaltung von 3 oder mehreren DMS-Vollbrücken müssen 2 Anschlussdrähte in einen X20TB Feldklemmen-Anschluss zusammengeführt und -geklemmt werden.

## <span id="page-390-0"></span>**9.2.4.7 Eingangsschema**

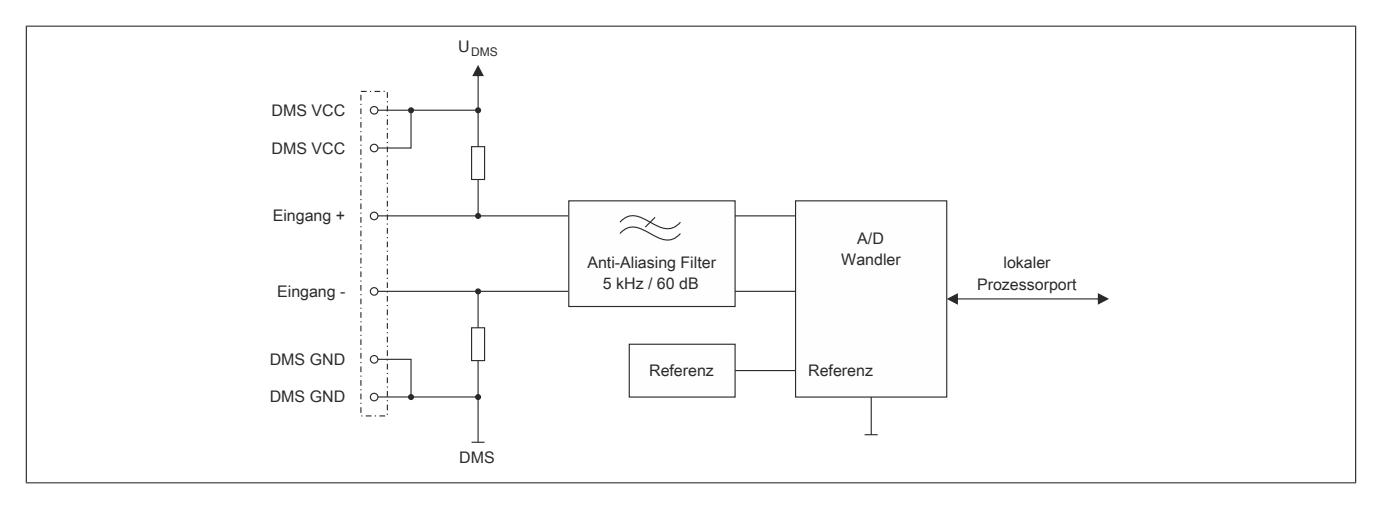

## <span id="page-390-1"></span>**9.2.4.8 Effektive Auflösung des A/D-Wandlers**

Der A/D-Wandler des Moduls stellt einen 24 Bit breiten Messwert zur Verfügung. Tatsächlich ist die erzielbare rauschfreie Auflösung aber immer kleiner als 24 Bit. Diese sogenannte effektive Auflösung hängt dabei von der Datenrate und dem Messbereich ab.

## **Beispiel:**

Bei einer Datenrate von 2,5 Hz und einem eingestellten Messbereich von 2 mV/V ergibt sich auf Grund der Wandlungsmethode eine effektive Auflösung von13,7 Bit:

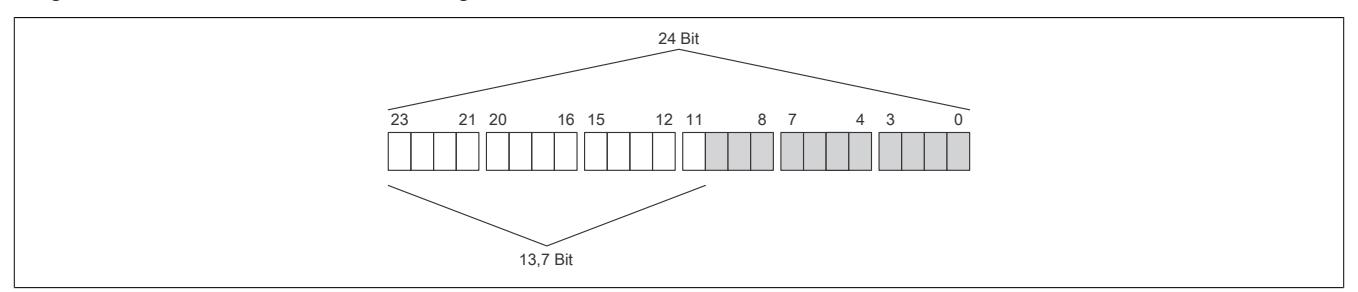

Die niederwertigen Bits (grau dargestellt) enthalten keine gültigen Werte, sondern nur Rauschen, und dürfen deshalb nicht ausgewertet werden.

Beim ["Funktionsmodell 1 - Mehrfachabtastung"](#page-403-0) werden nur die höchsten 16 Bits zur Verfügung gestellt.

## **9.2.4.9 Berechnungsbeispiel**

Das folgende Beispiel zeigt, welchen Einfluss die Länge der Messleitung auf die Brückenspannung des Moduls und die damit berechnete Quantisierung hat.

## <span id="page-391-0"></span>**9.2.4.9.1 Brückenspannung**

Obwohl die Messbrücke mit dem Modul abgeglichen werden muss, hat die Leitungslänge einen Einfluss auf die Genauigkeit der Messung. Der Grund hierfür ist der Spannungsabfall auf den Versorgungsleitungen der Messbrücke. Dadurch beträgt die Brückenversorgungsspannung an der Messbrücke nicht mehr die vollen 10,5 V. Die verminderte Brückenspannung hat auch Auswirkungen auf die Quantisierung.

## **Beispiel**

Kenndaten der verwendeten Messeinrichtung:

- DMS-Vollbrücke mit 4-Leiter Anschluss
- Materialabhängige Leitfähigkeit der Leitung (Kupfer: 12  $\frac{m}{\Omega \cdot m m^2}$ )
- Querschnitt der Leitung: 22 AWG = 0,34 mm²
- Länge der Leitung: 5 m
- Nennstrom der Messbrücke: 15 mA
- Brückenspannung des Moduls: 10,5 V

Die tatsächliche Brückenspannung unter Berücksichtigung des Spannungsabfalls auf der Messleitung beträgt:

$$
10,5 \text{ V} - \frac{2 \cdot 5 \text{ m}}{12 \frac{\text{m}}{\Omega \cdot \text{mm}^2} \cdot 0,34 \text{ mm}^2} \cdot 0,015 \text{ A} = 10,463 \text{ V}
$$

Mit dieser errechneten tatsächlichen Brückenspannung, muss die Quantisierung berechnet werden (siehe ["Quan](#page-392-0)[tisierung" auf Seite 393](#page-392-0)).

### <span id="page-392-0"></span>**9.2.4.9.2 Quantisierung**

In einer Wäge-Applikation soll aus dem vom Modul ermittelten Wert das entsprechende Gewicht, welches auf der angeschlossenen Wägezelle liegt, ermittelt werden.

## **Beispiel**

Die Kenndaten der DMS-Wägezelle lauten wie folgt:

- Nennlast: 1000 kg
- Brückenfaktor: 4 mV/V
- Tatsächliche Brückenspannung: 10,463 V

Maximale Quantisierung:

Aus dem Brückenfaktor der DMS-Wägezelle ergibt sich durch Multiplikation mit der Brückenversorgungsspannung des Moduls der Wert für den positiven Vollausschlag bei der spezifizierten Nennlast von 1000 kg:

4 mV/V ⋅ 10,5 V = 42 mV

Tatsächliche Quantisierung:

Unter Berücksichtigung des Spannungsabfalls auf der Messleitung ergibt sich eine tatsächliche Brückenspannung von 10,463 V (Berechnung siehe Abschnitt ["Brückenspannung" auf Seite 392\)](#page-391-0). Multipliziert man diese Spannung mit dem Brückenfaktor von 4 mV/V ergibt sich eine tatsächliche Quantisierung von:

#### 4 mV/V  $\cdot$  10.463 V = 41.85 mV

Diese 41,85 mV entsprechen 99,6% vom maximal möglichen Messbereich.

# **Information:**

**Wenn sich die Quantisierung verringert, verringert sich auch die maximal mögliche effektive Auflösung (siehe ["Effektive Auflösung des A/D-Wandlers" auf Seite 391\)](#page-390-1).**

Mit einer einfachen Dreisatzrechnung kann nun (wie in der Tabelle verdeutlicht) der entsprechende Wert von Gewicht auf Wandlerwert und umgekehrt errechnet werden. Diese vereinfachte theoretische Betrachtung gilt jedoch nur für ein ideales Messsystem. Da nicht nur das Modul, sondern vor allem auch die DMS-Brücken Toleranzen (Offset, Gain) aufweisen, empfiehlt sich ein Abgleich im gesamten Messsystem. Bei der Tarierung wird zuerst der Offset der Steigungsgeraden neu berechnet, und bei der Normierung wird der Gain der Geradengleichung ermittelt. Diese Berechnungen müssen zusätzlich zu der in der Tabelle aufgezeigten Rechnung in der Applikation durchgeführt werden.

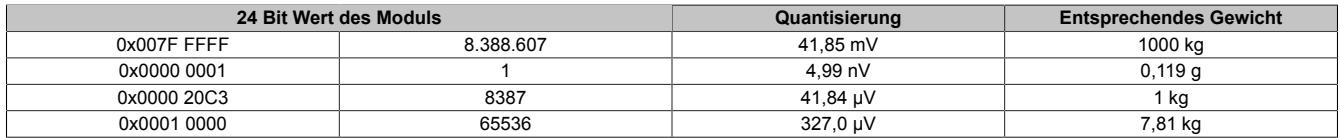

Die Werte für jeweils 1 LSB sind auch unter den technischen Daten des Moduls beim Punkt "Quantisierung" zu finden (jeweils für 1 LSB bezogen auf 16 Bit und auf 24 Bit).

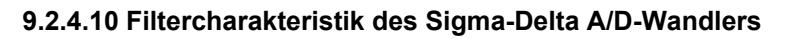

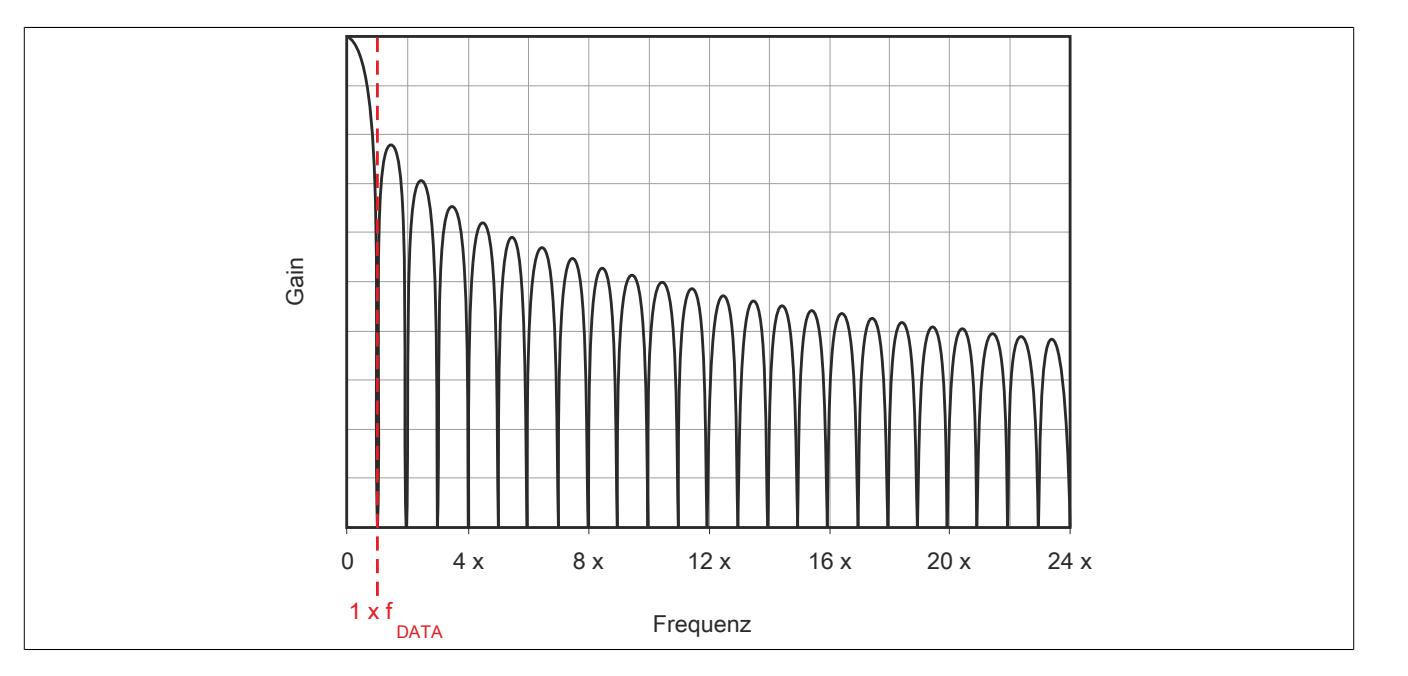

## **9.2.4.11 Softwarefilter**

Für den Analogeingang stehen 2 Filter zur Verfügung. Diese können einzeln zur Laufzeit zugeschaltet und konfiguriert werden. Per Default sind nach dem Einschalten beide Filter deaktiviert. Die Kontrolle und Konfiguration der Filter erfolgt mit Hilfe des ["Funktionsmodell 2 - Erweiterter Filter".](#page-404-0)

Um eine Anpassung des Filterverhaltens an die Messsituation bzw. den Maschinenzyklus zu ermöglichen (hohe Dynamik und niedrige Genauigkeit oder geringe Dynamik und hohe Genauigkeit), kann die Filtercharakteristik sowohl des IIR-Tiefpass-Filters als auch des FIR-Filters jederzeit synchron geändert werden.

## **Filterschema**

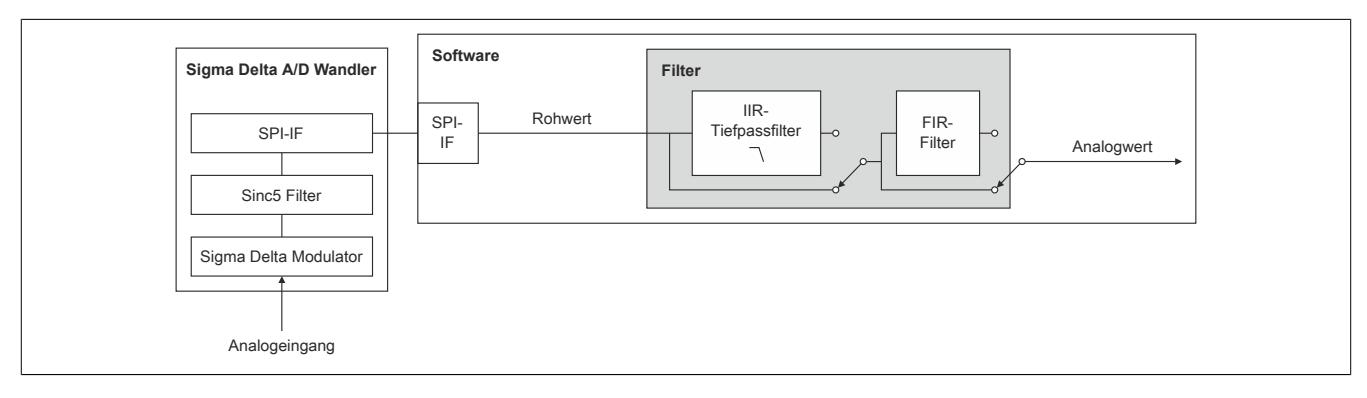

## **9.2.4.11.1 IIR-Tiefpassfilter**

## **9.2.4.11.1.1 Allgemeines**

Das IIR-Tiefpassfilter dient der allgemeinen Glättung und Auflösungserhöhung des Analogwerts. Das Filter arbeitet nach folgender Formel:

$$
y = y_{alt} + \frac{x - y_{alt}}{2^{Filter state}}
$$

- x ... aktueller Filtereingangswert
- y<sub>alt</sub> ... alter Filterausgangswert
- y ... neuer Filterausgangswert

Der Parameter "Filterstufe" in obiger Formel wird mit Hilfe des Registers ["ConfigCommonOutput01" auf Seite 413](#page-412-0) eingestellt. Bei deaktiviertem IIR-Tiefpassfilter ist "Filterstufe" = 0.

# **9.2.4.11.1.2 Filtercharakteristik des IIR-Tiefpassfilters 1. Ordnung**

## **Grenzfrequenz f<sup>c</sup>**

Die folgende Tabelle enthält eine Übersicht der -3 dB-Grenzfrequenz f $_{\rm c}$  in Abhängigkeit der eingestellten Filterstufe.

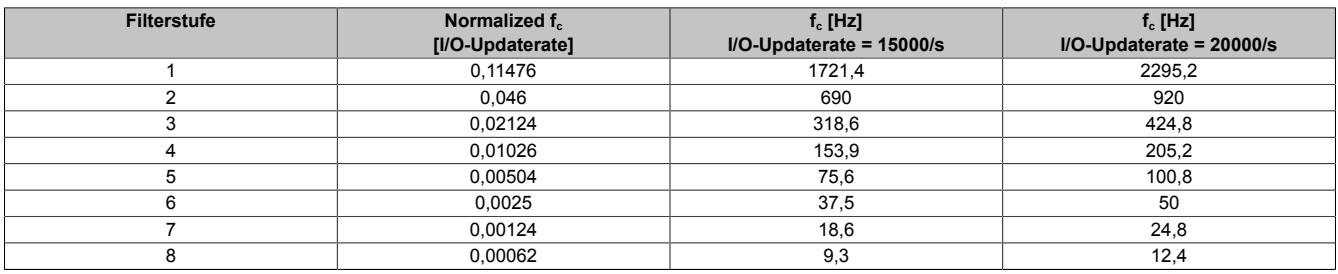

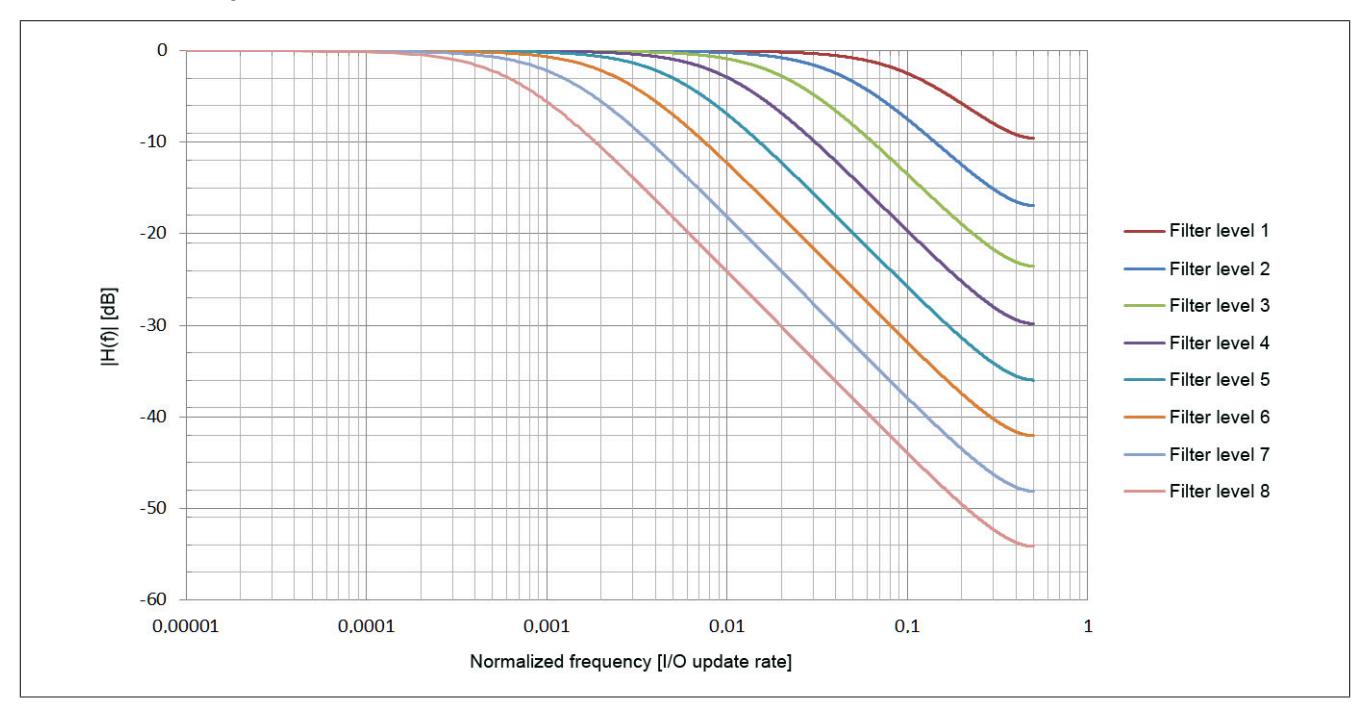

## **Gain des IIR-Tiefpassfilters**

**Phasenverschiebung des IIR-Tiefpassfilters**

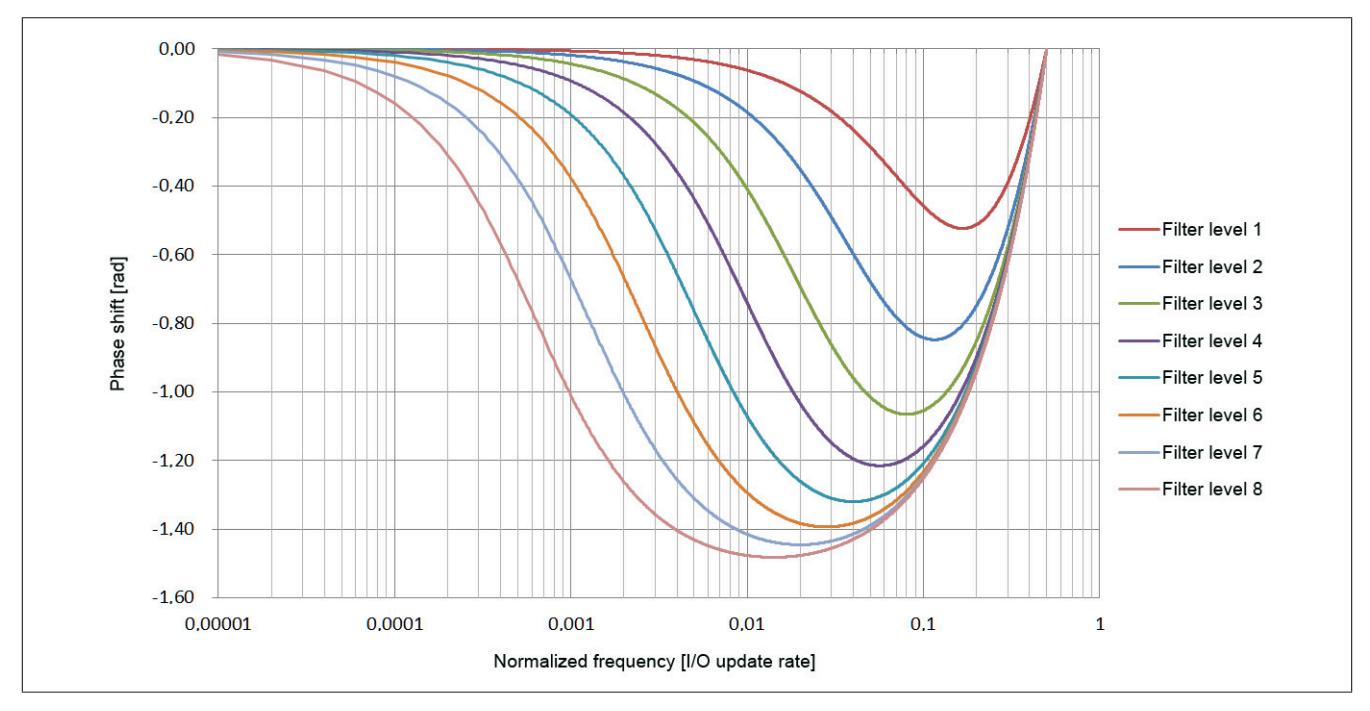
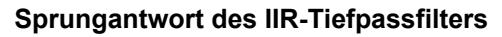

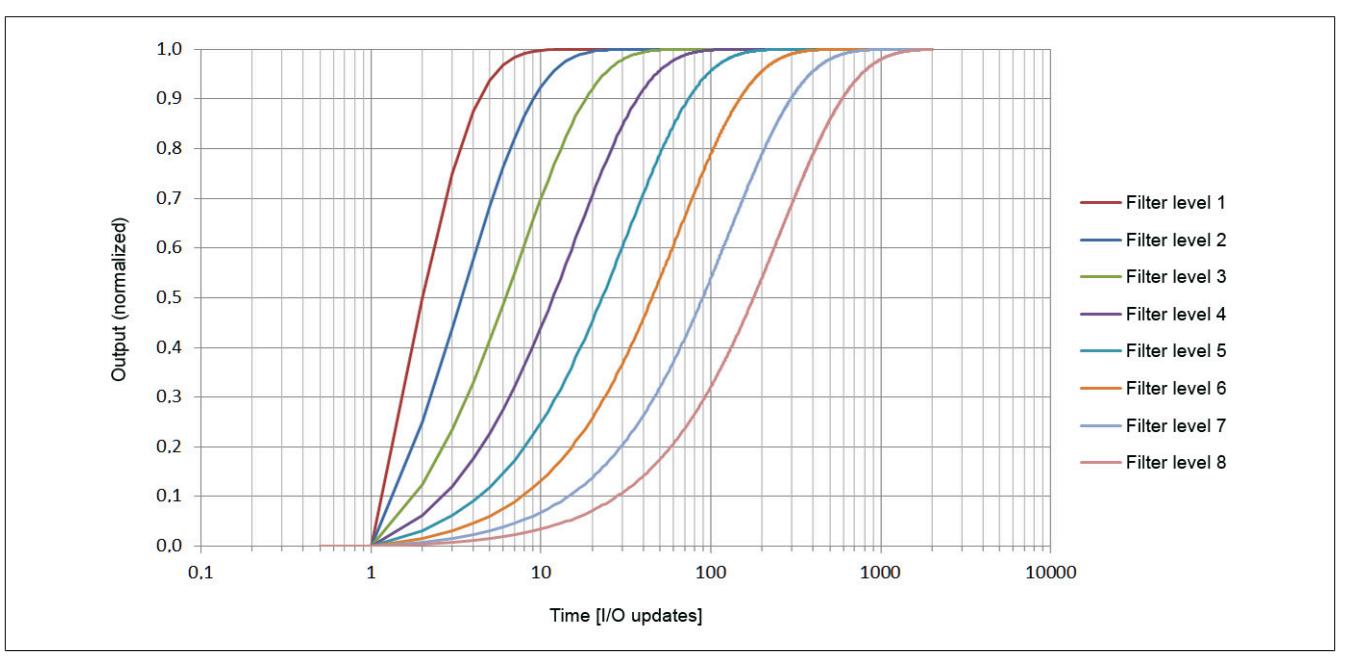

**Gruppenverzögerung des IIR-Tiefpassfilters**

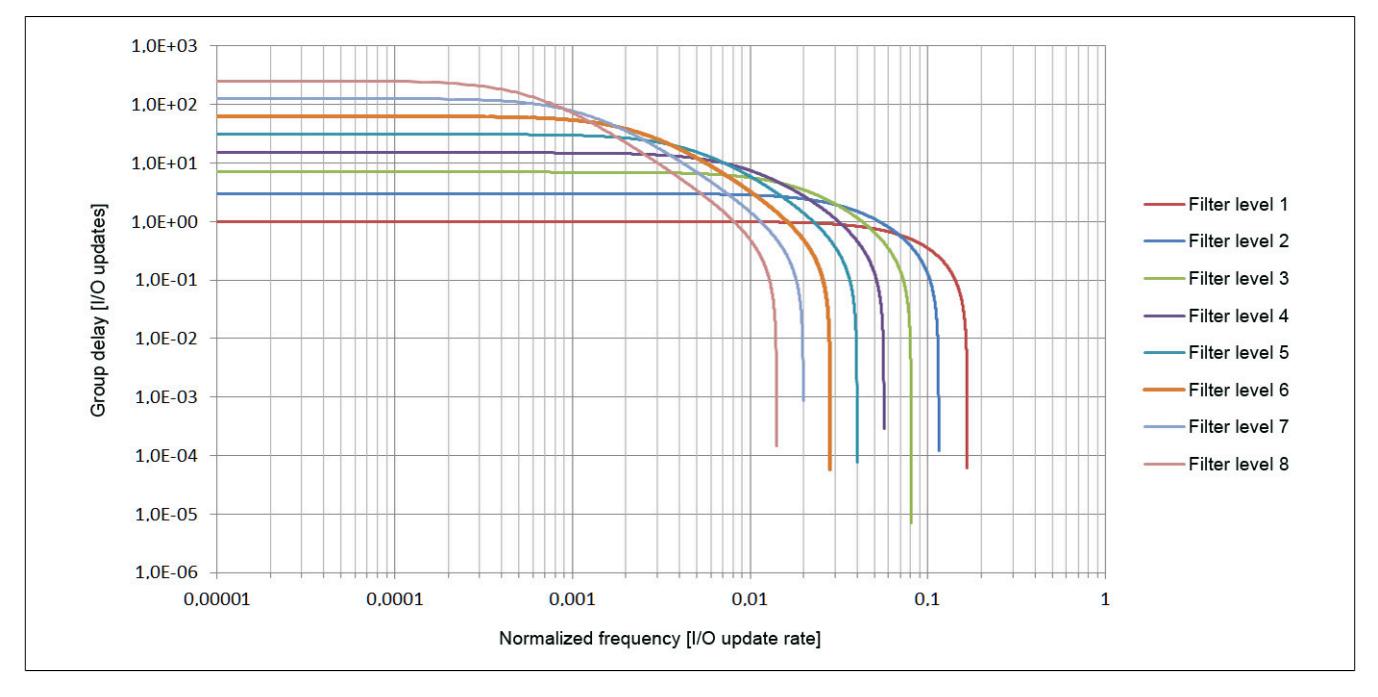

# **9.2.4.11.2 FIR-Filter**

Das FIR-Filter kann so wie das IIR-Tiefpassfilter ebenfalls zur Signalglättung und Auflösungserhöhung verwendet werden. Durch geeignete Einstellung der Filterlänge können außerdem gezielt einzelne Störfrequenzen sehr effizient ausgefiltert werden. Die Störfrequenzen können sowohl mechanischen als auch elektromagnetischen Ursprungs sein. Auch deren Vielfache werden ausgefiltert (sofern sie ein ganzzahliger Teiler der Datenausgaberate sind).

### Beispiel:

Datenausgaberate = 15000 Abtastungen/s, Mittelung über 15 Werte → "Notch" bei 1 kHz (2 kHz usw.)

Bei Umkonfiguration des Filters dauert es 1/Datenrate (FIR-Filter im Modus "Selektierbare Datenrate") bzw. 1/Filterfrequenz (FIR-Filter im Modus "Hochauflösende Datenrate") bis der Filter eingeschwungen ist. Während des Einschwingens ist Bit 5 in Register ["StatusInput01" auf Seite 415](#page-414-0) gesetzt.

### <span id="page-397-0"></span>**9.2.4.11.2.1 Filtercharakteristik des FIR-Filters im Modus "Selektierbare Datenrate"**

Die folgende Tabelle gilt für ["Funktionsmodell 0 - Standard"](#page-403-0) und ["Funktionsmodell 254 - Bus Controller"](#page-404-0) sowie für das ["Funktionsmodell 2 - Erweiterter Filter"](#page-404-1) im Modus "Selektierbare Datenrate".

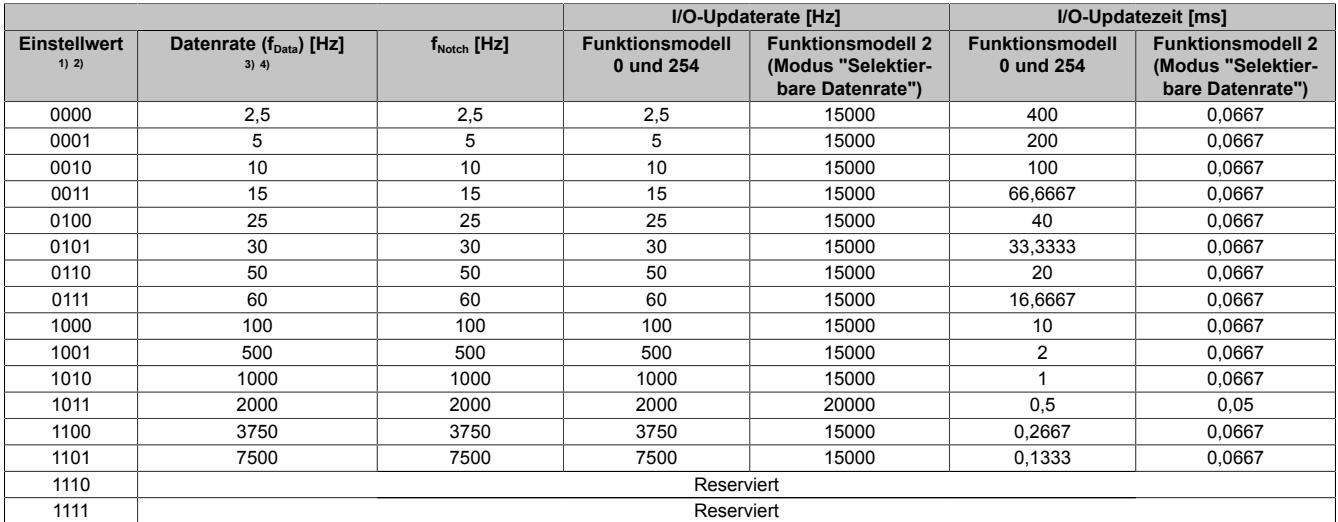

1) Funktionsmodell 0 und 254: Bit 0 bis 3 des Registers ["ConfigOutput01" auf Seite 406](#page-405-0)<br>2) Funktionsmodell 2: Bit 0 bis 3 des Registers "ConfigDatarateOutput01" auf Seite 321 2) Funktionsmodell 2: Bit 0 bis 3 des Registers ["ConfigDatarateOutput01" auf Seite 321](#page-320-0)

 $3)$  Funktionsmodell 0 und 254: Datenrate = 1/Filterlänge [s] ( $f_{\text{Notch}}$ ) = I/O-Updaterate

4) Funktionsmodell 2: Datenrate =  $1/Filterlänge [s] (f<sub>Notch</sub>)$ 

### **9.2.4.11.2.2 Filtercharakteristik des FIR-Filters im Modus "Hochauflösende Datenrate"**

Die folgende Tabelle gilt für das ["Funktionsmodell 2 - Erweiterter Filter".](#page-404-1)

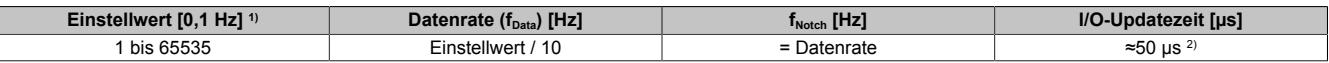

1) Einstellwert von Register ["ConfigHighResolutionOutput01" auf Seite 321](#page-320-1)<br>2) Der Wert variiert zwischen 42 und 56 µs (siehe auch nächster Abschnitt 2) Der Wert variiert zwischen 42 und 56 µs (siehe auch nächster Abschnitt "I/O-Updatezeit")

#### I/O-Updatezeit

Der Wert der I/O-Updatezeit ist vom Einstellwert abhängig und variiert zwischen 42 und 56 µs. Mit Hilfe der folgenden Formel kann die I/O-Updatezeit genau berechnet werden:

I/O-Updatezeit = 1e6 ⋅ (1e-4 - 10 / (Einstellwert ⋅ [10 / (5e-5 ⋅ Einstellwert)]))

Legende: Die eckige Klammer in obiger Formel bedeutet, dass der berechnete Wert auf eine ganze Zahl gerundet werden muss.

Im folgenden Bild ist die I/O-Updatezeit abhängig vom Einstellwert grafisch dargestellt:

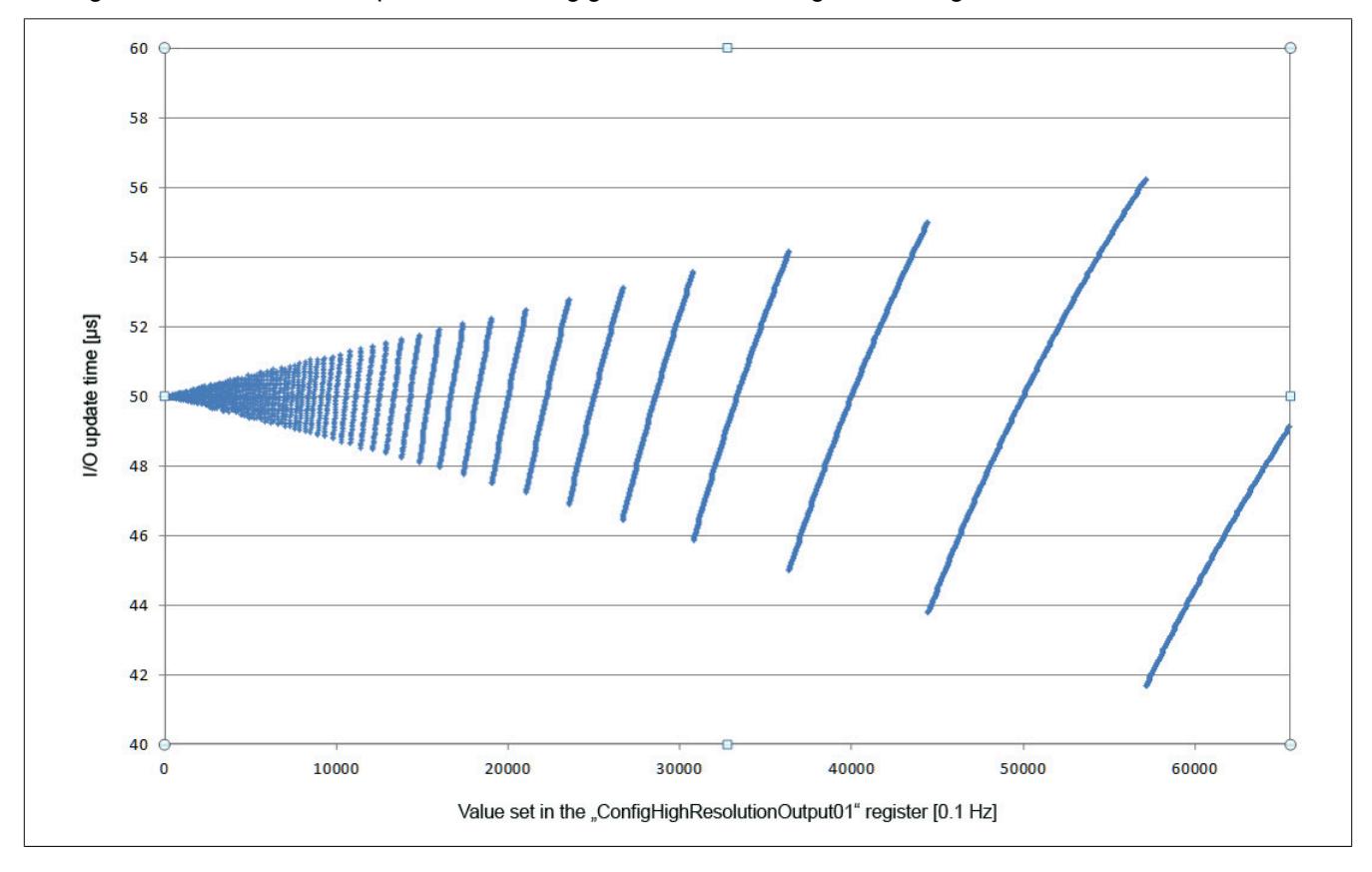

# **9.2.4.11.2.3 Beispiele für den Gain des FIR-Filters**

# **Beispiel 1**

Filtereinstellung = 10:

- $f_{\text{Notch}} = 1000 \text{ Hz}$
- $f_c = 439.3 \text{ Hz}$

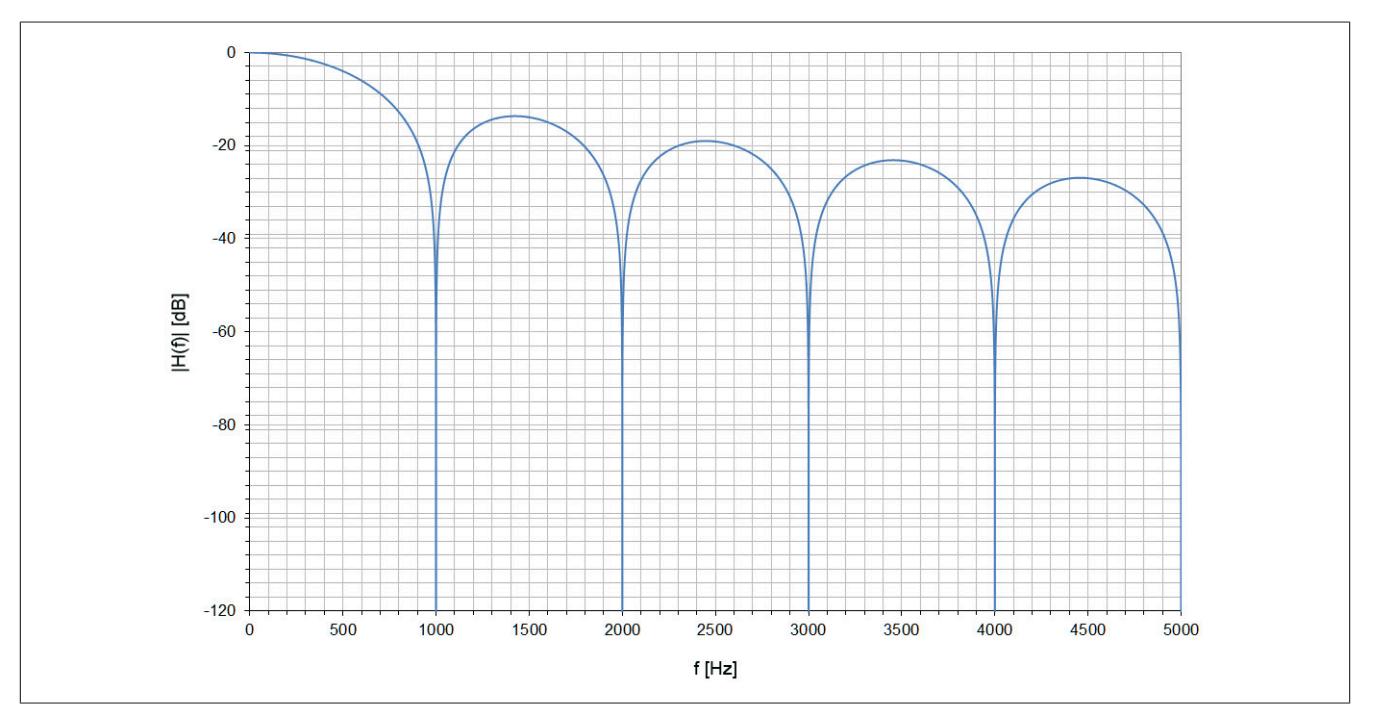

# **Beispiel 2**

Filtereinstellung = 6:

- $f_{\text{Notch}} = 50 \text{ Hz}$
- $f_c = 21,8$  Hz

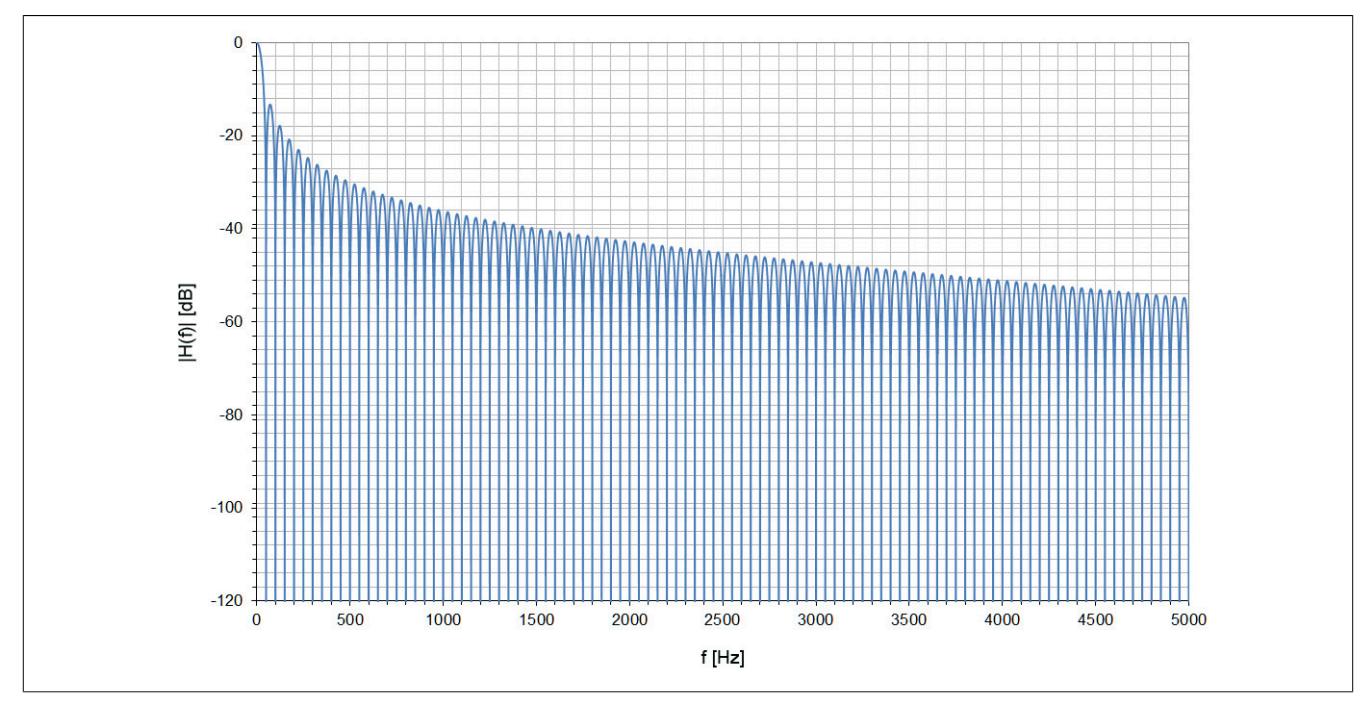

Detailausschnitt zur oben dargestellten Filterkurve:

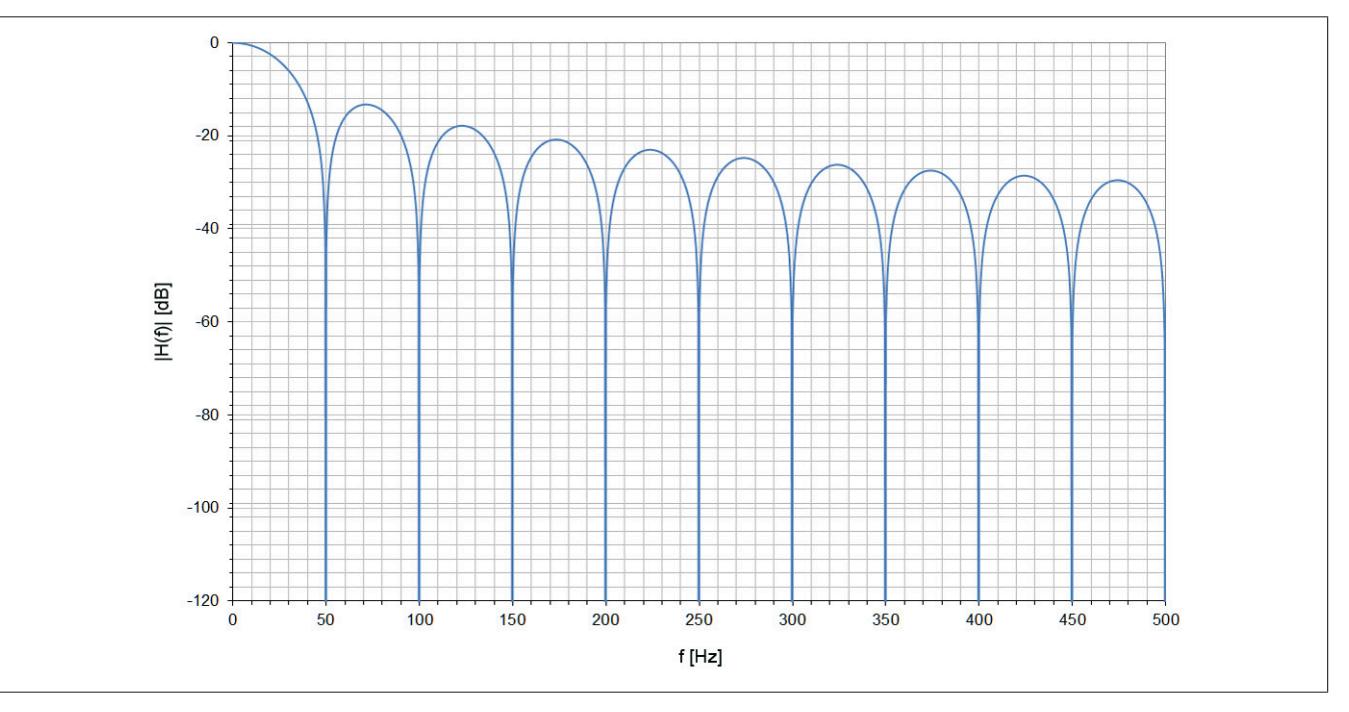

## **9.2.4.12 Hardwarekonfiguration**

# **9.2.4.12.1 Hardwarekonfiguration für waagrechte Einbaulage ab 55°C Umgebungstemperatur**

### **Betrieb eines DMS-Moduls**

Bei waagrechter Einbaulage ist ab 55°C Umgebungstemperatur links und rechts vom DMS-Modul ein Blindmodul zu stecken.

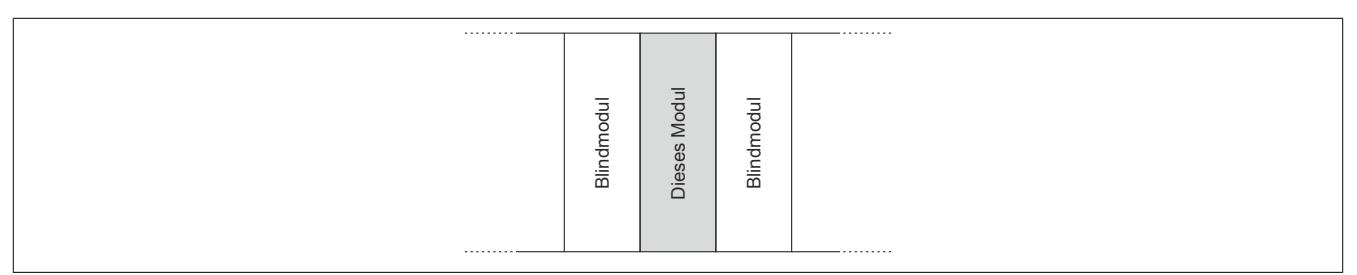

### **Betrieb mehrerer DMS-Module nebeneinander**

Wenn 2 oder mehr DMS-Module in einem Cluster waagrecht betrieben werden, ist die folgende Anordnung der Module zu beachten.

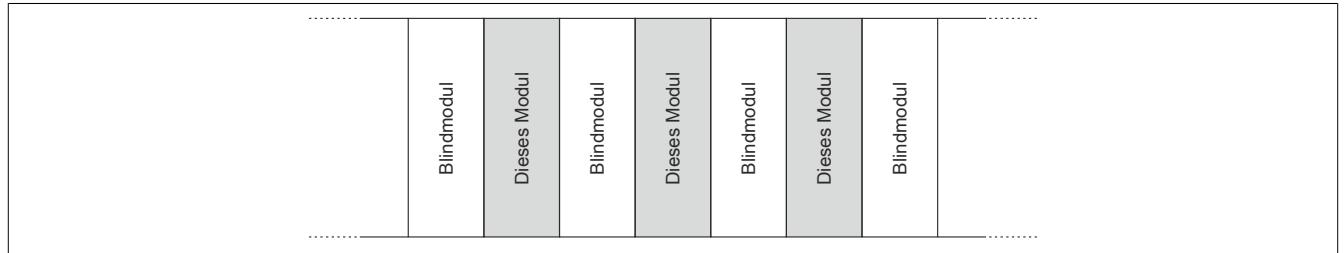

# **9.2.4.12.2 Hardwarekonfiguration für senkrechte Einbaulage ab 45°C Umgebungstemperatur**

### **Betrieb eines DMS-Moduls**

Bei senkrechter Einbaulage ist ab 45°C Umgebungstemperatur links und rechts vom DMS-Modul ein Blindmodul zu stecken.

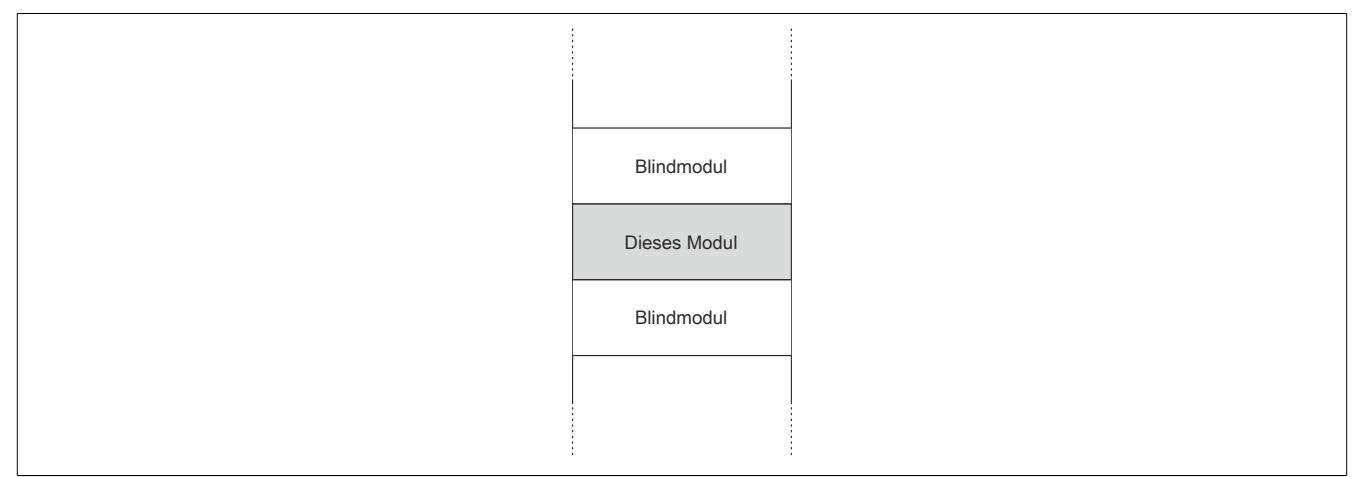

### **Betrieb mehrerer DMS-Module nebeneinander**

Wenn 2 oder mehr DMS-Module in einem Cluster senkrecht betrieben werden, ist die folgende Anordnung der Module zu beachten.

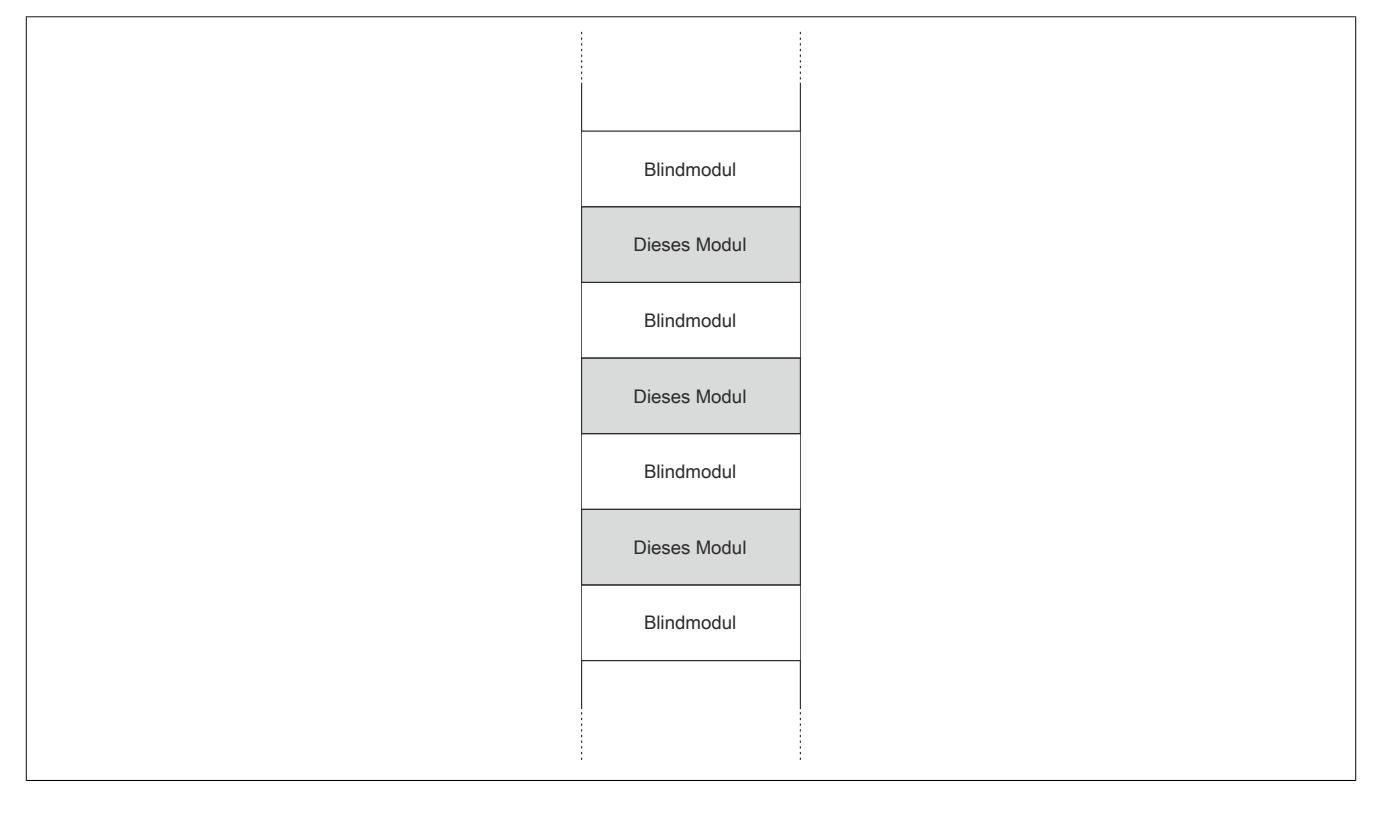

### **9.2.4.13 Registerbeschreibung**

### **9.2.4.13.1 Allgemeine Datenpunkte**

Neben den in der Registerbeschreibung beschriebenen Registern verfügt das Modul über zusätzliche allgemeine Datenpunkte. Diese sind nicht modulspezifisch, sondern enthalten allgemeine Informationen wie z. B. Seriennummer und Hardware-Variante.

Die allgemeinen Datenpunkte sind im Abschnitt ["Allgemeine Datenpunkte" auf Seite 3815](#page-3814-0) beschrieben.

### <span id="page-403-0"></span>**9.2.4.13.2 Funktionsmodell 0 - Standard**

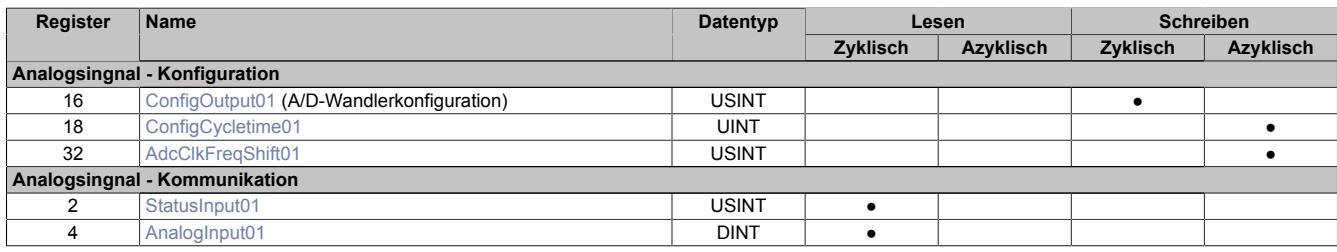

### <span id="page-403-1"></span>**9.2.4.13.3 Funktionsmodell 1 - Mehrfachabtastung**

In diesem Funktionsmodell wird der A/D-Wandler synchron zum X2X Link mit einer fest vorgegebenen A/D-Wandler-Zykluszeit bedient. Diese ist als Wert von 50 oder 100 μs konfigurierbar.

Das Modul liefert je nach Konfiguration zwischen 3 und 10 Messwerte pro X2X Zyklus. Bei einer X2X Zykluszeit von 400 μs und einer A/D-Wandler-Zykluszeit von 50 μs werden exakt 8 Messungen vorgenommen und das Modul kann 8 Werte liefern (DMS-Wert 01 bis DMS-Wert 08).

Bei einer höheren Zykluszeit entsprechen die gelieferten Werte den letzten Messungen. Bei einer X2X Zykluszeit die kein ganzzahliges Vielfaches der konfigurierten A/D-Wandler-Zykluszeit ist, kann die Wandlung nicht zum X2X Link synchronisiert werden. In diesem Fall liefert das Modul den ungültigen Wert 0x8000.

### **Beispiel 1**

Bei einer X2X Zykluszeit von 800 μs können pro X2X Zyklus 16 Messungen bei einer A/D-Wandler-Zykluszeit von 50 μs durchgeführt werden. Davon werden die ersten 6 Messwerte verworfen und die letzten 10 Messwerte vom Modul zur Verfügung gestellt.

Bei einer kleineren X2X Zykluszeit sind nur so viele Messwerte sinnvoll, wie auch Messungen durchgeführt werden können. Alle anderen Messwerte sind ungültig (0x8000). Um die Last am X2X Link zu minimieren, besteht die Möglichkeit, diese nicht benötigten Register zu deaktivieren (siehe ["Anzahl der Messwerte" auf Seite 411](#page-410-0)).

### **Beispiel 2**

Bei einer X2X Zykluszeit von 300 μs können pro X2X Zyklus 6 Messungen bei einer A/D-Wandler-Zykluszeit von 50 μs durchgeführt werden. Deshalb sind auch nur die ersten 6 Register gültig. Die Register für den 7. bis 10. Messwert (AnalogInput07 bis AnalogInput10) sollten deaktiviert werden, indem in der I/O-Konfiguration die Einstellung [Anzahl der Messwerte](#page-410-0) auf "6 Messwerte" gestellt wird.

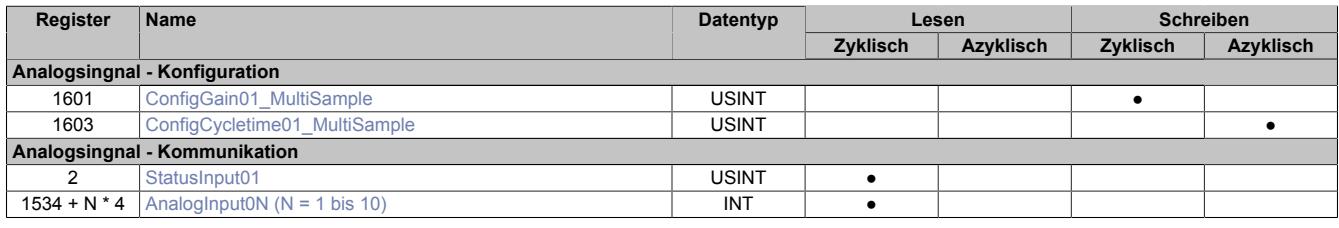

## <span id="page-404-1"></span>**9.2.4.13.4 Funktionsmodell 2 - Erweiterter Filter**

In diesem Funktionsmodell können der IIR-Tiefpassfilter und der FIR-Filter aktviert werden.

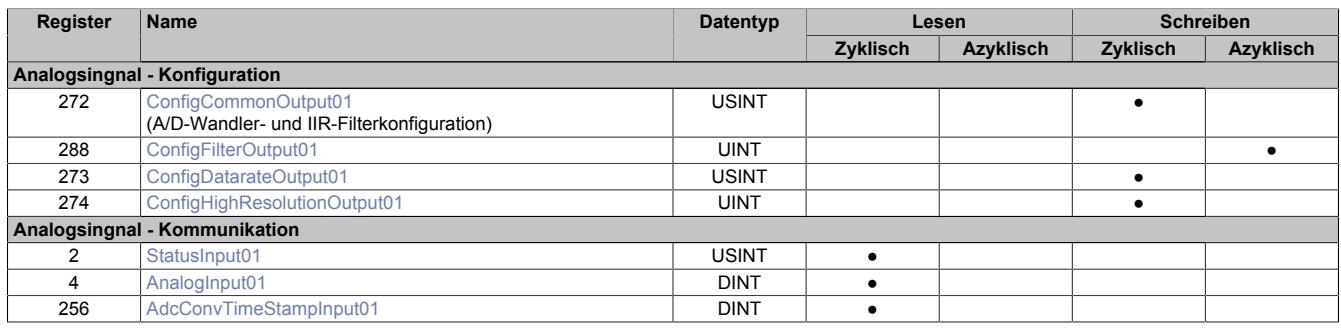

### <span id="page-404-0"></span>**9.2.4.13.5 Funktionsmodell 254 - Bus Controller**

Im Funktionsmodell "254 - Bus Controller" verhält sich das Modul wie im ["Funktionsmodell 0 - Standard",](#page-403-0) mit dem Unterschied, dass nicht zum X2X Link synchronisiert wird, selbst wenn im Register ["ConfigOutput01" auf](#page-405-0) [Seite 406](#page-405-0) der Synchronmodus aktiviert ist. Stattdessen verhält sich das Modul so, wie wenn die eingestellte A/D-Wandler-Zykluszeit kein Teiler oder Vielfaches der X2X Zykluszeit wäre und versucht die eingestellte A/D-Wandler-Zykluszeit möglichst exakt einzuhalten.

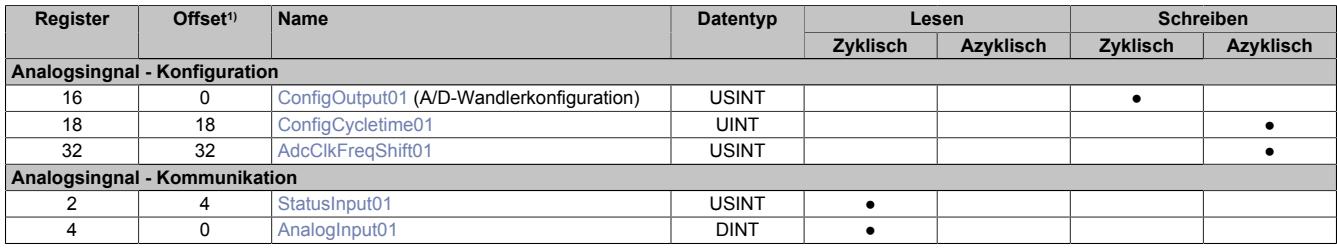

1) Der Offset gibt an, wo das Register im CAN-Objekt angeordnet ist.

#### **9.2.4.13.5.1 Verwendung des Moduls am Bus Controller**

Das Funktionsmodell 254 "Bus Controller" wird defaultmäßig nur von nicht konfigurierbaren Bus Controllern verwendet. Alle anderen Bus Controller können, abhängig vom verwendeten Feldbus, andere Register und Funktionen verwenden.

Für Detailinformationen siehe ["Verwendung von I/O-Modulen am Bus Controller" auf Seite 3814](#page-3813-0).

### **9.2.4.13.5.2 CAN-I/O Bus Controller**

Das Modul belegt an CAN-I/O 1 analogen logischen Steckplatz.

# **9.2.4.13.6 Register für Funktionsmodell "0 - Standard" und "254 - Bus Controller"**

### <span id="page-405-0"></span>**9.2.4.13.6.1 A/D-Wandlerkonfiguration**

Name:

ConfigOutput01

In diesem Register kann die Datenrate und der Messbereich des A/D-Wandler konfiguriert werden.

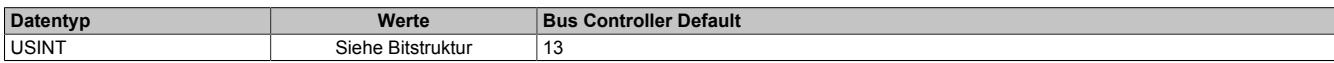

#### Bitstruktur:

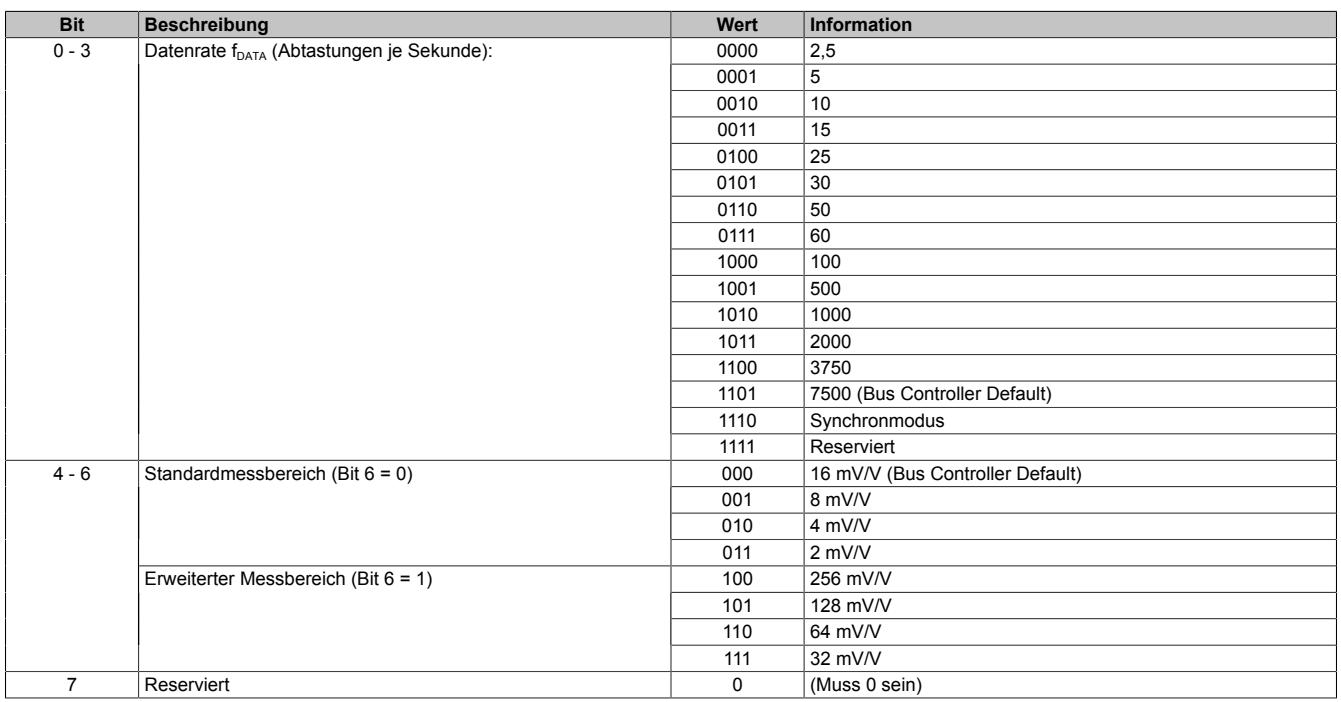

#### <span id="page-405-1"></span>**Synchronmodus**

Der Analog/Digital-Wandler (A/D-Wandler) des Moduls kann optional synchron zum X2X Link bedient und ausgelesen werden. Durch Auswahl des entsprechenden Betriebsmodus im Register ["ConfigOutput01" auf Seite 406](#page-405-0) wird der Synchronmodus aktiviert. Dazu muss im Register ["ConfigCycletime01" auf Seite 407](#page-406-0) eine Zeit zwischen 200 und 2000 μs eingestellt werden. Entspricht diese Zeit einem ganzzahligen Teil oder einem Vielfachen der eingestellten Zykluszeit des X2X Link, so wird der A/D-Wandler synchron zum X2X Link ausgelesen.

# **Information:**

# **Die A/D-Wandler-Zykluszeit muss ≥1/4 der X2X Zykluszeit sein!**

Das Bit 2 im *Modulstatus* wird gesetzt (das heißt, der A/D-Wandler läuft nicht synchron), ...

- ... wenn die eingestellte A/D-Wandler-Zykluszeit nicht zum X2X Link synchronisiert werden kann.
- ... wenn sich das Modul noch in der Einschwingphase befindet.

#### Jitter, Totzeit und Einschwingzeit:

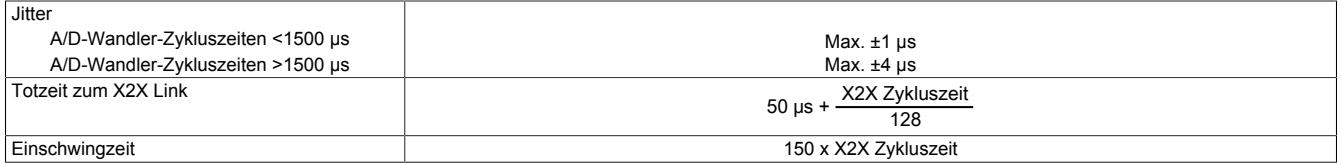

Die Einschwingzeit entspricht der benötigten Zeit, bis nach dem Aktivieren des Synchronmodus bzw. nach der Umstellung der A/D-Wandler-Zykluszeit der A/D-Wandler synchron bedient werden kann.

### <span id="page-406-0"></span>**9.2.4.13.6.2 A/D-Wandler-Zykluszeit**

Name:

ConfigCycletime01

Dieses Register wird nur im [Synchronmodus](#page-405-1) verwendet. Wird in der A/D-Wandlerkonfiguration der Synchronmodus aktiviert, so versucht das Modul den A/D-Wandler möglichst synchron zum X2X Link zu bedienen (ausgehend von der in diesem Register eingestellten A/D-Wandler-Zykluszeit). Dazu ist es selbstverständlich erforderlich, dass die Zykluszeit des X2X Link und A/D-Wandler-Zykluszeit in einem bestimmten Verhältnis zueinander stehen. Folgende Bedingungen sind einzuhalten:

- 1) A/D-Wandler-Zykluszeit ≥ 1/4 X2X Zykluszeit
- 2) A/D-Wandler-Zykluszeit entspricht einem ganzzahligen Teiler oder Vielfachen der X2X Zykluszeit
- 3) A/D-Wandler-Zykluszeit muss im Bereich 50 bis 2000 μs liegen

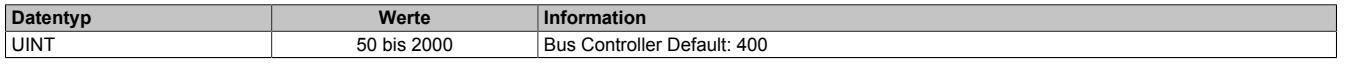

# <span id="page-407-0"></span>**9.2.4.13.6.3 A/D-Wandler Taktfrequenzverschiebung**

Name:

AdcClkFreqShift01

In seltenen Fällen kann es zu einer gegenseitigen Beeinflussung von DMS-Modulen an unmittelbar benachbarten Steckplätzen kommen. Diese Beeinflussung äußert sich in vorübergehenden, geringfügigen Messwertabweichungen. Diese kann nur auftreten, wenn die Sigma-Delta A/D-Wandler der benachbarten DMS-Module mit exakt derselben Taktfrequenz betrieben werden.

Meist differieren diese Taktfrequenzen aufgrund von Bauteilstreuung bereits ausreichend. Wo dies nicht der Fall ist, stellt das DMS-Modul mittels dieses Registers eine sichere Methode zur Verfügung wie eine Anwendung die gegenseitige Messwert-Beeinflussung ausschließen kann.

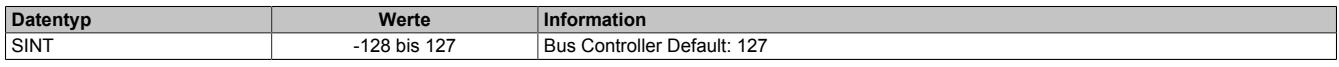

Mit Hilfe dieses Registers lässt sich die Taktfrequenz in Schritten von 200 ppm variieren. Einstellwerte von -50 bis 50 decken einen Bereich von -10000 ppm bis 10000 ppm ab. Das entspricht -1% bis 1%.

Werte außerhalb des Bereiches führen zur Aktivierung eines Default-Modus. Dabei wird die Frequenzverschiebung durch die Firmware des Moduls aus den letzten 2 Stellen der Seriennummer abgeleitet. Dieser Modus verkleinert den Programmieraufwand, setzt aber voraus, dass sich die Seriennummern benachbarter Module in den letzten beiden Stellen unterscheiden.

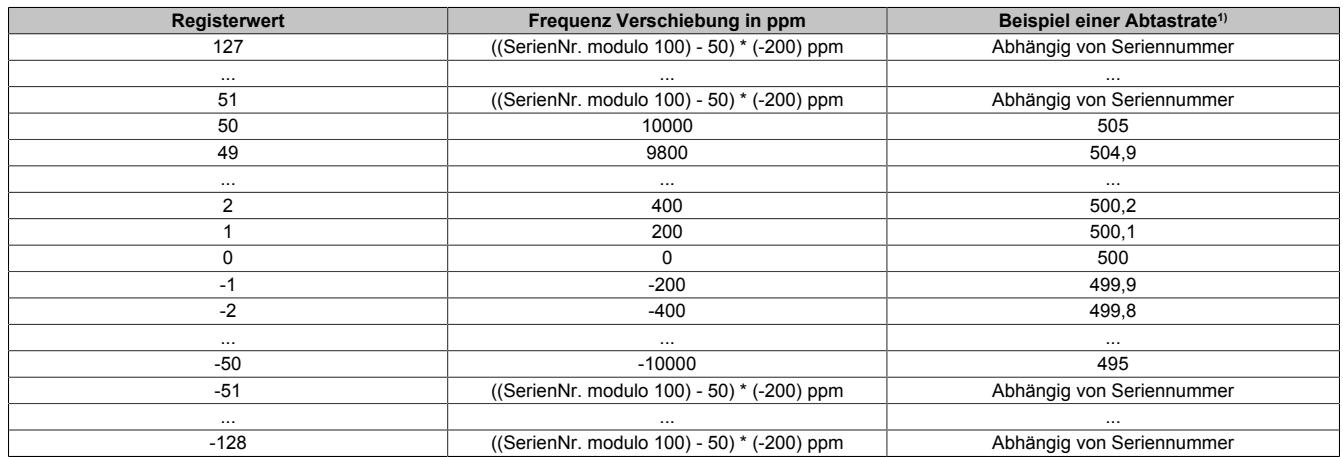

1) Nominelle Abtastrate von 500 Abtastungen pro Sekunde

### **ACHTUNG:**

Wie aus obiger Tabelle ersichtlich ist, wird durch eine Verschiebung der A/D-Wandler-Taktfrequenz im gleichen Maße auch die A/D-Wandler-Abtastrate verschoben. Insbesondere in Anwendungen wo eine ganz bestimmte Abtastrate zur Unterdrückung vorhandener Störungen gewählt worden ist (z. B.: 50 Hz um das 50 Hz-Netzbrummen zu unterdrücken), kann eine zu großzügige Verschiebung der A/D-Wandler-Taktfrequenz die Störungsunterdrückung beeinträchtigen. Siehe dazu auch ["Filtercharakteristik des Sigma-Delta A/D-Wandlers" auf Seite 394](#page-393-0). In solchen Fällen sollte die Möglichkeit der Frequenzverschiebung mittels I/O-Konfiguration bzw. ASIOACC-Bibliothek benutzt werden und nicht die Default-Frequenzverschiebung auf Basis der Seriennummer.

Eine Frequenzverschiebung nach folgendem Muster ist geeignet um eine gegenseitige Beeinflussung von Modulen zu verhindern und dabei die Filtercharakteristik nur unmerklich zu beeinflussen.

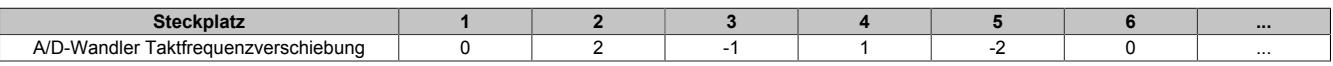

# **Information:**

- **• Im Synchron-Modus ist dieses Register wirkungslos, da die Firmware die A/D-Wandler-Taktfrequenz so regelt, dass der A/D-Wandlerzyklus synchron zum X2X Zyklus ist.**
- **• Bei einem schreibenden Zugriff auf dieses Register mit Hilfe der Bibliothek ASIOACC wird von der Firmware nur das niederwertigste Byte des geschriebenen Wertes übernommen. (Z. B.: Der Wert 256 (=0x100) ist identisch zum Wert 0 (=0x00))**

# <span id="page-408-0"></span>**9.2.4.13.6.4 Modulstatus**

Name:

StatusInput01

In diesem Register wird der aktuelle Status des Moduls abgebildet.

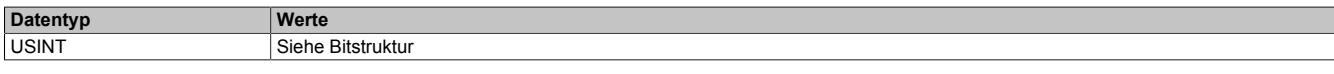

Bitstruktur:

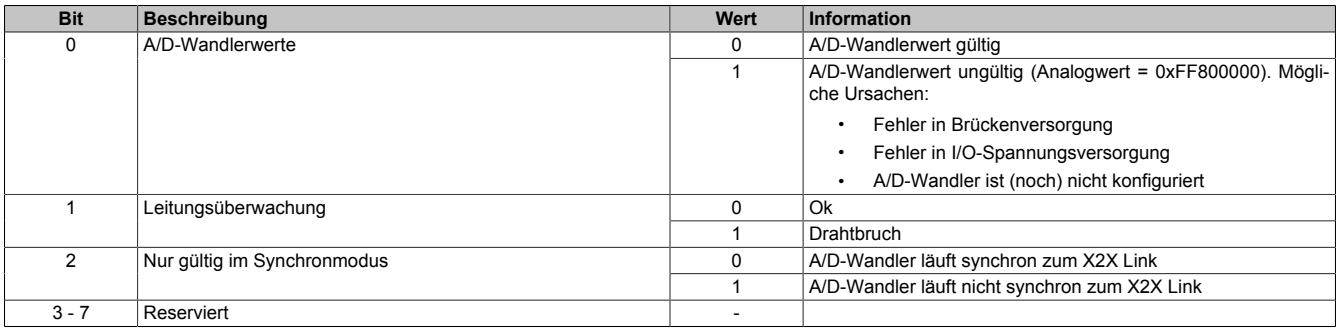

### <span id="page-409-0"></span>**9.2.4.13.6.5 DMS-Wert**

# Name:

AnalogInput01

Dieses Register enthält den vom A/D-Wandler ermittelten Rohwert der DMS-Vollbrücke mit 24-Bit Auflösung.

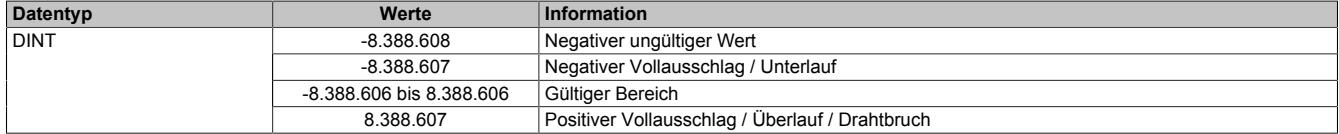

#### **Effektive Auflösung**

Die effektive Auflösung des A/D-Wandlers ist prinzipbedingt abhängig von der Datenrate und dem Messbereich (siehe ["Effektive Auflösung des A/D-Wandlers" auf Seite 391](#page-390-0)).

Die folgende Tabelle zeigt, wie die effektive Auflösung (in Bit) bzw. der effektive Wertebereich des DMS-Wertes von der Modulkonfiguration (Datenrate, Messbereich) abhängt:

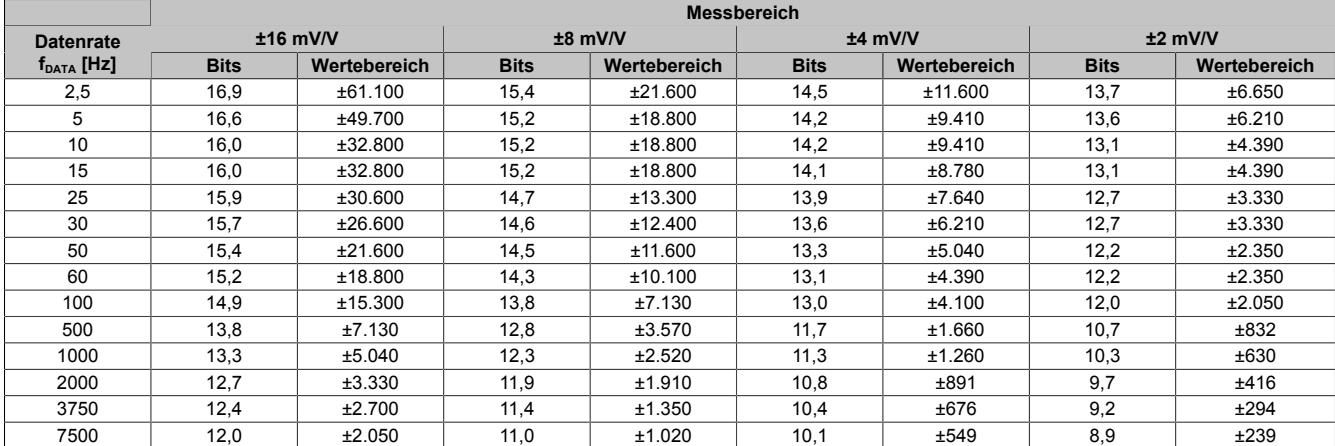

Tabelle 62: Effektive Auflösung des DMS-Wertes in Bits für den Messbereich 2 bis 16 mV/V

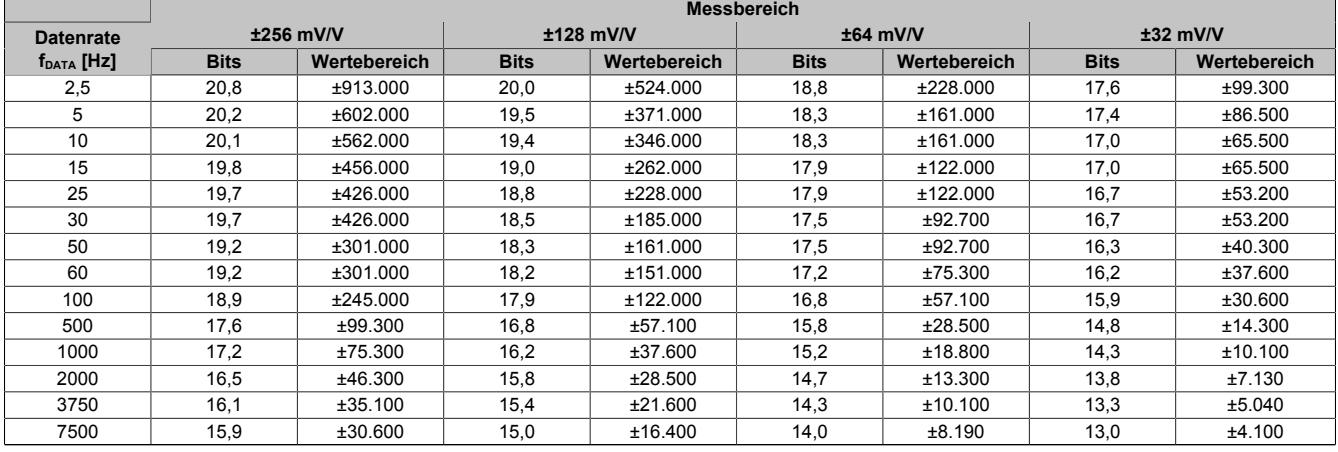

Tabelle 63: Effektive Auflösung des DMS-Wertes in Bits für den Messbereich 32 bis 256 mV/V

# **9.2.4.13.7 Register für "Funktionsmodell 1 - Mehrfachabtastung"**

### <span id="page-410-1"></span>**9.2.4.13.7.1 A/D-Wandlerkonfiguration**

Name:

ConfigGain01\_MultiSample

In diesem Register kann der Messbereich des A/D-Wandlers konfiguriert werden.

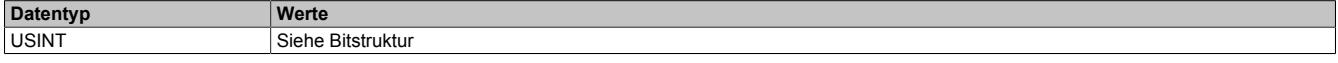

#### Bitstruktur:

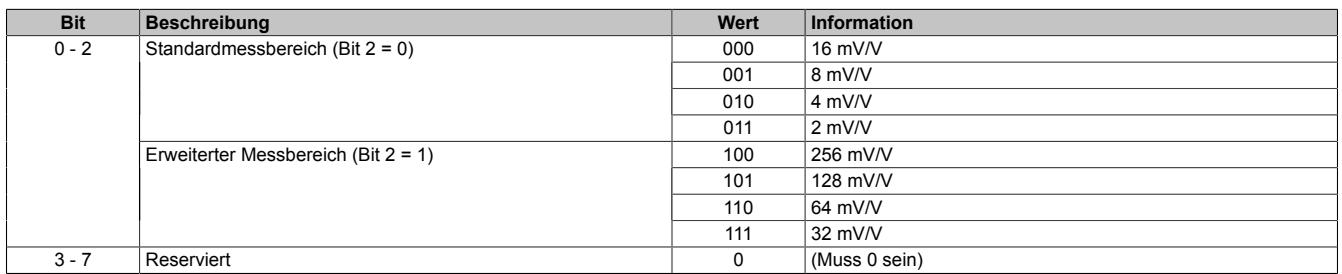

### <span id="page-410-2"></span>**9.2.4.13.7.2 A/D-Wandler-Zykluszeit**

Name:

ConfigCycletime01\_MultiSample

In diesem Register kann die A/D-Wandler-Zykluszeit konfiguriert werden.

Damit die Mehrfachabtastung funktioniert muss die X2X Zykluszeit durch die A/D-Wandler-Zykluszeit ganzzahlig teilbar sein.

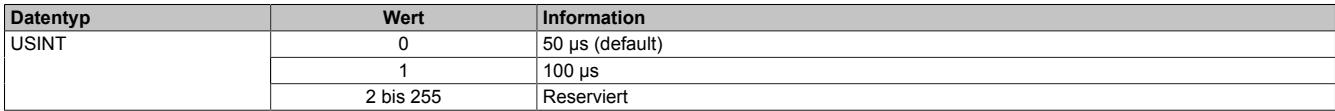

### <span id="page-410-0"></span>**9.2.4.13.7.3 Anzahl der Messwerte**

Bei einer zu kleinen X2X Zykluszeit können nicht alle 10 Messungen durchgeführt werden. Zur Reduzierung der Last am X2X Link ist es sinnvoll, nur so viele Werte zu übertragen, wie auch Messungen möglich sind. Deshalb kann die Anzahl der zu übertragenden Messwerte eingestellt werden (siehe ["Funktionsmodell 1 - Mehrfachabtastung"](#page-403-1) [auf Seite 404](#page-403-1)).

#### **Beispiel:** A/D-Wandler-Zykluszeit 50 μs

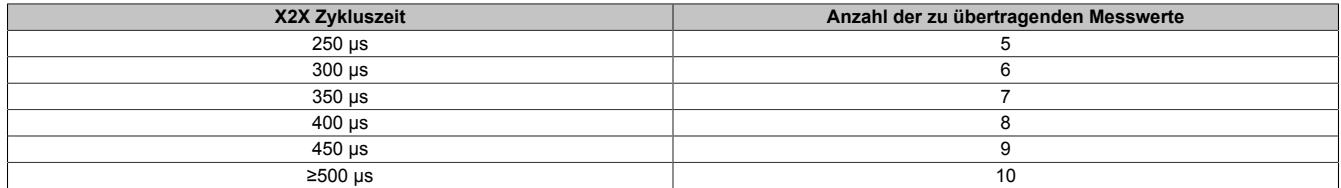

### **Beispiel:** A/D-Wandler-Zykluszeit 100 μs

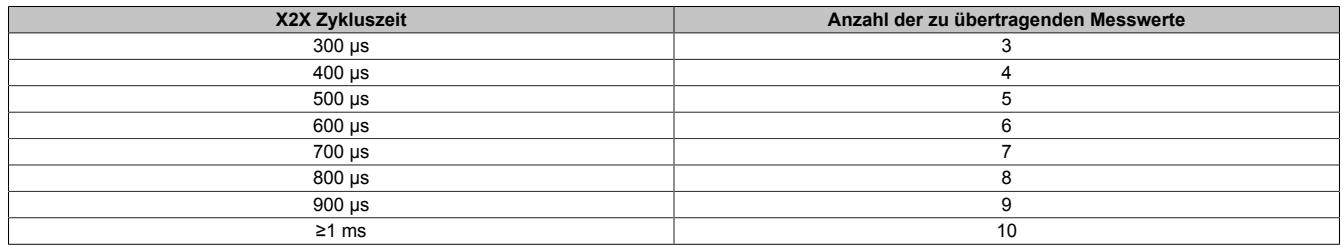

# <span id="page-411-0"></span>**9.2.4.13.7.4 Modulstatus**

Name:

StatusInput01

In diesem Register wird der aktuelle Status des Moduls abgebildet.

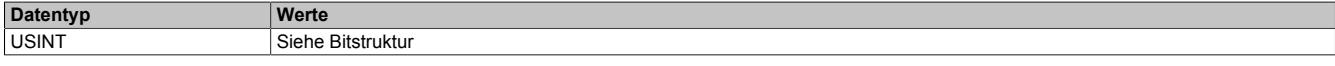

### Bitstruktur:

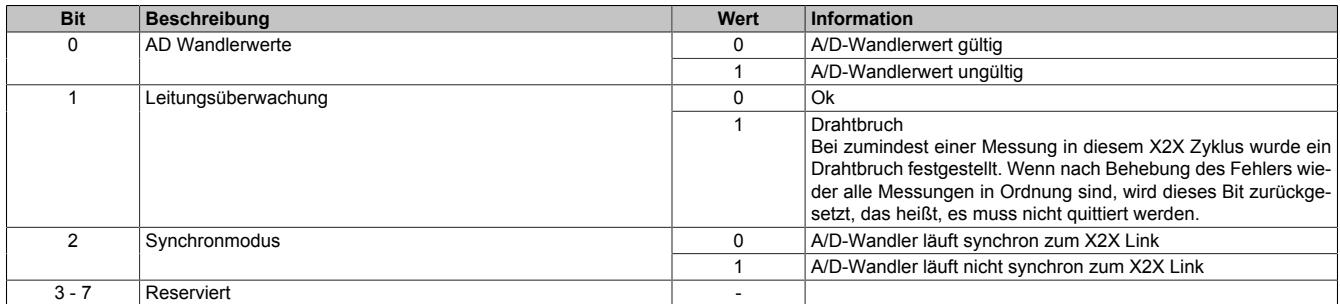

### <span id="page-411-1"></span>**9.2.4.13.7.5 DMS-Wert - Mehrfach**

Name:

AnalogInput01 bis AnalogInput10

Dieses Register enthält den vom A/D-Wandler ermittelten Rohwert der DMS-Vollbrücke mit 16 Bit Auflösung. Das Modul liefert je nach Konfiguration zwischen 3 und 10 Messwerte pro X2X Zyklus.

### **Effektive Auflösung**

Die effektive Auflösung des A/D-Wandlers ist prinzipbedingt abhängig von der Datenrate und dem Messbereich (siehe ["Effektive Auflösung des A/D-Wandlers" auf Seite 391](#page-390-0)).

Die folgende Tabelle zeigt, wie die effektive Auflösung (in Bit) bzw. der effektive Wertebereich des DMS-Wertes von der Modulkonfiguration (Datenrate, Messbereich) abhängt:

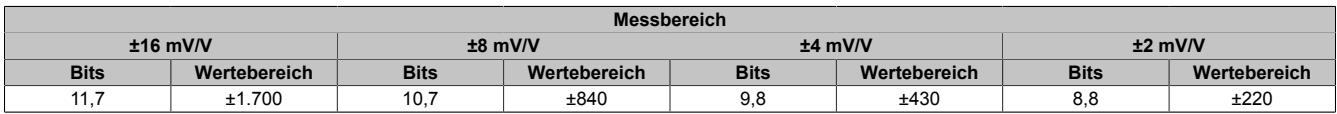

Tabelle 64: Effektive Auflösung des DMS-Wertes in Bits für den Messbereich 2 bis 16 mV/V

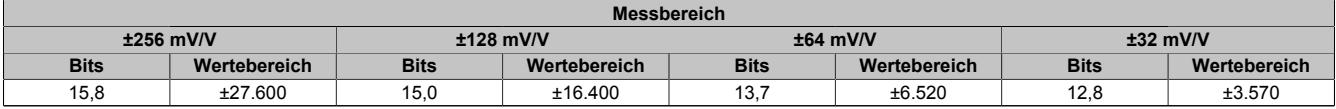

Tabelle 65: Effektive Auflösung des DMS-Wertes in Bits für den Messbereich 32 bis 256 mV/V

# **9.2.4.13.8 Register für "Funktionsmodell 2 - Erweiterter Filter"**

# <span id="page-412-0"></span>**9.2.4.13.8.1 A/D-Wandler- und IIR-Filterkonfiguration**

Name:

ConfigCommonOutput01

In diesem Register können der IIR-Tiefpassfilter und der Messbereich des A/D-Wandler konfiguriert werden.

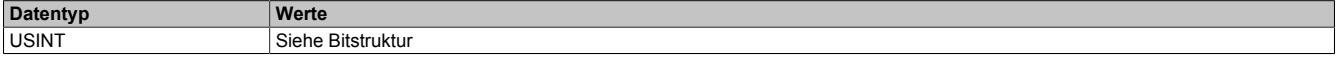

### Bitstruktur:

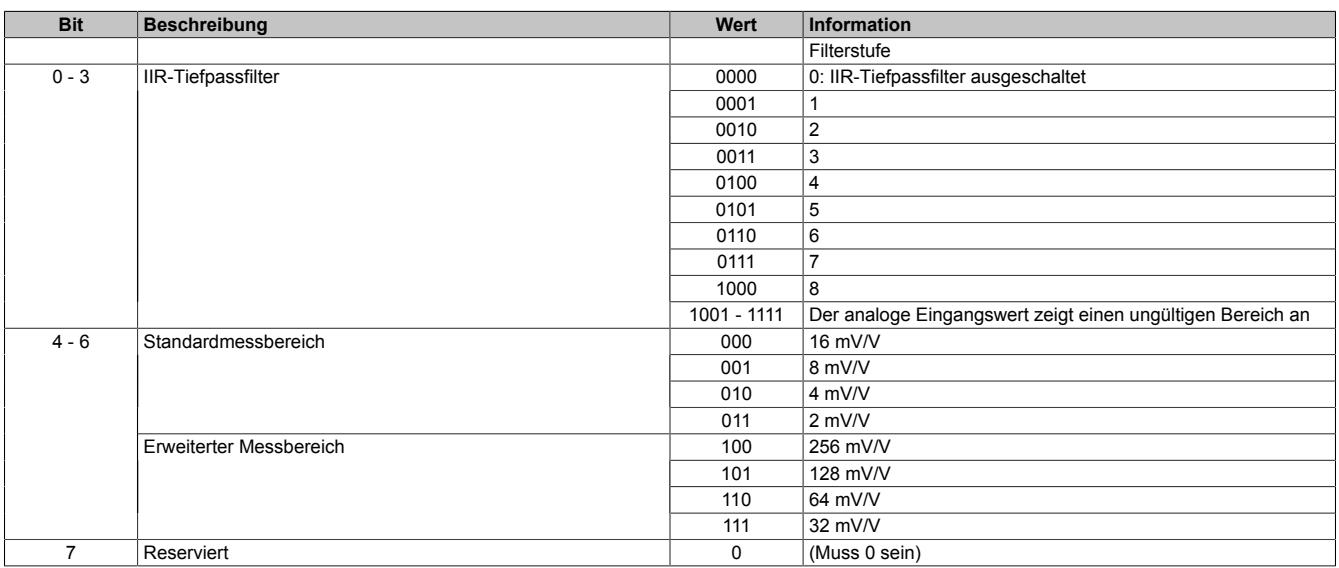

# <span id="page-413-0"></span>**9.2.4.13.8.2 Konfiguration der Datenrate**

Name:

ConfigFilterOutput01

In diesem Register wird eingestellt, ob für den FIR-Filter eine selektierbare Datenrate oder eine hochauflösende Datenrate verwendet wird.

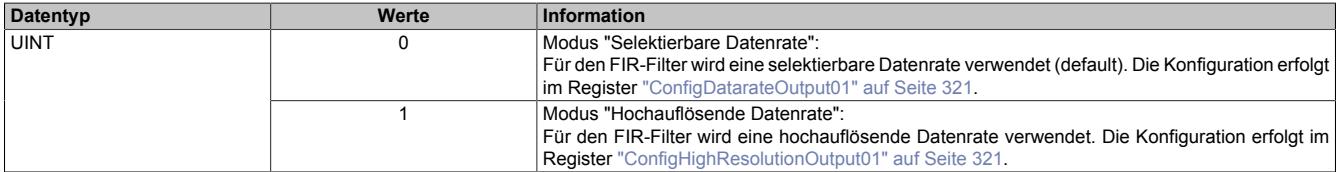

Name:

### ConfigDatarateOutput01

### In diesem Register kann die Datenrate des FIR-Filters im Modus "Selektierbare Datenrate" konfiguriert werden.

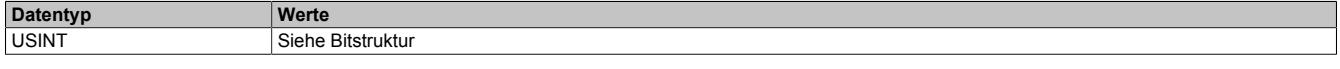

# Bitstruktur:

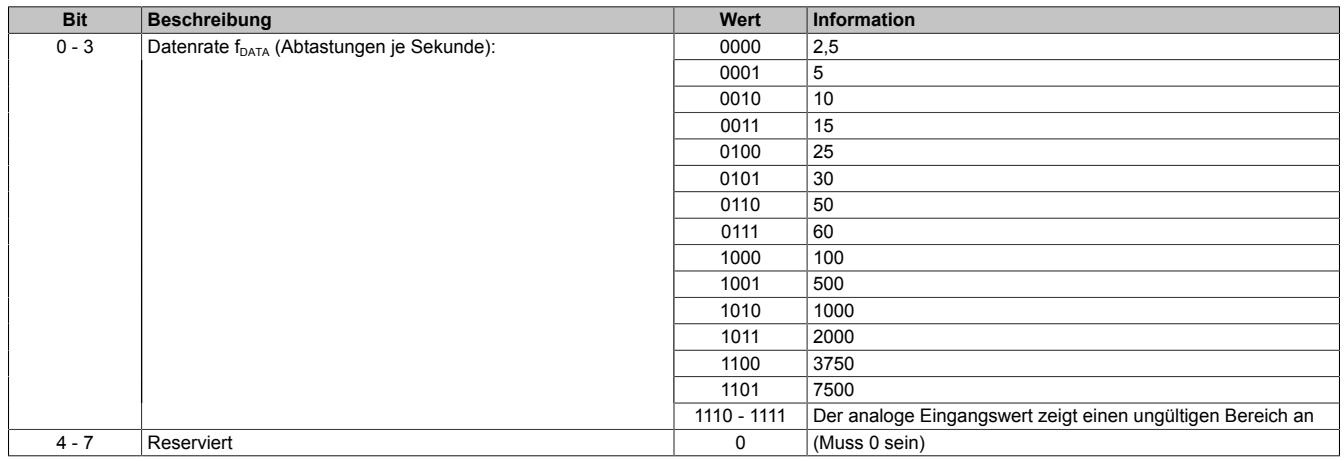

Name:

### ConfigHighResolutionOutput01

### In diesem Register kann die Datenrate des FIR-Filters in 0,1 Hz-Schritten konfiguriert werden (0,1 bis 6553,5 Hz).

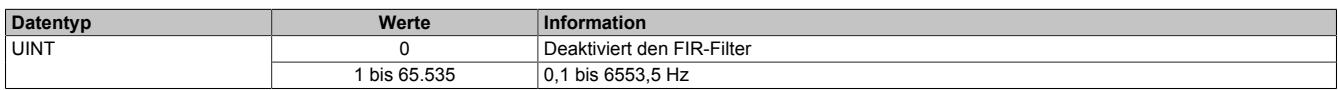

### <span id="page-414-0"></span>**9.2.4.13.8.3 Modulstatus**

### Name:

StatusInput01

In diesem Register wird der aktuelle Status des Moduls abgebildet. Bei fehlerhafter Modul- oder DMS-Versorgung zeigt der analoge Eingangswert einen ungültigen Bereich an und der Puffer der aktivierten Filter wird zurückgesetzt.

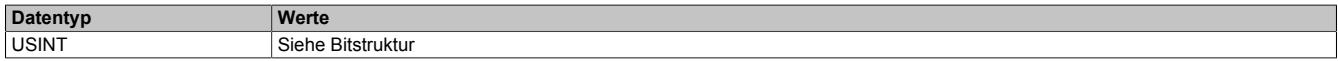

#### Bitstruktur:

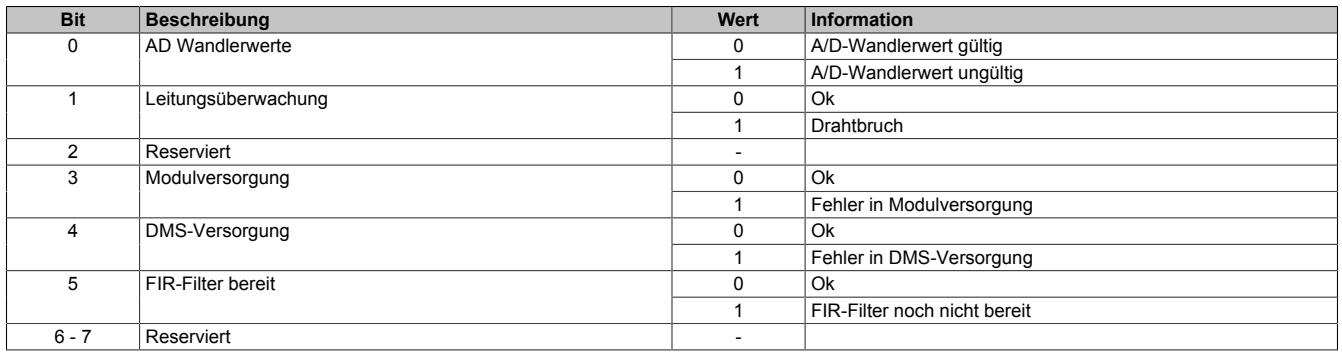

### <span id="page-414-1"></span>**9.2.4.13.8.4 A/D-Wandler-Umwandlungs-Zeitstempel**

#### Name:

### AdcConvTimeStampInput01

In diesem Register wird der Zeitstempel der letzten Analogwandlung abgelegt. Es handelt sich dabei immer um den Zeitpunkt [µs] an dem die Konvertierung des jüngsten A/D-Wandler-Rohwerts abgeschlossen wurde.

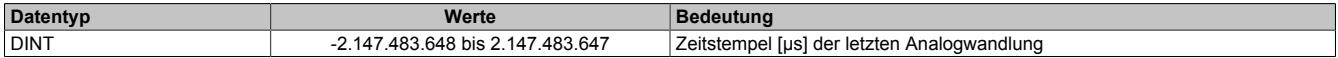

### **9.2.4.13.9 Minimale Zykluszeit**

Die minimale Zykluszeit gibt an, bis zu welcher Zeit der Buszyklus heruntergefahren werden kann, ohne dass Kommunikationsfehler auftreten. Es ist zu beachten, dass durch sehr schnelle Zyklen die Restzeit zur Behandlung der Überwachungen, Diagnosen und azyklischen Befehle verringert wird.

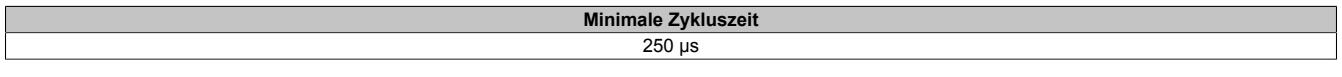

### **9.2.4.13.10 Minimale I/O-Updatezeit**

Die minimale I/O-Updatezeit gibt an, bis zu welcher Zeit der Buszyklus heruntergefahren werden kann, so dass in jedem Zyklus ein I/O-Update erfolgt.

Die I/O-Updatezeiten für die Funktionsmodelle "0 - Standard", "2 - Erweiterter Filter" und "254 - Bus Controller" können dem Abschnitt ["Filtercharakteristik des FIR-Filters im Modus "Selektierbare Datenrate"" auf Seite 398](#page-397-0) entnommen werden.

Je nach Einstellung im Register ["ConfigCycletime01\\_MultiSample" auf Seite 411](#page-410-2) beträgt die I/O-Updatezeit im "Funktionsmodell 1 - Mehrfachabtastung" 50 oder 100 µs.

# **9.2.5 X20AI2222**

Version des Datenblatts: 1.21

## **9.2.5.1 Allgemeines**

Das Modul ist mit 2 Eingängen mit 13 Bit, inkl. Vorzeichen, digitaler Wandlerauflösung ausgestattet. Es können Spannungssignale im Bereich von ±10 V erfasst werden.

Das Modul ist für die X20 Feldklemme 6-fach ausgelegt. Aus z. B. logistischen Gründen kann aber ebenso die 12-fach Klemme verwendet werden.

- 2 analoge Eingänge ±10 V
- 13 Bit digitale Wandlerauflösung

# **9.2.5.2 Bestelldaten**

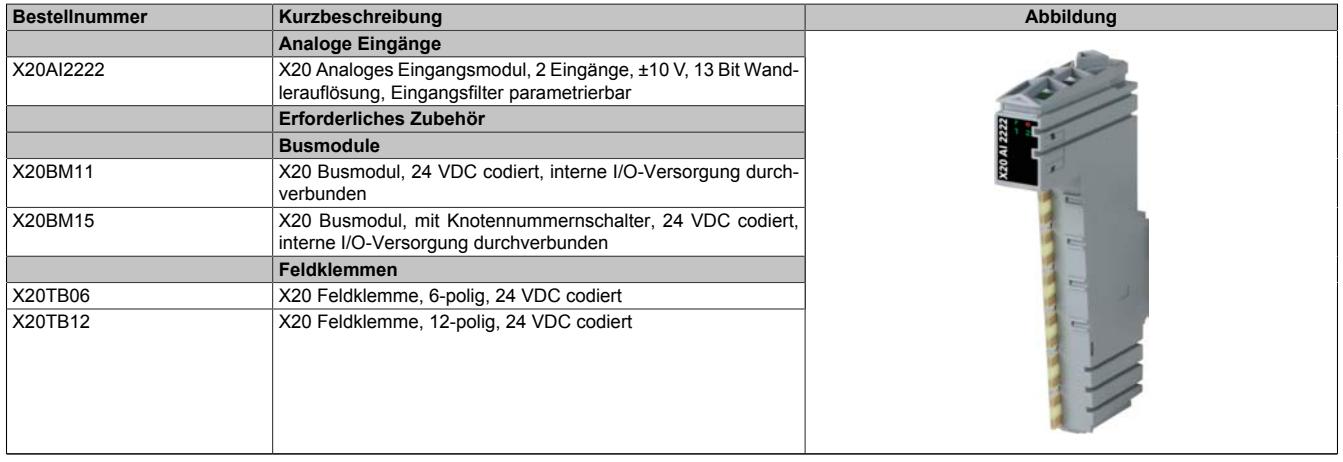

Tabelle 66: X20AI2222 - Bestelldaten

# **9.2.5.3 Technische Daten**

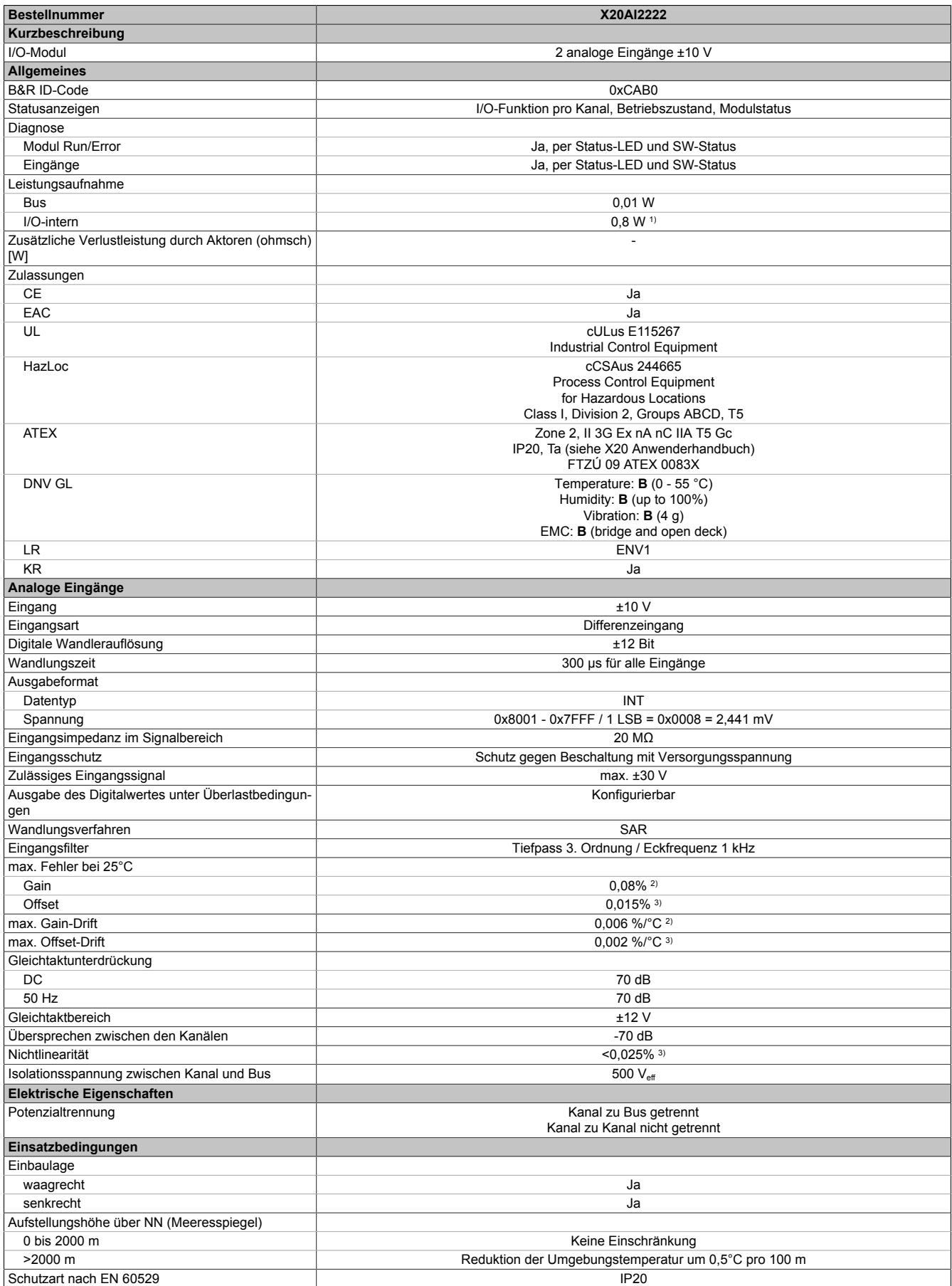

Tabelle 67: X20AI2222 - Technische Daten

# Datenblätter • Analoge Eingangsmodule • X20AI2222

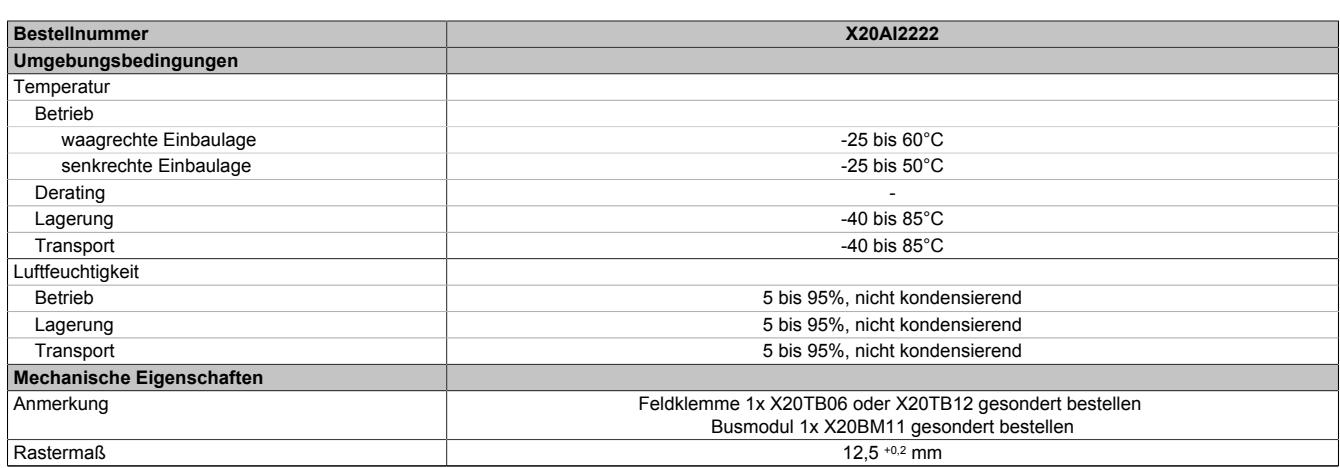

#### Tabelle 67: X20AI2222 - Technische Daten

1) Zur Reduktion der Verlustleistung empfiehlt B&R nicht verwendete Eingänge an der Klemme zu brücken.

2) Bezogen auf den aktuellen Messwert.<br>3) Bezogen auf den Messbereich 20 V. Bezogen auf den Messbereich 20 V.

### **9.2.5.4 Status-LEDs**

Für die Beschreibung der verschiedenen Betriebsmodi siehe ["Diagnose-LEDs" auf Seite 3812](#page-3811-0).

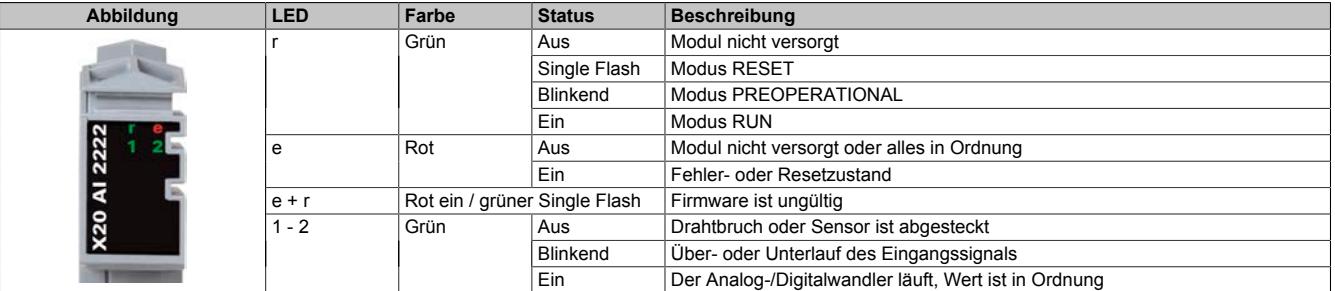

# **9.2.5.5 Anschlussbelegung**

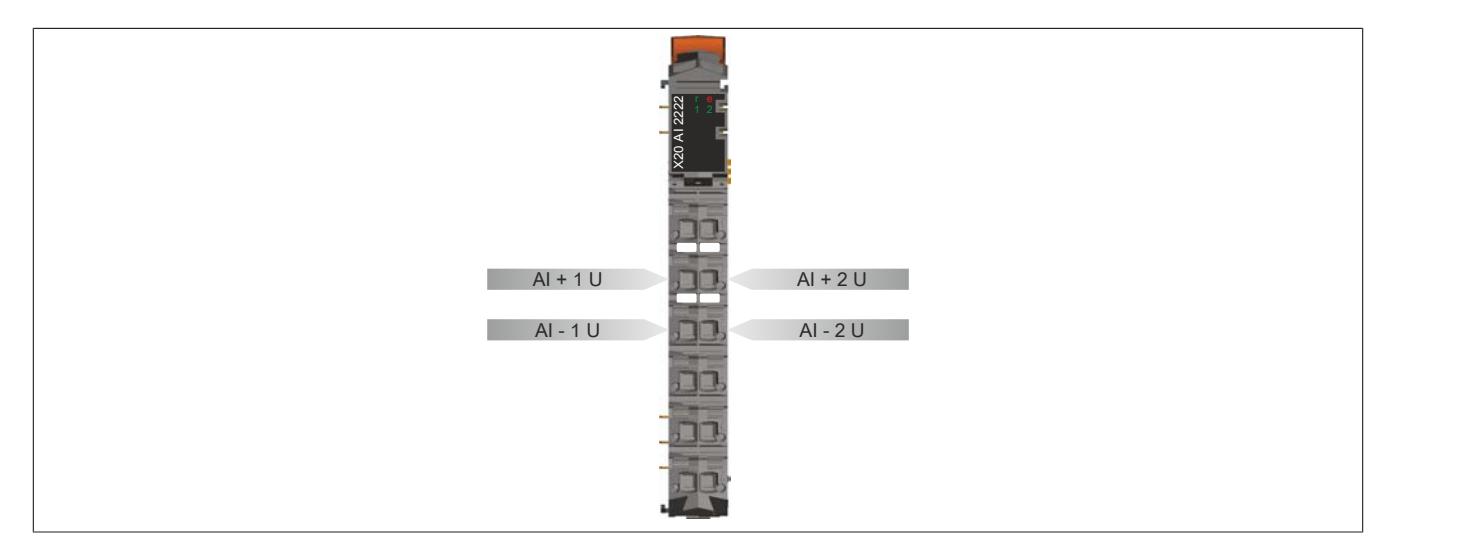

# **9.2.5.6 Anschlussbeispiel**

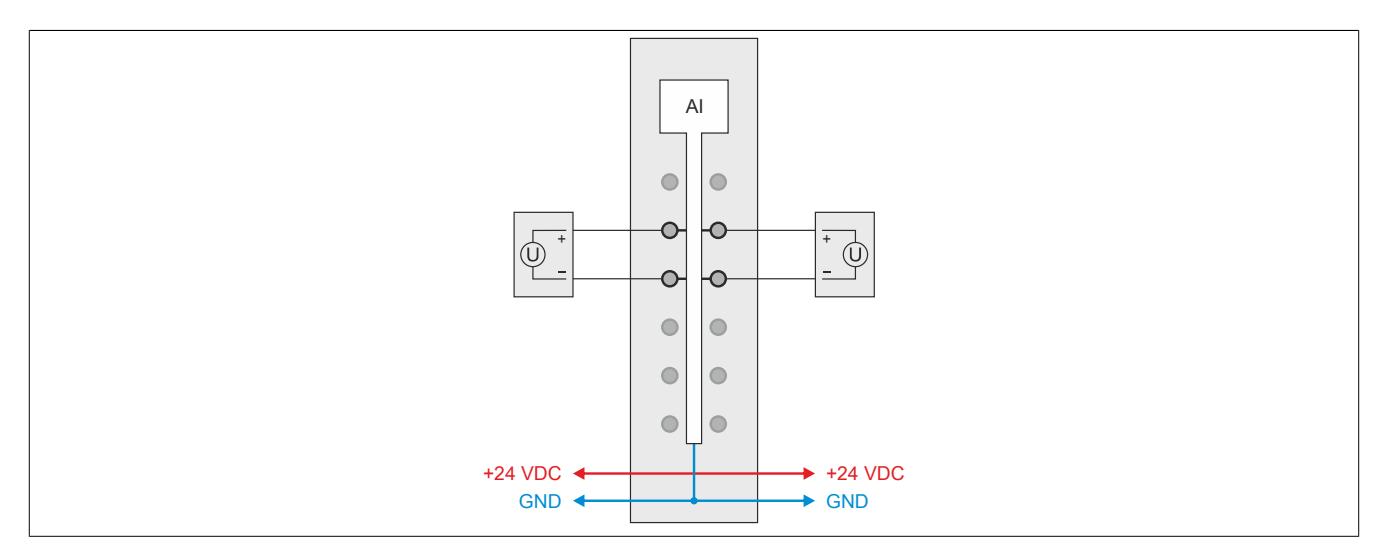

# **9.2.5.7 Eingangsschema**

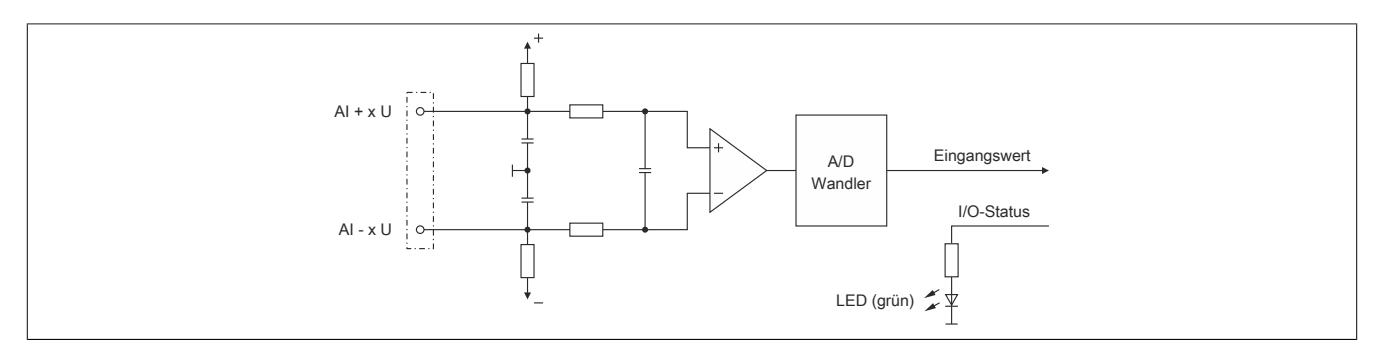

### **9.2.5.8 Registerbeschreibung**

### **9.2.5.8.1 Allgemeine Datenpunkte**

Neben den in der Registerbeschreibung beschriebenen Registern verfügt das Modul über zusätzliche allgemeine Datenpunkte. Diese sind nicht modulspezifisch, sondern enthalten allgemeine Informationen wie z. B. Seriennummer und Hardware-Variante.

Die allgemeinen Datenpunkte sind im Abschnitt ["Allgemeine Datenpunkte" auf Seite 3815](#page-3814-0) beschrieben.

### **9.2.5.8.2 Funktionsmodell 0 - Standard**

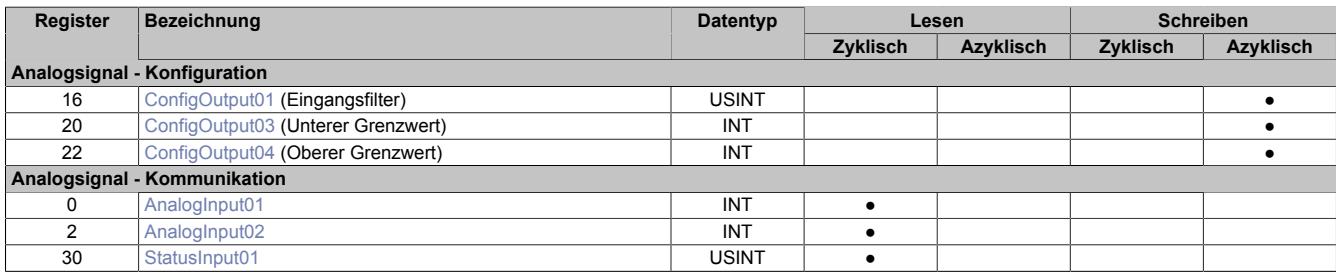

### **9.2.5.8.3 Funktionsmodell 254 - Bus Controller**

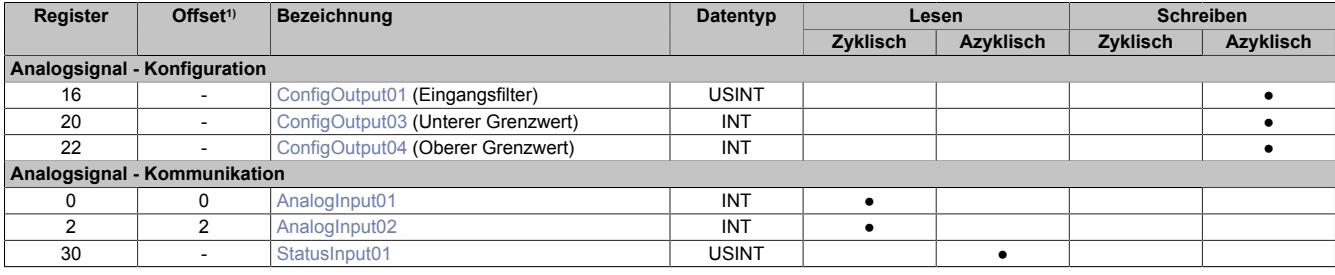

1) Der Offset gibt an, wo das Register im CAN-Objekt angeordnet ist.

### **9.2.5.8.3.1 Verwendung des Moduls am Bus Controller**

Das Funktionsmodell 254 "Bus Controller" wird defaultmäßig nur von nicht konfigurierbaren Bus Controllern verwendet. Alle anderen Bus Controller können, abhängig vom verwendeten Feldbus, andere Register und Funktionen verwenden.

Für Detailinformationen siehe ["Verwendung von I/O-Modulen am Bus Controller" auf Seite 3814](#page-3813-0).

### **9.2.5.8.3.2 CAN-I/O Bus Controller**

Das Modul belegt an CAN-I/O 1 analogen logischen Steckplatz.

### **9.2.5.8.4 Analoge Eingänge**

Der Eingangszustand wird mit einem festen Versatz bezogen auf den Netzwerkzyklus erfasst und im selben Zyklus übertragen.

### <span id="page-419-0"></span>**9.2.5.8.5 Eingangswerte der analogen Eingänge**

Name:

AnalogInput01 bis AnalogInput02

In diesem Register wird der analoge Eingangswert abgebildet.

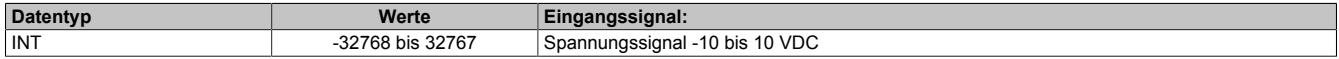

### **9.2.5.8.6 Eingangsfilter**

Das Modul ist mit einem parametrierbaren Eingangsfilter ausgerüstet. Die minimale Zykluszeit muss >500 μs sein. Bei kleineren Zykluszeiten wird die Filterfunktion deaktiviert.

Bei aktiviertem Eingangsfilter erfolgt die Abtastung der Kanäle im ms-Takt. Der Zeitversatz zwischen den Kanälen beträgt 200 μs. Die Wandlung erfolgt asynchron zum Netzwerkzyklus.

### **9.2.5.8.6.1 Eingangsrampenbegrenzung**

Eine Eingangsrampenbegrenzung kann nur in Verbindung mit einer Filterung erfolgen. Wobei die Eingangsrampenbegrenzung vor der Filterung durchgeführt wird.

Es wird die Differenz der Eingangswertänderung auf Überschreitung der angegebenen Grenze überprüft. Im Falle einer Überschreitung ist der nachgeführte Eingangswert gleich dem alten Wert ± dem Grenzwert.

Einstellbare Grenzwerte:

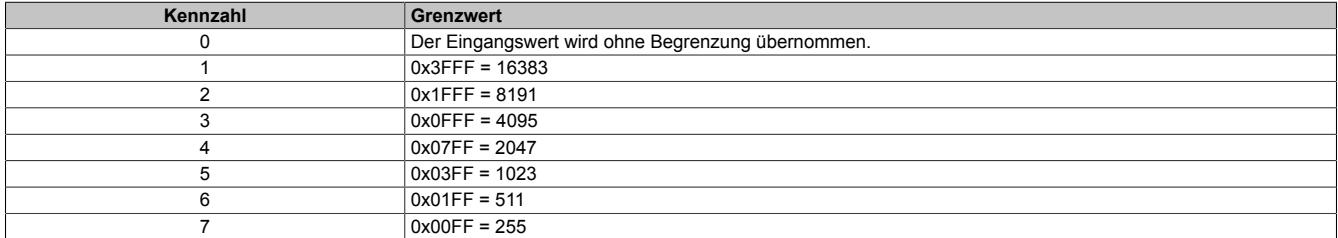

Die Eingangsrampenbegrenzung eignet sich zur Unterdrückung von Störimpulsen (Spikes). Die folgenden Beispiele zeigen die Funktion der Eingangsrampenbegrenzung anhand eines Eingangssprungs und einer Störung.

# **Beispiel 1**

Der Eingangswert macht einen Sprung von 8000 auf 17000. Das Diagramm zeigt den nachgeführten Eingangswert bei folgenden Einstellungen:

Eingangsrampenbegrenzung = 4 = 0x07FF = 2047

### Filterstufe = 2

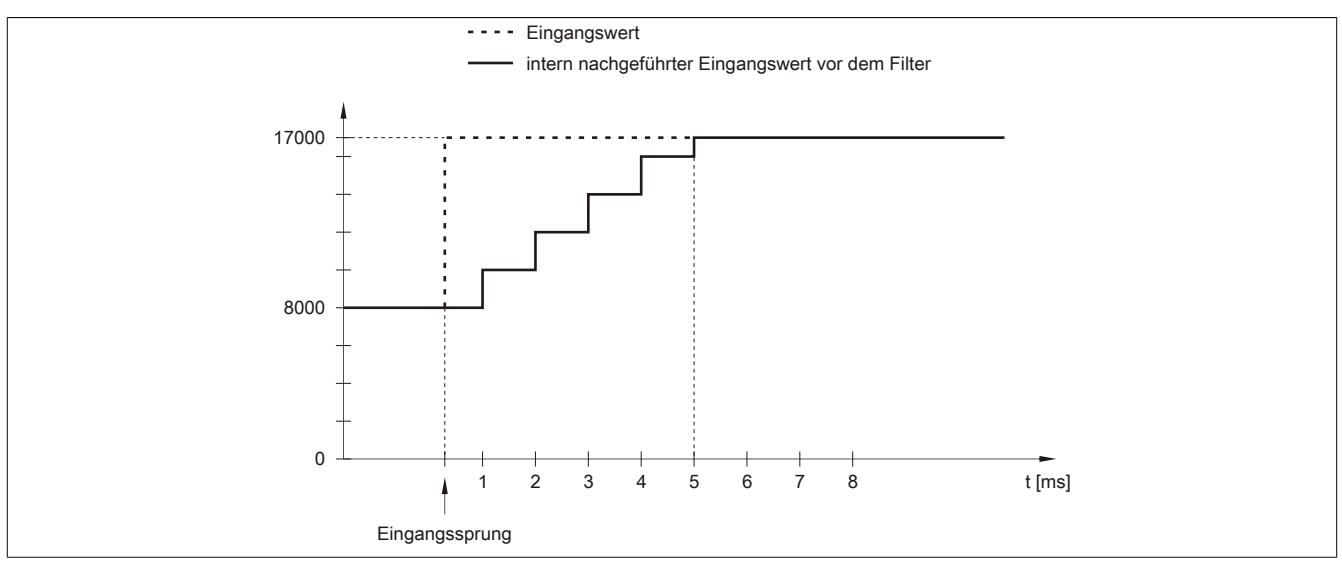

Abbildung 55: Nachgeführter Eingangswert bei Eingangssprung

# **Beispiel 2**

Dem Eingangswert wird eine Störung überlagert. Das Diagramm zeigt den nachgeführten Eingangswert bei folgenden Einstellungen:

Eingangsrampenbegrenzung = 4 = 0x07FF = 2047

#### Filterstufe = 2

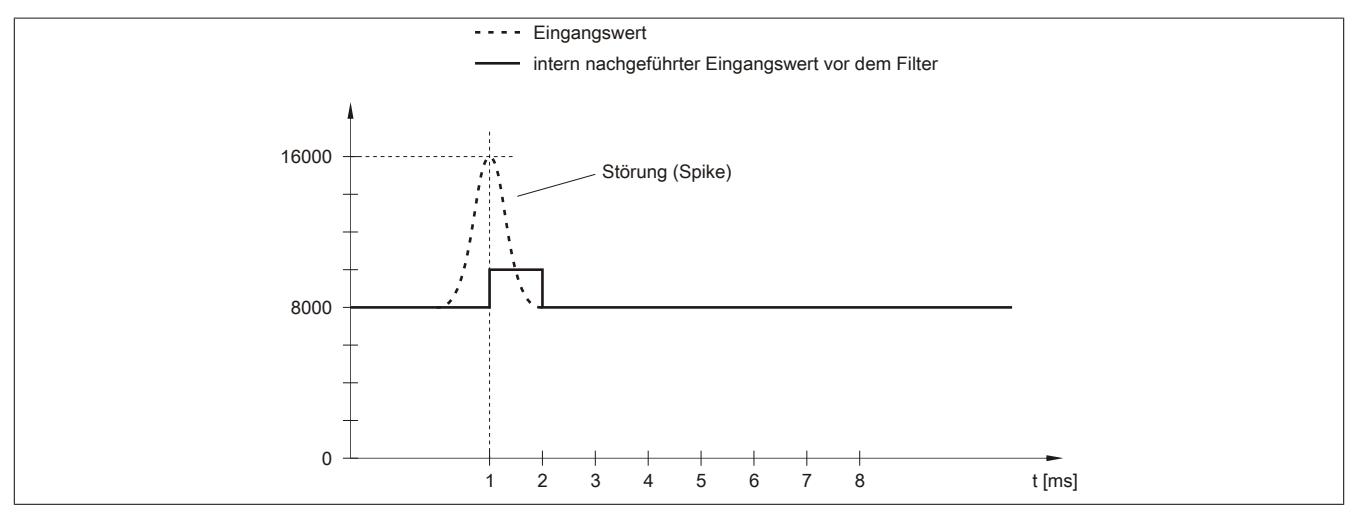

Abbildung 56: Nachgeführter Eingangswert bei Störung

### **9.2.5.8.6.2 Filterstufe**

Zur Vermeidung großer Eingangssprünge kann ein Filter definiert werden. Mithilfe dieses Filters wird der Eingangswert über mehrere Buszyklen an den tatsächlichen Analogwert herangeführt. Die Filterung erfolgt nach einer eventuell durchgeführten Eingangsrampenbegrenzung.

Formel für die Berechnung des Eingangswerts:

$$
Wert_{neu} = Wert_{alt} - \frac{Wert_{alt}}{Filterstufe} + \frac{Eingangswert}{Filterstufe}
$$

#### Einstellbare Filterstufen:

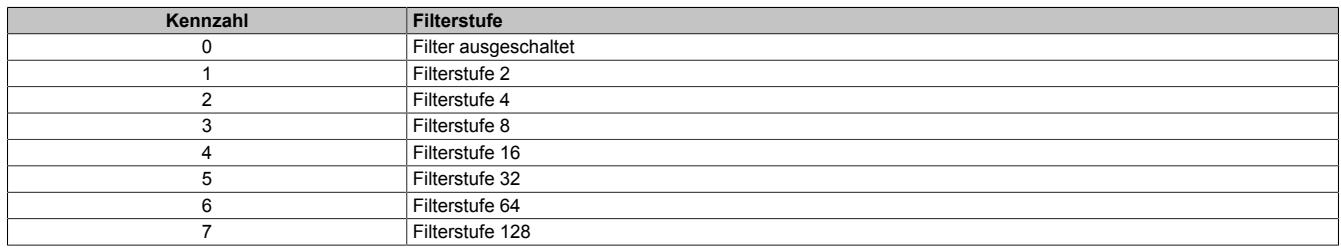

Die folgenden Beispiele zeigen die Funktion des Filters anhand eines Eingangssprungs und einer Störung.

# **Beispiel 1**

Der Eingangswert macht einen Sprung von 8000 auf 16000. Das Diagramm zeigt den berechneten Wert bei folgenden Einstellungen:

### Eingangsrampenbegrenzung = 0

### Filterstufe = 2 bzw. 4

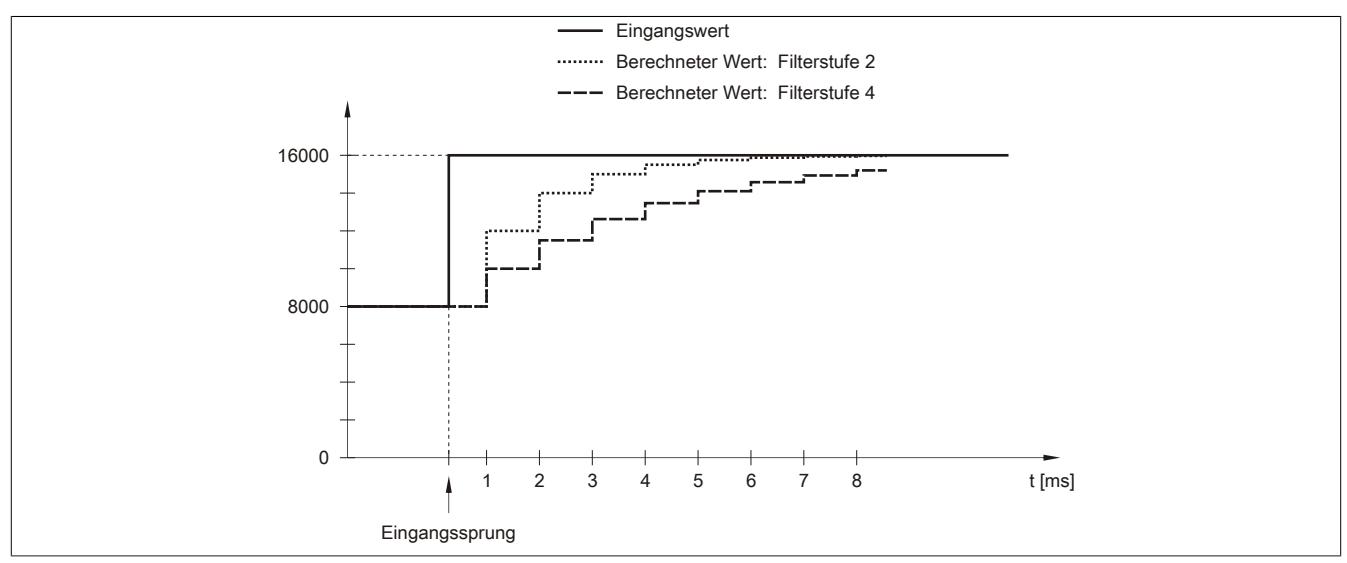

Abbildung 57: Berechneter Wert bei Eingangssprung

### **Beispiel 2**

Dem Eingangswert wird eine Störung überlagert. Das Diagramm zeigt den berechneten Wert bei folgenden Einstellungen:

$$
Engangsrampenbegrenzung = 0
$$

Filterstufe = 2 bzw. 4

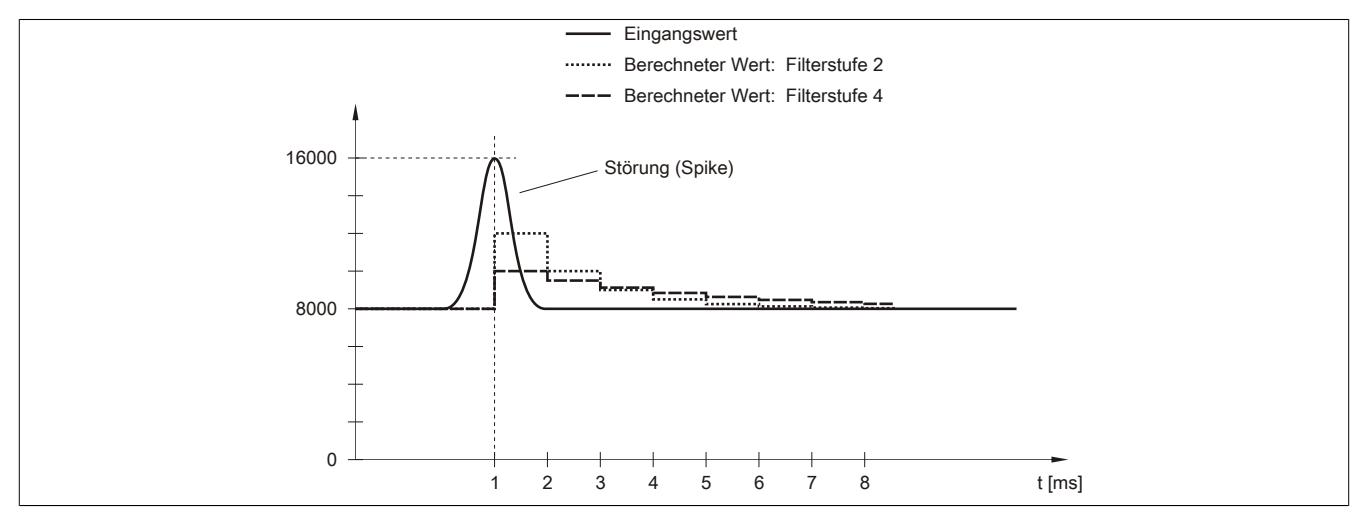

Abbildung 58: Berechneter Wert bei Störung

# <span id="page-423-0"></span>**9.2.5.8.7 Konfiguration des Eingangsfilters**

Name:

ConfigOutput01

In diesem Register werden die Filterstufe und die Eingangsrampenbegrenzung des Eingangsfilters eingestellt.

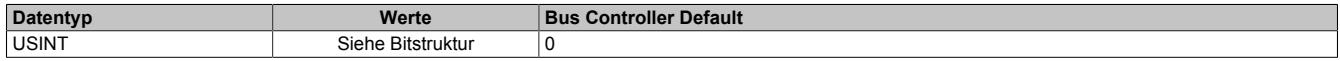

#### Bitstruktur:

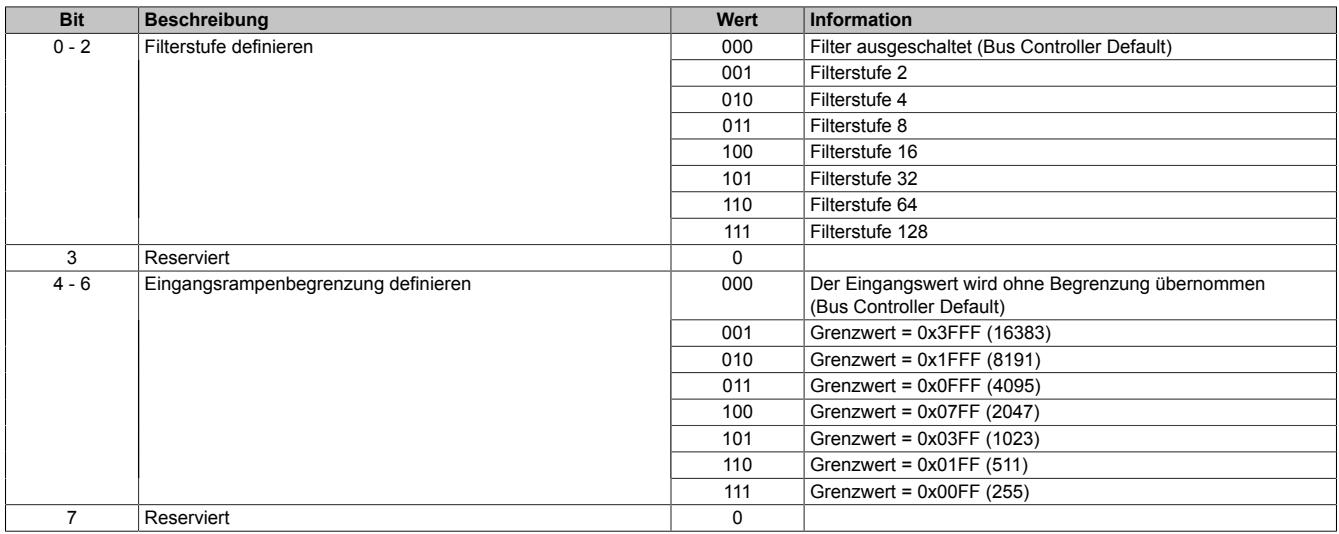

### <span id="page-423-1"></span>**9.2.5.8.8 Unterer Grenzwert**

Name:

ConfigOutput03

In diesem Register kann der untere Grenzwert der Analogwerte eingestellt werden. Bei Unterschreiten des Grenzwertes wird der Analogwert auf diesen Wert eingefroren und das entsprechende Fehlerstatusbit gesetzt.

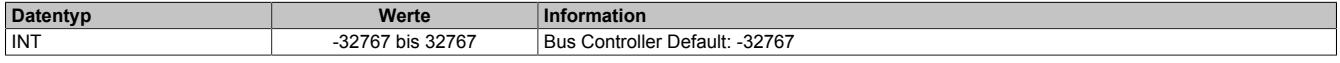

# **Information:**

**Der Defaultwert von -32767 entspricht dem minimalen Standardwert von -10 VDC.**

**Es ist zu beachten, dass diese Einstellung für alle Kanäle gültig ist!**

### <span id="page-423-2"></span>**9.2.5.8.9 Oberer Grenzwert**

Name: ConfigOutput04

In diesem Register kann der obere Grenzwert der Analogwerte eingestellt werden. Bei Überschreiten des Grenzwertes wird der Analogwert auf diesen Wert eingefroren und das entsprechende Fehlerstatusbit gesetzt.

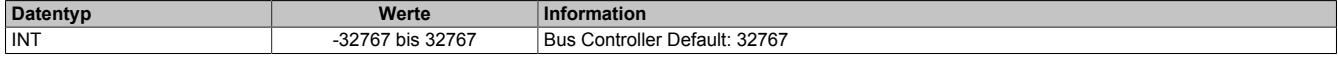

# **Information:**

**Der Defaultwert von 32767 entspricht dem maximalen Standardwert bei +10 VDC.**

**Es ist zu beachten, dass diese Einstellung für alle Kanäle gültig ist!**

### <span id="page-424-0"></span>**9.2.5.8.10 Status der Eingänge**

Name:

StatusInput01

In diesem Register werden die Eingänge des Moduls überwacht. Eine Änderung des Überwachungsstatus wird aktiv als Fehlermeldung abgesetzt.

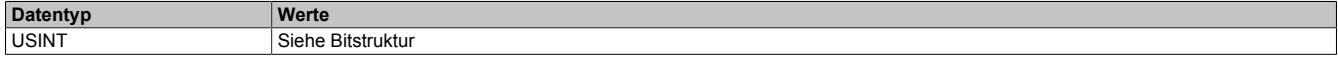

Bitstruktur:

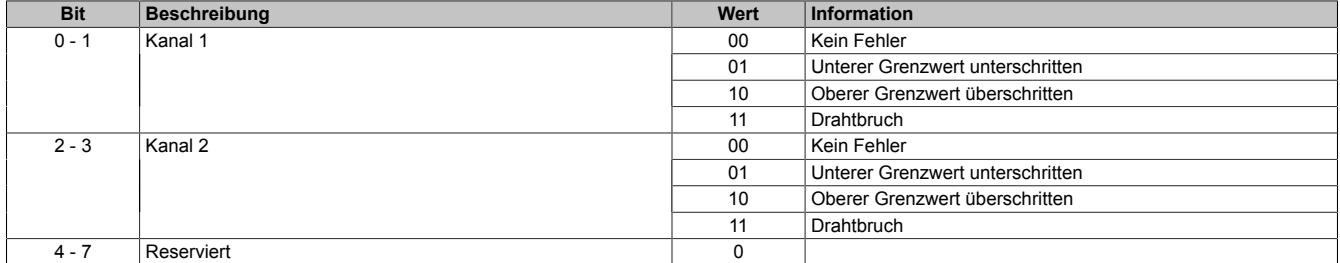

#### **Analogwert begrenzen**

Zusätzlich zur Statusinformation wird im Fehlerzustand der Analogwert per Standardeinstellung auf die unten angeführten Werte fixiert. Falls die Grenzwerte geändert wurden, wird der Analogwert auf die neuen Werte begrenzt.

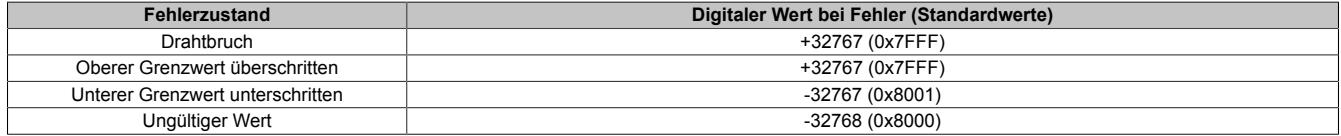

### **9.2.5.8.11 Minimale Zykluszeit**

Die minimale Zykluszeit gibt an, bis zu welcher Zeit der Buszyklus heruntergefahren werden kann, ohne dass Kommunikationsfehler auftreten. Es ist zu beachten, dass durch sehr schnelle Zyklen die Restzeit zur Behandlung der Überwachungen, Diagnosen und azyklischen Befehle verringert wird.

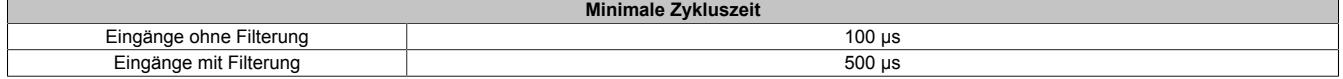

#### **9.2.5.8.12 Minimale I/O-Updatezeit**

Die minimale I/O-Updatezeit gibt an, bis zu welcher Zeit der Buszyklus heruntergefahren werden kann, so dass in jedem Zyklus ein I/O-Update erfolgt.

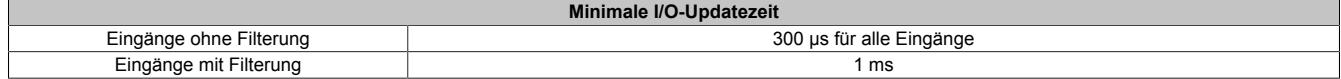

# **9.2.6 X20AI2237**

Version des Datenblatts: 1.30

# **9.2.6.1 Allgemeines**

Das Modul ist mit 2 Spannungsmesseingängen mit 16 Bit digitaler Wandlerauflösung ausgestattet.

Jeder Spannungsmesseingang verfügt über eine eigene Sensorversorgung. Die beiden Kanäle mit den zugehörigen Sensorversorgungen sind jeweils voneinander galvanisch getrennt ausgeführt.

- 2 analoge Spannungsmesseingänge
- Galvanisch getrennte Analogkanäle
- Galvanisch getrennte Sensorversorgungen
- 16-Bit digitale Wandlerauflösung
- Sehr hohe Abtastrate
- NetTime-Zeitstempel: Messzeitpunkt

# **NetTime-Zeitstempel der Messung**

Für etliche Applikationen ist nicht nur der Messwert bedeutend, sondern auch der exakte Zeitpunkt der Messung. Das Modul verfügt dafür über eine NetTime-Zeitstempelfunktion, die die aufgenommene Messung mit einem µs-genauen Zeitstempel versieht.

Die Zeitstempelfunktion basiert auf synchronisierten Timern. Tritt ein Zeitstempelereignis auf, so speichert das Modul unmittelbar die aktuelle NetTime. Nach der Übertragung der jeweiligen Daten inklusive dieses exakten Zeitpunktes in die CPU kann diese nun, gegebenenfalls mit Hilfe ihrer eigenen NetTime (bzw. Systemzeit), die Daten auswerten.

# **9.2.6.2 Bestelldaten**

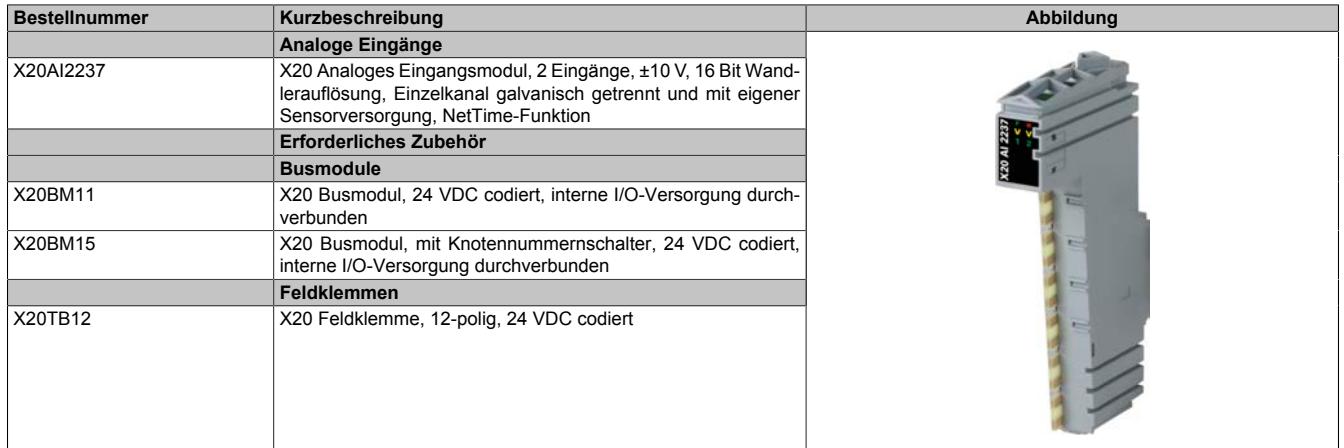

Tabelle 68: X20AI2237 - Bestelldaten

# **9.2.6.3 Technische Daten**

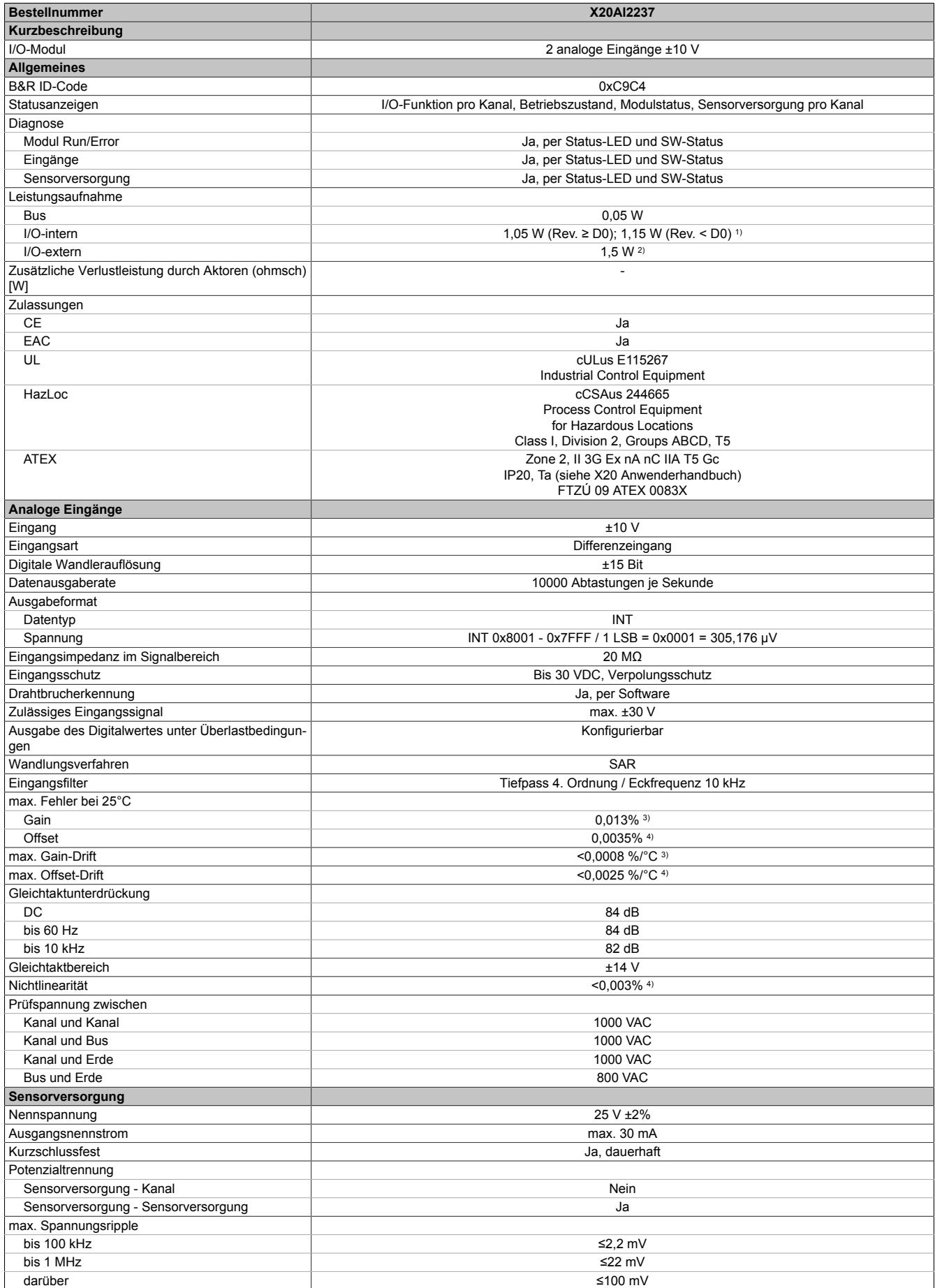

Tabelle 69: X20AI2237 - Technische Daten

# Datenblätter • Analoge Eingangsmodule • X20AI2237

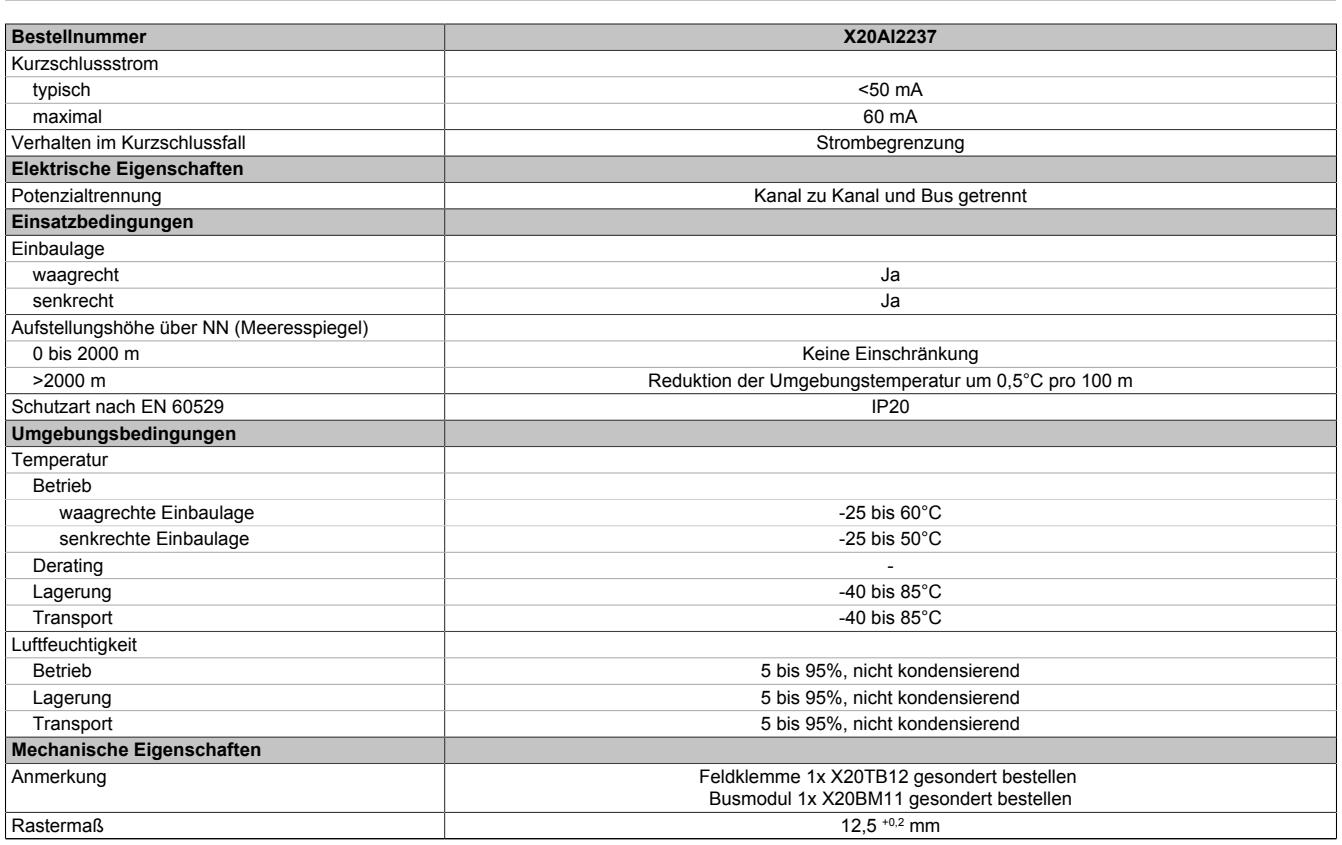

Tabelle 69: X20AI2237 - Technische Daten

1) Zur Reduktion der Verlustleistung empfiehlt B&R nicht verwendete Eingänge zu brücken.<br>
2) Sensorversorgung.<br>
3) Bezogen auf den aktuellen Messwert.<br>
4) Bezogen auf den Messbereich 20 V.

2) Sensorversorgung.

3) Bezogen auf den aktuellen Messwert.

4) Bezogen auf den Messbereich 20 V.

### **9.2.6.4 Status-LEDs**

Für die Beschreibung der verschiedenen Betriebsmodi siehe ["Diagnose-LEDs" auf Seite 3812](#page-3811-0).

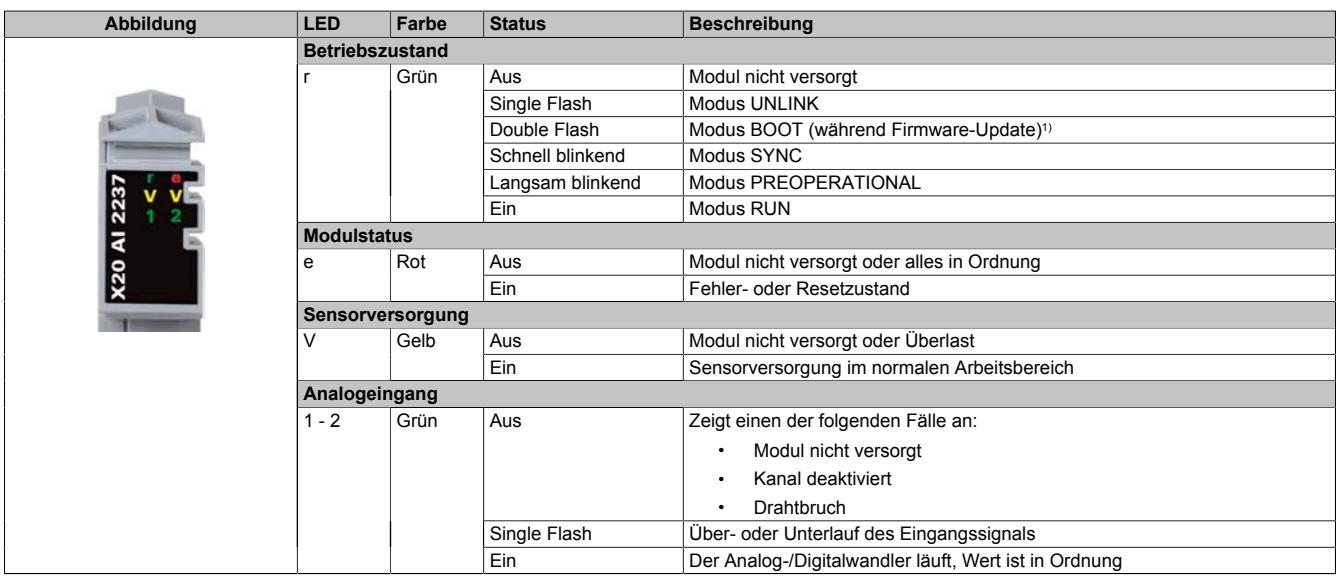

1) Je nach Konfiguration kann ein Firmware-Update bis zu mehreren Minuten benötigen.

# **9.2.6.5 Anschlussbelegung**

Um Einkopplungen von Störungen möglichst gering zu halten, sind grundsätzlich geschirmte Twisted Pair Kabel zu verwenden. Für die Verkabelung kann entweder ein Kabel pro Kanal oder ein Multiple Twisted Pair Kabel für beide Kanäle verwendet werden.

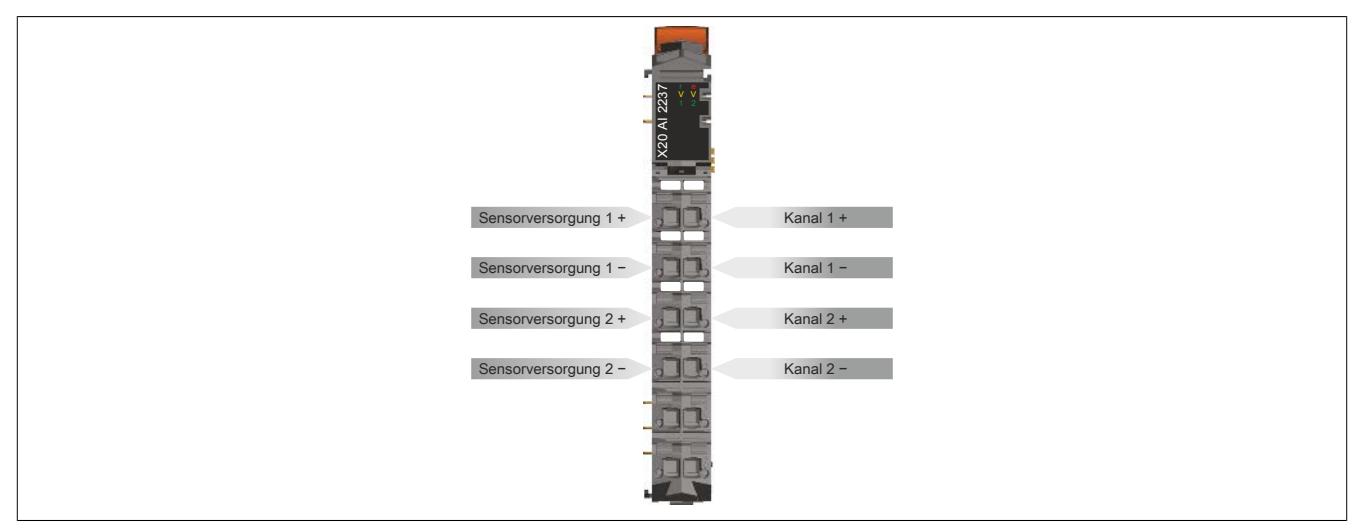

# **9.2.6.6 Anschlussbeispiele**

# **2-Leiteranschluss**

Es gibt folgende Möglichkeiten für einen 2-Leiteranschluss:

- 2-Leiter Messumformer
- Aktive Spannungsquelle

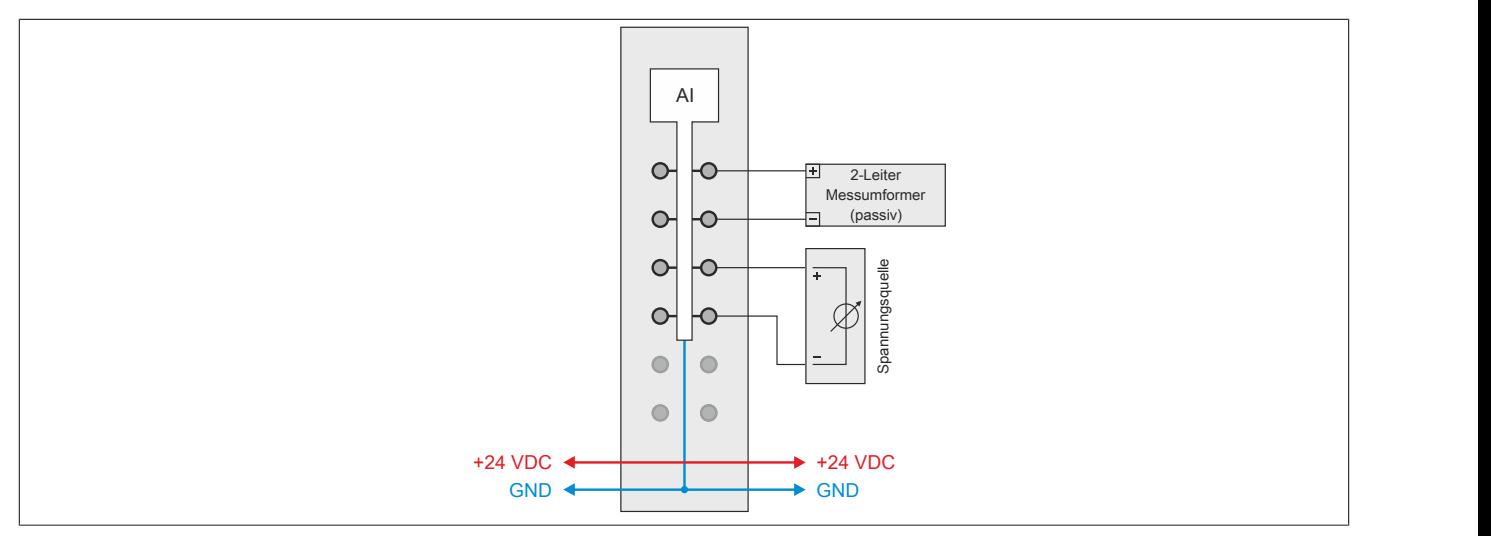

# **4-Leiteranschluss**

Es gibt folgende Möglichkeiten für einen 4-Leiteranschluss:

- 4-Leiter Messumformer mit externer Versorgung
- 4-Leiter Messumformer mit Versorgung durch das Modul

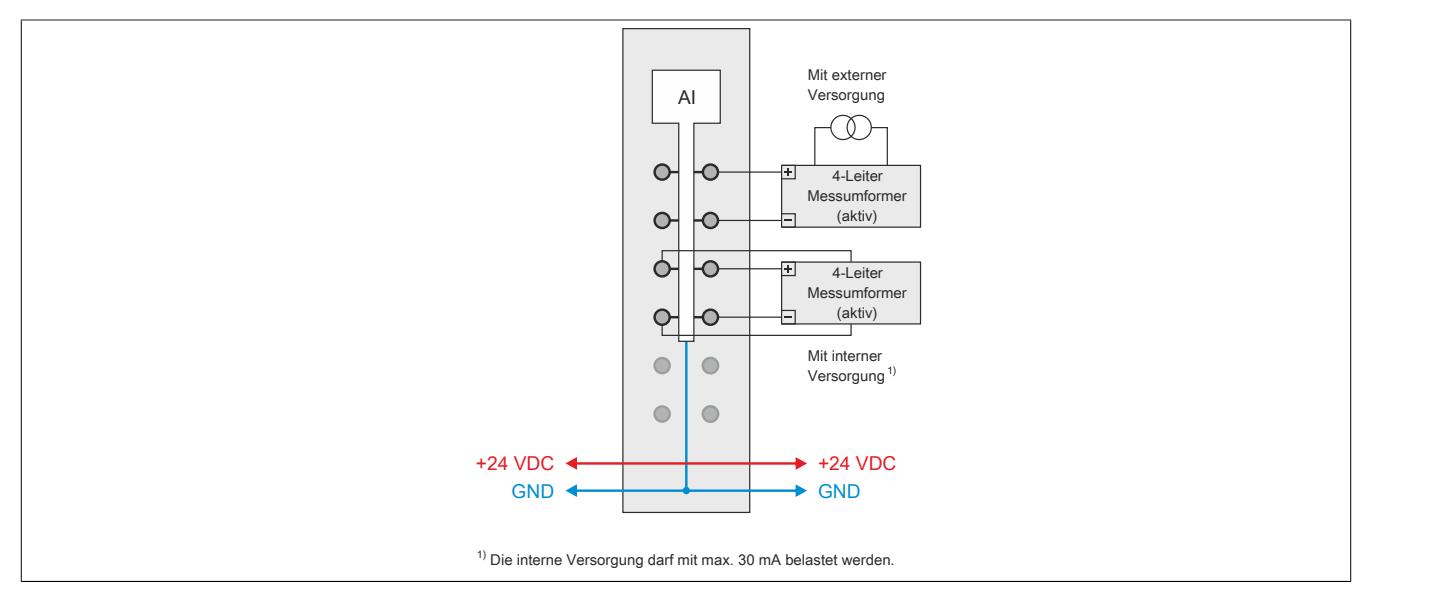

### **9.2.6.7 Eingangsschema**

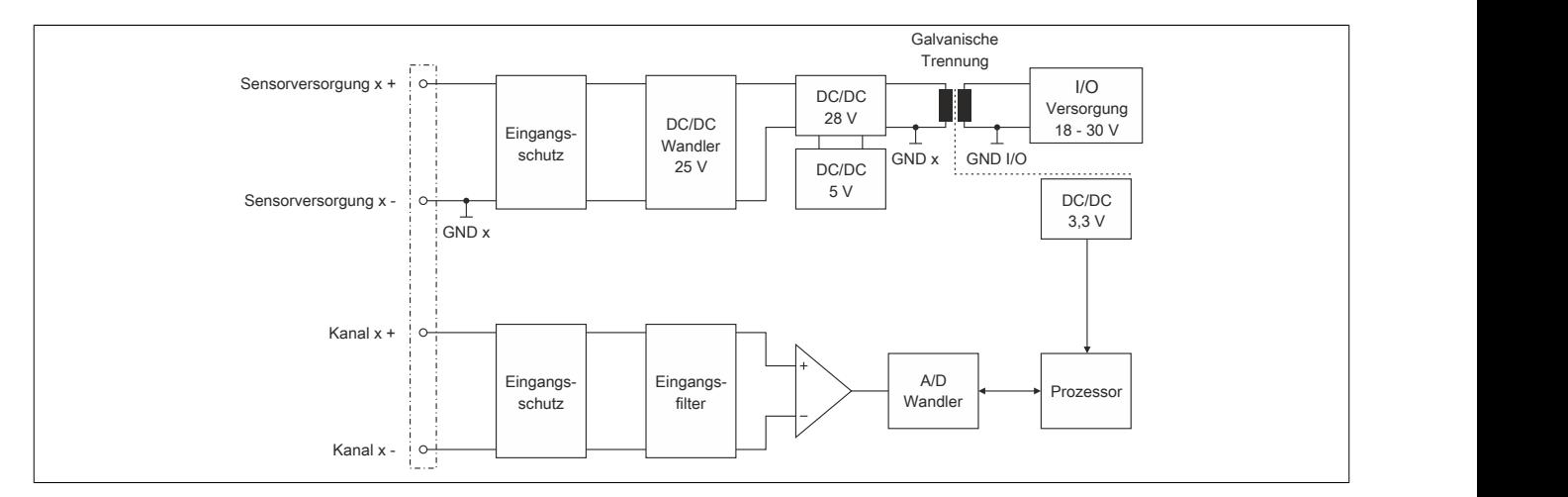

### **9.2.6.8 Verhalten im Kurzschlussfall**

Im Falle eines Kurzschlusses wird der Ausgangsstrom der Sensorversorgung entsprechend dem folgenden Diagramm begrenzt.

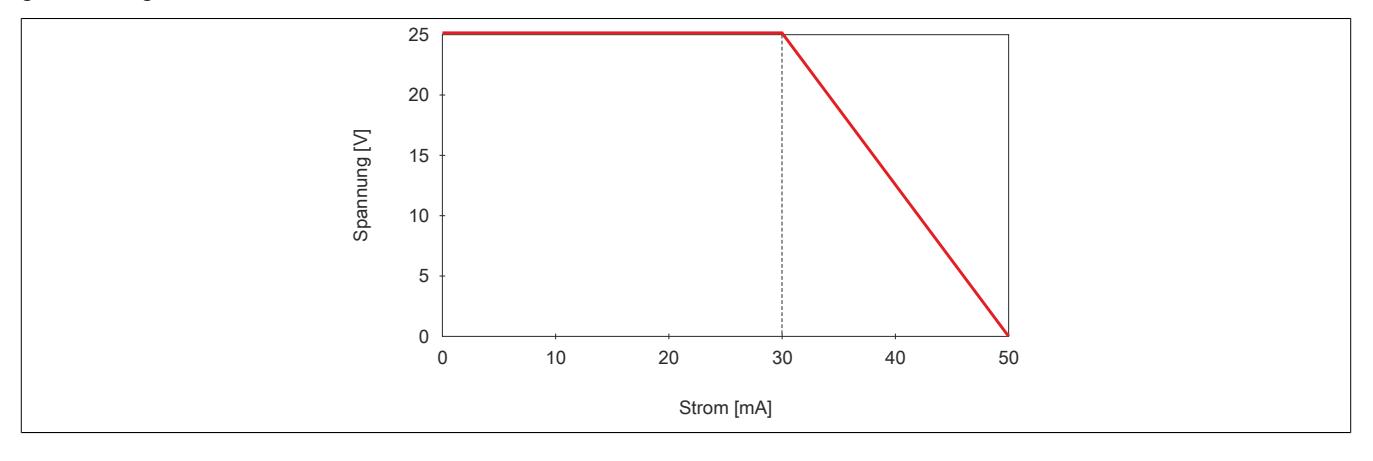

# **9.2.6.9 Registerbeschreibung**

### **9.2.6.9.1 Allgemeine Datenpunkte**

Neben den in der Registerbeschreibung beschriebenen Registern verfügt das Modul über zusätzliche allgemeine Datenpunkte. Diese sind nicht modulspezifisch, sondern enthalten allgemeine Informationen wie z. B. Seriennummer und Hardware-Variante.

Die allgemeinen Datenpunkte sind im Abschnitt ["Allgemeine Datenpunkte" auf Seite 3815](#page-3814-0) beschrieben.

### **9.2.6.9.2 Funktionsmodell 0 - Standard**

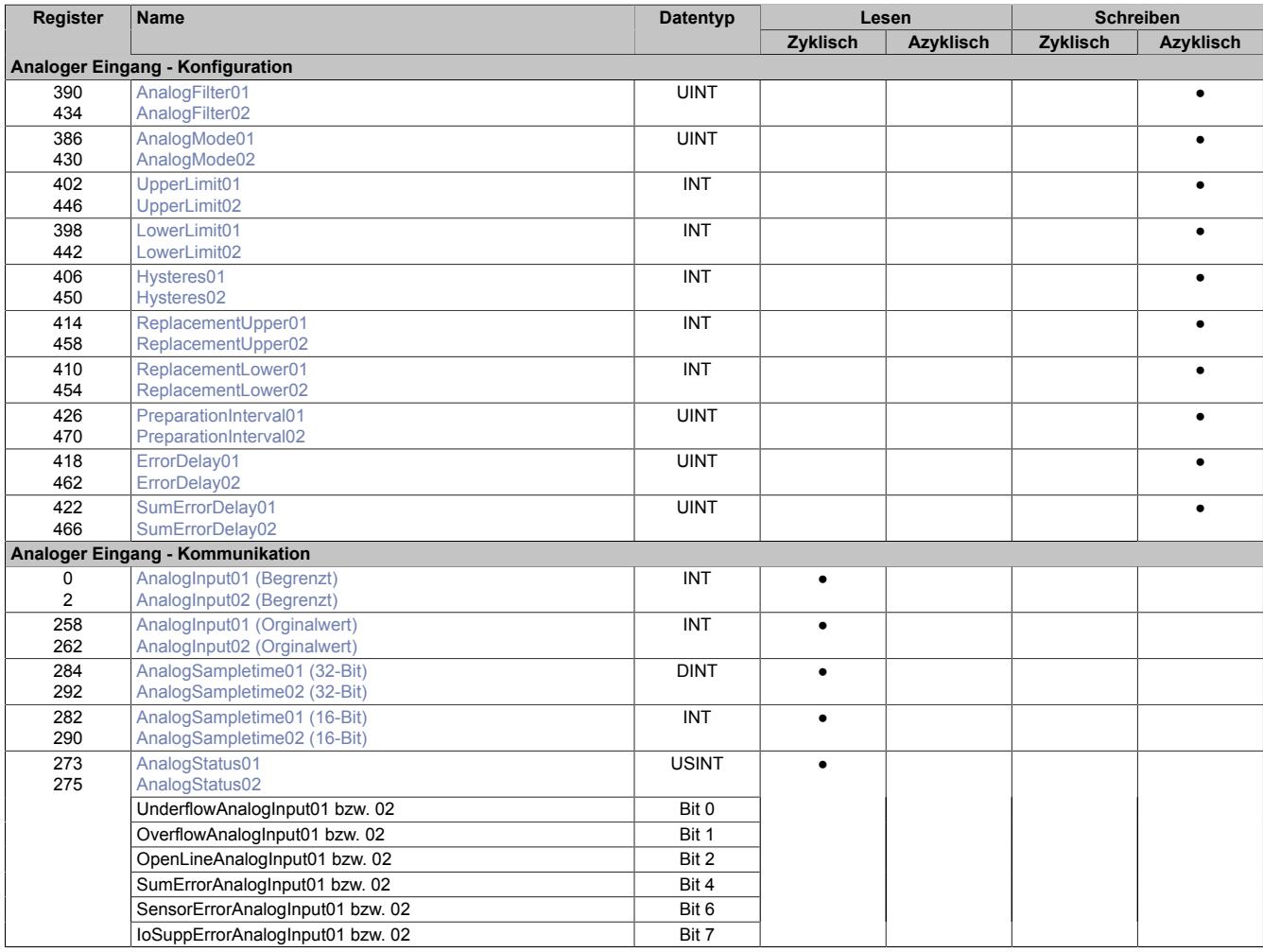
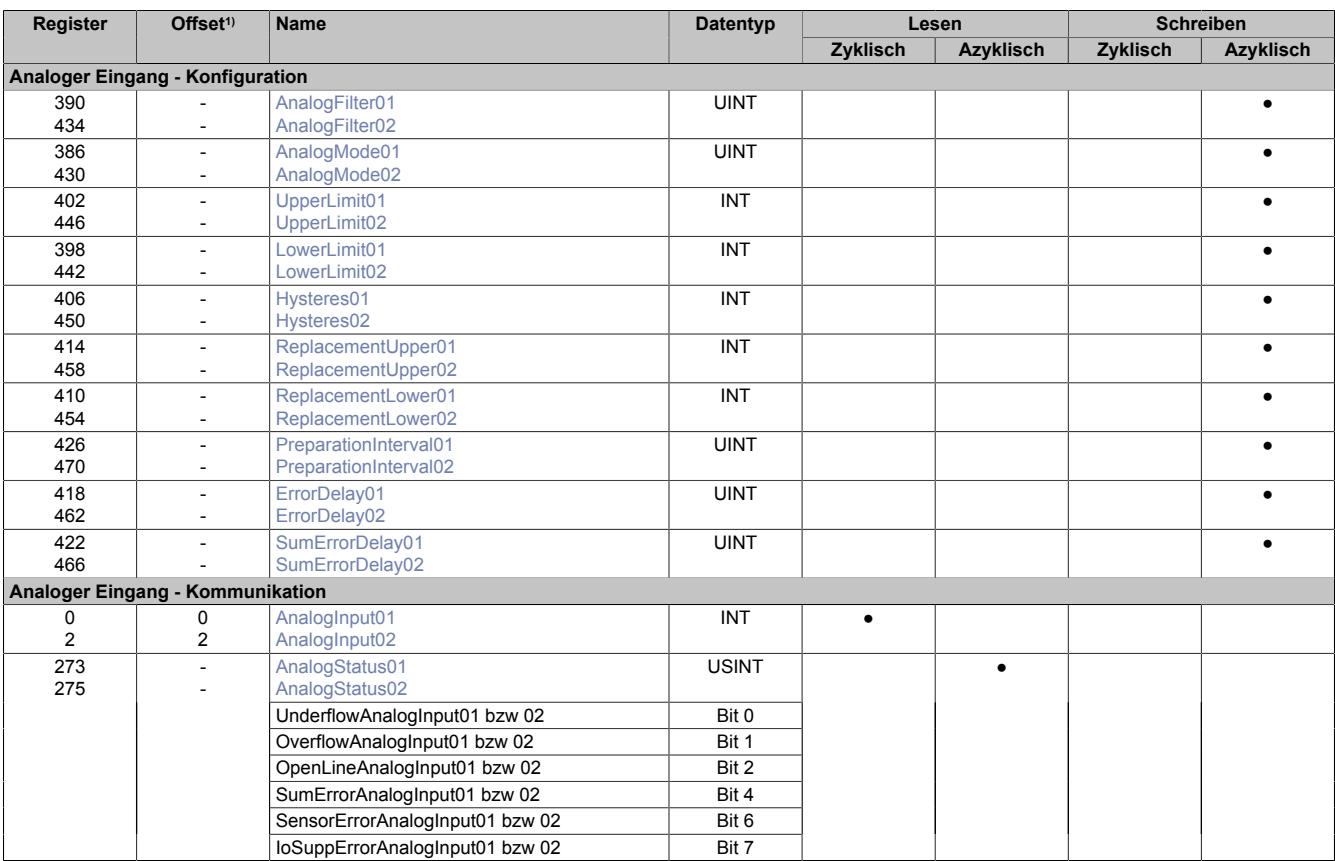

## **9.2.6.9.3 Funktionsmodell 254 - Bus Controller**

1) Der Offset gibt an, wo das Register im CAN-Objekt angeordnet ist.

## **9.2.6.9.3.1 Verwendung des Moduls am Bus Controller**

Das Funktionsmodell 254 "Bus Controller" wird defaultmäßig nur von nicht konfigurierbaren Bus Controllern verwendet. Alle anderen Bus Controller können, abhängig vom verwendeten Feldbus, andere Register und Funktionen verwenden.

Für Detailinformationen siehe ["Verwendung von I/O-Modulen am Bus Controller" auf Seite 3814](#page-3813-0).

## **9.2.6.9.3.2 CAN-I/O Bus Controller**

Das Modul belegt an CAN-I/O 1 analogen logischen Steckplatz.

## **9.2.6.9.4 Allgemeines**

Das Modul stellt dem Anwender 2 galvanisch getrennte Kanäle zur Verfügung. Je Kanal kann ein elektrisches Spannungssignal im Bereich ±10 V eingelesen und der Signalgeber mit 24 VDC versorgt werden.

## **9.2.6.9.5 Analoger Eingang - Konfiguration**

Die Kanäle werden separat konfiguriert bzw. aktiviert. Zuvor muss der Anwender die Skalierung des Eingangswertes einstellen und eine Ersatzwertstrategie wählen. Je nach Anforderung durch die Applikation kann der Anwender zusätzlich benutzerdefinierte Grenzwerte vorgeben und einen Eingangsfilter definieren.

## **Skalierung**

Der A/D-Wandler des Moduls arbeitet mit einer Auflösung von 16 Bit (±15 Bit). Daher kann der Eingangswert von ±10 V mit Hilfe von ±32767 Stufen abgebildet werden. Zur einfacheren Implementierung kann der Anwender eine nachträgliche Skalierung auf ±10000 Stufen wählen. Der Wandlungswert entspricht dabei der anliegenden Spannung in mV und ist mit einer Auflösung von mehr als 14 Bit (±13 Bit) weiterhin ausreichend genau für die vielen Anwendungsfälle der Technik.

## **Ersatzwertstrategie**

Um die Qualität des eingelesenen Wertes sicherzustellen, wird die detektierte Spannung bewertet. Falls beispielsweise ein logisch unzulässiger Spannungswert ermittelt oder ein Drahtbruch erkannt wird, löst die Grenzwertüberwachung aus.

Die Reaktion darauf bestimmt der Anwender über die Ersatzwertstrategie. Bei der Option "durch statischen Wert ersetzen" legt der Anwender für die Über- bzw. Unterschreitung zwei Werte fest. Mit denen im Falle einer Grenzwertverletzung der gewandelte Wert ersetzt wird. Bei der Alternative "letzten gültigen Wert halten" bleibt der letzte für gut befundene Wert erhalten. Die Bewertung nimmt allerdings mehr Zeit in Anspruch. Je nach definiertem ["PreparationInterval"](#page-439-1) wird der aktuell eingelesene Wert verzögert.

## **Grenzwertüberwachung**

Neben der qualitativen Bewertung des Eingangs verfügt das Modul zusätzlich über die Funktion, den zulässigen Wertebereich an die Belange der Applikation anzupassen. Mit Hilfe der Register ["UpperLimit" auf Seite 439](#page-438-0) und ["LowerLimit" auf Seite 439](#page-438-1) kann die zulässige Ober- bzw. Untergrenze weiter eingeschränkt werden. In diesem Fall wird die eingestellte Ersatzwertstrategie entsprechend eher angewandt.

## **9.2.6.9.5.1 Eingangsfilter**

Analoge Eingangssignale können durch Einflüsse von außen (EMV) kurzzeitige Verzerrungen aufweisen. Die hohe Abtastrate des A/D-Wandlers ermöglicht es, derartige Signalspitzen herauszufiltern ohne die Abläufe in der Applikation zu beeinträchtigen.

Zur Interpolation des Eingangssignals werden dem Anwender 2 Konfigurationspunkte angeboten:

- ["Eingangsrampenbegrenzung" auf Seite 435](#page-434-0)
- ["Filterstufe" auf Seite 436](#page-435-0)

### <span id="page-434-0"></span>**Eingangsrampenbegrenzung**

Eine Eingangsrampenbegrenzung kann nur in Verbindung mit einer Filterung erfolgen. Wobei die Eingangsrampenbegrenzung vor der Filterung durchgeführt wird.

Es wird die Differenz der Eingangswertänderung auf Überschreitung der angegebenen Grenze überprüft. Im Falle einer Überschreitung ist der nachgeführte Eingangswert gleich dem alten Wert ± dem Grenzwert.

Einstellbare Grenzwerte:

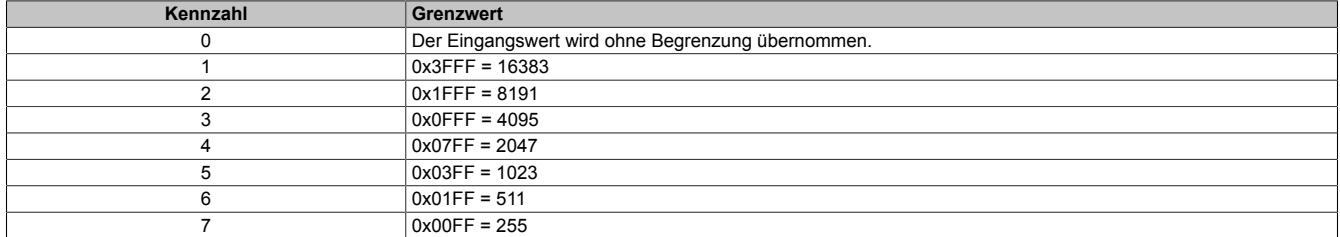

Die Eingangsrampenbegrenzung eignet sich zur Unterdrückung von Störimpulsen (Spikes). Die folgenden Beispiele zeigen die Funktion der Eingangsrampenbegrenzung anhand eines Eingangssprungs und einer Störung.

### **Beispiel 1**

Der Eingangswert macht einen Sprung von 8000 auf 17000. Das Diagramm zeigt den nachgeführten Eingangswert bei folgenden Einstellungen:

Eingangsrampenbegrenzung = 4 = 0x07FF = 2047

#### Filterstufe = 2

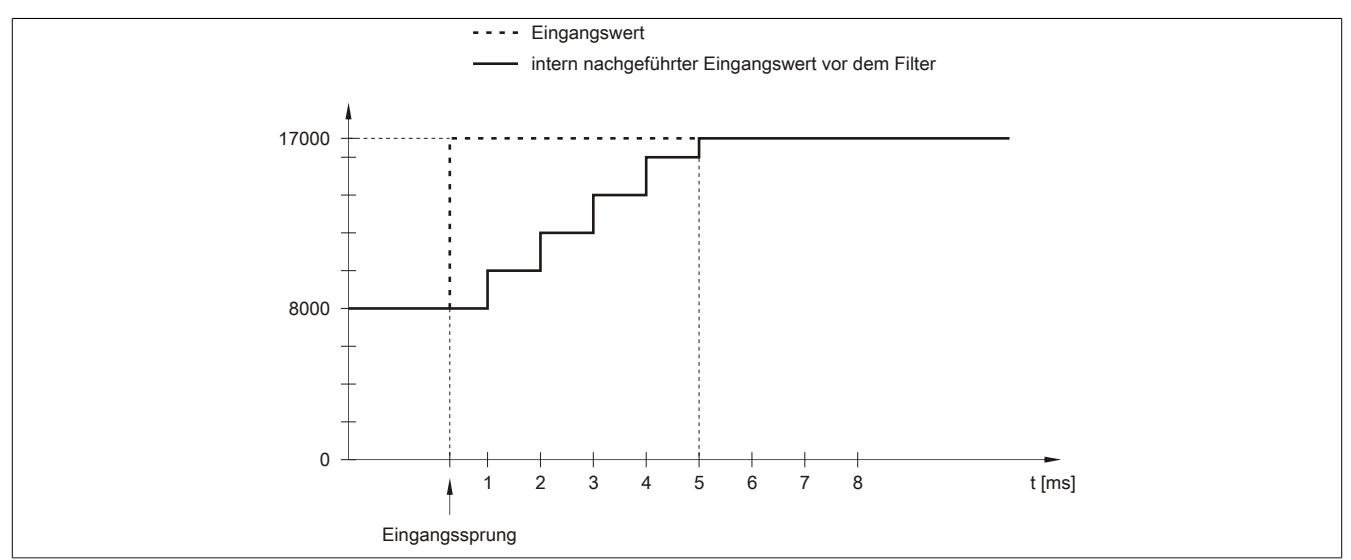

#### Abbildung 59: Nachgeführter Eingangswert bei Eingangssprung

## **Beispiel 2**

Dem Eingangswert wird eine Störung überlagert. Das Diagramm zeigt den nachgeführten Eingangswert bei folgenden Einstellungen:

Eingangsrampenbegrenzung = 4 = 0x07FF = 2047

### Filterstufe = 2

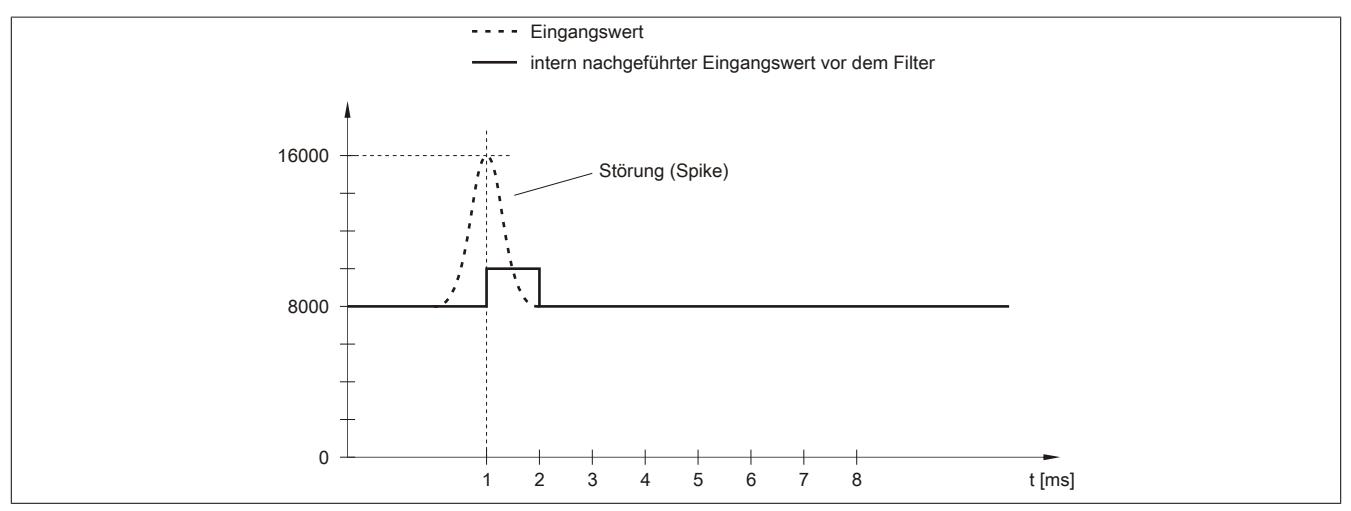

Abbildung 60: Nachgeführter Eingangswert bei Störung

## <span id="page-435-0"></span>**Filterstufe**

Zur Vermeidung großer Eingangssprünge kann ein Filter definiert werden. Mithilfe dieses Filters wird der Eingangswert über mehrere Buszyklen an den tatsächlichen Analogwert herangeführt. Die Filterung erfolgt nach einer eventuell durchgeführten Eingangsrampenbegrenzung.

Formel für die Berechnung des Eingangswerts:

$$
Wert_{neu} = Wert_{alt} - \frac{Wert_{alt}}{Filterstufe} + \frac{Eingangswert}{Filterstufe}
$$

## Einstellbare Filterstufen:

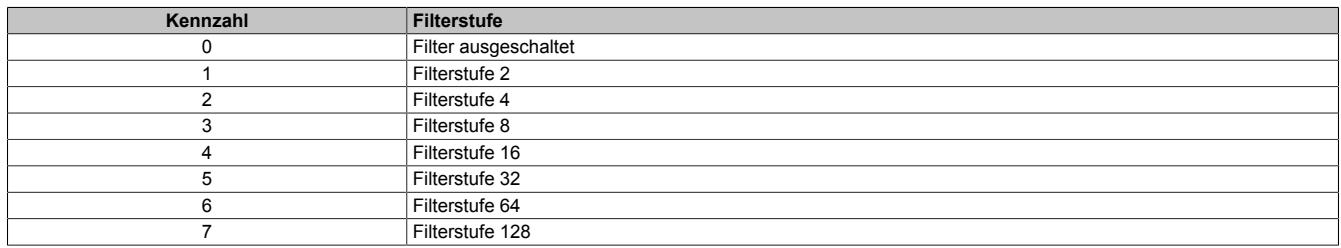

Die folgenden Beispiele zeigen die Funktion des Filters anhand eines Eingangssprungs und einer Störung.

## **Beispiel 1**

Der Eingangswert macht einen Sprung von 8000 auf 16000. Das Diagramm zeigt den berechneten Wert bei folgenden Einstellungen:

## Eingangsrampenbegrenzung = 0

## Filterstufe = 2 bzw. 4

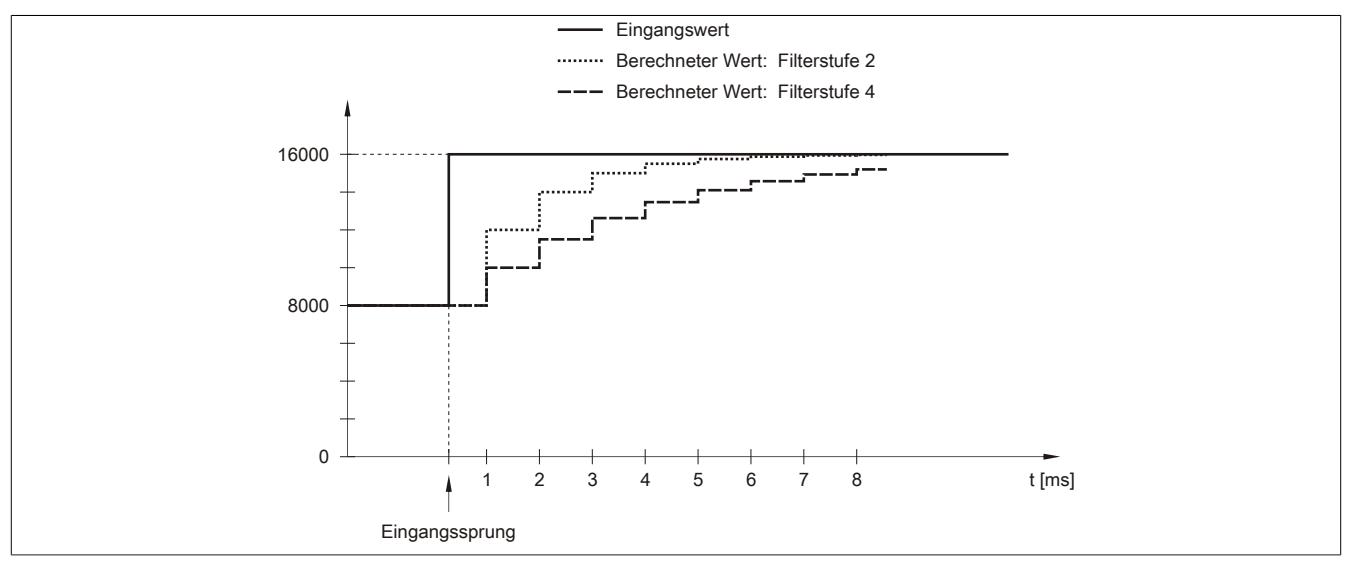

Abbildung 61: Berechneter Wert bei Eingangssprung

## **Beispiel 2**

Dem Eingangswert wird eine Störung überlagert. Das Diagramm zeigt den berechneten Wert bei folgenden Einstellungen:

$$
Eingangsrampenbegrenzung = 0
$$

Filterstufe = 2 bzw. 4

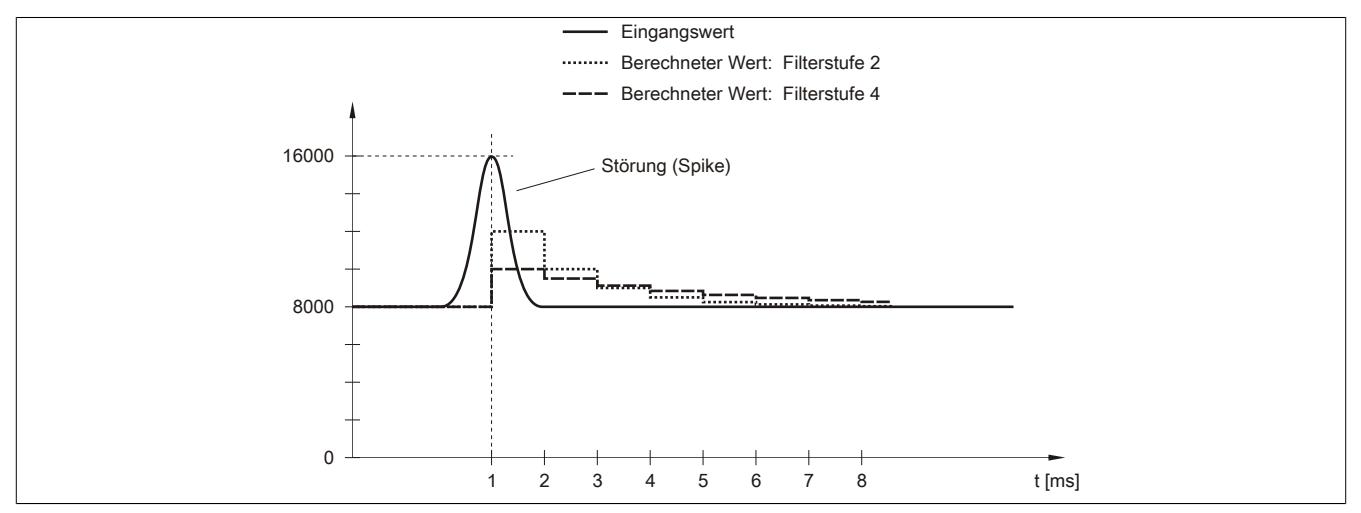

Abbildung 62: Berechneter Wert bei Störung

## <span id="page-437-0"></span>**Filter konfigurieren**

Name:

AnalogFilter01 bis AnalogFilter02

In diesem Register werden die Filterstufe und die Eingangsrampenbegrenzung des Eingangsfilters eingestellt.

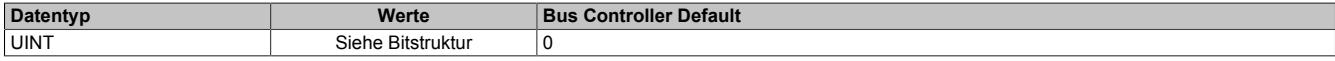

#### Bitstruktur:

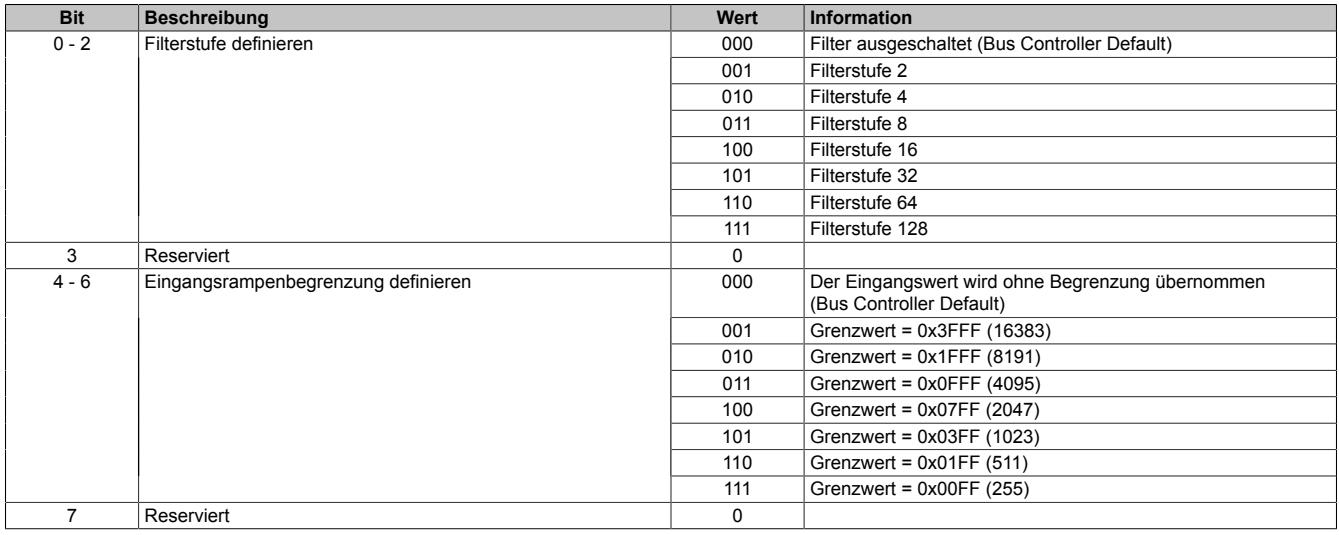

## <span id="page-437-1"></span>**9.2.6.9.5.2 Kanalparameter**

Name:

AnalogMode01 bis AnalogMode02

Mit diesen Registern werden die Betriebsparameter vorgegeben, die das Modul für den dazugehörigen Kanal anwendet. Jeder Kanal muss einzeln aktiviert werden und kann unabhängig vom Anderen konfiguriert und betrieben werden.

# **Information:**

**Für die möglichen Darstellungsnormierungen müssen unterschiedliche Grenzwerte eingestellt werden.**

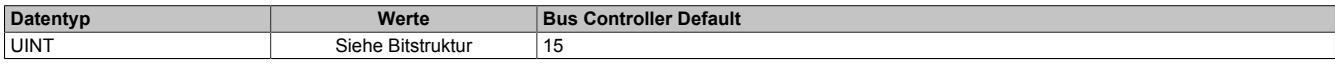

## Bitstruktur:

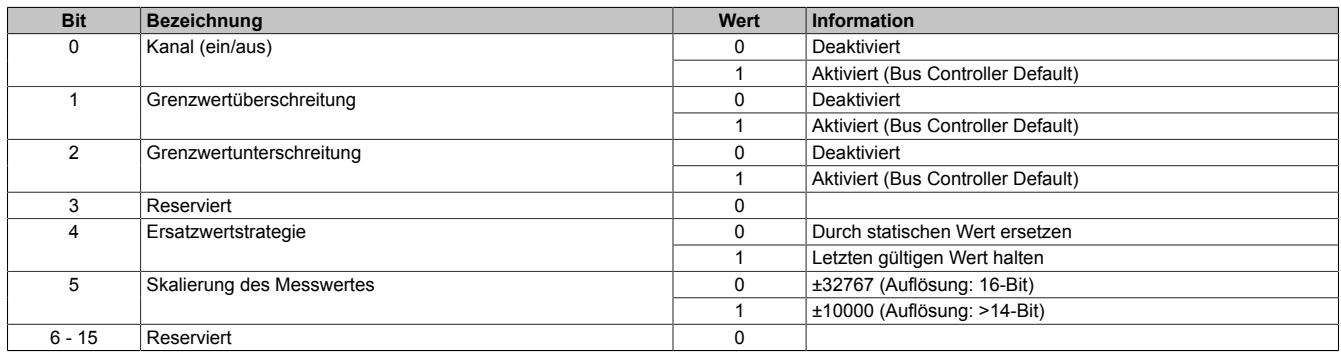

### <span id="page-438-0"></span>**9.2.6.9.5.3 Oberer Grenzwert**

Name:

UpperLimit01 bis UpperLimit02

Wenn eine zusätzliche Beschränkung des Wertebereichs gewünscht ist, können über dieses Register die neuen anwenderspezifischen oberen Grenzwerte eingegeben werden.

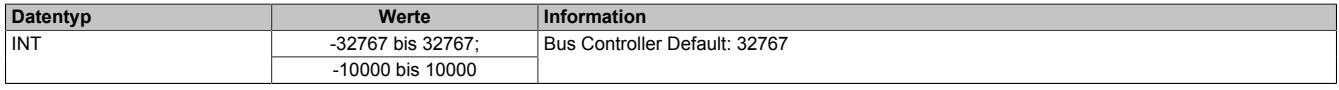

# **Information:**

**Die Grenzwerte müssen in Abhängigkeit von der eingestellten Skalierung definiert werden.**

### <span id="page-438-1"></span>**9.2.6.9.5.4 Unterer Grenzwert**

Name:

LowerLimit01 bis LowerLimit02

Wenn eine zusätzliche Beschränkung des Wertebereichs gewünscht ist, können über dieses Register die neuen anwenderspezifischen unteren Grenzwerte eingegeben werden.

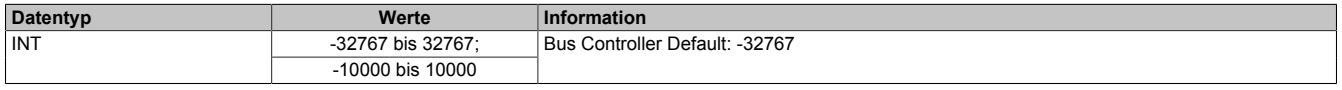

# **Information:**

**Die Grenzwerte müssen in Abhängigkeit von der eingestellten Skalierung definiert werden.**

## <span id="page-438-2"></span>**9.2.6.9.5.5 Hysterese**

Name:

Hysteres01 bis Hysteres02

Wenn die anwenderspezifischen Grenzwerte genutzt werden, sollte auch ein Hysteresebereich vereinbart werden. In diesen Registern wird konfiguriert wie stark der Grenzwert überschritten werden muss, um eine Reaktion auszulösen.

Der Fehlerstatus wird gelöscht, wenn der gewandelte Eingangswert die vereinbarte Grenze wieder um mindestens den Wert der Hysterese in die erlaubte Richtung überschreitet.

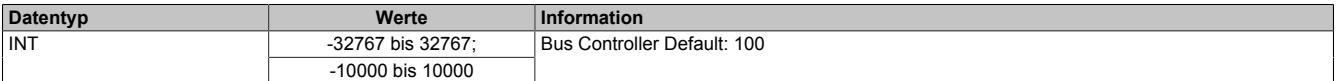

# **Information:**

**Der Hysteresewert muss in Abhängigkeit von der eingestellten Skalierung definiert werden.**

## <span id="page-438-3"></span>**9.2.6.9.5.6 Oberer Ersatzwert**

Name:

ReplacementUpper01 bis ReplacementUpper02

Über diese Register werden die oberen statischen Werte vorgegeben, die bei einer Grenzwertverletzung anstatt des aktuellen Messwertes angezeigt werden.

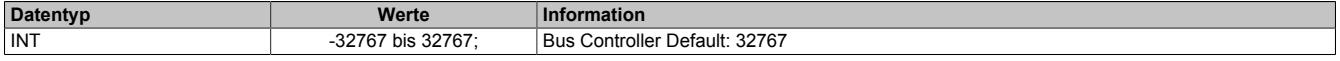

## <span id="page-439-0"></span>**9.2.6.9.5.7 Unterer Ersatzwert**

Name:

ReplacementLower01bis ReplacementLower02

Über diese Register werden die unteren statischen Werte vorgegeben, die bei einer Grenzwertverletzung anstatt des aktuellen Messwertes angezeigt werden.

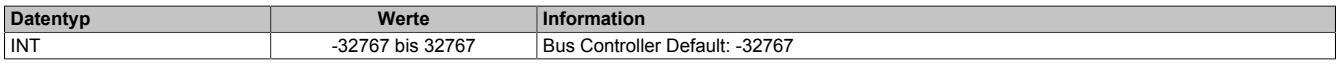

### <span id="page-439-1"></span>**9.2.6.9.5.8 Aufbereitungszeit der Messwerte**

Name:

PreparationInterval01 bis PreparationInterval02

Falls bei einer Grenzwertverletzung der letzte gültige Messwert erhalten bleiben soll, muss das PreparationInterval definiert werden. Die Messwerte werden weiterhin gemäß der konfigurierten I/O-Updatezeit ermittelt und gewandelt. Danach werden sie zunächst überprüft und verworfen, falls sie die Vorgaben nicht erfüllen. Im Nicht-Fehlerfall wird deshalb stets der Messwert ausgegeben, der 2 Preparation-Intervalle zuvor ermittelt wurde.

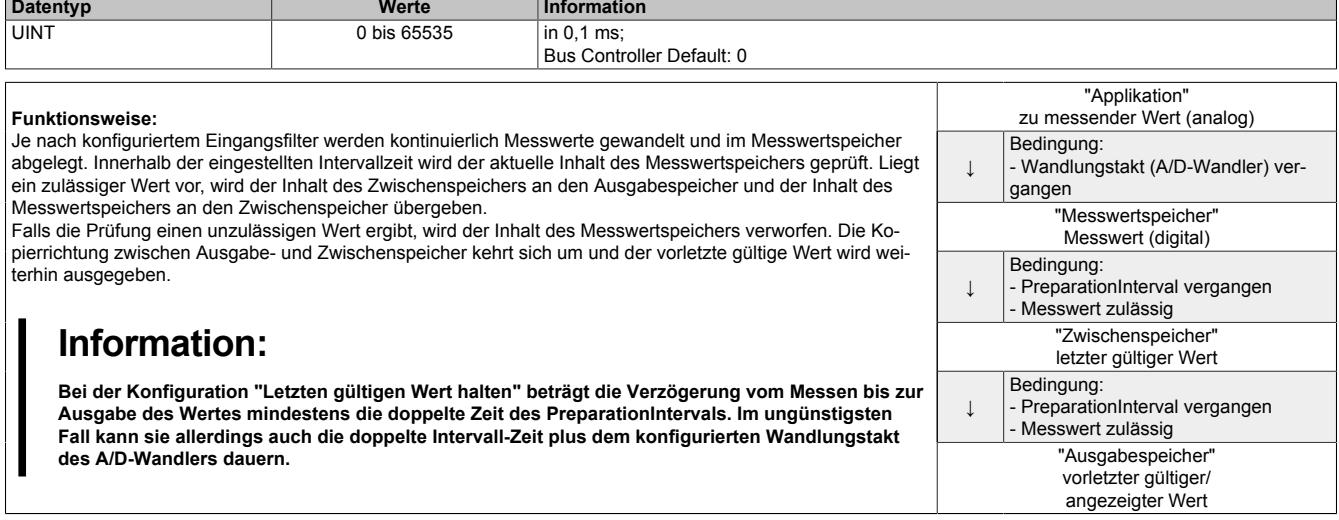

## <span id="page-439-2"></span>**9.2.6.9.5.9 Verzögerung der Fehlermeldungen**

Name:

## ErrorDelay01 bis ErrorDelay02

Dieses Register beschreibt die Anzahl der Wandelvorgänge in Folge, bei denen ein Fehler anstehen muss, bis das entsprechende Einzelfehler Statusbit gesetzt wird. Die Verzögerung wirkt auf den Unterlauf-, Überlauf- und Drahtbruchfehler. Mit dieser Verzögerung können z. B. kurzzeitige Abweichungen des Messwertes ausgeblendet werden.

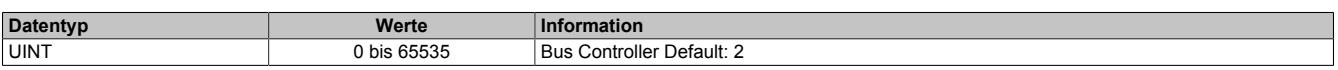

## <span id="page-439-3"></span>**9.2.6.9.5.10 Zeit für Summen-Fehlerbit**

Name:

SumErrorDelay01 bis SumErrorDelay02

Mit diesem Register kann die Zeit eingestellt werden, die ein Fehler mindestens anstehen muss, damit das Summen-Fehlerbit gesetzt wird.

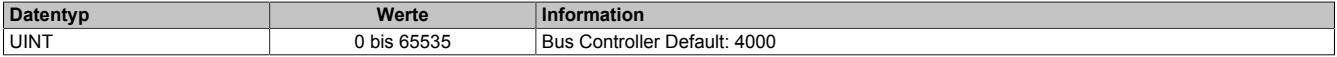

## **9.2.6.9.6 Analoger Eingang - Kommunikation**

Die Angabe über die anliegende Spannung kann über 2 verschiedene Register abgerufen werden. Der [unbewer](#page-440-1)[tete Messwert](#page-440-1) beinhaltet den skalierten Wandlerwert. Der [bewertete Messwert](#page-440-0) berücksichtigt auch die Grenzwerteinstellungen und die konfigurierte Ersatzwertstrategie.

### <span id="page-440-1"></span>**9.2.6.9.6.1 Analoge Eingangswerte - Orginalwerte**

Name:

AnalogInput01 bis AnalogInput02

In diesen Registern werden die tatsächlichen Eingangswerte nach der Normierung abgebildet.

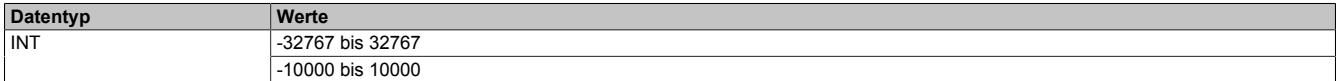

### <span id="page-440-0"></span>**9.2.6.9.6.2 Analoge Eingangswerte - Begrenzt**

Name:

AnalogInput01 bis AnalogInput02

In diesen Registern werden die tatsächlichen Eingangswerte nach der Normierung abgebildet. Zusätzlich werden noch die Einstellungen für Grenzwertüberwachung und Ersatzwertstrategie auf diese Register angewendet.

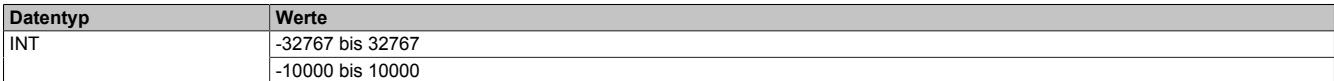

#### **9.2.6.9.6.3 Samplezeit**

Name:

Sampletime01 bis Sampletime02

Diese Register liefern den Zeitstempel, zu dem das aktuelle Abbild des Kanals vom Modul eingelesen wurde. Die Werte werden als vorzeichenbehafteter 2- oder 4-Byte Wert bereitgestellt.

Für weitere Informationen zu NetTime und Zeitstempel siehe ["NetTime Technology" auf Seite 3070.](#page-3069-0)

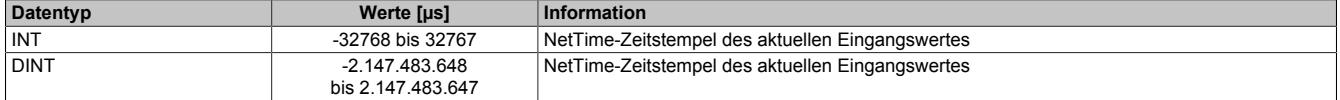

## <span id="page-441-0"></span>**9.2.6.9.6.4 Status der Eingänge**

Name:

AnalogStatus01 bis AnalogStatus02 UnderflowAnalogInput01 bis UnderflowAnalogInput02 OverflowAnalogInput01 bis OverflowAnalogInput02 OpenLineAnalogInput01 bis OpenLineAnalogInput02 SumErrorAnalogInput01 bis SumErrorAnalogInput02 SensorErrorAnalogInput01 bis SensorErrorAnalogInput02 IoSuppErrorAnalogInput01 bis IoSuppErrorAnalogInput02

Unabhängig von der konfigurierten Ersatzwertstrategie wird in diesem Register der aktuelle Fehlerstatus der Modulkanäle angezeigt. Einige Fehlerinformationen werden gemäß der zuvor eingestellten Bedingung verzögert.

Durch einstellen von "Format der Statusinformation" kann im Automation Studio festgelegt werden, ob die Statusinformation als USINT oder Bitweise übertragen wird.

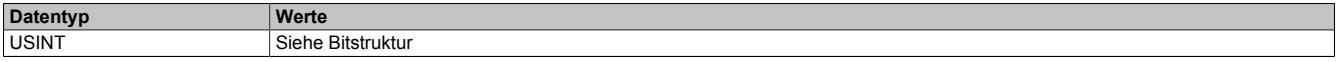

Bitstruktur:

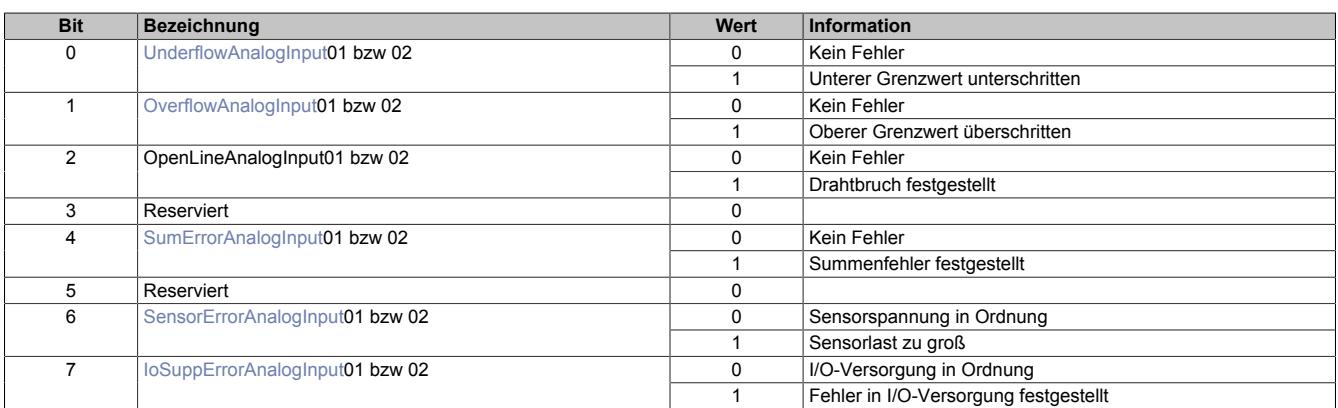

## <span id="page-441-1"></span>**UnderflowAnalogInput**

Abhängig von der Konfiguration wird hier der Fehlerzustand der Signalunterschreitung abgebildet. Diese Fehlerinformation wird erst nach einstellbarer Verzögerung (siehe Register ["ErrorDelay" auf Seite 440\)](#page-439-2) als Vielfaches der Wandlungszyklen aktiviert.

## <span id="page-441-2"></span>**OverflowAnalogInput**

Abhängig von der Konfiguration wird hier der Fehlerzustand der Signalüberschreitung abgebildet. Diese Fehlerinformation wird erst nach einstellbarer Verzögerung (siehe Register ["ErrorDelay" auf Seite 440\)](#page-439-2) als Vielfaches der Wandlungszyklen aktiviert.

## <span id="page-441-3"></span>**SumErrorAnalogInput**

Diese Fehlerinformation wird aus den Status der Einzelfehler abgeleitet und erst nach konfigurierbarer Verzögerungszeit [ms] (siehe Register ["SumErrorDelay" auf Seite 440\)](#page-439-3) aktiviert. Durch eine applikative Verknüpfung mit dieser Fehlerinformation können z. B. kurzzeitige Über- oder Unterschreitungen des Temperaturwertes ausgeblendet werden.

## <span id="page-441-4"></span>**SensorErrorAnalogInput**

Das Modul stellt neben dem analogen Eingang auch die Möglichkeit bereit, den angeschlossenen Geber mit 24 VDC zu versorgen. Ist jedoch die Eingangsimpedanz des Sensors zu groß, bricht die integrierte Spannungsversorgung zusammen.

## <span id="page-441-5"></span>**IoSuppErrorAnalogInput**

Dieser Fehler wird unmittelbar nach Erkennen einer Versorgungsspannungsunterschreitung (<20 VDC) aktiviert.

## **9.2.6.9.7 NetTime-Technology**

Für die Beschreibung der NetTime-Technology siehe ["NetTime Technology" auf Seite 3070](#page-3069-0)

### **9.2.6.9.8 Minimale Zykluszeit**

Die minimale Zykluszeit gibt an, bis zu welcher Zeit der Buszyklus heruntergefahren werden kann, ohne dass Kommunikationsfehler auftreten. Es ist zu beachten, dass durch sehr schnelle Zyklen die Restzeit zur Behandlung der Überwachungen, Diagnosen und azyklischen Befehle verringert wird.

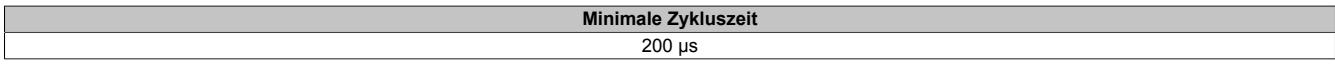

#### **9.2.6.9.9 Minimale I/O-Updatezeit**

Die minimale I/O-Updatezeit gibt an, bis zu welcher Zeit der Buszyklus heruntergefahren werden kann, so dass in jedem Zyklus ein I/O-Update erfolgt.

> **Minimale I/O-Updatezeit** 1 ms

## **9.2.7 X20AI2322**

Version des Datenblatts: 1.21

## **9.2.7.1 Allgemeines**

Das Modul ist mit 2 Eingängen mit 12 Bit digitaler Wandlerauflösung ausgestattet. Es kann zwischen den beiden Strombereichen 0 bis 20 mA und 4 bis 20 mA gewählt werden.

Das Modul ist für die X20 Feldklemme 6-fach ausgelegt. Aus z. B. logistischen Gründen kann aber ebenso die 12-fach Klemme verwendet werden.

- 2 analoge Eingänge 0 bis 20 mA oder 4 bis 20 mA
- 12 Bit digitale Wandlerauflösung

## **9.2.7.2 Bestelldaten**

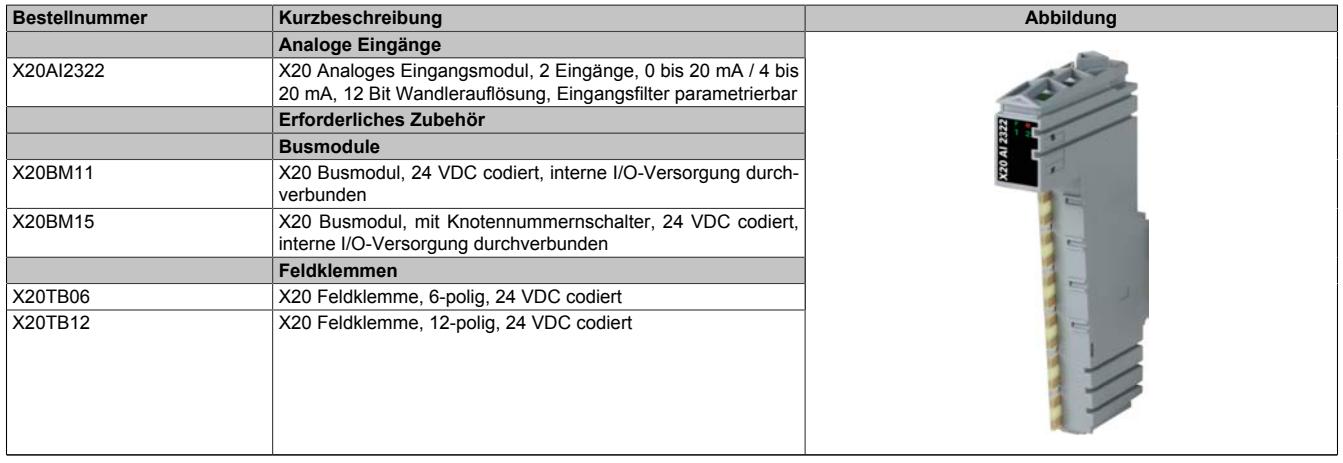

Tabelle 70: X20AI2322 - Bestelldaten

## **9.2.7.3 Technische Daten**

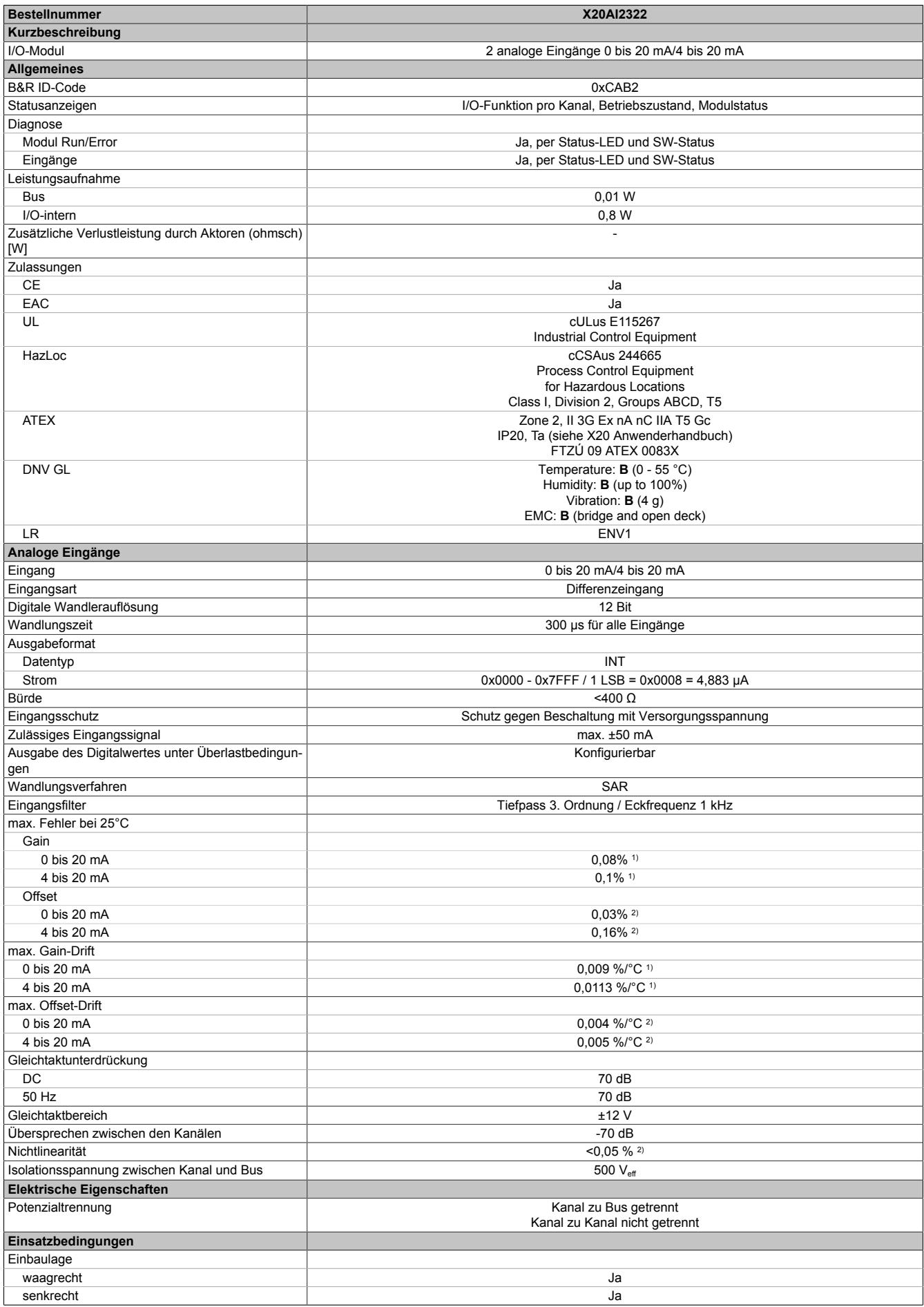

Tabelle 71: X20AI2322 - Technische Daten

## Datenblätter • Analoge Eingangsmodule • X20AI2322

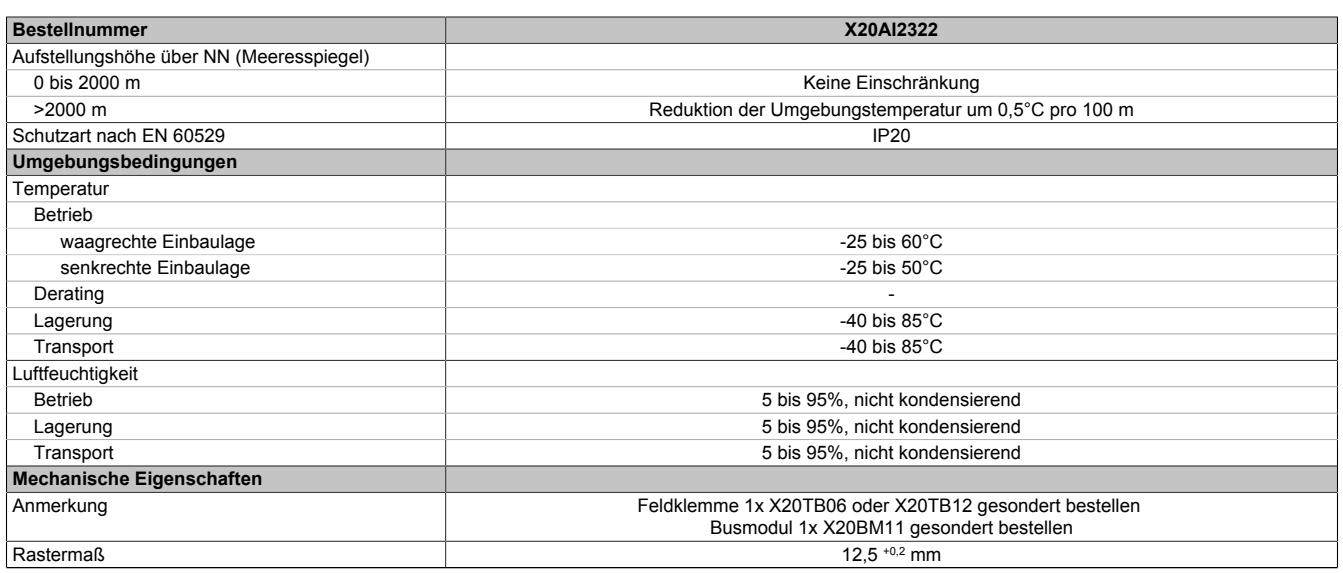

#### Tabelle 71: X20AI2322 - Technische Daten

1) Bezogen auf den aktuellen Messwert.<br>2) Bezogen auf den Messbereich 20 mA.

2) Bezogen auf den Messbereich 20 mA.

## **9.2.7.4 Status-LEDs**

Für die Beschreibung der verschiedenen Betriebsmodi siehe ["Diagnose-LEDs" auf Seite 3812](#page-3811-0).

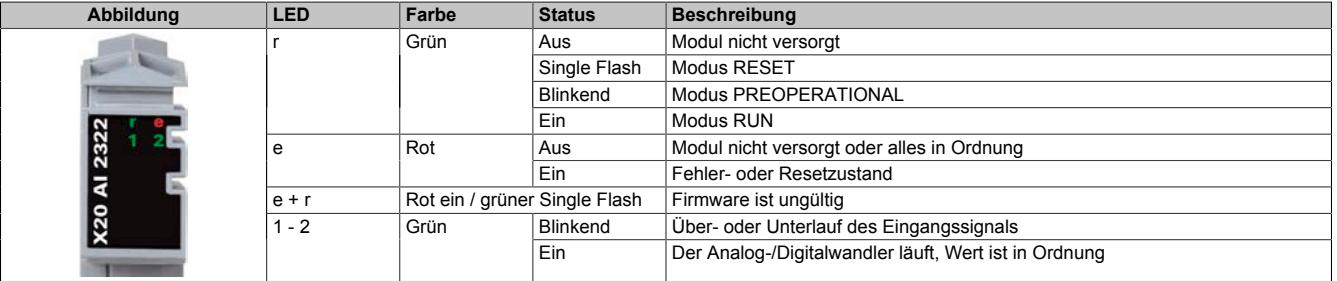

## **9.2.7.5 Anschlussbelegung**

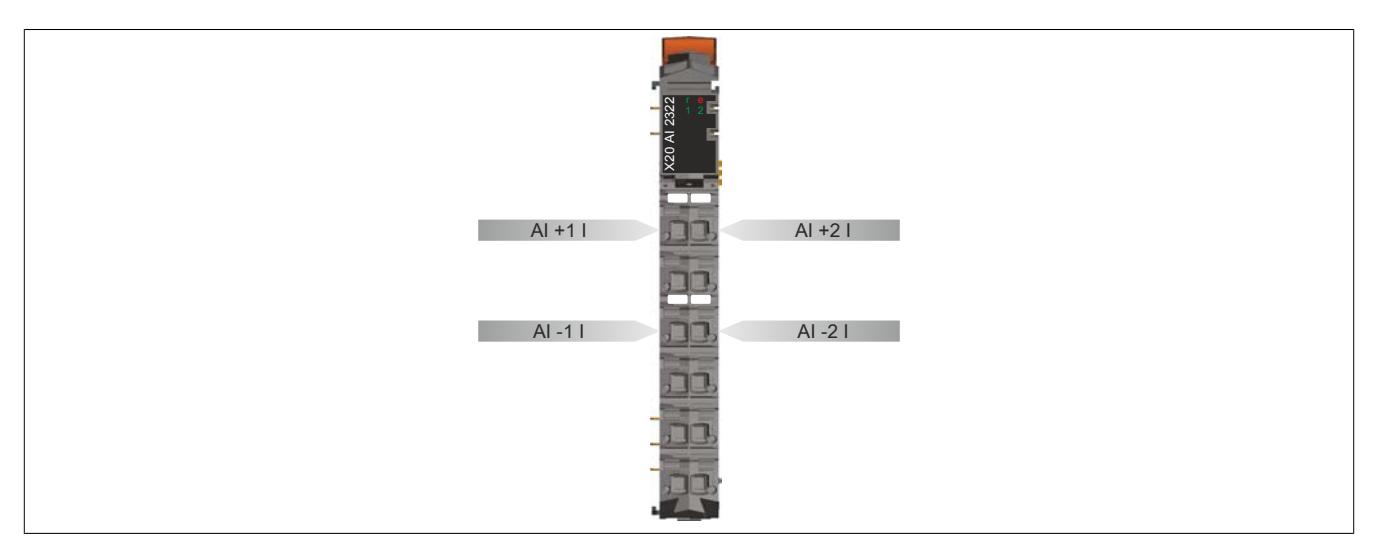

## **9.2.7.6 Anschlussbeispiel**

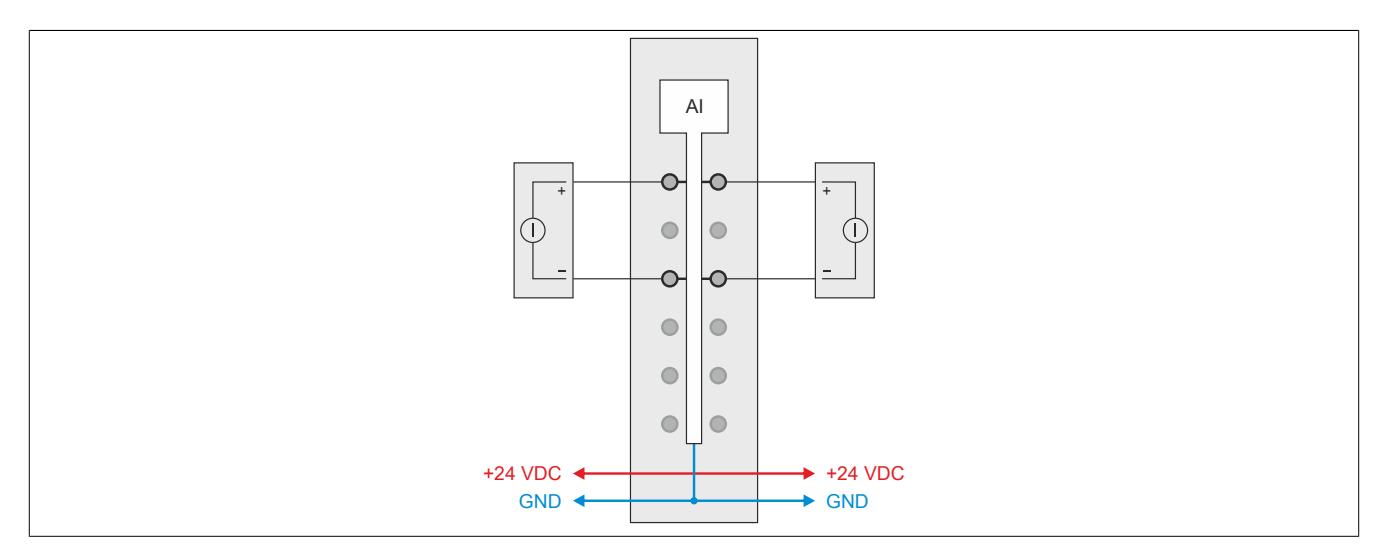

## **9.2.7.7 Eingangsschema**

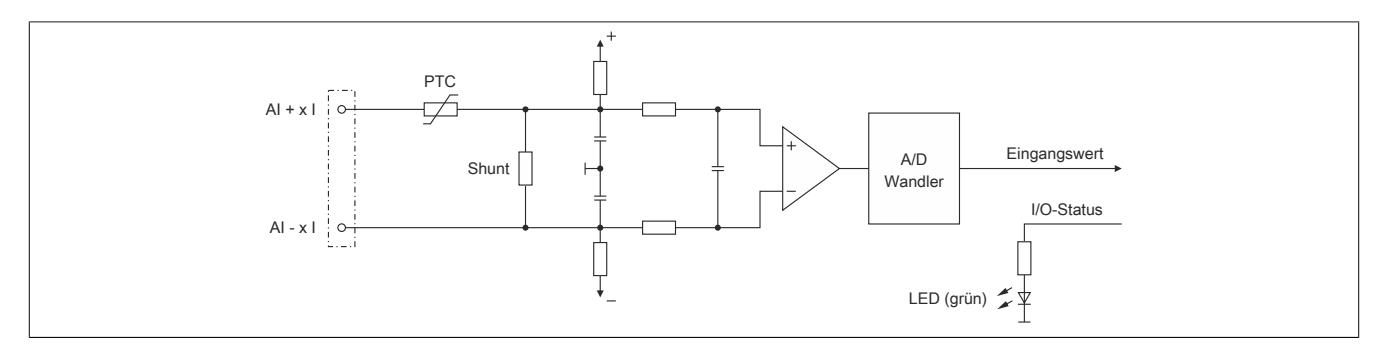

## **9.2.7.8 Registerbeschreibung**

## **9.2.7.8.1 Allgemeine Datenpunkte**

Neben den in der Registerbeschreibung beschriebenen Registern verfügt das Modul über zusätzliche allgemeine Datenpunkte. Diese sind nicht modulspezifisch, sondern enthalten allgemeine Informationen wie z. B. Seriennummer und Hardware-Variante.

Die allgemeinen Datenpunkte sind im Abschnitt ["Allgemeine Datenpunkte" auf Seite 3815](#page-3814-0) beschrieben.

## **9.2.7.8.2 Funktionsmodell 0 - Standard**

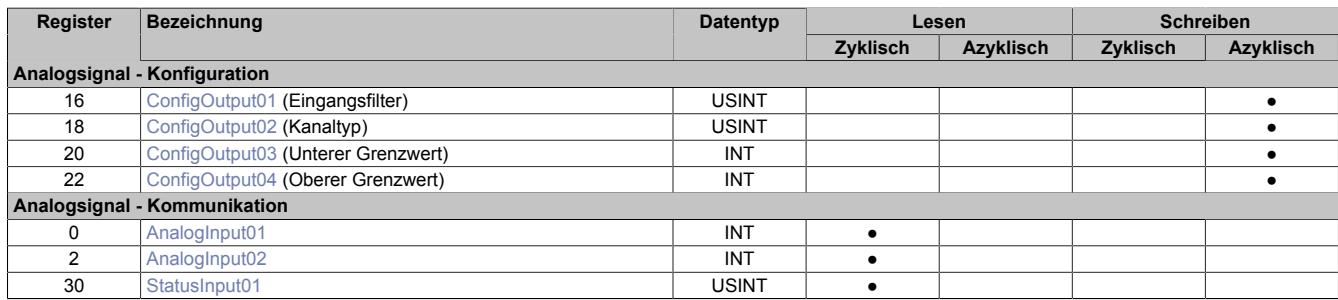

## **9.2.7.8.3 Funktionsmodell 254 - Bus Controller**

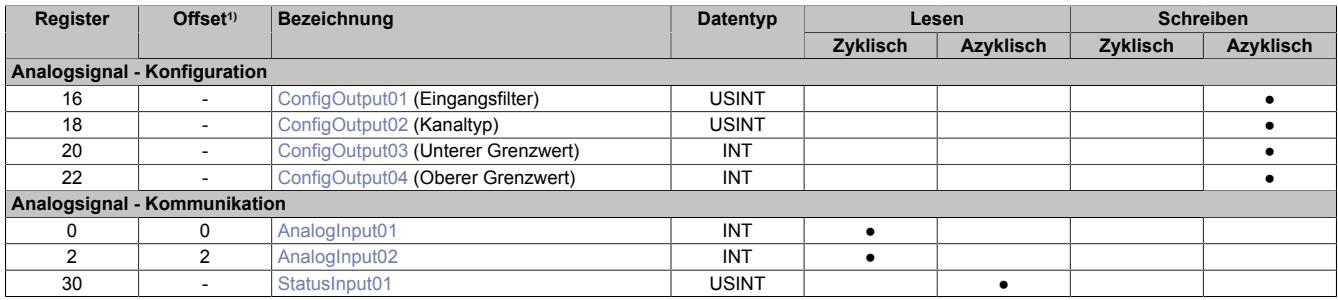

1) Der Offset gibt an, wo das Register im CAN-Objekt angeordnet ist.

## **9.2.7.8.3.1 Verwendung des Moduls am Bus Controller**

Das Funktionsmodell 254 "Bus Controller" wird defaultmäßig nur von nicht konfigurierbaren Bus Controllern verwendet. Alle anderen Bus Controller können, abhängig vom verwendeten Feldbus, andere Register und Funktionen verwenden.

Für Detailinformationen siehe ["Verwendung von I/O-Modulen am Bus Controller" auf Seite 3814](#page-3813-0).

## **9.2.7.8.3.2 CAN-I/O Bus Controller**

Das Modul belegt an CAN-I/O 1 analogen logischen Steckplatz.

## **9.2.7.8.4 Analoge Eingänge**

Der Eingangszustand wird mit einem festen Versatz bezogen auf den Netzwerkzyklus erfasst und im selben Zyklus übertragen.

## <span id="page-447-0"></span>**9.2.7.8.5 Eingangswerte der analogen Eingänge**

Name: AnalogInput01 bis AnalogInput02

In diesem Register wird der analoge Eingangswert abgebildet.

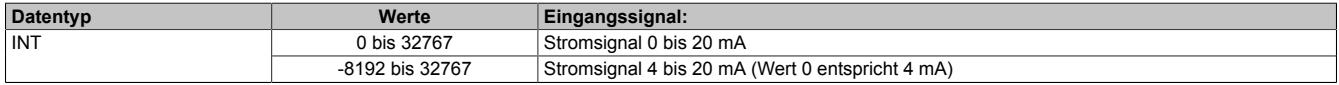

## **9.2.7.8.6 Eingangsfilter**

Das Modul ist mit einem parametrierbaren Eingangsfilter ausgerüstet. Die minimale Zykluszeit muss >500 μs sein. Bei kleineren Zykluszeiten wird die Filterfunktion deaktiviert.

Bei aktiviertem Eingangsfilter erfolgt die Abtastung der Kanäle im ms-Takt. Der Zeitversatz zwischen den Kanälen beträgt 200 μs. Die Wandlung erfolgt asynchron zum Netzwerkzyklus.

## **9.2.7.8.6.1 Eingangsrampenbegrenzung**

Eine Eingangsrampenbegrenzung kann nur in Verbindung mit einer Filterung erfolgen. Wobei die Eingangsrampenbegrenzung vor der Filterung durchgeführt wird.

Es wird die Differenz der Eingangswertänderung auf Überschreitung der angegebenen Grenze überprüft. Im Falle einer Überschreitung ist der nachgeführte Eingangswert gleich dem alten Wert ± dem Grenzwert.

Einstellbare Grenzwerte:

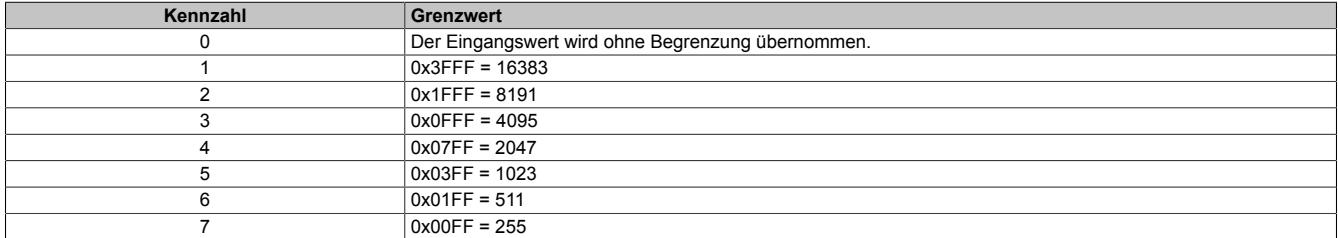

Die Eingangsrampenbegrenzung eignet sich zur Unterdrückung von Störimpulsen (Spikes). Die folgenden Beispiele zeigen die Funktion der Eingangsrampenbegrenzung anhand eines Eingangssprungs und einer Störung.

## **Beispiel 1**

Der Eingangswert macht einen Sprung von 8000 auf 17000. Das Diagramm zeigt den nachgeführten Eingangswert bei folgenden Einstellungen:

Eingangsrampenbegrenzung = 4 = 0x07FF = 2047

## Filterstufe = 2

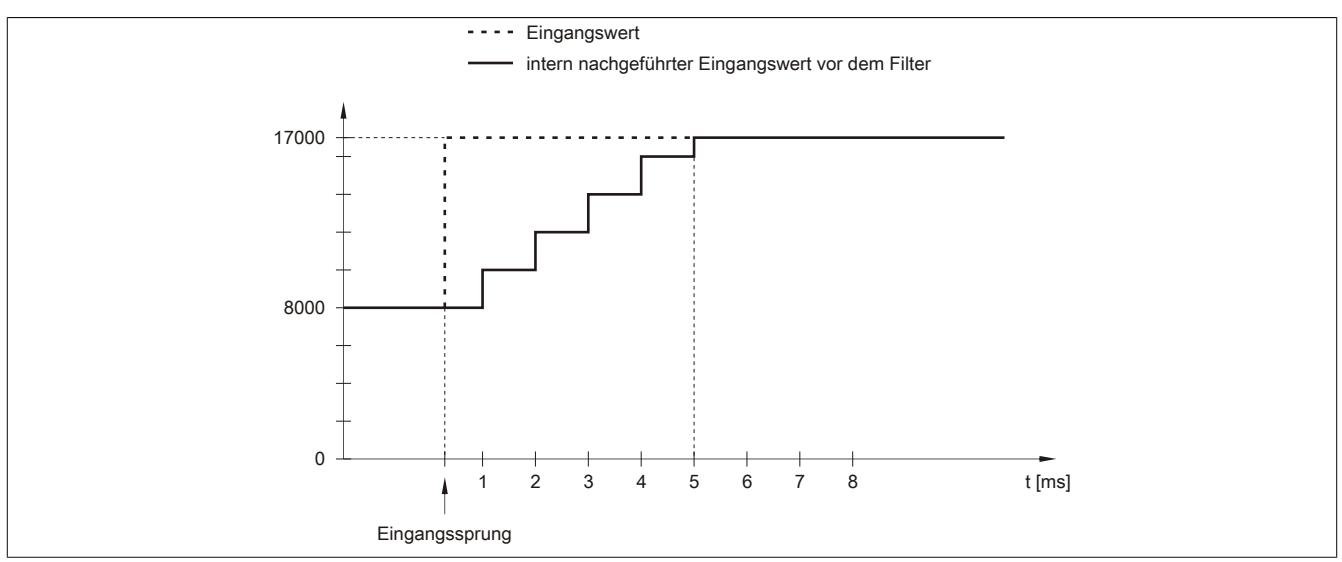

Abbildung 63: Nachgeführter Eingangswert bei Eingangssprung

## **Beispiel 2**

Dem Eingangswert wird eine Störung überlagert. Das Diagramm zeigt den nachgeführten Eingangswert bei folgenden Einstellungen:

Eingangsrampenbegrenzung = 4 = 0x07FF = 2047

#### Filterstufe = 2

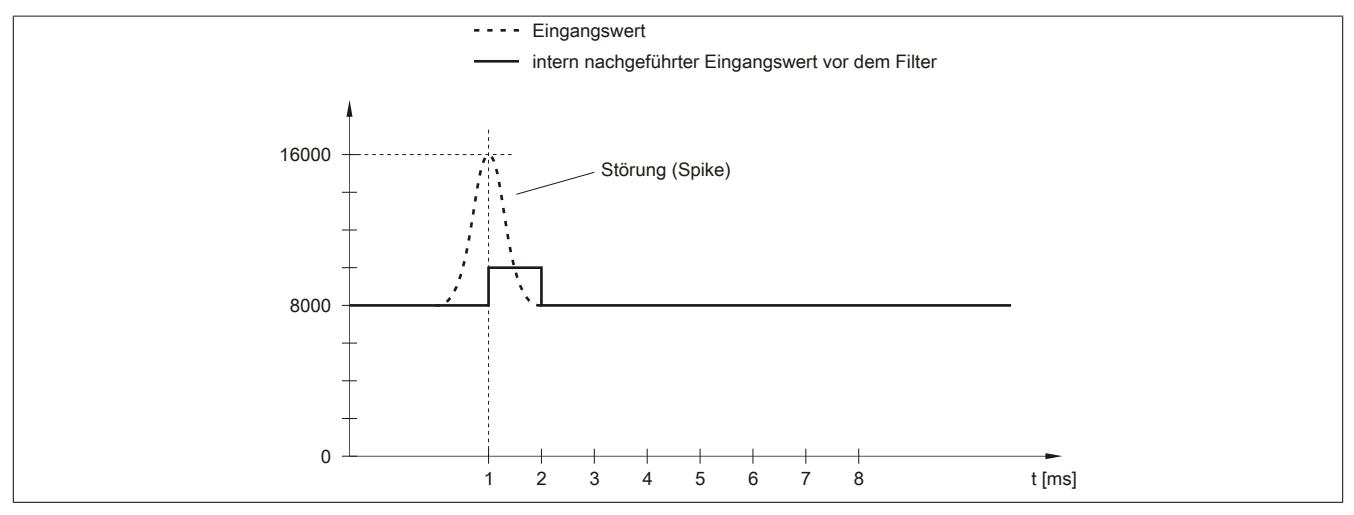

Abbildung 64: Nachgeführter Eingangswert bei Störung

## **9.2.7.8.6.2 Filterstufe**

Zur Vermeidung großer Eingangssprünge kann ein Filter definiert werden. Mithilfe dieses Filters wird der Eingangswert über mehrere Buszyklen an den tatsächlichen Analogwert herangeführt. Die Filterung erfolgt nach einer eventuell durchgeführten Eingangsrampenbegrenzung.

Formel für die Berechnung des Eingangswerts:

$$
Wert_{neu} = Wert_{alt} - \frac{Wert_{alt}}{Filterstufe} + \frac{Eingangswert}{Filterstufe}
$$

#### Einstellbare Filterstufen:

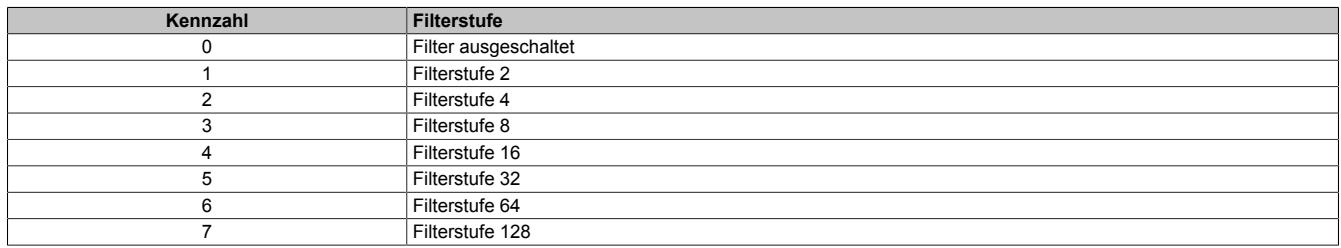

Die folgenden Beispiele zeigen die Funktion des Filters anhand eines Eingangssprungs und einer Störung.

## **Beispiel 1**

Der Eingangswert macht einen Sprung von 8000 auf 16000. Das Diagramm zeigt den berechneten Wert bei folgenden Einstellungen:

## Eingangsrampenbegrenzung = 0

### Filterstufe = 2 bzw. 4

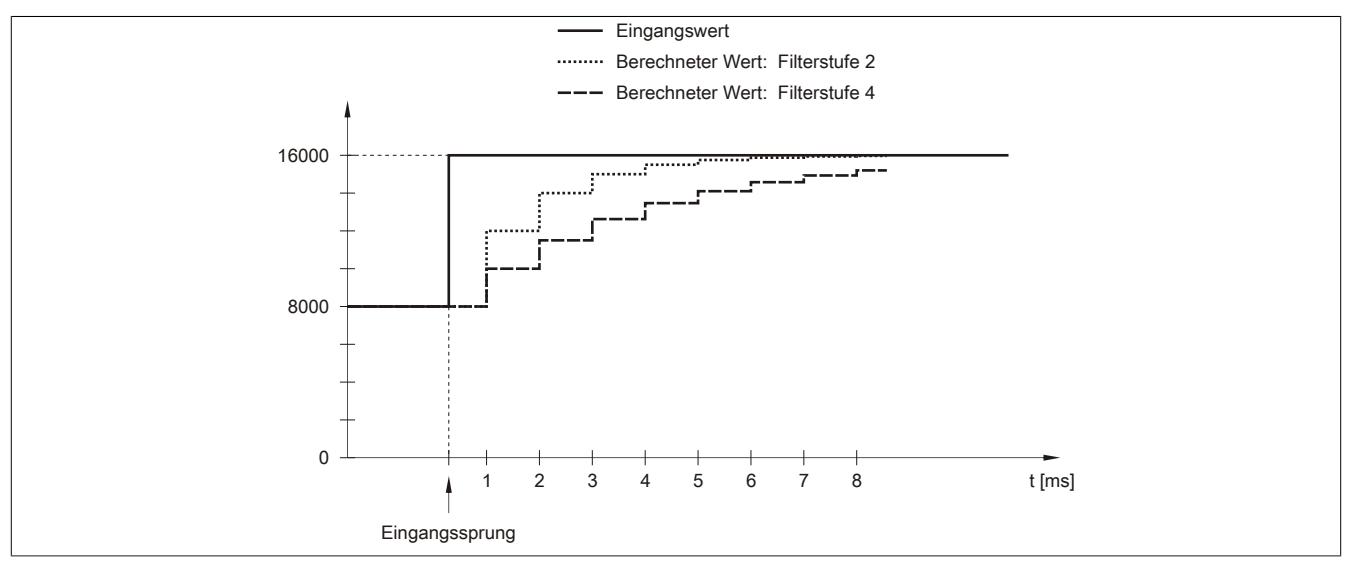

Abbildung 65: Berechneter Wert bei Eingangssprung

## **Beispiel 2**

Dem Eingangswert wird eine Störung überlagert. Das Diagramm zeigt den berechneten Wert bei folgenden Einstellungen:

$$
Engangsrampenbegrenzung = 0
$$

Filterstufe = 2 bzw. 4

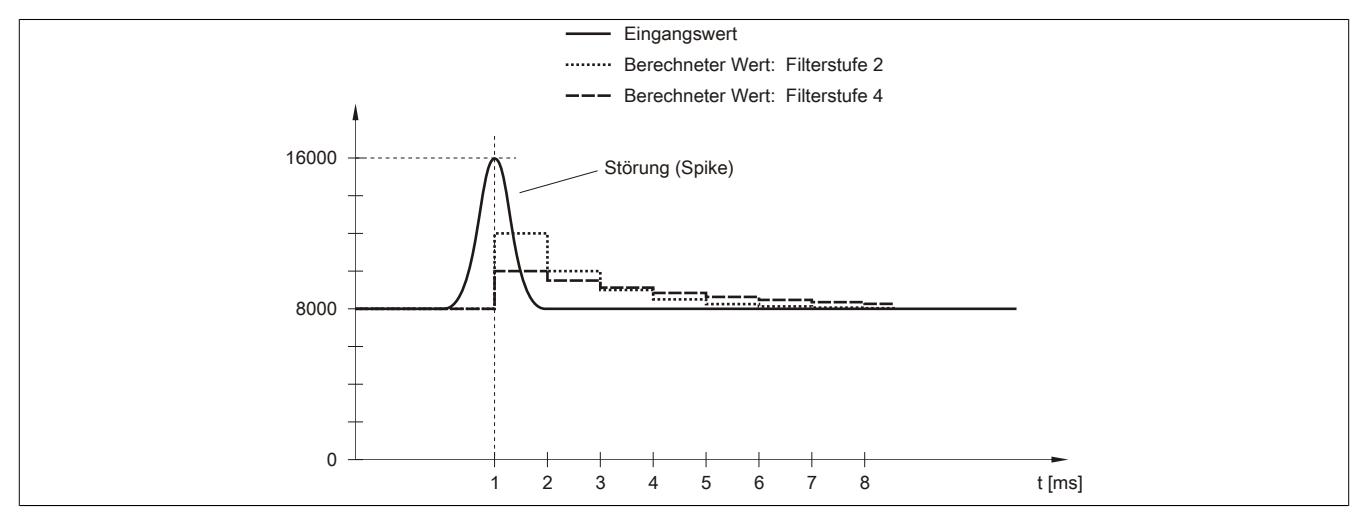

Abbildung 66: Berechneter Wert bei Störung

## <span id="page-451-0"></span>**9.2.7.8.7 Konfiguration des Eingangsfilters**

Name:

ConfigOutput01

In diesem Register werden die Filterstufe und die Eingangsrampenbegrenzung des Eingangsfilters eingestellt.

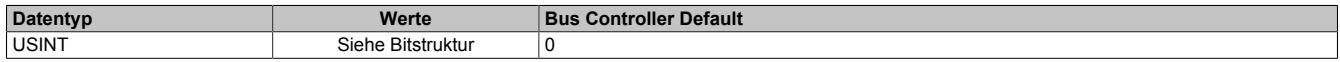

#### Bitstruktur:

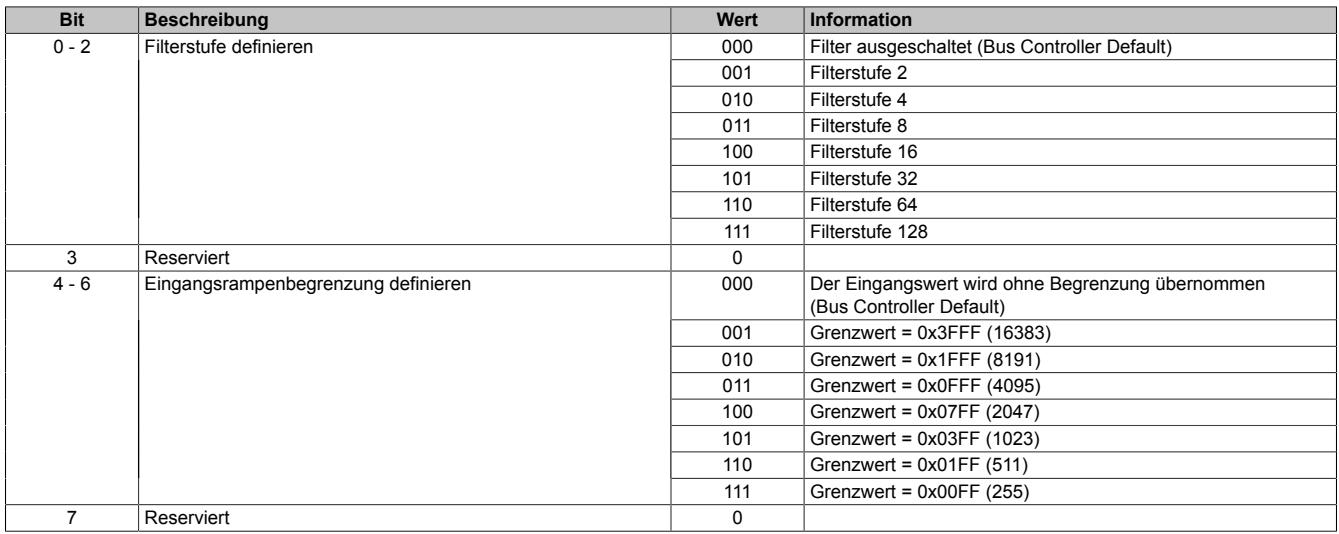

## <span id="page-451-1"></span>**9.2.7.8.8 Kanaltyp**

#### Name:

## ConfigOutput02

In diesem Register kann der Bereich des Stromsignals eingestellt werden. Die Unterscheidung erfolgt durch unterschiedliche Konfiguration. Folgende Eingangssignale können eingestellt werden:

- 0 bis 20 mA Stromsignal
- 4 bis 20 mA Stromsignal

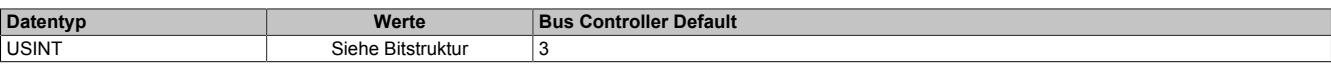

## Bitstruktur:

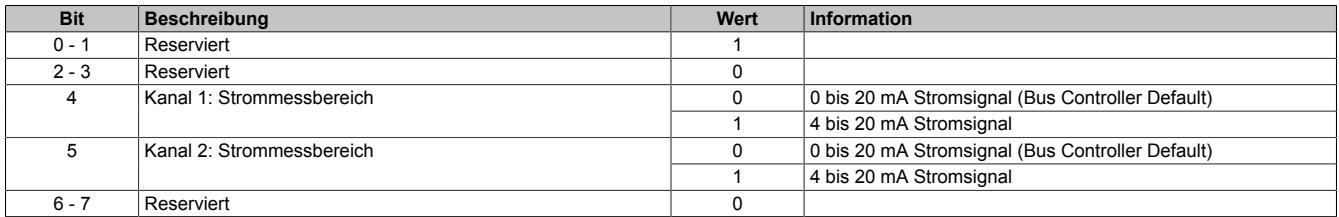

### <span id="page-452-0"></span>**9.2.7.8.9 Unterer Grenzwert**

Name:

ConfigOutput03

In diesem Register kann der untere Grenzwert der Analogwerte eingestellt werden. Bei Unterschreiten des Grenzwertes wird der Analogwert auf diesen Wert eingefroren und das entsprechende Fehlerstatusbit gesetzt.

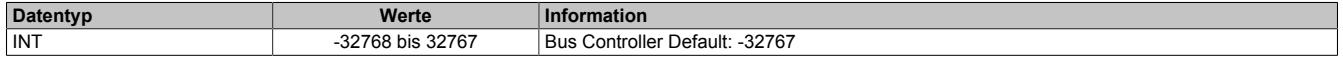

# **Information:**

- **• Bei Konfiguration 0 bis 20 mA sollte dieser Wert auf 0 eingestellt werden.**
- **• Bei Konfiguration 4 bis 20 mA kann der Wert auf -8192 (entspricht 0 mA) eingestellt werden, um Werte <4 mA anzuzeigen.**

**Es ist zu beachten, dass diese Einstellung für alle Kanäle gültig ist!**

## <span id="page-452-1"></span>**9.2.7.8.10 Oberer Grenzwert**

Name:

ConfigOutput04

In diesem Register kann der obere Grenzwert der Analogwerte eingestellt werden. Bei Überschreiten des Grenzwertes wird der Analogwert auf diesen Wert eingefroren und das entsprechende Fehlerstatusbit gesetzt.

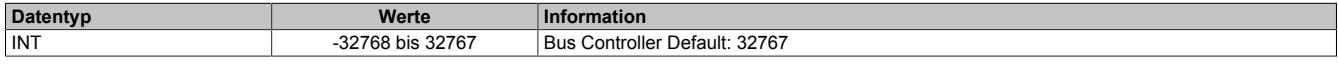

## **Information:**

**Der Defaultwert von 32767 entspricht dem maximalen Standardwert bei 20 mA.**

**Es ist zu beachten, dass diese Einstellung für alle Kanäle gültig ist!**

## <span id="page-452-2"></span>**9.2.7.8.11 Status der Eingänge**

Name:

StatusInput01

In diesem Register werden die Eingänge des Moduls überwacht. Eine Änderung des Überwachungsstatus wird aktiv als Fehlermeldung abgesetzt.

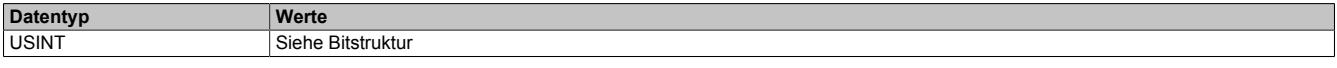

### Bitstruktur:

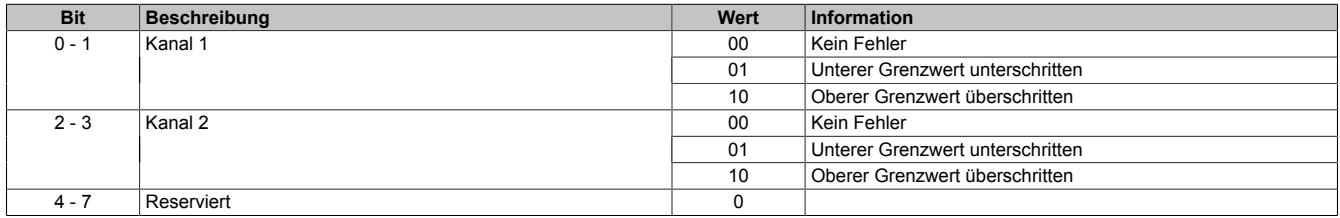

#### **Analogwert begrenzen**

Zusätzlich zur Statusinformation wird im Fehlerzustand der Analogwert per Standardeinstellung auf die unten angeführten Werte fixiert. Falls die Grenzwerte geändert wurden, wird der Analogwert auf die neuen Werte begrenzt.

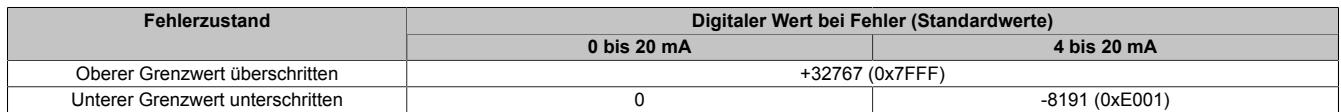

## **9.2.7.8.12 Minimale Zykluszeit**

Die minimale Zykluszeit gibt an, bis zu welcher Zeit der Buszyklus heruntergefahren werden kann, ohne dass Kommunikationsfehler auftreten. Es ist zu beachten, dass durch sehr schnelle Zyklen die Restzeit zur Behandlung der Überwachungen, Diagnosen und azyklischen Befehle verringert wird.

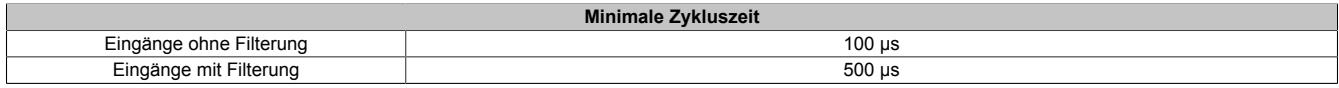

#### **9.2.7.8.13 Minimale I/O-Updatezeit**

Die minimale I/O-Updatezeit gibt an, bis zu welcher Zeit der Buszyklus heruntergefahren werden kann, so dass in jedem Zyklus ein I/O-Update erfolgt.

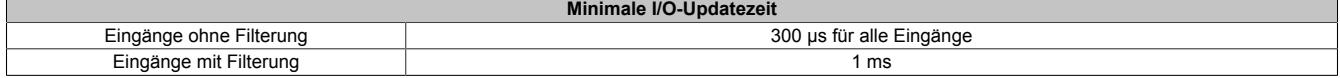

# **9.2.8 X20AI2437**

Version des Datenblatts: 1.31

## **9.2.8.1 Allgemeines**

Das Modul ist mit 2 Strommesseingängen mit 16 Bit digitaler Wandlerauflösung ausgestattet.

Jeder Strommesseingang verfügt über eine eigene Sensorversorgung. Die beiden Kanäle mit den zugehörigen Sensorversorgungen sind jeweils voneinander galvanisch getrennt ausgeführt. Der Anwender kann zwischen den 2 Messbereichen 4 bis 20 mA und 0 bis 25 mA wählen.

- 2 analoge Strommesseingänge
- Galvanisch getrennte Analogkanäle
- Galvanisch getrennte Sensorversorgungen
- 16 Bit digitale Wandlerauflösung
- NetTime-Zeitstempel: Messzeitpunkt

## **NetTime-Zeitstempel der Messung**

Für etliche Applikationen ist nicht nur der Messwert bedeutend, sondern auch der exakte Zeitpunkt der Messung. Das Modul verfügt dafür über eine NetTime-Zeitstempelfunktion, die die aufgenommene Messung mit einem µs-genauen Zeitstempel versieht.

Die Zeitstempelfunktion basiert auf synchronisierten Timern. Tritt ein Zeitstempelereignis auf, so speichert das Modul unmittelbar die aktuelle NetTime. Nach der Übertragung der jeweiligen Daten inklusive dieses exakten Zeitpunktes in die CPU kann diese nun, gegebenenfalls mit Hilfe ihrer eigenen NetTime (bzw. Systemzeit), die Daten auswerten.

## **9.2.8.2 Bestelldaten**

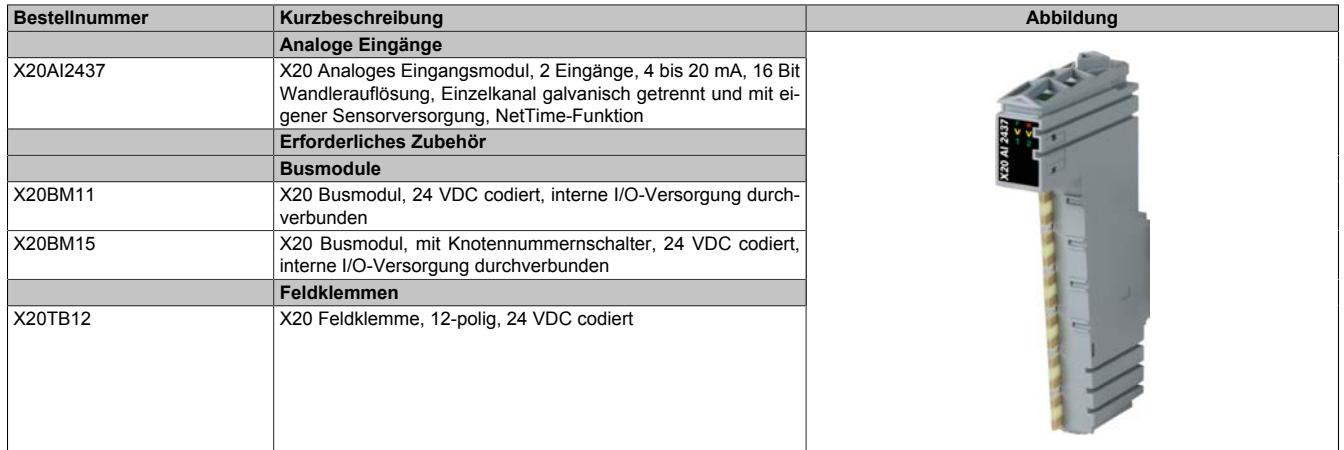

Tabelle 72: X20AI2437 - Bestelldaten

# **9.2.8.3 Technische Daten**

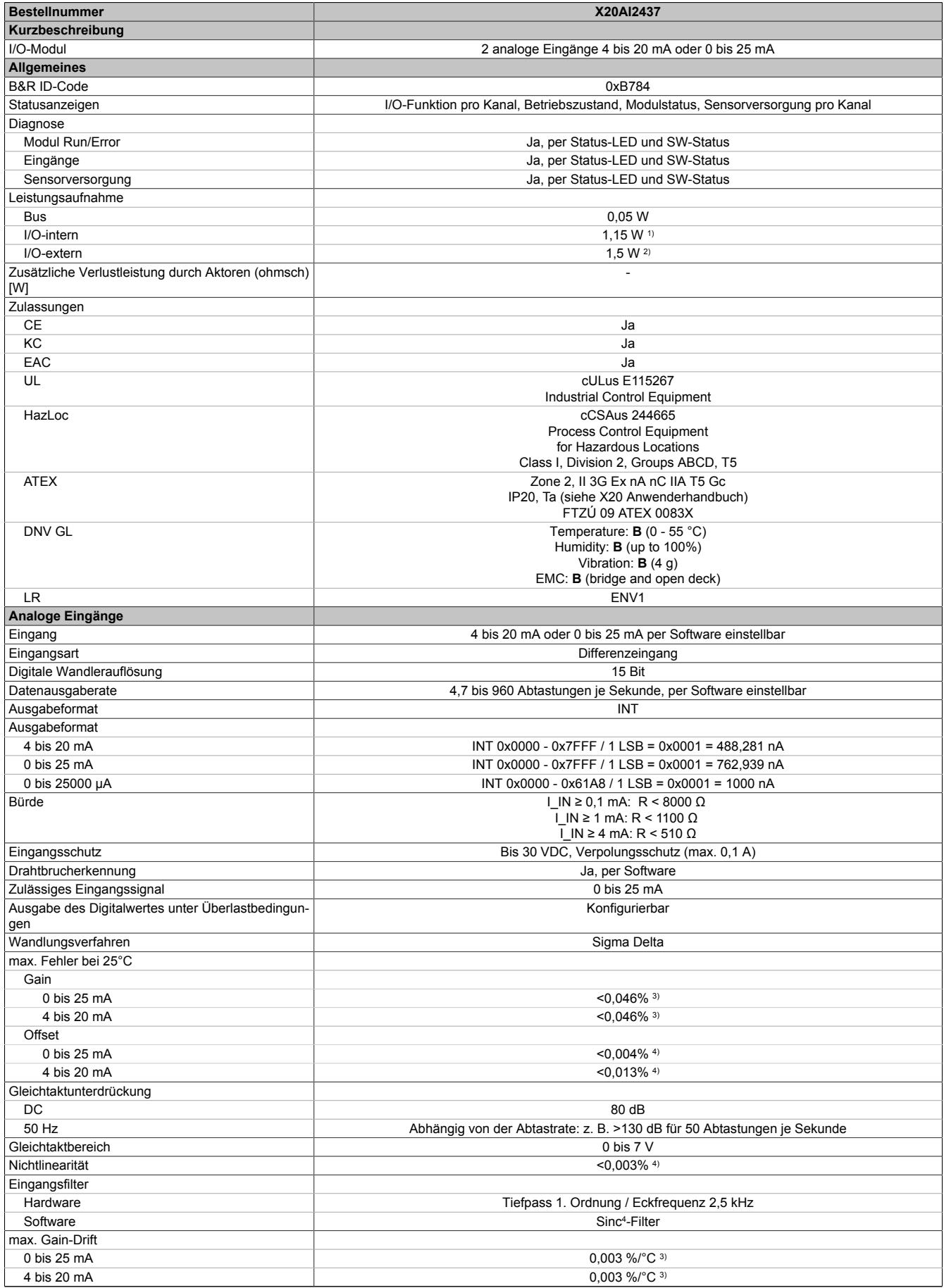

Tabelle 73: X20AI2437 - Technische Daten

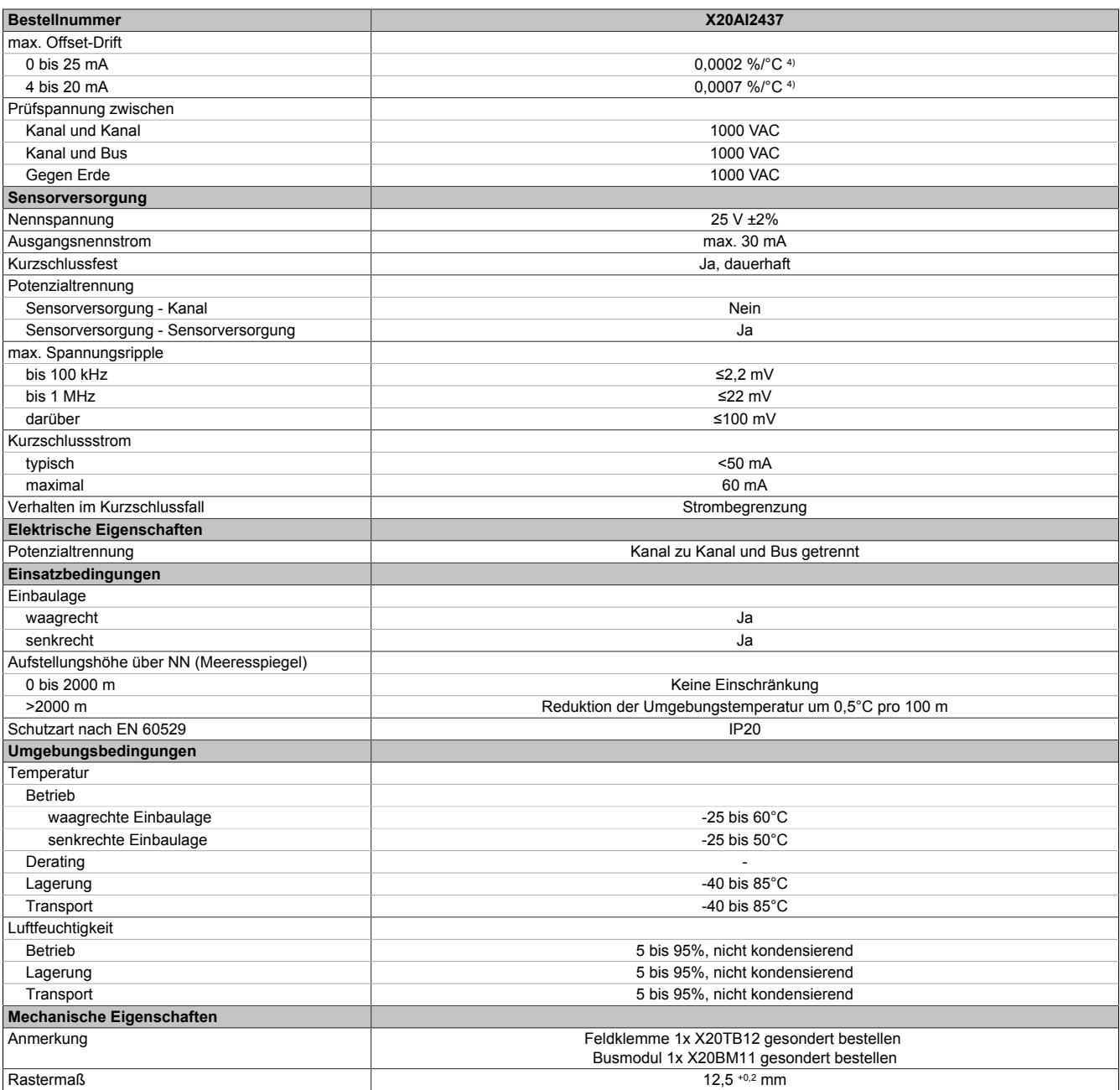

Tabelle 73: X20AI2437 - Technische Daten

1) Zur Reduktion der Verlustleistung empfiehlt B&R nicht verwendete Eingänge offen zu lassen.

2) Sensorversorgung.<br>3) Bezogen auf den a<br>4) Bezogen auf den M Bezogen auf den aktuellen Messwert.

4) Bezogen auf den Messbereich 25 mA.

## **9.2.8.4 Status-LEDs**

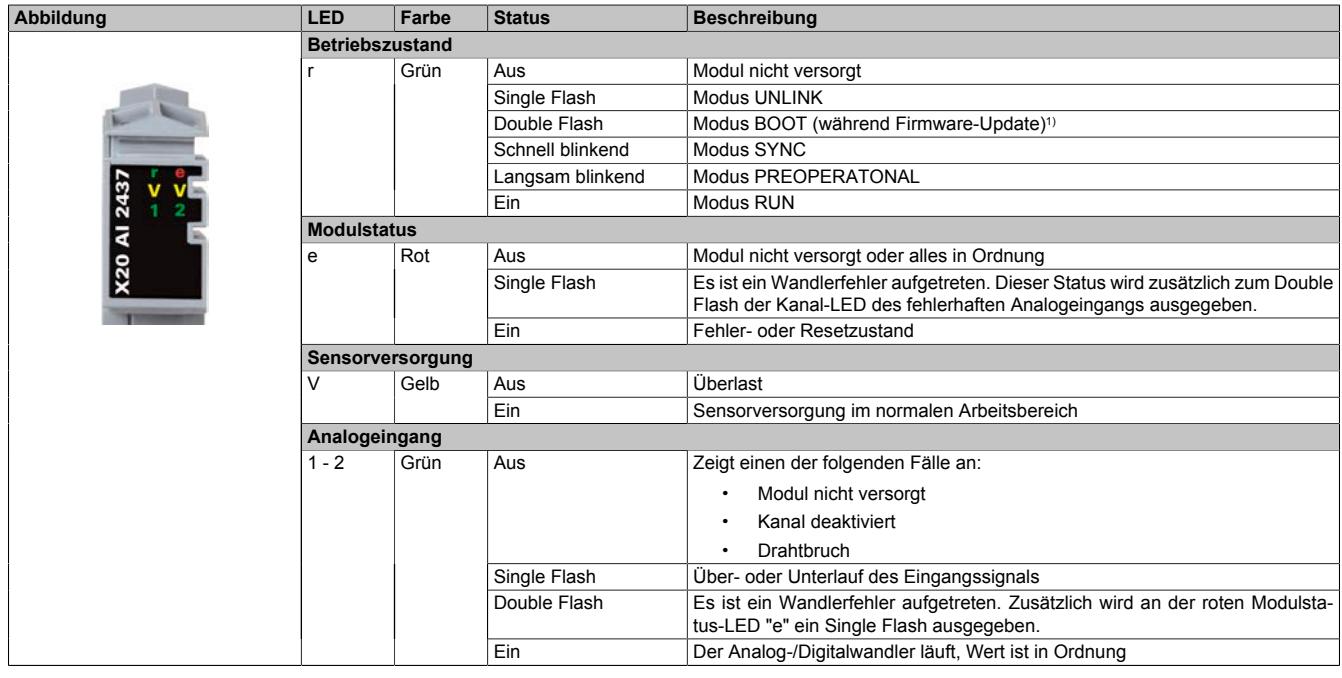

Für die Beschreibung der verschiedenen Betriebsmodi siehe ["Diagnose-LEDs" auf Seite 3812](#page-3811-0).

1) Je nach Konfiguration kann ein Firmware-Update bis zu mehreren Minuten benötigen.

### **9.2.8.5 Anschlussbelegung**

Um Einkopplungen von Störungen möglichst gering zu halten, sind grundsätzlich geschirmte Twisted Pair Kabel zu verwenden. Für die Verkabelung kann entweder ein Kabel pro Kanal oder ein Multiple Twisted Pair Kabel für beide Kanäle verwendet werden.

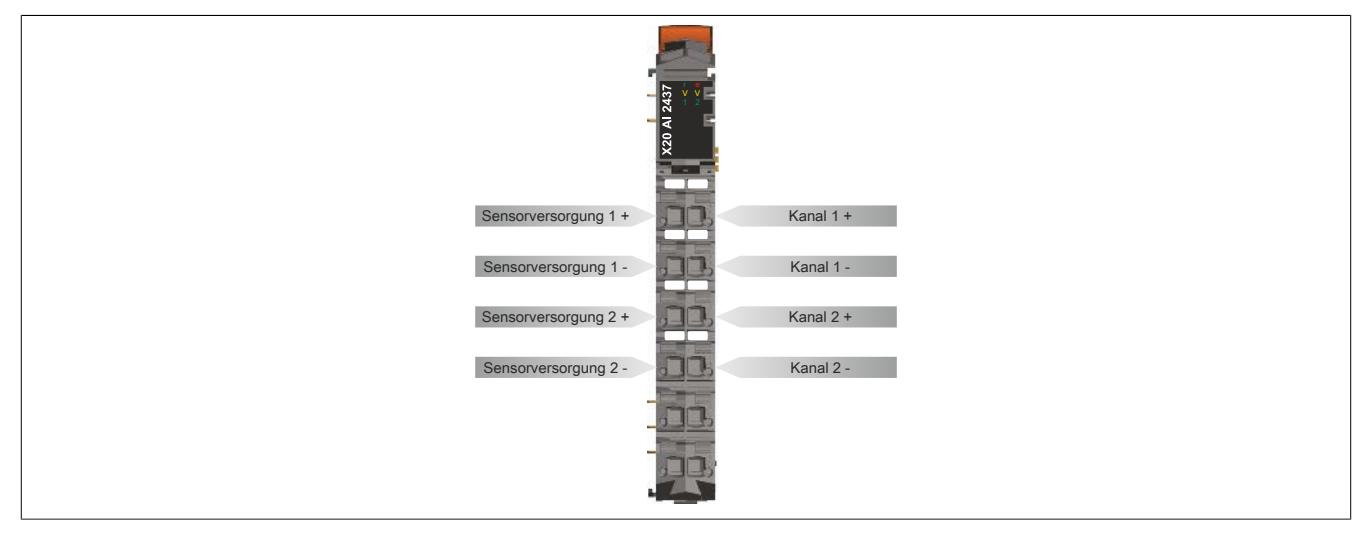

## **9.2.8.6 Anschlussbeispiele**

## **2-Leiteranschluss**

Es gibt folgende Möglichkeiten für einen 2-Leiteranschluss:

- 2-Leiter Messumformer
- Aktive Stromquelle

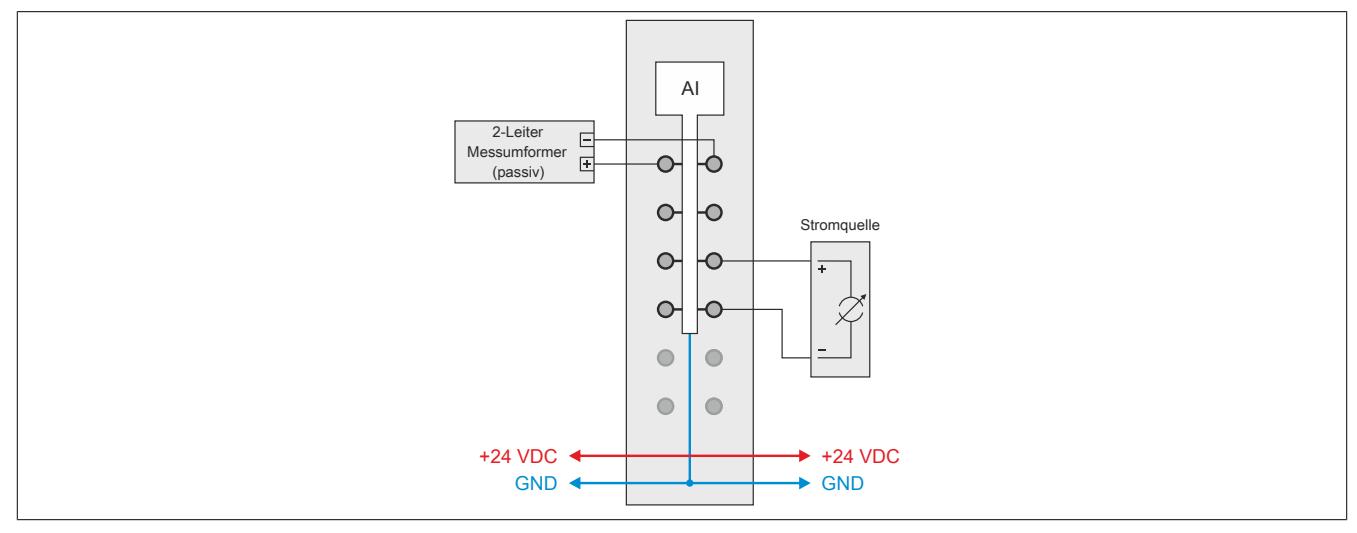

## **4-Leiteranschluss**

Es gibt folgende Möglichkeiten für einen 4-Leiteranschluss:

- 4-Leiter Messumformer mit externer Versorgung
- 4-Leiter Messumformer mit Versorgung durch das Modul

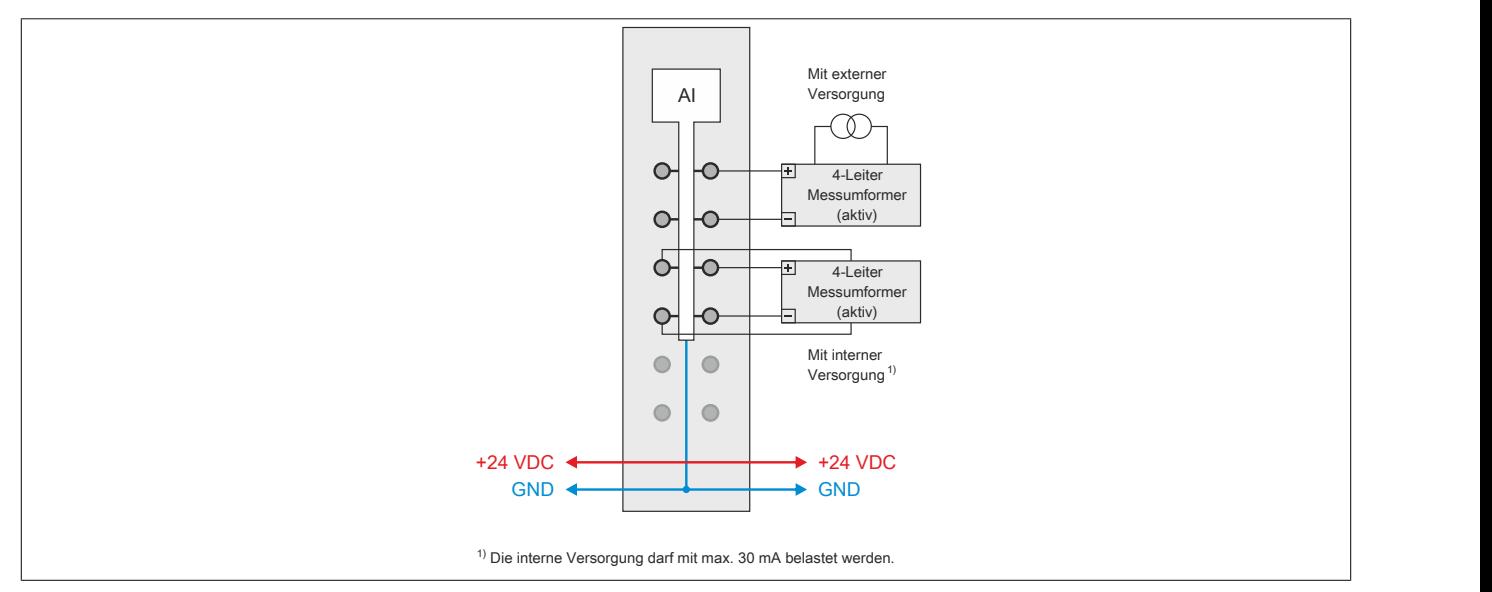

## **9.2.8.7 Eingangsschema**

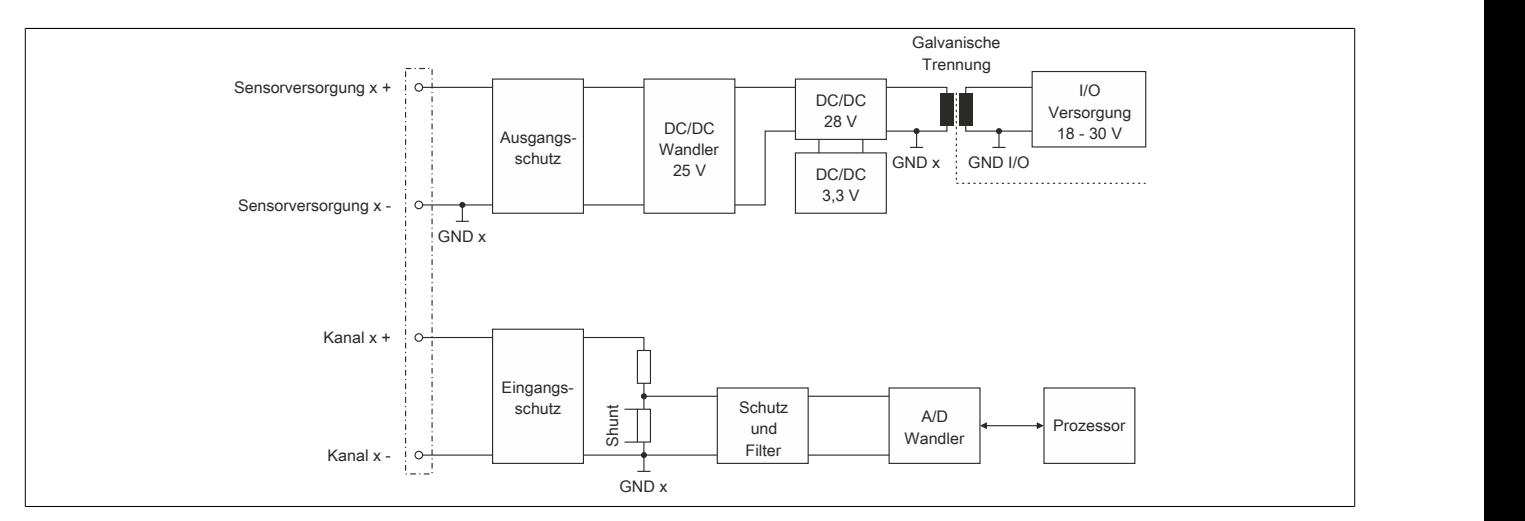

## **9.2.8.8 Verhalten im Kurzschlussfall**

Im Falle eines Kurzschlusses wird der Ausgangsstrom der Sensorversorgung entsprechend dem folgenden Diagramm begrenzt.

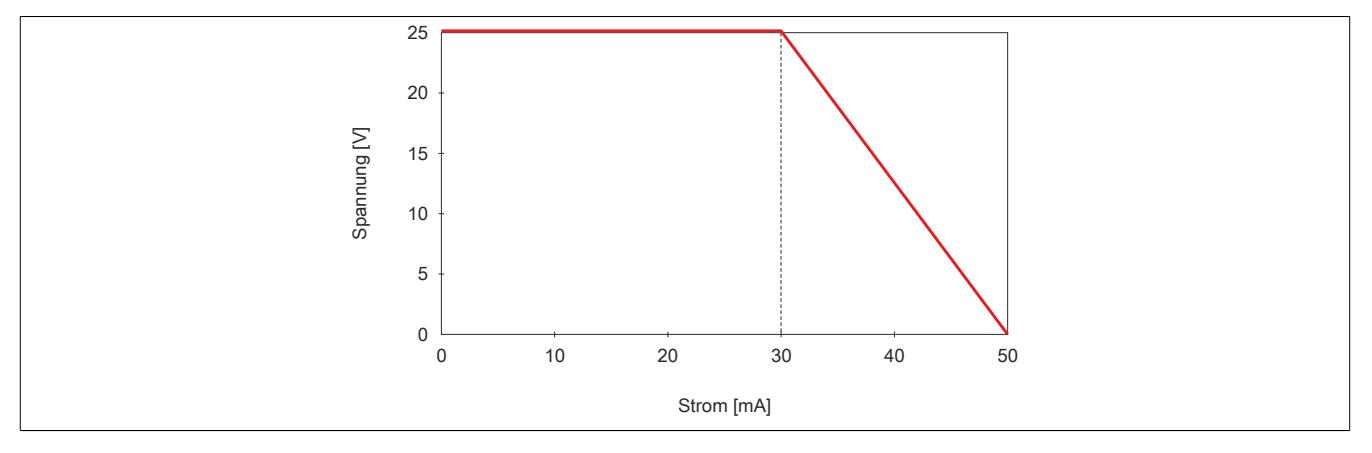

### **9.2.8.9 Registerbeschreibung**

## **9.2.8.9.1 Allgemeine Datenpunkte**

Neben den in der Registerbeschreibung beschriebenen Registern verfügt das Modul über zusätzliche allgemeine Datenpunkte. Diese sind nicht modulspezifisch, sondern enthalten allgemeine Informationen wie z. B. Seriennummer und Hardware-Variante.

Die allgemeinen Datenpunkte sind im Abschnitt ["Allgemeine Datenpunkte" auf Seite 3815](#page-3814-0) beschrieben.

### **9.2.8.9.2 Funktionsmodell 0 - Standard**

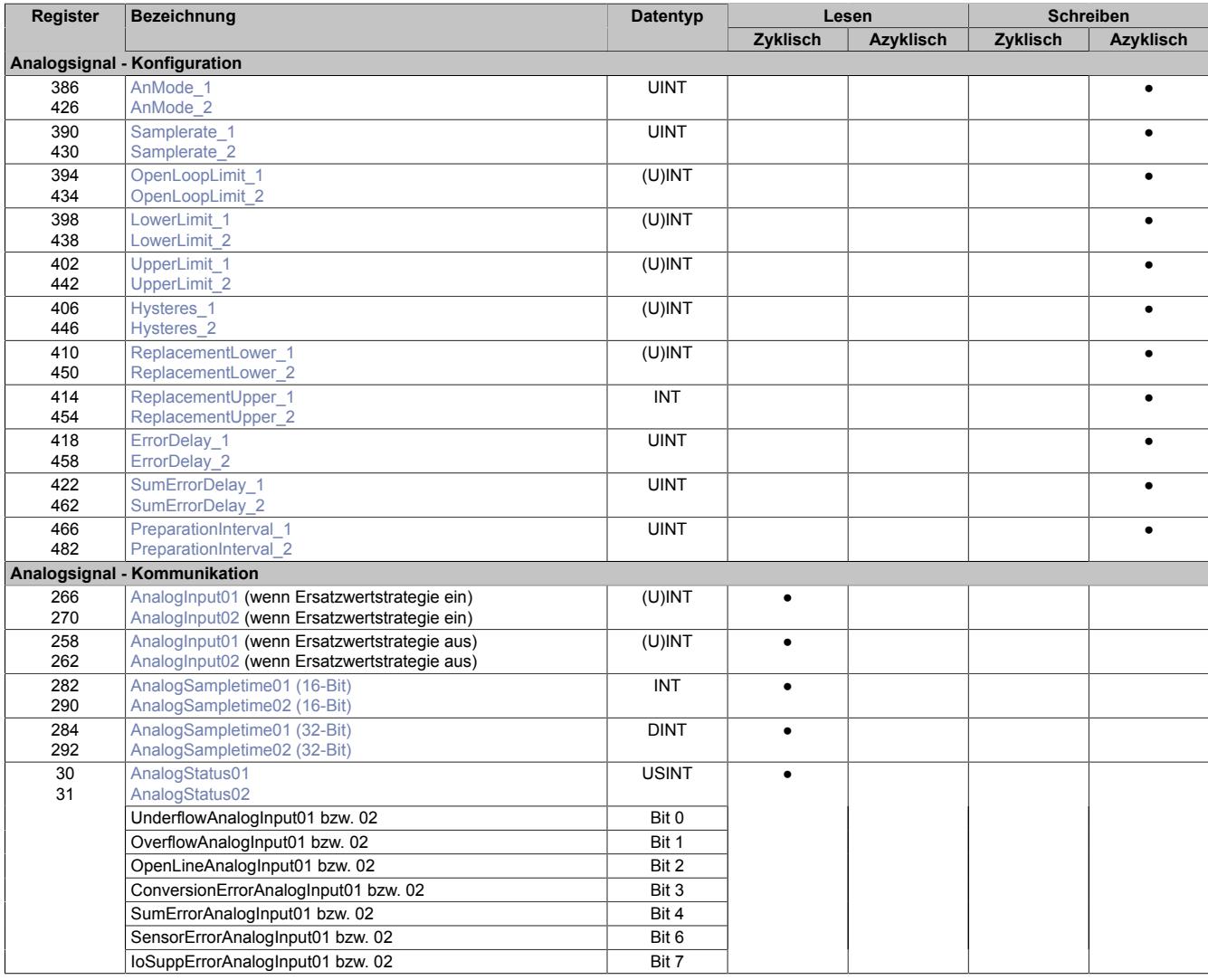

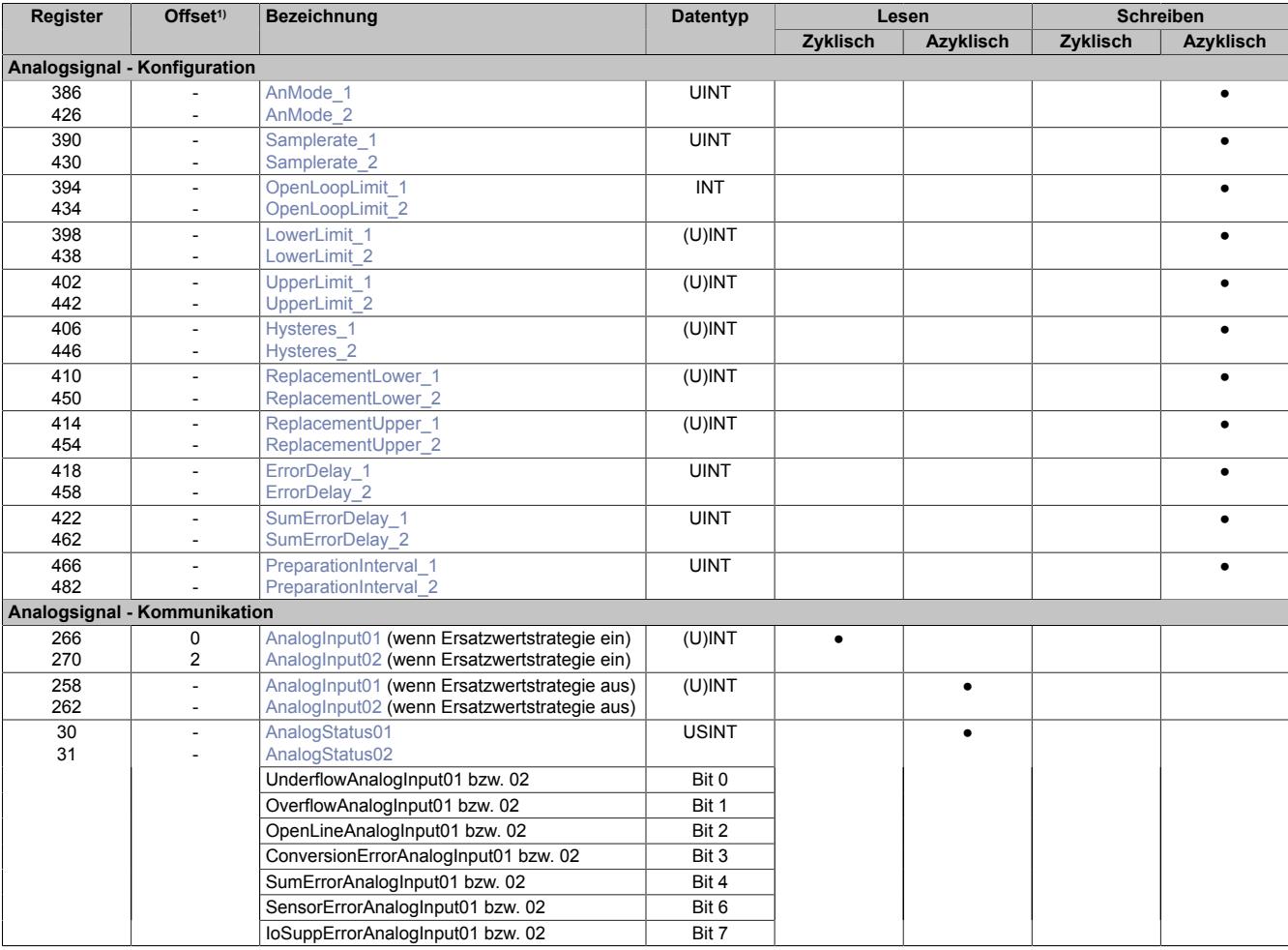

## **9.2.8.9.3 Funktionsmodell 254 - Bus Controller**

1) Der Offset gibt an, wo das Register im CAN-Objekt angeordnet ist.

## **9.2.8.9.3.1 Verwendung des Moduls am Bus Controller**

Das Funktionsmodell 254 "Bus Controller" wird defaultmäßig nur von nicht konfigurierbaren Bus Controllern verwendet. Alle anderen Bus Controller können, abhängig vom verwendeten Feldbus, andere Register und Funktionen verwenden.

Für Detailinformationen siehe ["Verwendung von I/O-Modulen am Bus Controller" auf Seite 3814](#page-3813-0).

## **9.2.8.9.3.2 CAN-I/O Bus Controller**

Das Modul belegt an CAN-I/O 1 analogen logischen Steckplatz.

## **9.2.8.9.4 Allgemeines**

Das Modul verfügt über 2 unabhängige galvanisch getrennte Kanäle. Über beide Kanäle kann ein Analogsignal eingelesen werden. Alle dafür notwendigen Register sind doppelt aufgelegt, sodass die Kanäle unabhängig voneinander konfiguriert und betrieben werden können.

Die Stromeingangssignale (0 bis 25 mA) können in verschieden Formaten angezeigt werden.

Spezifische Besonderheiten:

- kanalweise galvanische Trennung
- interne kurzschlussfeste Speisung <30 mA pro Kanal
- einstellbarer Filter (default 50 Hz)
- Leitungsüberwachung selektiv aktivierbar für: Drahtbruch (<2 mA), Unterschreiten (<3,6 mA) oder Überschreiten (>21 mA) einer einstellbaren Schwelle
- Fehlerstrategie auswählbar: Ersatzwert für die jeweilige Schwelle (default) oder letzter gültiger Wert

### **9.2.8.9.5 Analogsignal - Konfiguration**

Die Anzeige des Analogsignals kann an die Belange der Applikation angepasst werden. Je Kanal stehen dafür separate Konfigurationsregister zur Verfügung.

#### <span id="page-462-0"></span>**9.2.8.9.5.1 Kanalparameter**

Name:

AnMode\_1 bis AnMode\_2

Mit diesen Registern werden die Betriebsparameter vorgegeben, die das Modul für den dazugehörigen Kanal anwendet. Jeder Kanal muss einzeln aktiviert werden und kann unabhängig vom Anderen konfiguriert und betrieben werden.

## **Information:**

### **Für die möglichen Darstellungsnormierungen müssen unterschiedliche Grenzwerte eingestellt werden.**

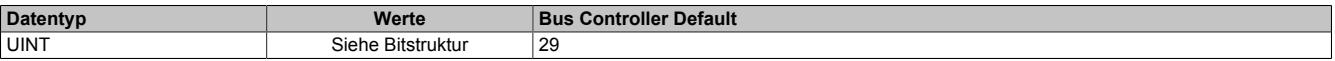

#### Bitstruktur:

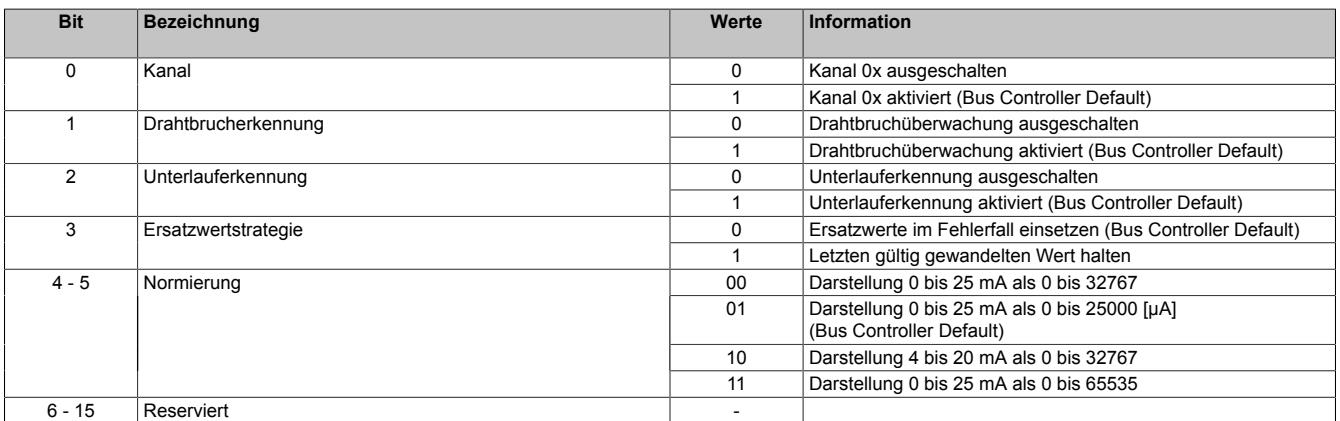

## <span id="page-463-0"></span>**9.2.8.9.5.2 Samplerate**

Name:

Samplerate 1 bis Samplerate 2

Für die beiden Analogeingänge kann unabhängig von einander eine Wandelrate konfiguriert werden. Ausgehend von der gewünschten Abtastfrequenz ergibt sich für diesen Parameter folgende Formel:

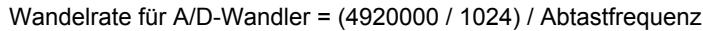

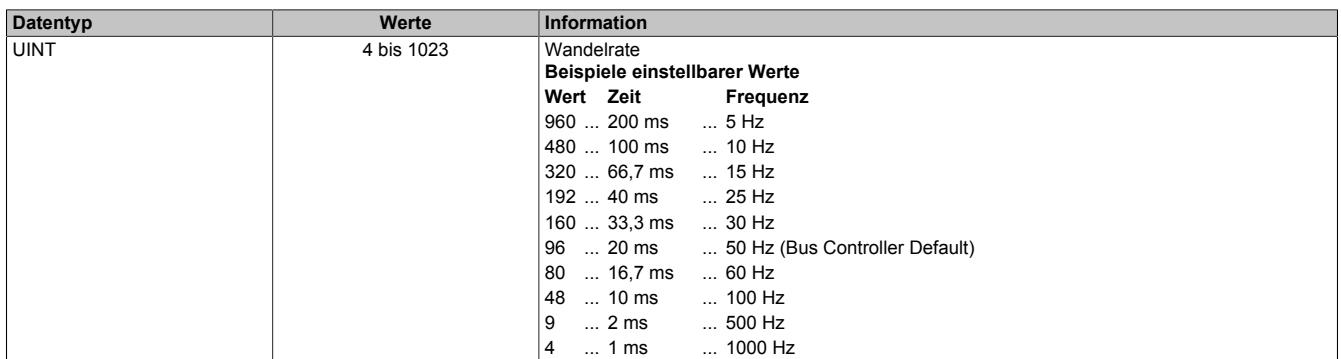

Bei der Einstellung von 1000 Hz treten Jitter in der Messwerterfassung auf. Jitterfreier Betrieb ist bis 960 Hz (Wandelrate Einstellung = 5) möglich.

### <span id="page-463-1"></span>**9.2.8.9.5.3 Grenzwert für Drahtbrucherkennung**

Name:

OpenLoopLimit\_1 bis OpenLoopLimit\_2

Bei aktivierter Drahtbruchüberwachung und abhängig von der eingestellten Normierung muss für den jeweiligen Analogeingang der Grenzwert eingestellt werden.

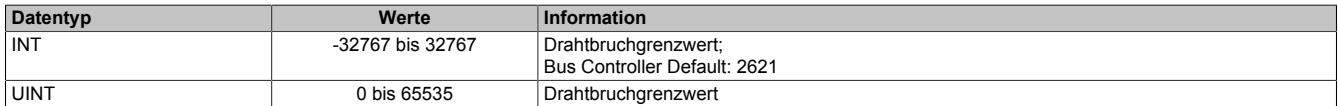

Bei aktivierter Grenzwertüberwachung und nach eingestellter Verzögerung wird bei Unterschreitung dieses Wertes der entsprechende Fehlerstatus gebildet. Ausgehend vom Defaultwert 2000 µA ergeben sich für diesen Parameter folgende Werte und Formeln:

- Darstellung 0 bis 25 mA als 0 bis 25000 : 2000
- Darstellung 0 bis 25 mA als 0 bis 32767 : 2621, Grenzwert =  $([µA] * 32767) / 25000$
- Darstellung 4 bis 20 mA als 0 bis 32767 : -4096, Grenzwert = (([µA] \* 1,31068) 5242,72) \* 1,5625
- Darstellung 0 bis 25 mA als 0 bis 65535 : 5243, Grenzwert = ([µA] \* 65535) / 25000

## <span id="page-463-2"></span>**9.2.8.9.5.4 Unterer Grenzwert**

Name:

LowerLimit 1 bis LowerLimit 2

Wenn eine zusätzliche Beschränkung des Wertebereichs gewünscht ist, können über dieses Register die neuen anwenderspezifischen unteren Grenzwerte eingegeben werden.

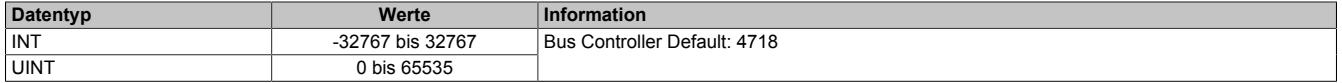

Abhängig von der eingestellten Normierung muss für den jeweiligen Analogeingang der Grenzwert eingestellt werden. Nach eingestellter Verzögerung wird bei Über- bzw. Unterschreitung dieses Wertes der entsprechende Fehlerstatus gebildet. Bei Eintreten dieses Fehlerzustandes wird der Kanal ["AnalogInput0x" auf Seite 467](#page-466-1) entsprechend der Ersatzwertstrategie bewertet. Ausgehend vom Defaultwert 3600 µA ergeben sich für diesen Parameter folgende Werte und Formeln:

- Darstellung 0 bis 25 mA als 0 bis 25000 : 3600
- Darstellung 0 bis 25 mA als 0 bis 32767 : 4718, Grenzwert =  $(I<sub>µ</sub>A]$  \* 32767) / 25000
- Darstellung 4 bis 20 mA als 0 bis 32767 : -819, Grenzwert = (([µA] \* 1,31068) 5242,72) \* 1,5625
- Darstellung 0 bis 25 mA als 0 bis 65535 : 9437, Grenzwert =  $(I \mu A$ <sup>\*</sup> 65535) / 25000

## <span id="page-464-0"></span>**9.2.8.9.5.5 Oberer Grenzwert**

### Name:

UpperLimit\_1 bis UpperLimit\_2

Wenn eine zusätzliche Beschränkung des Wertebereichs gewünscht ist, können über dieses Register die neuen anwenderspezifischen oberen Grenzwerte eingegeben werden.

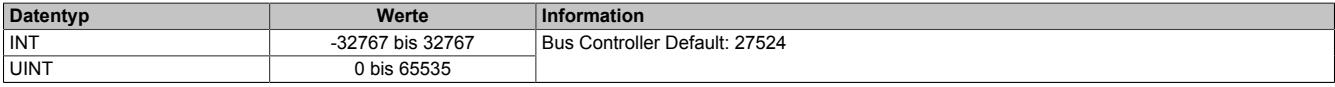

Abhängig von der eingestellten Normierung muss für den jeweiligen Analogeingang der Grenzwert eingestellt werden. Nach eingestellter Verzögerung wird bei Über- bzw. Unterschreitung dieses Wertes der entsprechende Fehlerstatus gebildet. Bei Eintreten dieses Fehlerzustandes wird der Kanal ["AnalogInput0x" auf Seite 467](#page-466-1) entsprechend der Ersatzwertstrategie bewertet. Ausgehend vom Defaultwert 21000 µA ergeben sich für diesen Parameter folgende Werte und Formeln:

- Darstellung 0 bis 25 mA als 0 bis 25000 : 21000
- Darstellung 0 bis 25 mA als 0 bis 32767 : 27524, Grenzwert =  $(I<sub>µ</sub>A]$  \* 32767) / 25000
- Darstellung 4 bis 20 mA als 0bis 32767 : 32767, Grenzwert = (([µA] \* 1,31068) 5242,72) \* 1,5625
- Darstellung 0 bis 25 mA als 0 bis 65535 : 55049, Grenzwert = ([µA] \* 65535) / 25000

## <span id="page-464-1"></span>**9.2.8.9.5.6 Hysterese**

Name:

Hysteres\_1 bis Hysteres\_2

Wenn die anwenderspezifischen Grenzwerte genutzt werden, sollte auch ein Hysteresebereich vereinbart werden. In diesen Registern wird konfiguriert wie stark der Grenzwert überschritten werden muss, um eine Reaktion auszulösen.

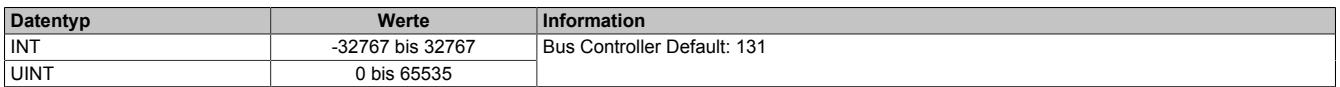

Abhängig von der eingestellten Normierung muss für den jeweiligen Analogeingang der Hysteresewert eingestellt werden. Der Fehlerstatus wird gelöscht, wenn sich der tatsächliche Analogwert wieder mindestens um diese Hysterese vom Grenzwert in die erlaubte Richtung verändert hat. Ausgehend vom Defaultwert 100 µA ergeben sich für diesen Parameter folgende Werte und Formeln:

- Darstellung 0 bis 25 mA als 0 bis 25000 : 100
- Darstellung 0 bis 25 mA als 0 bis 32767 : 131, Grenzwert =  $(I \mu A$  \* 32767) / 25000
- Darstellung 4 bis 20 mA als 0 bis 32767 : 156, Grenzwert = [µA] \* 1,5625
- Darstellung 0 bis 25 mA als 0 bis 65535 : 262, Grenzwert = ([µA] \* 65535) / 25000

## <span id="page-464-2"></span>**9.2.8.9.5.7 Unterer Ersatzwert**

Name:

ReplacementLower\_1 bis ReplacementLower\_2

Über diese Register werden die unteren statischen Werte vorgegeben, die bei einer Grenzwertunterschreitung anstatt des aktuellen Messwerts angezeigt werden.

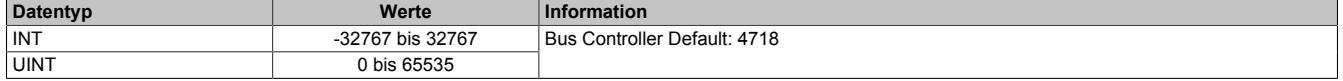

Bei aktivierter Ersatzwertstrategie "Ersatzwerte im Fehlerfall einsetzen" und abhängig von der eingestellten Normierung muss für den jeweiligen Analogeingang der Ersatzwert eingestellt werden. Bei Eintreten des Überlauf bzw. Unterlauf-Fehlerzustandes wird der Kanal ["AnalogInput0x" auf Seite 467](#page-466-1) mit dem entsprechenden Wert ersetzt. Ausgehend vom Defaultwert 3600 µA ergeben sich für diesen Parameter folgende Werte und Formeln:

- Darstellung 0 bis 25 mA als 0 bis 25000 : 3600
- Darstellung 0 bis 25 mA als 0 bis 32767 : 4718, Grenzwert =  $(I\mu A$ <sup>\*</sup> 32767) / 25000
- Darstellung 4 bis 20 mA als 0 bis 32767 : -819, Grenzwert = (([µA] \* 1,31068) 5242,72) \* 1,5625
- Darstellung 0 bis 25 mA als 0 bis 65535 : 9437, Grenzwert =  $([µA] * 65535) / 25000$

## <span id="page-465-0"></span>**9.2.8.9.5.8 Oberer Ersatzwert**

Name:

ReplacementUpper\_1 bis ReplacementUpper\_2

Über diese Register werden die oberen statischen Werte vorgegeben, die bei einer Grenzwertübeschreitung anstatt des aktuellen Messwerts angezeigt werden.

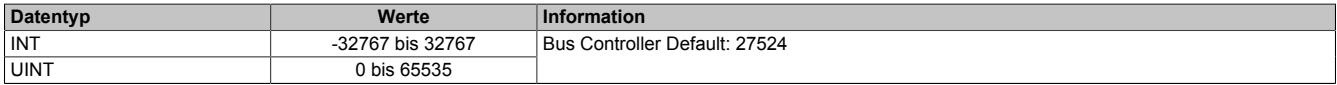

Bei aktivierter Ersatzwertstrategie "Ersatzwerte im Fehlerfall einsetzen" und abhängig von der eingestellten Normierung muss für den jeweiligen Analogeingang der Ersatzwert eingestellt werden. Bei Eintreten des Überlauf bzw. Unterlauf-Fehlerzustandes wird der Kanal ["AnalogInput0x" auf Seite 467](#page-466-1) mit dem entsprechenden Wert ersetzt. Ausgehend vom Defaultwert 21000 µA ergeben sich für diesen Parameter folgende Werte und Formeln:

- Darstellung 0 bis 25 mA als 0 bis 25000 : 21000
- Darstellung 0 bis 25 mA als 0 bis 32767 : 27524, Grenzwert = ([µA] \* 32767) / 25000
- Darstellung 4 bis 20 mA als 0bis 32767 : 32767, Grenzwert =  $((\mu A)^* 1,31068) 5242,72)^* 1,5625$
- Darstellung 0 bis 25 mA als 0 bis 65535 : 55049, Grenzwert = ([µA] \* 65535) / 25000

## <span id="page-465-1"></span>**9.2.8.9.5.9 Verzögerung der Fehlermeldungen**

Name:

ErrorDelay\_1 bis ErrorDelay\_2

Dieses Register beschreibt die Anzahl der Wandelvorgänge in Folge, bei denen ein Fehler anstehen muss, bis das entsprechende Einzelfehler Statusbit gesetzt wird. Die Verzögerung wirkt auf den Unterlauf-, Überlauf- und Drahtbruchfehler. Mit dieser Verzögerung können z. B. kurzzeitige Abweichungen des Messwertes ausgeblendet werden.

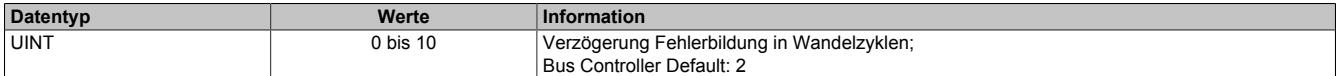

## <span id="page-465-2"></span>**9.2.8.9.5.10 Zeit für Summen-Fehlerbit**

Name:

SumErrorDelay 1 bis SumErrorDelay 2

Dieses Register beschreibt die Zeit in Millisekunden, für die eines der Einzelfehlerbits anstehen muss, bis das Summenfehler Statusbit gesetzt wird.

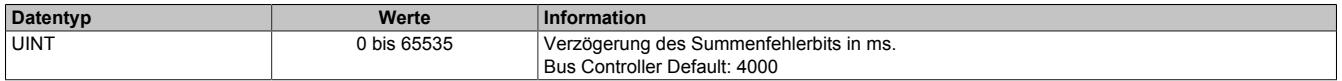

## <span id="page-466-0"></span>**9.2.8.9.5.11 Aufbereitungszeit der Messwerte**

Name:

PreparationInterval01 bis PreparationInterval02

Falls bei einer Grenzwertverletzung der letzte gültige Messwert erhalten bleiben soll, muss das PreparationInterval definiert werden. Die Messwerte werden weiterhin gemäß der konfigurierten I/O-Updatezeit ermittelt und gewandelt. Danach werden sie zunächst überprüft und verworfen, falls sie die Vorgaben nicht erfüllen. Im Nicht-Fehlerfall wird deshalb stets der Messwert ausgegeben, der 2 Preparation-Intervalle zuvor ermittelt wurde.

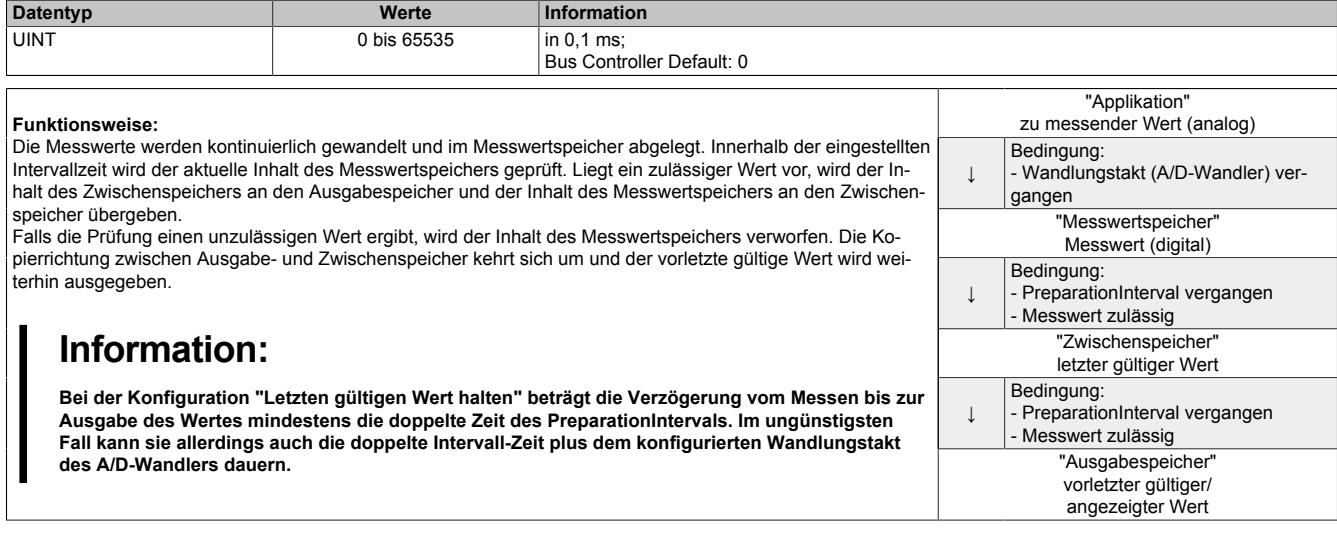

## **9.2.8.9.6 Analogsignal - Kommunikation**

## <span id="page-466-1"></span>**9.2.8.9.6.1 Analoge Eingangswerte**

Name:

AnalogInput01 bis AnalogInput02

In diesem Register wird der analoge Eingangswert abgebildet.

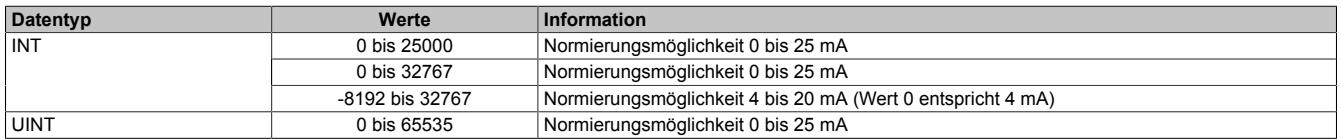

#### **Vordefinition der Werte und zeitliche Abstimmung**

Falls eine Ersatzwertstrategie konfiguriert wurde, wird zu Beginn solange der Wert "0" (Null) ausgegeben, bis ein gültiger Messwert ermittelt wurde.

Die zeitliche Abstimmung der Messwerterfassung erfolgt über die Wandlerhardware und die eingestellte Abtastrate. Die beiden Kanäle werden unabhängig von einander gewandelt und sind nicht zum X2X-Link synchronisiert.

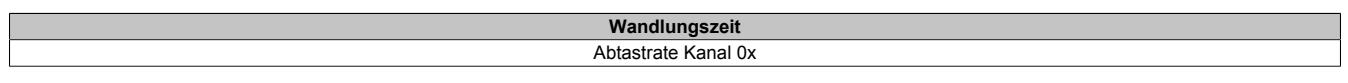

### <span id="page-466-2"></span>**9.2.8.9.6.2 Samplezeit**

Name:

AnalogSampletime01 bis AnalogSampletime02

Diese Register liefern den Zeitstempel, zu dem das aktuelle Abbild des Kanals vom Modul eingelesen wurde. Die Werte werden als vorzeichenbehafteter 2- oder 4-Byte Wert bereitgestellt.

Für weitere Informationen zu NetTime und Zeitstempel siehe ["NetTime Technology" auf Seite 3070.](#page-3069-0)

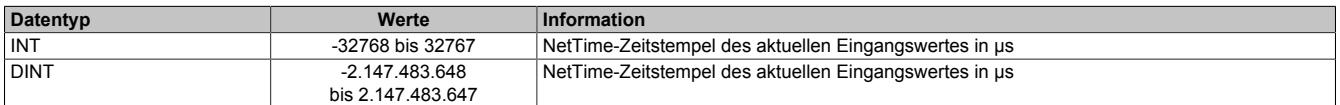

## <span id="page-467-0"></span>**9.2.8.9.6.3 Status der Eingänge**

Name:

AnalogStatus01 bis AnalogStatus02 UnderflowAnalogInput01 bis UnderflowAnalogInput02 OverflowAnalogInput01 bis OverflowAnalogInput02 OpenLineAnalogInput01 bis OpenLineAnalogInput02 ConversionErrorAnalogInput01 bis ConversionErrorAnalogInput02 SumErrorAnalogInput01 bis SumErrorAnalogInput02 SensorErrorAnalogInput01 bis SensorErrorAnalogInput02 IoSuppErrorAnalogInput01 bis IoSuppErrorAnalogInput02

Unabhängig von der konfigurierten Ersatzwertstrategie wird in diesem Register der aktuelle Fehlerstatus der Modulkanäle angezeigt. Einige Fehlerinformationen werden gemäß der zuvor eingestellten Bedingung verzögert.

Durch einstellen von "Format der Statusinformation" kann im Automation Studio festgelegt werden, ob die Statusinformation als USINT oder Bitweise übertragen wird.

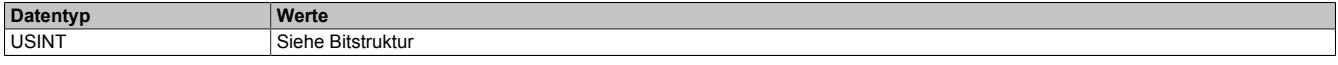

Bitstruktur:

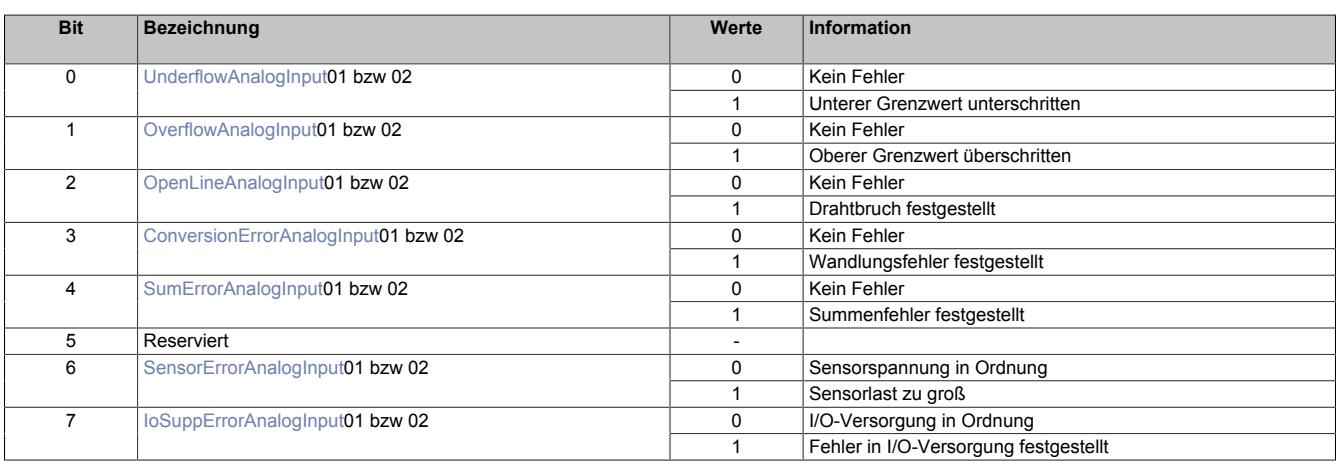

## <span id="page-467-1"></span>**UnderflowAnalogInput**

Abhängig von der Konfiguration wird hier der Fehlerzustand der Signalunterschreitung abgebildet. Diese Fehlerinformation wird erst nach einstellbarer Verzögerung (siehe Register ["ErrorDelay" auf Seite 466\)](#page-465-1) als Vielfaches der Wandlungszyklen aktiviert.

## <span id="page-467-2"></span>**OverflowAnalogInput**

Abhängig von der Konfiguration wird hier der Fehlerzustand der Signalüberschreitung abgebildet. Diese Fehlerinformation wird erst nach einstellbarer Verzögerung (siehe Register ["ErrorDelay" auf Seite 466\)](#page-465-1) als Vielfaches der Wandlungszyklen aktiviert.

## <span id="page-467-3"></span>**OpenLineAnalogInput**

Abhängig von der Konfiguration wird eine Überprüfung der Messinformation auf <2 mA (Register ["OpenLoopLi](#page-463-1)[mit" auf Seite 464](#page-463-1)) für das Ausfallsignal durchgeführt. Die Drahtbrucherkennung erfolgt mittels einer einstellbaren Hysterese (default: 100 µA; Register ["Hysteresis" auf Seite 465](#page-464-1)). Eine Deaktivierung der Drahtbruchüberwachung ist möglich (Register ["AnalogMode" auf Seite 463\)](#page-462-0), um bei fehlender Hardware die Alarmgenerierung unterdrücken zu können. Diese Fehlerinformation wird erst nach einstellbarer Verzögerung (Register ["ErrorDelay"](#page-465-1) [auf Seite 466](#page-465-1)) als Vielfaches der Wandlungszyklen aktiviert.

## <span id="page-467-4"></span>**ConversionErrorAnalogInput**

Hier wird der Fehlerzustand ausgelöst durch Wandelzeitüberschreitung der Hardware abgebildet.
## **SumErrorAnalogInput**

Diese Fehlerinformation wird aus den Status der Einzelfehler abgeleitet und erst nach konfigurierbarer Verzögerungszeit [msec] (siehe Register ["SumErrorDelay" auf Seite 466](#page-465-0)) aktiviert. Durch eine applikative Verknüpfung mit dieser Fehlerinformation können z. B. kurzzeitige Über- oder Unterschreitungen des Temperaturwertes ausgeblendet werden.

#### **SensorErrorAnalogInput**

Dieser Fehler wird unmittelbar nach Erkennen eines Fehlers in der internen Sensorversorgung aktiviert.

#### **IoSuppErrorAnalogInput**

Dieser Fehler wird unmittelbar nach Erkennen einer Versorgungsspannungsunterschreitung (<20 VDC) aktiviert.

#### **9.2.8.9.7 NetTime-Technology**

Für die Beschreibung der NetTime-Technology siehe ["NetTime Technology" auf Seite 3070](#page-3069-0)

#### **9.2.8.9.8 Minimale Zykluszeit**

Die minimale Zykluszeit gibt an, bis zu welcher Zeit der Buszyklus heruntergefahren werden kann, ohne dass Kommunikationsfehler auftreten. Es ist zu beachten, dass durch sehr schnelle Zyklen die Restzeit zur Behandlung der Überwachungen, Diagnosen und azyklischen Befehle verringert wird.

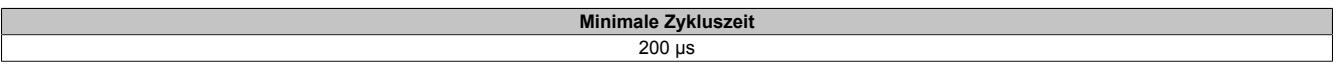

## **9.2.8.9.9 Minimale I/O-Updatezeit**

Die minimale I/O-Updatezeit gibt an, bis zu welcher Zeit der Buszyklus heruntergefahren werden kann, so dass in jedem Zyklus ein I/O-Update erfolgt.

**Min** 

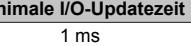

# **9.2.9 X20(c)AI2438**

Version des Datenblatts: 1.32

# **9.2.9.1 Allgemeines**

Das Modul ist mit 2 Strommesseingängen mit 16 Bit digitaler Wandlerauflösung ausgestattet. Es unterstützt den HART-Kommunikationsstandard für Datenübertragung, Parametrierung und Diagnose.

Jeder Strommesseingang verfügt über eine eigene Sensorversorgung. Die beiden Kanäle mit den zugehörigen Sensorversorgungen sind jeweils voneinander galvanisch getrennt ausgeführt. Der Anwender kann zwischen den 2 Messbereichen 4 bis 20 mA und 0 bis 25 mA wählen.

- 2 analoge Strommesseingänge
- HART-Protokoll integriert
- Unterstützt HART-Variablen
- Galvanisch getrennte Analogkanäle
- Galvanisch getrennte Sensorversorgungen
- 16 Bit digitale Wandlerauflösung
- NetTime-Zeitstempel: Messzeitpunkt, HART-Abbild

# **NetTime-Zeitstempel der Messung**

Für etliche Applikationen ist nicht nur der Messwert bedeutend, sondern auch der exakte Zeitpunkt der Messung. Das Modul verfügt dafür über eine NetTime-Zeitstempelfunktion, die die aufgenommene Messung mit einem µs-genauen Zeitstempel versieht.

Die Zeitstempelfunktion basiert auf synchronisierten Timern. Tritt ein Zeitstempelereignis auf, so speichert das Modul unmittelbar die aktuelle NetTime. Nach der Übertragung der jeweiligen Daten inklusive dieses exakten Zeitpunktes in die CPU kann diese nun, gegebenenfalls mit Hilfe ihrer eigenen NetTime (bzw. Systemzeit), die Daten auswerten.

## **9.2.9.2 Coated Module**

Coated Module sind X20 Module mit einer Schutzbeschichtung der Elektronikbaugruppe. Die Beschichtung schützt X20c Module vor Betauung und Schadgasen.

Die Elektronik der Module ist vollständig funktionskompatibel zu den entsprechenden X20 Modulen.

#### **In diesem Datenblatt werden zur Vereinfachung nur Bilder und Modulbezeichnungen der unbeschichteten Module verwendet.**

Die Beschichtung wurde nach folgenden Normen qualifiziert:

- Betauung: BMW GS 95011-4, 2x 1 Zyklus
- Schadgas: EN 60068-2-60, Methode 4, Exposition 21 Tage

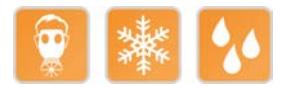

## **9.2.9.2.1 -40°C Anlauftemperatur**

Die Anlauftemperatur beschreibt die minimal zulässige Umgebungstemperatur im spannungslosen Zustand zum Zeitpunkt des Einschaltens des Coated Moduls. Diese darf bis zu -40°C betragen. Im laufenden Betrieb gelten weiterhin die Bedingungen laut Angabe in den technischen Daten.

# **Information:**

**Es ist unbedingt darauf zu achten, dass es im geschlossenen Schaltschrank zu keiner Zwangskühlung durch Luftströmungen, wie z. B. durch den Einsatz eines Lüfters oder Lüftungsschlitze, kommt.**

#### **9.2.9.3 Bestelldaten**

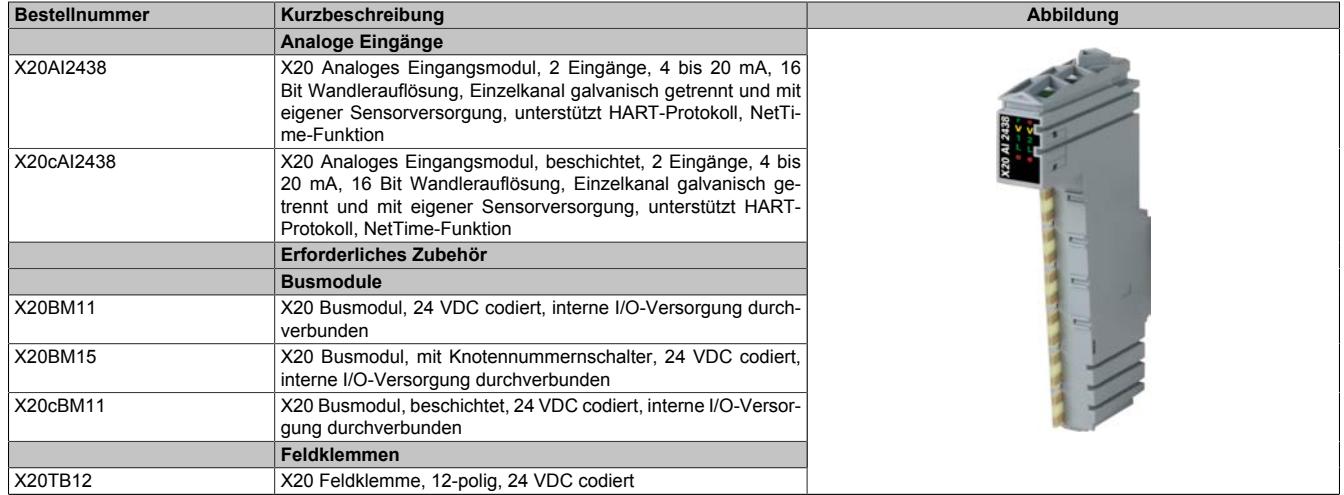

Tabelle 74: X20AI2438, X20cAI2438 - Bestelldaten

# **9.2.9.4 Technische Daten**

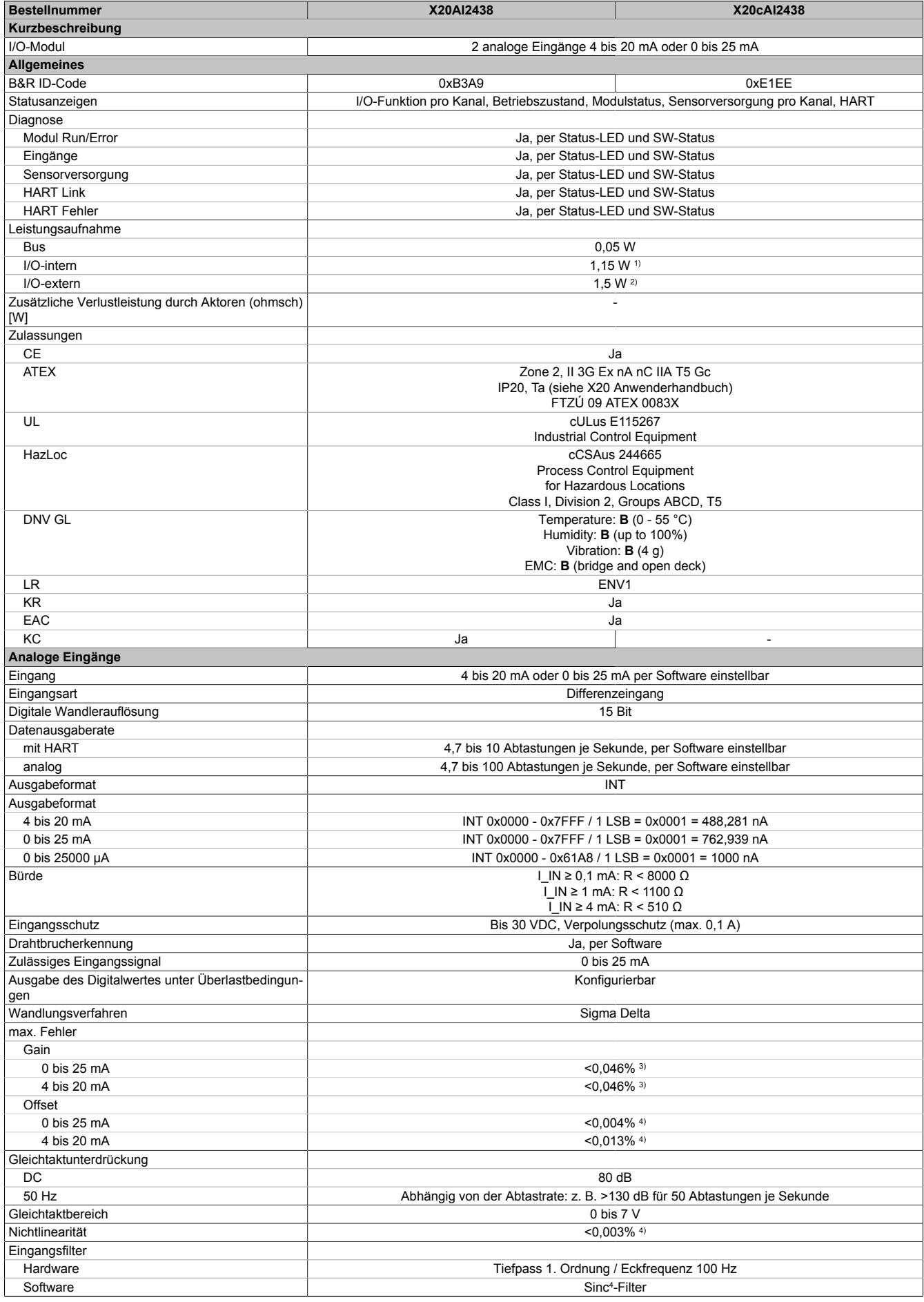

Tabelle 75: X20AI2438, X20cAI2438 - Technische Daten

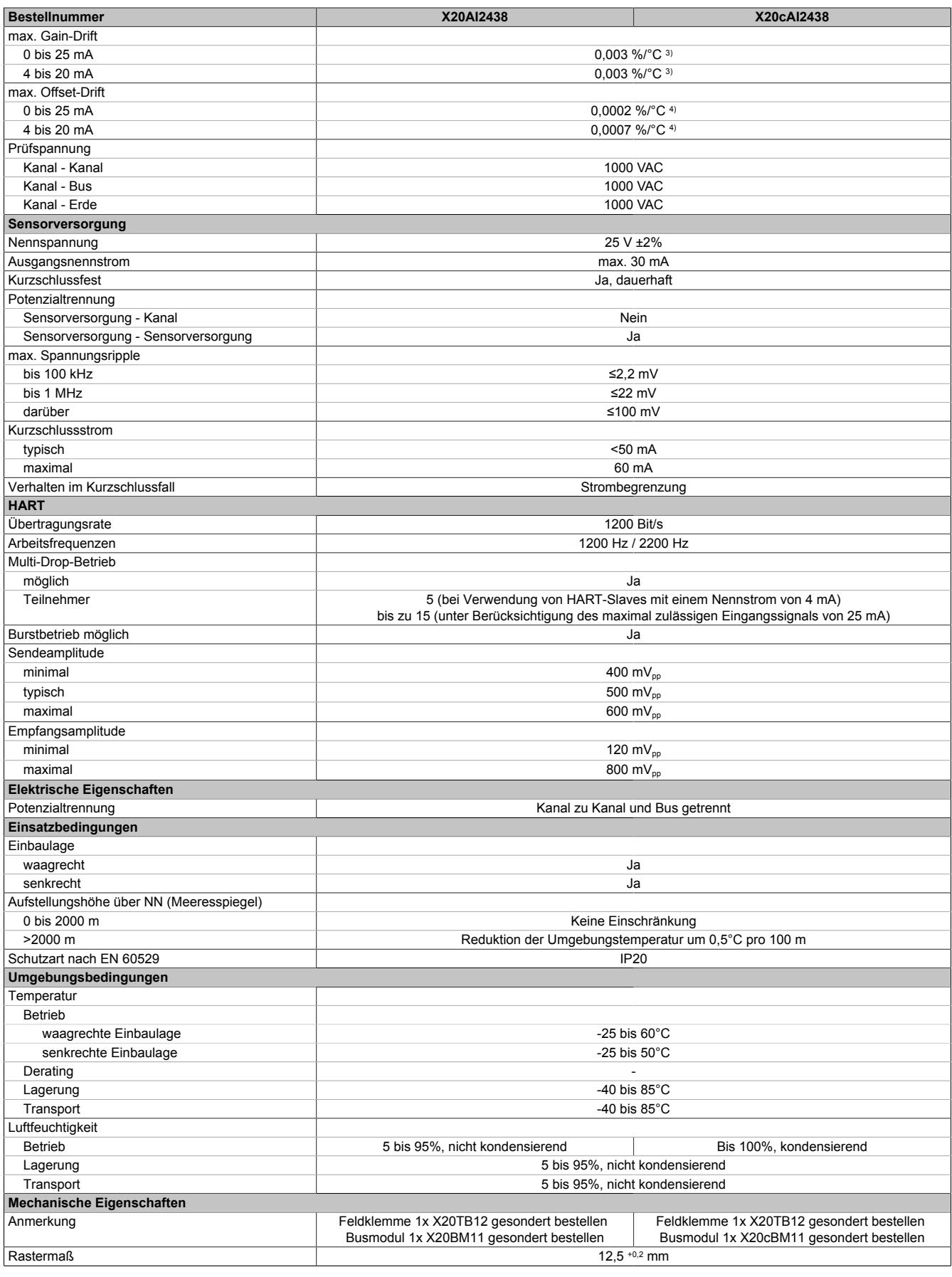

#### Tabelle 75: X20AI2438, X20cAI2438 - Technische Daten

1) Zur Reduktion der Verlustleistung empfiehlt B&R nicht verwendete Eingänge offen zu lassen.<br>12) Sensorversorgung.<br>3) Bezogen auf den aktuellen Messwert.

Sensorversorgung.

3) Bezogen auf den aktuellen Messwert.<br>4) Bezogen auf den Messbereich 25 mA.

4) Bezogen auf den Messbereich 25 mA.

# **9.2.9.5 Status-LEDs**

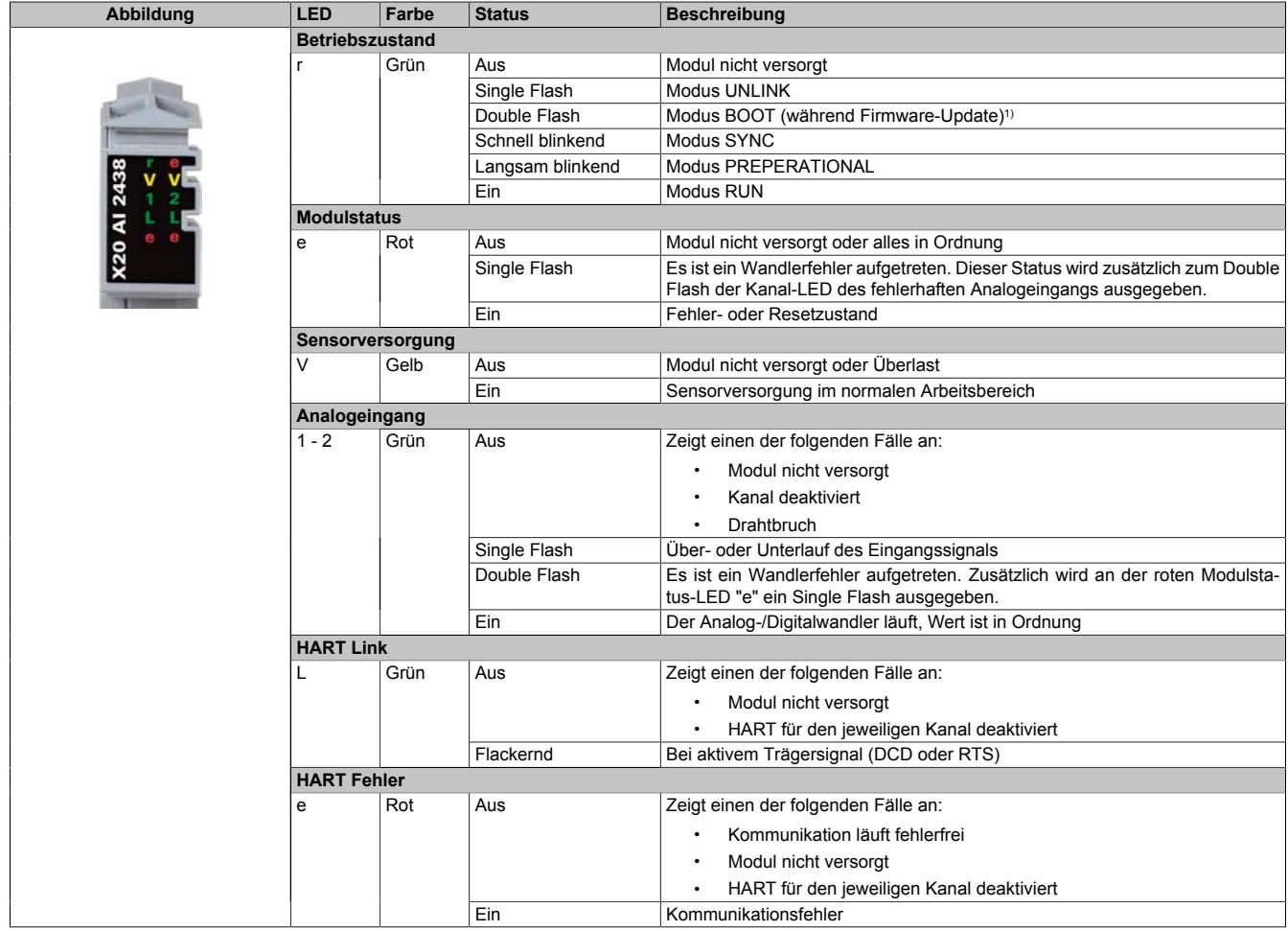

Für die Beschreibung der verschiedenen Betriebsmodi siehe ["Diagnose-LEDs" auf Seite 3812](#page-3811-0).

1) Je nach Konfiguration kann ein Firmware-Update bis zu mehreren Minuten benötigen.

## **9.2.9.6 Anschlussbelegung**

Um Einkopplungen von Störungen möglichst gering zu halten, sind grundsätzlich geschirmte Twisted Pair Kabel zu verwenden. Für die Verkabelung kann entweder ein Kabel pro Kanal oder ein Multiple Twisted Pair Kabel für beide Kanäle verwendet werden.

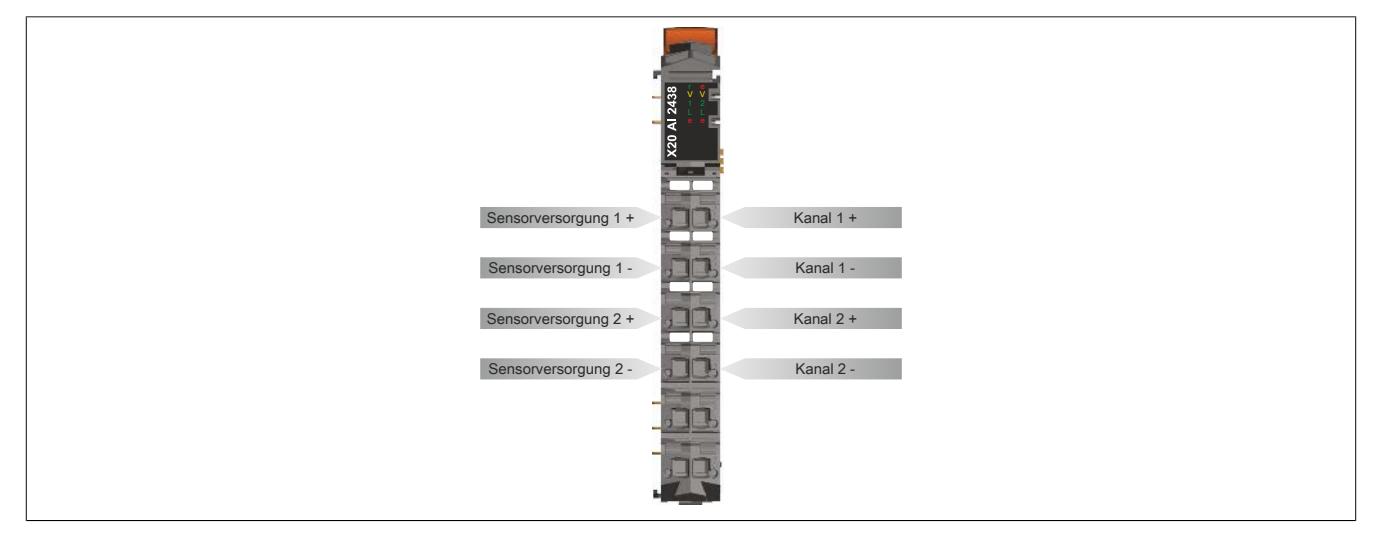

# **9.2.9.7 Anschlussbeispiele**

## **2-Leiteranschluss**

Es gibt folgende Möglichkeiten für einen 2-Leiteranschluss:

- 2-Leiter Messumformer
- Aktive Stromquelle

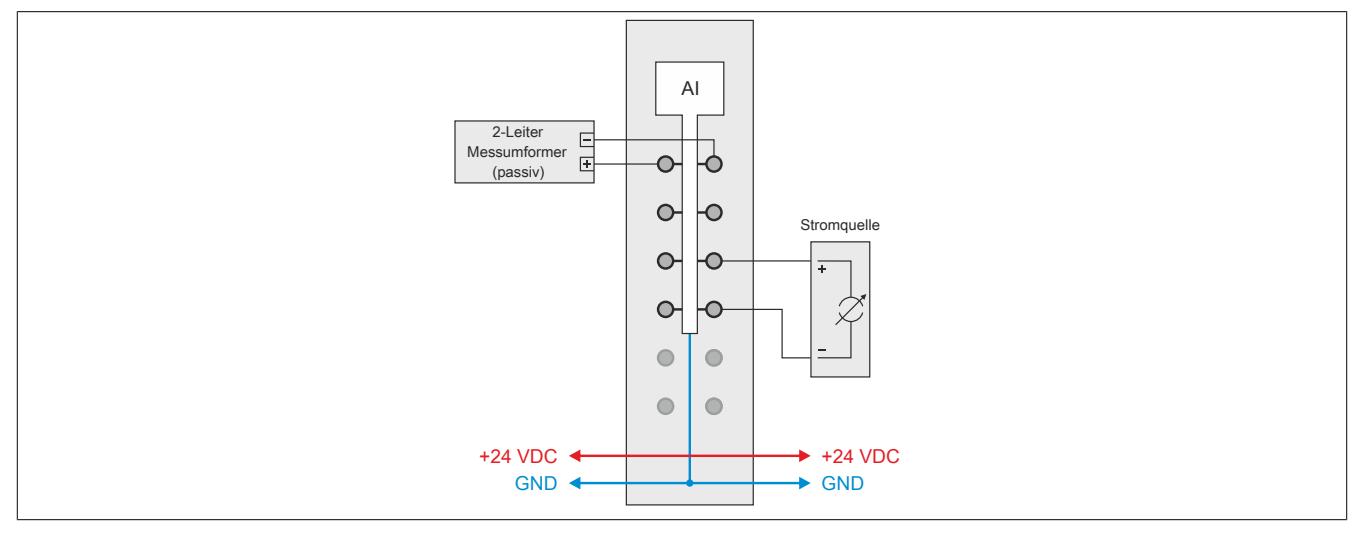

# **4-Leiteranschluss**

Es gibt folgende Möglichkeiten für einen 4-Leiteranschluss:

- 4-Leiter Messumformer mit externer Versorgung
- 4-Leiter Messumformer mit Versorgung durch das Modul

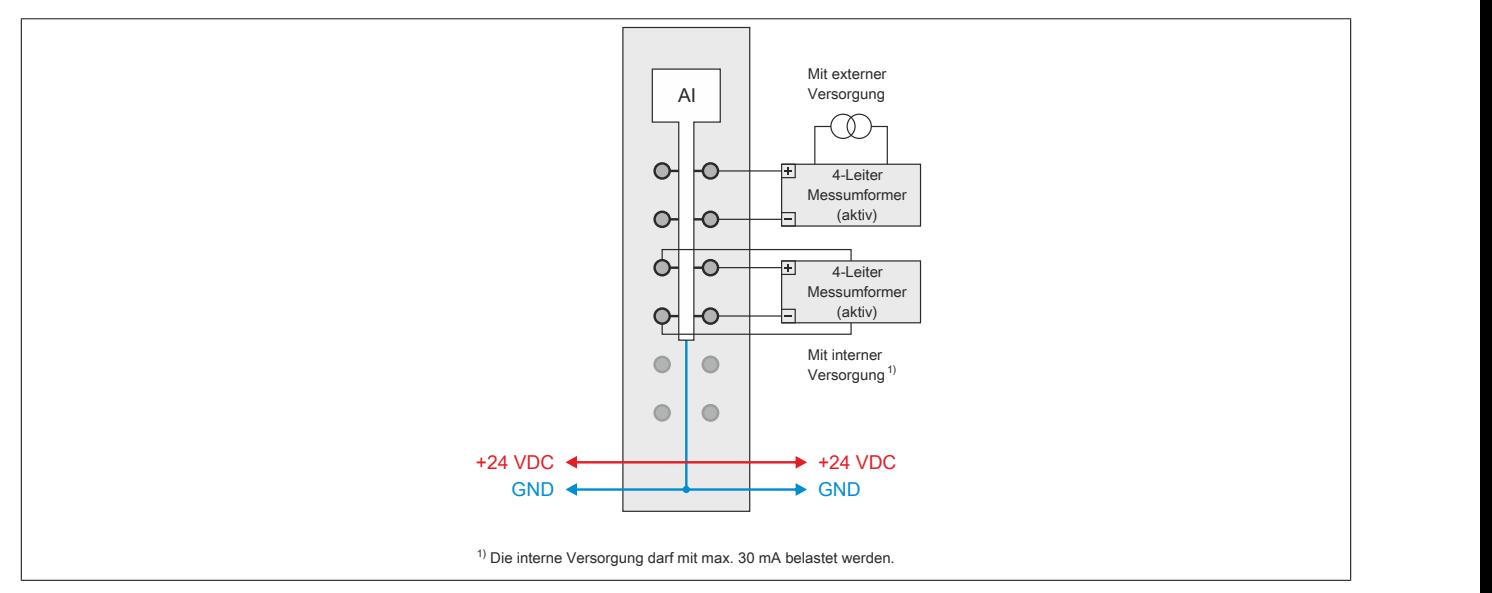

# **9.2.9.8 Eingangsschema**

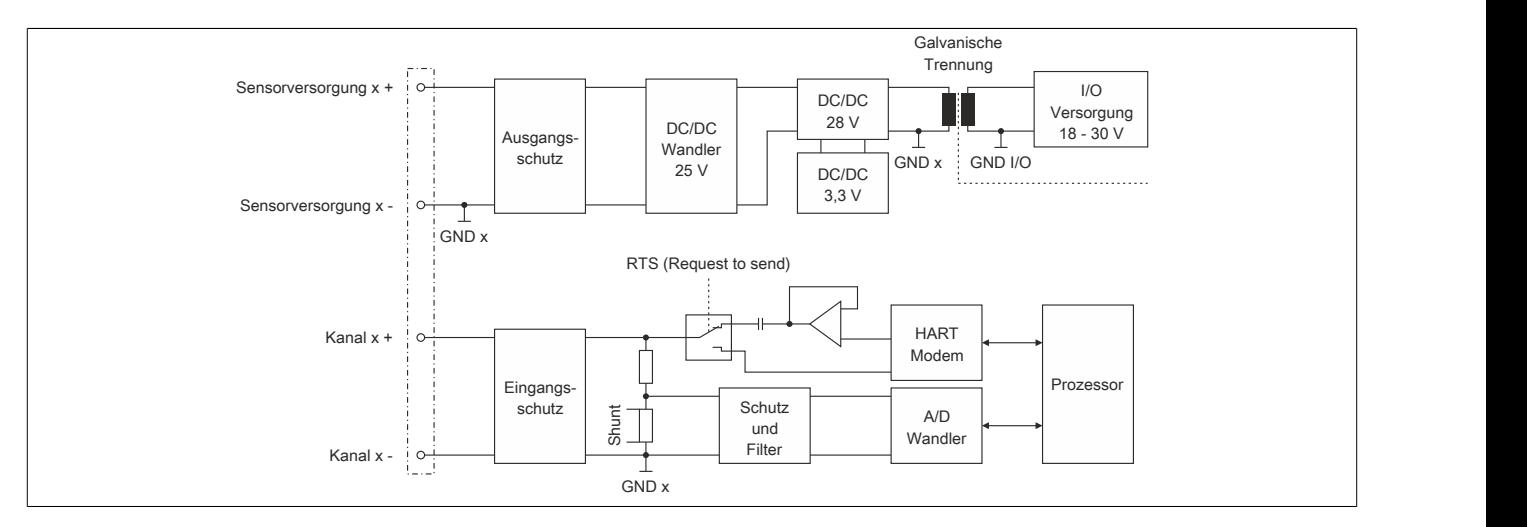

#### **9.2.9.9 Verhalten im Kurzschlussfall**

Im Falle eines Kurzschlusses wird der Ausgangsstrom der Sensorversorgung entsprechend dem folgenden Diagramm begrenzt.

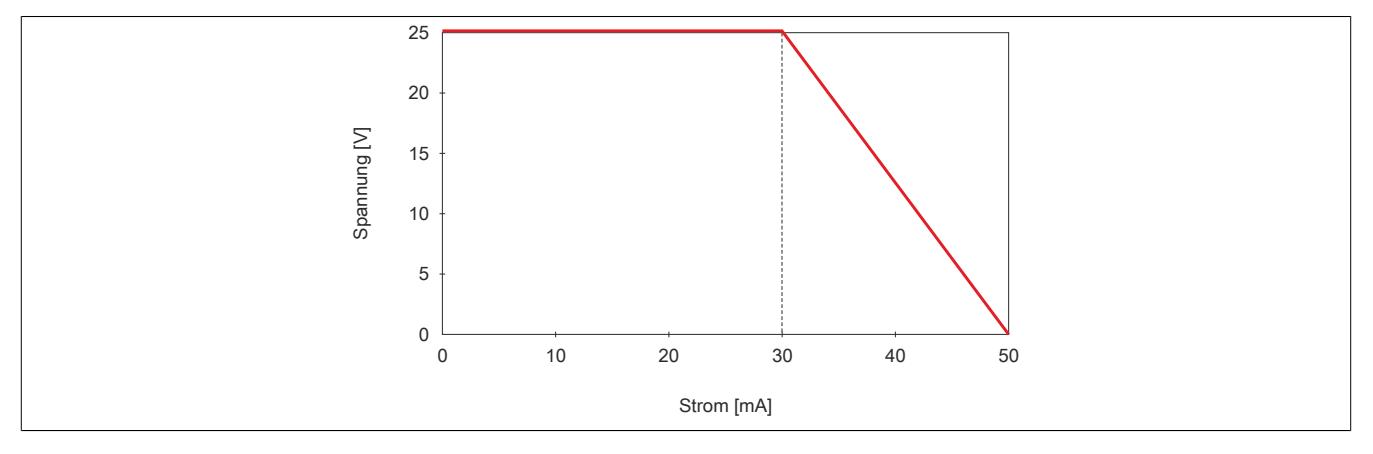

#### **9.2.9.10 Registerbeschreibung**

## **9.2.9.10.1 Allgemeine Datenpunkte**

Neben den in der Registerbeschreibung beschriebenen Registern verfügt das Modul über zusätzliche allgemeine Datenpunkte. Diese sind nicht modulspezifisch, sondern enthalten allgemeine Informationen wie z. B. Seriennummer und Hardware-Variante.

Die allgemeinen Datenpunkte sind im Abschnitt ["Allgemeine Datenpunkte" auf Seite 3815](#page-3814-0) beschrieben.

## **9.2.9.10.2 Registerübersicht - Funktionsmodell 0 (Standard)**

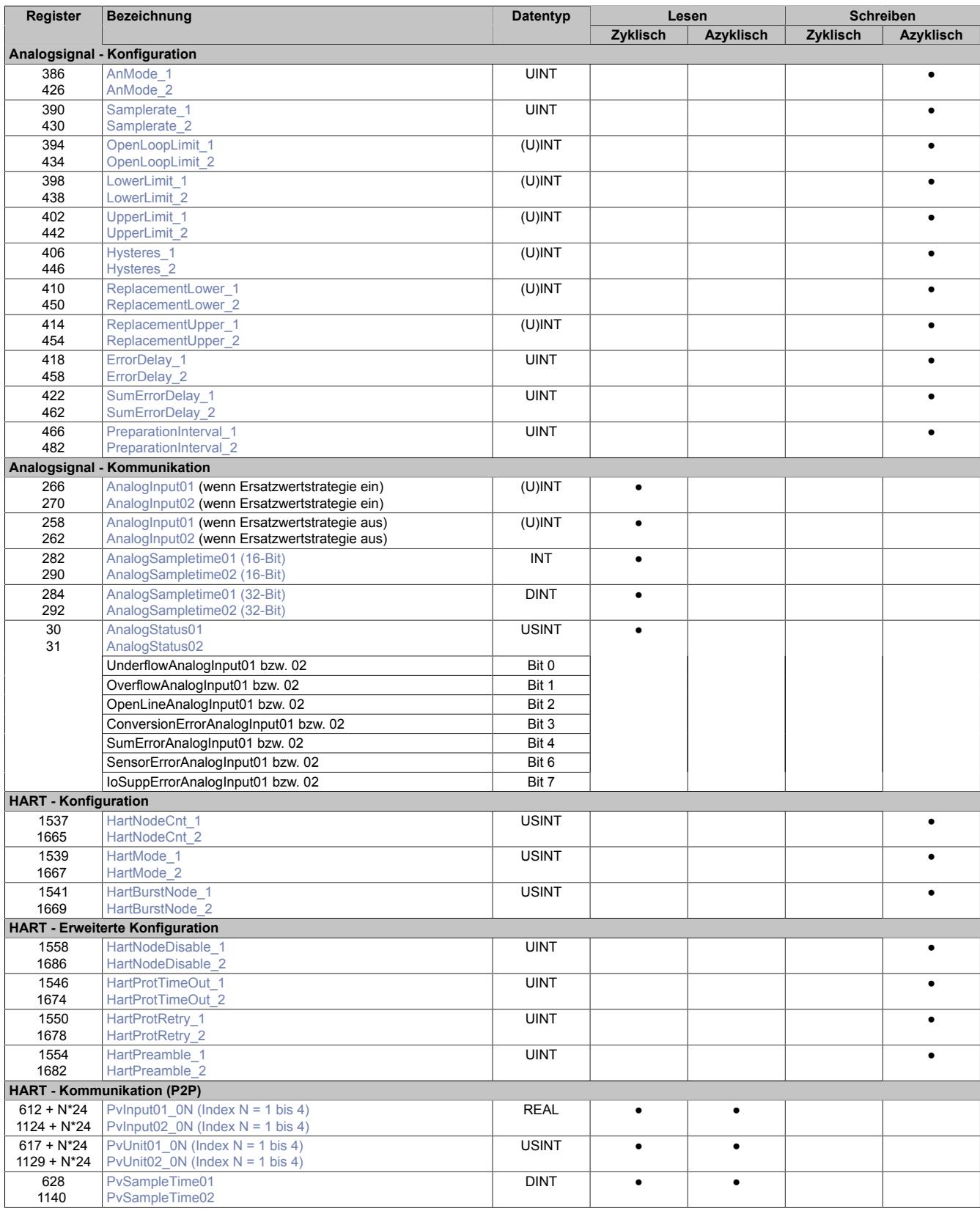

# Datenblätter • Analoge Eingangsmodule • X20(c)AI2438

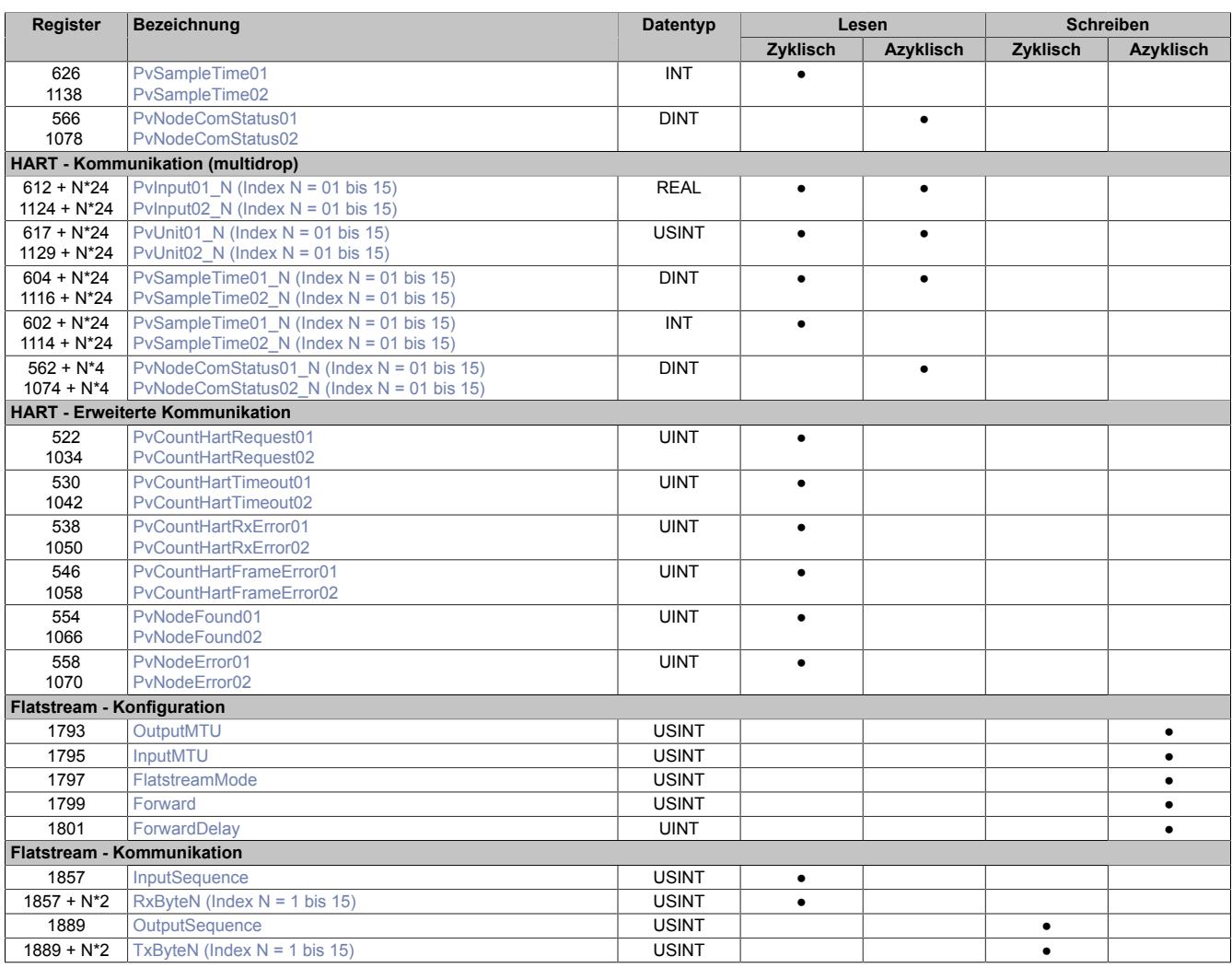

# **9.2.9.10.3 Registerübersicht - Funktionsmodell 254 (Bus Controller)**

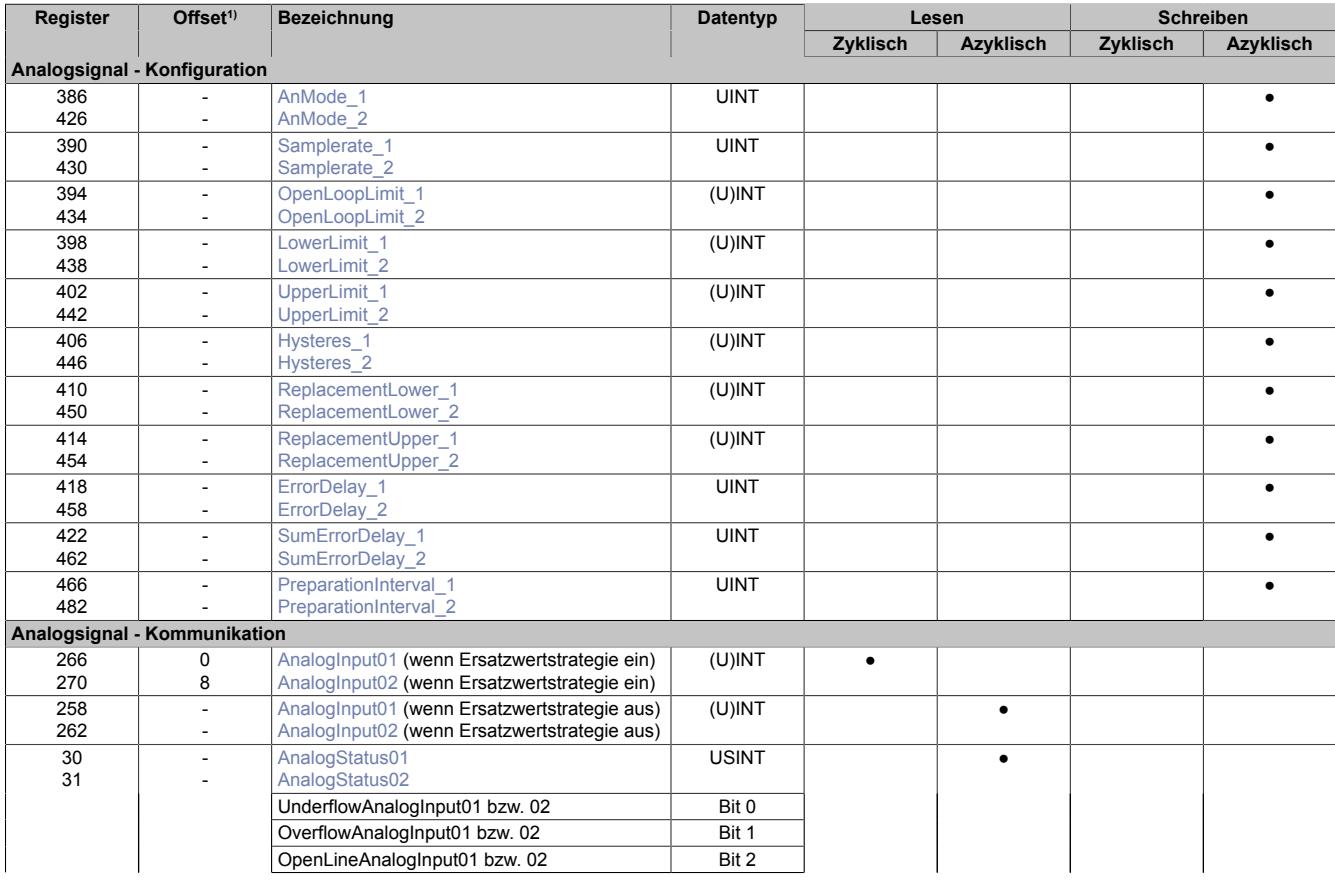

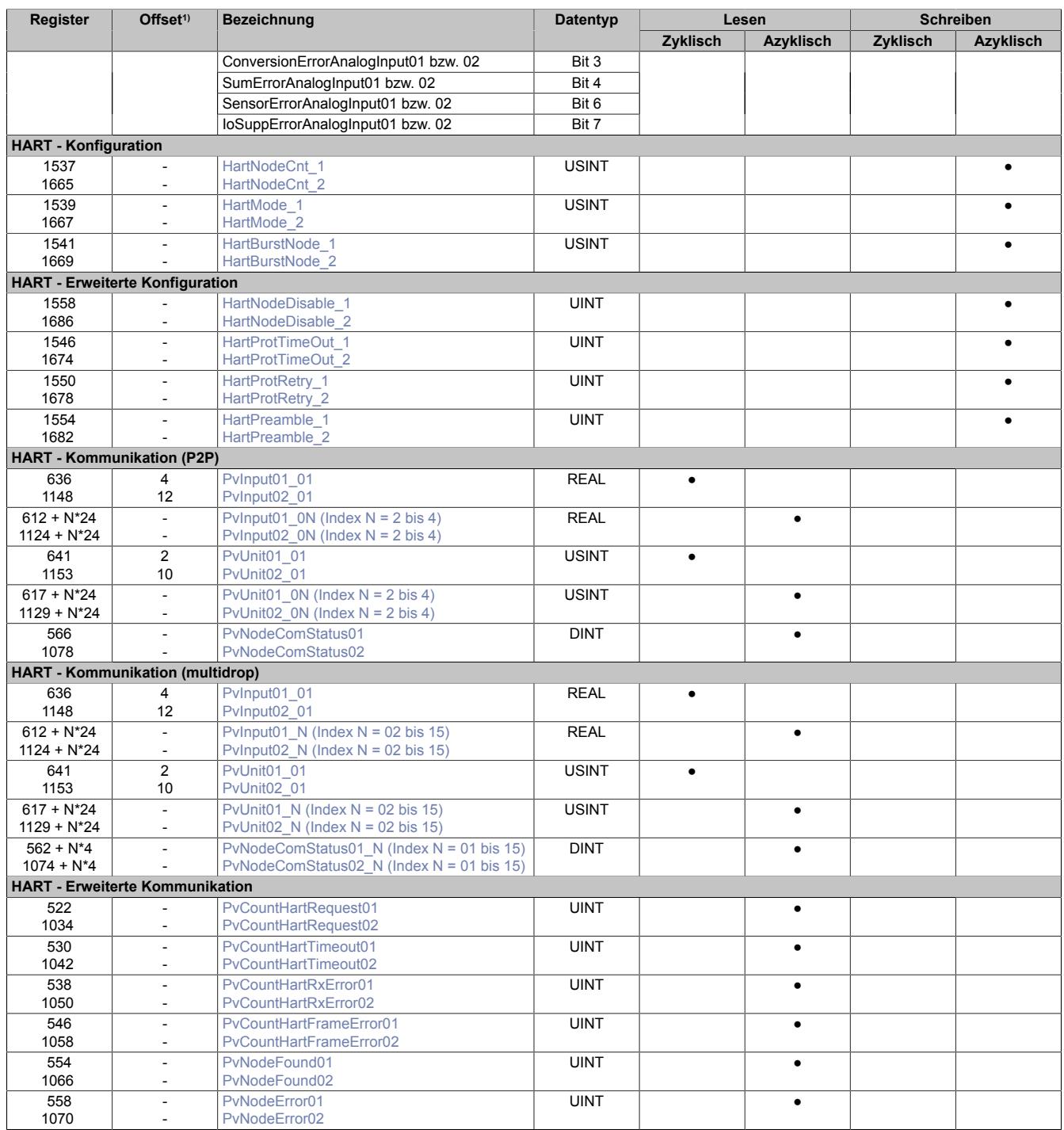

1) Der Offset gibt an, wo das Register im CAN-Objekt angeordnet ist.

# **9.2.9.10.3.1 Verwendung des Moduls am Bus Controller**

Das Funktionsmodell 254 "Bus Controller" wird defaultmäßig nur von nicht konfigurierbaren Bus Controllern verwendet. Alle anderen Bus Controller können, abhängig vom verwendeten Feldbus, andere Register und Funktionen verwenden.

Für Detailinformationen siehe ["Verwendung von I/O-Modulen am Bus Controller" auf Seite 3814](#page-3813-0).

# **9.2.9.10.3.2 CAN-I/O Bus Controller**

Das Modul belegt an CAN-I/O 2 analoge logische Steckplätze.

## **9.2.9.10.4 Allgemeines**

Das Modul verfügt über 2 unabhängige galvanisch getrennte Kanäle mit integrierten HART-Modems. Über beide Kanäle kann sowohl ein Analogsignal eingelesen werden als auch eine HART-Kommunikation stattfinden. Alle dafür notwendigen Register sind doppelt aufgelegt, sodass die Kanäle unabhängig voneinander konfiguriert und betrieben werden können.

Die Stromeingangssignale (0 bis 25 mA) können in verschiedenen Formaten angezeigt und als herkömmliche Analogeingänge genutzt werden. Die integrierten HART-Modems nutzen physikalisch dieselben Leitungen. Mit Hilfe zusätzlicher Signale höherer Frequenz können digitale Informationen aus dem Speicher des HART-Slaves abgerufen werden.

Das Modul ist konzipiert als HART-Masteranschaltung für 2 Kanäle (Loops) in der Ausprägung als 0 bis 25 mA Stromeingang, mit FSK-Modulation des HART-Protokolls und Sensorversorgung für bis zu 15 Slaves pro Kanal.

## **Je Kanal werden folgende Anschlussvarianten unterschieden:**

- Anschaltung eines HART-Knotens (Point-to-Point) mit Auswertung des Analogsignals und Ausgabe der 4 HART-Prozessvariablen oder
- Anschaltung von bis zu 15 HART-Knoten im Multidrop-Mode mit der Ausgabe der primären HART-Variable der freigeschalteten Knoten

# **Spezifische Besonderheiten:**

- kanalweise galvanische Trennung
- bis zu 15 HART-Eingangsvariablen pro Kanal
- konfigurierbare Abtastrate (Input Filter), um HART- und Analogsignal ohne Beeinträchtigung zu übertragen (default: 50 Hz bzw. 20 ms)
- interne kurzschlussfeste Speisung <30 mA pro Kanal
- Leitungsüberwachung selektiv aktivierbar für: Drahtbruch (<2 mA), Unterschreiten (<3,6 mA) oder Überschreiten (>21 mA) einer einstellbaren Schwelle
- selektierbare Fehlerstrategie (statischer Ersatzwert oder Erhalt des letzten zulässigen Wertes)
- zyklisches "HART-Status" Polling (HART-Befehl 0), die erhaltene Statusinformation wird zur Kanaldiagnose bereitgestellt
- kompatibel mit zusätzlichem Secundary Master im HART-Netzwerk (Modul fungiert als Primary Master)
- "HART Kommunikationsfehlerbit" (zeigt Abbruch der HART-Verbindung, falls Verbindungsaufbau zuvor erfolgreich)
- optional; BURST-Mode für einen Knoten pro Kanal
- optional; zyklisches "HART-Variablen" Polling (HART-Befehl 3 oder 9)
- optional; Sensorversorgung für bis zu 15 Knoten pro Kanal bei Multidrop-Anschaltung
- optional; Flatstream-Funktionalität (Modul als Bridge für HART-Pakete)

# **Information:**

**Die maximale Anzahl der Hart-Knoten pro Kanal beträgt**

- **• 5 Knoten (bei Verwendung von HART-Knoten mit einem Nennstrom von 4 mA)**
- **• bis zu 15 HART-Knoten (unter Berücksichtigung des maximal zulässigen Eingangssignals bzw. des Ausgangsnennstroms der Sensorversorgung von 25 mA)**

## **9.2.9.10.5 Analogsignal - Konfiguration**

Die Anzeige des Analogsignals kann an die Belange der Applikation angepasst werden. Je Kanal stehen dafür separate Konfigurationsregister zur Verfügung.

## <span id="page-480-0"></span>**9.2.9.10.5.1 Kanalparameter**

Name:

AnMode\_1 bis AnMode\_2

Mit diesen Registern werden die Betriebsparameter vorgegeben, die das Modul für den dazugehörigen Kanal anwendet. Jeder Kanal muss einzeln aktiviert werden und kann unabhängig vom Anderen konfiguriert und betrieben werden.

# **Information:**

**Für die möglichen Darstellungsnormierungen müssen unterschiedliche Grenzwerte eingestellt werden.**

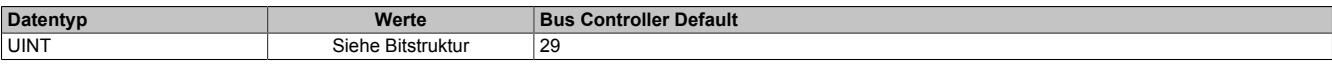

Bitstruktur:

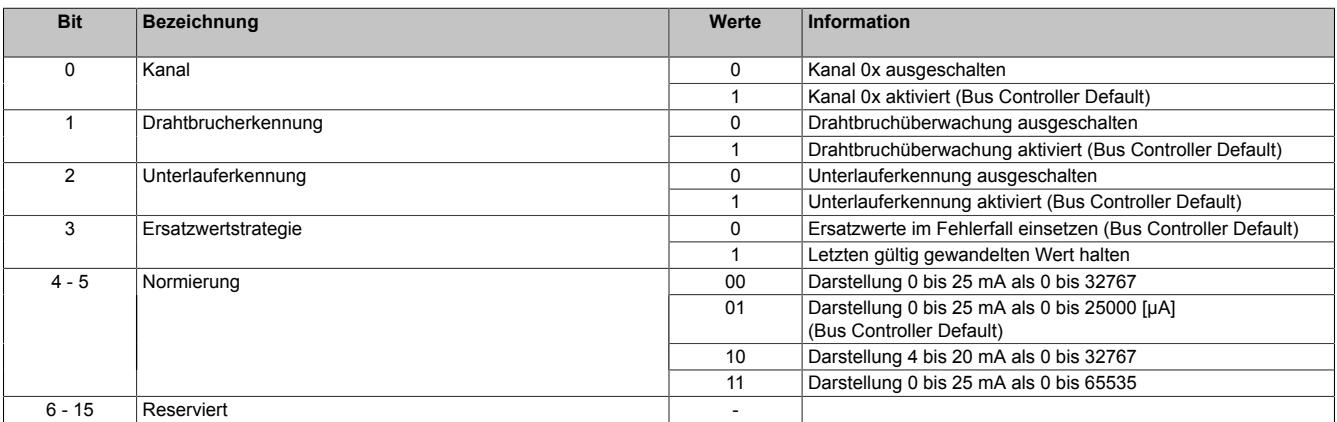

## <span id="page-480-1"></span>**9.2.9.10.5.2 Samplerate**

Name:

Samplerate 1 bis Samplerate 2

Für die beiden Analogeingänge kann unabhängig von einander eine Wandelrate konfiguriert werden. Ausgehend von der gewünschten Abtastfrequenz ergibt sich für diesen Parameter folgende Formel:

Wandelrate für A/D-Wandler = (4920000 / 1024) / Abtastfrequenz

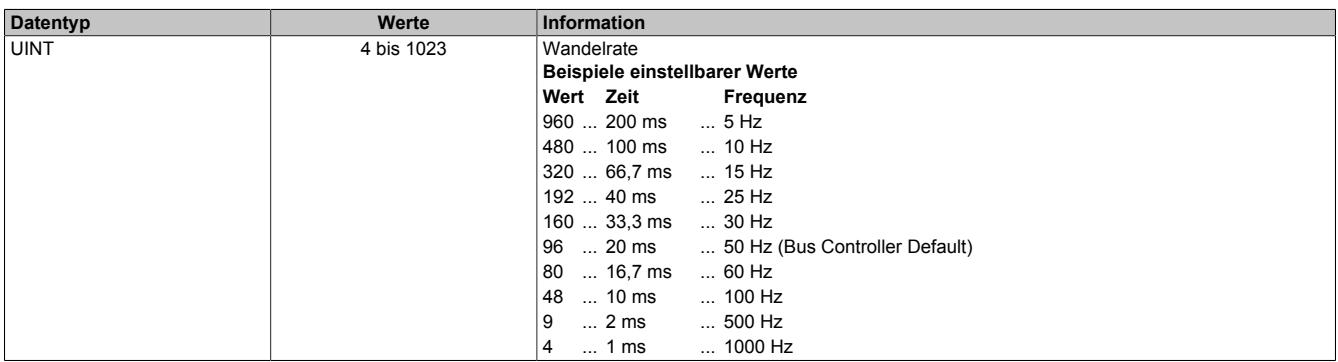

Die schnellste Abtastzeit von 10 ms für die analogen Eingänge ist durch die Eckfrequenz des Hardware-Filters vorgegeben. Bei Verwendung der HART-Kommunikation wird allerdings eine Abtastrate nicht schneller als 100 ms empfohlen.

# <span id="page-481-0"></span>**9.2.9.10.5.3 Grenzwert für Drahtbrucherkennung**

Name:

OpenLoopLimit\_1 bis OpenLoopLimit\_2

Bei aktivierter Drahtbruchüberwachung und abhängig von der eingestellten Normierung muss für den jeweiligen Analogeingang der Grenzwert eingestellt werden.

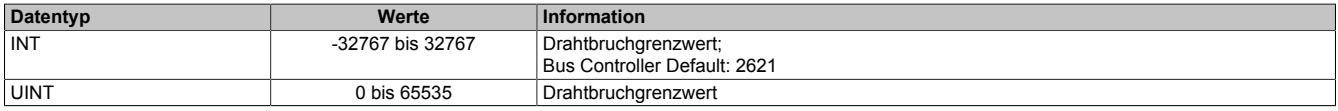

Bei aktivierter Grenzwertüberwachung und nach eingestellter Verzögerung wird bei Unterschreitung dieses Wertes der entsprechende Fehlerstatus gebildet. Ausgehend vom Defaultwert 2000 µA ergeben sich für diesen Parameter folgende Werte und Formeln:

- Darstellung 0 bis 25 mA als 0 bis 25000 : 2000
- Darstellung 0 bis 25 mA als 0 bis 32767 : 2621, Grenzwert =  $([\mu A] * 32767) / 25000$
- Darstellung 4 bis 20 mA als 0 bis 32767 : -4096, Grenzwert = (([µA]  $*$  1,31068) 5242,72)  $*$  1,5625
- Darstellung 0 bis 25 mA als 0 bis 65535 : 5243, Grenzwert =  $([\mu A] * 65535) / 25000$

#### <span id="page-481-1"></span>**9.2.9.10.5.4 Aufbereitungszeit der Messwerte**

Name:

#### PreparationInterval01 bis PreparationInterval02

Falls bei einer Grenzwertverletzung der letzte gültige Messwert erhalten bleiben soll, muss das PreparationInterval definiert werden. Die Messwerte werden weiterhin gemäß der konfigurierten I/O-Updatezeit ermittelt und gewandelt. Danach werden sie zunächst überprüft und verworfen, falls sie die Vorgaben nicht erfüllen. Im Nicht-Fehlerfall wird deshalb stets der Messwert ausgegeben, der 2 Preparation-Intervalle zuvor ermittelt wurde.

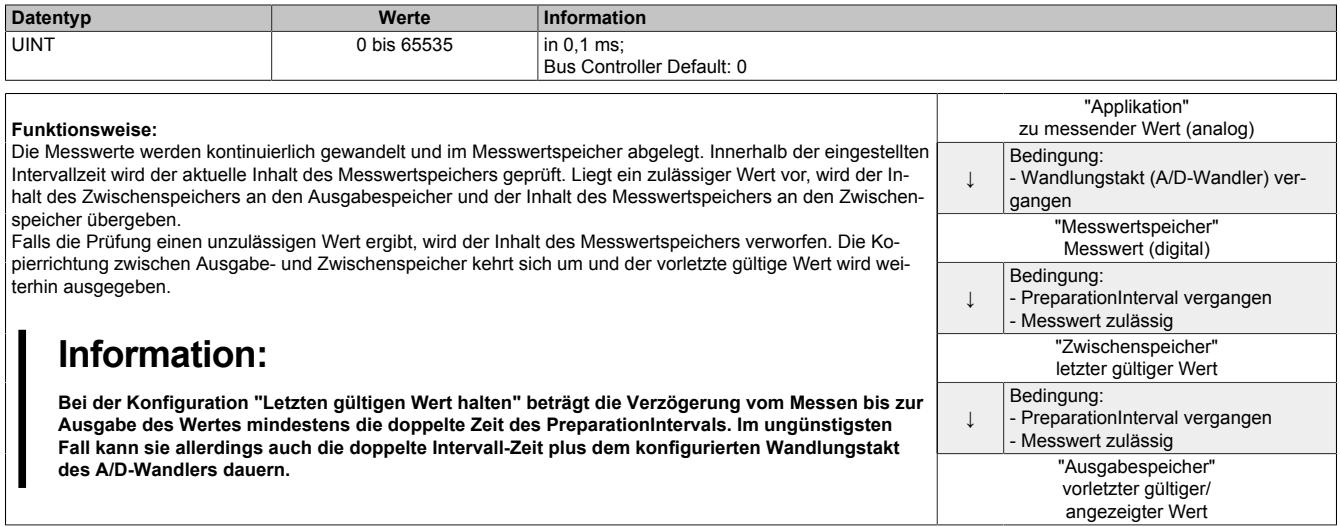

#### <span id="page-482-1"></span>**9.2.9.10.5.5 Unterer Ersatzwert**

Name:

ReplacementLower\_1 bis ReplacementLower\_2

Über diese Register werden die unteren statischen Werte vorgegeben, die bei einer Grenzwertunterschreitung anstatt des aktuellen Messwerts angezeigt werden.

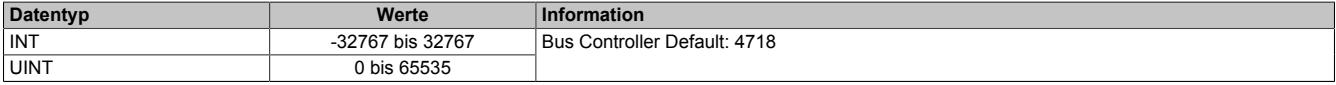

Bei aktivierter Ersatzwertstrategie "Ersatzwerte im Fehlerfall einsetzen" und abhängig von der eingestellten Normierung muss für den jeweiligen Analogeingang der Ersatzwert eingestellt werden. Bei Eintreten des Überlauf bzw. Unterlauf-Fehlerzustandes wird der Kanal ["AnalogInput0x" auf Seite 485](#page-484-0) mit dem entsprechenden Wert ersetzt. Ausgehend vom Defaultwert 3600 µA ergeben sich für diesen Parameter folgende Werte und Formeln:

- Darstellung 0 bis 25 mA als 0 bis 25000 : 3600
- Darstellung 0 bis 25 mA als 0 bis 32767 : 4718, Grenzwert =  $(I<sub>µ</sub>A]$  \* 32767) / 25000
- Darstellung 4 bis 20 mA als 0 bis 32767 : -819, Grenzwert = (([µA]  $*$  1,31068) 5242,72)  $*$  1,5625
- Darstellung 0 bis 25 mA als 0 bis 65535 : 9437, Grenzwert = ([µA] \* 65535) / 25000

#### <span id="page-482-2"></span>**9.2.9.10.5.6 Oberer Ersatzwert**

Name:

ReplacementUpper\_1 bis ReplacementUpper\_2

Über diese Register werden die oberen statischen Werte vorgegeben, die bei einer Grenzwertübeschreitung anstatt des aktuellen Messwerts angezeigt werden.

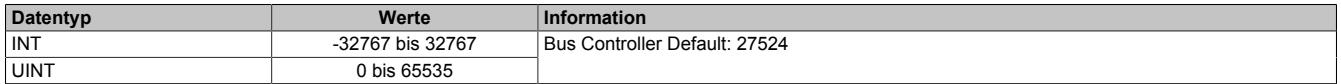

Bei aktivierter Ersatzwertstrategie "Ersatzwerte im Fehlerfall einsetzen" und abhängig von der eingestellten Normierung muss für den jeweiligen Analogeingang der Ersatzwert eingestellt werden. Bei Eintreten des Überlauf bzw. Unterlauf-Fehlerzustandes wird der Kanal ["AnalogInput0x" auf Seite 485](#page-484-0) mit dem entsprechenden Wert ersetzt. Ausgehend vom Defaultwert 21000 µA ergeben sich für diesen Parameter folgende Werte und Formeln:

- Darstellung 0 bis 25 mA als 0 bis 25000 : 21000
- Darstellung 0 bis 25 mA als 0 bis 32767 : 27524, Grenzwert =  $(I<sub>µ</sub>A]$  \* 32767) / 25000
- Darstellung 4 bis 20 mA als 0bis 32767 : 32767, Grenzwert = (([µA] \* 1,31068) 5242,72) \* 1,5625
- Darstellung 0 bis 25 mA als 0 bis 65535 : 55049, Grenzwert = ([µA] \* 65535) / 25000

#### <span id="page-482-0"></span>**9.2.9.10.5.7 Unterer Grenzwert**

Name:

LowerLimit\_1 bis LowerLimit\_2

Wenn eine zusätzliche Beschränkung des Wertebereichs gewünscht ist, können über dieses Register die neuen anwenderspezifischen unteren Grenzwerte eingegeben werden.

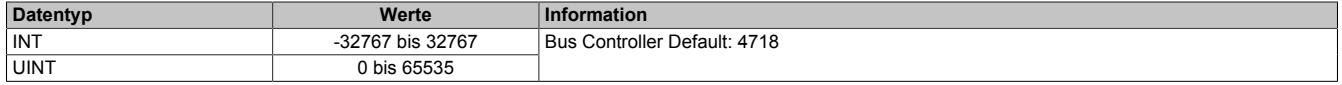

Abhängig von der eingestellten Normierung muss für den jeweiligen Analogeingang der Grenzwert eingestellt werden. Nach eingestellter Verzögerung wird bei Über- bzw. Unterschreitung dieses Wertes der entsprechende Fehlerstatus gebildet. Bei Eintreten dieses Fehlerzustandes wird der Kanal ["AnalogInput0x" auf Seite 485](#page-484-0) entsprechend der Ersatzwertstrategie bewertet. Ausgehend vom Defaultwert 3600 µA ergeben sich für diesen Parameter folgende Werte und Formeln:

- Darstellung 0 bis 25 mA als 0 bis 25000 : 3600
- Darstellung 0 bis 25 mA als 0 bis 32767 : 4718, Grenzwert =  $([µA] * 32767) / 25000$
- Darstellung 4 bis 20 mA als 0 bis 32767 : -819, Grenzwert = (([µA] \* 1,31068) 5242,72) \* 1,5625
- Darstellung 0 bis 25 mA als 0 bis 65535 : 9437, Grenzwert = ([µA] \* 65535) / 25000

# <span id="page-483-0"></span>**9.2.9.10.5.8 Oberer Grenzwert**

Name:

UpperLimit\_1 bis UpperLimit\_2

Wenn eine zusätzliche Beschränkung des Wertebereichs gewünscht ist, können über dieses Register die neuen anwenderspezifischen oberen Grenzwerte eingegeben werden.

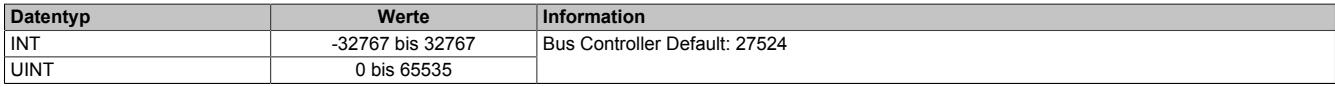

Abhängig von der eingestellten Normierung muss für den jeweiligen Analogeingang der Grenzwert eingestellt werden. Nach eingestellter Verzögerung wird bei Über- bzw. Unterschreitung dieses Wertes der entsprechende Feh-lerstatus gebildet. Bei Eintreten dieses Fehlerzustandes wird der Kanal ["AnalogInput0x" auf Seite 485](#page-484-0) entsprechend der Ersatzwertstrategie bewertet. Ausgehend vom Defaultwert 21000 µA ergeben sich für diesen Parameter folgende Werte und Formeln:

- Darstellung 0 bis 25 mA als 0 bis 25000 : 21000
- Darstellung 0 bis 25 mA als 0 bis 32767 : 27524, Grenzwert =  $(I<sub>µ</sub>A]$  \* 32767) / 25000
- Darstellung 4 bis 20 mA als 0bis 32767 : 32767, Grenzwert =  $((\text{[µA]} * 1,31068) 5242,72) * 1,5625$
- Darstellung 0 bis 25 mA als 0 bis 65535 : 55049, Grenzwert = ([µA] \* 65535) / 25000

# <span id="page-483-1"></span>**9.2.9.10.5.9 Hysterese**

Name:

Hysteres\_1 bis Hysteres\_2

Wenn die anwenderspezifischen Grenzwerte genutzt werden, sollte auch ein Hysteresebereich vereinbart werden. In diesen Registern wird konfiguriert wie stark der Grenzwert überschritten werden muss, um eine Reaktion auszulösen.

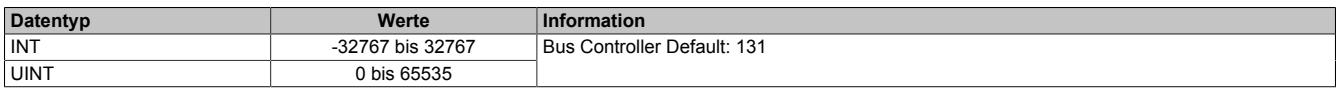

Abhängig von der eingestellten Normierung muss für den jeweiligen Analogeingang der Hysteresewert eingestellt werden. Der Fehlerstatus wird gelöscht, wenn sich der tatsächliche Analogwert wieder mindestens um diese Hysterese vom Grenzwert in die erlaubte Richtung verändert hat. Ausgehend vom Defaultwert 100 µA ergeben sich für diesen Parameter folgende Werte und Formeln:

- Darstellung 0 bis 25 mA als 0 bis 25000 : 100
- Darstellung 0 bis 25 mA als 0 bis 32767 : 131, Grenzwert =  $(I \mu A$  \* 32767) / 25000
- Darstellung 4 bis 20 mA als 0 bis 32767 : 156, Grenzwert = [µA] \* 1,5625
- Darstellung 0 bis 25 mA als 0 bis 65535 : 262, Grenzwert = ([µA] \* 65535) / 25000

## <span id="page-483-2"></span>**9.2.9.10.5.10 Verzögerung der Fehlermeldungen**

Name:

ErrorDelay\_1 bis ErrorDelay\_2

Dieses Register beschreibt die Anzahl der Wandelvorgänge in Folge, bei denen ein Fehler anstehen muss, bis das entsprechende Einzelfehler Statusbit gesetzt wird. Die Verzögerung wirkt auf den Unterlauf-, Überlauf- und Drahtbruchfehler. Mit dieser Verzögerung können z. B. kurzzeitige Abweichungen des Messwertes ausgeblendet werden.

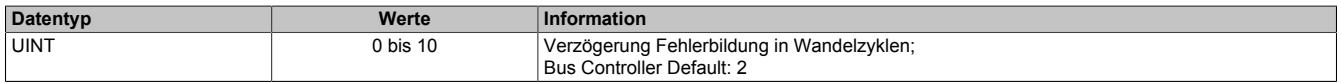

## <span id="page-483-3"></span>**9.2.9.10.5.11 Zeit für Summen-Fehlerbit**

Name:

SumErrorDelay\_1 bis SumErrorDelay\_2

Dieses Register beschreibt die Zeit in Millisekunden, für die eines der Einzelfehlerbits anstehen muss, bis das Summenfehler Statusbit gesetzt wird.

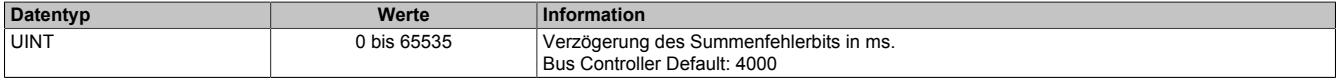

## **9.2.9.10.6 Analogsignal - Kommunikation**

## <span id="page-484-0"></span>**9.2.9.10.6.1 Analoge Eingangswerte**

Name:

AnalogInput01 bis AnalogInput02

In diesem Register wird der analoge Eingangswert abgebildet.

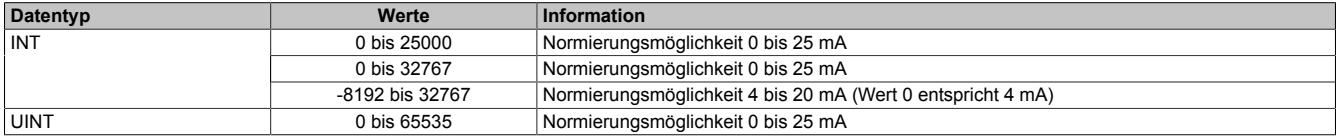

#### **Vordefinition der Werte und zeitliche Abstimmung**

Falls eine Ersatzwertstrategie konfiguriert wurde, wird zu Beginn solange der Wert "0" (Null) ausgegeben, bis ein gültiger Messwert ermittelt wurde.

Die zeitliche Abstimmung der Messwerterfassung erfolgt über die Wandlerhardware und die eingestellte Abtastrate. Die beiden Kanäle werden unabhängig von einander gewandelt und sind nicht zum X2X-Link synchronisiert.

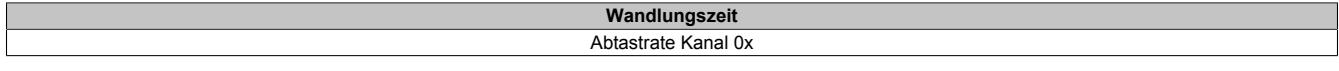

#### <span id="page-484-1"></span>**9.2.9.10.6.2 Samplezeit**

Name:

AnalogSampletime01 bis AnalogSampletime02

Diese Register liefern den Zeitstempel, zu dem das aktuelle Abbild des Kanals vom Modul eingelesen wurde. Die Werte werden als vorzeichenbehafteter 2- oder 4-Byte Wert bereitgestellt.

Für weitere Informationen zu NetTime und Zeitstempel siehe ["NetTime Technology" auf Seite 3070.](#page-3069-0)

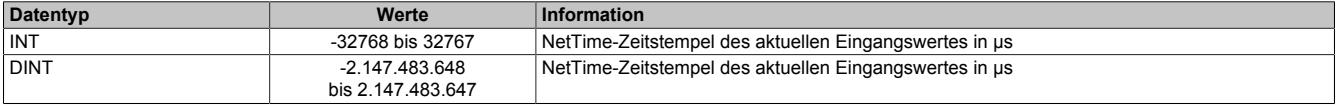

# <span id="page-485-0"></span>**9.2.9.10.6.3 Status der Eingänge**

Name:

AnalogStatus01 bis AnalogStatus02 UnderflowAnalogInput01 bis UnderflowAnalogInput02 OverflowAnalogInput01 bis OverflowAnalogInput02 OpenLineAnalogInput01 bis OpenLineAnalogInput02 ConversionErrorAnalogInput01 bis ConversionErrorAnalogInput02 SumErrorAnalogInput01 bis SumErrorAnalogInput02 SensorErrorAnalogInput01 bis SensorErrorAnalogInput02 IoSuppErrorAnalogInput01 bis IoSuppErrorAnalogInput02

Unabhängig von der konfigurierten Ersatzwertstrategie wird in diesem Register der aktuelle Fehlerstatus der Modulkanäle angezeigt. Einige Fehlerinformationen werden gemäß der zuvor eingestellten Bedingung verzögert.

Durch einstellen von "Format der Statusinformation" kann im Automation Studio festgelegt werden, ob die Statusinformation als USINT oder Bitweise übertragen wird.

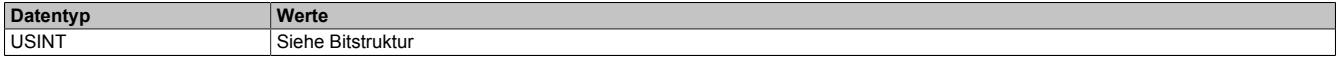

Bitstruktur:

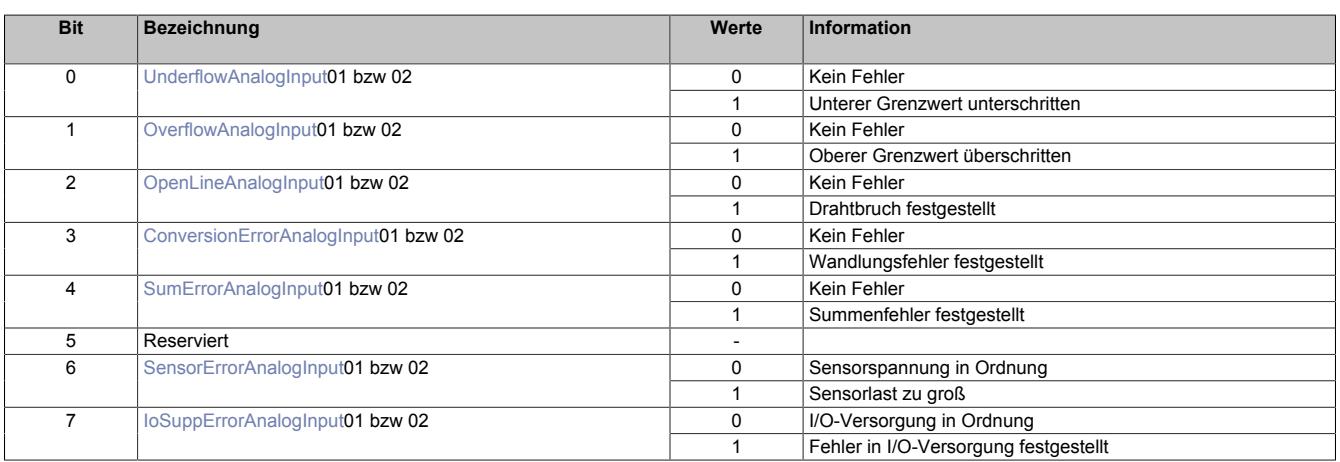

## <span id="page-485-1"></span>**UnderflowAnalogInput**

Abhängig von der Konfiguration wird hier der Fehlerzustand der Signalunterschreitung abgebildet. Diese Fehlerinformation wird erst nach einstellbarer Verzögerung (siehe Register ["ErrorDelay" auf Seite 484\)](#page-483-2) als Vielfaches der Wandlungszyklen aktiviert.

## <span id="page-485-2"></span>**OverflowAnalogInput**

Abhängig von der Konfiguration wird hier der Fehlerzustand der Signalüberschreitung abgebildet. Diese Fehlerinformation wird erst nach einstellbarer Verzögerung (siehe Register ["ErrorDelay" auf Seite 484\)](#page-483-2) als Vielfaches der Wandlungszyklen aktiviert.

## <span id="page-485-3"></span>**OpenLineAnalogInput**

Abhängig von der Konfiguration wird eine Überprüfung der Messinformation auf <2 mA (Register ["OpenLoopLimit"](#page-481-0) [auf Seite 482](#page-481-0)) für das Ausfallsignal durchgeführt. Die Drahtbrucherkennung erfolgt mittels einer einstellbaren Hysterese (default: 100 µA; Register ["Hysteresis" auf Seite 484](#page-483-1)). Eine Deaktivierung der Drahtbruchüberwachung ist möglich (Register ["AnalogMode" auf Seite 481\)](#page-480-0), um bei fehlender Hardware die Alarmgenerierung unterdrücken zu können. Diese Fehlerinformation wird erst nach einstellbarer Verzögerung (Register ["ErrorDelay" auf Seite 484\)](#page-483-2) als Vielfaches der Wandlungszyklen aktiviert.

## <span id="page-485-4"></span>**ConversionErrorAnalogInput**

Hier wird der Fehlerzustand ausgelöst durch Wandelzeitüberschreitung der Hardware abgebildet.

## <span id="page-486-1"></span>**SumErrorAnalogInput**

Diese Fehlerinformation wird aus den Status der Einzelfehler abgeleitet und erst nach konfigurierbarer Verzögerungszeit [msec] (siehe Register ["SumErrorDelay" auf Seite 484](#page-483-3)) aktiviert. Durch eine applikative Verknüpfung mit dieser Fehlerinformation können z. B. kurzzeitige Über- oder Unterschreitungen des Temperaturwertes ausgeblendet werden.

#### <span id="page-486-2"></span>**SensorErrorAnalogInput**

Dieser Fehler wird unmittelbar nach Erkennen eines Fehlers in der internen Sensorversorgung aktiviert.

#### <span id="page-486-3"></span>**IoSuppErrorAnalogInput**

Dieser Fehler wird unmittelbar nach Erkennen einer Versorgungsspannungsunterschreitung (<20 VDC) aktiviert.

#### **9.2.9.10.7 HART**

HART (Highway Addressable Remote Transducer) ist ein Protokoll zur Kommunikation mit intelligenten Feldgeräten. Das Verfahren wurde konzipiert, um Infrastrukturen zur Übertragung analoger Signale effizienter zu nutzen. Die digitalen HART-Nachrichten werden per Frequenzumtastung (engl.: Frequency Shift Keying, FSK) auf das Analogsignal moduliert. Auf diese Weise kann HART dieselbe physikalische Leitung wie das Analogsignal nutzen, ohne die ursprüngliche Funktion zu beeinflussen.

HART-Slaves sind in der Lage verschiedene Prozessdaten eigenständig zu ermitteln und HART-konform aufzubereiten. Das Protokoll sieht vor, dass der Wert einer Prozessgröße und separat dessen Einheit und Status erfasst werden. Die Feldgeräte liefern in der Regel ihre Informationen nachdem der HART-Master sie anfordert. In neueren Revisionen ist auch die Übertragung von Konfigurationsdaten möglich.

Es werden 2 Arten von HART-Netzwerken unterschieden. Im *Point-to-Point-*Netzwerk wird nur ein Slave an einen HART-Master angeschlossen. Darin können das analoge und das HART-Signal über dieselbe Leitung übertragen werden. Zur Verwaltung mehrerer Slaves wird bei HART ein sogenanntes *Multidrop-*Netzwerk eingerichtet. Jedem HART-Slave wird eine Adresse zugewiesen, die ihn eindeutig beschreibt. Klassische analoge Signale können in Bussystemen nicht eindeutig zugeordnet werden. Deshalb sieht das HART-Protokoll bis einschließlich HART-Revision 5 keine analoge Informationsübertragung in Multidrop-Netzwerken vor.

## **9.2.9.10.7.1 HART - Konfiguration**

Die HART-Module sind analoge Module, die mit einem HART-Modem ausgestattet sind. Je Kanal kann ein separates HART-Netzwerk mit dem Modul als Primary Master verwaltet werden. Nach erfolgreicher Konfiguration werden die HART-Informationen im Modul zwischengespeichert und können im Anschluss von der SPS verwendet werden.

Bei der Konfiguration muss kanalweise die Anzahl der HART-Slaves vorgegeben werden.

Wenn nur ein Slave am HART-Kanal angeschlossen ist, handelt es sich um ein Point-to-Point-Netzwerk. Das Modul bereitet bis zu 4 Prozessvariablen des angeschlossenen Slaves auf.

Der Multidrop-Modus ermöglicht die Anbindung von bis zu 15 HART-Slaves. Je Slave wird die primäre Prozessvariable abgefragt.

## <span id="page-486-0"></span>**HartBurstNode**

Name:

HartBurstNode\_1 bis HartBurstNode\_2

Neben der Art des Netzwerkes kann der Anwender zwischen 2 verschiedenen Kommunikationsverhalten wählen. Bei der herkömmlichen HART-Kommunikation werden die Prinzipien des Pollings angewendet. Das Modul fragt die Daten des HART-Slaves einzeln ab und bekommt vom Slave die entsprechende Information als Antwort. Wenn ein HART-Knoten in kurzen Zeitabständen abgefragt werden soll, kann der Anwender für einen Knoten je Kanal den Burst-Modus konfigurieren. Der Slave sendet in diesem Fall die Informationen dieses Knotens zyklisch, ohne eine erneute Aufforderung durch den Master.

In den "HartBurstNode"-Registern werden kanalweise die Knotennummern (short address) eingetragen, deren Informationen im Burst-Modus abgefragt werden sollen. Aktiviert wird der Burst-Modus über das Register ["HartMo](#page-487-1)[de" auf Seite 488](#page-487-1).

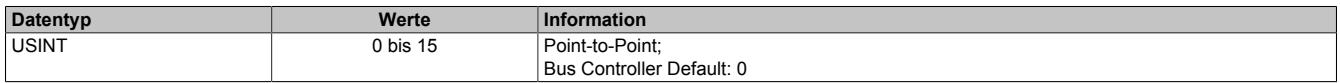

# <span id="page-487-1"></span>**HartMode**

Name:

HartMode\_1 bis HartMode\_2

Mit diesen Registern kann der Anwender das Kommunikationsverhalten der einzelnen HART-Kanäle konfigurieren. Im Regelfall werden die HART-Knoten einzeln abgefragt (Polling). Falls der Burst-Modus un-/erwünscht ist, kann er mit diesem Register gestoppt/gestartet werden.

Ein Burst-Knoten sendet seine Informationen nicht kontinuierlich, sondern getaktet. Aus diesem Grund ermöglicht der HART-Standard den parallelen Betrieb von Burst-Modus und Polling.

# **Information:**

**Bei Burst-Abfrage muss das Register ["HartBurstNode" auf Seite 487](#page-486-0) korrekt konfiguriert sein.**

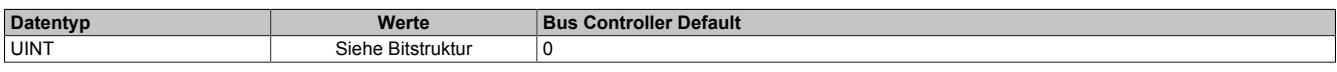

Bitstruktur:

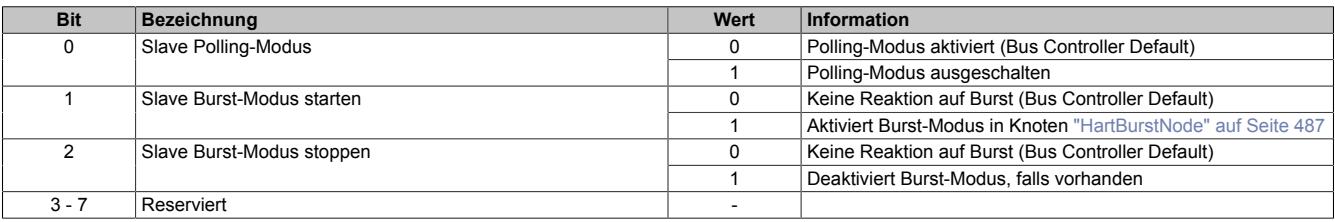

# <span id="page-487-0"></span>**HartNodeCnt**

Name:

HartCodeCnt\_1 bis HartCodeCnt\_2

In diesen Registern wird dem Modul vorgegeben, wie viele HART-Slaves sich am jeweiligen Kanal befinden.

# **Information:**

Falls sich an einem der HART-Kanäle kein Slave befindet, sollte in diesem Register der Wert "0" vor**gegeben werden. Auf diese Weise verkürzt sich die I/O-Updatezeit und überflüssige Fehlermeldungen werden vermieden.**

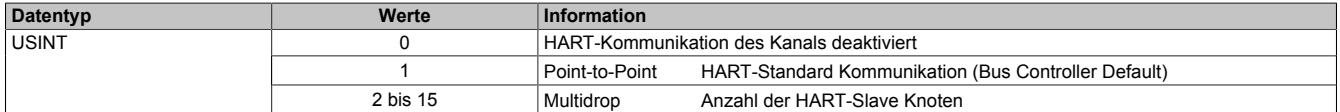

#### **9.2.9.10.7.2 HART - Kommunikation**

Nach Abschluss der Konfiguration werden die Informationen automatisch abgerufen und auf die Modulregister übertragen. Für jede Teilinformation ist ein separates Register im Modul implementiert. Die HART-Module sind für die Abfrage von maximal 15 Informationen pro Kanal konzipiert. Das Modul liest die Daten ein, speichert sie zwischen und stellt sie für den Abruf bereit. Beim Zugriff des X2X Masters auf die Modulregister, ist es unerheblich, ob die HART-Daten aus einem Point-to-Point- oder Multidrop-Netzwerk stammen.

#### **Übersicht der modulinternen Zuordnung**

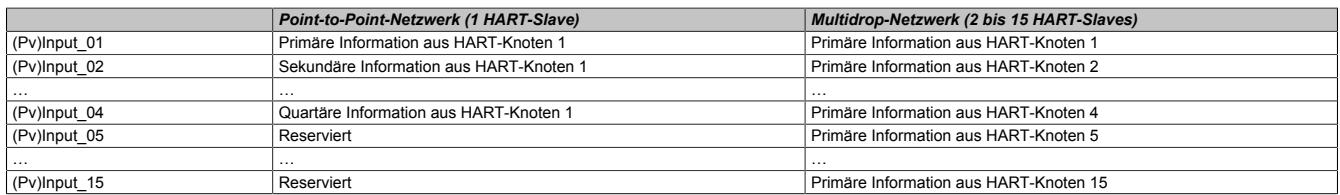

Die HART-Spezifikation sieht vor, dass Informationen aus einem HART-Knoten in verschiedene Teile untergliedert sind. Der Wert einer Prozessvariablen wird auf das jeweilige Register "Pylnput" auf Seite 489 gespeichert und ist gemäß HART-Spezifikation 4 Bytes (REAL) groß. Durch die Längenlimitierung von 30 Bytes am X2X Link ergeben sich Einschränkungen in der Anzahl der möglichen zyklischen Variablen. Es wird empfohlen max. 2 Register ["PvInput" auf Seite 489](#page-488-0) zyklisch zum X2X Master zu übertragen. Alle weiteren Informationen sollten alternativ ausgelesen werden. Um auf HART-Informationen zuzugreifen, kann der Anwender zwischen folgenden Methoden wählen:

- **Azyklisch** Bei Verwendung der AsIOAcc-Library werden die Informationen nur bei Bedarf azyklisch abgefragt, d. h. die Kommunikation kann an den Programmablauf des X2X Masters angepasst werden. Auf diesem Weg können trotz Längenlimitierung am X2X Link alle benötigten Modulregister abgefragt werden. Diese Art des Informationsaustausches ist nicht echtzeitfähig.
- **Zyklisch** Zyklisch konfigurierte Datenpunkte werden pro Buszyklus einmal gelesen. Diese Vorgehensweise ermöglicht einen echtzeitfähigen Informationsaustausch zwischen Modul und X2X Master. Allerdings können wegen der Längenlimitierung möglicherweise nicht alle Daten zyklisch abgefragt werden.
- **Multiplexed** Für die Übertragung der HART-Datenpunkte des IO-Mappings kann ein Runtime-Treiber genutzt werden. In diesem Fall werden die HART-Prozessdaten (time multiplexed) abwechselnd übermittelt. Die Kommunikation bleibt weiterhin echtzeitfähig. Es werden allerdings mehrere Buszyklen benötigt, um alle Datenpunkte zu aktualisieren.

# **Information:**

**Die "multiplxed" Datenübertragung wird ausschließlich für HART-Datenpunkte genutzt.**

**Die Informationen der analogen Ein-/Ausgänge werden stets zyklisch (siehe oben) übermittelt.**

• **Flatstream** - Die HART-Module sind mit einem Flatstream-Interface ausgestattet. Bei der Flatstream-Kommunikation wird das Modul als Bridge zwischen dem X2X Master und HART-Slave genutzt, d. h. der X2X Master kommuniziert direkt mit dem HART-Slave (siehe ["Flatstreamkommunikation" auf Seite 3827](#page-3826-0)). Die Flatstreamkommunikation ist ebenfalls nicht echtzeitfähig. Sie ermöglicht einen unbeschränkten Zugang zum HART-Slave. Der Anwender benötigt ausreichend Kenntnisse über den Befehlssatz des HART-Protokolls und die Fähigkeiten des entsprechenden HART-Slaves.

## <span id="page-488-0"></span>**PvInput**

Name: PvInput\_01 bis PvInput\_15 PvInput\_01\_01 bis PvInput\_01\_15 PvInput\_02\_01 bis PvInput\_02\_15

Diese Register liefern den aktuellen Wert der ausgelesenen Prozessvariablen.

# **Information:**

**Diese Register sind vom Datentyp REAL, daher kommt es bei zyklischer Verwendung schneller zur Belegung der am X2X Link verfügbaren Bytes. Falls die Informationen von mehreren Slave-Knoten nötig sind, muss die azyklische Abfrage oder der Flatstream genutzt werden.**

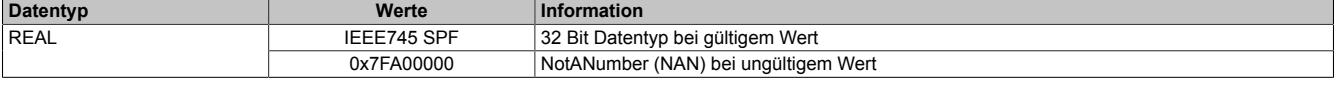

# <span id="page-489-0"></span>**PvUnit**

Name: PvUnit\_01 bis PvUnit\_15 PvUnit\_01\_01 bis PvUnit\_01\_15 PvUnit\_02\_01 bis PvUnit\_02\_15

Diese Register liefern einen HART-spezifischen Code, um die Einheit des Messwertes zu beschreiben. Die Codierung wird in der HART-Spezifikation genau festgelegt.

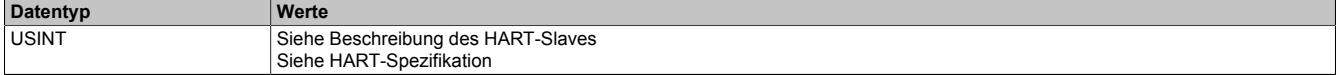

## <span id="page-489-1"></span>**PvSampleTime**

Name:

PvSampleTime01 bis PvSampleTime02 PvSampleTime01\_01 bis PvSampleTime01\_15 PvSampleTime02\_01 bis PvSampleTime02\_15

Diese Register liefern den Zeitstempel, zu dem das aktuelle Abbild des Kanals vom Modul eingelesen wurde. Die Werte werden als vorzeichenbehafteter 2- oder 4-Byte Wert bereitgestellt.

Für weitere Informationen zu NetTime und Zeitstempel siehe ["NetTime Technology" auf Seite 3070.](#page-3069-0)

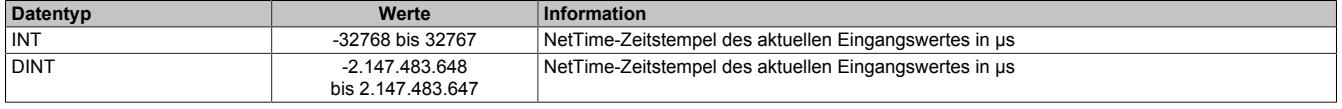

Es handelt sich dabei um den Zeitpunkt, zu dem der HART-Master die Slave-Antwort empfängt. Auf diese Weise kann geprüft werden, ob seit dem letzten X2X Zyklus neue HART-Informationen eingelesen wurden.

# **Information:**

**Die Zykluszeiten im HART-Netzwerk sind verhältnismäßig groß, sodass anhand dieser Information der Zeitpunkt der Messwerterfassung nicht zuverlässig ermittelt werden kann.**

## <span id="page-490-0"></span>**PvNodeComStatus**

#### Name:

PvNodeComStatus01 bis PvNodeComStatus02 PvNodeComStatus01\_01 bis PvNodeComStatus01\_15 PvNodeComStatus02\_01 bis PvNodeComStatus02\_15

Diese Register geben Auskunft, ob ein eingelesener Wert gültig ist. Gemäß HART-Spezifikation besteht ein solches Statusregister aus 2 Teilen. Im High-Byte wird der Rresponse code" und im Low-Byte der "field device status" abgelegt. Der aktuelle Status einer eingelesen Prozessvariablen kann auf diese Weise überprüft werden.

Diese Register können überprüft werden, bevor eine zwischengespeicherte Prozessinformation weiterverarbeitet wird. Wenn der aktuelle Wert gleich 0x0000 ist, wurden keine Fehler bei der HART-Übertragung erkannt und die Information des geprüften Knotens kann verwendet werden. Falls ein anderer Wert vorhanden ist, sollte die Situation im HART-Netzwerk geprüft werden. Zu diesem Zweck können z. B. die Zusatzregister verwendet werden.

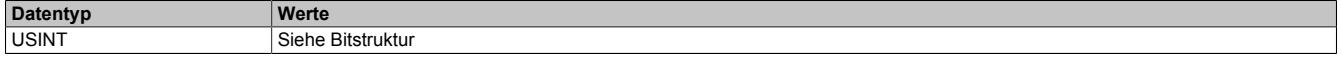

Bitstruktur:

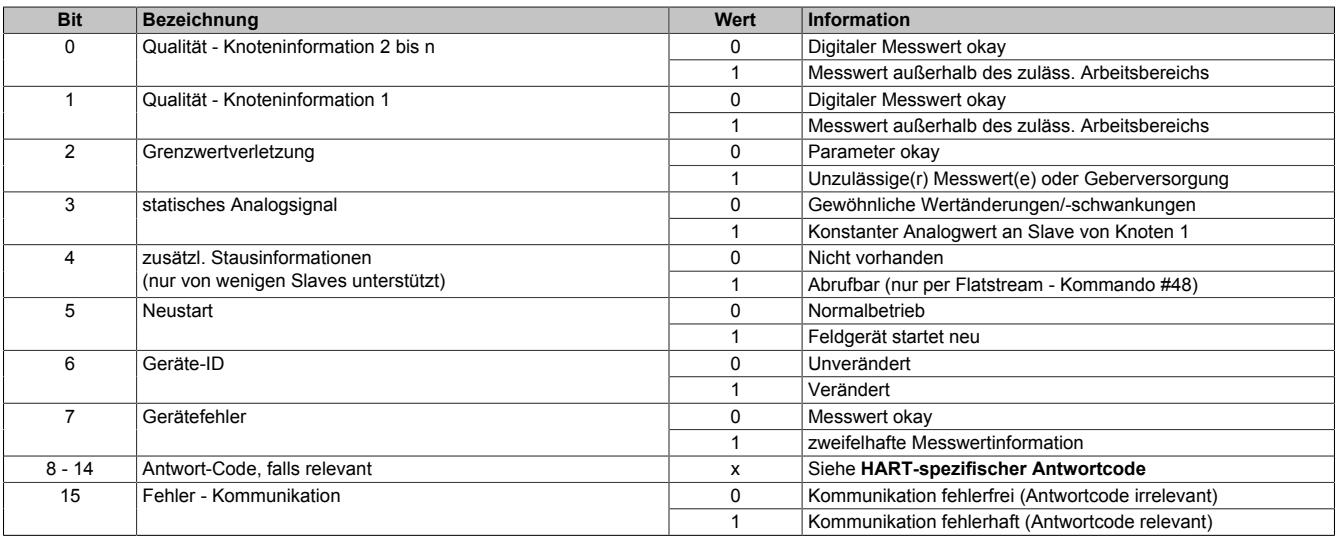

## **HART-spezifischer Antwortcode (Auszug):**

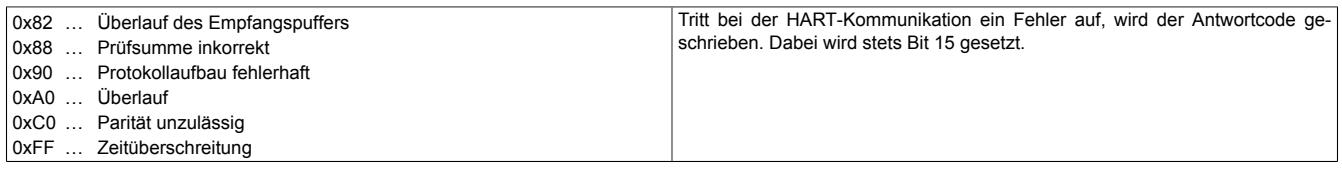

#### **Abruf der eingelesenen Informationen**

Nachdem die Knotendaten erfolgreich auf die Modulregister übertragen wurden, können die Informationen vom Modul abgerufen werden. Für jede Teilinformation wurden separate Register im Modul implementiert.

## <span id="page-490-1"></span>**PvCountHartRequest**

Dieses Register wird erhöht, sobald das Modul eine Mitteilung auf dem entsprechenden Kanal senden will.

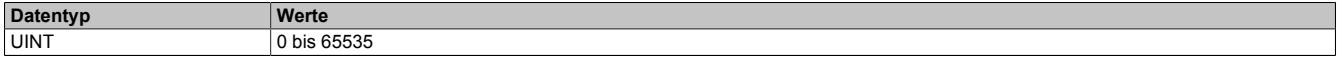

# <span id="page-490-2"></span>**PvCountHartTimeout**

Dieses Register wird erhöht, wenn der Slave die maximal zulässige Zeit überschreitet, um auf eine Anfrage des Moduls zu reagieren.

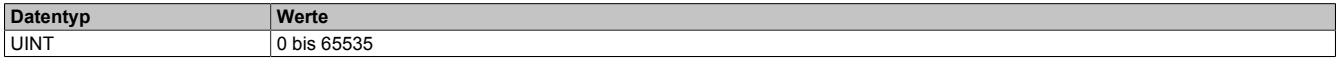

#### <span id="page-491-0"></span>**PvCountHartRxError**

Dieses Register wird erhöht, wenn Kommunikationsfehler auf Schicht 1 des OSI-Modells auftreten (z. B. Übertragungsfehler laut Paritätsbit).

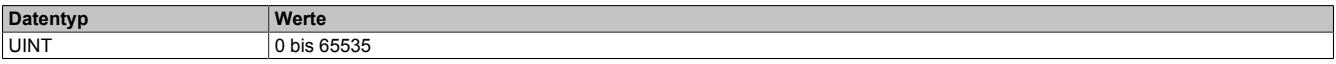

#### <span id="page-491-1"></span>**PvCountHartFrameError**

Dieses Register wird erhöht, wenn Kommunikationsfehler auf Schicht 2 des OSI-Modells auftreten (z. B. fehlerhafter Aufbau des Telegramms).

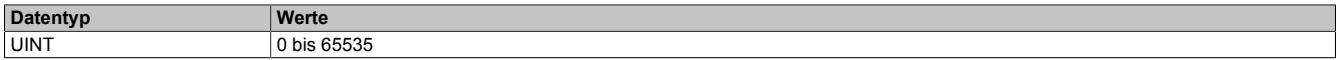

#### <span id="page-491-2"></span>**PvNodeFound**

Name:

PvNodeFound01 bis PvNodeFound02

Diese Register geben Auskunft, welche Knoten am jeweiligen Kanal erkannt wurden (Slave wird erfolgreich identifiziert).

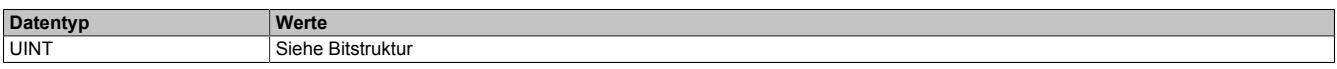

Bitstruktur:

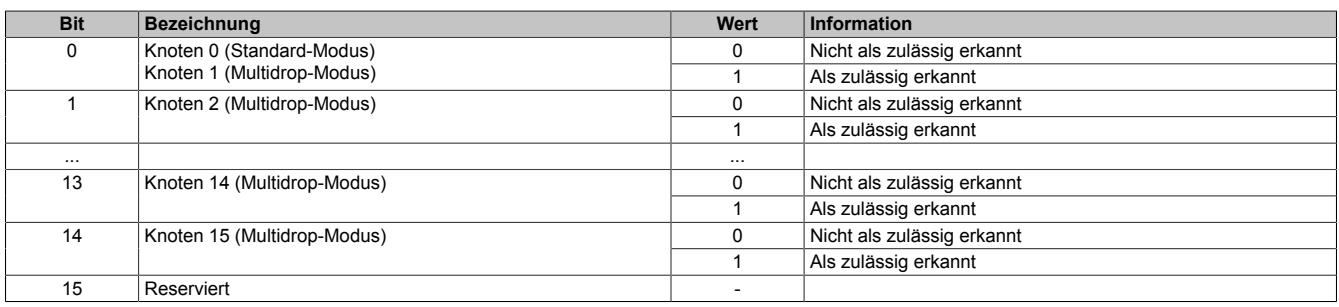

## <span id="page-491-3"></span>**PvNodeError**

Name:

#### PvNodeError01 bis PvNodeError02

Diese Register beinhalten die HART-Kommunikationsfehlerbits. Diese Bits werden gesetzt, wenn die Verbindung zu einem Knoten erfolgreich aufgebaut wurde und im Anschluss dieser Knoten nicht mehr korrekt antwortet (z. B. HART-Slave überschreitet konfigurierte Zeitüberschreitung bzw. konfiguriert Anzahl der Versuche).

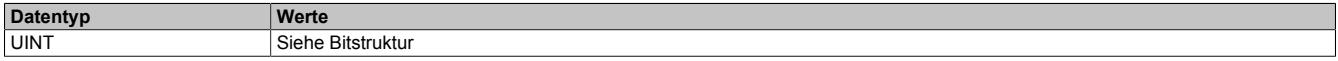

Bitstruktur:

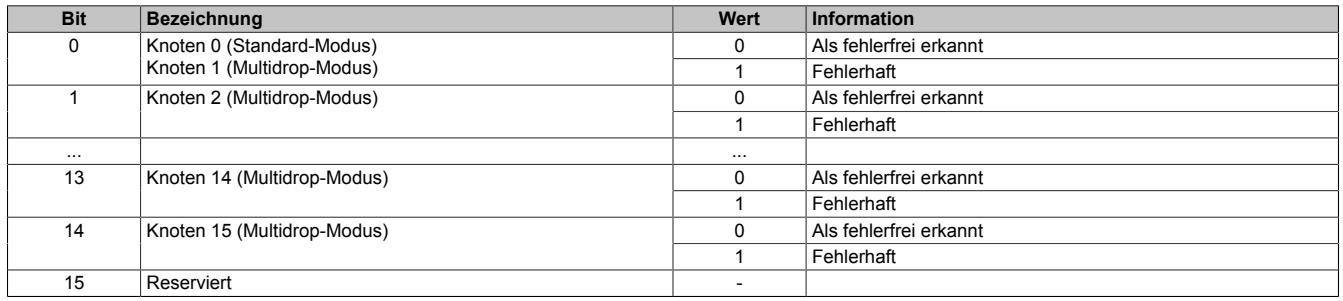

#### **9.2.9.10.7.3 Erweiterte Konfiguration**

Die zusätzlichen Konfigurationsregister sind beim Start des Moduls mit Werten vorbelegt. In vielen Systemen muss der Anwender keine Anpassungen an ihnen vornehmen. Die Registerwerte sollten nur geändert werden, falls die Kommunikation im HART-Netzwerk nicht zufriedenstellend abläuft.

#### <span id="page-492-0"></span>**HartNodeDisable**

Name:

HartNodeDisable\_1 bis HartNodeDisable\_2

Diese Register sind z. B. für Wartungsarbeiten vorgesehen. Sie ermöglichen die Abschaltung von projektierten HART-Knoten, um Fehlermeldungen zeitweise zu unterdrücken. Im regulären Betrieb müssen die projektierten Knoten aktiv geschaltet sein, um einen reibungslosen Ablauf zu gewährleisten.

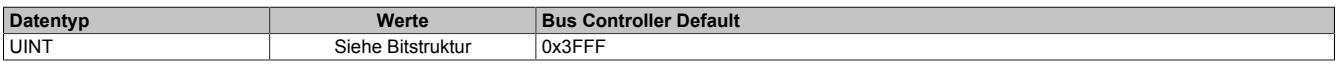

Bitstruktur:

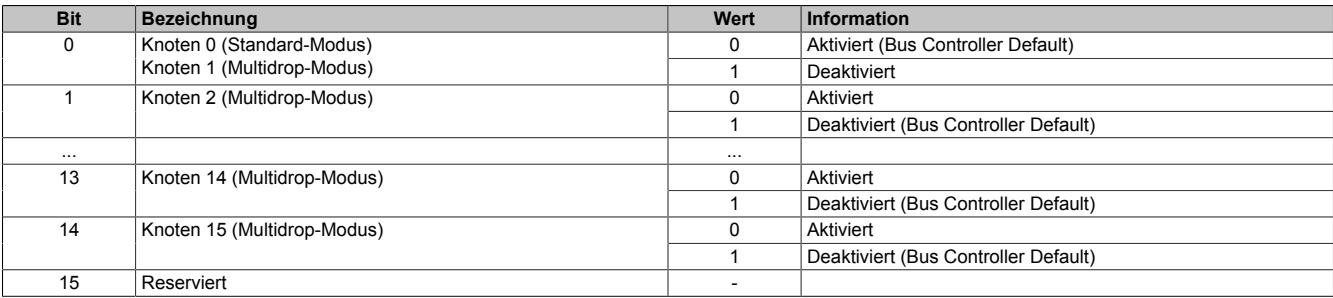

#### <span id="page-492-1"></span>**HartProtTimeOut**

Name:

HartProtTimeOut 1 bis HartProtTimeOut 2

In diesen Registern wird die Zeitspanne festgelegt, nach der ein Slave spätestens reagieren muss, um eine gültige Antwort zu geben.

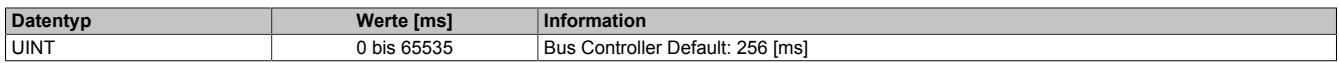

#### <span id="page-492-2"></span>**HartProtRetry**

Name:

HartProtRetry\_1 bis HartProtRetry\_2

Diese Register bestimmen, wie oft der Master eine Anfrage wiederholt, wenn er eine ungültige oder keine Antworten erhält.

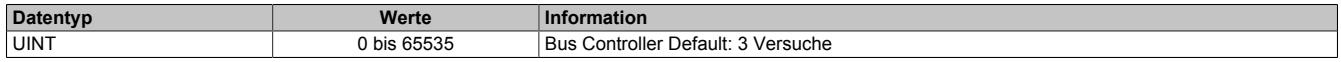

## <span id="page-492-3"></span>**HartPreamble**

Name:

HartPreamble\_1 bis HartPreamble\_2

In diesen Registern kann die Länge der Preamble eingestellt werden. Die Preamble dient zur Synchronisierung des Empfängers auf den Sender. Je länger die Preamble vereinbart wird, desto geringer ist die Wahrscheinlichkeit eines Kommunikationsfehlers. Allerdings wird während der Synchronisierung kein Nutzsignal übertragen, sodass die Preamble nur so lang wie nötig konfiguriert werden sollte.

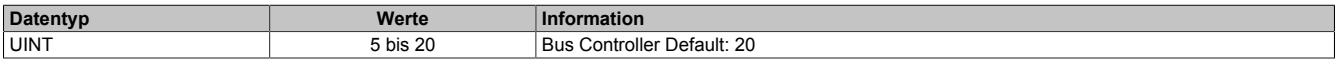

#### **9.2.9.10.8 Die Flatstream-Kommunikation**

Für die Beschreibung der Flatstream-Kommunikation siehe ["Die Flatstream-Kommunikation" auf Seite 3827](#page-3826-0)

## **9.2.9.10.9 HART on Flatstream**

Bei der Flatstream-Kommunikation arbeitet das Modul als Bridge zwischen dem X2X Master und einem intelligenten Feldgerät, welches an das Modul angeschlossen ist. Der Flatstream-Modus kann sowohl für Point-to-Point-Verbindungen als auch bei Multidrop-Systemen genutzt werden. Spezifische Algorithmen wie Zeitüberschreitungsoder Prüfsummenüberwachung werden in der Regel automatisch verwaltet. Dem Anwender sind diese Details im Normalbetrieb nicht zugänglich.

Bei HART handelt es sich um ein Master-Slave-Netzwerk, in dem asynchron und halbduplex kommuniziert wird. Um eine fehlerfreie Signalübertragung zu gewährleisten, werden verschiedene Sicherheitsvorkehrungen getroffen. Der Anwender kann z. B. die Länge der Preamble und damit die Sicherheit der Übertragung erhöhen. Allerdings wird dadurch auch das Verhältnis von Nutzdaten und Overhead beeinflusst.

Weiterführende Informationen zu HART sind auf [www.HARTcomm.org](http://www.HARTcomm.org) ersichtlich.

## **Handhabung**

Das Modul verfügt über 2 unabhängige Kanäle. Bei der Nutzung des Flatstreams muss deshalb zusätzlich die Kanalnummer angegeben werden. Die generelle Struktur des Flatstream-Frames wird folgendermaßen erweitert.

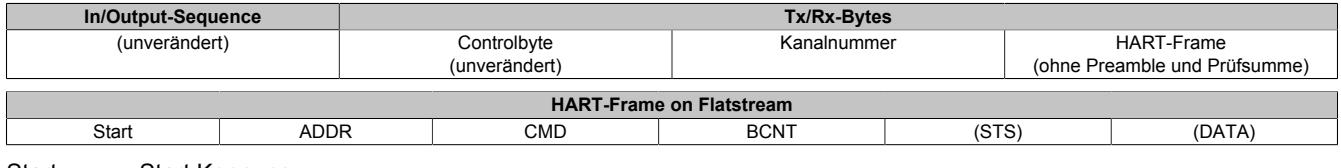

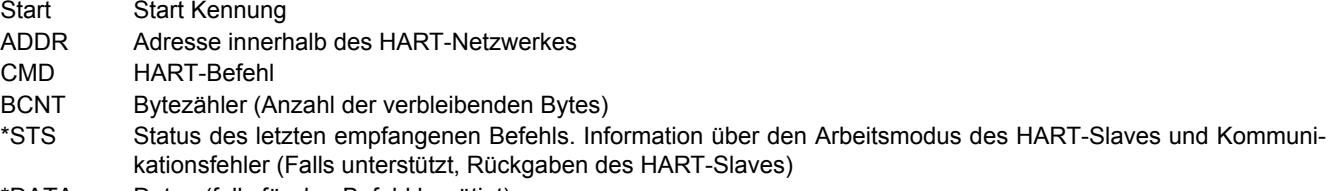

\*DATA Daten (falls für den Befehl benötigt)

#### **Beispiele für HART-Kommandos**

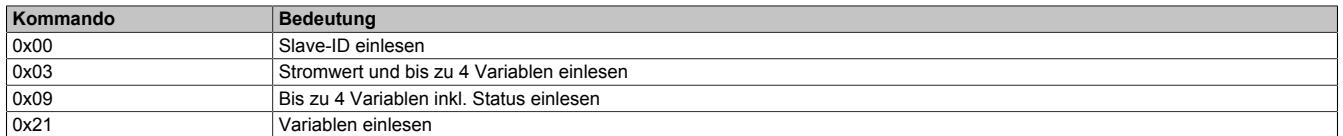

## **9.2.9.10.10 NetTime-Technology**

Für die Beschreibung der NetTime-Technology siehe ["NetTime Technology" auf Seite 3070](#page-3069-0)

#### **9.2.9.10.11 Minimale Zykluszeit**

Die minimale Zykluszeit gibt an, bis zu welcher Zeit der Buszyklus heruntergefahren werden kann, ohne dass Kommunikationsfehler oder Funktionsbeeinträchtigungen auftreten. Es ist zu beachten, dass durch sehr schnelle Zyklen die Restzeit zur Behandlung der Überwachungen, Diagnosen und azyklischen Befehle verringert wird.

**Minimale Zykluszeit**

200 μs

#### **9.2.9.10.12 Minimale I/O-Updatezeit**

Die minimale I/O-Updatezeit gibt an, bis zu welcher Zeit der Buszyklus heruntergefahren werden kann, so dass in jedem Zyklus ein I/O-Update erfolgt.

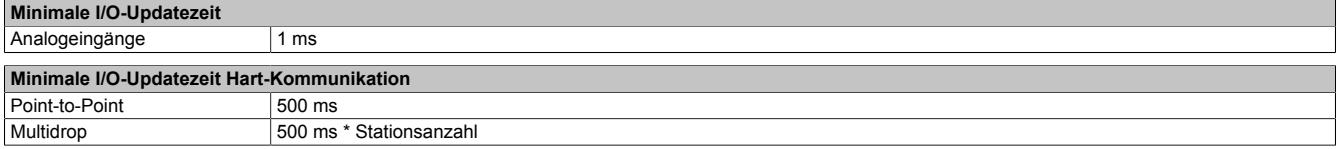

# **9.2.10 X20AI2622**

Version des Datenblatts: 3.11

# **9.2.10.1 Allgemeines**

Das Modul ist mit 2 Eingängen mit 13 Bit, inkl. Vorzeichen, digitaler Wandlerauflösung ausgestattet. Über unterschiedliche Klemmstellen kann zwischen Strom- und Spannungssignal gewählt werden.

Das Modul ist für die X20 Feldklemme 6-fach ausgelegt. Aus z. B. logistischen Gründen kann aber ebenso die 12-fach Klemme verwendet werden.

- 2 analoge Eingänge
- Wahlweise Strom- oder Spannungssignal
- 13 Bit digitale Wandlerauflösung

# **9.2.10.2 Bestelldaten**

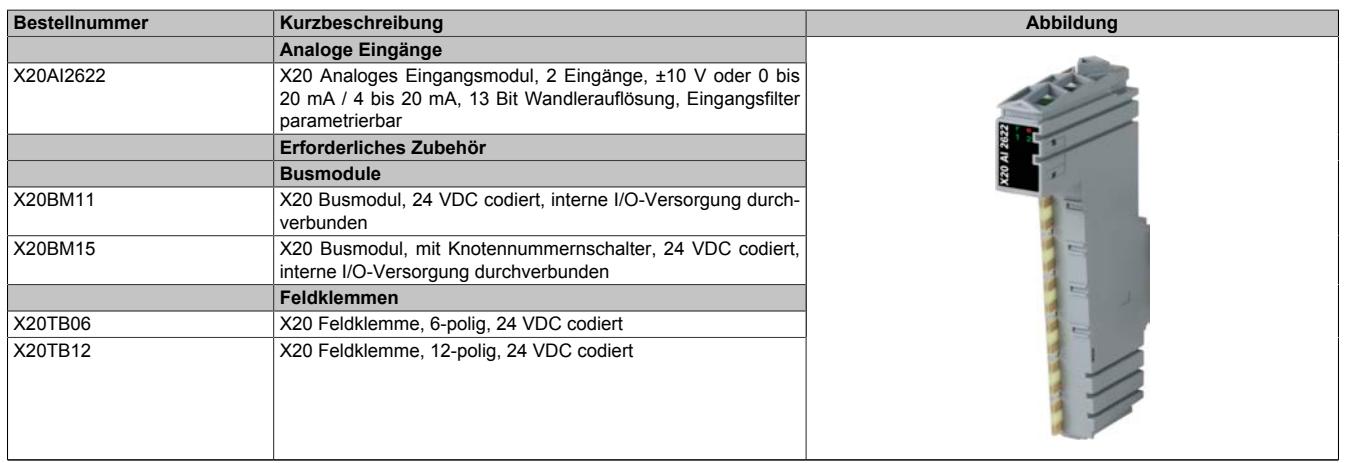

Tabelle 76: X20AI2622 - Bestelldaten

# **9.2.10.3 Technische Daten**

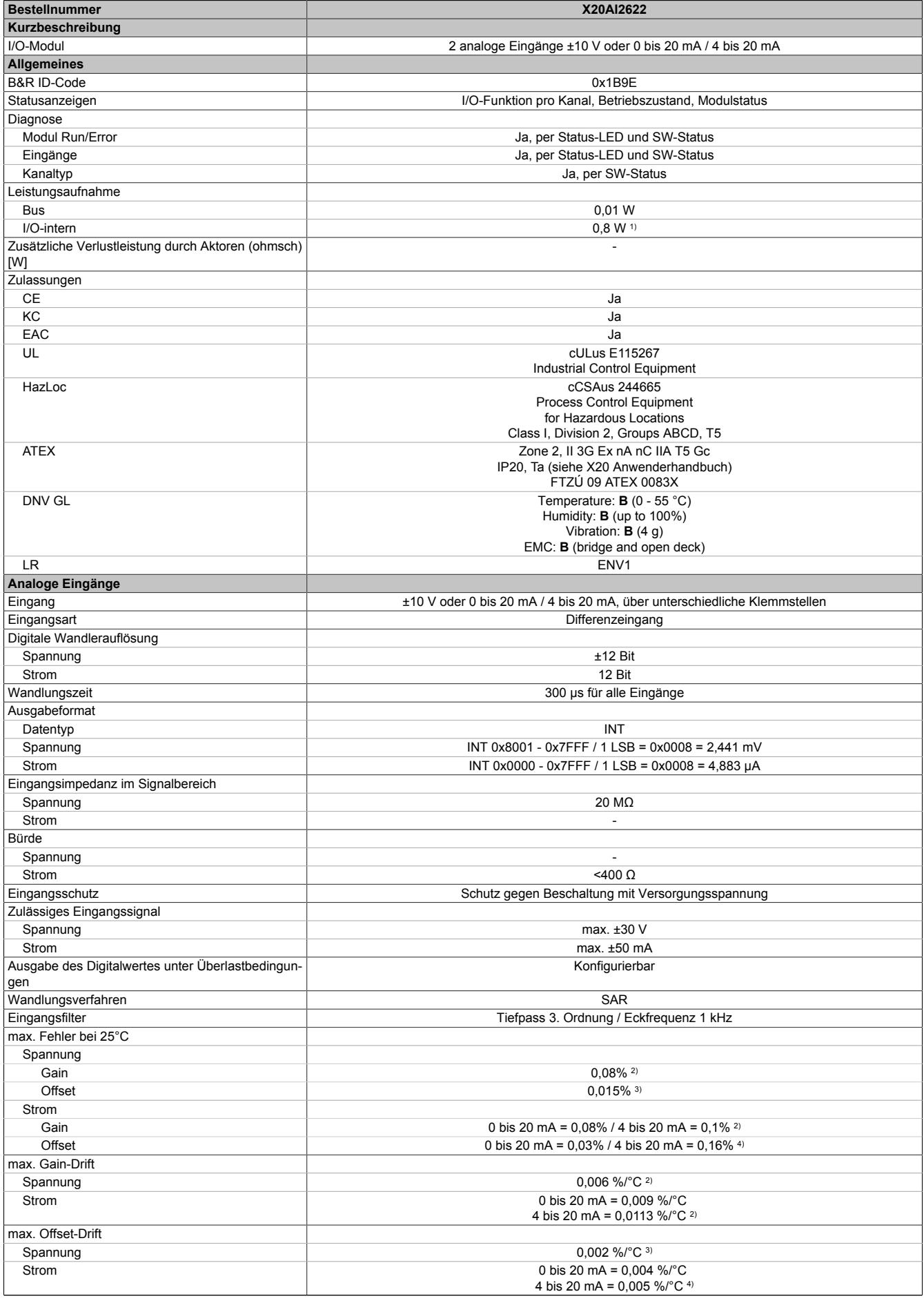

Tabelle 77: X20AI2622 - Technische Daten

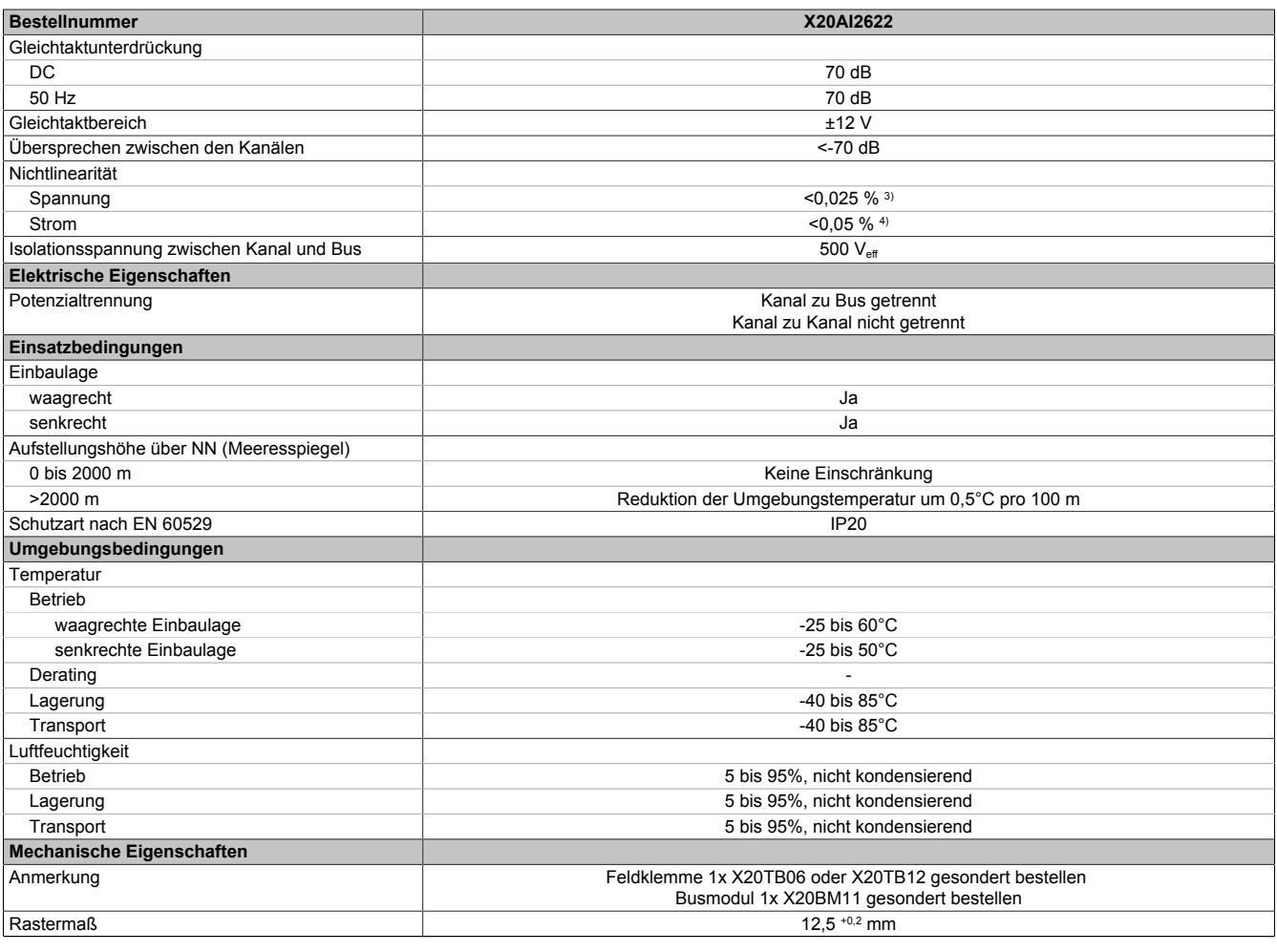

#### Tabelle 77: X20AI2622 - Technische Daten

1) Zur Reduktion der Verlustleistung empfiehlt B&R nicht verwendete Eingänge an der Klemme zu brücken oder auf Stromsignal zu konfigurieren.<br>2) Bezogen auf den aktuellen Messwert.

Bezogen auf den Messbereich 20 V.

2) Bezogen auf den aktuellen Messwert.<br>3) Bezogen auf den Messbereich 20 V.<br>4) Bezogen auf den Messbereich 20 mA. 4) Bezogen auf den Messbereich 20 mA.

## **9.2.10.4 Status-LEDs**

#### Für die Beschreibung der verschiedenen Betriebsmodi siehe ["Diagnose-LEDs" auf Seite 3812](#page-3811-0).

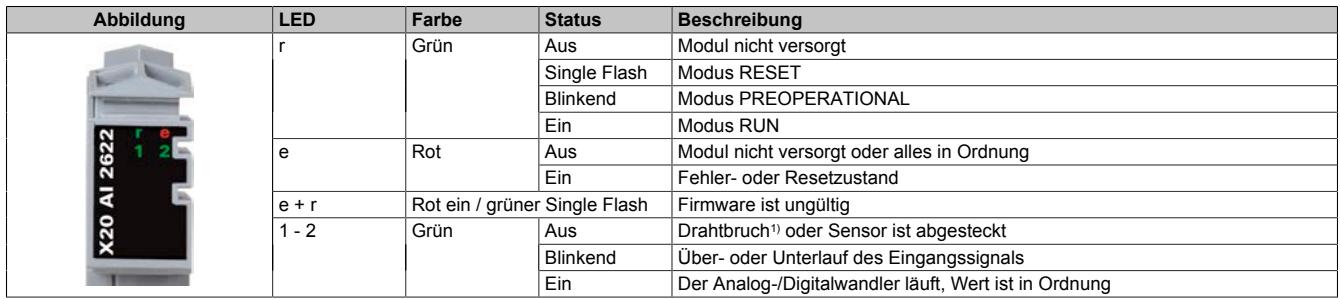

1) Drahtbrucherkennung nur bei Spannungsmessung möglich

# **9.2.10.5 Anschlussbelegung**

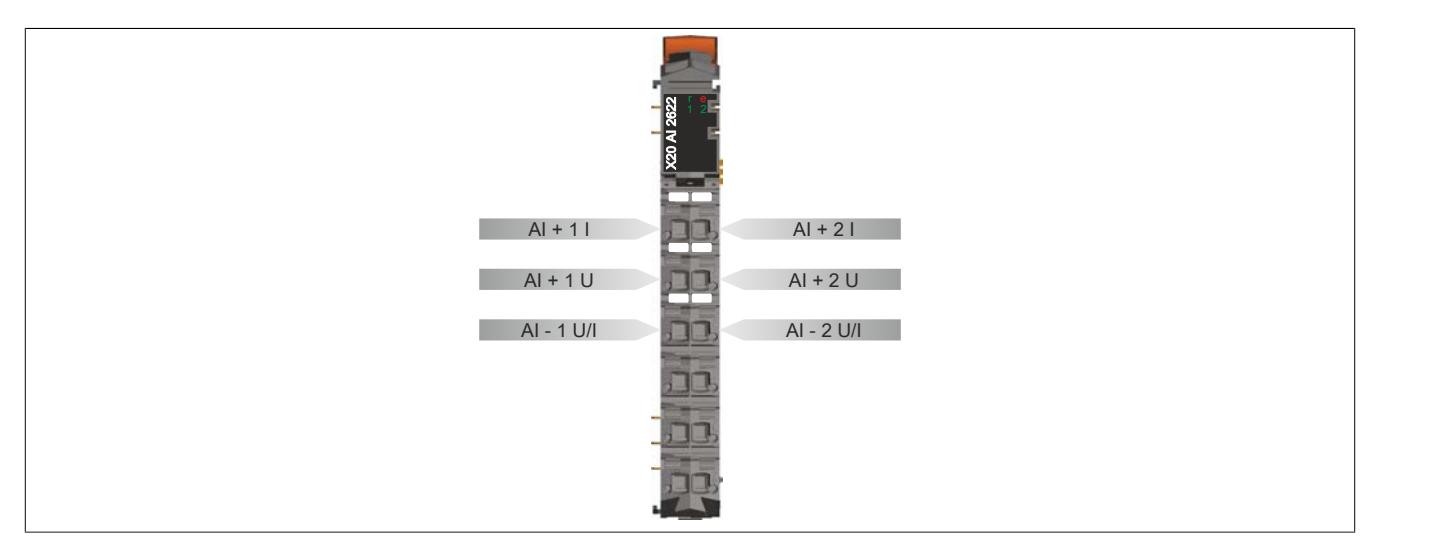

# **9.2.10.6 Anschlussbeispiel**

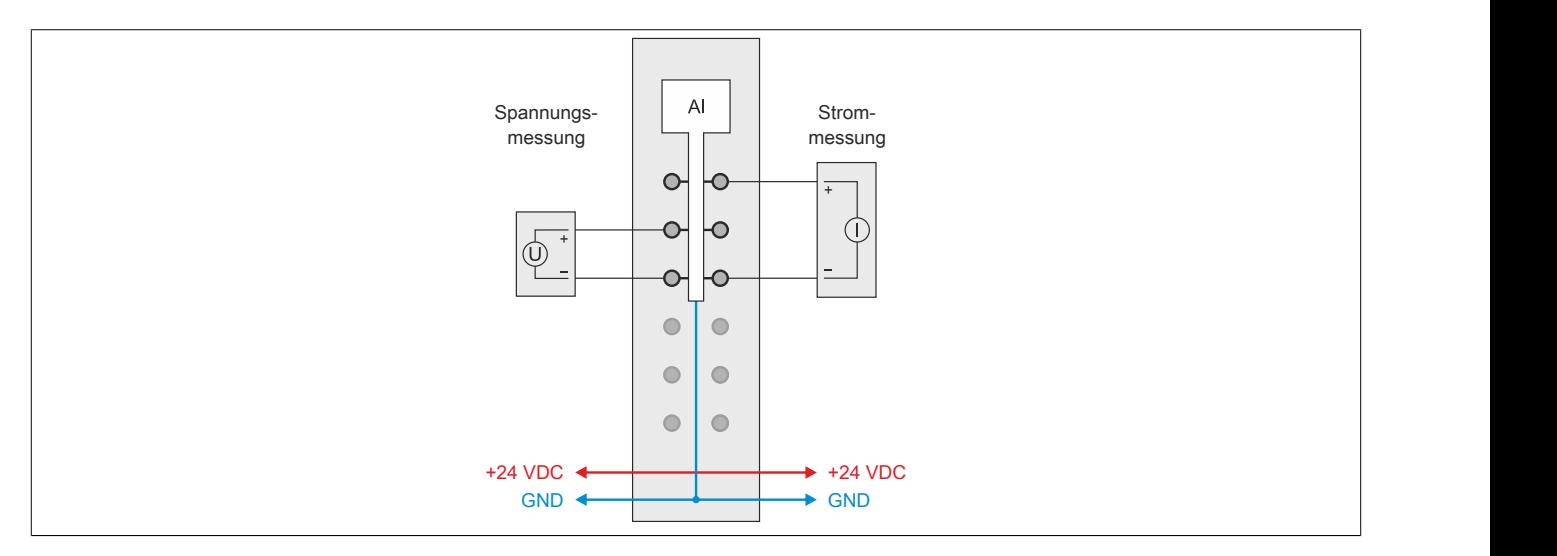

# **9.2.10.7 Eingangsschema**

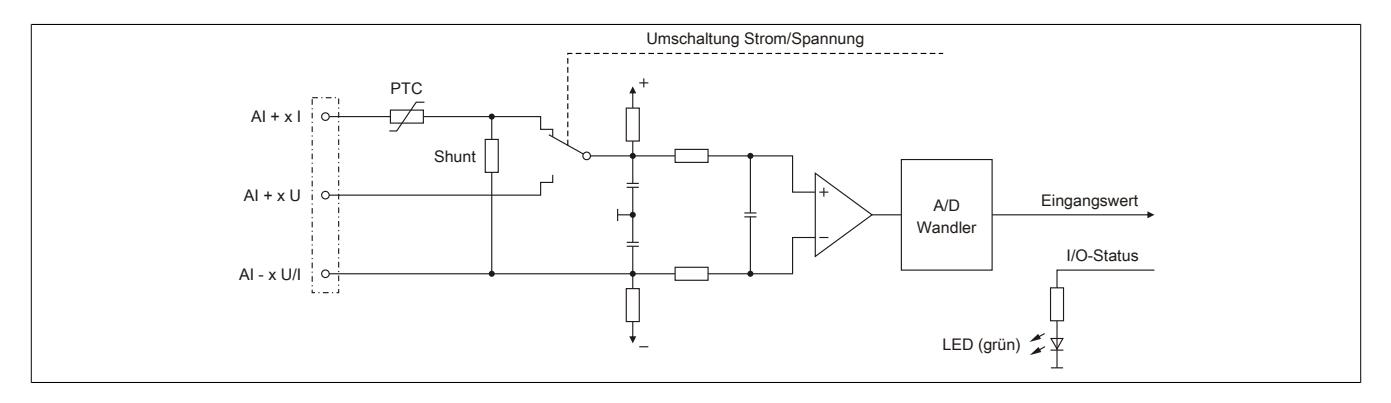

#### **9.2.10.8 Registerbeschreibung**

#### **9.2.10.8.1 Allgemeine Datenpunkte**

Neben den in der Registerbeschreibung beschriebenen Registern verfügt das Modul über zusätzliche allgemeine Datenpunkte. Diese sind nicht modulspezifisch, sondern enthalten allgemeine Informationen wie z. B. Seriennummer und Hardware-Variante.

Die allgemeinen Datenpunkte sind im Abschnitt ["Allgemeine Datenpunkte" auf Seite 3815](#page-3814-0) beschrieben.

#### **9.2.10.8.2 Funktionsmodell 0 - Standard**

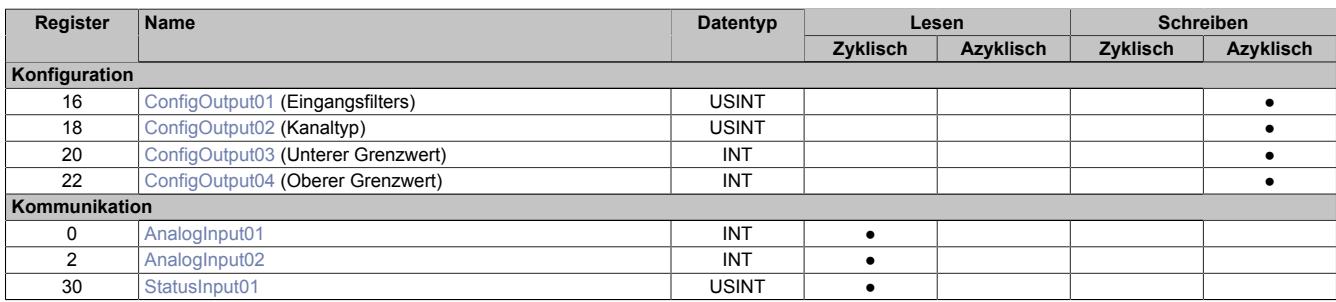

# **9.2.10.8.3 Funktionsmodell 254 - Bus Controller**

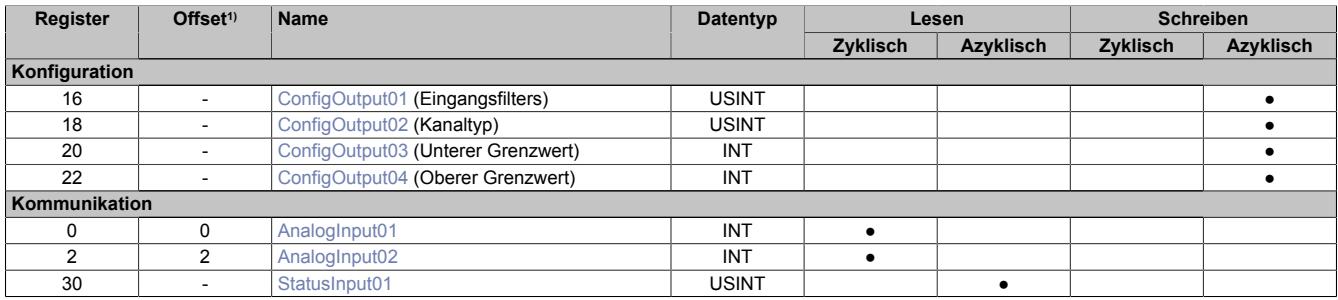

1) Der Offset gibt an, wo das Register im CAN-Objekt angeordnet ist.

#### **9.2.10.8.3.1 Verwendung des Moduls am Bus Controller**

Das Funktionsmodell 254 "Bus Controller" wird defaultmäßig nur von nicht konfigurierbaren Bus Controllern verwendet. Alle anderen Bus Controller können, abhängig vom verwendeten Feldbus, andere Register und Funktionen verwenden.

Für Detailinformationen siehe ["Verwendung von I/O-Modulen am Bus Controller" auf Seite 3814](#page-3813-0).

## **9.2.10.8.3.2 CAN-I/O Bus Controller**

Das Modul belegt an CAN-I/O 1 analogen logischen Steckplatz.

#### **9.2.10.8.4 Analoge Eingänge**

Der Eingangszustand wird mit einem festen Versatz bezogen auf den Netzwerkzyklus erfasst und im selben Zyklus übertragen.

#### <span id="page-498-0"></span>**9.2.10.8.5 Eingangswerte der analogen Eingänge**

Name:

AnalogInput01 bis AnalogInput02

In diesem Register wird der analoge Eingangswert je nach eingestellter Betriebsart abgebildet.

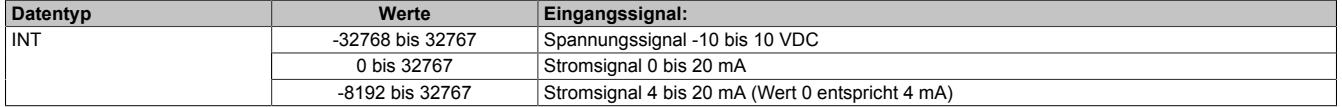

# **9.2.10.8.6 Eingangsfilter**

Das Modul ist mit einem parametrierbaren Eingangsfilter ausgerüstet. Die minimale X2X Zykluszeit muss >500 μs sein. Bei kleineren X2X Zykluszeiten wird die Filterfunktion deaktiviert.

Bei aktiviertem Eingangsfilter erfolgt die Abtastung der Kanäle im 1 ms-Takt. Der Zeitversatz zwischen den Kanälen beträgt 200 μs. Die Wandlung erfolgt azyklisch zum X2X Zyklus.

# **Information:**

# **Die Filter-Abtastzeit ist auf 1 ms fixiert und azyklisch zum X2X Zyklus.**

# **9.2.10.8.6.1 Eingangsrampenbegrenzung**

Eine Eingangsrampenbegrenzung kann nur in Verbindung mit einer Filterung erfolgen. Wobei die Eingangsrampenbegrenzung vor der Filterung durchgeführt wird.

Es wird die Differenz der Eingangswertänderung auf Überschreitung der angegebenen Grenze überprüft. Im Falle einer Überschreitung ist der nachgeführte Eingangswert gleich dem alten Wert ± dem Grenzwert.

Einstellbare Grenzwerte:

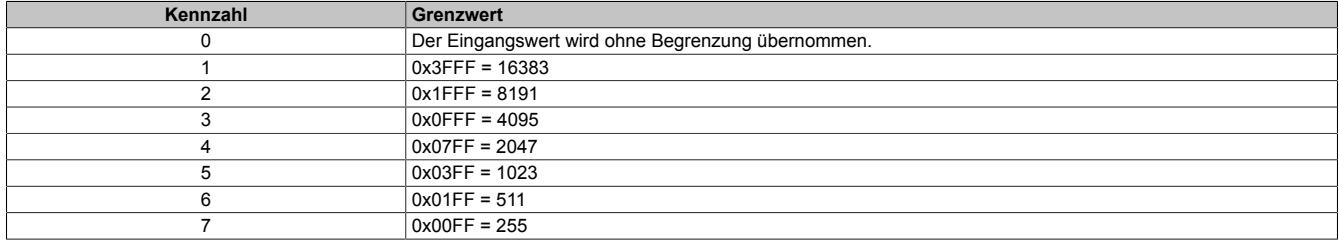

Die Eingangsrampenbegrenzung eignet sich zur Unterdrückung von Störimpulsen (Spikes). Die folgenden Beispiele zeigen die Funktion der Eingangsrampenbegrenzung anhand eines Eingangssprungs und einer Störung.

## **Beispiel 1**

Der Eingangswert macht einen Sprung von 8000 auf 17000. Das Diagramm zeigt den nachgeführten Eingangswert bei folgenden Einstellungen:

Eingangsrampenbegrenzung = 4 = 0x07FF = 2047

## Filterstufe = 2

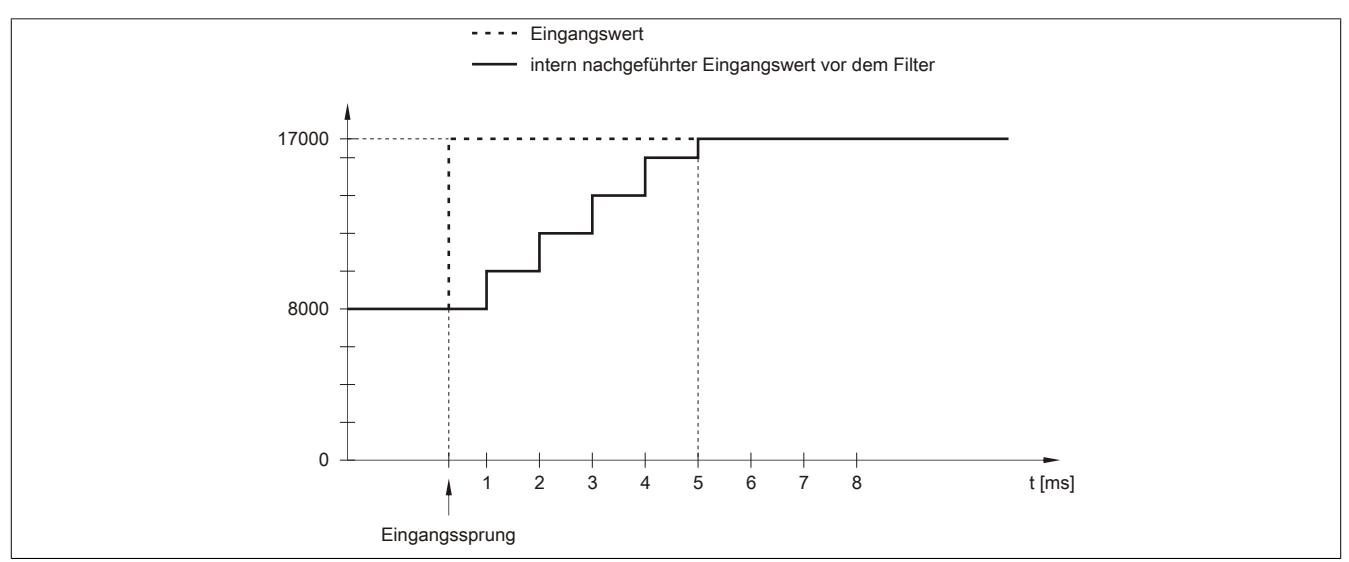

Abbildung 67: Nachgeführter Eingangswert bei Eingangssprung

# **Beispiel 2**

Dem Eingangswert wird eine Störung überlagert. Das Diagramm zeigt den nachgeführten Eingangswert bei folgenden Einstellungen:

Eingangsrampenbegrenzung = 4 = 0x07FF = 2047

### Filterstufe = 2

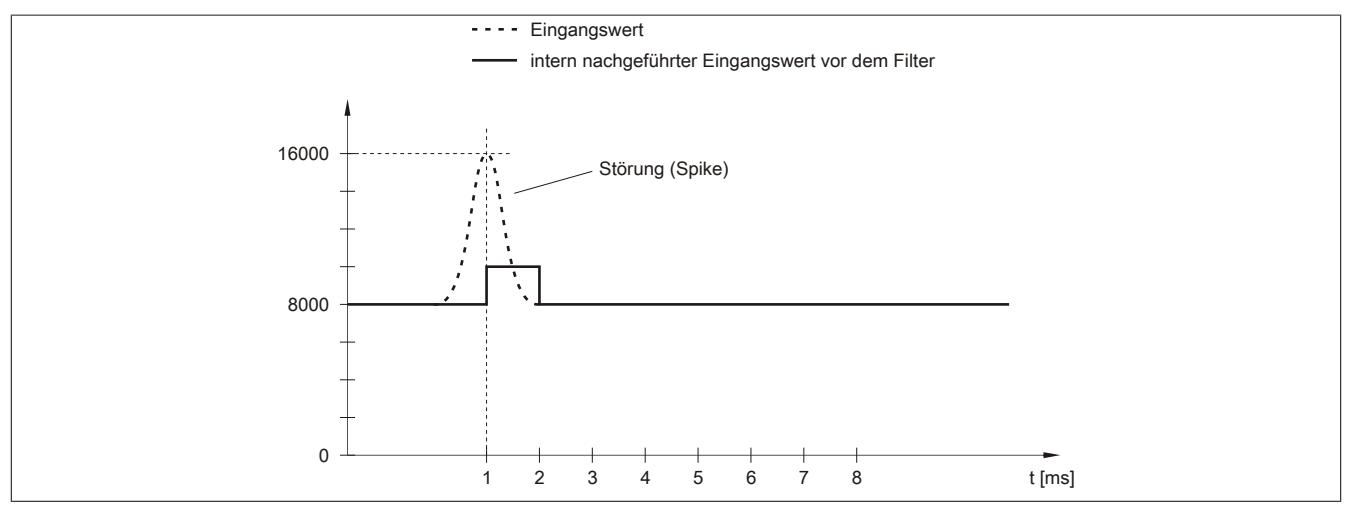

Abbildung 68: Nachgeführter Eingangswert bei Störung

## **9.2.10.8.6.2 Filterstufe**

Zur Vermeidung großer Eingangssprünge kann ein Filter definiert werden. Mithilfe dieses Filters wird der Eingangswert über mehrere Millisekunden an den tatsächlichen Analogwert herangeführt. Die Filterung erfolgt nach einer eventuell durchgeführten Eingangsrampenbegrenzung.

Formel für die Berechnung des Eingangswerts:

$$
Wert_{neu} = Wert_{alt} - \frac{Wert_{alt}}{Filterstufe} + \frac{Eingangswert}{Filterstufe}
$$

#### Einstellbare Filterstufen:

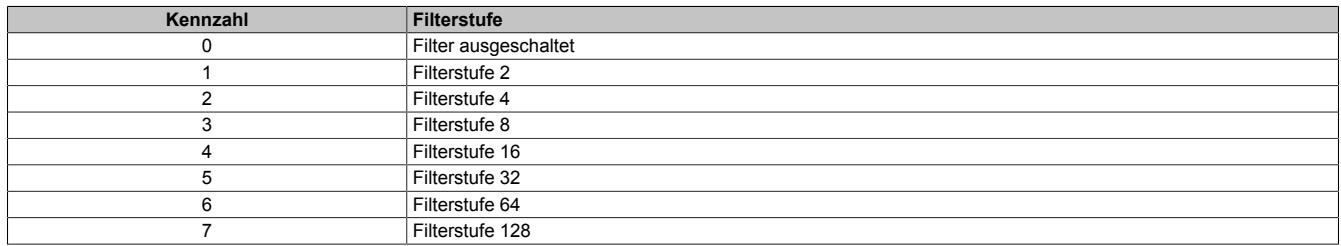

Die folgenden Beispiele zeigen die Funktion des Filters anhand eines Eingangssprungs und einer Störung.

# **Beispiel 1**

Der Eingangswert macht einen Sprung von 8000 auf 16000. Das Diagramm zeigt den berechneten Wert bei folgenden Einstellungen:

## Eingangsrampenbegrenzung = 0

### Filterstufe = 2 bzw. 4

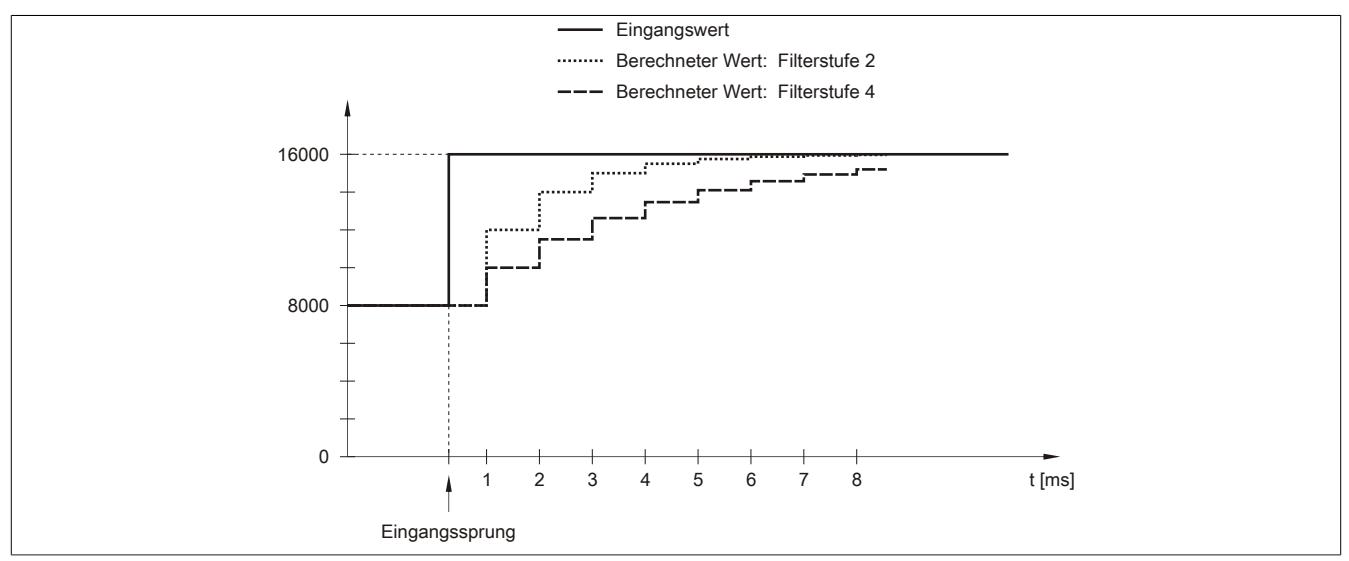

Abbildung 69: Berechneter Wert bei Eingangssprung

## **Beispiel 2**

Dem Eingangswert wird eine Störung überlagert. Das Diagramm zeigt den berechneten Wert bei folgenden Einstellungen:

$$
Eingangsrampenbegrenzung = 0
$$

Filterstufe = 2 bzw. 4

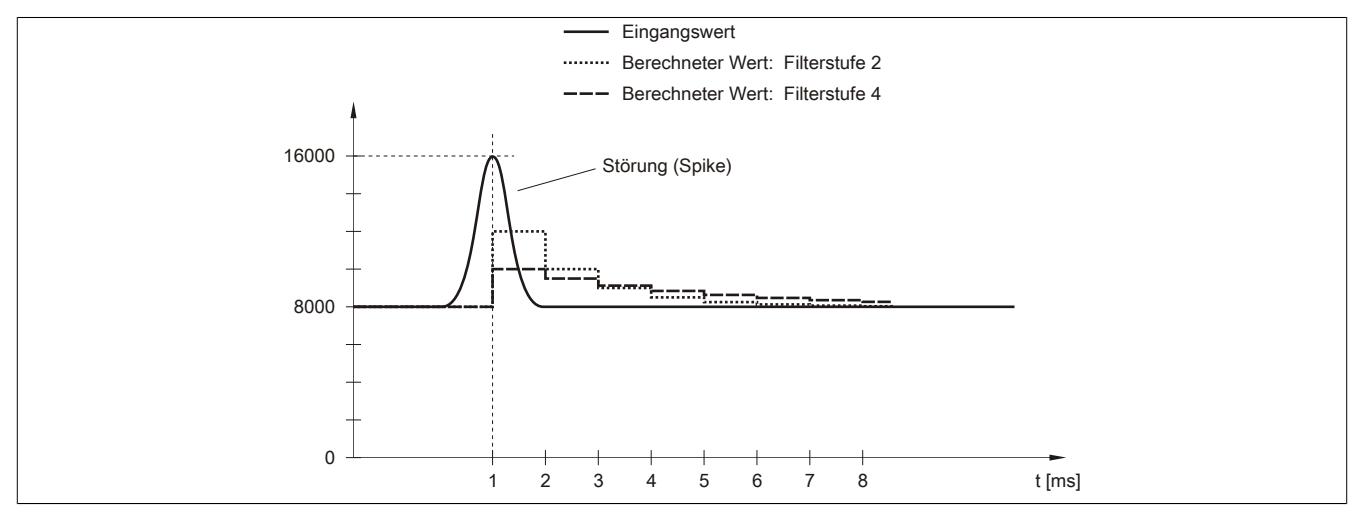

Abbildung 70: Berechneter Wert bei Störung

# <span id="page-502-0"></span>**9.2.10.8.7 Konfiguration des Eingangsfilters**

Name:

ConfigOutput01

In diesem Register werden die Filterstufe und die Eingangsrampenbegrenzung des Eingangsfilters eingestellt.

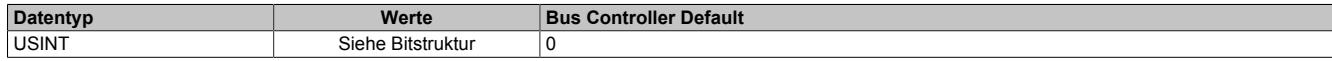

#### Bitstruktur:

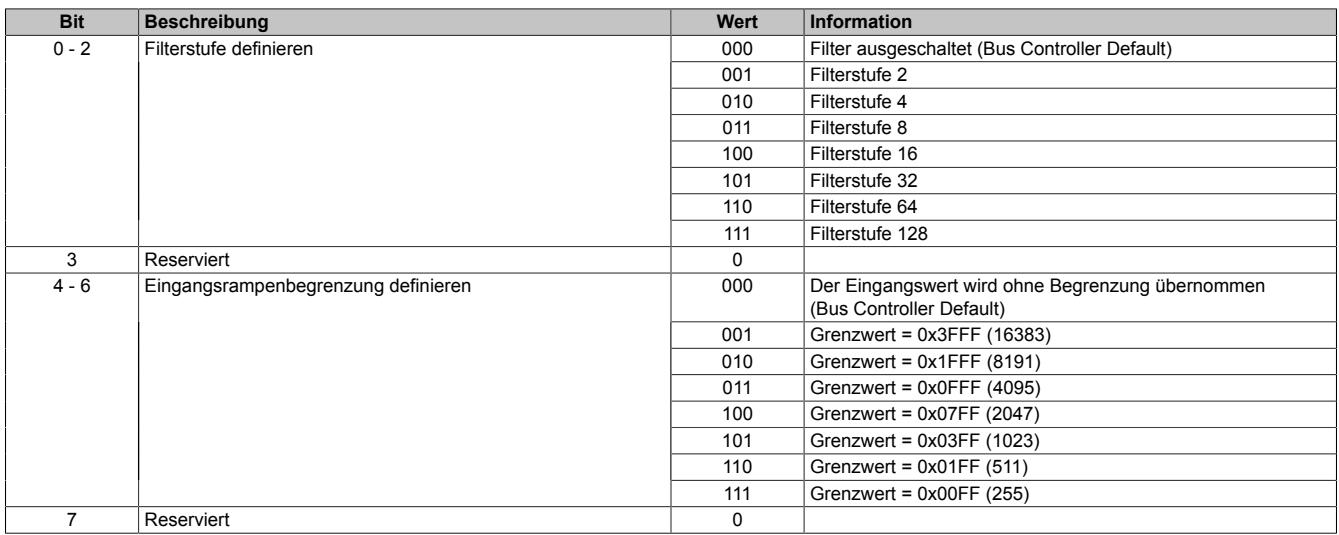

#### <span id="page-502-1"></span>**9.2.10.8.8 Kanaltyp**

Name:

ConfigOutput02

In diesem Register kann die Art und der Bereich der Signalmessung eingestellt werden.

Die einzelnen Kanäle sind für Strom- und Spannungssignal ausgelegt. Die Unterscheidung erfolgt durch unterschiedliche Klemmstellen und durch einen integrierten Schalter im Modul. Je nach angegebener Konfiguration wird der Schalter automatisch vom Modul betätigt. Folgende Eingangssignale können eingestellt werden:

- ±10 V Spannungssignal (Default)
- 0 bis 20 mA Stromsignal
- 4 bis 20 mA Stromsignal

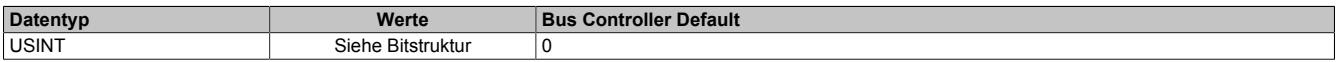

#### Bitstruktur:

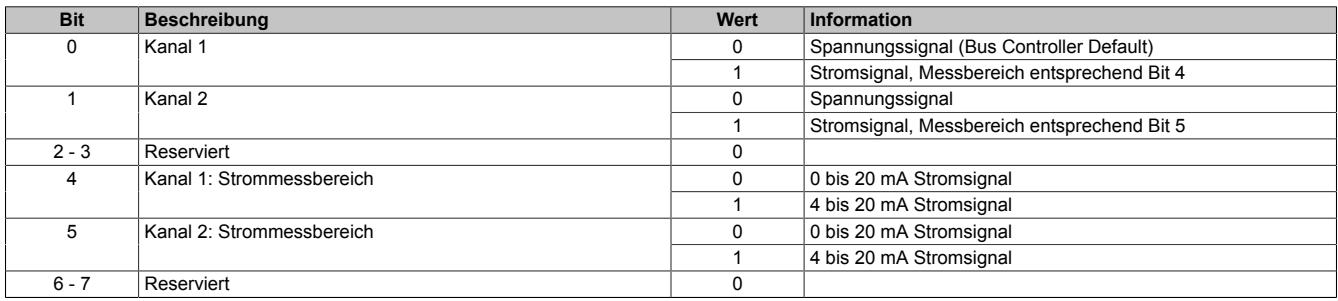

#### **9.2.10.8.9 Grenzwerte**

Das Eingangssignal wird auf oberen und unteren Grenzwert überwacht. Diese müssen entsprechend der Betriebsart eingestellt werden:

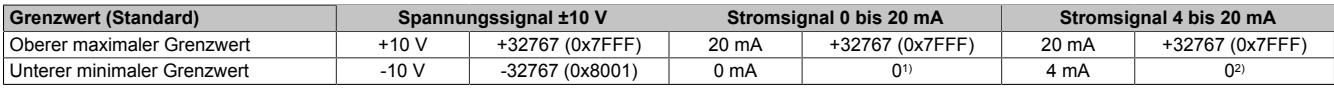

1) Der Analogwert wird nach unten auf 0 begrenzt.

2) Bei Strömen <4 mA wird der Analogwert nach unten auf 0 begrenzt. Das Statusbit für untere Grenzwertunterschreitung wird gesetzt.

Bei Bedarf können andere Grenzwerte eingestellt werden. Die Grenzwerte gelten für alle Kanäle. Durch Beschreiben der Grenzwertregister werden diese automatisch aktiviert. Ab diesem Zeitpunkt werden die Analogwerte auf die neuen Grenzen hin überwacht und begrenzt. Das Ergebnis der Überwachung wird im Statusregister angezeigt.

#### **Beispiele für Grenzwerteinstellungen**

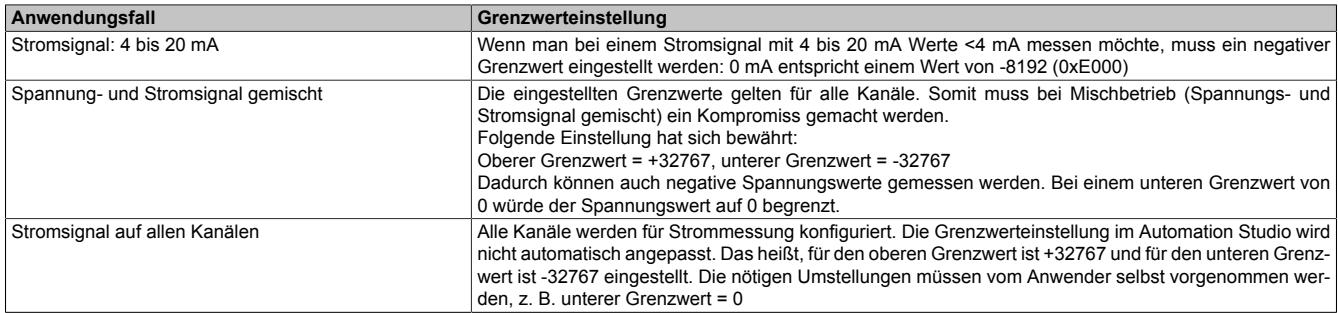

## <span id="page-503-0"></span>**9.2.10.8.9.1 Unterer Grenzwert**

Name:

ConfigOutput03

In diesem Register kann der untere Grenzwert der Analogwerte eingestellt werden. Bei Unterschreiten des Grenzwertes wird der Analogwert auf diesen Wert eingefroren und das entsprechende Fehlerstatusbit gesetzt.

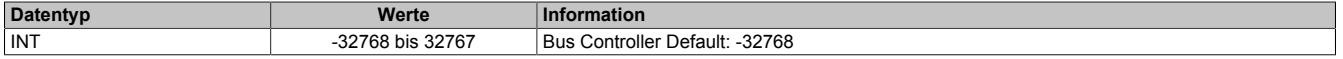

# **Information:**

- **• Der Defaultwert von -32767 entspricht dem minimalen Standardwert von -10 VDC.**
- **• Bei Konfiguration 0 bis 20 mA sollte dieser Wert auf 0 eingestellt werden.**
- **• Bei Konfiguration 4 bis 20 mA kann der Wert auf -8192 (entspricht 0 mA) eingestellt werden, um Werte <4 mA anzuzeigen.**

# **Information:**

**Es ist zu beachten, dass diese Einstellung für alle Kanäle gültig ist!**

## <span id="page-503-1"></span>**9.2.10.8.9.2 Oberer Grenzwert**

Name: ConfigOutput04

In diesem Register kann der obere Grenzwert der Analogwerte eingestellt werden. Bei Überschreiten des Grenzwertes wird der Analogwert auf diesen Wert eingefroren und das entsprechende Fehlerstatusbit gesetzt.

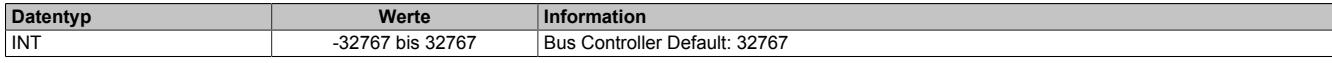

# **Information:**

**Der Defaultwert von 32767 entspricht dem maximalen Standardwert bei 20 mA bzw. +10 VDC.**

# **Information:**

**Es ist zu beachten, dass diese Einstellung für alle Kanäle gültig ist!**
## **9.2.10.8.10 Status der Eingänge**

# Name:

StatusInput01

In diesem Register werden die Eingänge des Moduls überwacht. Eine Änderung des Überwachungsstatus wird aktiv als Fehlermeldung abgesetzt. Je nach Einstellung werden folgende Status überwacht:

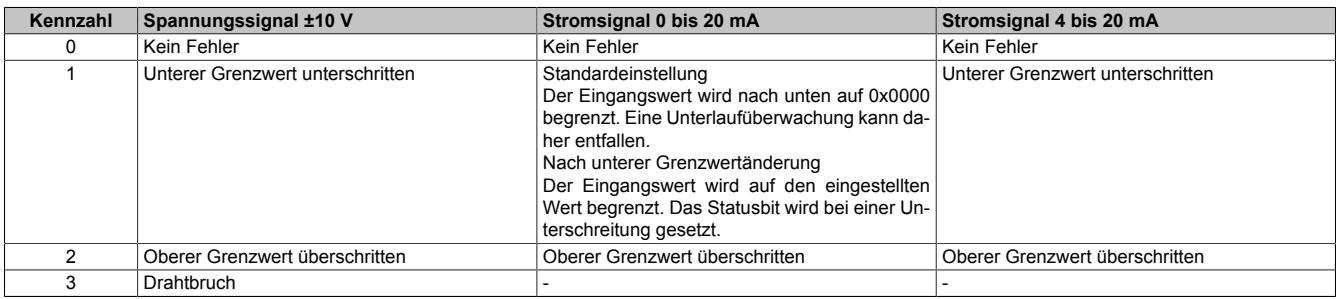

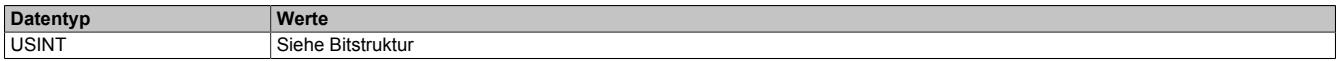

#### Bitstruktur:

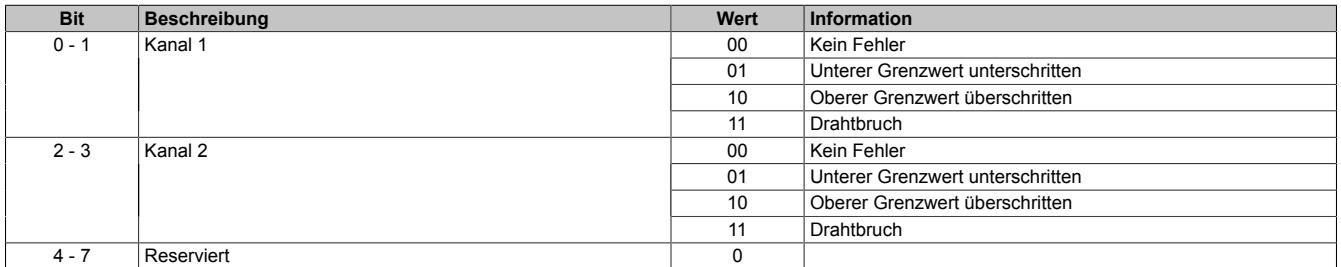

#### **Analogwert begrenzen**

Zusätzlich zur Statusinformation wird im Fehlerzustand der Analogwert per Standardeinstellung auf die unten angeführten Werte fixiert. Falls die Grenzwerte geändert wurden, wird der Analogwert auf die neuen Werte begrenzt.

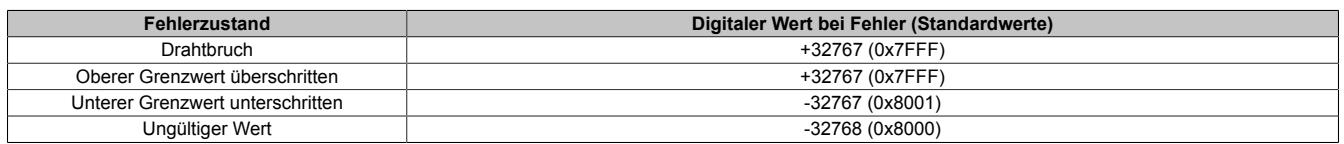

#### **9.2.10.8.11 Minimale Zykluszeit**

Die minimale Zykluszeit gibt an, bis zu welcher Zeit der Buszyklus heruntergefahren werden kann, ohne dass Kommunikationsfehler auftreten. Es ist zu beachten, dass durch sehr schnelle Zyklen die Restzeit zur Behandlung der Überwachungen, Diagnosen und azyklischen Befehle verringert wird.

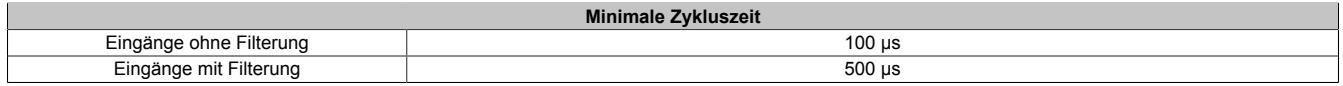

#### **9.2.10.8.12 Minimale I/O-Updatezeit**

Die minimale I/O-Updatezeit gibt an, bis zu welcher Zeit der Buszyklus heruntergefahren werden kann, so dass in jedem Zyklus ein I/O-Update erfolgt.

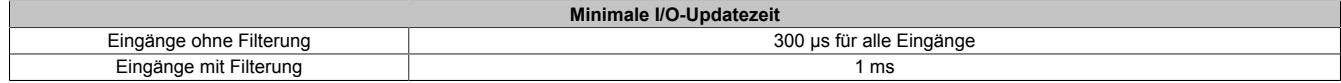

# **9.2.11 X20AI2632**

Version des Datenblatts: 3.12

# **9.2.11.1 Allgemeines**

Das Modul ist mit 2 Eingängen mit 16 Bit digitaler Wandlerauflösung ausgestattet. Über unterschiedliche Klemmstellen kann zwischen Strom- und Spannungssignal gewählt werden.

Das Modul ist für die X20 Feldklemme 6-fach ausgelegt. Aus z. B. logistischen Gründen kann aber ebenso die 12-fach Klemme verwendet werden.

- 2 analoge Eingänge
- Wahlweise Strom- oder Spannungssignal
- 16 Bit digitale Wandlerauflösung
- Gleichzeitige Wandlung der Eingänge
- Sehr schnelle Wandlungszeit

# **9.2.11.2 Bestelldaten**

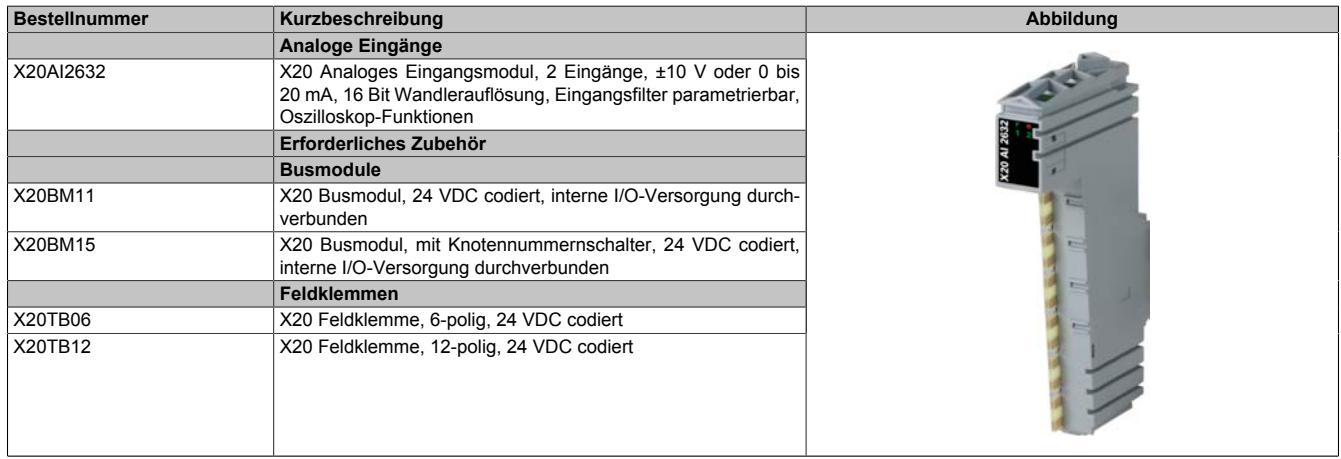

Tabelle 78: X20AI2632 - Bestelldaten

# **9.2.11.3 Technische Daten**

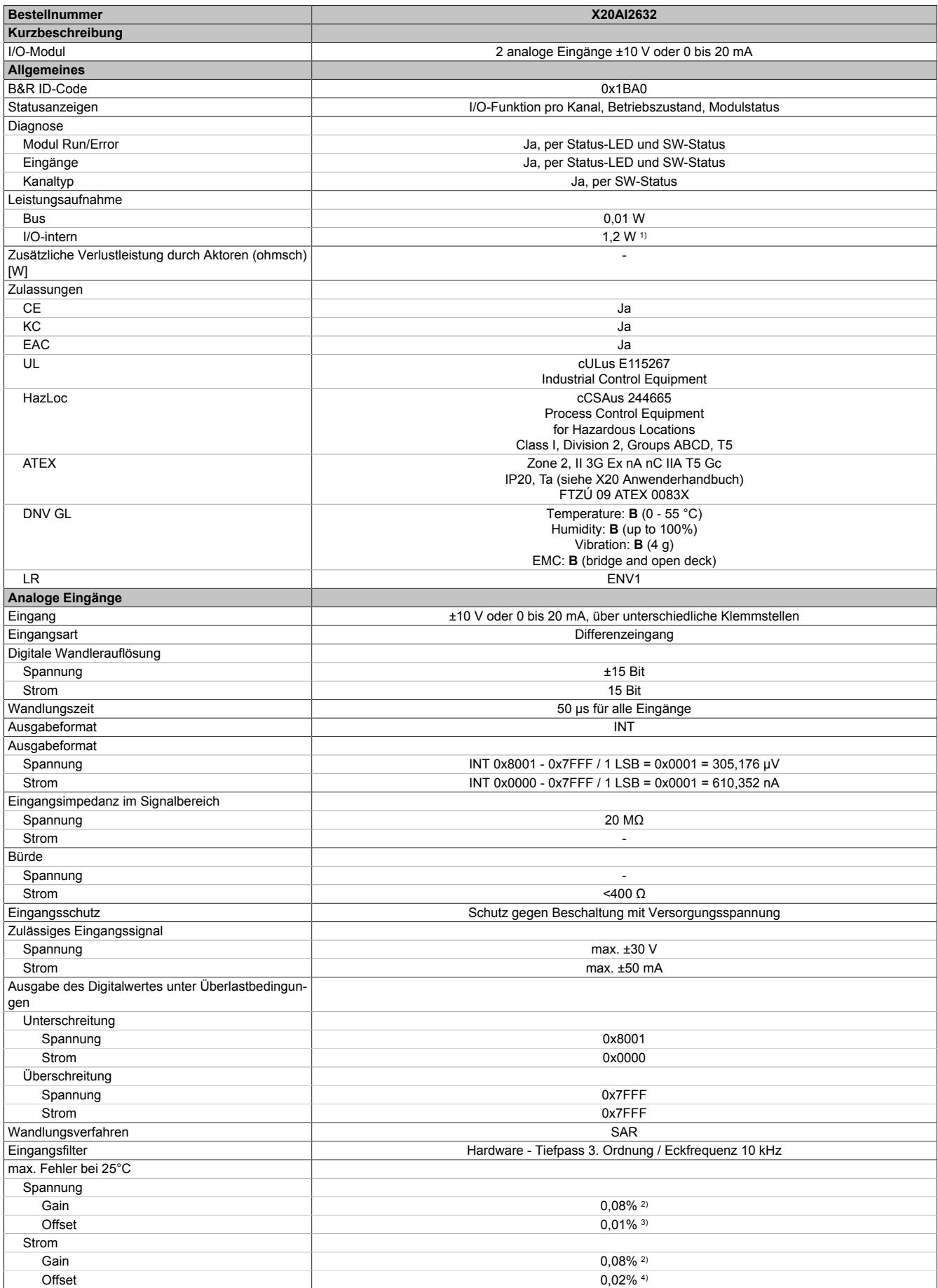

Tabelle 79: X20AI2632 - Technische Daten

# Datenblätter • Analoge Eingangsmodule • X20AI2632

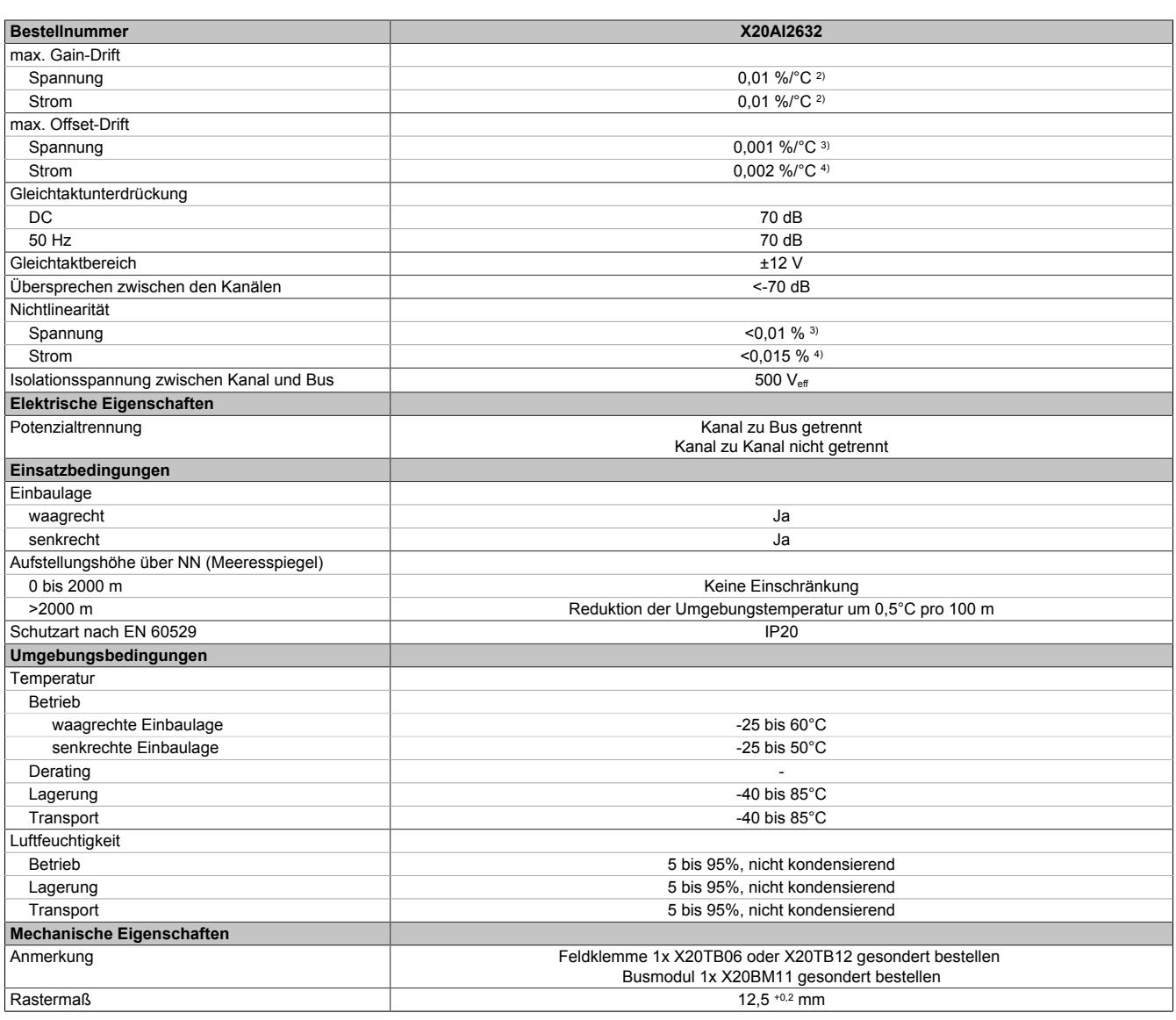

#### Tabelle 79: X20AI2632 - Technische Daten

1) Zur Reduktion der Verlustleistung empfiehlt B&R nicht verwendete Eingänge an der Klemme zu brücken oder auf Stromsignal zu konfigurieren.<br>2) Bezogen auf den aktuellen Messwert.<br>3) Bezogen auf den Messbereich 20 V.

Bezogen auf den aktuellen Messwert.

3) Bezogen auf den Messbereich 20 V.<br>4) Bezogen auf den Messbereich 20 m/

4) Bezogen auf den Messbereich 20 mA.

#### **9.2.11.4 Status-LEDs**

Für die Beschreibung der verschiedenen Betriebsmodi siehe ["Diagnose-LEDs" auf Seite 3812](#page-3811-0).

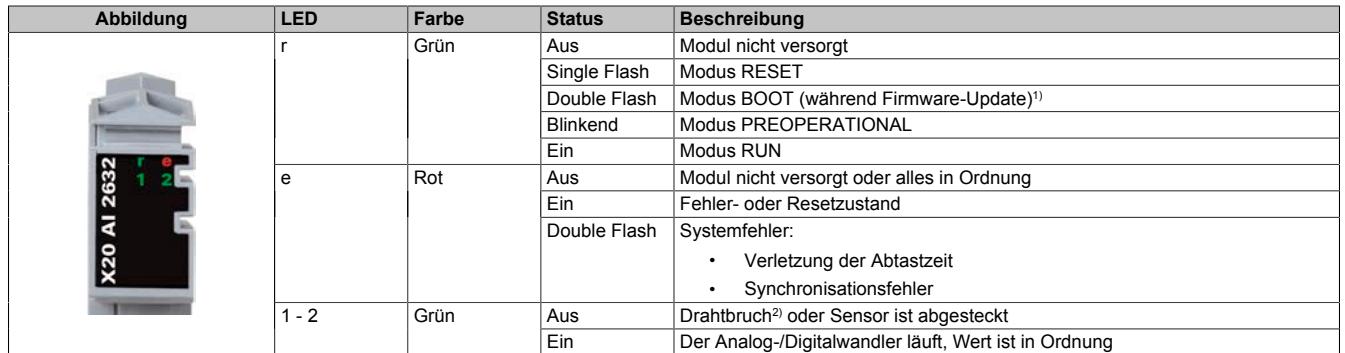

1) Je nach Konfiguration kann ein Firmware-Update bis zu mehreren Minuten benötigen.

2) Drahtbrucherkennung nur bei Spannungsmessung möglich

### **9.2.11.5 Anschlussbelegung**

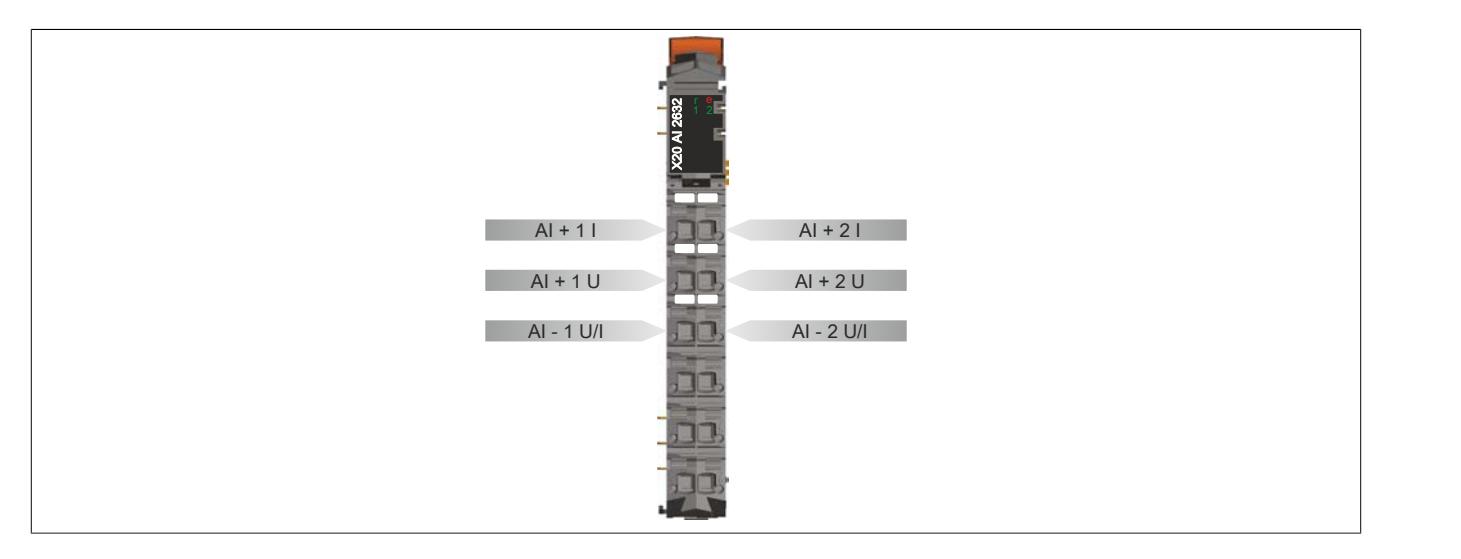

#### **9.2.11.6 Anschlussbeispiel**

Um Störungseinkopplungen zu vermeiden, muss zu den folgenden Modulen mindestens ein Modul Abstand eingehalten werden:

- Busempfänger X20BR9300
- Einspeisemodul X20PS3300/X20PS3310
- Einspeisemodul X20PS9400/X20PS9402
- Einspeisemodul X20PS9500/X20PS9502
- Zentraleinheiten

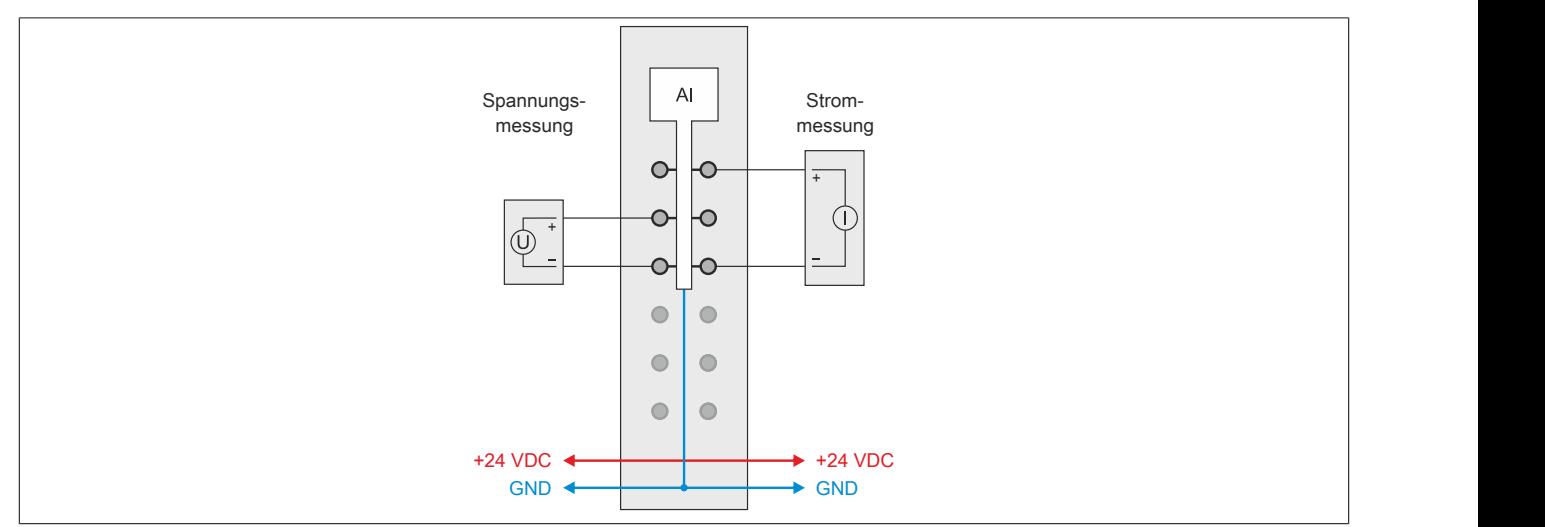

## **9.2.11.7 Eingangsschema**

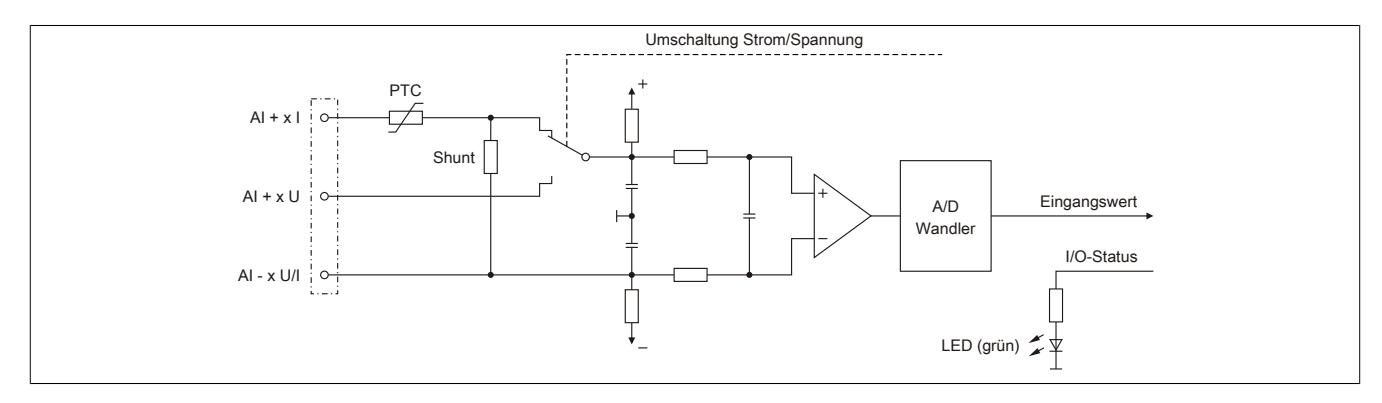

# **9.2.11.8 Registerbeschreibung**

# **9.2.11.8.1 Allgemeine Datenpunkte**

Neben den in der Registerbeschreibung beschriebenen Registern verfügt das Modul über zusätzliche allgemeine Datenpunkte. Diese sind nicht modulspezifisch, sondern enthalten allgemeine Informationen wie z. B. Seriennummer und Hardware-Variante.

Die allgemeinen Datenpunkte sind im Abschnitt ["Allgemeine Datenpunkte" auf Seite 3815](#page-3814-0) beschrieben.

# **9.2.11.8.2 Funktionsmodell 0 - Standard**

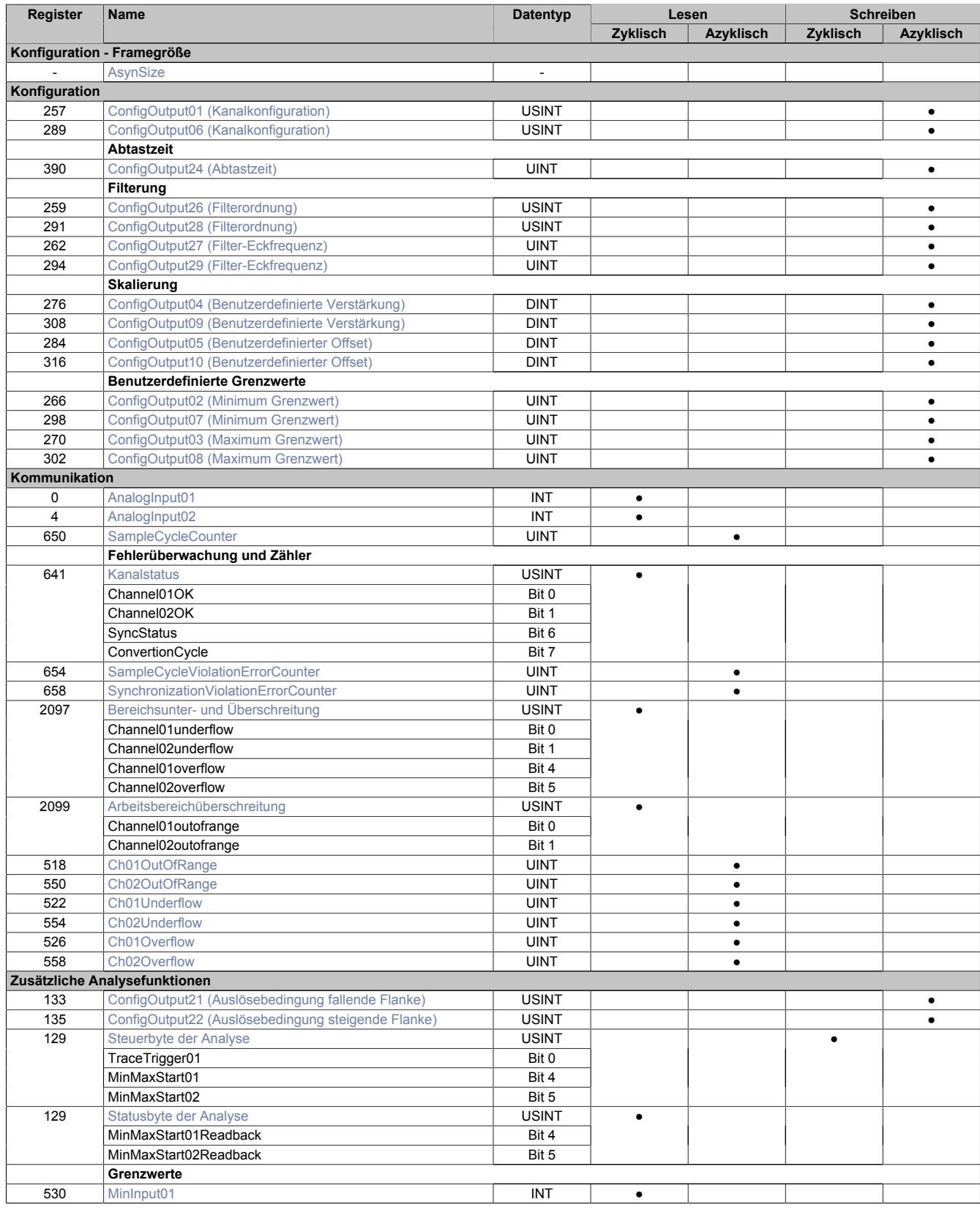

# Datenblätter • Analoge Eingangsmodule • X20AI2632

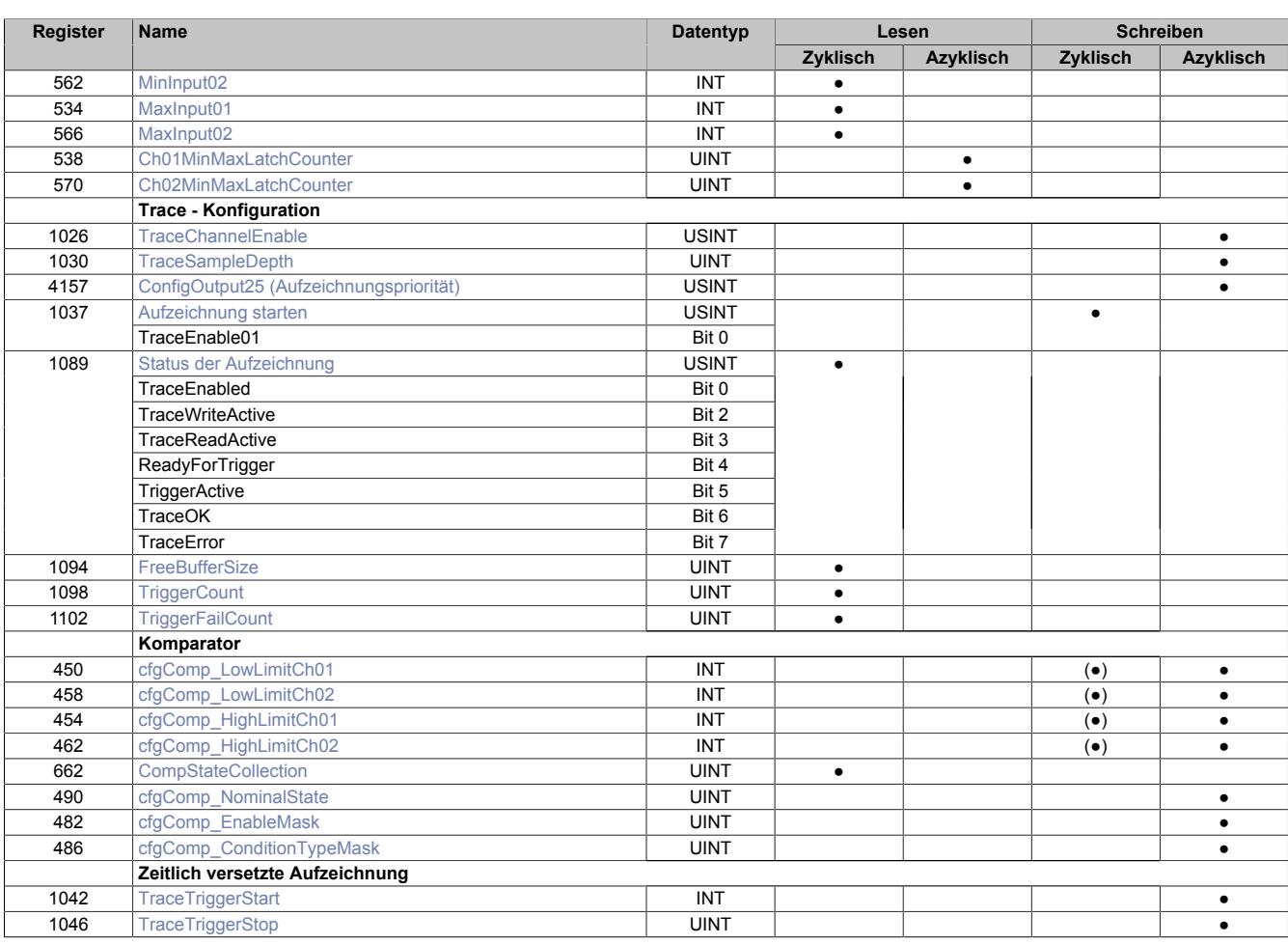

# **9.2.11.8.3 Funktionsmodell 254 - Bus Controller**

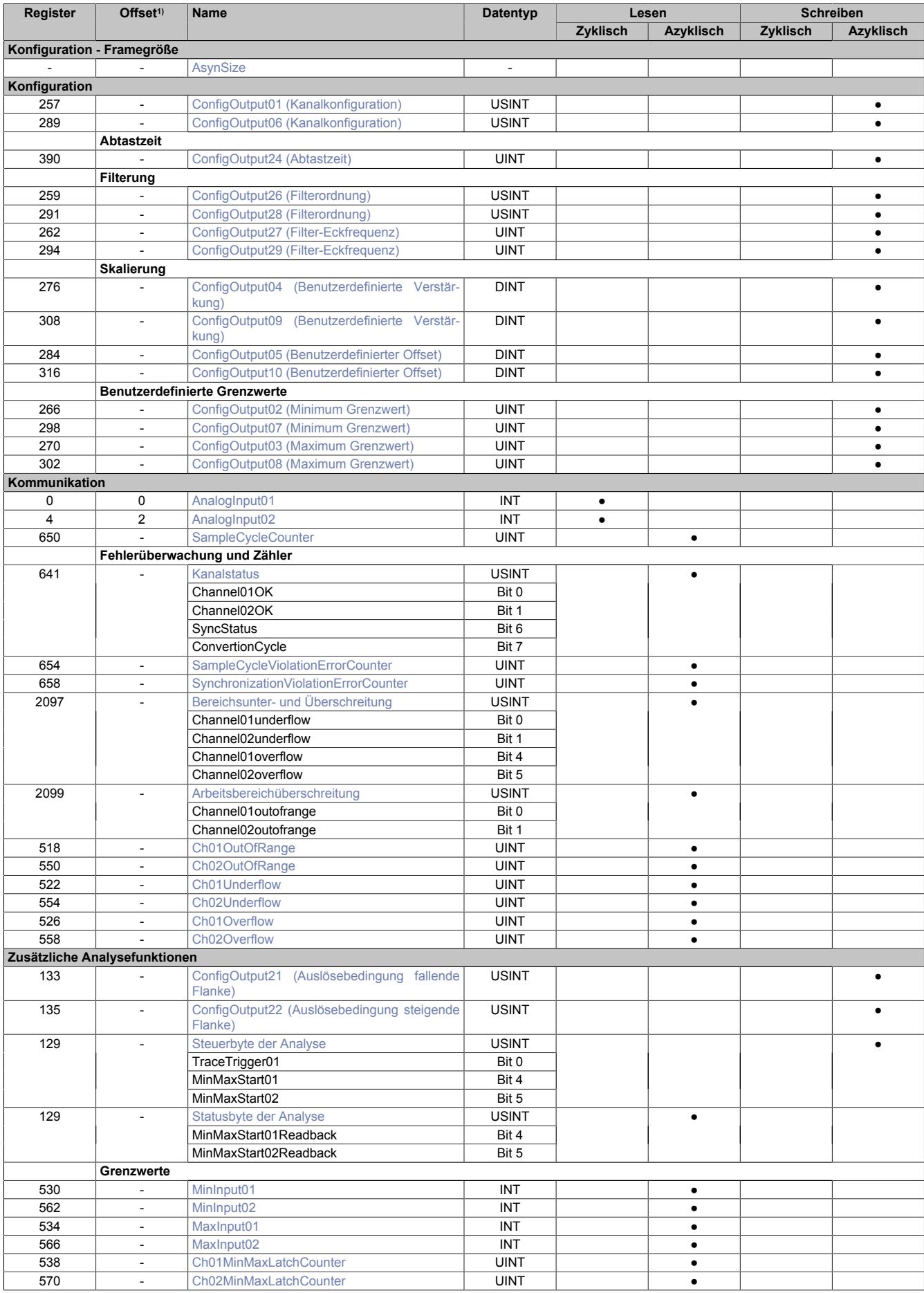

1) Der Offset gibt an, wo das Register im CAN-Objekt angeordnet ist.

# **9.2.11.8.3.1 Verwendung des Moduls am Bus Controller**

Das Funktionsmodell 254 "Bus Controller" wird defaultmäßig nur von nicht konfigurierbaren Bus Controllern verwendet. Alle anderen Bus Controller können, abhängig vom verwendeten Feldbus, andere Register und Funktionen verwenden.

Für Detailinformationen siehe ["Verwendung von I/O-Modulen am Bus Controller" auf Seite 3814](#page-3813-0).

# **9.2.11.8.3.2 CAN-I/O Bus Controller**

Das Modul belegt an CAN-I/O 1 analogen logischen Steckplatz.

# **9.2.11.8.4 Konfiguration**

Das Modul verfügt über analoge Eingänge mit angeschlossenen 16-Bit A/D-Wandlern. Jeder der Eingänge kann getrennt voneinander entweder auf Spannungs- oder Stromeingang für folgende Bereiche konfiguriert werden:

- zulässige Spannung: ±10 V
- zulässiger Strom: 0 bis 20 mA

# <span id="page-512-0"></span>**9.2.11.8.4.1 Kanalkonfiguration**

Name:

ConfigOutput01 für Kanal 01 ConfigOutput06 für Kanal02

In diesen Registern können die einzelnen Eingänge für die Verarbeitung des Strom- bzw. Spannungssignal konfiguriert werden. Diese Konfiguration muss zusätzlich zur Verwendung der passenden Klemmstellen erfolgen.

Filterung, Analyse und Fehlerüberwachung (Bit 4 bis 6) können nur bei aktivierten Kanal (Bit 7 = 0) verwendet werden.

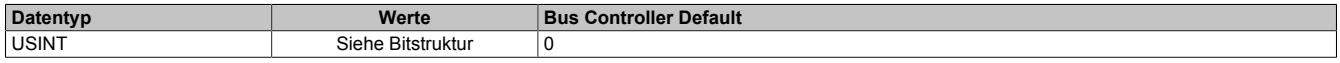

## Bitstruktur:

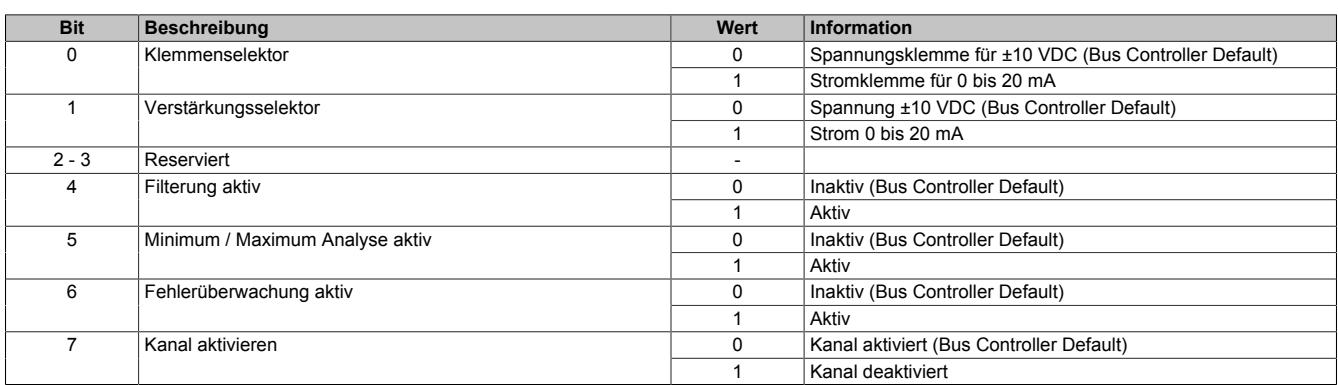

# <span id="page-512-1"></span>**9.2.11.8.4.2 Abtastung und Wandlung**

Die Abtastung des Analogsignals geschieht in 2 Schritten.

• **Wandlungstask**

Der A/D-Wandler digitalisiert die Eingangssignale der aktivierten Eingänge einmal pro Wandlungszyklus. Im Anschluss stehen die Ergebnisse modulintern zur Verfügung. Um sicher zu stellen, dass dieser Vorgang ohne zeitliche Verzögerung abläuft, wird der dafür vorgesehene Task mit sehr hoher Priorität abgearbeitet. Die Zeitspanne, die zur Wandlung benötigt wird, ergibt sich aus der eingestellten Abtastzeit.

• **Verarbeitungstask**

Die gewandelten A/D-Wandlerwerte werden gemäß den Benutzereinstellungen weiterverarbeitet (Filterung, Skalierung, Grenzwerte, Fehlerstatistik, Min/Max-Analyse, Hysteresevergleich). Der dafür vorgesehene Task ist von geringerer Priorität. Die Zeitspanne, die für die Weiterverarbeitung benötigt wird, hängt von den konfigurierten Funktionen ab und ist der zweite Teil der Abtastzeit.

# **Zykluszeitverletzung**

Im Normalbetrieb wird nach jeder Wandlung die Weiterverarbeitung angestoßen. Der Wandlungs- und der Abtasttask laufen synchron zueinander. Falls die vorgegebene Abtastzeit nicht ausreicht, um alle aktivierten Kanäle zu wandeln und die konfigurierten Funktionen durchzuführen, kommt es zu einer Zykluszeitverletzung.

# <span id="page-513-0"></span>**Abtastzeit**

Name:

ConfigOutput24

In diesem Register wird die Abtastzeit in µs eingestellt. Damit ist es möglich den Abtastzyklus zu verbessern (Auflösung = 1 μs). Die geringste einstellbare Zykluszeit beträgt 50 μs.

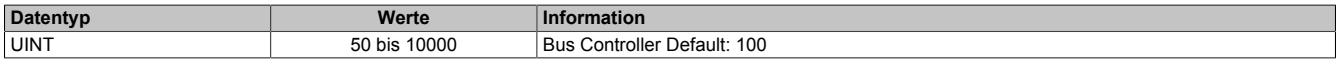

# **Information:**

**Zu kleine Werte für die Zykluszeit führen zu Zykluszeitverletzungen.**

# **9.2.11.8.4.3 Filterung (optional)**

Wurde im Register ["Kanalkonfiguration" auf Seite 513](#page-512-0) die Filterung aktiviert, werden die Grunddaten der A/D-Wandler pro Kanal gefiltert. Für die Festlegung der Filterordnung und der jeweiligen Eckfrequenz zur Konfiguration des Tiefpassfilters stehen folgende Register zur Verfügung:

- ["Filterordnung" auf Seite 514](#page-513-1)
- ["Filter-Eckfrequenz" auf Seite 514](#page-513-2)

# <span id="page-513-1"></span>**Filterordnung**

Name: ConfigOutput26 für Kanal 1 ConfigOutput28 für Kanal 2

In diesem Register wird die Filterordnung festgelegt. Für die Konfiguration der jeweiligen Eckfrequenz des Filters wird Register ["Filter-Eckfrequenz" auf Seite 514](#page-513-2) verwendet.

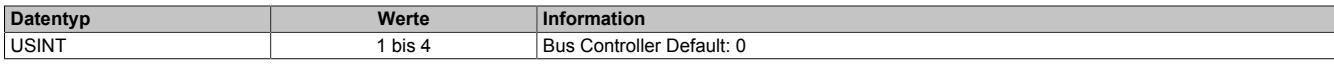

Interne Filterordnungen größer als 1 werden als kaskadierte Filter der Ordnung 1 realisiert.

# **Berechnung der Grenzfrequenz eines Filters N-ter Ordnung:**

Eckfrequenz = Eckfrequenz<sub>N</sub> / ((2  $\land$  (1 / n) - 1)  $\land$  0,5)

# **Näherungsberechnung**

 $yn = a * xn + b * y(n-1)$ 

a = Abtastzeit<sub>Sek</sub> / (Abtastzeit<sub>Sek</sub> + 1 / (2 Pi \* Eckfrequenz<sub>Hz</sub>))

 $b = 1 - a$ 

# **Information:**

**Da die Tiefpassfilterung durch eine Annäherungsprozedur mit Festkommaarithmetik geschieht, gibt es vom Abtastzyklus und Filterreihenfolge abhängige Diskrepanzen zur effektiven Grenzfrequenz.**

# <span id="page-513-2"></span>**Filter-Eckfrequenz**

Name: ConfigOutput27 für Kanal1 ConfigOutput29 für Kanal2

In diesen Registern werden die Eckfrequenz des jeweiligen Filters konfiguriert.

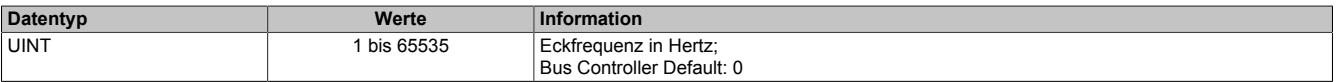

# **Information:**

**Die größtmögliche Eckfrequenz ist durch das Nyquist Shannon Abtasttheorem (basierend auf der Abtastzykluszeit) begrenzt. Das System überprüft nicht auf Abtasttheorem-Verletzungen.**

# **9.2.11.8.4.4 Skalierung (optional)**

Die A/D-Wandlerdaten können optional vom Benutzer skaliert werden. Dafür stehen zusätzlich folgenden Register zur Verfügung:

- ["Benutzerdefinierte Verstärkung" auf Seite 515](#page-514-0) (= ku)
- ["Benutzerdefinierter Offset" auf Seite 515](#page-514-1) (= du)

# **Skalierungsberechnung:**

Skalierter Wert = k \* A/C-Wert + d

Verstärkung  $k = k_{kalibrierung} * ku$ 

Offset  $d = d_{kalibrierung} + du$ 

Da der hier errechnete Wert die 16-Bit Limitierung überschreiten kann, muss der Wert begrenzt werden. Um die größtmögliche Flexibilität zu gewährleisten, ist diese Begrenzung mittels der Register ["Minimum Grenzwert" auf](#page-515-0) [Seite 516](#page-515-0) und ["Maximum Grenzwert" auf Seite 516](#page-515-1) möglich.

# <span id="page-514-0"></span>**Benutzerdefinierte Verstärkung**

Name: ConfigOutput04 für Kanal 1 ConfigOutput09 für Kanal 2

In diesen Registern kann die benutzerdefinierte Verstärkung der A/D-Wandlerdaten des jeweiligen physikalischen Kanals angegeben werden.

Der Wert 65.536 (0x10000) entspricht dabei einer Verstärkung von 1.

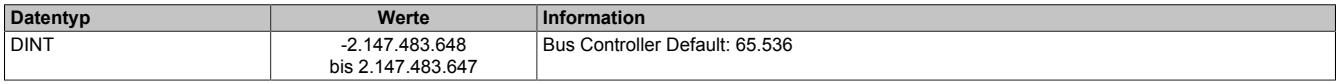

### <span id="page-514-1"></span>**Benutzerdefinierter Offset**

Name: ConfigOutput05 für Kanal 1 ConfigOutput10 für Kanal 2

In diesem Register kann der benutzerdefinierte Offset für die A/D-Wandlerdaten des jeweiligen physikalischen Kanals angegeben werden.

Der Wert 65.536 (0x10000) entspricht dabei einem Offset von 1.

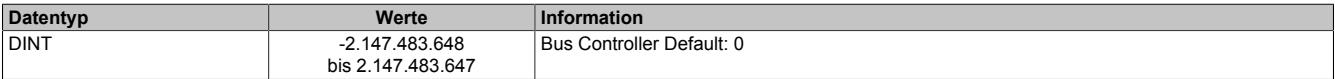

## **9.2.11.8.4.5 Benutzerdefinierte Grenzwerte**

Falls die Applikation eine Beschränkung des Wertebereichs erfordert, kann der Benutzer eigener Grenzwerte definieren. Diese werden auch für die Fehlerstatistik des Moduls genutzt. Dafür stehen folgenden Register zur Verfügung:

- ["Minimum Grenzwert" auf Seite 516](#page-515-0)
- ["Maximum Grenzwert" auf Seite 516](#page-515-1)

# **Information:**

**Modulintern werden 32-Bit Zahlen verwendet. Deshalb kann eine Grenzwertverletzung auch dann festgestellt werden, wenn der zulässige Wertebereich von -32768 bis 32767 definiert wurde.**

### <span id="page-515-0"></span>**Minimum Grenzwert**

Name: ConfigOutput02 für Kanal 1 ConfigOutput07 für Kanal 2

In diesem Register wird der Minimumgrenzwert konfiguriert. Dieser Grenzwert wird ebenfalls für die Unterschreitungs-Fehlerstatistik verwendet (Siehe Register ["Ch0xUnderflow" auf Seite 519\)](#page-518-0)

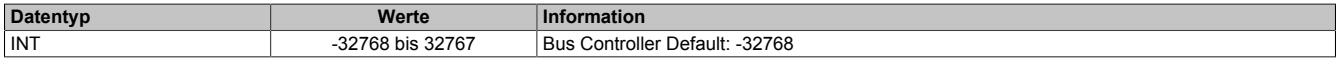

# <span id="page-515-1"></span>**Maximum Grenzwert**

Name: ConfigOutput03 für Kanal 1 ConfigOutput08 für Kanal 2

In diesem Register wird der Maximumgrenzwert konfiguriert. Dieser Grenzwert wird ebenfalls für die Überschreitungs-Fehlerstatistik verwendet (Siehe Register ["Ch0xOverflow" auf Seite 519](#page-518-1)).

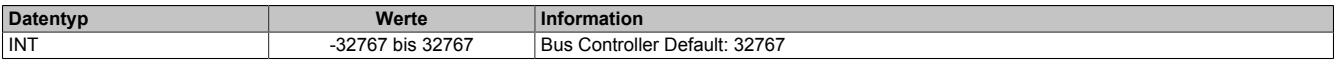

# **9.2.11.8.5 Kommunikation - allgemein**

Die analogen Eingänge des Moduls wandeln die Strom- bzw. Spannungswerte mit einer Auflösung von 16-Bit. Die Informationen können durch die Applikation mit Hilfe der hier beschriebenen Registern verwendet werden.

# <span id="page-515-2"></span>**9.2.11.8.5.1 Analoge Eingänge**

Name:

AnalogInput01 bis AnalogInput02

In diesem Register wird der analoge Eingangswert je nach eingestellter Betriebsart abgebildet.

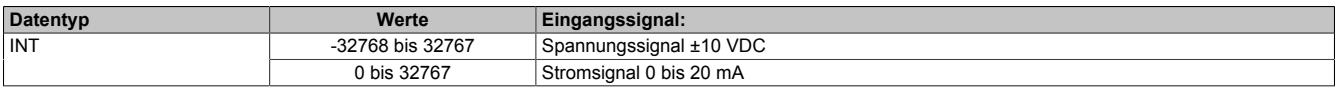

# <span id="page-515-3"></span>**9.2.11.8.5.2 Abtastzykluszähler**

Name:

SampleCycleCounter

In diesem Register wird die Anzahl der bisher erfolgten Abtastungen des Eingangssignals bereitgestellt.

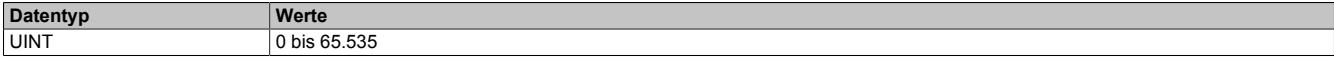

# **9.2.11.8.5.3 Fehlerüberwachung und Zähler**

# <span id="page-516-0"></span>**Kanalstatus**

Name: Channel01OK bis Channel02OK **SyncStatus ConvertionCycle** 

Dieses Register sammelt synchronisiert zum Netzwerkzyklus Fehlermeldungen. Zeitlich begrenzte Fehlerzustände, welche in einem Wandlungszyklus registriert wurden, bleiben für mindestens 2 Netzwerkzyklen aktiv. Um detaillierte Fehlerinformationen zu erhalten, sind zusätzlich die entsprechenden Fehlerzähler sowie die X2X Netzwerkereignisse zu beachten.

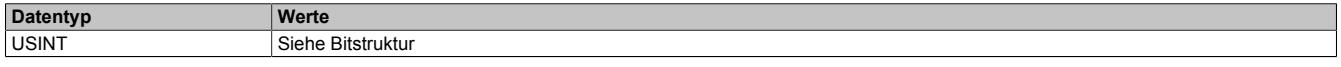

Bitstruktur:

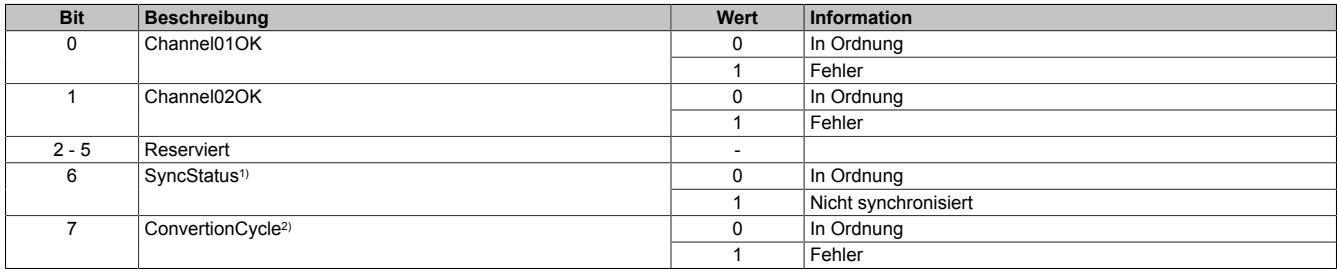

1) Ist Identisch mit Bit 0 des Registers ["SynchronizationViolationErrorCounter" auf Seite 517](#page-516-2).

<span id="page-516-2"></span>2) Ist Identisch mit Bit 0 des Registers ["SampleCycleViolationErrorCounter" auf Seite 517.](#page-516-1)

# **Zähler für Synchronistationsfehler**

#### Name:

SynchronizationViolationErrorCounter

Dieses Register zählt, wie oft der Wandlungstask mehr als 5 µs nach dem davorliegenden X2X-Zyklus angestoßen wurde. In diesem Fall gilt das Modul als nicht mehr synchron zum X2X Link.

Die Zähler in diesem Register folgt den Regeln des Ereignisfehlerzählers, d. h. jedes Auftreten bzw. Rücksetzen eines Fehlers erhöht den Zählerstand. Das letzte Bit des Zählers zeigt den Fehlerstatus an:

- Letztes Bit =  $1 \rightarrow$  Fehler steht an
- Letztes Bit =  $0 \rightarrow$  Kein Fehler

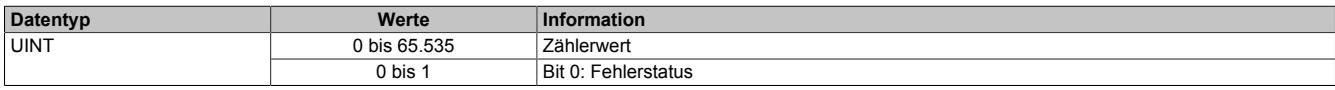

# <span id="page-516-1"></span>**Zähler der fehlerhaften Abtastzyklen**

Name:

SampleCycleViolationErrorCounter

In diesem Register wird die Anzahl der bisher erfolgten Zykluszeitverletzungen angegeben. Eine Zykluszeitverletzung tritt auf, wenn der Wandlungstask einen Abtasttask anstößt, bevor der letzte Abtastzyklus beendet wurde. Siehe ["Abtastung und Wandlung" auf Seite 513](#page-512-1).

Die Zähler in diesem Register folgt den Regeln des Ereignisfehlerzählers, d. h. jedes Auftreten bzw. Rücksetzen eines Fehlers erhöht den Zählerstand. Das letzte Bit des Zählers zeigt den Fehlerstatus an:

- Letztes Bit =  $1 \rightarrow$  Fehler steht an
- Letztes Bit =  $0 \rightarrow$  Kein Fehler

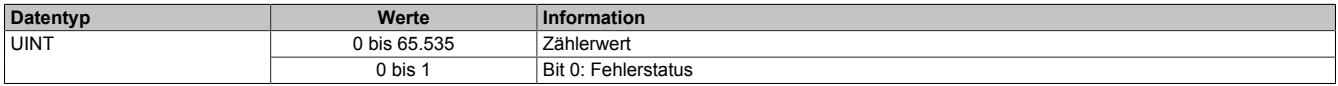

# <span id="page-517-0"></span>**Bereichsunter- und Überschreitung**

Name:

Channel01underflow bis Channel02underflow Channel01overflow bis Channel02overflow

In diesem Register wird angezeigt, ob eine Bereichsüber- und/oder Bereichsunterschreitung der durch die Register ["Minimum Grenzwert" auf Seite 516](#page-515-0) und ["Maximum Grenzwert" auf Seite 516](#page-515-1) festgelegten Grenzwerte ansteht. Die einzelnen Bits in diesem Register sind dabei identisch mit dem Werten der untersten Bits der Register ["Ch0xUnderflow" auf Seite 519](#page-518-0) und ["Ch0xOverflow" auf Seite 519.](#page-518-1)

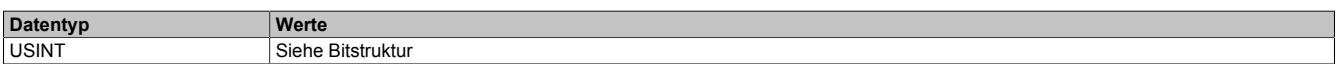

#### Bitstruktur:

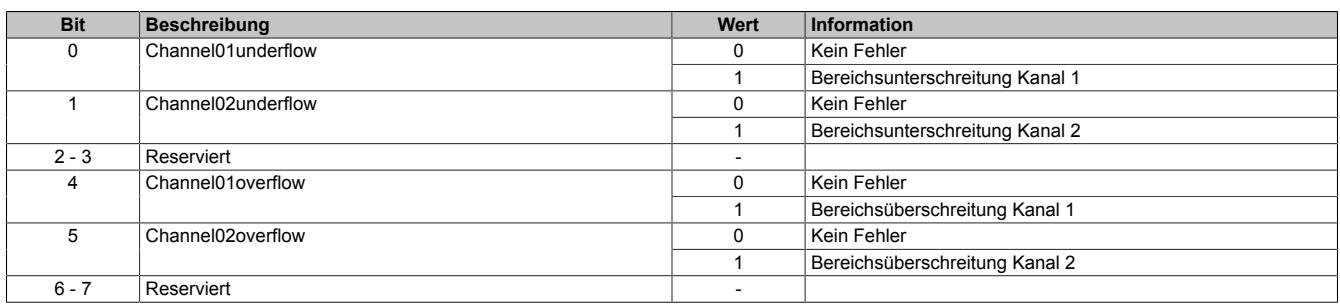

#### <span id="page-517-1"></span>**Arbeitsbereichüberschreitung**

Name:

# Channel01outofrange bis Channel02outofrange

In diesem Register wird angezeigt, ob der Eingangswert den maximale Messbereich des Moduls überschreitet. Die einzelnen Bits in diesem Register sind dabei identisch mit dem Werten der untersten Bits der Register ["Ch0xOu](#page-517-2)[tOfRange" auf Seite 518](#page-517-2).

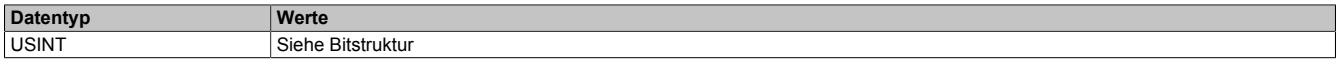

#### Bitstruktur:

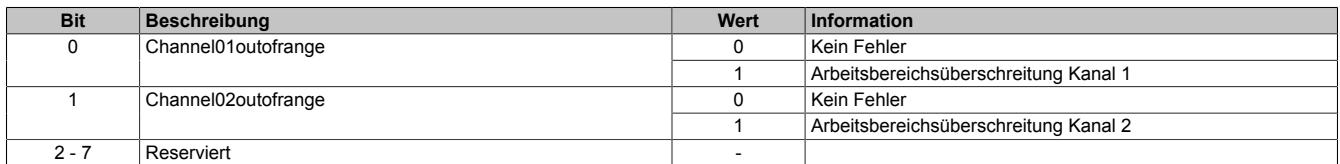

### <span id="page-517-2"></span>**Zähler für Arbeitsbereichüberschreitungen**

Name:

Ch01OutOfRange bis Ch02OutOfRange

In diesem Register werden Fehler außerhalb des maximal möglichen Messbereiches des Moduls angezeigt. Diese Fehler führen zu einem Endausschlag des A/D-Wandlers.

Die Zähler in diesen Registern folgen den Regeln des Ereignisfehlerzählers, d. h. jedes Auftreten bzw. Rücksetzen eines Fehlers erhöht den Zählerstand. Das letzte Bit des Zählers zeigt den Fehlerstatus an:

- Letztes Bit =  $1 \rightarrow$  Fehler steht an
- Letztes Bit =  $0 \rightarrow$  Kein Fehler

Nur wenn die statischen Fehlerzähler aktiviert sind (siehe Register ["Kanalkonfiguration" auf Seite 513](#page-512-0)) wird dieser Zähler bedient.

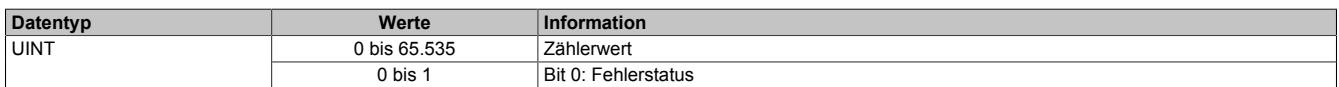

### <span id="page-518-0"></span>**Zähler für Bereichsunterschreitungen**

Name:

Ch01Underflow bis Ch02Underflow

In diesem Register werden Bereichsunterschreitungen unterhalb des im Register ["Minimum Grenzwert" auf Seite](#page-515-0) [516](#page-515-0) eingestellten Wertes angezeigt.

Die Zähler in diesen Registern folgen den Regeln des Ereignisfehlerzählers, d. h. jedes Auftreten bzw. Rücksetzen eines Fehlers erhöht den Zählerstand. Das letzte Bit des Zählers zeigt den Fehlerstatus an:

- Letztes Bit =  $1 \rightarrow$  Fehler steht an
- Letztes Bit =  $0 \rightarrow$  Kein Fehler

Nur wenn die statischen Fehlerzähler aktiviert sind (siehe Register ["Kanalkonfiguration" auf Seite 513](#page-512-0)) wird dieser Zähler bedient.

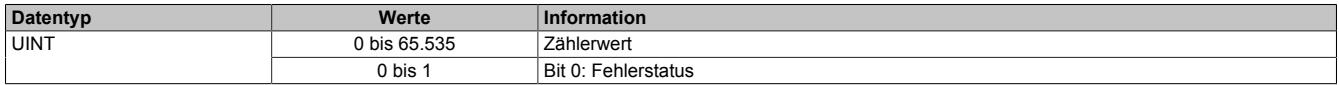

# <span id="page-518-1"></span>**Zähler für Bereichsüberschreitungen**

Name:

Ch01Overflow bis Ch02Overflow

In diesem Register werden Bereichsüberschreitungen oberhalb des im Register ["Maximum Grenzwert" auf Seite](#page-515-1) [516](#page-515-1) eingestellten Wertes angezeigt.

Die Zähler in diesen Registern folgen den Regeln des Ereignisfehlerzählers, d. h. jedes Auftreten bzw. Rücksetzen eines Fehlers erhöht den Zählerstand. Das letzte Bit des Zählers zeigt den Fehlerstatus an:

- Letztes Bit =  $1 \rightarrow$  Fehler steht an
- Letztes Bit =  $0 \rightarrow$  Kein Fehler

Nur wenn die statischen Fehlerzähler aktiviert sind (siehe Register ["Kanalkonfiguration" auf Seite 513](#page-512-0)) wird dieser Zähler bedient.

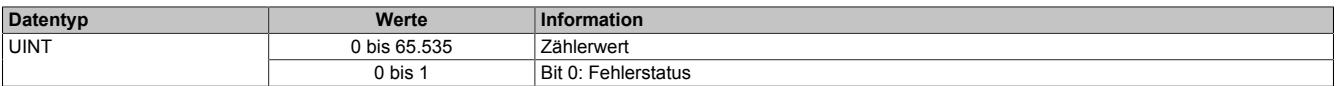

# **9.2.11.8.6 Zusätzliche Analysefunktionen**

Neben der Abtastung des analogen Eingangssignals kann das Modul genutzt werden, um die ermittelten Werte zusätzlich zu analysieren.

### • **Grenzwertanalyse**

Wenn die Grenzwertanalyse für einen Kanal aktiviert wurde, werden die abgetasteten Minimum- und Maximumwerte modulintern gelatcht. Über das Steuerbyte kann eine Messperiode angestoßen werden. Wenn die entsprechend konfigurierte Flanke von der Applikation erzeugt wird, werden die Grenzwerte der letzten Messperiode angezeigt und die internen Latchregister zurückgesetzt.

### • **Aufzeichnung der Abtastwerte**

Wenn die Aufzeichnung der Abtastwerte für einen Kanal aktiviert wurde, werden die abgetasteten Werte zusätzlich in einem modulinternen FIFO-Speicher aufgezeichnet. Wenn das konfigurierte Ereignis eintritt, wird der Inhalt des FIFO-Speichers an die Applikation gesendet.

# **Information:**

**Die Aufzeichnung der Abtastwerte kann nur genutzt werden, wenn das Modul an einem X2X-Master vom Typ SG4-CPU betrieben wird.**

# <span id="page-519-0"></span>**9.2.11.8.6.1 Auslösebedingung fallende Flanke**

Name:

ConfigOutput21

In diesem Register kann konfiguriert werden, ob die fallende Flanke zur Auslösung des Trace und der Ermittlung des Eingangswertes in Register ["Steuerbyte der Analyse" auf Seite 521](#page-520-0) verwendet wird.

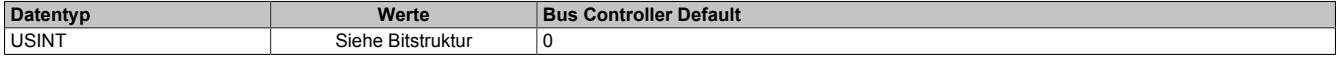

#### Bitstruktur:

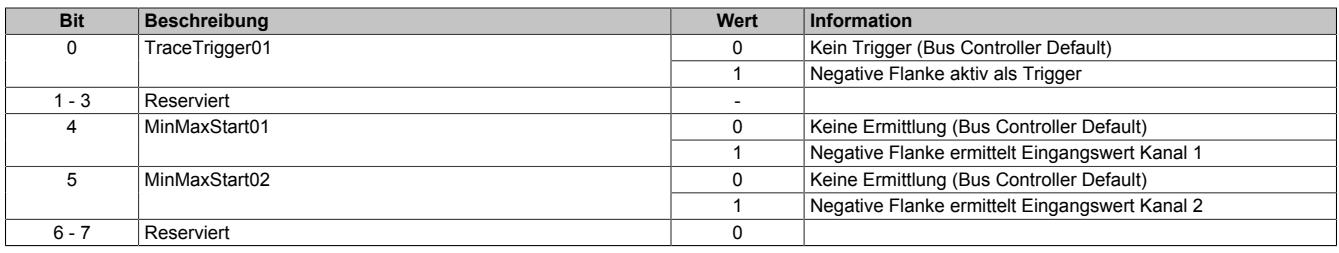

# <span id="page-519-1"></span>**9.2.11.8.6.2 Auslösebedingung steigende Flanke**

Name:

ConfigOutput22

In diesem Register kann konfiguriert werden, ob die steigende Flanke zur Auslösung des Trace und der Ermittlung des Eingangswertes in Register ["Steuerbyte der Analyse" auf Seite 521](#page-520-0) verwendet wird.

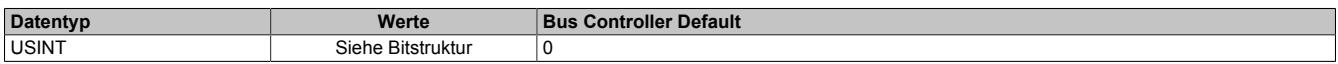

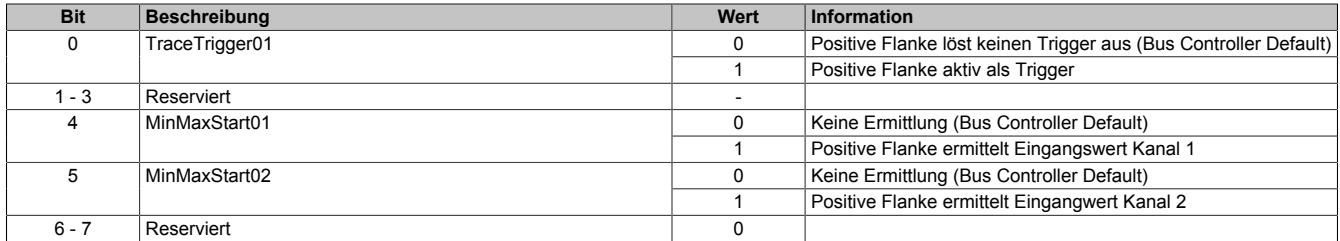

# <span id="page-520-0"></span>**9.2.11.8.6.3 Steuerbyte der Analyse**

Name: TraceTrigger01 MinMaxStart01 bis MinMaxStart02

In diesem Register kann die Tracefunktion und die Ermittlung der minimalen/maximalen Eingangswerte gestartet werden.

Ob die steigende und/oder fallende Flanke zur Auslösung der Funktionen benutzt werden, kann durch die Register ["Auslösebedingung fallende Flanke" auf Seite 520](#page-519-0) und ["Auslösebedingung steigende Flanke" auf Seite 520](#page-519-1) konfiguriert werden.

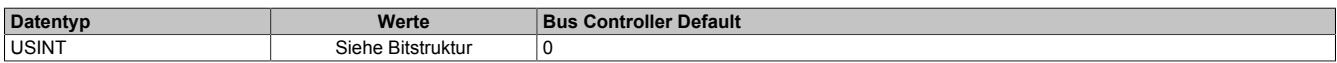

#### Bitstruktur:

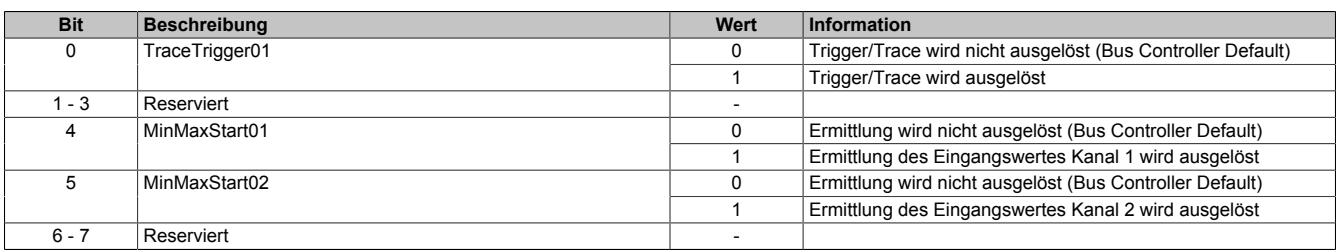

# **Information:**

**Um den zyklischen Datentransfer zu reduzieren, kombiniert dieses Register die Systemfunktionalitäten Trace und Grenzwertermittlung.**

### <span id="page-520-1"></span>**9.2.11.8.6.4 Statusbyte der Analyse**

Name:

MinMaxStart01Readback bis MinMaxStart02Readback

In diesem Register können die zur Zeit angeforderten modulinternen Analysen überprüft werden.

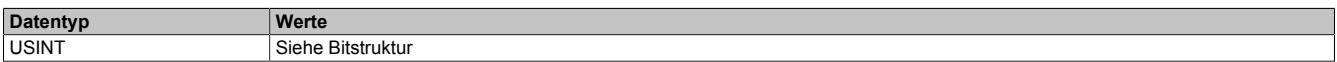

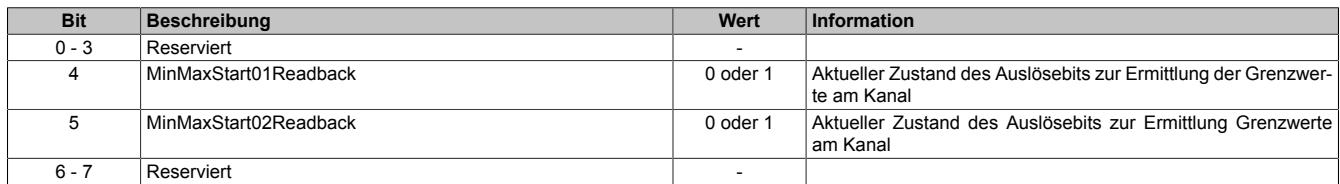

# **9.2.11.8.7 Grenzwerte**

Die Grenzwertanalyse muss für den gewünschten Kanal aktiviert werden. Siehe ["Kanalkonfiguration" auf Seite](#page-512-0) [513.](#page-512-0) Im Anschluss wird der abgetastete Wert des Kanals mit den [Minimum-](#page-521-0) und [Maximumwert](#page-521-1) verglichen, die modulintern abgelegt werden. Wird über das Register ["Steuerbyte der Analyse" auf Seite 521](#page-520-0) eine neue Messperiode angestoßen, können die Werte der letzten Messperiode aus den dafür vorgesehenen Registern ausgelesen werden.

## <span id="page-521-0"></span>**9.2.11.8.7.1 Minimale Eingangswerte**

Name:

MinInput01 bis MinInput02

In diesem Register wird der minimale Wert der vorhergehenden Triggerperiode gespeichert, basierend auf den gefilterten, skalierten und benutzerdefinierten eingestellten Grenzwerten. Bei inaktivem Kanal ist der Registerwert 0.

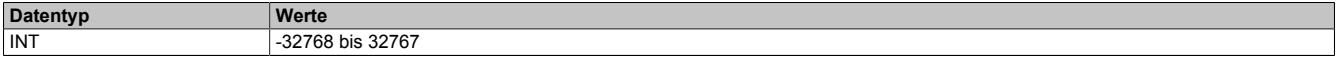

### <span id="page-521-1"></span>**9.2.11.8.7.2 Maximale Eingangswerte**

Name:

MaxInput01 bis MaxInput02

In diesem Register wird der maximale Wert der vorhergehenden Triggerperiode gespeichert, basierend auf den gefilterten, skalierten und benutzerdefinierten eingestellten Grenzwerten. Bei inaktivem Kanal ist der Registerwert 0.

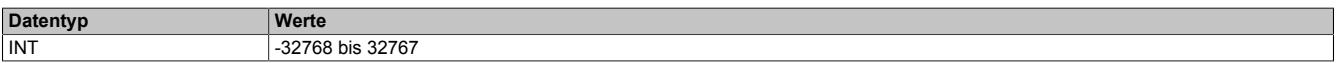

# <span id="page-521-2"></span>**9.2.11.8.7.3 Zähler der Grenzwertauslöser**

Name:

Ch01MinMaxLatchCounter bis Ch02MinMaxLatchCounter

In diesem Register wird die Anzahl der gültigen Ereignisse gezählt, die eine neue Messperiode für die Grenzwertanalyse auslösen.

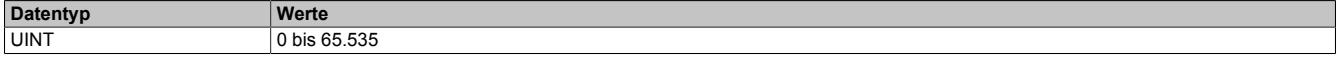

# **9.2.11.8.8 Trace (Messwertaufzeichnung)**

Wird das Modul an einer CPU vom Typ SG4 betrieben, können die digitalisierten Eingangswerte vom Modul aufgezeichnet werden. Um die Messwertaufzeichnung zu nutzen, muss das Modul im Modus "Supervised" betrieben werden.

Die Aufzeichnung muss für den gewünschten Kanal aktiviert werden. Im Anschluss kann mit Hilfe des Enable-Bits die Aufzeichnung zur Laufzeit gesteuert werden. Die abgetasteten Werte werden modulinternen in einem umlaufenden FIFO-Speicher aufgezeichnet.

Wenn der zuvor definierte Zustand am Kanal auftritt, wird der Inhalt des FIFO-Speichers an die Applikation gesendet. Ob die Befüllung des FIFO-Speichers im Anschluss fortgesetzt wird, hängt von der Konfiguration für die Aufzeichnung ab.

# **Information:**

**Der Tracemechanismus kann nicht verwendet werden, wenn das Modul hinter einem Bus Controller betrieben wird, sondern nur bei direkter Anbindung an die CPU.**

# <span id="page-522-0"></span>**9.2.11.8.8.1 Aufzeichnung aktivieren**

Name:

TraceChannelEnable

Mit diesem Register wird der jeweilige Kanal für die Messwertaufzeichnung angemeldet.

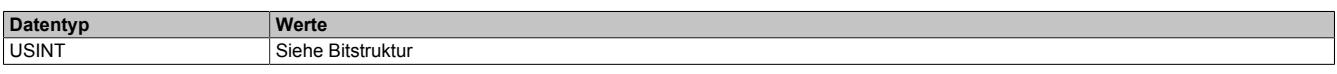

# Bitstruktur:

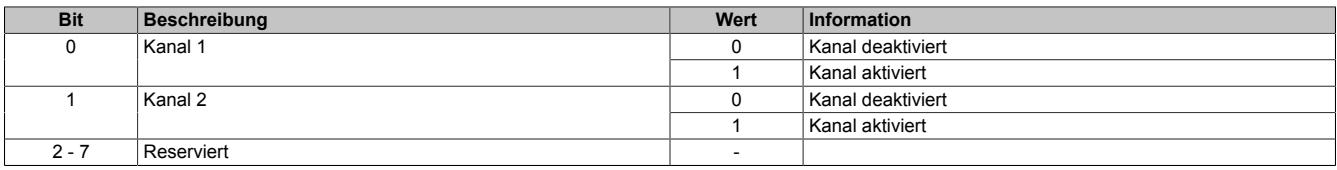

# <span id="page-522-1"></span>**9.2.11.8.8.2 Anzahl der aufzuzeichnenden Werte**

Name:

### **TraceSampleDepth**

Am Modul stehen 16 kByte für die Messwertaufzeichnung (Trace) zur Verfügung. Die Beschränkung des FI-FO-Speichers bedeutet, dass maximal 8192 Analogwerte aufgezeichnet werden können. Der Speicher wird gleichmäßig auf die aktivierten Kanäle aufgeteilt. Somit ist die tatsächliche Anzahl der maximal möglichen Aufzeichnungen von der Anzahl der für den Trace angemeldeten Kanäle abhängig:

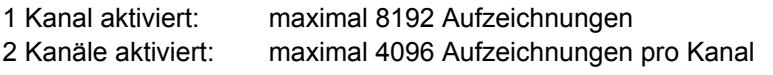

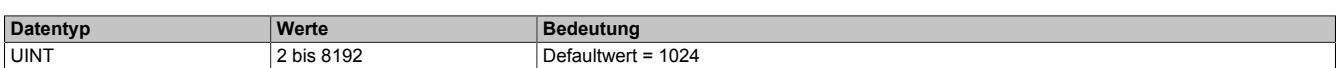

# <span id="page-522-2"></span>**9.2.11.8.8.3 Aufzeichnungpriorität**

Name:

ConfigOutput25

Mit diesem Register kann die Priorität der Messwertaufzeichnung (Trace) erhöht werden.

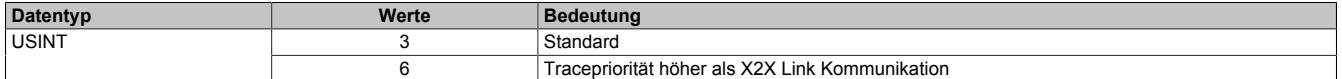

# <span id="page-523-0"></span>**9.2.11.8.8.4 Aufzeichnung starten**

Name:

TraceEnable01

Mit Hilfe dieses Registers kann die Aufzeichnung entsprechend den Vorgaben zur Flankensteuerung bzw. des Komparators gestartet werden.

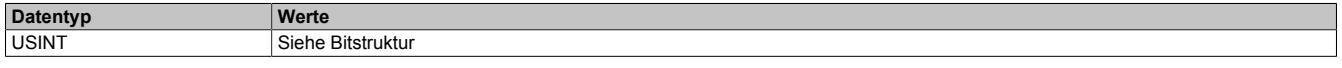

#### Bitstruktur:

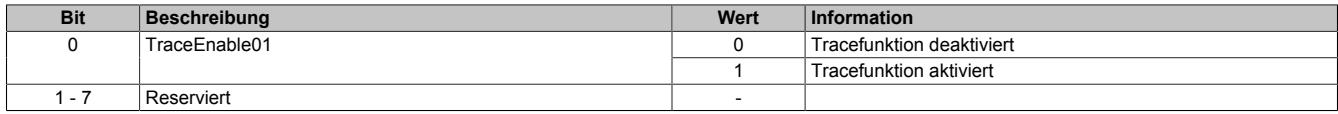

# <span id="page-523-1"></span>**9.2.11.8.8.5 Status der Aufzeichnung**

Name: **TraceEnabled** TraceWriteActive TraceReadActive **ReadyForTrigger** TriggerActive TraceOk **TraceError** 

In diesem Register wird der Status der Messwertaufzeichnung abgebildet.

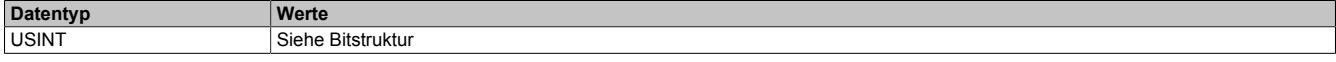

### Bitstruktur:

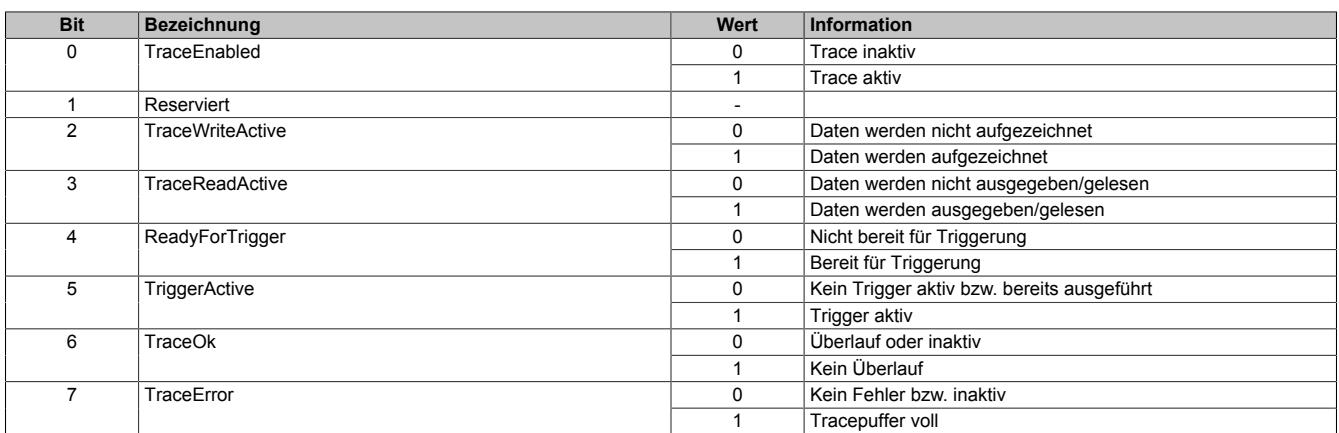

# <span id="page-523-2"></span>**9.2.11.8.8.6 Freier Trace Puffer**

Name:

**FreeBufferSize** 

Gibt den freien FIFO-Speicherbereich in Byte für die Messwertaufzeichnung in Byte an.

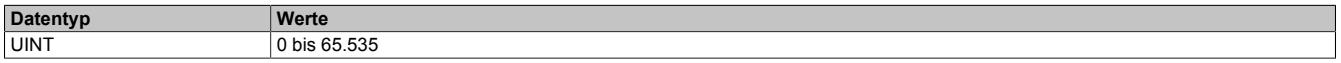

# <span id="page-524-0"></span>**9.2.11.8.8.7 Zähler der Aufzeichnungsauslöser**

Name:

**TriggerCount** 

In diesem Register werden die Anzahl der seit dem [Starten der Aufzeichnung](#page-520-0) aufgetretenen Auslöseereignisse angezeigt.

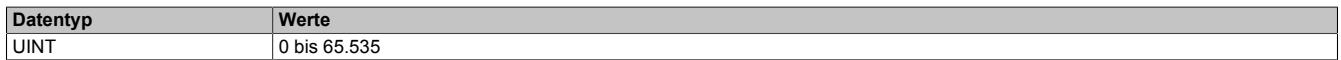

# <span id="page-524-1"></span>**9.2.11.8.8.8 Zähler der fehlerhaften Aufzeichnungsauslöser**

Name:

**TriggerFailCount** 

Zählen der Auslöseereignisse, bei denen die Messwertaufzeichnung nicht durchgeführt werden konnte.

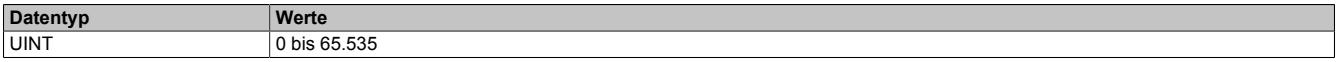

### <span id="page-524-2"></span>**9.2.11.8.8.9 Komparator für Triggerbedingungen**

Um die Aufzeichnungen möglichst genau an die Belange der Applikation anpassen zu können, kann die Tracefunktion auch mit Hilfe des Komparators gesteuert werden. Zu diesem Zweck können Schwellwerte (Hysterese) innerhalb des zulässigen Wertebereichs definiert werden. Für jeden aktivierten Kanal werden dabei 2 Statusbits erzeugt:

### • **InRange-Bit**

Liegt der Messwert innerhalb der definierten Grenzen ist der InRange-Status "1".

Liegt der Messwert außerhalb der definierten Grenzen ist der InRange-Status "0".

### • **Schwellwertbit**

Überschreitet der Messwert den oberen Schwellwert, wird das Schwellwertbit "1". Unterschreitet der Messwert den unteren Schwellwert, wird das Schwellwertbit "0".

Das InRange- und das Schwellwertbit aller Kanäle werden im niederwertigen Byte des Registers ["CompState-](#page-525-2)[Collection" auf Seite 526](#page-525-2) zusammengefasst. Zusätzlich werden im höherwertigen Byte die Zustände der vorangegangenen Abtastung abgelegt.

Über eine Verknüpfungsmaske können die 4 Statusmeldungen jedes Kanals mit Hilfe von UND- bzw. ODER-Operatoren nach folgender Logik verknüpft und als Auslöser für Aufzeichnungen herangezogen werden.

```
delta = (aktueller Hysteresestatus ^ Nominalwerte)// Unterschied zw. akt. Status und Vorgabe
cond = delta & ausgewählte_Hysteresestatusbits// irrelevante Statusmeldungen eliminieren
cond = ausgewählte Hysteresestatusbits & (aktueller Hysteresestatus ^ Nominalwerte)
if((0==(cond & ~Verknüpfungsoperatoren)) &&
(0!=(~cond & Verknüpfungsoperatoren))) {=> Generiere Triggerereignis}
```
**Entspricht Register:** ausgewählte\_Hysteresestatusbits ["cfgComp\\_EnableMask" auf Seite 527](#page-526-1) aktueller\_Hysteresestatus ["CompStateCollection" auf Seite 526](#page-525-2) Nominalwerte The Territorium et al. (1997) version of the ["cfgComp\\_NominalState" auf Seite 527](#page-526-0) Verknüpfungsoperatoren ["cfgComp\\_ConditionTypeMask" auf Seite 528](#page-527-0)

# <span id="page-525-0"></span>**Unterer Grenzwert für Hysterese**

Name:

cfgComp\_LowLimitCh01 bis cfgComp\_LowLimitCh02

In diesem Register wird der untere Grenzwert der Hysterese konfiguriert.

**Datentyp**<br>
INT 32768 -32768 bis 32767

### <span id="page-525-1"></span>**Oberer Grenzwert für Hysterese**

Name:

cfgComp\_HighLimitCh01 bis cfgComp\_HighLimitCh02

In diesem Register wird der obere Grenzwert der Hysterese konfiguriert.

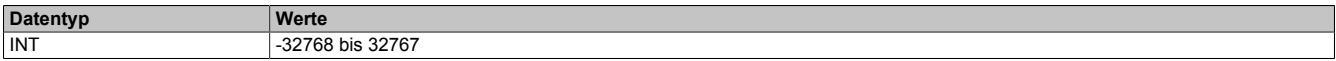

# <span id="page-525-2"></span>**Hysteresestatus der Kanäle**

Name:

**CompStateCollection** 

In diesem Register wird der Hysteresestatus der Eingangskanäle für den aktuellen und letzten Zyklus dargestellt.

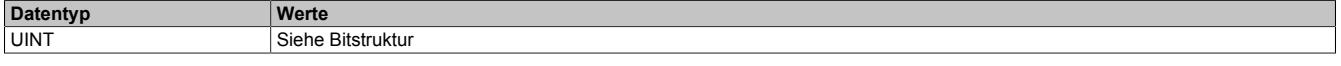

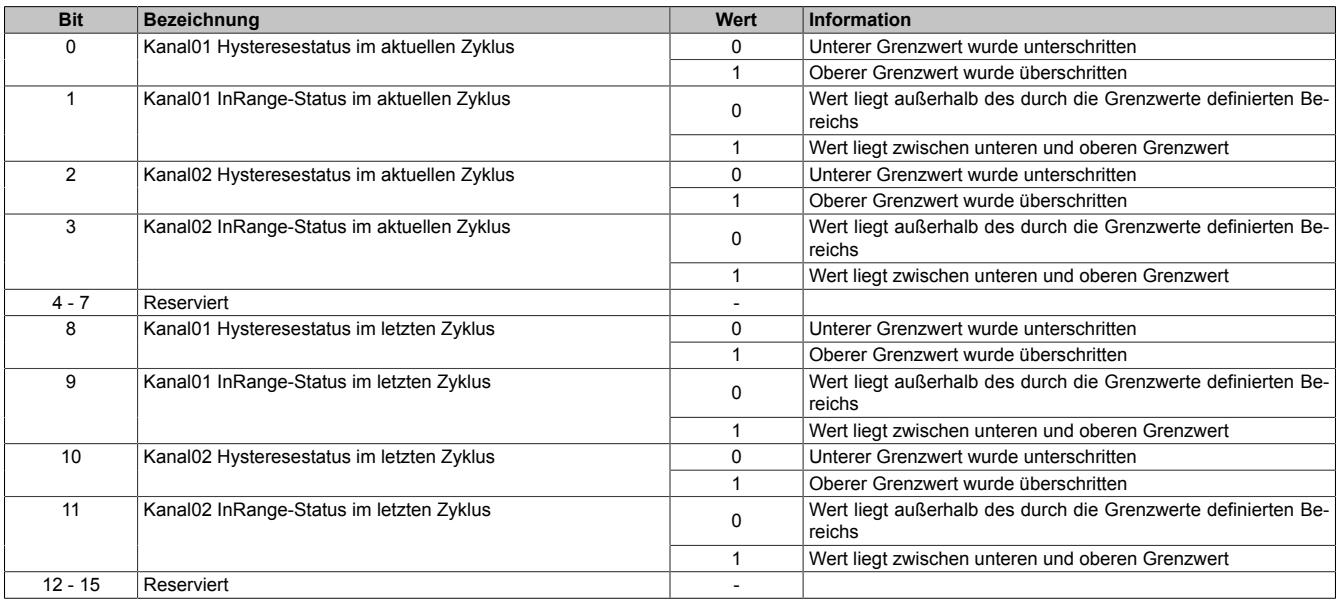

## <span id="page-526-0"></span>**Vergleichszustand der Kanäle**

Name:

cfgComp\_NominalState

In diesem Register wird der gewünschte Vergleichszustand für den Hysteresestatus abgebildet.

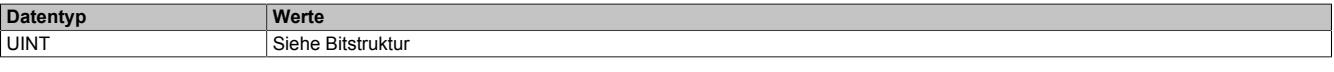

#### Bitstruktur:

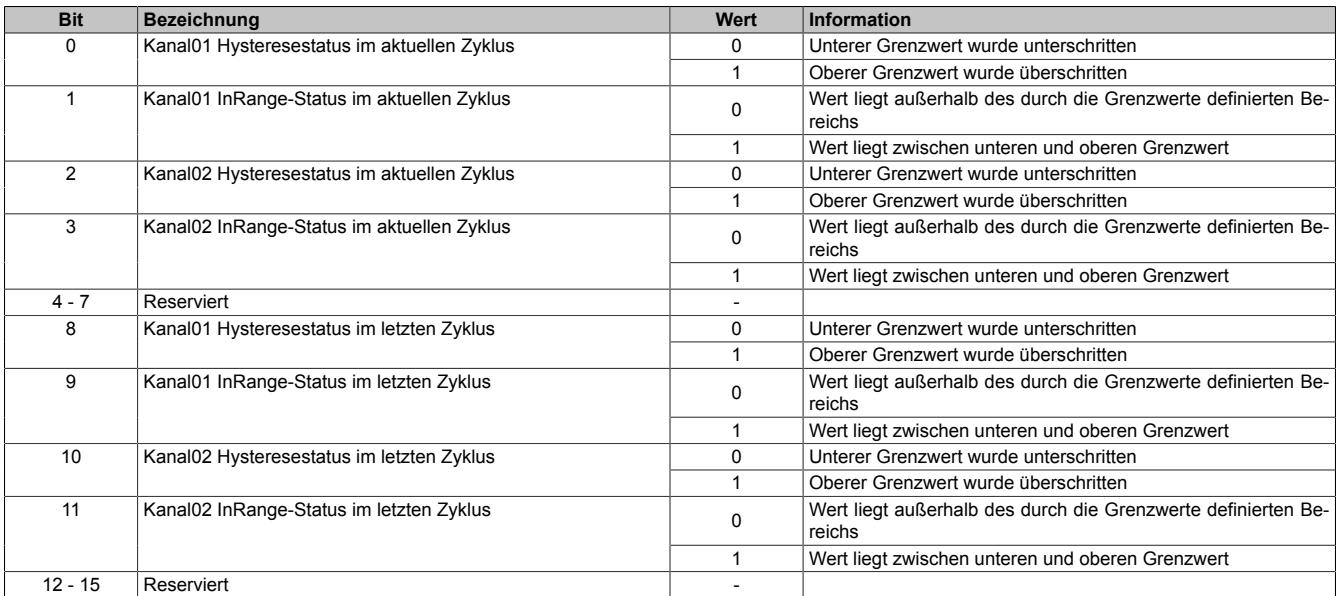

# **Information:**

**Es handelt sich um eine Positivliste; d.h. die Aufzeichnung startet, sobald die aktuelle Statusmeldung den hier vorgegebenen Zustand annimmt.**

**Je nach Auswahl der relevanten Hysteresestatusbits und Verknüpfungsoperatoren werden nur eine oder mehrere Übereinstimmungen benötigt.**

#### <span id="page-526-1"></span>**Auswahl der relevanten Hysteresestatusbits**

Name:

cfgComp\_EnableMask

In diesem Register kann ausgewählt werden, welche Statusbits des Hysteresevergleichs zum Generieren des Auslösers verwendet werden sollen.

Für die Verwendung dieses Registers siehe ["Komparator für Triggerbedingungen" auf Seite 525.](#page-524-2)

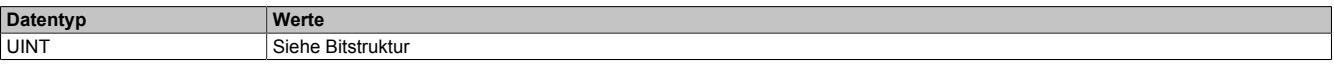

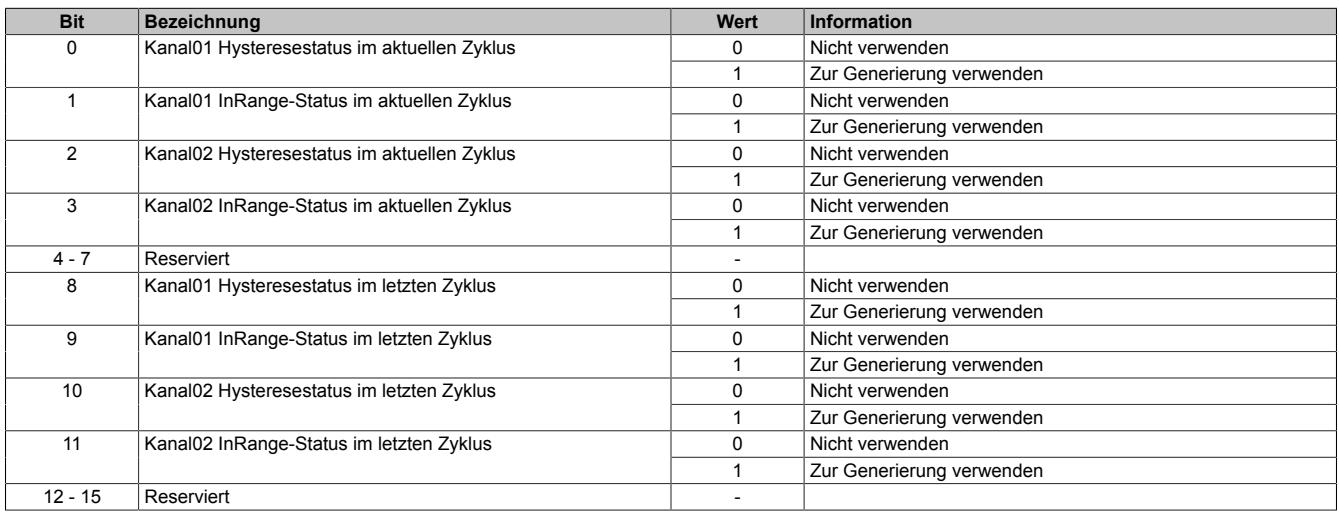

# <span id="page-527-0"></span>**Verknüpfungsoperatoren für Hysteresestatusbits**

Name:

cfgComp\_ConditionTypeMask

In diesem Register werden die gewünschten Operatoren der Zustände angewählt, mit denen die Statusbit miteinander verknüpft werden, um einen Auslöser zu generieren.

Es muss mindestens eine ODER-Verknüpfung konfiguriert werden, welche sich jedoch nicht zwingend auf einen mittels im Register ["cfgComp\\_EnableMask" auf Seite 527](#page-526-1) auf "1" konfigurierten Kanal befinden muss.

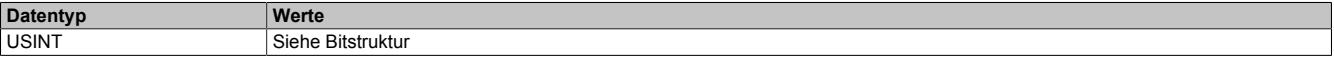

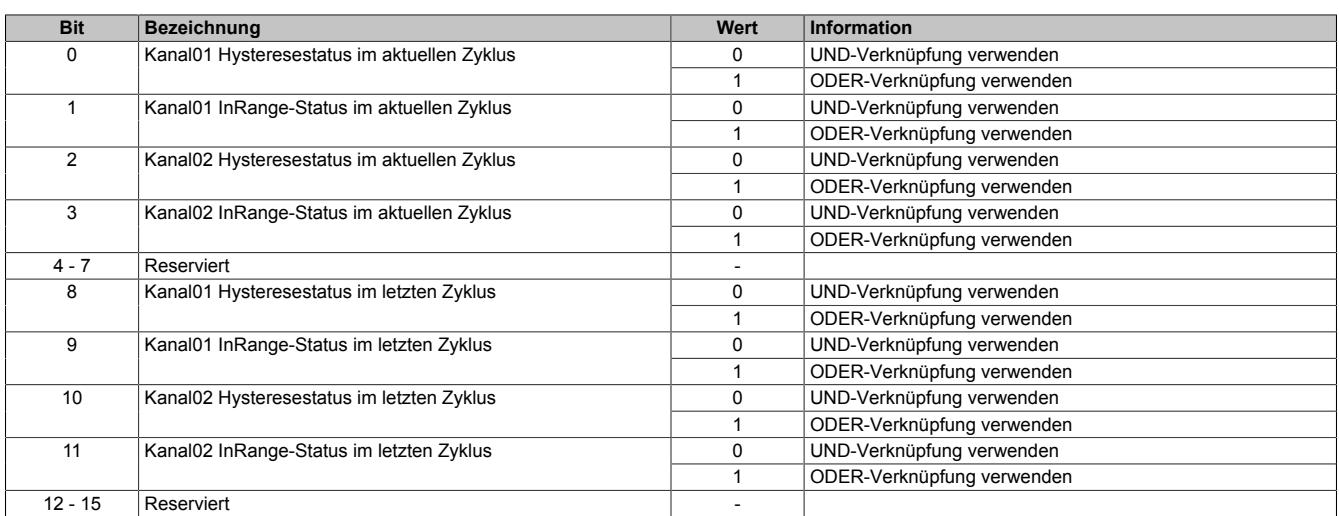

# **9.2.11.8.8.10 Zeitlich versetzte Aufzeichnung**

Falls die Aufzeichnung zeitlich versetzt zum Auslöser definiert werden soll, können zusätzliche Bedingungen für das Verschieben des Start- und Stoppzeitpunktes festgelegt werden.

### <span id="page-528-0"></span>**Starten der Aufzeichnung**

### Name:

### **TraceTriggerStart**

In diesem Register wird die relative Startposition bezogen auf die konfigurierte Auslösebedingung festgelegt. Positive Werte bedeuten, dass die Aufzeichnung x Abtastungen nach der Auslösebedingung beginnt. Negative Werte bedeuten, dass die Aufzeichnung x Abtastungen vor der Auslösebedingung beginnt.

Mit dem Wert -32768 wird die Aufzeichnung ohne Beachtung der konfigurierten Auslösebedingung ausgeführt. Wenn der Aufzeichnungsspeicher vollständig gefüllt ist, wird der jeweils älteste aufgezeichnete Wert überschrieben (FIFO-Prinzip).

Ob eine positive, negative oder beliebige Flanke ausgelöst werden muss kann unter "Trace Start" in der I/O-Konfiguration bzw. Register ["Auslösebedingung fallende Flanke" auf Seite 520](#page-519-0) und ["Auslösebedingung steigende](#page-519-1) [Flanke" auf Seite 520](#page-519-1) konfiguriert werden.

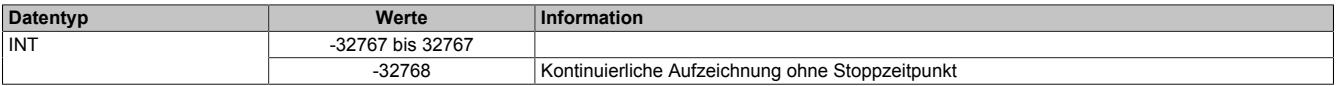

### <span id="page-528-1"></span>**Stoppen der Aufzeichnung**

Name:

**TraceTriggerStop** 

In diesem Register wird die relative vorzeichenlose Stoppposition, bezogen auf die konfigurierte Auslösebedingung, festgelegt.

- Bei Konfiguration eines vorzeitigen Auslöseereignisses bezieht sich dieser Wert auf das Auslöseereignis.
- Bei Konfiguration eines verzögerten Auslöseereignisses bezieht sich der Wert auf das Startereignis.

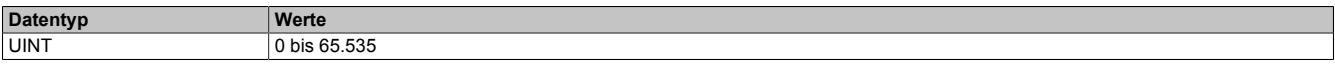

# <span id="page-529-0"></span>**9.2.11.8.9 Azyklische Framegröße**

Name:

AsynSize

Bei Verwendung des Streams werden die Daten intern zwischen Modul und CPU ausgetauscht. Zu diesem Zweck wird eine definierte Anzahl an azyklischen Bytes für diesen Steckplatz reserviert.

Die Erhöhung der azyklischen Framegröße führt zu einem gesteigerten Datendurchsatz auf diesem Steckplatz.

# **Information:**

**Es handelt sich bei dieser Konfiguration um eine Treibereinstellung, welche während der Laufzeit nicht verändert werden kann!**

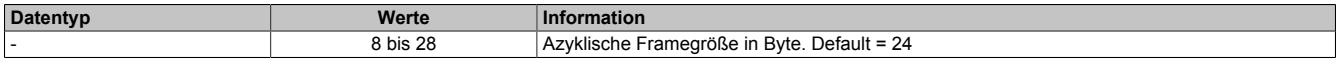

# **9.2.11.8.10 Minimale Zykluszeit**

Die minimale Zykluszeit gibt an, bis zu welcher Zeit der Buszyklus heruntergefahren werden kann, ohne dass Kommunikationsfehler auftreten. Es ist zu beachten, dass durch sehr schnelle Zyklen die Restzeit zur Behandlung der Überwachungen, Diagnosen und azyklischen Befehle verringert wird.

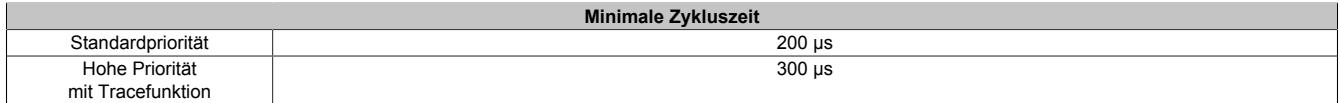

# **9.2.11.8.11 Minimale I/O-Updatezeit**

Es gibt hier keine Einschränkung bzw. keine Abhängigkeit zur Buszykluszeit.

Die I/O-Updatezeit wird über das Register "Abtastzeit" eingestellt. Die schnellst mögliche Abtastzeit ist abhängig von der Anzahl der zu wandelnden Kanäle und der Konfiguration.

# **9.2.12 X20AI2632-1**

Version des Datenblatts: 3.12

# **9.2.12.1 Allgemeines**

Das Modul ist mit 2 Eingängen mit 16 Bit digitaler Wandlerauflösung ausgestattet. Über unterschiedliche Klemmstellen kann zwischen Strom- und Spannungssignal gewählt werden.

Das Modul ist für die X20 Feldklemme 6-fach ausgelegt. Aus z. B. logistischen Gründen kann aber ebenso die 12-fach Klemme verwendet werden.

- 2 analoge Eingänge
- Wahlweise Strom- oder Spannungssignal
- Erweiterter Signalbereich
- 16 Bit digitale Wandlerauflösung
- Gleichzeitige Wandlung der Eingänge
- Sehr schnelle Wandlungszeit

# **9.2.12.2 Bestelldaten**

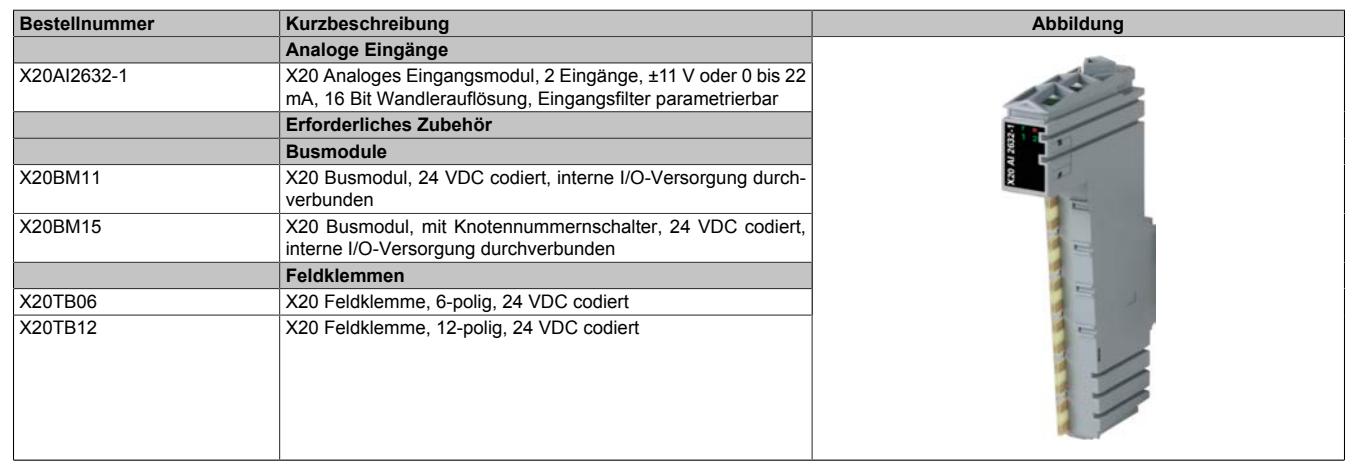

Tabelle 80: X20AI2632-1 - Bestelldaten

# **9.2.12.3 Technische Daten**

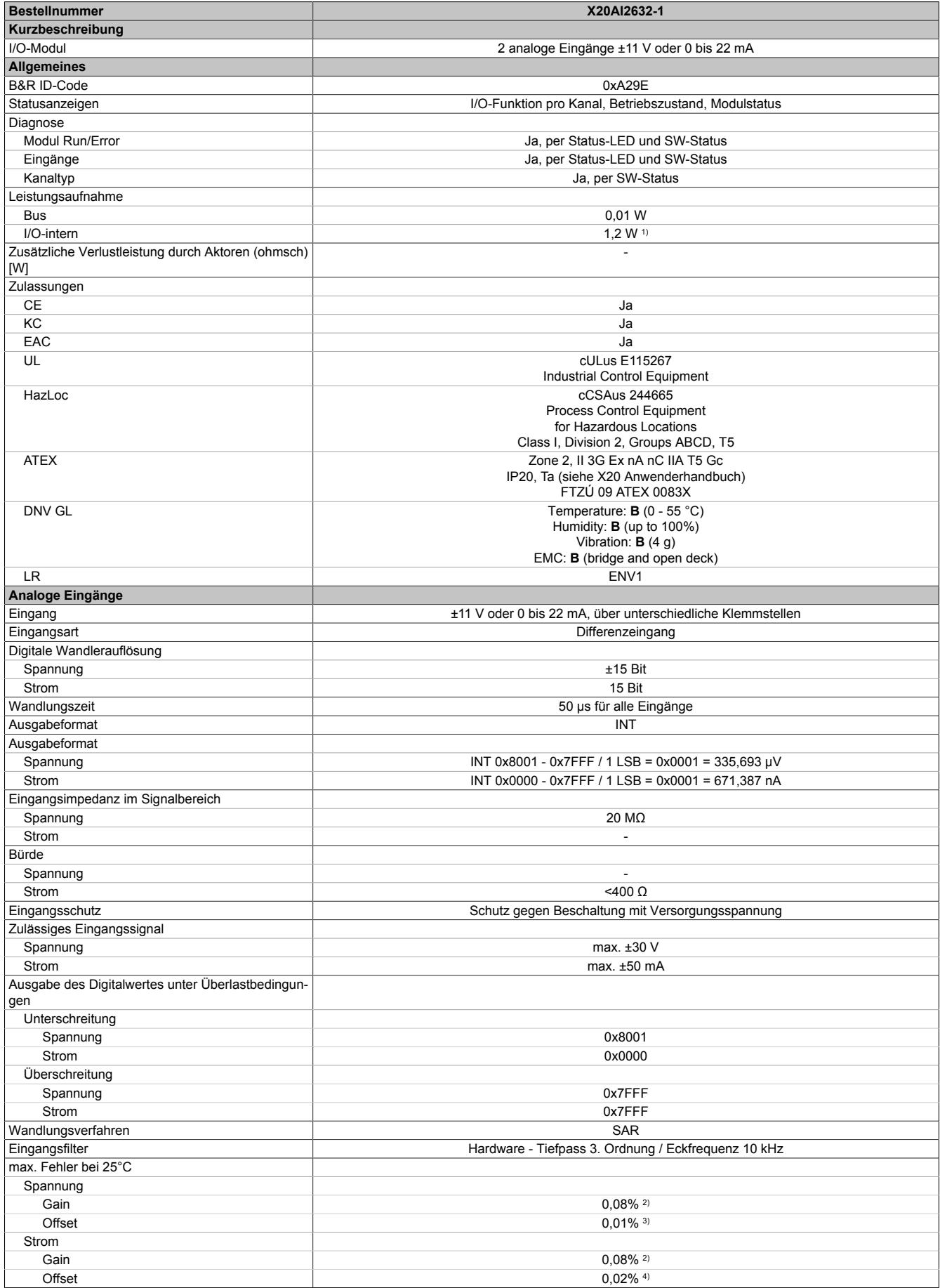

Tabelle 81: X20AI2632-1 - Technische Daten

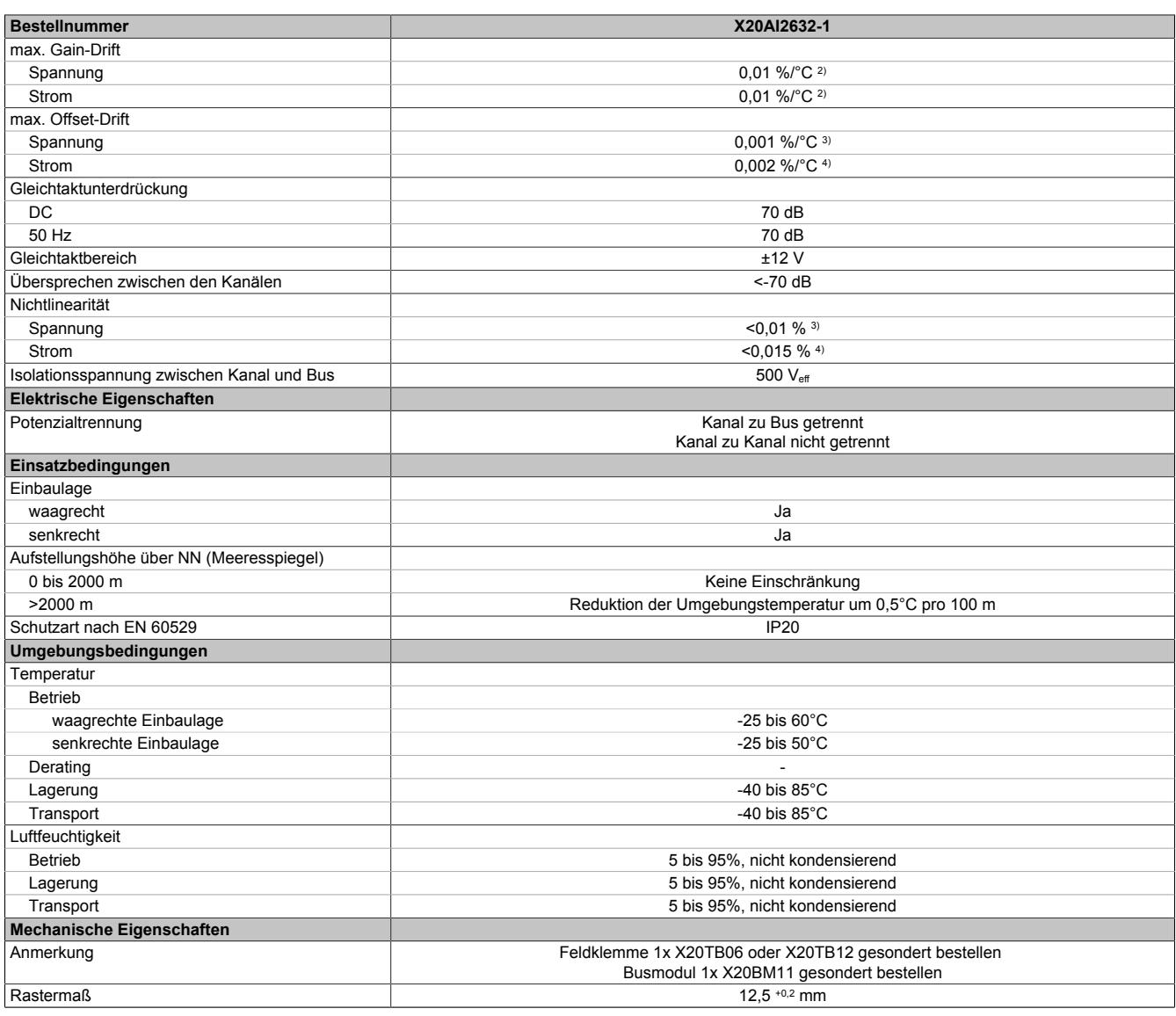

#### Tabelle 81: X20AI2632-1 - Technische Daten

1) Zur Reduktion der Verlustleistung empfiehlt B&R nicht verwendete Eingänge an der Klemme zu brücken oder auf Stromsignal zu konfigurieren.

Bezogen auf den aktuellen Messwert.

3) Bezogen auf den Messbereich 22 V.<br>4) Bezogen auf den Messbereich 22 m/

4) Bezogen auf den Messbereich 22 mA.

#### **9.2.12.4 Status-LEDs**

Für die Beschreibung der verschiedenen Betriebsmodi siehe ["Diagnose-LEDs" auf Seite 3812](#page-3811-0).

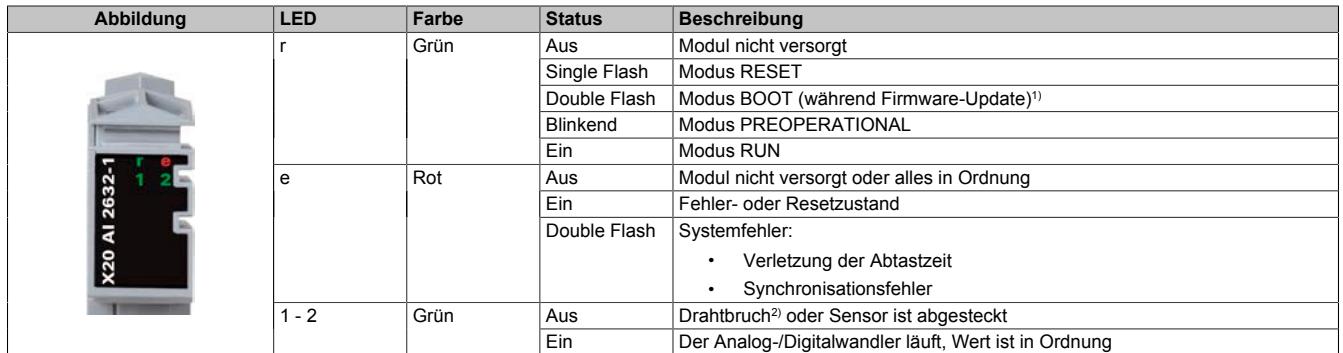

1) Je nach Konfiguration kann ein Firmware-Update bis zu mehreren Minuten benötigen.

2) Drahtbrucherkennung nur bei Spannungsmessung möglich

# **9.2.12.5 Anschlussbelegung**

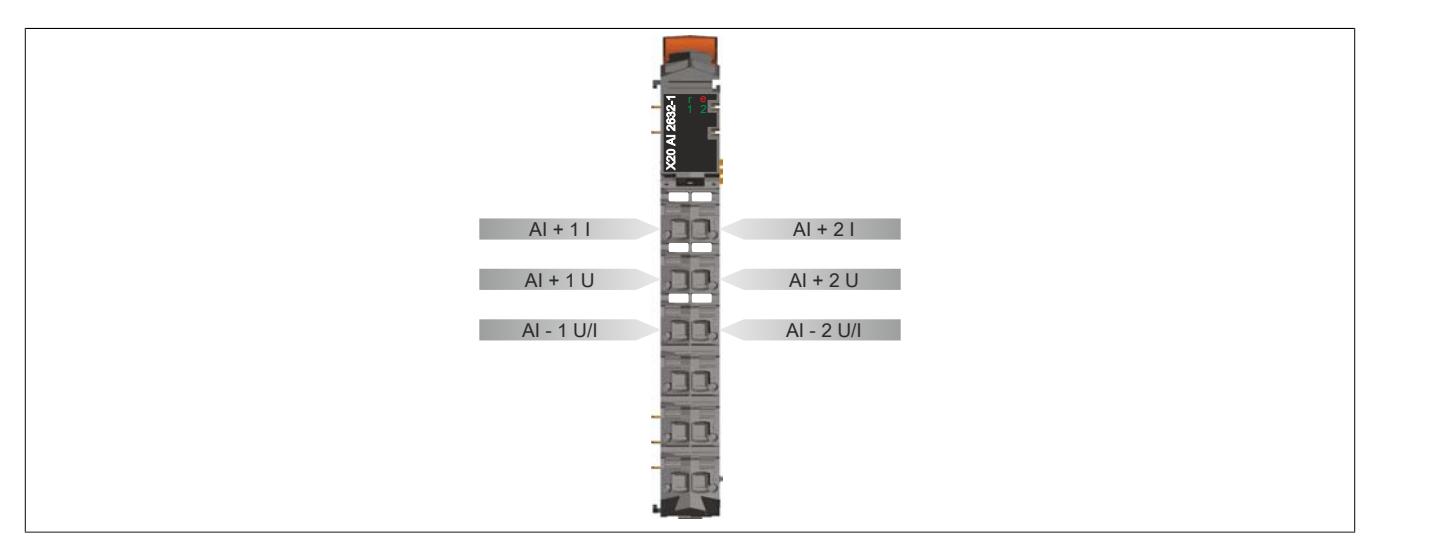

### **9.2.12.6 Anschlussbeispiel**

Um Störungseinkopplungen zu vermeiden, muss zu den folgenden Modulen mindestens ein Modul Abstand eingehalten werden:

- Busempfänger X20BR9300
- Einspeisemodul X20PS3300/X20PS3310
- Einspeisemodul X20PS9400/X20PS9402
- Einspeisemodul X20PS9500/X20PS9502
- Zentraleinheiten

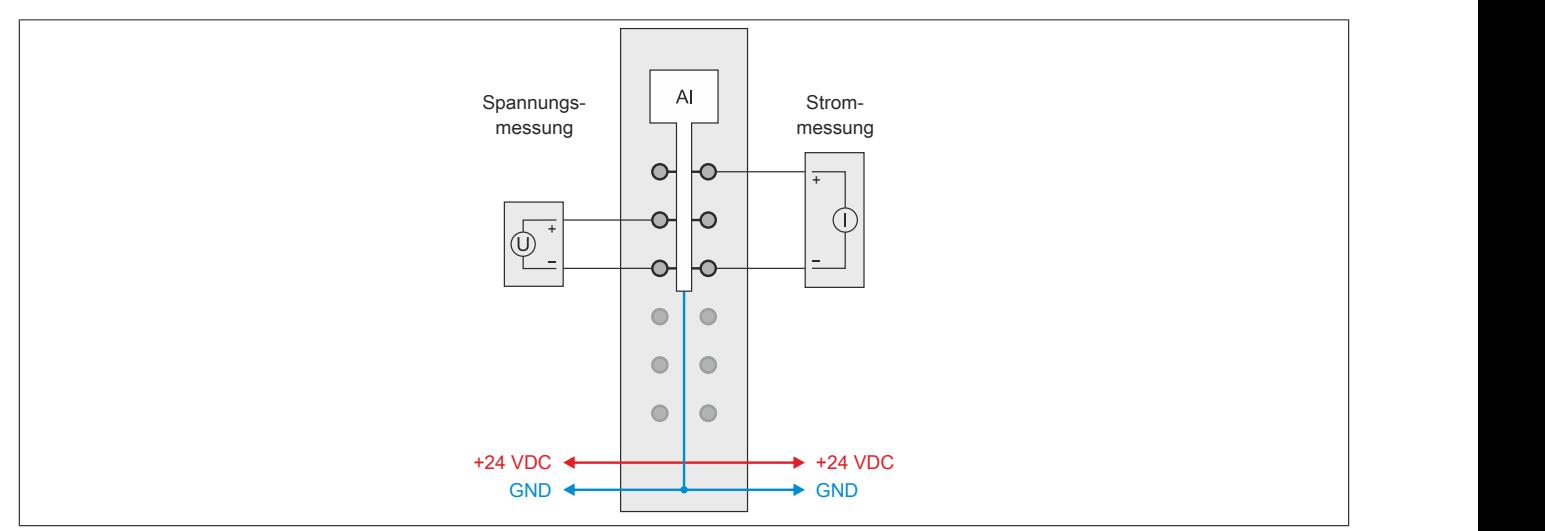

# **9.2.12.7 Eingangsschema**

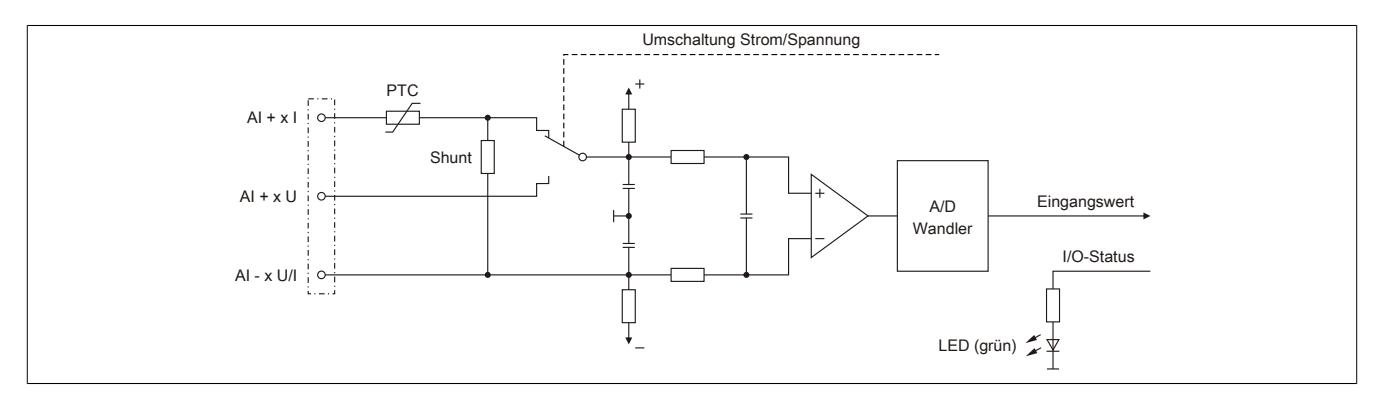

#### **9.2.12.8 Registerbeschreibung**

# **9.2.12.8.1 Allgemeine Datenpunkte**

Neben den in der Registerbeschreibung beschriebenen Registern verfügt das Modul über zusätzliche allgemeine Datenpunkte. Diese sind nicht modulspezifisch, sondern enthalten allgemeine Informationen wie z. B. Seriennummer und Hardware-Variante.

Die allgemeinen Datenpunkte sind im Abschnitt ["Allgemeine Datenpunkte" auf Seite 3815](#page-3814-0) beschrieben.

## **9.2.12.8.2 Funktionsmodell 0 - Standard**

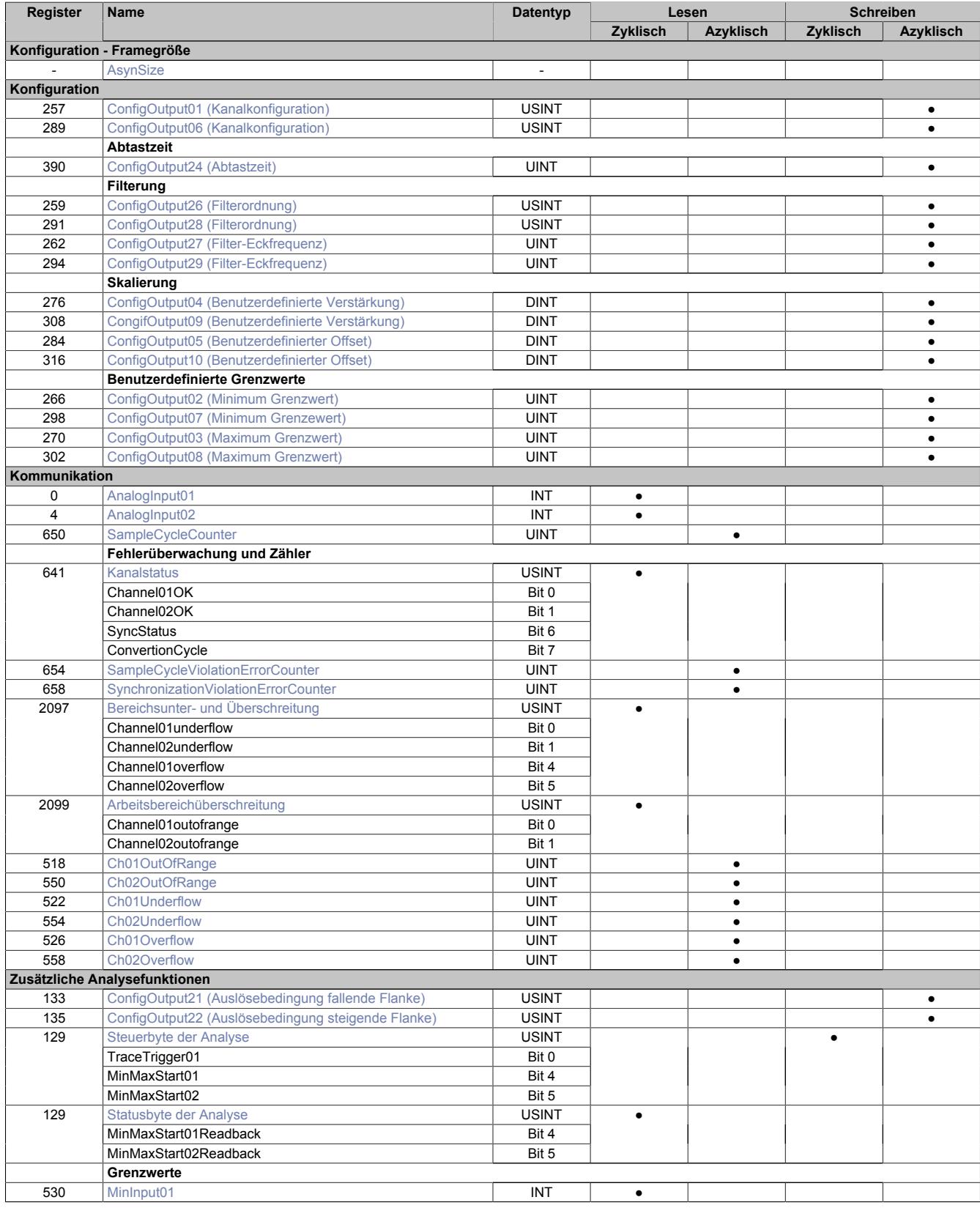

# Datenblätter • Analoge Eingangsmodule • X20AI2632-1

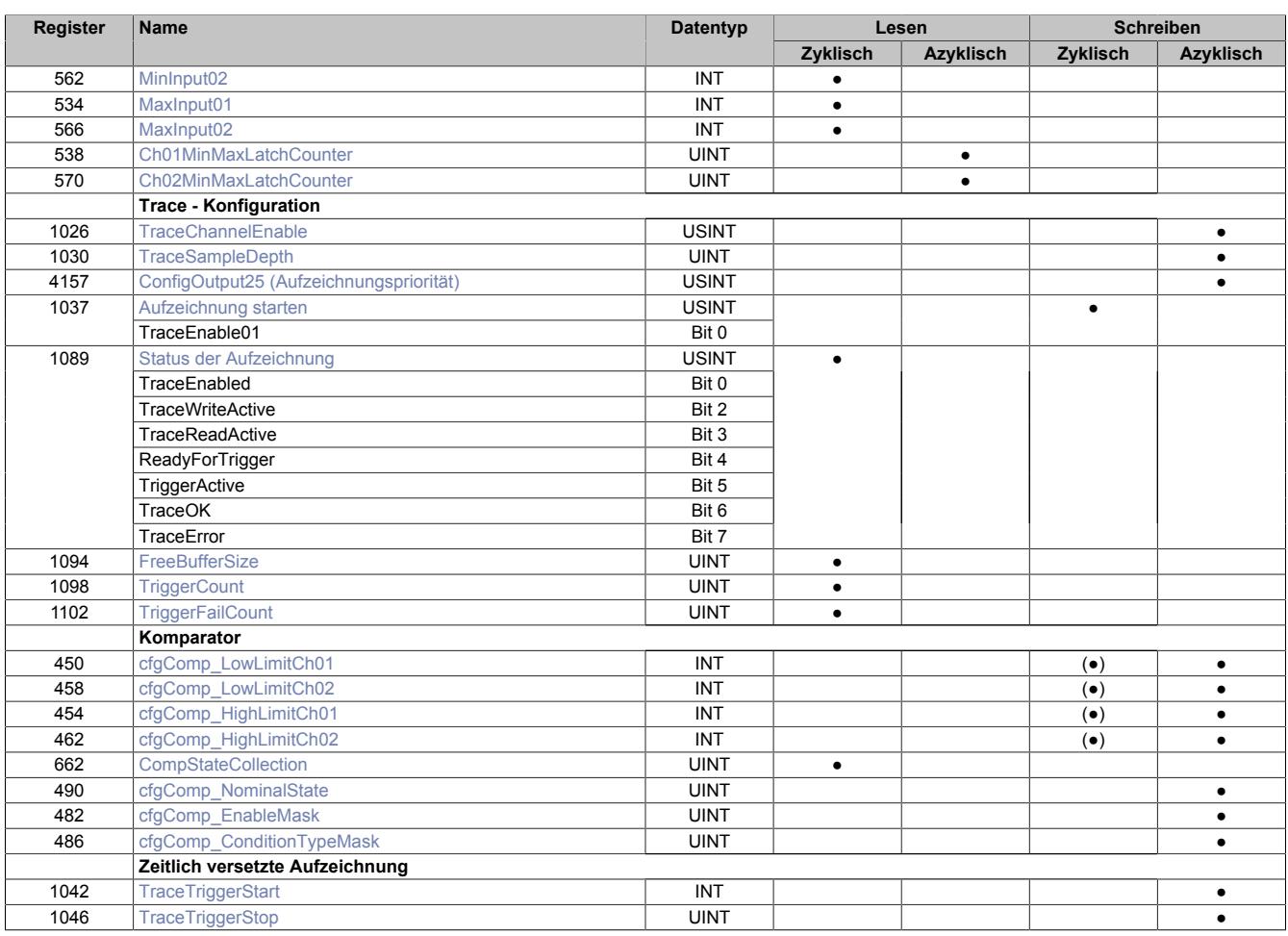

# **9.2.12.8.3 Funktionsmodell 254 - Bus Controller**

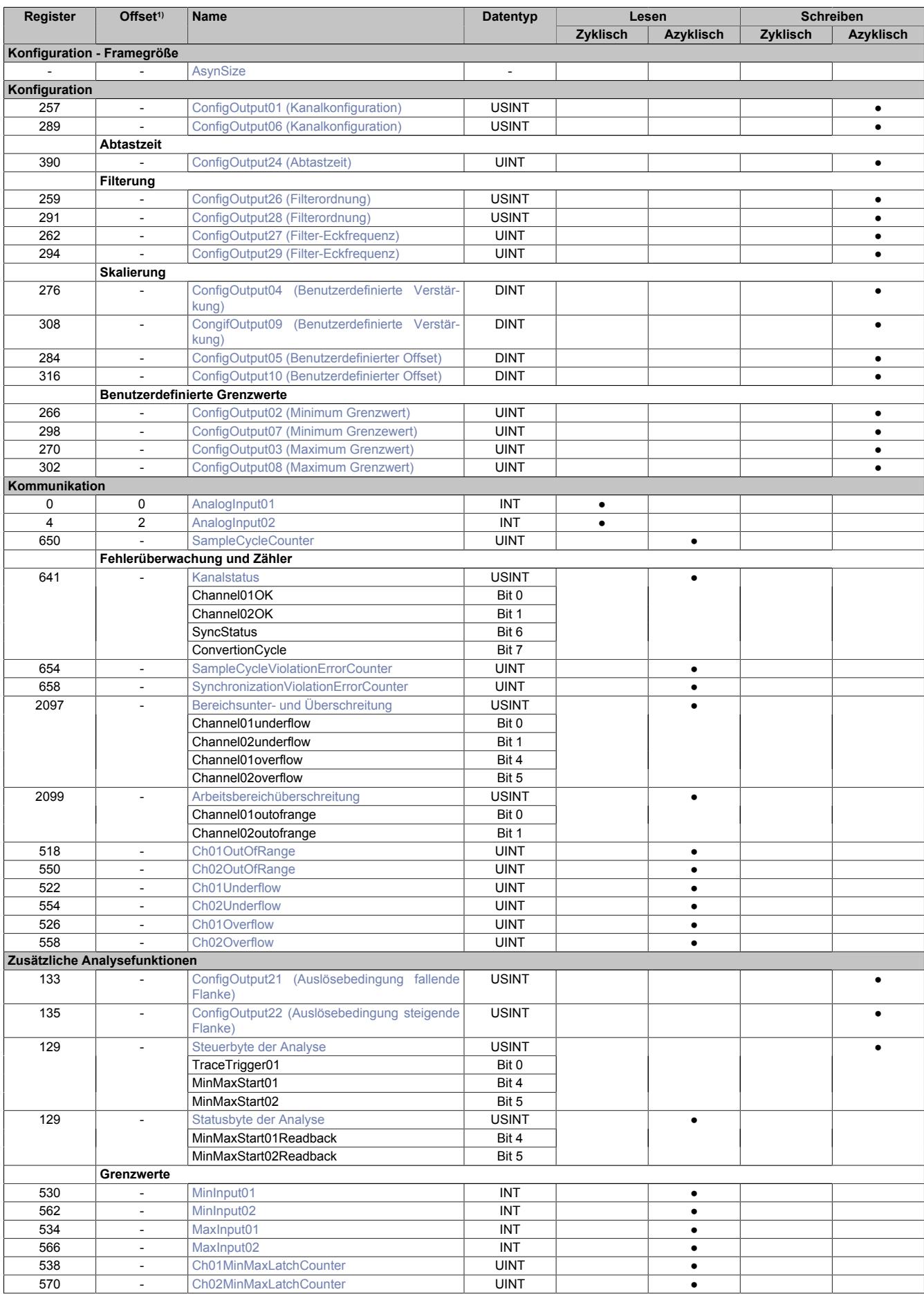

1) Der Offset gibt an, wo das Register im CAN-Objekt angeordnet ist.

# **9.2.12.8.3.1 Verwendung des Moduls am Bus Controller**

Das Funktionsmodell 254 "Bus Controller" wird defaultmäßig nur von nicht konfigurierbaren Bus Controllern verwendet. Alle anderen Bus Controller können, abhängig vom verwendeten Feldbus, andere Register und Funktionen verwenden.

Für Detailinformationen siehe ["Verwendung von I/O-Modulen am Bus Controller" auf Seite 3814](#page-3813-0).

# **9.2.12.8.3.2 CAN-I/O Bus Controller**

Das Modul belegt an CAN-I/O 1 analogen logischen Steckplatz.

# **9.2.12.8.4 Konfiguration**

Das Modul verfügt über analoge Eingänge mit angeschlossenen 16-Bit A/D-Wandlern. Jeder der Eingänge kann getrennt voneinander entweder auf Spannungs- oder Stromeingang für folgende Bereiche konfiguriert werden:

- zulässige Spannung: ±11 V bei 20 Ω
- zulässiger Strom: 22 mA (maximal 40 mA) (<400  $Ω$ )

# <span id="page-537-0"></span>**9.2.12.8.4.1 Kanalkonfiguration**

Name:

ConfigOutput01 für Kanal 01 ConfigOutput06 für Kanal02

In diesen Registern können die einzelnen Eingänge für die Verarbeitung des Strom- bzw. Spannungssignal konfiguriert werden. Diese Konfiguration muss zusätzlich zur Verwendung der passenden Klemmstellen erfolgen.

Filterung, Analyse und Fehlerüberwachung (Bit 4 bis 6) können nur bei aktivierten Kanal (Bit 7 = 0) verwendet werden.

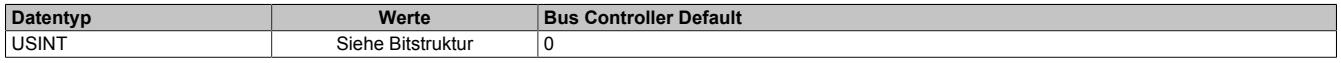

## Bitstruktur:

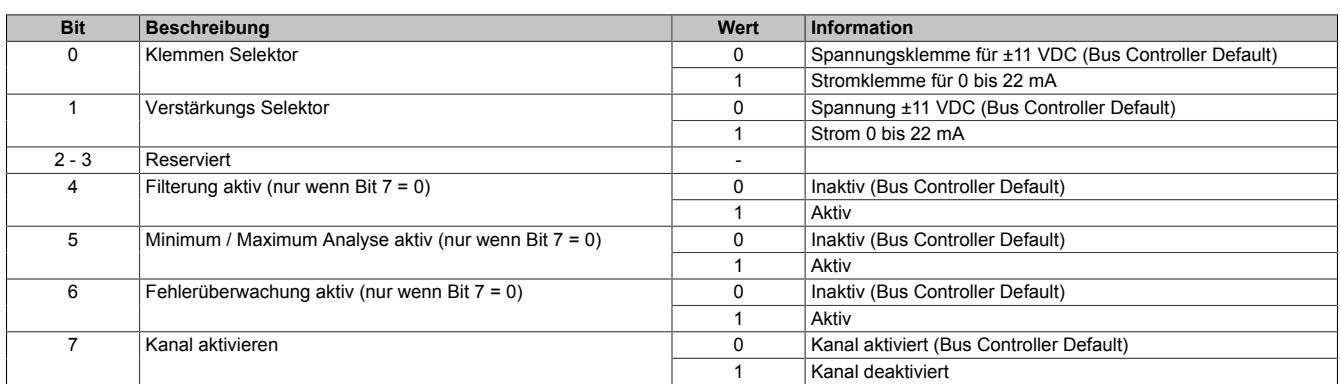

# **9.2.12.8.4.2 Abtastung und Wandlung**

Die Abtastung des Analogsignals geschieht in 2 Schritten.

# • **Wandlungstask**

Der A/D-Wandler digitalisiert die Eingangssignale der aktivierten Eingänge einmal pro Wandlungszyklus. Im Anschluss stehen die Ergebnisse modulintern zur Verfügung. Um sicher zu stellen, dass dieser Vorgang ohne zeitliche Verzögerung abläuft, wird der dafür vorgesehene Task mit sehr hoher Priorität abgearbeitet. Die Zeitspanne, die zur Wandlung benötigt wird, ergibt sich aus der eingestellten Abtastzeit.

# • **Verarbeitungstask**

Die gewandelten A/D-Wandlerwerte werden gemäß den Benutzereinstellungen weiterverarbeitet (Filterung, Skalierung, Grenzwerte, Fehlerstatistik, Min/Max-Analyse, Hysteresevergleich). Der dafür vorgesehene Task ist von geringerer Priorität. Die Zeitspanne, die für die Weiterverarbeitung benötigt wird, hängt von den konfigurierten Funktionen ab und ist der zweite Teil der Abtastzeit.

# **Zykluszeitverletzung**

Im Normalbetrieb wird nach jeder Wandlung die Weiterverarbeitung angestoßen. Der Wandlungs- und der Abtasttask laufen synchron zueinander. Falls die vorgegebene Abtastzeit nicht ausreicht, um alle aktivierten Kanäle zu wandeln und die konfigurierten Funktionen durchzuführen, kommt es zu einer Zykluszeitverletzung.

# <span id="page-538-0"></span>**Abtastzeit**

# Name:

ConfigOutput24

In diesem Register wird die Abtastzeit in µs eingestellt. Damit ist es möglich den Abtastzyklus zu verbessern (Auflösung = 1 μs). Die geringste einstellbare Zykluszeit beträgt 50 μs.

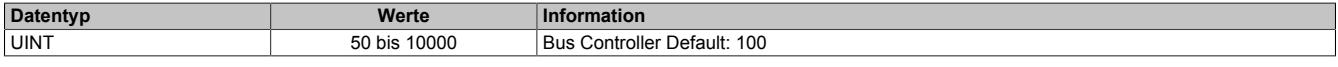

# **Information:**

**Zu kleine Werte für die Zykluszeit führen zu Zykluszeitverletzungen.**

# **9.2.12.8.4.3 Filterung (optional)**

Wurde im Register ["Kanalkonfiguration" auf Seite 538](#page-537-0) die Filterung aktiviert, werden die Grunddaten der A/D-Wandler pro Kanal gefiltert. Für die Festlegung der Filterordnung und der jeweiligen Eckfrequenz zur Konfiguration des Tiefpassfilters stehen folgende Register zur Verfügung:

- ["Filterordnung" auf Seite 539](#page-538-1)
- ["Filter-Eckfrequenz" auf Seite 539](#page-538-2)

# <span id="page-538-1"></span>**Filterordnung**

Name: ConfigOutput26 für Kanal 1 ConfigOutput28 für Kanal 2

In diesem Register wird die Filterordnung festgelegt. Für die Konfiguration der jeweiligen Eckfrequenz des Filters wird Register ["Filter-Eckfrequenz" auf Seite 539](#page-538-2) verwendet.

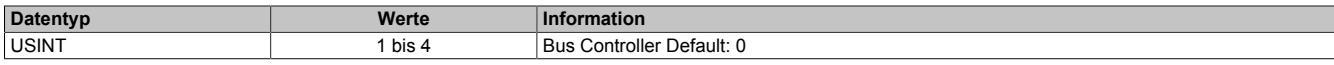

Interne Filterordnungen größer als 1 werden als kaskadierte Filter der Ordnung 1 realisiert.

#### **Berechnung der Grenzfrequenz eines Filters N-ter Ordnung:**

Eckfrequenz = Eckfrequenz<sub>N</sub> /  $((2 \wedge (1 / n) - 1) \wedge 0,5)$ 

#### **Näherungsberechnung**

 $yn = a * xn + b * y(n-1)$ 

a = Abtastzeit<sub>Sek</sub> / (Abtastzeit<sub>Sek</sub> + 1 / (2 Pi \* Eckfrequenz<sub>Hz</sub>))

 $b = 1 - a$ 

# **Information:**

**Da die Tiefpassfilterung durch eine Annäherungsprozedur mit Festkommaarithmetik geschieht, gibt es vom Abtastzyklus und Filterreihenfolge abhängige Diskrepanzen zur effektiven Grenzfrequenz.**

# <span id="page-538-2"></span>**Filter-Eckfrequenz**

Name: ConfigOutput27 für Kanal1 ConfigOutput29 für Kanal2

In diesen Registern werden die Eckfrequenz des jeweiligen Filters konfiguriert.

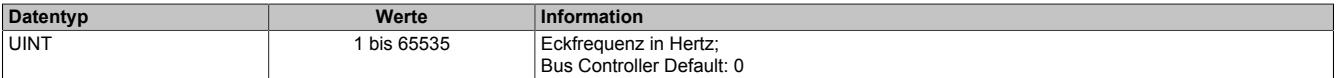

# **Information:**

**Die größtmögliche Eckfrequenz ist durch das Nyquist Shannon Abtasttheorem (basierend auf der Abtastzykluszeit) begrenzt. Das System überprüft nicht auf Abtasttheorem-Verletzungen.**

# **9.2.12.8.4.4 Skalierung (optional)**

Die A/D-Wandlerdaten können optional vom Benutzer skaliert werden. Dafür stehen zusätzlich folgenden Register zur Verfügung:

- ["Benutzerdefinierte Verstärkung" auf Seite 540](#page-539-0) (= ku)
- ["Benutzerdefinierter Offset" auf Seite 540](#page-539-1) (= du)

# **Skalierungsberechnung:**

Skalierter Wert = k \* A/C-Wert + d

Verstärkung  $k = k_{kalibrierung} * ku$ 

Offset  $d = d_{kalibrierung} + du$ 

Da der hier errechnete Wert die 16-Bit Limitierung überschreiten kann, muss der Wert begrenzt werden. Um die größtmögliche Flexibilität zu gewährleisten, ist diese Begrenzung mittels der Register ["Minimum Grenzwert" auf](#page-540-0) [Seite 541](#page-540-0) und ["Maximum Grenzwert" auf Seite 541](#page-540-1) möglich.

# <span id="page-539-0"></span>**Benutzerdefinierte Verstärkung**

Name: ConfigOutput04 für Kanal 1 ConfigOutput09 für Kanal 2

In diesen Registern kann die benutzerdefinierte Verstärkung der A/D-Wandlerdaten des jeweiligen physikalischen Kanals angegeben werden.

Der Wert 65.536 (0x10000) entspricht dabei einer Verstärkung von 1.

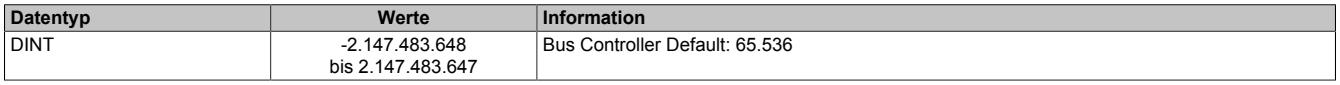

### <span id="page-539-1"></span>**Benutzerdefinierter Offset**

Name: ConfigOutput05 für Kanal 1 ConfigOutput10 für Kanal 2

In diesem Register kann der benutzerdefinierte Offset für die A/D-Wandlerdaten des jeweiligen physikalischen Kanals angegeben werden.

Der Wert 65.536 (0x10000) entspricht dabei einem Offset von 1.

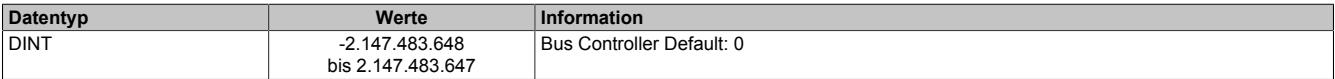
#### **9.2.12.8.4.5 Benutzerdefinierte Grenzwerte**

Falls die Applikation eine Beschränkung des Wertebereichs erfordert, kann der Benutzer eigener Grenzwerte definieren. Diese werden auch für die Fehlerstatistik des Moduls genutzt. Dafür stehen folgenden Register zur Verfügung:

- ["Minimum Grenzwert" auf Seite 541](#page-540-0)
- ["Maximum Grenzwert" auf Seite 541](#page-540-1)

# **Information:**

**Modulintern werden 32-Bit Zahlen verwendet. Deshalb kann eine Grenzwertverletzung auch dann festgestellt werden, wenn der zulässige Wertebereich von -32768 bis 32767 definiert wurde.**

#### <span id="page-540-0"></span>**Minimum Grenzwert**

Name: ConfigOutput02 für Kanal 1 ConfigOutput07 für Kanal 2

In diesem Register wird der Minimumgrenzwert konfiguriert. Dieser Grenzwert wird ebenfalls für die Unterschreitungs-Fehlerstatistik verwendet (Siehe Register ["Ch0xUnderflow" auf Seite 544\)](#page-543-0)

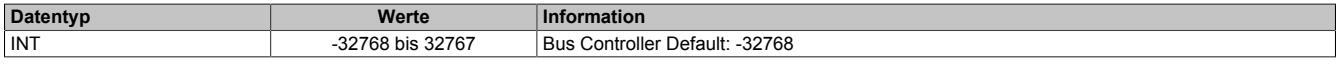

## <span id="page-540-1"></span>**Maximum Grenzwert**

Name: ConfigOutput03 für Kanal 1 ConfigOutput08 für Kanal 2

In diesem Register wird der Maximumgrenzwert konfiguriert. Dieser Grenzwert wird ebenfalls für die Überschreitungs-Fehlerstatistik verwendet (Siehe Register ["Ch0xOverflow" auf Seite 544](#page-543-1)).

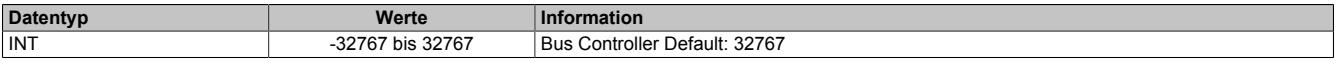

#### **9.2.12.8.5 Kommunikation - allgemein**

Die analogen Eingänge des Moduls wandeln die Strom- bzw. Spannungswerte mit einer Auflösung von 16-Bit. Die Informationen können durch die Applikation mit Hilfe der hier beschriebenen Registern verwendet werden.

## **9.2.12.8.5.1 Analoge Eingangskanäle**

Name:

AnalogInput01 bis AnalogInput02

In diesem Register wird der analoge Eingangswert je nach eingestellter Betriebsart abgebildet.

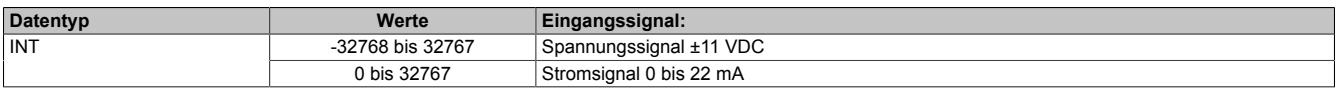

## **9.2.12.8.5.2 Abtastzykluszähler**

Name:

SampleCycleCounter

In diesem Register wird die Anzahl der bisher erfolgten Abtastungen des Eingangssignals bereitgestellt.

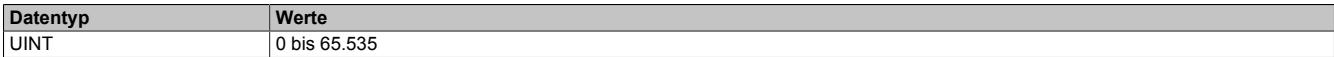

#### **9.2.12.8.5.3 Fehlerüberwachung und Zähler**

#### **Kanalstatus**

Name: Channel01OK bis Channel02OK **SyncStatus ConvertionCycle** 

Dieses Register sammelt synchronisiert zum Netzwerkzyklus Fehlermeldungen. Zeitlich begrenzte Fehlerzustände, welche in einem Wandlungszyklus registriert wurden, bleiben für mindestens 2 Netzwerkzyklen aktiv. Um detaillierte Fehlerinformationen zu erhalten, sind zusätzlich die entsprechenden Fehlerzähler sowie die X2X Netzwerkereignisse zu beachten.

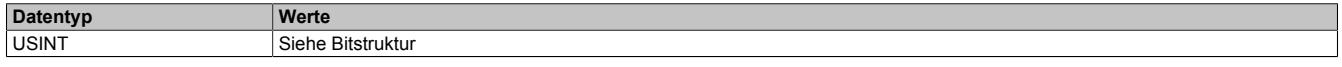

Bitstruktur:

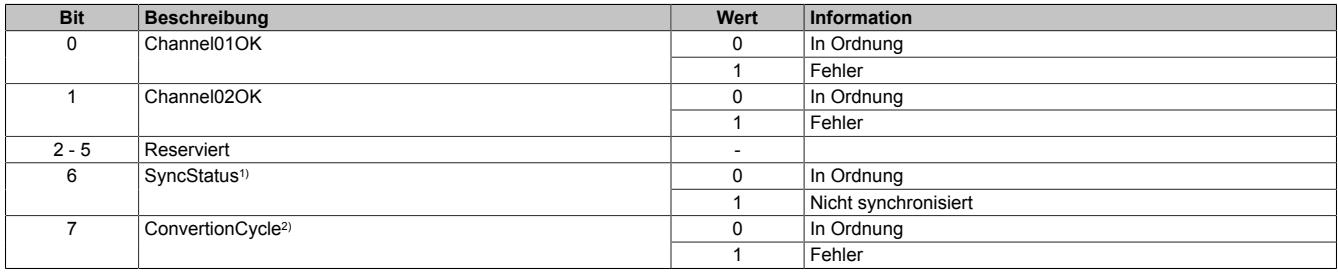

1) Ist Identisch mit Bit 0 des Registers ["SynchronizationViolationErrorCounter" auf Seite 542](#page-541-0).

<span id="page-541-0"></span>2) Ist Identisch mit Bit 0 des Registers ["SampleCycleViolationErrorCounter" auf Seite 542.](#page-541-1)

## **Zähler für Synchronistationsfehler**

#### Name:

SynchronizationViolationErrorCounter

Dieses Register zählt, wie oft der Wandlungstask mehr als 5 µs nach dem davorliegenden X2X-Zyklus angestoßen wurde. In diesem Fall gilt das Modul als nicht mehr synchron zum X2X Link.

Die Zähler in diesem Register folgt den Regeln des Ereignisfehlerzählers, d. h. jedes Auftreten bzw. Rücksetzen eines Fehlers erhöht den Zählerstand. Das letzte Bit des Zählers zeigt den Fehlerstatus an:

- Letztes Bit =  $1 \rightarrow$  Fehler steht an
- Letztes Bit =  $0 \rightarrow$  Kein Fehler

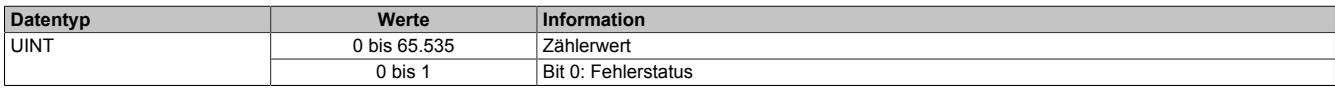

#### <span id="page-541-1"></span>**Zähler der fehlerhaften Abtastzyklen**

Name:

SampleCycleViolationErrorCounter

In diesem Register wird die Anzahl der bisher erfolgten Zykluszeitverletzungen angegeben. Eine Zykluszeitverletzung tritt auf, wenn der Wandlungstask einen Abtasttask anstößt, bevor der letzte Abtastzyklus beendet wurde. Siehe ["Abtastung und Wandlung" auf Seite 538](#page-537-0).

Die Zähler in diesem Register folgt den Regeln des Ereignisfehlerzählers, d. h. jedes Auftreten bzw. Rücksetzen eines Fehlers erhöht den Zählerstand. Das letzte Bit des Zählers zeigt den Fehlerstatus an:

- Letztes Bit =  $1 \rightarrow$  Fehler steht an
- Letztes Bit =  $0 \rightarrow$  Kein Fehler

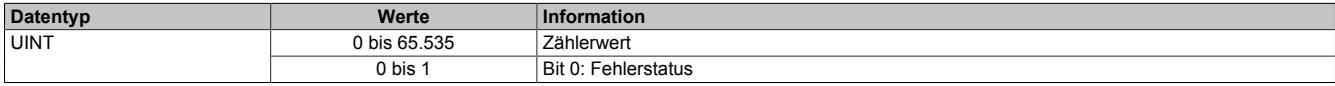

## **Bereichsunter- und Überschreitung**

Name:

Channel01underflow bis Channel02underflow Channel01overflow bis Channel02overflow

In diesem Register wird angezeigt, ob eine Bereichsüber- und/oder Bereichsunterschreitung der durch die Register ["Minimum Grenzwert" auf Seite 541](#page-540-0) und ["Maximum Grenzwert" auf Seite 541](#page-540-1) festgelegten Grenzwerte ansteht. Die einzelnen Bits in diesem Register sind dabei identisch mit dem Werten der untersten Bits der Register ["Ch0xUnderflow" auf Seite 544](#page-543-0) und ["Ch0xOverflow" auf Seite 544.](#page-543-1)

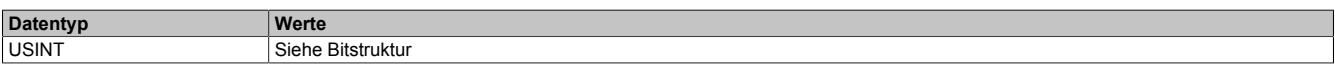

#### Bitstruktur:

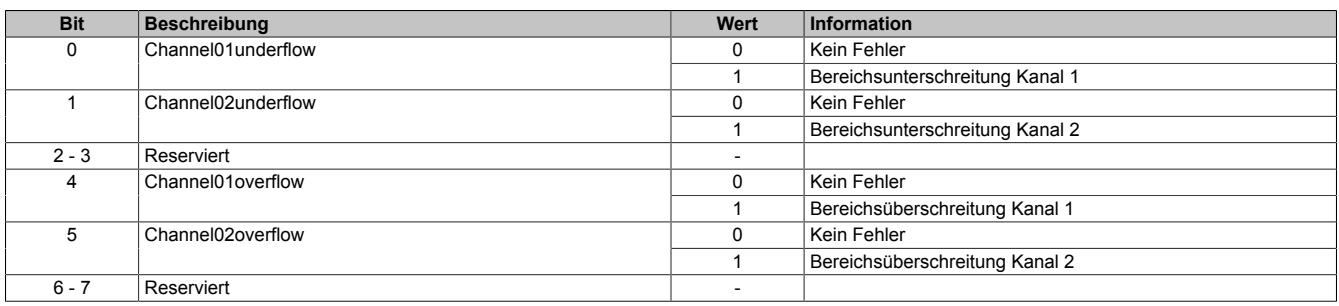

#### **Arbeitsbereichüberschreitung**

Name:

#### Channel01outofrange bis Channel02outofrange

In diesem Register wird angezeigt, ob der Eingangswert den maximale Messbereich des Moduls überschreitet. Die einzelnen Bits in diesem Register sind dabei identisch mit dem Werten der untersten Bits der Register ["Ch0xOu](#page-542-0)[tOfRange" auf Seite 543](#page-542-0).

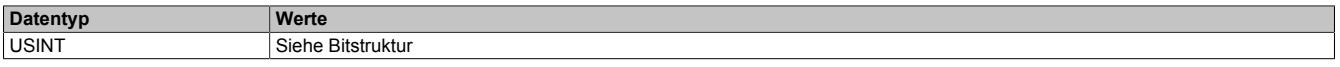

#### Bitstruktur:

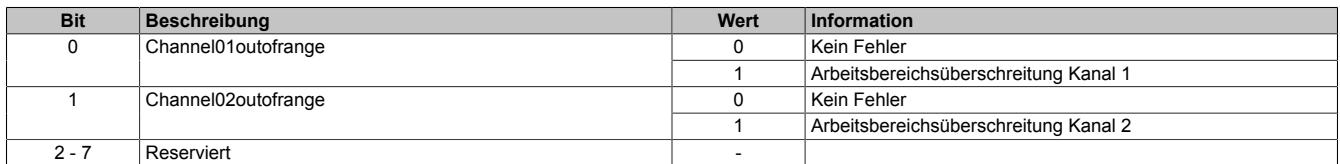

#### <span id="page-542-0"></span>**Zähler für Arbeitsbereichüberschreitungen**

Name:

Ch01OutOfRange bis Ch02OutOfRange

In diesem Register werden Fehler außerhalb des maximal möglichen Messbereiches des Moduls angezeigt. Diese Fehler führen zu einem Endausschlag des A/D-Wandlers.

Die Zähler in diesen Registern folgen den Regeln des Ereignisfehlerzählers, d. h. jedes Auftreten bzw. Rücksetzen eines Fehlers erhöht den Zählerstand. Das letzte Bit des Zählers zeigt den Fehlerstatus an:

- Letztes Bit =  $1 \rightarrow$  Fehler steht an
- Letztes Bit =  $0 \rightarrow$  Kein Fehler

Nur wenn die statischen Fehlerzähler aktiviert sind (siehe Register ["Kanalkonfiguration" auf Seite 538](#page-537-1)) wird dieser Zähler bedient.

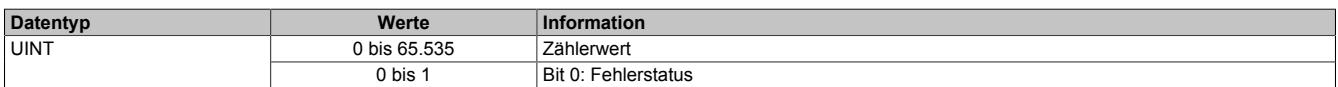

## <span id="page-543-0"></span>**Zähler für Bereichsunterschreitungen**

Name:

Ch01Underflow bis Ch02Underflow

In diesem Register werden Bereichsunterschreitungen unterhalb des im Register ["Minimum Grenzwert" auf Seite](#page-540-0) [541](#page-540-0) eingestellten Wertes angezeigt.

Die Zähler in diesen Registern folgen den Regeln des Ereignisfehlerzählers, d. h. jedes Auftreten bzw. Rücksetzen eines Fehlers erhöht den Zählerstand. Das letzte Bit des Zählers zeigt den Fehlerstatus an:

- Letztes Bit =  $1 \rightarrow$  Fehler steht an
- Letztes Bit =  $0 \rightarrow$  Kein Fehler

Nur wenn die statischen Fehlerzähler aktiviert sind (siehe Register ["Kanalkonfiguration" auf Seite 538](#page-537-1)) wird dieser Zähler bedient.

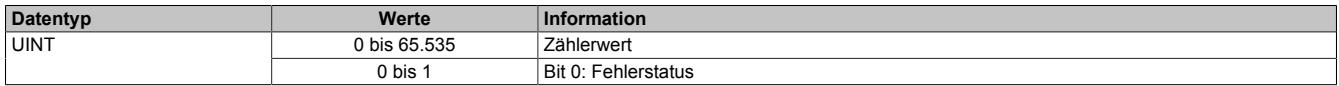

## <span id="page-543-1"></span>**Zähler für Bereichsüberschreitungen**

Name:

Ch01Overflow bis Ch02Overflow

In diesem Register werden Bereichsüberschreitungen oberhalb des im Register ["Maximum Grenzwert" auf Seite](#page-540-1) [541](#page-540-1) eingestellten Wertes angezeigt.

Die Zähler in diesen Registern folgen den Regeln des Ereignisfehlerzählers, d. h. jedes Auftreten bzw. Rücksetzen eines Fehlers erhöht den Zählerstand. Das letzte Bit des Zählers zeigt den Fehlerstatus an:

- Letztes Bit =  $1 \rightarrow$  Fehler steht an
- Letztes Bit =  $0 \rightarrow$  Kein Fehler

Nur wenn die statischen Fehlerzähler aktiviert sind (siehe Register ["Kanalkonfiguration" auf Seite 538](#page-537-1)) wird dieser Zähler bedient.

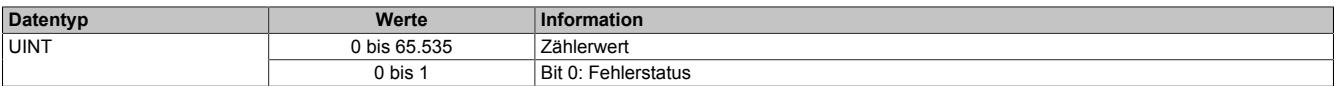

#### **9.2.12.8.6 Zusätzliche Analysefunktionen**

Neben der Abtastung des analogen Eingangssignals kann das Modul genutzt werden, um die ermittelten Werte zusätzlich zu analysieren.

#### • **Grenzwertanalyse**

Wenn die Grenzwertanalyse für einen Kanal aktiviert wurde, werden die abgetasteten Minimum- und Maximumwerte modulintern gelatcht. Über das Steuerbyte kann eine Messperiode angestoßen werden. Wenn die entsprechend konfigurierte Flanke von der Applikation erzeugt wird, werden die Grenzwerte der letzten Messperiode angezeigt und die internen Latchregister zurückgesetzt.

#### • **Aufzeichnung der Abtastwerte**

Wenn die Aufzeichnung der Abtastwerte für einen Kanal aktiviert wurde, werden die abgetasteten Werte zusätzlich in einem modulinternen FIFO-Speicher aufgezeichnet. Wenn das konfigurierte Ereignis eintritt, wird der Inhalt des FIFO-Speichers an die Applikation gesendet.

# **Information:**

**Die Aufzeichnung der Abtastwerte kann nur genutzt werden, wenn das Modul an einem X2X-Master vom Typ SG4-CPU betrieben wird.**

## <span id="page-544-0"></span>**9.2.12.8.6.1 Auslösebedingung fallende Flanke**

Name:

ConfigOutput21

In diesem Register kann konfiguriert werden, ob die fallende Flanke zur Auslösung des Trace und der Ermittlung des Eingangswertes in Register ["Steuerbyte der Analyse" auf Seite 546](#page-545-0) verwendet wird.

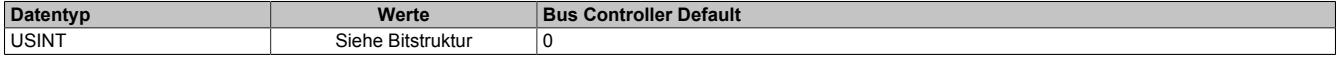

#### Bitstruktur:

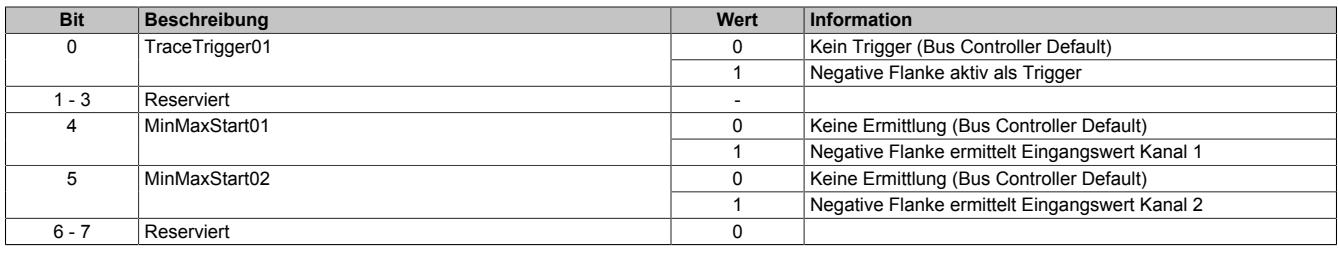

## <span id="page-544-1"></span>**9.2.12.8.6.2 Auslösebedingung steigende Flanke**

Name:

ConfigOutput22

In diesem Register kann konfiguriert werden, ob die steigende Flanke zur Auslösung des Trace und der Ermittlung des Eingangswertes in Register ["Steuerbyte der Analyse" auf Seite 546](#page-545-0) verwendet wird.

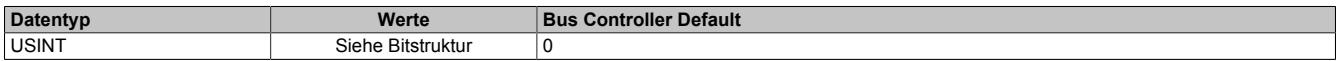

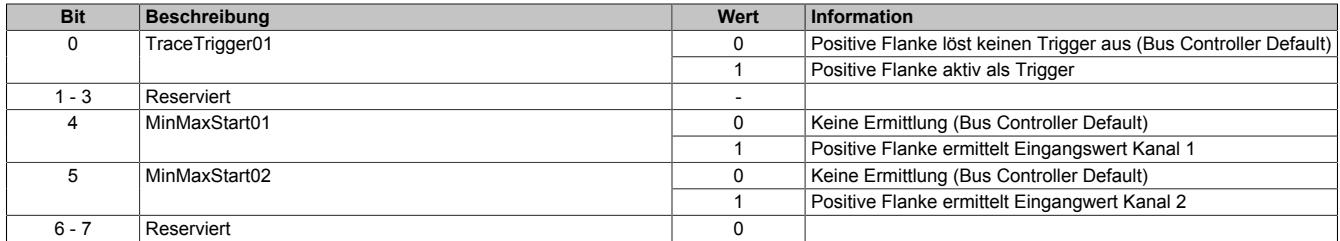

# <span id="page-545-0"></span>**9.2.12.8.6.3 Steuerbyte der Analyse**

Name: TraceTrigger01 MinMaxStart01 bis MinMaxStart02

In diesem Register kann die Tracefunktion und die Ermittlung der minimalen/maximalen Eingangswerte gestartet werden.

Ob die steigende und/oder fallende Flanke zur Auslösung der Funktionen benutzt werden, kann durch die Register ["Auslösebedingung fallende Flanke" auf Seite 545](#page-544-0) und ["Auslösebedingung steigende Flanke" auf Seite 545](#page-544-1) konfiguriert werden.

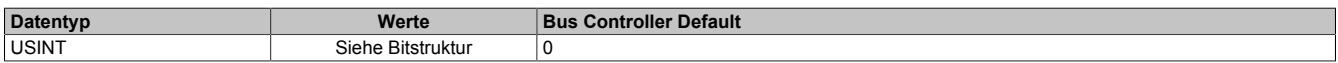

#### Bitstruktur:

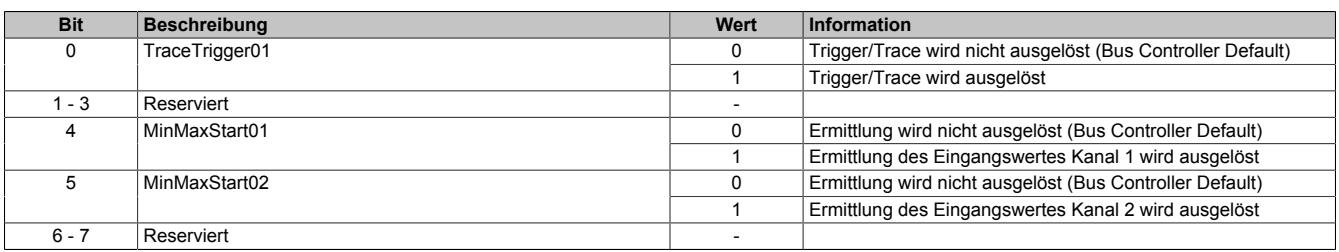

# **Information:**

**Um den zyklischen Datentransfer zu reduzieren, kombiniert dieses Register die Systemfunktionalitäten Trace und Grenzwertermittlung.**

#### **9.2.12.8.6.4 Statusbyte der Analyse**

Name:

MinMaxStart01Readback bis MinMaxStart02Readback

In diesem Register können die zur Zeit angeforderten modulinternen Analysen überprüft werden.

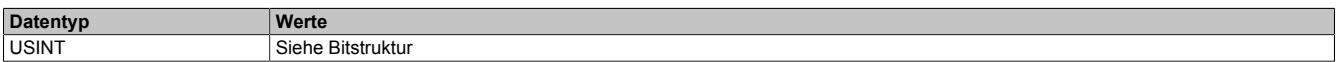

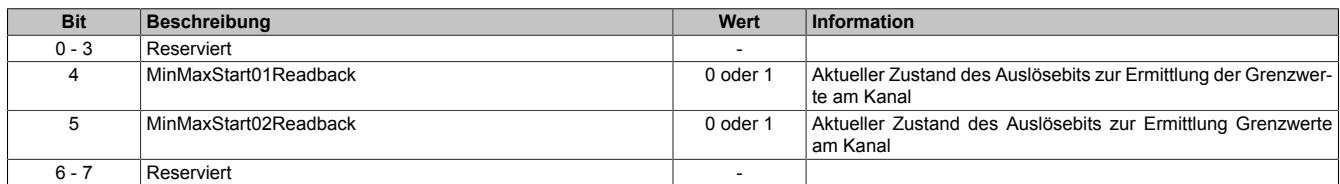

#### **9.2.12.8.7 Grenzwerte**

Die Grenzwertanalyse muss für den gewünschten Kanal aktiviert werden. Siehe ["Kanalkonfiguration" auf Seite](#page-537-1) [538.](#page-537-1) Im Anschluss wird der abgetastete Wert des Kanals mit den [Minimum-](#page-546-0) und [Maximumwert](#page-546-1) verglichen, die modulintern abgelegt werden. Wird über das Register ["Steuerbyte der Analyse" auf Seite 546](#page-545-0) eine neue Messperiode angestoßen, können die Werte der letzten Messperiode aus den dafür vorgesehenen Registern ausgelesen werden.

#### <span id="page-546-1"></span>**9.2.12.8.7.1 Maximale Eingangswerte**

Name:

#### MaxInput01 bis MaxInput02

In diesem Register wird der maximale Wert der vorhergehenden Triggerperiode gespeichert, basierend auf den gefilterten, skalierten und benutzerdefinierten eingestellten Grenzwerten. Bei inaktivem Kanal ist der Registerwert 0.

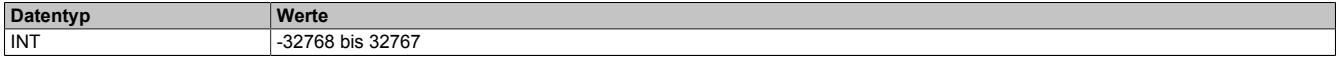

#### <span id="page-546-0"></span>**9.2.12.8.7.2 Minimale Eingangswerte**

Name:

# MinInput01 bis MinInput02

In diesem Register wird der minimale Wert der vorhergehenden Triggerperiode gespeichert, basierend auf den gefilterten, skalierten und benutzerdefinierten eingestellten Grenzwerten. Bei inaktivem Kanal ist der Registerwert 0.

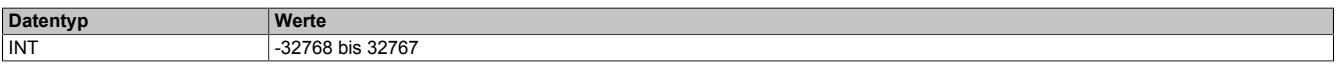

## **9.2.12.8.7.3 Zähler der Grenzwertauslöser**

Name:

Ch01MinMaxLatchCounter bis Ch02MinMaxLatchCounter

In diesem Register wird die Anzahl der gültigen Ereignisse gezählt, die eine neue Messperiode für die Grenzwertanalyse auslösen.

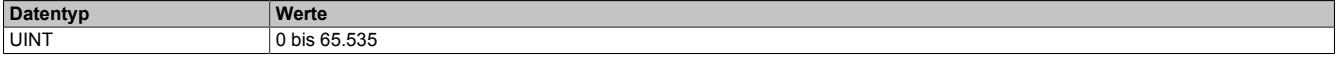

## **9.2.12.8.8 Trace (Messwertaufzeichnung)**

Wird das Modul an einer CPU vom Typ SG4 betrieben, können die digitalisierten Eingangswerte vom Modul aufgezeichnet werden. Um die Messwertaufzeichnung zu nutzen, muss das Modul im Modus "Supervised" betrieben werden.

Die Aufzeichnung muss für den gewünschten Kanal aktiviert werden. Im Anschluss kann mit Hilfe des Enable-Bits die Aufzeichnung zur Laufzeit gesteuert werden. Die abgetasteten Werte werden modulinternen in einem umlaufenden FIFO-Speicher aufgezeichnet.

Wenn der zuvor definierte Zustand am Kanal auftritt, wird der Inhalt des FIFO-Speichers an die Applikation gesendet. Ob die Befüllung des FIFO-Speichers im Anschluss fortgesetzt wird, hängt von der Konfiguration für die Aufzeichnung ab.

# **Information:**

**Der Tracemechanismus kann nicht verwendet werden, wenn das Modul hinter einem Bus Controller betrieben wird, sondern nur bei direkter Anbindung an die CPU.**

# **9.2.12.8.8.1 Aufzeichnung aktivieren**

Name:

TraceChannelEnable

Mit diesem Register wird der jeweilige Kanal für die Messwertaufzeichnung angemeldet.

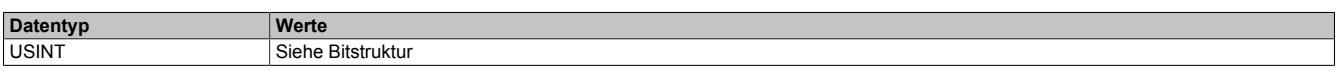

# Bitstruktur:

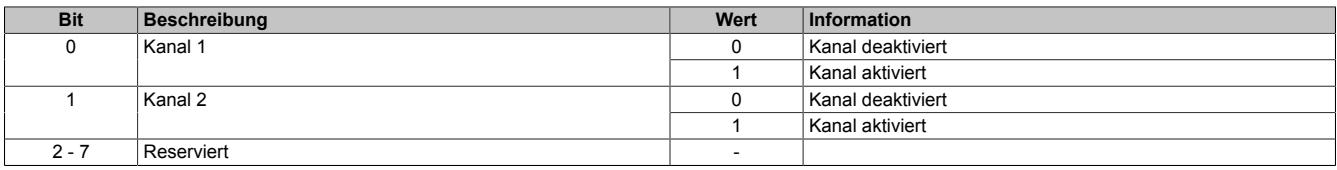

## **9.2.12.8.8.2 Anzahl der aufzuzeichnenden Werte**

Name:

## **TraceSampleDepth**

Am Modul stehen 16 kByte für die Messwertaufzeichnung (Trace) zur Verfügung. Die Beschränkung des FI-FO-Speichers bedeutet, dass maximal 8192 Analogwerte aufgezeichnet werden können. Der Speicher wird gleichmäßig auf die aktivierten Kanäle aufgeteilt. Somit ist die tatsächliche Anzahl der maximal möglichen Aufzeichnungen von der Anzahl der für den Trace angemeldeten Kanäle abhängig:

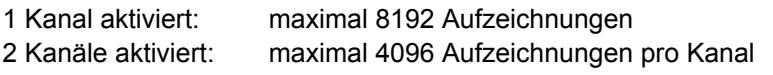

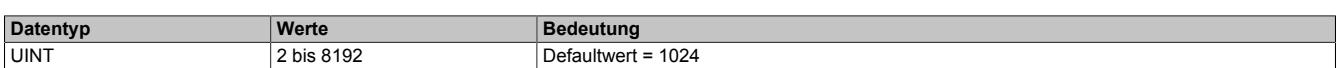

## **9.2.12.8.8.3 Aufzeichnungpriorität**

Name:

ConfigOutput25

Mit diesem Register kann die Priorität der Messwertaufzeichnung (Trace) erhöht werden.

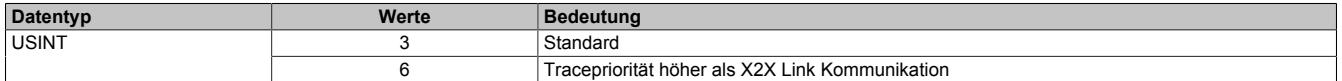

#### **9.2.12.8.8.4 Aufzeichnung starten**

Name:

TraceEnable01

Mit Hilfe dieses Registers kann die Aufzeichnung entsprechend den Vorgaben zur Flankensteuerung bzw. des Komparators gestartet werden.

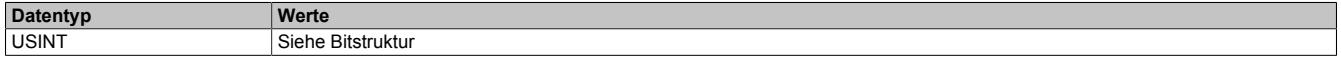

Bitstruktur:

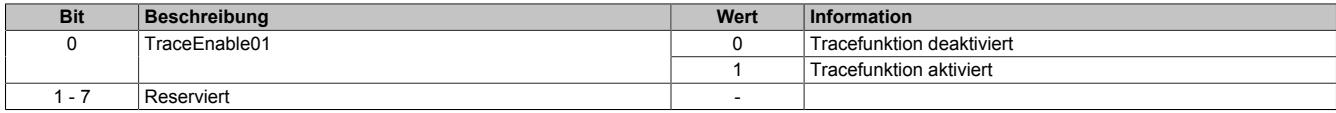

## **9.2.12.8.8.5 Status der Aufzeichnung**

Name: **TraceEnabled** TraceWriteActive TraceReadActive ReadyForTrigger TriggerActive TraceOk **TraceError** 

In diesem Register wird der Status der Messwertaufzeichnung abgebildet.

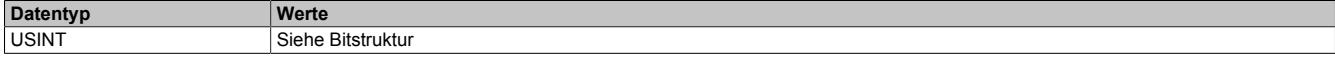

#### Bitstruktur:

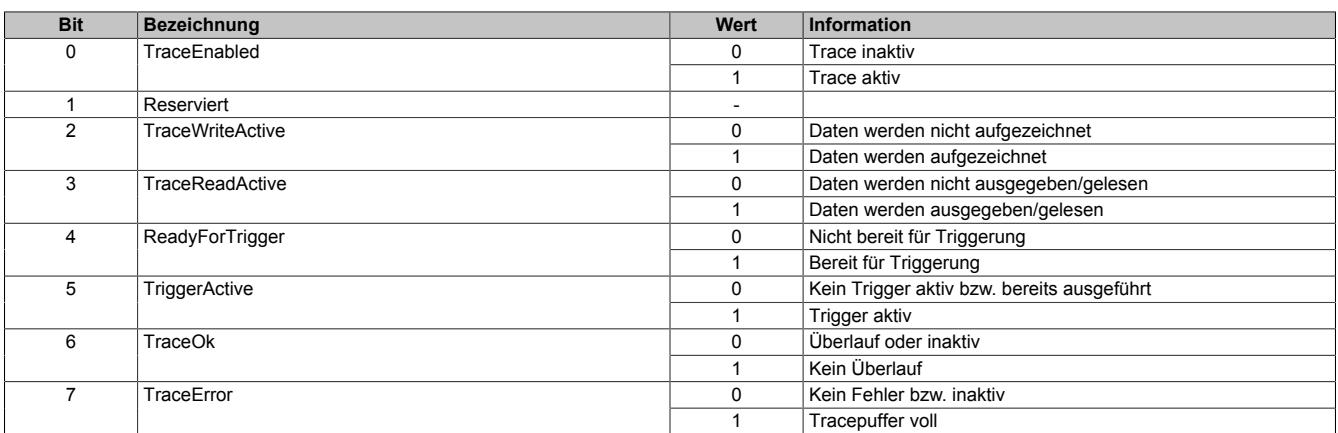

## **9.2.12.8.8.6 Freier Trace Puffer**

Name:

FreeBufferSize

Gibt den freien FIFO-Speicherbereich in Byte für die Messwertaufzeichnung in Byte an.

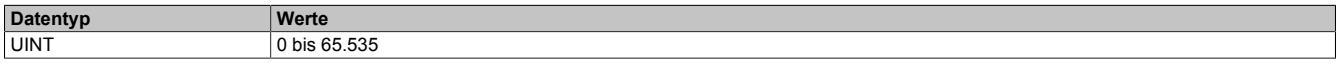

## **9.2.12.8.8.7 Zähler der Aufzeichnungsauslöser**

Name:

**TriggerCount** 

In diesem Register werden die Anzahl der seit dem [Starten der Aufzeichnung](#page-545-0) aufgetretenen Auslöseereignisse angezeigt.

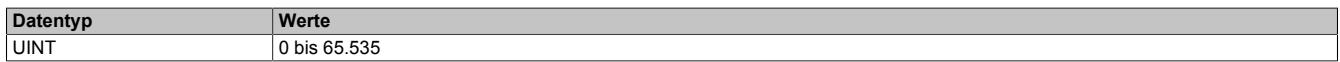

#### **9.2.12.8.8.8 Zähler der fehlerhaften Aufzeichnungsauslöser**

Name:

**TriggerFailCount** 

Zählen der Auslöseereignisse, bei denen die Messwertaufzeichnung nicht durchgeführt werden konnte.

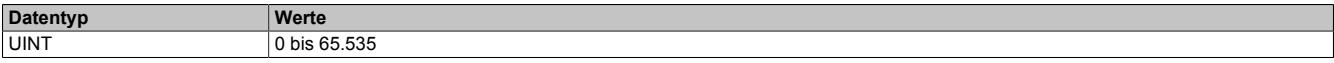

#### <span id="page-549-0"></span>**9.2.12.8.8.9 Komparator für Triggerbedingungen**

Um die Aufzeichnungen möglichst genau an die Belange der Applikation anpassen zu können, kann die Tracefunktion auch mit Hilfe des Komparators gesteuert werden. Zu diesem Zweck können Schwellwerte (Hysterese) innerhalb des zulässigen Wertebereichs definiert werden. Für jeden aktivierten Kanal werden dabei 2 Statusbits erzeugt:

#### • **InRange-Bit**

Liegt der Messwert innerhalb der definierten Grenzen ist der InRange-Status "1".

Liegt der Messwert außerhalb der definierten Grenzen ist der InRange-Status "0".

#### • **Schwellwertbit**

Überschreitet der Messwert den oberen Schwellwert, wird das Schwellwertbit "1". Unterschreitet der Messwert den unteren Schwellwert, wird das Schwellwertbit "0".

Das InRange- und das Schwellwertbit aller Kanäle werden im niederwertigen Byte des Registers ["CompState-](#page-550-0)[Collection" auf Seite 551](#page-550-0) zusammengefasst. Zusätzlich werden im höherwertigen Byte die Zustände der vorangegangenen Abtastung abgelegt.

Über eine Verknüpfungsmaske können die 4 Statusmeldungen jedes Kanals mit Hilfe von UND- bzw. ODER-Operatoren nach folgender Logik verknüpft und als Auslöser für Aufzeichnungen herangezogen werden.

```
delta = (aktueller Hysteresestatus ^ Nominalwerte)// Unterschied zw. akt. Status und Vorgabe
cond = delta & ausgewählte_Hysteresestatusbits// irrelevante Statusmeldungen eliminieren
cond = ausgewählte Hysteresestatusbits & (aktueller Hysteresestatus ^ Nominalwerte)
if((0==(cond & ~Verknüpfungsoperatoren)) &&
(0!=(~cond & Verknüpfungsoperatoren))) {=> Generiere Triggerereignis}
```
**Entspricht Register:** ausgewählte\_Hysteresestatusbits ["cfgComp\\_EnableMask" auf Seite 552](#page-551-0) aktueller\_Hysteresestatus ["CompStateCollection" auf Seite 551](#page-550-0) Nominalwerte The Territorium of the ["cfgComp\\_NominalState" auf Seite 552](#page-551-1) Verknüpfungsoperatoren ["cfgComp\\_ConditionTypeMask" auf Seite 553](#page-552-0)

#### **Unterer Grenzwert für Hysterese**

Name:

cfgComp\_LowLimitCh01 bis cfgComp\_LowLimitCh02

In diesem Register wird der untere Grenzwert der Hysterese konfiguriert.

**Datentyp**<br>
INT 32768 -32768 bis 32767

#### **Oberer Grenzwert für Hysterese**

Name:

cfgComp\_HighLimitCh01 bis cfgComp\_HighLimitCh02

In diesem Register wird der obere Grenzwert der Hysterese konfiguriert.

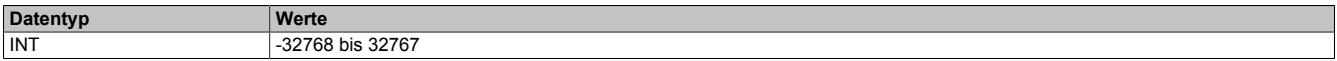

## <span id="page-550-0"></span>**Hysteresestatus der Kanäle**

Name:

CompStateCollection

In diesem Register wird der Hysteresestatus der Eingangskanäle für den aktuellen und letzten Zyklus dargestellt.

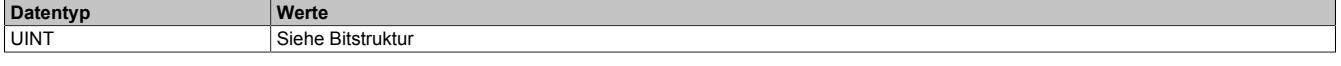

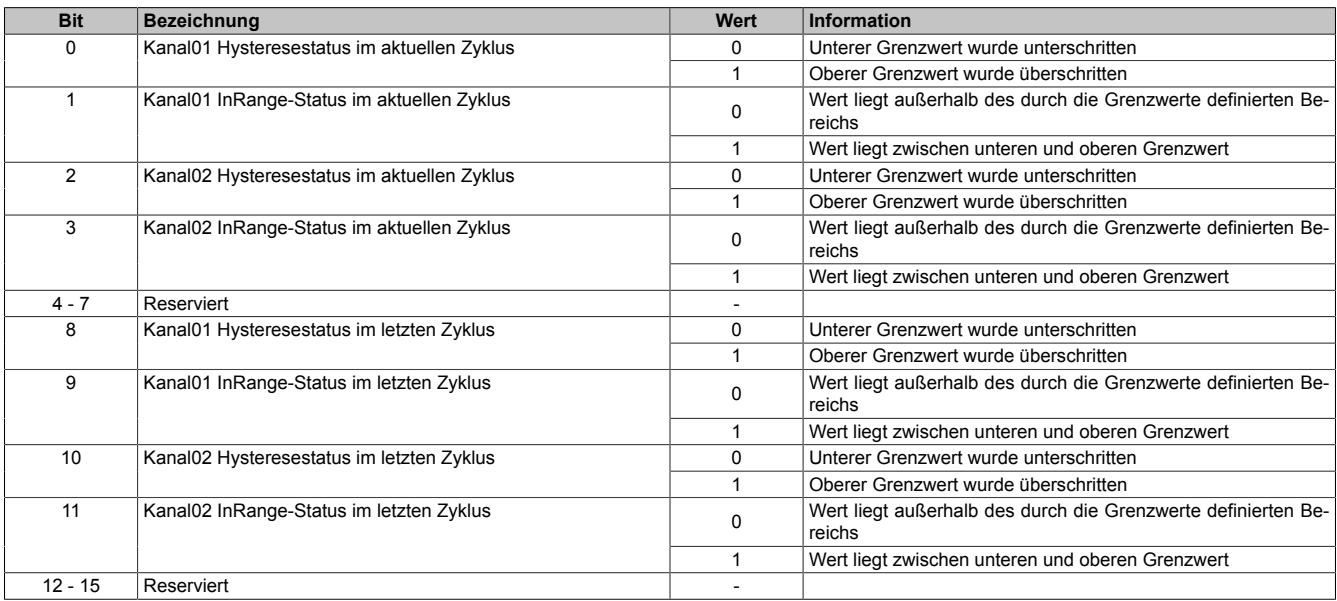

## <span id="page-551-1"></span>**Vergleichszustand der Kanäle**

Name:

cfgComp\_NominalState

In diesem Register wird der gewünschte Vergleichszustand für den Hysteresestatus abgebildet.

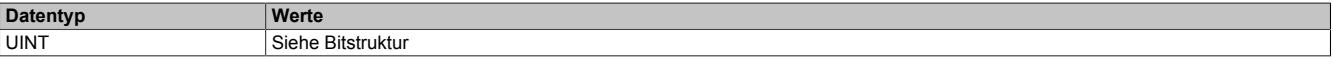

#### Bitstruktur:

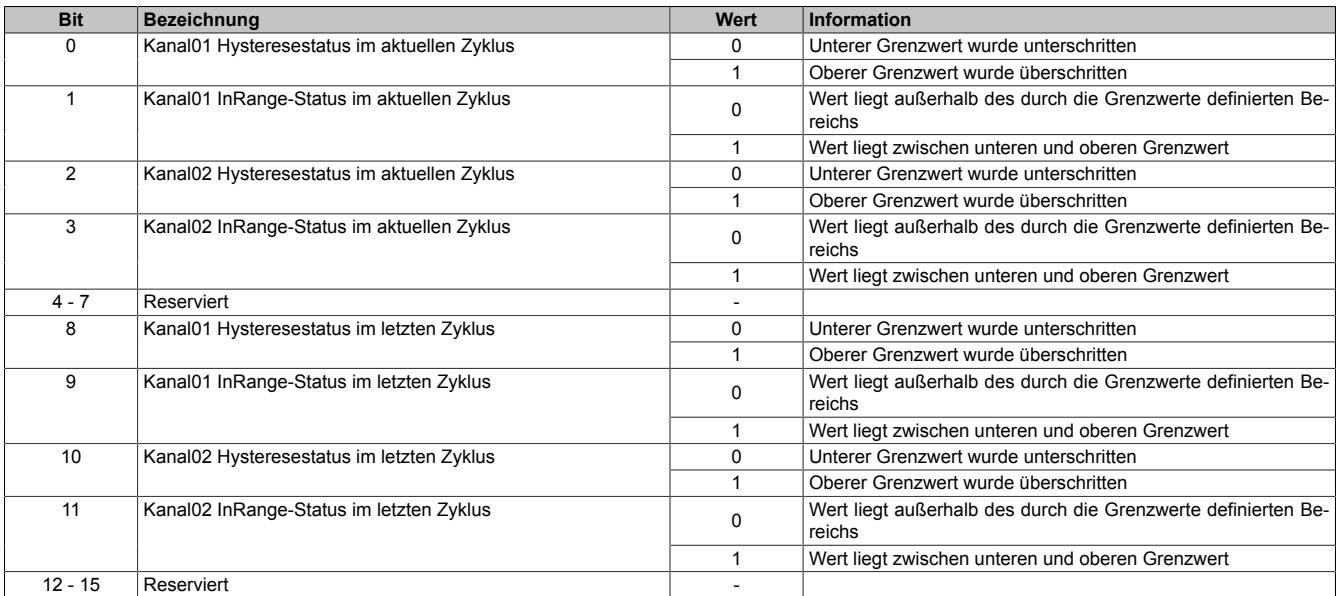

# **Information:**

**Es handelt sich um eine Positivliste; d.h. die Aufzeichnung startet, sobald die aktuelle Statusmeldung den hier vorgegebenen Zustand annimmt.**

**Je nach Auswahl der relevanten Hysteresestatusbits und Verknüpfungsoperatoren werden nur eine oder mehrere Übereinstimmungen benötigt.**

#### <span id="page-551-0"></span>**Auswahl der relevanten Hysteresestatusbits**

Name:

cfgComp\_EnableMask

In diesem Register kann ausgewählt werden, welche Statusbits des Hysteresevergleichs zum Generieren des Auslösers verwendet werden sollen.

Für die Verwendung dieses Registers siehe ["Komparator für Triggerbedingungen" auf Seite 550.](#page-549-0)

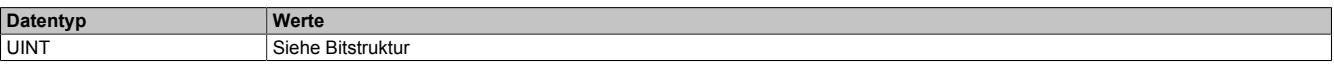

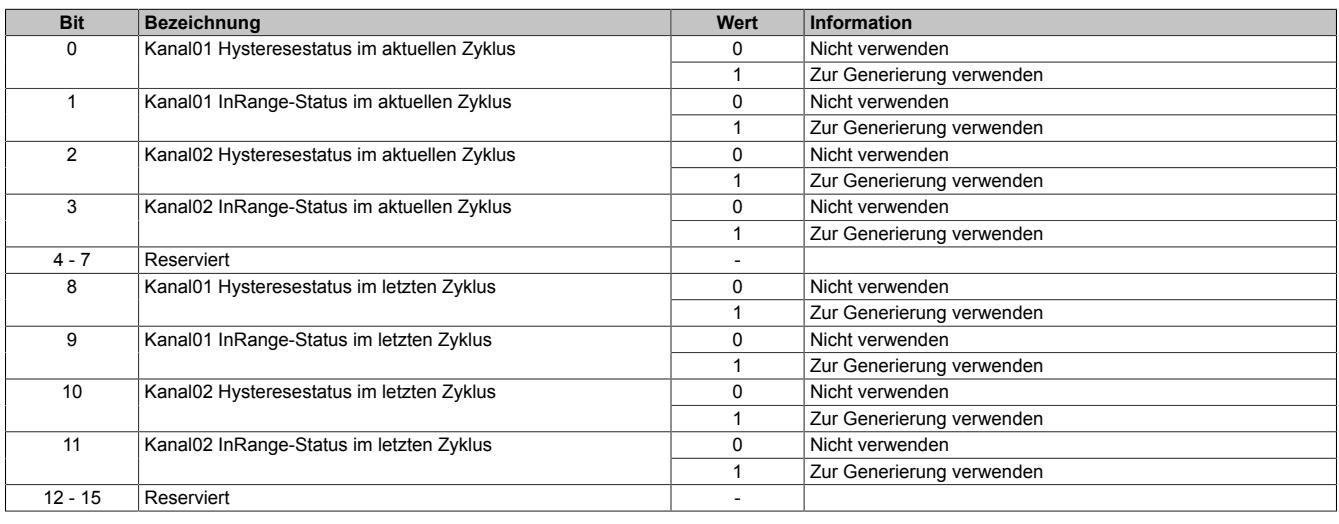

## <span id="page-552-0"></span>**Verknüpfungsoperatoren für Hysteresestatusbits**

Name:

cfgComp\_ConditionTypeMask

In diesem Register werden die gewünschten Operatoren der Zustände angewählt, mit denen die Statusbit miteinander verknüpft werden, um einen Auslöser zu generieren.

Es muss mindestens eine ODER-Verknüpfung konfiguriert werden, welche sich jedoch nicht zwingend auf einen mittels im Register ["cfgComp\\_EnableMask" auf Seite 552](#page-551-0) auf "1" konfigurierten Kanal befinden muss.

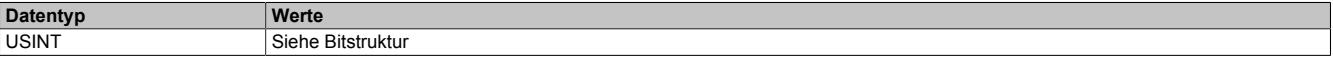

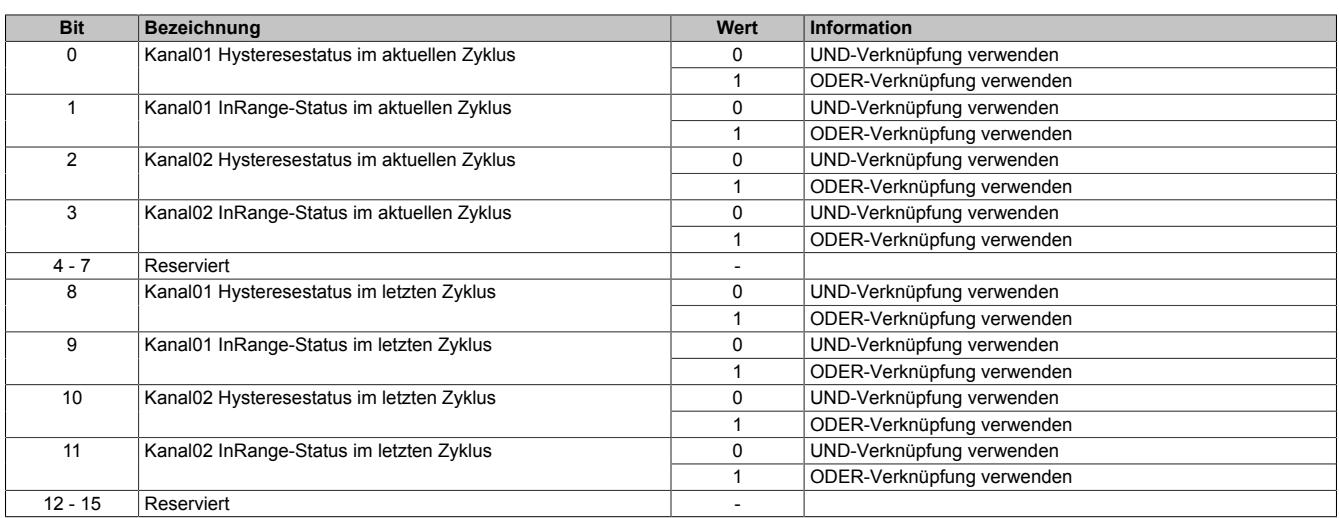

## **9.2.12.8.8.10 Zeitlich versetzte Aufzeichnung**

Falls die Aufzeichnung zeitlich versetzt zum Auslöser definiert werden soll, können zusätzliche Bedingungen für das Verschieben des Start- und Stoppzeitpunktes festgelegt werden.

#### **Starten der Aufzeichnung**

#### Name:

**TraceTriggerStart** 

In diesem Register wird die relative Startposition bezogen auf die konfigurierte Auslösebedingung festgelegt. Positive Werte bedeuten, dass die Aufzeichnung x Abtastungen nach der Auslösebedingung beginnt. Negative Werte bedeuten, dass die Aufzeichnung x Abtastungen vor der Auslösebedingung beginnt.

Mit dem Wert -32768 wird die Aufzeichnung ohne Beachtung der konfigurierten Auslösebedingung ausgeführt. Wenn der Aufzeichnungsspeicher vollständig gefüllt ist, wird der jeweils älteste aufgezeichnete Wert überschrieben (FIFO-Prinzip).

Ob eine positive, negative oder beliebige Flanke ausgelöst werden muss kann unter "Trace Start" in der I/O-Konfiguration bzw. Register ["Auslösebedingung fallende Flanke" auf Seite 545](#page-544-0) und ["Auslösebedingung steigende](#page-544-1) [Flanke" auf Seite 545](#page-544-1) konfiguriert werden.

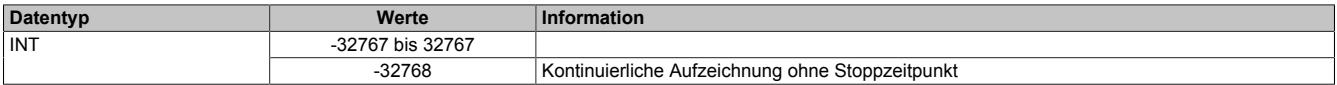

#### **Stoppen der Aufzeichnung**

Name:

**TraceTriggerStop** 

In diesem Register wird die relative vorzeichenlose Stoppposition, bezogen auf die konfigurierte Auslösebedingung, festgelegt.

- Bei Konfiguration eines vorzeitigen Auslöseereignisses bezieht sich dieser Wert auf das Auslöseereignis.
- Bei Konfiguration eines verzögerten Auslöseereignisses bezieht sich der Wert auf das Startereignis.

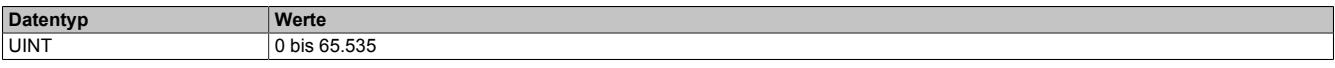

## **9.2.12.8.9 Azyklische Framegröße**

Name:

AsynSize

Bei Verwendung des Streams werden die Daten intern zwischen Modul und CPU ausgetauscht. Zu diesem Zweck wird eine definierte Anzahl an azyklischen Bytes für diesen Steckplatz reserviert.

Die Erhöhung der azyklischen Framegröße führt zu einem gesteigerten Datendurchsatz auf diesem Steckplatz.

# **Information:**

**Es handelt sich bei dieser Konfiguration um eine Treibereinstellung, welche während der Laufzeit nicht verändert werden kann!**

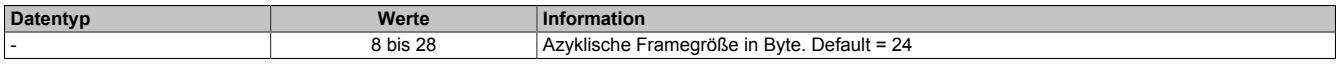

## **9.2.12.8.10 Minimale Zykluszeit**

Die minimale Zykluszeit gibt an, bis zu welcher Zeit der Buszyklus heruntergefahren werden kann, ohne dass Kommunikationsfehler auftreten. Es ist zu beachten, dass durch sehr schnelle Zyklen die Restzeit zur Behandlung der Überwachungen, Diagnosen und azyklischen Befehle verringert wird.

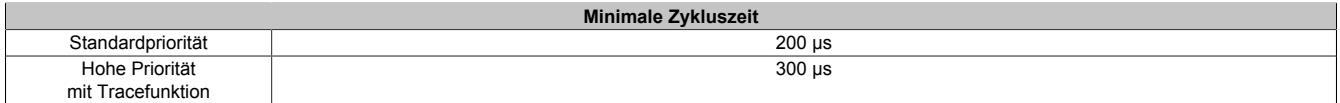

## **9.2.12.8.11 Minimale I/O-Updatezeit**

Es gibt hier keine Einschränkung bzw. keine Abhängigkeit zur Buszykluszeit.

Die I/O-Updatezeit wird über das Register "Abtastzeit" eingestellt. Die schnellst mögliche Abtastzeit ist abhängig von der Anzahl der zu wandelnden Kanäle und der Konfiguration.

# **9.2.13 X20AI2636**

Version des Datenblatts: 2.11

## **9.2.13.1 Allgemeines**

Das Modul ist mit 2 Eingängen mit 16 Bit digitaler Wandlerauflösung ausgestattet. Über unterschiedliche Klemmstellen kann zwischen Strom- und Spannungssignal gewählt werden. Mit der Oversampling Funktion können bis zu 16 Analogwerte pro Kanal aufgezeichnet werden.

Das Modul ist für die X20 Feldklemme 6-fach ausgelegt. Aus z. B. logistischen Gründen kann aber ebenso die 12-fach Klemme verwendet werden.

- 2 analoge Eingänge
- Strom- oder Spannungssignal für gesamtes Modul einstellbar
- 16 Bit digitale Wandlerauflösung
- Minimale Wandlungszeit von 40 µs für alle Eingänge
- Wandlungszeit für gesamtes Modul in 0,02 µs Schritten einstellbar
- Maximal 14 Samples (16 Bit) für gesamtes Modul pro X2X Link Zyklus
- Oversampling: Bis zu 16 Analogwerte pro Kanal intern
- Zeitstempel für die letzte Wandlung eines X2X Link Zyklus

## **9.2.13.2 Bestelldaten**

| <b>Bestellnummer</b> | Kurzbeschreibung                                                                                                    | Abbildung   |
|----------------------|----------------------------------------------------------------------------------------------------|-------------|
|                      | Analoge Eingänge                                                                                                    |             |
| X20AI2636            | X20 Analoges Eingangsmodul, 2 Eingänge, ±10 V oder 0 bis<br>20 mA, 16 Bit Wandlerauflösung, Eingangsfilter parametrierbar,<br>Oversampling-Funktionen |             |
|                      | Erforderliches Zubehör                                                                                                    |             |
|                      | <b>Busmodule</b>                                                                                                    | m           |
| X20BM11              | X20 Busmodul, 24 VDC codiert, interne I/O-Versorgung durch-<br>verbunden                                                                              |             |
| X20BM15              | X20 Busmodul, mit Knotennummernschalter, 24 VDC codiert,<br>interne I/O-Versorgung durchverbunden                                                     |             |
|                      | <b>Feldklemmen</b>                                                                                                    | m           |
| X20TB06              | X20 Feldklemme, 6-polig, 24 VDC codiert                                                                                                    | <b>Part</b> |
| X20TB12              | X20 Feldklemme, 12-polig, 24 VDC codiert                                                                                                    |             |

Tabelle 82: X20AI2636 - Bestelldaten

# **9.2.13.3 Technische Daten**

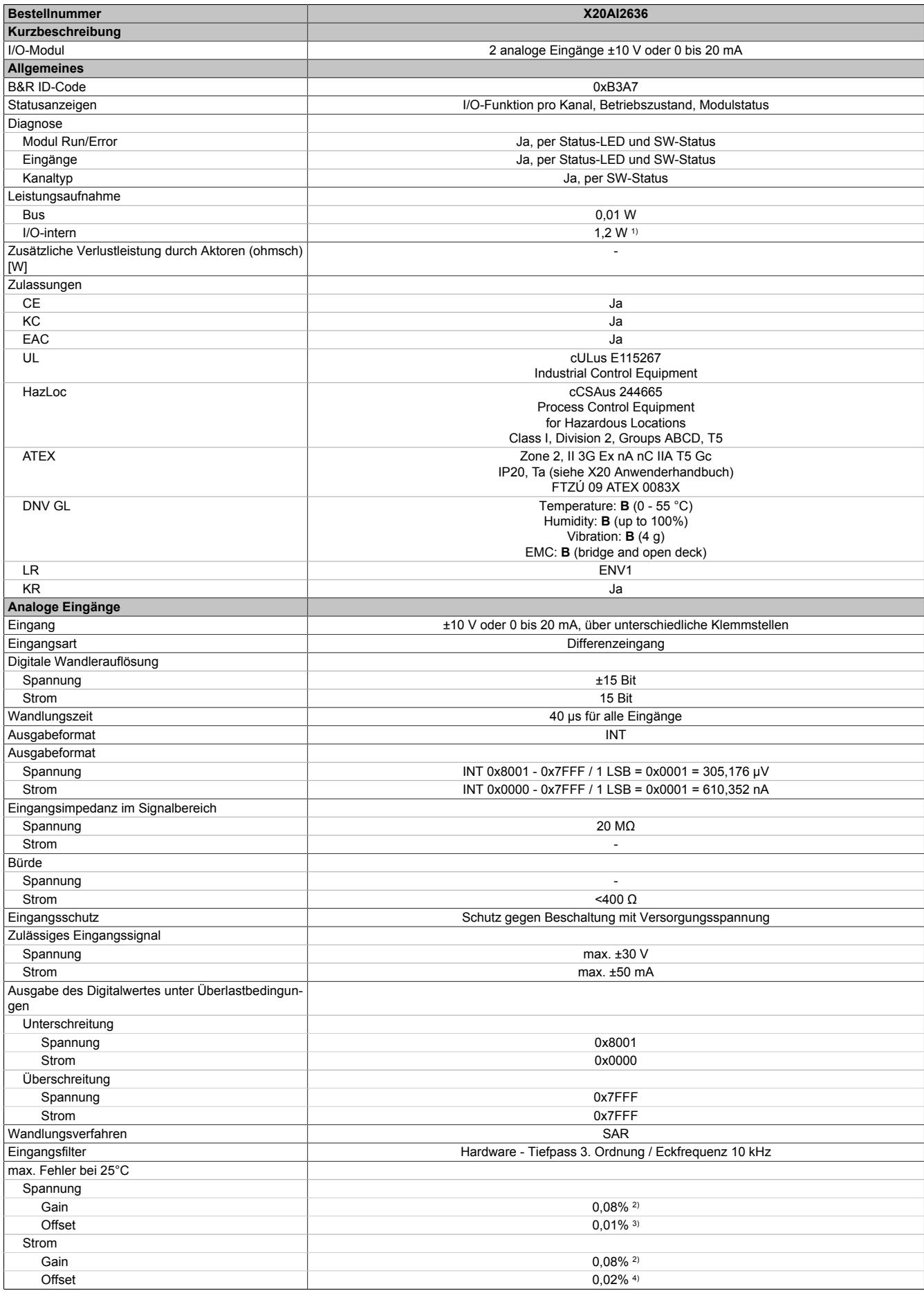

Tabelle 83: X20AI2636 - Technische Daten

## Datenblätter • Analoge Eingangsmodule • X20AI2636

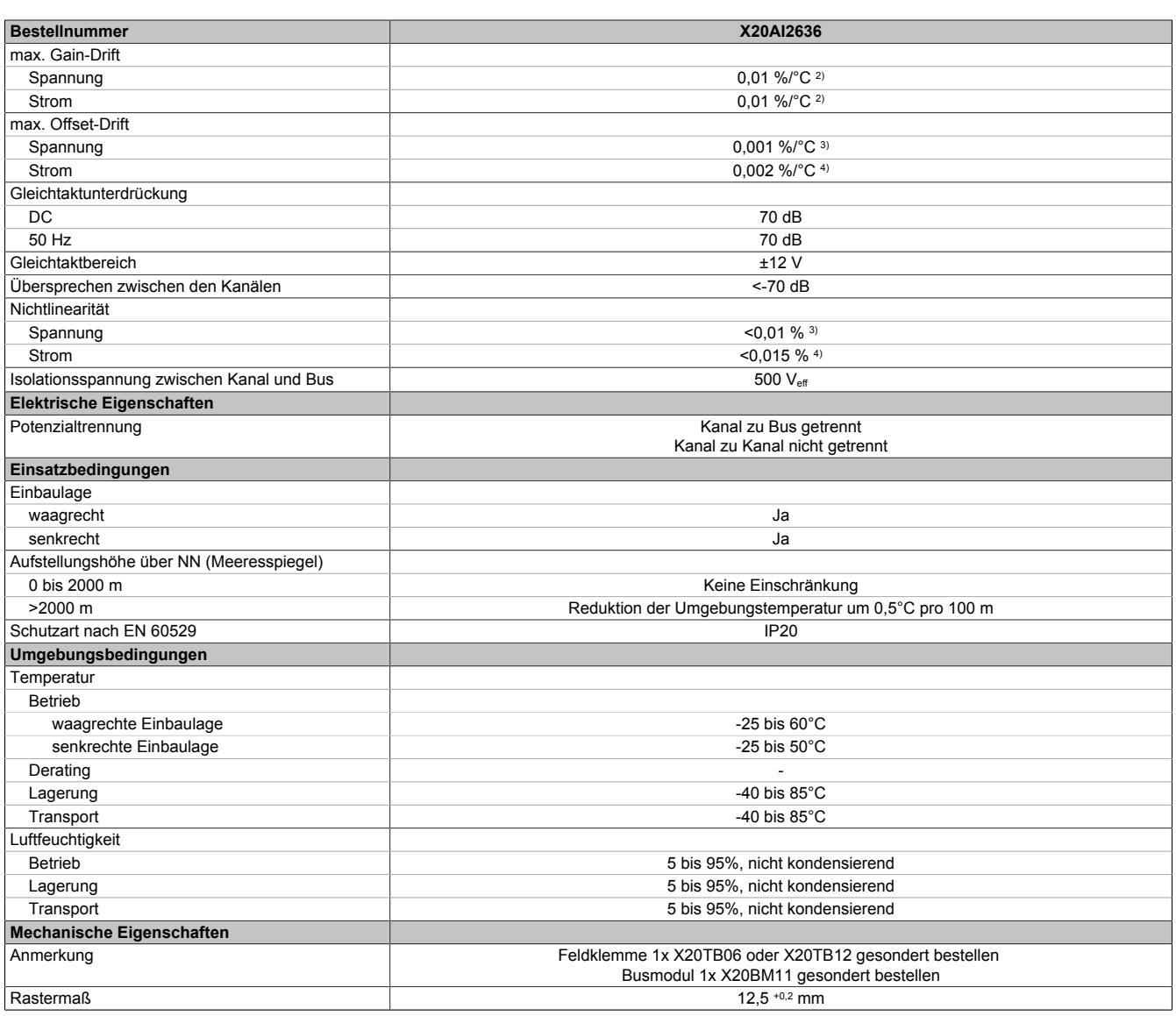

Tabelle 83: X20AI2636 - Technische Daten

1) Zur Reduktion der Verlustleistung empfiehlt B&R nicht verwendete Eingänge an der Klemme zu brücken.<br>
12) Bezogen auf den Messbereich 20 V.<br>
13) Bezogen auf den Messbereich 20 M.<br>
14) Bezogen auf den Messbereich 20 mA.

2) Bezogen auf den aktuellen Messwert.

3) Bezogen auf den Messbereich 20 V.

4) Bezogen auf den Messbereich 20 mA.

# **9.2.13.4 Status-LEDs**

Für die Beschreibung der verschiedenen Betriebsmodi siehe ["Diagnose-LEDs" auf Seite 3812](#page-3811-0).

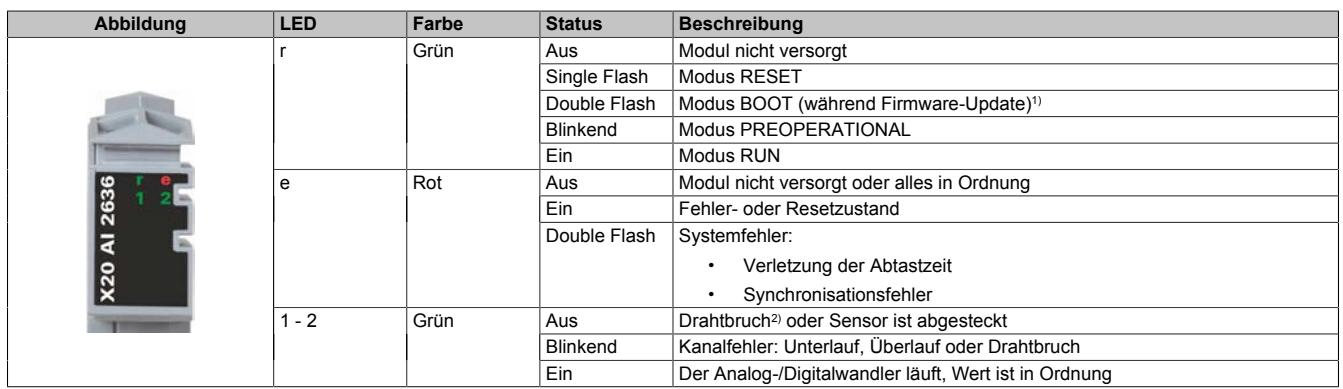

1) Je nach Konfiguration kann ein Firmware-Update bis zu mehreren Minuten benötigen.

2) Drahtbrucherkennung nur bei Spannungsmessung möglich

#### **9.2.13.5 Anschlussbelegung**

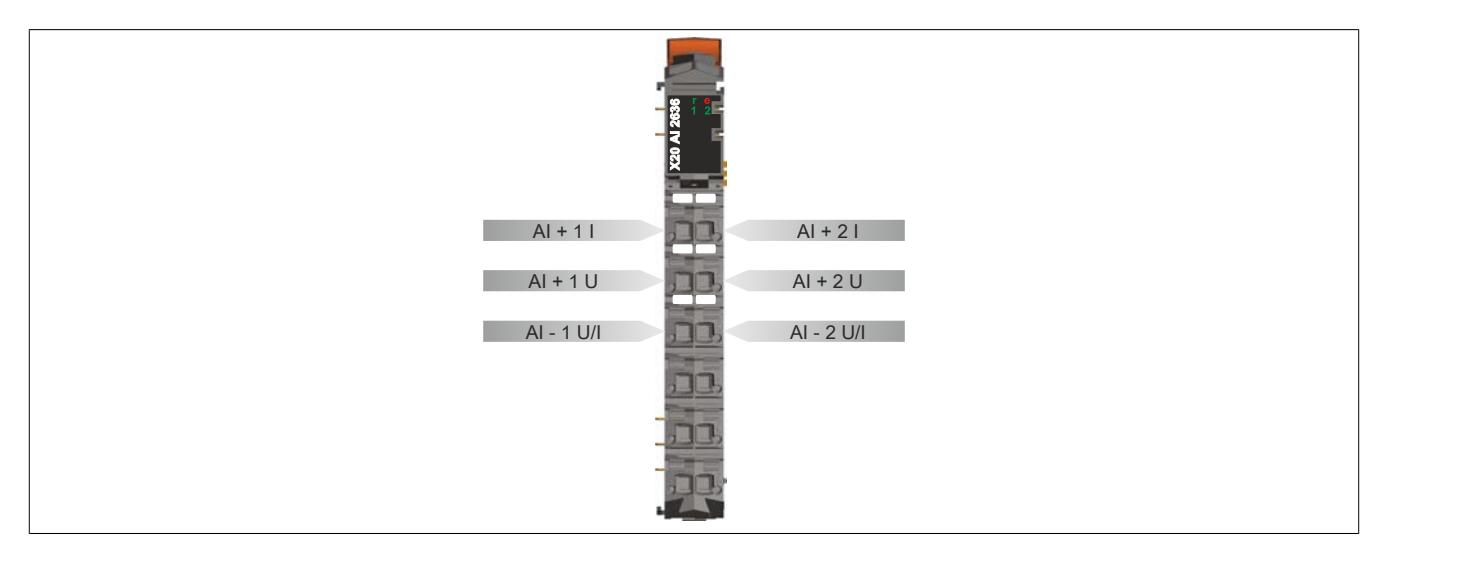

# **9.2.13.6 Anschlussbeispiel**

Um Störungseinkopplungen zu vermeiden, muss zu den folgenden Modulen mindestens ein Modul Abstand eingehalten werden:

- Busempfänger X20BR9300
- Einspeisemodul X20PS3300/X20PS3310
- Einspeisemodul X20PS9400/X20PS9402
- Einspeisemodul X20PS9500/X20PS9502
- Zentraleinheiten

## **Spannungsmessung**

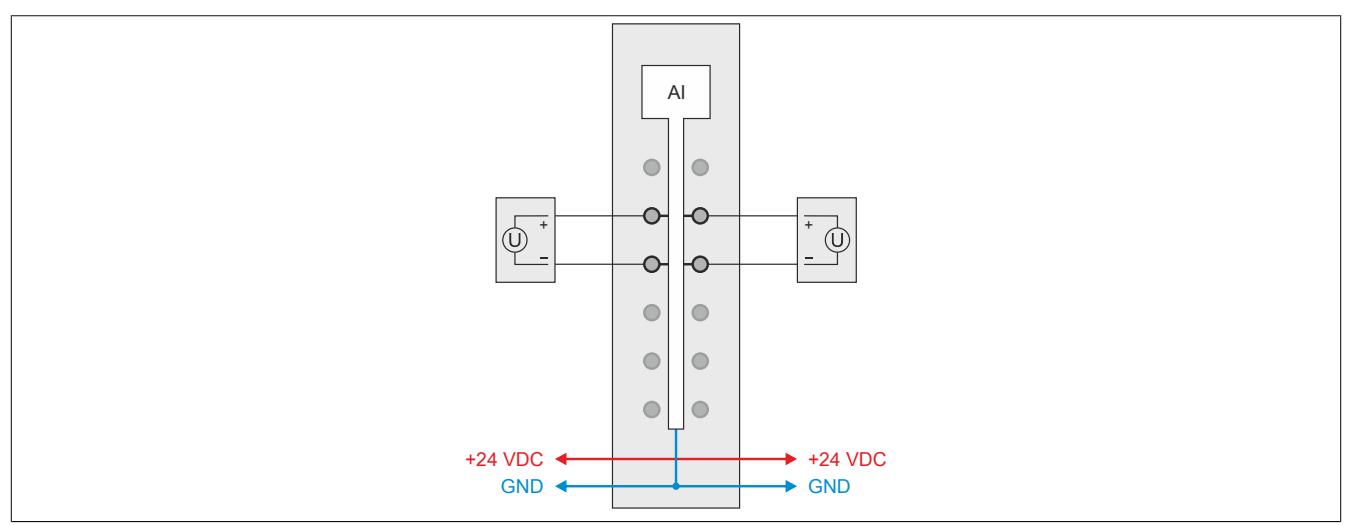

#### **Strommessung**

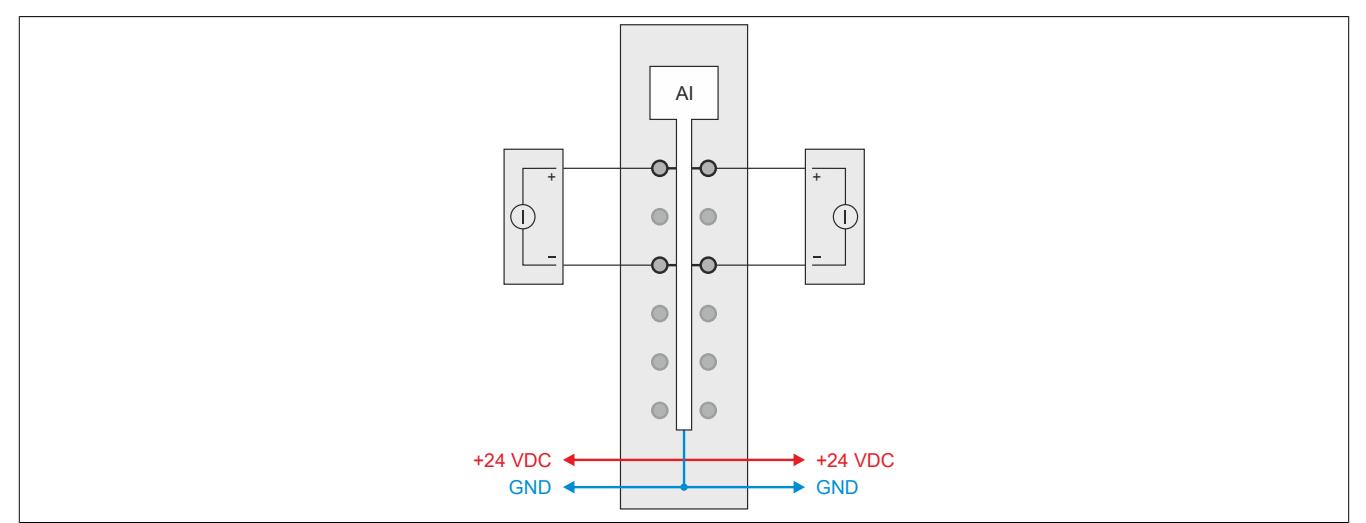

## **9.2.13.7 Eingangsschema**

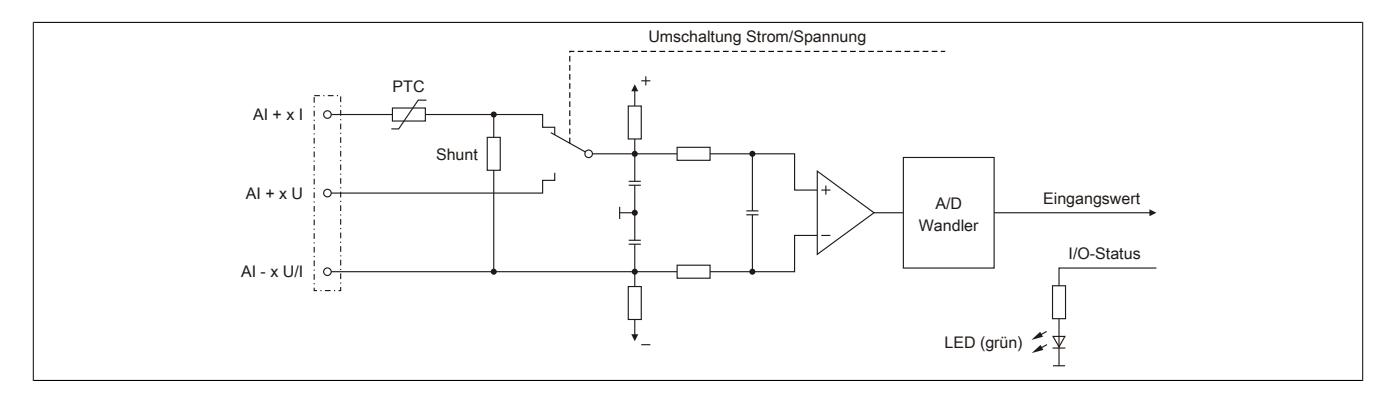

#### **9.2.13.8 Registerbeschreibung**

## **9.2.13.8.1 Allgemeine Datenpunkte**

Neben den in der Registerbeschreibung beschriebenen Registern verfügt das Modul über zusätzliche allgemeine Datenpunkte. Diese sind nicht modulspezifisch, sondern enthalten allgemeine Informationen wie z. B. Seriennummer und Hardware-Variante.

Die allgemeinen Datenpunkte sind im Abschnitt ["Allgemeine Datenpunkte" auf Seite 3815](#page-3814-0) beschrieben.

#### **9.2.13.8.2 Funktionsmodell 0 - Standard**

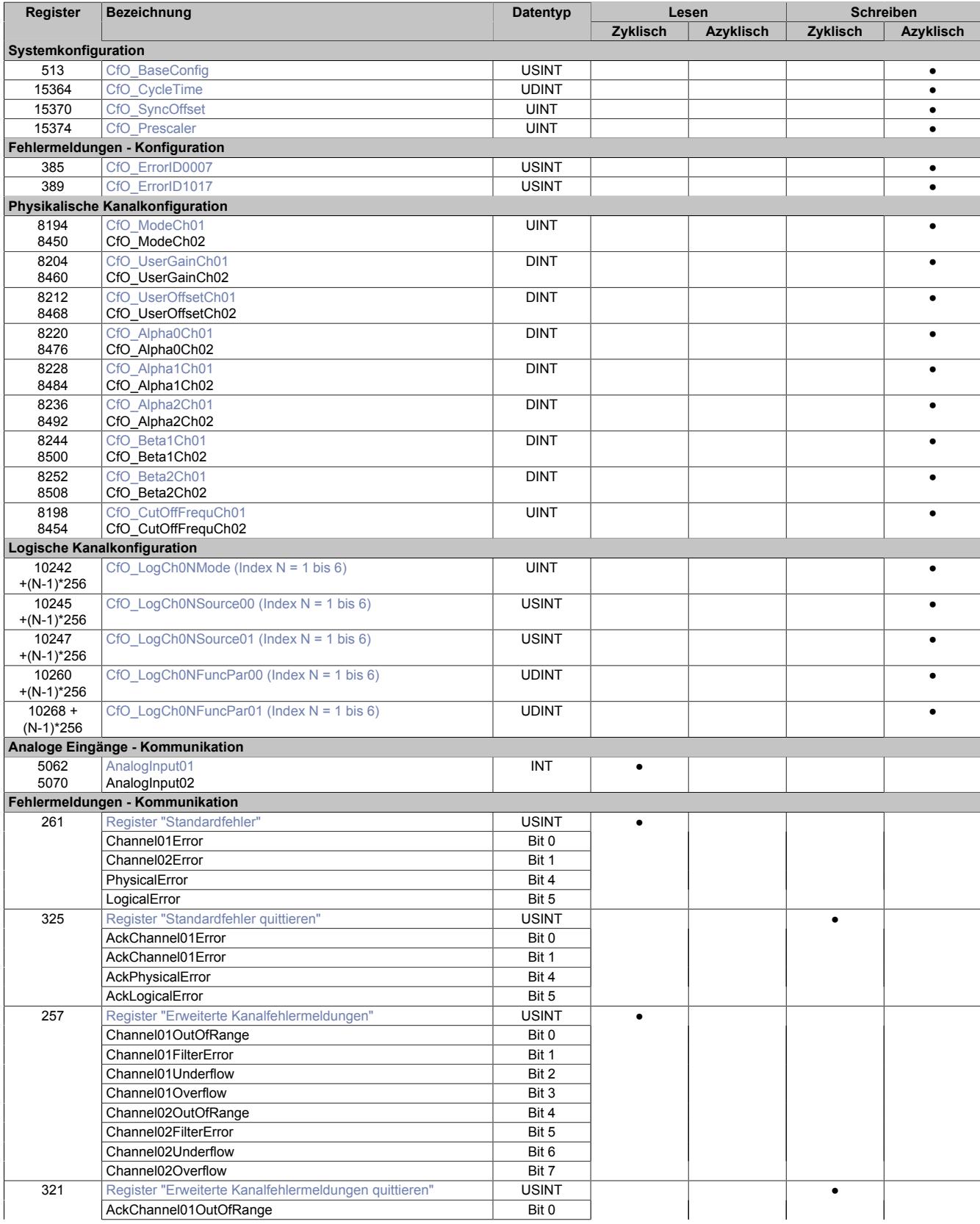

X20 System Anwenderhandbuch 3.60 561

# Datenblätter • Analoge Eingangsmodule • X20AI2636

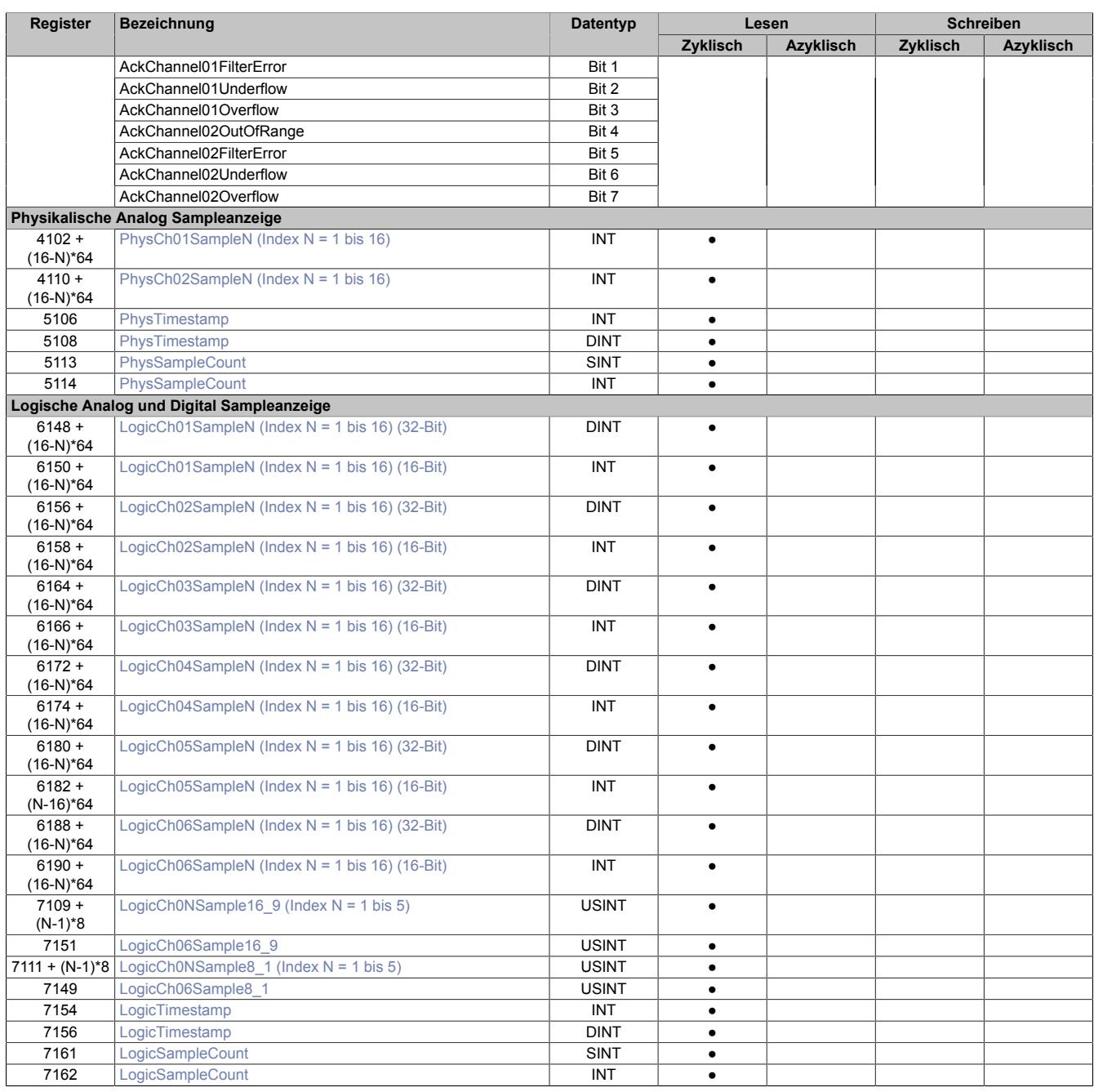

## **9.2.13.8.3 Funktionsmodell 254**

Das Funktionsmodell Bus Controller weist gegenüber dem Funktionsmodell Standard folgende Limitierungen auf:

- Keine Oversampling Funktion, da eine Konsistenz durch den geringen Datenbereich bei Betrieb auf CAN basierenden Bus Controllern nicht möglich ist
- Die Abtastzykluszeit ist auf 100 μs eingestellt
- Keine Zeitstempelfunktion
- Es steht eine Auswahl an logischen Funktionen zur Verfügung, mit denen die physikalischen Werte bereits am Modul aufbereitet werden können:
	- ° Physikalische Werteausgabe (Standard)
	- ° Addition zweier Kanäle mit Skalierung<br>• Integral Addition zweier Kanäle mit Sk
	- ° Integral Addition zweier Kanäle mit Skalierung<br>° Multiplikation zweier Kanäle mit Skalierung
	- ° Multiplikation zweier Kanäle mit Skalierung
	- ° Integral Multiplikation zweier Kanäle mit Skalierung

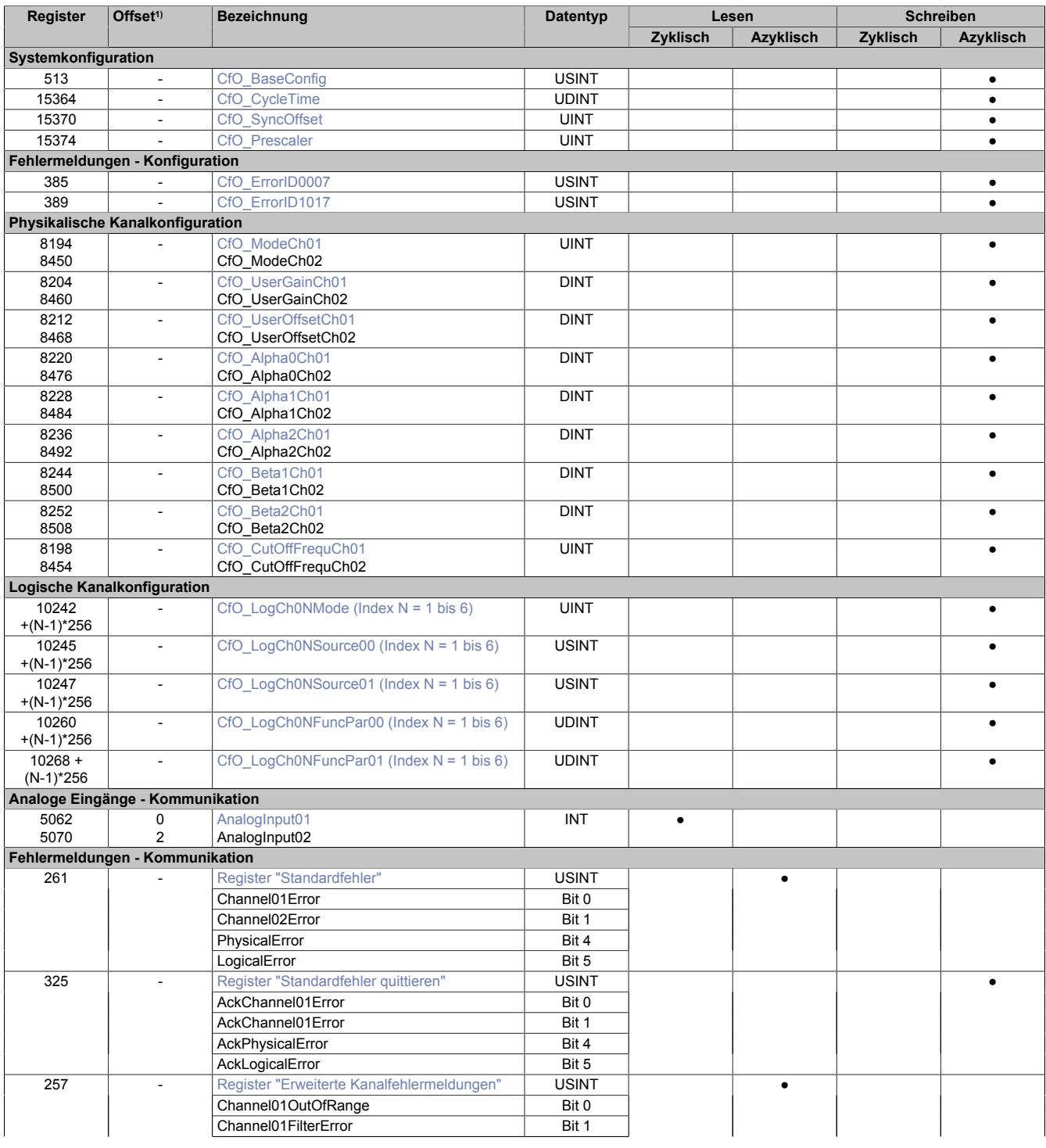

#### Datenblätter • Analoge Eingangsmodule • X20AI2636

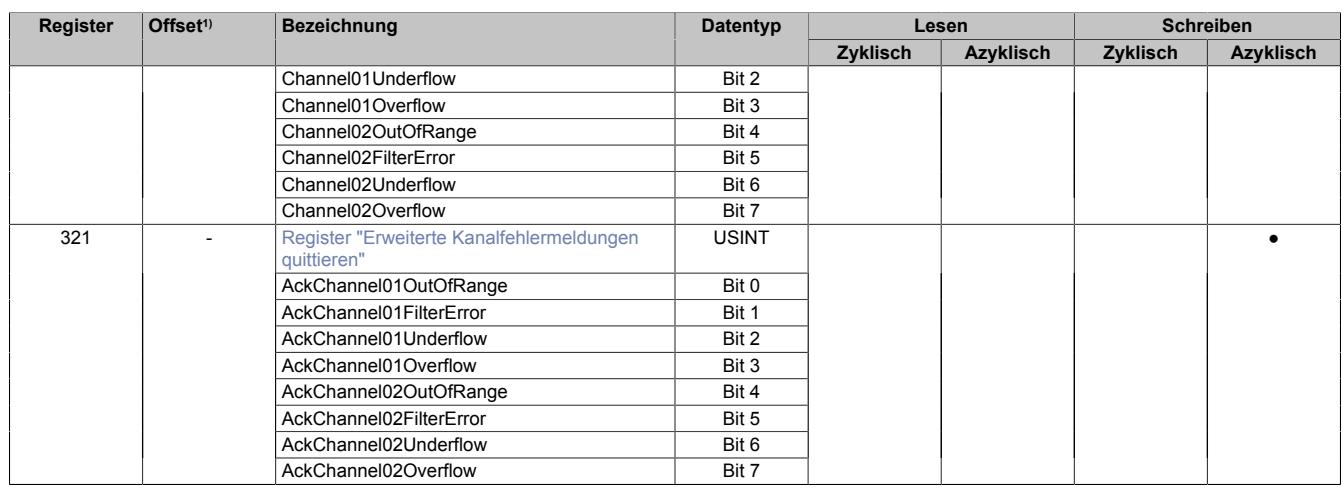

1) Der Offset gibt an, wo das Register im CAN-Objekt angeordnet ist.

## **9.2.13.8.3.1 Verwendung des Moduls am Bus Controller**

Das Funktionsmodell 254 "Bus Controller" wird defaultmäßig nur von nicht konfigurierbaren Bus Controllern verwendet. Alle anderen Bus Controller können, abhängig vom verwendeten Feldbus, andere Register und Funktionen verwenden.

Für Detailinformationen siehe ["Verwendung von I/O-Modulen am Bus Controller" auf Seite 3814](#page-3813-0).

## **9.2.13.8.3.2 CAN-I/O Bus Controller**

Das Modul belegt an CAN-I/O 1 analogen logischen Steckplatz.

#### **9.2.13.8.4 Allgemeines**

Am Modul gibt es einen Unterschied zwischen physikalischen (Standard) und logischen Werten:

#### **Physikalische oder Standardwerte**

Die Wandelergebnisse werden skaliert und gefiltert dem übergeordneten System übergeben. Eine weitere Aufbereitung findet nicht statt.

#### **Logische Werte**

Die physikalischen Werte können mit mathematischen Funktionen und Komparatoren weiter aufbereitet werden. Ebenso kann für eine logische Funktion ein anderer logischer Kanal als Ausgangsbasis zur Weiterverarbeitung herangezogen werden.

## **9.2.13.8.5 Betriebsmodus Oversampling**

Die Eingangswerte werden mit einer konfigurierbaren Abtastzykluszeit erfasst und im internen physikalischen Datenpuffer mit Zeitstempel gespeichert. Dieser Datenbereich kann nun mittels konfigurierbarer Datenlänge im zyklischen Datentransfer ausgelesen werden.

Das Aufzeichnungs- und Übertragungssystem der logischen Kanäle ist identisch mit dem der physikalischen Kanäle. Die Funktionen der logischen Kanäle werden ebenso in der konfigurierten Abtastzykluszeit ausgeführt und im logischen Datenpuffer mit Zeitstempel gespeichert. Von hier können die Werte auch über konfigurierbare zyklische Datenpunkte ausgelesen werden.

Bei schnellen Zykluszeiten kann es allerdings vorkommen, dass die eingestellte Abtastzykluszeit für die Summe aller physikalischen und logischen Funktionen nicht ausreicht. Soll die physikalische Abtastung unbeeinflusst bleiben, kann über eine Vorteilereinstellung die logische Bearbeitung verlangsamt werden.

# **Information:**

**Durch die freie Einstellbarkeit der Abtastzykluszeit am Modul besteht prinzipiell keine Synchronität zum X2X Link, unabhängig von der Konfiguration als Standardeingänge oder mit Oversampling Funktion.**

**Ist eine Synchronität gewünscht oder erforderlich, so muss ein vielfaches Verhältnis zwischen der Abtastzykluszeit und der X2X Link Zykluszeit konfiguriert werden!**

## **9.2.13.8.5.1 Analoges Oversampling**

Beim analogen Oversampling werden die aktivierten Kanäle in einem einstellbaren Zeitraster unabhängig vom X2X Zyklus im Modul abgespeichert. Die Speichertiefe beträgt 16 Analogwerte pro physikalischem und logischem Kanal.

Diese Abtastungen sind bei den Registern nummeriert von 1 bis 16. Die Wandlungen bzw. Berechnungen der einzelnen Kanäle mit der gleichen Nummer (d. h. Samplezeile 1 bis 16, z. B. PhysCh01Sample**10**, PhysCh02Sample**10**, ....) stammen aus dem gleichen Abtastzyklus bzw. logischem Rechenzyklus und haben somit den gleichen Zeitstempel.

Der Zeitstempel verweist auf den neuesten Datenwert, also immer auf die Samplezeile 1. Ist ein Zeitstempel für die älteren Datenpunkte nötig, so muss dieser applikativ mit der am Modul eingestellten Abtastzykluszeit rückgerechnet werden. Für logische Kanäle muss auch die Vorteilereinstellung berücksichtigt werden.

#### **Beispiel zur Berechnung**

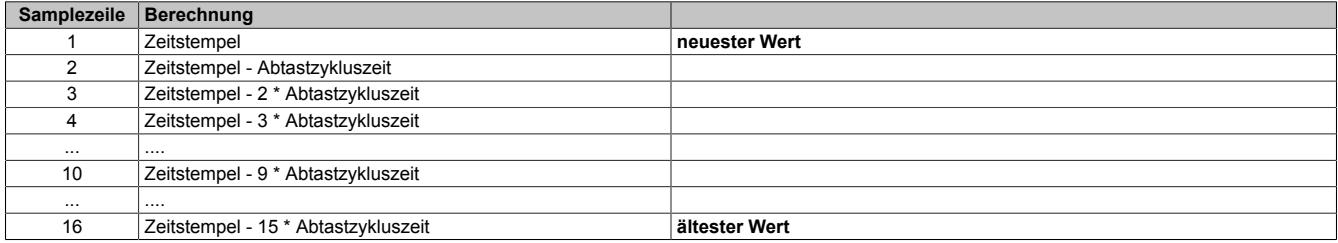

Dabei ist die Pufferorganisation erkennbar. Es handelt sich nicht um einen FIFO, sondern um einen statischen Puffer, in dem die Werte durchgeschoben werden. Die Samplezeile 1 enthält immer die neuesten Werte, die nächste Zeile die zweitneuesten Werte bis zur Samplezeile 16 mit den ältesten Werten.

Der Samplezähler ist ein umlaufender Zähler und durch Differenzbildung zum Wert aus dem letzten Übertragungszyklus wird die Anzahl der neuen Samplezeilen ersichtlich.

#### **Beispiel**

Eine Differenz zum letzten Übertragungszyklus von 3 bedeutet:

Die Daten der Samplezeile 1 und alle Nachfolgenden aus dem letzten Übertragungszyklus sind jetzt im aktuellen Zyklus beginnend bei Samplezeile 4 verschoben. Die Samplezeilen 1 bis 3 enthalten die neuen Werte zur applikativen Weiterverarbeitung. Die Samplezeilen 14 bis 16 aus dem letzten Übertragungszyklus sind aus dem Puffer gefallen.

## **9.2.13.8.5.2 Komparator Oversampling**

Beim Komparator Oversampling werden die Ergebnisse der aktivierten Kanäle in einem einstellbaren Zeitraster unabhängig vom X2X Zyklus im Modul gespeichert. Die Speichertiefe beträgt 16-Bit pro logischem Kanal.

Diese Abtastungen d. h. Ergebnisbits sind für die beiden Register durchnummeriert von 1 bis 8 und 9 bis 16. Die Ergebnisse der einzelnen Kanäle mit der gleichen Nummer (d. h. Samplezeile 1 bis 16, z. B. für Kanal 1 LogicCh01Sample**16\_9** und LogicCh01Sample**8\_1**] stammen aus dem gleichen Abtastzyklus bzw. logischem Rechenzyklus und haben somit den gleichen Zeitstempel.

Der Zeitstempel verweist auf den neuesten Datenwert, also immer auf die Samplezeile 1, d. h. Bit 0 im Register "LogicCh01Sample8\_1". Ist ein Zeitstempel für die älteren Komparatorergebnisse nötig, so muss dieser applikativ mit der am Modul eingestellten Abtastzykluszeit rückgerechnet werden. Es muss auch die Vorteilereinstellung berücksichtigt werden.

#### **Beispiel zur Berechnung**

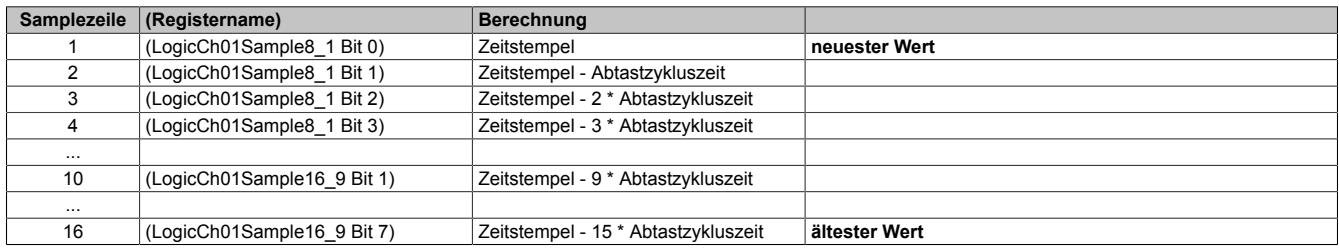

Dabei ist die Pufferorganisation erkennbar. Es handelt sich nicht um einen FIFO, sondern um einen statischen Puffer, in dem die Werte durchgeschoben werden. Die Samplezeile 1 enthält immer die neuesten Werte, die nächste Zeile die zweitneuesten Werte bis zur Samplezeile 16 mit den ältesten Werten.

Der Samplezähler ist ein umlaufender Zähler und durch Differenzbildung zum Wert aus dem letzten Übertragungszyklus wird die Anzahl der neuen Samplezeilen ersichtlich.

#### **Beispiel**

Eine Differenz zum letzten Übertragungszyklus von 3 bedeutet:

Das Komparatorergebnis der Samplezeile 1 und alle Nachfolgenden aus dem letzten Übertragungszyklus sind jetzt im aktuellen Zyklus beginnend bei Samplezeile 4 verschoben. Die Samplezeile 1 bis 3 enthalten die neuen Bitwerte zur applikativen Weiterverarbeitung. Die Samplezeile 14 bis 16 aus dem letzten Übertragungszyklus sind aus dem Puffer gefallen.

## **Datenübertragung**

Die Analogwandelrate/Abtastzykluszeit kann erheblich schneller als der X2X Link Zyklus ablaufen. Anfallende gespeicherte Analog- oder Komparatordaten können synchron und konsistent zum übergeordneten System übertragen werden.

Applikativ muss dafür gesorgt werden, dass das Verhältnis aus zyklischen Datenpunkten, Abtastzykluszeit am Modul und der Übertragungszeit ausreicht, um alle neuen Datenpunkte im übergeordnetem System auslesen zu können.

Wie viele Datenwerte tatsächlich seit dem letzten Übertragungszyklus neu sind, kann durch den Samplezähler kontrolliert werden. Ist die Zählerdifferenz zum letzten Zyklus größer als die Anzahl der vorhandenen zyklischen Datenpunkte, wurden Werte übersehen und das System muss angepasst werden.

Generell gilt die Richtlinie, dass ein zyklischer Datenpunkt mehr konfiguriert werden soll als rechnerisch benötigt wird.

## **Beispiel mit synchronen Einstellungen**

- Abtastzykluszeit = 50 μs
- X2X Link Zykluszeit = 500 μs

Rechnerisch sind in diesem Beispiel die Sample 1 bis 10 eines Kanals möglich. Als zyklischer Datenpunkt sollte jedoch auch das Sample 11 konfiguriert werden.

Grund dafür ist der mögliche Jitter im Modul, hervorgerufen durch Unterbrechungen, z. B. von der X2X Link Übertragung. Für den aktuellen Zyklus kann das bedeuten, dass nur 9 neue Werte zu Verfügung stehen, im nächsten Zyklus dafür aber 11 Werte übertragen werden müssen.

Bei logischen Komparatorfunktionen besteht dieses Problem nicht, da im zyklischen Datenbereich immer die maximale Anzahl übertragen wird.

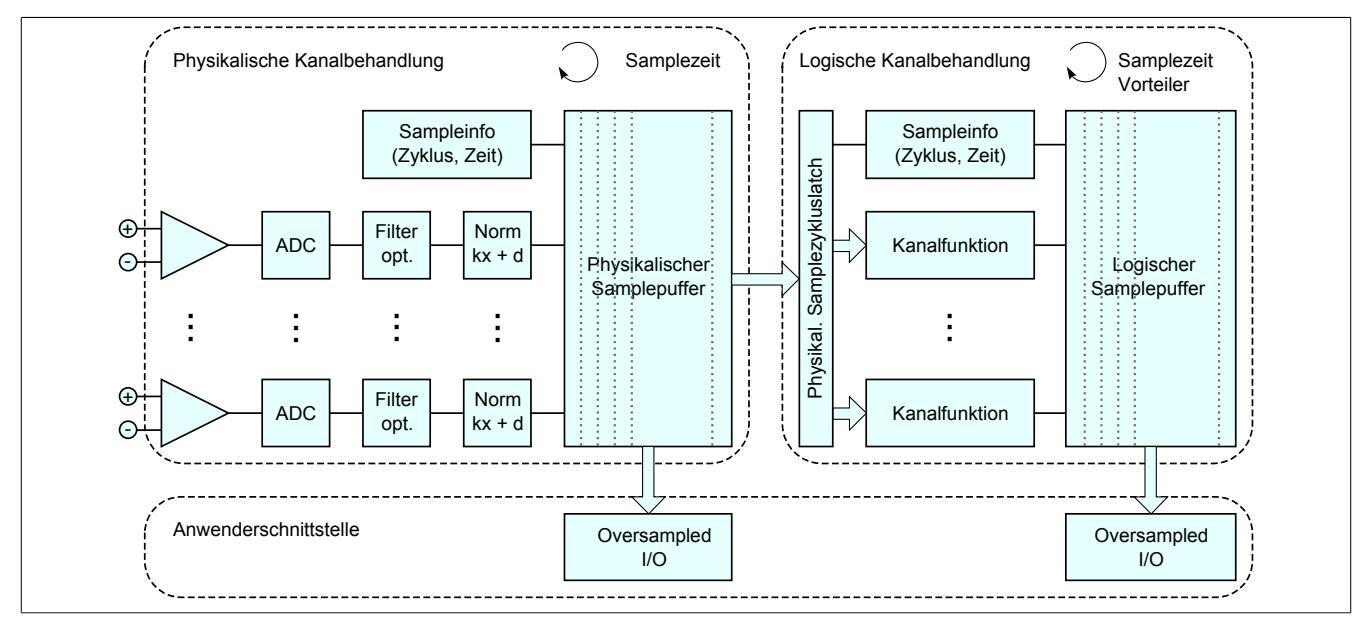

## **9.2.13.8.6 Betriebsmodus Bus Controller**

Die Eingangswerte werden mit einer konfigurierbaren Abtastzykluszeit erfasst und im internen physikalischen Datenpuffer mit Zeitstempel gespeichert. Nur der neueste Wert wird im nächst möglichen Buszyklus übertragen.

Limitierungen im Funktionsmodell Bus Controller:

- Keine Oversampling Funktion, da eine Konsistenz durch den geringen Datenbereich nicht möglich ist.
- Die Abtastzykluszeit ist Defaultmäßig auf 100 μs konfiguriert.
- Es steht eine Auswahl an logischen Funktionen zur Verfügung, mit denen die physikalischen Werte bereits am Modul aufbereitet werden können.
- Der Zeitstempel steht nicht zur Verfügung.

## <span id="page-567-0"></span>**9.2.13.8.7 Register "AnalogInput"**

Name:

AnalogInput01 bis AnalogInput02

Das Modul kann als normales analoges Eingangsmodul ohne logische Zusatzfunktionen konfiguriert und betrieben werden. Dabei werden die physikalischen Werte aus dem letzten Abtastzyklus als Eingangswerte verwendet.

Im Funktionsmodell Bus Controller wird das Modul als normales analoges Eingangsmodul betrieben. Allerdings besteht Möglichkeit, jeden Eingangskanal direkt mit einer logischen Funktion zu belegen. Die Analogdaten am Bus Controller werden über die Berechnungsmöglichkeiten der logischen Kanäle abgebildet und automatisch konfiguriert, siehe ["Betrieb im Funktionsmodell Bus Controller " auf Seite 581](#page-580-0)

Die analogen Eingangswerte werden je nach eingestellter Betriebsart als vorzeichenbehafteter 16-Bit Wert dargestellt.

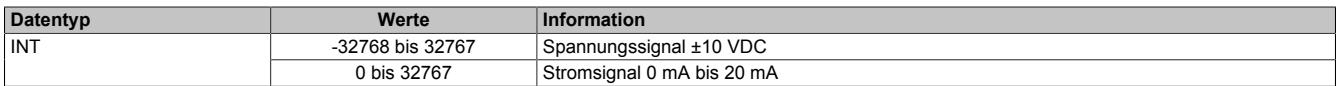

# **Information:**

**Es ist zu beachten, dass die Oversampling Funktion aus Gründen der Datenmenge und Mangel an Konsistenz im Buscontroller Funktionsmodell nicht zur Verfügung steht!**

#### **9.2.13.8.8 Physikalisches Sampling**

Das Modul verfügt für jeden der physikalischen Eingangskanäle über einen Datenpuffer mit jeweils 16 Einträgen. Mit der eingestellten Abtastzykluszeit wird dieser Puffer bearbeitet.

Zur zyklischen Übertragung am X2X Link stehen insgesamt aber maximal 30 Byte zur Verfügung. Abzüglich dem Status und Samplezähler kann somit nur eine Auswahl von 14 Samples (bei 16-Bit Datenbreite) aus dem physikalischen und logischen Puffer übertragen werden.

Bei ungenauer Auswahl und Konfiguration kann es dadurch zu Datenverlust kommen.

#### **Beispiel**

Anzeige durchgehender Samplezeilen.

- Abtastzykluszeit = 100 μs
- X2X Zykluszeit = 500 μs

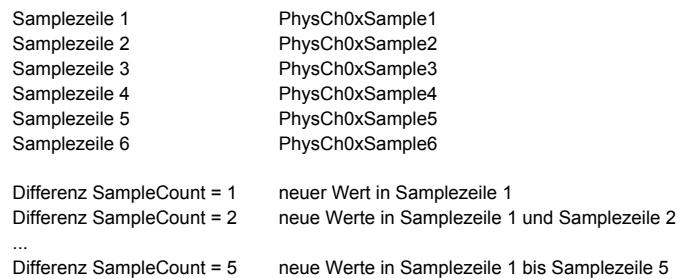

# **Information:**

**Es ist zu beachten, dass sich der Samplezähler auf das Update der Samplezeilen im Datenpuffer bezieht und nicht auf die Anzahl der zyklisch übertragenen Werte.**

Anzeige jede zweite Samplezeilen zur Überbrückung einer höheren Aufzeichnungszeitdauer:

- Abtastzykluszeit = 100 μs
- X2X Zykluszeit =  $1000 \mu s$

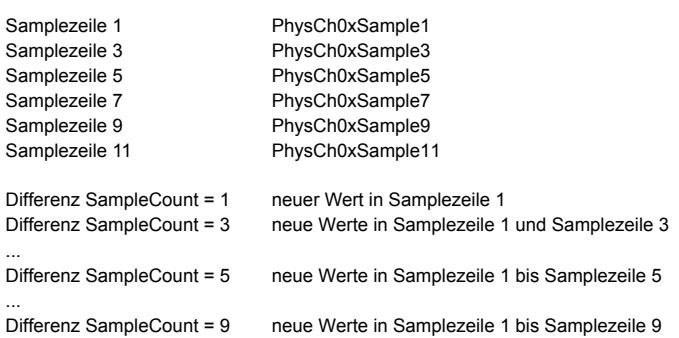

## <span id="page-568-0"></span>**9.2.13.8.8.1 Register "PhysChSample"**

Name:

PhysCh01Sample1 bis PhysCh01Sample16 PhysCh02Sample1 bis PhysCh02Sample16

Bei diesen Registern handelt es sich um die physikalischen Pufferregister der Analogkanäle. Für jeden Kanal stehen 16 Register zur Verfügung. Das Sample 1 ist der neueste Wert, das Sample 16 der älteste Wert.

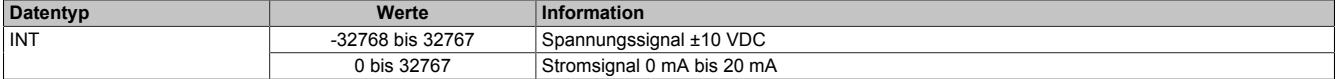

# <span id="page-569-1"></span>**9.2.13.8.8.2 Register "PhysSampleCount"**

Name:

PhysSampleCount

Dieses Register ist ein rundlaufender Zähler und wird erhöht, sobald das Modul eine neue physikalische Samplezeile gespeichert hat. Die Anzahl der neuen Samplezeilen wird aus der Differenzbildung zum vorangegangenen Zyklus errechnet.

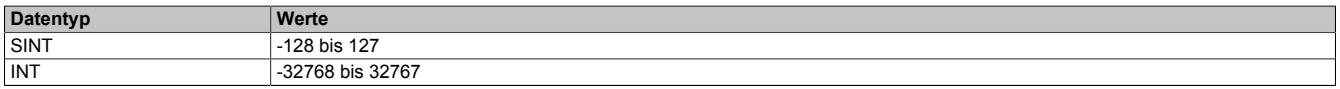

#### <span id="page-569-0"></span>**9.2.13.8.8.3 Register "PhysTimestamp"**

Name:

#### PhysTimestamp

Dieses Register liefert den Zeitstempel der aktuell ermittelten Werte als vorzeichenbehafteten Wert in μs. Dieser Datenpunkt ist der Zeitstempel der physikalischen Samplezeile 1.

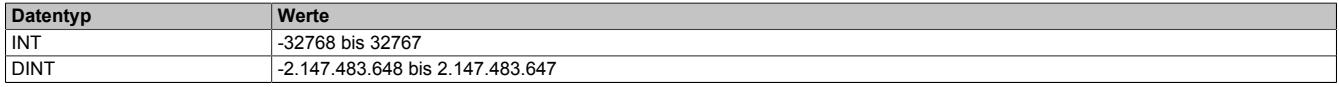

#### **9.2.13.8.9 Logisches Sampling**

Das Modul verfügt für jeden der 6 logischen Kanäle über einen Datenpuffer mit jeweils 16 Einträgen. Mit der eingestellten Abtastzykluszeit wird dieser Puffer bearbeitet. Weiters besteht die Möglichkeit, den logischen Bearbeitungszyklus mittels eines Vorteilers zur Abtastzykluszeit zu verstellen.

Zur zyklischen Übertragung am X2X Link stehen insgesamt aber maximal 30 Byte zur Verfügung. Abzüglich dem Status und Samplezähler kann somit nur eine Auswahl von 14 Samples (bei 16-Bit Datenbreite) aus dem physikalischen und logischen Puffer übertragen werden. Für die logischen Kanäle besteht auch die Möglichkeit eine 32-Bit Datenbreite zu konfigurieren.

Bei ungenauer Auswahl und Konfiguration kann es dadurch zu Datenverlust kommen.

#### **Beispiel**

Anzeige durchgehender Samplezeilen.

- Abtastzykluszeit = 100 μs
- X2X Zykluszeit = 500 μs

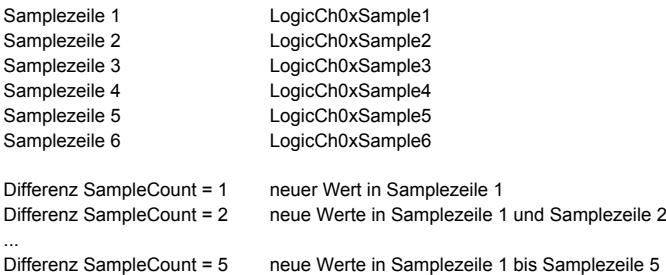

# **Information:**

**Es ist zu beachten, dass sich der Samplezähler auf den Update der Samplezeilen im Datenpuffer bezieht und nicht auf die Anzahl der zyklisch übertragenen Werte.**

Anzeige jede zweite Samplezeile zur Überbrückung einer höheren Aufzeichnungszeitdauer:

- Abtastzykluszeit = 100 μs
- X2X Zykluszeit =  $1000 \mu s$

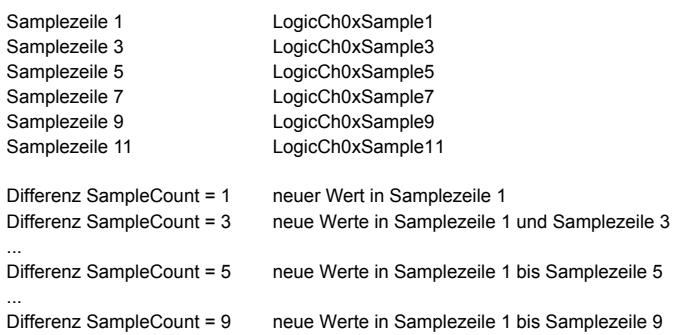

## <span id="page-570-0"></span>**9.2.13.8.9.1 Register "LogicChSample"**

Name:

...

LogicCh01Sample1 bis LogicCh01Sample16

LogicCh06Sample1 bis LogicCh06Sample16

Bei diesen Registern handelt es sich um die Pufferregister der logischen Eingangskanäle. Für jeden Kanal stehen 16 Register zur Verfügung. Das Sample 1 ist der neueste Wert, das Sample 16 der älteste Wert.

Die berechneten Werte werden, je nach verwendeten Register, als vorzeichenbehafteter 16 oder 32-Bit Wert dargestellt.

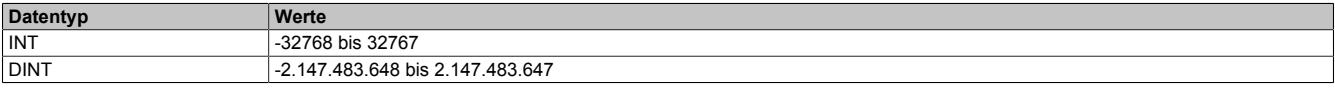

# <span id="page-571-0"></span>**9.2.13.8.9.2 Register "LogicChSample16\_9"**

Name:

LogicCh01Sample16\_9 bis LogicCh06Sample16\_9

In diesen Registern werden die Ergebnisse der Samples 9 bis 16 des logischen Digitalkomparators der logischen Kanäle abgebildet. Jedes dieser Bits entspricht einer Samplezeile mit Sample 9 als neuesten und Sample 16 als ältesten Komparatorvergleich. Die Ergebnisse der Samples 1 bis 8 sind in Register ["LogicCHSample8\\_1" auf Seite](#page-571-1) [572](#page-571-1) abgebildet.

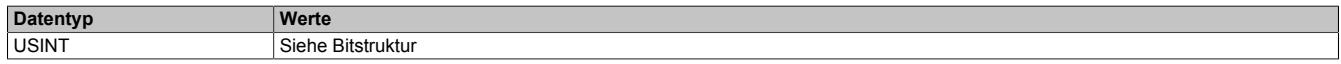

#### Bitstruktur:

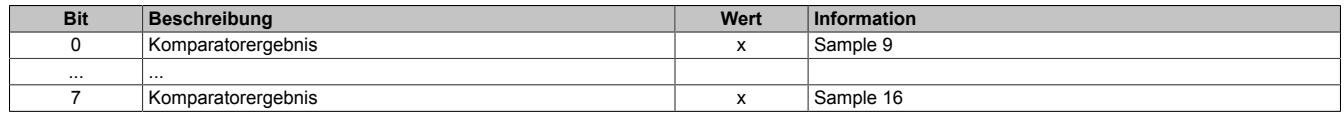

## <span id="page-571-1"></span>**9.2.13.8.9.3 Register "LogicChSample8\_1"**

Name:

LogicCh01Sample8\_1 bis LogicCh06Sample8\_1

In diesen Registern werden die Ergebnisse der Samples 1 bis 8 des logischen Digitalkomparators der logischen Kanäle abgebildet. Jedes dieser Bits entspricht einer Samplezeile mit Sample 1 als neuesten und Sample 8 als ältesten Komparatorvergleich. Die Ergebnisse der Samples 9 bis 16 sind in Register ["LogicChSample16\\_9" auf](#page-571-0) [Seite 572](#page-571-0) abgebildet.

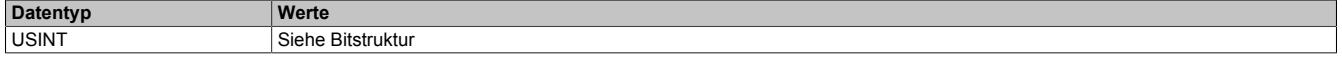

Bitstruktur:

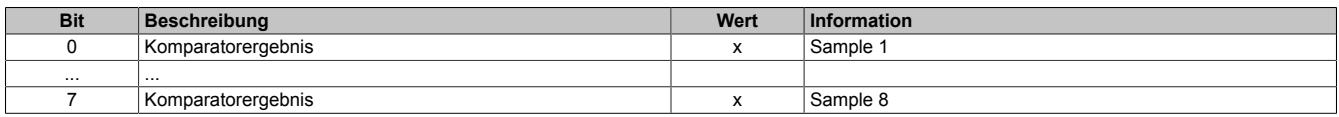

## <span id="page-571-3"></span>**9.2.13.8.9.4 Register "LogicSampleCount"**

Name:

#### LogicSampleCount

Dieses Register ist ein rundlaufender Zähler und wird erhöht, sobald das Modul eine neue logische Samplezeile gespeichert hat. Die Anzahl der neuen Samplezeilen wird aus der Differenzbildung zum vorangegangenen Zyklus errechnet.

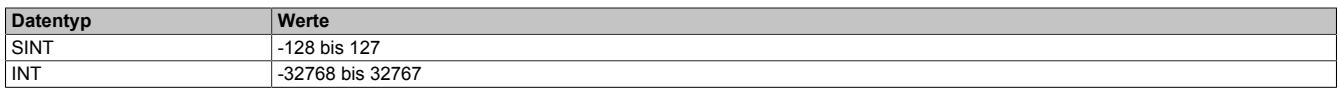

## <span id="page-571-2"></span>**9.2.13.8.9.5 Register "LogicTimestamp"**

Name:

#### LogicTimestamp

Dieses Register liefert den Zeitstempel der aktuell ermittelten Werte als vorzeichenbehafteten 2 oder 4-Byte Wert in μs. Dieser Datenpunkt ist der Zeitstempel der logischen Samplezeile 1.

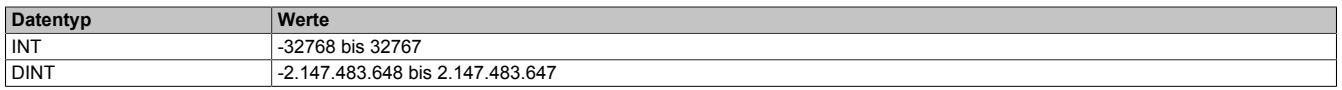

## **9.2.13.8.10 Systemkonfiguration**

Mit den folgenden Registern werden die Systemeinstellungen des Moduls parametriert.

## <span id="page-572-0"></span>**9.2.13.8.10.1 Register "CfO\_BaseConfig"**

Name:

CfO\_BaseConfig

Mit diesem Register können Einstellungen bezüglich der Behandlung im logischen Oversampling und der Datenerfassung konfiguriert werden.

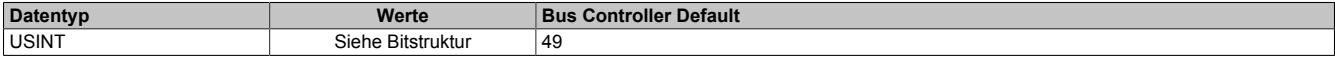

Bitstruktur:

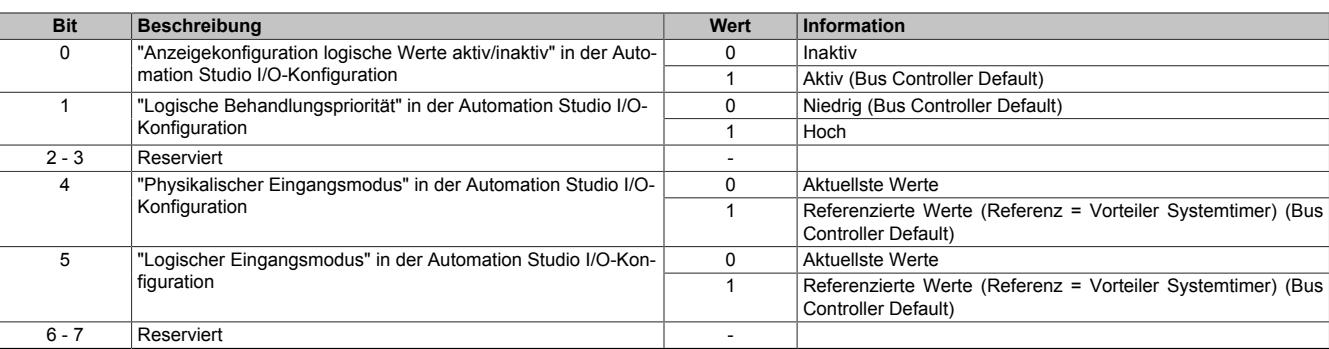

## **Priorität des logischen Oversampling**

• Einstellung niedrige Priorität

Die Aufbereitung des logischen und physikalischen Puffers läuft nicht im selben Kontext. Ergibt sich eine höhere Berechnungszeit im logischen Oversampling als die eingestellte Abtastzykluszeit kann mit dieser Einstellung und einem Vorteiler > 1 die logische Bearbeitung über mehrere Abtastzykluszeiten aufgeteilt werden. Die Samplezeilen des physikalischen und logischen Oversampling haben somit nicht automatische den gleichen Erfassungs- bzw. Berechnungszeitpunkt. Bei falscher Konfiguration des Vorteilers kann das logische Oversampling nicht erfolgreich bearbeitet werden.

• Einstellung hohe Priorität

Die Aufbereitung des logischen und physikalischen Puffers läuft im selben Kontext. Die Samplezeilen des physikalischen und logischen Oversampling haben den gleichen Erfassungsbzw. Berechnungszeitpunkt. Alle konfigurierten Funktionen müssen in der eingestellten Abtastzykluszeit ausgeführt werden können, ansonsten kommt es zu einer Zykluszeitverletzung und die Konfiguration muss entsprechend geändert werden. Die Einstellung des logischen Vorteilers hat hier keinen Einfluss, es wird nur das Datenaufkommen im logischen Oversampling begrenzt.

#### **Aktuelle oder referenzierte Werte bei logischem oder physikalischem Oversampling**

In einem ausgelastetem System kann es auch bei synchronen Zykluszeiteinstellungen durch die nötige Bearbeitung der Funktionen (X2X Link Bedienung, logisches und physikalisches Oversampling) zu Jitter im Abtastzyklus am Modul kommen. Die Folge ist eine unterschiedliche Anzahl von Samplezeilen in gleichen Zeiträumen. Darum sollten auch im zyklischen Abbild mehr Samples konfiguriert sein als rechnerisch nötig.

- Einstellung aktuelle Werte Die Übergabe der Samplezeilen an das übergeordnete System erfolgt so schnell wie möglich, wobei mehr oder weniger neue Samplezeilen auftreten können.
- Einstellung referenzierte Werte Bei dieser Einstellung wird der Jitter minimiert und bei optimaler Einstellung kommt es zu einer konstanten Anzahl an neuen Samplezeilen pro Zyklus. Bezüglich Reaktionszeit kann es allerdings zu Verzögerungen von mehreren Abtastzykluszeiten kommen.

# <span id="page-573-0"></span>**9.2.13.8.10.2 Register "CfO\_CycleTime"**

Name: CfO\_CycleTime "Physikalische Samplezeit" in der Automation Studio I/O-Konfiguration.

Mit diesem Register wird die Abtastzykluszeit am Modul eingestellt. Das Format ist ein 16.16 Bit vorzeichenloser 4 Byte Wert, wobei das HighWord die ganzzahligen μs und das LowWord die Nachkommastellen sind. Die Nachkommastellen ermöglichen eine genauere Anpassung an die X2X Zykluszeit. Die absolute Auflösung beträgt 1 μs.

Eingabewert = Zeit in μs \* 65536 Datentyp

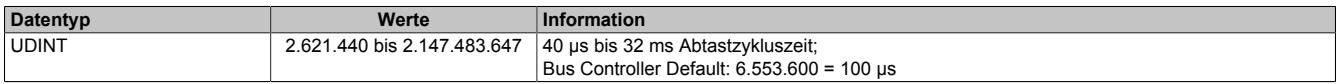

## <span id="page-573-2"></span>**9.2.13.8.10.3 Register "CfO\_Prescaler"**

Name:

CfO\_Prescaler

Dieses Register enthält den Vorteiler zur Einstellung der logischen Kanalbearbeitungszeit. Die tatsächliche logische Zykluszeit wird aus dem hier eingestellten Vielfachen der Abtastzykluszeit errechnet. Wenn für die physikalischen Samples eine sehr kurze Abtastzykluszeit benötigt wird, kann mit der zweiten Zeitbasis für die logischen Samples die Modullast reduziert werden.

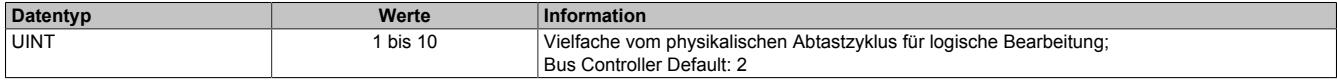

## <span id="page-573-1"></span>**9.2.13.8.10.4 Register "CfO\_SyncOffset"**

Name:

CfO\_SyncOffset

"Synchronisationsoffset" in der Automation Studio I/O-Konfiguration.

In diesem Register kann der Systemzyklus in 1 μs Schritten verschoben werden.

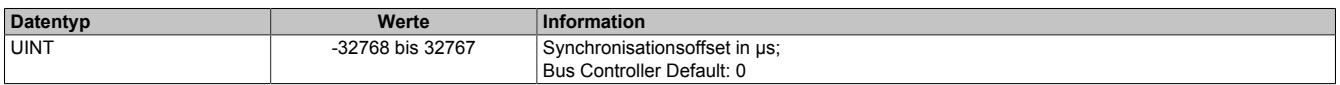

## **9.2.13.8.11 Skalierung**

Die analogen Eingangskanäle sind im Auslieferungszustand natürlich abgeglichen und normiert (Verstärkung = k; Offset = d). Zusätzlich steht eine benutzerdefinierte Normierung ([Verstärkung](#page-573-3) = ku; [Offset](#page-574-0) = du) zur Verfügung. Die Berechnung wird durch Zusammenfassung der Faktoren optimiert.

#### **Normierungsberechnung**

 $nom = k * Rohwert + d$ 

 $k = k * ku$ 

 $d = k * d + du$ 

Die hier errechneten Werte werden auf 16-Bit limitiert.

## <span id="page-573-3"></span>**9.2.13.8.11.1 Register "CfO\_UserGainCh"**

Name:

CfO\_UserGainCh01 bis CfO\_UserGainCh02

"Konfiguration Kanal 0x / Verstärkung" in der Automation Studio I/O-Konfiguration

Mit diesen Registern wird die Verstärkung für den entsprechenden Kanal eingestellt. Das Format ist ein 16.16 Bit vorzeichenbehafteter 4 Byte Wert, wobei das HighWord die Ganzzahlen und das LowWord die Nachkommastellen sind.

Eingabewert = Verstärkung ku \* 65536

Der Wert 65.535 entspricht dabei einer Verstärkung von 1.

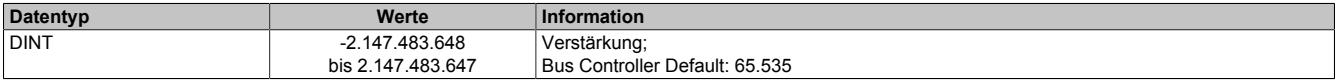

# <span id="page-574-0"></span>**9.2.13.8.11.2 Register "CfO\_UserOffsetCh"**

Name:

CfO\_UserOffsetCh01 bis CfO\_UserOffsetCh02 "Konfiguration Kanal 0x / Offset" in der Automation Studio I/O-Konfiguration

Mit diesen Registern wird der Offset für den entsprechenden Kanal eingestellt. Das Format ist ein 16.16 Bit vorzeichenbehafteter 4 Byte Wert, wobei das HighWord die Ganzzahlen und das LowWord die Nachkommastellen sind.

Eingabewert = Offset du \* 65536

Der Wert 65536 entspricht dabei einem Offset von 1.

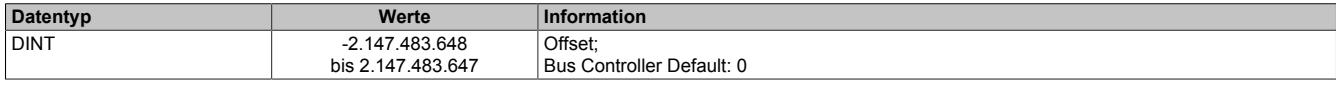

## **9.2.13.8.12 Eingangsfilter**

Das Modul ist mit einem individuell konfigurierbaren Eingangsfilter für jeden einzelnen Kanal ausgestattet. Es kann zwischen folgenden Filtern gewählt werden:

- Tiefpass 1. Ordnung
- Tiefpass 2. Ordnung
- IIR 2. Ordnung

Die Eckfrequenz für die Tiefpassfilter 1. und 2. Ordnung ist einstellbar. Für den IIR Filter müssen die Koeffizienten Alpha0, Alpha1, Alpha2, Beta1 und Beta2 konfiguriert werden.

# <span id="page-574-1"></span>**9.2.13.8.12.1 Register "CfO\_AlphaCh" und "CfO\_BetaCh"**

Name:

CfO\_Alpha0Ch01 bis CfO\_Alpha0Ch02 CfO\_Alpha1Ch01 bis CfO\_Alpha1Ch02 CfO\_Alpha2Ch01 bis CfO\_Alpha2Ch02 CfO\_Beta1Ch01 bis CfO\_Beta1Ch02 CfO\_Beta1Ch01 bis CfO\_Beta1Ch02

Mit diesen Registern werden die Koeffizienten für den IIR Filter eingestellt.

## **Abbildung als z-Übertragungsfunktion**

Die z-Übertragungsfunktion 2.ter Ordnung wird in Koeffizientenform (Nenner-Polynom Beta1, Beta2 und Zähler-Polynom Alpha0, Alpha1, Alpha2) angegeben. Die Übertragungsfunktion wird mit der Abtastzykluszeit gerechnet.

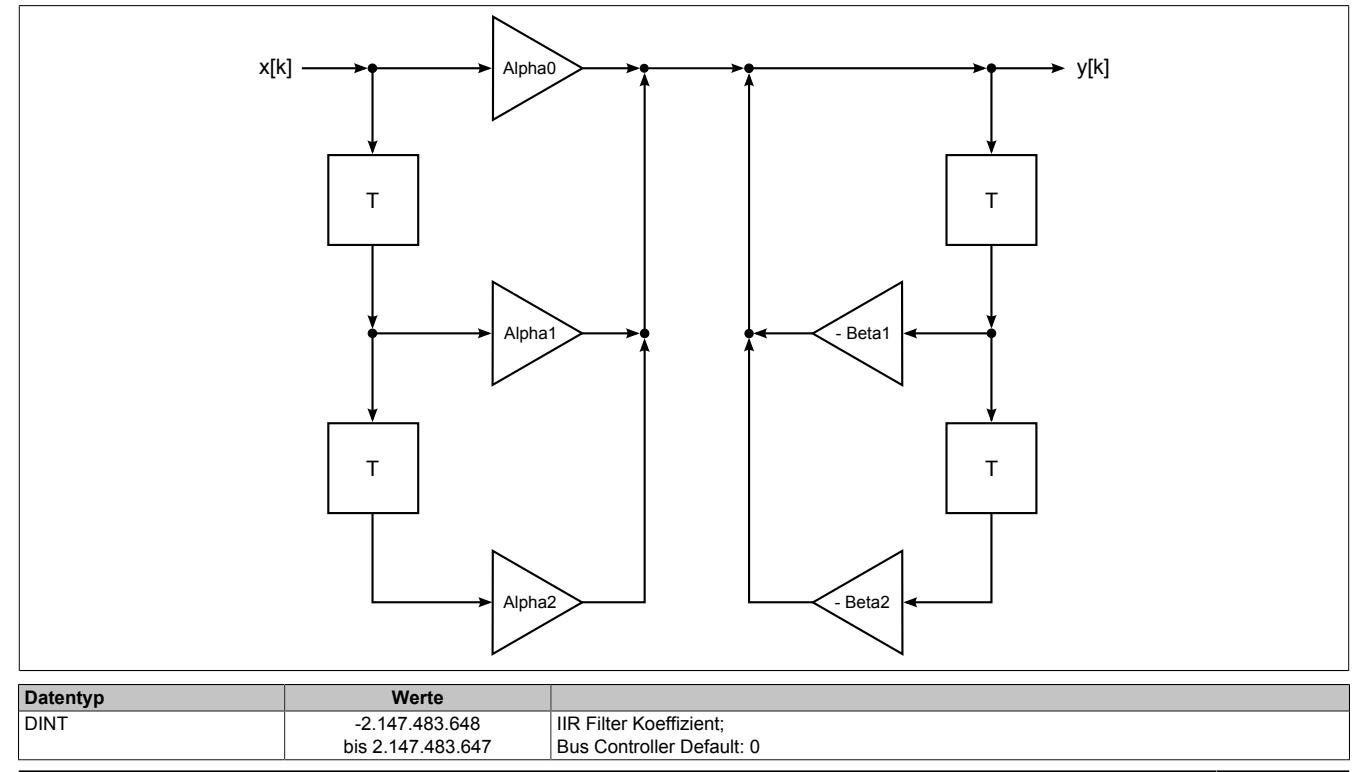

# <span id="page-575-1"></span>**9.2.13.8.12.2 Register "CfO\_CutOffFrequCh"**

Name:

CfO\_CutOffFrequCh01 bis CfO\_CutOffFrequCh02

Mit diesen Registern wird für den entsprechenden Kanal die Grenzfrequenz in Hertz für einen Tiefpass erster oder zweiter Ordnung eingestellt.

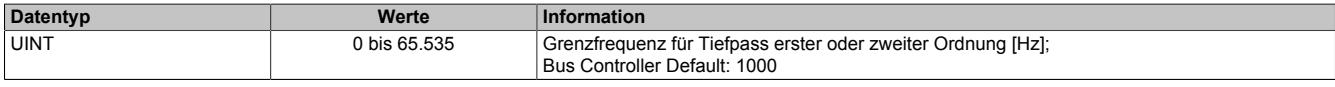

#### **9.2.13.8.13 Physikalische Konfiguration**

## <span id="page-575-0"></span>**9.2.13.8.13.1 Register "CfO\_ModeCh"**

Name:

CfO\_ModeCh01 bis CfO\_ModeCh02

In diesem Register kann die Betriebsart für jeden physikalischen Kanal konfiguriert werden.

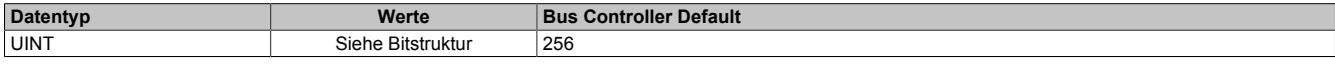

#### Bitstruktur:

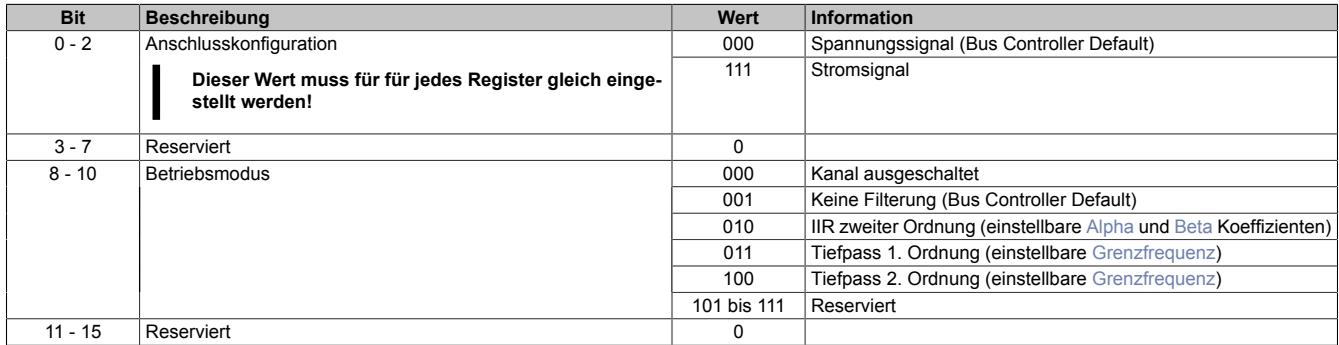

## **9.2.13.8.14 Logische Konfiguration**

#### **9.2.13.8.14.1 Betrieb im Funktionsmodell Standard**

Am Modul stehen 6 logische Kanäle zur Verfügung. Jeder Kanal kann mit einer der angeführten Funktionen konfiguriert werden:

- ["Addition zweier Kanäle mit Skalierung" auf Seite 577](#page-576-0)
- ["Integral Addition zweier Kanäle mit Skalierung" auf Seite 578](#page-577-0)
- ["Multiplikation zweier Kanäle mit Skalierung" auf Seite 579](#page-578-0)
- ["Integral Multiplikation zweier Kanäle mit Skalierung" auf Seite 580](#page-579-0)
- ["Komparatorfunktion zweier Kanäle" auf Seite 580](#page-579-1)
- ["Hysteresekomparator eines Kanals " auf Seite 580](#page-579-2)

Beim logischen Oversampling stehen neben den 16-Bit auch 32-Bit Datenpunkte auf Grund der möglichen Rechenergebnisse zur Verfügung. Welche verwendet werden, kann über die Automation Studio I/O-Konfiguration bzw. die Zuordnung der Datenpunkte ausgewählt werden.

Falls keine Notwendigkeit für 32-Bit Datenpunkte besteht, oder dies zu einer großen Einschränkung in der Datenpunktanzahl führen würde, kann die Skalierung zur Beschränkung des Zahlenbereichs auf 16-Bit verwendet werden.

Die Puffertiefe beim digitalen Komparator ist ebenfalls 16 Ergebnisse. Da es sich hier ja um ein Boolsches Ergebnis handelt, werden diese 16-Bits komprimiert in 2 Byte Datenpunkten übertragen.
## <span id="page-576-0"></span>**Addition**

Diese Funktion kann zur Summen- oder Differenzbildung zweier Kanäle verwendet werden. Zur Differenzbildung muß nur eine negative Skalierung eines Kanals konfiguriert werden.

### **Berechnung**

Samplezeile = (Kanal 1 \* Skalierung 1) + (Kanal 2 \* Skalierung 2)

Die Berechnung der Addition wird intern als 32-Bit im 16.16 Format ausgeführt, wobei die Daten der Quellkanäle als Ganzzahlig (ins HighWord übernommen) bewertet werden und es zu Nachkommastellen durch die Skalierungen kommen kann. Bei Anzeige als logisches 32-Bit Ergebnis sind diese Nachkommastellen sichtbar, bei Anzeige als 16-Bit Wert wird nur das ganzzahlige HighWord verwendet.

### **Beispiel**

Kanal 1 = 2000 Kanal 2 = 1000, Beide Skalierungen = 1

### **Ergebnis**

 $3000$ , $x = (2000)$ , $x * 1$ , $0) + (1000)$ , $x * 1$ , $0)$ Bei 32-Bit Darstellung = 196608000 = 0xBB80000 Bei 16-Bit Darstellung = 3000 = 0xBB8

## **Information:**

**Der maximale Wert für Kanal 1 und 2 kann nur 32767 betragen, ansonsten kommt es zu einem Überlauf der Addition. Sind Werte größer 32767 möglich, muß der Wertebereich mit der Skalierung eingeschränkt werden.**

## <span id="page-577-0"></span>**Integral der Addition**

Diese Funktion kann zur applikativen Mittelwertbildung der Kanäle oder zur Berechnung der durchschnittlichen Abweichung/Differenz zweier Kanäle über n Abtastungen verwendet werden. In jedem Zyklus wird zuerst die Addition der Kanäle ausgeführt, dann die Summenbildung mit dem vorhergehenden Wert in der aktuellen Sample Line gespeichert. Je nach verwendetem Ergebnisdatentyp (16 oder 32-Bit) kommt es früher oder später nach n Samples durch die fortlaufende Integration zum Überlauf der Berechnung. Wegen des vorzeichenbehafteten Ergebniswertes muß applikativ dafür gesorgt werden, das die Anzahl n der Abtastungen klein genug gewählt wird, sodaß die Integralbildung weniger als den halben Wertebereich beträgt. Unter dieser Voraussetzung kann die Mittelwertbildung trotz eines Überlaufs korrekt berechnet werden.

### **Berechnung**

Ergebnis Sample Line = Integral ( (Kanal 1 \* Skalierung 1) + (Kanal 2 \* Skalierung 2) )

Die Berechnung der Addition wird intern als 32-Bit im 16.16 Format ausgeführt, wobei die Daten der Quellkanäle als Ganzzahlig (ins HighWord übernommen) bewertet werden und es zu Nachkommastellen durch die Skalierungen kommen kann. Bei Anzeige als logisches 32-Bit Ergebnis sind diese Nachkommastellen sichtbar, bei Anzeige als 16-Bit Wert wird nur das ganzzahlige HighWord verwendet.

### **Beispiel**

Kanal 1 = 2000 Kanal 2 = 1000 Beide Skalierungen = 1

### **Ergebnis**

 $3000$ , $x = (2000)$ , $x * 1$ , $0) + (1000)$ , $x * 1$ , $0)$ Bei 32-Bit Darstellung = 196608000 = 0xBB80000. Bei 16-Bit Darstellung = 3000 = 0xBB8

Der Mittelwert kann nun folgend berechnet werden:

n = Anzahl der Abtastungen / Sample Lines Wert $_\mathrm{\mathsf{x}}$  = Wert aus der Sample Line  $\mathrm{\mathsf{x}}\rightarrow$  neuerer Wert Wert<sub>(x-n)</sub> = Wert aus der Sample Line x-n  $\rightarrow$  älterer Wert, n Abtastung zurück

Mittelwert = ( Wert<sub>x</sub> - Wert<sub>(x-n)</sub> ) / n

# **Information:**

**Der maximale Wert für Kanal 1 und 2 kann nur 32767 betragen, ansonsten kommt es zu einem Überlauf der Addition. Sind Werte größer 32767 möglich, muß der Wertebereich mit der Skalierung eingeschränkt werden.**

## <span id="page-578-0"></span>**Multiplikation**

Diese Funktion kann zur momentan Effektivleistungsberechnung P = U \* I verwendet werden.

### **Berechnung**

Samplezeile = Kanal 1 \* Kanal 2 \* Skalierung

Die Berechnung der Multiplikation wird intern als 32-Bit Wert ausgeführt, die 16-Bit Daten der Quellkanäle werden ins LowWord übernommen. Bei Anzeige als logischen 32-Bit Wert ist das gesamte Ergebnis sichtbar (kein Überlauf der Multiplikation bei Skalierung ≤1 möglich). Bei Anzeige als 16-Bit Wert wird nur das HighWord verwendet. Die 16-Bit Werte dienen bei Verlust an Genauigkeit dazu, mehr Datenpunkte übertragen zu können.

### **Beispiel**

Kanal 1 = 2000 Kanal 2 = 1000 Skalierung = 1

### **Ergebnis**

 $2000000 = (2000 * 1000 * 1,0)$ Bei 32-Bit Darstellung = 2000000 = 0x1E8480 Bei 16-Bit Darstellung = 30 = 0x1E

## **Information:**

**Ist eine höhere Genauigkeit am 16-Bit Wert nötig, kann über die Skalierung in Schritten zu 2n (... \*128, \* 256, ...) die Bitwertigkeit verschoben werden. Hier muß natürlich wieder darauf geachtet werden, daß die Eingangswerte der Quellkanäle begrenzt sein müssen, sonst kommt es zu einem Überlauf in der Multiplikation.**

## <span id="page-579-0"></span>**Integral der Multiplikation**

Diese Funktion kann zur applikativen Mittelwertbildung der Wirkleistung verwendet werden. In jedem Zyklus wird zuerst die Multiplikation der Kanäle ausgeführt, dann die Summenbildung mit dem vorhergehenden Wert in der aktuellen Sample Line gespeichert. Je nach verwendetem Ergebnisdatentyp (16 oder 32-Bit) kommt es früher oder später nach "n" Samples durch die fortlaufende Integration zum Überlauf der Berechnung. Wegen des vorzeichenbehafteten Ergebniswertes muß applikativ dafür gesorgt werden, das die Anzahl n der Abtastungen klein genug gewählt wird, sodaß die Integralbildung weniger als den halben Wertebereich beträgt. Unter dieser Voraussetzung kann die Mittelwertbildung trotz eines Überlaufs korrekt berechnet werden.

### **Berechnung**

Samplezeile = Integral ( Kanal 1 \* Kanal 2 \* Skalierung )

Die Berechnung der Multiplikation wird intern als 32-Bit Wert ausgeführt, die 16-Bit Daten der Quellkanäle werden ins LowWord übernommen. Bei Anzeige als logischen 32-Bit Wert ist das gesamte Ergebnis sichtbar (kein Überlauf der Multiplikation bei Skalierung ≤1 möglich). Bei Anzeige als 16-Bit Wert wird nur das HighWord verwendet. Die 16-Bit Werte dienen bei Verlust an Genauigkeit dazu, mehr Datenpunkte übertragen zu können.

### **Beispiel**

Kanal 1 = 2000, Kanal 2 = 1000 Skalierung = 1

## **Ergebnis**

 $2000000 = (2000 * 1000 * 1,0)$ Bei 32-Bit Darstellung = 2000000 = 0x1E8480 Bei 16-Bit Darstellung = 30 = 0x1E.

Der Mittelwert kann nun folgend berechnet werden:

n = Anzahl der Abtastungen / Sample Lines Wert $_\mathrm{\mathsf{x}}$  = Wert aus der Sample Line  $\mathrm{\mathsf{x}}\rightarrow$  neuerer Wert Wert<sub>(x-n)</sub> = Wert aus der Sample Line x-n  $\rightarrow$  älterer Wert, n Abtastung zurück

Mittelwert = ( Wert<sub>x</sub> - Wert<sub>(x-n)</sub> ) / n

# **Information:**

**Ist eine höhere Genauigkeit am 16-Bit Wert nötig, kann über die Skalierung in Schritten zu 2<sup>n</sup> (... \*128, \* 256, ...) die Bitwertigkeit verschoben werden. Hier muß natürlich wieder darauf geachtet werden, daß die Eingangswerte der Quellkanäle begrenzt sein müssen, sonst kommt es zu einem Überlauf in der Multiplikation.**

### <span id="page-579-1"></span>**Kanalkomparator**

Diese Funktion kann zum Vergleich von Kanalwerten verwendet werden. Dabei gilt:

- Kanal  $1 >$  Kanal  $2 = 1$
- Kanal  $1 <$  Kanal  $2 = 0$
- Kanal 1 = Kanal 2 = Zustand vor Wertegleichheit

### **Berechung**

Samplezeile (Bit) = Vergleich (Kanalwert1 mit Kanalwert2)

### <span id="page-579-2"></span>**Hysteresekomparator**

Diese Funktion kann zur Überwachung von Grenzbereichsüberschreitungen der Kanälen verwendet werden. Dabei gilt:

- Kanal  $>$  oberer Schwellwert = 1
- Kanal  $\lt$  unterer Schwellwert = 0
- Kanal innerhalb Schwellen = Wert vor Eintritt

### **Berechnung**

Samplezeile (Bit) = Vergleich ((Kanalwert mit unterer Schwellwert) und (Kanalwert mit oberen Schwellwert))

## **9.2.13.8.14.2 Betrieb im Funktionsmodell Bus Controller**

Bei Betrieb am Bus Controller stehen für jeden der analogen Eingangskanäle neben der physikalischen Wertausgabe auch 4 logische Funktionen zur Verfügung. Jeder Kanal kann mit einer der angeführten Funktionen konfiguriert werden:

- ["Physikalische Werteausgabe" auf Seite 581](#page-580-0) (Defaulteinstellung)
- ["Addition zweier Kanäle mit Skalierung" auf Seite 577](#page-576-0)
- ["Integral Addition zweier Kanäle mit Skalierung" auf Seite 578](#page-577-0)
- ["Multiplikation zweier Kanäle mit Skalierung" auf Seite 579](#page-578-0)
- ["Integral Multiplikation zweier Kanäle mit Skalierung" auf Seite 580](#page-579-0)
- ["Komparatorfunktion zweier Kanäle" auf Seite 580](#page-579-1)
- ["Hysteresekomparator eines Kanals " auf Seite 580](#page-579-2)

Als Unterschiede zum Standard Funktionsmodell sind hier das Oversampling und die beiden Digitalkomparatoren nicht unterstützt. Es gibt also pro Update Zyklus nur einen neu generierten Wert pro Kanal. Als weiteren Unterschied gibt es anstelle von 6 nur 4 logische Berechnungskanäle.

Die logischen Funktionen Addition, Integral der Addition, Multiplikation und Integral der Multiplikation unterscheiden sich in Konfiguration und Funktion bei Betrieb des Moduls am Bus Controller nicht vom Standard Funktionsmodell.

### <span id="page-580-0"></span>**Physikalische Wertanzeige**

Die pyhsikalische Werteanzeige im Funktionsmodell Bus Controller wird automatisch initialisiert und stellt eine Sonderform der logischen Funktion "Addition" mit festen Skalierungsfaktoren dar.

## **Berechnung**

Ergebnis = Kanalwert Verwendete Formel für die Addition: Ergebnis = (Kanalwert1 \* 1) + (Kanalwert2 \* 0)

# **Information:**

**In diesem Funktionsmodell stehen nur die 4 physikalischen Eingangskanäle zur Verfügung und die Skalierungsfaktoren besitzen festgelegte Werte.**

## <span id="page-581-1"></span>**9.2.13.8.14.3 Register "CfO\_LogChMode"**

Name:

CfO\_LogCh01Mode bis CfO\_LogCh06Mode

"Logische Konfiguration Kanal 0x / Addition" in der Automation Studio I/O-Konfiguration

"Logische Konfiguration Kanal 0x / Integral der Addition" in der Automation Studio I/O-Konfiguration

"Logische Konfiguration Kanal 0x / Multiplikation" in der Automation Studio I/O-Konfiguration

"Logische Konfiguration Kanal 0x / Integral der Multiplikation" in der Automation Studio I/O-Konfiguration

"Logische Konfiguration Kanal 0x / Kanalkomparator" in der Automation Studio I/O-Konfiguration

"Logische Konfiguration Kanal 0x / Hysteresekomparator" in der Automation Studio I/O-Konfiguration

"Logische Konfiguration Kanal 0x / Physikalische Wertanzeige " in der Automation Studio I/O-Konfiguration

In diesem Register kann die Betriebsart für jeden logischen Kanal konfiguriert werden.

Die Auswahl der zu benutzenden Quellen für jeden logischen Kanal erfolgen durch die Register ["CfO\\_LogCh0NSource0x" auf Seite 582.](#page-581-0) Die zusätzlich benötigten Funktionsparameter werden in den Registern ["CfO\\_LogCh0NFuncPar0x" auf Seite 583](#page-582-0) konfiguriert. "N" steht dabei für den zu verwendenen logischen Kanal und "x" für Quelle bzw. Funktion 0 oder 1.

Folgenden Verknüpfungen können durchgeführt werden:

- Addition: Ergebnis = (Quelle0 \* Funktionsparameter0) + (Quelle1 \* Funktionsparameter1)
- Integral der Addition: Ergebnis = Σ(Quelle0 \* Funktionsparameter0) + (Quelle1 \* Funktionsparameter1)
- Multiplikation: Ergebnis = Quelle0 \* Quelle1 \* Funktionsparameter0
- Integral der Multiplikation: Ergebnis = Σ(Quelle0 \* Quelle1 \* Funktionsparameter0)
- Kanalkomparator: Ergebnis = Vergleich Quelle0 mit Quelle1
- Hysteresekomparator: Ergebnis = Vergleich Quelle0 mit (Unterer Schwellwert = Funktionsparameter0) und (Oberer Schwellwert = Funktionsparameter1)
- Physikalische Wertanzeige: Ergebnis =  $(Quelle0 * 1) + (Quelle1 * 0)$

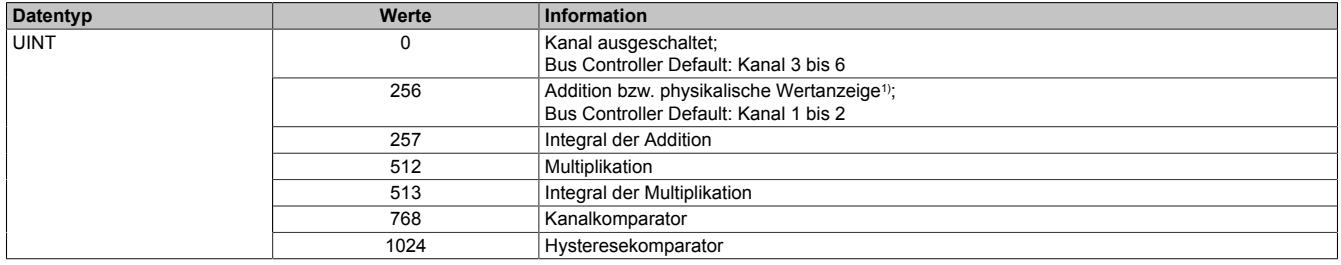

<span id="page-581-0"></span>1) Bei der physikalischen Wertanzeige werden nur die Register CfO\_LogCh01Mode bis CfO\_LogCh02Mode verwendet.

### **9.2.13.8.14.4 Register "CfO\_LogChSource"**

Name:

CfO\_LogCh01Source00 bis CfO\_LogCh06Source00 CfO\_LogCh01Source01 bis CfO\_LogCh06Source01

In diesen Registern können die Quellregister für den im Register ["CfO\\_LogCh0NMode" auf Seite 582](#page-581-1) eingestellten Betriebsmodus des logischen Kanals ausgewählt werden.

Im Namen steht "Source00" für Quellregister 0 und "Source01" für Quellregister 1.

Im Modus [Physikalische Wertanzeige](#page-580-0) werden beide Quellregister mit derselben Kanalnummer beschrieben.

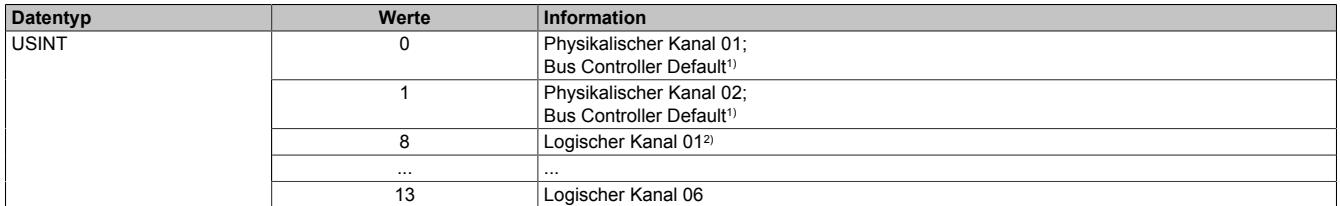

1) **Werte**

Kanal  $1:0$ 

2) Im Funktionsmodell Bus Controller können die logischen Kanäle nicht verwendet werden.

Kanal 2: 1 Kanal 3 bis 6: 0

## <span id="page-582-0"></span>**9.2.13.8.14.5 Register "CfO\_LogChFuncPar"**

Name:

CfO\_LogCh01FuncPar00 bis CfO\_LogCh06FuncPar00 CfO\_LogCh01FuncPar01 bis CfO\_LogCh06FuncPar01

In diesen Registern können zusätzliche Funktionsparameter für die im Register ["CfO\\_LogCh0NMode" auf Seite](#page-581-1) [582](#page-581-1) eingestellten Betriebsmodus des logischen Kanals konfiguriert werden.

Je nach Betriebsmodus ist die Bedeutung des Funktionsparameter unterschiedlich.

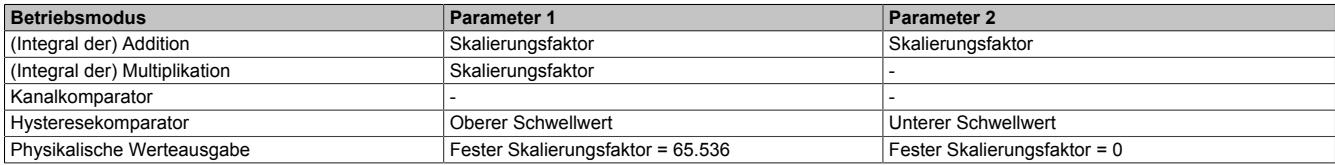

Der Wert 65.536 entspricht dabei einer Skalierung oder einem Schwellwert von 1.

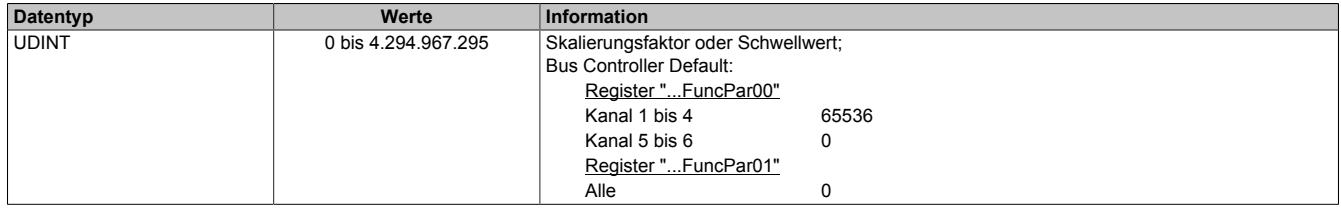

### **9.2.13.8.15 Fehlerregister**

Die Register zur Fehleranzeige und Quittierung werden je nach Funktionsmodell zyklisch oder azyklisch übertragen.

### **9.2.13.8.15.1 Register "CfO\_ErrorID1017"**

Name:

CfO\_ErrorID1017

Automatische Aktivierung durch die Automation Studio I/O-Konfiguration.

Mit diesem Register können die Standardfehlermeldungen aktiviert werden. Die Summenfehler der Kanäle werden abgeleitet aus den einzelnen erweiterten Fehlerstatus wie z. B. Unterlauf, Überlauf des Eingangsbereiches am Analogwert. Die Fehlerstatus des Oversampling ergeben sich aus einer Zykluszeitverletzung der eingestellten Abtastzykluszeit.

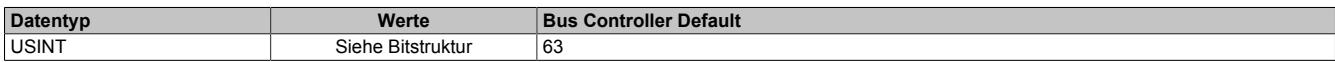

## Bitstruktur:

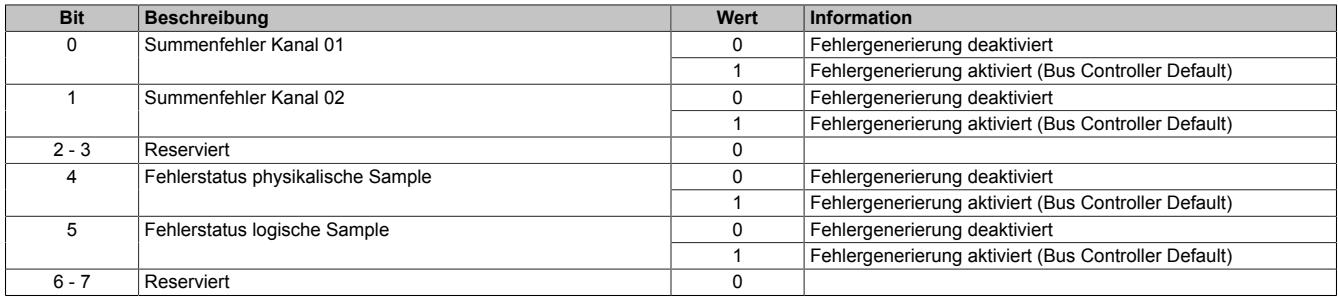

## **9.2.13.8.15.2 Register "CfO\_ErrorID0x0x"**

## Name:

CfO\_ErrorID0007

Automatische Aktivierung in der Automation Studio I/O-Konfiguration durch Auswahl von "Erweiterter Fehlerstatusinformation" und Kanalaktivierung.

Mit diesem Register können die erweiterten Fehlermeldungen der analogen Kanäle 1 und 2 aktiviert werden. Die Bedeutung der einzelnen Bits sind:

- **Bereichsüberschreitung:** Das analoge Eingangssignal ist außerhalb des spezifierten Arbeitsbereichs.
- **Filterfehler:** Das eingestellte Filtertheorem kann nicht berechnet werden (Parameterfehler).
- **Unterlauf:** Das Eingangssignal ist kleiner als der untere Grenzwert.
- **Überlauf:** Das Eingangssignal ist größer als der obere Grenzwert.

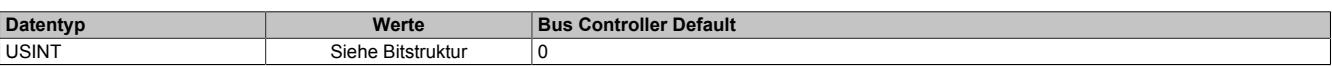

### Bitstruktur:

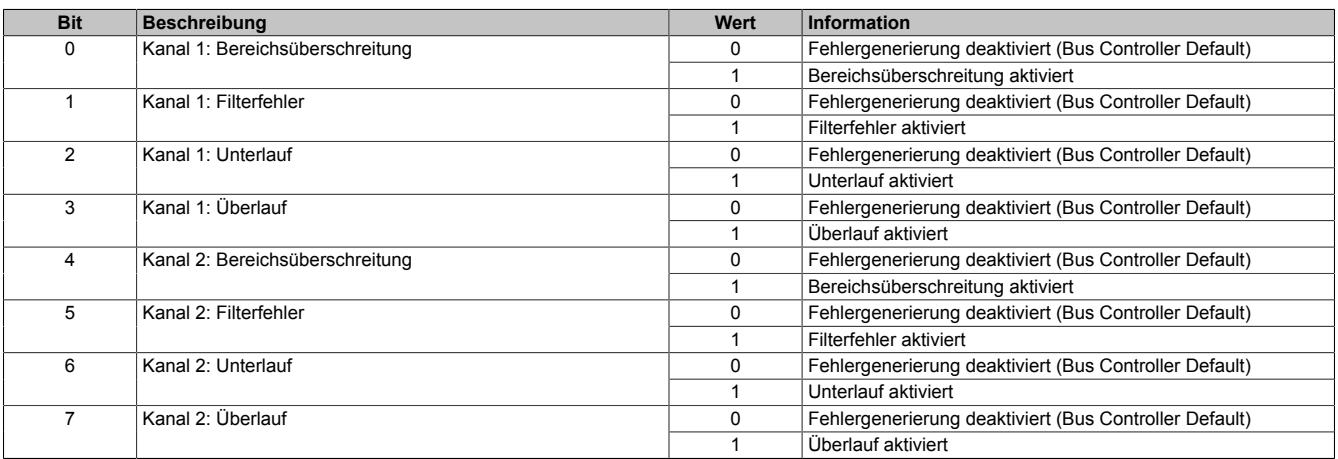

### <span id="page-583-0"></span>**9.2.13.8.15.3 Register "Standardfehler"**

Name: Channel01Error bis Channel02Error PhysicalError **LogicalError** 

In diesem Register werden die Summenfehler abgebildet.

Alle konfigurierten Funktionen des physikalischen und logischen Oversampling müssen prinzipiell in der konfigurierten Abtastzykluszeit durchgeführt werden können, ansonsten kommt es zu diesen Fehlermeldungen. Das System kann mit Einstellungen der Bearbeitungspriorität und des Vorteilers für das logische Oversampling zusätzlich angepasst werden.

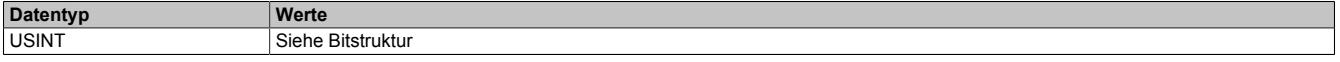

## Bitstruktur:

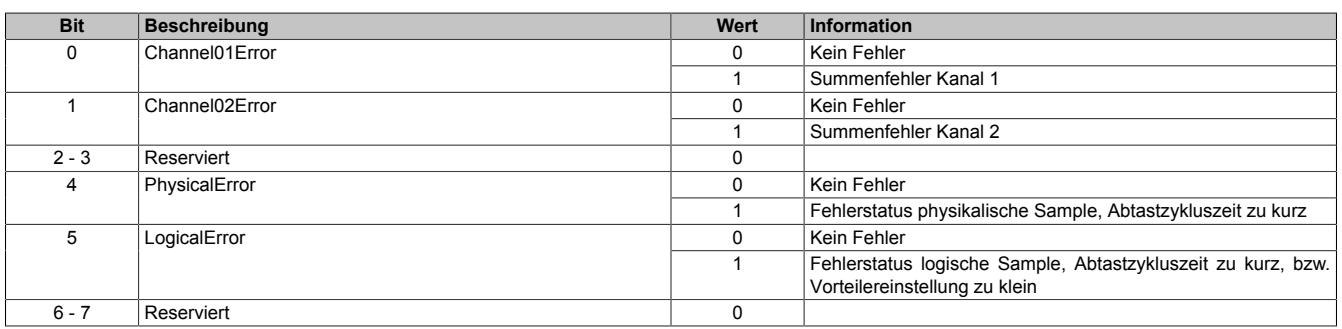

## **9.2.13.8.15.4 Register "Standardfehler quittieren"**

Name: AckChannel01Error bis AckChannel02Error AckPhysicalError AckLogicalError

In diesem Register können die Fehlermeldungen des Registers ["Standardfehler" auf Seite 584](#page-583-0) durch Setzen des jeweiligen Bits quittiert werden.

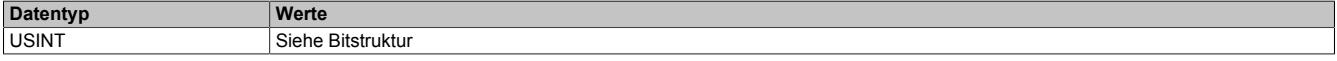

### Bitstruktur:

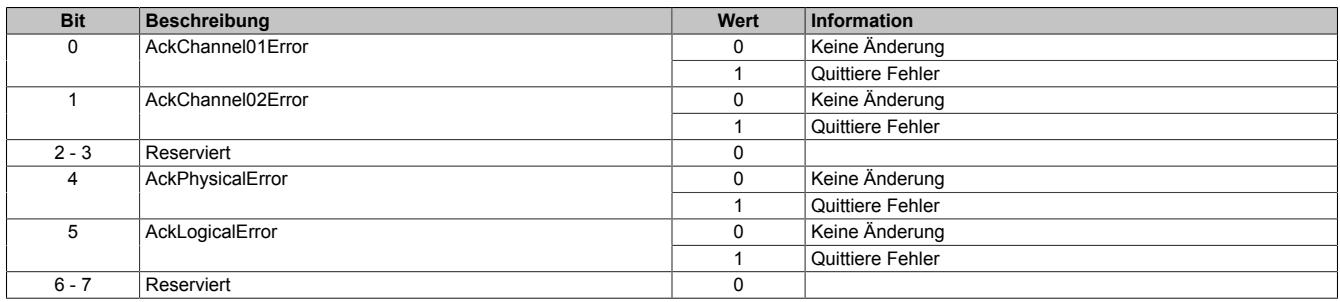

### <span id="page-584-0"></span>**9.2.13.8.15.5 Register "Erweiterte Kanalfehlermeldungen"**

Name:

Channel01OutOfRange bis Channel02OutOfRange Channel01FilterError bis Channel02FilterError Channel01Underflow bis Channel02Underflow Channel01Overflow bis Channel02Overflow

In diesen Registern werden die Fehlerzustände der Eingangskanäle 1 und 2 angezeigt.

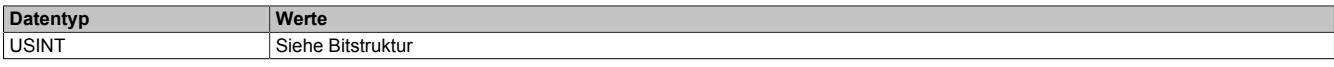

#### Bitstruktur:

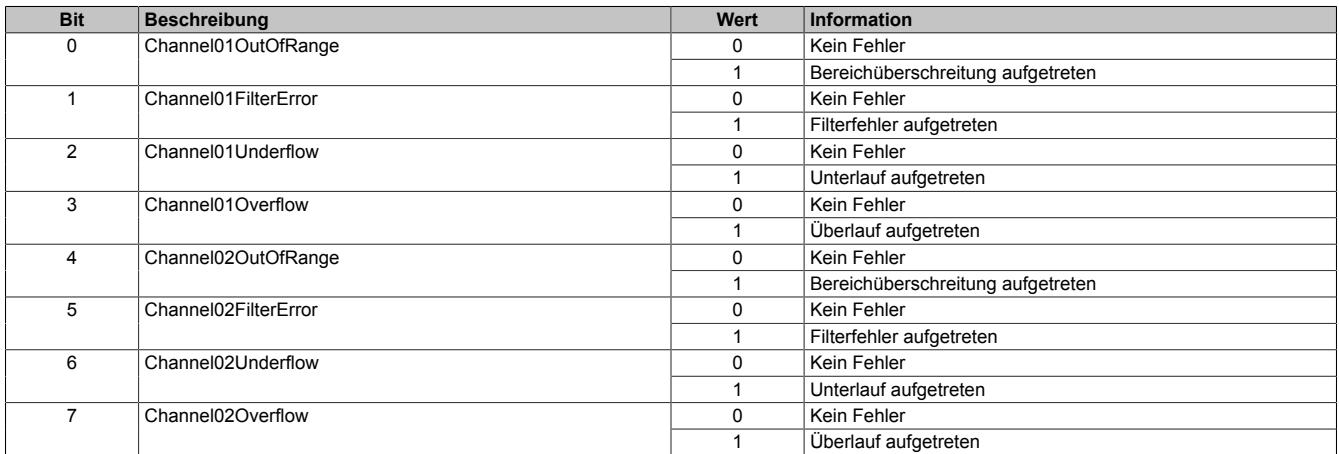

## **9.2.13.8.15.6 Register "Erweiterte Kanalfehlermeldungen quittieren"**

Name:

AckChannel01OutOfRange bis AckChannel02OutOfRange AckChannel01FilterError bis AckChannel02FilterError AckChannel01Underflow bis AckChannel02Underflow AckChannel01Overflow bis AckChannel02Overflow

In diesem Register können die Fehlermeldungen der Register ["Erweiterte Kanalfehlermeldungen" auf Seite 585](#page-584-0) durch Setzen des jeweiligen Bits quittiert werden.

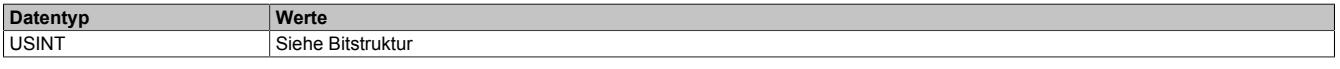

Bitstruktur:

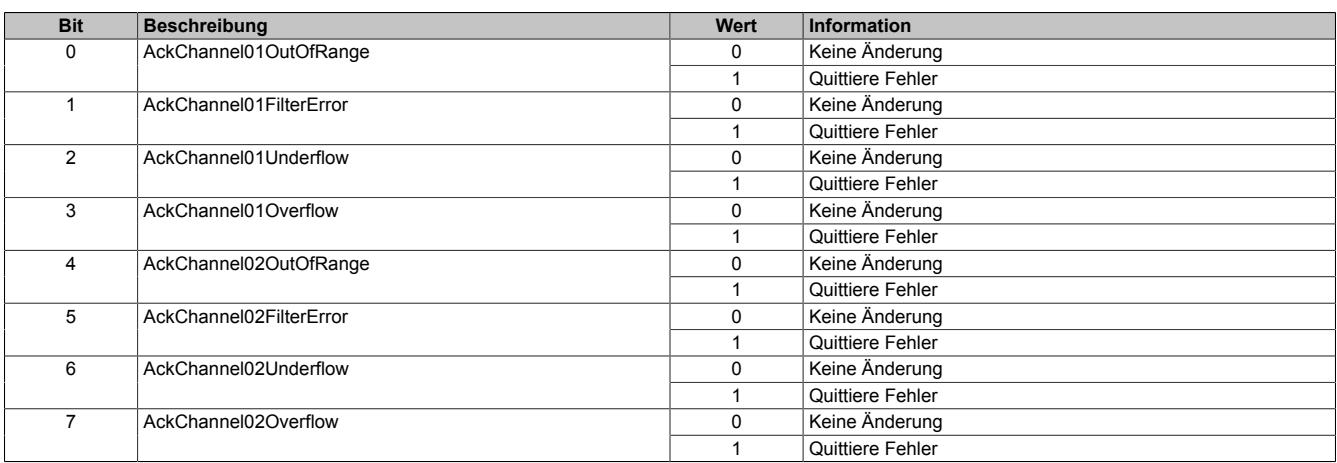

### **9.2.13.8.16 Minimale Zykluszeit**

Die minimale Zykluszeit gibt an, bis zu welcher Zeit der Buszyklus heruntergefahren werden kann, ohne dass Kommunikationsfehler auftreten. Es ist zu beachten, dass durch sehr schnelle Zyklen die Restzeit zur Behandlung der Überwachungen, Diagnosen und azyklischen Befehle verringert wird.

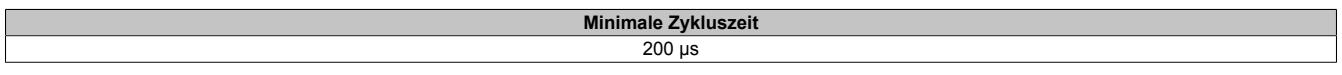

### **9.2.13.8.17 Minimale I/O-Updatezeit**

Es gibt hier keine Einschränkung bzw. keine Abhängigkeit zur Buszykluszeit.

Die I/O-Updatezeit wird über das Register "Abtastzeit" eingestellt. Die schnellst mögliche Abtastzeit ist abhängig von der Anzahl der zu wandelnden Kanäle und der Konfiguration.

## **9.2.14 X20AI4222**

Version des Datenblatts: 1.21

### **9.2.14.1 Allgemeines**

Das Modul ist mit 4 Eingängen mit 13 Bit, inkl. Vorzeichen, digitaler Wandlerauflösung ausgestattet. Es können Spannungssignale im Bereich von ±10 V erfasst werden.

- 4 analoge Eingänge ±10 V
- 13 Bit digitale Wandlerauflösung

## **9.2.14.2 Bestelldaten**

| <b>Bestellnummer</b> | Kurzbeschreibung                                                                                           | Abbildung |
|----------------------|----------------------------------------------------------------------------------------------------|-----------|
|                      | Analoge Eingänge                                                                                           |           |
| X20AI4222            | X20 Analoges Eingangsmodul, 4 Eingänge, ±10 V, 13 Bit Wand-<br>lerauflösung, Eingangsfilter parametrierbar |           |
|                      | Erforderliches Zubehör                                                                                     |           |
|                      | <b>Busmodule</b>                                                                                           |           |
| X20BM11              | X20 Busmodul, 24 VDC codiert, interne I/O-Versorgung durch-<br>verbunden                                   |           |
| X20BM15              | X20 Busmodul, mit Knotennummernschalter, 24 VDC codiert,                                                   |           |
|                      | interne I/O-Versorgung durchverbunden                                                                      | <b>PH</b> |
|                      | <b>Feldklemmen</b>                                                                                         | m         |
| X20TB12              | X20 Feldklemme, 12-polig, 24 VDC codiert                                                                   |           |

Tabelle 84: X20AI4222 - Bestelldaten

## **9.2.14.3 Technische Daten**

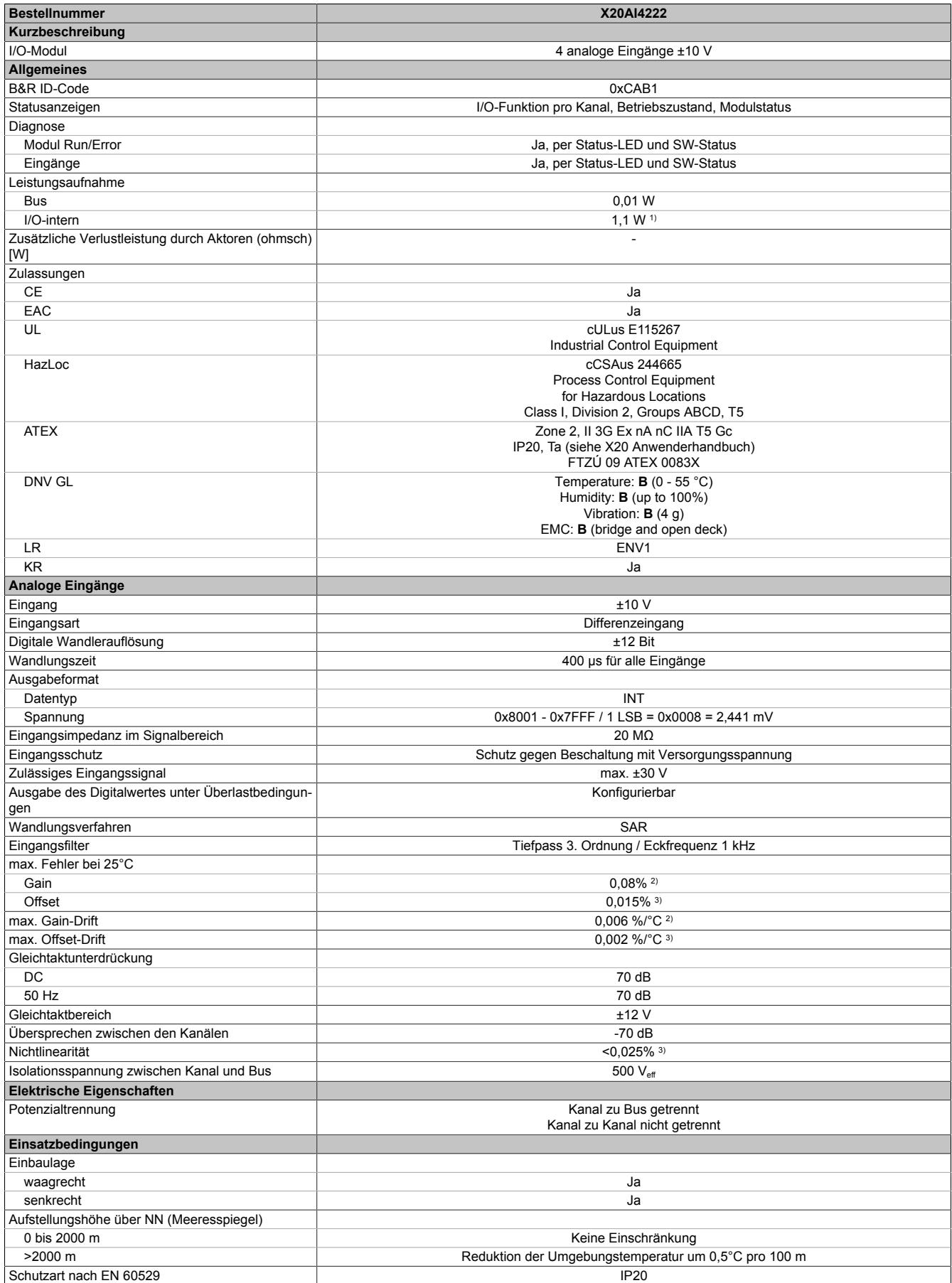

Tabelle 85: X20AI4222 - Technische Daten

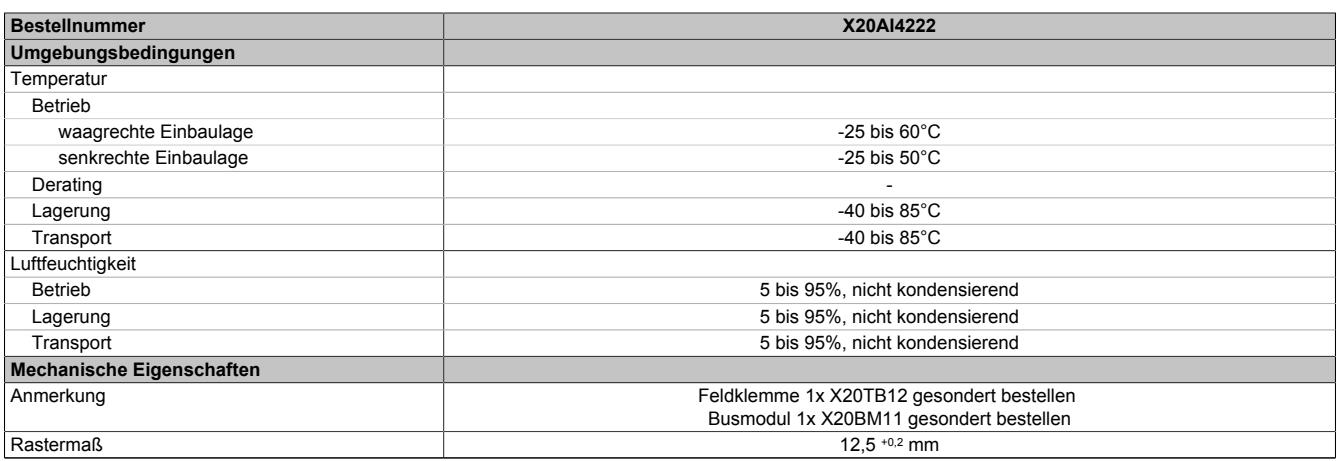

#### Tabelle 85: X20AI4222 - Technische Daten

1) Zur Reduktion der Verlustleistung empfiehlt B&R nicht verwendete Eingänge an der Klemme zu brücken.

2) Bezogen auf den aktuellen Messwert.<br>3) Bezogen auf den Messbereich 20 V.

Bezogen auf den Messbereich 20 V.

### **9.2.14.4 Status-LEDs**

Für die Beschreibung der verschiedenen Betriebsmodi siehe ["Diagnose-LEDs" auf Seite 3812](#page-3811-0).

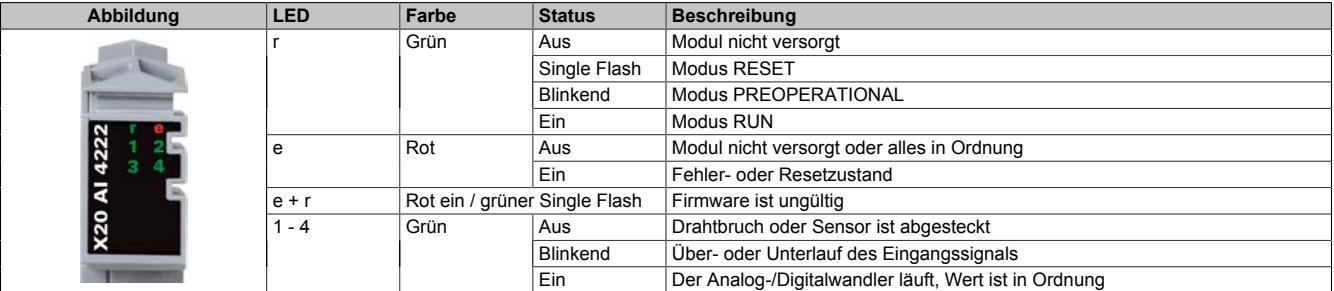

## **9.2.14.5 Anschlussbelegung**

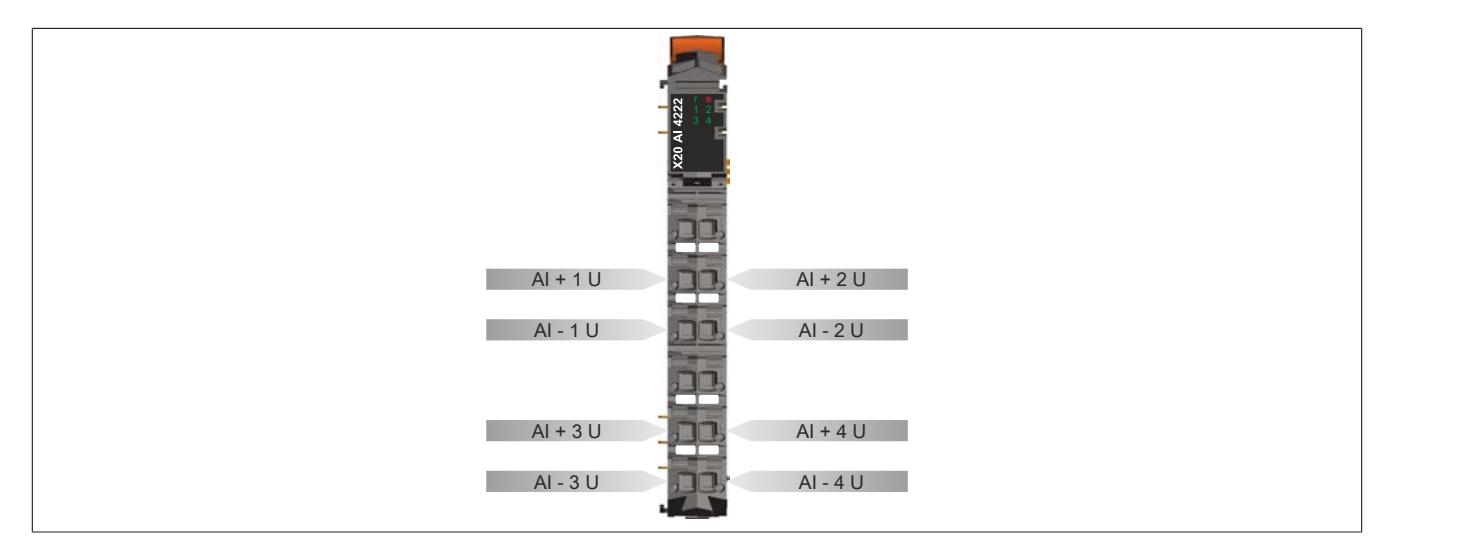

## **9.2.14.6 Anschlussbeispiel**

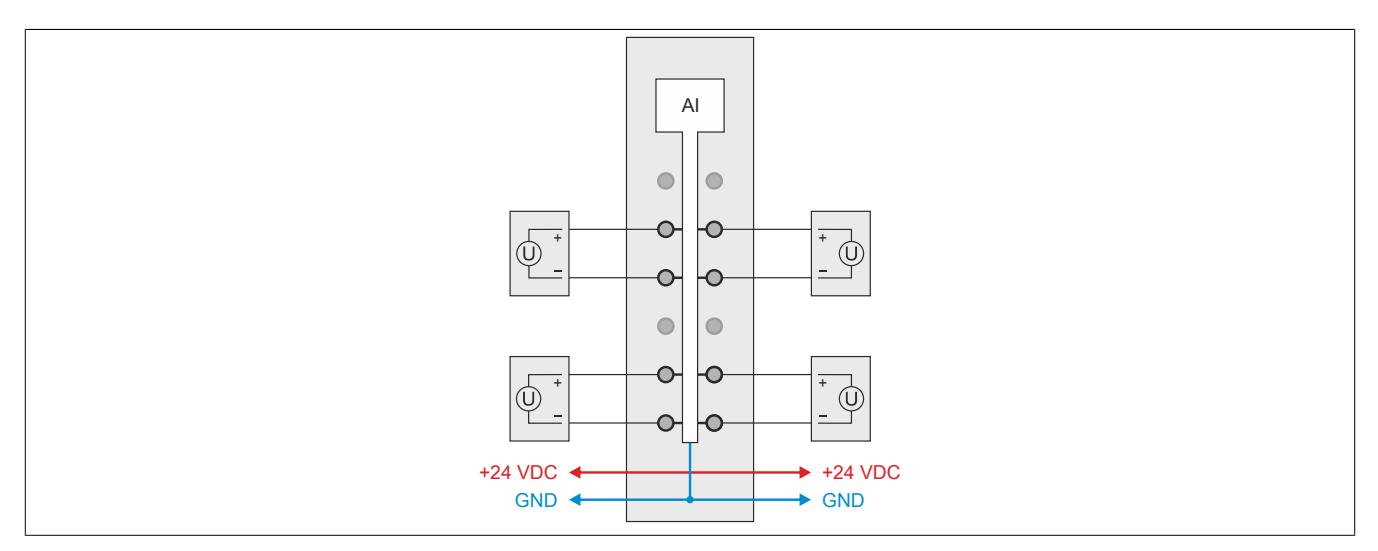

## **9.2.14.7 Eingangsschema**

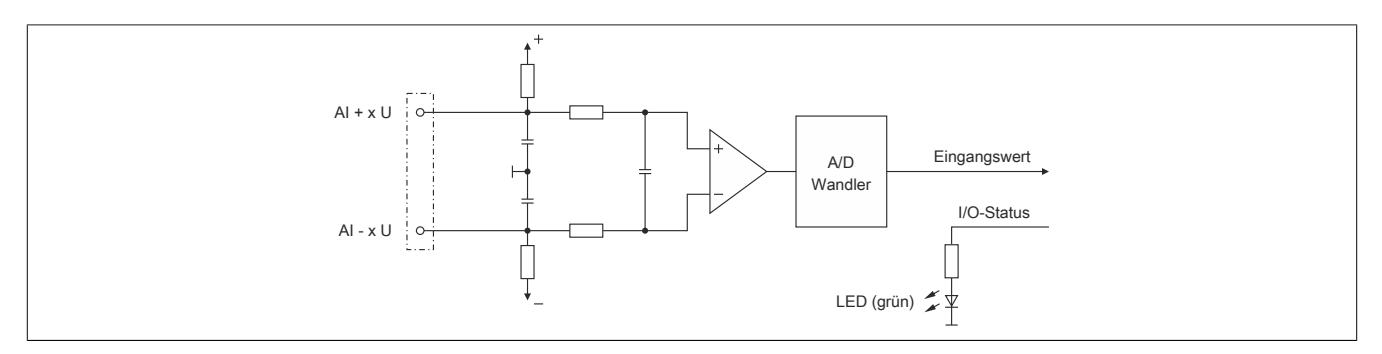

### **9.2.14.8 Registerbeschreibung**

### **9.2.14.8.1 Allgemeine Datenpunkte**

Neben den in der Registerbeschreibung beschriebenen Registern verfügt das Modul über zusätzliche allgemeine Datenpunkte. Diese sind nicht modulspezifisch, sondern enthalten allgemeine Informationen wie z. B. Seriennummer und Hardware-Variante.

Die allgemeinen Datenpunkte sind im Abschnitt ["Allgemeine Datenpunkte" auf Seite 3815](#page-3814-0) beschrieben.

### **9.2.14.8.2 Funktionsmodell 0 - Standard**

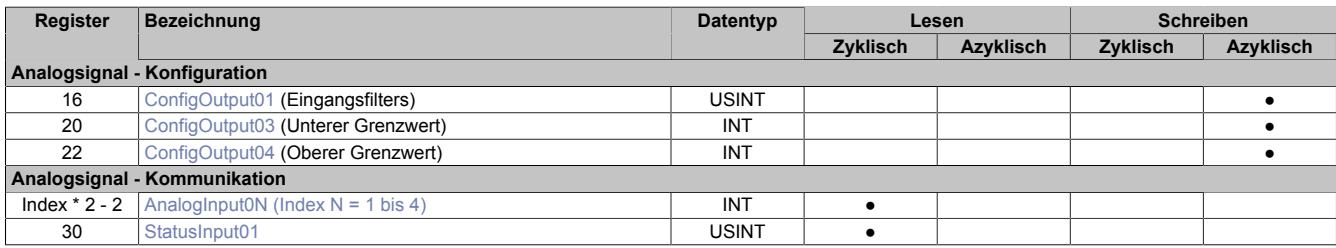

### **9.2.14.8.3 Funktionsmodell 254 - Bus Controller**

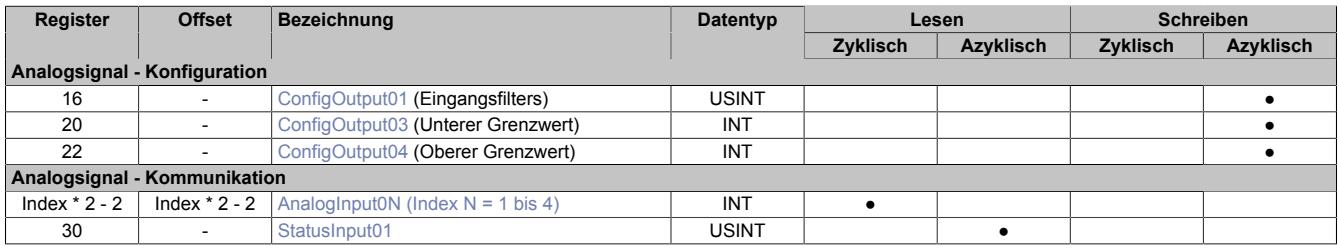

1) Der Offset gibt an, wo das Register im CAN-Objekt angeordnet ist.

### **9.2.14.8.3.1 Verwendung des Moduls am Bus Controller**

Das Funktionsmodell 254 "Bus Controller" wird defaultmäßig nur von nicht konfigurierbaren Bus Controllern verwendet. Alle anderen Bus Controller können, abhängig vom verwendeten Feldbus, andere Register und Funktionen verwenden.

Für Detailinformationen siehe ["Verwendung von I/O-Modulen am Bus Controller" auf Seite 3814](#page-3813-0).

### **9.2.14.8.3.2 CAN-I/O Bus Controller**

Das Modul belegt an CAN-I/O 1 analogen logischen Steckplatz.

### **9.2.14.8.4 Analoge Eingänge**

Der Eingangszustand wird mit einem festen Versatz bezogen auf den Netzwerkzyklus erfasst und im selben Zyklus übertragen.

### <span id="page-590-0"></span>**9.2.14.8.5 Eingangswerte der analogen Eingänge**

Name:

AnalogInput01 bis AnalogInput04

In diesem Register wird der analoge Eingangswert abgebildet.

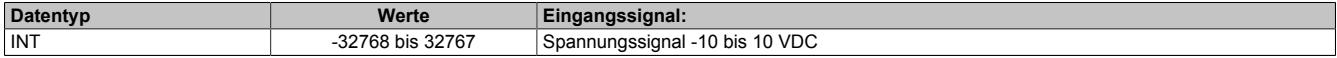

## **9.2.14.8.6 Eingangsfilter**

Das Modul ist mit einem parametrierbaren Eingangsfilter ausgerüstet. Die minimale Zykluszeit muss >500 μs sein. Bei kleineren Zykluszeiten wird die Filterfunktion deaktiviert.

Bei aktiviertem Eingangsfilter erfolgt die Abtastung der Kanäle im ms-Takt. Der Zeitversatz zwischen den Kanälen beträgt 200 μs. Die Wandlung erfolgt asynchron zum Netzwerkzyklus.

### **9.2.14.8.6.1 Eingangsrampenbegrenzung**

Eine Eingangsrampenbegrenzung kann nur in Verbindung mit einer Filterung erfolgen. Wobei die Eingangsrampenbegrenzung vor der Filterung durchgeführt wird.

Es wird die Differenz der Eingangswertänderung auf Überschreitung der angegebenen Grenze überprüft. Im Falle einer Überschreitung ist der nachgeführte Eingangswert gleich dem alten Wert ± dem Grenzwert.

Einstellbare Grenzwerte:

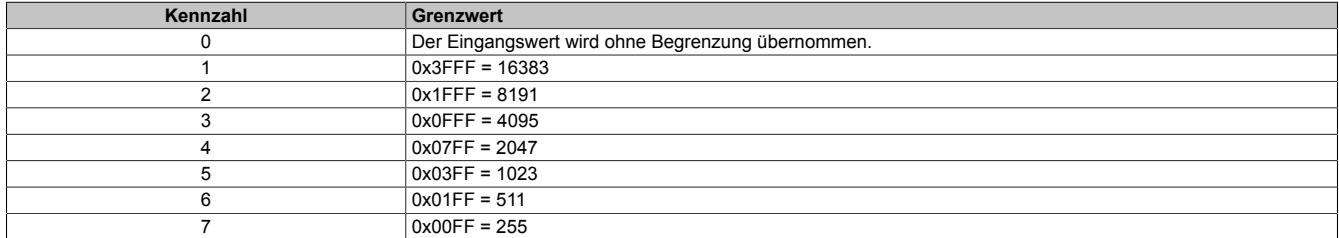

Die Eingangsrampenbegrenzung eignet sich zur Unterdrückung von Störimpulsen (Spikes). Die folgenden Beispiele zeigen die Funktion der Eingangsrampenbegrenzung anhand eines Eingangssprungs und einer Störung.

### **Beispiel 1**

Der Eingangswert macht einen Sprung von 8000 auf 17000. Das Diagramm zeigt den nachgeführten Eingangswert bei folgenden Einstellungen:

Eingangsrampenbegrenzung = 4 = 0x07FF = 2047

### Filterstufe = 2

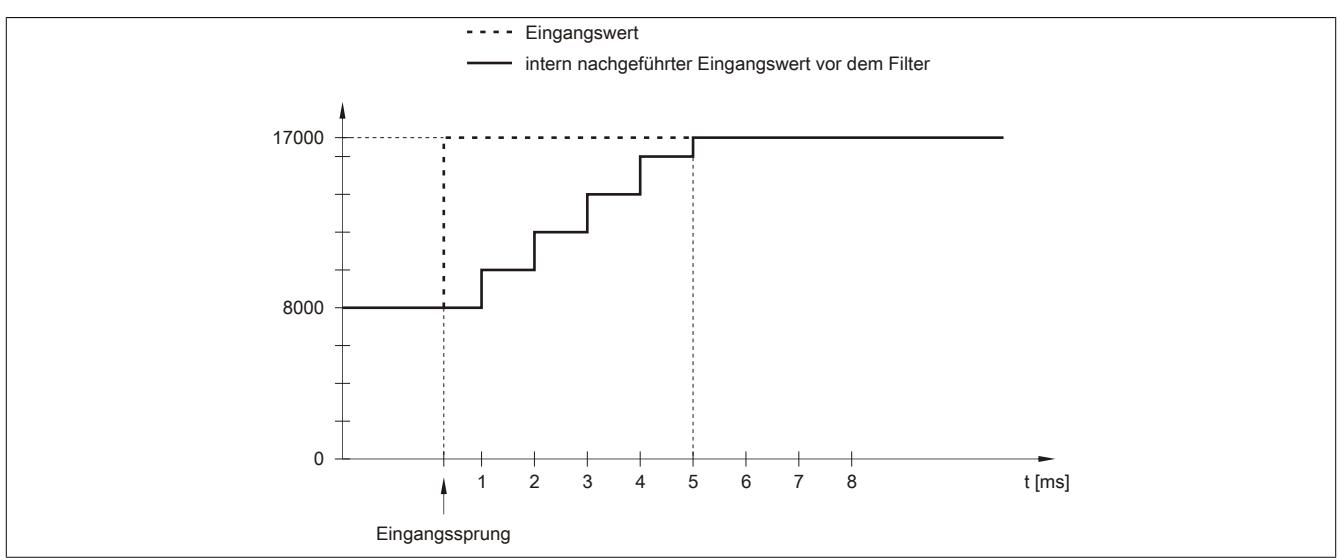

Abbildung 71: Nachgeführter Eingangswert bei Eingangssprung

## **Beispiel 2**

Dem Eingangswert wird eine Störung überlagert. Das Diagramm zeigt den nachgeführten Eingangswert bei folgenden Einstellungen:

Eingangsrampenbegrenzung = 4 = 0x07FF = 2047

### Filterstufe = 2

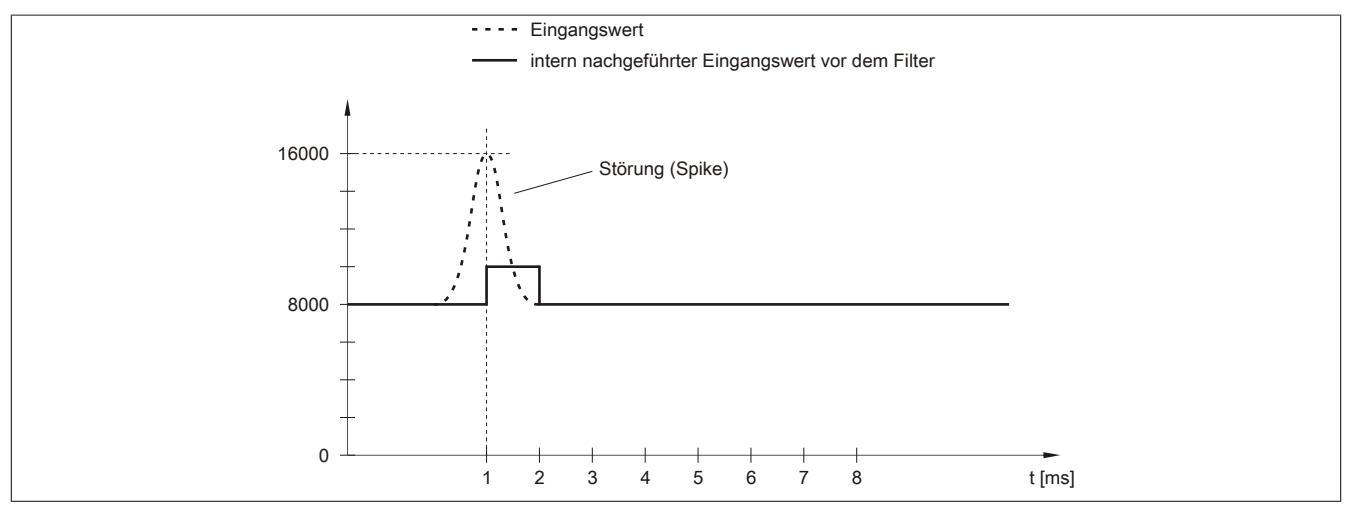

Abbildung 72: Nachgeführter Eingangswert bei Störung

### **9.2.14.8.6.2 Filterstufe**

Zur Vermeidung großer Eingangssprünge kann ein Filter definiert werden. Mithilfe dieses Filters wird der Eingangswert über mehrere Buszyklen an den tatsächlichen Analogwert herangeführt. Die Filterung erfolgt nach einer eventuell durchgeführten Eingangsrampenbegrenzung.

Formel für die Berechnung des Eingangswerts:

$$
Wert_{neu} = Wert_{alt} - \frac{Wert_{alt}}{Filterstufe} + \frac{Eingangswert}{Filterstufe}
$$

### Einstellbare Filterstufen:

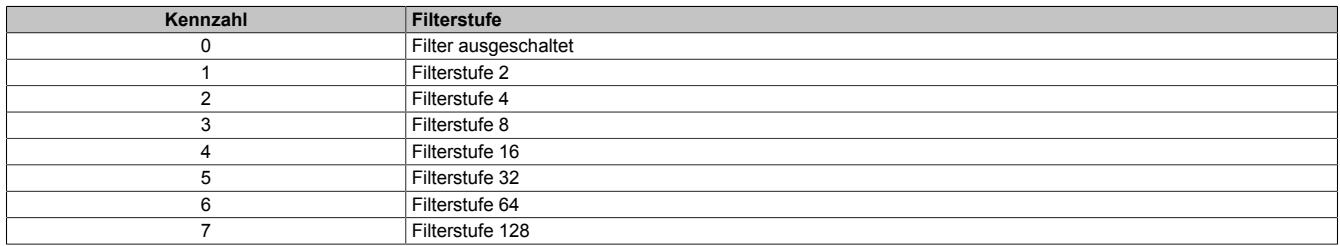

Die folgenden Beispiele zeigen die Funktion des Filters anhand eines Eingangssprungs und einer Störung.

## **Beispiel 1**

Der Eingangswert macht einen Sprung von 8000 auf 16000. Das Diagramm zeigt den berechneten Wert bei folgenden Einstellungen:

### Eingangsrampenbegrenzung = 0

### Filterstufe = 2 bzw. 4

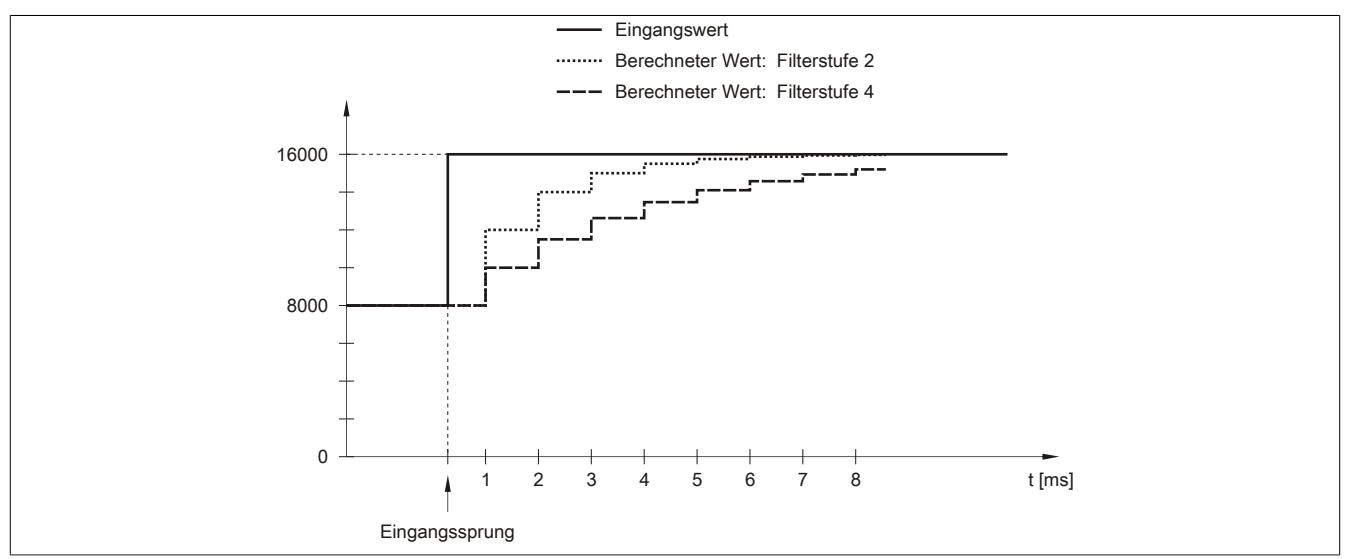

Abbildung 73: Berechneter Wert bei Eingangssprung

## **Beispiel 2**

Dem Eingangswert wird eine Störung überlagert. Das Diagramm zeigt den berechneten Wert bei folgenden Einstellungen:

$$
Eingangsrampenbegrenzung = 0
$$

Filterstufe = 2 bzw. 4

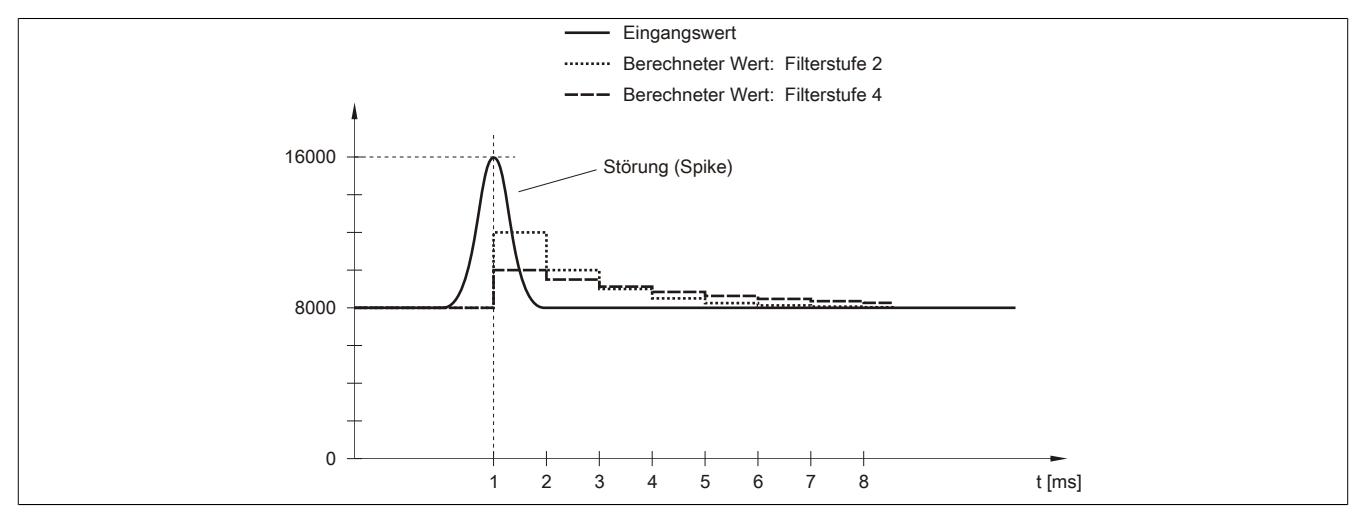

Abbildung 74: Berechneter Wert bei Störung

## <span id="page-594-0"></span>**9.2.14.8.7 Konfiguration des Eingangsfilters**

Name:

ConfigOutput01

In diesem Register werden die Filterstufe und die Eingangsrampenbegrenzung des Eingangsfilters eingestellt.

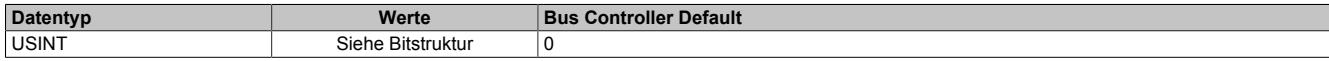

### Bitstruktur:

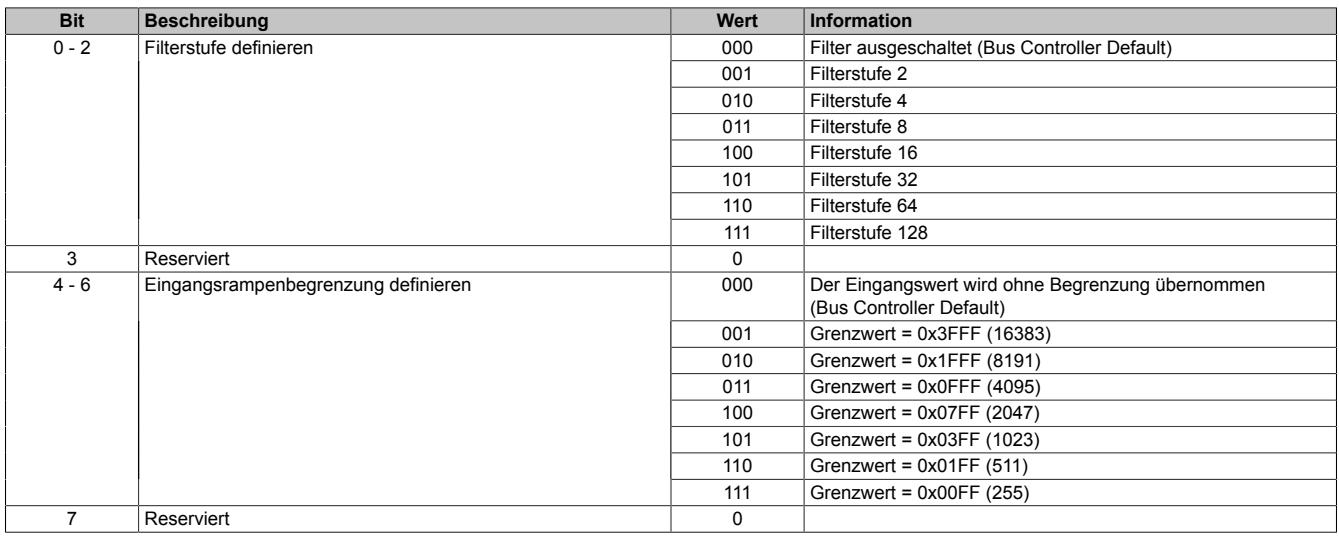

### <span id="page-594-1"></span>**9.2.14.8.8 Unterer Grenzwert**

Name:

ConfigOutput03

In diesem Register kann der untere Grenzwert der Analogwerte eingestellt werden. Bei Unterschreiten des Grenzwertes wird der Analogwert auf diesen Wert eingefroren und das entsprechende Fehlerstatusbit gesetzt.

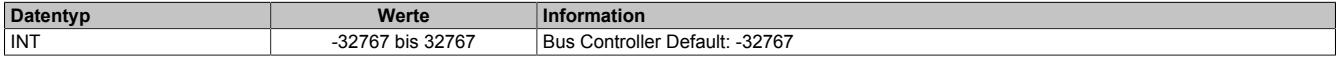

## **Information:**

**Der Defaultwert von -32767 entspricht dem minimalen Standardwert von -10 VDC.**

**Es ist zu beachten, dass diese Einstellung für alle Kanäle gültig ist!**

### <span id="page-594-2"></span>**9.2.14.8.9 Oberer Grenzwert**

Name: ConfigOutput04

In diesem Register kann der obere Grenzwert der Analogwerte eingestellt werden. Bei Überschreiten des Grenzwertes wird der Analogwert auf diesen Wert eingefroren und das entsprechende Fehlerstatusbit gesetzt.

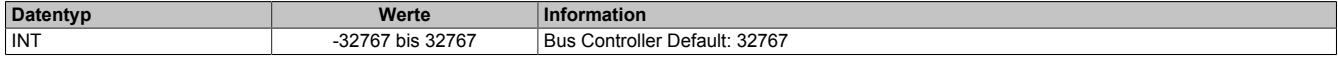

## **Information:**

**Der Defaultwert von 32767 entspricht dem maximalen Standardwert bei +10 VDC.**

**Es ist zu beachten, dass diese Einstellung für alle Kanäle gültig ist!**

## <span id="page-595-0"></span>**9.2.14.8.10 Status der Eingänge**

Name:

StatusInput01

In diesem Register werden die Eingänge des Moduls überwacht. Eine Änderung des Überwachungsstatus wird aktiv als Fehlermeldung abgesetzt.

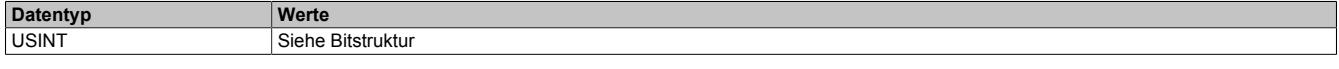

#### Bitstruktur:

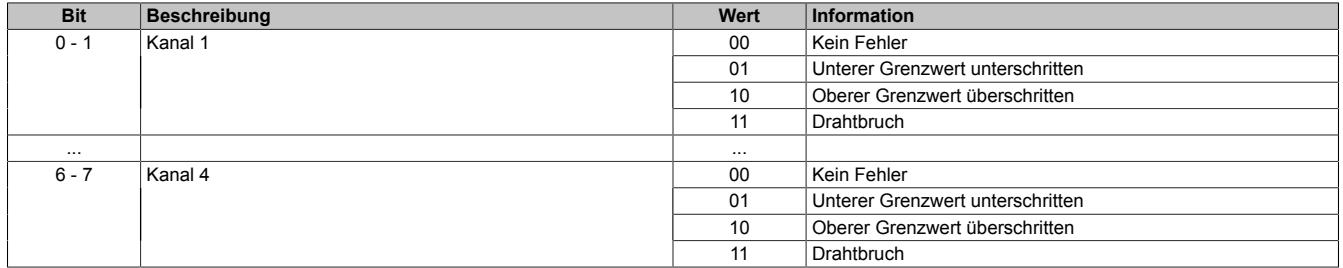

#### **Analogwert begrenzen**

Zusätzlich zur Statusinformation wird im Fehlerzustand der Analogwert per Standardeinstellung auf die unten angeführten Werte fixiert. Falls die Grenzwerte geändert wurden, wird der Analogwert auf die neuen Werte begrenzt.

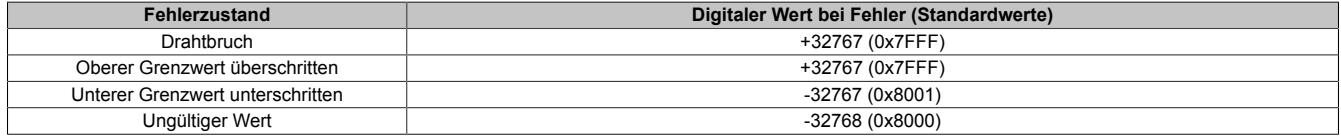

### **9.2.14.8.11 Minimale Zykluszeit**

Die minimale Zykluszeit gibt an, bis zu welcher Zeit der Buszyklus heruntergefahren werden kann, ohne dass Kommunikationsfehler auftreten. Es ist zu beachten, dass durch sehr schnelle Zyklen die Restzeit zur Behandlung der Überwachungen, Diagnosen und azyklischen Befehle verringert wird.

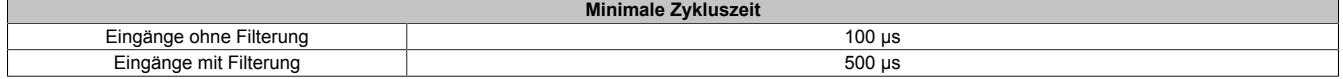

### **9.2.14.8.12 Minimale I/O-Updatezeit**

Die minimale I/O-Updatezeit gibt an, bis zu welcher Zeit der Buszyklus heruntergefahren werden kann, so dass in jedem Zyklus ein I/O-Update erfolgt.

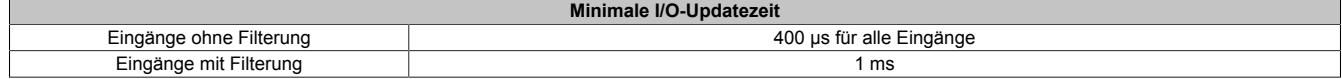

## **9.2.15 X20AI4322**

Version des Datenblatts: 1.21

### **9.2.15.1 Allgemeines**

Das Modul ist mit 4 Eingängen mit 12 Bit digitaler Wandlerauflösung ausgestattet. Es kann zwischen den beiden Strombereichen 0 bis 20 mA und 4 bis 20 mA gewählt werden.

- 4 analoge Eingänge 0 bis 20 mA oder 4 bis 20 mA
- 12 Bit digitale Wandlerauflösung

## **9.2.15.2 Bestelldaten**

| <b>Bestellnummer</b> | Kurzbeschreibung                                                                                                    | Abbildung |
|----------------------|----------------------------------------------------------------------------------------------------|-----------|
|                      | Analoge Eingänge                                                                                                    |           |
| X20AI4322            | X20 Analoges Eingangsmodul, 4 Eingänge, 0 bis 20 mA / 4 bis<br>20 mA, 12 Bit Wandlerauflösung, Eingangsfilter parametrierbar |           |
|                      | Erforderliches Zubehör                                                                                                    |           |
|                      | <b>Busmodule</b>                                                                                                    |           |
| X20BM11              | X20 Busmodul, 24 VDC codiert, interne I/O-Versorgung durch-<br>verbunden                                                     |           |
| X20BM15              | X20 Busmodul, mit Knotennummernschalter, 24 VDC codiert,                                                                     |           |
|                      | interne I/O-Versorgung durchverbunden                                                                                        | m         |
|                      | Feldklemmen                                                                                                    | m         |
| X20TB12              | X20 Feldklemme, 12-polig, 24 VDC codiert                                                                                     |           |

Tabelle 86: X20AI4322 - Bestelldaten

## **9.2.15.3 Technische Daten**

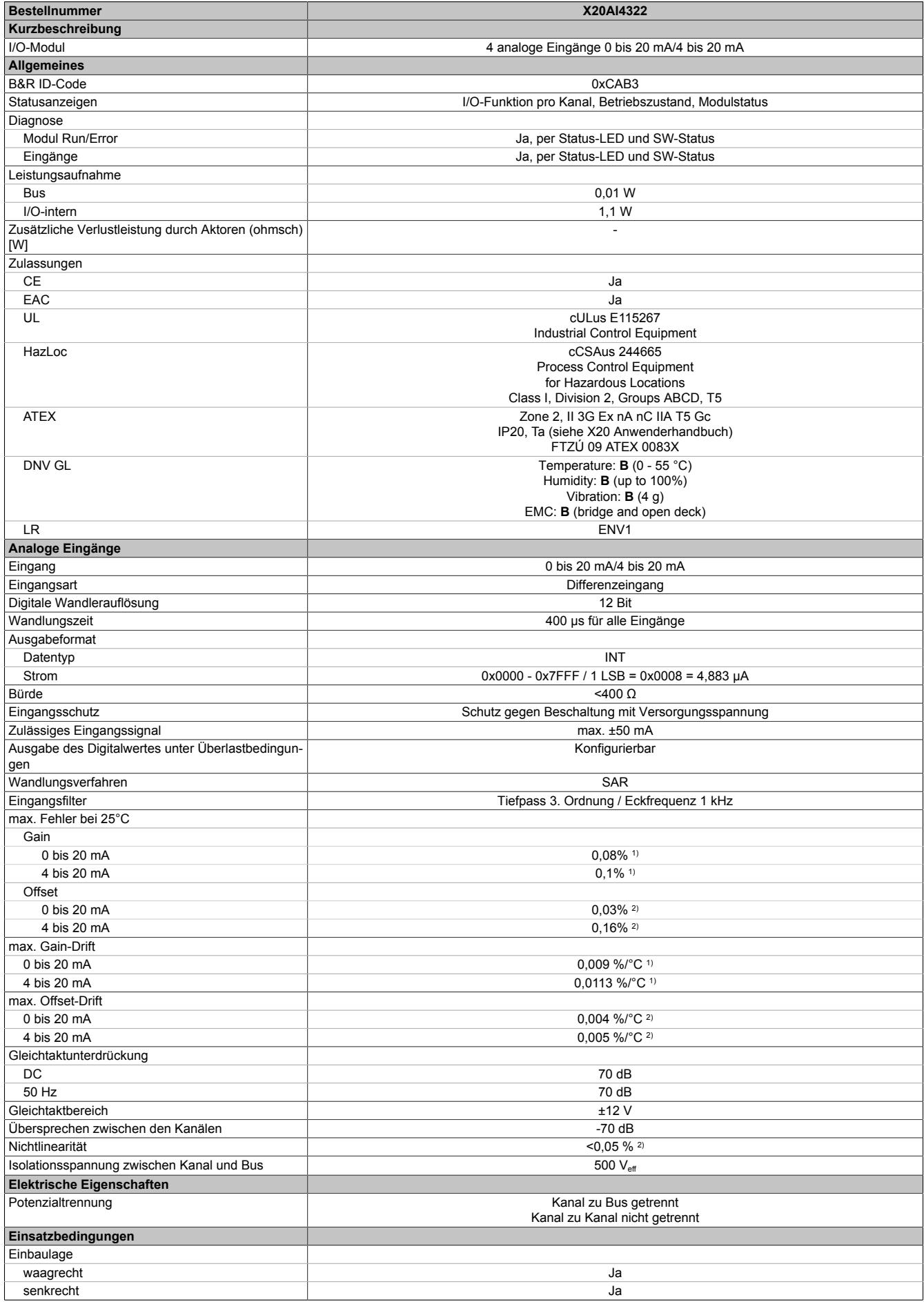

Tabelle 87: X20AI4322 - Technische Daten

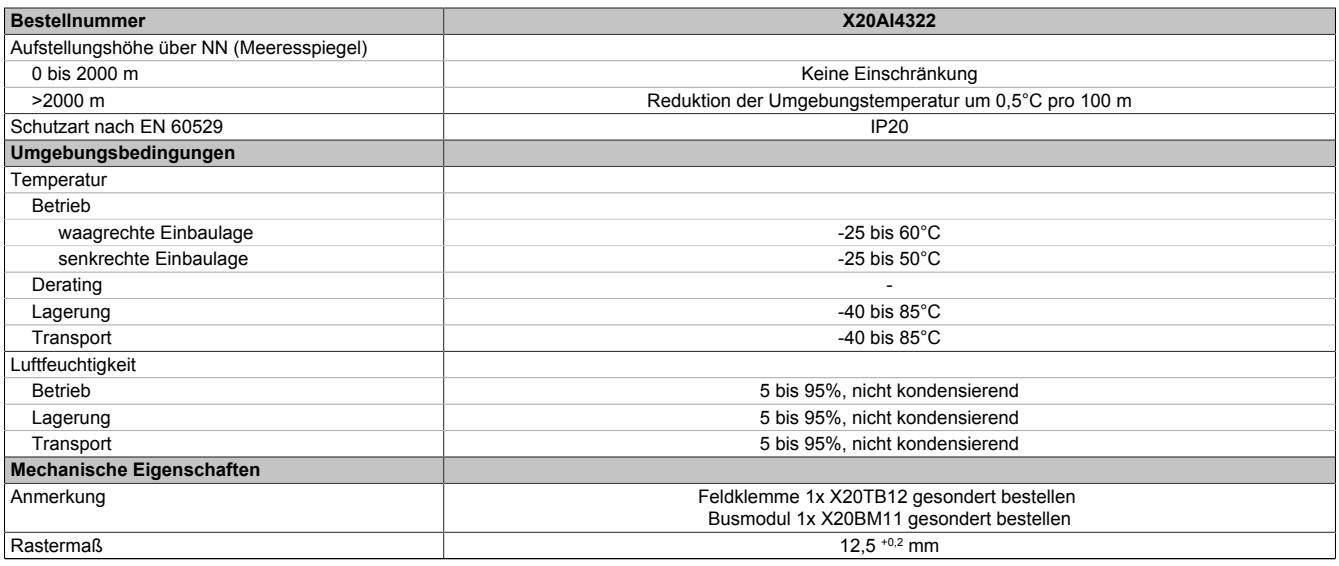

### Tabelle 87: X20AI4322 - Technische Daten

1) Bezogen auf den aktuellen Messwert.<br>2) Bezogen auf den Messbereich 20 mA.

2) Bezogen auf den Messbereich 20 mA.

### **9.2.15.4 Status-LEDs**

Für die Beschreibung der verschiedenen Betriebsmodi siehe ["Diagnose-LEDs" auf Seite 3812](#page-3811-0).

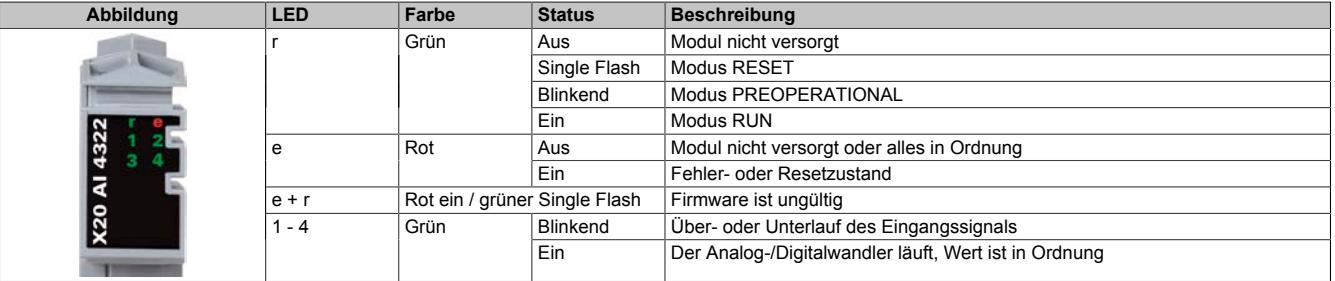

## **9.2.15.5 Anschlussbelegung**

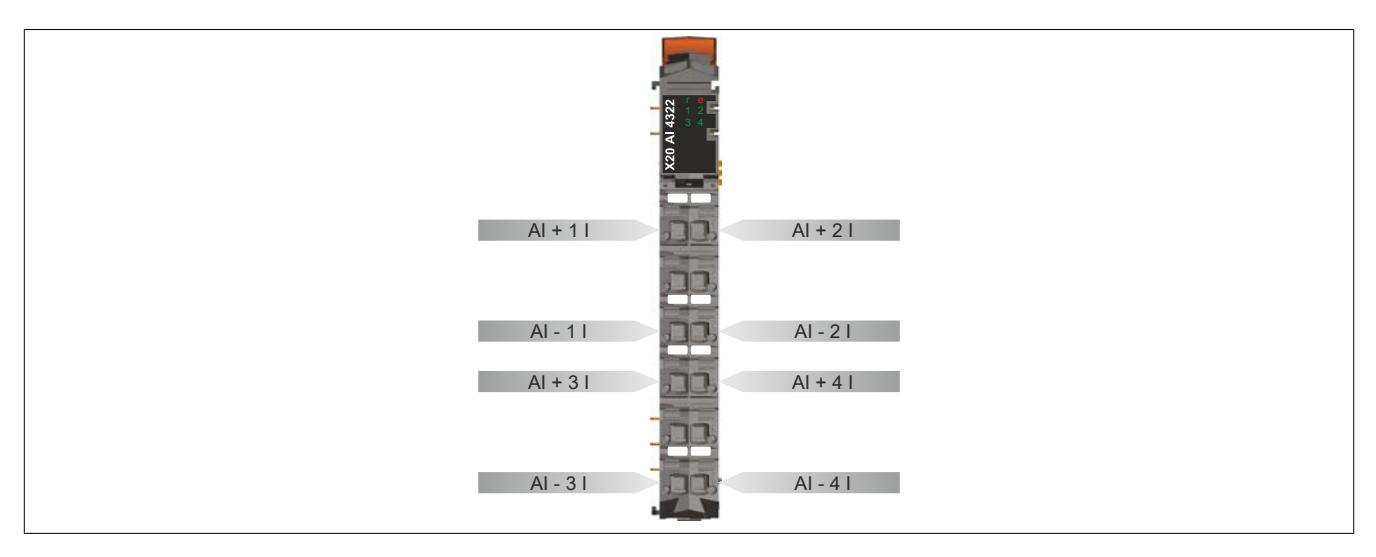

## **9.2.15.6 Anschlussbeispiel**

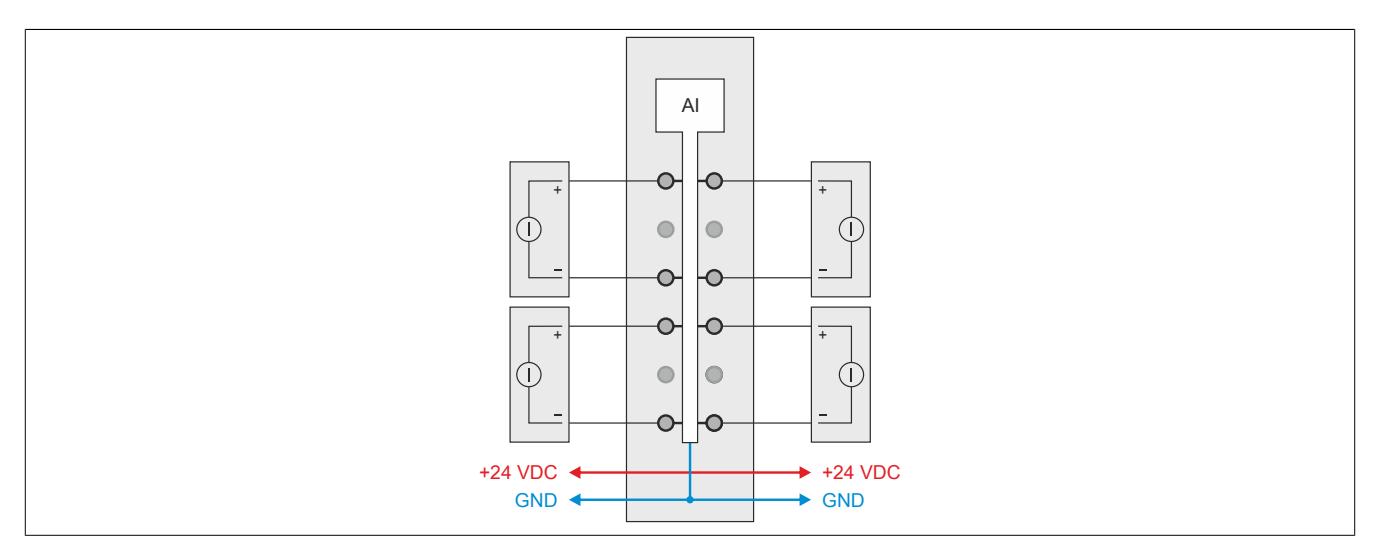

## **9.2.15.7 Eingangsschema**

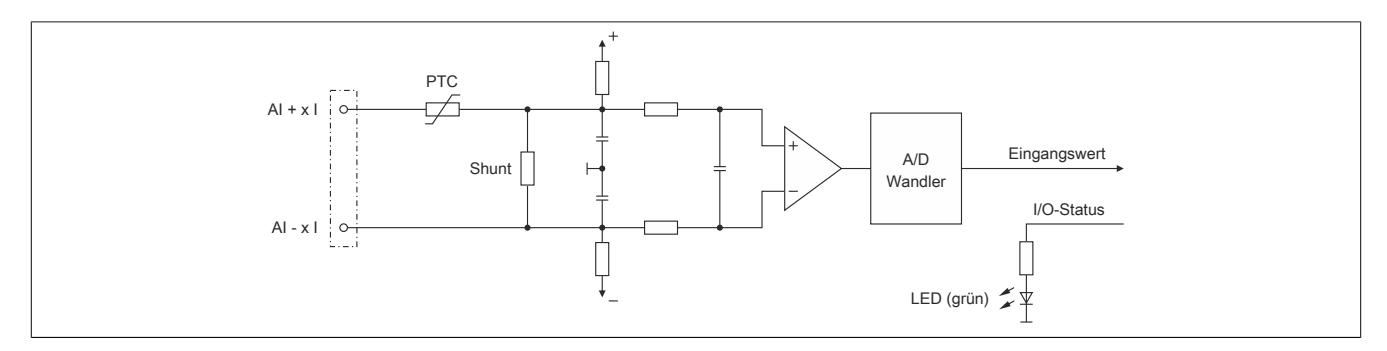

### **9.2.15.8 Registerbeschreibung**

### **9.2.15.8.1 Allgemeine Datenpunkte**

Neben den in der Registerbeschreibung beschriebenen Registern verfügt das Modul über zusätzliche allgemeine Datenpunkte. Diese sind nicht modulspezifisch, sondern enthalten allgemeine Informationen wie z. B. Seriennummer und Hardware-Variante.

Die allgemeinen Datenpunkte sind im Abschnitt ["Allgemeine Datenpunkte" auf Seite 3815](#page-3814-0) beschrieben.

### **9.2.15.8.2 Funktionsmodell 0 - Standard**

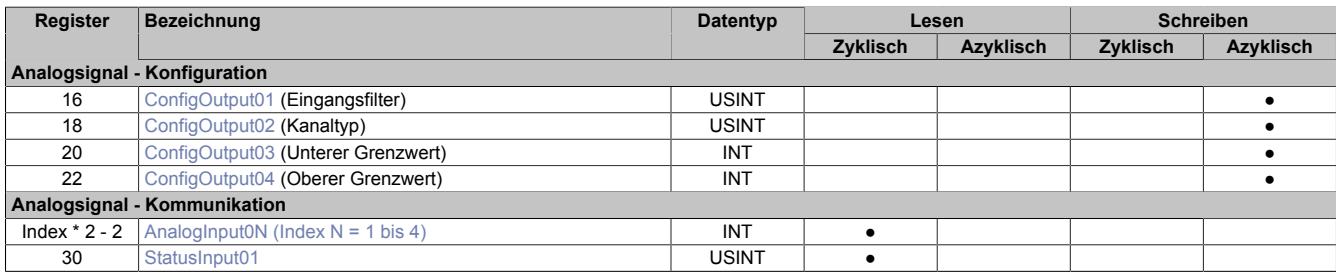

### **9.2.15.8.3 Funktionsmodell 254 - Bus Controller**

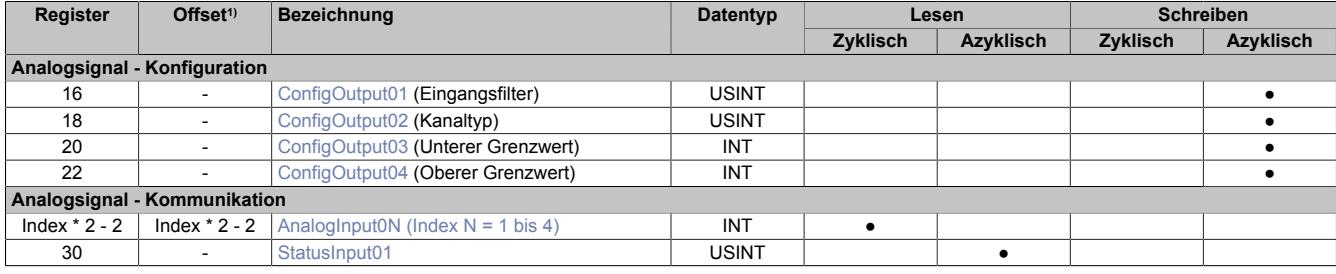

1) Der Offset gibt an, wo das Register im CAN-Objekt angeordnet ist.

### **9.2.15.8.3.1 Verwendung des Moduls am Bus Controller**

Das Funktionsmodell 254 "Bus Controller" wird defaultmäßig nur von nicht konfigurierbaren Bus Controllern verwendet. Alle anderen Bus Controller können, abhängig vom verwendeten Feldbus, andere Register und Funktionen verwenden.

Für Detailinformationen siehe ["Verwendung von I/O-Modulen am Bus Controller" auf Seite 3814](#page-3813-0).

### **9.2.15.8.3.2 CAN-I/O Bus Controller**

Das Modul belegt an CAN-I/O 1 analogen logischen Steckplatz.

### **9.2.15.8.4 Analoge Eingänge**

Der Eingangszustand wird mit einem festen Versatz bezogen auf den Netzwerkzyklus erfasst und im selben Zyklus übertragen.

### <span id="page-600-0"></span>**9.2.15.8.5 Eingangswerte der analogen Eingänge**

Name:

AnalogInput01 bis AnalogInput04

In diesem Register wird der analoge Eingangswert abgebildet.

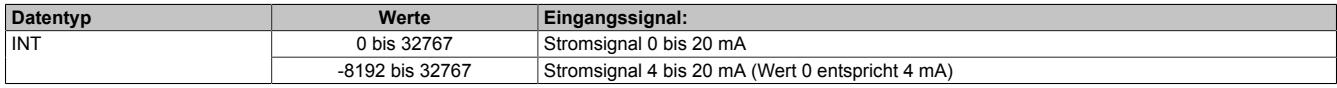

## **9.2.15.8.6 Eingangsfilter**

Das Modul ist mit einem parametrierbaren Eingangsfilter ausgerüstet. Die minimale Zykluszeit muss >500 μs sein. Bei kleineren Zykluszeiten wird die Filterfunktion deaktiviert.

Bei aktiviertem Eingangsfilter erfolgt die Abtastung der Kanäle im ms-Takt. Der Zeitversatz zwischen den Kanälen beträgt 200 μs. Die Wandlung erfolgt asynchron zum Netzwerkzyklus.

### **9.2.15.8.6.1 Eingangsrampenbegrenzung**

Eine Eingangsrampenbegrenzung kann nur in Verbindung mit einer Filterung erfolgen. Wobei die Eingangsrampenbegrenzung vor der Filterung durchgeführt wird.

Es wird die Differenz der Eingangswertänderung auf Überschreitung der angegebenen Grenze überprüft. Im Falle einer Überschreitung ist der nachgeführte Eingangswert gleich dem alten Wert ± dem Grenzwert.

Einstellbare Grenzwerte:

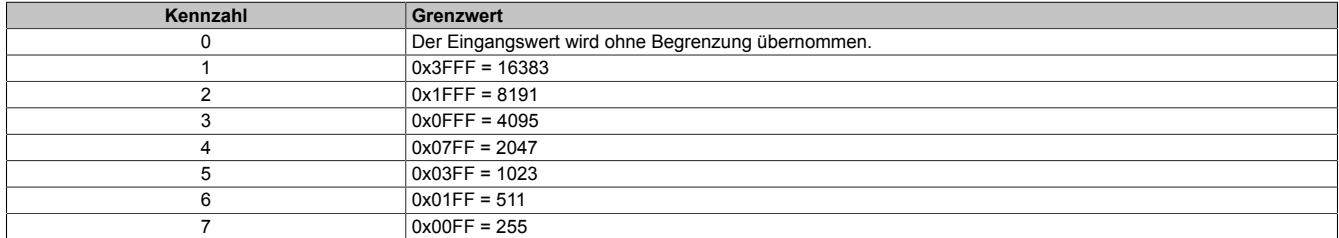

Die Eingangsrampenbegrenzung eignet sich zur Unterdrückung von Störimpulsen (Spikes). Die folgenden Beispiele zeigen die Funktion der Eingangsrampenbegrenzung anhand eines Eingangssprungs und einer Störung.

### **Beispiel 1**

Der Eingangswert macht einen Sprung von 8000 auf 17000. Das Diagramm zeigt den nachgeführten Eingangswert bei folgenden Einstellungen:

Eingangsrampenbegrenzung = 4 = 0x07FF = 2047

### Filterstufe = 2

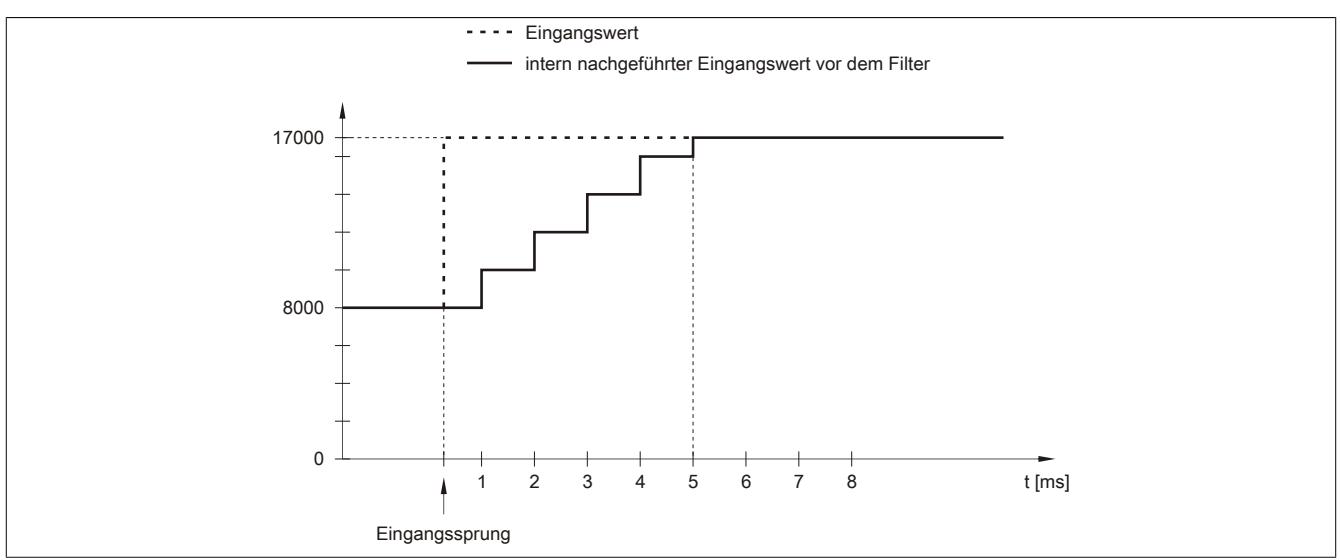

Abbildung 75: Nachgeführter Eingangswert bei Eingangssprung

## **Beispiel 2**

Dem Eingangswert wird eine Störung überlagert. Das Diagramm zeigt den nachgeführten Eingangswert bei folgenden Einstellungen:

Eingangsrampenbegrenzung = 4 = 0x07FF = 2047

### Filterstufe = 2

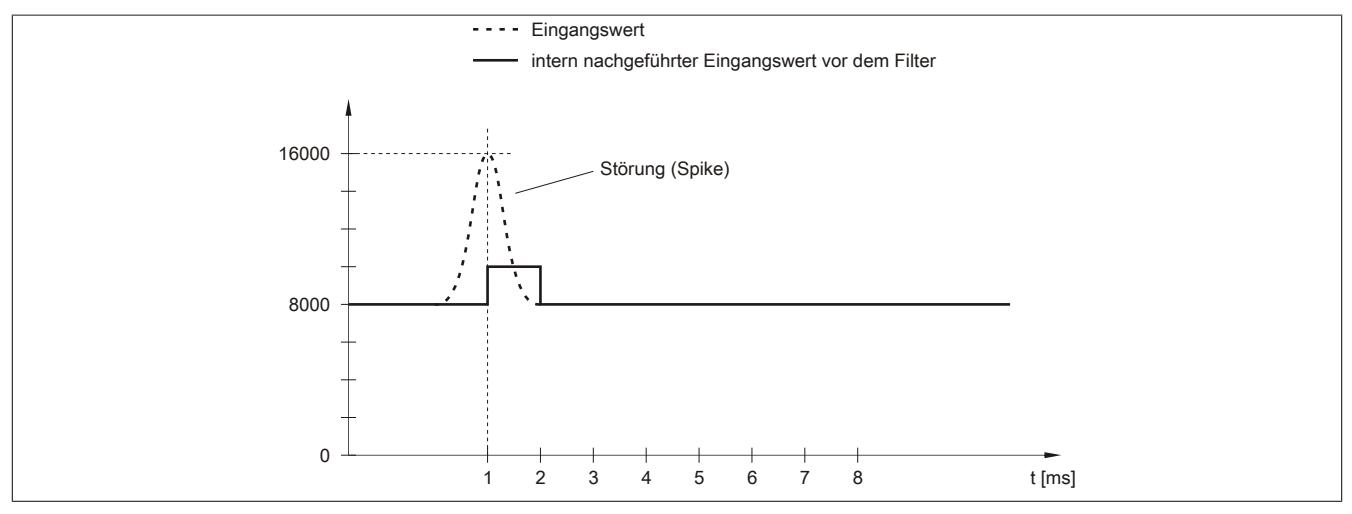

Abbildung 76: Nachgeführter Eingangswert bei Störung

### **9.2.15.8.6.2 Filterstufe**

Zur Vermeidung großer Eingangssprünge kann ein Filter definiert werden. Mithilfe dieses Filters wird der Eingangswert über mehrere Buszyklen an den tatsächlichen Analogwert herangeführt. Die Filterung erfolgt nach einer eventuell durchgeführten Eingangsrampenbegrenzung.

Formel für die Berechnung des Eingangswerts:

$$
Wert_{neu} = Wert_{alt} - \frac{Wert_{alt}}{Filterstufe} + \frac{Eingangswert}{Filterstufe}
$$

### Einstellbare Filterstufen:

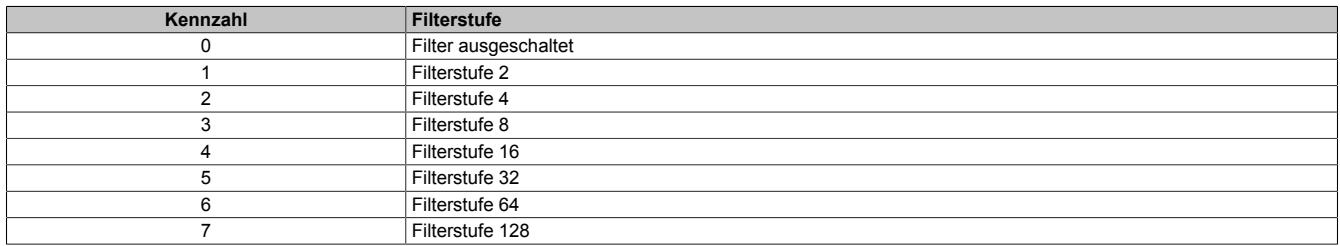

Die folgenden Beispiele zeigen die Funktion des Filters anhand eines Eingangssprungs und einer Störung.

## **Beispiel 1**

Der Eingangswert macht einen Sprung von 8000 auf 16000. Das Diagramm zeigt den berechneten Wert bei folgenden Einstellungen:

### Eingangsrampenbegrenzung = 0

### Filterstufe = 2 bzw. 4

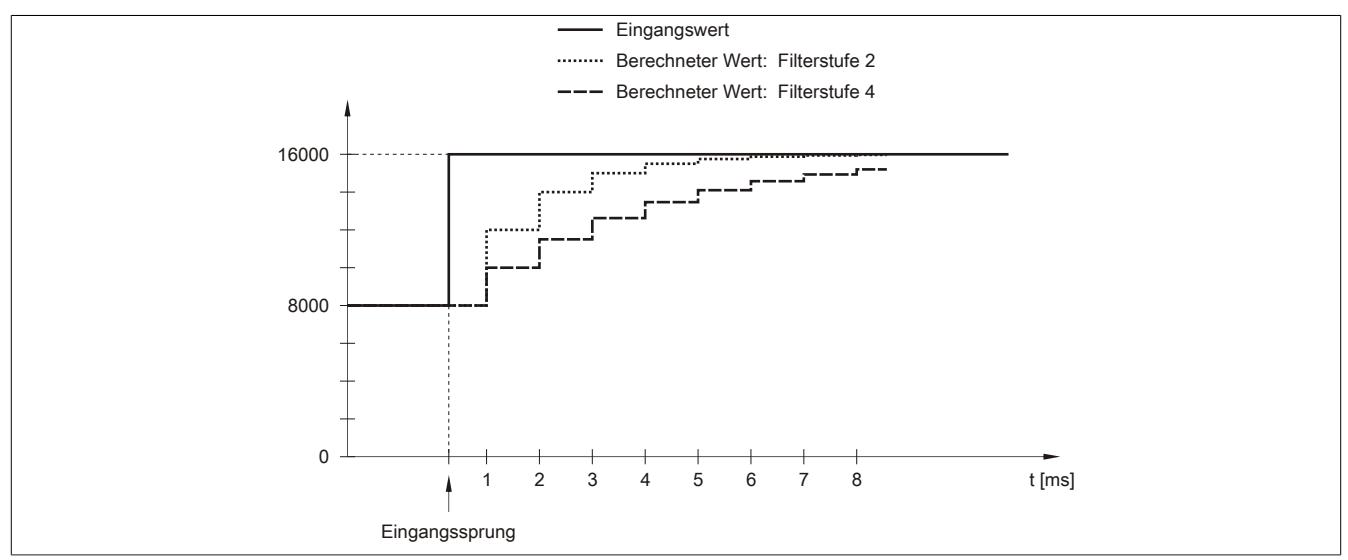

Abbildung 77: Berechneter Wert bei Eingangssprung

### **Beispiel 2**

Dem Eingangswert wird eine Störung überlagert. Das Diagramm zeigt den berechneten Wert bei folgenden Einstellungen:

$$
Engangsrampenbegrenzung = 0
$$

Filterstufe = 2 bzw. 4

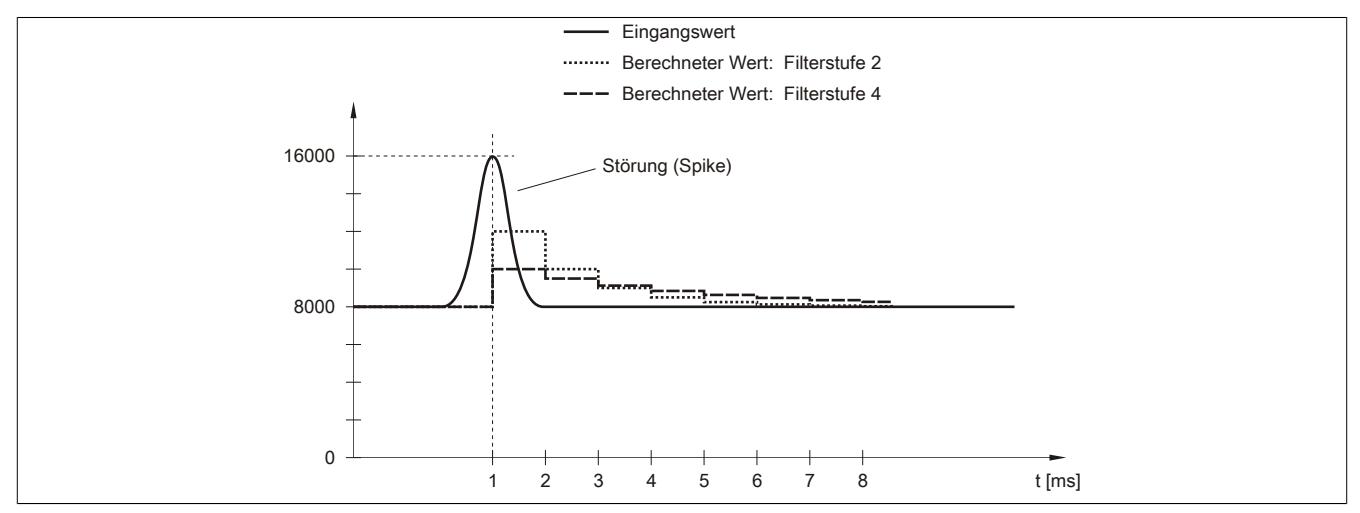

Abbildung 78: Berechneter Wert bei Störung

## <span id="page-604-0"></span>**9.2.15.8.7 Konfiguration des Eingangsfilters**

Name:

ConfigOutput01

In diesem Register werden die Filterstufe und die Eingangsrampenbegrenzung des Eingangsfilters eingestellt.

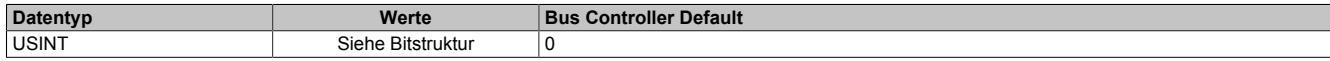

#### Bitstruktur:

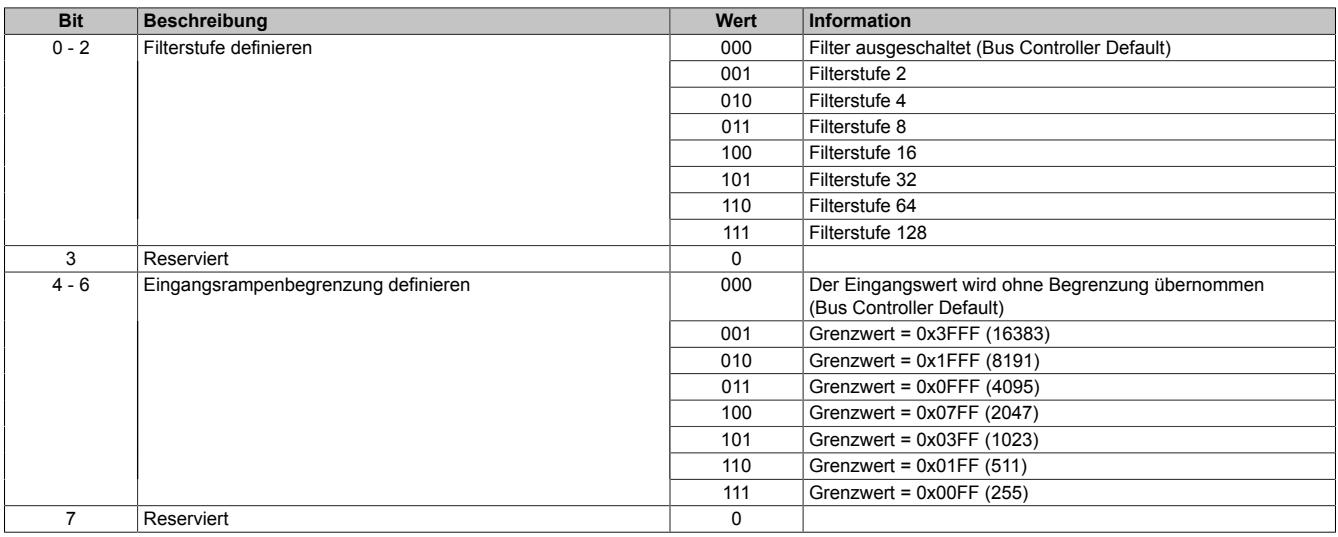

### <span id="page-604-1"></span>**9.2.15.8.8 Kanaltyp**

### Name:

### ConfigOutput02

In diesem Register kann der Bereich des Stromsignals eingestellt werden. Die Unterscheidung erfolgt durch unterschiedliche Konfiguration. Folgende Eingangssignale können eingestellt werden:

- 0 bis 20 mA Stromsignal
- 4 bis 20 mA Stromsignal

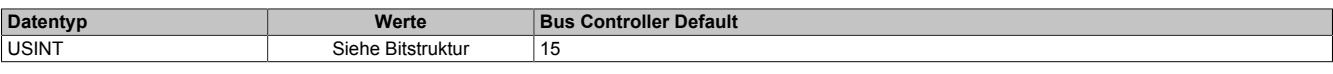

### Bitstruktur:

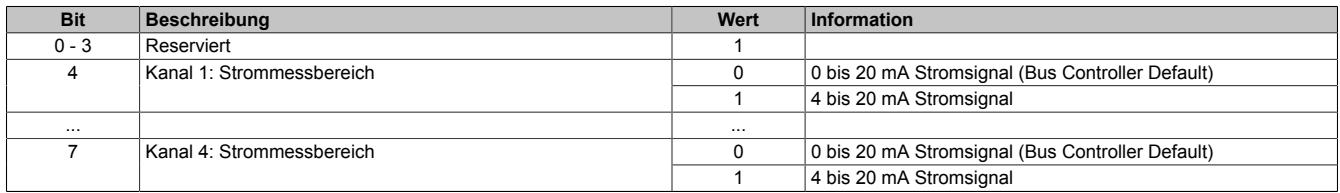

### <span id="page-604-2"></span>**9.2.15.8.9 Unterer Grenzwert**

Name:

### ConfigOutput03

In diesem Register kann der untere Grenzwert der Analogwerte eingestellt werden. Bei Unterschreiten des Grenzwertes wird der Analogwert auf diesen Wert eingefroren und das entsprechende Fehlerstatusbit gesetzt.

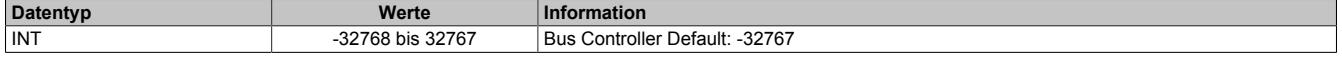

## **Information:**

- **• Bei Konfiguration 0 bis 20 mA sollte dieser Wert auf 0 eingestellt werden.**
- **• Bei Konfiguration 4 bis 20 mA kann der Wert auf -8192 (entspricht 0 mA) eingestellt werden, um Werte <4 mA anzuzeigen.**

**Es ist zu beachten, dass diese Einstellung für alle Kanäle gültig ist!**

## <span id="page-605-0"></span>**9.2.15.8.10 Oberer Grenzwert**

Name:

ConfigOutput04

In diesem Register kann der obere Grenzwert der Analogwerte eingestellt werden. Bei Überschreiten des Grenzwertes wird der Analogwert auf diesen Wert eingefroren und das entsprechende Fehlerstatusbit gesetzt.

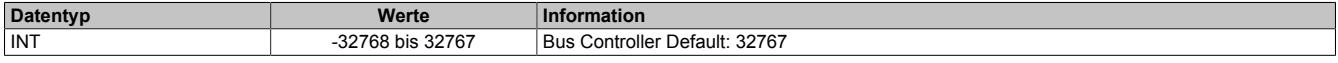

## **Information:**

**Der Defaultwert von 32767 entspricht dem maximalen Standardwert bei 20 mA.**

**Es ist zu beachten, dass diese Einstellung für alle Kanäle gültig ist!**

### <span id="page-605-1"></span>**9.2.15.8.11 Status der Eingänge**

Name: StatusInput01

In diesem Register werden die Eingänge des Moduls überwacht. Eine Änderung des Überwachungsstatus wird aktiv als Fehlermeldung abgesetzt.

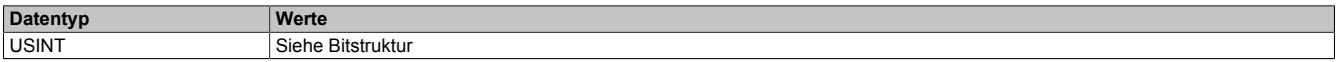

Bitstruktur:

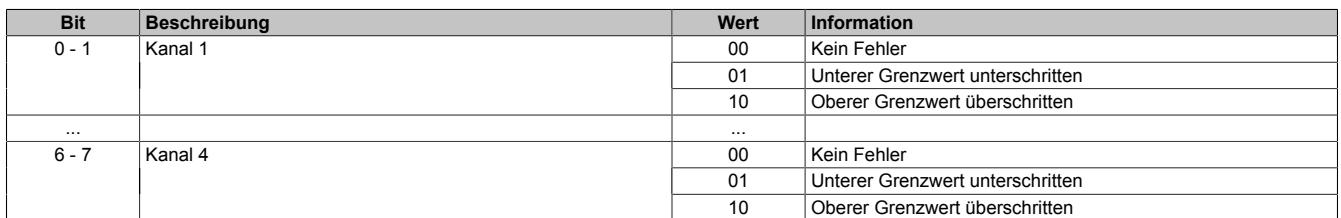

### **Analogwert begrenzen**

Zusätzlich zur Statusinformation wird im Fehlerzustand der Analogwert per Standardeinstellung auf die unten angeführten Werte fixiert. Falls die Grenzwerte geändert wurden, wird der Analogwert auf die neuen Werte begrenzt.

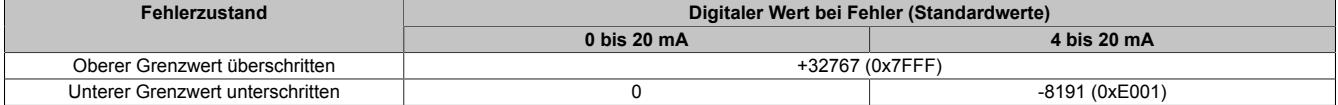

### **9.2.15.8.12 Minimale Zykluszeit**

Die minimale Zykluszeit gibt an, bis zu welcher Zeit der Buszyklus heruntergefahren werden kann, ohne dass Kommunikationsfehler auftreten. Es ist zu beachten, dass durch sehr schnelle Zyklen die Restzeit zur Behandlung der Überwachungen, Diagnosen und azyklischen Befehle verringert wird.

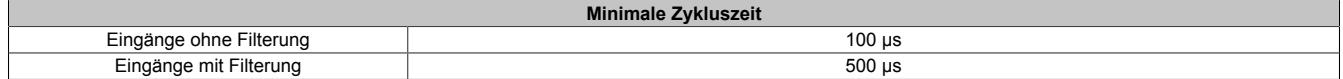

### **9.2.15.8.13 Minimale I/O-Updatezeit**

Die minimale I/O-Updatezeit gibt an, bis zu welcher Zeit der Buszyklus heruntergefahren werden kann, so dass in jedem Zyklus ein I/O-Update erfolgt.

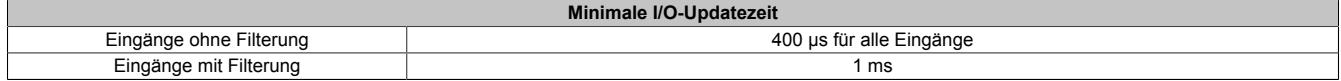

## **9.2.16 X20(c)AI4622**

Version des Datenblatts: 3.32

### **9.2.16.1 Allgemeines**

Das Modul ist mit 4 Eingängen mit 13 Bit, inkl. Vorzeichen, digitaler Wandlerauflösung ausgestattet. Über unterschiedliche Klemmstellen kann zwischen Strom- und Spannungssignal gewählt werden.

- 4 analoge Eingänge
- Wahlweise Strom- oder Spannungssignal
- 13 Bit digitale Wandlerauflösung

### **9.2.16.2 Coated Module**

Coated Module sind X20 Module mit einer Schutzbeschichtung der Elektronikbaugruppe. Die Beschichtung schützt X20c Module vor Betauung und Schadgasen.

Die Elektronik der Module ist vollständig funktionskompatibel zu den entsprechenden X20 Modulen.

### **In diesem Datenblatt werden zur Vereinfachung nur Bilder und Modulbezeichnungen der unbeschichteten Module verwendet.**

Die Beschichtung wurde nach folgenden Normen qualifiziert:

- Betauung: BMW GS 95011-4, 2x 1 Zyklus
- Schadgas: EN 60068-2-60, Methode 4, Exposition 21 Tage

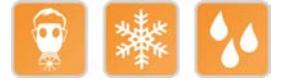

### **9.2.16.2.1 -40°C Anlauftemperatur**

Die Anlauftemperatur beschreibt die minimal zulässige Umgebungstemperatur im spannungslosen Zustand zum Zeitpunkt des Einschaltens des Coated Moduls. Diese darf bis zu -40°C betragen. Im laufenden Betrieb gelten weiterhin die Bedingungen laut Angabe in den technischen Daten.

# **Information:**

**Es ist unbedingt darauf zu achten, dass es im geschlossenen Schaltschrank zu keiner Zwangskühlung durch Luftströmungen, wie z. B. durch den Einsatz eines Lüfters oder Lüftungsschlitze, kommt.**

### **9.2.16.3 Bestelldaten**

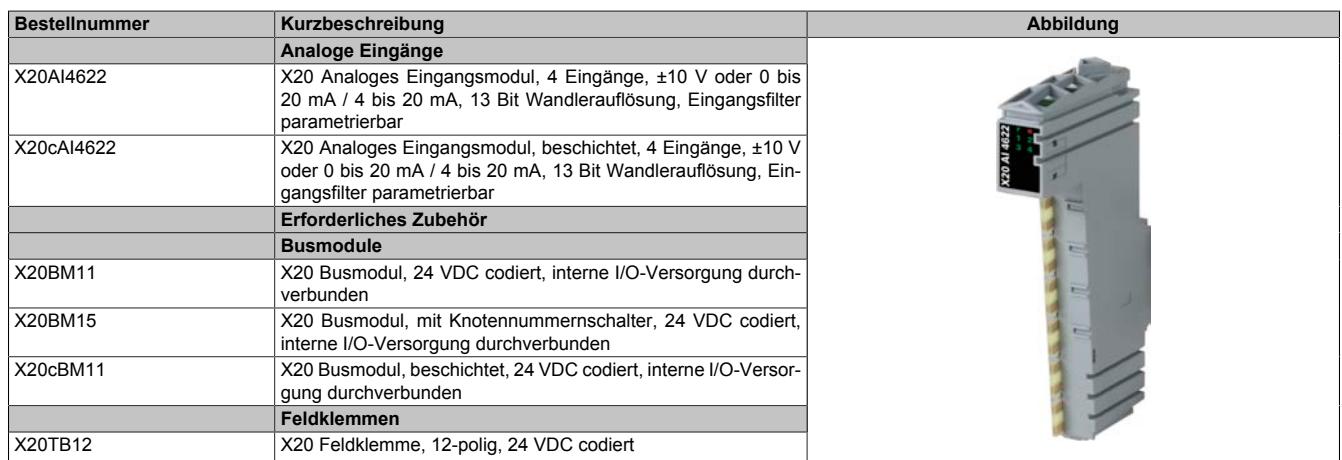

Tabelle 88: X20AI4622, X20cAI4622 - Bestelldaten

## **9.2.16.4 Technische Daten**

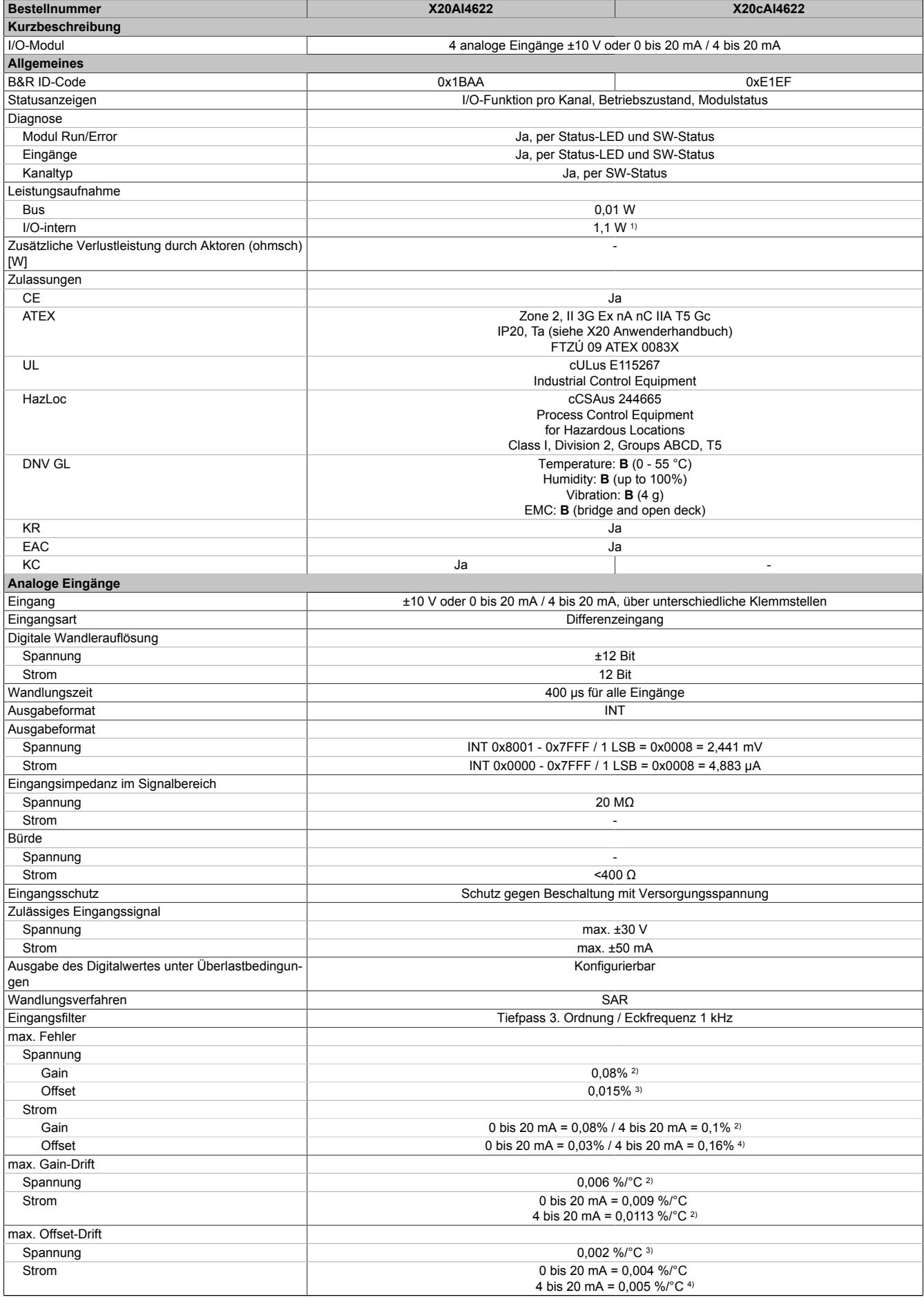

Tabelle 89: X20AI4622, X20cAI4622 - Technische Daten

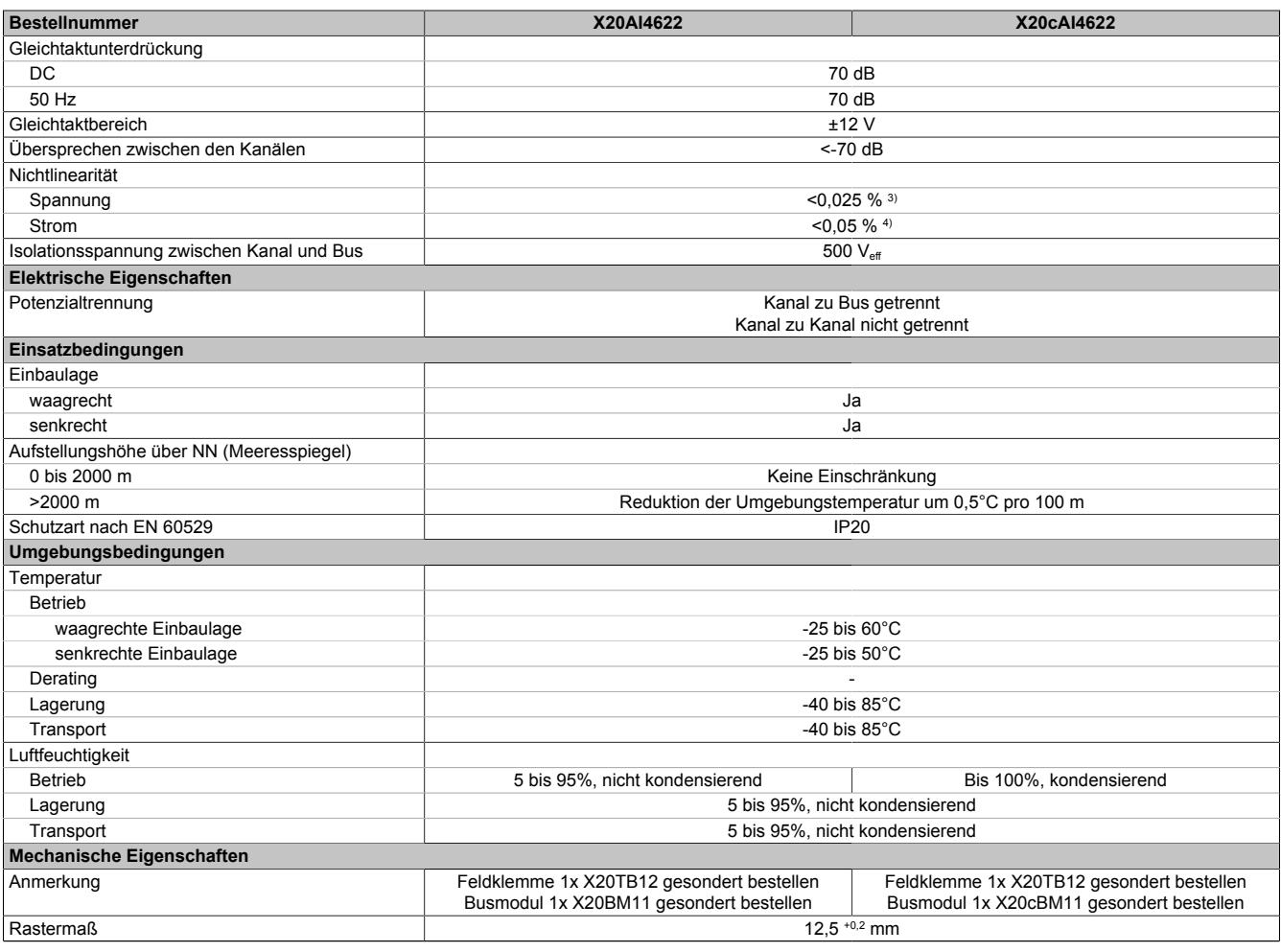

#### Tabelle 89: X20AI4622, X20cAI4622 - Technische Daten

1) Zur Reduktion der Verlustleistung empfiehlt B&R nicht verwendete Eingänge an der Klemme zu brücken oder auf Stromsignal zu konfigurieren.<br>2) Bezogen auf den aktuellen Messwert.

2) Bezogen auf den aktuellen Messwert.<br>3) Bezogen auf den Messbereich 20 V.<br>4) Bezogen auf den Messbereich 20 mA 3) Bezogen auf den Messbereich 20 V.

4) Bezogen auf den Messbereich 20 mA.

### **9.2.16.5 Status-LEDs**

### Für die Beschreibung der verschiedenen Betriebsmodi siehe ["Diagnose-LEDs" auf Seite 3812](#page-3811-0).

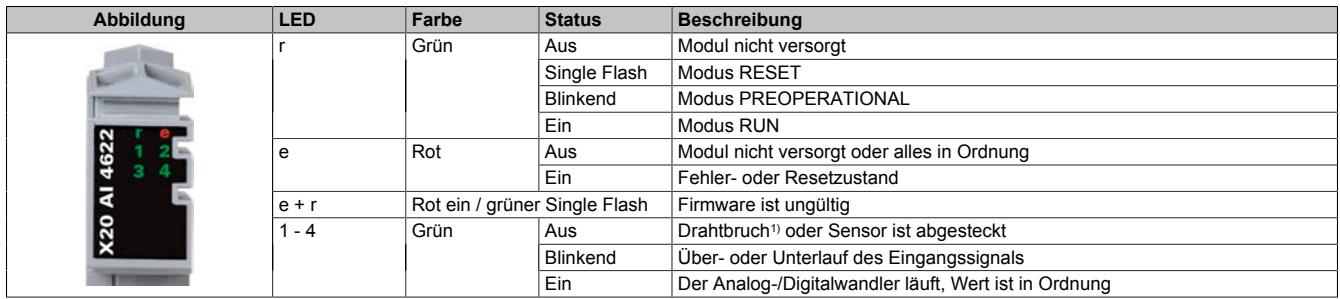

1) Drahtbrucherkennung nur bei Spannungsmessung möglich

## **9.2.16.6 Anschlussbelegung**

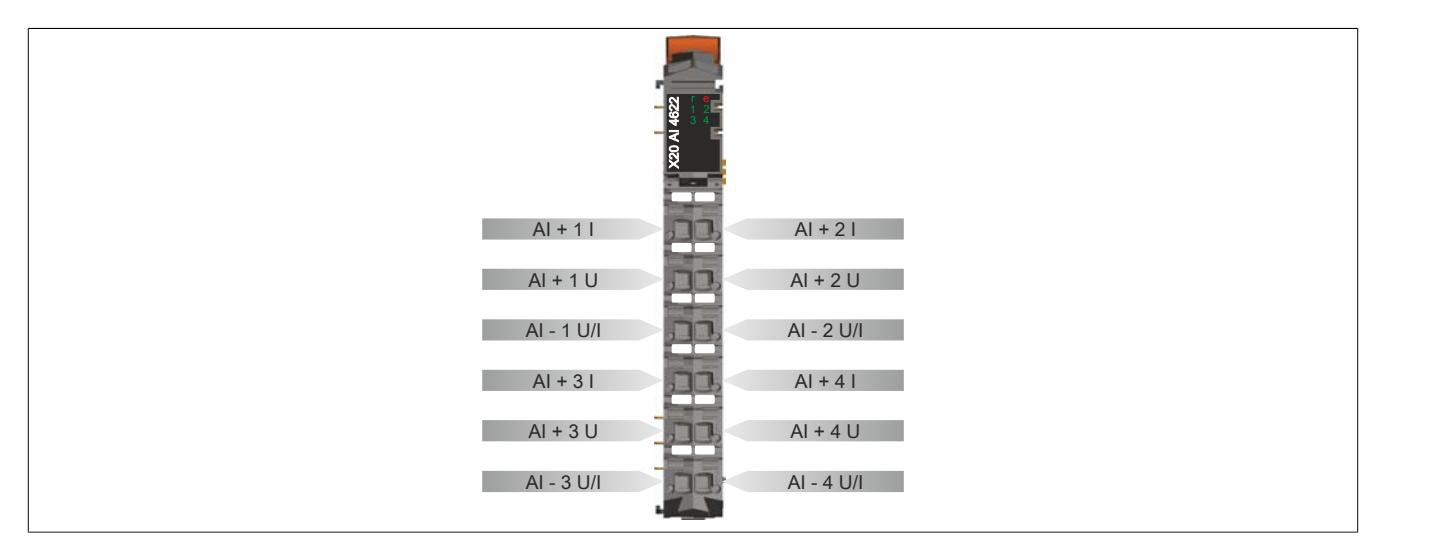

### **9.2.16.7 Anschlussbeispiel**

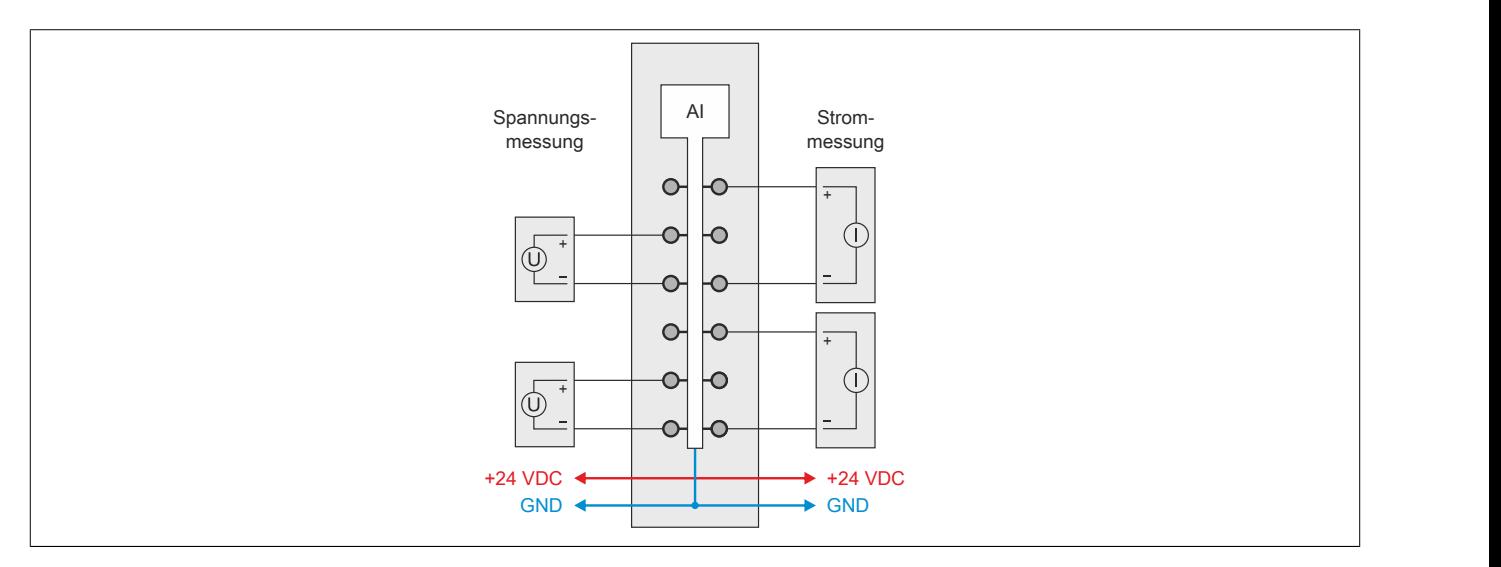

## **9.2.16.8 Eingangsschema**

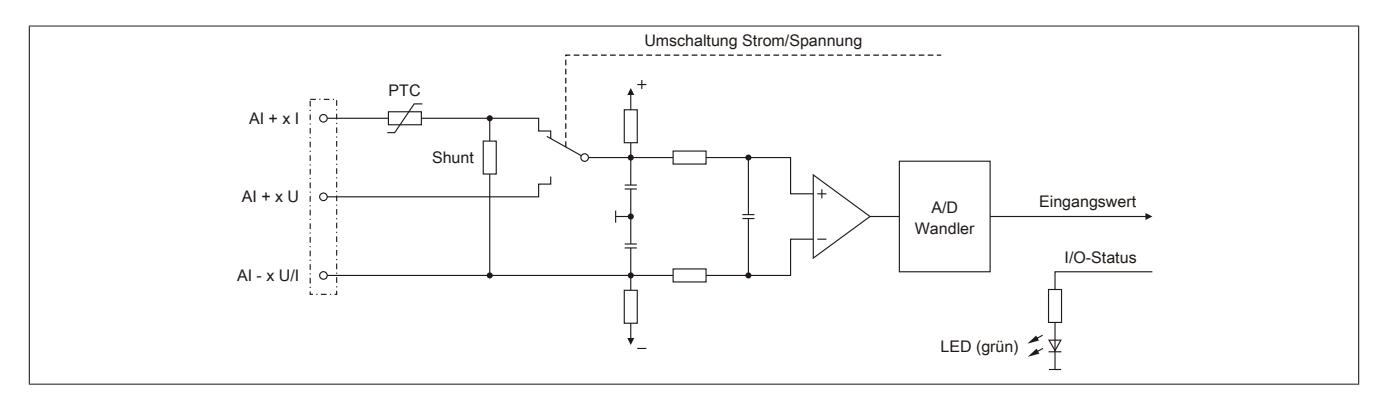

### **9.2.16.9 Registerbeschreibung**

### **9.2.16.9.1 Allgemeine Datenpunkte**

Neben den in der Registerbeschreibung beschriebenen Registern verfügt das Modul über zusätzliche allgemeine Datenpunkte. Diese sind nicht modulspezifisch, sondern enthalten allgemeine Informationen wie z. B. Seriennummer und Hardware-Variante.

Die allgemeinen Datenpunkte sind im Abschnitt ["Allgemeine Datenpunkte" auf Seite 3815](#page-3814-0) beschrieben.

### **9.2.16.9.2 Funktionsmodell 0 - Standard**

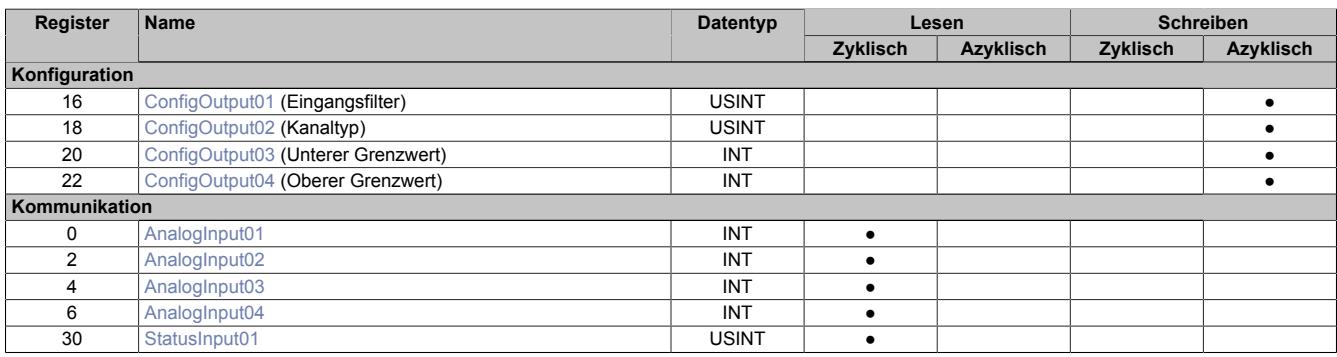

### **9.2.16.9.3 Funktionsmodell 254 - Bus Controller**

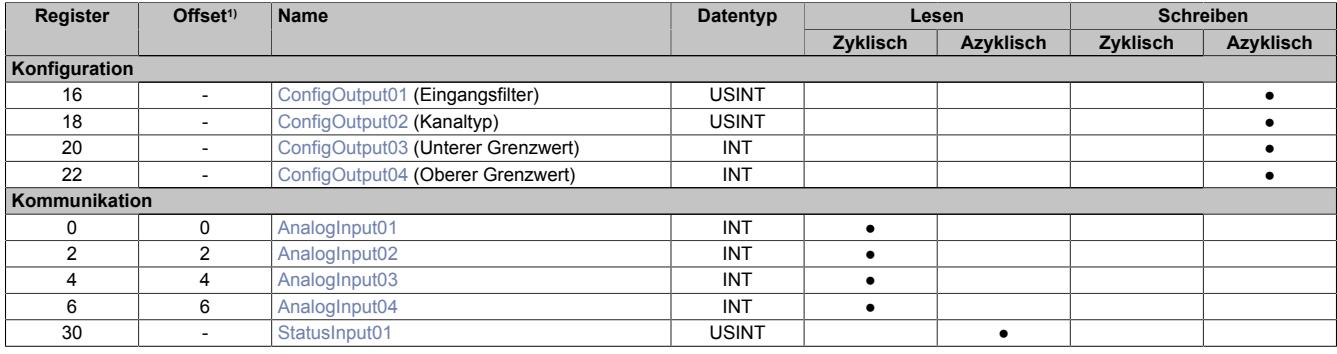

1) Der Offset gibt an, wo das Register im CAN-Objekt angeordnet ist.

### **9.2.16.9.3.1 Verwendung des Moduls am Bus Controller**

Das Funktionsmodell 254 "Bus Controller" wird defaultmäßig nur von nicht konfigurierbaren Bus Controllern verwendet. Alle anderen Bus Controller können, abhängig vom verwendeten Feldbus, andere Register und Funktionen verwenden.

Für Detailinformationen siehe ["Verwendung von I/O-Modulen am Bus Controller" auf Seite 3814](#page-3813-0).

### **9.2.16.9.3.2 CAN-I/O Bus Controller**

Das Modul belegt an CAN-I/O 1 analogen logischen Steckplatz.

### **9.2.16.9.4 Analoge Eingänge**

Der Eingangszustand wird mit einem festen Versatz bezogen auf den Netzwerkzyklus erfasst und im selben Zyklus übertragen.

### <span id="page-610-0"></span>**9.2.16.9.5 Eingangswerte der analogen Eingänge**

Name:

AnalogInput01 bis AnalogInput04

In diesem Register wird der analoge Eingangswert je nach eingestellter Betriebsart abgebildet.

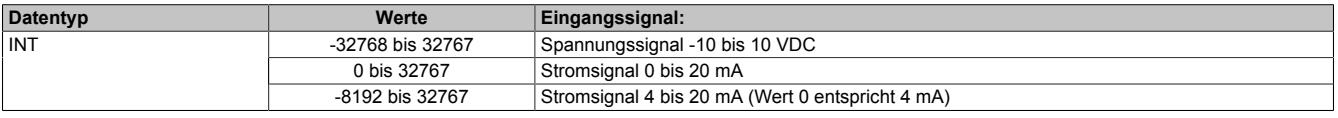

## **9.2.16.9.6 Eingangsfilter**

Das Modul ist mit einem parametrierbaren Eingangsfilter ausgerüstet. Die minimale X2X Zykluszeit muss >500 μs sein. Bei kleineren X2X Zykluszeiten wird die Filterfunktion deaktiviert.

Bei aktiviertem Eingangsfilter erfolgt die Abtastung der Kanäle im 1 ms-Takt. Der Zeitversatz zwischen den Kanälen beträgt 200 μs. Die Wandlung erfolgt azyklisch zum X2X Zyklus.

# **Information:**

## **Die Filter-Abtastzeit ist auf 1 ms fixiert und azyklisch zum X2X Zyklus.**

## **9.2.16.9.6.1 Eingangsrampenbegrenzung**

Eine Eingangsrampenbegrenzung kann nur in Verbindung mit einer Filterung erfolgen. Wobei die Eingangsrampenbegrenzung vor der Filterung durchgeführt wird.

Es wird die Differenz der Eingangswertänderung auf Überschreitung der angegebenen Grenze überprüft. Im Falle einer Überschreitung ist der nachgeführte Eingangswert gleich dem alten Wert ± dem Grenzwert.

Einstellbare Grenzwerte:

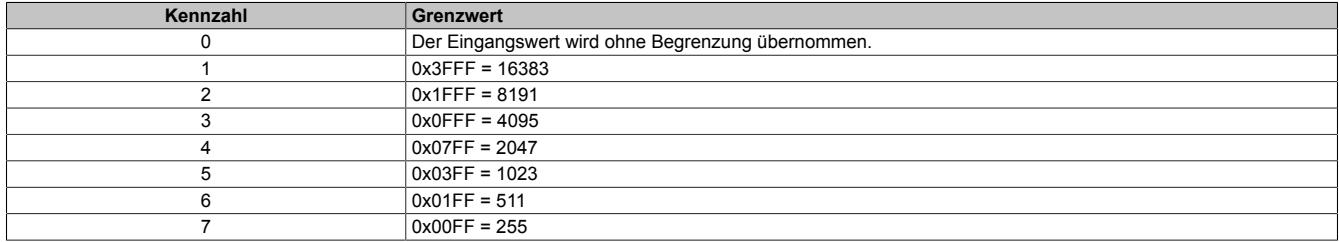

Die Eingangsrampenbegrenzung eignet sich zur Unterdrückung von Störimpulsen (Spikes). Die folgenden Beispiele zeigen die Funktion der Eingangsrampenbegrenzung anhand eines Eingangssprungs und einer Störung.

## **Beispiel 1**

Der Eingangswert macht einen Sprung von 8000 auf 17000. Das Diagramm zeigt den nachgeführten Eingangswert bei folgenden Einstellungen:

Eingangsrampenbegrenzung = 4 = 0x07FF = 2047

### Filterstufe = 2

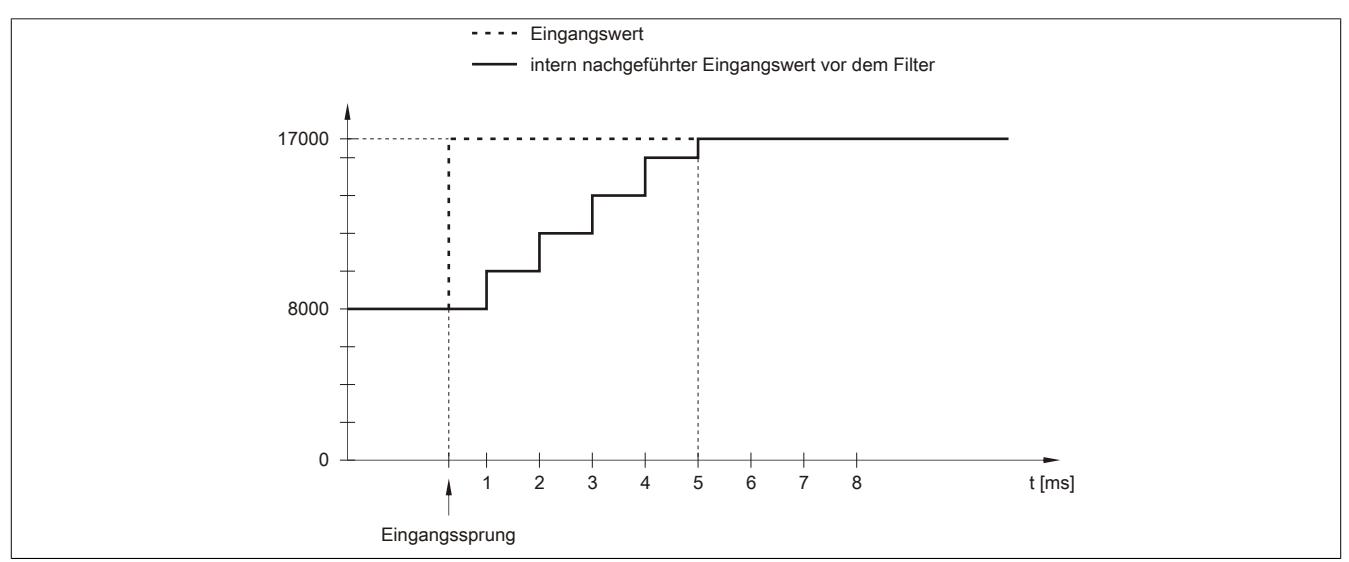

Abbildung 79: Nachgeführter Eingangswert bei Eingangssprung
### **Beispiel 2**

Dem Eingangswert wird eine Störung überlagert. Das Diagramm zeigt den nachgeführten Eingangswert bei folgenden Einstellungen:

Eingangsrampenbegrenzung = 4 = 0x07FF = 2047

### Filterstufe = 2

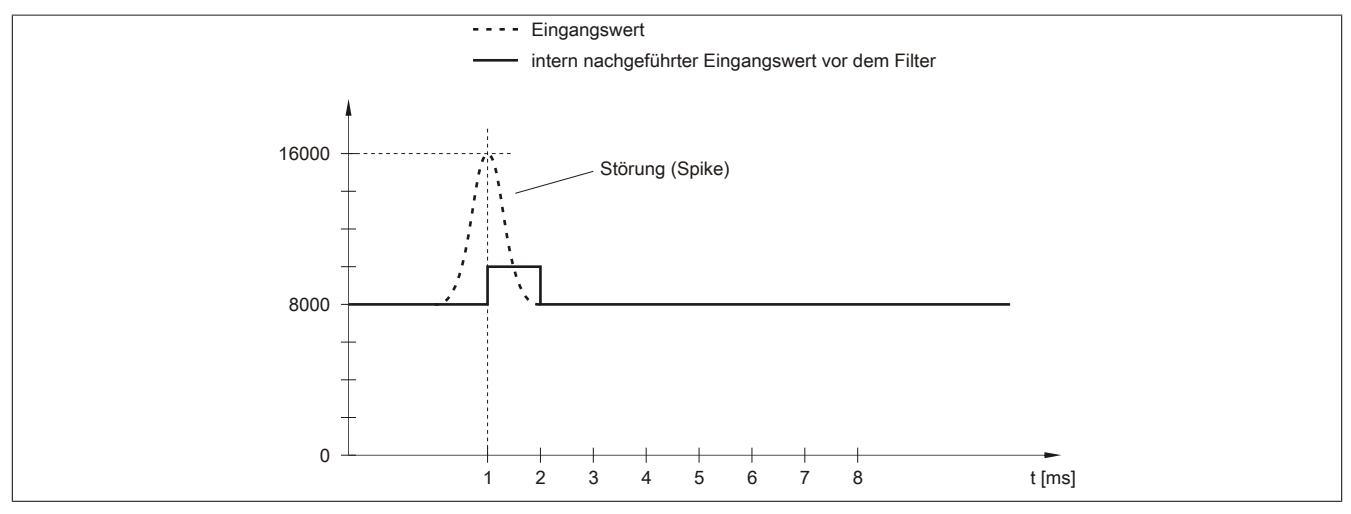

Abbildung 80: Nachgeführter Eingangswert bei Störung

### **9.2.16.9.6.2 Filterstufe**

Zur Vermeidung großer Eingangssprünge kann ein Filter definiert werden. Mithilfe dieses Filters wird der Eingangswert über mehrere Millisekunden an den tatsächlichen Analogwert herangeführt. Die Filterung erfolgt nach einer eventuell durchgeführten Eingangsrampenbegrenzung.

Formel für die Berechnung des Eingangswerts:

$$
Wert_{neu} = Wert_{alt} - \frac{Wert_{alt}}{Filterstufe} + \frac{Eingangswert}{Filterstufe}
$$

#### Einstellbare Filterstufen:

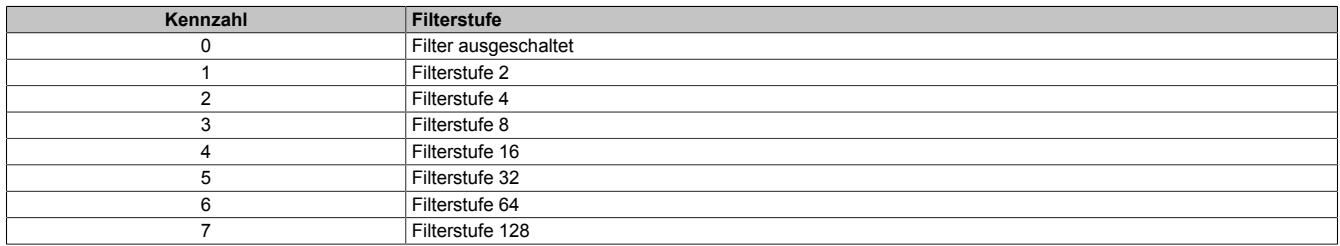

Die folgenden Beispiele zeigen die Funktion des Filters anhand eines Eingangssprungs und einer Störung.

### **Beispiel 1**

Der Eingangswert macht einen Sprung von 8000 auf 16000. Das Diagramm zeigt den berechneten Wert bei folgenden Einstellungen:

### Eingangsrampenbegrenzung = 0

### Filterstufe = 2 bzw. 4

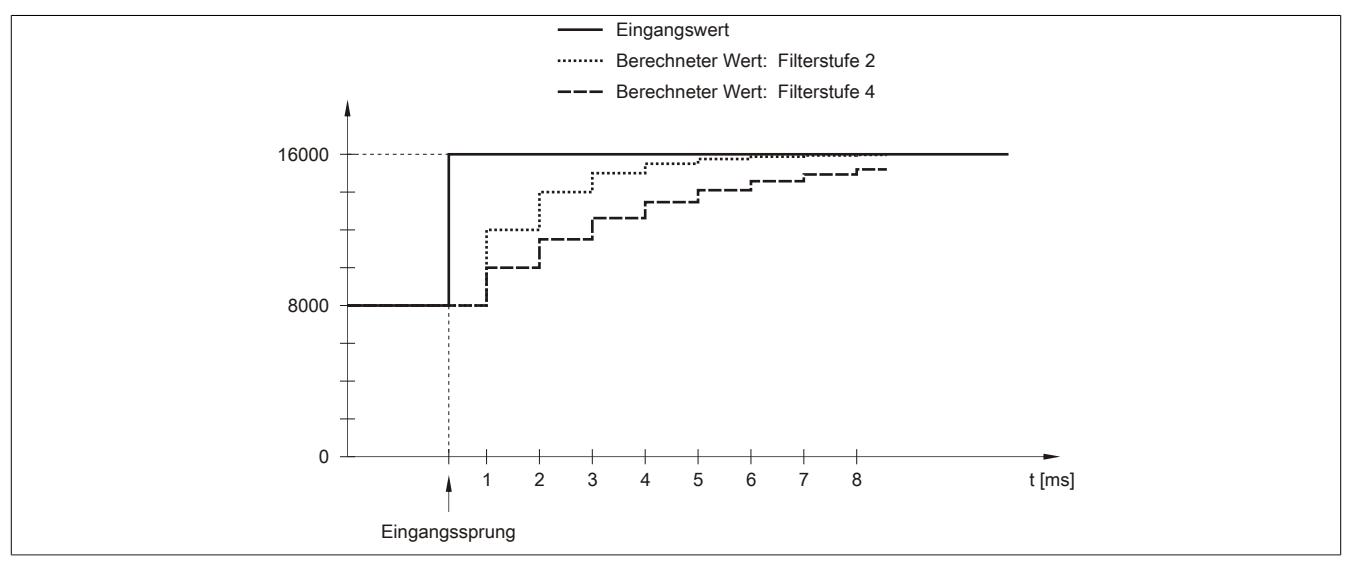

Abbildung 81: Berechneter Wert bei Eingangssprung

### **Beispiel 2**

Dem Eingangswert wird eine Störung überlagert. Das Diagramm zeigt den berechneten Wert bei folgenden Einstellungen:

$$
Eingangsrampenbegrenzung = 0
$$

Filterstufe = 2 bzw. 4

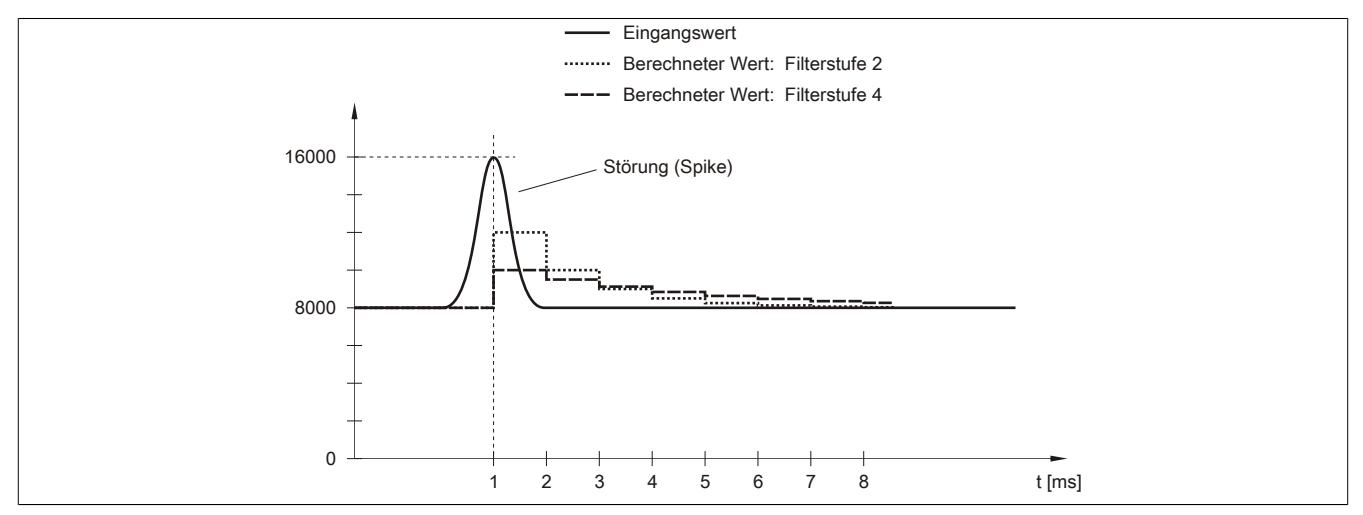

Abbildung 82: Berechneter Wert bei Störung

### **9.2.16.9.7 Konfiguration des Eingangsfilters**

Name:

ConfigOutput01

In diesem Register werden die Filterstufe und die Eingangsrampenbegrenzung des Eingangsfilters eingestellt.

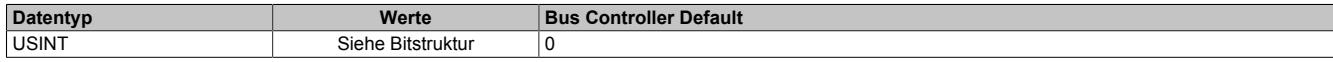

#### Bitstruktur:

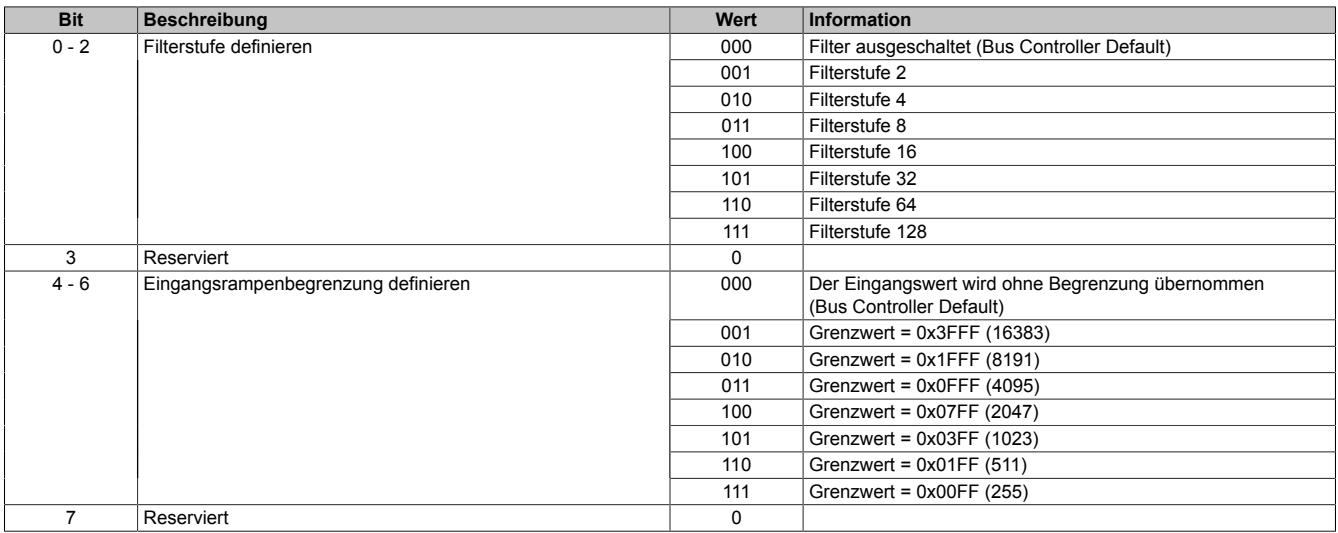

#### **9.2.16.9.8 Kanaltyp**

Name:

ConfigOutput02

In diesem Register kann die Art und der Bereich der Signalmessung eingestellt werden.

Die einzelnen Kanäle sind für Strom- und Spannungssignal ausgelegt. Die Unterscheidung erfolgt durch unterschiedliche Klemmstellen und durch einen integrierten Schalter im Modul. Je nach angegebener Konfiguration wird der Schalter automatisch vom Modul betätigt. Folgende Eingangssignale können eingestellt werden:

- ±10 V Spannungssignal (Default)
- 0 bis 20 mA Stromsignal
- 4 bis 20 mA Stromsignal

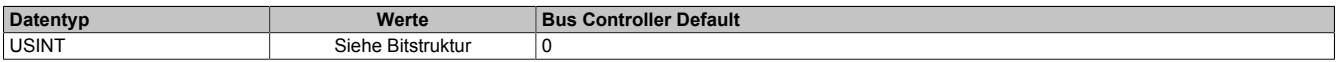

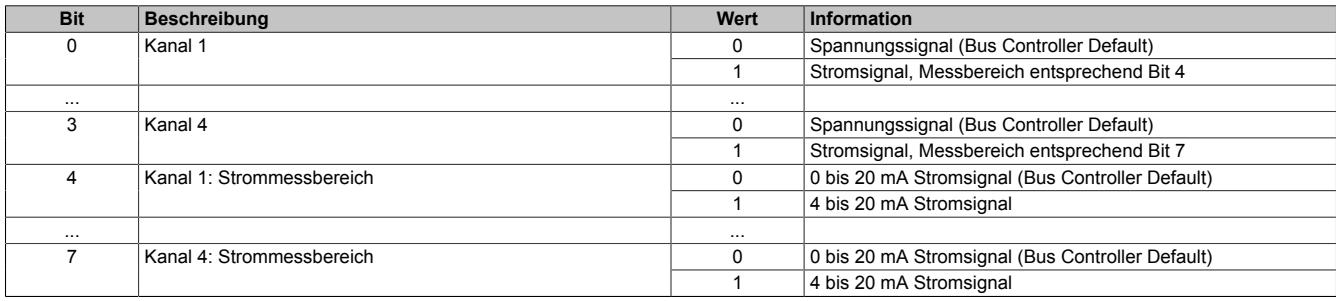

### **9.2.16.9.9 Grenzwerte**

Das Eingangssignal wird auf oberen und unteren Grenzwert überwacht. Diese müssen entsprechend der Betriebsart eingestellt werden:

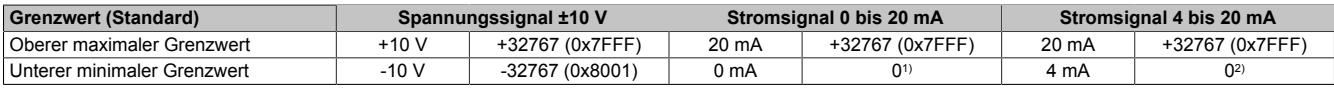

1) Der Analogwert wird nach unten auf 0 begrenzt.

2) Bei Strömen <4 mA wird der Analogwert nach unten auf 0 begrenzt. Das Statusbit für untere Grenzwertunterschreitung wird gesetzt.

Bei Bedarf können andere Grenzwerte eingestellt werden. Die Grenzwerte gelten für alle Kanäle. Durch Beschreiben der Grenzwertregister werden diese automatisch aktiviert. Ab diesem Zeitpunkt werden die Analogwerte auf die neuen Grenzen hin überwacht und begrenzt. Das Ergebnis der Überwachung wird im Statusregister angezeigt.

#### **Beispiele für Grenzwerteinstellungen**

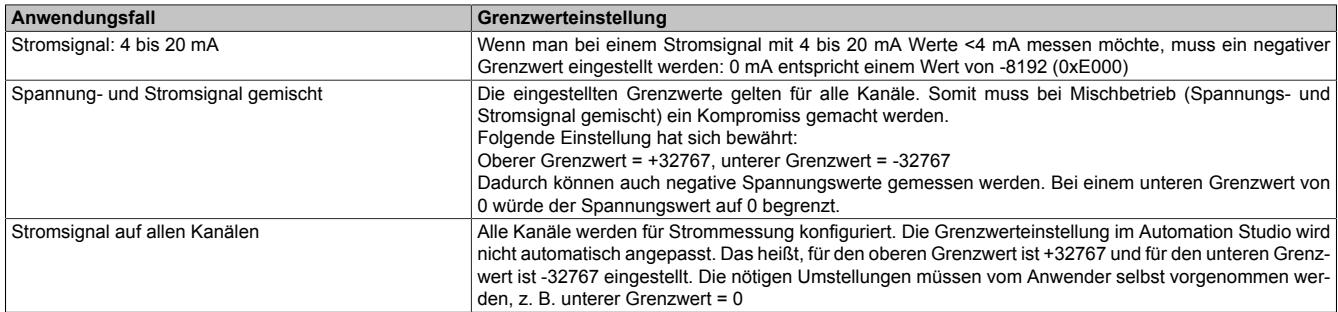

### **9.2.16.9.9.1 Unterer Grenzwert**

Name:

ConfigOutput03

In diesem Register kann der untere Grenzwert der Analogwerte eingestellt werden. Bei Unterschreiten des Grenzwertes wird der Analogwert auf diesen Wert eingefroren und das entsprechende Fehlerstatusbit gesetzt.

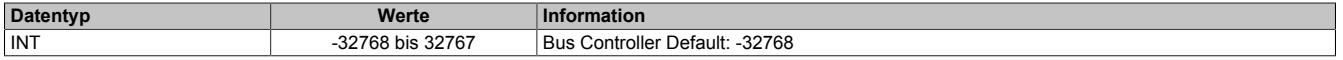

# **Information:**

- **• Der Defaultwert von -32767 entspricht dem minimalen Standardwert von -10 VDC.**
- **• Bei Konfiguration 0 bis 20 mA sollte dieser Wert auf 0 eingestellt werden.**
- **• Bei Konfiguration 4 bis 20 mA kann der Wert auf -8192 (entspricht 0 mA) eingestellt werden, um Werte <4 mA anzuzeigen.**

# **Information:**

**Es ist zu beachten, dass diese Einstellung für alle Kanäle gültig ist!**

### **9.2.16.9.9.2 Oberer Grenzwert**

Name: ConfigOutput04

In diesem Register kann der obere Grenzwert der Analogwerte eingestellt werden. Bei Überschreiten des Grenzwertes wird der Analogwert auf diesen Wert eingefroren und das entsprechende Fehlerstatusbit gesetzt.

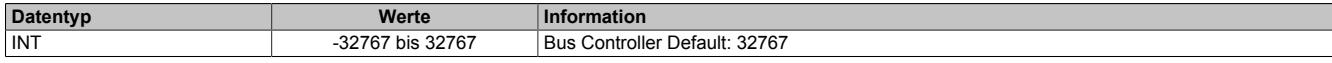

## **Information:**

**Der Defaultwert von 32767 entspricht dem maximalen Standardwert bei 20 mA bzw. +10 VDC.**

# **Information:**

**Es ist zu beachten, dass diese Einstellung für alle Kanäle gültig ist!**

### **9.2.16.9.10 Status der Eingänge**

### Name:

StatusInput01

In diesem Register werden die Eingänge des Moduls überwacht. Eine Änderung des Überwachungsstatus wird aktiv als Fehlermeldung abgesetzt. Je nach Einstellung werden folgende Status überwacht:

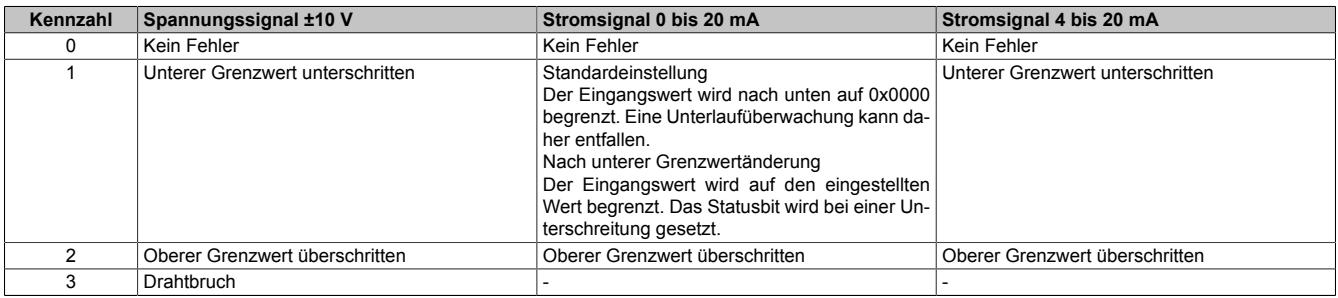

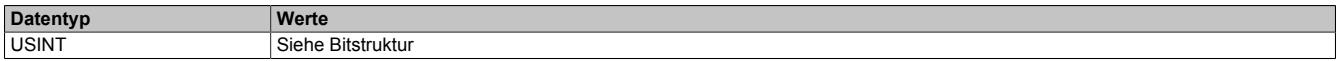

#### Bitstruktur:

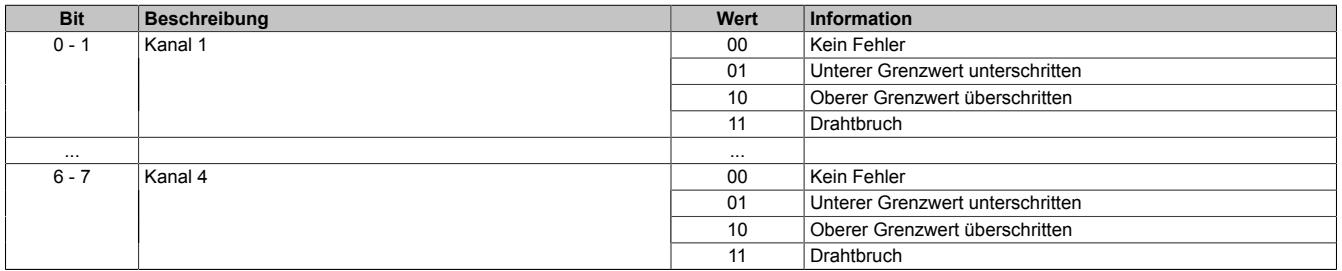

#### **Analogwert begrenzen**

Zusätzlich zur Statusinformation wird im Fehlerzustand der Analogwert per Standardeinstellung auf die unten angeführten Werte fixiert. Falls die Grenzwerte geändert wurden, wird der Analogwert auf die neuen Werte begrenzt.

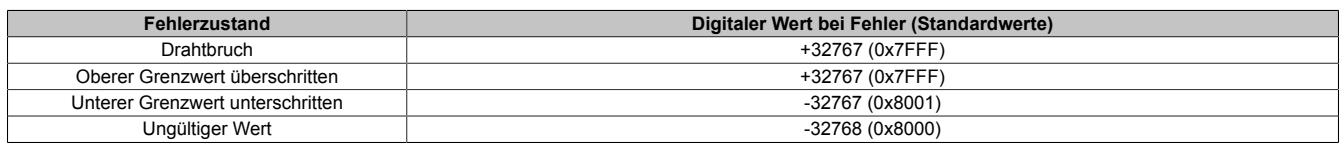

#### **9.2.16.9.11 Minimale Zykluszeit**

Die minimale Zykluszeit gibt an, bis zu welcher Zeit der Buszyklus heruntergefahren werden kann, ohne dass Kommunikationsfehler auftreten. Es ist zu beachten, dass durch sehr schnelle Zyklen die Restzeit zur Behandlung der Überwachungen, Diagnosen und azyklischen Befehle verringert wird.

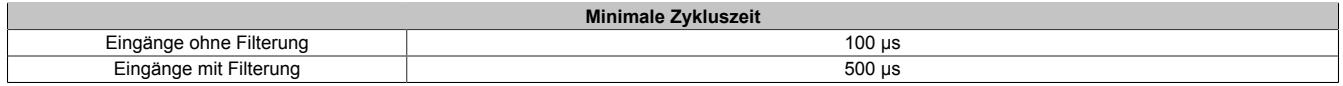

#### **9.2.16.9.12 Minimale I/O-Updatezeit**

Die minimale I/O-Updatezeit gibt an, bis zu welcher Zeit der Buszyklus heruntergefahren werden kann, so dass in jedem Zyklus ein I/O-Update erfolgt.

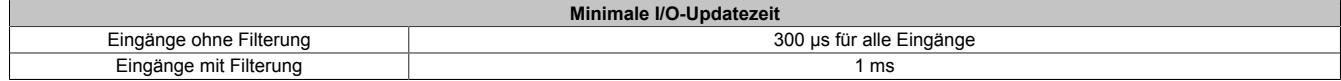

# **9.2.17 X20(c)AI4632**

Version des Datenblatts: 3.11

### **9.2.17.1 Allgemeines**

Das Modul ist mit 4 Eingängen mit 16 Bit digitaler Wandlerauflösung ausgestattet. Über unterschiedliche Klemmstellen kann zwischen Strom- und Spannungssignal gewählt werden.

- 4 analoge Eingänge
- Wahlweise Strom- oder Spannungssignal
- 16 Bit digitale Wandlerauflösung
- Gleichzeitige Wandlung der Eingänge
- Sehr schnelle Wandlungszeit

#### **9.2.17.2 Coated Module**

Coated Module sind X20 Module mit einer Schutzbeschichtung der Elektronikbaugruppe. Die Beschichtung schützt X20c Module vor Betauung und Schadgasen.

Die Elektronik der Module ist vollständig funktionskompatibel zu den entsprechenden X20 Modulen.

### **In diesem Datenblatt werden zur Vereinfachung nur Bilder und Modulbezeichnungen der unbeschichteten Module verwendet.**

Die Beschichtung wurde nach folgenden Normen qualifiziert:

- Betauung: BMW GS 95011-4, 2x 1 Zyklus
- Schadgas: EN 60068-2-60, Methode 4, Exposition 21 Tage

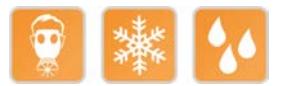

### **9.2.17.2.1 -40°C Anlauftemperatur**

Die Anlauftemperatur beschreibt die minimal zulässige Umgebungstemperatur im spannungslosen Zustand zum Zeitpunkt des Einschaltens des Coated Moduls. Diese darf bis zu -40°C betragen. Im laufenden Betrieb gelten weiterhin die Bedingungen laut Angabe in den technischen Daten.

# **Information:**

**Es ist unbedingt darauf zu achten, dass es im geschlossenen Schaltschrank zu keiner Zwangskühlung durch Luftströmungen, wie z. B. durch den Einsatz eines Lüfters oder Lüftungsschlitze, kommt.**

### **9.2.17.3 Bestelldaten**

| <b>Bestellnummer</b> | Kurzbeschreibung                                                                                                    |  |
|----------------------|----------------------------------------------------------------------------------------------------|--|
|                      | Analoge Eingänge                                                                                                    |  |
| X20AI4632            | X20 Analoges Eingangsmodul, 4 Eingänge, ±10 V oder 0 bis                                                                      |  |
|                      | 20 mA, 16 Bit Wandlerauflösung, Eingangsfilter parametrierbar,<br>Oszilloskop-Funktionen                                      |  |
| X20cAI4632           | X20 Analoges Eingangsmodul, beschichtet, 4 Eingänge, ±10 V<br>oder 0 bis 20 mA, 16 Bit Wandlerauflösung, Eingangsfilter para- |  |
|                      | metrierbar, Oszilloskop-Funktionen                                                                                            |  |
|                      | Erforderliches Zubehör                                                                                                    |  |
|                      | <b>Busmodule</b>                                                                                                    |  |
| X20BM11              | X20 Busmodul, 24 VDC codiert, interne I/O-Versorgung durch-<br>verbunden                                                      |  |
| X20BM15              | X20 Busmodul, mit Knotennummernschalter, 24 VDC codiert,                                                                      |  |
|                      | interne I/O-Versorgung durchverbunden                                                                                         |  |
| X20cBM11             | X20 Busmodul, beschichtet, 24 VDC codiert, interne I/O-Versor-                                                                |  |
|                      | gung durchverbunden                                                                                                    |  |
|                      | <b>Feldklemmen</b>                                                                                                    |  |
| X20TB12              | X20 Feldklemme, 12-polig, 24 VDC codiert                                                                                      |  |

Tabelle 90: X20AI4632, X20cAI4632 - Bestelldaten

## **9.2.17.4 Technische Daten**

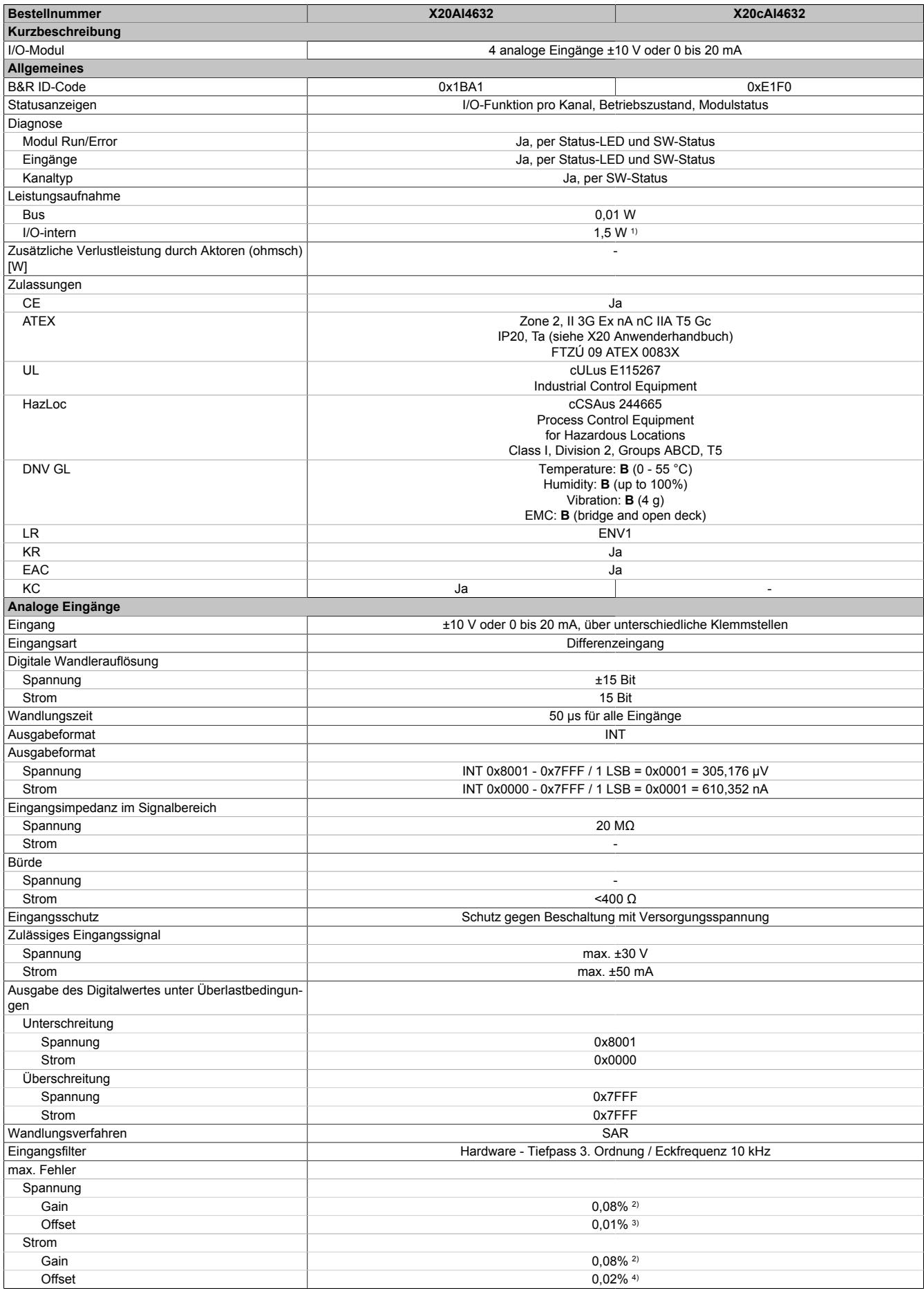

Tabelle 91: X20AI4632, X20cAI4632 - Technische Daten

### Datenblätter • Analoge Eingangsmodule • X20(c)AI4632

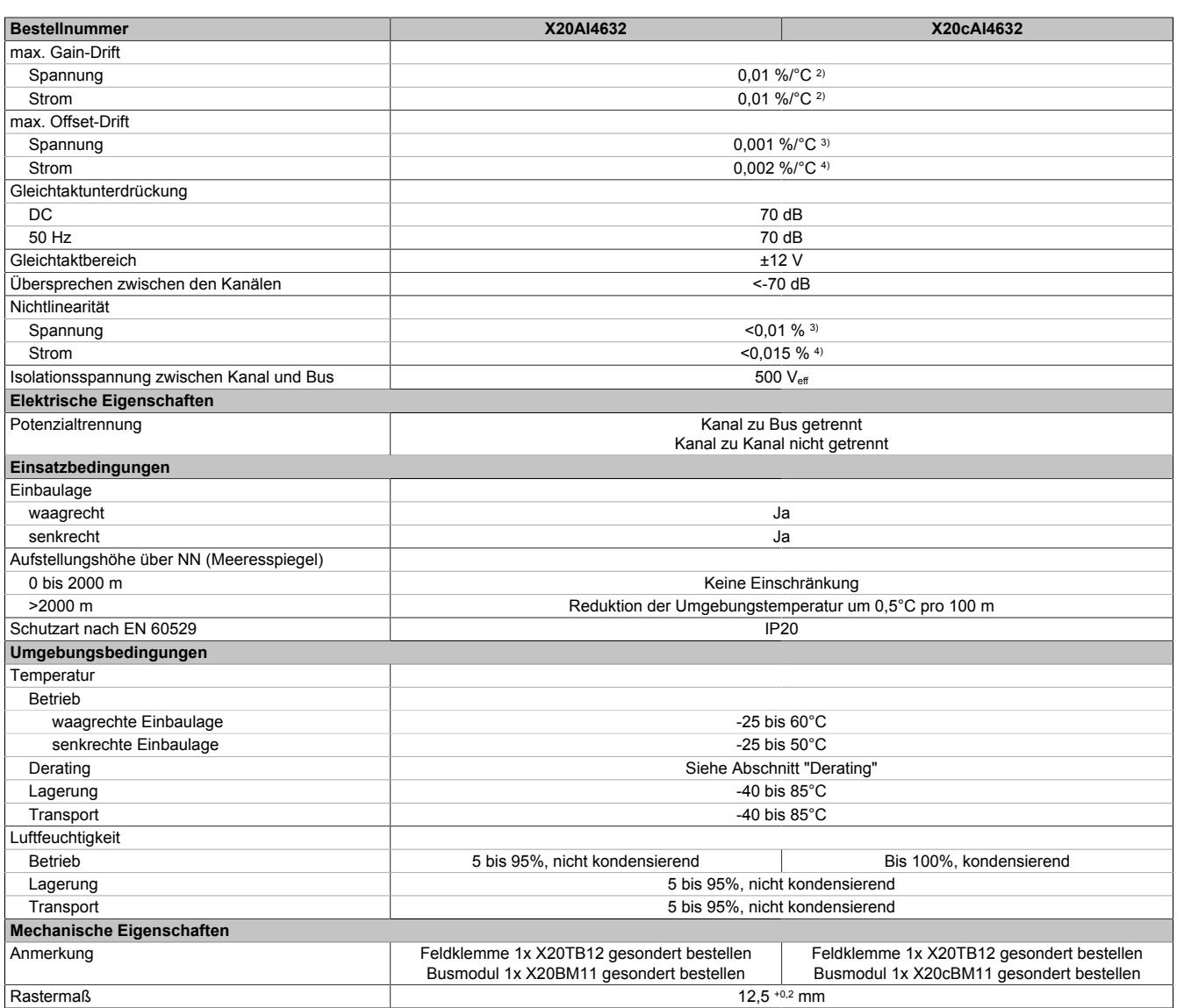

Tabelle 91: X20AI4632, X20cAI4632 - Technische Daten

1) Zur Reduktion der Verlustleistung empfiehlt B&R nicht verwendete Eingänge an der Klemme zu brücken oder auf Stromsignal zu konfigurieren.

Bezogen auf den aktuellen Messwert.

Bezogen auf den Messbereich 20 V.

4) Bezogen auf den Messbereich 20 mA.

### **9.2.17.5 Status-LEDs**

Für die Beschreibung der verschiedenen Betriebsmodi siehe ["Diagnose-LEDs" auf Seite 3812](#page-3811-0).

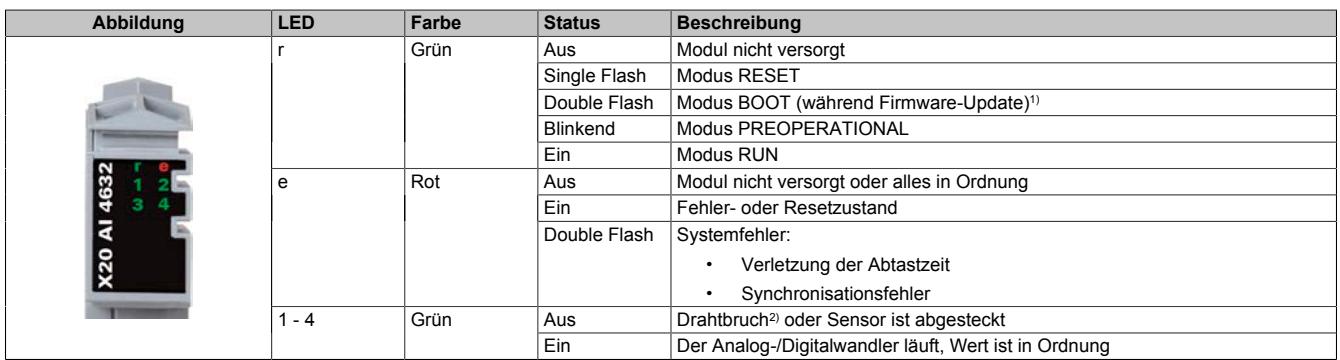

1) Je nach Konfiguration kann ein Firmware-Update bis zu mehreren Minuten benötigen.

2) Drahtbrucherkennung nur bei Spannungsmessung möglich

### **9.2.17.6 Anschlussbelegung**

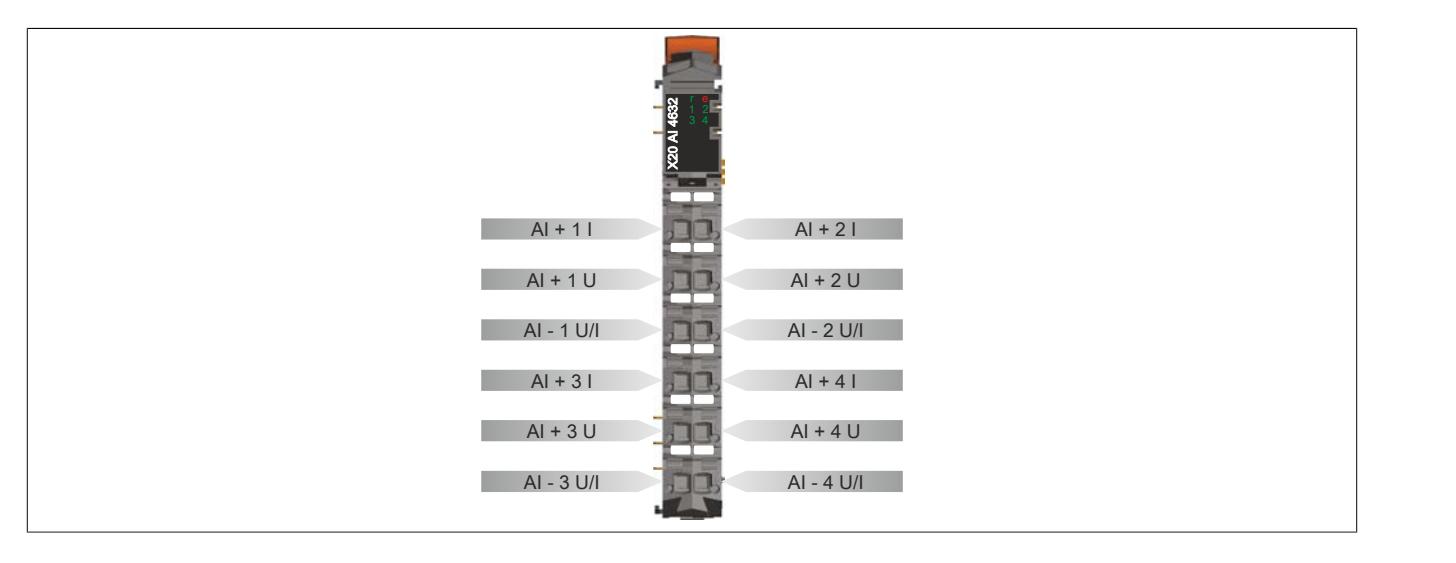

## **9.2.17.7 Anschlussbeispiel**

Um Störungseinkopplungen zu vermeiden, muss zu den folgenden Modulen mindestens ein Modul Abstand eingehalten werden:

- Busempfänger X20BR9300
- Einspeisemodul X20PS3300/X20PS3310
- Einspeisemodul X20PS9400/X20PS9402
- Einspeisemodul X20PS9500/X20PS9502
- Zentraleinheiten

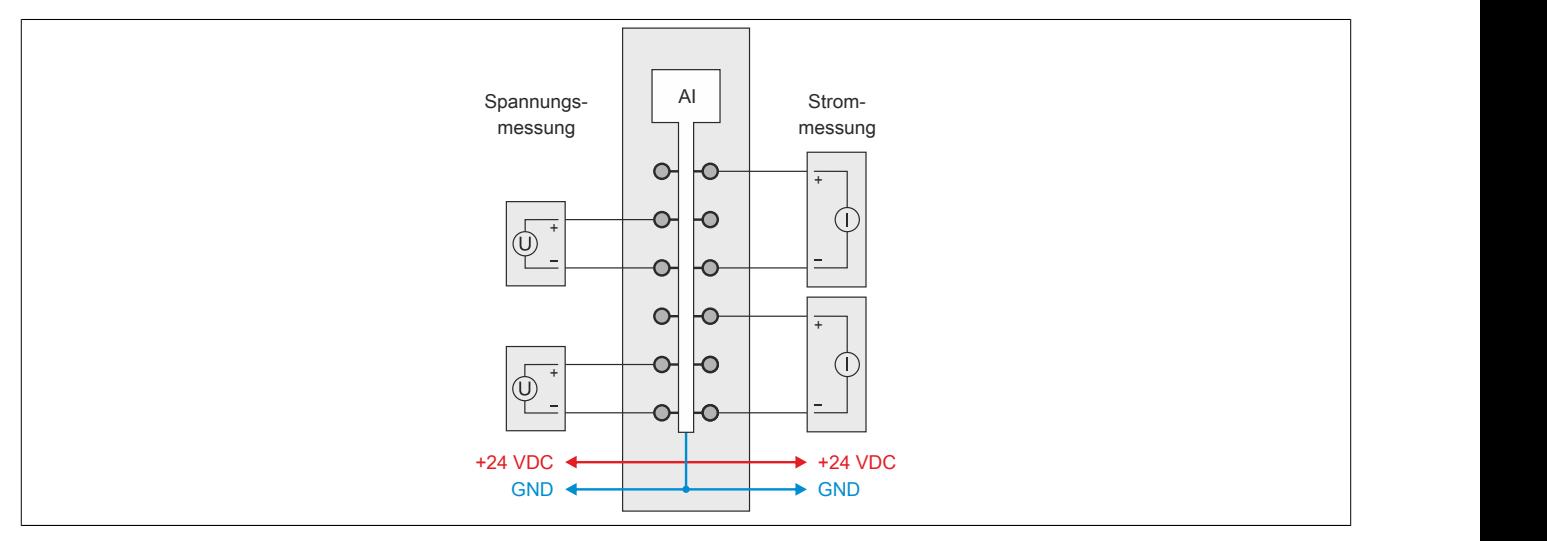

### **9.2.17.8 Eingangsschema**

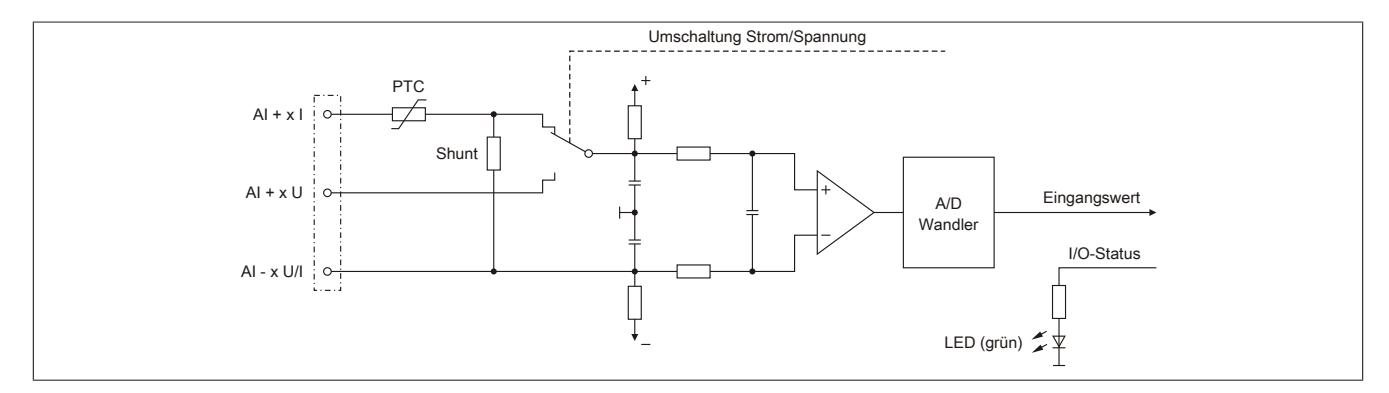

### **9.2.17.9 Derating**

Bei einem Betrieb unter 55°C ist kein Derating zu beachten.

Bei einem Betrieb über 55°C dürfen die Module links und rechts von diesem Modul eine maximale Verlustleistung von 1,15 W haben!

Ein Beispiel zur Berechnung der Verlustleistung von I/O-Modulen ist im Abschnitt ["Verlustleistungsberechnung von](#page-100-0) [I/O-Modulen" auf Seite 101](#page-100-0) zu finden.

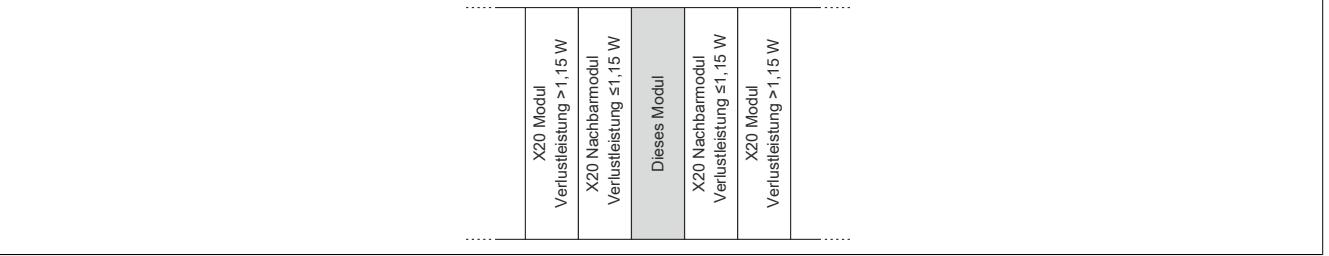

#### **9.2.17.10 Registerbeschreibung**

### **9.2.17.10.1 Allgemeine Datenpunkte**

Neben den in der Registerbeschreibung beschriebenen Registern verfügt das Modul über zusätzliche allgemeine Datenpunkte. Diese sind nicht modulspezifisch, sondern enthalten allgemeine Informationen wie z. B. Seriennummer und Hardware-Variante.

Die allgemeinen Datenpunkte sind im Abschnitt ["Allgemeine Datenpunkte" auf Seite 3815](#page-3814-0) beschrieben.

### **9.2.17.10.2 Funktionsmodell 0 - Standard**

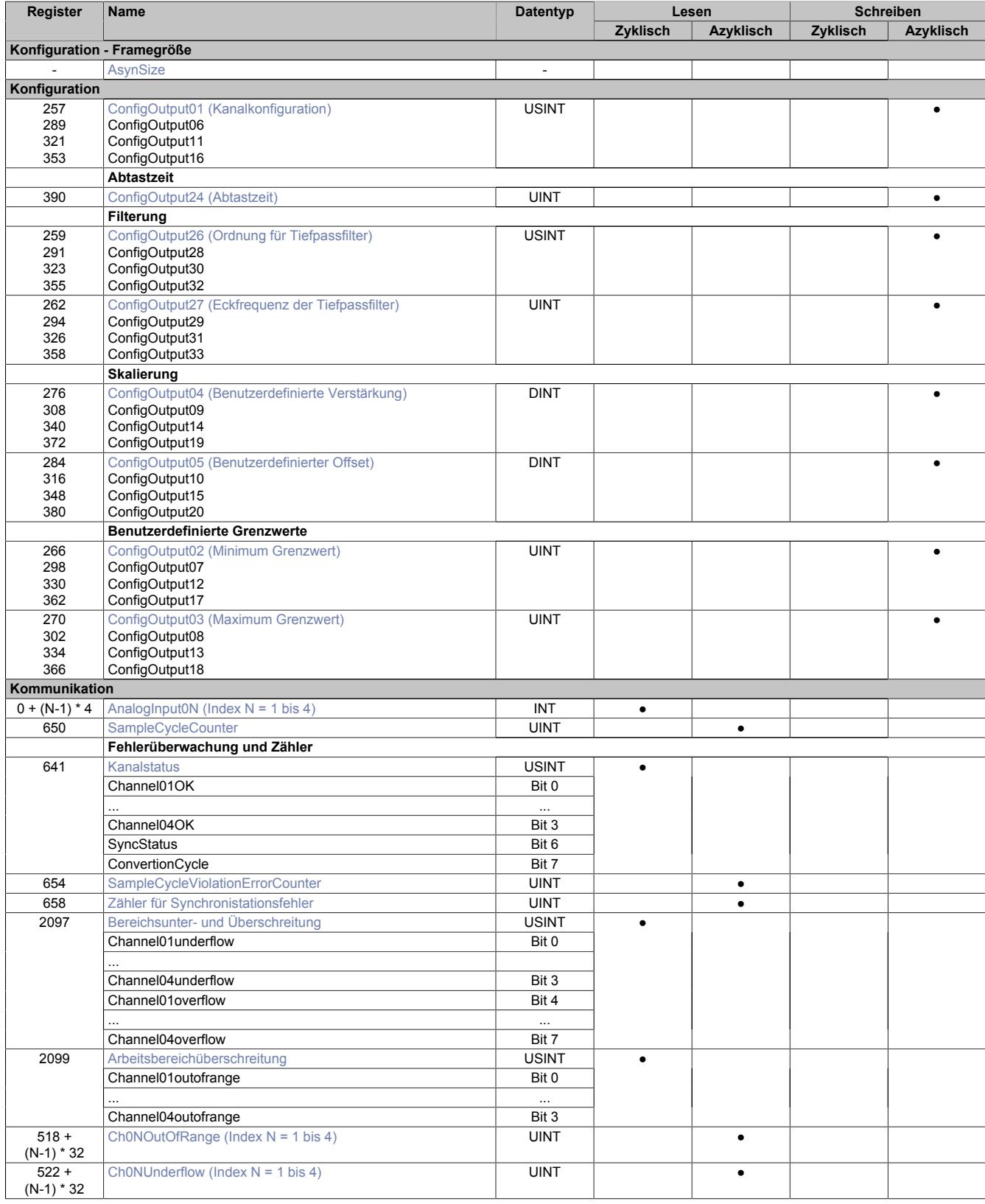

# Datenblätter • Analoge Eingangsmodule • X20(c)AI4632

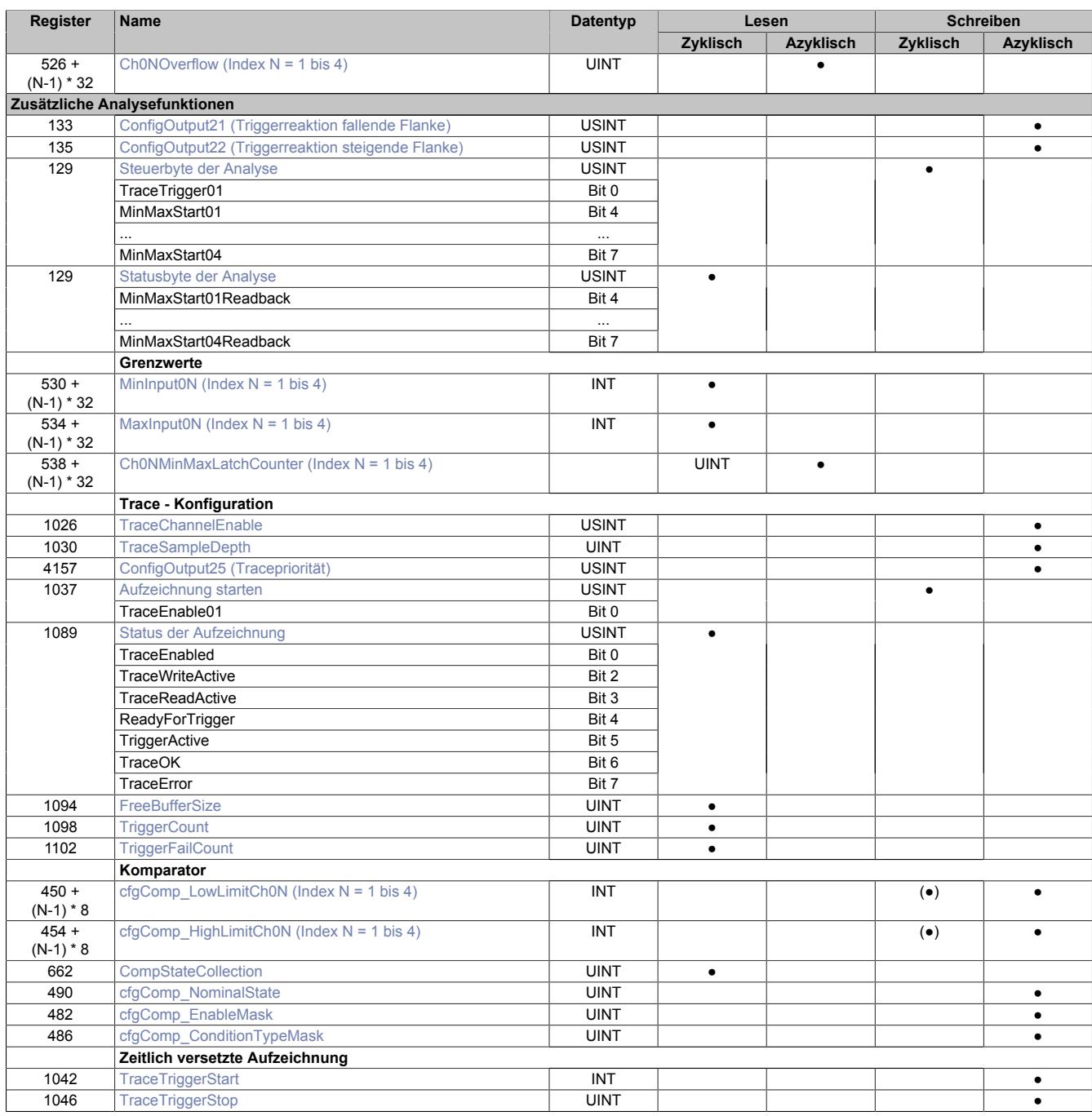

## **9.2.17.10.3 Funktionsmodell 254 - Bus Controller**

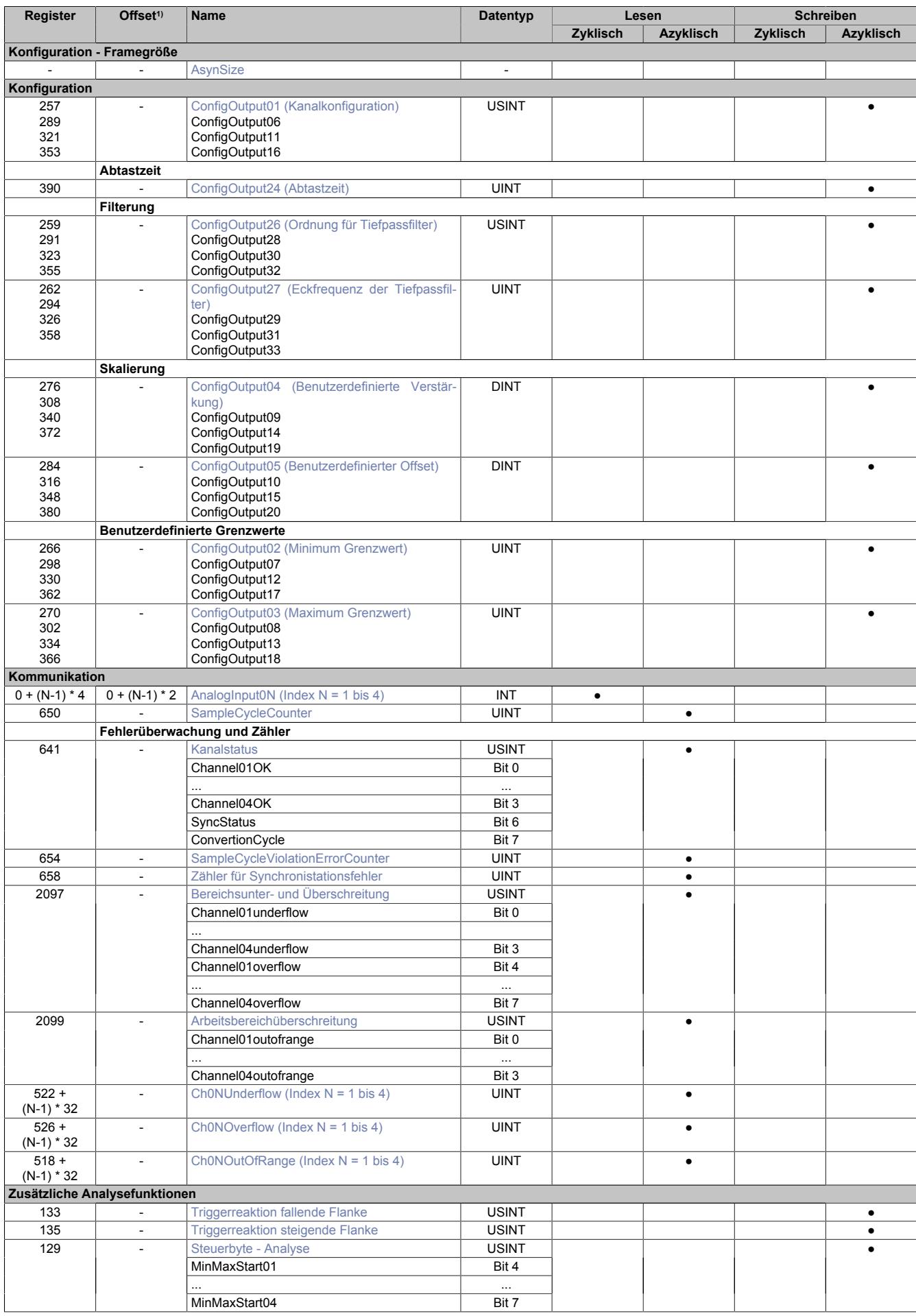

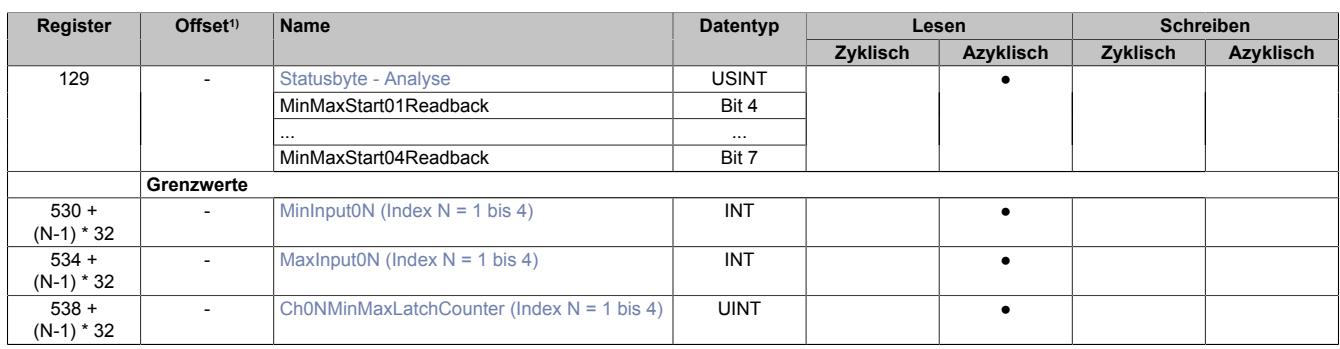

1) Der Offset gibt an, wo das Register im CAN-Objekt angeordnet ist.

### **9.2.17.10.3.1 Verwendung des Moduls am Bus Controller**

Das Funktionsmodell 254 "Bus Controller" wird defaultmäßig nur von nicht konfigurierbaren Bus Controllern verwendet. Alle anderen Bus Controller können, abhängig vom verwendeten Feldbus, andere Register und Funktionen verwenden.

Für Detailinformationen siehe ["Verwendung von I/O-Modulen am Bus Controller" auf Seite 3814](#page-3813-0).

### **9.2.17.10.3.2 CAN-I/O Bus Controller**

Das Modul belegt an CAN-I/O 1 analogen logischen Steckplatz.

### **9.2.17.10.4 Konfiguration**

Das Modul verfügt über analoge Eingänge mit angeschlossenen 16-Bit A/D-Wandlern. Jeder der Eingänge kann getrennt voneinander entweder auf Spannungs- oder Stromeingang für folgende Bereiche konfiguriert werden:

- zulässige Spannung: ±10 V
- zulässiger Strom: 0 bis 20 mA

### <span id="page-625-0"></span>**9.2.17.10.4.1 Kanalkonfiguration**

Name:

ConfigOutput01 für Kanal 1 ConfigOutput06 für Kanal 2 ConfigOutput11 für Kanal 3 ConfigOutput16 für Kanal 4

In diesen Registern können die einzelnen Eingänge für die Verarbeitung des Strom- bzw. Spannungssignal konfiguriert werden. Diese Konfiguration muss zusätzlich zur Verwendung der passenden Klemmstellen erfolgen.

Filterung, Analyse und Fehlerüberwachung (Bit 4 bis 6) können nur bei aktivierten Kanal (Bit 7 = 0) verwendet werden.

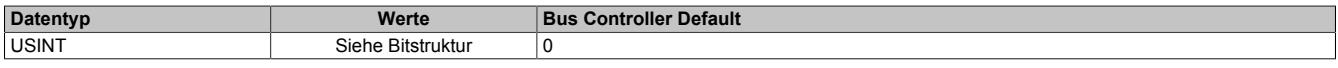

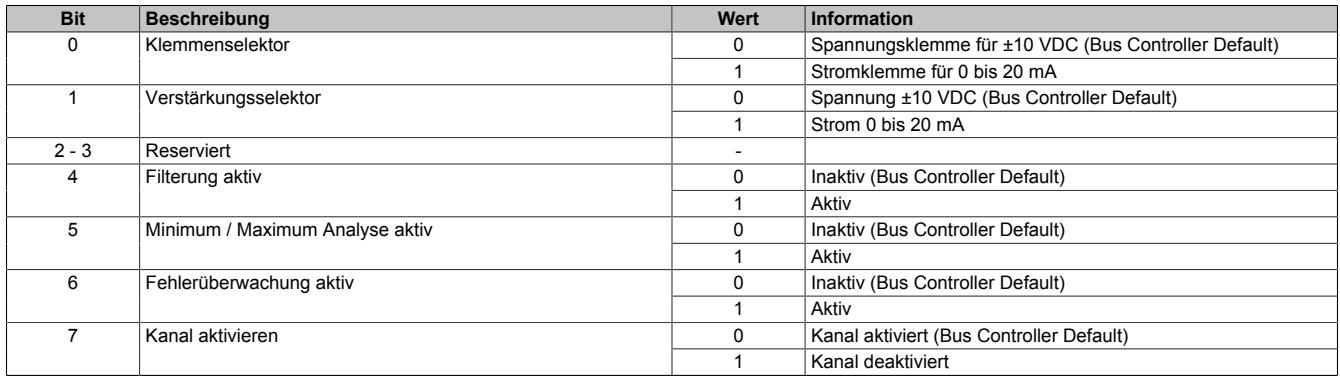

### <span id="page-626-1"></span>**9.2.17.10.4.2 Abtastung und Wandlung**

Die Abtastung des Analogsignals geschieht in 2 Schritten.

#### • **Wandlungstask**

Der A/D-Wandler digitalisiert die Eingangssignale der aktivierten Eingänge einmal pro Wandlungszyklus. Im Anschluss stehen die Ergebnisse modulintern zur Verfügung. Um sicher zu stellen, dass dieser Vorgang ohne zeitliche Verzögerung abläuft, wird der dafür vorgesehene Task mit sehr hoher Priorität abgearbeitet. Die Zeitspanne, die zur Wandlung benötigt wird, ergibt sich aus der eingestellten Abtastzeit.

#### • **Verarbeitungstask**

Die gewandelten A/D-Wandlerwerte werden gemäß den Benutzereinstellungen weiterverarbeitet (Filterung, Skalierung, Grenzwerte, Fehlerstatistik, Min/Max-Analyse, Hysteresevergleich). Der dafür vorgesehene Task ist von geringerer Priorität. Die Zeitspanne, die für die Weiterverarbeitung benötigt wird, hängt von den konfigurierten Funktionen ab und ist der zweite Teil der Abtastzeit.

#### **Zykluszeitverletzung**

Im Normalbetrieb wird nach jeder Wandlung die Weiterverarbeitung angestoßen. Der Wandlungs- und der Abtasttask laufen synchron zueinander. Falls die vorgegebene Abtastzeit nicht ausreicht, um alle aktivierten Kanäle zu wandeln und die konfigurierten Funktionen durchzuführen, kommt es zu einer Zykluszeitverletzung.

### <span id="page-626-0"></span>**Abtastzeit**

Name:

ConfigOutput24

In diesem Register wird die Abtastzeit in µs eingestellt. Damit ist es möglich den Abtastzyklus zu verbessern (Auflösung = 1 μs). Die geringste einstellbare Zykluszeit beträgt 50 μs.

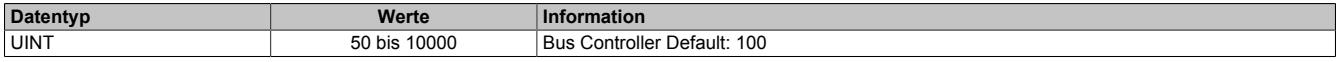

# **Information:**

**Zu kleine Werte für die Zykluszeit führen zu Zykluszeitverletzungen.**

## **9.2.17.10.4.3 Filterung (optional)**

Wurde im Register ["Kanalkonfiguration" auf Seite 626](#page-625-0) die Filterung aktiviert, werden die Grunddaten der A/D-Wandler pro Kanal gefiltert. Für die Festlegung der Filterordnung und der jeweiligen Eckfrequenz zur Konfiguration des Tiefpassfilters stehen folgende Register zur Verfügung:

- ["Filterordnung" auf Seite 628](#page-627-0)
- ["Filter-Eckfrequenz" auf Seite 628](#page-627-1)

### <span id="page-627-0"></span>**Filterordnung**

Name: ConfigOutput26 für Kanal 1 ConfigOutput28 für Kanal 2 ConfigOutput30 für Kanal 3 ConfigOutput32 für Kanal 4

In diesem Register wird die Filterordnung festgelegt. Für die Konfiguration der jeweiligen Eckfrequenz des Filters wird Register ["Filter-Eckfrequenz" auf Seite 628](#page-627-1) verwendet.

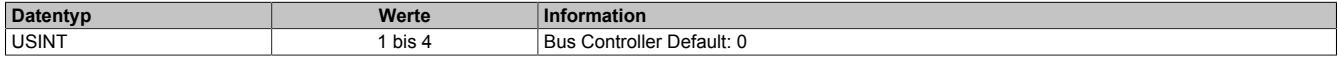

Interne Filterordnungen größer als 1 werden als kaskadierte Filter der Ordnung 1 realisiert.

### **Berechnung der Grenzfrequenz eines Filters N-ter Ordnung:**

Eckfrequenz = Eckfrequenz<sub>N</sub> /  $((2 \wedge (1 / n) - 1) \wedge 0,5)$ 

### **Näherungsberechnung**

 $yn = a * xn + b * v(n-1)$ 

a = Abtastzeit<sub>Sek</sub> / (Abtastzeit<sub>Sek</sub> + 1 / (2 Pi \* Eckfrequenz<sub>Hz</sub>))

 $b = 1 - a$ 

# **Information:**

**Da die Tiefpassfilterung durch eine Annäherungsprozedur mit Festkommaarithmetik geschieht, gibt es vom Abtastzyklus und Filterreihenfolge abhängige Diskrepanzen zur effektiven Grenzfrequenz.**

### <span id="page-627-1"></span>**Filter-Eckfrequenz**

Name: ConfigOutput27 für Kanal1 ConfigOutput29 für Kanal2 ConfigOutput31 für Kanal3 ConfigOutput33 für Kanal4

In diesen Registern werden die Eckfrequenz des jeweiligen Filters konfiguriert.

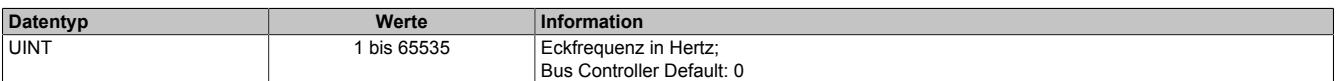

# **Information:**

**Die größtmögliche Eckfrequenz ist durch das Nyquist Shannon Abtasttheorem (basierend auf der Abtastzykluszeit) begrenzt. Das System überprüft nicht auf Abtasttheorem-Verletzungen.**

### **9.2.17.10.4.4 Skalierung (optional)**

Die A/D-Wandlerdaten können optional vom Benutzer skaliert werden. Dafür stehen zusätzlich folgenden Register zur Verfügung:

- ["Benutzerdefinierte Verstärkung" auf Seite 629](#page-628-0) (= ku)
- ["Benutzerdefinierter Offset" auf Seite 629](#page-628-1) (= du)

### **Skalierungsberechnung:**

Skalierter Wert = k \* A/C-Wert + d

Verstärkung  $k = k_{kalibrierung} * ku$ 

Offset  $d = d_{kalibrierung} + du$ 

Da der hier errechnete Wert die 16-Bit Limitierung überschreiten kann, muss der Wert begrenzt werden. Um die größtmögliche Flexibilität zu gewährleisten, ist diese Begrenzung mittels der Register ["Minimum Grenzwert" auf](#page-629-0) [Seite 630](#page-629-0) und ["Maximum Grenzwert" auf Seite 630](#page-629-1) möglich.

#### <span id="page-628-0"></span>**Benutzerdefinierte Verstärkung**

Name:

ConfigOutput04 für Kanal 1 ConfigOutput09 für Kanal 2 ConfigOutput14 für Kanal 3 ConfigOutput19 für Kanal 4

In diesen Registern kann die benutzerdefinierte Verstärkung der A/D-Wandlerdaten des jeweiligen physikalischen Kanals angegeben werden.

Der Wert 65.536 (0x10000) entspricht dabei einer Verstärkung von 1.

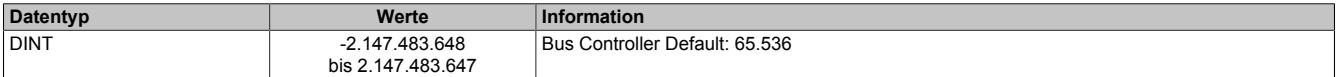

#### <span id="page-628-1"></span>**Benutzerdefinierter Offset**

Name: ConfigOutput05 für Kanal 1 ConfigOutput10 für Kanal 2 ConfigOutput15 für Kanal 3 ConfigOutput20 für Kanal 4

In diesem Register kann der benutzerdefinierte Offset für die A/D-Wandlerdaten des jeweiligen physikalischen Kanals angegeben werden.

Der Wert 65.536 (0x10000) entspricht dabei einem Offset von 1.

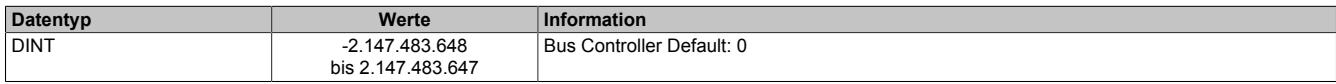

### **9.2.17.10.4.5 Grenzwerte**

Falls die Applikation eine Beschränkung des Wertebereichs erfordert, kann der Benutzer eigener Grenzwerte definieren. Diese werden auch für die Fehlerstatistik des Moduls genutzt. Dafür stehen folgenden Register zur Verfügung:

- ["Minimum Grenzwert" auf Seite 630](#page-629-0)
- ["Maximum Grenzwert" auf Seite 630](#page-629-1)

# **Information:**

**Modulintern werden 32-Bit Zahlen verwendet. Deshalb kann eine Grenzwertverletzung auch dann festgestellt werden, wenn der zulässige Wertebereich von -32768 bis 32767 definiert wurde.**

### <span id="page-629-0"></span>**Minimum Grenzwert**

Name:

ConfigOutput02 für Kanal 1 ConfigOutput07 für Kanal 2 ConfigOutput12 für Kanal 3 ConfigOutput17 für Kanal 4

In diesem Register wird der Minimumgrenzwert konfiguriert. Dieser Grenzwert wird ebenfalls für die Unterschreitungs-Fehlerstatistik verwendet (Siehe Register ["Ch0xUnderflow" auf Seite 633\)](#page-632-0)

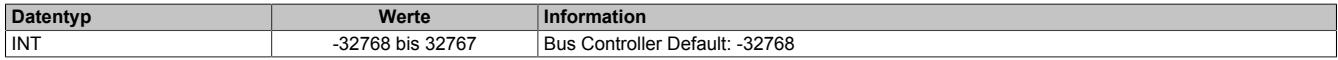

### <span id="page-629-1"></span>**Maximum Grenzwert**

Name: ConfigOutput03 für Kanal 1 ConfigOutput08 für Kanal 2 ConfigOutput13 für Kanal 3 ConfigOutput18 für Kanal 4

In diesem Register wird der Maximumgrenzwert konfiguriert. Dieser Grenzwert wird ebenfalls für die Überschreitungs-Fehlerstatistik verwendet (Siehe Register ["Ch0xOverflow" auf Seite 633](#page-632-1)).

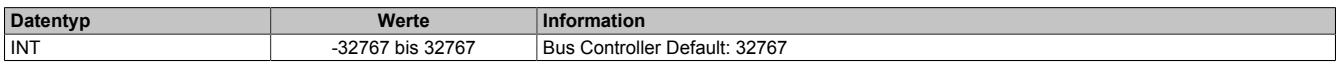

### **9.2.17.10.5 Kommunikation - allgemein**

Die analogen Eingänge des Moduls wandeln die Strom- bzw. Spannungswerte mit einer Auflösung von 16-Bit. Die Informationen können durch die Applikation mit Hilfe der hier beschriebenen Registern verwendet werden.

### <span id="page-629-2"></span>**9.2.17.10.5.1 Analoge Eingangskanäle**

Name:

AnalogInput01 bis AnalogInput04

In diesem Register wird der analoge Eingangswert je nach eingestellter Betriebsart abgebildet.

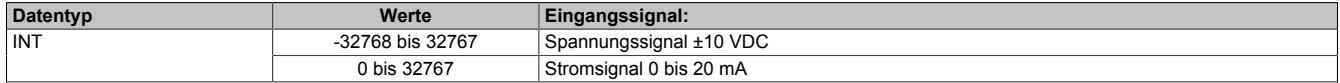

### <span id="page-629-3"></span>**9.2.17.10.5.2 Abtastzykluszähler**

Name:

SampleCycleCounter

In diesem Register wird die Anzahl der bisher erfolgten Abtastungen des Eingangssignals bereitgestellt.

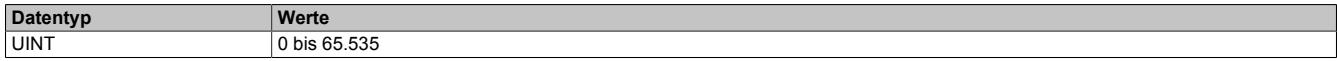

### **9.2.17.10.5.3 Fehlerüberwachung und Zähler**

### <span id="page-630-0"></span>**Kanalstatus**

Name: Channel01OK bis Channel04OK **SyncStatus ConvertionCycle** 

Dieses Register sammelt synchronisiert zum Netzwerkzyklus Fehlermeldungen. Zeitlich begrenzte Fehlerzustände, welche in einem Wandlungszyklus registriert wurden, bleiben für mindestens 2 Netzwerkzyklen aktiv. Um detaillierte Fehlerinformationen zu erhalten, sind zusätzlich die entsprechenden Fehlerzähler sowie die X2X Netzwerkereignisse zu beachten.

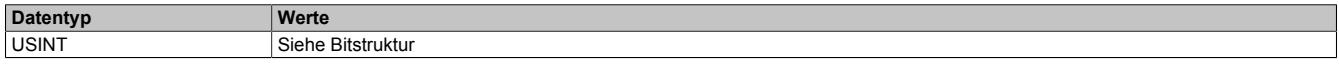

Bitstruktur:

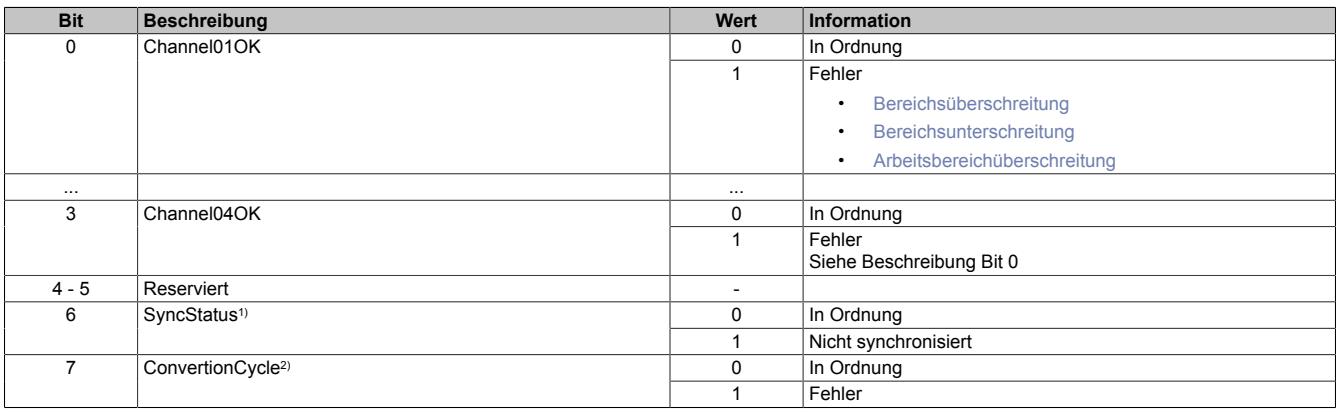

1) Ist Identisch mit Bit 0 des Registers ["SynchronizationViolationErrorCounter" auf Seite 631](#page-630-2).

<span id="page-630-2"></span>2) Ist Identisch mit Bit 0 des Registers ["SampleCycleViolationErrorCounter" auf Seite 631.](#page-630-1)

### **Zähler für Synchronistationsfehler**

Name:

SynchronizationViolationErrorCounter

Dieses Register zählt, wie oft der Wandlungstask mehr als 5 µs nach dem davorliegenden X2X-Zyklus angestoßen wurde. In diesem Fall gilt das Modul als nicht mehr synchron zum X2X Link.

Die Zähler in diesem Register folgt den Regeln des Ereignisfehlerzählers, d. h. jedes Auftreten bzw. Rücksetzen eines Fehlers erhöht den Zählerstand. Das letzte Bit des Zählers zeigt den Fehlerstatus an:

- Letztes Bit =  $1 \rightarrow$  Fehler steht an
- Letztes Bit =  $0 \rightarrow$  Kein Fehler

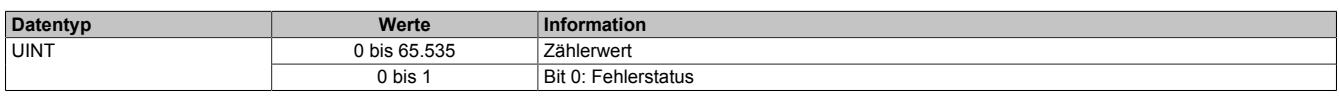

#### <span id="page-630-1"></span>**Zähler der fehlerhaften Abtastzyklen**

Name:

SampleCycleViolationErrorCounter

In diesem Register wird die Anzahl der bisher erfolgten Zykluszeitverletzungen angegeben. Eine Zykluszeitverletzung tritt auf, wenn der Wandlungstask einen Abtasttask anstößt, bevor der letzte Abtastzyklus beendet wurde. Siehe ["Abtastung und Wandlung" auf Seite 627](#page-626-1).

Die Zähler in diesem Register folgt den Regeln des Ereignisfehlerzählers, d. h. jedes Auftreten bzw. Rücksetzen eines Fehlers erhöht den Zählerstand. Das letzte Bit des Zählers zeigt den Fehlerstatus an:

- Letztes Bit =  $1 \rightarrow$  Fehler steht an
- Letztes Bit =  $0 \rightarrow$  Kein Fehler

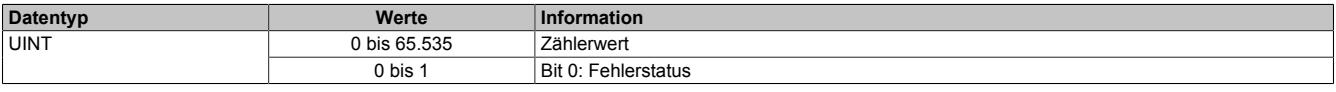

### <span id="page-631-0"></span>**Bereichsunter- und Überschreitung**

Name:

Channel01underflow bis Channel04underflow Channel01overflow bis Channel04overflow

In diesem Register wird angezeigt, ob eine Bereichsüber- und/oder Bereichsunterschreitung der durch die Register ["Minimum Grenzwert" auf Seite 630](#page-629-0) und ["Maximum Grenzwert" auf Seite 630](#page-629-1) festgelegten Grenzwerte ansteht. Die einzelnen Bits in diesem Register sind dabei identisch mit dem Werten der untersten Bits der Register ["Ch0xUnderflow" auf Seite 633](#page-632-0) und ["Ch0xOverflow" auf Seite 633.](#page-632-1)

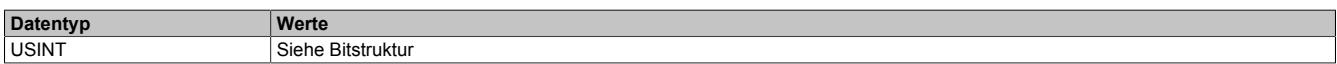

#### Bitstruktur:

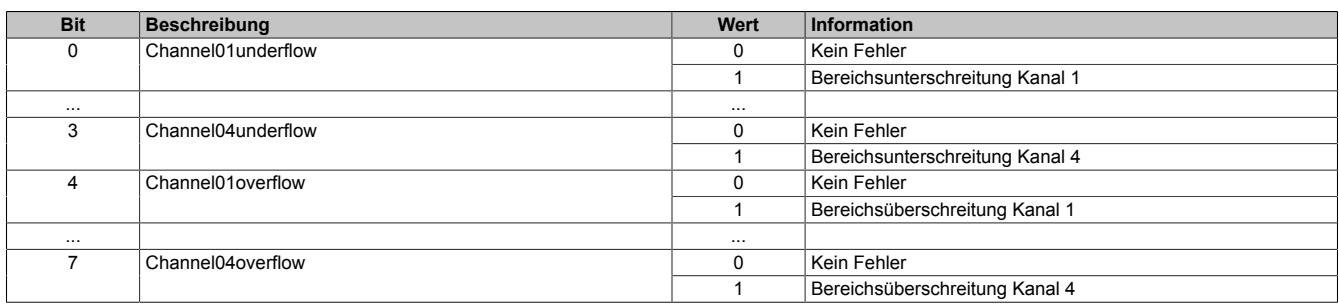

#### <span id="page-631-1"></span>**Arbeitsbereichüberschreitung**

Name:

### Channel01outofrange bis Channel04outofrange

In diesem Register wird angezeigt, ob der Eingangswert den maximale Messbereich des Moduls überschreitet. Die einzelnen Bits in diesem Register sind dabei identisch mit dem Werten der untersten Bits der Register ["Ch0xOu](#page-631-2)[tOfRange" auf Seite 632](#page-631-2).

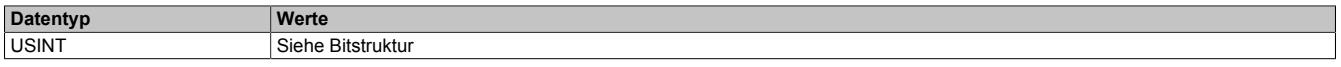

#### Bitstruktur:

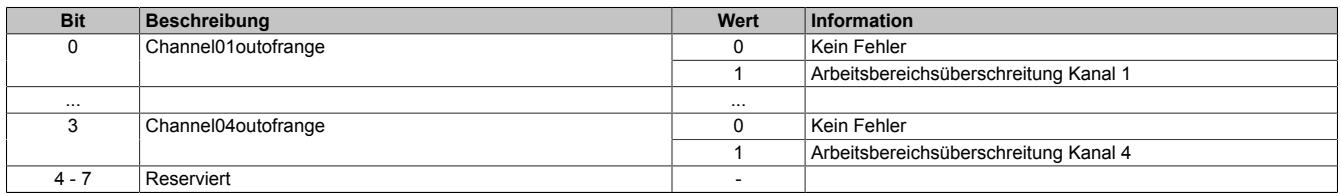

#### <span id="page-631-2"></span>**Zähler für Arbeitsbereichüberschreitungen**

#### Name:

Ch01OutOfRange bis Ch04OutOfRange

In diesem Register werden Fehler außerhalb des maximal möglichen Messbereiches des Moduls angezeigt. Diese Fehler führen zu einem Endausschlag des A/D-Wandlers.

Die Zähler in diesen Registern folgen den Regeln des Ereignisfehlerzählers, d. h. jedes Auftreten bzw. Rücksetzen eines Fehlers erhöht den Zählerstand. Das letzte Bit des Zählers zeigt den Fehlerstatus an:

- Letztes Bit =  $1 \rightarrow$  Fehler steht an
- Letztes Bit =  $0 \rightarrow$  Kein Fehler

Nur wenn die statischen Fehlerzähler aktiviert sind (siehe Register ["Kanalkonfiguration" auf Seite 626](#page-625-0)) wird dieser Zähler bedient.

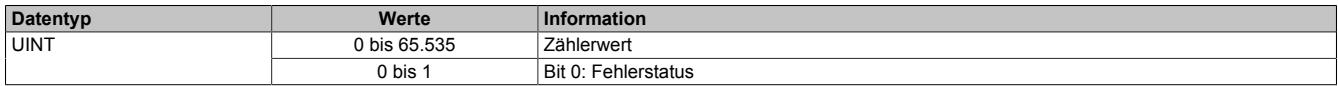

#### <span id="page-632-0"></span>**Zähler für Bereichsunterschreitungen**

Name:

Ch01Underflow bis Ch04Underflow

In diesem Register werden Bereichsunterschreitungen unterhalb des im Register ["Minimum Grenzwert" auf Seite](#page-629-0) [630](#page-629-0) eingestellten Wertes angezeigt.

Die Zähler in diesen Registern folgen den Regeln des Ereignisfehlerzählers, d. h. jedes Auftreten bzw. Rücksetzen eines Fehlers erhöht den Zählerstand. Das letzte Bit des Zählers zeigt den Fehlerstatus an:

- Letztes Bit =  $1 \rightarrow$  Fehler steht an
- Letztes Bit =  $0 \rightarrow$  Kein Fehler

Nur wenn die statischen Fehlerzähler aktiviert sind (siehe Register ["Kanalkonfiguration" auf Seite 626](#page-625-0)) wird dieser Zähler bedient.

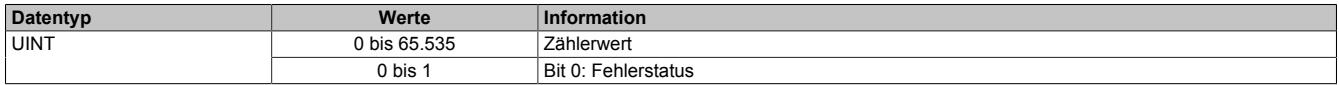

### <span id="page-632-1"></span>**Zähler für Bereichsüberschreitungen**

Name:

Ch01Overflow bis Ch04Overflow

In diesem Register werden Bereichsüberschreitungen oberhalb des im Register ["Maximum Grenzwert" auf Seite](#page-629-1) [630](#page-629-1) eingestellten Wertes angezeigt.

Die Zähler in diesen Registern folgen den Regeln des Ereignisfehlerzählers, d. h. jedes Auftreten bzw. Rücksetzen eines Fehlers erhöht den Zählerstand. Das letzte Bit des Zählers zeigt den Fehlerstatus an:

- Letztes Bit =  $1 \rightarrow$  Fehler steht an
- Letztes Bit =  $0 \rightarrow$  Kein Fehler

Nur wenn die statischen Fehlerzähler aktiviert sind (siehe Register ["Kanalkonfiguration" auf Seite 626](#page-625-0)) wird dieser Zähler bedient.

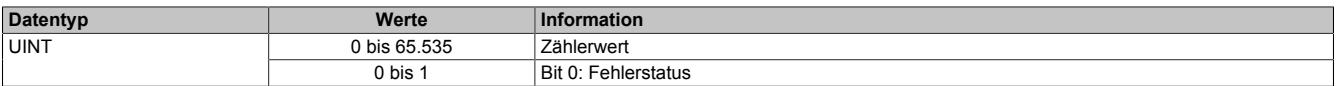

#### **9.2.17.10.6 Zusätzliche Analysefunktionen**

Neben der Abtastung des analogen Eingangssignals kann das Modul genutzt werden, um die ermittelten Werte zusätzlich zu analysieren.

#### • **Grenzwertanalyse**

Wenn die Grenzwertanalyse für einen Kanal aktiviert wurde, werden die abgetasteten Minimum- und Maximumwerte modulintern gelatcht. Über das Steuerbyte kann eine Messperiode angestoßen werden. Wenn die entsprechend konfigurierte Flanke von der Applikation erzeugt wird, werden die Grenzwerte der letzten Messperiode angezeigt und die internen Latchregister zurückgesetzt.

#### • **Aufzeichnung der Abtastwerte**

Wenn die Aufzeichnung der Abtastwerte für einen Kanal aktiviert wurde, werden die abgetasteten Werte zusätzlich in einem modulinternen FIFO-Speicher aufgezeichnet. Wenn das konfigurierte Ereignis eintritt, wird der Inhalt des FIFO-Speichers an die Applikation gesendet.

# **Information:**

**Die Aufzeichnung der Abtastwerte kann nur genutzt werden, wenn das Modul an einem X2X-Master vom Typ SG4-CPU betrieben wird.**

### <span id="page-633-0"></span>**9.2.17.10.6.1 Auslösebedingung fallende Flanke**

Name:

ConfigOutput21

In diesem Register kann konfiguriert werden, ob die fallende Flanke zur Auslösung des Trace und der Ermittlung des Eingangswertes in Register ["Steuerbyte der Analyse" auf Seite 635](#page-634-0) verwendet wird.

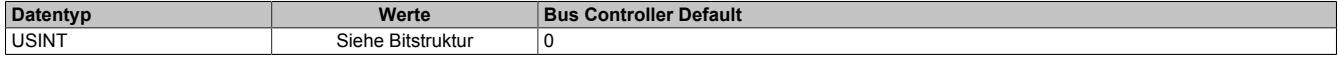

#### Bitstruktur:

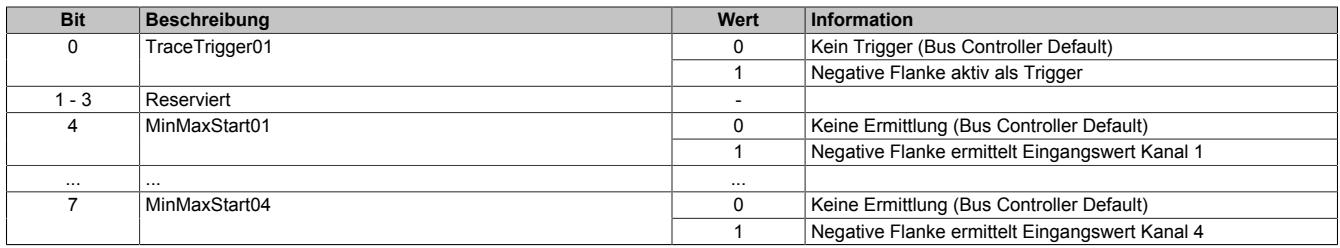

### <span id="page-633-1"></span>**9.2.17.10.6.2 Auslösebedingung steigende Flanke**

Name:

ConfigOutput22

In diesem Register kann konfiguriert werden, ob die steigende Flanke zur Auslösung des Trace und der Ermittlung des Eingangswertes in Register ["Steuerbyte der Analyse" auf Seite 635](#page-634-0) verwendet wird.

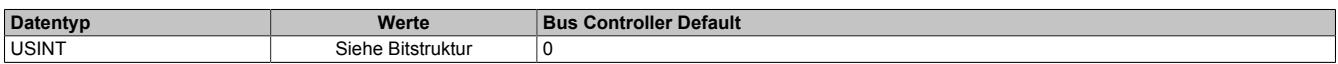

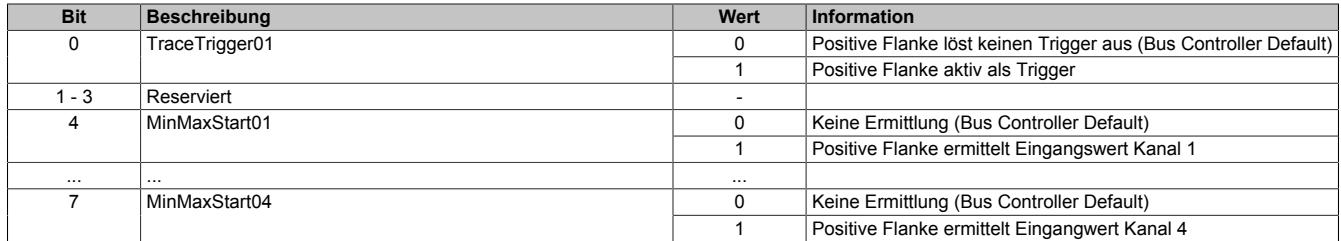

### <span id="page-634-0"></span>**9.2.17.10.6.3 Steuerbyte der Analyse**

Name: TraceTrigger01 MinMaxStart01 bis MinMaxStart04

In diesem Register kann die Tracefunktion und die Ermittlung der minimalen/maximalen Eingangswerte gestartet werden.

Ob die steigende und/oder fallende Flanke zur Auslösung der Funktionen benutzt werden, kann durch die Register ["Auslösebedingung fallende Flanke" auf Seite 634](#page-633-0) und ["Auslösebedingung steigende Flanke" auf Seite 634](#page-633-1) konfiguriert werden.

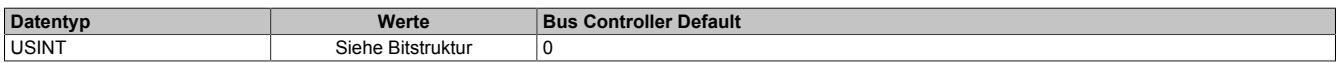

#### Bitstruktur:

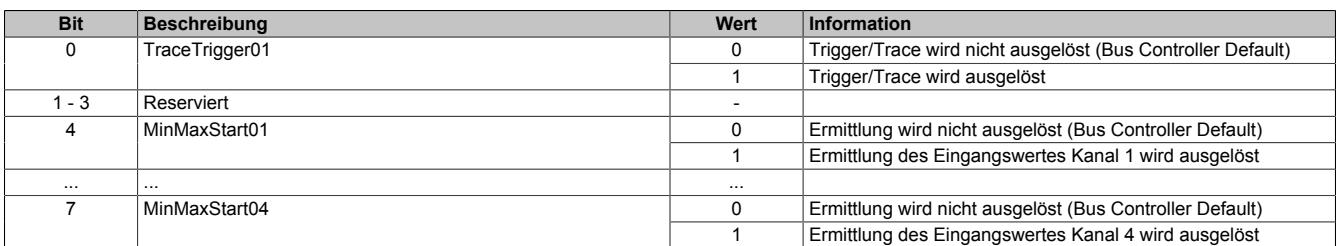

# **Information:**

**Um den zyklischen Datentransfer zu reduzieren, kombiniert dieses Register die Systemfunktionalitäten Trace und Grenzwertermittlung.**

### <span id="page-634-1"></span>**9.2.17.10.6.4 Statusbyte der Analyse**

Name:

MinMaxStart01Readback bis MinMaxStart04Readback

In diesem Register können die zurzeit angeforderten modulinternen Analysen überprüft werden.

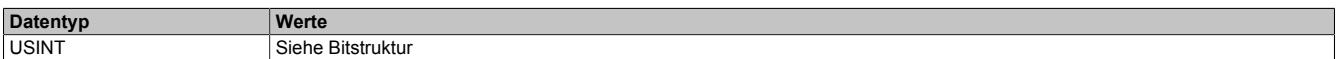

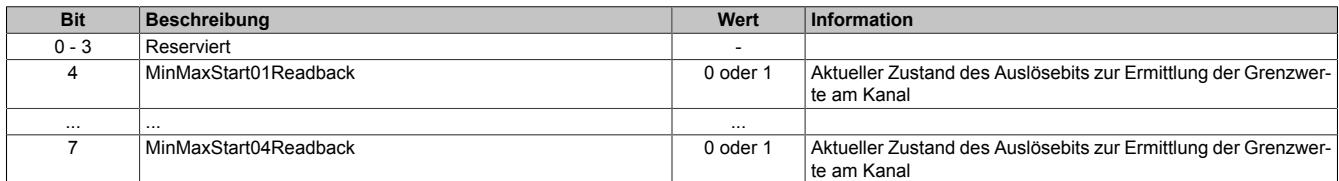

### **9.2.17.10.7 Grenzwerte**

Die Grenzwertanalyse muss für den gewünschten Kanal aktiviert (Siehe ["Kanalkonfiguration" auf Seite 626](#page-625-0)) werden. Im Anschluss wird der abgetastete Wert des Kanals mit Minimum- und Maximumwerte verglichen, die modulintern abgelegt werden. Wird über das Register ["Steuerbyte der Analyse" auf Seite 635](#page-634-0) eine neue Messperiode angestoßen, können die ermittelten Werte der letzten Messperiode den dafür vorgesehenen Registern entnommen werden.

### <span id="page-635-0"></span>**9.2.17.10.7.1 Minimale Eingangswerte**

Name:

MinInput01 bis MinInput04

In diesem Register wird der minimale Wert der vorhergehenden Triggerperiode gespeichert, basierend auf den gefilterten, skalierten und benutzerdefinierten eingestellten Grenzwerten. Bei inaktivem Kanal ist der Registerwert 0.

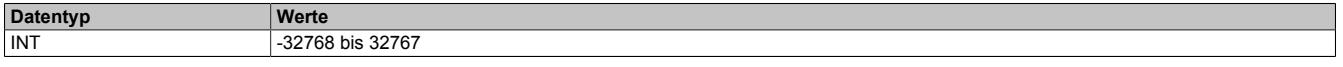

### <span id="page-635-1"></span>**9.2.17.10.7.2 Maximale Eingangswerte**

Name:

MaxInput01 bis MaxInput04

In diesem Register wird der maximale Wert der vorhergehenden Triggerperiode gespeichert, basierend auf den gefilterten, skalierten und benutzerdefinierten eingestellten Grenzwerten. Bei inaktivem Kanal ist der Registerwert 0.

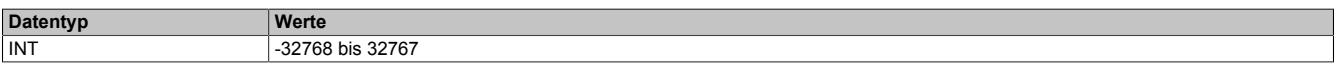

### <span id="page-635-2"></span>**9.2.17.10.7.3 Zähler der Grenzwertauslöser**

Name:

Ch01MinMaxLatchCounter bis Ch04MinMaxLatchCounter

In diesem Register wird die Anzahl der gültigen Ereignisse gezählt, die eine neue Messperiode für die Grenzwertanalyse auslösen.

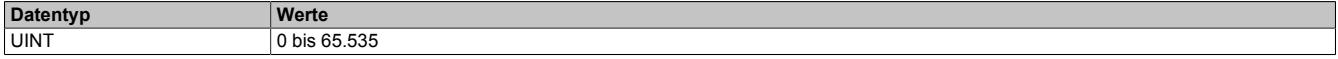

### **9.2.17.10.8 Trace (Messwertaufzeichnung)**

Wird das Modul an einer CPU vom Typ SG4 betrieben, können die digitalisierten Eingangswerte vom Modul aufgezeichnet werden. Um die Messwertaufzeichnung zu nutzen, muss das Modul im Modus "Supervised" betrieben werden.

Die Aufzeichnung muss für den gewünschten Kanal aktiviert werden. Im Anschluss kann mit Hilfe des Enable-Bits die Aufzeichnung zur Laufzeit gesteuert werden. Die abgetasteten Werte werden modulinternen in einem umlaufenden FIFO-Speicher aufgezeichnet.

Wenn der zuvor definierte Zustand am Kanal auftritt, wird der Inhalt des FIFO-Speichers an die Applikation gesendet. Ob die Befüllung des FIFO-Speichers im Anschluss fortgesetzt wird, hängt von der Konfiguration für die Aufzeichnung ab.

# **Information:**

**Der Tracemechanismus kann nicht verwendet werden, wenn das Modul hinter einem Bus Controller betrieben wird, sondern nur bei direkter Anbindung an die CPU.**

### <span id="page-636-0"></span>**9.2.17.10.8.1 Aufzeichnung aktivieren**

Name:

TraceChannelEnable

Mit diesem Register wird der jeweilige Kanal für die Messwertaufzeichnung angemeldet.

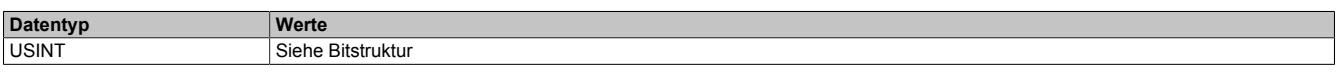

## Bitstruktur:

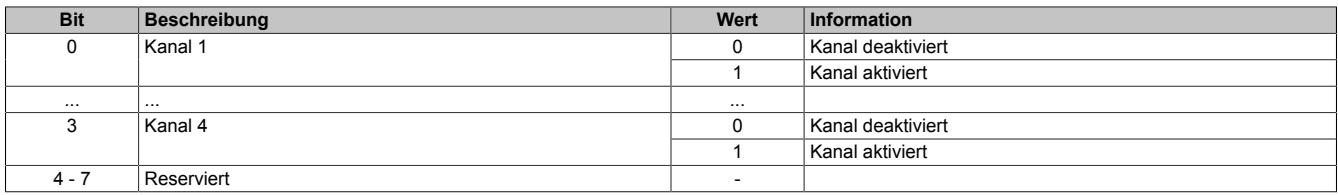

### <span id="page-636-1"></span>**9.2.17.10.8.2 Anzahl der aufzuzeichnenden Werte**

Name:

#### TraceSampleDepth

Am Modul stehen 16 kByte für die Messwertaufzeichnung (Trace) zur Verfügung. Die Beschränkung des FI-FO-Speichers bedeutet, dass maximal 8192 Analogwerte aufgezeichnet werden können. Der Speicher wird gleichmäßig auf die aktivierten Kanäle aufgeteilt. Somit ist die tatsächliche Anzahl der maximal möglichen Aufzeichnungen von der Anzahl der für den Trace angemeldeten Kanäle abhängig:

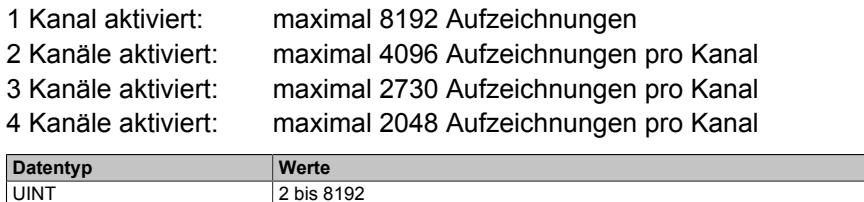

### <span id="page-636-2"></span>**9.2.17.10.8.3 Aufzeichnungpriorität**

Name:

ConfigOutput25

Mit diesem Register kann die Priorität der Messwertaufzeichnung (Trace) erhöht werden.

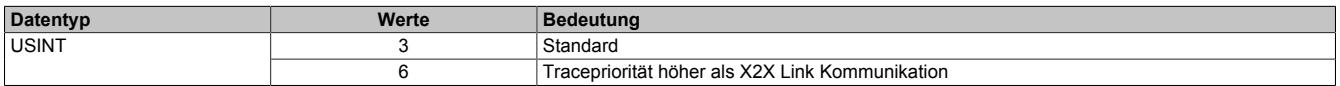

## <span id="page-637-0"></span>**9.2.17.10.8.4 Aufzeichnung starten**

Name:

TraceEnable01

Mit Hilfe dieses Registers kann die Aufzeichnung entsprechend den Vorgaben zur Flankensteuerung bzw. des Komparators gestartet werden.

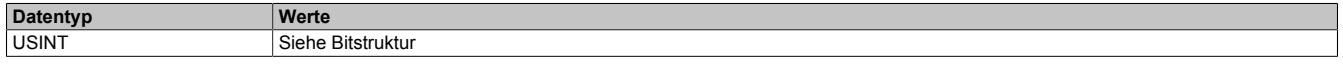

### Bitstruktur:

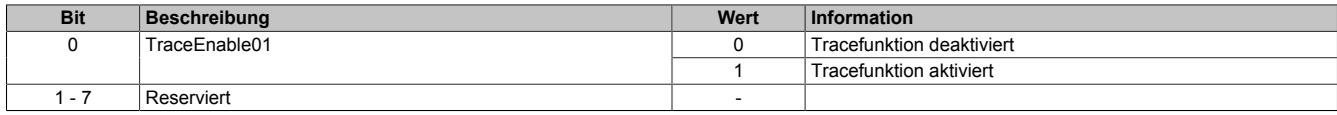

### <span id="page-637-1"></span>**9.2.17.10.8.5 Status der Aufzeichnung**

Name: **TraceEnabled** TraceWriteActive TraceReadActive **ReadyForTrigger** TriggerActive TraceOk **TraceError** 

In diesem Register wird der Status der Messwertaufzeichnung abgebildet.

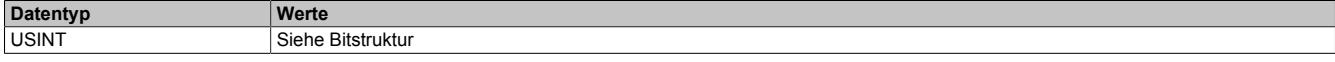

### Bitstruktur:

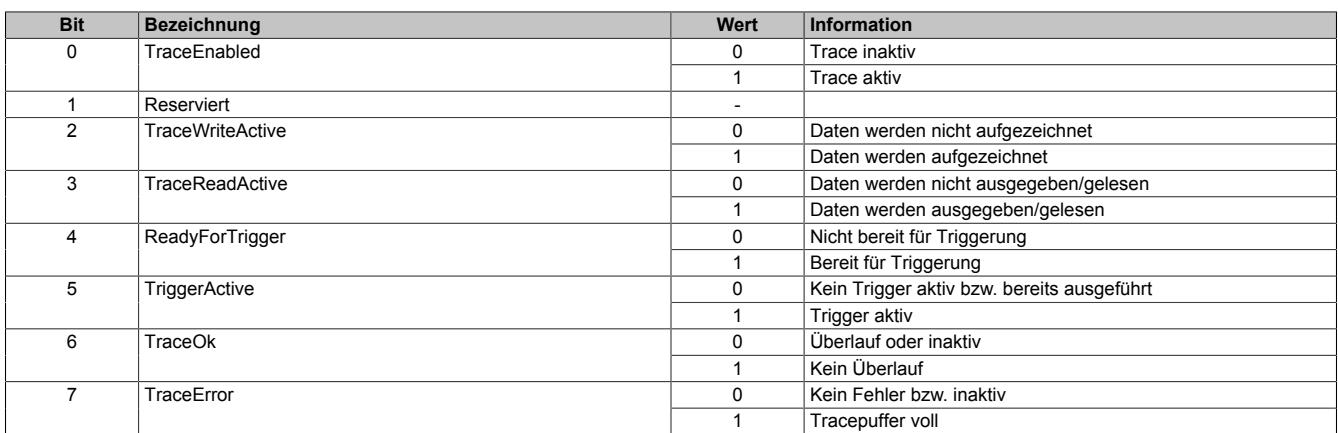

### <span id="page-637-2"></span>**9.2.17.10.8.6 Freier Trace Puffer**

Name:

FreeBufferSize

Gibt den freien FIFO-Speicherbereich in Byte für die Messwertaufzeichnung in Byte an.

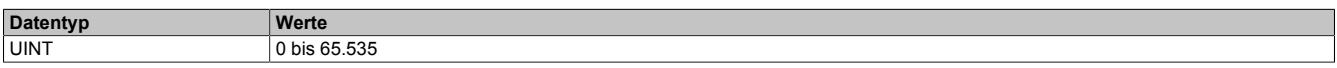

## <span id="page-637-3"></span>**9.2.17.10.8.7 Zähler der Aufzeichnungsauslöser**

#### Name:

**TriggerCount** 

In diesem Register werden die Anzahl der seit dem [Starten des Traces](#page-634-0) aufgetretenen Auslöser Trigger angezeigt.

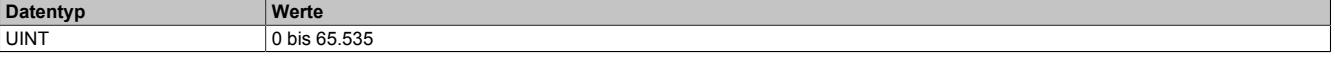

### <span id="page-638-0"></span>**9.2.17.10.8.8 Zähler der fehlerhaften Aufzeichnungsauslöser**

Name:

**TriggerFailCount** 

Zählen der Auslöseereignisse, bei denen die Messwertaufzeichnung nicht durchgeführt werden konnte.

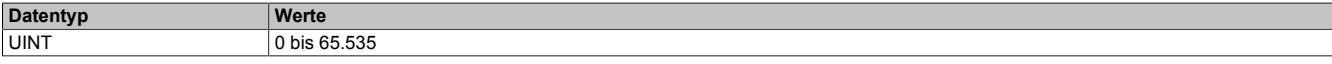

### <span id="page-638-3"></span>**9.2.17.10.8.9 Komparator für Triggerbedingungen**

Um die Aufzeichnungen möglichst genau an die Belange der Applikation anpassen zu können, kann die Tracefunktion auch mit Hilfe des Komparators gesteuert werden. Zu diesem Zweck können Schwellwerte (Hysterese) innerhalb des zulässigen Wertebereichs definiert werden. Für jeden aktivierten Kanal werden dabei 2 Statusbits erzeugt:

• **InRange-Bit**

Liegt der Messwert innerhalb der definierten Grenzen ist der InRange-Status "1". Liegt der Messwert außerhalb der definierten Grenzen ist der InRange-Status "0".

• **Schwellwertbit**

Überschreitet der Messwert den oberen Schwellwert, wird das Schwellwertbit "1". Unterschreitet der Messwert den unteren Schwellwert, wird das Schwellwertbit "0".

Das InRange- und das Schwellwertbit aller Kanäle werden im niederwertigen Byte des Registers ["CompState-](#page-639-0)[Collection" auf Seite 640](#page-639-0) zusammengefasst. Zusätzlich werden im höherwertigen Byte die Zustände der vorangegangenen Abtastung abgelegt.

Über eine Verknüpfungsmaske können die 4 Statusmeldungen jedes Kanals mit Hilfe von UND- bzw. ODER-Operatoren nach folgender Logik verknüpft und als Auslöser für Aufzeichnungen herangezogen werden.

```
delta = (aktueller Hysteresestatus ^ Nominalwerte)// Unterschied zw. akt. Status und Vorgabe
cond = delta & ausgewählte Hysteresestatusbits// irrelevante Statusmeldungen eliminieren
cond = ausgewählte Hysteresestatusbits & (aktueller Hysteresestatus ^ Nominalwerte)
if((0==(cond & ~Verknüpfungsoperatoren)) &&
(0!=(~cond & Verknüpfungsoperatoren))) {=> Generiere Triggerereignis}
```
**Entspricht Register:** ausgewählte Hysteresestatusbits ["cfgComp\\_EnableMask" auf Seite 641](#page-640-1) aktueller Hysteresestatus **Exercise Seite Collection** ["CompStateCollection" auf Seite 640](#page-639-0) Nominalwerte ["cfgComp\\_NominalState" auf Seite 641](#page-640-0)<br>
Verknüpfungsoperatoren | "cfgComp\_ConditionTypeMask" auf Sei ["cfgComp\\_ConditionTypeMask" auf Seite 642](#page-641-0)

### <span id="page-638-1"></span>**Unterer Grenzwert für Hysterese**

Name: cfgComp\_LowLimitCh01 bis cfgComp\_LowLimitCh04

In diesem Register wird der untere Grenzwert der Hysterese konfiguriert.

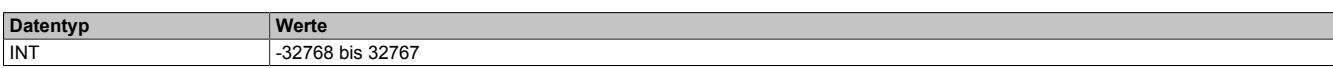

### <span id="page-638-2"></span>**Oberer Grenzwert für Hysterese**

Name:

cfgComp\_HighLimitCh01 bis cfgComp\_HighLimitCh04

In diesem Register wird der obere Grenzwert der Hysterese konfiguriert.

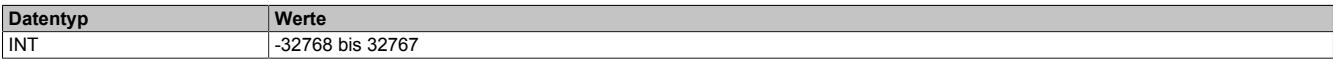

### <span id="page-639-0"></span>**Hysteresestatus der Kanäle**

Name:

**CompStateCollection** 

In diesem Register wird der Hysteresestatus der Eingangskanäle für den aktuellen und letzten Zyklus dargestellt.

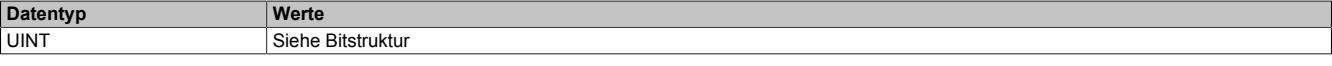

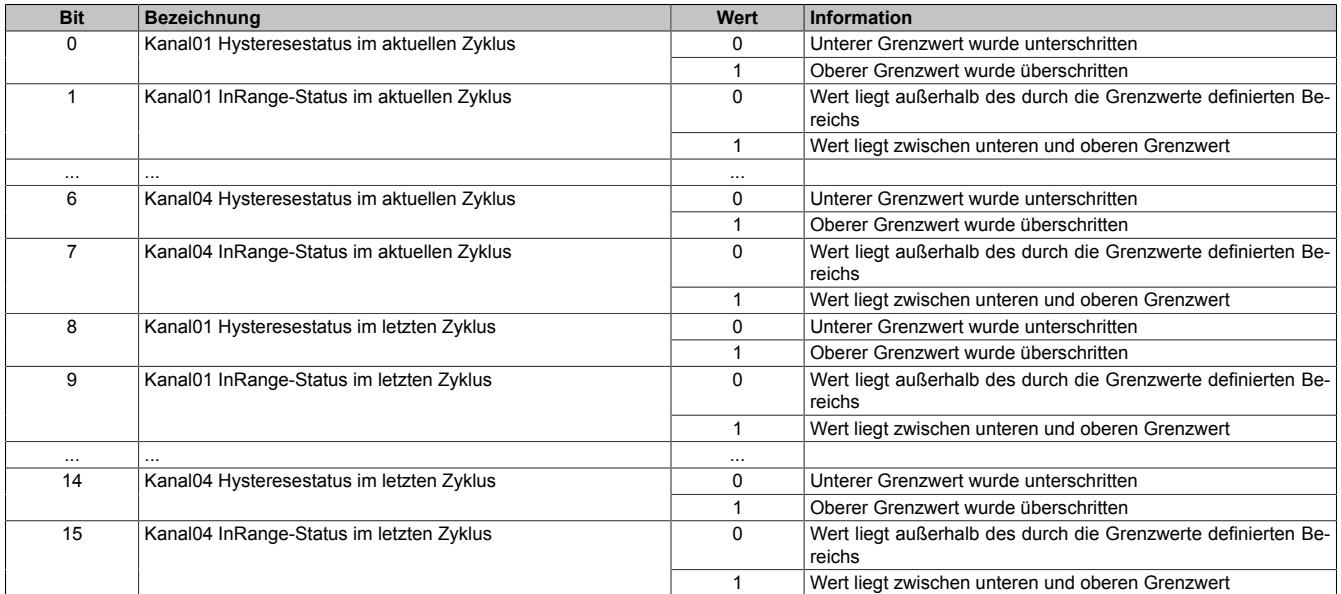

### <span id="page-640-0"></span>**Vergleichszustand der Kanäle**

Name:

cfgComp\_NominalState

In diesem Register wird der gewünschte Vergleichszustand für den Hysteresestatus abgebildet.

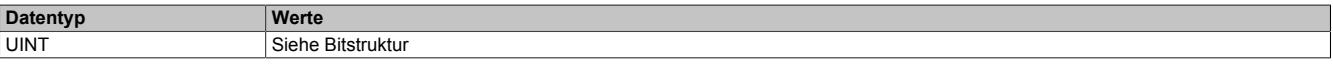

#### Bitstruktur:

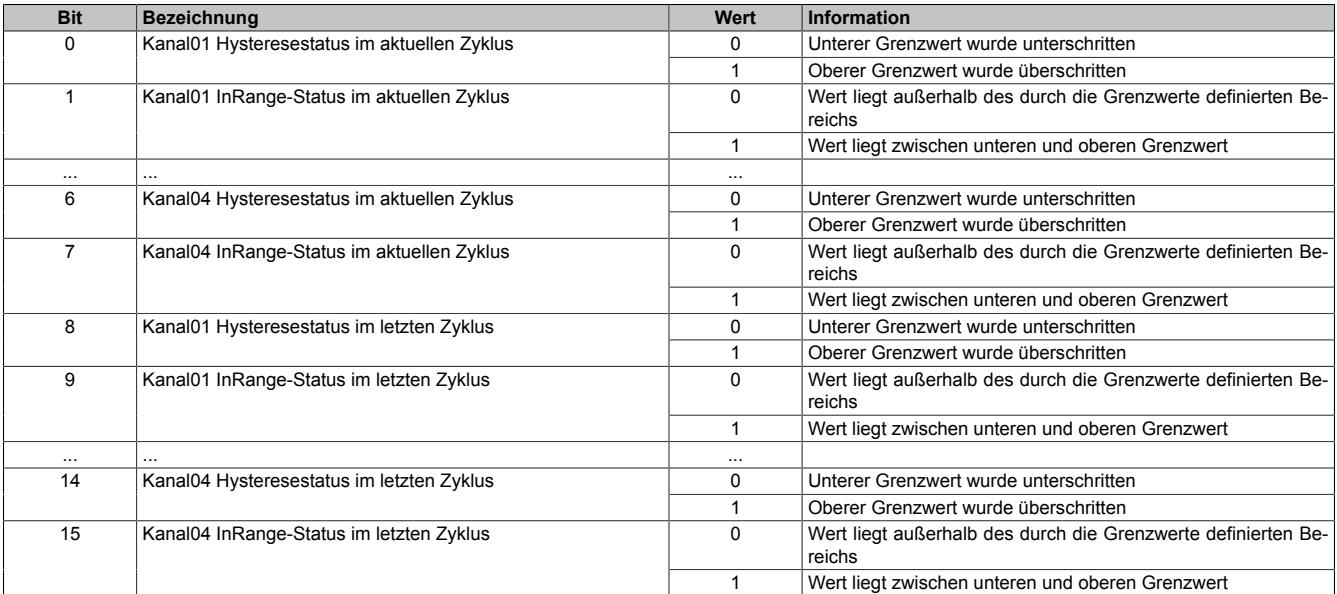

# **Information:**

**Es handelt sich um eine Positivliste; d.h. die Aufzeichnung startet, sobald die aktuelle Statusmeldung den hier vorgegebenen Zustand annimmt.**

**Je nach Auswahl der relevanten Hysteresestatusbits und Verknüpfungsoperatoren werden nur eine oder mehrere Übereinstimmungen benötigt.**

#### <span id="page-640-1"></span>**Auswahl der relevanten Hysteresestatusbits**

Name:

cfgComp\_EnableMask

In diesem Register kann ausgewählt werden, welche Statusbits des Hysteresevergleichs zum Generieren des Auslösers verwendet werden sollen.

Für die Verwendung dieses Registers siehe ["Komparator für Triggerbedingungen" auf Seite 639.](#page-638-3)

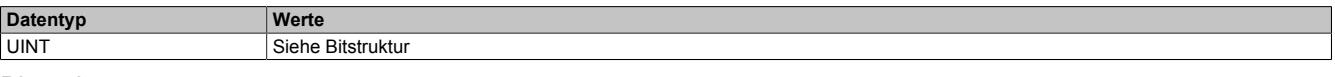

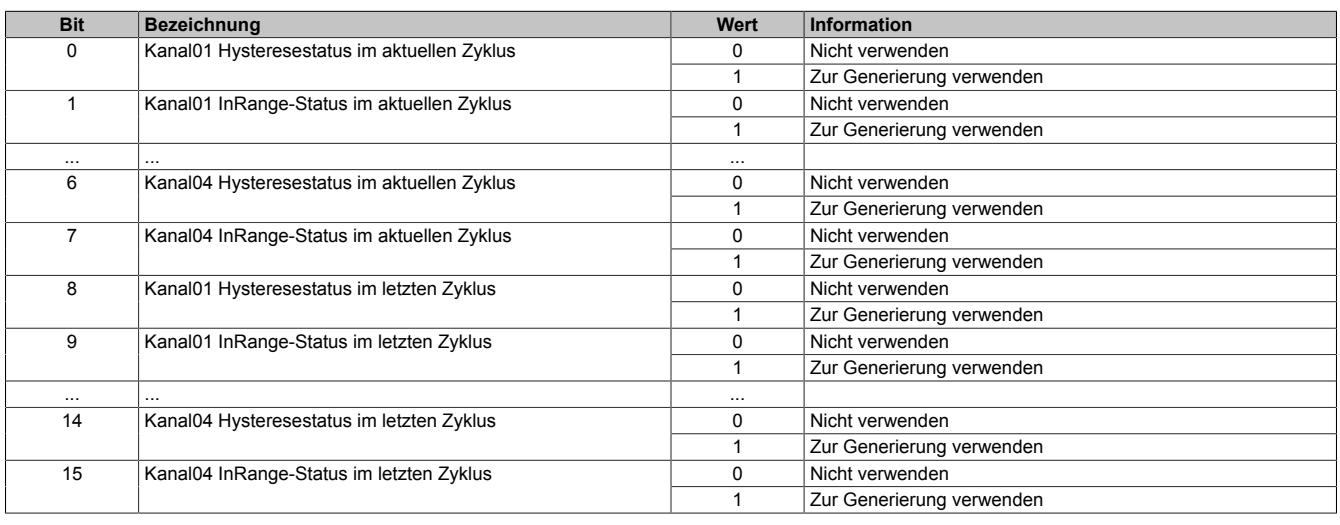

### <span id="page-641-0"></span>**Verknüpfungsoperatoren für Hysteresestatusbits**

Name:

cfgComp\_ConditionTypeMask

In diesem Register werden die gewünschten Operatoren der Zustände angewählt, mit denen das jeweilige Statusbit mit anderen verknüpft wird, um einen Auslöser zu generieren.

Es muss mindestens eine ODER-Verknüpfung konfiguriert werden, welche sich jedoch nicht zwingend auf einen mittels im Register ["cfgComp\\_EnableMask" auf Seite 641](#page-640-1) auf "1" konfigurierten Kanal befinden muss.

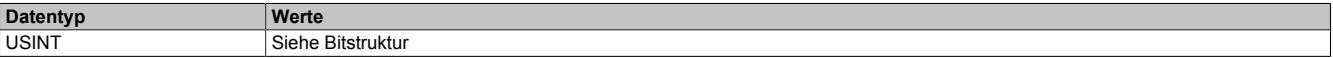

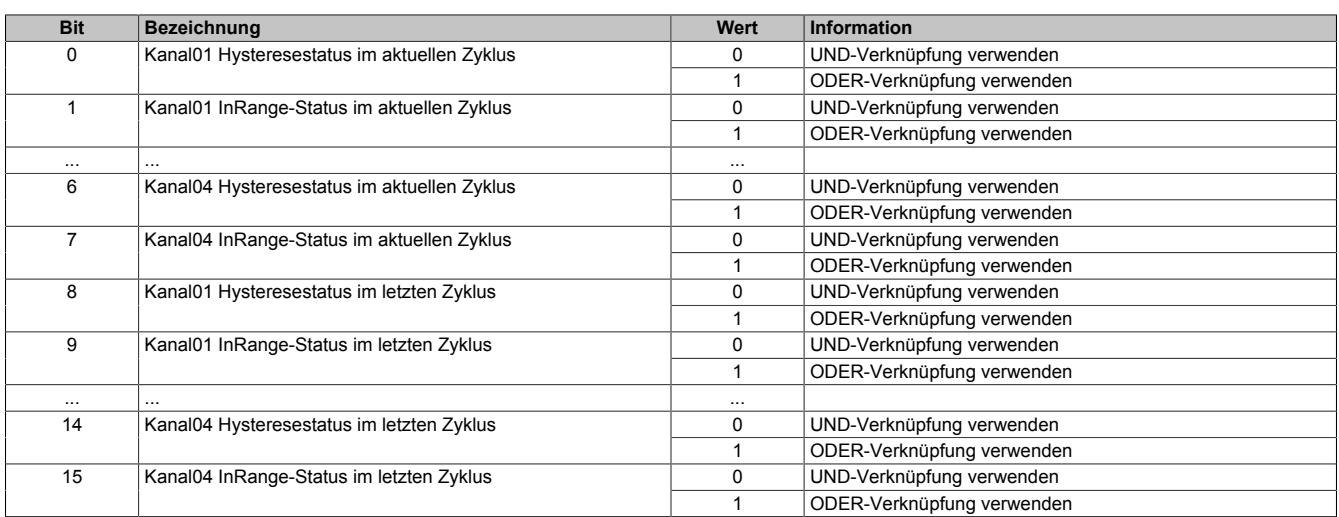

### **9.2.17.10.8.10 Zeitlich versetzte Aufzeichnung**

Falls die Aufzeichnung zeitlich versetzt zum Auslöser definiert werden soll, können zusätzliche Bedingungen für das Verschieben des Start- und Stoppzeitpunktes festgelegt werden.

#### <span id="page-642-1"></span>**Starten der Aufzeichnung**

#### Name:

#### **TraceTriggerStart**

In diesem Register wird die relative Startposition bezogen auf die konfigurierte Auslösebedingung (pos./neg. Flanke) festgelegt. Positive Werte bedeuten, dass die Aufzeichnung x Abtastungen nach der Auslösebedingung beginnt. Negative Werte bedeuten, dass die Aufzeichnung x Abtastungen vor der Auslösebedingung beginnt.

Mit dem Wert -32768 wird die Aufzeichnung ohne Beachtung der konfigurierten Auslösebedingung ausgeführt. Wenn der Aufzeichnungsspeicher vollständig befüllt ist, wird der jeweils älteste aufgezeichnete Wert überschrieben (FIFO-Prinzip).

Ob eine positive, negative oder beliebige Flanke ausgelöst werden muss kann unter "Trace Start" in der I/O-Konfiguration bzw. Register ["Auslösebedingung fallende Flanke" auf Seite 634](#page-633-0) und ["Auslösebedingung steigende](#page-633-1) [Flanke" auf Seite 634](#page-633-1) konfiguriert werden.

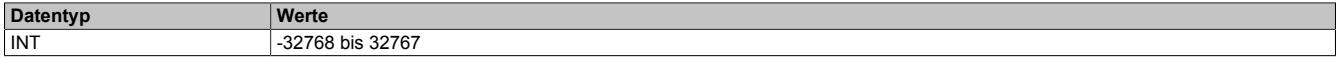

#### <span id="page-642-2"></span>**Stoppen der Aufzeichnung**

Name:

**TraceTriggerStop** 

In diesem Register wird die relative vorzeichenlose Stoppposition, bezogen auf die konfigurierte Auslösebedingung, festgelegt.

- Bei Konfiguration eines vorzeitigen Auslöseereignisses bezieht sich dieser Wert auf das Auslöseereignis.
- Bei Konfiguration eines verzögerten Auslöseereignisses bezieht sich der Wert auf das Startereignis.

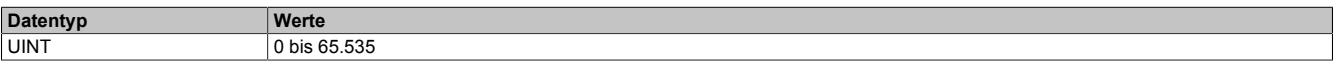

#### <span id="page-642-0"></span>**9.2.17.10.9 Azyklische Framegröße**

Name:

AsynSize

Bei Verwendung des Streams werden die Daten intern zwischen Modul und CPU ausgetauscht. Zu diesem Zweck wird eine definierte Anzahl an azyklischen Bytes für diesen Steckplatz reserviert.

Die Erhöhung der azyklischen Framegröße führt zu einem gesteigerten Datendurchsatz auf diesem Steckplatz.

## **Information:**

**Es handelt sich bei dieser Konfiguration um eine Treibereinstellung, welche während der Laufzeit nicht verändert werden kann!**

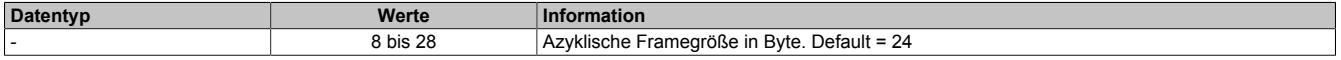

### **9.2.17.10.10 Minimale Zykluszeit**

Die minimale Zykluszeit gibt an, bis zu welcher Zeit der Buszyklus heruntergefahren werden kann, ohne dass Kommunikationsfehler auftreten. Es ist zu beachten, dass durch sehr schnelle Zyklen die Restzeit zur Behandlung der Überwachungen, Diagnosen und azyklischen Befehle verringert wird.

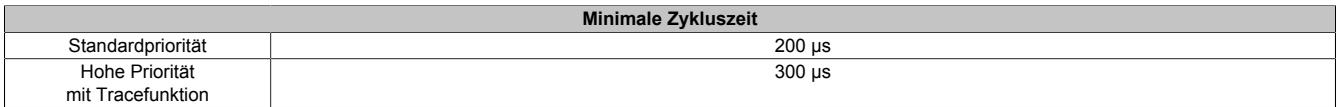

#### **9.2.17.10.11 Minimale I/O-Updatezeit**

Es gibt hier keine Einschränkung bzw. keine Abhängigkeit zur Buszykluszeit.

Die I/O-Updatezeit wird über das Register "Abtastzeit" eingestellt. Die schnellst mögliche Abtastzeit ist abhängig von der Anzahl der zu wandelnden Kanäle und der Konfiguration.

# **9.2.18 X20(c)AI4632-1**

Version des Datenblatts: 3.11

### **9.2.18.1 Allgemeines**

Das Modul ist mit 4 Eingängen mit 16 Bit digitaler Wandlerauflösung ausgestattet. Über unterschiedliche Klemmstellen kann zwischen Strom- und Spannungssignal gewählt werden.

- 4 analoge Eingänge
- Wahlweise Strom- oder Spannungssignal
- Erweiterter Signalbereich
- 16 Bit digitale Wandlerauflösung
- Gleichzeitige Wandlung der Eingänge
- Sehr schnelle Wandlungszeit

#### **9.2.18.2 Coated Module**

Coated Module sind X20 Module mit einer Schutzbeschichtung der Elektronikbaugruppe. Die Beschichtung schützt X20c Module vor Betauung und Schadgasen.

Die Elektronik der Module ist vollständig funktionskompatibel zu den entsprechenden X20 Modulen.

### **In diesem Datenblatt werden zur Vereinfachung nur Bilder und Modulbezeichnungen der unbeschichteten Module verwendet.**

Die Beschichtung wurde nach folgenden Normen qualifiziert:

- Betauung: BMW GS 95011-4, 2x 1 Zyklus
- Schadgas: EN 60068-2-60, Methode 4, Exposition 21 Tage

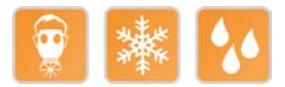

### **9.2.18.2.1 Anlauftemperatur**

Die Anlauftemperatur beschreibt die minimal zulässige Umgebungstemperatur im spannungslosen Zustand zum Zeitpunkt des Einschaltens des Coated Moduls. Diese darf bis zu -40°C betragen. Im laufenden Betrieb gelten weiterhin die Bedingungen laut Angabe in den technischen Daten.

# **Information:**

**Es ist unbedingt darauf zu achten, dass es im geschlossenen Schaltschrank zu keiner Zwangskühlung durch Luftströmungen, wie z. B. durch den Einsatz eines Lüfters oder Lüftungsschlitze, kommt.**

### **9.2.18.3 Bestelldaten**

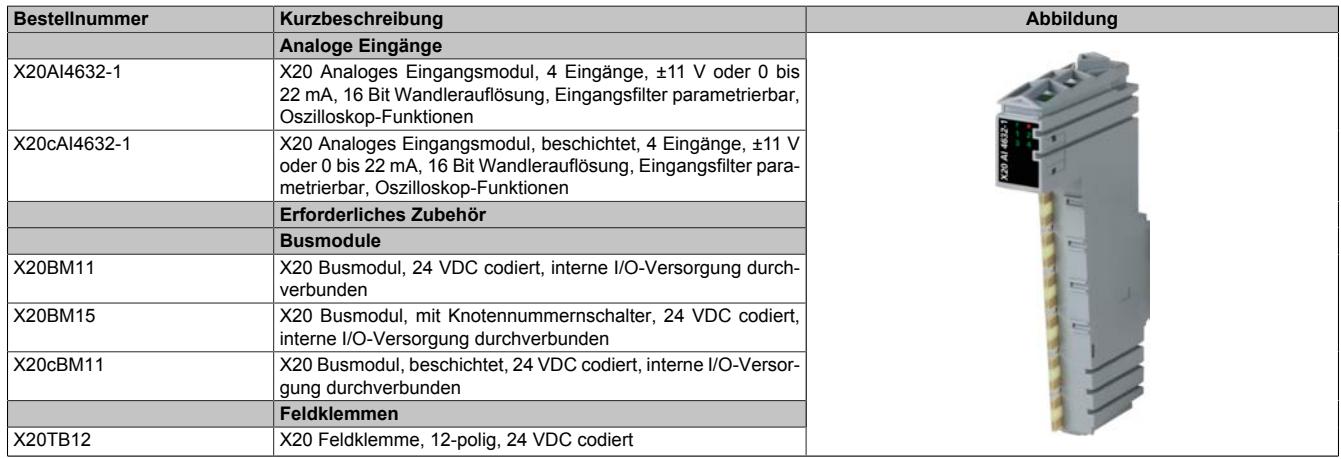

Tabelle 92: X20AI4632-1, X20cAI4632-1 - Bestelldaten

## **9.2.18.4 Technische Daten**

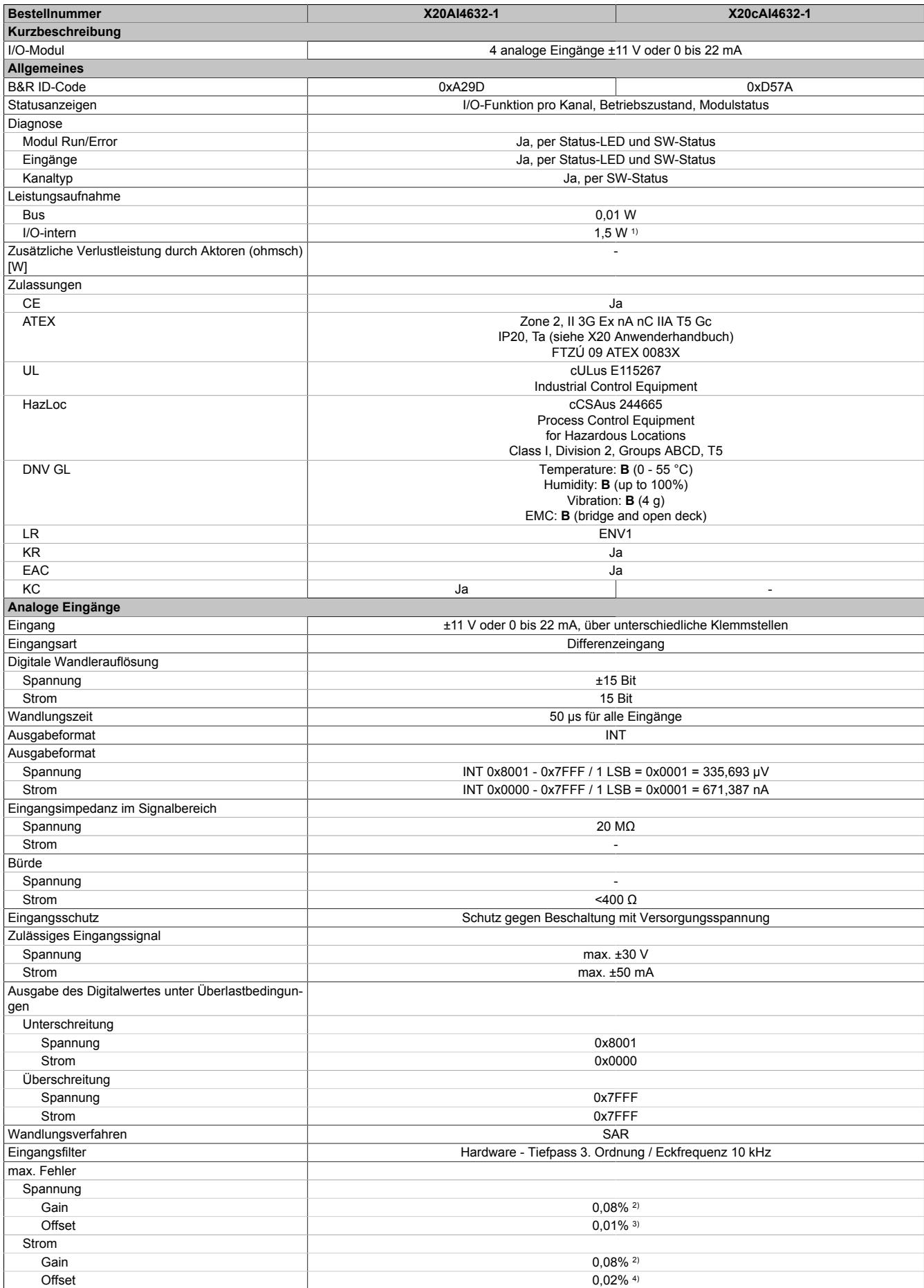

Tabelle 93: X20AI4632-1, X20cAI4632-1 - Technische Daten

### Datenblätter • Analoge Eingangsmodule • X20(c)AI4632-1

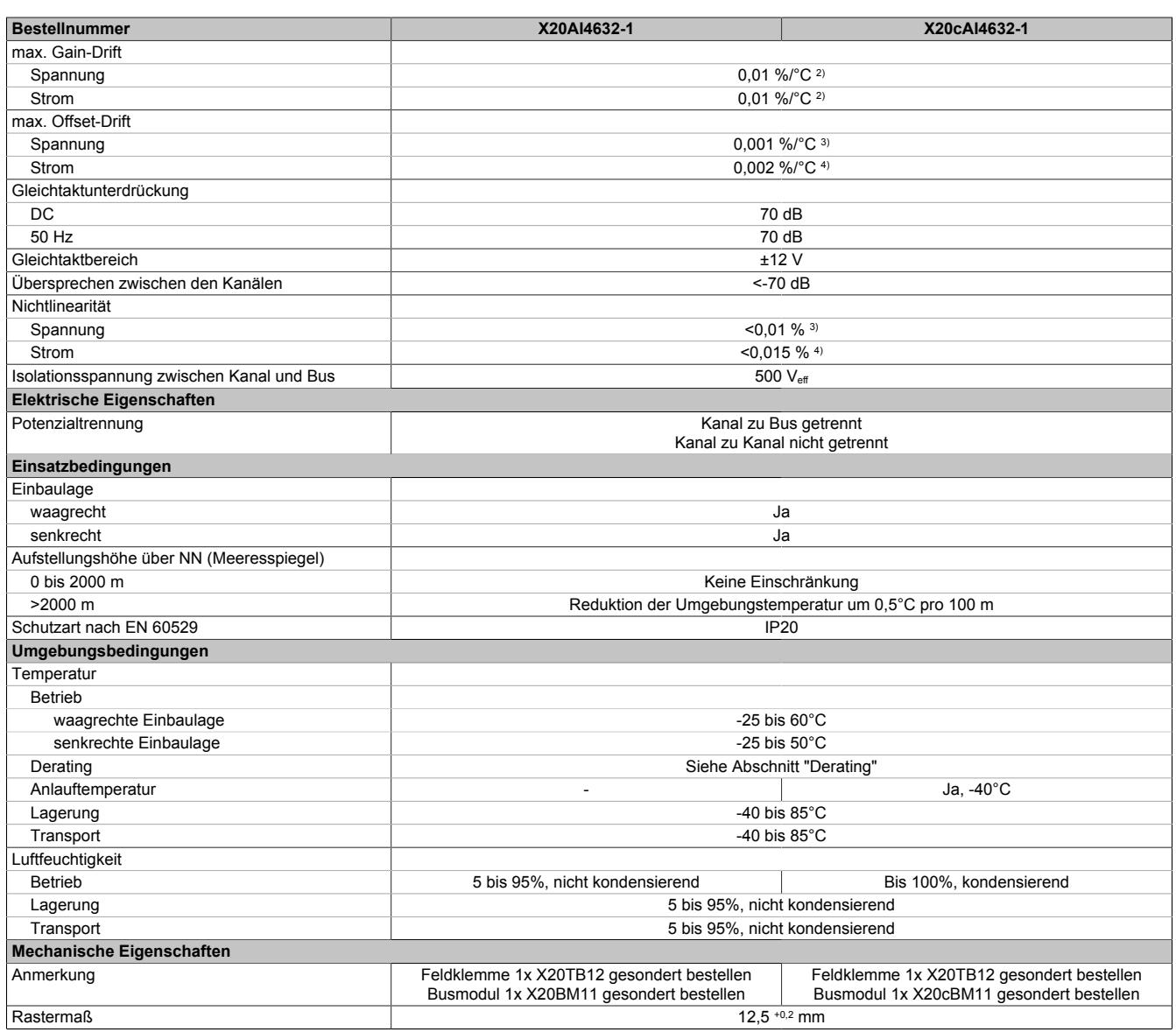

Tabelle 93: X20AI4632-1, X20cAI4632-1 - Technische Daten

1) Zur Reduktion der Verlustleistung empfiehlt B&R nicht verwendete Eingänge an der Klemme zu brücken oder auf Stromsignal zu konfigurieren.<br>2) Bezogen auf den Messbereich 22 V.<br>4) Bezogen auf den Messbereich 22 mA.

Bezogen auf den aktuellen Messwert.

Bezogen auf den Messbereich 22 V.

4) Bezogen auf den Messbereich 22 mA.

### **9.2.18.5 Status-LEDs**

Für die Beschreibung der verschiedenen Betriebsmodi siehe ["Diagnose-LEDs" auf Seite 3812](#page-3811-0).

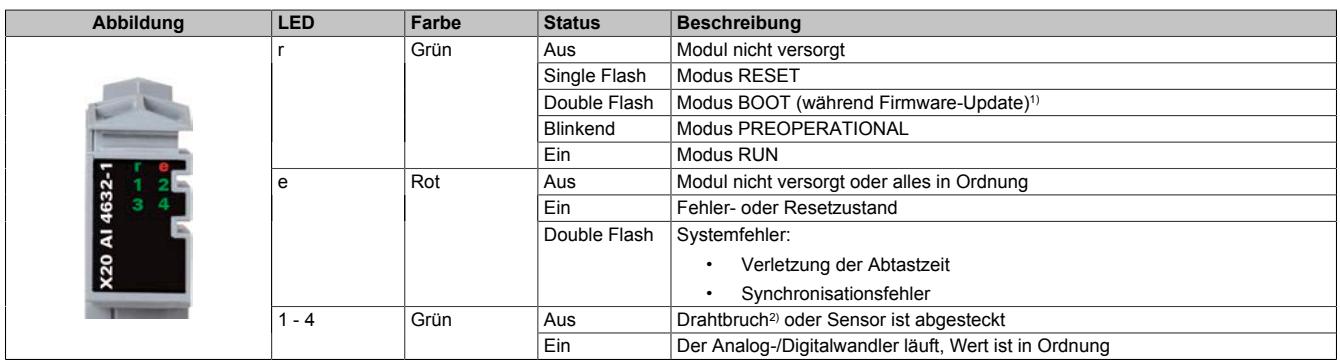

1) Je nach Konfiguration kann ein Firmware-Update bis zu mehreren Minuten benötigen.

2) Drahtbrucherkennung nur bei Spannungsmessung möglich

### **9.2.18.6 Anschlussbelegung**

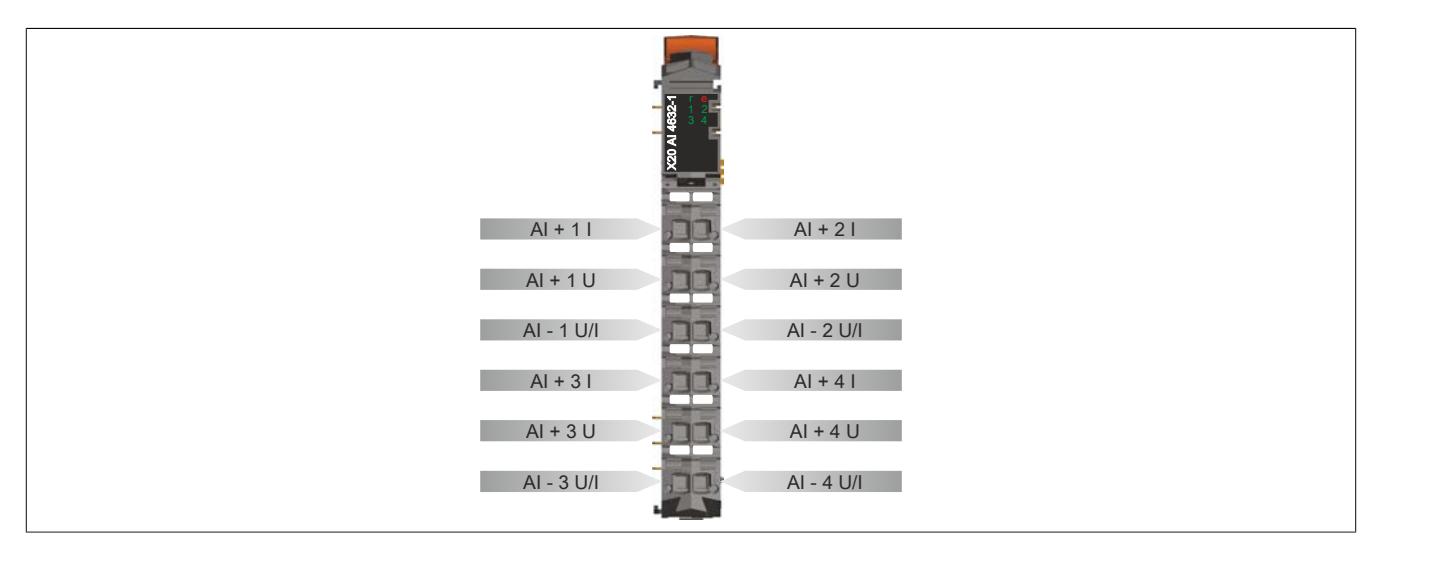

## **9.2.18.7 Anschlussbeispiel**

Um Störungseinkopplungen zu vermeiden, muss zu den folgenden Modulen mindestens ein Modul Abstand eingehalten werden:

- Busempfänger X20BR9300
- Einspeisemodul X20PS3300/X20PS3310
- Einspeisemodul X20PS9400/X20PS9402
- Einspeisemodul X20PS9500/X20PS9502
- Zentraleinheiten

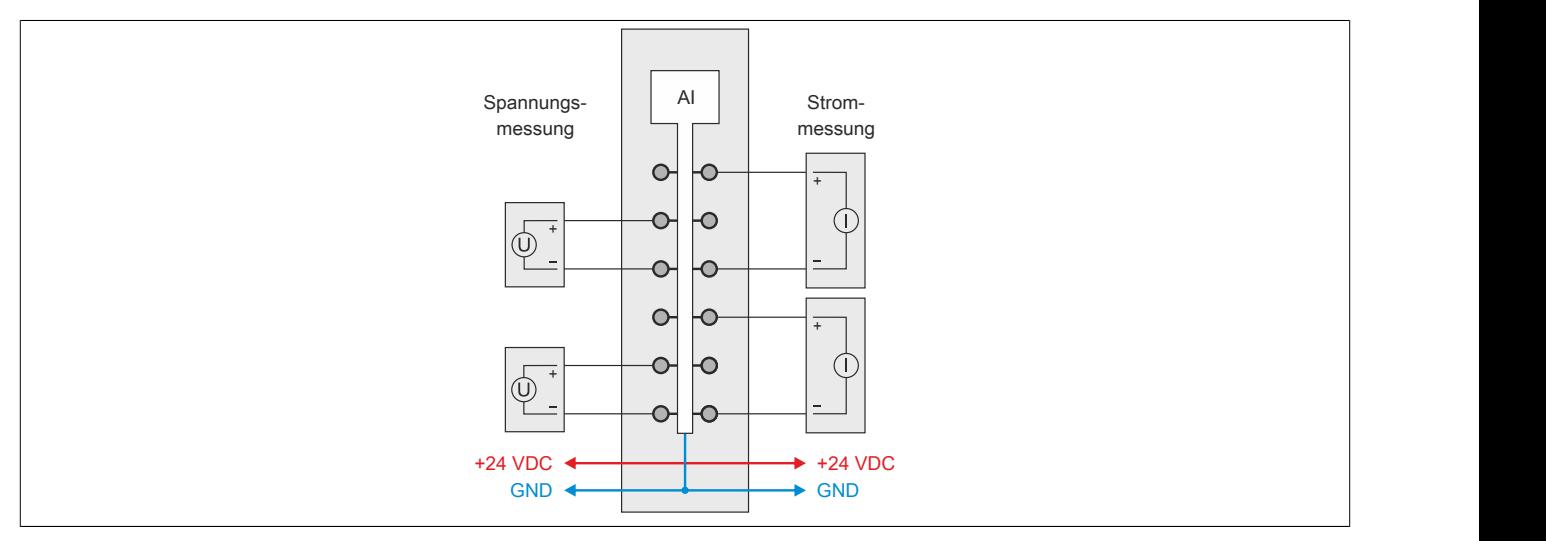

### **9.2.18.8 Eingangsschema**

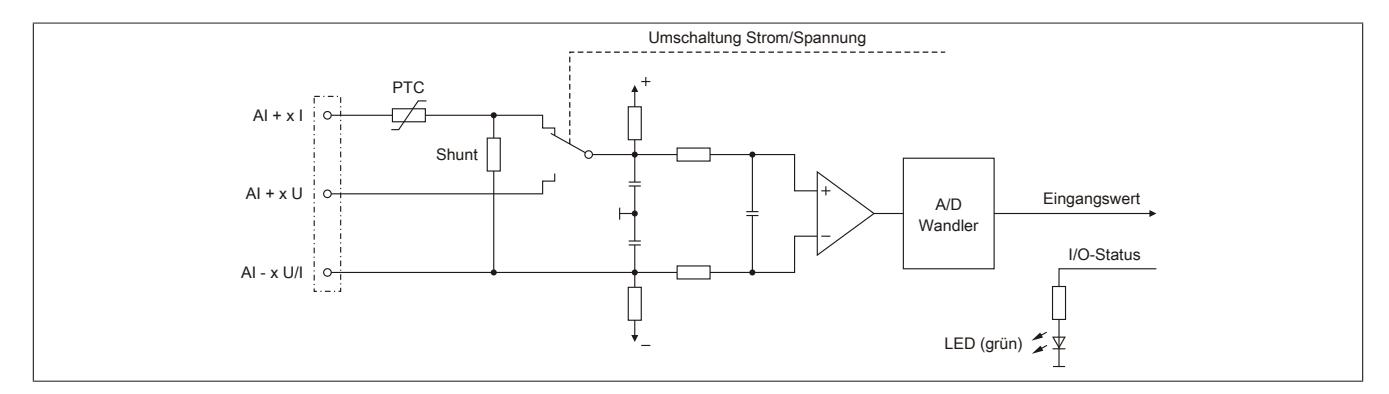

### **9.2.18.9 Derating**

Bei einem Betrieb unter 55°C ist kein Derating zu beachten.

Bei einem Betrieb über 55°C dürfen die Module links und rechts von diesem Modul eine maximale Verlustleistung von 1,15 W haben!

Ein Beispiel zur Berechnung der Verlustleistung von I/O-Modulen ist im Abschnitt ["Verlustleistungsberechnung von](#page-100-0) [I/O-Modulen" auf Seite 101](#page-100-0) zu finden.

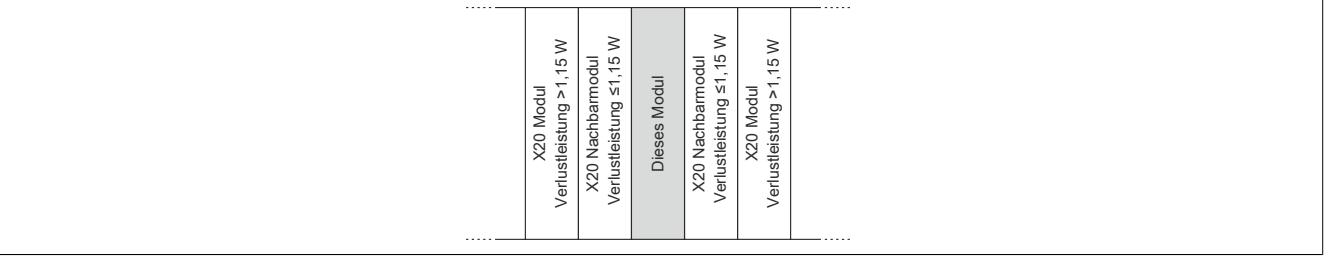
#### **9.2.18.10 Registerbeschreibung**

## **9.2.18.10.1 Allgemeine Datenpunkte**

Neben den in der Registerbeschreibung beschriebenen Registern verfügt das Modul über zusätzliche allgemeine Datenpunkte. Diese sind nicht modulspezifisch, sondern enthalten allgemeine Informationen wie z. B. Seriennummer und Hardware-Variante.

Die allgemeinen Datenpunkte sind im Abschnitt ["Allgemeine Datenpunkte" auf Seite 3815](#page-3814-0) beschrieben.

## **9.2.18.10.2 Funktionsmodell 0 - Standard**

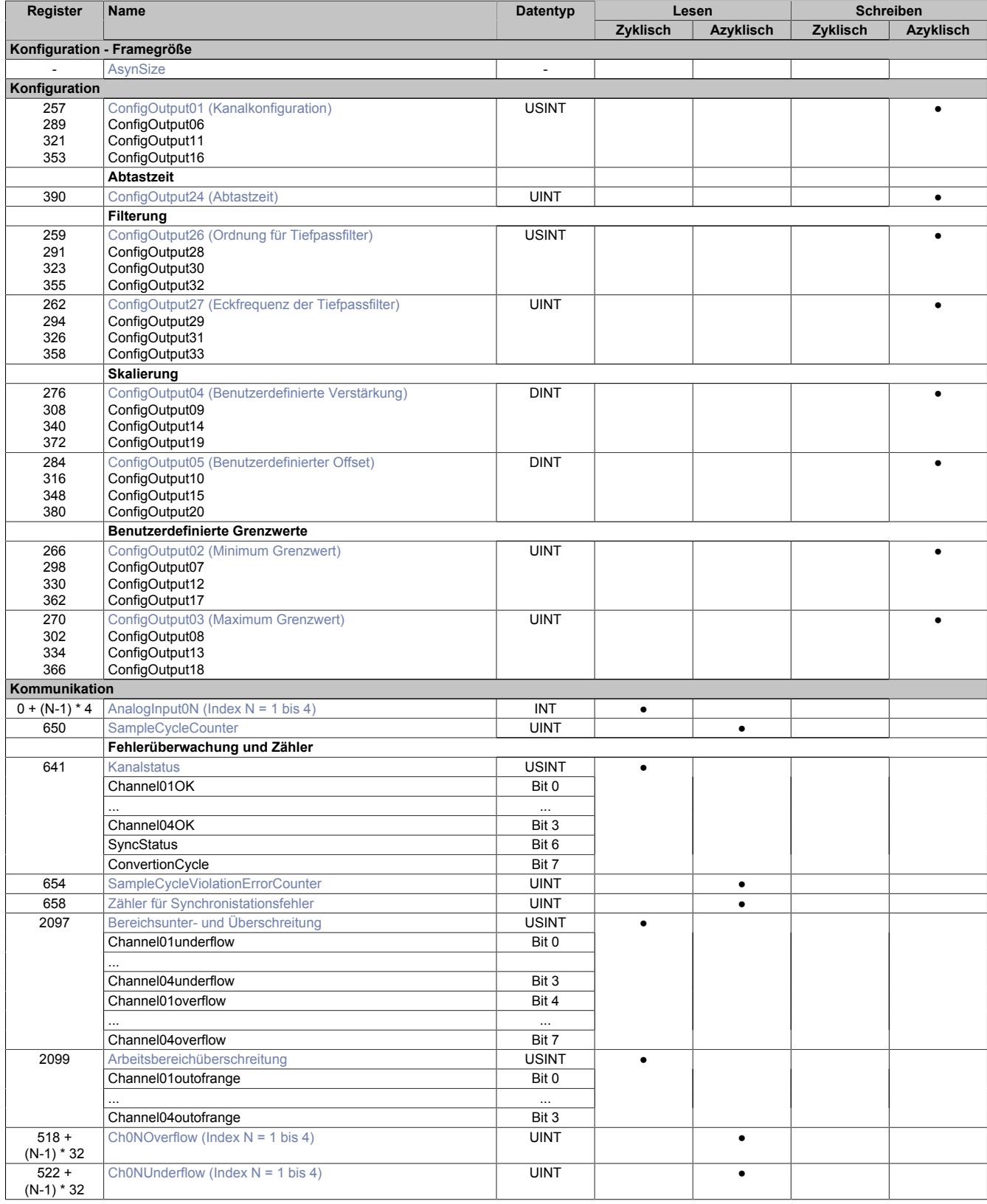

# Datenblätter • Analoge Eingangsmodule • X20(c)AI4632-1

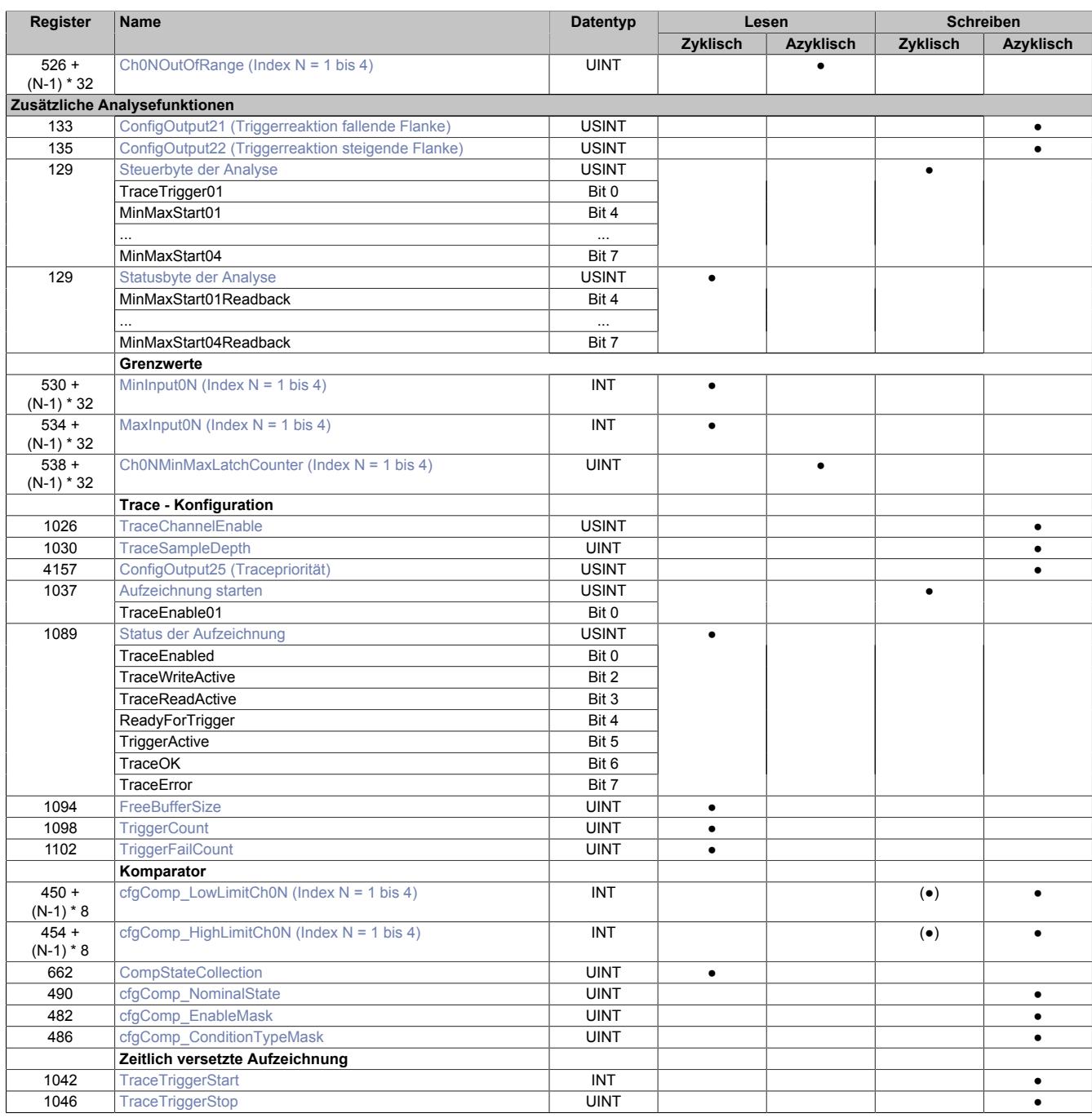

# **9.2.18.10.3 Funktionsmodell 254 - Bus Controller**

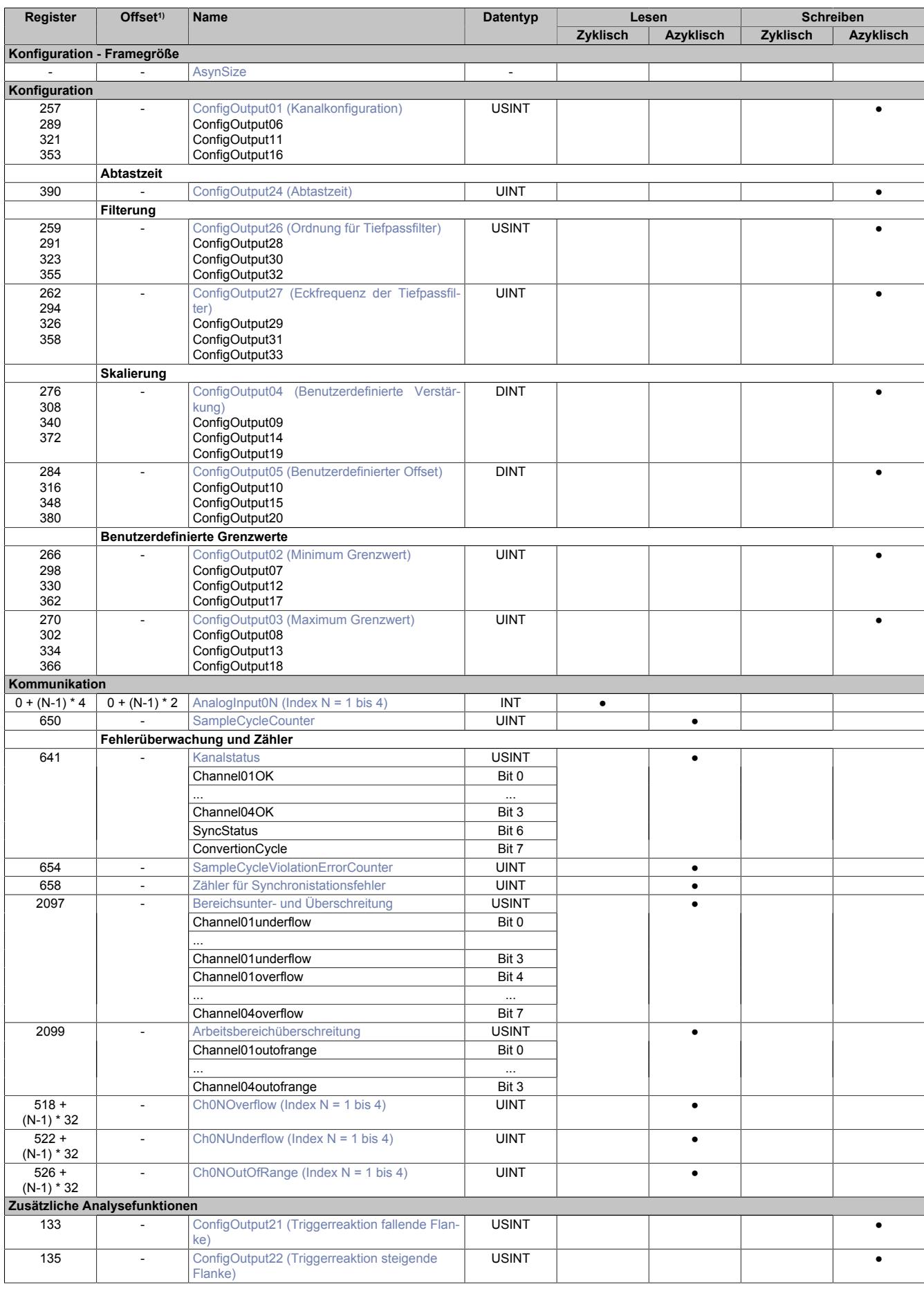

# Datenblätter • Analoge Eingangsmodule • X20(c)AI4632-1

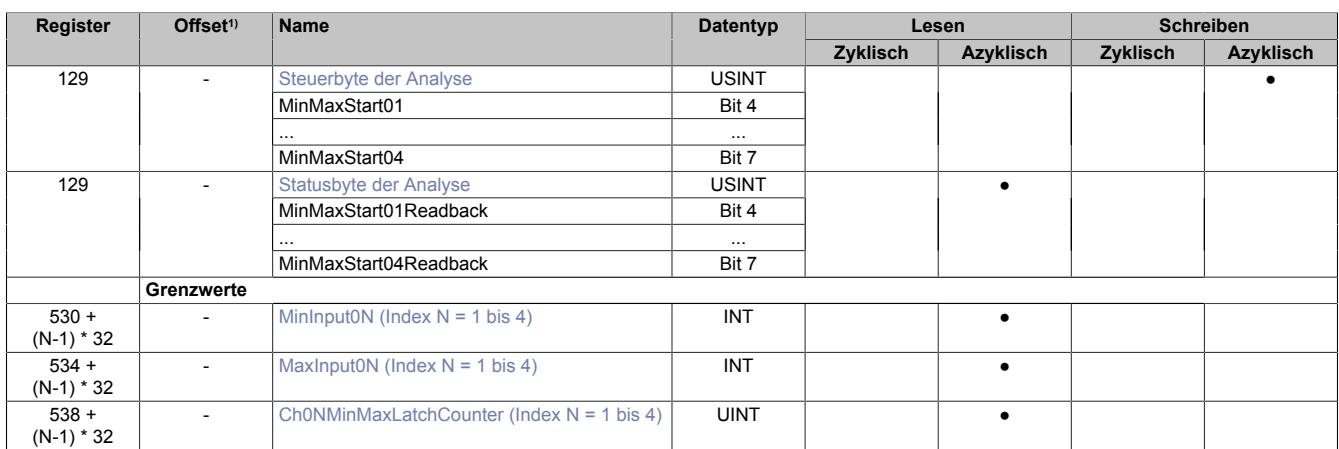

1) Der Offset gibt an, wo das Register im CAN-Objekt angeordnet ist.

# **9.2.18.10.3.1 Verwendung des Moduls am Bus Controller**

Das Funktionsmodell 254 "Bus Controller" wird defaultmäßig nur von nicht konfigurierbaren Bus Controllern verwendet. Alle anderen Bus Controller können, abhängig vom verwendeten Feldbus, andere Register und Funktionen verwenden.

Für Detailinformationen siehe ["Verwendung von I/O-Modulen am Bus Controller" auf Seite 3814](#page-3813-0).

# **9.2.18.10.3.2 CAN-I/O Bus Controller**

Das Modul belegt an CAN-I/O 1 analogen logischen Steckplatz.

### **9.2.18.10.4 Konfiguration**

Das Modul verfügt über analoge Eingänge mit angeschlossenen 16-Bit A/D-Wandlern. Jeder der Eingänge kann getrennt voneinander entweder auf Spannungs- oder Stromeingang für folgende Bereiche konfiguriert werden:

- zulässige Spannung: ±11 V bei 20 Ω
- zulässiger Strom: 22 mA (maximal 40 mA) (<400 Ω)

# <span id="page-651-0"></span>**9.2.18.10.4.1 Kanalkonfiguration**

Name: ConfigOutput01 für Kanal 01 ConfigOutput06 für Kanal02 ConfigOutput11 für Kanal 03 ConfigOutput16 für Kanal04

In diesen Registern können die einzelnen Eingänge für die Verarbeitung des Strom- bzw. Spannungssignal konfiguriert werden. Diese Konfiguration muss zusätzlich zur Verwendung der passenden Klemmstellen erfolgen.

Filterung, Analyse und Fehlerüberwachung (Bit 4 bis 6) können nur bei aktivierten Kanal (Bit 7 = 0) verwendet werden.

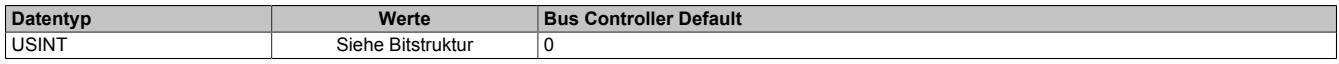

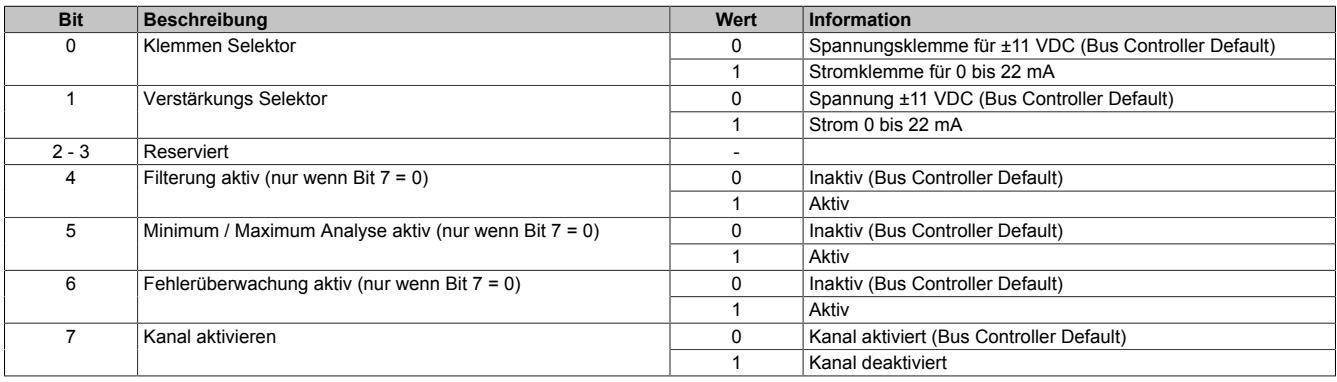

## <span id="page-652-1"></span>**9.2.18.10.4.2 Abtastung und Wandlung**

Die Abtastung des Analogsignals geschieht in 2 Schritten.

### • **Wandlungstask**

Der A/D-Wandler digitalisiert die Eingangssignale der aktivierten Eingänge einmal pro Wandlungszyklus. Im Anschluss stehen die Ergebnisse modulintern zur Verfügung. Um sicher zu stellen, dass dieser Vorgang ohne zeitliche Verzögerung abläuft, wird der dafür vorgesehene Task mit sehr hoher Priorität abgearbeitet. Die Zeitspanne, die zur Wandlung benötigt wird, ergibt sich aus der eingestellten Abtastzeit.

## • **Verarbeitungstask**

Die gewandelten A/D-Wandlerwerte werden gemäß den Benutzereinstellungen weiterverarbeitet (Filterung, Skalierung, Grenzwerte, Fehlerstatistik, Min/Max-Analyse, Hysteresevergleich). Der dafür vorgesehene Task ist von geringerer Priorität. Die Zeitspanne, die für die Weiterverarbeitung benötigt wird, hängt von den konfigurierten Funktionen ab und ist der zweite Teil der Abtastzeit.

### **Zykluszeitverletzung**

Im Normalbetrieb wird nach jeder Wandlung die Weiterverarbeitung angestoßen. Der Wandlungs- und der Abtasttask laufen synchron zueinander. Falls die vorgegebene Abtastzeit nicht ausreicht, um alle aktivierten Kanäle zu wandeln und die konfigurierten Funktionen durchzuführen, kommt es zu einer Zykluszeitverletzung.

# <span id="page-652-0"></span>**Abtastzeit**

Name:

ConfigOutput24

In diesem Register wird die Abtastzeit in µs eingestellt. Damit ist es möglich den Abtastzyklus zu verbessern (Auflösung = 1 μs). Die geringste einstellbare Zykluszeit beträgt 50 μs.

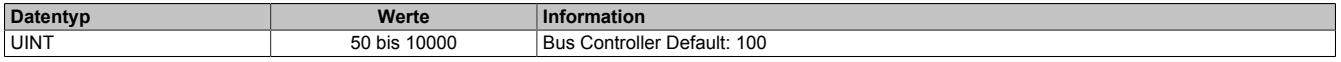

# **Information:**

**Zu kleine Werte für die Zykluszeit führen zu Zykluszeitverletzungen.**

# **9.2.18.10.4.3 Filterung (optional)**

Wurde im Register ["Kanalkonfiguration" auf Seite 652](#page-651-0) die Filterung aktiviert, werden die Grunddaten der A/D-Wandler pro Kanal gefiltert. Für die Festlegung der Filterordnung und der jeweiligen Eckfrequenz zur Konfiguration des Tiefpassfilters stehen folgende Register zur Verfügung:

- ["Filterordnung" auf Seite 654](#page-653-0)
- ["Filter-Eckfrequenz" auf Seite 654](#page-653-1)

# <span id="page-653-0"></span>**Filterordnung**

Name: ConfigOutput26 für Kanal 1 ConfigOutput28 für Kanal 2 ConfigOutput30 für Kanal 3 ConfigOutput32 für Kanal 4

In diesem Register wird die Filterordnung festgelegt. Für die Konfiguration der jeweiligen Eckfrequenz des Filters wird Register ["Filter-Eckfrequenz" auf Seite 654](#page-653-1) verwendet.

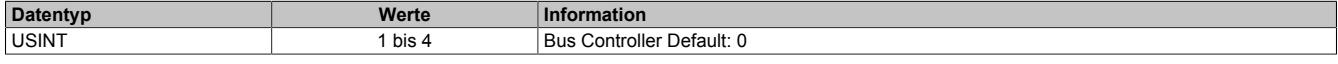

Interne Filterordnungen größer als 1 werden als kaskadierte Filter der Ordnung 1 realisiert.

### **Berechnung der Grenzfrequenz eines Filters N-ter Ordnung:**

Eckfrequenz = Eckfrequenz<sub>N</sub> /  $((2 \wedge (1 / n) - 1) \wedge 0,5)$ 

### **Näherungsberechnung**

 $yn = a * xn + b * v(n-1)$ 

a = Abtastzeit<sub>Sek</sub> / (Abtastzeit<sub>Sek</sub> + 1 / (2 Pi \* Eckfrequenz<sub>Hz</sub>))

 $b = 1 - a$ 

# **Information:**

**Da die Tiefpassfilterung durch eine Annäherungsprozedur mit Festkommaarithmetik geschieht, gibt es vom Abtastzyklus und Filterreihenfolge abhängige Diskrepanzen zur effektiven Grenzfrequenz.**

#### <span id="page-653-1"></span>**Filter-Eckfrequenz**

Name: ConfigOutput27 für Kanal1 ConfigOutput29 für Kanal2 ConfigOutput31 für Kanal3 ConfigOutput33 für Kanal4

In diesen Registern werden die Eckfrequenz des jeweiligen Filters konfiguriert.

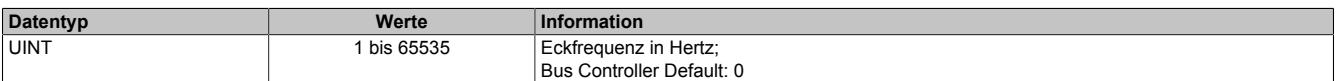

# **Information:**

**Die größtmögliche Eckfrequenz ist durch das Nyquist Shannon Abtasttheorem (basierend auf der Abtastzykluszeit) begrenzt. Das System überprüft nicht auf Abtasttheorem-Verletzungen.**

## **9.2.18.10.4.4 Benutzerdefinierte Skalierung**

Die rohen und die gefilterten A/D-Wandlerdaten werden abgeglichen und normiert (Verstärkung = k; Offset = d). Zusätzlich steht eine benutzerdefinierte Normierung durch folgenden Register zur Verfügung:

- ["Benutzerdefinierte Verstärkung" auf Seite 655](#page-654-0) (= ku)
- ["Benutzerdefinierter Offset" auf Seite 655](#page-654-1) (= du)

Die Ausführungszeit wird durch Zusammenfassung der Faktoren optimiert.

# **Systemskalierungsberechnung:**

 $nom = k * Rohwert + d$ 

 $k = k * k$ 

 $d = k * d + d$ u

Da der hier errechnete Wert die 16-Bit Limitierung überschreiten kann, muss der Wert begrenzt werden. Um die größtmögliche Flexibilität zu gewährleisten, ist diese Begrenzung mittels der Register ["Minimum Grenzwert" auf](#page-655-0) [Seite 656](#page-655-0) und ["Maximum Grenzwert" auf Seite 656](#page-655-1) möglich.

### <span id="page-654-0"></span>**Benutzerdefinierte Verstärkung**

Name:

ConfigOutput04 für Kanal 1 ConfigOutput09 für Kanal 2 ConfigOutput14 für Kanal 3 ConfigOutput19 für Kanal 4

In diesen Registern kann die benutzerdefinierte Verstärkung der A/D-Wandlerdaten des jeweiligen physikalischen Kanals angegeben werden.

Der Wert 65.536 (0x10000) entspricht dabei einer Verstärkung von 1.

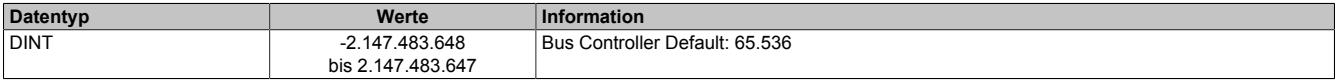

## <span id="page-654-1"></span>**Benutzerdefinierter Offset**

Name: ConfigOutput05 für Kanal 1 ConfigOutput10 für Kanal 2 ConfigOutput15 für Kanal 3 ConfigOutput20 für Kanal 4

In diesem Register kann der benutzerdefinierte Offset für die A/D-Wandlerdaten des jeweiligen physikalischen Kanals angegeben werden.

Der Wert 65.536 (0x10000) entspricht dabei einem Offset von 1.

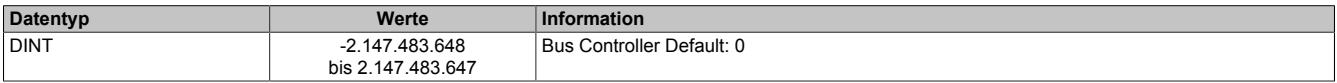

### **9.2.18.10.4.5 Grenzwerte**

Falls die Applikation eine Beschränkung des Wertebereichs erfordert, kann der Benutzer eigener Grenzwerte definieren. Diese werden auch für die Fehlerstatistik des Moduls genutzt. Dafür stehen folgenden Register zur Verfügung:

- ["Minimum Grenzwert" auf Seite 656](#page-655-0)
- ["Maximum Grenzwert" auf Seite 656](#page-655-1)

# **Information:**

**Modulintern werden 32-Bit Zahlen verwendet. Deshalb kann eine Grenzwertverletzung auch dann festgestellt werden, wenn der zulässige Wertebereich von -32768 bis 32767 definiert wurde.**

#### <span id="page-655-0"></span>**Minimum Grenzwert**

Name:

ConfigOutput02 für Kanal 1 ConfigOutput07 für Kanal 2 ConfigOutput12 für Kanal 3 ConfigOutput17 für Kanal 4

In diesem Register wird der Minimumgrenzwert konfiguriert. Dieser Grenzwert wird ebenfalls für die Unterschreitungs-Fehlerstatistik verwendet (Siehe Register ["Ch0xUnderflow" auf Seite 659\)](#page-658-1)

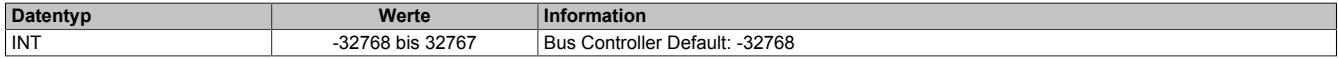

## <span id="page-655-1"></span>**Maximum Grenzwert**

Name: ConfigOutput03 für Kanal 1 ConfigOutput08 für Kanal 2 ConfigOutput13 für Kanal 3 ConfigOutput18 für Kanal 4

In diesem Register wird der Maximumgrenzwert konfiguriert. Dieser Grenzwert wird ebenfalls für die Überschreitungs-Fehlerstatistik verwendet (Siehe Register ["Ch0xOverflow" auf Seite 659](#page-658-0)).

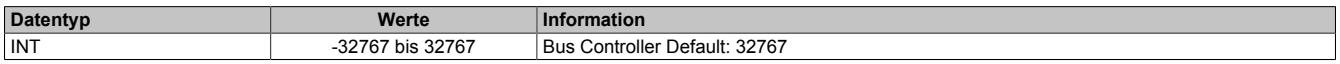

#### **9.2.18.10.5 Kommunikation - allgemein**

Die analogen Eingänge des Moduls wandeln die Strom- bzw. Spannungswerte mit einer Auflösung von 16-Bit. Die Informationen können durch die Applikation mit Hilfe der hier beschriebenen Registern verwendet werden.

# <span id="page-655-2"></span>**9.2.18.10.5.1 Analoge Eingangskanäle**

Name:

AnalogInput01 bis AnalogInput04

In diesem Register wird der analoge Eingangswert je nach eingestellter Betriebsart abgebildet.

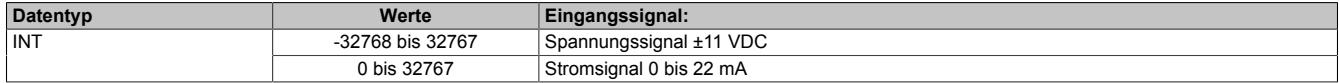

# <span id="page-655-3"></span>**9.2.18.10.5.2 Abtastzykluszähler**

Name:

SampleCycleCounter

In diesem Register wird die Anzahl der bisher erfolgten Abtastungen des Eingangssignals bereitgestellt.

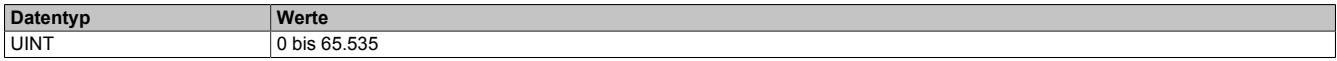

## **9.2.18.10.5.3 Fehlerüberwachung und Zähler**

## <span id="page-656-0"></span>**Kanalstatus**

Name: Channel01OK bis Channel04OK **SyncStatus ConvertionCycle** 

Dieses Register sammelt synchronisiert zum Netzwerkzyklus Fehlermeldungen. Zeitlich begrenzte Fehlerzustände, welche in einem Wandlungszyklus registriert wurden, bleiben für mindestens 2 Netzwerkzyklen aktiv. Um detaillierte Fehlerinformationen zu erhalten, sind zusätzlich die entsprechenden Fehlerzähler sowie die X2X Netzwerkereignisse zu beachten.

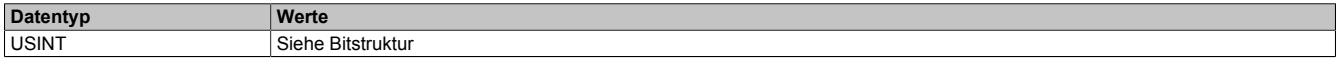

Bitstruktur:

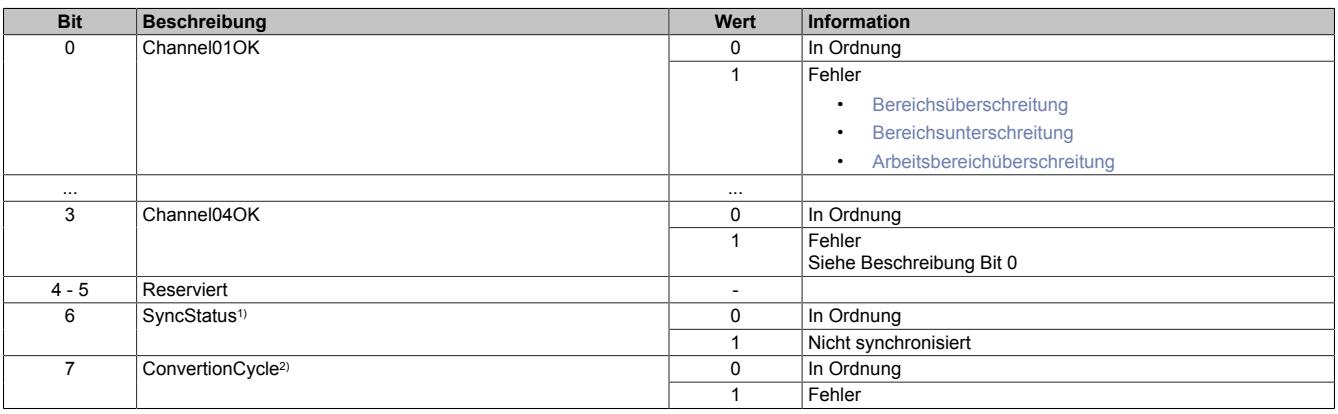

1) Ist Identisch mit Bit 0 des Registers ["SynchronizationViolationErrorCounter" auf Seite 657](#page-656-2).

<span id="page-656-2"></span>2) Ist Identisch mit Bit 0 des Registers ["SampleCycleViolationErrorCounter" auf Seite 657.](#page-656-1)

## **Zähler für Synchronistationsfehler**

Name:

SynchronizationViolationErrorCounter

Dieses Register zählt, wie oft der Wandlungstask mehr als 5 µs nach dem davorliegenden X2X-Zyklus angestoßen wurde. In diesem Fall gilt das Modul als nicht mehr synchron zum X2X Link.

Die Zähler in diesem Register folgt den Regeln des Ereignisfehlerzählers, d. h. jedes Auftreten bzw. Rücksetzen eines Fehlers erhöht den Zählerstand. Das letzte Bit des Zählers zeigt den Fehlerstatus an:

- Letztes Bit =  $1 \rightarrow$  Fehler steht an
- Letztes Bit =  $0 \rightarrow$  Kein Fehler

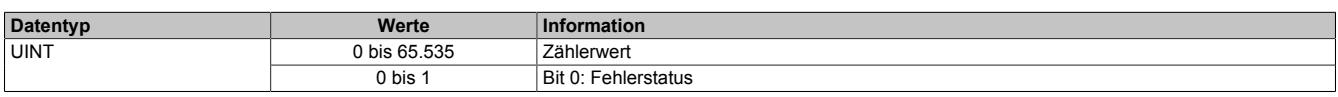

#### <span id="page-656-1"></span>**Zähler der fehlerhaften Abtastzyklen**

Name:

SampleCycleViolationErrorCounter

In diesem Register wird die Anzahl der bisher erfolgten Zykluszeitverletzungen angegeben. Eine Zykluszeitverletzung tritt auf, wenn der Wandlungstask einen Abtasttask anstößt, bevor der letzte Abtastzyklus beendet wurde. Siehe ["Abtastung und Wandlung" auf Seite 653](#page-652-1).

Die Zähler in diesem Register folgt den Regeln des Ereignisfehlerzählers, d. h. jedes Auftreten bzw. Rücksetzen eines Fehlers erhöht den Zählerstand. Das letzte Bit des Zählers zeigt den Fehlerstatus an:

- Letztes Bit =  $1 \rightarrow$  Fehler steht an
- Letztes Bit =  $0 \rightarrow$  Kein Fehler

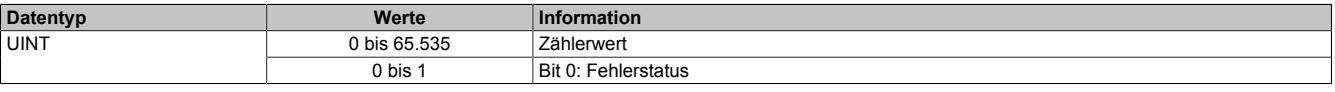

# <span id="page-657-0"></span>**Bereichsunter- und Überschreitung**

Name:

Channel01underflow bis Channel04underflow Channel01overflow bis Channel04overflow

In diesem Register wird angezeigt, ob eine Bereichsüber- und/oder Bereichsunterschreitung der durch die Register ["Minimum Grenzwert" auf Seite 656](#page-655-0) und ["Maximum Grenzwert" auf Seite 656](#page-655-1) festgelegten Grenzwerte ansteht. Die einzelnen Bits in diesem Register sind dabei identisch mit dem Werten der untersten Bits der Register ["Ch0xUnderflow" auf Seite 659](#page-658-1) und ["Ch0xOverflow" auf Seite 659.](#page-658-0)

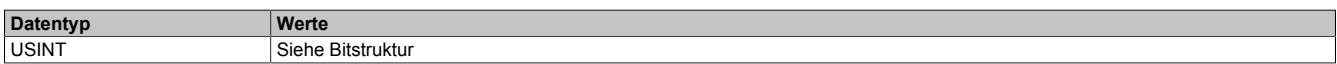

#### Bitstruktur:

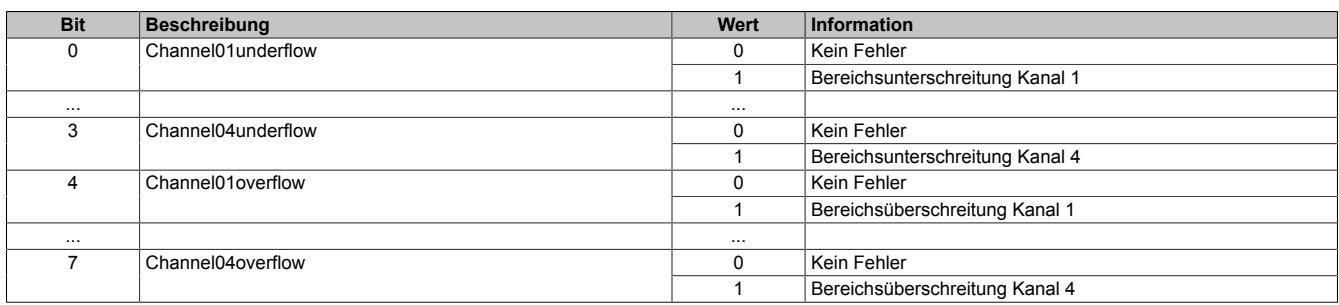

### <span id="page-657-1"></span>**Arbeitsbereichüberschreitung**

Name:

# Channel01outofrange bis Channel04outofrange

In diesem Register wird angezeigt, ob der Eingangswert den maximale Messbereich des Moduls überschreitet. Die einzelnen Bits in diesem Register sind dabei identisch mit dem Werten der untersten Bits der Register ["Ch0xOu](#page-657-2)[tOfRange" auf Seite 658](#page-657-2).

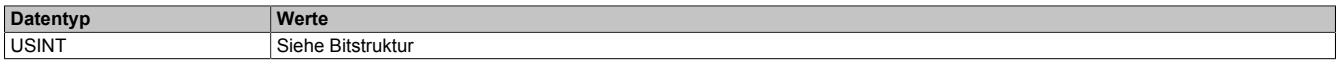

#### Bitstruktur:

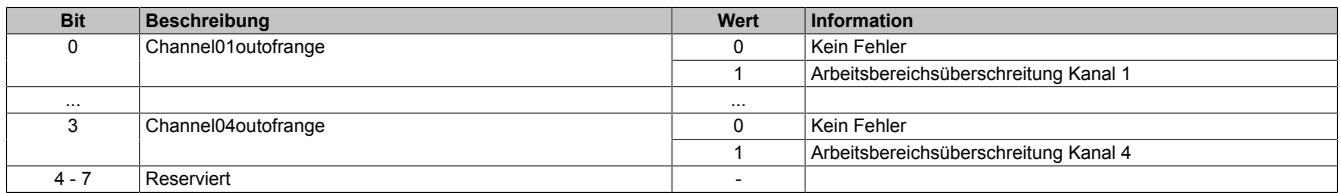

### <span id="page-657-2"></span>**Zähler für Arbeitsbereichüberschreitungen**

#### Name:

Ch01OutOfRange bis Ch04OutOfRange

In diesem Register werden Fehler außerhalb des maximal möglichen Messbereiches des Moduls angezeigt. Diese Fehler führen zu einem Endausschlag des A/D-Wandlers.

Die Zähler in diesen Registern folgen den Regeln des Ereignisfehlerzählers, d. h. jedes Auftreten bzw. Rücksetzen eines Fehlers erhöht den Zählerstand. Das letzte Bit des Zählers zeigt den Fehlerstatus an:

- Letztes Bit =  $1 \rightarrow$  Fehler steht an
- Letztes Bit =  $0 \rightarrow$  Kein Fehler

Nur wenn die statischen Fehlerzähler aktiviert sind (siehe Register ["Kanalkonfiguration" auf Seite 652](#page-651-0)) wird dieser Zähler bedient.

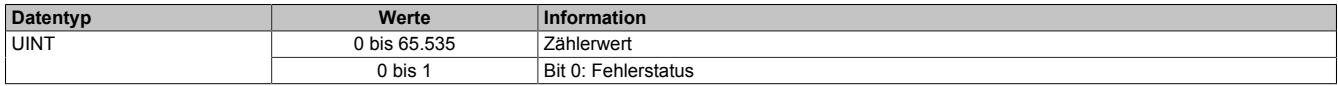

### <span id="page-658-1"></span>**Zähler für Bereichsunterschreitungen**

Name:

Ch01Underflow bis Ch04Underflow

In diesem Register werden Bereichsunterschreitungen unterhalb des im Register ["Minimum Grenzwert" auf Seite](#page-655-0) [656](#page-655-0) eingestellten Wertes angezeigt.

Die Zähler in diesen Registern folgen den Regeln des Ereignisfehlerzählers, d. h. jedes Auftreten bzw. Rücksetzen eines Fehlers erhöht den Zählerstand. Das letzte Bit des Zählers zeigt den Fehlerstatus an:

- Letztes Bit =  $1 \rightarrow$  Fehler steht an
- Letztes Bit =  $0 \rightarrow$  Kein Fehler

Nur wenn die statischen Fehlerzähler aktiviert sind (siehe Register ["Kanalkonfiguration" auf Seite 652](#page-651-0)) wird dieser Zähler bedient.

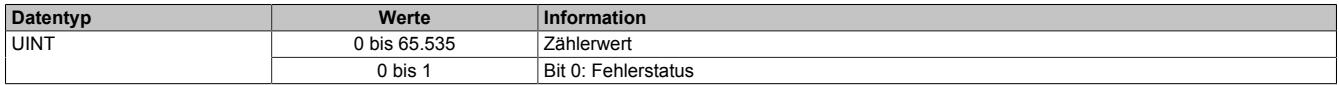

# <span id="page-658-0"></span>**Zähler für Bereichsüberschreitungen**

Name:

Ch01Overflow bis Ch04Overflow

In diesem Register werden Bereichsüberschreitungen oberhalb des im Register ["Maximum Grenzwert" auf Seite](#page-655-1) [656](#page-655-1) eingestellten Wertes angezeigt.

Die Zähler in diesen Registern folgen den Regeln des Ereignisfehlerzählers, d. h. jedes Auftreten bzw. Rücksetzen eines Fehlers erhöht den Zählerstand. Das letzte Bit des Zählers zeigt den Fehlerstatus an:

- Letztes Bit =  $1 \rightarrow$  Fehler steht an
- Letztes Bit =  $0 \rightarrow$  Kein Fehler

Nur wenn die statischen Fehlerzähler aktiviert sind (siehe Register ["Kanalkonfiguration" auf Seite 652](#page-651-0)) wird dieser Zähler bedient.

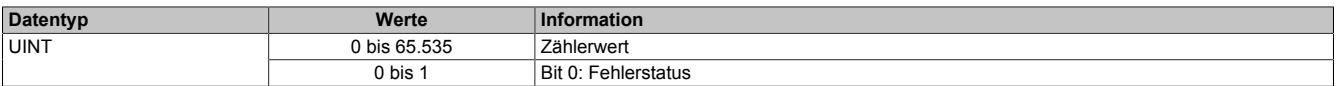

## **9.2.18.10.6 Zusätzliche Analysefunktionen**

Neben der Abtastung des analogen Eingangssignals kann das Modul genutzt werden, um die ermittelten Werte zusätzlich zu analysieren.

### • **Grenzwertanalyse**

Wenn die Grenzwertanalyse für einen Kanal aktiviert wurde, werden die abgetasteten Minimum- und Maximumwerte modulintern gelatcht. Über das Steuerbyte kann eine Messperiode angestoßen werden. Wenn die entsprechend konfigurierte Flanke von der Applikation erzeugt wird, werden die Grenzwerte der letzten Messperiode angezeigt und die internen Latchregister zurückgesetzt.

#### • **Aufzeichnung der Abtastwerte**

Wenn die Aufzeichnung der Abtastwerte für einen Kanal aktiviert wurde, werden die abgetasteten Werte zusätzlich in einem modulinternen FIFO-Speicher aufgezeichnet. Wenn das konfigurierte Ereignis eintritt, wird der Inhalt des FIFO-Speichers an die Applikation gesendet.

# **Information:**

**Die Aufzeichnung der Abtastwerte kann nur genutzt werden, wenn das Modul an einem X2X-Master vom Typ SG4-CPU betrieben wird.**

# <span id="page-659-0"></span>**9.2.18.10.6.1 Auslösebedingung fallende Flanke**

Name:

ConfigOutput21

In diesem Register kann konfiguriert werden, ob die fallende Flanke zur Auslösung des Trace und der Ermittlung des Eingangswertes in Register ["Steuerbyte der Analyse" auf Seite 661](#page-660-0) verwendet wird.

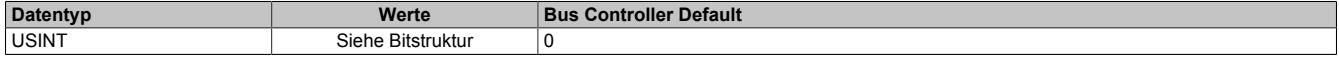

#### Bitstruktur:

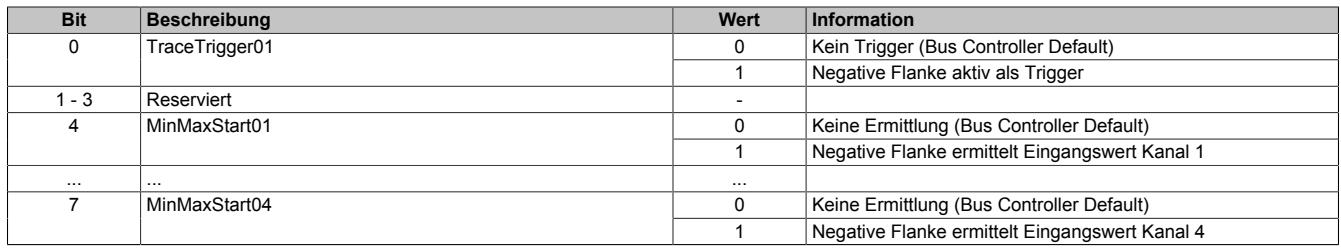

# <span id="page-659-1"></span>**9.2.18.10.6.2 Auslösebedingung steigende Flanke**

Name:

ConfigOutput22

In diesem Register kann konfiguriert werden, ob die steigende Flanke zur Auslösung des Trace und der Ermittlung des Eingangswertes in Register ["Steuerbyte der Analyse" auf Seite 661](#page-660-0) verwendet wird.

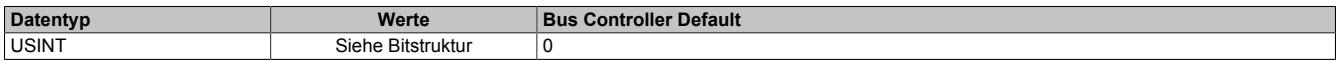

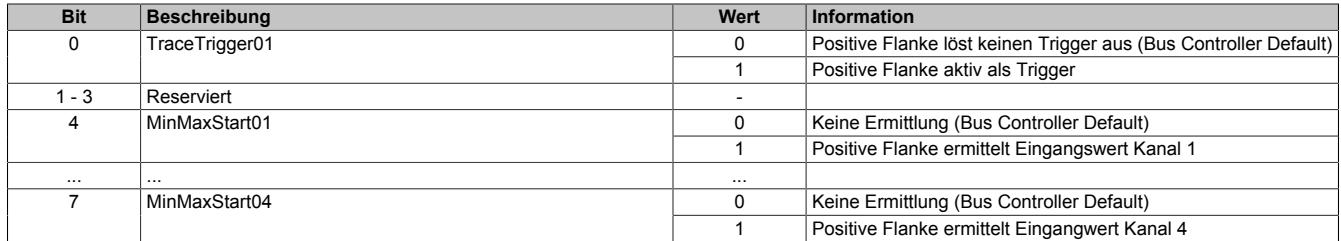

# <span id="page-660-0"></span>**9.2.18.10.6.3 Steuerbyte der Analyse**

Name: TraceTrigger01 MinMaxStart01 bis MinMaxStart04

In diesem Register kann die Tracefunktion und die Ermittlung der minimalen/maximalen Eingangswerte gestartet werden.

Ob die steigende und/oder fallende Flanke zur Auslösung der Funktionen benutzt werden, kann durch die Register ["Auslösebedingung fallende Flanke" auf Seite 660](#page-659-0) und ["Auslösebedingung steigende Flanke" auf Seite 660](#page-659-1) konfiguriert werden.

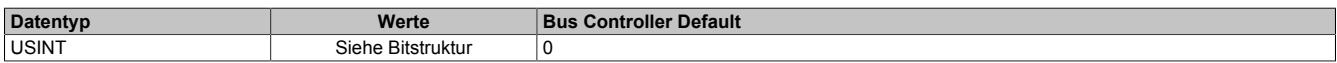

#### Bitstruktur:

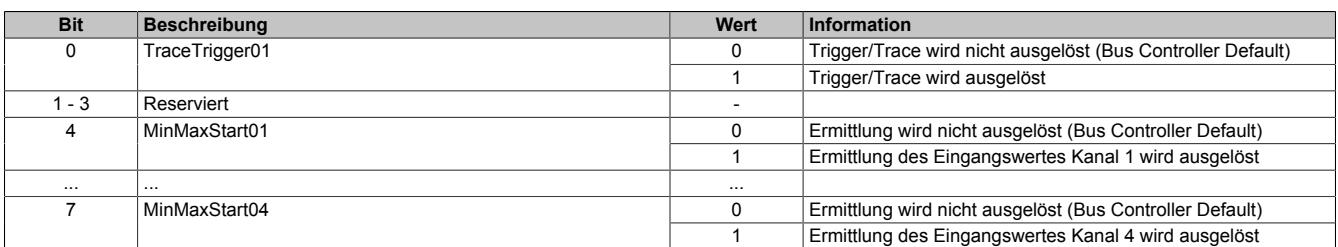

# **Information:**

**Um den zyklischen Datentransfer zu reduzieren, kombiniert dieses Register die Systemfunktionalitäten Trace und Grenzwertermittlung.**

# <span id="page-660-1"></span>**9.2.18.10.6.4 Statusbyte der Analyse**

Name:

MinMaxStart01Readback bis MinMaxStart04Readback

In diesem Register können die zurzeit angeforderten modulinternen Analysen überprüft werden.

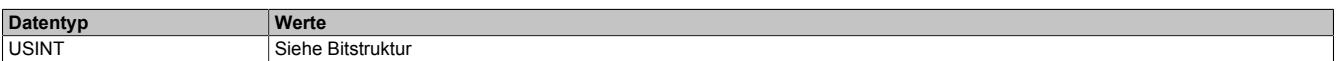

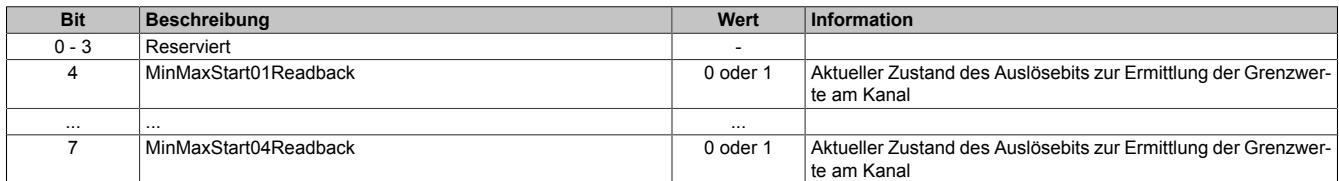

# **9.2.18.10.7 Grenzwerte**

Die Grenzwertanalyse muss für den gewünschten Kanal aktiviert (Siehe ["Kanalkonfiguration" auf Seite 652](#page-651-0)) werden. Im Anschluss wird der abgetastete Wert des Kanals mit Minimum- und Maximumwerte verglichen, die modulintern abgelegt werden. Wird über das Register ["Steuerbyte der Analyse" auf Seite 661](#page-660-0) eine neue Messperiode angestoßen, können die ermittelten Werte der letzten Messperiode den dafür vorgesehenen Registern entnommen werden.

# <span id="page-661-0"></span>**9.2.18.10.7.1 Minimale Eingangswerte**

Name:

MinInput01 bis MinInput04

In diesem Register wird der minimale Wert der vorhergehenden Triggerperiode gespeichert, basierend auf den gefilterten, skalierten und benutzerdefinierten eingestellten Grenzwerten. Bei inaktivem Kanal ist der Registerwert 0.

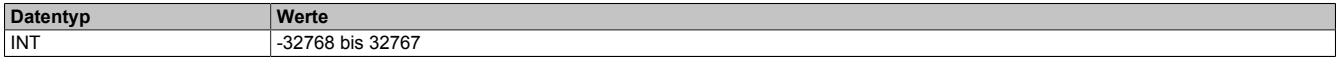

# <span id="page-661-1"></span>**9.2.18.10.7.2 Maximale Eingangswerte**

Name:

MaxInput01 bis MaxInput04

In diesem Register wird der maximale Wert der vorhergehenden Triggerperiode gespeichert, basierend auf den gefilterten, skalierten und benutzerdefinierten eingestellten Grenzwerten. Bei inaktivem Kanal ist der Registerwert 0.

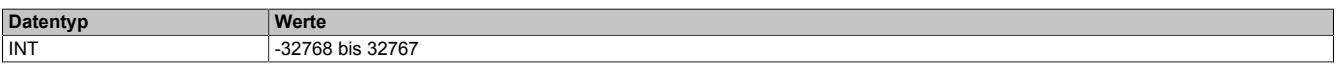

# <span id="page-661-2"></span>**9.2.18.10.7.3 Zähler der Grenzwertauslöser**

Name:

Ch01MinMaxLatchCounter bis Ch04MinMaxLatchCounter

In diesem Register wird die Anzahl der gültigen Ereignisse gezählt, die eine neue Messperiode für die Grenzwertanalyse auslösen.

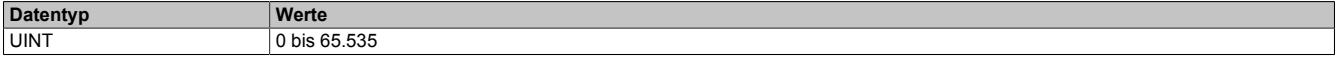

## **9.2.18.10.8 Trace (Messwertaufzeichnung)**

Wird das Modul an einer CPU vom Typ SG4 betrieben, können die digitalisierten Eingangswerte vom Modul aufgezeichnet werden. Um die Messwertaufzeichnung zu nutzen, muss das Modul im Modus "Supervised" betrieben werden.

Die Aufzeichnung muss für den gewünschten Kanal aktiviert werden. Im Anschluss kann mit Hilfe des Enable-Bits die Aufzeichnung zur Laufzeit gesteuert werden. Die abgetasteten Werte werden modulinternen in einem umlaufenden FIFO-Speicher aufgezeichnet.

Wenn der zuvor definierte Zustand am Kanal auftritt, wird der Inhalt des FIFO-Speichers an die Applikation gesendet. Ob die Befüllung des FIFO-Speichers im Anschluss fortgesetzt wird, hängt von der Konfiguration für die Aufzeichnung ab.

# **Information:**

**Der Tracemechanismus kann nicht verwendet werden, wenn das Modul hinter einem Bus Controller betrieben wird, sondern nur bei direkter Anbindung an die CPU.**

# <span id="page-662-0"></span>**9.2.18.10.8.1 Aufzeichnung aktivieren**

Name:

TraceChannelEnable

Mit diesem Register wird der jeweilige Kanal für die Messwertaufzeichnung angemeldet.

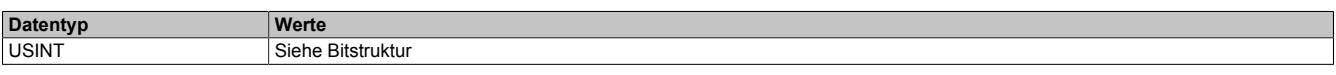

# Bitstruktur:

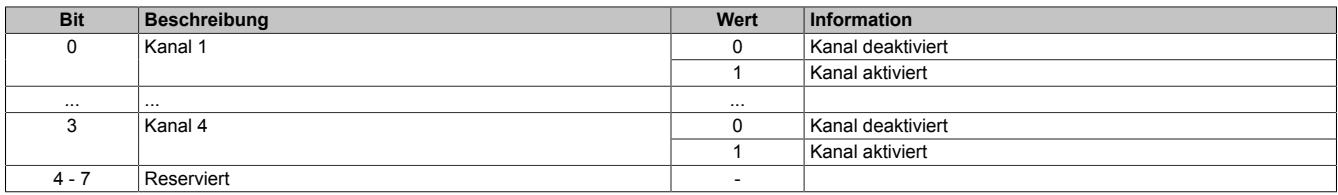

### <span id="page-662-1"></span>**9.2.18.10.8.2 Anzahl der aufzuzeichnenden Werte**

Name:

#### TraceSampleDepth

Am Modul stehen 16 kByte für die Messwertaufzeichnung (Trace) zur Verfügung. Die Beschränkung des FI-FO-Speichers bedeutet, dass maximal 8192 Analogwerte aufgezeichnet werden können. Der Speicher wird gleichmäßig auf die aktivierten Kanäle aufgeteilt. Somit ist die tatsächliche Anzahl der maximal möglichen Aufzeichnungen von der Anzahl der für den Trace angemeldeten Kanäle abhängig:

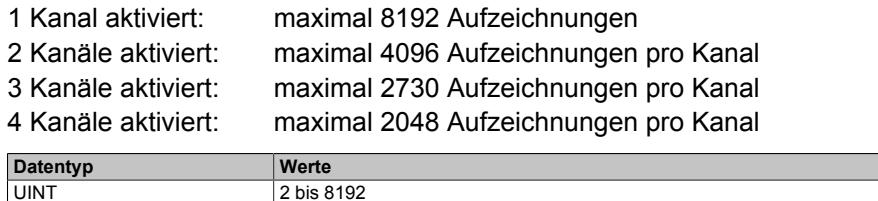

# <span id="page-662-2"></span>**9.2.18.10.8.3 Aufzeichnungpriorität**

Name:

ConfigOutput25

Mit diesem Register kann die Priorität der Messwertaufzeichnung (Trace) erhöht werden.

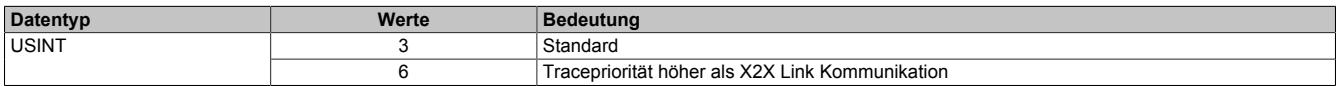

# <span id="page-663-0"></span>**9.2.18.10.8.4 Aufzeichnung starten**

Name:

TraceEnable01

Mit Hilfe dieses Registers kann die Aufzeichnung entsprechend den Vorgaben zur Flankensteuerung bzw. des Komparators gestartet werden.

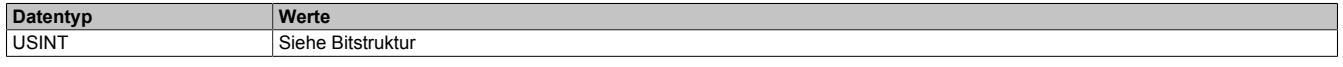

#### Bitstruktur:

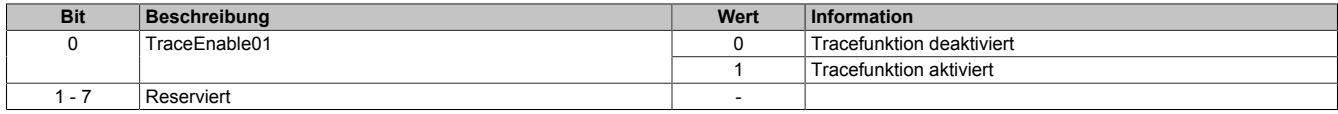

# <span id="page-663-1"></span>**9.2.18.10.8.5 Status der Aufzeichnung**

Name: **TraceEnabled** TraceWriteActive TraceReadActive **ReadyForTrigger** TriggerActive TraceOk **TraceError** 

In diesem Register wird der Status der Messwertaufzeichnung abgebildet.

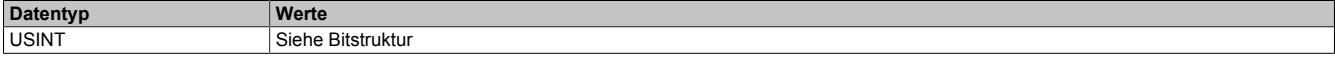

### Bitstruktur:

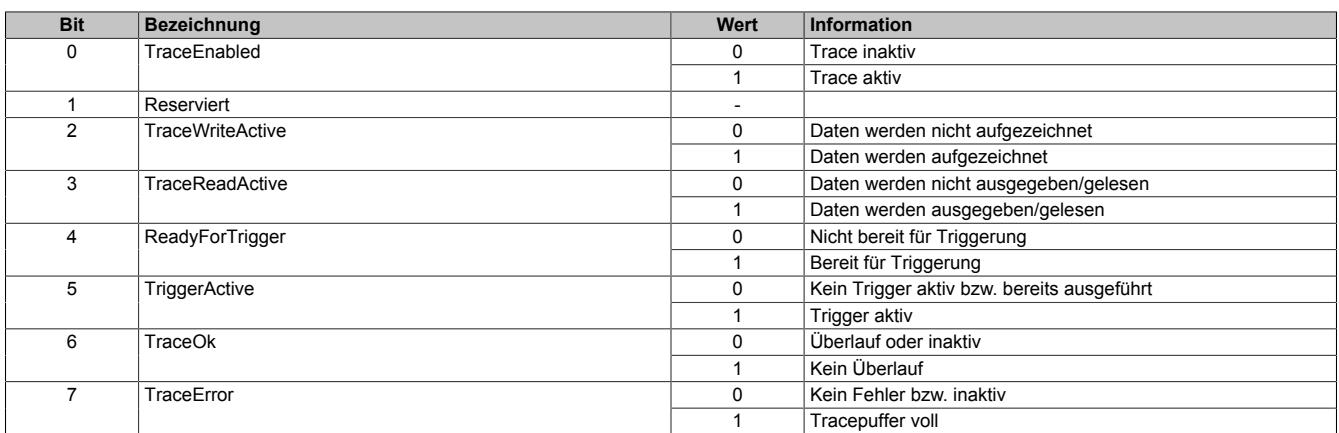

#### <span id="page-663-2"></span>**9.2.18.10.8.6 Freier Trace Puffer**

Name:

FreeBufferSize

Gibt den freien FIFO-Speicherbereich in Byte für die Messwertaufzeichnung in Byte an.

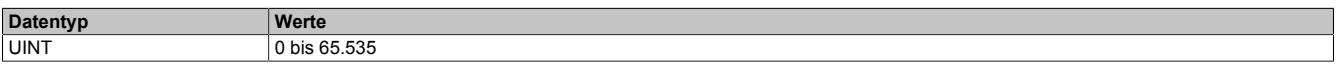

# <span id="page-663-3"></span>**9.2.18.10.8.7 Zähler der Aufzeichnungsauslöser**

#### Name:

**TriggerCount** 

In diesem Register werden die Anzahl der seit dem [Starten des Traces](#page-660-0) aufgetretenen Auslöser Trigger angezeigt.

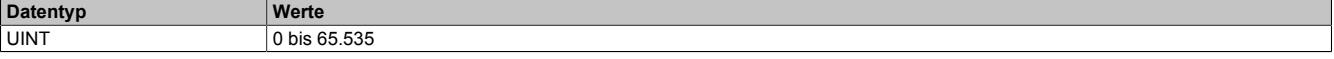

# <span id="page-664-0"></span>**9.2.18.10.8.8 Zähler der fehlerhaften Aufzeichnungsauslöser**

Name:

**TriggerFailCount** 

Zählen der Auslöseereignisse, bei denen die Messwertaufzeichnung nicht durchgeführt werden konnte.

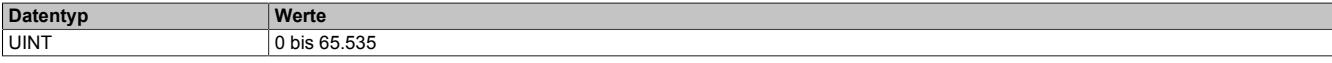

### <span id="page-664-3"></span>**9.2.18.10.8.9 Komparator für Triggerbedingungen**

Um die Aufzeichnungen möglichst genau an die Belange der Applikation anpassen zu können, kann die Tracefunktion auch mit Hilfe des Komparators gesteuert werden. Zu diesem Zweck können Schwellwerte (Hysterese) innerhalb des zulässigen Wertebereichs definiert werden. Für jeden aktivierten Kanal werden dabei 2 Statusbits erzeugt:

• **InRange-Bit**

Liegt der Messwert innerhalb der definierten Grenzen ist der InRange-Status "1". Liegt der Messwert außerhalb der definierten Grenzen ist der InRange-Status "0".

• **Schwellwertbit**

Überschreitet der Messwert den oberen Schwellwert, wird das Schwellwertbit "1". Unterschreitet der Messwert den unteren Schwellwert, wird das Schwellwertbit "0".

Das InRange- und das Schwellwertbit aller Kanäle werden im niederwertigen Byte des Registers ["CompState-](#page-665-0)[Collection" auf Seite 666](#page-665-0) zusammengefasst. Zusätzlich werden im höherwertigen Byte die Zustände der vorangegangenen Abtastung abgelegt.

Über eine Verknüpfungsmaske können die 4 Statusmeldungen jedes Kanals mit Hilfe von UND- bzw. ODER-Operatoren nach folgender Logik verknüpft und als Auslöser für Aufzeichnungen herangezogen werden.

```
delta = (aktueller Hysteresestatus ^ Nominalwerte)// Unterschied zw. akt. Status und Vorgabe
cond = delta & ausgewählte Hysteresestatusbits// irrelevante Statusmeldungen eliminieren
cond = ausgewählte Hysteresestatusbits & (aktueller Hysteresestatus ^ Nominalwerte)
if((0==(cond & ~Verknüpfungsoperatoren)) &&
(0!=(~cond & Verknüpfungsoperatoren))) {=> Generiere Triggerereignis}
```
**Entspricht Register:** ausgewählte Hysteresestatusbits ["cfgComp\\_EnableMask" auf Seite 667](#page-666-1) aktueller Hysteresestatus **Exercise Seite Collection** ["CompStateCollection" auf Seite 666](#page-665-0) Nominalwerte **"**cfgComp\_NominalState" auf Seite 667<br>
Verknüpfungsoperatoren **Mark Seite 667**<br>
"cfgComp\_ConditionTypeMask" auf Sei ["cfgComp\\_ConditionTypeMask" auf Seite 668](#page-667-0)

# <span id="page-664-1"></span>**Unterer Grenzwert für Hysterese**

Name: cfgComp\_LowLimitCh01 bis cfgComp\_LowLimitCh04

In diesem Register wird der untere Grenzwert der Hysterese konfiguriert.

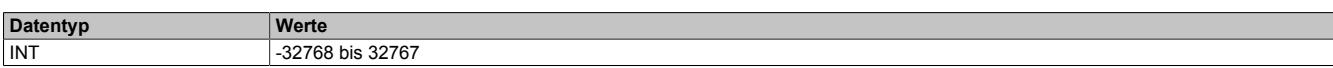

# <span id="page-664-2"></span>**Oberer Grenzwert für Hysterese**

Name:

cfgComp\_HighLimitCh01 bis cfgComp\_HighLimitCh04

In diesem Register wird der obere Grenzwert der Hysterese konfiguriert.

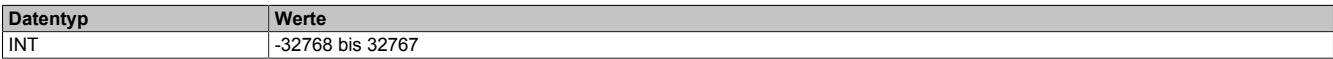

# <span id="page-665-0"></span>**Hysteresestatus der Kanäle**

Name:

**CompStateCollection** 

In diesem Register wird der Hysteresestatus der Eingangskanäle für den aktuellen und letzten Zyklus dargestellt.

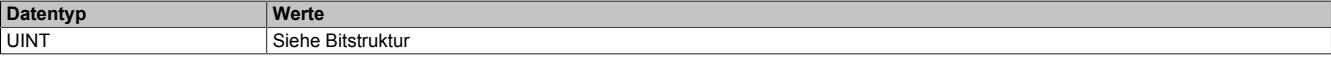

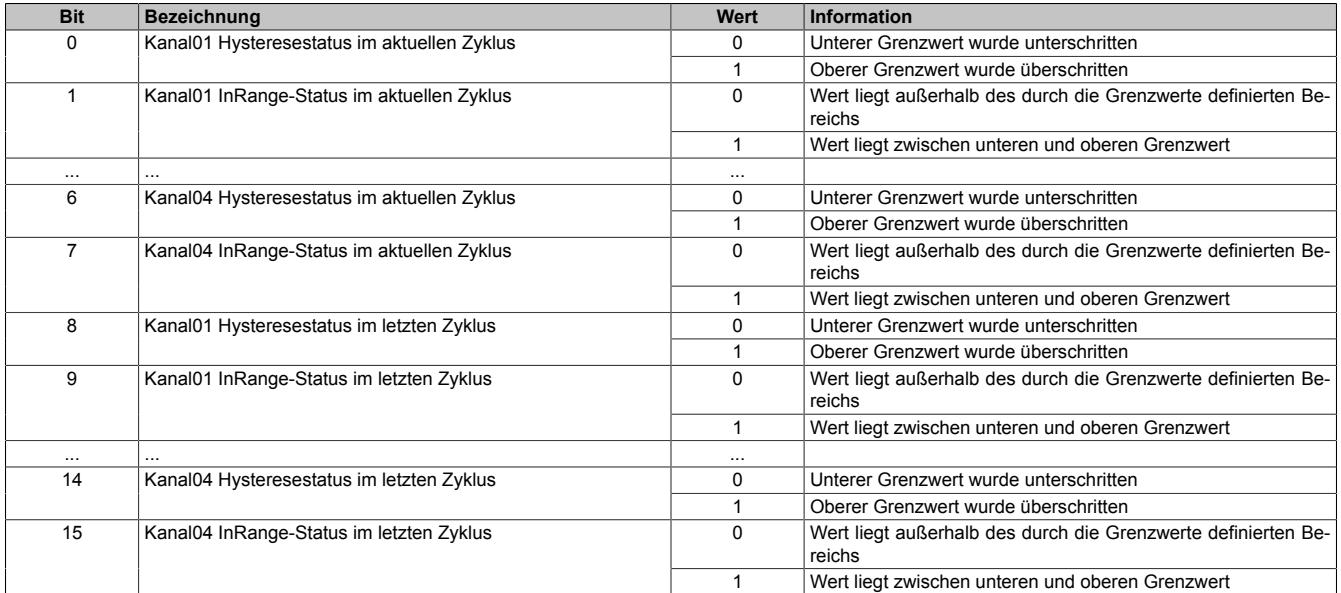

## <span id="page-666-0"></span>**Vergleichszustand der Kanäle**

Name:

cfgComp\_NominalState

In diesem Register wird der gewünschte Vergleichszustand für den Hysteresestatus abgebildet.

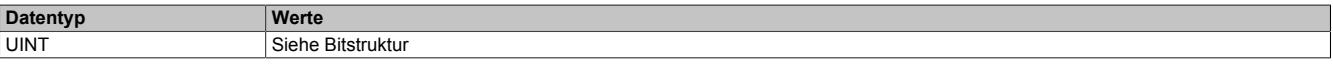

#### Bitstruktur:

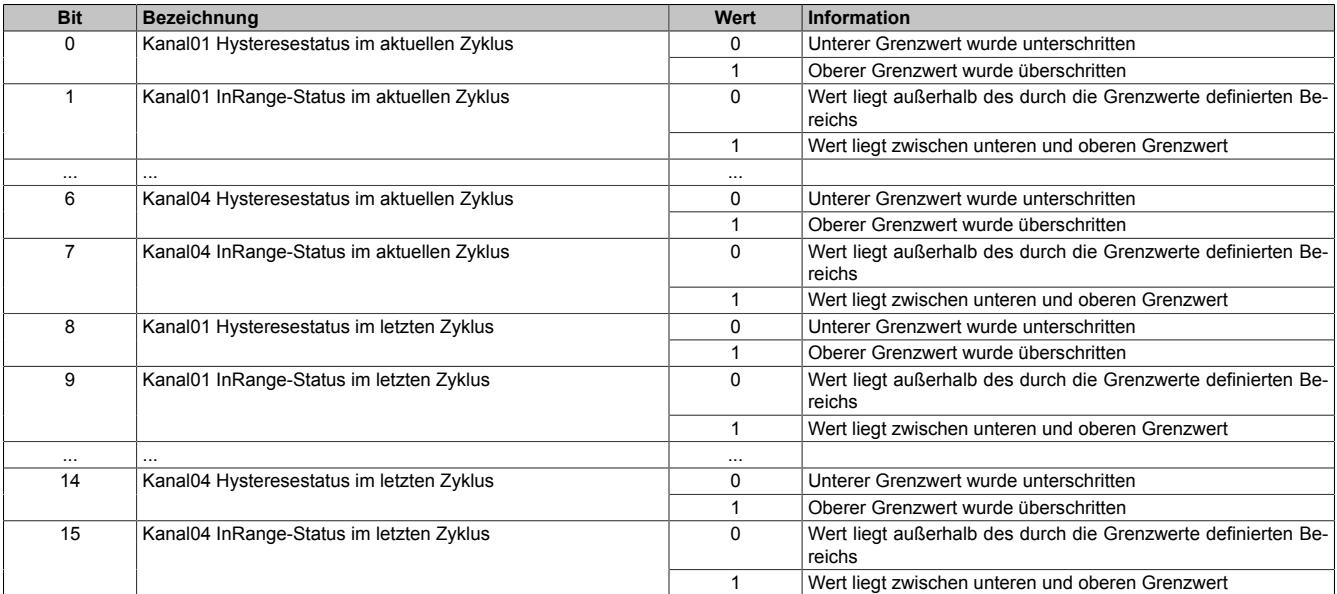

# **Information:**

**Es handelt sich um eine Positivliste; d.h. die Aufzeichnung startet, sobald die aktuelle Statusmeldung den hier vorgegebenen Zustand annimmt.**

**Je nach Auswahl der relevanten Hysteresestatusbits und Verknüpfungsoperatoren werden nur eine oder mehrere Übereinstimmungen benötigt.**

#### <span id="page-666-1"></span>**Auswahl der relevanten Hysteresestatusbits**

Name:

cfgComp\_EnableMask

In diesem Register kann ausgewählt werden, welche Statusbits des Hysteresevergleichs zum Generieren des Auslösers verwendet werden sollen.

Für die Verwendung dieses Registers siehe ["Komparator für Triggerbedingungen" auf Seite 665.](#page-664-3)

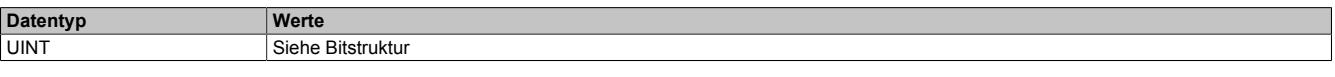

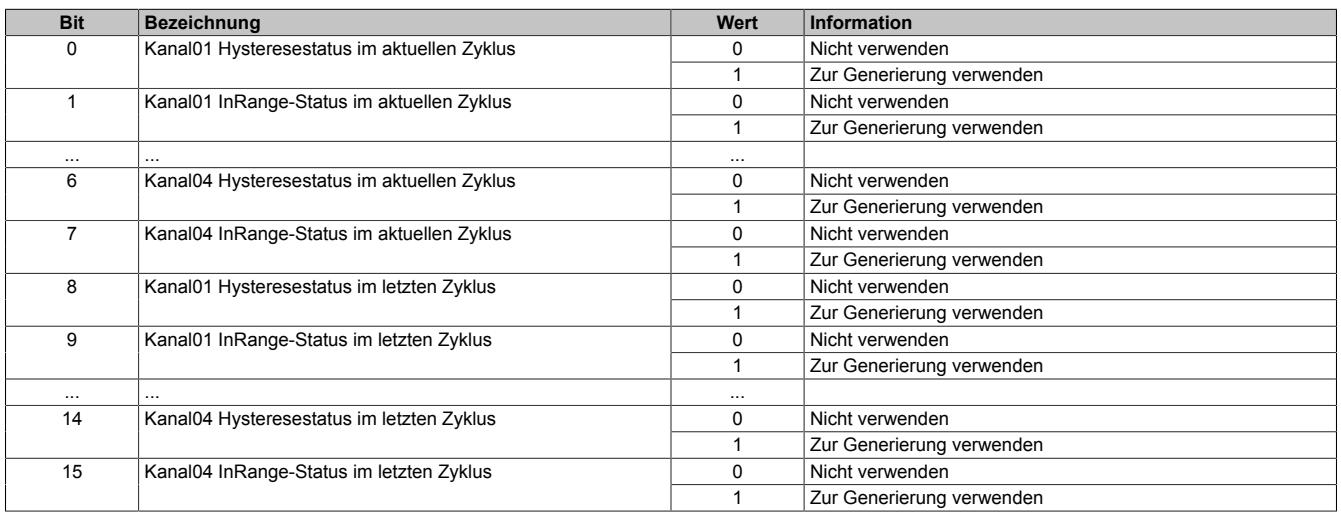

# <span id="page-667-0"></span>**Verknüpfungsoperatoren für Hysteresestatusbits**

Name:

cfgComp\_ConditionTypeMask

In diesem Register werden die gewünschten Operatoren der Zustände angewählt, mit denen das jeweilige Statusbit mit anderen verknüpft wird, um einen Auslöser zu generieren.

Es muss mindestens eine ODER-Verknüpfung konfiguriert werden, welche sich jedoch nicht zwingend auf einen mittels im Register ["cfgComp\\_EnableMask" auf Seite 667](#page-666-1) auf "1" konfigurierten Kanal befinden muss.

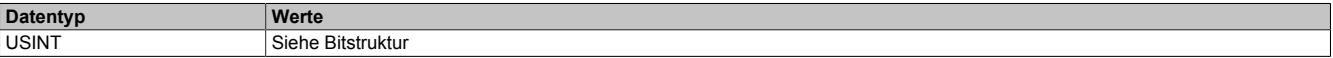

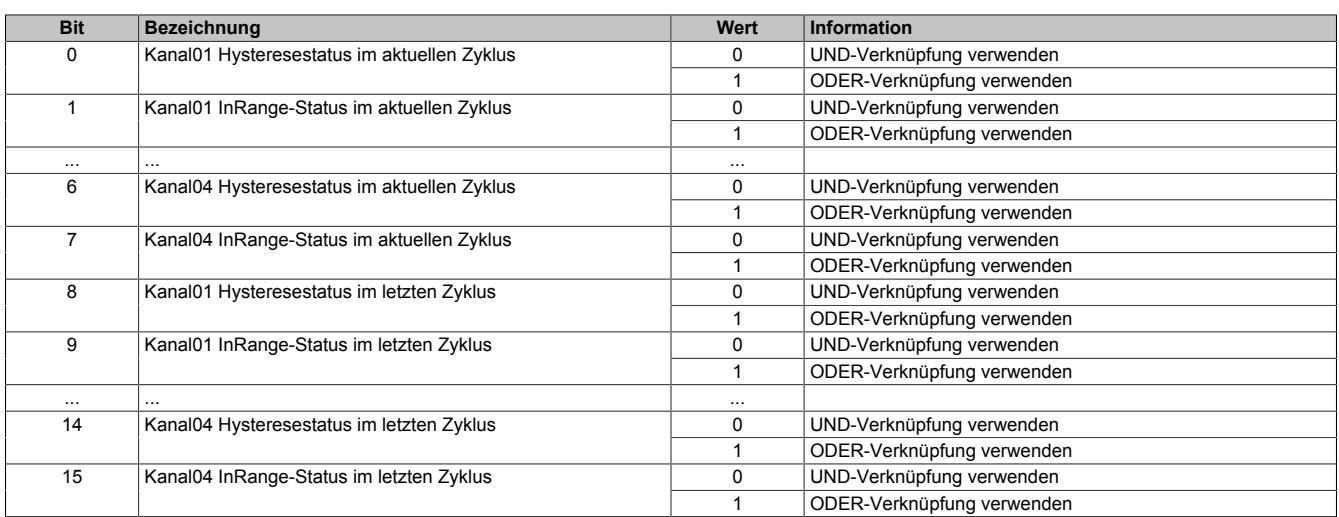

## **9.2.18.10.8.10 Zeitlich versetzte Aufzeichnung**

Falls die Aufzeichnung zeitlich versetzt zum Auslöser definiert werden soll, können zusätzliche Bedingungen für das Verschieben des Start- und Stoppzeitpunktes festgelegt werden.

### <span id="page-668-1"></span>**Starten der Aufzeichnung**

### Name:

### **TraceTriggerStart**

In diesem Register wird die relative Startposition bezogen auf die konfigurierte Auslösebedingung (pos./neg. Flanke) festgelegt. Positive Werte bedeuten, dass die Aufzeichnung x Abtastungen nach der Auslösebedingung beginnt. Negative Werte bedeuten, dass die Aufzeichnung x Abtastungen vor der Auslösebedingung beginnt.

Mit dem Wert -32768 wird die Aufzeichnung ohne Beachtung der konfigurierten Auslösebedingung ausgeführt. Wenn der Aufzeichnungsspeicher vollständig befüllt ist, wird der jeweils älteste aufgezeichnete Wert überschrieben (FIFO-Prinzip).

Ob eine positive, negative oder beliebige Flanke ausgelöst werden muss kann unter "Trace Start" in der I/O-Konfiguration bzw. Register ["Auslösebedingung fallende Flanke" auf Seite 660](#page-659-0) und ["Auslösebedingung steigende](#page-659-1) [Flanke" auf Seite 660](#page-659-1) konfiguriert werden.

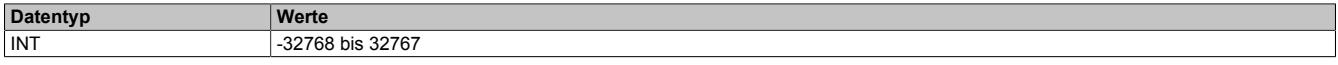

### <span id="page-668-2"></span>**Stoppen der Aufzeichnung**

Name:

**TraceTriggerStop** 

In diesem Register wird die relative vorzeichenlose Stoppposition, bezogen auf die konfigurierte Auslösebedingung, festgelegt.

- Bei Konfiguration eines vorzeitigen Auslöseereignisses bezieht sich dieser Wert auf das Auslöseereignis.
- Bei Konfiguration eines verzögerten Auslöseereignisses bezieht sich der Wert auf das Startereignis.

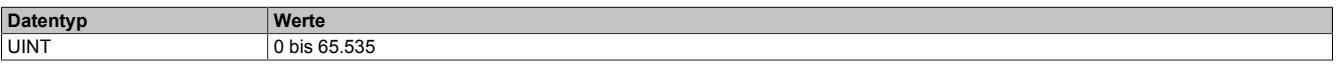

#### <span id="page-668-0"></span>**9.2.18.10.9 Azyklische Framegröße**

Name:

AsynSize

Bei Verwendung des Streams werden die Daten intern zwischen Modul und CPU ausgetauscht. Zu diesem Zweck wird eine definierte Anzahl an azyklischen Bytes für diesen Steckplatz reserviert.

Die Erhöhung der azyklischen Framegröße führt zu einem gesteigerten Datendurchsatz auf diesem Steckplatz.

# **Information:**

**Es handelt sich bei dieser Konfiguration um eine Treibereinstellung, welche während der Laufzeit nicht verändert werden kann!**

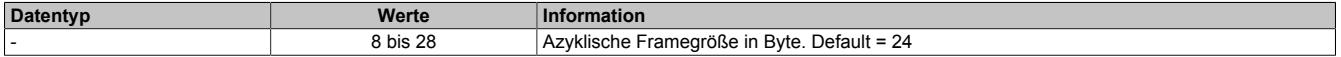

# **9.2.18.10.10 Minimale Zykluszeit**

Die minimale Zykluszeit gibt an, bis zu welcher Zeit der Buszyklus heruntergefahren werden kann, ohne dass Kommunikationsfehler auftreten. Es ist zu beachten, dass durch sehr schnelle Zyklen die Restzeit zur Behandlung der Überwachungen, Diagnosen und azyklischen Befehle verringert wird.

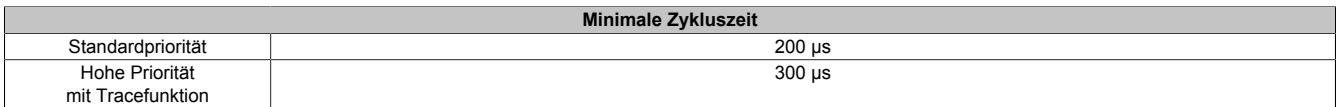

#### **9.2.18.10.11 Minimale I/O-Updatezeit**

Es gibt hier keine Einschränkung bzw. keine Abhängigkeit zur Buszykluszeit.

Die I/O-Updatezeit wird über das Register "Abtastzeit" eingestellt. Die schnellst mögliche Abtastzeit ist abhängig von der Anzahl der zu wandelnden Kanäle und der Konfiguration.

# **9.2.19 X20AI4636**

Version des Datenblatts: 2.11

# **9.2.19.1 Allgemeines**

Das Modul ist mit 4 Eingängen mit 16 Bit digitaler Wandlerauflösung ausgestattet. Über unterschiedliche Klemmstellen kann zwischen Strom- und Spannungssignal gewählt werden. Mit der Oversampling Funktion können bis zu 16 Analogwerte pro Kanal aufgezeichnet werden.

- 4 analoge Eingänge
- Strom- oder Spannungssignal für gesamtes Modul einstellbar
- 16 Bit digitale Wandlerauflösung
- Minimale Wandlungszeit von 40 µs für alle Eingänge
- Wandlungszeit für gesamtes Modul in 0,02 µs Schritten einstellbar
- Maximal 14 Samples (16 Bit) für gesamtes Modul pro X2X Link Zyklus
- Oversampling: Bis zu 16 Analogwerte pro Kanal intern
- Zeitstempel für die letzte Wandlung eines X2X Link Zyklus

# **9.2.19.2 Bestelldaten**

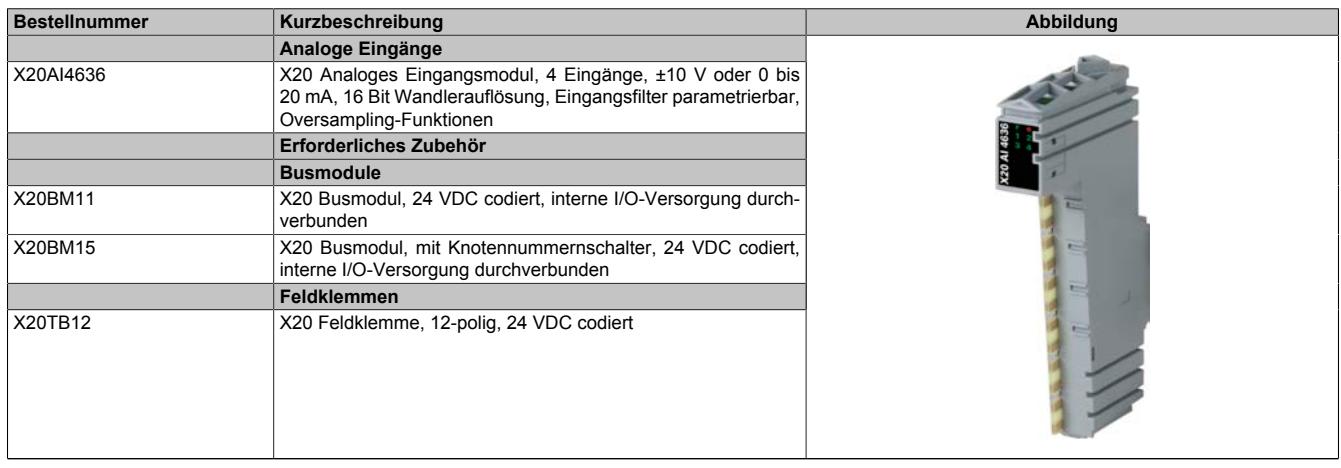

Tabelle 94: X20AI4636 - Bestelldaten

# **9.2.19.3 Technische Daten**

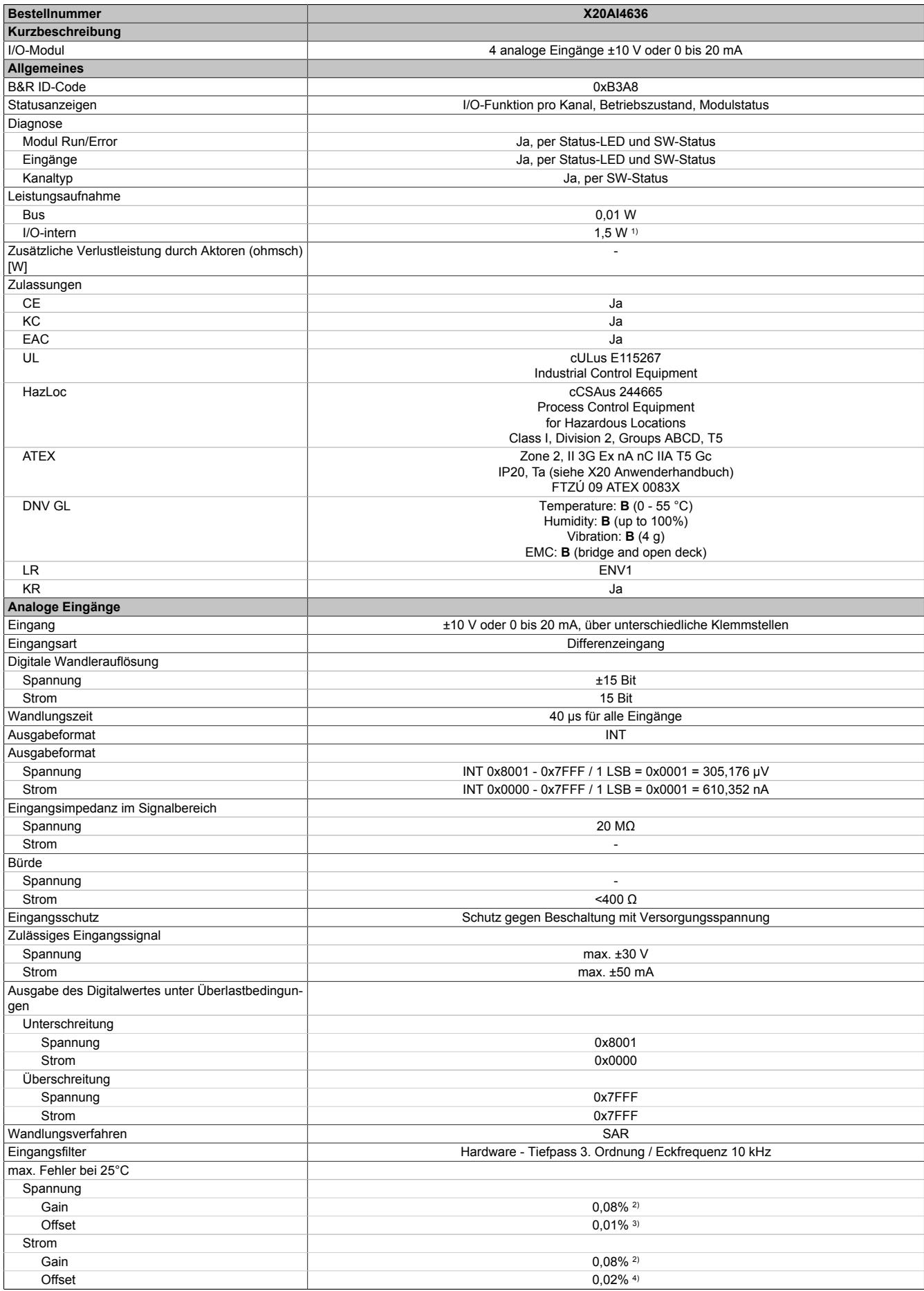

Tabelle 95: X20AI4636 - Technische Daten

# Datenblätter • Analoge Eingangsmodule • X20AI4636

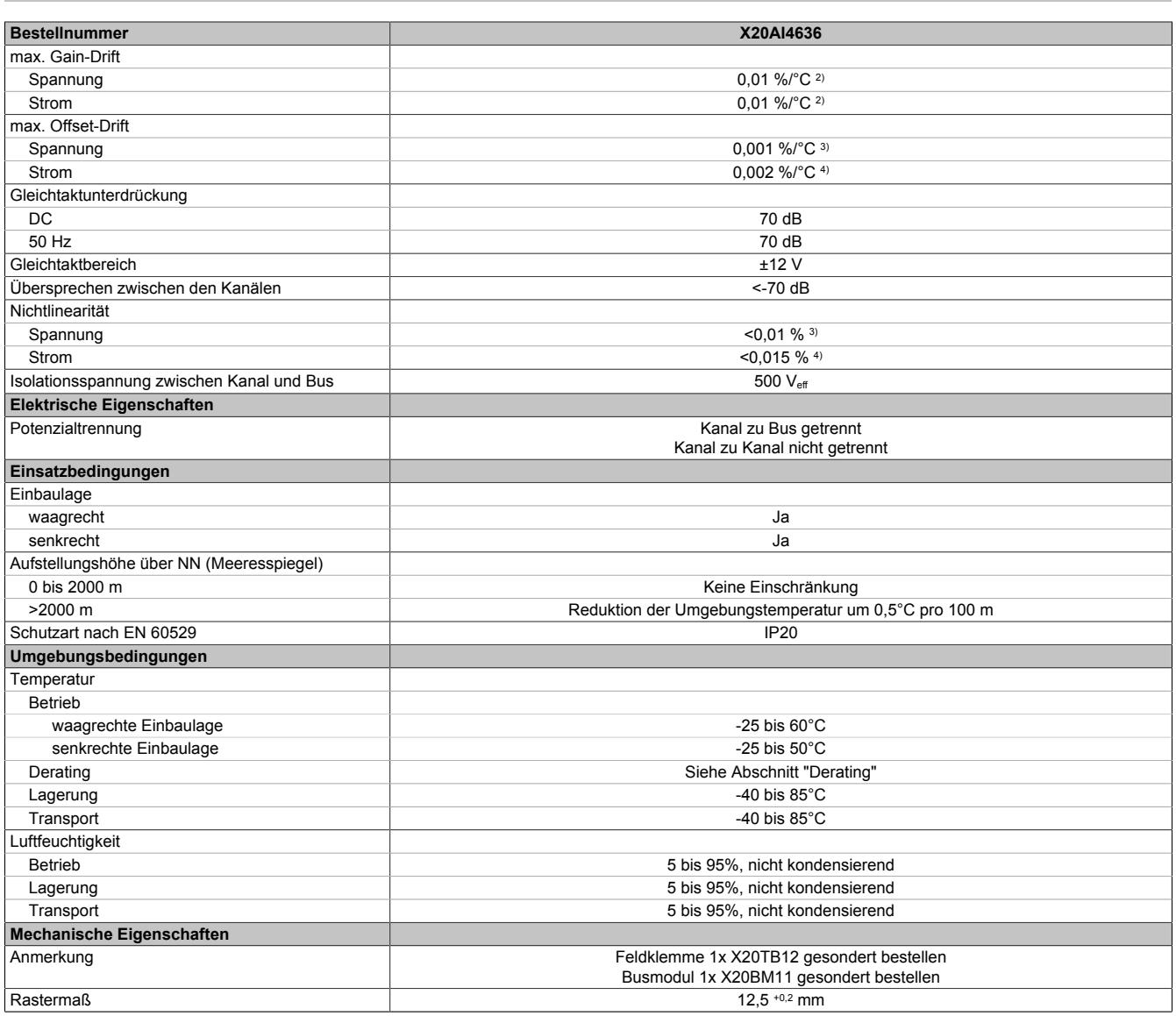

Tabelle 95: X20AI4636 - Technische Daten

1) Zur Reduktion der Verlustleistung empfiehlt B&R nicht verwendete Eingänge an der Klemme zu brücken.

2) Bezogen auf den aktuellen Messwert.

3) Bezogen auf den Messbereich 20 V.

4) Bezogen auf den Messbereich 20 mA.

# **9.2.19.4 StatusLEDs**

Für die Beschreibung der verschiedenen Betriebsmodi siehe ["Diagnose-LEDs" auf Seite 3812](#page-3811-0).

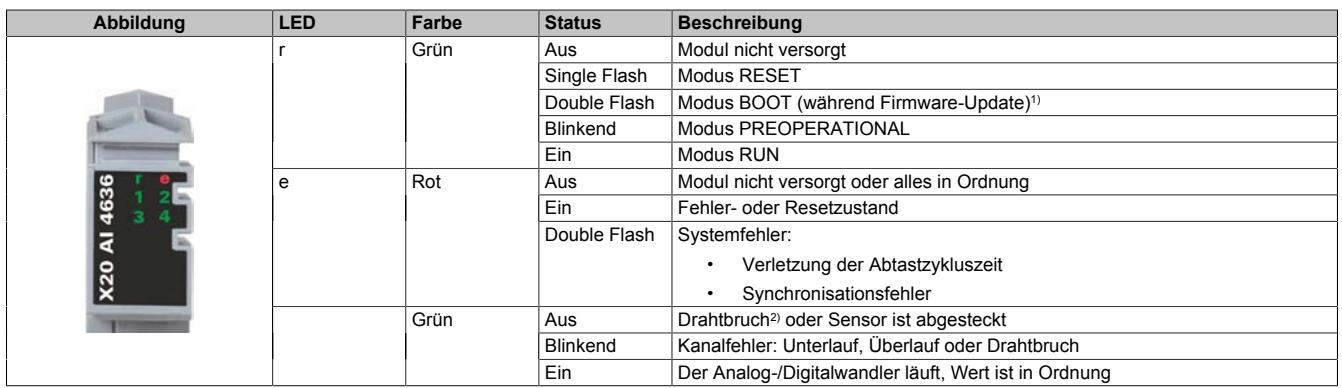

1) Je nach Konfiguration kann ein Firmware-Update bis zu mehreren Minuten benötigen.

2) Drahtbrucherkennung nur bei Spannungsmessung möglich

### **9.2.19.5 Anschlussbelegung**

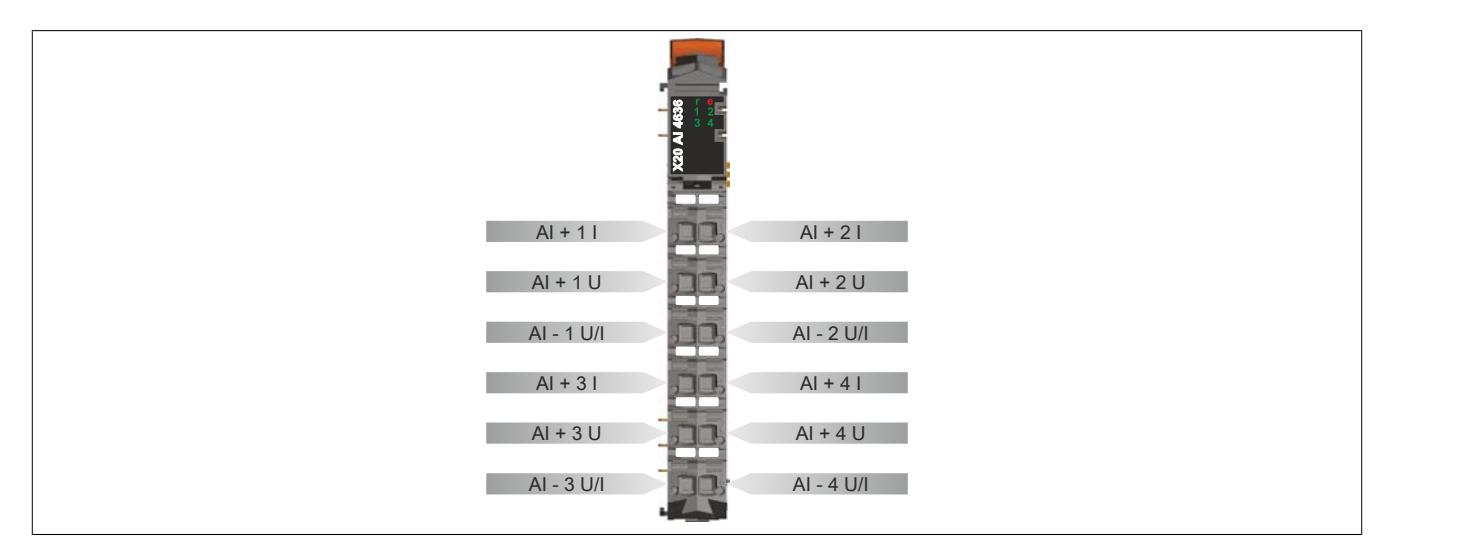

# **9.2.19.6 Anschlussbeispiel**

Um Störungseinkopplungen zu vermeiden, muss zu den folgenden Modulen mindestens ein Modul Abstand eingehalten werden:

- Busempfänger X20BR9300
- Einspeisemodul X20PS3300/X20PS3310
- Einspeisemodul X20PS9400/X20PS9402
- Einspeisemodul X20PS9500/X20PS9502
- Zentraleinheiten

# **Spannungsmessung**

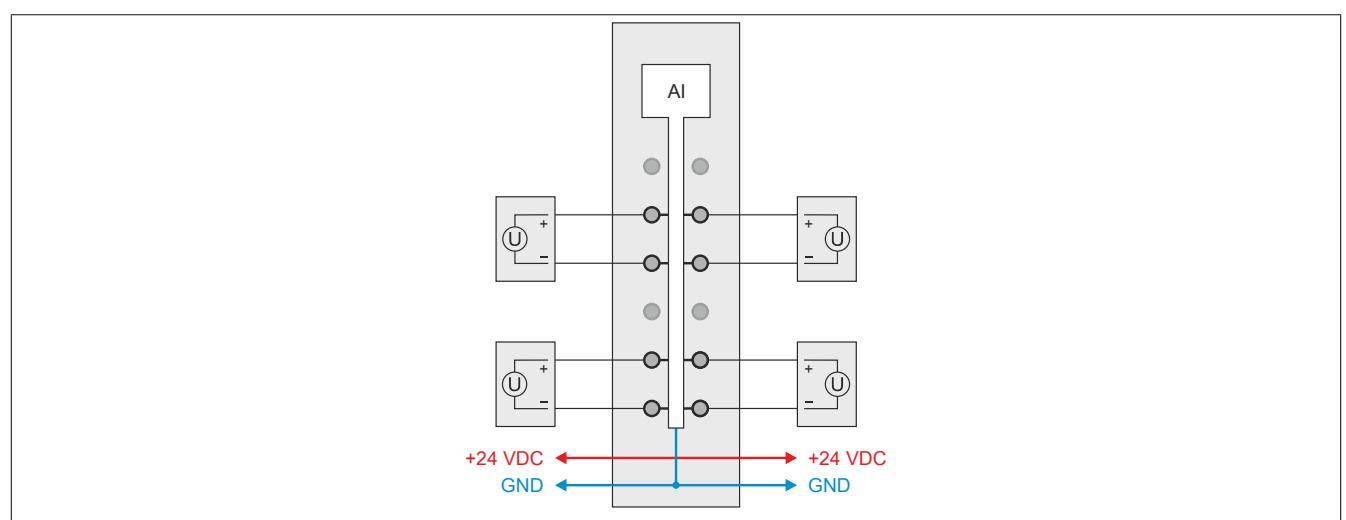

#### **Strommessung**

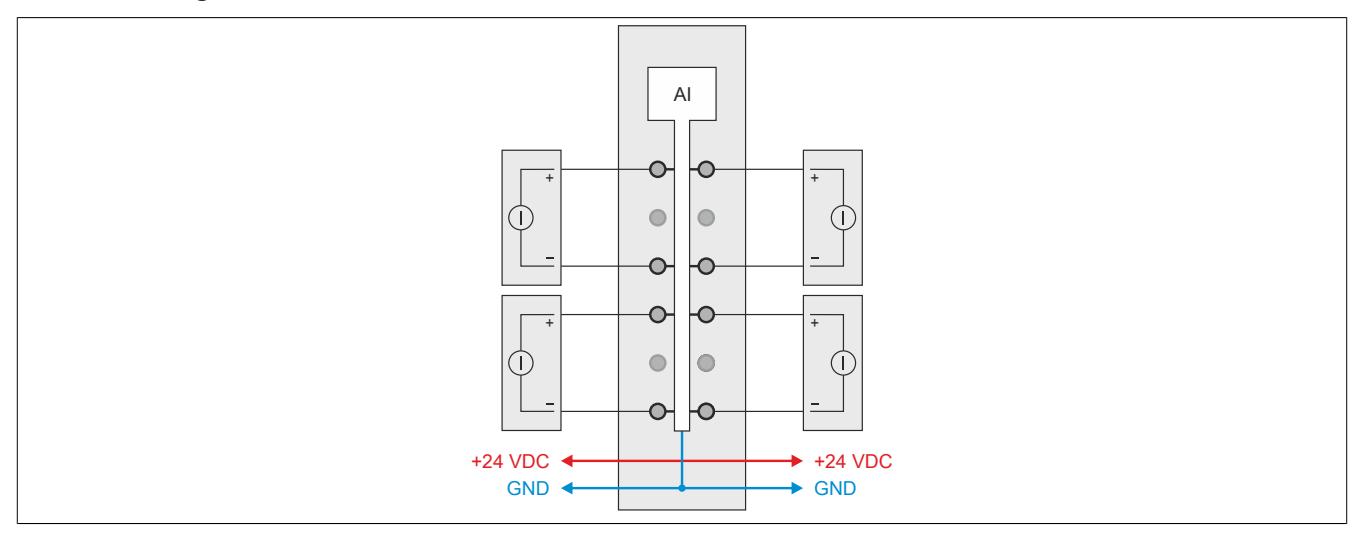

## **9.2.19.7 Eingangsschema**

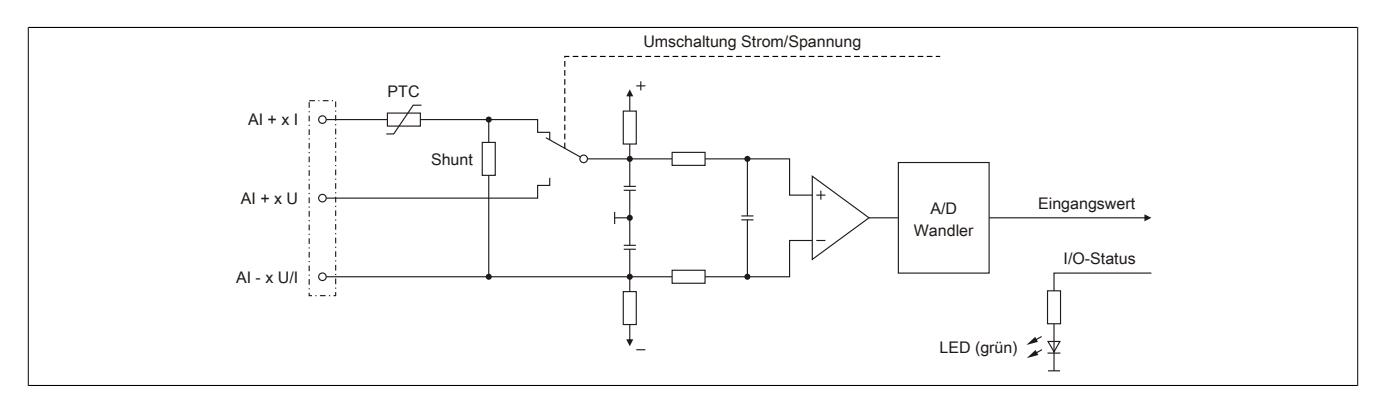

# **9.2.19.8 Derating**

Bei einem Betrieb unter 55°C ist kein Derating zu beachten.

Bei einem Betrieb über 55°C dürfen die Module links und rechts von diesem Modul eine maximale Verlustleistung von 1,15 W haben!

Ein Beispiel zur Berechnung der Verlustleistung von I/O-Modulen ist im Abschnitt ["Verlustleistungsberechnung von](#page-100-0) [I/O-Modulen" auf Seite 101](#page-100-0) zu finden.

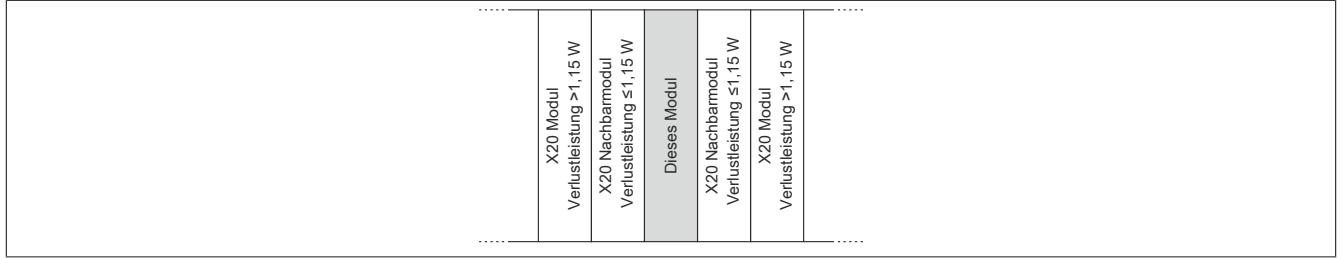

# **9.2.19.9 Registerbeschreibung**

# **9.2.19.9.1 Allgemeine Datenpunkte**

Neben den in der Registerbeschreibung beschriebenen Registern verfügt das Modul über zusätzliche allgemeine Datenpunkte. Diese sind nicht modulspezifisch, sondern enthalten allgemeine Informationen wie z. B. Seriennummer und Hardware-Variante.

Die allgemeinen Datenpunkte sind im Abschnitt ["Allgemeine Datenpunkte" auf Seite 3815](#page-3814-0) beschrieben.

# **9.2.19.9.2 Funktionsmodell 0 - Standard**

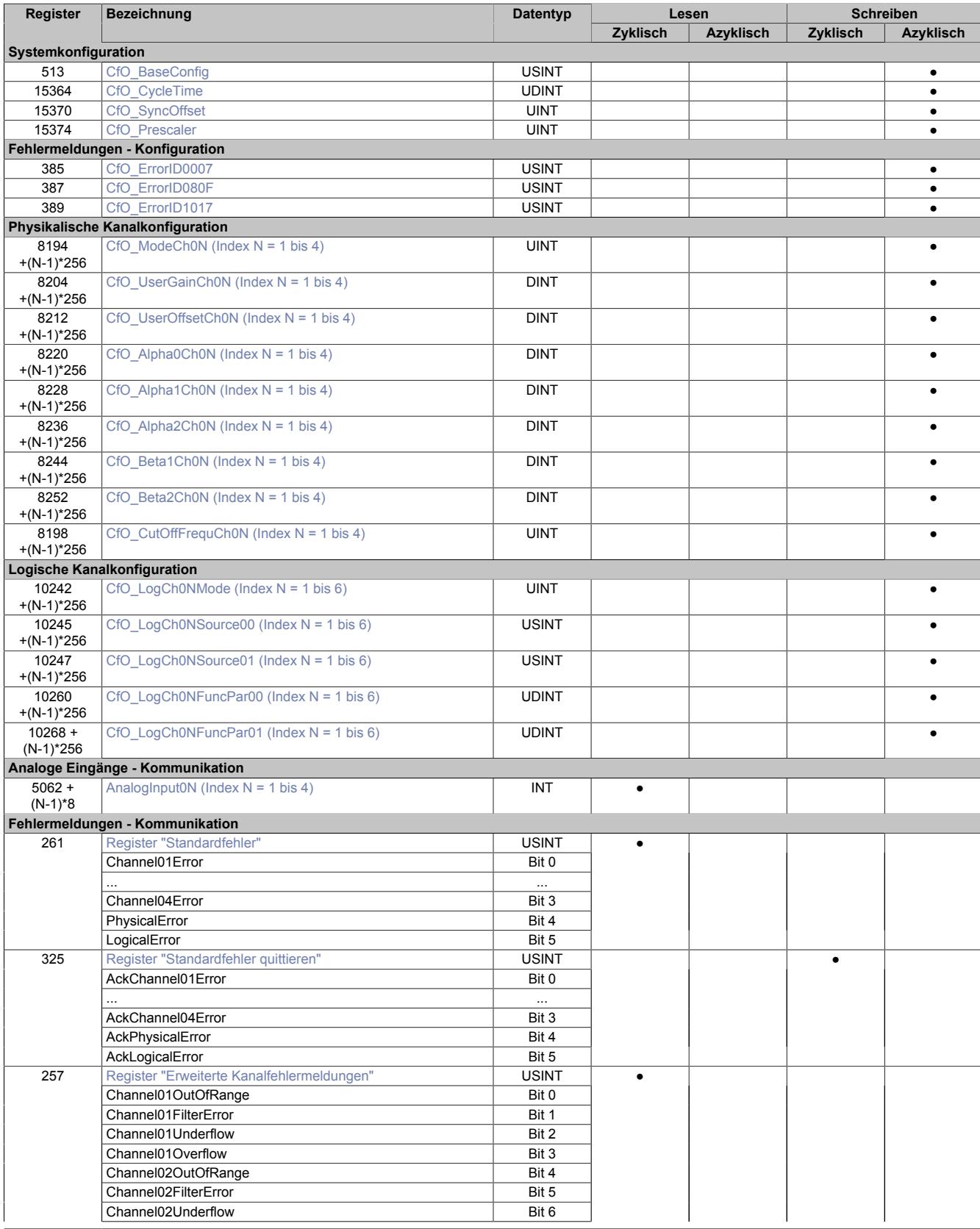

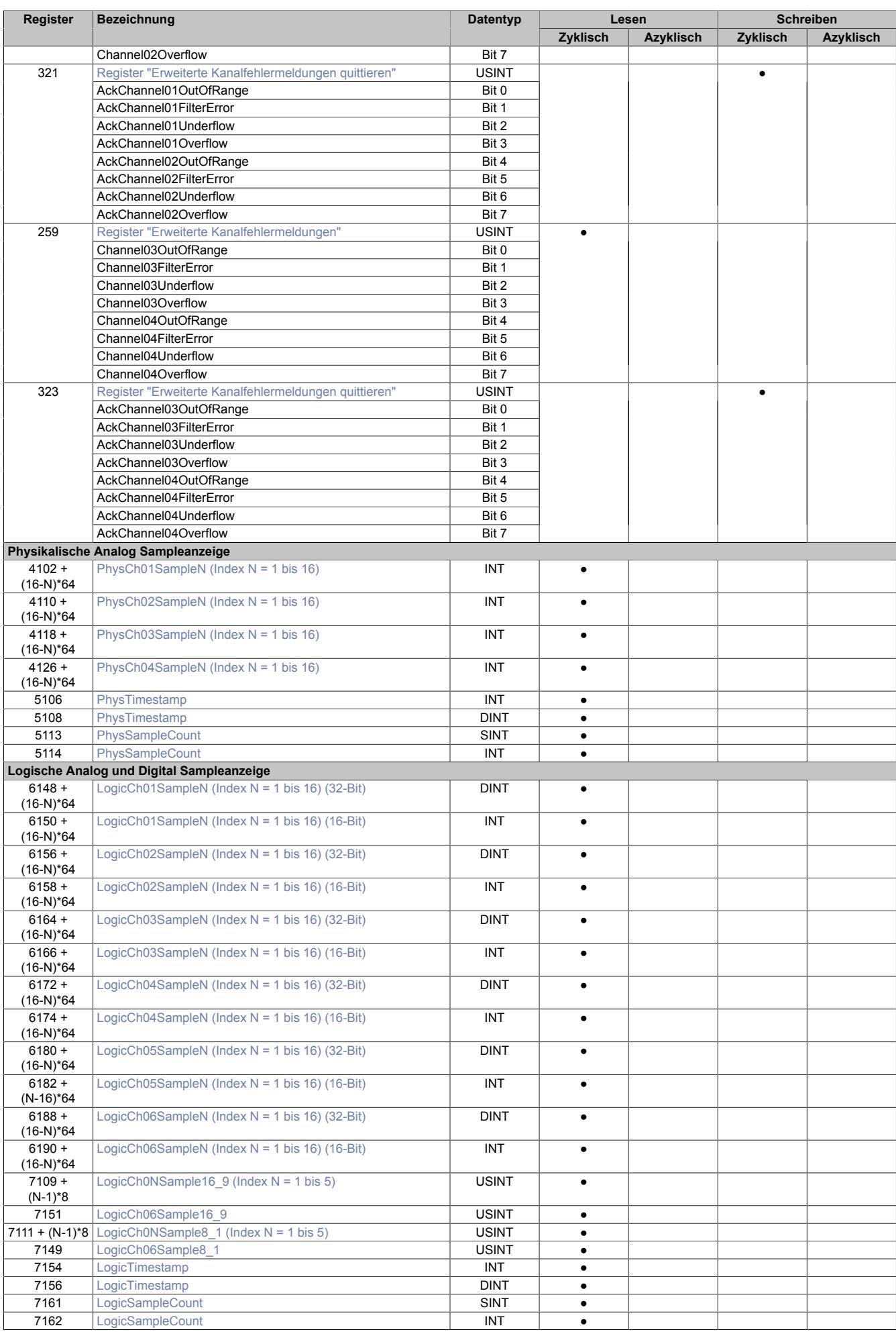

# **9.2.19.9.3 Funktionsmodell 254 - Bus Controller**

Das Funktionsmodell Bus Controller weist gegenüber dem Funktionsmodell Standard folgende Limitierungen auf:

- Keine Oversampling Funktion, da eine Konsistenz durch den geringen Datenbereich bei Betrieb auf CAN basierenden Bus Controllern nicht möglich ist
- Die Abtastzykluszeit ist auf 100 μs eingestellt
- Keine Zeitstempelfunktion
- Es steht eine Auswahl an logischen Funktionen zur Verfügung, mit denen die physikalischen Werte bereits am Modul aufbereitet werden können:
	- ° Physikalische Werteausgabe (Standard)
	- ° Addition zweier Kanäle mit Skalierung<br>• Integral Addition zweier Kanäle mit Sk
	- ° Integral Addition zweier Kanäle mit Skalierung<br>° Multiplikation zweier Kanäle mit Skalierung
	- ° Multiplikation zweier Kanäle mit Skalierung
	- ° Integral Multiplikation zweier Kanäle mit Skalierung

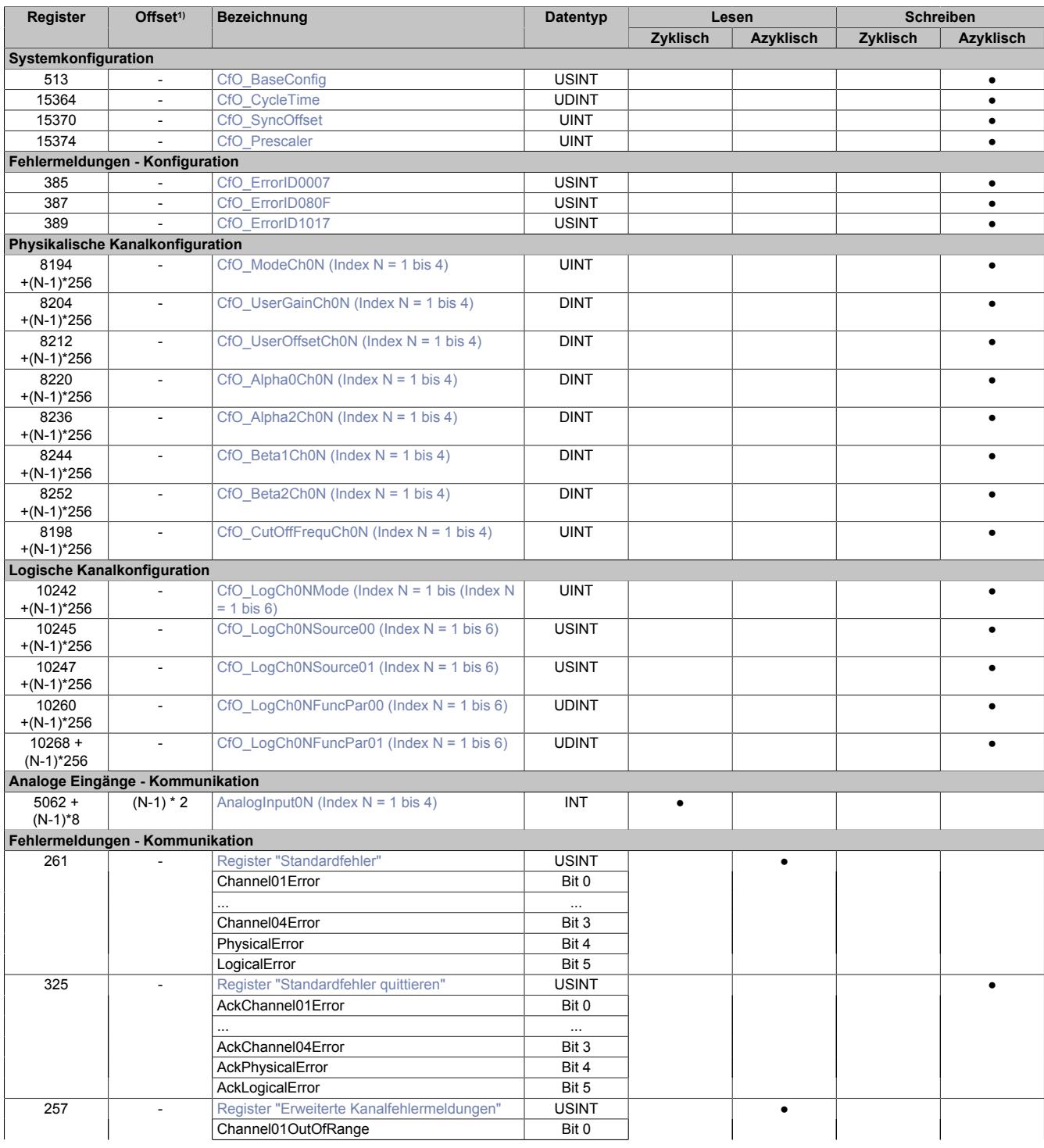

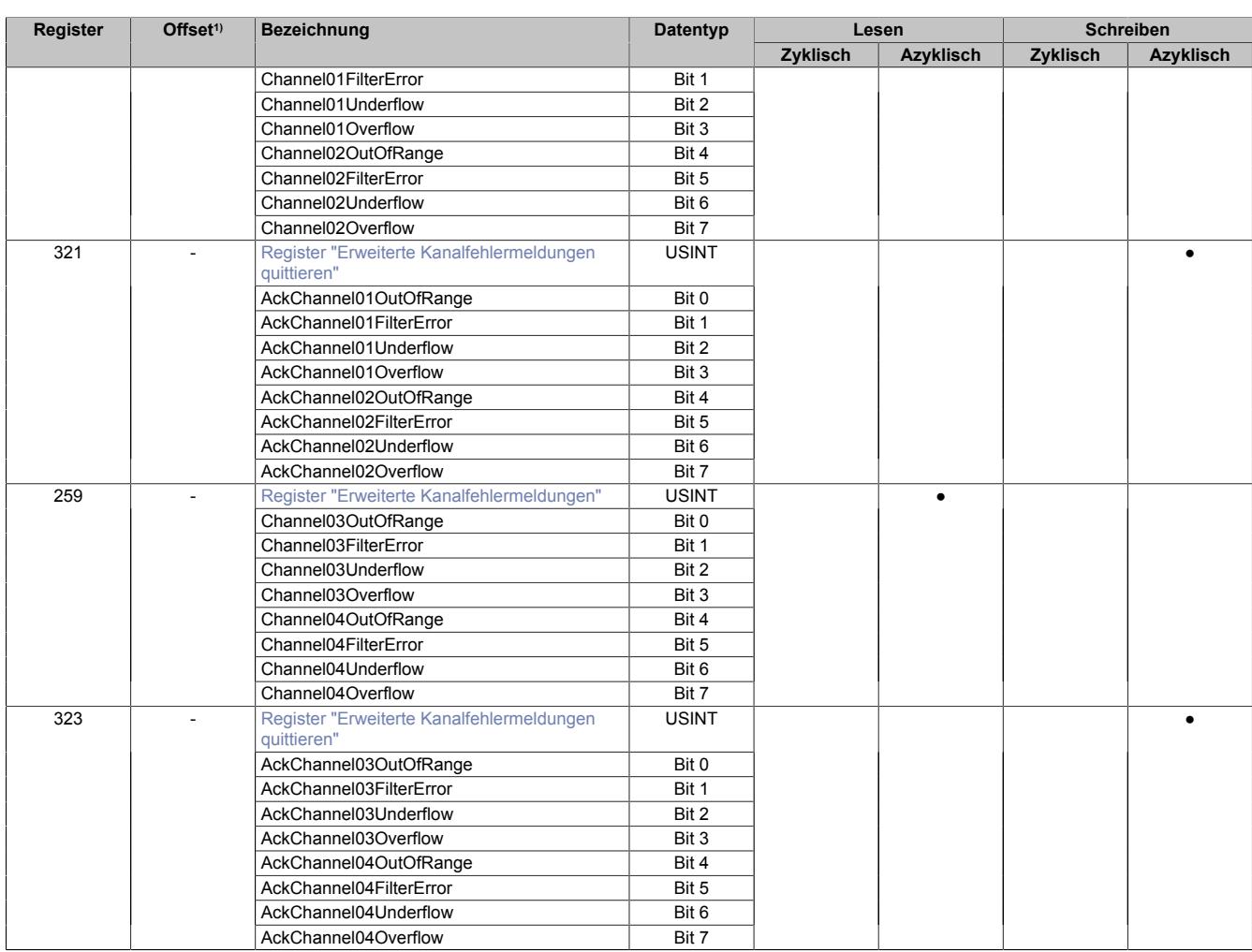

1) Der Offset gibt an, wo das Register im CAN-Objekt angeordnet ist.

# **9.2.19.9.3.1 Verwendung des Moduls am Bus Controller**

Das Funktionsmodell 254 "Bus Controller" wird defaultmäßig nur von nicht konfigurierbaren Bus Controllern verwendet. Alle anderen Bus Controller können, abhängig vom verwendeten Feldbus, andere Register und Funktionen verwenden.

Für Detailinformationen siehe ["Verwendung von I/O-Modulen am Bus Controller" auf Seite 3814](#page-3813-0).

# **9.2.19.9.3.2 CAN-I/O Bus Controller**

Das Modul belegt an CAN-I/O 1 analogen logischen Steckplatz.

#### **9.2.19.9.4 Allgemeines**

Am Modul gibt es einen Unterschied zwischen physikalischen (Standard) und logischen Werten:

#### **Physikalische oder Standardwerte**

Die Wandelergebnisse werden skaliert und gefiltert dem übergeordneten System übergeben. Eine weitere Aufbereitung findet nicht statt.

#### **Logische Werte**

Die physikalischen Werte können mit mathematischen Funktionen und Komparatoren weiter aufbereitet werden. Ebenso kann für eine logische Funktion ein anderer logischer Kanal als Ausgangsbasis zur Weiterverarbeitung herangezogen werden.

# **9.2.19.9.5 Betriebsmodus Oversampling**

Die Eingangswerte werden mit einer konfigurierbaren Abtastzykluszeit erfasst und im internen physikalischen Datenpuffer mit Zeitstempel gespeichert. Dieser Datenbereich kann nun mittels konfigurierbarer Datenlänge im zyklischen Datentransfer ausgelesen werden.

Das Aufzeichnungs- und Übertragungssystem der logischen Kanäle ist identisch mit dem der physikalischen Kanäle. Die Funktionen der logischen Kanäle werden ebenso in der konfigurierten Abtastzykluszeit ausgeführt und im logischen Datenpuffer mit Zeitstempel gespeichert. Von hier können die Werte auch über konfigurierbare zyklische Datenpunkte ausgelesen werden.

Bei schnellen Zykluszeiten kann es allerdings vorkommen, dass die eingestellte Abtastzykluszeit für die Summe aller physikalischen und logischen Funktionen nicht ausreicht. Soll die physikalische Abtastung unbeeinflusst bleiben, kann über eine Vorteilereinstellung die logische Bearbeitung verlangsamt werden.

# **Information:**

**Durch die freie Einstellbarkeit der Abtastzykluszeit am Modul besteht prinzipiell keine Synchronität zum X2X Link, unabhängig von der Konfiguration als Standardeingänge oder mit Oversampling Funktion.**

**Ist eine Synchronität gewünscht oder erforderlich, so muss ein vielfaches Verhältnis zwischen der Abtastzykluszeit und der X2X Link Zykluszeit konfiguriert werden!**

# **9.2.19.9.5.1 Analoges Oversampling**

Beim analogen Oversampling werden die aktivierten Kanäle in einem einstellbaren Zeitraster unabhängig vom X2X Zyklus im Modul abgespeichert. Die Speichertiefe beträgt 16 Analogwerte pro physikalischem und logischem Kanal.

Diese Abtastungen sind bei den Registern nummeriert von 1 bis 16. Die Wandlungen bzw. Berechnungen der einzelnen Kanäle mit der gleichen Nummer (d. h. Samplezeile 1 bis 16, z. B. PhysCh01Sample**10**, PhysCh02Sample**10**, ....) stammen aus dem gleichen Abtastzyklus bzw. logischem Rechenzyklus und haben somit den gleichen Zeitstempel.

Der Zeitstempel verweist auf den neuesten Datenwert, also immer auf die Samplezeile 1. Ist ein Zeitstempel für die älteren Datenpunkte nötig, so muss dieser applikativ mit der am Modul eingestellten Abtastzykluszeit rückgerechnet werden. Für logische Kanäle muss auch die Vorteilereinstellung berücksichtigt werden.

# **Beispiel zur Berechnung**

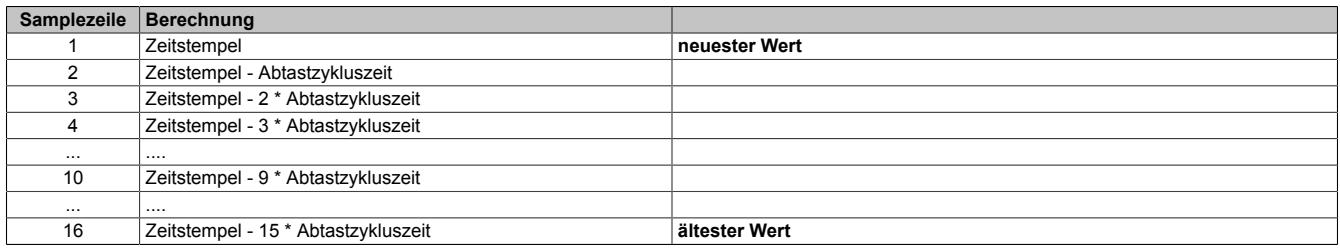

Dabei ist die Pufferorganisation erkennbar. Es handelt sich nicht um einen FIFO, sondern um einen statischen Puffer, in dem die Werte durchgeschoben werden. Die Samplezeile 1 enthält immer die neuesten Werte, die nächste Zeile die zweitneuesten Werte bis zur Samplezeile 16 mit den ältesten Werten.

Der Samplezähler ist ein umlaufender Zähler und durch Differenzbildung zum Wert aus dem letzten Übertragungszyklus wird die Anzahl der neuen Samplezeilen ersichtlich.

# **Beispiel**

Eine Differenz zum letzten Übertragungszyklus von 3 bedeutet:

Die Daten der Samplezeile 1 und alle Nachfolgenden aus dem letzten Übertragungszyklus sind jetzt im aktuellen Zyklus beginnend bei Samplezeile 4 verschoben. Die Samplezeilen 1 bis 3 enthalten die neuen Werte zur applikativen Weiterverarbeitung. Die Samplezeilen 14 bis 16 aus dem letzten Übertragungszyklus sind aus dem Puffer gefallen.

# **9.2.19.9.5.2 Komparator Oversampling**

Beim Komparator Oversampling werden die Ergebnisse der aktivierten Kanäle in einem einstellbaren Zeitraster unabhängig vom X2X Zyklus im Modul gespeichert. Die Speichertiefe beträgt 16-Bit pro logischem Kanal.

Diese Abtastungen d. h. Ergebnisbits sind für die beiden Register durchnummeriert von 1 bis 8 und 9 bis 16. Die Ergebnisse der einzelnen Kanäle mit der gleichen Nummer (d. h. Samplezeile 1 bis 16, z. B. für Kanal 1 LogicCh01Sample**16\_9** und LogicCh01Sample**8\_1**] stammen aus dem gleichen Abtastzyklus bzw. logischem Rechenzyklus und haben somit den gleichen Zeitstempel.

Der Zeitstempel verweist auf den neuesten Datenwert, also immer auf die Samplezeile 1, d. h. Bit 0 im Register "LogicCh01Sample8\_1". Ist ein Zeitstempel für die älteren Komparatorergebnisse nötig, so muss dieser applikativ mit der am Modul eingestellten Abtastzykluszeit rückgerechnet werden. Es muss auch die Vorteilereinstellung berücksichtigt werden.

## **Beispiel zur Berechnung**

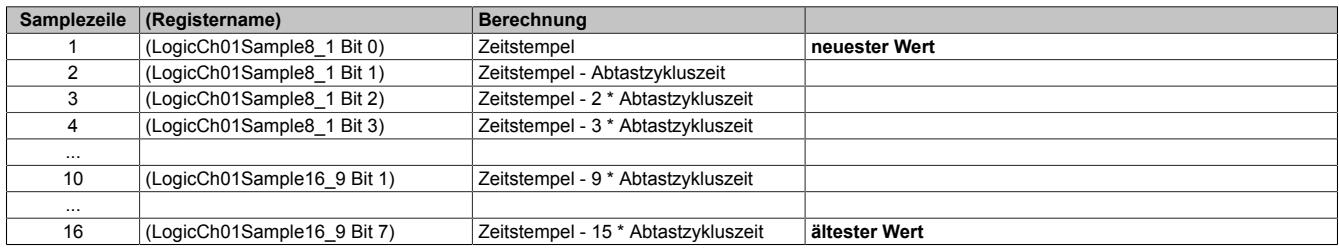

Dabei ist die Pufferorganisation erkennbar. Es handelt sich nicht um einen FIFO, sondern um einen statischen Puffer, in dem die Werte durchgeschoben werden. Die Samplezeile 1 enthält immer die neuesten Werte, die nächste Zeile die zweitneuesten Werte bis zur Samplezeile 16 mit den ältesten Werten.

Der Samplezähler ist ein umlaufender Zähler und durch Differenzbildung zum Wert aus dem letzten Übertragungszyklus wird die Anzahl der neuen Samplezeilen ersichtlich.

### **Beispiel**

Eine Differenz zum letzten Übertragungszyklus von 3 bedeutet:

Das Komparatorergebnis der Samplezeile 1 und alle Nachfolgenden aus dem letzten Übertragungszyklus sind jetzt im aktuellen Zyklus beginnend bei Samplezeile 4 verschoben. Die Samplezeile 1 bis 3 enthalten die neuen Bitwerte zur applikativen Weiterverarbeitung. Die Samplezeile 14 bis 16 aus dem letzten Übertragungszyklus sind aus dem Puffer gefallen.

# **Datenübertragung**

Die Analogwandelrate/Abtastzykluszeit kann erheblich schneller als der X2X Link Zyklus ablaufen. Anfallende gespeicherte Analog- oder Komparatordaten können synchron und konsistent zum übergeordneten System übertragen werden.

Applikativ muss dafür gesorgt werden, dass das Verhältnis aus zyklischen Datenpunkten, Abtastzykluszeit am Modul und der Übertragungszeit ausreicht, um alle neuen Datenpunkte im übergeordnetem System auslesen zu können.

Wie viele Datenwerte tatsächlich seit dem letzten Übertragungszyklus neu sind, kann durch den Samplezähler kontrolliert werden. Ist die Zählerdifferenz zum letzten Zyklus größer als die Anzahl der vorhandenen zyklischen Datenpunkte, wurden Werte übersehen und das System muss angepasst werden.

Generell gilt die Richtlinie, dass ein zyklischer Datenpunkt mehr konfiguriert werden soll als rechnerisch benötigt wird.

# **Beispiel mit synchronen Einstellungen**

- Abtastzykluszeit = 50 μs
- X2X Link Zykluszeit = 500 μs

Rechnerisch sind in diesem Beispiel die Sample 1 bis 10 eines Kanals möglich. Als zyklischer Datenpunkt sollte jedoch auch das Sample 11 konfiguriert werden.

Grund dafür ist der mögliche Jitter im Modul, hervorgerufen durch Unterbrechungen, z. B. von der X2X Link Übertragung. Für den aktuellen Zyklus kann das bedeuten, dass nur 9 neue Werte zu Verfügung stehen, im nächsten Zyklus dafür aber 11 Werte übertragen werden müssen.

Bei logischen Komparatorfunktionen besteht dieses Problem nicht, da im zyklischen Datenbereich immer die maximale Anzahl übertragen wird.

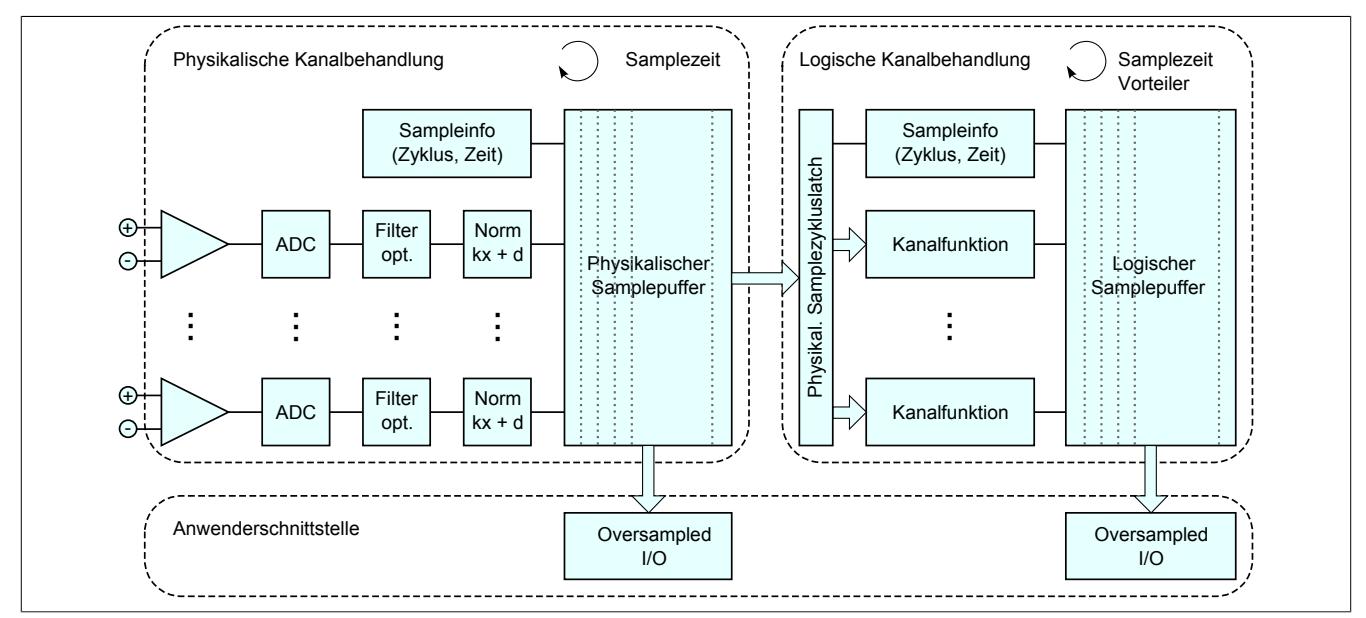

# **9.2.19.9.6 Betriebsmodus Bus Controller**

Die Eingangswerte werden mit einer konfigurierbaren Abtastzykluszeit erfasst und im internen physikalischen Datenpuffer mit Zeitstempel gespeichert. Nur der neueste Wert wird im nächst möglichen Buszyklus übertragen.

Limitierungen im Funktionsmodell Bus Controller:

- Keine Oversampling Funktion, da eine Konsistenz durch den geringen Datenbereich nicht möglich ist.
- Die Abtastzykluszeit ist Defaultmäßig auf 100 μs konfiguriert.
- Es steht eine Auswahl an logischen Funktionen zur Verfügung, mit denen die physikalischen Werte bereits am Modul aufbereitet werden können.
- Der Zeitstempel steht nicht zur Verfügung.

## <span id="page-682-0"></span>**9.2.19.9.7 Register "AnalogInput"**

Name:

AnalogInput01 bis AnalogInput04

Das Modul kann als normales analoges Eingangsmodul ohne logische Zusatzfunktionen konfiguriert und betrieben werden. Dabei werden die physikalischen Werte aus dem letzten Abtastzyklus als Eingangswerte verwendet.

Im Funktionsmodell Bus Controller wird das Modul als normales analoges Eingangsmodul betrieben. Allerdings besteht Möglichkeit, jeden Eingangskanal direkt mit einer logischen Funktion zu belegen. Die Analogdaten am Bus Controller werden über die Berechnungsmöglichkeiten der logischen Kanäle abgebildet und automatisch konfiguriert, siehe ["Betrieb im Funktionsmodell Bus Controller " auf Seite 697](#page-696-0)

Die analogen Eingangswerte werden je nach eingestellter Betriebsart als vorzeichenbehafteter 16-Bit Wert dargestellt.

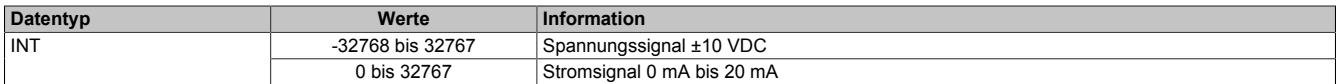

# **Information:**

**Es ist zu beachten, dass die Oversamplingfunktion aus Gründen der Datenmenge und Mangel an Konsistenz im Funktionsmodell Bus Controller nicht zur Verfügung steht!**

# **9.2.19.9.8 Physikalisches Sampling**

Das Modul verfügt für jeden der physikalischen Eingangskanäle über einen Datenpuffer mit jeweils 16 Einträgen. Mit der eingestellten Abtastzykluszeit wird dieser Puffer bearbeitet.

Zur zyklischen Übertragung am X2X Link stehen insgesamt aber maximal 30 Byte zur Verfügung. Abzüglich dem Status und Samplezähler kann somit nur eine Auswahl von 14 Samples (bei 16-Bit Datenbreite) aus dem physikalischen und logischen Puffer übertragen werden.

Bei ungenauer Auswahl und Konfiguration kann es dadurch zu Datenverlust kommen.

### **Beispiel**

Anzeige durchgehender Samplezeilen.

- Abtastzykluszeit = 100 μs
- X2X Zykluszeit = 500 μs

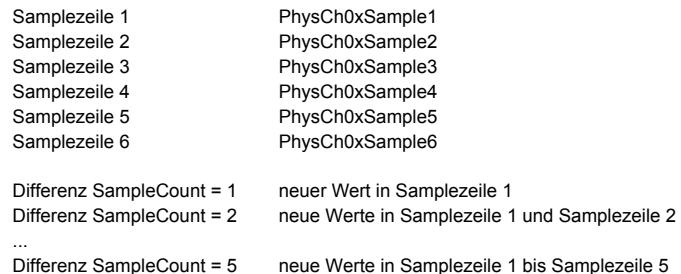

# **Information:**

# **Es ist zu beachten, dass sich der Samplezähler auf das Update der Samplezeilen im Datenpuffer bezieht und nicht auf die Anzahl der zyklisch übertragenen Werte.**

Anzeige jede zweite Samplezeilen zur Überbrückung einer höheren Aufzeichnungszeitdauer:

- Abtastzykluszeit = 100 μs
- $\cdot$  X2X Zykluszeit = 1000 μs

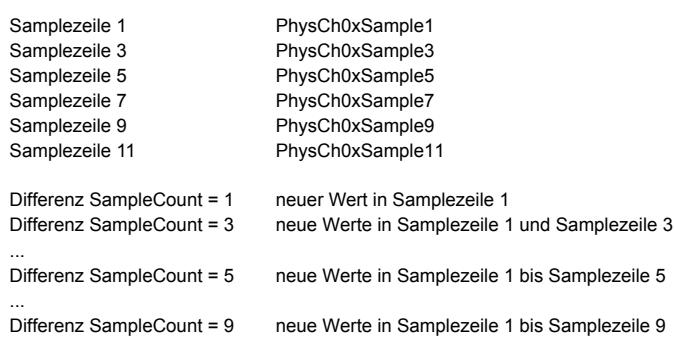
## **9.2.19.9.8.1 Register "PhysChSample"**

Name:

PhysCh01Sample1 bis PhysCh01Sample16

... PhysCh04Sample1 bis PhysCh04Sample16

Bei diesen Registern handelt es sich um die physikalischen Pufferregister der Analogkanäle. Für jeden Kanal stehen 16 Register zur Verfügung. Das Sample 1 ist der neueste Wert, das Sample 16 der älteste Wert.

Die analogen Eingangswerte werden als vorzeichenbehafteter 16-Bit Wert dargestellt.

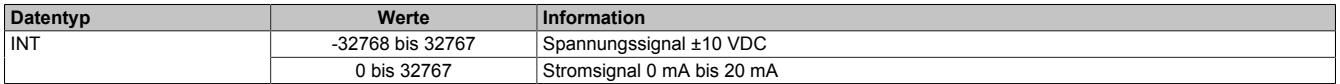

#### **9.2.19.9.8.2 Register "PhysSampleCount"**

Name:

PhysSampleCount

Dieses Register ist ein rundlaufender Zähler und wird erhöht, sobald das Modul eine neue physikalische Samplezeile gespeichert hat. Die Anzahl der neuen Samplezeilen wird aus der Differenzbildung zum vorangegangenen Zyklus errechnet.

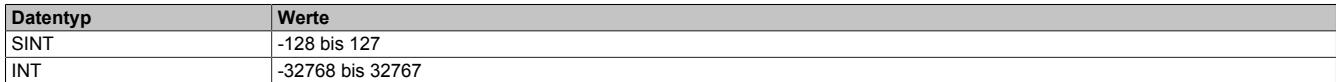

## **9.2.19.9.8.3 Register "PhysTimestamp"**

Name:

PhysTimestamp

Dieses Register liefert den Zeitstempel der aktuell ermittelten Werte als vorzeichenbehafteten Wert in μs. Dieser Datenpunkt ist der Zeitstempel der physikalischen Samplezeile 1.

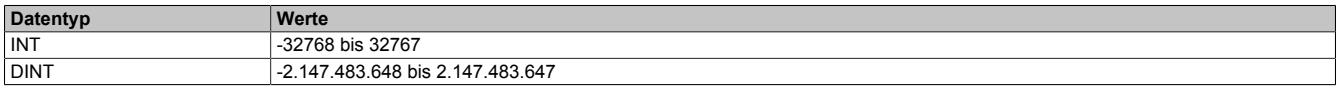

## **9.2.19.9.9 Logisches Sampling**

Das Modul verfügt für jeden der 6 logischen Kanäle über einen Datenpuffer mit jeweils 16 Einträgen. Mit der eingestellten Abtastzykluszeit wird dieser Puffer bearbeitet. Weiters besteht die Möglichkeit, den logischen Bearbeitungszyklus mittels eines Vorteilers zur Abtastzykluszeit zu verstellen.

Zur zyklischen Übertragung am X2X Link stehen insgesamt aber maximal 30 Byte zur Verfügung. Abzüglich dem Status und Samplezähler kann somit nur eine Auswahl von 14 Samples (bei 16-Bit Datenbreite) aus dem physikalischen und logischen Puffer übertragen werden. Für die logischen Kanäle besteht auch die Möglichkeit eine 32-Bit Datenbreite zu konfigurieren.

Bei ungenauer Auswahl und Konfiguration kann es dadurch zu Datenverlust kommen.

#### **Beispiel**

Anzeige durchgehender Samplezeilen.

- Abtastzykluszeit = 100 μs
- X2X Zykluszeit = 500 μs

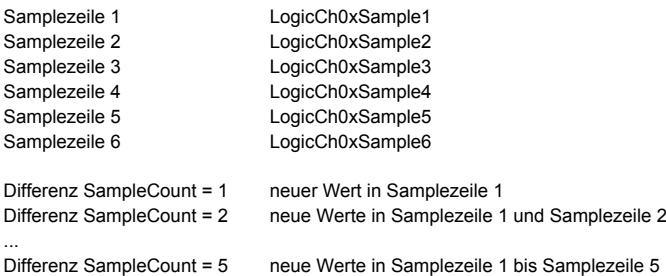

# **Information:**

**Es ist zu beachten, dass sich der Samplezähler auf den Update der Samplezeilen im Datenpuffer bezieht und nicht auf die Anzahl der zyklisch übertragenen Werte.**

Anzeige jede zweite Samplezeile zur Überbrückung einer höheren Aufzeichnungszeitdauer:

- Abtastzykluszeit = 100 μs
- X2X Zykluszeit =  $1000 \mu s$

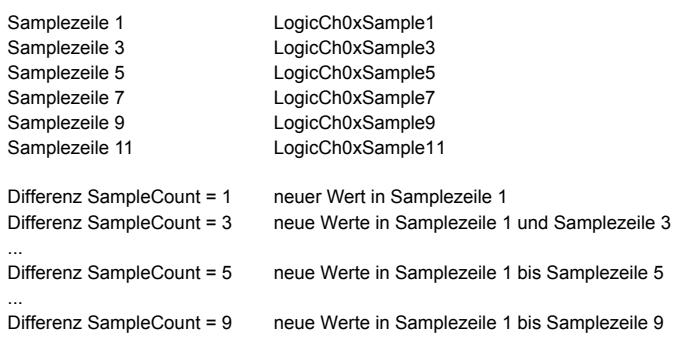

## <span id="page-685-0"></span>**9.2.19.9.9.1 Register "LogicChSample8\_1"**

Name:

LogicCh01Sample8\_1 bis LogicCh06Sample8\_1

In diesen Registern werden die Ergebnisse der Samples 1 bis 8 des logischen Digitalkomparators der logischen Kanäle abgebildet. Jedes dieser Bits entspricht einer Samplezeile mit Sample 1 als neuesten und Sample 8 als ältesten Komparatorvergleich. Die Ergebnisse der Samples 9 bis 16 sind in Register ["LogicChSample16\\_9" auf](#page-686-0) [Seite 687](#page-686-0) abgebildet.

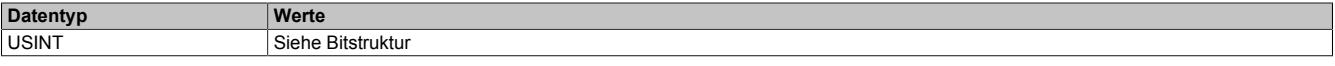

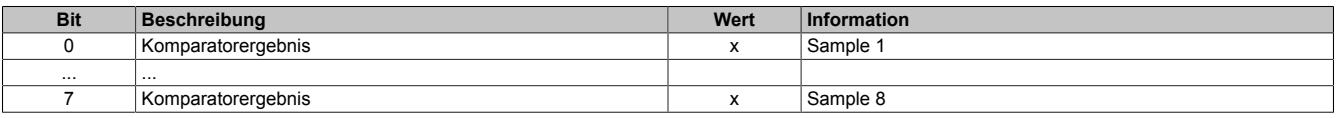

# <span id="page-686-0"></span>**9.2.19.9.9.2 Register "LogicChSample16\_9"**

Name:

LogicCh01Sample16\_9 bis LogicCh06Sample16\_9

In diesen Registern werden die Ergebnisse der Samples 9 bis 16 des logischen Digitalkomparators der logischen Kanäle abgebildet. Jedes dieser Bits entspricht einer Samplezeile mit Sample 9 als neuesten und Sample 16 als ältesten Komparatorvergleich. Die Ergebnisse der Samples 1 bis 8 sind in Register ["LogicCHSample8\\_1" auf Seite](#page-685-0) [686](#page-685-0) abgebildet.

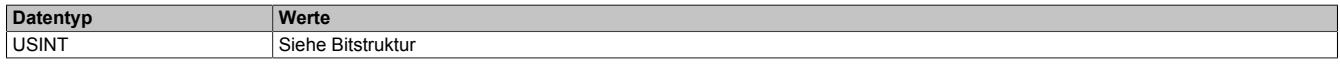

#### Bitstruktur:

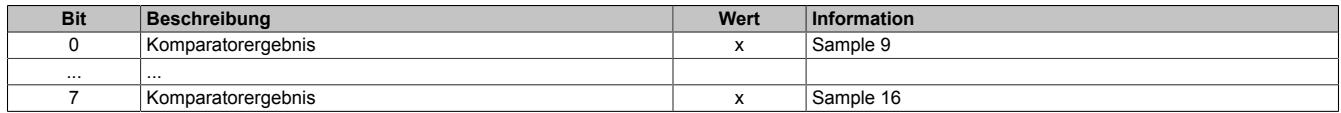

## **9.2.19.9.9.3 Register "LogicChSample"**

Name:

LogicCh01Sample1 bis LogicCh01Sample16

... LogicCh06Sample1 bis LogicCh06Sample16

Bei diesen Registern handelt es sich um die Pufferregister der logischen Eingangskanäle. Für jeden Kanal stehen 16 Register zur Verfügung. Das Sample 1 ist der neueste Wert, das Sample 16 der älteste Wert.

Die berechneten Werte werden, je nach verwendeten Register, als vorzeichenbehafteter 16 oder 32-Bit Wert dargestellt.

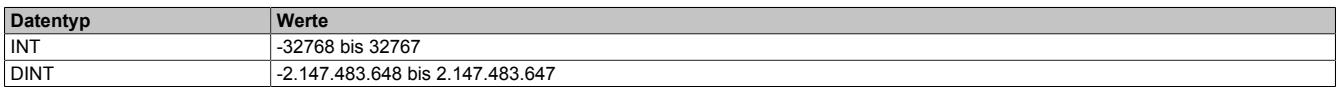

## **9.2.19.9.9.4 Register "LogicSampleCount"**

Name:

**LogicSampleCount** 

Dieses Register ist ein rundlaufender Zähler und wird erhöht, sobald das Modul eine neue logische Samplezeile gespeichert hat. Die Anzahl der neuen Samplezeilen wird aus der Differenzbildung zum vorangegangenen Zyklus errechnet.

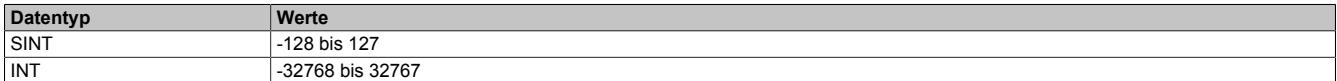

## **9.2.19.9.9.5 Register "LogicTimestamp"**

Name:

LogicTimestamp

Dieses Register liefert den Zeitstempel der aktuell ermittelten Werte als vorzeichenbehafteten 2 oder 4-Byte Wert in μs. Dieser Datenpunkt ist der Zeitstempel der logischen Samplezeile 1.

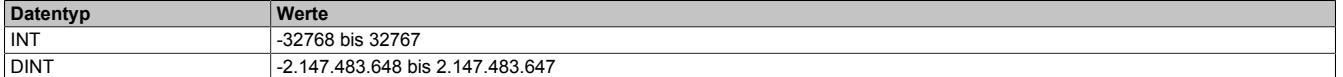

## **9.2.19.9.10 Systemkonfiguration**

Mit den folgenden Registern werden die Systemeinstellungen des Moduls parametriert.

## **9.2.19.9.10.1 Register "CfO\_BaseConfig"**

Name:

CfO\_BaseConfig

Mit diesem Register können Einstellungen bezüglich der Behandlung im logischen Oversampling und der Datenerfassung konfiguriert werden.

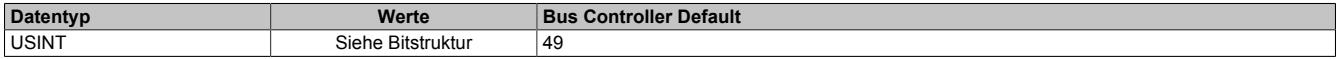

Bitstruktur:

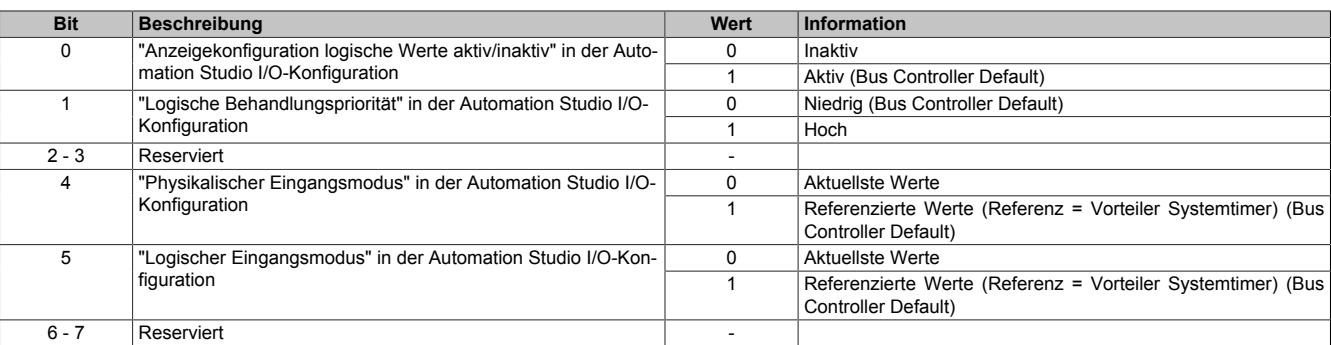

## **Priorität des logischen Oversampling**

• Einstellung niedrige Priorität

Die Aufbereitung des logischen und physikalischen Puffers läuft nicht im selben Kontext. Ergibt sich eine höhere Berechnungszeit im logischen Oversampling als die eingestellte Abtastzykluszeit kann mit dieser Einstellung und einem Vorteiler > 1 die logische Bearbeitung über mehrere Abtastzykluszeiten aufgeteilt werden. Die Samplezeilen des physikalischen und logischen Oversampling haben somit nicht automatische den gleichen Erfassungs- bzw. Berechnungszeitpunkt. Bei falscher Konfiguration des Vorteilers kann das logische Oversampling nicht erfolgreich bearbeitet werden.

• Einstellung hohe Priorität

Die Aufbereitung des logischen und physikalischen Puffers läuft im selben Kontext. Die Samplezeilen des physikalischen und logischen Oversampling haben den gleichen Erfassungsbzw. Berechnungszeitpunkt. Alle konfigurierten Funktionen müssen in der eingestellten Abtastzykluszeit ausgeführt werden können, ansonsten kommt es zu einer Zykluszeitverletzung und die Konfiguration muss entsprechend geändert werden. Die Einstellung des logischen Vorteilers hat hier keinen Einfluss, es wird nur das Datenaufkommen im logischen Oversampling begrenzt.

#### **Aktuelle oder referenzierte Werte bei logischem oder physikalischem Oversampling**

In einem ausgelastetem System kann es auch bei synchronen Zykluszeiteinstellungen durch die nötige Bearbeitung der Funktionen (X2X Link Bedienung, logisches und physikalisches Oversampling) zu Jitter im Abtastzyklus am Modul kommen. Die Folge ist eine unterschiedliche Anzahl von Samplezeilen in gleichen Zeiträumen. Darum sollten auch im zyklischen Abbild mehr Samples konfiguriert sein als rechnerisch nötig.

• Einstellung aktuelle Werte

Die Übergabe der Samplezeilen an das übergeordnete System erfolgt so schnell wie möglich, wobei mehr oder weniger neue Samplezeilen auftreten können.

• Einstellung referenzierte Werte Bei dieser Einstellung wird der Jitter minimiert und bei optimaler Einstellung kommt es zu einer konstanten Anzahl an neuen Samplezeilen pro Zyklus. Bezüglich Reaktionszeit kann es allerdings zu Verzögerungen von mehreren Abtastzykluszeiten kommen.

# **9.2.19.9.10.2 Register "CfO\_CycleTime"**

Name:

CfO\_CycleTime

"Physikalische Samplezeit" in der Automation Studio I/O-Konfiguration.

Mit diesem Register wird die Abtastzykluszeit am Modul eingestellt. Das Format ist ein 16.16 Bit vorzeichenloser 4 Byte Wert, wobei das HighWord die ganzzahligen μs und das LowWord die Nachkommastellen sind. Die Nachkommastellen ermöglichen eine genauere Anpassung an die X2X Zykluszeit. Die absolute Auflösung beträgt 1 μs.

Eingabewert = Zeit in μs \* 65536 Datentyp

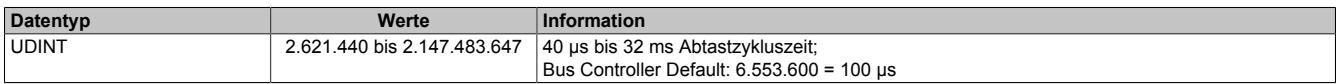

## **9.2.19.9.10.3 Register "CfO\_Prescaler"**

Name:

CfO\_Prescaler

Dieses Register enthält den Vorteiler zur Einstellung der logischen Kanalbearbeitungszeit. Die tatsächliche logische Zykluszeit wird aus dem hier eingestellten Vielfachen der Abtastzykluszeit errechnet. Wenn für die physikalischen Samples eine sehr kurze Abtastzykluszeit benötigt wird, kann mit der zweiten Zeitbasis für die logischen Samples die Modullast reduziert werden.

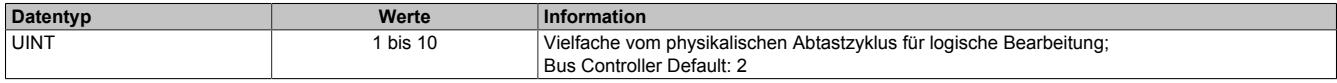

## **9.2.19.9.10.4 Register "CfO\_SyncOffset"**

Name:

CfO\_SyncOffset

"Synchronisationsoffset" in der Automation Studio I/O-Konfiguration.

In diesem Register kann der Systemzyklus in 1 μs Schritten verschoben werden.

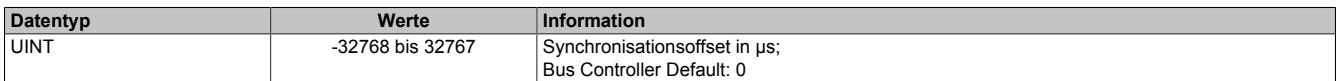

## **9.2.19.9.11 Skalierung**

Die analogen Eingangskanäle sind im Auslieferungszustand natürlich abgeglichen und normiert [\(Verstärkung](#page-689-0) = k; [Offset](#page-689-1) = d). Zusätzlich steht eine benutzerdefinierte Normierung (Verstärkung = ku; Offset = du) zur Verfügung. Die Berechnung wird durch Zusammenfassung der Faktoren optimiert.

## **Normierungsberechnung**

 $nom = k * Rohwert + d$ 

 $k = k * k$ 

 $d = k * d + du$ 

Die hier errechneten Werte werden auf 16-Bit limitiert.

## <span id="page-689-0"></span>**9.2.19.9.11.1 Register "CfO\_UserGainCh"**

Name:

CfO\_UserGainCh01 bis CfO\_UserGainCh04

"Konfiguration Kanal 0x / Verstärkung" in der Automation Studio I/O-Konfiguration

Mit diesen Registern wird die Verstärkung für den entsprechenden Kanal eingestellt. Das Format ist ein 16.16 Bit vorzeichenbehafteter 4 Byte Wert, wobei das HighWord die Ganzzahlen und das LowWord die Nachkommastellen sind.

Eingabewert = Verstärkung ku \* 65536

Der Wert 65.535 entspricht dabei einer Verstärkung von 1.

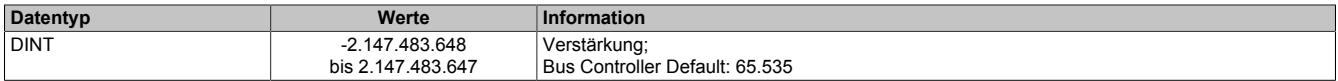

## <span id="page-689-1"></span>**9.2.19.9.11.2 Register "CfO\_UserOffsetCh"**

Name:

```
CfO_UserOffsetCh01 bis CfO_UserOffsetCh04
```
"Konfiguration Kanal 0x / Offset" in der Automation Studio I/O-Konfiguration

Mit diesen Registern wird der Offset für den entsprechenden Kanal eingestellt. Das Format ist ein 16.16 Bit vorzeichenbehafteter 4 Byte Wert, wobei das HighWord die Ganzzahlen und das LowWord die Nachkommastellen sind.

Eingabewert = Offset du \* 65536

Der Wert 65536 entspricht dabei einem Offset von 1.

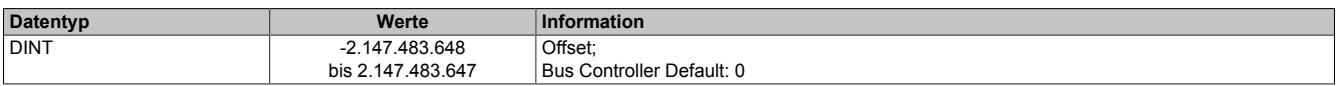

## **9.2.19.9.12 Eingangsfilter**

Das Modul ist mit einem individuell konfigurierbaren Eingangsfilter für jeden einzelnen Kanal ausgestattet. Es kann zwischen folgenden Filtern gewählt werden:

- Tiefpass 1. Ordnung
- Tiefpass 2. Ordnung
- IIR 2. Ordnung

Die Eckfrequenz für die Tiefpassfilter 1. und 2. Ordnung ist einstellbar. Für den IIR Filter müssen die Koeffizienten Alpha0, Alpha1, Alpha2, Beta1 und Beta2 konfiguriert werden.

# <span id="page-689-2"></span>**9.2.19.9.12.1 Register "CfO\_CutOffFrequCh"**

Name:

CfO\_CutOffFrequCh01 bis CfO\_CutOffFrequCh04

Mit diesen Registern wird für den entsprechenden Kanal die Grenzfrequenz in Hertz für einen Tiefpass erster oder zweiter Ordnung eingestellt.

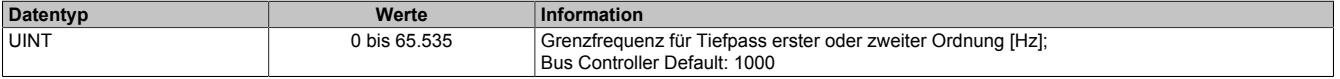

## <span id="page-690-0"></span>**9.2.19.9.12.2 Register "CfO\_AlphaCh" und "CfO\_BetaCh"**

Name:

CfO\_Alpha0Ch01 bis CfO\_Alpha0Ch04 CfO\_Alpha1Ch01 bis CfO\_Alpha1Ch04 CfO\_Alpha2Ch01 bis CfO\_Alpha2Ch04 CfO\_Beta1Ch01 bis CfO\_Beta1Ch04 CfO\_Beta1Ch01 bis CfO\_Beta1Ch04

Mit diesen Registern werden die Koeffizienten für den IIR Filter eingestellt.

## **Abbildung als z-Übertragungsfunktion**

Die z-Übertragungsfunktion 2.ter Ordnung wird in Koeffizientenform (Nenner-Polynom Beta1, Beta2 und Zähler-Polynom Alpha0, Alpha1, Alpha2) angegeben. Die Übertragungsfunktion wird mit der Abtastzykluszeit gerechnet.

 $\frac{a(Z)}{b(Z)} = \frac{Alpha0 + Alpha1 * Z^{-1} + Alpha2 * Z^{-2}}{1 + Beta1 * Z^{-1} + Beta2 * Z^{-2}}$  $S(Z) = \frac{a(Z)}{b(Z)}$ 

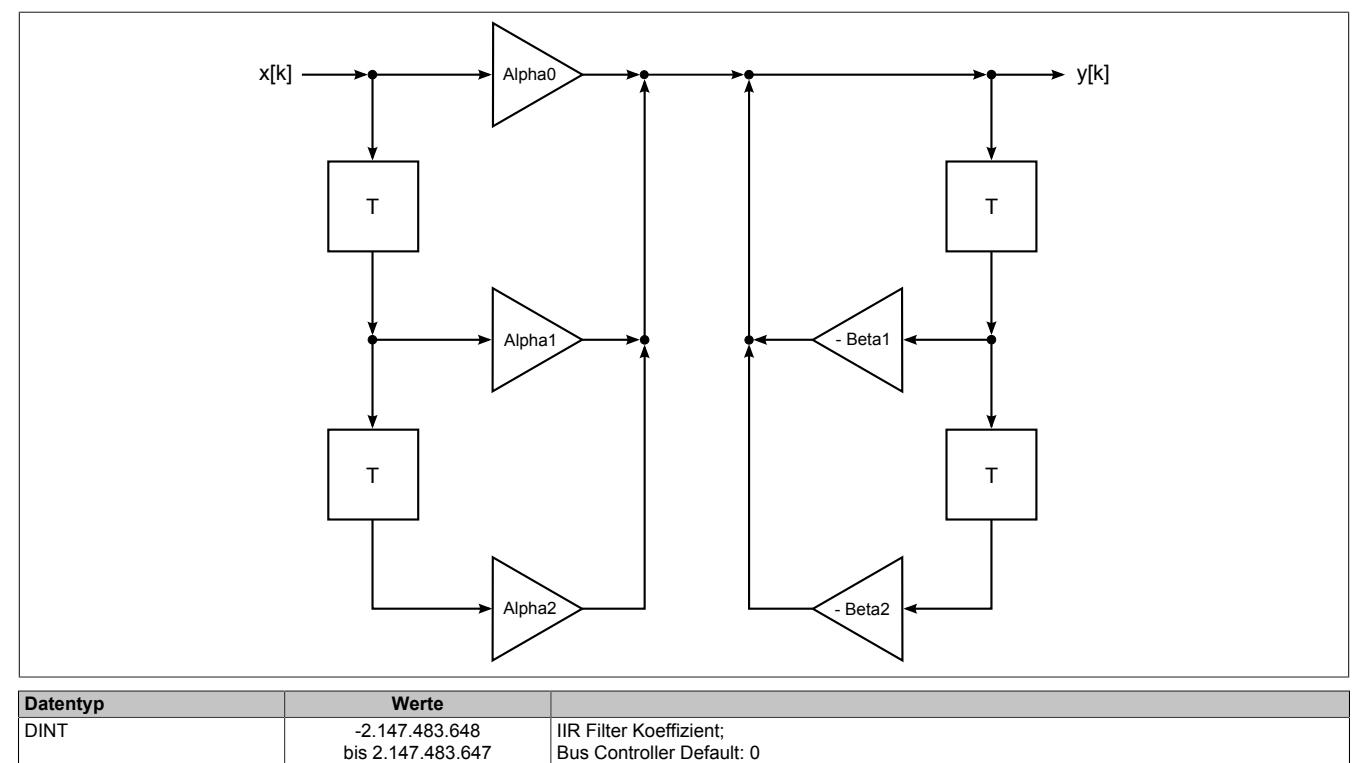

## **9.2.19.9.13 Physikalische Konfiguration**

## **9.2.19.9.13.1 Register "CfO\_ModeCh"**

Name:

CfO\_ModeCh01 bis CfO\_ModeCh04

In diesem Register kann die Betriebsart für jeden physikalischen Kanal konfiguriert werden.

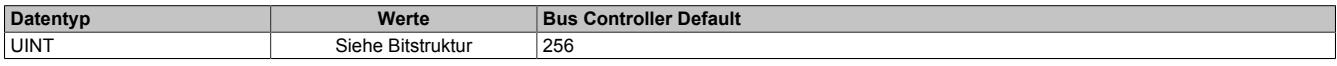

#### Bitstruktur:

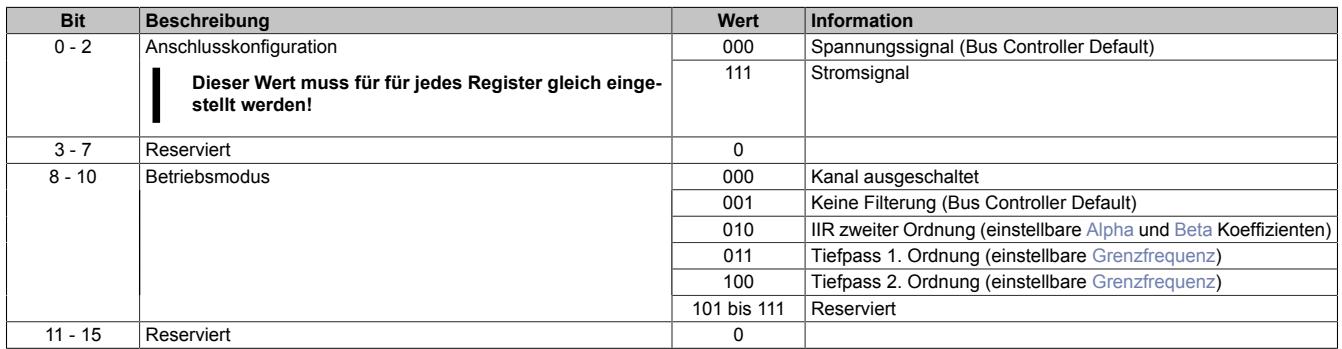

## **9.2.19.9.14 Logische Konfiguration**

#### **9.2.19.9.14.1 Betrieb im Funktionsmodell Standard**

Am Modul stehen 6 logische Kanäle zur Verfügung. Jeder Kanal kann mit einer der angeführten Funktionen konfiguriert werden:

- ["Addition zweier Kanäle mit Skalierung" auf Seite 693](#page-692-0)
- ["Integral Addition zweier Kanäle mit Skalierung" auf Seite 694](#page-693-0)
- ["Multiplikation zweier Kanäle mit Skalierung" auf Seite 695](#page-694-0)
- ["Integral Multiplikation zweier Kanäle mit Skalierung" auf Seite 696](#page-695-0)
- ["Komparatorfunktion zweier Kanäle" auf Seite 696](#page-695-1)
- ["Hysteresekomparator eines Kanals " auf Seite 696](#page-695-2)

Beim logischen Oversampling stehen neben den 16-Bit auch 32-Bit Datenpunkte auf Grund der möglichen Rechenergebnisse zur Verfügung. Welche verwendet werden, kann über die Automation Studio I/O-Konfiguration bzw. die Zuordnung der Datenpunkte ausgewählt werden.

Falls keine Notwendigkeit für 32-Bit Datenpunkte besteht, oder dies zu einer großen Einschränkung in der Datenpunktanzahl führen würde, kann die Skalierung zur Beschränkung des Zahlenbereichs auf 16-Bit verwendet werden.

Die Puffertiefe beim digitalen Komparator ist ebenfalls 16 Ergebnisse. Da es sich hier ja um ein Boolsches Ergebnis handelt, werden diese 16-Bits komprimiert in 2 Byte Datenpunkten übertragen.

## <span id="page-692-0"></span>**Addition**

Diese Funktion kann zur Summen- oder Differenzbildung zweier Kanäle verwendet werden. Zur Differenzbildung muß nur eine negative Skalierung eines Kanals konfiguriert werden.

## **Berechnung**

Samplezeile = (Kanal 1 \* Skalierung 1) + (Kanal 2 \* Skalierung 2)

Die Berechnung der Addition wird intern als 32-Bit im 16.16 Format ausgeführt, wobei die Daten der Quellkanäle als Ganzzahlig (ins HighWord übernommen) bewertet werden und es zu Nachkommastellen durch die Skalierungen kommen kann. Bei Anzeige als logisches 32-Bit Ergebnis sind diese Nachkommastellen sichtbar, bei Anzeige als 16-Bit Wert wird nur das ganzzahlige HighWord verwendet.

#### **Beispiel**

Kanal 1 = 2000 Kanal 2 = 1000, Beide Skalierungen = 1

#### **Ergebnis**

 $3000$ , $x = (2000)$ , $x * 1$ , $0) + (1000)$ , $x * 1$ , $0)$ Bei 32-Bit Darstellung = 196608000 = 0xBB80000 Bei 16-Bit Darstellung = 3000 = 0xBB8

# **Information:**

**Der maximale Wert für Kanal 1 und 2 kann nur 32767 betragen, ansonsten kommt es zu einem Überlauf der Addition. Sind Werte größer 32767 möglich, muß der Wertebereich mit der Skalierung eingeschränkt werden.**

## <span id="page-693-0"></span>**Integral der Addition**

Diese Funktion kann zur applikativen Mittelwertbildung der Kanäle oder zur Berechnung der durchschnittlichen Abweichung/Differenz zweier Kanäle über n Abtastungen verwendet werden. In jedem Zyklus wird zuerst die Addition der Kanäle ausgeführt, dann die Summenbildung mit dem vorhergehenden Wert in der aktuellen Sample Line gespeichert. Je nach verwendetem Ergebnisdatentyp (16 oder 32-Bit) kommt es früher oder später nach n Samples durch die fortlaufende Integration zum Überlauf der Berechnung. Wegen des vorzeichenbehafteten Ergebniswertes muß applikativ dafür gesorgt werden, das die Anzahl n der Abtastungen klein genug gewählt wird, sodaß die Integralbildung weniger als den halben Wertebereich beträgt. Unter dieser Voraussetzung kann die Mittelwertbildung trotz eines Überlaufs korrekt berechnet werden.

## **Berechnung**

Ergebnis Sample Line = Integral ( (Kanal 1 \* Skalierung 1) + (Kanal 2 \* Skalierung 2) )

Die Berechnung der Addition wird intern als 32-Bit im 16.16 Format ausgeführt, wobei die Daten der Quellkanäle als Ganzzahlig (ins HighWord übernommen) bewertet werden und es zu Nachkommastellen durch die Skalierungen kommen kann. Bei Anzeige als logisches 32-Bit Ergebnis sind diese Nachkommastellen sichtbar, bei Anzeige als 16-Bit Wert wird nur das ganzzahlige HighWord verwendet.

#### **Beispiel**

Kanal 1 = 2000 Kanal 2 = 1000 Beide Skalierungen = 1

## **Ergebnis**

 $3000$ , $x = (2000)$ , $x * 1$ , $0) + (1000)$ , $x * 1$ , $0)$ Bei 32-Bit Darstellung = 196608000 = 0xBB80000. Bei 16-Bit Darstellung = 3000 = 0xBB8

Der Mittelwert kann nun folgend berechnet werden:

n = Anzahl der Abtastungen / Sample Lines Wert $_\mathrm{\mathsf{x}}$  = Wert aus der Sample Line  $\mathrm{\mathsf{x}}\rightarrow$  neuerer Wert Wert<sub>(x-n)</sub> = Wert aus der Sample Line x-n  $\rightarrow$  älterer Wert, n Abtastung zurück

Mittelwert = ( Wert<sub>x</sub> - Wert<sub>(x-n)</sub> ) / n

# **Information:**

**Der maximale Wert für Kanal 1 und 2 kann nur 32767 betragen, ansonsten kommt es zu einem Überlauf der Addition. Sind Werte größer 32767 möglich, muß der Wertebereich mit der Skalierung eingeschränkt werden.**

## <span id="page-694-0"></span>**Multiplikation**

Diese Funktion kann zur momentan Effektivleistungsberechnung P = U \* I verwendet werden.

## **Berechnung**

Samplezeile = Kanal 1 \* Kanal 2 \* Skalierung

Die Berechnung der Multiplikation wird intern als 32-Bit Wert ausgeführt, die 16-Bit Daten der Quellkanäle werden ins LowWord übernommen. Bei Anzeige als logischen 32-Bit Wert ist das gesamte Ergebnis sichtbar (kein Überlauf der Multiplikation bei Skalierung ≤1 möglich). Bei Anzeige als 16-Bit Wert wird nur das HighWord verwendet. Die 16-Bit Werte dienen bei Verlust an Genauigkeit dazu, mehr Datenpunkte übertragen zu können.

#### **Beispiel**

Kanal 1 = 2000 Kanal 2 = 1000 Skalierung = 1

## **Ergebnis**

 $2000000 = (2000 * 1000 * 1,0)$ Bei 32-Bit Darstellung = 2000000 = 0x1E8480 Bei 16-Bit Darstellung = 30 = 0x1E

# **Information:**

**Ist eine höhere Genauigkeit am 16-Bit Wert nötig, kann über die Skalierung in Schritten zu 2n (... \*128, \* 256, ...) die Bitwertigkeit verschoben werden. Hier muß natürlich wieder darauf geachtet werden, daß die Eingangswerte der Quellkanäle begrenzt sein müssen, sonst kommt es zu einem Überlauf in der Multiplikation.**

## <span id="page-695-0"></span>**Integral der Multiplikation**

Diese Funktion kann zur applikativen Mittelwertbildung der Wirkleistung verwendet werden. In jedem Zyklus wird zuerst die Multiplikation der Kanäle ausgeführt, dann die Summenbildung mit dem vorhergehenden Wert in der aktuellen Sample Line gespeichert. Je nach verwendetem Ergebnisdatentyp (16 oder 32-Bit) kommt es früher oder später nach "n" Samples durch die fortlaufende Integration zum Überlauf der Berechnung. Wegen des vorzeichenbehafteten Ergebniswertes muß applikativ dafür gesorgt werden, das die Anzahl n der Abtastungen klein genug gewählt wird, sodaß die Integralbildung weniger als den halben Wertebereich beträgt. Unter dieser Voraussetzung kann die Mittelwertbildung trotz eines Überlaufs korrekt berechnet werden.

## **Berechnung**

Samplezeile = Integral ( Kanal 1 \* Kanal 2 \* Skalierung )

Die Berechnung der Multiplikation wird intern als 32-Bit Wert ausgeführt, die 16-Bit Daten der Quellkanäle werden ins LowWord übernommen. Bei Anzeige als logischen 32-Bit Wert ist das gesamte Ergebnis sichtbar (kein Überlauf der Multiplikation bei Skalierung ≤1 möglich). Bei Anzeige als 16-Bit Wert wird nur das HighWord verwendet. Die 16-Bit Werte dienen bei Verlust an Genauigkeit dazu, mehr Datenpunkte übertragen zu können.

#### **Beispiel**

Kanal 1 = 2000, Kanal 2 = 1000 Skalierung = 1

## **Ergebnis**

 $2000000 = (2000 * 1000 * 1,0)$ Bei 32-Bit Darstellung = 2000000 = 0x1E8480 Bei 16-Bit Darstellung = 30 = 0x1E.

Der Mittelwert kann nun folgend berechnet werden:

n = Anzahl der Abtastungen / Sample Lines Wert $_\mathrm{\mathsf{x}}$  = Wert aus der Sample Line  $\mathrm{\mathsf{x}}\rightarrow$  neuerer Wert Wert<sub>(x-n)</sub> = Wert aus der Sample Line x-n  $\rightarrow$  älterer Wert, n Abtastung zurück

Mittelwert = ( Wert<sub>x</sub> - Wert<sub>(x-n)</sub> ) / n

# **Information:**

**Ist eine höhere Genauigkeit am 16-Bit Wert nötig, kann über die Skalierung in Schritten zu 2<sup>n</sup> (... \*128, \* 256, ...) die Bitwertigkeit verschoben werden. Hier muß natürlich wieder darauf geachtet werden, daß die Eingangswerte der Quellkanäle begrenzt sein müssen, sonst kommt es zu einem Überlauf in der Multiplikation.**

## <span id="page-695-1"></span>**Kanalkomparator**

Diese Funktion kann zum Vergleich von Kanalwerten verwendet werden. Dabei gilt:

- Kanal  $1 >$  Kanal  $2 = 1$
- Kanal  $1 <$  Kanal  $2 = 0$
- Kanal 1 = Kanal 2 = Zustand vor Wertegleichheit

## **Berechung**

Samplezeile (Bit) = Vergleich (Kanalwert1 mit Kanalwert2)

## <span id="page-695-2"></span>**Hysteresekomparator**

Diese Funktion kann zur Überwachung von Grenzbereichsüberschreitungen der Kanälen verwendet werden. Dabei gilt:

- Kanal > oberer Schwellwert = 1
- Kanal  $\lt$  unterer Schwellwert = 0
- Kanal innerhalb Schwellen = Wert vor Eintritt

## **Berechnung**

Samplezeile (Bit) = Vergleich ((Kanalwert mit unterer Schwellwert) und (Kanalwert mit oberen Schwellwert))

## **9.2.19.9.14.2 Betrieb im Funktionsmodell Bus Controller**

Bei Betrieb am Bus Controller stehen für jeden der analogen Eingangskanäle neben der physikalischen Wertausgabe auch 4 logische Funktionen zur Verfügung. Jeder Kanal kann mit einer der angeführten Funktionen konfiguriert werden:

- ["Physikalische Werteausgabe" auf Seite 697](#page-696-0) (Defaulteinstellung)
- ["Addition zweier Kanäle mit Skalierung" auf Seite 693](#page-692-0)
- ["Integral Addition zweier Kanäle mit Skalierung" auf Seite 694](#page-693-0)
- ["Multiplikation zweier Kanäle mit Skalierung" auf Seite 695](#page-694-0)
- ["Integral Multiplikation zweier Kanäle mit Skalierung" auf Seite 696](#page-695-0)
- ["Komparatorfunktion zweier Kanäle" auf Seite 696](#page-695-1)
- ["Hysteresekomparator eines Kanals " auf Seite 696](#page-695-2)

Als Unterschiede zum Standard Funktionsmodell sind hier das Oversampling und die beiden Digitalkomparatoren nicht unterstützt. Es gibt also pro Update Zyklus nur einen neu generierten Wert pro Kanal. Als weiteren Unterschied gibt es anstelle von 6 nur 4 logische Berechnungskanäle.

Die logischen Funktionen Addition, Integral der Addition, Multiplikation und Integral der Multiplikation unterscheiden sich in Konfiguration und Funktion bei Betrieb des Moduls am Bus Controller nicht vom Standard Funktionsmodell.

## <span id="page-696-0"></span>**Physikalische Wertanzeige**

Die pyhsikalische Werteanzeige im Funktionsmodell Bus Controller wird automatisch initialisiert und stellt eine Sonderform der logischen Funktion "Addition" mit festen Skalierungsfaktoren dar.

## **Berechnung**

Ergebnis = Kanalwert Verwendete Formel für die Addition: Ergebnis = (Kanalwert1 \* 1) + (Kanalwert2 \* 0)

# **Information:**

**In diesem Funktionsmodell stehen nur die 4 physikalischen Eingangskanäle zur Verfügung und die Skalierungsfaktoren besitzen festgelegte Werte.**

## <span id="page-697-1"></span>**9.2.19.9.14.3 Register "CfO\_LogChMode"**

Name:

CfO\_LogCh01Mode bis CfO\_LogCh06Mode

"Logische Konfiguration Kanal 0x / Addition" in der Automation Studio I/O-Konfiguration

"Logische Konfiguration Kanal 0x / Integral der Addition" in der Automation Studio I/O-Konfiguration

"Logische Konfiguration Kanal 0x / Multiplikation" in der Automation Studio I/O-Konfiguration

"Logische Konfiguration Kanal 0x / Integral der Multiplikation" in der Automation Studio I/O-Konfiguration

"Logische Konfiguration Kanal 0x / Kanalkomparator" in der Automation Studio I/O-Konfiguration

"Logische Konfiguration Kanal 0x / Hysteresekomparator" in der Automation Studio I/O-Konfiguration

"Logische Konfiguration Kanal 0x / Physikalische Wertanzeige " in der Automation Studio I/O-Konfiguration

In diesem Register kann die Betriebsart für jeden logischen Kanal konfiguriert werden.

Die Auswahl der zu benutzenden Quellen für jeden logischen Kanal erfolgen durch die Register ["CfO\\_LogCh0NSource0x" auf Seite 698.](#page-697-0) Die zusätzlich benötigten Funktionsparameter werden in den Registern ["CfO\\_LogCh0NFuncPar0x" auf Seite 699](#page-698-0) konfiguriert. "N" steht dabei für den zu verwendenen logischen Kanal und "x" für Quelle bzw. Funktion 0 oder 1.

Folgenden Verknüpfungen können durchgeführt werden:

- Addition: Ergebnis = (Quelle0 \* Funktionsparameter0) + (Quelle1 \* Funktionsparameter1)
- Integral der Addition: Ergebnis = Σ(Quelle0 \* Funktionsparameter0) + (Quelle1 \* Funktionsparameter1)
- Multiplikation: Ergebnis = Quelle0 \* Quelle1 \* Funktionsparameter0
- Integral der Multiplikation: Ergebnis = Σ(Quelle0 \* Quelle1 \* Funktionsparameter0)
- Kanalkomparator: Ergebnis = Vergleich Quelle0 mit Quelle1
- Hysteresekomparator: Ergebnis = Vergleich Quelle0 mit (Unterer Schwellwert = Funktionsparameter0) und (Oberer Schwellwert = Funktionsparameter1)
- Physikalische Wertanzeige: Ergebnis =  $(Quelle0 * 1) + (Quelle1 * 0)$

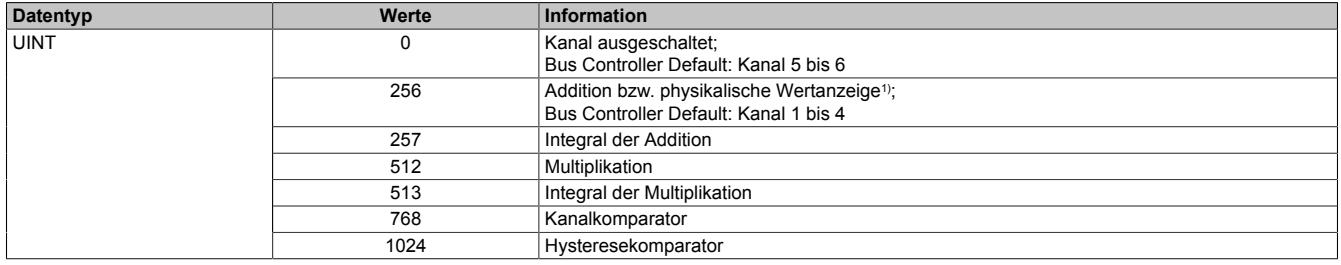

<span id="page-697-0"></span>1) Bei der physikalischen Wertanzeige werden nur die Register CfO\_LogCh01Mode bis CfO\_LogCh04Mode verwendet.

## **9.2.19.9.14.4 Register "CfO\_LogChSource"**

Name:

CfO\_LogCh01Source00 bis CfO\_LogCh06Source00 CfO\_LogCh01Source01 bis CfO\_LogCh06Source01

In diesen Registern können die Quellregister für den im Register ["CfO\\_LogCh0NMode" auf Seite 698](#page-697-1) eingestellten Betriebsmodus des logischen Kanals ausgewählt werden.

Im Namen steht "Source00" für Quellregister 0 und "Source01" für Quellregister 1.

Im Modus [Physikalische Wertanzeige](#page-696-0) werden beide Quellregister mit derselben Kanalnummer beschrieben.

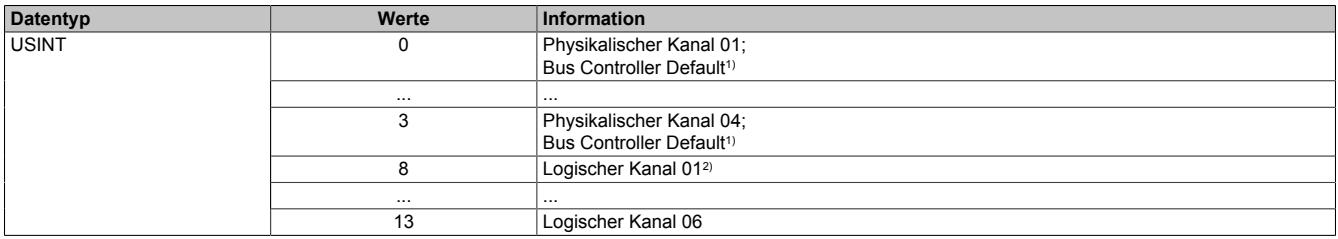

1) **Werte**

Kanal 1 bis 4: Kanalnummer - 1

Kanal 5 bis 6: 0

2) Im Funktionsmodell Bus Controller können die logischen Kanäle nicht verwendet werden.

## <span id="page-698-0"></span>**9.2.19.9.14.5 Register "CfO\_LogChFuncPar"**

Name:

CfO\_LogCh01FuncPar00 bis CfO\_LogCh06FuncPar00 CfO\_LogCh01FuncPar01 bis CfO\_LogCh06FuncPar01

In diesen Registern können zusätzliche Funktionsparameter für die im Register ["CfO\\_LogCh0NMode" auf Seite](#page-697-1) [698](#page-697-1) eingestellten Betriebsmodus des logischen Kanals konfiguriert werden.

Je nach Betriebsmodus ist die Bedeutung des Funktionsparameter unterschiedlich.

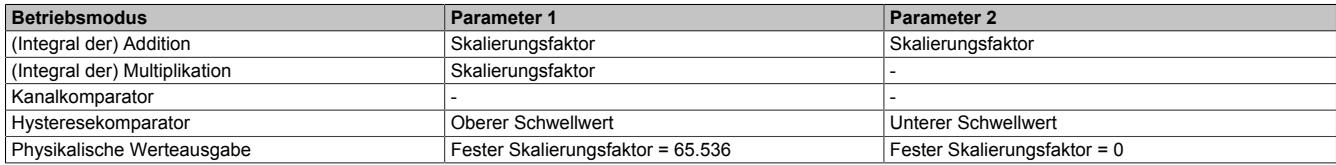

Der Wert 65.536 entspricht dabei einer Skalierung oder einem Schwellwert von 1.

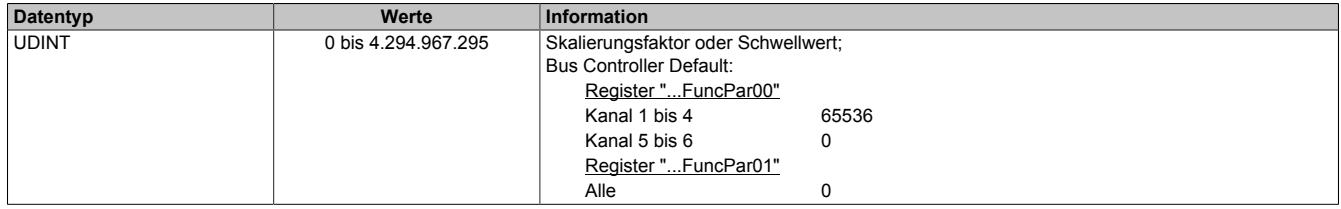

#### **9.2.19.9.15 Fehlerregister**

Die Register zur Fehleranzeige und Quittierung werden je nach Funktionsmodell zyklisch oder azyklisch übertragen.

#### **9.2.19.9.15.1 Register "CfO\_ErrorID1017"**

Name:

CfO\_ErrorID1017

Automatische Aktivierung durch die Automation Studio I/O-Konfiguration.

Mit diesem Register können die Standardfehlermeldungen aktiviert werden. Die Summenfehler der Kanäle werden abgeleitet aus den einzelnen erweiterten Fehlerstatus wie z. B. Unterlauf, Überlauf des Eingangsbereiches am Analogwert. Die Fehlerstatus des Oversampling ergeben sich aus einer Zykluszeitverletzung der eingestellten Abtastzykluszeit.

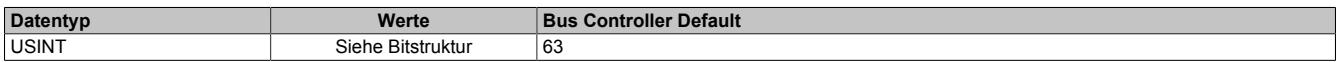

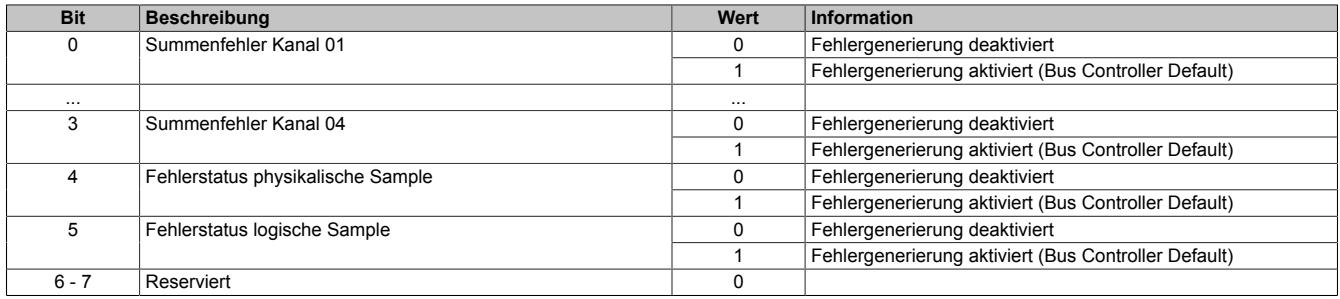

## **9.2.19.9.15.2 Register "CfO\_ErrorID0x0x"**

Name:

CfO\_ErrorID0007 (für Kanal 1 und 2)

CfO\_ErrorID080F (für Kanal 3 und 4)

Automatische Aktivierung in der Automation Studio I/O-Konfiguration durch Auswahl von "Erweiterter Fehlerstatusinformation" und Kanalaktivierung.

Mit diesen Registern können die erweiterten Fehlermeldungen der analogen Kanäle 1 und 2 bzw. 3 und 4 aktiviert werden. Die Bedeutung der einzelnen Bits sind:

- **Bereichsüberschreitung:** Das analoge Eingangssignal ist außerhalb des spezifierten Arbeitsbereichs.
- **Filterfehler:** Das eingestellte Filtertheorem kann nicht berechnet werden (Parameterfehler).
- **Unterlauf:** Das Eingangssignal ist kleiner als der untere Grenzwert.
- **Überlauf:** Das Eingangssignal ist größer als der obere Grenzwert.

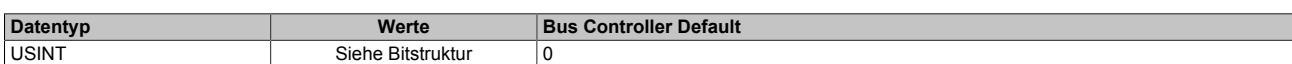

#### Bitstruktur:

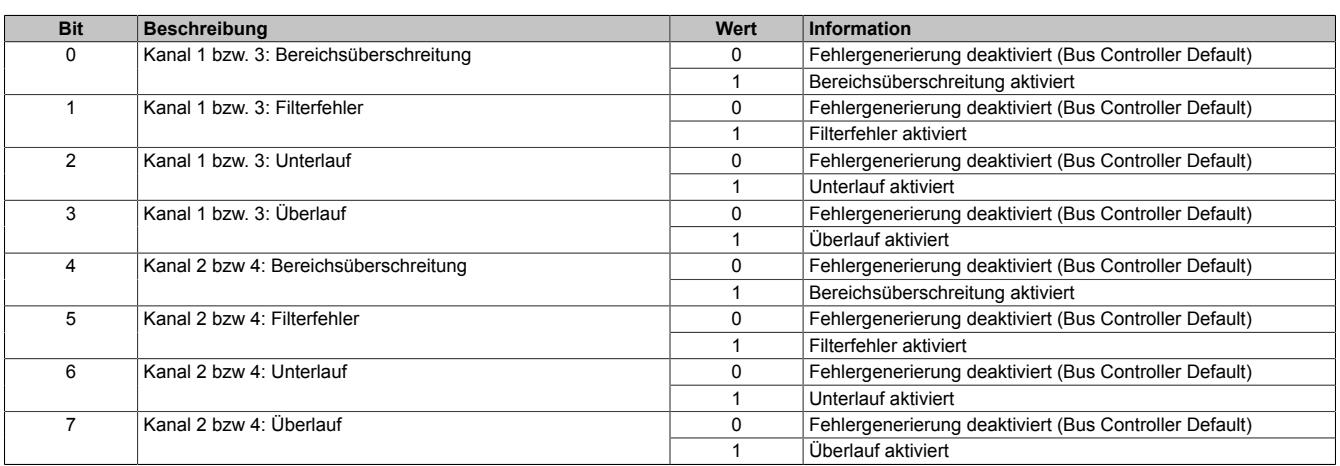

## <span id="page-699-0"></span>**9.2.19.9.15.3 Register "Standardfehler"**

Name: Channel01Error bis Channel04Error PhysicalError LogicalError

In diesem Register werden die Summenfehler abgebildet.

Alle konfigurierten Funktionen des physikalischen und logischen Oversampling müssen prinzipiell in der konfigurierten Abtastzykluszeit durchgeführt werden können, ansonsten kommt es zu diesen Fehlermeldungen. Das System kann mit Einstellungen der Bearbeitungspriorität und des Vorteilers für das logische Oversampling zusätzlich angepasst werden.

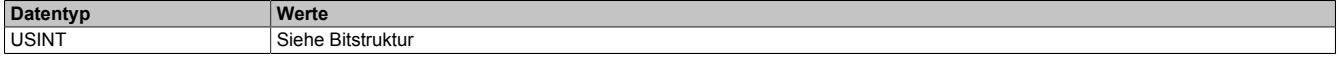

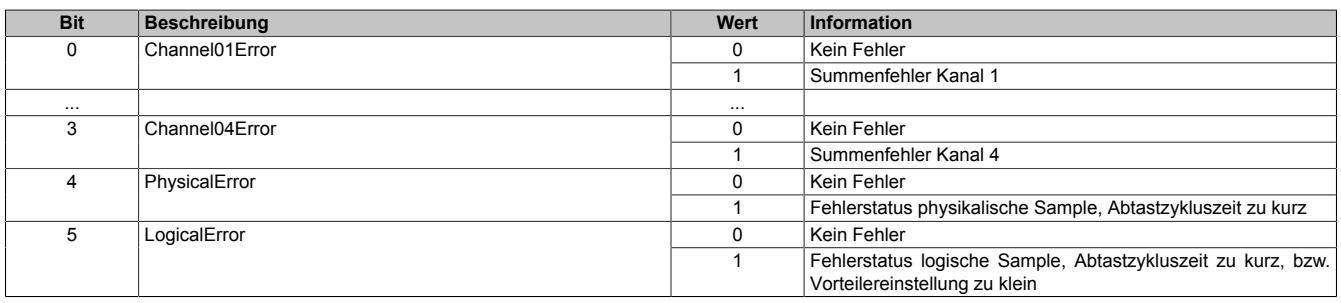

## **9.2.19.9.15.4 Register "Standardfehler quittieren"**

Name: AckChannel01Error bis AckChannel04Error AckPhysicalError AckLogicalError

In diesem Register können die Fehlermeldungen des Registers ["Standardfehler" auf Seite 700](#page-699-0) durch Setzen des jeweiligen Bits quittiert werden.

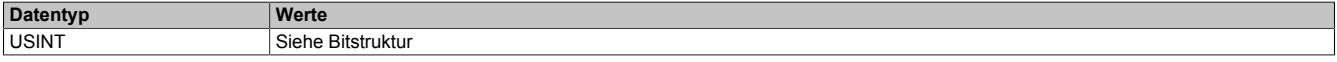

#### Bitstruktur:

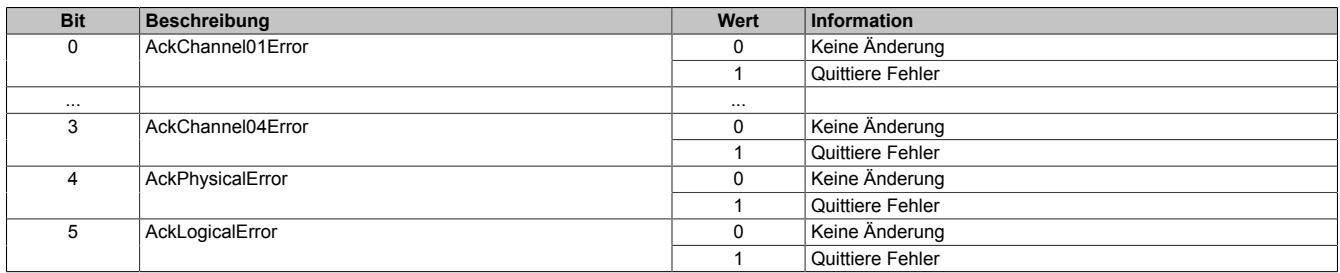

### <span id="page-700-0"></span>**9.2.19.9.15.5 Register "Erweiterte Kanalfehlermeldungen"**

Name:

Channel01OutOfRange bis Channel04OutOfRange Channel01FilterError bis Channel04FilterError Channel01Underflow bis Channel04Underflow Channel01Overflow bis Channel04Overflow

In diesen Registern werden die Fehlerzustände der Eingangskanäle angezeigt. Die Eingangskanäle 1 und 2 bzw. 3 und 4 sind jeweils in einem Register zusammengefasst.

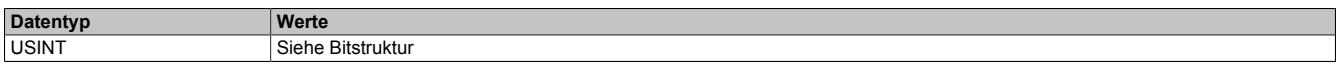

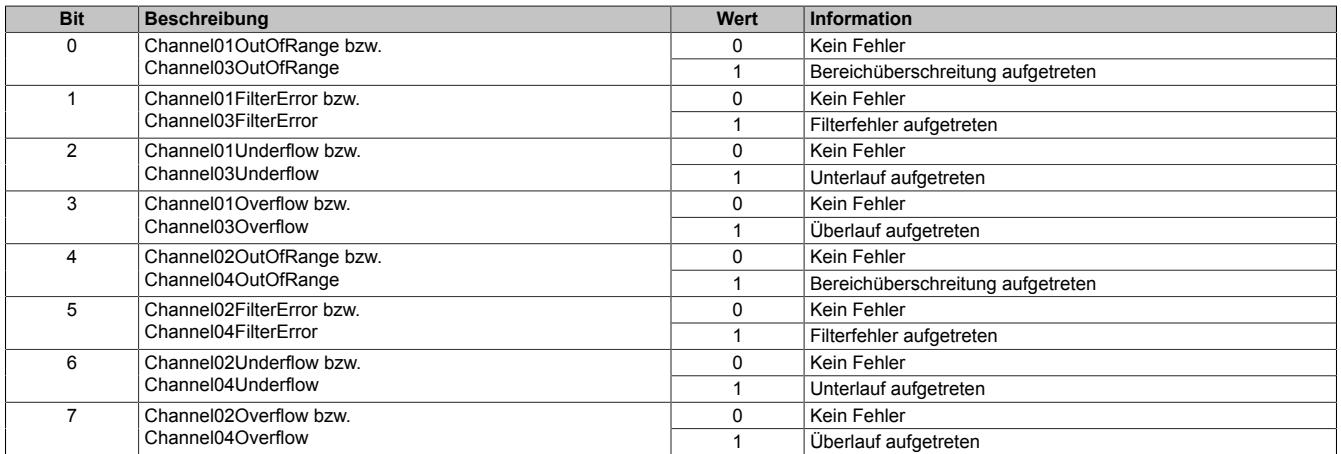

## **9.2.19.9.15.6 Register "Erweiterte Kanalfehlermeldungen quittieren"**

Name:

AckChannel01OutOfRange bis AckChannel04OutOfRange AckChannel01FilterError bis AckChannel04FilterError AckChannel01Underflow bis AckChannel04Underflow AckChannel01Overflow bis AckChannel04Overflow

In diesem Register können die Fehlermeldungen der Register ["Erweiterte Kanalfehlermeldungen" auf Seite 701](#page-700-0) durch Setzen des jeweiligen Bits quittiert werden. Die Quittierung der Eingangskanäle 1 und 2 bzw. 3 und 4 sind jeweils in einem Register zusammengefasst.

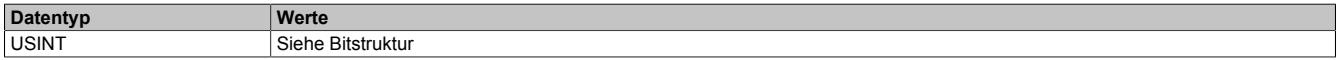

Bitstruktur:

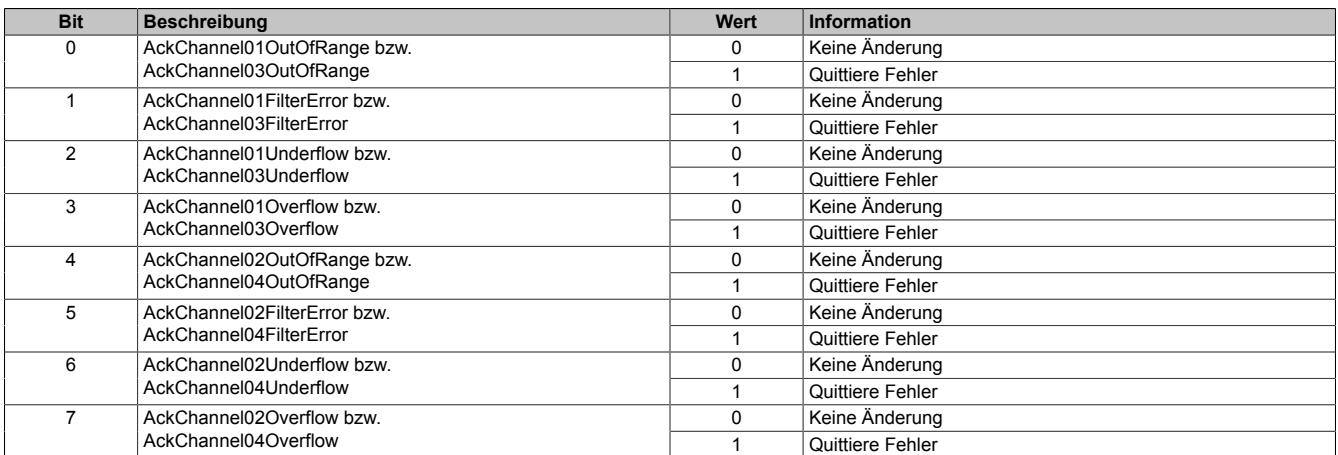

## **9.2.19.9.16 Minimale Zykluszeit**

Die minimale Zykluszeit gibt an, bis zu welcher Zeit der Buszyklus heruntergefahren werden kann, ohne dass Kommunikationsfehler auftreten. Es ist zu beachten, dass durch sehr schnelle Zyklen die Restzeit zur Behandlung der Überwachungen, Diagnosen und azyklischen Befehle verringert wird.

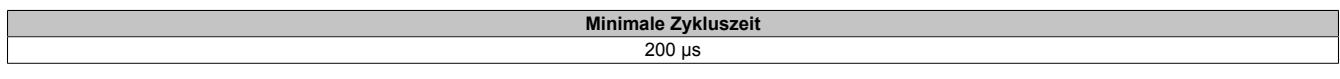

## **9.2.19.9.17 Minimale I/O-Updatezeit**

Es gibt hier keine Einschränkung bzw. keine Abhängigkeit zur Buszykluszeit.

Die I/O-Updatezeit wird über das Register "Abtastzeit" eingestellt. Die schnellst mögliche Abtastzeit ist abhängig von der Anzahl der zu wandelnden Kanäle und der Konfiguration.

# **9.2.20 X20AI8221**

Version des Datenblatts: 1.21

## **9.2.20.1 Allgemeines**

Das Modul ist mit 8 Eingängen mit 13 Bit, inkl. Vorzeichen, digitaler Wandlerauflösung ausgestattet. Es können Spannungssignale im Bereich von ±10 V erfasst werden.

- 8 analoge Eingänge ±10 V
- 13 Bit digitale Wandlerauflösung

# **9.2.20.2 Bestelldaten**

| <b>Bestellnummer</b> | Kurzbeschreibung                                                                                  | Abbildung            |
|----------------------|---------------------------------------------------------------------------------------------------|----------------------|
|                      | Analoge Eingänge                                                                                  |                      |
| X20AI8221            | X20 Analoges Eingangsmodul, 8 Eingänge, ±10 V, 13 Bit Wand-<br>lerauflösung                       |                      |
|                      | Erforderliches Zubehör                                                                            |                      |
|                      | <b>Busmodule</b>                                                                                  |                      |
| X20BM11              | X20 Busmodul, 24 VDC codiert, interne I/O-Versorgung durch-<br>verbunden                          |                      |
| X20BM15              | X20 Busmodul, mit Knotennummernschalter, 24 VDC codiert,<br>interne I/O-Versorgung durchverbunden | ≣                    |
|                      | <b>Feldklemmen</b>                                                                                |                      |
| X20TB1F              | X20 Feldklemme, 16-polig, 24 VDC codiert                                                          | E<br><b>Contract</b> |

Tabelle 96: X20AI8221 - Bestelldaten

# **9.2.20.3 Technische Daten**

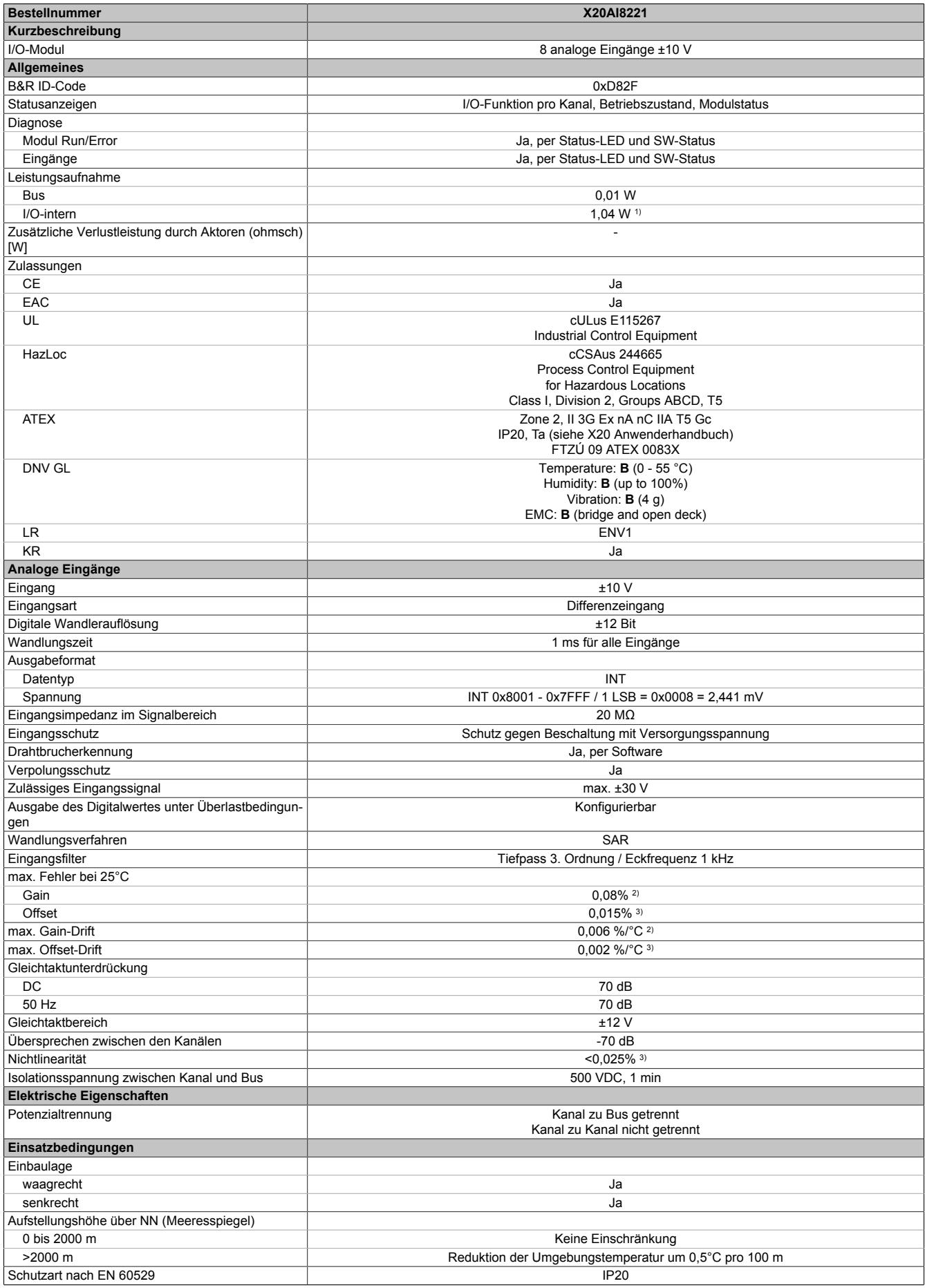

Tabelle 97: X20AI8221 - Technische Daten

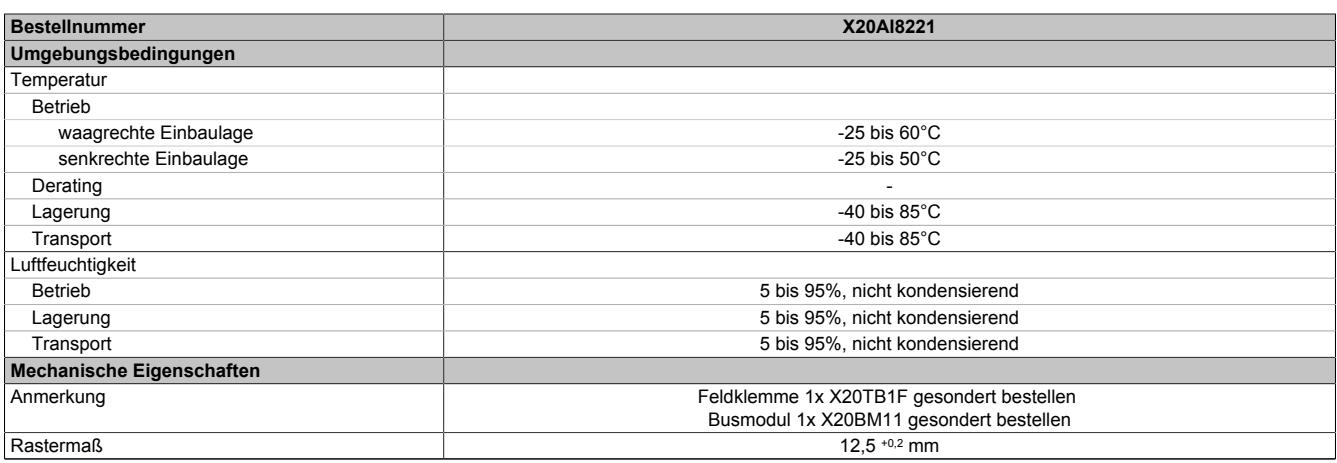

#### Tabelle 97: X20AI8221 - Technische Daten

1) Zur Reduktion der Verlustleistung empfiehlt B&R nicht verwendete Eingänge an der Klemme zu brücken.

2) Bezogen auf den aktuellen Messwert.<br>3) Bezogen auf den Messbereich 20 V. Bezogen auf den Messbereich 20 V.

#### **9.2.20.4 Status-LEDs**

#### Für die Beschreibung der verschiedenen Betriebsmodi siehe ["Diagnose-LEDs" auf Seite 3812](#page-3811-0).

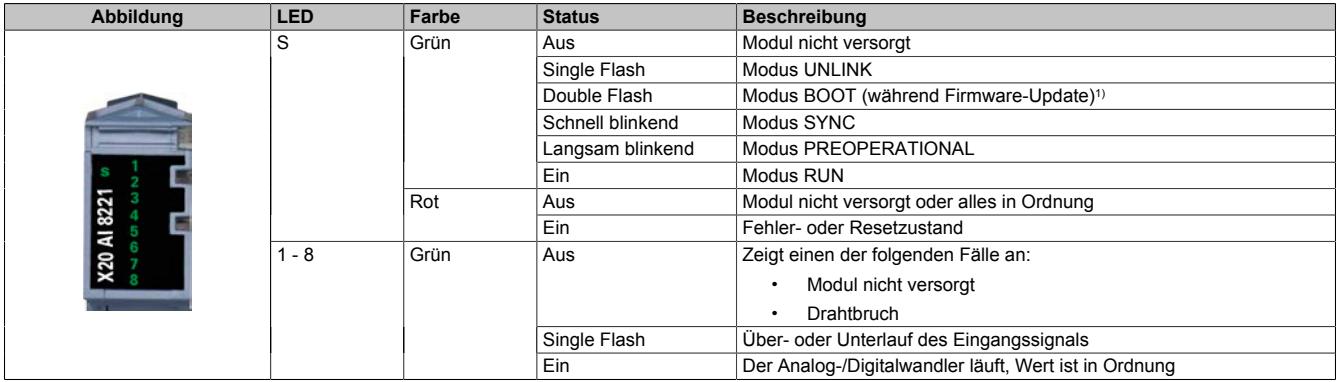

1) Je nach Konfiguration kann ein Firmware-Update bis zu mehreren Minuten benötigen.

## **9.2.20.5 Anschlussbelegung**

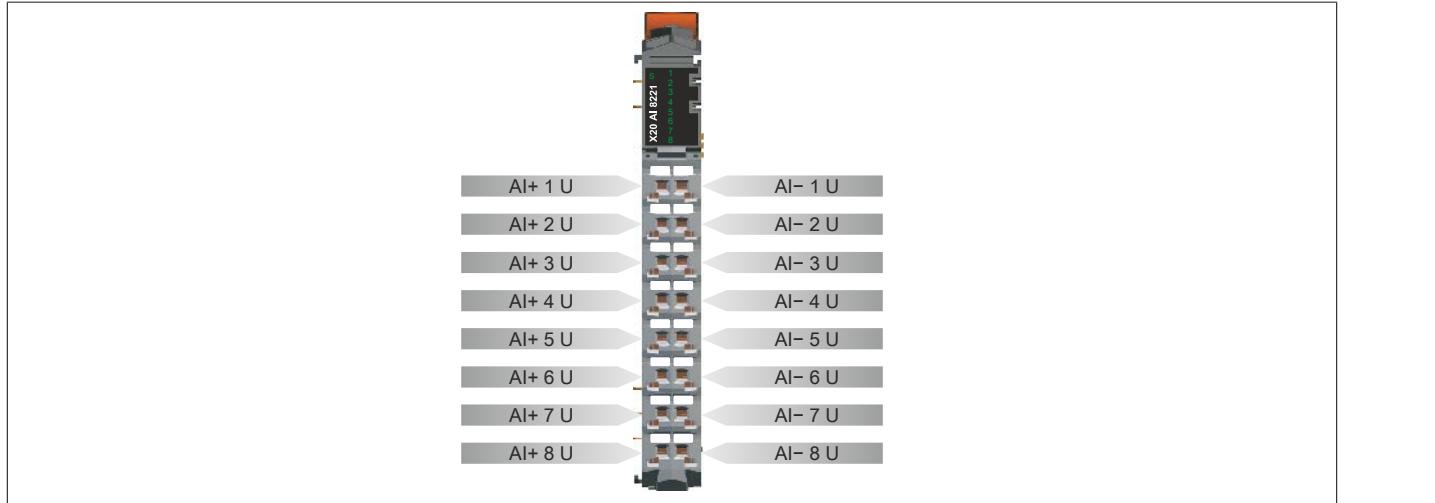

# **9.2.20.6 Anschlussbeispiel**

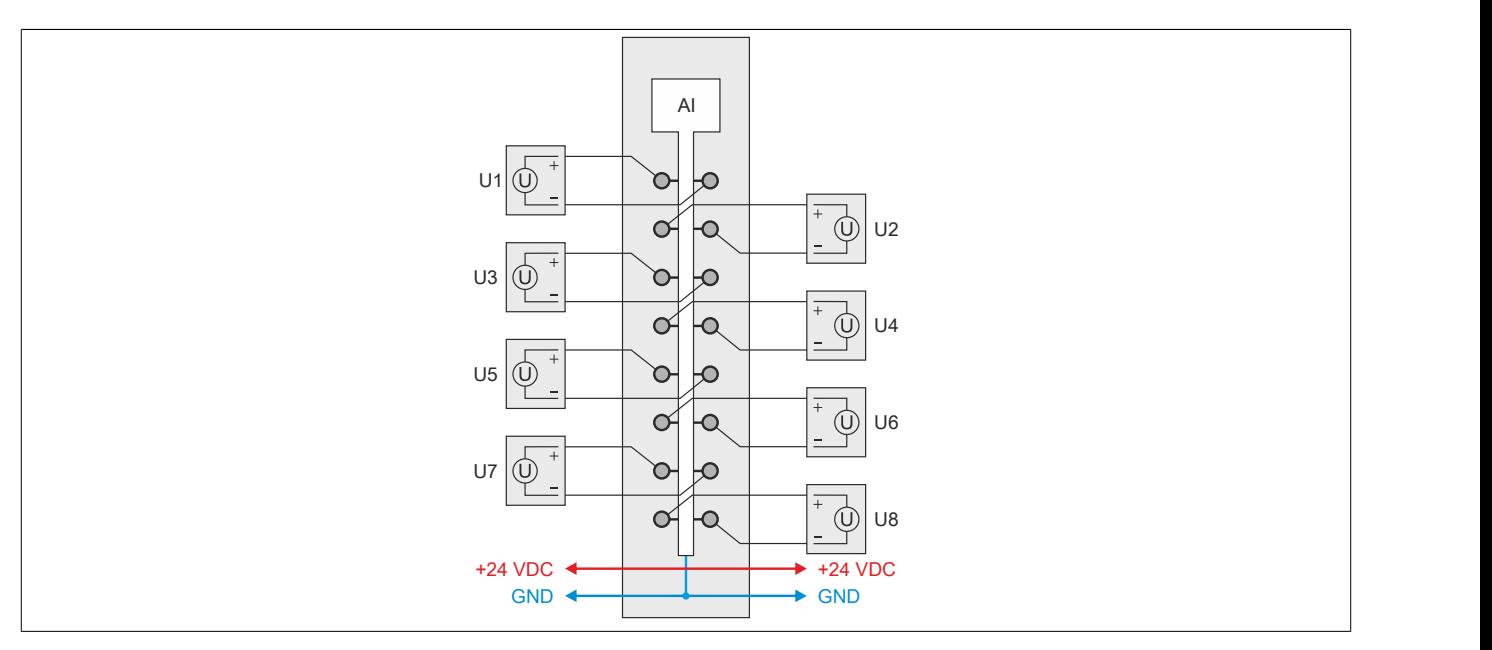

# **9.2.20.7 Eingangsschema**

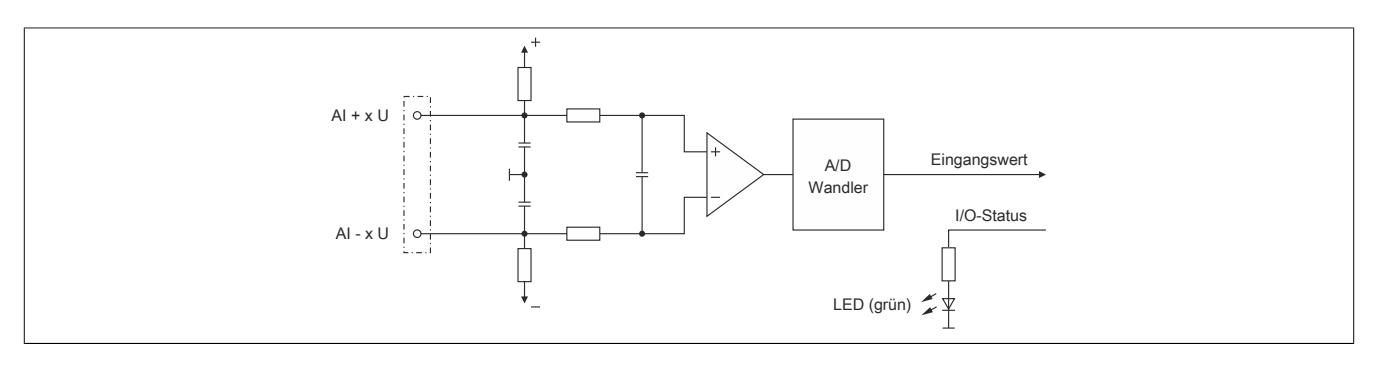

#### **9.2.20.8 Registerbeschreibung**

#### **9.2.20.8.1 Allgemeine Datenpunkte**

Neben den in der Registerbeschreibung beschriebenen Registern verfügt das Modul über zusätzliche allgemeine Datenpunkte. Diese sind nicht modulspezifisch, sondern enthalten allgemeine Informationen wie z. B. Seriennummer und Hardware-Variante.

Die allgemeinen Datenpunkte sind im Abschnitt ["Allgemeine Datenpunkte" auf Seite 3815](#page-3814-0) beschrieben.

#### **9.2.20.8.2 Funktionsmodell 0 - Standard**

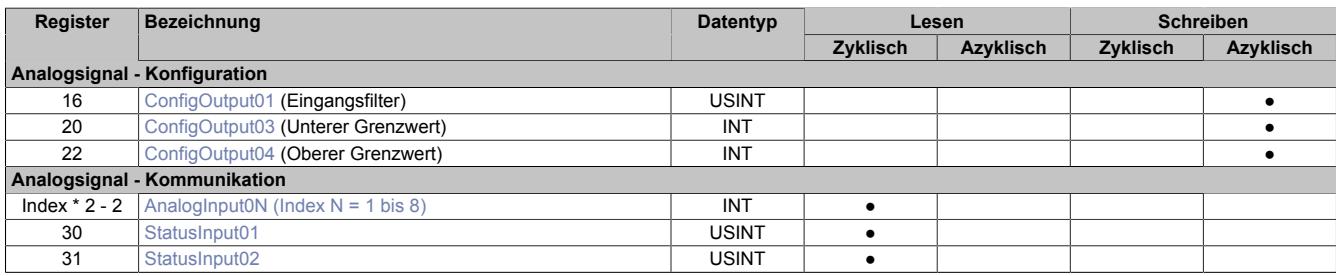

#### **9.2.20.8.3 Funktionsmodell 254 - Bus Controller**

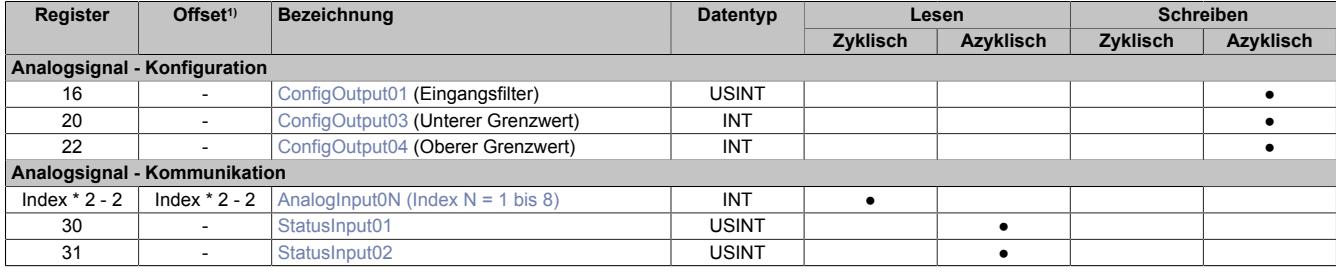

1) Der Offset gibt an, wo das Register im CAN-Objekt angeordnet ist.

#### **9.2.20.8.3.1 Verwendung des Moduls am Bus Controller**

Das Funktionsmodell 254 "Bus Controller" wird defaultmäßig nur von nicht konfigurierbaren Bus Controllern verwendet. Alle anderen Bus Controller können, abhängig vom verwendeten Feldbus, andere Register und Funktionen verwenden.

Für Detailinformationen siehe ["Verwendung von I/O-Modulen am Bus Controller" auf Seite 3814](#page-3813-0).

## **9.2.20.8.3.2 CAN-I/O Bus Controller**

Das Modul belegt an CAN-I/O 2 analoge logische Steckplätze.

#### **9.2.20.8.4 Analoge Eingänge**

Die Wandlung der Eingangssignale erfolgt asynchron im Raster von 1 ms.

#### <span id="page-706-0"></span>**9.2.20.8.5 Eingangswerte der analogen Eingänge**

Name:

AnalogInput01 bis AnalogInput08

In diesem Register wird der analoge Eingangswert abgebildet.

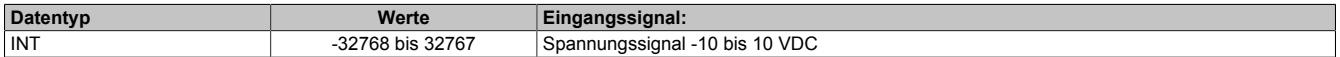

## **9.2.20.8.6 Eingangsfilter**

Das Modul ist mit einem parametrierbaren Eingangsfilter ausgerüstet.

# **Information:**

## **Die Filter-Abtastzeit ist auf 1 ms fixiert und azyklisch zum X2X Zyklus.**

## **9.2.20.8.6.1 Eingangsrampenbegrenzung**

Eine Eingangsrampenbegrenzung kann nur in Verbindung mit einer Filterung erfolgen. Wobei die Eingangsrampenbegrenzung vor der Filterung durchgeführt wird.

Es wird die Differenz der Eingangswertänderung auf Überschreitung der angegebenen Grenze überprüft. Im Falle einer Überschreitung ist der nachgeführte Eingangswert gleich dem alten Wert ± dem Grenzwert.

Einstellbare Grenzwerte:

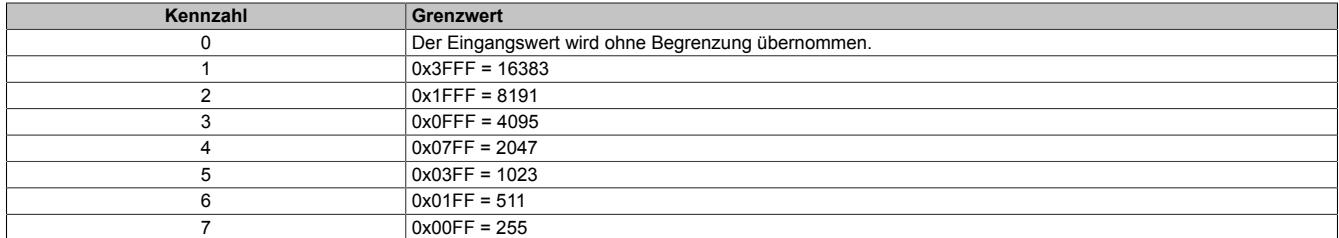

Die Eingangsrampenbegrenzung eignet sich zur Unterdrückung von Störimpulsen (Spikes). Die folgenden Beispiele zeigen die Funktion der Eingangsrampenbegrenzung anhand eines Eingangssprungs und einer Störung.

## **Beispiel 1**

Der Eingangswert macht einen Sprung von 8000 auf 17000. Das Diagramm zeigt den nachgeführten Eingangswert bei folgenden Einstellungen:

Eingangsrampenbegrenzung = 4 = 0x07FF = 2047

#### Filterstufe = 2

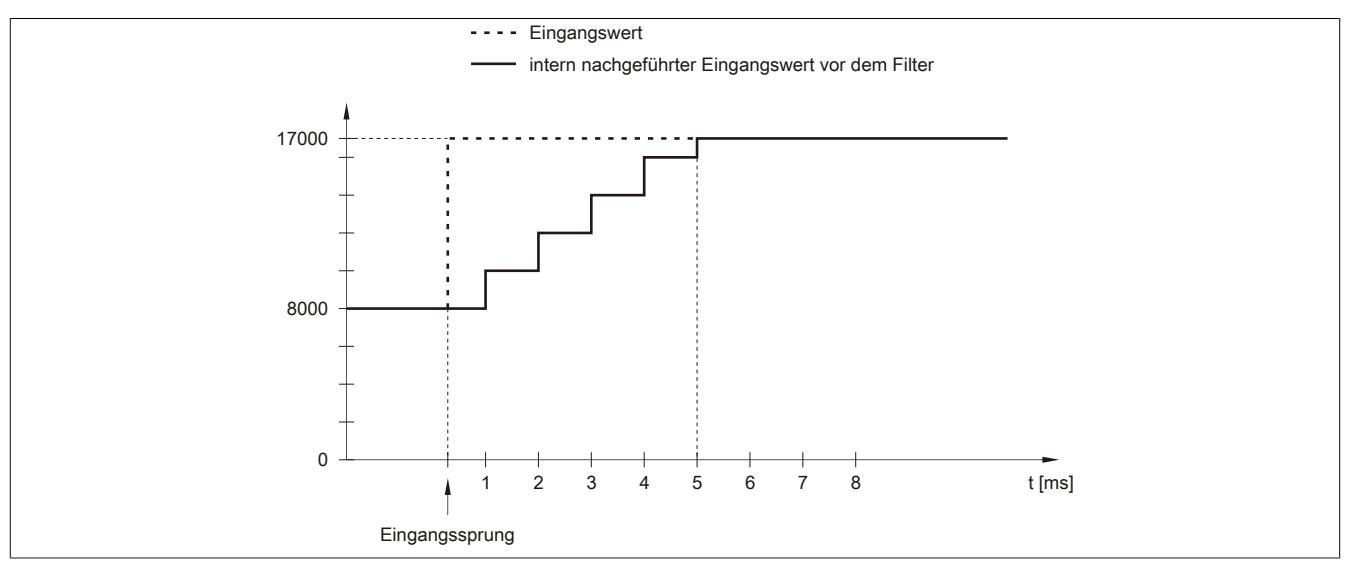

Abbildung 83: Nachgeführter Eingangswert bei Eingangssprung

## **Beispiel 2**

Dem Eingangswert wird eine Störung überlagert. Das Diagramm zeigt den nachgeführten Eingangswert bei folgenden Einstellungen:

Eingangsrampenbegrenzung = 4 = 0x07FF = 2047

### Filterstufe = 2

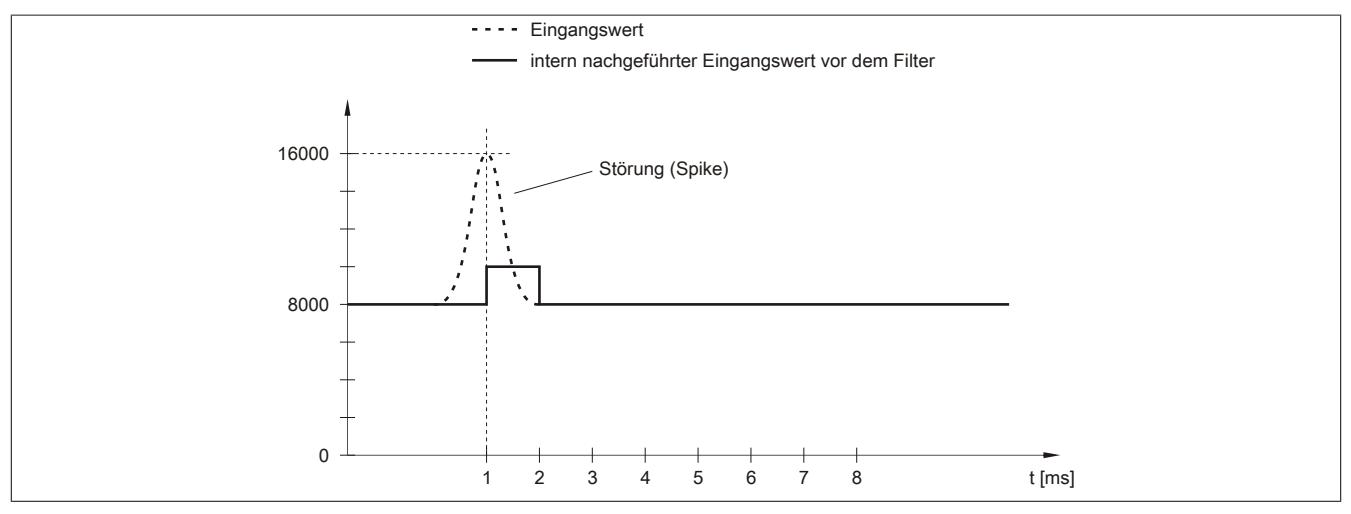

Abbildung 84: Nachgeführter Eingangswert bei Störung

## **9.2.20.8.6.2 Filterstufe**

Zur Vermeidung großer Eingangssprünge kann ein Filter definiert werden. Mithilfe dieses Filters wird der Eingangswert über mehrere Millisekunden an den tatsächlichen Analogwert herangeführt. Die Filterung erfolgt nach einer eventuell durchgeführten Eingangsrampenbegrenzung.

Formel für die Berechnung des Eingangswerts:

$$
Wert_{neu} = Wert_{alt} - \frac{Wert_{alt}}{Filterstufe} + \frac{Eingangswert}{Filterstufe}
$$

#### Einstellbare Filterstufen:

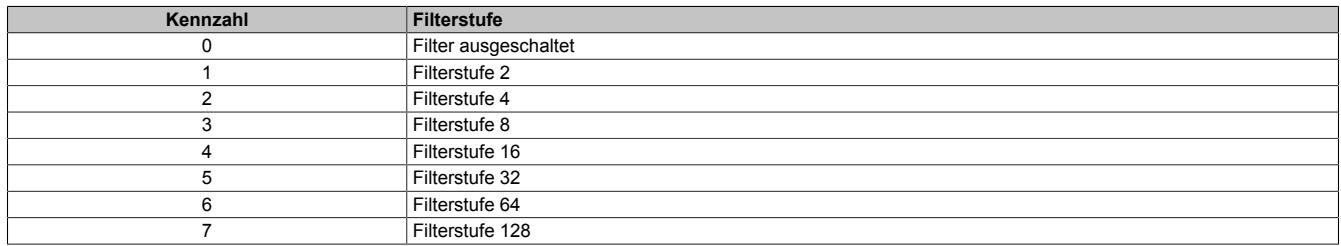

Die folgenden Beispiele zeigen die Funktion des Filters anhand eines Eingangssprungs und einer Störung.

## **Beispiel 1**

Der Eingangswert macht einen Sprung von 8000 auf 16000. Das Diagramm zeigt den berechneten Wert bei folgenden Einstellungen:

## Eingangsrampenbegrenzung = 0

### Filterstufe = 2 bzw. 4

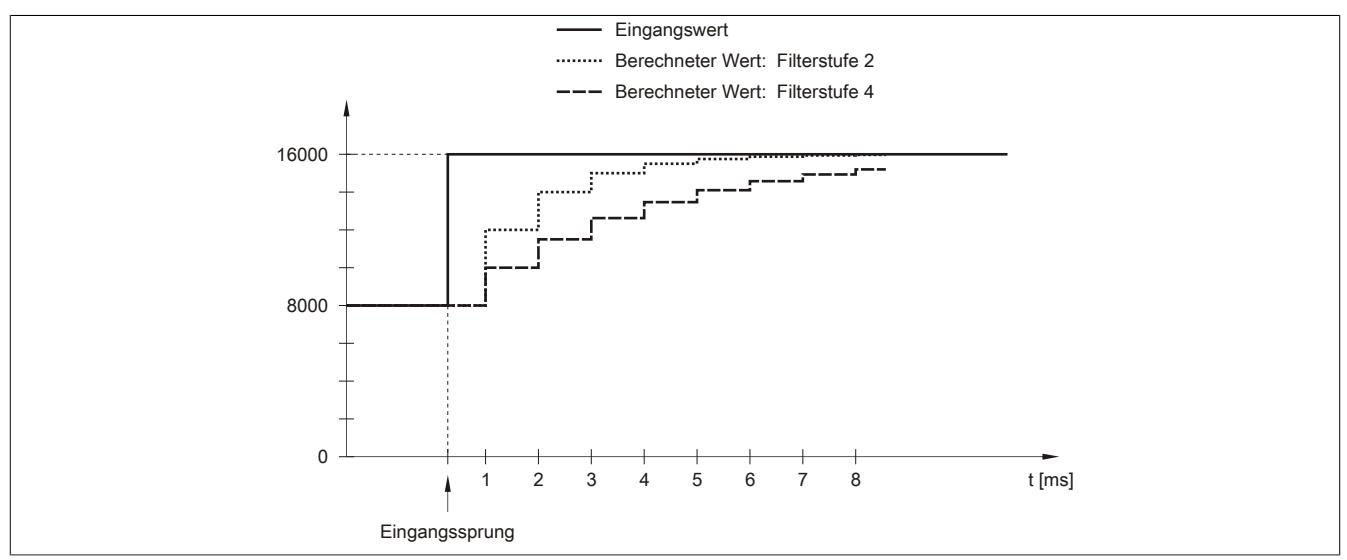

Abbildung 85: Berechneter Wert bei Eingangssprung

## **Beispiel 2**

Dem Eingangswert wird eine Störung überlagert. Das Diagramm zeigt den berechneten Wert bei folgenden Einstellungen:

$$
Eingangsrampenbegrenzung = 0
$$

Filterstufe = 2 bzw. 4

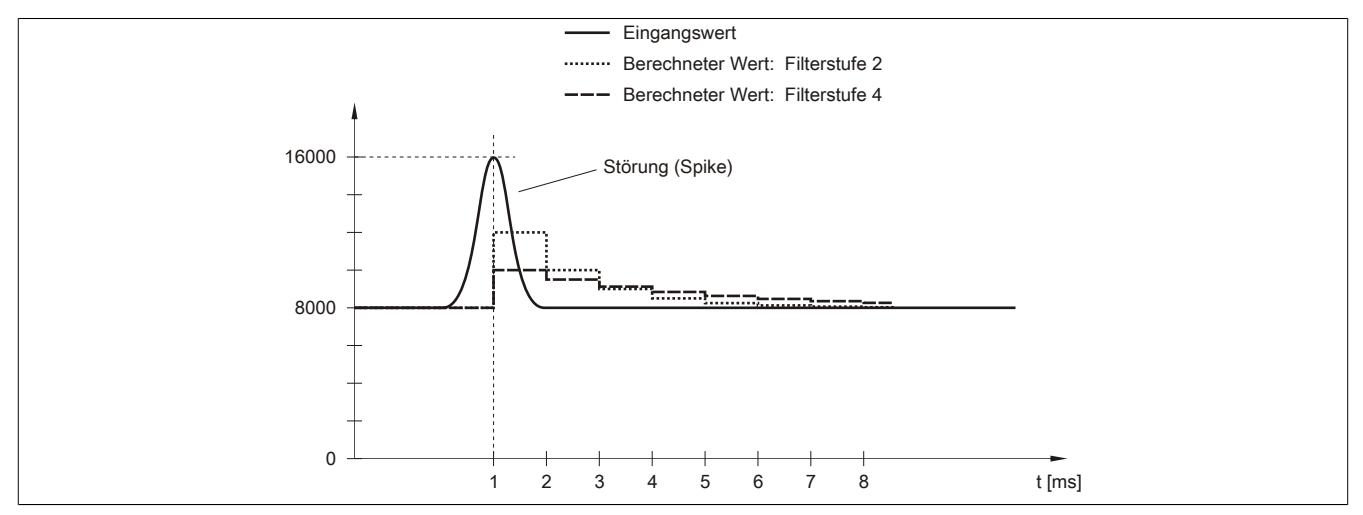

Abbildung 86: Berechneter Wert bei Störung

## <span id="page-710-0"></span>**9.2.20.8.7 Konfiguration des Eingangsfilters**

Name:

ConfigOutput01

In diesem Register werden die Filterstufe und die Eingangsrampenbegrenzung des Eingangsfilters eingestellt.

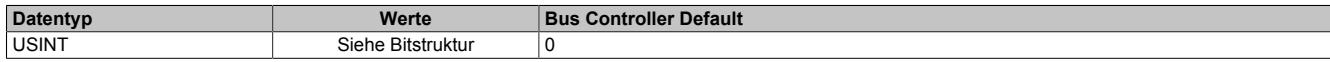

#### Bitstruktur:

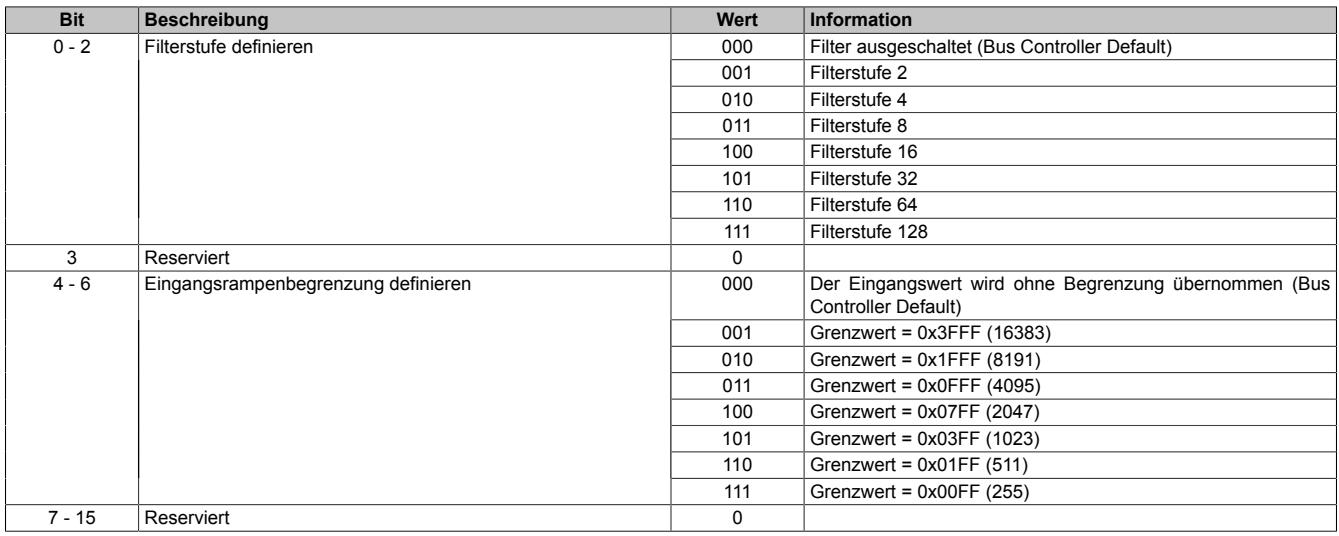

#### <span id="page-710-1"></span>**9.2.20.8.8 Unterer Grenzwert**

Name:

ConfigOutput03

In diesem Register kann der untere Grenzwert der Analogwerte eingestellt werden. Bei Unterschreiten des Grenzwertes wird der Analogwert auf diesen Wert eingefroren und das entsprechende Fehlerstatusbit gesetzt.

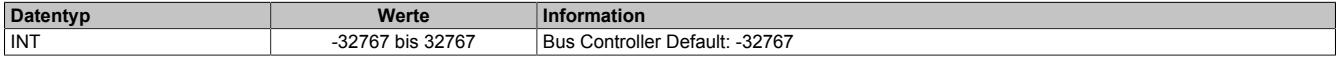

# **Information:**

**Der Defaultwert von -32767 entspricht dem minimalen Standardwert von -10 VDC.**

**Es ist zu beachten, dass diese Einstellung für alle Kanäle gültig ist!**

## <span id="page-710-2"></span>**9.2.20.8.9 Oberer Grenzwert**

Name: ConfigOutput04

In diesem Register kann der obere Grenzwert der Analogwerte eingestellt werden. Bei Überschreiten des Grenzwertes wird der Analogwert auf diesen Wert eingefroren und das entsprechende Fehlerstatusbit gesetzt.

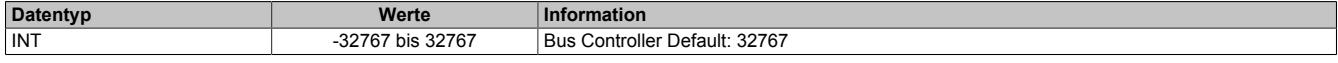

# **Information:**

**Der Defaultwert von 32767 entspricht dem maximalen Standardwert bei +10 VDC.**

**Es ist zu beachten, dass diese Einstellung für alle Kanäle gültig ist!**

## <span id="page-711-0"></span>**9.2.20.8.10 Status der Eingänge**

Name:

StatusInput01 bis StatusInput02

In diesem Register werden die Eingänge des Moduls überwacht. Eine Änderung des Überwachungsstatus wird aktiv als Fehlermeldung abgesetzt.

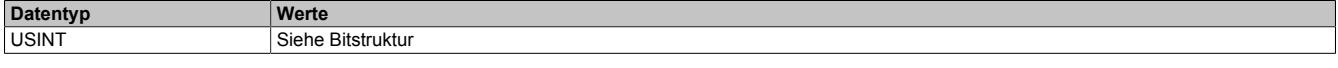

Bitstruktur:

StatusInput01 überwacht die Kanäle 1 bis 4 StatusInput02 überwacht die Kanäle 5 bis 8

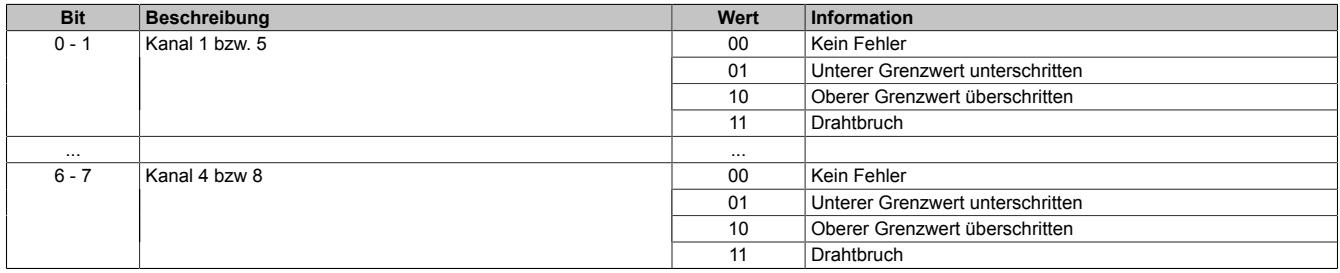

#### **Analogwert begrenzen**

Zusätzlich zur Statusinformation wird im Fehlerzustand der Analogwert per Standardeinstellung auf die unten angeführten Werte fixiert. Falls die Grenzwerte geändert wurden, wird der Analogwert auf die neuen Werte begrenzt.

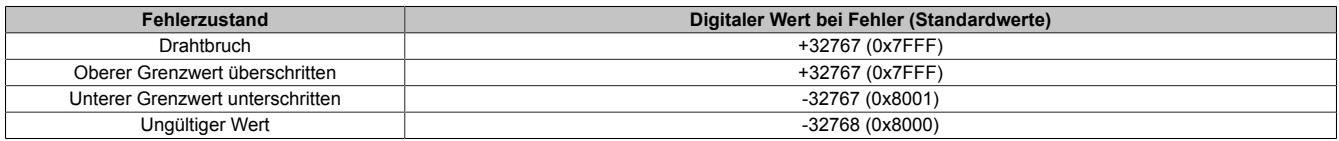

## **9.2.20.8.11 Minimale Zykluszeit**

Die minimale Zykluszeit gibt an, bis zu welcher Zeit der Buszyklus heruntergefahren werden kann, ohne dass Kommunikationsfehler auftreten. Es ist zu beachten, dass durch sehr schnelle Zyklen die Restzeit zur Behandlung der Überwachungen, Diagnosen und azyklischen Befehle verringert wird.

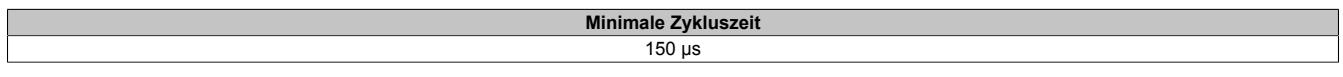

## **9.2.20.8.12 Minimale I/O-Updatezeit**

Die minimale I/O-Updatezeit gibt an, bis zu welcher Zeit der Buszyklus heruntergefahren werden kann, so dass in jedem Zyklus ein I/O-Update erfolgt.

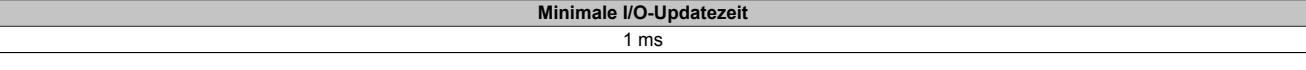

# **9.2.21 X20AI8321**

Version des Datenblatts: 1.21

## **9.2.21.1 Allgemeines**

Das Modul ist mit 8 Eingängen mit 12 Bit digitaler Wandlerauflösung ausgestattet. Es kann zwischen den beiden Strombereichen 0 bis 20 mA und 4 bis 20 mA gewählt werden.

- 8 analoge Eingänge 0 bis 20 mA oder 4 bis 20 mA
- 12 Bit digitale Wandlerauflösung

# **9.2.21.2 Bestelldaten**

Tabelle 98: X20AI8321 - Bestelldaten

# **9.2.21.3 Technische Daten**

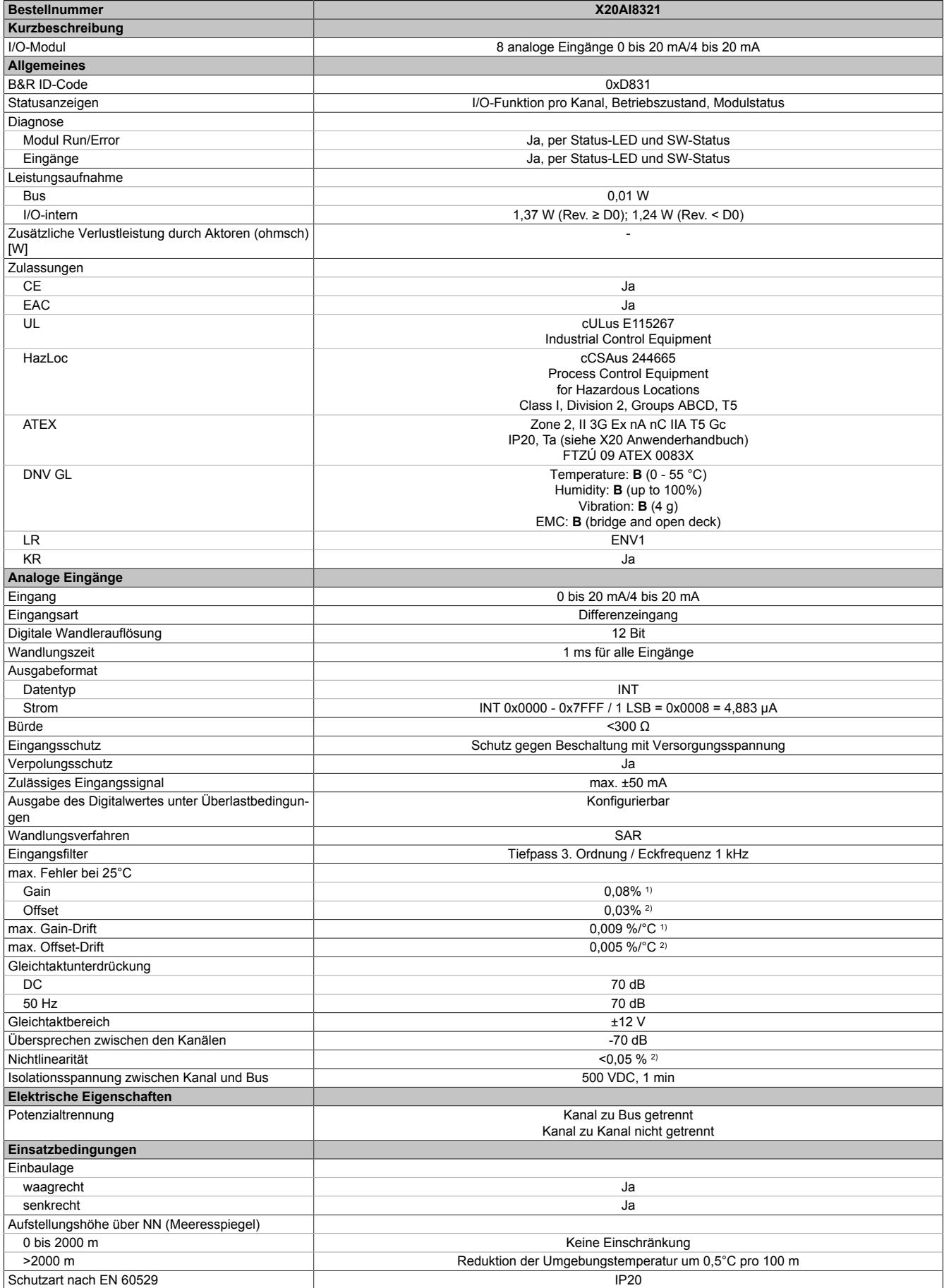

Tabelle 99: X20AI8321 - Technische Daten

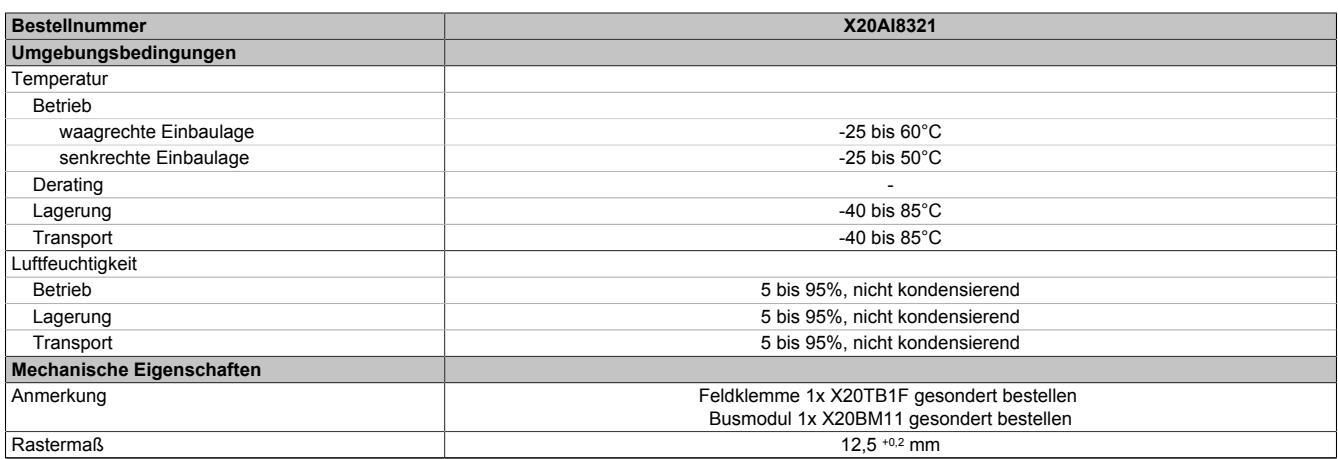

Tabelle 99: X20AI8321 - Technische Daten

1) Bezogen auf den aktuellen Messwert.

2) Bezogen auf den Messbereich 20 mA.

## **9.2.21.4 Status-LEDs**

Für die Beschreibung der verschiedenen Betriebsmodi siehe ["Diagnose-LEDs" auf Seite 3812](#page-3811-0).

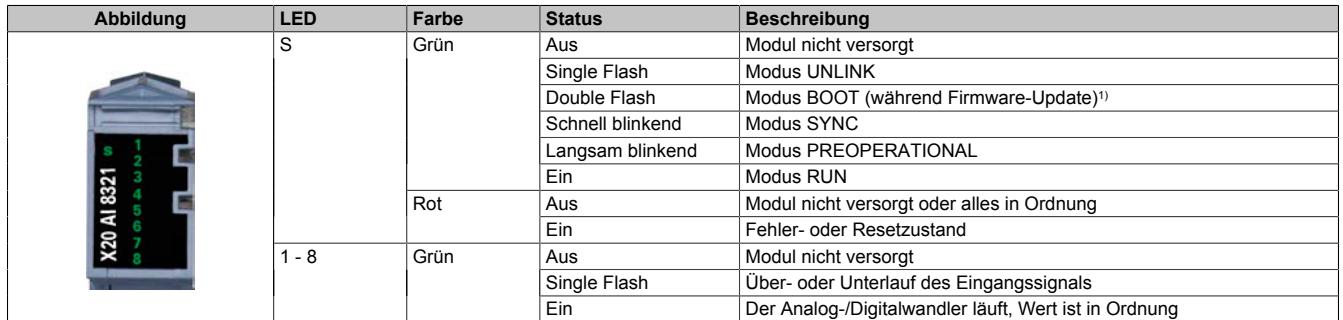

1) Je nach Konfiguration kann ein Firmware-Update bis zu mehreren Minuten benötigen.

## **9.2.21.5 Anschlussbelegung**

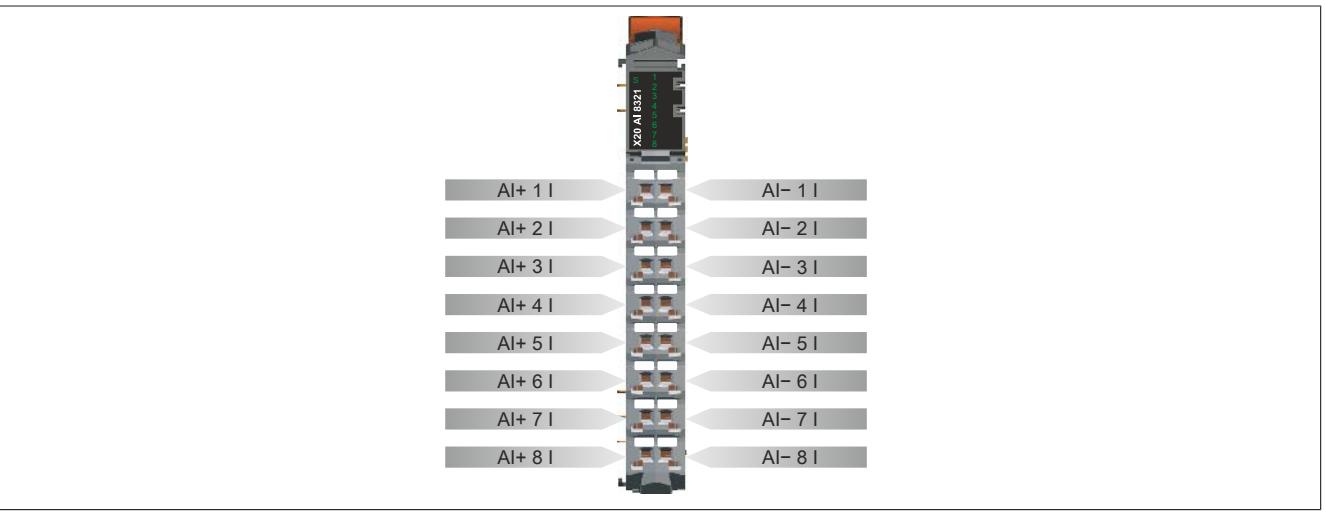

# **9.2.21.6 Anschlussbeispiel**

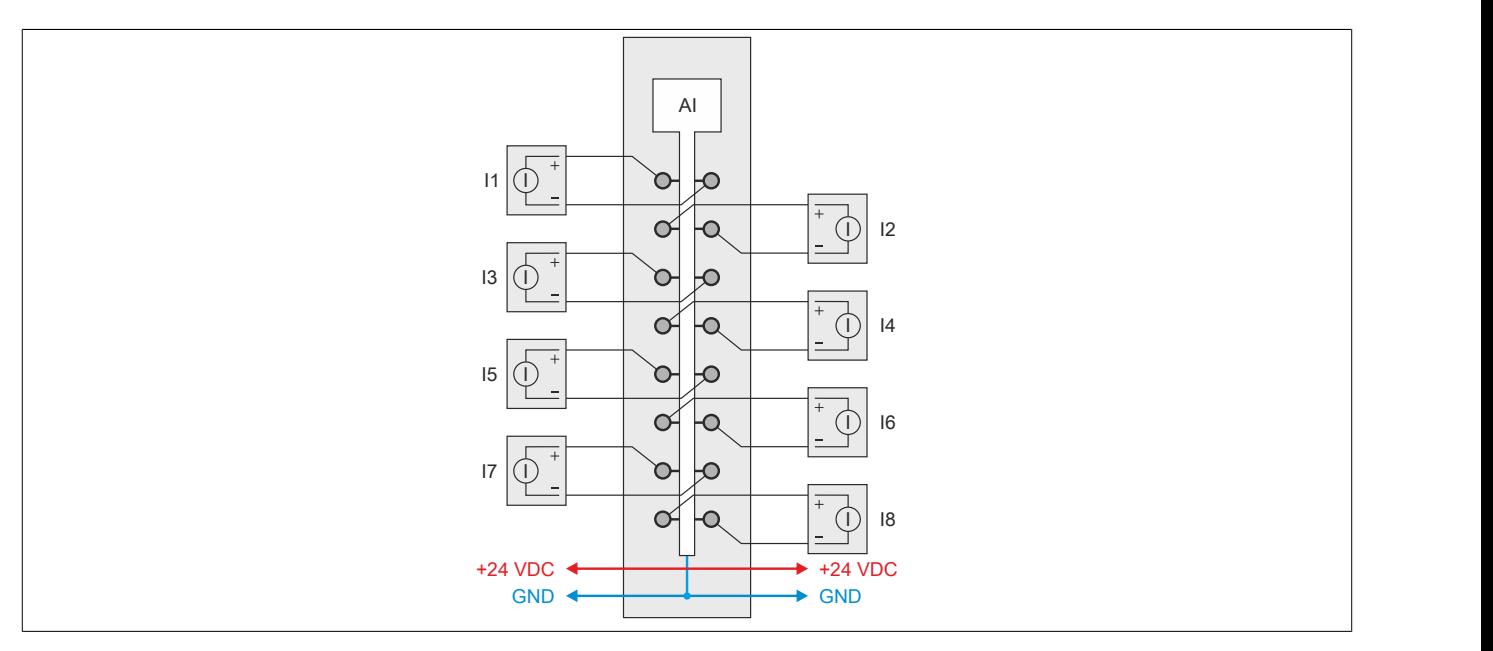

# **9.2.21.7 Eingangsschema**

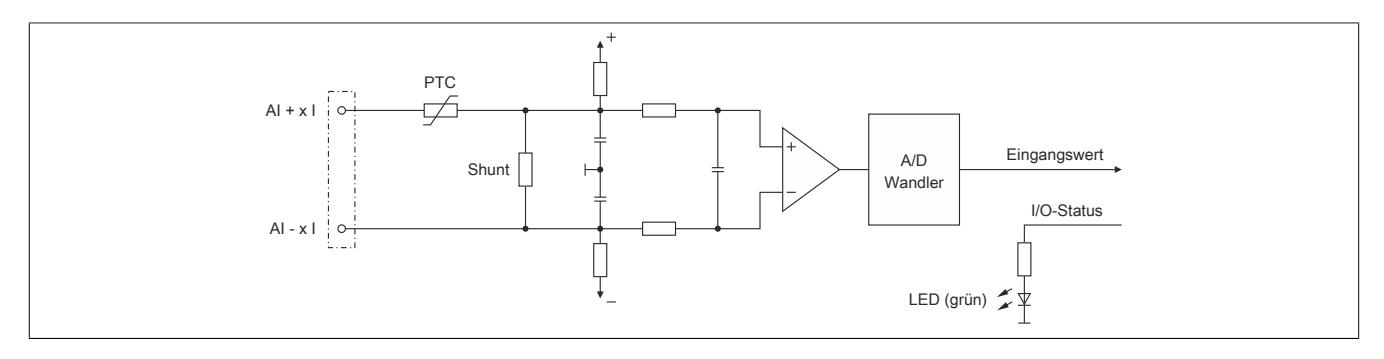

#### **9.2.21.8 Registerbeschreibung**

#### **9.2.21.8.1 Allgemeine Datenpunkte**

Neben den in der Registerbeschreibung beschriebenen Registern verfügt das Modul über zusätzliche allgemeine Datenpunkte. Diese sind nicht modulspezifisch, sondern enthalten allgemeine Informationen wie z. B. Seriennummer und Hardware-Variante.

Die allgemeinen Datenpunkte sind im Abschnitt ["Allgemeine Datenpunkte" auf Seite 3815](#page-3814-0) beschrieben.

#### **9.2.21.8.2 Funktionsmodell 0 - Standard**

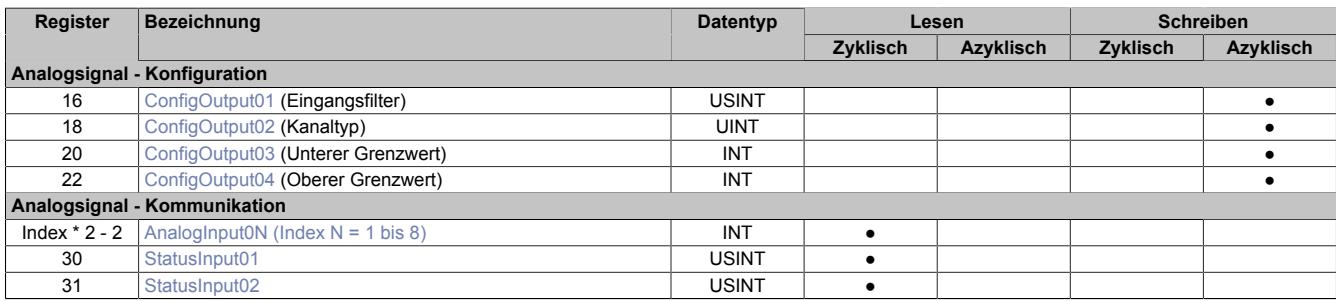

# **9.2.21.8.3 Funktionsmodell 254 - Bus Controller**

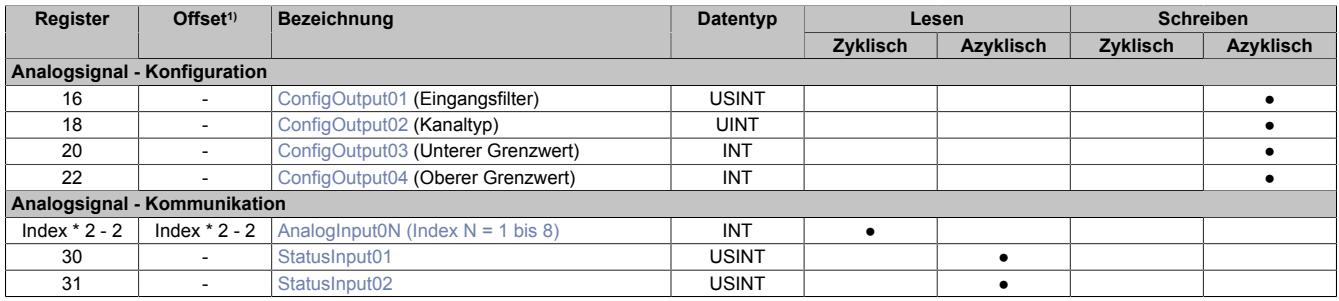

1) Der Offset gibt an, wo das Register im CAN-Objekt angeordnet ist.

#### **9.2.21.8.3.1 Verwendung des Moduls am Bus Controller**

Das Funktionsmodell 254 "Bus Controller" wird defaultmäßig nur von nicht konfigurierbaren Bus Controllern verwendet. Alle anderen Bus Controller können, abhängig vom verwendeten Feldbus, andere Register und Funktionen verwenden.

Für Detailinformationen siehe ["Verwendung von I/O-Modulen am Bus Controller" auf Seite 3814](#page-3813-0).

## **9.2.21.8.3.2 CAN-I/O Bus Controller**

Das Modul belegt an CAN-I/O 2 analoge logische Steckplätze.

#### **9.2.21.8.4 Analoge Eingänge**

Die Wandlung der Eingangssignale erfolgt asynchron im Raster von 1 ms.

#### <span id="page-716-0"></span>**9.2.21.8.5 Eingangswerte der analogen Eingänge**

Name:

AnalogInput01 bis AnalogInput08

In diesem Register wird der analoge Eingangswert abgebildet.

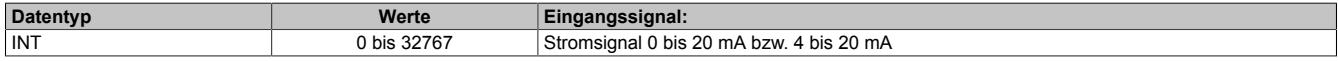

## **9.2.21.8.6 Eingangsfilter**

Das Modul ist mit einem parametrierbaren Eingangsfilter ausgerüstet.

# **Information:**

## **Die Filter-Abtastzeit ist auf 1 ms fixiert und azyklisch zum X2X Zyklus.**

## **9.2.21.8.6.1 Eingangsrampenbegrenzung**

Eine Eingangsrampenbegrenzung kann nur in Verbindung mit einer Filterung erfolgen. Wobei die Eingangsrampenbegrenzung vor der Filterung durchgeführt wird.

Es wird die Differenz der Eingangswertänderung auf Überschreitung der angegebenen Grenze überprüft. Im Falle einer Überschreitung ist der nachgeführte Eingangswert gleich dem alten Wert ± dem Grenzwert.

Einstellbare Grenzwerte:

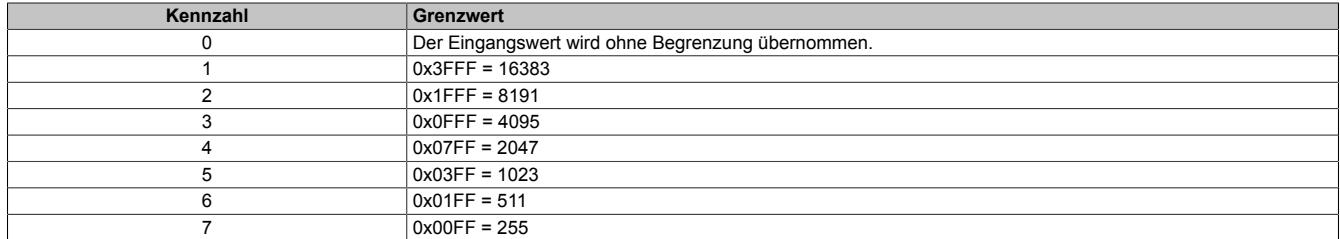

Die Eingangsrampenbegrenzung eignet sich zur Unterdrückung von Störimpulsen (Spikes). Die folgenden Beispiele zeigen die Funktion der Eingangsrampenbegrenzung anhand eines Eingangssprungs und einer Störung.

## **Beispiel 1**

Der Eingangswert macht einen Sprung von 8000 auf 17000. Das Diagramm zeigt den nachgeführten Eingangswert bei folgenden Einstellungen:

Eingangsrampenbegrenzung = 4 = 0x07FF = 2047

#### Filterstufe = 2

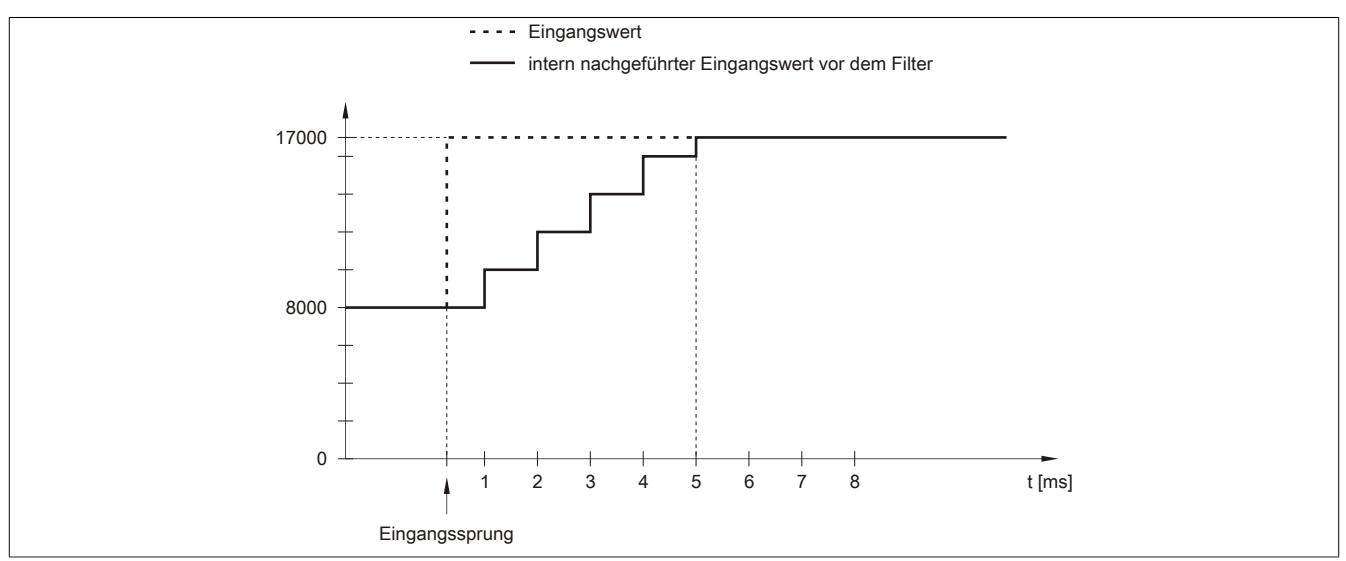

Abbildung 87: Nachgeführter Eingangswert bei Eingangssprung

## **Beispiel 2**

Dem Eingangswert wird eine Störung überlagert. Das Diagramm zeigt den nachgeführten Eingangswert bei folgenden Einstellungen:

Eingangsrampenbegrenzung = 4 = 0x07FF = 2047

### Filterstufe = 2

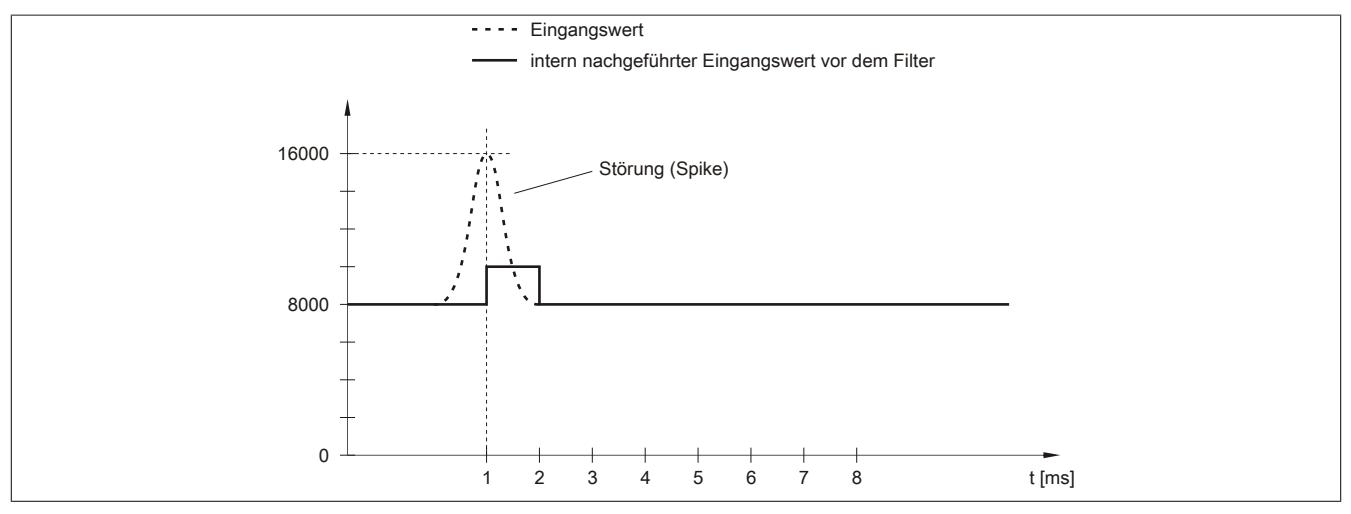

Abbildung 88: Nachgeführter Eingangswert bei Störung

## **9.2.21.8.6.2 Filterstufe**

Zur Vermeidung großer Eingangssprünge kann ein Filter definiert werden. Mithilfe dieses Filters wird der Eingangswert über mehrere Millisekunden an den tatsächlichen Analogwert herangeführt. Die Filterung erfolgt nach einer eventuell durchgeführten Eingangsrampenbegrenzung.

Formel für die Berechnung des Eingangswerts:

$$
Wert_{neu} = Wert_{alt} - \frac{Wert_{alt}}{Filterstufe} + \frac{Eingangswert}{Filterstufe}
$$

#### Einstellbare Filterstufen:

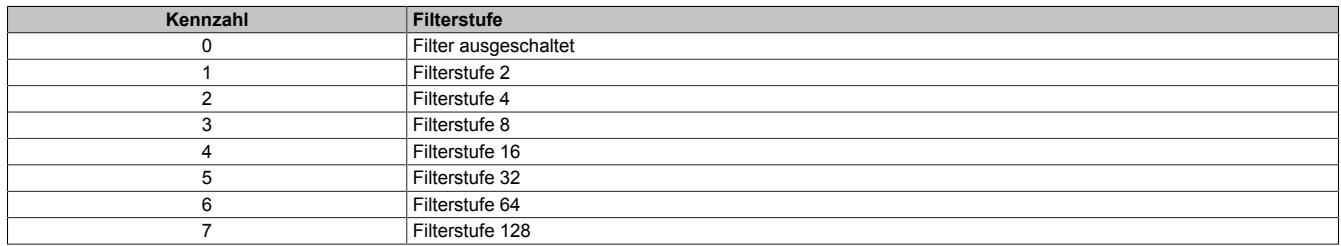

Die folgenden Beispiele zeigen die Funktion des Filters anhand eines Eingangssprungs und einer Störung.

## **Beispiel 1**

Der Eingangswert macht einen Sprung von 8000 auf 16000. Das Diagramm zeigt den berechneten Wert bei folgenden Einstellungen:

## Eingangsrampenbegrenzung = 0

### Filterstufe = 2 bzw. 4

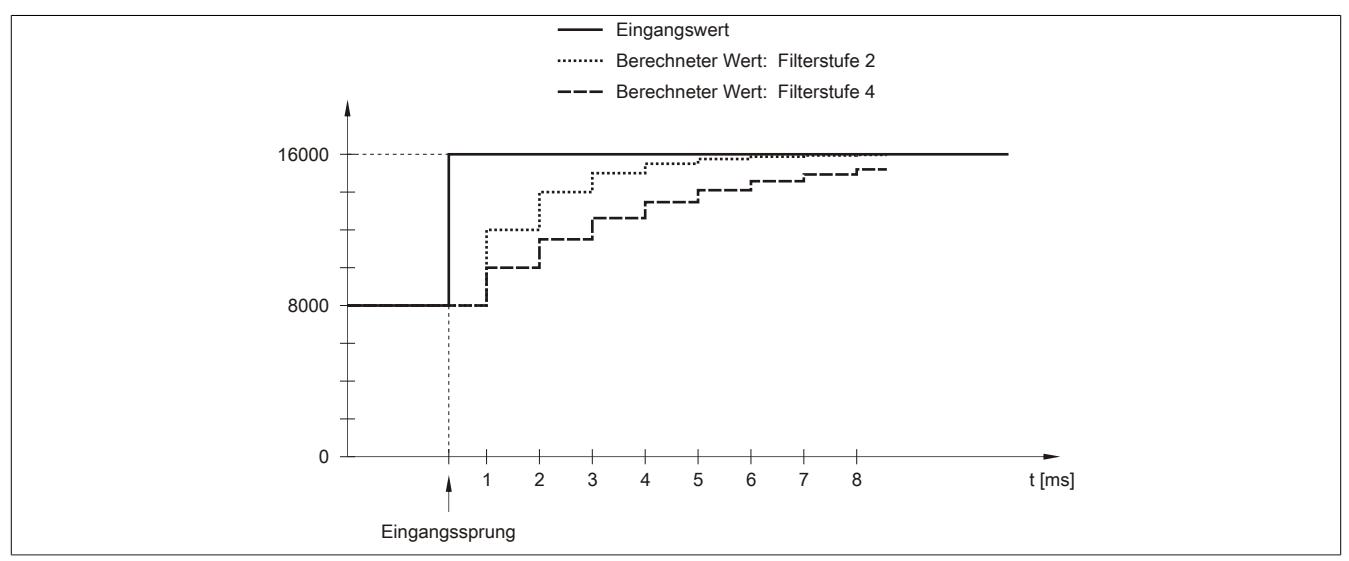

Abbildung 89: Berechneter Wert bei Eingangssprung

## **Beispiel 2**

Dem Eingangswert wird eine Störung überlagert. Das Diagramm zeigt den berechneten Wert bei folgenden Einstellungen:

$$
Eingangsrampenbegrenzung = 0
$$

Filterstufe = 2 bzw. 4

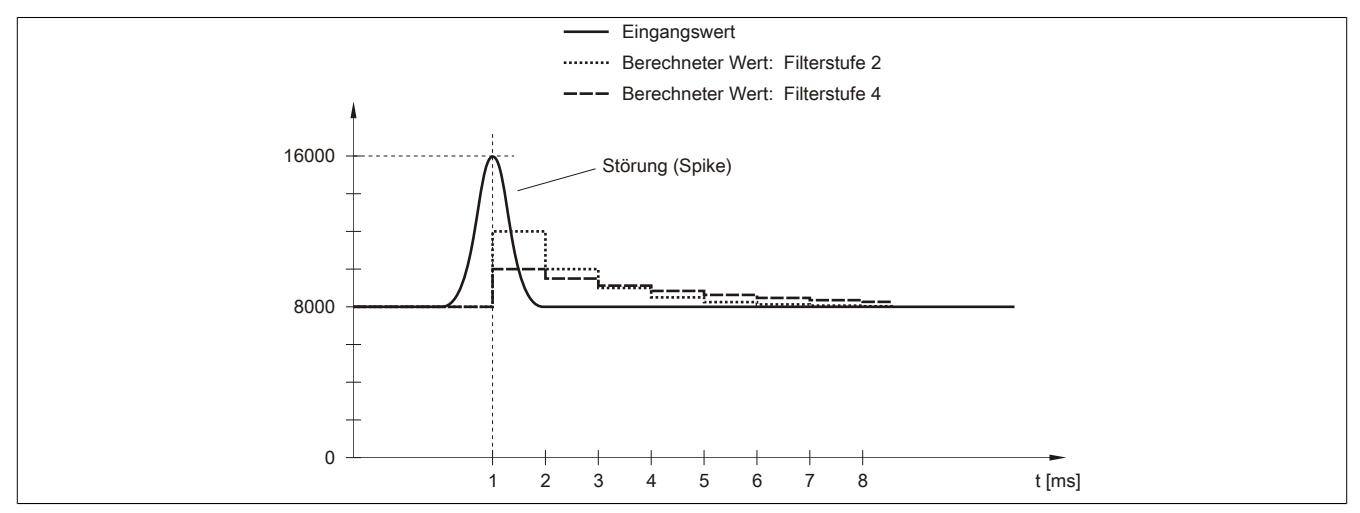

Abbildung 90: Berechneter Wert bei Störung
## **9.2.21.8.7 Konfiguration des Eingangsfilters**

Name:

ConfigOutput01

In diesem Register werden die Filterstufe und die Eingangsrampenbegrenzung des Eingangsfilters eingestellt.

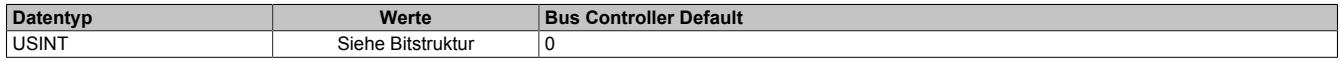

#### Bitstruktur:

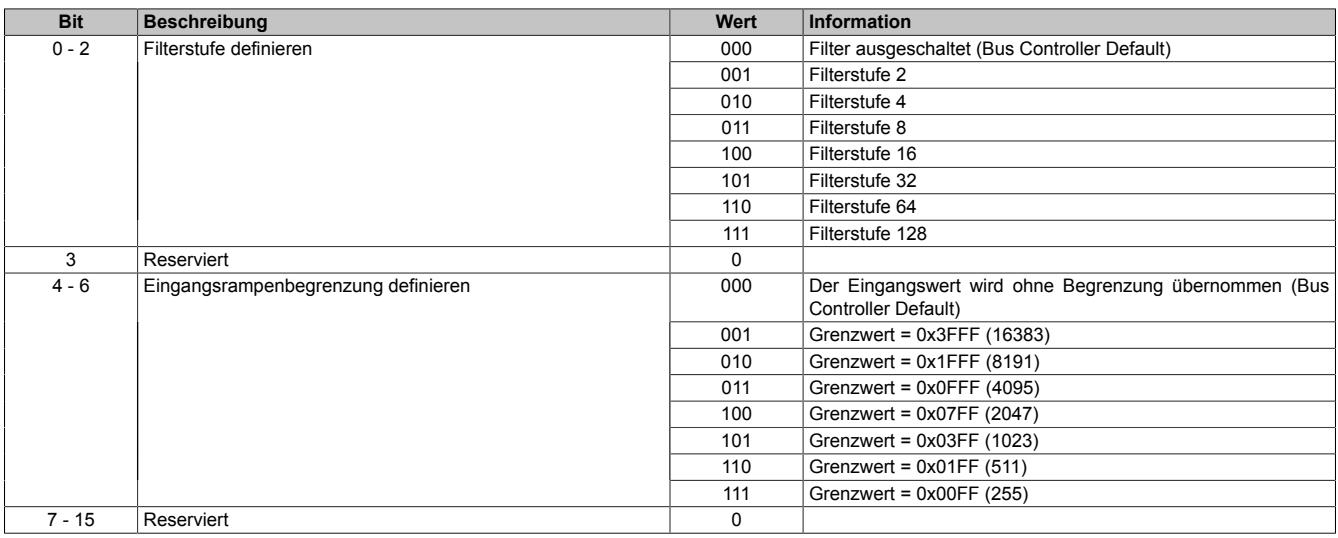

### **9.2.21.8.8 Kanaltyp**

### Name:

### ConfigOutput02

In diesem Register kann der Bereich des Stromsignals eingestellt werden. Die Unterscheidung erfolgt durch unterschiedliche Konfiguration. Folgende Eingangssignale können eingestellt werden:

- 0 bis 20 mA Stromsignal
- 4 bis 20 mA Stromsignal

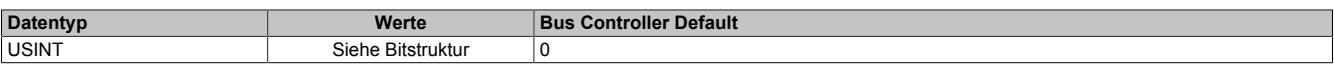

### Bitstruktur:

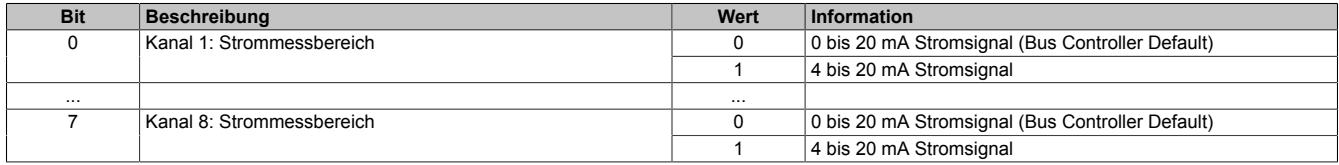

## **9.2.21.8.9 Unterer Grenzwert**

Name: ConfigOutput03

In diesem Register kann der untere Grenzwert der Analogwerte eingestellt werden. Bei Unterschreiten des Grenzwertes wird der Analogwert auf diesen Wert eingefroren und das entsprechende Fehlerstatusbit gesetzt.

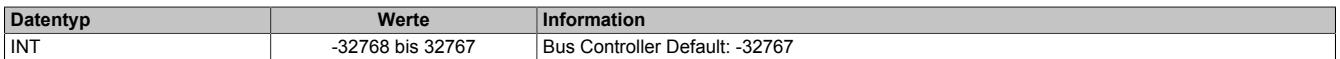

# **Information:**

- **• Bei Konfiguration 0 bis 20 mA sollte dieser Wert auf 0 eingestellt werden.**
- **• Bei Konfiguration 4 bis 20 mA kann der Wert auf -8192 (entspricht 0 mA) eingestellt werden, um Werte <4 mA anzuzeigen.**

**Es ist zu beachten, dass diese Einstellung für alle Kanäle gültig ist!**

## **9.2.21.8.10 Oberer Grenzwert**

Name:

ConfigOutput04

In diesem Register kann der obere Grenzwert der Analogwerte eingestellt werden. Bei Überschreiten des Grenzwertes wird der Analogwert auf diesen Wert eingefroren und das entsprechende Fehlerstatusbit gesetzt.

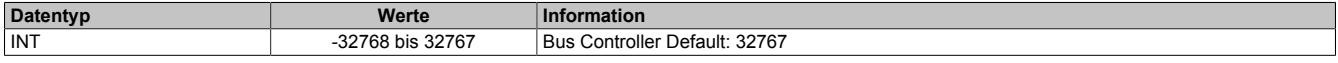

# **Information:**

**Der Defaultwert von 32767 entspricht dem maximalen Standardwert bei 20 mA.**

**Es ist zu beachten, dass diese Einstellung für alle Kanäle gültig ist!**

## **9.2.21.8.11 Status der Eingänge**

Name:

StatusInput01 bis StatusInput02

In diesem Register werden die Eingänge des Moduls überwacht. Eine Änderung des Überwachungsstatus wird aktiv als Fehlermeldung abgesetzt.

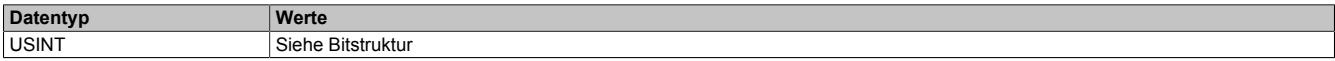

Bitstruktur:

StatusInput01 überwacht die Kanäle 1 bis 4 StatusInput02 überwacht die Kanäle 5 bis 8

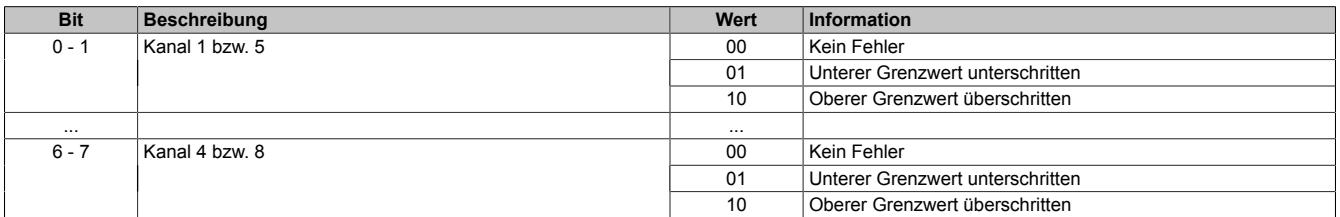

## **Analogwert begrenzen**

Zusätzlich zur Statusinformation wird im Fehlerzustand der Analogwert per Standardeinstellung auf die unten angeführten Werte fixiert. Falls die Grenzwerte geändert wurden, wird der Analogwert auf die neuen Werte begrenzt.

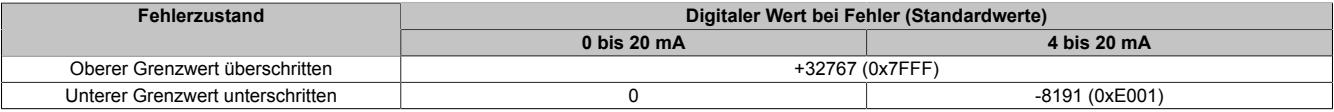

## **9.2.21.8.12 Minimale Zykluszeit**

Die minimale Zykluszeit gibt an, bis zu welcher Zeit der Buszyklus heruntergefahren werden kann, ohne dass Kommunikationsfehler auftreten. Es ist zu beachten, dass durch sehr schnelle Zyklen die Restzeit zur Behandlung der Überwachungen, Diagnosen und azyklischen Befehle verringert wird.

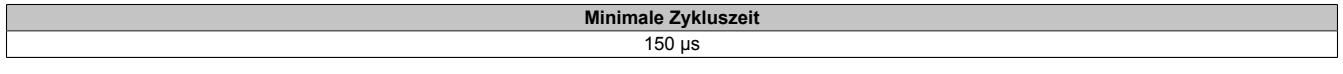

## **9.2.21.8.13 Minimale I/O-Updatezeit**

Die minimale I/O-Updatezeit gibt an, bis zu welcher Zeit der Buszyklus heruntergefahren werden kann, so dass in jedem Zyklus ein I/O-Update erfolgt.

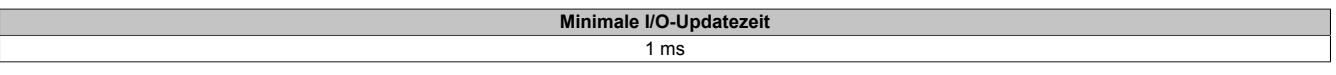

# **9.2.22 X20AIA744**

Version des Datenblatts: 1.30

## **9.2.22.1 Allgemeines**

Das Modul arbeitet mit 4-Leiter DMS Zellen. Das Konzept des Moduls setzt einen Abgleich im Messsystem voraus. Dieser Abgleich kompensiert bzw. eliminiert die absoluten Ungenauigkeiten im Messkreis (wie z. B.: Bauteiltoleranzen, effektive Brückenspannung oder Nullpunktverschiebung). Die Messgenauigkeit bezogen auf einen absoluten (abgeglichenen) Wert verändert sich lediglich durch den negativen Einfluss einer Veränderung der Betriebstemperatur.

- 2 Vollbrücken DMS Eingänge
- 5 kHz Datenausgaberate für beide Kanäle
- Brückenfaktor und Filterstufe für jeden der 2 Kanäle unabhängig einstellbar

## **9.2.22.2 Bestelldaten**

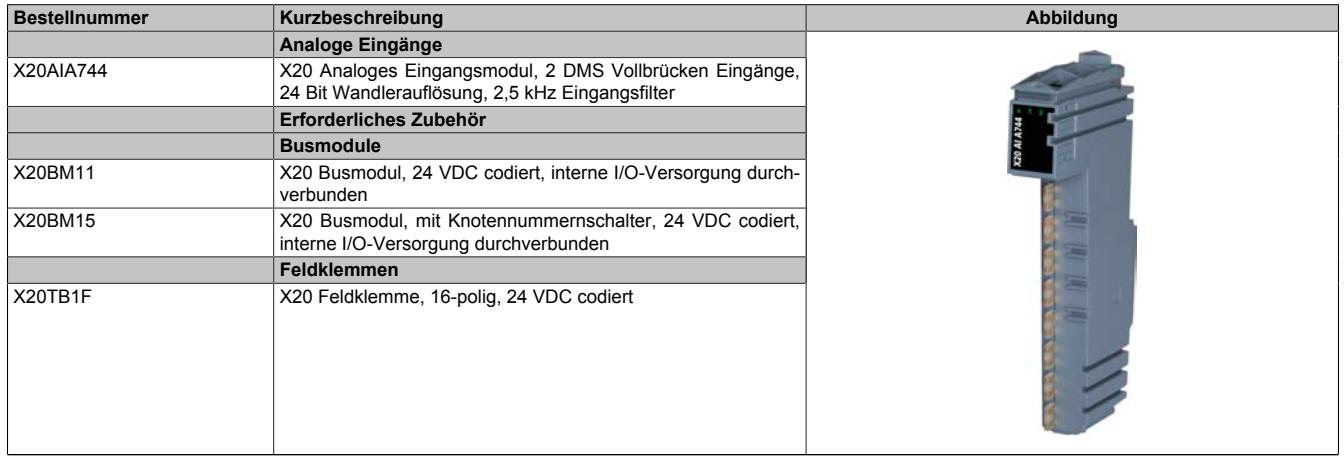

Tabelle 100: X20AIA744 - Bestelldaten

# **9.2.22.3 Technische Daten**

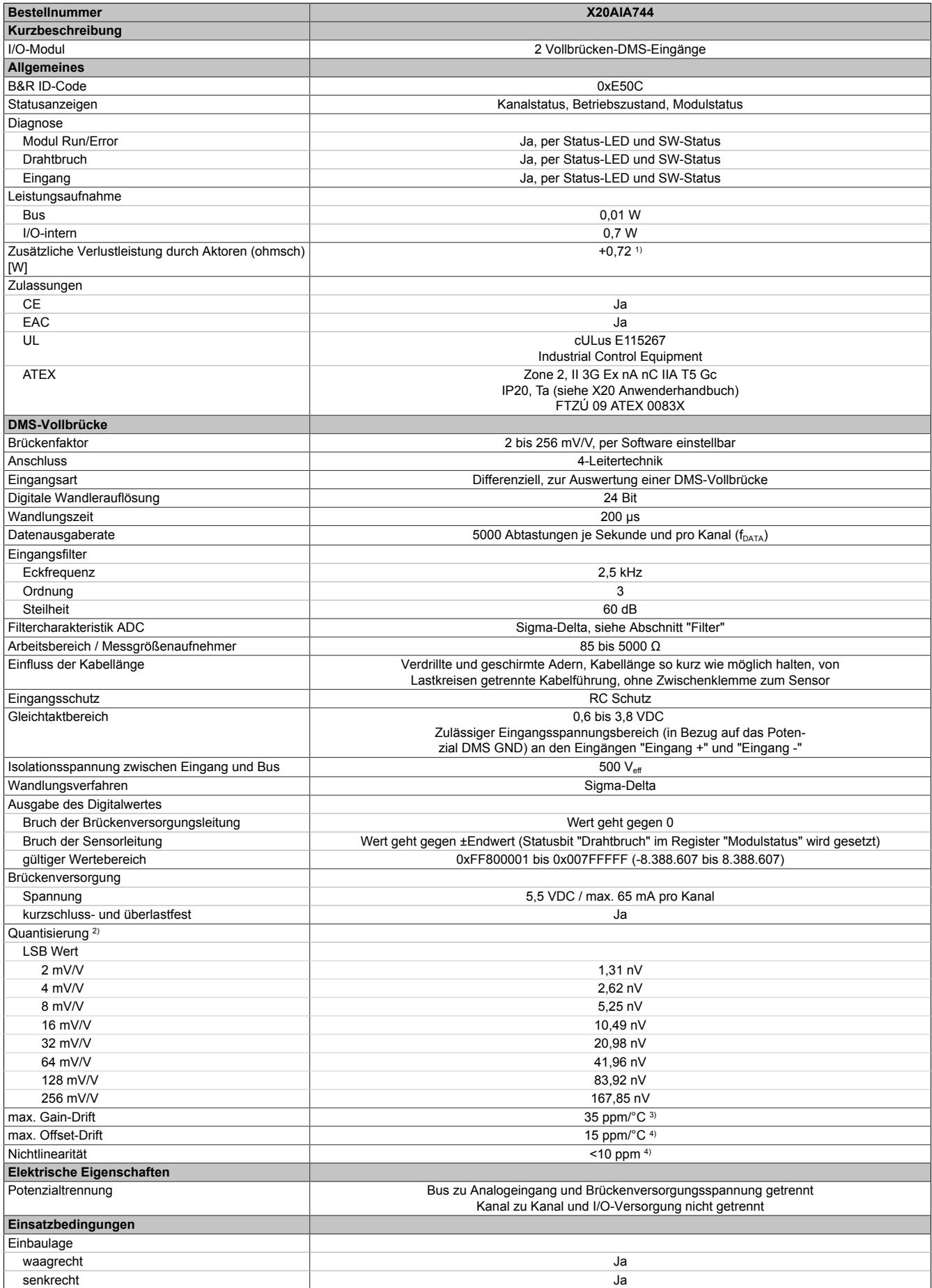

Tabelle 101: X20AIA744 - Technische Daten

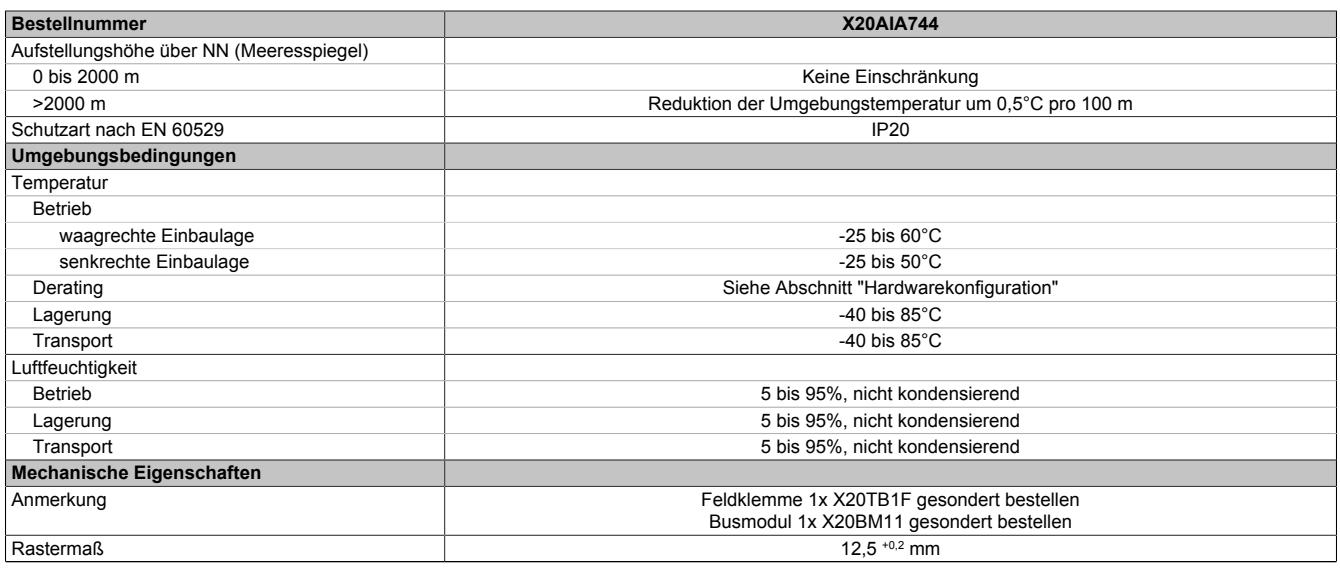

### Tabelle 101: X20AIA744 - Technische Daten

1) Abhängig von der verwendeten DMS-Vollbrücke.<br>2) Quantisierung in Abhängigkeit des Brückenfaktor

2) Quantisierung in Abhängigkeit des Brückenfaktors.<br>3) Bezogen auf den aktuellen Messwert.

3) Bezogen auf den aktuellen Messwert.<br>4) Bezogen auf den gesamten Messbere 4) Bezogen auf den gesamten Messbereich.

### **9.2.22.4 Status-LEDs**

Für die Beschreibung der verschiedenen Betriebsmodi siehe ["Diagnose-LEDs" auf Seite 3812](#page-3811-0).

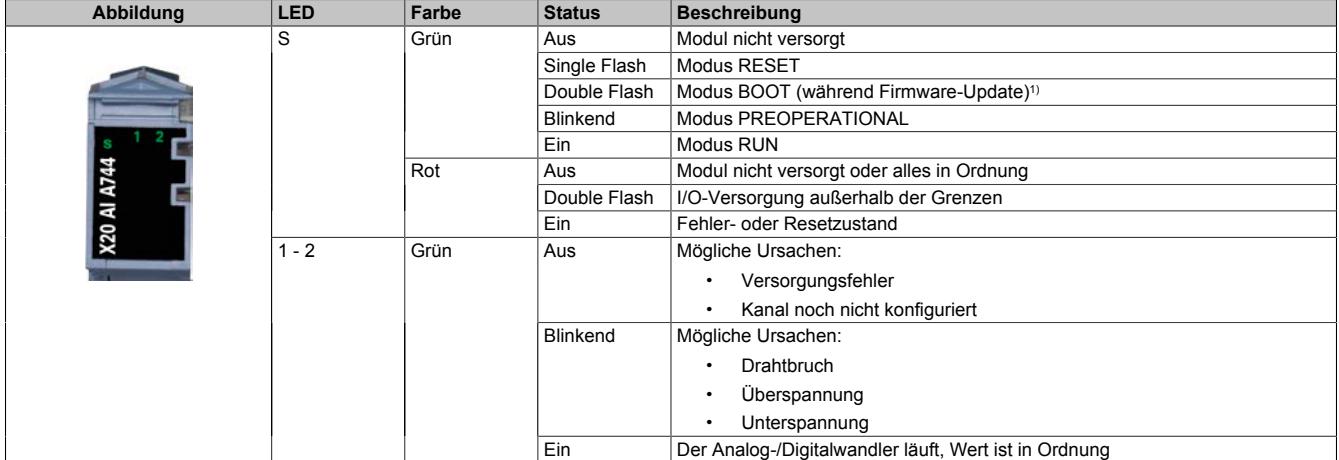

1) Je nach Konfiguration kann ein Firmware-Update bis zu mehreren Minuten benötigen.

### **9.2.22.5 Anschlussbelegung**

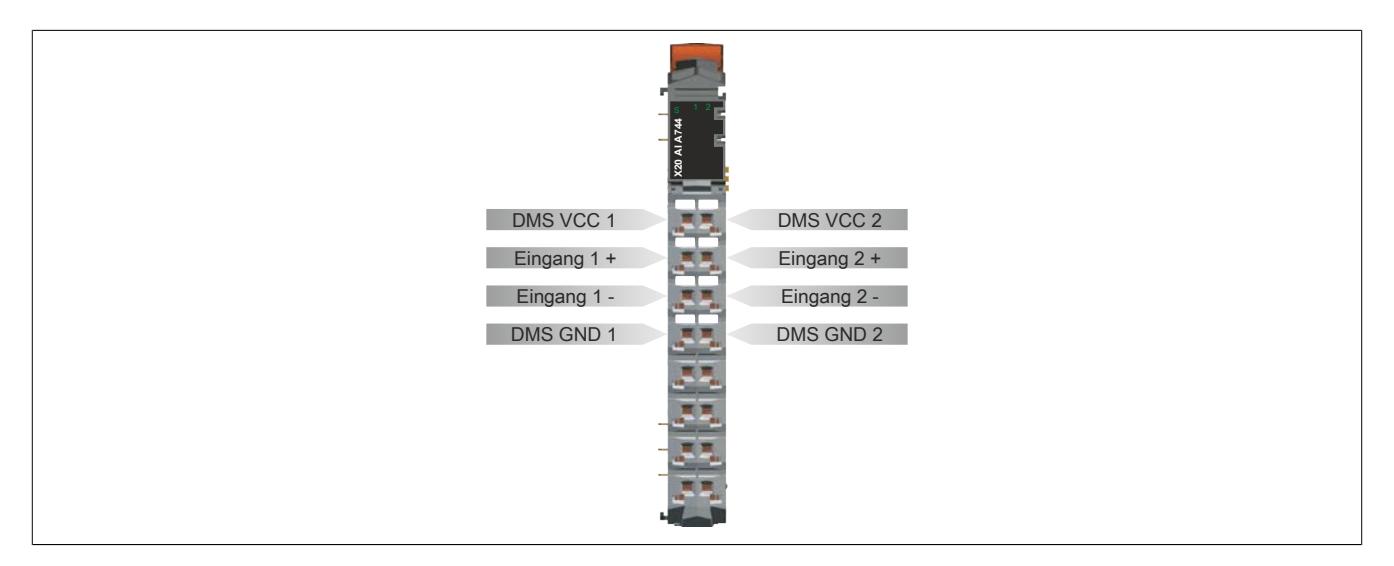

## **9.2.22.6 Anschlussbeispiel**

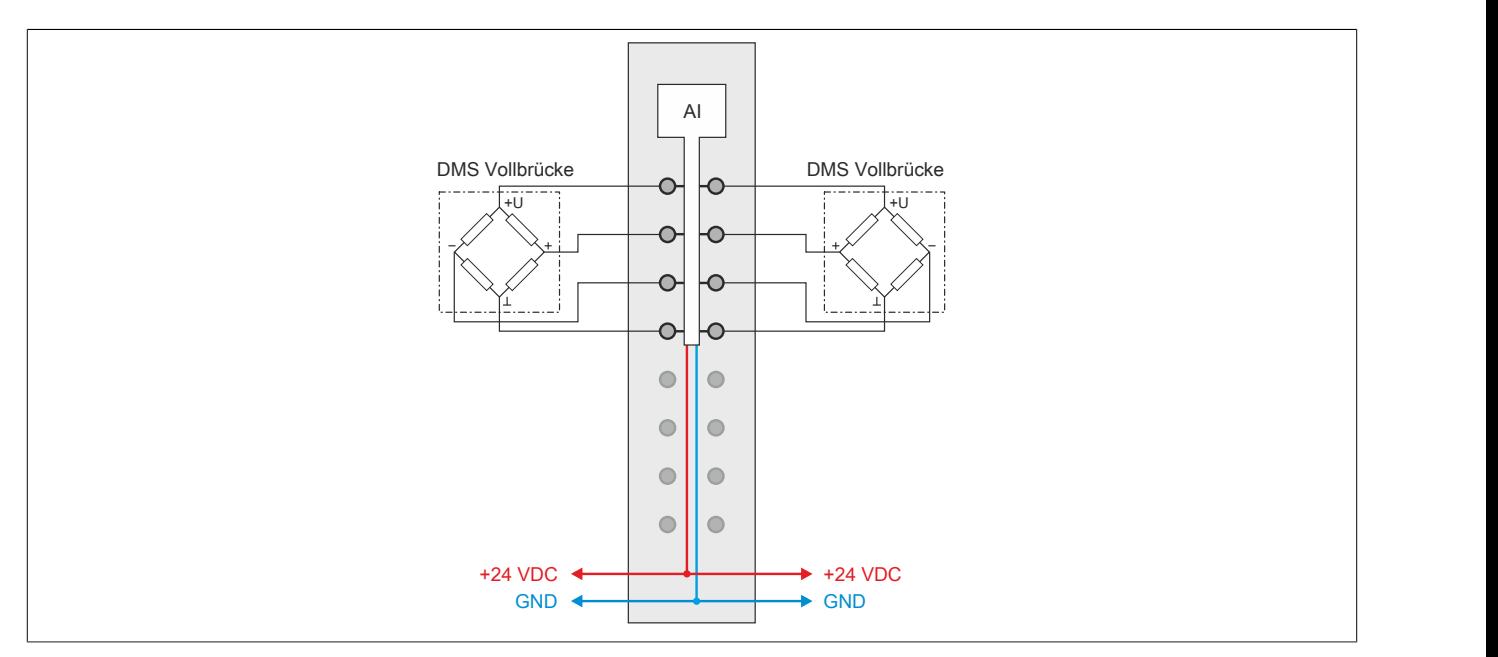

## **9.2.22.7 Eingangsschema**

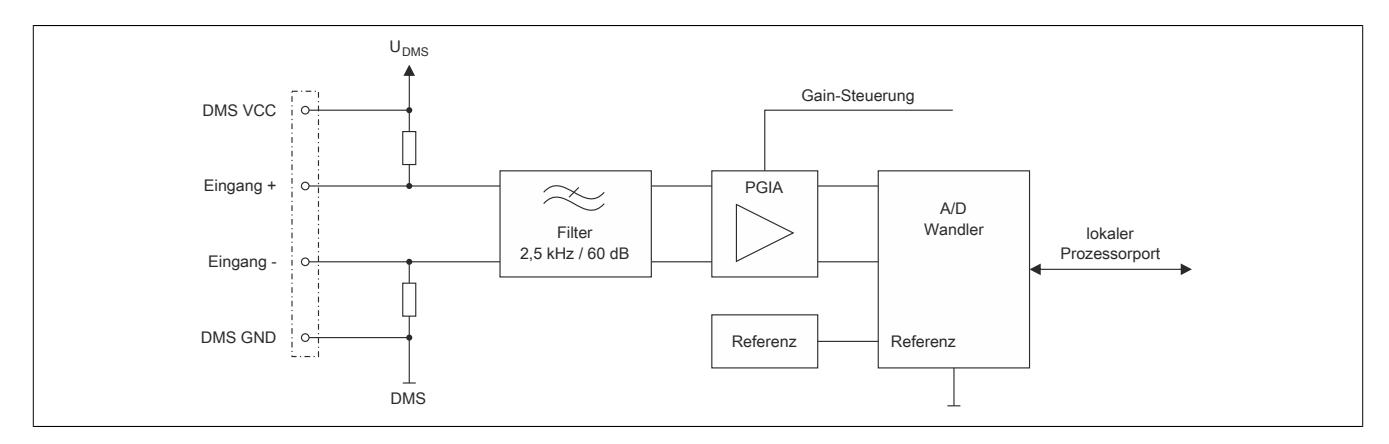

## **9.2.22.8 Softwarefilter**

Für jeden Kanal steht eine unabhängige Kaskade von Filtern zur Verfügung. Diese können einzeln zur Laufzeit zugeschaltet und konfiguriert werden. Per Default sind nach dem Einschalten alle Filter deaktiviert. Die Kontrolle und Konfiguration der Filter erfolgt mit Hilfe der Register ["ControlPacked0N" auf Seite 738](#page-737-0) und ["ConfigChannel0N"](#page-738-0) [auf Seite 739](#page-738-0) (N = 1 bis 2).

Um eine Anpassung des Filterverhaltens an die Messsituation bzw. den Maschinenzyklus zu ermöglichen (hohe Dynamik und niedrige Genauigkeit oder geringe Dynamik und hohe Genauigkeit), kann die Filtercharakteristik sowohl des IIR-Tiefpass-Filters als auch des Moving Average Filters jederzeit synchron geändert werden.

### **Filterschema**

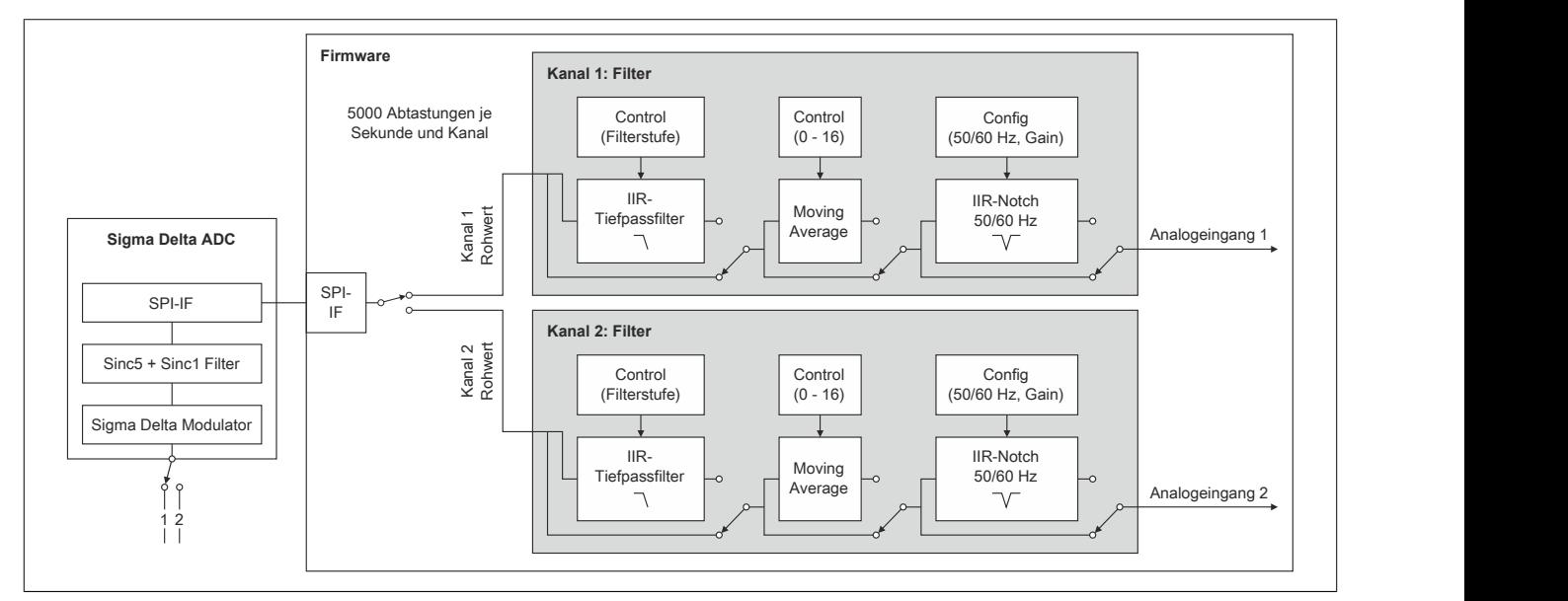

### <span id="page-726-0"></span>**9.2.22.8.1 IIR-Tiefpassfilter**

### **9.2.22.8.1.1 Allgemeines**

Das IIR-Tiefpassfilter dient der allgemeinen Glättung und Auflösungserhöhung des Analogwerts. Das Filter arbeitet nach folgender Formel:

$$
y = y_{alt} + \frac{x - y_{alt}}{2^{Filter state}}
$$

x ... aktueller Filtereingangswert

y<sub>alt ...</sub> alter Filterausgangswert

y ... neuer Filterausgangswert

Der Parameter "Filterstufe" in obiger Formel wird mit Hilfe des Registers ["ControlPacked0N" auf Seite 738](#page-737-0) eingestellt. Bei deaktiviertem IIR-Tiefpassfilter ist "Filterstufe" = 0.

## **9.2.22.8.1.2 Filtercharakteristik des IIR-Tiefpassfilters 1. Ordnung**

## **Grenzfrequenz f**<sub>c</sub>

Die folgende Tabelle enthält eine Übersicht der -3 dB-Grenzfrequenz f $_{\rm c}$  in Abhängigkeit der eingestellten Filterstufe.

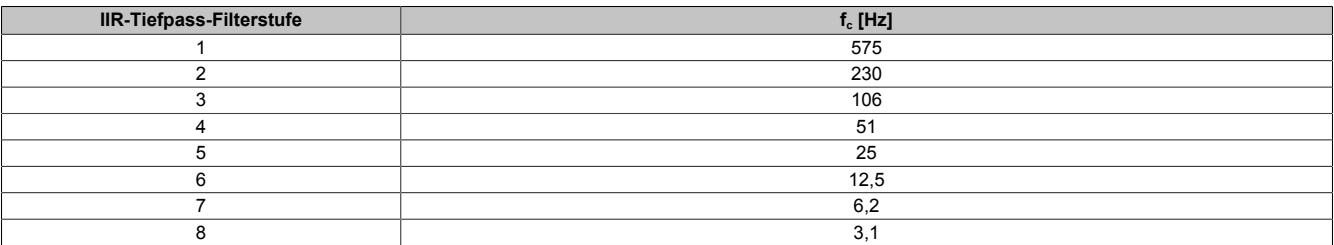

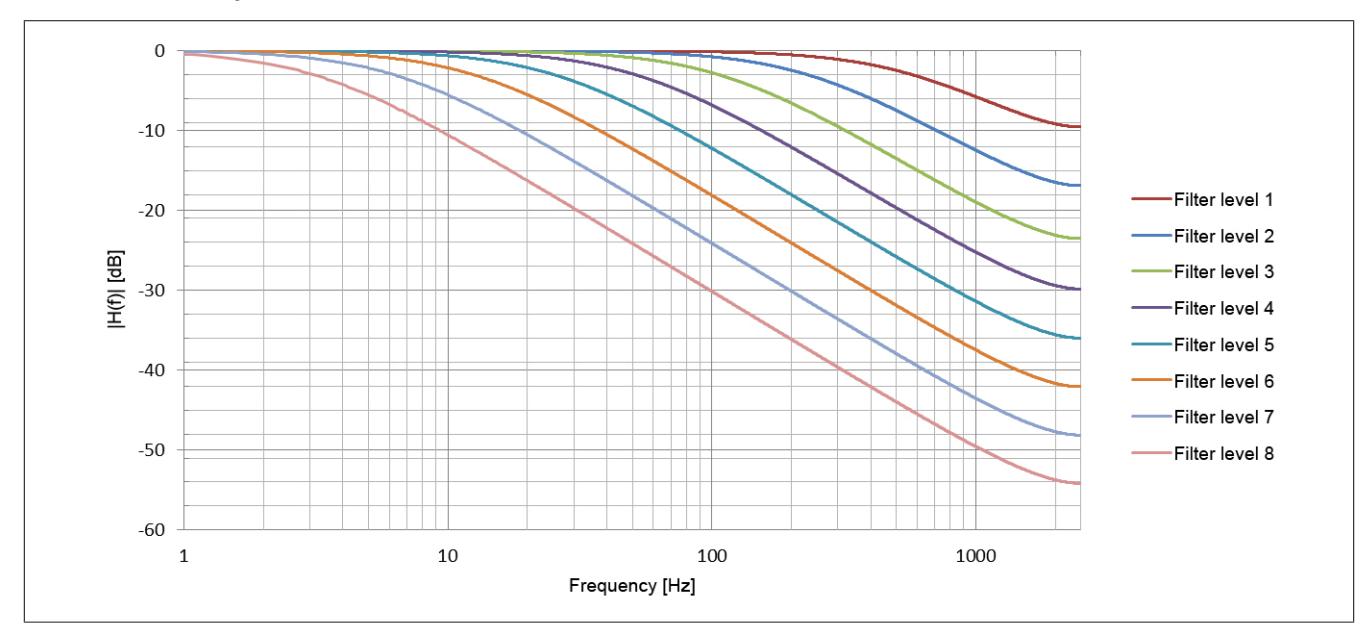

## **Gain des IIR-Tiefpassfilters**

**Phasenverschiebung des IIR-Tiefpassfilters**

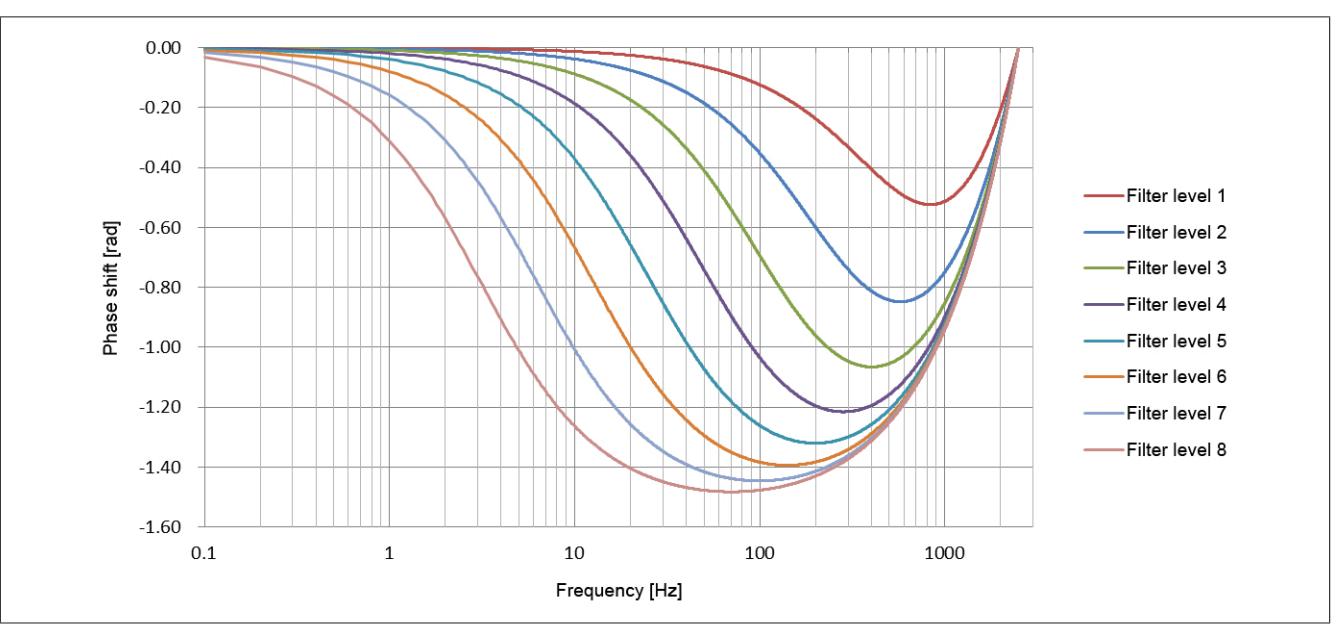

## **Sprungantwort des IIR-Tiefpassfilters**

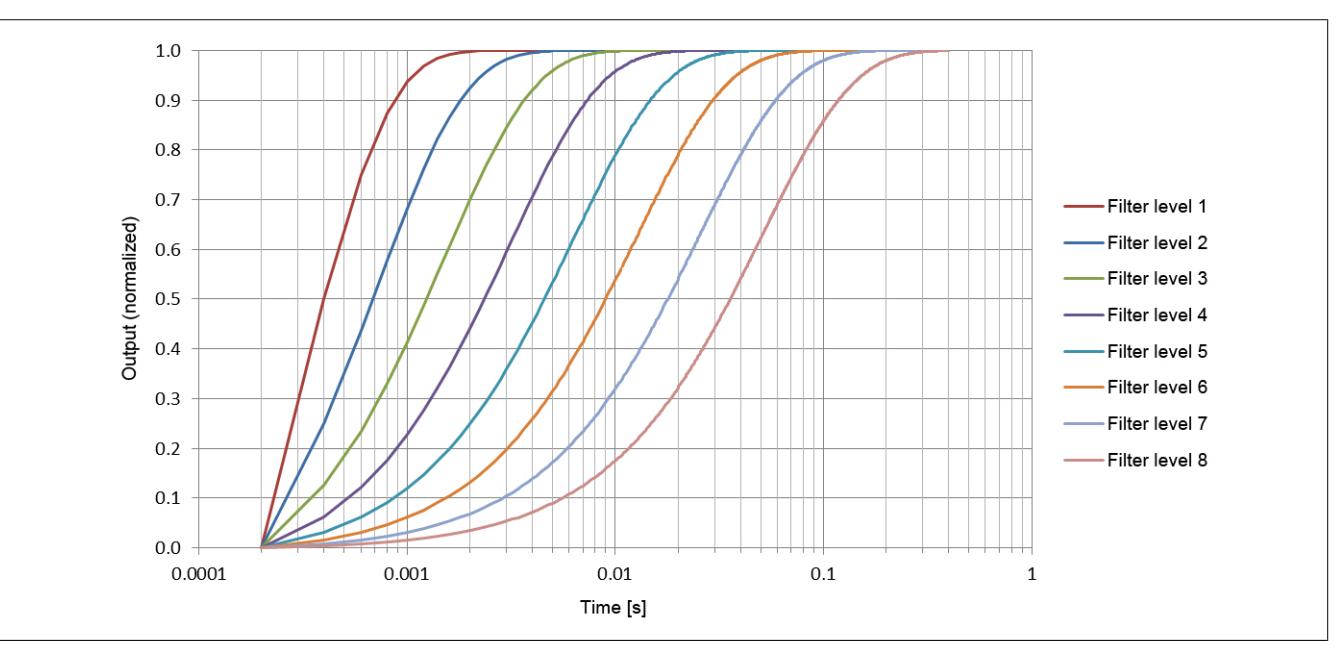

**Gruppenverzögerung des IIR-Tiefpassfilters**

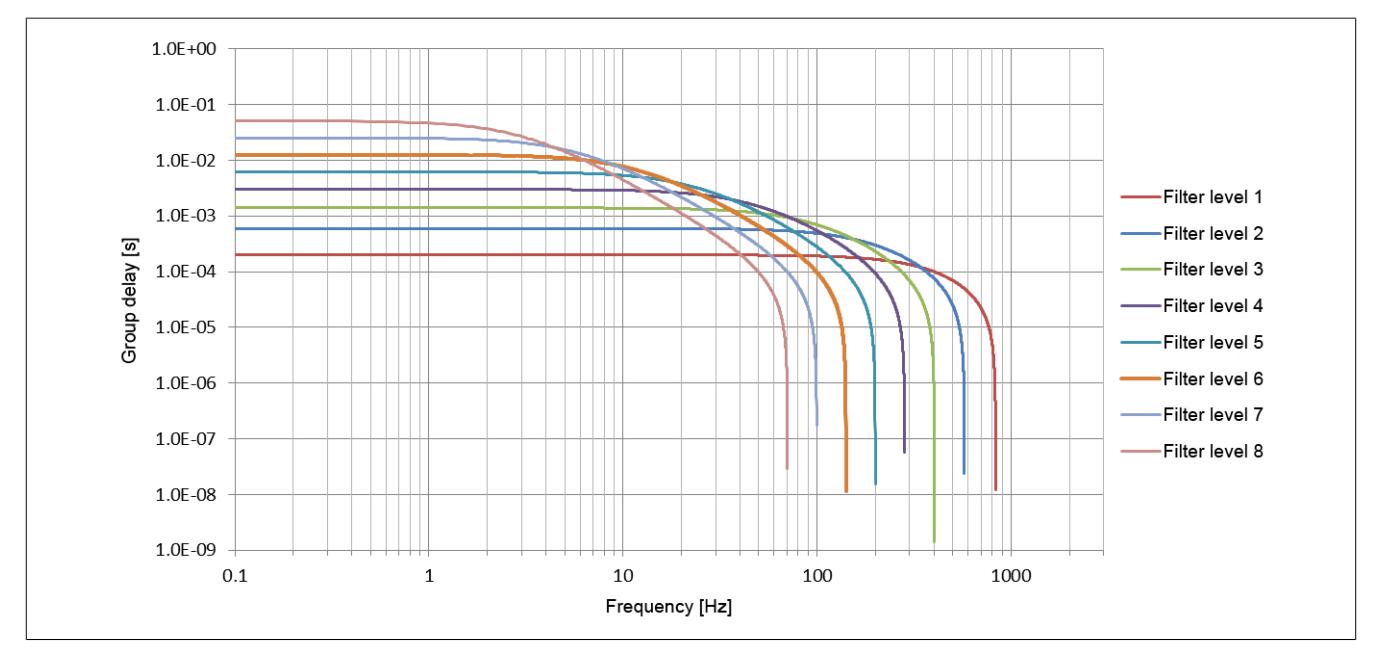

## **9.2.22.8.2 Sinc1 / Moving Average Filter**

Das Moving Average Filter kann so wie das Tiefpassfilter ebenfalls zur Signalglättung und Auflösungserhöhung verwendet werden. Durch geeignete Einstellung der Filterlänge können außerdem gezielt einzelne Störfrequenzen sehr effizient ausgefiltert werden. Die Störfrequenzen können sowohl mechanischen als auch elektromagnetischen Ursprungs sein. Auch deren Vielfache werden ausgefiltert (sofern sie ein ganzzahliger Teiler der Datenausgaberate von 5000 Abtastungen je Sekunde und Kanal sind).

Beispiel:

Datenausgaberate = 5000 Abtastungen/s/Kanal, Mittelung über 4 Werte -> "Notch" bei 1,25 kHz (und 2,5 kHz)

Bei Umkonfiguration der Filterlänge von Filterlänge = "n" nach Filterlänge = "m" dauert es |m-n| \* 200 μs bis die gewünschte Soll-Filterlänge wieder erreicht ist. So lange die Soll-Filterlänge nicht erreicht ist, wird dies mittels des Statusbits Bit 7 in Register ["StatusPacked0N" auf Seite 740](#page-739-0) angezeigt.

<span id="page-729-0"></span>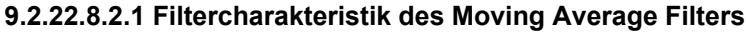

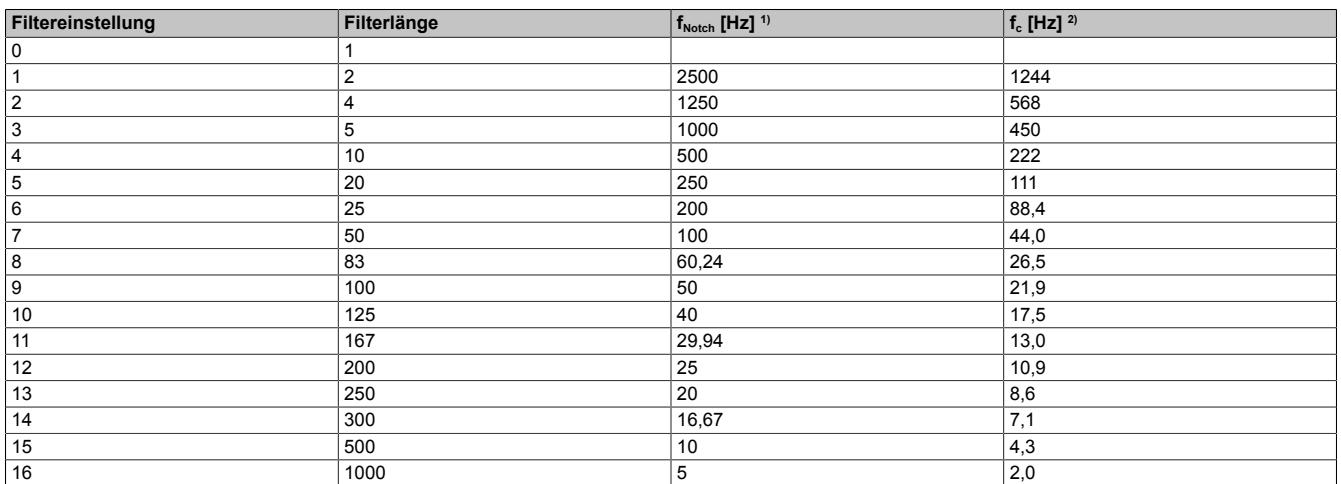

1) Mittenfrequenz des ersten Dämpfungsmaximums<br>2) -3 dB Grenzfrequenz

-3 dB Grenzfrequenz

# **9.2.22.8.2.2 Beispiele für den Gain des Moving Average Filters**

# **Beispiel 1**

Filtereinstellung = 3:

- $f_{\text{Notch}} = 1000 \text{ Hz}$
- $f_c = 449.6 \text{ Hz}$

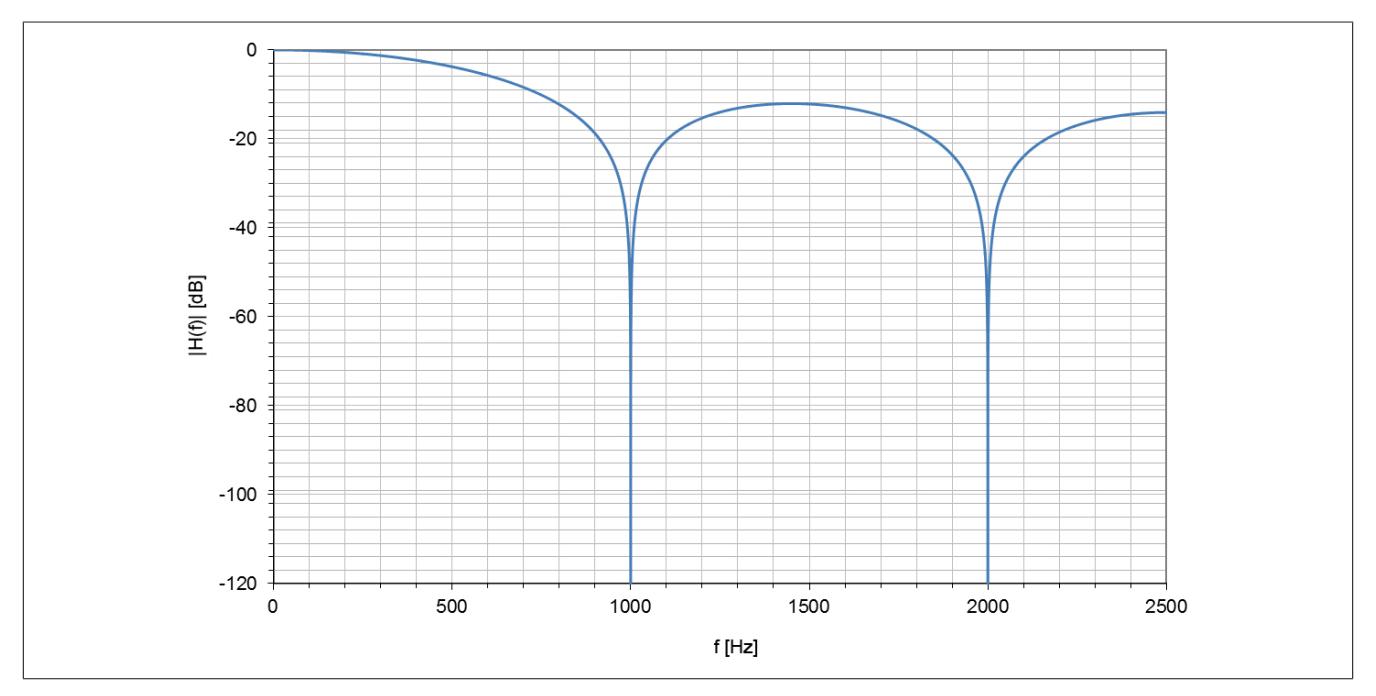

# **Beispiel 2**

Filtereinstellung = 9:

- $f_{\text{Notch}} = 50 \text{ Hz}$
- $f_c = 21,9$  Hz

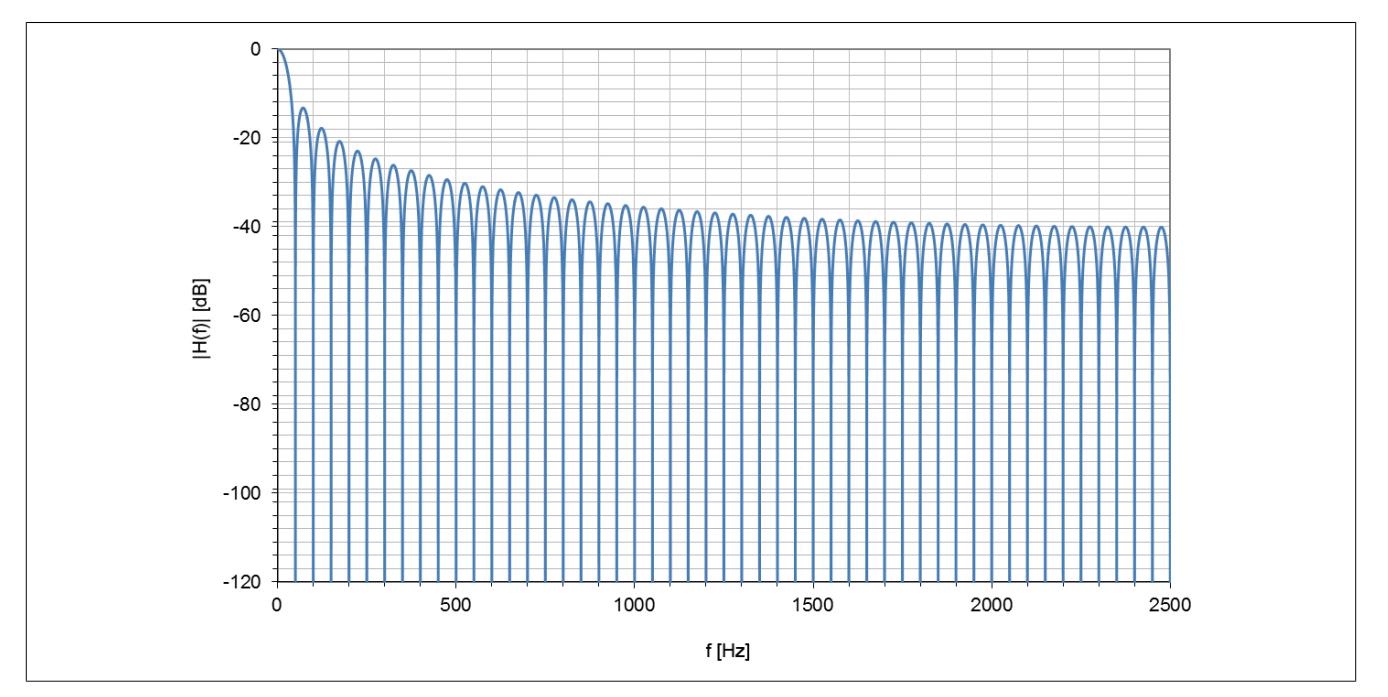

## **9.2.22.8.3 50/60 Hz IIR-Notch-Filter**

Das IIR-Notch-Filter dient zur schmalbandigen Unterdrückung von Störungen aufgrund der Netzfrequenz.

Es handelt sich um ein IIR-Notch-Filter 8. Ordnung das in Form einer Kaskade von 4 IIR-Notch-Filtern 2. Ordnung realisiert ist.

# **Information:**

**Das IIR-Notch-Filter sollte nur aktiviert werden, wenn tatsächlich eine Störung durch die Netzfrequenz vorliegt. In jedem Fall sollte geprüft werden, ob nicht eine ausreichend tiefe und ausreichend schmalbandige Filterung bei 50 Hz/60 Hz mit Hilfe des Moving Average Filters (siehe ["Filtercharakteristik des](#page-729-0) [Moving Average Filters" auf Seite 730](#page-729-0)) realisiert werden kann.**

**Denn wie jedes IIR-Notch-Filter höherer Ordnung neigt auch dieses Filter dazu auf einen Eingangssprung mit einer gedämpften Schwingung zu antworten. Je höher die Dynamik des zu erwartenden Messsignals ist, umso störender kann sich diese Schwingungsneigung auswirken. Im Extremfall kann die Schwingung vorübergehend sogar größer sein als die Netzstörung, die eigentlich ausgefiltert werden sollte.**

## **9.2.22.8.3.1 Filtercharakteristik des IIR-Notch-Filters**

Es sind jeweils für 50 Hz und 60 Hz 3 unterschiedliche Filtercharakteristiken (-40 dB, -60 dB, -80 dB) auswählbar. Je höher dabei die Dämpfung ist, umso schmaler fällt das Stopband aus.

## **Beispiel 1**

Filtercharakteristik für folgende Einstellungen:

- $\cdot$  Gain = -40 dB
- Frequenz =  $50$  Hz
- Passband =  $±5$  Hz
- Stopband =  $±1$  Hz

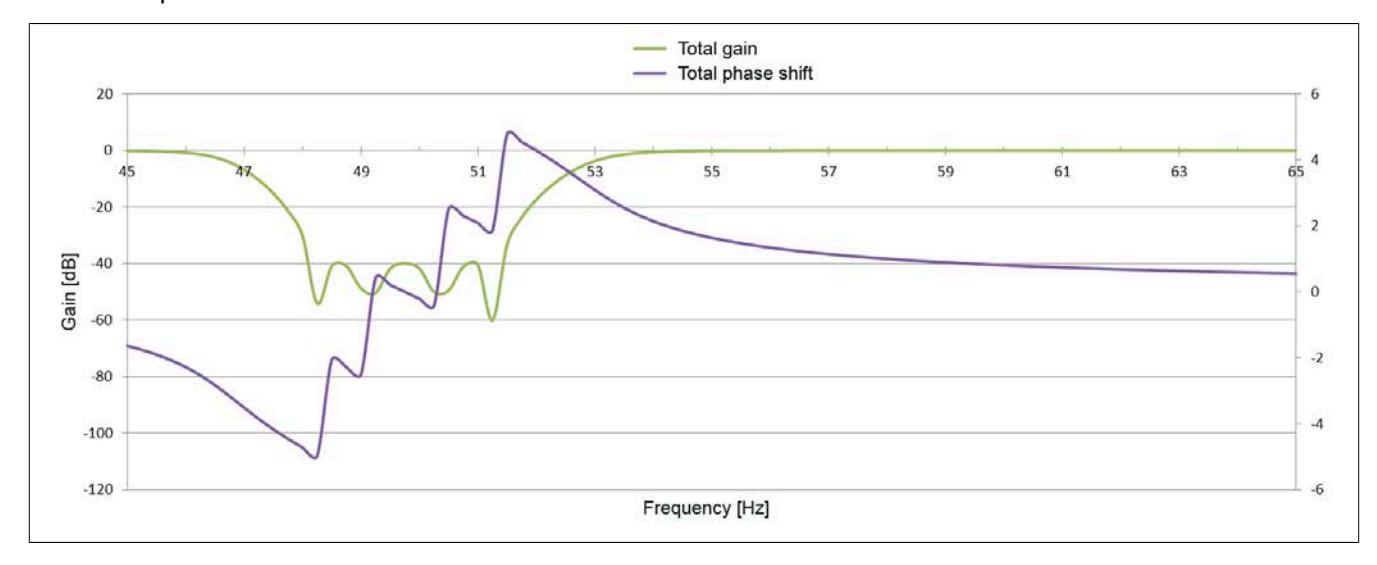

## **Beispiel 2**

Filtercharakteristik für folgende Einstellungen:

- $\cdot$  Gain = -80 dB
- $\cdot$  Frequenz = 50 Hz
- Passband =  $±5$  Hz
- Stopband =  $\pm 0.25$  Hz

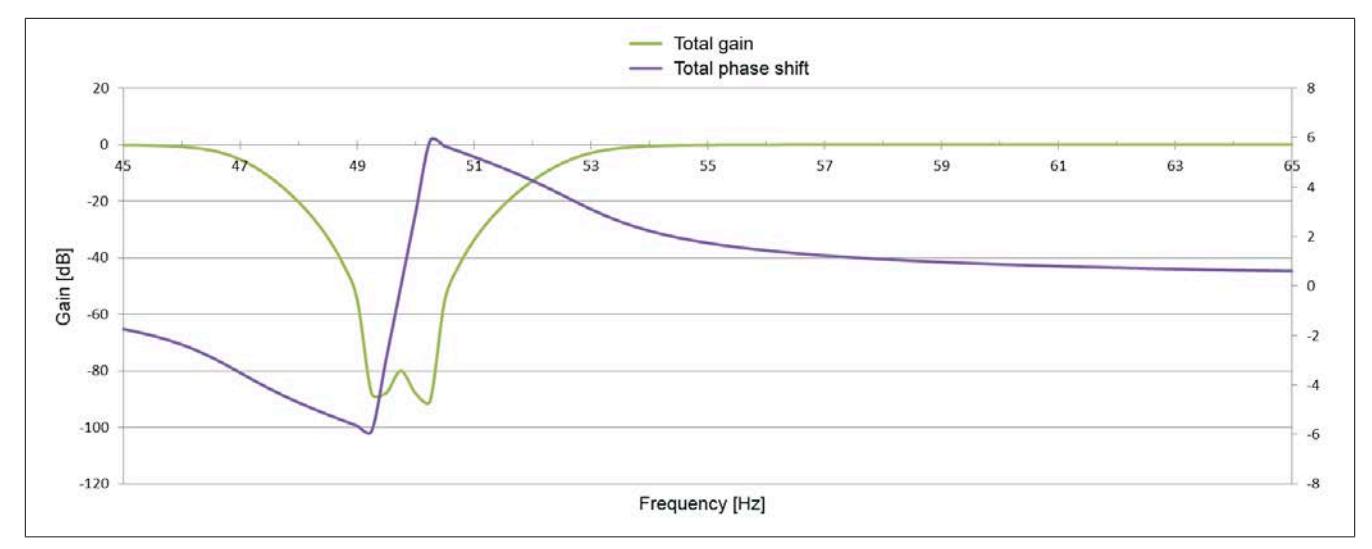

# **Beispiel 3**

Filtercharakteristik für folgende Einstellungen:

- $\cdot$  Gain = -60 dB
- $\cdot$  Frequenz = 60 Hz
- Passband =  $±5$  Hz
- Stopband =  $\pm 0.5$  Hz

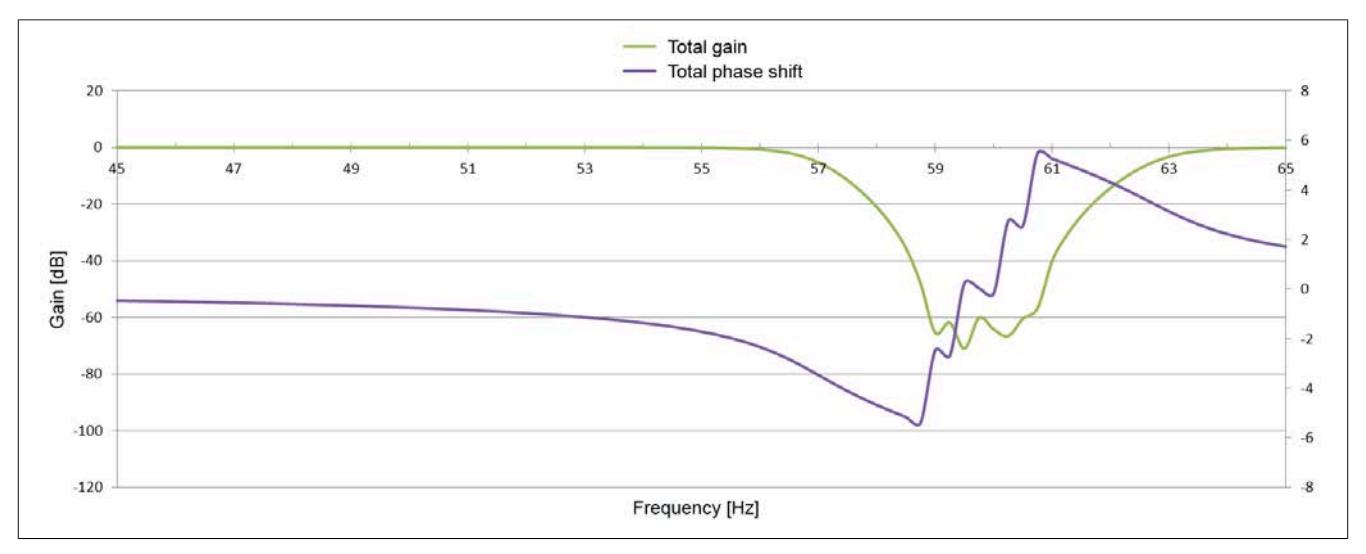

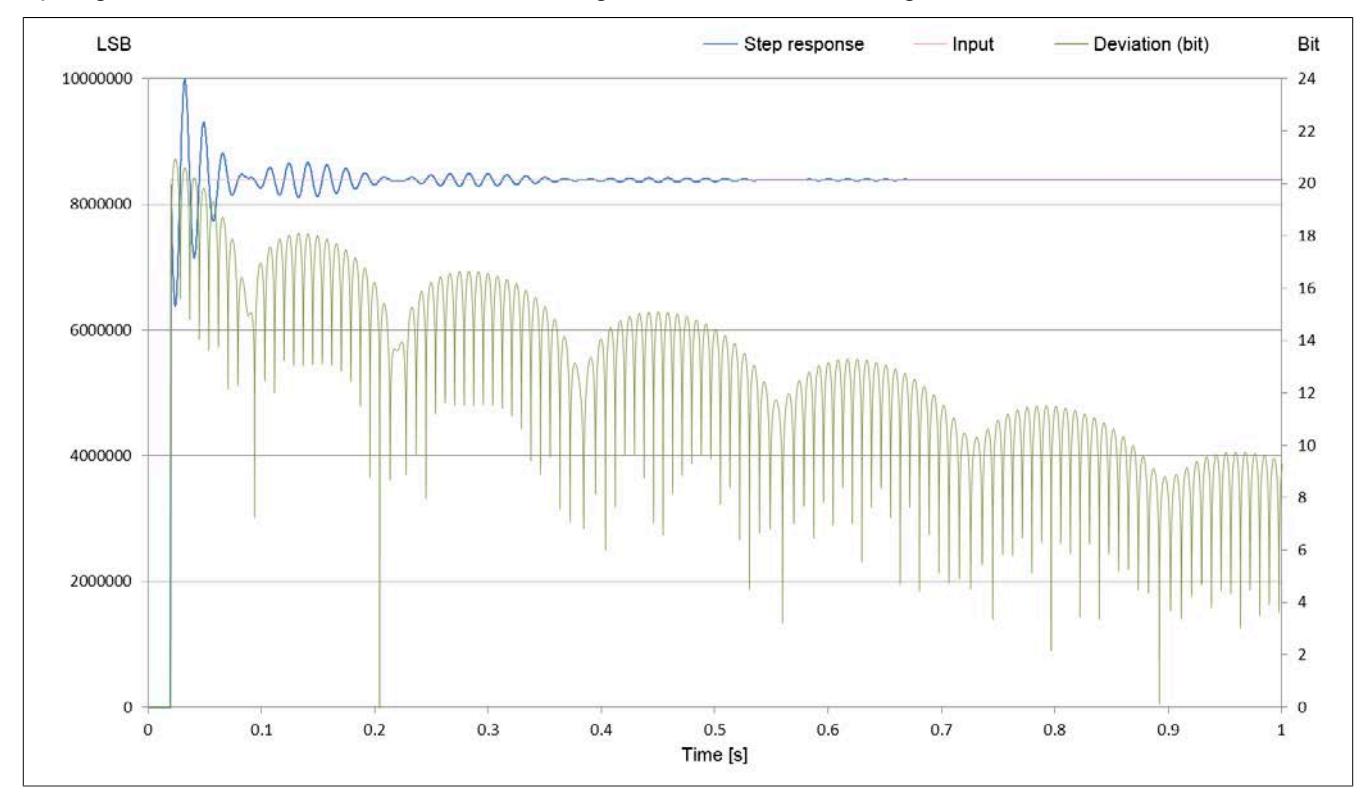

## Sprungantwort eines IIR-Notch-Filters 8. Ordnung inklusive der Abweichung in Bit:

### **9.2.22.9 Hardwarekonfiguration**

## **9.2.22.9.1 Hardwarekonfiguration für waagrechte Einbaulage ab 55°C Umgebungstemperatur**

### **Betrieb eines DMS-Moduls**

Bei waagrechter Einbaulage ist ab 55°C Umgebungstemperatur links und rechts vom DMS-Modul ein Blindmodul zu stecken.

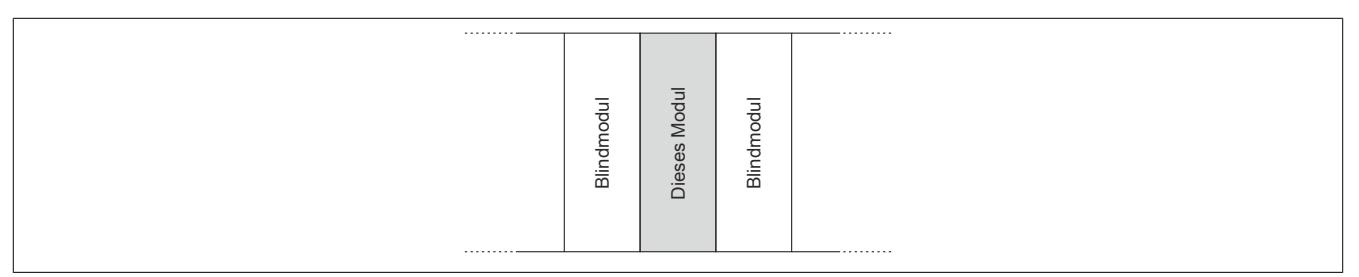

### **Betrieb mehrerer DMS-Module nebeneinander**

Wenn 2 oder mehr DMS-Module in einem Cluster waagrecht betrieben werden, ist die folgende Anordnung der Module zu beachten.

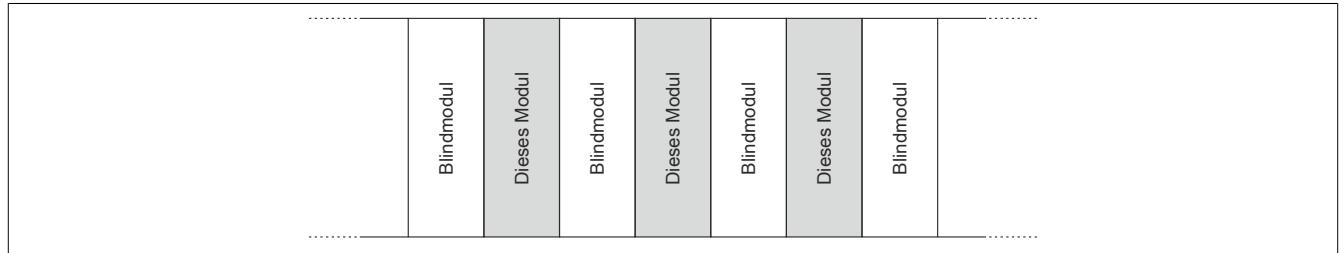

## **9.2.22.9.2 Hardwarekonfiguration für senkrechte Einbaulage ab 45°C Umgebungstemperatur**

### **Betrieb eines DMS-Moduls**

Bei senkrechter Einbaulage ist ab 45°C Umgebungstemperatur links und rechts vom DMS-Modul ein Blindmodul zu stecken.

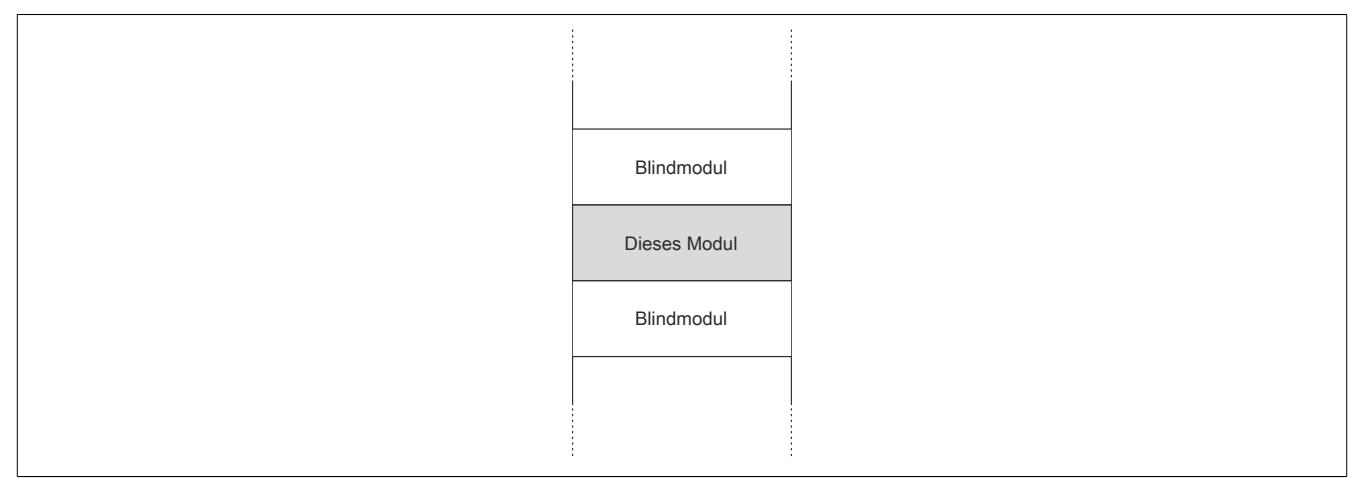

## **Betrieb mehrerer DMS-Module nebeneinander**

Wenn 2 oder mehr DMS-Module in einem Cluster senkrecht betrieben werden, ist die folgende Anordnung der Module zu beachten.

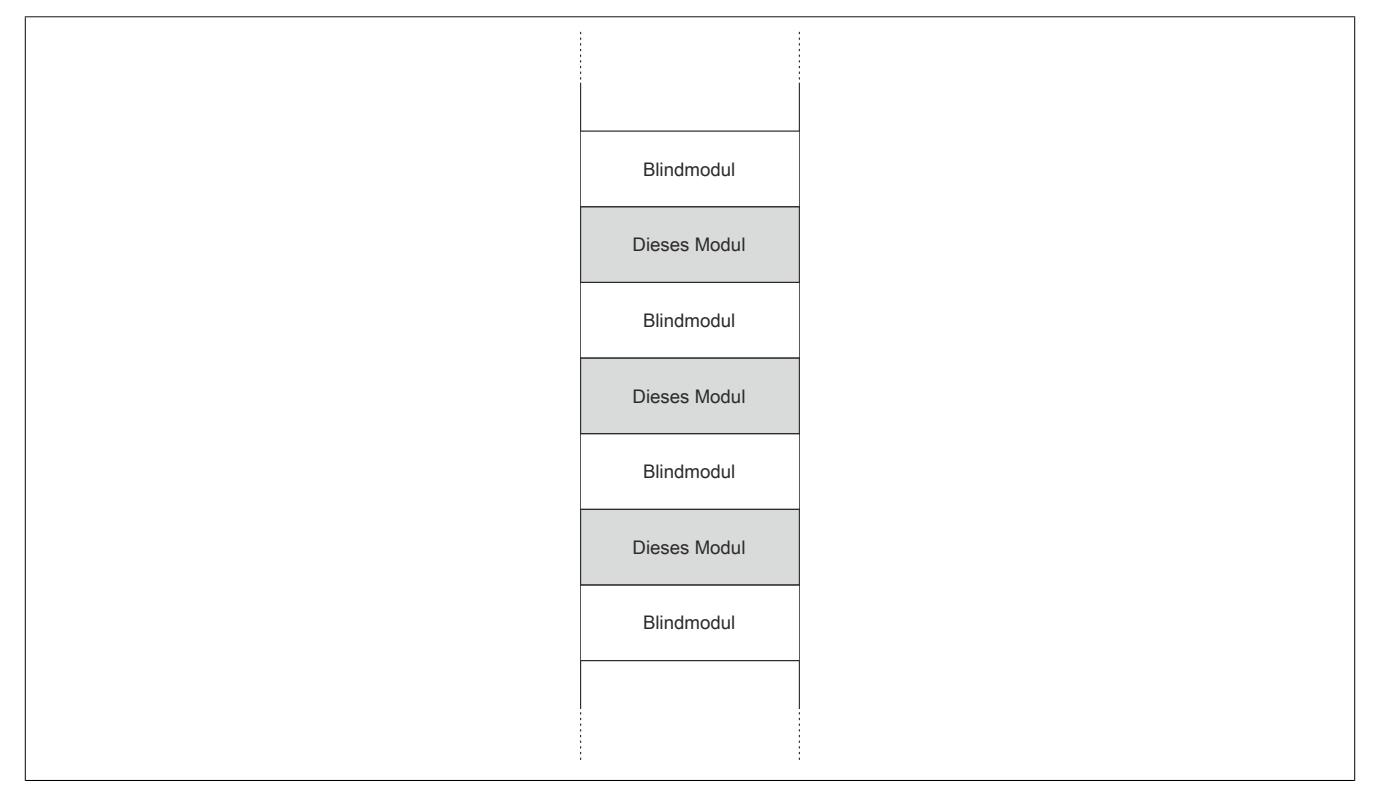

### **9.2.22.10 Registerbeschreibung**

### **9.2.22.10.1 Allgemeine Datenpunkte**

Neben den in der Registerbeschreibung beschriebenen Registern verfügt das Modul über zusätzliche allgemeine Datenpunkte. Diese sind nicht modulspezifisch, sondern enthalten allgemeine Informationen wie z. B. Seriennummer und Hardware-Variante.

Die allgemeinen Datenpunkte sind im Abschnitt ["Allgemeine Datenpunkte" auf Seite 3815](#page-3814-0) beschrieben.

### **9.2.22.10.2 Funktionsmodell 0 - Standard**

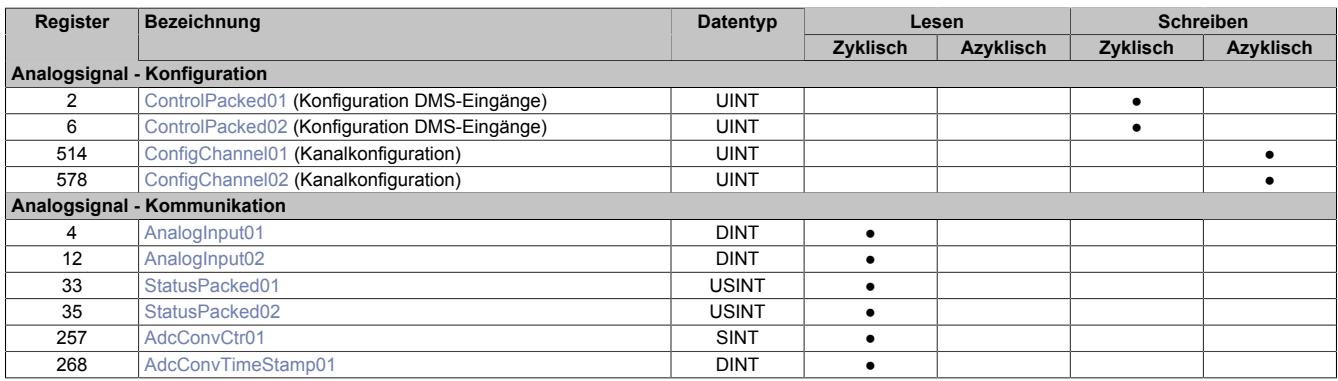

## **9.2.22.10.3 Funktionsmodell 254 - Bus Controller**

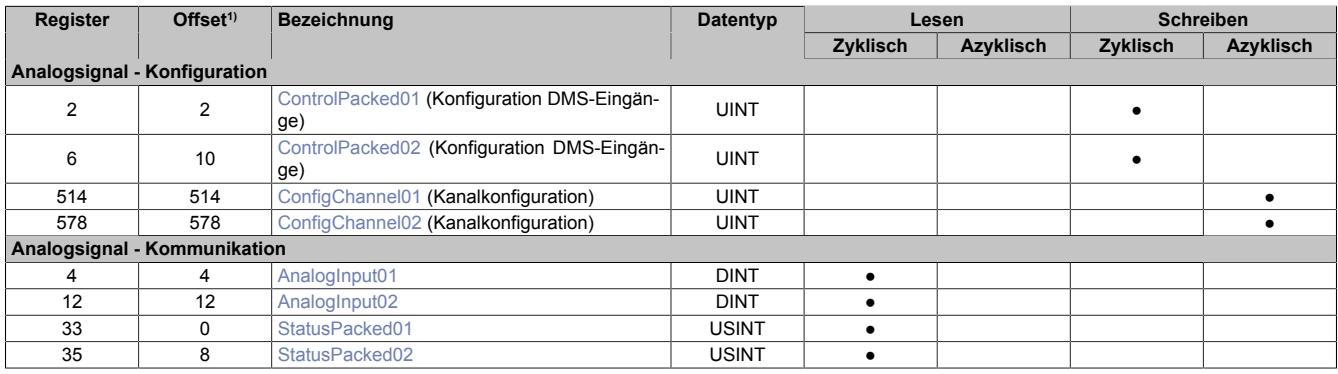

1) Der Offset gibt an, wo das Register im CAN-Objekt angeordnet ist.

### **9.2.22.10.3.1 Verwendung des Moduls am Bus Controller**

Das Funktionsmodell 254 "Bus Controller" wird defaultmäßig nur von nicht konfigurierbaren Bus Controllern verwendet. Alle anderen Bus Controller können, abhängig vom verwendeten Feldbus, andere Register und Funktionen verwenden.

Für Detailinformationen siehe ["Verwendung von I/O-Modulen am Bus Controller" auf Seite 3814](#page-3813-0).

## **9.2.22.10.3.2 CAN-I/O Bus Controller**

Das Modul belegt an CAN-I/O 4 analoge logische Steckplätze.

# **9.2.22.10.4 Konfiguration**

## <span id="page-737-0"></span>**9.2.22.10.4.1 Konfiguration der DMS-Eingänge**

Name:

ControlPacked01 und ControlPacked02

In diesen Registern werden die DMS-Eingänge konfiguriert:

- Brückenfaktor der DMS-Zelle
- Zuschaltung von Filtern

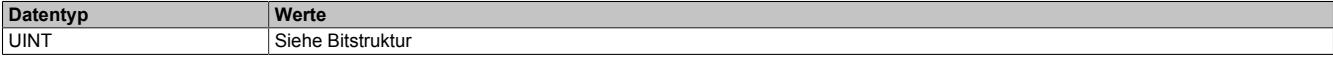

### Bitstruktur:

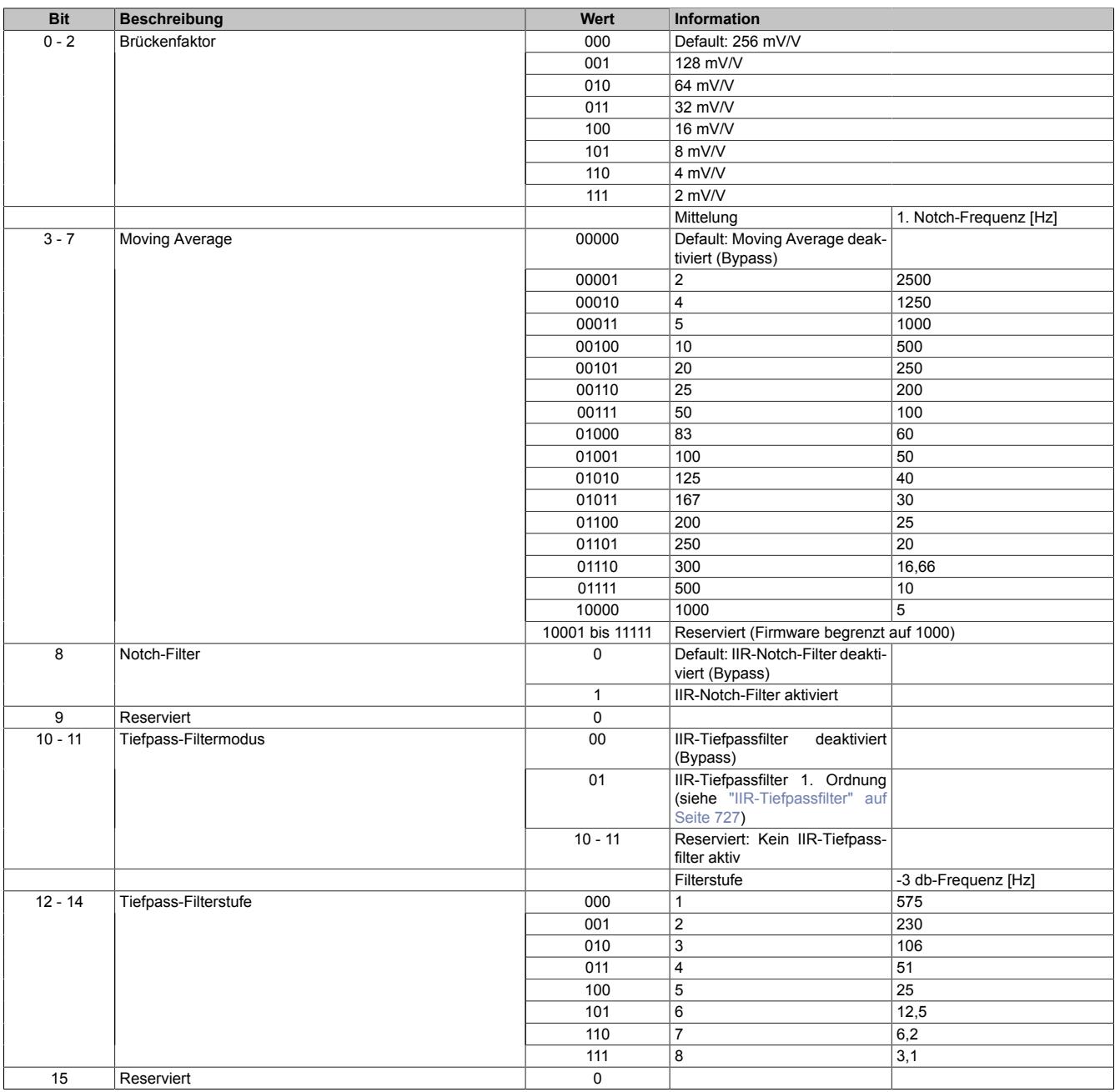

## <span id="page-738-0"></span>**9.2.22.10.4.2 Kanalkonfiguration**

Name:

ConfigChannel01 und ConfigChannel02

In diesen Registern wird das IIR-Notch-Filter für jeden Kanal einzeln konfiguriert.

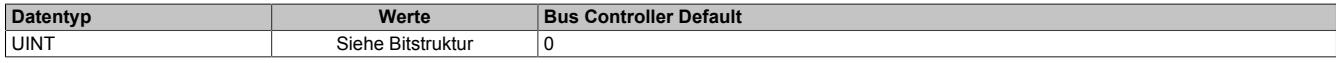

### Bitstruktur:

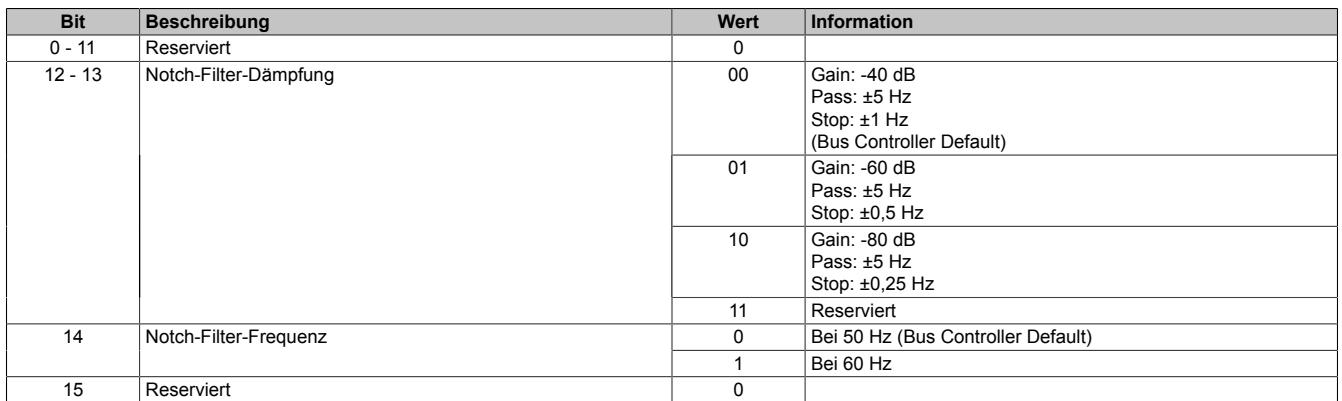

## **9.2.22.10.5 Kommunikation**

## <span id="page-738-1"></span>**9.2.22.10.5.1 Analoge Eingangswerte**

Name:

AnalogInput01 und AnalogInput02

In diesem Register wird der analoge Eingangswert abgebildet.

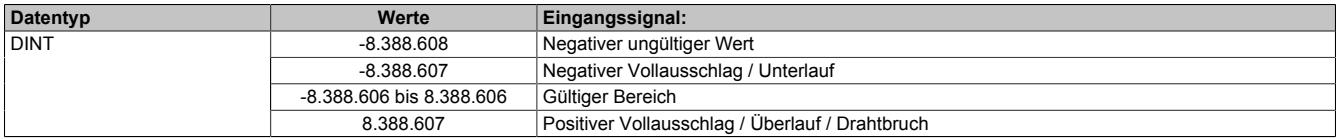

**Werte** 

## <span id="page-739-0"></span>**9.2.22.10.5.2 Modulstatus**

Name:

StatusPacked01 und StatusPacked02

In diesen Registern wird der aktuelle Status des Moduls abgebildet.

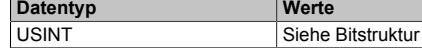

# Bitstruktur:

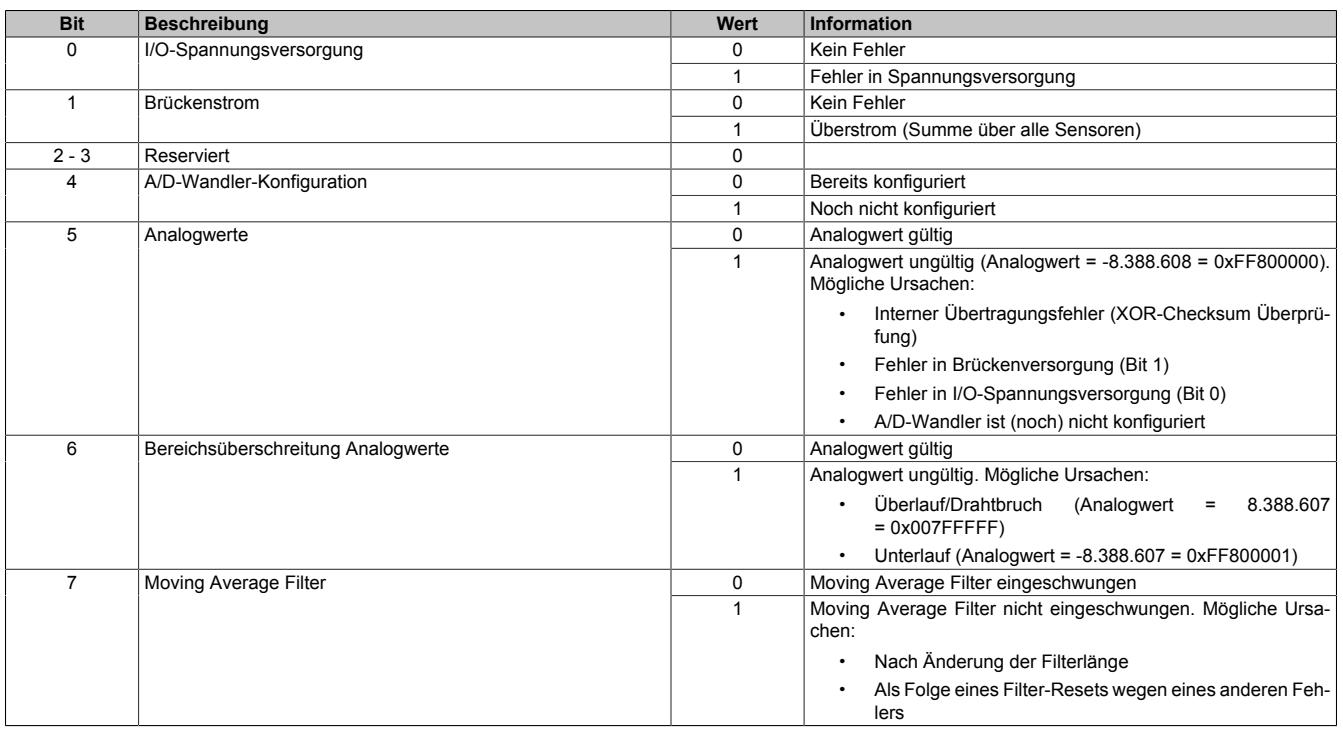

## <span id="page-739-1"></span>**9.2.22.10.5.3 A/D-Umwandlungs-Zähler**

# Name:

# AdcConvCtr01

Die DMS-Kanäle des Moduls werden nicht gleichzeitig sondern im Multiplex-Verfahren gemessen. Das Register ["AdcConvTimestamp01" auf Seite 741](#page-740-0) beinhaltet den Zeitstempel des im Register "AdcConvCtr01" codierten zuletzt gewandelten Kanals. In weiterer Folge kann aus dieser Information der Zeitstempel auch der anderen Kanäle errechnet werden.

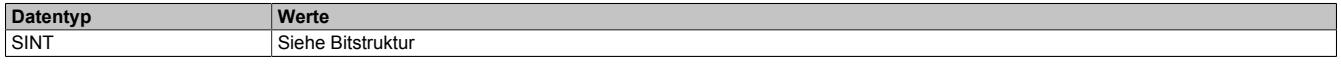

## Bitstruktur:

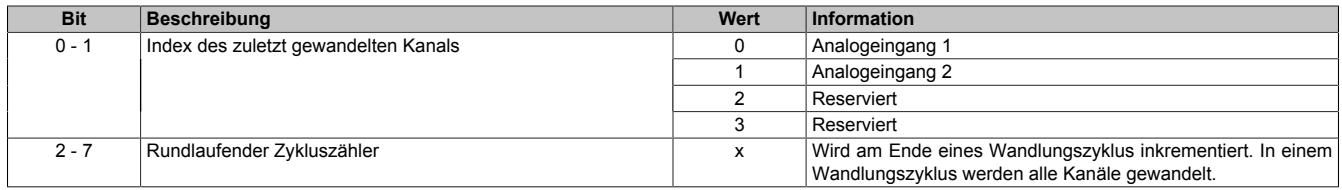

## <span id="page-740-0"></span>**9.2.22.10.5.4 A/D-Umwandlungs-Zeitstempel**

## Name:

AdcConvTimestamp01

In diesem Register wird der Zeitstempel des zuletzt gewandelten Kanals abgelegt (siehe Bit 0 und 1 im Register ["AdcConvCtr01" auf Seite 740\)](#page-739-1). Es handelt sich dabei immer um den Zeitpunkt [µs] an dem die Konvertierung des jüngsten A/D-Wandler-Rohwerts abgeschlossen wurde.

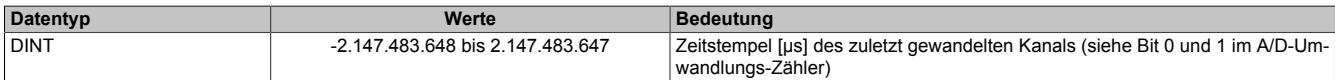

Aus der Nummer des zuletzt gewandelten Kanals und dessen Zeitstempel kann laut folgender Tabelle der Zeitstempel der übrigen Kanäle applikativ ermittelt werden.

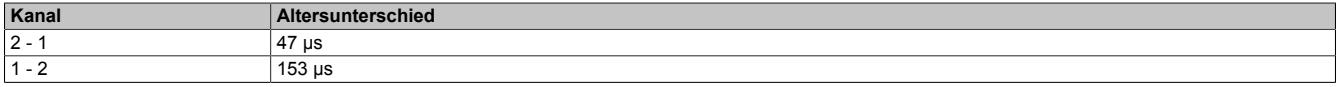

Beispiel 1:

- Aktuellster Kanal (Bit 0 1 in Register [AdcConvCtr01](#page-739-1)) = 01 (Analogeingang 2):
- Zeitstempel: Register "AdcConvTimestamp01" = 0 µs

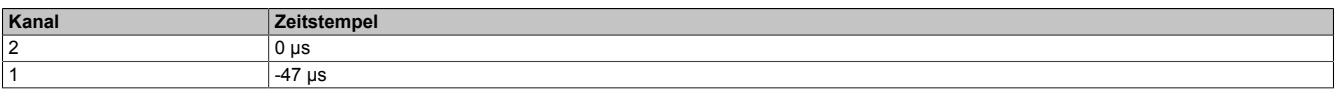

Beispiel 2:

- Aktuellster Kanal (Bit 0 1 in Register [AdcConvCtr01](#page-739-1)) = 00 (Analogeingang 1):
- Zeitstempel: Register "AdcConvTimestamp01" = 0 µs

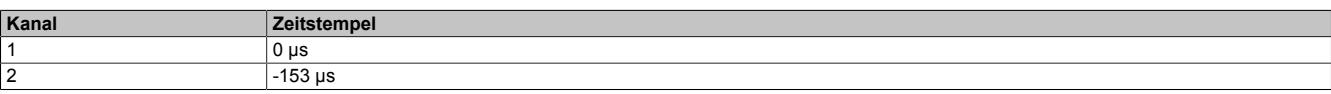

### **9.2.22.10.6 Minimale Zykluszeit**

Die minimale Zykluszeit gibt an, bis zu welcher Zeit der Buszyklus heruntergefahren werden kann, ohne dass Kommunikationsfehler auftreten. Es ist zu beachten, dass durch sehr schnelle Zyklen die Restzeit zur Behandlung der Überwachungen, Diagnosen und azyklischen Befehle verringert wird.

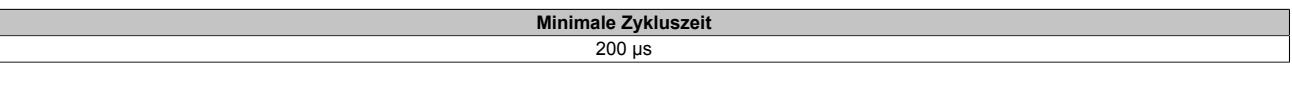

## **9.2.22.10.7 Minimale I/O-Updatezeit**

Die minimale I/O-Updatezeit gibt an, bis zu welcher Zeit der Buszyklus heruntergefahren werden kann, so dass in jedem Zyklus ein I/O-Update erfolgt.

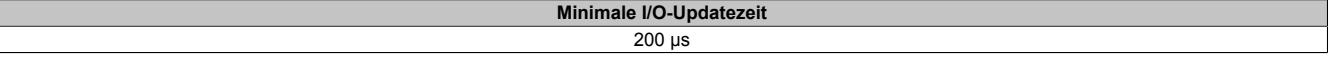

# **9.2.23 X20AIB744**

Version des Datenblatts: 1.30

## **9.2.23.1 Allgemeines**

Das Modul arbeitet mit 4-Leiter DMS-Zellen. Das Konzept des Moduls setzt einen Abgleich im Messsystem voraus. Dieser Abgleich kompensiert bzw. eliminiert die absoluten Ungenauigkeiten im Messkreis (wie z. B.: Bauteiltoleranzen, effektive Brückenspannung oder Nullpunktverschiebung). Die Messgenauigkeit bezogen auf einen absoluten (abgeglichenen) Wert verändert sich lediglich durch den negativen Einfluss einer Veränderung der Betriebstemperatur.

- 4 Vollbrücken-DMS-Eingänge
- 5 kHz Datenausgaberate für alle 4 Kanäle
- Brückenfaktor und Filterstufe für jeden der 4 Kanäle unabhängig einstellbar

## **9.2.23.2 Bestelldaten**

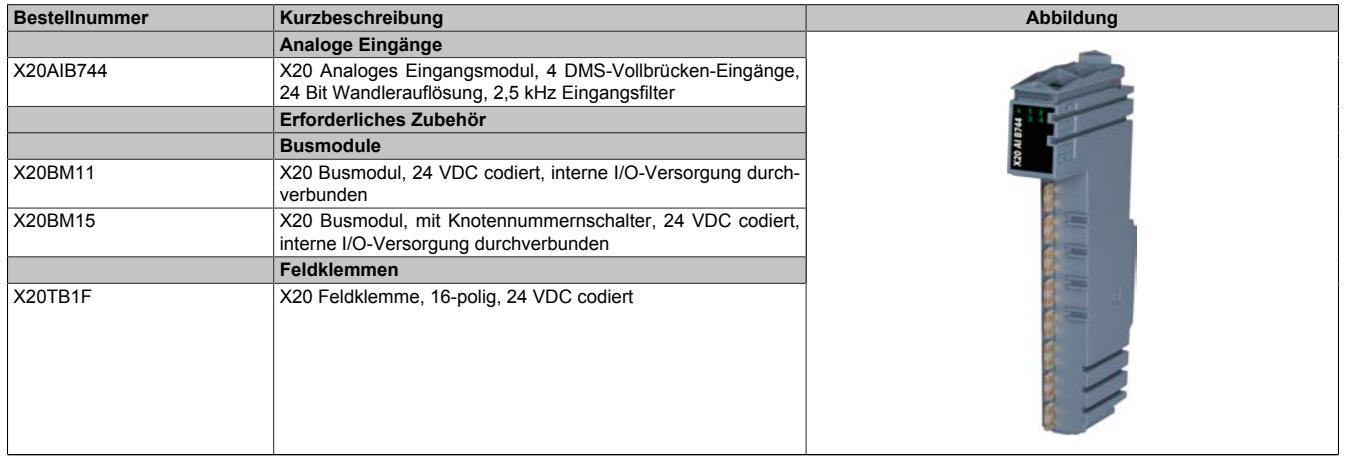

Tabelle 102: X20AIB744 - Bestelldaten

## **9.2.23.3 Technische Daten**

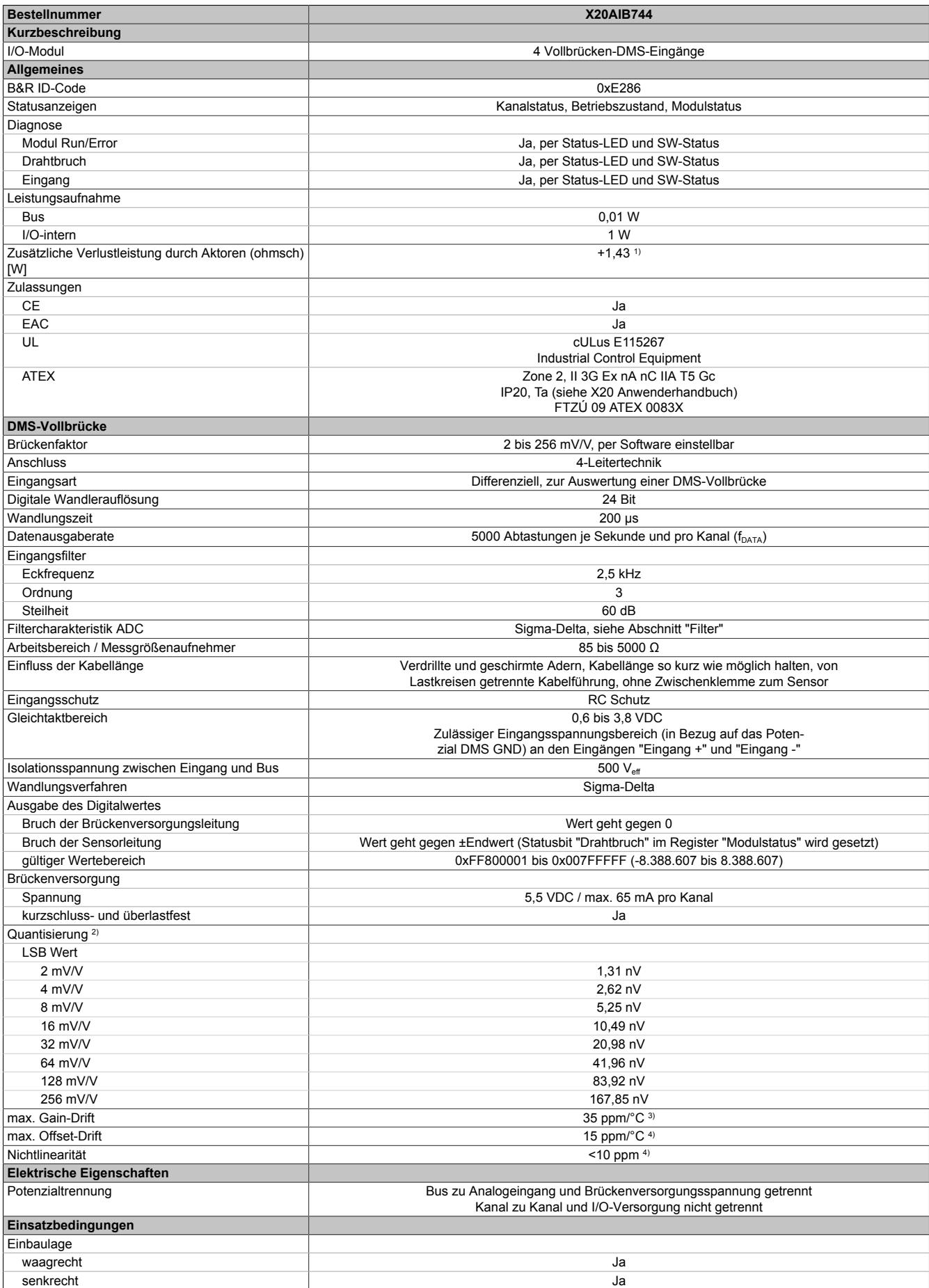

Tabelle 103: X20AIB744 - Technische Daten

## Datenblätter • Analoge Eingangsmodule • X20AIB744

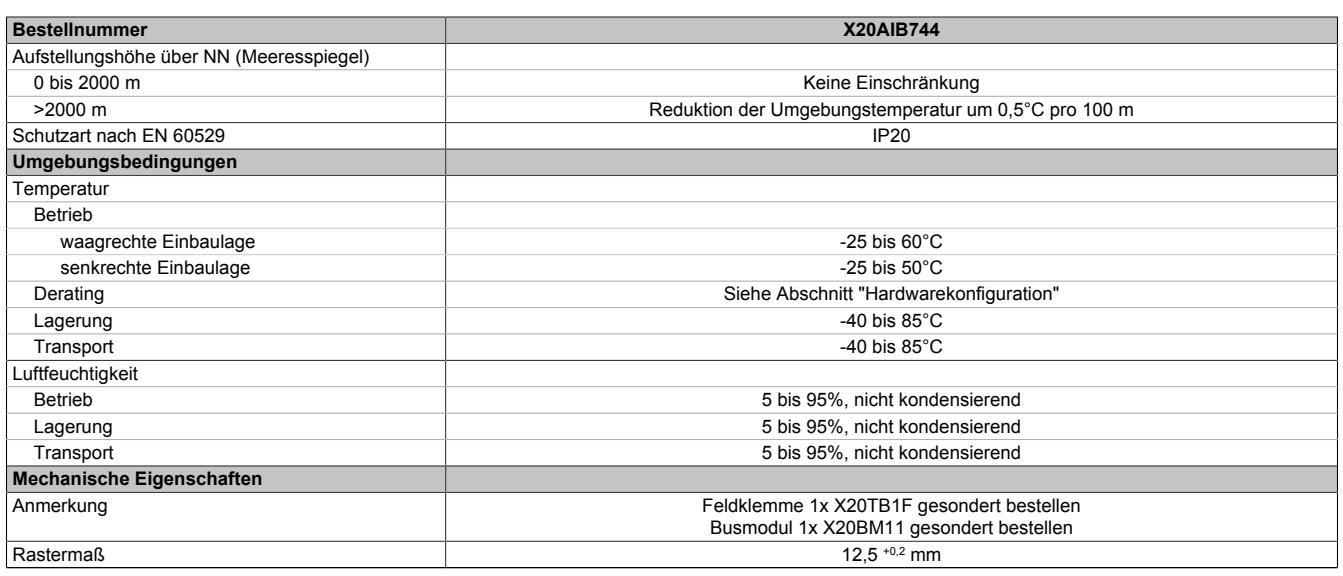

#### Tabelle 103: X20AIB744 - Technische Daten

1) Abhängig von der verwendeten DMS-Vollbrücke.<br>2) Quantisierung in Abhängigkeit des Brückenfaktor 2) Quantisierung in Abhängigkeit des Brückenfaktors.<br>3) Bezogen auf den aktuellen Messwert.<br>4) Bezogen auf den gesamten Messbereich.

Bezogen auf den aktuellen Messwert.

4) Bezogen auf den gesamten Messbereich.

## **9.2.23.4 Status-LEDs**

Für die Beschreibung der verschiedenen Betriebsmodi siehe ["Diagnose-LEDs" auf Seite 3812](#page-3811-0).

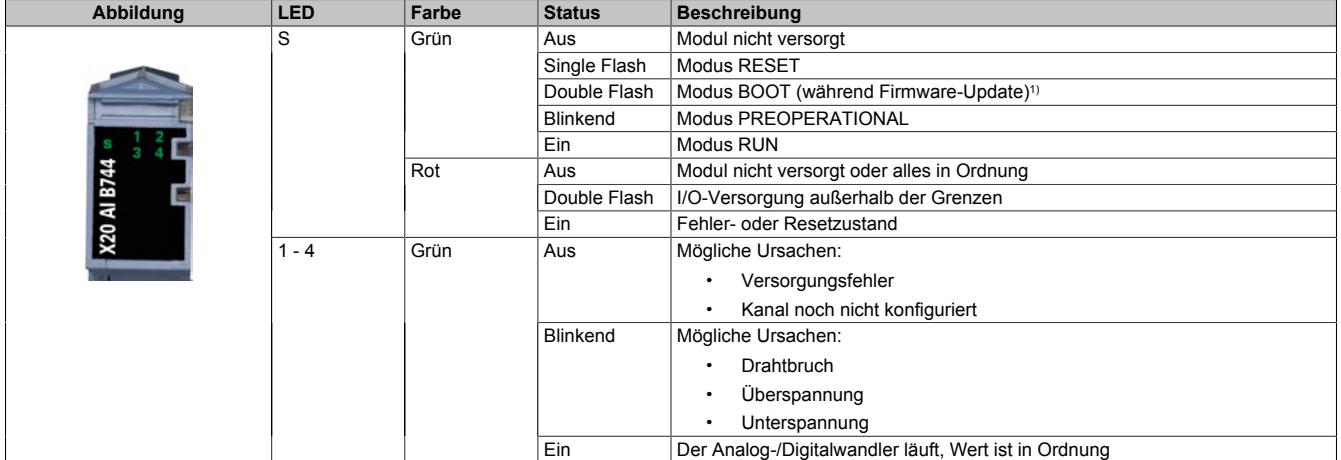

1) Je nach Konfiguration kann ein Firmware-Update bis zu mehreren Minuten benötigen.

## **9.2.23.5 Anschlussbelegung**

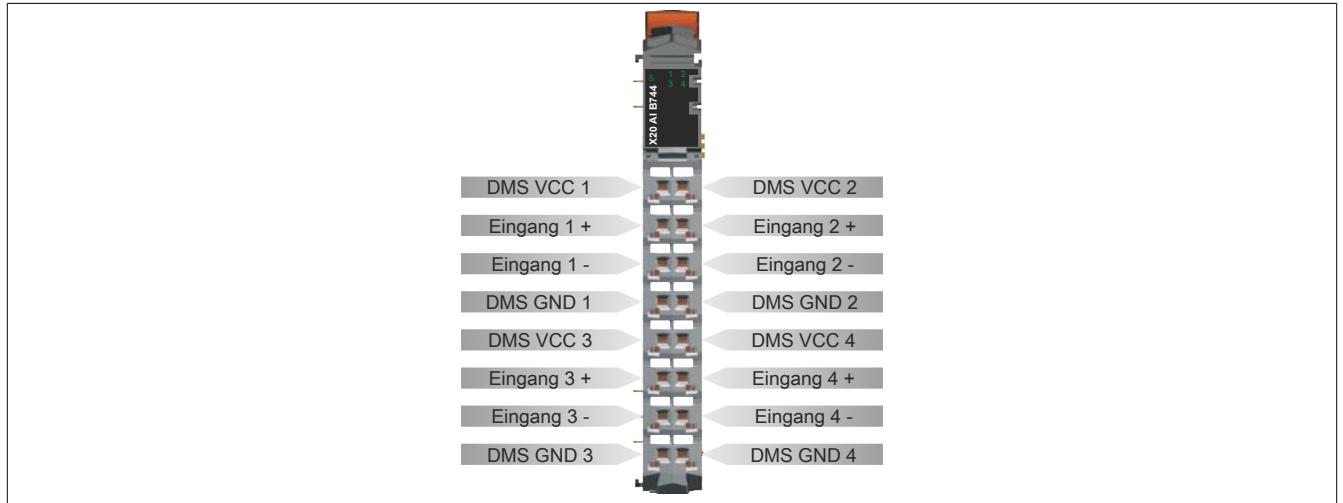

## **9.2.23.6 Anschlussbeispiel**

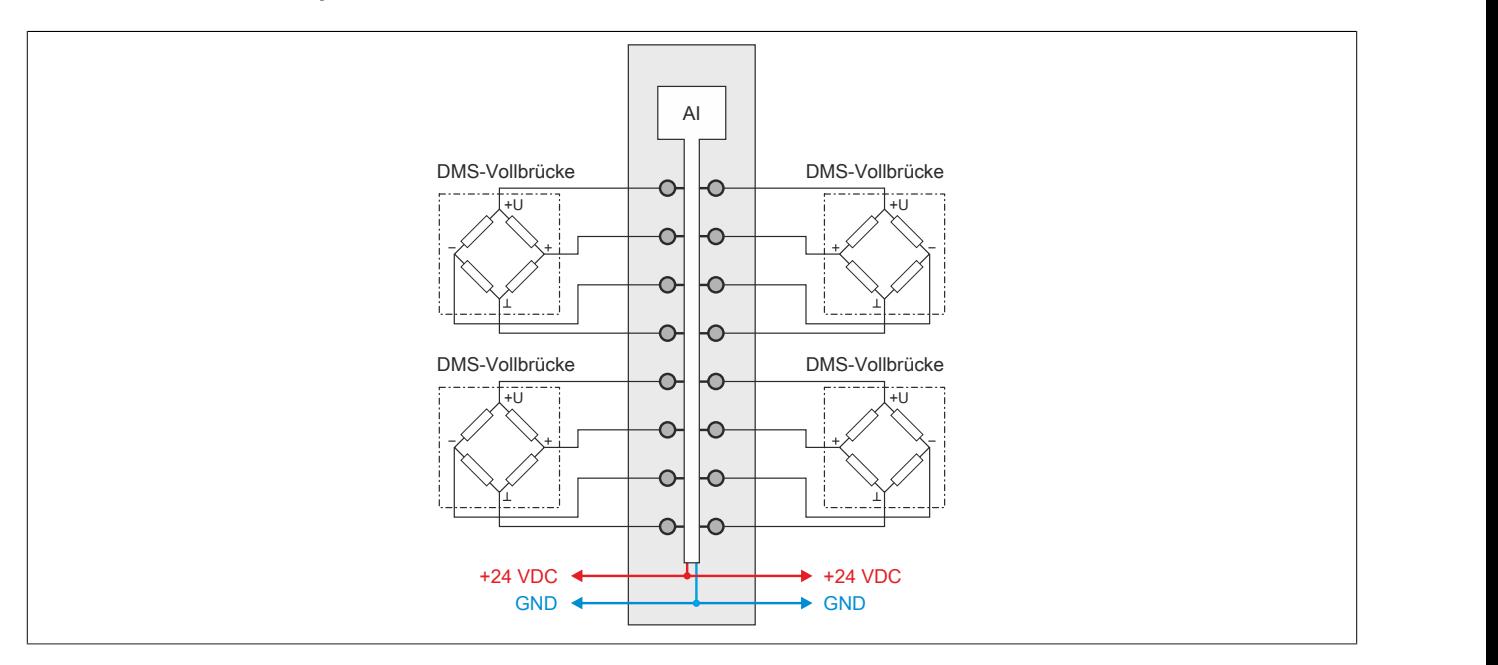

# **9.2.23.7 Eingangsschema**

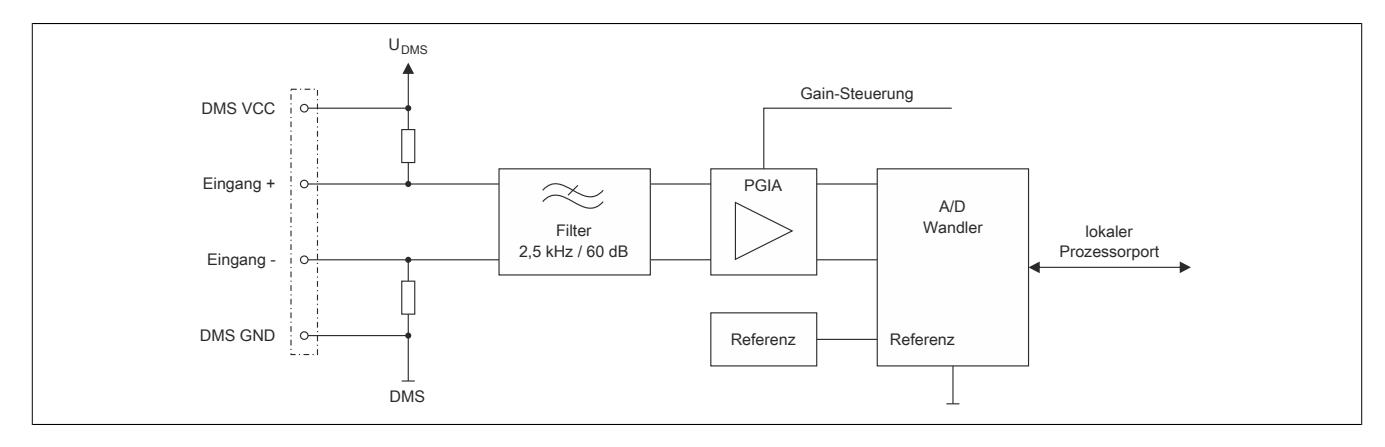

## **9.2.23.8 Softwarefilter**

Für jeden Kanal steht eine unabhängige Kaskade von Filtern zur Verfügung. Diese können einzeln zur Laufzeit zugeschaltet und konfiguriert werden. Per Default sind nach dem Einschalten alle Filter deaktiviert. Die Kontrolle und Konfiguration der Filter erfolgt mit Hilfe der Register ["ControlPacked0N" auf Seite 757](#page-756-0) und ["ConfigChannel0N"](#page-757-0) [auf Seite 758](#page-757-0) (N = 1 bis 4).

Um eine Anpassung des Filterverhaltens an die Messsituation bzw. den Maschinenzyklus zu ermöglichen (hohe Dynamik und niedrige Genauigkeit oder geringe Dynamik und hohe Genauigkeit), kann die Filtercharakteristik sowohl des IIR-Tiefpass-Filters als auch des Moving Average Filters jederzeit synchron geändert werden.

## **Filterschema**

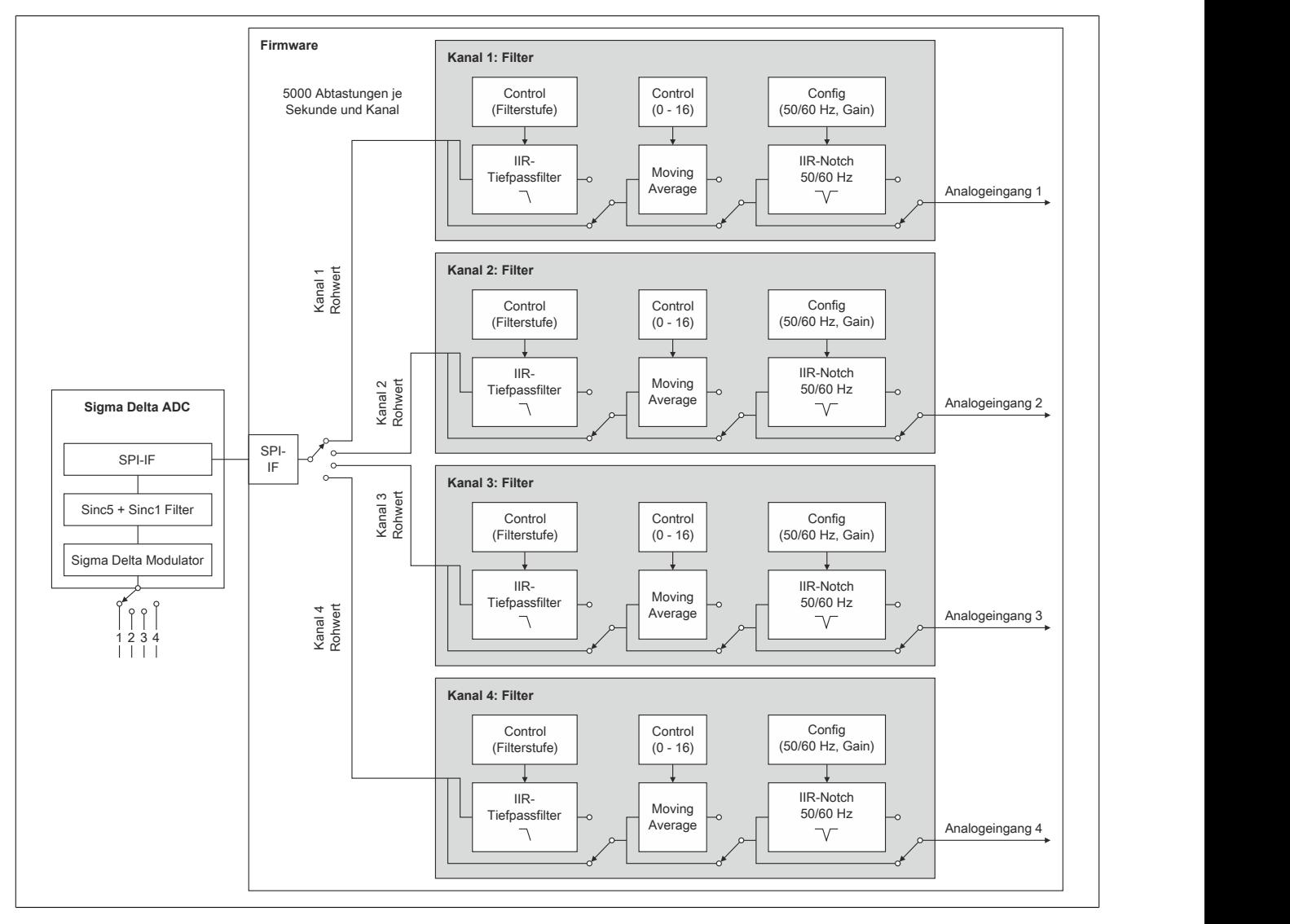

## **9.2.23.8.1 IIR-Tiefpassfilter**

## **9.2.23.8.1.1 Allgemeines**

Das IIR-Tiefpassfilter dient der allgemeinen Glättung und Auflösungserhöhung des Analogwerts. Das Filter arbeitet nach folgender Formel:

$$
y = y_{alt} + \frac{x - y_{alt}}{2^{Fitterstufe}}
$$

- x ... aktueller Filtereingangswert
- $y_{alt}$  ... alter Filterausgangswert
- y ... neuer Filterausgangswert

Der Parameter "Filterstufe" in obiger Formel wird mit Hilfe des Registers ["ControlPacked0N" auf Seite 757](#page-756-0) eingestellt. Bei deaktiviertem IIR-Tiefpassfilter ist "Filterstufe" = 0.

## **9.2.23.8.1.2 Filtercharakteristik des IIR-Tiefpassfilters 1. Ordnung**

## **Grenzfrequenz f<sup>c</sup>**

Die folgende Tabelle enthält eine Ubersicht der -3 dB-Grenzfrequenz f $_{\rm c}$  in Abhängigkeit der eingestellten Filterstufe.

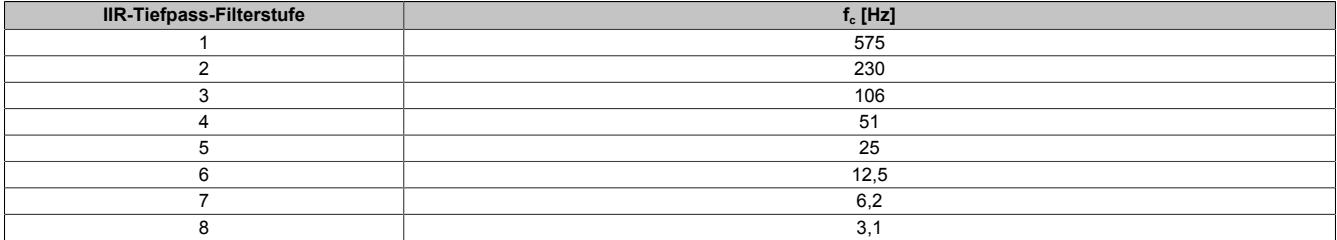

## **Gain des IIR-Tiefpassfilters**

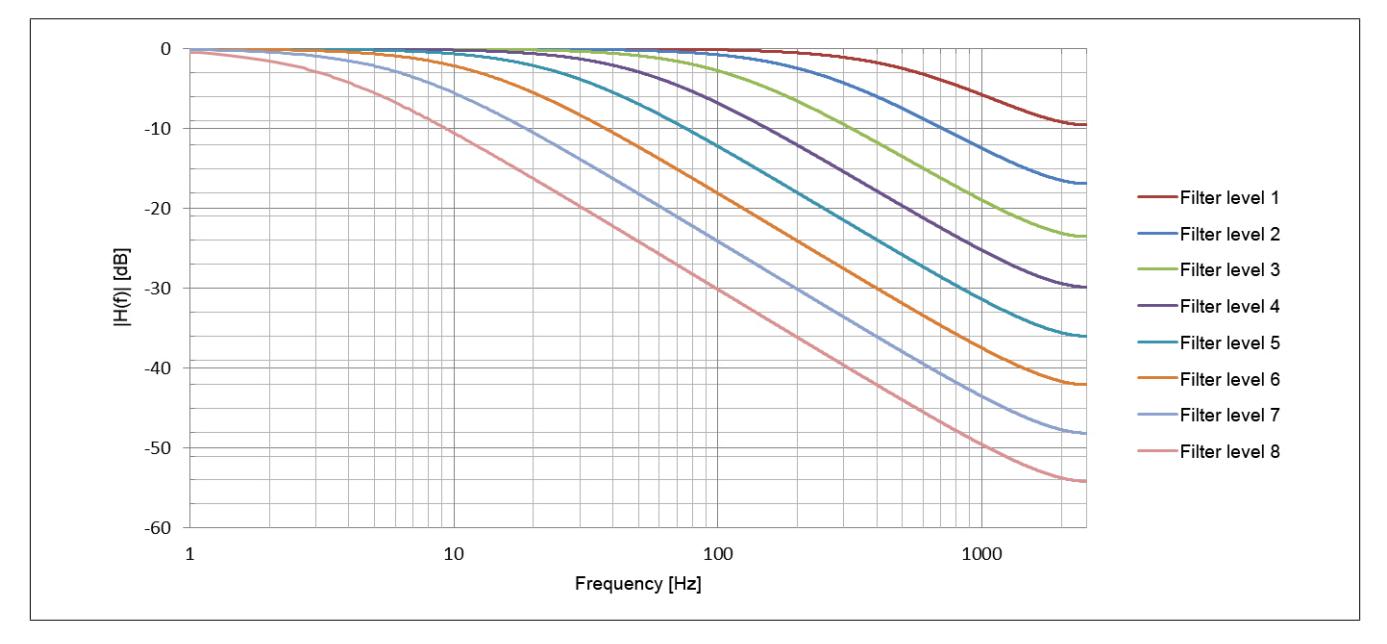

## **Phasenverschiebung des IIR-Tiefpassfilters**

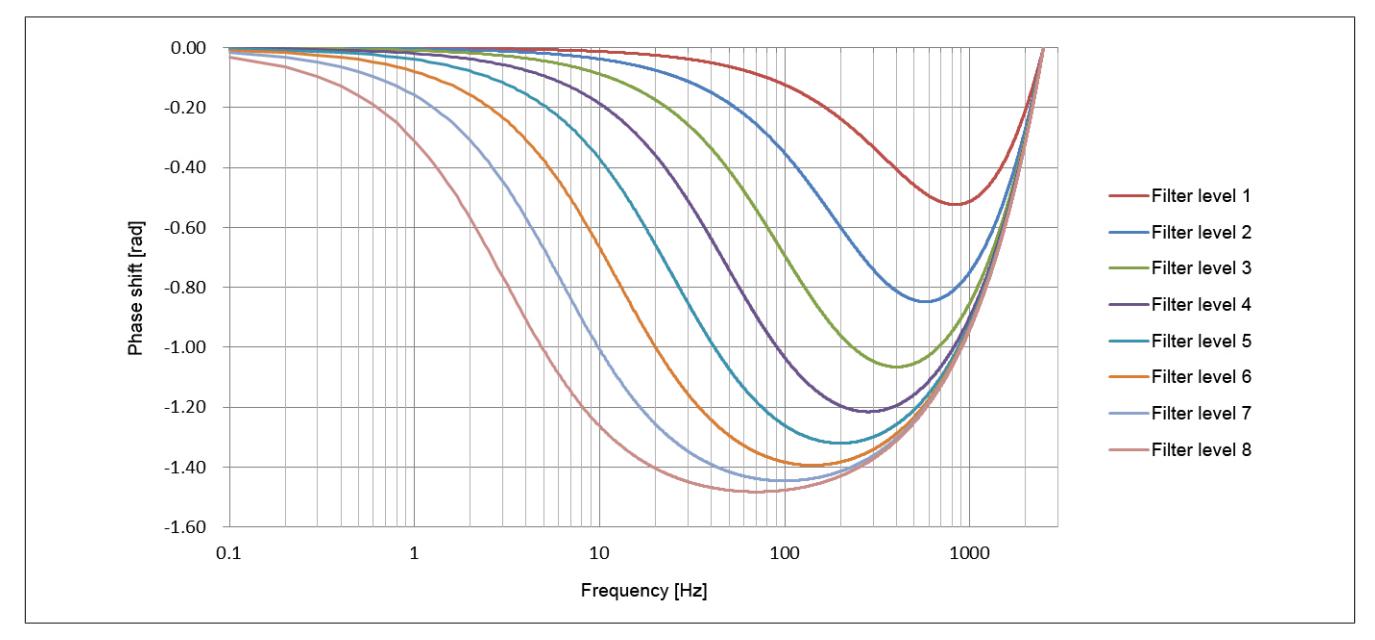

## **Sprungantwort des IIR-Tiefpassfilters**

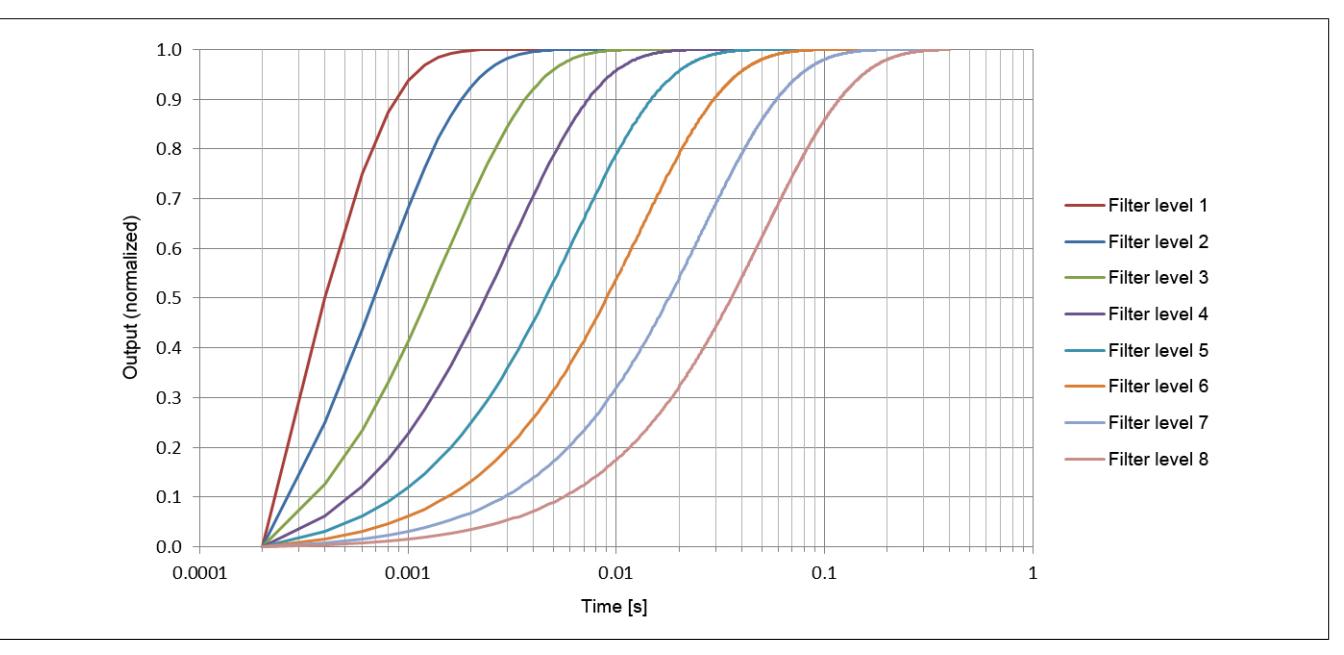

**Gruppenverzögerung des IIR-Tiefpassfilters**

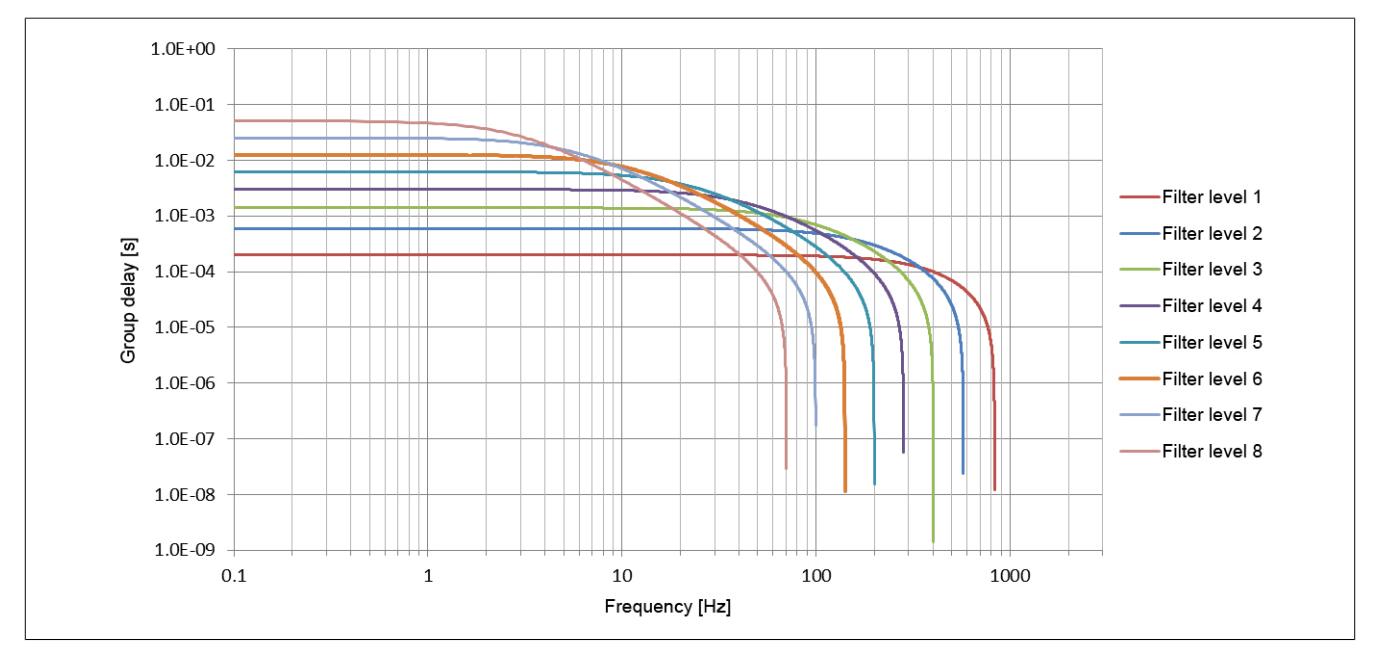

## **9.2.23.8.2 Sinc1 / Moving Average Filter**

Das Moving Average Filter kann so wie das Tiefpassfilter ebenfalls zur Signalglättung und Auflösungserhöhung verwendet werden. Durch geeignete Einstellung der Filterlänge können außerdem gezielt einzelne Störfrequenzen sehr effizient ausgefiltert werden. Die Störfrequenzen können sowohl mechanischen als auch elektromagnetischen Ursprungs sein. Auch deren Vielfache werden ausgefiltert (sofern sie ein ganzzahliger Teiler der Datenausgaberate von 5000 Abtastungen je Sekunde und Kanal sind).

Beispiel:

Datenausgaberate = 5000 Abtastungen/s/Kanal, Mittelung über 4 Werte -> "Notch" bei 1,25 kHz (und 2,5 kHz)

Bei Umkonfiguration der Filterlänge von Filterlänge = "n" nach Filterlänge = "m" dauert es |m-n| \* 200 μs bis die gewünschte Soll-Filterlänge wieder erreicht ist. So lange die Soll-Filterlänge nicht erreicht ist, wird dies mittels des Statusbits Bit 7 in Register ["StatusPacked0N" auf Seite 759](#page-758-0) angezeigt.

<span id="page-748-0"></span>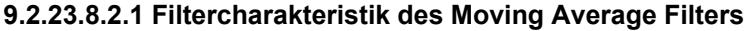

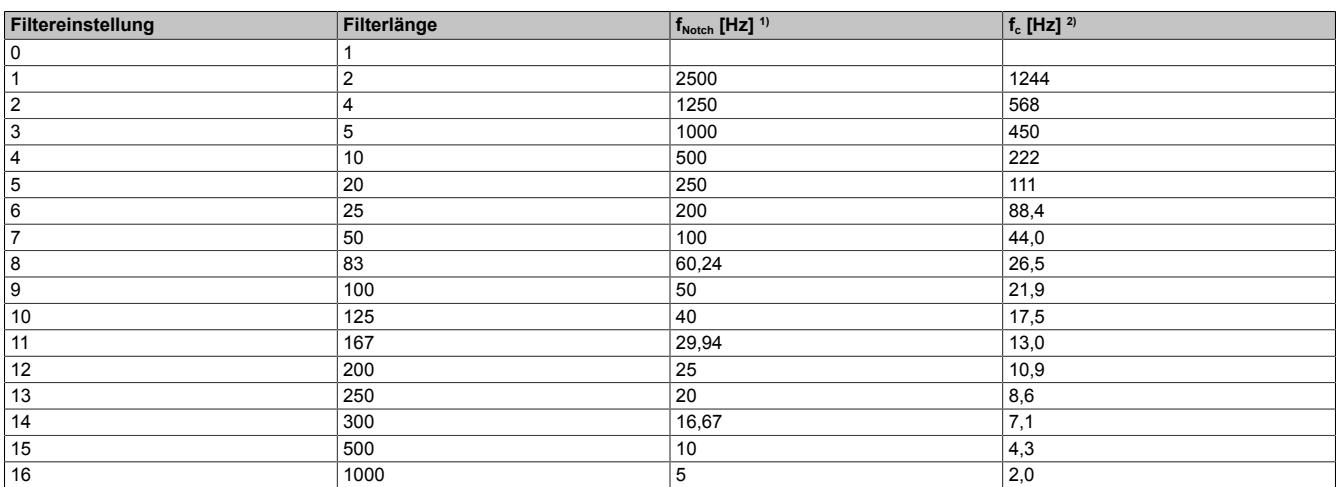

1) Mittenfrequenz des ersten Dämpfungsmaximums<br>2) -3 dB Grenzfrequenz

-3 dB Grenzfrequenz

# **9.2.23.8.2.2 Beispiele für den Gain des Moving Average Filters**

# **Beispiel 1**

Filtereinstellung = 3:

- $f_{\text{Notch}} = 1000 \text{ Hz}$
- $f_c = 449.6 \text{ Hz}$

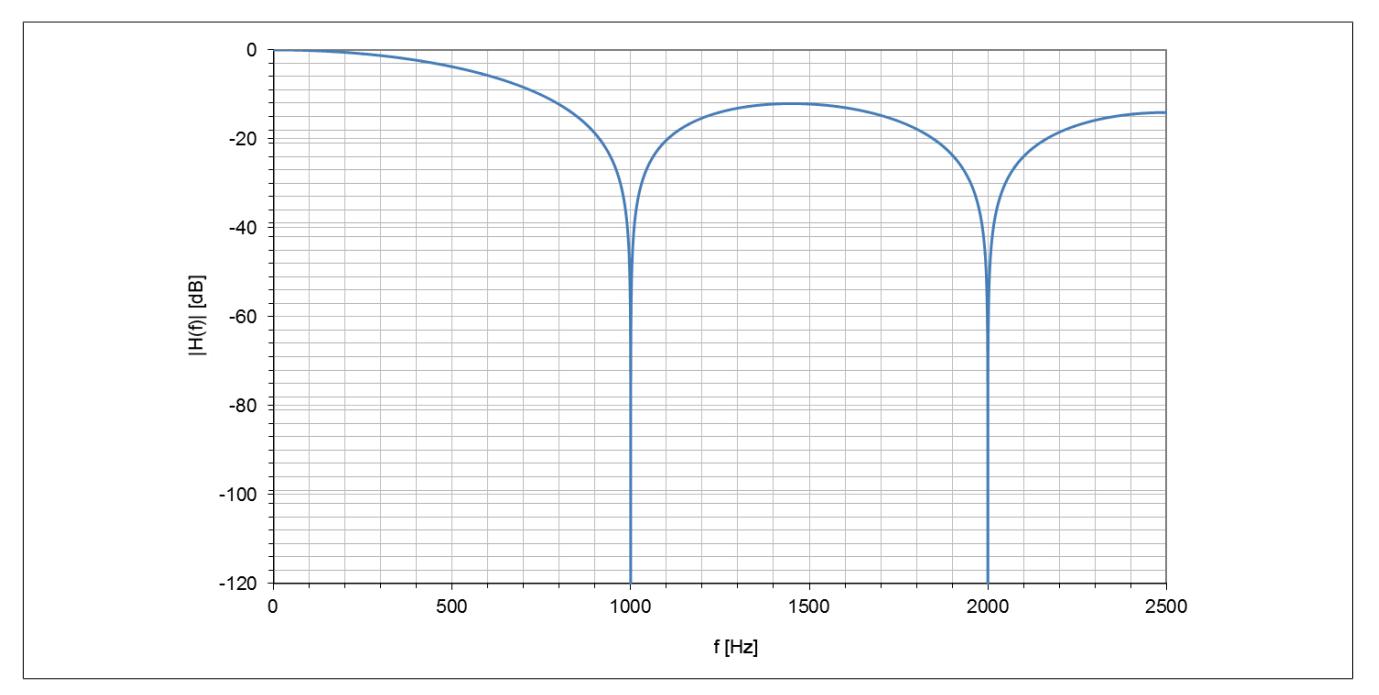

# **Beispiel 2**

Filtereinstellung = 9:

- $f_{\text{Notch}} = 50 \text{ Hz}$
- $f_c = 21,9$  Hz

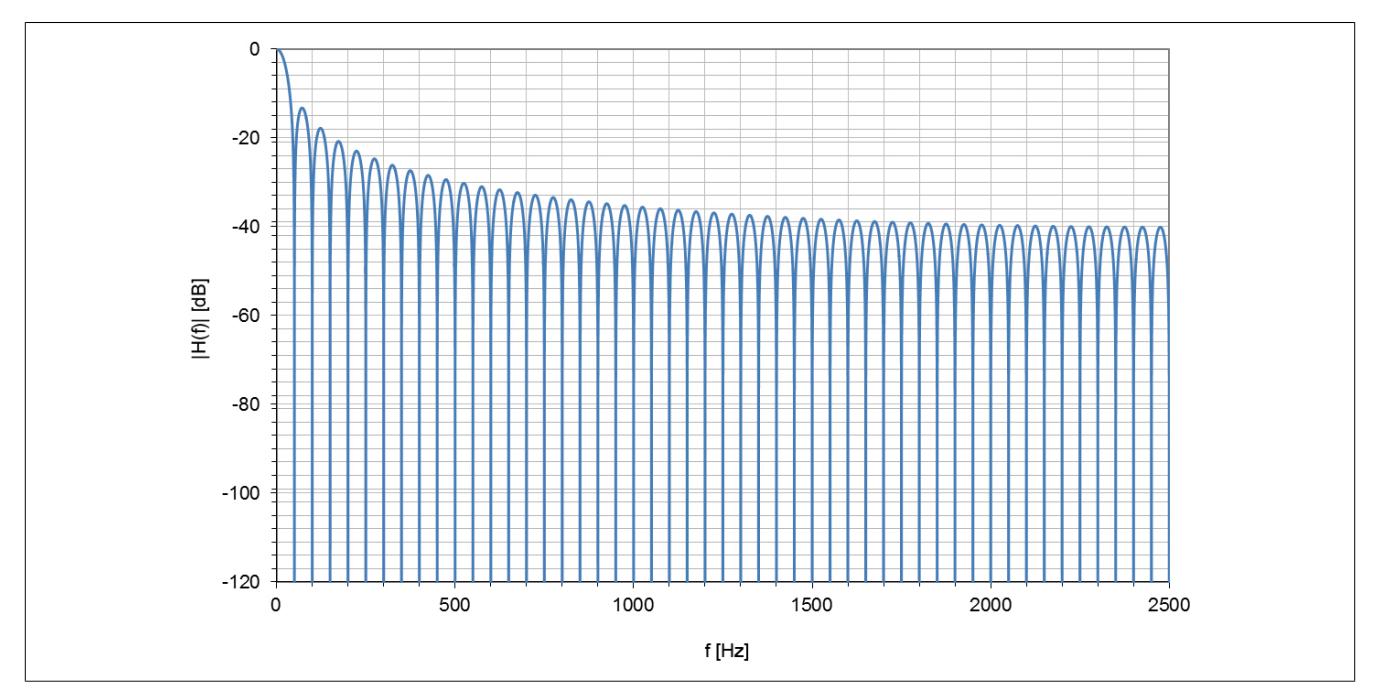

### **9.2.23.8.3 50/60 Hz IIR-Notch-Filter**

Das IIR-Notch-Filter dient zur schmalbandigen Unterdrückung von Störungen aufgrund der Netzfrequenz.

Es handelt sich um ein IIR-Notch-Filter 8. Ordnung das in Form einer Kaskade von 4 IIR-Notch-Filtern 2. Ordnung realisiert ist.

# **Information:**

**Das IIR-Notch-Filter sollte nur aktiviert werden, wenn tatsächlich eine Störung durch die Netzfrequenz vorliegt. In jedem Fall sollte geprüft werden, ob nicht eine ausreichend tiefe und ausreichend schmalbandige Filterung bei 50 Hz/60 Hz mit Hilfe des Moving Average Filters (siehe ["Filtercharakteristik des](#page-748-0) [Moving Average Filters" auf Seite 749](#page-748-0)) realisiert werden kann.**

**Denn wie jedes IIR-Notch-Filter höherer Ordnung neigt auch dieses Filter dazu auf einen Eingangssprung mit einer gedämpften Schwingung zu antworten. Je höher die Dynamik des zu erwartenden Messsignals ist, umso störender kann sich diese Schwingungsneigung auswirken. Im Extremfall kann die Schwingung vorübergehend sogar größer sein als die Netzstörung, die eigentlich ausgefiltert werden sollte.**

## **9.2.23.8.3.1 Filtercharakteristik des IIR-Notch-Filters**

Es sind jeweils für 50 Hz und 60 Hz 3 unterschiedliche Filtercharakteristiken (-40 dB, -60 dB, -80 dB) auswählbar. Je höher dabei die Dämpfung ist, umso schmaler fällt das Stopband aus.

## **Beispiel 1**

Filtercharakteristik für folgende Einstellungen:

- $\cdot$  Gain = -40 dB
- Frequenz =  $50$  Hz
- Passband =  $±5$  Hz
- Stopband =  $±1$  Hz

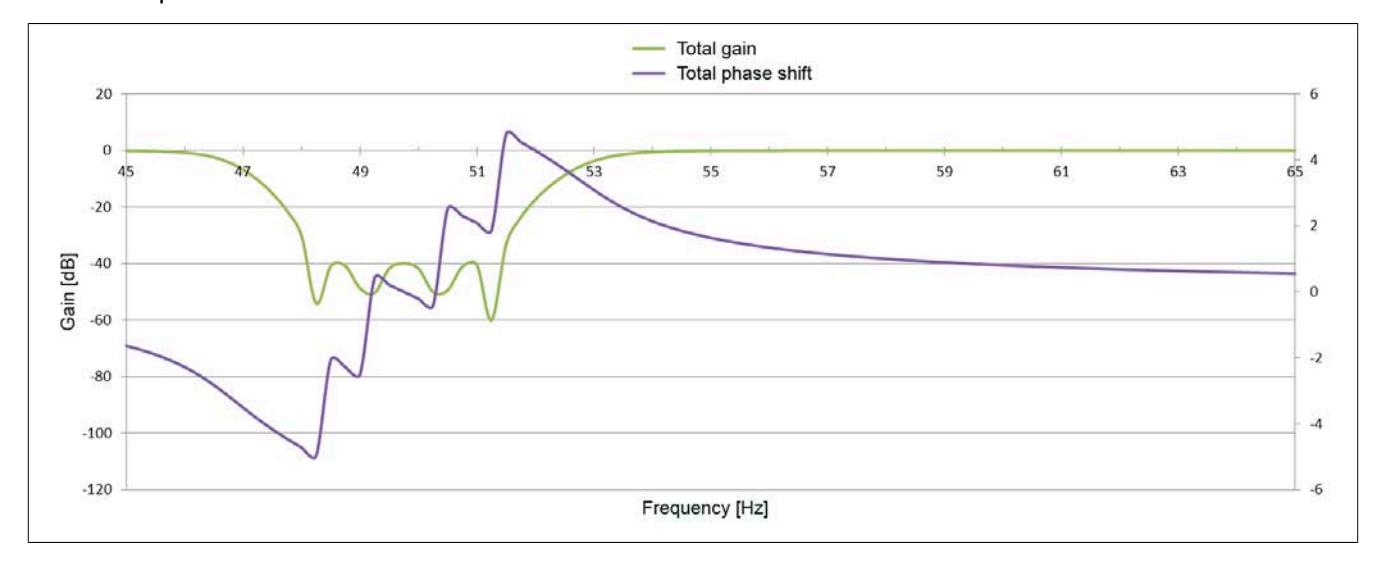

## **Beispiel 2**

Filtercharakteristik für folgende Einstellungen:

- $\cdot$  Gain = -80 dB
- $\cdot$  Frequenz = 50 Hz
- Passband =  $±5$  Hz
- Stopband =  $\pm 0.25$  Hz

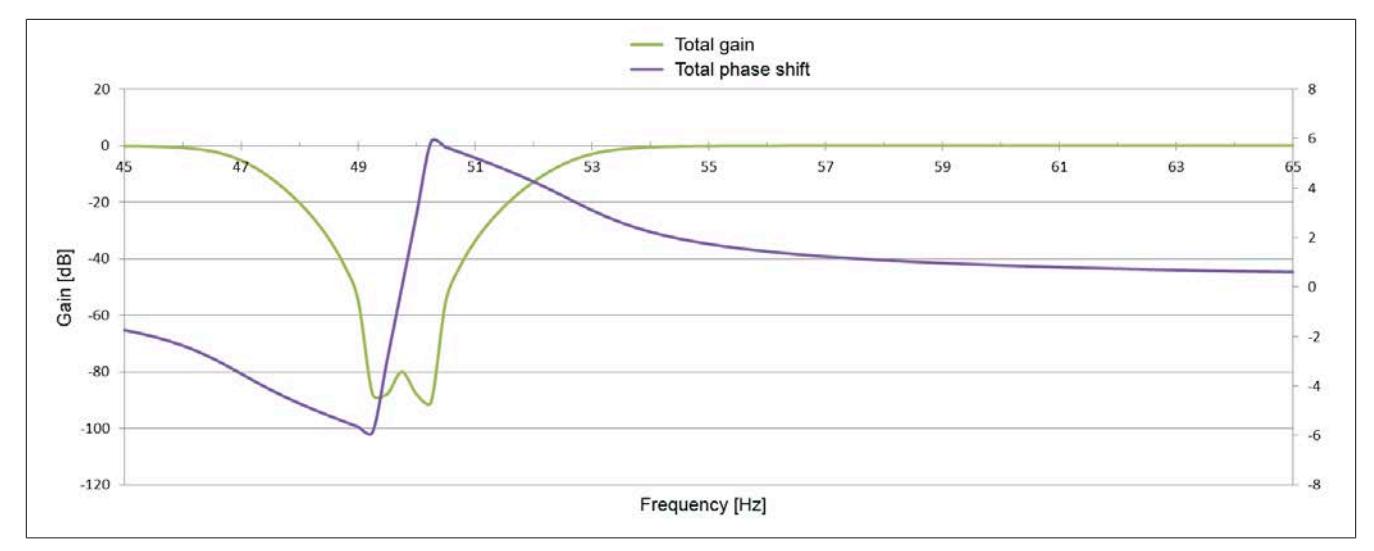

# **Beispiel 3**

Filtercharakteristik für folgende Einstellungen:

- $\cdot$  Gain = -60 dB
- Frequenz =  $60$  Hz
- Passband =  $±5$  Hz
- Stopband =  $\pm 0.5$  Hz

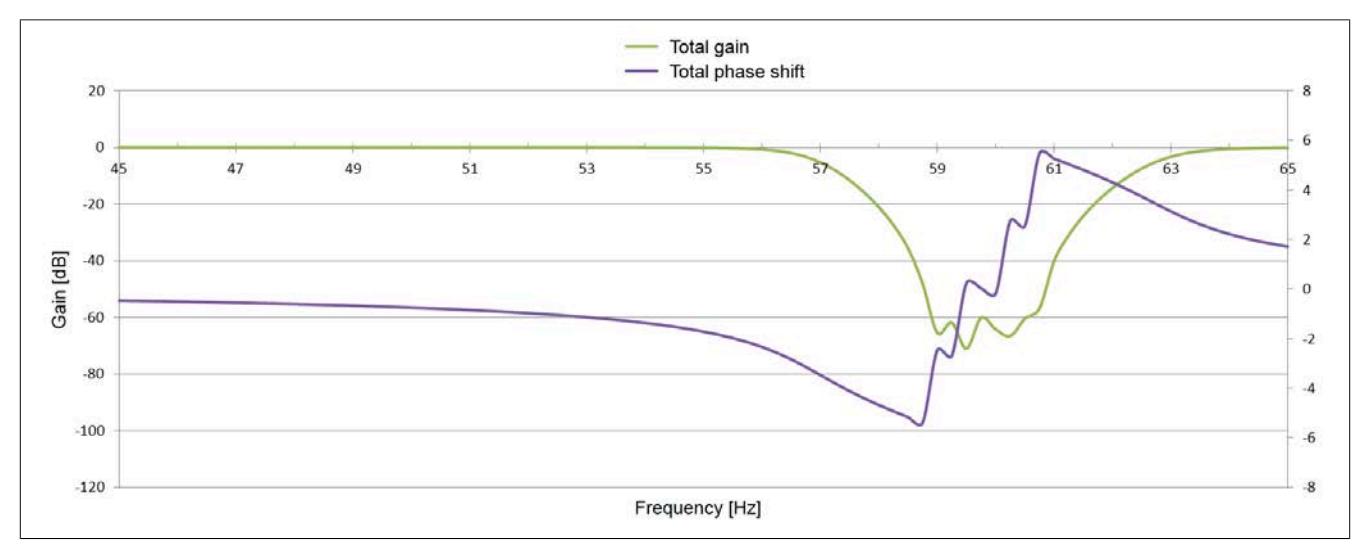

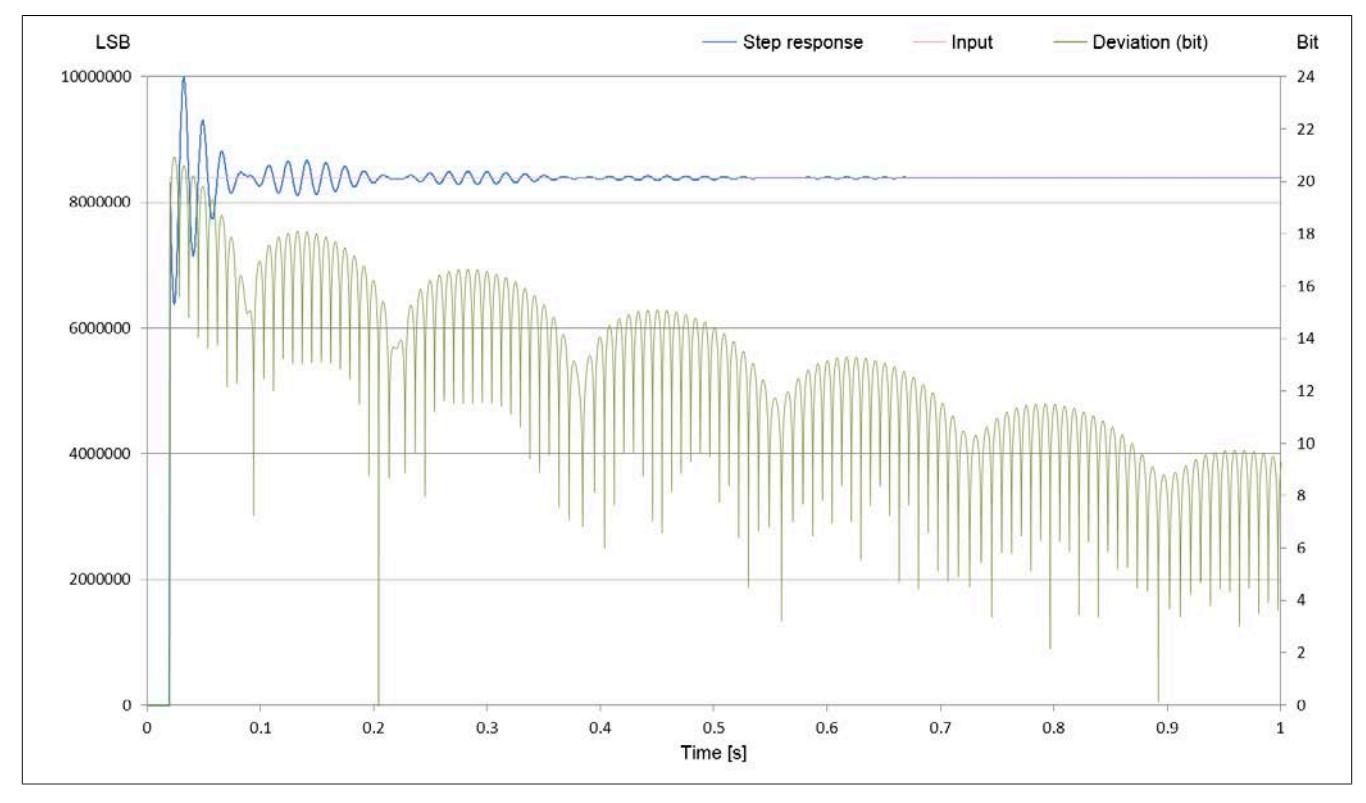

## Sprungantwort eines IIR-Notch-Filters 8. Ordnung inklusive der Abweichung in Bit:

## **9.2.23.9 Hardwarekonfiguration**

## **9.2.23.9.1 Hardwarekonfiguration für waagrechte Einbaulage ab 55°C Umgebungstemperatur**

## **Betrieb eines DMS-Moduls**

Bei waagrechter Einbaulage ist ab 55°C Umgebungstemperatur links und rechts vom DMS-Modul ein Blindmodul zu stecken.

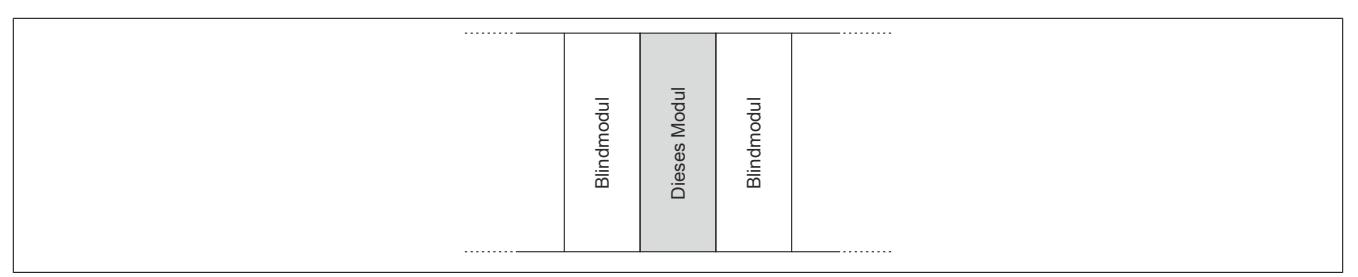

## **Betrieb mehrerer DMS-Module nebeneinander**

Wenn 2 oder mehr DMS-Module in einem Cluster waagrecht betrieben werden, ist die folgende Anordnung der Module zu beachten.

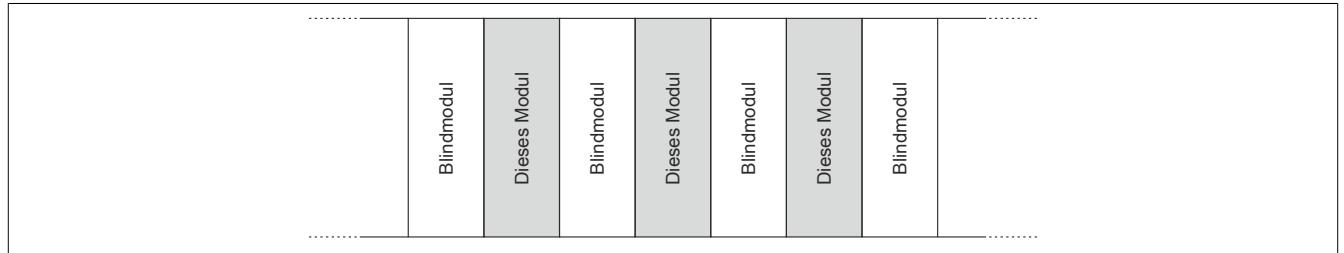

## **9.2.23.9.2 Hardwarekonfiguration für senkrechte Einbaulage ab 45°C Umgebungstemperatur**

## **Betrieb eines DMS-Moduls**

Bei senkrechter Einbaulage ist ab 45°C Umgebungstemperatur links und rechts vom DMS-Modul ein Blindmodul zu stecken.

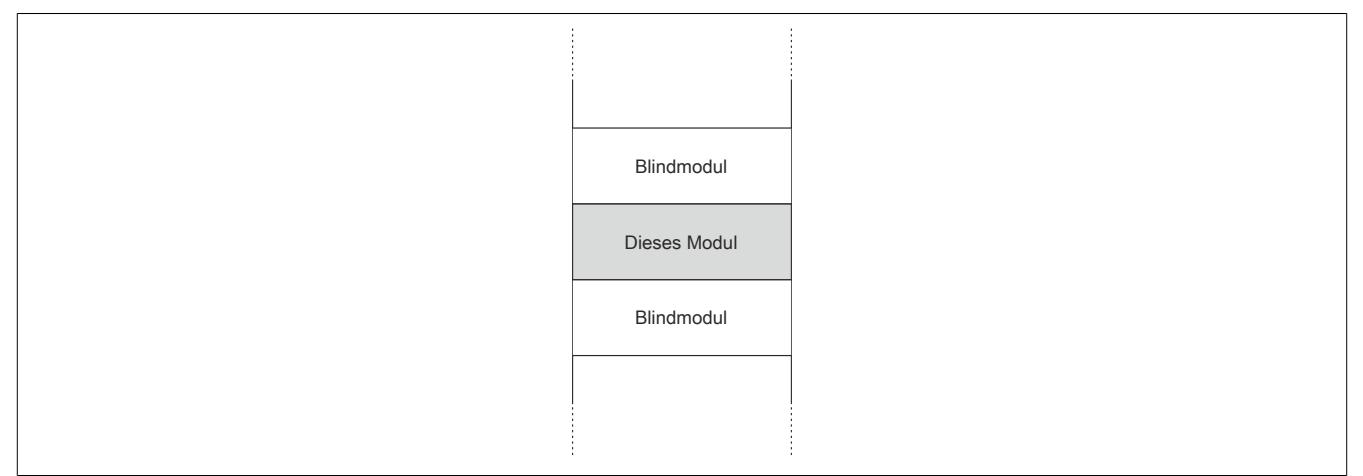

## **Betrieb mehrerer DMS-Module nebeneinander**

Wenn 2 oder mehr DMS-Module in einem Cluster senkrecht betrieben werden, ist die folgende Anordnung der Module zu beachten.

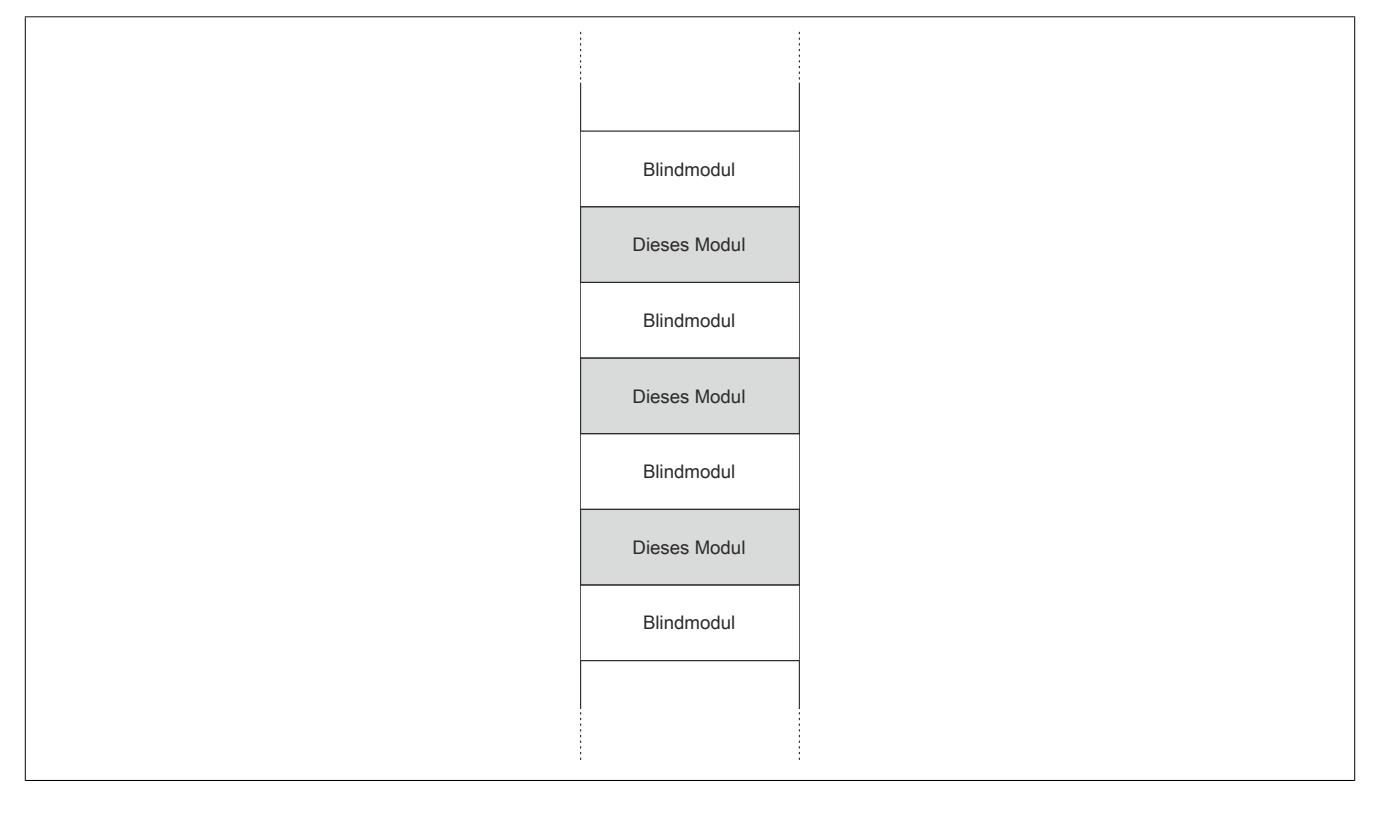

## **9.2.23.10 Registerbeschreibung**

## **9.2.23.10.1 Allgemeine Datenpunkte**

Neben den in der Registerbeschreibung beschriebenen Registern verfügt das Modul über zusätzliche allgemeine Datenpunkte. Diese sind nicht modulspezifisch, sondern enthalten allgemeine Informationen wie z. B. Seriennummer und Hardware-Variante.

Die allgemeinen Datenpunkte sind im Abschnitt ["Allgemeine Datenpunkte" auf Seite 3815](#page-3814-0) beschrieben.

## **9.2.23.10.2 Funktionsmodell 0 - Standard**

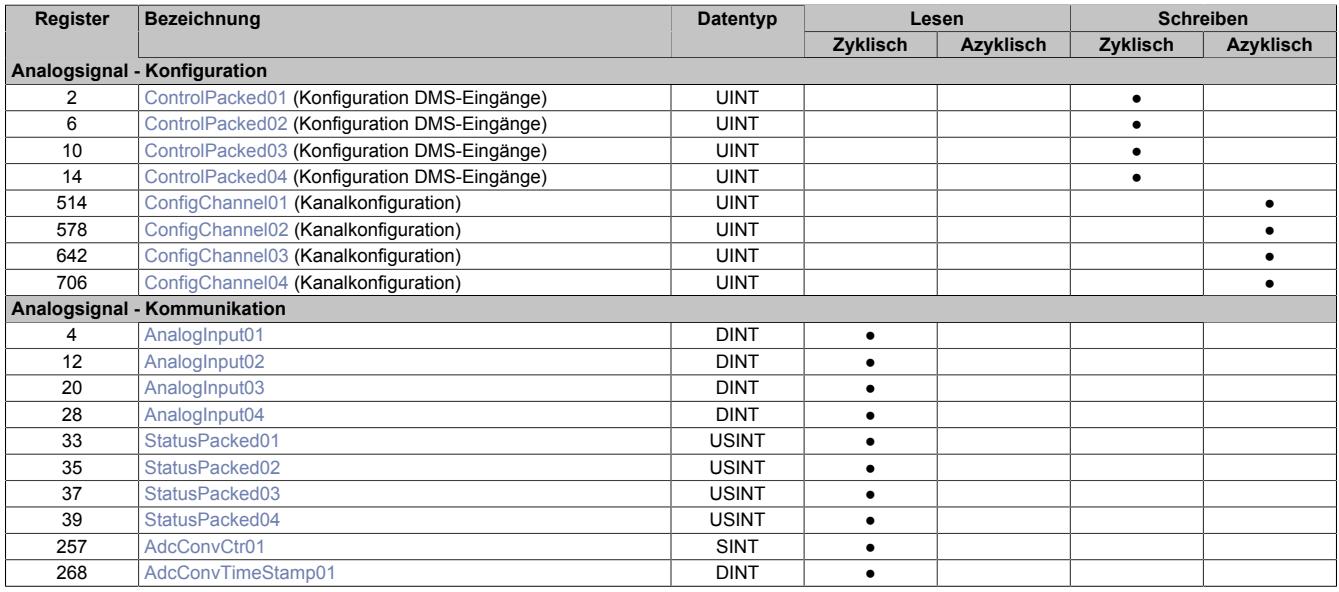

## **9.2.23.10.3 Funktionsmodell 254 - Bus Controller**

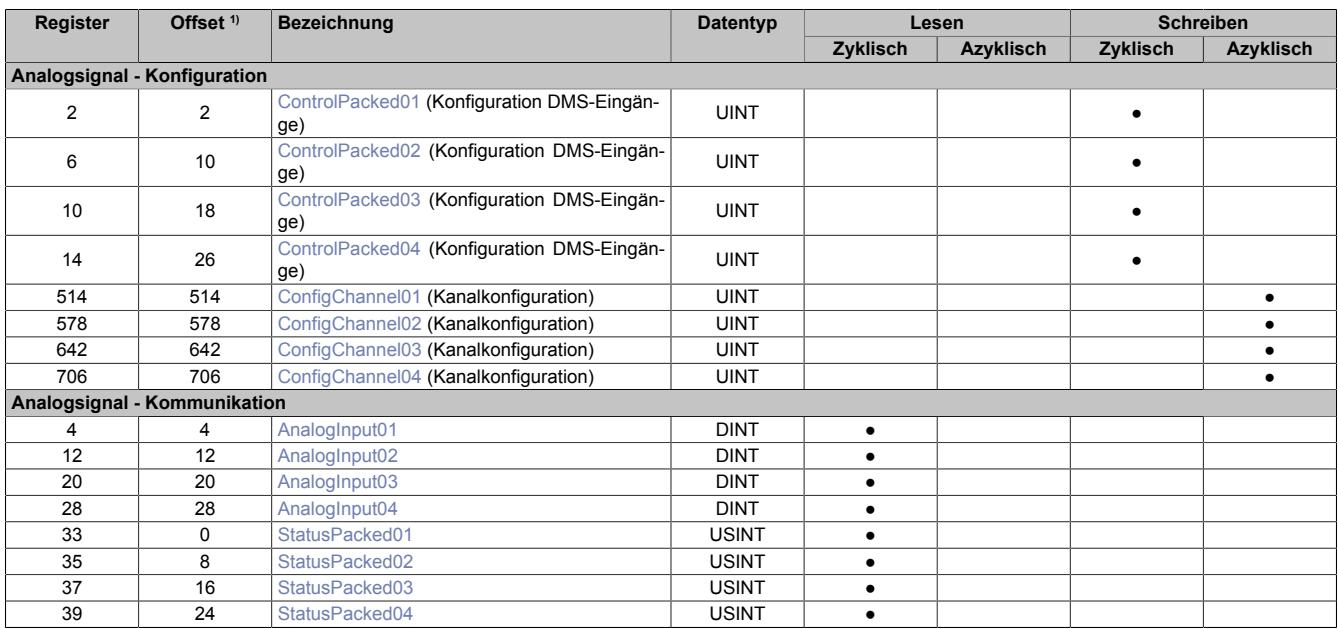

1) Der Offset gibt an, wo das Register im CAN-Objekt angeordnet ist.

## **9.2.23.10.3.1 Verwendung des Moduls am Bus Controller**

Das Funktionsmodell 254 "Bus Controller" wird defaultmäßig nur von nicht konfigurierbaren Bus Controllern verwendet. Alle anderen Bus Controller können, abhängig vom verwendeten Feldbus, andere Register und Funktionen verwenden.

Für Detailinformationen siehe ["Verwendung von I/O-Modulen am Bus Controller" auf Seite 3814](#page-3813-0).

## **9.2.23.10.3.2 CAN-I/O Bus Controller**

Das Modul belegt an CAN-I/O 4 analoge logische Steckplätze.
### **9.2.23.10.4 Konfiguration**

### **9.2.23.10.4.1 Konfiguration der DMS-Eingänge**

Name:

ControlPacked01 bis ControlPacked04

In diesen Registern werden die DMS-Eingänge konfiguriert:

- Brückenfaktor der DMS-Zelle
- Zuschaltung von Filtern

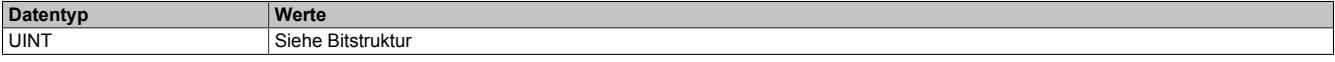

#### Bitstruktur:

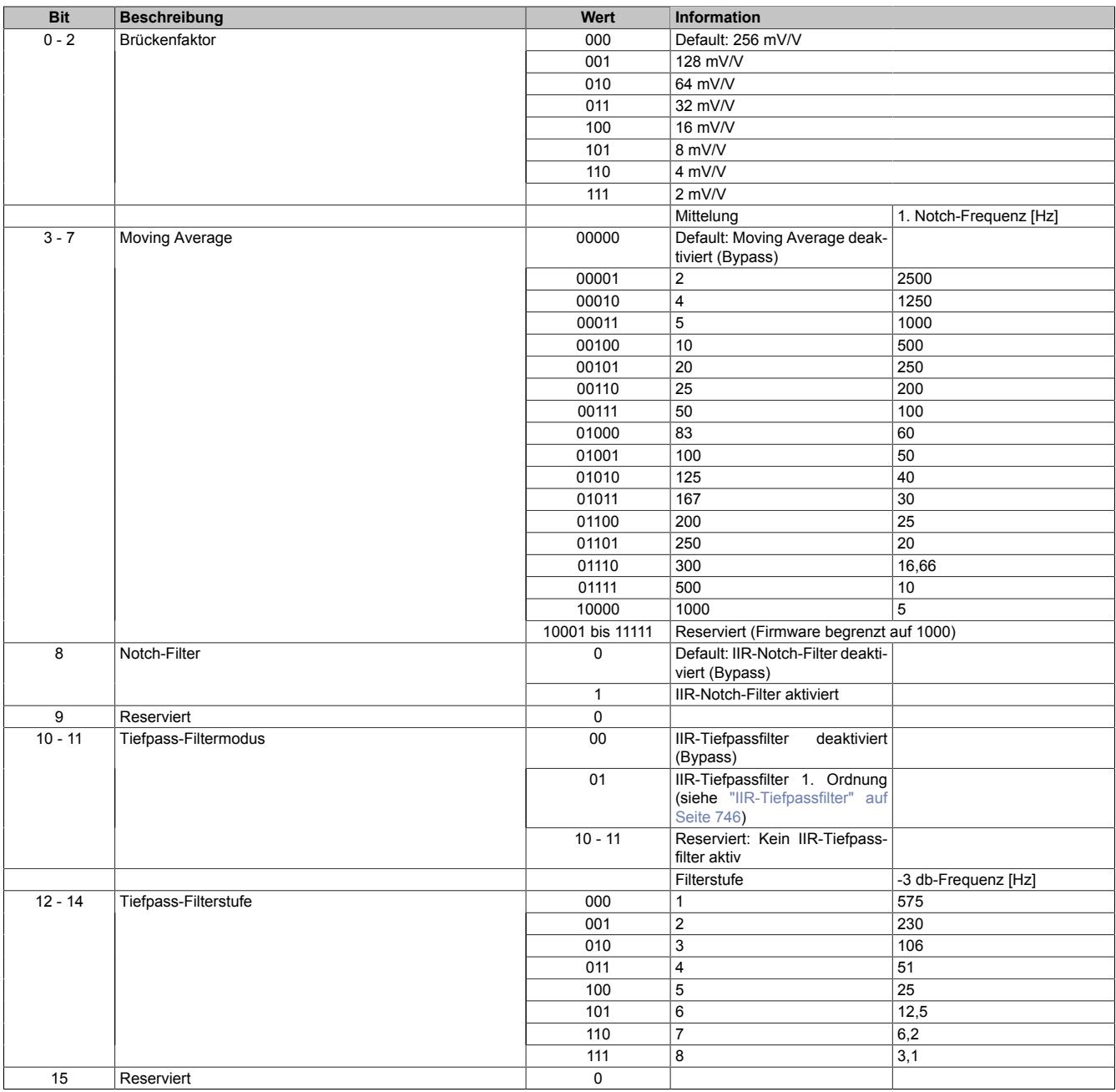

### **9.2.23.10.4.2 Kanalkonfiguration**

Name:

ConfigChannel01 bis ConfigChannel04

In diesen Registern wird das IIR-Notch-Filter für jeden Kanal einzeln konfiguriert.

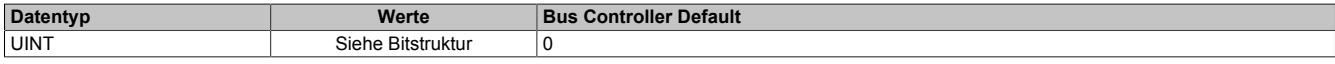

#### Bitstruktur:

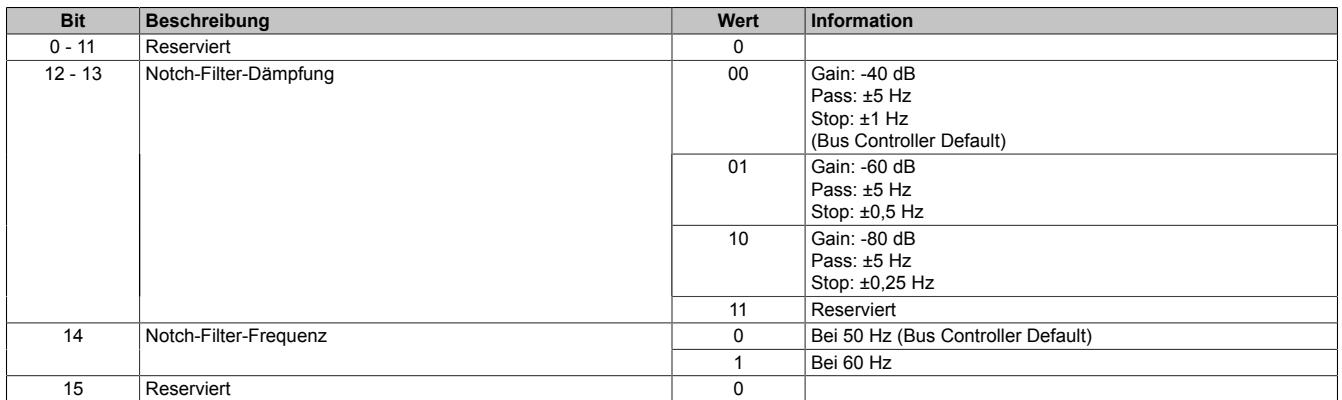

### **9.2.23.10.5 Kommunikation**

### **9.2.23.10.5.1 Analoge Eingangswerte**

Name:

AnalogInput01 bis AnalogInput04

In diesem Register wird der analoge Eingangswert abgebildet.

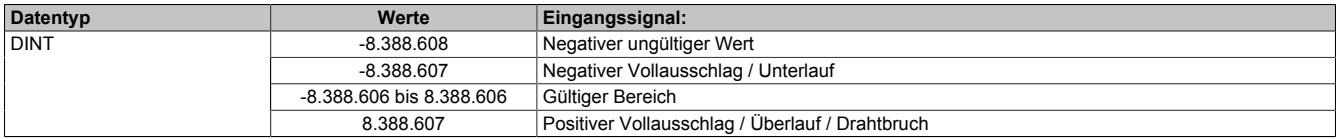

### **9.2.23.10.5.2 Modulstatus**

Name:

StatusPacked01 bis StatusPacked04

In diesen Registern wird der aktuelle Status des Moduls abgebildet.

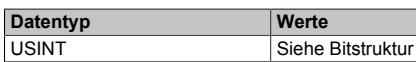

### Bitstruktur:

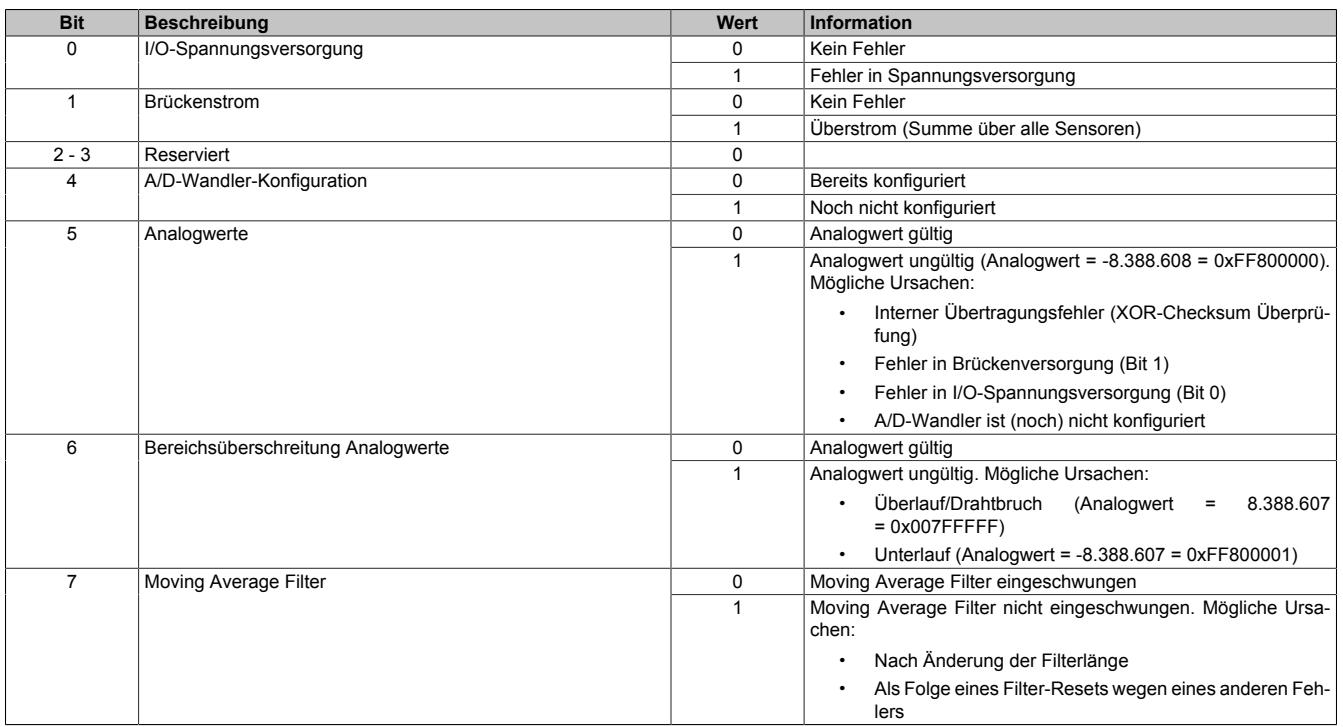

## <span id="page-758-0"></span>**9.2.23.10.5.3 A/D-Umwandlungs-Zähler**

### Name:

### AdcConvCtr01

Die DMS-Kanäle des Moduls werden nicht gleichzeitig sondern im Multiplex-Verfahren gemessen. Das Register ["AdcConvTimestamp01" auf Seite 760](#page-759-0) beinhaltet den Zeitstempel des im Register "AdcConvCtr01" codierten zuletzt gewandelten Kanals. In weiterer Folge kann aus dieser Information der Zeitstempel auch der anderen Kanäle errechnet werden.

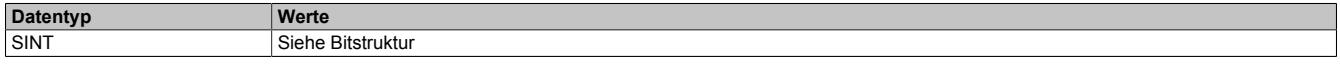

### Bitstruktur:

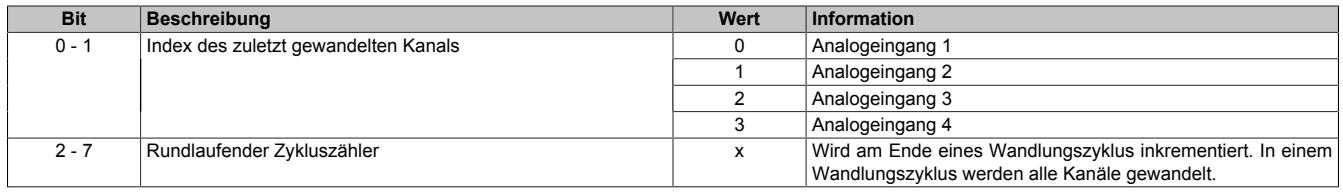

### <span id="page-759-0"></span>**9.2.23.10.5.4 A/D-Umwandlungs-Zeitstempel**

Name:

AdcConvTimestamp01

In diesem Register wird der Zeitstempel des zuletzt gewandelten Kanals abgelegt (siehe Bit 0 und 1 im Register ["AdcConvCtr01" auf Seite 759\)](#page-758-0). Es handelt sich dabei immer um den Zeitpunkt [µs] an dem die Konvertierung des jüngsten A/D-Wandler-Rohwerts abgeschlossen wurde.

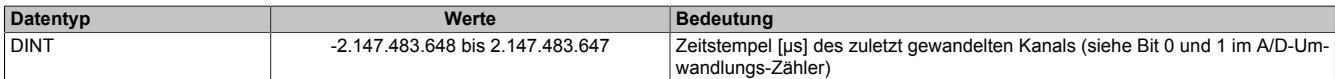

Aus der Nummer des zuletzt gewandelten Kanals und dessen Zeitstempel kann laut folgender Tabelle der Zeitstempel der übrigen Kanäle applikativ ermittelt werden.

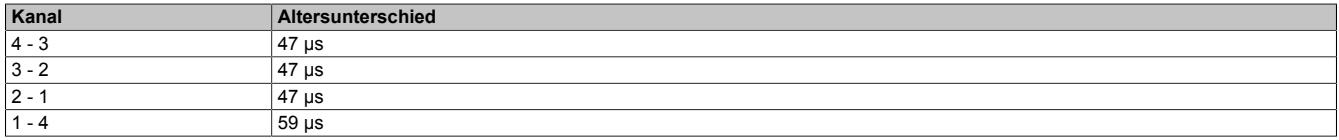

Beispiel:

- Aktuellster Kanal (Bit 0 1 in Register [AdcConvCtr01](#page-758-0)) = 01 (Analogeingang 2):
- Zeitstempel: Register "AdcConvTimestamp01" = 0 µs

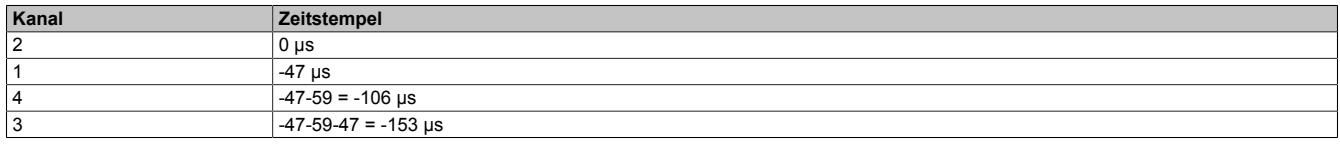

#### **9.2.23.10.6 Minimale Zykluszeit**

Die minimale Zykluszeit gibt an, bis zu welcher Zeit der Buszyklus heruntergefahren werden kann, ohne dass Kommunikationsfehler auftreten. Es ist zu beachten, dass durch sehr schnelle Zyklen die Restzeit zur Behandlung der Überwachungen, Diagnosen und azyklischen Befehle verringert wird.

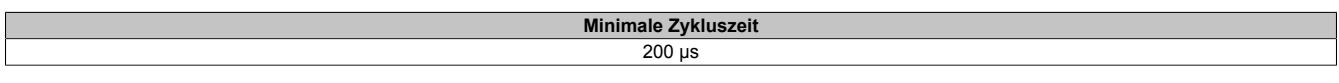

### **9.2.23.10.7 Minimale I/O-Updatezeit**

Die minimale I/O-Updatezeit gibt an, bis zu welcher Zeit der Buszyklus heruntergefahren werden kann, so dass in jedem Zyklus ein I/O-Update erfolgt.

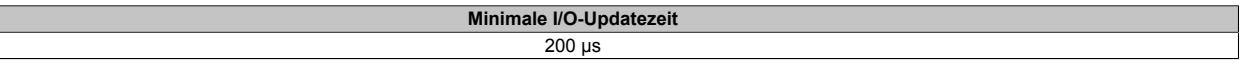

### **9.2.24 X20(c)AP31xx**

Version des Datenblatts: 2.55

### **9.2.24.1 Allgemeines**

### **Leistungsüberwachung**

Die Module messen die Wirk-, Blind- und Scheinleistung der 3 Phasen einzeln und in Summe. Ebenso wird der elektrische Energieverbrauch jeder Phase einzeln und in Summe erfasst. Zudem liefern die Module die Effektivwerte der 3 Phasen für Spannung und Strom. Bei der Strommessung kann zusätzlich der Wert des Stroms über den Neutralleiter erfasst und überwacht werden. Die Messung von Netzfrequenz und die Phasenwinkel der 3 Phasen (von Strom und Spannung) vervollständigen die Daten der elektrischen Leistungsmessung.

### **Energiemanagement**

Mit den integrierten Funktionen der Module wird nicht nur der momentane Leistungsbedarf der Maschine detailliert abgebildet, es dient auch der Verbrauchserfassung von Maschine oder Anlage. Für den Anwender stehen alle relevanten Daten aufbereitet im Prozessabbild zur Verfügung.

Aufgrund der Strom- und Spannungsmessung bis zur 31. Oberwelle können die Effektivwerte wesentlich präziser erfasst werden als allgemein üblich. Damit kommen die Module nicht nur mit unsauberen Sinusverläufen bestens zurecht, sie bieten sich auch für den Einsatz bei der regenerativen Energieerzeugung an. Bei letztgenannten Einsatzfällen ist z. B. die genaue Messung der Netzfrequenz mit 0,01 Hz Auflösung zwischen 45 und 65 Hz von großem Vorteil. Grundsätzlich eignen sich die Module für den Einsatz in 1-Phasen-, 2-Phasen- oder 3-Phasennetzen.

#### **Merkmale**

- Berechnung der Effektivwerte von Strömen und Spannungen
- Berechnung von Wirk-, Blind- und Scheinleistung
- Erfassung der Phasenlagen
- Messung von Einzelphasen und Berechnung der Summenwerte
- Optionale Messung des Stroms über den Neutralleiter
- Hochpräzise Frequenz- und Oberwellenberechnung
- NetTime-Zeitstempel: Auslesezeitpunkt Messwertgruppen

#### **NetTime-Zeitstempel der Auslesezeitpunkte**

Für etliche Applikationen ist nicht nur der Messwert bedeutend, sondern auch der exakte Zeitpunkt an der eine Gruppe vom Messwerte ausgelesen werden. Das Modul verfügt dafür über eine NetTime-Zeitstempelfunktion, die die aufgenommene Messung mit einem Mikrosekunden genauen Zeitstempel versieht.

Die Zeitstempelfunktion basiert auf synchronisierten Timern. Tritt ein Zeitstempelereignis auf, so speichert das Modul unmittelbar die aktuelle NetTime. Nach der Übertragung der jeweiligen Daten inklusive dieses exakten Zeitpunktes in die CPU kann diese nun, gegebenenfalls mit Hilfe ihrer eigenen NetTime (bzw. Systemzeit), die Daten auswerten.

### **9.2.24.2 Coated Module**

Coated Module sind X20 Module mit einer Schutzbeschichtung der Elektronikbaugruppe. Die Beschichtung schützt X20c Module vor Betauung und Schadgasen.

Die Elektronik der Module ist vollständig funktionskompatibel zu den entsprechenden X20 Modulen.

### **In diesem Datenblatt werden zur Vereinfachung nur Bilder und Modulbezeichnungen der unbeschichteten Module verwendet.**

Die Beschichtung wurde nach folgenden Normen qualifiziert:

- Betauung: BMW GS 95011-4, 2x 1 Zyklus
- Schadgas: EN 60068-2-60, Methode 4, Exposition 21 Tage

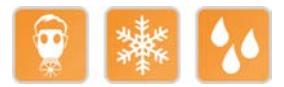

### **9.2.24.3 Bestelldaten**

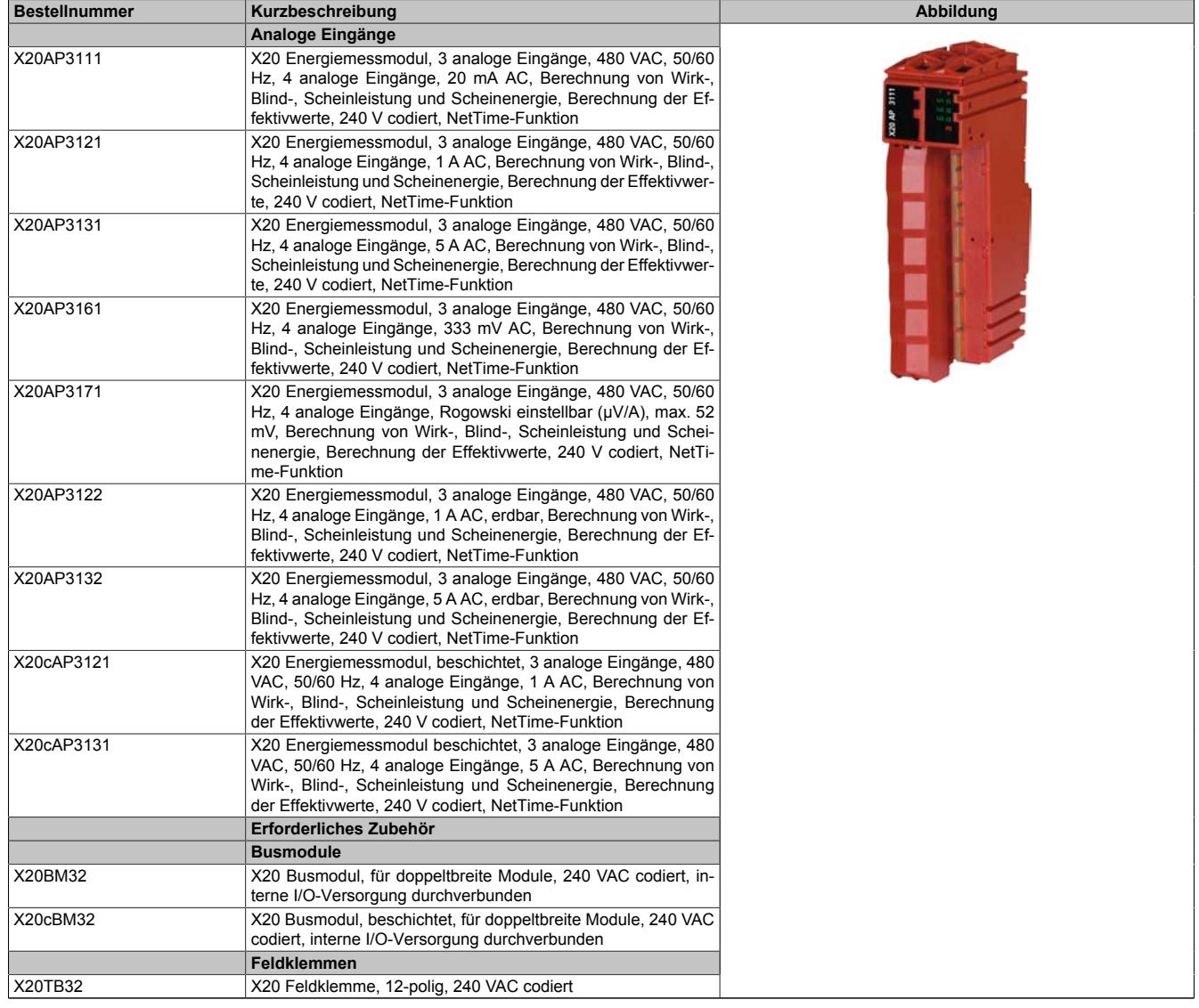

Tabelle 104: X20AP3111, X20AP3121, X20AP3131, X20AP3161, X20A-P3171, X20AP3122, X20AP3132, X20cAP3121, X20cAP3131 - Bestelldaten

### **9.2.24.4 Technische Daten**

## **9.2.24.4.1 X20AP3111, X20(c)AP3121 und X20(c)AP3131**

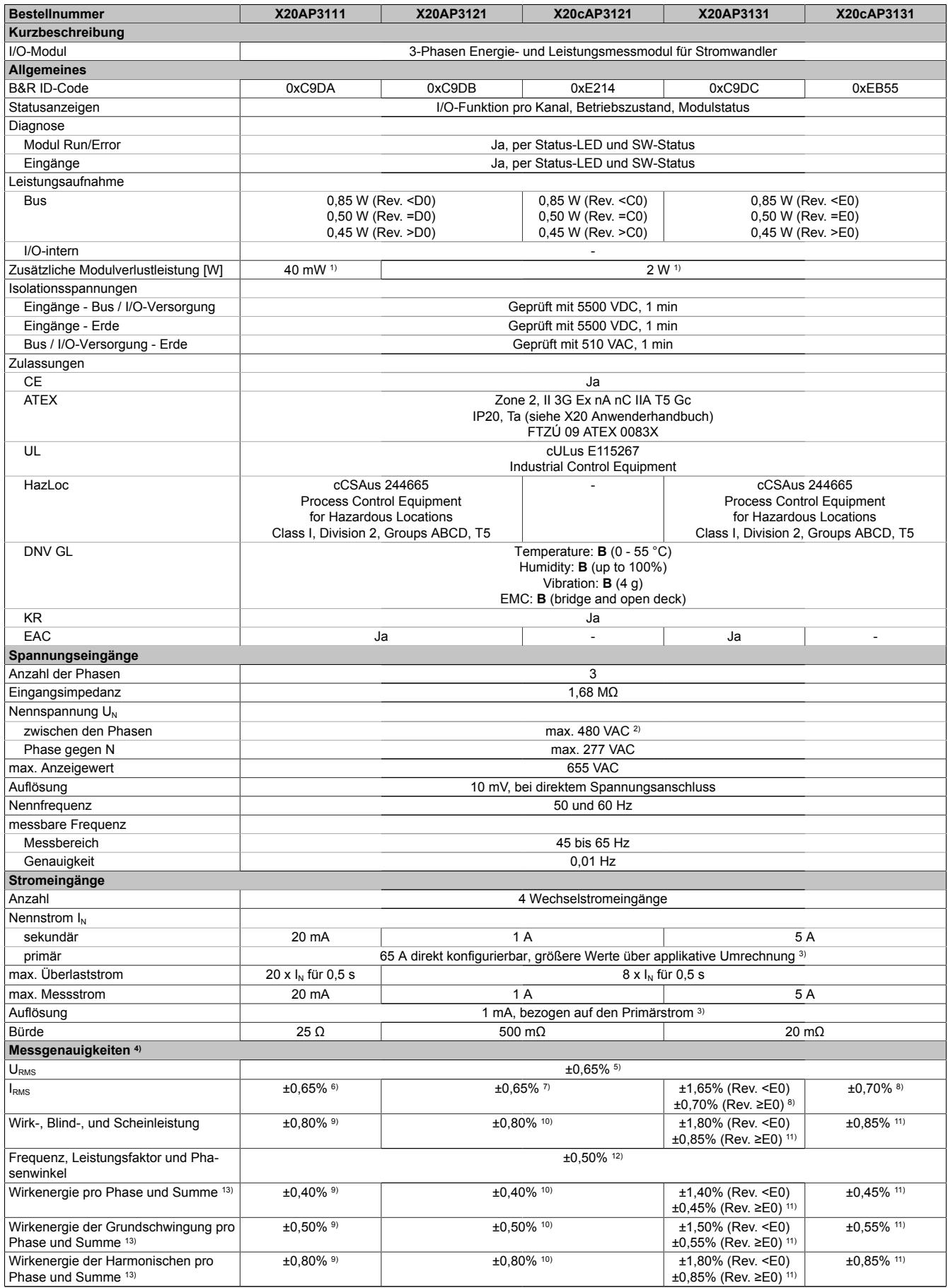

Tabelle 105: X20AP3111, X20AP3121, X20cAP3121, X20AP3131, X20cAP3131 - Technische Daten

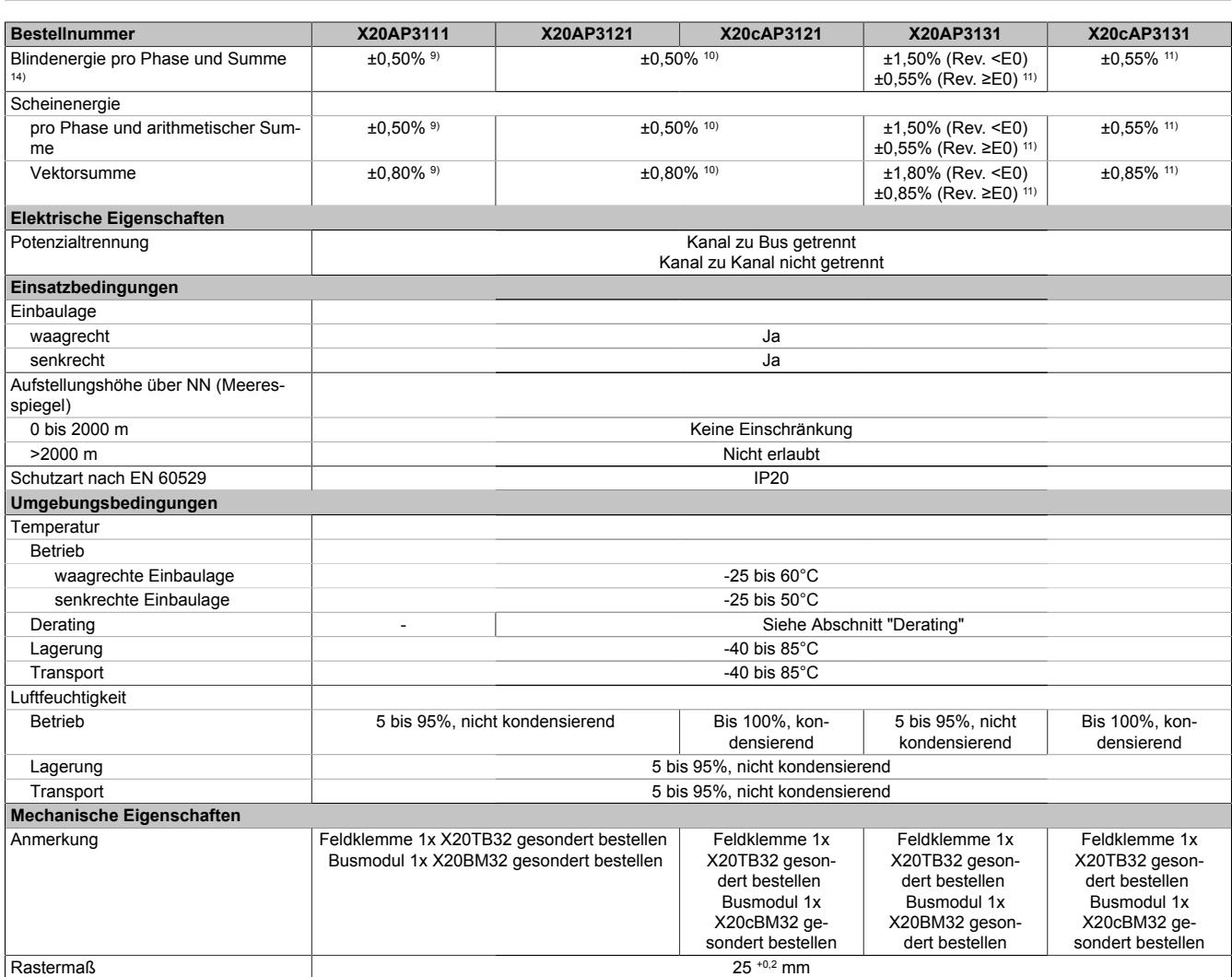

#### Tabelle 105: X20AP3111, X20AP3121, X20cAP3121, X20AP3131, X20cAP3131 - Technische Daten

1) Verlustleistung der Strommess-Shunts

2) Aufgrund der Konzeption des Moduls ist eine Belastung der Feldklemme mit 480 VAC erlaubt.<br>3) Für die Messung höherer Ströme siehe Abschnitt "Anschlussbelegung, Stromwandler".

3) Für die Messung höherer Ströme siehe Abschnitt "Anschlussbelegung, Stromwandler".

4) Bezogen auf den aktuellen Messwert.

**Der tatsächliche prozentuelle Fehlerwert kann aufgrund der digitalen Darstellung größer sein.**

5) Mit einer Drift von 25 ppm/K<br>6) Mit einer Drift von 50 ppm/K Mit einer Drift von 50 ppm/K

7) Mit einer Drift von 35 ppm/K

8) Mit einer Drift von 225 ppm/K (Rev. < E0) bzw. 100 ppm/K (Rev. ≥ E0)<br>9) Mit einer Drift von 75 ppm/K

9) Mit einer Drift von 75 ppm/K<br>10) Mit einer Drift von 60 ppm/K

Mit einer Drift von 60 ppm/K

11) Mit einer Drift von 250 ppm/K (Rev. < E0) bzw. 125 ppm/K (Rev. ≥ E0)

12) In Netzen mit annähernd sinusförmiger Spannung ab 10 VAC.<br>13) Bei Leistungsfaktor  $\cos \phi = 1$ , 0,5L und 0,8C

13) Bei Leistungsfaktor cos  $\phi = 1$ , 0,5L und 0,8C<br>14) Bei Blindleistungsfaktor sin  $\phi = 1$ , 0,5L und 0

Bei Blindleistungsfaktor sin  $\phi = 1$ , 0,5L und 0,8C

## **9.2.24.4.2 X20AP3122 und X20AP3132**

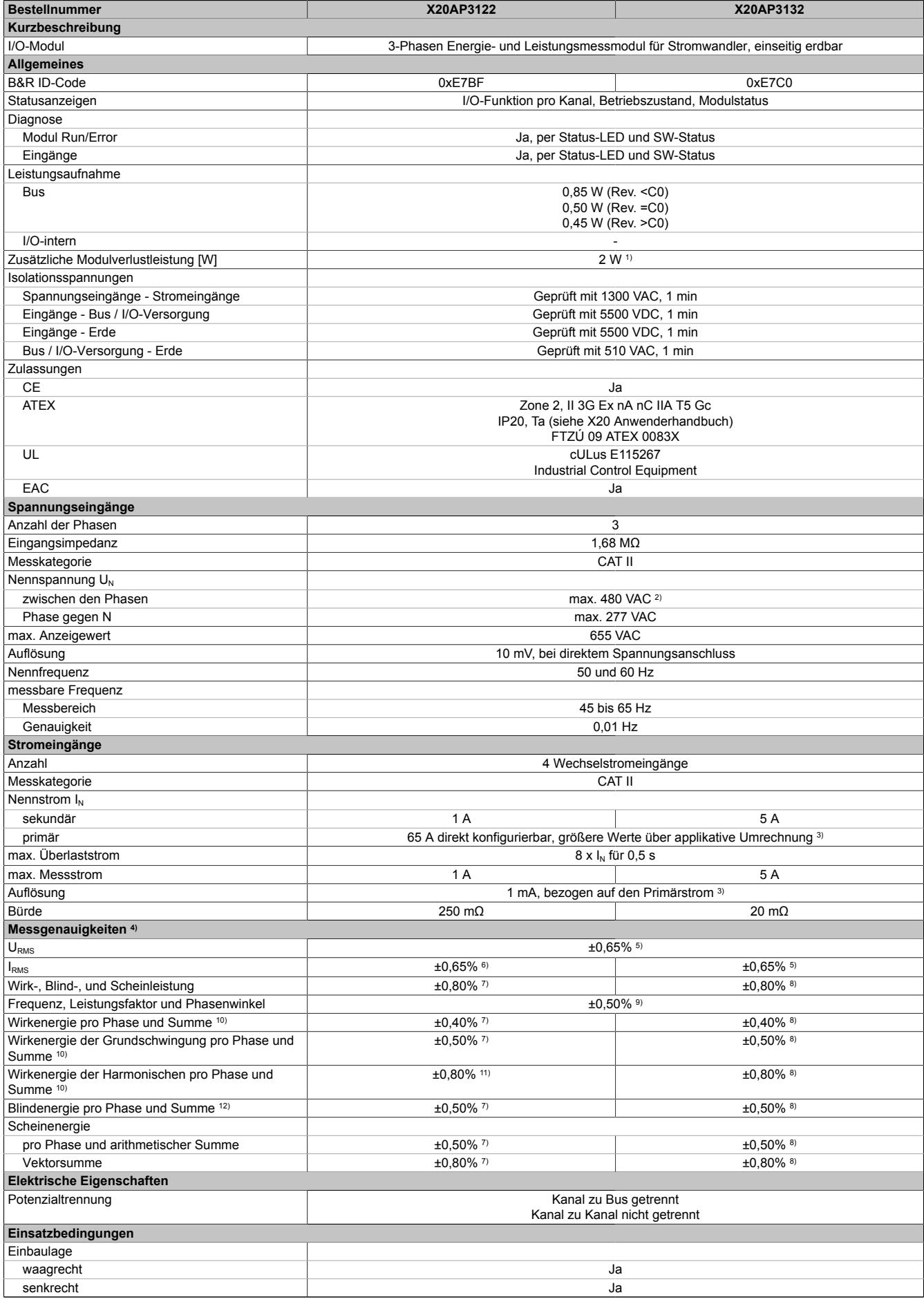

Tabelle 106: X20AP3122, X20AP3132 - Technische Daten

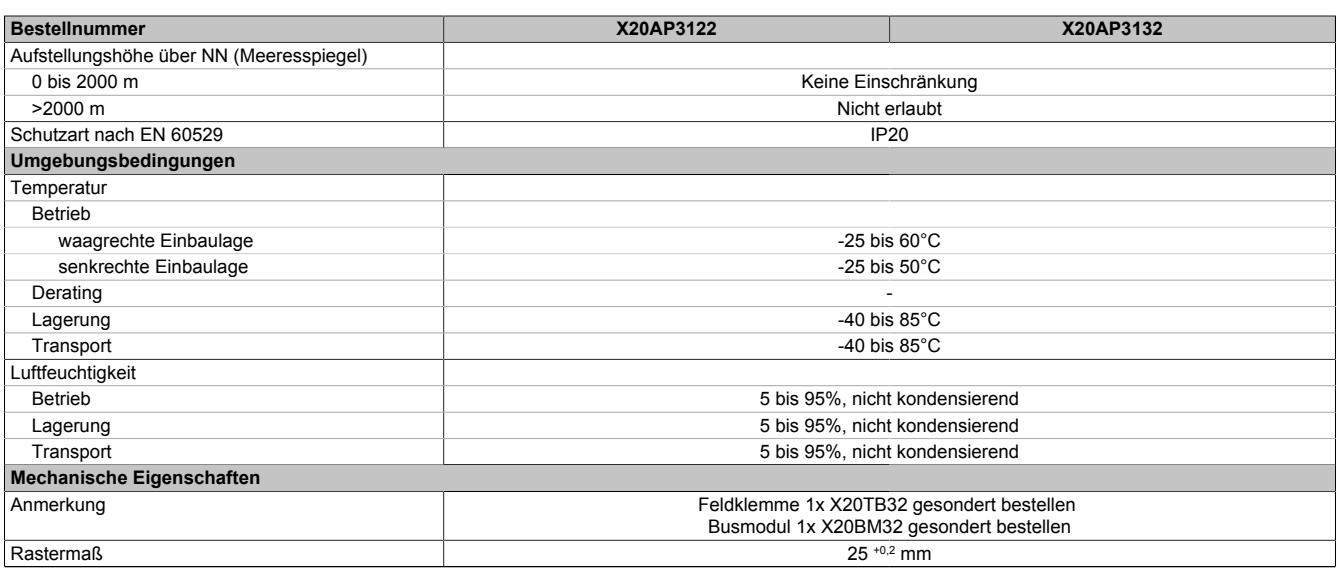

#### Tabelle 106: X20AP3122, X20AP3132 - Technische Daten

1) Verlustleistung der Strommess-Shunts<br>2) Aufgrund der Konzeption des Moduls is 2) Aufgrund der Konzeption des Moduls ist eine Belastung der Feldklemme mit 480 VAC erlaubt.

3) Für die Messung höherer Ströme siehe Abschnitt "Anschlussbelegung, Stromwandler".

4) Bezogen auf den aktuellen Messwert.

**Der tatsächliche prozentuelle Fehlerwert kann aufgrund der digitalen Darstellung größer sein.**

5) Mit einer Drift von 25 ppm/K<br>6) Mit einer Drift von 100 ppm/k

6) Mit einer Drift von 100 ppm/K<br>7) Mit einer Drift von 125 ppm/K Mit einer Drift von 125 ppm/K

8) Mit einer Drift von 50 ppm/K

9) In Netzen mit annähernd sinusförmiger Spannung ab 10 VAC.<br>10) Bei Leistungsfaktor cos  $\phi = 1$ , 0,5L und 0,8C

Bei Leistungsfaktor cos  $φ = 1$ , 0,5L und 0,8C

11) Mit einer Drift von 125 ppm/K (Rev. < D0) bzw. 40 ppm/K (Rev. ≥ D0)<br>12) Bei Blindleistungsfaktor sin  $\phi = 1$ , 0,5L und 0,8C

Bei Blindleistungsfaktor sin  $φ = 1$ , 0,5L und 0,8C

## **9.2.24.4.3 X20AP3161 und X20AP3171**

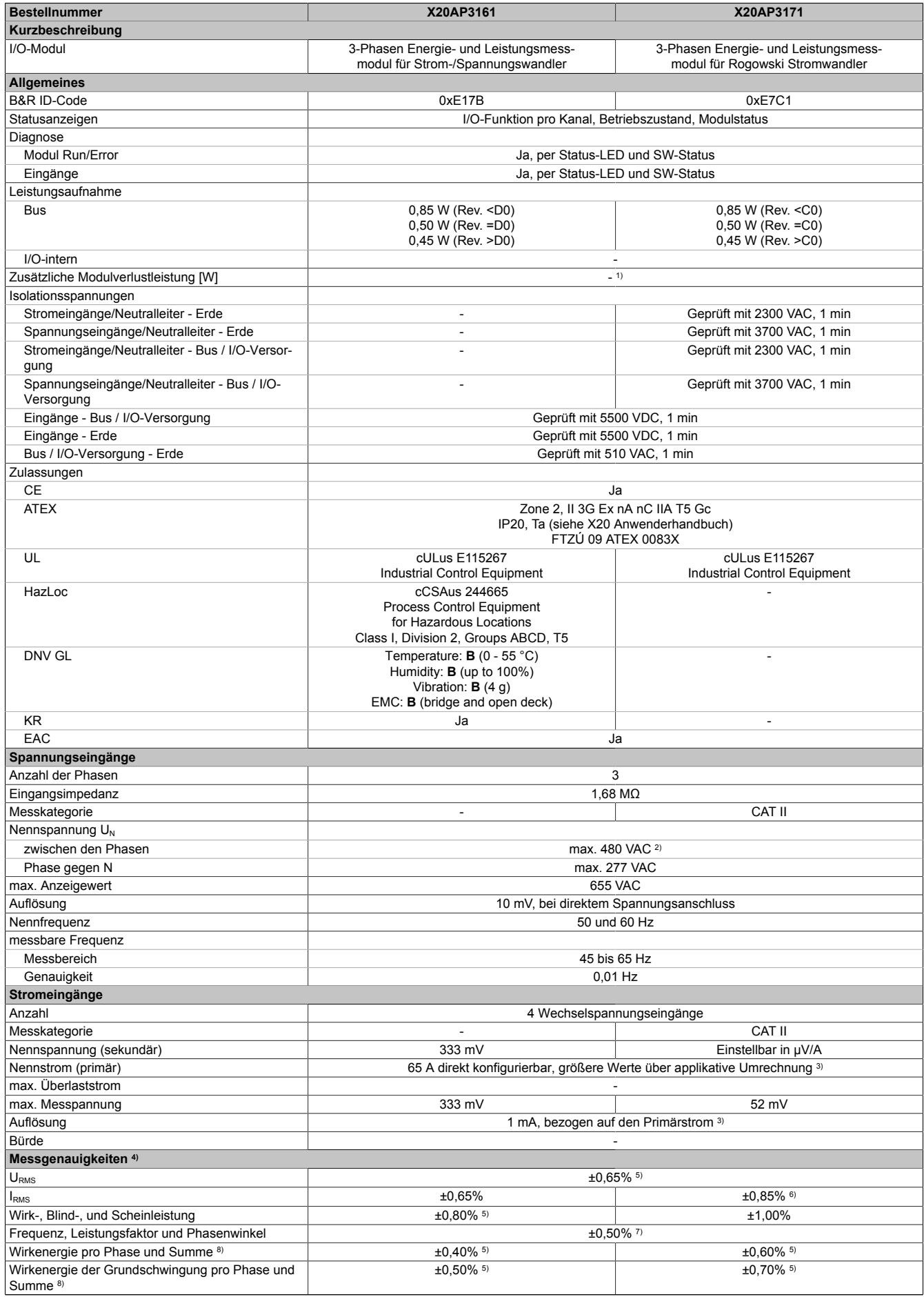

Tabelle 107: X20AP3161, X20AP3171 - Technische Daten

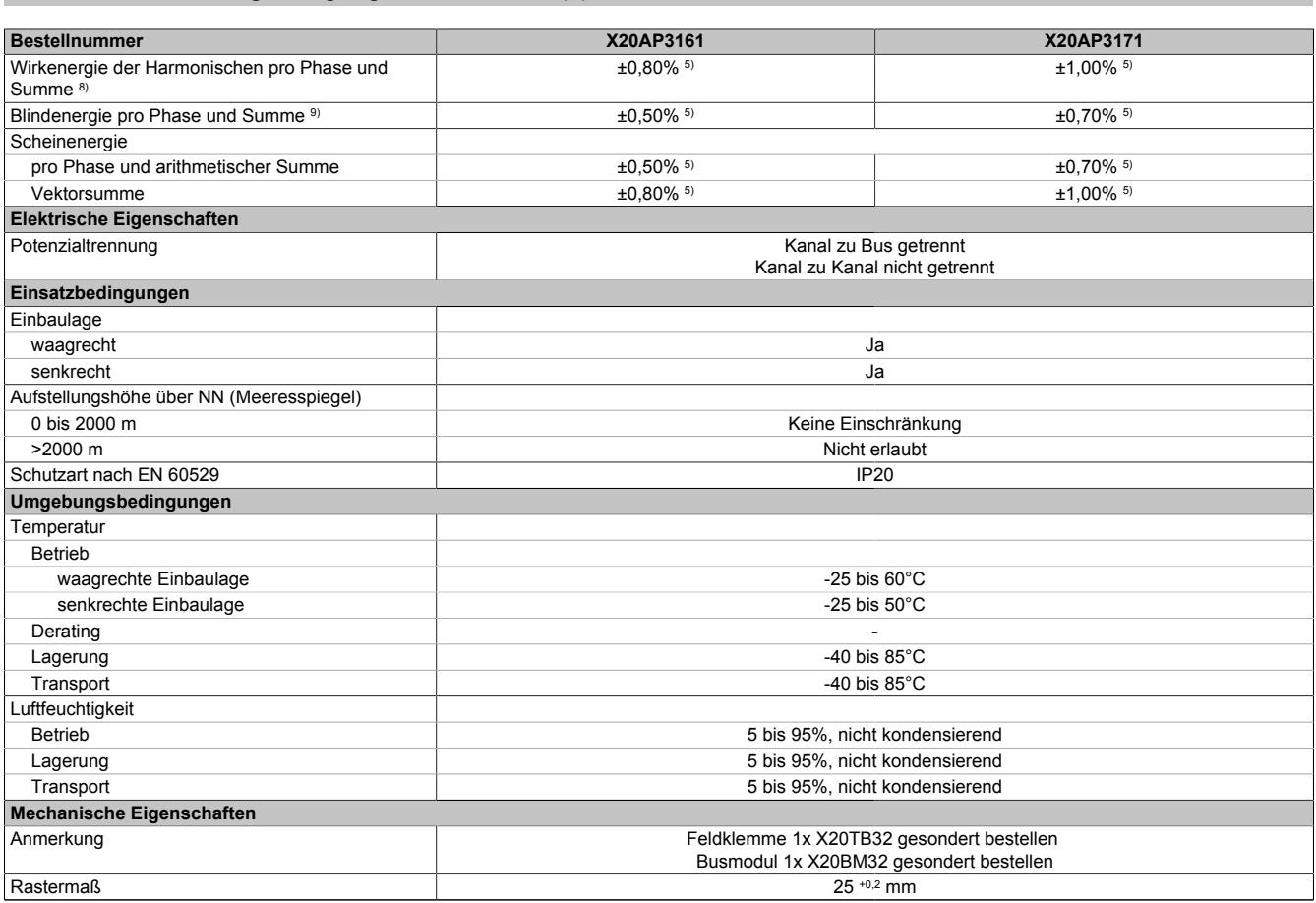

#### Tabelle 107: X20AP3161, X20AP3171 - Technische Daten

1) Shunts sind extern im Stromwandler<br>2) Aufgrund der Konzeption des Moduls

2) Aufgrund der Konzeption des Moduls ist eine Belastung der Feldklemme mit 480 VAC erlaubt.<br>3) Für die Messung höherer Ströme siehe Abschnitt "Anschlussbelegung, Stromwandler".

3) Für die Messung höherer Ströme siehe Abschnitt "Anschlussbelegung, Stromwandler".

4) Bezogen auf den aktuellen Messwert.

**Der tatsächliche prozentuelle Fehlerwert kann aufgrund der digitalen Darstellung größer sein.**

5) Mit einer Drift von 25 ppm/K<br>6) Bei URogowski > 1 mVRMS

- 6) Bei URogowski > 1 mVRMS<br>7) In Netzen mit annähernd sinu
- 7) In Netzen mit annähernd sinusförmiger Spannung ab 10 VAC.<br>8) Bei Leistungsfaktor cos  $\phi = 1, 0.5$ L und 0.8C
- 8) Bei Leistungsfaktor cos  $\phi = 1$ , 0,5L und 0,8C<br>
9) Bei Blindleistungsfaktor sin  $\phi = 1$ , 0,5L und 0
- Bei Blindleistungsfaktor sin  $φ = 1, 0,5L$  und 0,8C

## **9.2.24.5 Status-LEDs**

Für die Beschreibung der verschiedenen Betriebsmodi siehe ["Diagnose-LEDs" auf Seite 3812](#page-3811-0).

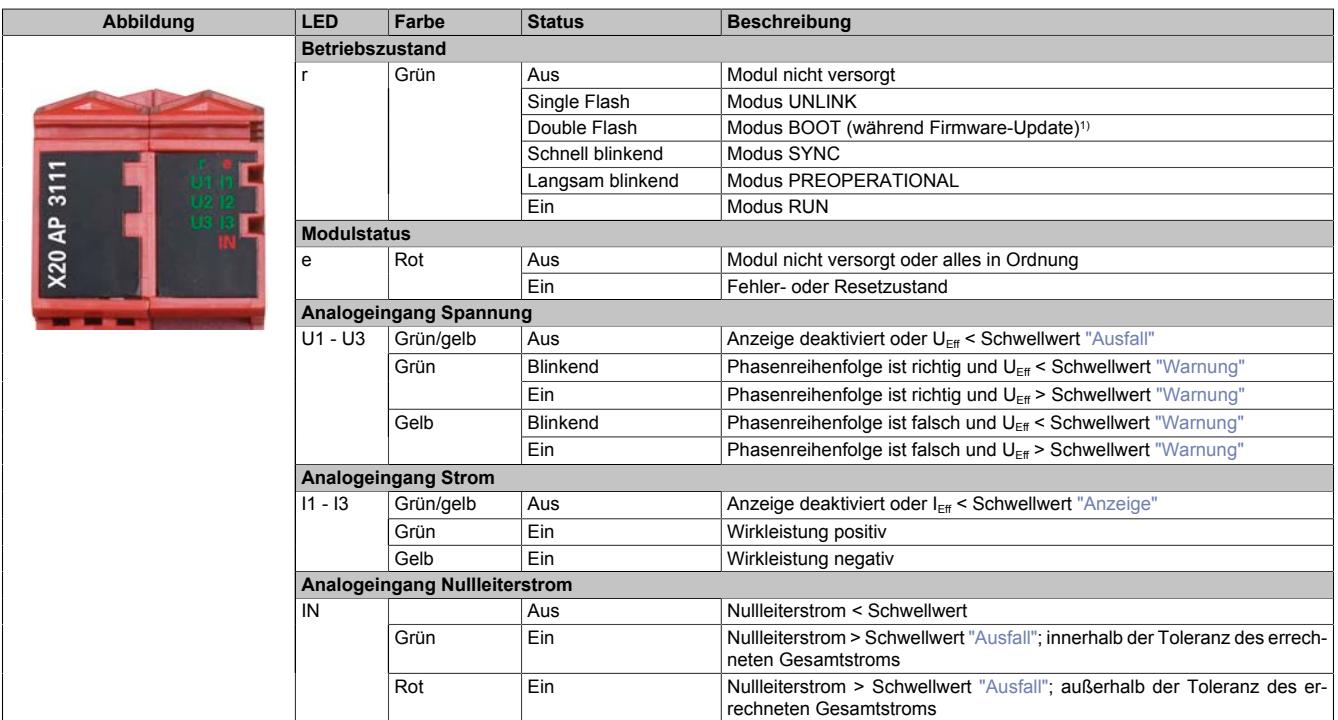

1) Je nach Konfiguration kann ein Firmware-Update bis zu mehreren Minuten benötigen.

### **9.2.24.6 Anschlussbelegung**

### **X20AP31x1**

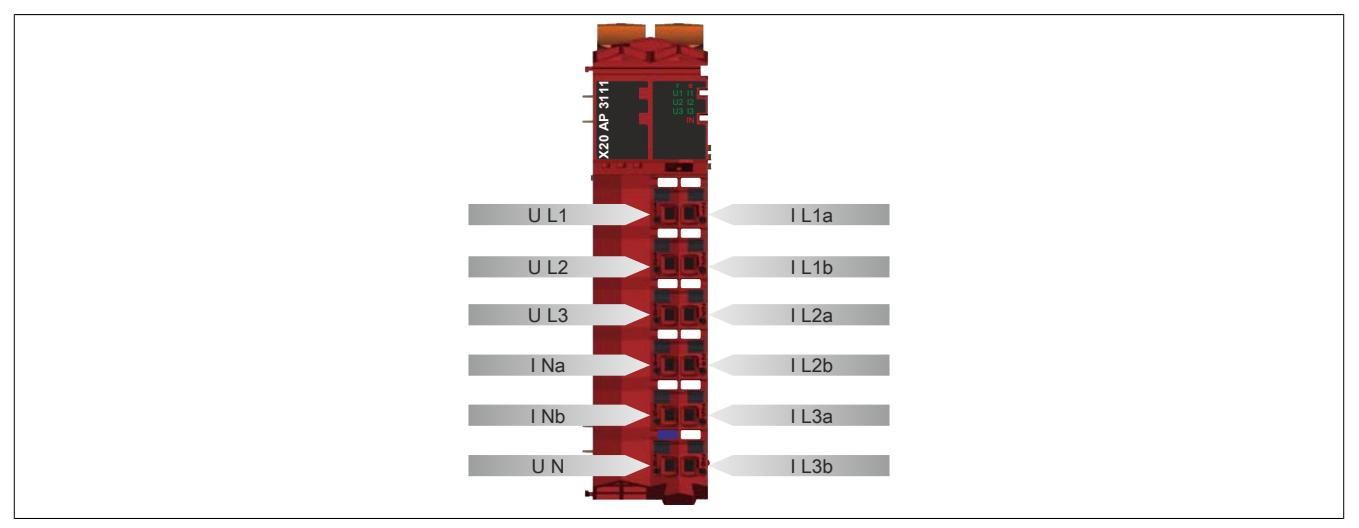

#### **X20AP31x2**

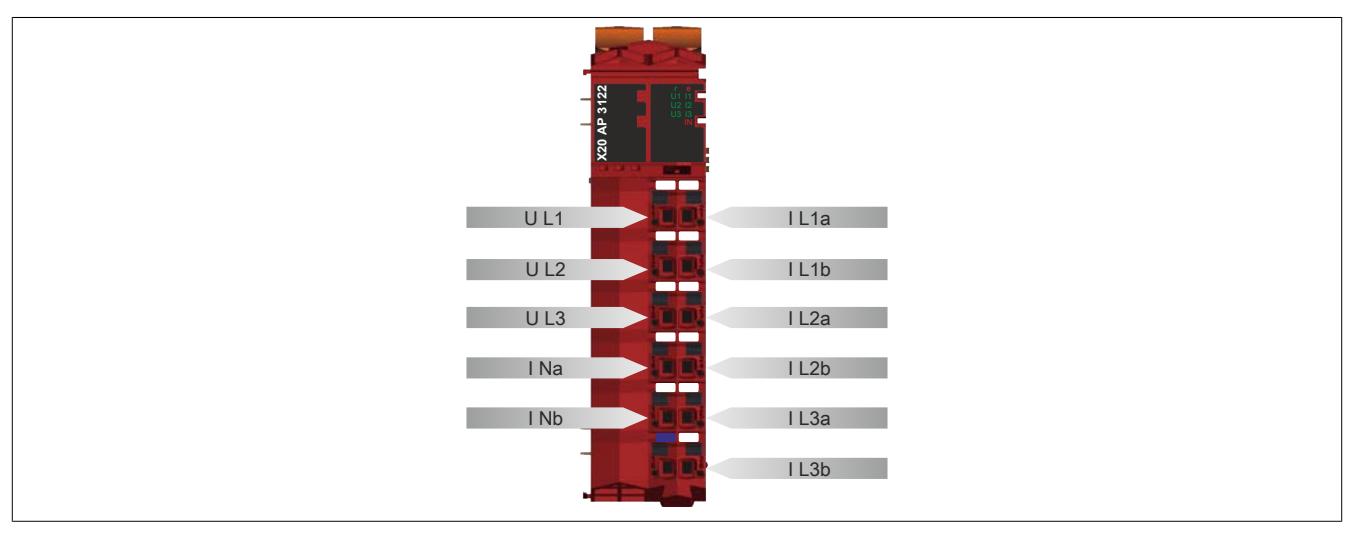

# **Gefahr!**

### **Gefahr von Stromschlag!**

**Die Feldklemme darf nur in gestecktem Zustand Spannung führen und niemals unter Spannung gezogen, gesteckt oder in abgezogenem Zustand unter Spannung gesetzt werden!**

**Dieses Modul darf nicht als letztes Modul am X2X Link gesteckt werden. Es muss zumindest von einem nachfolgenden X20ZF-Blindmodul als Berührungsschutz abgesichert werden.**

### **Schirmung**

Um die angegebenen Genauigkeiten einzuhalten, sind beim Modul X20AP3171 geschirmte Kabel für die Stromkanäle zu verwenden. Für die Verkabelung kann entweder ein Kabel pro Kanal oder ein Multiple Twisted Pair Kabel für mehrere Kanäle verwendet werden.

# **Information:**

**Die geschirmten Kabel sind beidseitig zu erden.**

### **9.2.24.6.1 Anschluss der Stromwandler**

Damit die Werte richtig gerechnet werden können, ist es wichtig, dass die Stromwandler phasenrichtig (= Stromflussrichtung) angeschlossen werden.

- Ausgang des Wandlers (S1) an den jeweiligen ILxa-Eingang des Moduls.
- Eingang des Wandlers (S2) an den jeweiligen ILxb-Ausgang des Moduls.

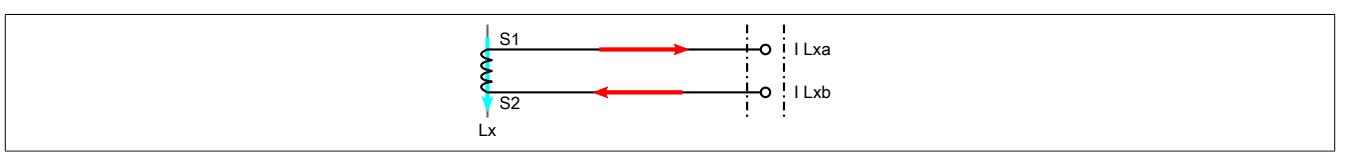

### **9.2.24.7 Sicherheitshinweise**

### **Allgemein**

# **Information:**

**Wenn der maximalen Spannungswert von 655 V Anzeigt wird, soll überprüft werden ob eine Eingangs-Messbereichsüberschreitung vorliegt.**

# **Vorsicht!**

**Alle Stromeingänge sind doppelt oder verstärkt Isoliert auszuführen.**

### **X20AP31x2**

Die X20AP31x2-Module mit erdbaren Stromwandlern erfüllen die Forderung aus der Mittelspannungsrichtlinie, dass in Systemen, die eine bestimmte Systemspannung überschreiten, jeweils ein Stromwandleranschluss geerdet werden muss.

# **Vorsicht!**

**Es darf nur der mit "ILxb" gekennzeichnete Anschluss geerdet werden.**

# **Vorsicht!**

**Die Verwendung der Module mit erdbaren Stromwandlern ist nur in Systemen mit geerdeter Mittenspannung erlaubt. Ein Betrieb dieser Module ohne angeschlossener Erdung ist nicht erlaubt.**

# **Information:**

**Da diese Module keinen Neutralleiteranschluss aufweisen, bildet das Erdpotential an den Stromwandleranschlüssen den zentralen Bezugspunkt. (Siehe ["Eingangsschema" auf Seite 774.](#page-773-0))**

# **Gefahr!**

**Für einen möglichen Fehlerfall, wie z. B. Isolationsbruch, müssen zusätzlich zur Basisisolierung zwischen Spannungs- und Stromeingängen im Modul weitere isolierende Maßnahmen getroffen werden. Um Stromschläge zu vermeiden, muss die Verkabelung zum Modul eine ausreichende Isolierung gewährleisten. Die Spannungsfestigkeit der Kabelisolierung MUSS für die Höhe der Phasenspannung ausgelegt sein.**

### <span id="page-771-0"></span>**9.2.24.8 Stromwandler**

Da die Stromeingänge nicht potentialfrei sind, wird für jeden verwendeten Stromkanal ein Stromwandler benötigt. Der Stromwandler ist ein Messwandler, der ein Sekundärsignal proportional zum Primärstrom abgibt. Dieses Sekundärsignal wird vom Modul gemessen. Der maximal direkt konfigurierbare Primärstrom ist 65 A. Über applikative Umrechnung können auch Werte größer als 65 A gemessen werden (siehe unten angeführte Erklärung und Beispiel).

Das maximal erlaubte Sekundärsignal ist vom Modul abhängig:

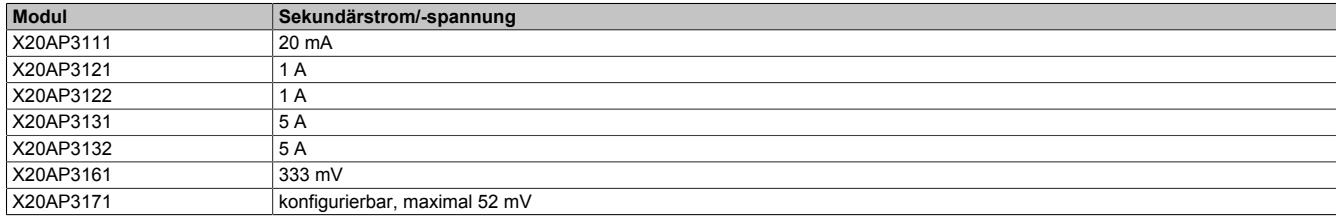

Das Bemessungsübersetzungsverhältnis wird nach folgender Formel berechnet:

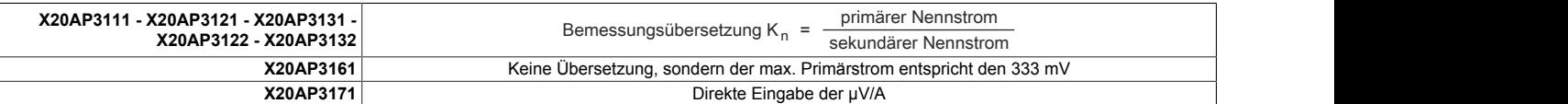

Für die Messung höherer Primärströme ist eine mögliche, kleinere Bemessungsübersetzung einzustellen. In der Applikation müssen die vom Modul berechneten Werte entsprechend dem realen zu eingestelltem Übersetzungsverhältnis umgerechnet werden.

### **Beispiele**

# **Information:**

**Bei allen Leistungen und Energiewerten ist für die Umrechnung der gleiche Faktor anzuwenden.**

### Alle AP-Module, ausgenommen AP3171

Auf der Primärseite fließen Ströme von bis zu 100 A. Es wird ein Stromwandler mit einer Bemessungsübersetzung von 100 zu 1 A bzw. einem Messbereich von 100 A eingesetzt. Im Modul wird passend zum Stromwandler eine Bemessungsübersetzung von 50 zu 1 A bzw. ein Messbereich von 50 A eingestellt. Wenn der vom Modul berechnete Primärstrom 40 A ist, wird der tatsächliche Wert wie folgt berechnet:

Tatsächlicher Primärstrom = 40 A \* 100 / 50 = 80 A Tatsächliche Auflösung = 1 mA \* 100 / 50 = 2 mA

### X20AP3171

Aufgrund eines Primärstromes von bis zu 300 A wird eine Rogowskispule mit einem Primärstrombereich bis 500 A verwendet. Diese weist ein Übersetzungsverhältnis von 500 µV/A auf. Passend dazu wird im Modul ein Übersetzungsverhältnis von 5000 µV/A eingestellt.

Das Modul liefert einen Wert von 8155 mA.

Tatsächlicher Primärstrom = 5000 µV/A / 500 µV/A \* 8,155 A = 81,55 A Tatsächliche Auflösung = 1 mA \* 5000 µV/A / 500 µV/A = 10 mA

# **Vorsicht!**

**Um Beschädigungen des Moduls zu vermeiden, ist auf Potenzialfreiheit bei den Stromeingängen zu achten. Daher ist pro verwendetem Stromeingang ein Stromwandler anzuschließen.**

**Wenn weitere Geräte in diesen Sekundärstromkreis geschaltet werden, müssen diese galvanisch getrennt sein.**

**X20AP31x1:**

**Die Stromeingänge am Modul sind nicht galvanisch getrennt, somit darf der sekundäre Stromkreis zwischen Wandler und Modul nicht geerdet werden. Eine Erdung oder sonstige leitenden Verbindung der Wandler untereinander führt zur Verfälschung der Messung und zur Anzeige zu kleiner Stromwerte!**

### **X20AP31x2:**

**Da die "ILxb"-Anschlüsse an den Stromeingängen alle auf demselben Potential liegen, können bei diesen Modulen die Wandler auf der "Lxb"-Seite geerdet werden.**

### **9.2.24.9 Spannungswandler**

Prinzipiell sind Spannungswandler in der Konfiguration nicht vorgesehen (z. B. durch Einstellung des Übersetzungsverhältnisses).

Wenn jedoch höhere Spannungen gemessen werden sollen, als in den technischen Daten unter Nennspannungen angegeben sind, können Spannungswandler verwendet werden.

Dazu muss, wie bei der Stromwertkorrektur, die Bemessungsübersetzung zwischen primärer und sekundärer Spannung berechnet und applikativ angewendet werden (siehe ["Stromwandler" auf Seite 772\)](#page-771-0)

# **Information:**

**Bei allen Spannungswerten, Leistungen und Energiewerten ist für die Umrechnung der gleiche Faktor anzuwenden.**

## <span id="page-773-0"></span>**9.2.24.10 Eingangsschema**

### **Wechselspannungseingänge**

# **AP3111, AP3121, AP3131, AP3161**

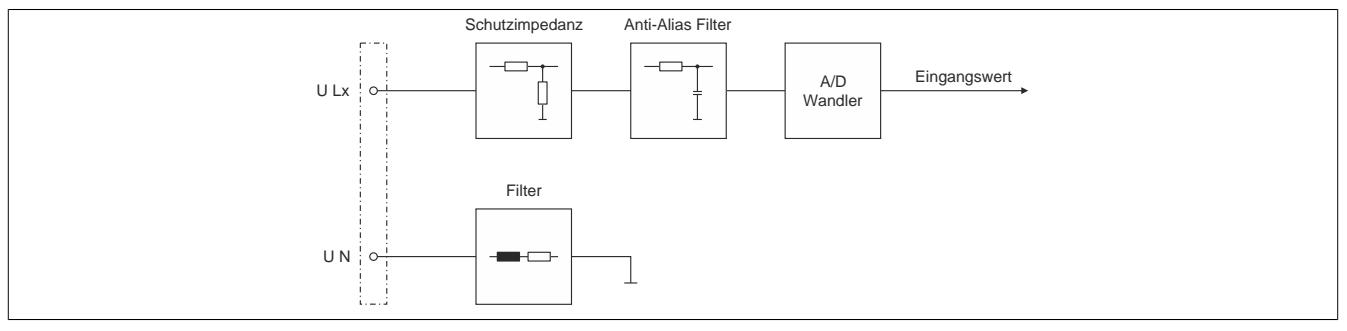

### **AP3122, AP3132**

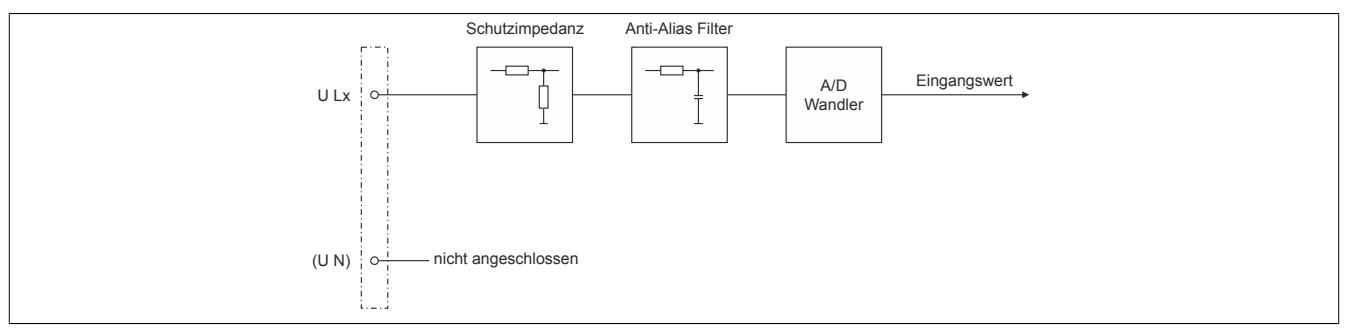

### **AP3171**

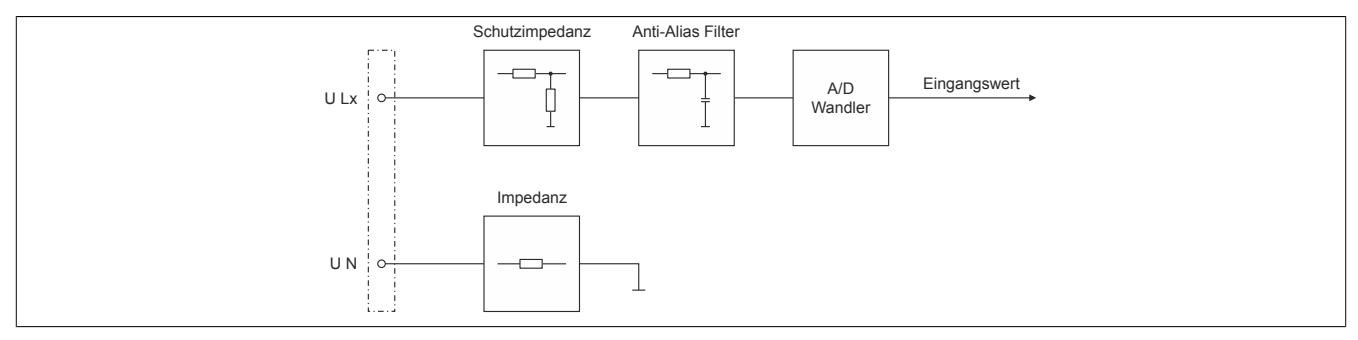

### **Wechselstromeingänge**

### **AP3111, AP3121, AP3131: (Strommessung)**

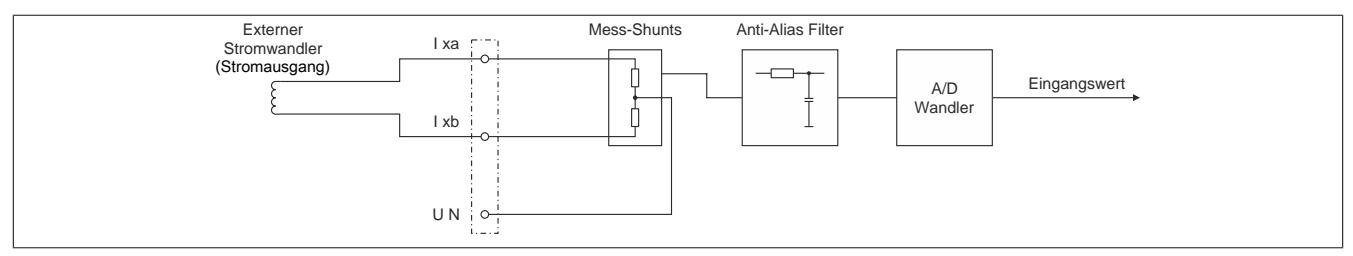

### **AP31x2: (Strommessung)**

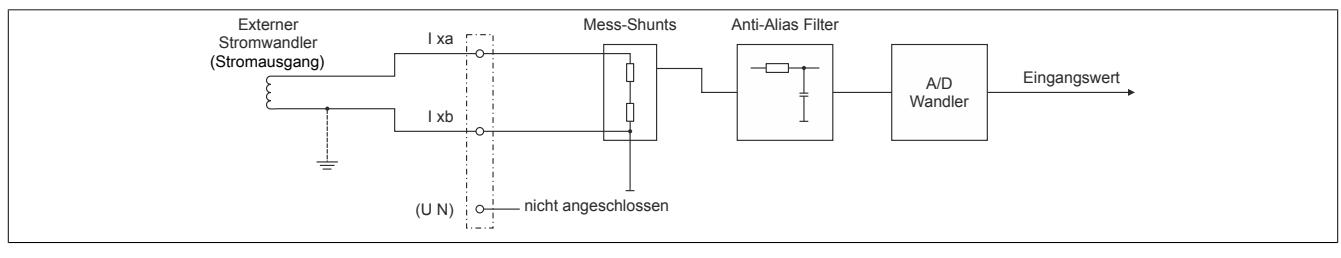

### **AP3161: (Spannungsmessung)**

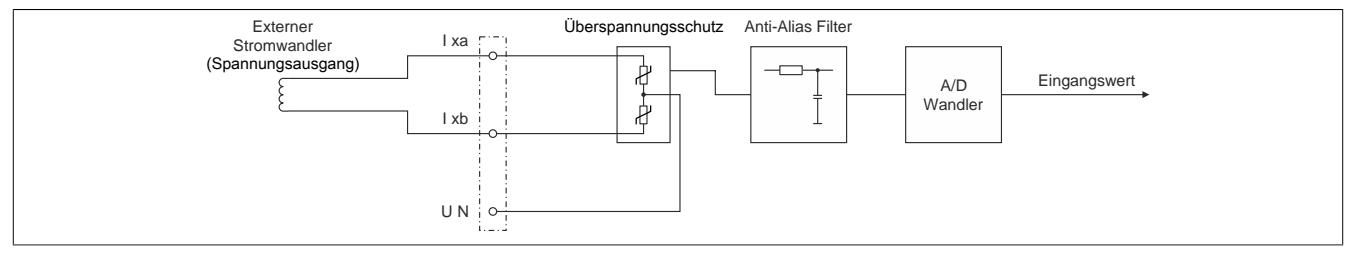

#### **AP3171: (Spannungsmessung)**

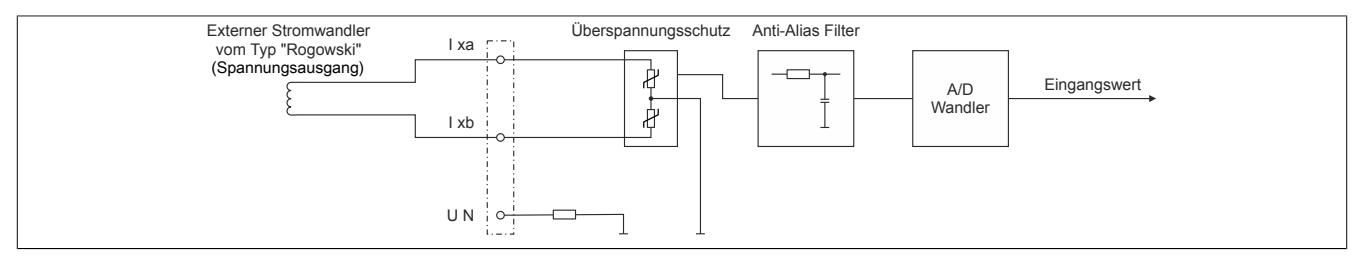

### **9.2.24.11 Typische Anschlussbeispiele für verschiedene Netzformen**

### **Allgemeines**

Weltweit gibt es eine Vielzahl an unterschiedlichen Netzformen. In diesem Abschnitt sind einige typische Anschlussbeispiele angeführt.

# **Achtung!**

**Die Module X20AP31x2 dürfen wegen fehlender Erdung bei den Netzformen B, D und F nicht verwendet werden.**

## **Anschlussbeispiel 1 - Netz A**

Bei diesem Beispiel handelt es sich um eine 3 Element, 3 Phasen, 4 Leitung, Sternmessung mit geerdetem Neutralleiter und optionaler Fehlerstromerkennung.

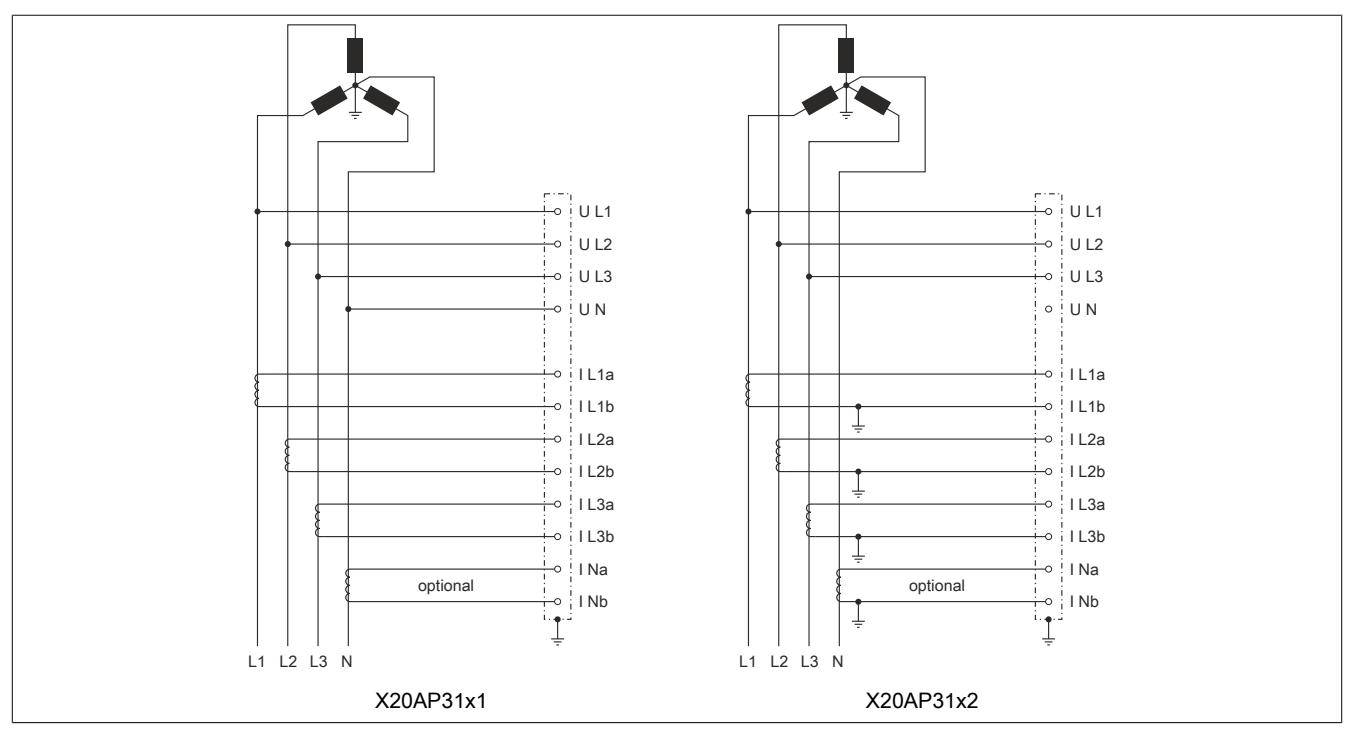

### **Anschlussbeispiel 2 - Netz B**

Bei diesem Beispiel handelt es sich um eine 3 Element, 3 Phasen, 3 Leitung, Sternmessung.

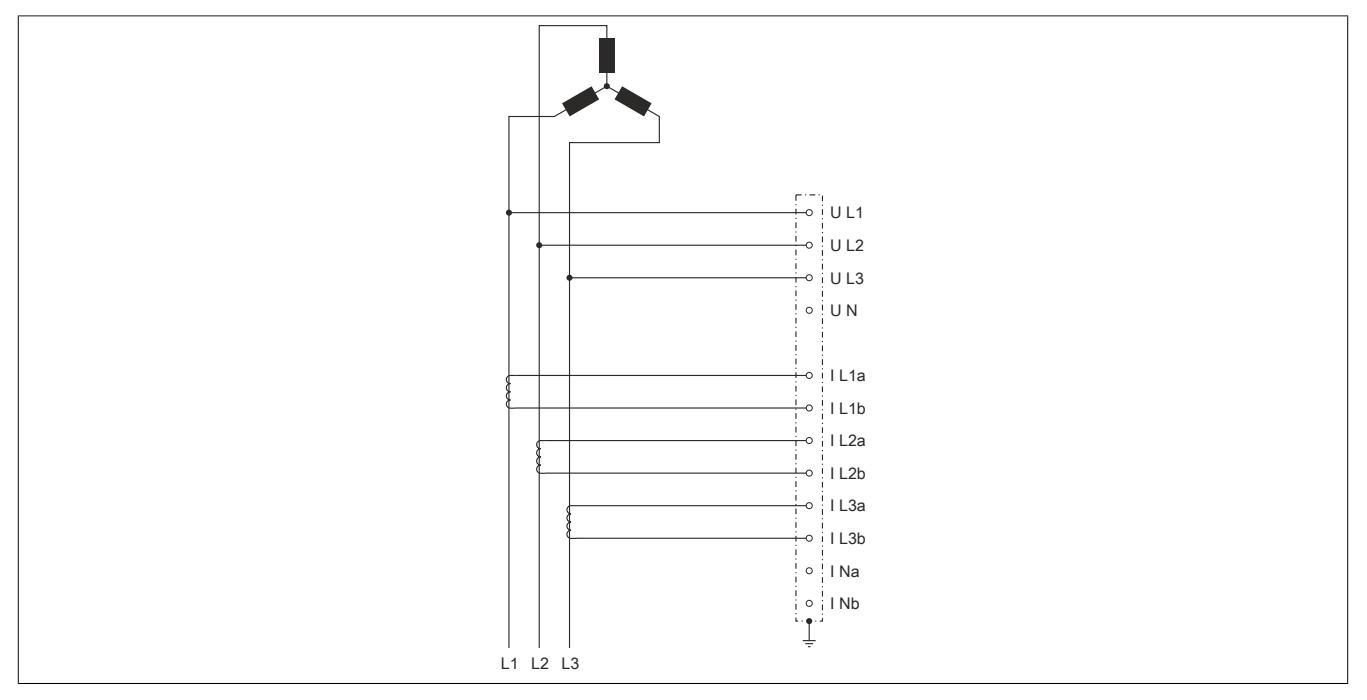

### **Anschlussbeispiel 3 - Netz C**

Bei diesem Beispiel handelt es sich um eine 3 Element, 3 Phasen, 3 Leitung, Sternmessung mit geerdetem Neutralleiter und optionaler Fehlerstromerkennung.

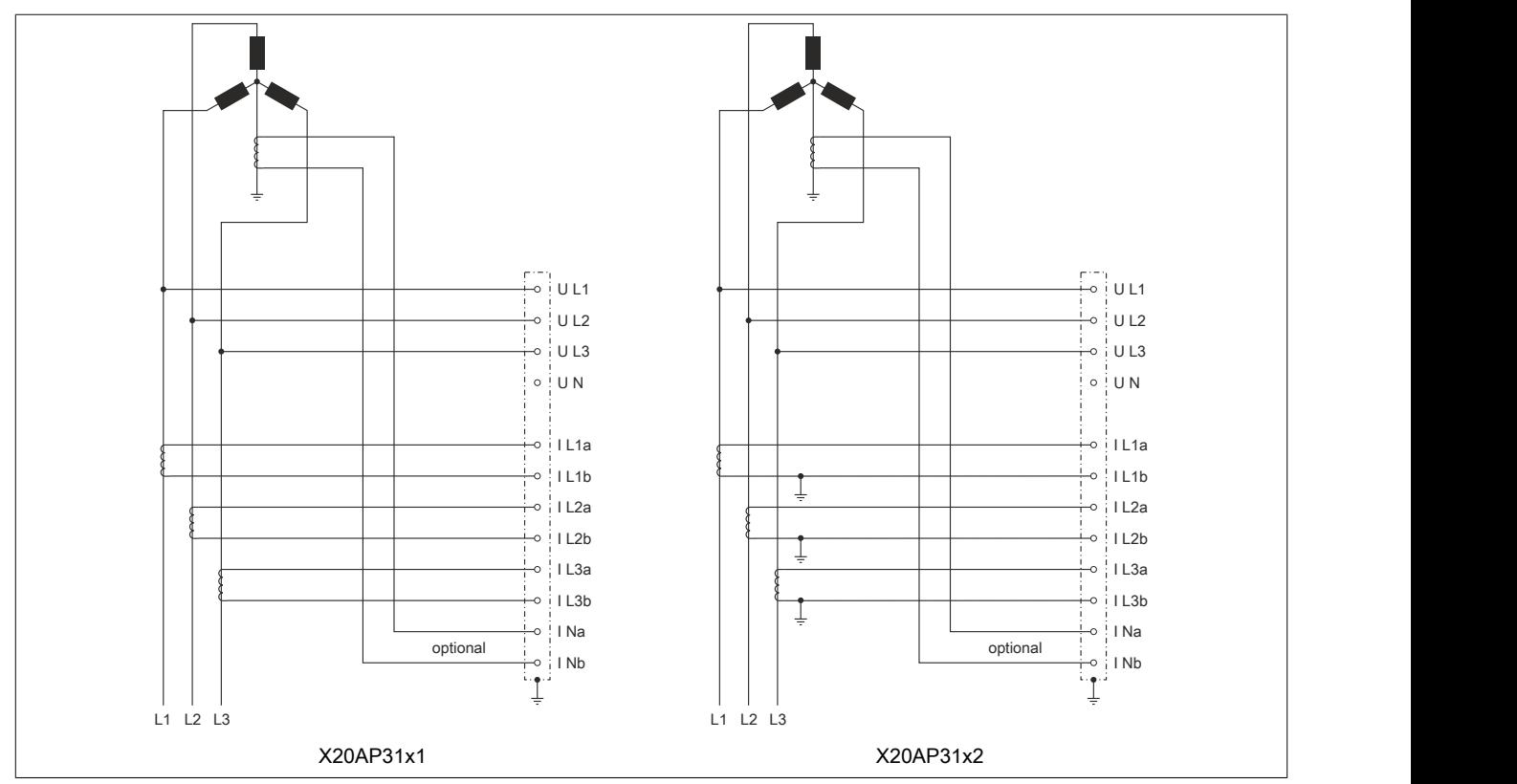

#### **Anschlussbeispiel 4 - Netz D**

Bei diesem Beispiel handelt es sich um eine 3 Element, 3 Phasen, 4 Leitung, Sternmessung mit optionaler Fehlerstromerkennung.

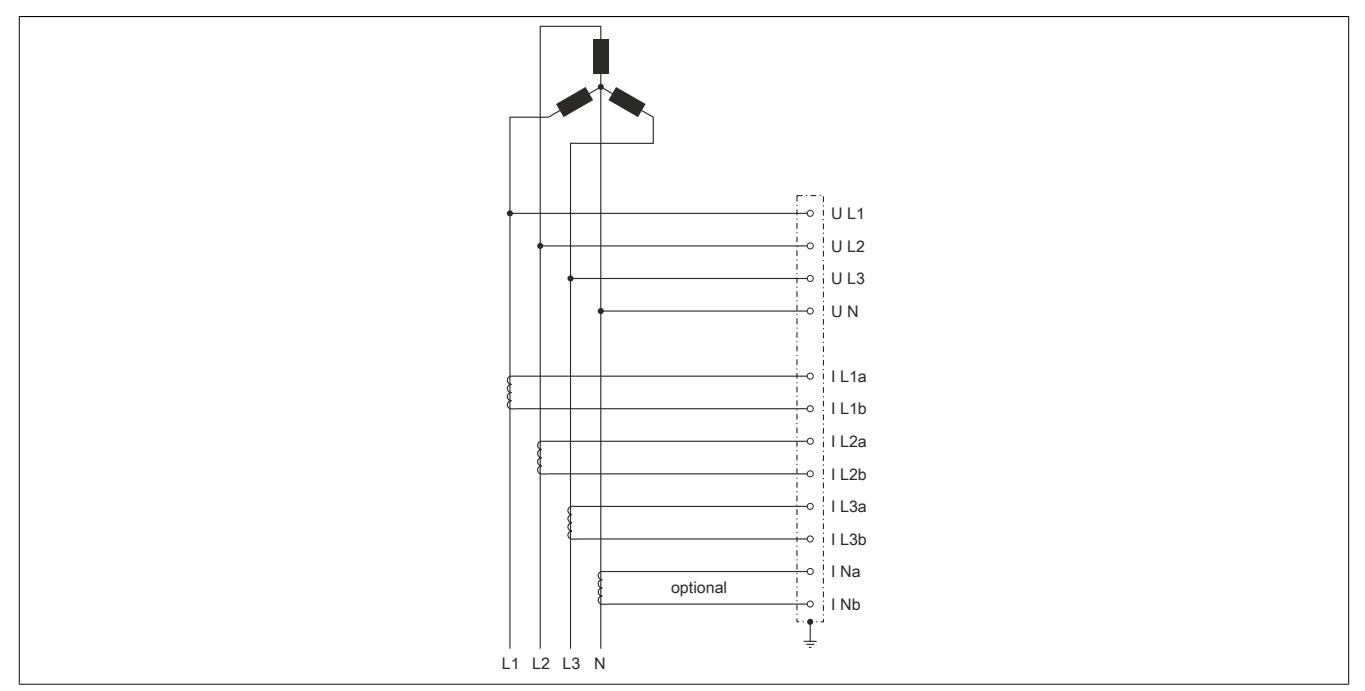

## **Anschlussbeispiel 5 - Netz E**

Bei diesem Beispiel handelt es sich um eine 2 Element, 2 Phasen, 3 Leitung, Sternmessung mit geerdetem Neutralleiter.

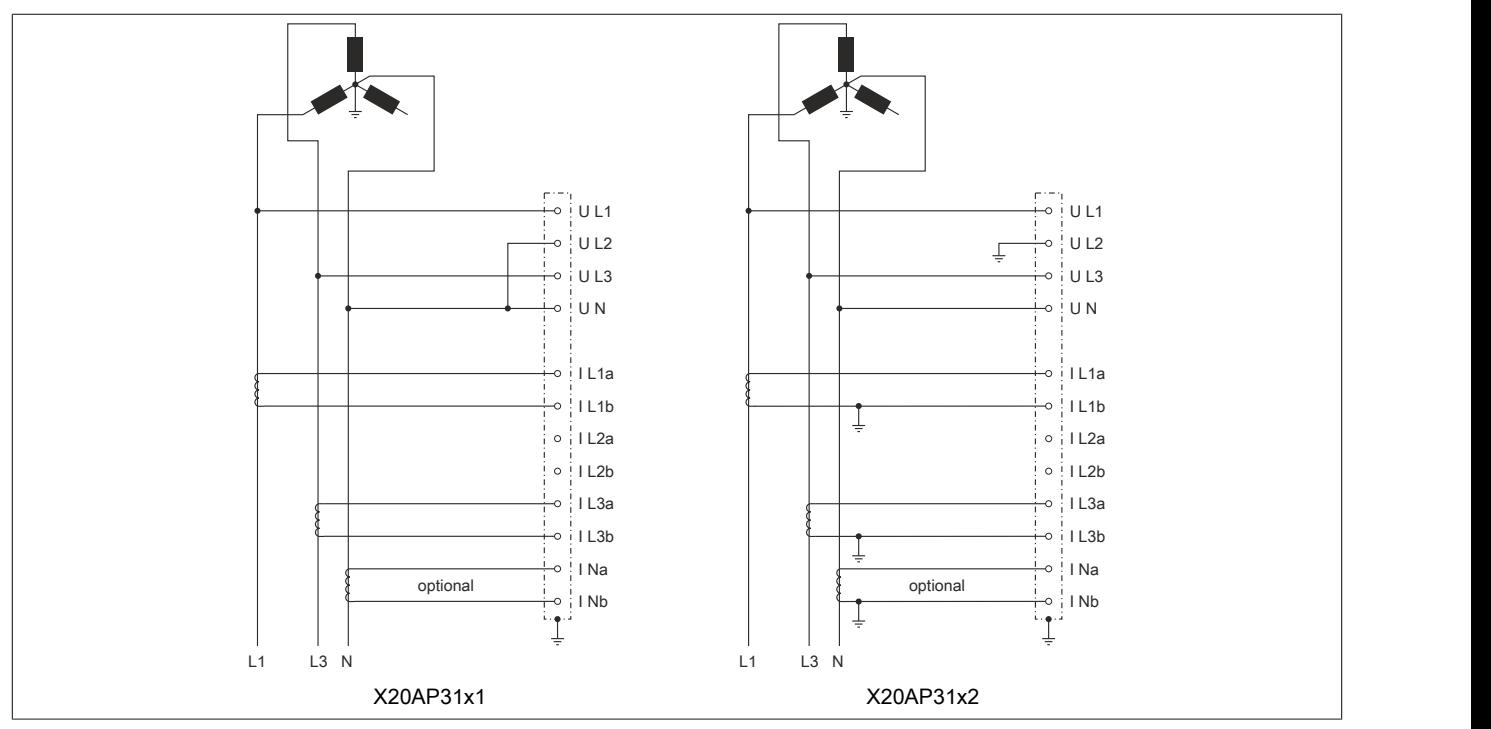

### **Anschlussbeispiel 6 - Netz F**

Bei diesem Beispiel handelt es sich um eine 3 Element, 3 Phasen, 3 Leitung, Deltamessung.

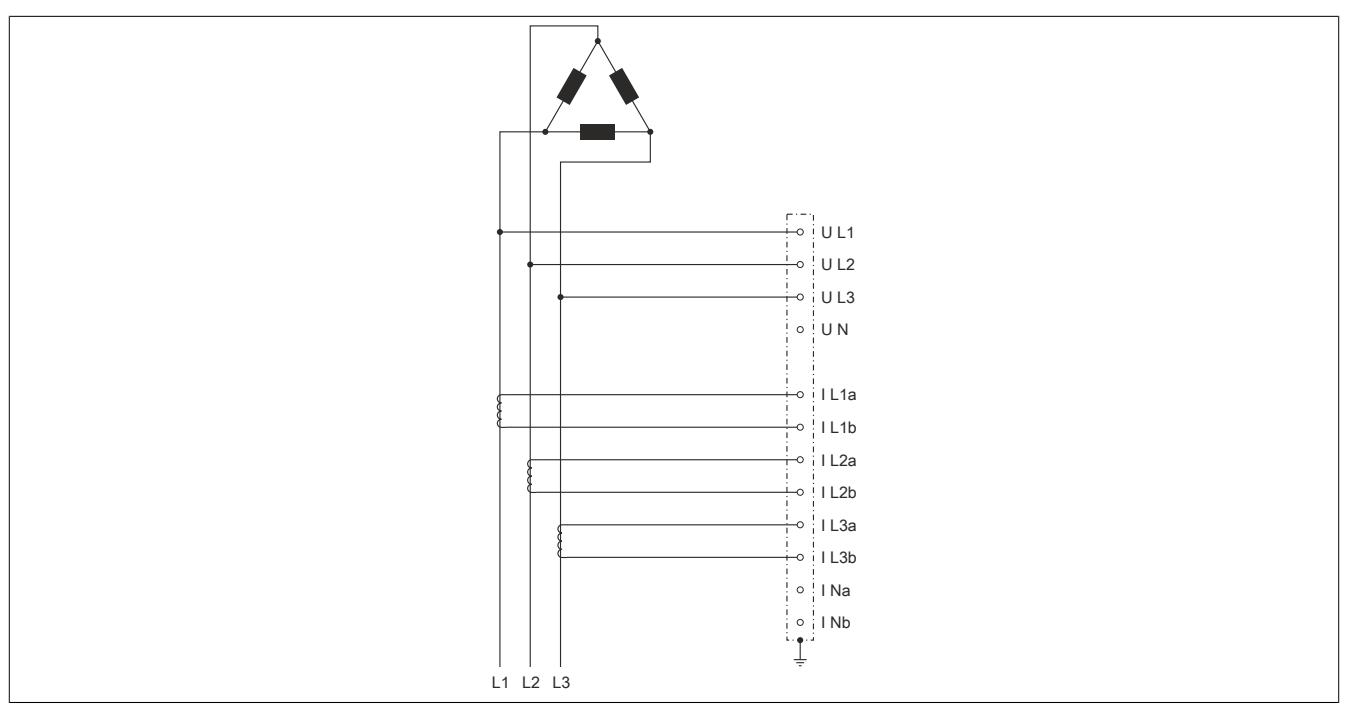

### **Anschlussbeispiel 7 - Netz G**

Bei diesem Beispiel handelt es sich um eine 3 Element, 3 Phasen, 4 Leitung, Deltamessung mit geerdetem Mittelpunkt.

# **Information:**

**Der im Datenblatt angegebene maximale Spannungswert darf nicht überschritten werden!**

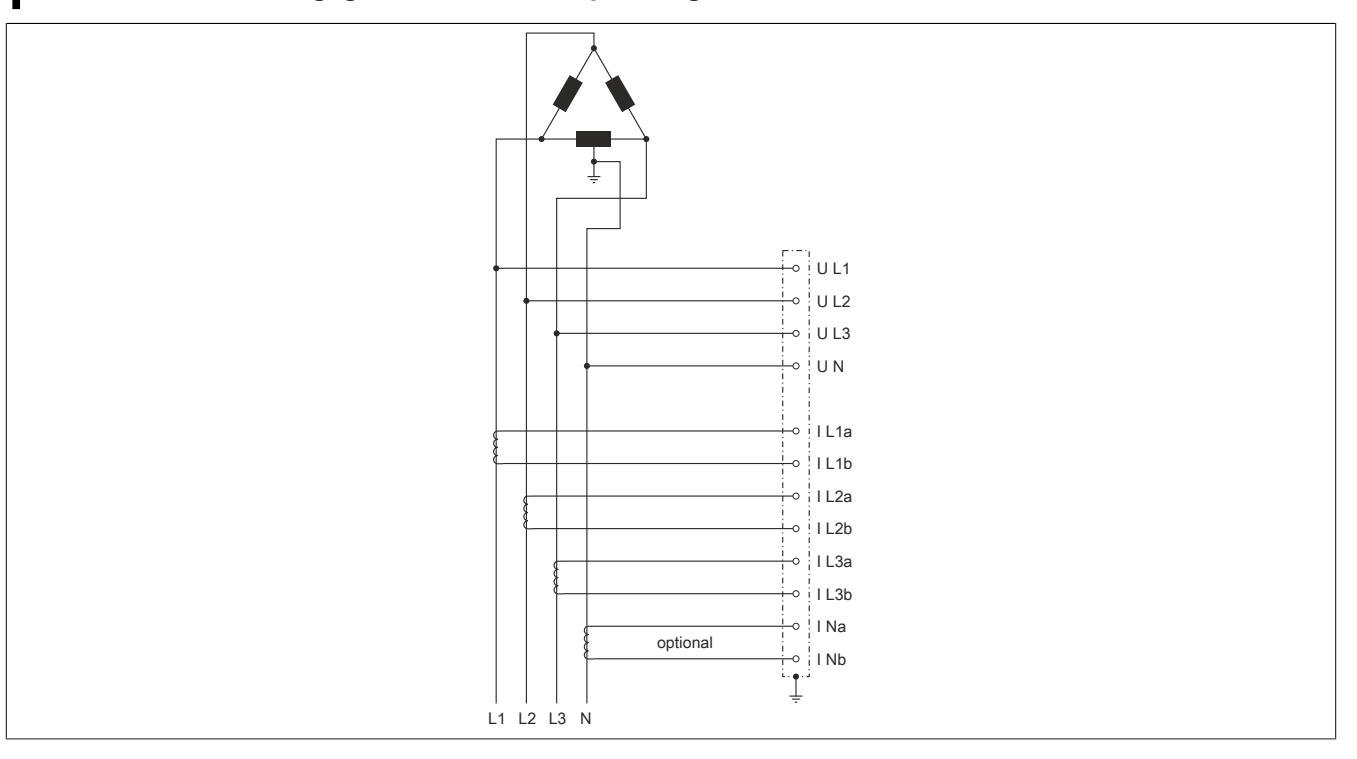

### **9.2.24.12 Erlaubte Außenleiter-Nennspannungen (Bemessungsspannungen)**

Die folgende Tabelle gibt einen Überblick über die maximal erlaubte Außenleiter-Nennspannung (Bemessungsspannung) in Abhängigkeit von verwendeten Netztyp und Modul.

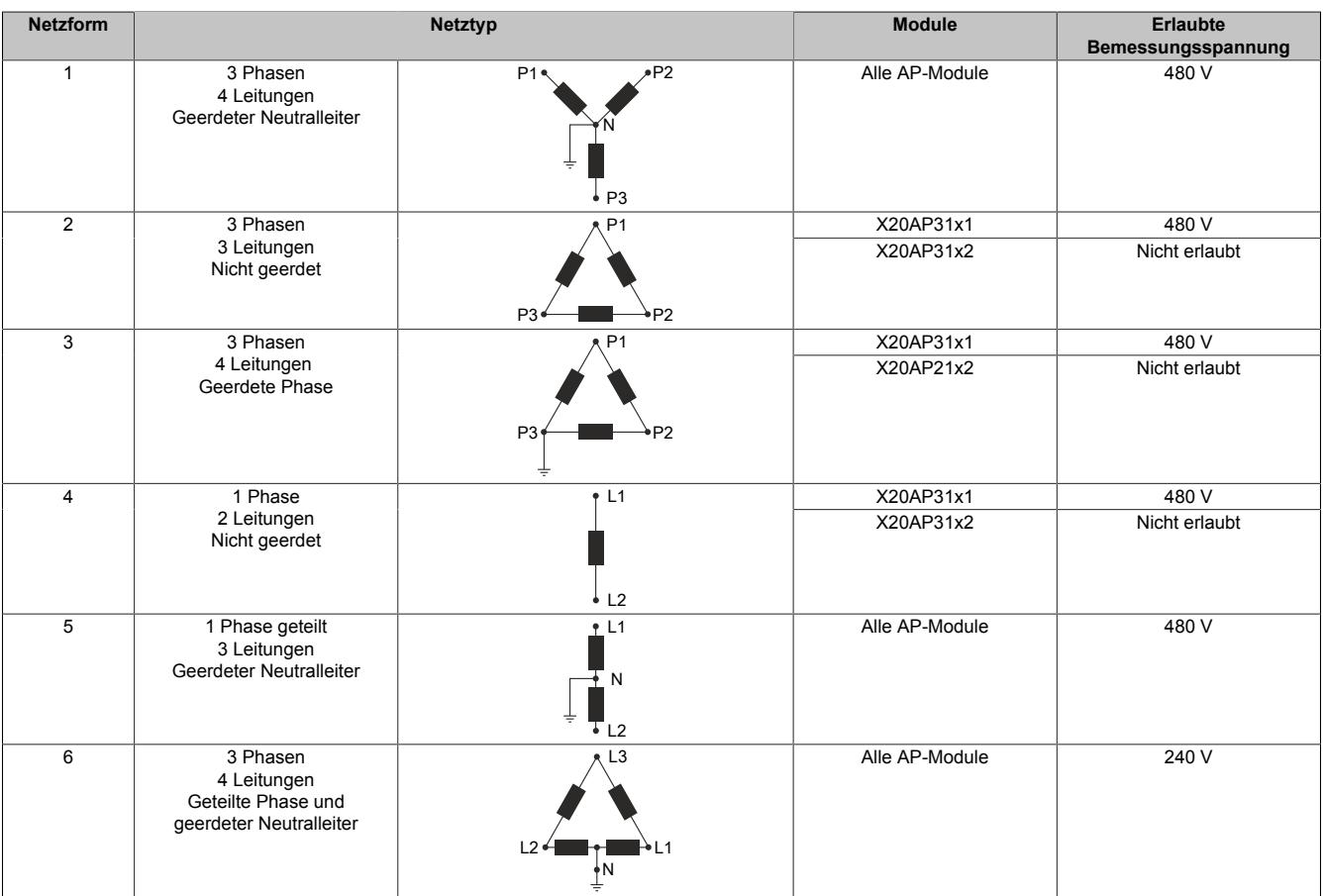

### **9.2.24.13 Derating**

### **X20AP(c)3121, X20AP3131:**

Bei hohen Temperaturen darf der gemittelte Messstrom die Prozentwerte des Diagramms nicht überschreiten.

100% entspricht dem 3-fachen des Nennstroms eines Kanals. Mittelung des Messstroms erfolgt über einen Zeitraum von 10 Minuten.

Für den Strom ist das unten angeführte Derating zu beachten:

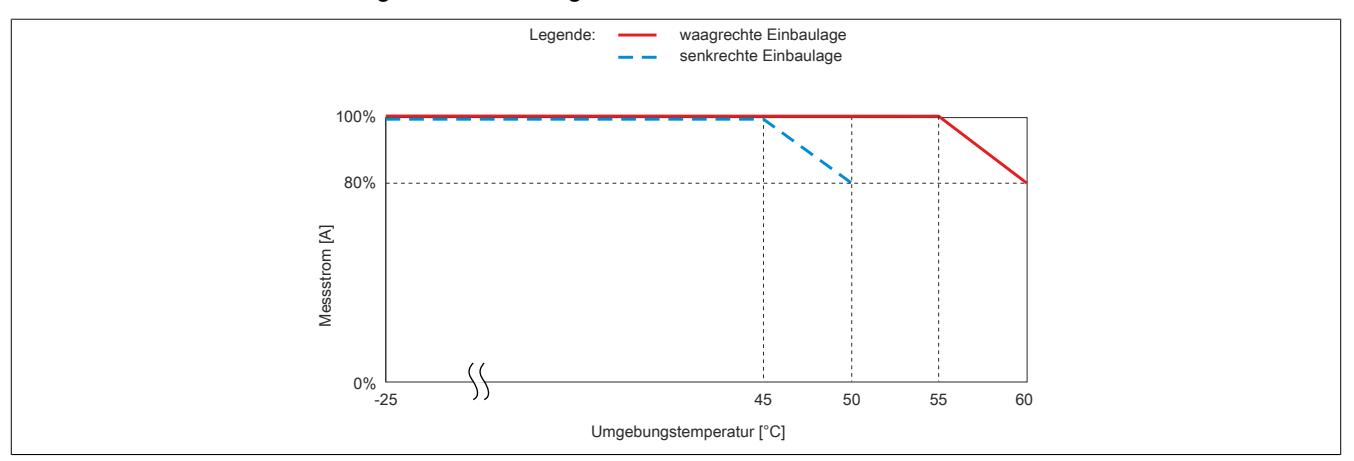

### **9.2.24.14 UL-Zertifizierungsinformationen**

Um Module entsprechend den UL-Standard zu installieren, müssen folgenden Regeln beachtet werden.

# **Information:**

- **• Nur Kupferkabel verwenden. Mindesttemperaturfestigkeit des Kabels, das an die Feldverdrahtungsklemmen angeschlossen wird: 76 ° C, xxx - xxx AWG.**
- **• Alle Modelle sind für den Einsatz in einem abschließenden Sicherheitsgehäuse vorgesehen, das den Anforderungen zum Schutz vor Brandausbreitung entspricht und eine ausreichende Steifigkeit gemäß UL 61010-1 und UL 61010-2-201 aufweist.**
- **• Reparaturen dürfen nur von B&R durchgeführt werden.**

# **Information:**

- **• Nur für den Einsatz mit den aufgeführten energieüberwachenden Stromwandlern.**
- **• Die Stromwandler dürfen nicht in Geräten installiert werden, in denen sie mehr als 75 Prozent des zur Verfügung stehenden Verdrahtungsraums innerhalb eines Geräts ausmachen.**
- **• Installation des Stromwandlers in Bereichen vermeiden, in denen die Lüftungsöffnungen blockiert werden.**
- **• Installation des Stromwandlers in Bereichen der Lichtbogenentlüftung vermeiden.**
- **• Nicht geeignet für Verdrahtungsmethoden der Klasse 2.**
- **• Nicht für den Anschluss an Geräte der Klasse 2 vorgesehen.**
- **• Stromwandler sichern und die Leiter so verlegen, dass sie nicht direkt mit den aktiven Klemmen oder dem Bus in Kontakt kommen.**
- **• Nur für den Einsatz mit aufgeführten energieüberwachenden Stromwandlern.**
- **• Zugehörige Leitungen der Stromwandler müssen innerhalb des selben Gehäuses gehalten werden.**
- **• Sofern die Stromwandler und deren Zuleitungen nicht auf VERSTÄRKTE ISOLATIONEN geprüft wurden, muss eine Erklärung zur Trennung oder Isolierung der Zuleitungen von verschiedenen Stromkreisen zur Verfügung gestellt werden.**
- **• Die Stromwandler sind für den Einbau in das gleiche Gehäuse wie der Apparatur vorgesehen. Diese dürfen nicht in Schaltanlagen und Schalttafeln eingebaut werden.**

# **Gefahr!**

**• Um das Risiko eines Stromschlags zu vermeiden, Stromkreis immer öffnen oder vom Stromverteilungssystem (oder der Serviceanlage) des Gebäudes trennen, bevor Sie Stromwandler installieren oder warten.**

### **9.2.24.15 Registerbeschreibung**

### **9.2.24.15.1 Allgemeine Datenpunkte**

Neben den in der Registerbeschreibung beschriebenen Registern verfügt das Modul über zusätzliche allgemeine Datenpunkte. Diese sind nicht modulspezifisch, sondern enthalten allgemeine Informationen wie z. B. Seriennummer und Hardware-Variante.

Die allgemeinen Datenpunkte sind im Abschnitt ["Allgemeine Datenpunkte" auf Seite 3815](#page-3814-0) beschrieben.

### **9.2.24.15.2 Funktionsmodell 0 - Standard**

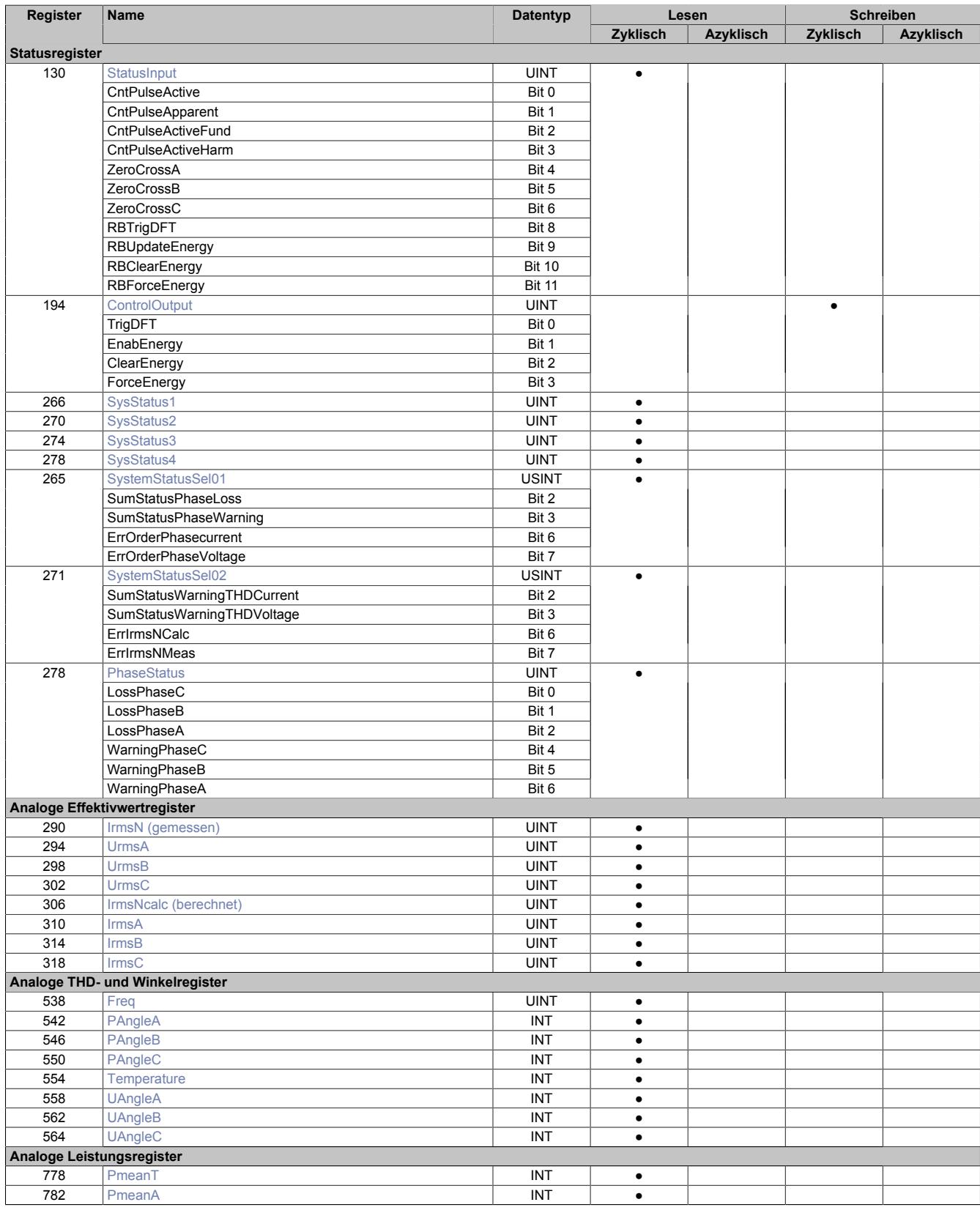

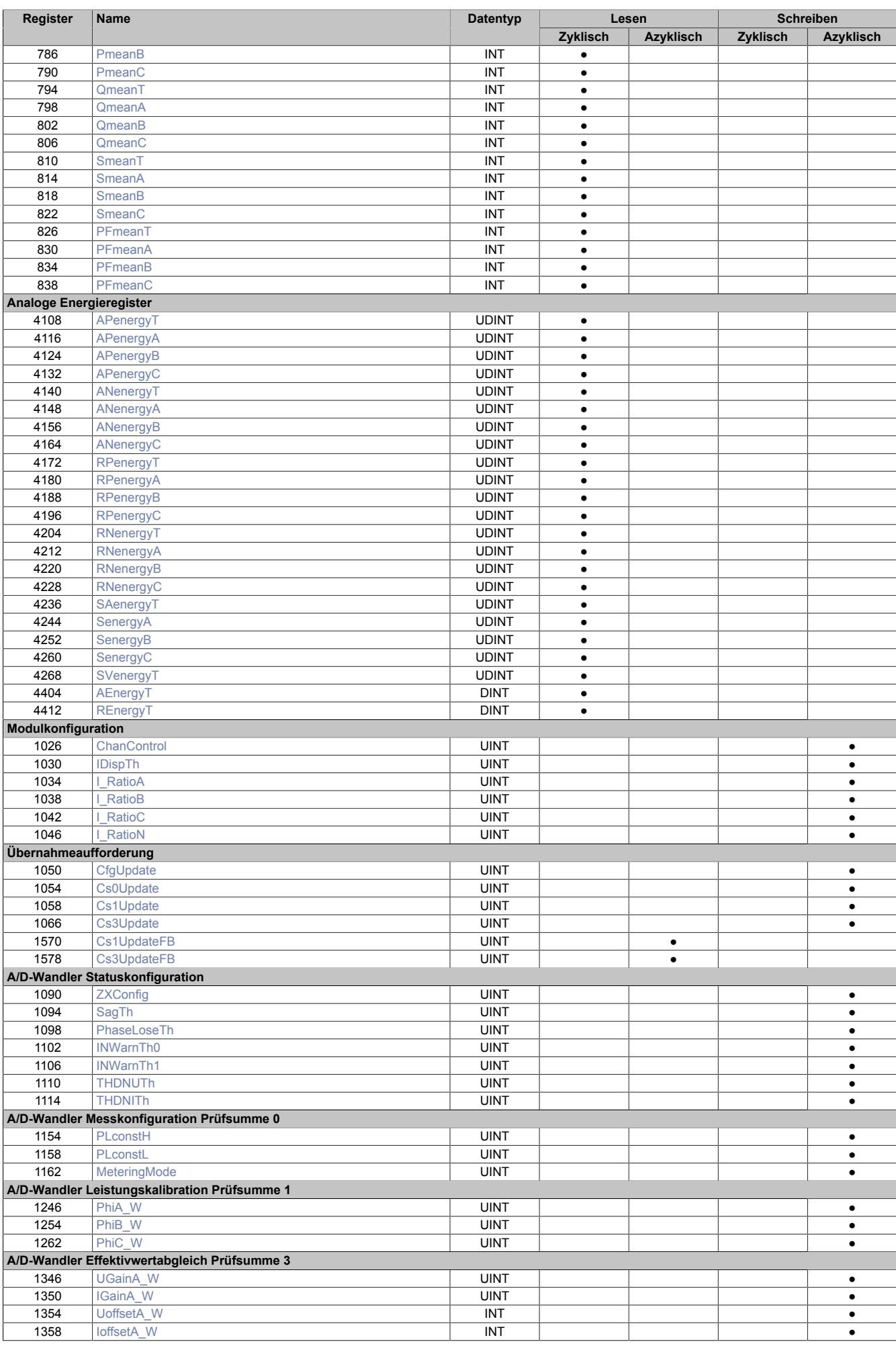

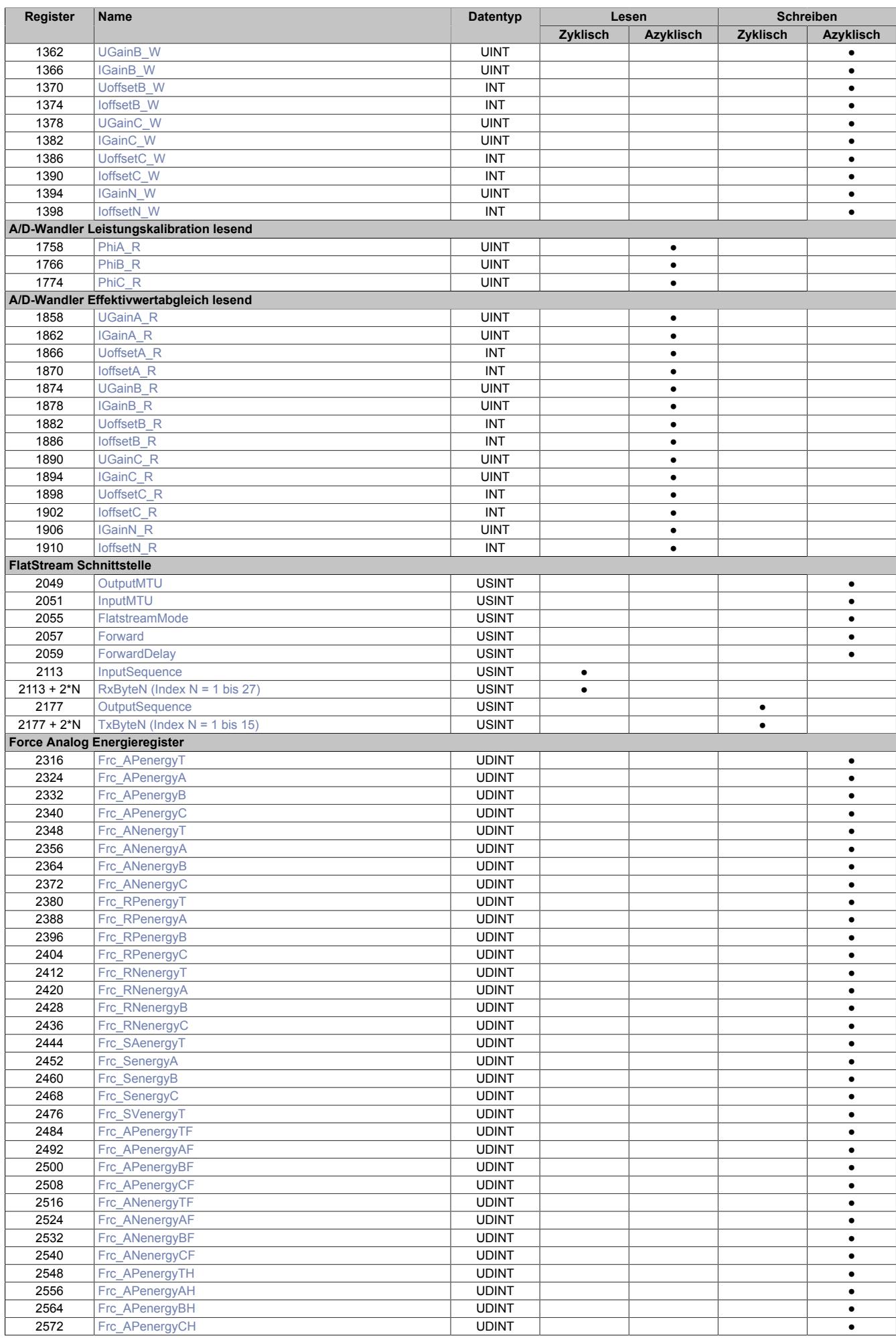

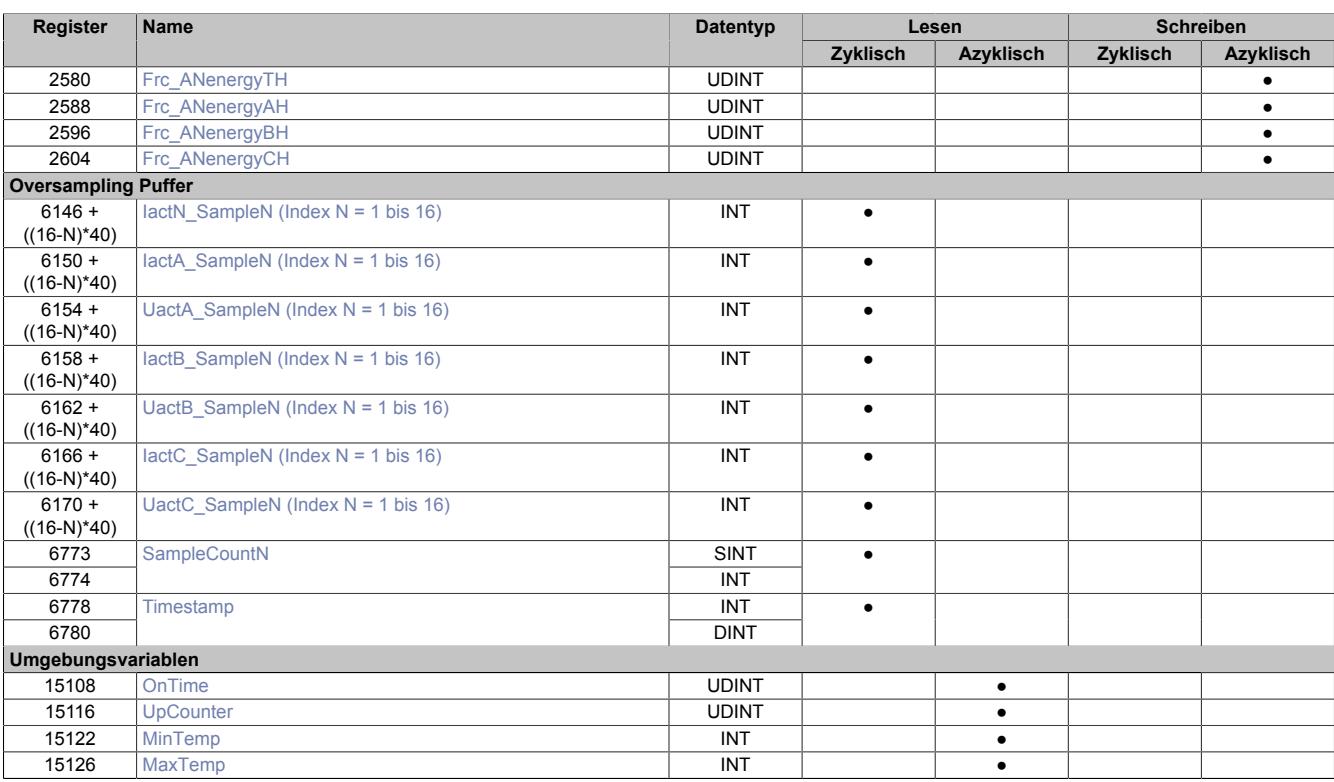

# **9.2.24.15.3 Funktionsmodell 254 - Bus Controller**

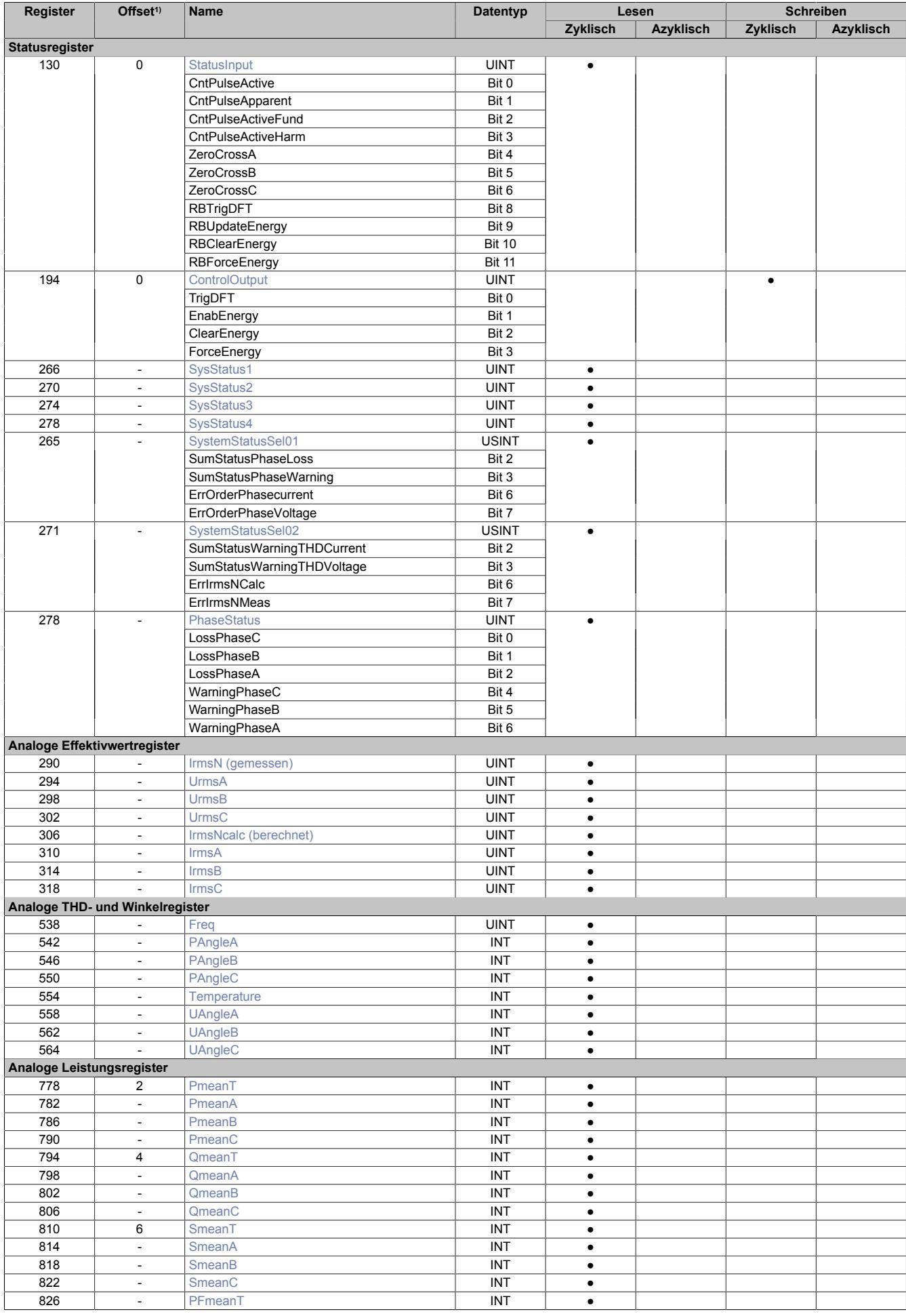

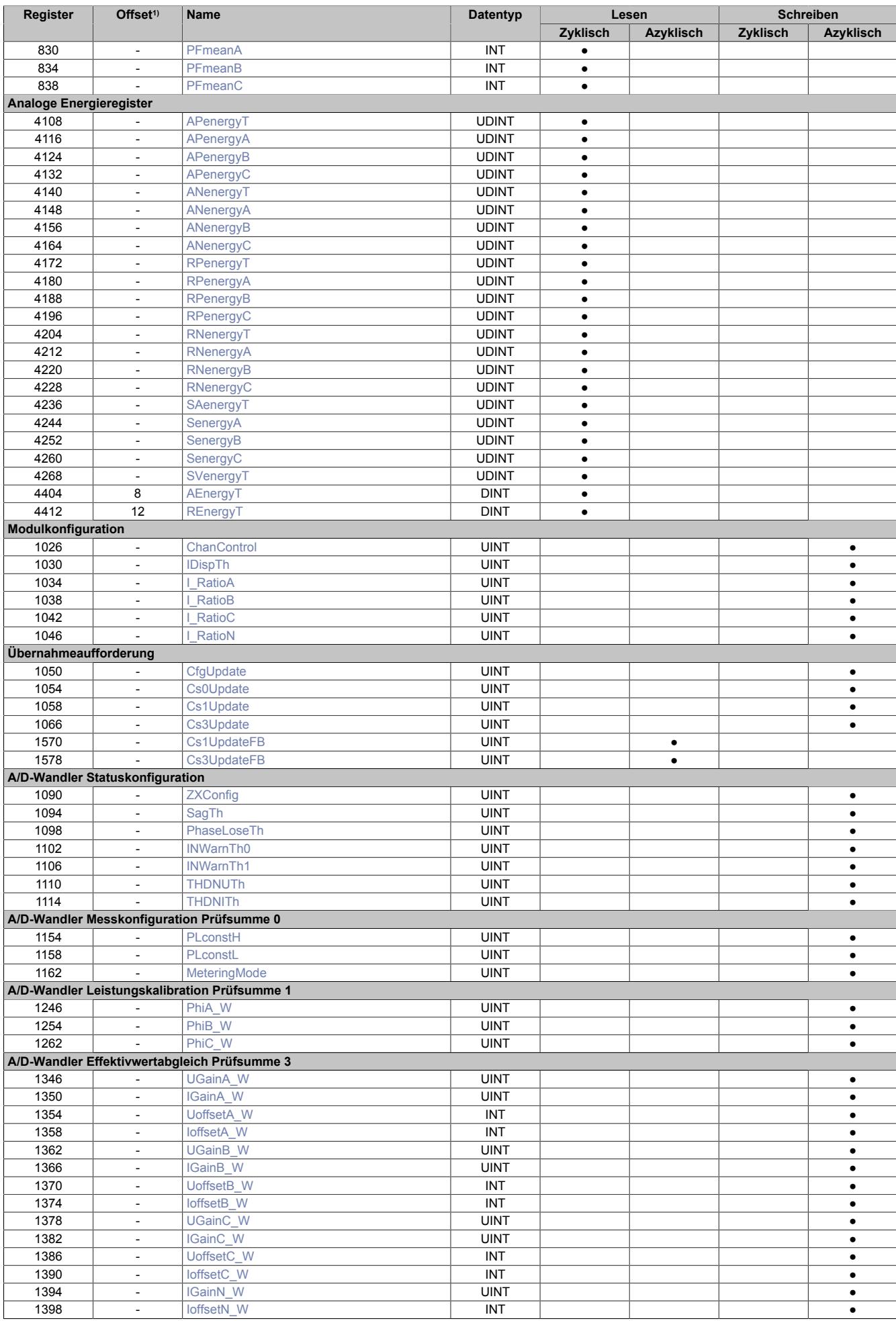

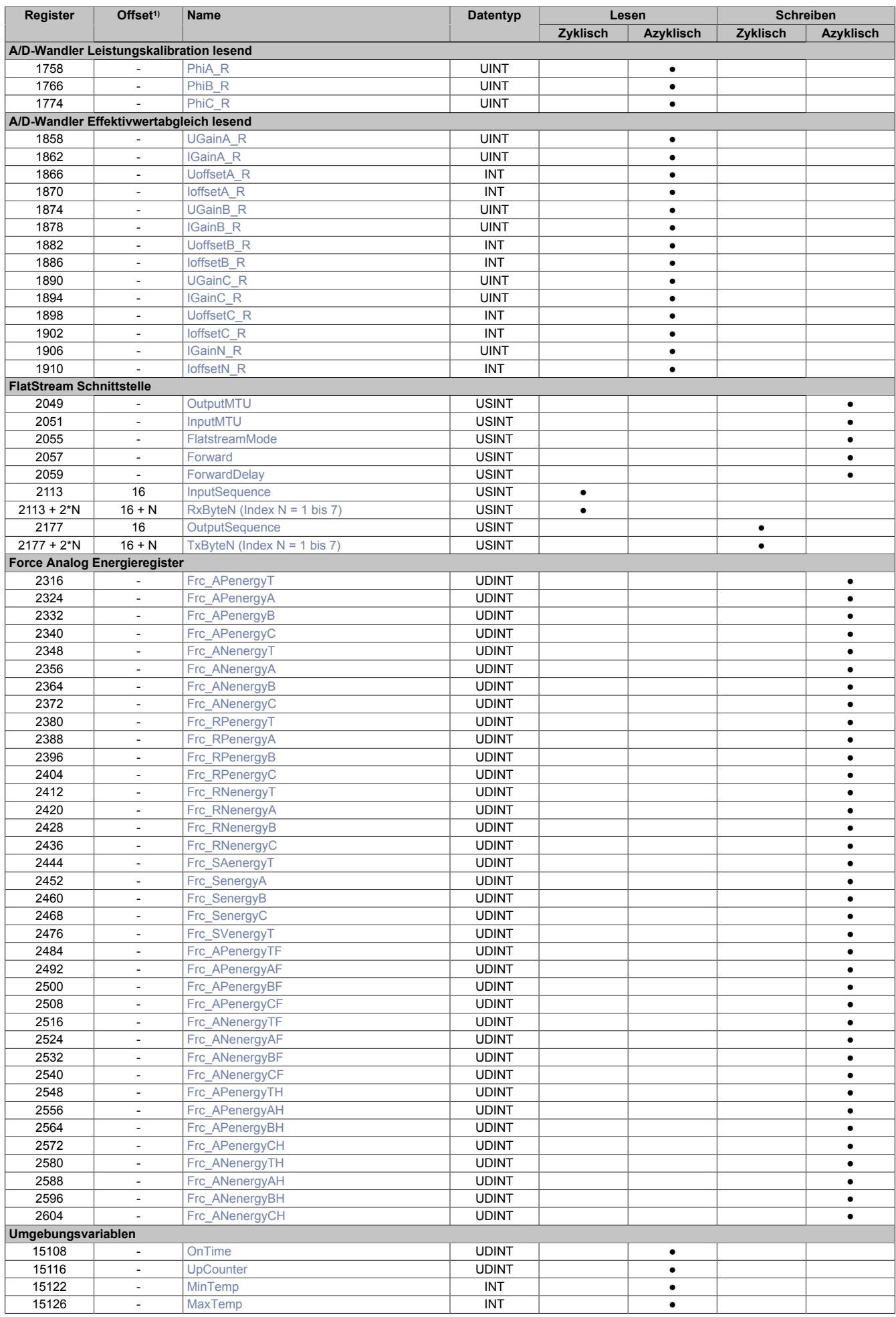

1) Der Offset gibt an, wo das Register im CAN-Objekt angeordnet ist.

### **9.2.24.15.3.1 Verwendung des Moduls am Bus Controller**

Das Funktionsmodell 254 "Bus Controller" wird defaultmäßig nur von nicht konfigurierbaren Bus Controllern verwendet. Alle anderen Bus Controller können, abhängig vom verwendeten Feldbus, andere Register und Funktionen verwenden.

Für Detailinformationen siehe ["Verwendung von I/O-Modulen am Bus Controller" auf Seite 3814](#page-3813-0).

### **9.2.24.15.3.2 CAN-I/O Bus Controller**

Das Modul belegt an CAN-I/O 3 analoge logische Steckplätze.

### **9.2.24.15.4 Allgemeines**

Die Module werden zur Leistungsüberwachung und für das Energiemanagement einer Maschine eingesetzt. Beispiele für Anwendungsbereiche:

- Mehrphasen-Energiemessung für Klasse 0.5S oder Klasse 1 für
	- ° 3 Phasen, 4 Leitungs-Anwendungen mit Nullleiter (mit/ohne Erdung)
	- ° 3 Phasen, 3 Leitungs-Anwendungen (mit/ohne Erdung)
	- ° 2 Phasen-Netze mit geerdetem Phase B Anschluss
- Einphasen-Messung durch Deaktivieren nicht benötigter Eingänge
- Netzanalyse nach Oberwellengehalt
- Signaltrace durch 8 kHz Aufzeichnung der 3 Spannungs- und 4 Stromkanäle mit FIFO

### **9.2.24.15.4.1 Messwertaufbereitung**

Für die Messwertaufbereitung bieten die Module folgende Möglichkeiten:

- Temperaturkoeffizient der internen Referenz von 6 ppm/°C
- Energieregister für Wirk-, Blind- und Scheinenergie, getrennt für Vorwärts und Rückwärts, Grundwellenanteil und Oberwellen
- Schwellwertregister für Statussignalbildung und Aktivieren der Leistungs- und Energiemessung
- Erfassen des THD-Oberwellenanteils
- Diskrete Fourier Transformation (DFT) bis 31. Oberwellenanteil pro Phase für Spannung und Strom
- Statussignale für Spannungseinbruch, Spannungsausfall, Phasenfolge, Energieflussumkehr, Nullleiterstrom Überwachung, Oberwellenanteil Überwachung

### **9.2.24.15.4.2 Zusatzinformationen**

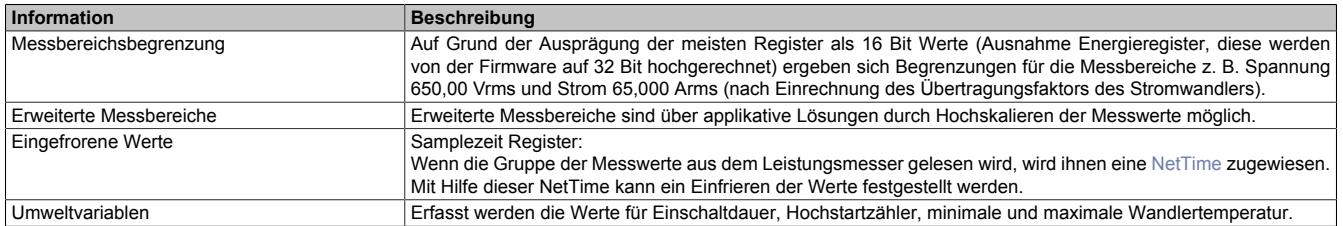

### **9.2.24.15.4.3 Messfunktion**

Die gemessenen Werte für Effektivwert, Leistung, Wirkleistungsfaktor, Phasenwinkel und Frequenz sind Mittelwerte über 16 Vollwellen, die Updaterate liegt bei ~3 Hz.

Die Messzeit über 16 Vollwellen entspricht bei einer Frequenz von:

50 Hz  $\rightarrow$  320 ms 60 Hz  $\rightarrow$  267 ms

### **Energiemessung**

Die Leistungs- (Energiemessung) basiert auf einer Integration der Messwerte mit einer Abtastfrequenz von 1 MHz.

Die gesammelten Energiewerte werden je nach eingestellter Einheit (1 Ws, 10 Ws, ...) in den Energieregistern zur Verfügung gestellt.

Das automatische Auslesen der Energiezähler aus dem Wandler muss eingeschaltet werden, da erst nach Abschluss der Konfiguration des Wandlers gültige Werte zur Verfügung stehen. Es ist möglich, die Energieregister zu löschen oder mit einem per Applikation beschriebenen Satz die Register zu konfigurieren.

# **Information:**

**Bei der Einstellung von 1 Wh und 1 kWh dürfen die Energieimpulse am Register ["StatusInput" auf Seite](#page-797-0) [798](#page-797-0) nicht verwendet werden.**

### **Leistungsmessung**

Die Phasenleistungen werden vom Modul berechnet und in den entsprechenden Registern abgelegt.

Die Summenleistungen sind gleich der Summe der Phasenleistungen. Zur Vermeidung einer Zahlenbereichsüberschreitung entspricht der Wert in den Registern einem Viertel der tatsächlichen Leistung. Dieser Wert muss von der Applikation mal 4 gerechnet werden.

Die vektorbasierende Summenscheinleistung (komplexe Summenscheinleistung) wird nach IEEE1459 berechnet.

### **Leistungsfaktor**

Der Phasenleistungsfaktor berechnet sich aus Phasenwirkleistung geteilt durch die Phasenscheinleistung.

Der Summenleistungsfaktor berechnet sich aus Summenwirkleistung geteilt durch die Summenscheinleistung.

### **Nullleiterstrom**

Der Nullleiterstrom kann gemessen oder berechnet werden, es stehen beide Werte zur Verfügung.

Es kann konfiguriert werden, welcher dieser Werte zur Statusanzeige herangezogen wird.

### **Phasenwinkel**

Die Berechnung des Phasenwinkels basiert auf der Nulldurchgangserkennung.

### **Frequenz**

Die Frequenzmessung basiert auf Phase A, bei Ausfall von A wird auf Phase C umgeschaltet, bei Ausfall von A und C wird Phase B benutzt.

### **Temperatur**

Die Chip-Junction Temperatur wird ungefähr alle 100 ms mit dem im Wandler integrierten Fühler gemessen.

### **THD+N - Summe aus Störleistung der Harmonischen (THD) + Störleistung des Rauschens (N)**

Die THD+N Messung wird zur Überwachung des Prozentsatzes der Harmonischen im Netzwerk verwendet. Wenn dieser Prozentsatz unter 10% liegt, kann eine Genauigkeit von 0,01% nicht garantiert werden. Die Berechnung erfolgt durch (SQR (Effektivwert<sub>gesamt</sub>^2 - Effektivwert<sub>Grundwelle</sub>^2)) / Effektivwert<sub>Grundwelle</sub>

### **Fourieranalyse**

Es wird der Oberwellenanteil von der 2. bis zur 31. Oberwelle für Spannung und Strom und die THD (gesamte harmonische Verzerrung) jeder Phase berechnet.

Die DFT-Periode (DFT = diskrete Fouriertransformation) ist 0,5 s. Das entspricht einer Auflösung von 2 Hz. Die Eingangssamples werden mit einer Samplingrate von 8 kHz erfasst und vor der Auswertung optional mit einem "Hanning-Fenster" multipliziert. Die Bildung erfolgt auf Anforderung durch die Applikation.

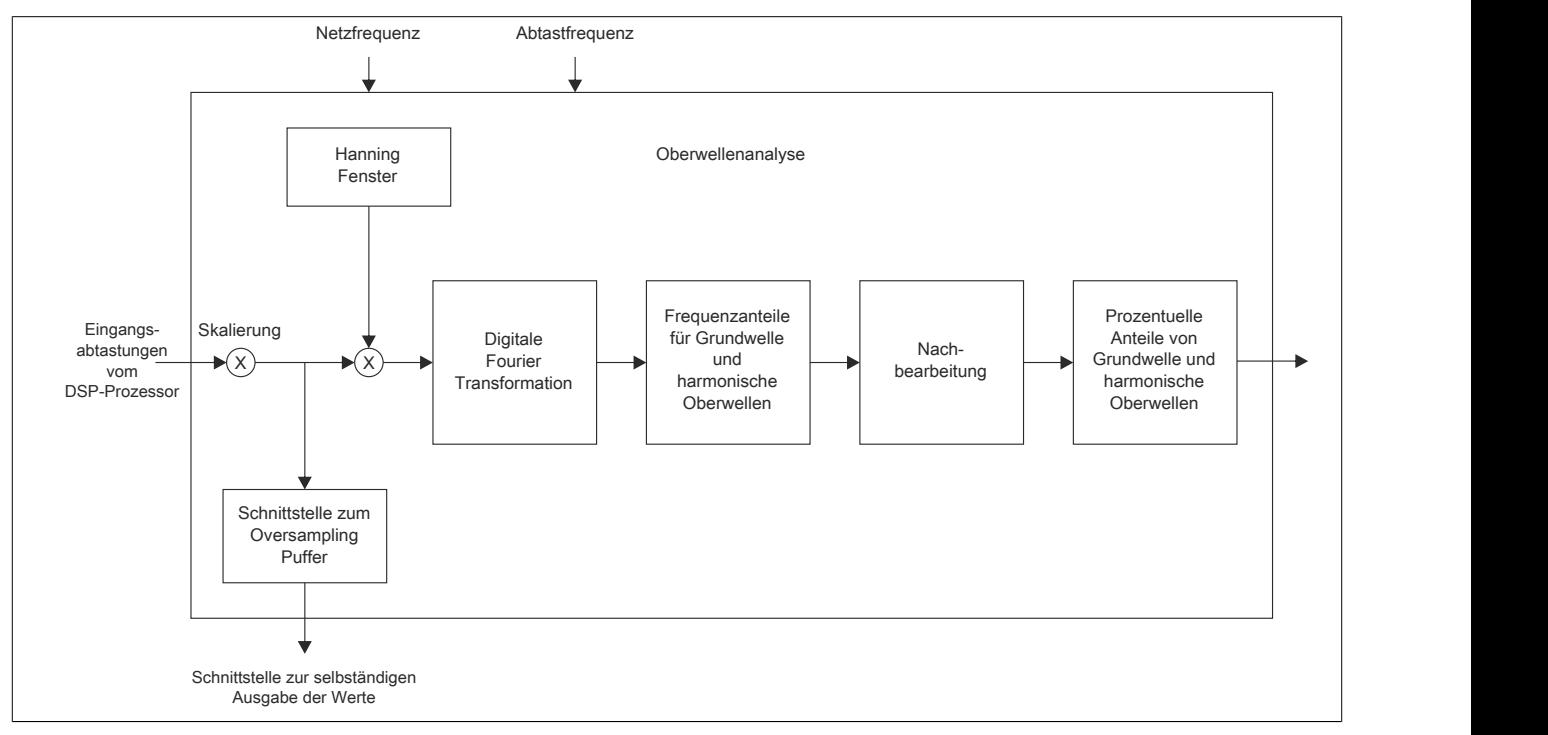

Abbildung 91: Schema der Fourieranalyse

#### **9.2.24.15.4.4 Ereignisbildung**

#### **Nulldurchgangserkennung**

Die Nulldurchgangserkennung kann für jede Phase für Strom oder Spannung und Flanke konfiguriert werden und bildet die Basis für Frequenz- und Winkelmessungen und in Folge auch für Wirk- und Blindleistungsberechnungen.

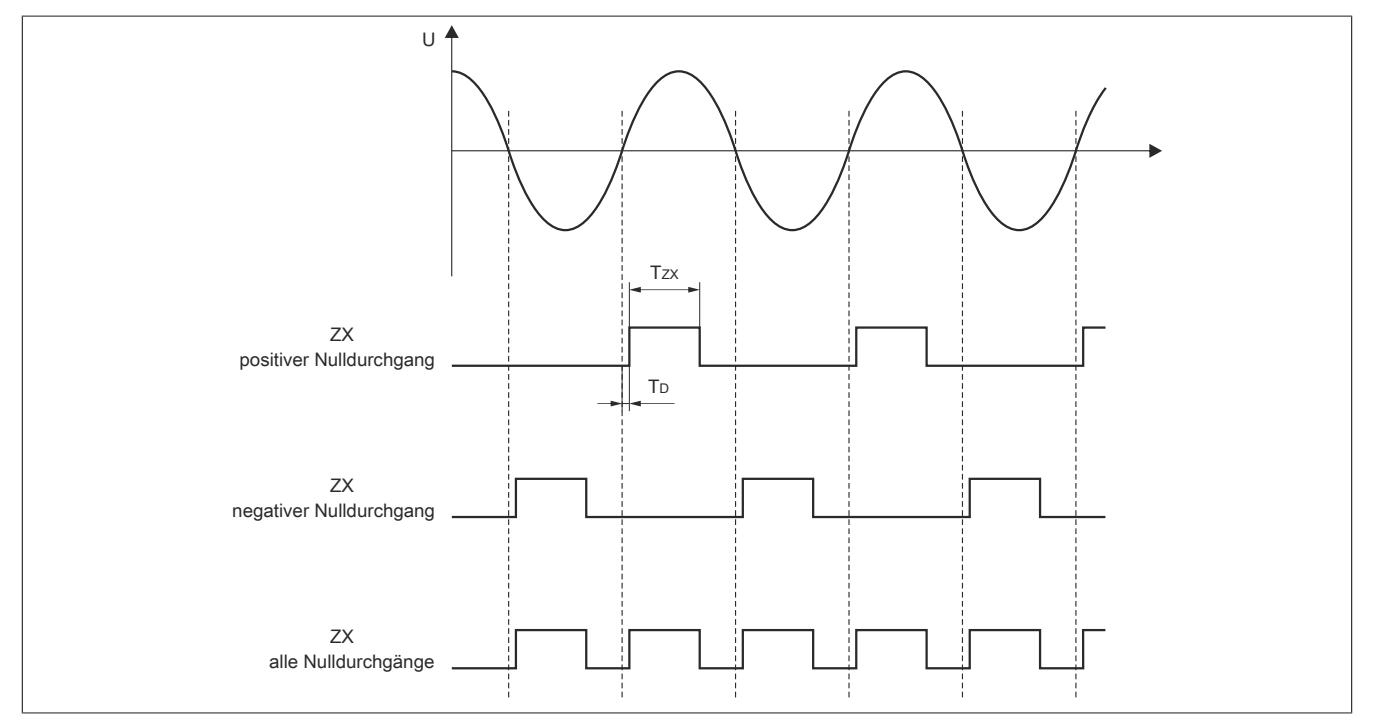

Abbildung 92: Zeitdiagramm der Nulldurchgangserkennung je Phase

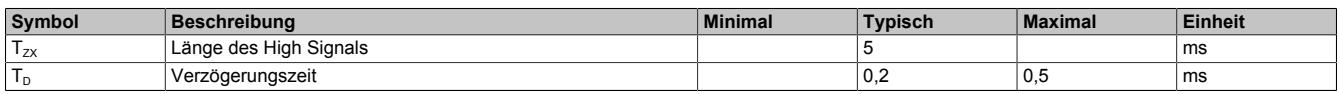

#### **Spannungseinbruchs- oder Spannungsausfallserkennung**

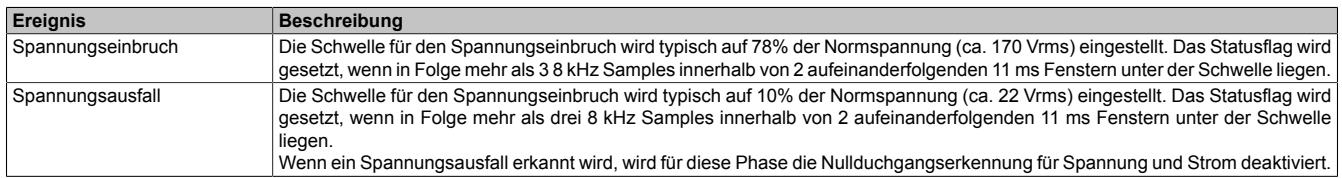

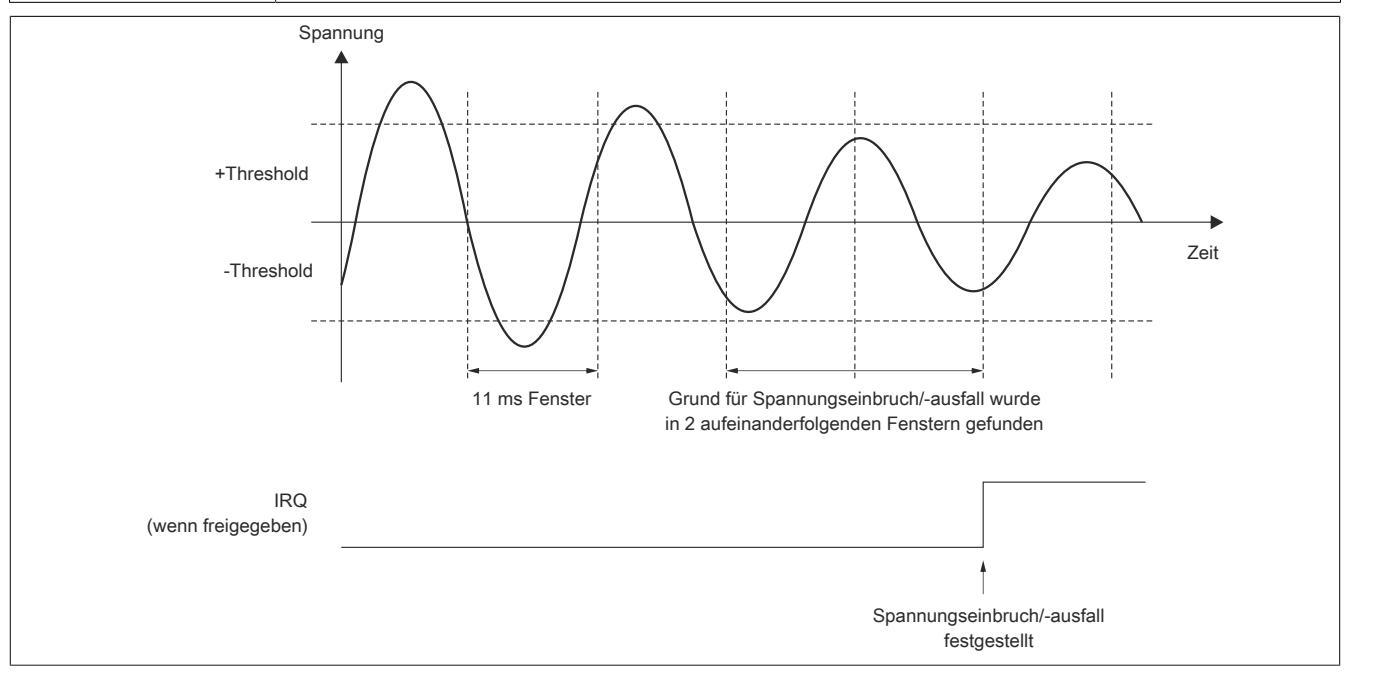

Abbildung 93: Zeitdiagramm für die Erkennung eines Spannungseinbruchs bzw. eines Spannungsausfalls
#### **Nullleiterstromüberwachung**

Die Nullleiterstromüberwachung erfolgt sowohl für den gemessenen als auch für den berechneten Wert mit getrennten Schwellwertregistern und Statusflags.

#### **Phasenfolgeüberwachung**

Es wird zwischen 3 Phasen und 2 Phasen Anwendungen unterschieden:

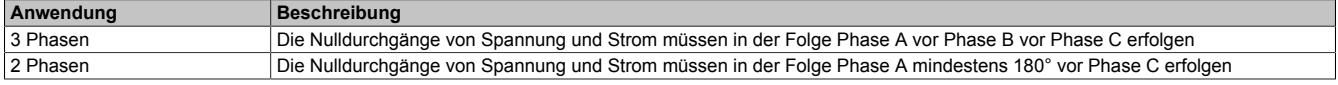

#### **9.2.24.15.4.5 Konfigurationsregister**

Die Konfigurations- und Kalibrierregister sind zu Blöcken zusammengefasste Register, bei denen über eine Prüfsumme ungewollte Veränderungen sichtbar werden. Um diese Register dem Wandler zu übergeben, muss im Anschluss an die Übertragung der Daten zum Modul das zugehörige Übernahmeregister verändert werden (Inkrementieren, Bit Toggeln, usw.). Der Startwert der Übernahmeregister nach dem Hochlauf ist 0.

#### **9.2.24.15.4.6 Oversampling**

Die Eingangswerte werden mit einer konfigurierbaren Abtastzykluszeit erfasst und im internen physikalischen Datenpuffer mit [Zeitstempel](#page-3071-0) gespeichert. Dieser Datenbereich kann nun mittels konfigurierbarer Datenlänge im zyklischen Datentransfer ausgelesen werden.

Das Aufzeichnungs- und Übertragungssystem der logischen Kanäle ist identisch mit dem der physikalischen Kanäle. Die Funktionen der logischen Kanäle werden ebenso in der konfigurierten Abtastzykluszeit ausgeführt und im logischen Datenpuffer mit Zeitstempel gespeichert. Von hier können die Werte auch über konfigurierbare zyklische Datenpunkte ausgelesen werden.

Bei schnellen Zykluszeiten kann es allerdings vorkommen, dass die eingestellte Abtastzykluszeit für die Summe aller physikalischen und logischen Funktionen nicht ausreicht. Soll die physikalische Abtastung unbeeinflusst bleiben, kann über eine Vorteilereinstellung die logische Bearbeitung verlangsamt werden.

# **Information:**

**Durch die freie Einstellbarkeit der Abtastzykluszeit am Modul besteht prinzipiell keine Synchronität zum X2X Link, unabhängig von der Konfiguration als Standardeingänge oder mit Oversampling Funktion.**

**Ist eine Synchronität gewünscht oder erforderlich, so muss ein vielfaches Verhältnis zwischen der Abtastzykluszeit und der X2X Link Zykluszeit konfiguriert werden!**

#### **9.2.24.15.5 Schnittstelle für die Übertragung des Prozessvariablenabbildes**

Auf Grund der Menge der möglichen zyklischen Eingangsdaten und der Einschränkung auf 30 Byte zyklische X2X Daten, wurde das erweiterte Flatstream Schnittstelle (DPS = Data Point Stream) als Mechanismus zur Übertragung der Prozessvariablen definiert. Das DPS basiert auf der Flat Streaming Schnittstelle für serielle Schnittstellenmodule. Die Flatstream Schnittstelle wurde um die Blocknummer als erstes Byte des Nutzdatenframes erweitert und bewirkt den Abschluss eines Frames (Datenabbild des Kanals) mit einem Nullsegment.

Die Datenblöcke werden beim Auslösen einer Leseanforderung nach Abschluss eines Transfers erneut übertragen. Durch Senden einer Blocknummer über das DPS kann ein anderer Block oder die Übertragung des gesamten Abbilds (Standard: Blocknummer 0) eingestellt werden.

Die DPS-Schnittstelle soll in der Größe an die zur Verfügung stehende Puffergröße angepasst werden können, dabei ist auf den jeweiligen übergeordneten Feldbus Rücksicht zu nehmen (z. B.: CAN 8 Byte Objekt, InputMTU Größe 7). Vor den eigentlichen Nutzdaten wird zur Unterscheidung der Blöcke die Blocknummer eingefügt.

```
#define ADC_BLK_ALL 0 // struct ADC_REG
#define ADC_BLK_STATUS 1 // long NetTimeReg + struct ADC_REG_STATUS
#define ADC_BLK_RMS 2 // struct ADC_REG_RMS
#define ADC_BLK_POWER 3 // struct ADC_REG_POWER
#define ADC_BLK_THD_ANGLE 4 // struct THD_ANGLE
#define ADC_BLK_ENERGY 5 // long NetTimeEnergy + struct ADC_REG_ENERGY
#define ADC_BLK_DFT 6 // long NetTimeDft + struct ADC_REG_DFT
#define ADC_BLK_CFGACT 7 // struct ADC_REG_CFGACT
#define ADC_BLK_ENVREG 8 // struct ENV_STATUS
```
# **Information:**

- **• Die Konsistenz der Daten ist nur für die Einzelvariablen gegeben, da die Zeitpunkte der Datenübertragung vom A/D-Wandler asynchron zur Wandlung erfolgen.**
- **• Es ist darauf zu achten, dass die Bytereihenfolge der Register dem Little Endian Modell (Intelformat) entspricht.**

Die [NetTime-](#page-3069-0)Zeitstempel werden immer nach der Generierung der Blöcke beim Bereitstellen eines neuen Wechselpuffers aktualisiert.

#### **9.2.24.15.5.1 Datenblockstrukturen**

#### **ADC\_REG**

```
typedef struct ADC REG ADC REG;
struct ADC_REG
{
long MetTimeReg; // Time of Section copy to Buffer<br>ADC REG STATUS Status; // Status registers
                 Status; // Status registers<br>Rms; // RMS Registers
ADC_REG_RMS Rms; // RMS Registers
 ADC_REG_POWER Power; // Power Registers
ADC_REG_THD_ANGLE ThdAngle; // THD + Angle Registers
// Regular Energy Registers
long NetTimeEnergy; // Time of Section copy to Buffer
ADC REG ENERGY Energy; // Energy Registers
long NetTimeDft; // Time of Section copy to Buffer
ADC_REG_DFT Dft; // DFT Registers
// Read Back selected CFG Registers
 ADC_REG_CFGACT_ CfgAct; // Config read back
// Read Back Environment Registers
 ENV STATUS EnvReg;
};
```
#### **ADC\_REG\_STATUS**

```
typedef struct ADC REG STATUS ADC REG STATUS;
struct ADC_REG_STATUS
{
  unsigned short SysStatus0; // SysStatus 0
  unsigned short SysStatus1; // SysStatus 1
  unsigned short EnStatus0; // SysStatus 2<br>unsigned short EnStatus1; // SysStatus 3
  unsigned short EnStatus1;
};
```
## **ADC\_REG\_RMS**

```
typedef struct ADC_REG_RMS ADC_REG_RMS;
struct ADC_REG_RMS
{
  unsigned short IrmsN1; // N Line Sampled current RMS<br>unsigned short UrmsA; // phase A voltage RMS
                                   // phase A voltage RMS
  unsigned short UrmsB; // phase B voltage RMS
  unsigned short UrmsC; // phase C voltage RMS<br>unsigned short IrmsN0; // N Line calculated c
                                 // N Line calculated current RMS
  unsigned short IrmsA; // phase A current RMS
  unsigned short IrmsB; // phase B current RMS<br>unsigned short IrmsC; // phase C current RMS
                                  // phase C current RMS
};
```
#### **ADC\_REG\_POWER**

```
typedef struct ADC REG POWER ADC REG POWER;
struct ADC_REG_POWER
{
  unsigned short SVmeanTLSB; // LSB of (Vector Sum) Total Apparent Power
 unsigned short SVmeanT; // (Vector Sum) Total Apparent Power
   // Power and Power Factor Register
 signed short PmeanT; // Total Active Power
   signed short PmeanA; // Phase A Active Power
 signed short PmeanB; // Phase B Active Power
  signed short PmeanC; // Phase C Active Power
  signed short QmeanT; // Total Reactive Power
 signed short QmeanA; // Phase A Reactive Power
 signed short QmeanB; // Phase B Reactive Power
 signed short QmeanC; // Phase C Reactive Power
 signed short SAmeanT; // (Arithmetic Sum) Total apparent power
 signed short SmeanA; // phase A apparent power
  signed short SmeanB; // phase B apparent power
  signed short SmeanC; // phase C apparent power
  signed short PFmeanT; // Total power factor
  signed short PFmeanA; // phase A power factor
   signed short PFmeanB; // phase A power factor
 signed short PFmeanC; // phase A power factor
   // Fundamental/ Harmonic Power and Voltage/ Current RMS Registers
  signed short PmeanTF; // Total active fundamental power
 signed short PmeanAF; // phase A active fundamental power
 signed short PmeanBF; // phase B active fundamental power
  signed short PmeanCF; // phase C active fundamental power
  signed short PmeanTH; // Total active harmonic power
  signed short PmeanAH; // phase A active harmonic power
  signed short PmeanBH; // phase B active harmonic power
   signed short PmeanCH; // phase C active harmonic power
};
```
#### **ADC\_REG\_THD\_ANGLE**

```
typedef struct ADC_REG_THD_ANGLE ADC_REG_THD_ANGLE;
struct ADC REG THD ANGLE
{
   // THD+N, Frequency, Angle and Temperature Registers
  unsigned short THDNUA; // phase A voltage THD+N
  unsigned short THDNUB; // phase B voltage THD+N<br>unsigned short THDNUC; // phase C voltage THD+N
  unsigned short THDNUC; // phase C voltage THD+N<br>unsigned short THDNIA; // phase A current THD+N
 unsigned short THDNIA; // phase A current THD+N
 unsigned short THDNIB; // phase B current THD+N
  unsigned short THDNIC; // phase C current THD+N<br>unsigned short Freq; // Frequency
  unsigned short Freq;
  signed short PAngleA; // phase A mean phase angle<br>signed short PAngleB; // phase B mean phase angle
  signed short PAngleB; // phase B mean phase angle<br>signed short PAngleC; // phase C mean phase angle
                     PAngleC; // phase C mean phase angle
signed short Temp; // Measured temperature
 signed short UangleA; // phase A voltage phase angle
  signed short UangleB: // phase B voltage phase angle
  signed short  UangleC; // phase C voltage phase angle
};
```
### **ADC\_REG\_ENERGY**

```
typedef struct ADC_REG_ENERGY ADC_REG_ENERGY;
struct ADC REG ENERGY
{
 unsigned long APenergyT; // Total Forward Active Energy<br>unsigned long APenergyA; // Phase A Forward Active Energy
 unsigned long APenergyA; // Phase A Forward Active Energy
 unsigned long APenergyB; // Phase B Forward Active Energy
 unsigned long APenergyC; // Phase C Forward Active Energy
  unsigned long ANenergyT; // Total Reverse Active Energy
 unsigned long ANenergyA; // Phase A Reverse Active Energy
 unsigned long ANenergyB; // Phase B Reverse Active Energy
 unsigned long ANenergyC; // Phase C Reverse Active Energy
 unsigned long RPenergyT; // Total Forward Reactive Energy
 unsigned long RPenergyA; // Phase A Forward Reactive Energy
  unsigned long RPenergyB; // Phase B Forward Reactive Energy
 unsigned long RPenergyC; // Phase C Forward Reactive Energy
 unsigned long RNenergyT; // Total Reverse Reactive Energy
 unsigned long RNenergyA; // Phase A Reverse Reactive Energy
 unsigned long RNenergyB; // Phase B Reverse Reactive Energy
 unsigned long RNenergyC; // Phase C Reverse Reactive Energy
 unsigned long SAenergyT; // (Arithmetic Sum) Total Apparent Energy
 unsigned long SenergyA; // Phase A Apparent Energy
 unsigned long SenergyB; // Phase B Apparent Energy
  unsigned long SenergyC; // Phase C Apparent Energy
  unsigned long SVenergyT; // (Vector Sum) Total Apparent Energy
   // Fundamental / Harmonic Energy Register
  unsigned long APenergyTF; // Total Forward Active Fundamental Energy
  unsigned long APenergyAF; // Phase A Forward Active Fundamental Energy
   unsigned long APenergyBF; // Phase B Forward Active Fundamental Energy
 unsigned long APenergyCF; // Phase C Forward Active Fundamental Energy
  unsigned long ANenergyTF; // Total Reverse Active Fundamental Energy
 unsigned long ANenergyAF; // Phase A Reverse Active Fundamental Energy
 unsigned long ANenergyBF; // Phase B Reverse Active Fundamental Energy
  unsigned long ANenergyCF; // Phase C Reverse Active Fundamental Energy
 unsigned long APenergyTH; // Total Forward Active Harmonic Energy
   unsigned long APenergyAH; // Phase A Forward Active Harmonic Energy
  unsigned long APenergyBH; // Phase B Forward Active Harmonic Energy
   unsigned long APenergyCH; // Phase C Forward Active Harmonic Energy
   unsigned long ANenergyTH; // Total Reverse Active Harmonic Energy
  unsigned long ANenergyAH; // Phase A Reverse Active Harmonic Energy
  unsigned long ANenergyBH; // Phase B Reverse Active Harmonic Energy
 unsigned long ANenergyCH; // Phase C Reverse Active Harmonic Energy
  signed long AEnergyT; // Total Active Energy
  signed long REnergyT; // Total Reactive Energy
};
```
#### **ADC\_REG\_DFT**

```
typedef struct ADC_REG_DFT ADC_REG_DFT;
struct ADC_REG_DFT
{
  // Arithmetic ratio, 2 bits integer and 14 bits fractional; 
  // That is: Harmonic Ratio (%) = Register Value / 163.84
 unsigned short DftAI[32]; // phase A, Current, Harmonic Ratio for 2nd to 32nd
 // order componentand Total Harmonic DistortionRatio<br>unsigned short DftBI[32]; // phase B, Current, Harmonic Ratio for 2nd to 32nd
                             // phase B, Current, Harmonic Ratio for 2nd to 32nd
                              // order componentand Total Harmonic DistortionRatio
 unsigned short DftCI[32]; // phase C, Current, Harmonic Ratio for 2nd to 32nd
                              // order componentand Total Harmonic DistortionRatio
  unsigned short DftAV[32]; // phase A, Voltage, Harmonic Ratio for 2nd to 32nd 
                              // order componentand Total Harmonic DistortionRatio
 unsigned short DftBV[32]; // phase B, Voltage, Harmonic Ratio for 2nd to 32nd
                              // order componentand Total Harmonic DistortionRatio
 unsigned short DftCV[32]; // phase C, Voltage, Harmonic Ratio for 2nd to 32nd
                              // order componentand Total Harmonic DistortionRatio
  // Format: Need special scaling/conversion. 
   //The register value * 147.62 = full-scale input signal RMS.
  // Current, Fundamental component value = Register Value * 209 * 65.535 / 8388608
  // Voltage, Fundamental component value = Register Value * 209 * 655.35 / 8388608
 unsigned short DftAI Fund;
 unsigned short DftAV Fund;
 unsigned short DftBI Fund;
 unsigned short DftBV Fund;
 unsigned short DftCI Fund;
 unsigned short DftCV Fund;
};
```
#### **ADC\_REG\_CFACT**

```
// Except of configuration registers used by APROL, readable only by FS-IF
// and with register numbers of registers with the same names.
typedef struct ADC_REG_CFGACTADC_REG_CFGACT;
struct ADC_REG_CFGACT
{
  unsigned short ChanControl;
  unsigned short IDispTh;
 unsigned short I RatioA;
 unsigned short I RatioB;
 unsigned short I RatioC;
 unsigned short I RatioN;
  unsigned short ZXConfig;
  unsigned short SagTh;
  unsigned short PhaseLoseTh;
  unsigned short INWarnTh0;
  unsigned short INWarnTh1;
  unsigned short THDNUTh;
  unsigned short THDNITh;
  unsigned short MeteringMode;
  unsigned short PLconstL;
   unsigned short PLconstH;
};
```
Datenblätter • Analoge Eingangsmodule • X20(c)AP31xx

# **ENV\_STATUS**

```
// Environment Variables
typedef struct ENV_STATUSENV_STATUS;
struct ENV_STATUS
{
 unsigned long ulUpTime;
 unsigned long ulUpCnt;
 signed short ssMinTemp;
 signed short ssMaxTemp;
 unsigned long ulRes[13]; // reserved
};
```
#### **9.2.24.15.6 Statusregister**

### <span id="page-797-0"></span>**9.2.24.15.6.1 Statussignale und Rückmeldungen**

#### Name: **StatusInput**

Das Erfassen der Signale erfolgt im Raster von 200 µs. Bei der Einstellung von 1 kWh und 1 Wh sind die Energieimpulswerte in diesem Register nicht gültig.

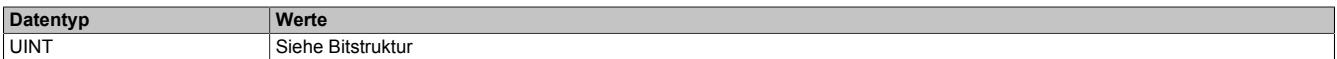

#### Bitstruktur:

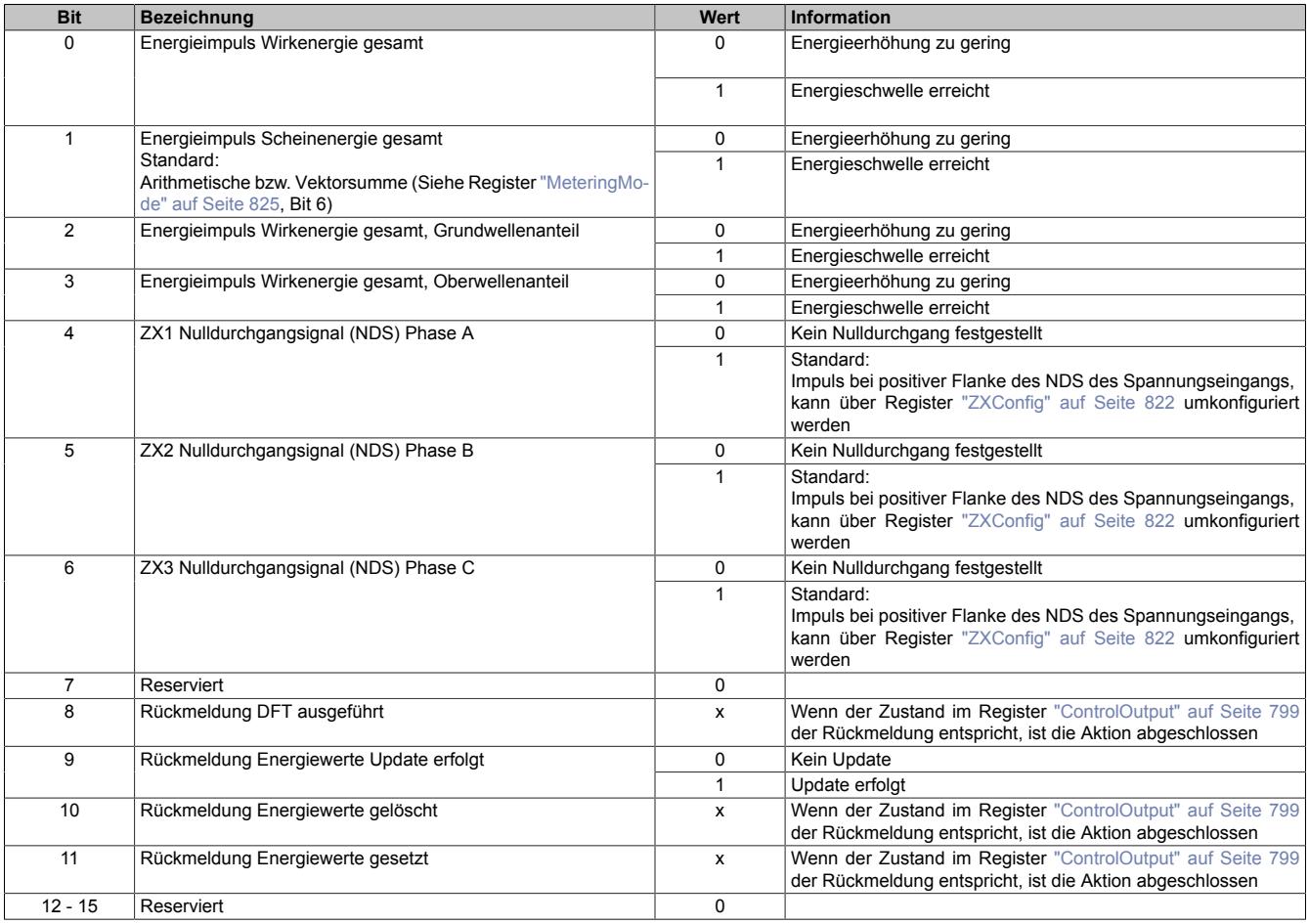

# **Energiemessung**

Die Länge der Energieimpulse variiert mit der resultierenden Ausgaberate.

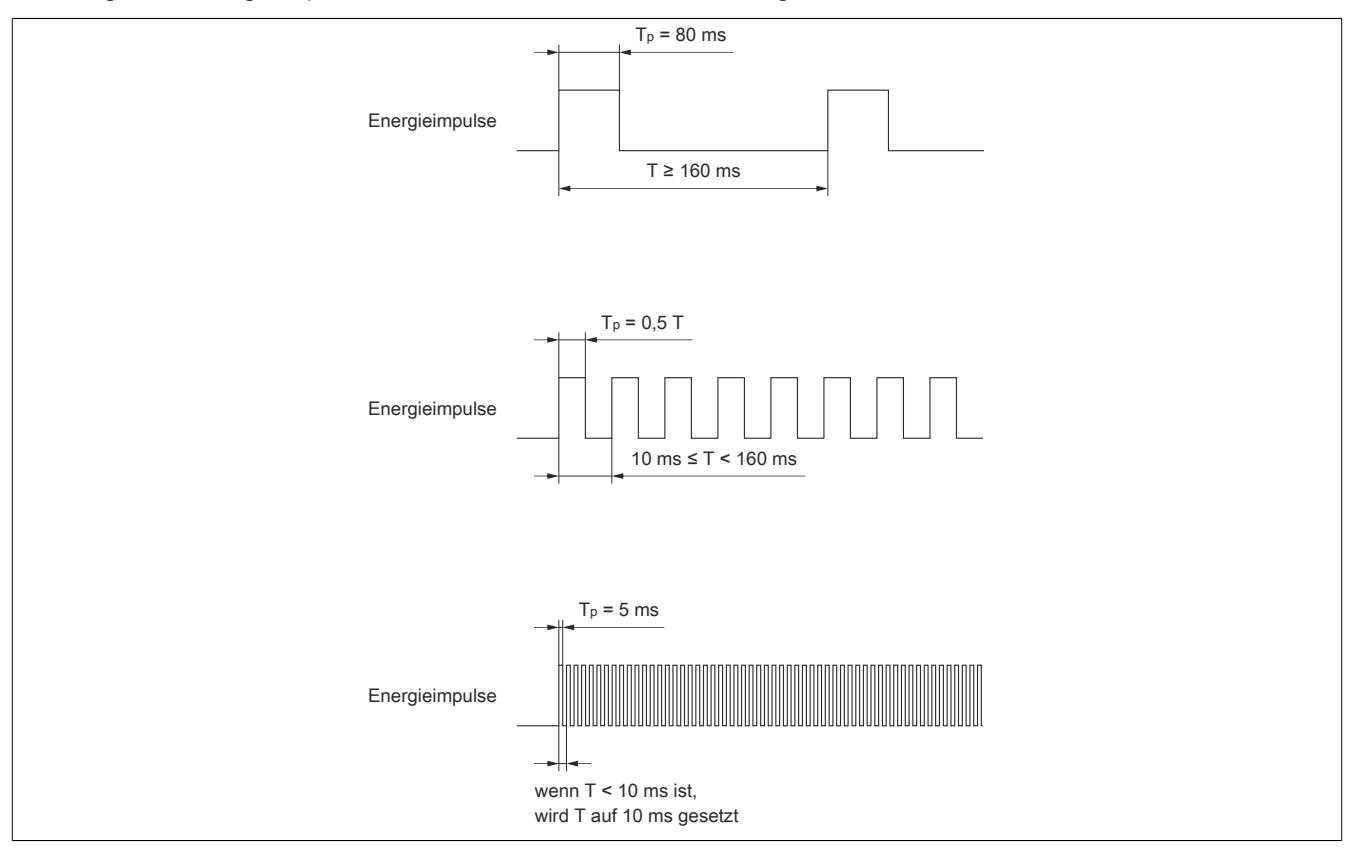

## <span id="page-798-0"></span>**9.2.24.15.6.2 Steuersignale**

#### Name:

**ControlOutput** 

Die Auswertung der Steuersignale erfolgt im Raster von ~5 ms.

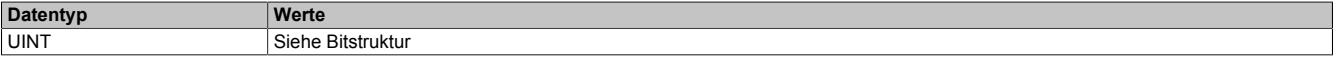

## Bitstruktur:

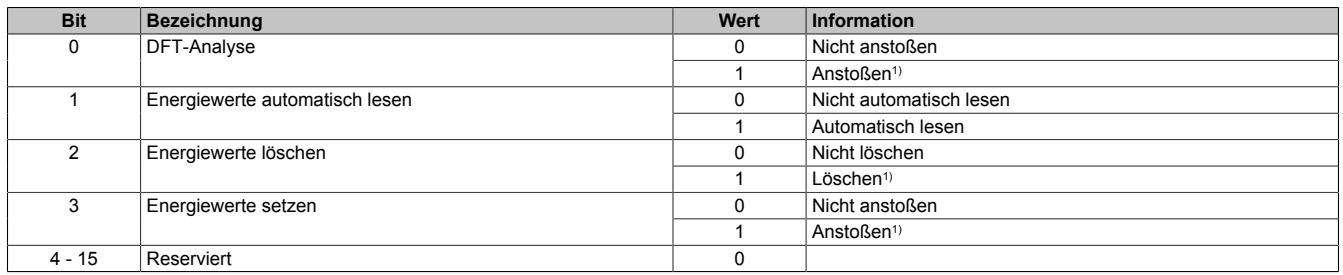

1) Wenn der Zustand im Register ["ControlOutput" auf Seite 799](#page-798-0) der Rückmeldung entspricht, ist die Aktion abgeschlossen.

### **9.2.24.15.6.3 Lesezeitstempel I/O-Register (+0x0022 = 16 Bit)**

Name:

SampleTime01\_32bit

NetTime-Zeitstempel für den Auslesezeitpunkt der Status-, Effektivwert- und Leistungsregister.

Für weitere Informationen zu NetTime und Zeitstempel siehe ["NetTime Technology" auf Seite 3070.](#page-3069-0)

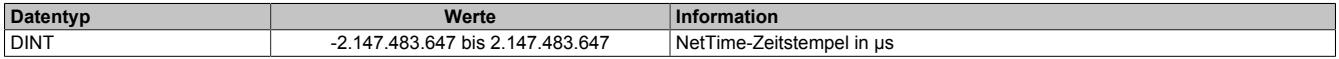

# <span id="page-799-0"></span>**9.2.24.15.6.4 A/D-Wandler Systemstatus 1**

Name:

SysStatus1

Das Auslesen des Registers vom Wandler erfolgt im Raster von ~5 ms.

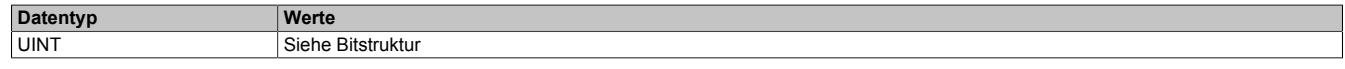

#### Bitstruktur:

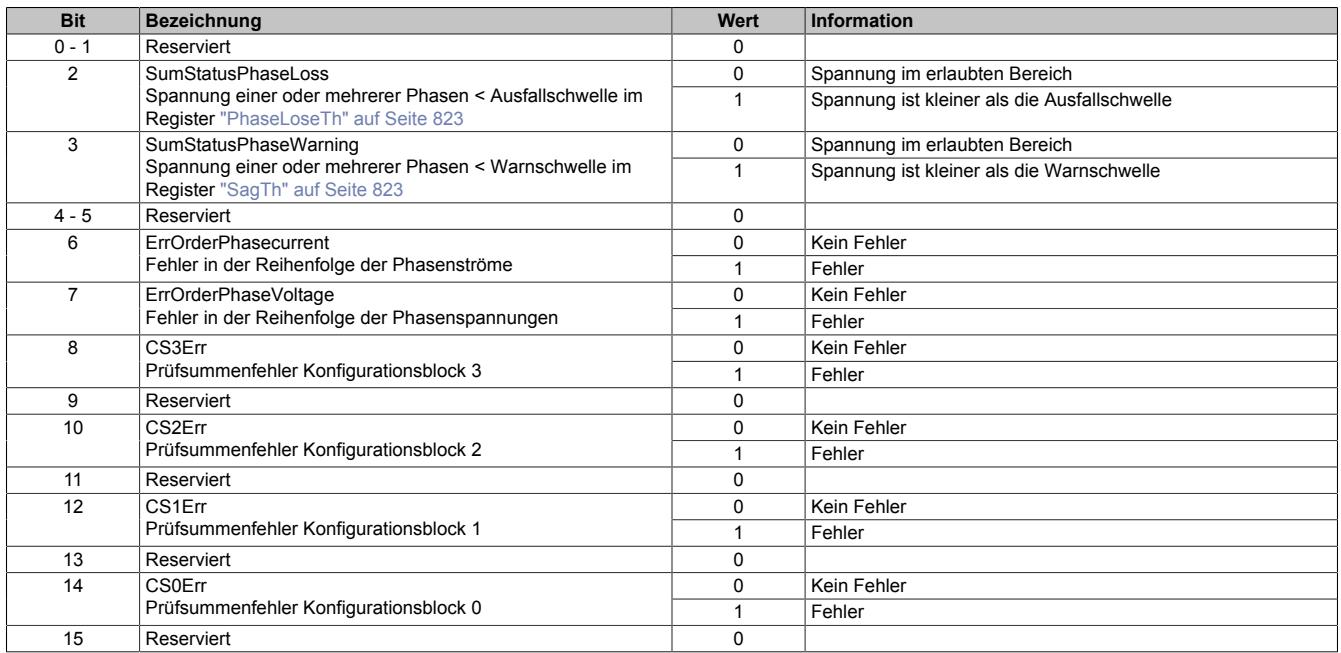

# <span id="page-800-0"></span>**9.2.24.15.6.5 A/D-Wandler Systemstatus 2**

# Name:

SysStatus2

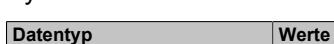

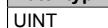

Siehe Bitstruktur

## Bitstruktur:

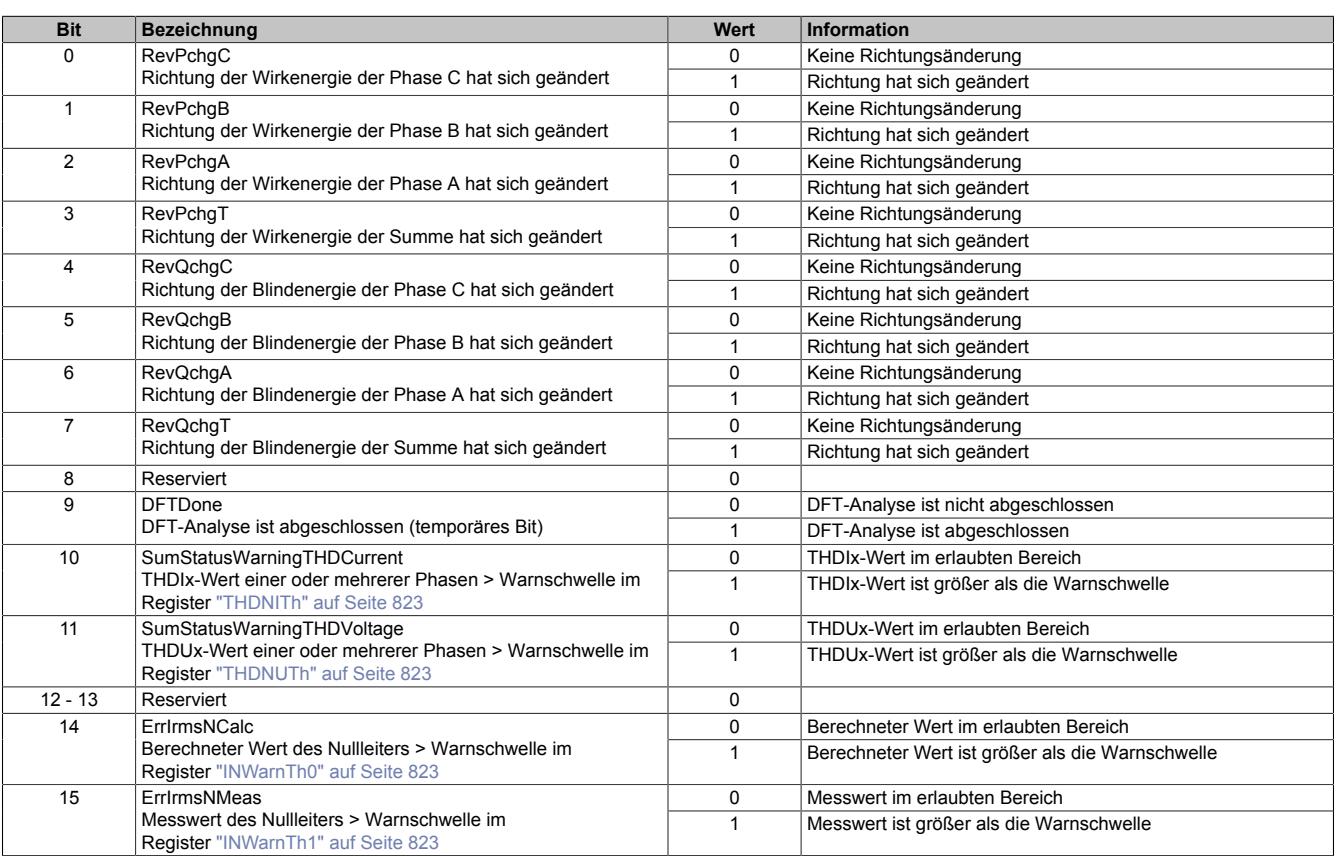

#### **9.2.24.15.6.6 A/D-Wandler Systemstatus 3**

### Name:

SysStatus3

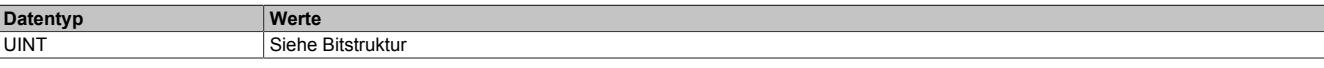

#### Bitstruktur:

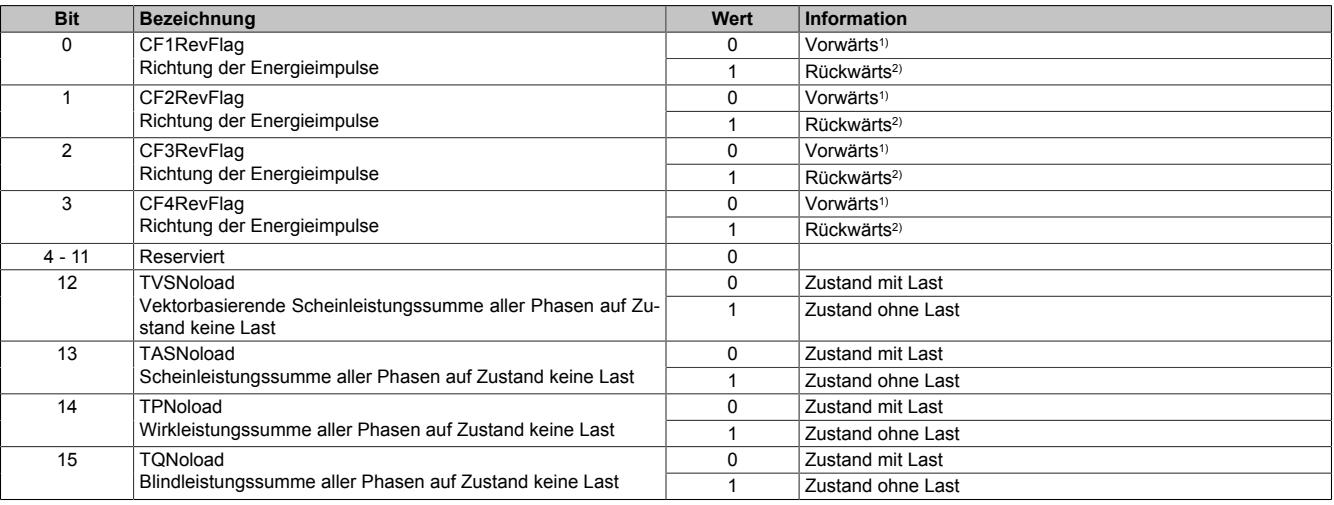

1) Richtung der Energieimpulse vorwärts (positives Vorzeichen des zugehörigen Energieregisters)<br>2) Richtung der Energieimpulse rückwärts (negatives Vorzeichen des zugehörigen Energieregisters)

2) Richtung der Energieimpulse rückwärts (negatives Vorzeichen des zugehörigen Energieregisters)

# <span id="page-801-0"></span>**9.2.24.15.6.7 A/D-Wandler Systemstatus 4**

Name: SysStatus4

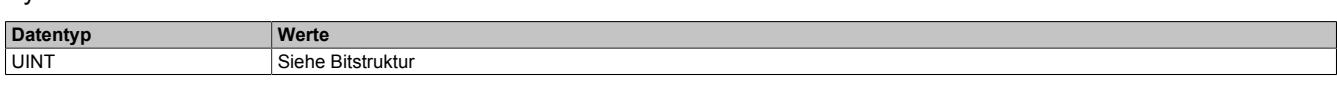

Bitstruktur:

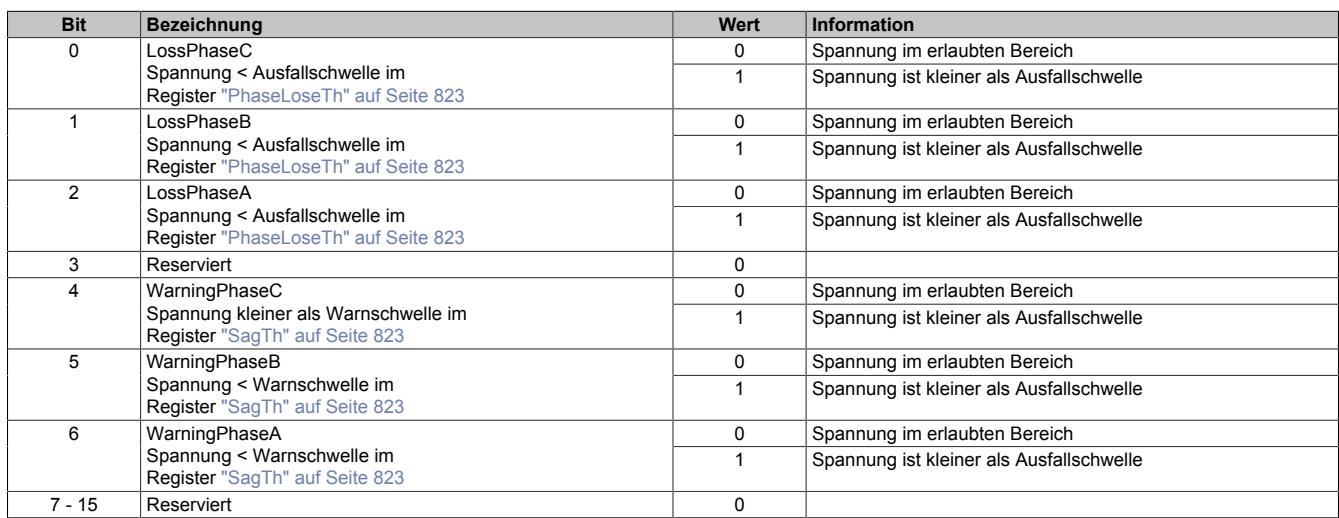

# **9.2.24.15.6.8 Auswahl A/D-Wandler Systemstatus 1**

# Name:

# SystemStatusSel01

In diesem Register sind die wichtigsten Bits des Registers ["SysStatus1" auf Seite 800](#page-799-0) aufgelegt.

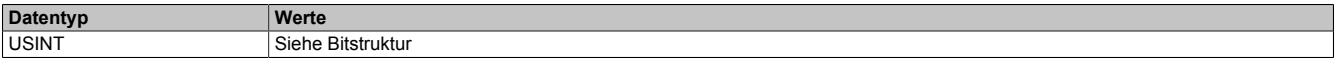

### Bitstruktur:

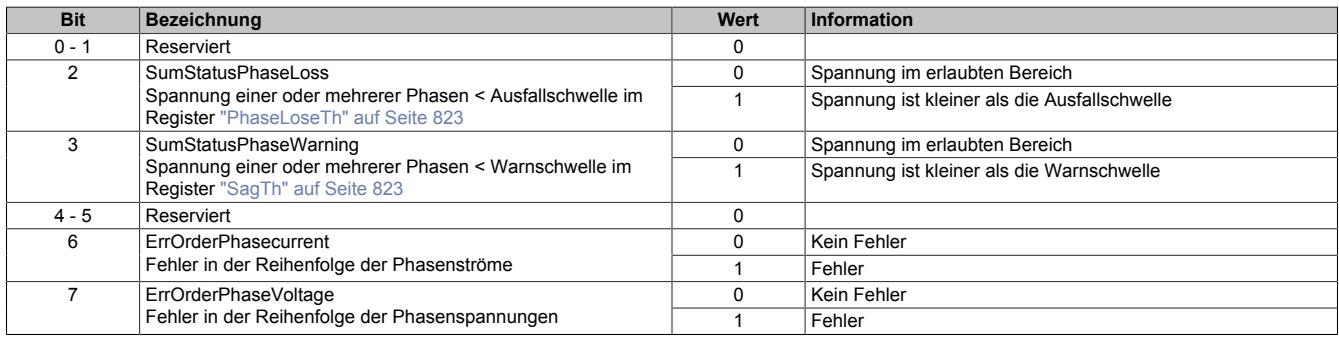

### **9.2.24.15.6.9 Auswahl A/D-Wandler Systemstatus 2**

Name:

SystemStatusSel02

In diesem Register sind die wichtigsten Bits des Registers ["SysStatus2" auf Seite 801](#page-800-0) aufgelegt.

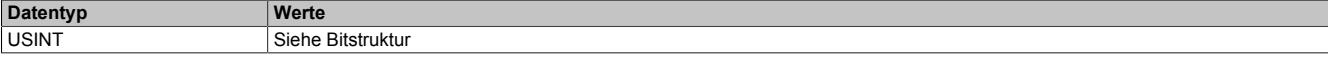

Bitstruktur:

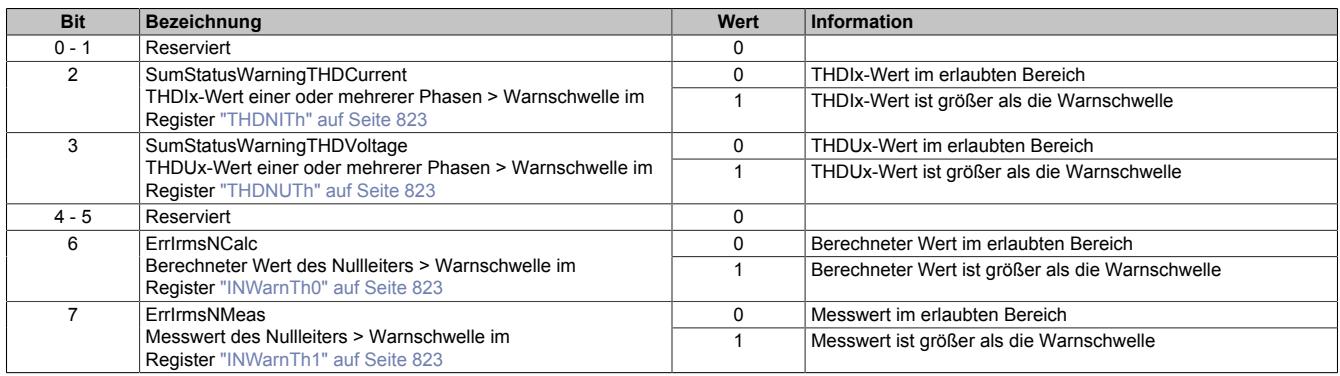

#### **9.2.24.15.6.10 Phasenstatus**

Name:

#### **PhaseStatus**

Das Register entspricht dem Register ["SysStatus4" auf Seite 802.](#page-801-0) Es beinhaltet den Status der 3 Phasen A, B und C.

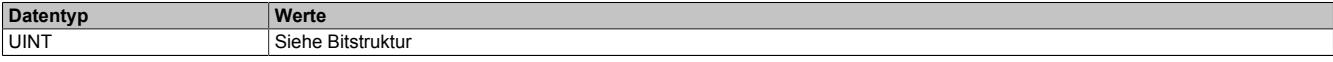

#### Bitstruktur:

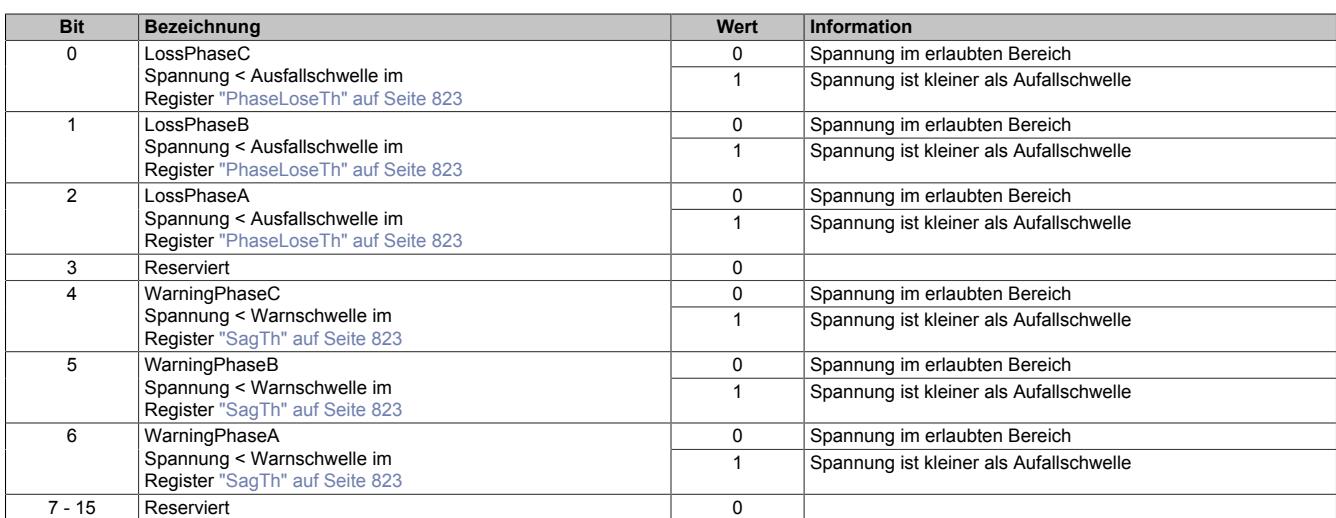

### **9.2.24.15.7 Analoge Effektivwertregister**

#### **9.2.24.15.7.1 Strom Effektivwert-Nullleiter gemessen**

Name:

IrmsN

Gemessener Wert des Nullleiterstroms zwischen P- und N-Anschluss der Stromklemme, multipliziert mit dem Übertragungsfaktor des Stromwandlers.

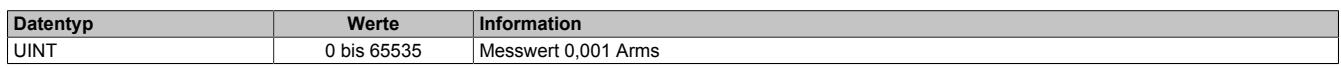

# **9.2.24.15.7.2 Spannung Effektivwert-Phase A/B/C**

Name: UrmsA UrmsB UrmsC

Gemessener Wert gegen N-Klemme oder virtuellem Nullpunkt.

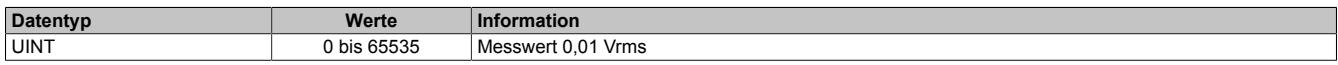

#### **9.2.24.15.7.3 Strom Effektivwert-Nullleiter berechnet**

Name:

IrmsNcalc

Berechneter Wert des Nullleiterstroms abgeleitet von den anderen 3 Phasen.

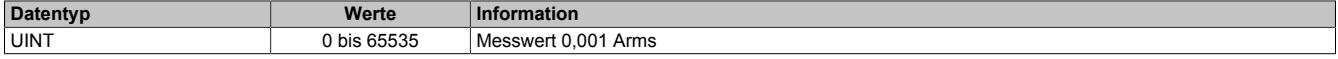

#### **9.2.24.15.7.4 Strom Effektivwert-Phase A/B/C**

Name: IrmsA IrmsB IrmsC

Gemessener Wert des Phasenstroms zwischen P- und N-Anschluss der Stromklemme, multipliziert mit dem Übertragungsfaktor des Stromwandlers.

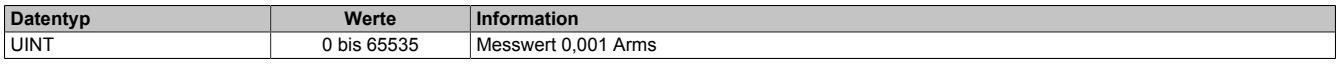

### **9.2.24.15.8 Analoge gesamt harmonische Verzerrungs- (THD-) und Winkelregister**

#### **9.2.24.15.8.1 THD und N-Wert Spannung Phase A/B/C**

Name: **THDNUA** THDNUB THDNUC

Oberwellenverhältnis = (SQR(Effektivwert<sub>total</sub>^2 - Effektivwert<sub>fundamental</sub>^2))/Effektivwert<sub>fundamental</sub>

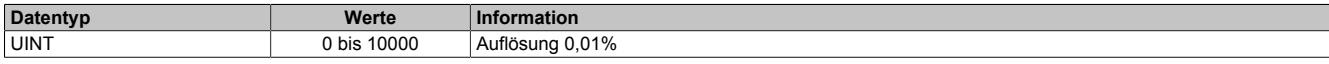

### **9.2.24.15.8.2 THD und N-Wert Strom Phase A/B/C**

Name: THDNIA THDNIB THDNIC

Oberwellenverhältnis = (SQR(Effektivwert<sub>total</sub>^2 - Effektivwert<sub>fundamental</sub>^2))/Effektivwert<sub>fundamental</sub>

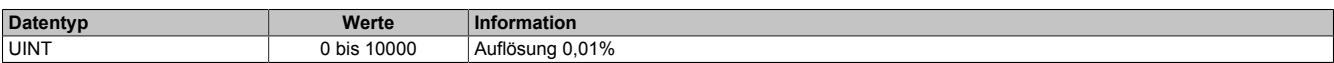

#### **9.2.24.15.8.3 Grundfrequenz gemessen**

Name:

Freq

#### Gemessene Grundfrequenz der Phasen A, B und C.

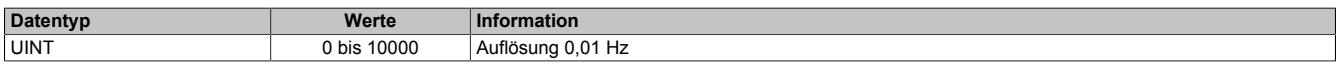

#### **9.2.24.15.8.4 Phasenwinkel der Leistung Phase A/B/C**

Name: PAngleA PAngleB PAngleC

Mittlerer Phasenwinkel (Leistungswinkel) des Stroms zur Spannung basierend auf der Nulldurchgangserkennung.

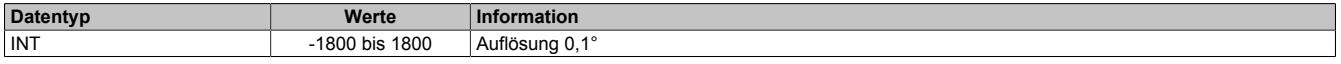

#### **9.2.24.15.8.5 Temperatur des Wandlers**

Name:

**Temperature** 

Dieses Register enthält die interne Temperatur des Wandlerbausteins. Die Temperatur wird in einem Raster von 100 ms erfasst.

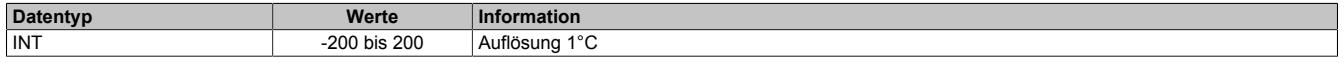

#### **9.2.24.15.8.6 Phasenwinkel der Spannung Phase A/B/C**

Name: **UAngleA** UAngleB UAngleC

Der Wert ist für Phase A immer 0. Bei den anderen Phasen entspricht der Winkel dem Versatz zu A. Als Basis dient die Nulldurchgangserkennung.

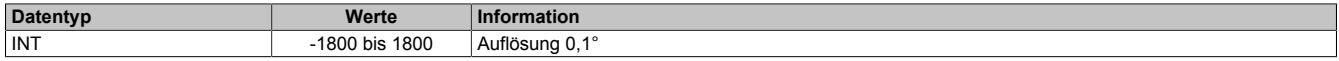

### **9.2.24.15.9 Analoge Leistungsregister**

### **9.2.24.15.9.1 Vektorsumme der Gesamtscheinleistung LSW**

Name:

SVmeanTLSB

Der Wert im Register entspricht einem Viertel der tatsächlichen Leistung.

Dieser Wert muss von der Applikation mal 4 gerechnet werden. Berechnungsformel für die tatsächliche Leistung:

Tatsächliche Vektorsumme der Gesamtscheinleistung LSW = Registerwert \* 4 (komplexe Summe)

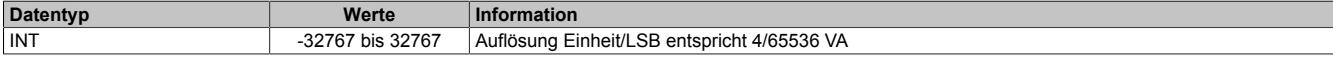

#### **9.2.24.15.9.2 Vektorsumme der Gesamtscheinleistung MSW**

Name:

SVmeanT

Der Wert im Register entspricht einem Viertel der tatsächlichen Leistung. Die Berechnung erfolgt nach IEEE 1459.

Dieser Wert muss von der Applikation mal 4 gerechnet werden. Berechnungsformel für die tatsächliche Leistung:

Tatsächliche Vektorsumme der Gesamtscheinleistung MSW = Registerwert \* 4 (komplexe Summe)

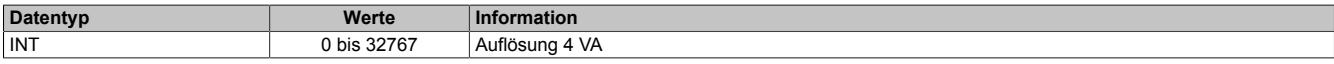

### **9.2.24.15.9.3 Gesamtwirkleistung**

Name:

PmeanT

Der Wert im Register entspricht einem Viertel der tatsächlichen Leistung. Die Berechnungsmethode ist zwischen absolut oder arithmetisch umschaltbar (siehe Register ["MeteringMode" auf Seite 825](#page-824-0) <Bit 3>). Jede Phase kann für die Leistungsberechnung getrennt eingeschaltet werden (siehe Register ["MeteringMode" auf Seite 825](#page-824-0) <Bit 0, 1 und 2>).

Dieser Wert muss von der Applikation mal 4 gerechnet werden. Berechnungsformel für die tatsächliche Leistung:

Tatsächliche Gesamtwirkleistung = Registerwert \* 4

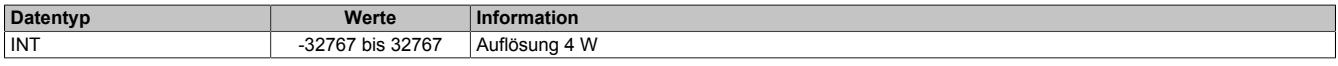

#### **9.2.24.15.9.4 Wirkleistung der Phase A/B/C**

Name: PmeanA PmeanB PmeanC

Wirkleistung der Phase. Jede Phase kann für die Leistungsberechnung getrennt eingeschaltet werden (siehe Re-gister ["MeteringMode" auf Seite 825](#page-824-0) < Bit 0, 1 und 2>).

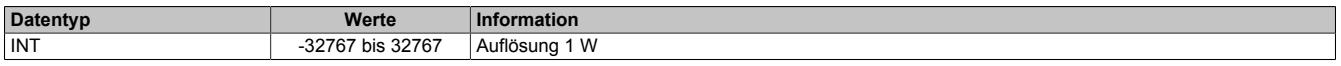

### **9.2.24.15.9.5 Gesamtblindleistung**

Name:

QmeanT

Der Wert im Register entspricht einem Viertel der tatsächlichen Leistung. Die Berechnungsmethode ist zwischen absolut oder arithmetisch umschaltbar (siehe Register ["MeteringMode" auf Seite 825](#page-824-0) <Bit 4>). Jede Phase kann für die Leistungsberechnung getrennt eingeschaltet werden (siehe Register ["MeteringMode" auf Seite 825](#page-824-0) <Bit 0, 1 und 2>).

Dieser Wert muss von der Applikation mal 4 gerechnet werden. Berechnungsformel für die tatsächliche Leistung:

Tatsächliche Gesamtblindleistung = Registerwert \* 4

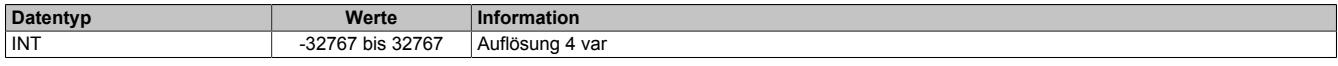

# **9.2.24.15.9.6 Blindleistung der Phase A/B/C**

Name: QmeanA QmeanB QmeanC

Blindleistung der Phase. Jede Phase kann für die Leistungsberechnung getrennt eingeschaltet werden (siehe Register ["MeteringMode" auf Seite 825](#page-824-0) < Bit 0, 1 und 2>).

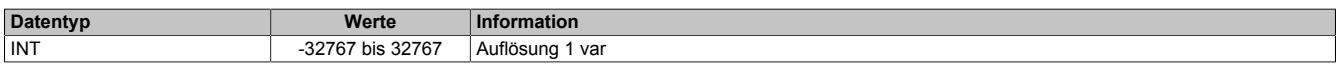

#### **9.2.24.15.9.7 Gesamtscheinleistung**

Name: SmeanT

Der Wert im Register entspricht einem Viertel der tatsächlichen Leistung. Die Leistung wird arithmetisch berechnet. Jede Phase kann für die Leistungsberechnung getrennt eingeschaltet werden (siehe Register ["MeteringMode" auf](#page-824-0) [Seite 825](#page-824-0) < Bit 0, 1 und 2>).

Dieser Wert muss von der Applikation mal 4 gerechnet werden. Berechnungsformel für die tatsächliche Leistung:

Tatsächliche Gesamtscheinleistung = Registerwert \* 4

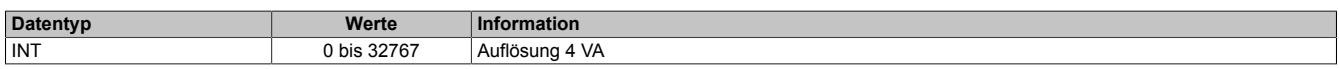

### **9.2.24.15.9.8 Scheinleistung der Phase A/B/C**

Name: SmeanA SmeanB SmeanC

Scheinleistung der Phase. Jede Phase kann für die Leistungsberechnung getrennt eingeschaltet werden (siehe Register ["MeteringMode" auf Seite 825](#page-824-0) <Bit 0, 1 und 2>).

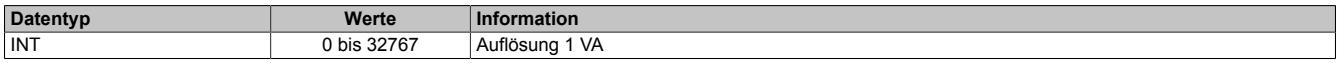

#### **9.2.24.15.9.9 Gesamtleistungsfaktor**

Name: PFmeanT

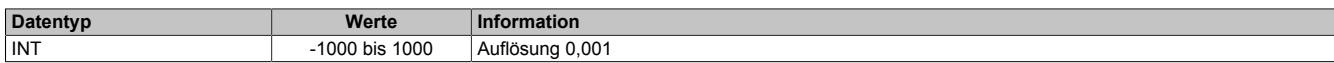

#### **9.2.24.15.9.10 Leistungsfaktor der Phase A/B/C**

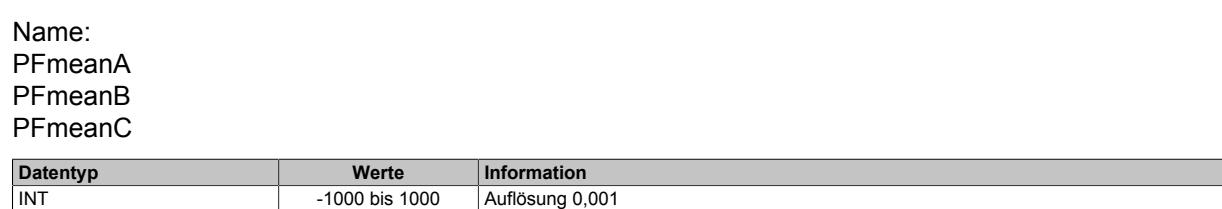

### **9.2.24.15.9.11 Gesamtwirkleistung Grundwellenanteil**

Name:

PmeanTF

Der Wert im Register entspricht einem Viertel der tatsächlichen Leistung.

Dieser Wert muss von der Applikation mal 4 gerechnet werden. Berechnungsformel für die tatsächliche Leistung:

Tatsächliche Gesamtwirkleistung Grundwellenanteil = Registerwert \* 4

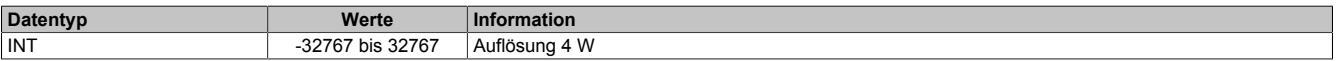

# **9.2.24.15.9.12 Grundwellenanteil Wirkleistung der Phase A/B/C**

Name: PmeanAF PmeanBF PmeanCF

Wirkleistung Grundwellenanteil der Phase.

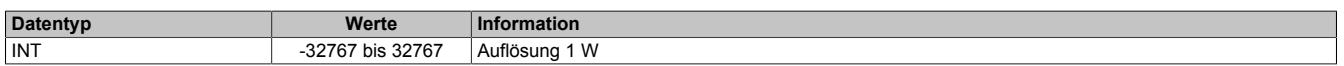

### **9.2.24.15.9.13 Gesamtwirkleistung Oberwellenanteil**

Name: PmeanTH

Der Wert im Register entspricht einem Viertel der tatsächlichen Leistung.

Dieser Wert muss von der Applikation mal 4 gerechnet werden. Berechnungsformel für die tatsächliche Leistung:

Tatsächliche Gesamtwirkleistung Oberwellenanteil = Registerwert \* 4

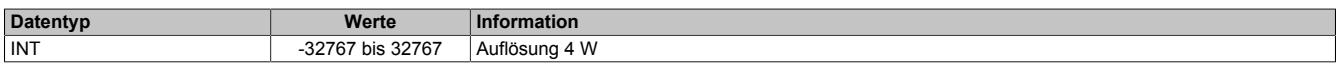

### **9.2.24.15.9.14 Oberwellenanteil Wirkleistung der Phase A/B/C**

Name: PmeanAH PmeanBH PmeanCH

Wirkleistung Oberwellenanteil der Phase.

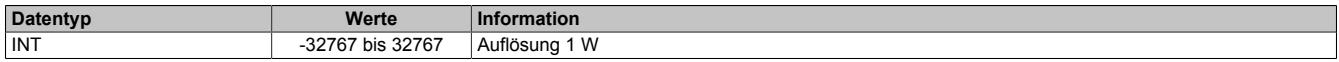

#### **9.2.24.15.10 Analoge Energieregister**

#### **9.2.24.15.10.1 Lesezeitstempel Energieregister (+0x0022 = 16 Bit)**

#### Name:

SampleTime02\_32bit

NetTime-Zeitstempel für den Auslesezeitpunkt der Energieregister.

Für weitere Informationen zu NetTime und Zeitstempel siehe ["NetTime Technology" auf Seite 3070.](#page-3069-0)

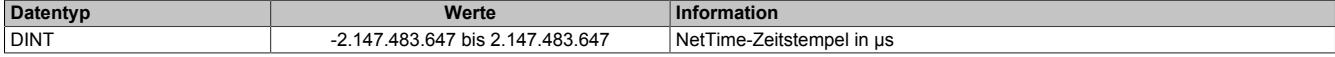

#### **9.2.24.15.10.2 Vorwärts Gesamtwirkenerigie**

Name:

APenergyT

Gesamtwirkenergie in Vorwärtsrichtung.

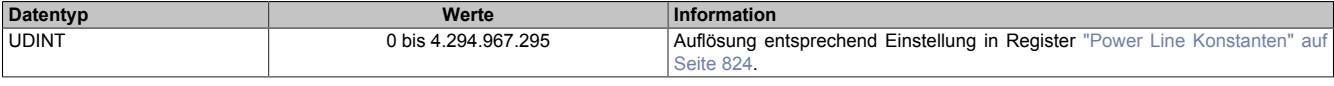

Anmerkungen:

- Das Aktualisieren der Register erfolgt automatisch nach Freigabe; siehe Register ["ControlOutput" auf Seite](#page-798-0) [799](#page-798-0) <Bit 1>
- Das Löschen der Register erfolgt auf Anforderung; siehe Register ["ControlOutput" auf Seite 799](#page-798-0) <Bit 2>
- Das Setzen der Register erfolgt auf Anforderung; siehe Register ["ControlOutput" auf Seite 799](#page-798-0) <Bit 3>
- Für Information über Energieeinheit; siehe Register ["Power Line Konstanten" auf Seite 824](#page-823-0)

#### **9.2.24.15.10.3 Vorwärts Wirkenergie der Phase A/B/C**

Name: APenergyA APenergyB APenergyC

Wirkenergie in Vorwärtsrichtung der Phase.

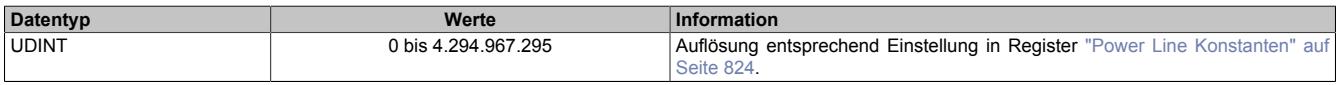

Anmerkungen:

- Das Aktualisieren der Register erfolgt automatisch nach Freigabe; siehe Register ["ControlOutput" auf Seite](#page-798-0) [799](#page-798-0) <Bit 1>
- Das Löschen der Register erfolgt auf Anforderung; siehe Register ["ControlOutput" auf Seite 799](#page-798-0) <Bit 2>
- Das Setzen der Register erfolgt auf Anforderung; siehe Register ["ControlOutput" auf Seite 799](#page-798-0) <Bit 3>
- Für Information über Energieeinheit; siehe Register ["Power Line Konstanten" auf Seite 824](#page-823-0)

#### **9.2.24.15.10.4 Rückwärts Gesamtwirkenergie**

Name:

ANenergyT

Gesamtwirkenergie in Rückwärtsrichtung.

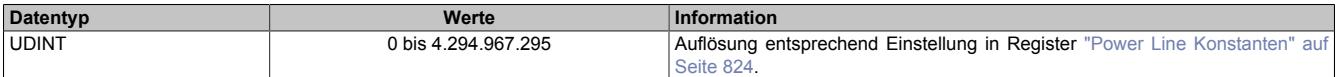

- Das Aktualisieren der Register erfolgt automatisch nach Freigabe; siehe Register ["ControlOutput" auf Seite](#page-798-0) [799](#page-798-0) <Bit 1>
- Das Löschen der Register erfolgt auf Anforderung; siehe Register ["ControlOutput" auf Seite 799](#page-798-0) <Bit 2>
- Das Setzen der Register erfolgt auf Anforderung; siehe Register ["ControlOutput" auf Seite 799](#page-798-0) <Bit 3>
- Für Information über Energieeinheit; siehe Register ["Power Line Konstanten" auf Seite 824](#page-823-0)

# **9.2.24.15.10.5 Rückwärts Wirkenergie der Phase A/B/C**

Name: ANenergyA ANenergyB ANenergyC

Wirkenergie in Rückwärtsrichtung der Phase.

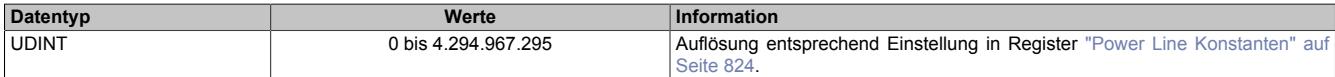

Anmerkungen:

- Das Aktualisieren der Register erfolgt automatisch nach Freigabe; siehe Register ["ControlOutput" auf Seite](#page-798-0) [799](#page-798-0) <Bit 1>
- Das Löschen der Register erfolgt auf Anforderung; siehe Register ["ControlOutput" auf Seite 799](#page-798-0) <Bit 2>
- Das Setzen der Register erfolgt auf Anforderung; siehe Register ["ControlOutput" auf Seite 799](#page-798-0) <Bit 3>
- Für Information über Energieeinheit; siehe Register ["Power Line Konstanten" auf Seite 824](#page-823-0)

#### **9.2.24.15.10.6 Vorwärts Gesamtblindenergie**

Name:

RPenergyT

#### Gesamtblindenergie in Vorwärtsrichtung.

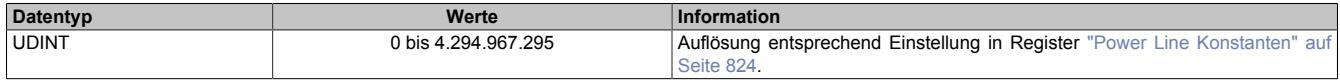

Anmerkungen:

- Das Aktualisieren der Register erfolgt automatisch nach Freigabe; siehe Register ["ControlOutput" auf Seite](#page-798-0) [799](#page-798-0) < Bit 1>
- Das Löschen der Register erfolgt auf Anforderung; siehe Register ["ControlOutput" auf Seite 799](#page-798-0) <Bit 2>
- Das Setzen der Register erfolgt auf Anforderung; siehe Register ["ControlOutput" auf Seite 799](#page-798-0) <Bit 3>
- Für Information über Energieeinheit; siehe Register ["Power Line Konstanten" auf Seite 824](#page-823-0)

### **9.2.24.15.10.7 Vorwärts Blindenergie der Phase A/B/C**

Name: RPenergyA RPenergyB RPenergyC

Blindenergie in Vorwärtsrichtung der Phase.

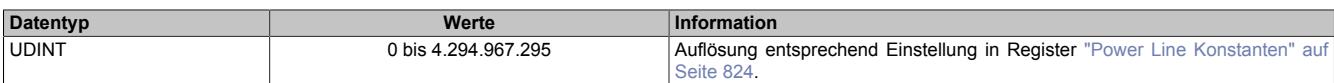

- Das Aktualisieren der Register erfolgt automatisch nach Freigabe; siehe Register ["ControlOutput" auf Seite](#page-798-0) [799](#page-798-0) <Bit 1>
- Das Löschen der Register erfolgt auf Anforderung; siehe Register ["ControlOutput" auf Seite 799](#page-798-0) <Bit 2>
- Das Setzen der Register erfolgt auf Anforderung; siehe Register ["ControlOutput" auf Seite 799](#page-798-0) <Bit 3>
- Für Information über Energieeinheit; siehe Register ["Power Line Konstanten" auf Seite 824](#page-823-0)

### **9.2.24.15.10.8 Rückwärts Gesamtblindenergie**

Name:

RNenergyT

Gesamtblindenergie in Rückwärtsrichtung.

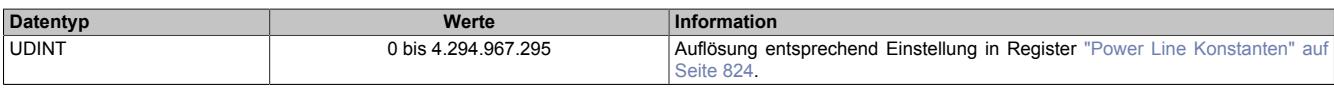

Anmerkungen:

- Das Aktualisieren der Register erfolgt automatisch nach Freigabe; siehe Register ["ControlOutput" auf Seite](#page-798-0) [799](#page-798-0) <Bit 1>
- Das Löschen der Register erfolgt auf Anforderung; siehe Register ["ControlOutput" auf Seite 799](#page-798-0) <Bit 2>
- Das Setzen der Register erfolgt auf Anforderung; siehe Register ["ControlOutput" auf Seite 799](#page-798-0) < Bit 3>
- Für Information über Energieeinheit; siehe Register ["Power Line Konstanten" auf Seite 824](#page-823-0)

### **9.2.24.15.10.9 Rückwärts Blindenergie der Phase A/B/C**

Name: RNenergyA RNenergyB RNenergyC

Blindenergie in Rückwärtsrichtung der Phase.

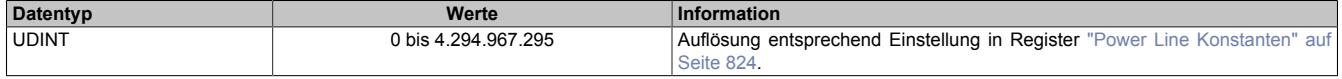

Anmerkungen:

- Das Aktualisieren der Register erfolgt automatisch nach Freigabe; siehe Register ["ControlOutput" auf Seite](#page-798-0) [799](#page-798-0) < Bit 1>
- Das Löschen der Register erfolgt auf Anforderung; siehe Register ["ControlOutput" auf Seite 799](#page-798-0) <Bit 2>
- Das Setzen der Register erfolgt auf Anforderung; siehe Register ["ControlOutput" auf Seite 799](#page-798-0) <Bit 3>
- Für Information über Energieeinheit; siehe Register ["Power Line Konstanten" auf Seite 824](#page-823-0)

### **9.2.24.15.10.10 Arithmetische Gesamtscheinenergie**

Name:

SAenergyT

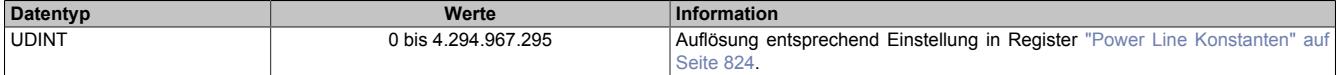

- Das Aktualisieren der Register erfolgt automatisch nach Freigabe; siehe Register ["ControlOutput" auf Seite](#page-798-0) [799](#page-798-0) <Bit 1>
- Das Löschen der Register erfolgt auf Anforderung; siehe Register ["ControlOutput" auf Seite 799](#page-798-0) <Bit 2>
- Das Setzen der Register erfolgt auf Anforderung; siehe Register ["ControlOutput" auf Seite 799](#page-798-0) <Bit 3>
- Für Information über Energieeinheit; siehe Register ["Power Line Konstanten" auf Seite 824](#page-823-0)

### **9.2.24.15.10.11 Scheinenergie der Phase A/B/C**

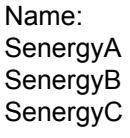

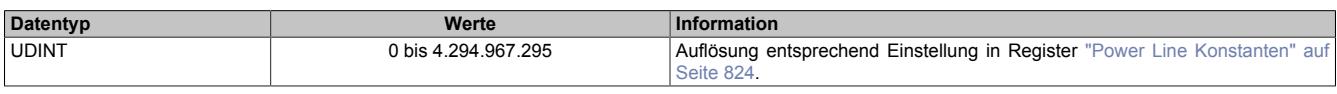

Anmerkungen:

- Das Aktualisieren der Register erfolgt automatisch nach Freigabe; siehe Register ["ControlOutput" auf Seite](#page-798-0) [799](#page-798-0) <Bit 1>
- Das Löschen der Register erfolgt auf Anforderung; siehe Register ["ControlOutput" auf Seite 799](#page-798-0) <Bit 2>
- Das Setzen der Register erfolgt auf Anforderung; siehe Register ["ControlOutput" auf Seite 799](#page-798-0) <Bit 3>
- Für Information über Energieeinheit; siehe Register ["Power Line Konstanten" auf Seite 824](#page-823-0)

# **9.2.24.15.10.12 Vektorisierte Gesamtscheinenergie**

#### Name:

SVenergyT

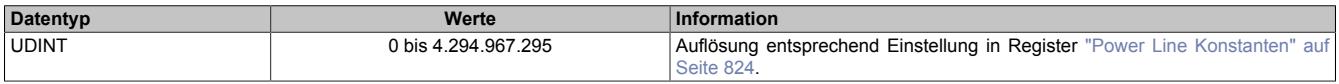

Anmerkungen:

- Das Aktualisieren der Register erfolgt automatisch nach Freigabe; siehe Register ["ControlOutput" auf Seite](#page-798-0) [799](#page-798-0) <Bit 1>
- Das Löschen der Register erfolgt auf Anforderung; siehe Register ["ControlOutput" auf Seite 799](#page-798-0) <Bit 2>
- Das Setzen der Register erfolgt auf Anforderung; siehe Register ["ControlOutput" auf Seite 799](#page-798-0) <Bit 3>
- Für Information über Energieeinheit; siehe Register ["Power Line Konstanten" auf Seite 824](#page-823-0)

### **9.2.24.15.10.13 Vorwärts Grundwellenanteil Gesamtwirkenergie**

Name:

APenergyTF

Grundwellenanteil der Gesamtwirkenergie in Vorwärtsrichtung.

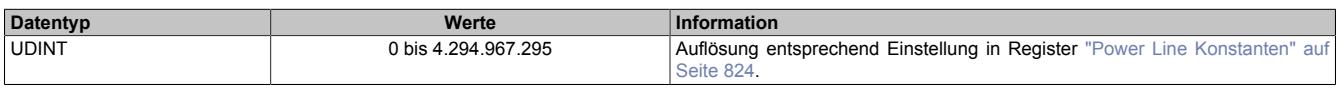

- Das Aktualisieren der Register erfolgt automatisch nach Freigabe; siehe Register ["ControlOutput" auf Seite](#page-798-0) [799](#page-798-0) <Bit 1>
- Das Löschen der Register erfolgt auf Anforderung; siehe Register ["ControlOutput" auf Seite 799](#page-798-0) <Bit 2>
- Das Setzen der Register erfolgt auf Anforderung; siehe Register ["ControlOutput" auf Seite 799](#page-798-0) < Bit 3>
- Für Information über Energieeinheit; siehe Register ["Power Line Konstanten" auf Seite 824](#page-823-0)

### **9.2.24.15.10.14 Vorwärts Grundwellenanteil Wirkenergie der Phase A/B/C**

Name: APenergyAF APenergyBF APenergyCF

Grundwellenanteil der Wirkenergie in Vorwärtsrichtung der Phase.

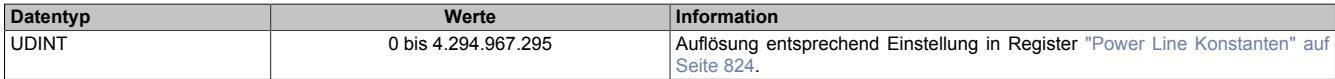

Anmerkungen:

- Das Aktualisieren der Register erfolgt automatisch nach Freigabe; siehe Register ["ControlOutput" auf Seite](#page-798-0) [799](#page-798-0) <Bit 1>
- Das Löschen der Register erfolgt auf Anforderung; siehe Register ["ControlOutput" auf Seite 799](#page-798-0) <Bit 2>
- Das Setzen der Register erfolgt auf Anforderung; siehe Register ["ControlOutput" auf Seite 799](#page-798-0) <Bit 3>
- Für Information über Energieeinheit; siehe Register ["Power Line Konstanten" auf Seite 824](#page-823-0)

#### **9.2.24.15.10.15 Rückwärts Grundwellenanteil Gesamtwirkenergie**

Name:

ANenergyTF

Grundwellenanteil der Gesamtwirkenergie in Rückwärtsrichtung.

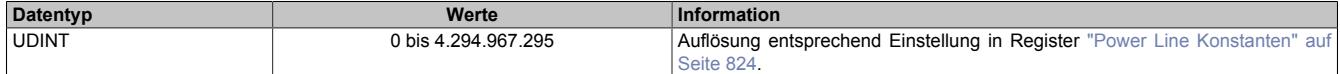

Anmerkungen:

- Das Aktualisieren der Register erfolgt automatisch nach Freigabe; siehe Register ["ControlOutput" auf Seite](#page-798-0) [799](#page-798-0) <Bit 1>
- Das Löschen der Register erfolgt auf Anforderung; siehe Register ["ControlOutput" auf Seite 799](#page-798-0) <Bit 2>
- Das Setzen der Register erfolgt auf Anforderung; siehe Register ["ControlOutput" auf Seite 799](#page-798-0) <Bit 3>
- Für Information über Energieeinheit; siehe Register ["Power Line Konstanten" auf Seite 824](#page-823-0)

#### **9.2.24.15.10.16 Rückwärts Grundwellenanteil Wirkenergie der Phase A/B/C**

Name: ANenergyAF ANenergyBF ANenergyCF

Grundwellenanteil der Wirkenergie in Rückwärtsrichtung der Phase.

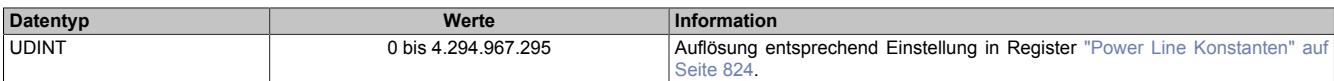

- Das Aktualisieren der Register erfolgt automatisch nach Freigabe; siehe Register ["ControlOutput" auf Seite](#page-798-0) [799](#page-798-0) <Bit 1>
- Das Löschen der Register erfolgt auf Anforderung; siehe Register ["ControlOutput" auf Seite 799](#page-798-0) <Bit 2>
- Das Setzen der Register erfolgt auf Anforderung; siehe Register ["ControlOutput" auf Seite 799](#page-798-0) <Bit 3>
- Für Information über Energieeinheit; siehe Register ["Power Line Konstanten" auf Seite 824](#page-823-0)

# **9.2.24.15.10.17 Vorwärts Oberwellenanteil Gesamtwirkenergie**

Name: APenergyTH

Oberwellenanteil der Gesamtwirkenergie in Vorwärtsrichtung.

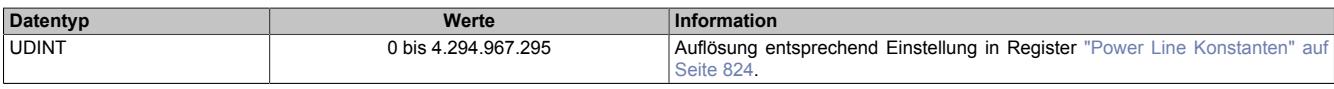

Anmerkungen:

- Das Aktualisieren der Register erfolgt automatisch nach Freigabe; siehe Register ["ControlOutput" auf Seite](#page-798-0) [799](#page-798-0) <Bit 1>
- Das Löschen der Register erfolgt auf Anforderung; siehe Register ["ControlOutput" auf Seite 799](#page-798-0) <Bit 2>
- Das Setzen der Register erfolgt auf Anforderung; siehe Register ["ControlOutput" auf Seite 799](#page-798-0) < Bit 3>
- Für Information über Energieeinheit; siehe Register ["Power Line Konstanten" auf Seite 824](#page-823-0)

### **9.2.24.15.10.18 Vorwärts Oberwellenanteil Wirkenergie der Phase A/B/C**

Name: APenergyAH APenergyBH APenergyCH

Oberwellenanteil der Wirkenergie in Vorwärtsrichtung der Phase.

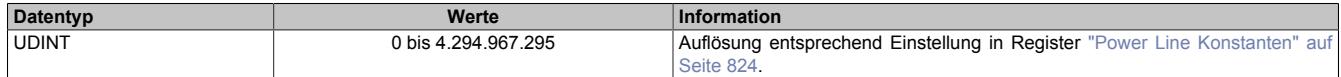

Anmerkungen:

- Das Aktualisieren der Register erfolgt automatisch nach Freigabe; siehe Register ["ControlOutput" auf Seite](#page-798-0) [799](#page-798-0) < Bit 1>
- Das Löschen der Register erfolgt auf Anforderung; siehe Register ["ControlOutput" auf Seite 799](#page-798-0) <Bit 2>
- Das Setzen der Register erfolgt auf Anforderung; siehe Register ["ControlOutput" auf Seite 799](#page-798-0) <Bit 3>
- Für Information über Energieeinheit; siehe Register ["Power Line Konstanten" auf Seite 824](#page-823-0)

### **9.2.24.15.10.19 Rückwärts Oberwellenanteil Gesamtwirkenergie**

Name:

### ANenergyTH

Oberwellenanteil der Gesamtwirkenergie in Rückwärtsrichtung.

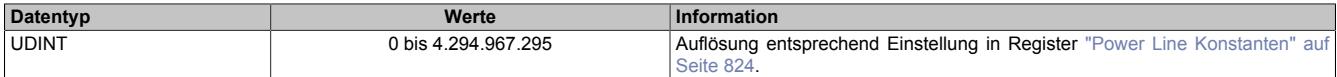

- Das Aktualisieren der Register erfolgt automatisch nach Freigabe; siehe Register ["ControlOutput" auf Seite](#page-798-0) [799](#page-798-0) <Bit 1>
- Das Löschen der Register erfolgt auf Anforderung; siehe Register ["ControlOutput" auf Seite 799](#page-798-0) <Bit 2>
- Das Setzen der Register erfolgt auf Anforderung; siehe Register ["ControlOutput" auf Seite 799](#page-798-0) < Bit 3>
- Für Information über Energieeinheit; siehe Register ["Power Line Konstanten" auf Seite 824](#page-823-0)

# **9.2.24.15.10.20 Rückwärts Oberwellenanteil Wirkenergie der Phase A/B/C**

Name: ANenergyAH ANenergyBH ANenergyCH

Oberwellenanteil der Wirkenergie in Rückwärtsrichtung der Phase.

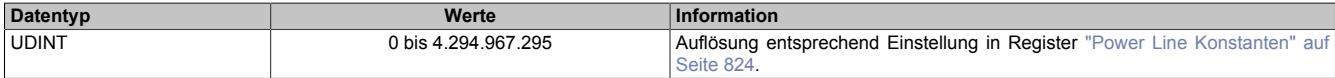

Anmerkungen:

- Das Aktualisieren der Register erfolgt automatisch nach Freigabe; siehe Register ["ControlOutput" auf Seite](#page-798-0) [799](#page-798-0) <Bit 1>
- Das Löschen der Register erfolgt auf Anforderung; siehe Register ["ControlOutput" auf Seite 799](#page-798-0) <Bit 2>
- Das Setzen der Register erfolgt auf Anforderung; siehe Register ["ControlOutput" auf Seite 799](#page-798-0) <Bit 3>
- Für Information über Energieeinheit; siehe Register ["Power Line Konstanten" auf Seite 824](#page-823-0)

#### **9.2.24.15.10.21 Gesamtwirkenergie kombiniert**

Name:

AEnergyT

Gesamtwirkenergie in Vorwärts- und Rückwärtsrichtung.

Interne Berechnungsformel für die Gesamtwirkenergie:

AEnergyT = (DINT)(APenergyT - ANenergyT) Rechnerische Überläufe werden nicht behandelt

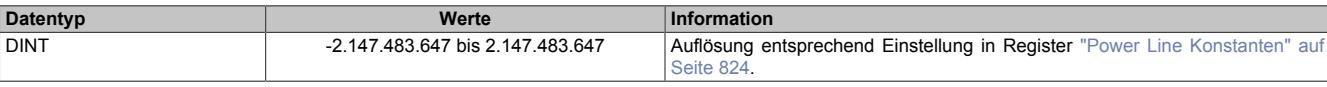

Anmerkungen:

- Das Aktualisieren der Register erfolgt automatisch nach Freigabe; siehe Register ["ControlOutput" auf Seite](#page-798-0) [799](#page-798-0) <Bit 1>
- Das Löschen der Register erfolgt auf Anforderung; siehe Register ["ControlOutput" auf Seite 799](#page-798-0) <Bit 2>
- Das Setzen der Register erfolgt auf Anforderung; siehe Register ["ControlOutput" auf Seite 799](#page-798-0) <Bit 3>
- Für Information über Energieeinheit; siehe Register ["Power Line Konstanten" auf Seite 824](#page-823-0)

### **9.2.24.15.10.22 Gesamtblindenergie kombiniert**

Name:

REnergyT

Gesamtblindenergie in Vorwärts- und Rückwärtrichtung.

Interne Berechnungsformel für die Gesamtblindenergie:

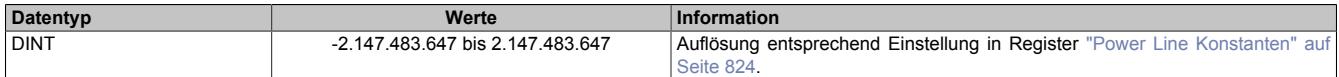

- Das Aktualisieren der Register erfolgt automatisch nach Freigabe; siehe Register ["ControlOutput" auf Seite](#page-798-0) [799](#page-798-0) <Bit 1>
- Das Löschen der Register erfolgt auf Anforderung; siehe Register ["ControlOutput" auf Seite 799](#page-798-0) <Bit 2>
- Das Setzen der Register erfolgt auf Anforderung; siehe Register ["ControlOutput" auf Seite 799](#page-798-0) <Bit 3>
- Für Information über Energieeinheit; siehe Register ["Power Line Konstanten" auf Seite 824](#page-823-0)

# **9.2.24.15.11 Analoge diskrete Fouriertransformations-Register (DFT)**

### **9.2.24.15.11.1 Lesezeitstempel DFT-Register (+0x0022 = 16 Bit)**

Name: SampleTime03\_32bit

NetTime-Zeitstempel für den Auslesezeitpunkt der DFT-Register.

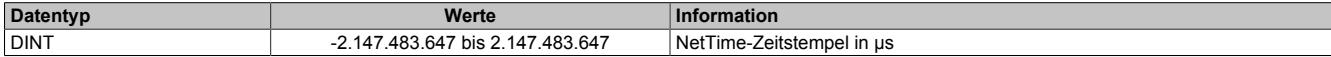

### **9.2.24.15.11.2 Harmonische Verzerrungsregister (HD) Strom I und Spannung V der Phasen A/B/C**

Name: DftAI0 bis DftAI30 DftAV0 bis DftAV30 DftBI0 bis DftBI30 DftBV0 bis DftBV30 DftCI0 bis DftCI30 DftCV0 bis DftCV30

Verhältniszahl der harmonischen Oberwellenanteile 2. bis 32. Ordnung.

Umrechnung auf % = Registerwert / 163,84

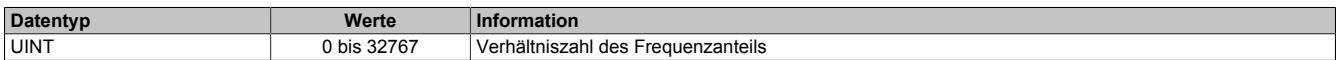

#### **9.2.24.15.11.3 THD-Register Strom I und Spannung V der Phasen A/B/C**

Name: DftAI31 DftAV31 DftBI31 DftBV31 DftCI31 DftCV31

Verhältniszahl der gesamten harmonischen Verzerrung.

Umrechnung auf % = Registerwert / 163,84

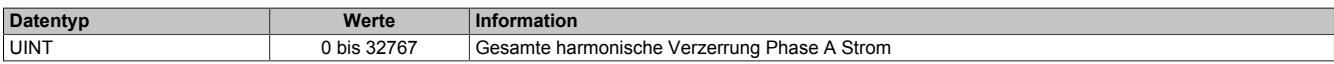

# **9.2.24.15.11.4 Grundwellenanteil Strom Phase A/B/C**

Name: DftAI\_Fund DftBI\_Fund DftCI\_Fund

Berechnung des Strom-Grundwellenanteils

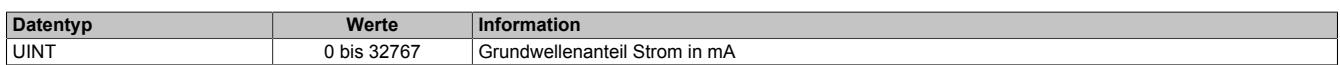

Die Berechnung des Grundwellenanteils erfolgt nach folgenden Formeln:

#### **Standardberechnung**

Grundwellenanteil<sub>Strom</sub> = Registerwert \* 3,2656<sup>-3</sup> \*  $\frac{\text{Ratio}}{\text{Ratio}_{\text{Default}}}$ 

### **Invertierte Berechnung**

Grundwellenanteil<sub>Strom</sub> = Registerwert \* 3,2656<sup>-3</sup> \*  $\frac{\text{Ratio}_{\text{Default}}}{\text{Ratio}}$ 

#### **Legende**

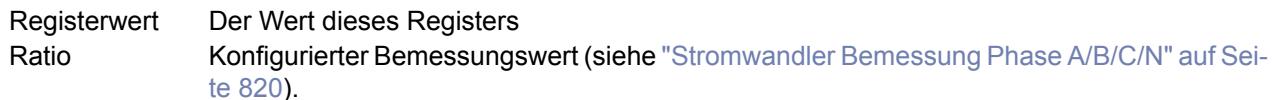

Ratio<sub>Default</sub> Der Default-Bemessungswert ist vom jeweiligen AP-Modul abhängig:

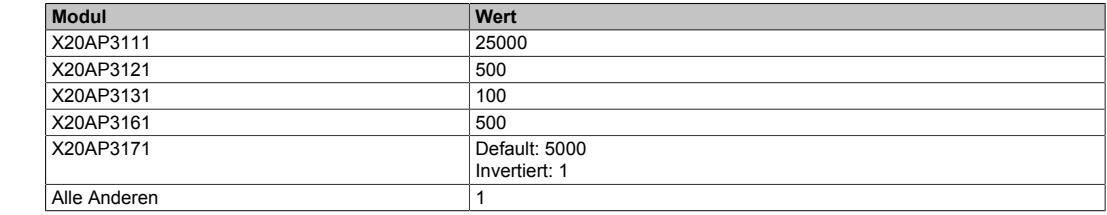

### **9.2.24.15.11.5 Grundwellenanteil Spannung Phase A/B/C**

Name: DftAV\_Fund DftBV\_Fund DftCV\_Fund

Berechnung des Spannung-Grundwellenanteils

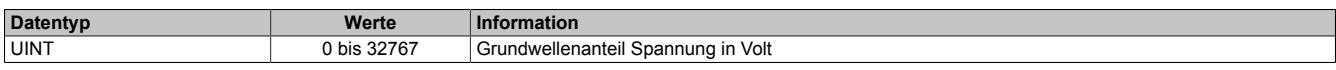

Die Berechnung des Grundwellenanteils erfolgt nach folgender Formel:

Grundwellenanteil<sub>Spannung</sub> = Registerwert \* 3,2656<sup>-2</sup>

## **9.2.24.15.12 Umgebungsvariablen**

# **9.2.24.15.12.1 Betriebszeit**

Name: ulUpTime

Gesamte Betriebszeit des Moduls.

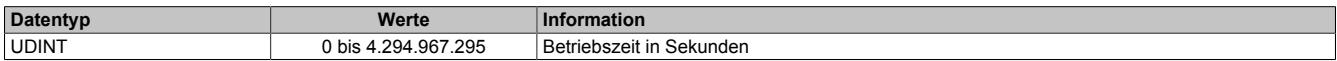

#### **9.2.24.15.12.2 Einschalt- und Resetzähler**

Name: ulUpCount

Einschalt- und Resetzähler des Moduls.

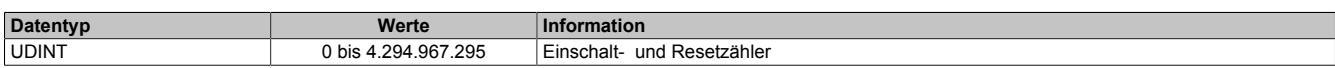

#### **9.2.24.15.12.3 Minimale Betriebstemperatur**

Name:

ssMinTemp

Kleinste gemessene Modultemperatur seit letztem Modulstart.

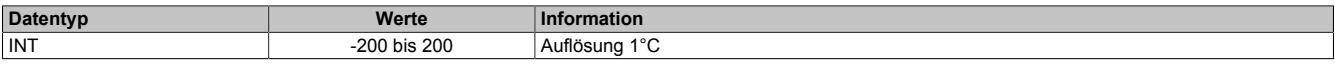

### **9.2.24.15.12.4 Maximale Betriebstemperatur**

Name: ssMaxTemp

Größte gemessene Modultemperatur seit letztem Modulstart.

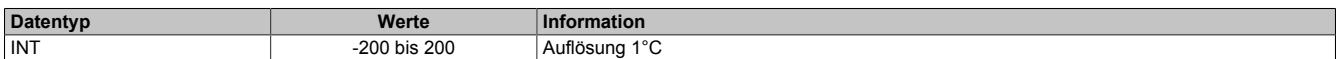

### **9.2.24.15.13 Modulkonfiguration**

### <span id="page-818-0"></span>**9.2.24.15.13.1 Modusregister**

#### Name:

**ChanControl** 

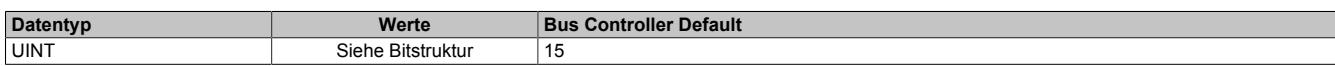

Bitstruktur:

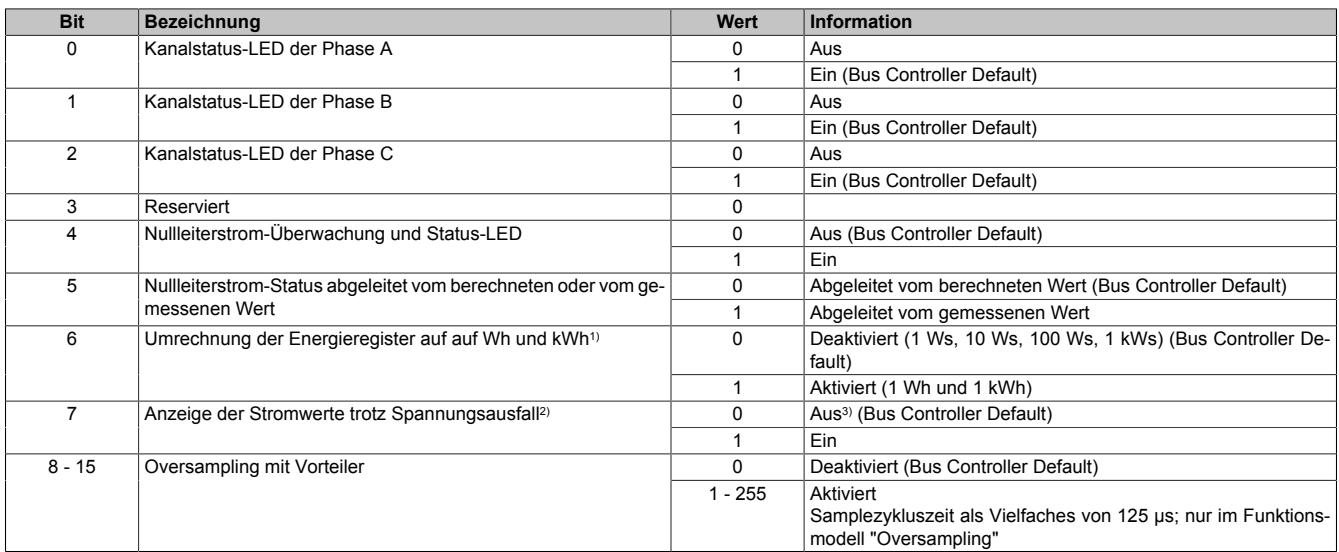

1) Bei der Einstellung von 1 Wh und 1 kWh dürfen die Energieimpulse am Register ["Statussignale und Rückmeldungen" auf Seite 798](#page-797-0) nicht verwendet werden.

2) Alle Stromwerte werden Standardmäßig bei Spannungsausfall auf 0 gehalten.

3) Entsprechen der einzelnen Spannungsausfallstatus der Phasen werden Standardmäßig folgende Werte auf 0 gehalten :

• Netzfrequenz, Phasenwinkel, Powerfaktor

- Effektivwerte Spannung und Strom
- Werte der Wirk-, Blind- und Scheinleistung

### **9.2.24.15.13.2 Analoger Mindeststrom für aktive Stromkanal-LED**

Name:

IDispTh

Die Anzeigeschwelle definiert den Effektivwert des Stroms, ab dem die Status-LED des Phasenstroms eingeschaltet wird. Die Standardwerte sind modulabhängig und sollten an den maximalen Primärstrom angepasst werden. Vorschlag: 1% des Maximalwertes

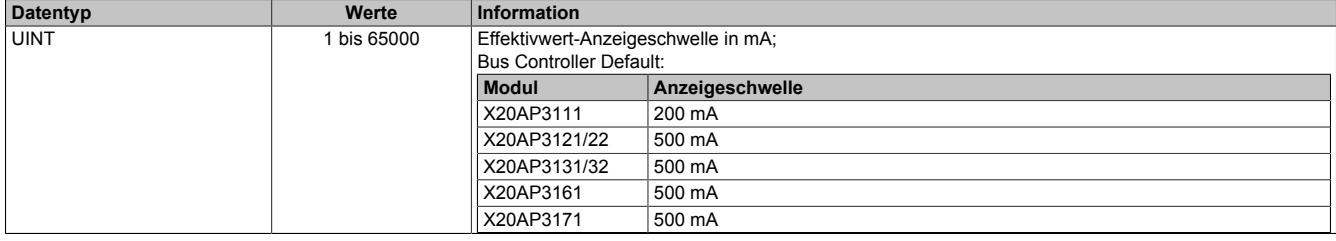

# <span id="page-819-0"></span>**9.2.24.15.13.3 Stromwandler Bemessung Phase A/B/C/N**

Name: I\_RatioA I\_RatioB I\_RatioC

I\_RatioN

In diesen Registern werden folgende Stromwandlerbemessungen angewendet. Die zulässigen Werte sind modulabhängig (Auflösung 0,1).

- **X20AP3111, 3121/22 und 3131/32:** Der gemessene Strom wird mit dem Stromwandlerübersetzungsverhältnis multipliziert.
- **X20AP3161:** Der maximale Primärstrom des Wandlers wird konfiguriert.
- **X20AP3171:** Das Strom-Übersetzungsverhältnis der verwendeten Rogowski-Spule wird eingegeben. Dabei handelt es sich um die Spannung in µV, welche die Spule bei 10 A Primärstrom liefert (0,1 µV/A).

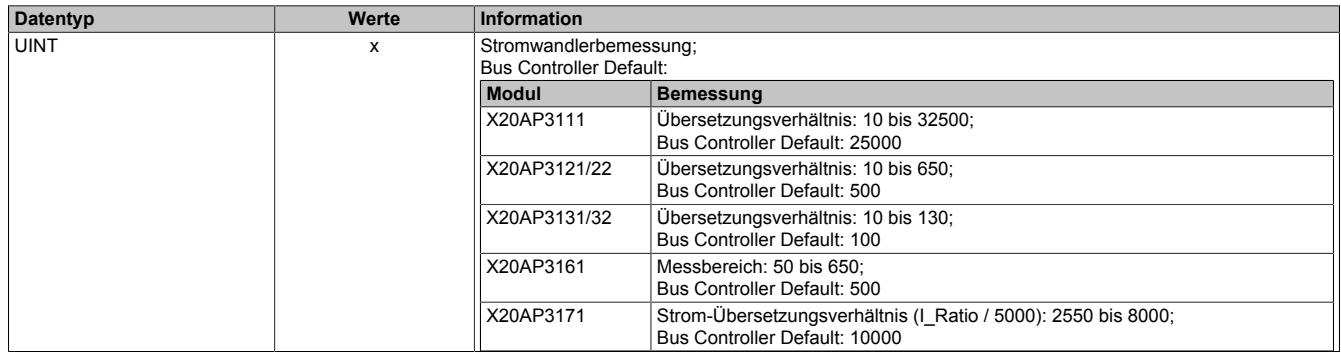

# **Information:**

**Der maximal resultierende Strom darf den Wert von 65000 mA nicht überschreiten.**

# **9.2.24.15.14 Übernahmeaufforderungen**

### **9.2.24.15.14.1 Benutzerkonfiguration**

Zur Übernahme der neuen Werte bei einer Konfigurationsänderung ist folgender Ablauf einzuhalten:

- 1) Updateregister schreiben
	- $\degree$  CfgUpdate = 0xFFFF<br> $\degree$  Cs0 Indate = 0xFFFF
	- Cs0Update = 0xFFFF
- 2) Beschreiben der gewünschten Konfigurationsregister
- 3) Updateregister schreiben
	- $\degree$  CfgUpdate = 0x1
	- Cs0Update = 0x1

### <span id="page-819-1"></span>**9.2.24.15.14.2 Übernahmeaufforderung Statuskonfigurationsregister**

Name:

**CfgUpdate** 

Die Register in Abschnitt ["A/D-Wandler Statuskonfiguration" auf Seite 822](#page-821-1) werden nur nach Änderung dieses Registers übernommen. Schreiben mit 0xFFFF bewirkt nur das Rücksetzen dieses Registers ohne Übernahme der Werte.

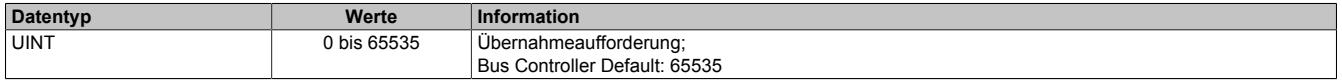

# <span id="page-820-0"></span>**9.2.24.15.14.3 Übernahmeaufforderung A/D-Wandler Cs0, Cs1 und Cs3-Register**

Name: Cs0Update Cs1Update Cs3Update

Das Register des jeweiligen Abschnitts werden nur nach Änderung des entsprechenden CsxUpdate-Registers übernommen. Diese sind:

- Cs0Update: 3 Register in Abschnitt ["A/D-Wandler Messkonfiguration Prüfsumme 0" auf Seite 824](#page-823-1)
- Cs1Update: 3 Register in ["A/D-Wandler Leistungskalibration Prüfsumme 1" auf Seite 829](#page-828-0)
- Cs3Update: 14 Register in Abschnitt ["A/D-Wandler Effektivwertabgleich Prüfsumme 3" auf Seite 827](#page-826-0)

Schreiben mit 0xFFFF bewirkt nur das Rücksetzen dieses Registers ohne Übernahme des Wertes.

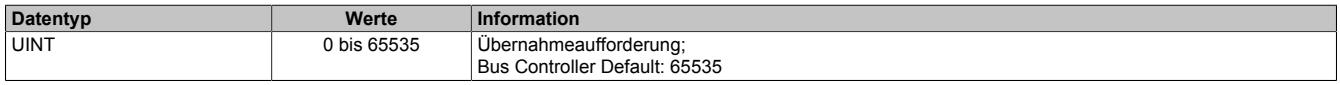

# **9.2.24.15.14.4 Rücklesen der Übernahmeaufforderung A/D-Wandler Cs1 und Cs3-Register**

Name: Cs1UpdateFB Cs3UpdateFB

Die A/D-Wandler Konfigurationsregister in den Abschnitten ["A/D-Wandler Statuskonfiguration" auf Seite 822](#page-821-1) und ["A/D-Wandler Messkonfiguration Prüfsumme 0" auf Seite 824](#page-823-1) werden erst nach Abschluss der Übertragung zum A/D-Wandler in die Rücklesepuffer übertragen.

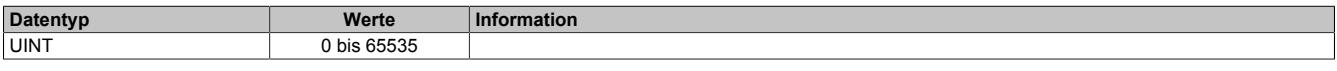

# <span id="page-821-1"></span>**9.2.24.15.15 A/D-Wandler Statuskonfiguration**

Änderungen in den Registern in diesem Abschnitt werden erst nach einer Übernahmeaufforderung in Register ["CfgUpdate" auf Seite 820](#page-819-1) übernommen.

# <span id="page-821-0"></span>**9.2.24.15.15.1 A/D-Wandler Hardware-Signalbelegung**

Name:

**ZXConfig** 

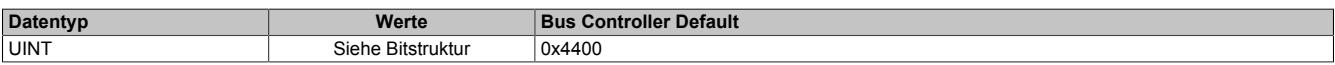

#### Bitstruktur:

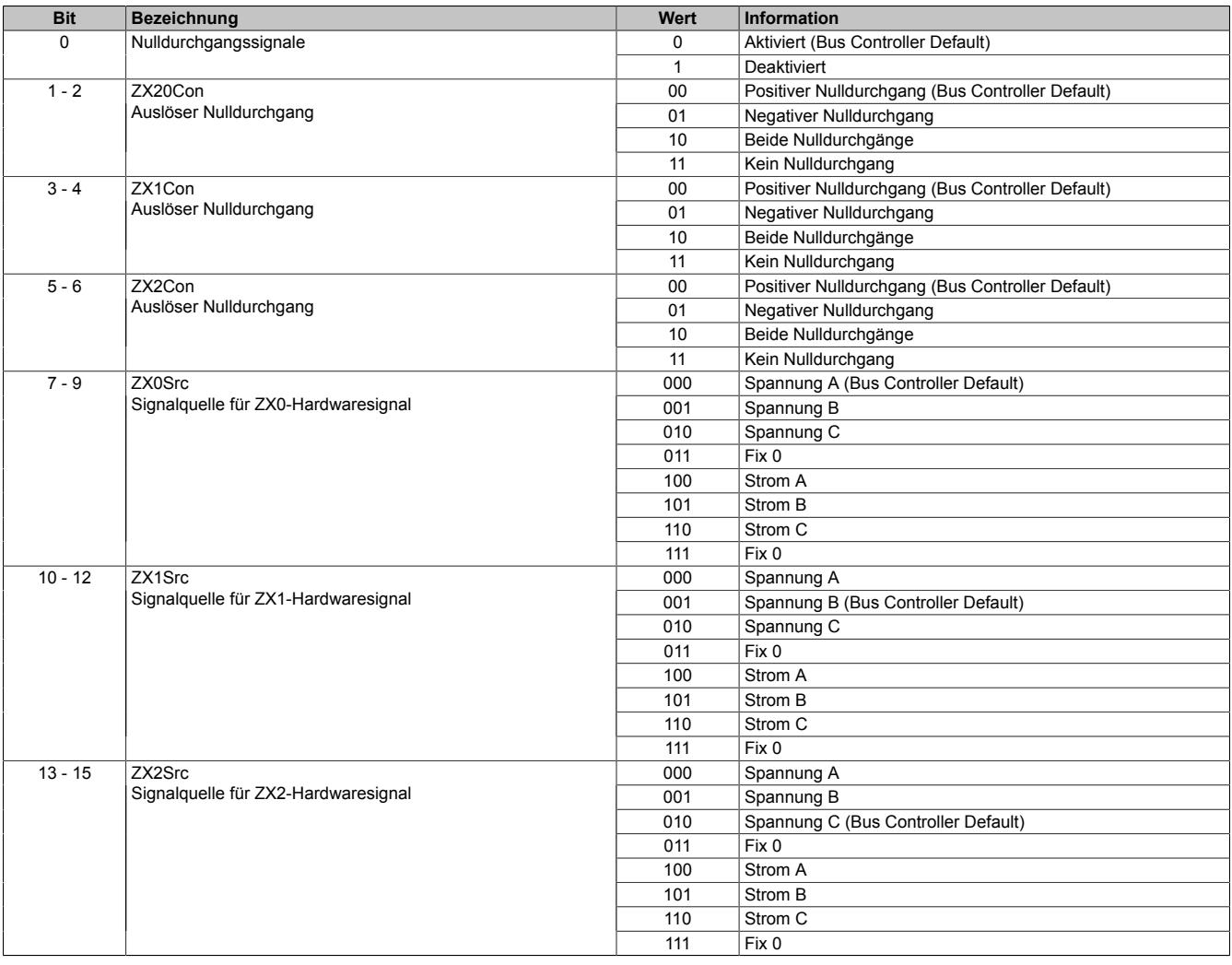

### <span id="page-822-1"></span>**9.2.24.15.15.2 Spannungswarnschwelle**

Name:

SagTh

Mit diesem Register wird der Spannungswert für die Überwachung der Spannungswarnsignale als Effektivwert definiert.

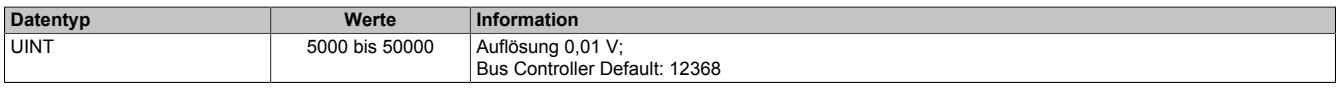

#### <span id="page-822-0"></span>**9.2.24.15.15.3 Spannungsausfallschwelle**

Name:

PhaseLoseTh

Mit diesem Register wird der Spannungswert für die Überwachung der Spannungsausfallsignale als Effektivwert definiert.

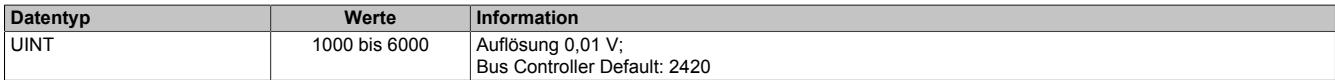

#### <span id="page-822-4"></span>**9.2.24.15.15.4 Warnschwelle für den berechneten Nullleiterstrom**

Name:

INWarnTh0

#### Stromwert für die Überwachung des berechneten Nullleiterstromes.

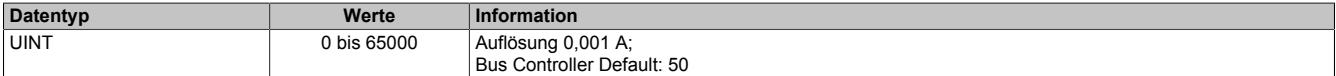

#### <span id="page-822-5"></span>**9.2.24.15.15.5 Warnschwelle für den gemessenen Nullleiterstrom**

Name:

INWarnTh1

Stromwert für die Überwachung des gemessenen Nullleiterstromes.

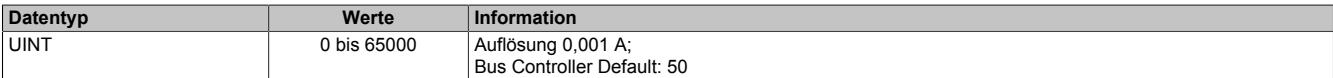

#### <span id="page-822-3"></span>**9.2.24.15.15.6 Warnschwelle für Spannungs THD-Überschreitung**

Name:

THDNUTh

Prozentuelle Angabe der Warnschwelle für das THD-Verhältnis.

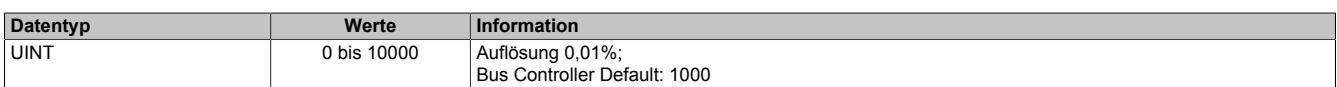

#### <span id="page-822-2"></span>**9.2.24.15.15.7 Warnschwelle für Strom THD-Überschreitung**

Name:

THDNITh

#### Prozentuelle Angabe der Warnschwelle für das THD-Verhältnis.

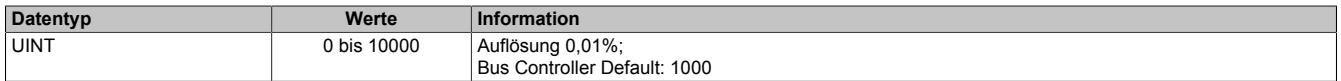

### <span id="page-823-1"></span>**9.2.24.15.16 A/D-Wandler Messkonfiguration Prüfsumme 0**

Änderungen in den Registern in diesem Abschnitt werden erst nach einer Übernahmeaufforderung in Register ["Cs0Update" auf Seite 821](#page-820-0) übernommen.

### <span id="page-823-0"></span>**9.2.24.15.16.1 Power Line Konstanten**

Name: PLconstH PL<sub>const</sub>

Basiswert der Power Line Konstante.

10 Inkremente im Energieregister ergeben 1 Energieimpuls. Der Basiswert 0x4A81 7C80 = 1.250.000.000 entspricht 360 Energieimpulse pro kWh oder 0,1 Energieimpuls pro kWs. In den Energieregistern ergibt das 1 kWs pro Stelle.

Die beiden Register können auf folgende Werte eingestellt werden. Andere Werte sind nicht zulässig

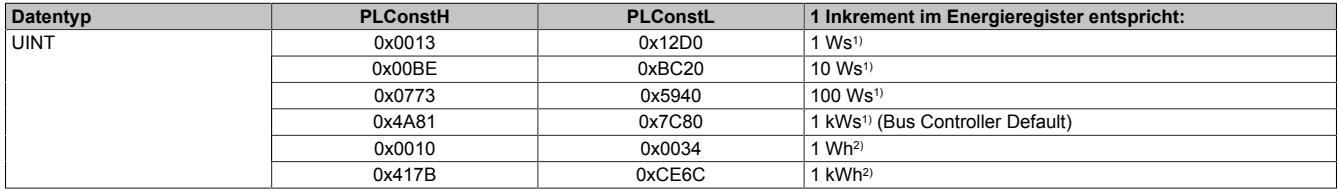

1) Register "ChanControl" auf Seite  $819$ , Bit  $6 = 0$ 

2) Register ["ChanControl" auf Seite 819](#page-818-0), Bit 6 = 1

# **Information:**

**Bei der Einstellung von 1 Wh und 1 kWh dürfen die Energieimpulse am Register ["StatusInput" auf Seite](#page-797-0) [798](#page-797-0) nicht verwendet werden.**

# <span id="page-824-0"></span>**9.2.24.15.16.2 Analoge A/D-Wandler Messeinstellung 1**

Name:

# MeteringMode

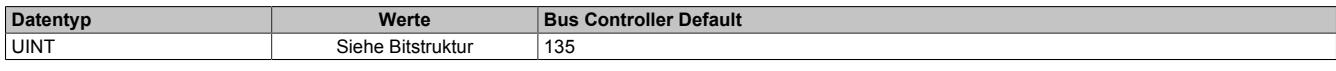

Bitstruktur:

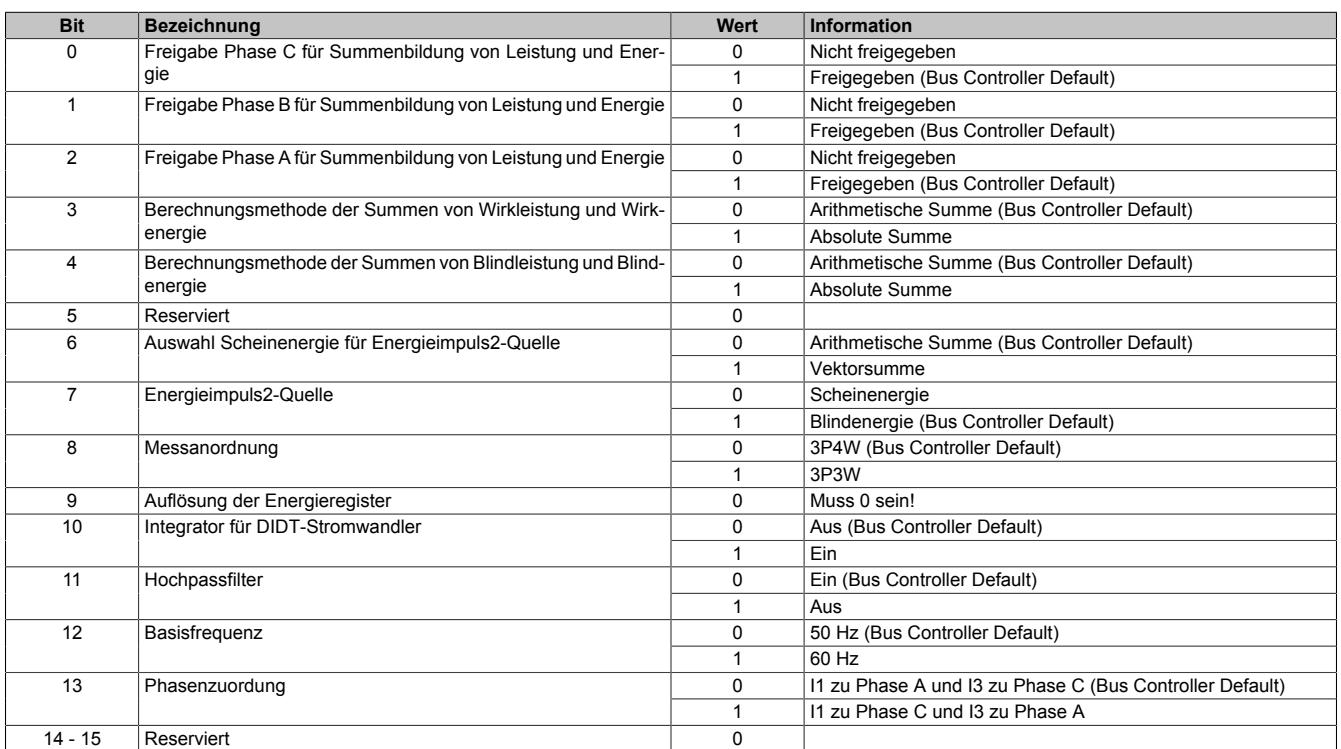

# Anmerkungen zu den Messanordnungen:

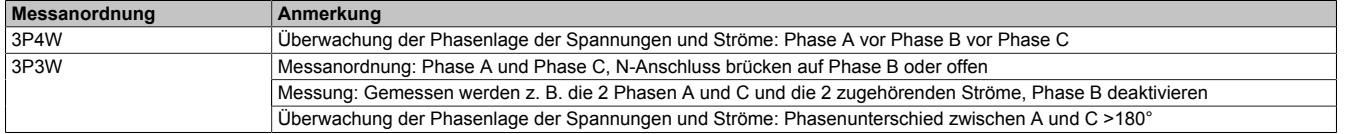

## **9.2.24.15.17 Anwenderkalibration der Strom- und Spannungswerte**

Für die korrekte Berechnung von Gain und Offset ist folgende Vorgehensweise einzuhalten:

- Auslesen der vorgegebenen Werte: Siehe ["A/D-Wandler Effektivwertabgleich lesend" auf Seite 826](#page-825-0)
- Neue Werte berechnen und schreiben: Siehe ["A/D-Wandler Effektivwertabgleich Prüfsumme 3" auf Seite 827](#page-826-0)
- Durch Beschreiben des Registers ["Cs3Update" auf Seite 821](#page-820-0) die vorgegebenen Werte übernehmen. Erst wenn der Wert im Register ["Cs3UpdateFB" auf Seite 821](#page-820-0) dem Wert von <Cs3Update> entspricht, wurden alle vorgegebenen Werte übernommen.

### <span id="page-825-0"></span>**9.2.24.15.18 A/D-Wandler Effektivwertabgleich lesend**

### **9.2.24.15.18.1 Allgemeines**

Die Werte der in diesen Abschnitt beschriebenen Registern müssen zu Beginn der Kalibrierung gelesen werden. Nur so ist sichergestellt, dass Gain und Offset korrekt berechnet werden können.

Die in den Registern enthaltenen Werte entsprechen dem Wert<sub>alt</sub> in den Berechnungsformeln für Gain und Offset (siehe ["A/D-Wandler Effektivwertabgleich Prüfsumme 3" auf Seite 827\)](#page-826-0).

#### **9.2.24.15.18.2 Spannung Effektivwert-Verstärkung Phase A/B/C**

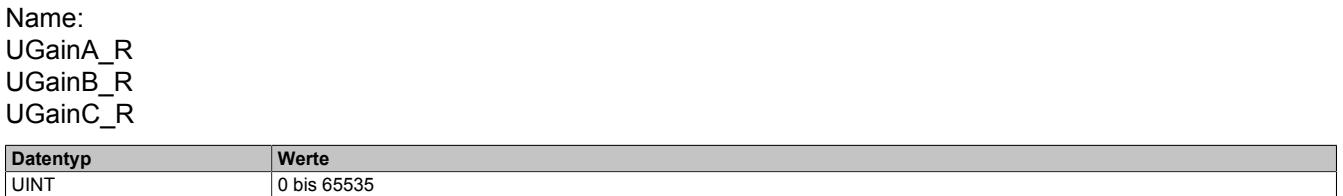

### **9.2.24.15.18.3 Strom Effektivwert-Verstärkung Phase A/B/C/N**

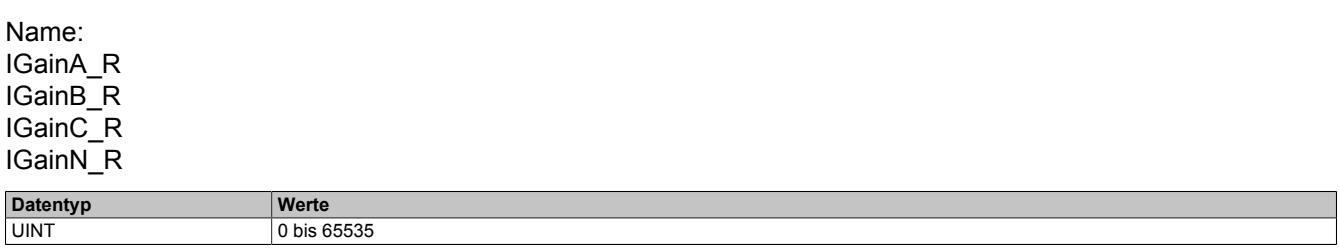

#### **9.2.24.15.18.4 Spannung Effektivwert-Offset Phase A/B/C**

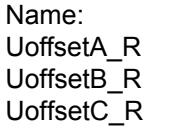

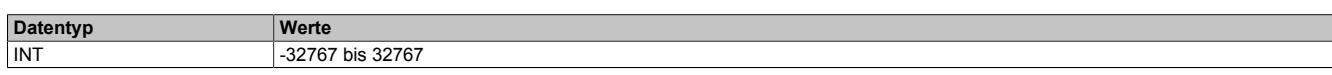

#### **9.2.24.15.18.5 Strom Effektivwert-Offset Phase A/B/C/N**

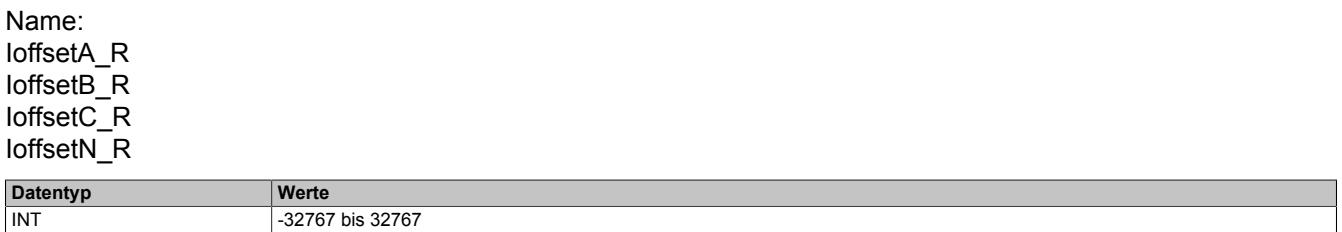

#### <span id="page-826-0"></span>**9.2.24.15.19 A/D-Wandler Effektivwertabgleich Prüfsumme 3**

Änderungen in den Registern in diesem Abschnitt werden erst nach einer Übernahmeaufforderung in Register ["Cs3Update" auf Seite 821](#page-820-0) übernommen.

#### **9.2.24.15.19.1 Spannung Effektivwert-Verstärkung Phase A/B/C**

Name: UGainA\_W UGainB\_W UGainC\_W

Die resultierende Verstärkung wird mit folgender Formel berechnet:

Wert<sub>neu</sub> = Wert<sub>alt</sub> \* Korrekturfaktor, ermittelt bei U = U<sub>n</sub>

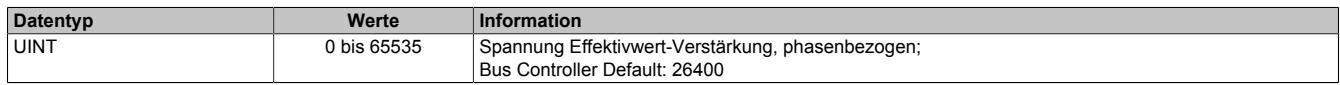

#### **9.2.24.15.19.2 Strom Effektivwert-Verstärkung Phase A/B/C/N**

Name: IGainA\_W IGainB\_W IGainC\_W IGainN\_W

Die resultierende Verstärkung wird mit folgender Formel berechnet:

Wert<sub>neu</sub> = Wert<sub>alt</sub> \* Korrekturfaktor, ermittelt bei I = I<sub>n</sub>

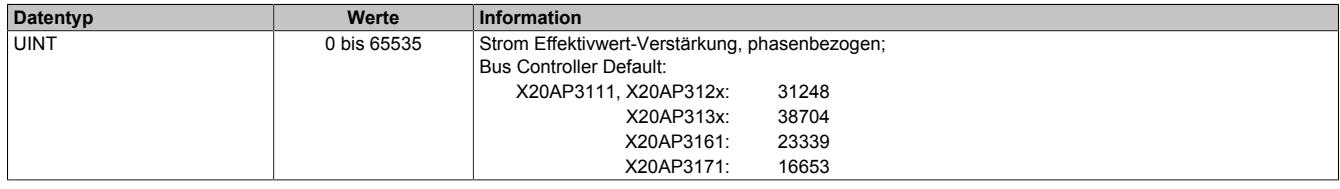

### **9.2.24.15.19.3 Spannung Effektivwert-Offset Phase A/B/C**

Name: UoffsetA\_W UoffsetB\_W UoffsetC\_W

Entspricht dem negierten Wert des korrespondierenden Effektivwert-Registers bei U = 0.

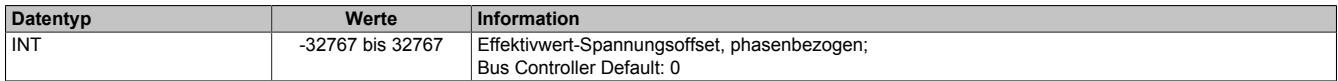

### **9.2.24.15.19.4 Strom Effektivwert-Offset Phase A/B/C/N**

Name: IoffsetA\_W IoffsetB\_W IoffsetC\_W IoffsetN\_W

Entspricht dem negierten Wert des korrespondierenden Effektivwert-Registers bei I = 0.

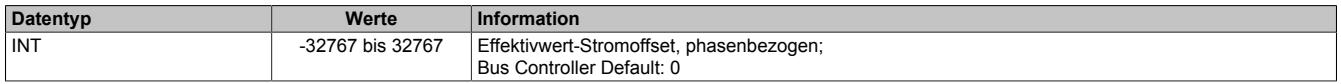

# **9.2.24.15.20 Anwenderkalibration der Leistungswerte**

Für die korrekte Berechnung der Leistungswinkelkorrekturen ist folgende Vorgehensweise einzuhalten:

- 1) Ermitteln der Werte
- 2) Schreiben des Registers ["Cs1Update" auf Seite 821](#page-820-0) mit Wert 0xFFFF
- 3) Lesen des Registers ["Cs1UpdateFB" auf Seite 821](#page-820-0) bis Wert 0xFFFF zurückkommt
- 4) Schreiben der ermittelten Werte auf Register ["PhiA\\_W, PhiB\\_W, PhiC\\_W" auf Seite 829](#page-828-0)
- 5) Schreiben des Registers Cs1Update mit Wert 0x0001
- 6) Lesen des Registers Cs1UpdateFB bis Wert 0x0001 zurückkommt

# **Information:**

**Diese Register sind NICHT nullspannungssicher und der Vorgang muß bei jedem PowerOn bzw. bei jeder positiven Flanke des ModulOK Bits wiederholt werden.**

### **9.2.24.15.20.1 A/D-Wandler Leistungswinkelkorrektur Phase A/B/C**

Name: PhiA\_R PhiB\_R PhiC\_R

Mit diesen Registern können während der Laufzeit die konfigurierten Werte rückgelesen werden, allerdings sind diese nicht nullspannungssicher und haben den Wert = 0 nach einem Systemhochlauf.

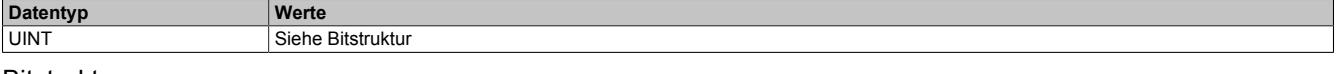

Bitstruktur:

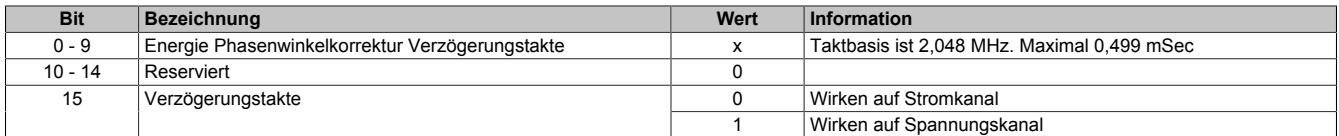
### **9.2.24.15.20.2 A/D-Wandler Leistungskalibration Prüfsumme 1**

Name: PhiA\_W PhiB\_W PhiC\_W

Mit diesen Registern können während der Laufzeit die Phasenverschiebungen korrigiert werden. Dies kann nötig werden, wenn durch die verwendeten Wandler die Phasenverschiebung verfälscht wird.

Änderungen in diesen Registern werden erst nach einer Übernahmeaufforderung in Register ["Cs1Update" auf](#page-820-0) [Seite 821](#page-820-0) übernommen.

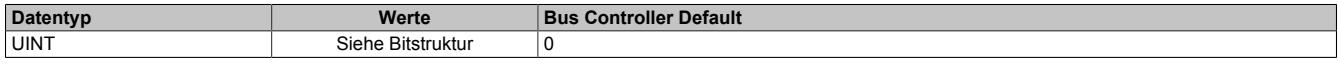

Bitstruktur:

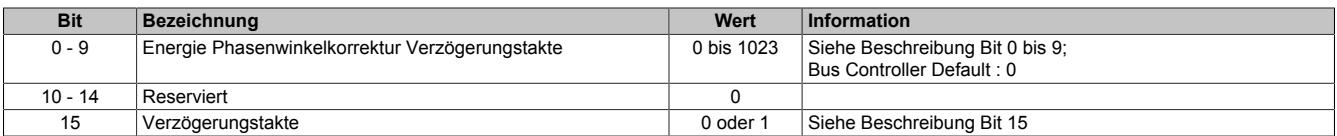

#### **Beschreibung Bit 0 bis 9**

Der maximaler Korrekturwert 0x3FF = 1023 dez. entspricht einer Zeit von 0,49951 ms.

Bei 50 Hz Netz entspricht das einer Änderung von 8,99 Grad

bei 60 Hz Netz entspricht das einer Änderung von 10,79 Grad

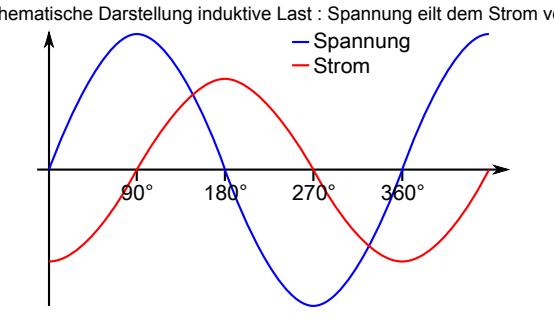

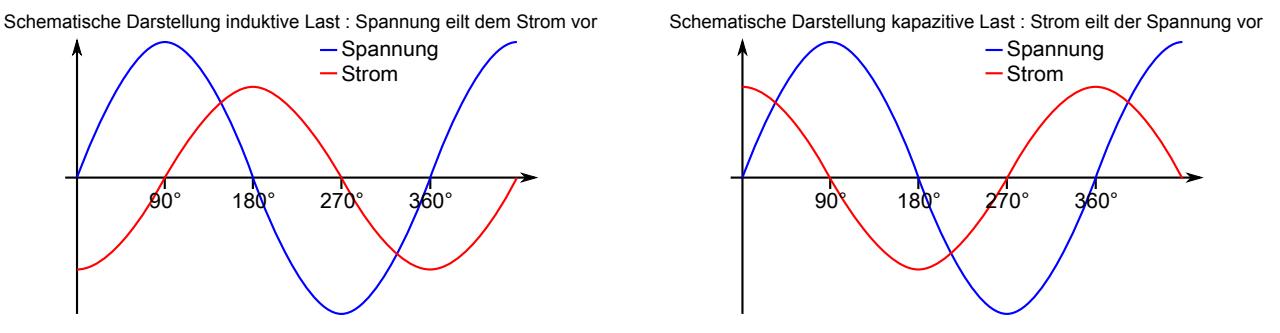

### **Beschreibung Bit 15**

- 0 Verzögerung wirkt auf Stromkanal 1 Verzögerung wirkt auf Spannungskanal
	-

Auswirkung bei induktiver Last Verringerung des Winkels zwischen I und U, somit eine Erhöhung des Powerfaktors Auswirkung bei kapazitiver Last Vergrößerung des Winkels zwischen U und I, somit eine Verringerung des Powerfaktors

Auswirkung bei induktiver Last Verringerung des Winkels zwischen U und I, somit eine Erhöhung des Powerfaktors Vergrößerung des Winkels zwischen I und U, somit eine Verringerung des Powerfaktors

# **9.2.24.15.21 Force Analog Energieregister**

Name:

Die Register sind im Abschnitt ["Analoge Energieregister" auf Seite 809](#page-808-0) beschrieben. Anbei eine entsprechende Gegenüberstellung:

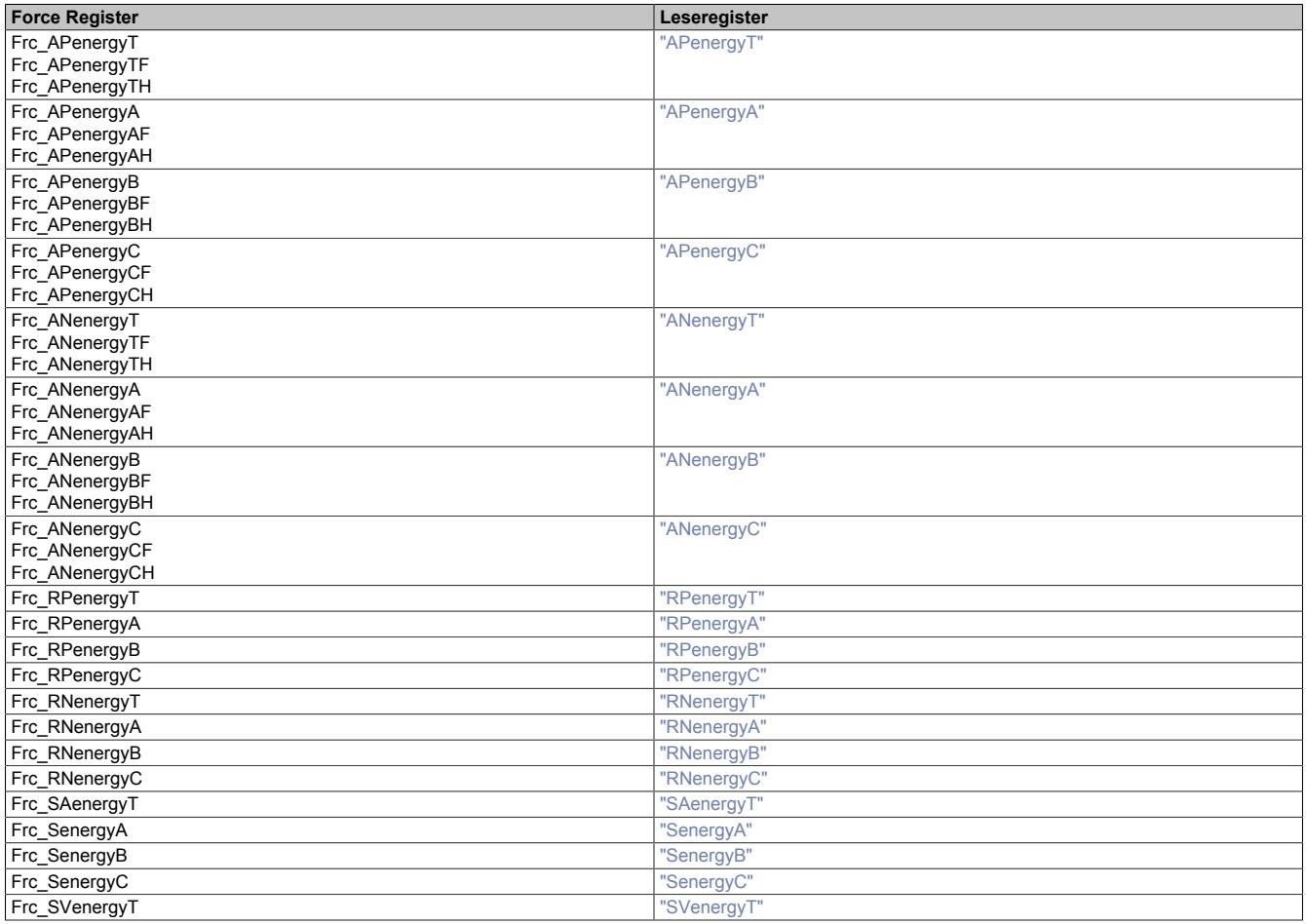

Nach einem Modultausch können mit diesen Registern die Energiezähler auf einen bestimmten Wert gesetzt werden.

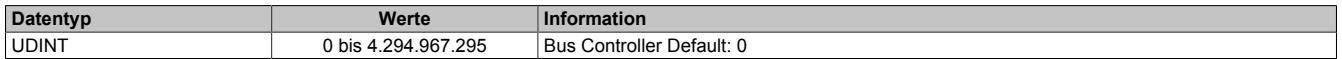

### **9.2.24.15.21.1 Force Vorwärts Gesamtwirkenergie**

Name:

FrcAPenergyT

Die Register sind im Abschnitt ["Analoge Energieregister" auf Seite 809](#page-808-0) beschrieben.

Nach einem Modultausch können mit diesen Registern die Energiezähler auf einen bestimmten Wert gesetzt werden. Die Übernahme der Register auf die aktuellen Werte erfolgt durch Triggern mittels Register ["ControlOutput" auf Seite 799](#page-798-0), Bit 3.

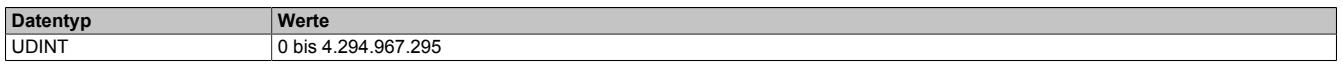

#### **9.2.24.15.22 Oversampling Puffer**

#### <span id="page-830-0"></span>**9.2.24.15.22.1 Allgemeines**

Eine Samplezeile enthält die Momentanwerte von Strömen (4 Kanäle) und Spannungen (3 Kanäle), sowie eine durchlaufende Nummer und die [NetTime](#page-3069-0) zum Zeitpunkt des Transfers vom Wandler. Diese Werte werden im Raster 125 µs \* Vorteiler erfasst.

Eine Normierung auf entsprechende physikalische Größen muss durch den Anwender erfolgen:

Spannung: Vrms =  $(INT32)Vs * 4 / Sqrt(2)$ Strom: Irms = (INT32)Is \* 4 / Sqrt(2)

#### **9.2.24.15.22.2 Sample - Nullleiterstrom**

Name:

IactN\_Sample1 bis IactN\_Sample16

Aktueller Wert des Nullleiterstroms.

Der Wert dieser Register muss von der Applikation umgerechnet werden: Siehe ["Allgemeines" auf Seite 831](#page-830-0)

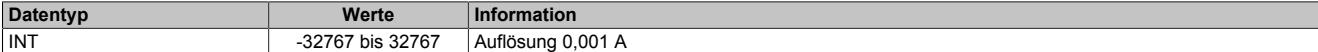

#### **9.2.24.15.22.3 Sample - Strom der Phase A**

Name:

IactA\_Sample1 bis IactA\_Sample16

Aktueller Wert des Stroms der Phase A.

Der Wert dieser Register muss von der Applikation umgerechnet werden: Siehe ["Allgemeines" auf Seite 831](#page-830-0)

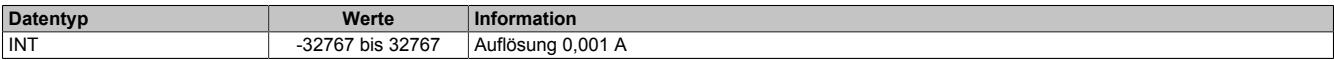

#### **9.2.24.15.22.4 Sample - Spannung der Phase A**

Name:

UactA\_Sample1 bis UactA\_Sample16

Aktueller Wert der Spannung der Phase A.

Der Wert dieser Register muss von der Applikation umgerechnet werden: Siehe ["Allgemeines" auf Seite 831](#page-830-0)

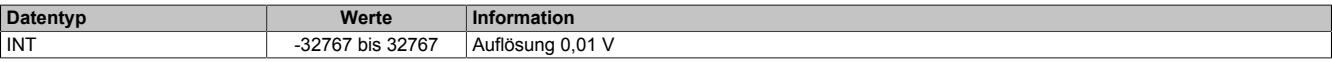

#### **9.2.24.15.22.5 Sample - Strom der Phase B**

Name:

IactB\_Sample1 bis lactB\_Sample16

Aktueller Wert des Stroms der Phase B.

Der Wert dieser Register muss von der Applikation umgerechnet werden: Siehe ["Allgemeines" auf Seite 831](#page-830-0)

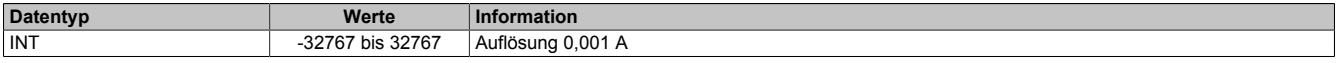

#### **9.2.24.15.22.6 Sample - Spannung der Phase B**

Name:

UactB\_Sample1 bis UactB\_Sample16

Aktueller Wert der Spannung der Phase B.

Der Wert dieser Register muss von der Applikation umgerechnet werden: Siehe ["Allgemeines" auf Seite 831](#page-830-0)

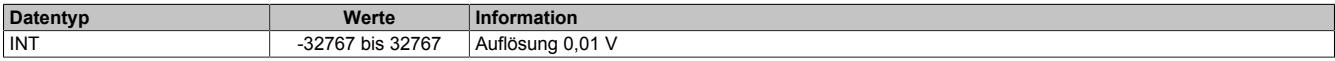

# **9.2.24.15.22.7 Sample - Strom der Phase C**

Name:

IactC\_Sample1 bis IactC\_Sample16

Aktueller Wert des Stroms der Phase C.

Der Wert dieser Register muss von der Applikation umgerechnet werden: Siehe ["Allgemeines" auf Seite 831](#page-830-0)

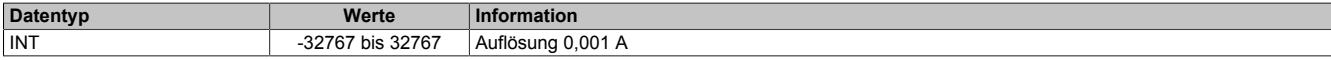

### **9.2.24.15.22.8 Sample - Spannung der Phase C**

Name:

UactC\_Sample1 bis UactC\_Sample16

Aktueller Wert der Spannung der Phase C.

Der Wert dieser Register muss von der Applikation umgerechnet werden: Siehe ["Allgemeines" auf Seite 831](#page-830-0)

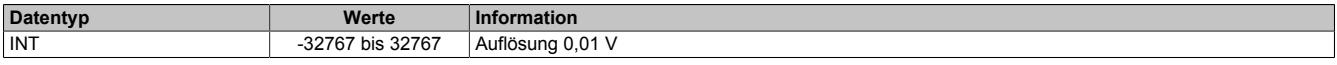

#### **9.2.24.15.22.9 Samplenummer**

Name:

SampleCount1 bis Samplecount16

Nummer der Samplezeile aufsteigend, rundlaufend. Anzahl der neuen Samplezeilen seit dem letzten Auslesen.

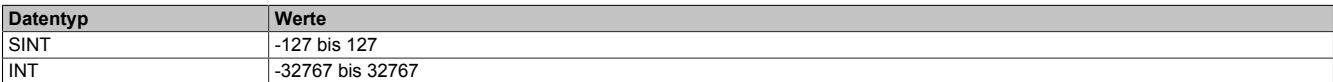

#### **9.2.24.15.22.10 Samplezeit**

Name:

Timestamp

NetTime-Zeitstempel der Samplezeile 1.

Die älteren Samplezeile müssen mit jeweils 125 µs rückgerechnet werden.

Für weitere Informationen zu NetTime und Zeitstempel siehe ["NetTime Technology" auf Seite 3070.](#page-3069-0)

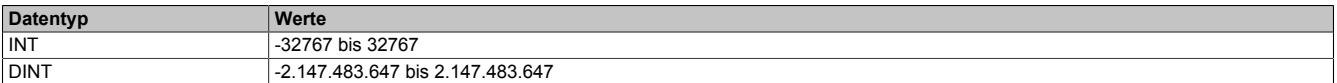

### **9.2.24.15.23 Umgebungsvariablen**

#### **9.2.24.15.23.1 Betriebszeit in Sekunden**

#### Name:

OnTime

In diesem Register wird die Betriebszeit in Sekunden seit der Inbetriebnahme gespeichert.

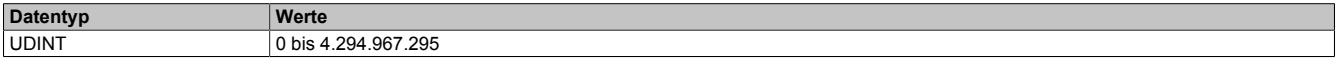

#### **9.2.24.15.23.2 Hochlaufzähler**

Name: **UpCounter** 

In diesem Register wird die Anzahl der Neustarts seit der Inbetriebnahme gespeichert.

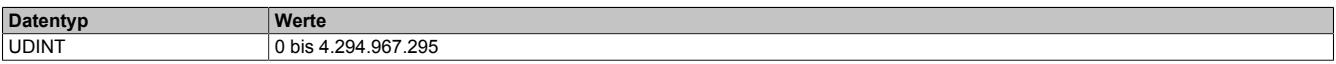

#### **9.2.24.15.23.3 Minimale Betriebstemperatur**

Name:

MinTemp

In diesem Register wird die niedrigste Temperatur des Wandlers [°C] seit der Inbetriebnahme gespeichert.

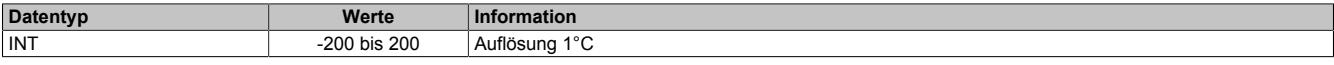

## **9.2.24.15.23.4 Maximale Betriebstemperatur**

#### Name:

MaxTemp

In diesem Register wird die höchste Temperatur des Wandlers [°C] seit der Inbetriebnahme gespeichert.

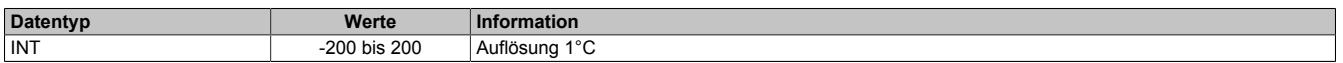

#### **9.2.24.15.24 Die Flatstream-Kommunikation**

Für die Beschreibung der Flatstream-Kommunikation siehe ["Die Flatstream-Kommunikation" auf Seite 3827](#page-3826-0)

### **9.2.24.15.25 Flatstream-Kommunikation mit Funktionsblöcken**

Als zusätzliche Möglichkeit zur Flatstream-Kommunikation kann mit der Bibliothek "AsFltGen" die Kommunikation zum Modul vereinfacht durchgeführt werden.

Die Funktionsblöcke der Bibliothek übernehmen alle mit dem "Flat Stream"-Modus einhergehenden Aufgaben wie Forwarding, Sequenzbehandlung, Generierung und Auswertung der Kontrollbytes.

#### **9.2.24.15.26 NetTime-Technology**

Für die Beschreibung der NetTime-Technology siehe ["NetTime Technology" auf Seite 3070](#page-3069-0)

#### **9.2.24.15.27 Minimale Zykluszeit**

 $\Box$ 

Die minimale Zykluszeit gibt an, bis zu welcher Zeit der Buszyklus heruntergefahren werden kann, ohne dass Kommunikationsfehler auftreten. Es ist zu beachten, dass durch sehr schnelle Zyklen die Restzeit zur Behandlung der Überwachungen, Diagnosen und azyklischen Befehle verringert wird.

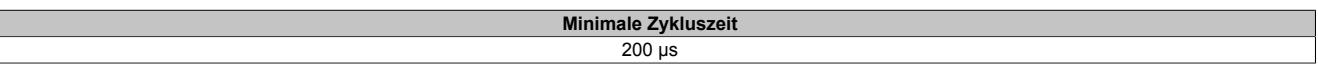

#### **9.2.24.15.28 Minimale I/O-Updatezeit**

Die minimale I/O-Updatezeit gibt an, bis zu welcher Zeit der Buszyklus heruntergefahren werden kann, so dass in jedem Zyklus ein I/O-Update erfolgt.

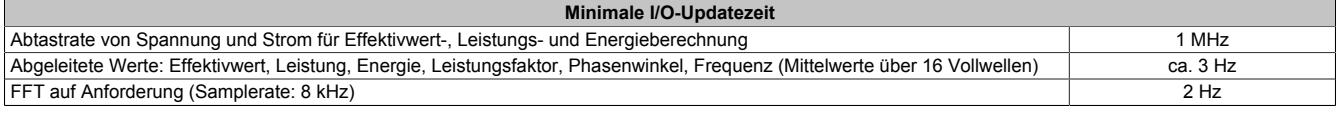

# **9.3 Blindmodule**

Das Blindmodul wird als Platzhalter verwendet, um Konfigurationsfehler usw. durch leere Steckplätze zu vermeiden.

# **9.3.1 Kurzinformation**

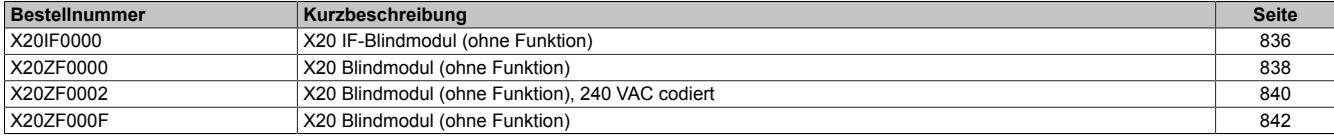

# **9.3.2 X20IF0000**

Version des Datenblatts: 1.03

## **9.3.2.1 Allgemeines**

Im Lieferumfang der X20 CPUs sind Abdeckungen für nicht verwendete Schnittstellenmodulsteckplätze enthalten. Wenn ein X20 System im maritimen Bereich eingesetzt wird, ist das System einer erhöhten Vibrationsbelastung ausgesetzt. Um die für den Betrieb erforderliche Stabilität zu erreichen, werden anstelle der Abdeckungen die X20 IF-Blindmodule X20IF0000 verwendet.

- Abdeckung für nicht verwendete Schnittstellenmodulsteckplätze
- IF-Blindmodule sind erforderlich, wenn das X20 System einer erhöhten Vibrationsbelastung ausgesetzt ist
- Modul ohne elektrische Funktion

### <span id="page-835-0"></span>**9.3.2.2 Bestelldaten**

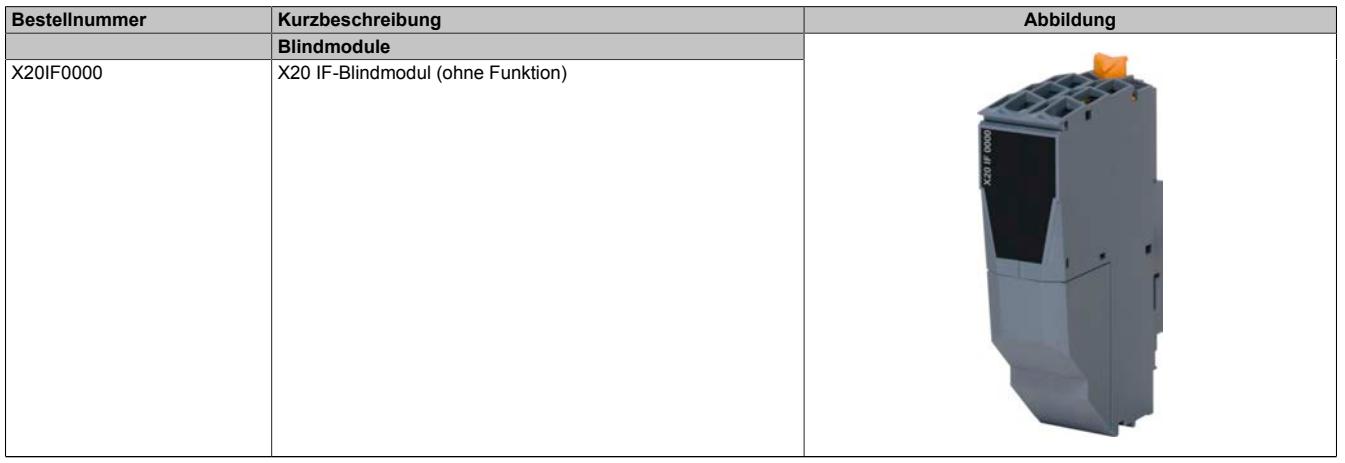

Tabelle 108: X20IF0000 - Bestelldaten

# **9.3.2.3 Technische Daten**

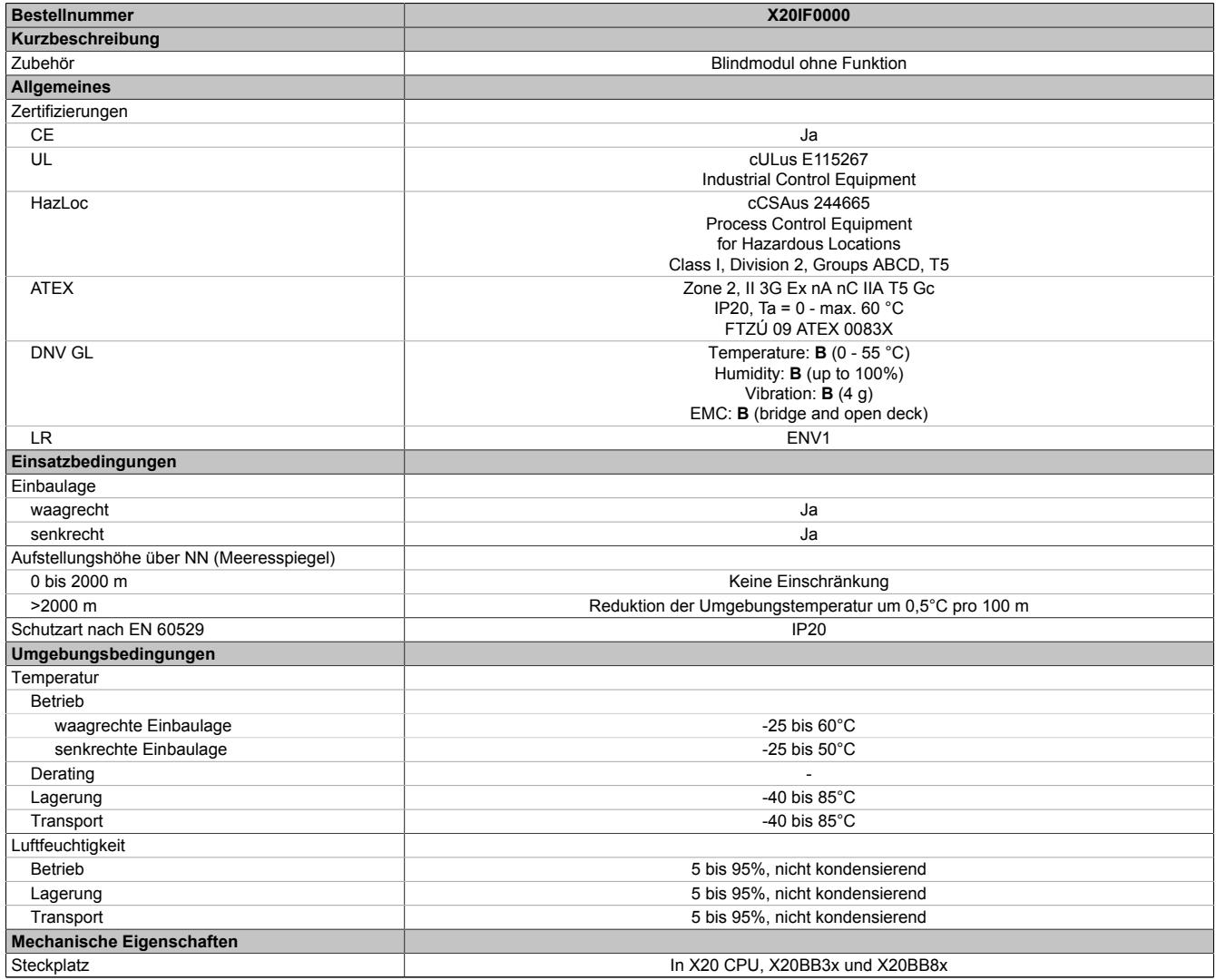

Tabelle 109: X20IF0000 - Technische Daten

# **9.3.3 X20ZF0000**

Version des Datenblatts: 2.12

### **9.3.3.1 Allgemeines**

Das Modul wird als Platzhalter für einen späteren Systemausbau verwendet.

- Platzhalter für späteren Systemausbau
- Verwendung als Klemmenträger
- Modul ohne elektrische Funktion

# <span id="page-837-0"></span>**9.3.3.2 Bestelldaten**

| <b>Bestellnummer</b> | Kurzbeschreibung                                                                                       | Abbildung  |
|----------------------|----------------------------------------------------------------------------------------------------|------------|
|                      | <b>Blindmodule</b>                                                                                     |            |
| X20ZF0000            | X20 Blindmodul (ohne Funktion)                                                                         |            |
|                      | Erforderliches Zubehör                                                                                 |            |
|                      | <b>Busmodule</b>                                                                                       |            |
| X20BM01              | X20 Einspeisebusmodul, 24 VDC codiert, interne I/O-Versor-<br>gung nach links unterbrochen             |            |
| X20BM11              | X20 Busmodul, 24 VDC codiert, interne I/O-Versorgung durch-<br>verbunden                               |            |
| X20cBM01             | X20 Einspeisebusmodul, beschichtet, 24 VDC codiert, interne I/<br>O-Versorgung nach links unterbrochen |            |
|                      | <b>Feldklemmen</b>                                                                                     |            |
| X20TB06              | X20 Feldklemme, 6-polig, 24 VDC codiert                                                                | <b>THE</b> |
| X20TB12              | X20 Feldklemme, 12-polig, 24 VDC codiert                                                               |            |

Tabelle 110: X20ZF0000 - Bestelldaten

# **9.3.3.3 Technische Daten**

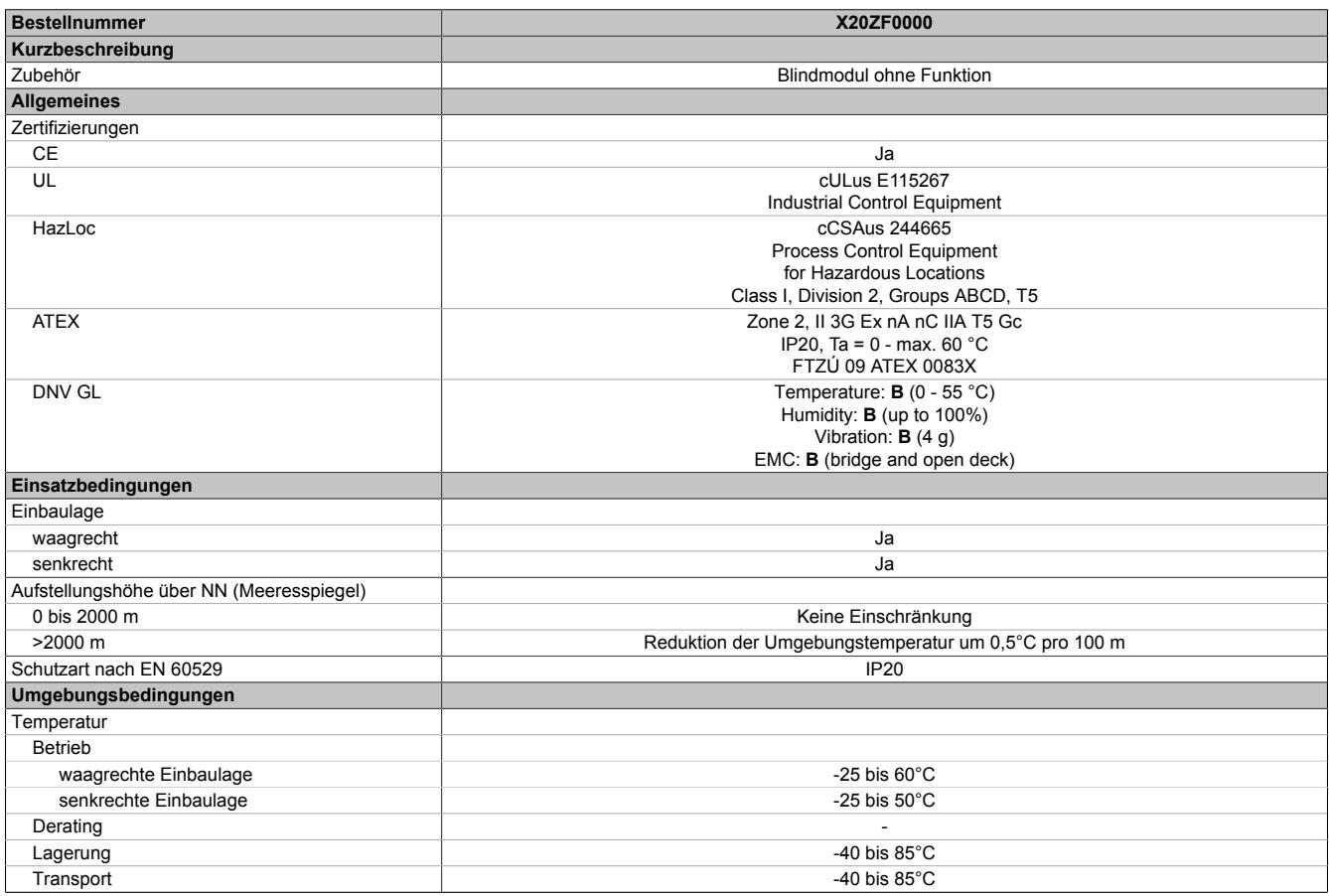

Tabelle 111: X20ZF0000 - Technische Daten

### Datenblätter • Blindmodule • X20ZF0002

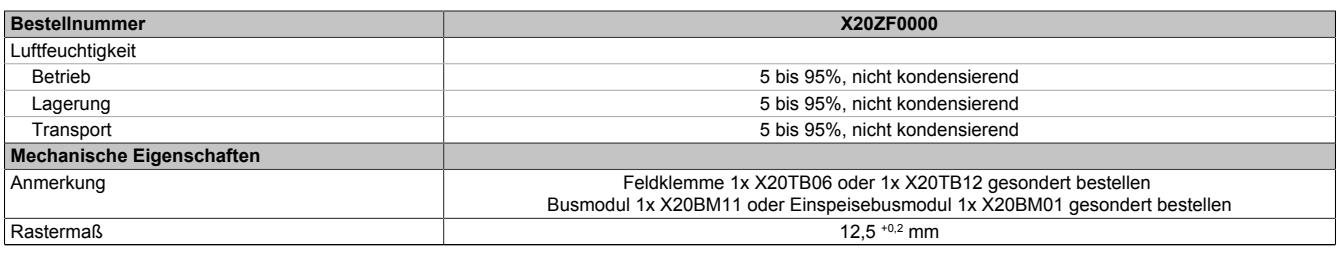

Tabelle 111: X20ZF0000 - Technische Daten

# **9.3.3.4 Anschlussbelegung**

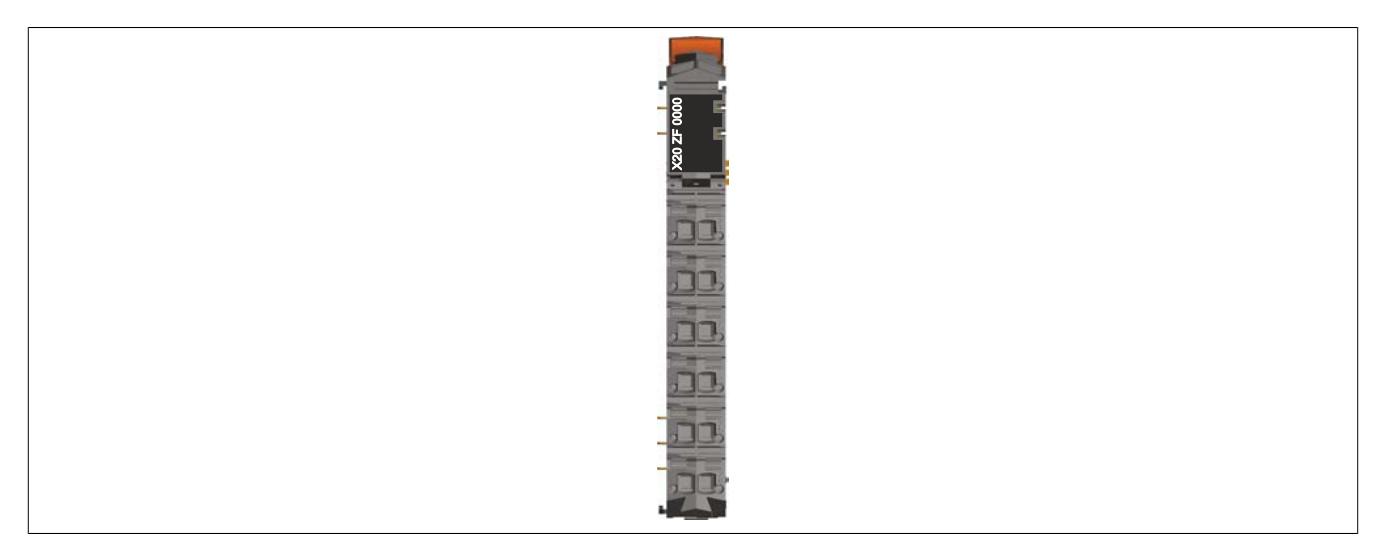

### **9.3.3.5 Anschlussbeispiel**

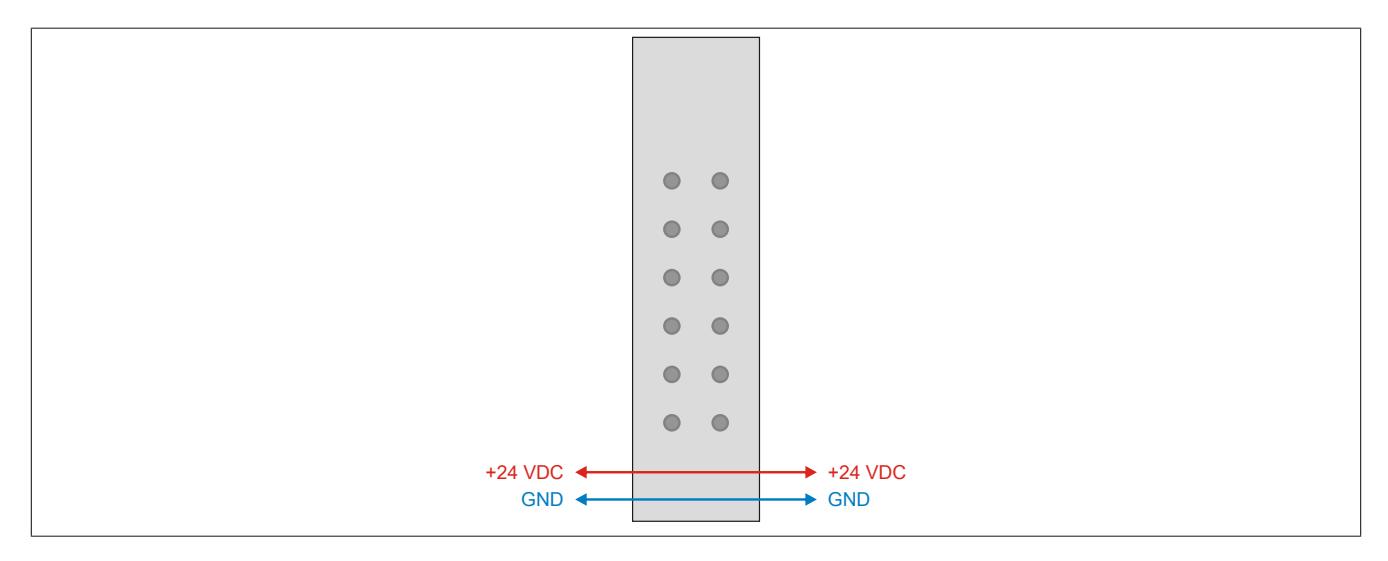

# **9.3.4 X20ZF0002**

Version des Datenblatts: 1.0

# **9.3.4.1 Allgemeines**

Das Modul wird als Platzhalter für einen späteren Systemausbau verwendet.

- Platzhalter für späteren Systemausbau
- Verwendung als Klemmenträger
- Modul ohne elektrische Funktion
- 240 V Codierung

# <span id="page-839-0"></span>**9.3.4.2 Bestelldaten**

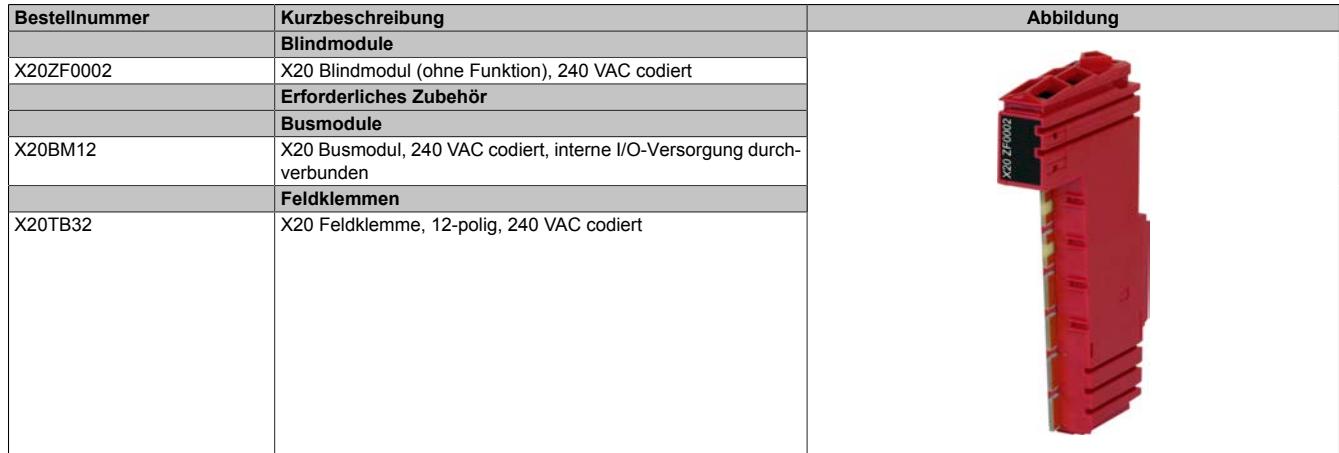

Tabelle 112: X20ZF0002 - Bestelldaten

# **9.3.4.3 Technische Daten**

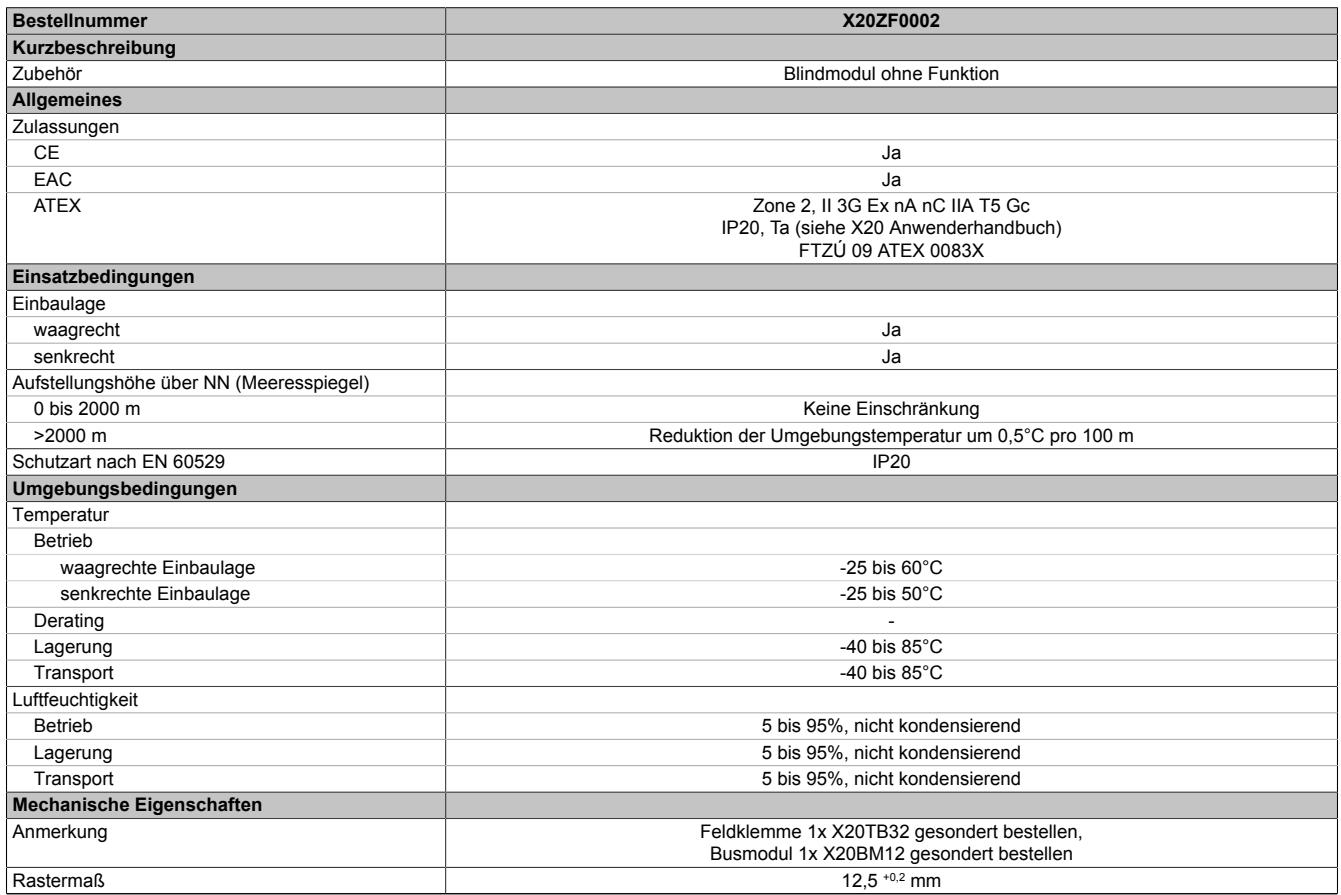

Tabelle 113: X20ZF0002 - Technische Daten

# **9.3.4.4 Anschlussbelegung**

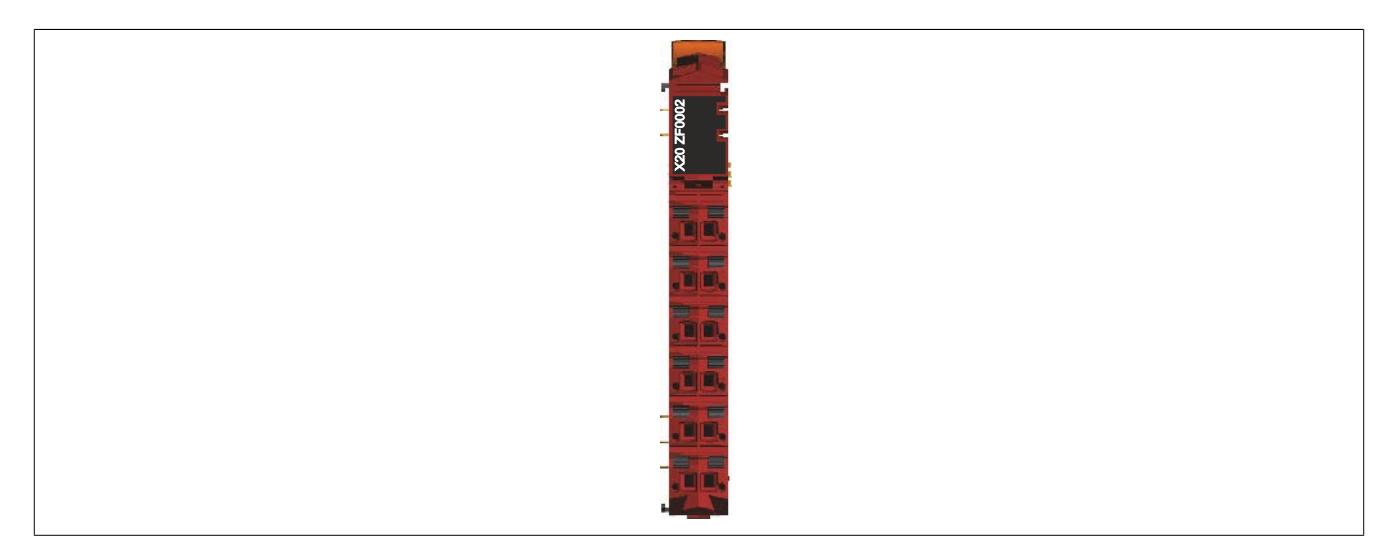

# **9.3.4.5 Anschlussbeispiel**

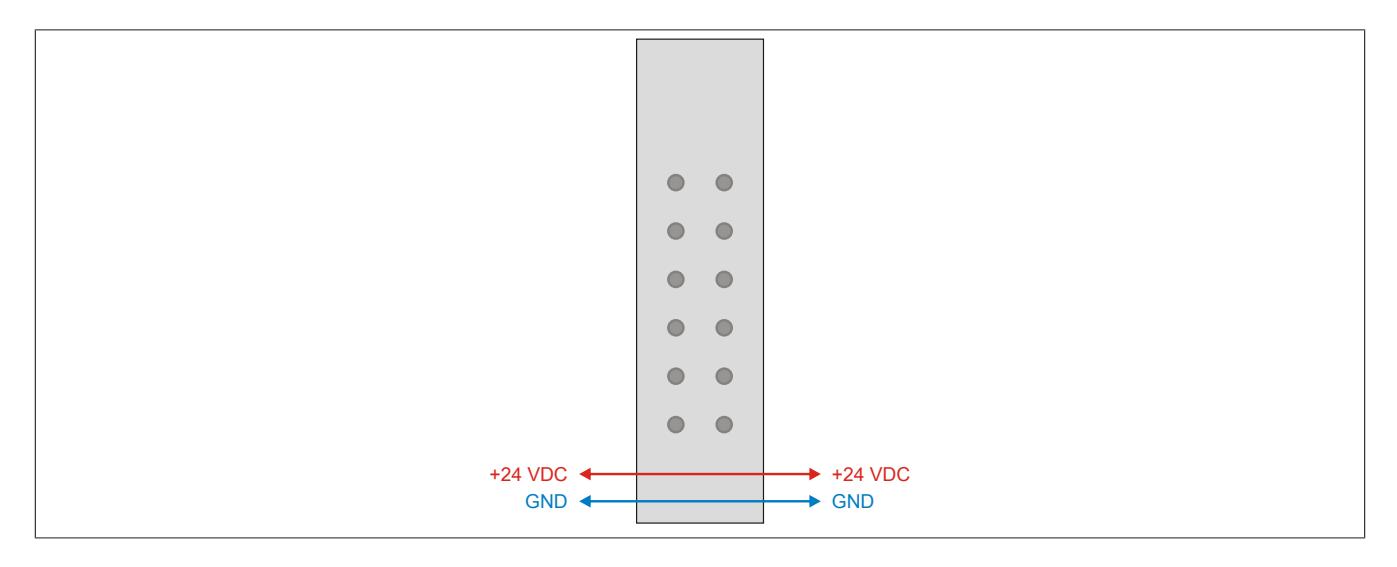

# **9.3.5 X20ZF000F**

Version des Datenblatts: 1.03

### **9.3.5.1 Allgemeines**

Das Modul wird als Platzhalter für einen späteren Systemausbau verwendet.

- Platzhalter für späteren Systemausbau
- Verwendung als Klemmenträger
- Modul ohne elektrische Funktion

# <span id="page-841-0"></span>**9.3.5.2 Bestelldaten**

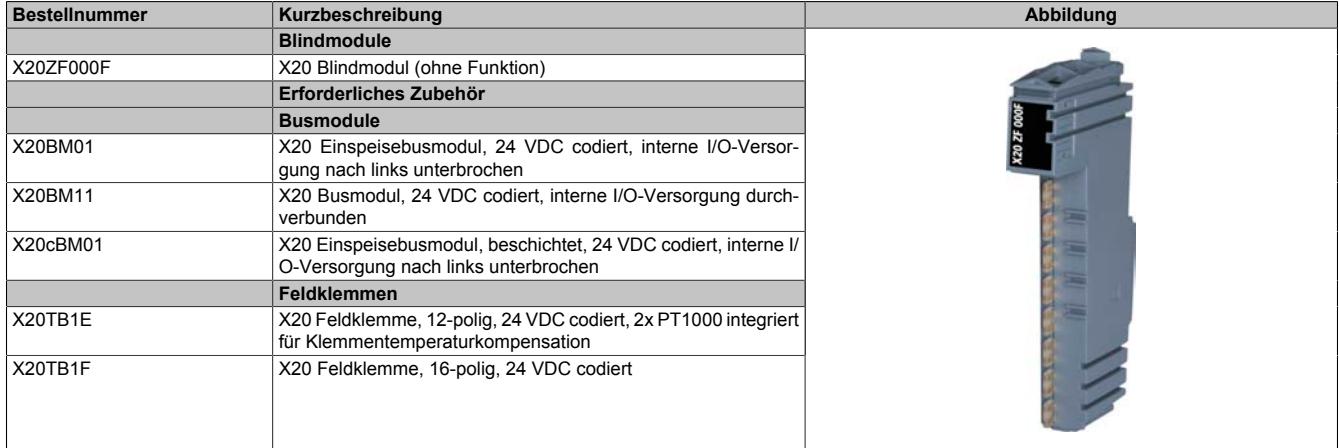

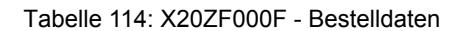

# **9.3.5.3 Technische Daten**

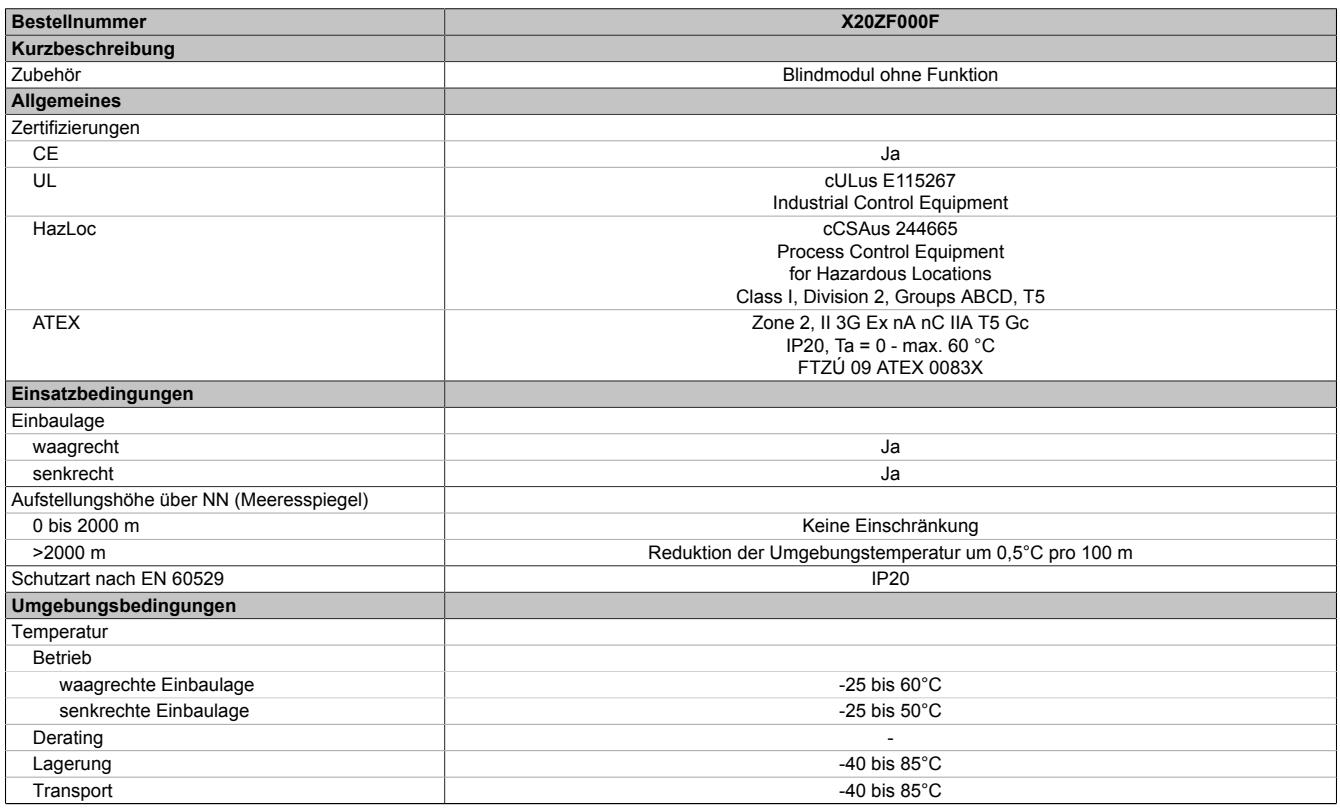

Tabelle 115: X20ZF000F - Technische Daten

# Datenblätter • Blindmodule • X20ZF000F

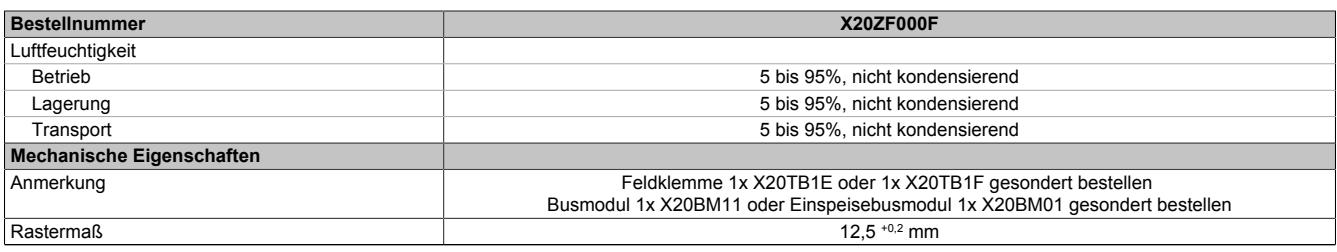

#### Tabelle 115: X20ZF000F - Technische Daten

# **9.3.5.4 Anschlussbelegung**

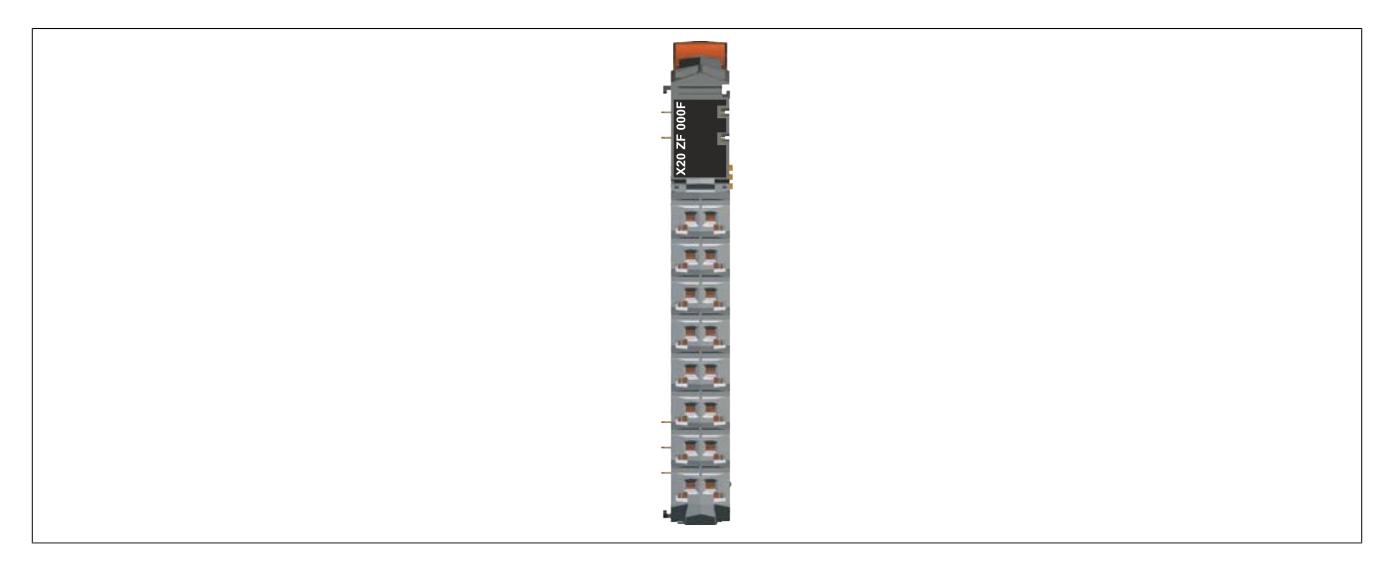

# **9.3.5.5 Anschlussbeispiel**

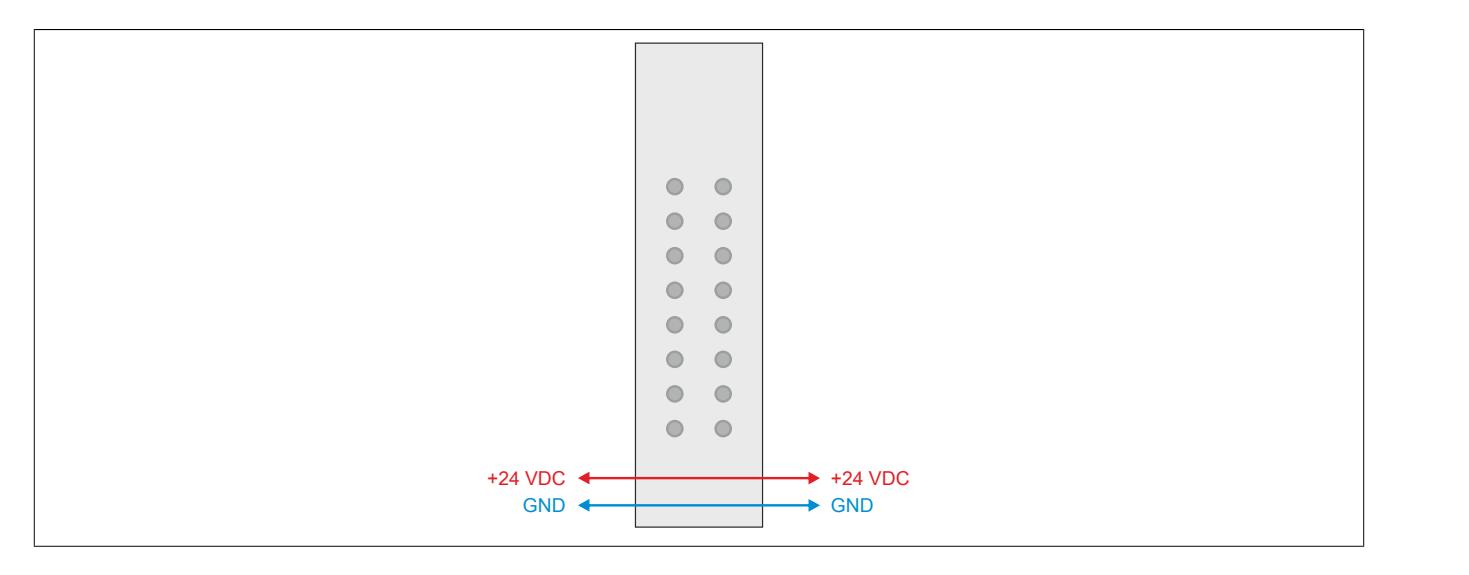

# **9.4 Bus Controller**

Die Bus Controller setzen sich aus Basismodul, Einspeisemodul zur Spannungsversorgung des gesamten Systems und der Feldbusschnittstelle zusammen. Dadurch wird der Bus Controller zur extrem flexiblen Feldbusanschaltung.

Im Gegensatz zu einer CPU mit integriertem Feldbusanschluss muss der Bus Controller nicht programmiert werden, um die Daten der I/Os am Feldbus zu übertragen bzw. zu empfangen. Er funktioniert einfach durch Parametrieren am Feldbusmaster.

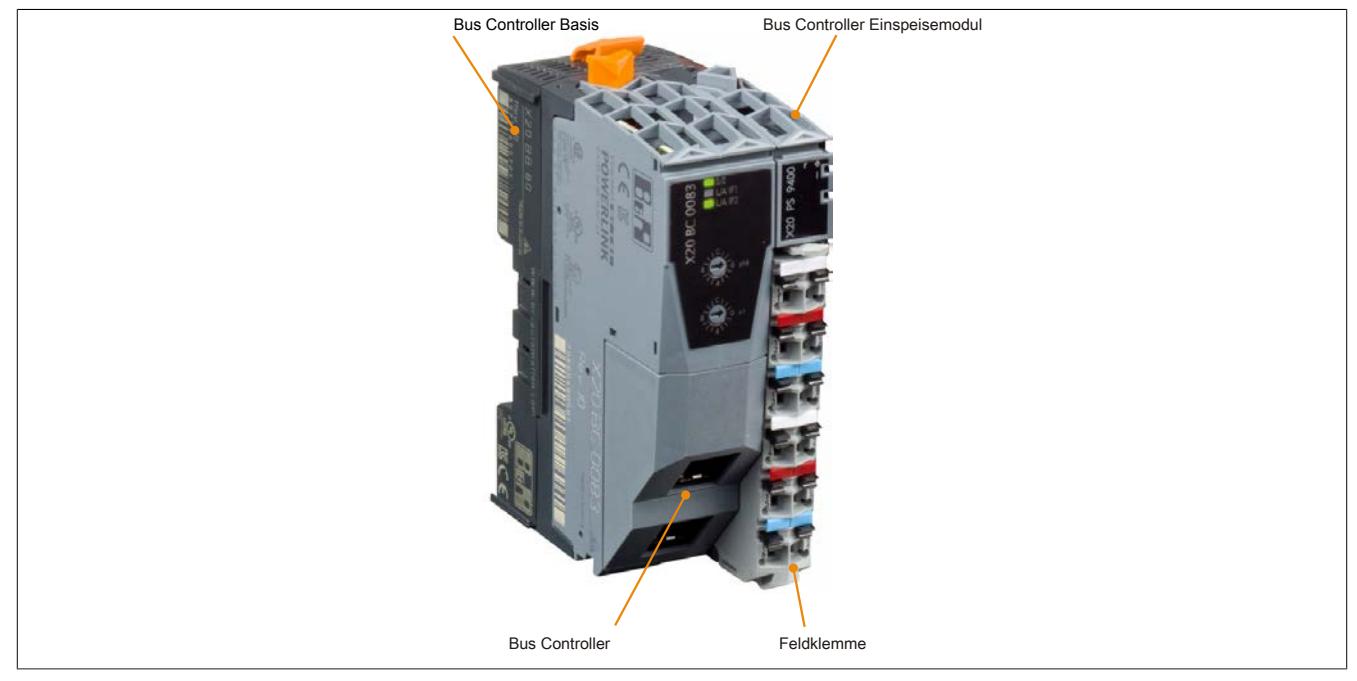

#### **Kompakte Bauweise**

Die Einspeisung des Bus Controllers, der X2X Link Versorgung und der I/O-Module ist Bestandteil des Bus Controllers. Zusätzliche Netzteilmodule sind nicht erforderlich.

# **9.4.1 Kurzinformation**

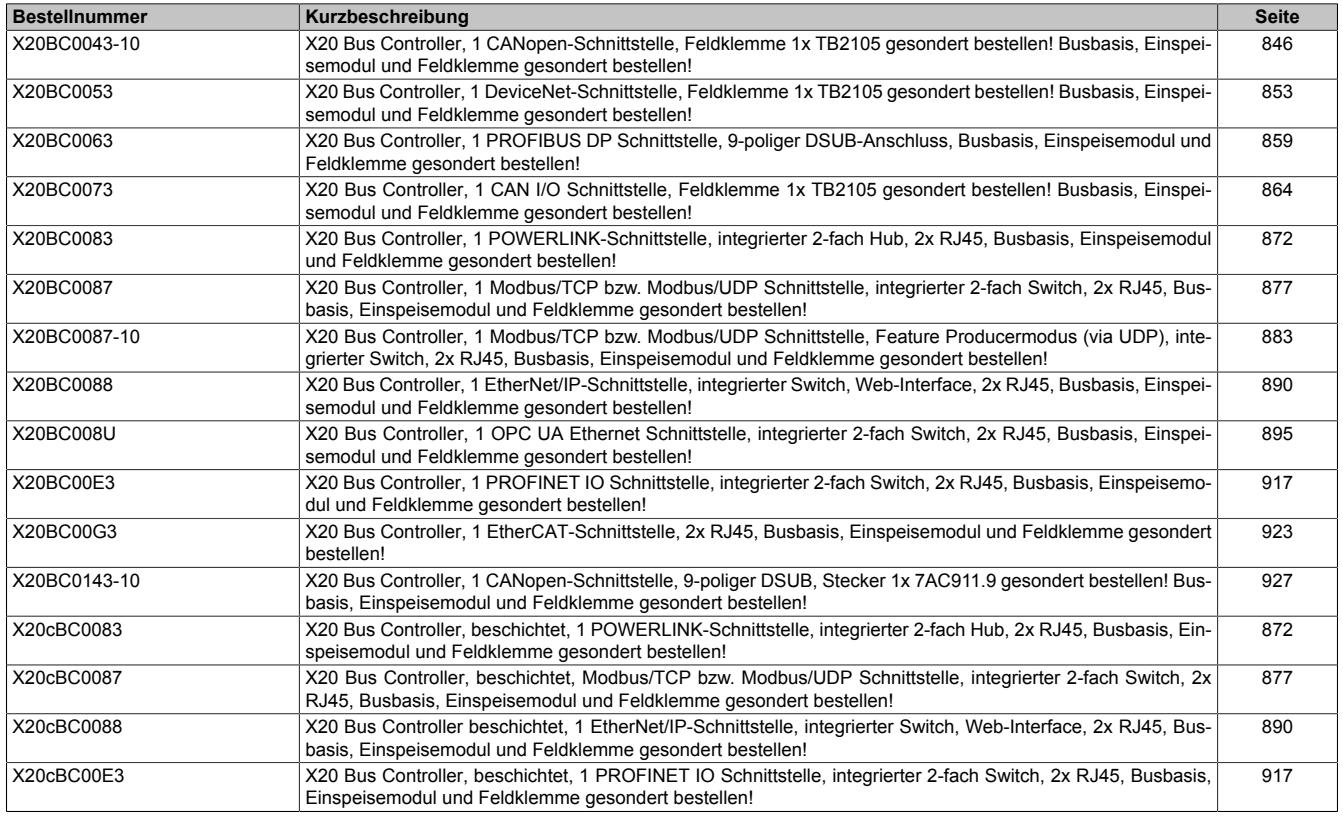

# **9.4.2 X20BC0043-10**

Version des Datenblatts: 1.16

## **9.4.2.1 Allgemeines**

CAN (Controller Area Network) hat sich in der Automatisierungstechnik stark verbreitet. CAN basiert topologisch auf einer Linienstruktur und verwendet verdrillte Zweidrahtleitungen zur Datenübertragung. CANopen ist ein auf CAN basierendes higher Layer Protokoll. Das standardisierte Protokoll bietet sehr flexible Konfigurationsmöglichkeiten.

Dieser Bus Controller ermöglicht die Kopplung von bis zu 253 X2X Link I/O-Modulen an CANopen. Ein Übergang zwischen den Schutzarten IP20 und IP67 ist durch direkt aneinander gereihte X20, X67 oder XV-Module in Abständen von jeweils bis zu 100 m beliebig über Schaltschrankgrenzen hinweg möglich. Sämtliche CANopen Betriebsarten wie synchron, event und polling werden ebenso unterstützt wie PDO-Linking, Life-/Nodeguarding, Heartbeat, Emergency Objects und vieles mehr.

- Feldbus: CANopen
- Autokonfiguration der I/O-Module
- I/O-Konfiguration über den Feldbus
- Konstante Reaktionszeit auch bei großen Datenmengen (max. 32 Rx- und 32 Tx-PDOs)
- Einstellbarer I/O-Zyklus (0,5 bis 4 ms)
- Übertragungsrate einstellbar oder automatische Übertragungsratenerkennung
- Heartbeat Consumer und Producer
- **Emergency Producer**
- 2x SDO-Server, NMT-Slave
- Simple Bootup (Autostart)
- Terminalzugang über serielle Schnittstelle am X20PS9400
- Integrierter Abschlusswiderstand

# **Information:**

**Der Bus Controller unterstützt bei Multifunktionsmodulen im Falle automatischer Konfiguration durch den Bus Controller ausschließlich das Default-Funktionsmodell (siehe jeweilige Modulbeschreibung).**

**Mit dem Automation Studio ab Version 4.3 können auf einfache Weise Konfigurationsdateien (z. B. DCF-Datei) erstellt werden. Durch Übertragen der Konfigurationsdaten in den Bus Controller (z. B. über die Masterumgebung durch SDO-Download) werden auch alle anderen Funktionsmodelle unterstützt.**

**Automation Studio kann kostenlos von der B&R Webseite [www.br-automation.com](http://www.br-automation.com) heruntergeladen werden. Die Evaluierungslizenz darf unentgeltlich zur Erstellung vollständiger Konfigurationen der Feldbus Bus Controller benützt werden.**

# <span id="page-845-0"></span>**9.4.2.2 Bestelldaten**

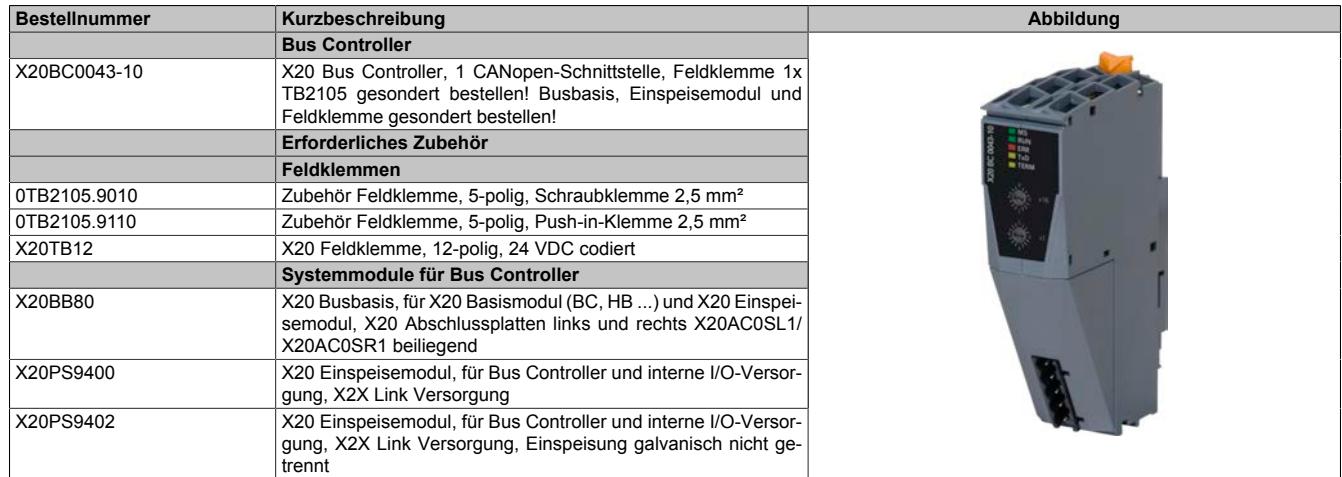

Tabelle 116: X20BC0043-10 - Bestelldaten

# **9.4.2.3 Technische Daten**

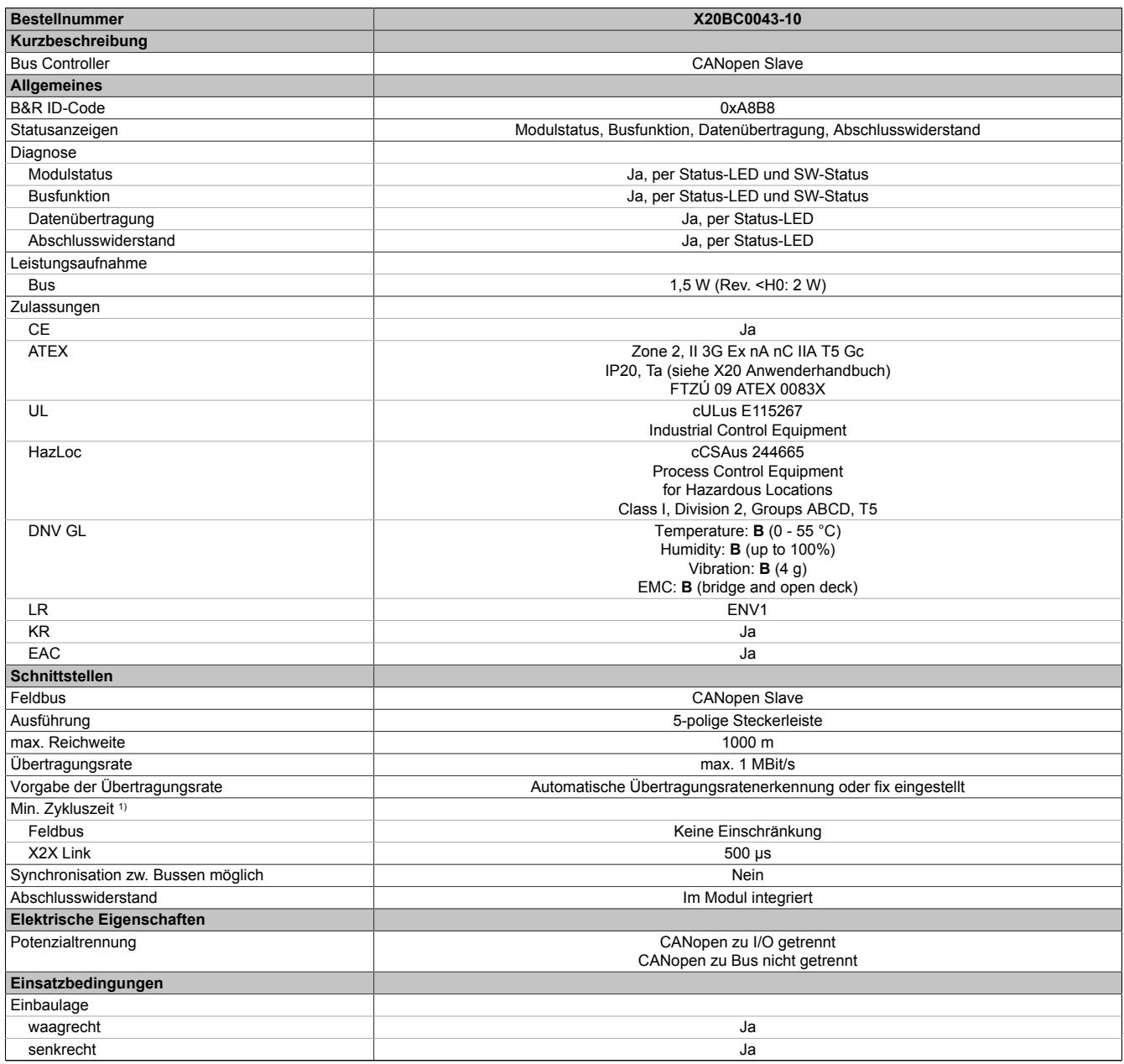

Tabelle 117: X20BC0043-10 - Technische Daten

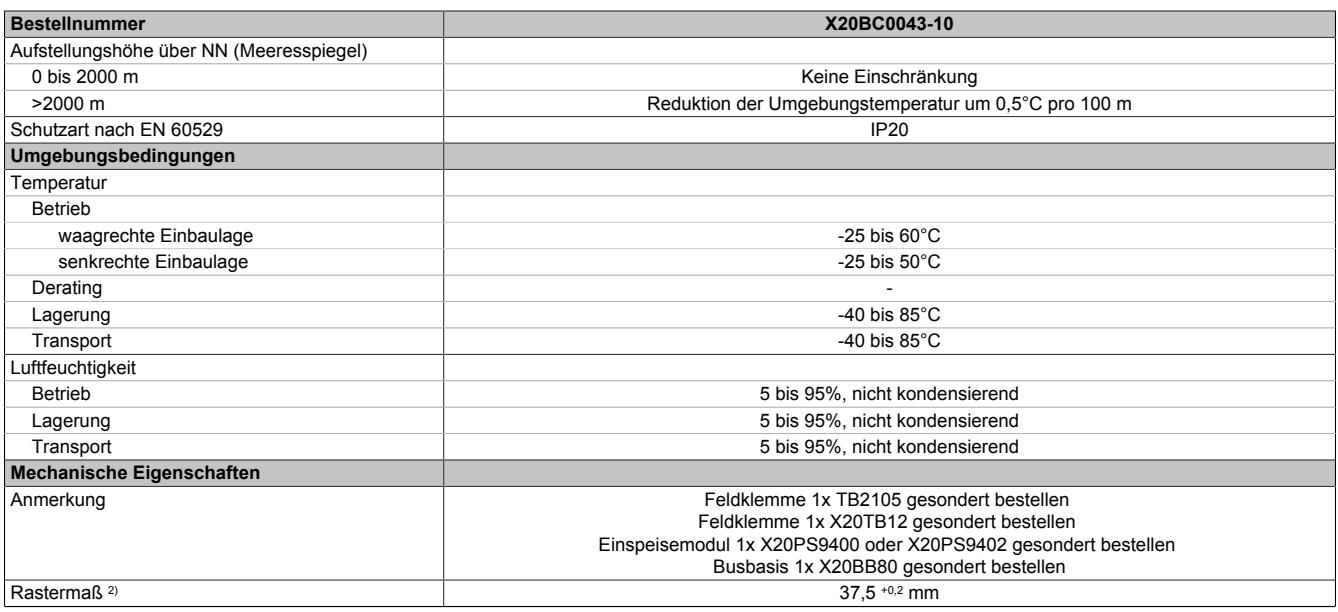

#### Tabelle 117: X20BC0043-10 - Technische Daten

1) Die minimale Zykluszeit gibt an, bis zu welcher Zeit der Buszyklus heruntergefahren werden kann, ohne dass Kommunikationsfehler auftreten.

2) Das Rastermaß bezieht sich auf die Breite der Busbasis X20BB80. Zum Bus Controller wird immer auch ein Einspeisemodul X20PS9400 oder X20PS9402 benötigt.

### **9.4.2.4 Status-LEDs**

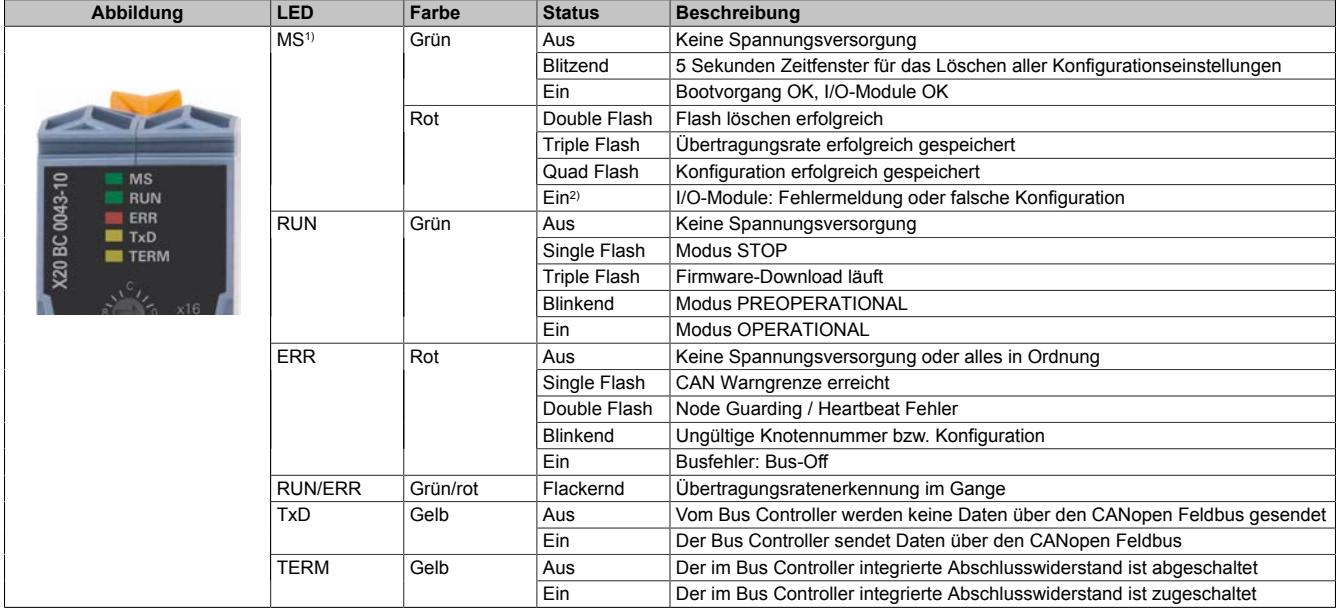

1) Die LED "MS" ist eine grün/rote Dual-LED. Direkt nach dem Einschalten werden einige rote Blinksignale angezeigt. Dabei handelt es sich aber um keine Fehler, sondern um Hochlaufmeldungen.

2) Die rote LED "MS" kann mittels Schreibzugriff auf Objekt 0x3001-Sub 0xA gelöscht werden.

# **Status-LEDs - Blinkzeiten**

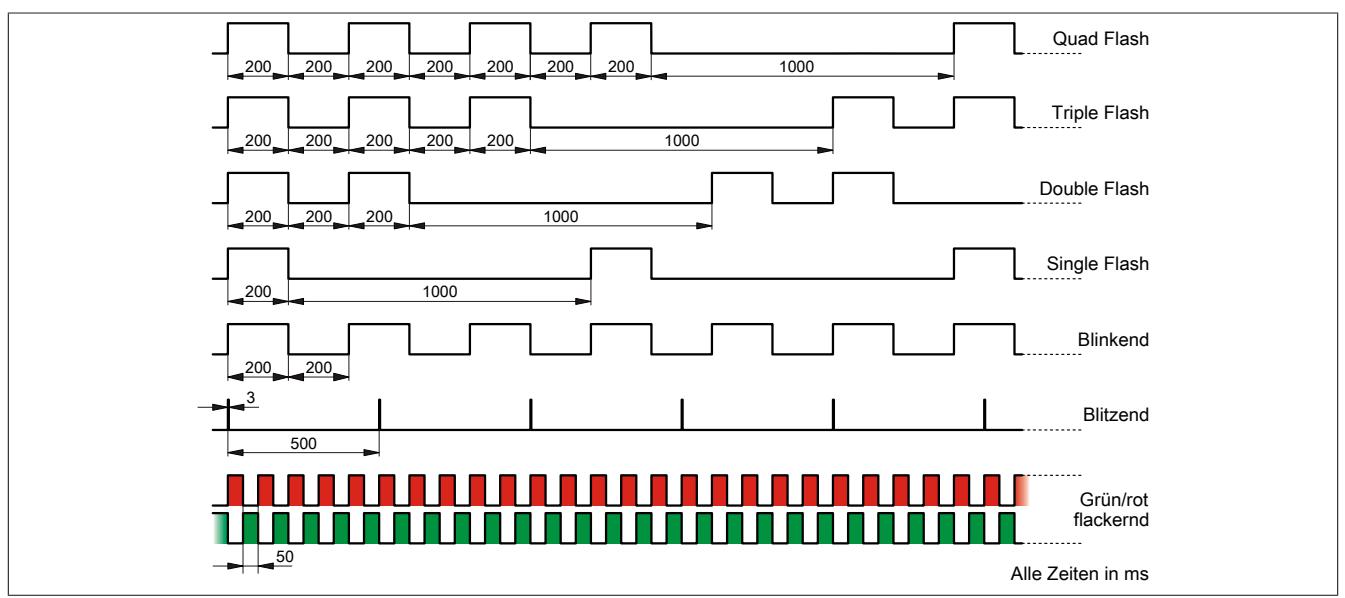

### **9.4.2.5 Bedien- und Anschlusselemente**

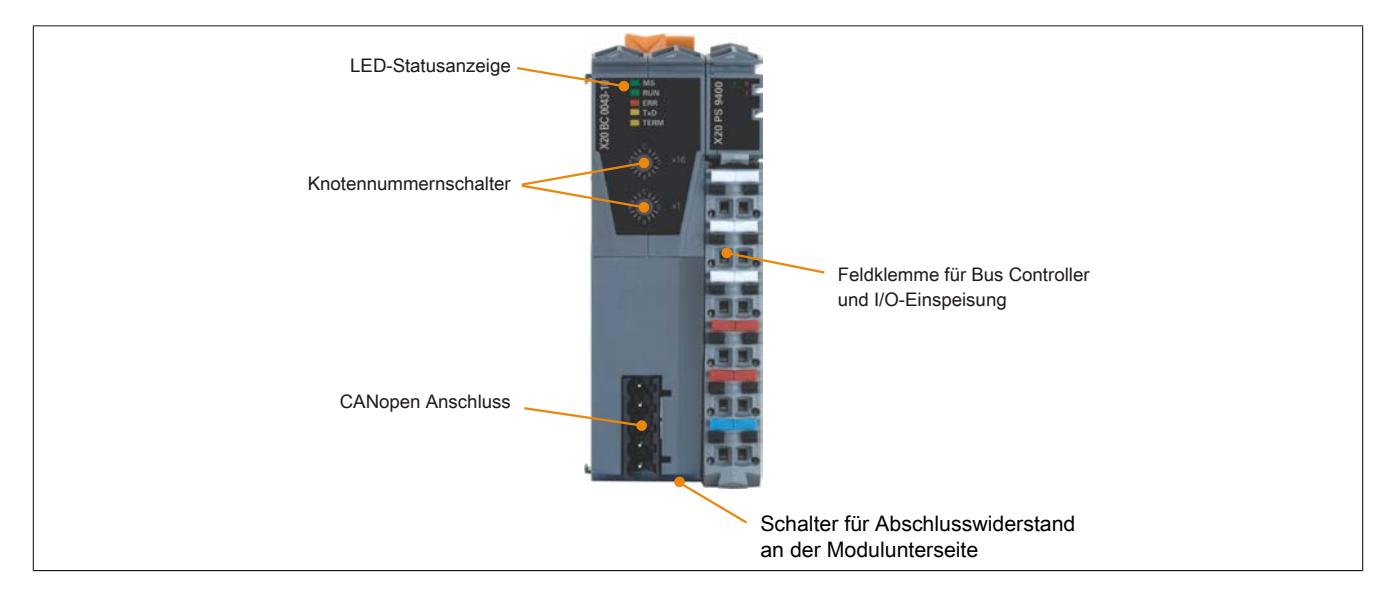

# **9.4.2.6 CAN-Bus Schnittstelle**

Die Schnittstelle ist als 5-polige Steckerleiste ausgeführt. Die Feldklemme 0TB2105 muss gesondert bestellt werden.

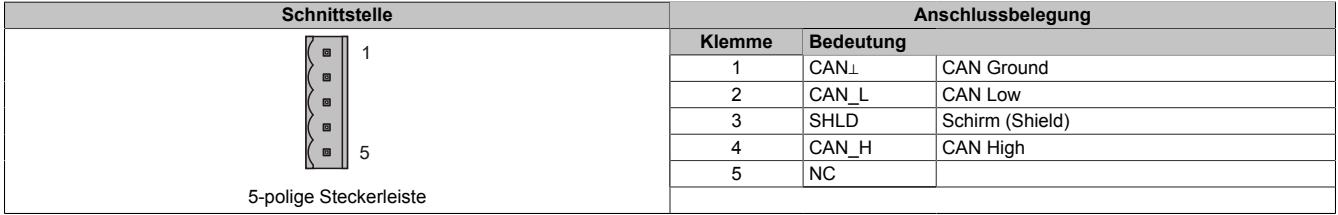

#### **9.4.2.7 Abschlusswiderstand**

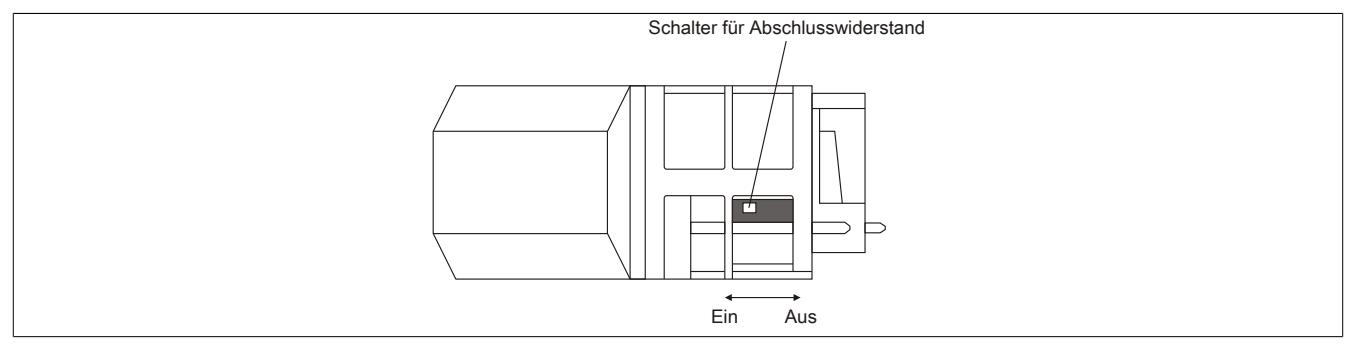

Am Bus Controller ist bereits ein Abschlusswiderstand integriert. Mit einem Schalter an der Gehäuseunterseite wird der Abschlusswiderstand zu- oder abgeschaltet. Ein aktivierter Abschlusswiderstand wird durch die LED "TERM" angezeigt.

### **9.4.2.8 Knotennummer und Übertragungsrate**

Knotennummer und Übertragungsrate werden über die beiden Nummernschalter des Bus Controllers eingestellt.

Die Übertragungsrate kann auf zwei Arten vorgegeben werden:

- Automatische Ermittlung durch den Bus Controller (siehe ["Automatische Übertragungsratenerkennung"](#page-849-0) [auf Seite 850](#page-849-0))
- Fix programmiert durch den Anwender (siehe ["Einstellen der Übertragungsrate" auf Seite 850\)](#page-849-1)

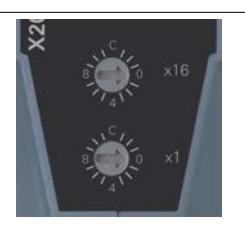

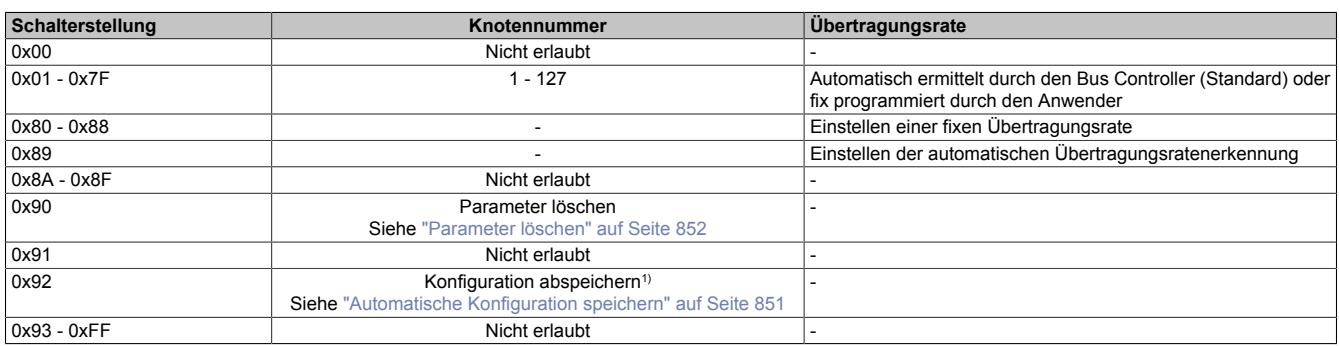

1) Diese Funktion steht erst ab Hardware-Version E0 oder Firmware-Version V0001.0107 zur Verfügung.

### <span id="page-849-0"></span>**9.4.2.9 Automatische Übertragungsratenerkennung**

Nach dem Hochlauf geht der Bus Controller in den sogenannten "Listen Only"-Modus. Das heißt, der Bus Controller verhält sich gegenüber dem Bus passiv und hört nur mit.

Der Bus Controller versucht gültige Objekte zu empfangen. Wenn beim Empfang Fehler auftreten, schaltet der Controller auf die nächste Übertragungsrate aus der Suchtabelle um.

Wenn keine Objekte empfangen werden, werden zyklisch alle Übertragungsraten getestet. Dieser Vorgang wird solange wiederholt, bis gültige Objekte empfangen werden.

# **Suchtabelle**

Entsprechend dieser Tabelle testet der Bus Controller die Übertragungsrate. Von der Startübertragungsrate (1000 kBit/s) ausgehend, wird auf die nächste niedrigere Übertragungsrate umgeschaltet. Am Ende der Tabelle beginnt der Bus Controller die Suche wieder von vorne.

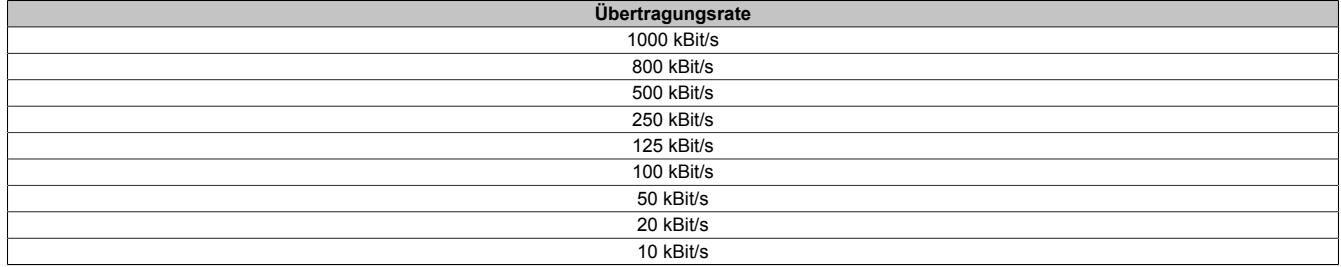

# <span id="page-849-1"></span>**9.4.2.10 Einstellen der Übertragungsrate**

Per Standardeinstellung ist beim Bus Controller die automatische Übertragungsratenerkennung aktiviert. Es besteht aber die Möglichkeit mit Hilfe der Schalterstellungen 0x80 bis 0x88 eine fixe Übertragungsrate einzustellen bzw. mit 0x89 die automatische Übertragungsratenerkennung zu aktivieren.

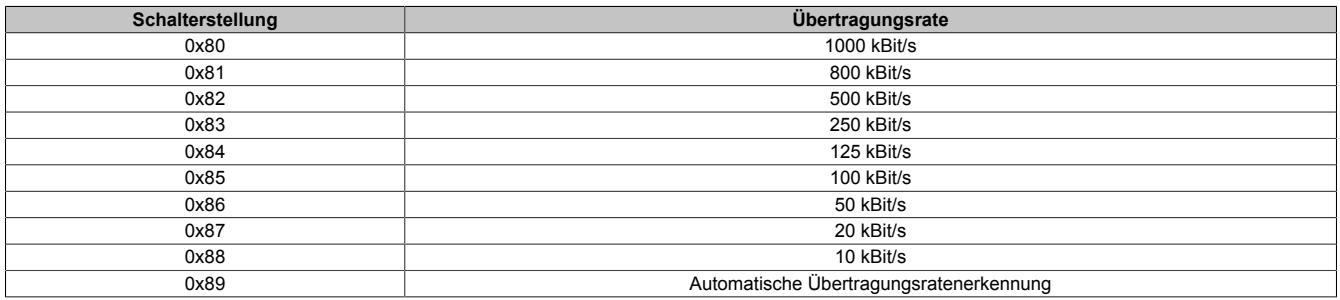

### **Programmieren der Übertragungsrate**

- 1. Spannungsversorgung des Bus Controllers abschalten
- 2. Gewünschte Übertragungsrate durch Auswahl einer Schalterstellung (0x80 bis 0x89) festlegen
- 3. Spannungsversorgung des Bus Controllers einschalten
- 4. Warten bis die LED "MS" mit einem roten Triple Flash blinkt (Übertragungsrate ist programmiert)
- 5. Spannungsversorgung des Bus Controllers abschalten
- 6. Gewünschte Knotennummer (0x01 bis 0x7F) einstellen
- 7. Spannungsversorgung des Bus Controllers einschalten
- 8. Bus Controller fährt mit der eingestellten Knotennummer und der programmierten Übertragungsrate hoch

## <span id="page-850-0"></span>**9.4.2.11 Automatische Konfiguration speichern**

Durch Verwendung der Knotennummerschalterstellung 0x92 kann die automatisch erstellte Konfiguration abgespeichert werden. Dadurch ist es möglich mit einer standardisierten Konfiguration zu arbeiten, ohne dabei, z. B. durch Service oder unterschiedliche Ausbaustufen bedingte, Konfigurationsänderungen in der Anwendung anpassen zu müssen.

- 1. Spannungsversorgung des Bus Controllers abschalten
- 2. Knotennummer auf 0x90 einstellen
- 3. Spannungsversorgung des Bus Controllers einschalten
- 4. Warten bis die LED "MS" grün blitzt
- 5. Innerhalb dieses Zeitfensters von 5 s muss der Knotennummernschalter auf 0x00 und anschließend wieder auf 0x90 gestellt werden (oberen Schalter drehen)
- 6. Warten bis die LED "MS" mit einem roten Double Flash blinkt (Parameter sind gelöscht)
- 7. Spannungsversorgung des Bus Controllers abschalten
- 8. Knotennummer auf 0x92 einstellen
- 9. Spannungsversorgung des Bus Controllers einschalten
- 10.Warten bis die LED "MS" grün blitzt
- 11.Innerhalb dieses Zeitfensters von 5 s muss der Knotennummernschalter auf 0x02 und anschließend wieder auf 0x92 gestellt werden (oberen Schalter drehen)
- 12.Warten bis die LED "MS" mit einem roten Quad Flash blinkt (Parameter sind gespeichert)
- 13.Spannungsversorgung des Bus Controllers abschalten
- 14.Gewünschte Knotennummer (0x01 bis 0x7F) einstellen
- 15.Spannungsversorgung des Bus Controllers einschalten
- 16.Bus Controller fährt mit der eingestellten Knotennummer und automatischer Übertragungsratenerkennung hoch

# **Information:**

**Ein Mapping Tool zur Aufschlüsselung der gespeicherten PDO-Mapping ist im Downloadbereich von B&R [\(www.br-automation.com](http://www.br-automation.com)) erhältlich.**

# **Information:**

**Die Funktion steht erst ab Hardware-Version E0 oder Firmware-Version V0001.0107 zur Verfügung.**

### <span id="page-851-0"></span>**9.4.2.12 Parameter löschen**

Im Flash des Bus Controllers können verschiedene Parameter abgespeichert werden:

- Kommunikationsparameter
- Herstellerspezifische Parameter
- Applikationsparameter (Device Profile)
- Fix programmierte Übertragungsrate

Durch Löschen der Parameter mit Hilfe der Schalterstellung 0x90 wird der Bus Controller wieder in den Auslieferungszustand gesetzt.

#### **Löschen der oben angeführten Parameter**

- 1. Spannungsversorgung des Bus Controllers abschalten
- 2. Knotennummer auf 0x90 einstellen
- 3. Spannungsversorgung des Bus Controllers einschalten
- 4. Warten bis die LED "MS" grün blitzt. Innerhalb dieses Zeitfensters von 5 s muss der Knotennummernschalter auf 0x00 und anschließend wieder auf 0x90 gestellt werden (oberen Schalter drehen).
- 5. Warten bis die LED "MS" mit einem roten Double Flash blinkt (Parameter sind gelöscht)
- 6. Spannungsversorgung des Bus Controllers abschalten
- 7. Gewünschte Knotennummer (0x01 0x7F) einstellen
- 8. Spannungsversorgung des Bus Controllers einschalten
- 9. Bus Controller fährt mit der eingestellten Knotennummer und automatischer Übertragungsratenerkennung hoch

#### **9.4.2.13 Weitere Dokumentation und Importdateien (EDS)**

Weitere Dokumentation über die Funktionen des Bus Controllers sowie die notwendigen Importdateien für das Master Engineering Tool stehen auf der B&R Homepage ([www.br-automation.com](http://www.br-automation.com)) zum Download bereit.

# **9.4.3 X20BC0053**

Version des Datenblatts: 2.36

#### **9.4.3.1 Allgemeines**

DeviceNet wurde von Allen Bradley als CAN-Bus basierendes Automatisierungsnetzwerk entwickelt. Es basiert auf einem Producer/Consumer Protokoll. Das Datenhandling ist aus Anwendersicht von den Übertragungsmöglichkeiten von CAN-Bus völlig entkoppelt, z. B. werden längere Datenpakete automatisch von DeviceNet fragmentiert. Der Zugriff erfolgt über I/O-Messages mit definierten Eigenschaften.

Dieser Bus Controller ermöglicht die Kopplung von X2X Link I/O-Knoten an DeviceNet. Er verfügt über automatische Übertragungsratenerkennung, Auto Scan, automatisches Mapping sowie automatische Konfiguration der I/O-Module. Explicit Messaging, Change Of State, Cyclic, Polled und Bit Strobe als Übertragungsarten werden unterstützt.

Neben den Standardkommunikationsobjekten gibt es herstellerspezifische Objekte um das modulare X20 System bestmöglichst abzubilden. An den Bus Controller können X20 und andere Module, die auf X2X Link basieren, angeschlossen werden.

Die gesamte Konfiguration eines solchen modularen Systems wird vom DeviceNet Standard unterstützt. Um die dafür notwendigen Konfigurationsschritte zu vereinfachen, hat Allen Bradley die modulare I/O-Konfiguration entwickelt. Die DeviceNet Bus Controller von B&R unterstützen auch diese Konfigurationsart.

- Feldbus: DeviceNet
- I/O-Konfiguration über den Feldbus
- Unterstützung sowohl des linearen als auch des modularen (Allen-Bradley) Konfigurationssystems
- Auto Scan, automatisches Mapping der I/Os
- Automatische Konfiguration der I/Os
- Integrierter Abschlusswiderstand

# **Information:**

**Der Bus Controller unterstützt bei Multifunktionsmodulen im Falle automatischer Konfiguration durch den Bus Controller ausschließlich das Default-Funktionsmodell (siehe jeweilige Modulbeschreibung).**

### <span id="page-852-0"></span>**9.4.3.2 Bestelldaten**

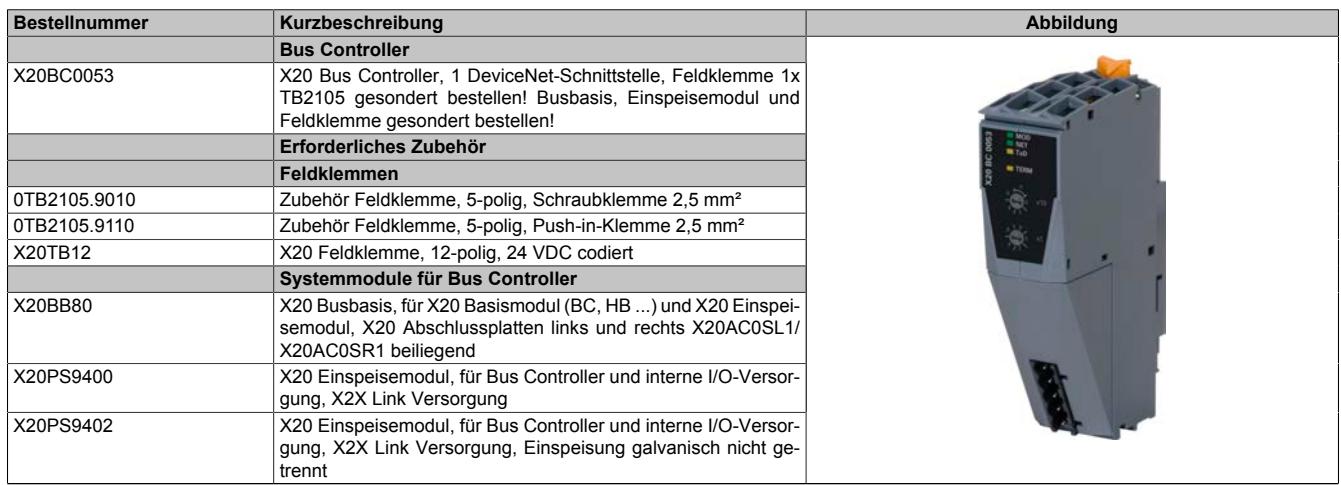

Tabelle 118: X20BC0053 - Bestelldaten

## **9.4.3.3 Technische Daten**

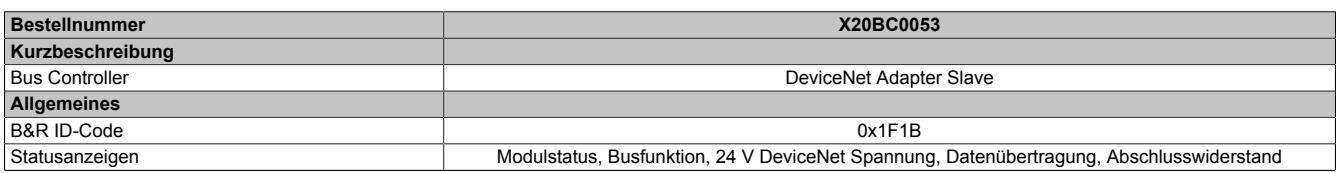

Tabelle 119: X20BC0053 - Technische Daten

# Datenblätter • Bus Controller • X20BC0053

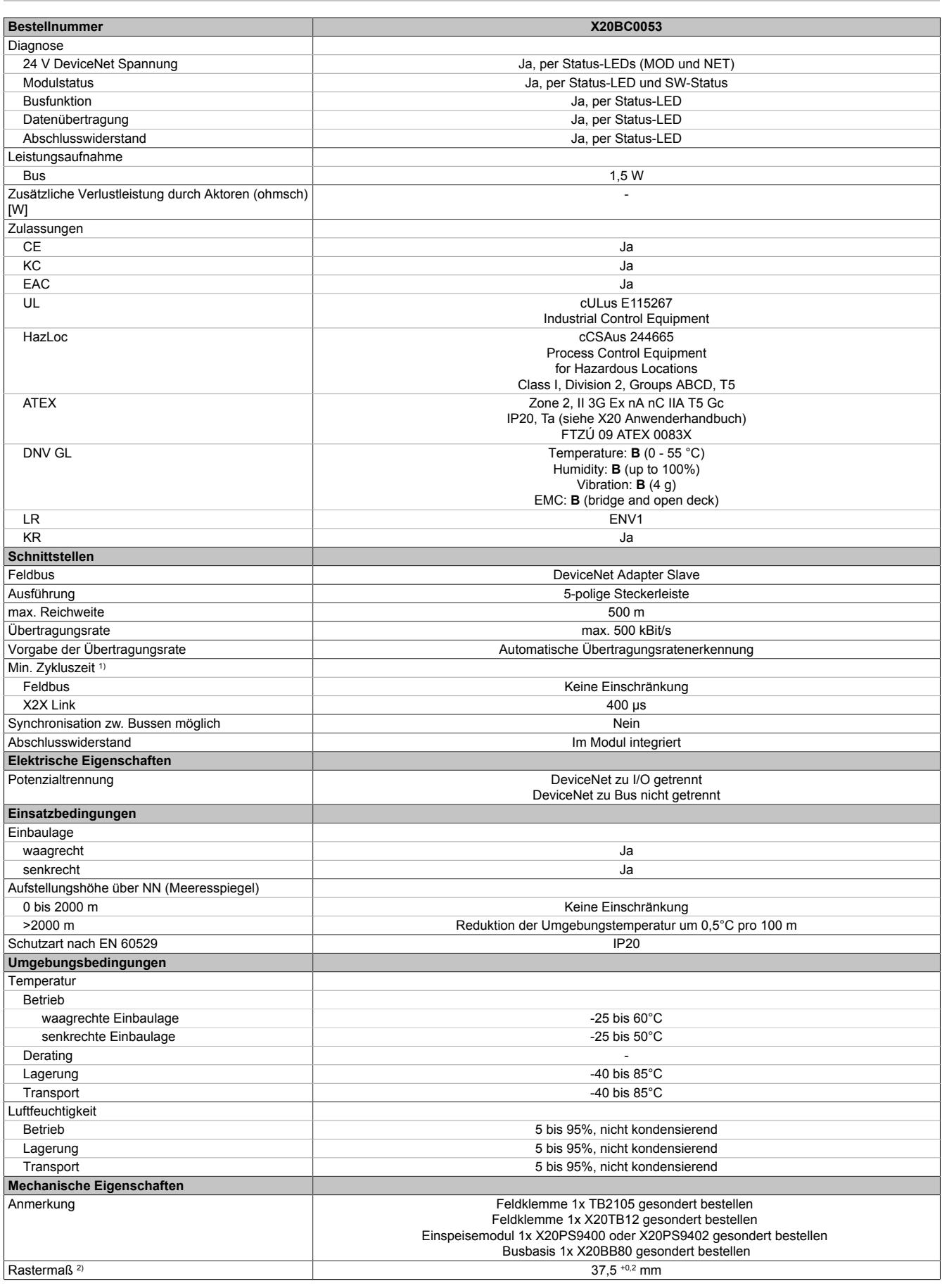

Tabelle 119: X20BC0053 - Technische Daten

1) Die minimale Zykluszeit gibt an, bis zu welcher Zeit der Buszyklus heruntergefahren werden kann, ohne dass Kommunikationsfehler auftreten.

2) Das Rastermaß bezieht sich auf die Breite der Busbasis X20BB80. Zum Bus Controller wird immer auch ein Einspeisemodul X20PS9400 oder X20PS9402 benötigt.

# **9.4.3.4 Status-LEDs**

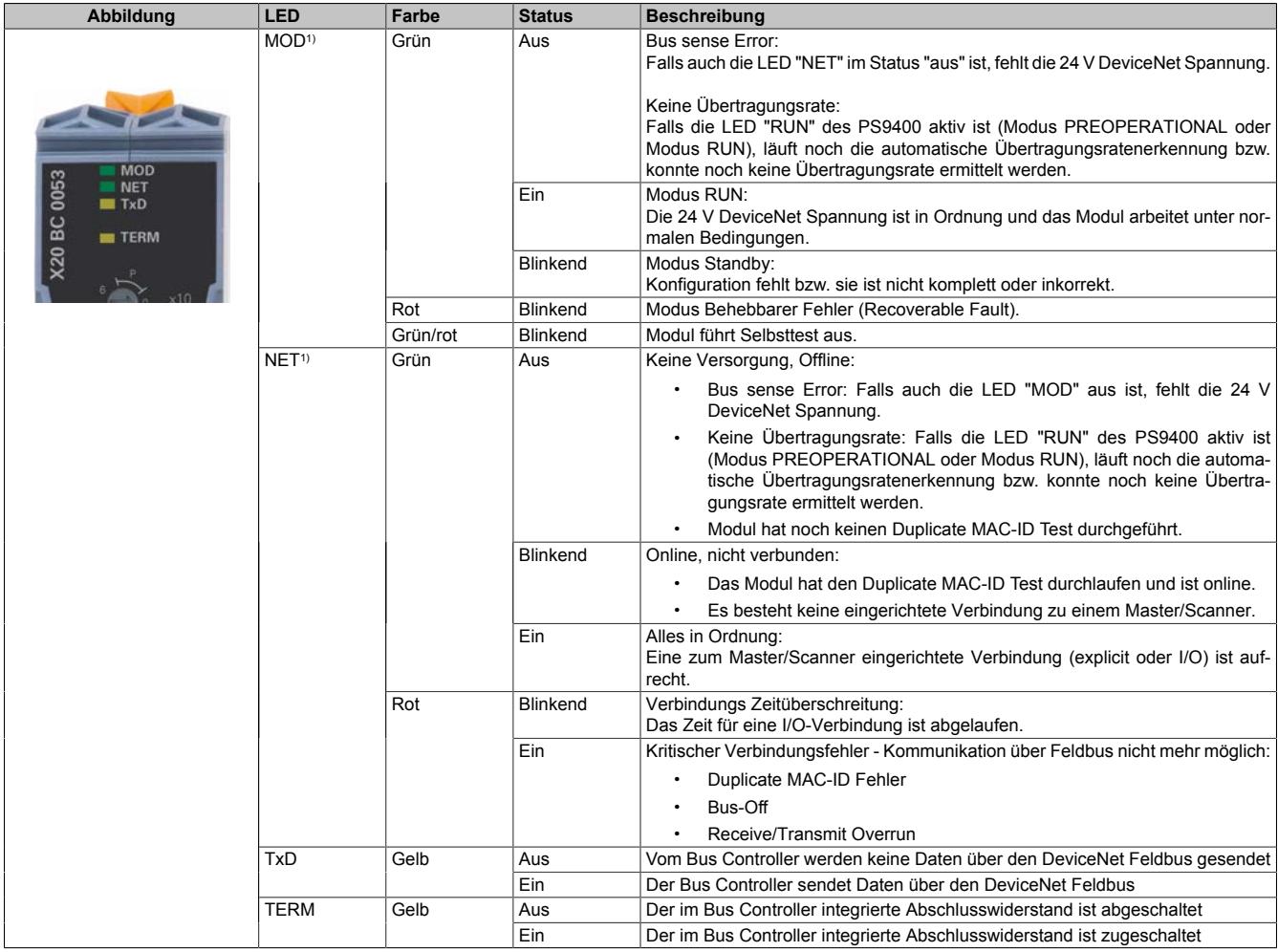

1) Die LEDs "MOD" und "NET" sind grün/rote Dual-LEDs.

# **9.4.3.5 Bedien- und Anschlusselemente**

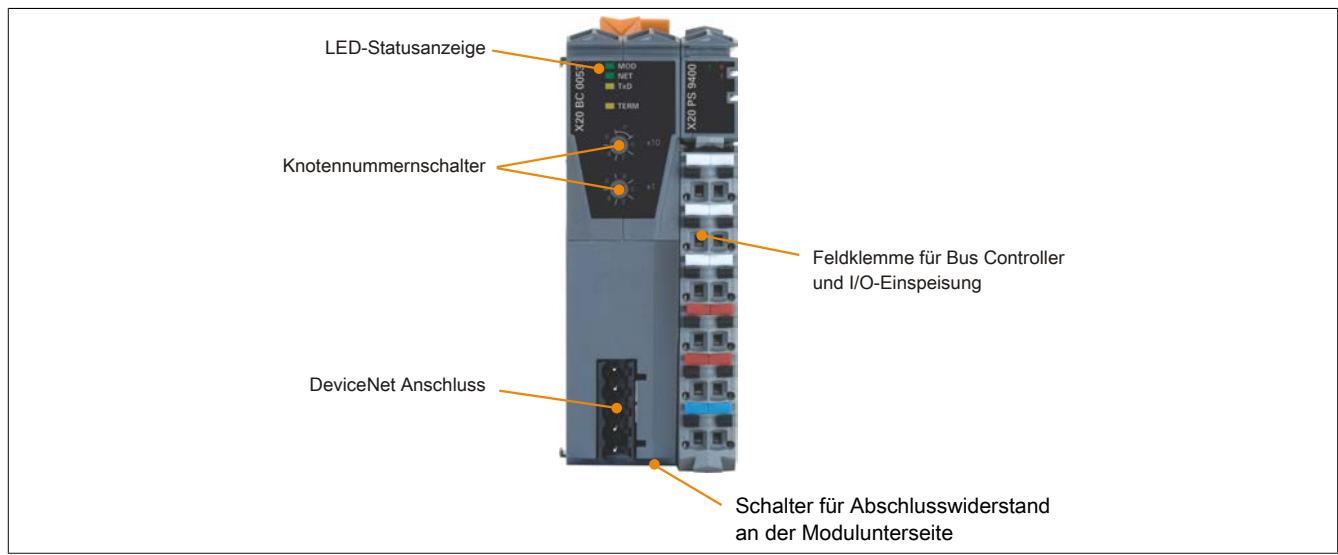

# **9.4.3.6 DeviceNet Schnittstelle**

Die Schnittstelle ist als 5-polige Steckerleiste ausgeführt. Die Feldklemme 0TB2105 muss gesondert bestellt werden.

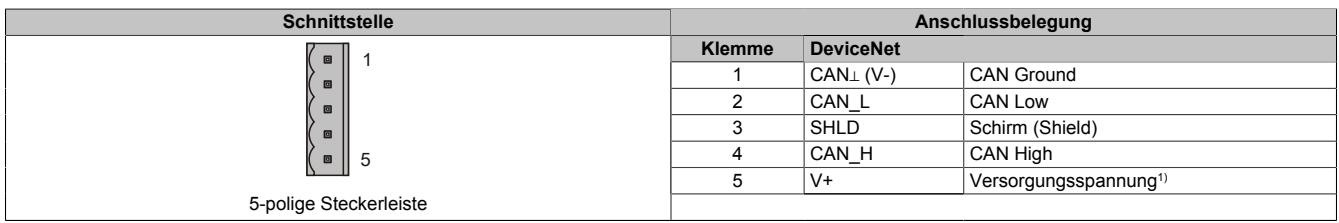

1) Die 24 VDC im DeviceNet Netzwerk müssen extern eingespeist werden, um einen korrekten Betrieb und Datenaustausch zu gewährleisten. Die 24 VDC werden nicht vom Gerät zur Verfügung gestellt.

#### **9.4.3.7 Abschlusswiderstand**

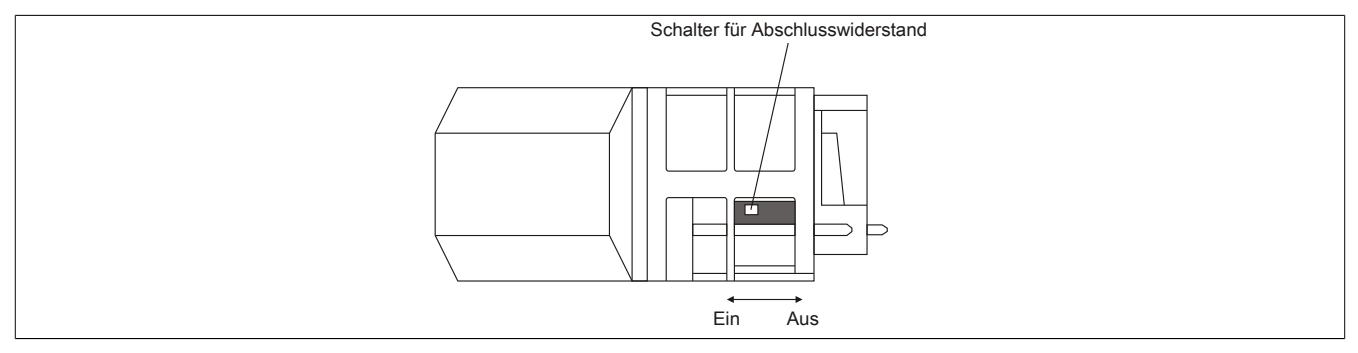

Am Bus Controller ist bereits ein Abschlusswiderstand integriert. Mit einem Schalter an der Gehäuseunterseite wird der Abschlusswiderstand zu- oder abgeschaltet. Ein aktivierter Abschlusswiderstand wird durch die LED "TERM" angezeigt.

#### **9.4.3.8 Knotennummer**

Die MAC-ID wird über die beiden Adressschalter des Bus Controllers eingestellt.

Der einstellbare Bereich liegt zwischen 0 und 63. Dieser Wertebereich wird in der DeviceNet Spezifikation für ein DeviceNet Gerät vorgeschrieben.

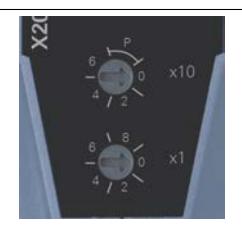

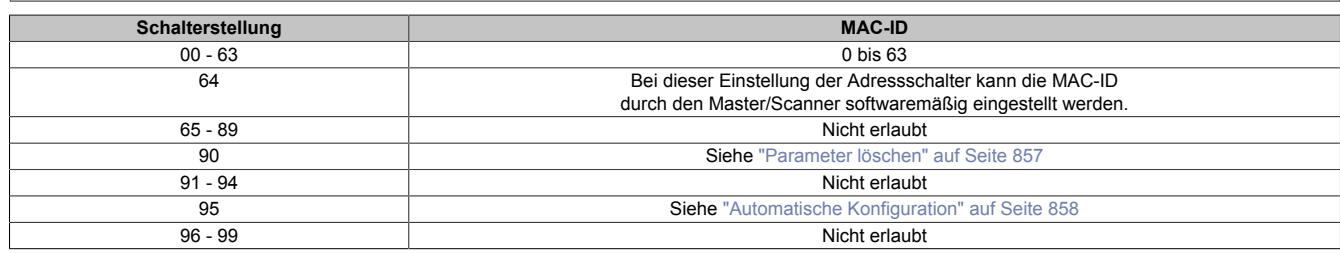

#### **Nummernposition in Schalterstellung "P"**

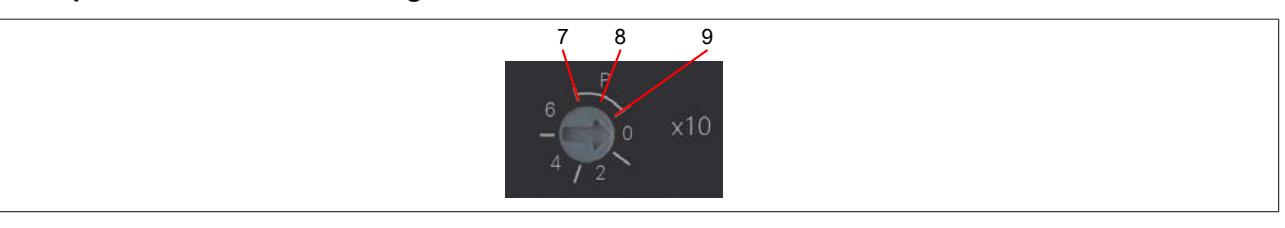

#### **9.4.3.9 Automatische Übertragungsratenerkennung**

Nach dem Hochlauf geht der Bus Controller in den sogenannten "Listen Only"-Modus. Das heißt, der Bus Controller verhält sich gegenüber dem Bus passiv und hört nur mit.

Der Bus Controller versucht gültige Objekte zu empfangen. Wenn beim Empfang Fehler auftreten, schaltet der Controller auf die nächste Übertragungsrate aus der Suchtabelle um.

Wenn keine Objekte empfangen werden, werden zyklisch alle Übertragungsraten getestet. Dieser Vorgang wird solange wiederholt, bis gültige Objekte empfangen werden und dadurch die richtige Übertragungsrate ermittelt ist. Es werden nur die nach der DeviceNet Spezifikation erlaubten Übertragungsraten getestet.

#### **Suchtabelle**

Entsprechend dieser Tabelle testet der Bus Controller die Übertragungsrate. Von der Startübertragungsrate (500 kBit/s) ausgehend, wird auf die nächste niedrigere Übertragungsrate umgeschaltet. Am Ende der Tabelle beginnt der Bus Controller die Suche wieder von vorne.

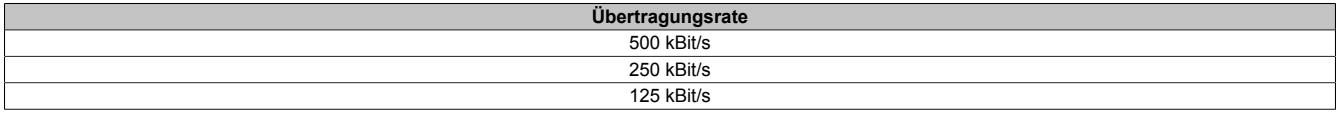

# **Information:**

**Während die automatische Übertragungsratenerkennung läuft, sind beide DeviceNet LEDs ausgeschaltet (da es für diesen Zustand nach der DeviceNet Spezifikation keine LED-Statusdefinition gibt)!**

**Um sicherzustellen, dass auch das Modul versorgt und gebootet hat, setzt diese herstellerspezifische Statusannahme voraus, dass die RUN-LED des X20PS9400 aktiv ist.**

#### <span id="page-856-0"></span>**9.4.3.10 Parameter löschen**

Im Flash des Bus Controllers können verschiedene Parameter abgespeichert werden. Durch Löschen der Parameter mit Hilfe der Schalterstellung 90 wird der Bus Controller wieder in den Auslieferungszustand gesetzt.

### **Löschen der Parameter**

- 1. Spannungsversorgung des Bus Controllers abschalten
- 2. Knotennummer auf 90 einstellen
- 3. Spannungsversorgung des Bus Controllers einschalten
- 4. Warten bis die LED "MOD" für 5 s grün blitzt (3 ms ein / 500 ms aus). Innerhalb dieses Zeitfensters muss der Knotennummernschalter "x10" auf 0 und anschließend wieder auf 9 gestellt werden.
- 5. Warten bis die LED "MOD" mit einem roten 2-fach Flash blinkt (Parameter sind gelöscht)
- 6. Spannungsversorgung des Bus Controllers abschalten
- 7. Gewünschte Knotennummer (00 bis 63) einstellen
- 8. Spannungsversorgung des Bus Controllers einschalten
- 9. Bus Controller fährt mit der eingestellten Knotennummer und automatischer Übertragungsratenerkennung hoch

## <span id="page-857-0"></span>**9.4.3.11 Automatische Konfiguration der I/O-Module**

Die automatische Konfiguration der angeschlossenen I/O-Module durch den Bus Controller wird ab der Revision Rev. D0 (Firmware ≥V 1.23) des Bus Controllers unterstützt.

Um ein versehentliches Überschreiben der Konfigurationsdaten im Bus Controller zu verhindern, muss zum Erstellen der Konfigurationsdaten die unten beschriebene Prozedur durchgeführt werden. Dabei ist es wichtig, dass alle benötigten I/O-Module beim Bootvorgang des Bus Controllers mitgestartet werden, das heißt, mit Spannung versorgt sind. Dies ist besonders bei Verwendung von Potenzialgruppen (NOT-HALT Schaltern) zu berücksichtigen.

Die automatische Konfiguration setzt folgende Attribute der Klasse 0x65 der einzelnen I/O-Module:

- Modul Type (0x01)
- Input Length (0x03)
- Output Length (0x05)

Weitere Parameter werden nicht gesetzt. Das bedeutet, dass die angeschlossenen Module mit ihren Standardeinstellungen und Standard I/O-Längen konfiguriert werden. Dies kann durch Editieren der Parameter im jeweiligen Master Engineeringtool geändert werden.

# **Automatische Konfiguration**

- 1. Spannungsversorgung des Bus Controllers abschalten
- 2. Knotennummernschalter auf 95 einstellen (dazu "x10"-Schalter auf die Postion 9 und den "x1"-Schalter auf 5 stellen).
- 3. Spannungsversorgung des Bus Controllers einschalten
- 4. Warten bis die LED "MOD" grün zu blitzen beginnt (3 ms ein / 500 ms aus). Diese Phase des grünen Blitzens dauert 5 s. Innerhalb dieses Zeitfensters muss der Knotennummernschalter "x10" auf 0 und anschließend wieder auf 9 gestellt werden.
- 5. Warten bis die LED "MOD" mit einem roten 4-fach Flash blinkt. Die alten Konfigurationsdaten sind nun komplett gelöscht und mit neuen Werten der angeschlossenen I/O-Module überschrieben.
- 6. Spannungsversorgung des Bus Controllers abschalten
- 7. Gewünschte Knotennummer (00 bis 63) einstellen
- 8. Spannungsversorgung des Bus Controllers einschalten
- 9. Bus Controller fährt mit der eingestellten Knotennummer, automatischer Übertragungsratenerkennung und Standardeinstellungen der angeschlossenen I/O-Module hoch.

### **9.4.3.12 Weitere Dokumentation und Importdateien (EDS)**

Weitere Dokumentation über die Funktionen des Bus Controllers sowie die notwendigen Importdateien für das Master Engineering Tool stehen auf der B&R Homepage ([www.br-automation.com](http://www.br-automation.com)) zum Download bereit.

# **9.4.4 X20BC0063**

Version des Datenblatts: 2.24

### **9.4.4.1 Allgemeines**

PROFIBUS DP basiert auf der Physik der RS485-Schnittstelle. Die Datenübertragung wird durch ein hybrides Buszugriffsverfahren gesteuert: Aktive Teilnehmer bekommen über ein Token-Passing-Verfahren Kommunikationsrecht und können dann im Master-Slave-Prinzip auf alle Stationen im Netz zugreifen. Die maximale Token Umlaufzeit ist dabei parametrierbar, damit ergibt sich eine definierte Zykluszeit.

Der Zugang stellt sich für den Anwender über verschiedene Dienste dar, für zyklische und für azyklische Datenübertragung.

Dieser Bus Controller ermöglicht die Kopplung von X2X Link I/O-Knoten an PROFIBUS DP. Er unterstützt PROFIBUS DP mit allen seinen Möglichkeiten und darüber hinausgehenden Eigenschaften. Neben Gerätediagnose, Moduldiagnose und Kanaldiagnose, die im PROFIBUS Standard vorgesehen sind, gibt es z. B. die Möglichkeit auf die Option Slot Diagnose im S7-Format umzuschalten.

An den Bus Controller können X20 oder andere Module die auf X2X Link basieren angeschlossen werden. Die Konfiguration des modularen Systems wird von PROFIBUS DP optimal unterstützt.

- Feldbus: PROFIBUS DP
- I/O-Konfiguration über den Feldbus
- Umfangreiche Gerätediagnose, Moduldiagnose und Kanaldiagnose nach PROFIBUS DP Standard
- Kommunikation mit X2X Link I/O-Knoten funktioniert auch dann noch, wenn teilweise I/O-Knoten fehlen oder spannungslos sind

# **Information:**

**Der Bus Controller unterstützt bei Multifunktionsmodulen im Falle automatischer Konfiguration durch den Bus Controller ausschließlich das Default-Funktionsmodell (siehe jeweilige Modulbeschreibung).**

#### <span id="page-858-0"></span>**9.4.4.2 Bestelldaten**

| <b>Bestellnummer</b> | Kurzbeschreibung                                                                                                    | Abbildung                    |
|----------------------|----------------------------------------------------------------------------------------------------|------------------------------|
|                      | <b>Bus Controller</b>                                                                                                    |                              |
| X20BC0063            | X20 Bus Controller, 1 PROFIBUS DP Schnittstelle, 9-poliger                                                                                       |                              |
|                      | DSUB-Anschluss, Busbasis, Einspeisemodul und Feldklemme<br>gesondert bestellen!                                                                  |                              |
|                      | Erforderliches Zubehör                                                                                                    | <b>R 100</b><br><b>W</b> Tan |
|                      | <b>Feldklemmen</b>                                                                                                    |                              |
| X20TB12              | X20 Feldklemme, 12-polig, 24 VDC codiert                                                                                                    |                              |
|                      | Systemmodule für Bus Controller                                                                                                    |                              |
| X20BB80              | X20 Busbasis, für X20 Basismodul (BC, HB ) und X20 Einspei-<br>semodul, X20 Abschlussplatten links und rechts X20AC0SL1/<br>X20AC0SR1 beiliegend |                              |
| X20PS9400            | X20 Einspeisemodul, für Bus Controller und interne I/O-Versor-<br>gung, X2X Link Versorgung                                                      |                              |
| X20PS9402            | X20 Einspeisemodul, für Bus Controller und interne I/O-Versor-<br>qung, X2X Link Versorgung, Einspeisung galvanisch nicht ge-<br>trennt          |                              |
|                      | Optionales Zubehör                                                                                                    |                              |
|                      | Infrastrukturkomponenten                                                                                                    |                              |
| 0G1000.00-090        | Busstecker, RS485, für PROFIBUS-Netzwerke                                                                                                    |                              |

Tabelle 120: X20BC0063 - Bestelldaten

# **9.4.4.3 Technische Daten**

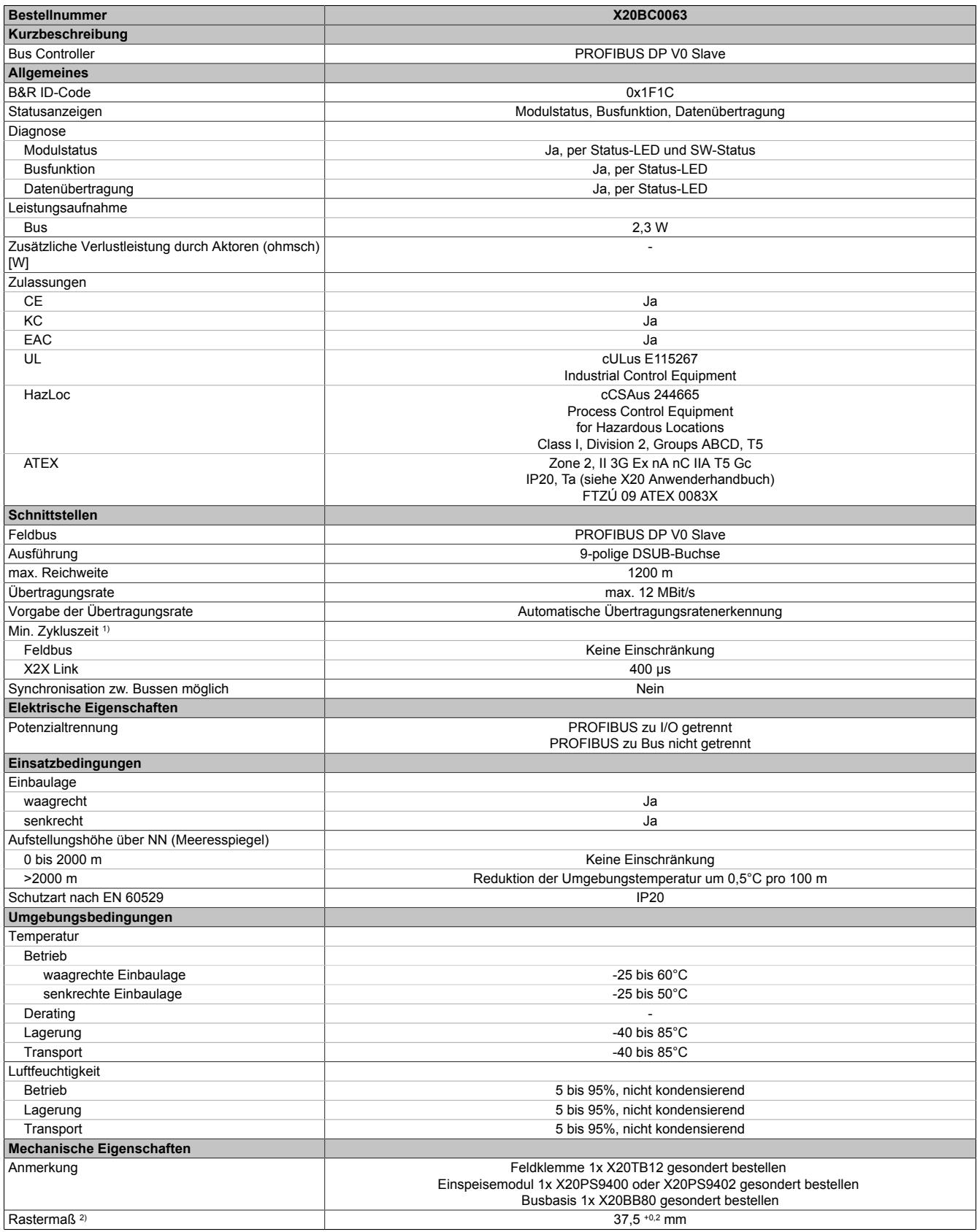

Tabelle 121: X20BC0063 - Technische Daten

1) Die minimale Zykluszeit gibt an, bis zu welcher Zeit der Buszyklus heruntergefahren werden kann, ohne dass Kommunikationsfehler auftreten.

2) Das Rastermaß bezieht sich auf die Breite der Busbasis X20BB80. Zum Bus Controller wird immer auch ein Einspeisemodul X20PS9400 oder X20PS9402 benötigt.

# **9.4.4.4 Status-LEDs**

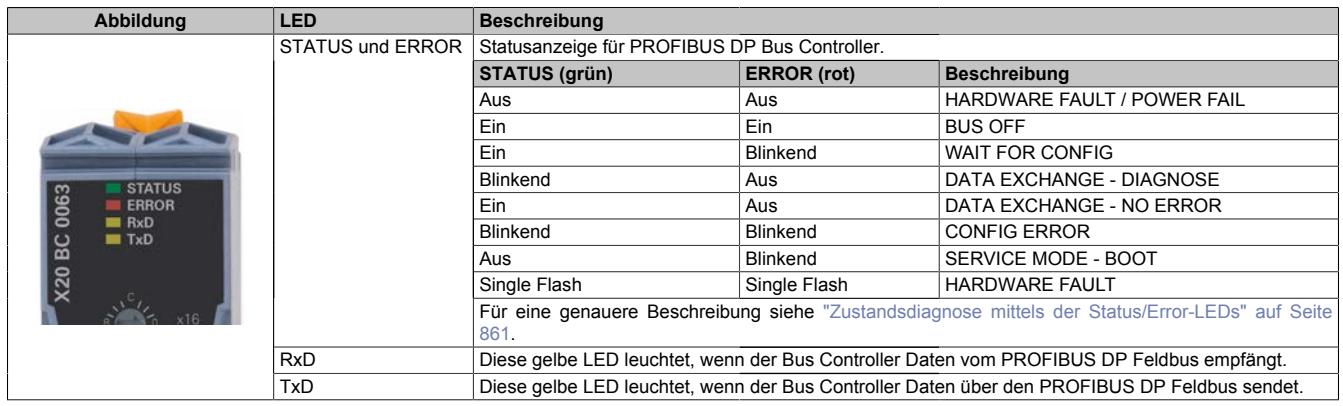

# <span id="page-860-0"></span>**9.4.4.5 Zustandsdiagnose mittels der Status/Error-LEDs**

Eine Diagnose über den Zustand des PROFIBUS DP Bus Controllers wird mit den LEDs "STATUS" und "ERROR" durchgeführt.

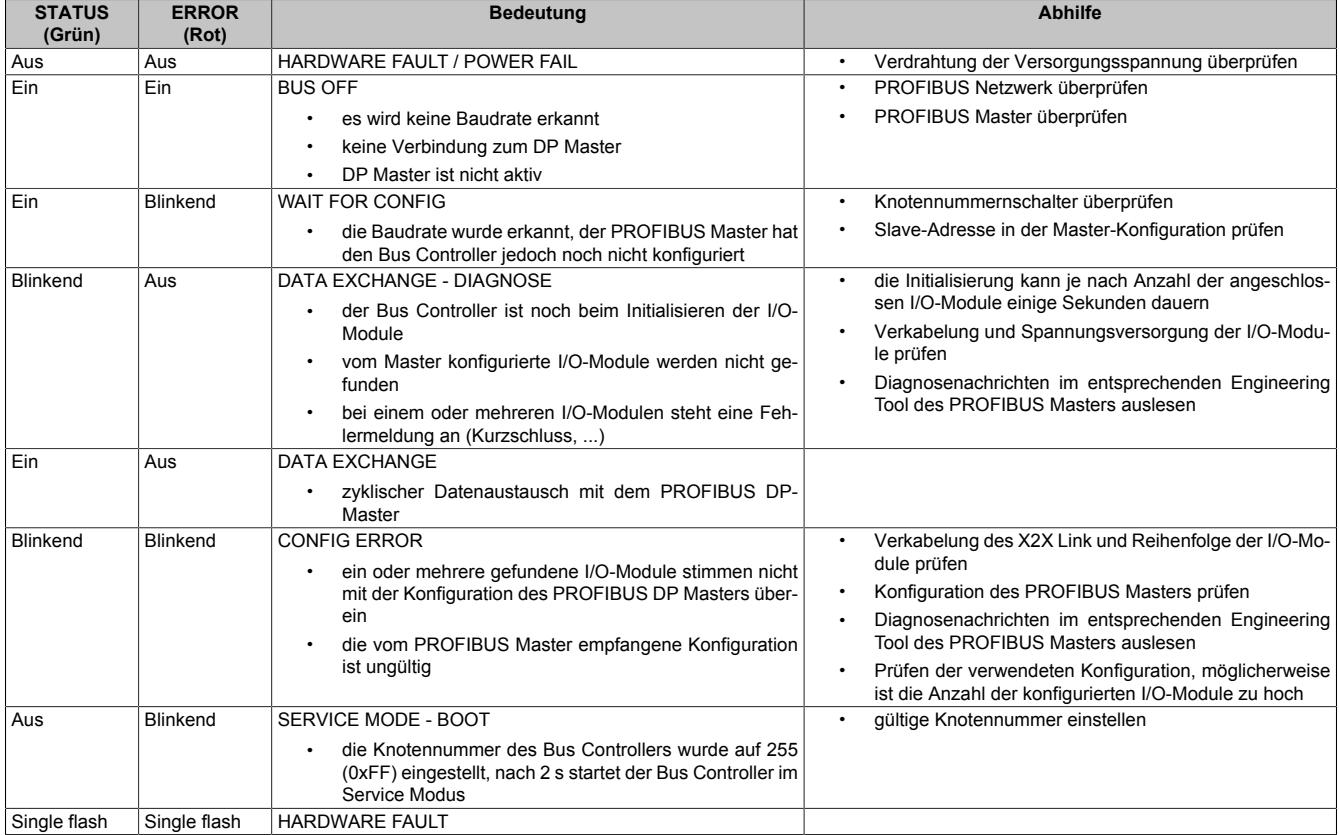

# **9.4.4.6 Bedien- und Anschlusselemente**

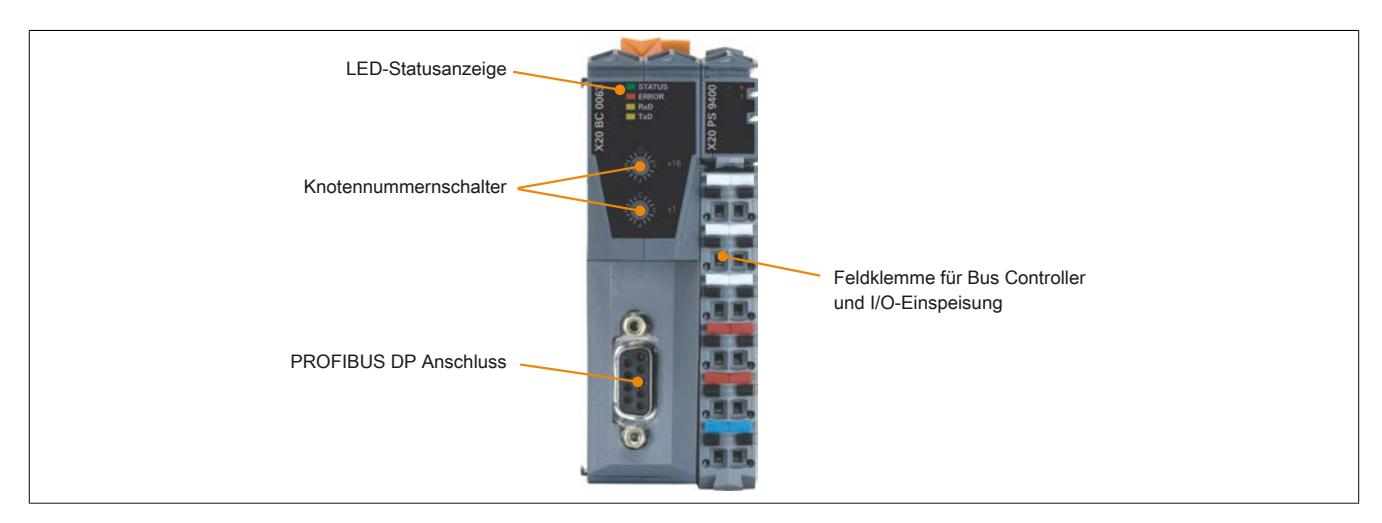

# **9.4.4.7 PROFIBUS DP Schnittstelle**

Für die Schnittstelle ist eine geschirmte Leitung zu verwenden.

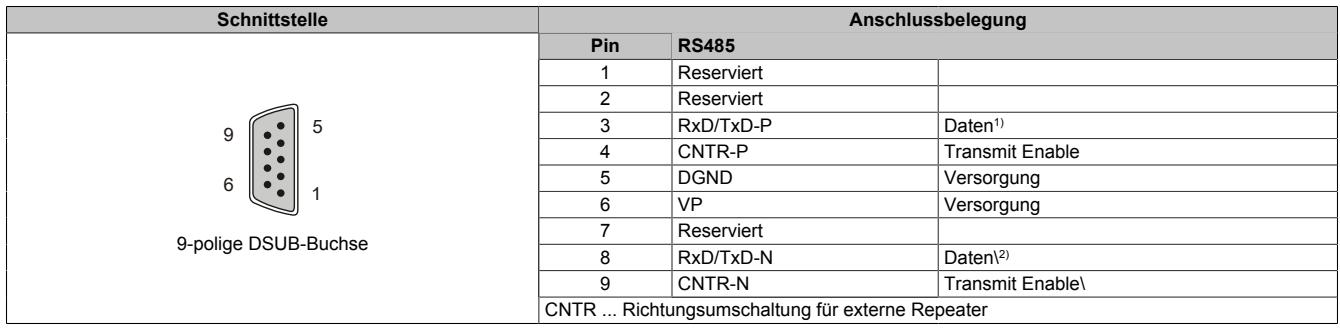

1) Kabelfarbe: Rot<br>2) Kabelfarbe: Grül

2) Kabelfarbe: Grün

### **9.4.4.8 PROFIBUS DP Knotennummerschalter**

Die PROFIBUS DP Knotennummer wird über die beiden Nummernschalter des Bus Controllers eingestellt.

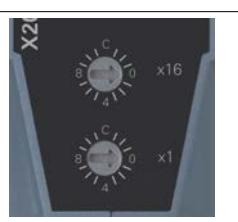

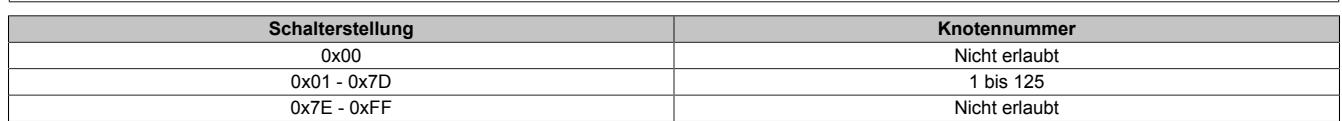

### **9.4.4.9 Automatische Übertragungsratenerkennung**

Nach dem Hochlauf oder nach einer Kommunikations-Zeitüberschreitung geht der Bus Controller in den Zustand "Baud Search". Das heißt, der Bus Controller verhält sich gegenüber dem Bus passiv.

Der Bus Controller beginnt die Suche nach der eingestellten Übertragungsrate grundsätzlich mit der höchsten Übertragungsrate. Ist während der Überwachungszeit kein Telegramm vollständig und fehlerfrei empfangen worden, wird die Suche mit der nächst niedrigeren Übertragungsrate fortgesetzt.

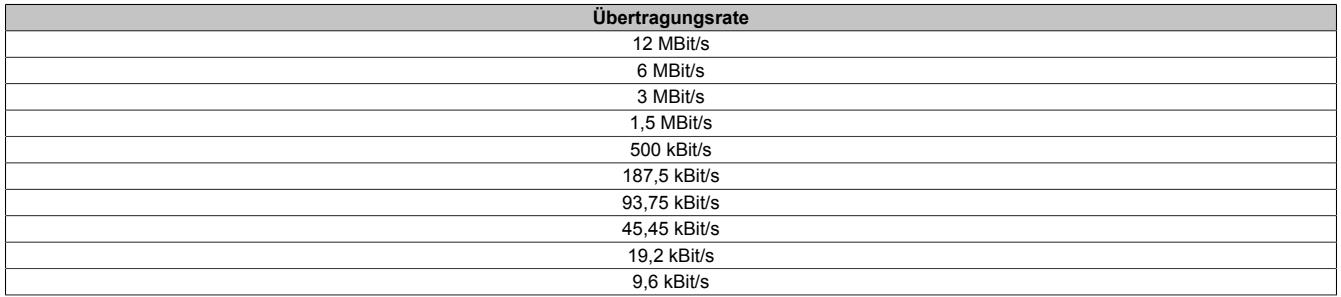

#### **9.4.4.10 Weitere Dokumentation und Importdateien (EDS)**

Weitere Dokumentation über die Funktionen des Bus Controllers sowie die notwendigen Importdateien für das Master Engineering Tool stehen auf der B&R Homepage ([www.br-automation.com](http://www.br-automation.com)) zum Download bereit.

# **9.4.5 X20BC0073**

Version des Datenblatts: 2.41

### **9.4.5.1 Allgemeines**

Der Bus Controller ermöglicht die Kopplung von X2X Link I/O-Knoten an CAN I/O. CAN I/O ist ein auf Standard CAN Bus basierendes Übertragungsprotokoll, das vollständig in das B&R System integriert ist.

An den Bus Controller können maximal 44 logische I/O-Module angeschlossen werden. Davon können bis zu 16 Analogmodule, inklusive Einspeisemodul, sein.

- Feldbus: CAN-Bus
- Automatischer Firmware-Update über den Feldbus
- Integrierter I/O-Zugriff im B&R Automation Studio
- Integrierter Abschlusswiderstand

# **Information:**

**Der Bus Controller kann Module nach einer Lücke in den X2X Link Stationsnummern nicht erkennen. Diese kann entstehen durch:**

- **• nicht gesteckte X20 Module**
- **• Module mit integrierten Knotennummerschalter, z. B. X20BM05**

# **Information:**

**Der Bus Controller unterstützt bei Multifunktionsmodulen im Falle automatischer Konfiguration durch den Bus Controller ausschließlich das Default-Funktionsmodell (siehe jeweilige Modulbeschreibung).**

<span id="page-863-0"></span>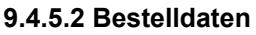

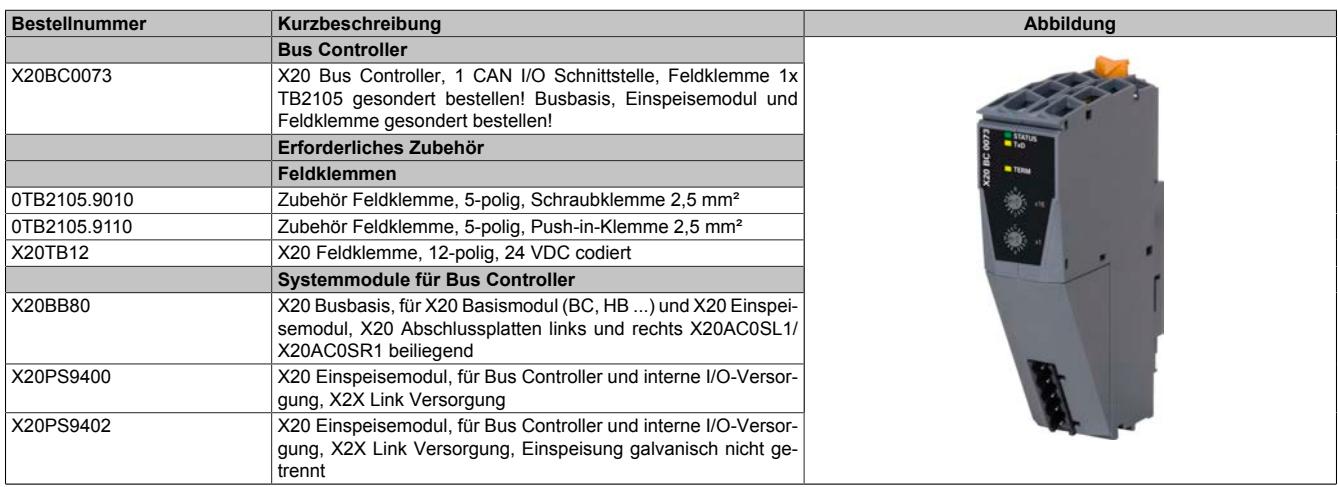

Tabelle 122: X20BC0073 - Bestelldaten
## **9.4.5.3 Technische Daten**

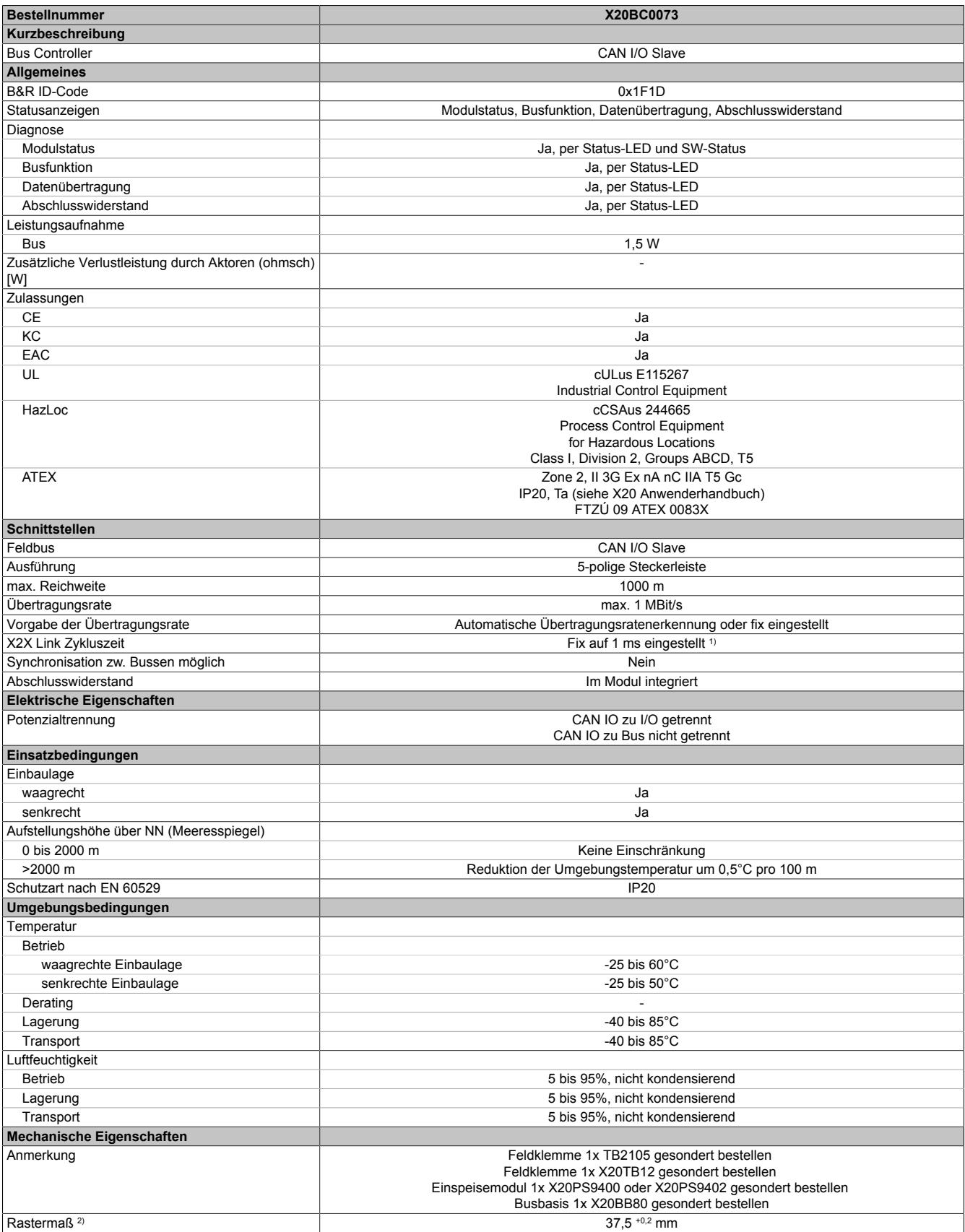

Tabelle 123: X20BC0073 - Technische Daten

1) Die Bearbeitung der CAN-I/O Datenpunkte erfolgt im Automation Runtime in einem eigenen Zyklus, der mit 10 ms festgelegt ist (CAN-I/O Zyklus). 2) Das Rastermaß bezieht sich auf die Breite der Busbasis X20BB80. Zum Bus Controller wird immer auch ein Einspeisemodul X20PS9400 oder X20PS9402 benötigt.

## **9.4.5.4 Status-LEDs**

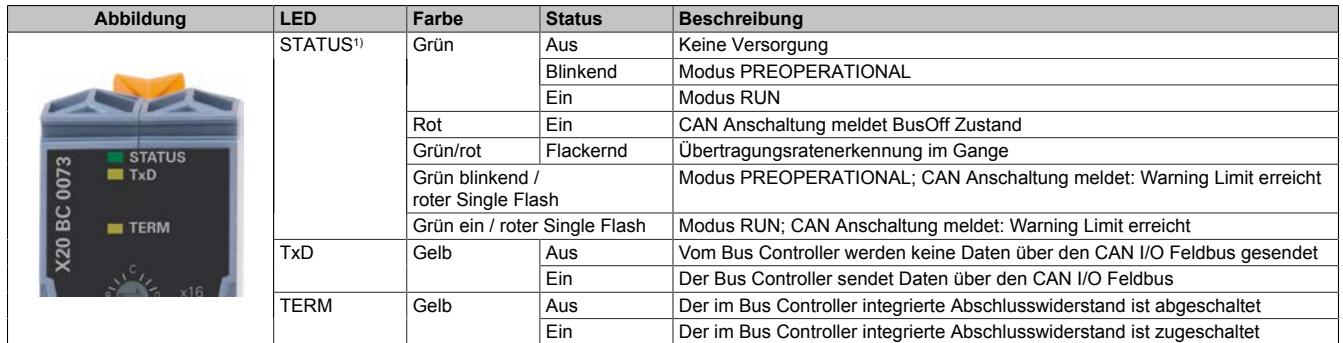

1) Die LED "STATUS" ist eine grün/rote Dual-LED.

#### **Status-LEDs - Blinkzeiten**

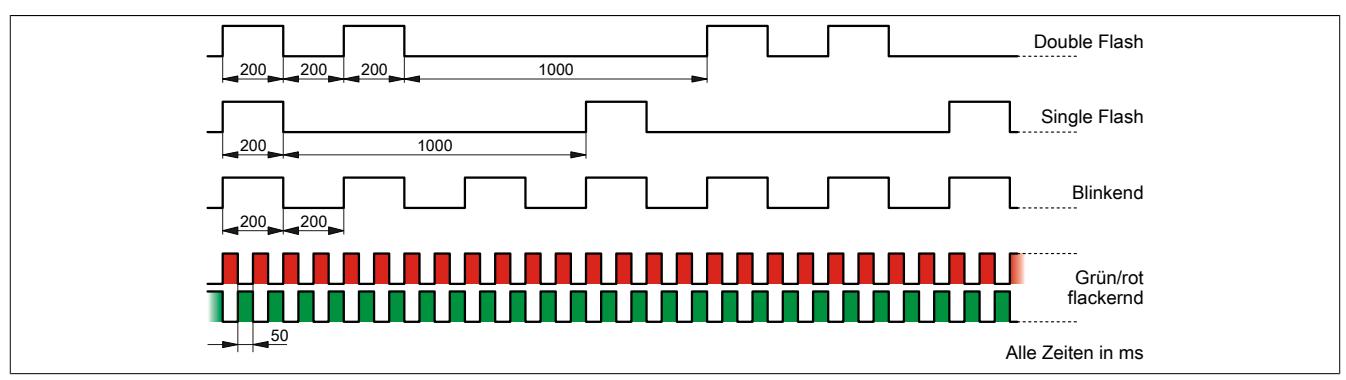

#### **9.4.5.5 Bedien- und Anschlusselemente**

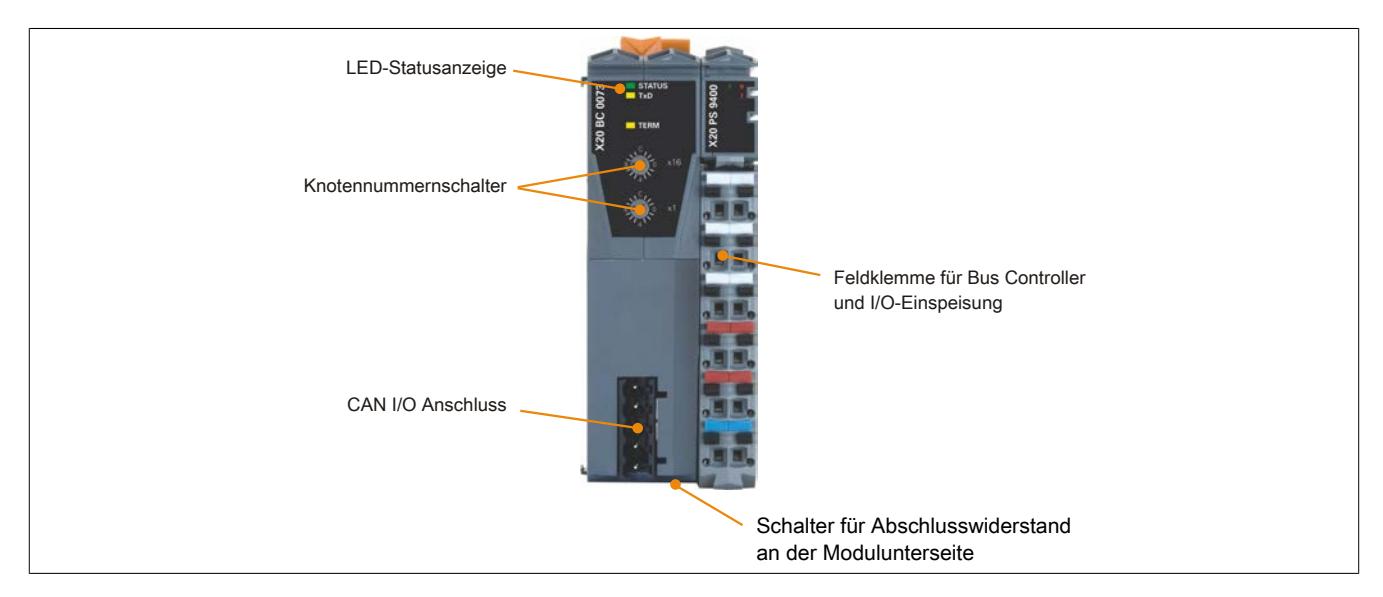

## **9.4.5.6 CAN-Bus Schnittstelle**

Die Schnittstelle ist als 5-polige Steckerleiste ausgeführt. Die Feldklemme 0TB2105 muss gesondert bestellt werden.

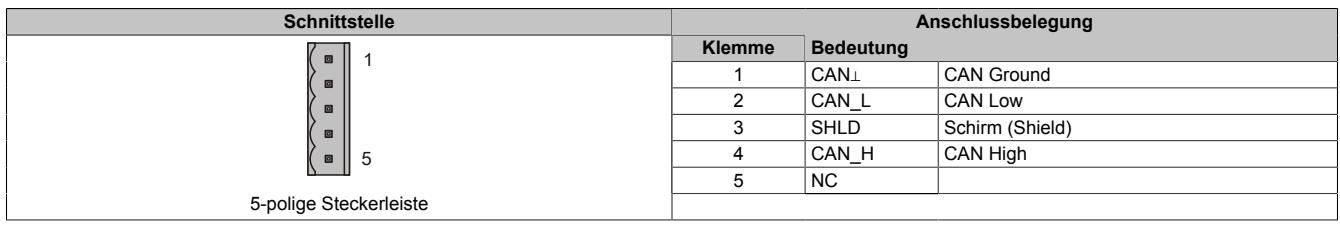

#### **9.4.5.7 Abschlusswiderstand**

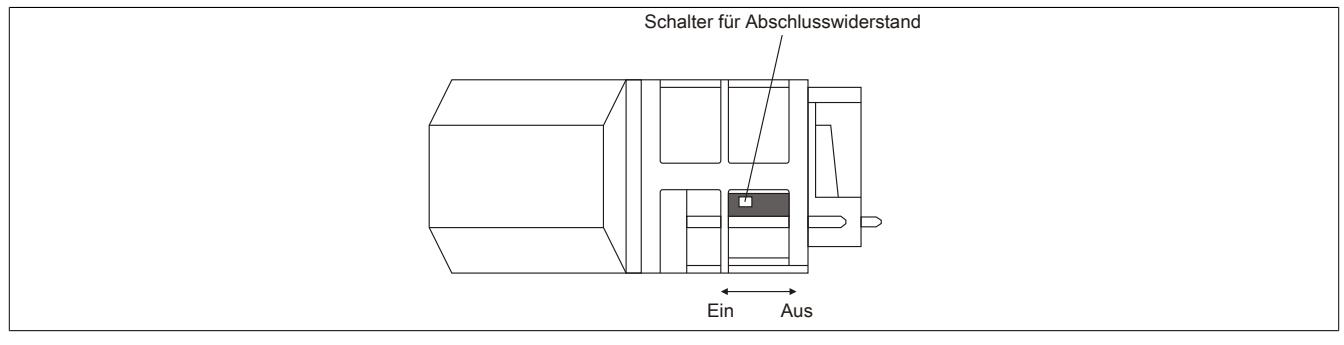

Am Bus Controller ist bereits ein Abschlusswiderstand integriert. Mit einem Schalter an der Gehäuseunterseite wird der Abschlusswiderstand zu- oder abgeschaltet. Ein aktivierter Abschlusswiderstand wird durch die LED "TERM" angezeigt.

#### **9.4.5.8 Knotennummer und Übertragungsrate**

Knotennummer und Übertragungsrate werden über die beiden Nummernschalter des Bus Controllers eingestellt. Mit den Schalterstellungen 0x00 bis 0x40 und 0x60 wird die automatische Übertragungsratenerkennung aktiviert (siehe ["Automatische Übertragungsratenerkennung" auf Seite 868\)](#page-867-0). Über die restlichen Schalterstellungen wird jeweils eine fixe Übertragungsrate vorgegeben (siehe Tabelle).

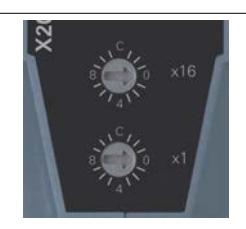

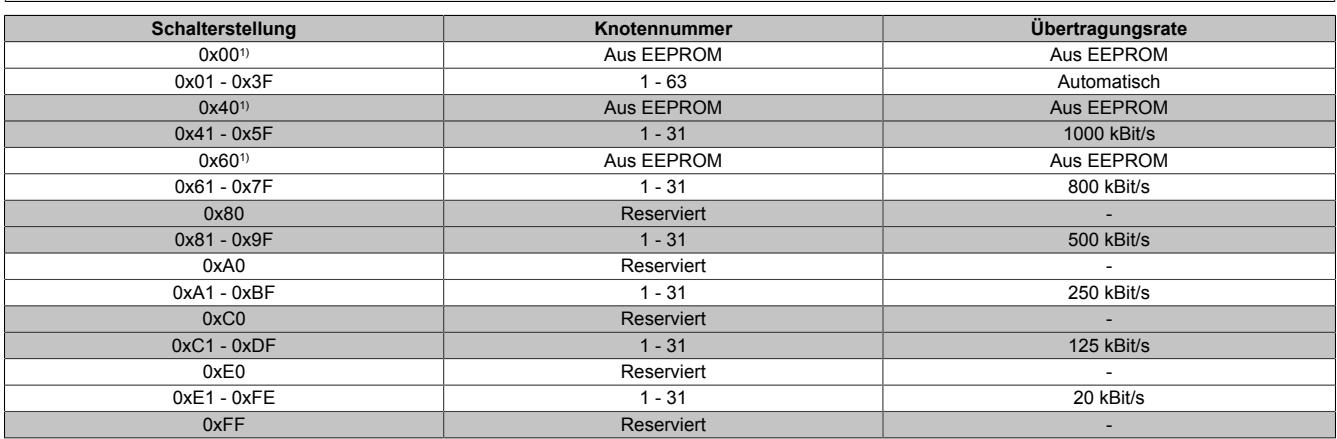

1) Wenn eine dieser Nummern eingestellt wird, verwendet der Bus Controller die Betriebsparameter aus dem internen EEPROM. Das EEPROM wird mit Hilfe der CANIO-Bibliothek programmiert.

# <span id="page-867-0"></span>**9.4.5.9 Automatische Übertragungsratenerkennung**

Nach dem Hochlauf geht der Bus Controller in den sogenannten "Listen Only"-Modus. Das heißt, der Bus Controller verhält sich gegenüber dem Bus passiv und hört nur mit.

Der Bus Controller versucht gültige Objekte zu empfangen. Wenn beim Empfang Fehler auftreten, schaltet der Controller auf die nächste Übertragungsrate aus der Suchtabelle um.

Wenn keine Objekte empfangen werden, werden zyklisch alle Übertragungsraten getestet. Dieser Vorgang wird solange wiederholt, bis gültige Objekte empfangen werden.

## **Startübertragungsrate**

Mit dieser Übertragungsrate beginnt der Bus Controller seine Suche. Die Startübertragungsrate kann auf zwei verschiedene Arten vorgegeben werden:

- Lesen aus dem EEPROM
- Nach einem Software-Reset (Befehlscode 20) wird mit der zuletzt erkannten Übertragungsrate begonnen

# **Suchtabelle**

Entsprechend dieser Tabelle testet der Bus Controller die Übertragungsrate. Von der Startübertragungsrate ausgehend, wird auf die nächste niedrigere Übertragungsrate umgeschaltet. Am Ende der Tabelle beginnt der Bus Controller die Suche wieder von vorne.

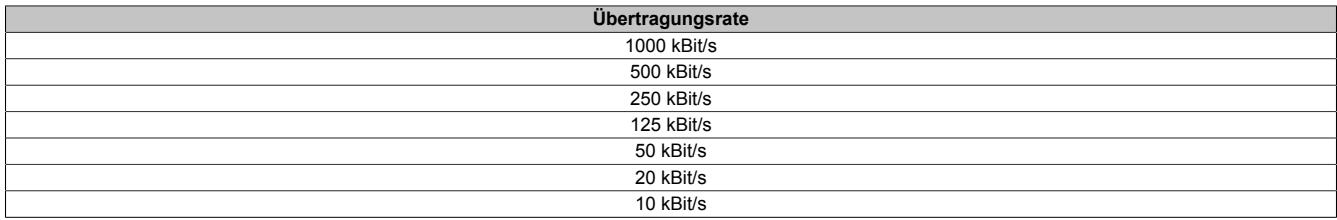

## **9.4.5.10 SG4**

Das Modul wird mit installierter Firmware ausgeliefert. Die Firmware ist auch Bestandteil des SPS-Betriebssystems Automation Runtime. Bei unterschiedlicher Version wird die Firmware des Automation Runtime auf das Modul geladen.

Durch ein Update des Automation Runtime steht automatisch die aktuellste Firmware zur Verfügung.

## **9.4.5.11 Logische I/O-Module**

An den Bus Controller können 44 I/O-Module angeschlossen werden. Maximal sind 28 digitale und 16 analoge Module, inklusive Einspeisemodul, möglich. Diese Angabe bezieht sich nicht auf physikalische, sondern auf logische I/O-Modulplätze.

# **Information:**

## **Physikalische I/O-Module können mehr als einen logischen Digital- bzw. Analogplatz belegen.**

Die folgende Tabelle listet alle CAN-I/O fähigen X20 Module auf und wieviele logische Digital- bzw. Analogplätze sie belegen.

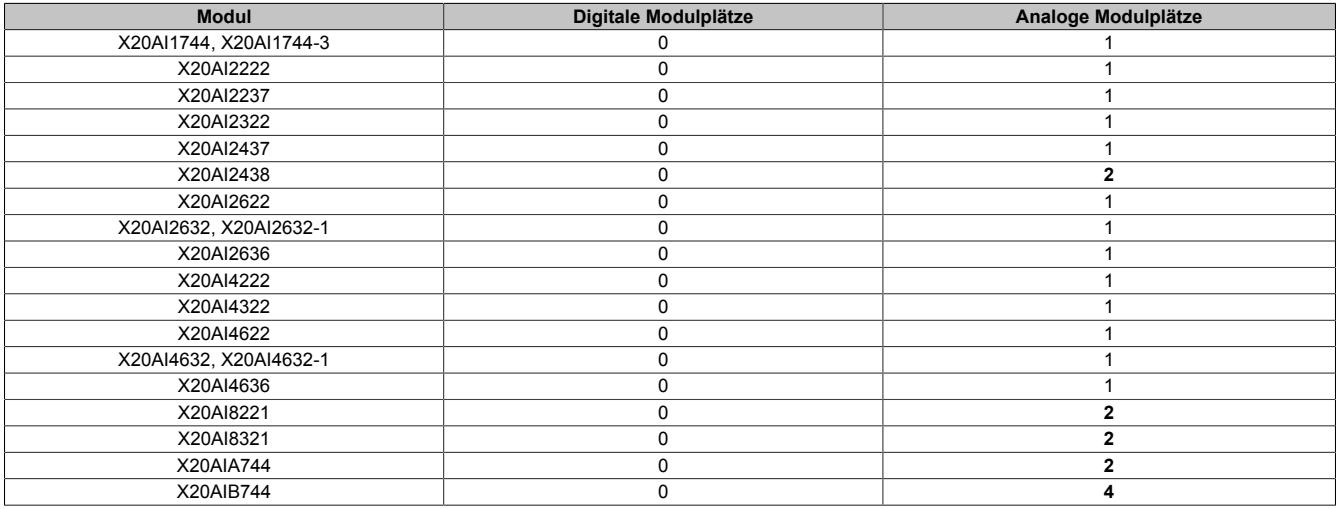

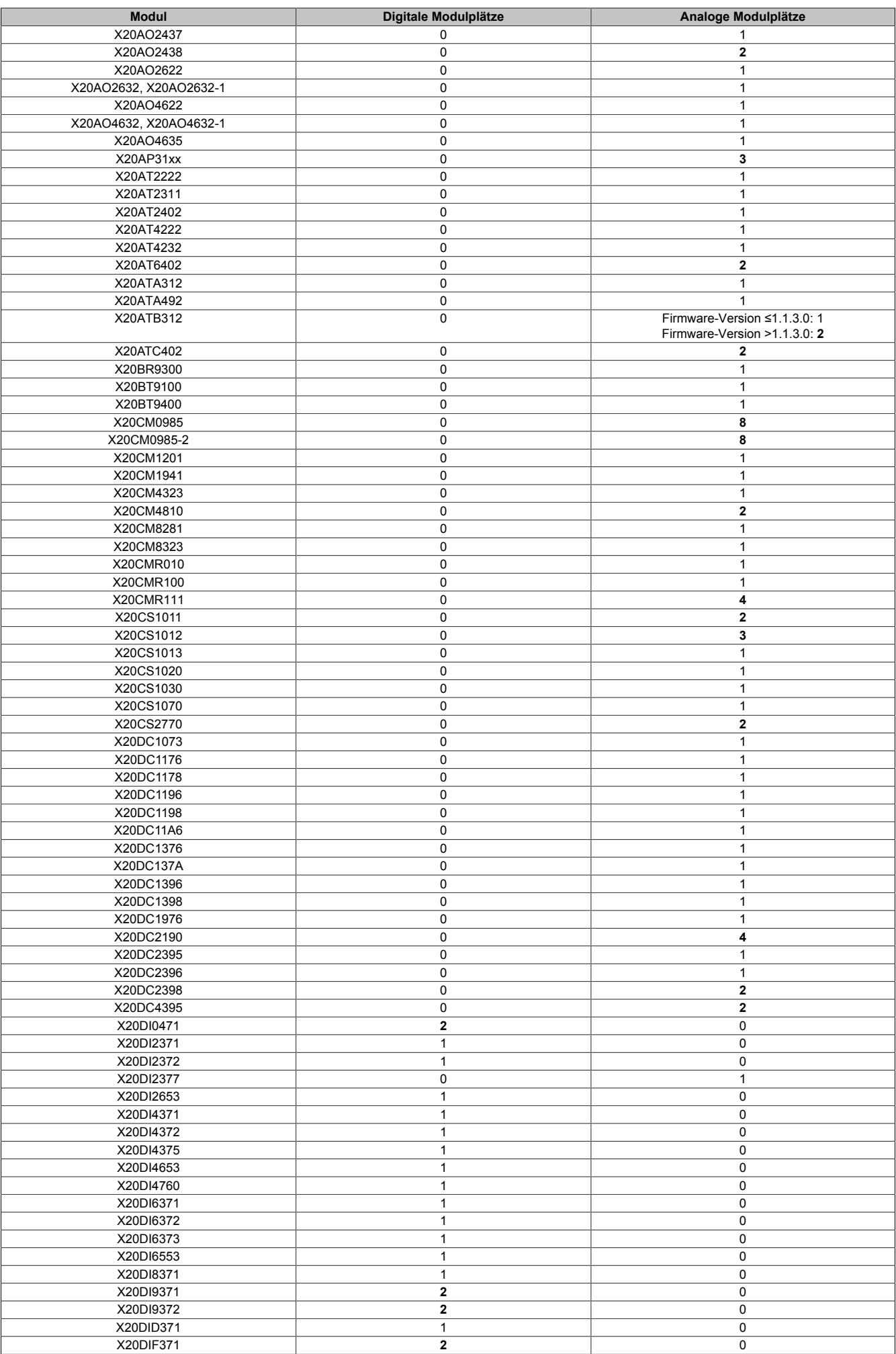

# Datenblätter • Bus Controller • X20BC0073

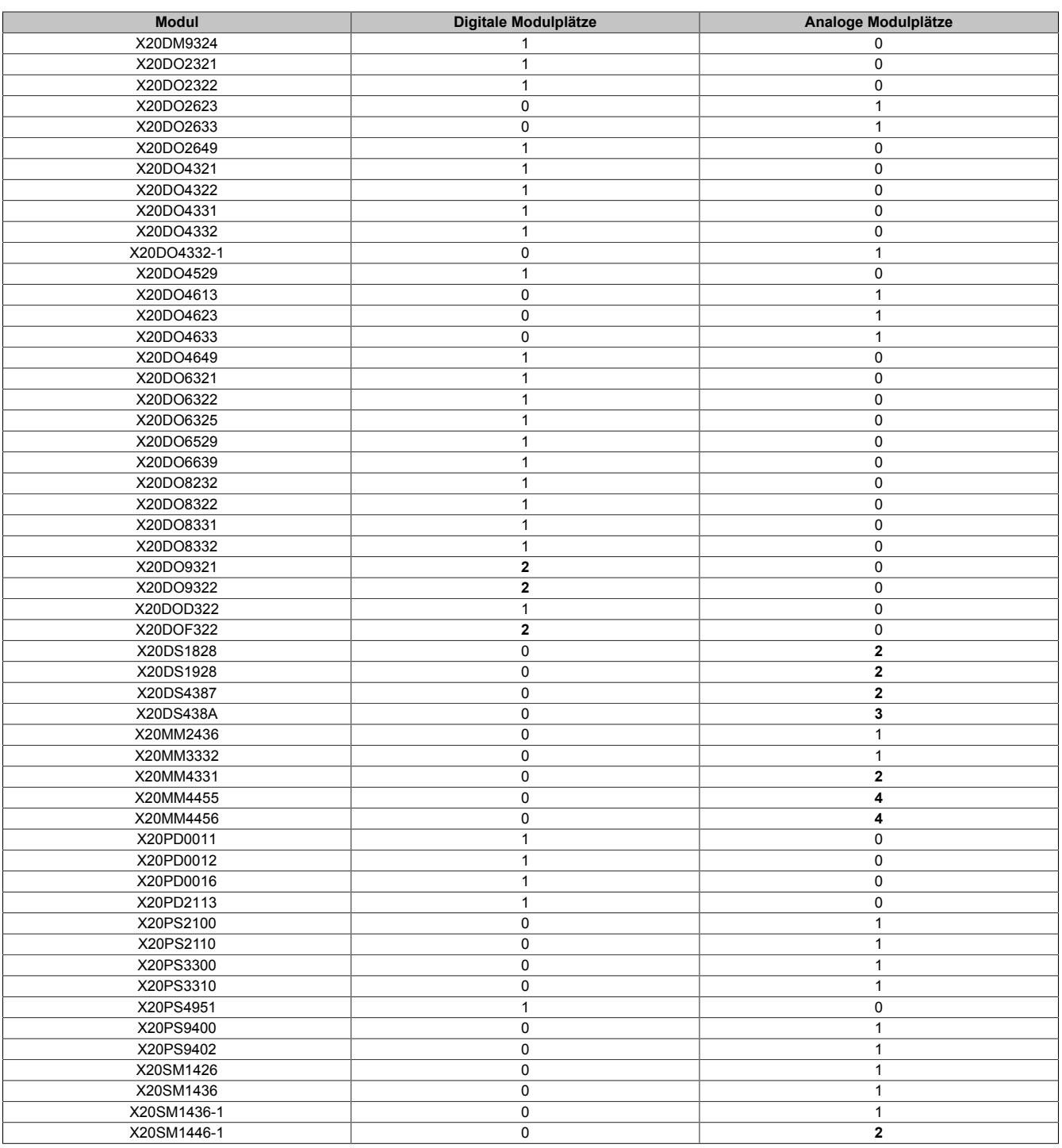

## **9.4.6 X20(c)BC0083**

Version des Datenblatts: 2.38

## **9.4.6.1 Allgemeines**

Der Bus Controller ermöglicht die Kopplung von X2X Link I/O-Knoten an POWERLINK. Dabei gibt es die Möglichkeiten den X2X Link Zyklus 1:1 synchron oder über einen Vorteiler synchron zum POWERLINK zu betreiben.

POWERLINK ist ein Standardprotokoll für Fast Ethernet, das über harte Echtzeiteigenschaften verfügt. Die Offenheit und ständige Weiterentwicklung gewährt dabei die POWERLINK Standardization Group (EPSG): [www.ethernet-powerlink.org](http://www.ethernet-powerlink.org)

- POWERLINK
- I/O-Konfiguration und Firmware-Update über den Feldbus
- Integrierter Hub für wirtschaftliche Verkabelung

## **9.4.6.2 Coated Module**

Coated Module sind X20 Module mit einer Schutzbeschichtung der Elektronikbaugruppe. Die Beschichtung schützt X20c Module vor Betauung und Schadgasen.

Die Elektronik der Module ist vollständig funktionskompatibel zu den entsprechenden X20 Modulen.

#### **In diesem Datenblatt werden zur Vereinfachung nur Bilder und Modulbezeichnungen der unbeschichteten Module verwendet.**

Die Beschichtung wurde nach folgenden Normen qualifiziert:

- Betauung: BMW GS 95011-4, 2x 1 Zyklus
- Schadgas: EN 60068-2-60, Methode 4, Exposition 21 Tage

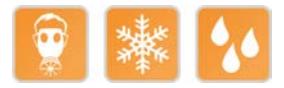

### **9.4.6.2.1 Anlauftemperatur**

Die Anlauftemperatur beschreibt die minimal zulässige Umgebungstemperatur im spannungslosen Zustand zum Zeitpunkt des Einschaltens des Coated Moduls. Diese darf bis zu -40°C betragen. Im laufenden Betrieb gelten weiterhin die Bedingungen laut Angabe in den technischen Daten.

# **Information:**

**Es ist unbedingt darauf zu achten, dass es im geschlossenen Schaltschrank zu keiner Zwangskühlung durch Luftströmungen, wie z. B. durch den Einsatz eines Lüfters oder Lüftungsschlitze, kommt.**

## **9.4.6.3 Bestelldaten**

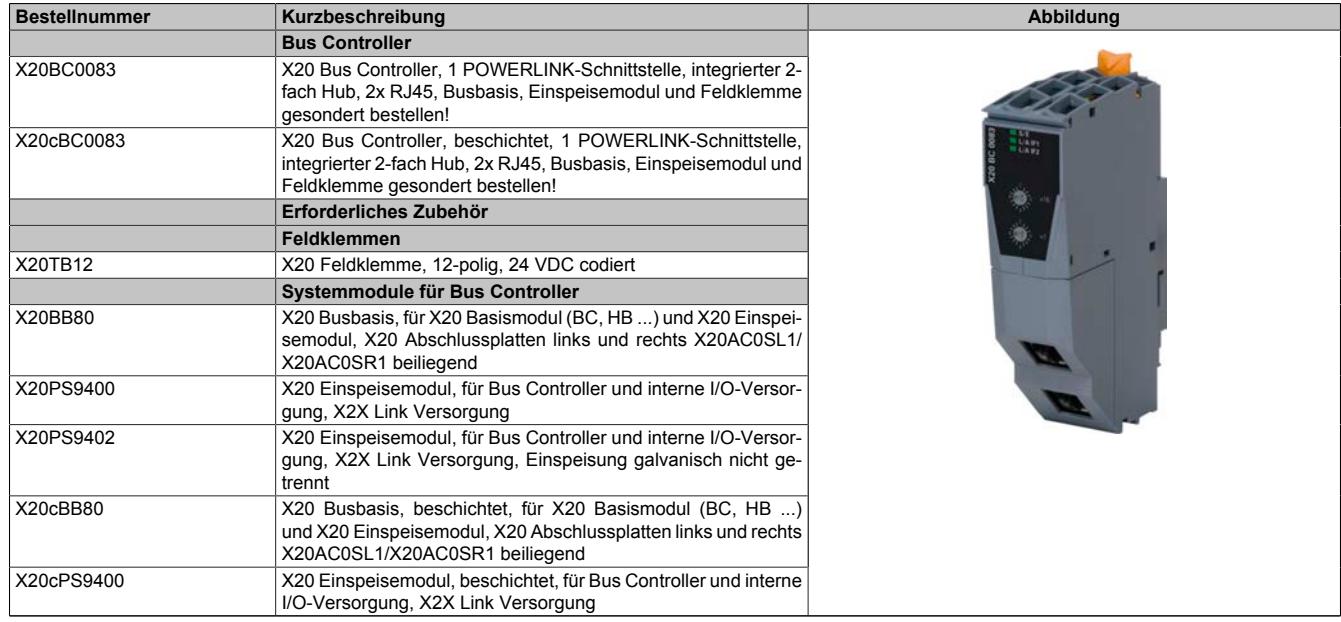

Tabelle 124: X20BC0083, X20cBC0083 - Bestelldaten

## **9.4.6.4 Technische Daten**

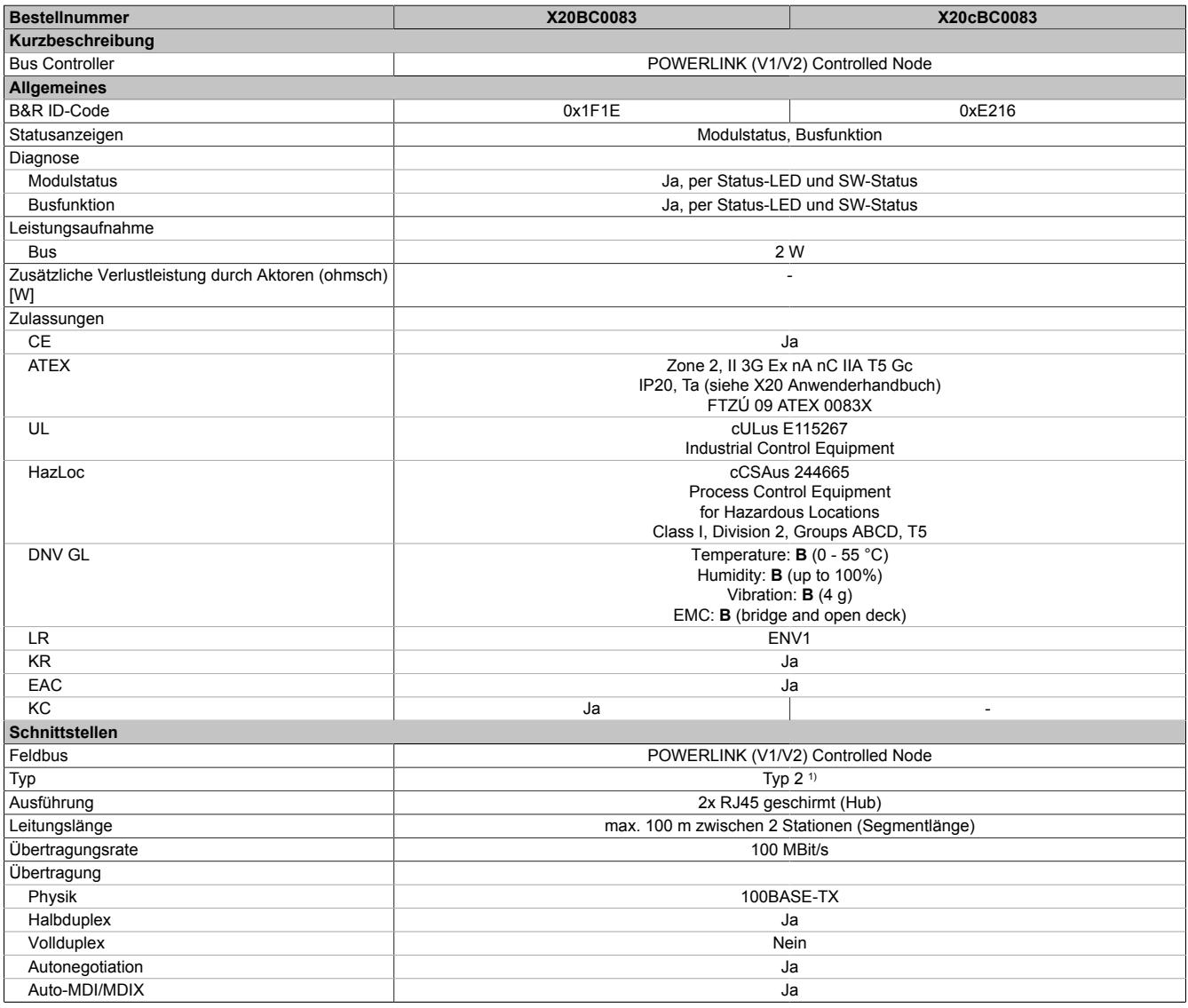

Tabelle 125: X20BC0083, X20cBC0083 - Technische Daten

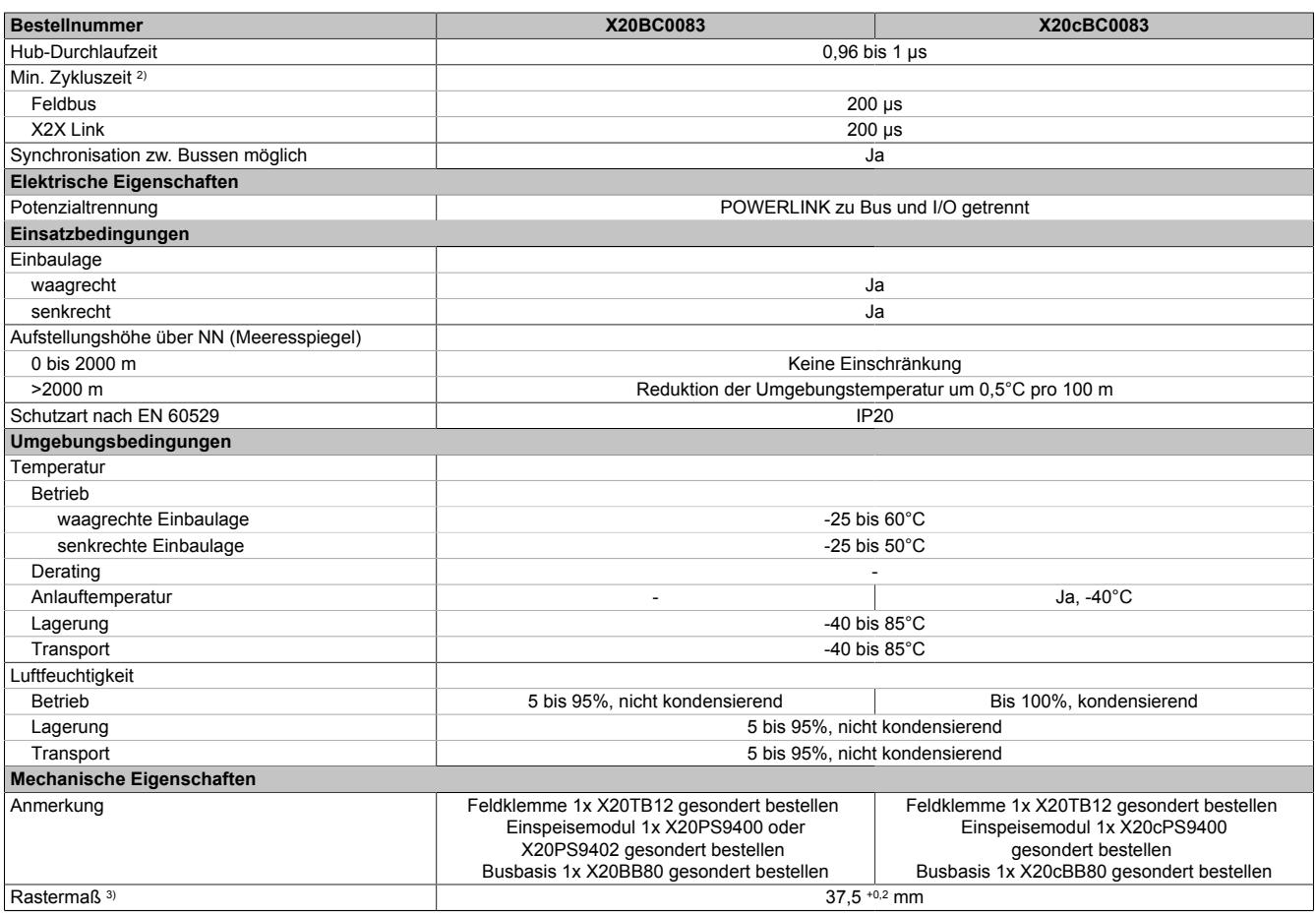

#### Tabelle 125: X20BC0083, X20cBC0083 - Technische Daten

1) Siehe Automation Help unter "Kommunikation, POWERLINK, Allgemeines, Hardware - CN" für weitere Informationen.<br>2) Die minimale Zykluszeit gibt an, bis zu welcher Zeit der Buszyklus heruntergefahren werden kann, ohne dass

2) Die minimale Zykluszeit gibt an, bis zu welcher Zeit der Buszyklus heruntergefahren werden kann, ohne dass Kommunikationsfehler auftreten.

3) Das Rastermaß bezieht sich auf die Breite der Busbasis X20BB80. Zum Bus Controller wird immer auch ein Einspeisemodul X20PS9400 oder X20PS9402 benötigt.

#### **9.4.6.5 Bedien- und Anschlusselemente**

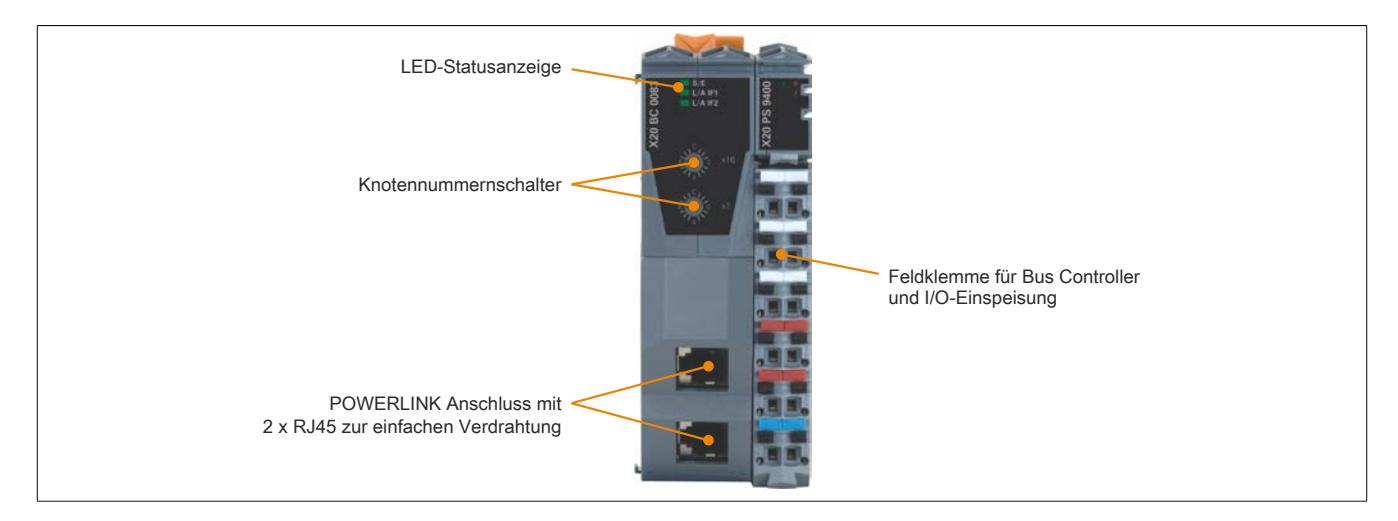

## **9.4.6.5.1 Status-LEDs**

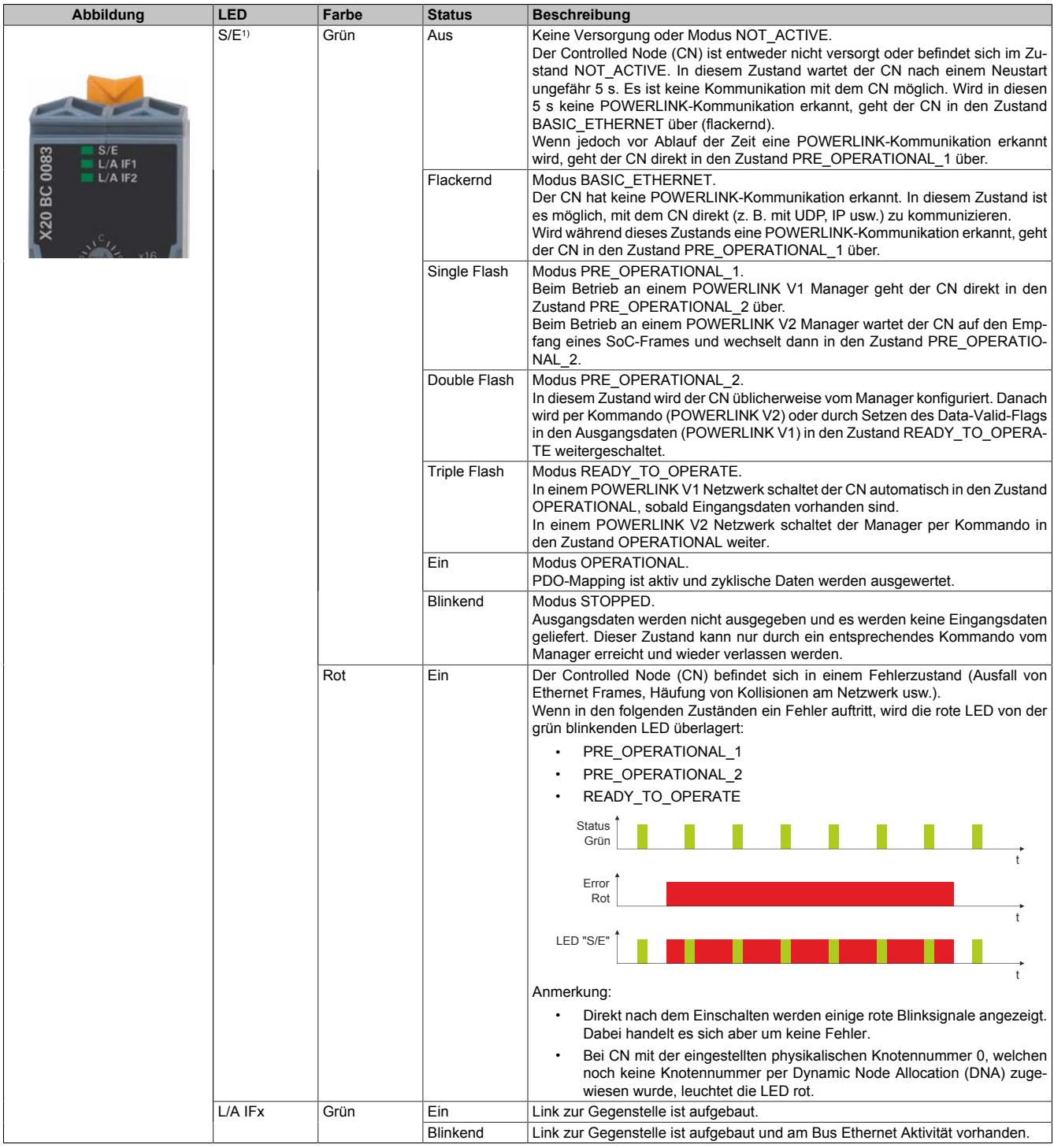

1) Die Status/Error-LED "S/E" ist eine grün/rote Dual-LED.

## **Status-LEDs - Blinkzeiten**

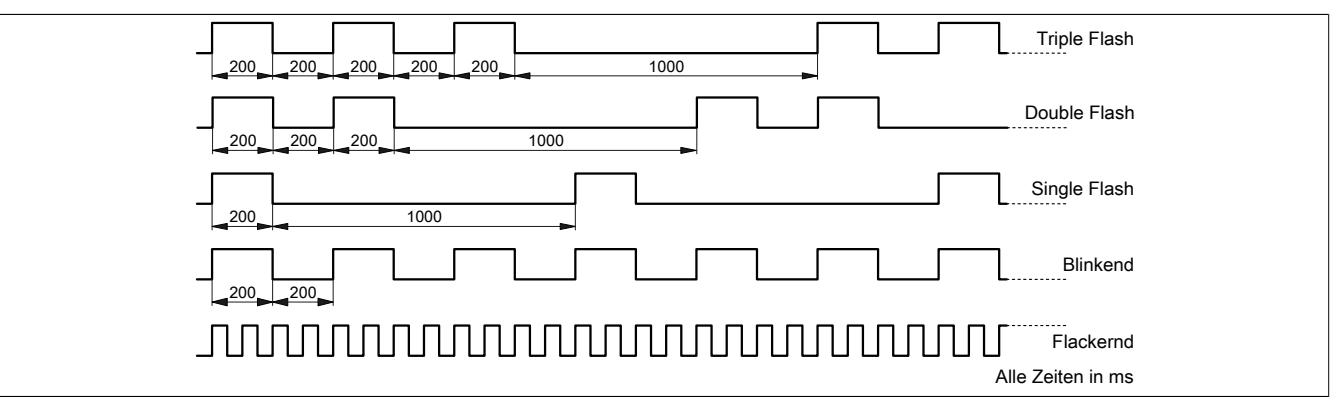

#### **9.4.6.5.2 POWERLINK Knotennummer**

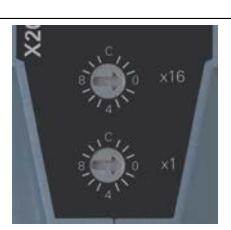

Mittels der beiden Nummernschalter wird die Knotennummer des POWERLINK-Knotens eingestellt.

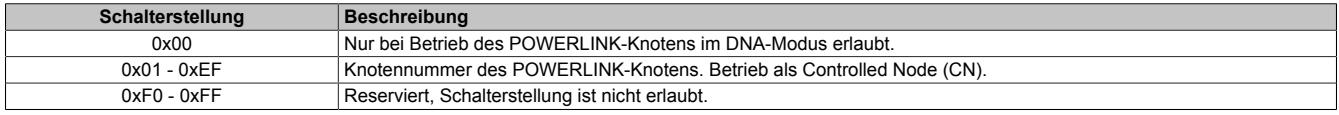

#### **9.4.6.5.3 Ethernet-Schnittstelle**

Hinweise für die Verkabelung von X20 Modulen mit Ethernet-Schnittstelle sind unter ["Verkabelungsvorschrift für](#page-57-0) [X20 Module mit Ethernet Kabel " auf Seite 58](#page-57-0) zu finden.

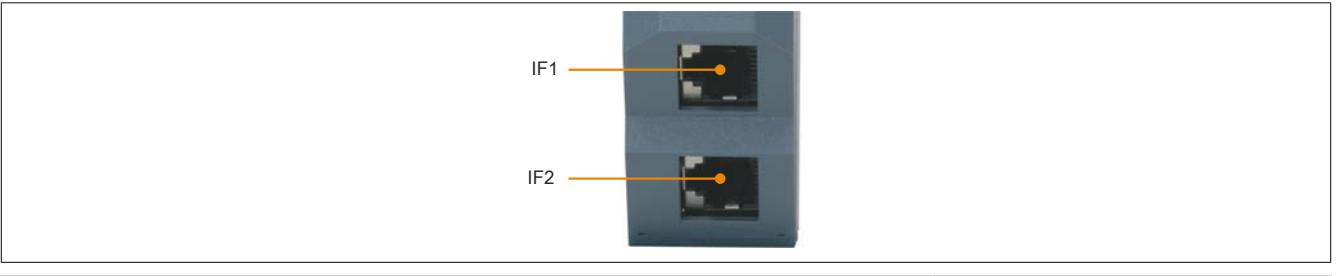

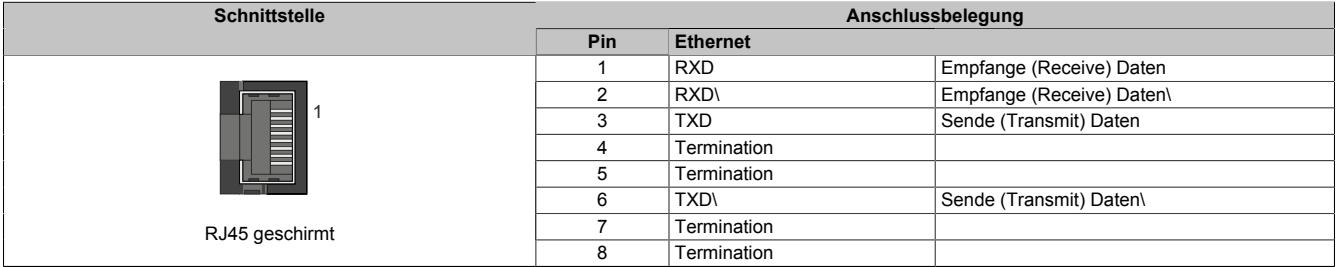

#### **9.4.6.6 Dynamic Node Allocation (DNA)**

Die meisten POWERLINK Bus Controller verfügen über die Möglichkeit Knotennummern dynamisch zuzuweisen. Dies bietet folgende Vorteile:

- Keine Einstellung des Knotennummerschalters
- Einfachere Installation
- Reduzierte Fehlerquellen

Für Information zur Konfiguration sowie ein Beispiel siehe Automation Studio Hilfe → Kommunikation → POWER-LINK → Allgemeines → Dynamic Node Allocation (DNA)

# **Information:**

**Als Eingang vom vorhergehenden Knoten muss immer Schnittstelle IF1 verwendet werden.**

#### **9.4.6.7 SG3**

Das Modul wird auf SG3-Zielsystemen nicht unterstützt.

#### **9.4.6.8 SG4**

Das Modul wird mit installierter Firmware ausgeliefert. Die Firmware ist auch Bestandteil des SPS-Betriebssystems Automation Runtime. Bei unterschiedlicher Version wird die Firmware des Automation Runtime auf das Modul geladen.

Durch ein Update des Automation Runtime steht automatisch die aktuellste Firmware zur Verfügung.

## **9.4.7 X20(c)BC0087**

Version des Datenblatts: 2.36

## **9.4.7.1 Allgemeines**

Für Modbus/TCP sowie Modbus/UDP wurde Ethernet als eine weitere Übertragungstechnik für das bereits seit 1979 bekannte Modbus Protokoll zugelassen. Modbus/TCP ist heute ein offener Internet Draft Standard, der von Schneider Automation in die für die Internet Standardisierung zuständige Organisation IETF (Internet Engineering Task Force) eingebracht wurde. Die seit der Ursprungsvariante bewährten Modbus Dienste und das Objektmodell wurden unverändert beibehalten und auf TCP/IP als Übertragungsmedium abgebildet.

Modbus/UDP unterscheidet sich von Modbus/TCP durch eine verbindungslose Kommunikation, welche über UDP/ IP erfolgt. Dem Vorteil der schnelleren und einfacheren Kommunikation bei UDP/IP steht als Nachteil die Notwendigkeit einer Fehlererkennung und -behandlung in der Applikationsschicht gegenüber.

Der Bus Controller ermöglicht die Kopplung von X2X Link I/O-Knoten an Modbus über Ethernet. Der Bus Controller kann an B&R Steuerungen unter Verwendung von Automation Studio oder an Fremdsystemen, welche über Modbus/TCP oder -UDP Masterfunktion verfügen, betrieben werden.

- Feldbus: Modbus/TCP, Modbus/UDP
- I/O-Konfiguration über den Feldbus
- DHCP-fähig
- Bootp-fähig
- Integrierter 2-fach Switch für wirtschaftliche Verkabelung
- Einstellbarer I/O-Zyklus (0,5 bis 4 ms)
- Reaktionszeit: <1 bis 8 ms (abhängig von Belastung des integrierten Switch)
- Kontrolle auf Gültigkeit bei Befehlssequenzen vor deren Ausführung

# **Information:**

**Der Bus Controller unterstützt bei Multifunktionsmodulen im Falle automatischer Konfiguration durch den Bus Controller ausschließlich das Default-Funktionsmodell (siehe jeweilige Modulbeschreibung).**

**Bei entsprechender Konfiguration mit Hilfe von Automation Studio ab Version 4.3 werden auch alle anderen Funktionsmodelle unterstützt.**

**Automation Studio kann kostenlos von der B&R Webseite [www.br-automation.com](http://www.br-automation.com) heruntergeladen werden. Die Evaluierungslizenz darf unentgeltlich zur Erstellung vollständiger Konfigurationen der Feldbus Bus Controller benützt werden.**

#### **9.4.7.2 Coated Module**

Coated Module sind X20 Module mit einer Schutzbeschichtung der Elektronikbaugruppe. Die Beschichtung schützt X20c Module vor Betauung und Schadgasen.

Die Elektronik der Module ist vollständig funktionskompatibel zu den entsprechenden X20 Modulen.

#### **In diesem Datenblatt werden zur Vereinfachung nur Bilder und Modulbezeichnungen der unbeschichteten Module verwendet.**

Die Beschichtung wurde nach folgenden Normen qualifiziert:

- Betauung: BMW GS 95011-4, 2x 1 Zyklus
- Schadgas: EN 60068-2-60, Methode 4, Exposition 21 Tage

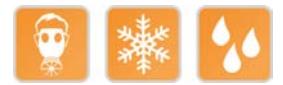

#### **9.4.7.2.1 Anlauftemperatur**

Die Anlauftemperatur beschreibt die minimal zulässige Umgebungstemperatur im spannungslosen Zustand zum Zeitpunkt des Einschaltens des Coated Moduls. Diese darf bis zu -40°C betragen. Im laufenden Betrieb gelten weiterhin die Bedingungen laut Angabe in den technischen Daten.

# **Information:**

**Es ist unbedingt darauf zu achten, dass es im geschlossenen Schaltschrank zu keiner Zwangskühlung durch Luftströmungen, wie z. B. durch den Einsatz eines Lüfters oder Lüftungsschlitze, kommt.**

#### **9.4.7.3 Bestelldaten**

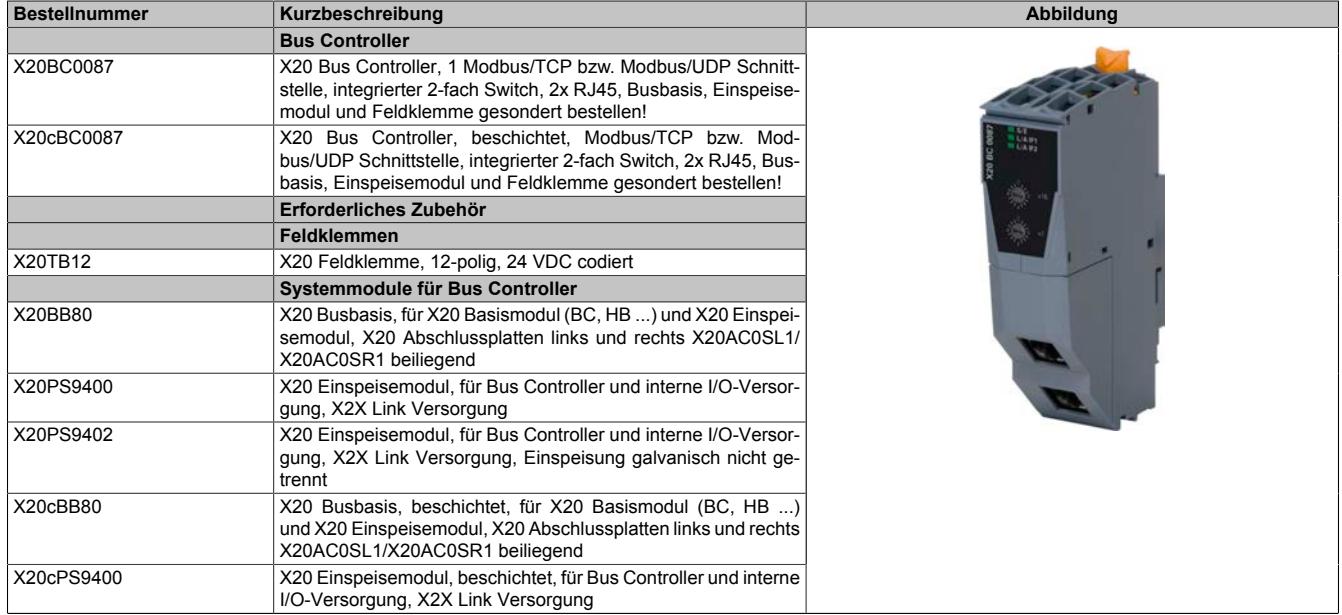

Tabelle 126: X20BC0087, X20cBC0087 - Bestelldaten

## **9.4.7.4 Technische Daten**

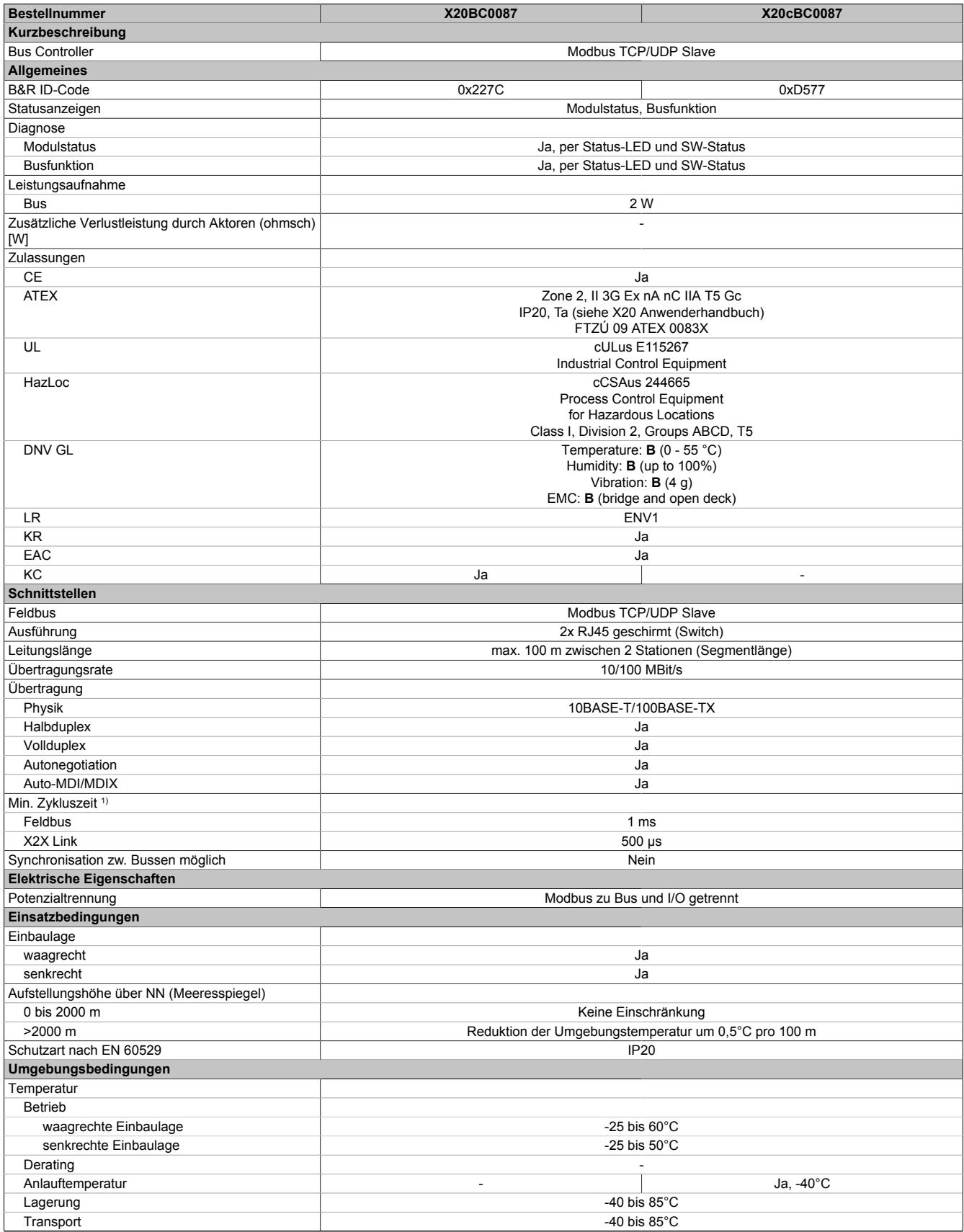

Tabelle 127: X20BC0087, X20cBC0087 - Technische Daten

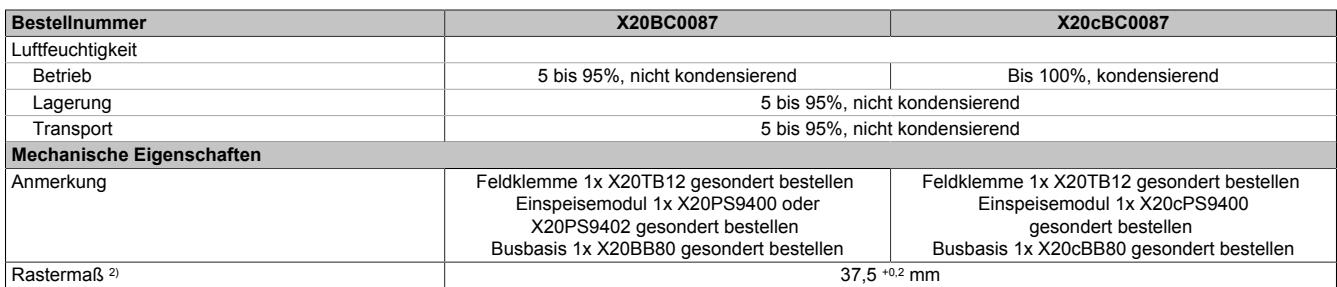

#### Tabelle 127: X20BC0087, X20cBC0087 - Technische Daten

1) Die minimale Zykluszeit gibt an, bis zu welcher Zeit der Buszyklus heruntergefahren werden kann, ohne dass Kommunikationsfehler auftreten.

2) Das Rastermaß bezieht sich auf die Breite der Busbasis X20BB80. Zum Bus Controller wird immer auch ein Einspeisemodul X20PS9400 oder X20PS9402 benötigt.

#### **9.4.7.5 Bedien- und Anschlusselemente**

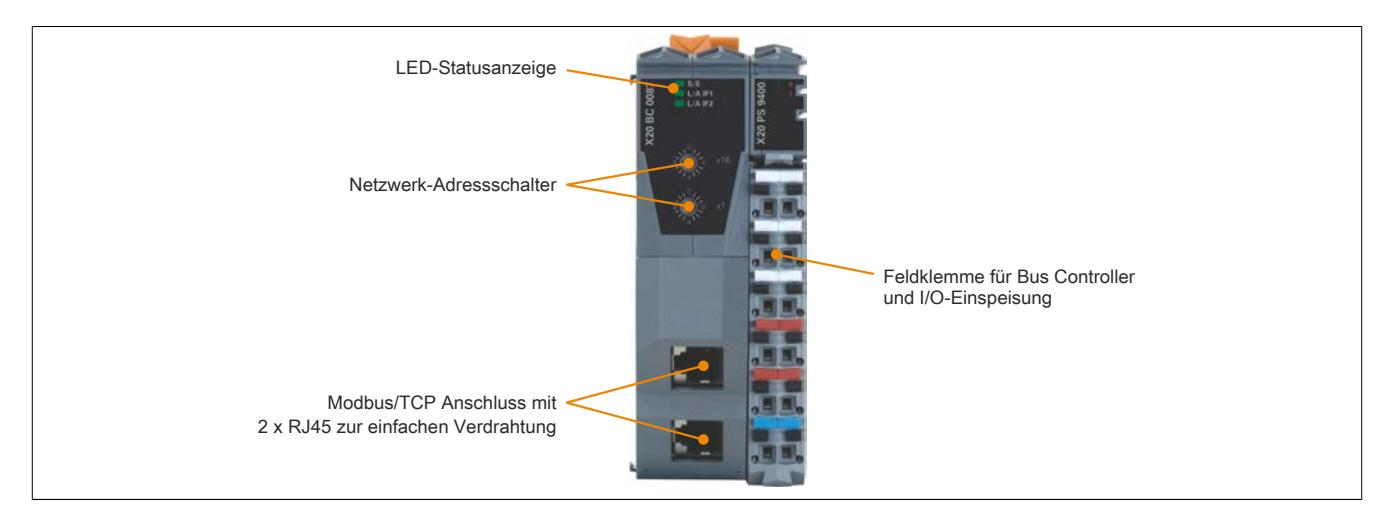

#### **9.4.7.5.1 Status-LEDs**

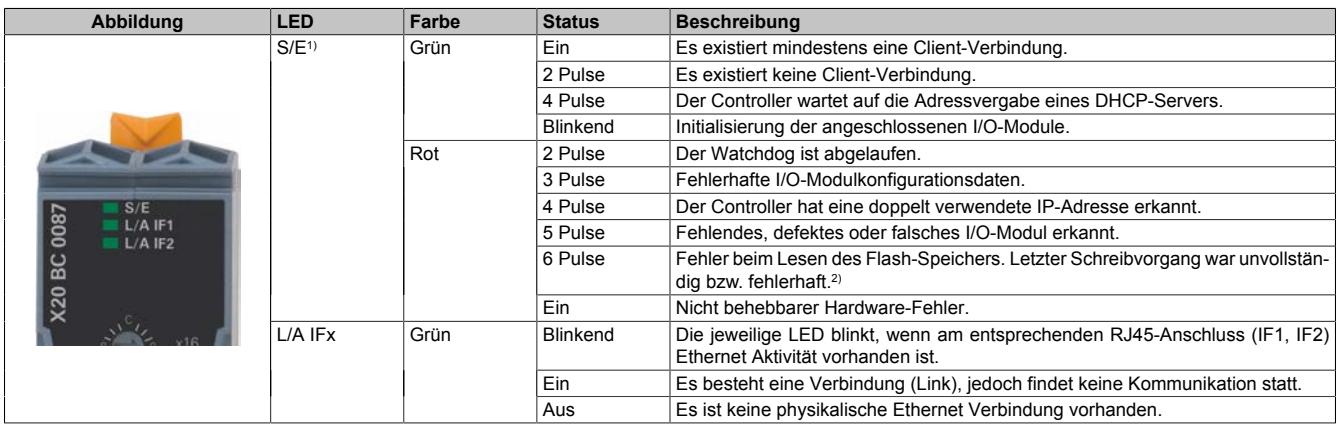

1) Die Status/Error-LED "S/E" ist eine grün/rote Dual-LED. Direkt nach dem Einschalten werden einige rote Blinksignale angezeigt. Dabei handelt es sich aber um keine Fehler, sondern um Hochlaufmeldungen.

2) Mögliche Ursache: Bus Controller erhielt den Befehl zum Speichern, wurde aber noch vor Abschluss des Speichervorgangs abgeschaltet. In diesem Fall verwendet der Bus Controller wieder die alte Konfiguration und zeigt durch den Blinkcode an, dass der letzte Schreibvorgang fehlerhaft war.

## **9.4.7.5.2 Modbus/TCP Netzwerk-Adressschalter**

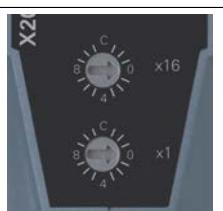

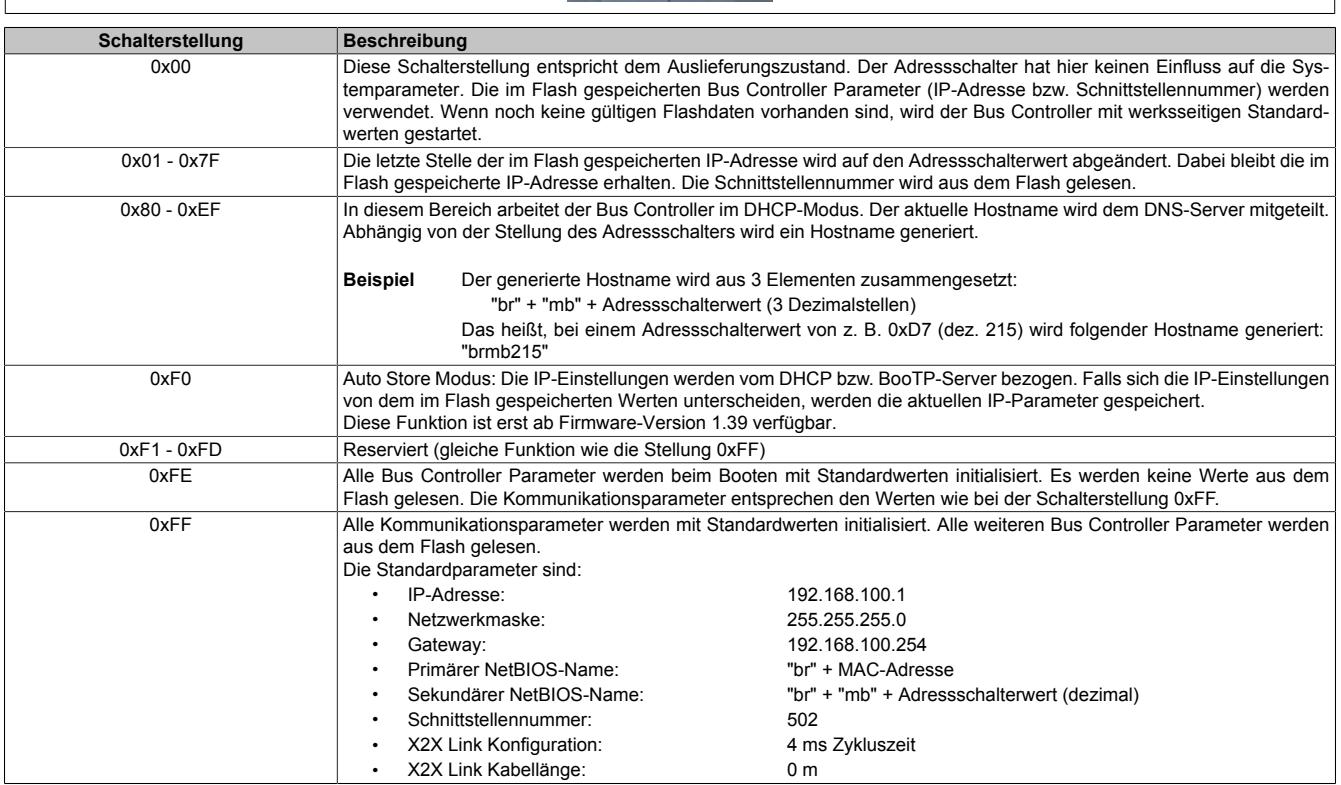

### **9.4.7.5.3 Ethernet-Schnittstelle**

Hinweise für die Verkabelung von X20 Modulen mit Ethernet-Schnittstelle sind unter ["Verkabelungsvorschrift für](#page-57-0) [X20 Module mit Ethernet Kabel " auf Seite 58](#page-57-0) zu finden.

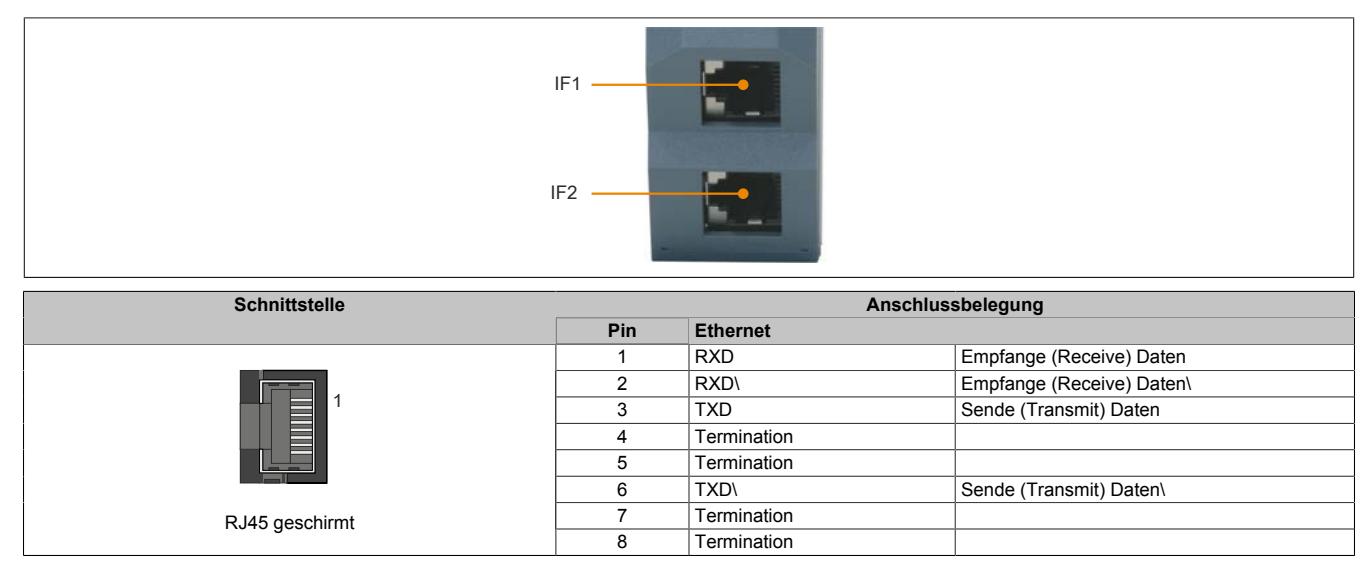

### **9.4.7.6 Einstellung der IP-Adresse (Standardwert)**

Änderungen am Netzwerk-Adressschalter werden erst nach einem Neustart aktiv. Wird der Bus Controller mit dem Adressschalterwert 0xFF neu gestartet, wird dieser mit der IP-Adresse 192.168.100.1 initialisiert. Diese Adresse ist zugleich auch die Default-Adresse im Auslieferungszustand. Weiters wird die Schnittstellennummer auf 502 eingestellt (reserviert für Modbus).

Über diese IP kann eine Verbindung zum Bus Controller aufgebaut werden. Auf der Gehäuseseite des Bus Controllers steht die weltweit eindeutige MAC-Adresse. Aus dem Präfix "br" und der MAC-Adresse ergibt sich ein eindeutiger Name (primärer NetBIOS-Name), mit dem es ebenfalls möglich ist den Bus Controller anzusprechen.

Beispiel für den primären NetBIOS-Namen:

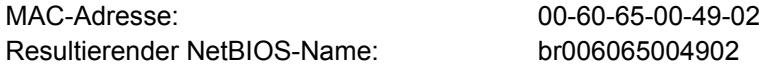

Somit kann, ohne weitere Parameterveränderung, entweder über die Standard IP-Adresse (192.168.100.1) oder den NetBIOS-Namen "br+MAC" mit dem Bus Controller kommuniziert werden.

Der Bus Controller kann nur dann über diesen Namen erreicht werden, wenn keine Router oder Gateways dazwischen liegen, da hier die NetBIOS-Technik verwendet wird.

### <span id="page-880-0"></span>**9.4.7.7 Automatische IP-Adressvergabe durch einen DHCP-Server**

Bei einem Netzwerk-Adressschalterwert zwischen 0x80 und 0xEF versucht der Bus Controller eine IP-Adresse vom DHCP-Server anzufordern. Die vergebene IP-Adresse kann über einen "ping"-Befehl mit dem Hostnamen abgefragt werden. Dieser Hostname wird vom Bus Controller an den DHCP-Server gemeldet und sollte von diesem an einen DNS-Server weitergereicht werden.

**Beispiel** Der Hostname (DNS-Name) wird aus 3 Elementen zusammengesetzt: "br" + "mb" + Adressschalterwert (3 Dezimalstellen) Das heißt, bei einem Adressschalterwert von z. B. 0xD7 (dez. 215) wird folgender Hostname generiert: "brmb215"

Falls kein DNS-Dienst im Netzwerk verfügbar ist, kann auch über die beiden NetBIOS-Namen des Bus Controllers zugegriffen werden. Der sekundäre NetBIOS-Name ist identisch mit dem Hostnamen. Bei Adressschalterwert 0x00 ist er mit dem primären NetBIOS-Namen identisch. Der Bus Controller kann nur über seine NetBIOS-Namen erreicht werden, wenn keine Router oder Gateways dazwischen liegen.

#### **9.4.7.8 Veränderung der IP-Adresse über den Netzwerk-Adressschalter**

Das letzte Byte der im Bus Controller konfigurierten IP-Adresse kann mit Hilfe des Adressschalters abgeändert werden. Dabei bleibt die im Flash gespeicherte IP-Adresse erhalten. Wird der Adressschalter auf 0x00 gestellt, übernimmt der Bus Controller die zuletzt im Flash gespeicherte IP-Adresse. Schalterstellungen zwischen 0x01 und 0x7F bewirken, dass die letzte Stelle der IP-Adresse (das unterste Byte) mit dem Wert des Adressschalters überschrieben wird. Damit hat der Anwender die einfache und schnelle Möglichkeit eine große Anzahl von Bus Controllern zu adressieren. Somit kann ohne weitere Softwareparametrierung die IP-Adresse eines Bus Controllers zwischen 192.168.100.1 und 192.168.100.127 mit dem Adressschalter frei gewählt werden.

#### **9.4.7.9 Hinweis zu den NetBIOS-Namen**

Der Bus Controller hat neben dem Hostnamen, welcher für die Anmeldung am DHCP-Server dient, auch so genannte NetBIOS-Namen. Diese dienen dazu, den Bus Controller von einem PC aus über einen Namen (im Gegensatz zur Verwendung der IP-Adresse) anzusprechen. Dies ist aber nur möglich, wenn keine Router oder Gateways dazwischen liegen.

Der primäre NetBIOS-Name wird immer aus dem Präfix "br" und der MAC-Adresse des Bus Controllers gebildet (siehe ["Automatische IP-Adressvergabe durch einen DHCP-Server" auf Seite 881](#page-880-0)).

Der sekundäre NetBIOS-Name entspricht bei der Adressschalterstellung 0x00 dem primären NetBIOS-Namen. Dies ist deshalb notwendig, da sich in einem Netzwerksegment mehrere Bus Controller mit dem Adressschalterwert 0x00 befinden dürfen. In diesem Fall wird die IP-Adresse aus dem Flash verwendet.

Bei allen anderen Stellungen des Netzwerk-Adressschalters wird der sekundäre NetBIOS-Name aus dem Adressschalterwert (wie auch im DHCP-Modus) generiert: "br" + "mb" + Adressschalterwert (3 Dezimalstellen). Wurde vom Anwender explizit ein Hostname definiert, wird dieser unabhängig vom Adressschalterwert für den sekundären NetBIOS-Namen verwendet.

Damit ist es möglich, den Bus Controller über den Adressschalterwert-basierenden NetBIOS-Namen zu adressieren. Dies ist auch möglich, wenn der Controller nicht auf DHCP konfiguriert wurde (Adressschalterwerte zwischen 0x01 und 0x7F).

#### **9.4.7.10 Speichern einer IP-Adresse im Flash**

Die IP-Parameter im Flash können mit Hilfe des Modbus Protokolls, der ModbusTCP Toolbox oder der Telnet-Schnittstelle verändert werden. Die ModbusTCP Toolbox ist als Download auf dem B&R Webportal verfügbar. Im Adressbereich 0x1003 bis 0x100E werden die IP-Adresse, das Subnetz und das Gateway eingestellt. Die Daten sind jeweils 4 Words lang. Durch Schreiben der Konstanten 0xC1 auf die Adresse 0x1140 ("Write Single Register" fc6, addr. 0x1140, data 0xC1) werden die Daten übernommen. Die neuen Einstellungen gelten ab dem nächsten Hochlauf des Bus Controllers.

## **9.4.8 X20BC0087-10**

Version des Datenblatts: 1.03

#### **9.4.8.1 Allgemeines**

Für Modbus/TCP sowie Modbus/UDP wurde Ethernet als eine weitere Übertragungstechnik für das bereits seit 1979 bekannte Modbus Protokoll zugelassen. Modbus/TCP ist heute ein offener Internet Draft Standard, der von Schneider Automation in die für die Internet Standardisierung zuständige Organisation IETF (Internet Engineering Task Force) eingebracht wurde. Die seit der Ursprungsvariante bewährten Modbus Dienste und das Objektmodell wurden unverändert beibehalten und auf TCP/IP als Übertragungsmedium abgebildet.

Modbus/UDP unterscheidet sich von Modbus/TCP durch eine verbindungslose Kommunikation, welche über UDP/ IP erfolgt. Dem Vorteil der schnelleren und einfacheren Kommunikation bei UDP/IP steht als Nachteil die Notwendigkeit einer Fehlererkennung und -behandlung in der Applikationsschicht gegenüber.

Der Bus Controller ermöglicht die Kopplung von X2X Link I/O-Knoten an Modbus über Ethernet. Der Bus Controller kann an B&R Steuerungen unter Verwendung von Automation Studio oder an Fremdsystemen, welche über Modbus/TCP oder -UDP Masterfunktion verfügen, betrieben werden.

- Feldbus: Modbus/TCP, Modbus/UDP
- I/O-Konfiguration über den Feldbus
- DHCP-fähig
- Bootp-fähig
- Integrierter 2-fach Switch für wirtschaftliche Verkabelung
- Einstellbarer I/O-Zyklus (0,5 4 ms)
- Reaktionszeit: <1 8 ms (abhängig von Belastung des integrierten Switch)
- Kontrolle auf Gültigkeit bei Befehlssequenzen vor deren Ausführung
- Producermodus

# **Information:**

**Der Bus Controller unterstützt bei Multifunktionsmodulen im Falle automatischer Konfiguration durch den Bus Controller ausschließlich das Default-Funktionsmodell (siehe jeweilige Modulbeschreibung).**

**Bei entsprechender Konfiguration mit Hilfe von Automation Studio ab Version 4.3 werden auch alle anderen Funktionsmodelle unterstützt.**

**Automation Studio kann kostenlos von der B&R Webseite [www.br-automation.com](http://www.br-automation.com) heruntergeladen werden. Die Evaluierungslizenz darf unentgeltlich zur Erstellung vollständiger Konfigurationen der Feldbus Bus Controller benützt werden.**

#### **9.4.8.2 Bestelldaten**

| <b>Bestellnummer</b> | Kurzbeschreibung                                                                                                    |
|----------------------|----------------------------------------------------------------------------------------------------|
|                      | <b>Bus Controller</b>                                                                                                    |
| X20BC0087-10         | X20 Bus Controller, 1 Modbus/TCP bzw. Modbus/UDP Schnitt-<br>stelle, Feature Producermodus (via UDP), integrierter Switch,<br>2x RJ45, Busbasis, Einspeisemodul und Feldklemme gesondert |
|                      | bestellen!                                                                                                    |
|                      | Erforderliches Zubehör                                                                                                    |
|                      | <b>Feldklemmen</b>                                                                                                    |
| X20TB12              | X20 Feldklemme, 12-polig, 24 VDC codiert                                                                                                    |
|                      | Systemmodule für Bus Controller                                                                                                    |
| X20BB80              | X20 Busbasis, für X20 Basismodul (BC, HB ) und X20 Einspei-<br>semodul, X20 Abschlussplatten links und rechts X20AC0SL1/<br>X20AC0SR1 beiliegend                                         |
| X20PS9400            | X20 Einspeisemodul, für Bus Controller und interne I/O-Versor-<br>gung, X2X Link Versorgung                                                                                              |
| X20PS9402            | X20 Einspeisemodul, für Bus Controller und interne I/O-Versor-<br>gung, X2X Link Versorgung, Einspeisung galvanisch nicht ge-<br>trennt                                                  |

Tabelle 128: X20BC0087-10 - Bestelldaten

## **9.4.8.3 Technische Daten**

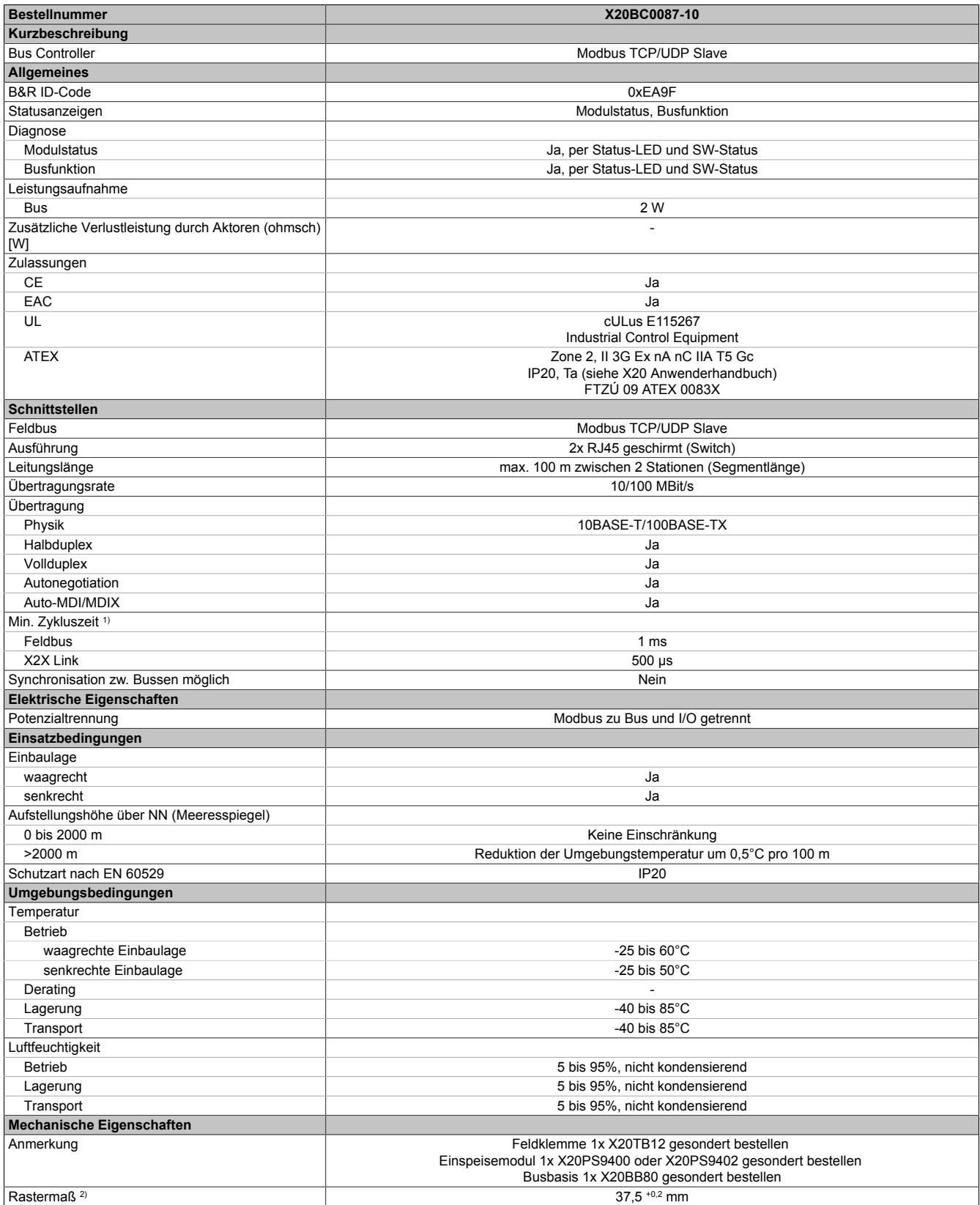

Tabelle 129: X20BC0087-10 - Technische Daten

1) Die minimale Zykluszeit gibt an, bis zu welcher Zeit der Buszyklus heruntergefahren werden kann, ohne dass Kommunikationsfehler auftreten.

2) Das Rastermaß bezieht sich auf die Breite der Busbasis X20BB80. Zum Bus Controller wird immer auch ein Einspeisemodul X20PS9400 oder X20PS9402 benötigt.

#### **9.4.8.4 Status-LEDs**

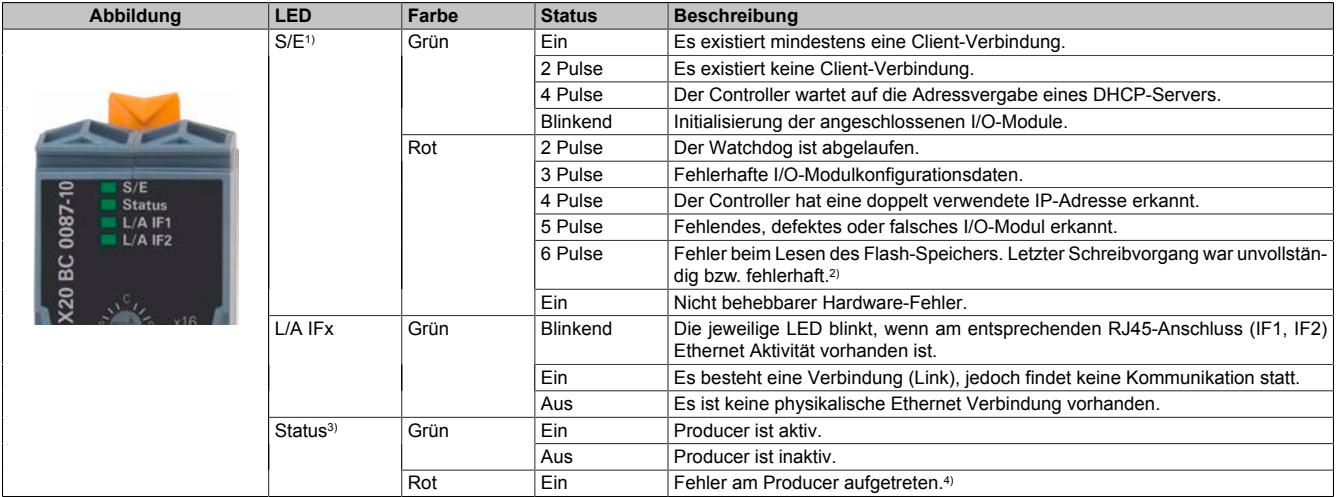

1) Die Status/Error-LED "S/E" ist eine grün/rote Dual-LED. Direkt nach dem Einschalten werden einige rote Blinksignale angezeigt. Dabei handelt es sich aber um keine Fehler, sondern um Hochlaufmeldungen.

2) Mögliche Ursache: Bus Controller erhielt den Befehl zum Speichern, wurde aber noch vor Abschluss des Speichervorgangs abgeschaltet. In diesem Fall verwendet der Bus Controller wieder die alte Konfiguration und zeigt durch den Blinkcode an, dass der letzte Schreibvorgang fehlerhaft war.

3) Die LED "Status" ist eine grün/rote Dual-LED.

4) Für Fehlerbeschreibung siehe "Modbus/TCP Anwenderhandbuch".

#### **9.4.8.5 Bedien- und Anschlusselemente**

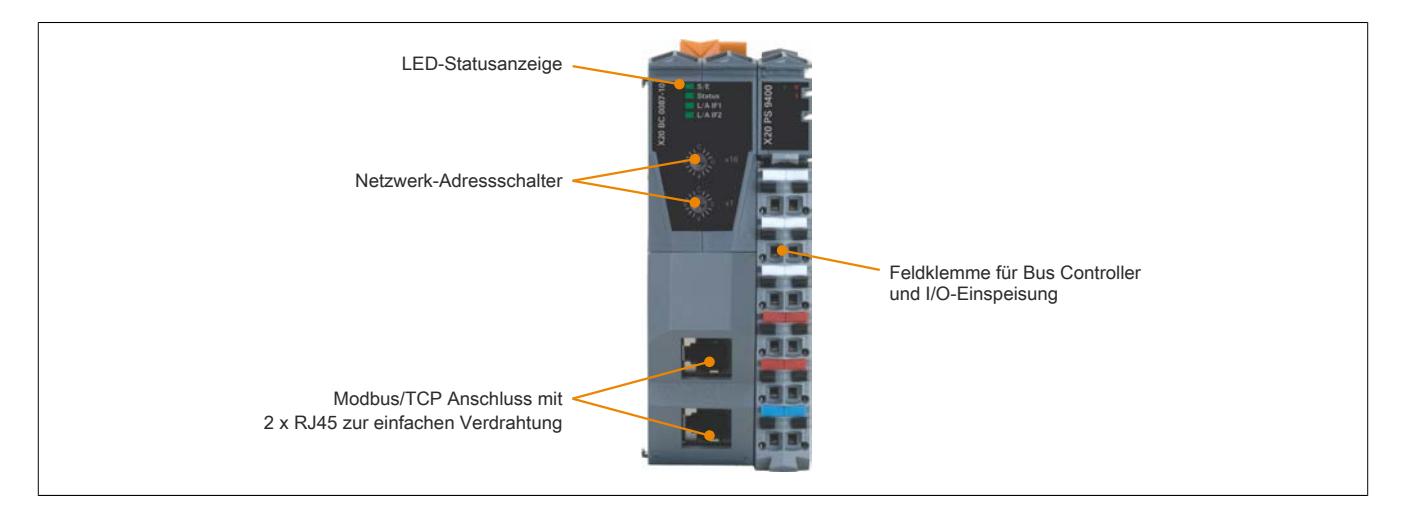

#### **9.4.8.6 Ethernet-Schnittstelle**

Hinweise für die Verkabelung von X20 Modulen mit Ethernet-Schnittstelle sind unter ["Verkabelungsvorschrift für](#page-57-0) [X20 Module mit Ethernet Kabel " auf Seite 58](#page-57-0) zu finden.

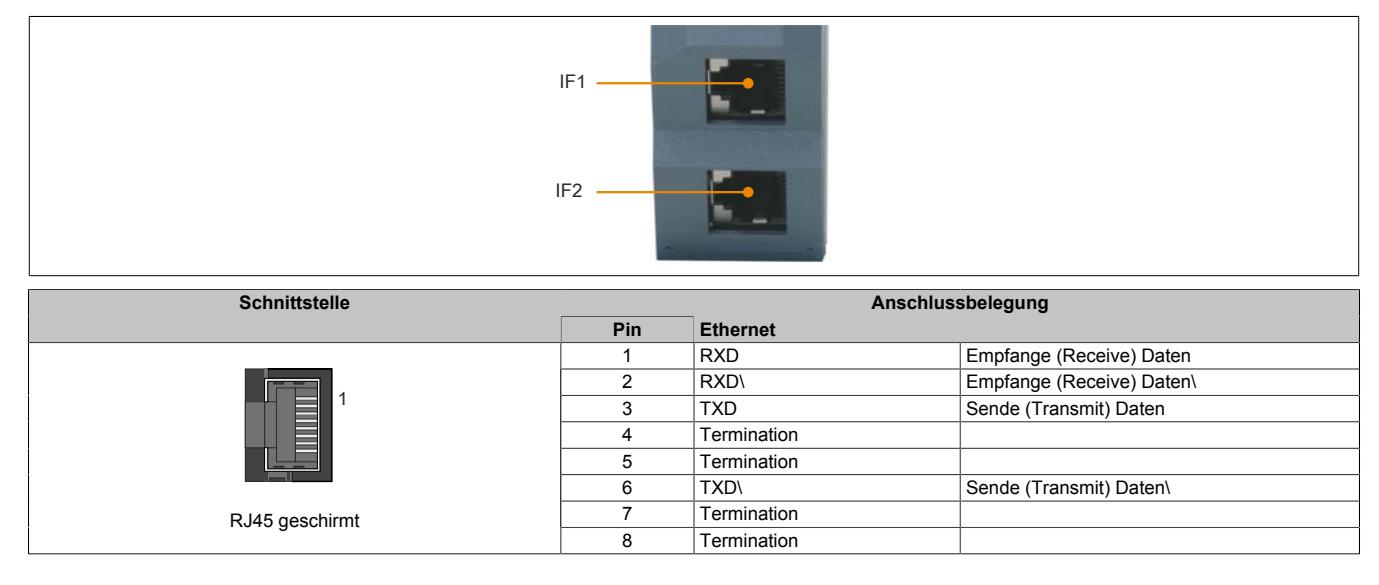

#### **9.4.8.7 Modbus/TCP Netzwerk-Adressschalter**

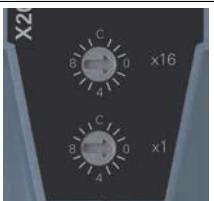

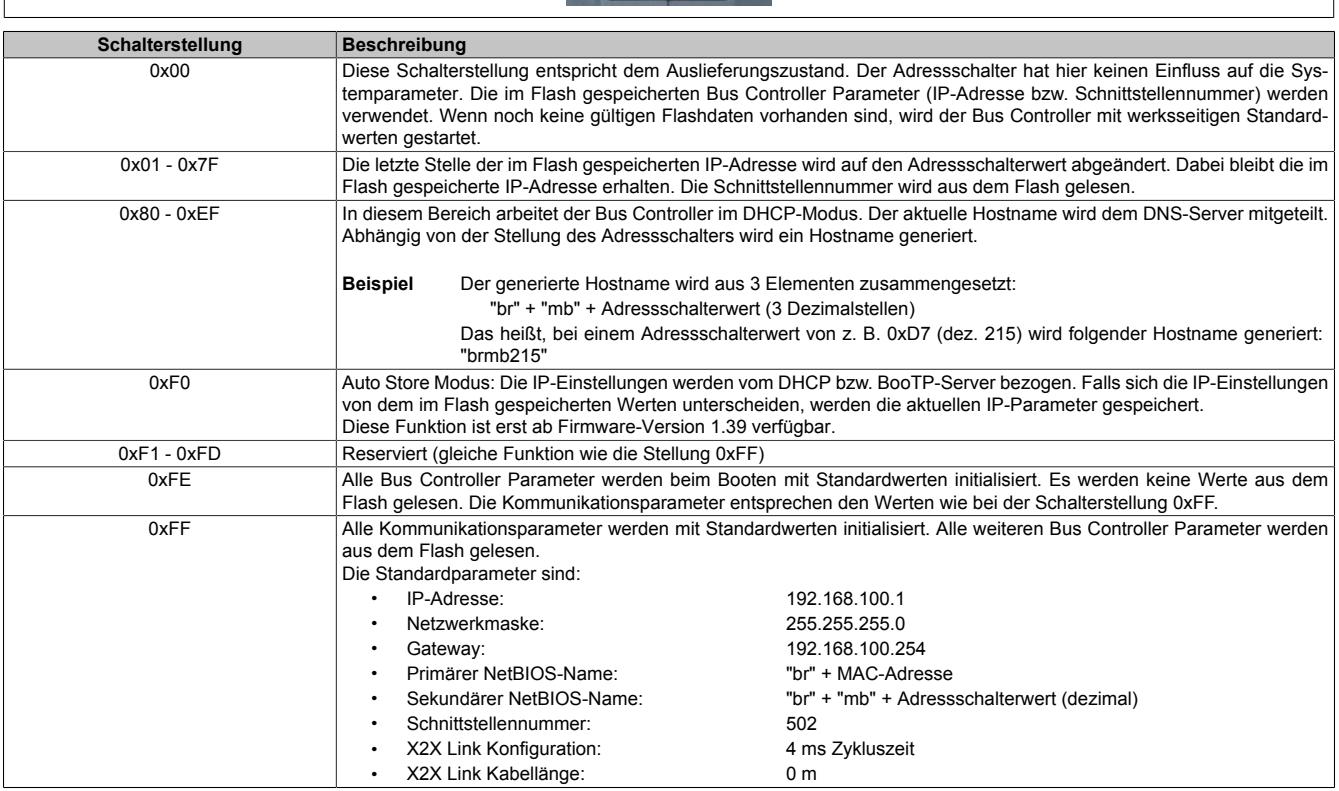

### **9.4.8.8 Einstellung der IP-Adresse (Standardwert)**

Änderungen am Netzwerk-Adressschalter werden erst nach einem Neustart aktiv. Wird der Bus Controller mit dem Adressschalterwert 0xFF neu gestartet, wird dieser mit der IP-Adresse 192.168.100.1 initialisiert. Diese Adresse ist zugleich auch die Default-Adresse im Auslieferungszustand. Weiters wird die Schnittstellennummer auf 502 eingestellt (reserviert für Modbus).

Über diese IP kann eine Verbindung zum Bus Controller aufgebaut werden. Auf der Gehäuseseite des Bus Controllers steht die weltweit eindeutige MAC-Adresse. Aus dem Präfix "br" und der MAC-Adresse ergibt sich ein eindeutiger Name (primärer NetBIOS-Name), mit dem es ebenfalls möglich ist den Bus Controller anzusprechen.

Beispiel für den primären NetBIOS-Namen:

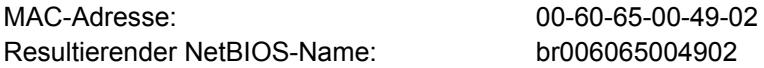

Somit kann, ohne weitere Parameterveränderung, entweder über die Standard IP-Adresse (192.168.100.1) oder den NetBIOS-Namen "br+MAC" mit dem Bus Controller kommuniziert werden.

Der Bus Controller kann nur dann über diesen Namen erreicht werden, wenn keine Router oder Gateways dazwischen liegen, da hier die NetBIOS-Technik verwendet wird.

#### <span id="page-886-0"></span>**9.4.8.9 Automatische IP-Adressvergabe durch einen DHCP-Server**

Bei einem Netzwerk-Adressschalterwert zwischen 0x80 und 0xEF versucht der Bus Controller eine IP-Adresse vom DHCP-Server anzufordern. Die vergebene IP-Adresse kann über einen "ping"-Befehl mit dem Hostnamen abgefragt werden. Dieser Hostname wird vom Bus Controller an den DHCP-Server gemeldet und sollte von diesem an einen DNS-Server weitergereicht werden.

**Beispiel** Der Hostname (DNS-Name) wird aus 3 Elementen zusammengesetzt: "br" + "mb" + Adressschalterwert (3 Dezimalstellen) Das heißt, bei einem Adressschalterwert von z. B. 0xD7 (dez. 215) wird folgender Hostname generiert: "brmb215"

Falls kein DNS-Dienst im Netzwerk verfügbar ist, kann auch über die beiden NetBIOS-Namen des Bus Controllers zugegriffen werden. Der sekundäre NetBIOS-Name ist identisch mit dem Hostnamen. Bei Adressschalterwert 0x00 ist er mit dem primären NetBIOS-Namen identisch. Der Bus Controller kann nur über seine NetBIOS-Namen erreicht werden, wenn keine Router oder Gateways dazwischen liegen.

#### **9.4.8.10 Veränderung der IP-Adresse über den Netzwerk-Adressschalter**

Das letzte Byte der im Bus Controller konfigurierten IP-Adresse kann mit Hilfe des Adressschalters abgeändert werden. Dabei bleibt die im Flash gespeicherte IP-Adresse erhalten. Wird der Adressschalter auf 0x00 gestellt, übernimmt der Bus Controller die zuletzt im Flash gespeicherte IP-Adresse. Schalterstellungen zwischen 0x01 und 0x7F bewirken, dass die letzte Stelle der IP-Adresse (das unterste Byte) mit dem Wert des Adressschalters überschrieben wird. Damit hat der Anwender die einfache und schnelle Möglichkeit eine große Anzahl von Bus Controllern zu adressieren. Somit kann ohne weitere Softwareparametrierung die IP-Adresse eines Bus Controllers zwischen 192.168.100.1 und 192.168.100.127 mit dem Adressschalter frei gewählt werden.

#### **9.4.8.11 Hinweis zu den NetBIOS-Namen**

Der Bus Controller hat neben dem Hostnamen, welcher für die Anmeldung am DHCP-Server dient, auch so genannte NetBIOS-Namen. Diese dienen dazu, den Bus Controller von einem PC aus über einen Namen (im Gegensatz zur Verwendung der IP-Adresse) anzusprechen. Dies ist aber nur möglich, wenn keine Router oder Gateways dazwischen liegen.

Der primäre NetBIOS-Name wird immer aus dem Präfix "br" und der MAC-Adresse des Bus Controllers gebildet (siehe ["Automatische IP-Adressvergabe durch einen DHCP-Server" auf Seite 887](#page-886-0)).

Der sekundäre NetBIOS-Name entspricht bei der Adressschalterstellung 0x00 dem primären NetBIOS-Namen. Dies ist deshalb notwendig, da sich in einem Netzwerksegment mehrere Bus Controller mit dem Adressschalterwert 0x00 befinden dürfen. In diesem Fall wird die IP-Adresse aus dem Flash verwendet.

Bei allen anderen Stellungen des Netzwerk-Adressschalters wird der sekundäre NetBIOS-Name aus dem Adressschalterwert (wie auch im DHCP-Modus) generiert: "br" + "mb" + Adressschalterwert (3 Dezimalstellen). Wurde vom Anwender explizit ein Hostname definiert, wird dieser unabhängig vom Adressschalterwert für den sekundären NetBIOS-Namen verwendet.

Damit ist es möglich, den Bus Controller über den Adressschalterwert-basierenden NetBIOS-Namen zu adressieren. Dies ist auch möglich, wenn der Controller nicht auf DHCP konfiguriert wurde (Adressschalterwerte zwischen 0x01 und 0x7F).

#### **9.4.8.12 Speichern einer IP-Adresse im Flash**

Die IP-Parameter im Flash können mit Hilfe des Modbus Protokolls, der ModbusTCP Toolbox oder der Telnet-Schnittstelle verändert werden. Die ModbusTCP Toolbox ist als Download auf dem B&R Webportal verfügbar. Im Adressbereich 0x1003 bis 0x100E werden die IP-Adresse, das Subnetz und das Gateway eingestellt. Die Daten sind jeweils 4 Words lang. Durch Schreiben der Konstanten 0xC1 auf die Adresse 0x1140 ("Write Single Register" fc6, addr. 0x1140, data 0xC1) werden die Daten übernommen. Die neuen Einstellungen gelten ab dem nächsten Hochlauf des Bus Controllers.

## **9.4.9 X20(c)BC0088**

Version des Datenblatts: 2.36

## **9.4.9.1 Allgemeines**

EtherNet/IP ist ein auf Ethernet basierender Feldbus. EtherNet/IP wurde von Allen-Bradley (Rockwell Automation) entwickelt und später als offener Standard an die Open DeviceNet Vendor Association (ODVA) übergeben. 1998 wurde von einem Arbeitskreis der ControlNet International ein Verfahren entworfen, um das bereits veröffentlichte Applikationsprotokoll Common Industrial Protocol auf Ethernet zu setzen. Auf diesem Verfahren basierend wurde im März 2000 EtherNet/IP als offener Industriestandard veröffentlicht.

Der Bus Controller ermöglicht die Kopplung von X2X Link I/O-Knoten an EtherNet/IP. Die Bedienung des Bus Controllers erfolgt über das Schnittstellenmodul X20IF10D1-1 oder mit Fremdsystemen, welche EtherNet/IP Scanner Funktion besitzen.

- Feldbus: EtherNet/IP
- Integrierter 3-Port-Switch für wirtschaftliche Verkabelung
- Autokonfiguration der I/O-Module
- Vom Scanner (Master) über Configuration Assembly konfigurierbar
- Web-Schnittstelle
- DHCP-fähig
- Einstellbarer I/O-Zyklus (0,5 bis 4 ms)
- Minimale Feldbus Zykluszeit (auch Request Packet Intervall oder RPI): 1 ms

# **Information:**

**Der Bus Controller unterstützt bei Multifunktionsmodulen im Falle automatischer Konfiguration durch den Bus Controller ausschließlich das Default-Funktionsmodell (siehe jeweilige Modulbeschreibung).**

**Mit dem Automation Studio ab Version 4.3 können auf einfache Weise Konfigurationsdateien (z. B. EDS-Datei, Binärdatei) erstellt werden. Durch Übertragen der Konfigurationsdaten in den Bus Controller (z. B. durch den Scanner über ein "Configuration Assembly") werden auch alle anderen Funktionsmodelle unterstützt.**

**Automation Studio kann kostenlos von der B&R Webseite [www.br-automation.com](http://www.br-automation.com) heruntergeladen werden. Die Evaluierungslizenz darf unentgeltlich zur Erstellung vollständiger Konfigurationen der Feldbus Bus Controller benützt werden.**

### **9.4.9.2 Coated Module**

Coated Module sind X20 Module mit einer Schutzbeschichtung der Elektronikbaugruppe. Die Beschichtung schützt X20c Module vor Betauung und Schadgasen.

Die Elektronik der Module ist vollständig funktionskompatibel zu den entsprechenden X20 Modulen.

#### **In diesem Datenblatt werden zur Vereinfachung nur Bilder und Modulbezeichnungen der unbeschichteten Module verwendet.**

Die Beschichtung wurde nach folgenden Normen qualifiziert:

- Betauung: BMW GS 95011-4, 2x 1 Zyklus
- Schadgas: EN 60068-2-60, Methode 4, Exposition 21 Tage

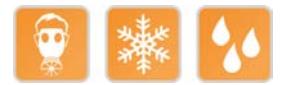

#### **9.4.9.2.1 Anlauftemperatur**

Die Anlauftemperatur beschreibt die minimal zulässige Umgebungstemperatur im spannungslosen Zustand zum Zeitpunkt des Einschaltens des Coated Moduls. Diese darf bis zu -40°C betragen. Im laufenden Betrieb gelten weiterhin die Bedingungen laut Angabe in den technischen Daten.

# **Information:**

**Es ist unbedingt darauf zu achten, dass es im geschlossenen Schaltschrank zu keiner Zwangskühlung durch Luftströmungen, wie z. B. durch den Einsatz eines Lüfters oder Lüftungsschlitze, kommt.**

#### **9.4.9.3 Bestelldaten**

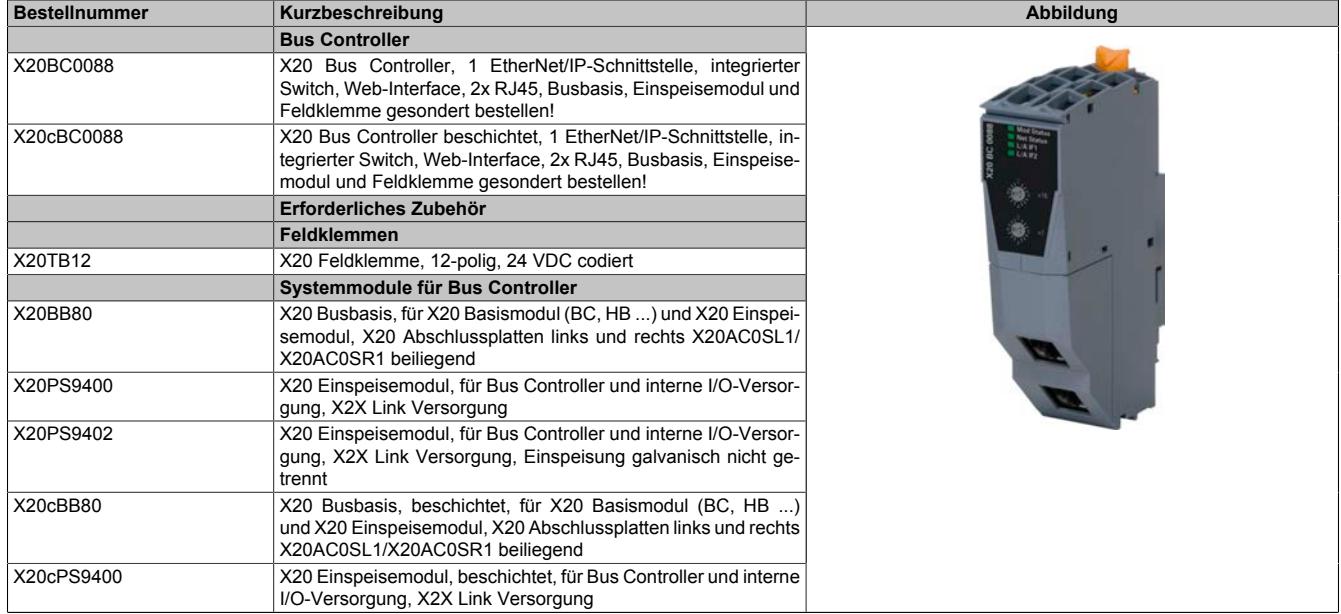

Tabelle 130: X20BC0088, X20cBC0088 - Bestelldaten

## **9.4.9.4 Technische Daten**

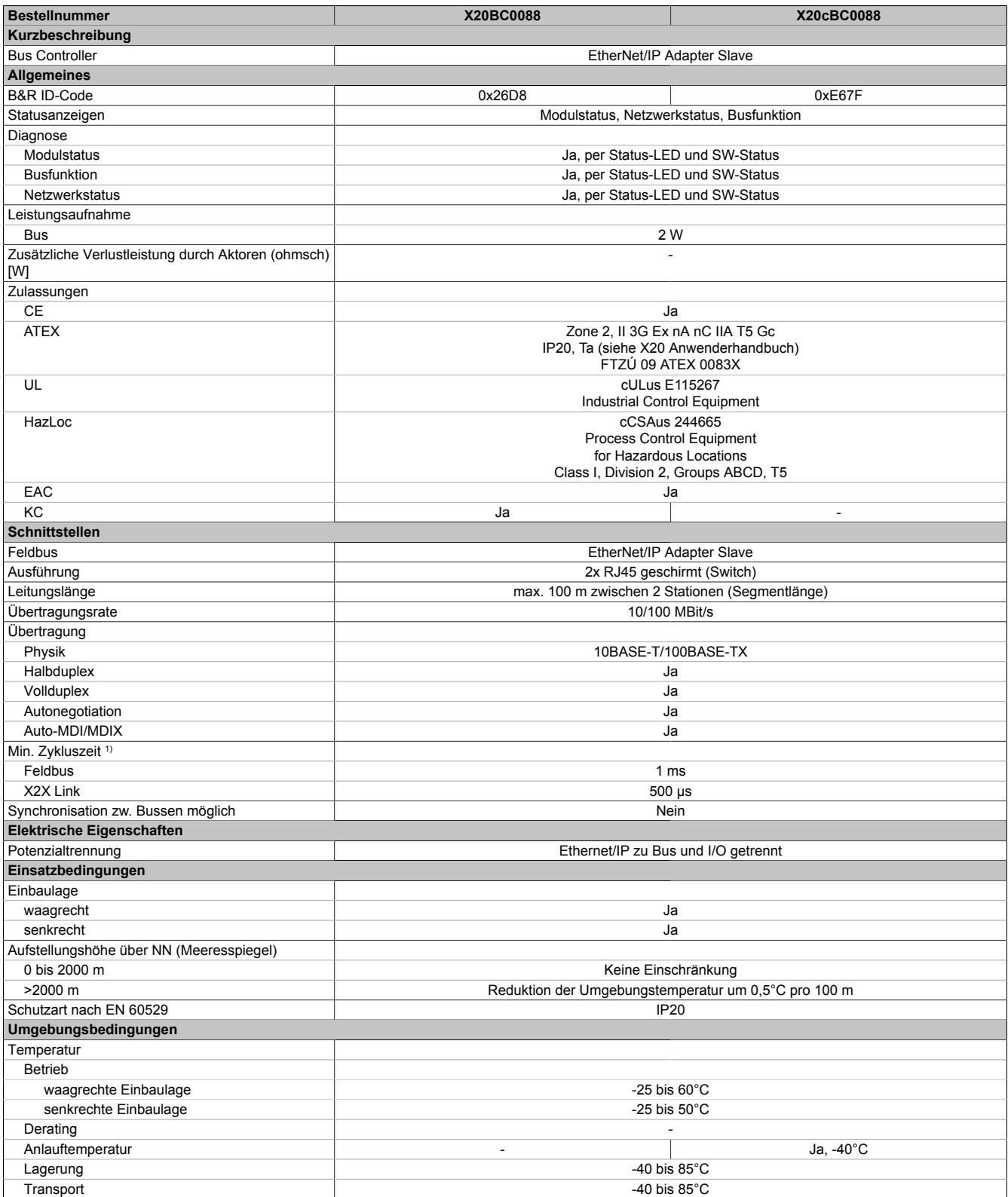

Tabelle 131: X20BC0088, X20cBC0088 - Technische Daten

### Datenblätter • Bus Controller • X20(c)BC0088

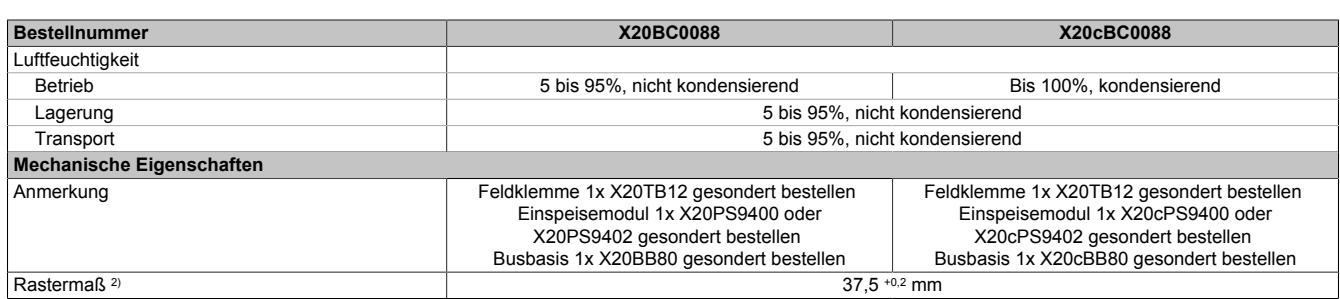

#### Tabelle 131: X20BC0088, X20cBC0088 - Technische Daten

1) Die minimale Zykluszeit gibt an, bis zu welcher Zeit der Buszyklus heruntergefahren werden kann, ohne dass Kommunikationsfehler auftreten.

2) Das Rastermaß bezieht sich auf die Breite der Busbasis X20BB80. Zum Bus Controller wird immer auch ein Einspeisemodul X20PS9400 oder X20PS9402 benötigt.

### **9.4.9.5 Bedien- und Anschlusselemente**

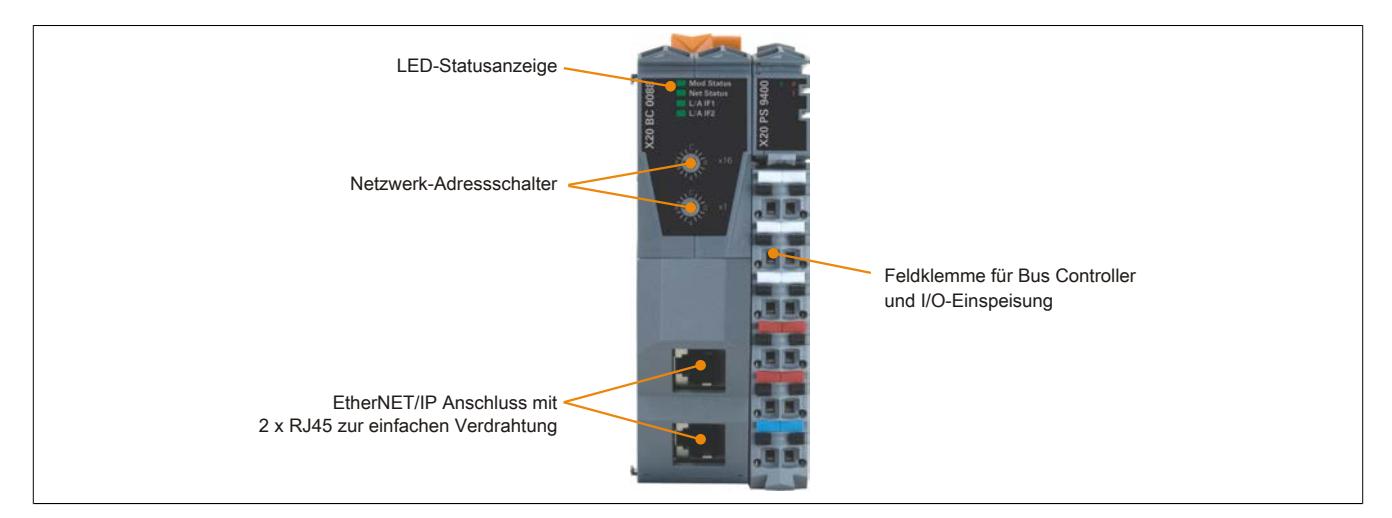

#### **9.4.9.5.1 Status-LEDs**

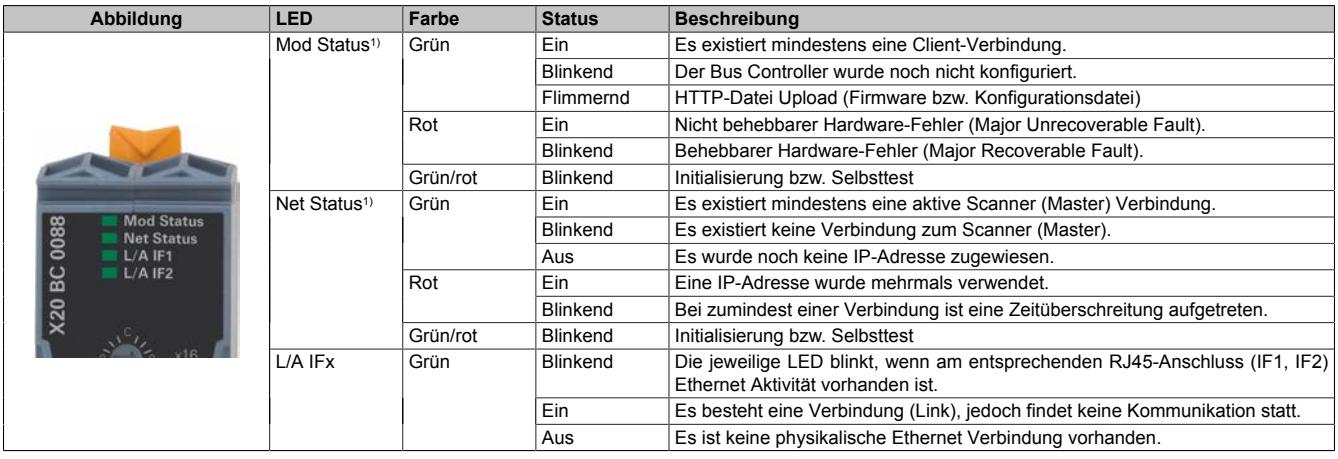

1) Die LEDs "Mod Status" und "Net Status" sind grün/rote Dual-LEDs.

## **9.4.9.5.2 EtherNet/IP Adressschalterstellungen**

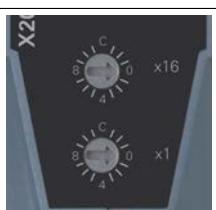

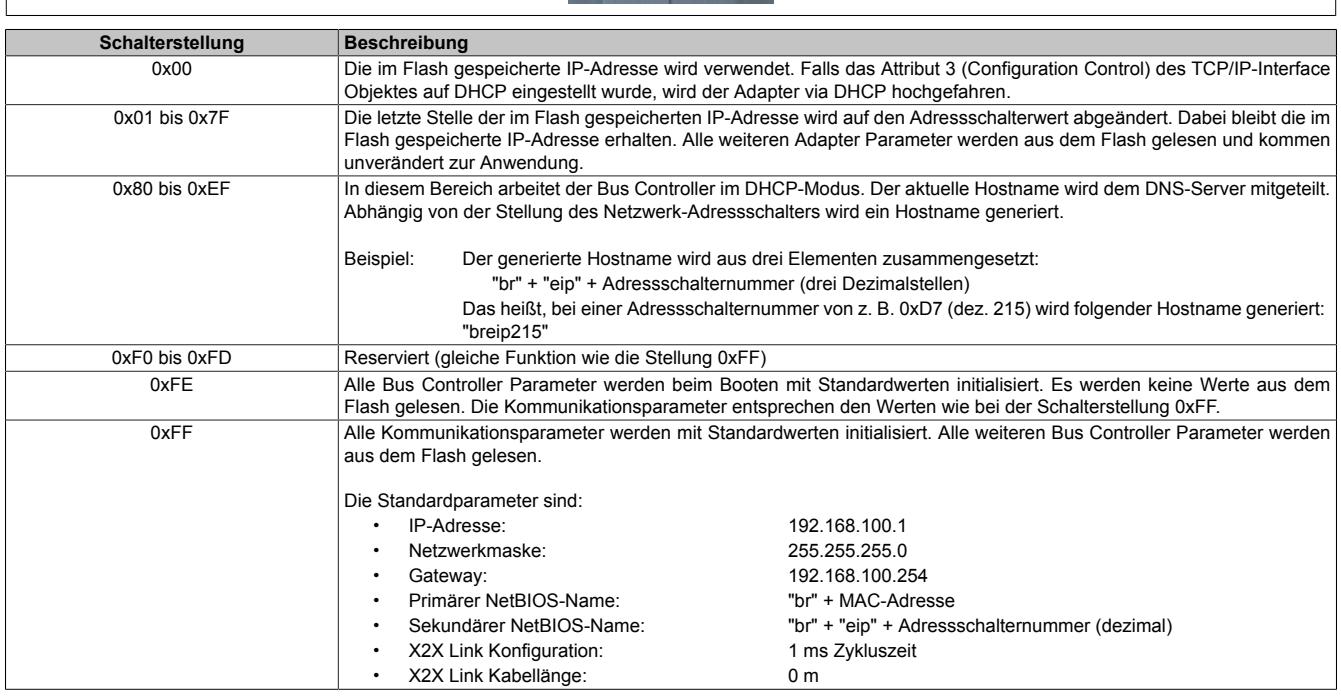

#### **9.4.9.5.3 Ethernet-Schnittstelle**

Hinweise für die Verkabelung von X20 Modulen mit Ethernet-Schnittstelle sind unter ["Verkabelungsvorschrift für](#page-57-0) [X20 Module mit Ethernet Kabel " auf Seite 58](#page-57-0) zu finden.

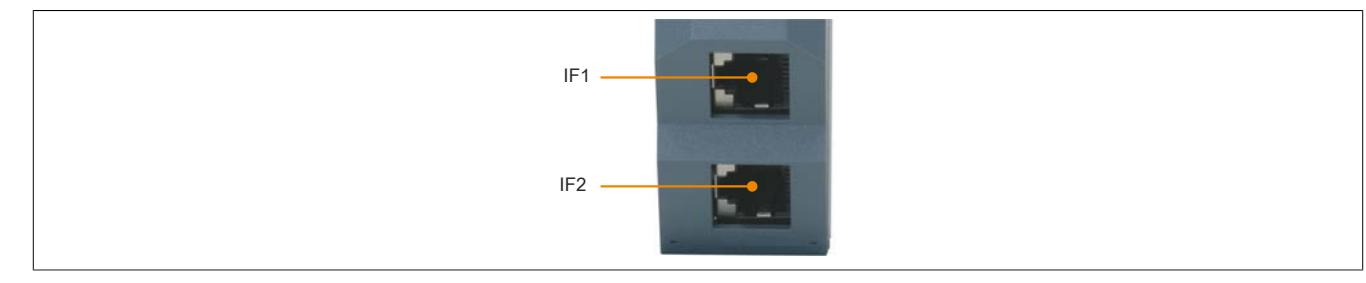

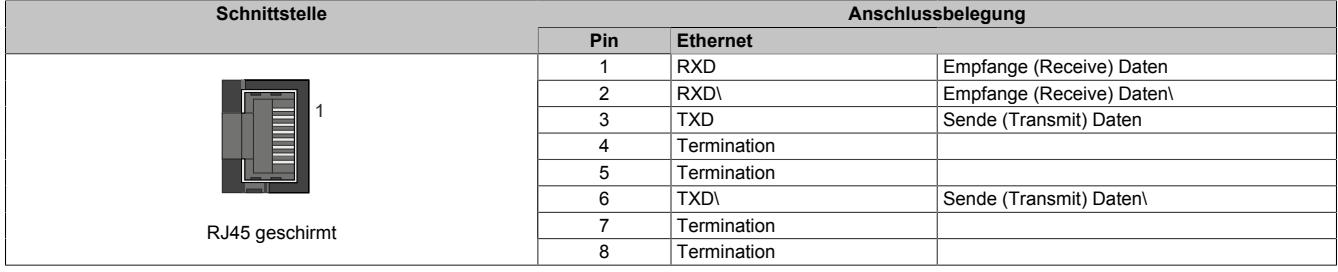

## **9.4.9.6 Einstellung der IP-Adresse (Standardwert)**

Änderungen am Netzwerk-Adressschalter werden erst nach einem Neustart (Power Cycle) aktiv. Wird der Bus Controller mit der Adressschalternummer 0xFF neu gestartet, wird dieser mit der IP Adresse 192.168.100.1 initialisiert. Diese Adresse ist zugleich auch die Default (Standard-) Adresse im Auslieferungszustand.

Über diese IP kann eine Verbindung zum Bus Controller aufgebaut werden. Auf der Gehäuseseite des Bus Controllers steht die weltweit eindeutige MAC-Adresse. Aus dem Präfix "br" und der MAC-Adresse ergibt sich ein eindeutiger Name (primärer NetBIOS-Name), mit dem es ebenfalls möglich ist den Bus Controller anzusprechen.

Beispiel für den primären NetBIOS-Namen:

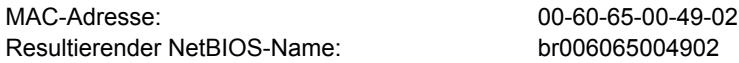

Somit kann, ohne weitere Parameterveränderung, entweder über die Standard IP-Adresse (192.168.100.1) oder dem NetBIOS-Namen "br+MAC" mit dem Bus Controller kommuniziert werden.

Der Bus Controller kann nur dann über diesen Namen erreicht werden, wenn keine Router oder Gateways dazwischen liegen, da hier die NetBIOS-Technik verwendet wird.

### **9.4.9.7 Automatische IP-Adressvergabe durch einen DHCP-Server**

Bei einer Adressschalterstellung zwischen 0x80 und 0xEF versucht der Bus Controller eine IP-Adresse vom DHCP-Server anzufordern. Die vergebene IP-Adresse kann über einen "ping"-Befehl mit dem Hostnamen abgefragt werden. Dieser Hostname wird vom Bus Controller an den DHCP-Server gemeldet und sollte von diesem an einen DNS-Server weitergereicht werden.

**Beispiel:** Der Hostname (DNS-Name) wird aus drei Elementen zusammengesetzt:

"br" + "eip" + Adressschalterwert (drei Dezimalstellen)

Das heißt, bei einem Adressschalterwert von z. B. 0xD7 (dez. 215) wird folgender Hostname generiert: "breip215"

Falls kein DNS-Dienst im Netzwerk verfügbar ist, kann auch über die beiden NetBIOS-Namen des Bus Controllers zugegriffen werden. Der sekundäre NetBIOS-Name ist identisch mit dem Hostnamen; bei dem Adressschalterwert 0x00 ist er mit dem primären NetBIOS-Namen identisch. Der Bus Controller kann nur über seine NetBIOS-Namen erreicht werden, wenn keine Router oder Gateways dazwischen liegen.

### **9.4.9.8 Veränderung der IP-Adresse über den Netzwerk-Adressschalter**

Das letzte Byte der im Bus Controller konfigurierten IP-Adresse kann mit Hilfe des Adressschalters abgeändert werden. Dabei bleibt die im Flash gespeicherte IP-Adresse erhalten. Wird der Adressschalter auf 0x00 gestellt, übernimmt der Bus Controller die zuletzt im Flash gespeicherte IP-Adresse. Schalterstellungen zwischen 0x01 und 0x7F bewirken, dass die letzte Stelle der IP-Adresse (das unterste Byte) mit dem Wert des Adressschalters überschrieben wird. Damit hat der Anwender die einfache und schnelle Möglichkeit eine große Anzahl von Bus Controllern zu adressieren. Somit kann ohne weitere Softwareparametrierung die IP-Adresse eines Bus Controllers zwischen 192.168.100.1 und 192.168.100.127 mit dem Adressschalter frei gewählt werden.

### **9.4.9.9 Speichern einer IP-Adresse im Flash**

Die IP-Parameter im Flash können mittels des EtherNet/IP Protokolls oder über Telnet-Schnittstelle (siehe Ether-Net/IP Anwenderhandbuch) verändert werden. Wenn die IP-Adresse über das TCP/IP-Objekt (Klasse 0xF5) gesetzt werden soll, wird die neue Adresse nur dann in das Flash gespeichert, wenn das Instanzattribut 3 (Configuration Control) des TCP/IP-Objektes auf 0 steht (siehe CIP-Spezifikation).

## **9.4.10 X20BC008U**

Version des Datenblatts: 1.25

#### **9.4.10.1 Allgemeines**

Der Bus Controller stellt OPC UA Serverfunktionen zur Verfügung. Beliebige OPC UA Clients können damit auf die Daten der an den Bus Controller angeschlossenen I/O-Module lesend und schreibend zugreifen.

- Protokoll: OPC UA
- I/O-Konfiguration über OPC UA
- Minimale Zykluszeit 10 ms
- Integrierter Switch zur Verkabelung von mehreren Slaves
- 100 MBit/s Full Duplex Betrieb
- Bis zu 1440 Byte Ein- und bis zu 1440 Byte Ausgangsdaten möglich
- Integrierte Webseite für Firmwareupdate
- OPC UA Diagnose und Moduldiagnose zur Laufzeit über OPC UA Client

#### **9.4.10.2 Bestelldaten**

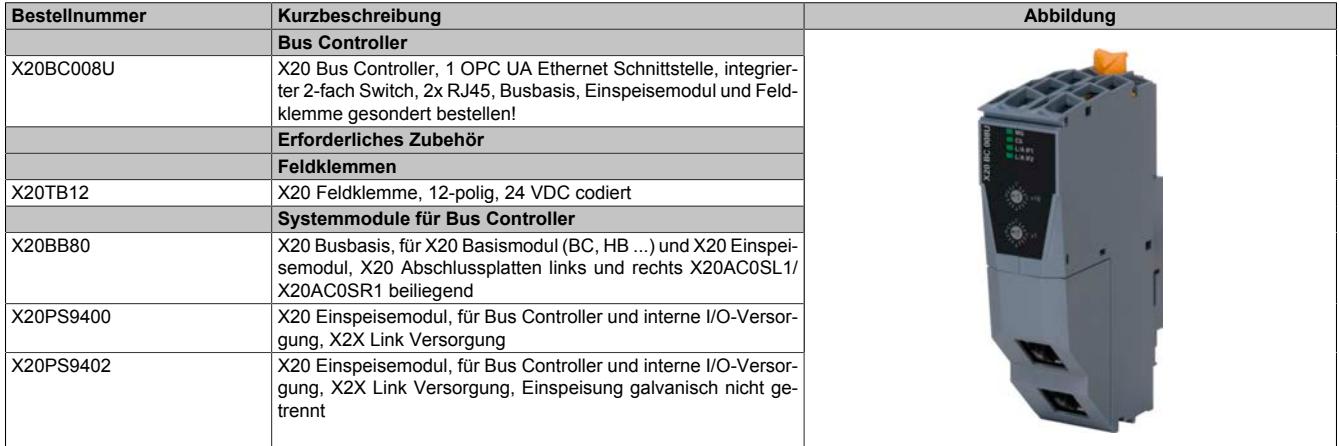

Tabelle 132: X20BC008U - Bestelldaten

## **9.4.10.3 Technische Daten**

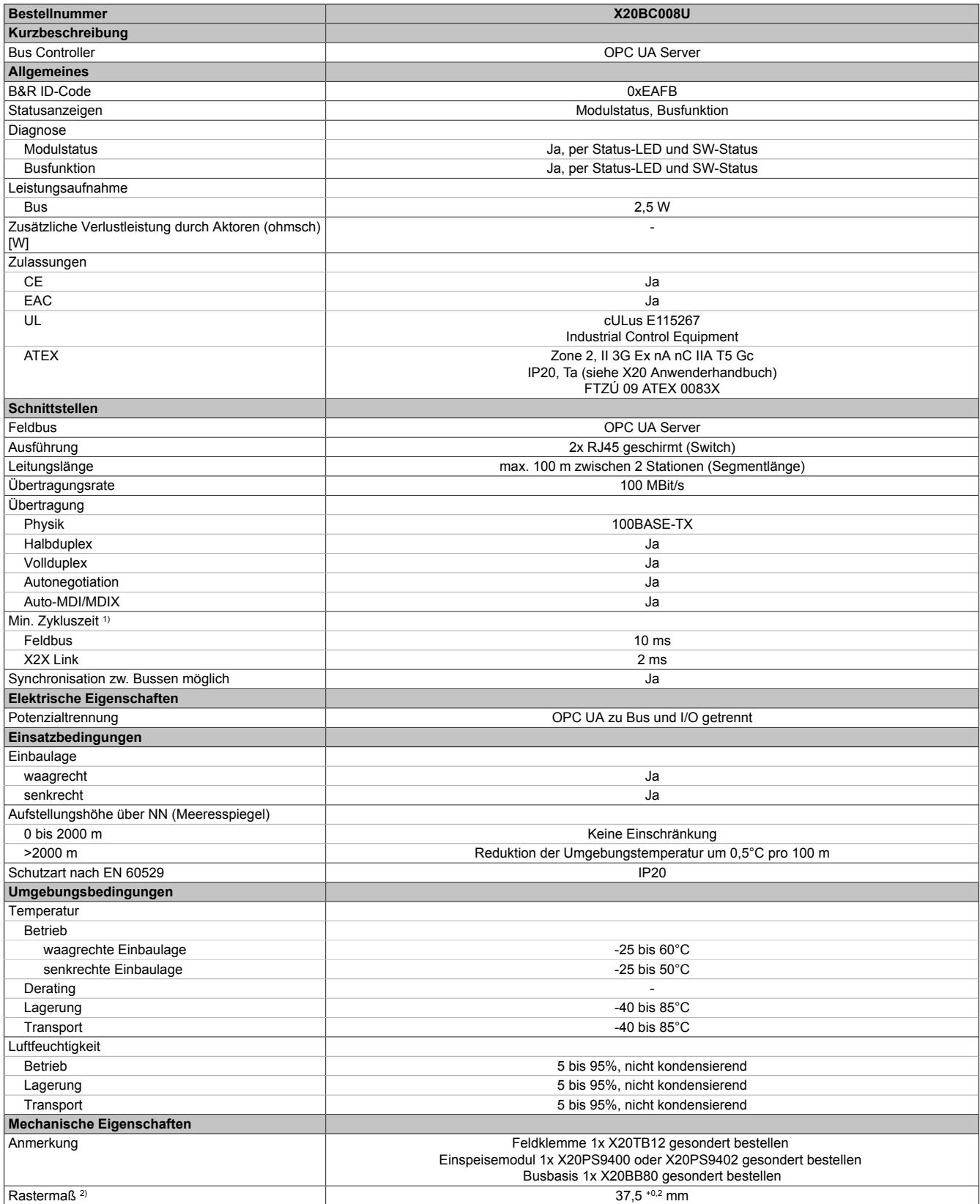

Tabelle 133: X20BC008U - Technische Daten

1) Die minimale Zykluszeit gibt an, bis zu welcher Zeit der Buszyklus heruntergefahren werden kann, ohne dass Kommunikationsfehler auftreten.

2) Das Rastermaß bezieht sich auf die Breite der Busbasis X20BB80. Zum Bus Controller wird immer auch ein Einspeisemodul X20PS9400 oder X20PS9402 benötigt.

### **9.4.10.4 Status-LEDs**

In der folgenden Tabelle sind die Status-LEDs des Bus Controllers beschrieben. Die genauen Blinkzeiten zeigt das Timingdiagramm im nächsten Abschnitt.

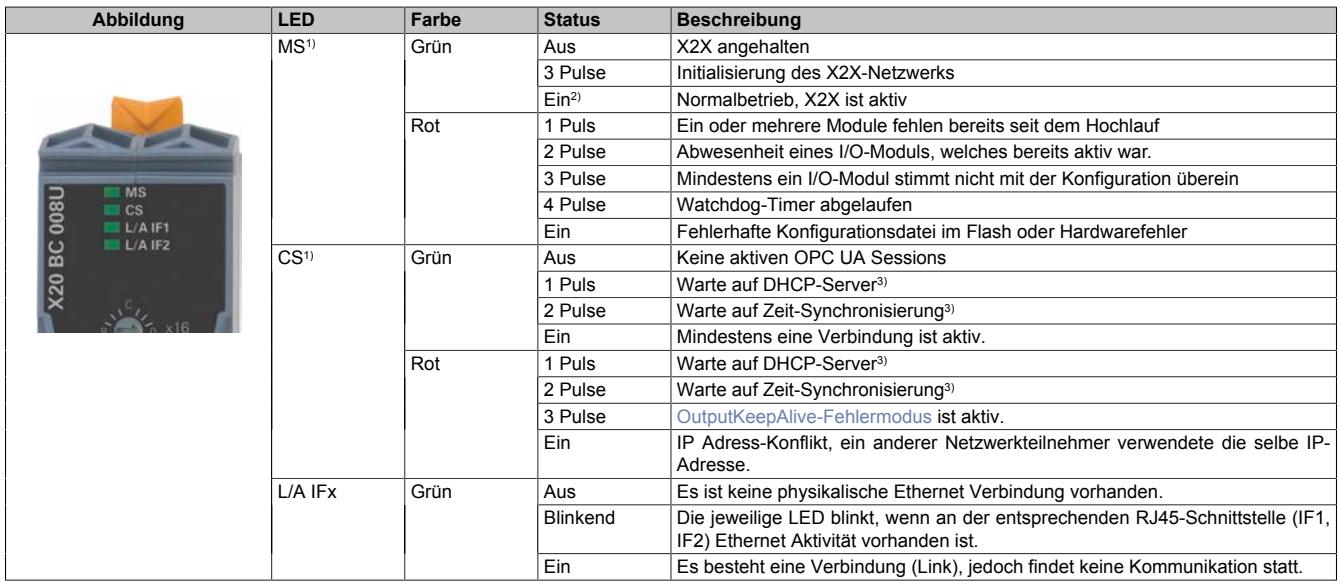

1) Diese LED ist eine grün-rote dual LED.<br>2) Grüne LED kann von der roten LED üb

2) Grüne LED kann von der roten LED überlagert werden, dadurch entsteht eine Mischfarbe.

3) Die Wartezeit wird in den ersten 10 Sekunden der Suche bzw. Synchronisierung mit grünen Pulsen angezeigt, danach mit roten Pulsen.

### **Status-LEDs - Blinkzeiten**

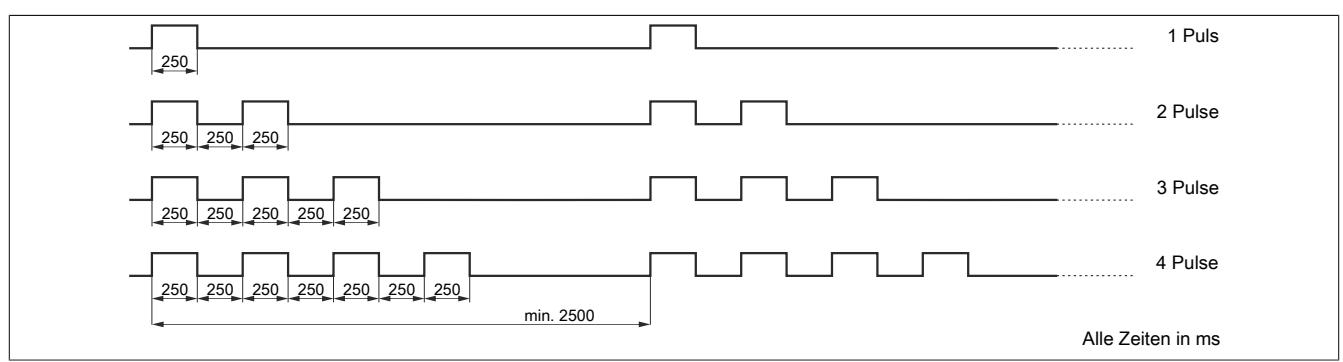

#### **9.4.10.5 Bedien- und Anschlusselemente**

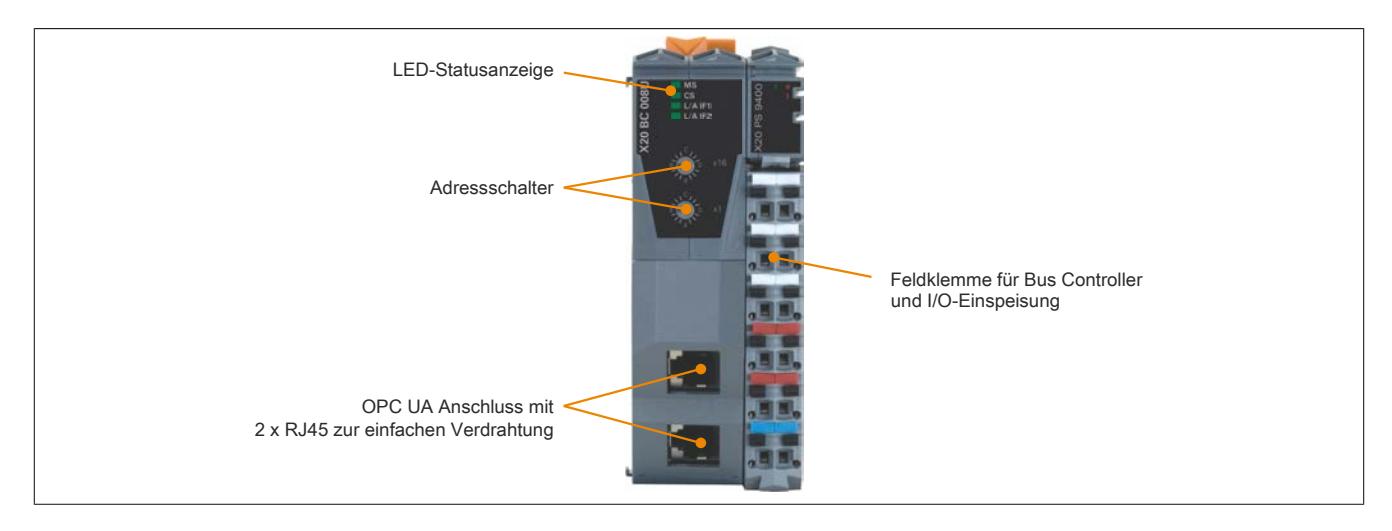

## **9.4.10.6 Ethernet-Schnittstelle**

Hinweise für die Verkabelung von X20 Modulen mit Ethernet-Schnittstelle sind unter ["Verkabelungsvorschrift für](#page-57-0) [X20 Module mit Ethernet Kabel " auf Seite 58](#page-57-0) zu finden.

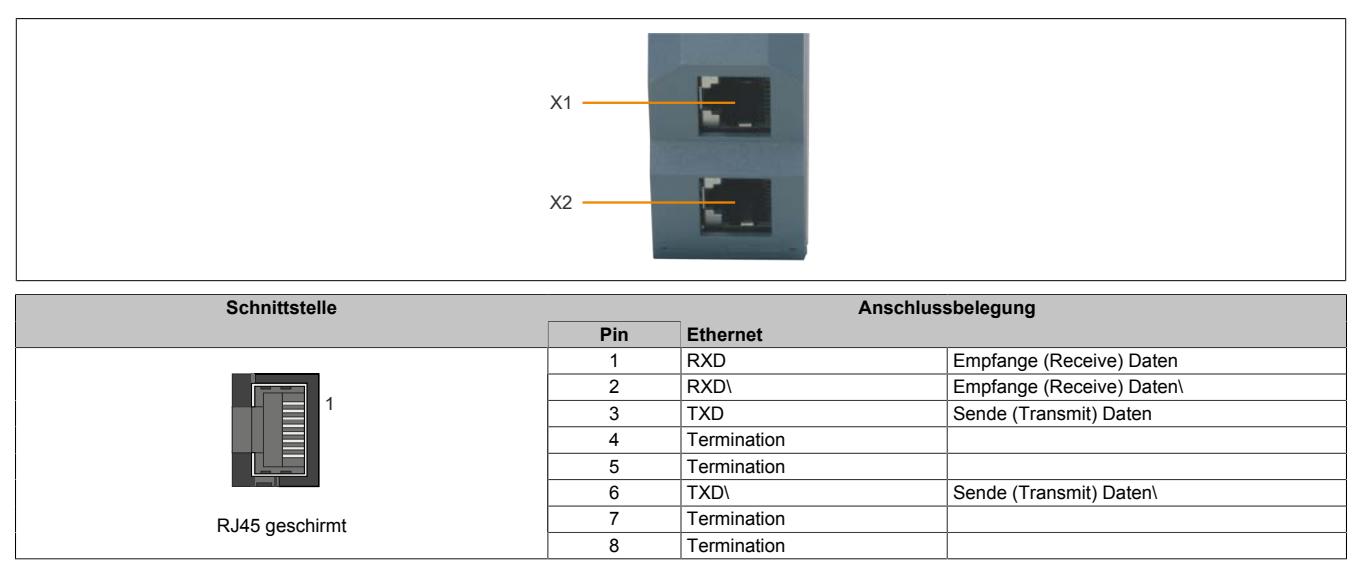

## <span id="page-897-0"></span>**9.4.10.7 Adressschalter**

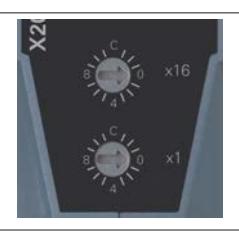

Der Bus Controller verfügt über 2 Adressschalter. Mit bestimmten, vordefinierten Schalterstellungen kann der Bus Controller in verschiedene Betriebszustände versetzt werden.

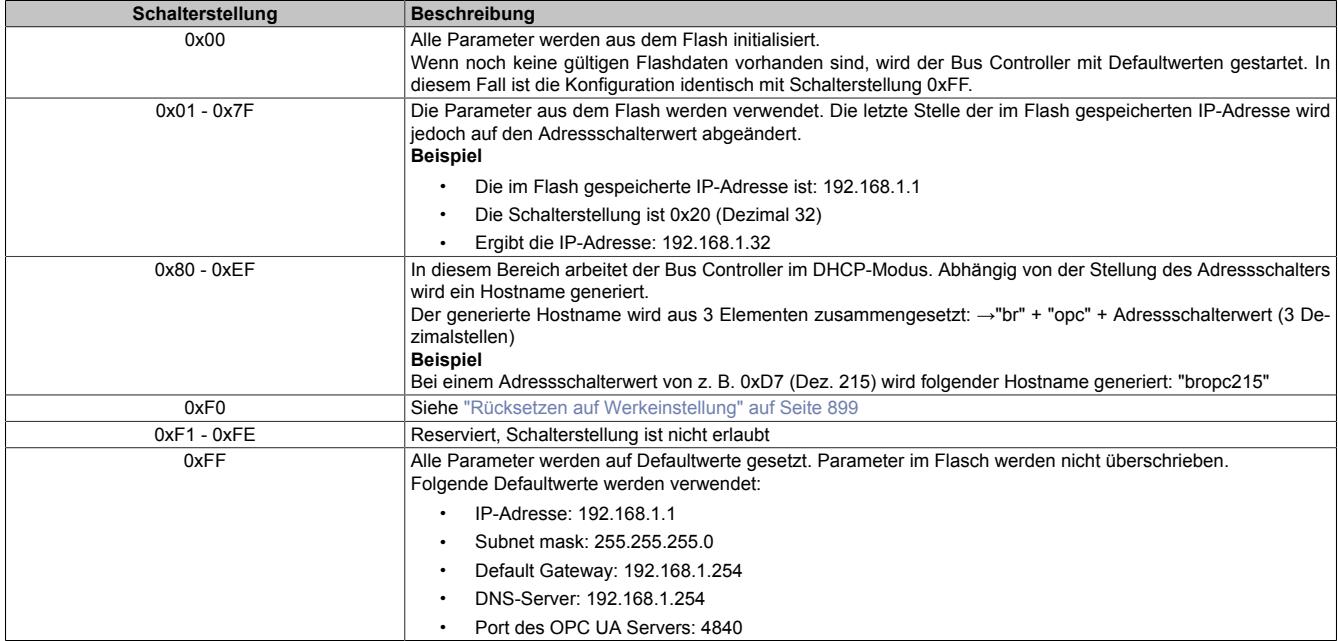

#### <span id="page-898-0"></span>**9.4.10.7.1 Rücksetzen auf Werkeinstellung**

Mit der folgenden Prozedur kann der Bus Controller auf seine Defaultkonfiguration zurückgesetzt werden.

- 1) Adressschalter auf F0 einstellen.
- 2) Spannungsversorgung einschalten.
- 3) Die rot blinkende LED "MS" signalisiert, dass der Löschvorgang gestartet werden kann.
- 4) Zum Starten des Löschvorgangs den Adressschalter für eine Sekunde auf 00 und anschließend zurück auf F0 stellen.
- 5) Die rot leuchtende LED "MS" zeigt den Löschvorgang an und dauert ca. 20 Sekunden. Wenn er abgeschlossen ist, blinkt die LED "MS" abwechselnd Rot und Grün.
- 6) Adressschalter auf gewünschten Wert zurückstellen und Bus Controller neu starten.

# **Information:**

**Falls der Löschvorgang vorzeitig durch einen Ausfall der Spannungsversorgung unterbrochen wurde, muss der Vorgang erneut gestartet werden, da ansonsten Reste der alten Konfiguration zurückbleiben können.**

#### **9.4.10.8 Firmwareupdate**

Mit Hilfe eines Webbrowsers kann über die Ethernet-Schnittstelle und der [eingestellten IP-Adresse](#page-897-0) des Bus Controllers eine Verbindung zur integrierten Webpage hergestellt werden. Der Update wird unter dem Menüpunkt "Firmware Download" gestartet.

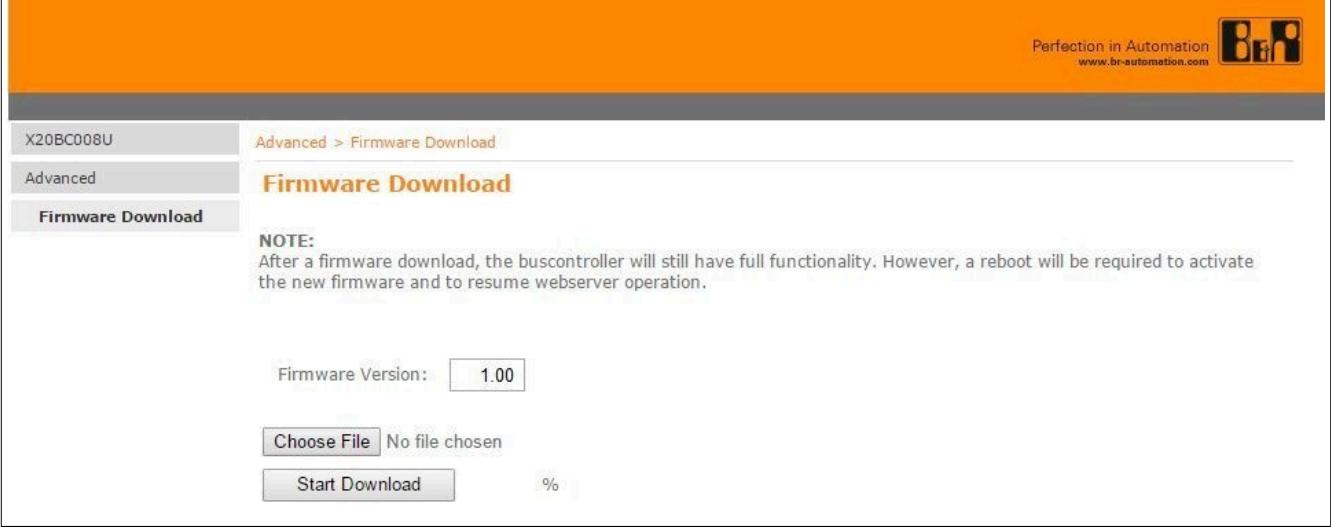

#### **Hinweise zum Firmwareupdate**

Die aktuelle Firmwareversion, sowie alle Vorgängerversionen können von der Homepage heruntergeladen werden. Dabei ist zu beachten, dass der in der Zip-Datei hinterlegte Firmware-Dateiname "60155\_1.fw" bei allen Firmwareversionen identisch ist. Dieser setzt sich aus der Modulkennung (ModuleID=60155) und der Hardwarevariante (\_1)) zusammen.

Zur besseren Unterscheidung der Firmwareversionen ist ab Version 1.18 die Versionsnummer im Zip-Dateinamen enthalten.

# **Information:**

**Beim X20BC008U wird kein automatisiertes Firmwareupdate mittels Hardware-Upgrade unterstützt. Das Firmwareupdate muss vom Anwender manuell mittels Download über Webserver durchgeführt werden.**

### **9.4.10.9 Unterstützte OPC UA Server Facets**

Der Bus Controller unterstützt die folgenden Server Facets:

#### **Core Server Facet**

- Address Space Base
- Base Info Server Capabilities
- Base Info ValueAsText
- Discovery Get Endpoints
- Session General Service Behaviour
- Session Base
- Session Minimum 5
- View Basic
- View TranslateBrowsePath
- View RegisterNodes
- View Minimum Continuation Point (Die Anzahl der ContinuationPoints ist unlimitiert)
- Attribute Read
- Attribute Write Values

### **Data Access**

- Monitor Basic
- Monitor Value Change
- Monitor Items 1000
- Monitor QueueSize 100
- Subscription Basic
- Subscription Minimum 10

### **Generic Features**

- Address Space Method
- Method Call

### **Transport**

• UA-TCP UA-SC UA-Binary
#### **9.4.10.10 Verbinden mit UaExpert**

In diesem Beispiel wird gezeigt, wie ein Bus Controller mit der OPC UA Client Software UaExpert verbunden werden kann.

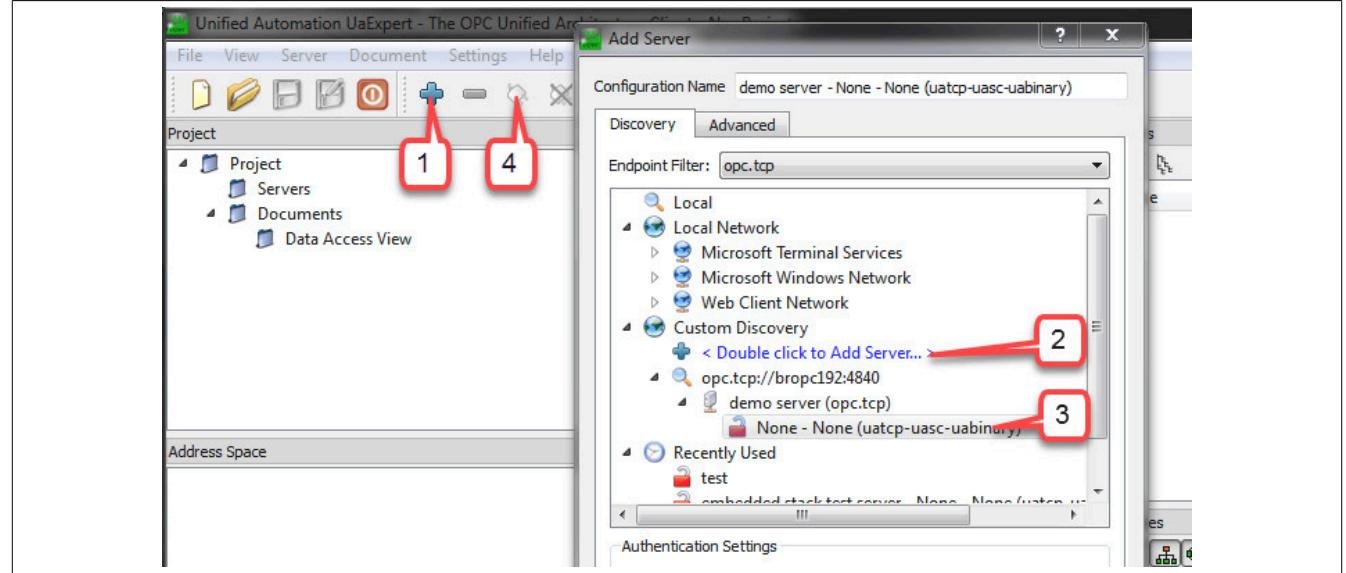

- 1) Klicke auf "Add Server" um einen Server hinzuzufügen.
- 2) Nach einem Doppelklick auf "< Double click to Add Server >" kann die Server URL eingegeben werden. Beispiel: "opc.tcp://bropc215:4840" oder "opc.tcp://192.168.1.1:4840"
- 3) Wenn der Server über das Netzwerk erreicht werden kann, kann er durch einen Doppelklick auf "None None (uatcp-uasc-uabinary)" in die Serverliste des Hauptfensters aufgenommen werden.
- 4) Durch eine Klick auf "Connect Server" wird die Verbindung hergestellt.

Sobald die Verbindung hergestellt wurde, wird die Struktur des vom Bus Controllers bereitgestellten "Address Space" in einem eigenen Fenster angezeigt. Der Bus Controller wird im Unterpunkt "DeviceSet" angezeigt und enthält alle vom Bus Controller zur Verfügung gestellten Objekte.

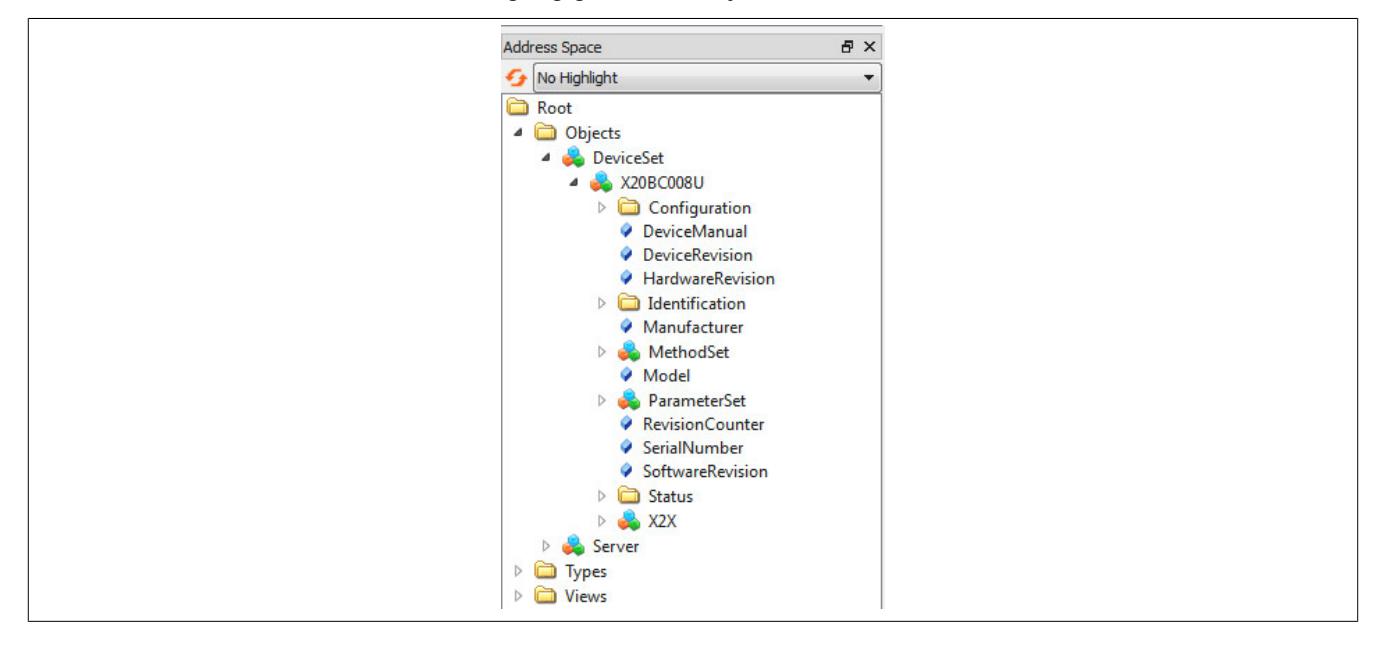

### **9.4.10.11 Informationsmodell des Bus Controllers**

Der Bus Controller bietet über das OPC UA Informationsmodell Zugang zur Konfiguration und Daten der I/O-Module und des Bus Controllers. Auch OPC UA Clients können sich über dieses Informationsmodell zugriff auf die vorhandenen Daten zu verschaffen.

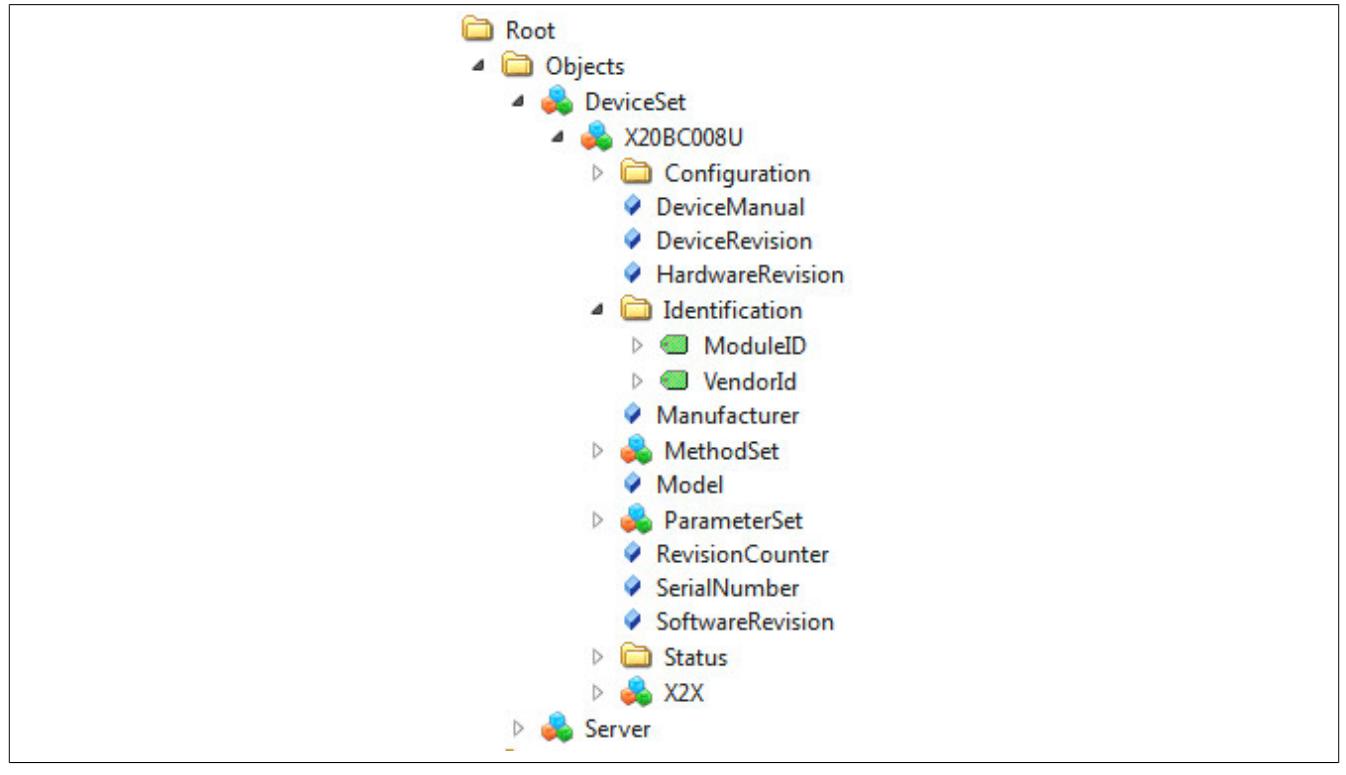

Dem Hauptknoten "/Root/Objects/DeviceSet/X20BC008U" sind dabei über hierarchische Referenzen alle Knoten untergeordnet, die für den Bus Controller verfügbar sind. Dies beinhaltet unter Anderem Knoten für die Konfiguration und den Zugriff auf die Prozessdaten der I/O-Module.

### **9.4.10.11.1 Hinweise zum automatisierten Zugriff**

Der eigentliche Zugriff auf die Knoten im Informationsmodell erfolgt immer über die Node-ID. Diese ID besteht im Falle des X20BC008U aus dem numerischen 16 Bit Namespace-Index und einem 32 Bit Identifier.

Bei Zugriff auf Knoten unter Verwendung einer Softwarebibliothek (z. B. AsOpcUac) ist folgendes zu beachten:

- Initial sollen die Namespace-Strings in den Namespace-Index übersetzt werden. Hierzu stellen Client-Bibliotheken entsprechende Funktionen zur Verfügung.
- Node-IDs sollen unter Zuhilfenahme des Services "UA\_TranslatePath" ermittelt werden.

# **Information:**

**Verwendung von hartcodierten Node-IDs kann zu Problemen führen, da sich diese unter Umständen mit einer anderen Firmware-Version verändern könnten.**

#### **9.4.10.11.2 Verwendete Namespaces**

Im OPC UA Bus Controller werden folgende Namespaces verwendet:

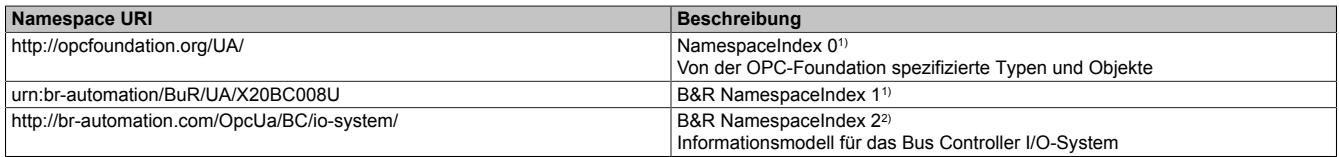

1) Genormt; NamespaceIndex nicht änderbar.<br>2) Dieser NamespaceIndex ist nicht genormt i

 $\mathbf{r}$ 

2) Dieser NamespaceIndex ist nicht genormt und daher änderbar. Das heißt, dass der derzeit verwendete Index '2' sich in zunkünftigen Firmwareversionen bei Bedarf verändern könnte.

Um eventuelle Problem in den Applikationen zu vermeiden, soll der verwendete Namespace immer mit UA\_GetNamespaceIndex() ausgelesen werden und im relativen Pfadnamen als variabler String (derzeit '2') vor dem Verzeichnis- oder Objektnamen eingefügt werden.

#### Die verwendeteten Namespaces können auch vom Bus Controller ausgelesen werden.

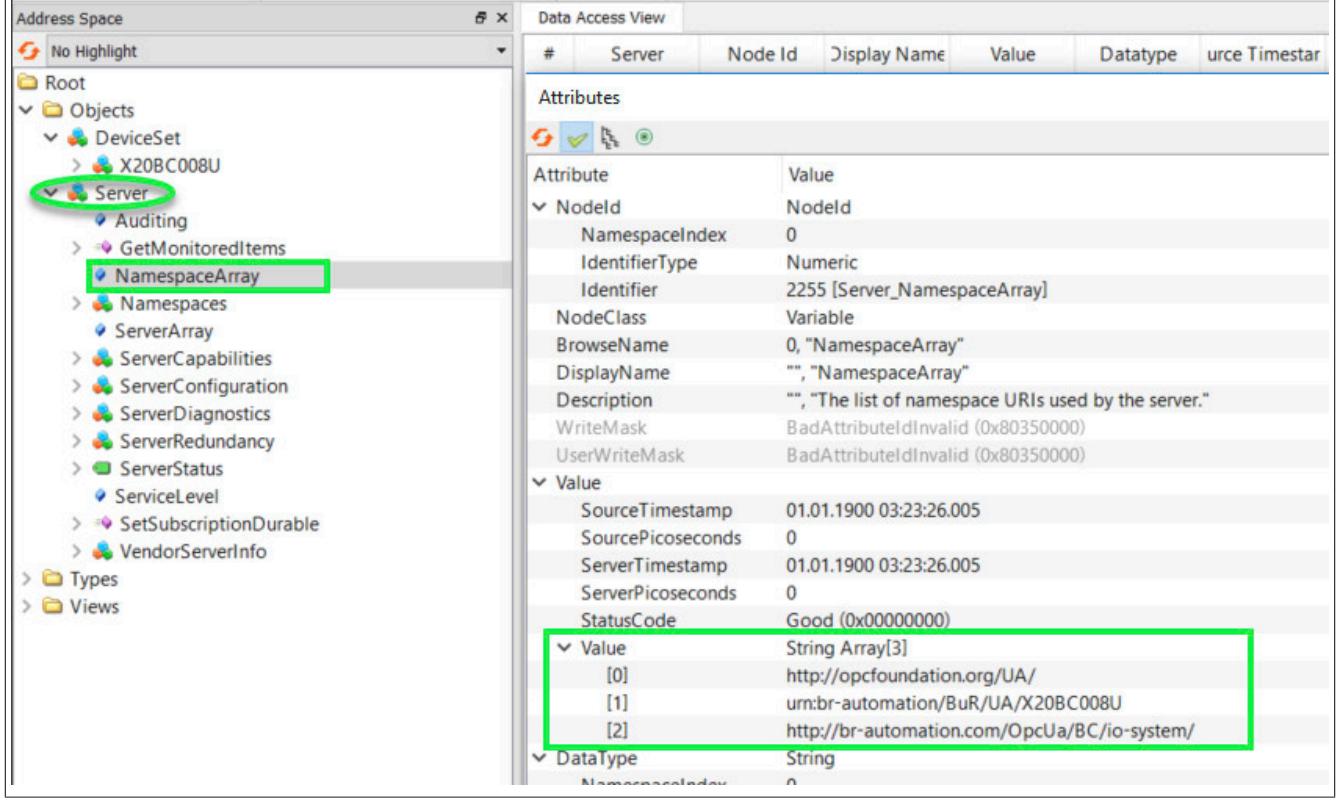

### **9.4.10.11.3 Geräteinformation**

Dem Bus Controller Objekt, als auch allen I/O-Modul Objekten sind direkt mehrere Knoten untergeordnet, unter denen Information über das jeweilige Modul ausgelesen werden können.

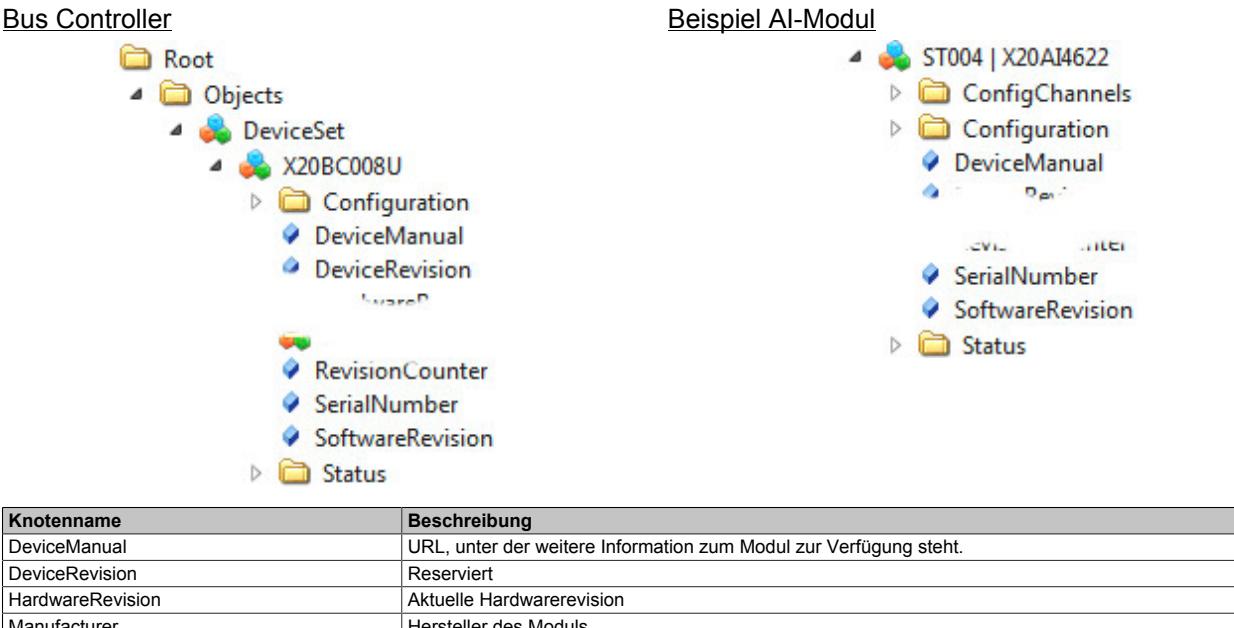

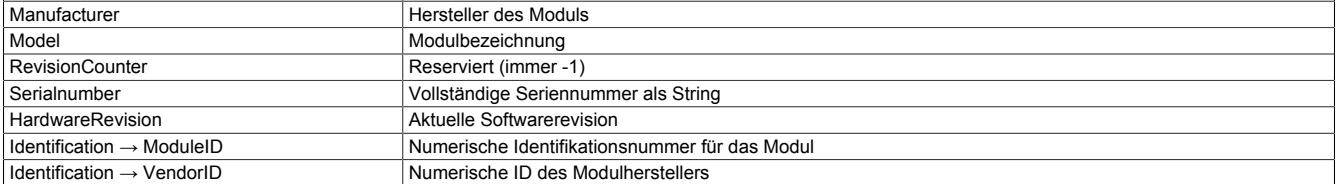

#### **9.4.10.11.4 Netzwerkkonfiguration**

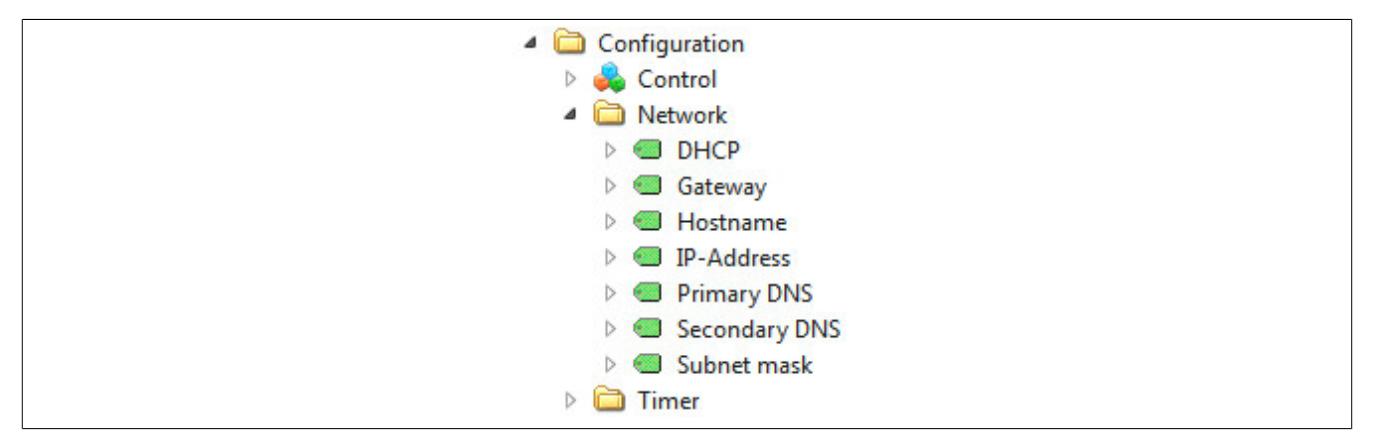

Für den Betrieb benötigt der Bus Controller eine gültige Netzwerkkonfiguration. Die verwendete Netzwerkkonfiguration hängt von der Stellung der Adressschalter und der im Flash gespeicherten Konfiguration ab. Siehe dafür ["Adressschalter" auf Seite 898](#page-897-0).

Damit neue Konfigurationsdaten übernommen werden, müssen sie durch den Aufruf der Methode [ApplyChanges](#page-907-0) im Controlobjekt gespeichert werden.

# **Information:**

#### **Die Netzwerkparameter werden erst nach einem Neustart des Bus Controllers übernommen.**

Position der Daten im Informationsmodell: "../ X20BC008U / Configuration / Network"

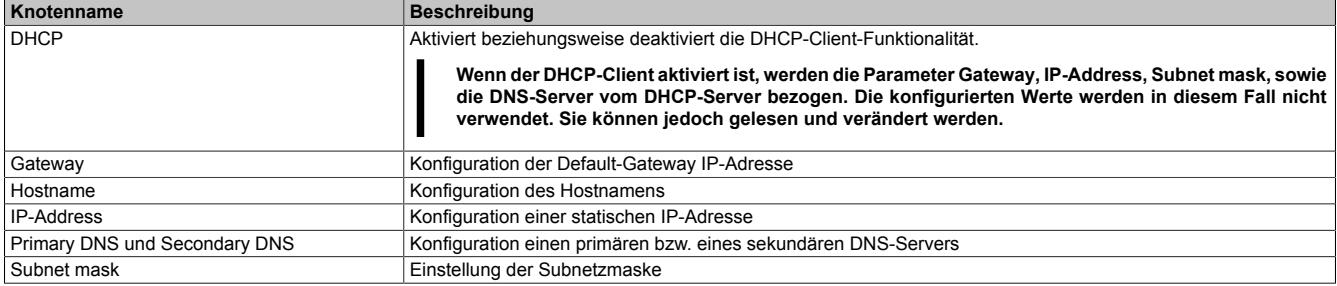

### **9.4.10.11.5 Zeitsynchronisierung**

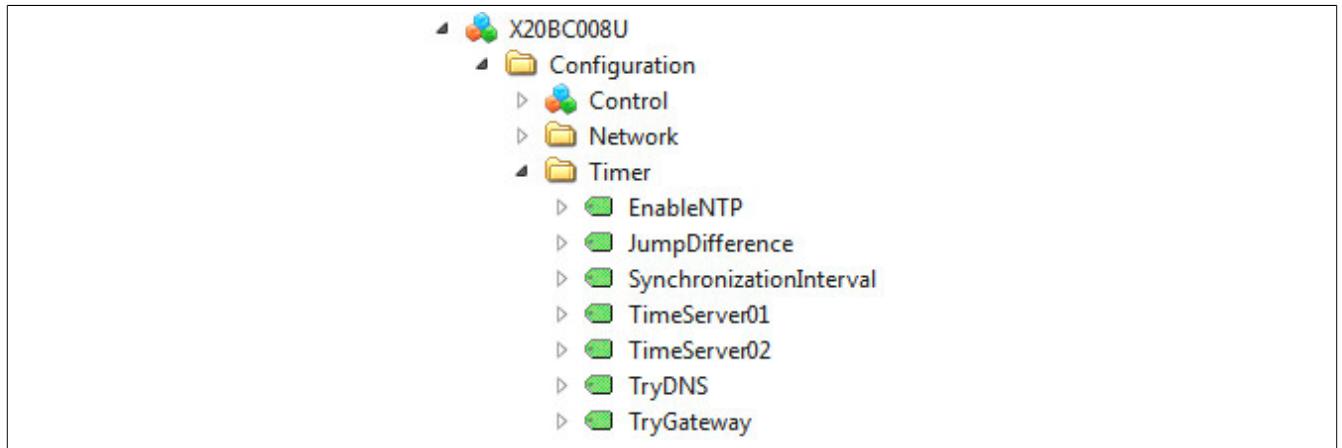

OPC UA verwendet UTC-Zeitstempel. Es können mehrere NTP-Server konfiguriert werden, die als Zeitreferenz dienen können.

### **Information:**

**NTP und auch der OPC UA-Server übertragen UTC-Zeitstempel. Eine eventuell notwendige Konvertierung der UTC-Zeit in eine entsprechende Lokalzeit muss durch den OPC UA-Clients erfolgen.**

Position der Daten im Informationsmodell: "../ X20BC008U / Configuration / Timer"

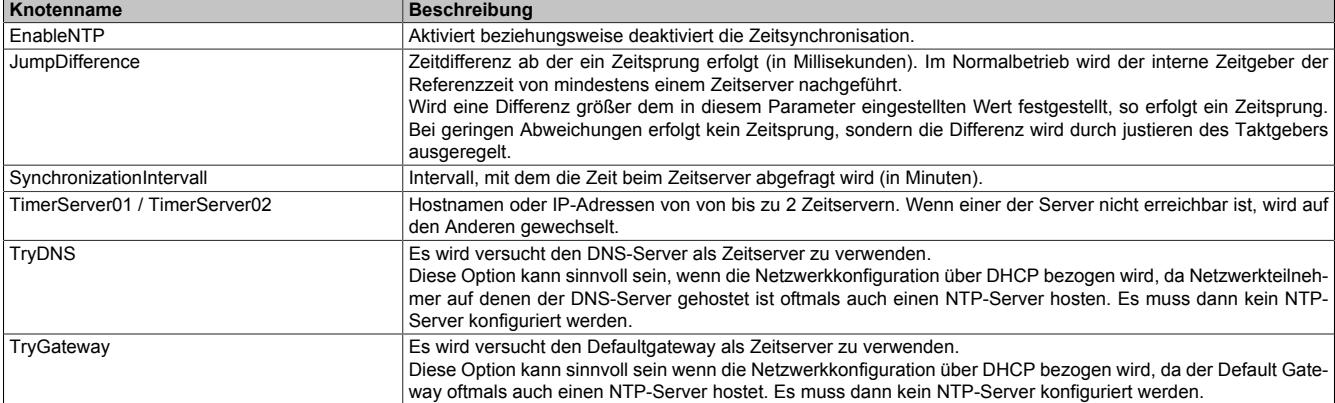

#### <span id="page-906-1"></span>**9.4.10.11.6 MethodSet und ParameterSet**

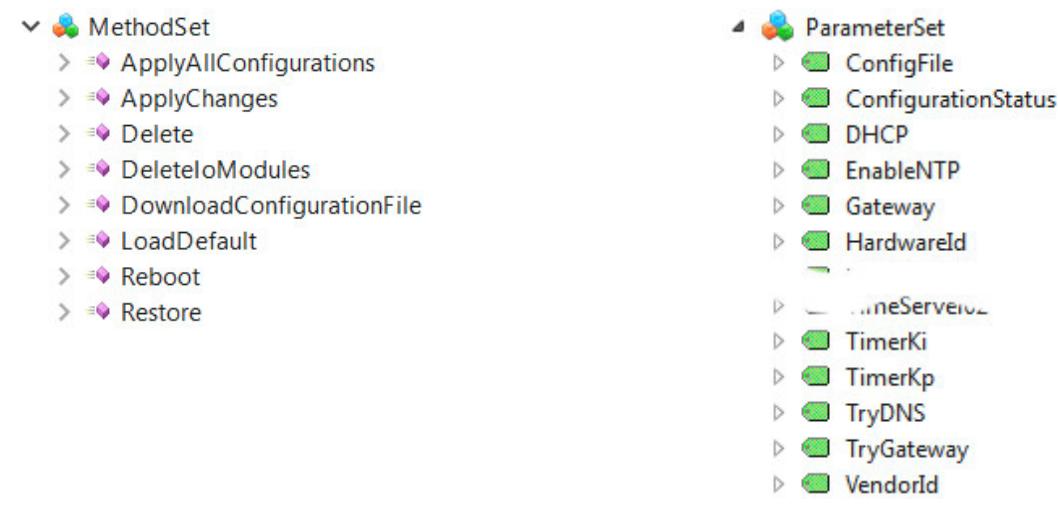

Das Bus Controller Objekt und die I/O-Modulobjekte enthalten jeweils die Objekte "MethodSet" und "ParameterSet".

- MethodSet gruppiert alle Methoden des jeweiligen Moduls in einer flachen Liste.
- ParameterSet gruppiert alle Variablenknoten in einer flachen Liste.

Diese Sets sollen verwendet werden, wenn automatisiert auf Variablen und Methoden zugegriffen werden soll. Der Zugriff über das Set hat den Vorteil, dass von Anfang an bekannt ist, wo die Knoten zu finden sind. Eine zusätzliche Struktur muss dabei nicht weiters beachtet werden. Dadurch kann die Struktur verändert werden (z. B. aufgrund neuer Features, besserer Übersichtlichkeit, etc.), ohne dass automatische Zugriffe angepasst werden müssen.

Position der Daten im Informationsmodell:

"../ X20BC008U / MethodSet"

"../ X20BC008U / ParameterSet"

### **9.4.10.11.6.1 Unterstützte Methoden**

### <span id="page-906-2"></span>**Apply**

Zum Speichern geänderter Werte stehen 2 verschiedene Methoden zur Verfügung

- [ApplyChanges](#page-907-0) Einzelnen Wert abspeichern
- [ApplyAllConfigurations](#page-906-0)  Alle Werte abspeichern

### <span id="page-906-0"></span>**ApplyAllConfigurations**

Diese Methode befindet sich im [MethodSet](#page-906-1) des X20BC008U Objekts. Damit können alle geänderten Konfigurationen auf einmal übernommen werden. Dies ersetzt einzelne Aufrufe der Methode [ApplyChanges.](#page-907-0)

Beim Aufruf der Methode "ApplyAllConfigurations" werden zunächst alle geänderten Konfigurationen gespeichert. Danach wird geprüft, ob eine der Konfigurationsänderungen einen Neustart des Bus Controllers erforderlich macht. Ist dies der Fall, wird es in dem entsprechenden Ausgangsargument der Methode angezeigt und der Vorgang beendet. Erst nachdem der Bus Controller neu gestartet wurde, z. B. durch Aufruf der Methode [Reboot,](#page-908-0) wird die Konfiguration übernommen. Ist kein Neustart des Bus Controllers erforderlich, werden automatisch alle I/O-Module neu gestartet, bei denen dies durch die Konfigurationsänderung erforderlich wurde.

### <span id="page-907-0"></span>**ApplyChanges**

Geänderte Werte werden erst durch einen Aufruf der Methode "ApplyChanges" gespeichert. Die Methode verfügt über ein Ausgangsargument, das den [Konfigurationstatus](#page-908-1) am Ende des Aufrufs anzeigt.

Wenn durch die neue Konfiguration mehr zyklische Daten am X2X Link entstehen, so werden die neuen Parameter nicht sofort übernommen. In diesem Fall muss der Bus Controller neu gestartet werden (siehe ["Reboot" auf Seite](#page-908-0) [909\)](#page-908-0). Dies wird durch den Konfigurationstatus "Reboot of buscontroller required" angezeigt. Der Neustart muss aber nicht sofort durchgeführt werden, sondern es können zuvor noch weitere I/O-Module konfiguriert werden.

Wenn das Modul umkonfiguriert wurde, ohne dass dadurch der zyklische X2X Frame größer wird, wird nur das I/O-Modul neu gestartet. Dies wird durch den Konfigurationstatus "Module reboot triggered" angezeigt. Nach dem Neustart des Moduls wurde die geänderte Konfiguration übernommen, was durch den Konfigurationstatus "Configuration OK" angezeigt wird.

Sobald die Methode "ApplyChanges" aufgerufen wurde, ist das Modul fest einem Steckplatz zugeordnet. Auf den jeweiligen Steckplatz werden dann nur noch Module desselben Typs akzeptiert. Wird ein anderer Modultyp gesteckt, dann bootet dieses Modul nicht vollständig hoch und verweilt im Modus PREOPERATIONAL und es wird der Konfigurationstatus "Wrong ModuleId" angezeigt.

### <span id="page-907-1"></span>**Delete**

Durch den Aufruf der Methode "Delete" wird die Konfigurationsdatei für das jeweilige Modul gelöscht. Die aktuell aktive Konfiguration wird jedoch nicht verändert.

Auf dem verwendeten Steckplatz können wieder Module beliebigen Typs gesteckt werden. Nach dem Neustart des Bus Controllers startet das jeweils vorhandene Modul mit seiner Defaultkonfiguration.

### **DeleteIoModules**

Mit Hilfe dieser Methode werden die Konfigurationsdateien aller konfigurierten X2X Module gelöscht.

Diese Methode steht erst ab Firmwareversion ≥ V1.13 zur Verfügung.

## **Information:**

**Jeder Löschvorgang einer Konfiguration, das heißt sowohl "[Delete"](#page-907-1) als auch "DeleteIoModules", erfordert einen Neustart des Bus Controllers.**

### **DownloadConfigurationFile**

Diese Methode ermöglicht den Download von Konfigurationsdaten im XML-Format auf den Bus Controller.

### **LoadDefault**

Diese Methode lädt die Defaultkonfiguration für das jeweilige Modul. Alle Parameter werden auf ihre Defaulteinstellung zurückgestellt. Die Konfiguration wird jedoch erst durch den Aufruf der Methode [Apply](#page-906-2) gespeichert und übernommen.

### **OutputKeepAlive**

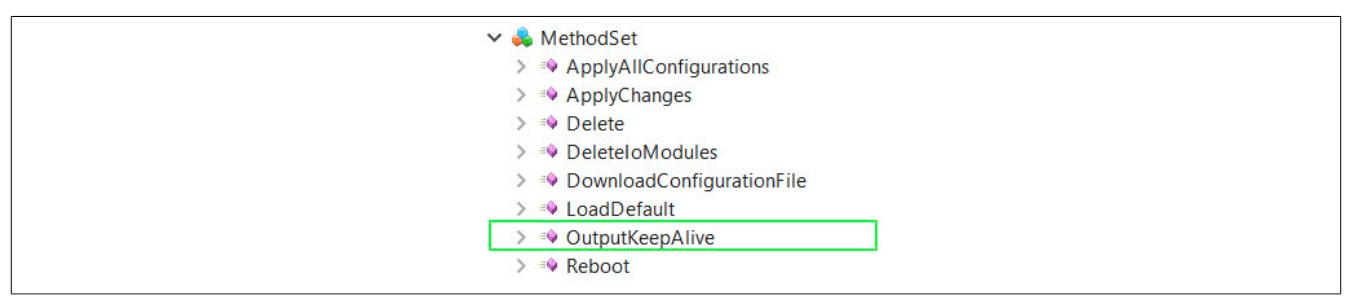

Diese Methode definiert das Verhalten der digitalen Ausgänge nach Verbindungsverlust. Standardmäßig ist das Verhalten der digitalen Ausgänge nach Verbindungsverlust ein Beibehalten der aktuellen Ausgangszustände. Das heißt: Ausgänge bleiben gesetzt, falls diese gesetzt waren.

Diese Methode steht erst ab Firmwareversion ≥ V1.18 zur Verfügung.

### **RegisterRead**

Diese Methode befindet sich im [MethodeSet](#page-906-1) des I/O-Modul Objekts. Damit können direkt Register des I/O-Moduls gelesen werden. Die Methode benötigt als Eingangsargument die Nummer des Registers, von dem gelesen werden soll. Der gelesene Wert wird als Ausgangsargument zurückgegeben.

### <span id="page-908-0"></span>**Reboot**

Diese Methode befindet sich im [MethodeSet](#page-906-1) des X20BC008U Objekts. Durch sie kann der Bus Controller neu gestartet werden. Wird die Methode aufgerufen, werden alle verbunden Clients getrennt und der Bus Controller und alle I/O-Module neu gestartet.

Ab Firmwareversion V1.13 besteht die Möglichkeit jedes gesteckte X2X Modul per Methodenaufruf einzeln neu zu starten. Dies ist im Normalfall nicht erforderlich, da der Bus Controller die gesteckten X2X Module im Bedarfsfall automatisch neu startet. Zusätzlich wurde die NodeID der Reboot-Methode verändert.

- NodeID Firmware <V1.13: 120
- NodeID Firmware ≥V1.13: 240

### <span id="page-908-2"></span>**RegisterWrite**

Diese Methode befindet sich im [MethodeSet](#page-906-1) des I/O-Modul Objekts. Sie dient zum direkten Schreiben von Registern auf dem jeweiligen I/O-Modul. Als Eingangsargumente werden die Registernummer und der zu schreibende Wert übergeben.

### **Restore**

Ein Aufruf dieser Methode stellt die zuletzt gespeicherte Konfiguration wieder her.

### **9.4.10.11.7 Status**

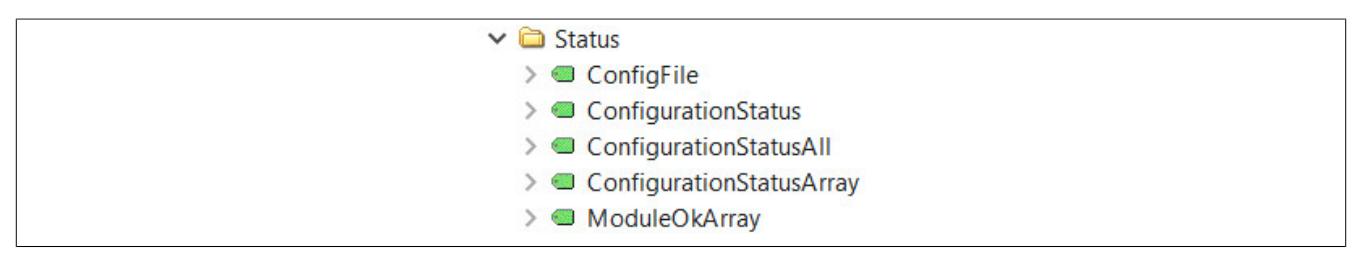

Position der Daten im Informationsmodell: "../X20BC008U/Status"

### **9.4.10.11.7.1 ConfigFile**

Über diesen Knoten kann die aktuelle Konfiguration im XML-Format ausgelesen werden. In der Konfigurationsdatei werden nur Parameter gespeichert deren Einstellung sich von der Defaulteinstellung unterscheidet.

### <span id="page-908-1"></span>**9.4.10.11.7.2 ConfigurationStatus**

Dieser Knoten zeigt den Status der aktuellen Konfiguration an.

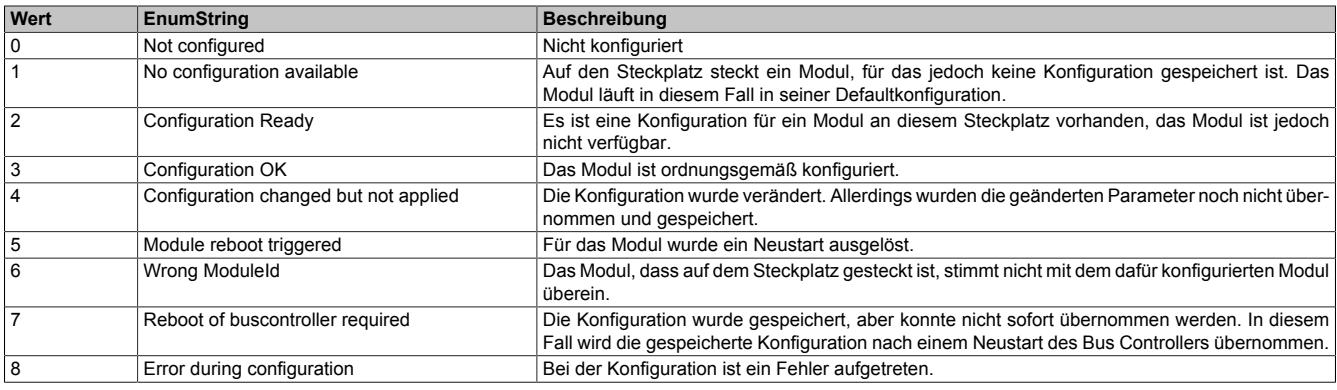

### **9.4.10.11.7.3 ModuleOK**

Dieser Knoten ist auch im Ordner [Processdata](#page-913-0) vorhanden. Er zeigt an, ob das I/O-Modul ordnungsgemäß funktioniert.

### **9.4.10.11.7.4 NetworkStatus**

Der Netzwerkstatus gibt Auskunft über den Betriebszustand der X2X Link Stationen, das heißt, der Busmodule der jeweiligen I/O-Module.

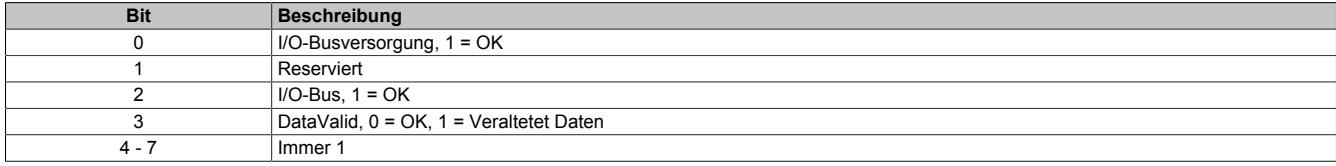

Damit ergeben sich folgende Werte:

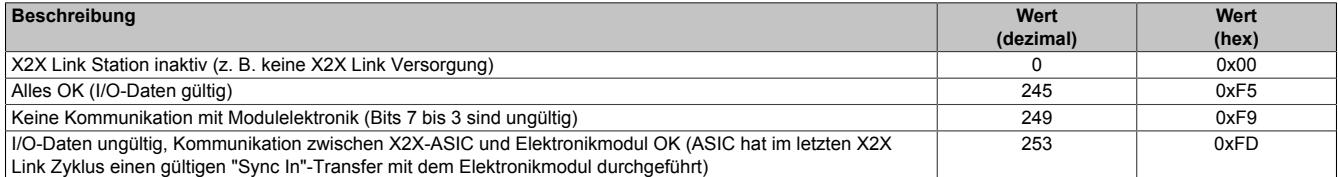

# **Information:**

**Alle Werte ungleich 245 (0xF5) bedeuten, dass die I/O-Daten des entsprechenden Moduls ungültig sind. Dieser Umstand wird meist in der Applikation entsprechend berücksichtigt bzw. verarbeitet.**

#### <span id="page-910-0"></span>**9.4.10.11.8 X2X Link und I/O-Module**

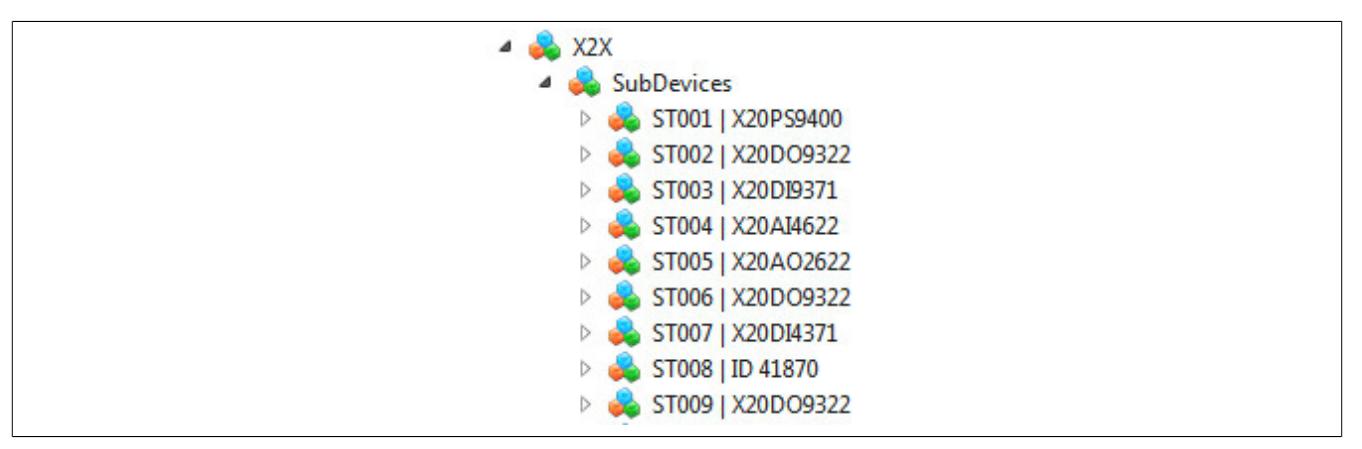

Unter "X20BC008U / X2X / SubDevices" werden alle I/O-Module aufgelistet, die am X2X Link erkannt wurden. Untergeordnet befinden sich alle Daten-, Kontroll- und Konfigurationsknoten, die dem jeweiligen Modul zugeordnet sind.

Beispiel der Knoten eines AI-Moduls

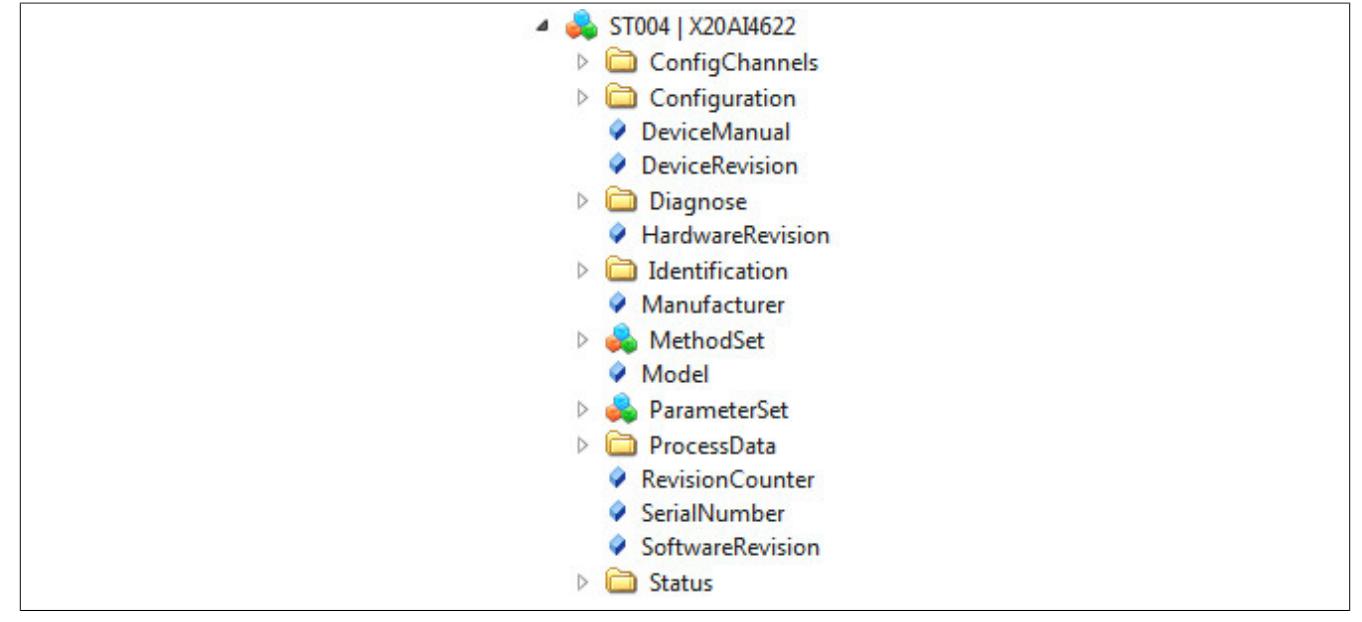

Angeschlossene Module werden automatisch erkannt und mit ihrer Defaultkonfiguration gestartet, sofern keine entsprechende Konfiguration gespeichert ist. Um die Knoten der I/O-Module vollständig darstellen zu können, enthält der Bus Controller eine Datenbank mit Zusatzinformationen für die jeweiligen Module. Das Informationsmodell wird entsprechend angepasst und der vollständige Funktionsumfang der Module kann ausgenützt werden. Für die von der Datenbank untertützten Module siehe ["Unterstützte Module" auf Seite 912](#page-911-0).

X2X Module, die nicht in der Datenbank enthalten sind, können im Funktionsmodell 254 verwendet werden. Da in diesem Fall die Produktbezeichnung dem Bus Controller nicht bekannt ist, werden sie mit "ID 'ModuleId'" (siehe z. B. "ID 41870" im Bild oben) bezeichnet. Die Konfiguration dieser Module kann nur über die Methode ["Register-](#page-908-2)[Write" auf Seite 909](#page-908-2) geändert werden. Im [Prozessdaten der I/O-Module](#page-913-0)-Ordner werden die Prozessdatenpunkte mit "RegisterXX" bezeichnet. Die Bedeutung der Registernummern ist der entsprechenden Moduldokumentation zu entnehmen.

# **Information:**

**Eine Änderung des Prozessdatenabbilds ist in dieser Betriebsart nicht möglich.**

### <span id="page-911-0"></span>**9.4.10.11.8.1 Unterstützte Module**

Die folgende Tabelle zeigt alle in der Datenbank des Bus Controllers gespeicherten I/O-Module. Siehe ["X2X Link](#page-910-0) [und I/O-Module" auf Seite 911](#page-910-0).

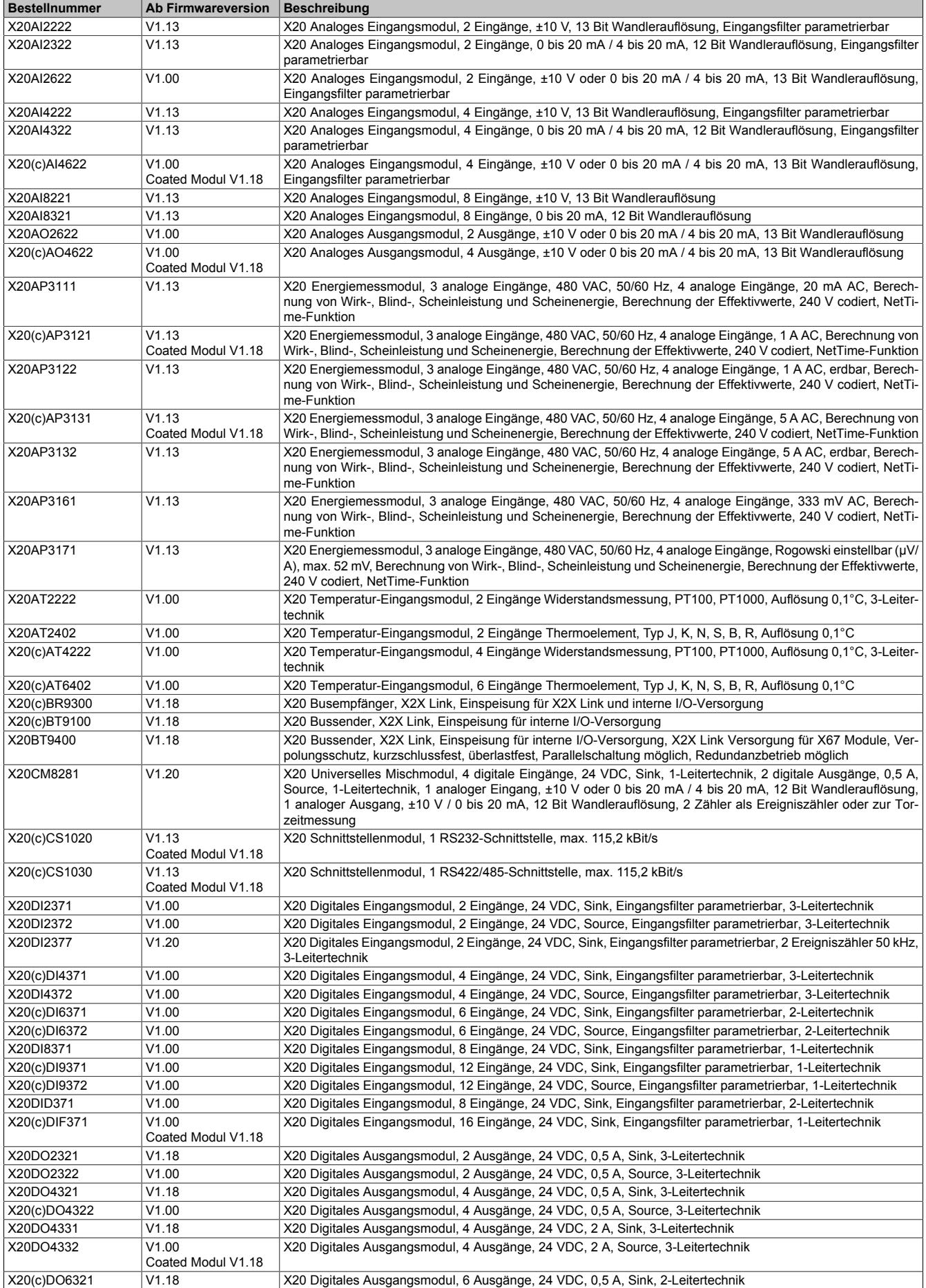

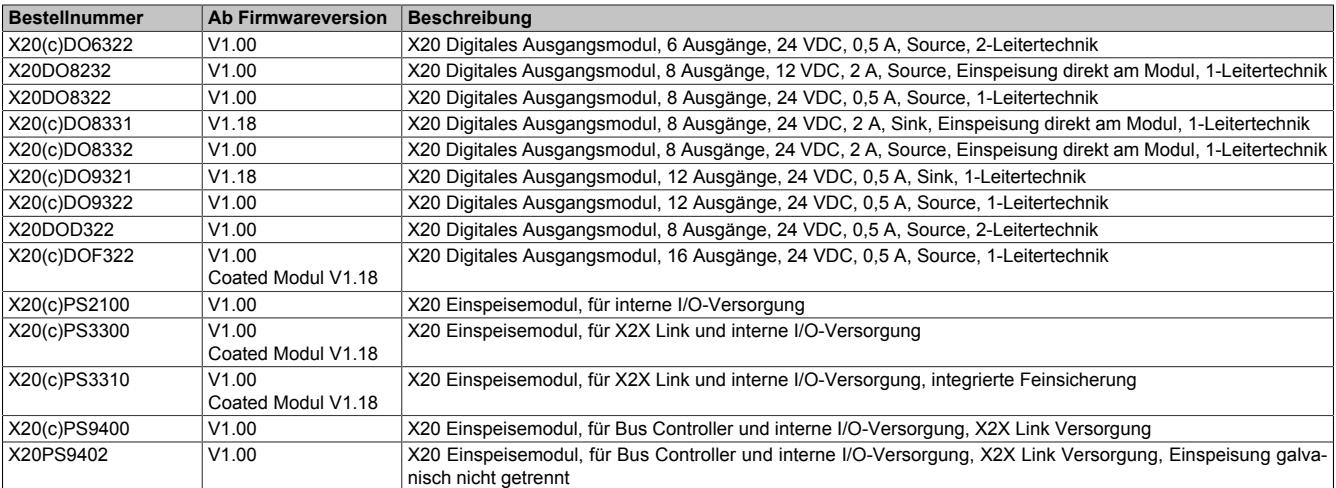

### **9.4.10.11.8.2 Konfiguration der I/O-Module**

I/O-Module können über das Informationsmodell konfiguriert werden. Die entsprechenden Knoten sind im Ordner "Configuration" zusammengefasst, der für jedes Modul vorhanden ist. Die in diesem Ordner enthalten Konfigurationsparameter und deren Struktur ist für jedes I/O-Modul individuell. Die Bedeutung der Parameter kann der jeweiligen Moduldokumentation entnommen werden. Zusätzlich zu den Konfigurationsknoten enthält jeder Konfigurationordner ein Objekt mit dem Namen "Control". Die Methoden, die in diesem Objekt enthalten sind, werden zur Steuerung des Konfigurationsvorgangs verwendet.

Der aktuelle Status der Konfiguration kann über Knoten [ConfigurationStatus](#page-908-1) abgefragt werden.

### Beispiel einer Modulkonfiguration

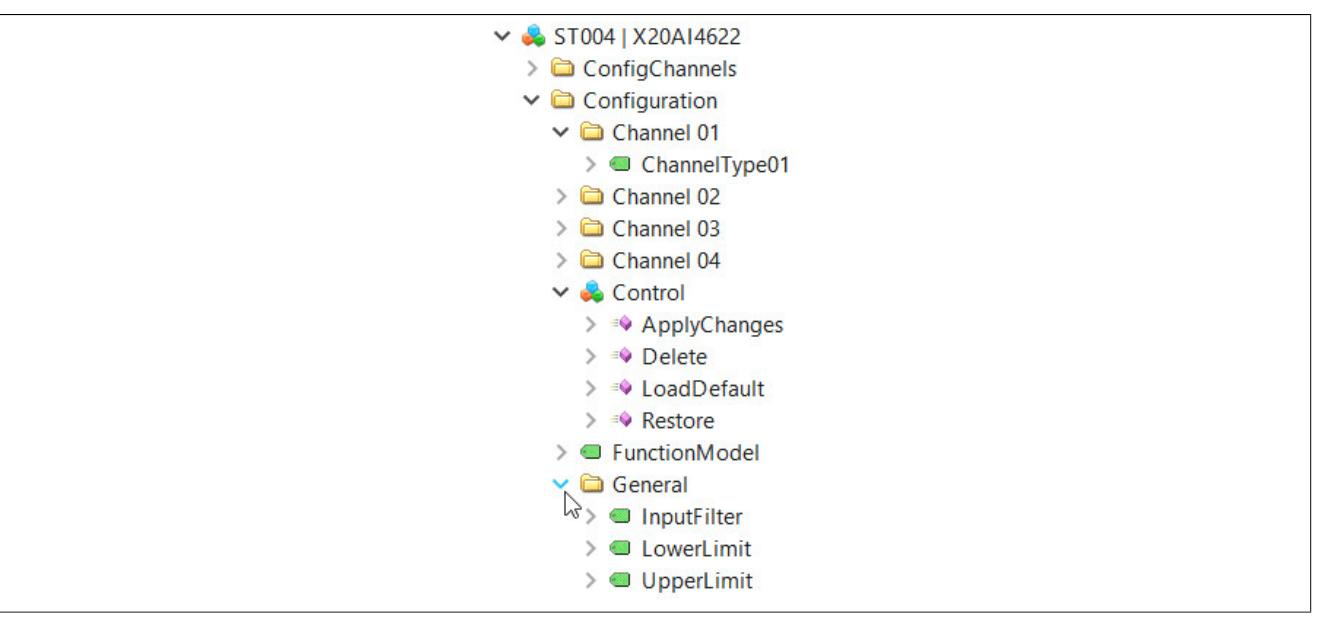

## **Information:**

**Durch Änderungen der Konfiguration kann es vorkommen, dass Konfigurationsparameter hinzukommen oder wegfallen. Um dies zu erkennen, muss der jeweils übergeordnete Knoten neu eingelesen (gebrowsed) werden.**

### <span id="page-913-0"></span>**9.4.10.11.8.3 Prozessdaten der I/O-Module**

Die Prozessdaten, welche von einem I/O-Modul zur Verfügung gestellt werden, werden im Ordner ProcessData gruppiert. Mit Hilfe dieser Knoten können Ausgangsprozessdaten geschrieben und Eingangsprozessdaten gelesen werden. Die Bedeutung der Datenpunkte kann aus der jeweiligen Moduldokumentation entnommen werden.

### Beispiel der Prozessdaten eines AI-Moduls

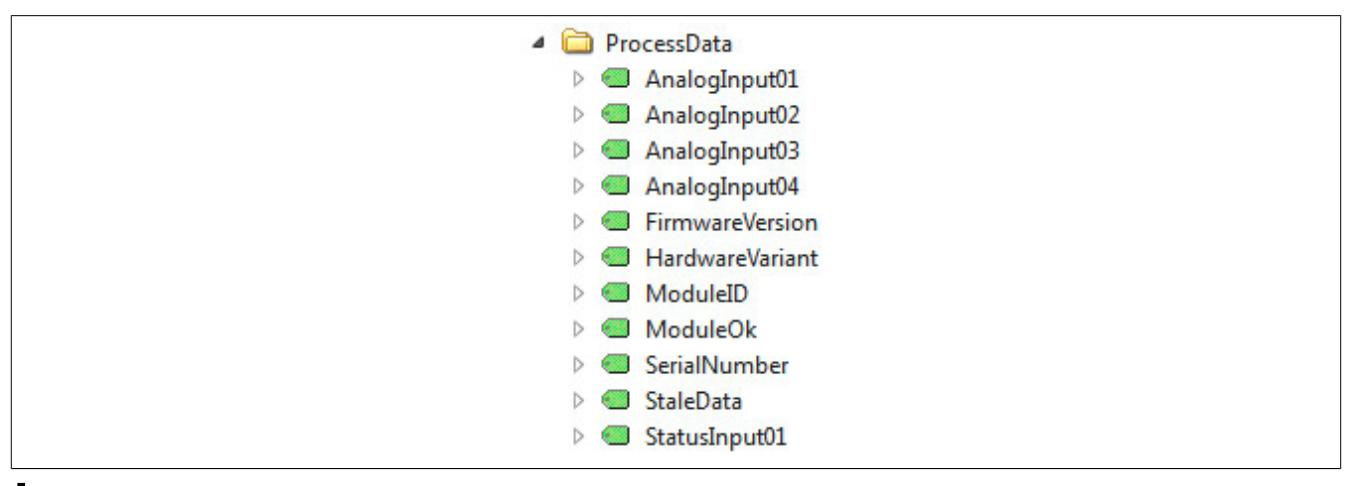

# **Information:**

**Durch Änderungen im der Konfiguration können sich die verfügbaren Prozessdatenknoten ändern. Um dies zu erkennen, muss der jeweils übergeordnete Knoten neu eingelesen (gebrowsed) werden.**

**Solange Konfigurationsänderungen nicht übernommen wurden, kann es vorkommen, dass frisch aktivierte Knoten noch nicht mit Daten versorgt werden. Dies wird durch einen entsprechenden Status angezeigt.**

### **9.4.10.11.8.4 ConfigChannels**

In diesem Ordner werden Knoten gruppiert, welche eine Kopie der Werte enthalten, die auf die jeweiligen Konfigurationsregister im Modul geschrieben wurden. Die Werte könne nur gelesen werden und sind für Diagnosezwecke gedacht. Sie werden automatisch bei der Initialisierung oder bei der Übernahme der Konfiguration berechnet. Nähere Informationen über die Bedeutung kann aus der jeweiligen Moduldokumentation entnommen werden.

Beispiel der ConfigChannel-Knoten eines AI-Moduls

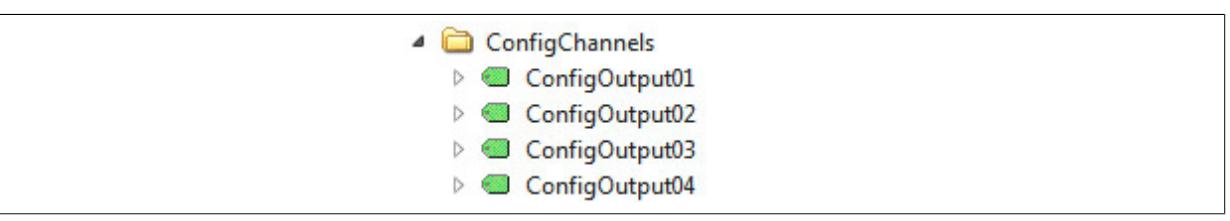

#### **9.4.10.12 Lizenzinformation**

Dieses Modul verwendet in seiner Firmware folgende Open-Source-Komponenten:

- [LWIP](#page-914-0)
- [qsort](#page-914-1)
- [yxml](#page-914-2)

#### <span id="page-914-0"></span>**9.4.10.12.1 LWIP**

Copyright (c) 2001-2004 Swedish Institute of Computer Science. All rights reserved.

Redistribution and use in source and binary forms, with or without modification, are permitted provided that the following conditions are met:

- 1) Redistributions of source code must retain the above copyright notice, this list of conditions and the following disclaimer.
- 2) Redistributions in binary form must reproduce the above copyright notice, this list of conditions and the following disclaimer in the documentation and/or other materials provided with the distribution.
- 3) The name of the author may not be used to endorse or promote products derived from this software without specific prior written permission.

THIS SOFTWARE IS PROVIDED BY THE AUTHOR ``AS IS'' AND ANY EXPRESS OR IMPLIED WARRANTIES, INCLUDING, BUT NOT LIMITED TO, THE IMPLIED WARRANTIES OF MERCHANTABILITY AND FITNESS FOR A PARTICULAR PURPOSE ARE DISCLAIMED. IN NO EVENT SHALL THE AUTHOR BE LIABLE FOR ANY DIRECT, INDIRECT, INCIDENTAL, SPECIAL, EXEMPLARY, OR CONSEQUENTIAL DAMAGES (INCLUDING, BUT NOT LIMITED TO, PROCUREMENT OF SUBSTITUTE GOODS OR SERVICES; LOSS OF USE, DATA, OR PROFITS; OR BUSINESS INTERRUPTION) HOWEVER CAUSED AND ON ANY THEORY OF LIABILITY, WHETHER IN CONTRACT, STRICT LIABILITY, OR TORT (INCLUDING NEGLIGENCE OR OTHERWISE) ARISING IN ANY WAY OUT OF THE USE OF THIS SOFTWARE, EVEN IF ADVISED OF THE POSSIBILITY OF SUCH DAMAGE.

#### <span id="page-914-1"></span>**9.4.10.12.2 qsort**

#### Copyright (c) 1992, 1993

The Regents of the University of California. All rights reserved.

Redistribution and use in source and binary forms, with or without modification, are permitted provided that the following conditions are met:

- 1) Redistributions of source code must retain the above copyright notice, this list of conditions and the following disclaimer.
- 2) Redistributions in binary form must reproduce the above copyright notice, this list of conditions and the following disclaimer in the documentation and/or other materials provided with the distribution.
- 3) Neither the name of the University nor the names of its contributors may be used to endorse or promote products derived from this software without specific prior written permission.

THIS SOFTWARE IS PROVIDED BY THE REGENTS AND CONTRIBUTORS ``AS IS'' AND ANY EXPRESS OR IMPLIED WARRANTIES, INCLUDING, BUT NOT LIMITED TO, THE IMPLIED WARRANTIES OF MERCHANTABILITY AND FITNESS FOR A PARTICULAR PURPOSE ARE DISCLAIMED. IN NO EVENT SHALL THE REGENTS OR CONTRIBUTORS BE LIABLE FOR ANY DIRECT, INDIRECT, INCIDENTAL, SPECIAL, EXEMPLARY, OR CONSEQUENTIAL DAMAGES (INCLUDING, BUT NOT LIMITED TO, PROCUREMENT OF SUBSTITUTE GOODS OR SERVICES; LOSS OF USE, DATA, OR PROFITS; OR BUSINESS IN-TERRUPTION) HOWEVER CAUSED AND ON ANY THEORY OF LIABILITY, WHETHER IN CONTRACT, STRICT LIABILITY, OR TORT (INCLUDING NEGLI-GENCE OR OTHERWISE) ARISING IN ANY WAY OUT OF THE USE OF THIS SOFTWARE, EVEN IF ADVISED OF THE POSSIBILITY OF SUCH DAMAGE.

#### <span id="page-914-2"></span>**9.4.10.12.3 yxml**

#### Copyright (c) 2013-2014 Yoran Heling

Permission is hereby granted, free of charge, to any person obtaining a copy of this software and associated documentation files (the "Software"), to deal in the Software without restriction, including without limitation the rights to use, copy, modify, merge, publish, distribute, sublicense, and/or sell copies of the Software, and to permit persons to whom the Software is furnished to do so, subject to the following conditions:

The above copyright notice and this permission notice shall be included in all copies or substantial portions of the Software.

THE SOFTWARE IS PROVIDED "AS IS", WITHOUT WARRANTY OF ANY KIND, EXPRESS OR IMPLIED, INCLUDING BUT NOT LIMITED TO THE WARRAN-TIES OF MERCHANTABILITY, FITNESS FOR A PARTICULAR PURPOSE AND NONINFRINGEMENT. IN NO EVENT SHALL THE AUTHORS OR COPYRIGHT HOLDERS BE LIABLE FOR ANY CLAIM, DAMAGES OR OTHER LIABILITY, WHETHER IN AN ACTION OF CONTRACT, TORT OR OTHERWISE, ARISING FROM, OUT OF OR IN CONNECTION WITH THE SOFTWARE OR THE USE OR OTHER DEALINGS IN THE SOFTWARE.

# **9.4.11 X20(c)BC00E3**

Version des Datenblatts: 1.25

### **9.4.11.1 Allgemeines**

PROFINET (Process Field Network) gehört zur Gruppe der Industrial Ethernet Protokolle. Es nutzt TCP/IP und ist echtzeitfähig.

PROFINET IO ist speziell auf die Kommunikation zwischen einer Steuerung und den dezentralen Feldgeräten zugeschnitten und beschreibt den gesamten Datenaustausch zwischen Controllern (Master) und den Devices (Slave) sowie die Parametrierung und Diagnose. Es folgt dabei dem Producer-/Consumer-Modell. 2 Übertragungsvarianten stehen zur Verfügung:

- Real Time (RT) Kommunikation
- Isochronous Real Time (IRT) Kommunikation.

Innerhalb von PROFINET IO werden Prozessdaten und Alarme immer in Real-Time (RT) übertragen. Die RT-Kommunikation stellt die Basis für den Datenaustausch bei PROFINET IO dar. Der taktsynchrone Datenaustausch mit PROFINET ist im Isochronous-Real-Time (IRT) Konzept definiert. Der Unterschied zur Real-Time-Kommunikation liegt im Wesentlichen im Determinismus, so dass der Beginn eines Buszyklus mit höchster Präzision eingehalten wird.

An den Bus Controller können X20 Module oder andere auf X2X Link basierende Module angeschlossen werden. Die Konfiguration des modularen Systems wird von PROFINET optimal unterstützt. Über die Gerätebeschreibungsdatei (GSDML-Datei) ist es sehr einfach, die Projektierung im jeweiligen Engineering Tool des Masterherstellers vorzunehmen.

- Feldbus: PROFINET IO
- I/O-Konfiguration über den Feldbus
- Conformance Class B
- Minimale Zykluszeit 1 ms
- Integrierter Switch zur Verkabelung von mehreren Slaves
- 100 MBit/s Full Duplex Betrieb
- Bis zu 1440 Byte Ein- und bis zu 1440 Byte Ausgangsdaten möglich
- Integrierte Webseite
- PROFINET Diagnose und Moduldiagnose zur Laufzeit über Masterumgebung
- Modul- bzw. Switch-Diagnose zur Laufzeit über Webseite oder SNMP

### **9.4.11.2 Coated Module**

Coated Module sind X20 Module mit einer Schutzbeschichtung der Elektronikbaugruppe. Die Beschichtung schützt X20c Module vor Betauung und Schadgasen.

Die Elektronik der Module ist vollständig funktionskompatibel zu den entsprechenden X20 Modulen.

#### **In diesem Datenblatt werden zur Vereinfachung nur Bilder und Modulbezeichnungen der unbeschichteten Module verwendet.**

Die Beschichtung wurde nach folgenden Normen qualifiziert:

- Betauung: BMW GS 95011-4, 2x 1 Zyklus
- Schadgas: EN 60068-2-60, Methode 4, Exposition 21 Tage

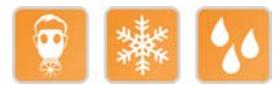

#### **9.4.11.3 Bestelldaten**

| <b>Bestellnummer</b> | Kurzbeschreibung                                                                                                    | Abbildung |
|----------------------|----------------------------------------------------------------------------------------------------|-----------|
|                      | <b>Bus Controller</b>                                                                                                    |           |
| X20BC00E3            | X20 Bus Controller, 1 PROFINET IO Schnittstelle, integrierter 2-<br>fach Switch, 2x RJ45, Busbasis, Einspeisemodul und Feldklem-<br>me gesondert bestellen!           |           |
| X20cBC00E3           | X20 Bus Controller, beschichtet, 1 PROFINET IO Schnittstelle,<br>integrierter 2-fach Switch, 2x RJ45, Busbasis, Einspeisemodul<br>und Feldklemme gesondert bestellen! |           |
|                      | Erforderliches Zubehör                                                                                                    |           |
|                      | <b>Feldklemmen</b>                                                                                                    |           |
| X20TB12              | X20 Feldklemme, 12-polig, 24 VDC codiert                                                                                                    |           |
|                      | Systemmodule für Bus Controller                                                                                                    |           |
| X20BB80              | X20 Busbasis, für X20 Basismodul (BC, HB ) und X20 Einspei-<br>semodul, X20 Abschlussplatten links und rechts X20AC0SL1/<br>X20AC0SR1 beiliegend                      |           |
| X20PS9400            | X20 Einspeisemodul, für Bus Controller und interne I/O-Versor-<br>gung, X2X Link Versorgung                                                                           |           |
| X20PS9402            | X20 Einspeisemodul, für Bus Controller und interne I/O-Versor-<br>gung, X2X Link Versorgung, Einspeisung galvanisch nicht ge-<br>trennt                               |           |
| X20cBB80             | X20 Busbasis, beschichtet, für X20 Basismodul (BC, HB )<br>und X20 Einspeisemodul, X20 Abschlussplatten links und rechts<br>X20AC0SL1/X20AC0SR1 beiliegend            |           |
| X20cPS9400           | X20 Einspeisemodul, beschichtet, für Bus Controller und interne<br>I/O-Versorgung, X2X Link Versorgung                                                                |           |

Tabelle 134: X20BC00E3, X20cBC00E3 - Bestelldaten

### **9.4.11.4 Technische Daten**

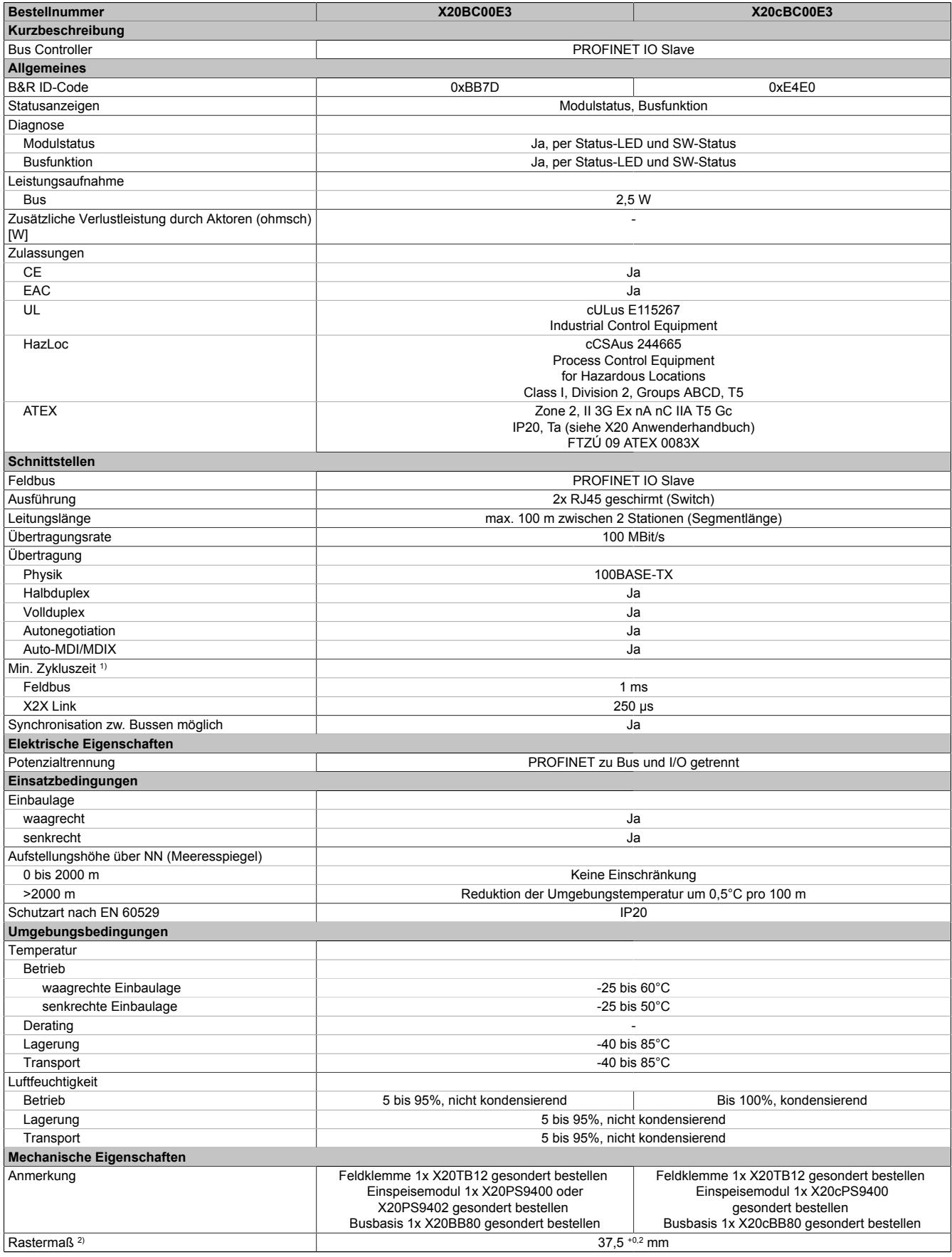

Tabelle 135: X20BC00E3, X20cBC00E3 - Technische Daten

1) Die minimale Zykluszeit gibt an, bis zu welcher Zeit der Buszyklus heruntergefahren werden kann, ohne dass Kommunikationsfehler auftreten.<br>2) Das Rastermaß bezieht sich auf die Breite der Busbasis X20BB80. Zum Bus Contr

2) Das Rastermaß bezieht sich auf die Breite der Busbasis X20BB80. Zum Bus Controller wird immer auch ein Einspeisemodul X20PS9400 oder X20PS9402 benötigt.

### **9.4.11.5 Status-LEDs**

In der folgenden Tabelle sind die Status-LEDs des Bus Controllers beschrieben. Die genauen Blinkzeiten zeigt das Timingdiagramm im nächsten Abschnitt.

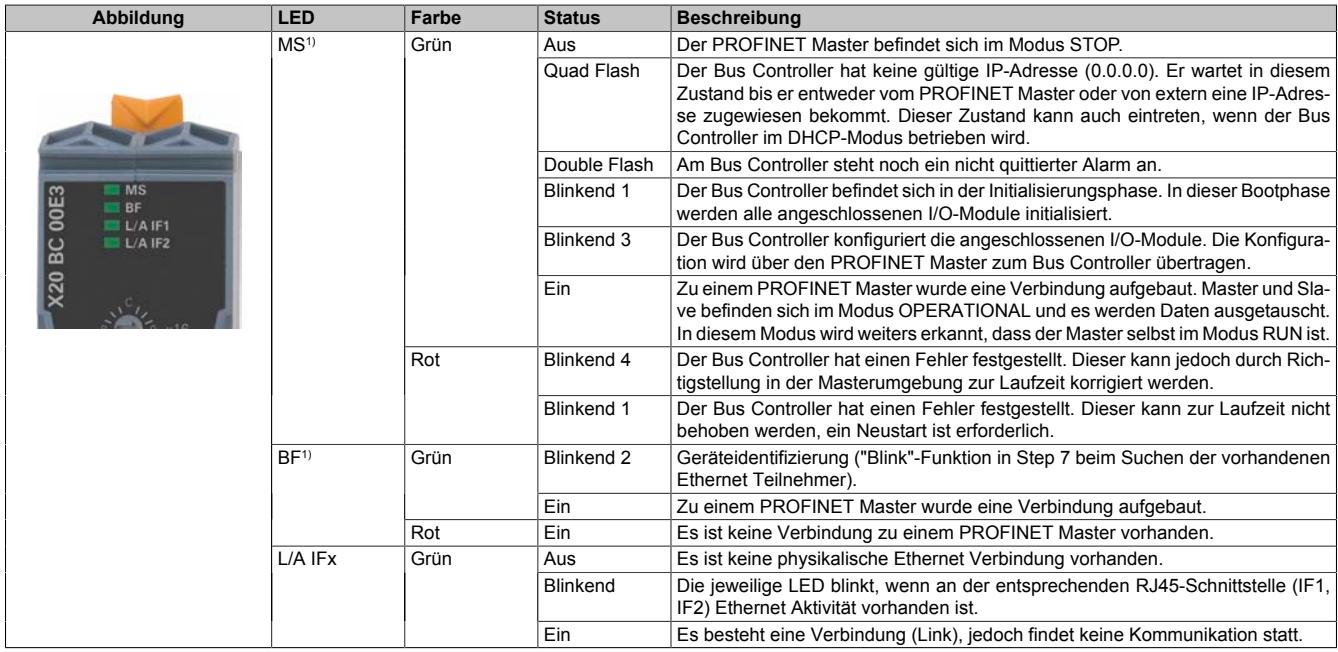

1) Die LEDs "MS" und "BF" sind grün/rote Dual-LEDs

### **Status-LEDs - Blinkzeiten**

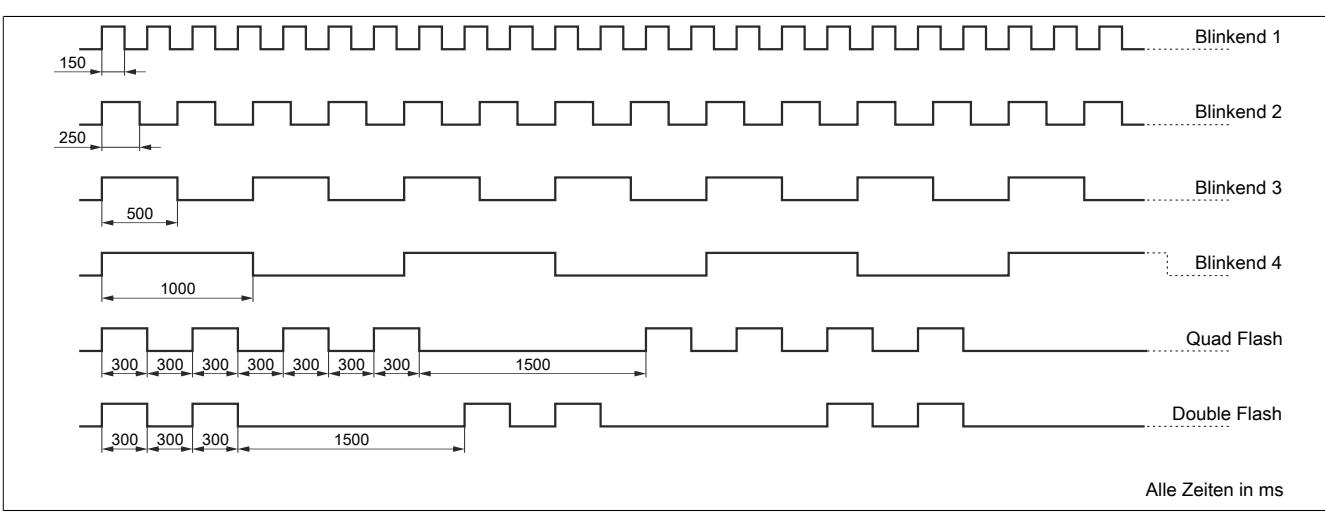

### **9.4.11.6 Bedien- und Anschlusselemente**

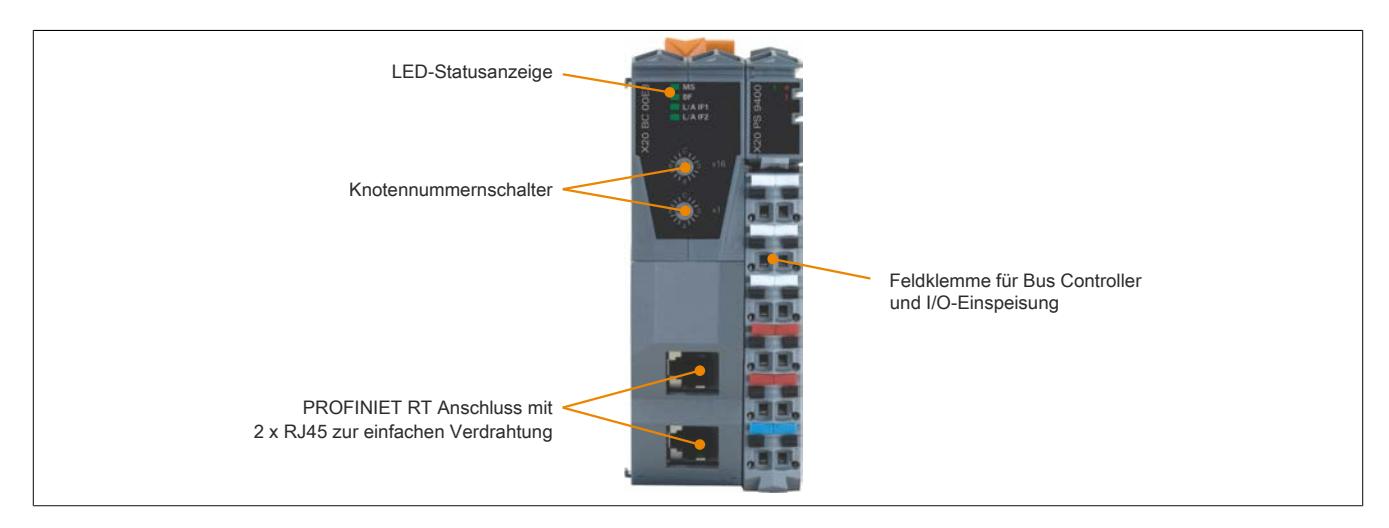

#### **9.4.11.7 Ethernet-Schnittstelle**

Hinweise für die Verkabelung von X20 Modulen mit Ethernet-Schnittstelle sind unter ["Verkabelungsvorschrift für](#page-57-0) [X20 Module mit Ethernet Kabel " auf Seite 58](#page-57-0) zu finden.

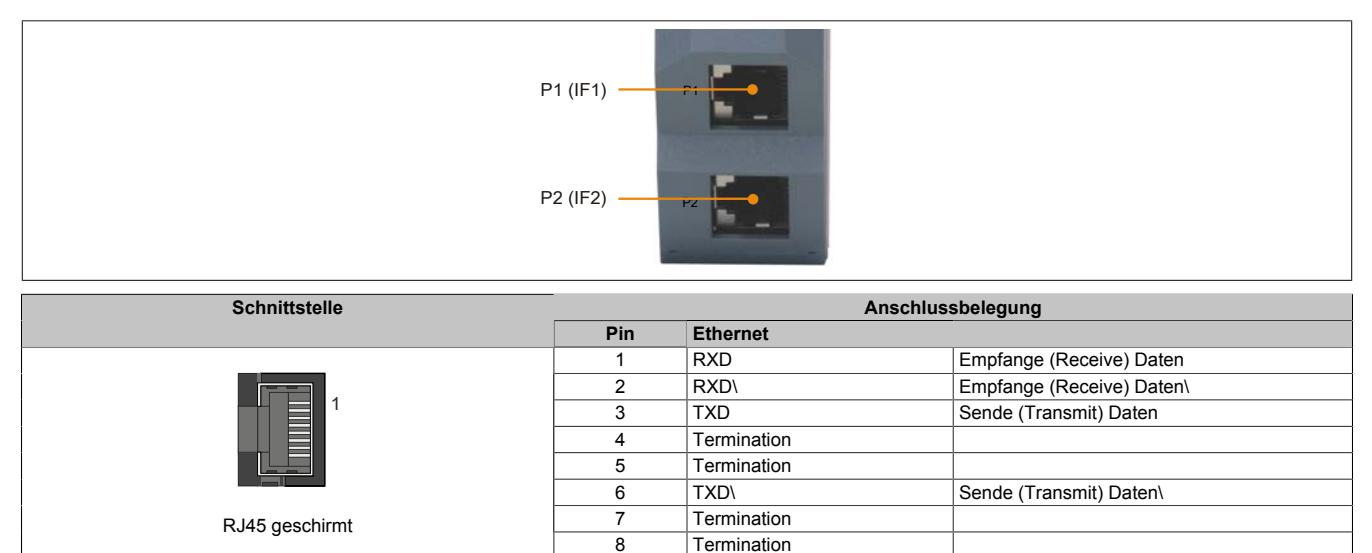

#### **9.4.11.8 Knotennummernschalter**

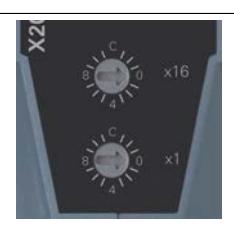

Der Bus Controller verfügt über 2 Knotennummernschalter. Mit bestimmten, vordefinierten Schalterstellungen kann der Bus Controller in verschiedene Betriebszustände versetzt werden. Zusätzlich können diverse Parameter (PRO-FINET Device Name, DHCP-Modus, ...) konfiguriert werden.

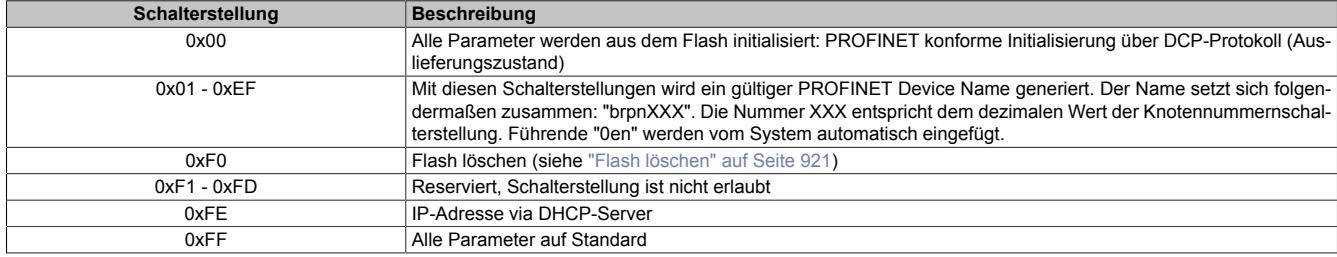

#### **PROFINET konformer Auslieferungszustand - Knotennummernschalterstellung 0x00**

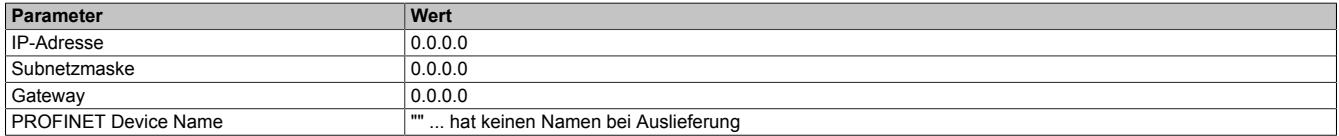

#### **Standardparameter - Knotennummernschalterstellung 0xFF**

In Knotenschalterstellung 0xFF können die Parameter nicht vom Master verändert werden.

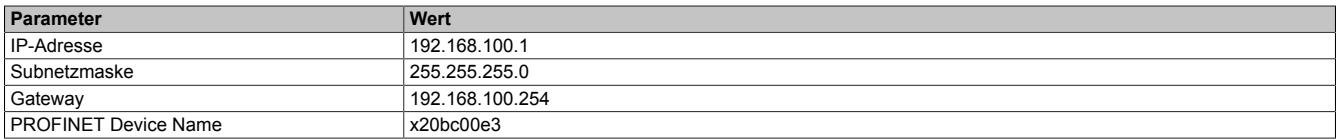

#### <span id="page-920-0"></span>**9.4.11.9 Flash löschen**

Durch Löschen des Flashs mit Hilfe der Schalterstellung 0xF0 wird der Bus Controller wieder in den Auslieferungszustand gesetzt.

#### **Durchzuführende Schritte**

- 1. Spannungsversorgung des Bus Controllers abschalten
- 2. Knotennummer auf 0xF0 einstellen
- 3. Spannungsversorgung des Bus Controllers einschalten
- 4. Warten bis die LED "MS" für 5 s grün blitzt. Innerhalb dieses Zeitfensters von 5 s muss der Knotennummernschalter auf 0x00 und anschließend wieder auf 0xF0 gestellt werden (oberen Schalter drehen).
- 5. Warten bis die LED "MS" mit einem roten Double Flash blinkt (Flash ist gelöscht)
- 6. Spannungsversorgung des Bus Controllers abschalten
- 7. Gewünschte Knotennummer (0x00 0xEF) einstellen
- 8. Spannungsversorgung des Bus Controllers einschalten
- 9. Bus Controller fährt mit der eingestellten Knotennummer hoch

#### **9.4.11.10 Web Interface**

Das integrierte Web Interface gibt dem Anwender einen Überblick über die Netzwerkparameter des Bus Controllers, die konfigurierten I/O-Module sowie die Parametrierung des Switches. Auf der Startseite findet man spezielle Bus Controller Einstellungen wie IP-Adresse, Hostname oder den PROFINET Gerätenamen. Außerdem gibt die Webpage Auskunft über die aktuell verwendete Firmware-Version. Die Moduldiagnose ist in einer Baumstruktur aufgebaut. Durch Auf- bzw. Zuklappen der einzelnen Modulbäume erhält man einen Überblick über die konfigurierten I/O-Module. Außerdem werden diverse Paketzähler vom integrierten Switch ausgelesen. Eine Fehlerdiagnose in einem Netzwerk ist so einfach und schnell möglich.

Die Netzwerkparameter des Bus Controllers können nur ausgelesen und, mit Ausnahme des Gerätenamens, nicht verändert werden. Die IP-Konfiguration des Bus Controllers erfolgt beim Hochlauf bzw. Verbindungsaufbau durch den PROFINET Master.

Auf jeder Seite der Webpage ist ein eigenes Tutorial aufrufbar, welches die Funktionen bzw. Parameter der aktuellen Seite im Detail beschreibt. Der Link zu diesem Tutorial befindet sich in der rechten oberen Ecke der jeweiligen Seite in Form eines "Fragezeichens".

Eine Verbindung zum Webinterface erhält man durch Aufrufen der **aktuellen IP-Adresse** oder des eindeutigen **Hostnamen** in einem Webbrowser. Für manche Funktionen ist eine Authentifizierung erforderlich.

Der Hostname setzt sich aus einem vordefinierten Text und der eindeutigen MAC-Adresse zusammen. Wenn der Bus Controller z. B. die MAC-Adresse 00:60:65:11:22:33 hat, ergibt sich als Hostname: **br006065112233.**

#### **Default-Parameter für das Web Interface**

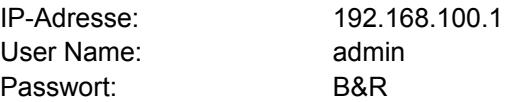

# **Information:**

**Beachte die Stellung der Knotennummerschalter.**

**Bei den Authentifizierungsparametern ist unbedingt auf die Groß- und Kleinschreibung zu achten.**

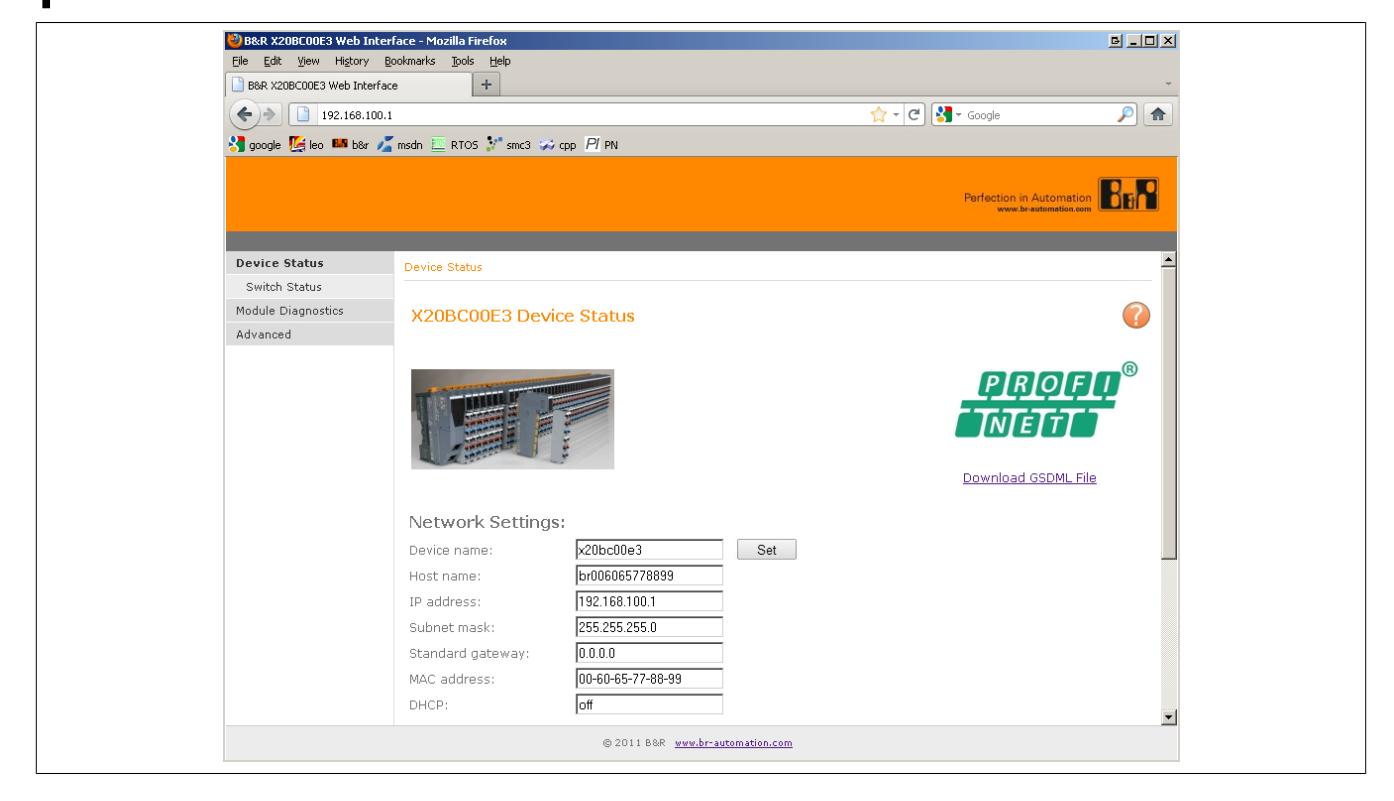

### **9.4.12 X20BC00G3**

Version des Datenblatts: 1.23

#### **9.4.12.1 Allgemeines**

EtherCAT ist ein von der Firma Beckhoff entwickelter Ethernet basierter Feldbus. Das Protokoll eignet sich für harte wie weiche Echtzeitanforderungen in der Automatisierungstechnik. Die EtherCAT Technologie unterstützt neben einer Ringstruktur, welche durch das verwendete Summenrahmentelegramm logisch notwendig wird, physikalisch auch Topologien wie Linie, Baum, Stern (eingeschränkt) und deren Kombinationen. Zur Umsetzung dieser Topologien stehen die B&R Module X20BC80G3 (erweiterbarer Bus Controller) und X20HB88G0 (Stand Alone Abzweig Basismodul) zur Verfügung.

Die EtherCAT Slave Geräte entnehmen die für sie bestimmten Daten, während das Telegramm das Gerät durchläuft. Ebenso werden Eingangsdaten im Durchlauf in das Telegramm eingefügt. Der Bus Controller ermöglicht die Kopplung von X2X Link I/O-Modulen an EtherCAT und kann an beliebigen EtherCAT Mastersystemen betrieben werden. Ein Übergang zwischen den Schutzarten IP20 und IP67 ist durch direkt aneinander gereihte X20, X67 oder XV Module in Abständen von jeweils bis zu 100 m beliebig über Schaltschrankgrenzen hinweg möglich.

Mastersysteme ohne Unterstützung von FoE (File Access over EtherCAT) benötigen für die Übertragung der Konfiguration (optional) ein entsprechendes Konfigurationstool.

- Feldbus: EtherCAT
- Autokonfiguration der I/O-Module
- I/O-Konfiguration und Firmware-Update über den Feldbus (FoE)
- Vollständige Unterstützung des modularen Scheibenkonzepts über CoE (CANopen over EtherCAT)
- Einstellbarer I/O-Zyklus (0,2 bis 4 ms)
- Synchronisation zwischen Feldbus und X2X Link

## **Information:**

**Der Bus Controller unterstützt bei Multifunktionsmodulen im Falle automatischer Konfiguration durch den Bus Controller ausschließlich das Default-Funktionsmodell (siehe jeweilige Modulbeschreibung).**

**Bei entsprechender Konfiguration mit Hilfe von Automation Studio ab Version 4.3 werden auch alle anderen Funktionsmodelle unterstützt.**

**Automation Studio kann kostenlos von der B&R Webseite [www.br-automation.com](http://www.br-automation.com) heruntergeladen werden. Die Evaluierungslizenz darf unentgeltlich zur Erstellung vollständiger Konfigurationen der Feldbus Bus Controller benützt werden.**

### **9.4.12.2 Bestelldaten**

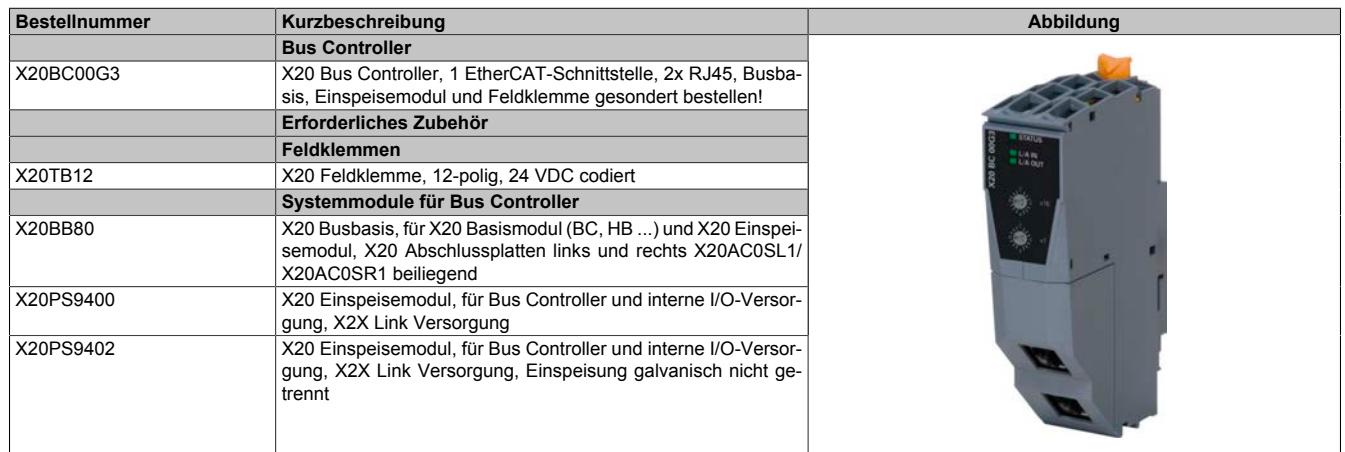

Tabelle 136: X20BC00G3 - Bestelldaten

### **9.4.12.3 Technische Daten**

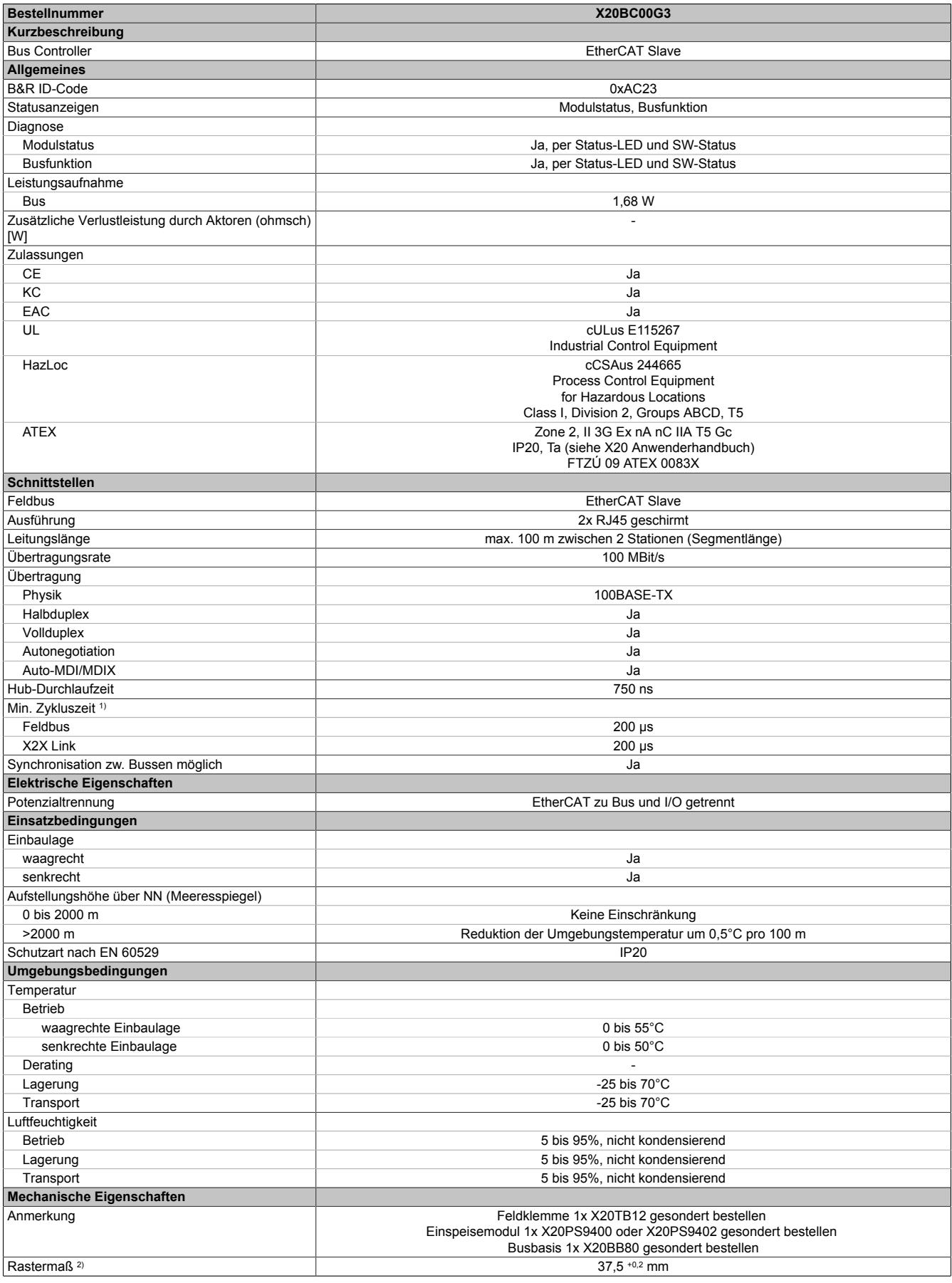

#### Tabelle 137: X20BC00G3 - Technische Daten

1) Die minimale Zykluszeit gibt an, bis zu welcher Zeit der Buszyklus heruntergefahren werden kann, ohne dass Kommunikationsfehler auftreten.

2) Das Rastermaß bezieht sich auf die Breite der Busbasis X20BB80. Zum Bus Controller wird immer auch ein Einspeisemodul X20PS9400 oder X20PS9402 benötigt.

### **9.4.12.4 Status-LEDs**

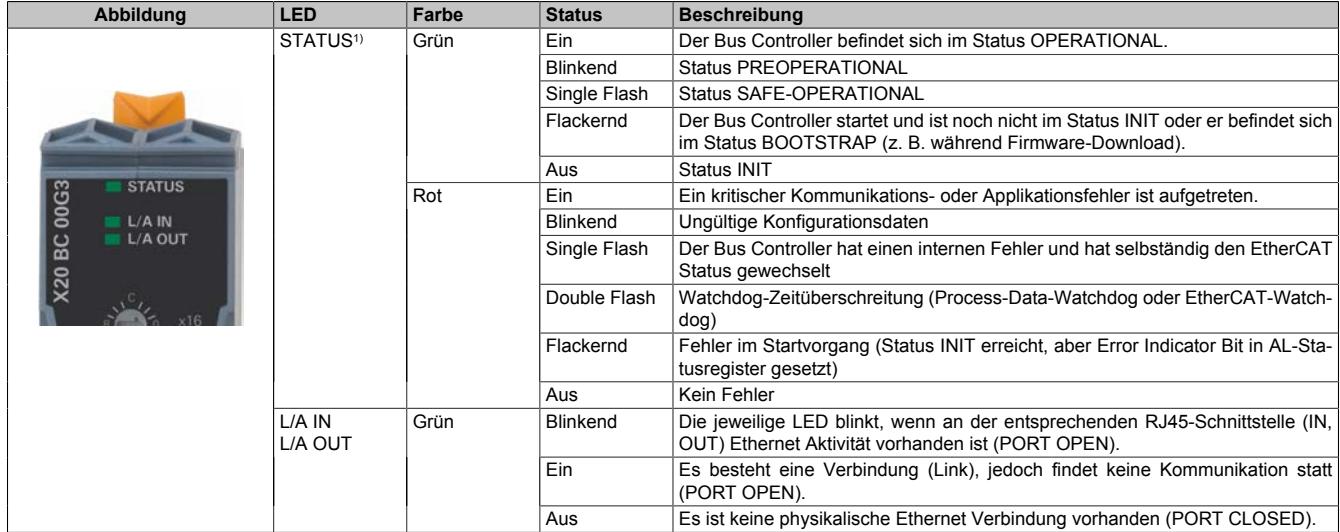

1) Die LED "STATUS" ist eine grün/rote Dual-LED und kombiniert die EtherCAT Anzeigen ERROR und RUN.

#### **Status-LEDs - Blinkzeiten**

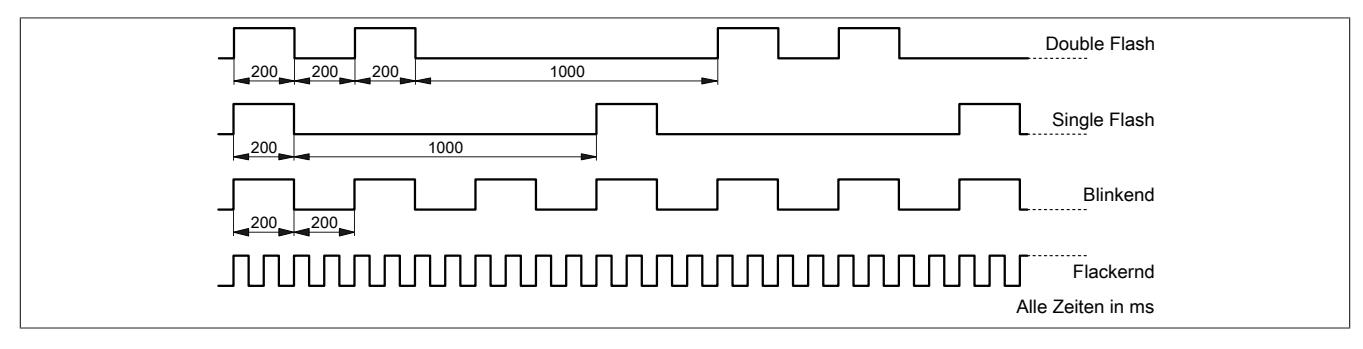

#### **9.4.12.5 Bedien- und Anschlusselemente**

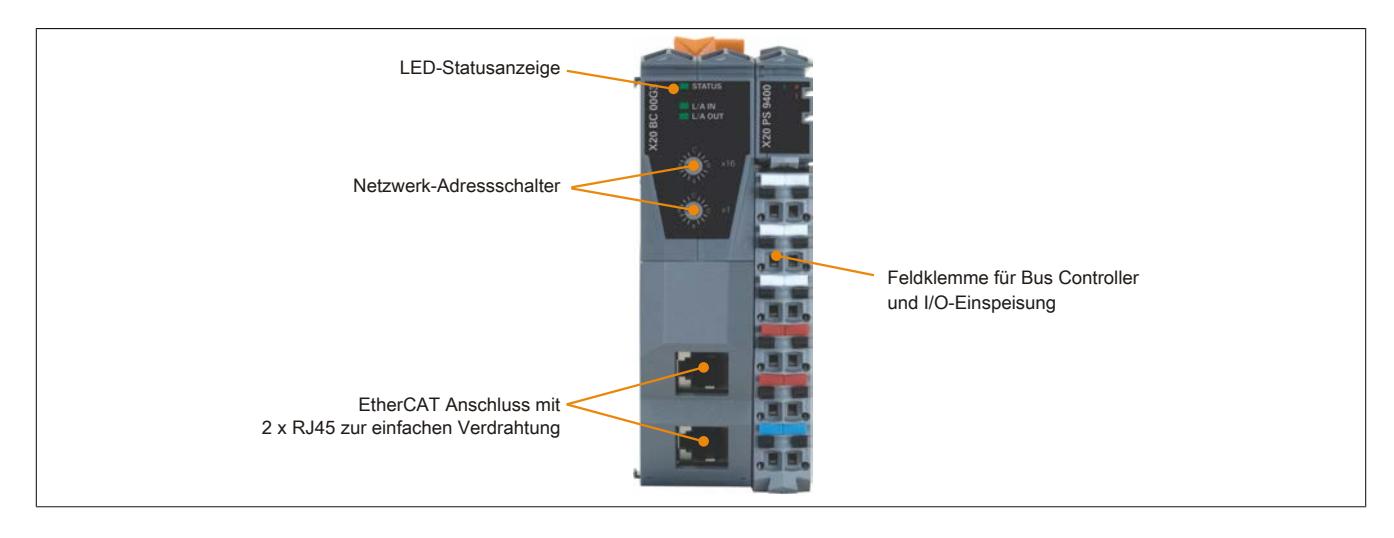

### **9.4.12.6 Ethernet-Schnittstelle**

Hinweise für die Verkabelung von X20 Modulen mit Ethernet-Schnittstelle sind unter ["Verkabelungsvorschrift für](#page-57-0) [X20 Module mit Ethernet Kabel " auf Seite 58](#page-57-0) zu finden.

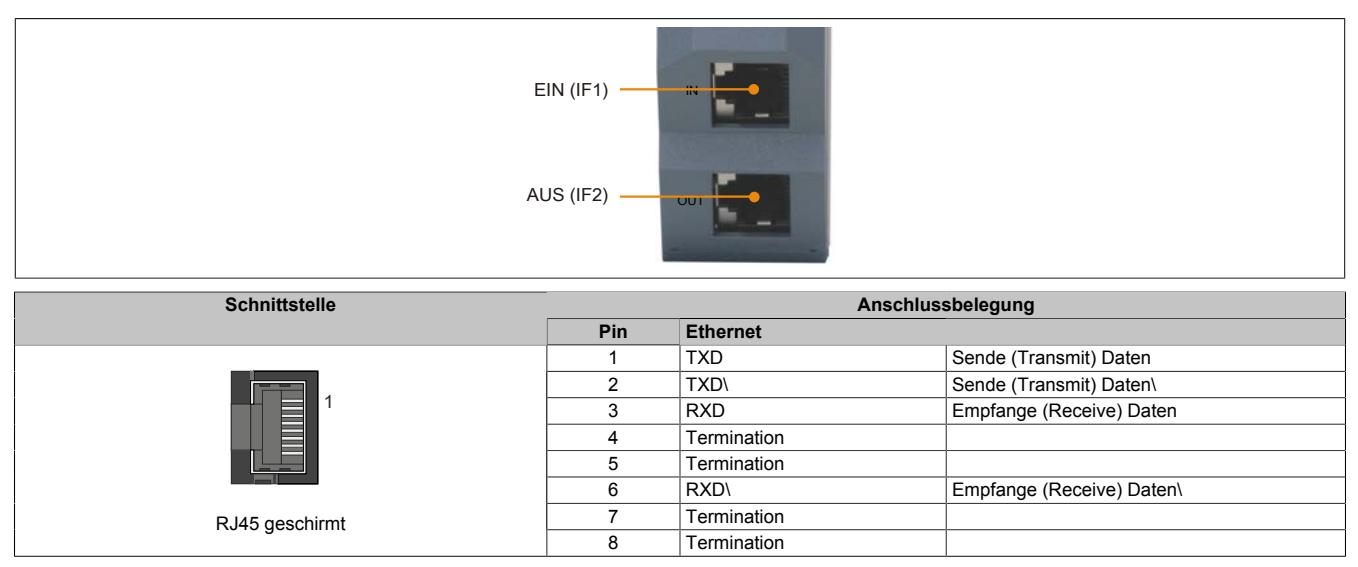

### **9.4.12.7 EtherCAT Netzwerk-Adressschalter**

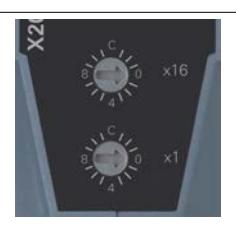

Über die beiden Netzwerk-Adressschalter des Bus Controllers kann eine Slave-Alias-Adresse eingestellt werden. Während der Initialisierungsphase (beim Hochlauf) schreibt der Bus Controller den Wert der Adressschalter in das ESC-Register 0x12 bzw. 0x13. Die Übernahme des Wertes in die entsprechenden Register wird aber nur durchgeführt, wenn der Schalterwert zwischen 0x00 und 0xFA (dezimal 250) liegt.

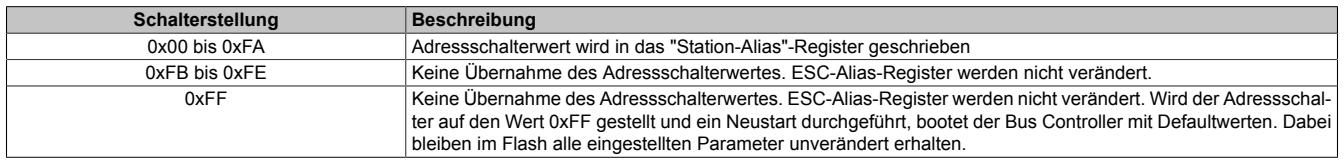

Ob die Alias-Adresse für die Slave-Adressierung verwendet wird, bestimmt der Master in dem er im ESC-DL-Control-Register das entsprechende Bit setzt (Bit 24).

### **9.4.12.8 Parameter löschen**

Im Flash des Bus Controllers können verschiedene Parameter abgespeichert werden. Durch Löschen der Parameter mit Hilfe der Schalterstellung F0 wird der Bus Controller wieder in den Auslieferungszustand gesetzt.

### **Löschen der Parameter**

- 1. Spannungsversorgung des Bus Controllers abschalten
- 2. Knotennummer auf F0 einstellen
- 3. Spannungsversorgung des Bus Controllers einschalten
- 4. Warten bis die LED "STATUS" grün blitzt.
- 5. Knotennummernschalter auf 0 und anschließend wieder auf F0 einstellen
- 6. Warten bis die LED "STATUS" rot blinkt (Parameter sind gelöscht)
- 7. Spannungsversorgung des Bus Controllers ab- und wieder einschalten
- 8. Bus Controller fährt mit Defaulteinstellungen hoch

### **9.4.13 X20BC0143-10**

Version des Datenblatts: 1.16

#### **9.4.13.1 Allgemeines**

CAN (Controller Area Network) hat sich in der Automatisierungstechnik stark verbreitet. CAN basiert topologisch auf einer Linienstruktur und verwendet verdrillte Zweidrahtleitungen zur Datenübertragung. CANopen ist ein auf CAN basierendes higher Layer Protokoll. Das standardisierte Protokoll bietet sehr flexible Konfigurationsmöglichkeiten.

Dieser Bus Controller ermöglicht die Kopplung von bis zu 253 X2X Link I/O-Modulen an CANopen. Ein Übergang zwischen den Schutzarten IP20 und IP67 ist durch direkt aneinander gereihte X20, X67 oder XV-Module in Abständen von jeweils bis zu 100 m beliebig über Schaltschrankgrenzen hinweg möglich. Sämtliche CANopen Betriebsarten wie synchron, event und polling werden ebenso unterstützt wie PDO-Linking, Life-/Nodeguarding, Heartbeat, Emergency Objects und vieles mehr.

- Feldbus: CANopen
- Autokonfiguration der I/O-Module
- I/O-Konfiguration über den Feldbus
- Konstante Reaktionszeit auch bei großen Datenmengen (max. 32 Rx- und 32 Tx-PDOs)
- Einstellbarer I/O-Zyklus (0,5 bis 4 ms)
- Übertragungsrate einstellbar oder automatische Übertragungsratenerkennung
- Heartbeat Consumer und Producer
- **Emergency Producer**
- 2x SDO-Server, NMT-Slave
- Simple Bootup (Autostart)
- Terminalzugang über serielle Schnittstelle am X20PS9400

# **Information:**

**Der Bus Controller unterstützt bei Multifunktionsmodulen im Falle automatischer Konfiguration durch den Bus Controller ausschließlich das Default-Funktionsmodell (siehe jeweilige Modulbeschreibung).**

**Mit dem Automation Studio ab Version 4.3 können auf einfache Weise Konfigurationsdateien (z. B. DCF-Datei) erstellt werden. Durch Übertragen der Konfigurationsdaten in den Bus Controller (z. B. über die Masterumgebung durch SDO-Download) werden auch alle anderen Funktionsmodelle unterstützt.**

**Automation Studio kann kostenlos von der B&R Webseite [www.br-automation.com](http://www.br-automation.com) heruntergeladen werden. Die Evaluierungslizenz darf unentgeltlich zur Erstellung vollständiger Konfigurationen der Feldbus Bus Controller benützt werden.**

#### **9.4.13.2 Bestelldaten**

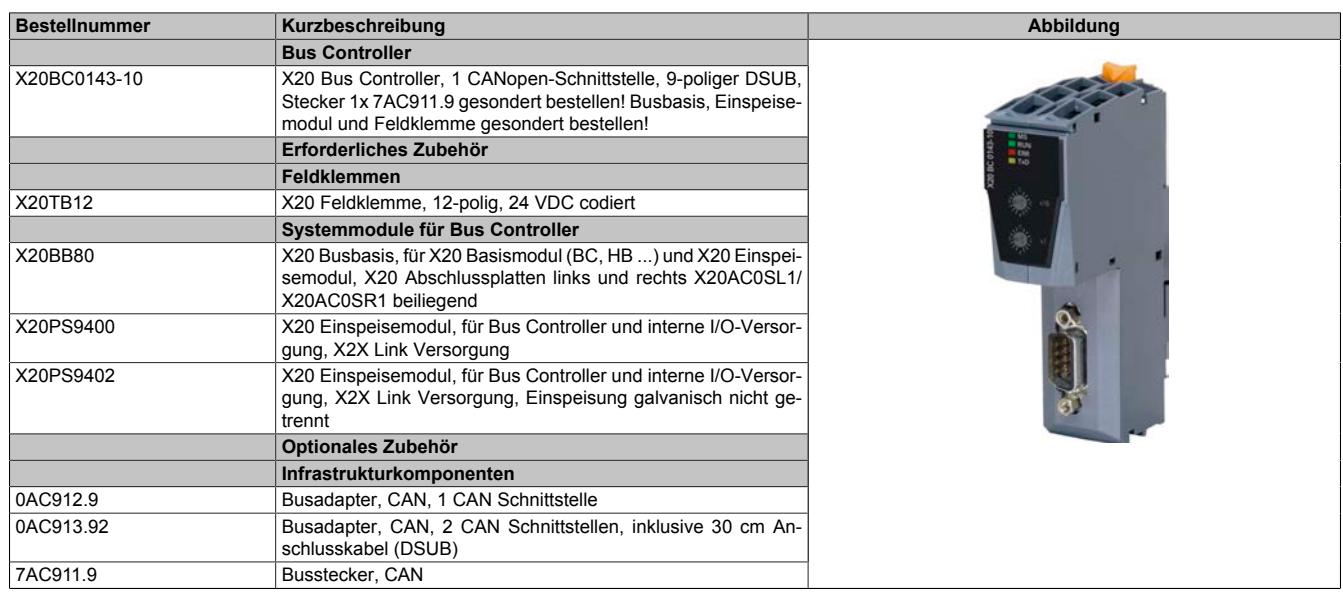

Tabelle 138: X20BC0143-10 - Bestelldaten

### **9.4.13.3 Technische Daten**

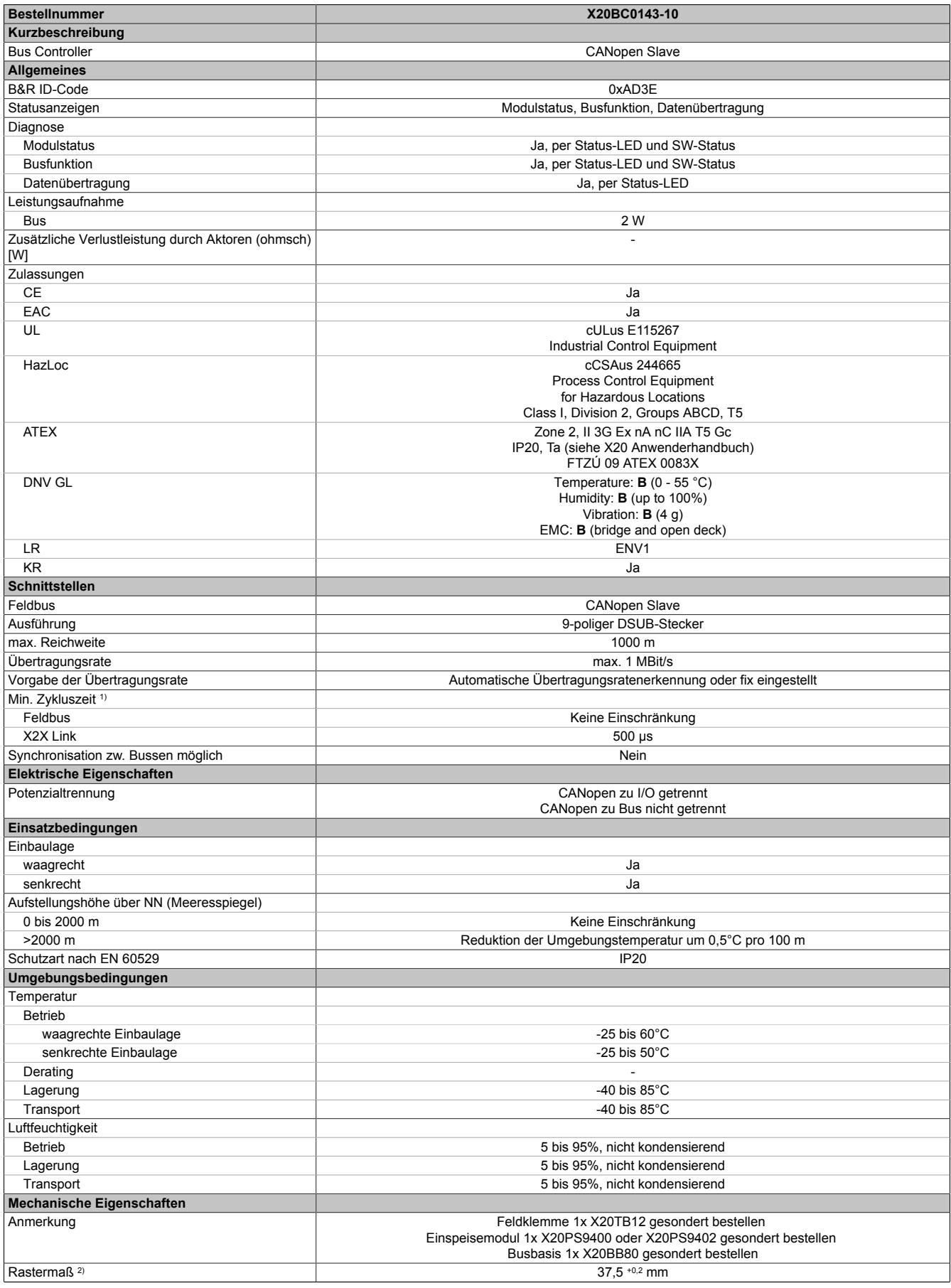

Tabelle 139: X20BC0143-10 - Technische Daten

1) Die minimale Zykluszeit gibt an, bis zu welcher Zeit der Buszyklus heruntergefahren werden kann, ohne dass Kommunikationsfehler auftreten.

2) Das Rastermaß bezieht sich auf die Breite der Busbasis X20BB80. Zum Bus Controller wird immer auch ein Einspeisemodul X20PS9400 oder X20PS9402 benötigt.

### **9.4.13.4 Status-LEDs**

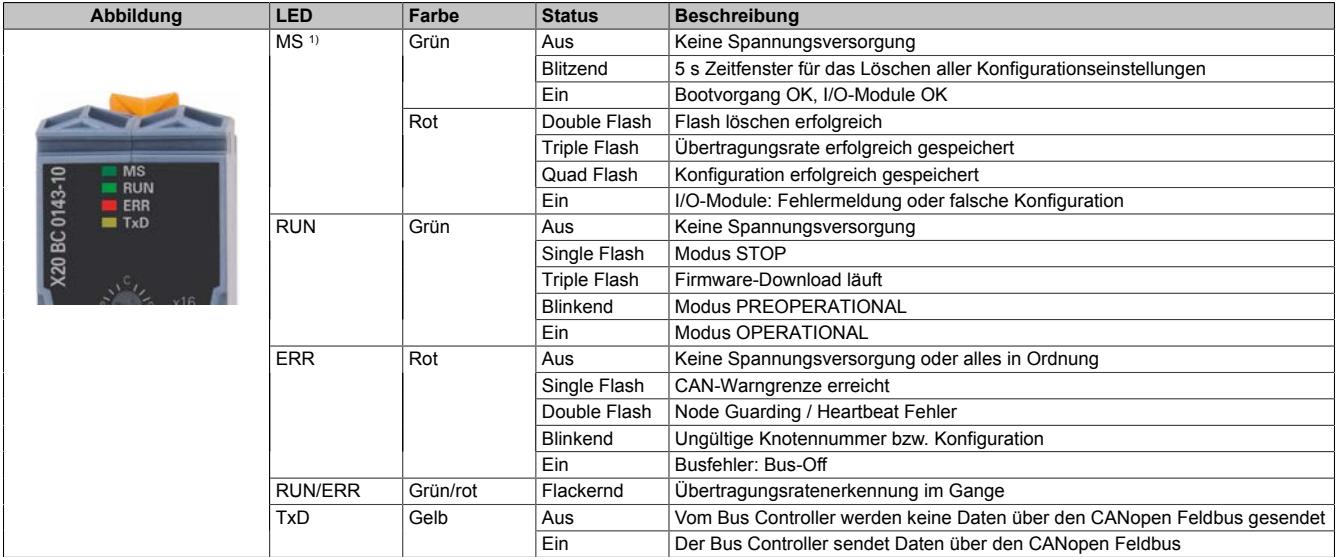

1) Die LED "MS" ist eine grün/rote Dual-LED. Direkt nach dem Einschalten werden einige rote Blinksignale angezeigt. Dabei handelt es sich aber um keine Fehler, sondern um Hochlaufmeldungen.

### **Status-LEDs - Blinkzeiten**

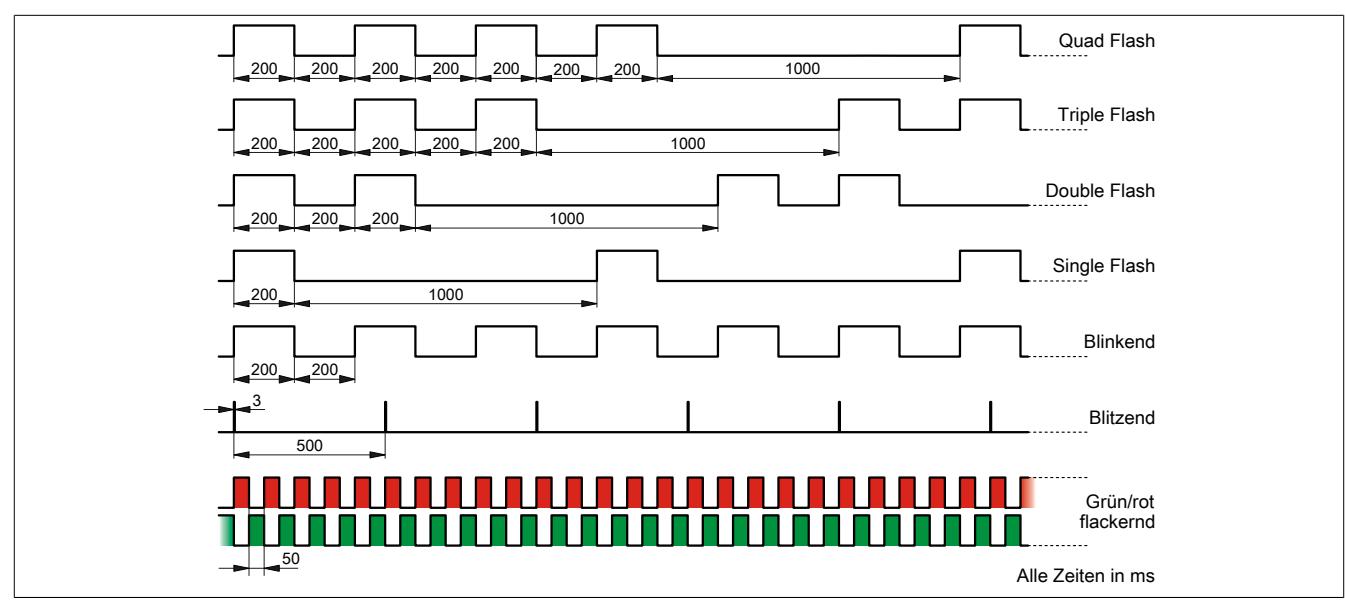

### **9.4.13.5 Bedien- und Anschlusselemente**

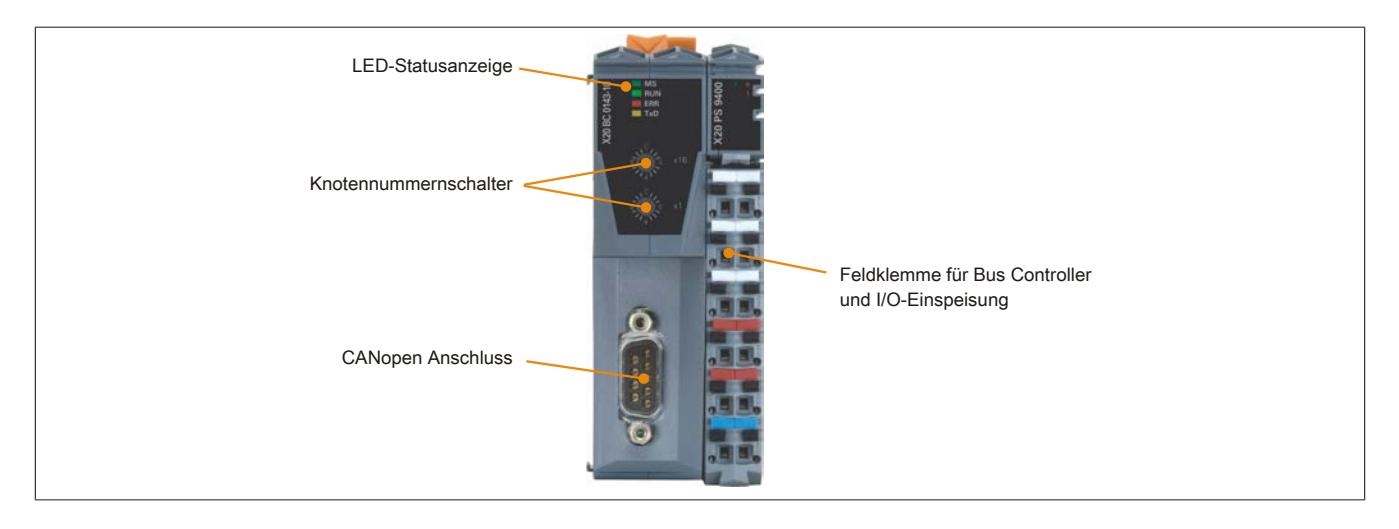

### **9.4.13.6 CAN-Bus Schnittstelle**

Die CAN-Bus Schnittstelle ist als 9-poliger DSUB-Stecker ausgeführt.

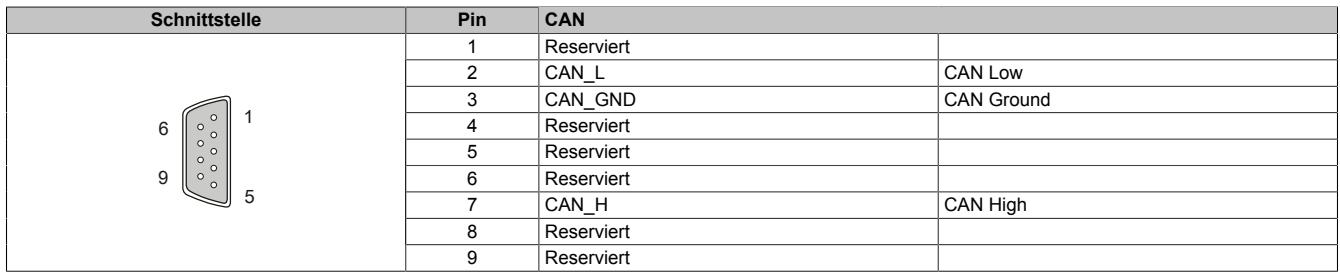

#### **9.4.13.7 Knotennummer und Übertragungsrate**

Knotennummer und Übertragungsrate werden über die beiden Nummernschalter des Bus Controllers eingestellt. Die Übertragungsrate kann auf zwei Arten vorgegeben werden:

- Automatische Ermittlung durch den Bus Controller (siehe ["Automatische Übertragungsratenerkennung"](#page-929-0) [auf Seite 930](#page-929-0))
- Fix programmiert durch den Anwender (siehe ["Einstellen der Übertragungsrate" auf Seite 931\)](#page-930-0)

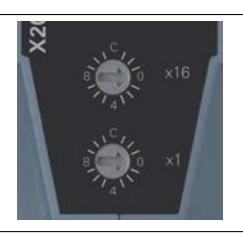

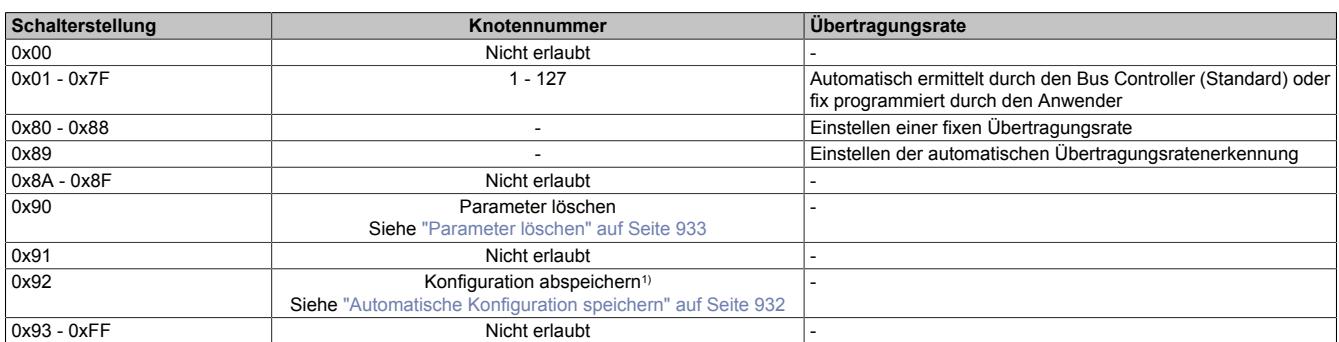

1) Diese Funktion steht erst ab Hardware-Version E0 oder Firmware-Version V0001.0107 zur Verfügung.

#### <span id="page-929-0"></span>**9.4.13.8 Automatische Übertragungsratenerkennung**

Nach dem Hochlauf geht der Bus Controller in den sogenannten "Listen Only"-Modus. Das heißt, der Bus Controller verhält sich gegenüber dem Bus passiv und hört nur mit.

Der Bus Controller versucht gültige Objekte zu empfangen. Wenn beim Empfang Fehler auftreten, schaltet der Controller auf die nächste Übertragungsrate aus der Suchtabelle um.

Wenn keine Objekte empfangen werden, werden zyklisch alle Übertragungsraten getestet. Dieser Vorgang wird solange wiederholt, bis gültige Objekte empfangen werden.

#### **Suchtabelle**

Entsprechend dieser Tabelle testet der Bus Controller die Übertragungsrate. Von der Startübertragungsrate (1000 kBit/s) ausgehend, wird auf die nächste niedrigere Übertragungsrate umgeschaltet. Am Ende der Tabelle beginnt der Bus Controller die Suche wieder von vorne.

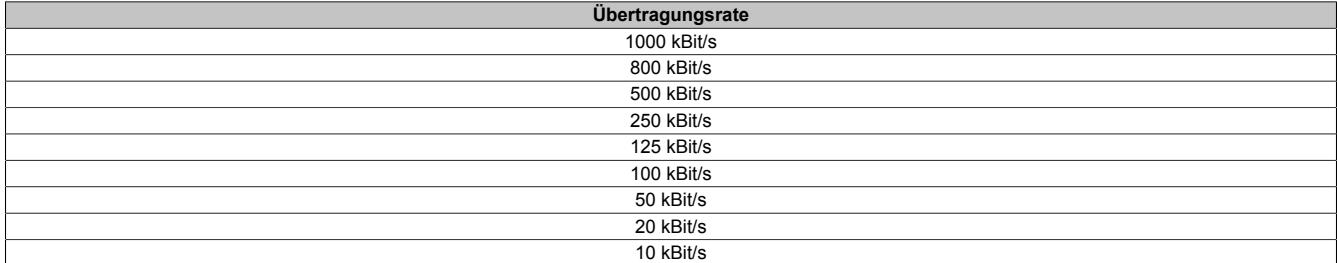

### <span id="page-930-0"></span>**9.4.13.9 Einstellen der Übertragungsrate**

Per Standardeinstellung ist beim Bus Controller die automatische Übertragungsratenerkennung aktiviert. Es besteht aber die Möglichkeit mit Hilfe der Schalterstellungen 0x80 bis 0x88 eine fixe Übertragungsrate einzustellen bzw. mit 0x89 die automatische Übertragungsratenerkennung zu aktivieren.

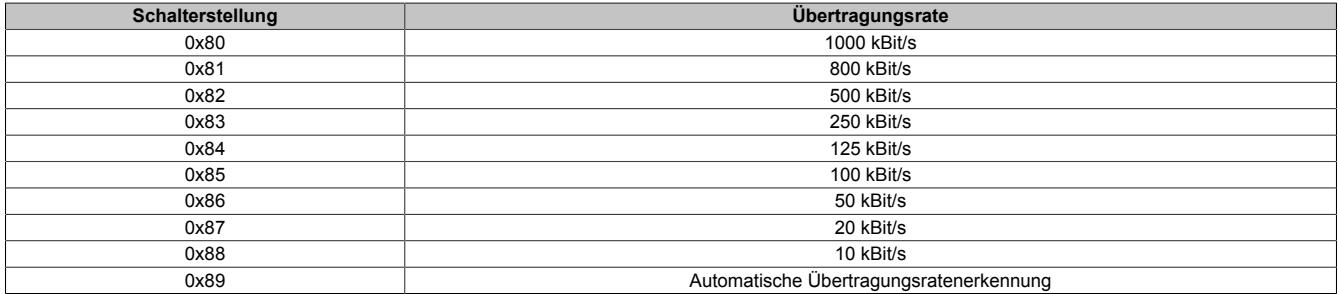

### **Programmieren der Übertragungsrate**

- 1. Spannungsversorgung des Bus Controllers abschalten
- 2. Gewünschte Übertragungsrate durch Auswahl einer Schalterstellung (0x80 bis 0x89) festlegen
- 3. Spannungsversorgung des Bus Controllers einschalten
- 4. Warten bis die LED "MS" mit einem roten Triple Flash blinkt (Übertragungsrate ist programmiert)
- 5. Spannungsversorgung des Bus Controllers abschalten
- 6. Gewünschte Knotennummer (0x01 bis 0x7F) einstellen
- 7. Spannungsversorgung des Bus Controllers einschalten
- 8. Bus Controller fährt mit der eingestellten Knotennummer und der programmierten Übertragungsrate hoch

### <span id="page-931-0"></span>**9.4.13.10 Automatische Konfiguration speichern**

Durch Verwendung der Knotennummerschalterstellung 0x92 kann die automatisch erstellte Konfiguration abgespeichert werden. Dadurch ist es möglich mit einer standardisierten Konfiguration zu arbeiten, ohne dabei, z. B. durch Service oder unterschiedliche Ausbaustufen bedingte, Konfigurationsänderungen in der Anwendung anpassen zu müssen.

- 1. Spannungsversorgung des Bus Controllers abschalten
- 2. Knotennummer auf 0x90 einstellen
- 3. Spannungsversorgung des Bus Controllers einschalten
- 4. Warten bis die LED "MS" grün blitzt
- 5. Innerhalb dieses Zeitfensters von 5 s muss der Knotennummernschalter auf 0x00 und anschließend wieder auf 0x90 gestellt werden (oberen Schalter drehen)
- 6. Warten bis die LED "MS" mit einem roten Double Flash blinkt (Parameter sind gelöscht)
- 7. Spannungsversorgung des Bus Controllers abschalten
- 8. Knotennummer auf 0x92 einstellen
- 9. Spannungsversorgung des Bus Controllers einschalten
- 10.Warten bis die LED "MS" grün blitzt
- 11.Innerhalb dieses Zeitfensters von 5 s muss der Knotennummernschalter auf 0x02 und anschließend wieder auf 0x92 gestellt werden (oberen Schalter drehen)
- 12.Warten bis die LED "MS" mit einem roten Quad Flash blinkt (Parameter sind gespeichert)
- 13.Spannungsversorgung des Bus Controllers abschalten
- 14.Gewünschte Knotennummer (0x01 bis 0x7F) einstellen
- 15.Spannungsversorgung des Bus Controllers einschalten
- 16.Bus Controller fährt mit der eingestellten Knotennummer und automatischer Übertragungsratenerkennung hoch

# **Information:**

**Ein Mapping Tool zur Aufschlüsselung der gespeicherten PDO-Mapping ist im Downloadbereich von B&R [\(www.br-automation.com](http://www.br-automation.com)) erhältlich.**

# **Information:**

**Die Funktion steht erst ab Hardware-Version E0 oder Firmware-Version V0001.0107 zur Verfügung.**

### <span id="page-932-0"></span>**9.4.13.11 Parameter löschen**

Im Flash des Bus Controllers können verschiedene Parameter abgespeichert werden:

- Kommunikationsparameter
- Herstellerspezifische Parameter
- Applikationsparameter (Device Profile)
- Fix programmierte Übertragungsrate

Durch Löschen der Parameter mit Hilfe der Schalterstellung 0x90 wird der Bus Controller wieder in den Auslieferungszustand gesetzt.

### **Löschen der oben angeführten Parameter**

- 1. Spannungsversorgung des Bus Controllers abschalten
- 2. Knotennummer auf 0x90 einstellen
- 3. Spannungsversorgung des Bus Controllers einschalten
- 4. Warten bis die LED "MS" grün blitzt. Innerhalb dieses Zeitfensters von 5 s muss der Knotennummernschalter auf 0x00 und anschließend wieder auf 0x90 gestellt werden (oberen Schalter drehen).
- 5. Warten bis die LED "MS" mit einem roten Double Flash blinkt (Parameter sind gelöscht)
- 6. Spannungsversorgung des Bus Controllers abschalten
- 7. Gewünschte Knotennummer (0x01 0x7F) einstellen
- 8. Spannungsversorgung des Bus Controllers einschalten
- 9. Bus Controller fährt mit der eingestellten Knotennummer und automatischer Übertragungsratenerkennung hoch

### **9.4.13.12 Weitere Dokumentation und Importdateien (EDS)**

Weitere Dokumentation über die Funktionen des Bus Controllers sowie die notwendigen Importdateien für das Master Engineering Tool stehen auf der B&R Homepage ([www.br-automation.com](http://www.br-automation.com)) zum Download bereit.

# **9.5 Bus Controller Systemmodule**

Die X20 System Bus Controller werden aus Bus Controller Feldbusschnittstelle, Bus Controller Systemmodulen und der Feldklemme X20TB12 zusammengesetzt.

Zu den Bus Controller Systemmodulen gehören das Basismodul und die Einspeisemodule zur Spannungsversorgung des gesamten Systems.

### **9.5.1 Kurzinformation**

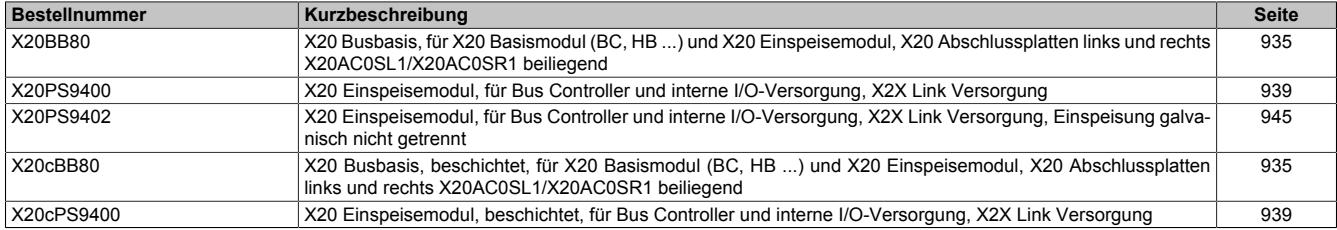

### **9.5.2 X20(c)BB80**

Version des Datenblatts: 2.35

### **9.5.2.1 Allgemeines**

Auf dem Busmodul werden folgende Module gesteckt:

- Basismodul (BC, HB, ...)
- Einspeisemodul

Im Lieferumfang sind die linke und die rechte Abschlussplatte enthalten.

• Busbasis

### **9.5.2.2 Coated Module**

Coated Module sind X20 Module mit einer Schutzbeschichtung der Elektronikbaugruppe. Die Beschichtung schützt X20c Module vor Betauung und Schadgasen.

Die Elektronik der Module ist vollständig funktionskompatibel zu den entsprechenden X20 Modulen.

**In diesem Datenblatt werden zur Vereinfachung nur Bilder und Modulbezeichnungen der unbeschichteten Module verwendet.**

Die Beschichtung wurde nach folgenden Normen qualifiziert:

- Betauung: BMW GS 95011-4, 2x 1 Zyklus
- Schadgas: EN 60068-2-60, Methode 4, Exposition 21 Tage

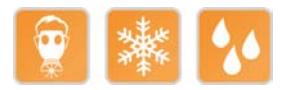

### **9.5.2.2.1 -40°C Anlauftemperatur**

Die Anlauftemperatur beschreibt die minimal zulässige Umgebungstemperatur im spannungslosen Zustand zum Zeitpunkt des Einschaltens des Coated Moduls. Diese darf bis zu -40°C betragen. Im laufenden Betrieb gelten weiterhin die Bedingungen laut Angabe in den technischen Daten.

# **Information:**

**Es ist unbedingt darauf zu achten, dass es im geschlossenen Schaltschrank zu keiner Zwangskühlung durch Luftströmungen, wie z. B. durch den Einsatz eines Lüfters oder Lüftungsschlitze, kommt.**

### <span id="page-934-0"></span>**9.5.2.3 Bestelldaten**

| <b>Bestellnummer</b> | Kurzbeschreibung                                                                                                    | Abbildung |
|----------------------|----------------------------------------------------------------------------------------------------|-----------|
|                      | Systemmodule für Bus Controller                                                                                                    |           |
| X20BB80              | X20 Busbasis, für X20 Basismodul (BC, HB ) und X20 Einspei-<br>semodul, X20 Abschlussplatten links und rechts X20AC0SL1/<br>X20AC0SR1 beiliegend           |           |
| X20cBB80             | X20 Busbasis, beschichtet, für X20 Basismodul (BC, HB )<br>und X20 Einspeisemodul, X20 Abschlussplatten links und rechts<br>X20AC0SL1/X20AC0SR1 beiliegend |           |

Tabelle 140: X20BB80, X20cBB80 - Bestelldaten

## **9.5.2.4 Technische Daten**

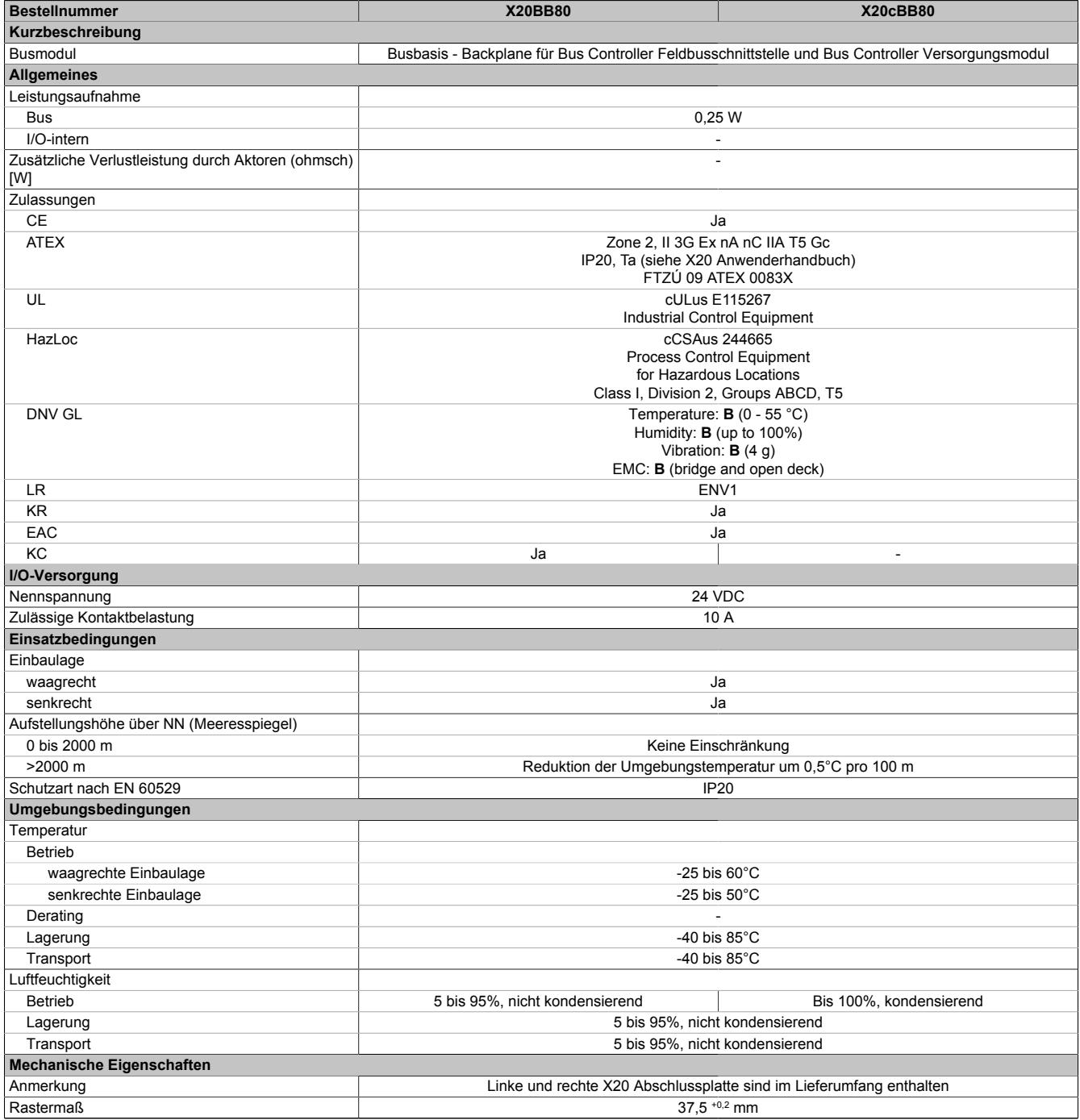

Tabelle 141: X20BB80, X20cBB80 - Technische Daten
## **9.5.2.5 Potenzialführung**

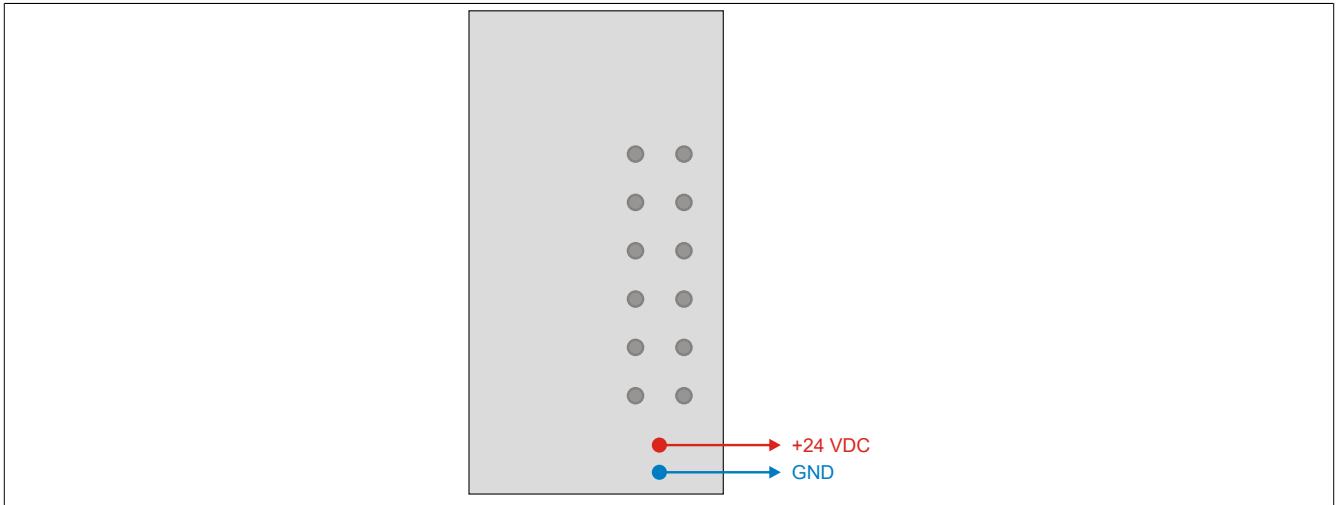

## **9.5.3 X20(c)PS9400**

Version des Datenblatts: 3.17

## **9.5.3.1 Allgemeines**

Das Einspeisemodul wird gemeinsam mit einem X20 Bus Controller verwendet. Es ist mit einer Einspeisung für den Bus Controller, den X2X Link und der internen I/O-Versorgung ausgestattet.

- Einspeisung für Bus Controller, X2X Link und interne I/O-Versorgung
- Galvanische Trennung von Einspeisung und Bus Controller / X2X Link Versorgung
- Redundanz der Bus Controller / X2X Link Versorgung durch Parallelbetrieb von mehreren Einspeisemodulen möglich
- Serviceschnittstelle (RS232)

## **9.5.3.2 Coated Module**

Coated Module sind X20 Module mit einer Schutzbeschichtung der Elektronikbaugruppe. Die Beschichtung schützt X20c Module vor Betauung und Schadgasen.

Die Elektronik der Module ist vollständig funktionskompatibel zu den entsprechenden X20 Modulen.

## **In diesem Datenblatt werden zur Vereinfachung nur Bilder und Modulbezeichnungen der unbeschichteten Module verwendet.**

Die Beschichtung wurde nach folgenden Normen qualifiziert:

- Betauung: BMW GS 95011-4, 2x 1 Zyklus
- Schadgas: EN 60068-2-60, Methode 4, Exposition 21 Tage

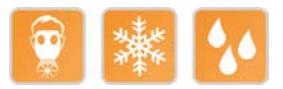

## **9.5.3.2.1 -40°C Anlauftemperatur**

Die Anlauftemperatur beschreibt die minimal zulässige Umgebungstemperatur im spannungslosen Zustand zum Zeitpunkt des Einschaltens des Coated Moduls. Diese darf bis zu -40°C betragen. Im laufenden Betrieb gelten weiterhin die Bedingungen laut Angabe in den technischen Daten.

# **Information:**

**Es ist unbedingt darauf zu achten, dass es im geschlossenen Schaltschrank zu keiner Zwangskühlung durch Luftströmungen, wie z. B. durch den Einsatz eines Lüfters oder Lüftungsschlitze, kommt.**

## **9.5.3.3 Bestelldaten**

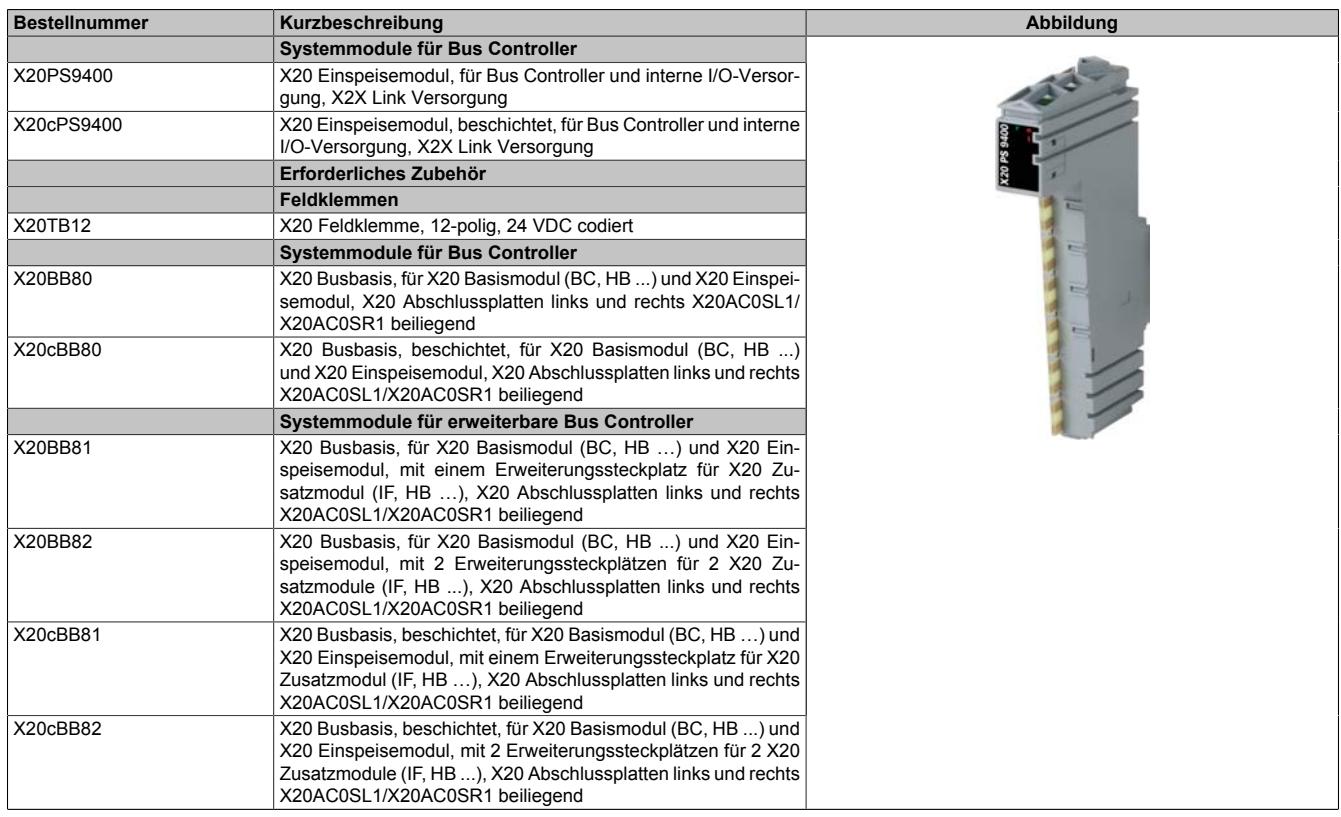

Tabelle 142: X20PS9400, X20cPS9400 - Bestelldaten

## **9.5.3.4 Technische Daten**

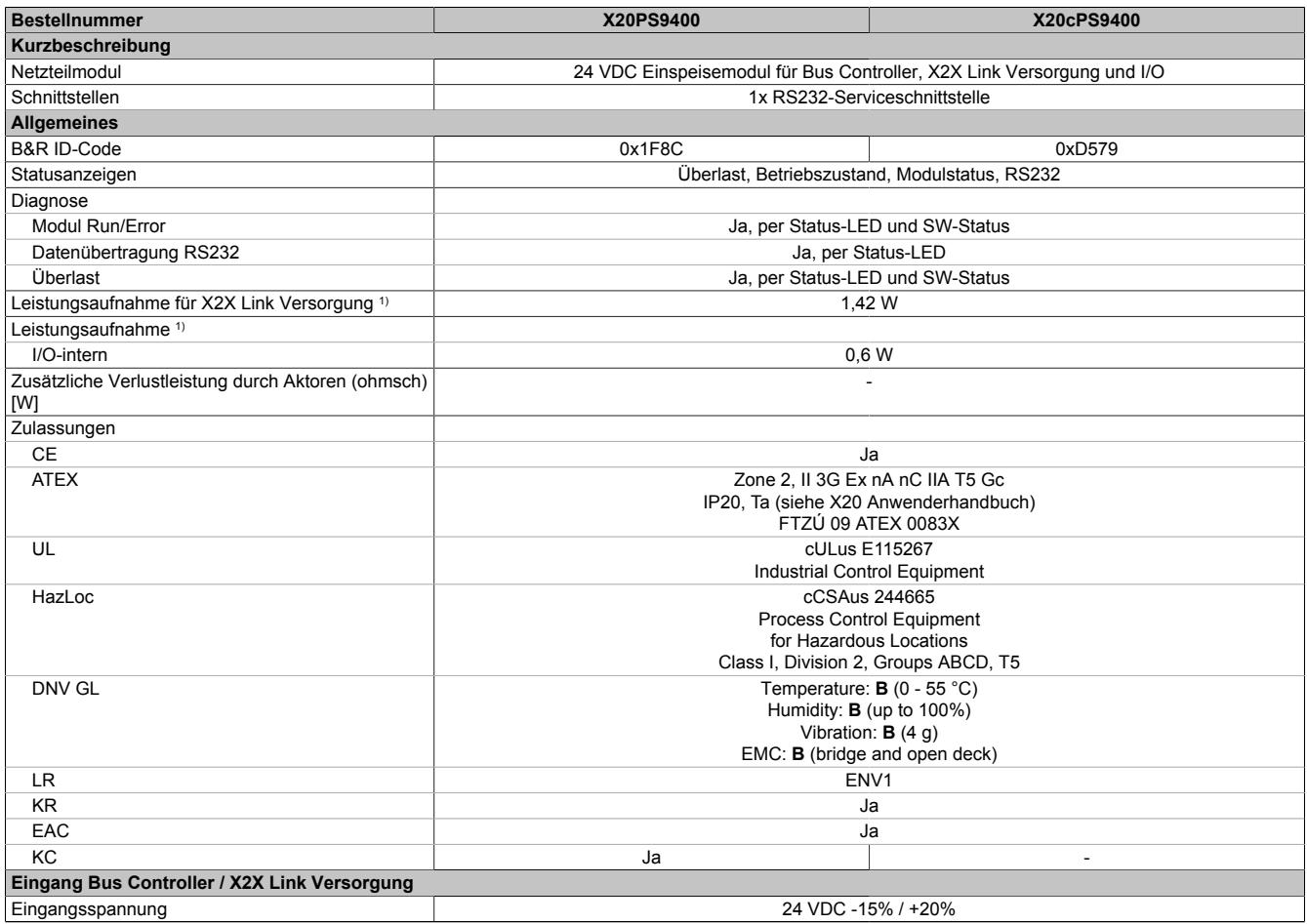

Tabelle 143: X20PS9400, X20cPS9400 - Technische Daten

## Datenblätter • Bus Controller Systemmodule • X20(c)PS9400

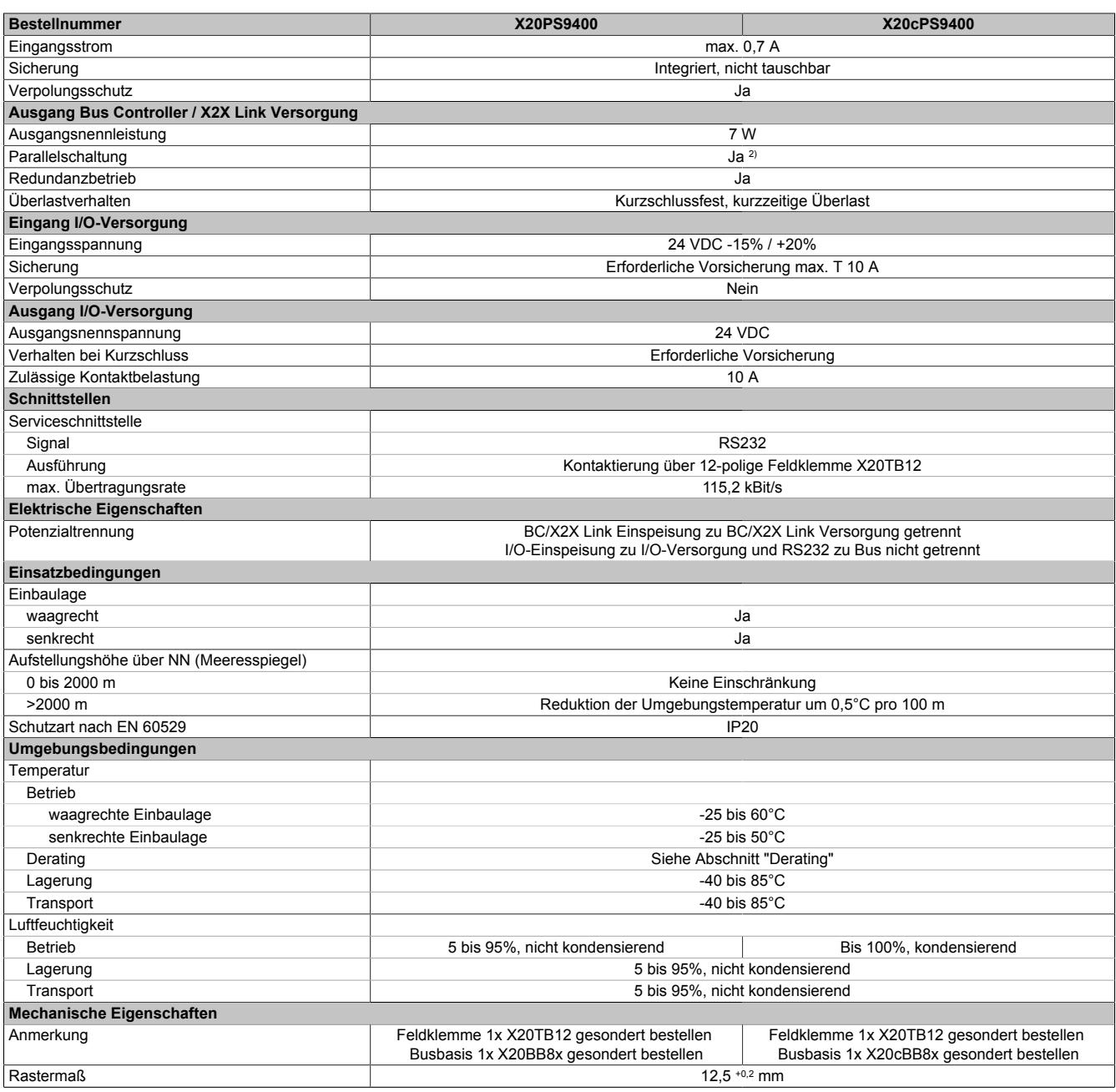

#### Tabelle 143: X20PS9400, X20cPS9400 - Technische Daten

1) Die angegebenen Werte sind Maximalangaben. Beispiele für die genaue Berechnung sind im X20 System Anwenderhandbuch im Abschnitt "Mechanische und elektrische Konfiguration" zu finden.

2) Im Parallelbetrieb darf nur mit 75% Nennleistung gerechnet werden. Es ist darauf zu achten, dass alle parallel betriebenen Netzteile gleichzeitig ein- bzw. ausgeschaltet werden.

## **9.5.3.5 Status-LEDs**

Für die Beschreibung der verschiedenen Betriebsmodi siehe ["Diagnose-LEDs" auf Seite 3812](#page-3811-0).

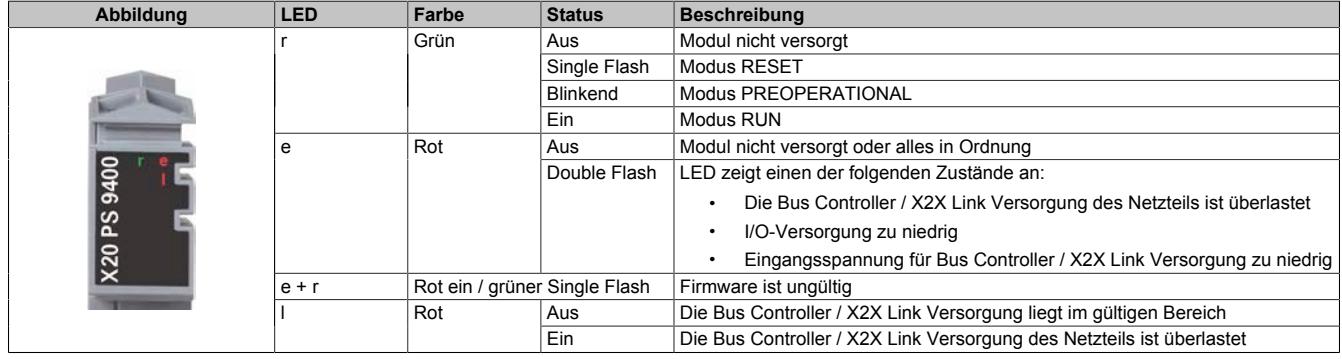

## **9.5.3.6 Anschlussbelegung**

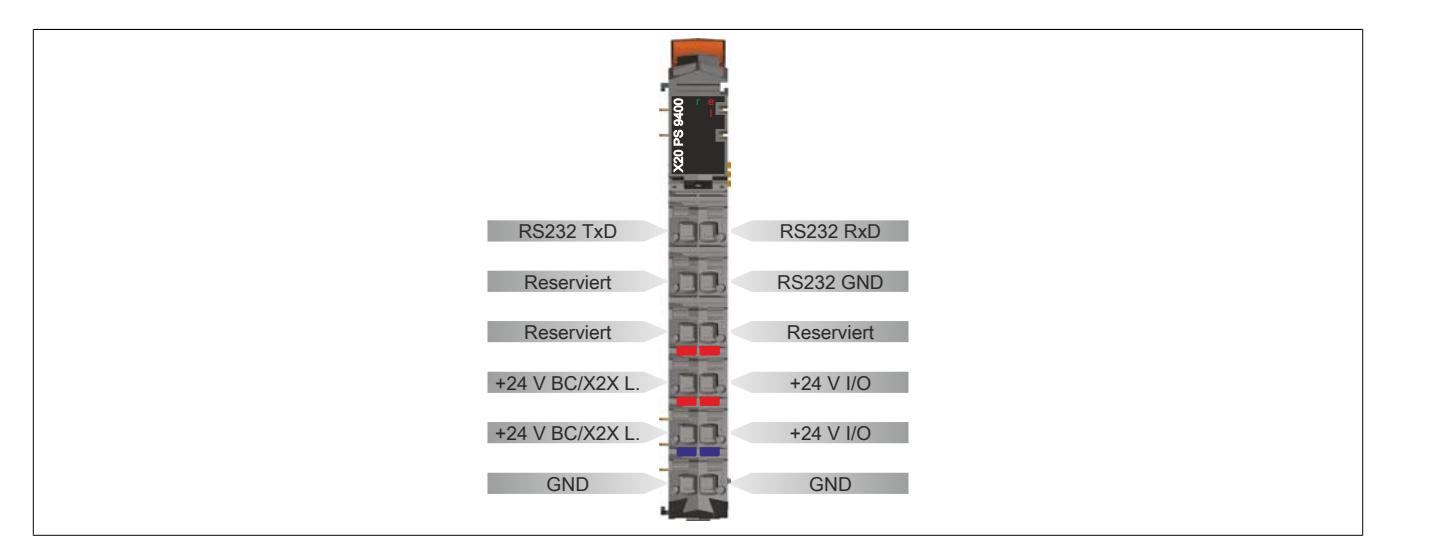

#### **9.5.3.7 Anschlussbeispiele**

### **Mit 2 getrennten Versorgungen**

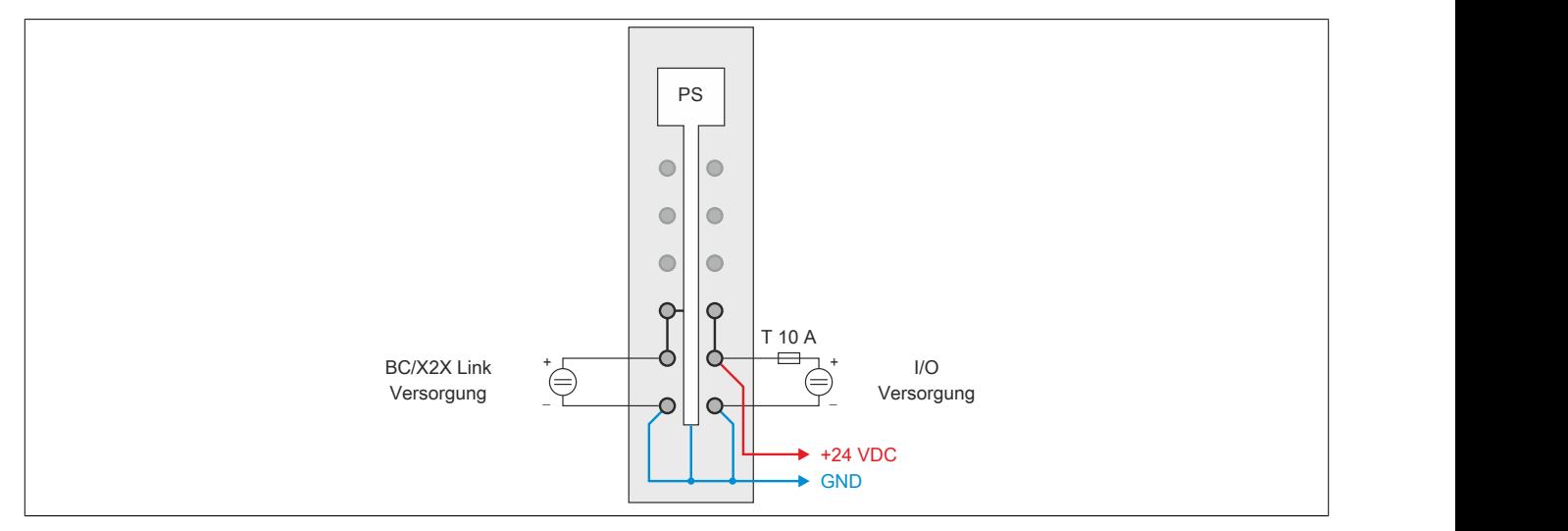

## **Mit einer Versorgung und Drahtbrücke**

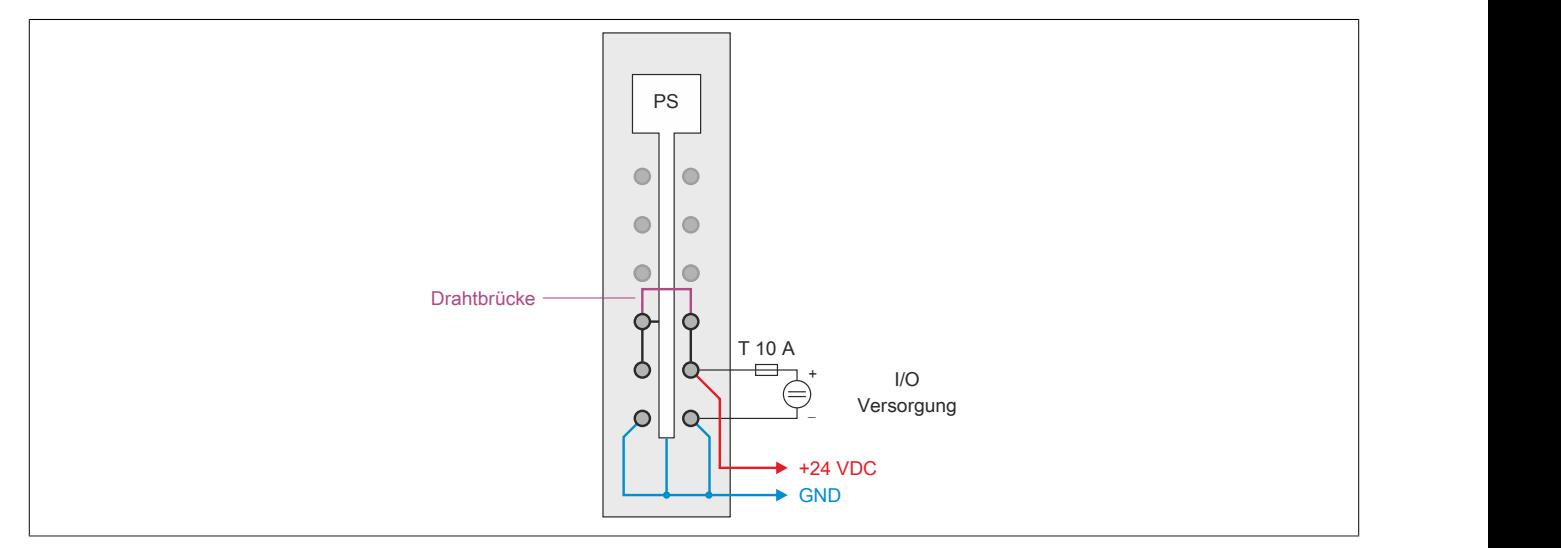

## **9.5.3.8 Derating**

Die Ausgangsnennleistung für die Versorgung ist 7 W. In Abhängigkeit von der Einbaulage ist ein Derating zu beachten.

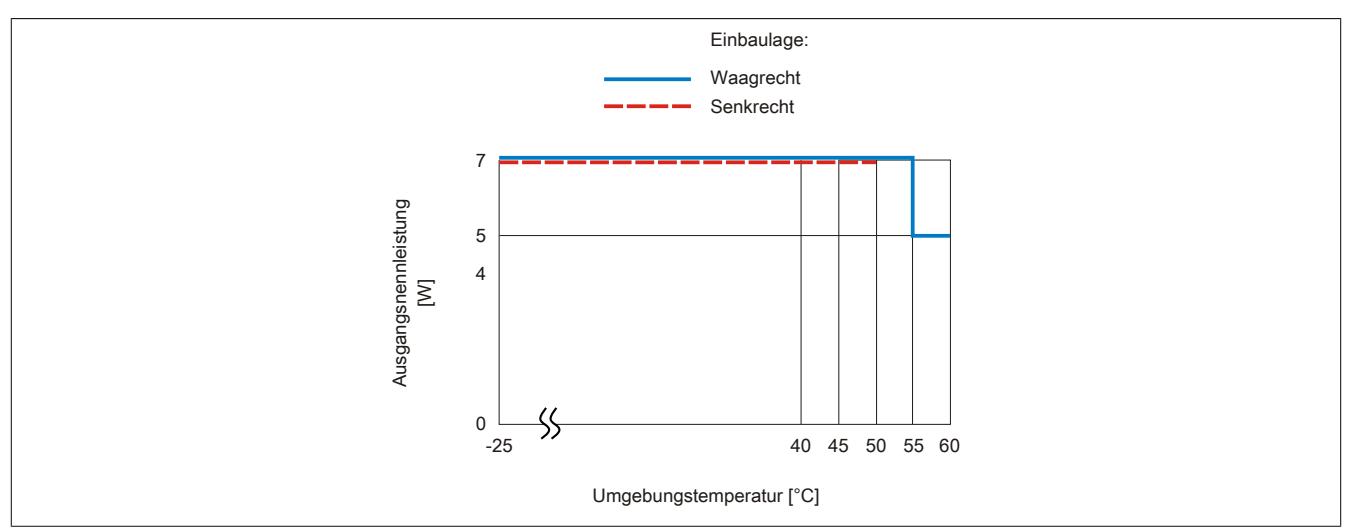

#### **9.5.3.9 Benutzung der Serviceschnittstelle**

Die RS232-Serviceschnittstelle ist nicht für applikative Zwecke verwendbar. Sie ist nur für den Firmware-Upgrade verschiedener Bus Controller und X2X Module, sowie zum Speichern von Konfigurationen vorgesehen.

#### **9.5.3.10 Registerbeschreibung**

#### **9.5.3.10.1 Allgemeine Datenpunkte**

Neben den in der Registerbeschreibung beschriebenen Registern verfügt das Modul über zusätzliche allgemeine Datenpunkte. Diese sind nicht modulspezifisch, sondern enthalten allgemeine Informationen wie z. B. Seriennummer und Hardware-Variante.

Die allgemeinen Datenpunkte sind im Abschnitt ["Allgemeine Datenpunkte" auf Seite 3815](#page-3814-0) beschrieben.

#### **9.5.3.10.2 Funktionsmodell 0 - Standard**

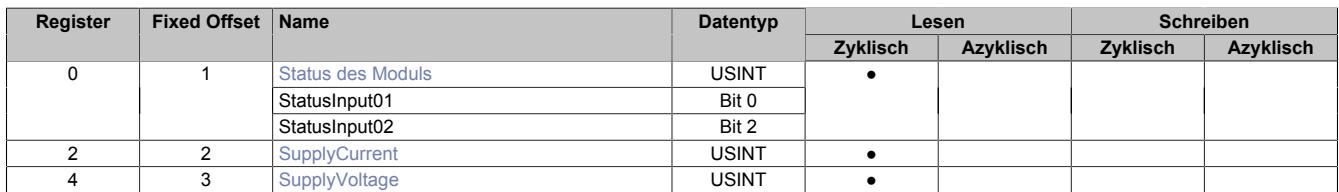

Fixed-Module unterstützen nur eine bestimmte Anordnung ihrer Datenpunkte im X2X-Frame. Zyklische Zugriffe erfolgen nicht mit Hilfe der Registeradresse, sondern über den vordefinierten Offset.

Der azyklische Zugriff erfolgt weiterhin über die Registernummern.

#### **9.5.3.10.3 Funktionsmodell 254 - Bus Controller**

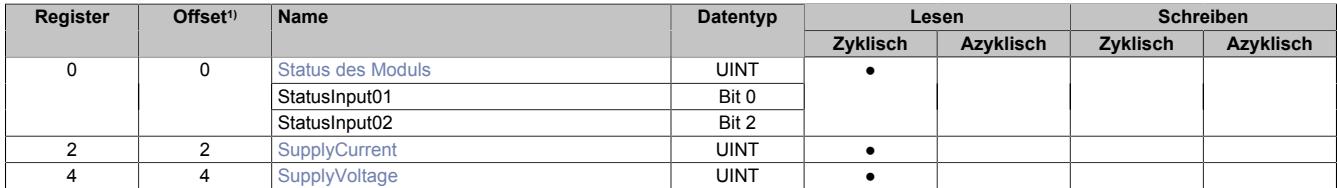

1) Der Offset gibt an, wo das Register im CAN-Objekt angeordnet ist.

#### **9.5.3.10.3.1 Verwendung des Moduls am Bus Controller**

Das Funktionsmodell 254 "Bus Controller" wird defaultmäßig nur von nicht konfigurierbaren Bus Controllern verwendet. Alle anderen Bus Controller können, abhängig vom verwendeten Feldbus, andere Register und Funktionen verwenden.

Für Detailinformationen siehe ["Verwendung von I/O-Modulen am Bus Controller" auf Seite 3814](#page-3813-0).

## **9.5.3.10.3.2 CAN-I/O Bus Controller**

Das Modul belegt an CAN-I/O 1 analogen logischen Steckplatz.

## <span id="page-942-0"></span>**9.5.3.10.4 Status des Moduls**

Name:

**Modulstatus** 

In diesem Register werden folgende Spannung- und Stromstatus des Moduls überwacht:

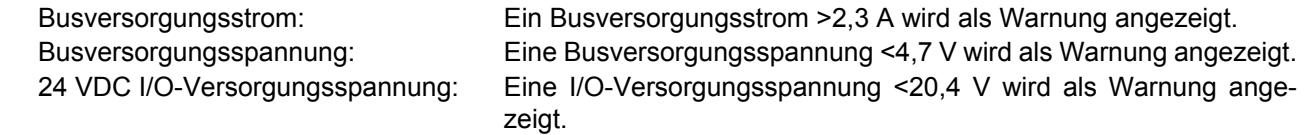

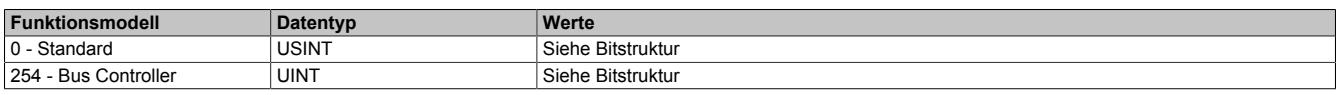

#### Bitstruktur:

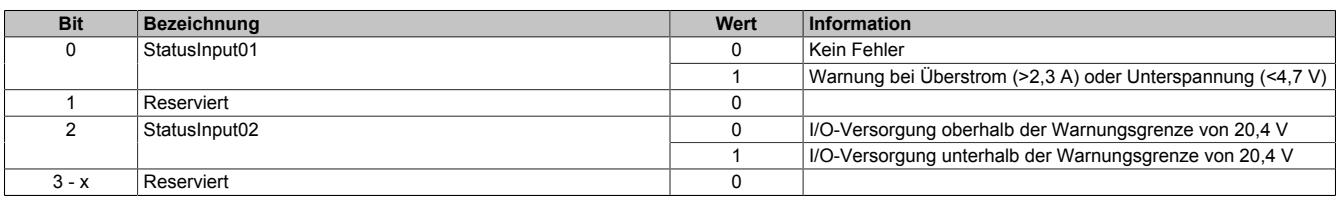

### <span id="page-943-0"></span>**9.5.3.10.5 Busversorgungsstrom**

Name: **SupplyCurrent** 

In diesem Register wird der, mit einer Auflösung von 0,1 A gemessene, Busversorgungsstrom angezeigt.

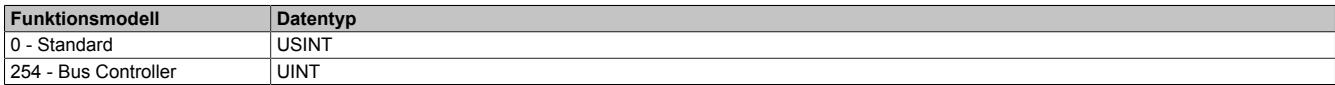

#### <span id="page-943-1"></span>**9.5.3.10.6 Busversorgungsspannung**

Name:

SupplyVoltage

In diesem Register wird die, mit einer Auflösung von 0,1 V gemessene, Busversorgungsspannung angezeigt.

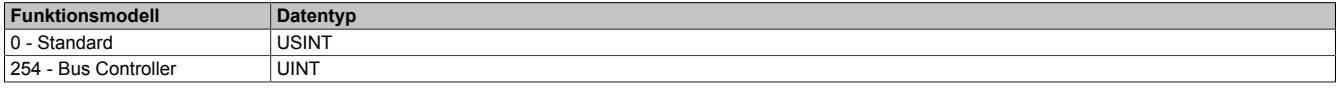

#### **9.5.3.10.7 Minimale Zykluszeit**

Die minimale Zykluszeit gibt an, bis zu welcher Zeit der Buszyklus heruntergefahren werden kann, ohne dass Kommunikationsfehler auftreten. Es ist zu beachten, dass durch sehr schnelle Zyklen die Restzeit zur Behandlung der Überwachungen, Diagnosen und azyklischen Befehle verringert wird.

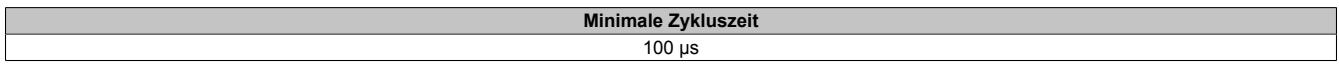

#### **9.5.3.10.8 Minimale I/O-Updatezeit**

Die minimale I/O-Updatezeit gibt an, bis zu welcher Zeit der Buszyklus heruntergefahren werden kann, so dass in jedem Zyklus ein I/O-Update erfolgt.

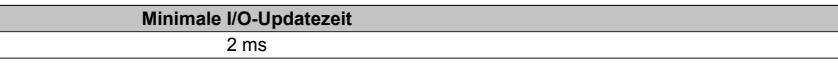

## **9.5.4 X20PS9402**

Version des Datenblatts: 3.05

## **9.5.4.1 Allgemeines**

Das Einspeisemodul wird gemeinsam mit einem X20 Bus Controller verwendet. Es ist mit einer Einspeisung für den Bus Controller, den X2X Link und der internen I/O-Versorgung ausgestattet.

Das Modul ist als kostengünstiges Einspeisemodul für kleine X20 Systeme gedacht. Der Aufbau von Potenzialgruppen ist möglich. Eine Erweiterung bzw. Redundanz des X2X Link mit dem Einspeisemodul X20PS3300 oder X20PS3310 ist nicht möglich. Die Erweiterung des X20 Systems mit einem Bussender ist ebenfalls nicht erlaubt.

- Einspeisung für Bus Controller, X2X Link und interne I/O-Versorgung
- Kostengünstiges Einspeisemodul für kleine X20 Systeme
- Keine galvanische Trennung von Einspeisung und Bus Controller / X2X Link Versorgung
- Keine Erweiterung bzw. Redundanz der Bus Controller / X2X Link Versorgung durch Parallelbetrieb von mehreren Einspeisemodulen möglich

#### **9.5.4.2 Bestelldaten**

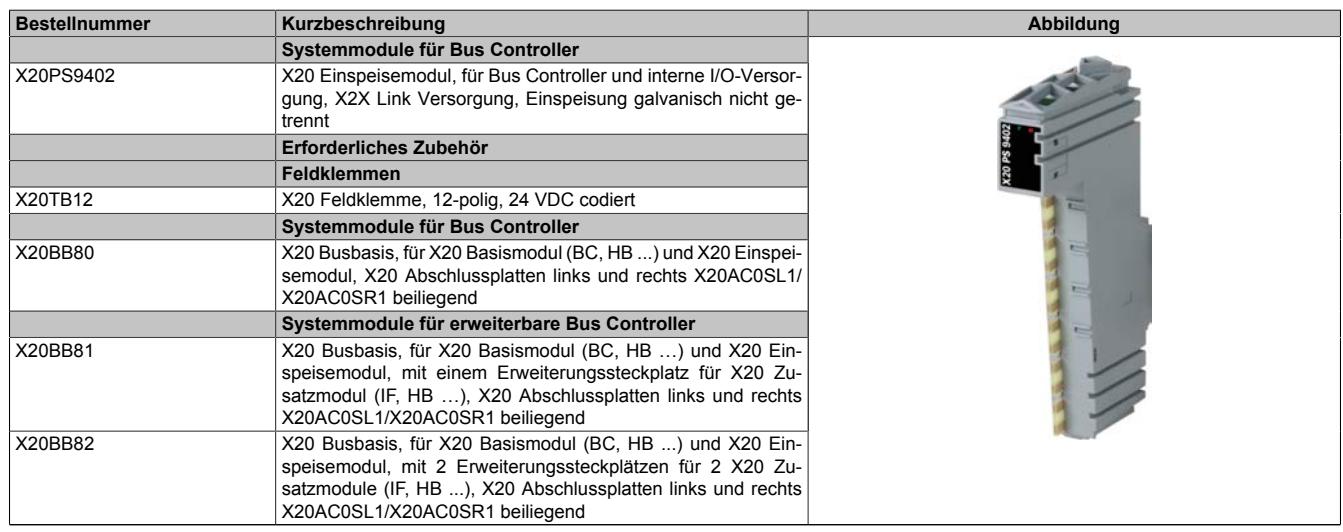

Tabelle 144: X20PS9402 - Bestelldaten

## **9.5.4.3 Technische Daten**

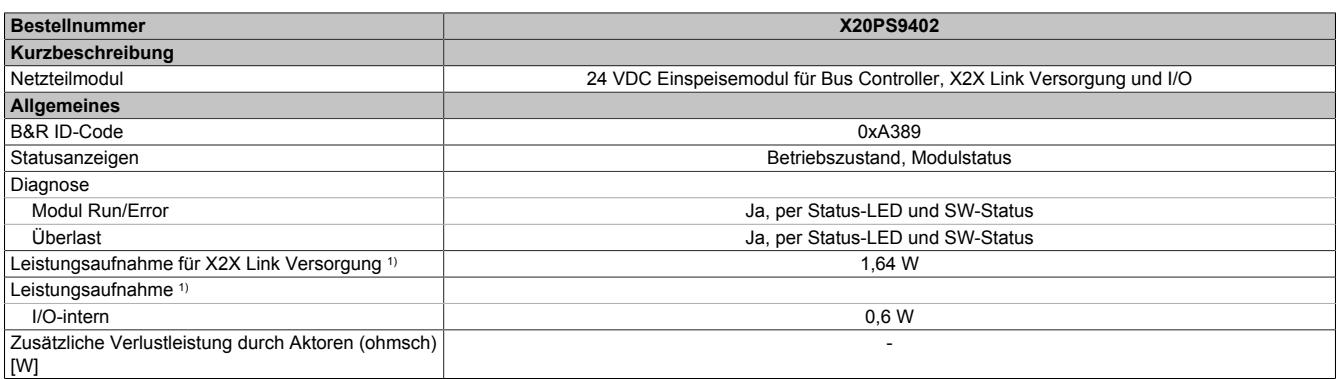

Tabelle 145: X20PS9402 - Technische Daten

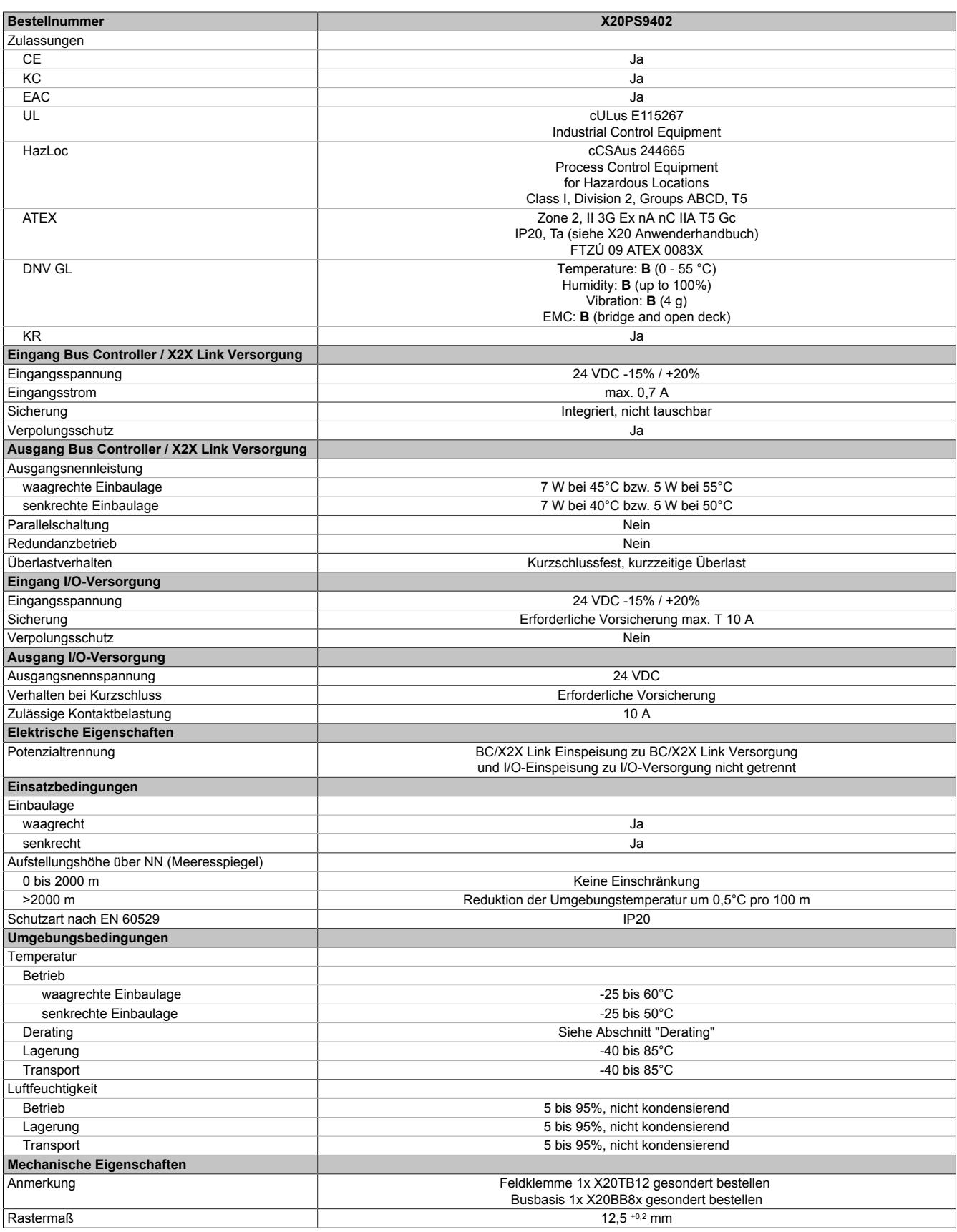

#### Tabelle 145: X20PS9402 - Technische Daten

1) Die angegebenen Werte sind Maximalangaben. Beispiele für die genaue Berechnung sind im X20 System Anwenderhandbuch im Abschnitt "Mechanische und elektrische Konfiguration" zu finden.

## **9.5.4.4 Status-LEDs**

Für die Beschreibung der verschiedenen Betriebsmodi siehe ["Diagnose-LEDs" auf Seite 3812](#page-3811-0).

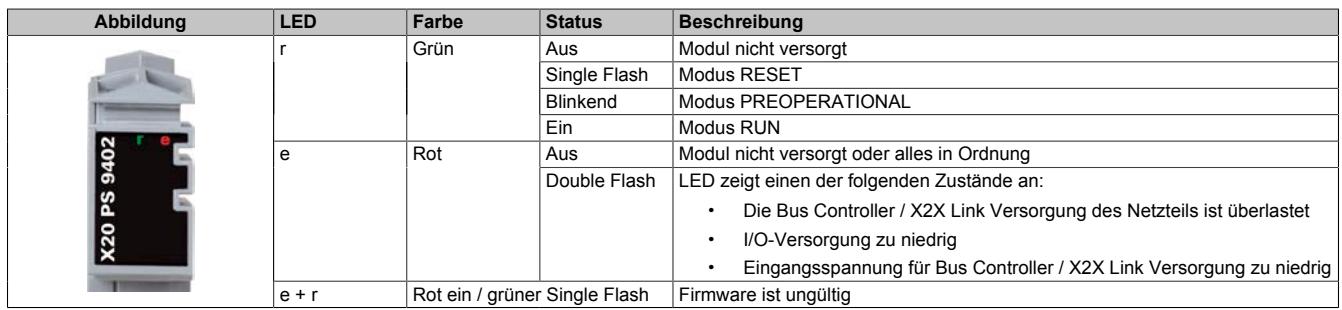

## **9.5.4.5 Anschlussbelegung**

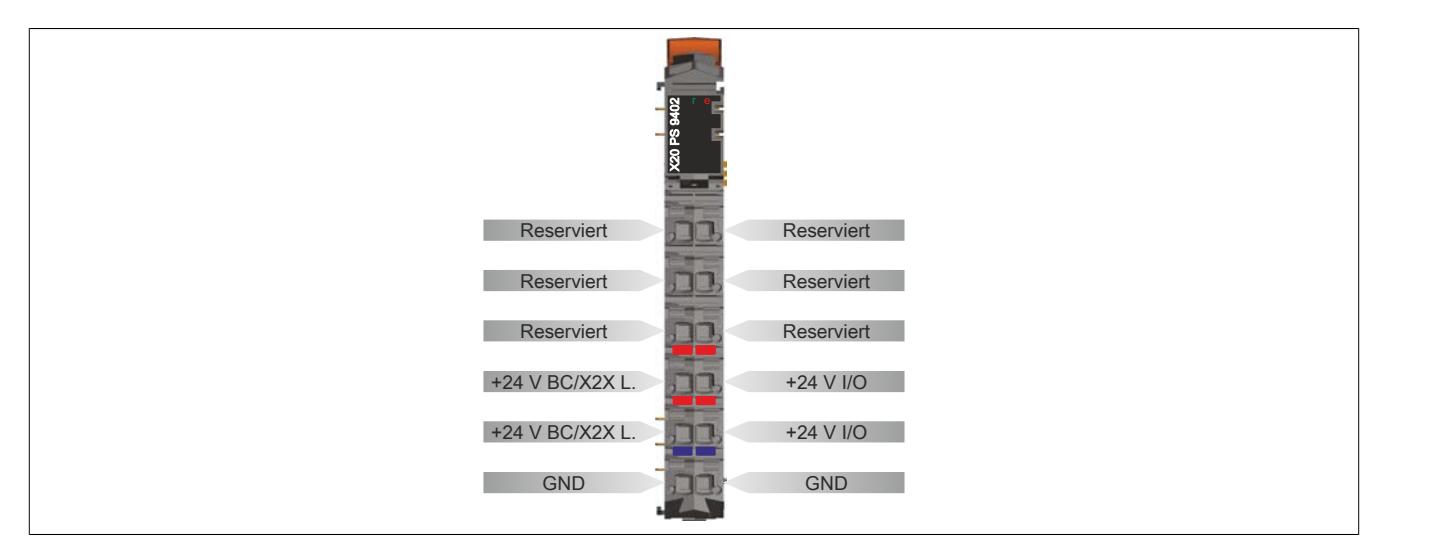

## **9.5.4.6 Anschlussbeispiele**

#### **Mit 2 getrennten Versorgungen**

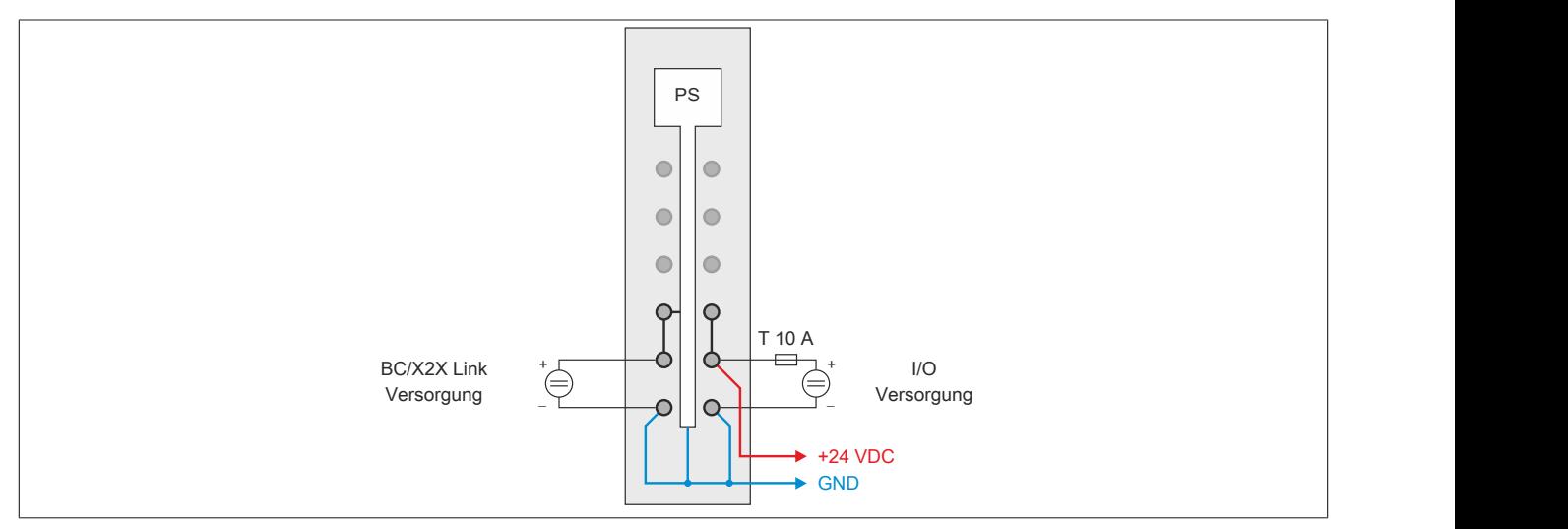

## **Mit einer Versorgung und Drahtbrücke**

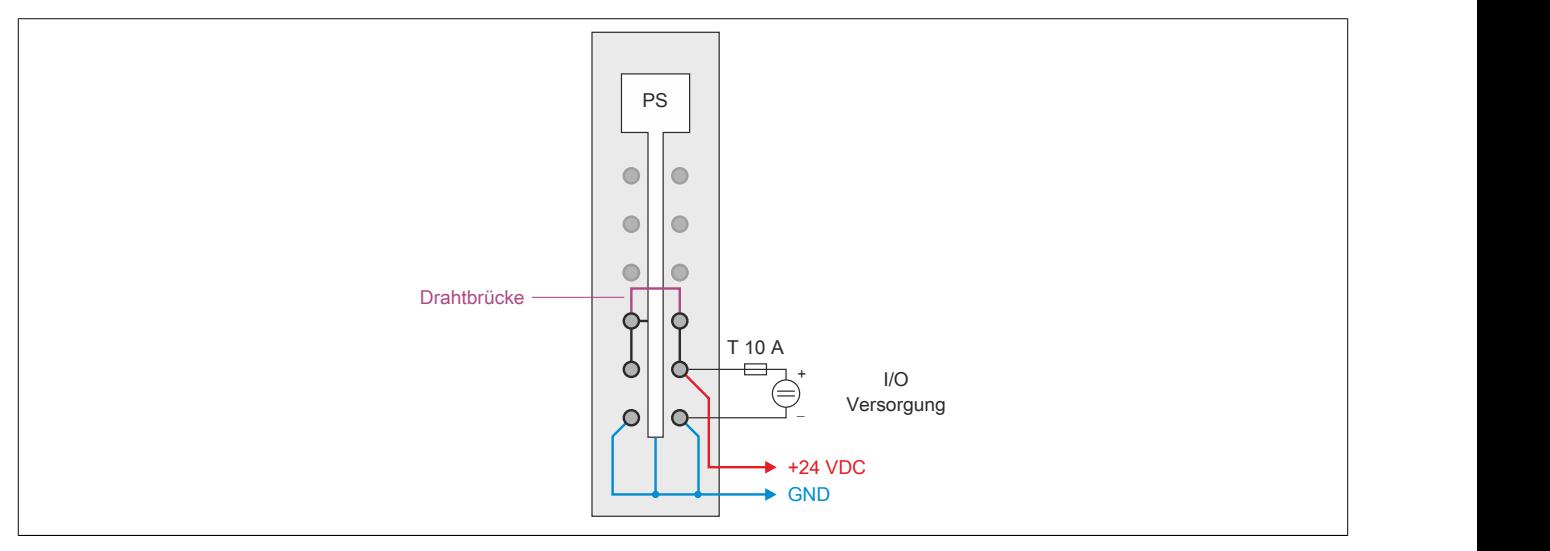

## **9.5.4.7 Derating für Bus Controller / X2X Link Versorgung**

Die Ausgangsnennleistung für die Bus Controller / X2X Link Versorgung ist 7,0 W. In Abhängigkeit von der Einbaulage ist ein Derating zu beachten.

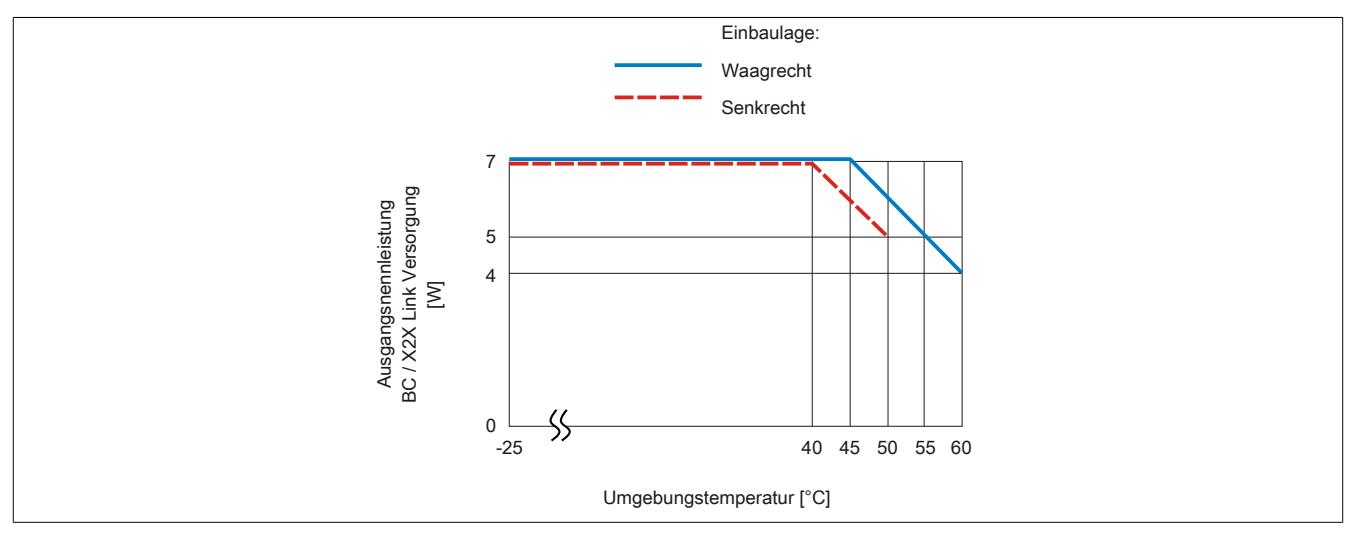

#### **9.5.4.8 Registerbeschreibung**

### **9.5.4.8.1 Allgemeine Datenpunkte**

Neben den in der Registerbeschreibung beschriebenen Registern verfügt das Modul über zusätzliche allgemeine Datenpunkte. Diese sind nicht modulspezifisch, sondern enthalten allgemeine Informationen wie z. B. Seriennummer und Hardware-Variante.

Die allgemeinen Datenpunkte sind im Abschnitt ["Allgemeine Datenpunkte" auf Seite 3815](#page-3814-0) beschrieben.

### **9.5.4.8.2 Funktionsmodell 0 - Standard**

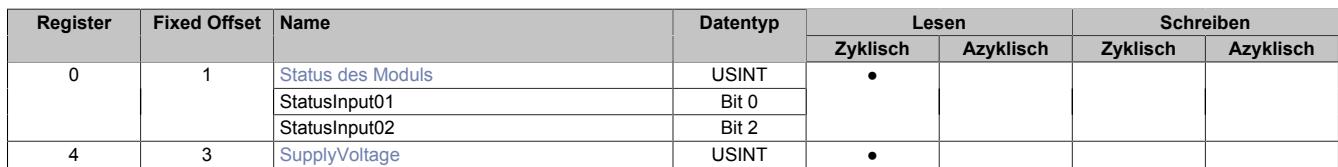

Fixed-Module unterstützen nur eine bestimmte Anordnung ihrer Datenpunkte im X2X-Frame. Zyklische Zugriffe erfolgen nicht mit Hilfe der Registeradresse, sondern über den vordefinierten Offset.

Der azyklische Zugriff erfolgt weiterhin über die Registernummern.

#### **9.5.4.8.3 Funktionsmodell 254 - Bus Controller**

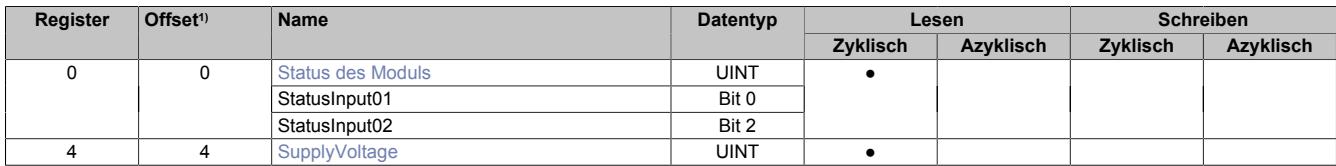

1) Der Offset gibt an, wo das Register im CAN-Objekt angeordnet ist.

#### **9.5.4.8.3.1 Verwendung des Moduls am Bus Controller**

Das Funktionsmodell 254 "Bus Controller" wird defaultmäßig nur von nicht konfigurierbaren Bus Controllern verwendet. Alle anderen Bus Controller können, abhängig vom verwendeten Feldbus, andere Register und Funktionen verwenden.

Für Detailinformationen siehe ["Verwendung von I/O-Modulen am Bus Controller" auf Seite 3814](#page-3813-0).

## **9.5.4.8.3.2 CAN-I/O Bus Controller**

Das Modul belegt an CAN-I/O 1 analogen logischen Steckplatz.

## <span id="page-948-0"></span>**9.5.4.8.4 Status des Moduls**

Name:

**Modulstatus** 

In diesem Register werden folgende Versorgungsspannungen des Moduls überwacht:

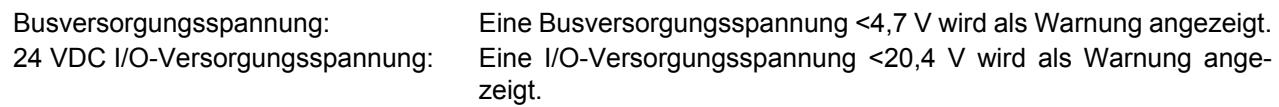

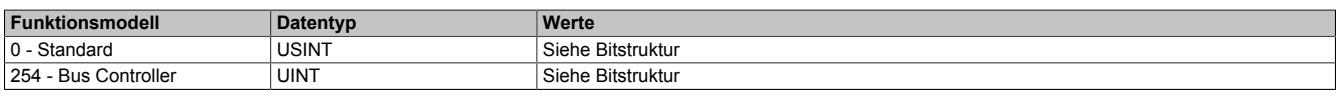

#### Bitstruktur:

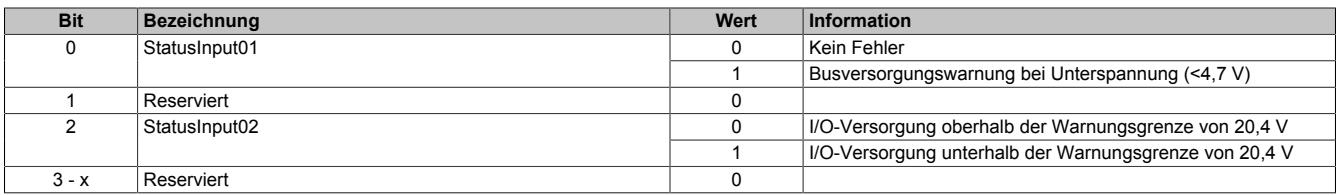

## <span id="page-949-0"></span>**9.5.4.8.5 Busversorgungsspannung**

Name: **SupplyVoltage** 

In diesem Register wird die, mit einer Auflösung von 0,1 V gemessene, Busversorgungsspannung angezeigt.

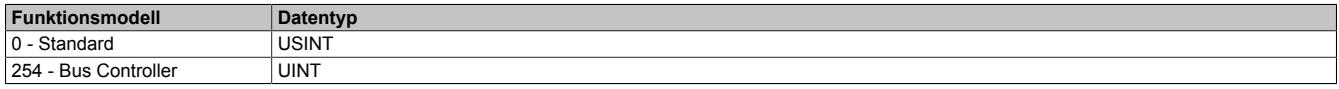

## **9.5.4.8.6 Minimale Zykluszeit**

Die minimale Zykluszeit gibt an, bis zu welcher Zeit der Buszyklus heruntergefahren werden kann, ohne dass Kommunikationsfehler auftreten. Es ist zu beachten, dass durch sehr schnelle Zyklen die Restzeit zur Behandlung der Überwachungen, Diagnosen und azyklischen Befehle verringert wird.

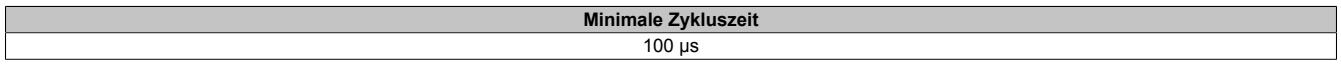

## **9.5.4.8.7 Minimale I/O-Updatezeit**

Die minimale I/O-Updatezeit gibt an, bis zu welcher Zeit der Buszyklus heruntergefahren werden kann, so dass in jedem Zyklus ein I/O-Update erfolgt.

> **Minimale I/O-Updatezeit**  $2<sub>ms</sub>$

# **9.6 Busempfänger und Bussender**

Das X20 System wird über den Busempfänger X20BR9300 direkt an die dezentrale X2X Link Backplane angeschlossen. Mit dem Bussender X20BT9100 wird die Verbindung zur nächsten Station hergestellt.

## **9.6.1 Kurzinformation**

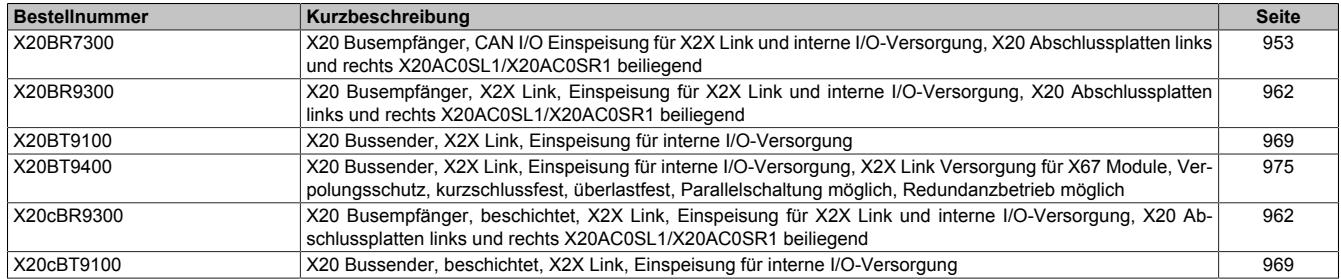

## **9.6.2 X20BR7300**

Version des Datenblatts: 1.07

## **9.6.2.1 Allgemeines**

Der Busempfänger ermöglicht die Kopplung von X2X Link I/O-Knoten an CAN I/O. CAN I/O ist ein auf Standard CAN-Bus basierendes Übertragungsprotokoll, das vollständig in das B&R System integriert ist.

An den Busempfänger können maximal 43 logische I/O-Module angeschlossen werden. Davon können bis zu 16 Analogmodule sein.

- Feldbus: CAN-Bus
- Automatischer Firmware-Update über den Feldbus
- Integrierter I/O-Zugriff im B&R Automation Studio

# **Information:**

**Module nach einer Lücke in den X2X Link Stationsnummern werden vom Busempfänger nicht konfiguriert. Diese Lücke entsteht durch nicht gesteckte X20 Module.**

# **Information:**

**Blindmodule und Busmodule mit integriertem Knotennummernschalter werden vom Busempfänger nicht unterstützt.**

# **Information:**

**Der Busempfänger unterstützt bei Multifunktionsmodulen im Falle automatischer Konfiguration durch den Busempfänger ausschließlich das Default-Funktionsmodell (siehe jeweilige Modulbeschreibung).**

# **Information:**

**Um generell den Busempfänger verwenden zu können, ist zusätzlich der HW-Upgrade ≥2.0.0.0 für das Busmodul X20BM01 erforderlich.**

**Der HW-Upgrade darf zwingend nur in den folgenden Versionen des Automation Studios installiert werden!**

- **• Automation Studio 4.2.7.54 bis 4.2.x.x**
- **• Automation Studio ≥4.3.2.103**
- **• Automation Runtime ≥4.26**

**Ein HW-Upgrade ≥2.0.0.0 des Busmoduls X20BM01 bei Automation Studio Versionen <4.2.7.54 und Automation Studio Versionen von 4.3.1.0 bis 4.3.2.102 führt zu einem Fehlverhalten des Busmoduls X20BM01.**

## **Nicht konfigurierte X20 Module**

Nicht konfigurierte X20 Module, welche am Busempfänger angeschlossen sind, weisen ein spezielles Blinkverhalten der "r" bzw. "S"-LED auf.

Die grüne LED blinkt mit einem Single- bzw. Double Flash. Dieses Blinkverhalten ist vom jeweiligen X20 Modul abhängig.

# **Information:**

**Der Double Flash zeigt in diesem Fall keinen Firmwareupdate an, sondern eine fehlende Konfiguration.**

## <span id="page-952-0"></span>**9.6.2.2 Bestelldaten**

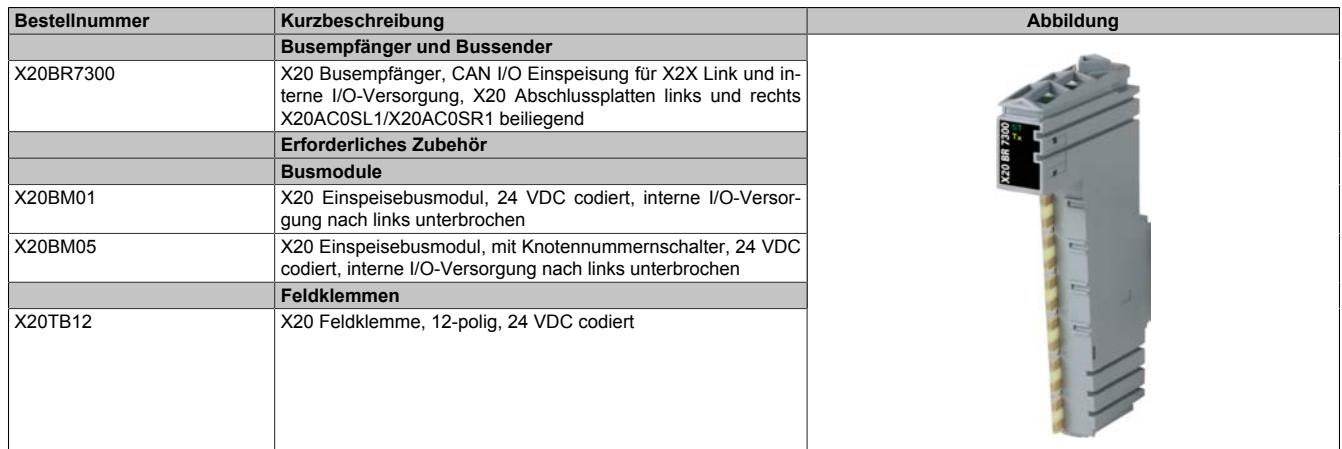

Tabelle 146: X20BR7300 - Bestelldaten

## **9.6.2.3 Technische Daten**

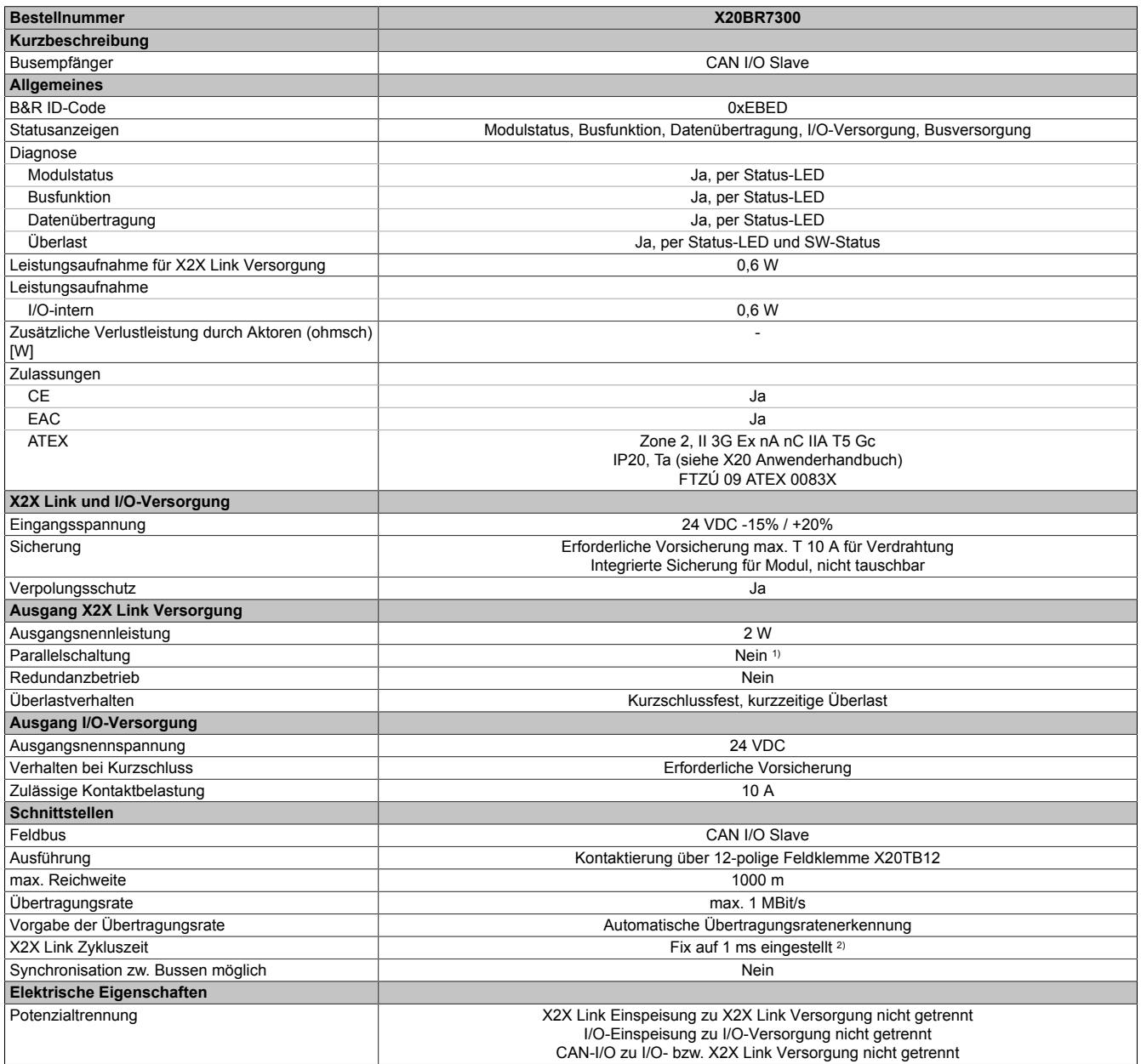

Tabelle 147: X20BR7300 - Technische Daten

## Datenblätter • Busempfänger und Bussender • X20BR7300

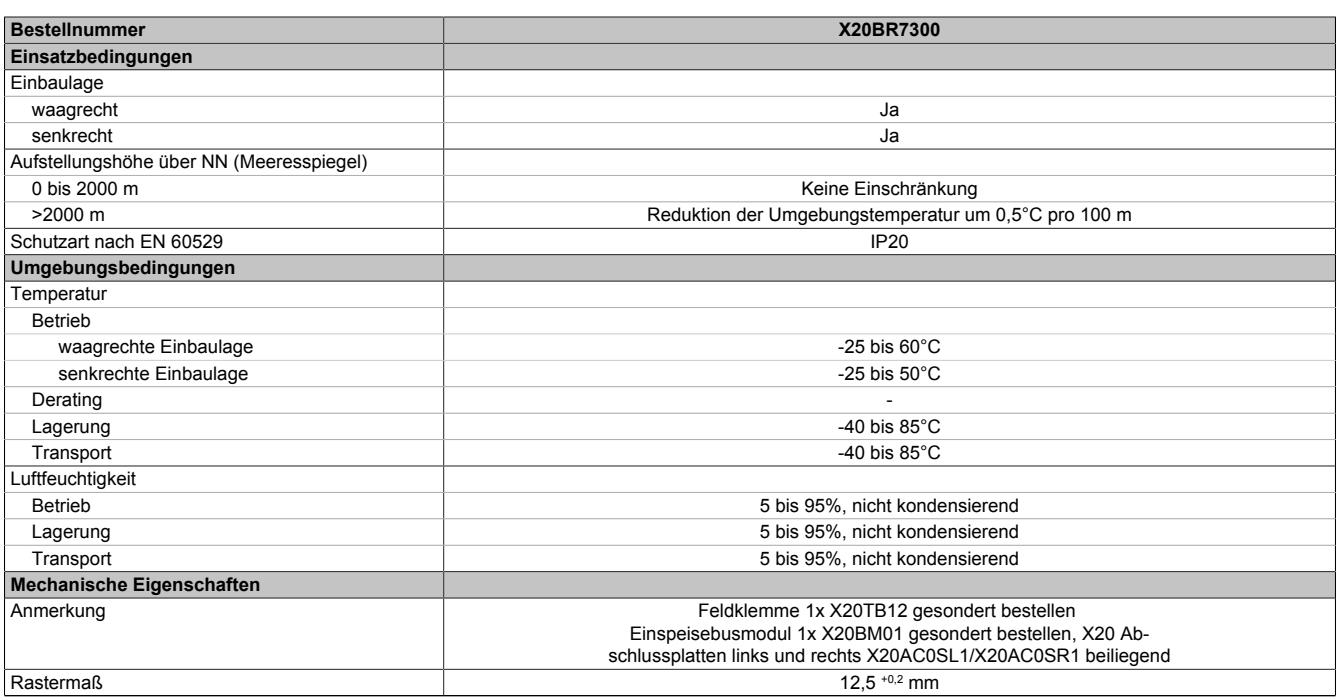

#### Tabelle 147: X20BR7300 - Technische Daten

1) Der Einsatz der Einspeisemodule X20PS3300 und X20PS3310 ist möglich. Die 2 W Ausgangsnennleistung des Moduls X20BR7300 fließen aber in die Berechnung der X2X Link Versorgung nicht mit ein.

2) Die Bearbeitung der CAN-I/O Datenpunkte erfolgt im Automation Runtime in einem eigenen Zyklus, der mit 10 ms festgelegt ist (CAN-I/O Zyklus).

## **9.6.2.4 Status-LEDs**

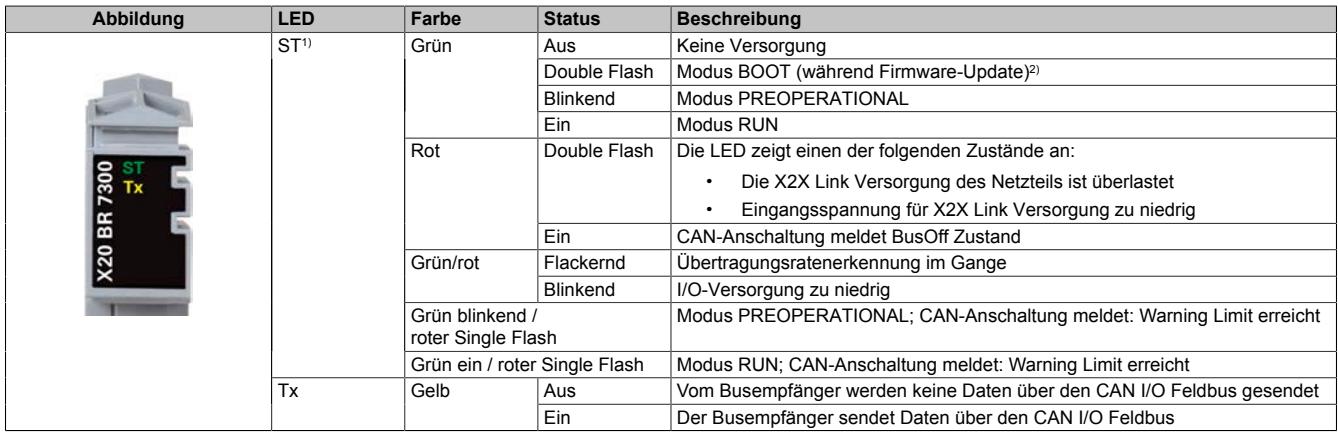

1) Die LED "ST" ist eine grün/rote Dual-LED.

2) Je nach Konfiguration kann ein Firmware-Update bis zu mehreren Minuten benötigen.

## **9.6.2.5 Anschlussbelegung**

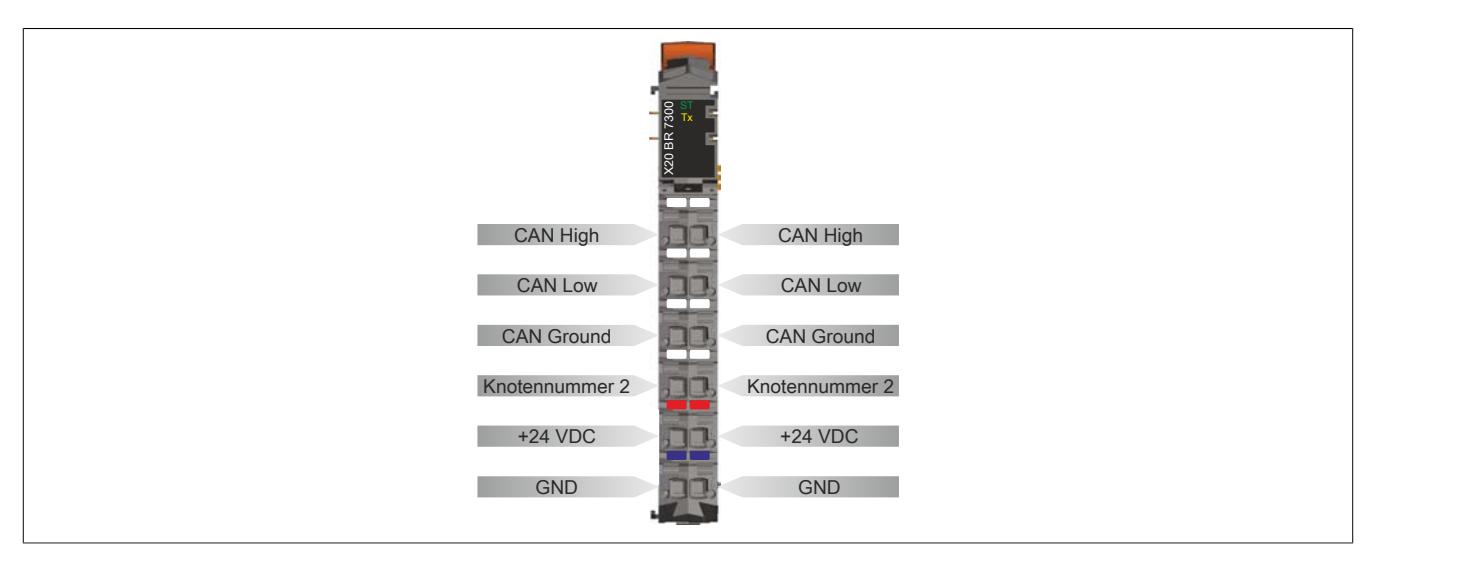

### **9.6.2.6 Knotennummer des Moduls einstellen**

Am Modul kann die Knotennummer 1 oder 2 eingestellt werden. Per Standardeinstellung hat das Modul die Knotennummer 1. Durch Verbinden der Klemmstellen 14 und 24 mit einer Drahtbrücke wird am Modul die Knotennummer 2 eingestellt (siehe auch "Anschlussbeispiele", ["Beispiel 2: Knotennummer 2" auf Seite 955\)](#page-954-0).

### **9.6.2.7 Abschlusswiderstand**

Die Verdrahtung eines CAN-Netzes erfolgt in Busstruktur, wobei die beiden Busenden mit einem Abschlusswiderstand zu beschalten sind. Der Abschlusswiderstand muss extern beschaltet werden (siehe auch "Anschlussbeispiele", ["Beispiel 3: Mit Abschlusswiderstand" auf Seite 956\)](#page-955-0).

### **9.6.2.8 Anschlussbeispiele**

#### **Beispiel 1**

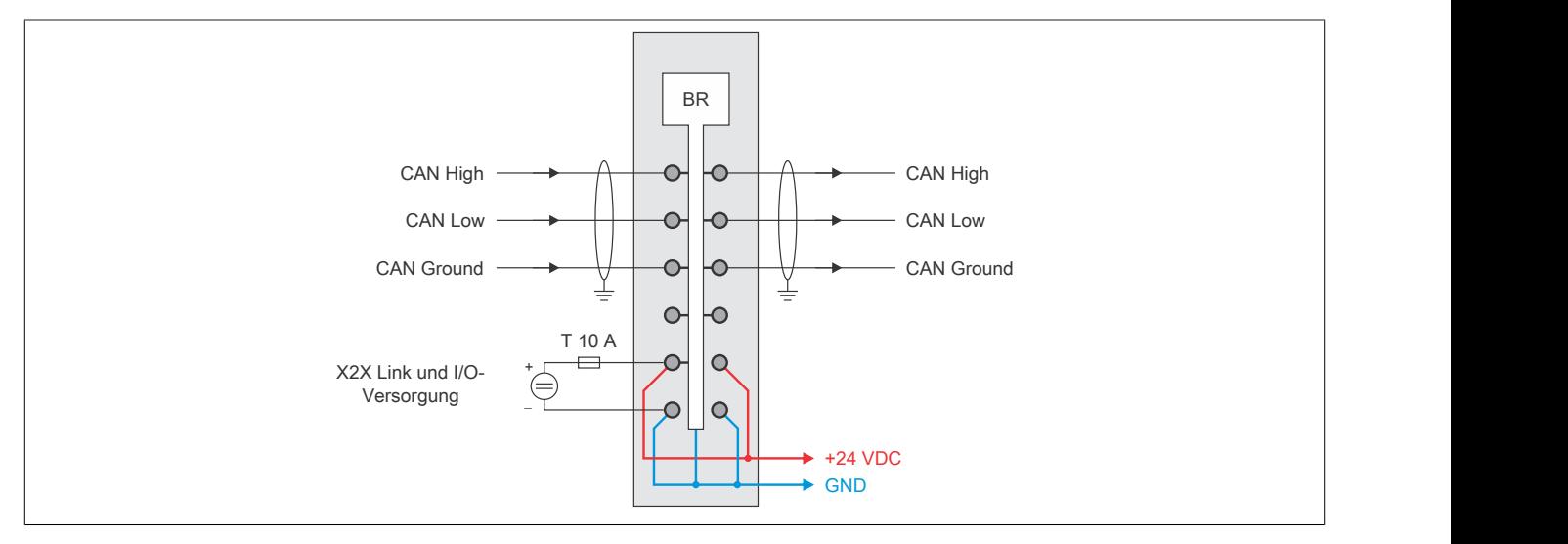

## <span id="page-954-0"></span>**Beispiel 2: Knotennummer 2**

Per Standardeinstellung hat das Modul die Knotennummer 1. Werden die Klemmstellen 14 und 24 mit einer Drahtbrücke verbunden, hat das Modul die Knotennummer 2.

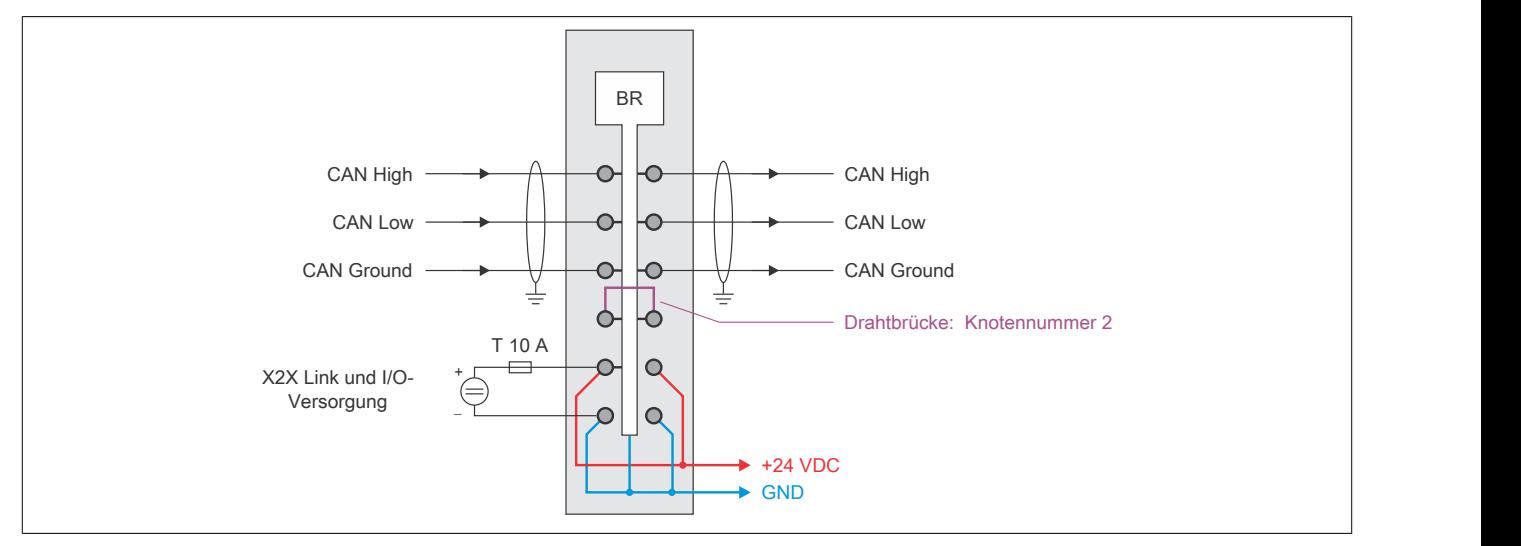

## <span id="page-955-0"></span>**Beispiel 3: Mit Abschlusswiderstand**

Der Abschlusswiderstand muss extern beschaltet werden.

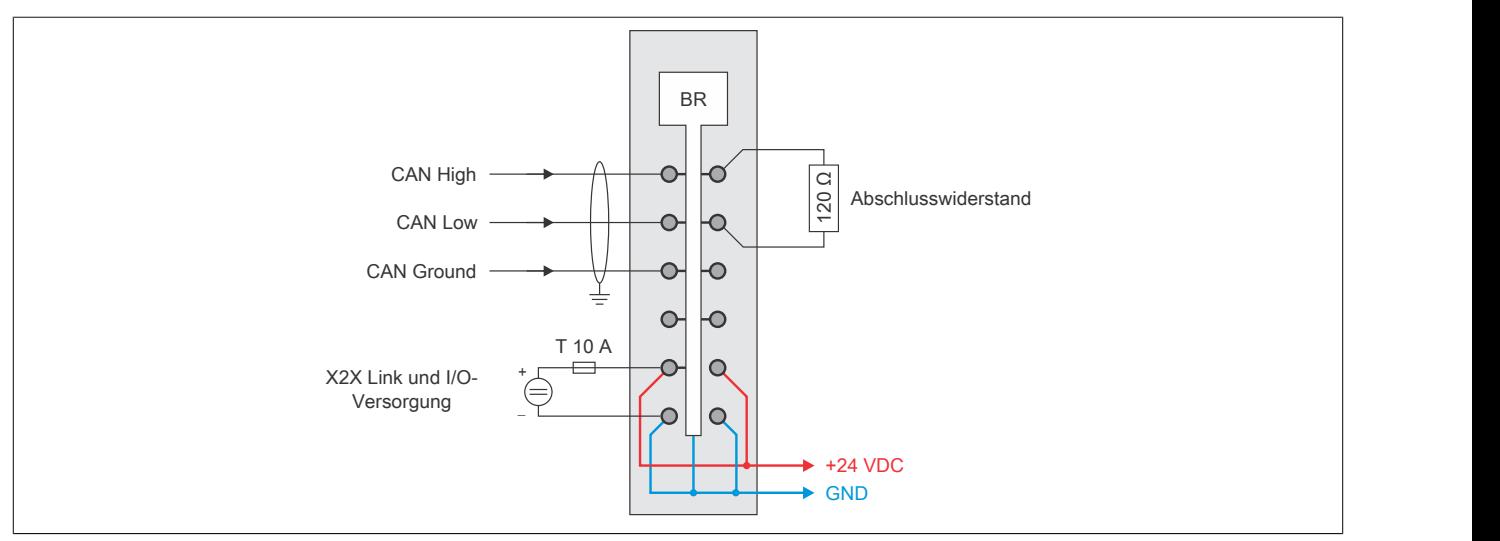

## **9.6.2.9 Automatische Übertragungsratenerkennung**

Nach dem Hochlauf geht der Busempfänger in den sogenannten "Listen Only"-Modus. Das heißt, der Busempfänger verhält sich gegenüber dem Bus passiv und hört nur mit.

Der Busempfänger versucht gültige Objekte zu empfangen. Wenn beim Empfang Fehler auftreten, schaltet der Busempfänger auf die nächste Übertragungsrate aus der Suchtabelle um.

Wenn keine Objekte empfangen werden, werden zyklisch alle Übertragungsraten getestet. Dieser Vorgang wird solange wiederholt, bis gültige Objekte empfangen werden.

#### **Startübertragungsrate**

Mit dieser Übertragungsrate beginnt der Busempfänger seine Suche. Nach einem Software-Reset (Befehlscode 20) wird mit der zuletzt erkannten Übertragungsrate begonnen.

## **Suchtabelle**

Entsprechend dieser Tabelle testet der Busempfänger die Übertragungsrate. Von der Startübertragungsrate ausgehend, wird auf die nächste niedrigere Übertragungsrate umgeschaltet. Am Ende der Tabelle beginnt der Busempfänger die Suche wieder von vorne.

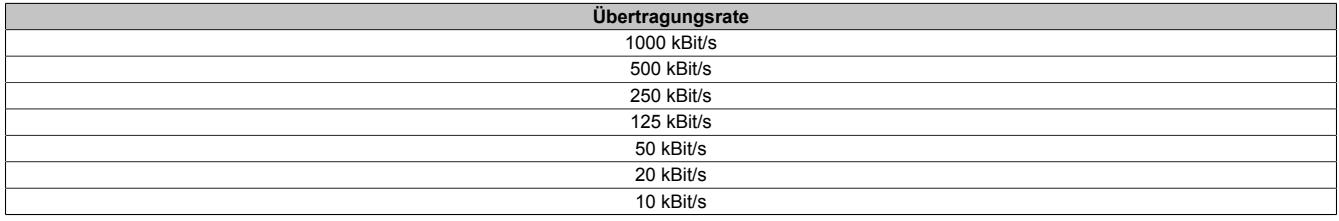

## **9.6.2.10 SG4**

Das Modul wird mit installierter Firmware ausgeliefert. Die Firmware ist auch Bestandteil des SPS-Betriebssystems Automation Runtime. Bei unterschiedlicher Version wird die Firmware des Automation Runtime auf das Modul geladen.

Durch ein Update des Automation Runtime steht automatisch die aktuellste Firmware zur Verfügung.

## **9.6.2.11 Logische I/O-Module**

An den Busempfänger können maximal 43 I/O-Module, davon 16 Analogmodule, angeschlossen werden. Diese Angabe bezieht sich nicht auf physikalische, sondern auf logische I/O-Modulplätze.

# **Information:**

## **Physikalische I/O-Module können mehr als einen logischen Digital- bzw. Analogplatz belegen.**

Die folgende Tabelle listet alle CAN-I/O fähigen X20 Module auf und wieviele logische Digital- bzw. Analogplätze sie belegen.

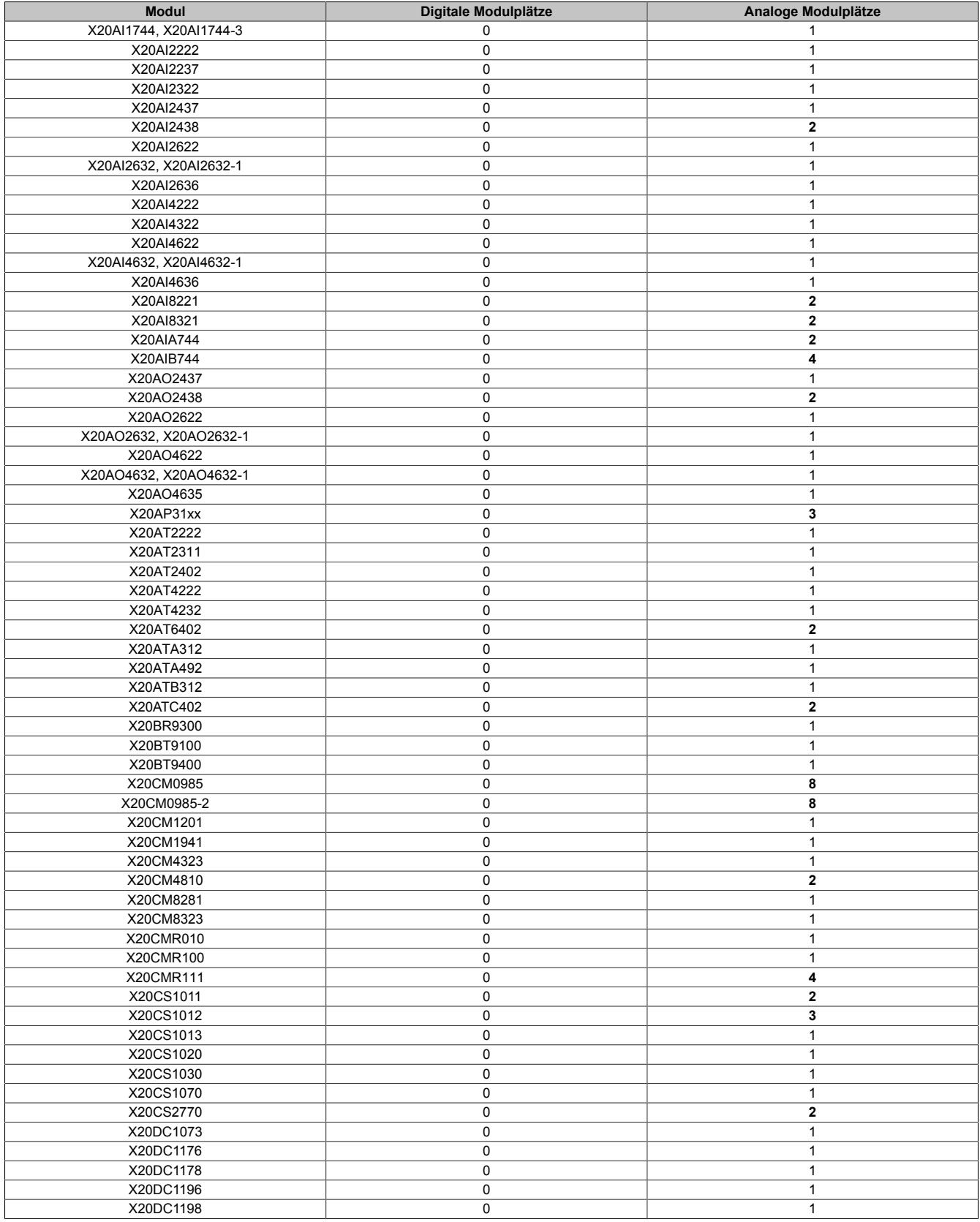

# Datenblätter • Busempfänger und Bussender • X20BR7300

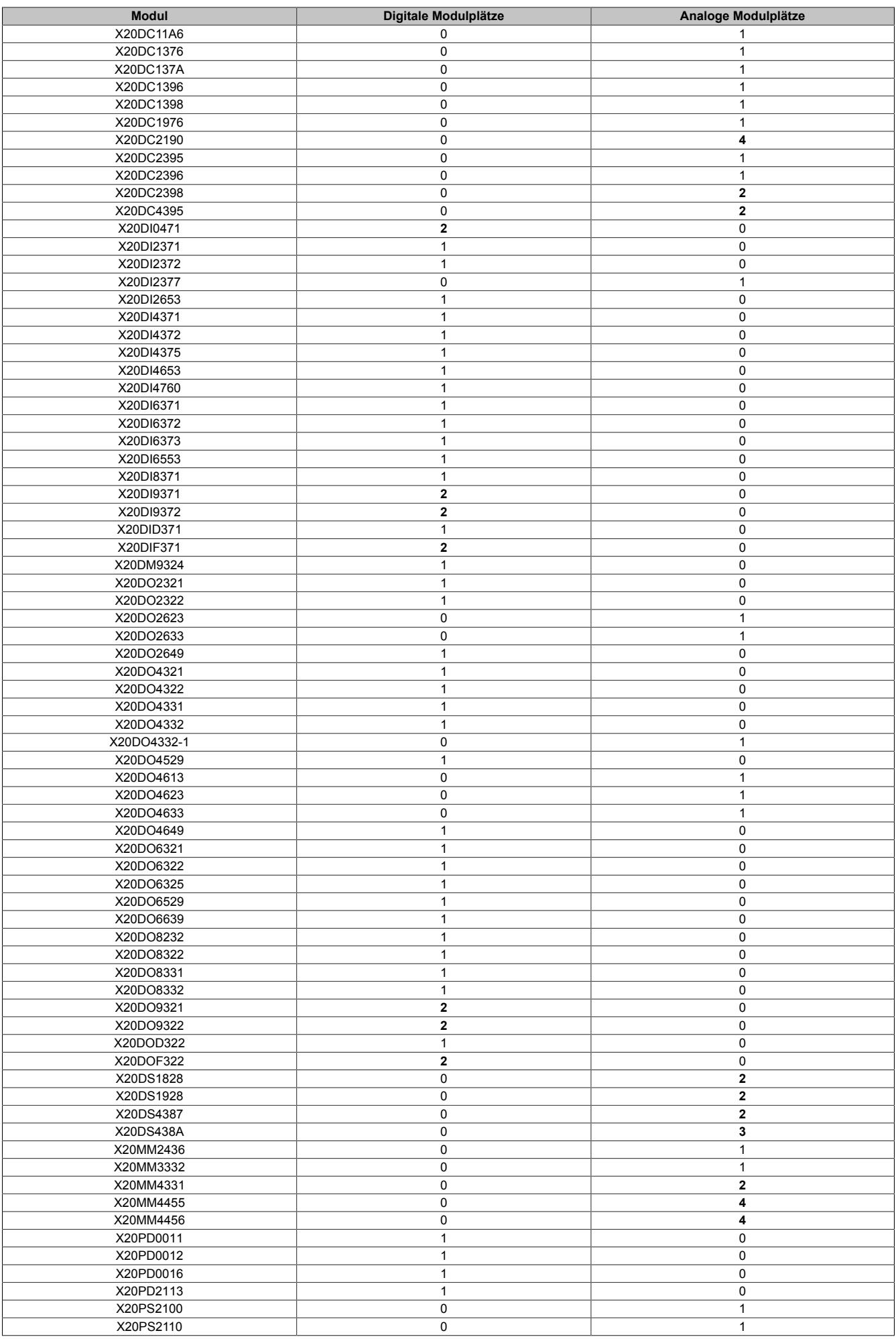

# Datenblätter • Busempfänger und Bussender • X20BR7300

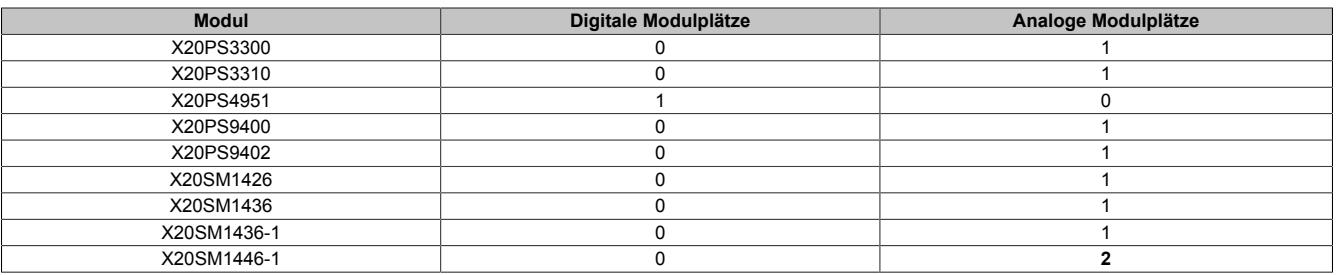

## **9.6.2.12 Registerbeschreibung**

## **9.6.2.12.1 Allgemeine Datenpunkte**

Neben den in der Registerbeschreibung beschriebenen Registern verfügt das Modul über zusätzliche allgemeine Datenpunkte. Diese sind nicht modulspezifisch, sondern enthalten allgemeine Informationen wie z. B. Seriennummer und Hardware-Variante.

Die allgemeinen Datenpunkte sind im Abschnitt ["Allgemeine Datenpunkte" auf Seite 3815](#page-3814-0) beschrieben.

## **9.6.2.12.2 Registerübersicht**

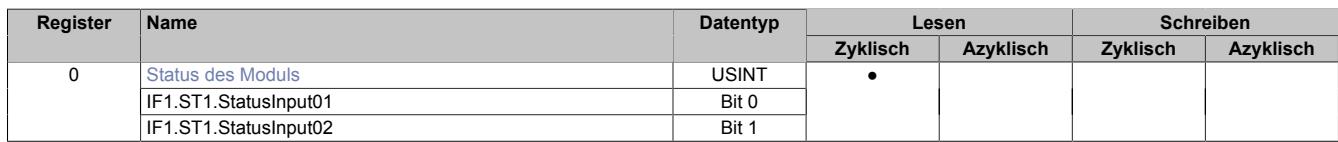

#### <span id="page-959-0"></span>**9.6.2.12.3 Status des Moduls**

Name:

IF1.ST1.StatusInput01 und IF1.ST1.StatusInput02

In diesem Register werden folgende Spannung- und Stromstatus des Moduls überwacht:

- X2X Link Versorgungsstrom >0,4 A wird als Warnung angezeigt
- X2X Link Versorgungsspannung <4,7 V wird als Warnung angezeigt
- 24 VDC I/O-Versorgungsspannung <20,4 V wird als Warnung angezeigt

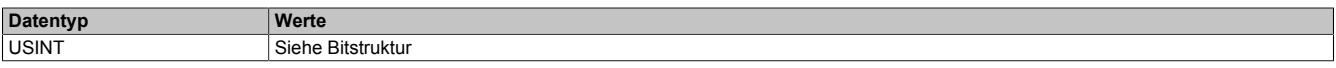

### Bitstruktur:

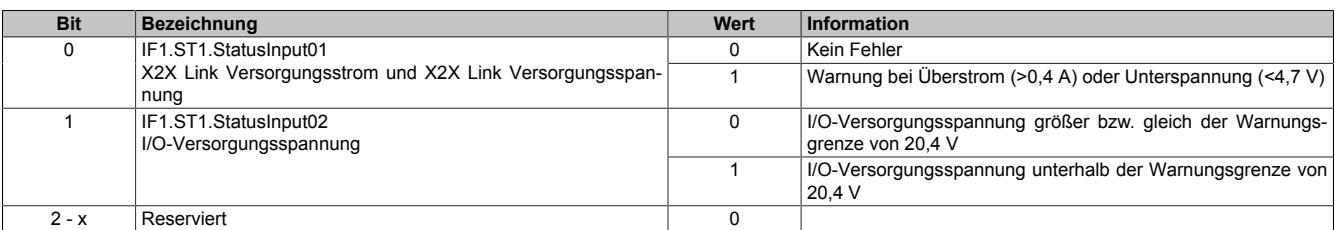

## **9.6.3 X20(c)BR9300**

Version des Datenblatts: 3.16

## **9.6.3.1 Allgemeines**

Mit dem Busempfänger wird das X20 System an den X2X Link angeschlossen. Das Modul ist mit einer Einspeisung für den X2X Link und der internen I/O-Versorgung ausgestattet.

- X2X Link Busempfänger
- Einspeisung für X2X Link und interne I/O-Versorgung
- Galvanische Trennung von Einspeisung und X2X Link Versorgung
- Redundanz der X2X Link Versorgung durch Parallelbetrieb von mehreren Einspeisemodulen möglich
- Betrieb nur am äußerst linken Steckplatz

## **9.6.3.2 Coated Module**

Coated Module sind X20 Module mit einer Schutzbeschichtung der Elektronikbaugruppe. Die Beschichtung schützt X20c Module vor Betauung und Schadgasen.

Die Elektronik der Module ist vollständig funktionskompatibel zu den entsprechenden X20 Modulen.

## **In diesem Datenblatt werden zur Vereinfachung nur Bilder und Modulbezeichnungen der unbeschichteten Module verwendet.**

Die Beschichtung wurde nach folgenden Normen qualifiziert:

- Betauung: BMW GS 95011-4, 2x 1 Zyklus
- Schadgas: EN 60068-2-60, Methode 4, Exposition 21 Tage

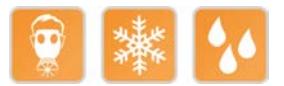

## **9.6.3.2.1 -40°C Anlauftemperatur**

Die Anlauftemperatur beschreibt die minimal zulässige Umgebungstemperatur im spannungslosen Zustand zum Zeitpunkt des Einschaltens des Coated Moduls. Diese darf bis zu -40°C betragen. Im laufenden Betrieb gelten weiterhin die Bedingungen laut Angabe in den technischen Daten.

# **Information:**

**Es ist unbedingt darauf zu achten, dass es im geschlossenen Schaltschrank zu keiner Zwangskühlung durch Luftströmungen, wie z. B. durch den Einsatz eines Lüfters oder Lüftungsschlitze, kommt.**

## <span id="page-961-0"></span>**9.6.3.3 Bestelldaten**

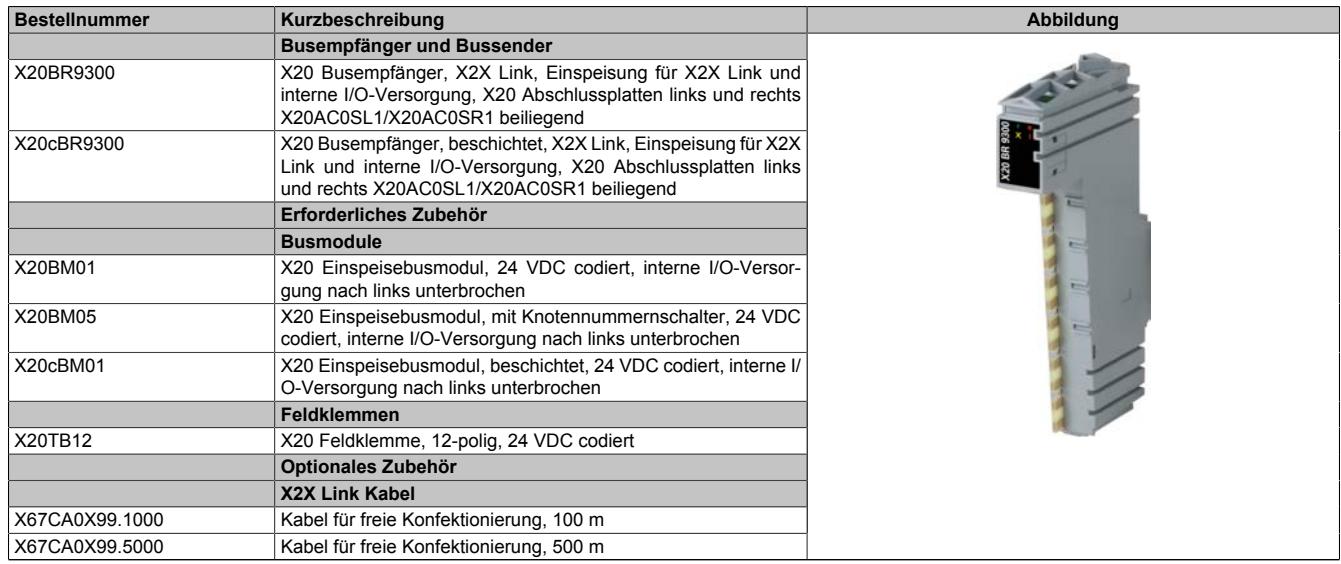

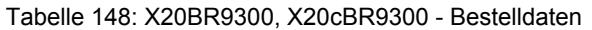

# **Information:**

**Dieses Modul DARF NICHT zusammen mit durchverbundenen Einspeisemodule (z. B. X20BM11 oder X20BM15) verwendet werden, da dies zu einer Fehlfunktion des X2X Links führen kann!**

## **9.6.3.4 Technische Daten**

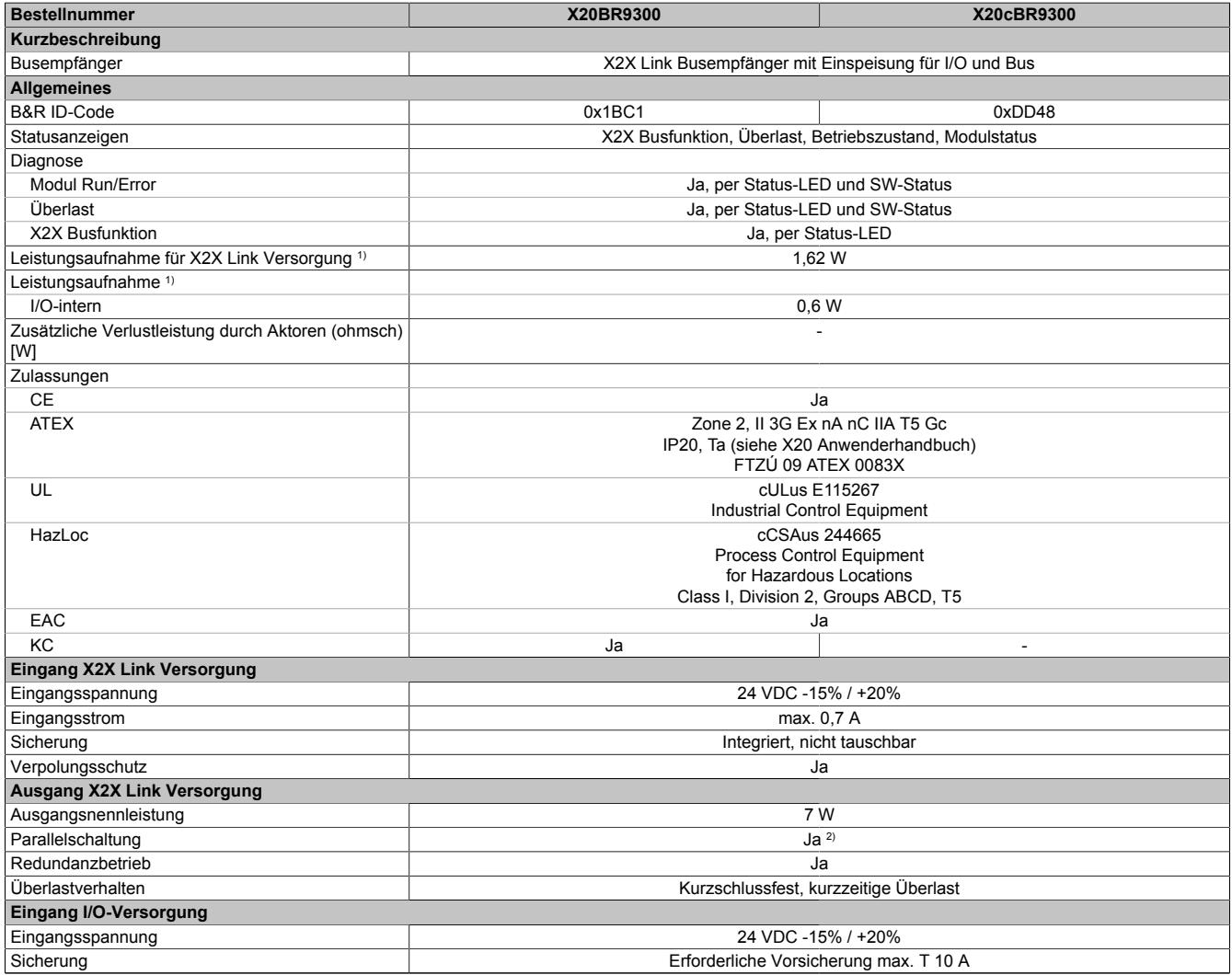

Tabelle 149: X20BR9300, X20cBR9300 - Technische Daten

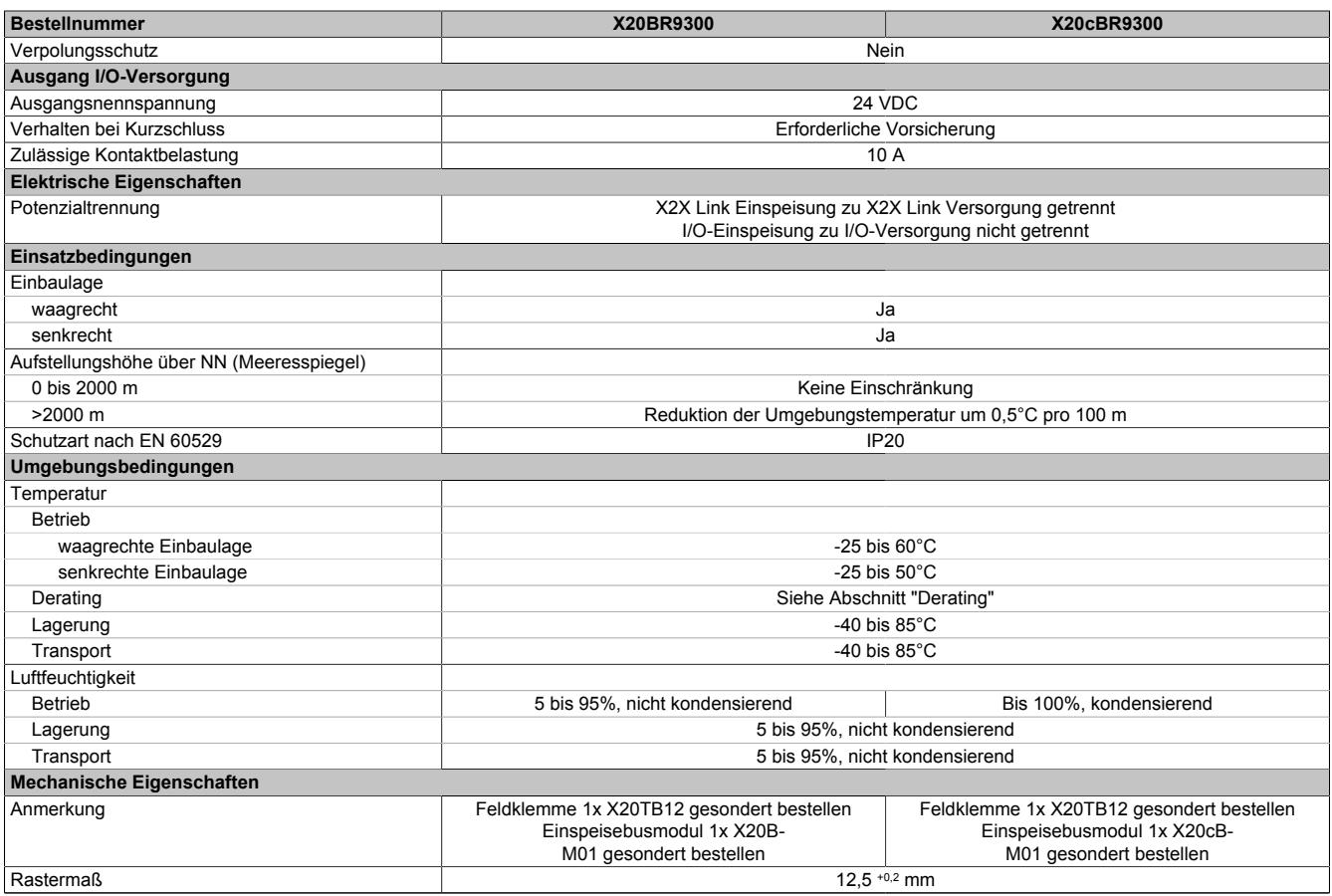

#### Tabelle 149: X20BR9300, X20cBR9300 - Technische Daten

1) Die angegebenen Werte sind Maximalangaben. Beispiele für die genaue Berechnung sind im X20 System Anwenderhandbuch im Abschnitt "Mechanische und elektrische Konfiguration" zu finden.

2) Im Parallelbetrieb darf nur mit 75% Nennleistung gerechnet werden. Es ist darauf zu achten, dass alle parallel betriebenen Netzteile gleichzeitig ein- bzw. ausgeschaltet werden.

## **9.6.3.5 Status-LEDs**

Für die Beschreibung der verschiedenen Betriebsmodi siehe ["Diagnose-LEDs" auf Seite 3812](#page-3811-0).

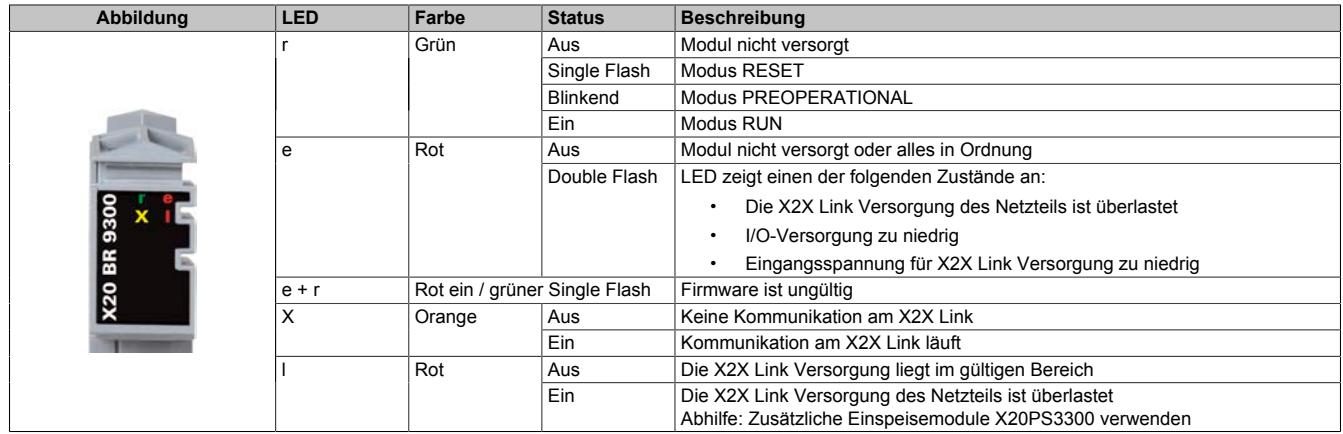

## **9.6.3.6 Anschlussbelegung**

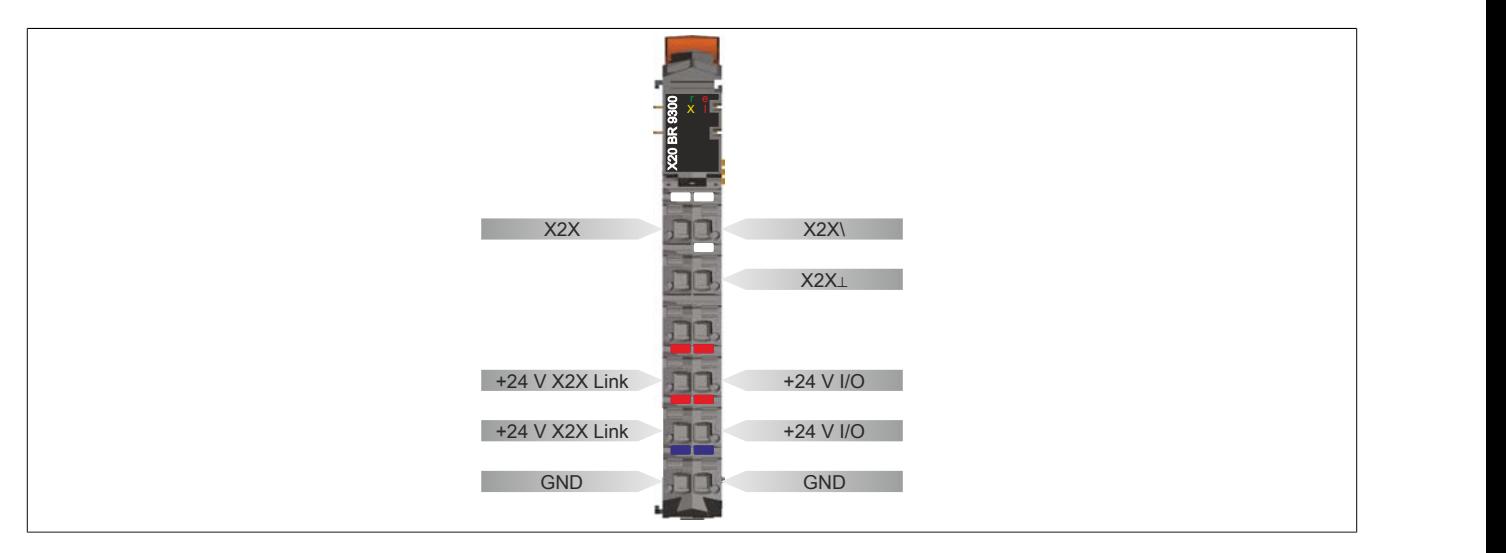

## **9.6.3.7 Anschlussbeispiele**

## **Mit 2 getrennten Versorgungen**

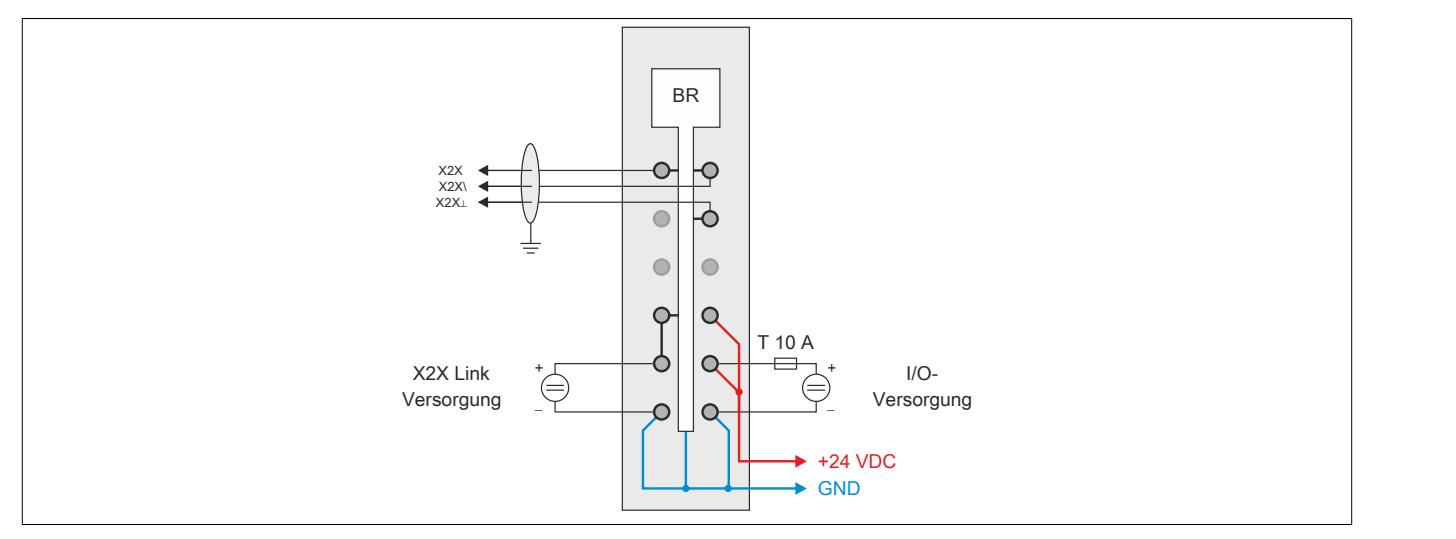

## **Mit einer Versorgung und Drahtbrücke**

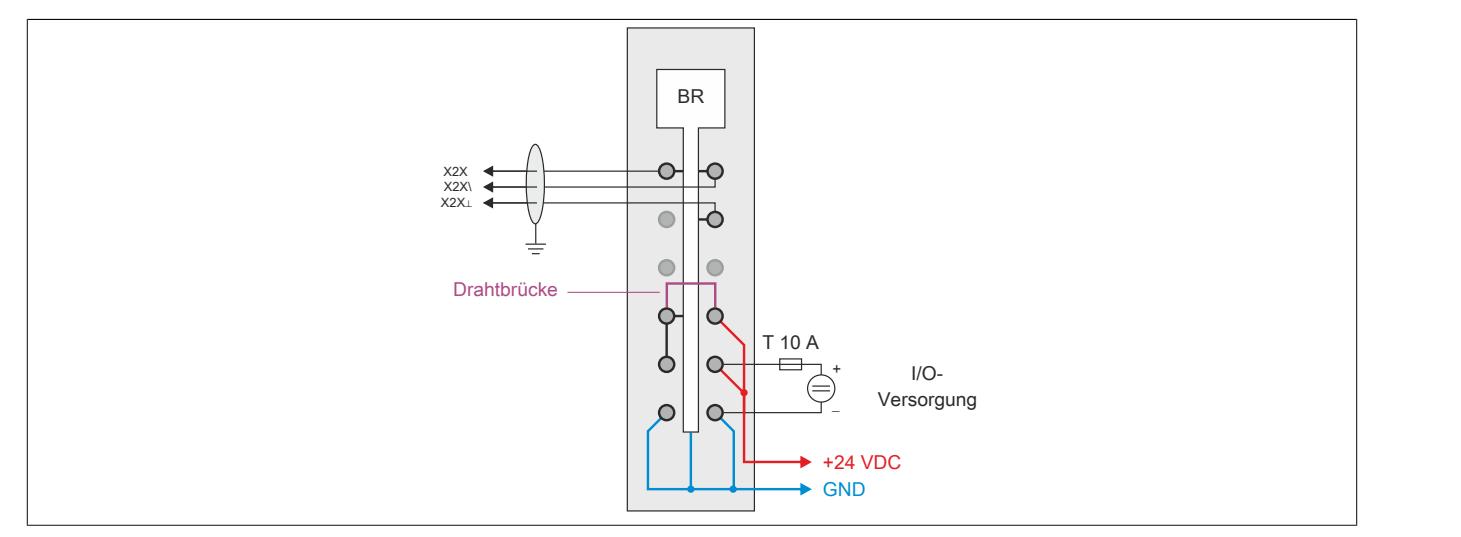

## **9.6.3.8 Derating**

Die Ausgangsnennleistung für die Versorgung ist 7 W. In Abhängigkeit von der Einbaulage ist ein Derating zu beachten.

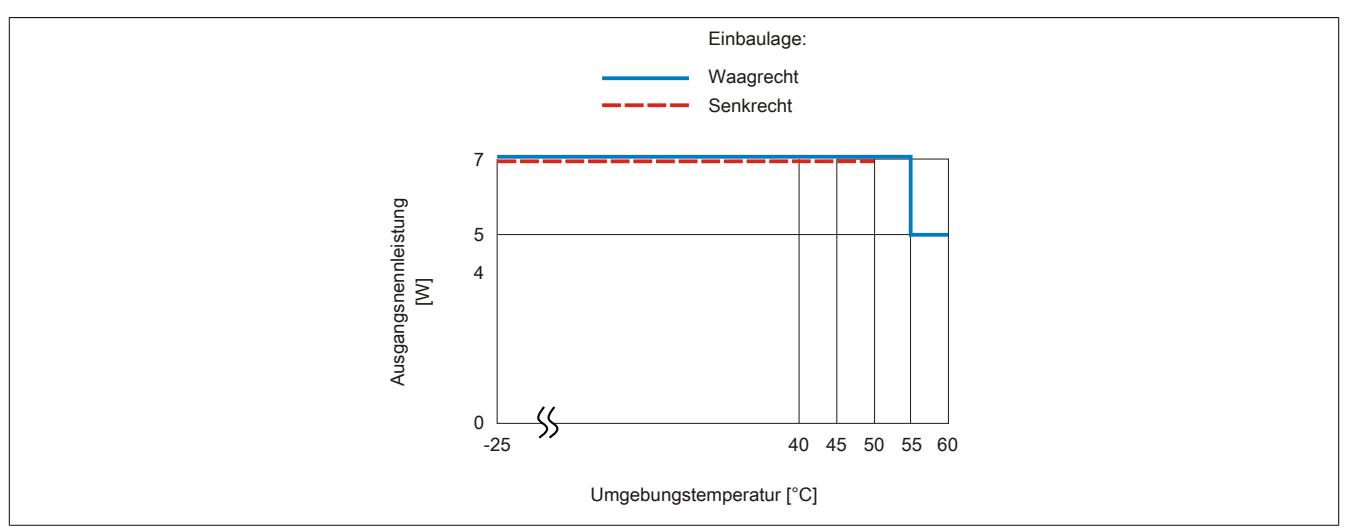

## **9.6.3.9 Registerbeschreibung**

### **9.6.3.9.1 Allgemeine Datenpunkte**

Neben den in der Registerbeschreibung beschriebenen Registern verfügt das Modul über zusätzliche allgemeine Datenpunkte. Diese sind nicht modulspezifisch, sondern enthalten allgemeine Informationen wie z. B. Seriennummer und Hardware-Variante.

Die allgemeinen Datenpunkte sind im Abschnitt ["Allgemeine Datenpunkte" auf Seite 3815](#page-3814-0) beschrieben.

### **9.6.3.9.2 Funktionsmodell 0 - Standard**

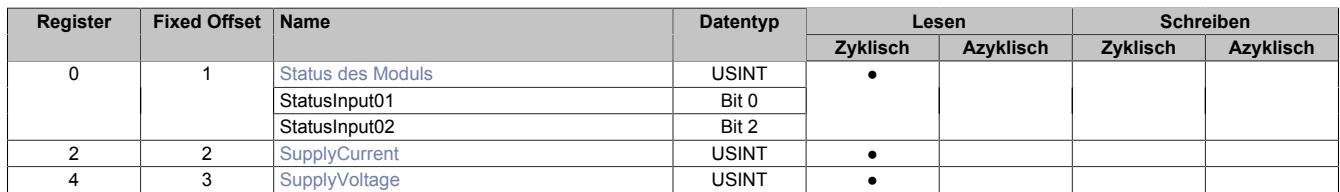

Fixed-Module unterstützen nur eine bestimmte Anordnung ihrer Datenpunkte im X2X-Frame. Zyklische Zugriffe erfolgen nicht mit Hilfe der Registeradresse, sondern über den vordefinierten Offset.

Der azyklische Zugriff erfolgt weiterhin über die Registernummern.

#### **9.6.3.9.3 Funktionsmodell 254 - Bus Controller**

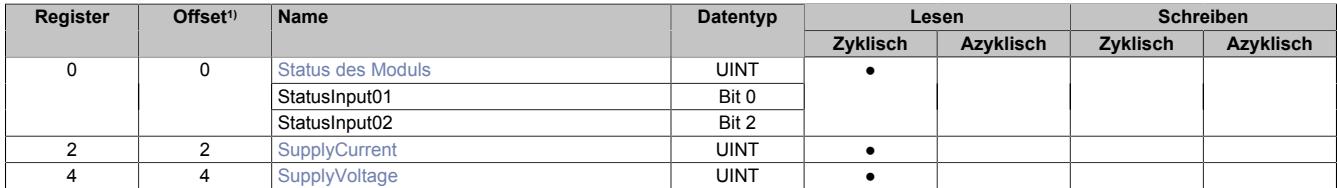

1) Der Offset gibt an, wo das Register im CAN-Objekt angeordnet ist.

#### **9.6.3.9.3.1 Verwendung des Moduls am Bus Controller**

Das Funktionsmodell 254 "Bus Controller" wird defaultmäßig nur von nicht konfigurierbaren Bus Controllern verwendet. Alle anderen Bus Controller können, abhängig vom verwendeten Feldbus, andere Register und Funktionen verwenden.

Für Detailinformationen siehe ["Verwendung von I/O-Modulen am Bus Controller" auf Seite 3814](#page-3813-0).

## **9.6.3.9.3.2 CAN-I/O Bus Controller**

Das Modul belegt an CAN-I/O 1 analogen logischen Steckplatz.

## <span id="page-965-0"></span>**9.6.3.9.4 Status des Moduls**

Name:

**Modulstatus** 

In diesem Register werden folgende Spannung- und Stromstatus des Moduls überwacht:

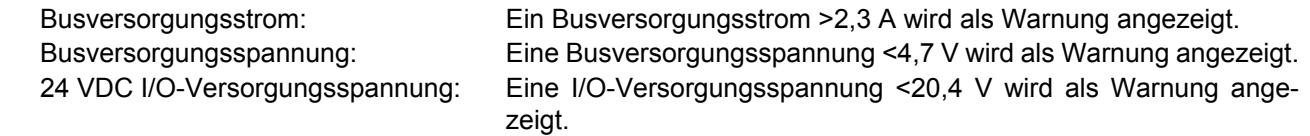

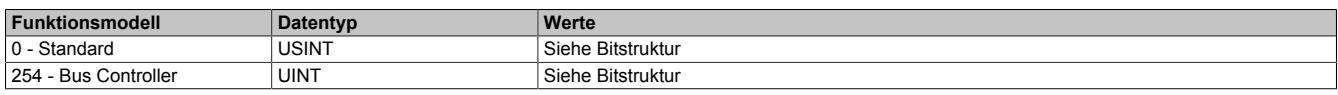

#### Bitstruktur:

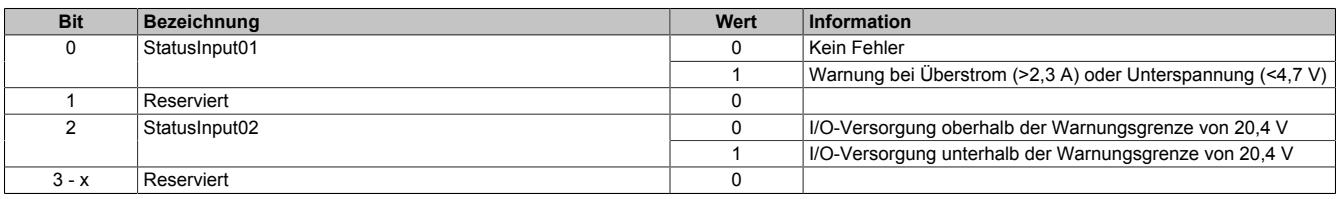

#### <span id="page-966-0"></span>**9.6.3.9.5 Busversorgungsstrom**

Name:

**SupplyCurrent** 

In diesem Register wird der, mit einer Auflösung von 0,1 A gemessene, Busversorgungsstrom angezeigt.

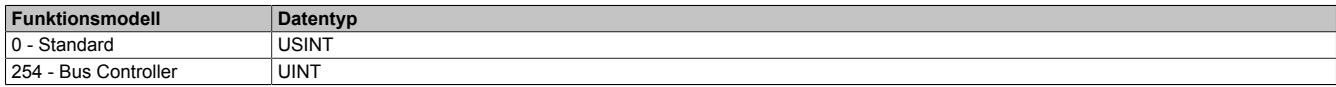

#### <span id="page-966-1"></span>**9.6.3.9.6 Busversorgungsspannung**

Name:

SupplyVoltage

In diesem Register wird die, mit einer Auflösung von 0,1 V gemessene, Busversorgungsspannung angezeigt.

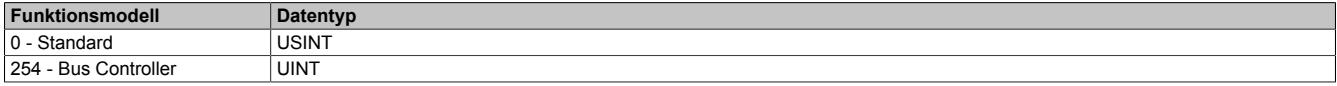

#### **9.6.3.9.7 Minimale Zykluszeit**

Die minimale Zykluszeit gibt an, bis zu welcher Zeit der Buszyklus heruntergefahren werden kann, ohne dass Kommunikationsfehler auftreten. Es ist zu beachten, dass durch sehr schnelle Zyklen die Restzeit zur Behandlung der Überwachungen, Diagnosen und azyklischen Befehle verringert wird.

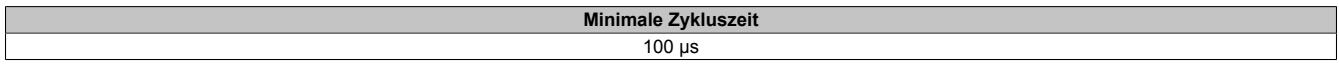

#### **9.6.3.9.8 Minimale I/O-Updatezeit**

Die minimale I/O-Updatezeit gibt an, bis zu welcher Zeit der Buszyklus heruntergefahren werden kann, so dass in jedem Zyklus ein I/O-Update erfolgt.

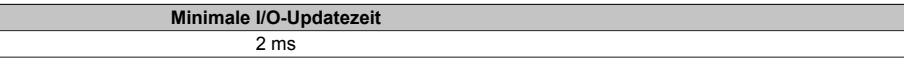

## **9.6.4 X20(c)BT9100**

Version des Datenblatts: 3.18

## **9.6.4.1 Allgemeines**

Der Bussender dient zur nahtlosen Erweiterung des X20 Systems. Die Stationen können bis zu 100 m voneinander entfernt sein.

- X2X Link Bussender
- Zur nahtlosen Erweiterung des Systems
- Bis zu 100 m Segmentlänge
- Einspeisung für interne I/O-Versorgung
- Betrieb nur am äußerst rechten Steckplatz

# **Information:**

**Das Bussendermodul darf ausschließlich mit einem Busmodul betrieben werden, bei dem die interne I/O-Versorgung durchverbunden ist (z. B. X20BM11).**

**Wenn die Einspeisung für die interne I/O-Versorgung verwendet wird, darf diese Potenzialgruppe von keinem anderen Modul versorgt werden. Zur Auftrennung der Potenzialgruppe ist ein I/O-Modul mit dem Busmodul X20BM01 zu verwenden.**

## **9.6.4.2 Coated Module**

Coated Module sind X20 Module mit einer Schutzbeschichtung der Elektronikbaugruppe. Die Beschichtung schützt X20c Module vor Betauung und Schadgasen.

Die Elektronik der Module ist vollständig funktionskompatibel zu den entsprechenden X20 Modulen.

## **In diesem Datenblatt werden zur Vereinfachung nur Bilder und Modulbezeichnungen der unbeschichteten Module verwendet.**

Die Beschichtung wurde nach folgenden Normen qualifiziert:

- Betauung: BMW GS 95011-4, 2x 1 Zyklus
- Schadgas: EN 60068-2-60, Methode 4, Exposition 21 Tage

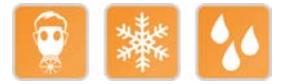

## **9.6.4.2.1 -40°C Anlauftemperatur**

Die Anlauftemperatur beschreibt die minimal zulässige Umgebungstemperatur im spannungslosen Zustand zum Zeitpunkt des Einschaltens des Coated Moduls. Diese darf bis zu -40°C betragen. Im laufenden Betrieb gelten weiterhin die Bedingungen laut Angabe in den technischen Daten.

# **Information:**

**Es ist unbedingt darauf zu achten, dass es im geschlossenen Schaltschrank zu keiner Zwangskühlung durch Luftströmungen, wie z. B. durch den Einsatz eines Lüfters oder Lüftungsschlitze, kommt.**

## <span id="page-968-0"></span>**9.6.4.3 Bestelldaten**

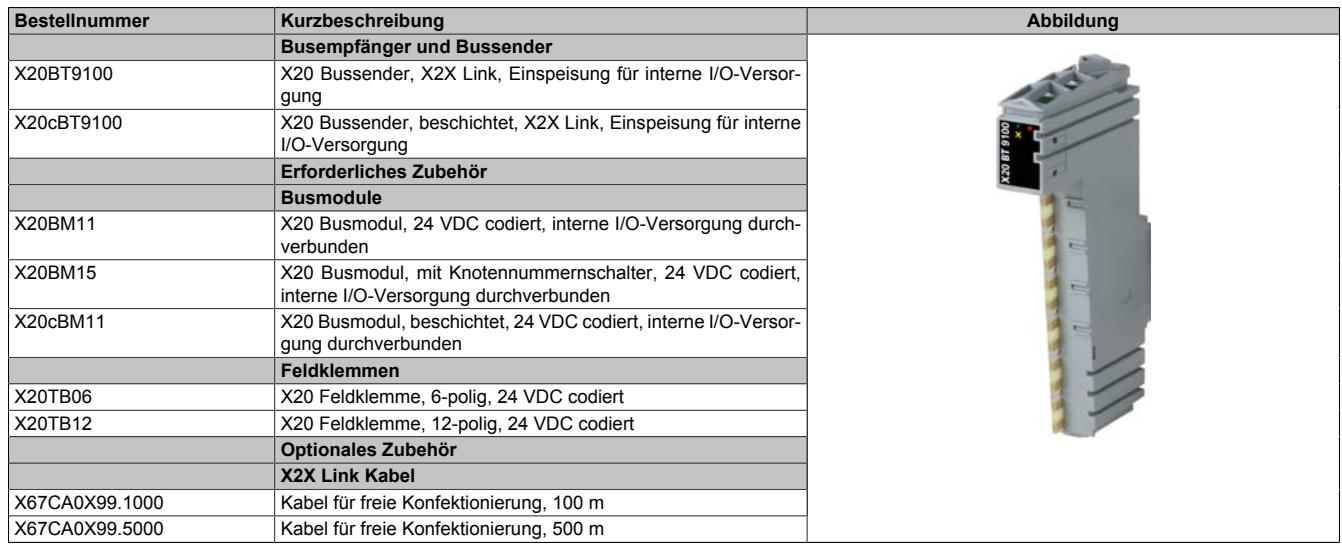

## **9.6.4.4 Technische Daten**

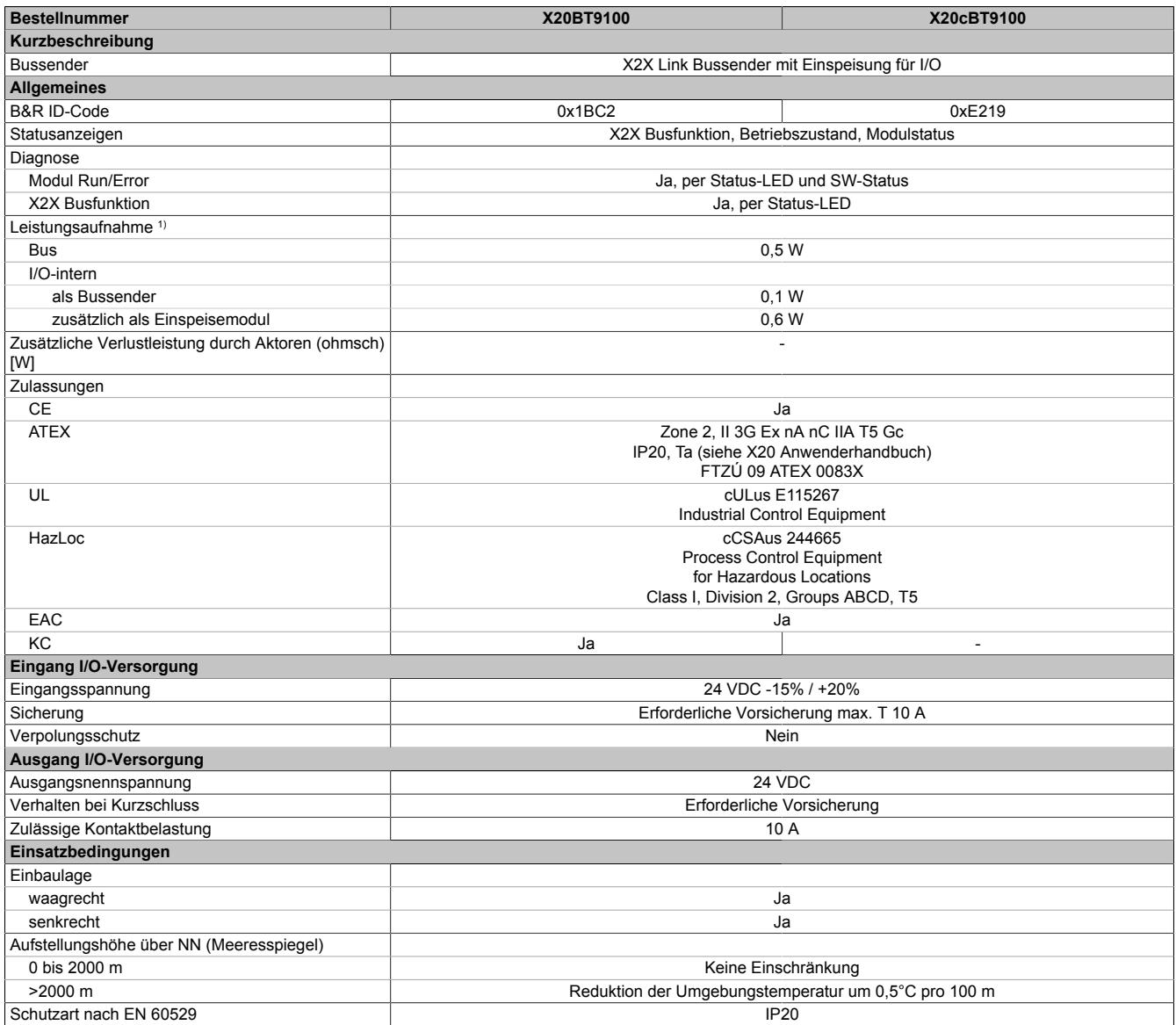

Tabelle 151: X20BT9100, X20cBT9100 - Technische Daten

## Datenblätter • Busempfänger und Bussender • X20(c)BT9100

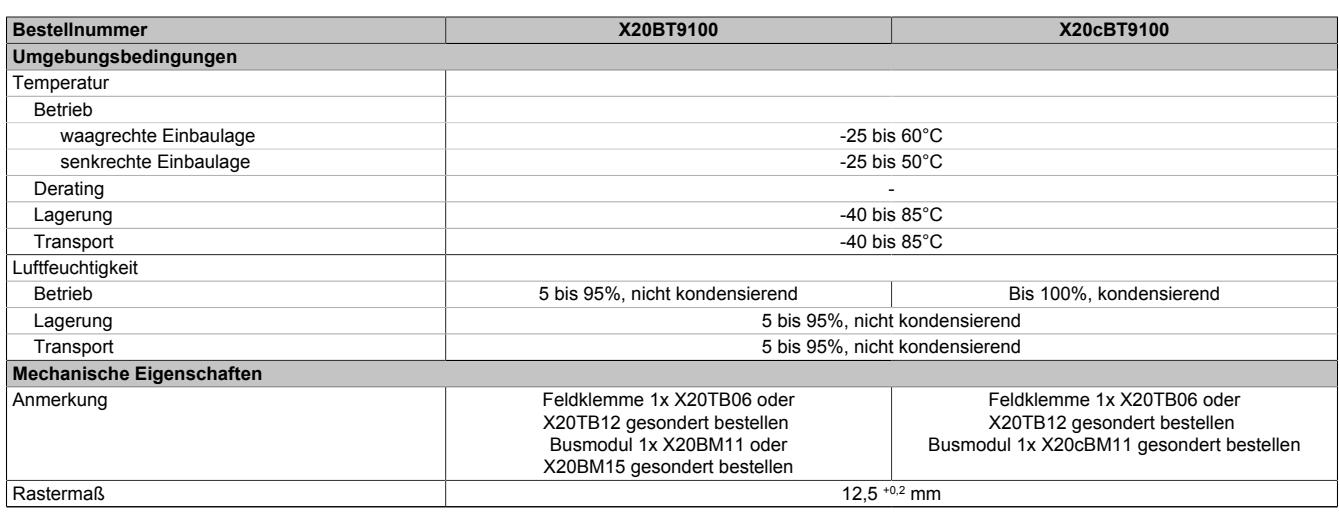

#### Tabelle 151: X20BT9100, X20cBT9100 - Technische Daten

1) Die angegebenen Werte sind Maximalangaben. Beispiele für die genaue Berechnung sind im X20 System Anwenderhandbuch im Abschnitt "Mechanische und elektrische Konfiguration" zu finden.

#### **9.6.4.5 Status-LEDs**

Für die Beschreibung der verschiedenen Betriebsmodi siehe ["Diagnose-LEDs" auf Seite 3812](#page-3811-0).

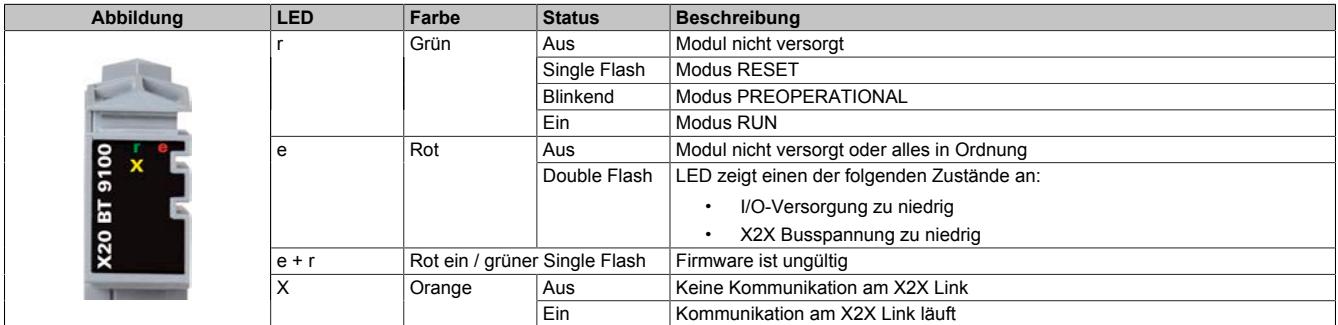

## **9.6.4.6 Anschlussbelegung**

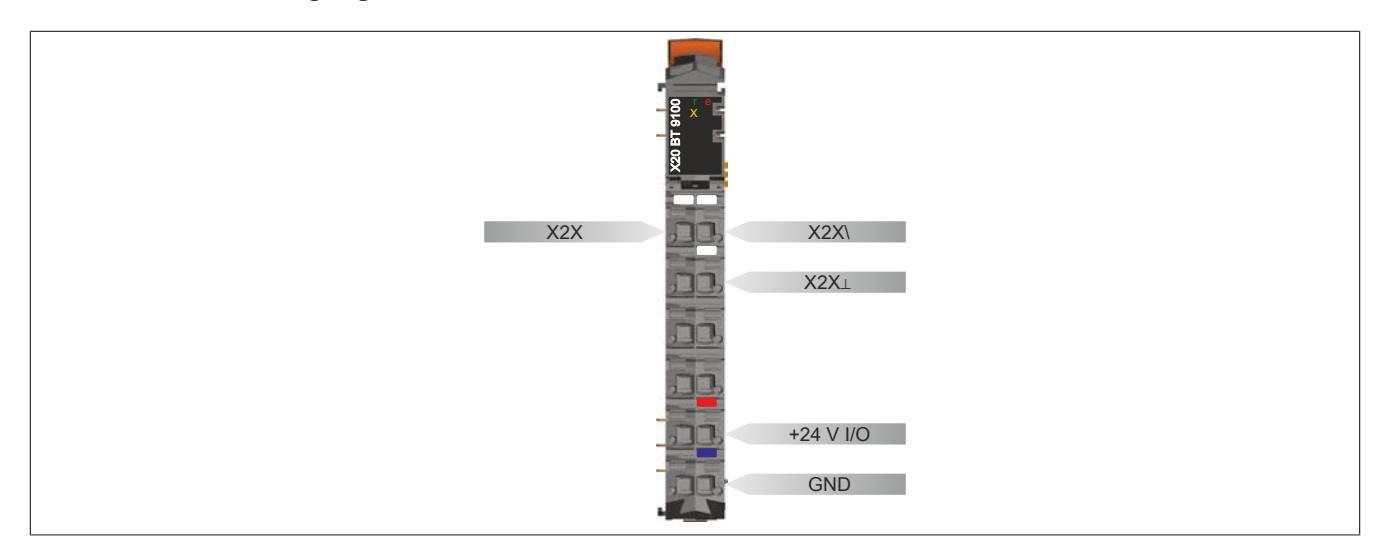

## **9.6.4.7 Anschlussbeispiele**

## **Ohne Einspeisung für interne I/O-Versorgung**

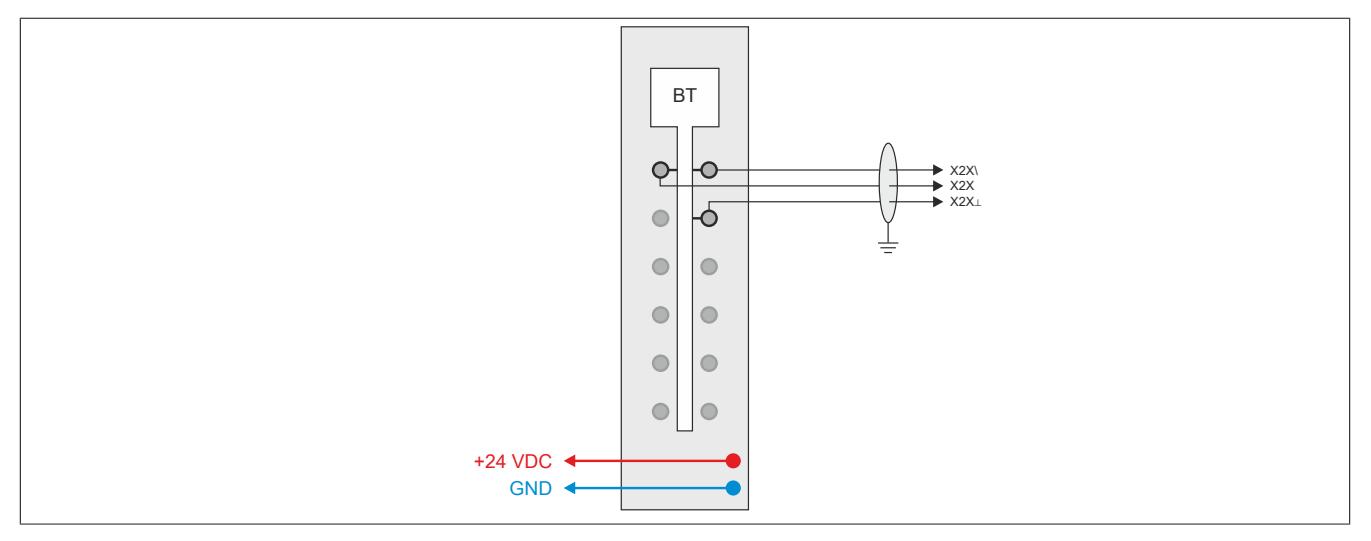

## **Mit Einspeisung für interne I/O-Versorgung**

Siehe auch ["Einspeisung über Bussender" auf Seite 972](#page-971-0).

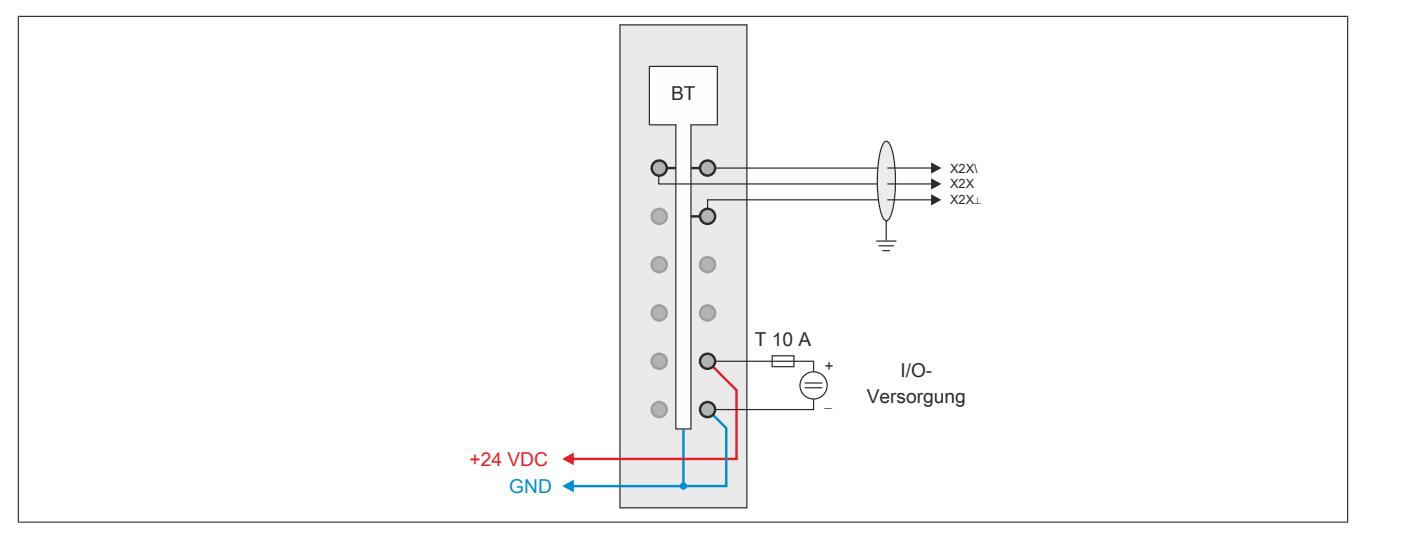

## <span id="page-971-0"></span>**9.6.4.8 Einspeisung über Bussender**

Am Bussender ist bereits eine Einspeisung für die interne I/O-Versorgung integriert. Dadurch kann für die letzte Potenzialgruppe ein Einspeisemodul eingespart werden.

Zu beachten ist, dass diese Potenzialgruppe durch ein I/O-Modul mit dem Busmodul X20(c)BM01 von den restlichen Potenzialgruppen getrennt wird.

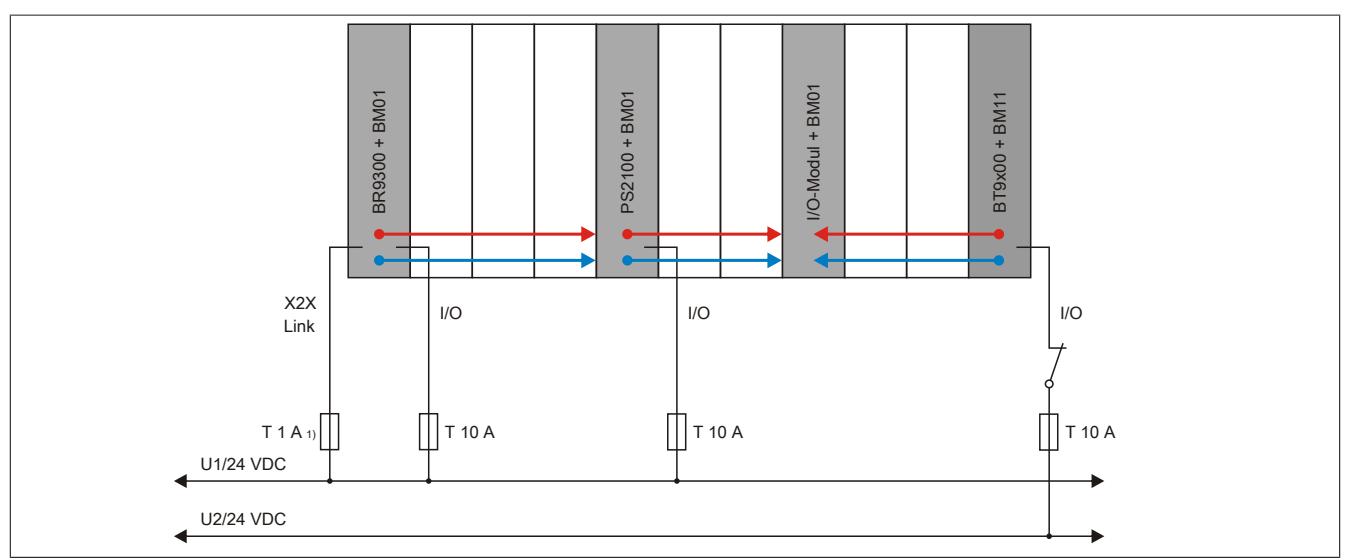

Abbildung 94: Absicherung bei Einspeisung über Bussender

1) Empfohlen zur Leitungsabsicherung.

## **9.6.4.9 Verbindung zum nächsten X2X Link I/O-Knoten**

Der Bussender stellt die Verbindung zum nächsten auf X2X Link basierenden I/O-Knoten her. Zu beachten ist, dass lediglich die Datenleitungen weitergeleitet werden. Die Versorgung des X2X Link erfolgt systemabhängig.

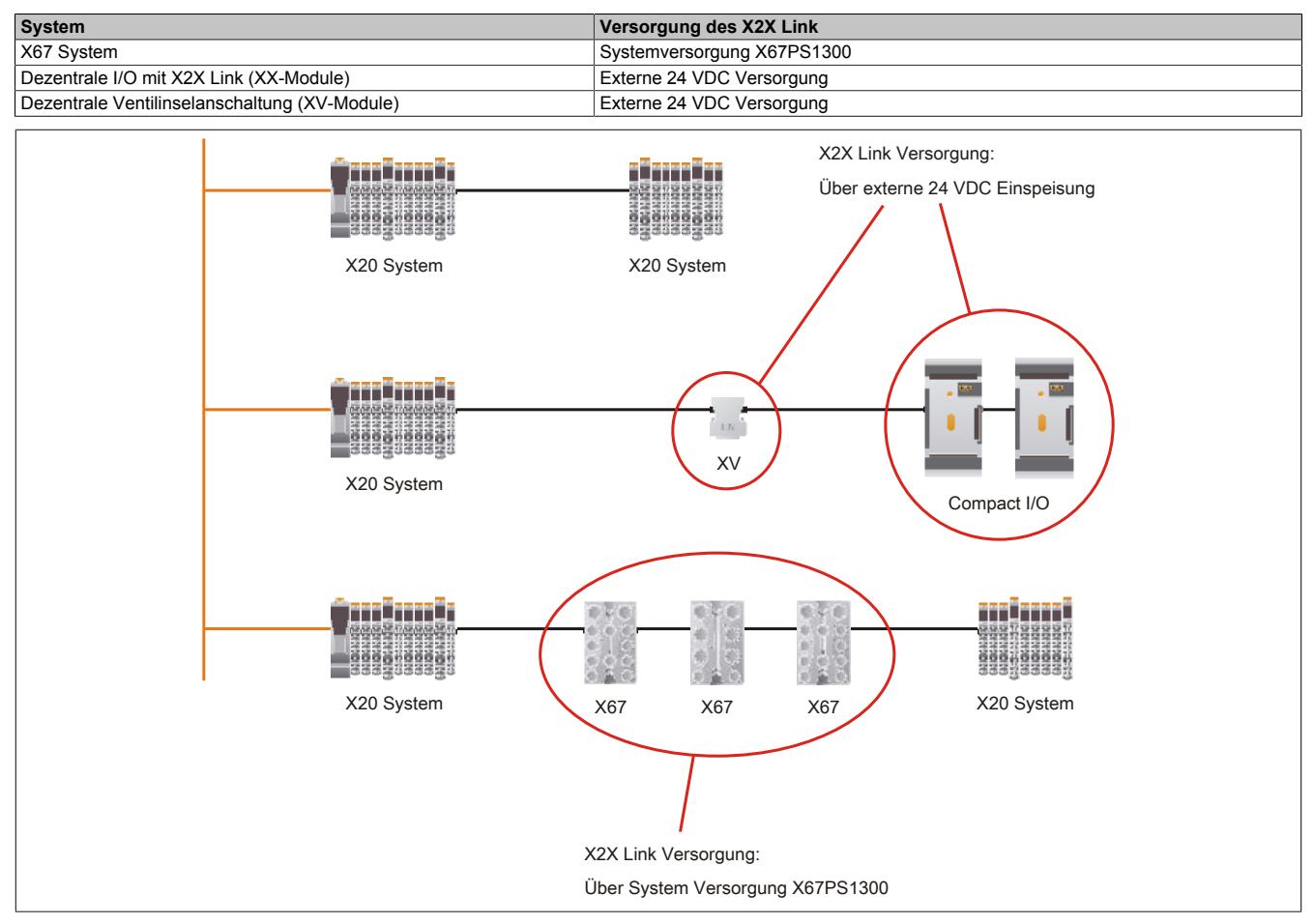

Abbildung 95: X2X Link Versorgung in Abhängigkeit des Systems
#### **9.6.4.10 Registerbeschreibung**

#### **9.6.4.10.1 Allgemeine Datenpunkte**

Neben den in der Registerbeschreibung beschriebenen Registern verfügt das Modul über zusätzliche allgemeine Datenpunkte. Diese sind nicht modulspezifisch, sondern enthalten allgemeine Informationen wie z. B. Seriennummer und Hardware-Variante.

Die allgemeinen Datenpunkte sind im Abschnitt ["Allgemeine Datenpunkte" auf Seite 3815](#page-3814-0) beschrieben.

#### **9.6.4.10.2 Funktionsmodell 0 - Standard**

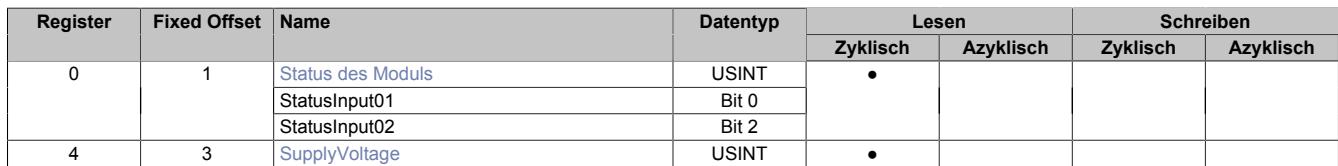

Fixed-Module unterstützen nur eine bestimmte Anordnung ihrer Datenpunkte im X2X-Frame. Zyklische Zugriffe erfolgen nicht mit Hilfe der Registeradresse, sondern über den vordefinierten Offset.

Der azyklische Zugriff erfolgt weiterhin über die Registernummern.

#### **9.6.4.10.3 Funktionsmodell 254 - Bus Controller**

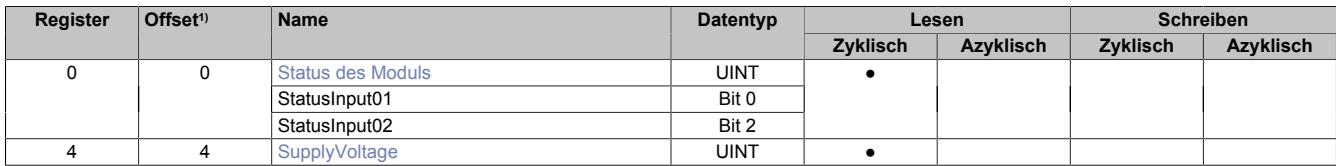

1) Der Offset gibt an, wo das Register im CAN-Objekt angeordnet ist.

#### **9.6.4.10.3.1 Verwendung des Moduls am Bus Controller**

Das Funktionsmodell 254 "Bus Controller" wird defaultmäßig nur von nicht konfigurierbaren Bus Controllern verwendet. Alle anderen Bus Controller können, abhängig vom verwendeten Feldbus, andere Register und Funktionen verwenden.

Für Detailinformationen siehe ["Verwendung von I/O-Modulen am Bus Controller" auf Seite 3814](#page-3813-0).

#### **9.6.4.10.3.2 CAN-I/O Bus Controller**

Das Modul belegt an CAN-I/O 1 analogen logischen Steckplatz.

#### <span id="page-972-0"></span>**9.6.4.10.4 Status des Moduls**

Name:

**Modulstatus** 

In diesem Register werden folgende Versorgungsspannungen des Moduls überwacht:

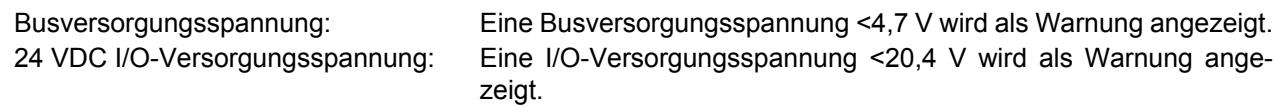

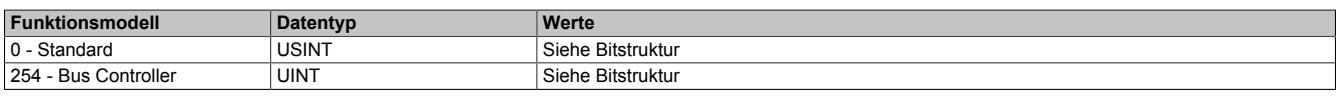

#### Bitstruktur:

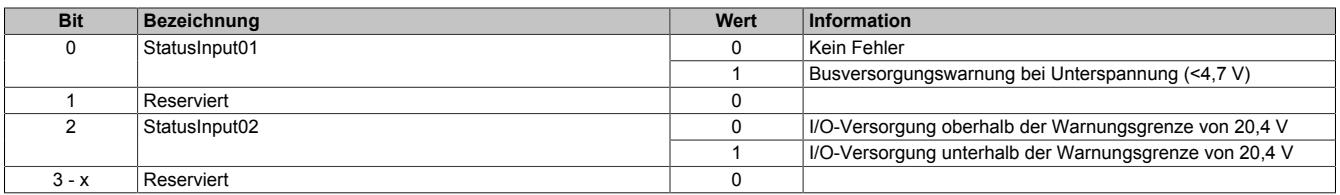

#### <span id="page-973-0"></span>**9.6.4.10.5 Busversorgungsspannung**

Name:

**SupplyVoltage** 

In diesem Register wird die, mit einer Auflösung von 0,1 V gemessene, Busversorgungsspannung angezeigt.

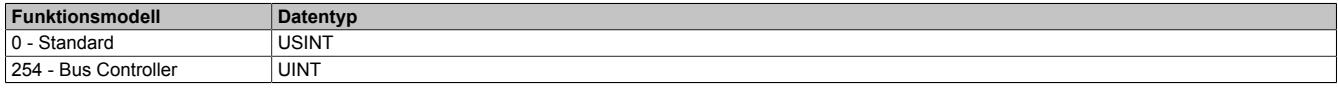

### **9.6.4.10.6 Minimale Zykluszeit**

Die minimale Zykluszeit gibt an, bis zu welcher Zeit der Buszyklus heruntergefahren werden kann, ohne dass Kommunikationsfehler auftreten. Es ist zu beachten, dass durch sehr schnelle Zyklen die Restzeit zur Behandlung der Überwachungen, Diagnosen und azyklischen Befehle verringert wird.

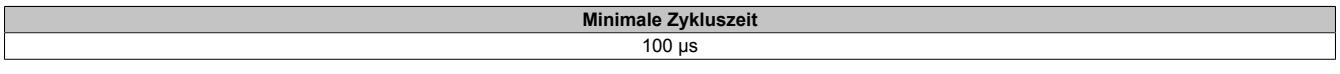

### **9.6.4.10.7 Minimale I/O-Updatezeit**

Die minimale I/O-Updatezeit gibt an, bis zu welcher Zeit der Buszyklus heruntergefahren werden kann, so dass in jedem Zyklus ein I/O-Update erfolgt.

> **Minimale I/O-Updatezeit**  $2<sub>ms</sub>$

## **9.6.5 X20BT9400**

Version des Datenblatts: 3.08

#### **9.6.5.1 Allgemeines**

Um von einem X20 System die Verbindung zu X67 zu realisieren wird einfach am Ende des X20 Blocks ein Bussender gesteckt, damit das X2X Link Kabel geklemmt werden kann. Der Bussender stellt dabei zugleich die X2X Link Versorgungsspannung des X67 Systems zur Verfügung. Das bisher immer notwendige X67 System-Versorgungsmodul kann entfallen.

- X2X Link Bussender
- Zur nahtlosen Erweiterung des Systems
- Bis zu 100 m Segmentlänge
- Einspeisung für interne I/O-Versorgung
- Integrierte X2X Link Versorgung des X67 Systems
- Betrieb nur am äußerst rechten Steckplatz

## **Information:**

**Das Bussendermodul darf ausschließlich mit einem Busmodul betrieben werden, bei dem die interne I/O-Versorgung durchverbunden ist (z. B. X20BM11).**

**Wenn die Einspeisung für die interne I/O-Versorgung verwendet wird, darf diese Potenzialgruppe von keinem anderen Modul versorgt werden. Zur Auftrennung der Potenzialgruppe ist ein I/O-Modul mit dem Busmodul X20BM01 zu verwenden.**

#### **9.6.5.2 Bestelldaten**

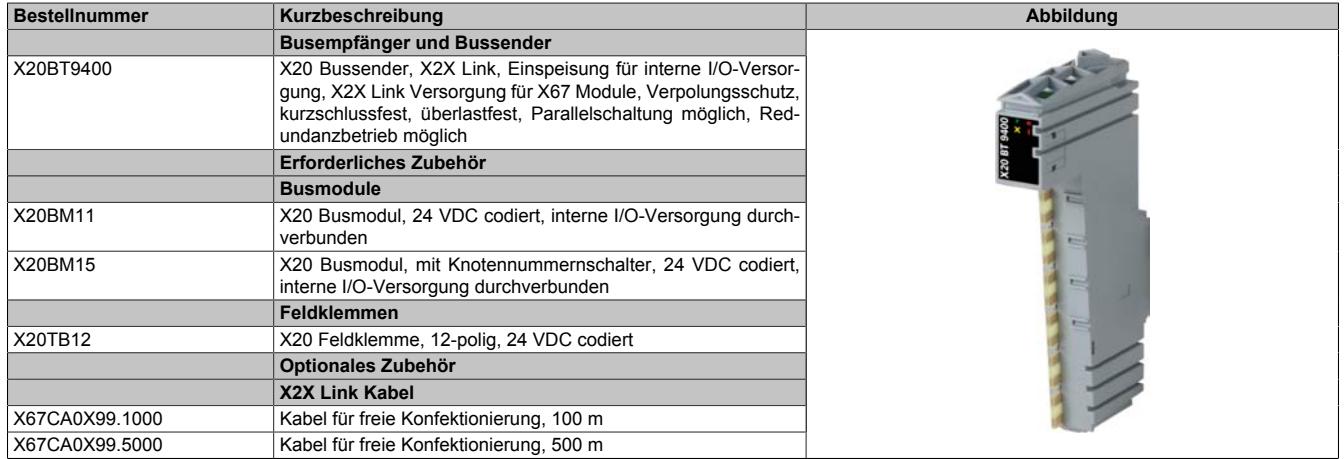

Tabelle 152: X20BT9400 - Bestelldaten

## **9.6.5.3 Technische Daten**

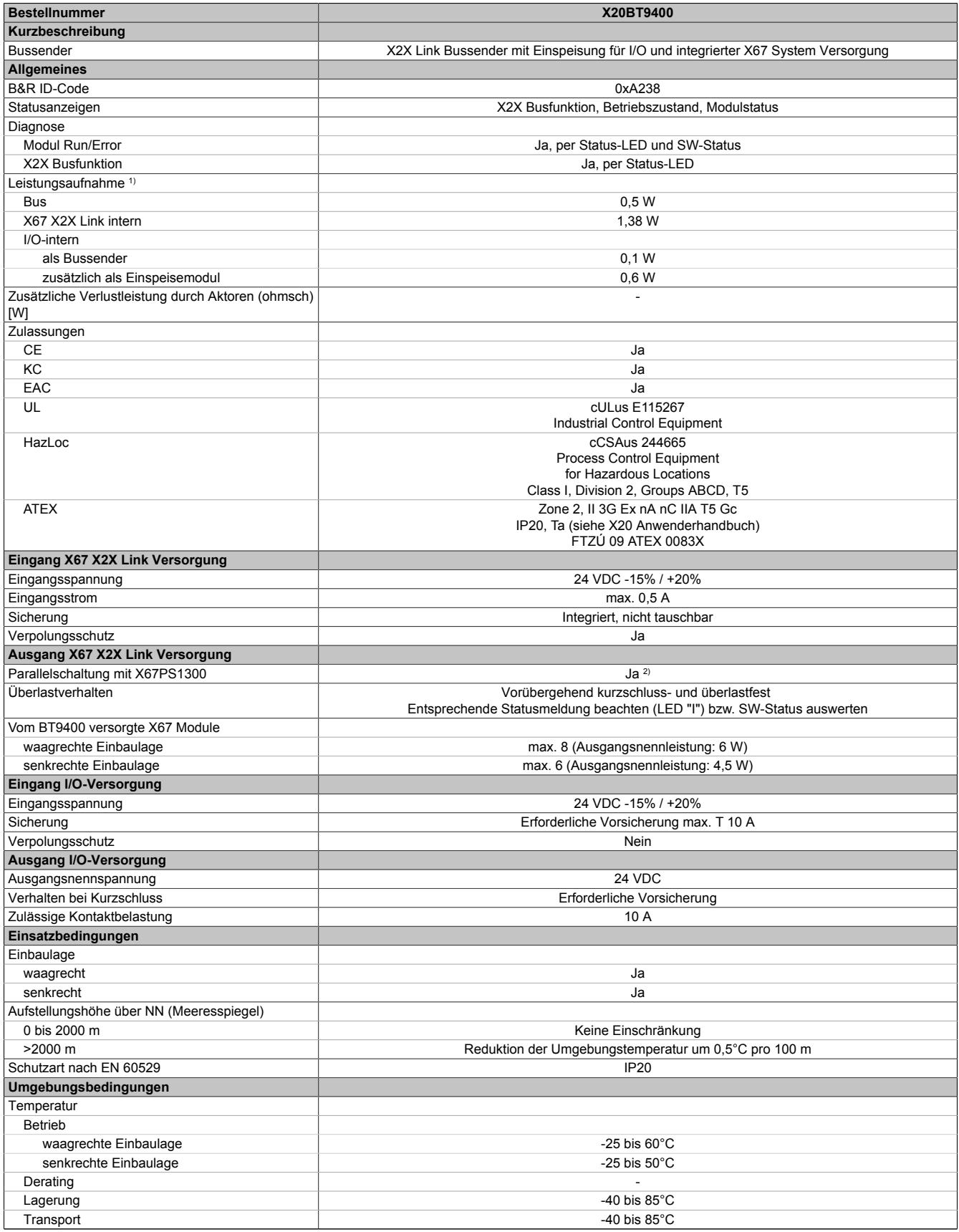

Tabelle 153: X20BT9400 - Technische Daten

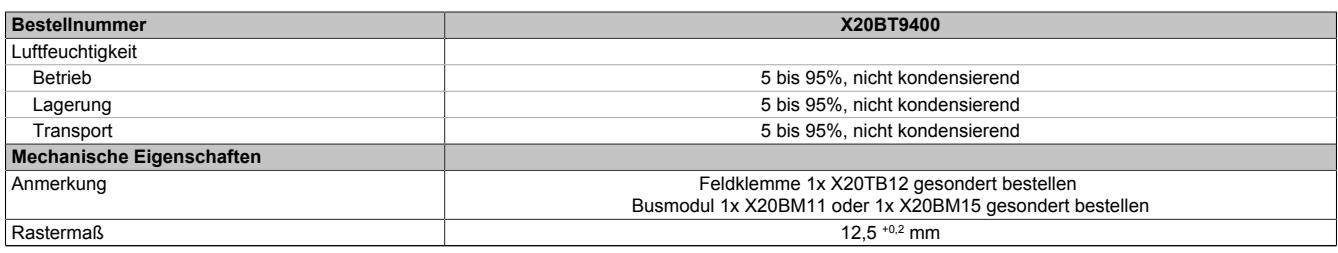

#### Tabelle 153: X20BT9400 - Technische Daten

1) Die angegebenen Werte sind Maximalangaben. Beispiele für die genaue Berechnung sind im X20 System Anwenderhandbuch im Abschnitt "Mechanische und elektrische Konfiguration" zu finden.

2) Bei Parallelbetrieb mit einem X67 System Supplymodul darf die Nennleistung des Bussenders nicht zur Gesamtleistung addiert werden. Für die Berechnung der Gesamtanzahl an X67-Modulen darf nur die vom System Supplymodul X67PS1300 zur Verfügung gestellte Leistung herangezogen werden.

### **9.6.5.4 Status-LEDs**

Für die Beschreibung der verschiedenen Betriebsmodi siehe ["Diagnose-LEDs" auf Seite 3812](#page-3811-0).

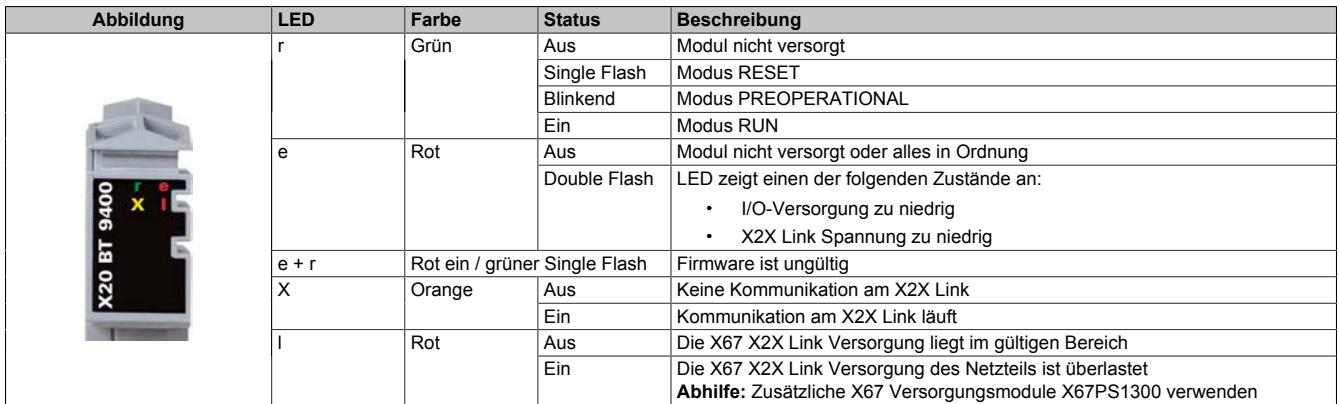

#### **9.6.5.5 Anschlussbelegung**

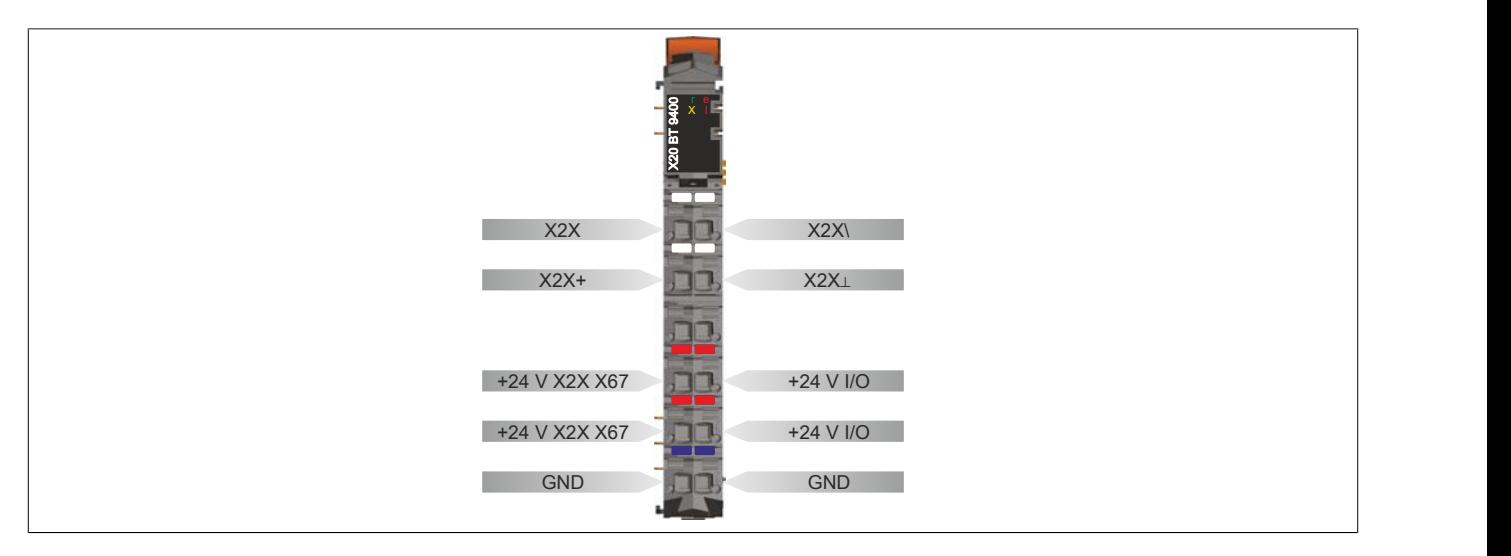

### **9.6.5.6 Anschlussbeispiele**

### **Mit 2 getrennten Versorgungen**

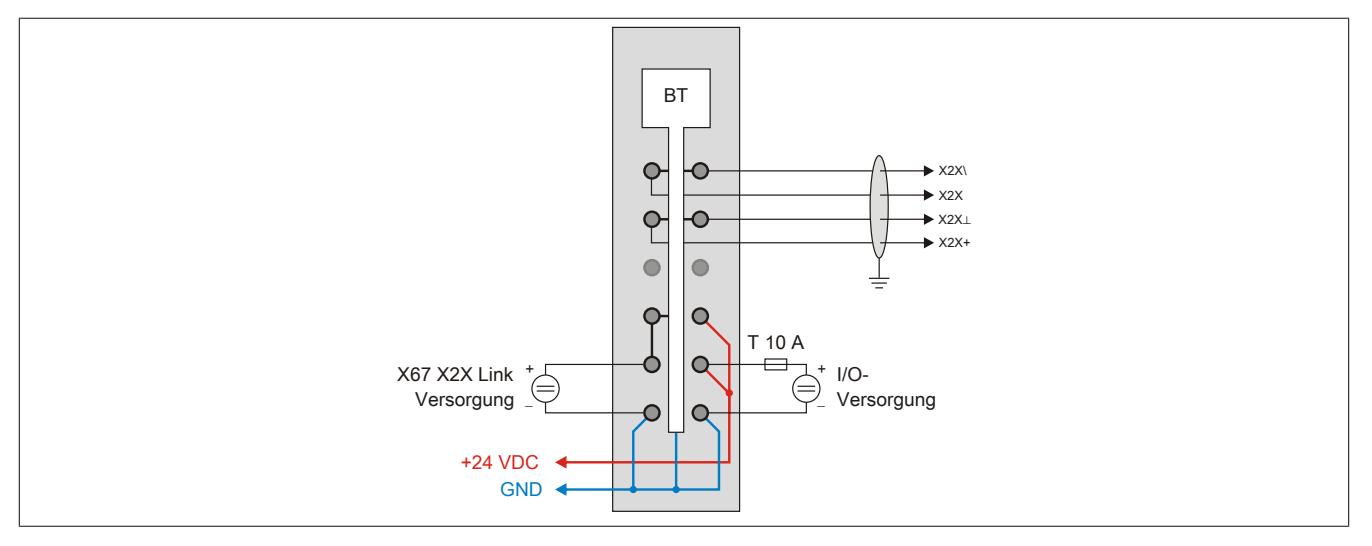

#### **Mit einer Versorgung und Drahtbrücke**

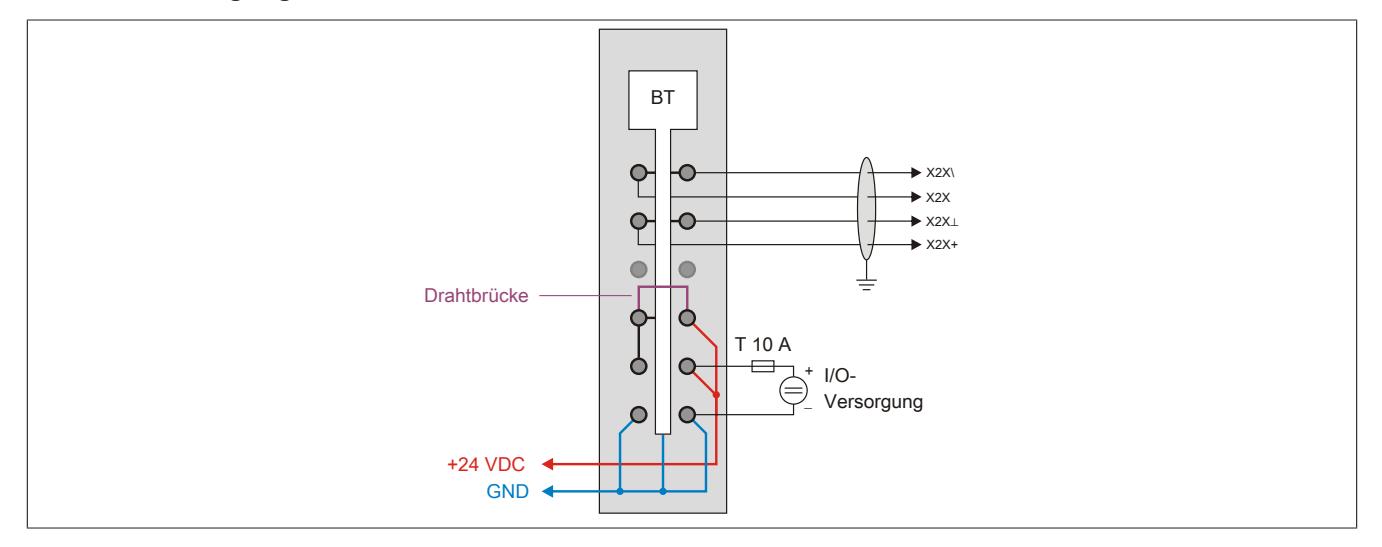

#### **Ohne Einspeisung für interne I/O-Versorgung**

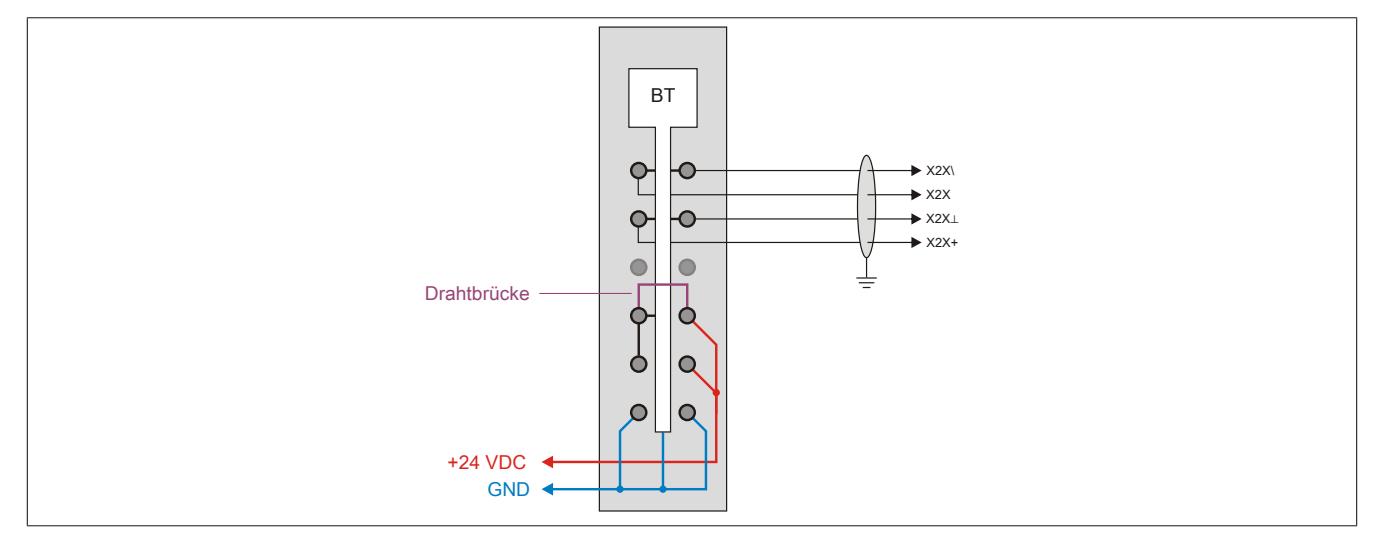

#### **9.6.5.7 Einspeisung über Bussender**

Am Bussender ist bereits eine Einspeisung für die interne I/O-Versorgung integriert. Dadurch kann für die letzte Potenzialgruppe ein Einspeisemodul eingespart werden.

Zu beachten ist, dass diese Potenzialgruppe durch ein I/O-Modul mit dem Busmodul X20(c)BM01 von den restlichen Potenzialgruppen getrennt wird.

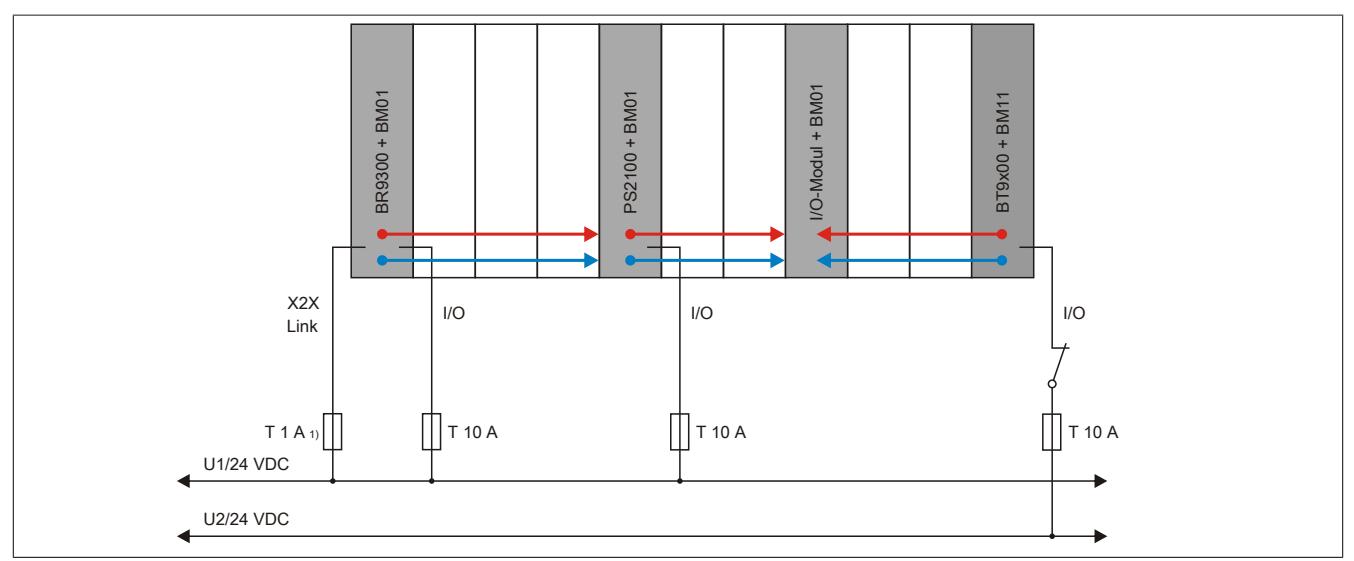

Abbildung 96: Absicherung bei Einspeisung über Bussender

1) Empfohlen zur Leitungsabsicherung.

#### **9.6.5.8 Verbindung zwischen X20 und X67 System**

Der Bussender stellt die Verbindung zwischen X20 System und X67 System her. Neben den Datenleitungen wird auch die X2X Link Versorgung weitergeleitet. Vom Modul können bis zu 8 X67 Module versorgt werden. Erst bei mehr als 8 X67 Modulen wird zusätzlich ein X67 Versorgungsmodul benötigt.

## **Information:**

**Für die Berechnung der Gesamtanzahl an X67 Modulen darf nur das System Versorgungsmodul X67PS1300 herangezogen werden.**

#### **9.6.5.9 Registerbeschreibung**

#### **9.6.5.9.1 Allgemeine Datenpunkte**

Neben den in der Registerbeschreibung beschriebenen Registern verfügt das Modul über zusätzliche allgemeine Datenpunkte. Diese sind nicht modulspezifisch, sondern enthalten allgemeine Informationen wie z. B. Seriennummer und Hardware-Variante.

Die allgemeinen Datenpunkte sind im Abschnitt ["Allgemeine Datenpunkte" auf Seite 3815](#page-3814-0) beschrieben.

#### **9.6.5.9.2 Funktionsmodell 0 - Standard**

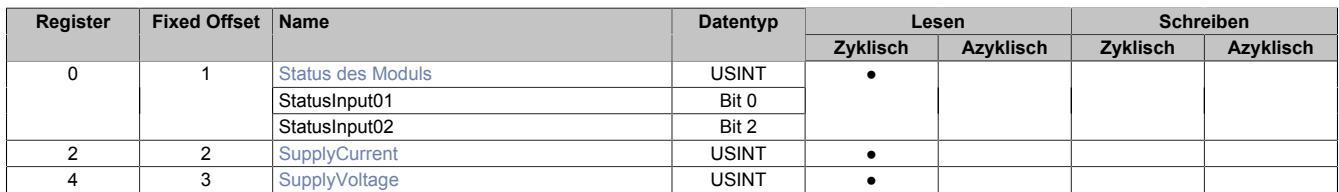

Fixed-Module unterstützen nur eine bestimmte Anordnung ihrer Datenpunkte im X2X-Frame. Zyklische Zugriffe erfolgen nicht mit Hilfe der Registeradresse, sondern über den vordefinierten Offset.

Der azyklische Zugriff erfolgt weiterhin über die Registernummern.

#### **9.6.5.9.3 Funktionsmodell 254 - Bus Controller**

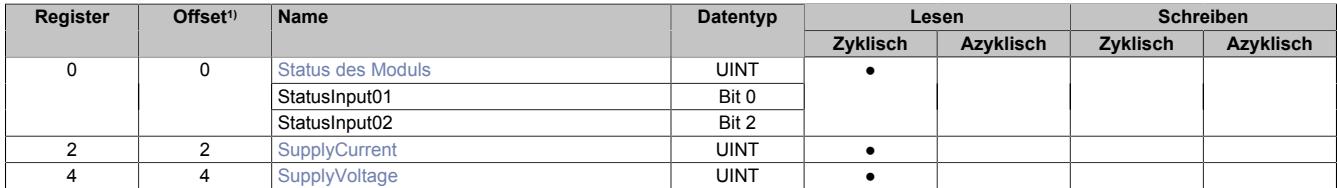

1) Der Offset gibt an, wo das Register im CAN-Objekt angeordnet ist.

#### **9.6.5.9.3.1 Verwendung des Moduls am Bus Controller**

Das Funktionsmodell 254 "Bus Controller" wird defaultmäßig nur von nicht konfigurierbaren Bus Controllern verwendet. Alle anderen Bus Controller können, abhängig vom verwendeten Feldbus, andere Register und Funktionen verwenden.

Für Detailinformationen siehe ["Verwendung von I/O-Modulen am Bus Controller" auf Seite 3814](#page-3813-0).

#### **9.6.5.9.3.2 CAN-I/O Bus Controller**

Das Modul belegt an CAN-I/O 1 analogen logischen Steckplatz.

#### <span id="page-980-0"></span>**9.6.5.9.4 Status des Moduls**

Name:

Modulstatus

In diesem Register werden folgende Versorgungsspannungen des Moduls überwacht:

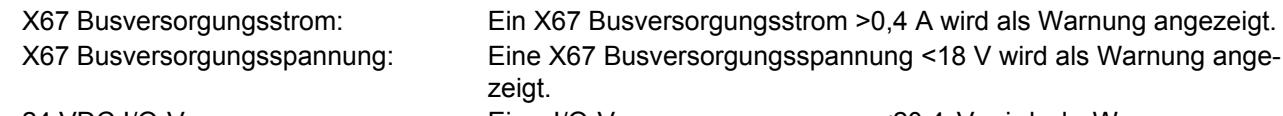

24 VDC I/O-Versorgungsspannung: Eine I/O-Versorgungsspannung <20,4 V wird als Warnung angezeigt.

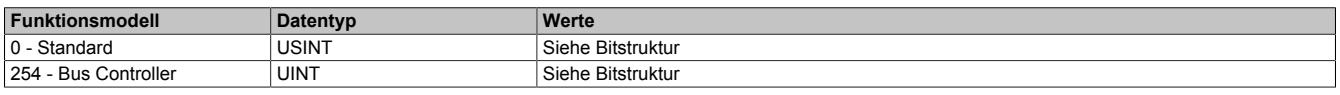

#### Bitstruktur:

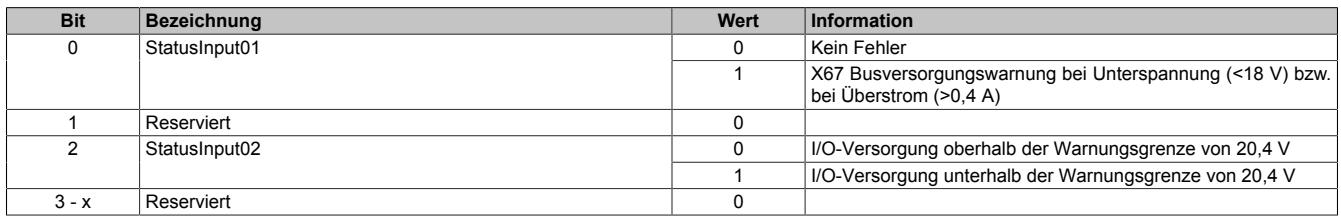

#### <span id="page-980-1"></span>**9.6.5.9.5 X67 Busversorgungsstrom**

Name: SupplyCurrent

In diesem Register wird der X67 Busversorgungsstrom mit einer Auflösung von 0,01 A angezeigt.

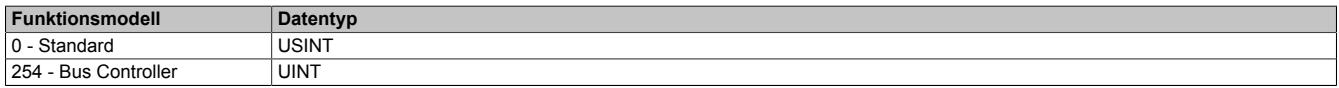

#### <span id="page-980-2"></span>**9.6.5.9.6 X67 Busversorgungsspannung**

Name:

SupplyVoltage

In diesem Register wird die X67 Busversorgungsspannung mit einer Auflösung von 0,1 V angezeigt.

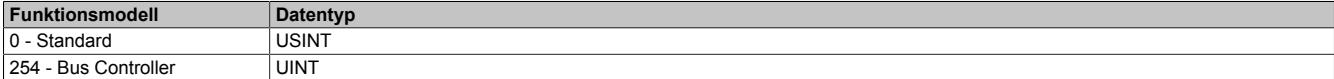

#### **9.6.5.9.7 Minimale Zykluszeit**

Die minimale Zykluszeit gibt an, bis zu welcher Zeit der Buszyklus heruntergefahren werden kann, ohne dass Kommunikationsfehler auftreten. Es ist zu beachten, dass durch sehr schnelle Zyklen die Restzeit zur Behandlung der Überwachungen, Diagnosen und azyklischen Befehle verringert wird.

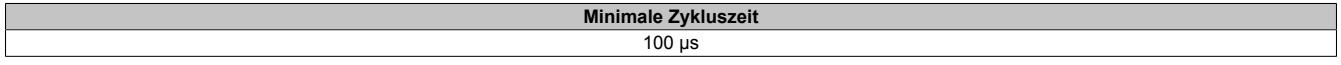

#### **9.6.5.9.8 Minimale I/O-Updatezeit**

Die minimale I/O-Updatezeit gibt an, bis zu welcher Zeit der Buszyklus heruntergefahren werden kann, so dass in jedem Zyklus ein I/O-Update erfolgt.

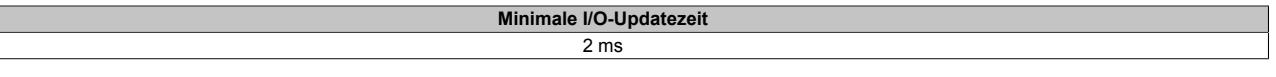

# **9.7 Busmodule**

Anstelle eines Racks wird beim X20 System ein Busmodul verwendet.

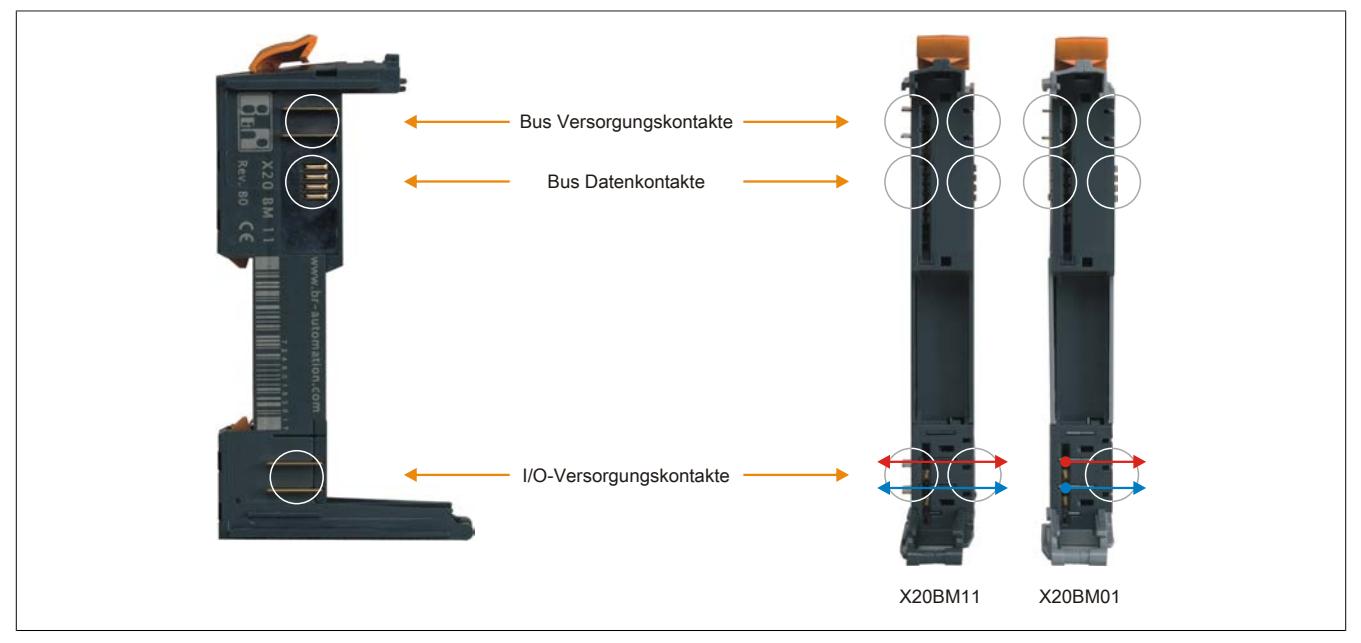

Abbildung 97: Das Busmodul ersetzt im X20 System das Rack

Das Busmodul ist das Rückgrat des X20 Systems sowohl in Bezug auf Busversorgung und Busdaten als auch zur I/O-Versorgung der Elektronikmodule. Jedes Busmodul für sich ist dabei aktiver Busteilnehmer, auch ohne Elektronikmodul. Das Busmodul gibt es in zwei Varianten:

- I/O-Versorgung durchverbunden
- I/O-Versorgung nach links getrennt (für Einspeisemodule)

## **9.7.1 Kurzinformation**

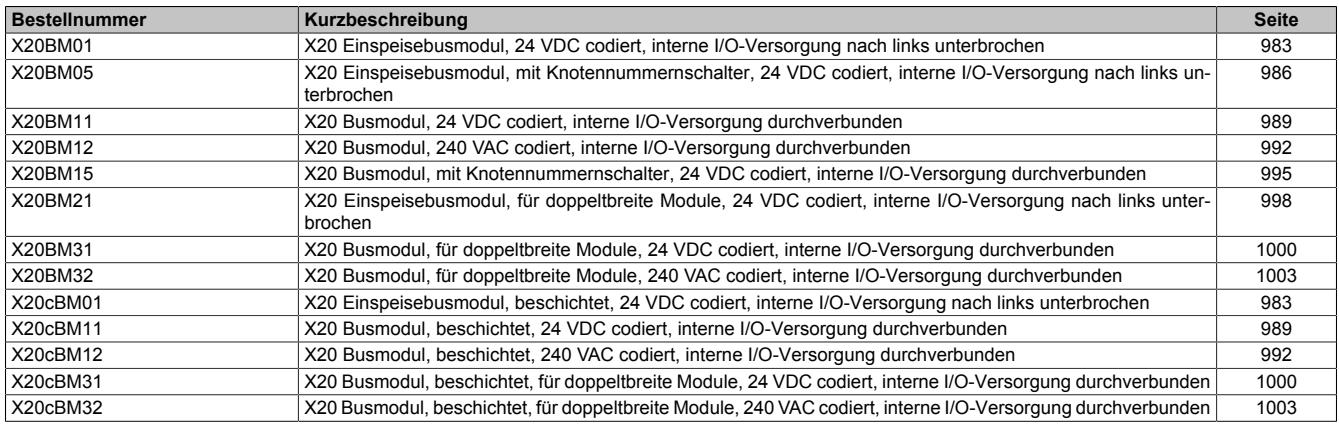

#### Datenblätter • Busmodule • X20(c)BM01

## **9.7.2 X20(c)BM01**

Version des Datenblatts: 2.35

### **9.7.2.1 Allgemeines**

Das Busmodul ist die Basis für alle Versorgungsmodule.

- Basis für alle Versorgungsmodule
- Zur Bildung von Potenzialgruppen
- Die interne I/O-Versorgung ist nach links unterbrochen

#### **9.7.2.2 Coated Module**

Coated Module sind X20 Module mit einer Schutzbeschichtung der Elektronikbaugruppe. Die Beschichtung schützt X20c Module vor Betauung und Schadgasen.

Die Elektronik der Module ist vollständig funktionskompatibel zu den entsprechenden X20 Modulen.

#### **In diesem Datenblatt werden zur Vereinfachung nur Bilder und Modulbezeichnungen der unbeschichteten Module verwendet.**

Die Beschichtung wurde nach folgenden Normen qualifiziert:

- Betauung: BMW GS 95011-4, 2x 1 Zyklus
- Schadgas: EN 60068-2-60, Methode 4, Exposition 21 Tage

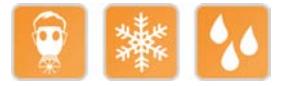

#### **9.7.2.2.1 -40°C Anlauftemperatur**

Die Anlauftemperatur beschreibt die minimal zulässige Umgebungstemperatur im spannungslosen Zustand zum Zeitpunkt des Einschaltens des Coated Moduls. Diese darf bis zu -40°C betragen. Im laufenden Betrieb gelten weiterhin die Bedingungen laut Angabe in den technischen Daten.

# **Information:**

**Es ist unbedingt darauf zu achten, dass es im geschlossenen Schaltschrank zu keiner Zwangskühlung durch Luftströmungen, wie z. B. durch den Einsatz eines Lüfters oder Lüftungsschlitze, kommt.**

### <span id="page-982-0"></span>**9.7.2.3 Bestelldaten**

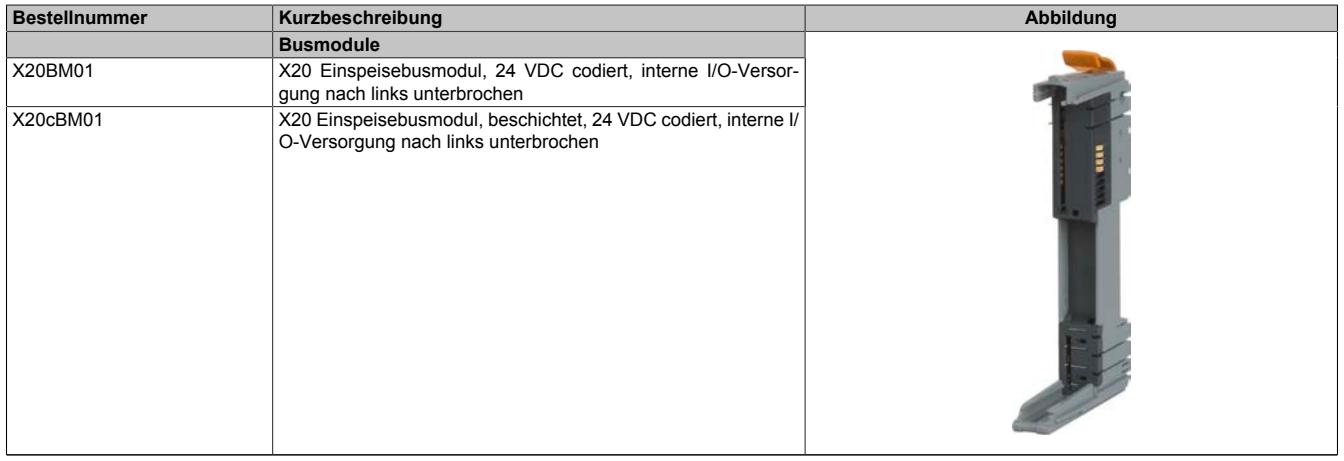

Tabelle 154: X20BM01, X20cBM01 - Bestelldaten

## **9.7.2.4 Technische Daten**

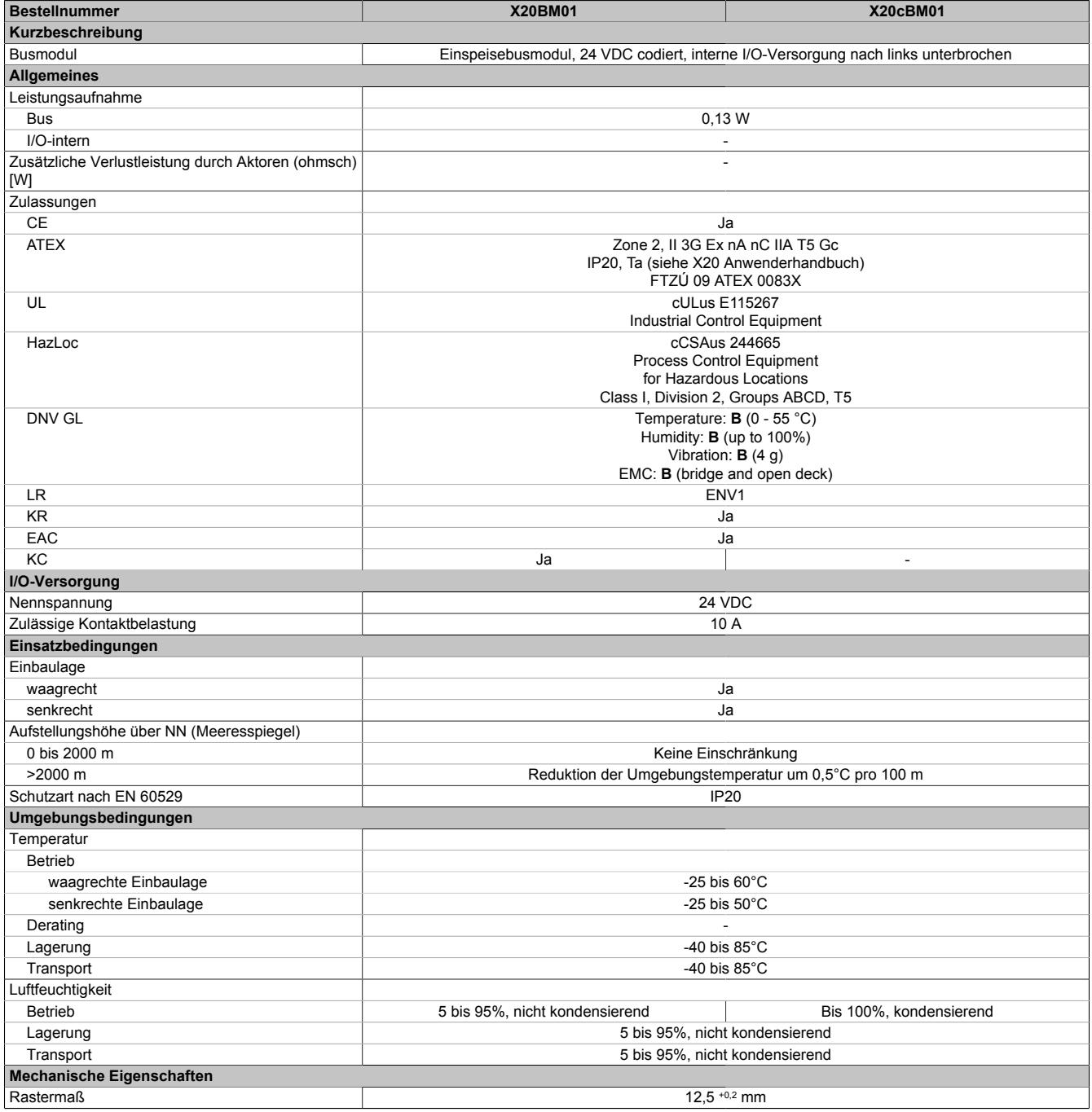

Tabelle 155: X20BM01, X20cBM01 - Technische Daten

## **9.7.2.5 Potenzialführung**

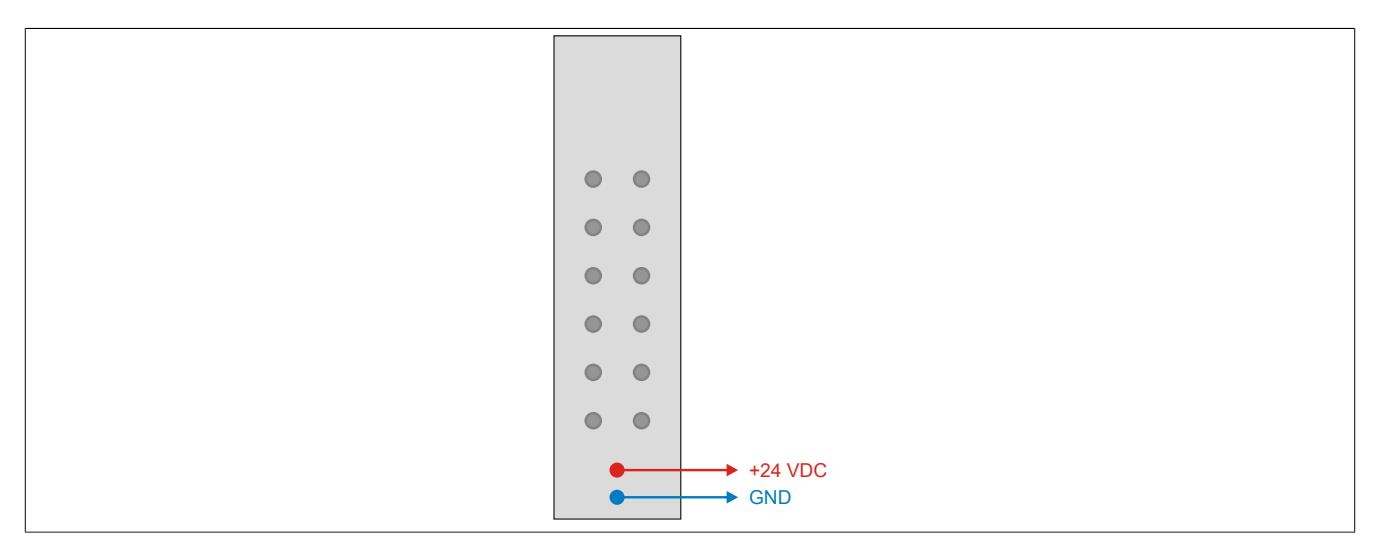

## **9.7.3 X20BM05**

Version des Datenblatts: 2.31

### **9.7.3.1 Allgemeines**

Mit den Busmodulen können fixe Adressen per Knotennummernschalter eingestellt werden. Ein solches Modul am Anfang eines X20 Blocks gesetzt erzeugt immer eine eindeutige Adresse. Die nachfolgenden Module adressieren von dieser Adresse ausgehend dann wieder automatisch hoch. Mit dieser einfachen Möglichkeit wird die Flexibilität von Applikationen deutlich erhöht.

Ein weiterer Vorteil: Das Einstellen der Adressen kann unabhängig von bestimmten I/O-Modulen erfolgen, es werden lediglich die dafür notwendigen Busmodule benötigt - logistisch vorteilhaft in Bezug auf Teilevielfalt und Kosten.

- Das Busmodul ist die Basis für alle X20 Versorgungsmodule
- Zur Bildung von Potenzialgruppen
- Die interne I/O-Versorgung ist nach links unterbrochen
- Manuelle Knotennummernvergabe
- Unabhängig vom Elektronikmodul
- Manuelle und automatische Adressierung beliebig mischbar

#### <span id="page-985-0"></span>**9.7.3.2 Bestelldaten**

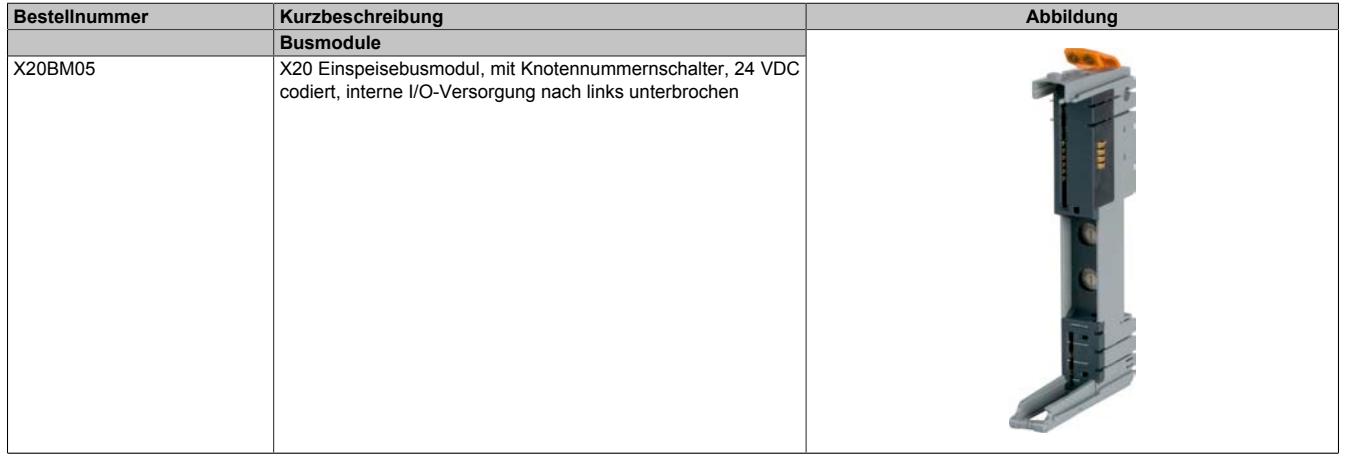

Tabelle 156: X20BM05 - Bestelldaten

## **9.7.3.3 Technische Daten**

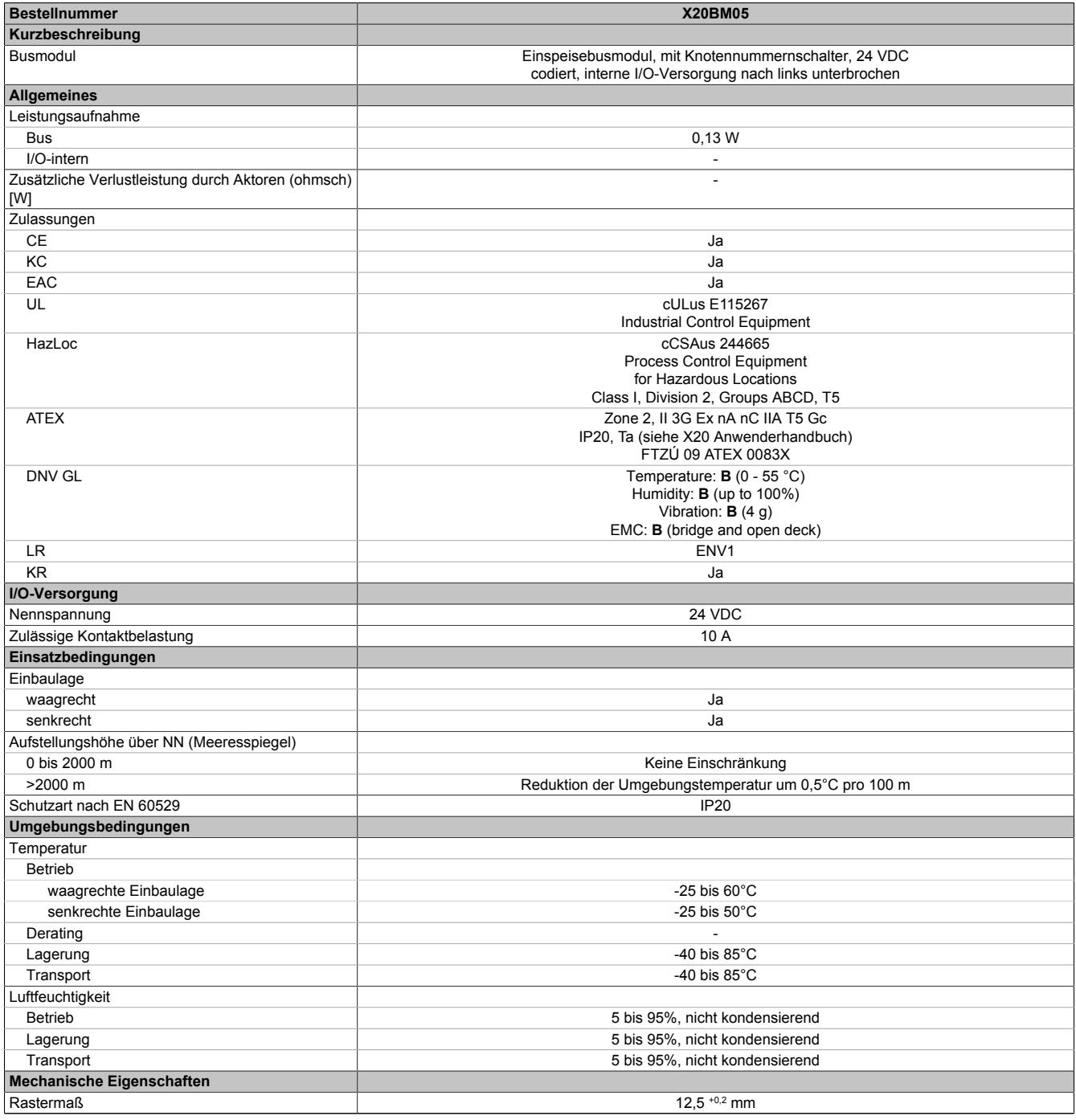

Tabelle 157: X20BM05 - Technische Daten

### **9.7.3.4 Potenzialführung**

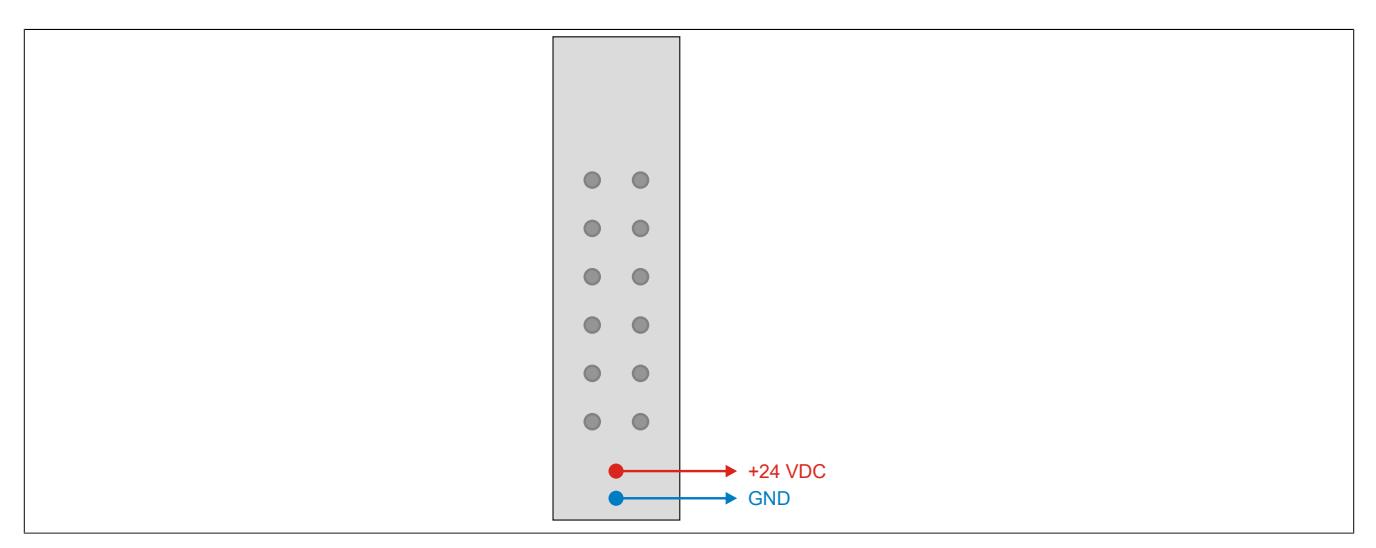

#### **9.7.3.5 Knotennummernschalter**

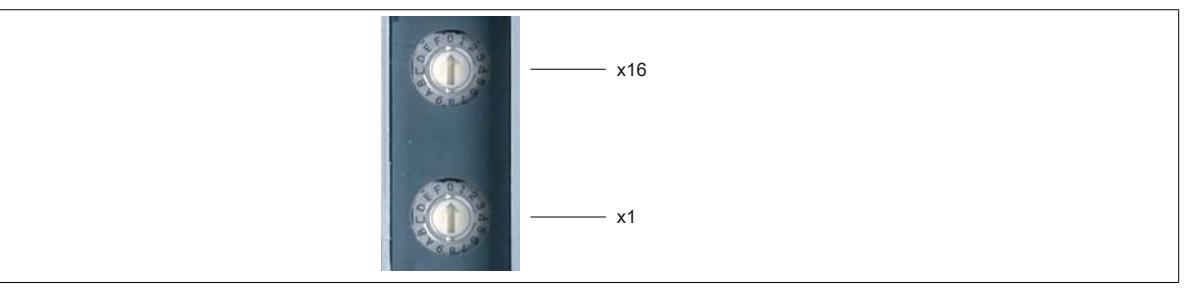

Mit den Knotennummernschaltern wird die X2X Link Adresse des Moduls eingestellt (0x01 bis 0xFD).

Die Knotennummer 0x00 bewirkt, dass die Vergabe der X2X Link Adresse automatisch erfolgt.

#### **9.7.3.6 Busmodule mit Knotennummernschalter**

An Busmodulen mit Knotennummernschalter ist am Verriegelungshebel ein Symbol aufgedruckt. Dadurch ist bei einem fertig montierten X20-System von außen ersichtlich, dass an diesem Steckplatz Knotennummernschalter verwendet werden.

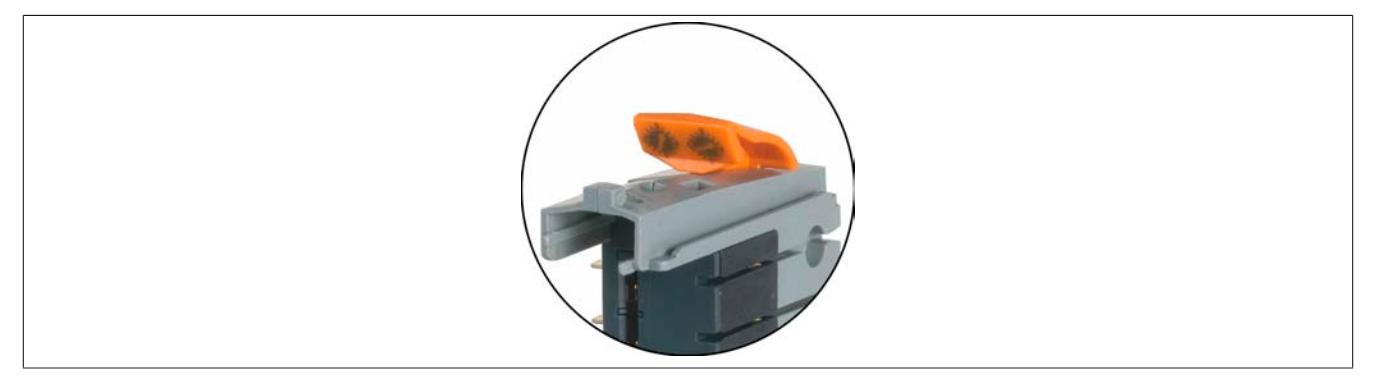

## **9.7.4 X20(c)BM11**

Version des Datenblatts: 2.35

### **9.7.4.1 Allgemeines**

Das Busmodul dient als Basis für alle 24 VDC I/O-Module. Die interne I/O-Versorgung ist durchverbunden.

- Busmodul für 24 VDC I/O-Module
- Die interne I/O-Versorgung ist durchverbunden

### **9.7.4.2 Coated Module**

Coated Module sind X20 Module mit einer Schutzbeschichtung der Elektronikbaugruppe. Die Beschichtung schützt X20c Module vor Betauung und Schadgasen.

Die Elektronik der Module ist vollständig funktionskompatibel zu den entsprechenden X20 Modulen.

### **In diesem Datenblatt werden zur Vereinfachung nur Bilder und Modulbezeichnungen der unbeschichteten Module verwendet.**

Die Beschichtung wurde nach folgenden Normen qualifiziert:

- Betauung: BMW GS 95011-4, 2x 1 Zyklus
- Schadgas: EN 60068-2-60, Methode 4, Exposition 21 Tage

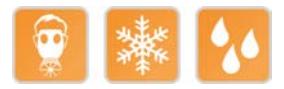

## **9.7.4.2.1 -40°C Anlauftemperatur**

Die Anlauftemperatur beschreibt die minimal zulässige Umgebungstemperatur im spannungslosen Zustand zum Zeitpunkt des Einschaltens des Coated Moduls. Diese darf bis zu -40°C betragen. Im laufenden Betrieb gelten weiterhin die Bedingungen laut Angabe in den technischen Daten.

# **Information:**

**Es ist unbedingt darauf zu achten, dass es im geschlossenen Schaltschrank zu keiner Zwangskühlung durch Luftströmungen, wie z. B. durch den Einsatz eines Lüfters oder Lüftungsschlitze, kommt.**

#### <span id="page-988-0"></span>**9.7.4.3 Bestelldaten**

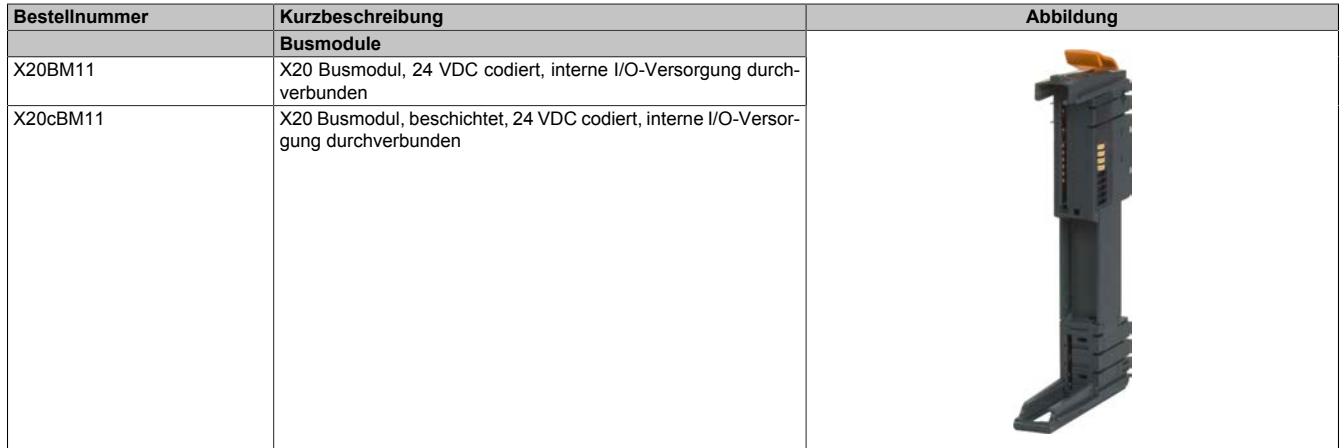

Tabelle 158: X20BM11, X20cBM11 - Bestelldaten

## **9.7.4.4 Technische Daten**

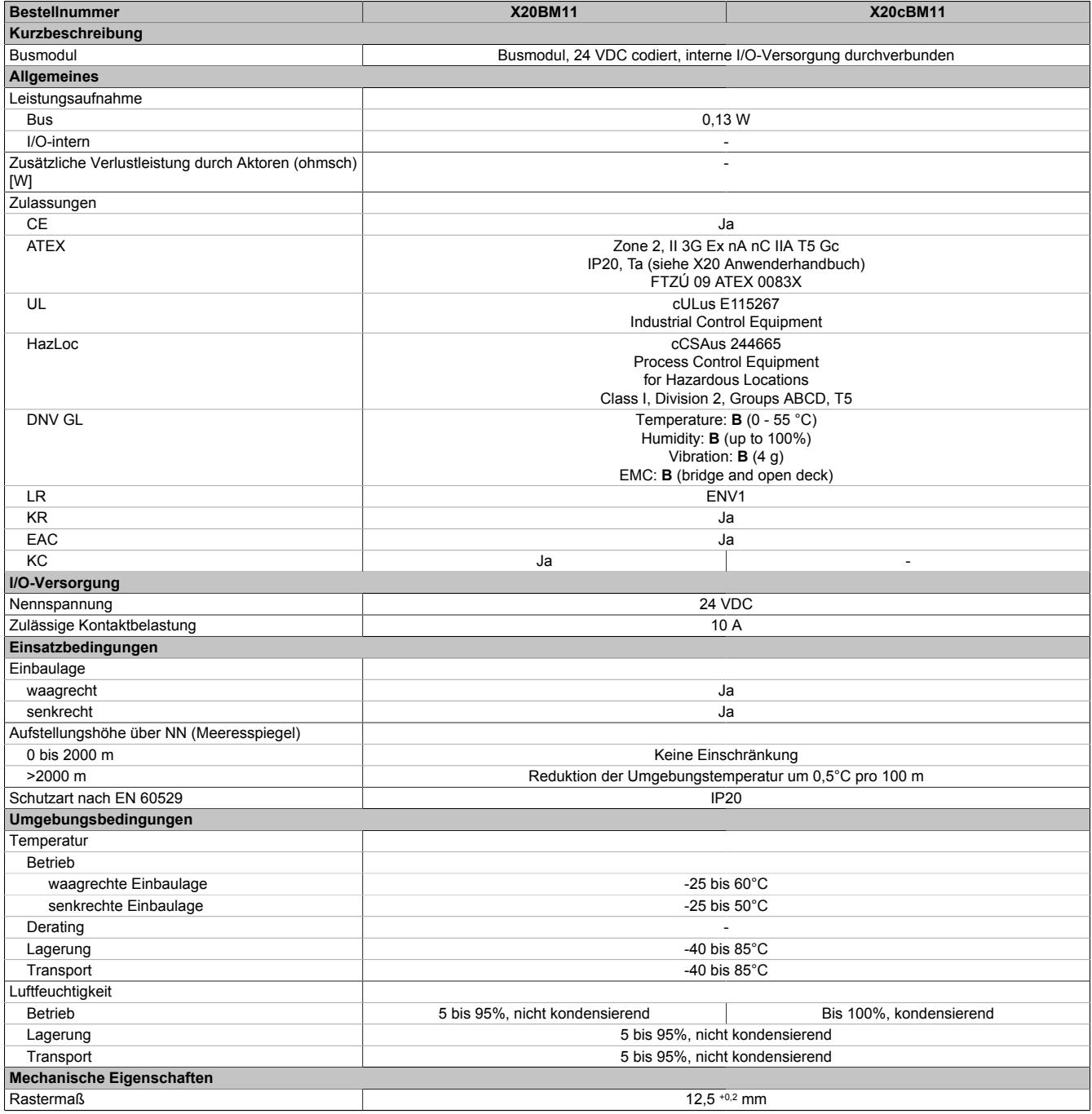

Tabelle 159: X20BM11, X20cBM11 - Technische Daten

## **9.7.4.5 Potenzialführung**

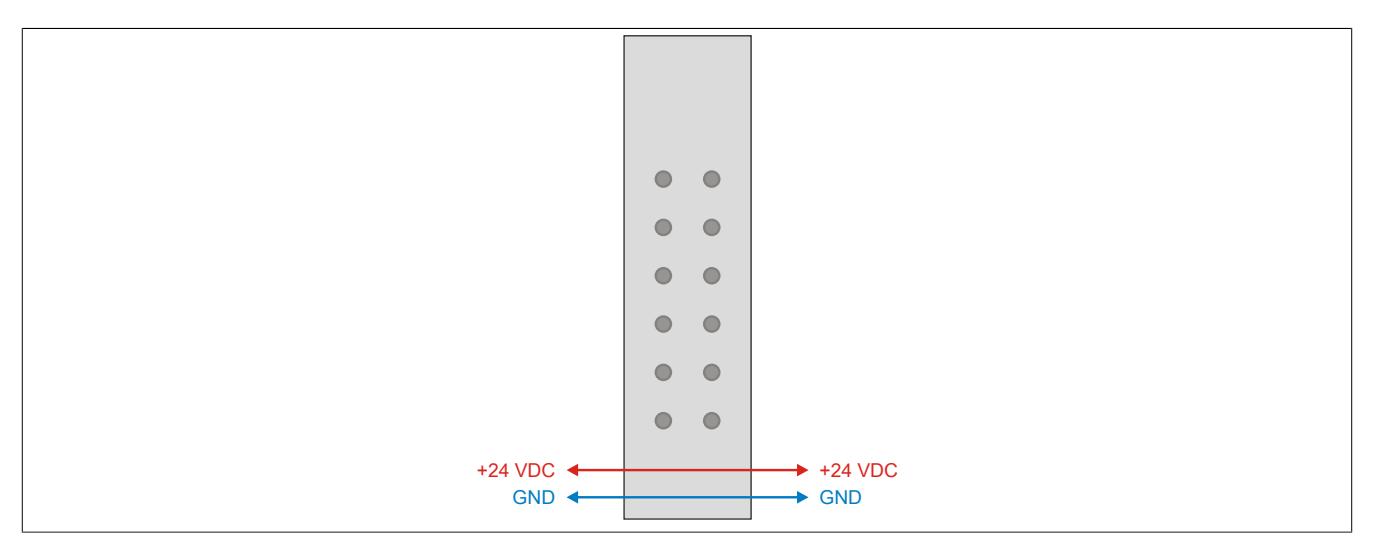

## **9.7.5 X20(c)BM12**

Version des Datenblatts: 2.35

### **9.7.5.1 Allgemeines**

Das Busmodul dient als Basis für alle 240 VAC I/O-Module. Die interne I/O-Versorgung ist durchverbunden.

- Busmodul für 240 VAC I/O-Module
- Die interne I/O-Versorgung ist durchverbunden
- 240 V Codierung für Busmodul, Elektronikmodul und Feldklemme

#### **9.7.5.2 Coated Module**

Coated Module sind X20 Module mit einer Schutzbeschichtung der Elektronikbaugruppe. Die Beschichtung schützt X20c Module vor Betauung und Schadgasen.

Die Elektronik der Module ist vollständig funktionskompatibel zu den entsprechenden X20 Modulen.

#### **In diesem Datenblatt werden zur Vereinfachung nur Bilder und Modulbezeichnungen der unbeschichteten Module verwendet.**

Die Beschichtung wurde nach folgenden Normen qualifiziert:

- Betauung: BMW GS 95011-4, 2x 1 Zyklus
- Schadgas: EN 60068-2-60, Methode 4, Exposition 21 Tage

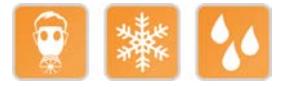

#### **9.7.5.2.1 Anlauftemperatur**

Die Anlauftemperatur beschreibt die minimal zulässige Umgebungstemperatur im spannungslosen Zustand zum Zeitpunkt des Einschaltens des Coated Moduls. Diese darf bis zu -40°C betragen. Im laufenden Betrieb gelten weiterhin die Bedingungen laut Angabe in den technischen Daten.

# **Information:**

**Es ist unbedingt darauf zu achten, dass es im geschlossenen Schaltschrank zu keiner Zwangskühlung durch Luftströmungen, wie z. B. durch den Einsatz eines Lüfters oder Lüftungsschlitze, kommt.**

#### <span id="page-991-0"></span>**9.7.5.3 Bestelldaten**

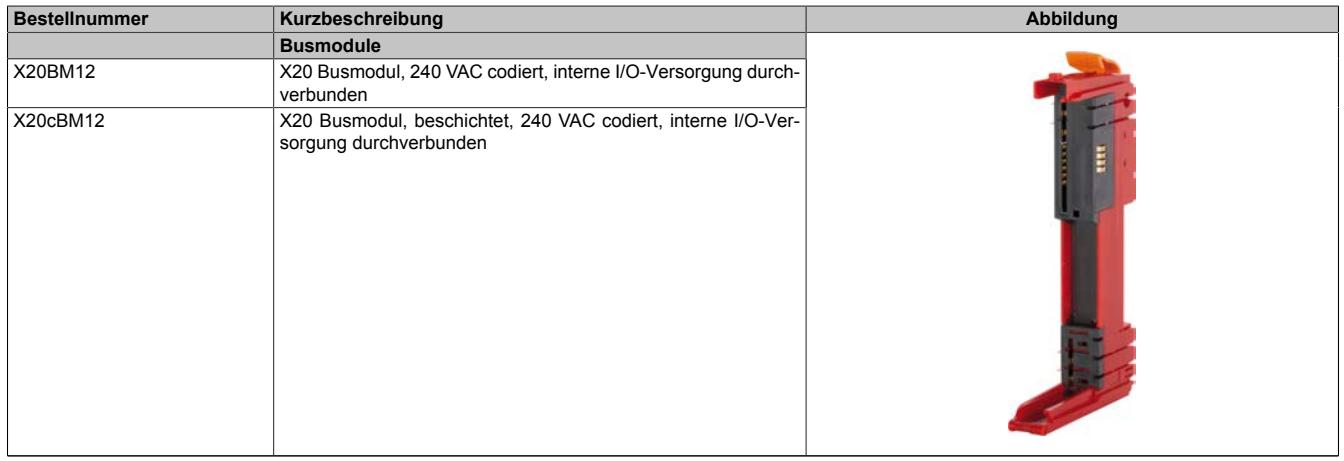

Tabelle 160: X20BM12, X20cBM12 - Bestelldaten

## **9.7.5.4 Technische Daten**

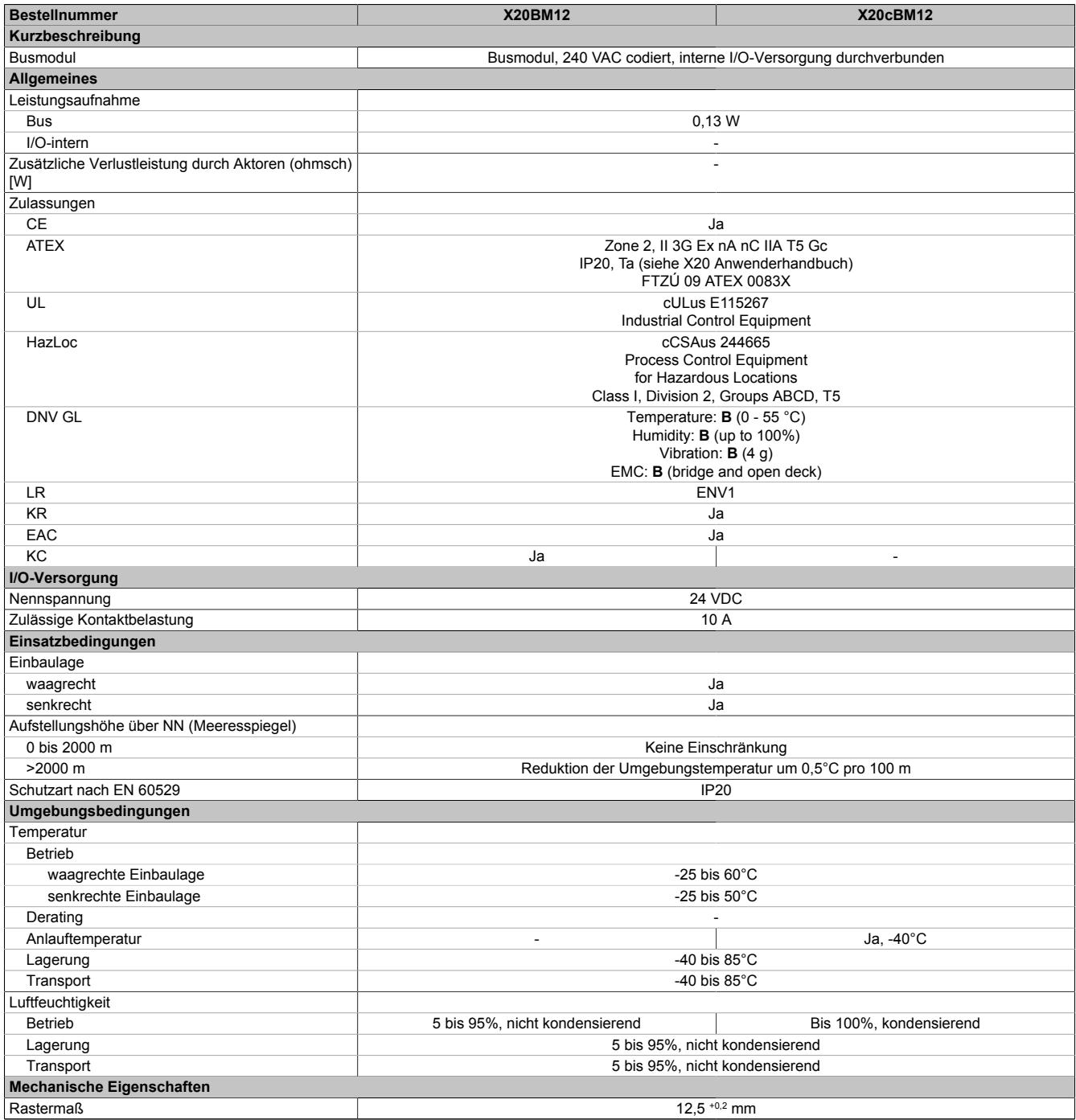

Tabelle 161: X20BM12, X20cBM12 - Technische Daten

## **9.7.5.5 Potenzialführung**

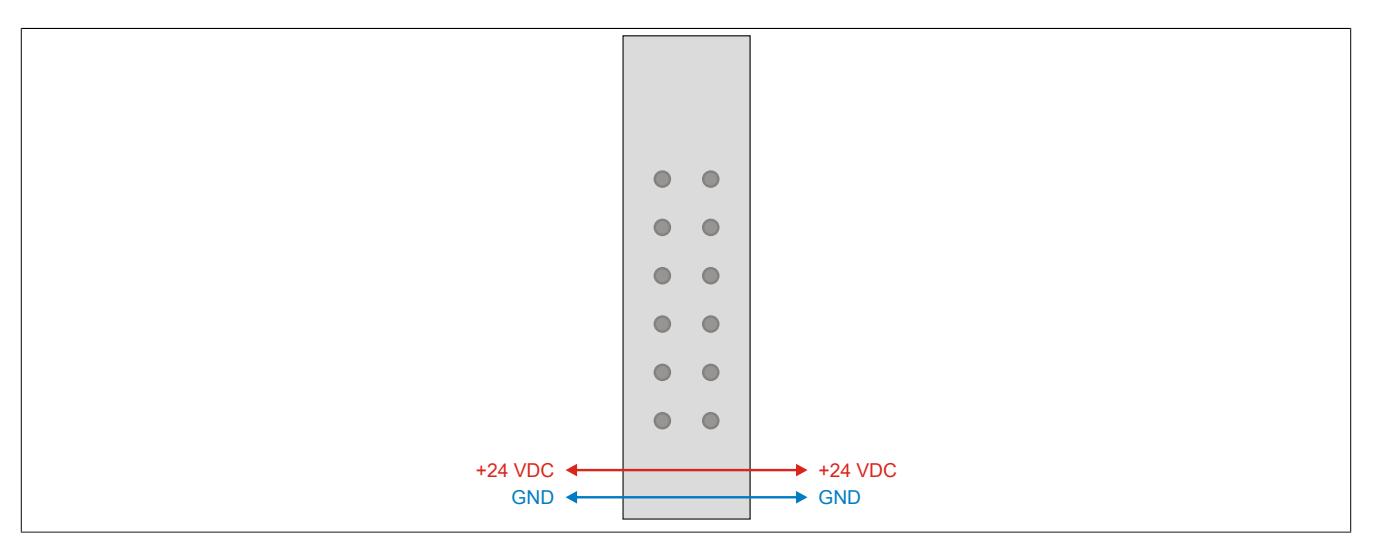

## **9.7.6 X20BM15**

Version des Datenblatts: 2.32

### **9.7.6.1 Allgemeines**

Mit den Busmodulen können fixe Adressen per Knotennummernschalter eingestellt werden. Ein solches Modul am Anfang eines X20 Blocks gesetzt erzeugt immer eine eindeutige Adresse. Die nachfolgenden Module adressieren von dieser Adresse ausgehend dann wieder automatisch hoch. Mit dieser einfachen Möglichkeit wird die Flexibilität von Applikationen deutlich erhöht.

Ein weiterer Vorteil: Das Einstellen der Adressen kann unabhängig von bestimmten I/O-Modulen erfolgen, es werden lediglich die dafür notwendigen Busmodule benötigt - logistisch vorteilhaft in Bezug auf Teilevielfalt und Kosten.

- Das Busmodul ist die Basis für alle X20 24 VDC I/O-Module
- Die interne I/O-Versorgung ist durchverbunden
- Manuelle Knotennummernvergabe
- Unabhängig vom Elektronikmodul
- Manuelle und automatische Adressierung beliebig mischbar

### <span id="page-994-0"></span>**9.7.6.2 Bestelldaten**

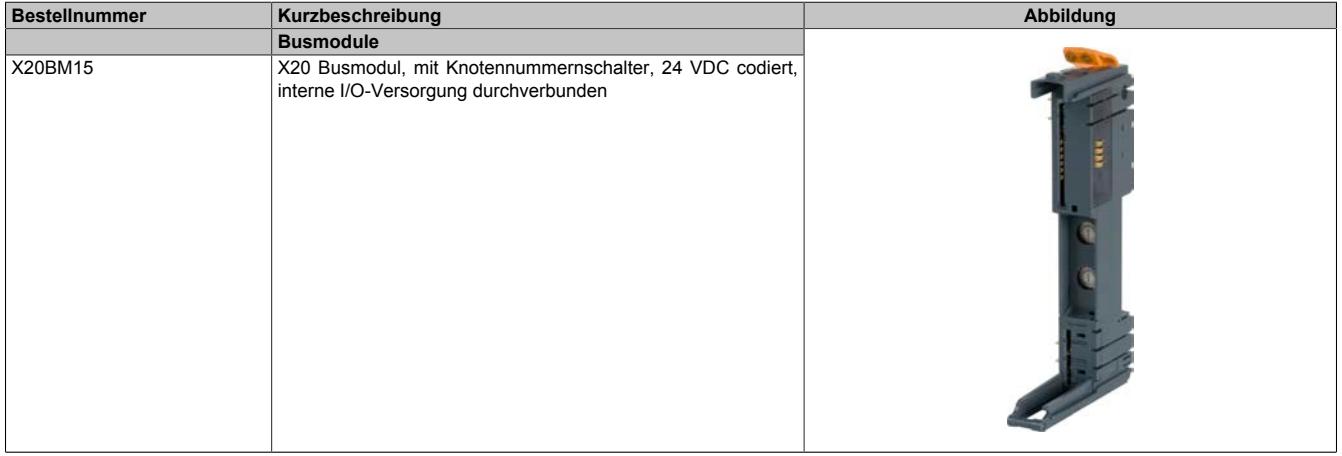

Tabelle 162: X20BM15 - Bestelldaten

## **9.7.6.3 Technische Daten**

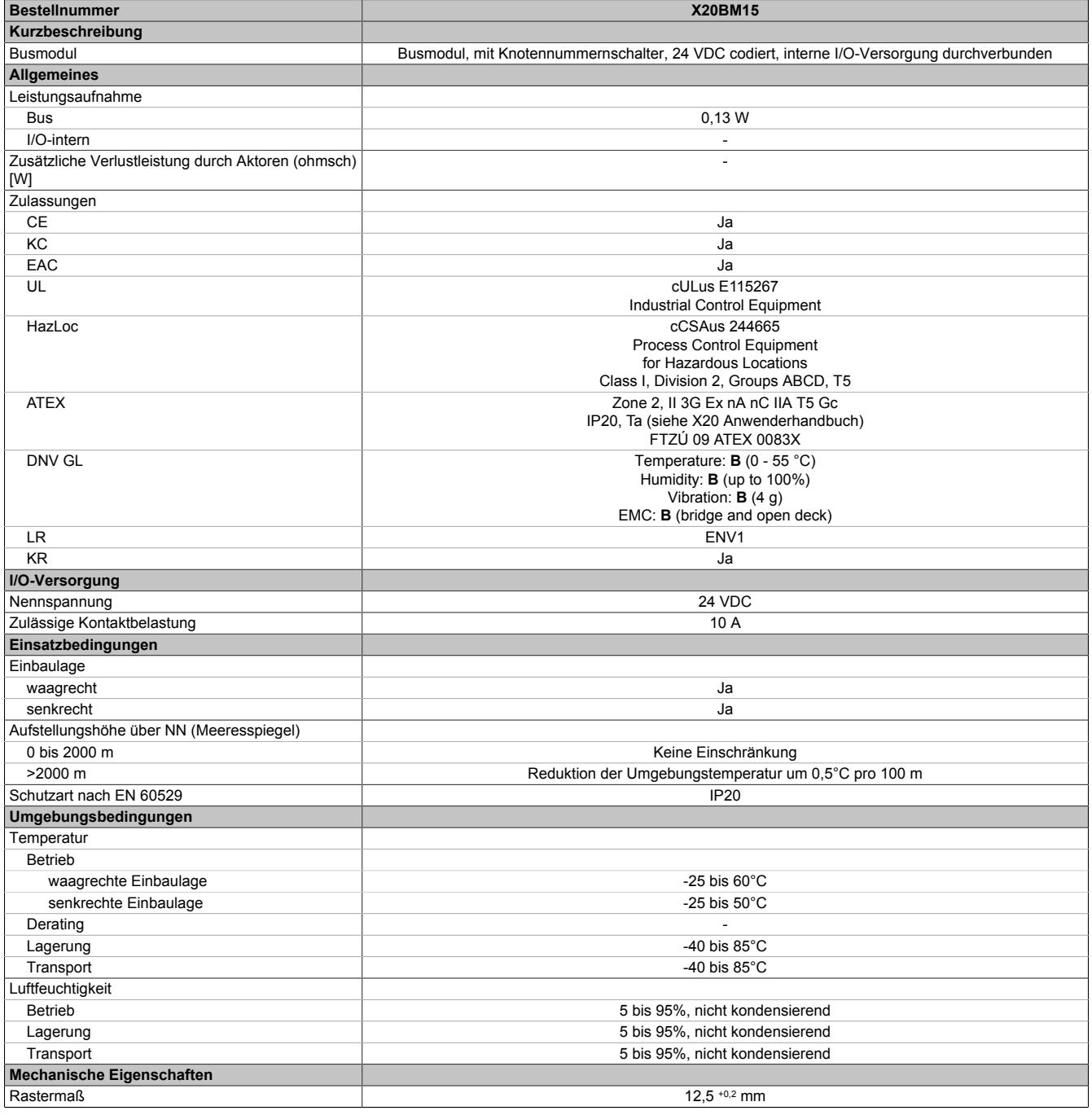

Tabelle 163: X20BM15 - Technische Daten

### **9.7.6.4 Potenzialführung**

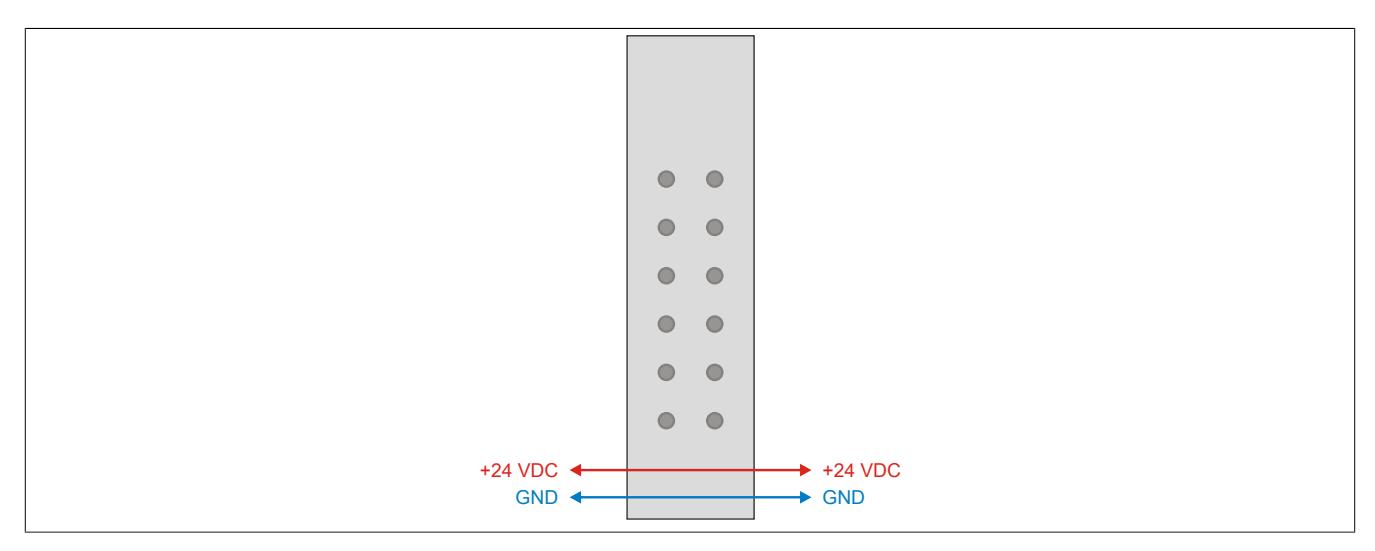

#### **9.7.6.5 Knotennummernschalter**

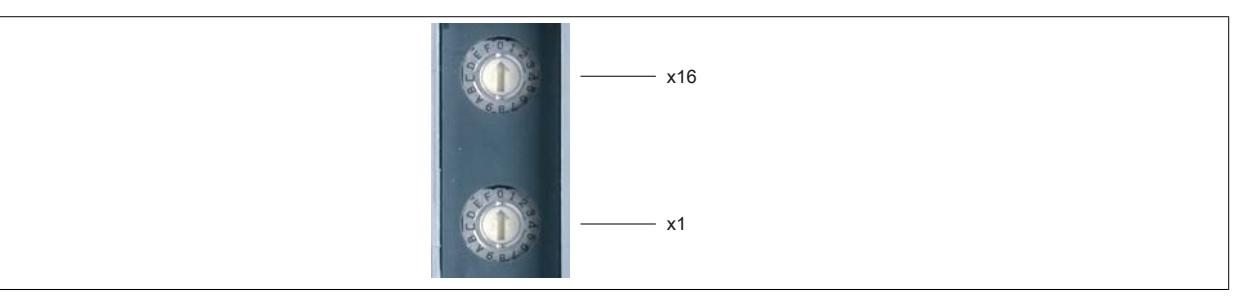

Mit den Knotennummernschaltern wird die X2X Link Adresse des Moduls eingestellt (0x01 bis 0xFD).

Die Knotennummer 0x00 bewirkt, dass die Vergabe der X2X Link Adresse automatisch erfolgt.

#### **9.7.6.6 Busmodule mit Knotennummernschalter**

An Busmodulen mit Knotennummernschalter ist am Verriegelungshebel ein Symbol aufgedruckt. Dadurch ist bei einem fertig montierten X20-System von außen ersichtlich, dass an diesem Steckplatz Knotennummernschalter verwendet werden.

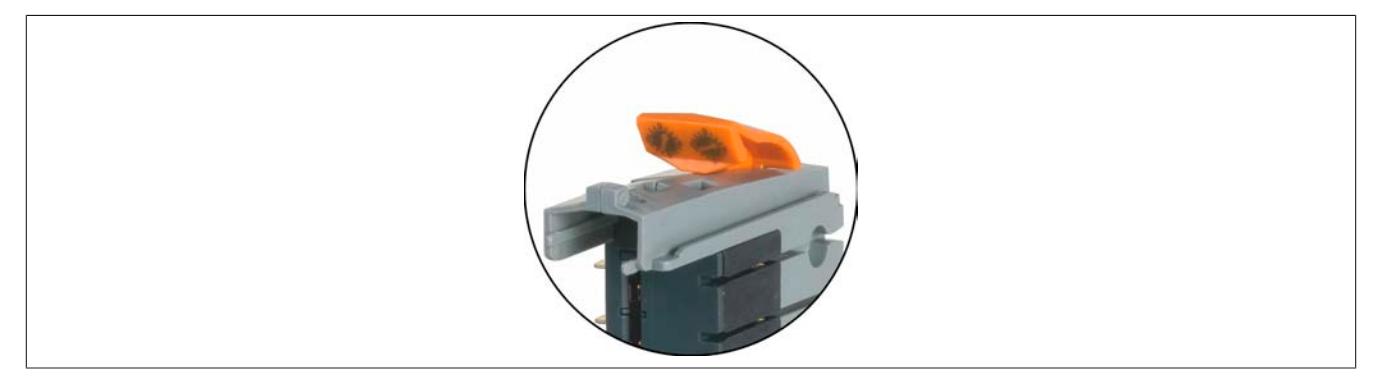

## **9.7.7 X20BM21**

Version des Datenblatts: 2.22

### **9.7.7.1 Allgemeines**

Das Busmodul dient als Basis für alle doppeltbreiten X20 I/O-Module. Die interne I/O-Versorgung ist nach links unterbrochen. Dadurch kann mit dem Busmodul eine eigene Potenzialgruppe aufgebaut werden, wenn über den Bussender X20BT9100 eingespeist wird.

- Zur Bildung von Potenzialgruppen
- Die interne I/O-Versorgung ist nach links unterbrochen

### <span id="page-997-0"></span>**9.7.7.2 Bestelldaten**

| <b>Bestellnummer</b> | Kurzbeschreibung                                                                                                    | Abbildung |
|----------------------|----------------------------------------------------------------------------------------------------|-----------|
|                      | <b>Busmodule</b>                                                                                                    |           |
| X20BM21              | X20 Einspeisebusmodul, für doppeltbreite Module, 24 VDC co-<br>diert, interne I/O-Versorgung nach links unterbrochen |           |

Tabelle 164: X20BM21 - Bestelldaten

### **9.7.7.3 Technische Daten**

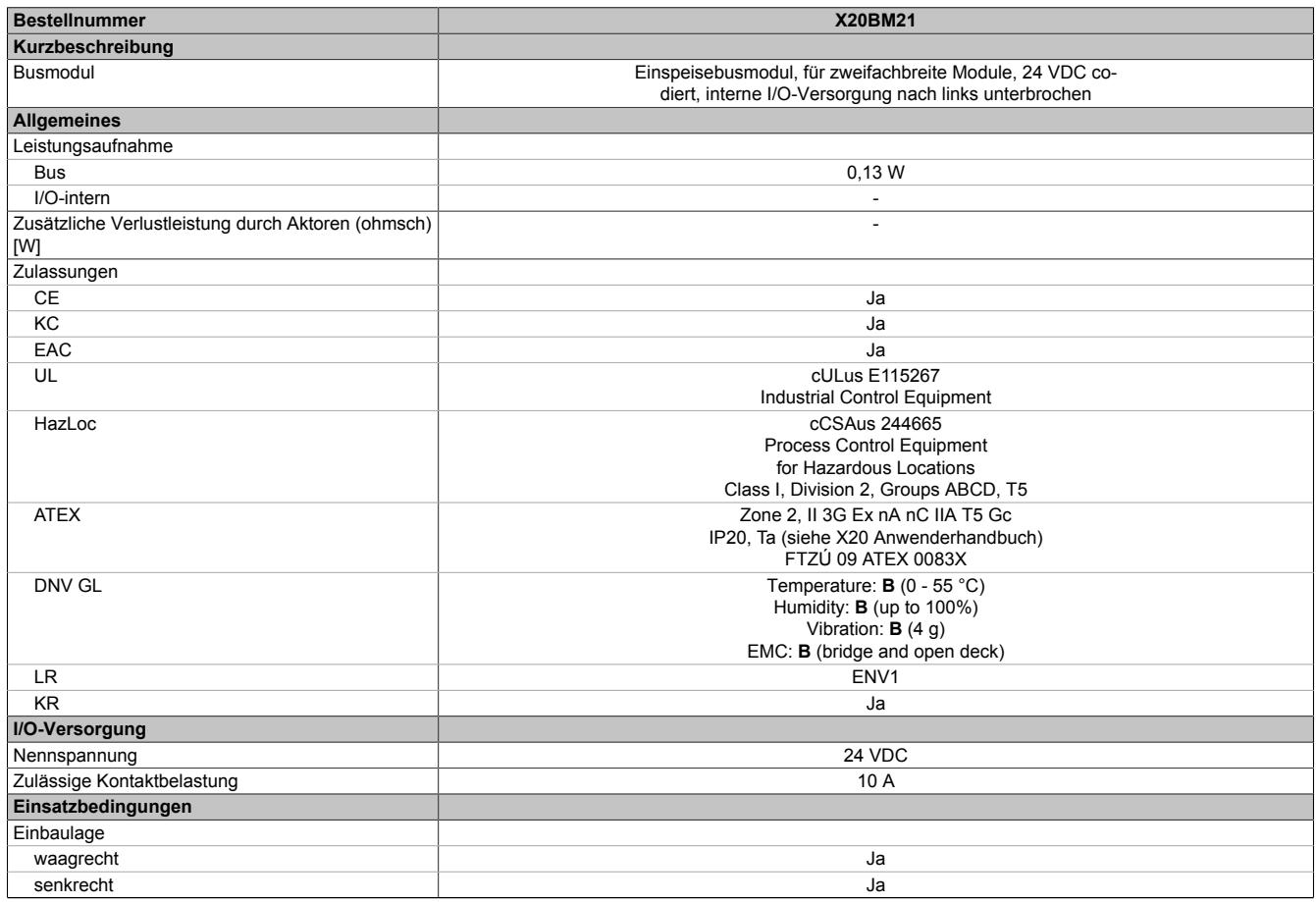

Tabelle 165: X20BM21 - Technische Daten

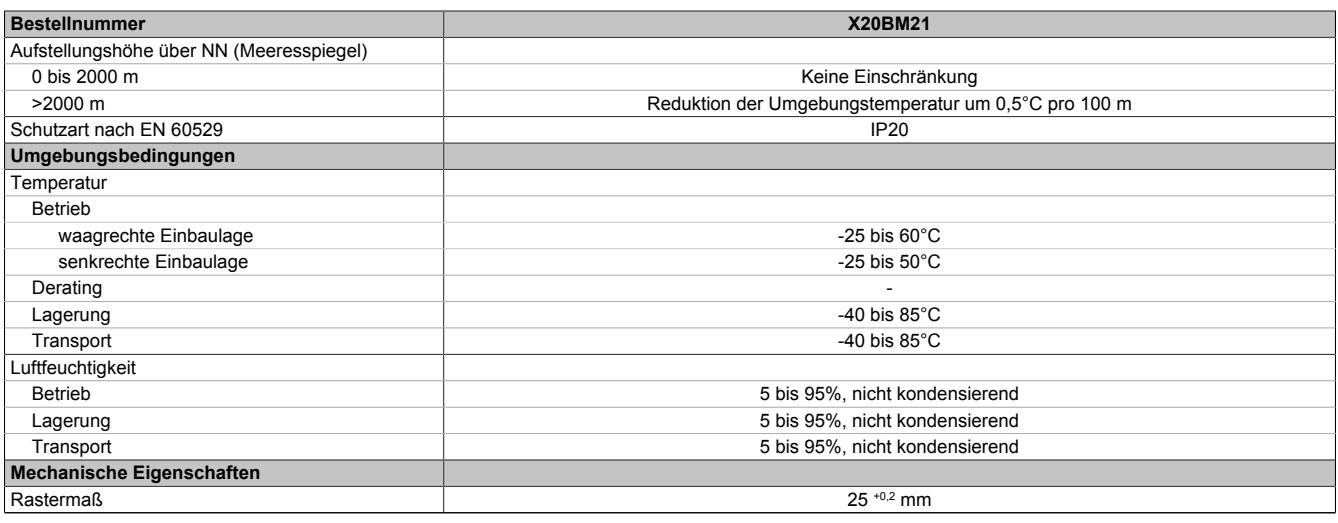

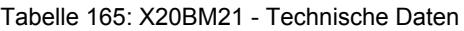

## **9.7.7.4 Potenzialführung**

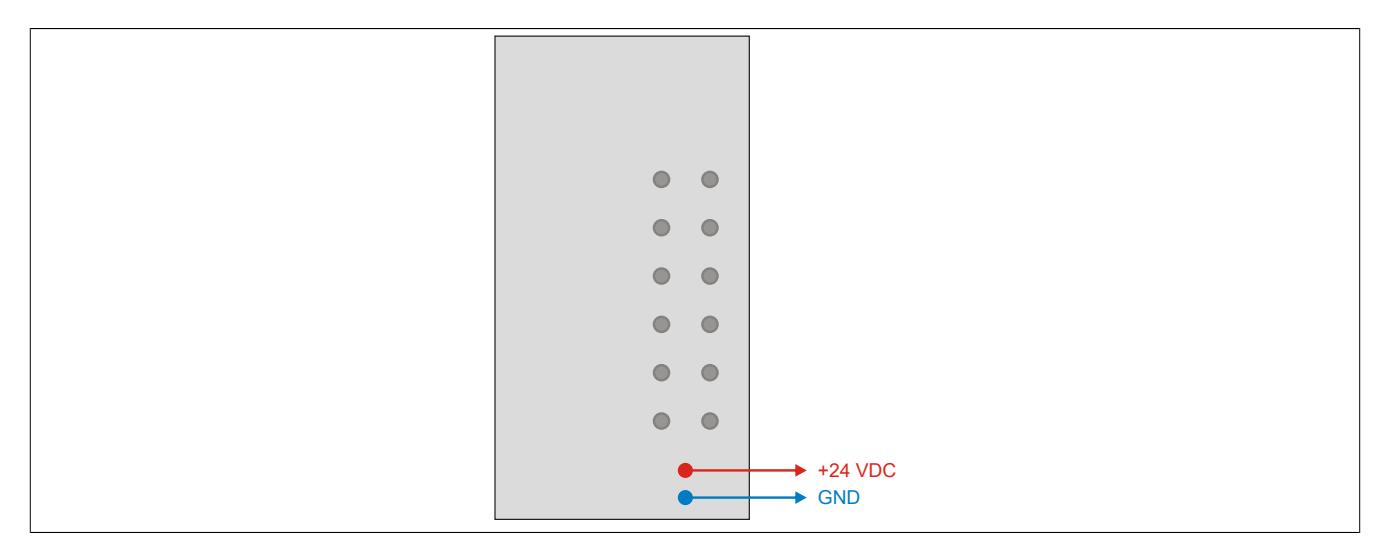

## **9.7.8 X20(c)BM31**

Version des Datenblatts: 2.35

### **9.7.8.1 Allgemeines**

Das Busmodul dient als Basis für alle doppeltbreiten X20 I/O-Module. Die interne I/O-Versorgung ist durchverbunden.

- Busmodul für doppeltbreite I/O-Module
- Die interne I/O-Versorgung ist durchverbunden

### **9.7.8.2 Coated Module**

Coated Module sind X20 Module mit einer Schutzbeschichtung der Elektronikbaugruppe. Die Beschichtung schützt X20c Module vor Betauung und Schadgasen.

Die Elektronik der Module ist vollständig funktionskompatibel zu den entsprechenden X20 Modulen.

### **In diesem Datenblatt werden zur Vereinfachung nur Bilder und Modulbezeichnungen der unbeschichteten Module verwendet.**

Die Beschichtung wurde nach folgenden Normen qualifiziert:

- Betauung: BMW GS 95011-4, 2x 1 Zyklus
- Schadgas: EN 60068-2-60, Methode 4, Exposition 21 Tage

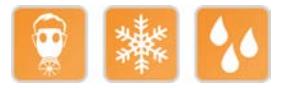

### **9.7.8.2.1 -40°C Anlauftemperatur**

Die Anlauftemperatur beschreibt die minimal zulässige Umgebungstemperatur im spannungslosen Zustand zum Zeitpunkt des Einschaltens des Coated Moduls. Diese darf bis zu -40°C betragen. Im laufenden Betrieb gelten weiterhin die Bedingungen laut Angabe in den technischen Daten.

# **Information:**

**Es ist unbedingt darauf zu achten, dass es im geschlossenen Schaltschrank zu keiner Zwangskühlung durch Luftströmungen, wie z. B. durch den Einsatz eines Lüfters oder Lüftungsschlitze, kommt.**

#### <span id="page-999-0"></span>**9.7.8.3 Bestelldaten**

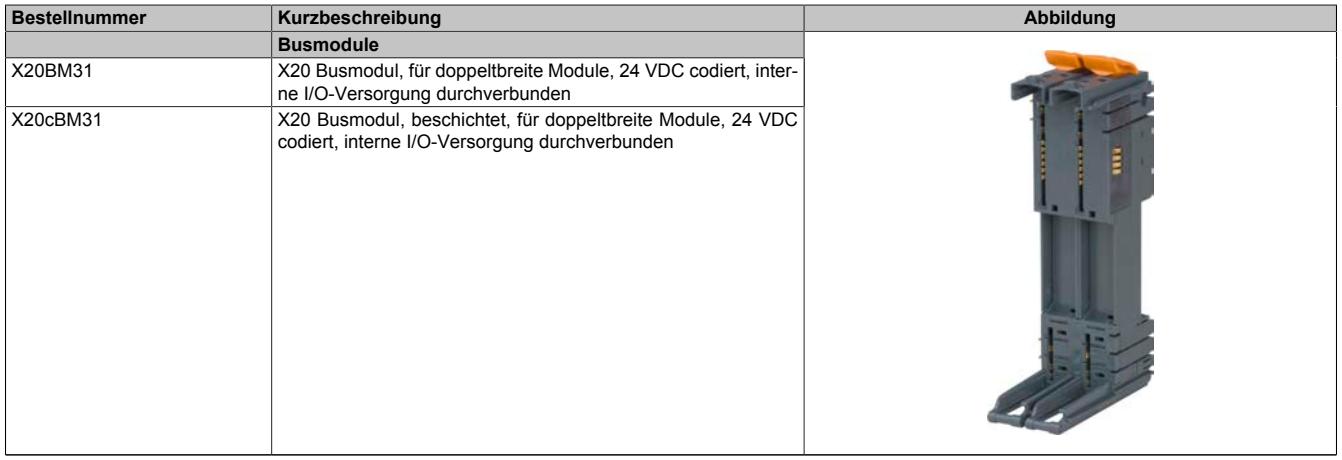

Tabelle 166: X20BM31, X20cBM31 - Bestelldaten

## **9.7.8.4 Technische Daten**

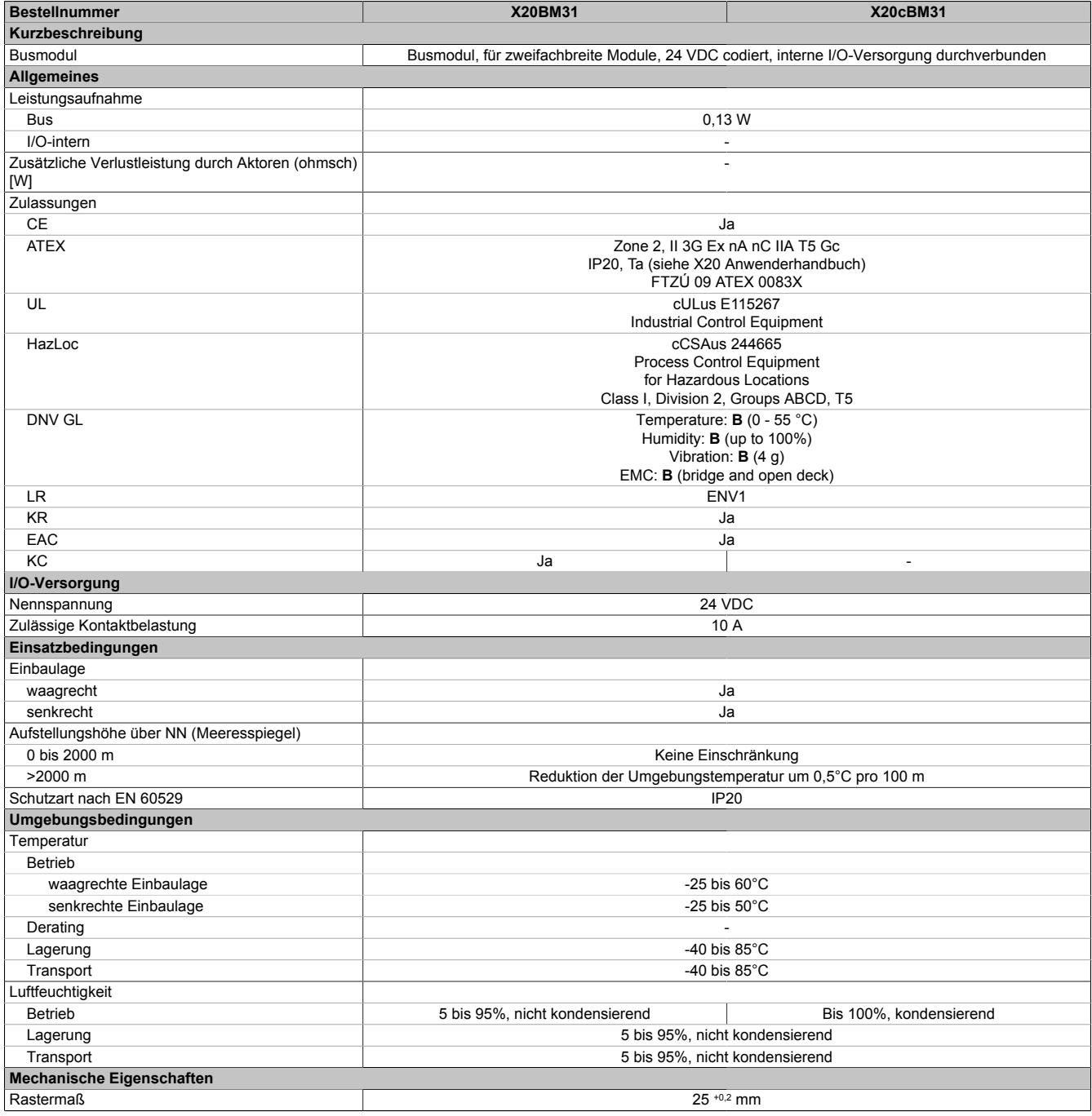

Tabelle 167: X20BM31, X20cBM31 - Technische Daten

## **9.7.8.5 Potenzialführung**

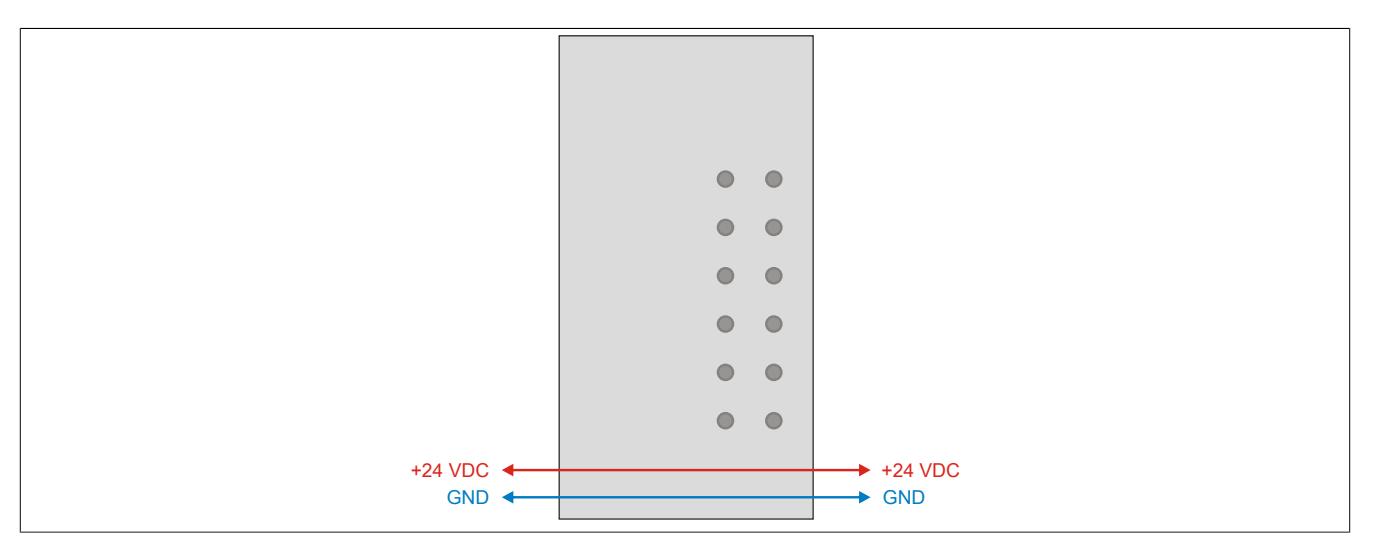

## **9.7.9 X20(c)BM32**

Version des Datenblatts: 1.25

#### **9.7.9.1 Allgemeines**

Das Busmodul dient als Basis für alle doppeltbreiten 240 VAC I/O-Module. Die interne I/O-Versorgung ist durchverbunden.

- Busmodul für doppeltbreite 240 VAC I/O-Module
- Die interne I/O-Versorgung ist durchverbunden
- 240 V Codierung für Busmodul, Elektronikmodul und Feldklemme

### **9.7.9.2 Coated Module**

Coated Module sind X20 Module mit einer Schutzbeschichtung der Elektronikbaugruppe. Die Beschichtung schützt X20c Module vor Betauung und Schadgasen.

Die Elektronik der Module ist vollständig funktionskompatibel zu den entsprechenden X20 Modulen.

#### **In diesem Datenblatt werden zur Vereinfachung nur Bilder und Modulbezeichnungen der unbeschichteten Module verwendet.**

Die Beschichtung wurde nach folgenden Normen qualifiziert:

- Betauung: BMW GS 95011-4, 2x 1 Zyklus
- Schadgas: EN 60068-2-60, Methode 4, Exposition 21 Tage

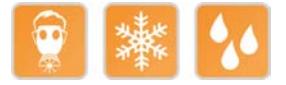

### **9.7.9.2.1 -40°C Anlauftemperatur**

Die Anlauftemperatur beschreibt die minimal zulässige Umgebungstemperatur im spannungslosen Zustand zum Zeitpunkt des Einschaltens des Coated Moduls. Diese darf bis zu -40°C betragen. Im laufenden Betrieb gelten weiterhin die Bedingungen laut Angabe in den technischen Daten.

## **Information:**

**Es ist unbedingt darauf zu achten, dass es im geschlossenen Schaltschrank zu keiner Zwangskühlung durch Luftströmungen, wie z. B. durch den Einsatz eines Lüfters oder Lüftungsschlitze, kommt.**

### <span id="page-1002-0"></span>**9.7.9.3 Bestelldaten**

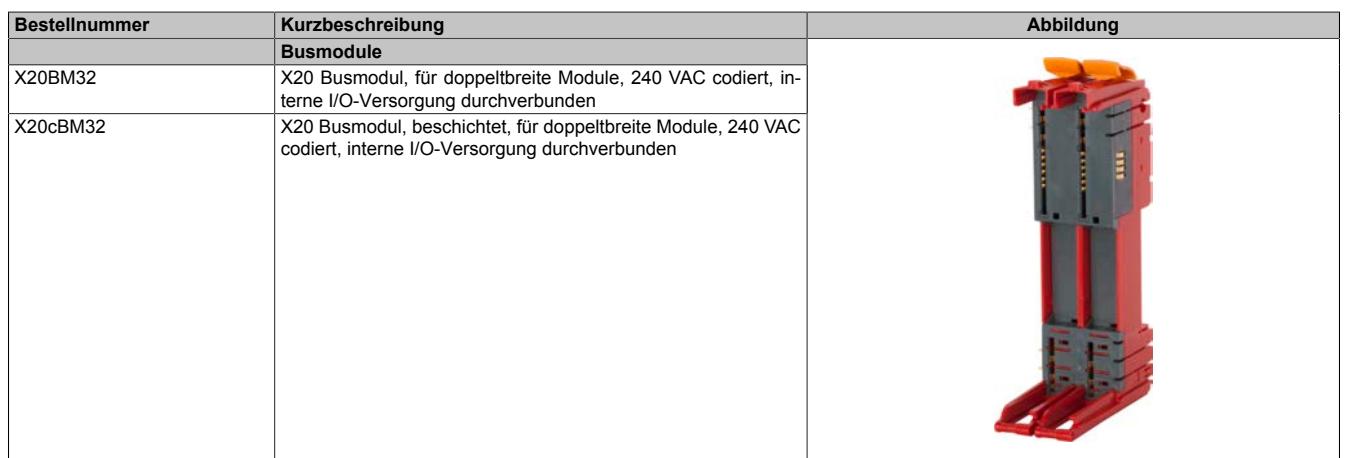

Tabelle 168: X20BM32, X20cBM32 - Bestelldaten

## **9.7.9.4 Technische Daten**

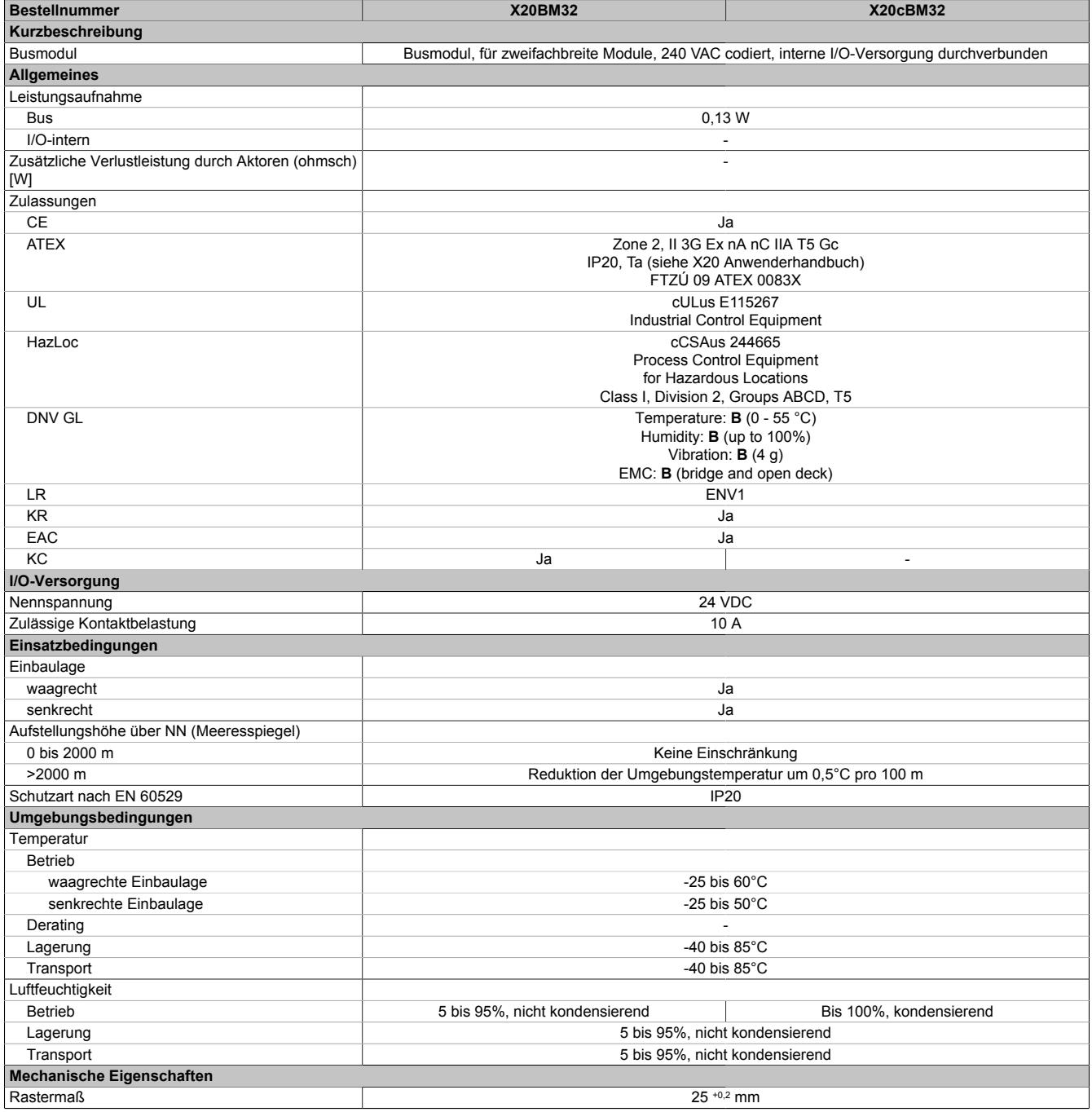

Tabelle 169: X20BM32, X20cBM32 - Technische Daten

## **9.7.9.5 Potenzialführung**

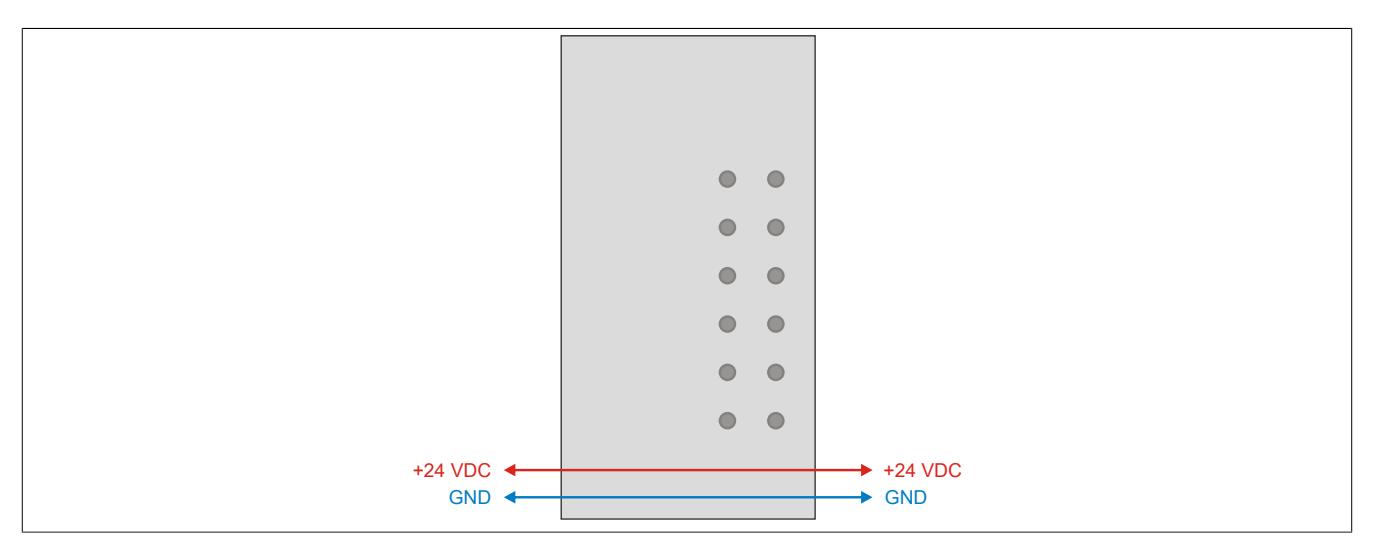

# **9.8 Compact CPUs**

Die Compact CPUs sind modular aufgebaut und können dadurch einfach und schnell entsprechend den Anforderungen der jeweiligen Applikation zusammengestellt werden. Alle CPUs basieren auf Embedded µP und sind in 2 Leistungsklassen verfügbar.

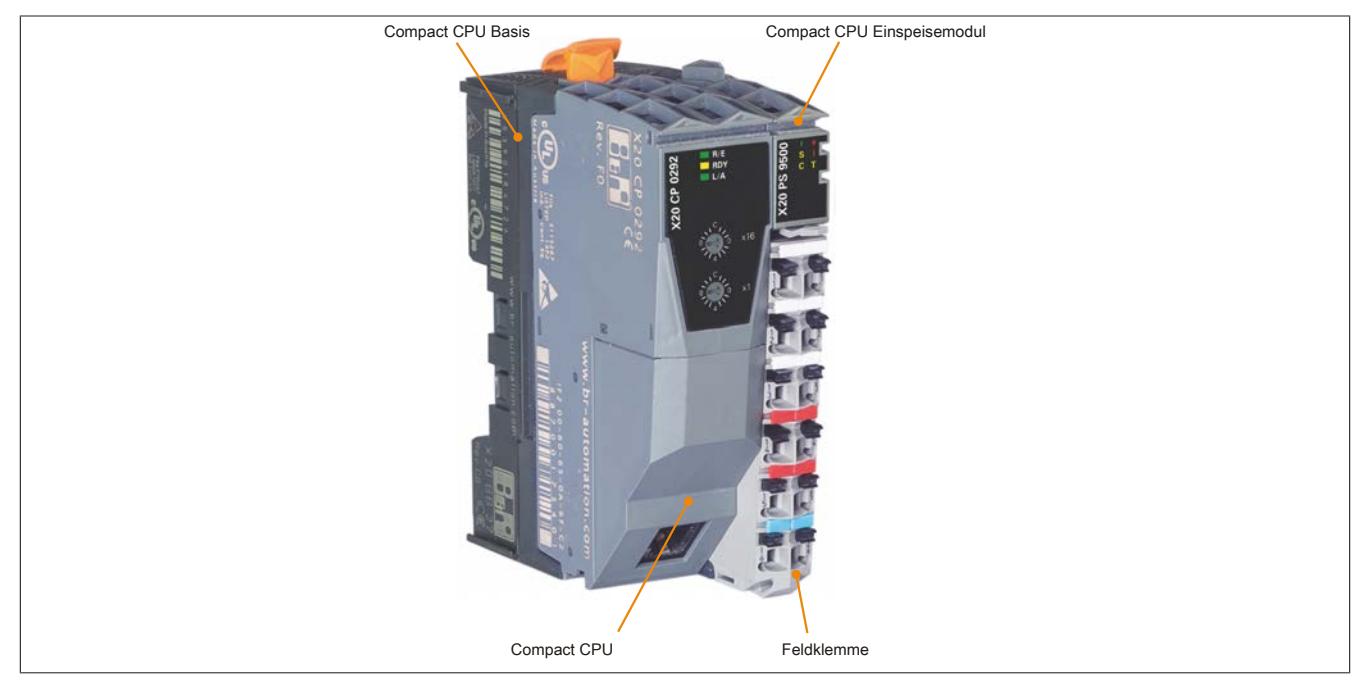

### **Verfügbare Schnittstellen**

Die Kommunikation erfolgt über eine Ethernet-Schnittstelle und RS232. Optional ist eine CAN-Schnittstelle verfügbar.

### **Wartungsfreie CPU**

Um die CPUs möglichst servicefreundlich zu gestalten, wurden die CPUs ohne Lüfter und Batterie konzipiert. Sie sind somit völlig wartungsfrei.

#### **Kompakte Bauweise**

Die Einspeisung der CPU, der X2X Link Versorgung und der I/O-Module ist Bestandteil der Zentraleinheit. Zusätzliche Netzteilmodule sind nicht erforderlich.

## **9.8.1 Kurzinformation**

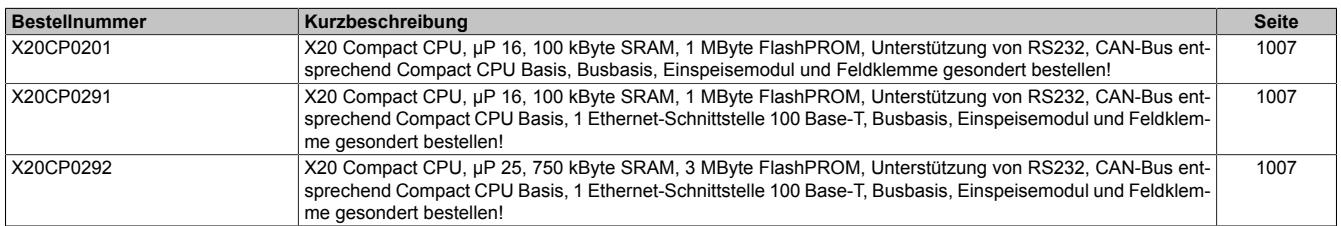

## **9.8.2 X20CP02xx**

Version des Datenblatts: 2.24

#### **9.8.2.1 Allgemeines**

Die Compact CPUs kommen immer dann zum Einsatz, wenn Zykluszeiten im Millisekundenbereich ausreichend sind und das Kosten-Nutzen-Verhältnis entscheidend ist. Verschiedene Ausführungen mit CAN und Ethernet passen sich optimal allen Anforderungen an. Extrem schlanke Automatisierungslösungen sind das Ergebnis.

- Embedded μP 16 / μP 25 mit zusätzlichem I/O-Prozessor
- 100/750 kByte User SRAM
- 1/3 MByte User FlashPROM
- X20CP0291 und X20CP0292: Ethernet on board
- Nur 37,5 mm breit
- Batterielos

#### <span id="page-1006-0"></span>**9.8.2.2 Bestelldaten**

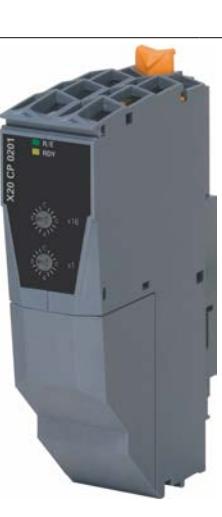

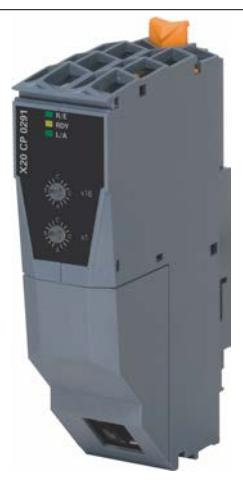

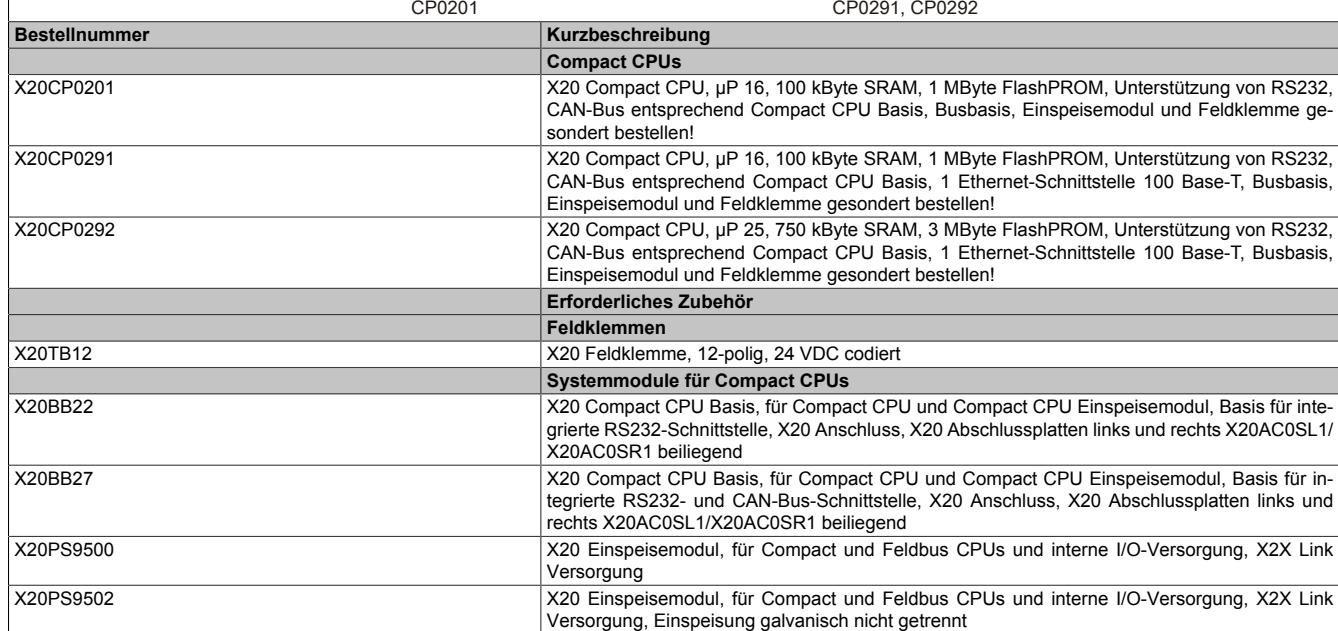

#### Tabelle 170: X20CP0201, X20CP0291, X20CP0292 - Bestelldaten

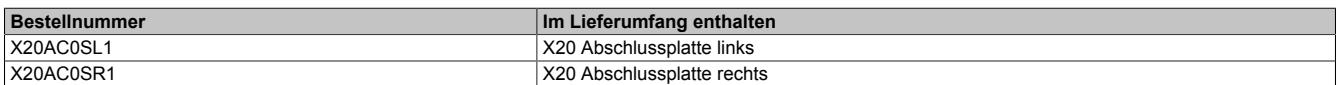

## **9.8.2.3 Technische Daten**

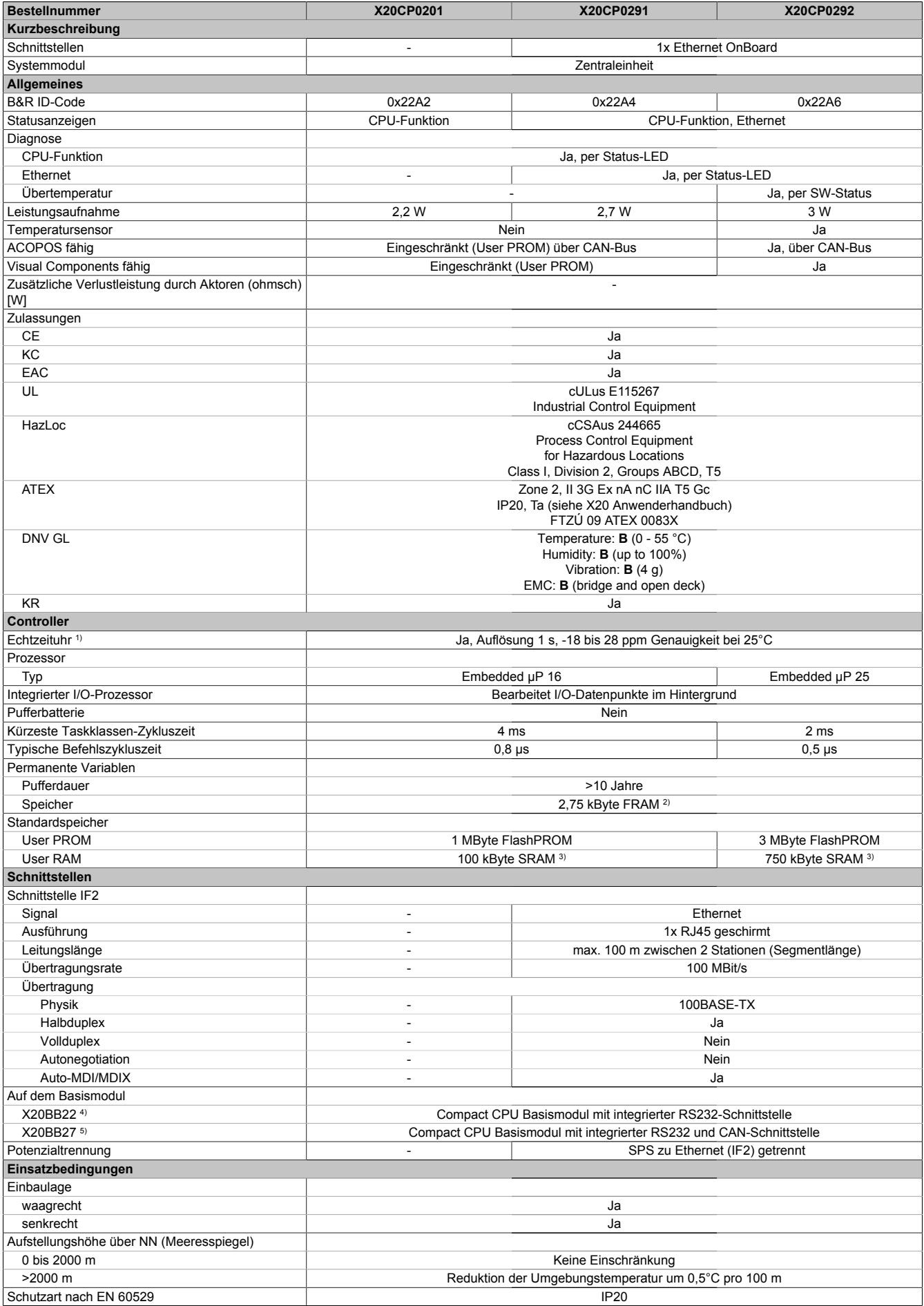

#### Tabelle 171: X20CP0201, X20CP0291, X20CP0292 - Technische Daten
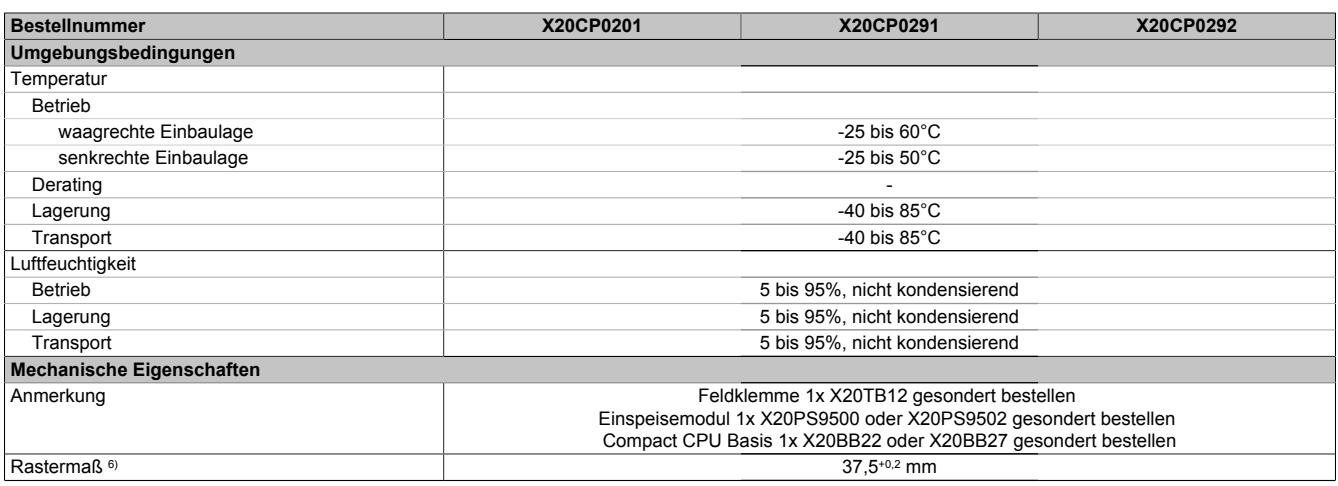

#### Tabelle 171: X20CP0201, X20CP0291, X20CP0292 - Technische Daten

- 1) Die Echtzeituhr wird durch einen Goldfolienkondensator für ca. 1000 Stunden gepuffert. Der Goldfolienkondensator ist nach einer durchgängigen Betriebszeit von 18 Stunden vollständig aufgeladen.
- 2) Das FRAM speichert seinen Inhalt auf ferroelektrischer Basis. Es wird daher keine Pufferbatterie mehr benötigt.

3) Nicht gepuffert.<br>4) Für technische

- 
- 4) Für technische Daten, siehe Datenblatt zu Einspeisemodul X20PS9500 5) Für technische Daten, siehe Datenblatt zu Einspeisemodul X20PS9502<br>6) Das Rastermaß bezieht sich auf die Breite der Compact CPU Basis X2
- 6) Das Rastermaß bezieht sich auf die Breite der Compact CPU Basis X20BB22 oder X20BB27. Zur CPU wird auch immer ein Einspeisemodul X20PS9500 oder X20PS9502 benötigt.

## **9.8.2.4 Status-LEDs**

#### **X20CP0201**

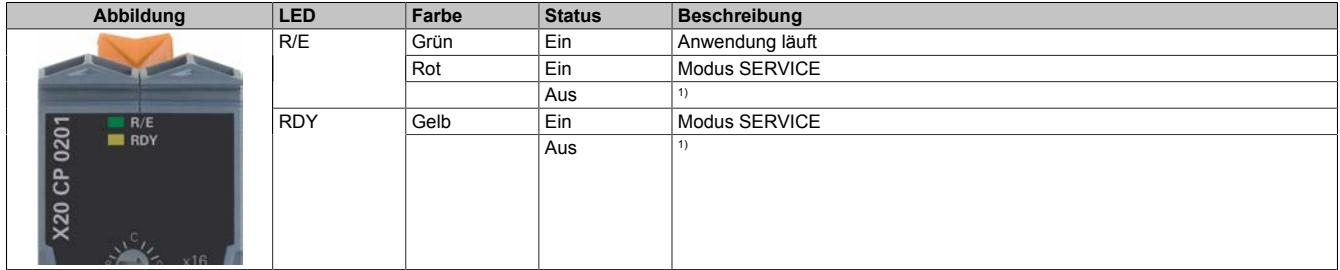

1) Modus BOOT: LEDs "R/E" und "RDY" sind aus und die LED der Stromversorgung blinkt

#### **X20CP029x**

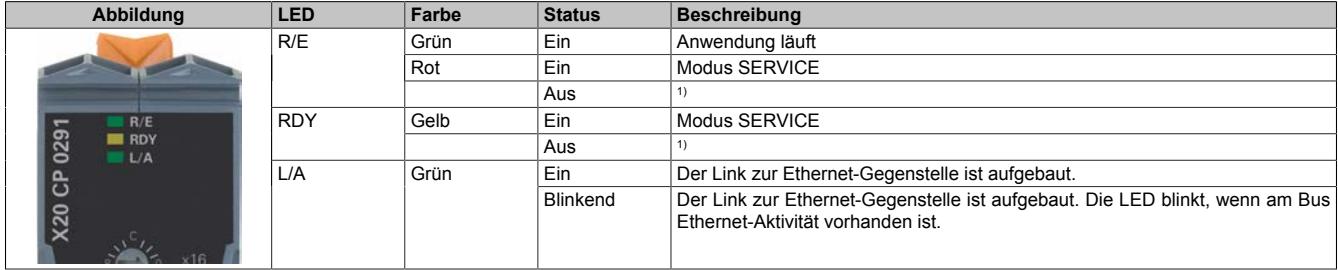

1) Modus BOOT: LEDs "R/E" und "RDY" sind aus und die LED der Stromversorgung blinkt

## **9.8.2.5 Bedien- und Anschlusselemente**

## **X20CP0201**

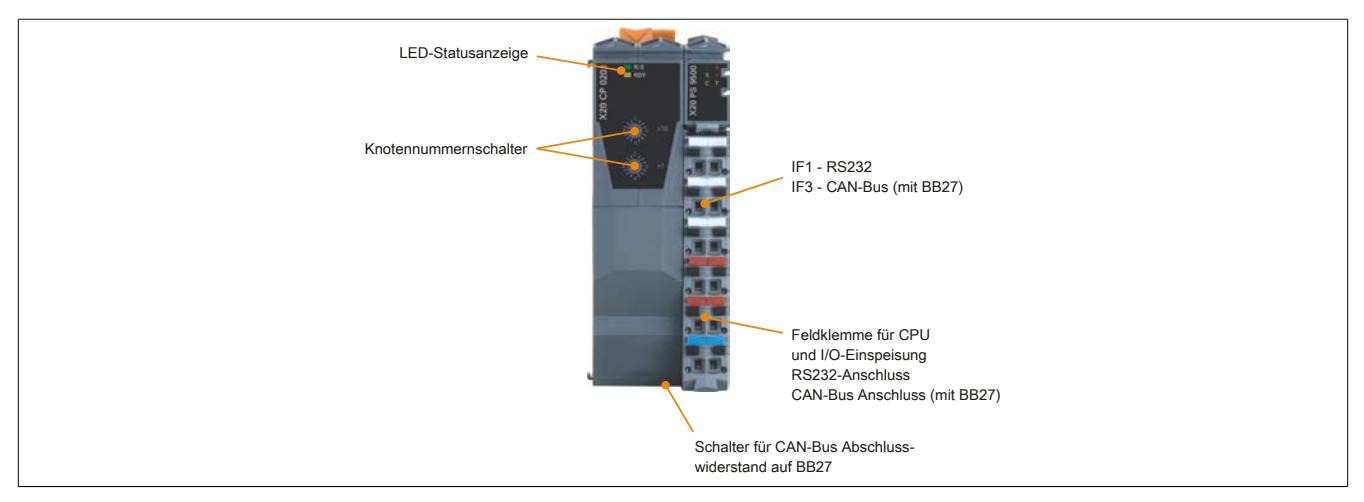

## **X20CP0291 und X20CP0292**

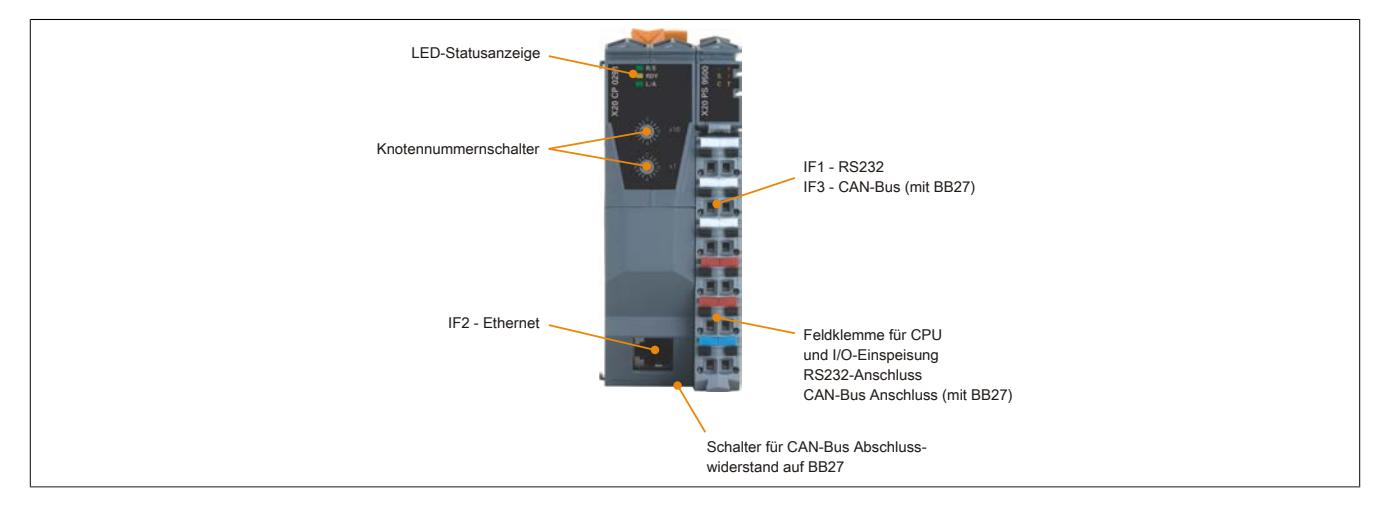

#### **9.8.2.6 Knotennummernschalter**

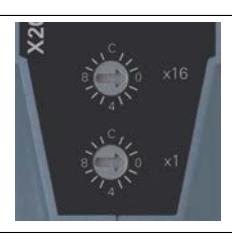

Mit den beiden Hexschaltern wird die Knotennummer eingestellt. Eine Auswertung der Schalterstellung durch das Anwenderprogramm ist jederzeit möglich. Vom Betriebssystem wird die Schalterstellung nur beim Einschalten interpretiert.

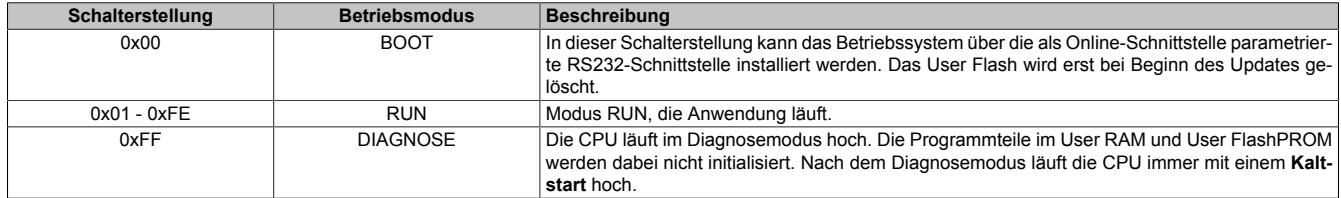

#### **X20CP0201**

In Verbindung mit dem Busmodul X20BB27 verfügt die X20CP0201 über eine CAN-Bus Schnittstelle. Mit den Knotennummernschaltern wird die INA2000-Stationsnummer für CAN eingestellt.

#### **X20CP0291 und X20CP0292**

Diese beiden CPUs sind mit einer OnBoard Ethernet-Schnittstelle ausgestattet. Bei Verwendung des Busmoduls X20BB27 verfügen sie zusätzlich über eine CAN-Bus Schnittstelle.

Die mit den beiden Hex-Schaltern eingestellte Nummer definiert die INA2000-Stationsnummer sowohl der CAN als auch der Ethernet-Schnittstelle.

#### **9.8.2.7 Ethernet-Schnittstelle (IF2)**

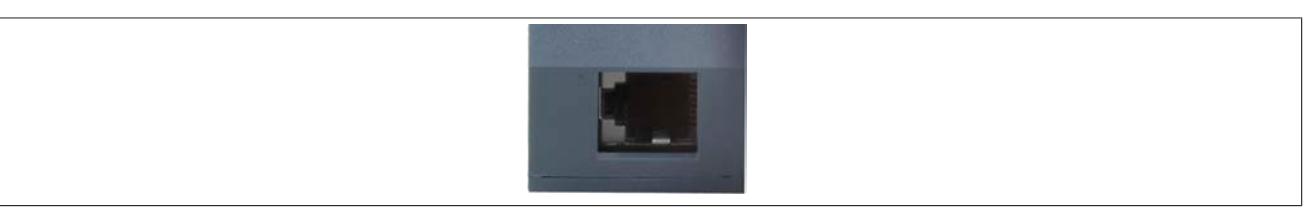

Die X20CP0291 und X20CP0292 sind mit einer Ethernet-Schnittstelle ausgestattet. Die Kontaktierung erfolgt über eine 100 BASE-T Twisted Pair RJ45-Buchse.

#### **Pinbelegung**

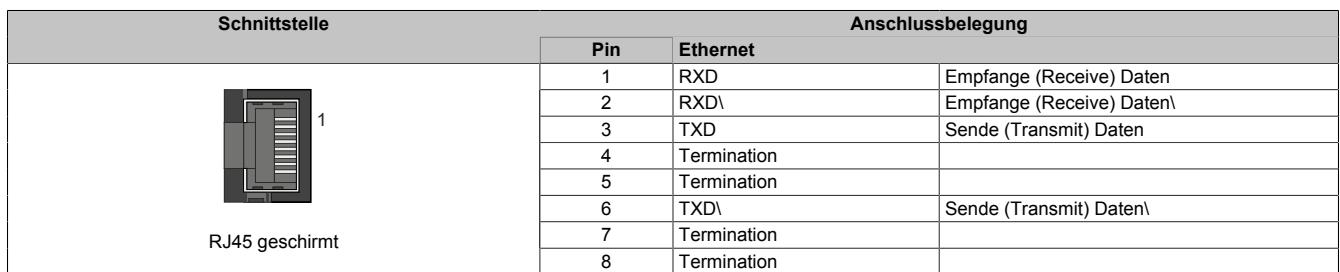

Hinweise für die Verkabelung von X20 Modulen mit Ethernet-Schnittstelle sind unter ["Verkabelungsvorschrift für](#page-57-0) [X20 Module mit Ethernet Kabel " auf Seite 58](#page-57-0) zu finden.

## **Information:**

## **Die Ethernet-Schnittstelle (IF2) ist nicht für POWERLINK geeignet.**

Ab Betriebssystem Version 1.07 besitzen die CPUs eine Default IP-Adresse.

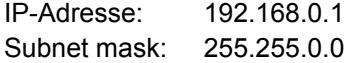

## **9.8.2.8 System Flash programmieren**

## **Allgemeines**

Die Zentraleinheiten werden mit Laufzeitsystem ausgeliefert. Bei Auslieferung stehen die Knotennummernschalter auf Schalterstellung 0x00. Das heißt, der Bootstrap Modus ist eingestellt.

Um die SPS im Modus RUN zu booten, muss eine entsprechende Schalterstellung eingestellt werden (0x01 bis 0xFE). Ein Laufzeitsystem Update ist nur im Modus RUN möglich.

## **Laufzeitsystem Update**

Ein Laufzeitsystem Update wird mit Hilfe des Programmiersystems durchgeführt. Beim Aktualisieren des Laufzeitsystems (Online-Laufzeitsystem-Update) muss folgende Vorgangsweise eingehalten werden:

- 1. Ein Online-Laufzeitsystem-Update ist nur möglich, wenn sich der Prozessor im Modus RUN befindet. Dazu muss sich die eingestellte Knotennummer im Bereich 0x01 bis 0xFE befinden.
- 2. Versorgungsspannung anlegen.
- 3. Der Laufzeitsystem-Update wird über die bestehende Online-Verbindung durchgeführt. Die Online-Verbindung kann z. B. über die serielle RS232-OnBoard-Schnittstelle hergestellt werden. Bei CPUs mit eingebauter Ethernet-Schnittstelle ist der Update auch darüber möglich.
- 4. Programmierumgebung B&R Automation Studio starten.
- 5. Zum Starten des Update-Vorgangs rufen Sie im Menü **Projekt** den Befehl **Online** auf. Aus dem dadurch angebotenen Menü wählen Sie den Befehl **Automation Runtime übertragen...** Folgen Sie nun den Anweisungen des B&R Automation Studios.
- 6. Es wird eine Dialogbox zum Einstellen der Laufzeitsystemversion eingeblendet. Die Laufzeitsystemversion ist bereits durch die vom Anwender getätigten Projekteinstellungen vorselektiert. Im Aufklappmenü kann zwischen den im Projekt gespeicherten Laufzeitsystemversionen gewählt werden. Durch Klick auf die Schaltfläche **Durchsuchen** wird das Laden einer bestimmten Laufzeitsystemversion von der Festplatte oder von der CD ermöglicht.

Mit **Weiter >** wird ein Auswahlfenster geöffnet, in dem selektiert wird, ob die Module mit Zielspeicher SYSTEM ROM mit dem nachfolgenden Laufzeitsystem Update mitübertragen werden sollen. Ansonsten können die Module auch mit einem späteren Download der Anwendung übertragen werden.

Mit **Weiter >** gelangt man in eine Dialogbox, in der die CAN Übertragungsrate, CAN-ID und die CAN Knotennummer festgelegt werden kann (die hierbei eingestellte CAN Knotennummer ist nur relevant, falls ein Schnittstellenmodul keinen CAN Knotennummernschalter enthält). Die CAN Knotennummer muss zwischen dezimal 01 und 99 liegen. Eine eindeutige Knotennummernzuordnung ist vor allem bei der Online-Kommunikation über ein CAN Netzwerk (INA2000-Protokoll) erforderlich.

7. Durch Anwahl des Auswahlfeldes **Weiter >** wird der Update Vorgang gestartet. Der Update Fortschritt wird in einem Meldungsfenster angezeigt.

# **Information:**

## **Das User Flash wird gelöscht.**

- 8. Wenn der Update Vorgang abgeschlossen ist, wird automatisch die Online-Verbindung wieder aufgenommen.
- 9. Die SPS ist nun betriebsbereit.

Außerdem ist ein Update des Laufzeitsystems je nach Systemkonfiguration nicht nur über eine Online-Verbindung, sondern auch über ein CAN Netzwerk, ein serielles Netzwerk (INA2000-Protokoll) oder ein Ethernet-Netzwerk möglich.

# **9.9 Compact CPUs Systemmodule**

Die X20 System Compact CPUs werden aus der Compact CPU, Compact CPU Systemmodulen und der Feldklemme X20TB12 zusammengesetzt.

Zu den Compact CPU Systemmodulen gehören die Basismodule X20BB22 und X20BB27 sowie das Einspeisemodul X20PS9500 zur Spannungsversorgung des gesamten Systems.

## **9.9.1 Kurzinformation**

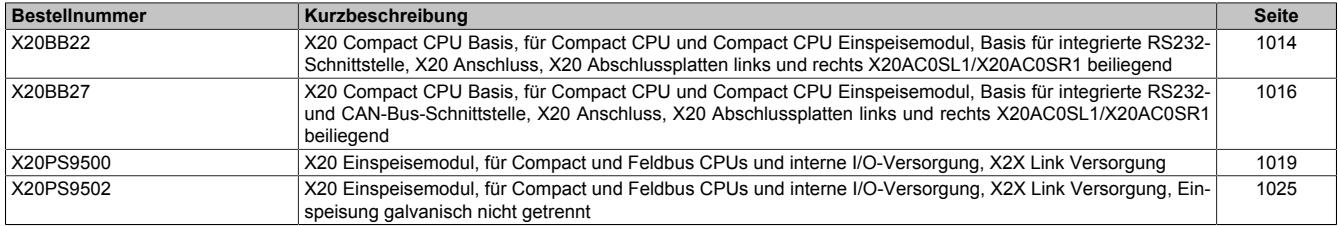

## **9.9.2 X20BB22**

Version des Datenblatts: 2.22

## **9.9.2.1 Allgemeines**

Das Busmodul ist die Basis für alle X20 Compact CPUs.

Im Lieferumfang sind die linke und die rechte Abschlussplatte enthalten.

- Basis für alle X20 Compact CPUs
- RS232 Anschaltung

### <span id="page-1013-0"></span>**9.9.2.2 Bestelldaten**

| <b>Bestellnummer</b> | Kurzbeschreibung                                                                                                    | Abbildung |
|----------------------|----------------------------------------------------------------------------------------------------|-----------|
|                      | Systemmodule für Compact CPUs                                                                                                    |           |
| X20BB22              | X20 Compact CPU Basis, für Compact CPU und Compact CPU<br>Einspeisemodul, Basis für integrierte RS232-Schnittstelle, X20<br>Anschluss, X20 Abschlussplatten links und rechts X20AC0SL1/<br>X20AC0SR1 beiliegend |           |

Tabelle 172: X20BB22 - Bestelldaten

## **9.9.2.3 Technische Daten**

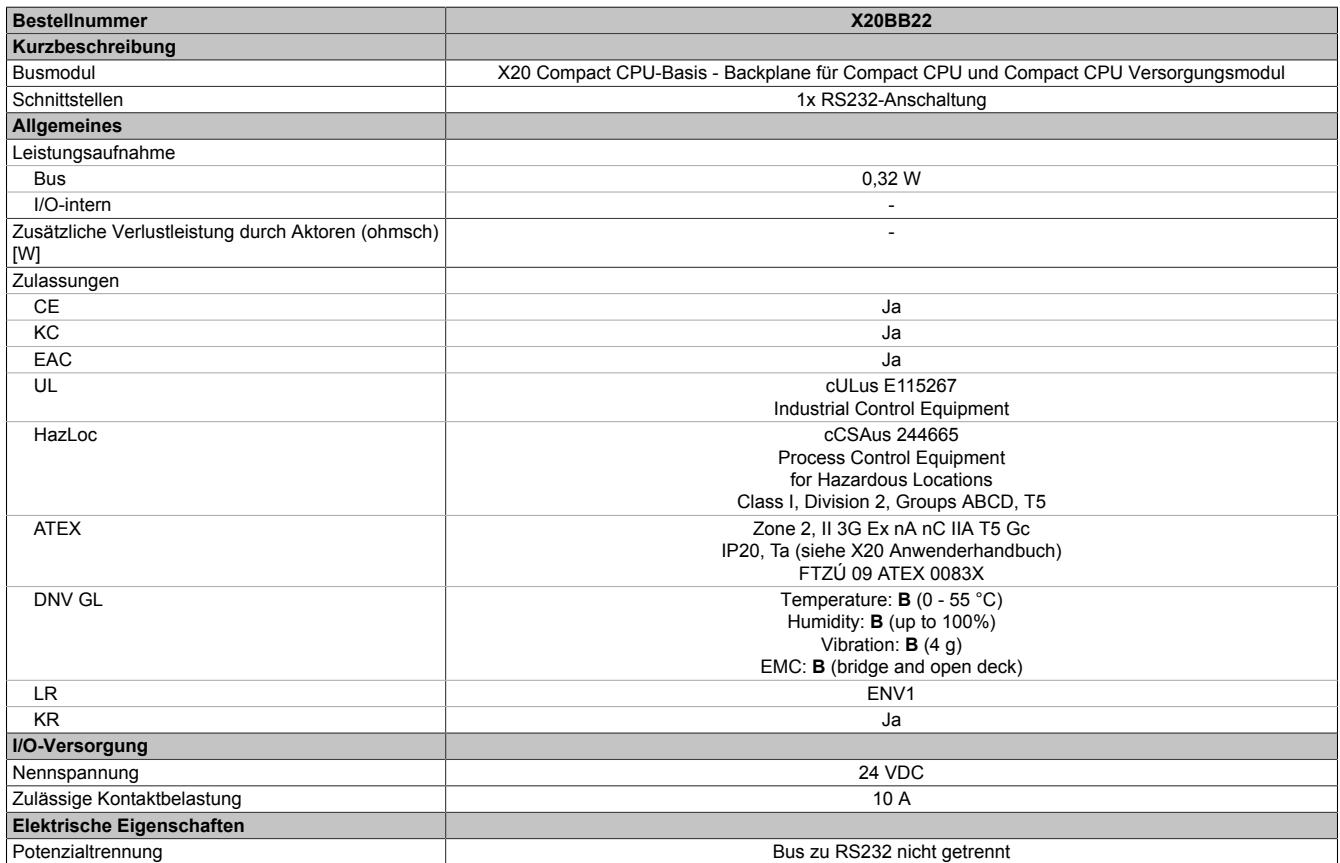

Tabelle 173: X20BB22 - Technische Daten

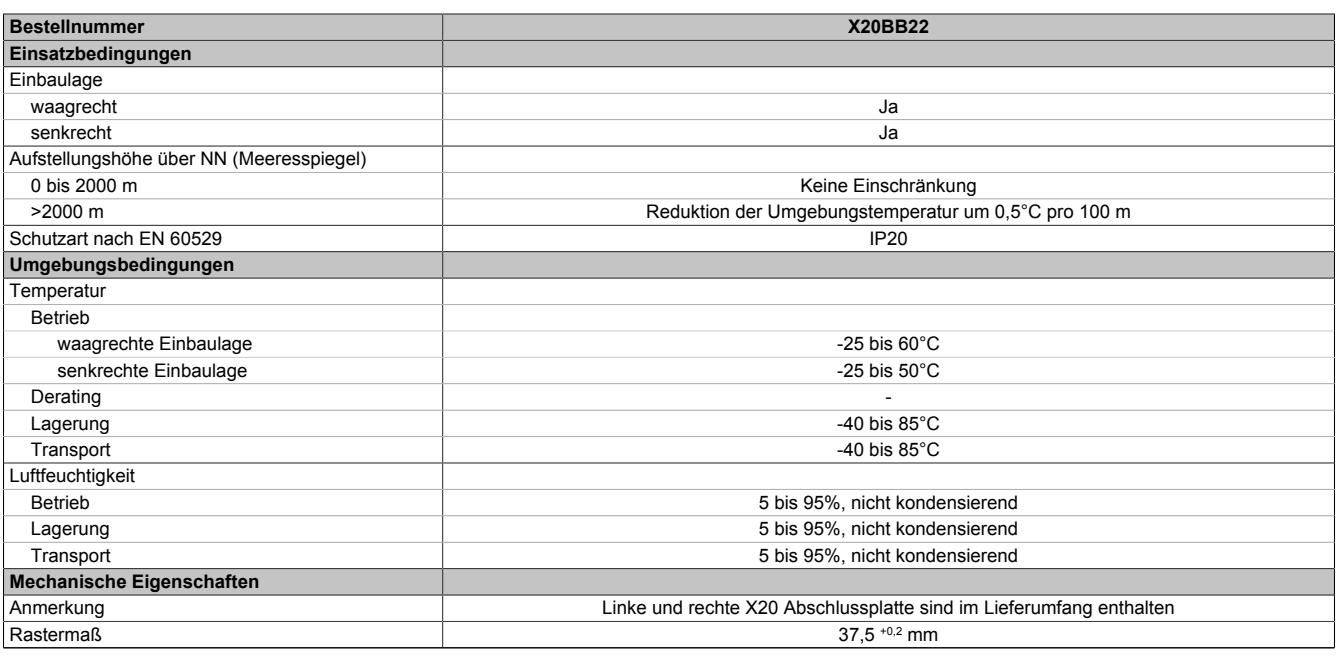

Tabelle 173: X20BB22 - Technische Daten

# **9.9.2.4 Potenzialführung**

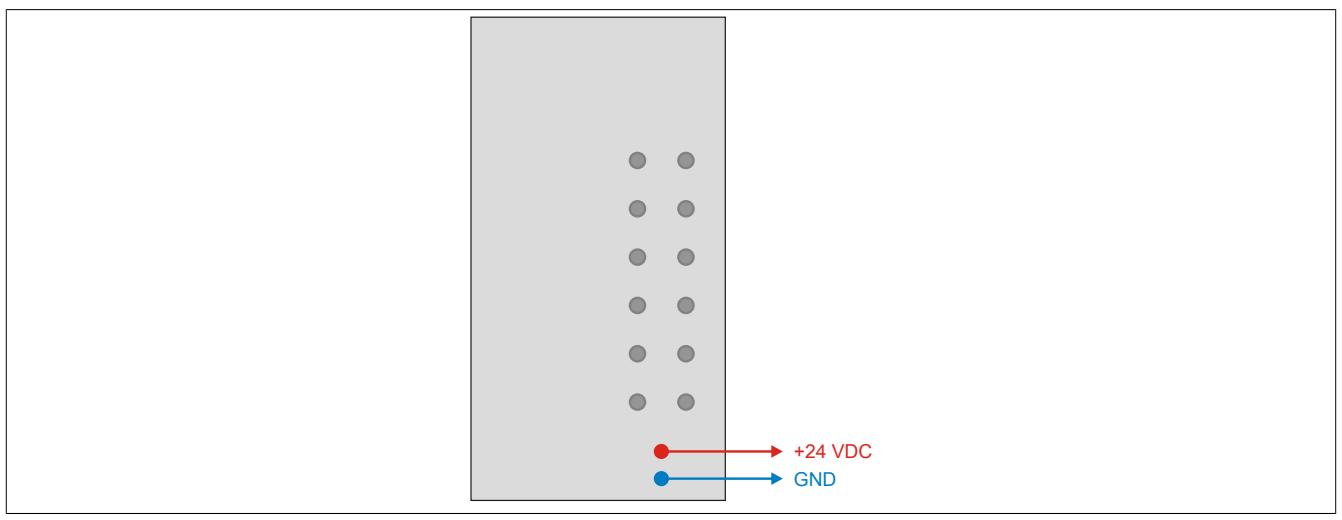

## **9.9.3 X20BB27**

Version des Datenblatts: 2.23

## **9.9.3.1 Allgemeines**

Das Busmodul ist die Basis für alle X20 Compact CPUs.

Im Lieferumfang sind die linke und die rechte Abschlussplatte enthalten.

- Basis für alle X20 Compact CPUs
- RS232 Anschaltung
- CAN-Bus Anschaltung
- Integrierter Abschlusswiderstand für CAN-Bus

## <span id="page-1015-0"></span>**9.9.3.2 Bestelldaten**

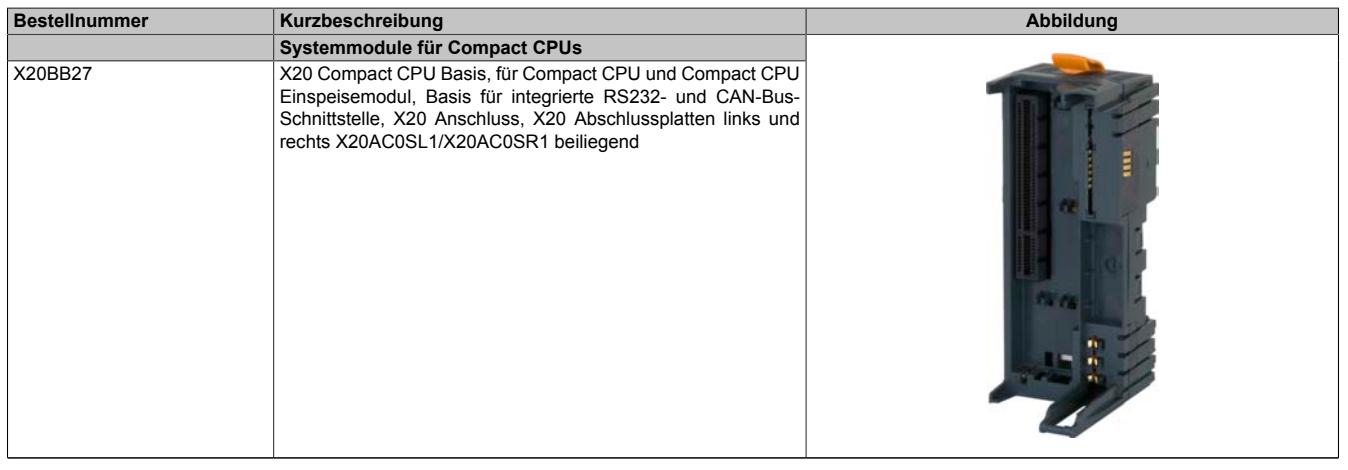

Tabelle 174: X20BB27 - Bestelldaten

## **9.9.3.3 Technische Daten**

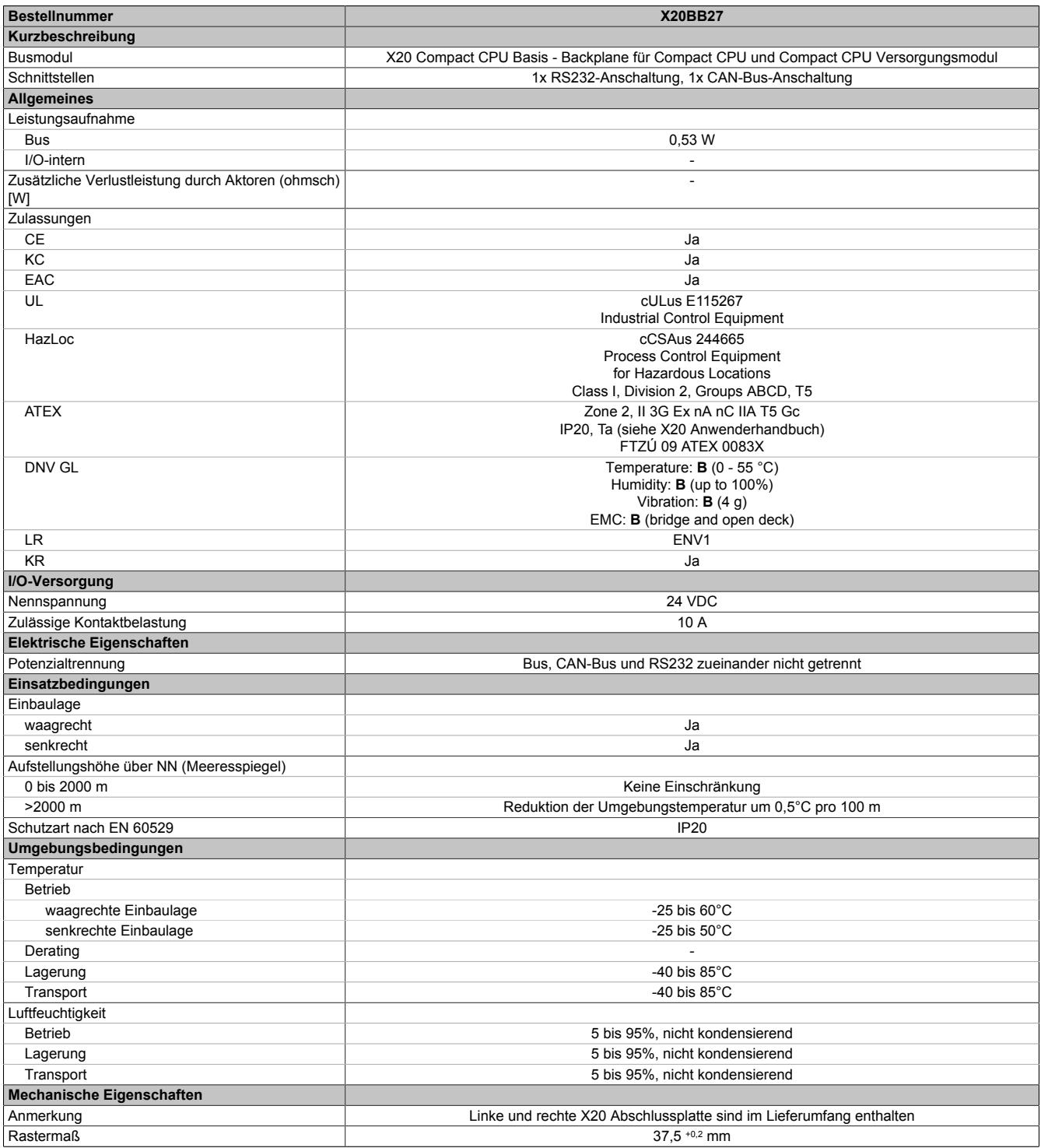

Tabelle 175: X20BB27 - Technische Daten

## **9.9.3.4 Potenzialführung**

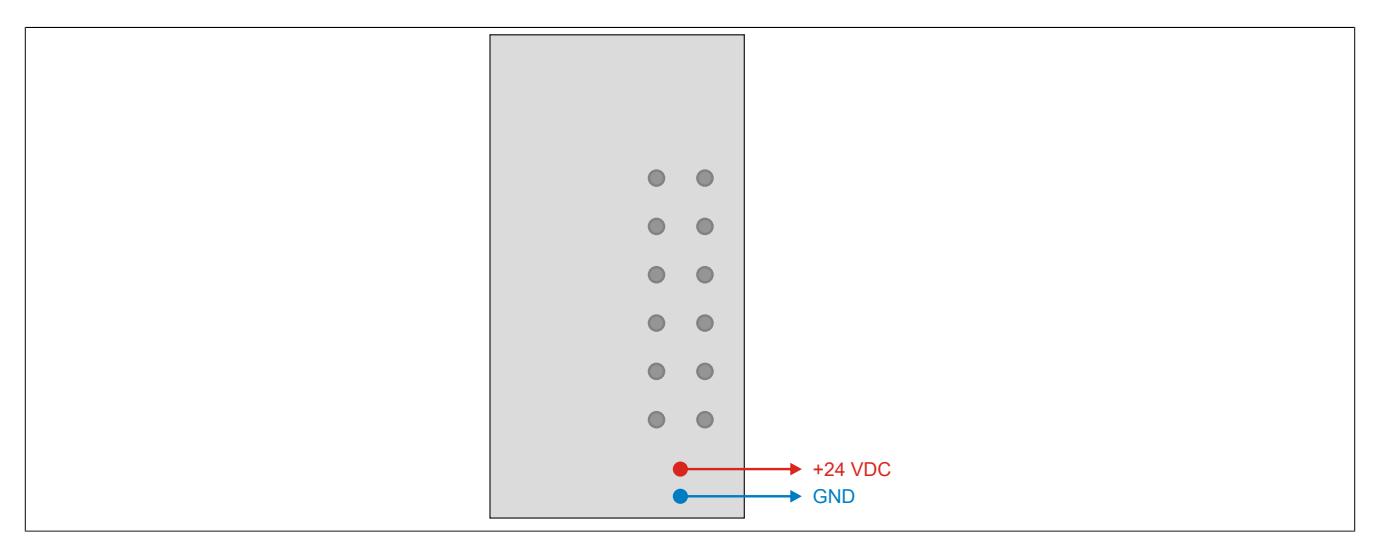

## **9.9.3.5 Abschlusswiderstand für CAN-Bus**

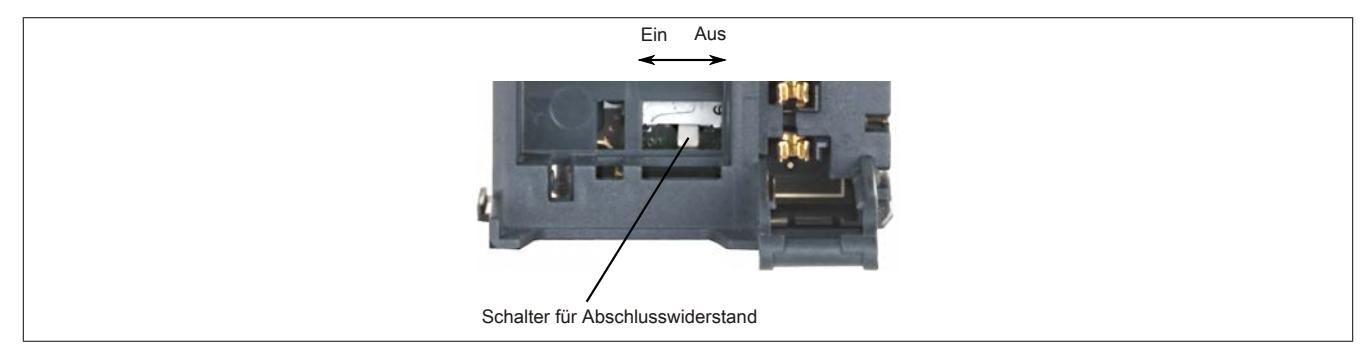

Am Busmodul ist bereits ein Abschlusswiderstand für den CAN-Bus integriert. Mit einem Schalter wird der Abschlusswiderstand zu- oder abgeschaltet. Ein aktivierter Abschlusswiderstand wird am Einspeisemodul durch die LED "T" angezeigt.

## **9.9.4 X20PS9500**

Version des Datenblatts: 3.20

## **9.9.4.1 Allgemeines**

Das Einspeisemodul wird gemeinsam mit einer X20 Compact oder Feldbus CPU verwendet. Es ist mit einer Einspeisung für die Compact oder Feldbus CPU, den X2X Link und der internen I/O-Versorgung ausgestattet.

- Einspeisung für Compact oder Feldbus CPU, X2X Link und interne I/O-Versorgung
- Galvanische Trennung von Einspeisung und CPU / X2X Link Versorgung
- Redundanz der CPU / X2X Link Versorgung durch Parallelbetrieb von mehreren Einspeisemodulen möglich
- RS232 als Online-Schnittstelle parametrierbar
- CAN-Bus

## <span id="page-1018-0"></span>**9.9.4.2 Bestelldaten**

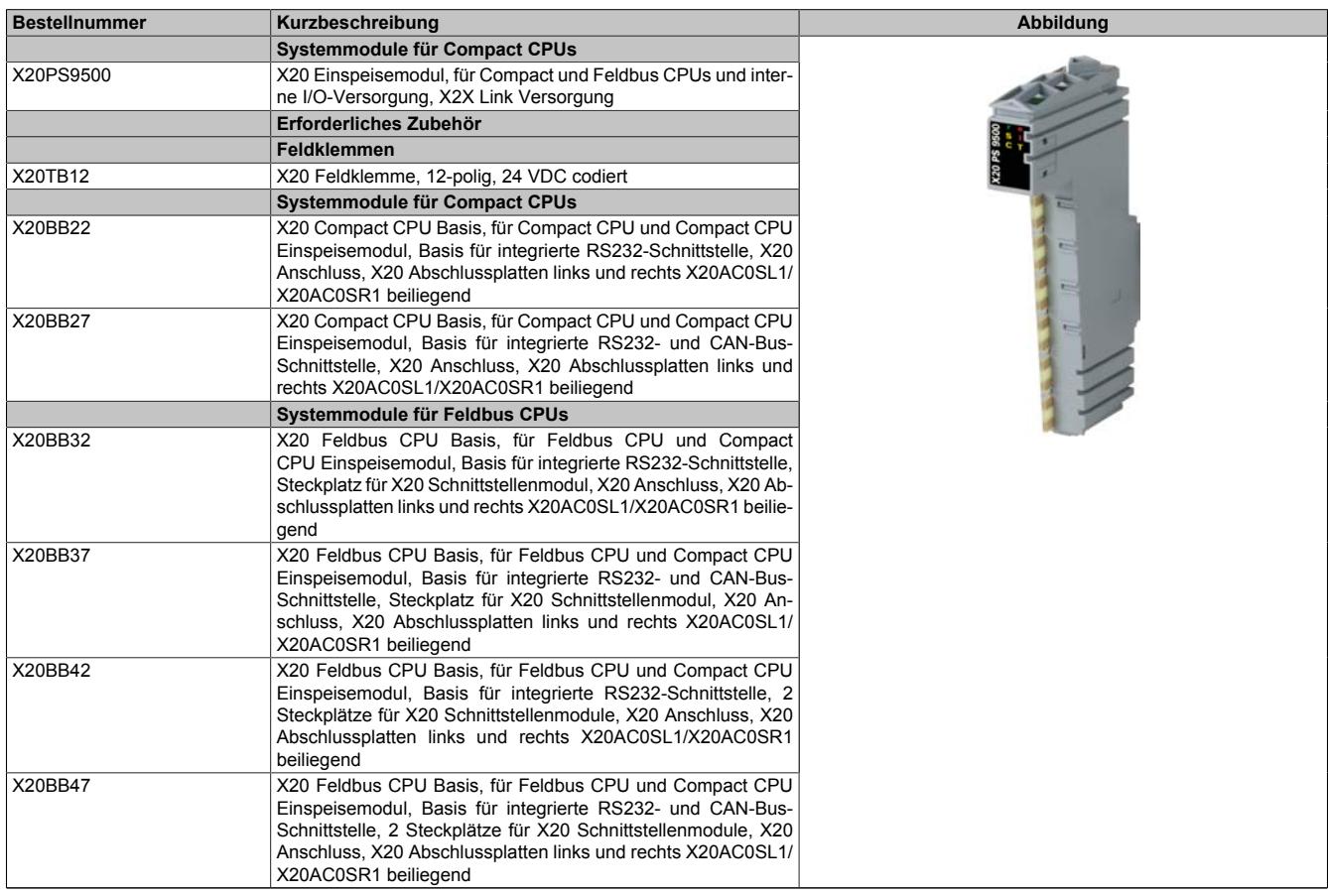

Tabelle 176: X20PS9500 - Bestelldaten

## **9.9.4.3 Technische Daten**

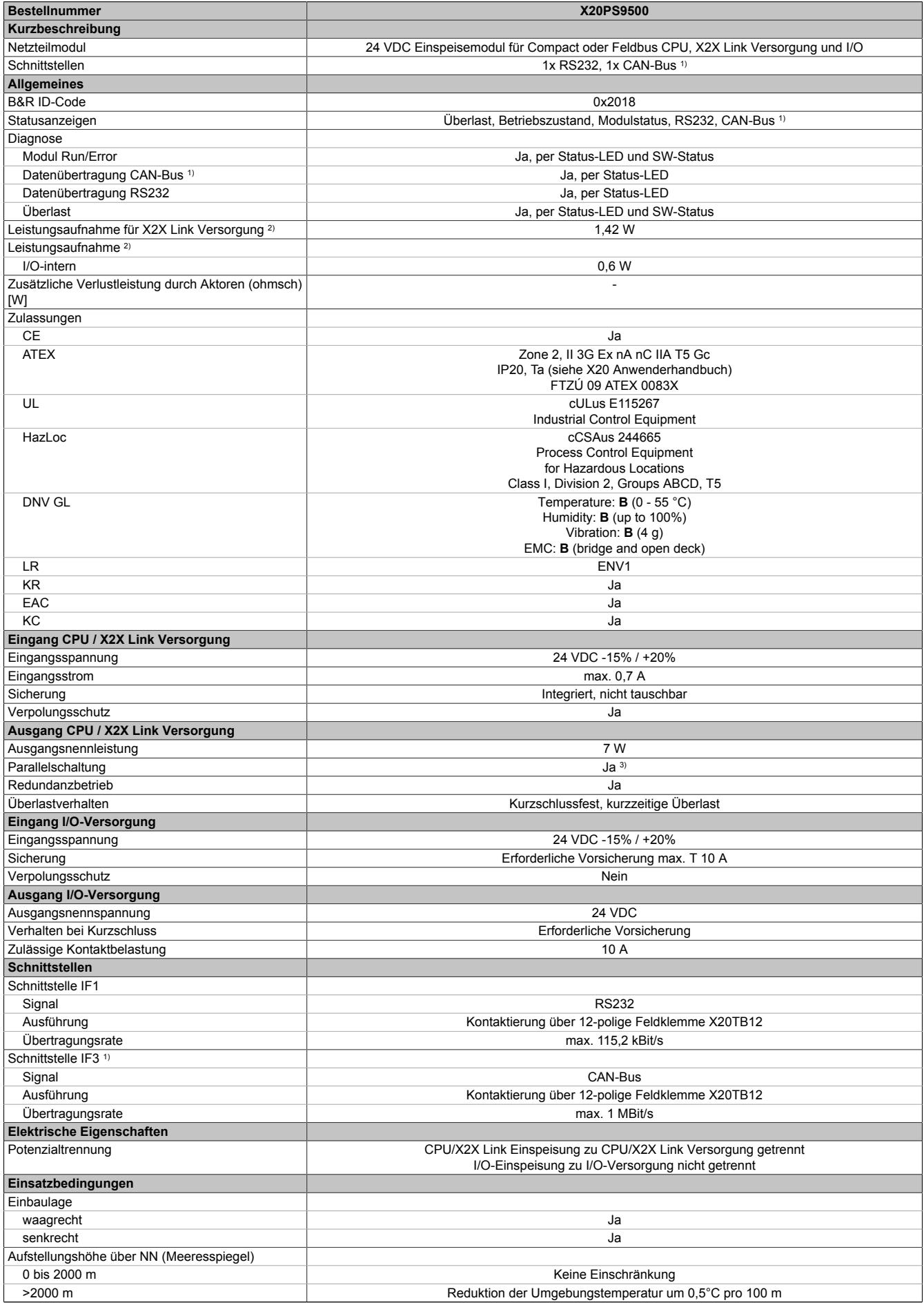

Tabelle 177: X20PS9500 - Technische Daten

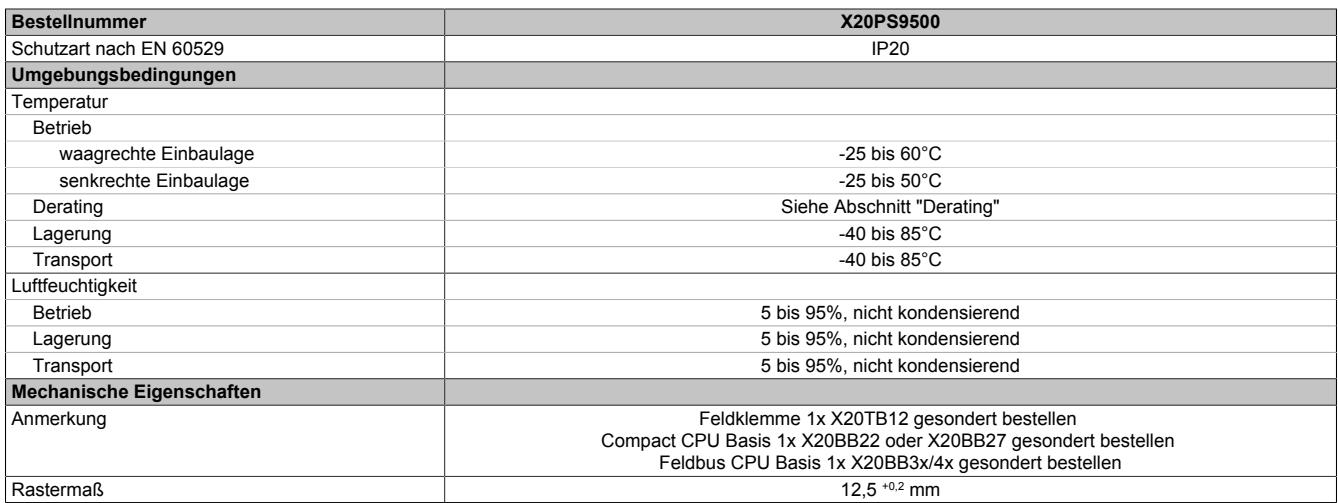

#### Tabelle 177: X20PS9500 - Technische Daten

1) CAN-Bus nur in Verbindung mit Busmodul X20BB27, X20BB37 oder X20BB47. 2) Die angegebenen Werte sind Maximalangaben. Beispiele für die genaue Berechnung sind im X20 System Anwenderhandbuch im Abschnitt "Mechanische und elektrische Konfiguration" zu finden.

3) Im Parallelbetrieb darf nur mit 75% Nennleistung gerechnet werden. Es ist darauf zu achten, dass alle parallel betriebenen Netzteile gleichzeitig ein- bzw. ausgeschaltet werden.

### **9.9.4.4 Status-LEDs**

Für die Beschreibung der verschiedenen Betriebsmodi siehe ["Diagnose-LEDs" auf Seite 3812](#page-3811-0).

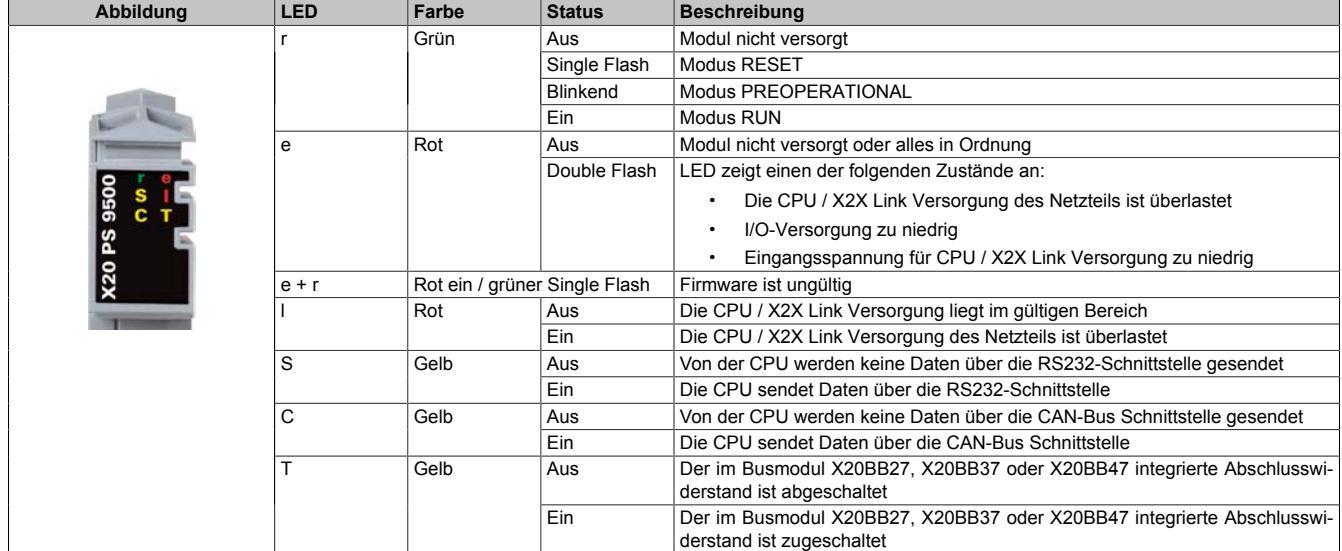

#### **9.9.4.5 Anschlussbelegung**

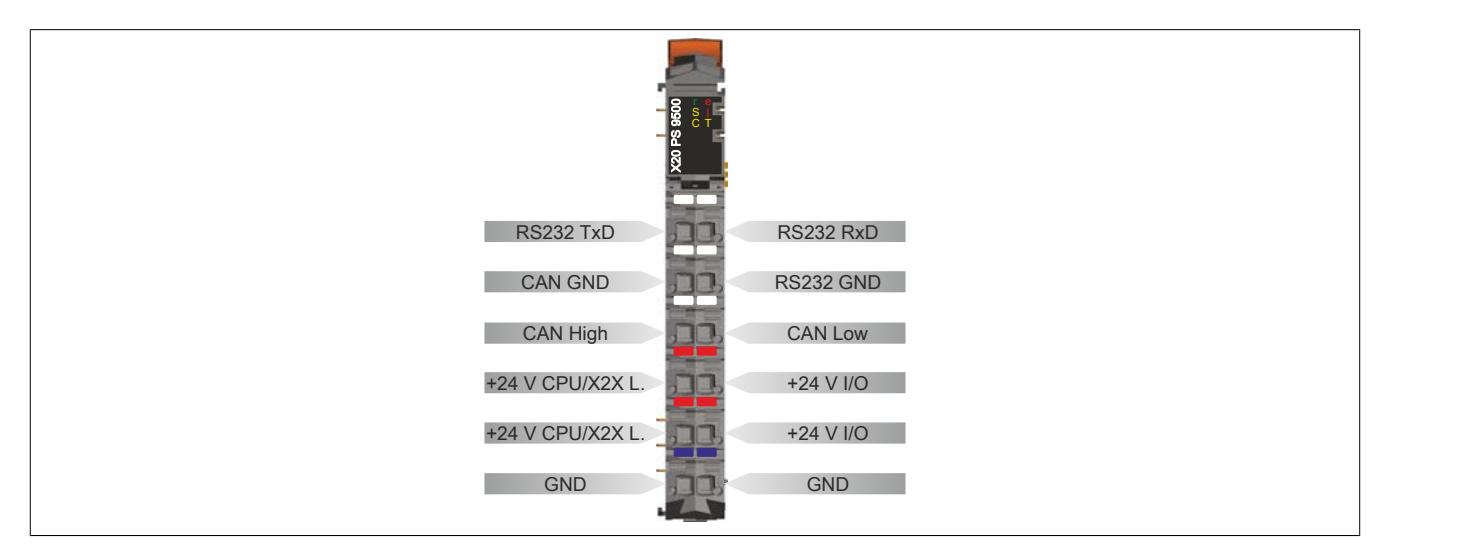

## **9.9.4.6 Anschlussbeispiele**

## **Mit 2 getrennten Versorgungen**

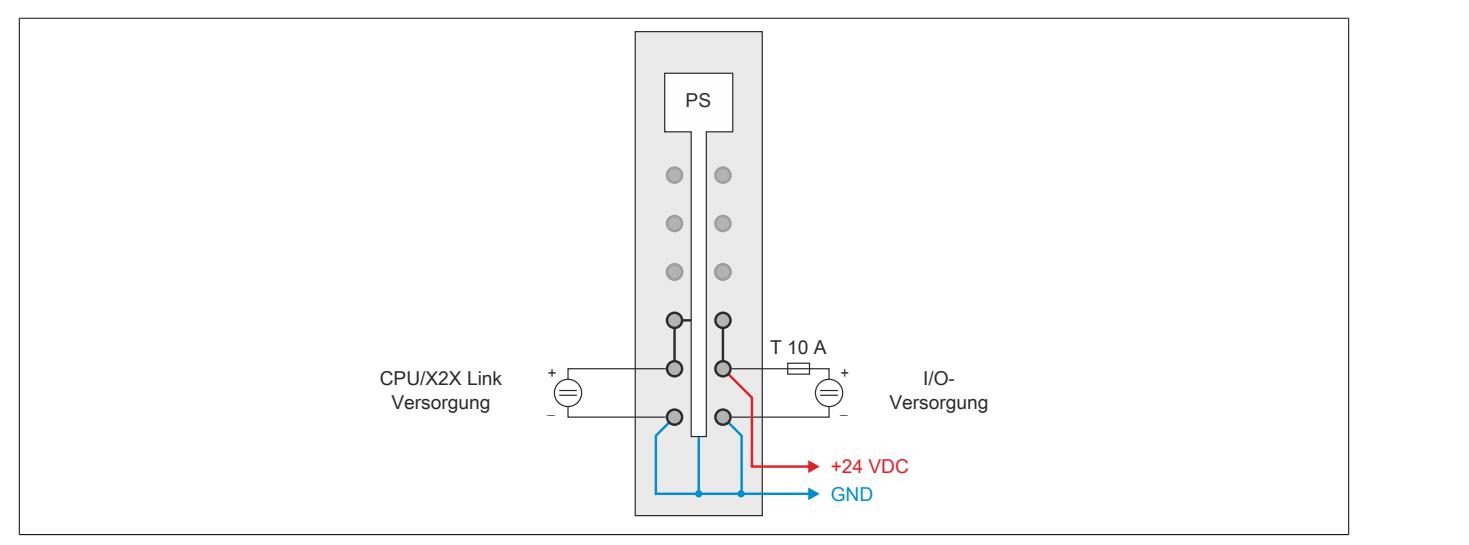

## **Mit einer Versorgung und Drahtbrücke**

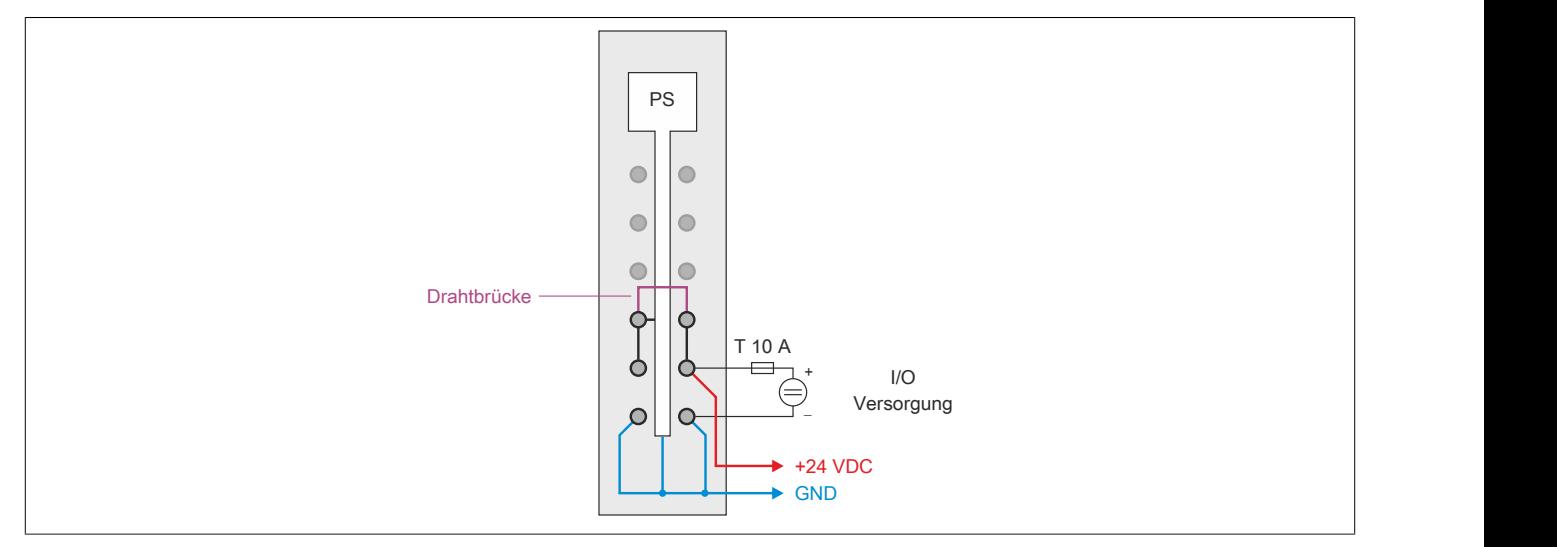

## **9.9.4.7 Derating**

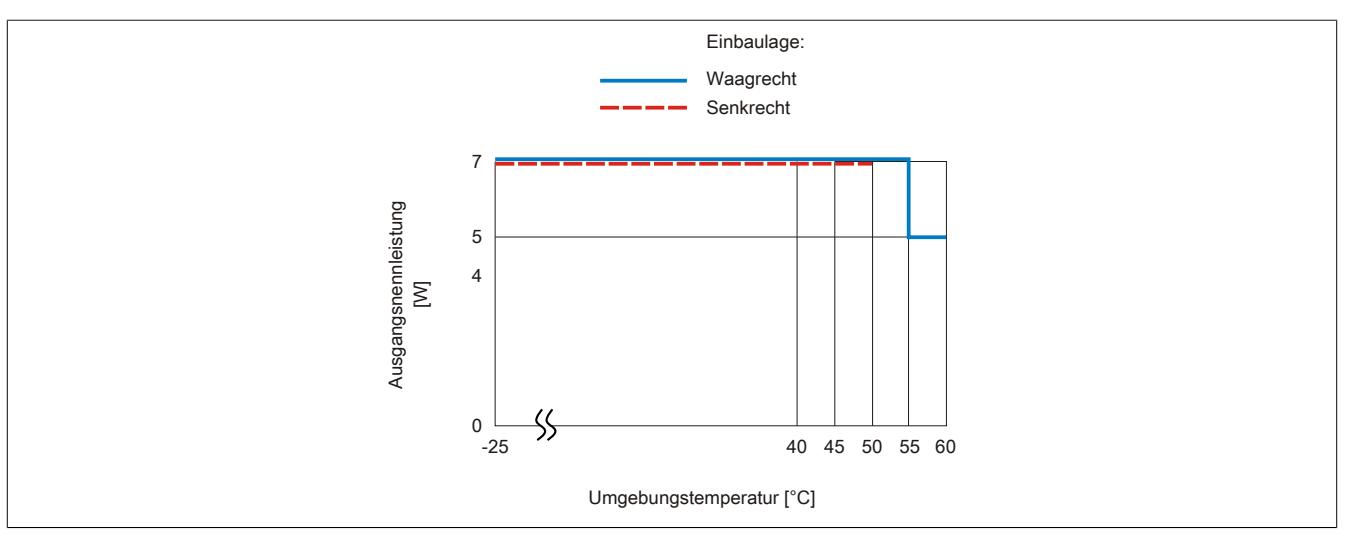

Die Ausgangsnennleistung für die Versorgung ist 7 W. In Abhängigkeit von der Einbaulage ist ein Derating zu beachten.

#### **9.9.4.8 Registerbeschreibung**

### **9.9.4.8.1 Allgemeine Datenpunkte**

Neben den in der Registerbeschreibung beschriebenen Registern verfügt das Modul über zusätzliche allgemeine Datenpunkte. Diese sind nicht modulspezifisch, sondern enthalten allgemeine Informationen wie z. B. Seriennummer und Hardware-Variante.

Die allgemeinen Datenpunkte sind im Abschnitt ["Allgemeine Datenpunkte" auf Seite 3815](#page-3814-0) beschrieben.

### **9.9.4.8.2 Funktionsmodell 0 - Standard**

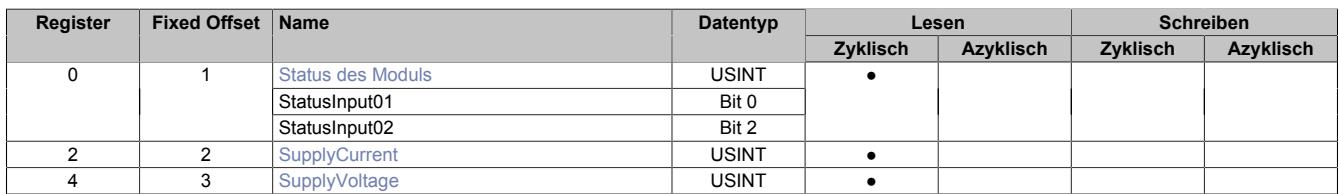

Fixed-Module unterstützen nur eine bestimmte Anordnung ihrer Datenpunkte im X2X-Frame. Zyklische Zugriffe erfolgen nicht mit Hilfe der Registeradresse, sondern über den vordefinierten Offset.

Der azyklische Zugriff erfolgt weiterhin über die Registernummern.

#### <span id="page-1022-0"></span>**9.9.4.8.3 Status des Moduls**

Name:

StatusInput01 bis StatusInput02

In diesem Register werden folgende Versorgungsspannungen des Moduls überwacht:

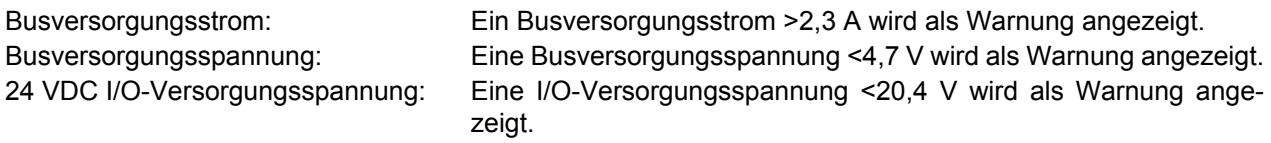

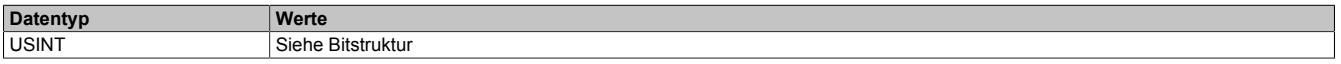

### Bitstruktur:

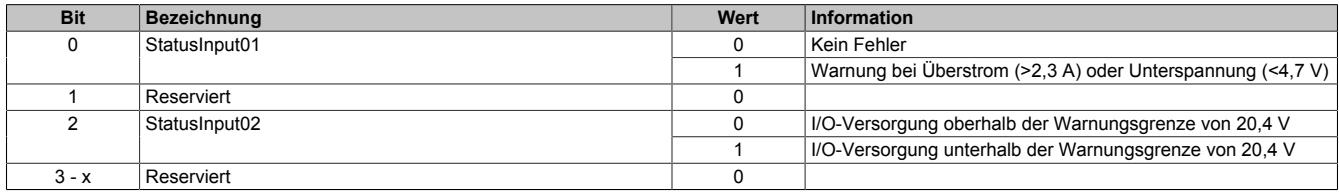

#### <span id="page-1022-1"></span>**9.9.4.8.4 Busversorgungsstrom**

Name:

**SupplyCurrent** 

In diesem Register wird der, mit einer Auflösung von 0,1 A gemessene, Busversorgungsstrom angezeigt.

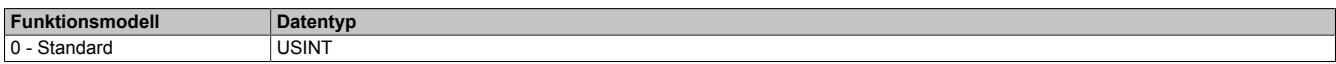

#### <span id="page-1022-2"></span>**9.9.4.8.5 Busversorgungsspannung**

Name:

SupplyVoltage

In diesem Register wird die, mit einer Auflösung von 0,1 V gemessene, Busversorgungsspannung angezeigt.

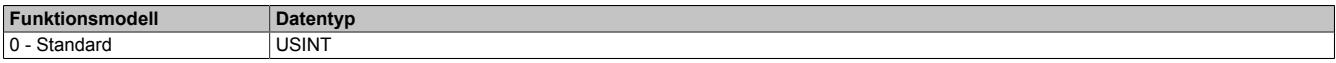

## **9.9.4.8.6 Minimale Zykluszeit**

Die minimale Zykluszeit gibt an, bis zu welcher Zeit der Buszyklus heruntergefahren werden kann, ohne dass Kommunikationsfehler auftreten. Es ist zu beachten, dass durch sehr schnelle Zyklen die Restzeit zur Behandlung der Überwachungen, Diagnosen und azyklischen Befehle verringert wird.

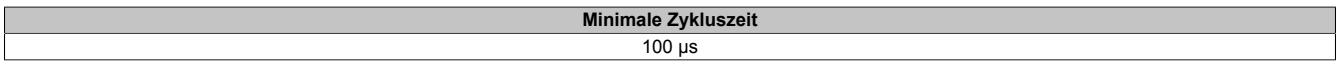

#### **9.9.4.8.7 Minimale I/O-Updatezeit**

Die minimale I/O-Updatezeit gibt an, bis zu welcher Zeit der Buszyklus heruntergefahren werden kann, so dass in jedem Zyklus ein I/O-Update erfolgt.

> **Minimale I/O-Updatezeit** 2 ms

## **9.9.5 X20PS9502**

Version des Datenblatts: 3.07

## **9.9.5.1 Allgemeines**

Das Einspeisemodul wird gemeinsam mit einer X20 Compact oder Feldbus CPU verwendet. Es ist mit einer Einspeisung für die Compact oder Feldbus CPU, den X2X Link und der internen I/O-Versorgung ausgestattet.

Das Modul ist als kostengünstiges Einspeisemodul für kleine X20 Systeme gedacht. Der Aufbau von Potenzialgruppen ist möglich. Eine Erweiterung bzw. Redundanz des X2X Link mit dem Einspeisemodul X20PS3300 oder X20PS3310 ist nicht möglich. Die Erweiterung des X20 Systems mit einem Bussender ist ebenfalls nicht erlaubt.

- Einspeisung für Compact oder Feldbus CPU, X2X Link und interne I/O-Versorgung
- Kostengünstiges Einspeisemodul für kleine X20 Systeme
- Keine galvanische Trennung von Einspeisung und CPU / X2X Link Versorgung
- Keine Erweiterung bzw. Redundanz der CPU / X2X Link Versorgung durch Parallelbetrieb von mehreren Einspeisemodulen möglich
- RS232 als Online-Schnittstelle parametrierbar
- CAN-Bus

### <span id="page-1024-0"></span>**9.9.5.2 Bestelldaten**

| <b>Bestellnummer</b> | Kurzbeschreibung                                                                                                    | <b>Abbildung</b> |
|----------------------|----------------------------------------------------------------------------------------------------|------------------|
|                      | Systemmodule für Compact CPUs                                                                                                    |                  |
| X20PS9502            | X20 Einspeisemodul, für Compact und Feldbus CPUs und in-<br>terne I/O-Versorgung, X2X Link Versorgung, Einspeisung gal-<br>vanisch nicht getrennt                                                                                                    |                  |
|                      | Erforderliches Zubehör                                                                                                    |                  |
|                      | <b>Feldklemmen</b>                                                                                                    |                  |
| X20TB12              | X20 Feldklemme, 12-polig, 24 VDC codiert                                                                                                    |                  |
|                      | Systemmodule für Compact CPUs                                                                                                    |                  |
| X20BB22              | X20 Compact CPU Basis, für Compact CPU und Compact CPU<br>Einspeisemodul, Basis für integrierte RS232-Schnittstelle, X20<br>Anschluss, X20 Abschlussplatten links und rechts X20AC0SL1/<br>X20AC0SR1 beiliegend                                                              | E<br>E           |
| X20BB27              | X20 Compact CPU Basis, für Compact CPU und Compact CPU<br>Einspeisemodul, Basis für integrierte RS232- und CAN-Bus-<br>Schnittstelle, X20 Anschluss, X20 Abschlussplatten links und<br>rechts X20AC0SL1/X20AC0SR1 beiliegend                                                 |                  |
|                      | Systemmodule für Feldbus CPUs                                                                                                    |                  |
| X20BB32              | X20 Feldbus CPU Basis, für Feldbus CPU und Compact<br>CPU Einspeisemodul, Basis für integrierte RS232-Schnittstelle,<br>Steckplatz für X20 Schnittstellenmodul, X20 Anschluss, X20 Ab-<br>schlussplatten links und rechts X20AC0SL1/X20AC0SR1 beilie-<br>gend                |                  |
| X20BB37              | X20 Feldbus CPU Basis, für Feldbus CPU und Compact CPU<br>Einspeisemodul, Basis für integrierte RS232- und CAN-Bus-<br>Schnittstelle, Steckplatz für X20 Schnittstellenmodul, X20 An-<br>schluss, X20 Abschlussplatten links und rechts X20AC0SL1/<br>X20AC0SR1 beiliegend   |                  |
| X20BB42              | X20 Feldbus CPU Basis, für Feldbus CPU und Compact CPU<br>Einspeisemodul, Basis für integrierte RS232-Schnittstelle, 2<br>Steckplätze für X20 Schnittstellenmodule, X20 Anschluss, X20<br>Abschlussplatten links und rechts X20AC0SL1/X20AC0SR1<br>beiliegend                |                  |
| X20BB47              | X20 Feldbus CPU Basis, für Feldbus CPU und Compact CPU<br>Einspeisemodul, Basis für integrierte RS232- und CAN-Bus-<br>Schnittstelle, 2 Steckplätze für X20 Schnittstellenmodule, X20<br>Anschluss, X20 Abschlussplatten links und rechts X20AC0SL1/<br>X20AC0SR1 beiliegend |                  |

Tabelle 178: X20PS9502 - Bestelldaten

## **9.9.5.3 Technische Daten**

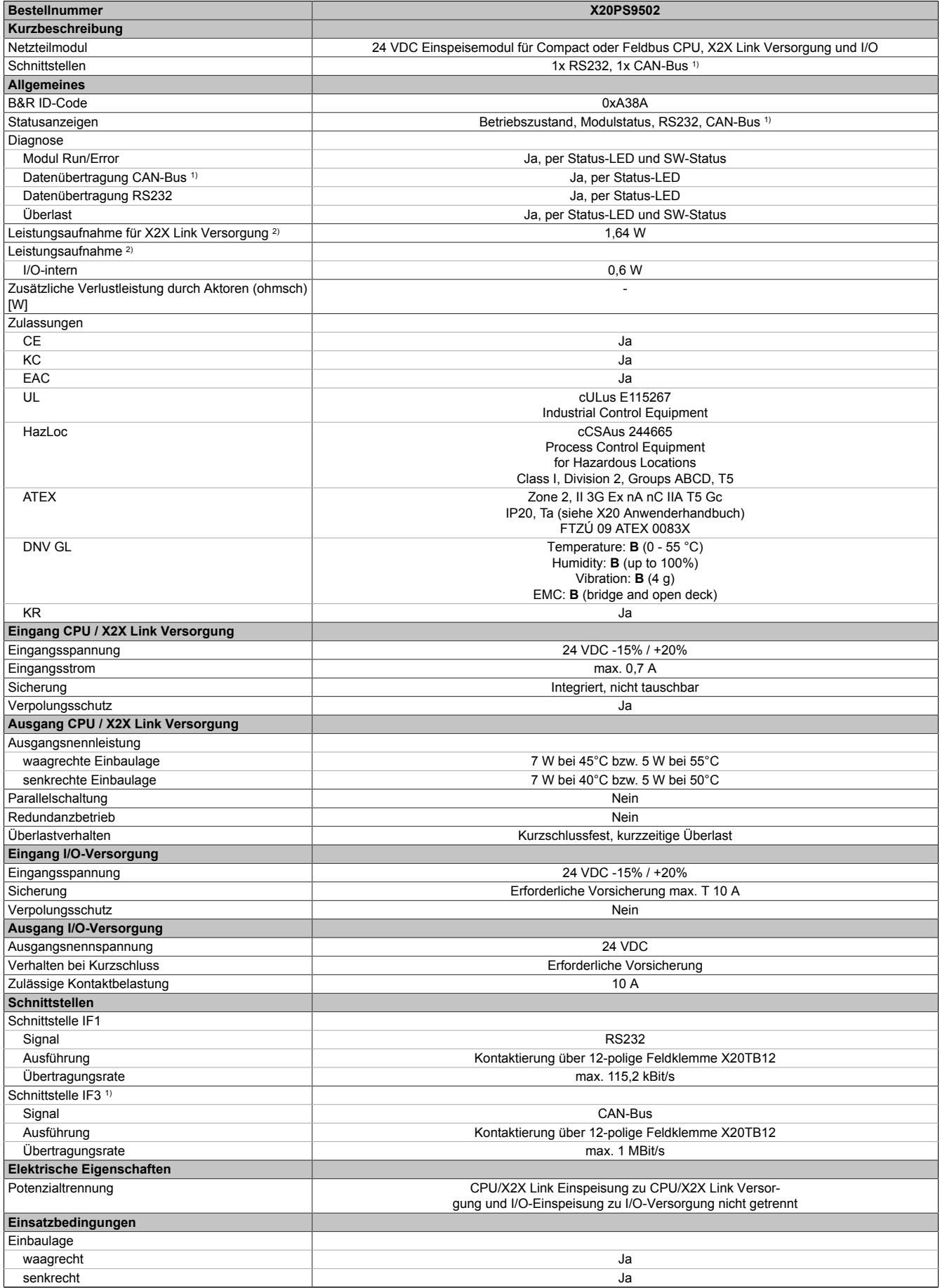

Tabelle 179: X20PS9502 - Technische Daten

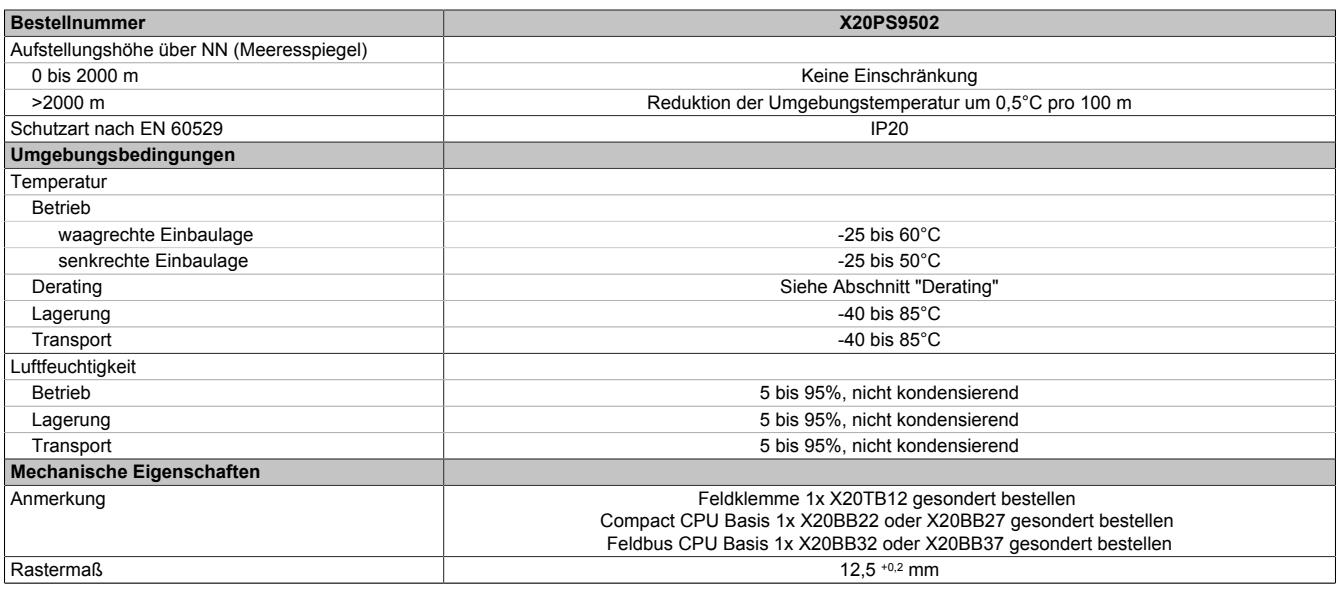

Tabelle 179: X20PS9502 - Technische Daten

1) CAN-Bus nur in Verbindung mit Busmodul X20BB27 oder X20BB37.

2) Die angegebenen Werte sind Maximalangaben. Beispiele für die genaue Berechnung sind im X20 System Anwenderhandbuch im Abschnitt "Mechanische und elektrische Konfiguration" zu finden.

## **9.9.5.4 Status-LEDs**

Für die Beschreibung der verschiedenen Betriebsmodi siehe ["Diagnose-LEDs" auf Seite 3812](#page-3811-0).

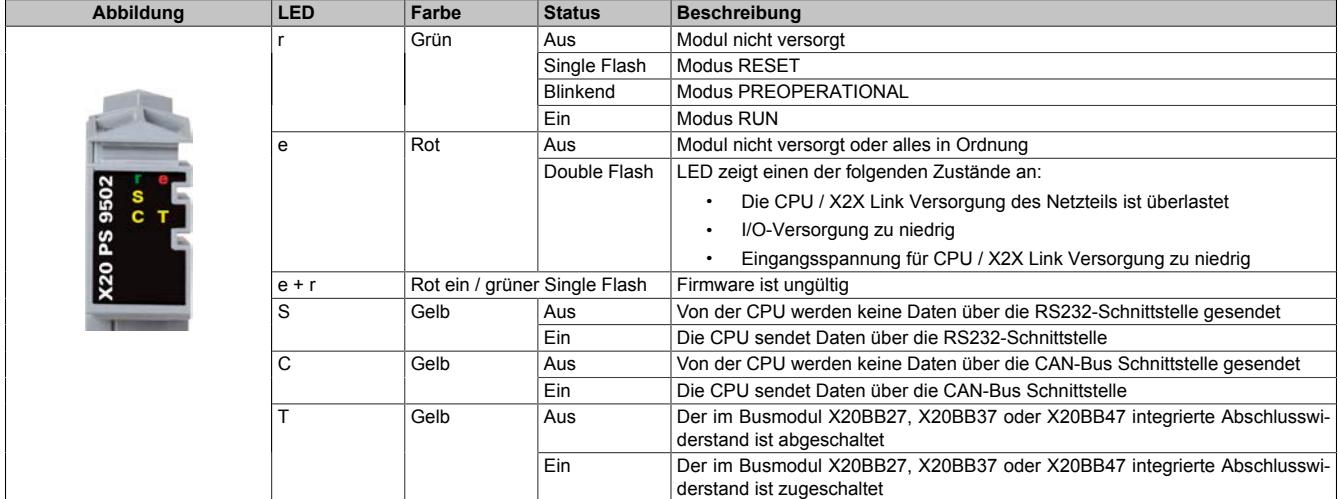

## **9.9.5.5 Anschlussbelegung**

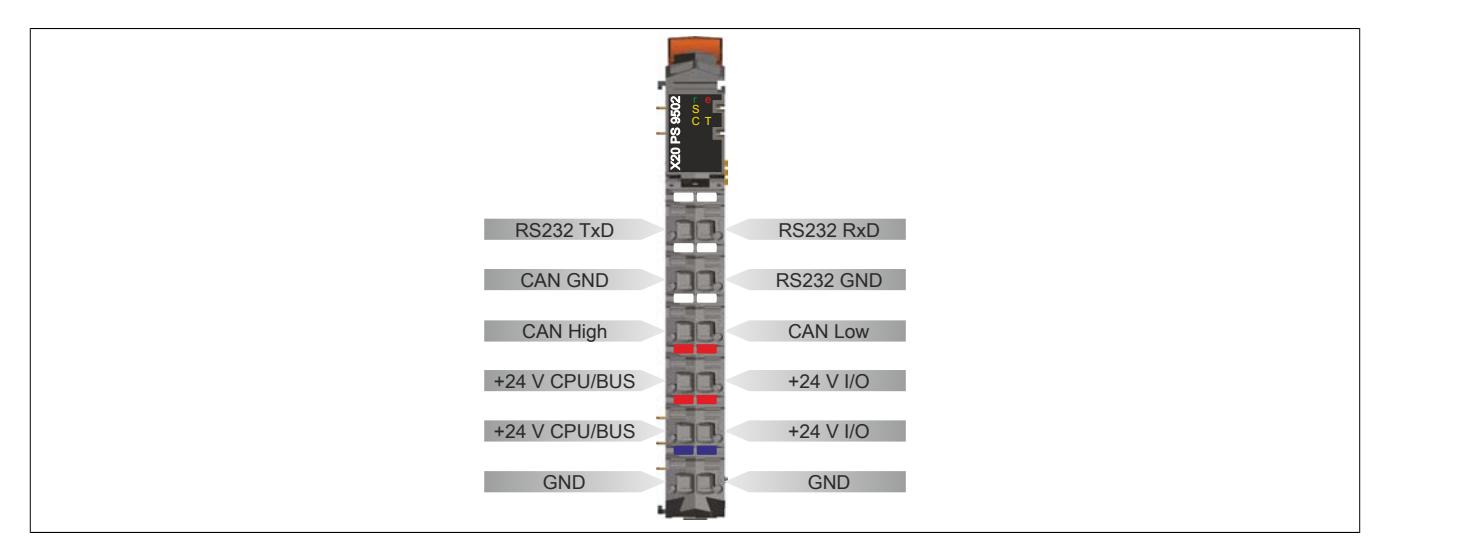

## **9.9.5.6 Anschlussbeispiele**

## **Mit 2 getrennten Versorgungen**

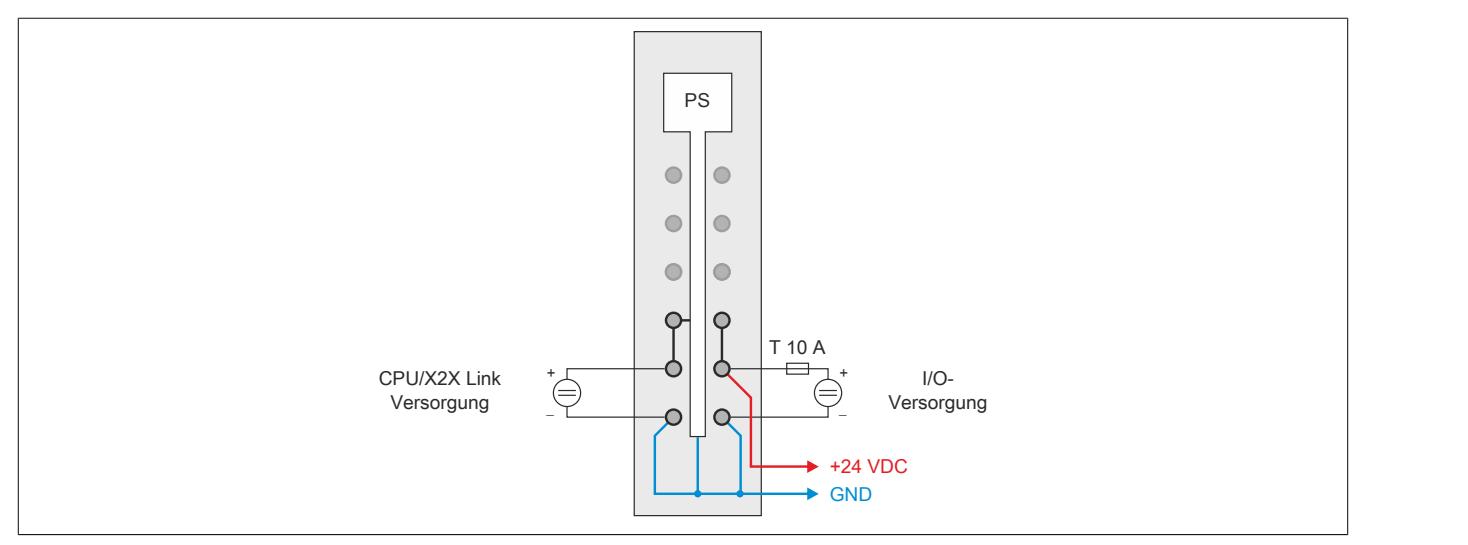

## **Mit einer Versorgung und Drahtbrücke**

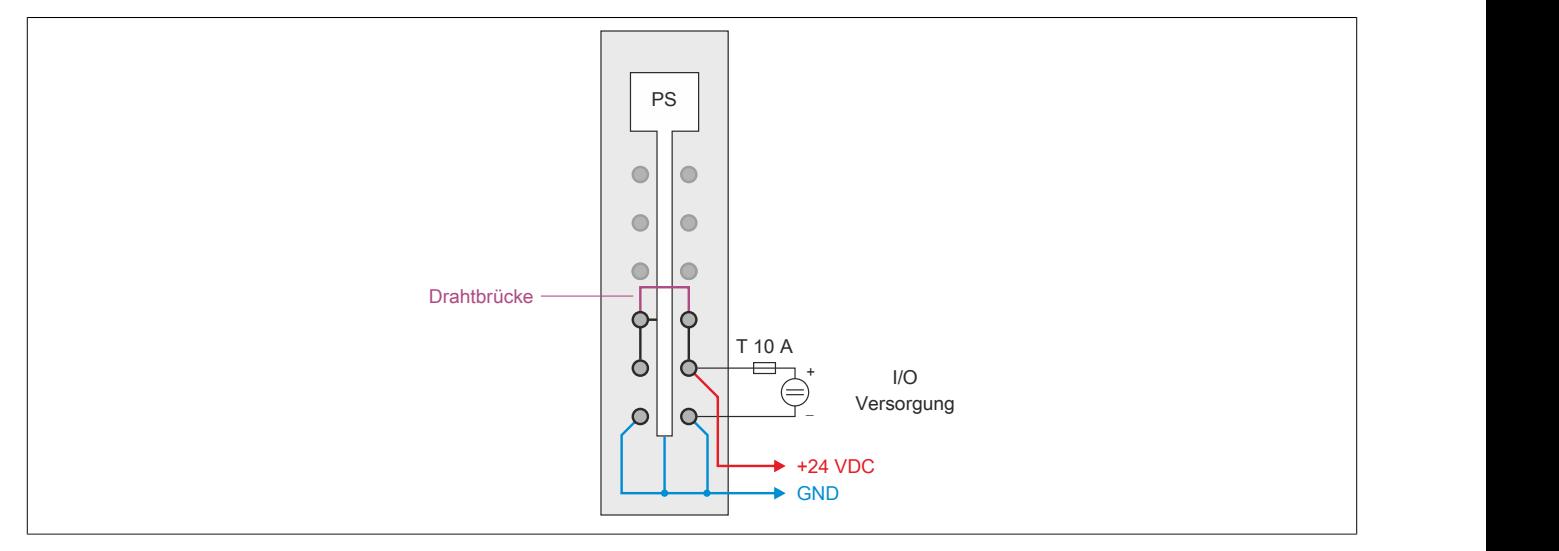

## **9.9.5.7 Derating für CPU / X2X Link Versorgung**

Die Ausgangsnennleistung für die CPU / X2X Link Versorgung ist 7,0 W. In Abhängigkeit von der Einbaulage ist ein Derating zu beachten.

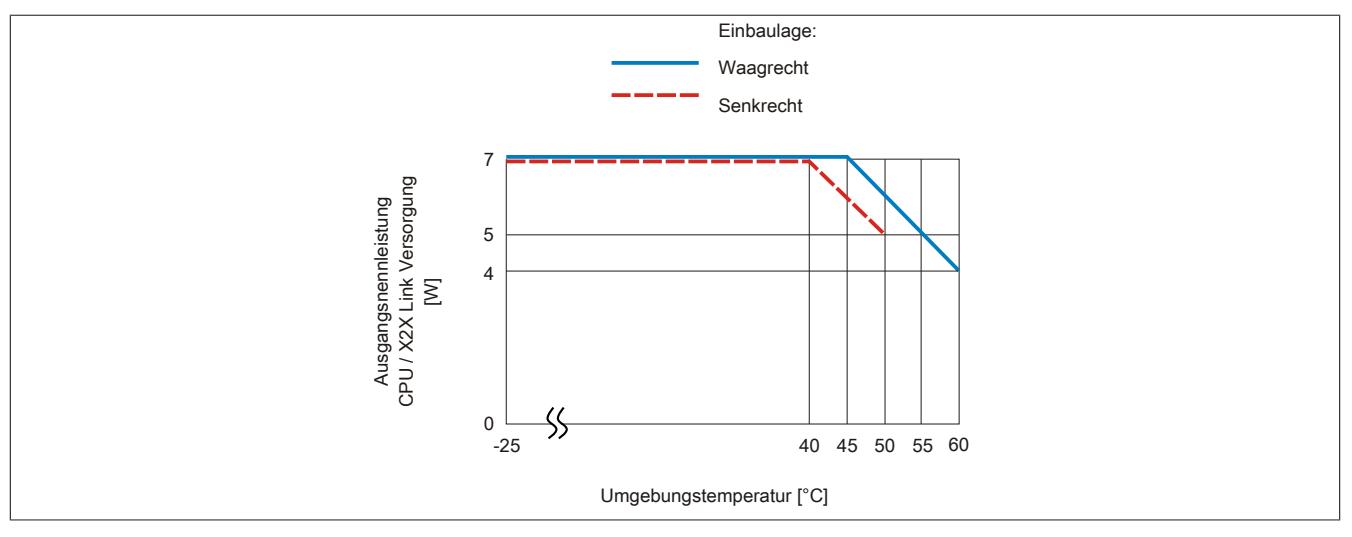

#### **9.9.5.8 Registerbeschreibung**

### **9.9.5.8.1 Allgemeine Datenpunkte**

Neben den in der Registerbeschreibung beschriebenen Registern verfügt das Modul über zusätzliche allgemeine Datenpunkte. Diese sind nicht modulspezifisch, sondern enthalten allgemeine Informationen wie z. B. Seriennummer und Hardware-Variante.

Die allgemeinen Datenpunkte sind im Abschnitt ["Allgemeine Datenpunkte" auf Seite 3815](#page-3814-0) beschrieben.

### **9.9.5.8.2 Funktionsmodell 0 - Standard**

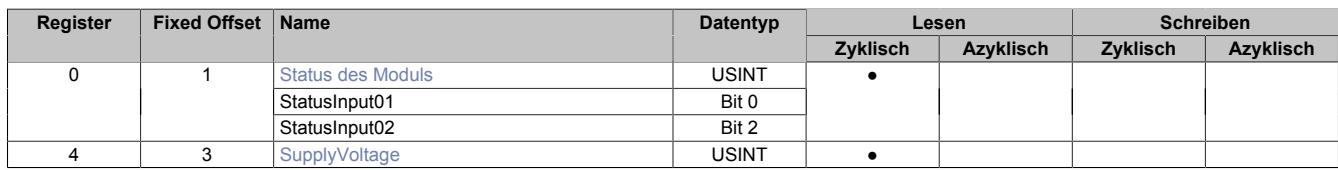

Fixed-Module unterstützen nur eine bestimmte Anordnung ihrer Datenpunkte im X2X-Frame. Zyklische Zugriffe erfolgen nicht mit Hilfe der Registeradresse, sondern über den vordefinierten Offset.

Der azyklische Zugriff erfolgt weiterhin über die Registernummern.

#### <span id="page-1028-0"></span>**9.9.5.8.3 Status des Moduls**

Name:

**Modulstatus** 

In diesem Register werden folgende Versorgungsspannungen des Moduls überwacht:

Busversorgungsspannung: Eine Busversorgungsspannung <4,7 V wird als Warnung angezeigt. 24 VDC I/O-Versorgungsspannung: Eine I/O-Versorgungsspannung <20,4 V wird als Warnung angezeigt.

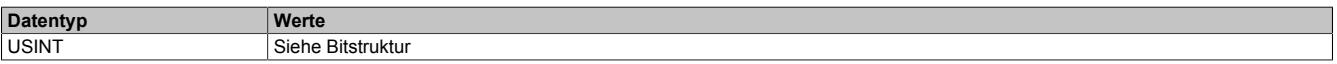

#### Bitstruktur:

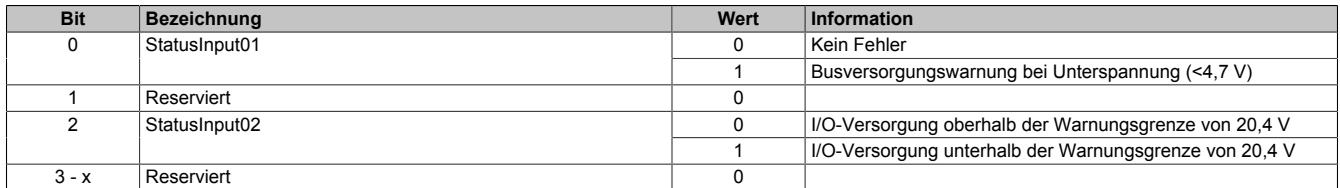

#### <span id="page-1028-1"></span>**9.9.5.8.4 Busversorgungsspannung**

Name:

SupplyVoltage

In diesem Register wird die, mit einer Auflösung von 0,1 V gemessene, Busversorgungsspannung angezeigt.

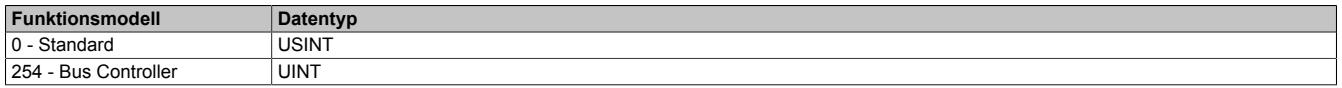

#### **9.9.5.8.5 Minimale Zykluszeit**

Die minimale Zykluszeit gibt an, bis zu welcher Zeit der Buszyklus heruntergefahren werden kann, ohne dass Kommunikationsfehler auftreten. Es ist zu beachten, dass durch sehr schnelle Zyklen die Restzeit zur Behandlung der Überwachungen, Diagnosen und azyklischen Befehle verringert wird.

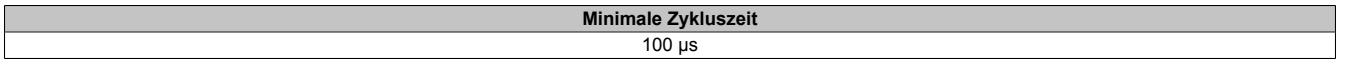

## **9.9.5.8.6 Minimale I/O-Updatezeit**

Die minimale I/O-Updatezeit gibt an, bis zu welcher Zeit der Buszyklus heruntergefahren werden kann, so dass in jedem Zyklus ein I/O-Update erfolgt.

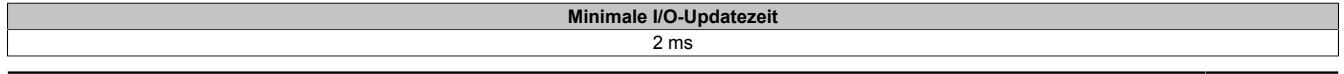

# **9.10 Compact-S CPUs**

Die Compact-S CPUs sind modular aufgebaut und können dadurch einfach und schnell entsprechend den Anforderungen der jeweiligen Applikation zusammengestellt werden. Alle CPUs basieren auf dem ARM Cortex-A9 Prozessor und sind in verschiedenen Leistungsklassen verfügbar.

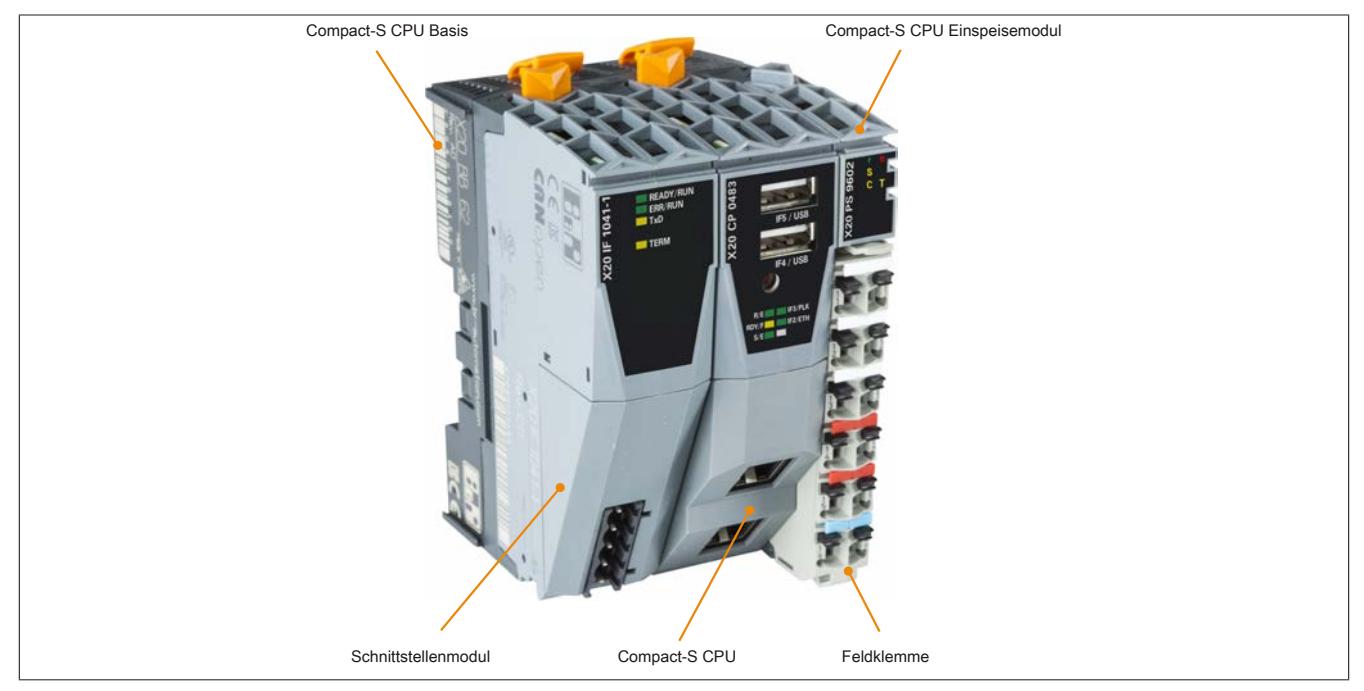

## **Verfügbare Schnittstellen**

Mit POWERLINK, Ethernet, 2x USB und RS232 bieten die CPUs zahlreiche Kommunikationsmöglichkeiten. Optional ist eine CAN-Schnittstelle verfügbar. Bei Bedarf stehen bis zu 2 Steckplätze für modulare Schnittstellenerweiterung zur Verfügung.

## **Wartungsfreie CPU**

Um die CPUs möglichst servicefreundlich zu gestalten, wurden die CPUs ohne Lüfter und Batterie konzipiert. Sie sind somit völlig wartungsfrei.

## **Kompakte Bauweise**

Die Einspeisung der CPU, der X2X Link Versorgung und der I/O-Module ist Bestandteil der Zentraleinheit. Zusätzliche Netzteilmodule sind nicht erforderlich.

## **9.10.1 Kurzinformation**

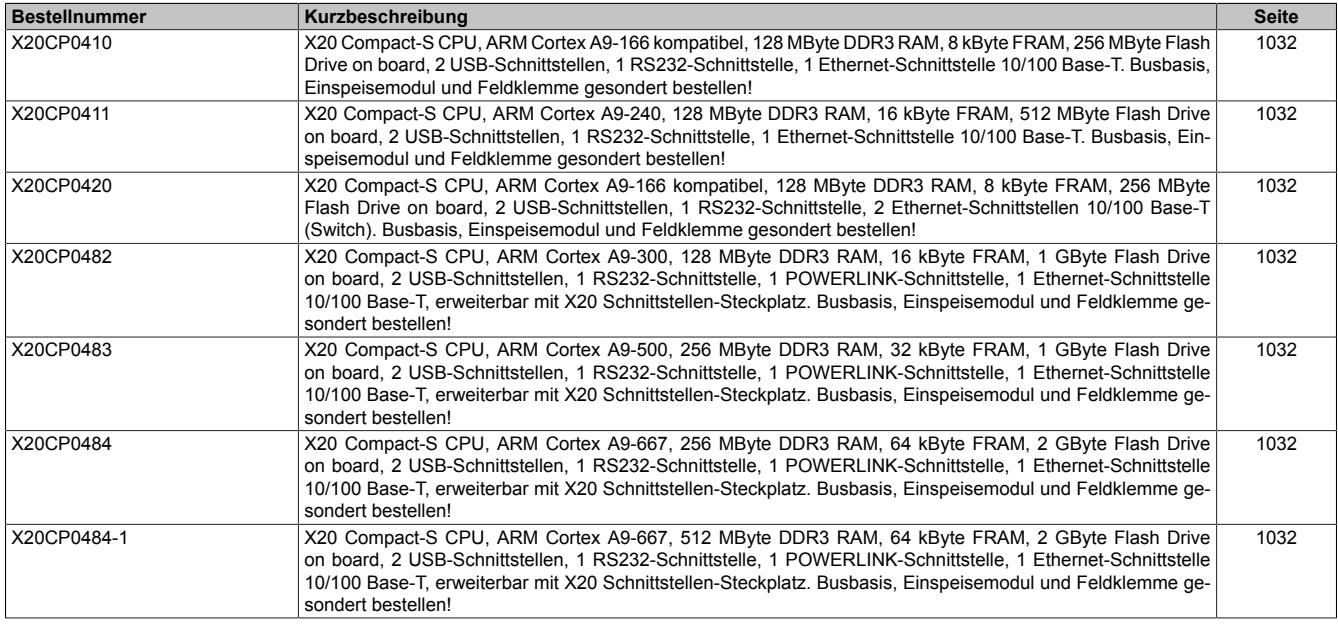

## **9.10.2 X20CP041x, X20CP0420 und X20CP048x**

Version des Datenblatts: 2.04

## **9.10.2.1 Allgemeines**

Die CPUs der Compact-S-Familie des X20 Systems sind in verschiedenen Ausführungen erhältlich. So erhalten Kunden technisch und wirtschaftlich immer das Produkt, das die Anforderungen der Maschine optimal erfüllt.

Die Prozessorperformance der kompakten Zentraleinheiten reicht von 166 MHz kompatibel bis 667 MHz. Die kleinste Ausbaustufe ist mit 128 MByte Arbeitsspeicher, 8 kByte nullspannungssicherem RAM und einem Flash Drive mit 256 MByte ausgestattet. Die leistungsstärkste Ausführung der Compact-S CPUs erreicht Zykluszeiten bis 400 µs. Sie verfügt über 512 MByte Arbeitsspeicher, 64 kByte nullspannungssicheres RAM und ein 2 GByte großes internes Flash Drive.

Mit POWERLINK, Ethernet, USB und RS232 bieten die CPUs reichlich Kommunikationsmöglichkeiten. Optional ist eine CAN-Schnittstelle verfügbar. Erfordert die Anwendung zusätzliche Schnittstellen, kann die CPU modular um ein oder zwei X20-Schnittstellensteckplätze erweitert werden. Damit ist die gesamte Produktpalette an Feldbusschnittstellen aus dem X20-Programm verfügbar.

Durch die lüfter- und batterielose Ausführung sind die Compact-S CPUs komplett wartungsfrei.

- ARM Cortex-A9 Prozessor mit 166 MHz kompatibel bis 667 MHz und integriertem I/O-Prozessor
- Je nach Variante: POWERLINK mit Poll Response Chaining
- 2x USB on board
- Bis zu 2 Steckplätze für modulare Schnittstellenerweiterung
- 128 bis 512 MByte DDR3-SDRAM Arbeitsspeicher
- 256 MByte bis 2 GByte Flash Drive on board
- Lüfterlos
- **Batterielos**
- Extrem kompakt

## <span id="page-1031-0"></span>**9.10.2.2 Bestelldaten**

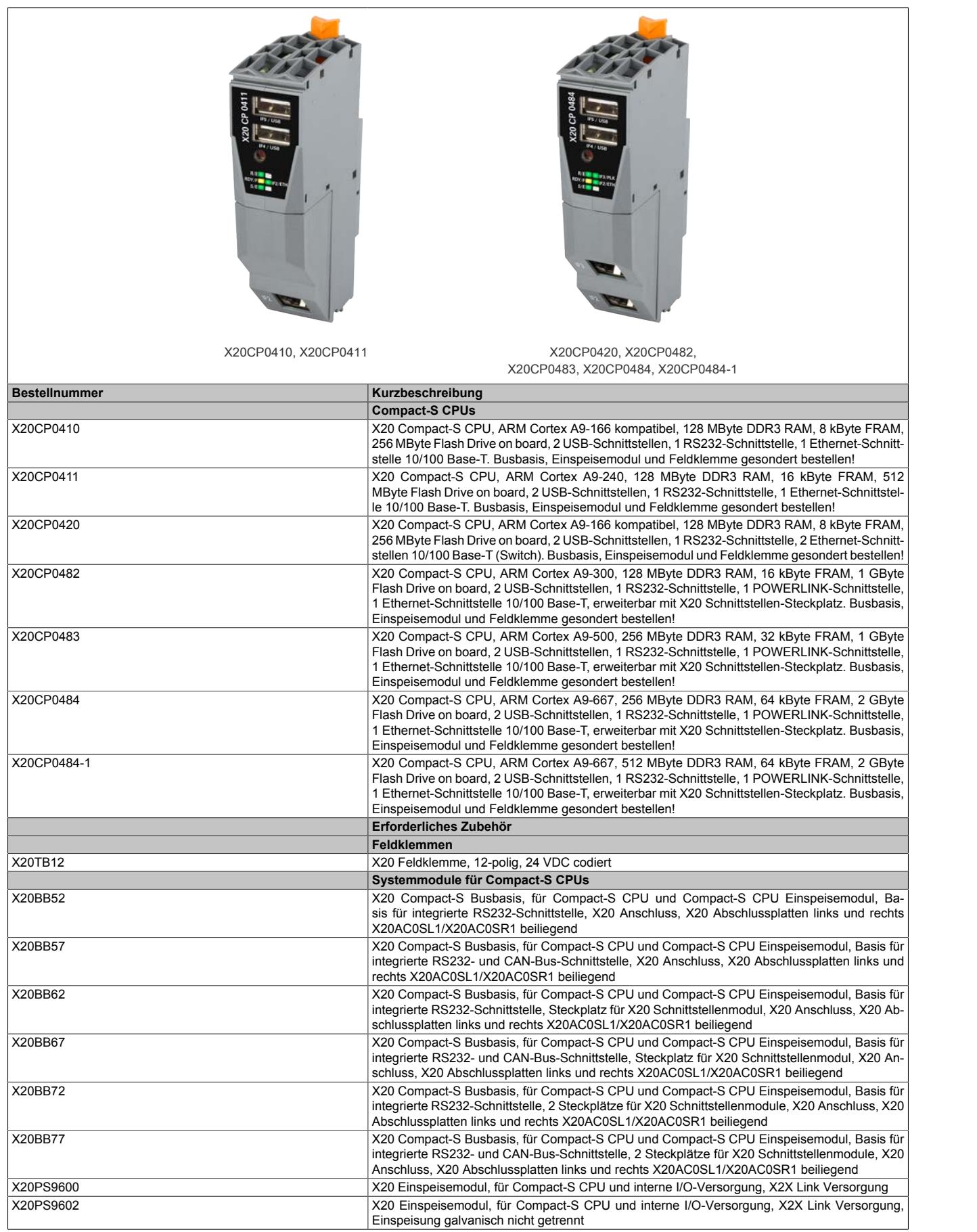

Tabelle 180: X20CP041x, X20CP0420 und X20CP048x - Bestelldaten

## **Im Lieferumfang enthalten**

Die X20 Abschlussplatten sind im Lieferumfang der Compact-S CPU Busbasis enthalten.

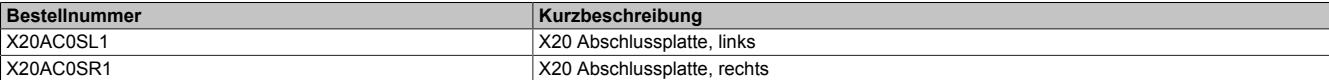

## **9.10.2.3 Technische Daten X20CP041x und X20CP0420**

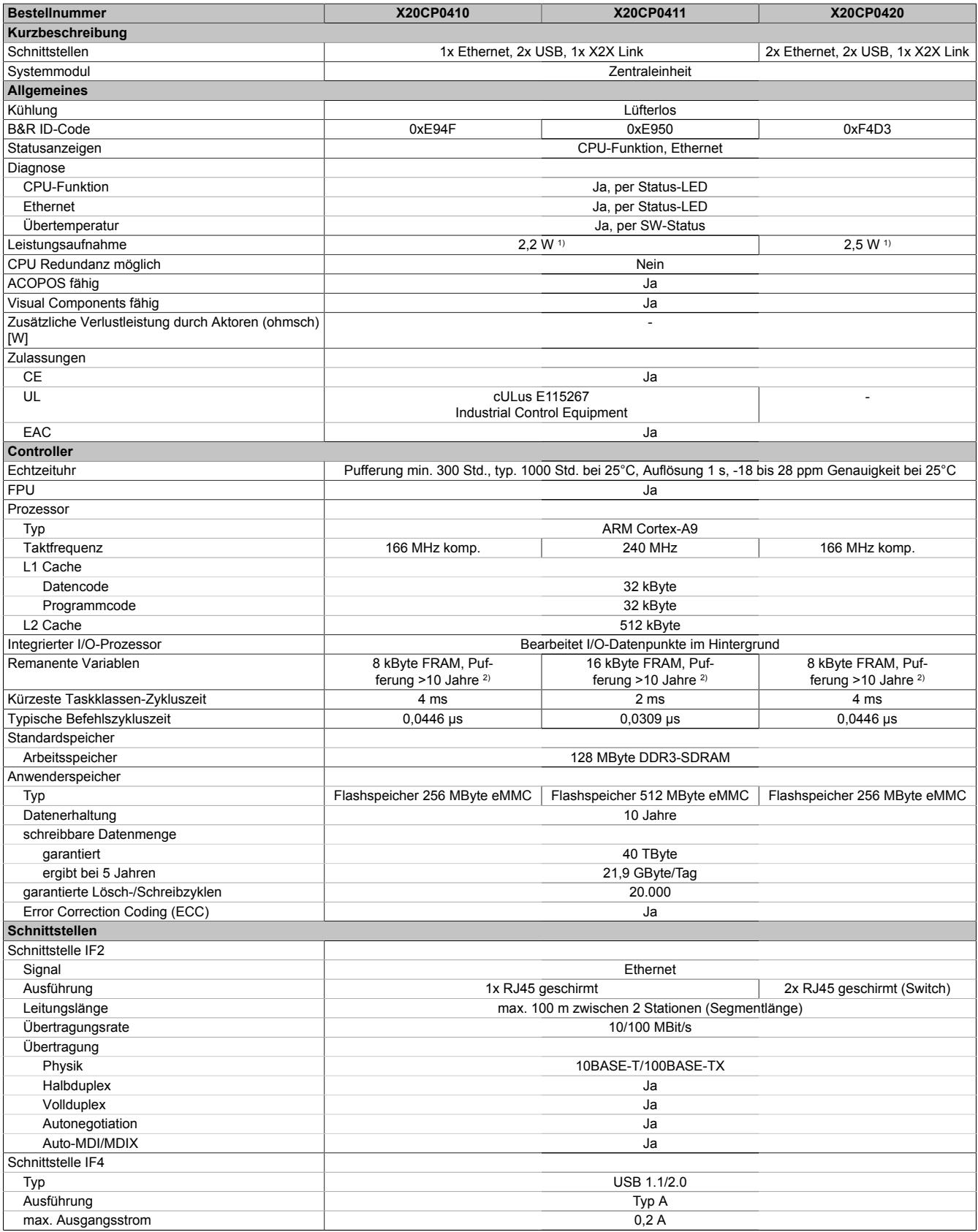

Tabelle 181: X20CP041x und X20CP0420 - Technische Daten

## Datenblätter • Compact-S CPUs • X20CP041x, X20CP0420 und X20CP048x

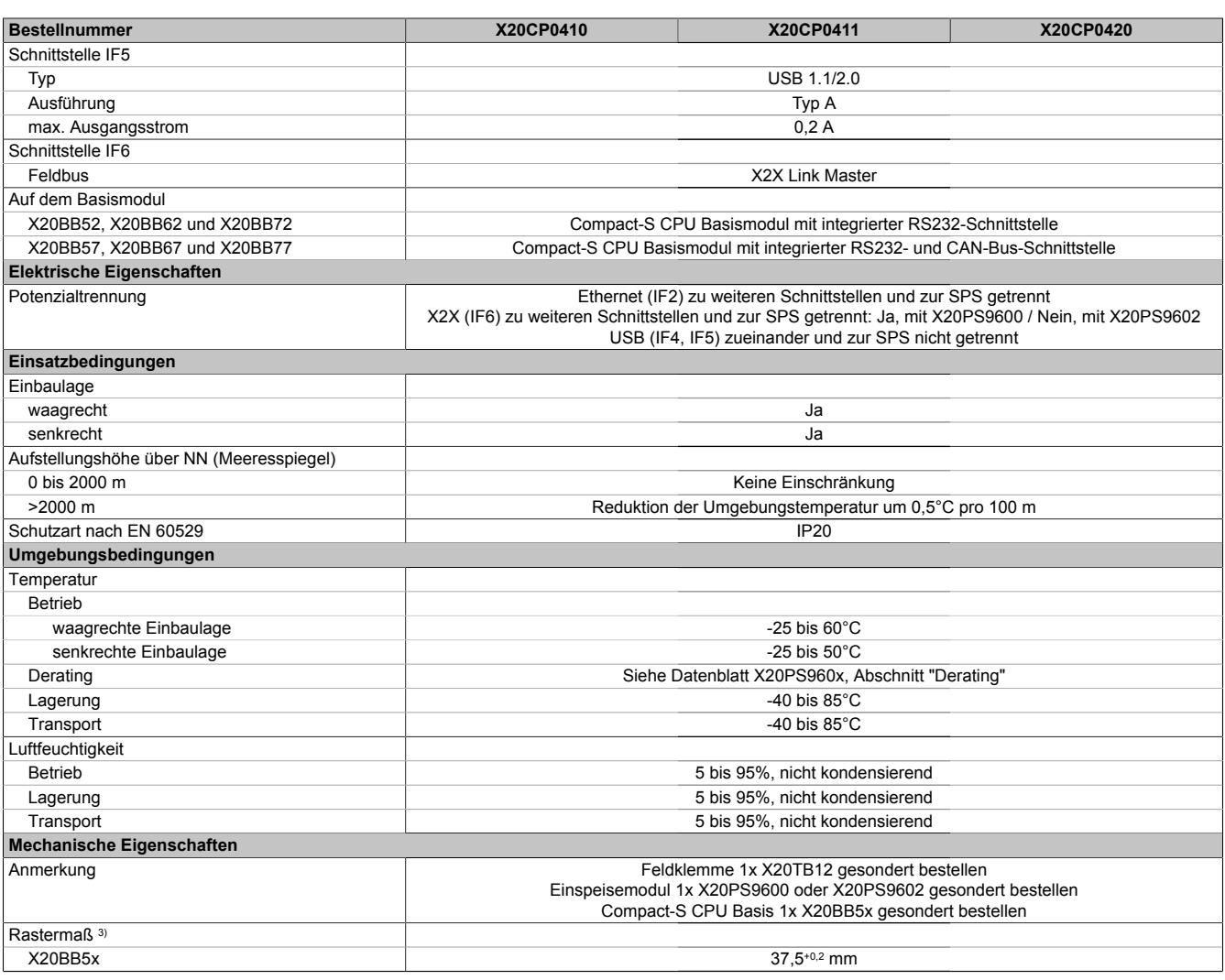

Tabelle 181: X20CP041x und X20CP0420 - Technische Daten

1) Ohne USB-Schnittstelle.<br>
2) Die Speichergröße für die<br>
3) Das Rastermaß bezieht : 2) Die Speichergröße für die remanenten Variablen ist in Automation Studio einstellbar.

Das Rastermaß bezieht sich auf die Breite der Compact-S CPU Basis.

## **9.10.2.4 Technische Daten X20CP048x**

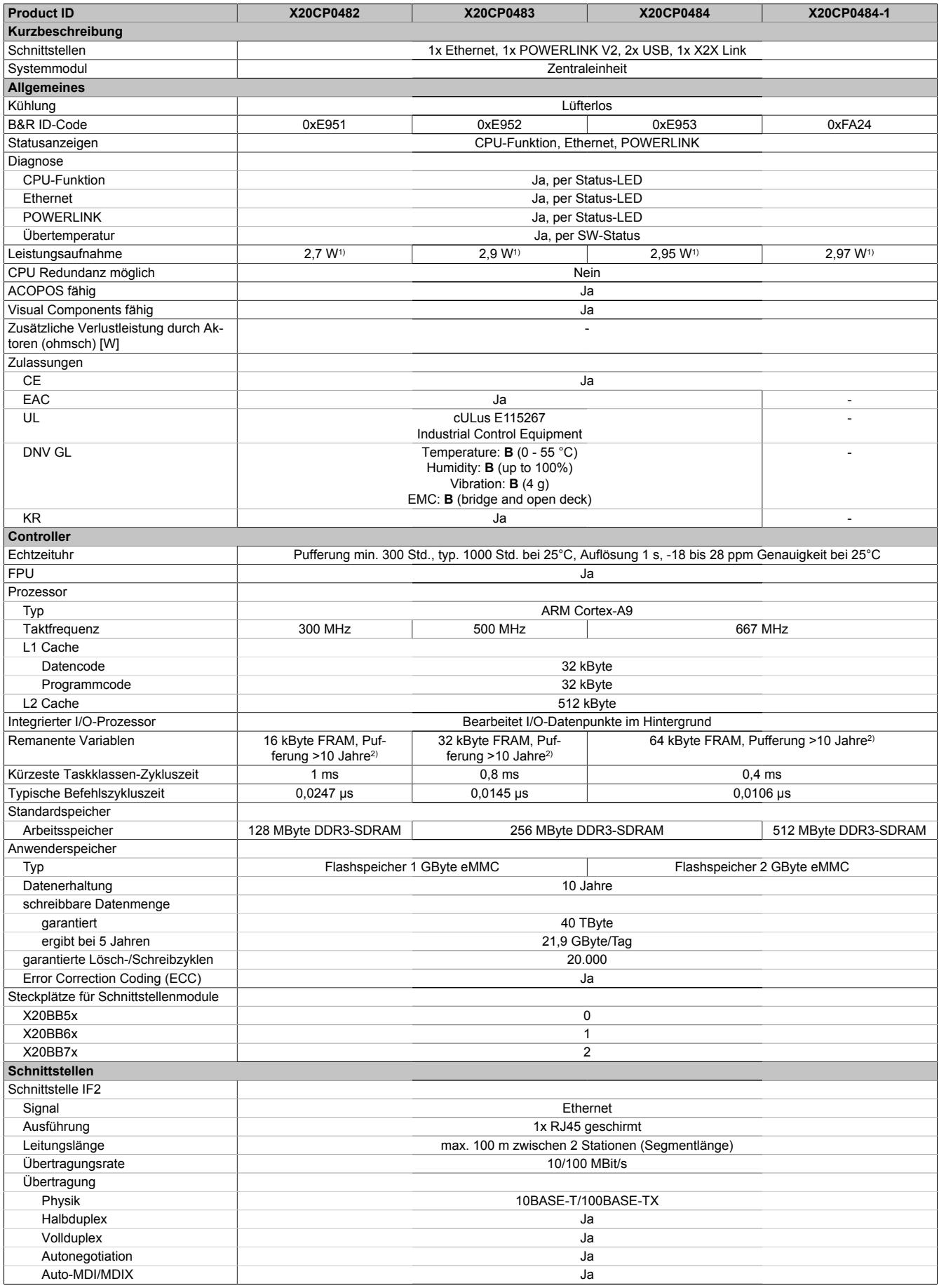

Tabelle 182: X20CP048x - Technische Daten

## Datenblätter • Compact-S CPUs • X20CP041x, X20CP0420 und X20CP048x

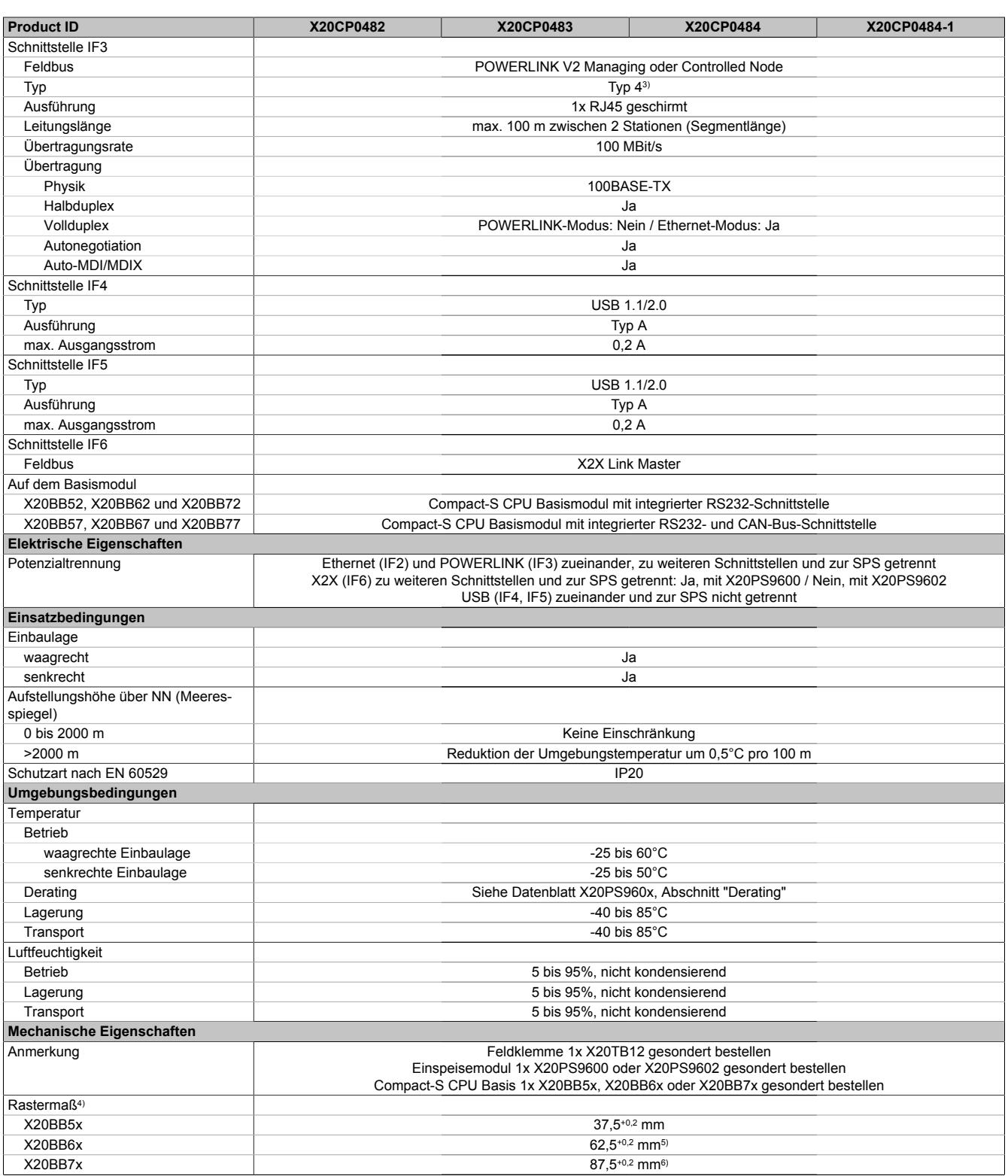

#### Tabelle 182: X20CP048x - Technische Daten

1) Ohne USB-Schnittstelle.

2) Die Speichergröße für die remanenten Variablen ist in Automation Studio einstellbar.<br>3) Siehe Automation Help unter "Kommunikation, POWERLINK, Allgemeines, Hardware

3) Siehe Automation Help unter "Kommunikation, POWERLINK, Allgemeines, Hardware - IF/LS" für weitere Informationen.

Das Rastermaß bezieht sich auf die Breite der Compact-S CPU Basis.

5) Mit den CPUs X20CP048x kann 1 Schnittstellenmodul betrieben werden.

6) Mit den CPUs X20CP048x können 2 Schnittstellenmodule betrieben werden.

### **9.10.2.5 Bedien- und Anschlusselemente**

## **X20CP0410 und X20CP0411**

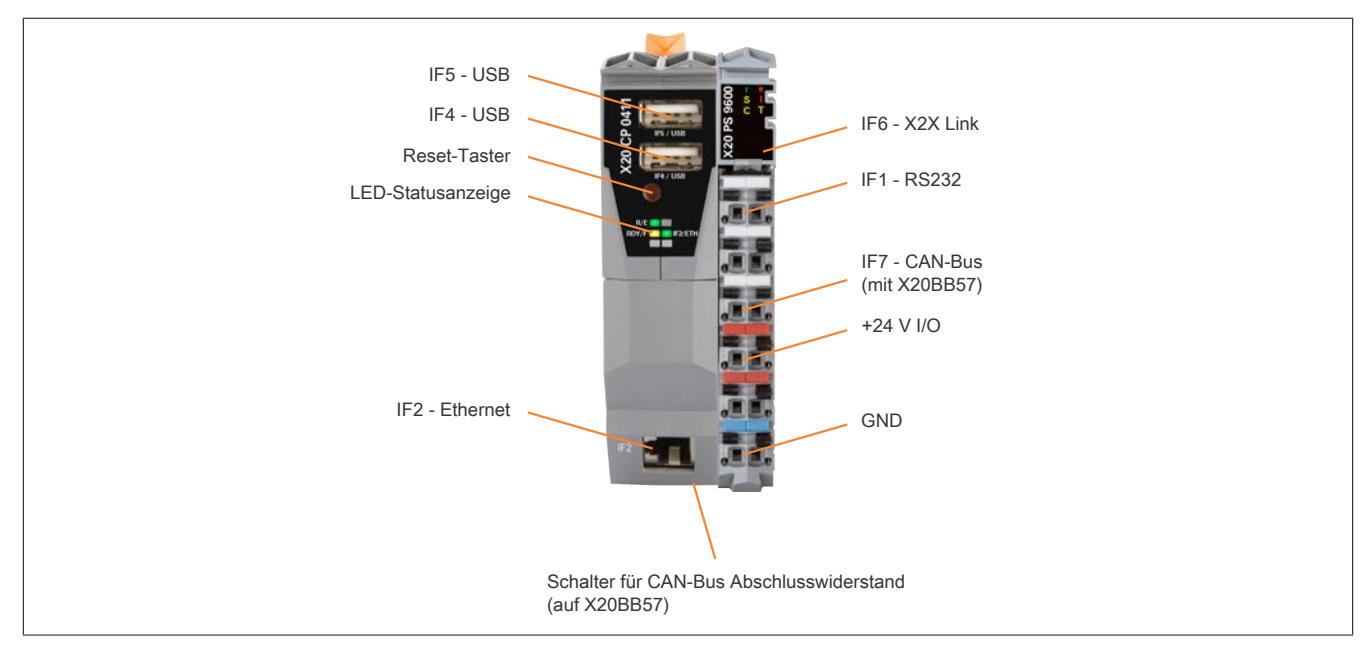

### **X20CP0420**

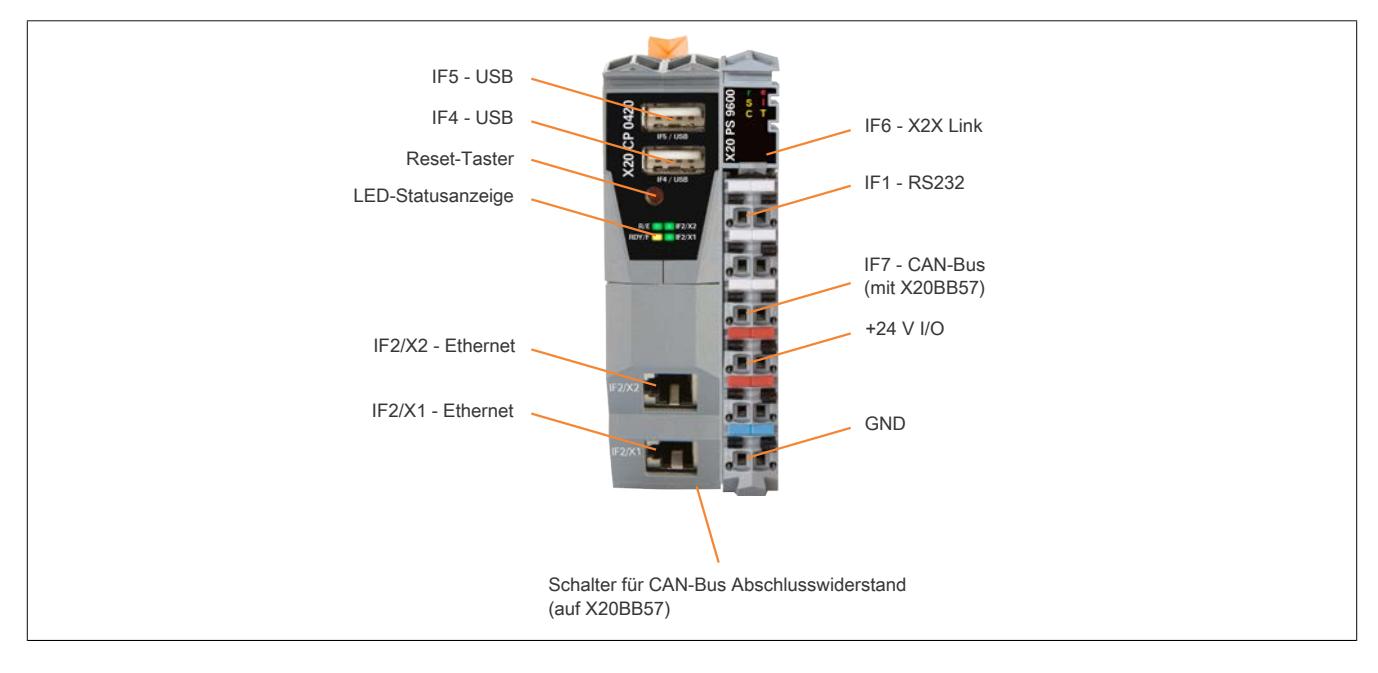

## **X20CP0482, X20CP0483, X20CP0484 und X20CP0484-1**

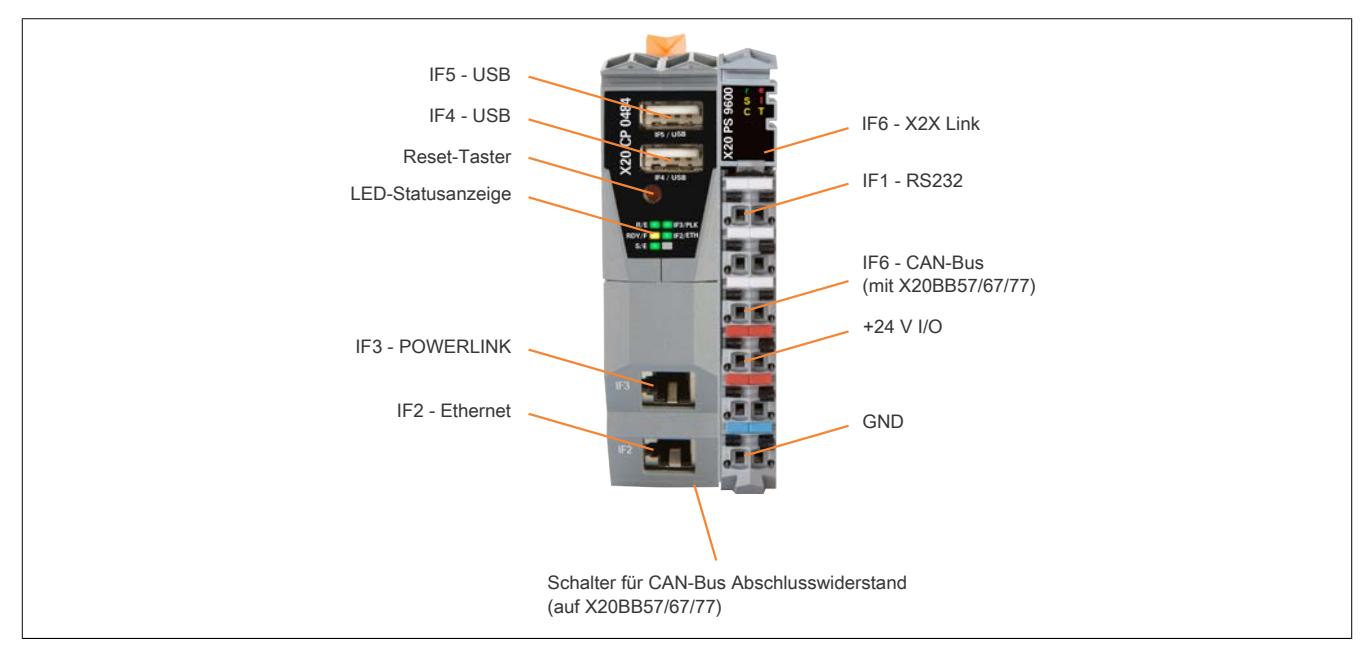

### **9.10.2.5.1 Status-LEDs**

### **X20CP0410 und X20CP0411**

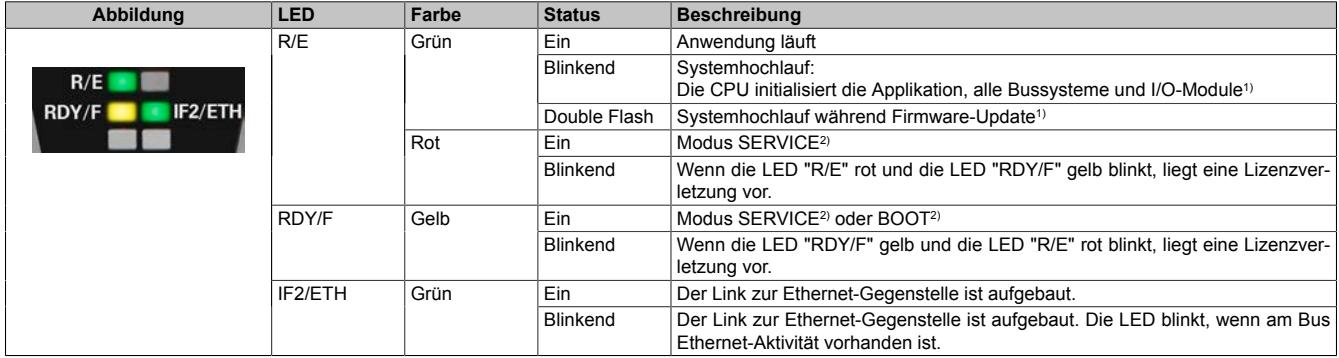

1) Je nach Konfiguration kann der Vorgang mehrere Minuten benötigen.

2) Die Betriebszustände sind in Automation Help unter "Echtzeit Betriebssystem - Arbeitsweise - Betriebszustände" beschrieben.

#### **X20CP0420**

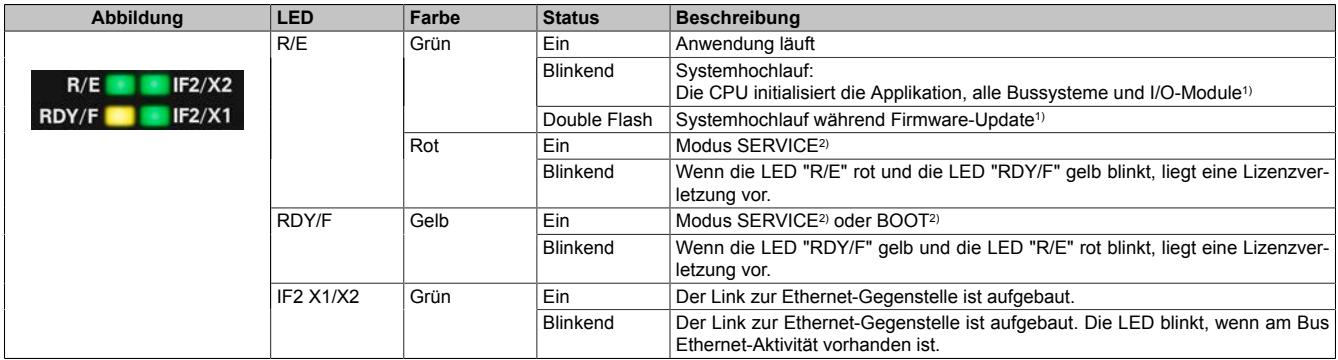

1) Je nach Konfiguration kann der Vorgang mehrere Minuten benötigen.<br>2) Die Betriebszustände sind in Automation Help unter "Echtzeit Betriebs

2) Die Betriebszustände sind in Automation Help unter "Echtzeit Betriebssystem - Arbeitsweise - Betriebszustände" beschrieben.

### **X20CP0482, X20CP0483, X20CP0484 und X20CP0484-1**

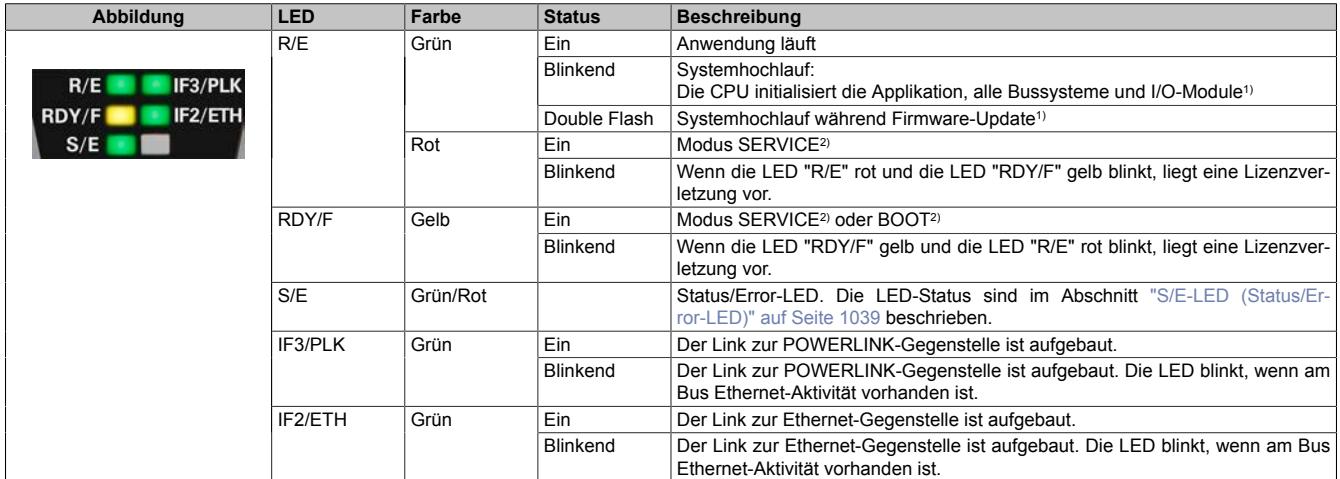

1) Je nach Konfiguration kann der Vorgang mehrere Minuten benötigen.<br>2) Die Betriebszustände sind in Automation Help unter "Echtzeit Betriebs

2) Die Betriebszustände sind in Automation Help unter "Echtzeit Betriebssystem - Arbeitsweise - Betriebszustände" beschrieben.

## <span id="page-1038-0"></span>**9.10.2.5.1.1 S/E-LED (Status/Error-LED)**

Diese LED zeigt den Status der POWERLINK-Schnittstelle an und ist als Dual-LED in den Farben grün und rot ausgeführt. Je nach Betriebsmodus der POWERLINK-Schnittstelle haben die LED-Status eine unterschiedliche Bedeutung.

#### <span id="page-1038-1"></span>**Ethernet-Modus**

In diesem Modus wird die Schnittstelle als Ethernet-Schnittstelle betrieben.

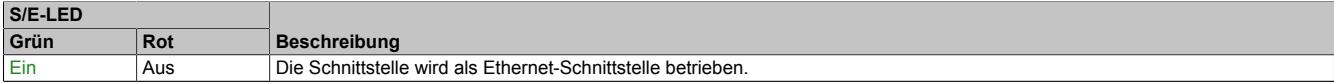

Tabelle: S/E-LED: Schnittstelle im Ethernet-Modus

## **POWERLINK V2 Modus**

#### **Fehlermeldung**

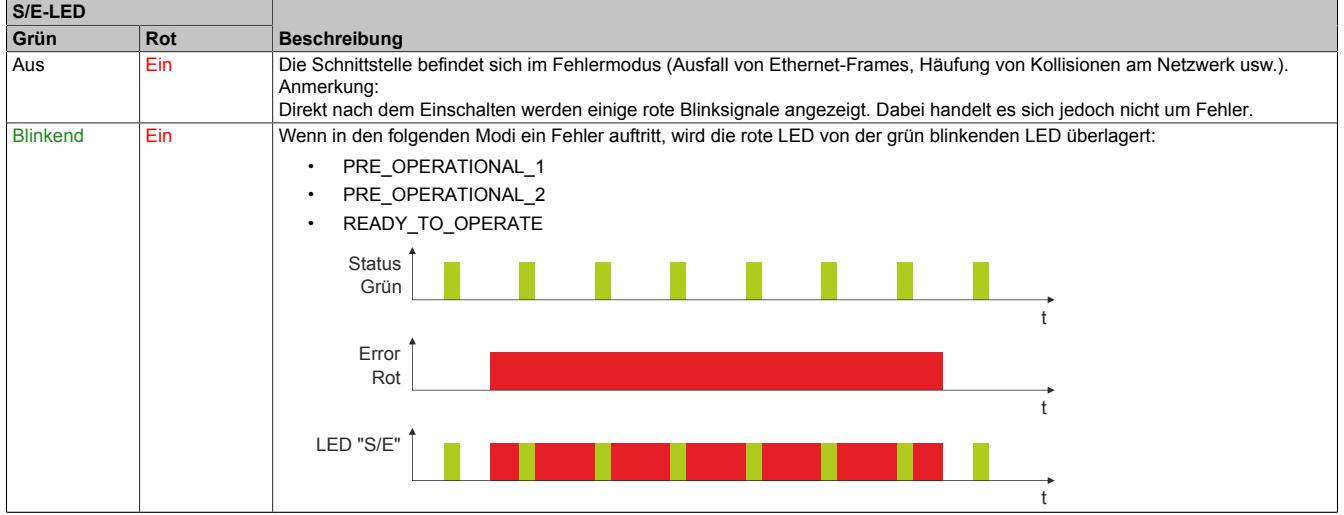

Tabelle: S/E-LED - Fehlermeldung (Schnittstelle im POWERLINK-Modus)

## **Schnittstellenstatus**

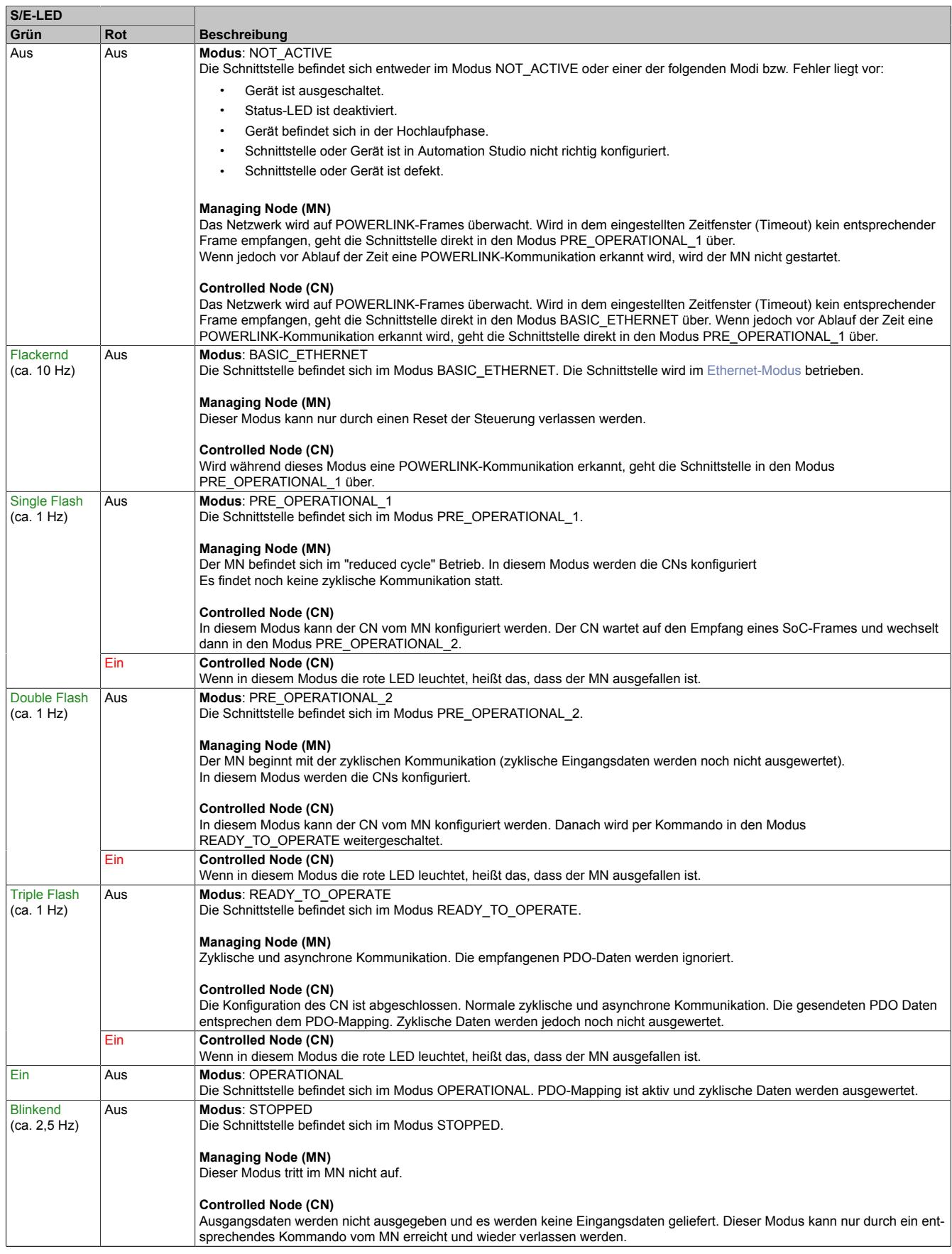

Tabelle: S/E-LED - Schnittstellenstatus (Schnittstelle im POWERLINK-Modus)

## Datenblätter • Compact-S CPUs • X20CP041x, X20CP0420 und X20CP048x

## **Blinkzeiten**

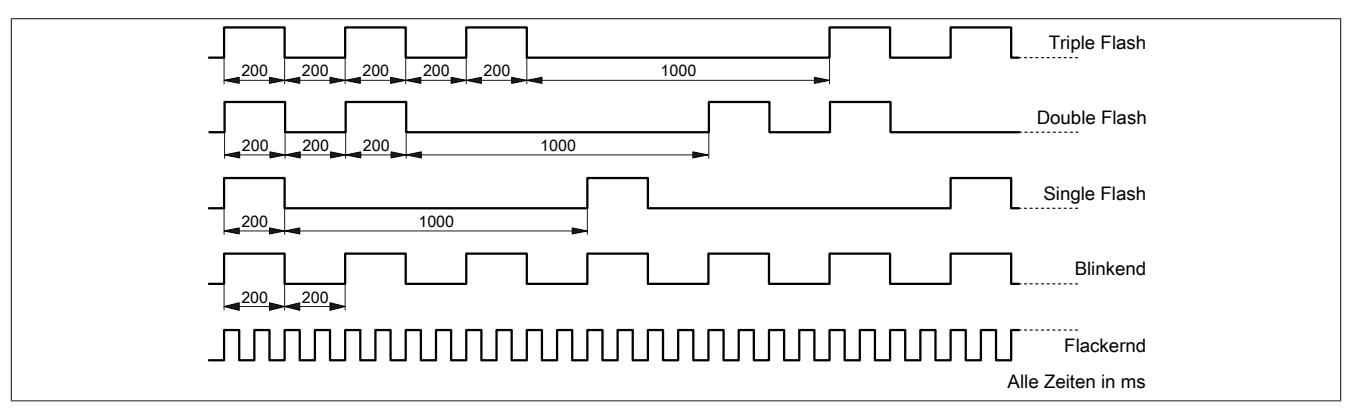

## **9.10.2.5.1.2 Systemstopp-Fehlercodes**

Ein Systemstopp-Fehler kann durch falsche Konfiguration oder durch defekte Hardware auftreten.

Der Fehlercode wird durch eine rot blinkende S/E-LED angezeigt. Das Blinksignal des Fehlercodes besteht aus 4 Einschaltphasen mit jeweils kurzer (150 ms) bzw. langer (600 ms) Dauer. Die Ausgabe des Fehlercodes wird nach 2 s zyklisch wiederholt.

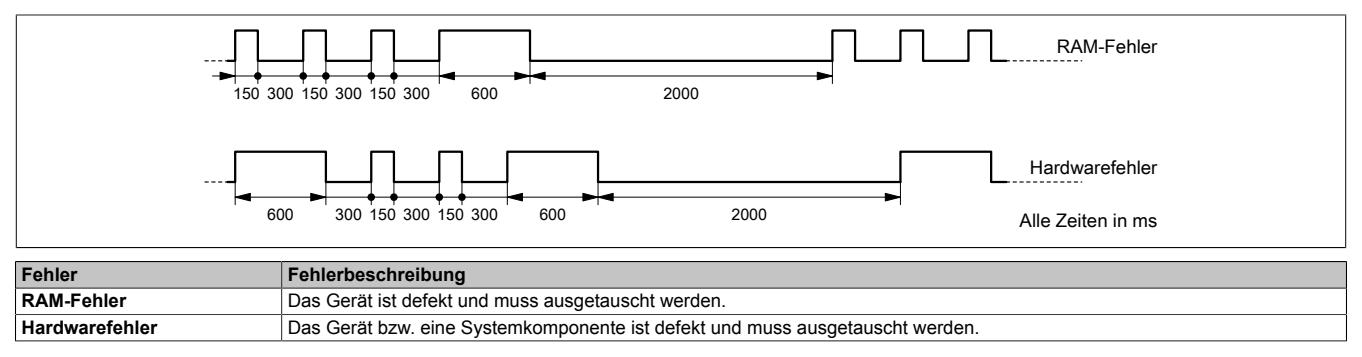

## **9.10.2.5.2 Taster für Reset und Betriebsmodus**

## <span id="page-1041-0"></span>**9.10.2.5.2.1 Reset**

Für das Auslösen eines Resets muss der Taster kürzer als 2 s gedrückt werden. Danach wird auf der CPU ein Hardware-Reset ausgelöst, das heißt:

- Alle Anwenderprogramme werden gestoppt
- Alle Ausgänge werden auf null gesetzt

Anschließend läuft die SPS per Defaulteinstellung im Servicemodus hoch. Der Hochlaufmodus nach Betätigung des Reset-Tasters kann in Automation Studio eingestellt werden:

- Servicemodus (Default)
- Warmstart
- Kaltstart
- Diagnosemodus

### **9.10.2.5.2.2 Betriebsmodus**

Mit dem Taster können durch unterschiedliche Drückcodes 3 Betriebsmodi eingestellt werden:

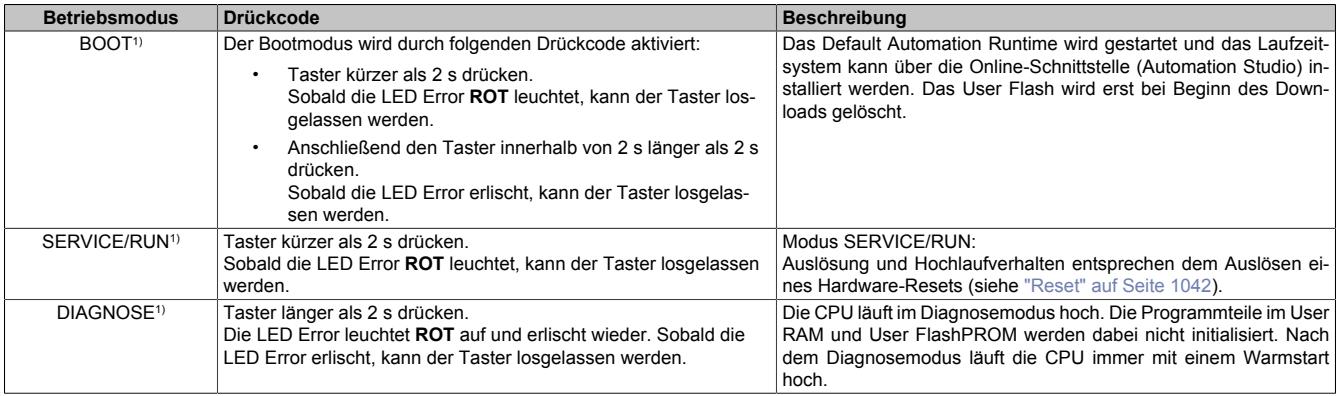

1) Die Betriebszustände sind in Automation Help unter "Echtzeit Betriebssystem - Arbeitsweise - Betriebszustände" beschrieben.

#### **9.10.2.5.3 Flash Drive**

Der Programmspeicher ist als integriertes Flash Drive ausgeführt.

## **9.10.2.5.4 Projektinstallation**

Die Projektinstallation ist in Automation Help unter "Projekt Management - Projektinstallation" beschrieben.

## **9.10.2.5.5 RS232-Schnittstelle (IF1)**

Die nicht galvanisch getrennte RS232-Schnittstelle ist als Online-Schnittstelle für die Kommunikation mit dem Programmiergerät vorgesehen. Die Klemmstellen der Signale sind am Einspeisemodul aufgelegt.

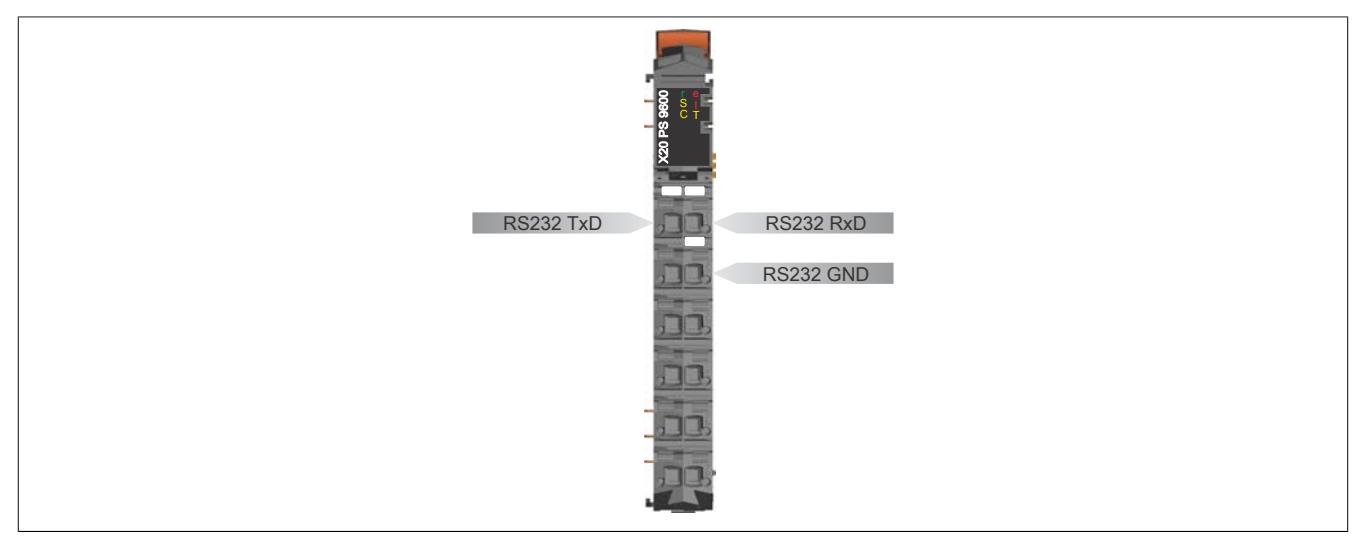

## **9.10.2.5.6 Ethernet-Schnittstelle (IF2)**

### **Allgemeines**

Die IF2 ist als 10BASE-T/100BASE-TX Ethernet-Schnittstelle ausgeführt.

Die INA2000-Stationsnummer wird mit dem Automation Studio per Software eingestellt.

Hinweise für die Verkabelung von X20 Modulen mit Ethernet-Schnittstelle sind unter ["Verkabelungsvorschrift für](#page-57-0) [X20 Module mit Ethernet Kabel " auf Seite 58](#page-57-0) zu finden.

# **Information:**

**Die Ethernet-Schnittstelle (IF2) ist nicht für POWERLINK geeignet.**

## **X20CP0420**

Die Schnittstelle ist mit 2 RJ45-Buchsen ausgeführt. Beide Anschlüsse gehen auf einen integrierten Switch. Damit sind Daisy-Chain Verkabelungen einfach möglich.

Die X20CP0420 unterstützt die beiden Kommunikationsarten Halbduplex und Vollduplex. Ein Mischbetrieb ist nicht möglich. Beide Schnittstellen müssen entweder in der Kommunikationsart Halbduplex oder Vollduplex betrieben werden.

### **Pinbelegung**

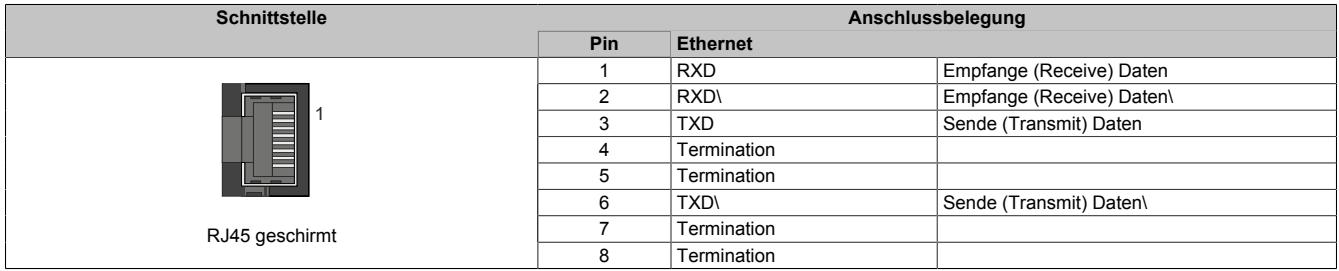

## **9.10.2.5.7 POWERLINK-Schnittstelle (IF3)**

Die Compact-S CPUs X20CP048x sind mit einer POWERLINK V2 Schnittstelle ausgestattet.

## **POWERLINK**

Per Standardeinstellung wird die POWERLINK-Schnittstelle als Managing Node (MN) betrieben. Im Managing Node ist die Knotennummer fix auf 240 eingestellt.

Wenn der POWERLINK-Knoten als Controlled Node (CN) betrieben wird, kann in der POWERLINK-Konfiguration im Automation Studio eine Knotennummer von 1 bis 239 eingestellt werden.

## **Ethernet Modus**

In diesem Modus wird die Schnittstelle als Ethernet-Schnittstelle betrieben. Die INA2000-Stationsnummer wird mit dem Automation Studio per Software eingestellt.

## **Pinbelegung**

Hinweise für die Verkabelung von X20 Modulen mit Ethernet-Schnittstelle sind unter ["Verkabelungsvorschrift für](#page-57-0) [X20 Module mit Ethernet Kabel " auf Seite 58](#page-57-0) zu finden.

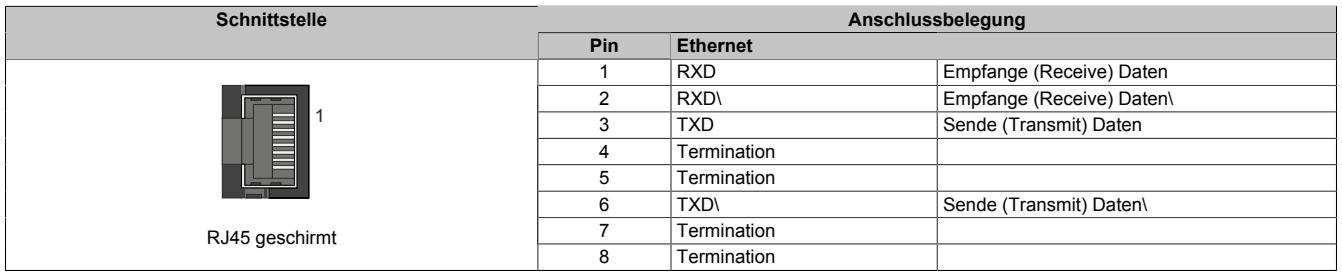

## **9.10.2.5.8 USB-Schnittstellen (IF4 und IF5)**

Die IF4 und IF5 sind als nicht galvanisch getrennte USB-Schnittstellen ausgeführt. Die Abkürzung USB steht für Universal Serial Bus. Von beiden USB-Schntitstellen werden die USB-Standards 1.1 und 2.0 unterstützt.

## **Information:**

**An den USB-Schnittstellen können USB-Peripheriegeräte angeschlossen werden. Auf Grund der Vielfältigkeit der am Markt erhältlichen USB-Geräte, kann B&R keine Garantie für deren Funktion übernehmen. Für die bei B&R erhältlichen USB-Geräte wird die Funktion gewährleistet.**

# **Information:**

- **• Die USB-Schnittstellen können nicht als Online-Kommunikationsschnittstelle verwendet werden.**
- **• An die USB-Schnittstellen dürfen nur gegen GND isolierte Geräte angeschlossen werden.**
- **• Die Strombelastbarkeit ist den technischen Daten zu entnehmen.**

## **9.10.2.5.9 CAN-Bus-Schnittstelle (IF7)**

In Verbindung mit der Busbasis X20BB57, X20BB67 oder X20BB77 verfügen die CPUs über eine CAN-Bus-Schnittstelle. Die Klemmstellen der Signale sind am Einspeisemodul aufgelegt.

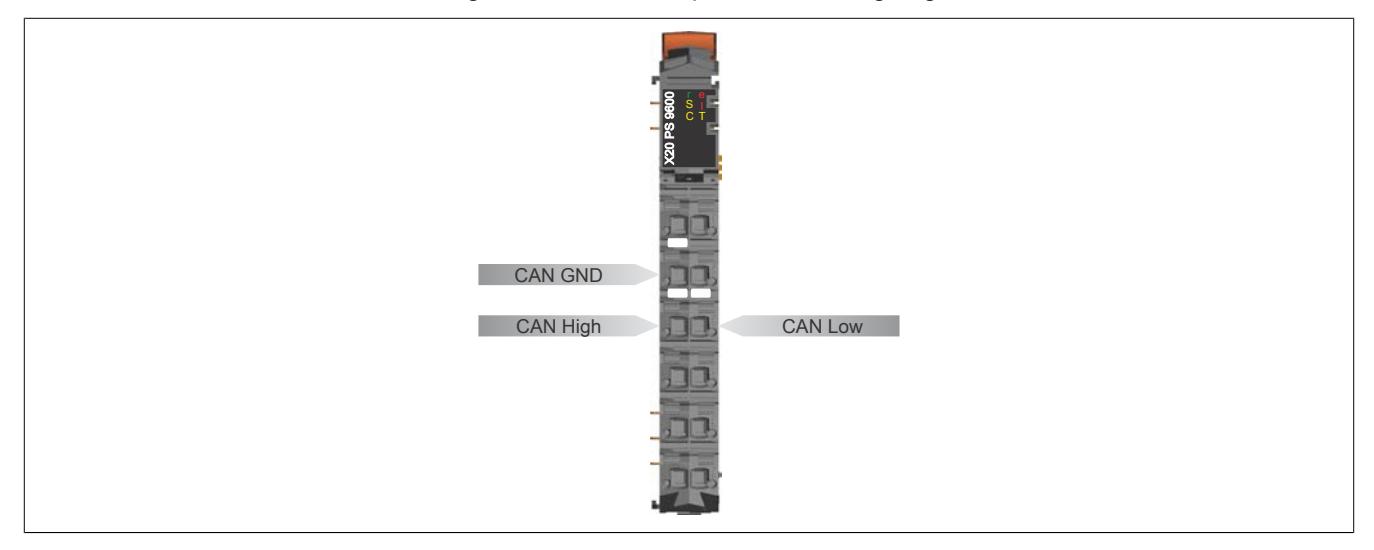
#### **9.10.2.5.10 Steckplatz für Schnittstellenmodule**

Je nach CPU-Basis können bei den Compact-S CPUs X20CP048x auf der linken Seite bis zu 2 Schnittstellenmodule gesteckt werden. Durch Auswahl des entsprechenden Schnittstellenmoduls lassen sich flexibel verschiedene Bus- bzw. Netzwerksysteme in das X20 System integrieren.

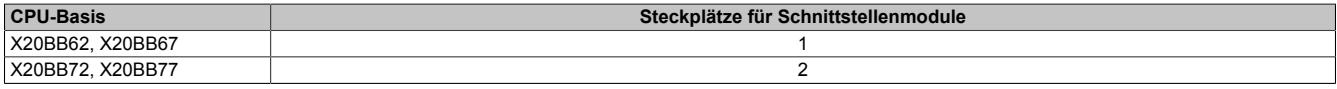

#### **9.10.2.5.10.1 Hinweise für den Betrieb von Schnittstellenmodulen auf X20CP048x**

Manche X20 Schnittstellenmodule müssen für den Betrieb mit einer X20CP048x eine bestimmte Mindest-Firmwareversion bzw. Mindest-Upgradeversion haben, die im freigegebenen Automation Studio 4.3.3 jedoch nicht enthalten sind. Gegebenenfalls ist ein Hardware-Upgrade durchzuführen. Dieser kann vom Automation Studio aus im Menü **Tools / Upgrades** installiert werden.

Eine entsprechende Übersicht der betroffenen Schnittstellenmodule enthält die folgende Tabelle. Für alle anderen Schnittstellenmodule gelten keine besonderen Anforderungen:

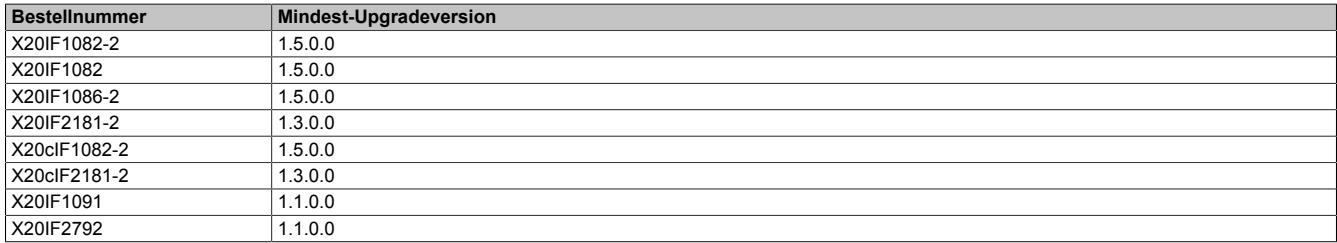

#### **9.10.2.5.11 Daten- und Echtzeituhrpufferung**

Die CPUs sind batterielos ausgeführt. Sie sind somit völlig wartungsfrei. Der Verzicht auf die Pufferbatterie wurde durch folgende Maßnahmen erreicht:

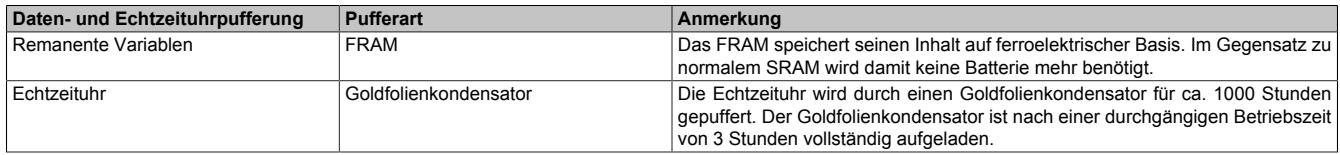

## **9.10.2.6 Abschaltung bei Übertemperatur**

Um eine Beschädigung zu verhindern, erfolgt eine Abschaltung - Resetzustand - der CPU bei folgender Boardtemperatur:

- X20CP041x und X20CP0420: 95°C
- X20CP048x: 105°C

Folgende Fehler werden im Falle einer Abschaltung im Logbuch eingetragen:

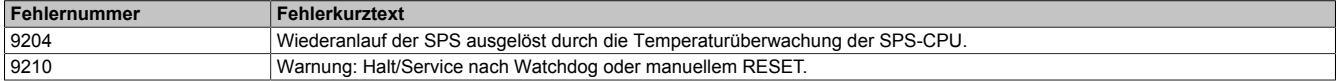

## **9.10.2.7 Systemvoraussetzungen**

### **X20CP041x und X20CP048x**

Um generell alle Funktionen verwenden zu können, werden folgende Mindestversionen empfohlen:

- Automation Studio 4.3.3
- Automation Runtime 4.34
- Für eine fehlerfreie Unterstützung durch das Automation Studio müssen **alle** Compact-S Hardware-Upgrades über das Automation Studio Menü **Tools / Upgrades** separat installiert werden:
	- $\degree$  X20CP04xx
	- ° X20BB5x/6x/7x
	- ° X20PS960x
- Ab Automation Studio 4.4 sind alle Compact-S Komponenten bereits im Installationspaket enthalten

## **X20CP0420**

Um generell alle Funktionen verwenden zu können, werden folgende Mindestversionen empfohlen:

- Automation Studio 4.7.1
- Automation Runtime 4.73

## **X20CP0484-1**

Um generell alle Funktionen verwenden zu können, werden folgende Mindestversionen empfohlen:

- Automation Studio 4.5
- Automation Runtime 4.5

## **9.10.2.8 Allgemeine Datenpunkte**

Diese CPU verfügt über allgemeine Datenpunkte. Diese sind nicht CPU-spezifisch, sondern enthalten allgemeine Informationen wie z. B. Systemzeit und Kühlkörpertemperatur.

Die allgemeinen Datenpunkte sind im Abschnitt ["Allgemeine CPU-Datenpunkte" auf Seite 3817](#page-3816-0) beschrieben.

# **9.11 Compact-S CPUs Systemmodule**

Die X20 System Compact-S CPUs werden aus der Compact-S CPU, Compact-S CPU Systemmodulen und der Feldklemme X20TB12 zusammengesetzt.

Zu den Compact-S CPU Systemmodulen gehören die Basismodule X20BB5x, X20BB6x und X20BB7x sowie das Einspeisemodul X20PS960x zur Spannungsversorgung des gesamten Systems.

## **9.11.1 Kurzinformation**

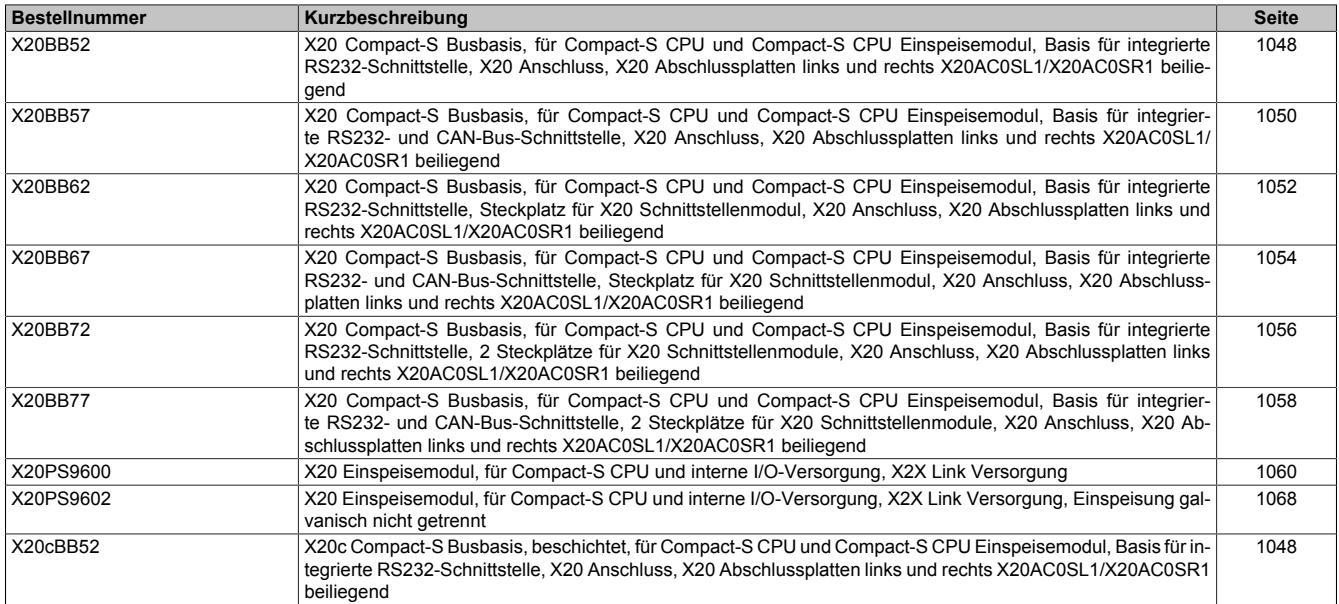

# **9.11.2 X20(c)BB52**

Version des Datenblatts: 1.12

## **9.11.2.1 Allgemeines**

Das Busmodul ist eine Basis für alle X20 Compact-S CPUs.

Im Lieferumfang sind die linke und die rechte Abschlussplatte enthalten.

- Basis für alle X20 Compact-S CPUs
- RS232-Anschaltung

## **9.11.2.2 Coated Module**

Coated Module sind X20 Module mit einer Schutzbeschichtung der Elektronikbaugruppe. Die Beschichtung schützt X20c Module vor Betauung und Schadgasen.

Die Elektronik der Module ist vollständig funktionskompatibel zu den entsprechenden X20 Modulen.

## **In diesem Datenblatt werden zur Vereinfachung nur Bilder und Modulbezeichnungen der unbeschichteten Module verwendet.**

Die Beschichtung wurde nach folgenden Normen qualifiziert:

- Betauung: BMW GS 95011-4, 2x 1 Zyklus
- Schadgas: EN 60068-2-60, Methode 4, Exposition 21 Tage

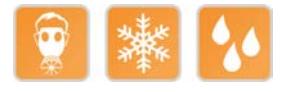

## <span id="page-1047-0"></span>**9.11.2.3 Bestelldaten**

| <b>Bestellnummer</b> | Kurzbeschreibung                                                                                                    | Abbildung |
|----------------------|----------------------------------------------------------------------------------------------------|-----------|
|                      | Systemmodule für Compact-S CPUs                                                                                                    |           |
| X20BB52              | X20 Compact-S Busbasis, für Compact-S CPU und Compact-S<br>CPU Einspeisemodul, Basis für integrierte RS232-Schnittstel-<br>le, X20 Anschluss, X20 Abschlussplatten links und rechts<br>X20AC0SL1/X20AC0SR1 beiliegend               |           |
| X20cBB52             | X20c Compact-S Busbasis, beschichtet, für Compact-S CPU<br>und Compact-S CPU Einspeisemodul, Basis für integrier-<br>te RS232-Schnittstelle, X20 Anschluss, X20 Abschlussplatten<br>links und rechts X20AC0SL1/X20AC0SR1 beiliegend |           |

Tabelle 183: X20BB52, X20cBB52 - Bestelldaten

## **9.11.2.4 Technische Daten**

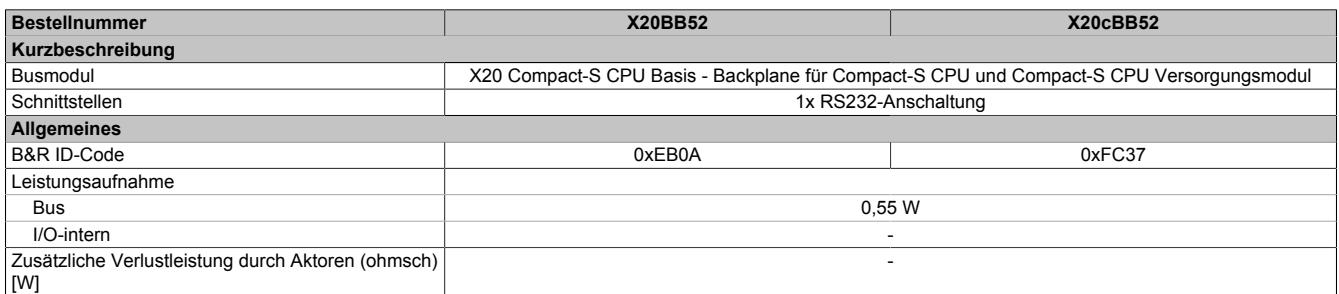

Tabelle 184: X20BB52, X20cBB52 - Technische Daten

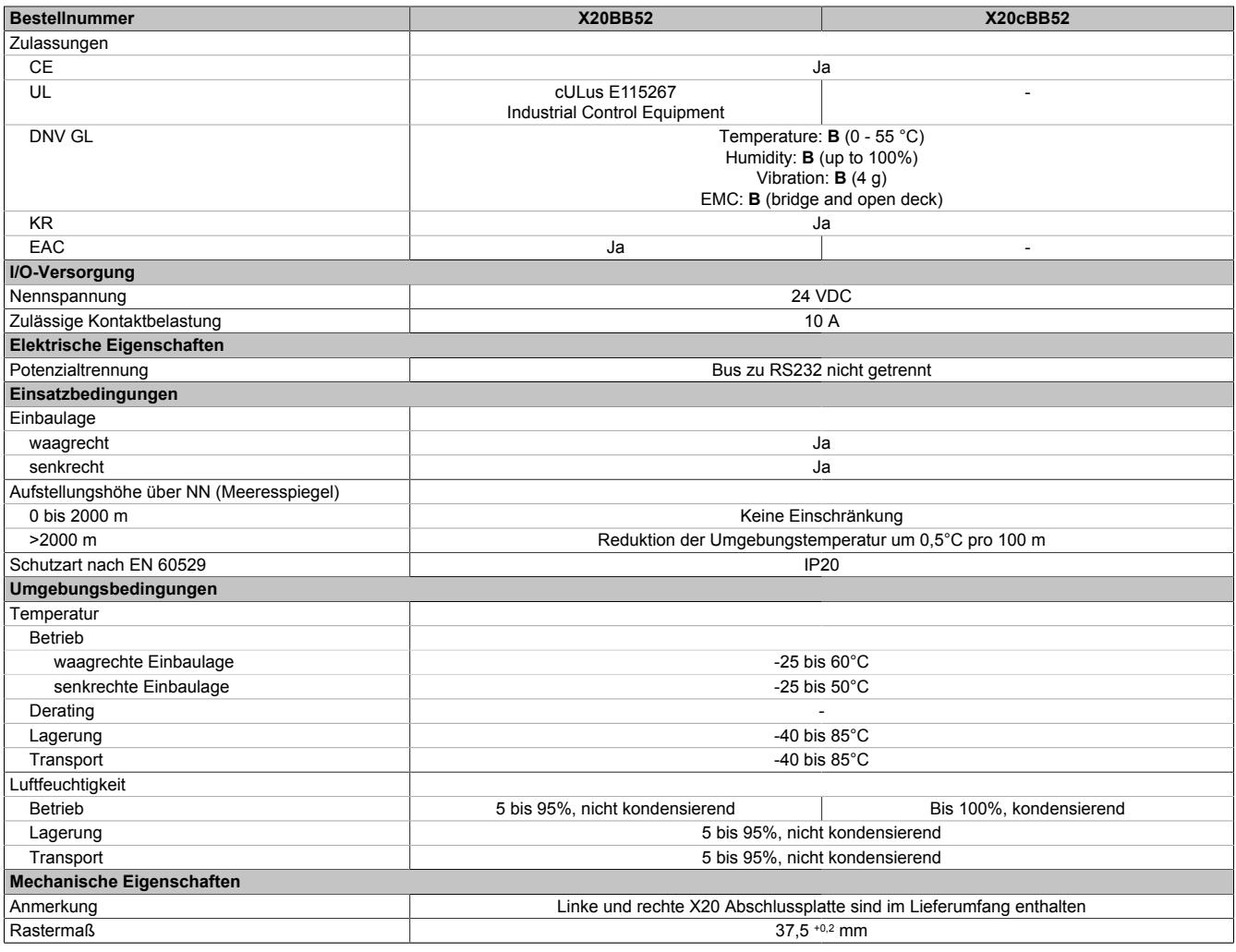

Tabelle 184: X20BB52, X20cBB52 - Technische Daten

# **9.11.2.5 Potenzialführung**

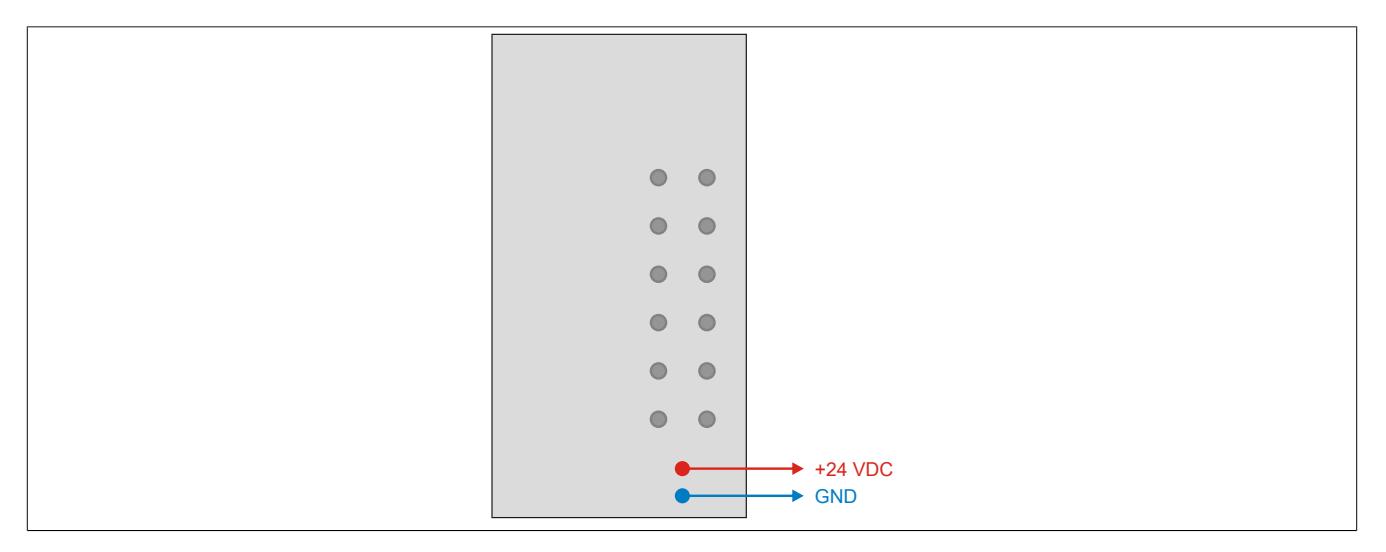

# **9.11.3 X20BB57**

Version des Datenblatts: 1.11

## **9.11.3.1 Allgemeines**

Das Busmodul ist eine Basis für alle X20 Compact-S CPUs.

Im Lieferumfang sind die linke und die rechte Abschlussplatte enthalten.

- Basis für alle X20 Compact-S CPUs
- RS232-Anschaltung
- CAN-Bus-Anschaltung
- Integrierter Abschlusswiderstand für CAN-Bus

# <span id="page-1049-0"></span>**9.11.3.2 Bestelldaten**

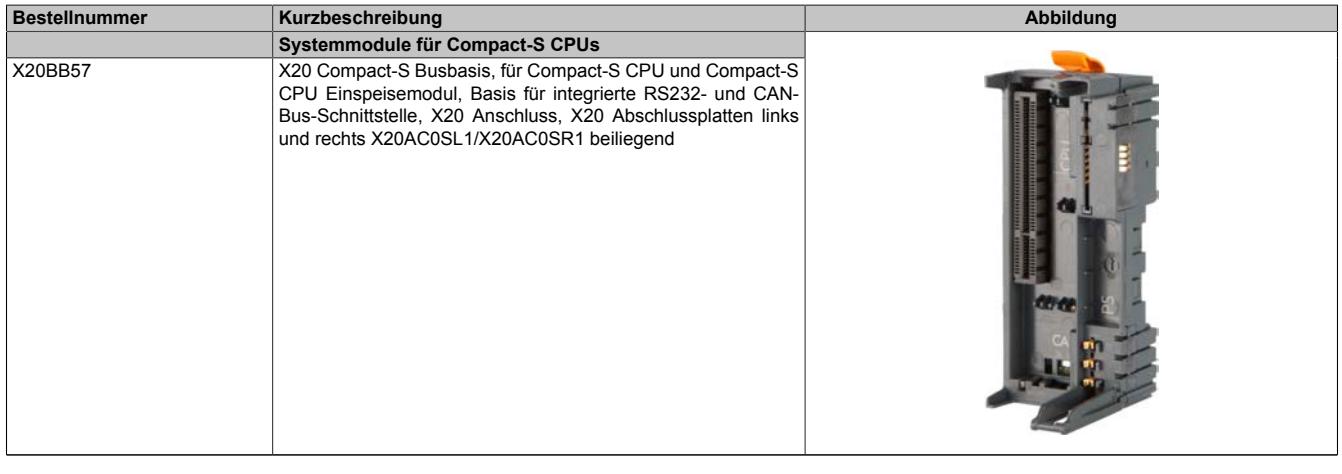

#### Tabelle 185: X20BB57 - Bestelldaten

## **9.11.3.3 Technische Daten**

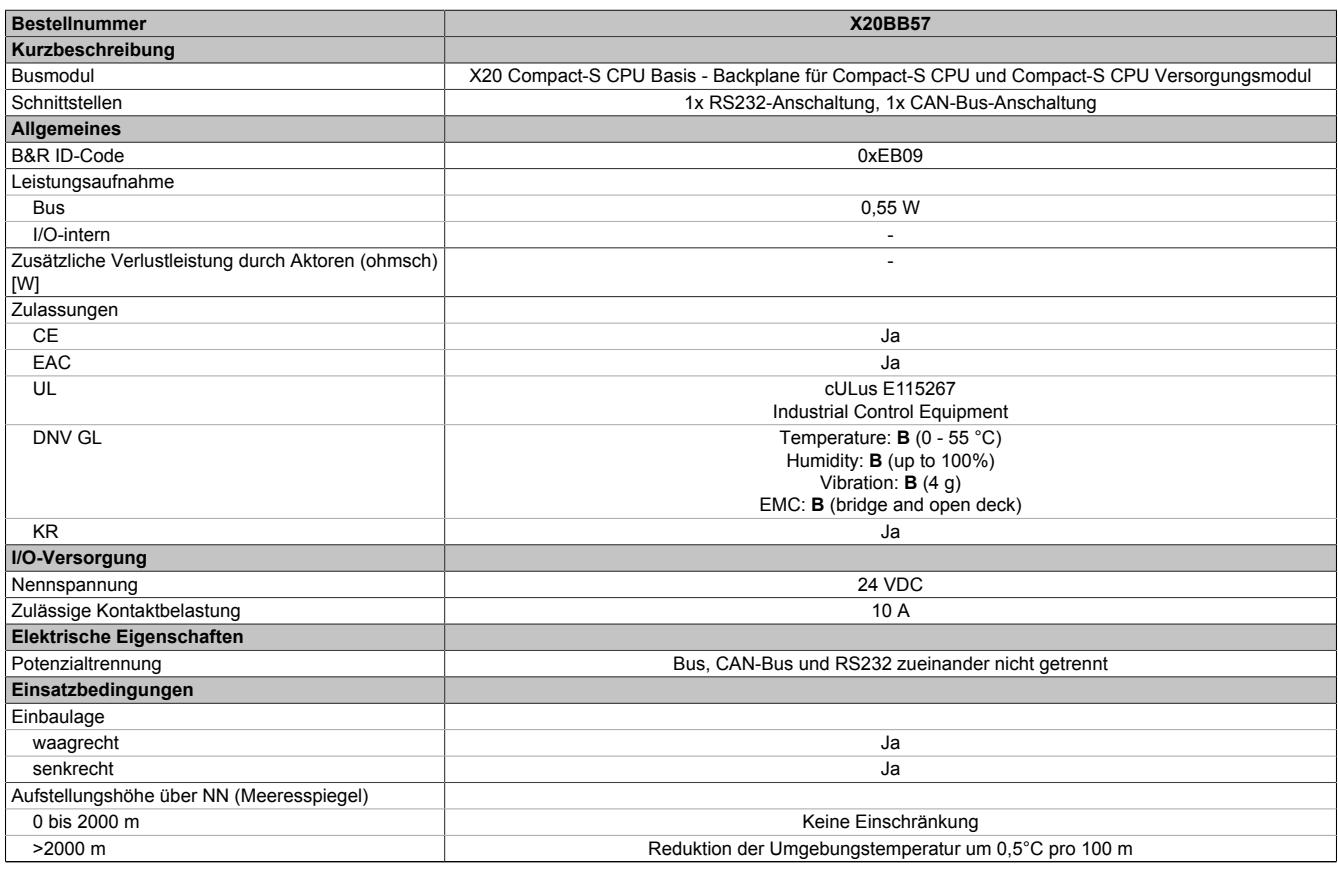

Tabelle 186: X20BB57 - Technische Daten

| <b>Bestellnummer</b>             | <b>X20BB57</b>                                                      |
|----------------------------------|---------------------------------------------------------------------|
| Schutzart nach EN 60529          | IP <sub>20</sub>                                                    |
| Umgebungsbedingungen             |                                                                     |
| Temperatur                       |                                                                     |
| <b>Betrieb</b>                   |                                                                     |
| waaqrechte Einbaulage            | -25 bis $60^{\circ}$ C                                              |
| senkrechte Einbaulage            | -25 bis $50^{\circ}$ C                                              |
| Derating                         | $\overline{\phantom{a}}$                                            |
| Lagerung                         | -40 bis $85^{\circ}$ C                                              |
| Transport                        | -40 bis $85^{\circ}$ C                                              |
| Luftfeuchtigkeit                 |                                                                     |
| <b>Betrieb</b>                   | 5 bis 95%, nicht kondensierend                                      |
| Lagerung                         | 5 bis 95%, nicht kondensierend                                      |
| Transport                        | 5 bis 95%, nicht kondensierend                                      |
| <b>Mechanische Eigenschaften</b> |                                                                     |
| Anmerkung                        | Linke und rechte X20 Abschlussplatte sind im Lieferumfang enthalten |
| <b>Rastermaß</b>                 | $37.5 + 0.2$ mm                                                     |

Tabelle 186: X20BB57 - Technische Daten

## **9.11.3.4 Potenzialführung**

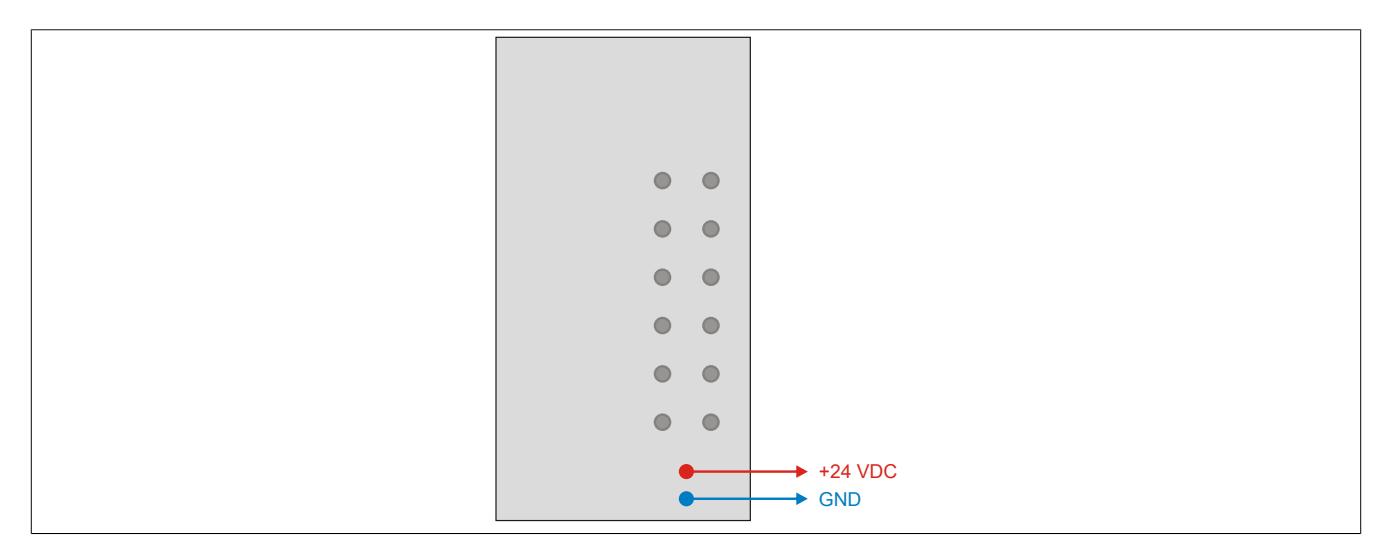

## **9.11.3.5 Abschlusswiderstand für CAN-Bus**

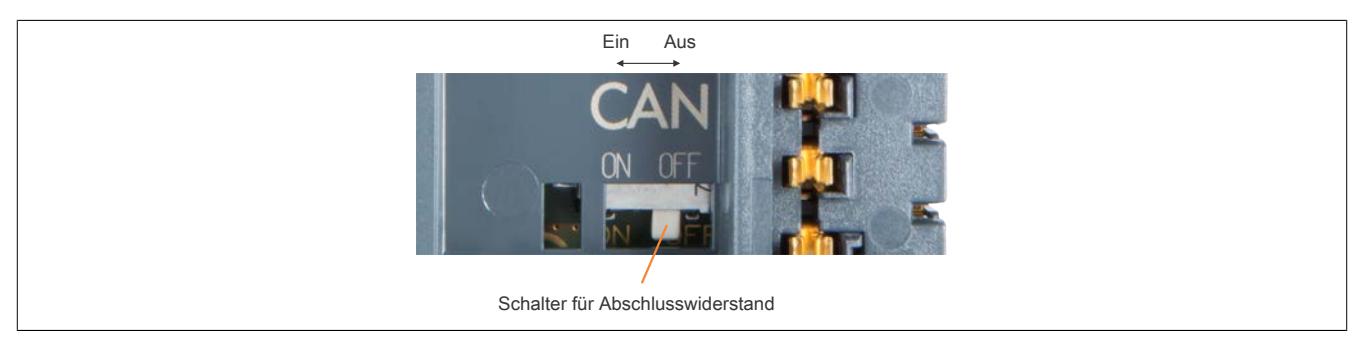

Am Busmodul ist bereits ein Abschlusswiderstand für den CAN-Bus integriert. Mit einem Schalter wird der Abschlusswiderstand zu- oder abgeschaltet. Ein aktivierter Abschlusswiderstand wird am Einspeisemodul durch die LED "T" angezeigt.

# **9.11.4 X20BB62**

Version des Datenblatts: 1.13

## **9.11.4.1 Allgemeines**

Das Busmodul ist eine Basis für alle X20 Compact-S CPUs mit der Bezeichnung X20CP048x. Sie ist mit 1 Steckplatz für X20 Schnittstellenmodule ausgestattet.

Im Lieferumfang sind die linke und die rechte Abschlussplatte enthalten.

- Basis für X20 Compact-S CPUs
- 1 Steckplatz für X20 Schnittstellenmodule
- RS232-Anschaltung

# **Information:**

#### **Die Compact-S CPU muss in den Steckplatz ganz rechts eingesteckt werden.**

#### <span id="page-1051-0"></span>**9.11.4.2 Bestelldaten**

| <b>Bestellnummer</b> | Kurzbeschreibung                                                                                                    | Abbildung |
|----------------------|----------------------------------------------------------------------------------------------------|-----------|
|                      | Systemmodule für Compact-S CPUs                                                                                                    |           |
| X20BB62              | X20 Compact-S Busbasis, für Compact-S CPU und Compact-S<br>CPU Einspeisemodul, Basis für integrierte RS232-Schnittstelle,<br>Steckplatz für X20 Schnittstellenmodul, X20 Anschluss, X20 Ab-<br>schlussplatten links und rechts X20AC0SL1/X20AC0SR1 beilie-<br>gend |           |

Tabelle 187: X20BB62 - Bestelldaten

## **9.11.4.3 Technische Daten**

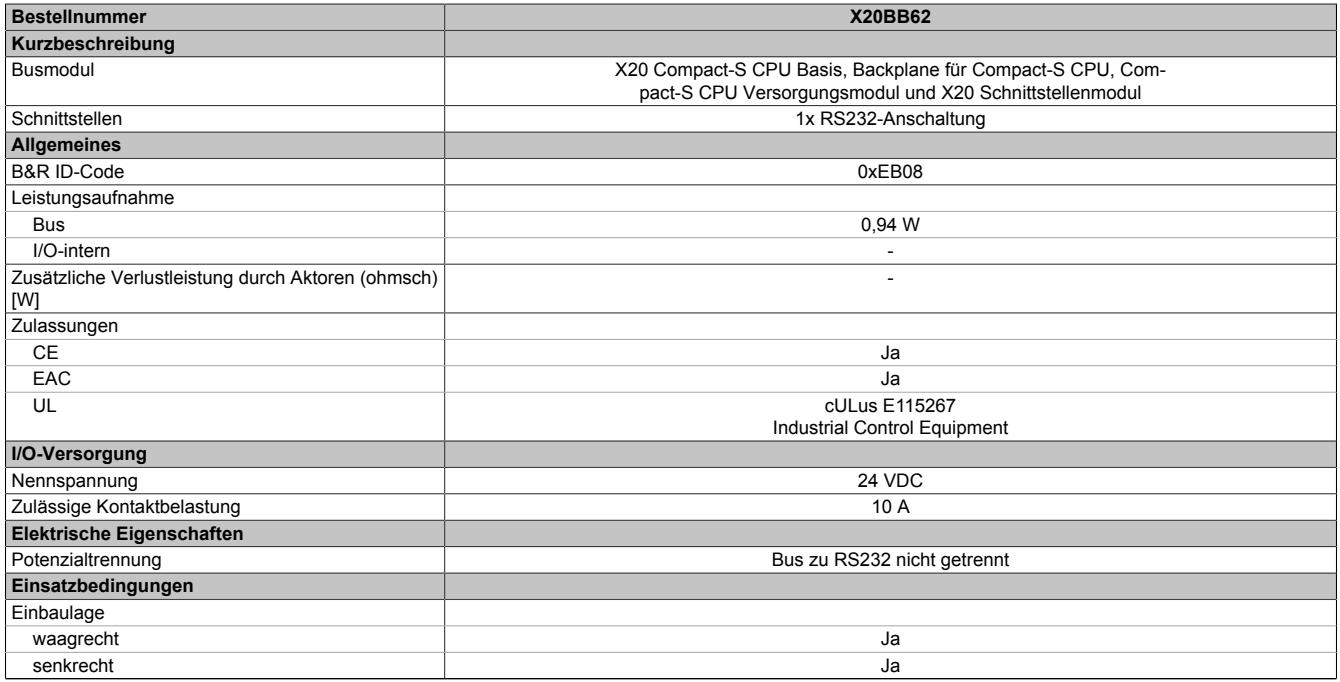

Tabelle 188: X20BB62 - Technische Daten

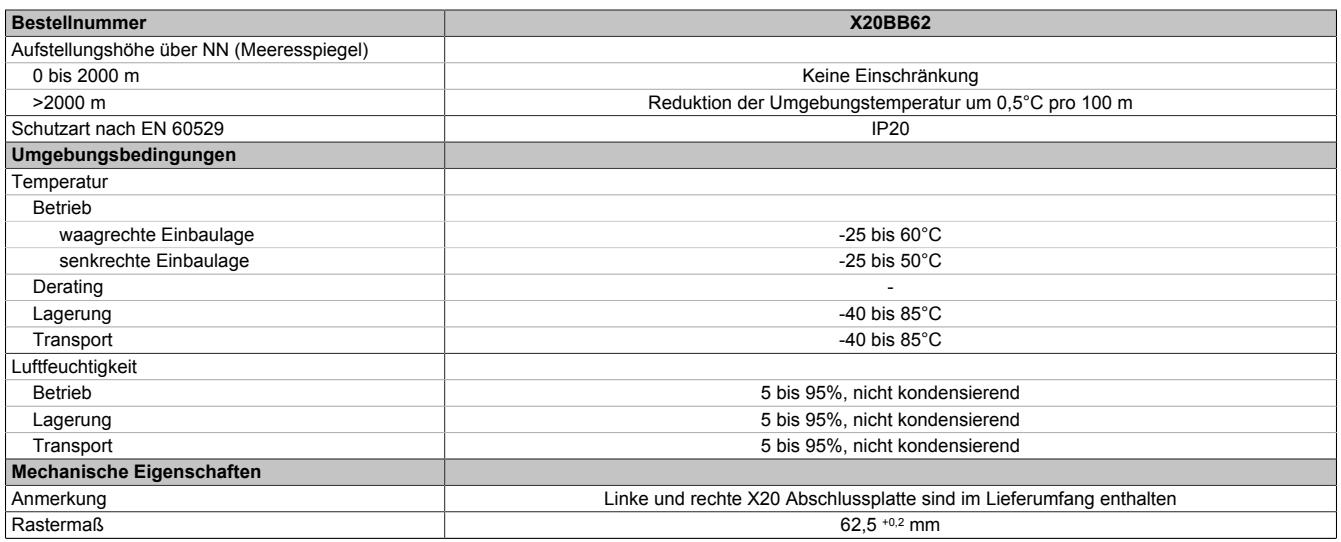

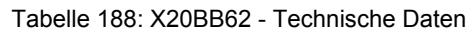

# **9.11.4.4 Potenzialführung**

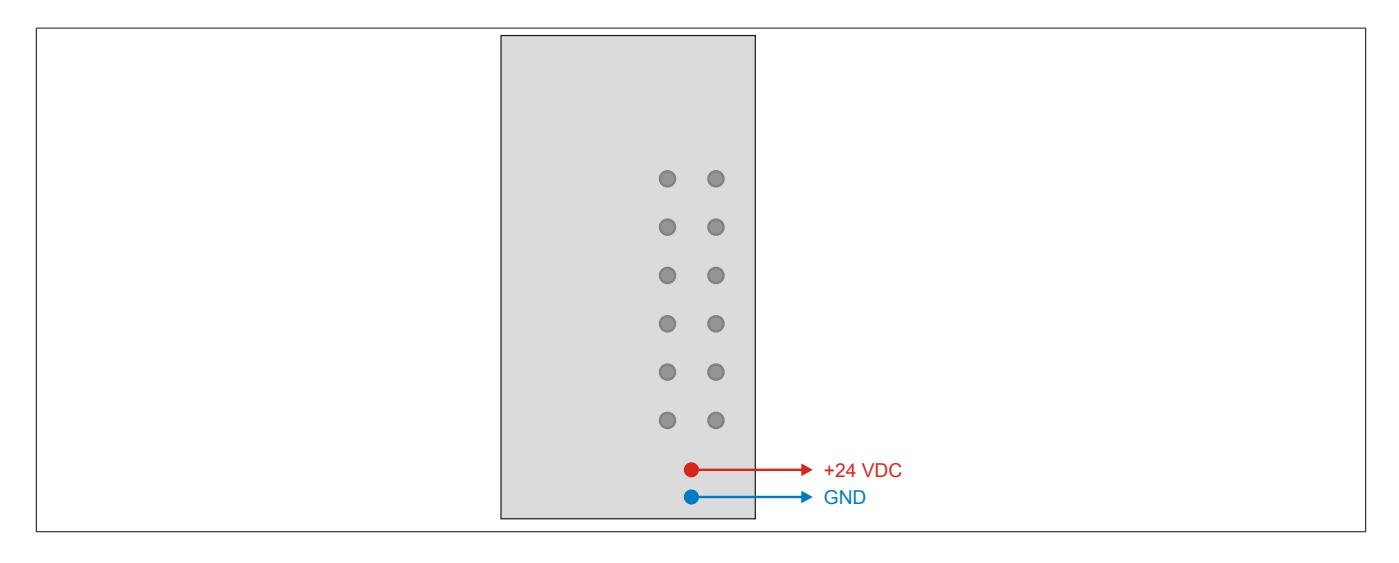

# **9.11.5 X20BB67**

Version des Datenblatts: 1.13

## **9.11.5.1 Allgemeines**

Das Busmodul ist eine Basis für alle X20 Compact-S CPUs mit der Bezeichnung X20CP048x. Sie ist mit 1 Steckplatz für X20 Schnittstellenmodule ausgestattet.

Im Lieferumfang sind die linke und die rechte Abschlussplatte enthalten.

- Basis für X20 Compact-S CPUs
- 1 Steckplatz für X20 Schnittstellenmodule
- RS232-Anschaltung
- CAN-Bus-Anschaltung
- Integrierter Abschlusswiderstand für CAN-Bus

# **Information:**

**Die Compact-S CPU muss in den Steckplatz ganz rechts eingesteckt werden.**

#### <span id="page-1053-0"></span>**9.11.5.2 Bestelldaten**

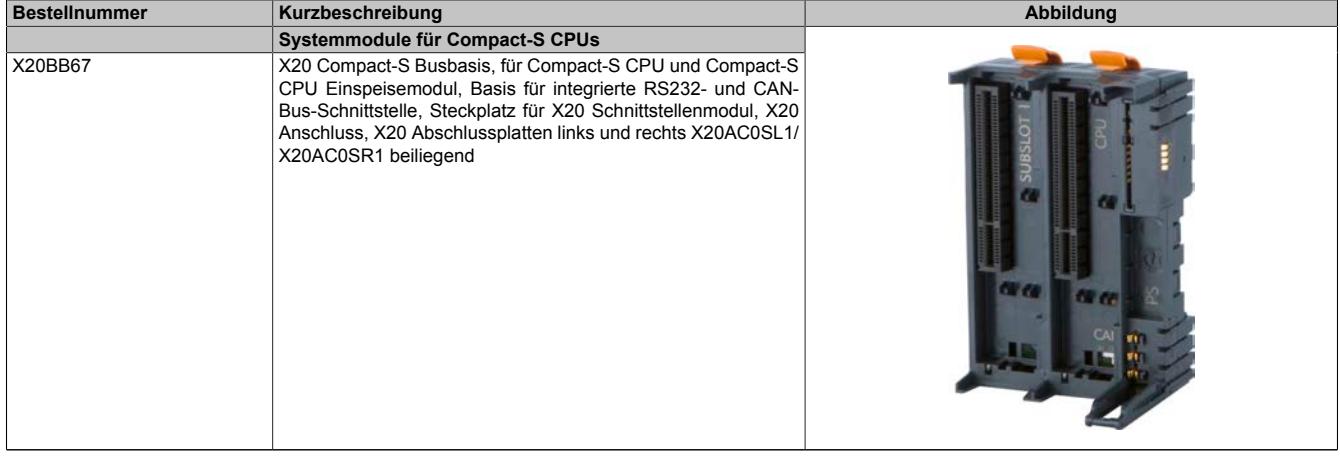

Tabelle 189: X20BB67 - Bestelldaten

## **9.11.5.3 Technische Daten**

| <b>Bestellnummer</b>                                      | <b>X20BB67</b>                                             |
|-----------------------------------------------------------|------------------------------------------------------------|
| Kurzbeschreibung                                          |                                                            |
| Busmodul                                                  | X20 Compact-S CPU Basis, Backplane für Compact-S CPU, Com- |
|                                                           | pact-S CPU Versorgungsmodul und X20 Schnittstellenmodul    |
| Schnittstellen                                            | 1x RS232-Anschaltung, 1x CAN-Bus-Anschaltung               |
| <b>Allgemeines</b>                                        |                                                            |
| B&R ID-Code                                               | 0xEB07                                                     |
| Leistungsaufnahme                                         |                                                            |
| <b>Bus</b>                                                | 0,94 W                                                     |
| I/O-intern                                                |                                                            |
| Zusätzliche Verlustleistung durch Aktoren (ohmsch)<br>[W] |                                                            |
| Zulassungen                                               |                                                            |
| <b>CE</b>                                                 | Ja                                                         |
| EAC                                                       | Ja                                                         |
| UL                                                        | cULus E115267                                              |
|                                                           | Industrial Control Equipment                               |
| I/O-Versorgung                                            |                                                            |
| Nennspannung                                              | 24 VDC                                                     |
| Zulässige Kontaktbelastung                                | 10 A                                                       |
| Elektrische Eigenschaften                                 |                                                            |
| Potenzialtrennung                                         | Bus, CAN-Bus und RS232 zueinander nicht getrennt           |
| Einsatzbedingungen                                        |                                                            |
| Einbaulage                                                |                                                            |
| waagrecht                                                 | Ja                                                         |
| senkrecht                                                 | Ja                                                         |

Tabelle 190: X20BB67 - Technische Daten

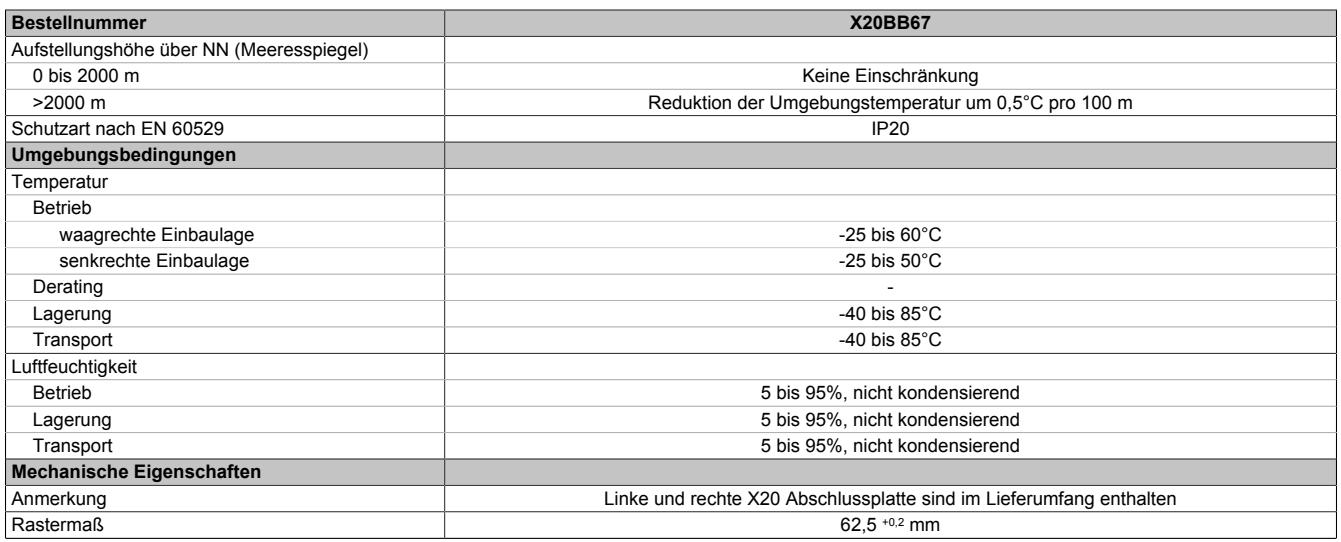

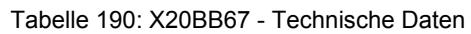

## **9.11.5.4 Potenzialführung**

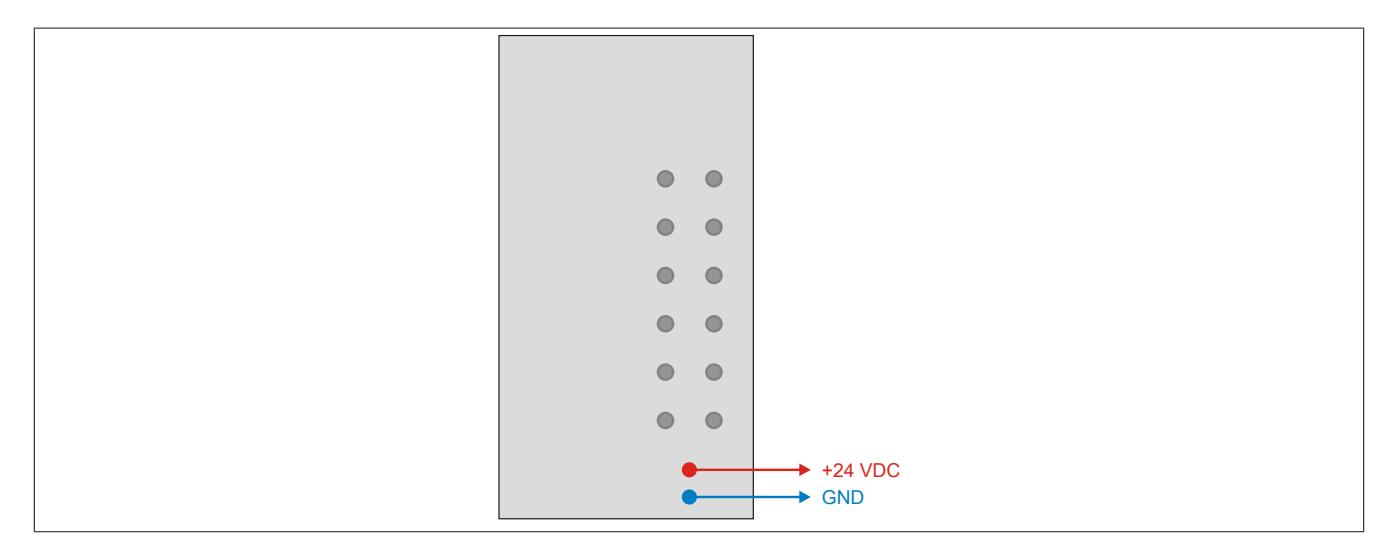

## **9.11.5.5 Abschlusswiderstand für CAN-Bus**

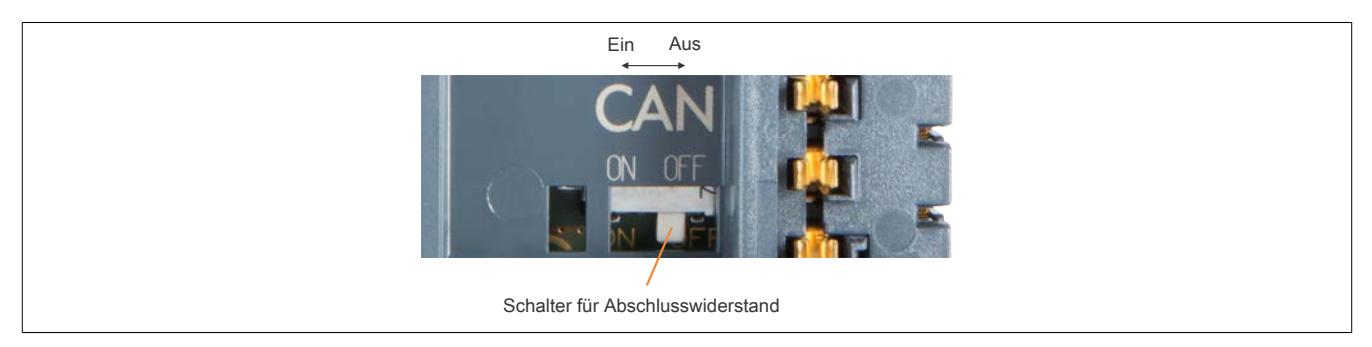

Am Busmodul ist bereits ein Abschlusswiderstand für den CAN-Bus integriert. Mit einem Schalter wird der Abschlusswiderstand zu- oder abgeschaltet. Ein aktivierter Abschlusswiderstand wird am Einspeisemodul durch die LED "T" angezeigt.

# **9.11.6 X20BB72**

Version des Datenblatts: 1.11

## **9.11.6.1 Allgemeines**

Das Busmodul ist eine Basis für alle X20 Compact-S CPUs mit der Bezeichnung X20CP048x. Sie ist mit 2 Steckplätzen für X20 Schnittstellenmodule ausgestattet.

Im Lieferumfang sind die linke und die rechte Abschlussplatte enthalten.

- Basis für X20 Compact-S CPUs
- 2 Steckplätze für X20 Schnittstellenmodule
- RS232-Anschaltung

# **Information:**

## **Die Compact-S CPU muss in den Steckplatz ganz rechts eingesteckt werden.**

#### <span id="page-1055-0"></span>**9.11.6.2 Bestelldaten**

| <b>Bestellnummer</b> | Kurzbeschreibung                                                                                                    | Abbildung |
|----------------------|----------------------------------------------------------------------------------------------------|-----------|
|                      | Systemmodule für Compact-S CPUs                                                                                                    |           |
| X20BB72              | X20 Compact-S Busbasis, für Compact-S CPU und Compact-S<br>CPU Einspeisemodul, Basis für integrierte RS232-Schnittstelle,<br>2 Steckplätze für X20 Schnittstellenmodule, X20 Anschluss, X20<br>Abschlussplatten links und rechts X20AC0SL1/X20AC0SR1<br>beiliegend |           |

Tabelle 191: X20BB72 - Bestelldaten

## **9.11.6.3 Technische Daten**

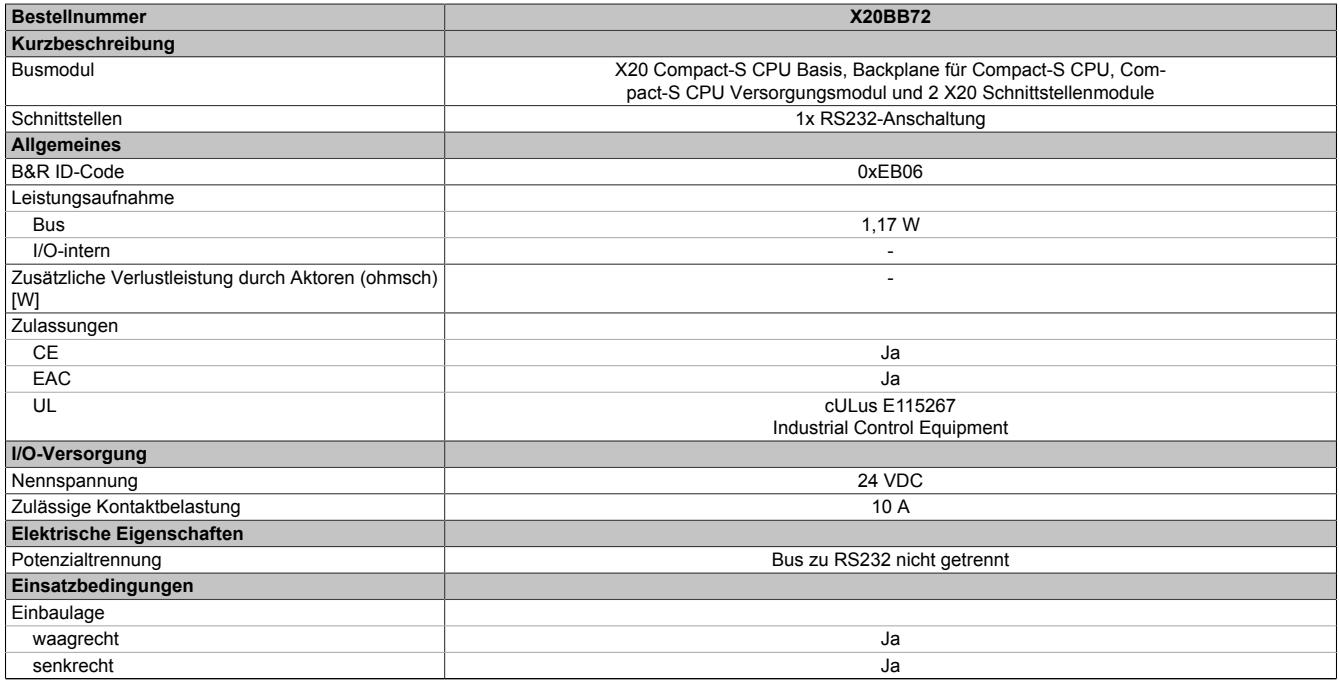

Tabelle 192: X20BB72 - Technische Daten

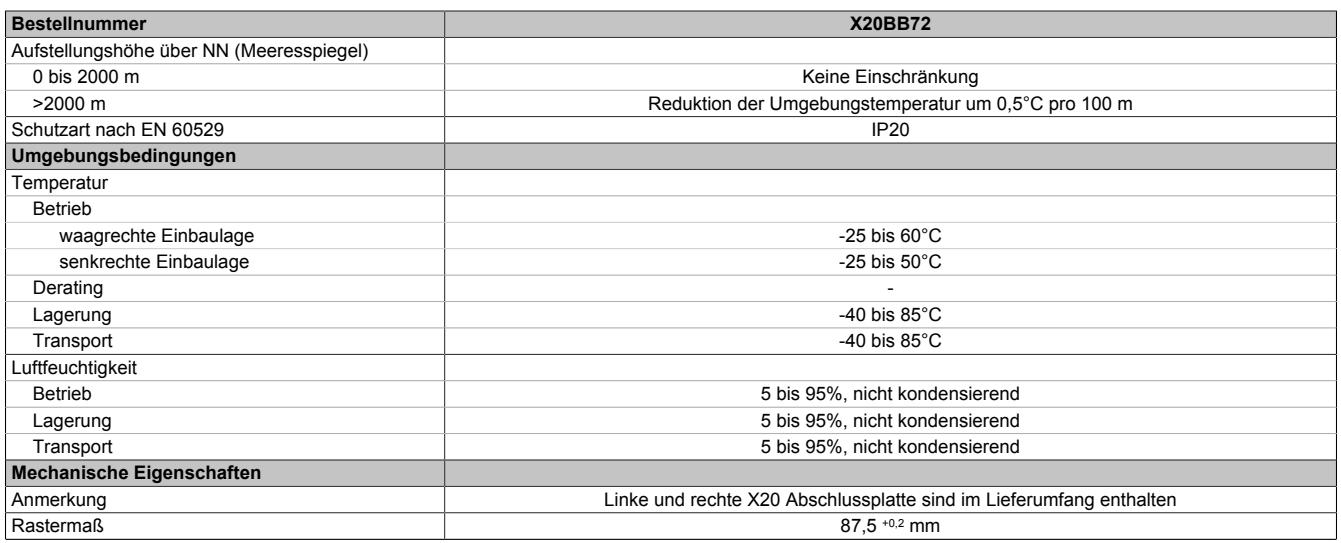

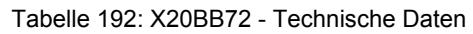

# **9.11.6.4 Potenzialführung**

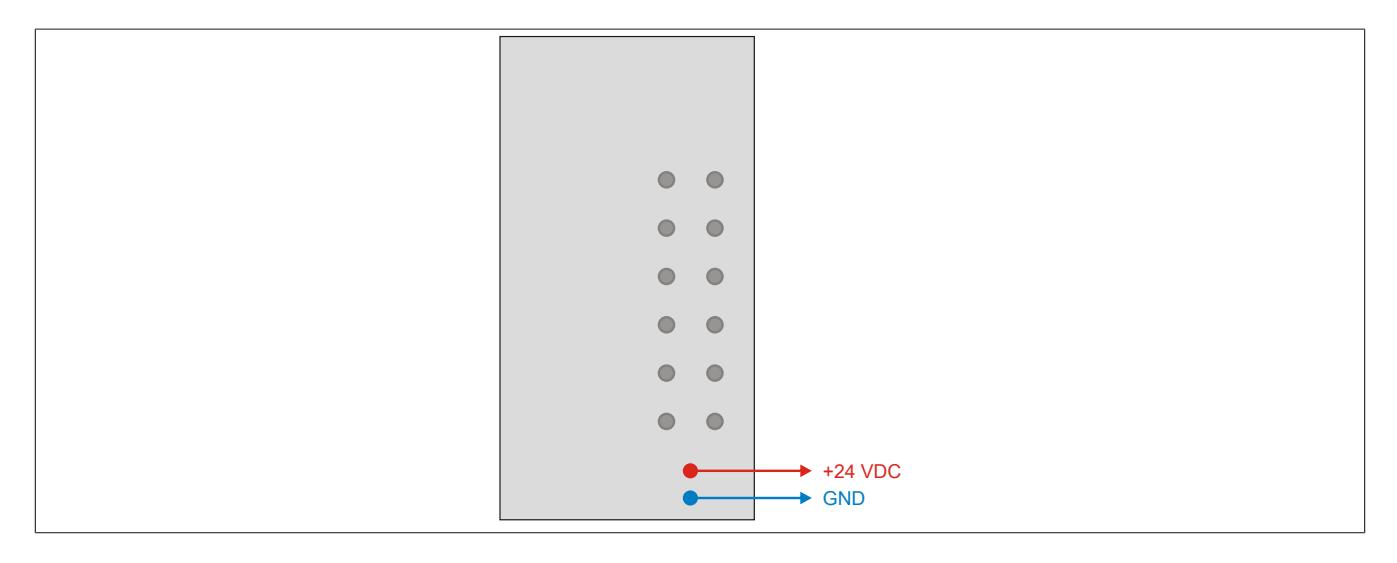

# **9.11.7 X20BB77**

Version des Datenblatts: 1.11

## **9.11.7.1 Allgemeines**

Das Busmodul ist eine Basis für alle X20 Compact-S CPUs mit der Bezeichnung X20CP048x. Sie ist mit 2 Steckplätzen für X20 Schnittstellenmodule ausgestattet.

Im Lieferumfang sind die linke und die rechte Abschlussplatte enthalten.

- Basis für X20 Compact-S CPUs
- 2 Steckplätze für X20 Schnittstellenmodule
- RS232-Anschaltung
- CAN-Bus-Anschaltung
- Integrierter Abschlusswiderstand für CAN-Bus

# **Information:**

**Die Compact-S CPU muss in den Steckplatz ganz rechts eingesteckt werden.**

## <span id="page-1057-0"></span>**9.11.7.2 Bestelldaten**

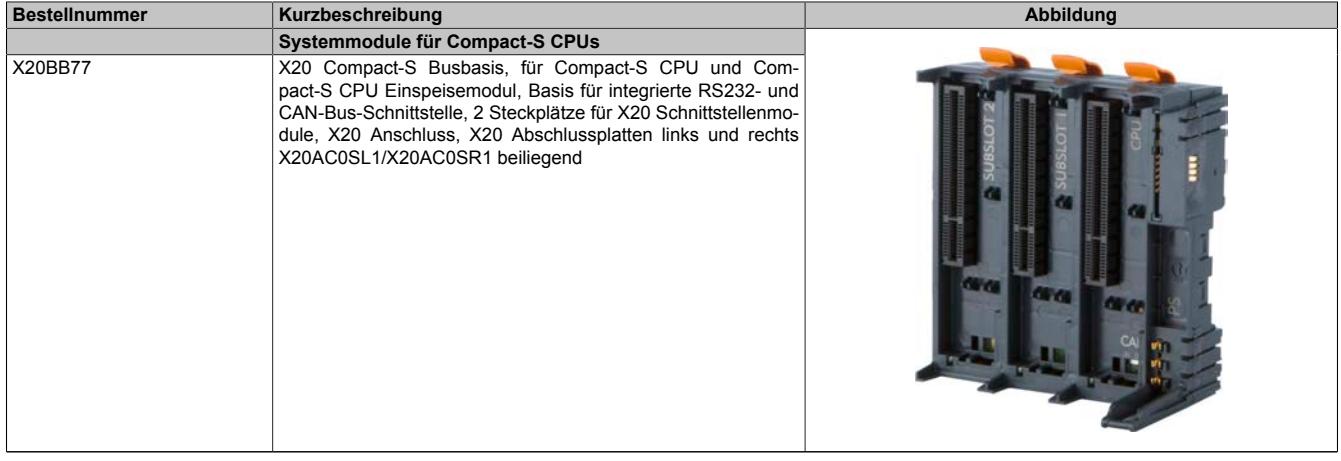

Tabelle 193: X20BB77 - Bestelldaten

## **9.11.7.3 Technische Daten**

| <b>Bestellnummer</b>                                      | <b>X20BB77</b>                                                                                                    |
|-----------------------------------------------------------|----------------------------------------------------------------------------------------------------|
| Kurzbeschreibung                                          |                                                                                                    |
| Busmodul                                                  | X20 Compact-S CPU Basis, Backplane für Compact-S CPU, Com-<br>pact-S CPU Versorgungsmodul und 2 X20 Schnittstellenmodule |
| Schnittstellen                                            | 1x RS232-Anschaltung, 1x CAN-Bus-Anschaltung                                                                             |
| <b>Allgemeines</b>                                        |                                                                                                    |
| B&R ID-Code                                               | 0xEB05                                                                                                    |
| Leistungsaufnahme                                         |                                                                                                    |
| <b>Bus</b>                                                | 1,17 W                                                                                                    |
| I/O-intern                                                |                                                                                                    |
| Zusätzliche Verlustleistung durch Aktoren (ohmsch)<br>[W] | $\overline{\phantom{a}}$                                                                                                 |
| Zulassungen                                               |                                                                                                    |
| <b>CE</b>                                                 | Ja                                                                                                    |
| EAC                                                       | Ja                                                                                                    |
| UL                                                        | cULus E115267                                                                                                    |
|                                                           | Industrial Control Equipment                                                                                             |
| I/O-Versorgung                                            |                                                                                                    |
| Nennspannung                                              | 24 VDC                                                                                                    |
| Zulässige Kontaktbelastung                                | 10 A                                                                                                    |
| Elektrische Eigenschaften                                 |                                                                                                    |
| Potenzialtrennung                                         | Bus, CAN-Bus und RS232 zueinander nicht getrennt                                                                         |
| Einsatzbedingungen                                        |                                                                                                    |
| Einbaulage                                                |                                                                                                    |
| waagrecht                                                 | Ja                                                                                                    |
| senkrecht                                                 | Ja                                                                                                    |

Tabelle 194: X20BB77 - Technische Daten

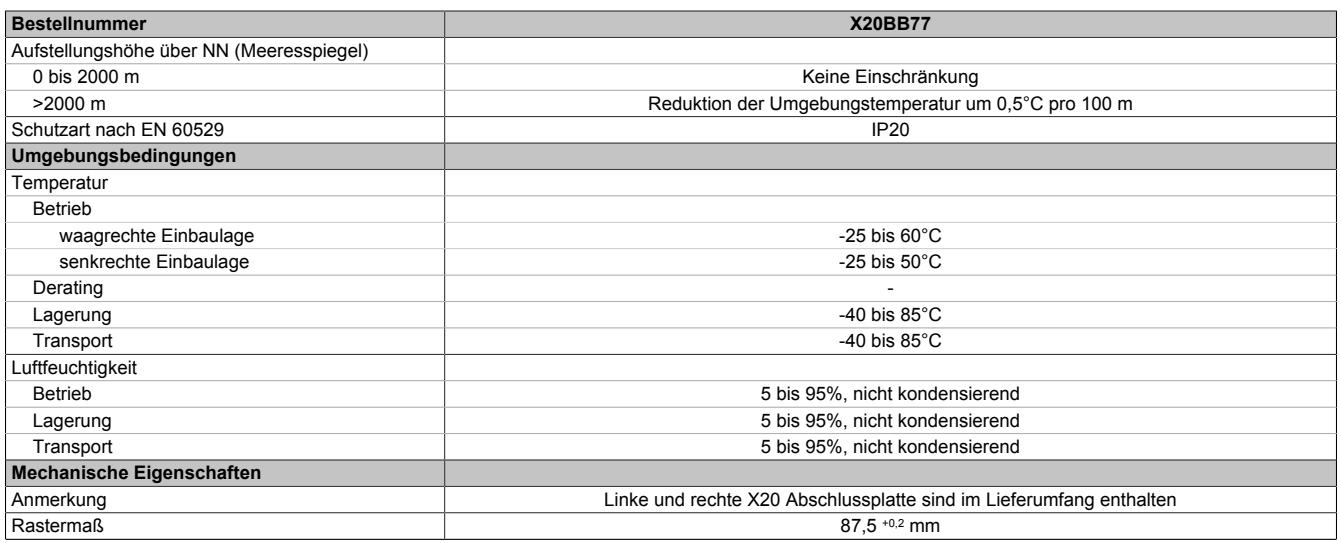

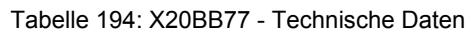

# **9.11.7.4 Potenzialführung**

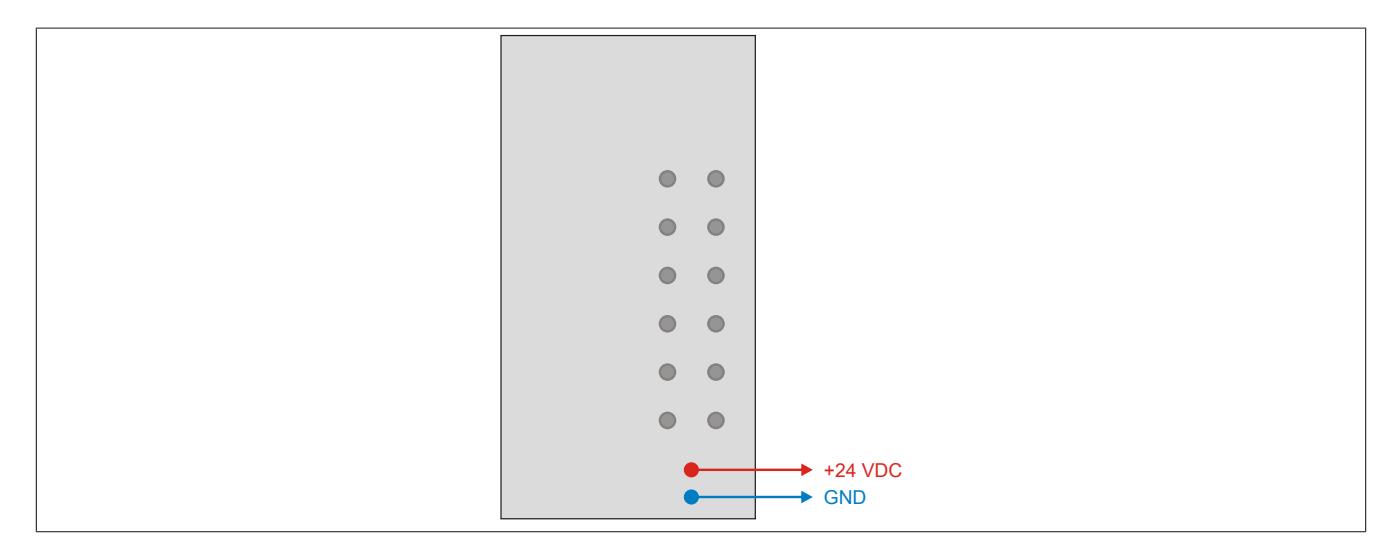

## **9.11.7.5 Abschlusswiderstand für CAN-Bus**

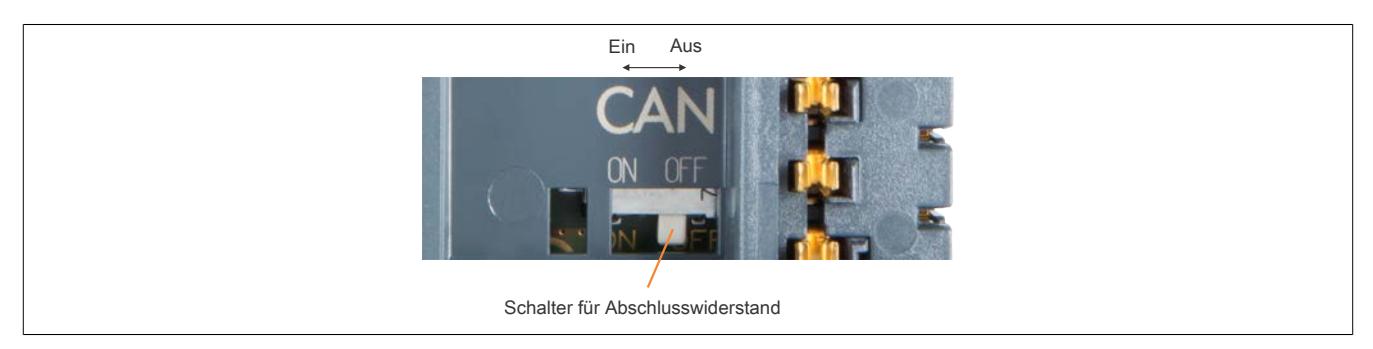

Am Busmodul ist bereits ein Abschlusswiderstand für den CAN-Bus integriert. Mit einem Schalter wird der Abschlusswiderstand zu- oder abgeschaltet. Ein aktivierter Abschlusswiderstand wird am Einspeisemodul durch die LED "T" angezeigt.

## **9.11.8 X20PS9600**

Version des Datenblatts: 1.06

## **9.11.8.1 Allgemeines**

Das Einspeisemodul wird gemeinsam mit einer X20 Compact-S CPU verwendet. Es ist mit einer Einspeisung für die Compact-S CPU, den X2X Link und der internen I/O-Versorgung ausgestattet.

- Einspeisung für Compact-S CPU, X2X Link und interne I/O-Versorgung
- Galvanische Trennung von Einspeisung und CPU / X2X Link Versorgung
- Redundanz der CPU / X2X Link Versorgung durch Parallelbetrieb von mehreren Einspeisemodulen möglich
- RS232 als Online-Schnittstelle parametrierbar
- CAN-Bus

# <span id="page-1059-0"></span>**9.11.8.2 Bestelldaten**

| <b>Bestellnummer</b> | Kurzbeschreibung                                                                                                    | <b>Abbildung</b>    |
|----------------------|----------------------------------------------------------------------------------------------------|---------------------|
|                      | Systemmodule für Compact-S CPUs                                                                                                    |                     |
| X20PS9600            | X20 Einspeisemodul, für Compact-S CPU und interne I/O-Ver-<br>sorgung, X2X Link Versorgung                                                                                                    |                     |
|                      | Erforderliches Zubehör                                                                                                    |                     |
|                      | <b>Feldklemmen</b>                                                                                                    |                     |
| X20TB12              | X20 Feldklemme, 12-polig, 24 VDC codiert                                                                                                    |                     |
|                      | Systemmodule für Compact-S CPUs                                                                                                    |                     |
| X20BB52              | X20 Compact-S Busbasis, für Compact-S CPU und Compact-S<br>CPU Einspeisemodul, Basis für integrierte RS232-Schnittstel-<br>le, X20 Anschluss, X20 Abschlussplatten links und rechts<br>X20AC0SL1/X20AC0SR1 beiliegend                                                               | $\overline{ }$<br>e |
| X20BB57              | X20 Compact-S Busbasis, für Compact-S CPU und Compact-S<br>CPU Einspeisemodul, Basis für integrierte RS232- und CAN-<br>Bus-Schnittstelle, X20 Anschluss, X20 Abschlussplatten links<br>und rechts X20AC0SL1/X20AC0SR1 beiliegend                                                   |                     |
| X20BB62              | X20 Compact-S Busbasis, für Compact-S CPU und Compact-S<br>CPU Einspeisemodul, Basis für integrierte RS232-Schnittstelle,<br>Steckplatz für X20 Schnittstellenmodul, X20 Anschluss, X20 Ab-<br>schlussplatten links und rechts X20AC0SL1/X20AC0SR1 beilie-<br>gend                  |                     |
| X20BB67              | X20 Compact-S Busbasis, für Compact-S CPU und Compact-S<br>CPU Einspeisemodul, Basis für integrierte RS232- und CAN-<br>Bus-Schnittstelle, Steckplatz für X20 Schnittstellenmodul, X20<br>Anschluss, X20 Abschlussplatten links und rechts X20AC0SL1/<br>X20AC0SR1 beiliegend       |                     |
| X20BB72              | X20 Compact-S Busbasis, für Compact-S CPU und Compact-S<br>CPU Einspeisemodul, Basis für integrierte RS232-Schnittstelle,<br>2 Steckplätze für X20 Schnittstellenmodule, X20 Anschluss, X20<br>Abschlussplatten links und rechts X20AC0SL1/X20AC0SR1<br>beiliegend                  |                     |
| X20BB77              | X20 Compact-S Busbasis, für Compact-S CPU und Com-<br>pact-S CPU Einspeisemodul, Basis für integrierte RS232- und<br>CAN-Bus-Schnittstelle, 2 Steckplätze für X20 Schnittstellenmo-<br>dule, X20 Anschluss, X20 Abschlussplatten links und rechts<br>X20AC0SL1/X20AC0SR1 beiliegend |                     |

Tabelle 195: X20PS9600 - Bestelldaten

## **9.11.8.3 Technische Daten**

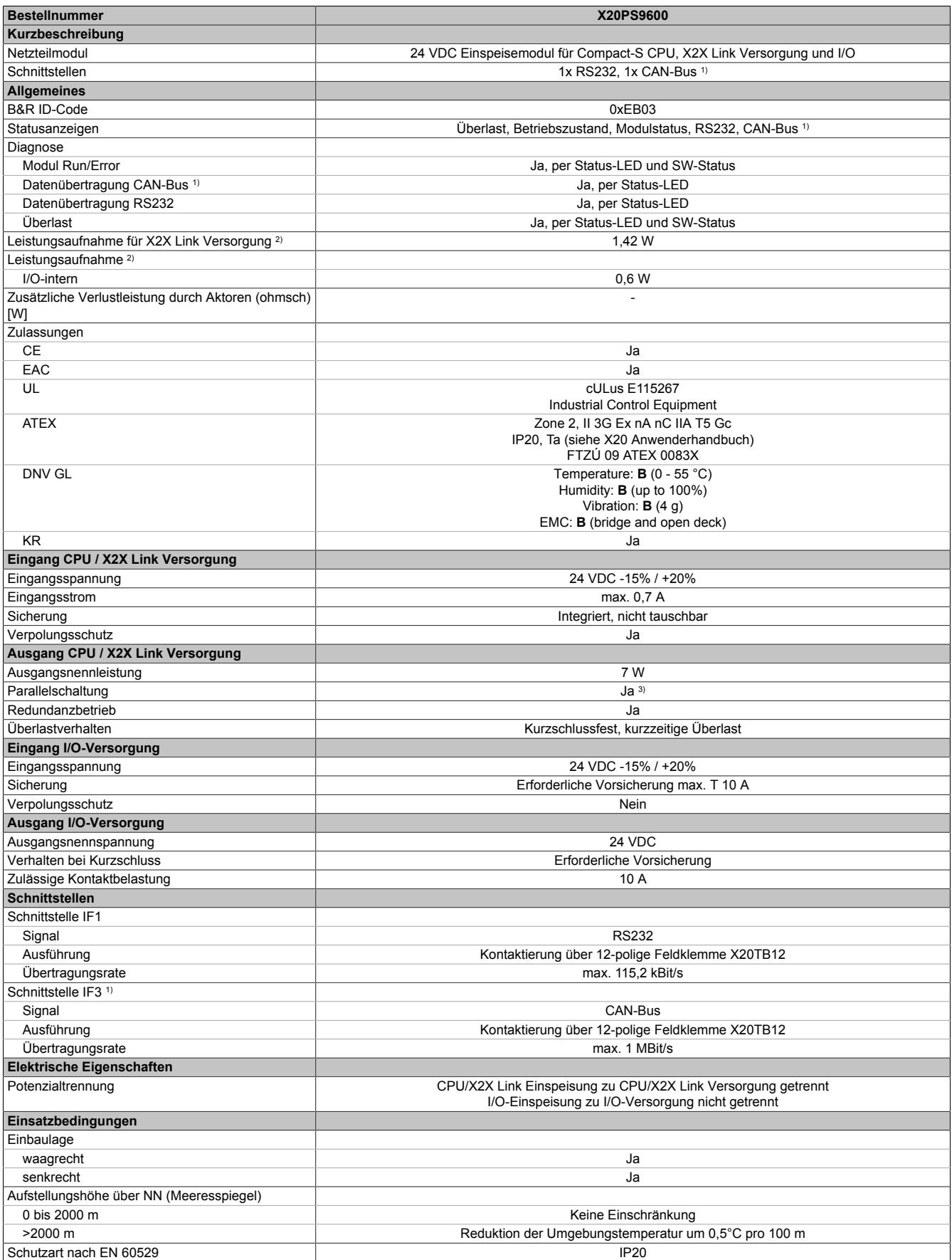

Tabelle 196: X20PS9600 - Technische Daten

## Datenblätter • Compact-S CPUs Systemmodule • X20PS9600

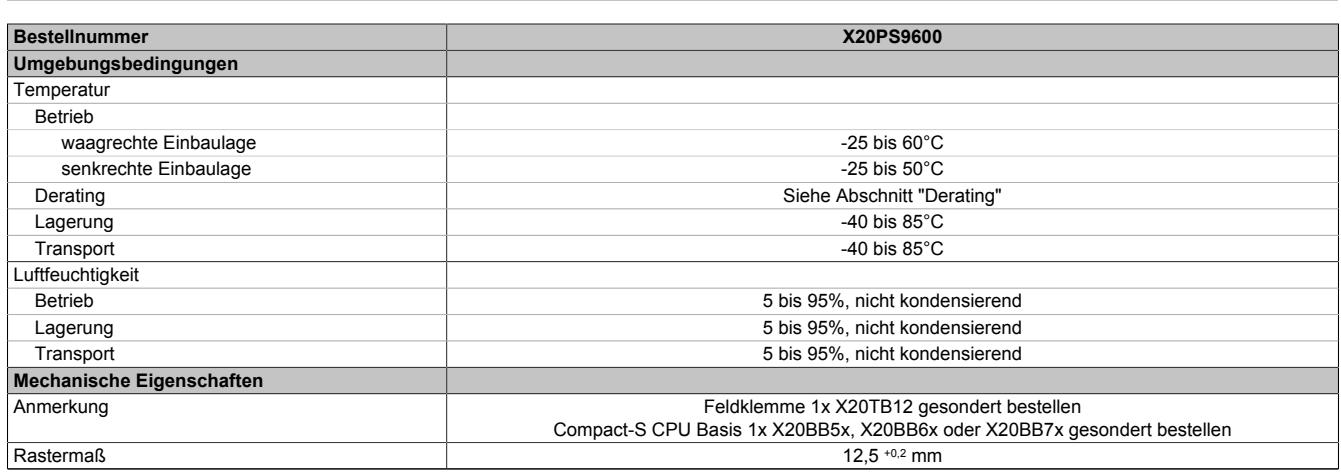

#### Tabelle 196: X20PS9600 - Technische Daten

- 1) CAN-Bus nur in Verbindung mit Busmodul X20BB57, X20BB67 oder X20BB77.
- 2) Die angegebenen Werte sind Maximalangaben. Beispiele für die genaue Berechnung sind im X20 System Anwenderhandbuch im Abschnitt "Mechanische und elektrische Konfiguration" zu finden.
- 3) Im Parallelbetrieb darf nur mit 75% Nennleistung gerechnet werden. Es ist darauf zu achten, dass alle parallel betriebenen Netzteile gleichzeitig ein- bzw. ausgeschaltet werden.

#### **9.11.8.4 Status-LEDs**

# Für die Beschreibung der verschiedenen Betriebsmodi siehe ["Diagnose-LEDs" auf Seite 3812](#page-3811-0).

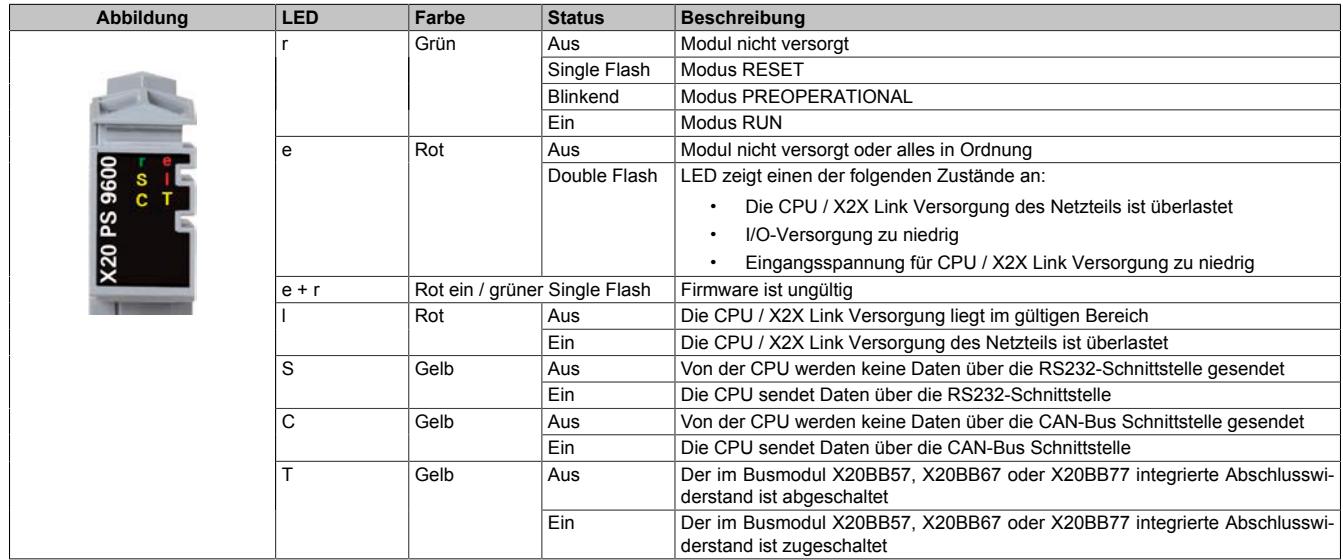

#### **9.11.8.5 Anschlussbelegung**

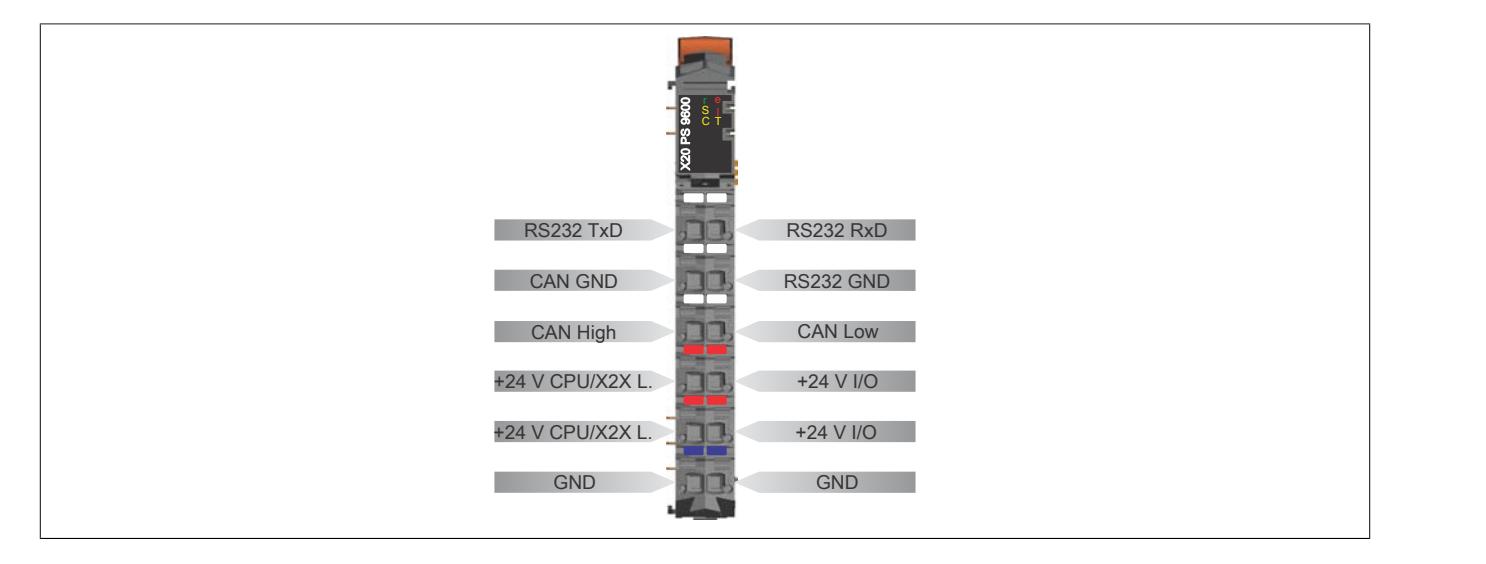

#### **9.11.8.6 Anschlussbeispiele**

#### **Mit 2 getrennten Versorgungen**

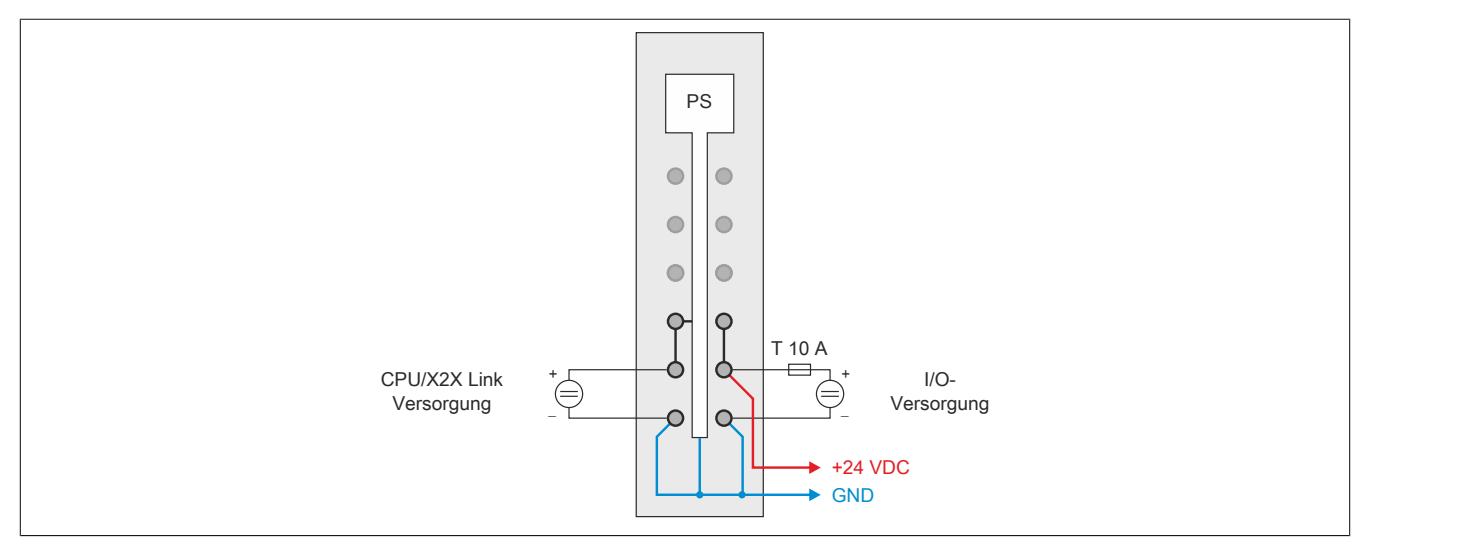

#### **Mit einer Versorgung und Drahtbrücke**

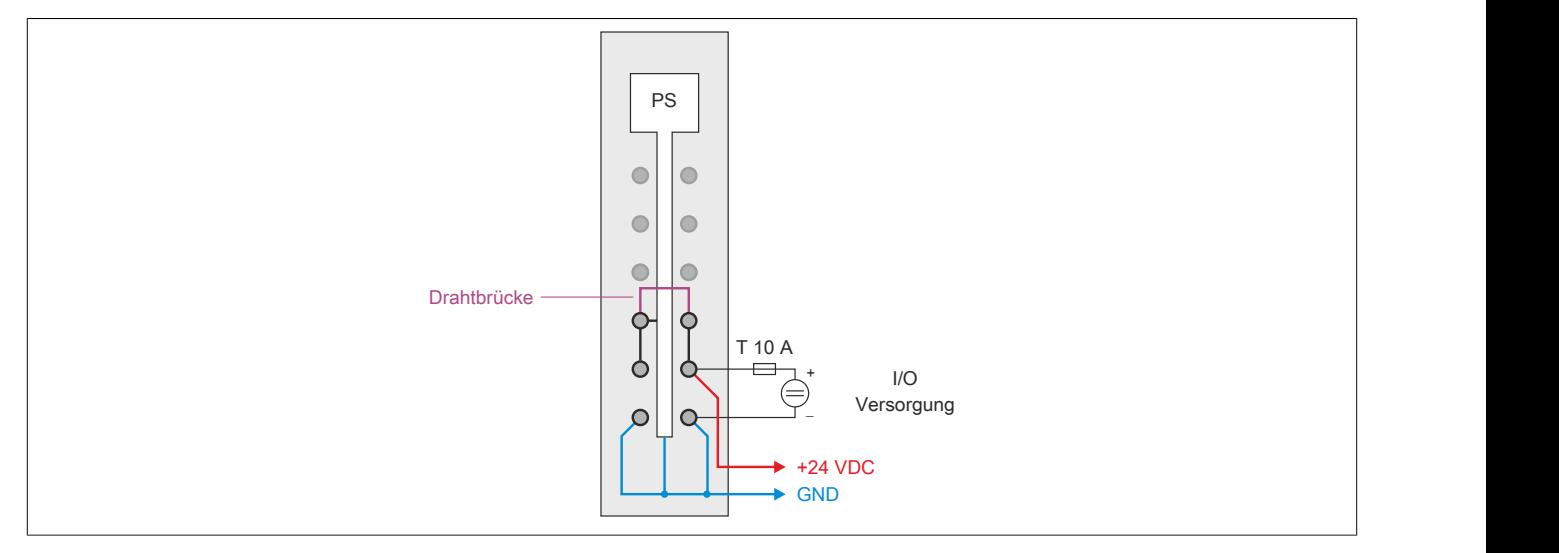

## **9.11.8.7 Derating**

## **9.11.8.7.1 CPU / X2X Link Versorgung**

Die Ausgangsnennleistung für die CPU / X2X Link Versorgung ist 7 W. In Abhängigkeit von der Einbaulage ist ein Derating zu beachten.

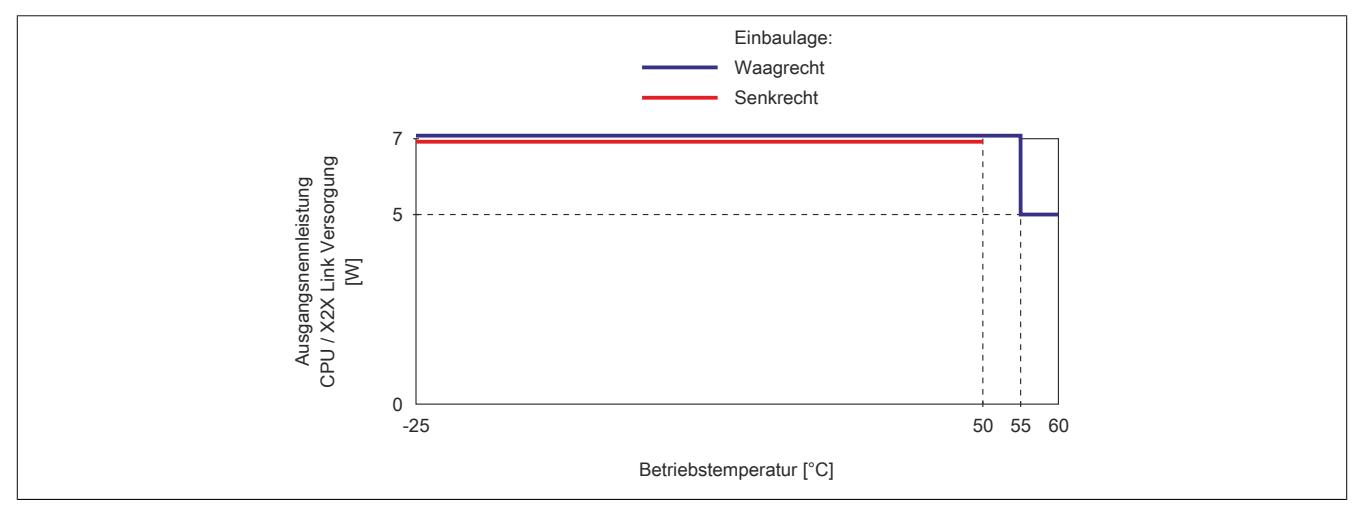

## **9.11.8.7.2 I/O-Versorgung**

# **Information:**

**Die angegebenen maximalen Temperaturwerte und Deratings beziehen sich auf Worst-Case Bedingungen. Die CPU besitzt einen internen Temperatursensor der bei Überschreiten von 95°C einen Reset auslöst. Je nach Umgebungsbedingungen (künstliche Konvektion) kann durch Kontrolle der internen Temperatur auf <90°C auf ein Derating verzichtet werden.**

## **9.11.8.7.2.1 X20CP0410, X20CP0411 und X20CP0420**

## **Waagrechte Einbaulage**

Im Temperaturbereich von -25 bis 55°C ist kein Derating erforderlich. Bei Temperaturen über 55°C ist eines der beiden folgenden Deratings zu beachten:

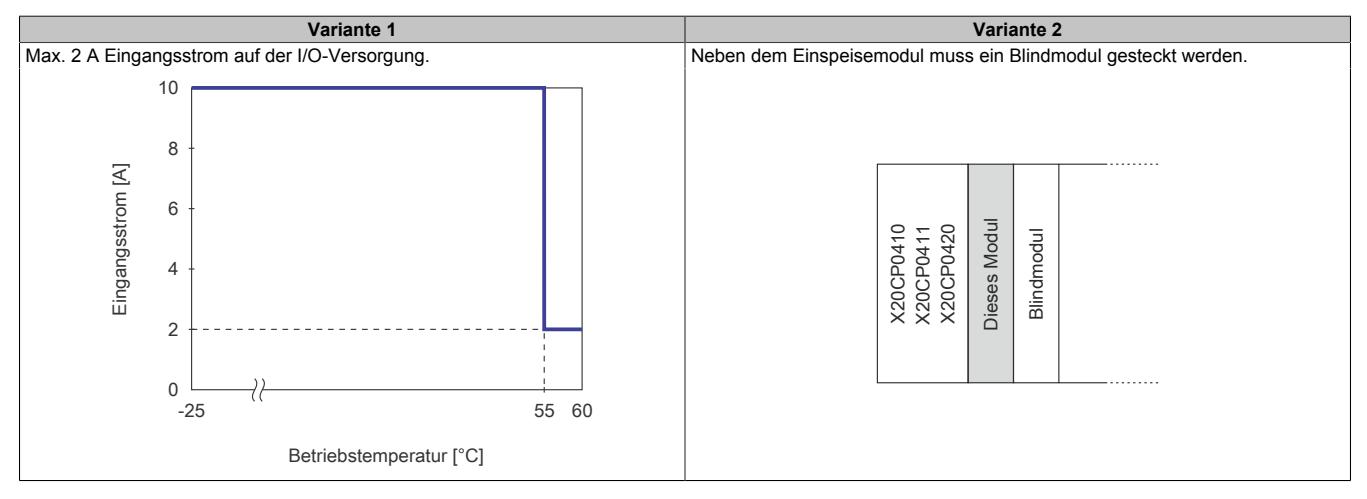

## **Senkrechte Einbaulage**

Bei senkrechter Einbaulage ist kein Derating erforderlich.

## **9.11.8.7.2.2 X20CP0482, X20CP0483, X20CP0484 und X20CP0484-1**

#### **Waagrechte Einbaulage**

Im Temperaturbereich von -25 bis 50°C ist kein Derating erforderlich. Bei Temperaturen über 50°C sind folgende 2 Deratings zu beachten.

# **Information:**

### **Es müssen immer beide Deratings durchgeführt werden!**

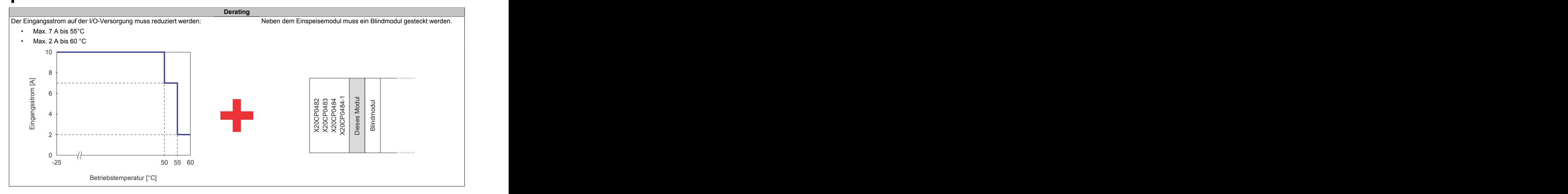

#### **Senkrechte Einbaulage**

Im Temperaturbereich von -25 bis 40°C ist kein Derating erforderlich. Bei Temperaturen über 40°C sind folgende 2 Deratings zu beachten.

# **Information:**

## **Es müssen immer beide Deratings durchgeführt werden!**

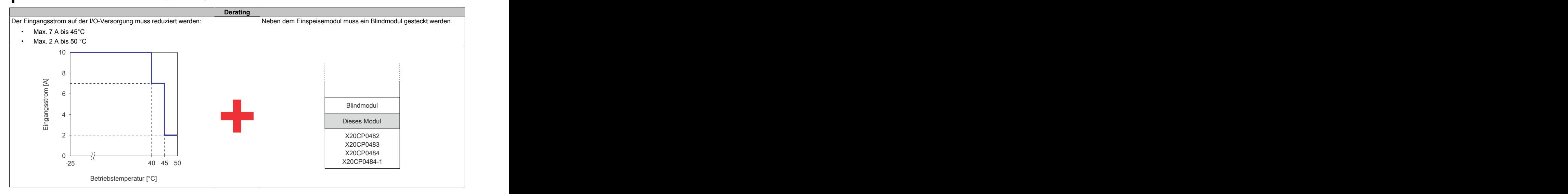

## **9.11.8.8 Registerbeschreibung**

## **9.11.8.8.1 Allgemeine Datenpunkte**

Neben den in der Registerbeschreibung beschriebenen Registern verfügt das Modul über zusätzliche allgemeine Datenpunkte. Diese sind nicht modulspezifisch, sondern enthalten allgemeine Informationen wie z. B. Seriennummer und Hardware-Variante.

Die allgemeinen Datenpunkte sind im Abschnitt ["Allgemeine Datenpunkte" auf Seite 3815](#page-3814-0) beschrieben.

## **9.11.8.8.2 Funktionsmodell 0 - Standard**

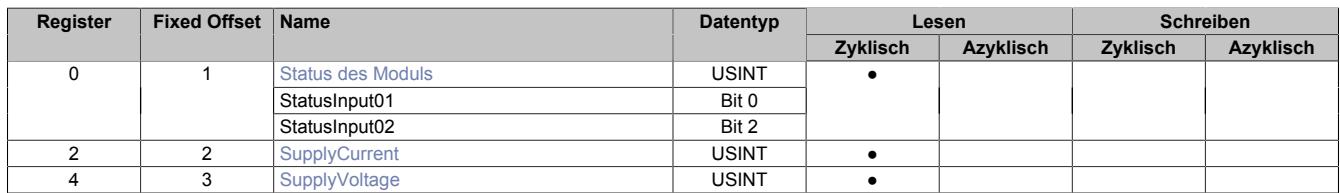

Fixed-Module unterstützen nur eine bestimmte Anordnung ihrer Datenpunkte im X2X-Frame. Zyklische Zugriffe erfolgen nicht mit Hilfe der Registeradresse, sondern über den vordefinierten Offset.

Der azyklische Zugriff erfolgt weiterhin über die Registernummern.

## <span id="page-1065-0"></span>**9.11.8.8.3 Status des Moduls**

Name:

**Modulstatus** 

In diesem Register werden folgende Versorgungsspannungen des Moduls überwacht:

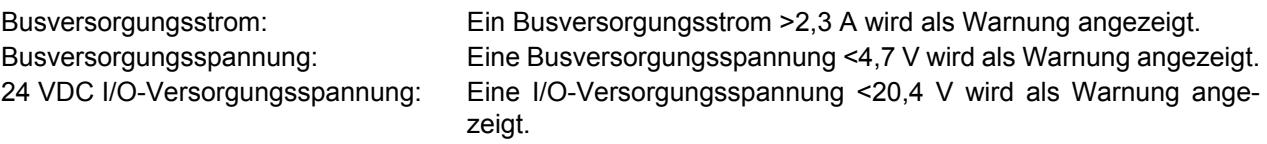

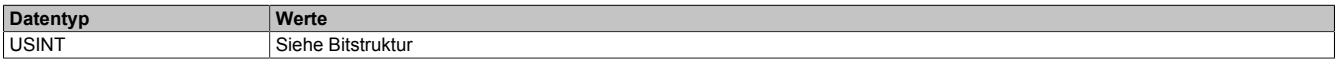

### Bitstruktur:

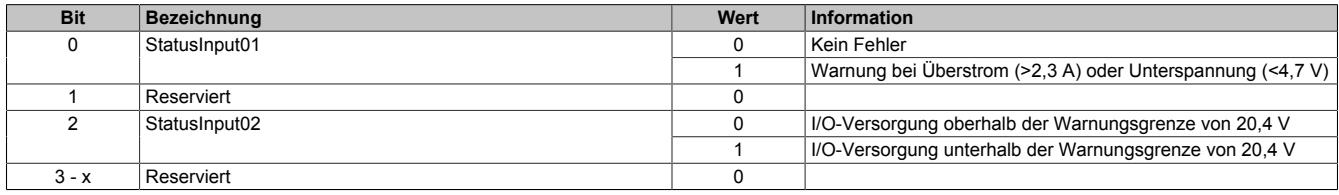

#### <span id="page-1065-1"></span>**9.11.8.8.4 Busversorgungsstrom**

Name:

**SupplyCurrent** 

In diesem Register wird der, mit einer Auflösung von 0,1 A gemessene, Busversorgungsstrom angezeigt.

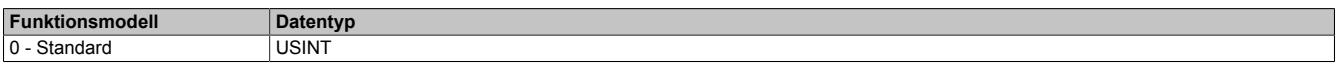

## <span id="page-1065-2"></span>**9.11.8.8.5 Busversorgungsspannung**

Name:

SupplyVoltage

In diesem Register wird die, mit einer Auflösung von 0,1 V gemessene, Busversorgungsspannung angezeigt.

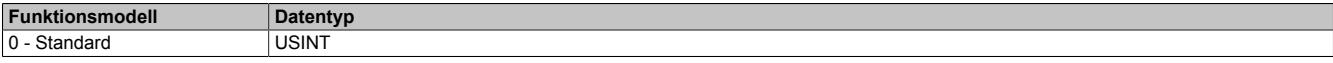

## **9.11.8.8.6 Minimale Zykluszeit**

Die minimale Zykluszeit gibt an, bis zu welcher Zeit der Buszyklus heruntergefahren werden kann, ohne dass Kommunikationsfehler auftreten. Es ist zu beachten, dass durch sehr schnelle Zyklen die Restzeit zur Behandlung der Überwachungen, Diagnosen und azyklischen Befehle verringert wird.

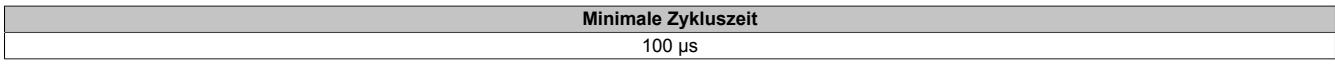

#### **9.11.8.8.7 Minimale I/O-Updatezeit**

Die minimale I/O-Updatezeit gibt an, bis zu welcher Zeit der Buszyklus heruntergefahren werden kann, so dass in jedem Zyklus ein I/O-Update erfolgt.

> **Minimale I/O-Updatezeit** 2 ms

## **9.11.9 X20PS9602**

Version des Datenblatts: 1.06

## **9.11.9.1 Allgemeines**

Das Einspeisemodul wird gemeinsam mit einer X20 Compact-S CPU verwendet. Es ist mit einer Einspeisung für die Compact-S CPU, den X2X Link und der internen I/O-Versorgung ausgestattet.

Das Modul ist als kostengünstiges Einspeisemodul für kleine X20 Systeme gedacht. Der Aufbau von Potenzialgruppen ist möglich. Eine Erweiterung bzw. Redundanz des X2X Link mit dem Einspeisemodul X20PS3300 oder X20PS3310 ist nicht möglich. Die Erweiterung des X20 Systems mit einem Bussender ist ebenfalls nicht erlaubt.

- Einspeisung für Compact-S CPU, X2X Link und interne I/O-Versorgung
- Kostengünstiges Einspeisemodul für kleine X20 Systeme
- Keine galvanische Trennung von Einspeisung und CPU / X2X Link Versorgung
- Keine Erweiterung bzw. Redundanz der CPU / X2X Link Versorgung durch Parallelbetrieb von mehreren Einspeisemodulen möglich
- RS232 als Online-Schnittstelle parametrierbar
- CAN-Bus

## <span id="page-1067-0"></span>**9.11.9.2 Bestelldaten**

| <b>Bestellnummer</b> | Kurzbeschreibung                                                                                                    | Abbildung           |
|----------------------|----------------------------------------------------------------------------------------------------|---------------------|
|                      | Systemmodule für Compact-S CPUs                                                                                                    |                     |
| X20PS9602            | X20 Einspeisemodul, für Compact-S CPU und interne I/O-Ver-<br>sorgung, X2X Link Versorgung, Einspeisung galvanisch nicht                                                                                                    |                     |
|                      | getrennt                                                                                                    |                     |
|                      | Erforderliches Zubehör                                                                                                    |                     |
|                      | <b>Feldklemmen</b>                                                                                                    |                     |
| X20TB12              | X20 Feldklemme, 12-polig, 24 VDC codiert                                                                                                    |                     |
|                      | Systemmodule für Compact-S CPUs                                                                                                    |                     |
| X20BB52              | X20 Compact-S Busbasis, für Compact-S CPU und Compact-S<br>CPU Einspeisemodul, Basis für integrierte RS232-Schnittstel-<br>le, X20 Anschluss, X20 Abschlussplatten links und rechts<br>X20AC0SL1/X20AC0SR1 beiliegend                                                               | $\overline{ }$<br>₩ |
| X20BB57              | X20 Compact-S Busbasis, für Compact-S CPU und Compact-S<br>CPU Einspeisemodul, Basis für integrierte RS232- und CAN-<br>Bus-Schnittstelle, X20 Anschluss, X20 Abschlussplatten links<br>und rechts X20AC0SL1/X20AC0SR1 beiliegend                                                   |                     |
| X20BB62              | X20 Compact-S Busbasis, für Compact-S CPU und Compact-S<br>CPU Einspeisemodul, Basis für integrierte RS232-Schnittstelle,<br>Steckplatz für X20 Schnittstellenmodul, X20 Anschluss, X20 Ab-<br>schlussplatten links und rechts X20AC0SL1/X20AC0SR1 beilie-<br>gend                  |                     |
| X20BB67              | X20 Compact-S Busbasis, für Compact-S CPU und Compact-S<br>CPU Einspeisemodul, Basis für integrierte RS232- und CAN-<br>Bus-Schnittstelle, Steckplatz für X20 Schnittstellenmodul, X20<br>Anschluss, X20 Abschlussplatten links und rechts X20AC0SL1/<br>X20AC0SR1 beiliegend       |                     |
| X20BB72              | X20 Compact-S Busbasis, für Compact-S CPU und Compact-S<br>CPU Einspeisemodul, Basis für integrierte RS232-Schnittstelle,<br>2 Steckplätze für X20 Schnittstellenmodule, X20 Anschluss, X20<br>Abschlussplatten links und rechts X20AC0SL1/X20AC0SR1<br>beiliegend                  |                     |
| X20BB77              | X20 Compact-S Busbasis, für Compact-S CPU und Com-<br>pact-S CPU Einspeisemodul, Basis für integrierte RS232- und<br>CAN-Bus-Schnittstelle, 2 Steckplätze für X20 Schnittstellenmo-<br>dule, X20 Anschluss, X20 Abschlussplatten links und rechts<br>X20AC0SL1/X20AC0SR1 beiliegend |                     |

Tabelle 197: X20PS9602 - Bestelldaten

## **9.11.9.3 Technische Daten**

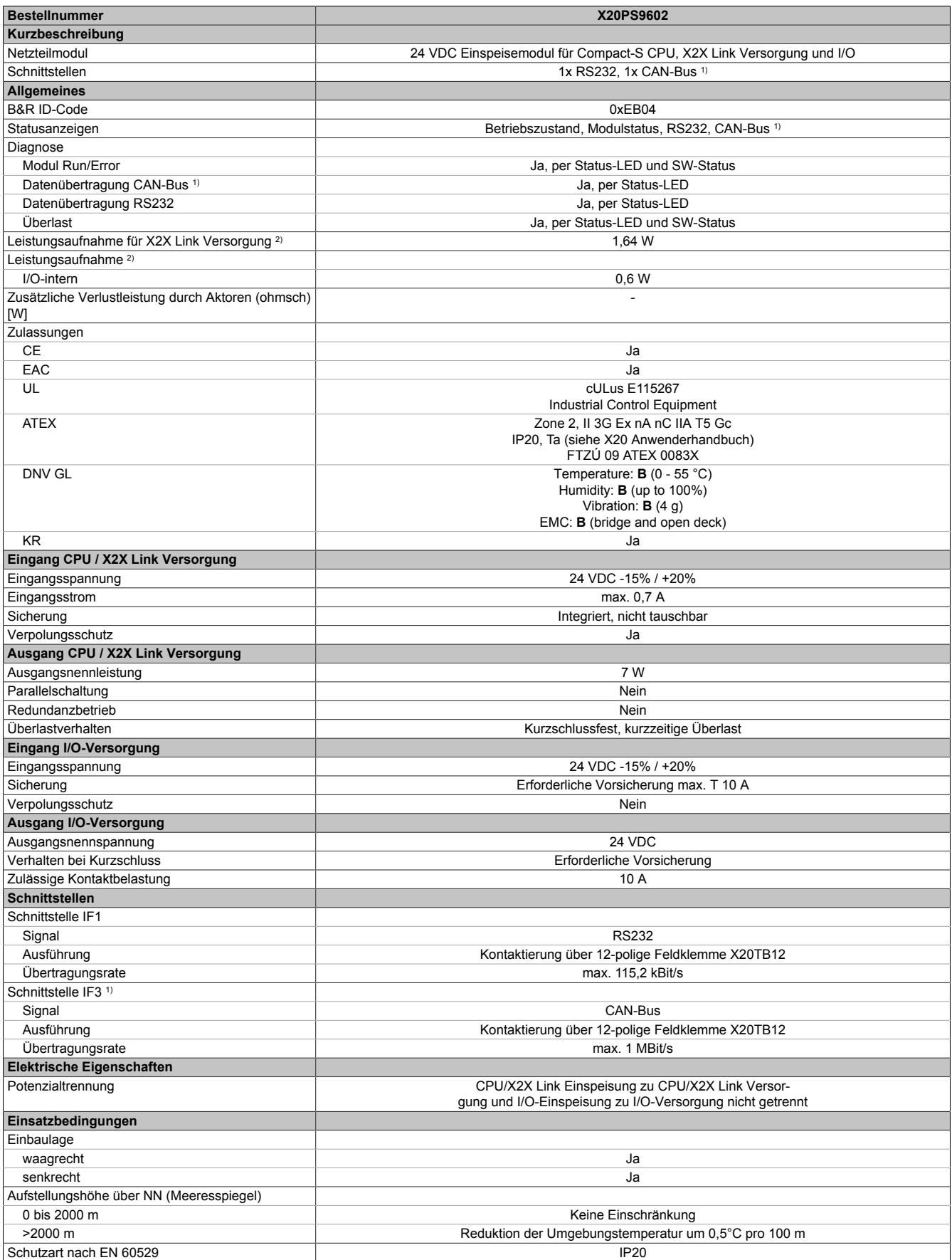

Tabelle 198: X20PS9602 - Technische Daten

## Datenblätter • Compact-S CPUs Systemmodule • X20PS9602

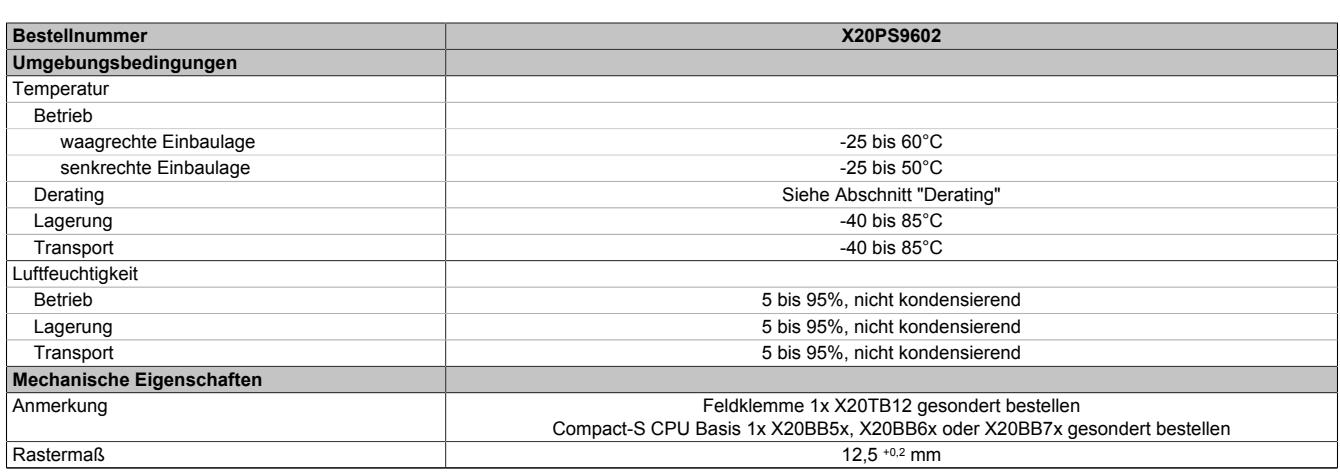

#### Tabelle 198: X20PS9602 - Technische Daten

- 1) CAN-Bus nur in Verbindung mit Busmodul X20BB57, X20BB67 oder X20BB77.
- 2) Die angegebenen Werte sind Maximalangaben. Beispiele für die genaue Berechnung sind im X20 System Anwenderhandbuch im Abschnitt "Mechanische und elektrische Konfiguration" zu finden.

#### **9.11.9.4 Status-LEDs**

### Für die Beschreibung der verschiedenen Betriebsmodi siehe ["Diagnose-LEDs" auf Seite 3812](#page-3811-0).

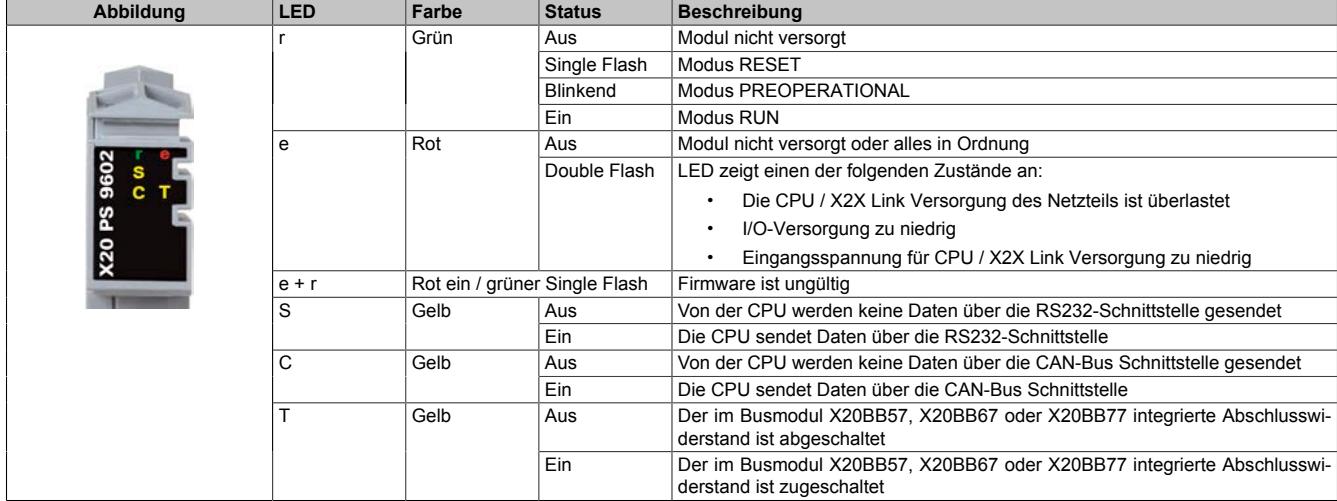

#### **9.11.9.5 Anschlussbelegung**

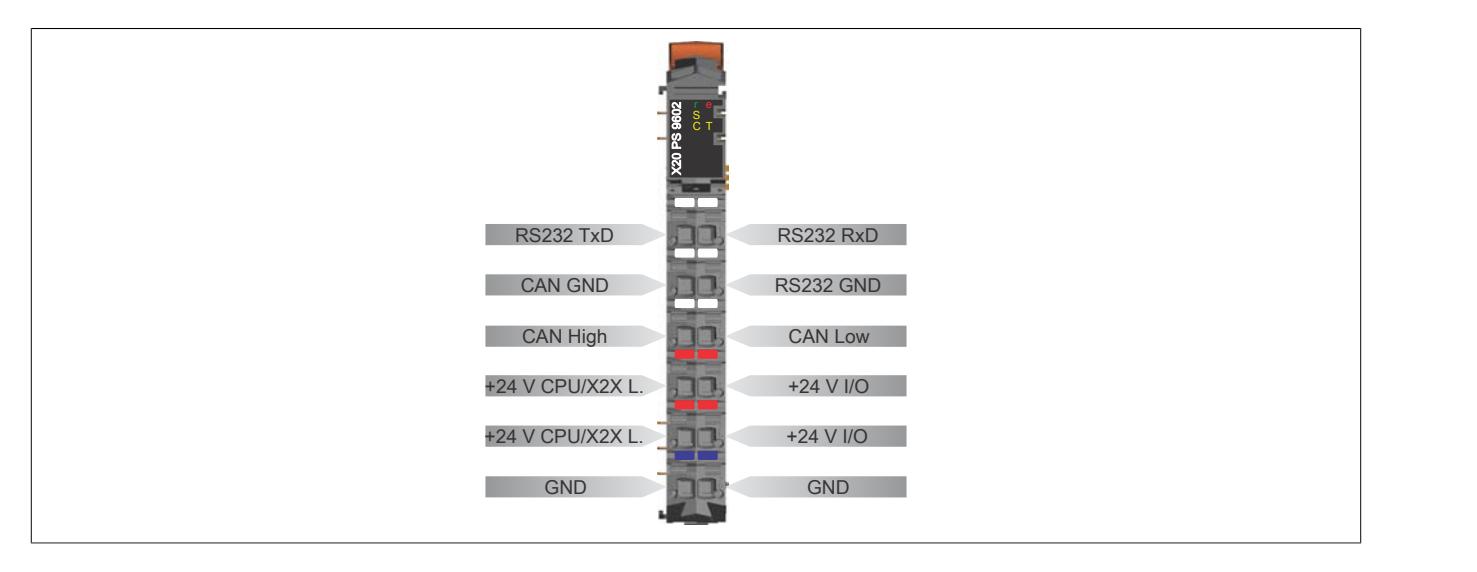

### **9.11.9.6 Anschlussbeispiele**

### **Mit 2 getrennten Versorgungen**

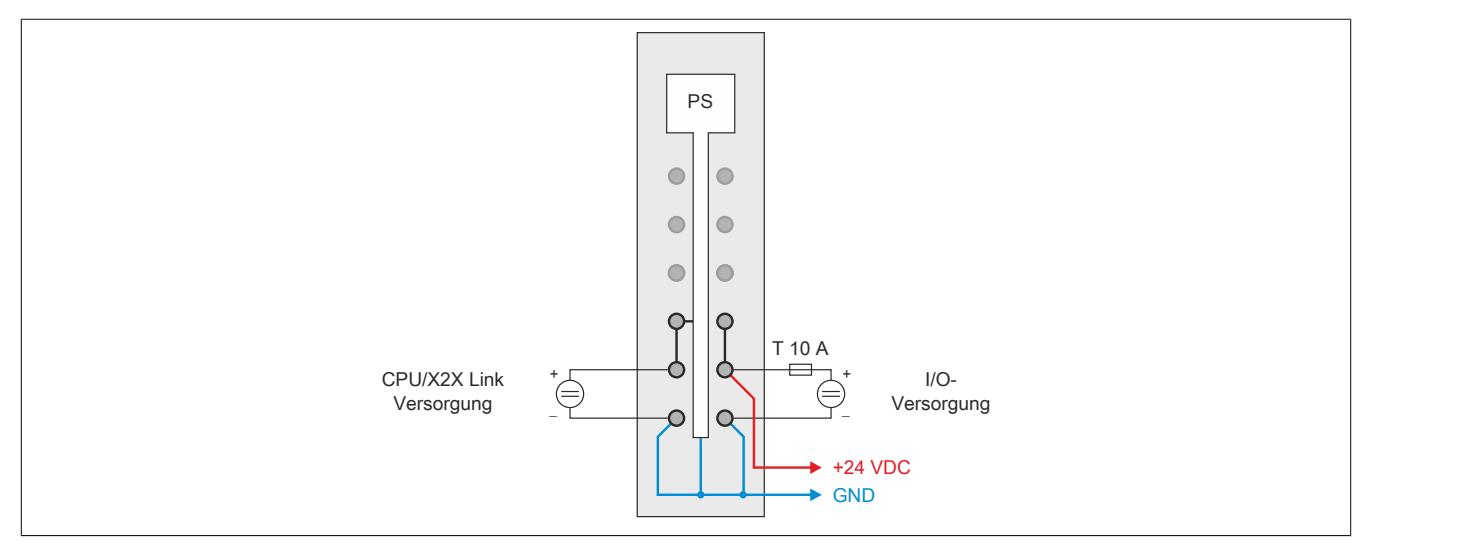

#### **Mit einer Versorgung und Drahtbrücke**

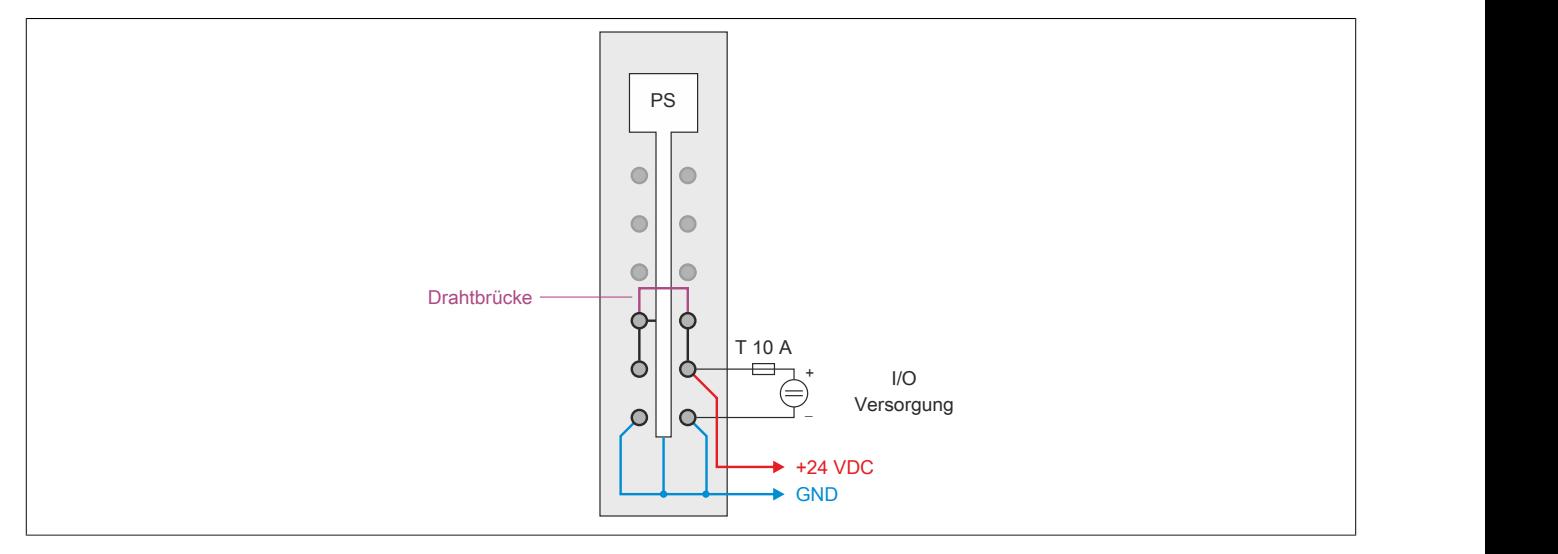

## **9.11.9.7 Derating**

## **9.11.9.7.1 CPU / X2X Link Versorgung**

Die Ausgangsnennleistung für die CPU / X2X Link Versorgung ist 7 W. In Abhängigkeit von der Einbaulage ist ein Derating zu beachten.

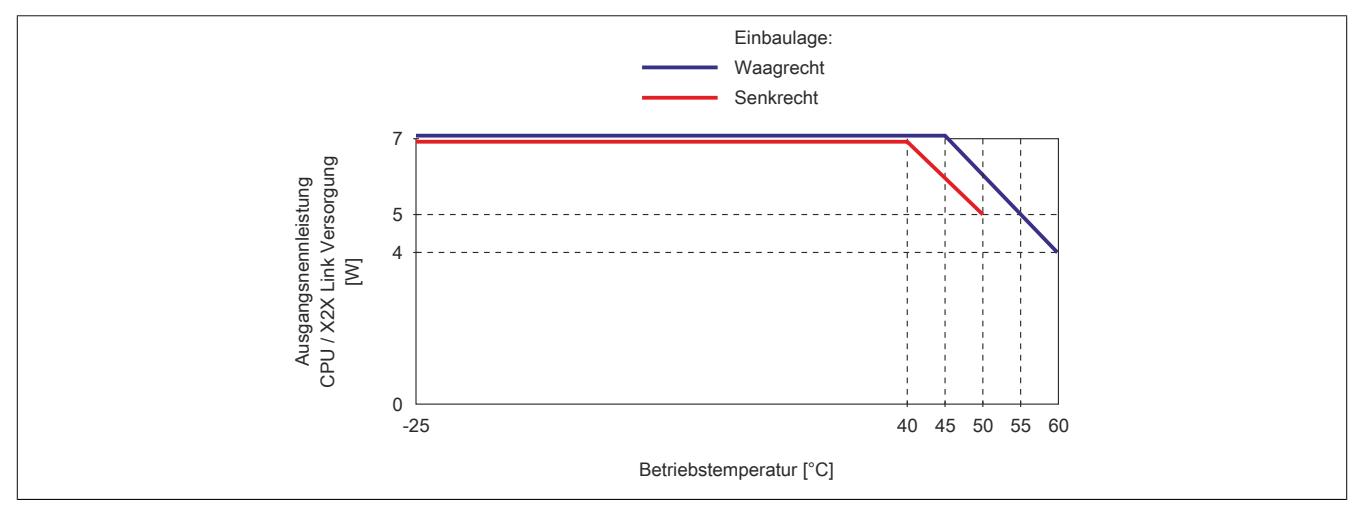

## **9.11.9.7.2 I/O-Versorgung**

# **Information:**

**Die angegebenen maximalen Temperaturwerte und Deratings beziehen sich auf Worst-Case Bedingungen. Die CPU besitzt einen internen Temperatursensor der bei Überschreiten von 95°C einen Reset auslöst. Je nach Umgebungsbedingungen (künstliche Konvektion) kann durch Kontrolle der internen Temperatur auf <90°C auf ein Derating verzichtet werden.**

## **9.11.9.7.2.1 X20CP0410, X20CP0411 und X20CP0420**

## **Waagrechte Einbaulage**

Im Temperaturbereich von -25 bis 55°C ist kein Derating erforderlich. Bei Temperaturen über 55°C ist eines der beiden folgenden Deratings zu beachten:

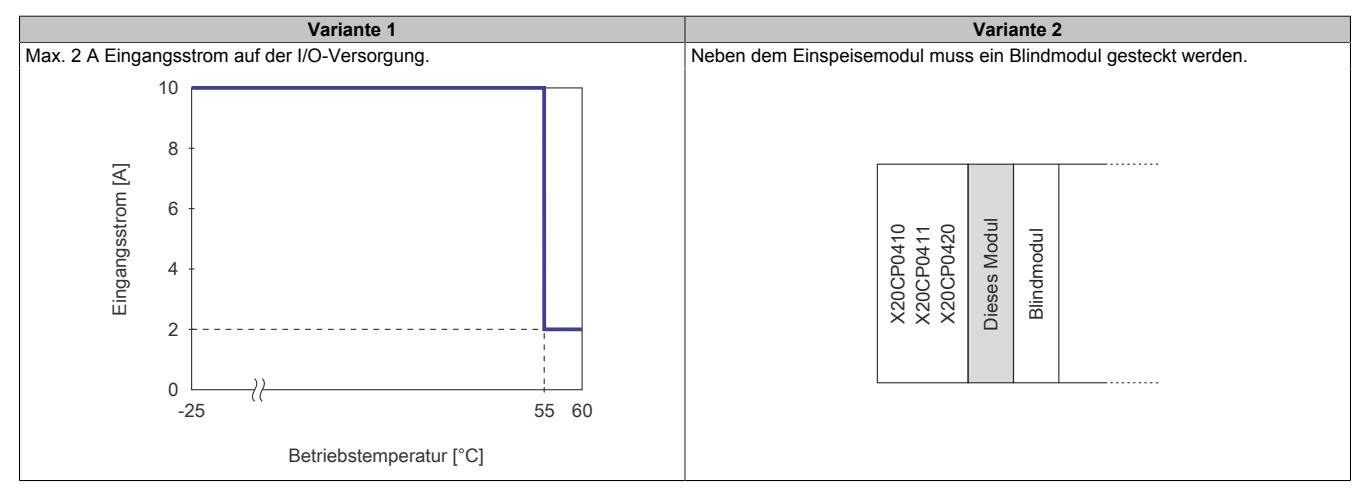

## **Senkrechte Einbaulage**

Bei senkrechter Einbaulage ist kein Derating erforderlich.

## **9.11.9.7.2.2 X20CP0482, X20CP0483, X20CP0484 und X20CP0484-1**

#### **Waagrechte Einbaulage**

Im Temperaturbereich von -25 bis 50°C ist kein Derating erforderlich. Bei Temperaturen über 50°C sind folgende 2 Deratings zu beachten.

# **Information:**

### **Es müssen immer beide Deratings durchgeführt werden!**

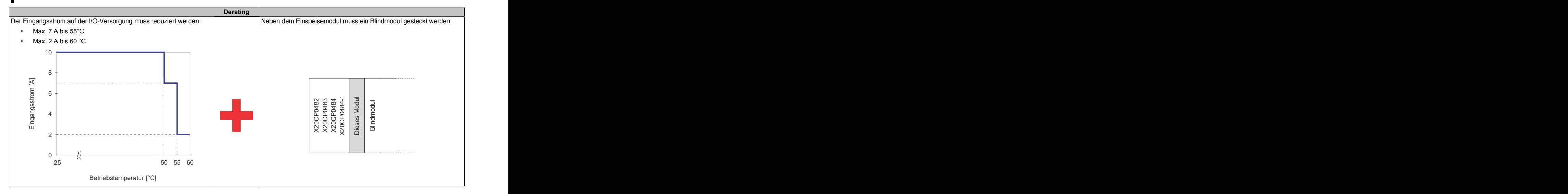

#### **Senkrechte Einbaulage**

Im Temperaturbereich von -25 bis 40°C ist kein Derating erforderlich. Bei Temperaturen über 40°C sind folgende 2 Deratings zu beachten.

# **Information:**

## **Es müssen immer beide Deratings durchgeführt werden!**

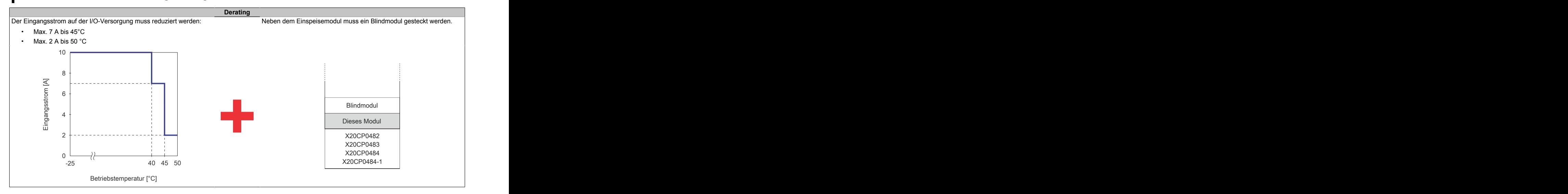

### **9.11.9.8 Registerbeschreibung**

### **9.11.9.8.1 Allgemeine Datenpunkte**

Neben den in der Registerbeschreibung beschriebenen Registern verfügt das Modul über zusätzliche allgemeine Datenpunkte. Diese sind nicht modulspezifisch, sondern enthalten allgemeine Informationen wie z. B. Seriennummer und Hardware-Variante.

Die allgemeinen Datenpunkte sind im Abschnitt ["Allgemeine Datenpunkte" auf Seite 3815](#page-3814-0) beschrieben.

### **9.11.9.8.2 Funktionsmodell 0 - Standard**

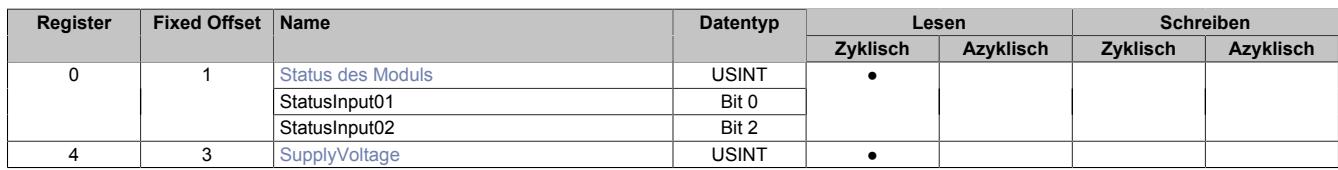

Fixed-Module unterstützen nur eine bestimmte Anordnung ihrer Datenpunkte im X2X-Frame. Zyklische Zugriffe erfolgen nicht mit Hilfe der Registeradresse, sondern über den vordefinierten Offset.

Der azyklische Zugriff erfolgt weiterhin über die Registernummern.

#### <span id="page-1073-0"></span>**9.11.9.8.3 Status des Moduls**

Name:

**Modulstatus** 

In diesem Register werden folgende Versorgungsspannungen des Moduls überwacht:

Busversorgungsspannung: Eine Busversorgungsspannung <4,7 V wird als Warnung angezeigt. 24 VDC I/O-Versorgungsspannung: Eine I/O-Versorgungsspannung <20,4 V wird als Warnung angezeigt.

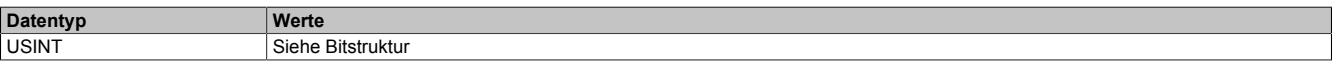

#### Bitstruktur:

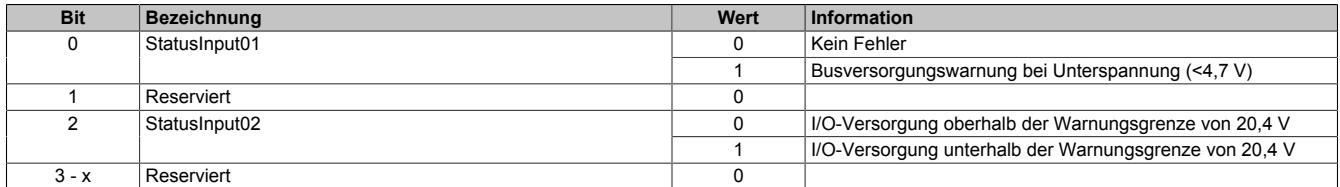

#### <span id="page-1073-1"></span>**9.11.9.8.4 Busversorgungsspannung**

Name:

SupplyVoltage

In diesem Register wird die, mit einer Auflösung von 0,1 V gemessene, Busversorgungsspannung angezeigt.

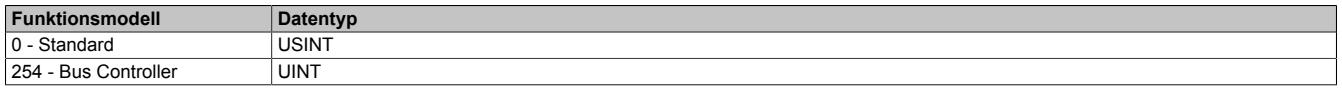

#### **9.11.9.8.5 Minimale Zykluszeit**

Die minimale Zykluszeit gibt an, bis zu welcher Zeit der Buszyklus heruntergefahren werden kann, ohne dass Kommunikationsfehler auftreten. Es ist zu beachten, dass durch sehr schnelle Zyklen die Restzeit zur Behandlung der Überwachungen, Diagnosen und azyklischen Befehle verringert wird.

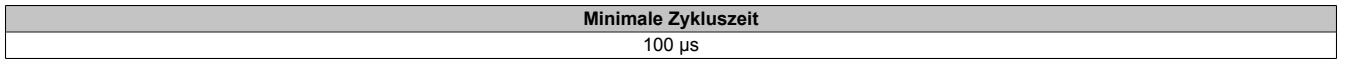

## **9.11.9.8.6 Minimale I/O-Updatezeit**

Die minimale I/O-Updatezeit gibt an, bis zu welcher Zeit der Buszyklus heruntergefahren werden kann, so dass in jedem Zyklus ein I/O-Update erfolgt.

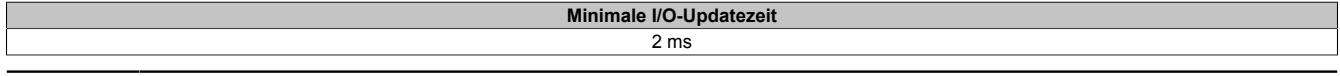

# **9.12 CPUs**

Mit den X20 CPUs stehen dem X20 System leistungsfähige Zentraleinheiten zur Verfügung. Die CPUs basieren auf Intel Prozessoren und sind in verschiedenen Leistungsklassen und Ausführungen verfügbar.

- Standard CPU
- CPU mit integrierten I/Os

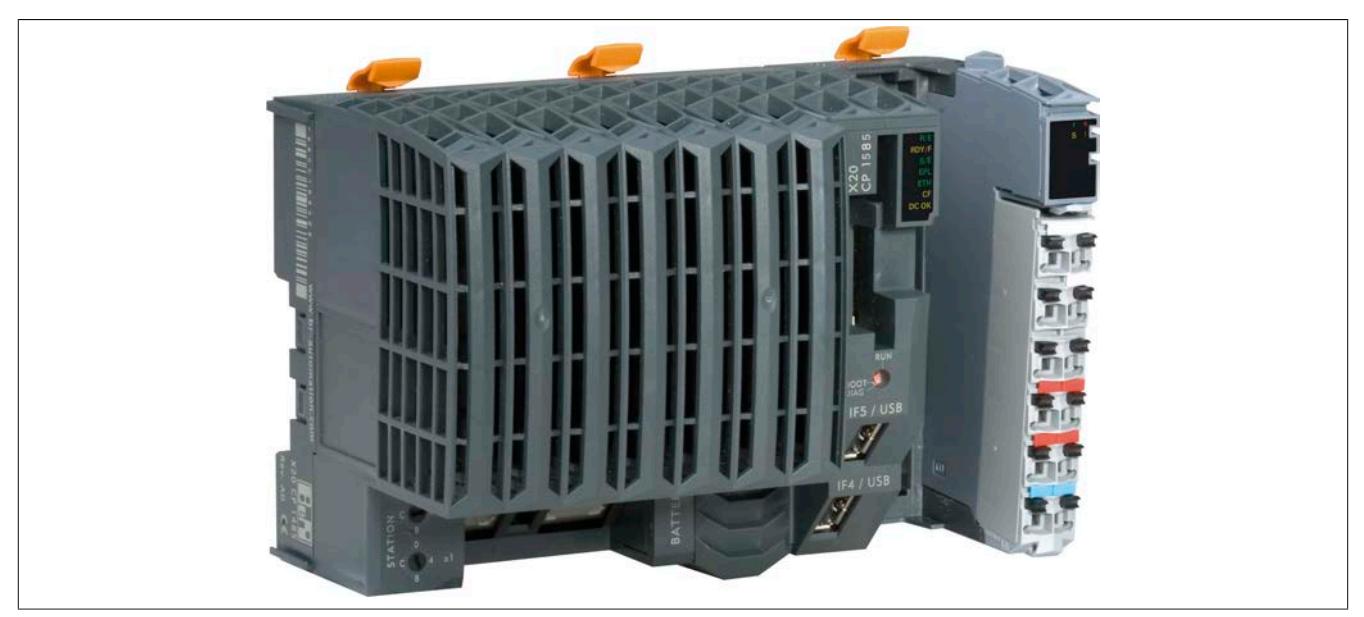

## **Verfügbare Schnittstellen**

On board sind neben Compact Flash, 2x USB und RS232 auch 2 unabhängige Ethernet Schnittstellen:

- Eine Gigabit-fähige Standard Ethernet Schnittstelle für TCP/IP-Datenverkehr
- Eine Fast Ethernet Schnittstelle (100 MBit/s), die als POWERLINK Schnittstelle funktioniert

Zusätzlich stehen 1 oder 3 Steckplätze für modulare Schnittstellenerweiterung zur Verfügung.

## **Einfache Wartung**

Alle CPU-Modelle sind lüfterlos. Die CPU ist dabei über den vollen Temperaturbereich des X20 Systems einsetzbar. Über 55°C ist jedoch, je nach Modell, ein Derating zu beachten.

Die eingebaute Batterie zur SRAM-Pufferung kann während des Betriebs getauscht werden, solange länderspezifische Vorschriften dies zulassen. Beim Tausch der Batterie im spannungslosen Zustand wird das SRAM ca. 1 min gepuffert.

#### X20 System Anwenderhandbuch 3.60 1075 **Bestellnummer Kurzbeschreibung Seite** [X20CP1301](#page-1078-0) X20 Zentraleinheit, mit integriertem I/O, x86-200, 128 MByte DDR3 RAM, 16 kByte FRAM, 1 GByte Flash Drive on board, 1 Einschubsteckplatz für X20 Schnittstellenmodule, 1 USB-Schnittstelle, 1 RS232-Schnittstelle, 1 Ethernet-Schnittstelle 10/100 Base-T, 14 digitale Eingänge, 24 VDC, Sink, 4 digitale Eingänge, 2 µs, 24 VDC, Sink, 4 digitale Ausgänge, 24 VDC, 0,5 A, Source, 4 digitale Ausgänge, 2 µs, 24 VDC, 0,2 A, 4 digitale Ein-/ Ausgänge, 24 VDC, 0,5 A, 2 analoge Eingänge ±10 V oder 0 bis 20 mA / 4 bis 20 mA, 1 PT1000 anstelle eines analogen Eingangs, inkl. Einspeisemodul, Feldklemmen 3x X20TB1F, Steckplatzabdeckung und X20 Abschlussplatte rechts X20AC0SR1 beiliegend [X20CP1381](#page-1078-0) X20 Zentraleinheit, mit integriertem I/O, x86-200, 128 MByte DDR3 RAM, 16 kByte FRAM, 1 GByte Flash Drive on board, 1 Einschubsteckplatz für X20 Schnittstellenmodule, 2 USB-Schnittstellen, 1 RS232-Schnittstelle, 1 CAN-Bus-Schnittstelle, 1 POWERLINK-Schnittstelle, 1 Ethernet-Schnittstelle 10/100 Base-T, 14 digitale Eingänge, 24 VDC, Sink, 4 digitale Eingänge, 2 µs, 24 VDC, Sink, 4 digitale Ausgänge, 24 VDC, 0,5 A, Source, 4 digitale Ausgänge, 2 µs, 24 VDC, 0,2 A, 4 digitale Ein-/Ausgänge, 24 VDC, 0,5 A, 2 analoge Eingänge ±10 V oder 0 bis 20 mA / 4 bis 20 mA, 1 PT1000 anstelle eines analogen Eingangs, inkl. Einspeisemodul, Feldklemmen 3x X20TB1F, Steckplatzabdeckung und X20 Abschlussplatte rechts X20AC0SR1 beiliegend [X20CP1382](#page-1078-0) X20 Zentraleinheit, mit integriertem I/O, x86-400, 256 MByte DDR3 RAM, 32 kByte FRAM, 2 GByte Flash Drive on board, 1 Einschubsteckplatz für X20 Schnittstellenmodule, 2 USB-Schnittstellen, 1 RS232-Schnittstelle, 1 CAN-Bus-Schnittstelle, 1 POWERLINK-Schnittstelle, 1 Ethernet-Schnittstelle 10/100 Base-T, 14 digitale Eingänge, 24 VDC, Sink, 4 digitale Eingänge, 2 µs, 24 VDC, Sink, 4 digitale Ausgänge, 24 VDC, 0,5 A, Source, 4 digitale Ausgänge, 2 µs, 24 VDC, 0,2 A, 4 digitale Ein-/Ausgänge, 24 VDC, 0,5 A, 2 analoge Eingänge ±10 V oder 0 bis 20 mA / 4 bis 20 mA, 1 PT1000 anstelle eines analogen Eingangs, inkl. Einspeisemodul, Feldklemmen 3x X20TB1F, Steckplatzabdeckung und X20 Abschlussplatte rechts X20AC0SR1 beiliegend [X20CP1483](#page-1134-0) X20 Zentraleinheit, x86 100 MHz Intel kompatibel, 32 MByte DRAM, 128 kByte SRAM, tauschbarer Programmspeicher: CompactFlash, 1 Einschubsteckplatz für X20 Schnittstellenmodule, 2 USB-Schnittstellen, 1 RS232- Schnittstelle, 1 Ethernet-Schnittstelle 10/100 Base-T, 1 POWERLINK-Schnittstelle, inkl. Einspeisemodul, Feldklemme 1x X20TB12, Steckplatzabdeckung und X20 Abschlussplatte rechts X20AC0SR1 beiliegend, Programmspeicher gesondert bestellen!

# **9.12.1 Kurzinformation**

[1079](#page-1078-0)

[1079](#page-1078-0)

[1079](#page-1078-0)

[1135](#page-1134-0)

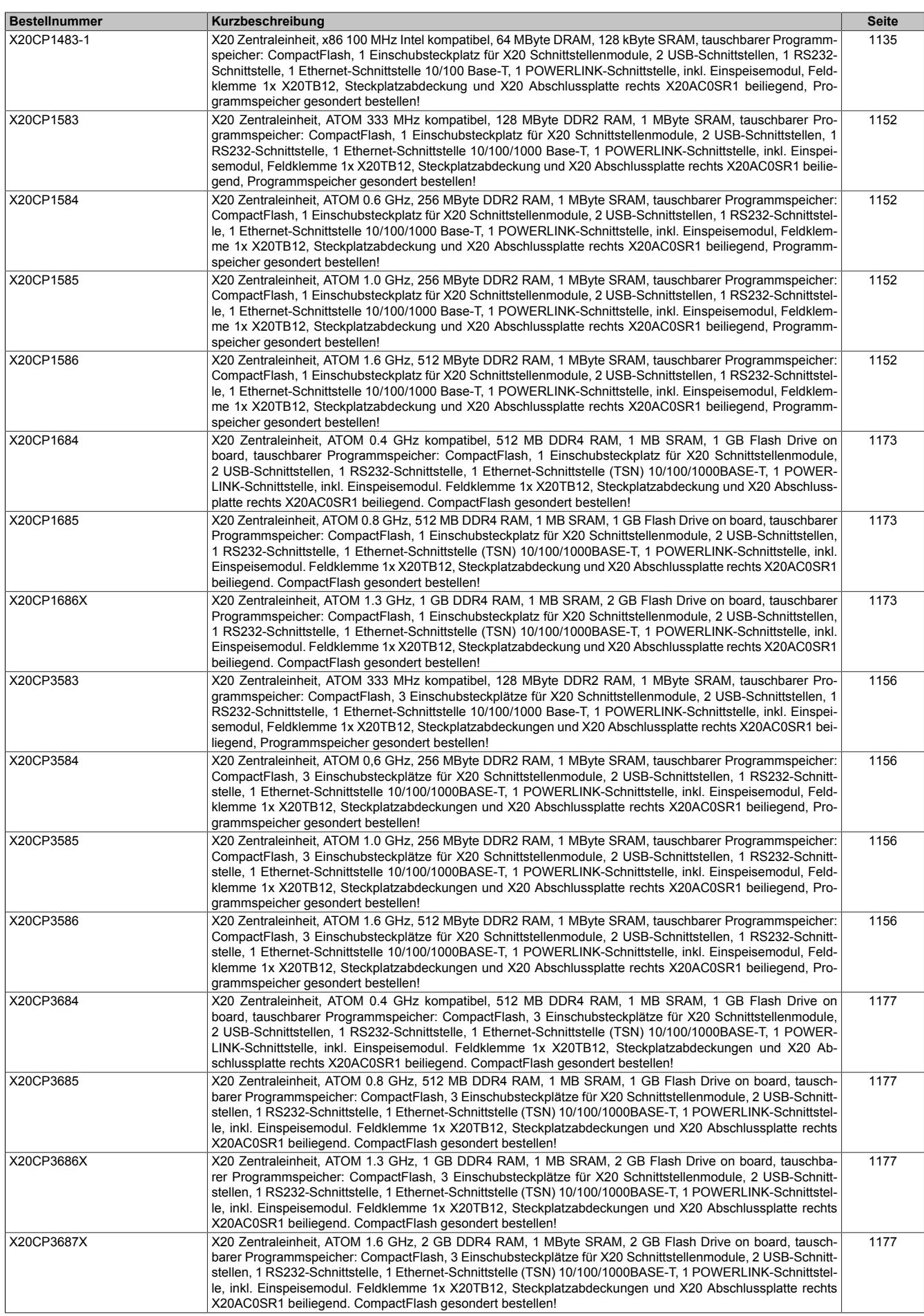

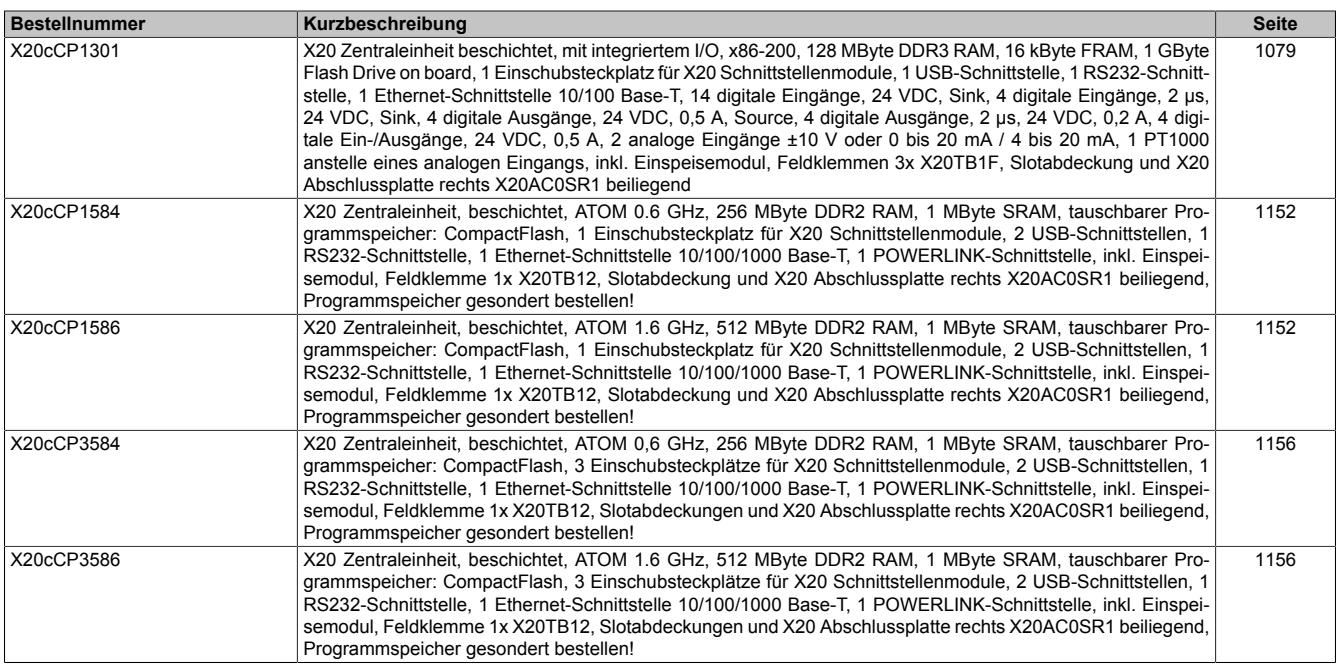

# **9.12.2 X20(c)CP1301, X20CP1381 und X20CP1382**

Version des Datenblatts: 1.23

## **9.12.2.1 Allgemeines**

Die Compact CPU gibt es mit 200 MHz und 400 MHz Prozessorperformance. Je nach Variante sind dabei bis zu 256 MByte Arbeitsspeicher und bis zu 32 kByte nullspannungssicheres RAM integriert. Für Applikation und Datenablage steht ein fest eingebautes Flash Drive mit bis zu 2 GByte zur Verfügung.

Alle CPUs verfügen über Ethernet, USB und eine RS232-Schnittstelle. In beiden Leistungsklassen sind zusätzlich POWERLINK und CAN-Bus als integrierte Schnittstellen verfügbar. Für weitere Feldbusanschlüsse kann jede CPU mit einem Schnittstellenmodul aus dem X20 Standardportfolio erweitert werden. Die CPUs sind lüfter- und batterielos und daher wartungsfrei. 30 verschiedene digitale Ein- und Ausgänge und 2 analoge Eingänge sind in den Geräten integriert. 1 analoger Eingang kann zur PT1000 Widerstands-Temperaturmessung verwendet werden.

- CPU ist Intel x86 200/400 MHz kompatibel mit integriertem I/O-Prozessor
- Ethernet, POWERLINK mit Poll Response Chaining und USB on board
- 1 Steckplatz für modulare Schnittstellenerweiterung
- 30 digitale Ein-/Ausgänge und 2 analoge Eingänge sind im Gerät integriert
- 1/2 GBvte Flash Drive on board
- 128/256 MByte DDR3-SDRAM Arbeitsspeicher
- Lüfterlos
- Batterielos
- Gepufferte Echtzeituhr

## **9.12.2.2 Coated Module**

Coated Module sind X20 Module mit einer Schutzbeschichtung der Elektronikbaugruppe. Die Beschichtung schützt X20c Module vor Betauung und Schadgasen.

Die Elektronik der Module ist vollständig funktionskompatibel zu den entsprechenden X20 Modulen.

## **In diesem Datenblatt werden zur Vereinfachung nur Bilder und Modulbezeichnungen der unbeschichteten Module verwendet.**

Die Beschichtung wurde nach folgenden Normen qualifiziert:

- Betauung: BMW GS 95011-4, 2x 1 Zyklus
- Schadgas: EN 60068-2-60, Methode 4, Exposition 21 Tage

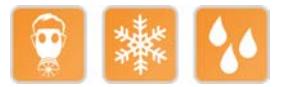

Datenblätter • CPUs • X20(c)CP1301, X20CP1381 und X20CP1382

## <span id="page-1078-0"></span>**9.12.2.3 Bestelldaten**

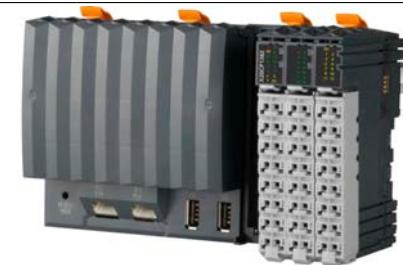

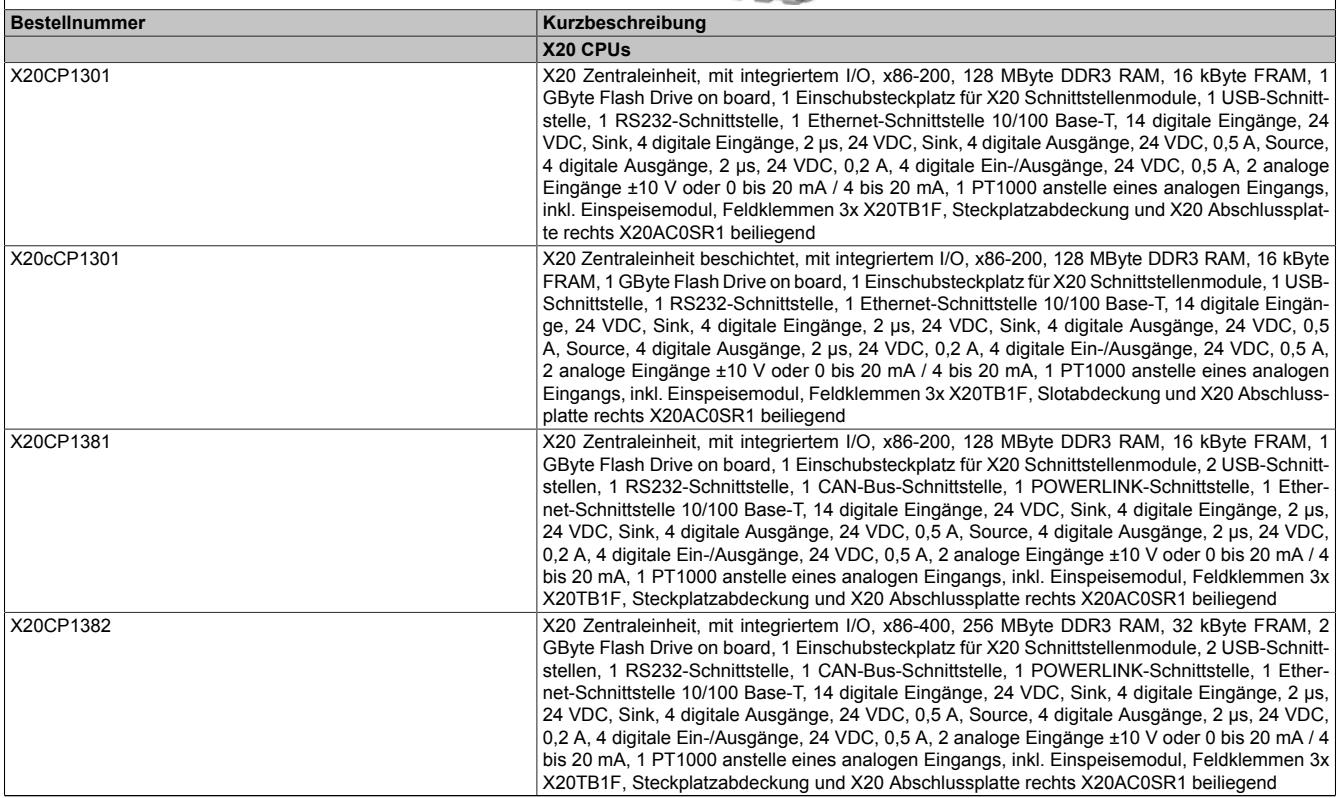

Tabelle 199: Bestelldaten

# **Lieferumfang**

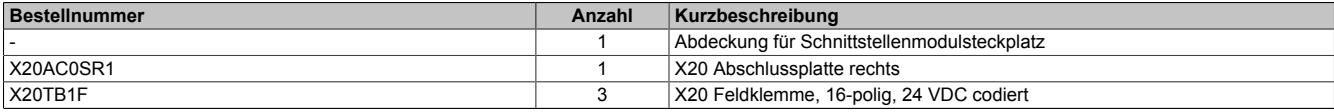

Tabelle 200: Lieferumfang

# **9.12.2.4 Technische Daten**

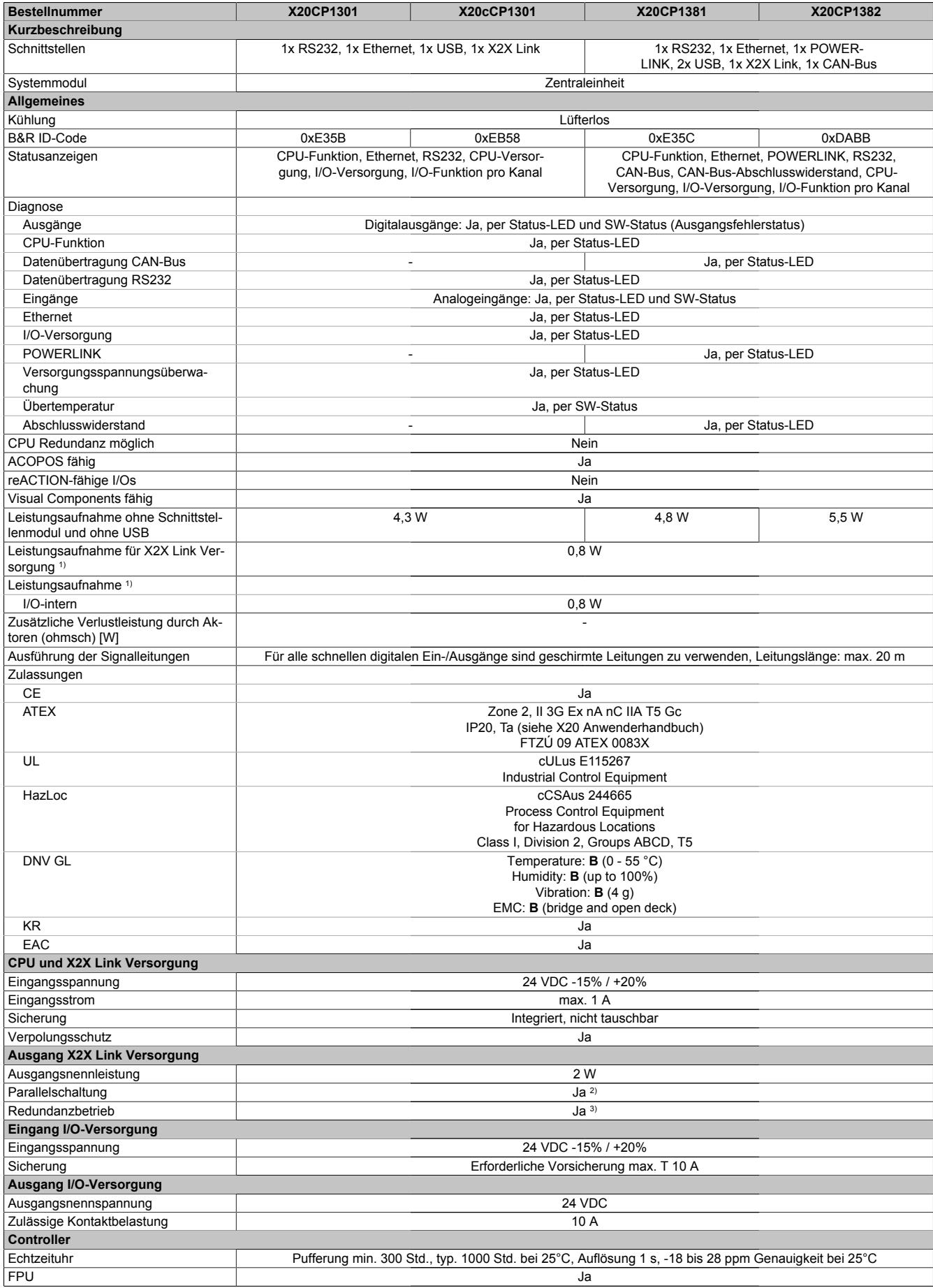

Tabelle 201: Technische Daten
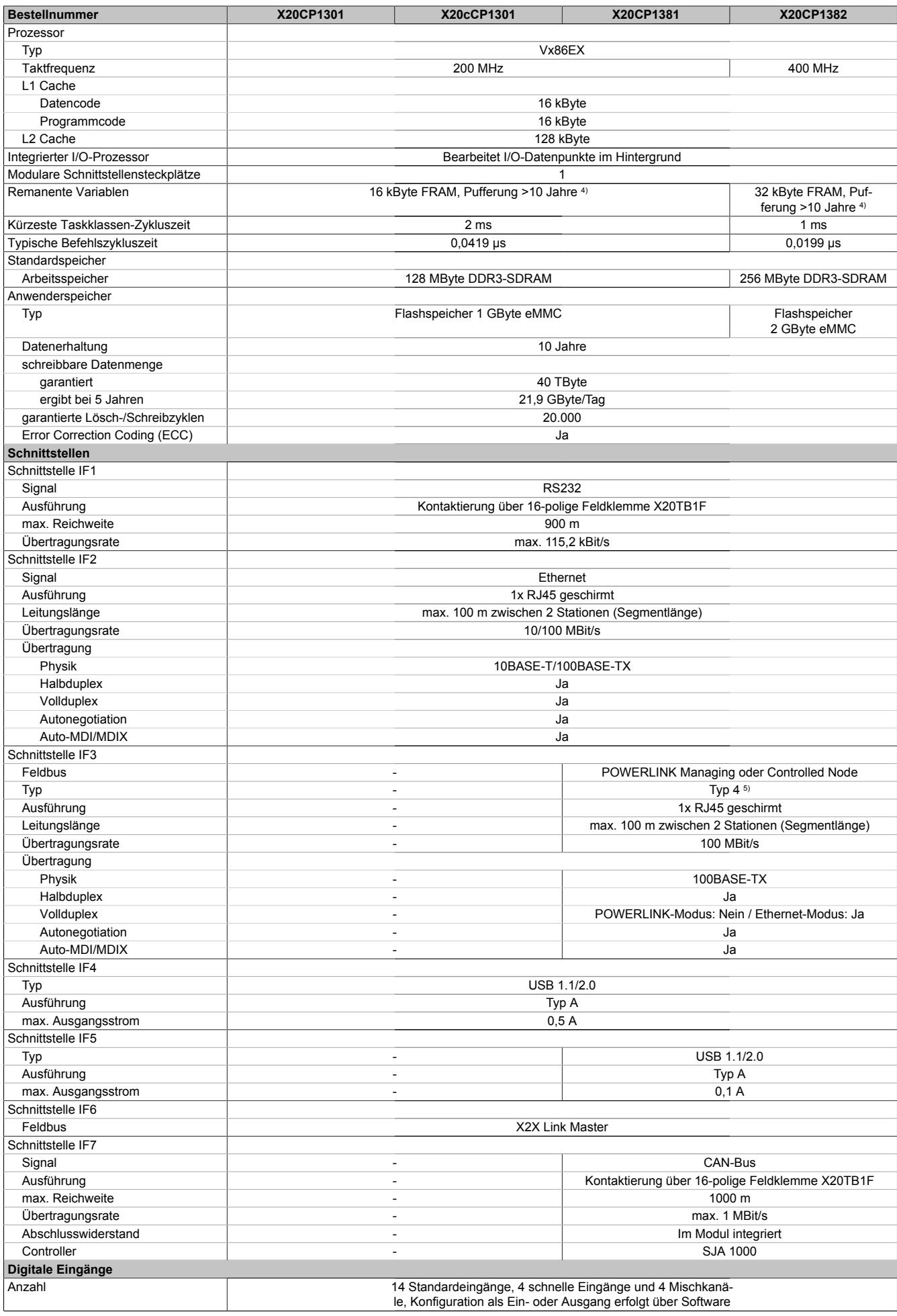

Tabelle 201: Technische Daten

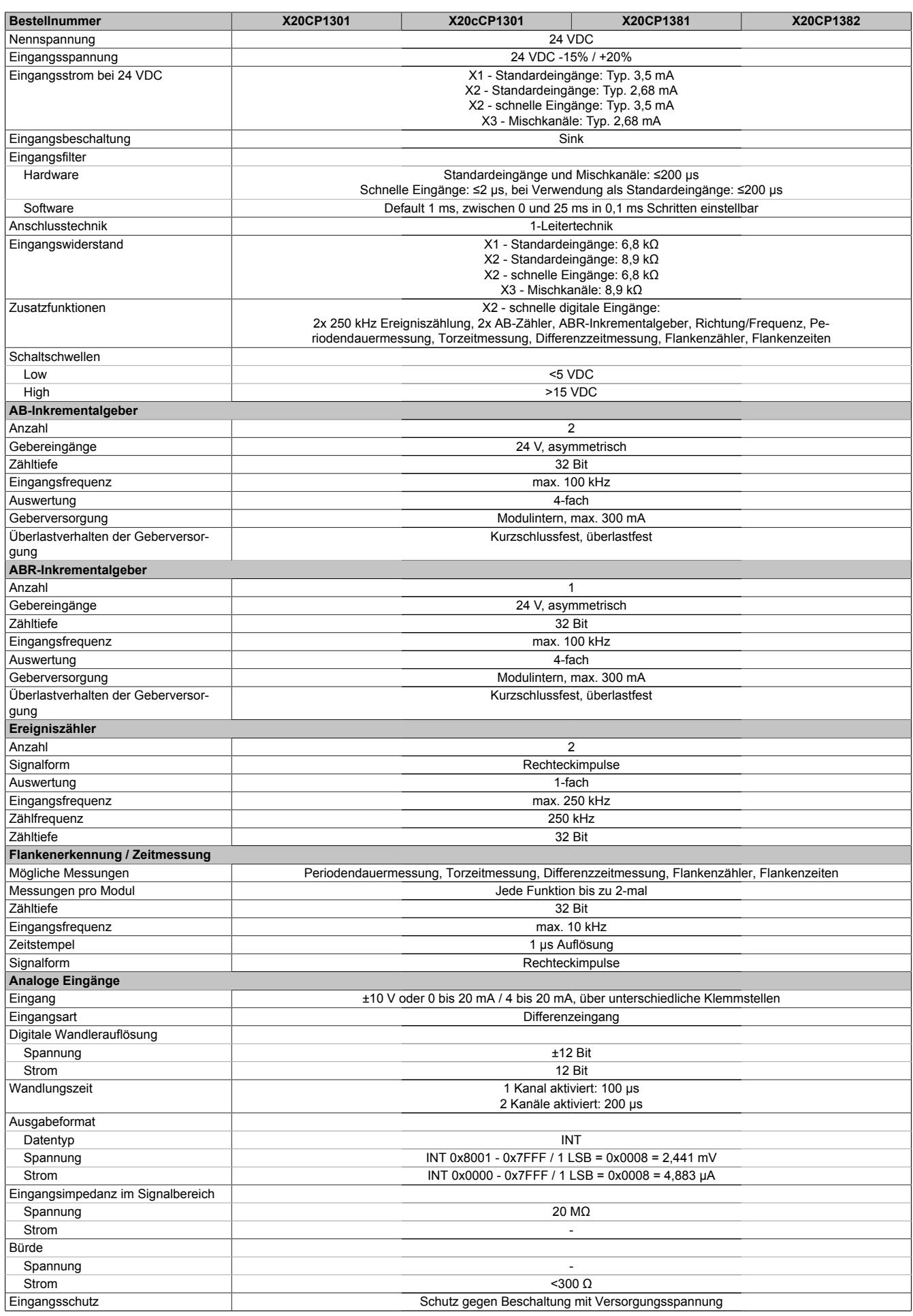

Tabelle 201: Technische Daten

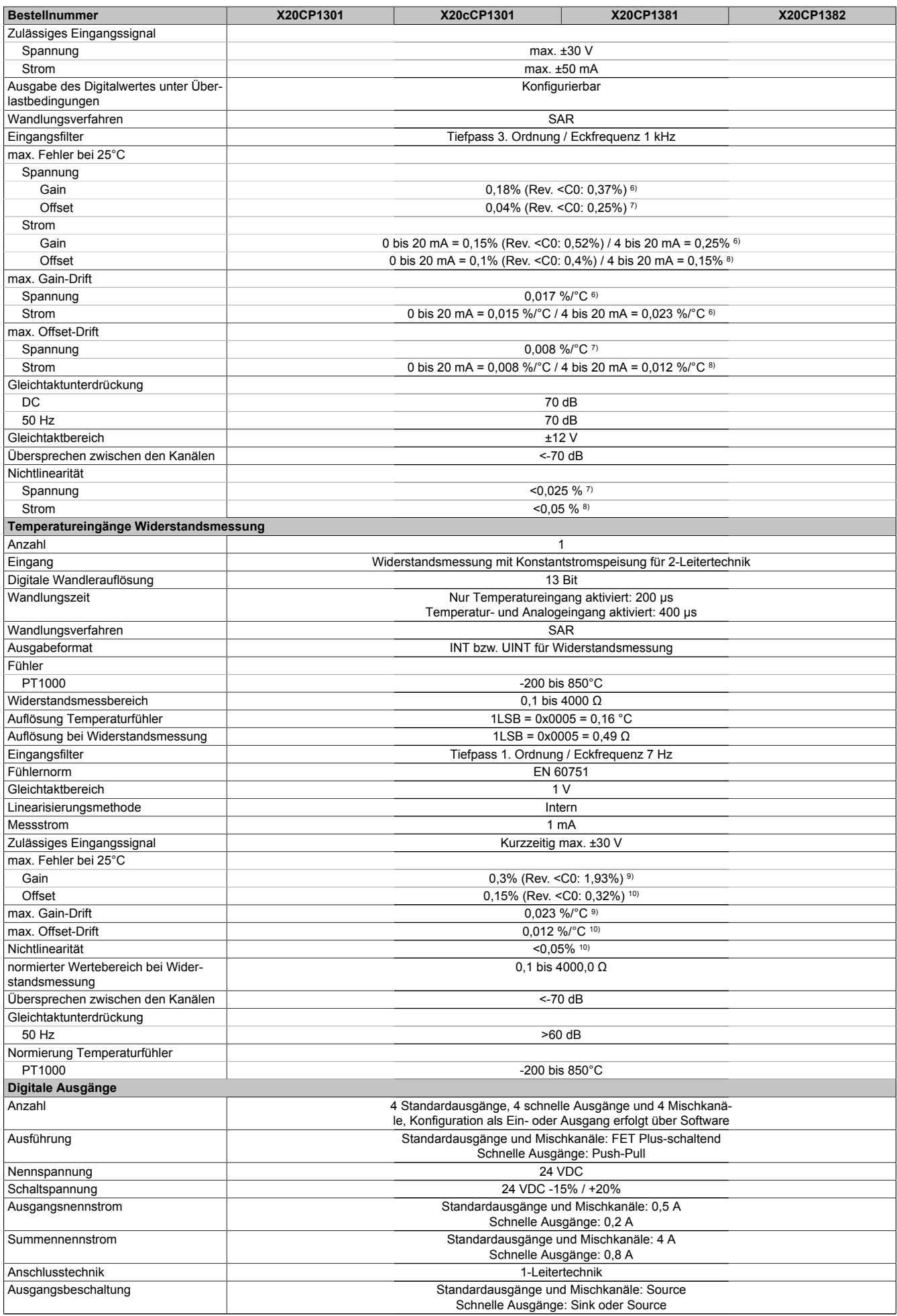

Tabelle 201: Technische Daten

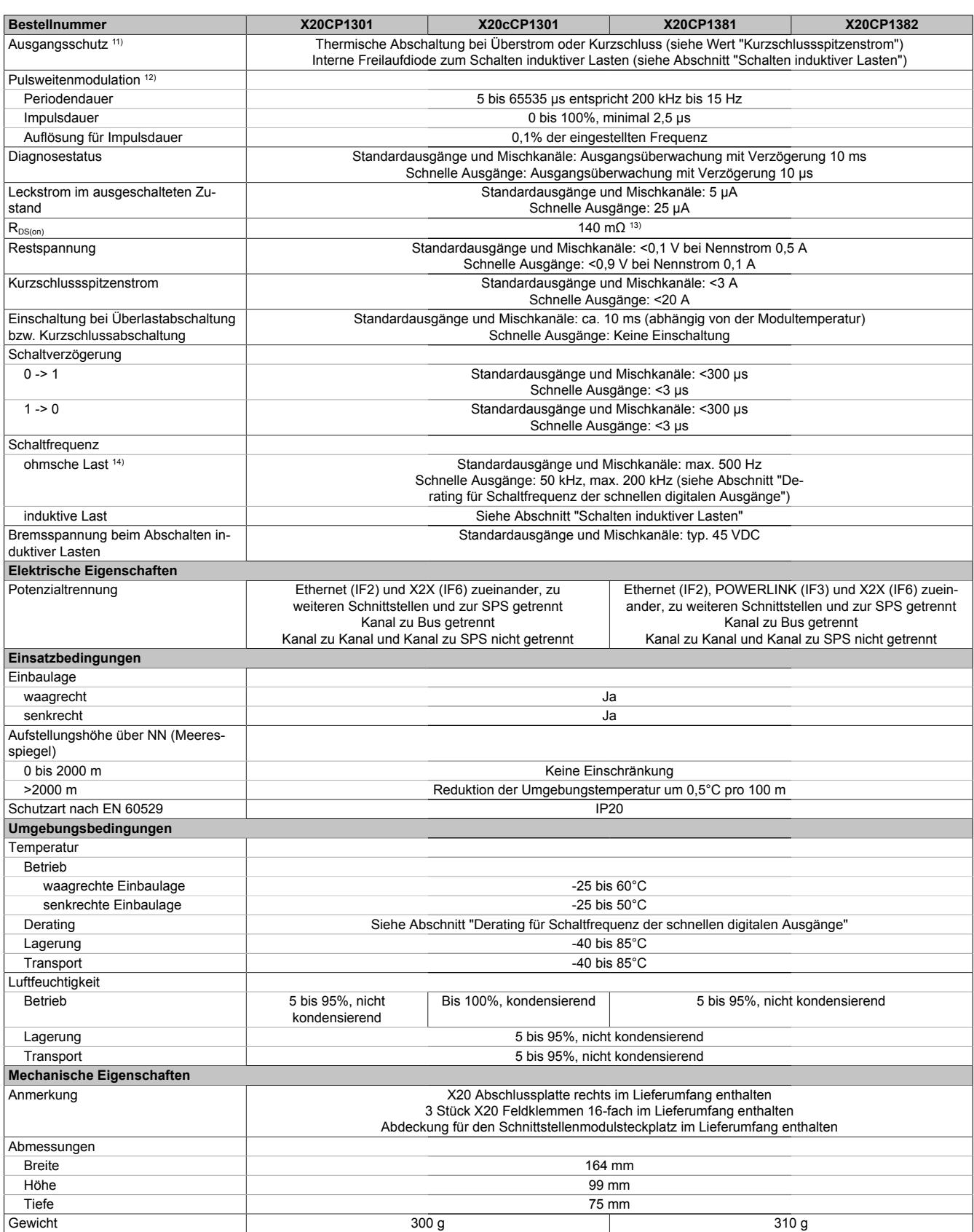

#### Tabelle 201: Technische Daten

1) Die angegebenen Werte sind Maximalangaben. Beispiele für die genaue Berechnung sind im X20 System Anwenderhandbuch im Abschnitt "Mechanische und elektrische Konfiguration" zu finden.

2) Bei Parallelbetrieb darf die Nennleistung von 2 W nicht zur Gesamtleistung addiert werden.<br>3) Bis zu 2 W Buslast.

Bis zu 2 W Buslast.

4) Die Speichergröße für die remanenten Variablen ist in Automation Studio einstellbar.

5) Siehe Automation Help unter "Kommunikation, POWERLINK, Allgemeines, Hardware - IF/LS" für weitere Informationen.<br>6) Bezogen auf den aktuellen Messwert.

6) Bezogen auf den aktuellen Messwert.<br>7) Bezogen auf den Messbereich 20 V.

7) Bezogen auf den Messbereich 20 V.<br>8) Bezogen auf den Messbereich 20 m 8) Bezogen auf den Messbereich 20 mA.

9) Bezogen auf den aktuellen Widerstandsmesswert.

10) Bezogen auf den gesamten Widerstandsmessbereich.

- 11) Bei den schnellen digitalen Ausgängen ist bei einer Schaltfrequenz >50 kHz ein Derating zu beachten (siehe Abschnitt "Derating für Schaltfrequenz der schnellen digitalen Ausgänge"). Es ist kein Übertemperaturschutz vorgesehen.
- 12) Die schnellen digitalen Ausgänge können zur Pulsweitenmodulation verwendet werden.
- 13) Nur bei Standardausgängen und Mischkanälen.
- 14) Standardausgänge und Mischkanäle: Bei Lasten ≤1 kΩ

#### **9.12.2.5 Status-LEDs**

## **9.12.2.5.1 Steckplatz X1**

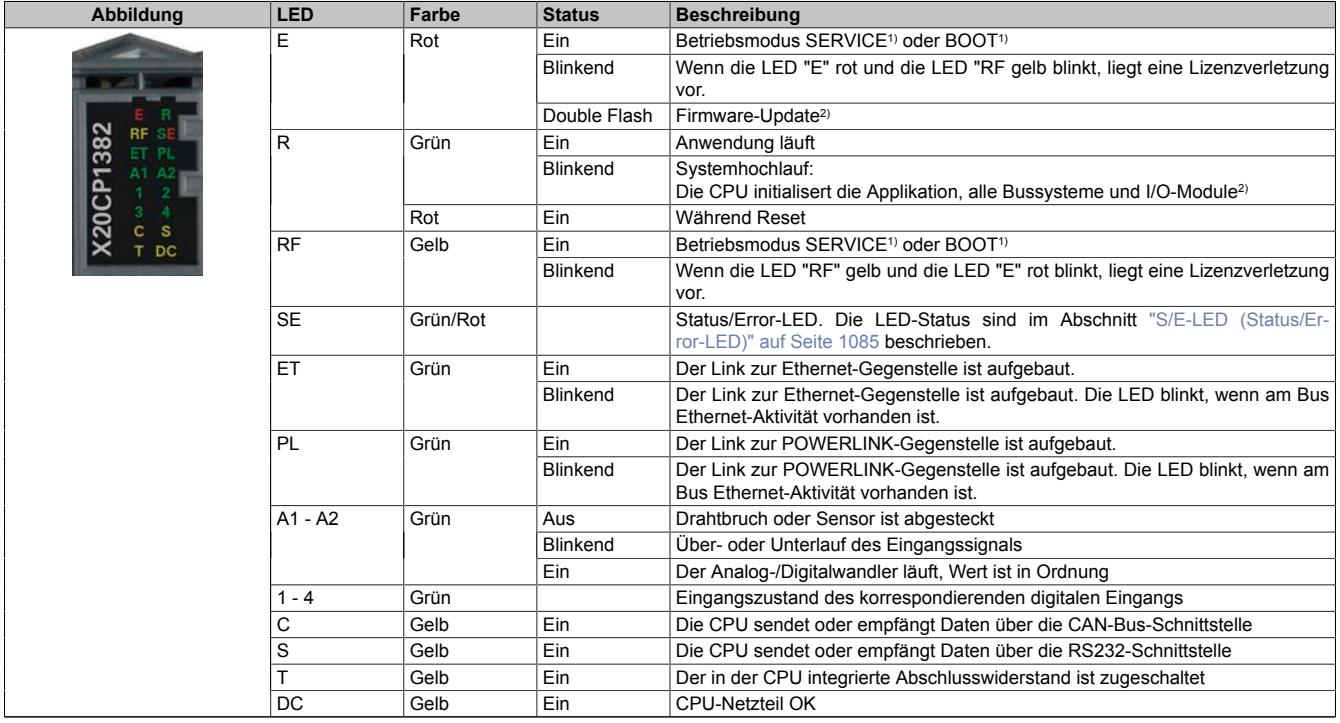

Tabelle 202: Status-LEDs auf integriertem I/O-Steckplatz X1

1) Die Betriebszustände sind in Automation Help unter "Echtzeit Betriebssystem - Arbeitsweise - Betriebszustände" beschrieben.

<span id="page-1084-0"></span>2) Je nach Konfiguration kann der Vorgang auch mehrere Minuten benötigen.

#### **9.12.2.5.1.1 S/E-LED (Status/Error-LED)**

Diese LED zeigt den Status der POWERLINK-Schnittstelle an und ist als Dual-LED in den Farben grün und rot ausgeführt. Je nach Betriebsmodus der POWERLINK-Schnittstelle haben die LED-Status eine unterschiedliche Bedeutung.

#### <span id="page-1084-1"></span>**Ethernet-Modus**

In diesem Modus wird die Schnittstelle als Ethernet-Schnittstelle betrieben.

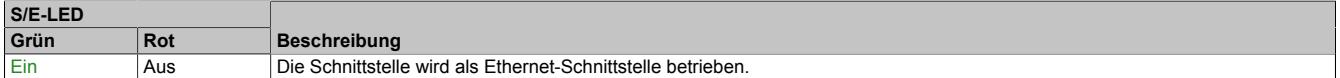

Tabelle: S/E-LED: Schnittstelle im Ethernet-Modus

# **POWERLINK V2 Modus**

# **Fehlermeldung**

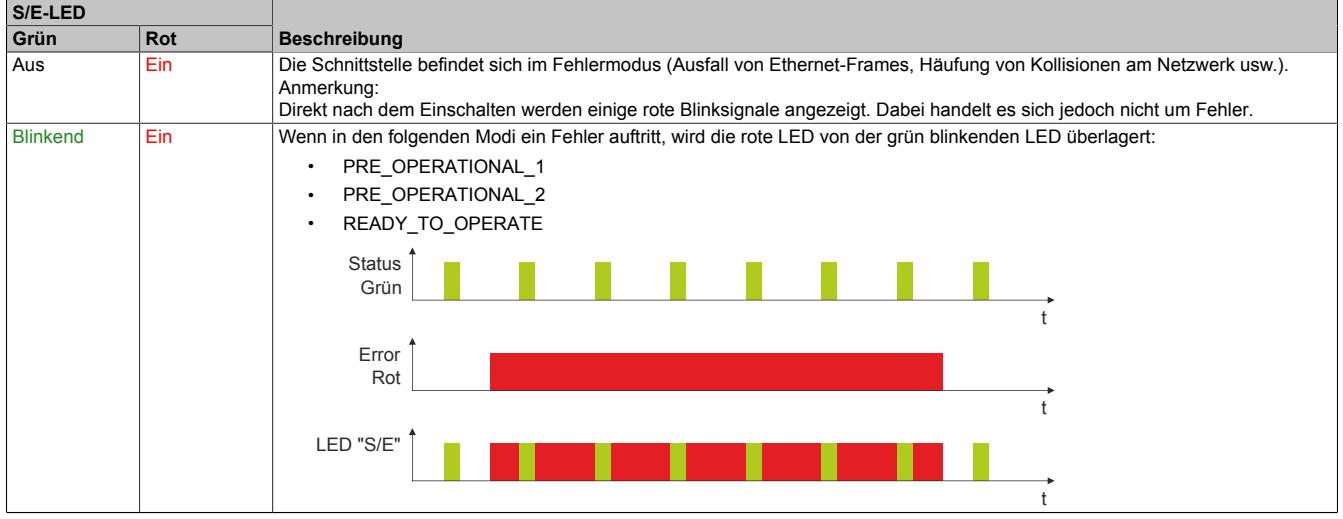

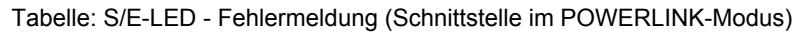

## **Schnittstellenstatus**

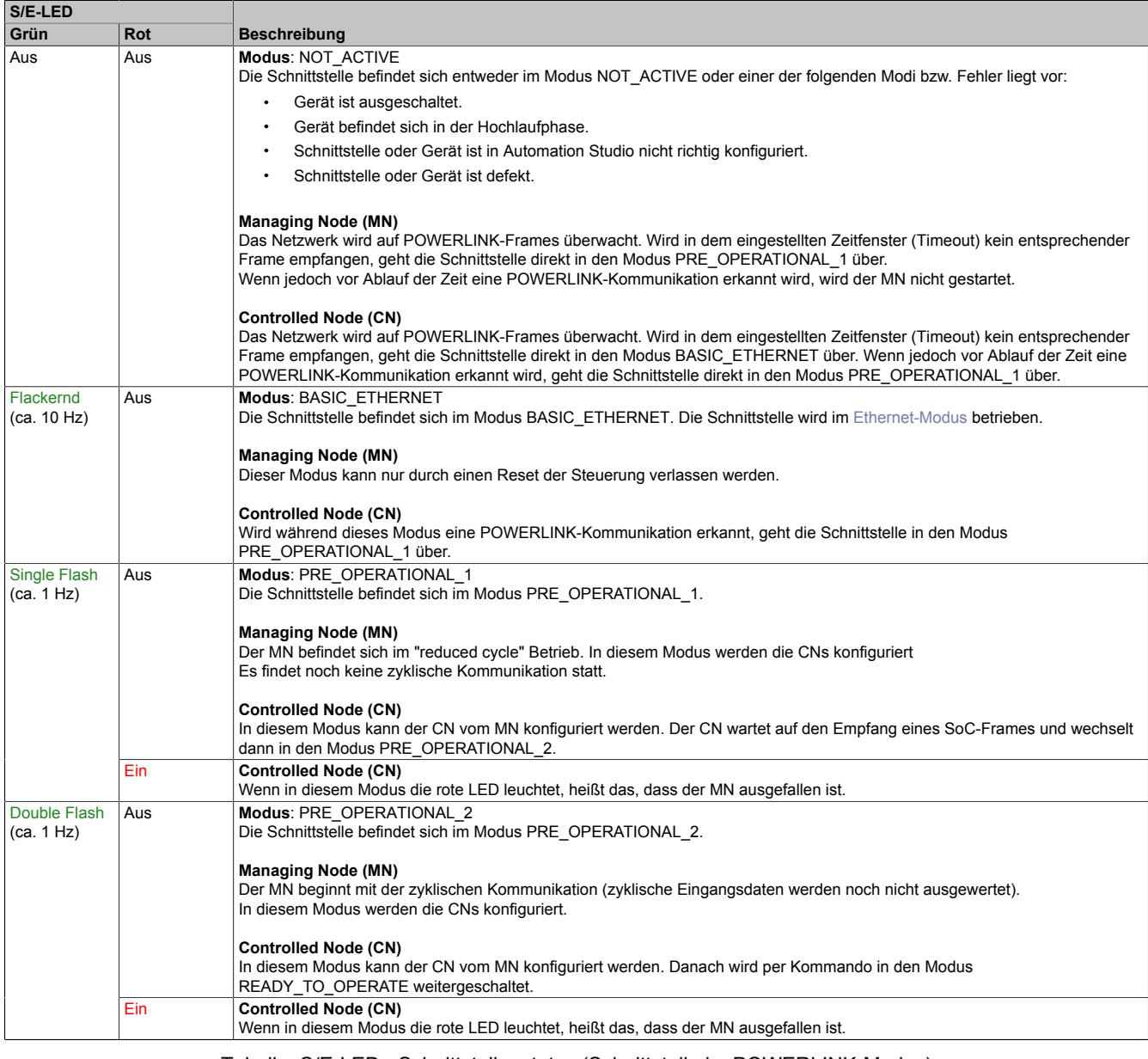

Tabelle: S/E-LED - Schnittstellenstatus (Schnittstelle im POWERLINK-Modus)

| S/E-LED             |            |                                                                                                    |
|---------------------|------------|----------------------------------------------------------------------------------------------------|
| Grün                | Rot        | <b>Beschreibung</b>                                                                                                    |
| <b>Triple Flash</b> | Aus        | Modus: READY TO OPERATE                                                                                                    |
| (ca. 1 Hz)          |            | Die Schnittstelle befindet sich im Modus READY TO OPERATE.                                                                                                    |
|                     |            | <b>Managing Node (MN)</b>                                                                                                    |
|                     |            | Zyklische und asynchrone Kommunikation. Die empfangenen PDO-Daten werden ignoriert.                                                                                                    |
|                     |            | <b>Controlled Node (CN)</b>                                                                                                    |
|                     |            | Die Konfiguration des CN ist abgeschlossen. Normale zyklische und asynchrone Kommunikation. Die gesendeten PDO Daten<br>entsprechen dem PDO-Mapping. Zyklische Daten werden jedoch noch nicht ausgewertet. |
|                     | <b>Ein</b> | <b>Controlled Node (CN)</b>                                                                                                    |
|                     |            | Wenn in diesem Modus die rote LED leuchtet, heißt das, dass der MN ausgefallen ist.                                                                                                    |
| <b>Ein</b>          | Aus        | Modus: OPERATIONAL                                                                                                    |
|                     |            | Die Schnittstelle befindet sich im Modus OPERATIONAL. PDO-Mapping ist aktiv und zyklische Daten werden ausgewertet.                                                                                        |
| <b>Blinkend</b>     | Aus        | Modus: STOPPED                                                                                                    |
| (ca. 2, 5 Hz)       |            | Die Schnittstelle befindet sich im Modus STOPPED.                                                                                                    |
|                     |            | <b>Managing Node (MN)</b>                                                                                                    |
|                     |            | Dieser Modus tritt im MN nicht auf.                                                                                                    |
|                     |            | <b>Controlled Node (CN)</b>                                                                                                    |
|                     |            | Ausgangsdaten werden nicht ausgegeben und es werden keine Eingangsdaten geliefert. Dieser Modus kann nur durch ein ent-<br>sprechendes Kommando vom MN erreicht und wieder verlassen werden.               |

Tabelle: S/E-LED - Schnittstellenstatus (Schnittstelle im POWERLINK-Modus)

#### **Blinkzeiten**

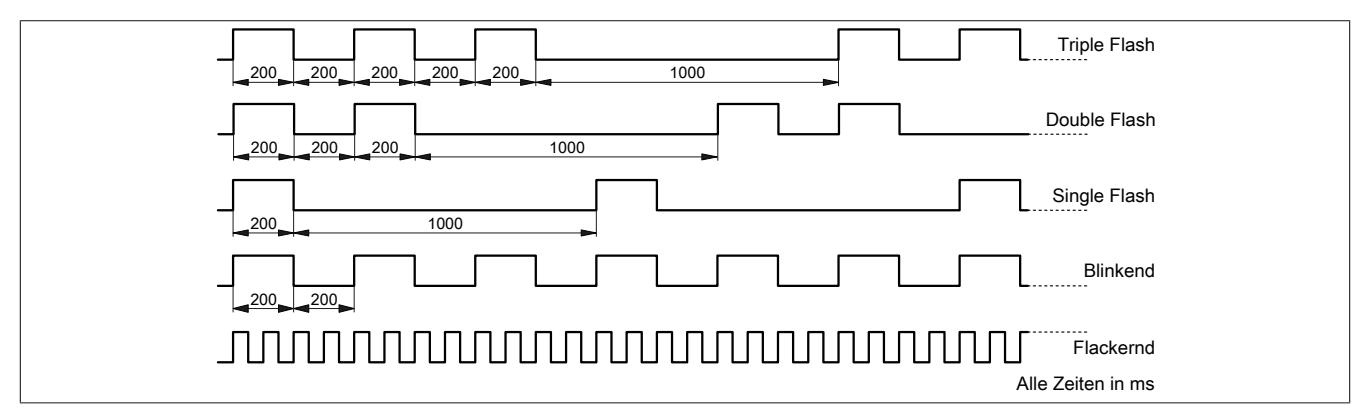

### **9.12.2.5.1.2 Systemstopp-Fehlercodes**

Ein Systemstopp-Fehler kann durch falsche Konfiguration oder durch defekte Hardware auftreten.

Der Fehlercode wird durch eine rot blinkende S/E-LED angezeigt. Das Blinksignal des Fehlercodes besteht aus 4 Einschaltphasen mit jeweils kurzer (150 ms) bzw. langer (600 ms) Dauer. Die Ausgabe des Fehlercodes wird nach 2 s zyklisch wiederholt.

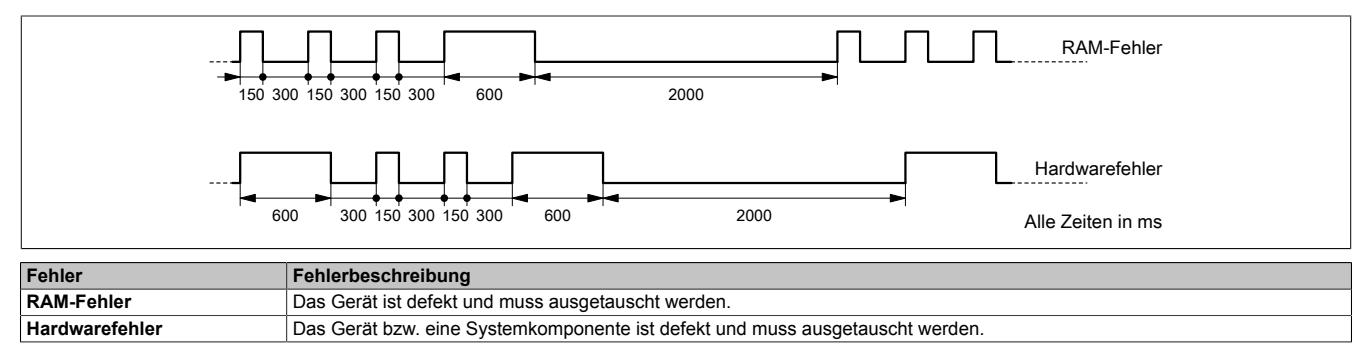

# **9.12.2.5.2 Steckplatz X2**

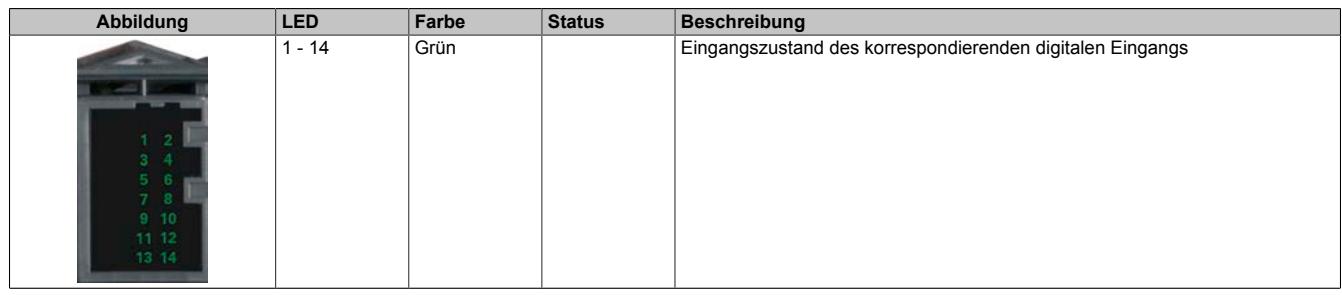

#### Tabelle 203: Status-LEDs auf integriertem I/O-Steckplatz X2

# **9.12.2.5.3 Steckplatz X3**

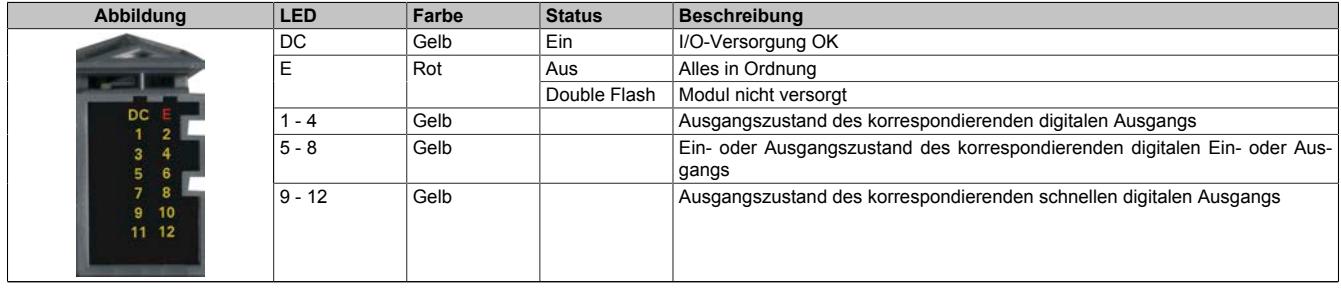

Tabelle 204: Status-LEDs auf integriertem I/O-Steckplatz X3

# **9.12.2.6 Bedien- und Anschlusselemente**

## **X20CP1301**

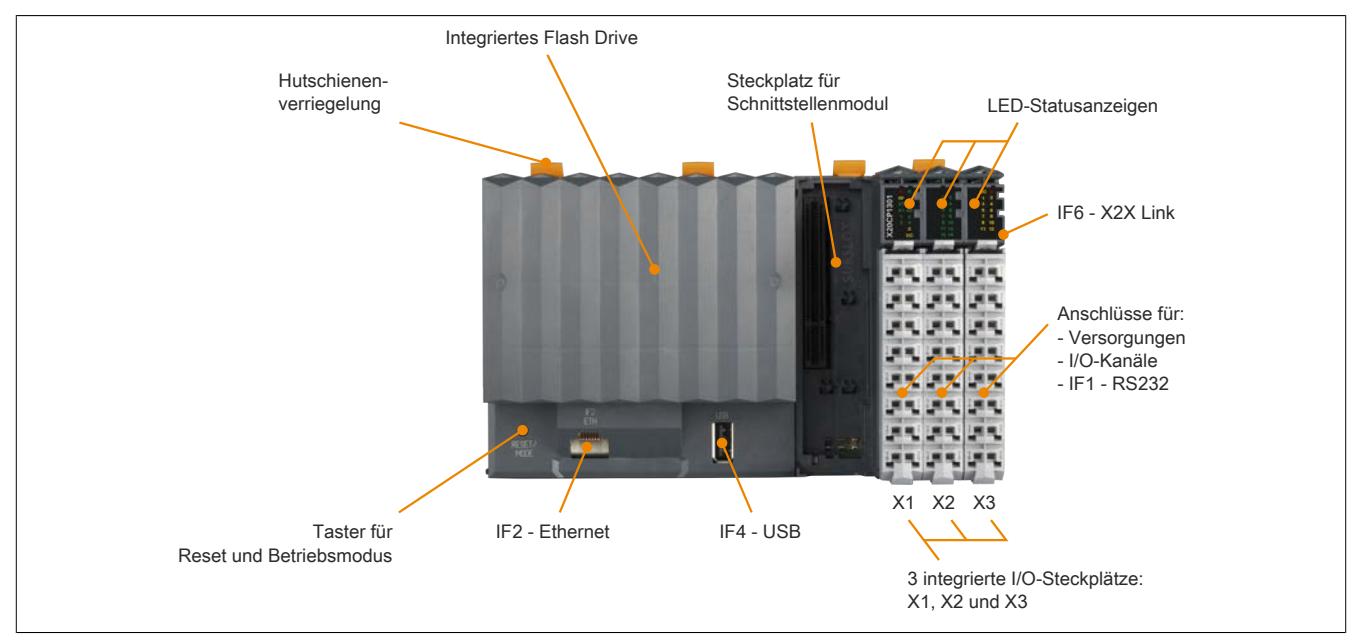

### **X20CP1381 und X20CP1382**

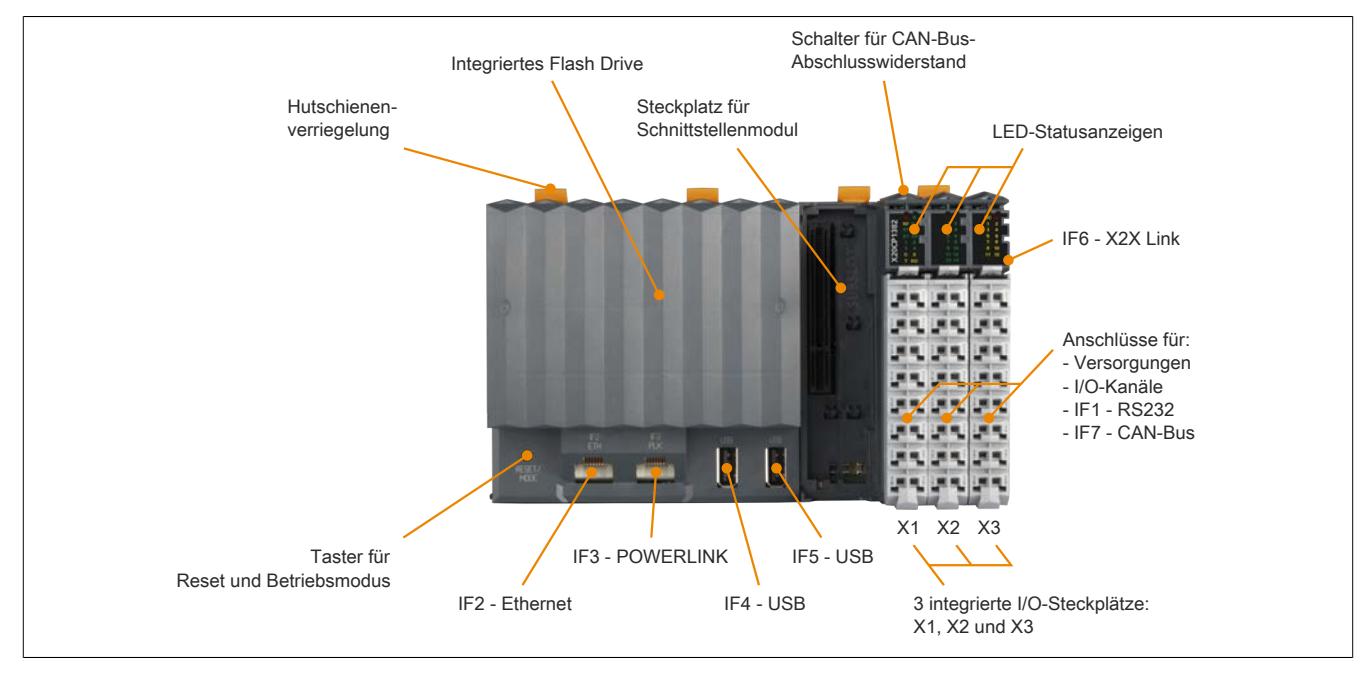

### **9.12.2.6.1 Taster für Reset und Betriebsmodus**

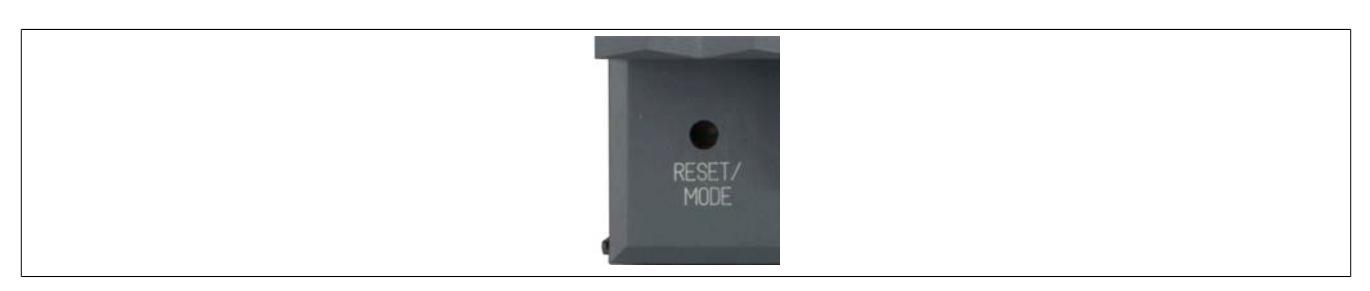

#### <span id="page-1089-0"></span>**9.12.2.6.1.1 Reset**

Für das Auslösen eines Resets muss der Taster kürzer als 2 s gedrückt werden. Danach wird auf der CPU ein Hardware-Reset ausgelöst, das heißt:

- Alle Anwenderprogramme werden gestoppt
- Alle Ausgänge werden auf null gesetzt

Anschließend läuft die SPS per Defaulteinstellung im Servicemodus hoch. Der Hochlaufmodus nach Betätigung des Reset-Tasters kann in Automation Studio eingestellt werden:

- Servicemodus (Default)
- Warmstart
- Kaltstart
- Diagnosemodus

#### **9.12.2.6.1.2 Betriebsmodus**

Mit dem Taster können durch unterschiedliche Drückcodes 3 Betriebsmodi eingestellt werden:

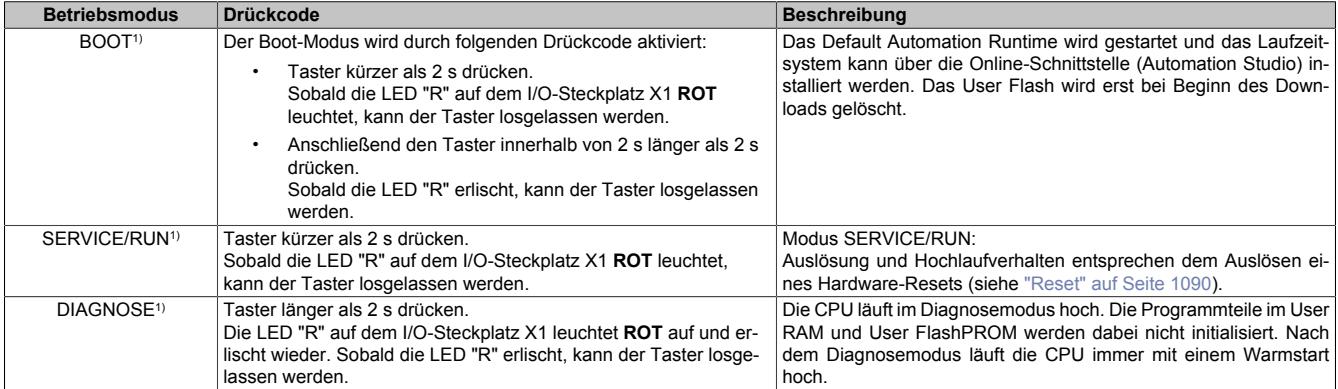

1) Die Betriebszustände sind in Automation Help unter "Echtzeit Betriebssystem - Arbeitsweise - Betriebszustände" beschrieben.

#### **9.12.2.6.2 Flash Drive**

Der Programmspeicher ist als integriertes Flash Drive ausgeführt.

#### **9.12.2.6.3 Projektinstallation**

Die Projektinstallation ist in Automation Help unter "Projekt Management - Projektinstallation" beschrieben.

#### **9.12.2.6.4 RS232-Schnittstelle (IF1)**

Die nicht galvanisch getrennte RS232-Schnittstelle ist als Online-Schnittstelle für die Kommunikation mit dem Programmiergerät vorgesehen. Sie ist am integrierten I/O-Steckplatz X1 aufgelegt.

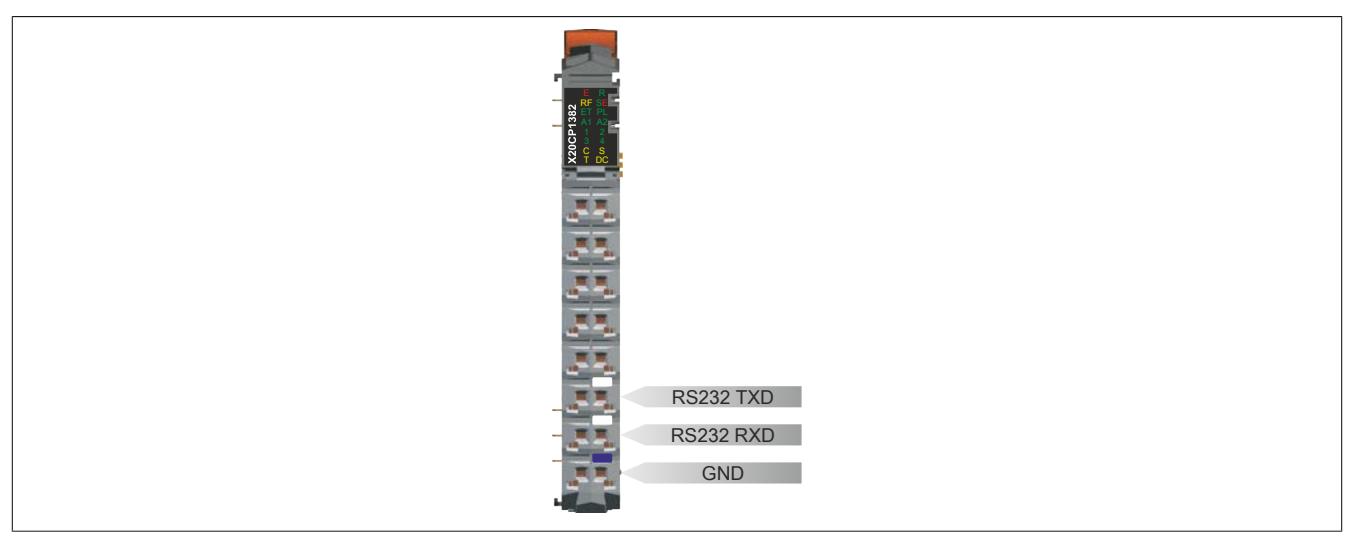

Abbildung 98: Anschlussbelegung der RS232-Schnittstelle (IF1) am I/O-Steckplatz X1

# **9.12.2.6.5 Ethernet-Schnittstelle (IF2)**

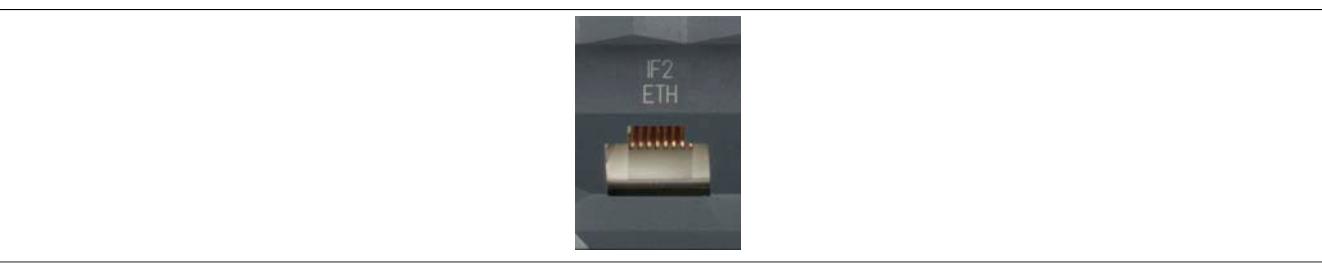

Die IF2-Schnittstelle ist als 10BASE-T / 100BASE-TX ausgeführt.

Die INA2000-Stationsnummer wird mit Automation Studio per Software eingestellt.

Hinweise für die Verkabelung von X20 Modulen mit Ethernet-Anschluss sind unter [www.br-automation.com](http://www.br-automation.com) im Downloadbereich des Moduls zu finden.

# **Information:**

**Die Ethernet-Schnittstelle (IF2) ist nicht für POWERLINK geeignet (siehe dazu ["POWERLINK-Schnitt](#page-1091-0)[stelle \(IF3\)" auf Seite 1092](#page-1091-0)).**

#### **Pinbelegung**

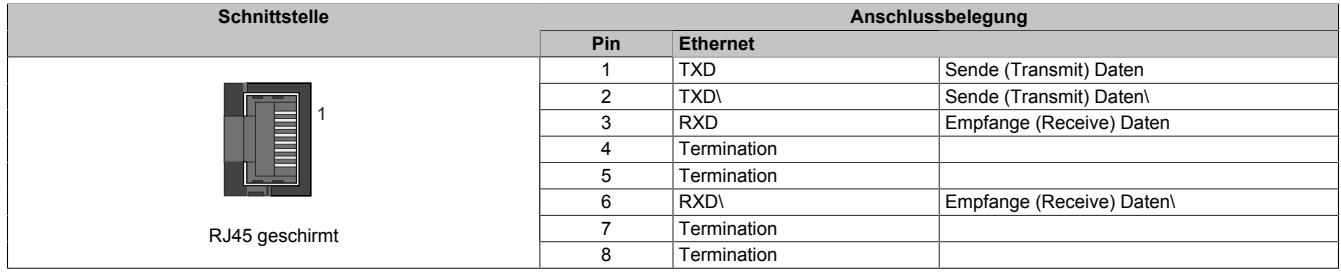

## <span id="page-1091-0"></span>**9.12.2.6.6 POWERLINK-Schnittstelle (IF3)**

Die Compact CPUs X20CP1381 und X20CP1382 sind mit einer POWERLINK V2 Schnittstelle ausgestattet.

#### **POWERLINK**

Per Standardeinstellung wird die POWERLINK-Schnittstelle als Managing Node (MN) betrieben. Im Managing Node ist die Knotennummer fix auf 240 eingestellt.

Wenn der POWERLINK-Knoten als Controlled Node (CN) betrieben wird, kann in der POWERLINK-Konfiguration im Automation Studio eine Knotennummer von 1 bis 239 eingestellt werden.

#### **Ethernet-Modus**

In diesem Modus wird die Schnittstelle als Ethernet-Schnittstelle betrieben. Die INA2000-Stationsnummer wird mit dem Automation Studio per Software eingestellt.

#### **Pinbelegung**

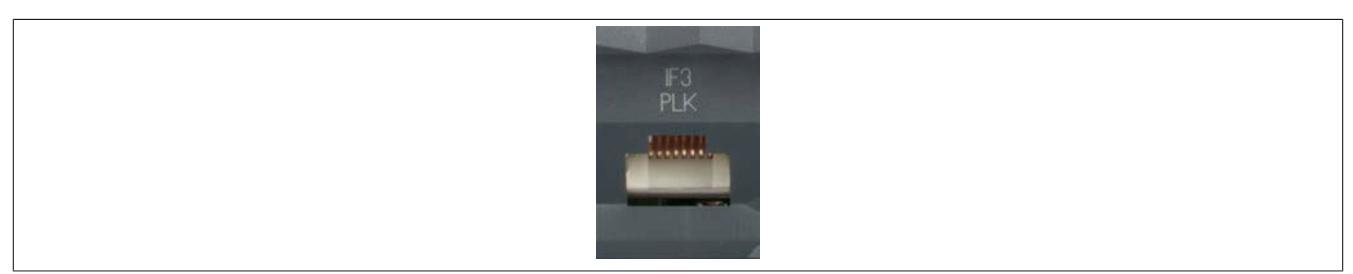

Hinweise für die Verkabelung von X20 Modulen mit Ethernet-Schnittstelle sind unter ["Verkabelungsvorschrift für](#page-57-0) [X20 Module mit Ethernet Kabel " auf Seite 58](#page-57-0) zu finden.

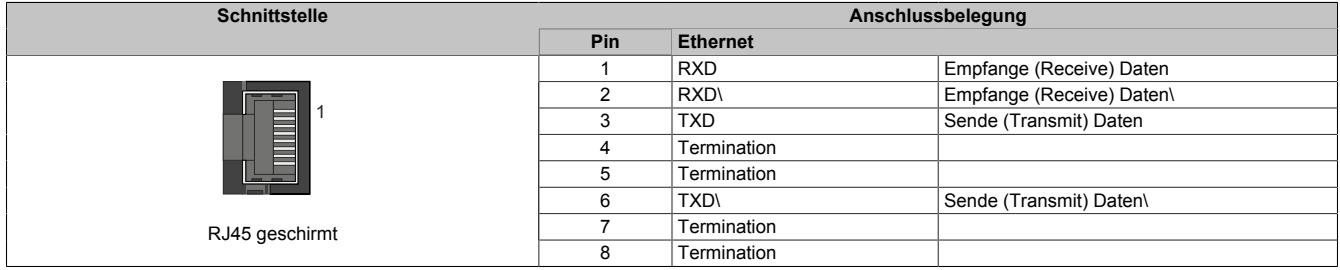

### **9.12.2.6.7 USB-Schnittstellen (IF4 und IF5)**

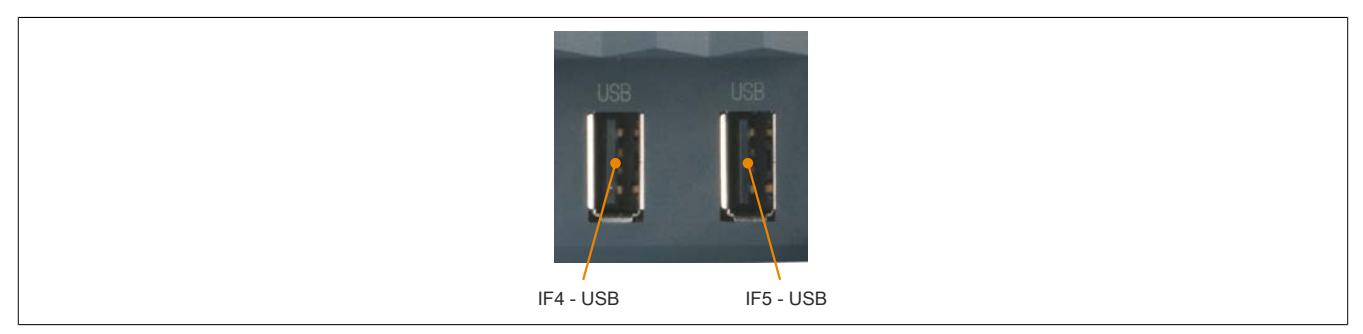

Die IF4 und IF5 sind als nicht galvanisch getrennte USB-Schnittstellen ausgeführt. Die Abkürzung USB steht für Universal Serial Bus. Von beiden USB-Schntitstellen werden die USB-Standards 1.1 und 2.0 unterstützt.

# **Information:**

**An den USB-Schnittstellen können USB-Peripheriegeräte angeschlossen werden. Auf Grund der Vielfältigkeit der am Markt erhältlichen USB-Geräte, kann B&R keine Garantie für deren Funktion übernehmen. Für die bei B&R erhältlichen USB-Geräte wird die Funktion gewährleistet.**

# **Information:**

- **• Die USB-Schnittstellen können nicht als Online-Kommunikationsschnittstelle verwendet werden.**
- **• An die USB-Schnittstellen dürfen nur gegen GND isolierte Geräte angeschlossen werden.**
- **• Die Strombelastbarkeit ist den technischen Daten zu entnehmen.**

Bei der Einstiegs-CPU ist nur die Schnittstelle IF4 aufgelegt.

# **9.12.2.6.8 CAN-Bus-Schnittstelle (IF7)**

Mit Ausnahme der Einstiegs-CPU sind die Compact CPUs mit einer nicht galvanisch getrennten CAN-Bus-Schnittstelle ausgestattet. Sie ist am integrierten I/O-Steckplatz X1 aufgelegt.

### **9.12.2.6.8.1 Anschlussbelegung**

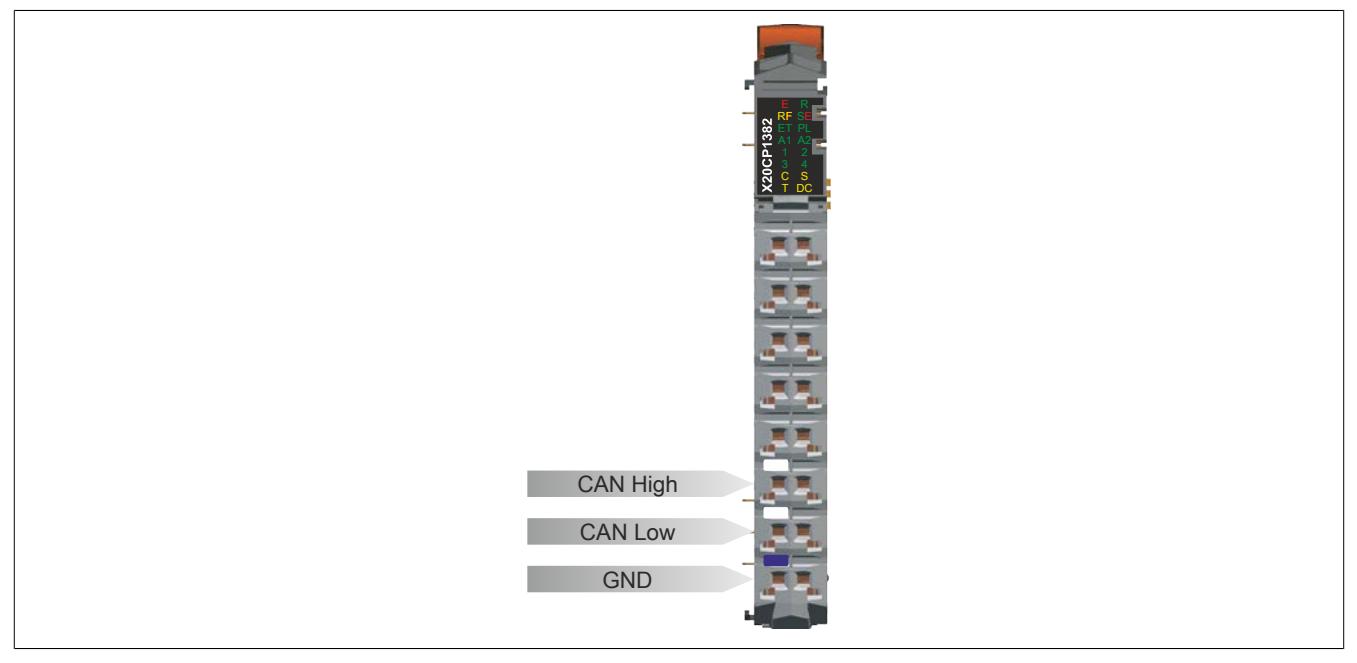

Abbildung 99: Anschlussbelegung der CAN-Bus-Schnittstelle (IF7) am I/O-Steckplatz X1

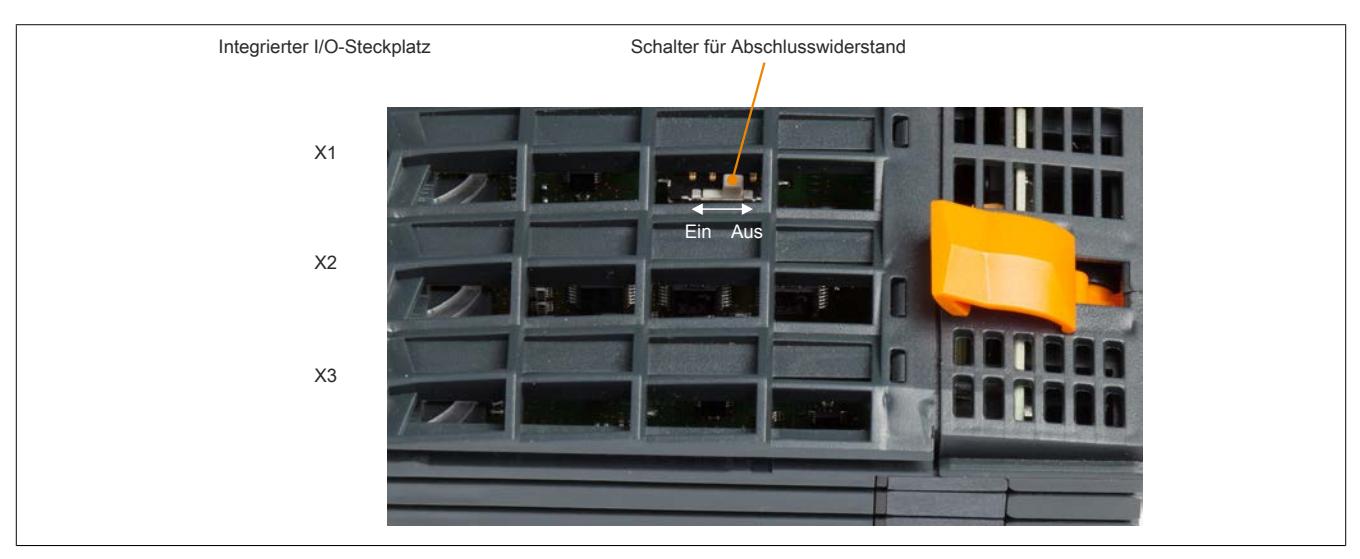

**9.12.2.6.8.2 Abschlusswiderstand**

Abbildung 100: Schalterstellungen für den CAN-Bus-Abschlusswiderstand

Am integrierten I/O-Steckplatz X1 ist bereits ein Abschlusswiderstand eingebaut. Mit einem Schalter an der Gehäuseoberseite wird der Abschlusswiderstand zu- oder abgeschaltet. Ein aktivierter Abschlusswiderstand wird durch die LED "T" angezeigt.

### **9.12.2.6.9 Steckplatz für Schnittstellenmodule**

Die Zentraleinheiten sind mit einem Steckplatz für Schnittstellenmodule ausgestattet.

Durch Auswahl des entsprechenden Schnittstellenmoduls lassen sich flexibel verschiedene Bus- bzw. Netzwerksysteme in das X20 System integrieren.

#### **9.12.2.6.10 Daten- und Echtzeituhrpufferung**

Die CPUs sind batterielos ausgeführt. Sie sind somit völlig wartungsfrei. Der Verzicht auf die Pufferbatterie wurde durch folgende Maßnahmen erreicht:

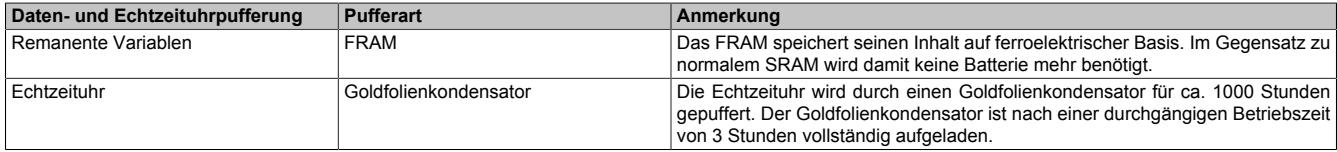

#### **9.12.2.7 CPU-Versorgung**

In den Compact CPUs ist bereits ein Netzteil integriert. Es ist mit einer Einspeisung für die CPU, den X2X Link und der internen I/O-Versorgung ausgestattet. Die Einspeisung ist zum X2X Link galvanisch getrennt ausgeführt.

Die Anschlüsse sind am integrierten I/O-Steckplatz X3 aufgelegt.

#### <span id="page-1094-0"></span>**Versorgungskonzept der Compact CPUs**

Um einen problemlosen Betrieb der Compact CPUs zu gewährleisten, sind folgende Punkte zu beachten:

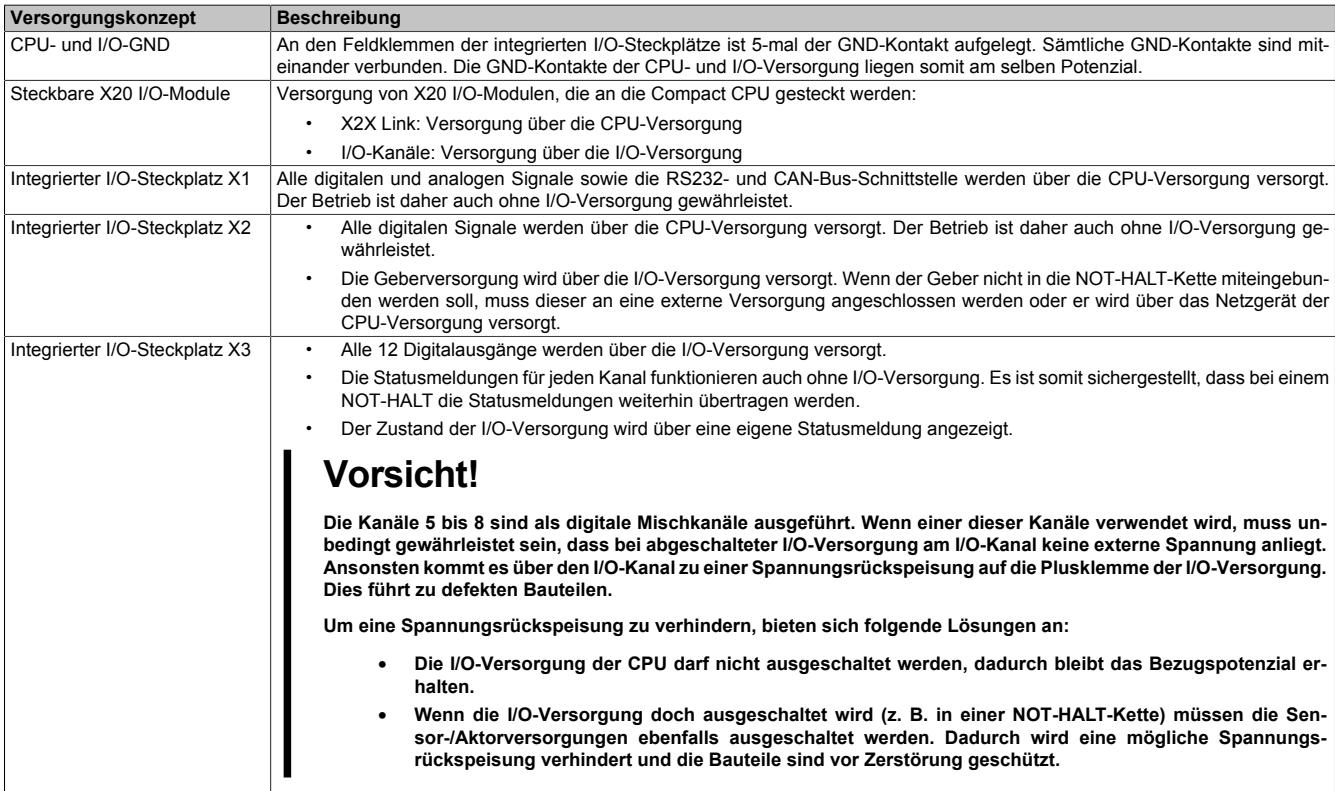

### **Anschlussbelegung**

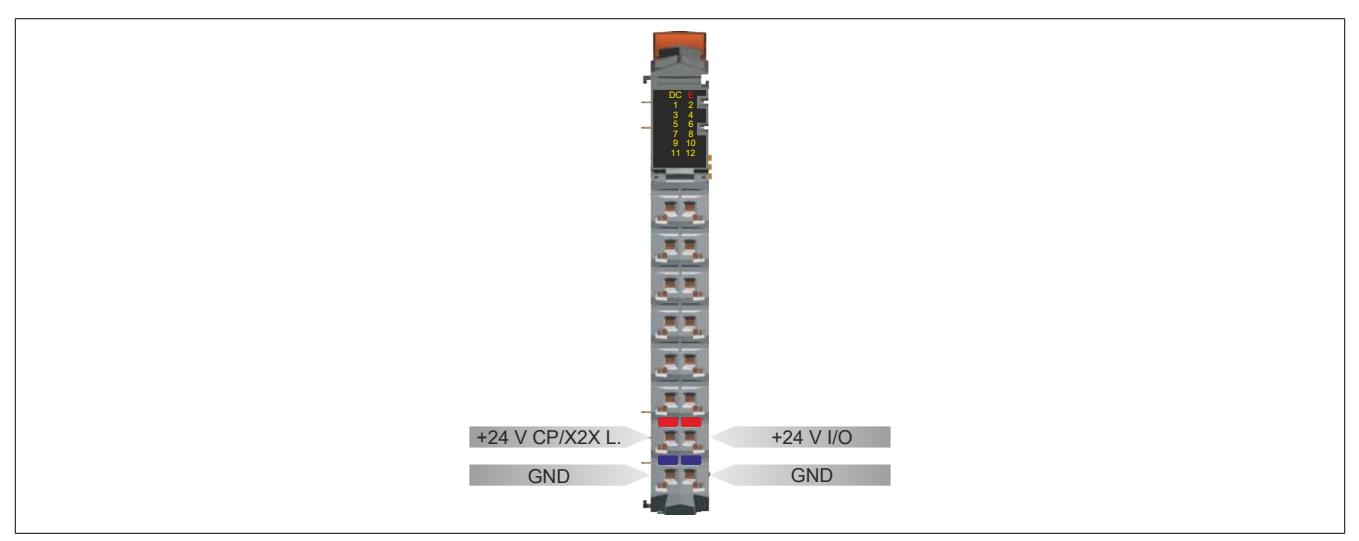

Abbildung 101: Anschlussbelegung des integrierten Netzteils

#### **Anschlussbeispiel**

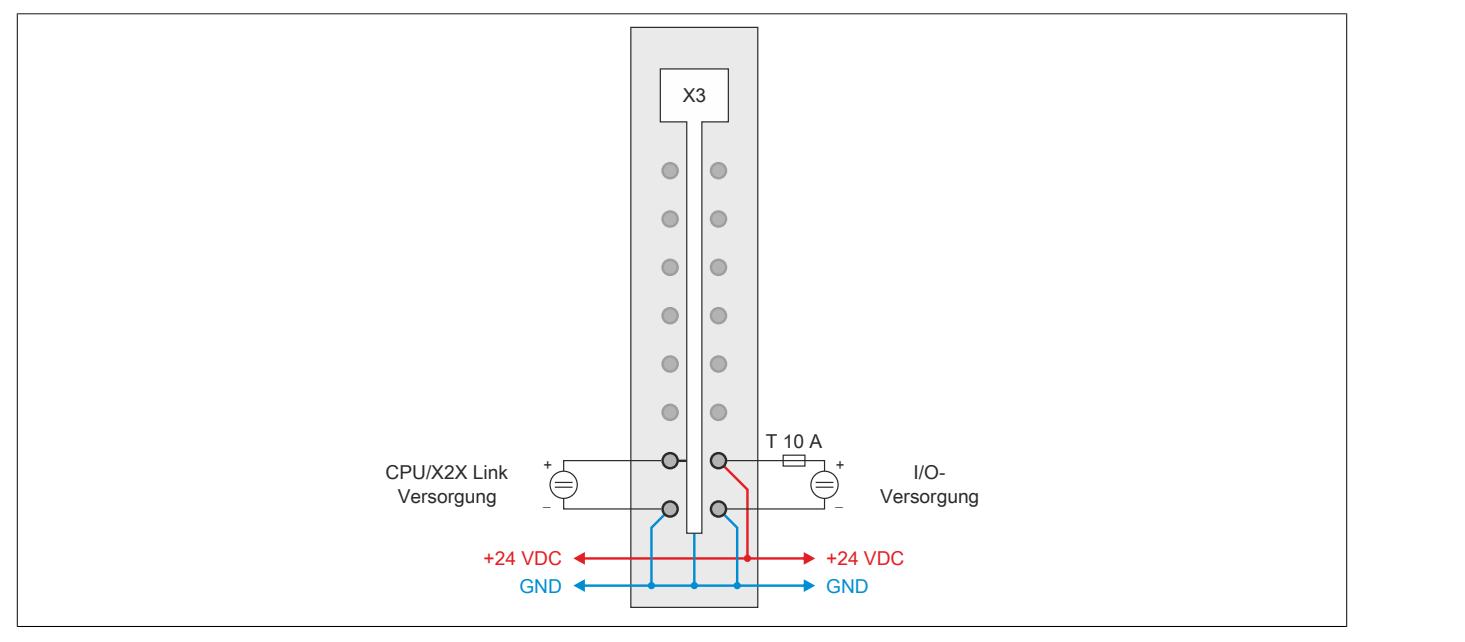

Abbildung 102: Anschlussbeispiel für CPU-Versorgung

# **9.12.2.8 Abschaltung bei Übertemperatur**

Um eine Beschädigung zu verhindern, erfolgt eine Abschaltung - Resetzustand - der CPU bei 95°C Boardtemperatur.

Folgende Fehler werden im Falle einer Abschaltung im Logbuch eingetragen:

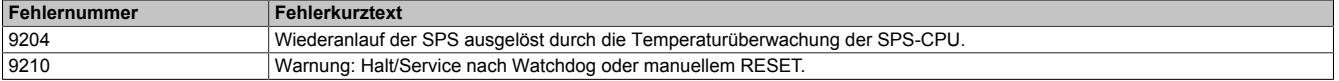

#### **9.12.2.9 Lokale I/O-Kanäle**

Die Compact CPUs sind mit 3 integrierten I/O-Steckplätzen ausgestattet. Die Geräte verfügen über 30 digitale Einund Ausgänge und über 2 analoge Eingänge.

Die Funktionen der schnellen digitalen Ein- und Ausgänge sind im Abschnitt ["Funktionen der schnellen digitalen](#page-1102-0) [Ein-/Ausgänge" auf Seite 1103](#page-1102-0) beschrieben.

Die nachfolgenden Übersichten zeigen die Zuordnung der Anschlüsse zu den I/O-Kanälen und deren Eigenschaften.

#### **Digitale Ein-/Ausgänge**

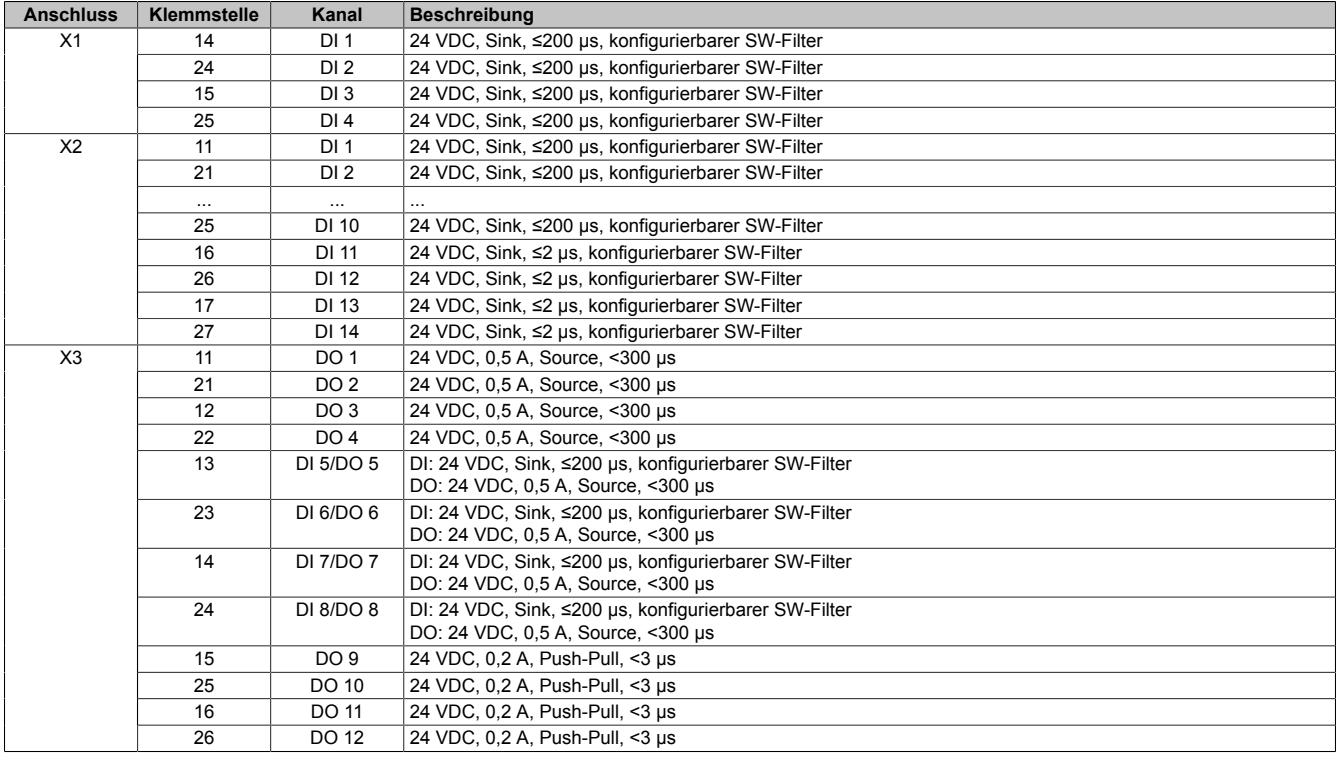

#### **Analoge Eingänge**

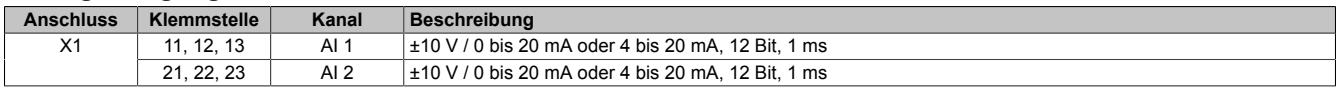

Der analoge Eingang 1 kann auch zur PT1000 Widerstands-Temperaturmessung verwendet werden.

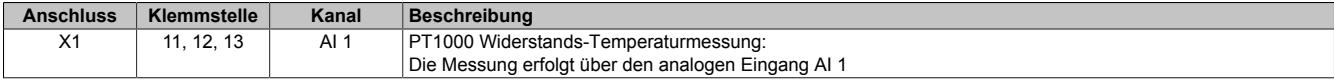

## **9.12.2.10 Anschlussbelegungen**

### **Steckplatz X1**

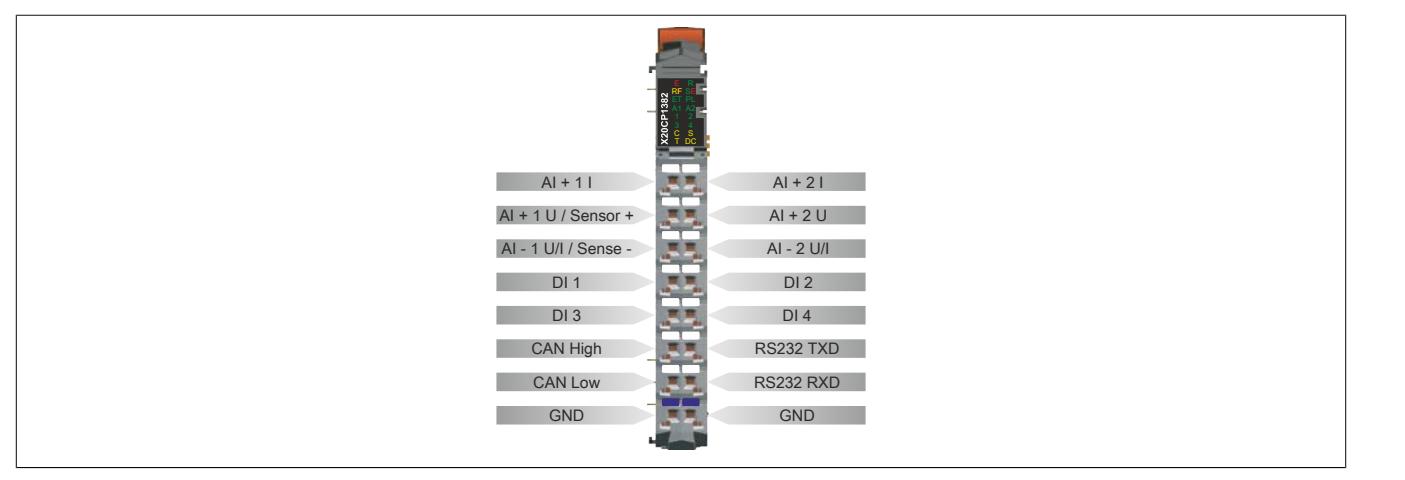

Abbildung 103: Anschlussbelegung des integrierten I/O-Steckplatzes X1

### **Steckplatz X2**

Um Überkopplungen zu vermeiden, sollte jede Signalleitung der schnellen digitalen Eingänge einzeln geschirmt werden. Die maximale Leitungslänge beträgt 20 m.

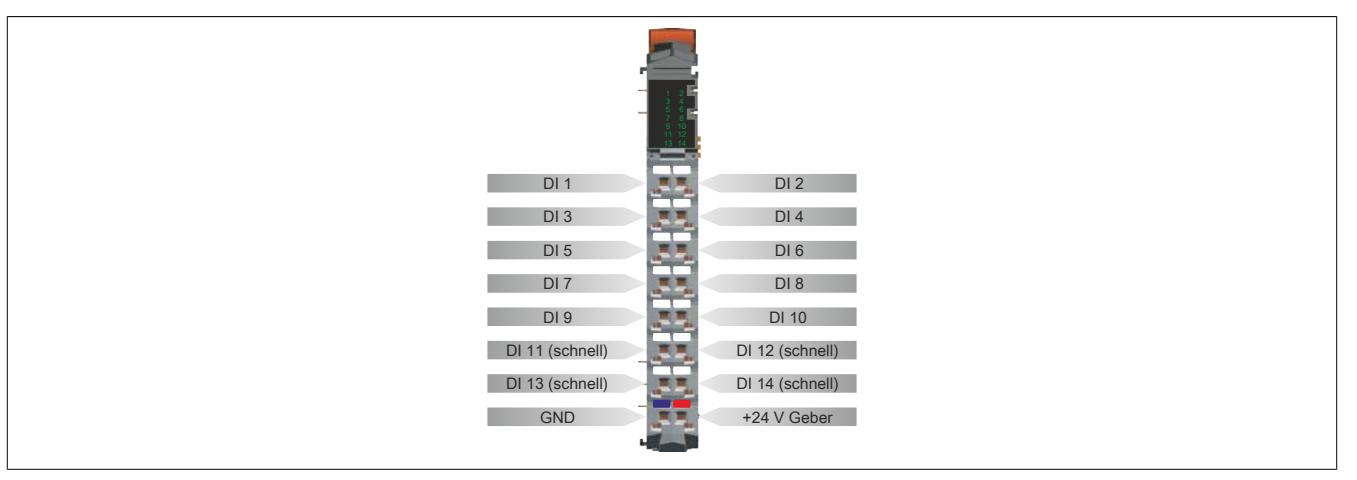

Abbildung 104: Anschlussbelegung des integrierten I/O-Steckplatzes X2

# **Steckplatz X3**

Um einen problemlosen Betrieb der digitalen Mischkanäle (DI 5 / DO 5 bis DI 8 / DO 8) zu gewährleisten, sind die Hinweise im Abschnitt ["Versorgungskonzept der Compact CPUs" auf Seite 1095](#page-1094-0) zu beachten.

Um Überkopplungen zu vermeiden, sollte jede Signalleitung der schnellen digitalen Ausgänge einzeln geschirmt werden. Die maximale Leitungslänge beträgt 20 m.

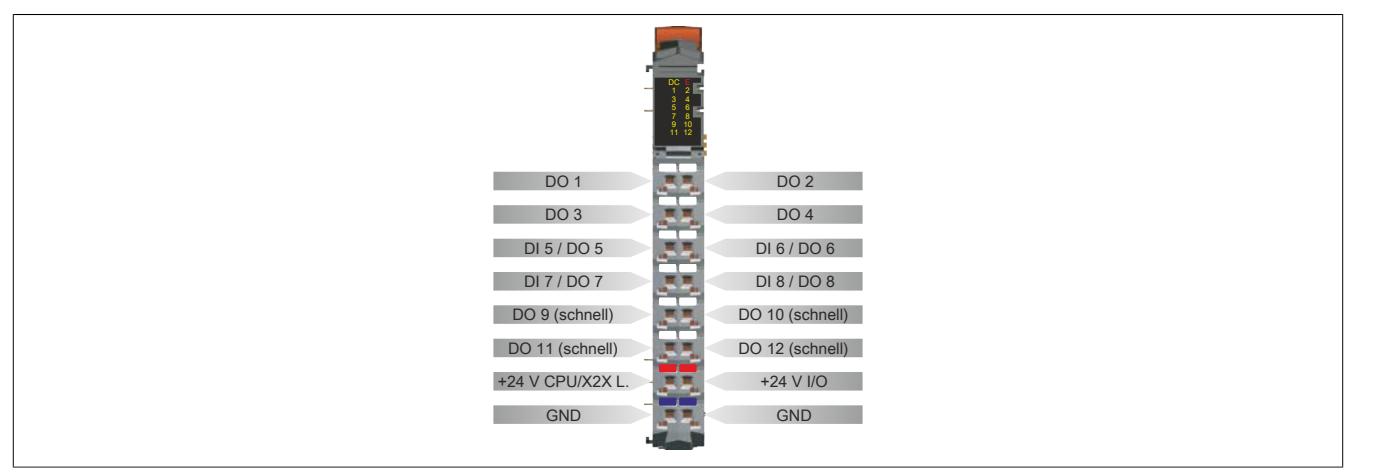

Abbildung 105: Anschlussbelegung des integrierten I/O-Steckplatzes X3

### **9.12.2.11 Anschlussbeispiele**

# **9.12.2.11.1 Steckplatz X1**

## **Spannungs-/Strommessung, digitale Eingänge und CAN-Bus**

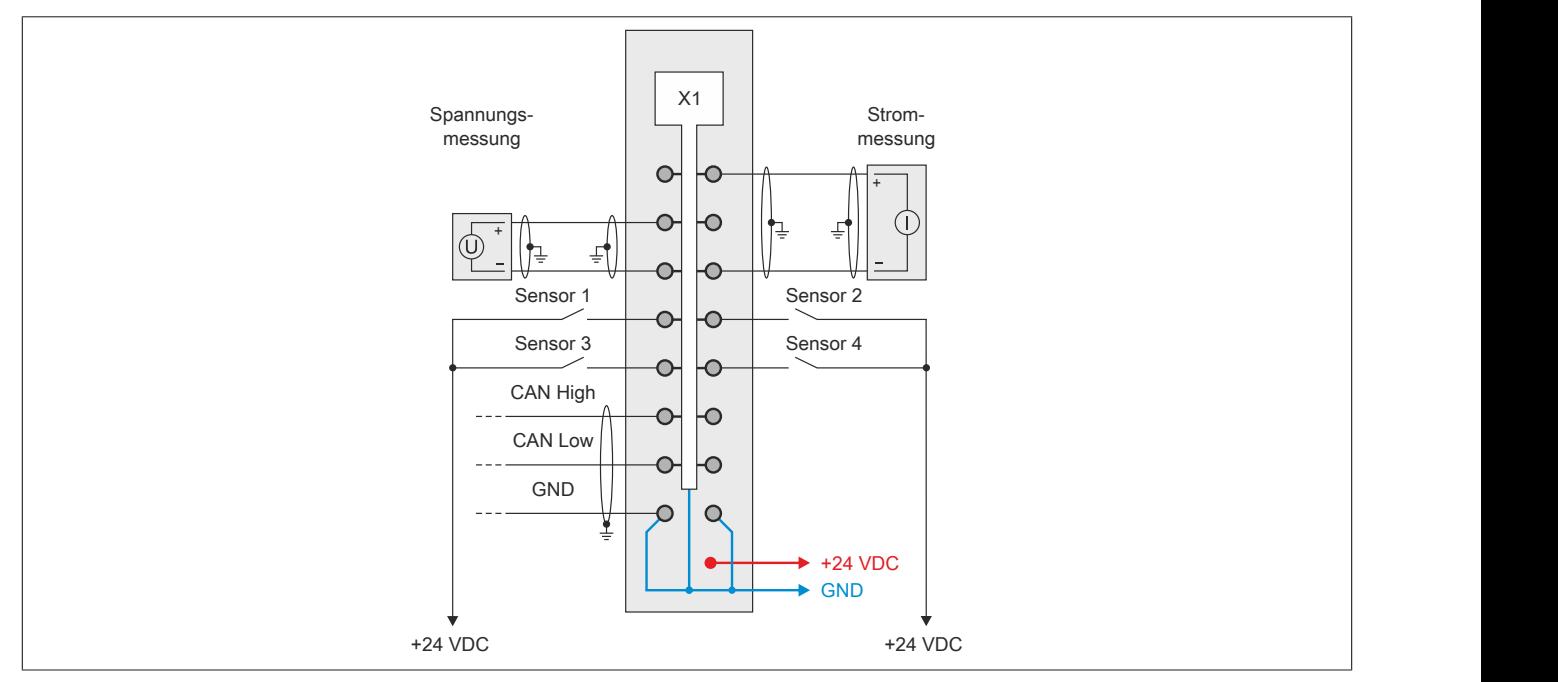

Abbildung 106: Anschlussbeispiel 1 für integrierten I/O-Steckplatz X1

### **PT1000 Widerstands-Temperaturmessung, Spannungsmessung, digitale Eingänge und RS232**

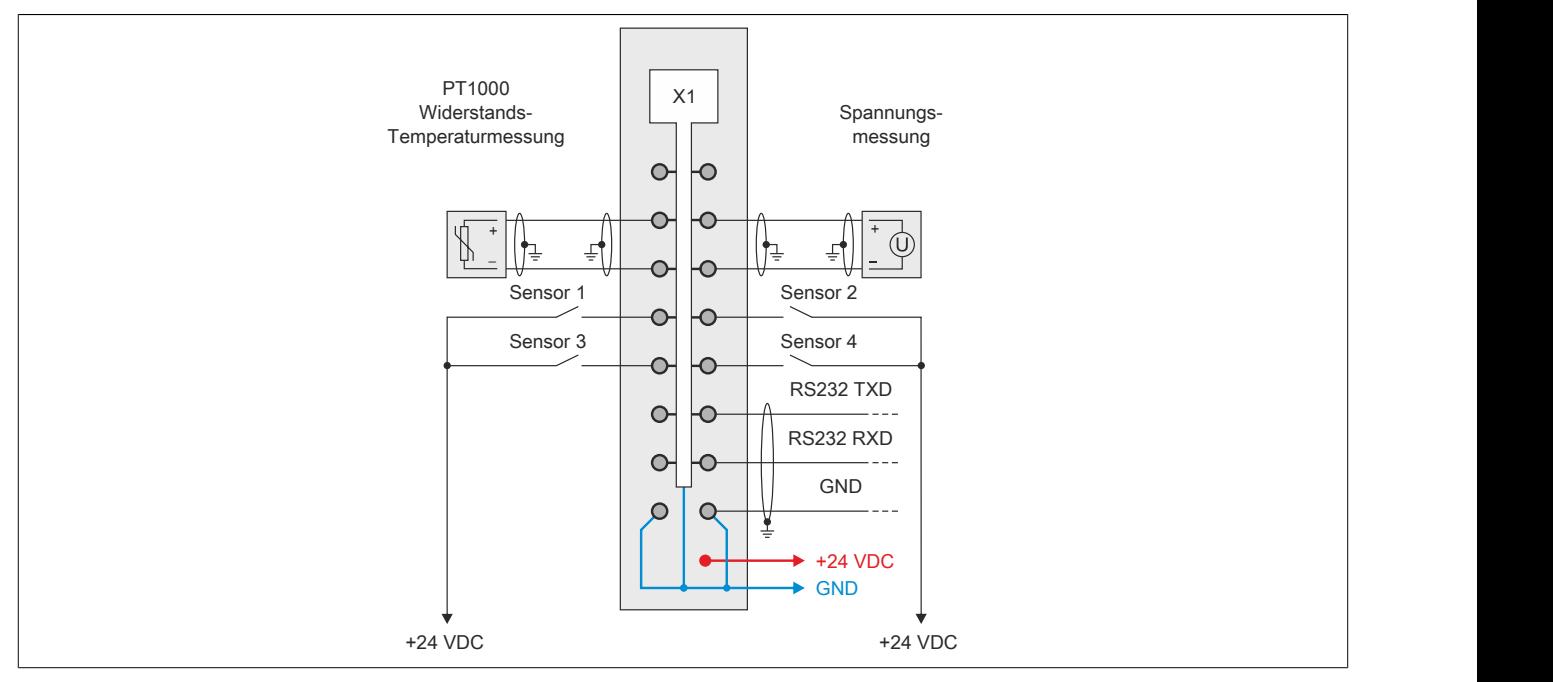

Abbildung 107: Anschlussbeispiel 2 für integrierten I/O-Steckplatz X1

### **9.12.2.11.2 Steckplatz X2**

### **Digitale Eingänge und ABR-Inkrementalgeber**

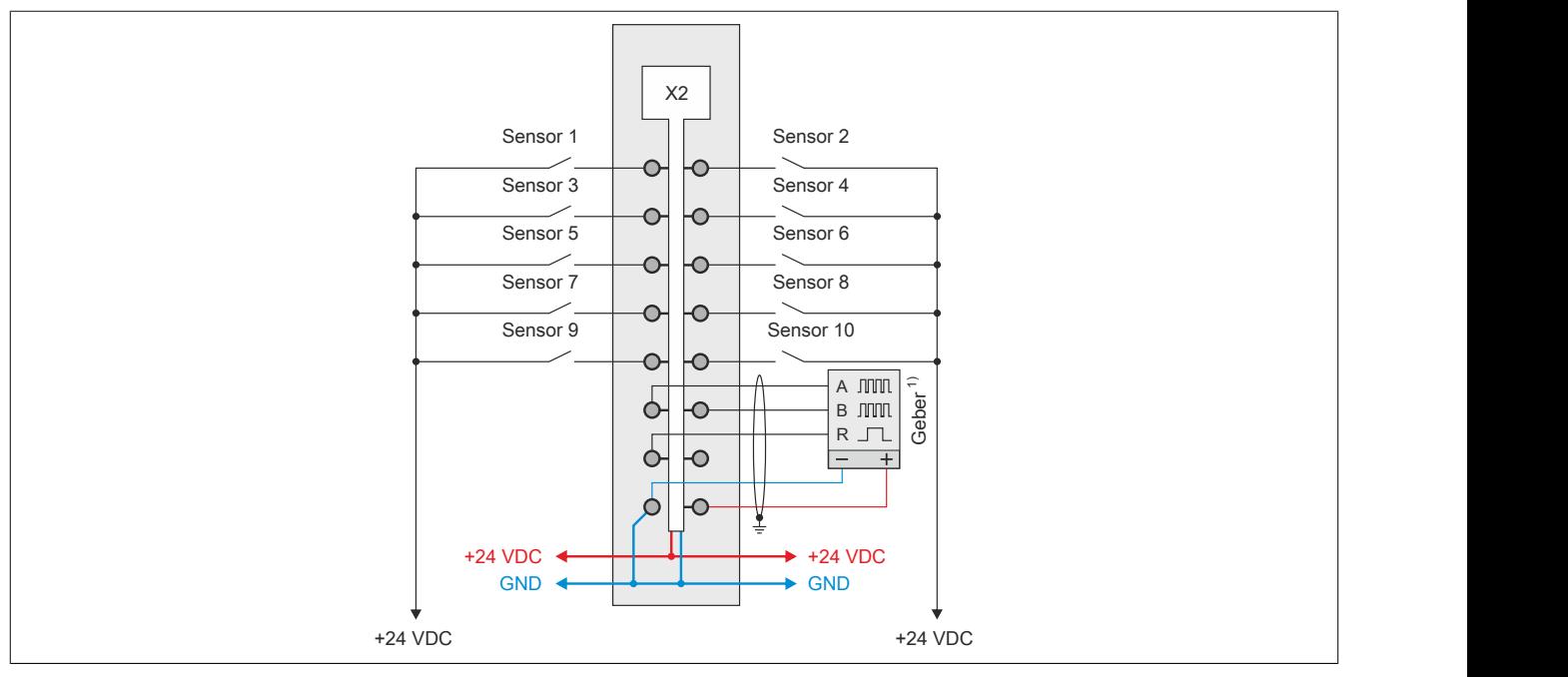

Abbildung 108: Anschlussbeispiel 1 für integrierten I/O-Steckplatz X2

1) Verdrahtungsvorschriften des Geberherstellers beachten.

### **DI11 bis DI14 werden als schnelle digitiale Eingänge verwendet**

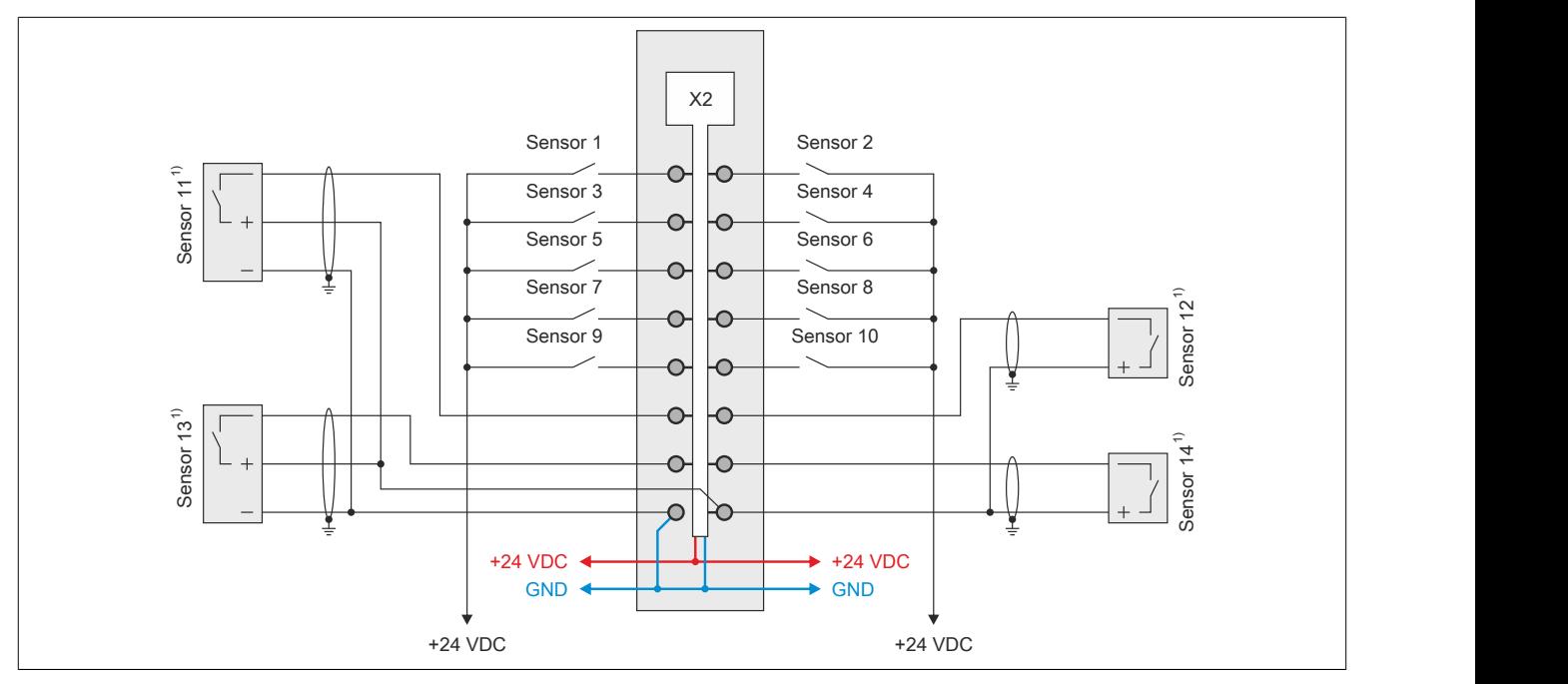

Abbildung 109: Anschlussbeispiel 2 für integrierten I/O-Steckplatz X2

1) Verdrahtungsvorschriften des Sensorherstellers beachten.

## **9.12.2.11.3 Steckplatz X3**

**Digitale Ein-/Ausgänge, Richtung/Frequenz (DF), PWM, CPU/X2X Link Versorgung und I/O-Versorgung**

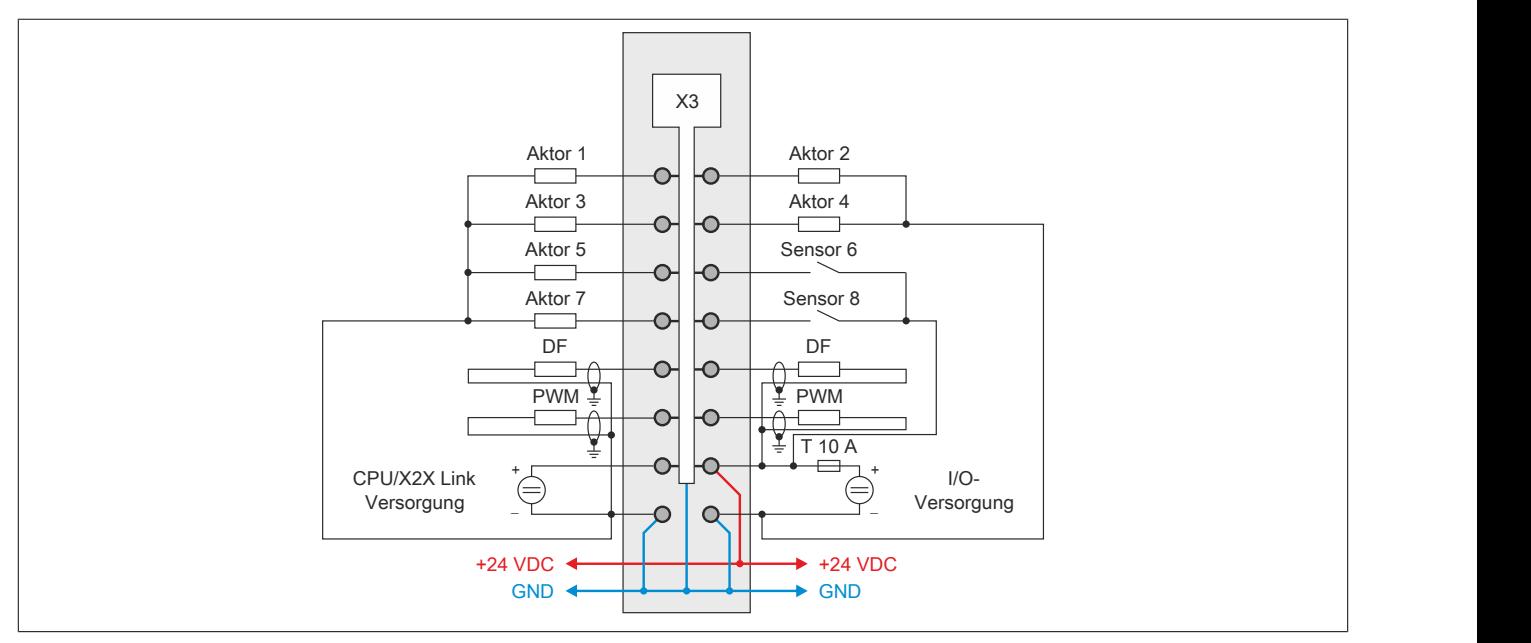

Abbildung 110: Anschlussbeispiel für integrierten I/O-Steckplatz X3

### <span id="page-1102-0"></span>**9.12.2.12 Funktionen der schnellen digitalen Ein-/Ausgänge**

### **9.12.2.12.1 Funktionen der schnellen digitalen Eingänge**

## **Mögliche Funktionen**

Die schnellen digitalen Eingänge DI 11 bis DI 14 können für folgende Funktionen konfiguriert werden. Dabei ist zu beachten, dass bei der Flankenerkennung maximal 2 Funktionen gleichen Typs möglich sind.

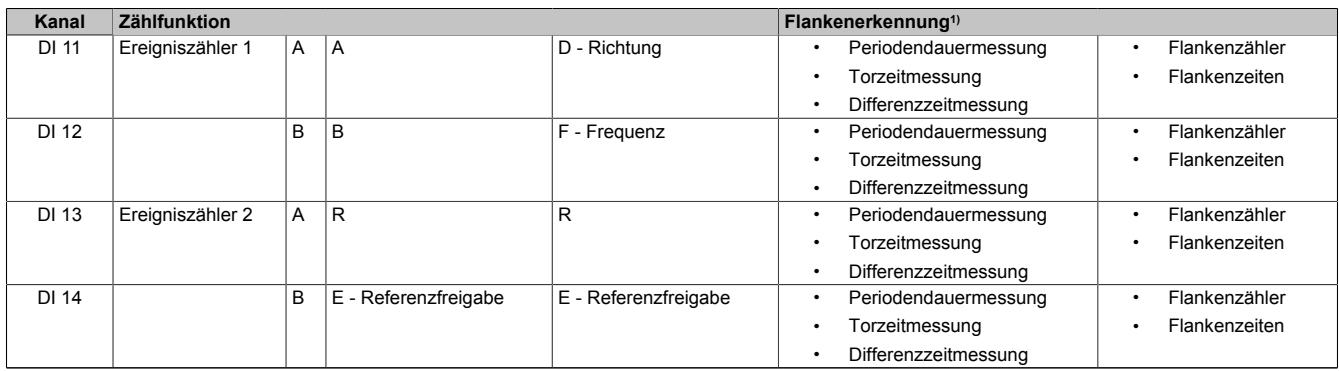

Tabelle 205: Mögliche Funktionen der schnellen digitalen Eingänge DI 11 bis DI 14

1) Es können maximal 2 Funktionen gleichen Typs eingestellt werden.

# **Zu beachten**

Folgende Punkte sind für die richtige Konfiguration der schnellen digitalen Eingänge zu beachten:

- Die Zählfunktionen schließen einander aus. Es kann immer nur eine Art von Zählfunktion ausgewählt werden. Eine gleichzeitige Auswahl von 2 Ereigniszählern (DI 11 und DI 13) gemeinsam mit einem AB-Zähler oder einem DF-Zähler (jeweils auf DI 13 und DI 14) ist nicht möglich!
- Die gleichzeitige Auswahl einer Zählfunktion und einer Flankenerkennung ist möglich.
- Bei Konfiguration der schnellen Eingänge als 2x Ereigniszähler, ABR-Inkrementalgeber oder DF-Funktion ist ein Positions- bzw. Zählerlatch möglich

### **Beispiele für mögliche Konfigurationen**

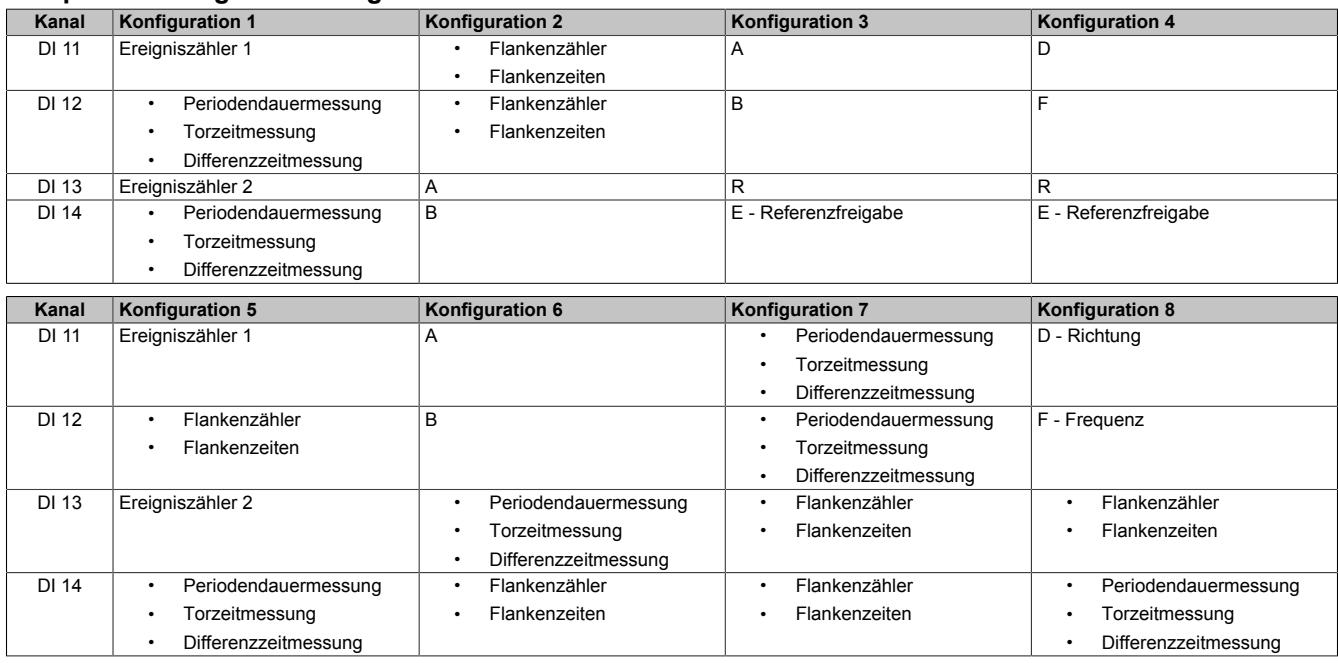

# **9.12.2.12.2 Funktionen der schnellen digitalen Ausgänge**

## **Mögliche Funktionen**

Die schnellen digitalen Ausgänge DO 9 bis DO 12 können für folgende Funktionen konfiguriert werden:

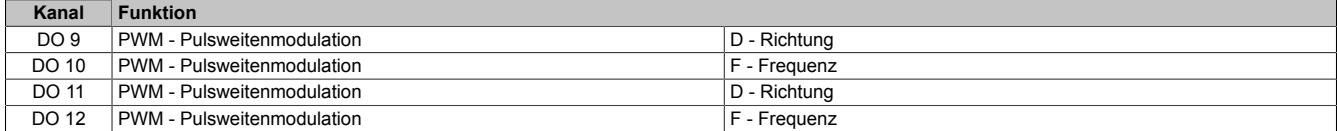

Tabelle 206: Mögliche Funktionen der schnellen digitalen Ausgänge DO 9 bis DO 12

## **Beispiele für mögliche Konfigurationen**

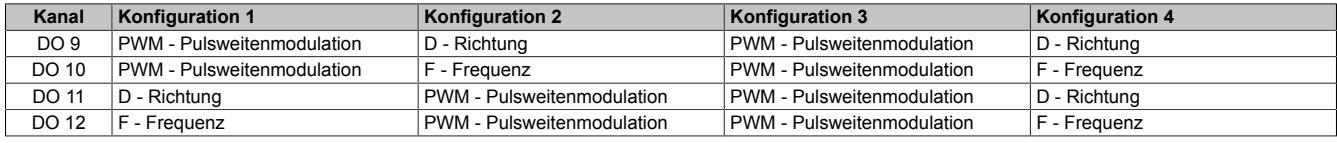

## **9.12.2.13 Ein-/Ausgangsschema**

# **9.12.2.13.1 Digitale Eingänge (X1) und schnelle digitale Eingänge (X2)**

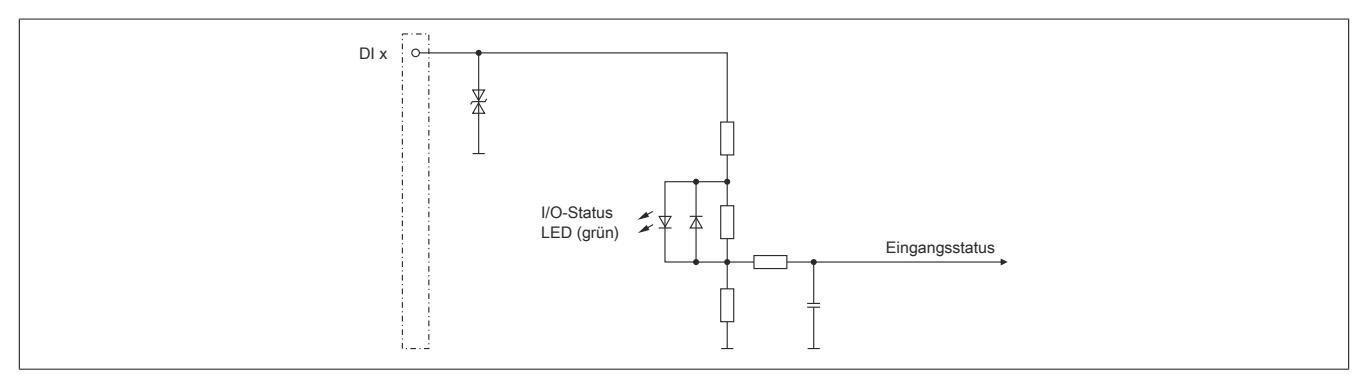

Abbildung 111: Eingangsschema der digitalen Eingänge auf integriertem I/O-Steckplatz X1 und der schnellen digitalen Eingänge auf integriertem I/O-Steckplatz X2

## **9.12.2.13.2 Digitale Eingänge (X2)**

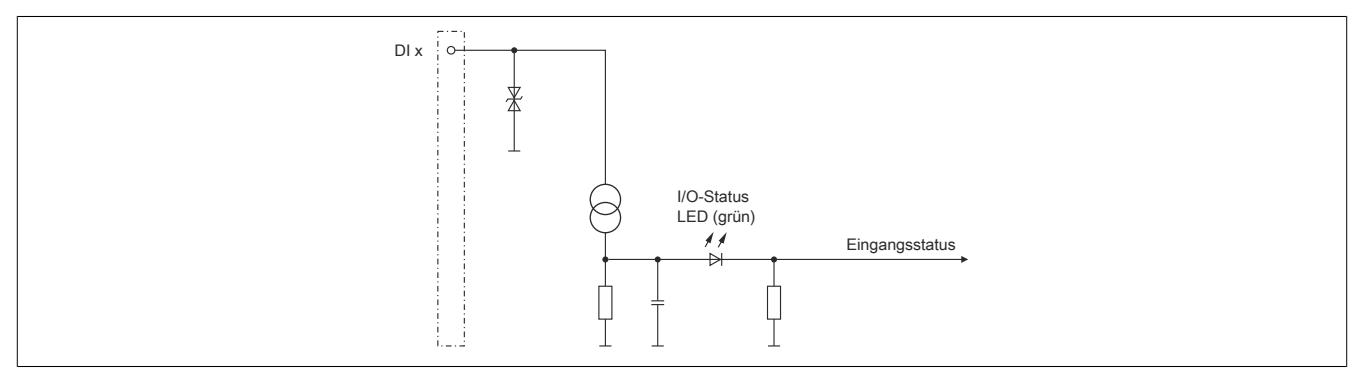

Abbildung 112: Eingangsschema der digitalen Eingänge auf integriertem I/O-Steckplatz X2

# **9.12.2.13.3 Digitale Ausgänge (X3)**

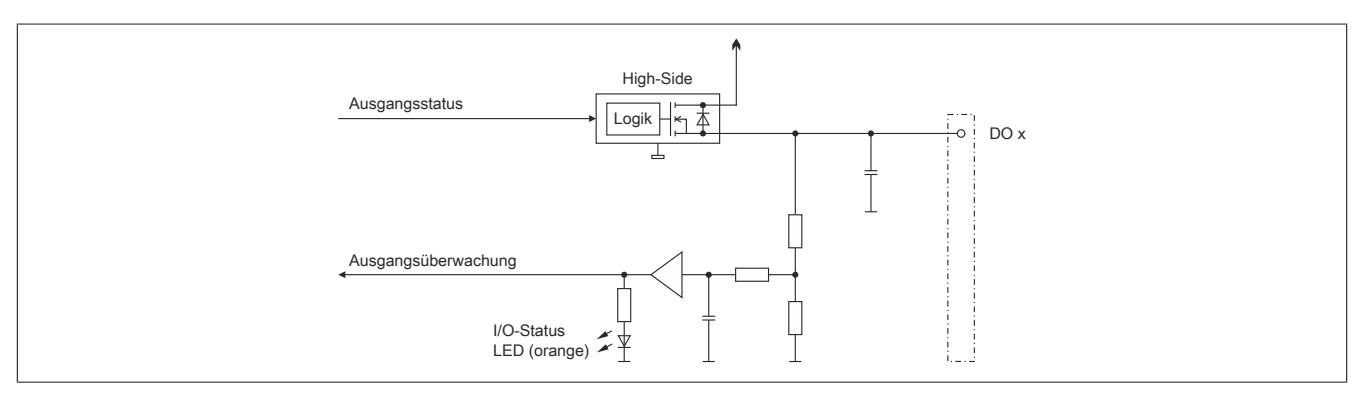

Abbildung 113: Ausgangsschema der digitalen Ausgänge auf integriertem I/O-Steckplatz X3

# **9.12.2.13.4 Schnelle digitale Ausgänge (X3)**

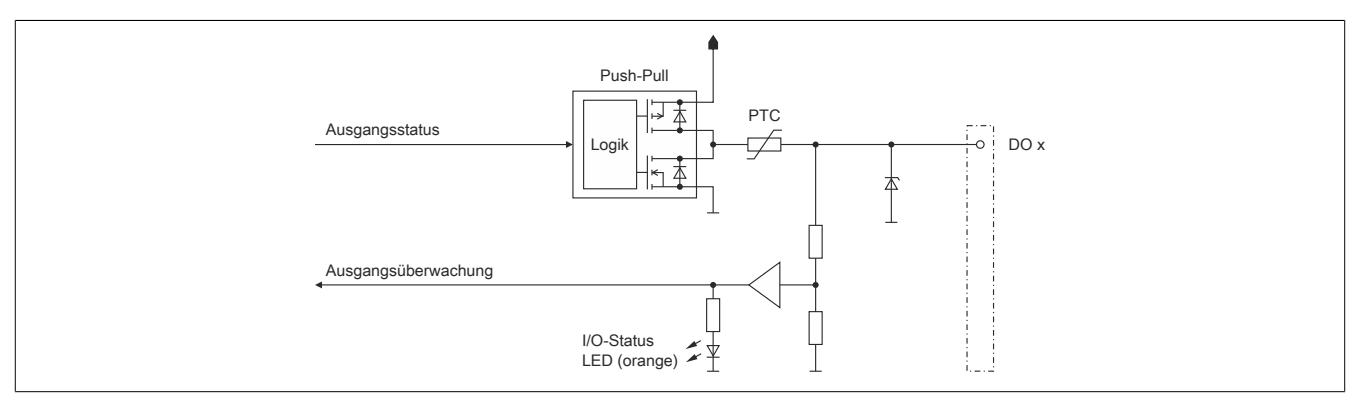

Abbildung 114: Ausgangsschema der schnellen digitalen Ausgänge auf integriertem I/O-Steckplatz X3

# **9.12.2.13.5 Digitale Ein-/Ausgänge (X3)**

Um einen problemlosen Betrieb der digitalen Mischkanäle (DI 5 / DO 5 bis DI 8 / DO 8) zu gewährleisten, sind die Hinweise im Abschnitt ["Versorgungskonzept der Compact CPUs" auf Seite 1095](#page-1094-0) zu beachten.

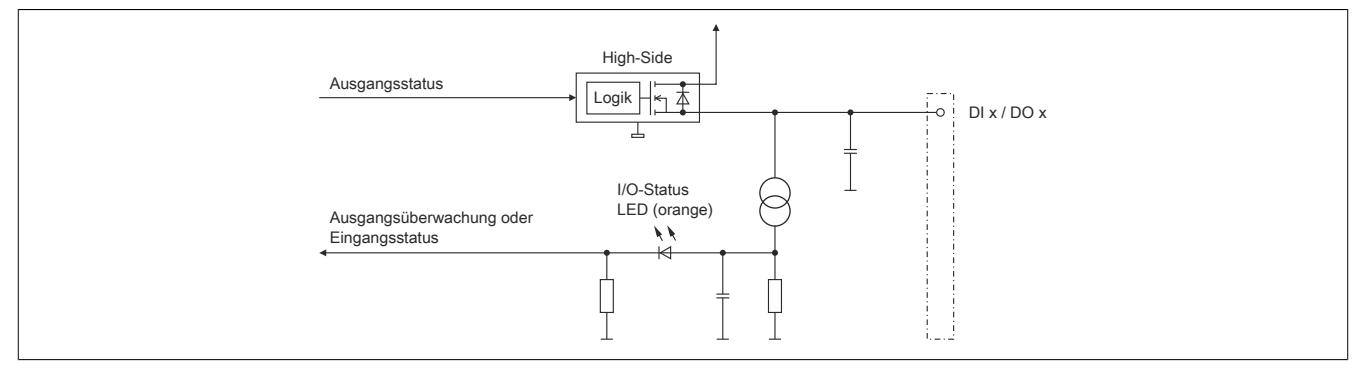

Abbildung 115: Ein-/Ausgangsschema der digitalen Mischkanäle auf integriertem I/O-Steckplatz X3

# **9.12.2.13.6 Analoge Eingänge (X1)**

Durch Anschluss eines PT1000 Widerstands-Temperaturfühlers an den analogen Eingang AI 1 kann dieser zur Temperaturmessung genutzt werden.

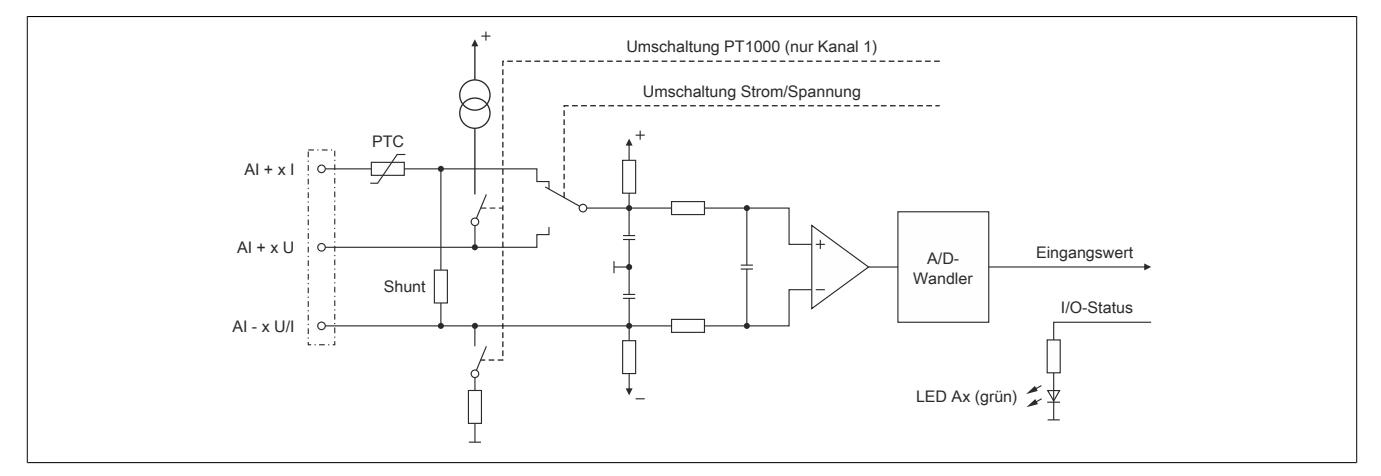

Abbildung 116: Eingangsschema der analogen Eingänge und des Temperatureingangs auf integriertem I/O-Steckplatz X1

#### **9.12.2.13.7 Geberversorgung (X2)**

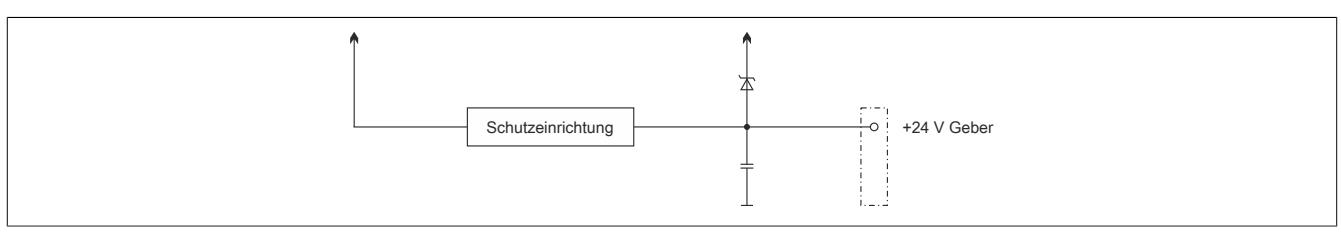

Abbildung 117: Schema der Geberversorgung auf integriertem I/O-Steckplatz X2

# **9.12.2.13.8 CPU-, X2X Link und I/O-Versorgung (X3)**

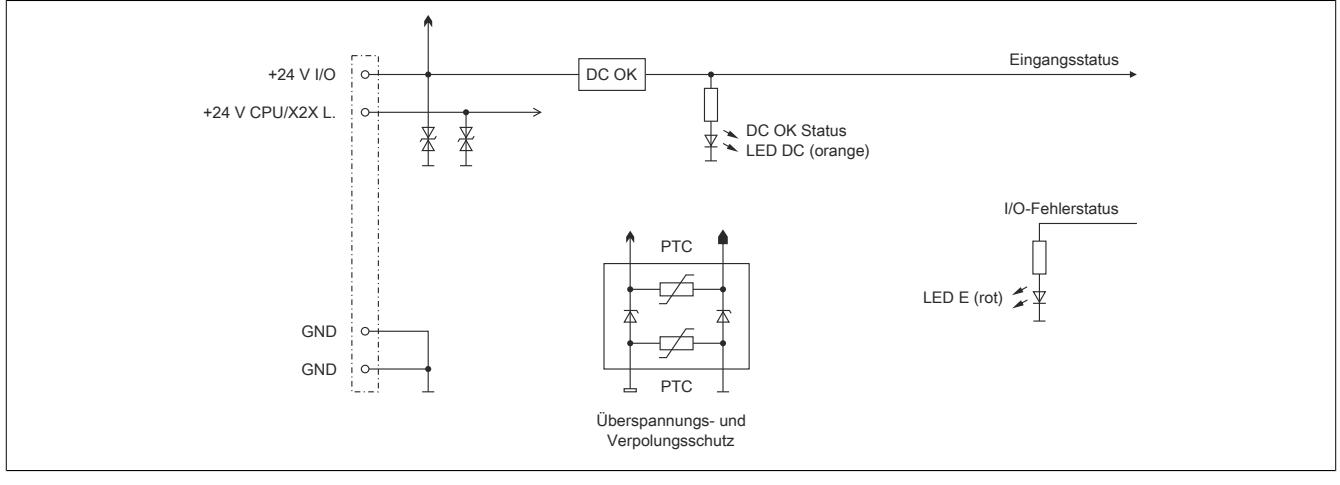

Abbildung 118: Schema der CPU-, X2X Link und I/O-Versorgung auf integriertem I/O-Steckplatz X3

# **9.12.2.14 Derating für Schaltfrequenz der schnellen digitalen Ausgänge**

Die schnellen digitalen Ausgänge können mit einer Frequenz von max. 200 kHz geschaltet werden. Je nach Einbaulage und Betriebstemperatur ist dabei ein Derating zu beachten.

**Derating der Schaltfrequenz bei waagrechter Einbaulage**

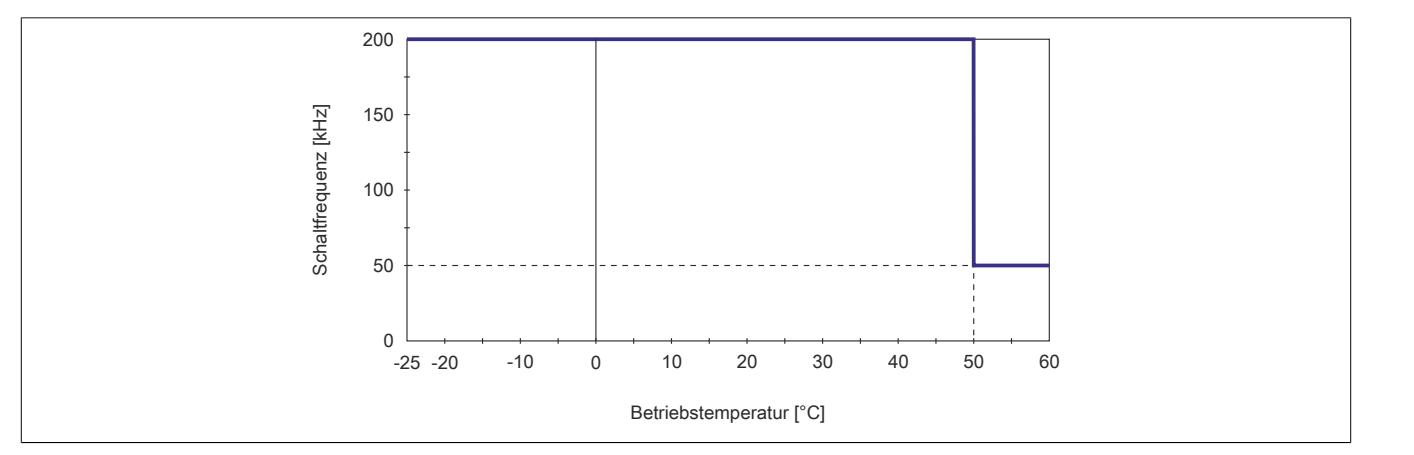

Abbildung 119: Derating für Schaltfrequenz der schnellen digitalen Ausgänge bei waagrechter Einbaulage

## **Derating der Schaltfrequenz bei senkrechter Einbaulage**

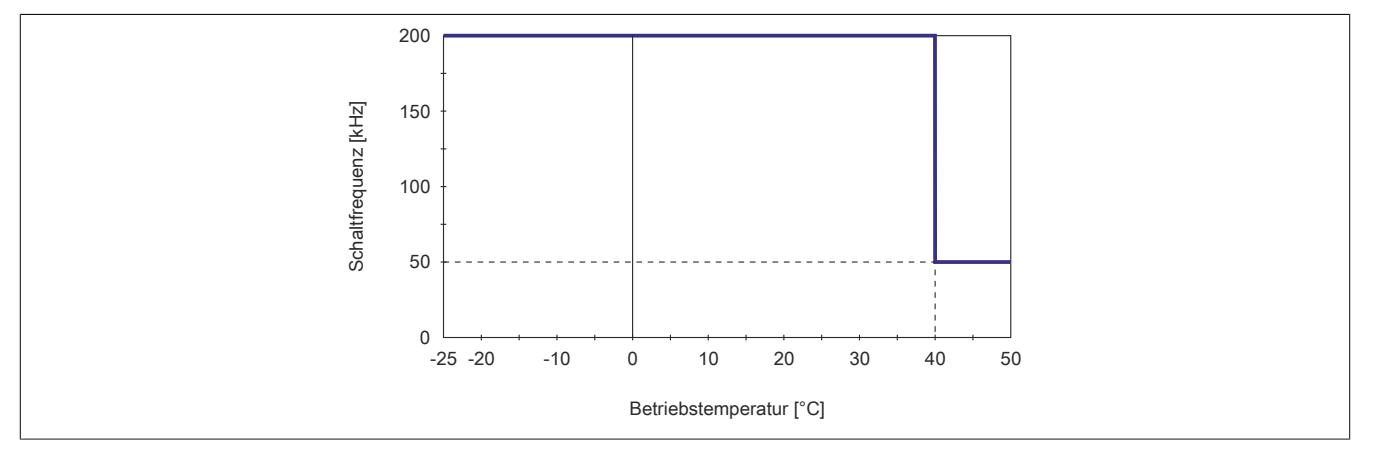

Abbildung 120: Derating für Schaltfrequenz der schnellen digitalen Ausgänge bei senkrechter Einbaulage

### **9.12.2.15 Schalten induktiver Lasten**

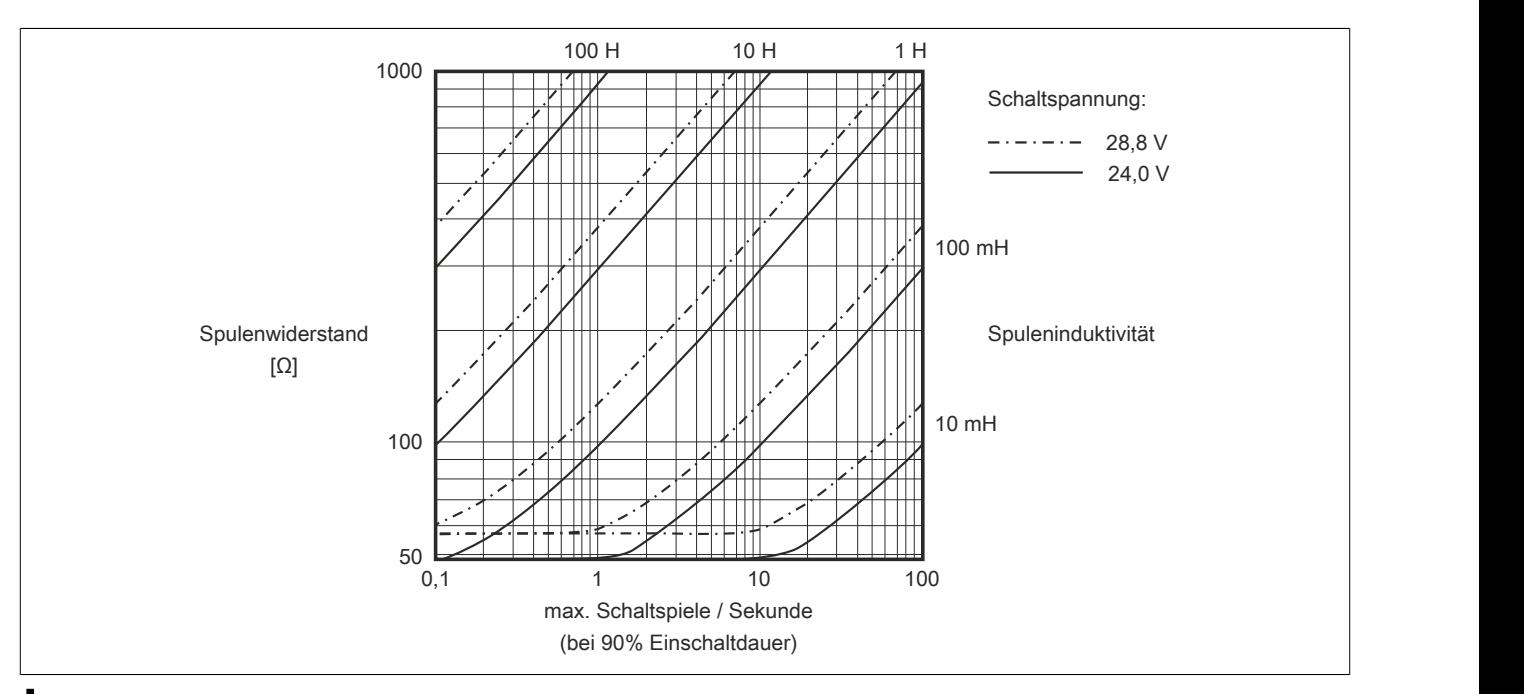

# **Information:**

**Bei Überschreiten der maximalen Schaltspiele pro Sekunde muss eine externe Freilaufdiode verwendet werden.**

**Betriebsfälle außerhalb des Diagrammbereichs sind nicht zulässig!**

### **9.12.2.16 Registerbeschreibung**

### **9.12.2.16.1 Systemvoraussetzungen**

Um generell alle Funktionen verwenden zu können, werden folgende Mindestversionen empfohlen:

- Automation Studio 4.1.4.96
- Automation Runtime M4.10 für X20cCP1301
- Automation Runtime D4.09 für alle anderen Varianten

#### **9.12.2.16.2 Allgemeine Datenpunkte**

Diese CPU verfügt über allgemeine Datenpunkte. Diese sind nicht CPU-spezifisch, sondern enthalten allgemeine Informationen wie z. B. Systemzeit und Kühlkörpertemperatur.

Die allgemeinen Datenpunkte sind im Abschnitt ["Allgemeine CPU-Datenpunkte" auf Seite 3817](#page-3816-0) beschrieben.

#### **9.12.2.16.3 Registerübersicht der I/O-Datenpunkte am integrierten I/O-Steckplatz X1**

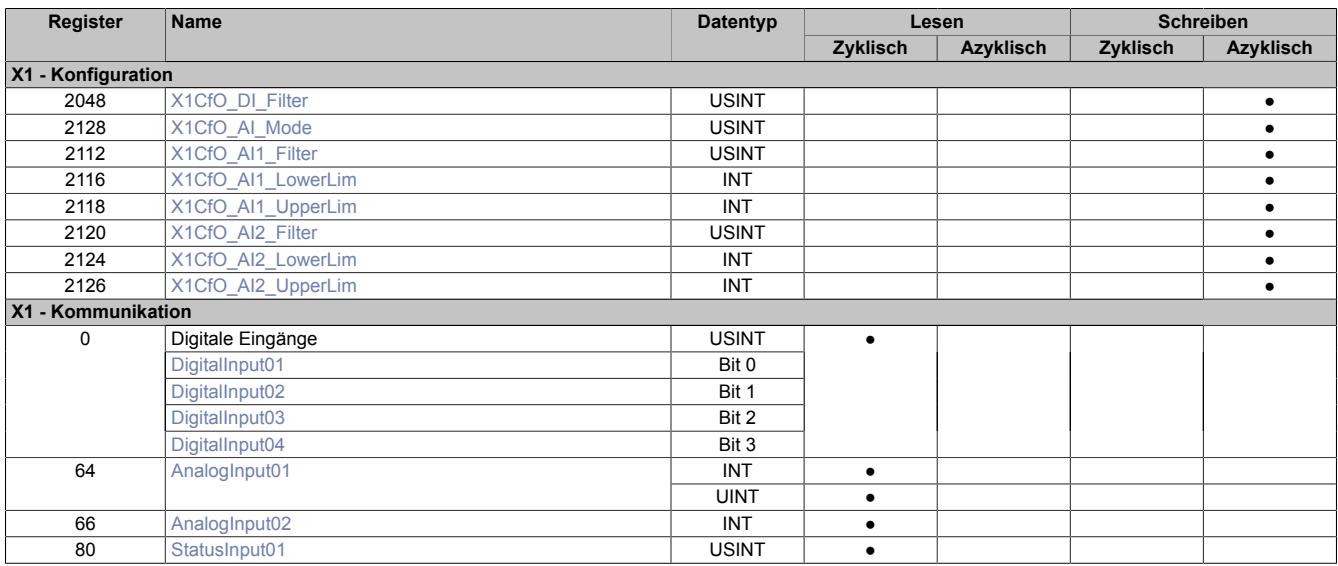

### **9.12.2.16.3.1 Digitale Eingänge**

### **Ungefiltert**

Der Eingangszustand wird in einem Zyklus von 100 µs erfasst.

### **Gefiltert**

Der gefilterte Zustand wird in einem Zyklus von 100 µs übertragen.

Das Filtern erfolgt asynchron in einem Zeitraster von 100 μs.

# <span id="page-1110-0"></span>**Digitaler Eingangsfilter**

Name:

X1CfO\_DI\_Filter

In diesem Register kann der Filterwert für alle digitalen Eingänge parametriert werden.

Der Filterwert kann in Schritten von 100 μs eingestellt werden.

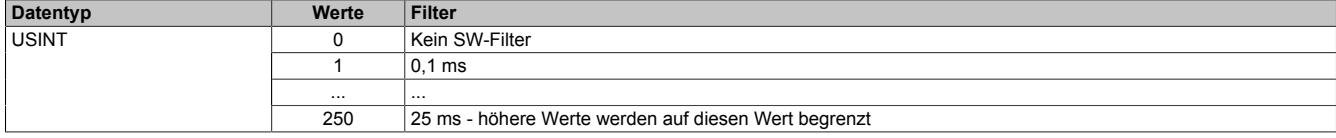

## <span id="page-1110-1"></span>**Eingangszustand der digitalen Eingänge 1 bis 4**

Name:

#### DigitalInput01 bis DigitalInput04

In diesem Register ist der Eingangszustand der digitalen Eingänge 1 bis 4 abgebildet.

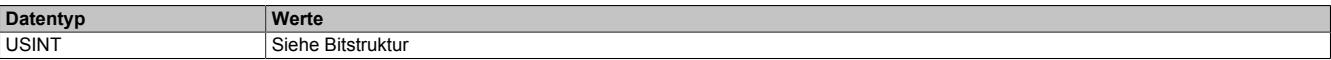

#### Bitstruktur:

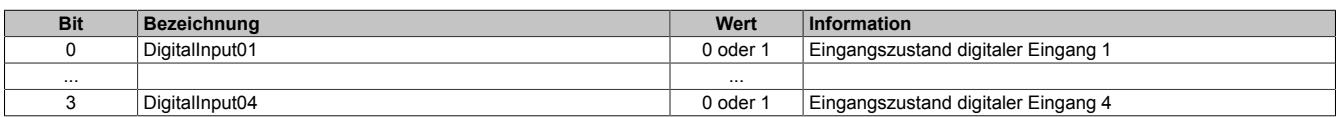

# **9.12.2.16.3.2 Analoge Eingänge**

Die analogen Eingangswerte werden je nach Konfiguration in einem bestimmten Zeitraster erfasst. Die Wandlungs-/Updatezeit ist von der Anzahl der analogen Eingänge und vom Eingangssignal abhängig:

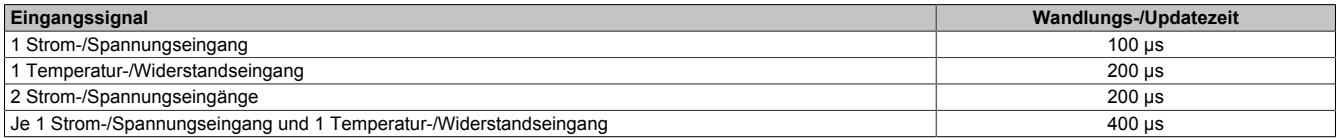

#### <span id="page-1111-0"></span>**Eingangswerte der analogen Eingänge**

#### Name:

AnalogInput01

#### In diesem Register wird der analoge Eingangswert je nach eingestellter Betriebsart abgebildet.

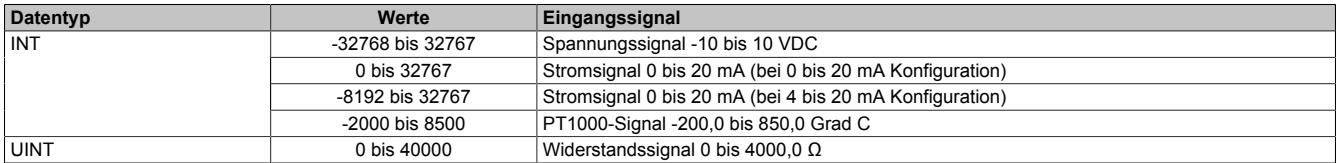

Name:

AnalogInput02

In diesem Register wird der analoge Eingangswert je nach eingestellter Betriebsart abgebildet.

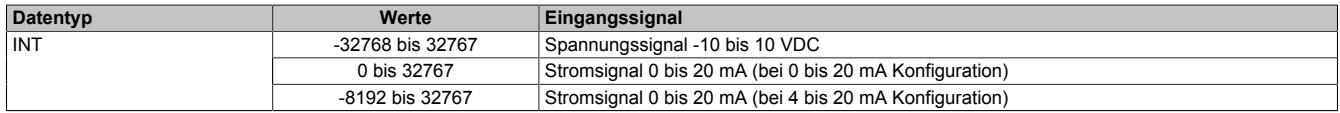

### <span id="page-1111-1"></span>**Status der Eingänge**

Name:

StatusInput01

In diesem Register wird der Status der analogen Eingänge abgelegt. Eine Änderung des Überwachungsstatus wird aktiv als Fehlermeldung abgesetzt. Je nach Einstellung werden folgende Zustände überwacht:

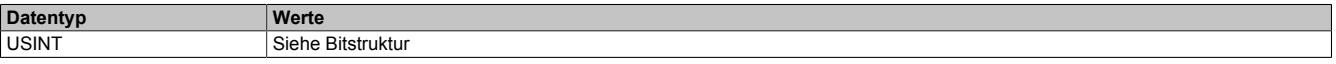

Bitstruktur:

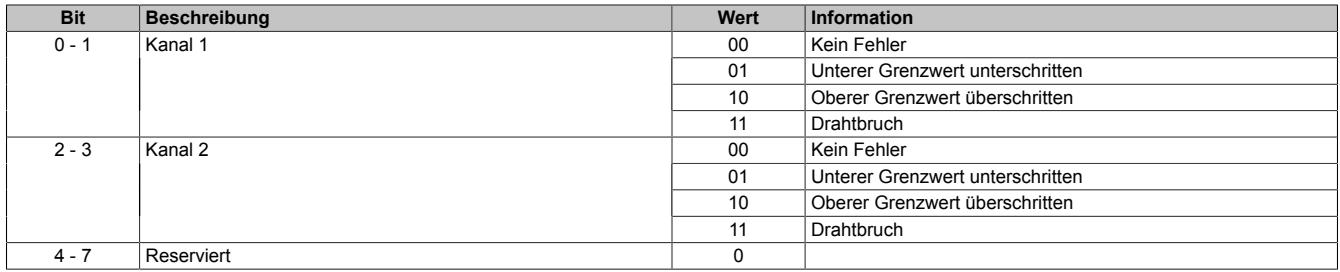

#### **Analogwert begrenzen**

Zusätzlich zur Statusinformation wird im Fehlerzustand der Analogwert per Standardeinstellung auf die angeführten Grenzwerte fixiert (siehe ["Grenzwerte" auf Seite 1117\)](#page-1116-2). Falls die Grenzwerte geändert wurden, wird der Analogwert auf die neuen Werte begrenzt.

# **Eingangsfilter**

Die analogen Eingänge sind mit einem parametrierbaren Eingangsfilter ausgestattet.

### **Eingangsrampenbegrenzung**

Eine Eingangsrampenbegrenzung kann nur in Verbindung mit einer Filterung erfolgen. Wobei die Eingangsrampenbegrenzung vor der Filterung durchgeführt wird.

Es wird die Differenz der Eingangswertänderung auf Überschreitung der angegebenen Grenze überprüft. Im Falle einer Überschreitung ist der nachgeführte Eingangswert gleich dem alten Wert ± dem Grenzwert.

Einstellbare Grenzwerte:

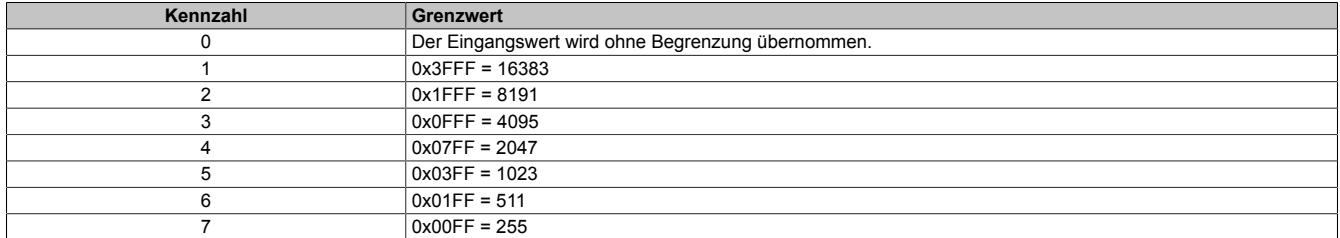

Die Eingangsrampenbegrenzung eignet sich zur Unterdrückung von Störimpulsen (Spikes). Die folgenden Beispiele zeigen die Funktion der Eingangsrampenbegrenzung anhand eines Eingangssprungs und einer Störung.

#### **Beispiel 1**

Der Eingangswert macht einen Sprung von 8000 auf 17000. Das Diagramm zeigt den nachgeführten Eingangswert bei folgenden Einstellungen:

Eingangsrampenbegrenzung = 4 = 0x07FF = 2047

#### Filterstufe = 2

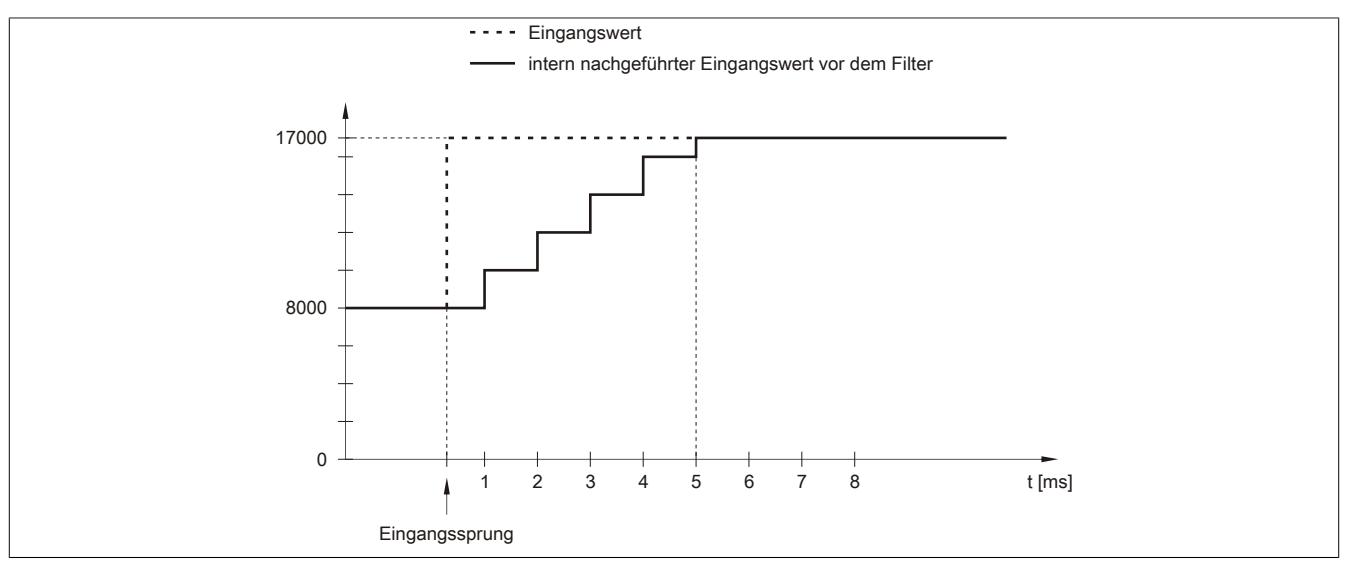

Abbildung 121: Nachgeführter Eingangswert bei Eingangssprung

# **Beispiel 2**

Dem Eingangswert wird eine Störung überlagert. Das Diagramm zeigt den nachgeführten Eingangswert bei folgenden Einstellungen:

Eingangsrampenbegrenzung = 4 = 0x07FF = 2047

#### Filterstufe = 2

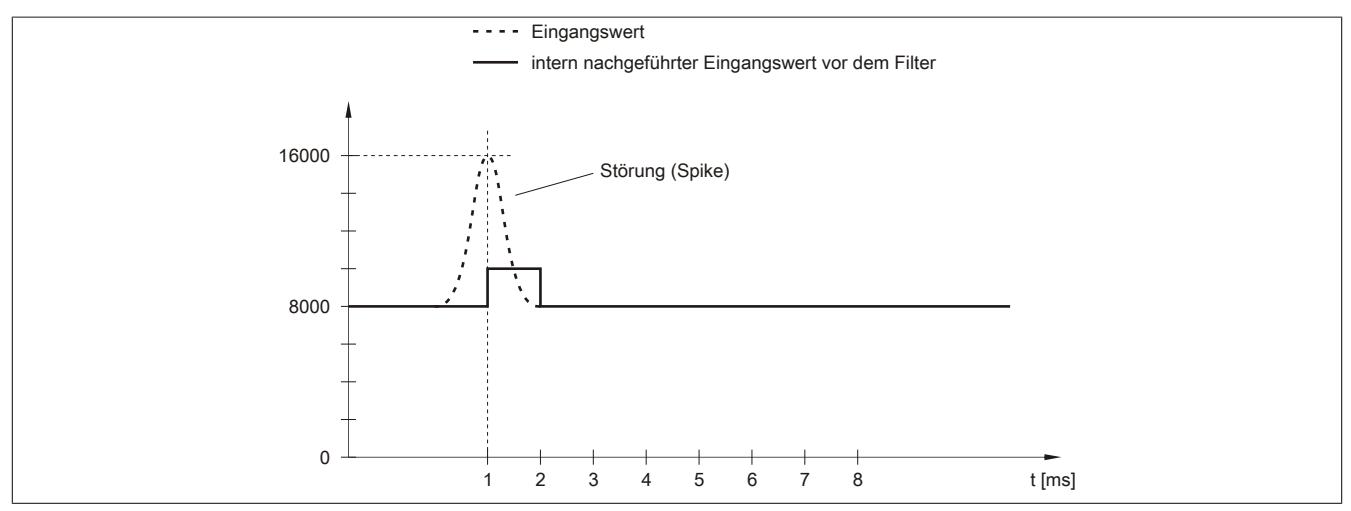

Abbildung 122: Nachgeführter Eingangswert bei Störung

### **Filterstufe**

Zur Vermeidung großer Eingangssprünge kann ein Filter definiert werden. Mithilfe dieses Filters wird der Eingangswert über mehrere Buszyklen an den tatsächlichen Analogwert herangeführt.

Die Filterung erfolgt nach einer eventuell durchgeführten Eingangsrampenbegrenzung.

Formel für die Berechnung des Eingangswerts:

$$
Wert_{neu} = Wert_{alt} - \frac{Wert_{alt}}{Filterstufe} + \frac{Eingangswert}{Filterstufe}
$$

### Einstellbare Filterstufen:

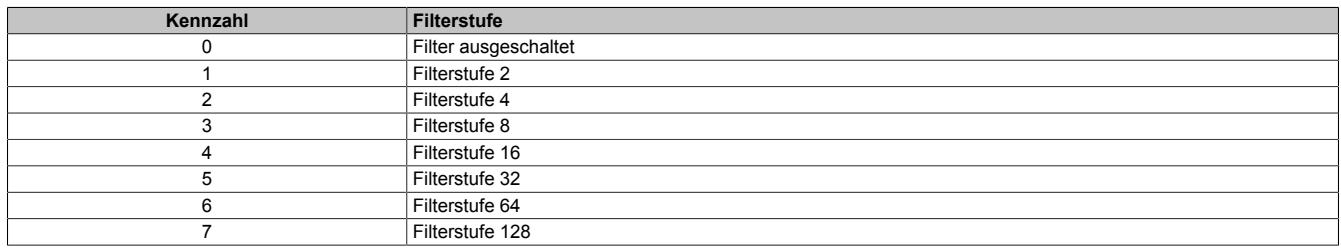

Die folgenden Beispiele zeigen die Funktion des Filters anhand eines Eingangssprungs und einer Störung.

# **Beispiel 1**

Der Eingangswert macht einen Sprung von 8000 auf 16000. Das Diagramm zeigt den berechneten Wert bei folgenden Einstellungen:

### Eingangsrampenbegrenzung = 0

#### Filterstufe = 2 bzw. 4

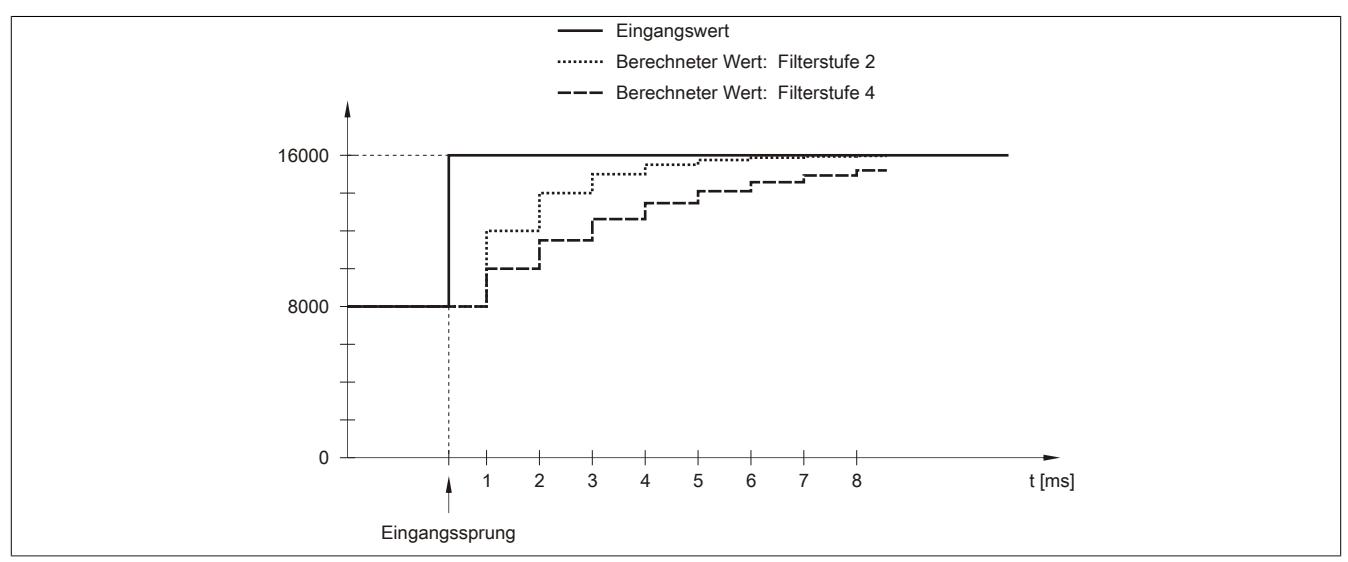

Abbildung 123: Berechneter Wert bei Eingangssprung

#### **Beispiel 2**

Dem Eingangswert wird eine Störung überlagert. Das Diagramm zeigt den berechneten Wert bei folgenden Einstellungen:

$$
Eingangsrampenbegrenzung = 0
$$

Filterstufe = 2 bzw. 4

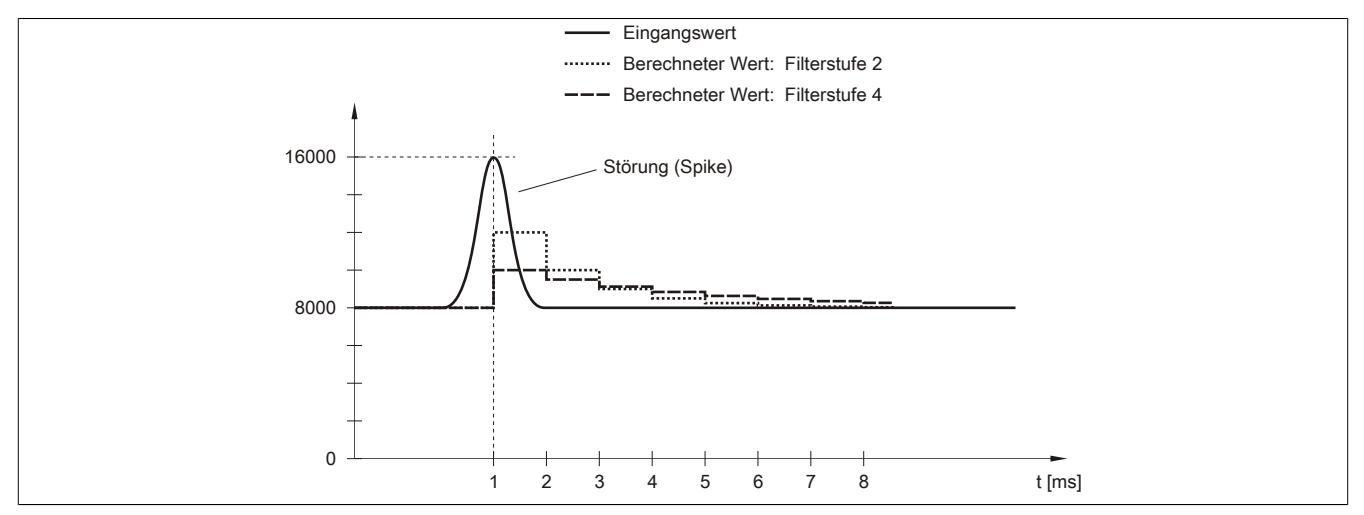

Abbildung 124: Berechneter Wert bei Störung

### <span id="page-1115-1"></span>**Konfiguration des Eingangsfilters**

Name: X1CfO\_AI1\_Filter X1CfO\_AI2\_Filter

In diesem Register werden die Filterstufe und die Eingangsrampenbegrenzung des Eingangsfilters eingestellt.

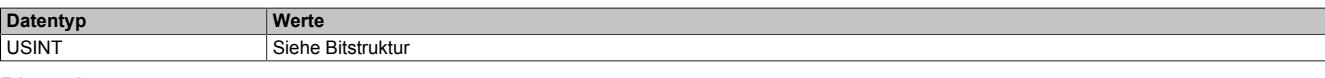

#### Bitstruktur:

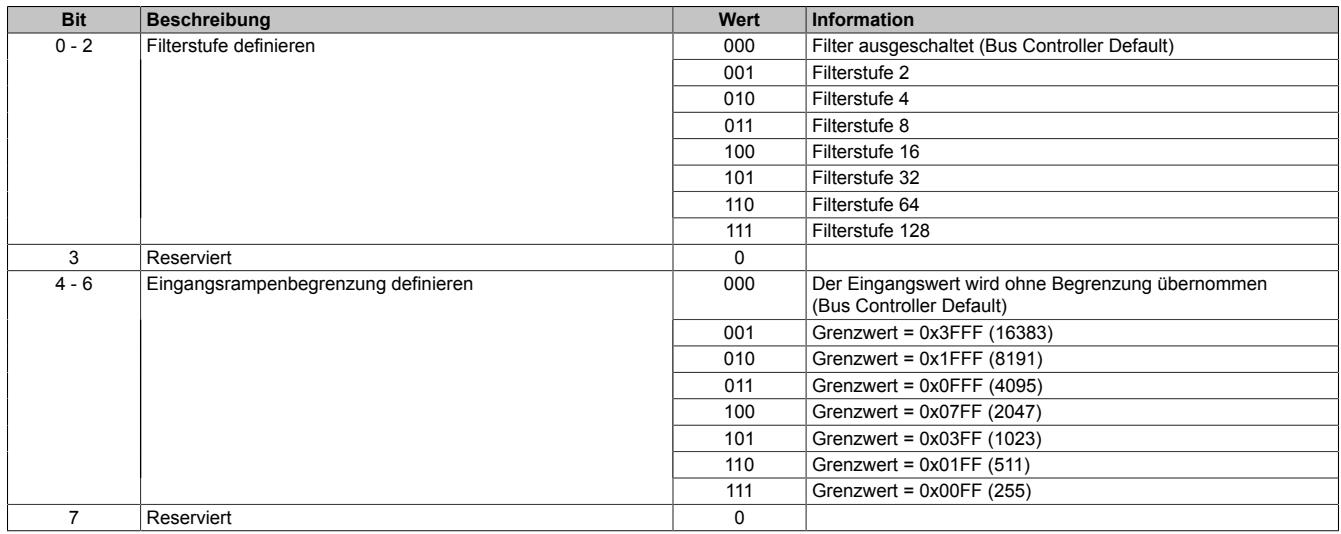

# <span id="page-1115-0"></span>**Kanaltyp**

Name:

X1CfO\_AI\_Mode

In diesem Register können die Art und der Bereich der Signalmessung eingestellt werden.

Die einzelnen Kanäle sind für Strom-, Spannungs- und Widerstandssignale ausgelegt. Die Unterscheidung erfolgt durch unterschiedliche Klemmstellen und durch einen integrierten Schalter. Je nach angegebener Konfiguration wird der Schalter automatisch betätigt. Folgende Eingangssignale können eingestellt werden:

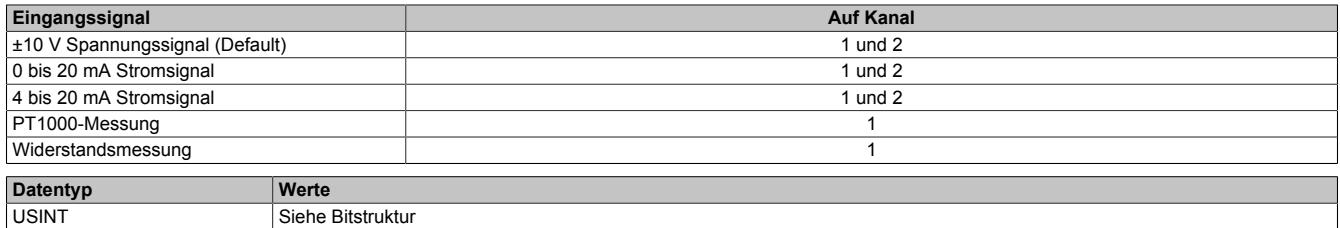

Bitstruktur:

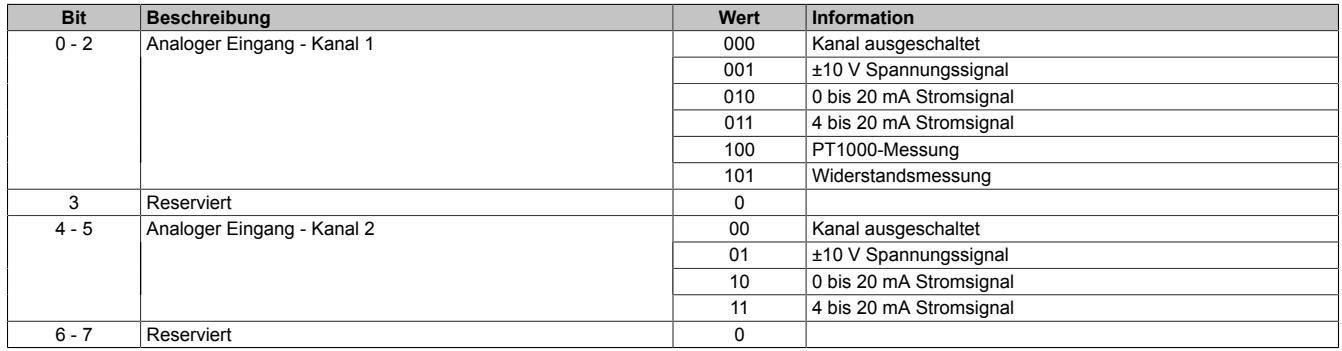
### **Grenzwerte**

Das Eingangssignal wird auf oberen und unteren Grenzwert überwacht. Per Default sind je nach Betriebsart folgende Grenzen eingestellt:

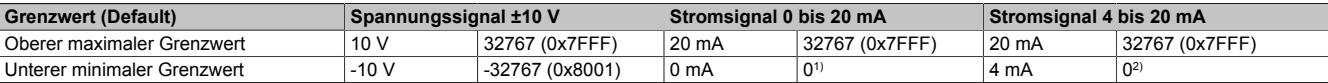

Tabelle 207: Grenzwerte für Spannungs- und Stromsignal

1) Der Analogwert wird nach unten auf 0 begrenzt.

2) Durch den Defaultgrenzwert wird bei Strömen <4 mA der Analogwert nach unten auf 0 begrenzt.

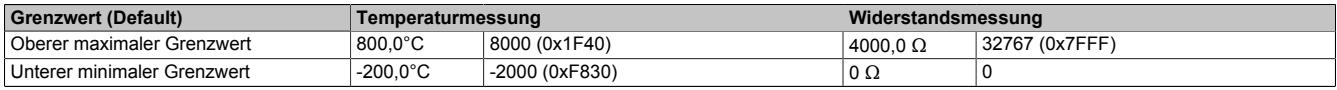

Tabelle 208: Grenzwerte für Temperatur- und Widerstandsmessung

Bei Bedarf können andere Grenzwerte eingestellt werden. Durch Beschreiben der Grenzwertregister (siehe ["Un](#page-1116-0)[terer Grenzwert" auf Seite 1117](#page-1116-0) und ["Oberer Grenzwert" auf Seite 1117](#page-1116-1)) werden diese automatisch aktiviert. Ab diesem Zeitpunkt werden die Analogwerte auf die neuen Grenzen hin überwacht und begrenzt. Das Ergebnis der Überwachung wird im Statusregister (siehe ["Status der Eingänge" auf Seite 1112](#page-1111-0)) angezeigt.

#### **Anwendungsbeispiel einer Grenzwerteinstellung**

Wenn bei einem Stromsignal mit 4 bis 20 mA Werte <4 mA gemessen werden sollen, muss ein negativer Grenzwert eingestellt werden: 0 mA entspricht einem Wert von -8192 (0xE000).

### <span id="page-1116-0"></span>**Unterer Grenzwert**

Name: X1CfO\_AI1\_LowerLim X1CfO\_AI2\_LowerLim

Mit diesen Registern kann der untere Grenzwert der Analogwerte eingestellt werden. Bei Unterschreiten des Grenzwerts wird der Analogwert auf diesen Wert eingefroren und das entsprechende Fehlerstatusbit gesetzt (siehe ["Sta](#page-1111-0)[tus der Eingänge" auf Seite 1112](#page-1111-0)).

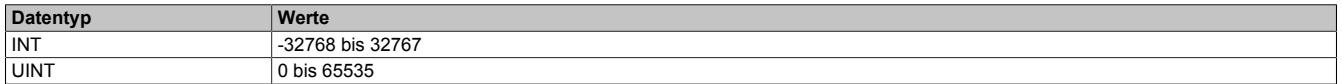

# **Information:**

**Bei Konfiguration 4 bis 20 mA kann der Wert auf -8192 (entspricht 0 mA) eingestellt werden, um Werte <4 mA anzuzeigen.**

#### <span id="page-1116-1"></span>**Oberer Grenzwert**

Name: X1CfO\_AI1\_UpperLim X1CfO\_AI2\_UpperLim

Mit diesen Registern kann der obere Grenzwert der Analogwerte eingestellt werden. Bei Überschreiten des Grenzwerts wird der Analogwert auf diesen Wert eingefroren und das entsprechende Fehlerstatusbit gesetzt (siehe ["Sta](#page-1111-0)[tus der Eingänge" auf Seite 1112](#page-1111-0)).

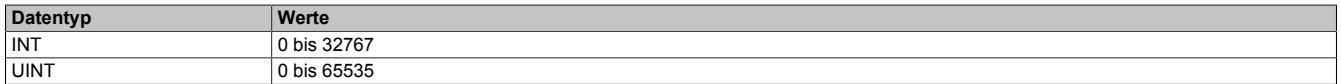

### **9.12.2.16.4 Registerübersicht der I/O-Datenpunkte am integrierten I/O-Steckplatz X2**

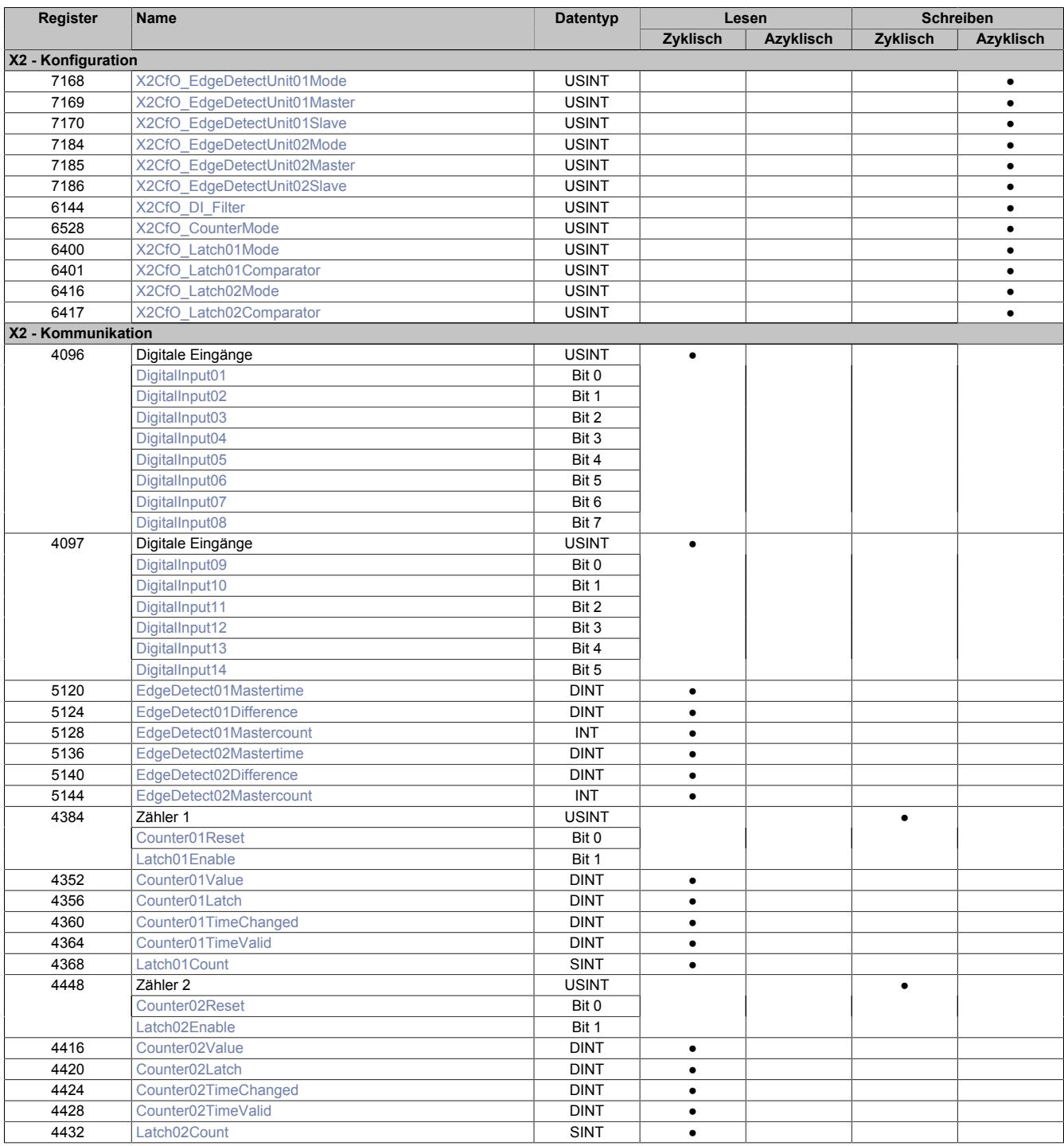

### **9.12.2.16.4.1 Digitale Eingänge**

### **Ungefiltert**

Der Eingangszustand wird in einem Zyklus von 100 µs erfasst.

### **Gefiltert**

Der gefilterte Zustand wird in einem Zyklus von 100 µs übertragen.

Das Filtern erfolgt asynchron in einem Zeitraster von 100 μs.

### <span id="page-1118-0"></span>**Digitaler Eingangsfilter**

Name:

X2CfO\_DI\_Filter

In diesem Register kann der Filterwert für alle digitalen Eingänge parametriert werden.

Der Filterwert kann in Schritten von 100 μs eingestellt werden.

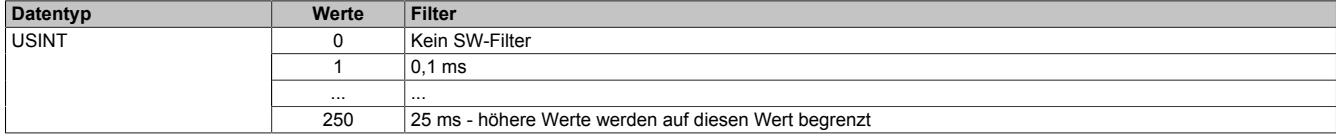

### <span id="page-1118-1"></span>**Eingangszustand der digitalen Eingänge 1 bis 14**

Name:

### DigitalInput01 bis DigitalInput14

In diesen Registern ist der Eingangszustand der digitalen Eingänge 1 bis 14 abgebildet.

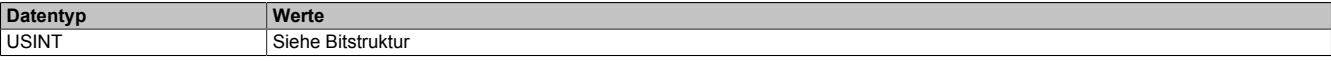

Bitstruktur Register 4096:

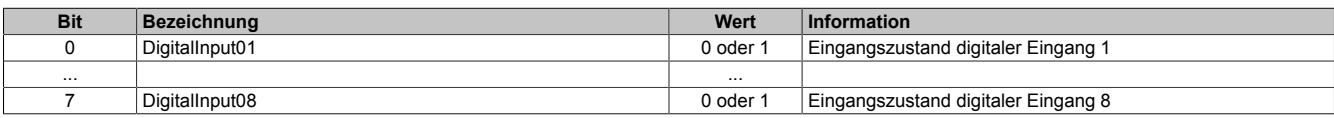

Bitstruktur Register 4097:

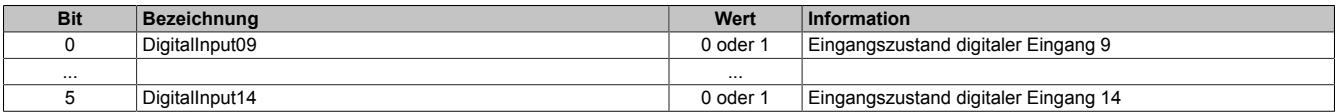

### **9.12.2.16.4.2 Edge Detection - Flankenerkennung**

Die digitalen Eingänge 11 bis 14 können zur schnellen Flankenerkennung verwendet werden. Dies funktioniert auch parallel zu allen anderen Funktionen wie Zähler usw. Der digitale Eingangsfilter kommt bei dieser Funktion nicht zur Anwendung.

Mit der Flankenerkennungsfunktion können Flanken µs-genau vermessen werden. Es stehen 2 Units zur Verfügung. Für jede Unit kann eine Master- sowie eine Slaveflanke konfiguriert werden. Zum Zeitpunkt jeder Masterflanke wird der Zeitstempel der Masterflanke sowie die Differenzzeit zu einer eventuell vorher aufgetretenen Slaveflanke festgehalten. Über einen "Mastercount" kann immer festgestellt werden, wie viele Flanken seit dem letzten Taskklassen-Zyklus erkannt wurden. Als Basis für die Zeitstempel dient die Systemzeit der CPU.

Aus der Kombination der steigenden/fallenden Flanken der Kanäle können jeweils folgende Funktionen pro Unit konfiguriert werden:

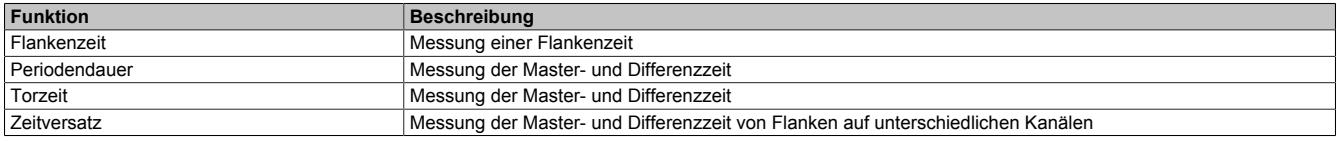

### <span id="page-1119-0"></span>**Edge Detection Unit - Moduseinstellungen**

Je nach gewünschter Funktion muss die Edge Detection Unit entsprechend konfiguriert werden:

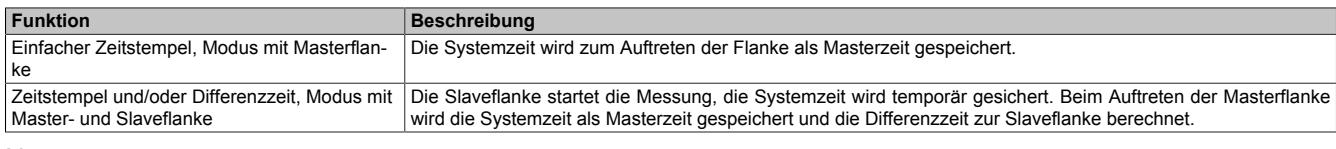

#### Name: X2CfO\_EdgeDetectUnit01Mode X2CfO\_EdgeDetectUnit02Mode

Mit diesen Registern wird die Basisfunktion Masterflanke oder die Basisfunktion Master- mit Slaveflanke konfiguriert:

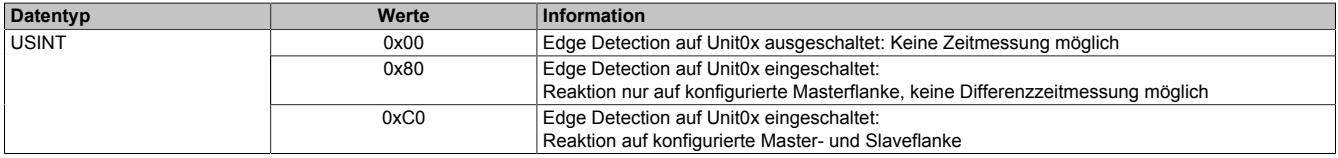

### <span id="page-1119-1"></span>**Edge Detection Unit - Auswahl der Masterflanke**

Name: X2CfO\_EdgeDetectUnit01Master X2CfO\_EdgeDetectUnit02Master

Mit diesen Registern wird die Quelle der Masterflanke für die jeweilige Unit festgelegt. Zur Auswahl steht jeweils die steigende oder fallende Flanke einer der 4 schnellen digitalen Eingangskanäle. Für jede Unit kann immer nur eine Flanke ausgewählt werden.

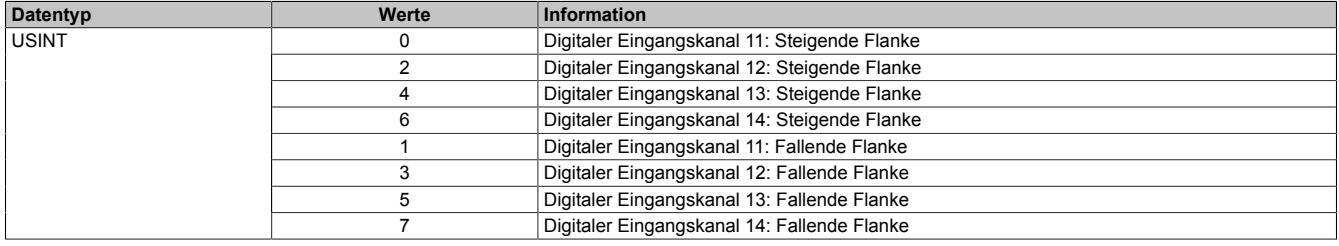

### <span id="page-1120-0"></span>**Edge Detection Unit - Auswahl der Slaveflanke**

Name: X2CfO\_EdgeDetectUnit01Slave X2CfO\_EdgeDetectUnit02Slave

Mit diesen Registern wird die Quelle der Slaveflanke für die jeweilige Unit festgelegt. Zur Auswahl steht jeweils die steigende oder fallende Flanke einer der 4 schnellen digitalen Eingangskanäle. Für jede Unit kann immer nur eine Flanke ausgewählt werden.

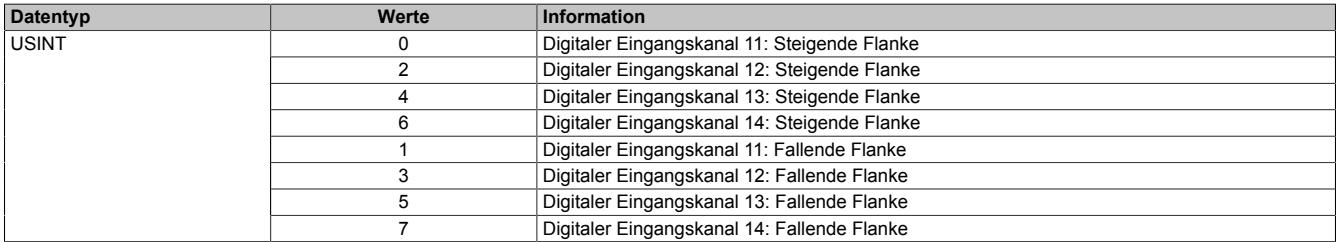

### <span id="page-1120-3"></span>**Edge Detection Unit - Zähler der Masterflanke**

Name: EdgeDetect01Mastercount EdgeDetect02Mastercount

In diesen Registern wird der Zählerstand der erkannten Masterflanken abgelegt. Der Zählerstand dient zum Erkennen einer neuen Messung.

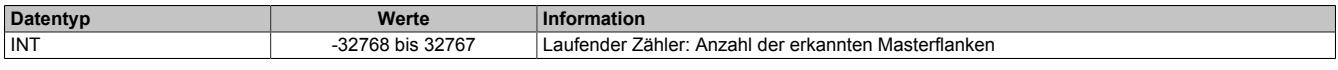

### <span id="page-1120-1"></span>**Edge Detection Unit - Zeitstempel der Masterflanke**

Name: EdgeDetect01Mastertime EdgeDetect02Mastertime

In diesen Registern wird beim Auftreten einer Masterflanke die exakte CPU-Systemzeit der jeweiligen Unit gespeichert. Beim Auftreten mehrerer Flanken innerhalb eines Abtastzyklus (Taskklasse) ist die Zeit der jeweils letzten Flanke ersichtlich.

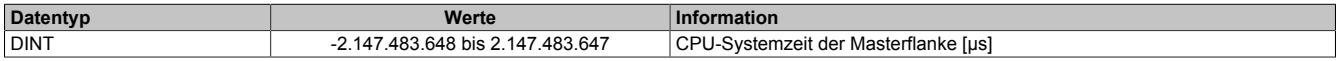

### <span id="page-1120-2"></span>**Edge Detection Unit - Differenzzeit**

Name: EdgeDetect01Difference EdgeDetect02Difference

In diesen Registern wird die Differenzzeit zwischen der Masterflanke und der Slaveflanke der jeweiligen Unit gespeichert. Beim Auftreten mehrerer abgeschlossener Messperioden innerhalb eines Abtastzyklus (Taskklasse) ist die Differenzzeit der letzten Messperiode ersichtlich.

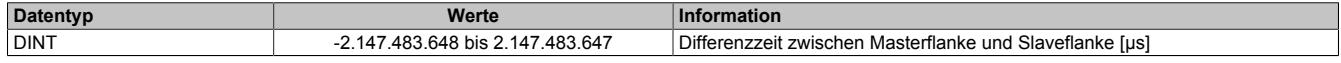

### **9.12.2.16.4.3 Zählerfunktionen**

Die schnellen digitalen Eingänge 11 bis 14 können für Zählerfunktionen verwendet werden. Der digitale Eingangsfilter kommt bei dieser Funktion nicht zur Anwendung. Folgende Funktionen stehen zur Verfügung. Von diesen Basiskonfigurationen kann immer nur eine aktiv sein:

- 2x Ereigniszähler mit Latchfunktion
- 2x AB-Inkrementalzähler ohne Latchfunktion
- DF-Zählerfunktion
- ABR-Zählerfunktion

### <span id="page-1121-0"></span>**Zählerfunktion einstellen**

Folgende Zählerfunktionen können eingestellt werden:

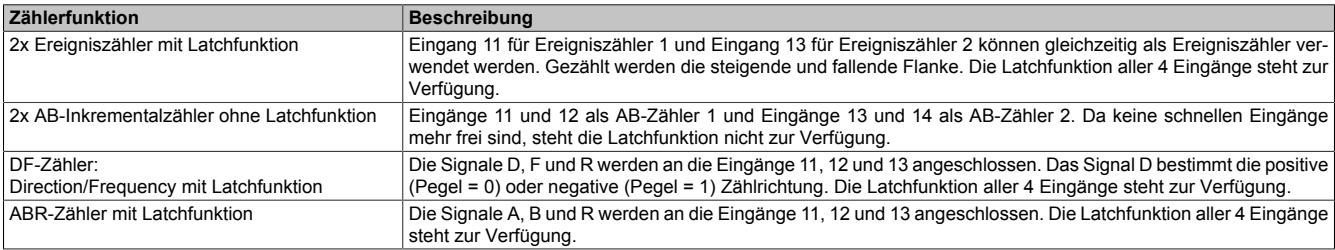

### Name:

### X2CfO\_CounterMode

Mit diesem Register wird die Zählerfunktion eingestellt:

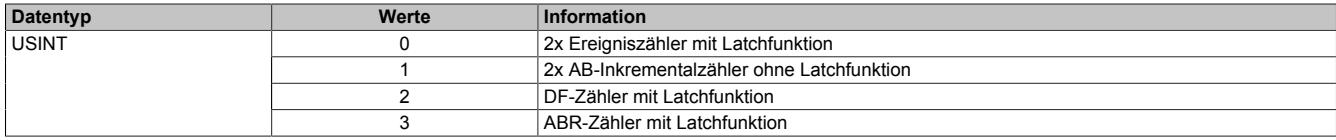

### <span id="page-1121-1"></span>**Modus der Latchfunktion einstellen**

Name: X2CfO\_Latch01Mode X2CfO\_Latch02Mode

Mit diesem Register wird der Modus der Latchfunktion eingestellt. Folgende Latchfunktionen können eingestellt werden:

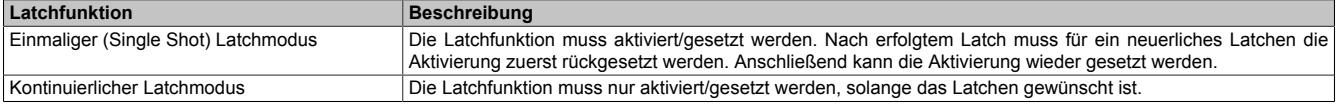

Die Ausführung des Latchens ist am geänderten Zählerstand des "LatchCount" erkennbar (siehe ["Zählerstand der](#page-1123-3) [Latchereignisse" auf Seite 1124](#page-1123-3)). Der Zählerwert ist im Latchregister abgelegt (siehe ["Gelatchter Zählerstand"](#page-1123-0) [auf Seite 1124\)](#page-1123-0).

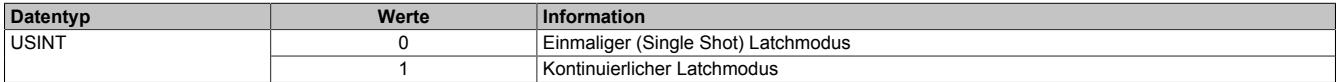

### <span id="page-1122-0"></span>**Latchsignale einstellen**

Name: X2CfO\_Latch01Comparator X2CfO\_Latch02Comparator

Mit diesem Register werden die Eingänge und deren Pegel zur Auslösung des Latchens definiert.

- Es wird definiert, welche Eingänge zur Bildung des Latchereignisses verknüpft werden. Zur "UND"-Verknüpfung können alle 4 digitalen Eingangssignale verwendet werden.
- Zur Anpassung an die physikalischen Signale kann der für das Latchen nötige "Aktiv-Spannungspegel" definiert werden. Die gleichzeitige Konfiguration von High- und Low-Pegel ist nicht erlaubt!

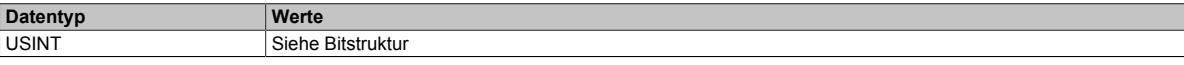

#### Bitstruktur:

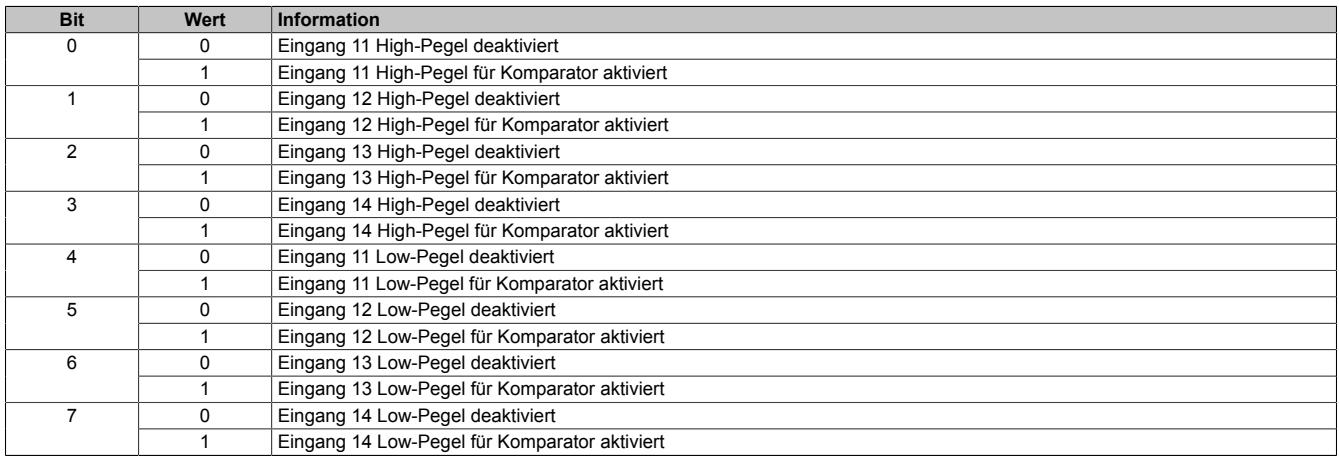

### <span id="page-1122-1"></span>**Zählerstand löschen und Latchfunktion aus-/einschalten**

Name: Counter01Reset Counter02Reset Latch01Enable Latch02Enable

Mit diesen Registern wird mit dem entsprechenden Bit der Zählerstand gelöscht oder das Latchen gestartet.

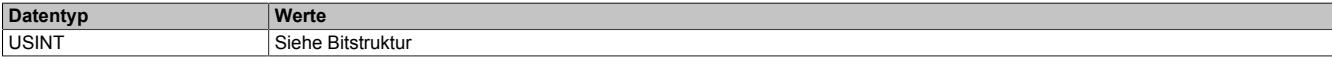

### Bitstruktur:

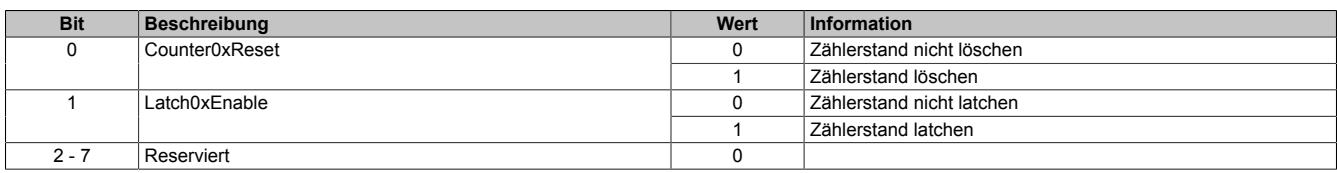

### <span id="page-1122-2"></span>**Zählerstand**

Name: Counter01Value Counter02Value

In diesen Registern werden die aktuellen Zählerstände gespeichert.

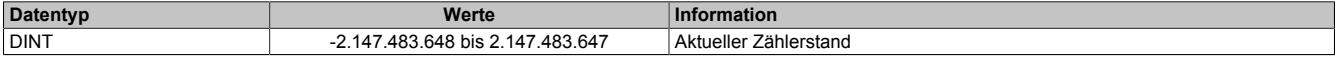

### <span id="page-1123-0"></span>**Gelatchter Zählerstand**

Name: Counter01Latch Counter02Latch

Sobald die Latchbedingungen erfüllt sind, wird der Inhalt des jeweiligen Zählerstands in diese Register kopiert.

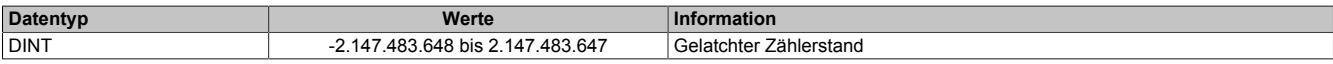

#### <span id="page-1123-3"></span>**Zählerstand der Latchereignisse**

Name: Latch01Count Latch02Count

In diesen Registern wird der Zählerstand der aufgetretenen Latchereignisse abgelegt. Dadurch wird erkannt, ob ein neuer gelatchter Zählerstand gespeichert wurde.

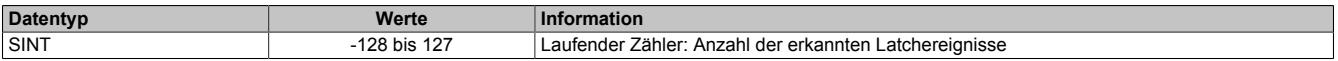

### <span id="page-1123-1"></span>**Zeitstempel der letzten Zähleränderung**

Name: Counter01TimeChanged Counter02TimeChanged

In diesen Registern wird die CPU-Systemzeit der letzten Änderung des Zählerwerts gespeichert.

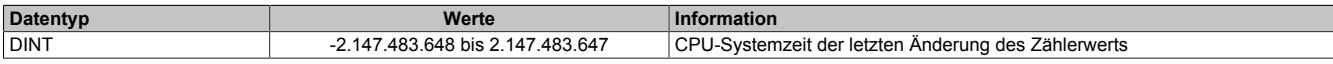

### <span id="page-1123-2"></span>**Zeitstempel des letzten gültigen Zählerstands**

Name: Counter01TimeValid Counter02TimeValid

In diesen Registern wird die CPU-Systemzeit des zuletzt gültig ermittelten Zählerwerts gespeichert.

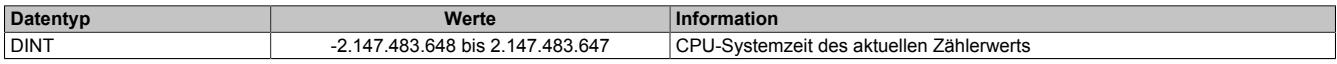

# **9.12.2.16.5 Registerübersicht der I/O-Datenpunkte am integrierten I/O-Steckplatz X3**

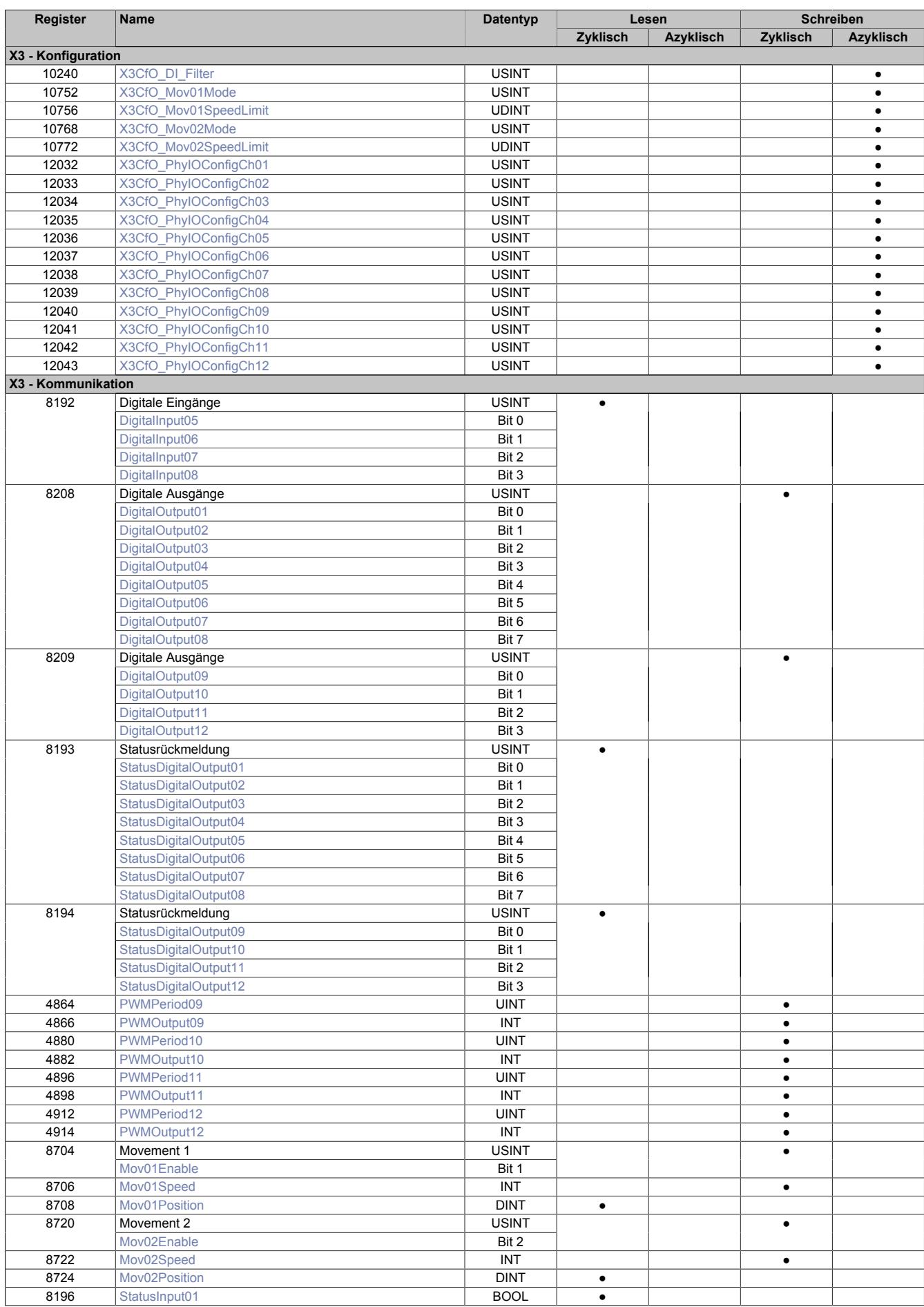

### **9.12.2.16.5.1 Physikalische Konfiguration der I/O-Kanäle**

Mit diesen Registern wird die Funktion der Kanäle bestimmt. Je nach Konfigurationswunsch können im Rahmen der vorhandenen SW- und HW-Ausprägung folgende Zuweisungen durchgeführt werden:

- Eine physikalische Konfiguration als Ein- oder Ausgang bei den Mischkanälen
- Eine eindeutige Zuweisung als Direkt-I/O-Kanal: Das heißt, digitaler Eingang oder digitaler Ausgang
- Eine eindeutige Zuweisung als PWM-Ausgang
- Eine eindeutige Zuweisung als Movement-Ausgang D oder F

### <span id="page-1125-0"></span>**Physikalische Konfiguration**

Name:

X3CfO\_PhyIOConfigCh01 bis X3CfO\_PhyIOConfigCh12

Mit diesen Registern wird die Funktion der Kanäle konfiguriert.

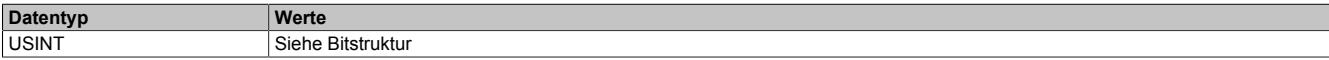

Bitstruktur:

Name:

X3CfO\_PhyIOConfigCh01 bis X3CfO\_PhyIOConfigCh04

Die Kanäle 1 bis 4 sind digitale Ausgänge und können nur als Direkt-I/O-Kanal konfiguriert werden.

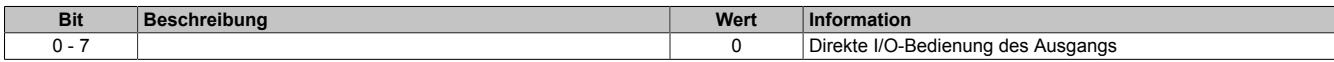

Name:

### X3CfO\_PhyIOConfigCh05 bis X3CfO\_PhyIOConfigCh08

Die Kanäle 5 bis 8 sind digitale Mischkanäle und können wahlweise als Eingang oder Ausgang konfiguriert werden.

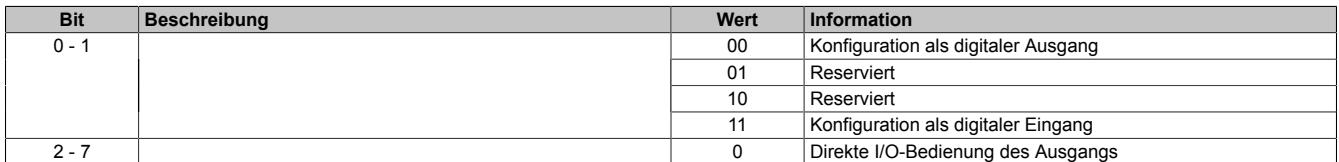

Name:

### X3CfO\_PhyIOConfigCh09 bis X3CfO\_PhyIOConfigCh12

Die Kanäle 9 bis 12 sind schnelle digitale Ausgänge und können als Direkt-I/O-, PWM- oder Movement-Kanal konfiguriert werden.

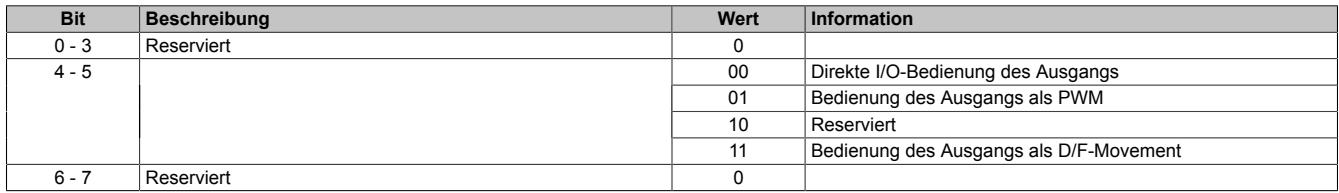

### <span id="page-1126-2"></span>**9.12.2.16.5.2 Überwachung der I/O-Versorgungsspannung**

Name:

StatusInput01

In diesem Register wird der Zustand der I/O-Versorgungsspannung angezeigt.

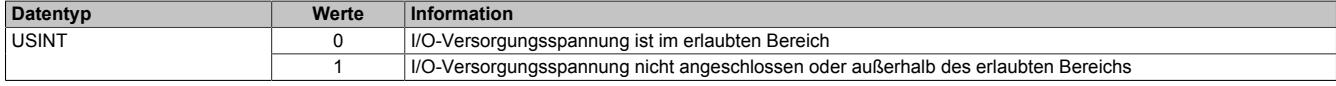

### **9.12.2.16.5.3 Digitale Eingänge**

### **Ungefiltert**

Der Eingangszustand wird in einem Zyklus von 100 µs erfasst.

### **Gefiltert**

Der gefilterte Zustand wird in einem Zyklus von 100 µs übertragen.

Das Filtern erfolgt asynchron in einem Zeitraster von 100 μs.

### <span id="page-1126-0"></span>**Digitaler Eingangsfilter**

Name:

X3CfO\_DI\_Filter

In diesem Register kann der Filterwert für alle digitalen Eingänge parametriert werden.

Der Filterwert kann in Schritten von 100 μs eingestellt werden.

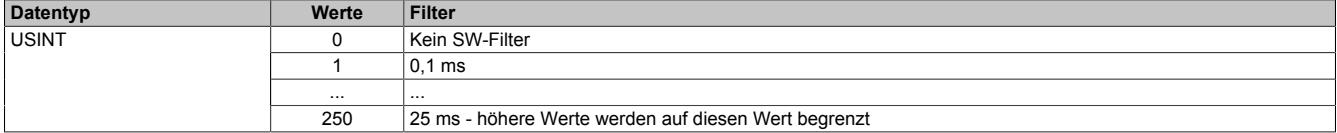

### <span id="page-1126-1"></span>**Eingangszustand der digitalen Eingänge 5 bis 8**

Name:

DigitalInput05 bis DigitalInput08

In diesem Register ist der Eingangszustand der digitalen Eingänge 5 bis 8 abgebildet.

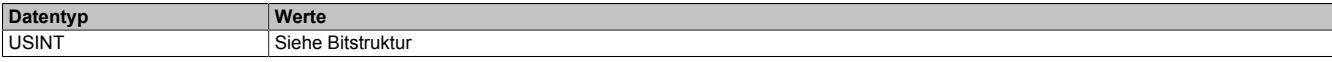

### Bitstruktur:

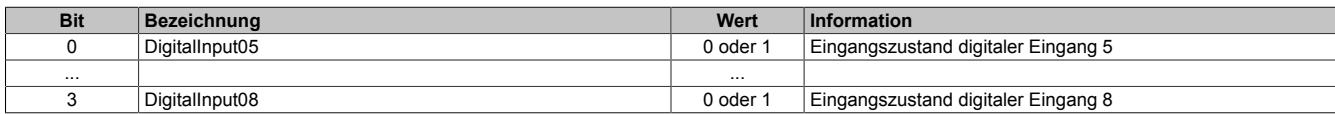

### **9.12.2.16.5.4 Digitale Ausgänge**

Der Ausgangszustand wird intern in einem Zyklus von 100 μs bearbeitet.

### <span id="page-1127-0"></span>**Schaltzustand der digitalen Ausgänge 1 bis 12**

#### Name:

DigitalOutput01 bis DigitalOutput12

In diesen Registern ist der Schaltzustand der digitalen Ausgänge 1 bis 12 hinterlegt.

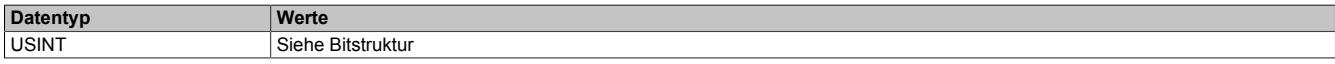

### Bitstruktur:

### Register 8208:

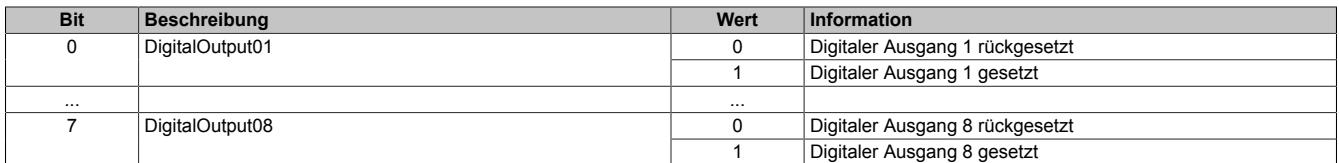

### Register 8209:

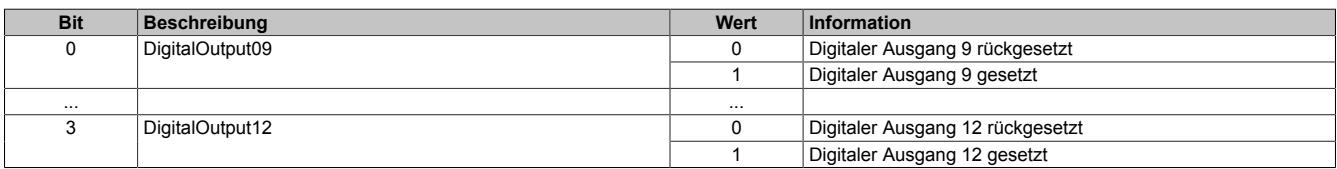

### **9.12.2.16.5.5 Überwachungsstatus der digitalen Ausgänge**

Die Fehlerzustände der Ausgänge müssen applikativ gebildet werden. Die gelesene Statusinformation ist der tatsächliche Spannungszustand am Kanal (gesetzt oder rückgesetzt). Der Fehlerzustand ist also an der Ungleichheit der Datenpunkte "DigitalOutputxx" und dem entsprechenden "StatusDigitalOutputxx" zu ermitteln.

Für das Rücklesen des Ausgangsstatus werden intern mindestens 3 System-Ticks benötigt. Daraus leitet sich die Verzögerung ab, nach der frühestens der Vergleich nach einer Statusänderung des Ausgangs gemacht werden darf.

Der digitale Eingangsfilter wird auf diese Statusinformationen nicht angewendet.

### <span id="page-1128-0"></span>**Status der digitalen Ausgänge 1 bis 12**

Name:

StatusDigitalOutput01 bis StatusDigitalOutput12

In diesen Registern ist der Status der digitalen Ausgänge 1 bis 12 abgebildet.

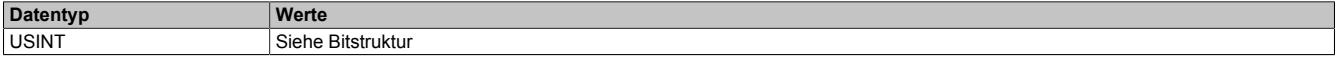

### Bitstruktur:

#### Register 8193:

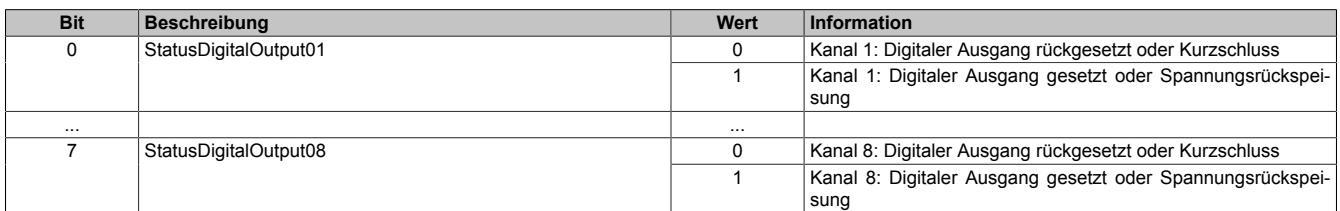

#### Register 8194:

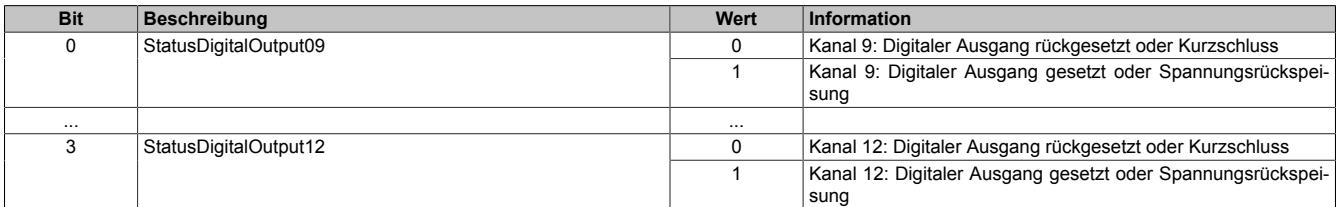

### **9.12.2.16.5.6 Funktion Pulsweitenmodulation (PWM)**

Die digitalen Ausgangskanäle 9 bis 12 können als PWM-Ausgänge konfiguriert werden. Zur Steuerung des PWM-Signals stehen pro Kanal jeweils 2 Datenpunkte zur Verfügung.

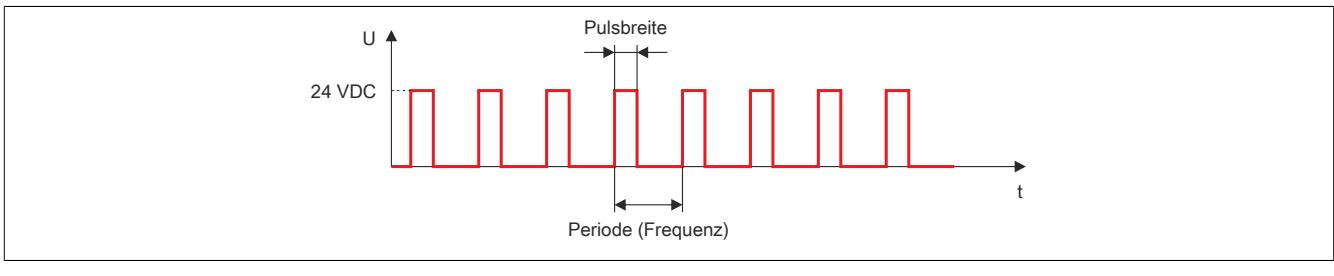

Abbildung 125: Durch Vorgabe der Pulsbreite und der Periodendauer wird das PWM-Signal gesteuert

### <span id="page-1129-0"></span>**Periodendauer der PWM-Ausgänge**

Name:

PWMPeriod09 bis PWMPeriod12

In diesen Registern wird die Periodendauer, das heißt, die Zeitbasis des jeweiligen PWM-Ausgangs festgelegt. Diese Zeit stellt den 100%-Wert dar, der über den Duty Cycle auf 0,1% aufgelöst werden kann.

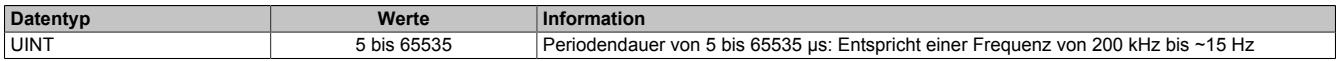

### <span id="page-1129-1"></span>**Ein- und Ausschaltzeit der PWM-Ausgänge (Duty Cycle)**

Name:

PWMOutput09 bis PWMOutput12

In diesen Registern wird das Verhältnis der Ein- und Ausschaltzeit (Duty Cycle) des jeweiligen PWM-Ausgangs in 0,1% Auflösung im Verhältnis zur Periodendauer ausgegeben.

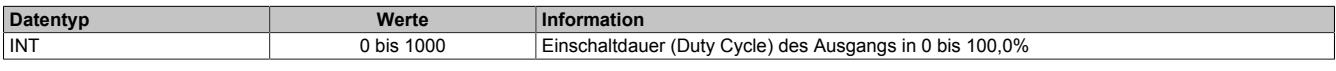

Beispiel: Periodendauer T [µs] mit einem Duty Cycle von 25% entspricht einer Einschaltzeit  $t_1$  [µs].

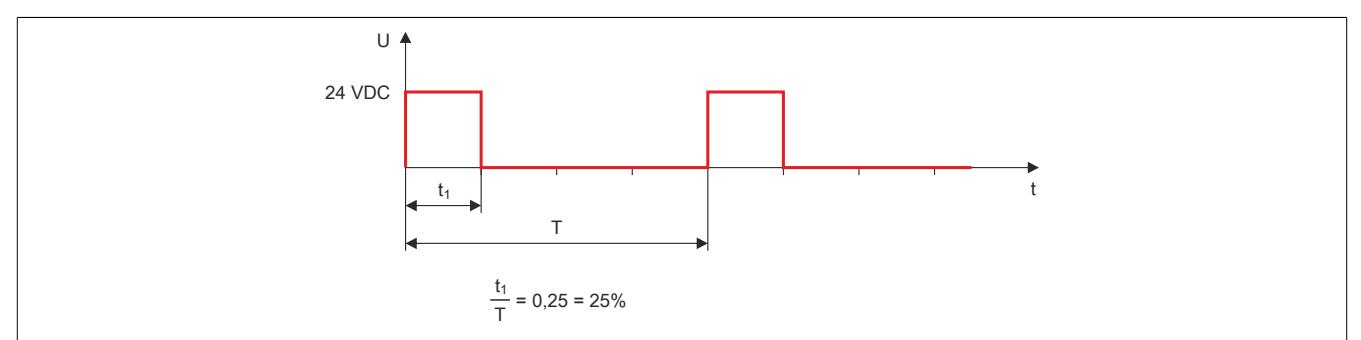

Abbildung 126: Die Einschaltzeit in Abhängigkeit der Periodendauer und des Duty Cycles

### **9.12.2.16.5.7 Funktion Movement-DF-Generator**

Die digitalen Ausgangskanäle 9 bis 12 können als 2 unabhängig voneinander arbeitende Movement-Generatoren zur Schrittmotoransteuerung konfiguriert werden (Direction/Frequency - Richtung/Puls). Den Movement-Generatoren sind folgende Kanäle zugewiesen:

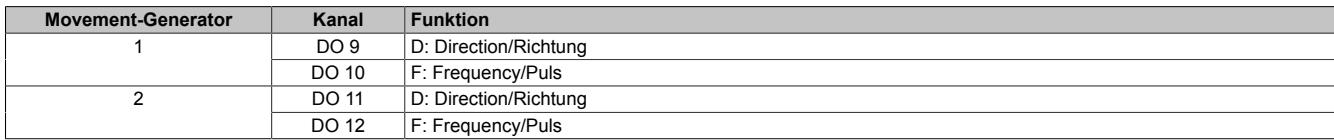

Die Frequenzausgabe erfolgt über den entsprechenden Kanal F, die Richtungsvorgabe über den entsprechenden Kanal D. Die Umschaltung der Bewegungs- bzw. Zählrichtung erfolgt über das Vorzeichen des Geschwindigkeitsvorgabewerts:

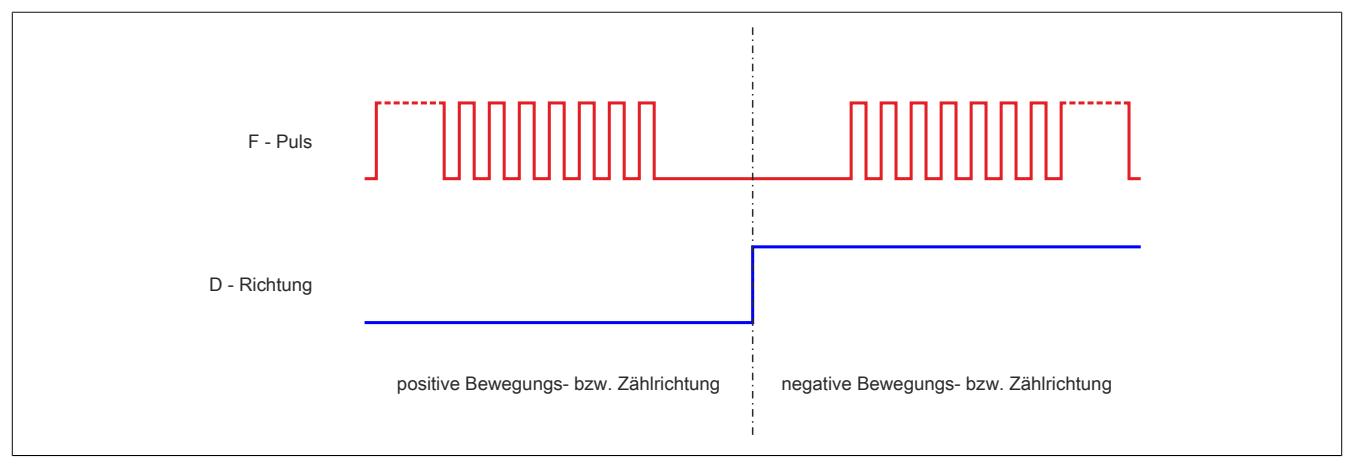

Abbildung 127: Frequenzausgabe über den Kanal F und Richtungsvorgabe über den Kanal D

Zur vollständigen Bearbeitung der Movement-Funktion muss der jeweilige Ausgang korrekt konfiguriert werden (siehe ["Physikalische Konfiguration" auf Seite 1126\)](#page-1125-0).

Zur Konfiguration und Steuerung des jeweiligen Movements stehen die in weiterer Folge beschriebenen Datenpunkte zur Verfügung.

### <span id="page-1131-0"></span>**Konfiguration des Movement-Modus**

Name: X3Cfo\_Mov01Mode X3Cfo\_Mov02Mode

Mit diesen Registern wird die Interpretation des Geschwindigkeitsvorgabewerts konfiguriert. Die beiden Modi unterscheiden sich durch Flanken- oder Periodenausgabe pro Inkrement der Vorgabe am Ausgang.

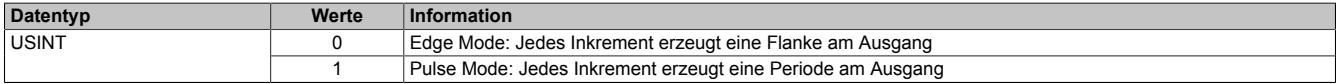

### **Edge Mode**

4 Inkremente der Geschwindigkeitsvorgabe entsprechen 2 Perioden am Ausgang:

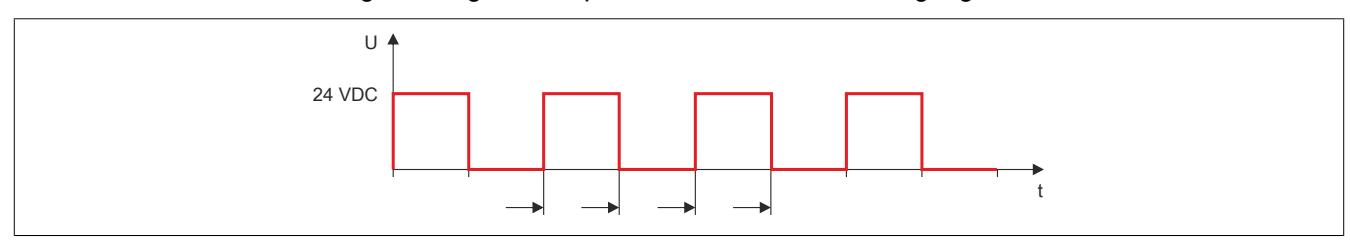

Abbildung 128: Interpretation des Geschwindigkeitsvorgabewerts bei Flankenausgabe pro Inkrement

### **Pulse Mode**

2 Inkremente der Geschwindigkeitsvorgabe entsprechen 2 Perioden am Ausgang:

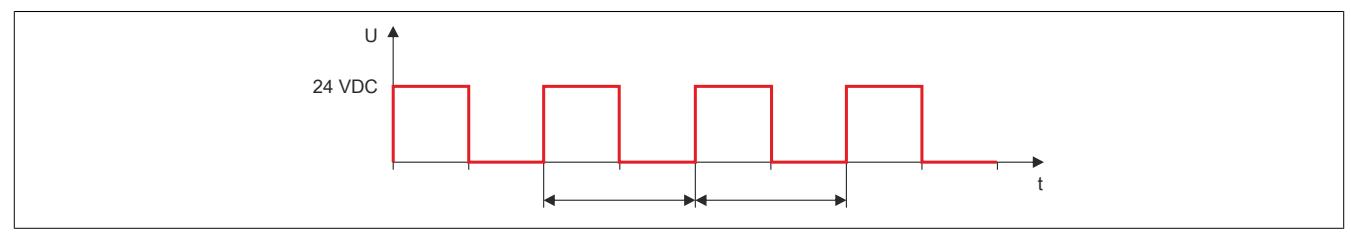

Abbildung 129: Interpretation des Geschwindigkeitsvorgabewerts bei Periodenausgabe pro Inkrement

### <span id="page-1132-0"></span>**Konfiguration der Movement-Maximalgeschwindigkeit**

Die Konfiguration der maximalen Geschwindigkeit/Ausgabefrequenz dient zum Schutz des digitalen Ausgangs, des angesteuerten Aktors/Antriebs bzw. der Mechanik im System.

Name: X3Cfo\_Mov01SpeedLimit X3Cfo\_Mov02SpeedLimit

Mit diesen Registern wird die im System maximal erlaubte Geschwindigkeit/Ausgabefrequenz konfiguriert. Es ist darauf zu achten, dass die Grenzwerte für Edge und Pulse Mode unterschiedlich sind.

### **Edge Mode**

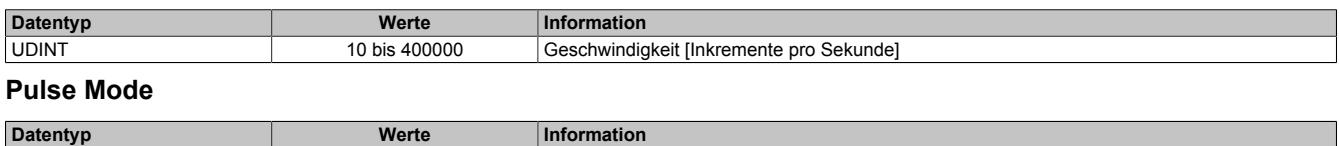

### UDINT 5 bis 200000 Geschwindigkeit [Inkremente pro Sekunde]

### <span id="page-1132-1"></span>**Aktivierung des Movements**

Bei eingeschaltetem Movement werden die beiden Kanäle entsprechend den Vorgabewerten bedient.

Name: Mov01Enable Mov02Enable

Mit diesen Registern wird die Movement-Funktion aus- bzw. eingeschaltet.

#### **Mov01Enable**

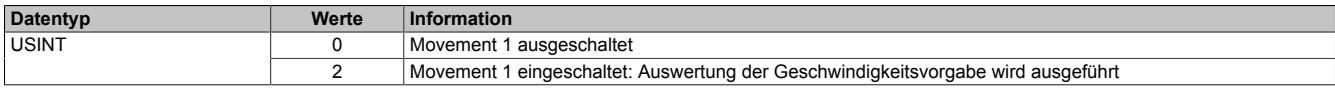

### **Mov02Enable**

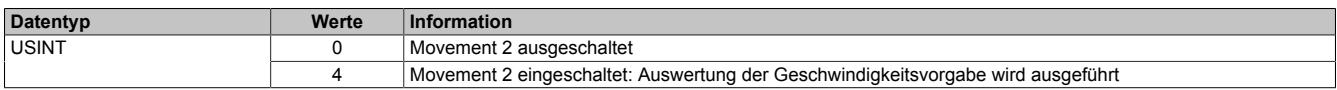

### <span id="page-1133-0"></span>**Geschwindigkeits- und Richtungssteuerung des Movements**

Für die Geschwindigkeits- und Richtungssteuerung des Movements sind folgende Kennwerte von Bedeutung:

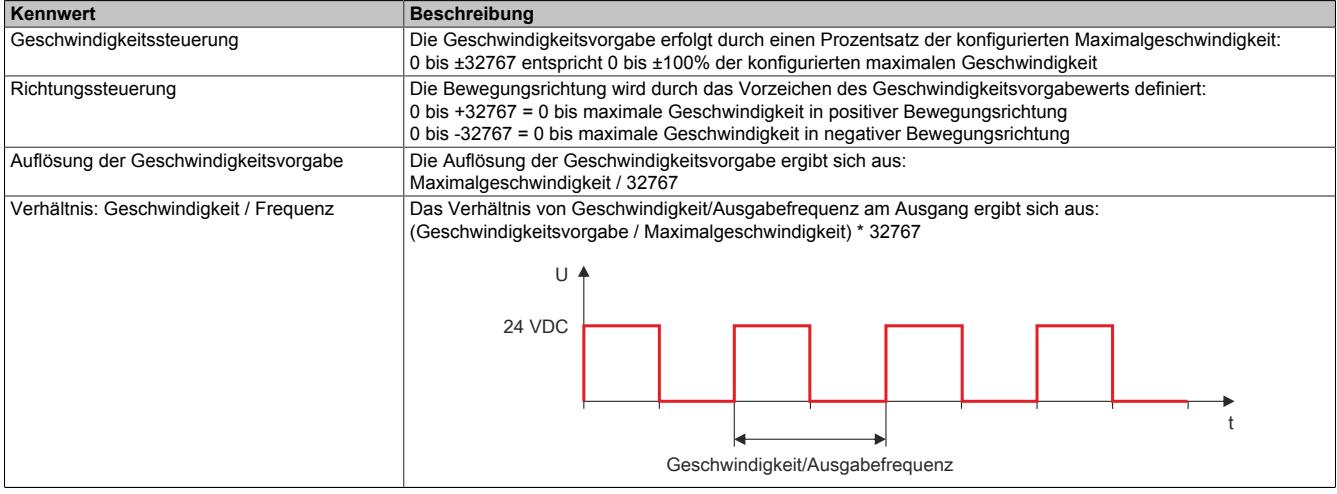

Tabelle 209: Kennwerte für Geschwindigkeits- und Richtungssteuerung des Movements

### Name: Mov01Speed Mov02Speed

Mit diesen Registern wird die Geschwindigkeit für das Movement vorgegeben.

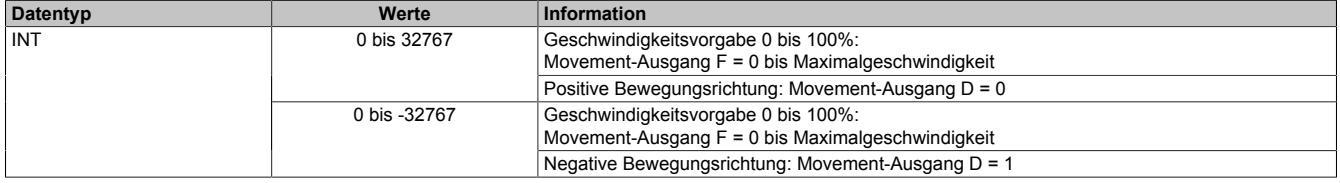

### <span id="page-1133-1"></span>**Positionsrückmeldung des Movements**

Die Positionsrückmeldung wird als Fixkommawert [16.16] dargestellt:

- HighWord = ganzzahlige Inkremente
- LowWord = Nachkommastellen der Inkremente

Name: Mov01Position Mov02Position

In diesen Registern wird die aktuelle Position des Movements angezeigt.

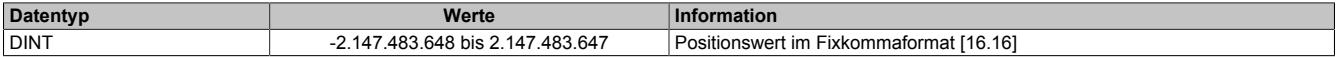

### **9.12.3 X20CP1483 und X20CP1483-1**

Version des Datenblatts: 2.37

### **9.12.3.1 Allgemeines**

Der Einstieg in die Baureihe der X20 CPUs erfolgt mit der Intel x86 100 MHz kompatiblen X20CP1483. Bei optimalem Preis-Leistungs-Verhältnis verfügt sie über die gleiche Basisausstattung wie alle größeren CPUs und bietet genügend Leistung für die meisten Standardanwendungen.

USB und Ethernet sind bei jeder CPU inkludiert. Darüber hinaus verfügt jede CPU über einen POWERLINK Anschluss für harte Echtzeitkommunikation.

Zusätzlich gibt es einen flexibel nutzbaren Steckplatz für ein weiteres Schnittstellenmodul.

- CPU ist Intel x86 100 MHz, kompatibel mit zusätzlichem I/O Prozessor
- Ethernet, POWERLINK V1/V2 und USB on board
- Schnittstellen modular erweiterbar
- CompactFlash als wechselbarer Programmspeicher
- Lüfterlos

### **9.12.3.2 Bestelldaten X20CP148x**

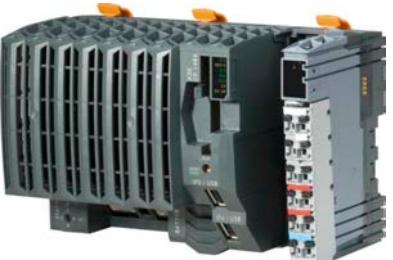

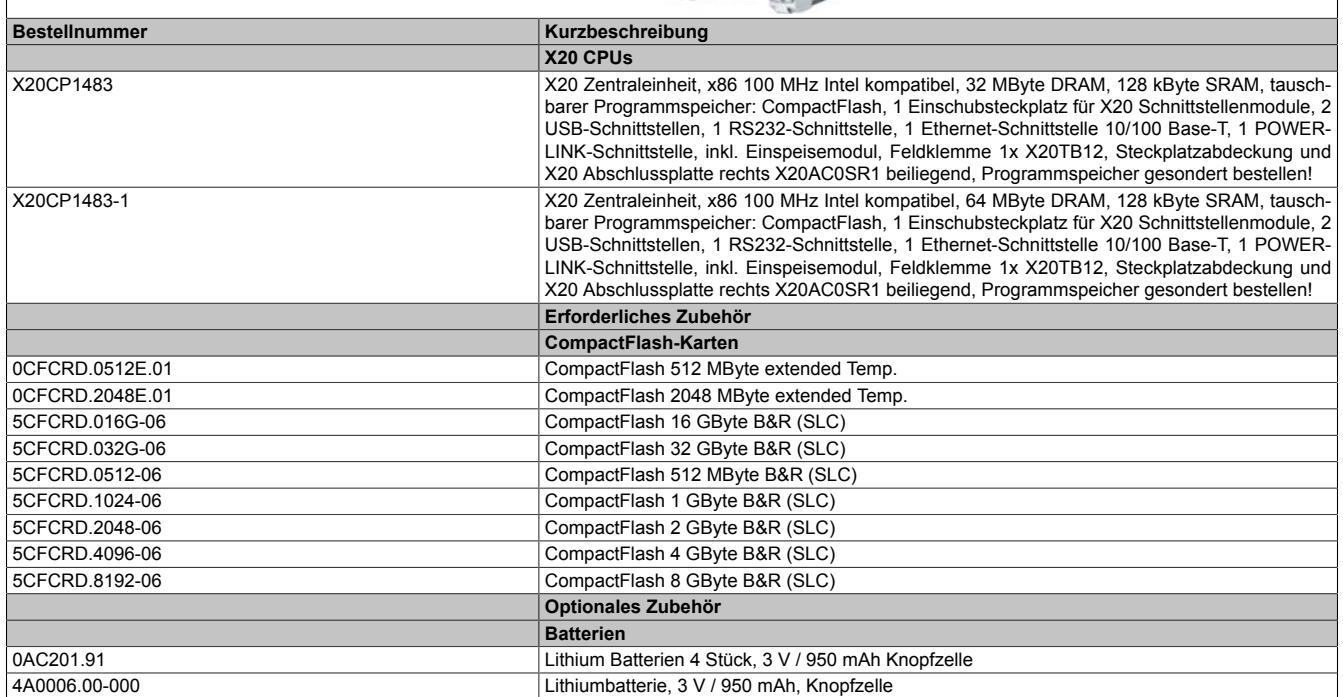

#### Tabelle 210: X20CP1483, X20CP1483-1 - Bestelldaten

#### **Im Lieferumfang enthalten**

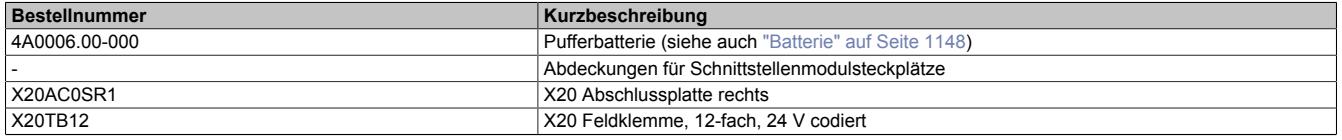

Tabelle 211: X20 CPUs - Lieferumfang

### **9.12.3.3 Technische Daten X20CP148x**

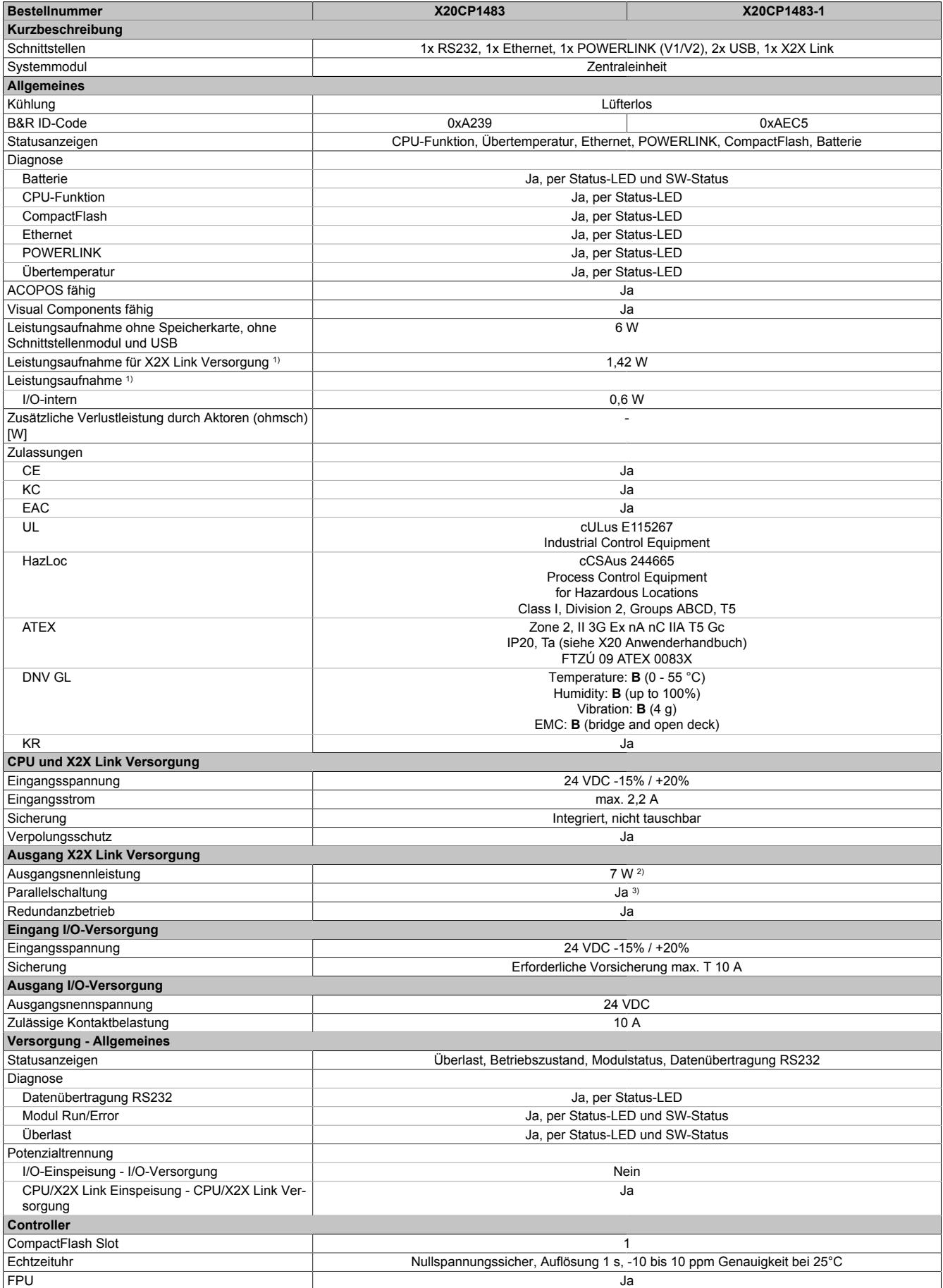

Tabelle 212: X20CP1483, X20CP1483-1 - Technische Daten

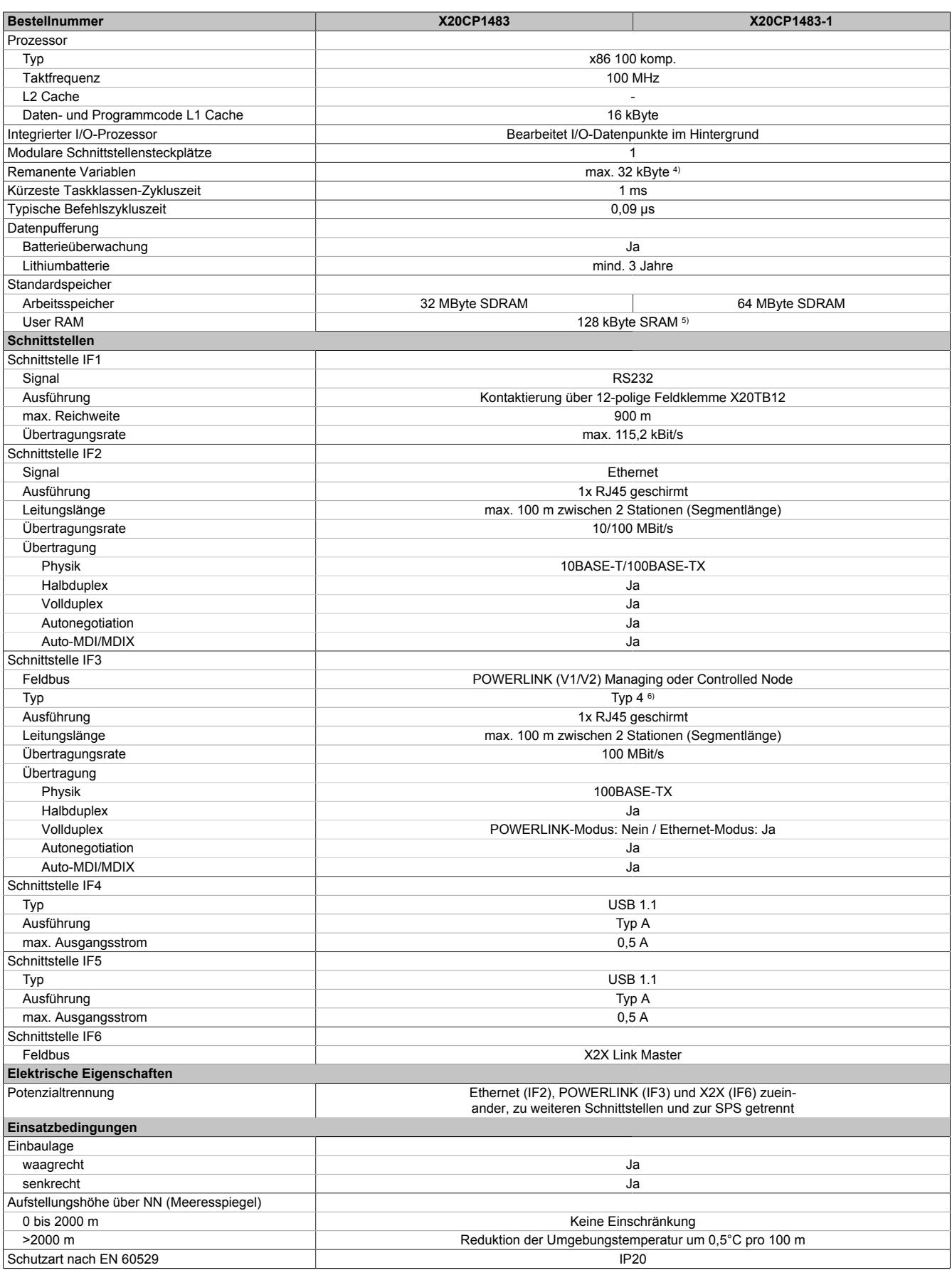

Tabelle 212: X20CP1483, X20CP1483-1 - Technische Daten

### Datenblätter • CPUs • X20CP1483 und X20CP1483-1

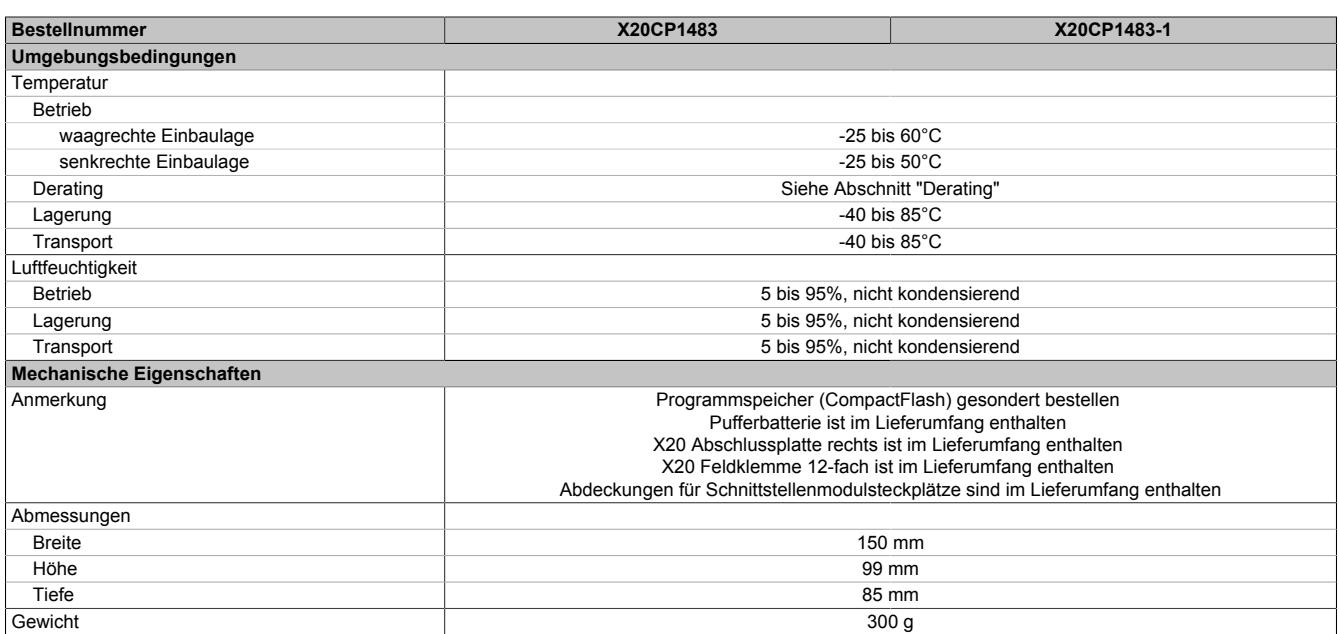

#### Tabelle 212: X20CP1483, X20CP1483-1 - Technische Daten

1) Die angegebenen Werte sind Maximalangaben. Beispiele für die genaue Berechnung sind im X20 System Anwenderhandbuch im Abschnitt "Mechanische und elektrische Konfiguration" zu finden.

2) Bei einem Betrieb über 55°C ist ein Derating für die Ausgangsnennleistung der X2X Link Versorgung auf 5 W zu beachten.<br>3) Im Parallelbetrieb darf nur mit 75% Nennleistung gerechnet werden. Es ist darauf zu achten, dass 3) Im Parallelbetrieb darf nur mit 75% Nennleistung gerechnet werden. Es ist darauf zu achten, dass alle parallel betriebenen Netzteile gleichzeitig ein- bzw. ausgeschaltet werden.

4) Die Speichergröße für die remanenten Variablen ist in Automation Studio einstellbar.<br>5) Abzüglich der eingestellten remanenten Variablen.

5) Abzüglich der eingestellten remanenten Variablen.<br>6) Siehe Automation Help unter "Kommunikation, PO

6) Siehe Automation Help unter "Kommunikation, POWERLINK, Allgemeines, Hardware - IF/LS" für weitere Informationen.

#### **Abbildung LED Farbe Status Beschreibung** R/E Ein Anwendung läuft Grün Blinkend Bootmodus Systemhochlauf: Die CPU initialisert die Applikation, alle Bussysteme und I/O-Module1) Double Flash Modus BOOT (während Firmware-Update)<sup>1)</sup>  $R/E$ RDY/F Rot Ein | Modus SERVICE  $S/E$ Blinkend Wenn die LED "R/E" rot und die LED "RDY/F" gelb blinkt, liegt eine Lizenzver-PLK letzung vor. RDY/F Gelb Ein Modus SERVICE oder BOOT ETH Wenn die LED "RDY/F" gelb und die LED "R/E" rot blinkt, liegt eine Lizenzver-**CF** DC letzung vor. S/E Grün/Rot Status/Error-LED. Die LED-Status sind im Abschnitt ["S/E-LED \(Status/Er](#page-1138-0)[ror-LED\)" auf Seite 1139](#page-1138-0) beschrieben. PLK Grün Ein Der Link zur POWERLINK-Gegenstelle ist aufgebaut. Blinkend Der Link zur POWERLINK-Gegenstelle ist aufgebaut. Die LED blinkt, wenn am Bus Ethernet-Aktivität vorhanden ist. ETH Grün Ein Der Link zur Ethernet-Gegenstelle ist aufgebaut. Blinkend Der Link zur Ethernet-Gegenstelle ist aufgebaut. Die LED blinkt, wenn am Bus Ethernet-Aktivität vorhanden ist. CF Grün Ein CompactFlash gesteckt und erkannt Gelb Ein Schreib-/Lesezugriff auf CompactFlash DC Gelb Ein CPU-Netzteil OK Rot Ein Pufferbatterie ist leer

**9.12.3.4 Status-LEDs X20 CPUs**

<span id="page-1138-0"></span>1) Je nach Konfiguration kann der Vorgang mehrere Minuten benötigen.

#### **9.12.3.4.1 S/E-LED (Status/Error-LED)**

Diese LED zeigt den Status der POWERLINK-Schnittstelle an und ist als Dual-LED in den Farben grün und rot ausgeführt. Je nach Betriebsmodus der POWERLINK-Schnittstelle haben die LED-Status eine unterschiedliche Bedeutung.

### <span id="page-1138-1"></span>**9.12.3.4.1.1 Ethernet-Modus**

In diesem Modus wird die Schnittstelle als Ethernet-Schnittstelle betrieben.

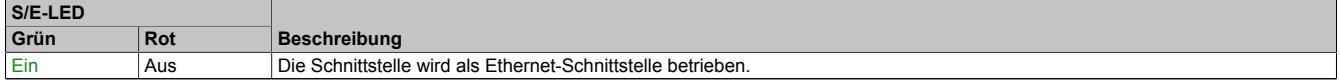

Tabelle: S/E-LED: Schnittstelle im Ethernet-Modus

### **9.12.3.4.1.2 POWERLINK V1 Modus**

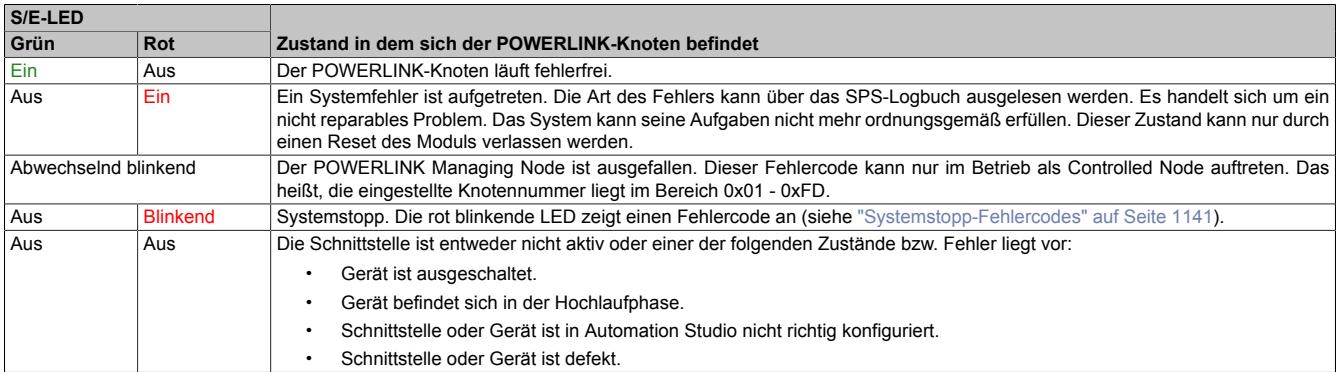

Tabelle 213: S/E-LED: POWERLINK V1 Modus

### **9.12.3.4.1.3 POWERLINK V2**

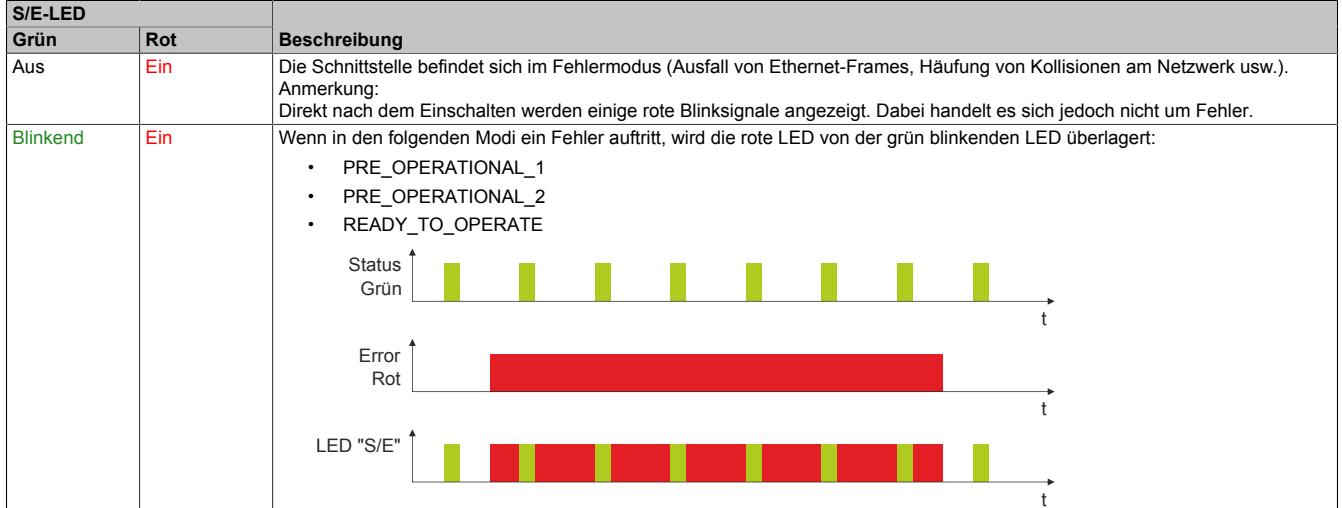

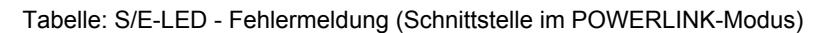

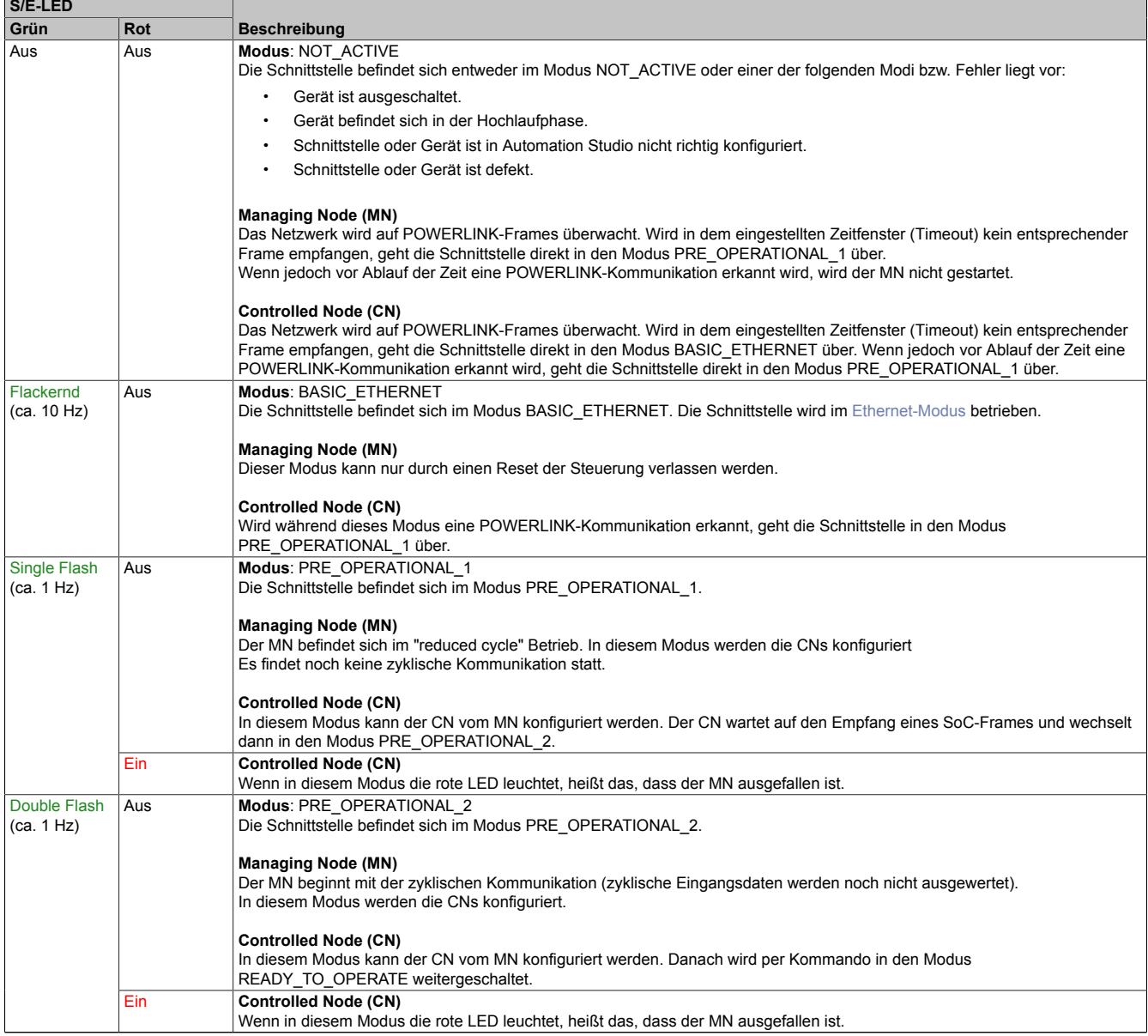

Tabelle: S/E-LED - Schnittstellenstatus (Schnittstelle im POWERLINK-Modus)

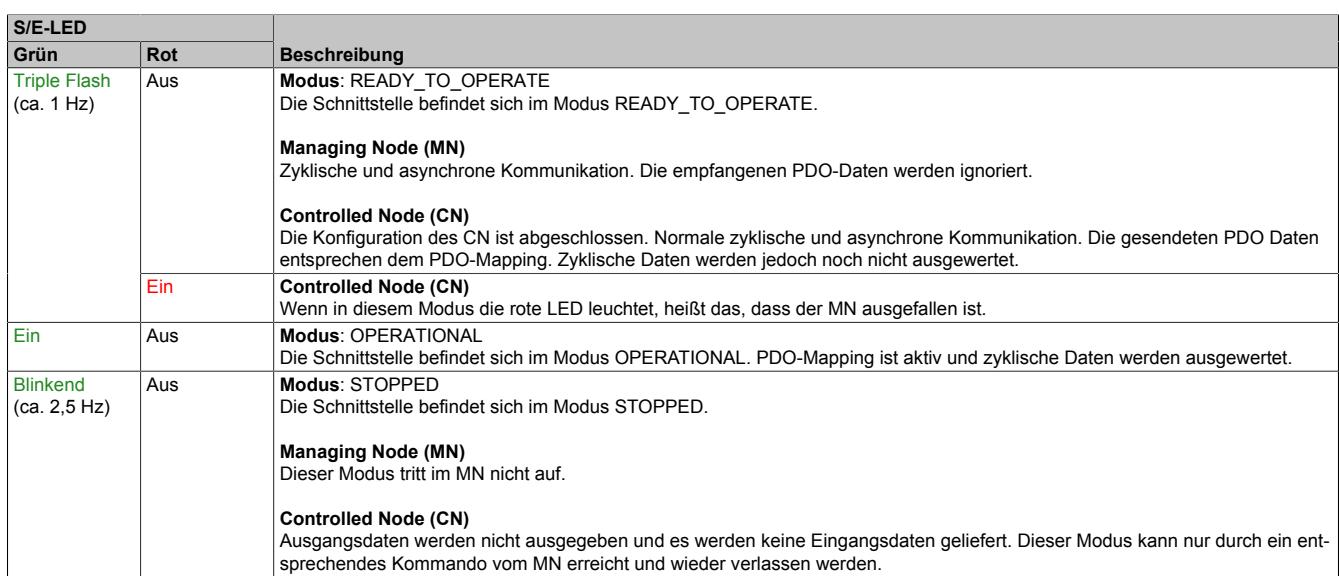

#### Tabelle: S/E-LED - Schnittstellenstatus (Schnittstelle im POWERLINK-Modus)

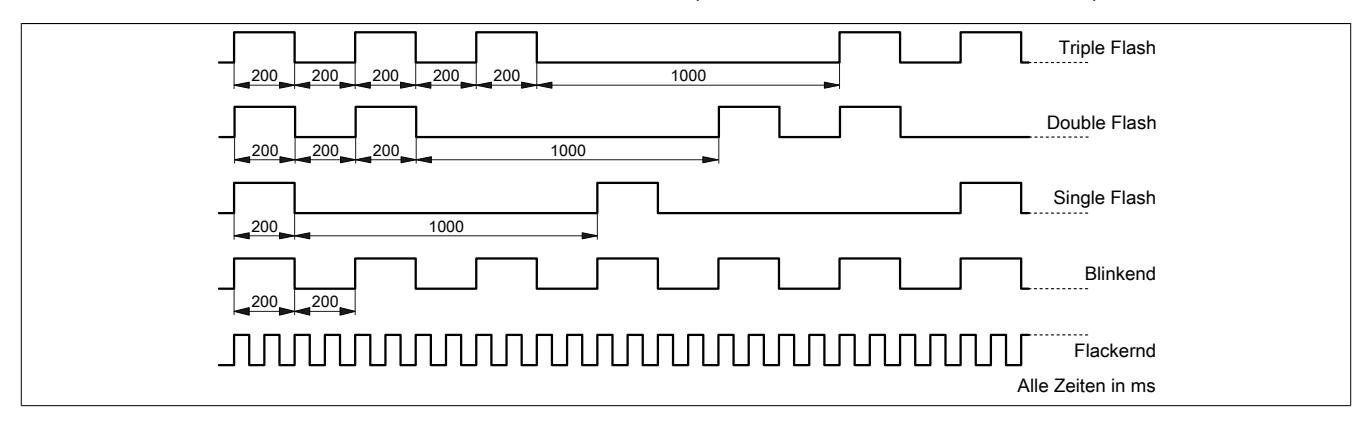

### <span id="page-1140-0"></span>**9.12.3.4.2 Systemstopp-Fehlercodes**

Ein Systemstopp-Fehler kann durch falsche Konfiguration oder durch defekte Hardware auftreten.

Der Fehlercode wird durch eine rot blinkende S/E-LED angezeigt. Das Blinksignal des Fehlercodes besteht aus 4 Einschaltphasen mit jeweils kurzer (150 ms) bzw. langer (600 ms) Dauer. Die Ausgabe des Fehlercodes wird nach 2 s zyklisch wiederholt.

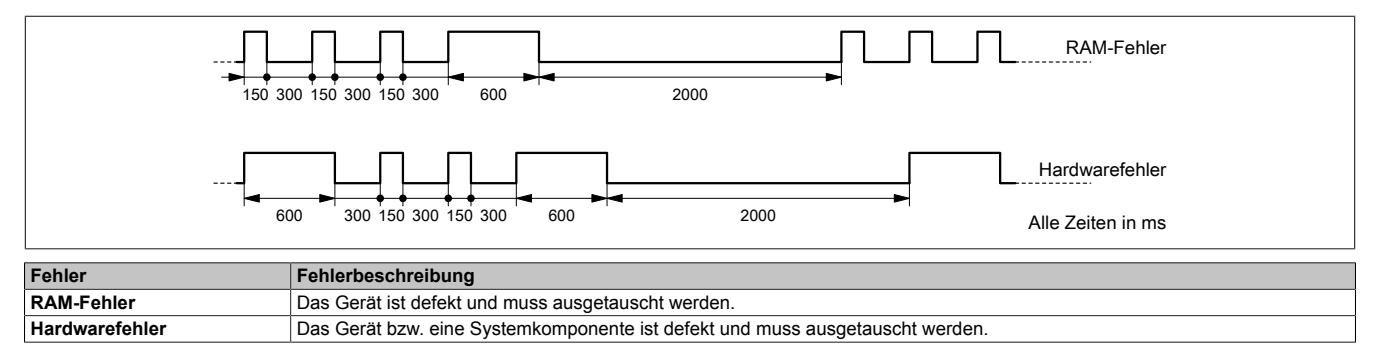

### **9.12.3.5 Status-LEDs für integriertes Netzteil**

Für die Beschreibung der verschiedenen Betriebsmodi siehe ["Diagnose-LEDs" auf Seite 3812](#page-3811-0).

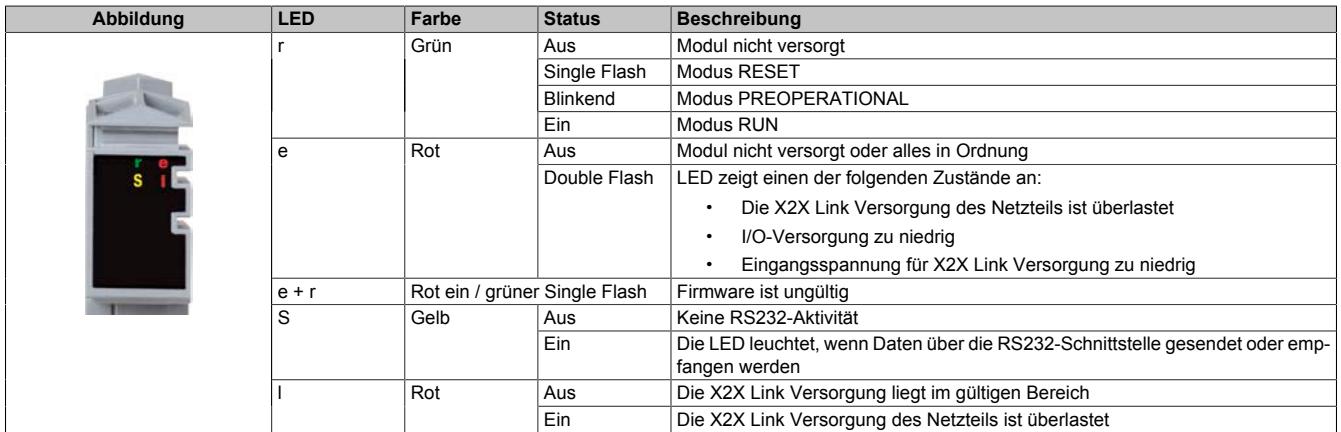

### **9.12.3.6 Bedien- und Anschlusselemente**

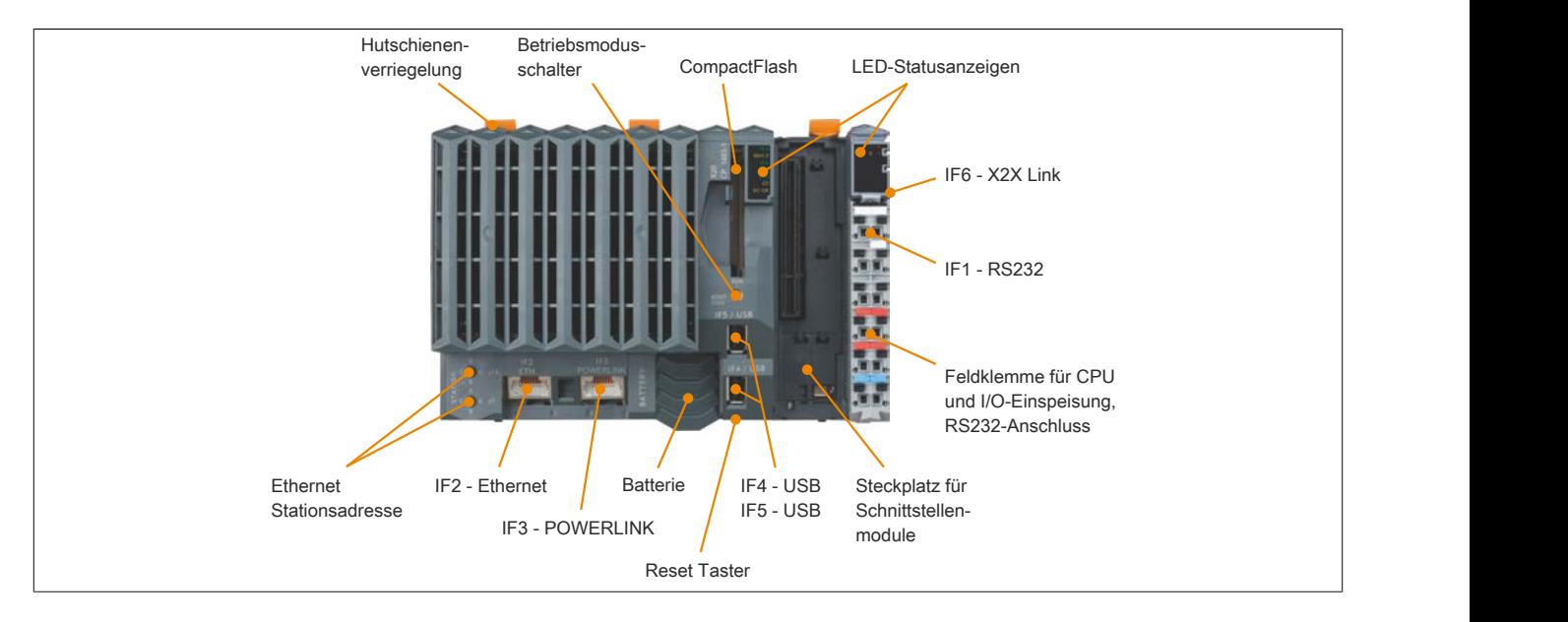

### **9.12.3.7 Steckplatz für Programmspeicher**

Zum Betrieb der CPUs ist ein Programmspeicher erforderlich. Der Programmspeicher ist als CompactFlash ausgeführt. Er ist im Lieferumfang der CPUs nicht enthalten, sondern muss als Zubehör extra bestellt werden!

### **Information:**

### **Das Ziehen der CompactFlash Karte ist während des Betriebs nicht gestattet.**

### **9.12.3.8 Betriebsmodusschalter**

Die Einstellung des Betriebsmodus erfolgt über einen Betriebsmodusschalter.

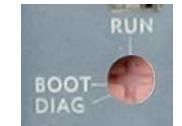

| Schalterstellung | <b>Betriebsmodus</b> | <b>Beschreibung</b>                                                                                                    |
|------------------|----------------------|----------------------------------------------------------------------------------------------------|
| <b>BOOT</b>      | <b>BOOT</b>          | In dieser Schalterstellung wird das Default B&R Automation Runtime (AR) gestartet und das                                                                                                    |
|                  |                      | Laufzeitsystem kann über die Online-Schnittstelle (B&R Automation Studio) installiert werden.                                                                                                    |
|                  |                      | Das User Flash wird erst bei Beginn des Downloads gelöscht.                                                                                                    |
| <b>RUN</b>       | <b>RUN</b>           | Modus RUN                                                                                                    |
| <b>DIAG</b>      | <b>DIAGNOSE</b>      | Die CPU läuft im Diagnosemodus hoch. Die Programmteile im User RAM und User FlashPROM<br>werden dabei nicht initialisiert. Nach dem Diagnosemodus läuft die CPU immer mit einem Warm-<br>start hoch. |

Tabelle 214: X20 CPUs - Betriebsmodus

### **9.12.3.9 Reset-Taster**

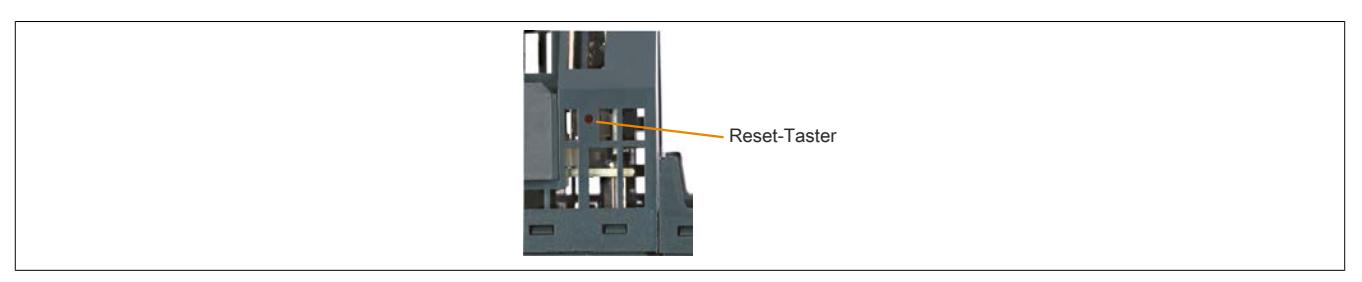

Der Reset-Taster befindet sich unterhalb der USB-Schnittstellen am Gehäuseboden. Er kann mit einem spitzen Gegenstand (z. B. Büroklammer) betätigt werden. Das Betätigen des Reset-Tasters bewirkt einen Hardware-Reset, das heißt:

- Alle Anwenderprogramme werden gestoppt
- Alle Ausgänge werden auf Null gesetzt

Anschließend läuft die SPS per Standardeinstellung im Service Modus hoch. Der Hochlaufmodus nach Betätigung des Reset-Tasters kann im Automation Studio eingestellt werden.

### **9.12.3.10 CPU-Versorgung**

In den X20 CPUs ist bereits ein Netzteil integriert. Es ist mit einer Einspeisung für die CPU, den X2X Link und der internen I/O-Versorgung ausgestattet. Die Busversorgung und die interne I/O-Versorgung sind zueinander galvanisch getrennt ausgeführt.

### **Anschlussbelegung des integrierten Netzteils**

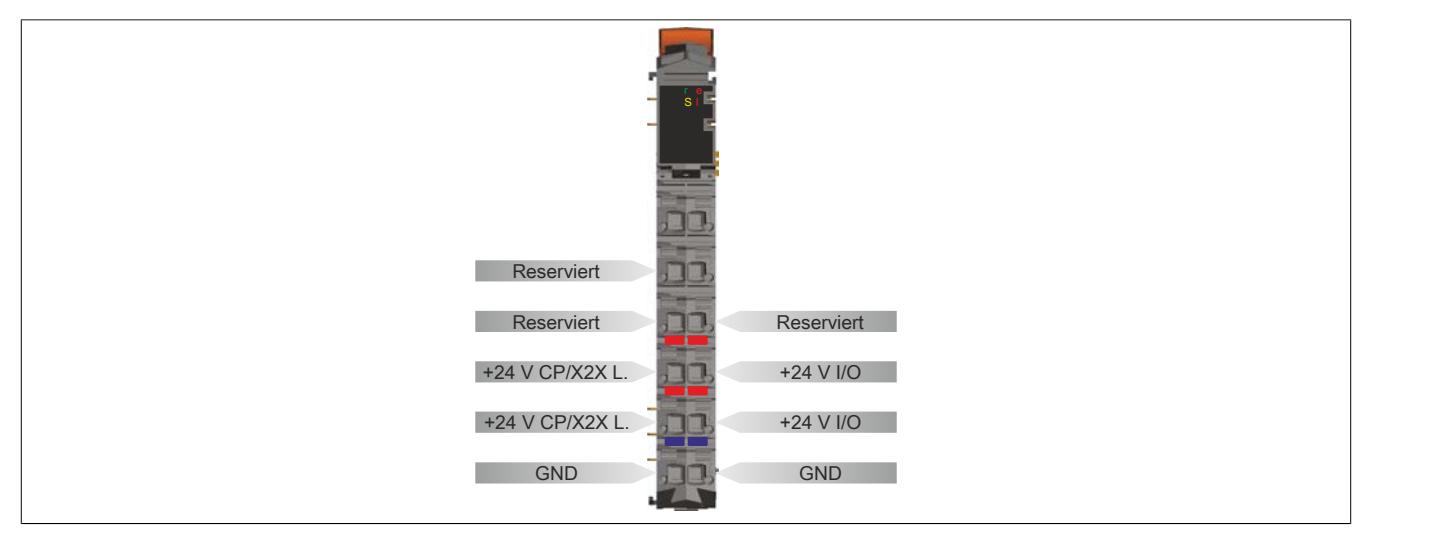

### **Anschlussbeispiel mit 2 getrennten Versorgungen**

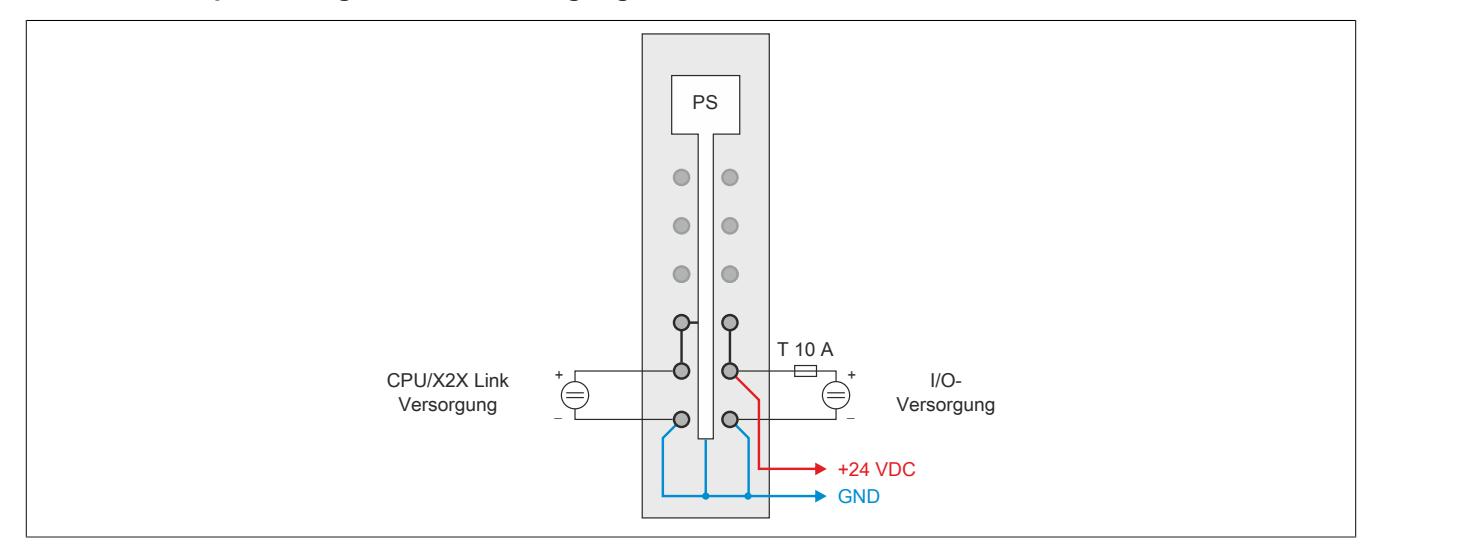

### **Anschlussbeispiel mit einer Versorgung und Drahtbrücke**

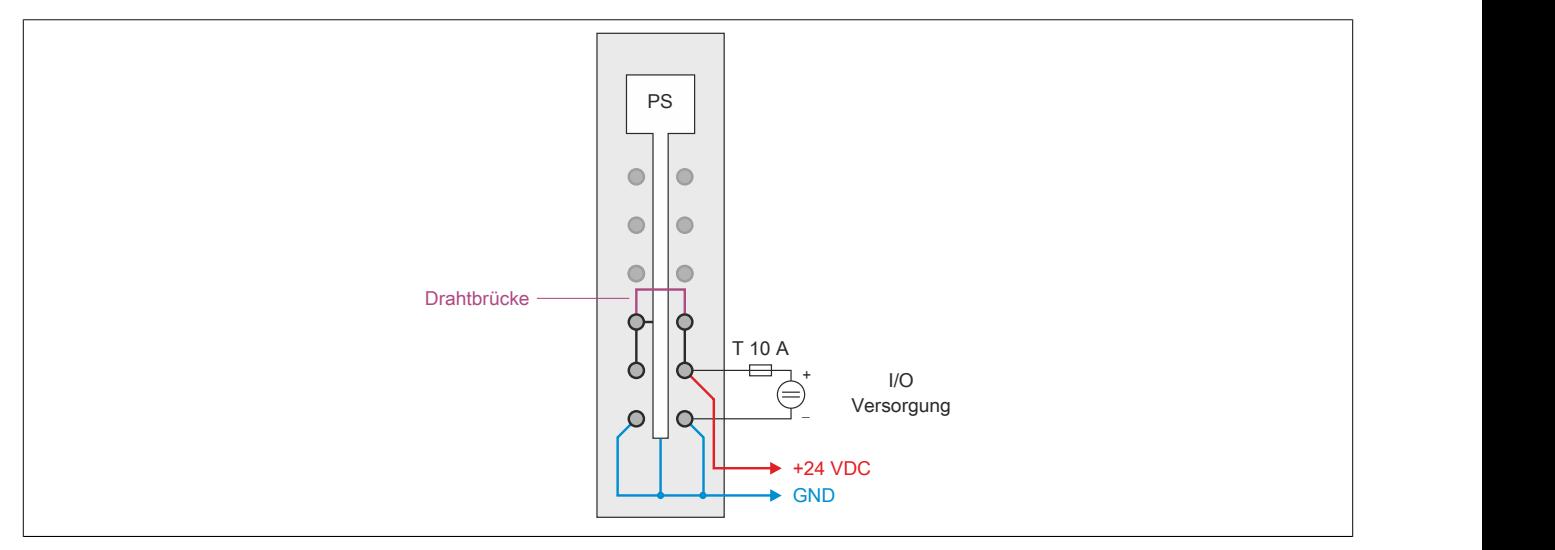

### **9.12.3.11 RS232-Schnittstelle (IF1)**

Die nicht potenzialgetrennte RS232-Schnittstelle ist als Online-Schnittstelle für die Kommunikation mit dem Programmiergerät vorgesehen.

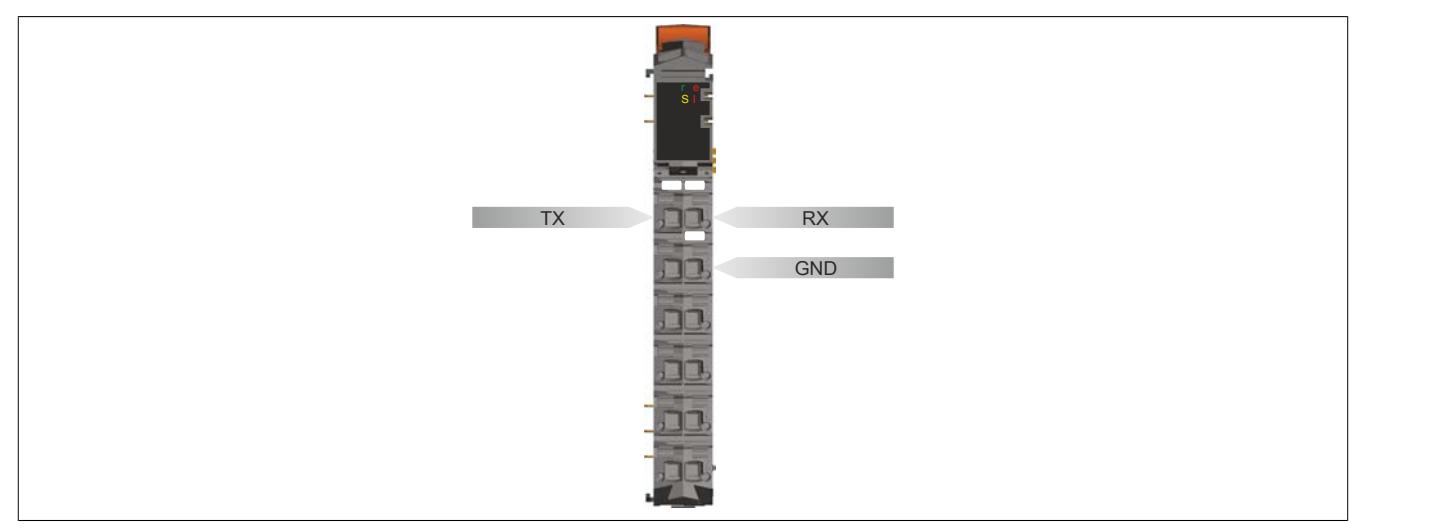

### **9.12.3.12 Ethernet-Schnittstelle (IF2)**

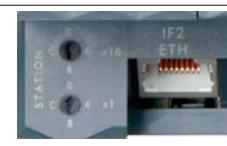

Die IF2 ist als 10 BASE-T / 100 BASE-TX Schnittstelle ausgeführt.

Mit den beiden Hex-Schaltern wird die INA2000-Stationsnummer der Ethernet-Schnittstelle eingestellt.

Hinweise für die Verkabelung von X20 Modulen mit Ethernet-Schnittstelle sind unter ["Verkabelungsvorschrift für](#page-57-0) [X20 Module mit Ethernet Kabel " auf Seite 58](#page-57-0) zu finden.

## **Information:**

**Die Ethernet-Schnittstelle (IF2) ist nicht für POWERLINK geeignet (siehe dazu ["POWERLINK-Schnitt](#page-1145-0)[stelle \(IF3\)" auf Seite 1146](#page-1145-0)).**

### **Pinbelegung**

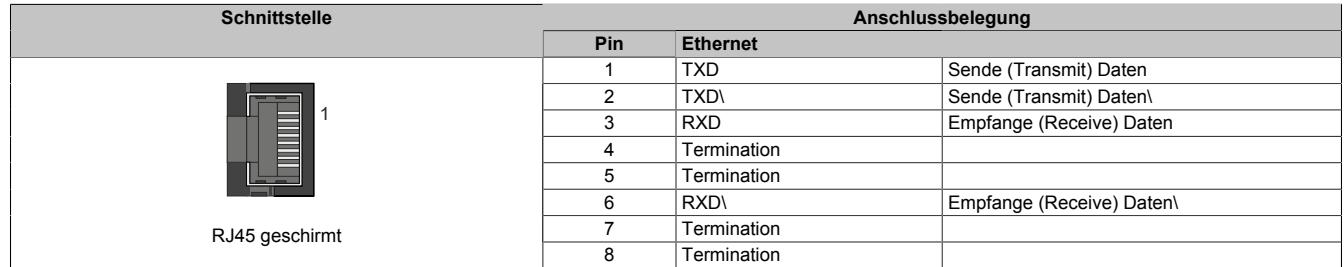

### <span id="page-1145-0"></span>**9.12.3.13 POWERLINK-Schnittstelle (IF3)**

### **POWERLINK V1**

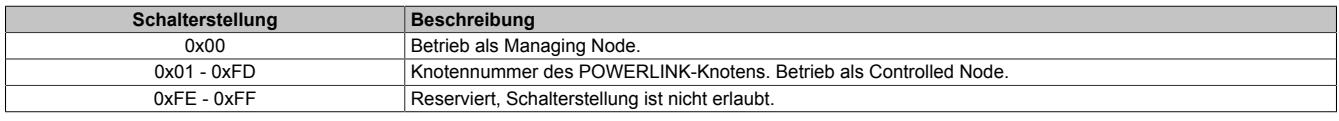

### **POWERLINK V2**

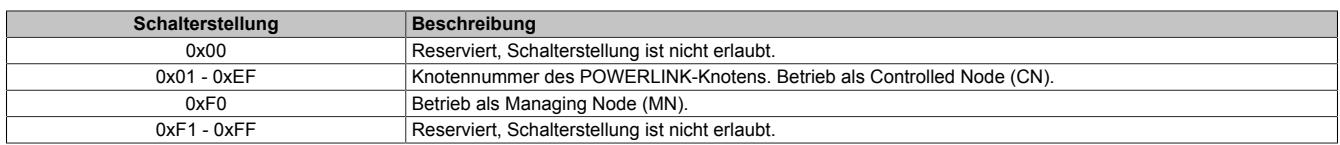

### **Ethernet-Modus**

Ab der Automation Studio Version V 2.5.3 mit Automation Runtime V 2.90 kann die Schnittstelle als Ethernet-Schnittstelle betrieben werden.

Die INA2000-Stationsnummer wird mit dem Automation Studio per Software eingestellt.

### **Pinbelegung**

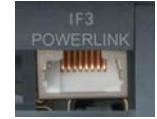

Hinweise für die Verkabelung von X20 Modulen mit Ethernet-Schnittstelle sind unter ["Verkabelungsvorschrift für](#page-57-0) [X20 Module mit Ethernet Kabel " auf Seite 58](#page-57-0) zu finden.

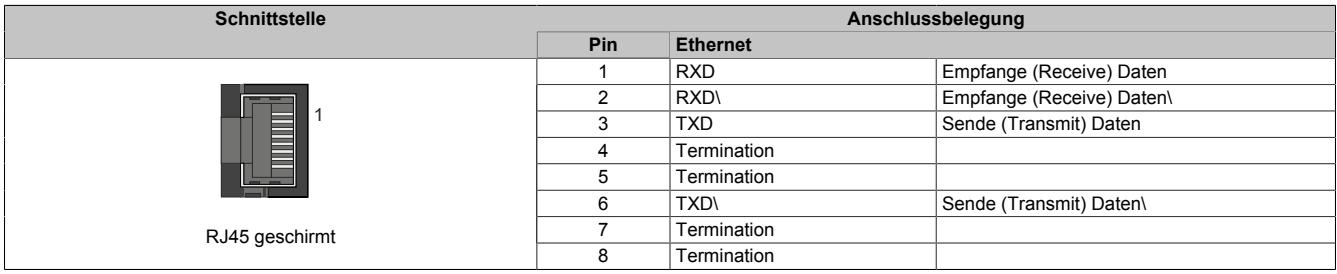

### **9.12.3.14 USB-Schnittstellen (IF4 und IF5)**

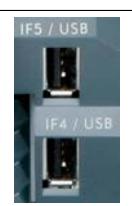

Die IF4 und IF5 sind als nicht galvanisch getrennte USB-Schnittstellen ausgeführt. Die Kontaktierung erfolgt über eine USB-Schnittstelle der Rev. 1.1.

Die USB-Schnittstellen sind nur für von B&R freigegebene Geräte verwendbar (z. B. Floppy Disk Laufwerk, Disk on Key oder Dongle).

## **Information:**

- **• Die USB-Schnittstellen können nicht als Online-Kommunikationsschnittstelle verwendet werden.**
- **• An die USB-Schnittstellen dürfen nur gegen GND isolierte Geräte angeschlossen werden.**
- **• Die Strombelastbarkeit ist den technischen Daten zu entnehmen.**

### **9.12.3.15 Steckplätze für Schnittstellenmodule**

Die Zentraleinheiten sind mit einem bzw. drei Steckplätzen für Schnittstellenmodule ausgestattet.

Durch Auswahl des entsprechenden Schnittstellenmoduls lassen sich flexibel verschiedene Bus- bzw. Netzwerksysteme in das X20 System integrieren.

### **9.12.3.16 Abschaltung bei Übertemperatur**

Um eine Beschädigung zu verhindern, erfolgt eine Abschaltung - Resetzustand - der CPU bei 100°C Prozessortemperatur.

Folgende Fehler werden im Logbuch eingetragen:

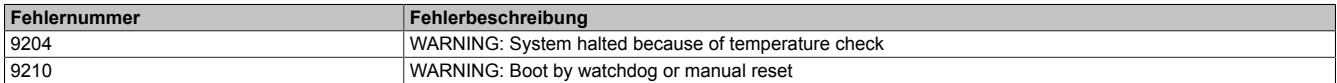

Tabelle 215: X20 CPUs - Logbucheintragungen bei Abschaltung durch Übertemperatur

### **9.12.3.17 Derating**

Bei einem Betrieb unter 55°C ist kein Derating zu beachten. Über 55°C muss die Ausgangsnennleistung für die X2X Link Versorgung auf 5 W reduziert werden.

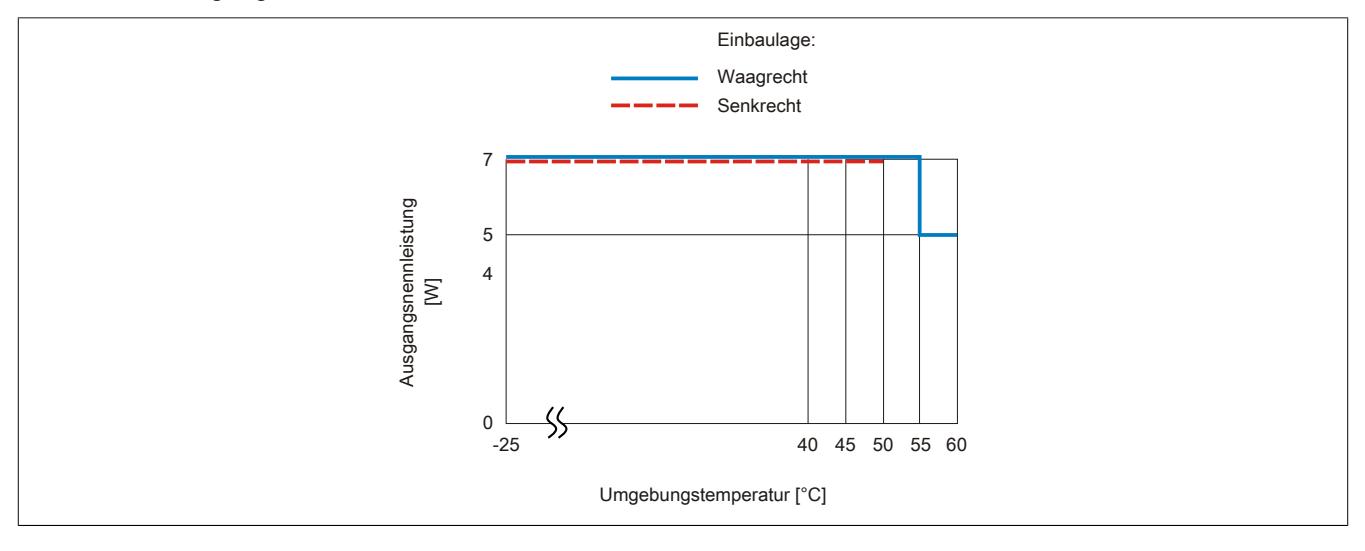

### <span id="page-1147-0"></span>**9.12.3.18 Batterie**

X20 CPUs sind mit einer Lithium Batterie ausgestattet. Die Lithium Batterie ist in einem eigenen Fach untergebracht und durch eine Abdeckung geschützt.

### **Daten der Pufferbatterie**

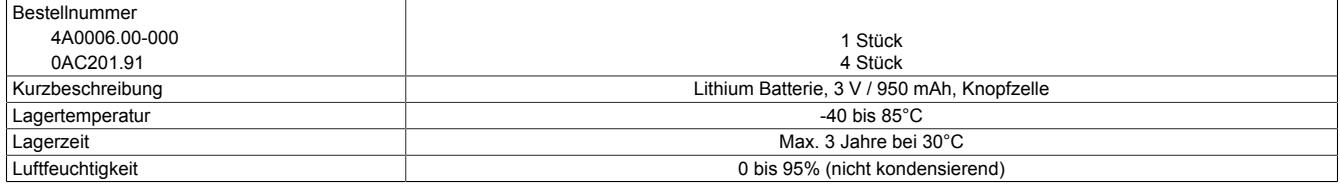

Folgende Bereiche werden gepuffert:

- Remanente Variablen
- User RAM
- System RAM
- **Echtzeituhr**

### **Batterieüberwachung**

Die Überprüfung der Batteriespannung erfolgt zyklisch. Der zyklische Belastungstest der Batterie verkürzt die Lebensdauer nicht wesentlich, bringt aber die frühzeitige Erkennung einer geschwächten Pufferkapazität.

Die Statusinformation "Batterie OK" steht dem Anwender über die System Bibliothek Funktion "BatteryInfo" und dem I/O-Mapping der CPU zur Verfügung.

### **Wechselintervall der Batterie**

Die Batterie soll alle 4 Jahre gewechselt werden. Wechselintervalle beziehen sich auf durchschnittliche Lebensdauer und Betriebsbedingungen und sind von B&R empfohlen. Sie entsprechen nicht der maximalen Pufferdauer!

### **Wichtige Informationen zum Batteriewechsel**

Das Design des Produktes gestattet das Wechseln der Batterie sowohl im spannungslosen Zustand der SPS als auch bei eingeschalteter SPS. In manchen Ländern ist der Wechsel unter Betriebsspannung jedoch nicht erlaubt. Um Datenverlust zu vermeiden, muss der Batteriewechsel im spannungslosen Zustand innerhalb 1 min erfolgen.

# **Warnung!**

**Die Batterie darf nur durch eine Renata Batterie vom Typ CR2477N ersetzt werden. Die Verwendung einer anderen Batterie kann eine Feuer- oder Explosionsgefahr darstellen.**

**Die Batterie kann bei falscher Handhabung explodieren. Batterie nicht aufladen, zerlegen oder in einem Feuer entsorgen.**

#### **Vorgangsweise beim Batteriewechsel**

- 1. Elektrostatische Entladung an der Hutschiene bzw. am Erdungsanschluss vornehmen (nicht in das Netzteil greifen!)
- 2. Abdeckung für Lithium Batterie abnehmen. Dazu wird die Abdeckung nach unten von der CPU geschoben.

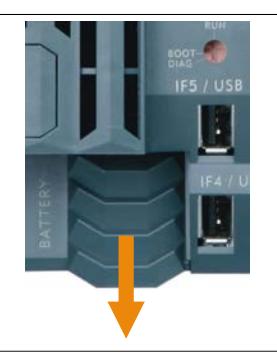

Abbildung 130: X20 CPUs - Abdeckung für Lithium Batterie abnehmen

3. Leere Batterie aus der Halterung herausdrücken.

- 4. Bei der Handhabung mit der neuen Batterie ist darauf zu achten, dass die Finger nicht feucht oder fettig sind. Es kann auch eine Kunststoffpinzette verwendet werden. Die Batterie nicht mit einer Zange oder Metallpinzette anfassen -> Kurzschluss!
- 5. Zum Einstecken in die Halterung wird die Batterie mit der "+"-Seite nach oben auf den rechten Teil des Batteriehalters gelegt. Anschließend die Batterie in den Batteriehalter eindrücken.
- 6. Abdeckung wieder anbringen.

# **Information:**

**Bei Lithium Batterien handelt es sich um Sondermüll! Verbrauchte Batterien müssen daher dementsprechend entsorgt werden.**

### **9.12.3.19 System Flash programmieren**

### **Allgemeines**

Damit das Anwendungsprojekt auf der CPU verarbeitet werden kann, ist es erforderlich, dass das Automation Runtime (Betriebssystem), Systemkomponenten und das Anwendungsprojekt auf der Compact Flash installiert werden.

### **Erstellung einer CompactFlash mittels USB Card Reader**

Die einfachste Möglichkeit der Erstinstallation ist die Erstellung einer vollständig programmierten Compact Flash mittels USB Card Reader.

- 1. Projekterstellung und Konfiguration im Automation Studio
- 2. Im Automation Studio das Menü **Extras / Compact Flash erzeugen** auswählen
- 3. Im folgenden Dialog Compact Flash auswählen und generieren
- 4. Die fertig erstellte CompactFlash in die CPU einstecken und Versorgungsspannung für die CPU einschalten
- 5. CPU bootet

Details zur Inbetriebnahme: Siehe Online-Hilfe "Automation Software - Getting Started"

### **Installation mittels Online-Verbindung**

Auf den CPUs ist bei der Auslieferung bereits ein Default B&R Automation Runtime mit eingeschränktem Funktionsumfang installiert. Im Bootmodus (Betriebsmodusschalterstellung BOOT beziehungsweise keine oder ungültige CompactFlash gesteckt) wird dieses Laufzeitsystem gestartet. Es initialisiert und bedient unter anderem die Ethernet-Schnittstelle sowie die serielle RS232-OnBoard-Schnittstelle und ermöglicht somit einen Laufzeitsystem Download.

- 1. CompactFlash einstecken und Versorgungsspannung für die CPU einschalten. Bei Schalterstellung BOOT, neuer oder ungültiger CompactFlash startet die CPU mit dem Default B&R Automation Runtime.
- 2. Physikalische Online-Verbindung zwischen Programmiergerät (PC oder Industrie-PC) und CPU herstellen (z. B. über ein Ethernet-Netzwerk oder über die RS232-Schnittstelle).
- 3. Um eine Online-Verbindung über Ethernet herzustellen, muss der CPU eine IP-Adresse zugewiesen werden. Im Automation Studio Menü **Online / Settings** mittels dem Button **Browse Targets** nach den im lokalen Netzwerk vorhandenen B&R Targets suchen. Die CPU sollte in der Liste aufscheinen. Wenn die CPU nicht bereits eine IP-Adresse von einem DHCP Server erhalten hat, per Klick mit der rechten Maustaste das Context Menü öffnen und **Set IP Parameters** auswählen. Im folgenden Dialog können alle erforderlichen Netzwerkkonfigurationen temporär vorgenommen werden (sollten identisch mit den im Projekt definierten Einstellungen sein).
- 4. Online-Verbindung im B&R Automation Studio konfigurieren. Details zur Konfiguration: Siehe Online-Hilfe "Automation Software - Kommunikation - Online Kommunikation"
- 5. Zum Starten des Download Vorgangs rufen Sie im Menü **Projekt** den Befehl **Dienste** auf. Aus dem dadurch angebotenen Menü wählen Sie den Befehl **Betriebssystem übertragen...** Folgen Sie nun den Anweisungen des B&R Automation Studios.

### **9.12.3.20 Allgemeine Datenpunkte**

Diese CPU verfügt über allgemeine Datenpunkte. Diese sind nicht CPU-spezifisch, sondern enthalten allgemeine Informationen wie z. B. Systemzeit und Kühlkörpertemperatur.

Die allgemeinen Datenpunkte sind im Abschnitt ["Allgemeine CPU-Datenpunkte" auf Seite 3817](#page-3816-0) beschrieben.

### **9.12.4 X20(c)CP158x und X20(c)CP358x**

Version des Datenblatts: 1.52

### **9.12.4.1 Allgemeines**

Basierend auf Intel ATOM Prozessortechnologie decken die X20 CPUs ein breites Anforderungsspektrum ab. Der Einsatzbereich reicht von Standardanwendungen bis hin zu Anwendungen mit hohen Performanceansprüchen.

Der Einstieg in die Baureihe erfolgt mit den Intel ATOM Prozessor 333 MHz kompatiblen Modellen X20CP1583 und X20CP3583. Bei optimalem Preis-Leistungs-Verhältnis verfügt sie über die gleiche Basisausstattung wie alle größeren CPUs.

In der Basisausstattung enthalten sind USB, Ethernet, POWERLINK V1/V2 und wechselbare CompactFlash. Die Standard-Ethernet Schnittstelle ist Gigabit-fähig. Für noch mehr Echtzeitnetzwerkperformance unterstützt die on board POWERLINK Schnittstelle den Poll Response Chaining Modus (PRC).

Zusätzlich gibt es bis zu 3 flexibel nutzbare Steckplätze für weitere Schnittstellenmodule.

- Intel ATOM 1600/1000/600 Performance mit integriertem I/O-Prozessor
- Einstiegs-CPU ist Intel ATOM 333 MHz kompatibel mit integriertem I/O-Prozessor
- Ethernet, POWERLINK V1/V2 mit Poll Response Chaining und USB on board
- 1 bzw. 3 Steckplätze für modulare Schnittstellenerweiterung
- CompactFlash als wechselbarer Programmspeicher
- Entsprechend der Performance bis zu 512 MByte DDR2-SRAM Arbeitsspeicher
- CPU-Redundanz möglich
- Lüfterlos

### **9.12.4.2 Coated Module**

Coated Module sind X20 Module mit einer Schutzbeschichtung der Elektronikbaugruppe. Die Beschichtung schützt X20c Module vor Betauung und Schadgasen.

Die Elektronik der Module ist vollständig funktionskompatibel zu den entsprechenden X20 Modulen.

### **In diesem Datenblatt werden zur Vereinfachung nur Bilder und Modulbezeichnungen der unbeschichteten Module verwendet.**

Die Beschichtung wurde nach folgenden Normen qualifiziert:

- Betauung: BMW GS 95011-4, 2x 1 Zyklus
- Schadgas: EN 60068-2-60, Methode 4, Exposition 21 Tage

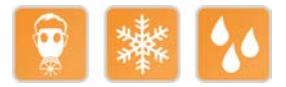

### **9.12.4.3 Bestelldaten X20CP158x**

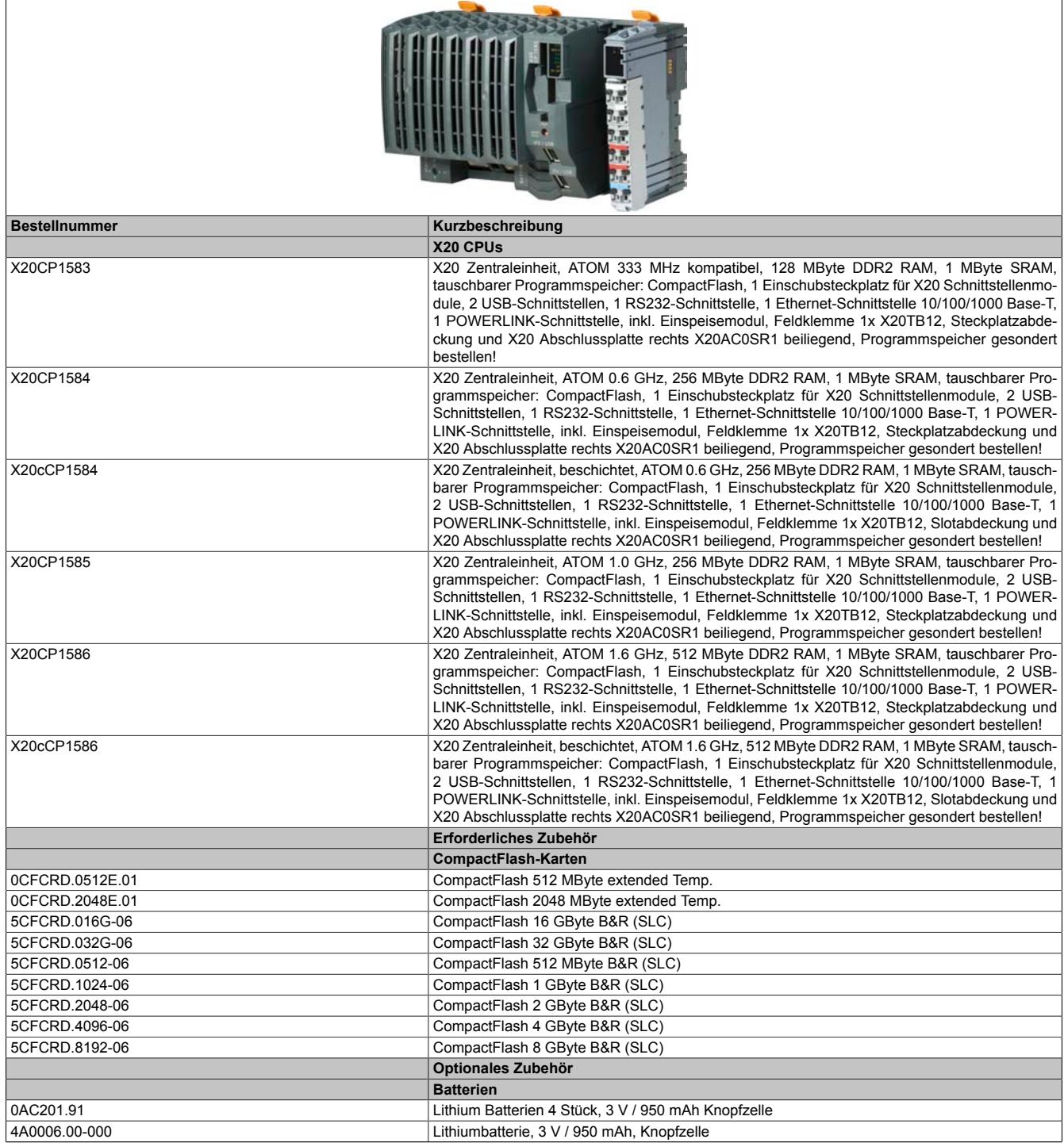

Tabelle 216: X20CP1583, X20CP1584, X20cCP1584, X20CP1585, X20CP1586, X20cCP1586 - Bestelldaten

### **Im Lieferumfang enthalten**

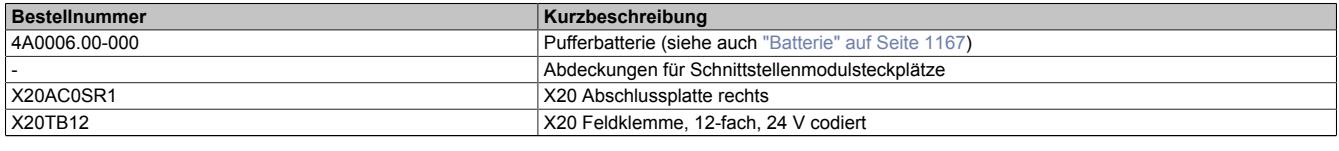

Tabelle 217: X20 CPUs - Lieferumfang
## **9.12.4.4 Technische Daten X20CP158x**

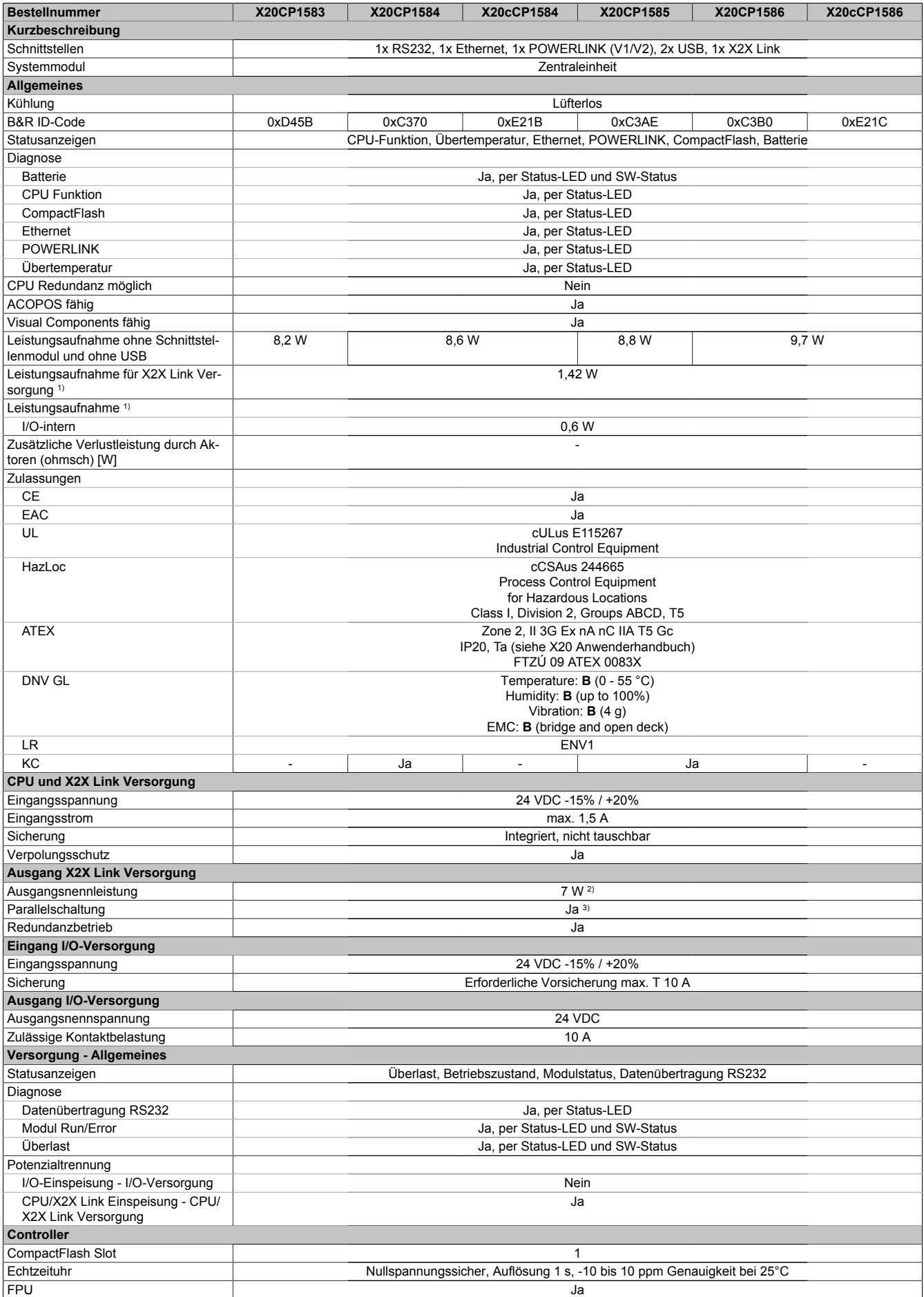

Tabelle 218: X20CP1583, X20CP1584, X20cCP1584, X20CP1585, X20CP1586, X20cCP1586 - Technische Daten

## Datenblätter • CPUs • X20(c)CP158x und X20(c)CP358x

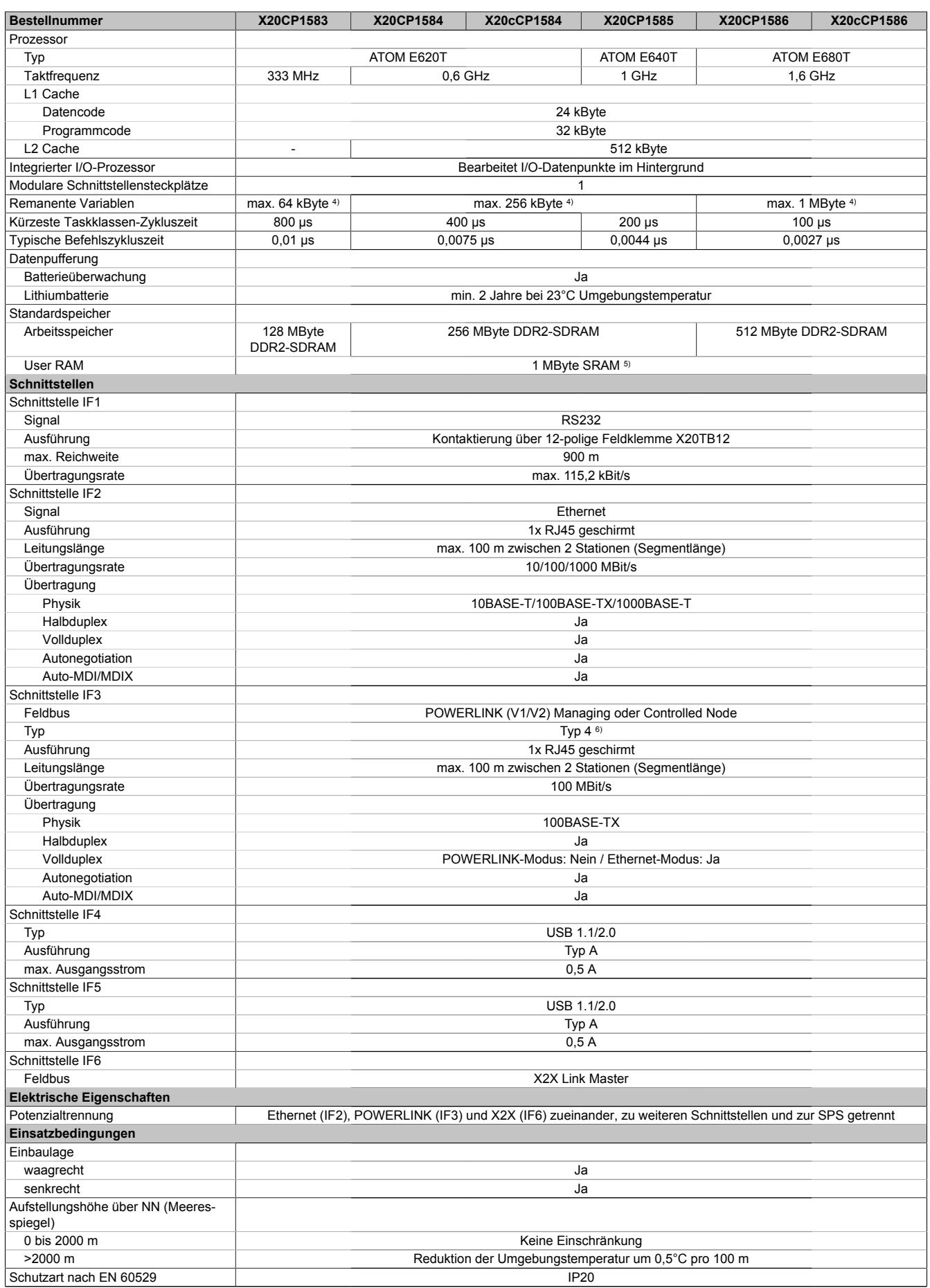

Tabelle 218: X20CP1583, X20CP1584, X20cCP1584, X20CP1585, X20CP1586, X20cCP1586 - Technische Daten

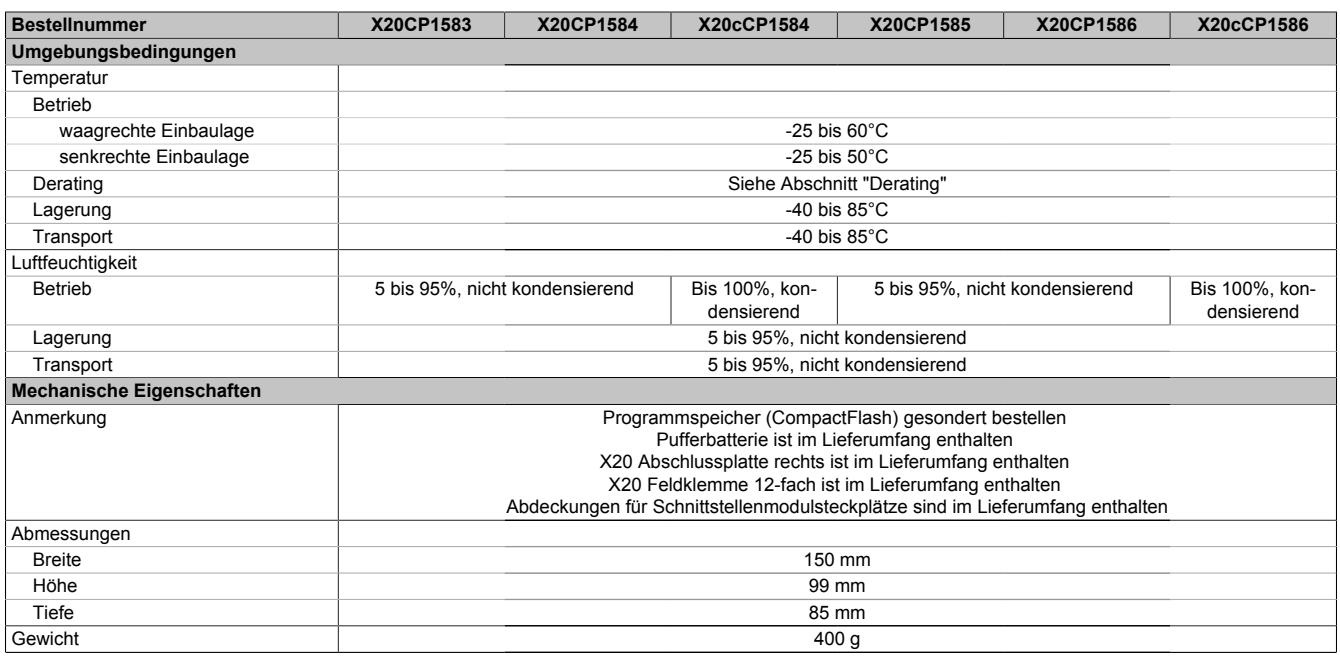

Tabelle 218: X20CP1583, X20CP1584, X20cCP1584, X20CP1585, X20CP1586, X20cCP1586 - Technische Daten

1) Die angegebenen Werte sind Maximalangaben. Beispiele für die genaue Berechnung sind im X20 System Anwenderhandbuch im Abschnitt "Mechanische und elektrische Konfiguration" zu finden.

2) Bei einem Betrieb über 55°C ist ein Derating für die Ausgangsnennleistung der X2X Link Versorgung auf 5 W zu beachten.

3) Im Parallelbetrieb darf nur mit 75% Nennleistung gerechnet werden. Es ist darauf zu achten, dass alle parallel betriebenen Netzteile gleichzeitig ein- bzw. ausgeschaltet werden.

4) Die Speichergröße für die remanenten Variablen ist in Automation Studio einstellbar.<br>5) 1 MByte SRAM abzüglich der eingestellten remanenten Variablen.

5) 1 MByte SRAM abzüglich der eingestellten remanenten Variablen. 6) Siehe Automation Help unter "Kommunikation, POWERLINK, Allgemeines, Hardware - IF/LS" für weitere Informationen.

# **9.12.4.5 Bestelldaten X20CP358x**

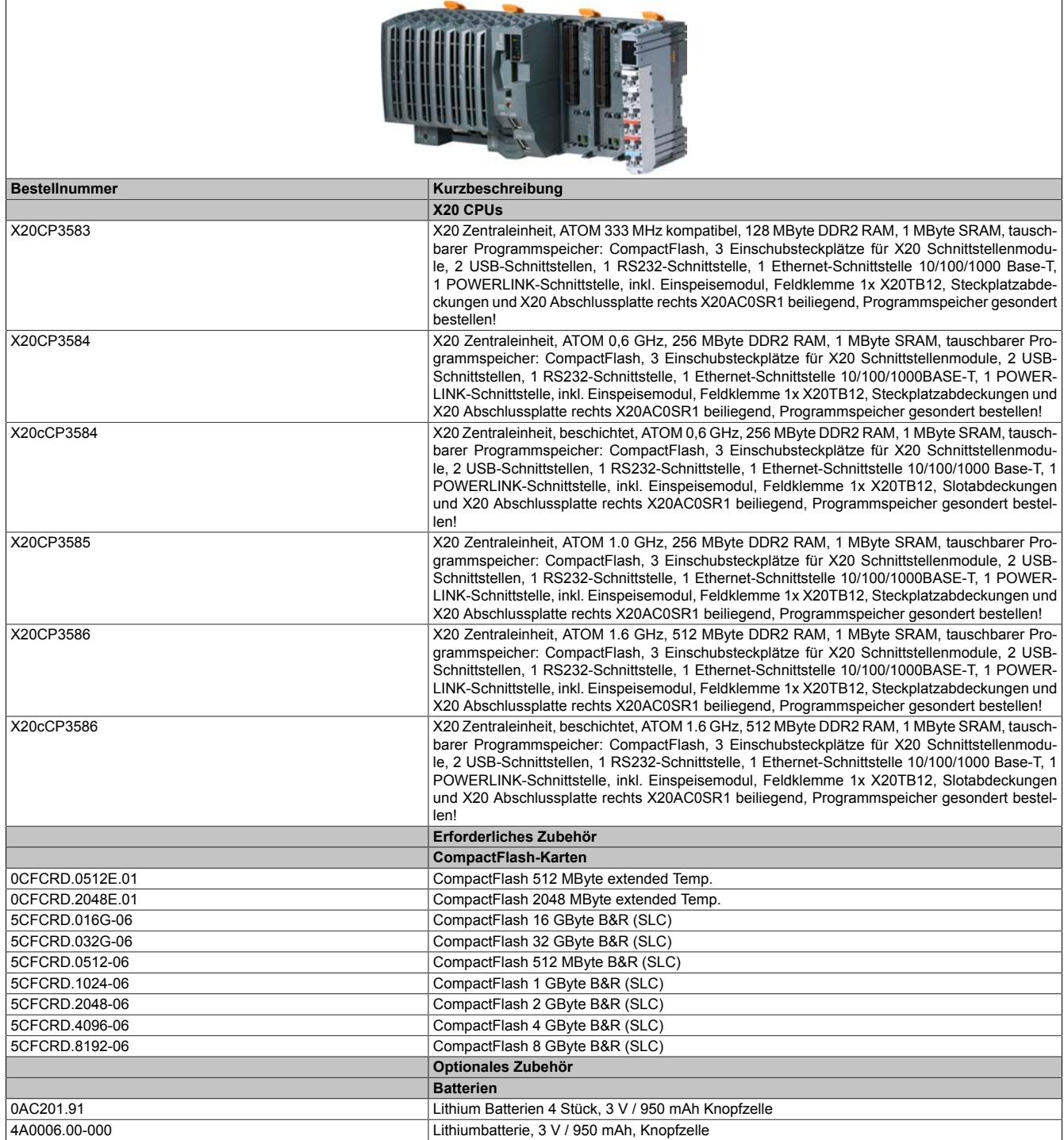

Tabelle 219: X20CP3583, X20CP3584, X20cCP3584, X20CP3585, X20CP3586, X20cCP3586 - Bestelldaten

## **Im Lieferumfang enthalten**

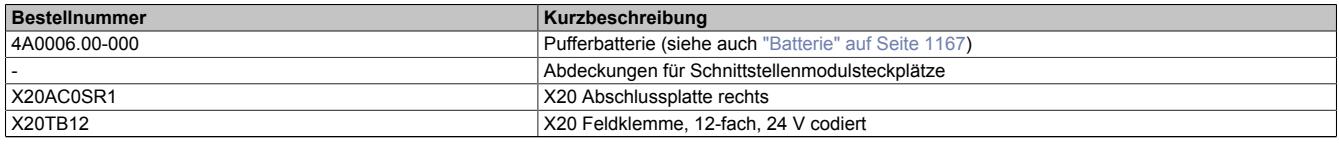

Tabelle 220: X20 CPUs - Lieferumfang

## **9.12.4.6 Technische Daten X20CP358x**

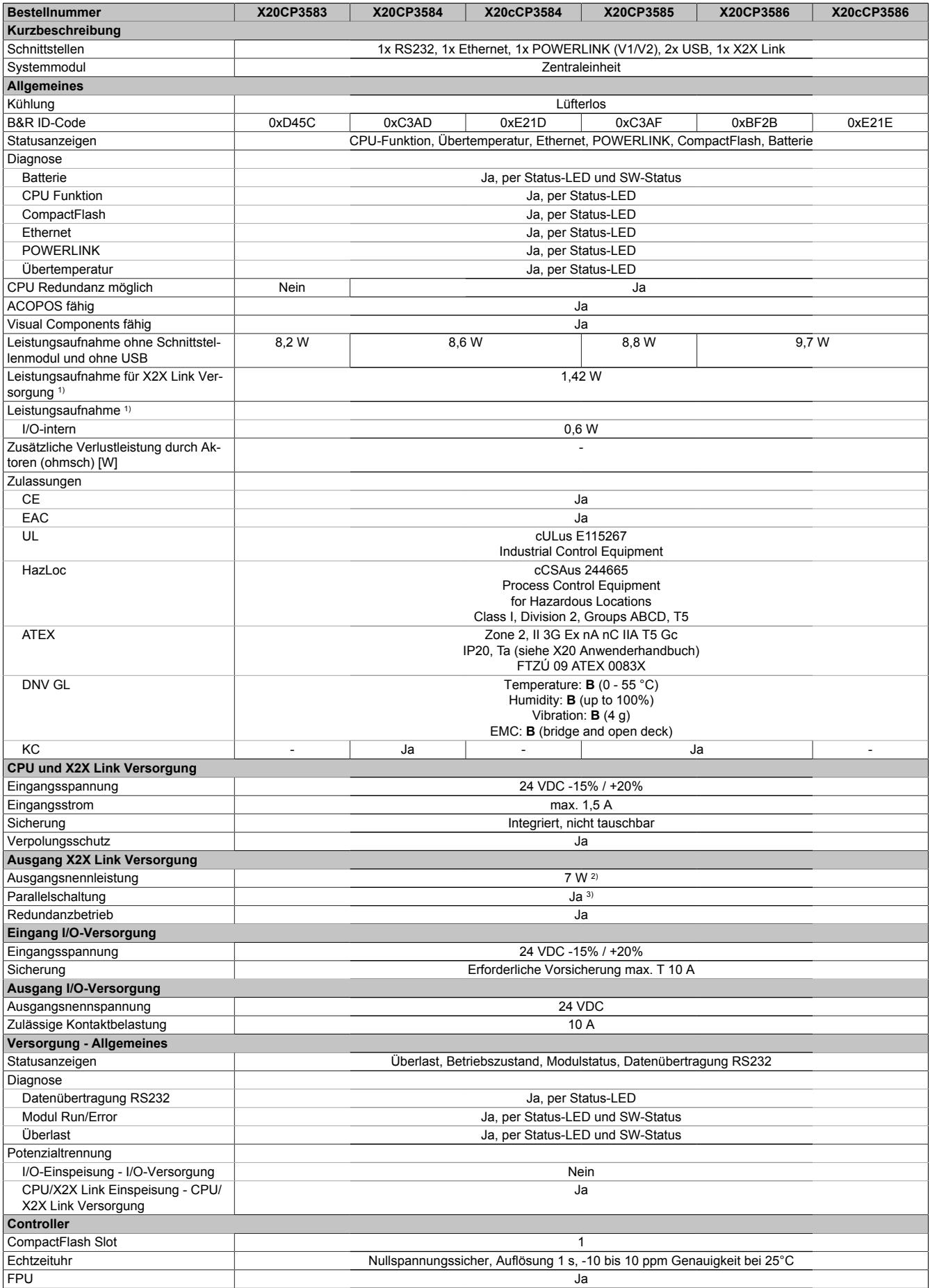

Tabelle 221: X20CP3583, X20CP3584, X20cCP3584, X20CP3585, X20CP3586, X20cCP3586 - Technische Daten

# Datenblätter • CPUs • X20(c)CP158x und X20(c)CP358x

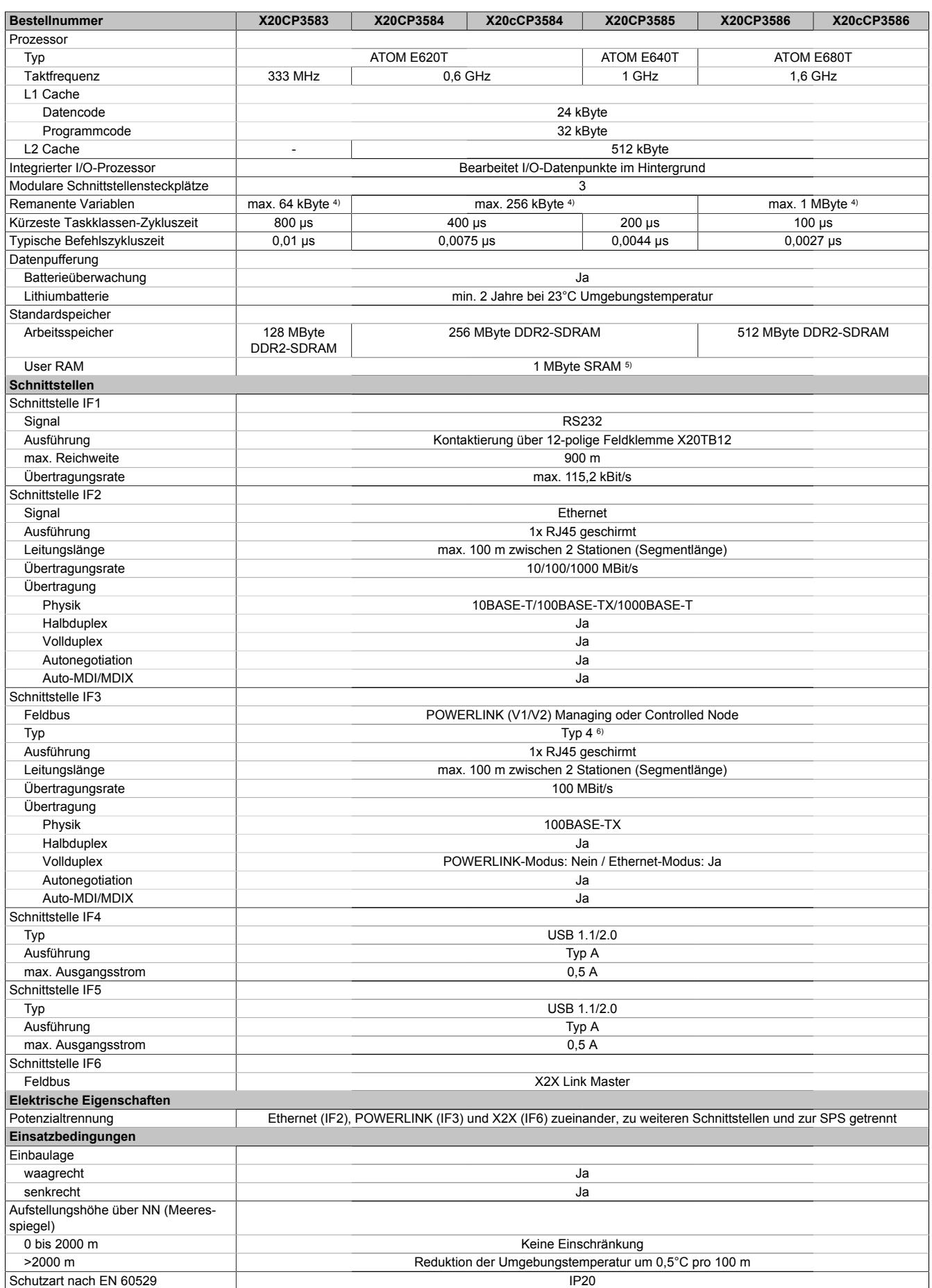

Tabelle 221: X20CP3583, X20CP3584, X20cCP3584, X20CP3585, X20CP3586, X20cCP3586 - Technische Daten

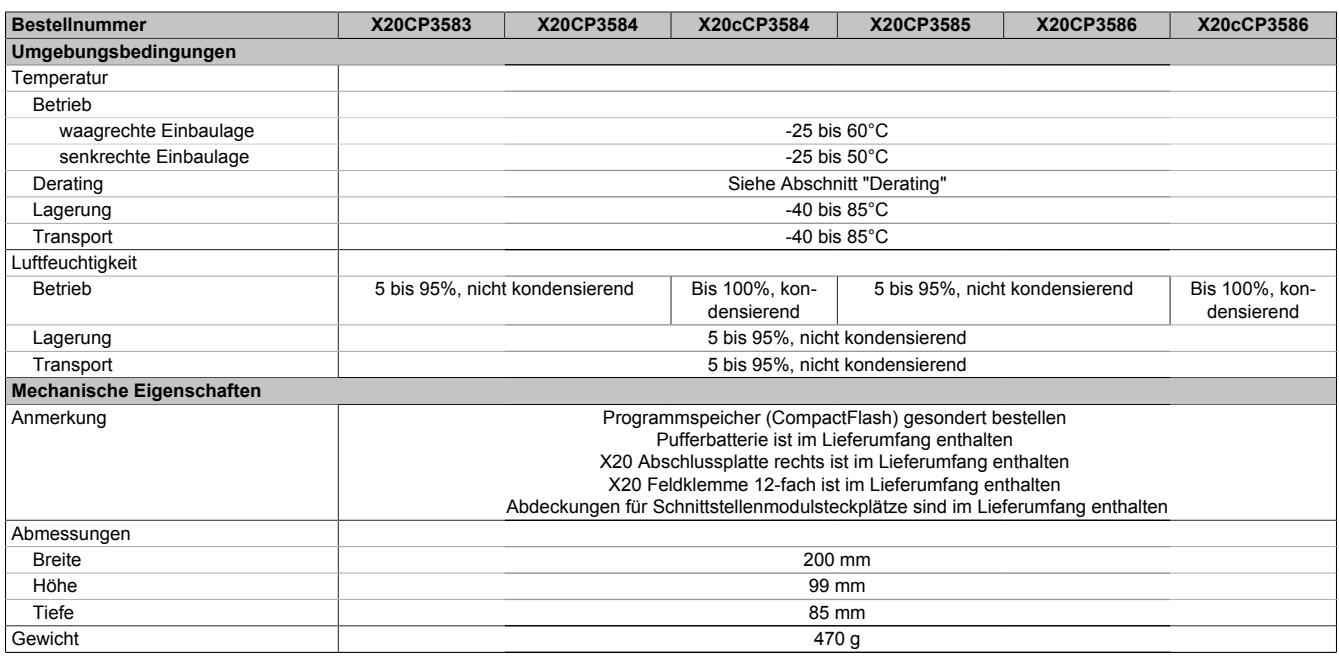

Tabelle 221: X20CP3583, X20CP3584, X20cCP3584, X20CP3585, X20CP3586, X20cCP3586 - Technische Daten

1) Die angegebenen Werte sind Maximalangaben. Beispiele für die genaue Berechnung sind im X20 System Anwenderhandbuch im Abschnitt "Mechanische und elektrische Konfiguration" zu finden.

2) Bei einem Betrieb über 55°C ist ein Derating für die Ausgangsnennleistung der X2X Link Versorgung auf 5 W zu beachten.

3) Im Parallelbetrieb darf nur mit 75% Nennleistung gerechnet werden. Es ist darauf zu achten, dass alle parallel betriebenen Netzteile gleichzeitig ein- bzw. ausgeschaltet werden.

4) Die Speichergröße für die remanenten Variablen ist in Automation Studio einstellbar.<br>5) 1 MByte SRAM abzüglich der eingestellten remanenten Variablen.

5) 1 MByte SRAM abzüglich der eingestellten remanenten Variablen. 6) Siehe Automation Help unter "Kommunikation, POWERLINK, Allgemeines, Hardware - IF/LS" für weitere Informationen.

### **9.12.4.7 Status-LEDs**

## **9.12.4.7.1 Status-LEDs X20 CPUs**

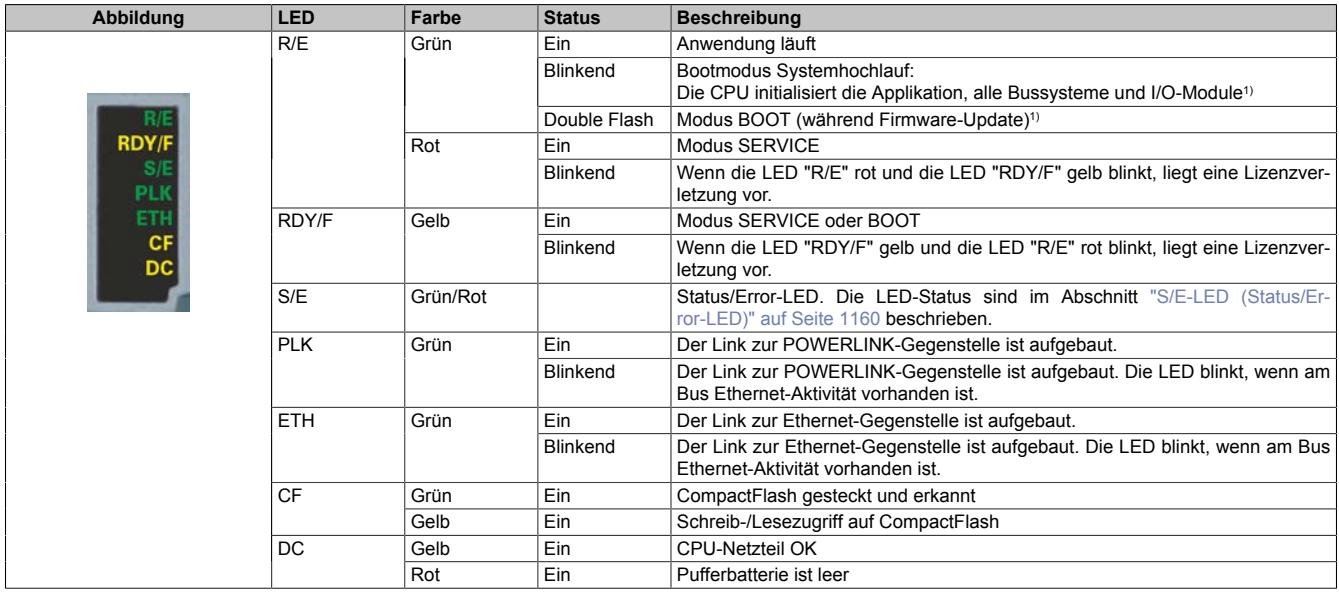

1) Je nach Konfiguration kann der Vorgang mehrere Minuten benötigen.

# <span id="page-1159-0"></span>**9.12.4.7.1.1 S/E-LED (Status/Error-LED)**

Diese LED zeigt den Status der POWERLINK-Schnittstelle an und ist als Dual-LED in den Farben grün und rot ausgeführt. Je nach Betriebsmodus der POWERLINK-Schnittstelle haben die LED-Status eine unterschiedliche Bedeutung.

### <span id="page-1159-1"></span>**Ethernet-Modus**

In diesem Modus wird die Schnittstelle als Ethernet-Schnittstelle betrieben.

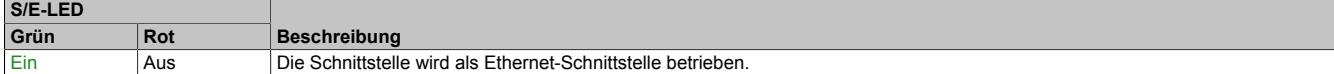

Tabelle: S/E-LED: Schnittstelle im Ethernet-Modus

## **POWERLINK V1 Modus**

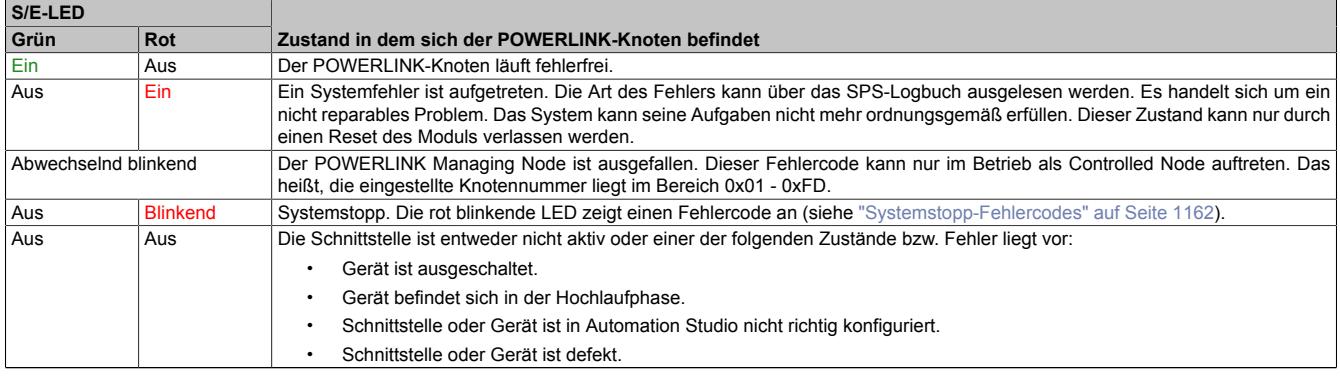

Tabelle 222: S/E-LED: POWERLINK V1 Modus

## **POWERLINK V2 Modus**

#### **Fehlermeldung**

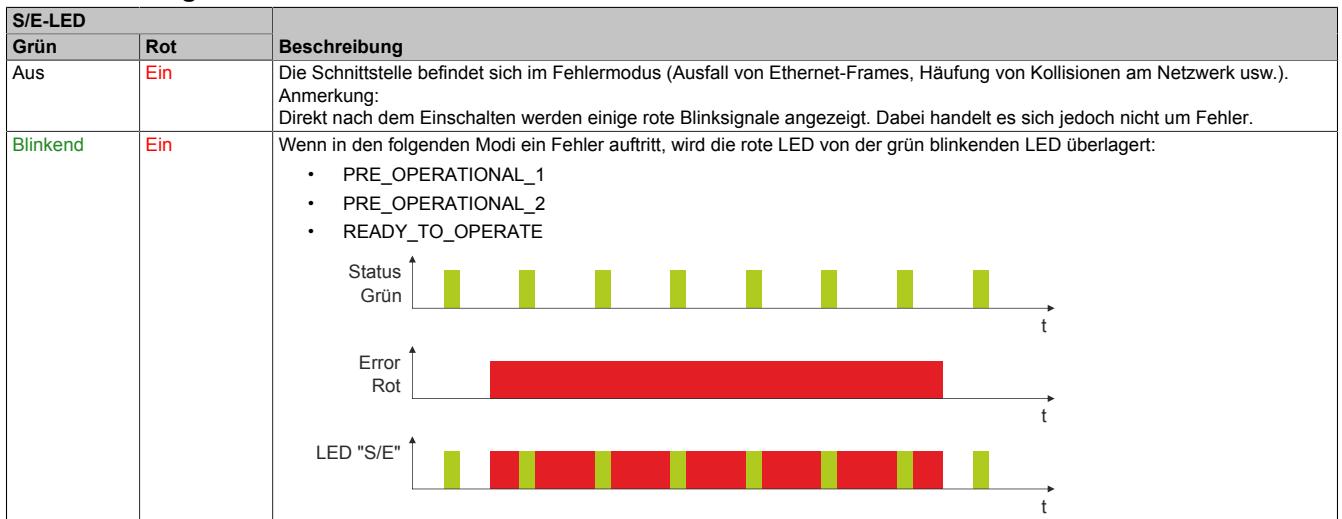

Tabelle: S/E-LED - Fehlermeldung (Schnittstelle im POWERLINK-Modus)

# **Schnittstellenstatus**

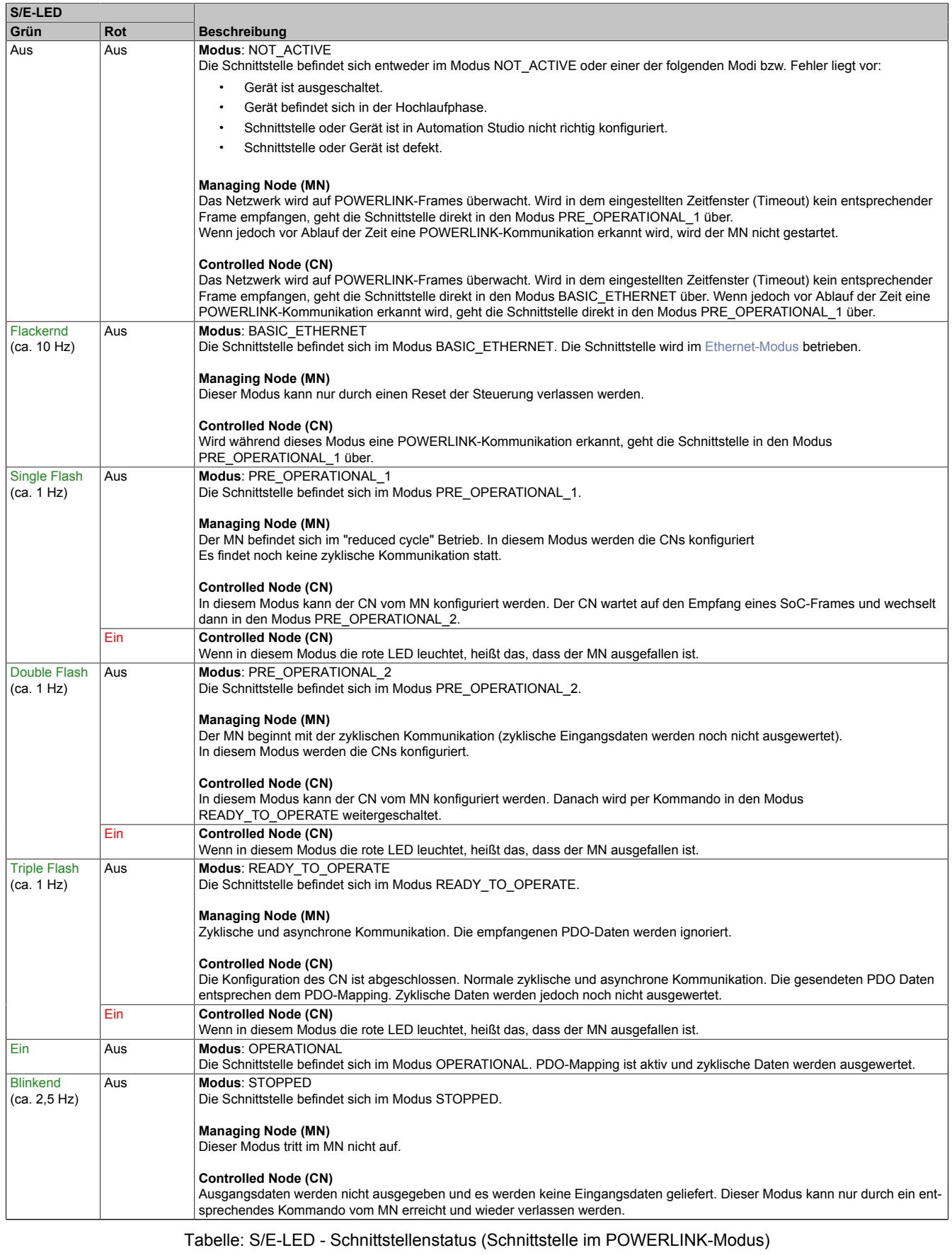

## Datenblätter • CPUs • X20(c)CP158x und X20(c)CP358x

## **Blinkzeiten**

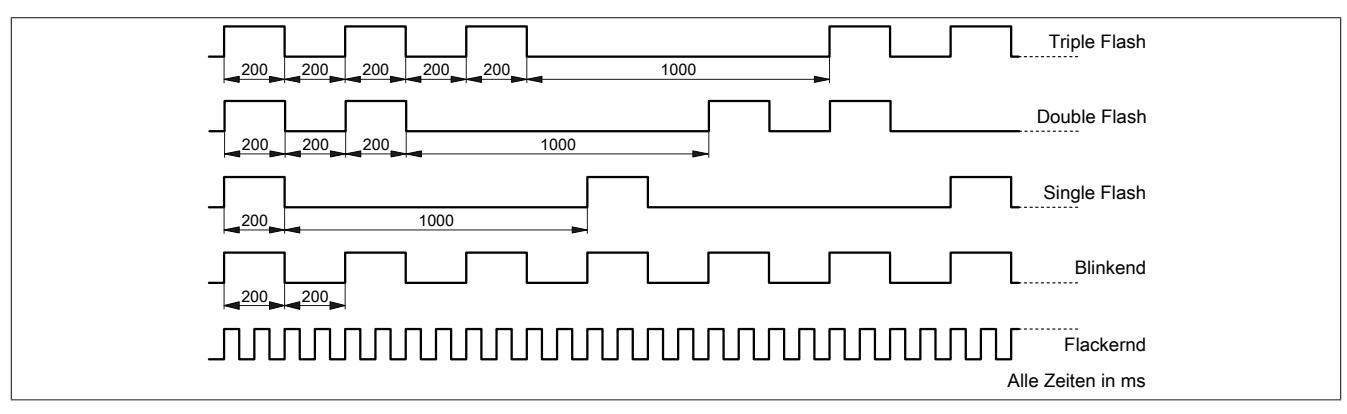

## <span id="page-1161-0"></span>**9.12.4.7.1.2 Systemstopp-Fehlercodes**

Ein Systemstopp-Fehler kann durch falsche Konfiguration oder durch defekte Hardware auftreten.

Der Fehlercode wird durch eine rot blinkende S/E-LED angezeigt. Das Blinksignal des Fehlercodes besteht aus 4 Einschaltphasen mit jeweils kurzer (150 ms) bzw. langer (600 ms) Dauer. Die Ausgabe des Fehlercodes wird nach 2 s zyklisch wiederholt.

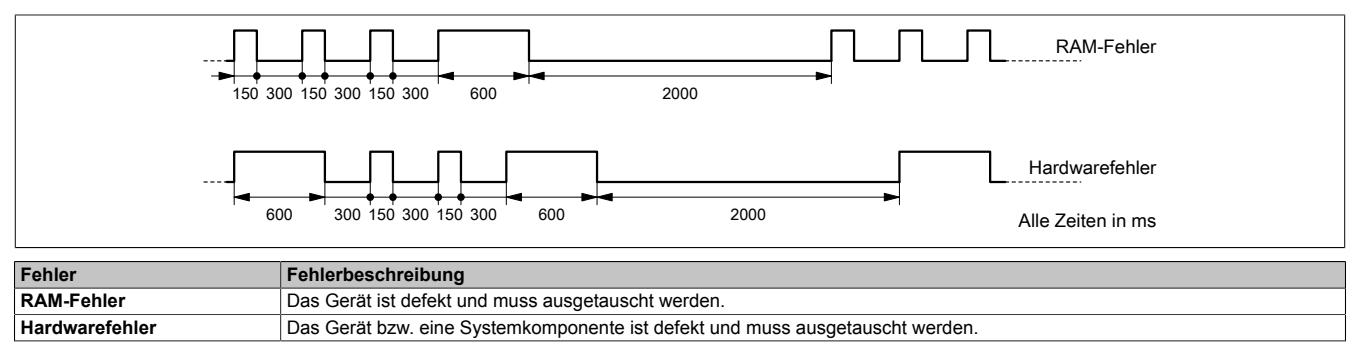

## **9.12.4.7.2 Status-LEDs für integriertes Netzteil**

Für die Beschreibung der verschiedenen Betriebsmodi siehe ["Diagnose-LEDs" auf Seite 3812](#page-3811-0).

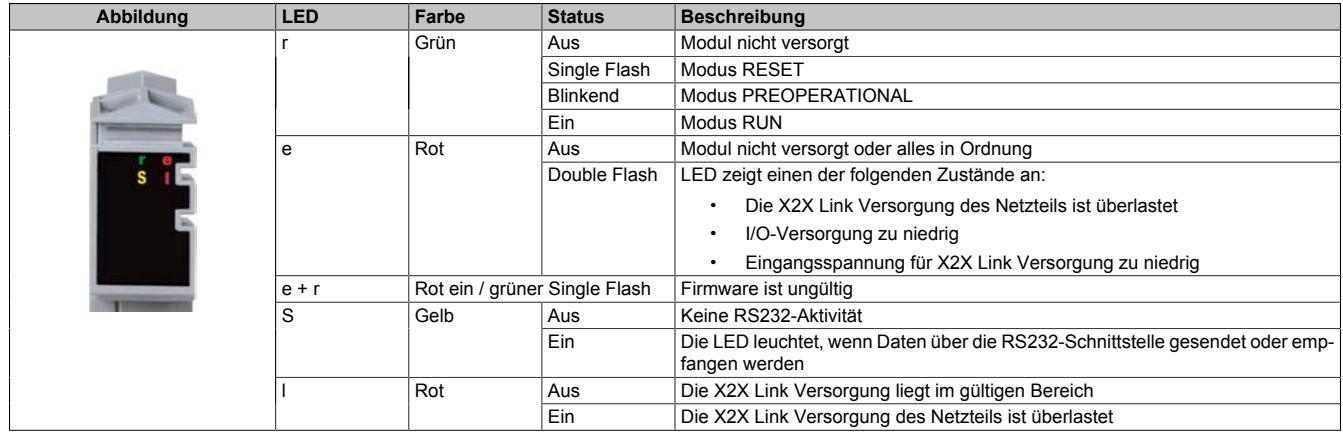

## **9.12.4.8 Bedien- und Anschlusselemente**

# **X20CP158x**

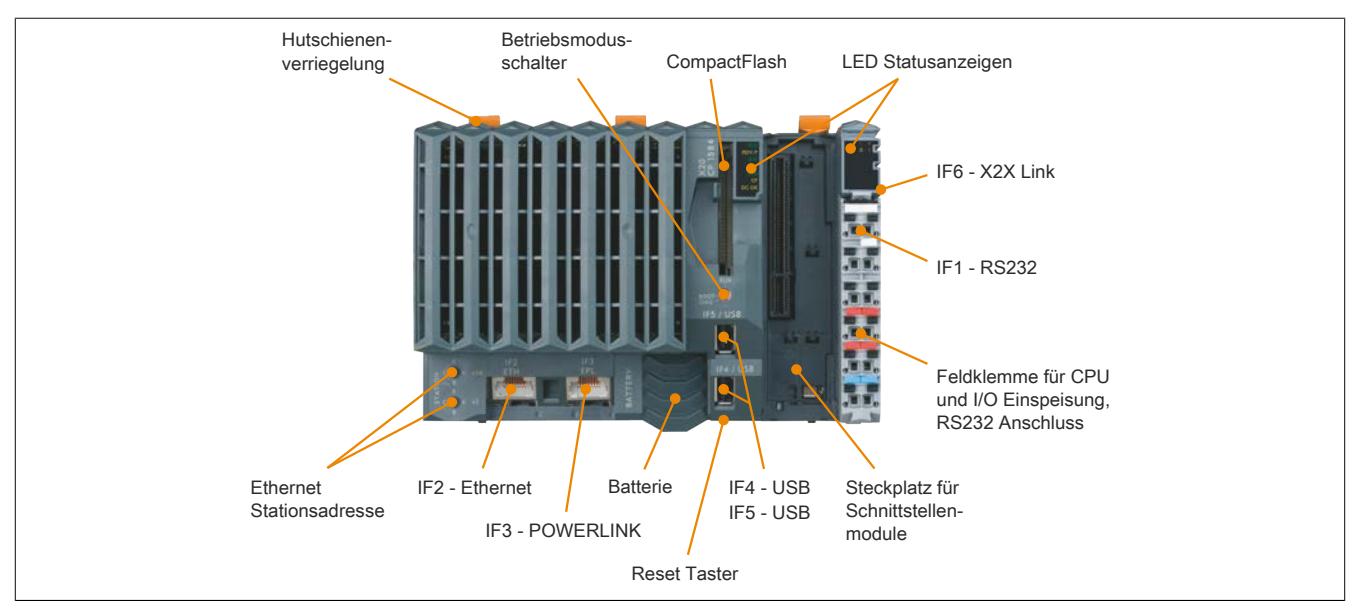

## **X20CP358x**

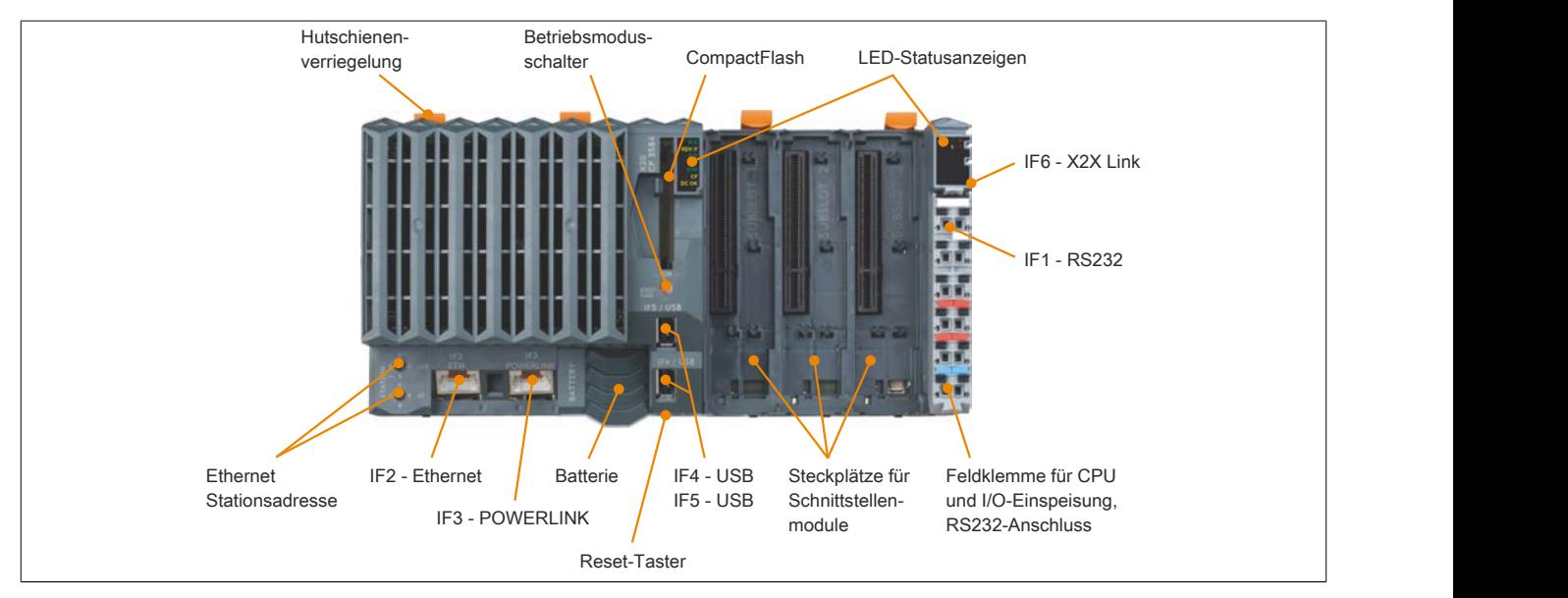

## **9.12.4.8.1 Betriebsmodusschalter**

Die Einstellung des Betriebsmodus erfolgt über einen Betriebsmodusschalter.

| <b>RUN</b>       |                      |                                                                                                    |  |  |
|------------------|----------------------|----------------------------------------------------------------------------------------------------|--|--|
| Schalterstellung | <b>Betriebsmodus</b> | <b>Beschreibung</b>                                                                                                    |  |  |
| <b>BOOT</b>      | <b>BOOT</b>          | In dieser Schalterstellung wird das Default B&R Automation Runtime (AR) gestartet und das<br>Laufzeitsystem kann über die Online-Schnittstelle (B&R Automation Studio) installiert werden.<br>Das User Flash wird erst bei Beginn des Downloads gelöscht. |  |  |
| <b>RUN</b>       | <b>RUN</b>           | Modus RUN                                                                                                    |  |  |
| <b>DIAG</b>      | <b>DIAGNOSE</b>      | Die CPU läuft im Diagnosemodus hoch. Die Programmteile im User RAM und User FlashPROM<br>werden dabei nicht initialisiert. Nach dem Diagnosemodus läuft die CPU immer mit einem Warm-<br>start hoch.                                                      |  |  |

Tabelle 223: X20 CPUs - Betriebsmodus

## **9.12.4.8.2 Reset-Taster**

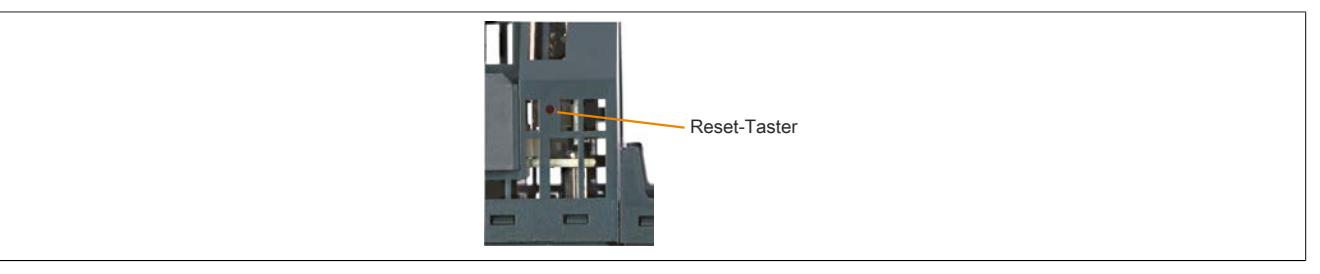

Der Reset-Taster befindet sich unterhalb der USB-Schnittstellen am Gehäuseboden. Er kann mit einem spitzen Gegenstand (z. B. Büroklammer) betätigt werden. Das Betätigen des Reset-Tasters bewirkt einen Hardware-Reset, das heißt:

- Alle Anwenderprogramme werden gestoppt
- Alle Ausgänge werden auf Null gesetzt

Anschließend läuft die SPS per Standardeinstellung im Service Modus hoch. Der Hochlaufmodus nach Betätigung des Reset-Tasters kann im Automation Studio eingestellt werden.

## **9.12.4.8.3 Steckplatz für Programmspeicher**

Zum Betrieb der CPUs ist ein Programmspeicher erforderlich. Der Programmspeicher ist als CompactFlash ausgeführt. Er ist im Lieferumfang der CPUs nicht enthalten, sondern muss als Zubehör extra bestellt werden!

# **Information:**

**Das Ziehen der CompactFlash Karte ist während des Betriebs nicht gestattet.**

## **9.12.4.8.4 Projektinstallation**

Die Projektinstallation ist in Automation Help unter "Projektmanagement, Projektinstallation" beschrieben.

## **9.12.4.8.5 RS232-Schnittstelle (IF1)**

Die nicht potenzialgetrennte RS232-Schnittstelle ist als Online-Schnittstelle für die Kommunikation mit dem Programmiergerät vorgesehen.

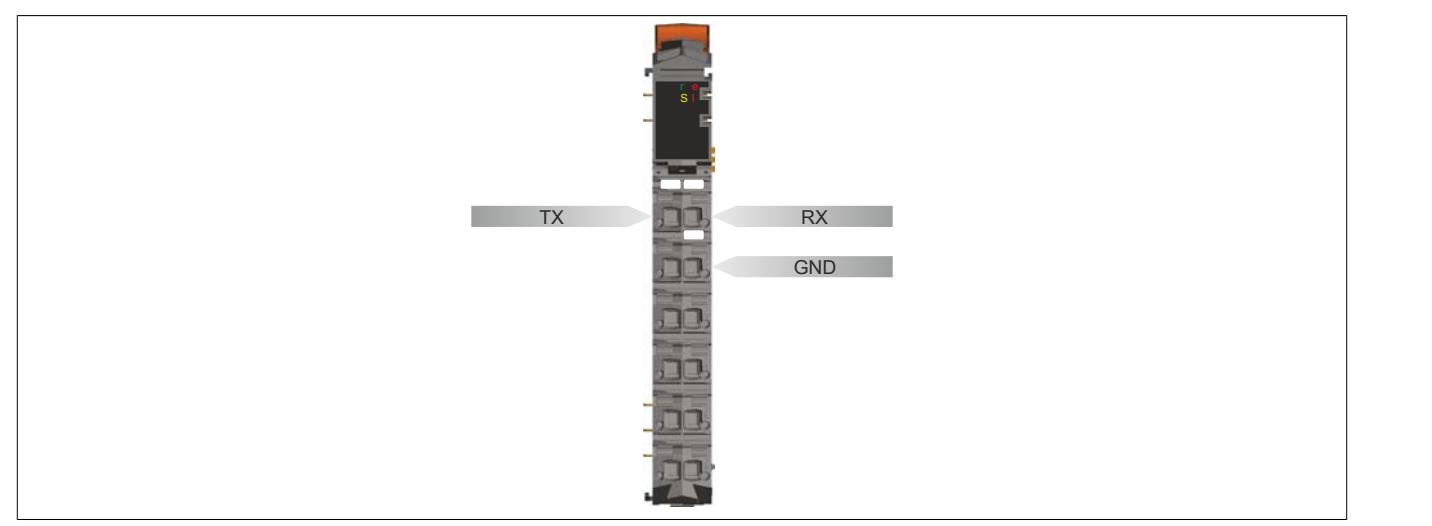

## **9.12.4.8.6 Ethernet-Schnittstelle (IF2)**

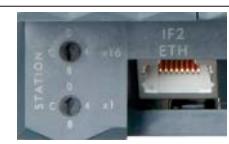

Die IF2 ist als 10 BASE-T / 100 BASE-TX / 1000 BASE-T Gigabit-fähige Ethernet-Schnittstelle ausgeführt.

Mit den beiden Hex-Schaltern wird die INA2000-Stationsnummer der Ethernet-Schnittstelle eingestellt.

Hinweise für die Verkabelung von X20 Modulen mit Ethernet-Schnittstelle sind unter ["Verkabelungsvorschrift für](#page-57-0) [X20 Module mit Ethernet Kabel " auf Seite 58](#page-57-0) zu finden.

# **Information:**

**Die Ethernet-Schnittstelle (IF2) ist nicht für POWERLINK geeignet (siehe dazu ["POWERLINK-Schnitt](#page-1165-0)[stelle \(IF3\)" auf Seite 1166](#page-1165-0)).**

## **Pinbelegung**

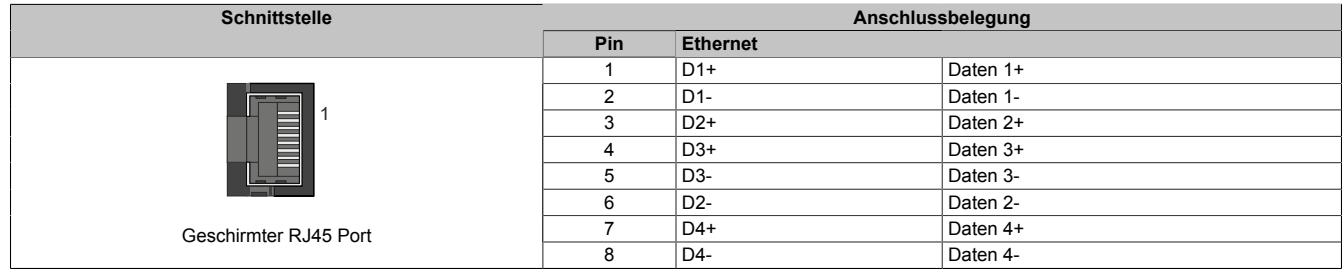

## <span id="page-1165-0"></span>**9.12.4.8.7 POWERLINK-Schnittstelle (IF3)**

Die CPUs sind mit einer POWERLINK V1/V2 Schnittstelle ausgestattet.

### **POWERLINK V1**

Per Standardeinstellung wird die POWERLINK-Schnittstelle als Managing Node (MN) betrieben. Im Managing Node ist die Knotennummer fix auf 0 eingestellt.

Wenn der POWERLINK-Knoten als Controlled Node (CN) betrieben wird, kann in der POWERLINK-Konfiguration im Automation Studio eine Knotennummer von 1 bis 253 eingestellt werden.

### **POWERLINK V2**

#### Einstellung im Automation Studio

Per Standardeinstellung wird die POWERLINK-Schnittstelle als Managing Node (MN) betrieben. Im Managing Node ist die Knotennummer fix auf 240 eingestellt.

Wenn der POWERLINK-Knoten als Controlled Node (CN) betrieben wird, kann in der POWERLINK-Konfiguration im Automation Studio eine Knotennummer von 1 bis 239 eingestellt werden.

#### Einstellung mit Hex-Schaltern

Die POWERLINK-Knotennummer kann auch mit den beiden on board Hex-Schaltern eingestellt werden. Normalerweise wird mit diesen die INA2000-Stationsnummer der Ethernet-Schnittstelle eingestellt. Die Umschaltung erfolgt in der POWERLINK-Konfiguration des Automation Studios.

Knotennummern von 0x01 bis 0xF0 sind erlaubt.

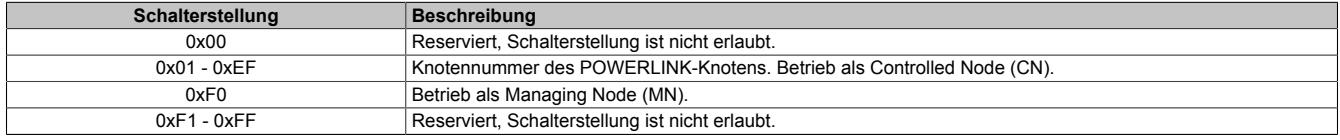

#### **Ethernet-Modus**

In diesem Modus wird die Schnittstelle als Ethernet-Schnittstelle betrieben. Die INA2000-Stationsnummer wird mit dem Automation Studio per Software eingestellt.

#### **Pinbelegung**

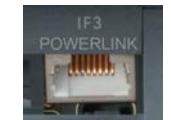

Hinweise für die Verkabelung von X20 Modulen mit Ethernet-Schnittstelle sind unter ["Verkabelungsvorschrift für](#page-57-0) [X20 Module mit Ethernet Kabel " auf Seite 58](#page-57-0) zu finden.

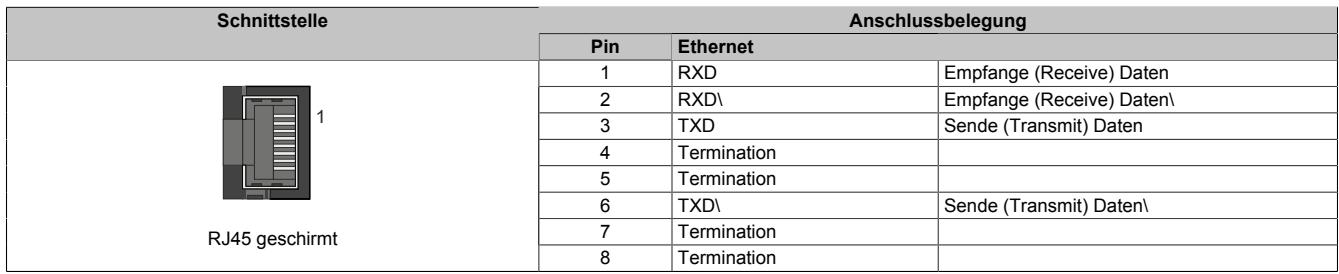

### **9.12.4.8.8 USB-Schnittstellen (IF4 und IF5)**

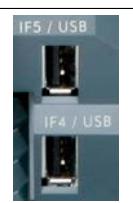

Die IF4 und IF5 sind als nicht galvanisch getrennte USB-Schnittstellen ausgeführt. Die Kontaktierung erfolgt über eine USB-Schnittstelle der Rev. 1.1/2.0.

Die USB-Schnittstellen sind nur für von B&R freigegebene Geräte verwendbar (z. B. Floppy Disk Laufwerk, Disk on Key oder Dongle).

# **Information:**

- **• Die USB-Schnittstellen können nicht als Online-Kommunikationsschnittstelle verwendet werden.**
- **• An die USB-Schnittstellen dürfen nur gegen GND isolierte Geräte angeschlossen werden.**
- **• Die Strombelastbarkeit ist den technischen Daten zu entnehmen.**

## **9.12.4.8.9 Steckplätze für Schnittstellenmodule**

Die Zentraleinheiten sind mit einem bzw. drei Steckplätzen für Schnittstellenmodule ausgestattet.

Durch Auswahl des entsprechenden Schnittstellenmoduls lassen sich flexibel verschiedene Bus- bzw. Netzwerksysteme in das X20 System integrieren.

## <span id="page-1166-0"></span>**9.12.4.8.10 Batterie**

Die Zentraleinheiten sind mit einer Lithium Batterie ausgestattet. Die Lithium Batterie ist in einem eigenen Fach untergebracht und durch eine Abdeckung geschützt.

## **Daten der Pufferbatterie**

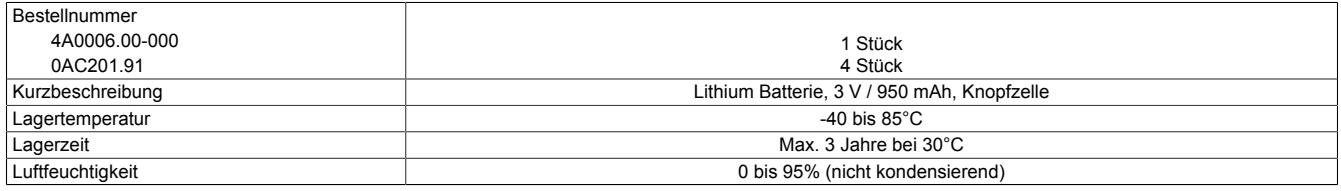

#### Folgende Bereiche werden gepuffert:

- Remanente Variablen
- User RAM
- System RAM
- Echtzeituhr

## **Batterieüberwachung**

Die Überprüfung der Batteriespannung erfolgt zyklisch. Der zyklische Belastungstest der Batterie verkürzt die Lebensdauer nicht wesentlich, bringt aber die frühzeitige Erkennung einer geschwächten Pufferkapazität.

Die Statusinformation "Batterie OK" steht dem Anwender über die System Bibliothek Funktion "BatteryInfo" und dem I/O-Mapping der CPU zur Verfügung.

## **Wechselintervall der Batterie**

Die Batterie soll alle 4 Jahre gewechselt werden. Wechselintervalle beziehen sich auf durchschnittliche Lebensdauer und Betriebsbedingungen und sind von B&R empfohlen. Sie entsprechen nicht der maximalen Pufferdauer!

## **Wichtige Informationen zum Batteriewechsel**

Das Design des Produktes gestattet das Wechseln der Batterie sowohl im spannungslosen Zustand der SPS als auch bei eingeschalteter SPS. In manchen Ländern ist der Wechsel unter Betriebsspannung jedoch nicht erlaubt. Um Datenverlust zu vermeiden, muss der Batteriewechsel im spannungslosen Zustand innerhalb 1 min erfolgen.

# **Warnung!**

**Die Batterie darf nur durch eine Renata Batterie vom Typ CR2477N ersetzt werden. Die Verwendung einer anderen Batterie kann eine Feuer- oder Explosionsgefahr darstellen.**

**Die Batterie kann bei falscher Handhabung explodieren. Batterie nicht aufladen, zerlegen oder in einem Feuer entsorgen.**

## **Vorgangsweise beim Batteriewechsel**

- 1. Elektrostatische Entladung an der Hutschiene bzw. am Erdungsanschluss vornehmen (nicht in das Netzteil greifen!)
- 2. Abdeckung für Lithium Batterie abnehmen. Dazu wird die Abdeckung nach unten von der CPU geschoben.

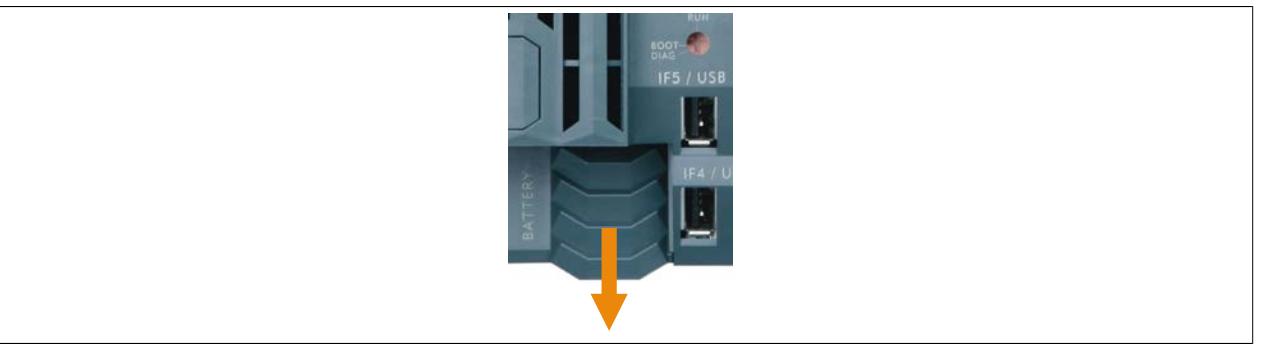

Abbildung 131: X20 CPUs - Abdeckung für Lithium Batterie abnehmen

- 3. Leere Batterie aus der Halterung herausdrücken.
- 4. Bei der Handhabung mit der neuen Batterie ist darauf zu achten, dass die Finger nicht feucht oder fettig sind. Es kann auch eine Kunststoffpinzette verwendet werden. Die Batterie nicht mit einer Zange oder Metallpinzette anfassen -> Kurzschluss!
- 5. Zum Einstecken in die Halterung wird die Batterie mit der "+"-Seite nach oben auf den rechten Teil des Batteriehalters gelegt. Anschließend die Batterie in den Batteriehalter eindrücken.
- 6. Abdeckung wieder anbringen.

# **Information:**

**Bei Lithium Batterien handelt es sich um Sondermüll! Verbrauchte Batterien müssen daher dementsprechend entsorgt werden.**

## **9.12.4.9 CPU-Versorgung**

In den X20 CPUs ist bereits ein Netzteil integriert. Es ist mit einer Einspeisung für die CPU, den X2X Link und der internen I/O-Versorgung ausgestattet. Die Busversorgung und die interne I/O-Versorgung sind zueinander galvanisch getrennt ausgeführt.

#### **Anschlussbelegung des integrierten Netzteils**

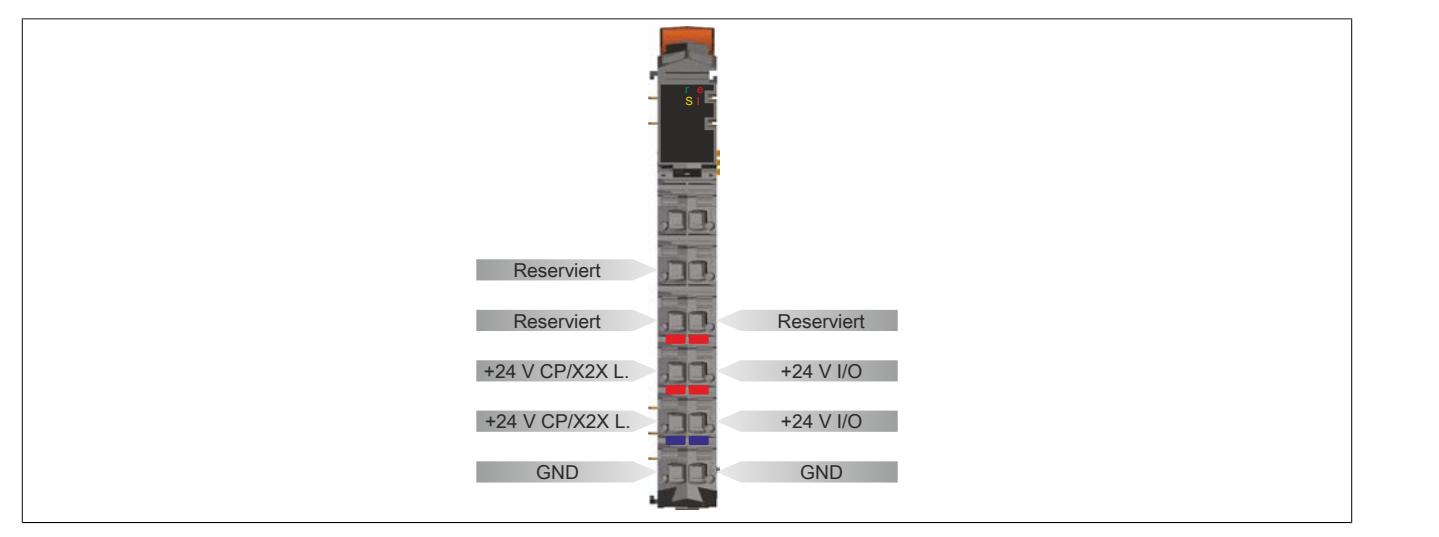

### **Anschlussbeispiel mit 2 getrennten Versorgungen**

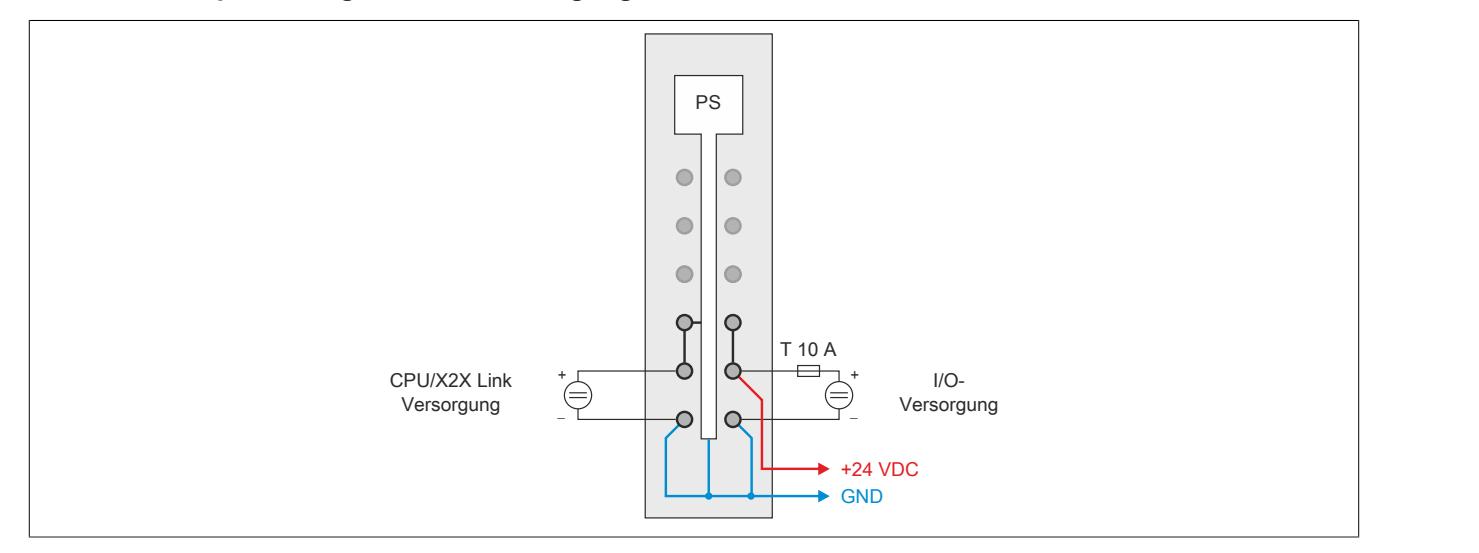

#### **Anschlussbeispiel mit einer Versorgung und Drahtbrücke**

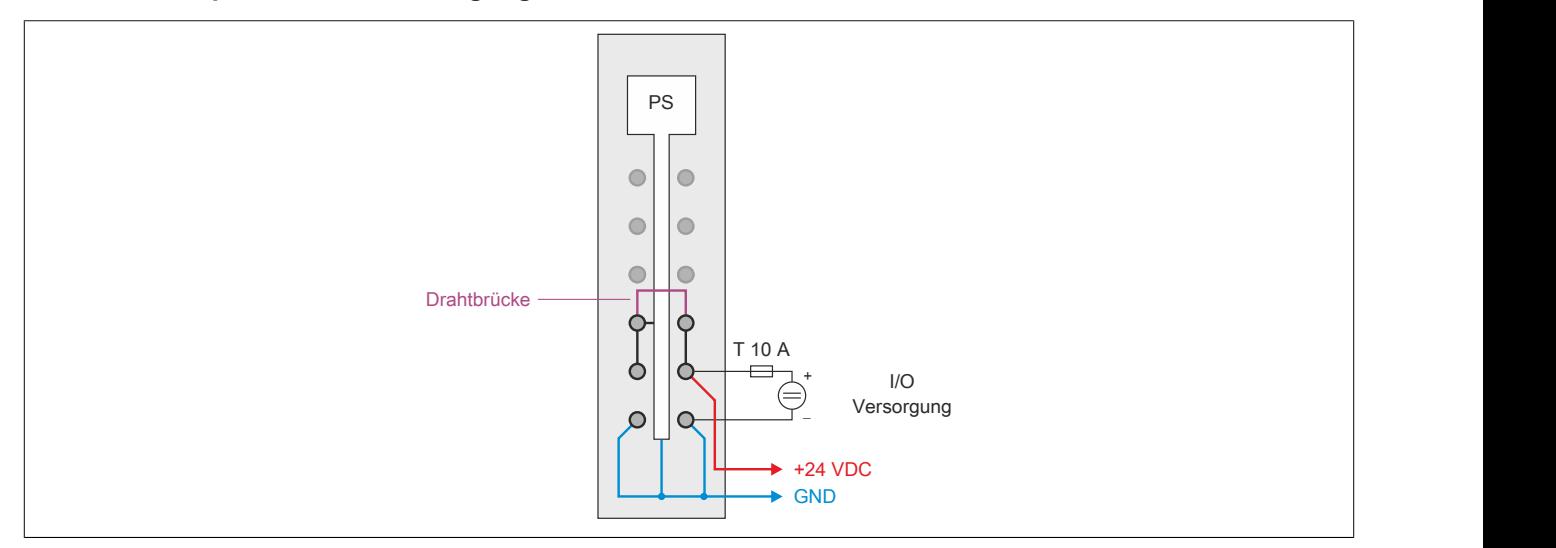

# **9.12.4.10 Derating**

Bei einem Betrieb unter 55°C ist kein Derating zu beachten. Über 55°C muss die Ausgangsnennleistung für die X2X Link Versorgung auf 5 W reduziert werden.

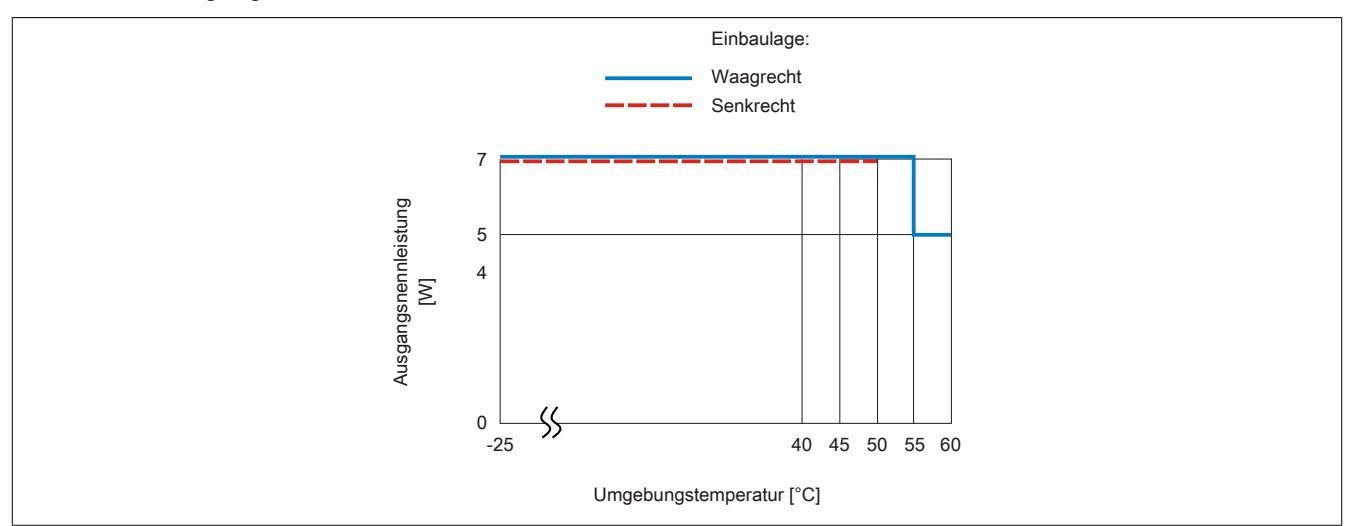

# **9.12.4.11 Abschaltung bei Übertemperatur**

Um eine Beschädigung zu verhindern, erfolgt eine Abschaltung - Resetzustand - der CPU bei 110°C Prozessortemperatur bzw. bei 95°C Boardtemperatur.

Folgende Fehler werden im Falle einer Abschaltung im Logbuch eingetragen:

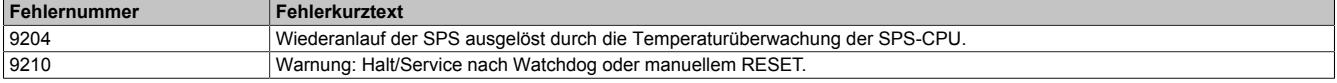

## **9.12.4.12 Hinweise für den Umstieg von X20CPx48x auf X20CPx58x**

• Für einen Teil der X20 IFxxxx Schnittstellenmodule ist ein Hardware-Upgrade durchzuführen. Dieser kann vom Automation Studio aus im Menü **Tools / Upgrades** installiert werden. Weiters ist bei einigen Modulen eine bestimmte Hardware-Revision erforderlich. Eine entsprechende Übersicht enthält die folgende Tabelle:

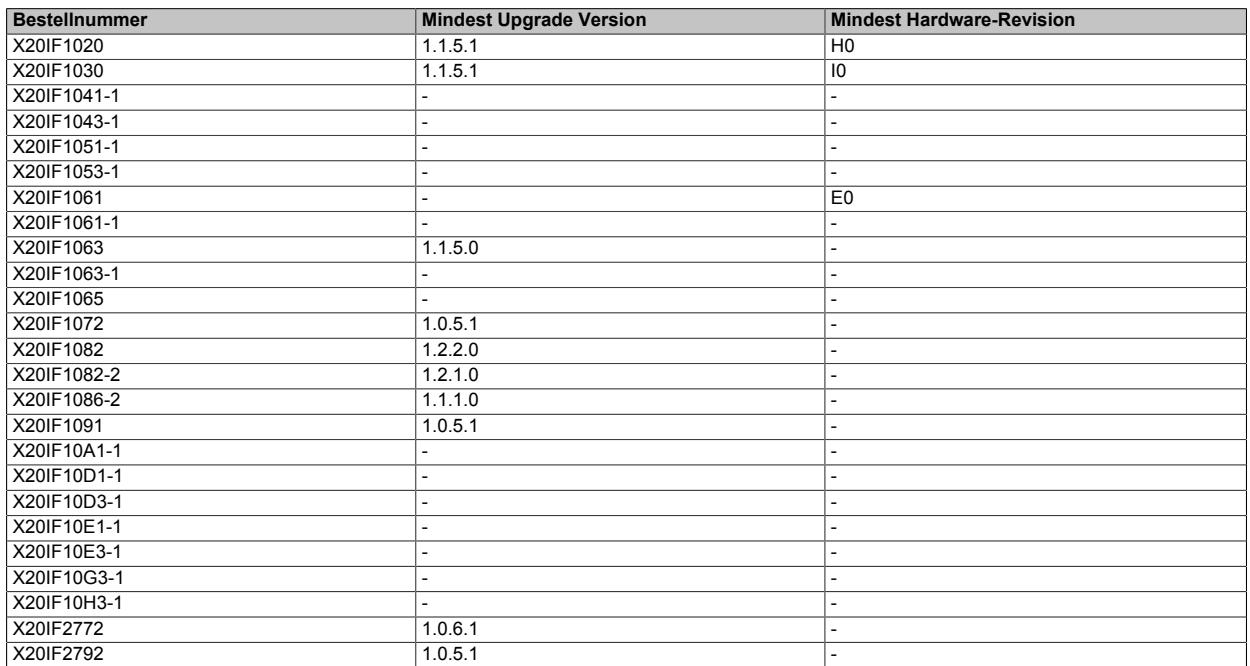

Tabelle 224: X20 CPUs - Mindest Upgrade-Version und Mindest Hardware-Revision für X20 IFxxxx Schnittstellenmodule

- Die Zentraleinheiten X20CPx58x werden ab dem B&R Automation Studio V 3.0.90.20 unterstützt.
- Wenn in einer bestehenden Automation Studio Konfiguration eine X20CPx48x durch eine X20CPx58x ersetzt werden soll, kommt es vor, dass die X20CPx58x nicht zur Auswahl angeboten wird, obwohl der Upgrade für die CPU bereits installiert ist. In einem solchen Fall ist ein Upgrade der X20CPx48x erforderlich.
- Ab dem Automation Runtime 4.x werden USB Geräte dynamisch im Automation Runtime eingebunden und sind daher im Automation Studio nicht mehr zu projektieren. Um ein USB Gerät verwenden zu können, muss zur Laufzeit sein interner Devicename ermittelt werden. Ein Beispiel dazu ist in der Automation Studio Hilfe bei der Bibliothek "AsUSB - Beispiele" angeführt.

## **9.12.4.13 Allgemeine Datenpunkte**

Diese CPU verfügt über allgemeine Datenpunkte. Diese sind nicht CPU-spezifisch, sondern enthalten allgemeine Informationen wie z. B. Systemzeit und Kühlkörpertemperatur.

Die allgemeinen Datenpunkte sind im Abschnitt ["Allgemeine CPU-Datenpunkte" auf Seite 3817](#page-3816-0) beschrieben.

# **9.12.5 X20CP168x(X) und X20CP368x(X)**

Version des Datenblatts: 1.00

## **9.12.5.1 Allgemeines**

Bei Anwendungen mit höchsten Performanceansprüchen kommt diese auf Intel ATOM Prozessortechnologie basierende CPU zum Einsatz. Sie rundet das Produktportfolio der X20 CPUs nach oben hin ab.

In der Basisausstattung enthalten sind USB, Ethernet, POWERLINK V2, Flash Drive und wechselbare Compact-Flash. Die Standard-Ethernet Schnittstelle ist Gigabit-fähig. Für noch mehr Echtzeitnetzwerkperformance unterstützt die on board POWERLINK Schnittstelle den Poll Response Chaining Modus (PRC). Zusätzlich gibt es bis zu 3 flexibel nutzbare Steckplätze für weitere Schnittstellenmodule.

- Intel ATOM Prozessor mit 400 MHz kompatibel bis 1,6 GHz mit integriertem I/O-Prozessor
- Ethernet, POWERLINK V2 mit Poll Response Chaining und USB on board
- 1 bzw. 3 Steckplätze für modulare Schnittstellenerweiterung
- CompactFlash als wechselbarer Programmspeicher
- 512 MByte bis 2 GByte LPDDR4-SDRAM Arbeitsspeicher
- 1 bis 2 GByte Flash Drive on board
- Controller-Redundanz möglich
- Lüfterlos

## **9.12.5.2 Bestelldaten X20CP168x(X)**

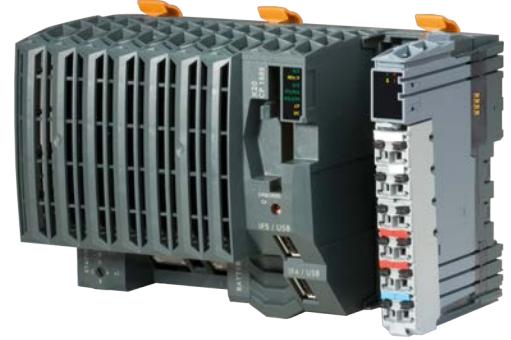

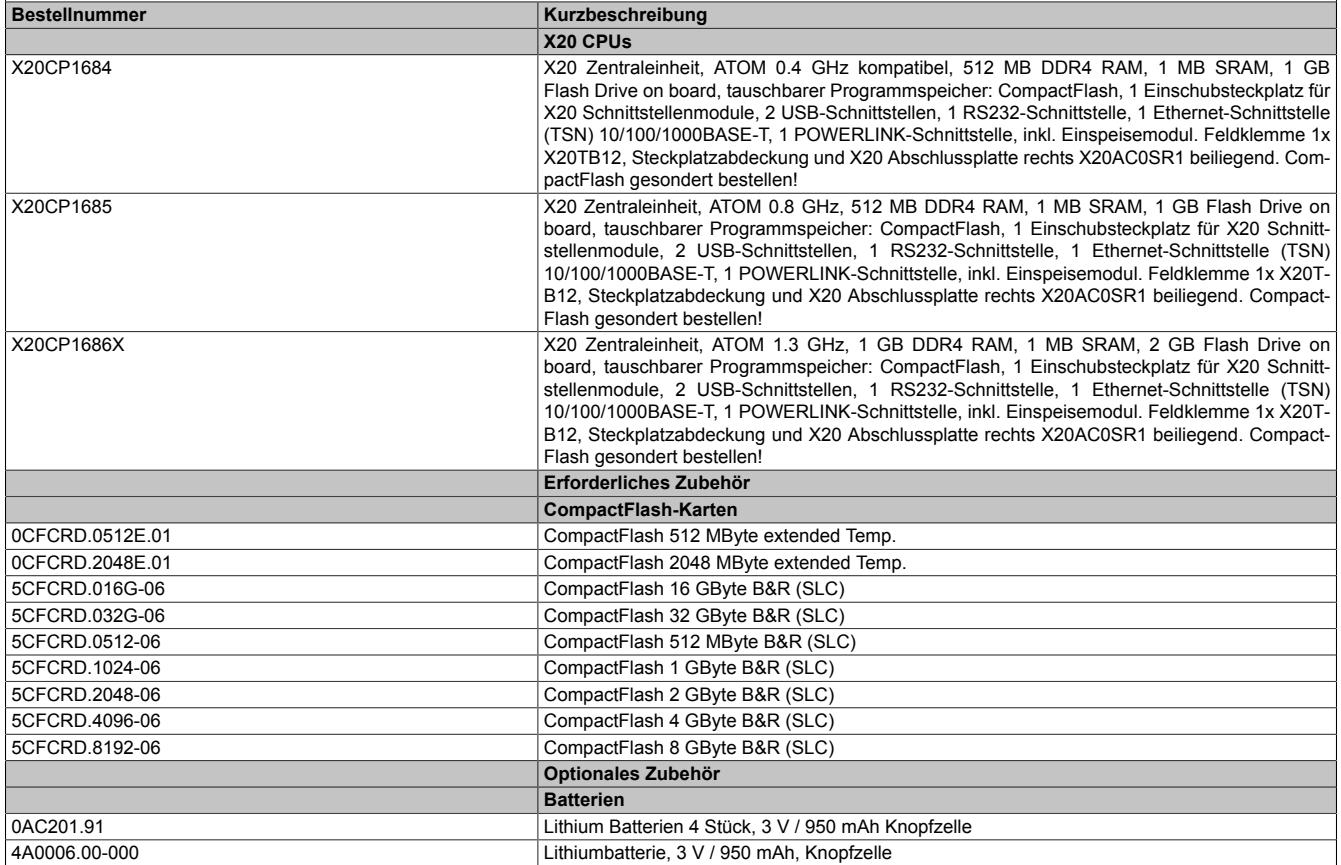

Tabelle 225: X20CP168x(X) - Bestelldaten

### **Im Lieferumfang enthalten**

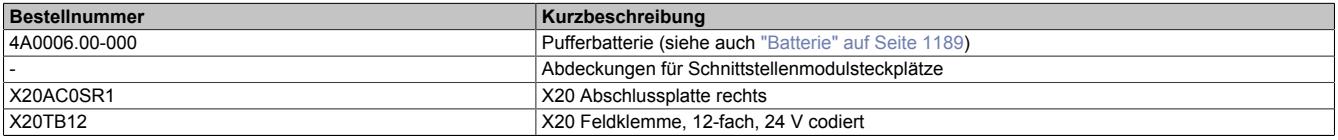

Tabelle 226: X20 CPUs - Lieferumfang

# **9.12.5.3 Technische Daten X20CP168x(X)**

| <b>Bestellnummer</b>                               | X20CP1684                                                               | X20CP1685                                                                 | X20CP1686X                 |  |
|----------------------------------------------------|-------------------------------------------------------------------------|---------------------------------------------------------------------------|----------------------------|--|
| Kurzbeschreibung                                   |                                                                         |                                                                           |                            |  |
| Schnittstellen                                     | 1x RS232, 1x Ethernet, 1x POWERLINK (V2), 2x USB, 1x X2X Link           |                                                                           |                            |  |
| Systemmodul                                        | Zentraleinheit                                                          |                                                                           |                            |  |
|                                                    |                                                                         |                                                                           |                            |  |
| <b>Allgemeines</b>                                 |                                                                         |                                                                           |                            |  |
| Kühlung                                            |                                                                         | Lüfterlos                                                                 |                            |  |
| <b>B&amp;R ID-Code</b>                             | 0xF9EA                                                                  | 0xF9EB                                                                    | 0xF9EC                     |  |
| Statusanzeigen                                     |                                                                         | CPU-Funktion, Übertemperatur, Ethernet, POWERLINK, CompactFlash, Batterie |                            |  |
| Diagnose                                           |                                                                         |                                                                           |                            |  |
| <b>Batterie</b>                                    | Ja, per Status-LED und SW-Status                                        |                                                                           |                            |  |
| CPU-Funktion                                       |                                                                         |                                                                           |                            |  |
|                                                    | Ja, per Status-LED                                                      |                                                                           |                            |  |
| CompactFlash                                       | Ja, per Status-LED                                                      |                                                                           |                            |  |
| Ethernet                                           | Ja, per Status-LED                                                      |                                                                           |                            |  |
| <b>POWERLINK</b>                                   | Ja, per Status-LED                                                      |                                                                           |                            |  |
| Übertemperatur                                     | Ja, per Status-LED                                                      |                                                                           |                            |  |
| CPU Redundanz möglich                              | Ja                                                                      |                                                                           |                            |  |
|                                                    |                                                                         |                                                                           |                            |  |
| <b>ACOPOS fähig</b>                                | Ja                                                                      |                                                                           |                            |  |
| Visual Components fähig                            | Ja                                                                      |                                                                           |                            |  |
| Leistungsaufnahme ohne Schnittstellenmodul und     | 6,9 W                                                                   |                                                                           | 7,5 W                      |  |
| ohne USB                                           |                                                                         |                                                                           |                            |  |
| Leistungsaufnahme für X2X Link Versorgung 1)       |                                                                         | 1,42 W                                                                    |                            |  |
| Leistungsaufnahme <sup>1)</sup>                    |                                                                         |                                                                           |                            |  |
| I/O-intern                                         |                                                                         | 0,6 W                                                                     |                            |  |
|                                                    |                                                                         |                                                                           |                            |  |
| Zusätzliche Verlustleistung durch Aktoren (ohmsch) |                                                                         |                                                                           |                            |  |
| [W]                                                |                                                                         |                                                                           |                            |  |
| Zulassungen                                        |                                                                         |                                                                           |                            |  |
| CE                                                 |                                                                         | in Vorbereitung                                                           |                            |  |
| CPU und X2X Link Versorgung                        |                                                                         |                                                                           |                            |  |
| Eingangsspannung                                   |                                                                         | 24 VDC -15% / +20%                                                        |                            |  |
| Eingangsstrom                                      |                                                                         | max. 1,5 A                                                                |                            |  |
| Sicherung                                          |                                                                         | Integriert, nicht tauschbar                                               |                            |  |
|                                                    |                                                                         |                                                                           |                            |  |
| Verpolungsschutz                                   |                                                                         | Ja                                                                        |                            |  |
| Ausgang X2X Link Versorgung                        |                                                                         |                                                                           |                            |  |
| Ausgangsnennleistung                               |                                                                         | 7 W <sup>2)</sup>                                                         |                            |  |
| Parallelschaltung                                  |                                                                         | $Ja$ <sup>3)</sup>                                                        |                            |  |
| Redundanzbetrieb                                   |                                                                         | Ja                                                                        |                            |  |
|                                                    |                                                                         |                                                                           |                            |  |
| Eingang I/O-Versorgung                             |                                                                         |                                                                           |                            |  |
| Eingangsspannung                                   | 24 VDC -15% / +20%                                                      |                                                                           |                            |  |
| Sicherung                                          | Erforderliche Vorsicherung max. T 10 A                                  |                                                                           |                            |  |
| Ausgang I/O-Versorgung                             |                                                                         |                                                                           |                            |  |
| Ausgangsnennspannung                               |                                                                         | 24 VDC                                                                    |                            |  |
| Zulässige Kontaktbelastung                         |                                                                         | 10 A                                                                      |                            |  |
| Versorgung - Allgemeines                           |                                                                         |                                                                           |                            |  |
|                                                    |                                                                         |                                                                           |                            |  |
| Statusanzeigen                                     |                                                                         | Überlast, Betriebszustand, Modulstatus, Datenübertragung RS232            |                            |  |
| Diagnose                                           |                                                                         |                                                                           |                            |  |
| Datenübertragung RS232                             | Ja, per Status-LED                                                      |                                                                           |                            |  |
| Modul Run/Error                                    | Ja, per Status-LED und SW-Status                                        |                                                                           |                            |  |
| Überlast                                           | Ja, per Status-LED und SW-Status                                        |                                                                           |                            |  |
|                                                    |                                                                         |                                                                           |                            |  |
| Potenzialtrennung                                  |                                                                         |                                                                           |                            |  |
| I/O-Einspeisung - I/O-Versorgung                   | Nein                                                                    |                                                                           |                            |  |
| CPU/X2X Link Einspeisung - CPU/X2X Link Ver-       | Ja                                                                      |                                                                           |                            |  |
| sorgung                                            |                                                                         |                                                                           |                            |  |
| Controller                                         |                                                                         |                                                                           |                            |  |
| CompactFlash Slot                                  |                                                                         | $\mathbf{1}$                                                              |                            |  |
| Echtzeituhr                                        | Nullspannungssicher, Auflösung 1 s, -10 bis 10 ppm Genauigkeit bei 25°C |                                                                           |                            |  |
| <b>FPU</b>                                         |                                                                         | Ja                                                                        |                            |  |
|                                                    |                                                                         |                                                                           |                            |  |
| Prozessor                                          |                                                                         |                                                                           |                            |  |
| Typ                                                | ATOM E3915                                                              |                                                                           | ATOM E3930                 |  |
| Taktfrequenz                                       | 400 MHz komp.                                                           | 800 MHz                                                                   | $1,3$ GHz                  |  |
| L1 Cache                                           |                                                                         |                                                                           |                            |  |
| Datencode                                          | 24 kByte                                                                |                                                                           |                            |  |
| Programmcode                                       |                                                                         | 32 kByte                                                                  |                            |  |
|                                                    |                                                                         |                                                                           |                            |  |
| L2 Cache                                           | 1 MByte                                                                 |                                                                           |                            |  |
| Integrierter I/O-Prozessor                         |                                                                         | Bearbeitet I/O-Datenpunkte im Hintergrund                                 |                            |  |
| Modulare Schnittstellensteckplätze                 |                                                                         | 3                                                                         |                            |  |
| Remanente Variablen                                | max. 512 kByte <sup>4)</sup>                                            |                                                                           | max. 1 MByte <sup>4)</sup> |  |
| Kürzeste Taskklassen-Zykluszeit                    | $400 \mu s$                                                             | $200 \mu s$                                                               | $100 \mu s$                |  |
|                                                    |                                                                         |                                                                           |                            |  |
| Typische Befehlszykluszeit                         | $0,0044$ µs                                                             | $0,0028$ µs                                                               | $0,0015$ µs                |  |
| Datenpufferung                                     |                                                                         |                                                                           |                            |  |
| Batterieüberwachung                                |                                                                         | Ja                                                                        |                            |  |
| Lithiumbatterie                                    |                                                                         | Im Betrieb: 4 Jahre                                                       |                            |  |
|                                                    | CPU ausgeschaltet: min. 2 Jahre bei 23°C Umgebungstemperatur            |                                                                           |                            |  |

Tabelle 227: X20CP168x(X) - Technische Daten

# Datenblätter • CPUs • X20CP168x(X) und X20CP368x(X)

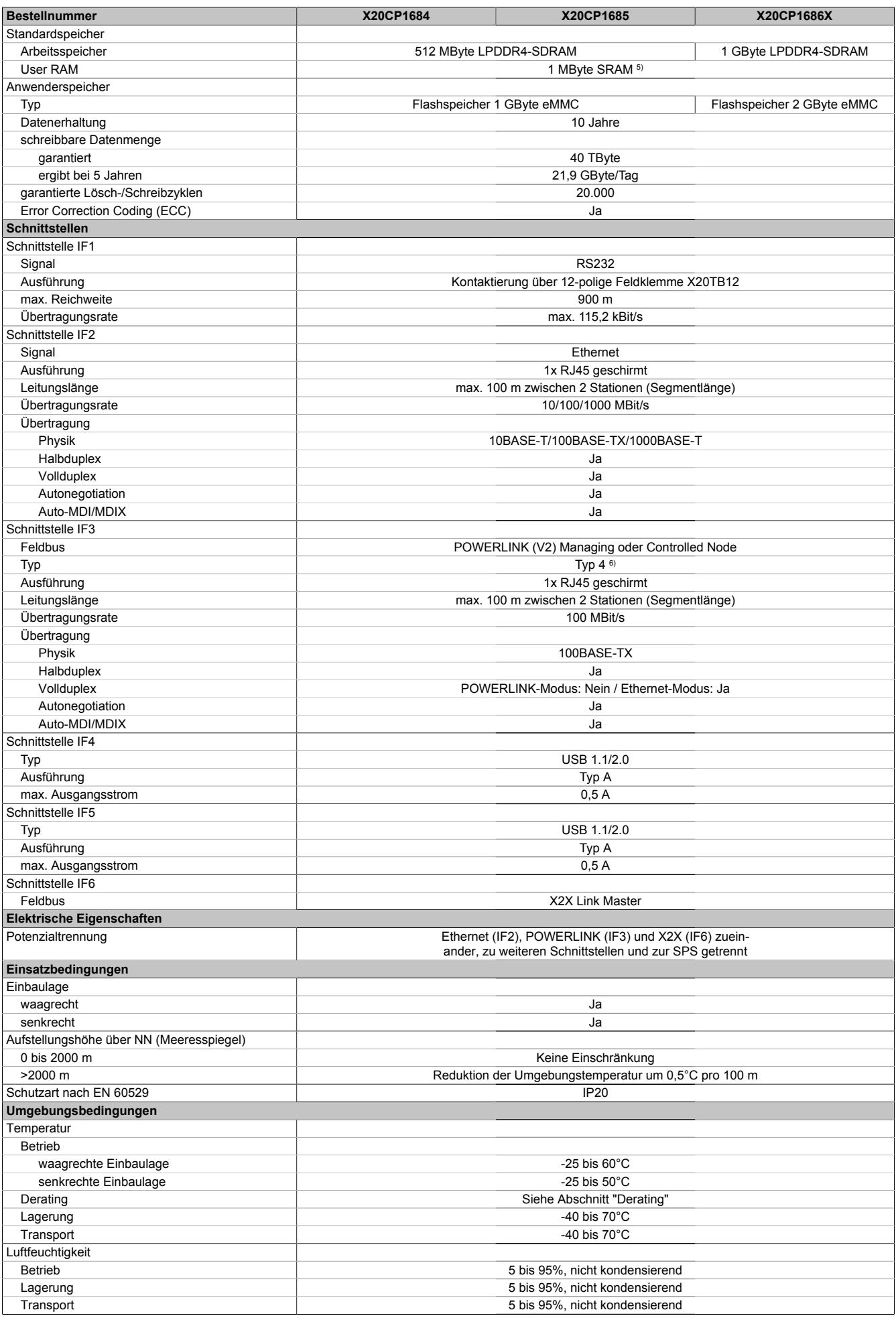

Tabelle 227: X20CP168x(X) - Technische Daten

## Datenblätter • CPUs • X20CP168x(X) und X20CP368x(X)

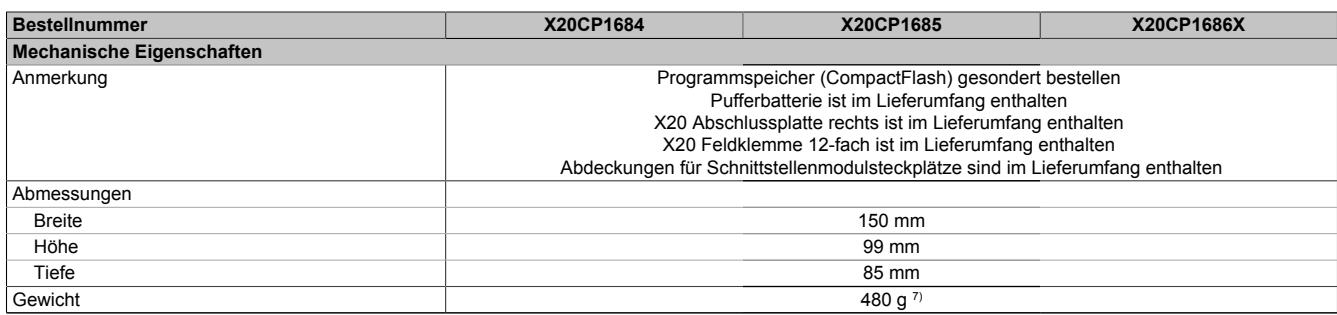

### Tabelle 227: X20CP168x(X) - Technische Daten

2) Bei einem Betrieb über 55°C ist ein Derating für die Ausgangsnennleistung der X2X Link Versorgung auf 5 W zu beachten.<br>3) Im Parallelbetrieb darf nur mit 75% Nennleistung gerechnet werden. Es ist darauf zu achten, dass 3) Im Parallelbetrieb darf nur mit 75% Nennleistung gerechnet werden. Es ist darauf zu achten, dass alle parallel betriebenen Netzteile gleichzeitig ein- bzw. ausgeschaltet werden.

4) Die Speichergröße für die remanenten Variablen ist in Automation Studio einstellbar.

5) 1 MByte SRAM abzüglich der eingestellten remanenten Variablen.<br>6) Siehe Automation Help unter "Kommunikation, POWERLINK, Allge

6) Siehe Automation Help unter "Kommunikation, POWERLINK, Allgemeines, Hardware - IF/LS" für weitere Informationen.

7) Die CPU wurde mit Batterie und Feldklemme X20TB12 gewogen. Nicht mitgewogen wurden: CompactFlash-Karte, Abdeckung für Schnittstellenmodulsteckplatz und rechte X20 Abschlussplatte.

<sup>1)</sup> Die angegebenen Werte sind Maximalangaben. Beispiele für die genaue Berechnung sind im X20 System Anwenderhandbuch im Abschnitt "Mechanische und elektrische Konfiguration" zu finden.

# **9.12.5.4 Bestelldaten X20CP368x(X)**

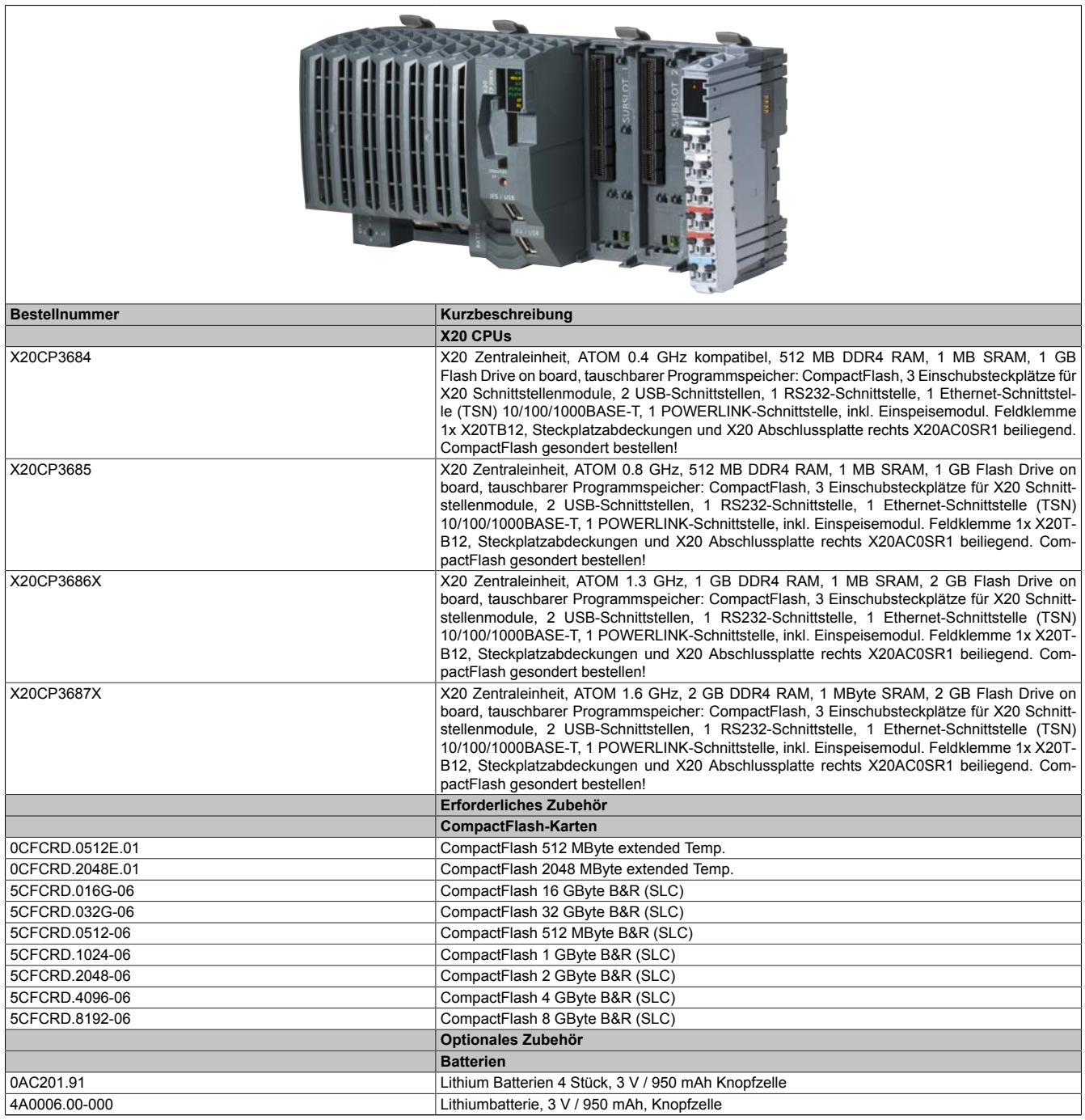

Tabelle 228: X20CP368x(X) - Bestelldaten

## **Im Lieferumfang enthalten**

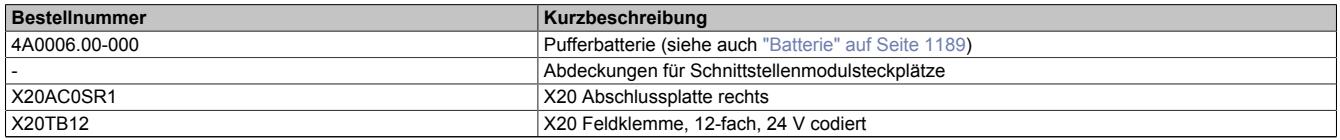

Tabelle 229: X20 CPUs - Lieferumfang

# **9.12.5.5 Technische Daten X20CP368x(X)**

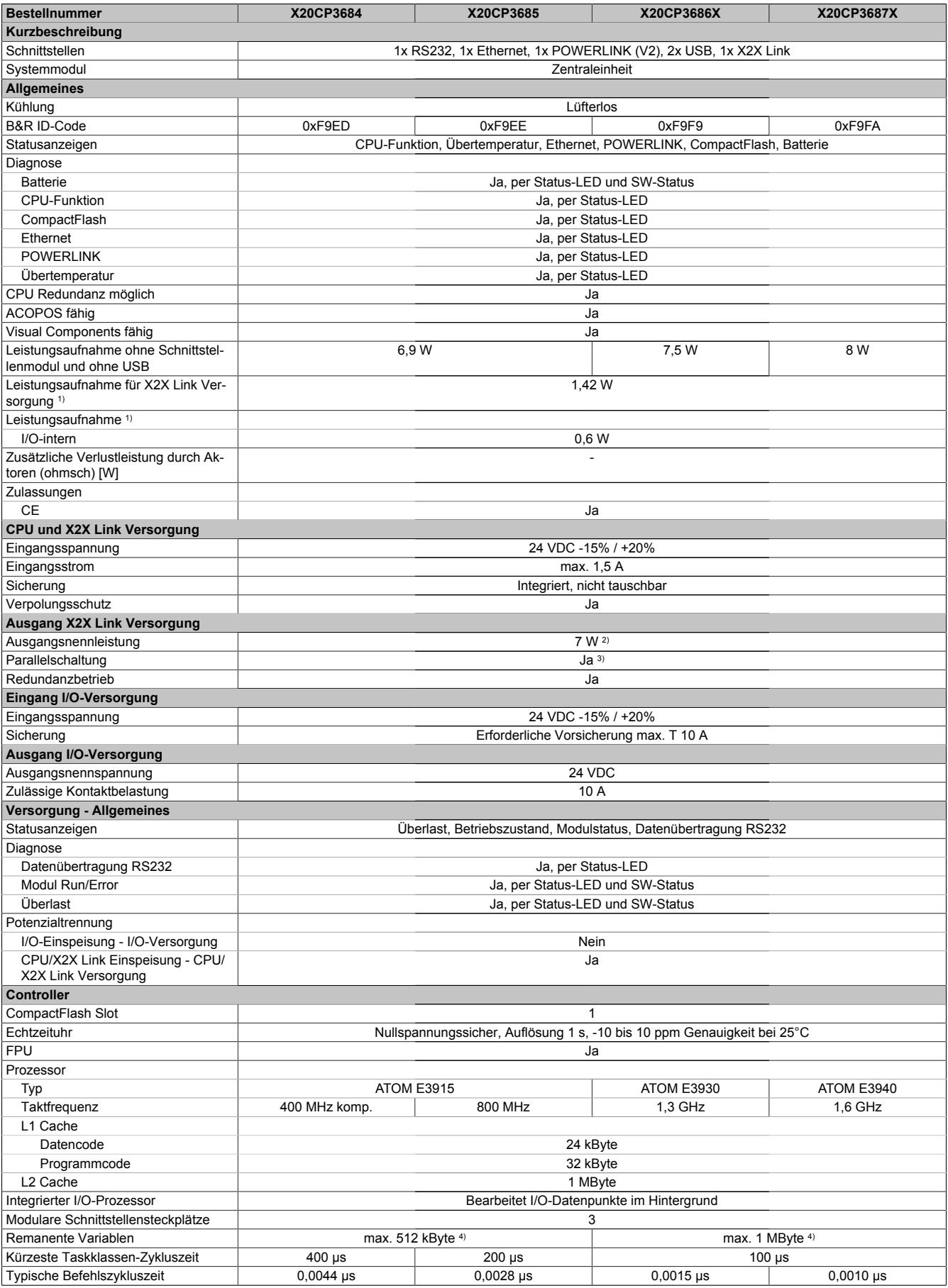

Tabelle 230: X20CP368x(X) - Technische Daten

# Datenblätter • CPUs • X20CP168x(X) und X20CP368x(X)

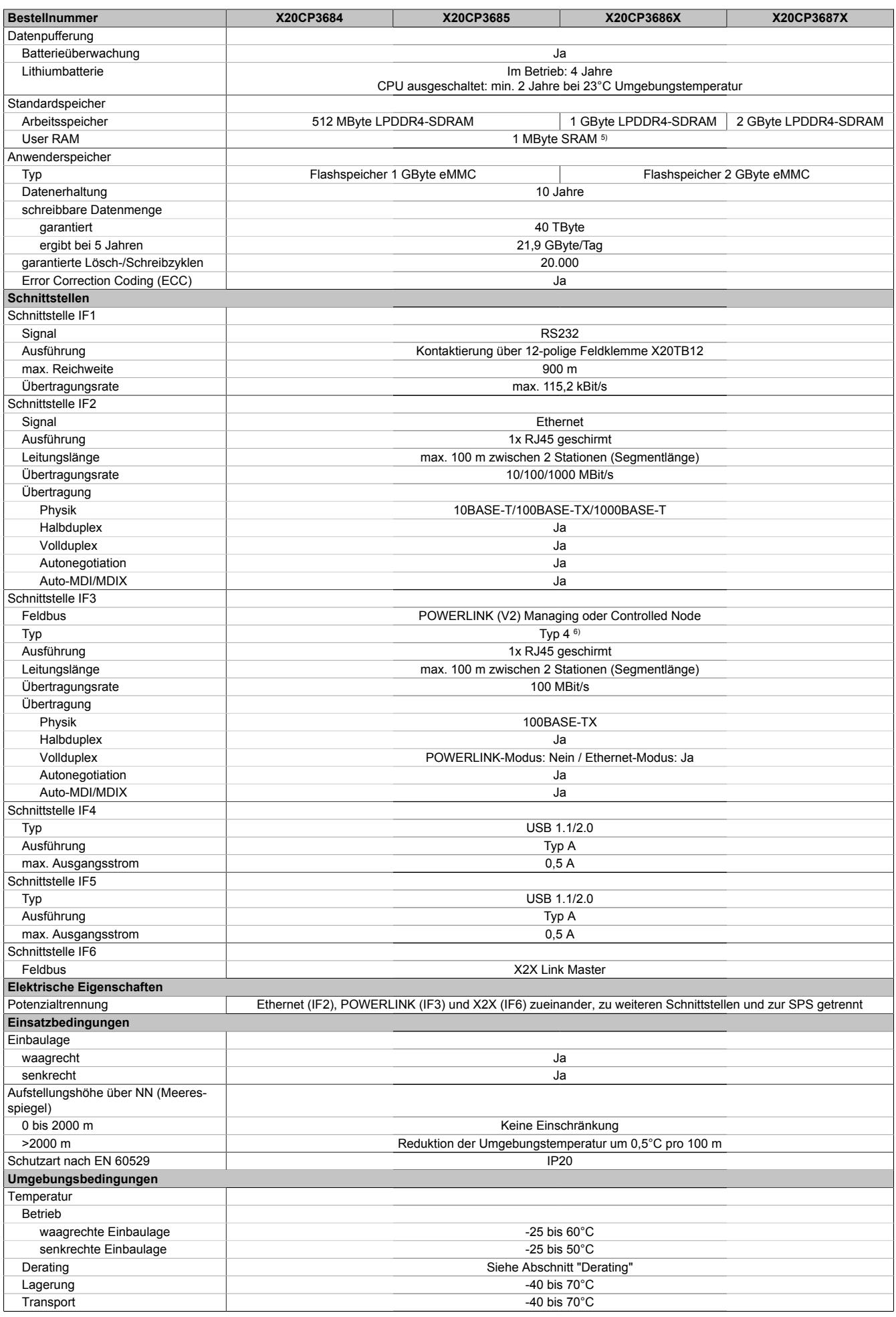

Tabelle 230: X20CP368x(X) - Technische Daten

### Datenblätter • CPUs • X20CP168x(X) und X20CP368x(X)

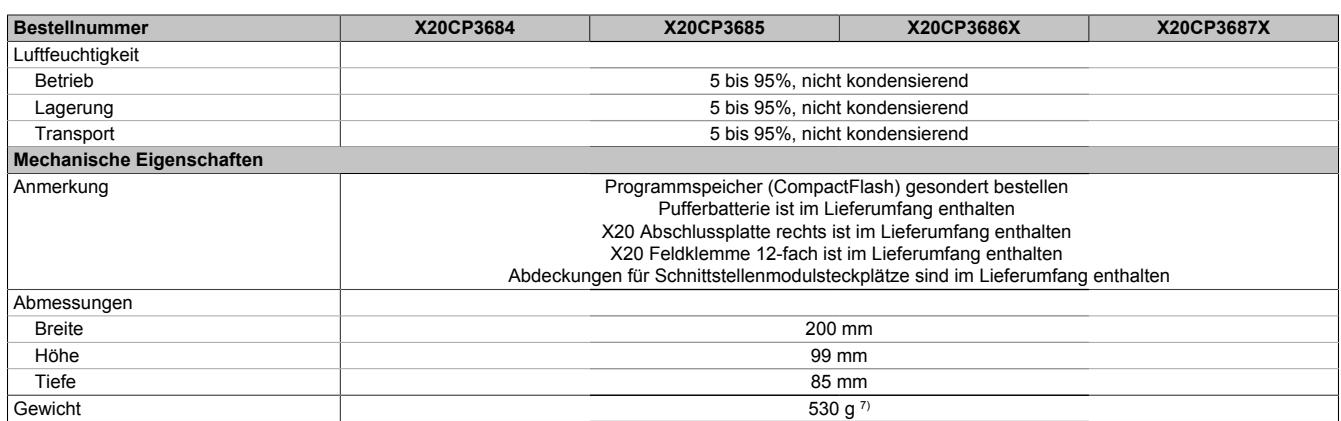

#### Tabelle 230: X20CP368x(X) - Technische Daten

- 1) Die angegebenen Werte sind Maximalangaben. Beispiele für die genaue Berechnung sind im X20 System Anwenderhandbuch im Abschnitt "Mechanische und elektrische Konfiguration" zu finden.
- 2) Bei einem Betrieb über 55°C ist ein Derating für die Ausgangsnennleistung der X2X Link Versorgung auf 5 W zu beachten.
- 3) Im Parallelbetrieb darf nur mit 75% Nennleistung gerechnet werden. Es ist darauf zu achten, dass alle parallel betriebenen Netzteile gleichzeitig ein- bzw. ausgeschaltet werden.
- 4) Die Speichergröße für die remanenten Variablen ist in Automation Studio einstellbar.<br>5) 1 MByte SRAM abzüglich der eingestellten remanenten Variablen.
- 
- 5) 1 MByte SRAM abzüglich der eingestellten remanenten Variablen.<br>6) Siehe Automation Help unter "Kommunikation, POWERLINK, Allge
- 6) Siehe Automation Help unter "Kommunikation, POWERLINK, Allgemeines, Hardware IF/LS" für weitere Informationen. 7) Die CPU wurde mit Batterie und Feldklemme X20TB12 gewogen. Nicht mitgewogen wurden: CompactFlash-Karte, Abdeckungen für Schnittstellenmodulsteckplätze und rechte X20 Abschlussplatte.

## **9.12.5.6 Bedien- und Anschlusselemente**

# **X20CP168x(X)**

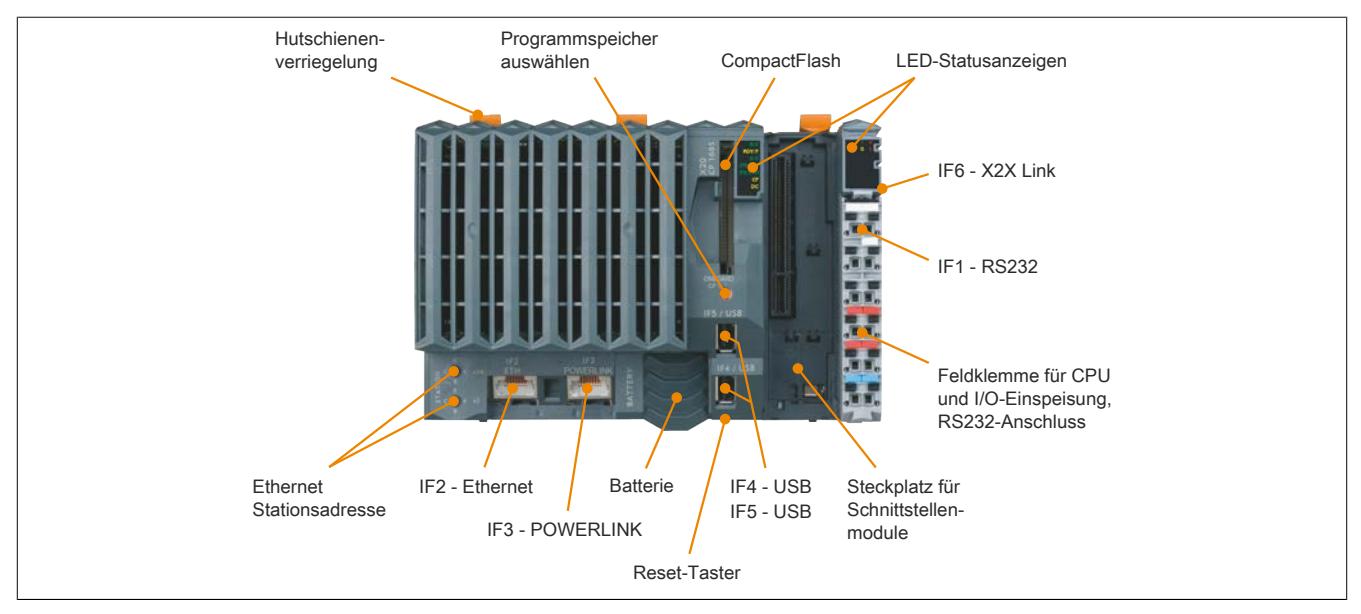

### **X20CP368x(X)**

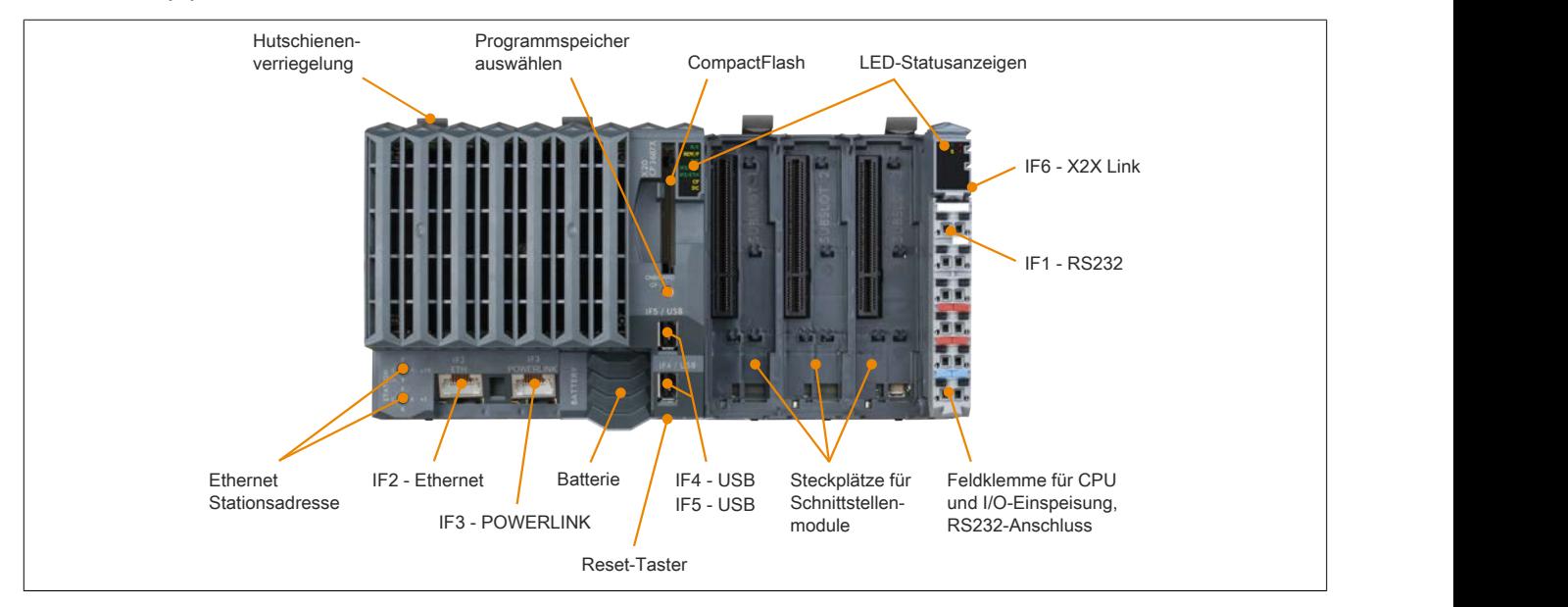

## **9.12.5.6.1 Status-LEDs**

# **9.12.5.6.1.1 Status-LEDs X20 CPUs**

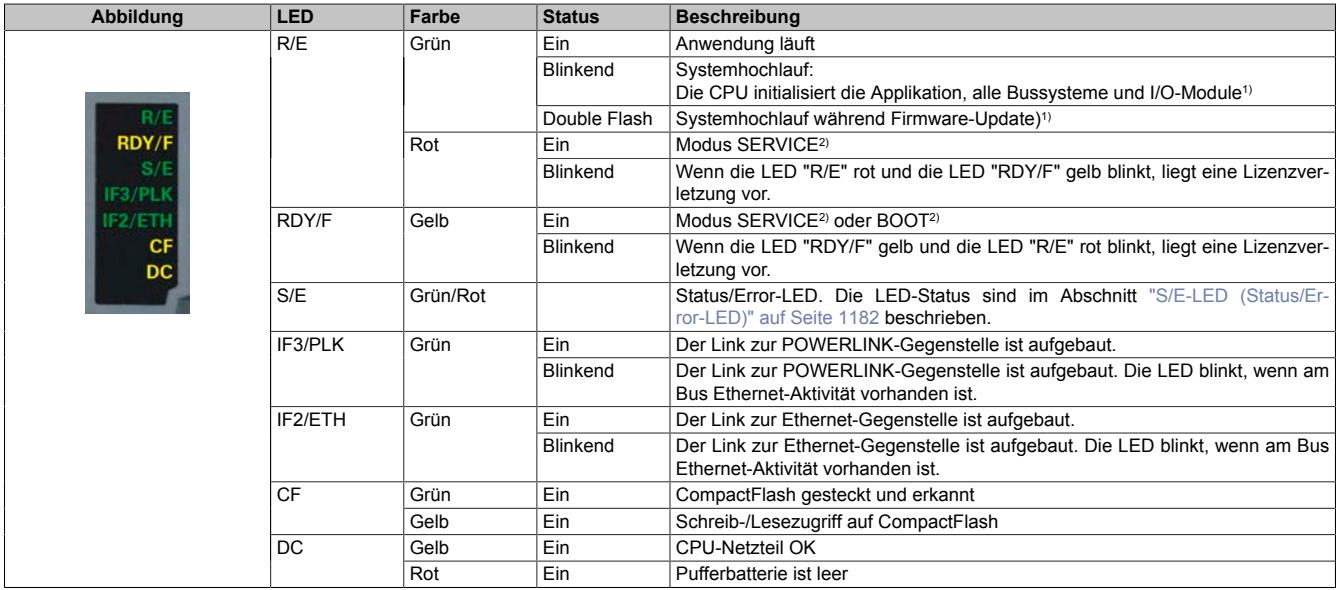

1) Je nach Konfiguration kann der Vorgang mehrere Minuten benötigen.

<span id="page-1181-0"></span>2) Die Betriebszustände sind in Automation Help unter "Echtzeit Betriebssystem - Arbeitsweise - Betriebszustände" beschrieben.

## **S/E-LED (Status/Error-LED)**

Diese LED zeigt den Status der POWERLINK-Schnittstelle an und ist als Dual-LED in den Farben grün und rot ausgeführt. Je nach Betriebsmodus der POWERLINK-Schnittstelle haben die LED-Status eine unterschiedliche Bedeutung.

#### <span id="page-1181-1"></span>**Ethernet-Modus**

In diesem Modus wird die Schnittstelle als Ethernet-Schnittstelle betrieben.

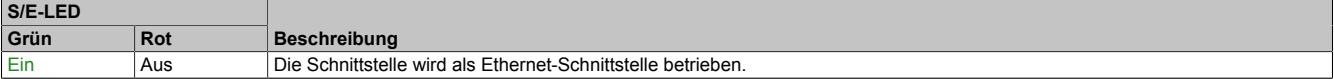

Tabelle: S/E-LED: Schnittstelle im Ethernet-Modus

#### **POWERLINK V2 Modus**

## **Fehlermeldung**

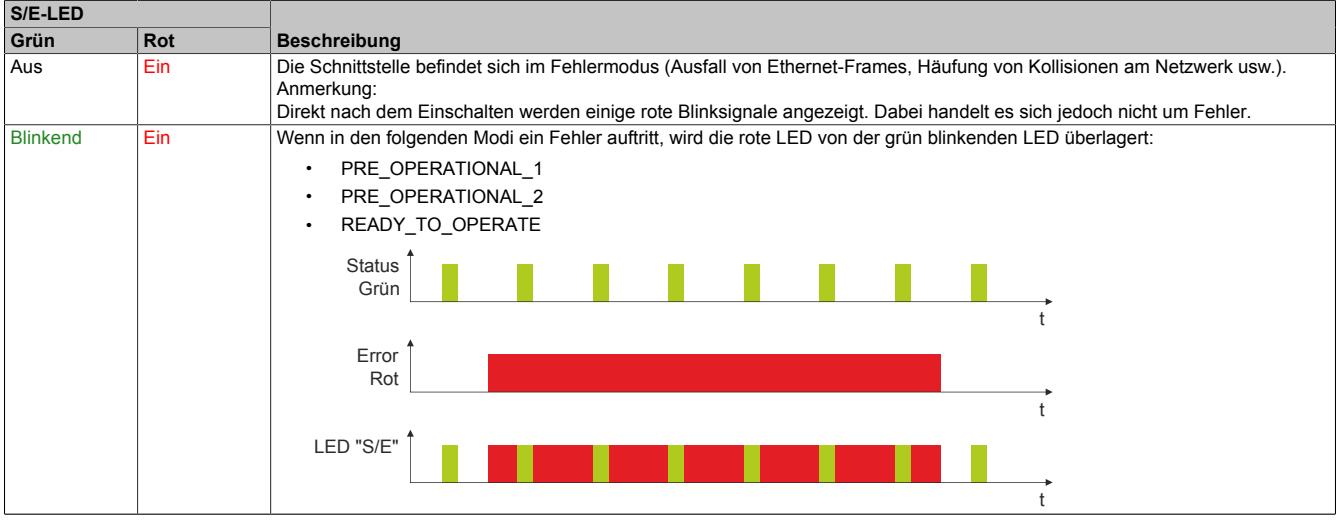

Tabelle: S/E-LED - Fehlermeldung (Schnittstelle im POWERLINK-Modus)

# **Schnittstellenstatus**

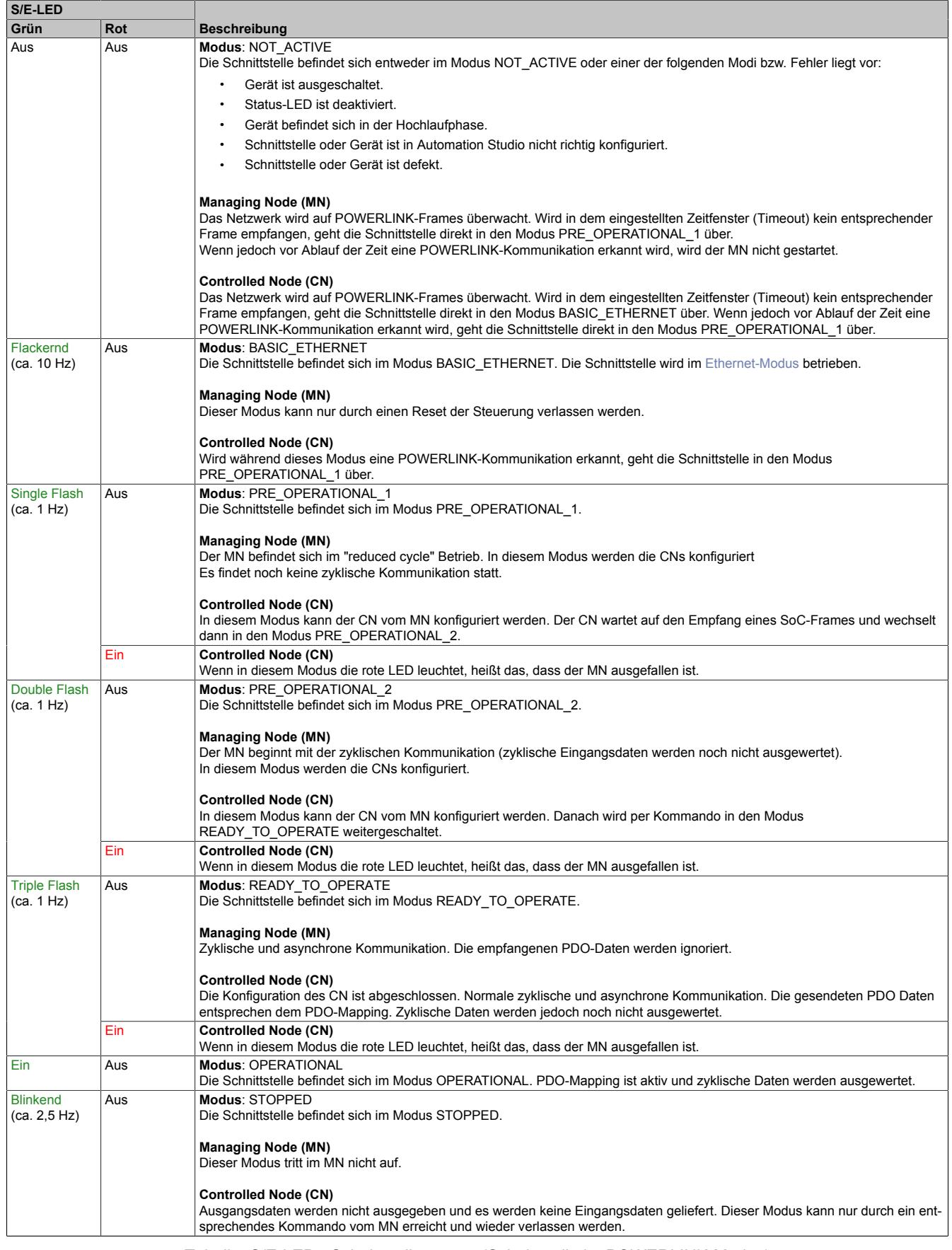

Tabelle: S/E-LED - Schnittstellenstatus (Schnittstelle im POWERLINK-Modus)

### Datenblätter • CPUs • X20CP168x(X) und X20CP368x(X)

## **Blinkzeiten**

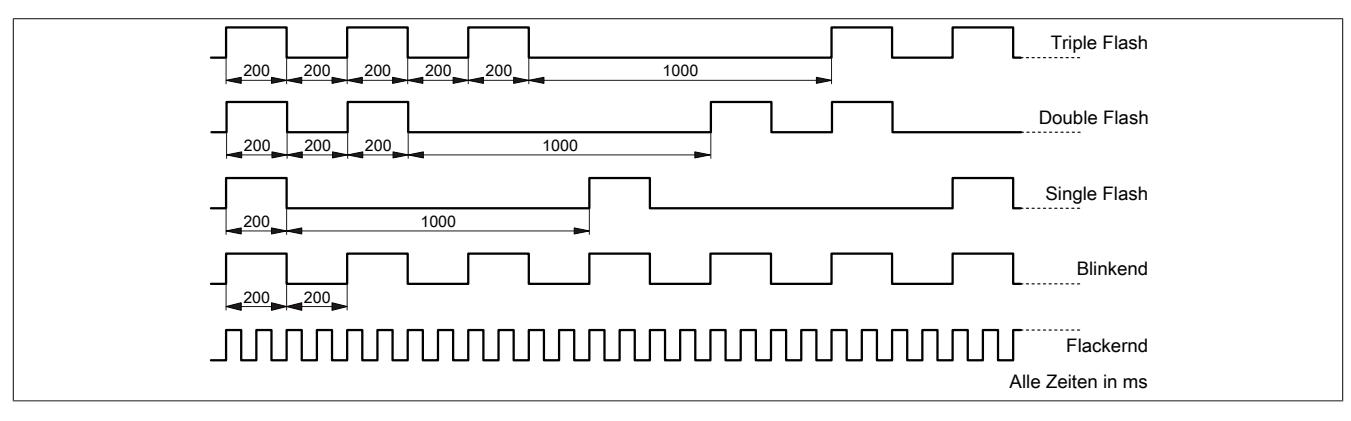

## **Systemstopp-Fehlercodes**

Ein Systemstopp-Fehler kann durch falsche Konfiguration oder durch defekte Hardware auftreten.

Der Fehlercode wird durch eine rot blinkende S/E-LED angezeigt. Das Blinksignal des Fehlercodes besteht aus 4 Einschaltphasen mit jeweils kurzer (150 ms) bzw. langer (600 ms) Dauer. Die Ausgabe des Fehlercodes wird nach 2 s zyklisch wiederholt.

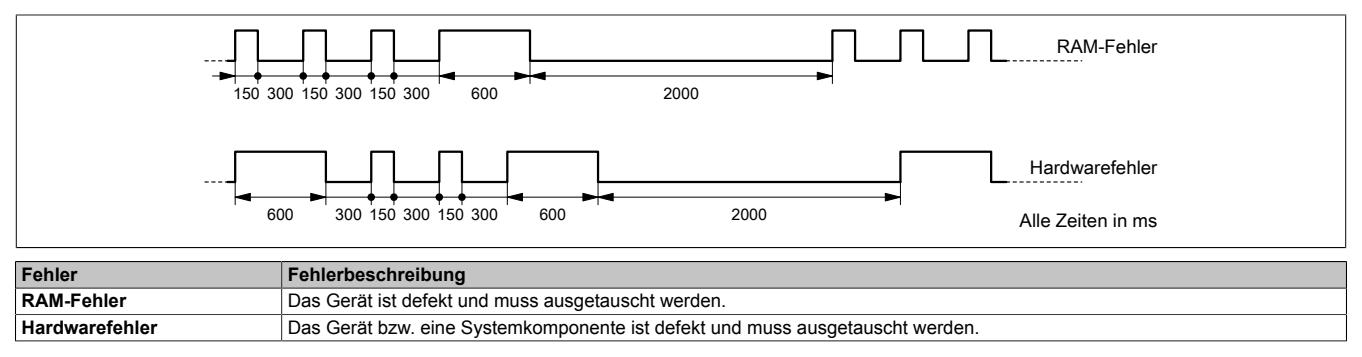

## **9.12.5.6.1.2 Status-LEDs für integriertes Netzteil**

Für die Beschreibung der verschiedenen Betriebsmodi siehe ["Diagnose-LEDs" auf Seite 3812](#page-3811-0).

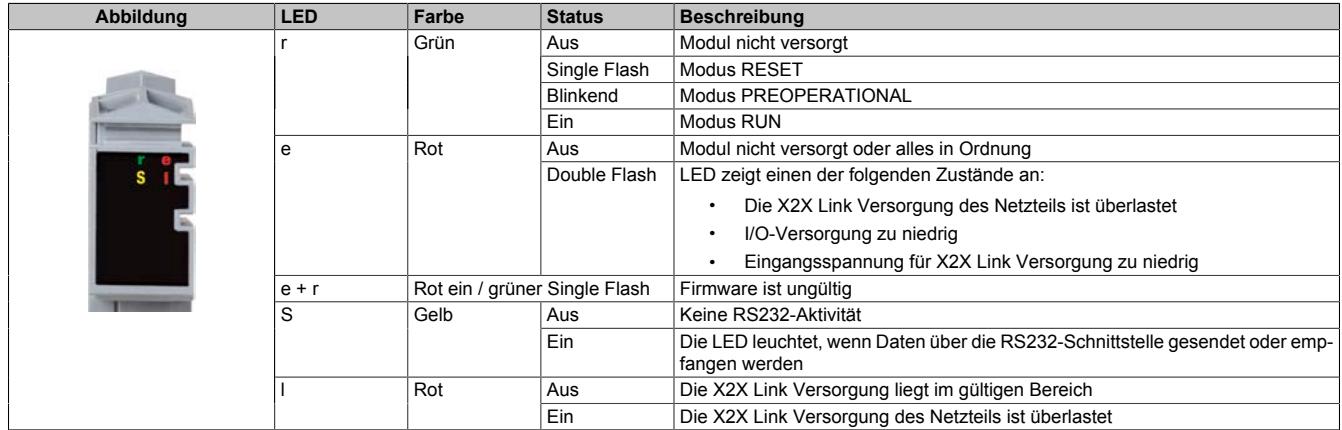

### **9.12.5.6.2 Programmspeicher**

Damit das Anwendungsprojekt auf der CPU verarbeitet werden kann, ist es erforderlich, dass das Automation Runtime (Betriebssystem), Systemkomponenten und das Anwendungsprojekt auf einem Programmspeicher installiert werden. Als Programmspeicher kann zwischen integriertem Flash Drive und steckbarer CompactFlash-Karte gewählt werden.

## **9.12.5.6.2.1 Flash Drive**

Der Programmspeicher ist als integriertes Flash Drive ausgeführt.

### **9.12.5.6.2.2 Steckbare CompactFlash-Karte**

Die CompactFlash-Karte ist im Lieferumfang der CPUs nicht enthalten, sondern muss als Zubehör extra bestellt werden!

# **Information:**

# **Das Ziehen der CompactFlash Karte ist während des Betriebs nicht gestattet.**

### **9.12.5.6.2.3 Projektinstallation**

Die Projektinstallation ist in Automation Help unter "Projekt Management - Projektinstallation" beschrieben.

### **9.12.5.6.2.4 Programmspeicher auswählen**

Die Auswahl des Programmspeichers erfolgt über einen Schalter an der CPU-Front.

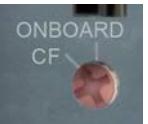

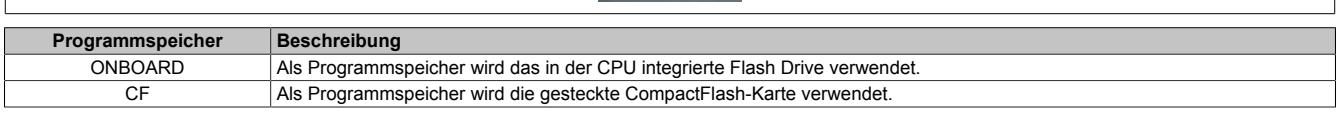

## **9.12.5.6.3 Taster für Reset und Betriebsmodus**

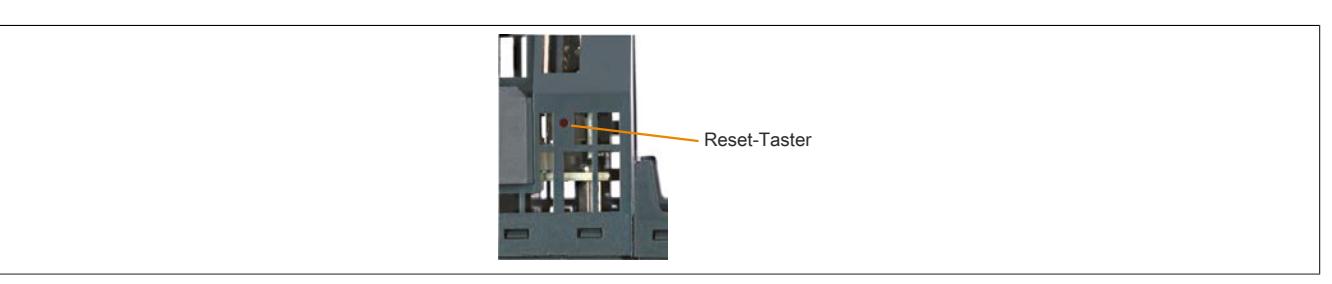

Der Reset-Taster befindet sich unterhalb der USB-Schnittstellen am Gehäuseboden. Er kann mit einem spitzen Gegenstand (z. B. Büroklammer) betätigt werden.

### <span id="page-1185-0"></span>**9.12.5.6.3.1 Reset**

Für das Auslösen eines Resets muss der Taster kürzer als 2 s gedrückt werden. Danach wird auf der CPU ein Hardware-Reset ausgelöst, das heißt:

- Alle Anwenderprogramme werden gestoppt
- Alle Ausgänge werden auf null gesetzt

Anschließend läuft die SPS per Defaulteinstellung im Servicemodus hoch. Der Hochlaufmodus nach Betätigung des Reset-Tasters kann in Automation Studio eingestellt werden:

- Servicemodus (Default)
- Warmstart
- Kaltstart
- Diagnosemodus

### **9.12.5.6.3.2 Betriebsmodus**

Mit dem Taster können durch unterschiedliche Drückcodes 3 Betriebsmodi eingestellt werden:

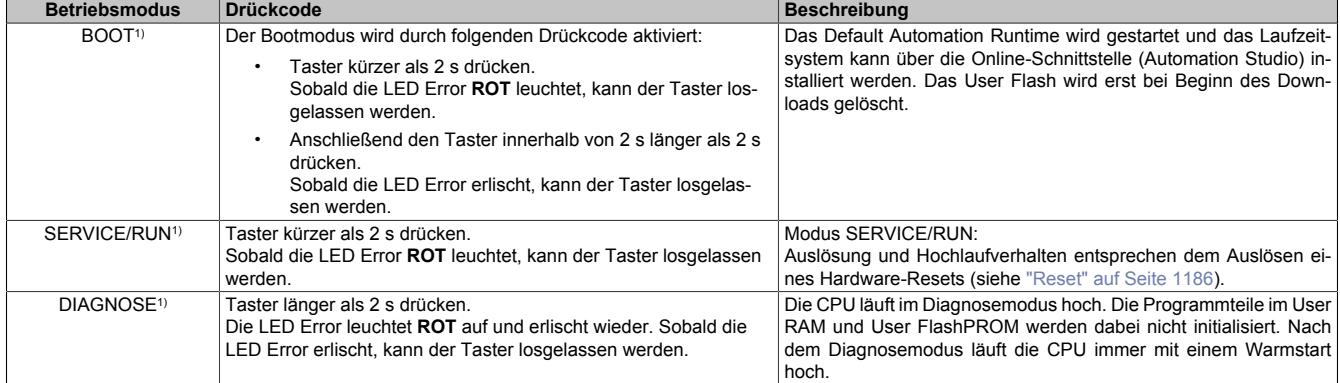

1) Die Betriebszustände sind in Automation Help unter "Echtzeit Betriebssystem - Arbeitsweise - Betriebszustände" beschrieben.

## **9.12.5.6.4 RS232-Schnittstelle (IF1)**

Die nicht potenzialgetrennte RS232-Schnittstelle ist als Online-Schnittstelle für die Kommunikation mit dem Programmiergerät vorgesehen.

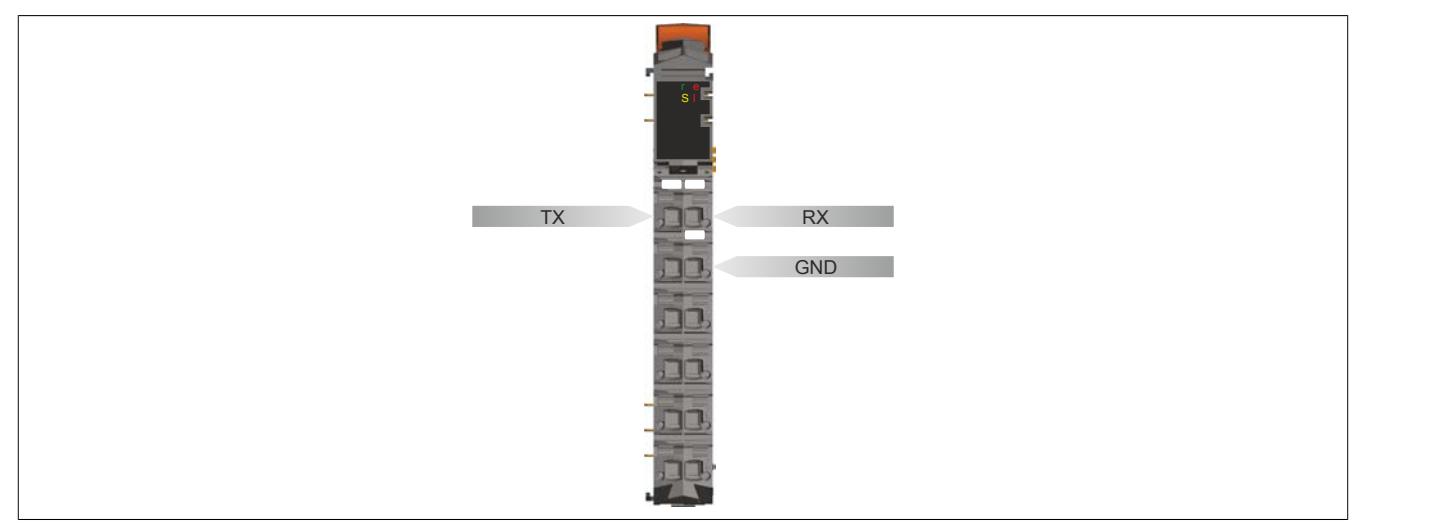

## **9.12.5.6.5 Ethernet-Schnittstelle (IF2)**

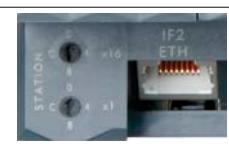

Die IF2 ist als 10 BASE-T / 100 BASE-TX / 1000 BASE-T Gigabit-fähige Ethernet-Schnittstelle ausgeführt.

Mit den beiden Hex-Schaltern wird die INA2000-Stationsnummer der Ethernet-Schnittstelle eingestellt.

Hinweise für die Verkabelung von X20 Modulen mit Ethernet-Schnittstelle sind unter ["Verkabelungsvorschrift für](#page-57-0) [X20 Module mit Ethernet Kabel " auf Seite 58](#page-57-0) zu finden.

# **Information:**

**Die Ethernet-Schnittstelle (IF2) ist nicht für POWERLINK geeignet (siehe dazu ["POWERLINK-Schnitt](#page-1187-0)[stelle \(IF3\)" auf Seite 1188](#page-1187-0)).**

## **Pinbelegung**

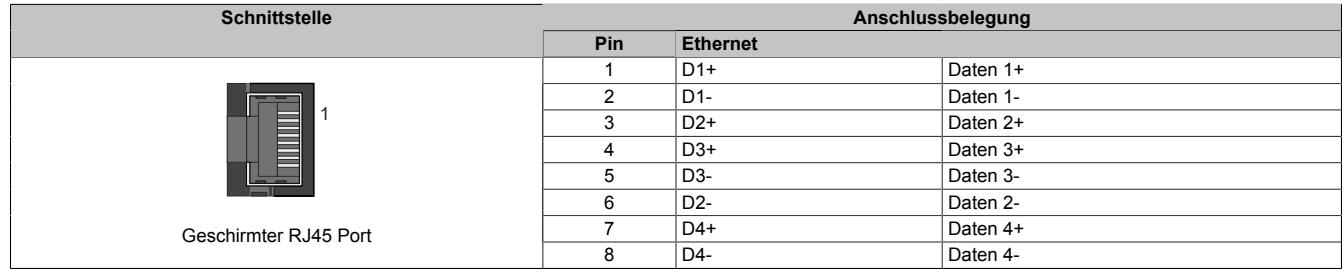

# <span id="page-1187-0"></span>**9.12.5.6.6 POWERLINK-Schnittstelle (IF3)**

Die CPUs sind mit einer POWERLINK V2 Schnittstelle ausgestattet.

## **POWERLINK**

### Einstellung im Automation Studio

Per Standardeinstellung wird die POWERLINK-Schnittstelle als Managing Node (MN) betrieben. Im Managing Node ist die Knotennummer fix auf 240 eingestellt.

Wenn der POWERLINK-Knoten als Controlled Node (CN) betrieben wird, kann in der POWERLINK-Konfiguration im Automation Studio eine Knotennummer von 1 bis 239 eingestellt werden.

#### Einstellung mit Hex-Schaltern

Die POWERLINK-Knotennummer kann auch mit den beiden on board Hex-Schaltern eingestellt werden. Normalerweise wird mit diesen die INA2000-Stationsnummer der Ethernet-Schnittstelle eingestellt. Die Umschaltung erfolgt in der POWERLINK-Konfiguration des Automation Studios.

Knotennummern von 0x01 bis 0xF0 sind erlaubt.

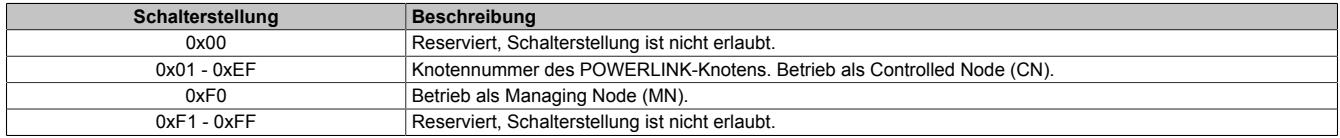

### **Ethernet-Modus**

In diesem Modus wird die Schnittstelle als Ethernet-Schnittstelle betrieben. Die INA2000-Stationsnummer wird mit dem Automation Studio per Software eingestellt.

### **Pinbelegung**

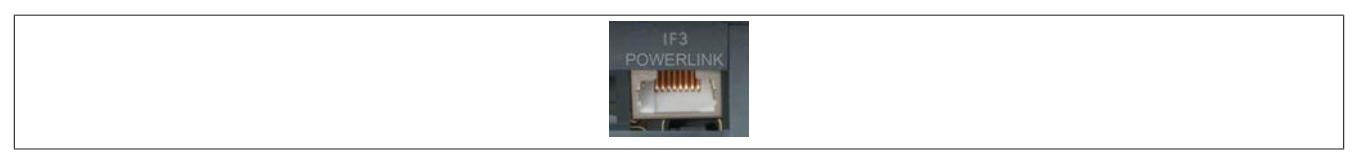

Hinweise für die Verkabelung von X20 Modulen mit Ethernet-Schnittstelle sind unter ["Verkabelungsvorschrift für](#page-57-0) [X20 Module mit Ethernet Kabel " auf Seite 58](#page-57-0) zu finden.

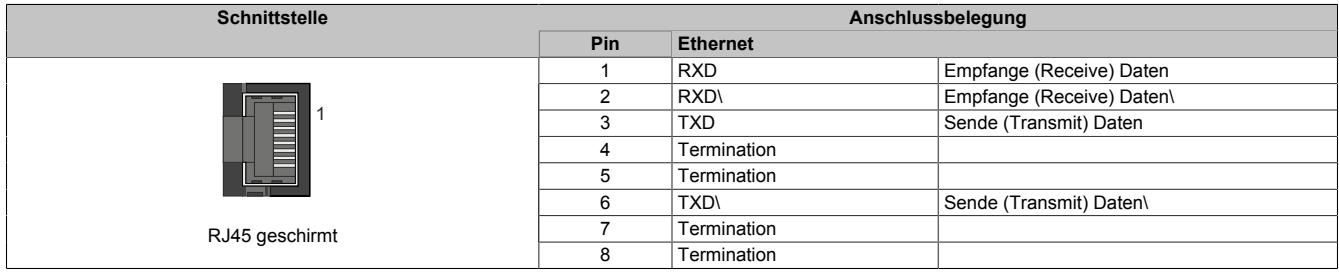
#### **9.12.5.6.7 USB-Schnittstellen (IF4 und IF5)**

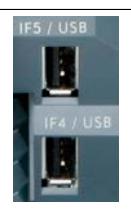

Die IF4 und IF5 sind als nicht galvanisch getrennte USB-Schnittstellen ausgeführt. Die Abkürzung USB steht für Universal Serial Bus. Von beiden USB-Schntitstellen werden die USB-Standards 1.1 und 2.0 unterstützt.

## **Information:**

**An den USB-Schnittstellen können USB-Peripheriegeräte angeschlossen werden. Auf Grund der Vielfältigkeit der am Markt erhältlichen USB-Geräte, kann B&R keine Garantie für deren Funktion übernehmen. Für die bei B&R erhältlichen USB-Geräte wird die Funktion gewährleistet.**

## **Information:**

- **• Die USB-Schnittstellen können nicht als Online-Kommunikationsschnittstelle verwendet werden.**
- **• An die USB-Schnittstellen dürfen nur gegen GND isolierte Geräte angeschlossen werden.**
- **• Die Strombelastbarkeit ist den technischen Daten zu entnehmen.**

#### **9.12.5.6.8 Steckplätze für Schnittstellenmodule**

Die Zentraleinheiten sind mit einem bzw. drei Steckplätzen für Schnittstellenmodule ausgestattet.

Durch Auswahl des entsprechenden Schnittstellenmoduls lassen sich flexibel verschiedene Bus- bzw. Netzwerksysteme in das X20 System integrieren.

#### **9.12.5.6.9 Batterie**

X20 CPUs sind mit einer Lithium Batterie ausgestattet. Die Lithium Batterie ist in einem eigenen Fach untergebracht und durch eine Abdeckung geschützt.

#### **Daten der Pufferbatterie**

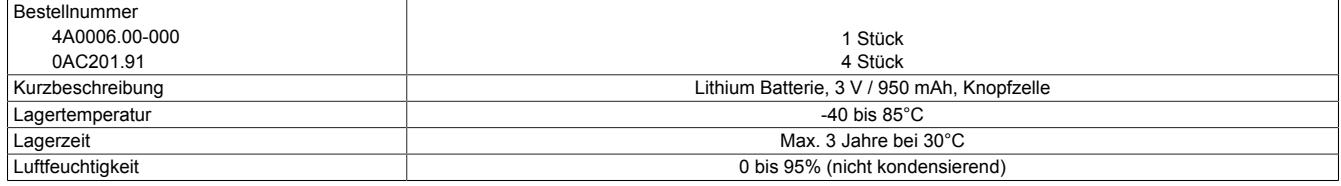

Folgende Bereiche werden gepuffert:

- Remanente Variablen
- User RAM
- System RAM
- **Echtzeituhr**

#### **Batterieüberwachung**

Die Überprüfung der Batteriespannung erfolgt zyklisch. Der zyklische Belastungstest der Batterie verkürzt die Lebensdauer nicht wesentlich, bringt aber die frühzeitige Erkennung einer geschwächten Pufferkapazität.

Die Statusinformation "Batterie OK" steht dem Anwender über die System Bibliothek Funktion "BatteryInfo" und dem I/O-Mapping der CPU zur Verfügung.

#### **Wechselintervall der Batterie**

Die Batterie soll alle 4 Jahre gewechselt werden. Wechselintervalle beziehen sich auf durchschnittliche Lebensdauer und Betriebsbedingungen und sind von B&R empfohlen. Sie entsprechen nicht der maximalen Pufferdauer!

## **Wichtige Informationen zum Batteriewechsel**

Das Design des Produktes gestattet das Wechseln der Batterie sowohl im spannungslosen Zustand der SPS als auch bei eingeschalteter SPS. In manchen Ländern ist der Wechsel unter Betriebsspannung jedoch nicht erlaubt. Um Datenverlust zu vermeiden, muss der Batteriewechsel im spannungslosen Zustand innerhalb 1 min erfolgen.

# **Warnung!**

**Die Batterie darf nur durch eine Renata Batterie vom Typ CR2477N ersetzt werden. Die Verwendung einer anderen Batterie kann eine Feuer- oder Explosionsgefahr darstellen.**

**Die Batterie kann bei falscher Handhabung explodieren. Batterie nicht aufladen, zerlegen oder in einem Feuer entsorgen.**

## **Vorgangsweise beim Batteriewechsel**

- 1. Elektrostatische Entladung an der Hutschiene bzw. am Erdungsanschluss vornehmen (nicht in das Netzteil greifen!)
- 2. Abdeckung für Lithium Batterie abnehmen. Dazu wird die Abdeckung nach unten von der CPU geschoben.

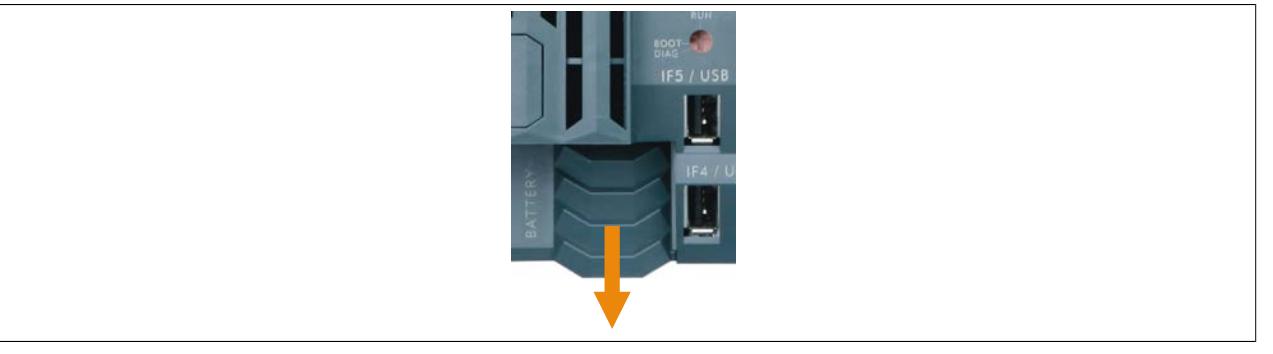

Abbildung 132: X20 CPUs - Abdeckung für Lithium Batterie abnehmen

- 3. Leere Batterie aus der Halterung herausdrücken.
- 4. Bei der Handhabung mit der neuen Batterie ist darauf zu achten, dass die Finger nicht feucht oder fettig sind. Es kann auch eine Kunststoffpinzette verwendet werden. Die Batterie nicht mit einer Zange oder Metallpinzette anfassen -> Kurzschluss!
- 5. Zum Einstecken in die Halterung wird die Batterie mit der "+"-Seite nach oben auf den rechten Teil des Batteriehalters gelegt. Anschließend die Batterie in den Batteriehalter eindrücken.
- 6. Abdeckung wieder anbringen.

## **Information:**

**Bei Lithium Batterien handelt es sich um Sondermüll! Verbrauchte Batterien müssen daher dementsprechend entsorgt werden.**

## **9.12.5.7 CPU-Versorgung**

In den X20 CPUs ist bereits ein Netzteil integriert. Es ist mit einer Einspeisung für die CPU, den X2X Link und der internen I/O-Versorgung ausgestattet. Die Busversorgung und die interne I/O-Versorgung sind zueinander galvanisch getrennt ausgeführt.

#### **Anschlussbelegung des integrierten Netzteils**

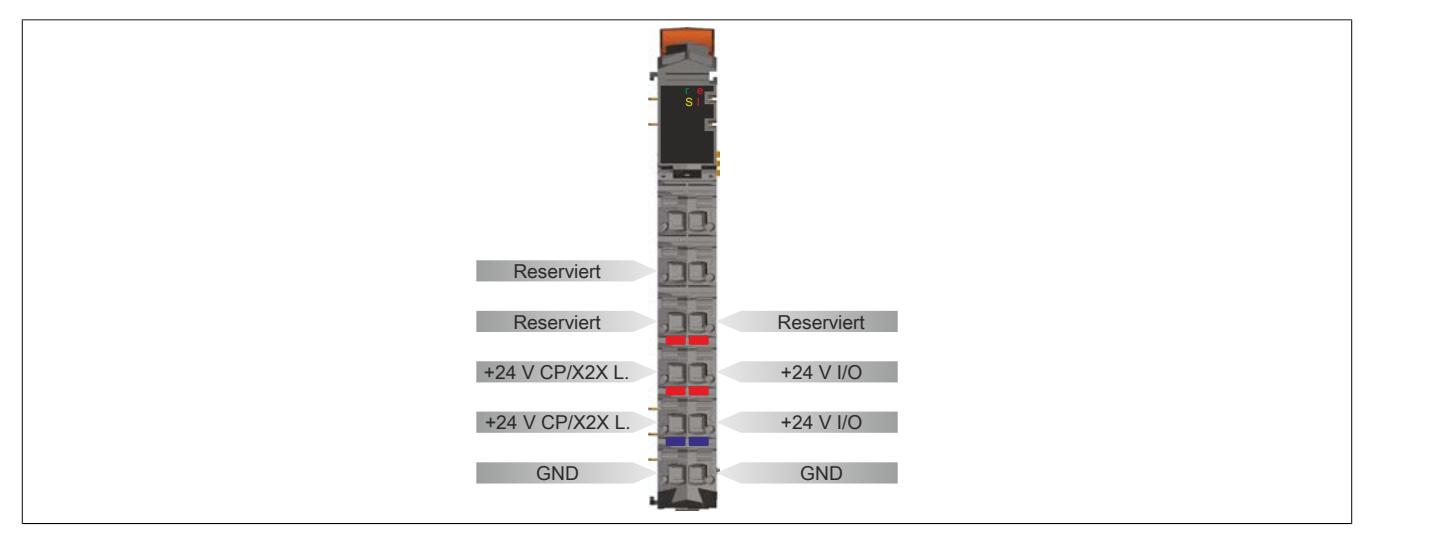

#### **Anschlussbeispiel mit 2 getrennten Versorgungen**

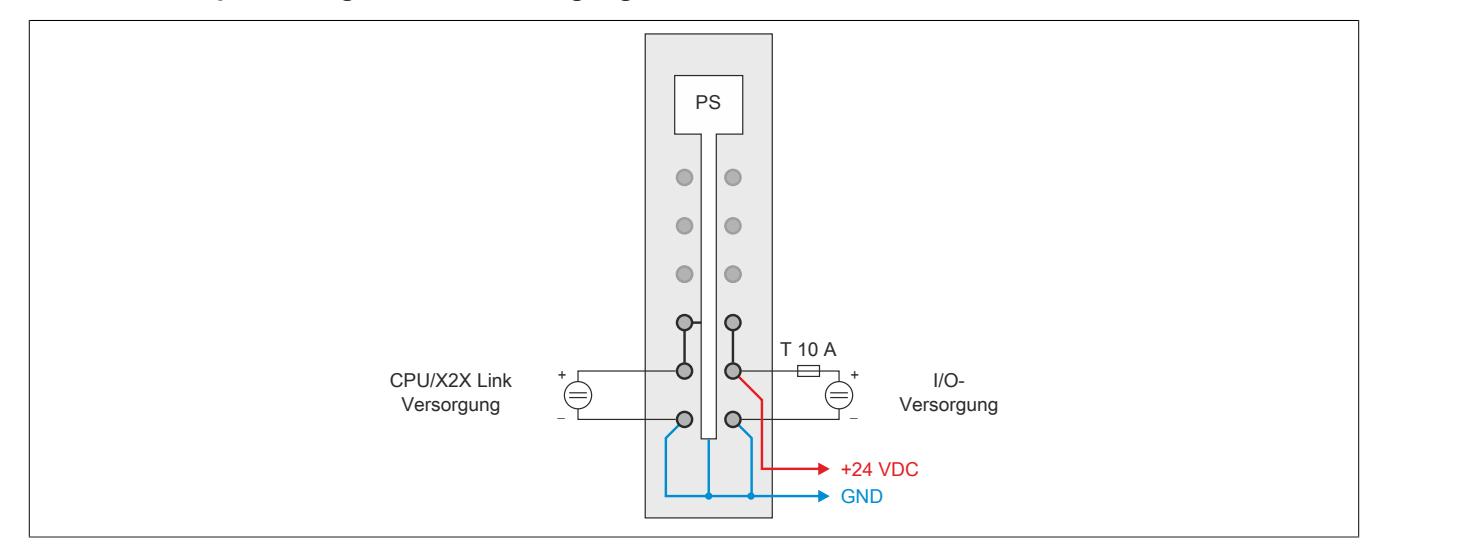

#### **Anschlussbeispiel mit einer Versorgung und Drahtbrücke**

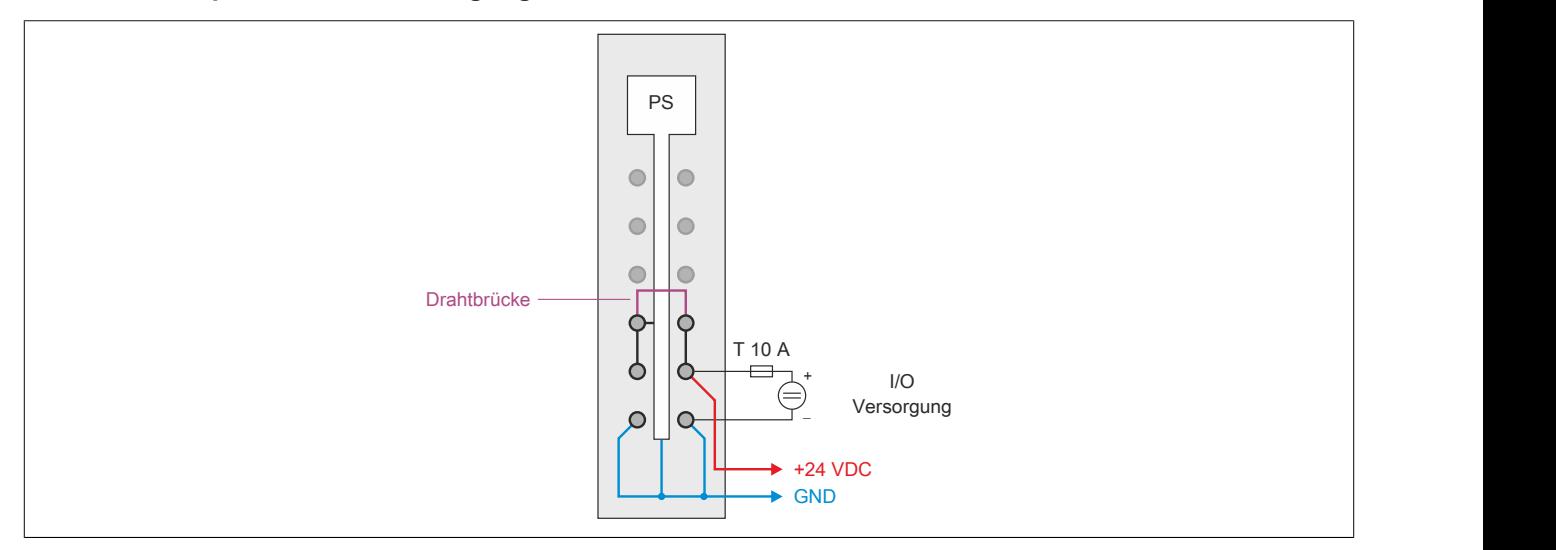

### **9.12.5.8 Derating**

Bei einem Betrieb unter 55°C ist kein Derating zu beachten. Über 55°C muss die Ausgangsnennleistung für die X2X Link Versorgung auf 5 W reduziert werden.

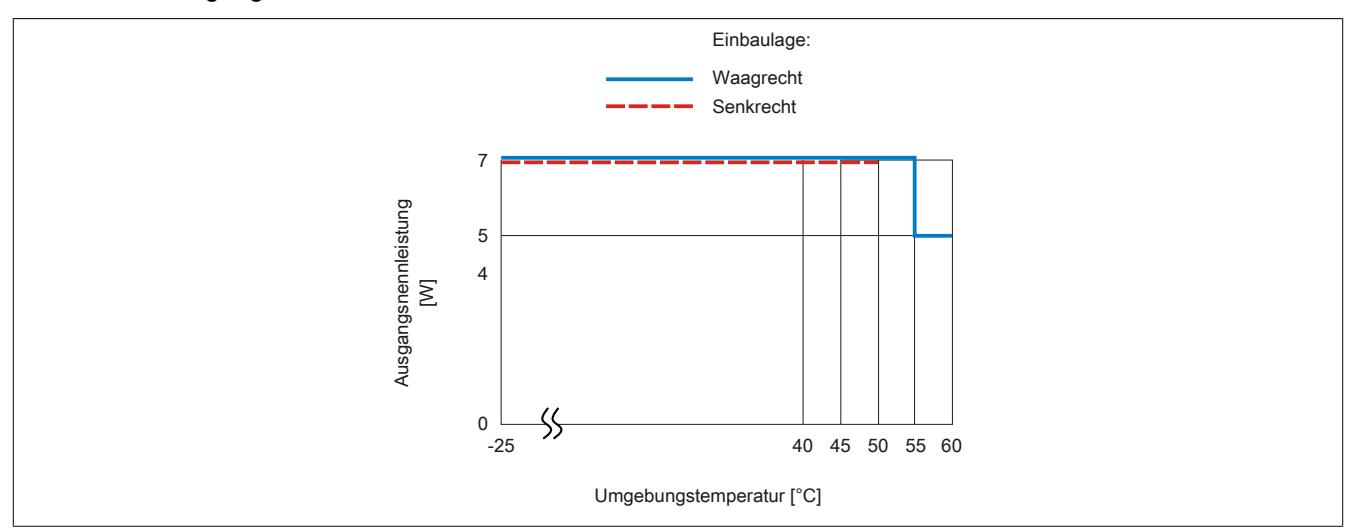

#### **9.12.5.9 Abschaltung bei Übertemperatur**

Um eine Beschädigung zu verhindern, erfolgt eine Abschaltung - Resetzustand - der CPU bei 110°C Prozessortemperatur bzw. bei 95°C Boardtemperatur.

Folgende Fehler werden im Falle einer Abschaltung im Logbuch eingetragen:

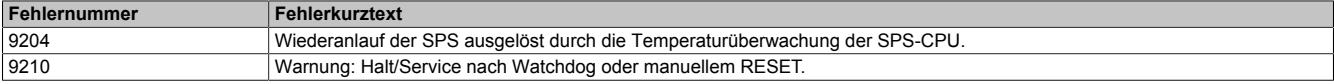

#### **9.12.5.10 Systemvoraussetzungen**

Um generell alle Funktionen verwenden zu können, werden folgende Mindestversionen empfohlen:

- Automation Studio 4.7
- Automation Runtime A4.73

#### **9.12.5.11 Hinweise für den Umstieg von X20CPx58x auf X20CPx68x(X)**

Für den Betrieb folgender Module mit den X20CPx68x(X) CPUs sind die in der Tabelle angeführten Mindest-Hardware-Upgrade-Versionen erforderlich. Der Upgrade kann vom Automation Studio aus im Menü **Tools / Upgrades** installiert werden.

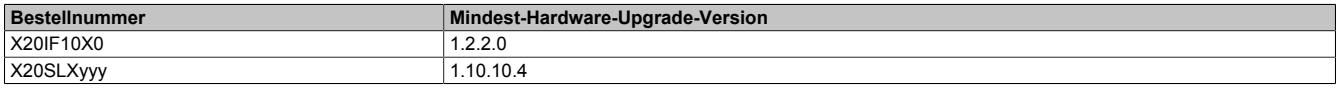

#### **9.12.5.12 Allgemeine Datenpunkte**

Diese CPU verfügt über allgemeine Datenpunkte. Diese sind nicht CPU-spezifisch, sondern enthalten allgemeine Informationen wie z. B. Systemzeit und Kühlkörpertemperatur.

Die allgemeinen Datenpunkte sind im Abschnitt ["Allgemeine CPU-Datenpunkte" auf Seite 3817](#page-3816-0) beschrieben.

# **9.13 Digitale Ausgangsmodule**

Digitale Ausgangsmodule dienen zur Ansteuerung externer Lasten (Relais, Motoren, Magnetventile). Die Zustände der digitalen Ausgänge werden mit Status-LEDs angezeigt.

## **9.13.1 Kurzinformation**

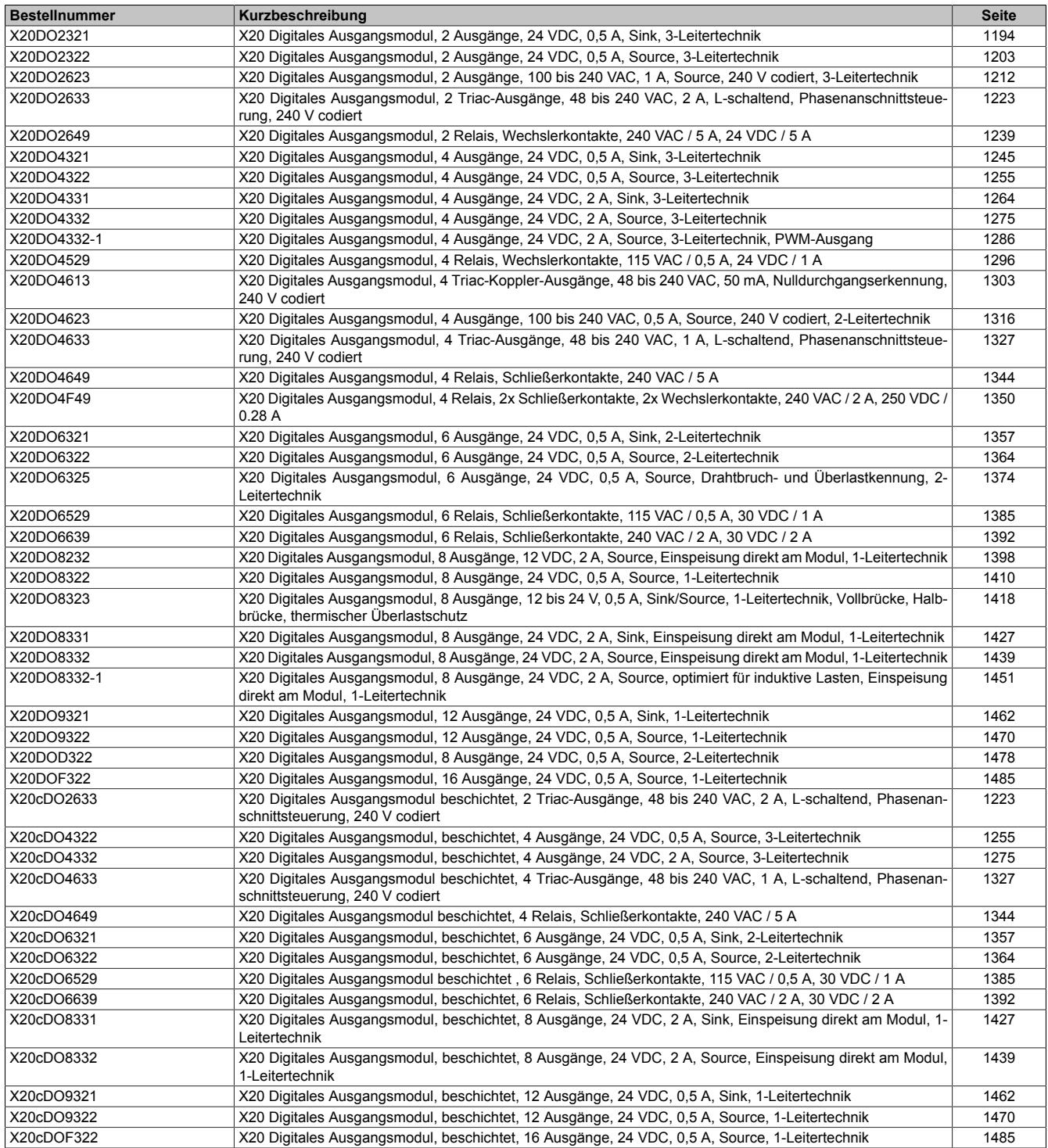

## **9.13.2 X20DO2321**

Version des Datenblatts: 3.16

### **9.13.2.1 Allgemeines**

Das Modul ist mit 2 Ausgängen in 3-Leitertechnik ausgestattet. Es ist für die X20 Feldklemme 6-fach ausgelegt. Aus z. B. logistischen Gründen kann aber ebenso die 12-fach Klemme verwendet werden.

- 2 digitale Ausgänge
- Sink Beschaltung
- 3-Leitertechnik
- 24 VDC und GND für Aktorversorgung
- Integrierter Ausgangsschutz
- OSP-Modus

## <span id="page-1193-0"></span>**9.13.2.2 Bestelldaten**

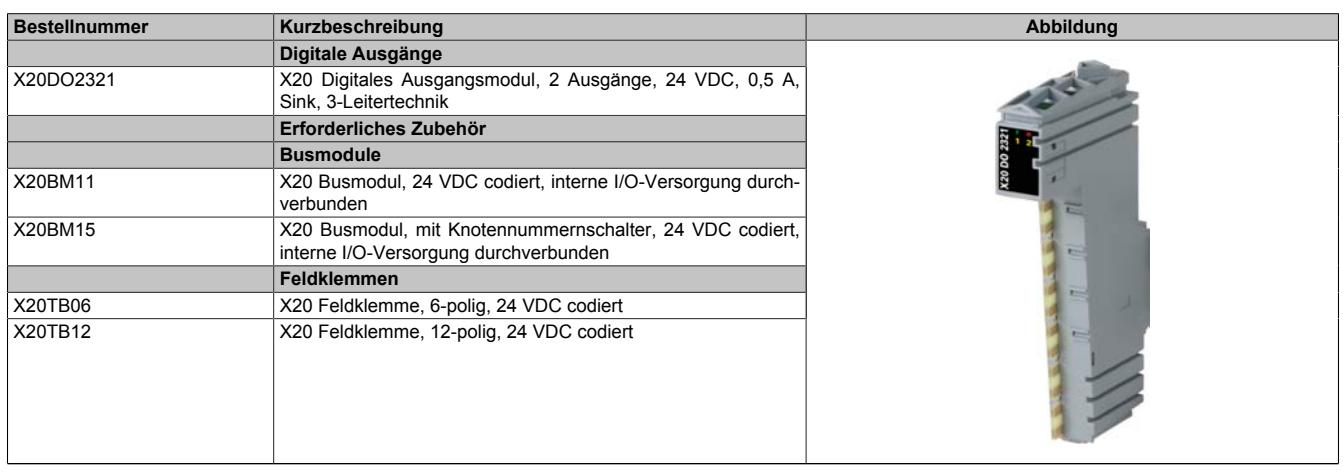

Tabelle 231: X20DO2321 - Bestelldaten

## **9.13.2.3 Technische Daten**

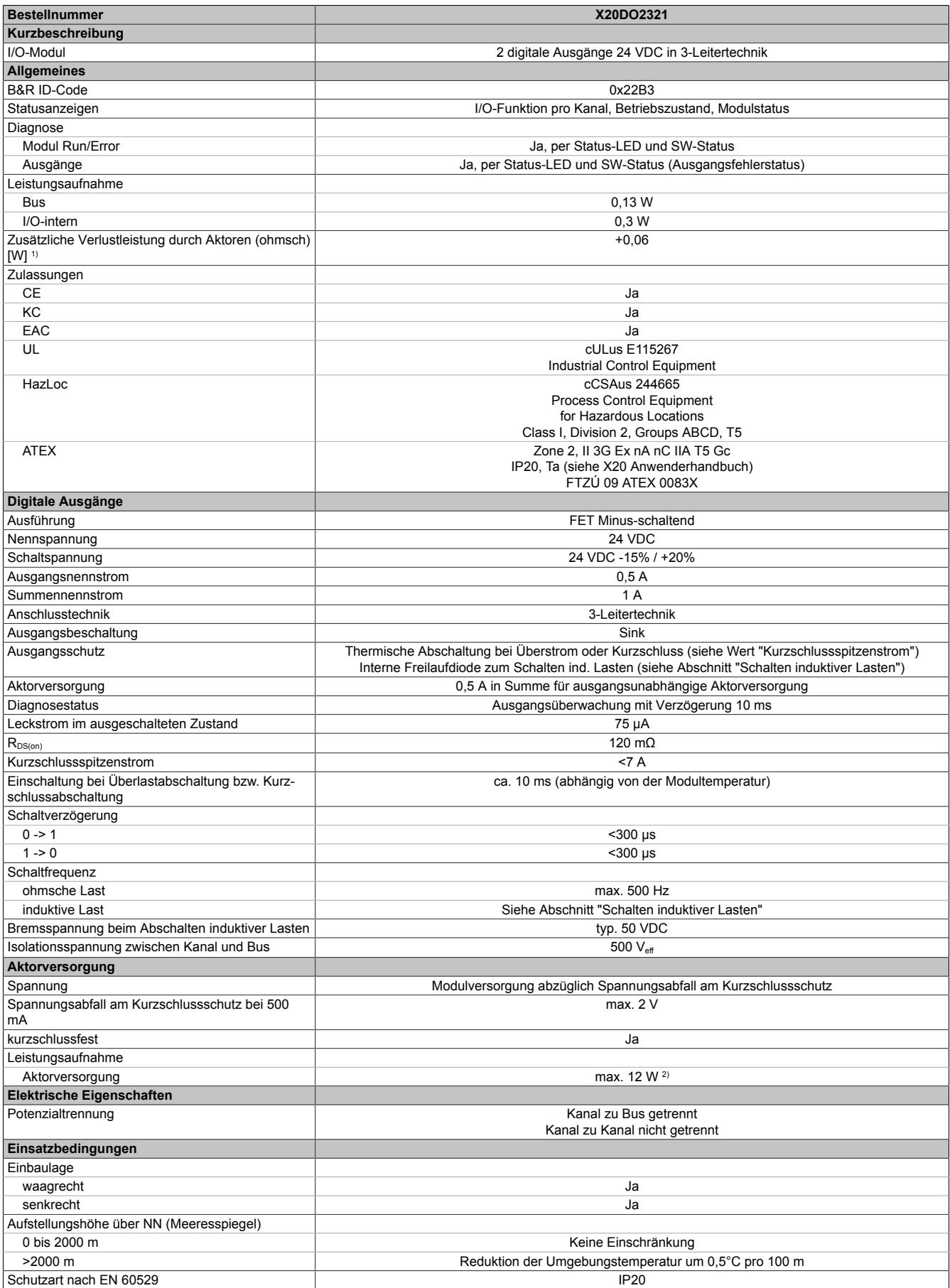

Tabelle 232: X20DO2321 - Technische Daten

## Datenblätter • Digitale Ausgangsmodule • X20DO2321

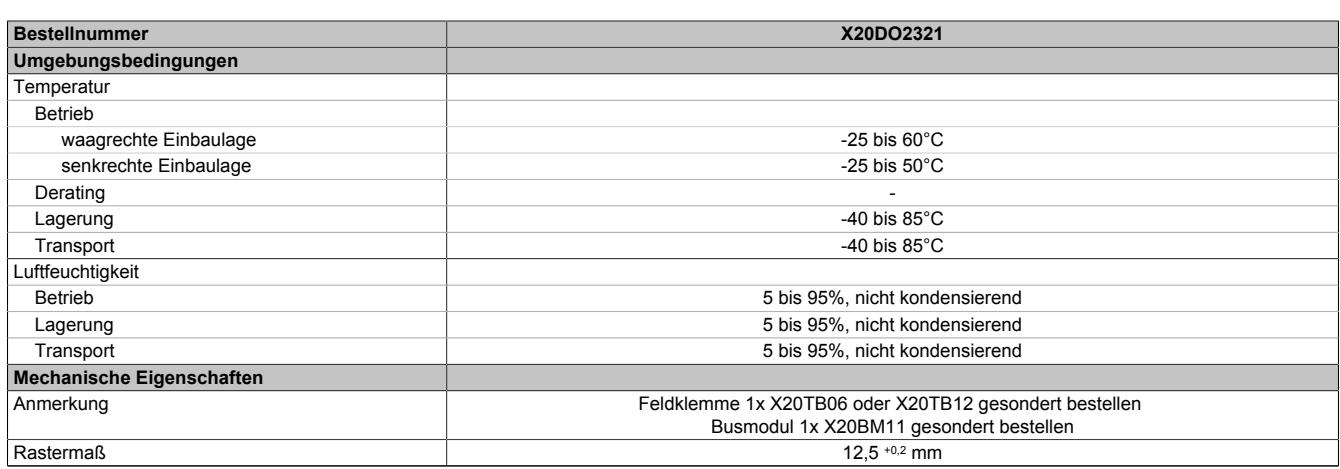

#### Tabelle 232: X20DO2321 - Technische Daten

1) Anzahl der Ausgänge x R<sub>DS(on)</sub> x Ausgangsnennstrom<sup>2</sup>; Ein Berechnungsbeispiel ist im X20 System Anwenderhandbuch im Abschnitt "Mechanische und elektrische Konfiguration" zu finden.

2) Die Leistungsaufnahme der am Modul angeschlossenen Sensoren darf 12 W nicht überschreiten.

#### **9.13.2.4 Status-LEDs**

Für die Beschreibung der verschiedenen Betriebsmodi siehe ["Diagnose-LEDs" auf Seite 3812](#page-3811-0).

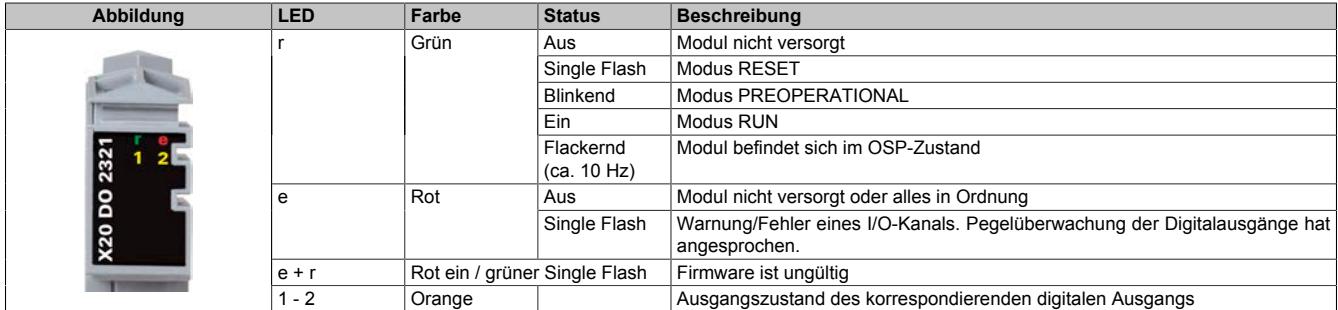

#### **9.13.2.5 Anschlussbelegung**

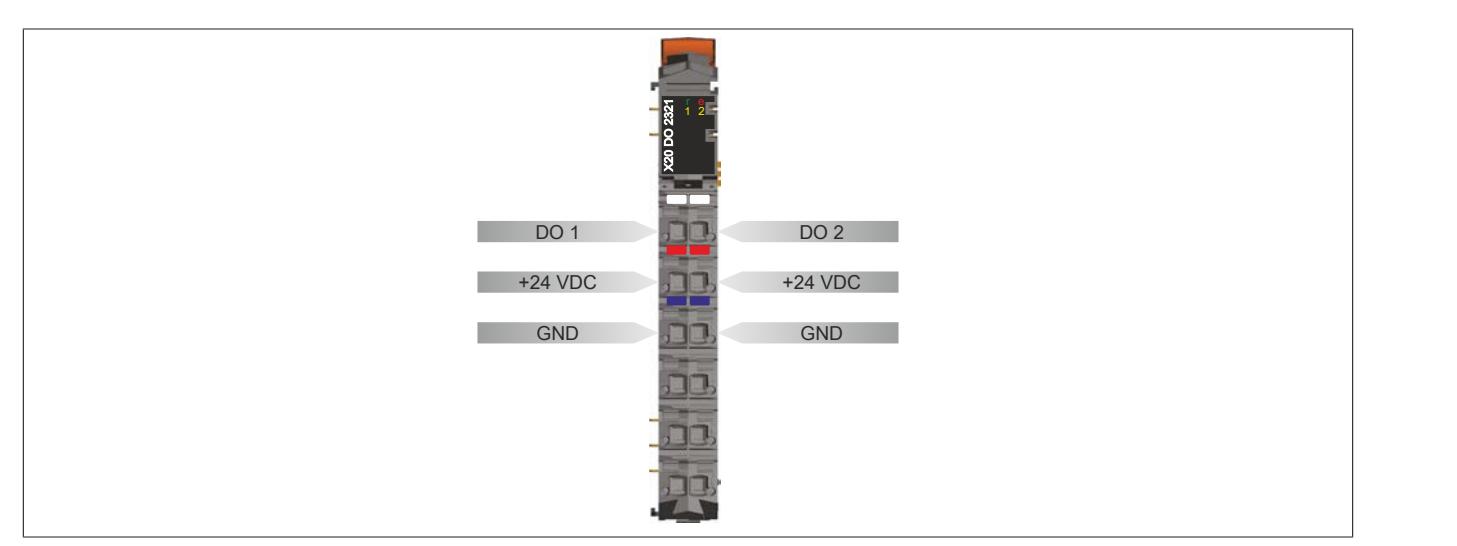

#### **9.13.2.6 Anschlussbeispiel**

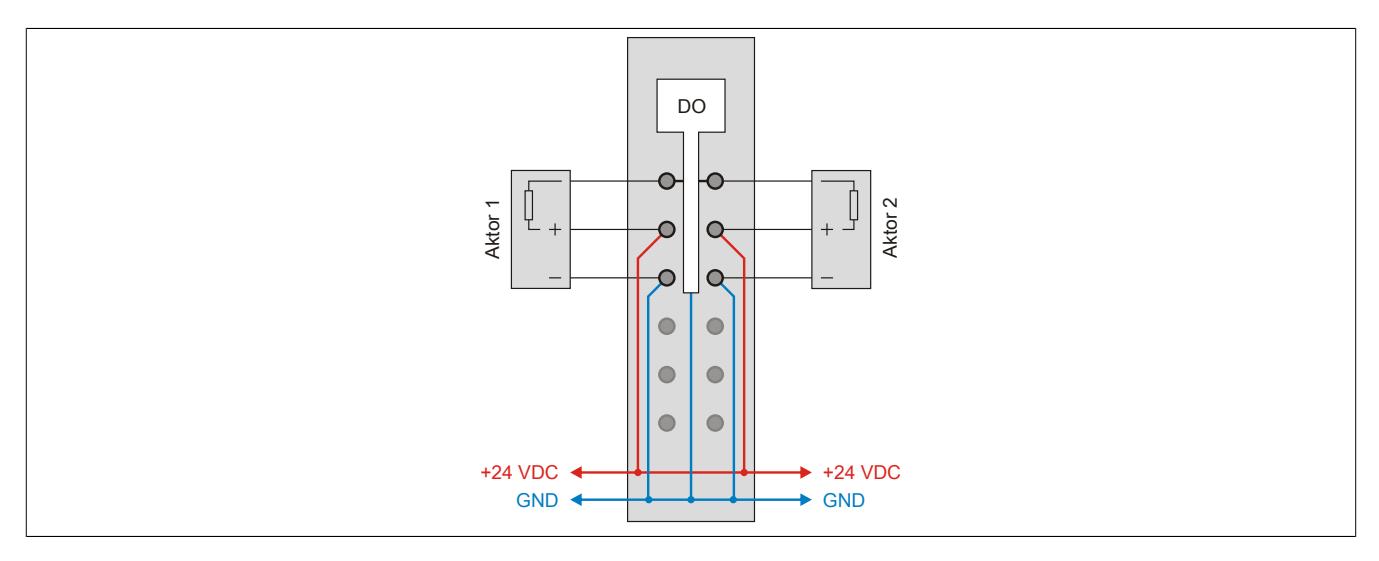

#### **9.13.2.7 OSP-Hardwarevoraussetzungen**

Um den OSP-Modus sinnvoll einzusetzen, sollte beim Aufbau der Applikation sichergestellt werden, dass die Energieversorgung des Ausgangsmoduls und der CPU voneinander unabhängig gestaltet sind.

#### **9.13.2.8 Ausgangsschema**

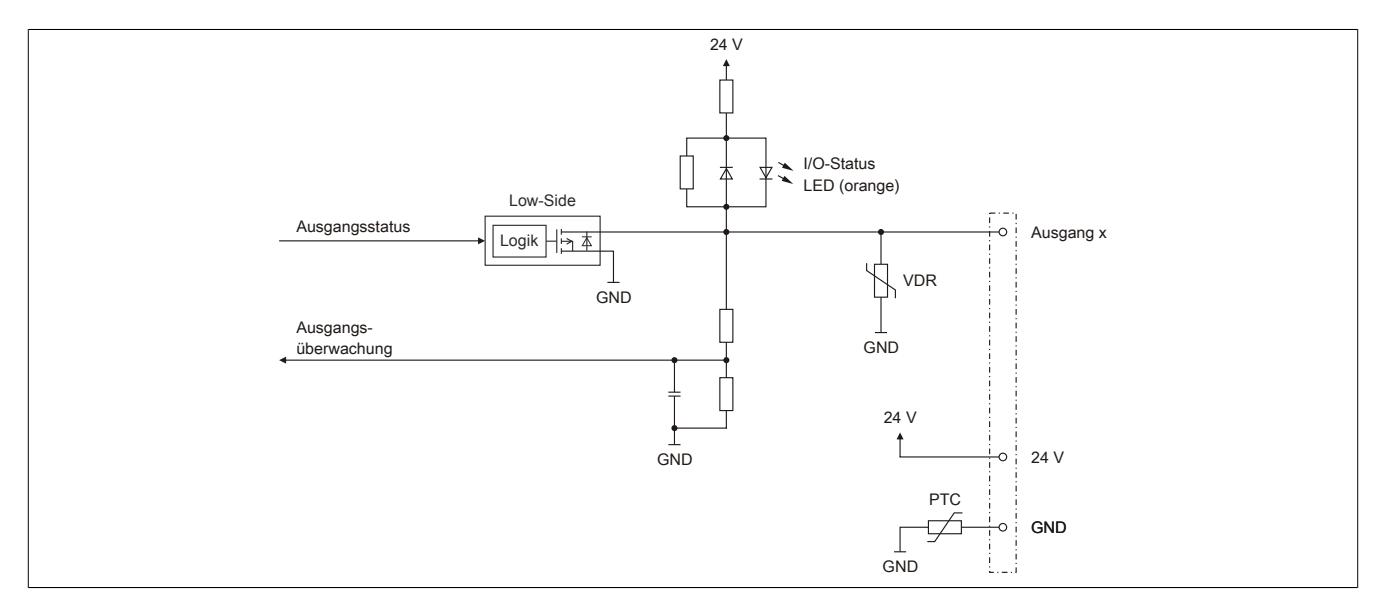

## **9.13.2.9 Schalten induktiver Lasten**

Umgebungstemperatur: 60°C, alle Ausgänge gleich belastet

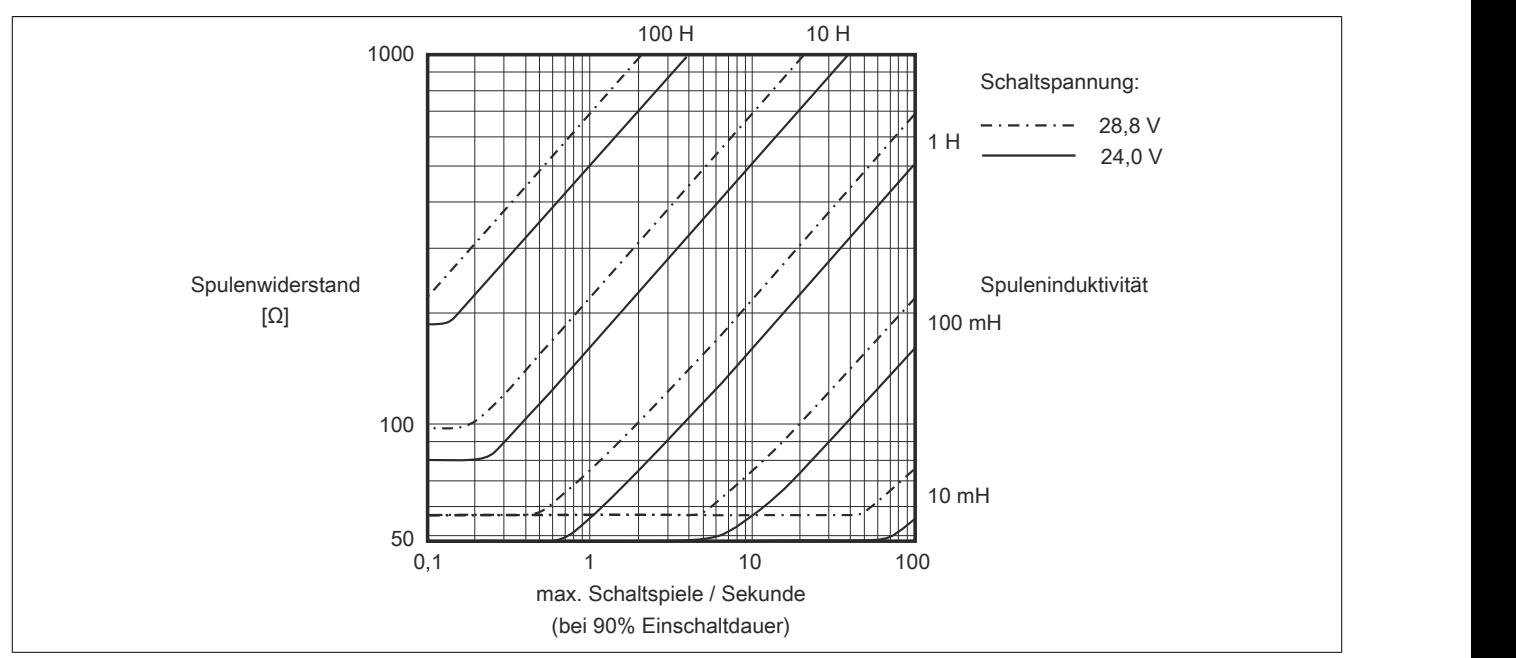

## **Information:**

**Bei Überschreiten der maximalen Schaltspiele pro Sekunde muss eine externe Freilaufdiode verwendet werden.**

**Betriebsfälle außerhalb des Diagrammbereichs sind nicht zulässig!**

#### **9.13.2.10 Registerbeschreibung**

#### **9.13.2.10.1 Allgemeine Datenpunkte**

Neben den in der Registerbeschreibung beschriebenen Registern verfügt das Modul über zusätzliche allgemeine Datenpunkte. Diese sind nicht modulspezifisch, sondern enthalten allgemeine Informationen wie z. B. Seriennummer und Hardware-Variante.

Die allgemeinen Datenpunkte sind im Abschnitt ["Allgemeine Datenpunkte" auf Seite 3815](#page-3814-0) beschrieben.

#### **9.13.2.10.2 Funktionsmodell 0 - Standard**

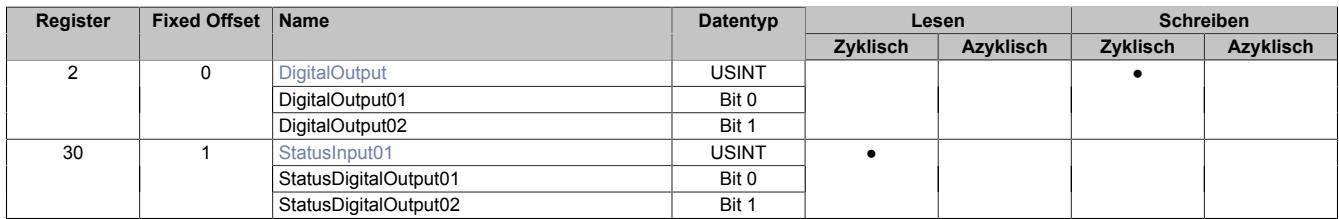

Fixed-Module unterstützen nur eine bestimmte Anordnung ihrer Datenpunkte im X2X-Frame. Zyklische Zugriffe erfolgen nicht mit Hilfe der Registeradresse, sondern über den vordefinierten Offset.

Der azyklische Zugriff erfolgt weiterhin über die Registernummern.

#### **9.13.2.10.3 Funktionsmodell 1 - OSP**

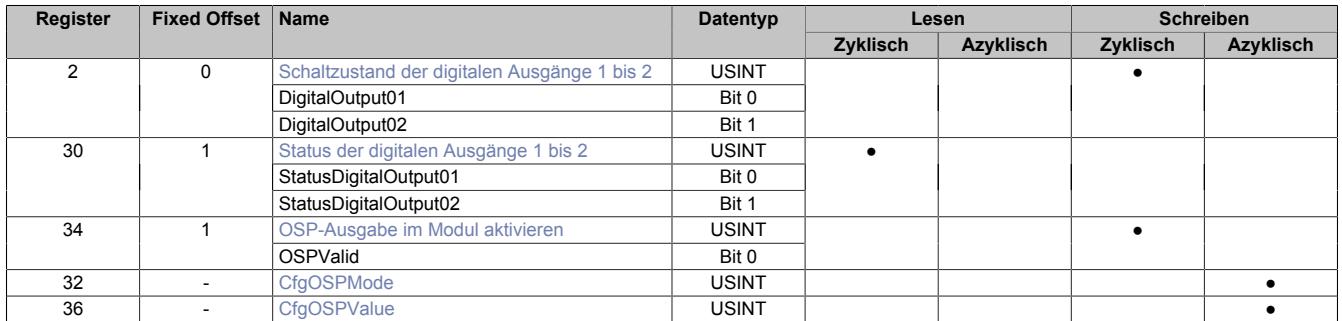

Fixed-Module unterstützen nur eine bestimmte Anordnung ihrer Datenpunkte im X2X-Frame. Zyklische Zugriffe erfolgen nicht mit Hilfe der Registeradresse, sondern über den vordefinierten Offset.

Der azyklische Zugriff erfolgt weiterhin über die Registernummern.

## **9.13.2.10.4 Funktionsmodell 254 - Bus Controller**

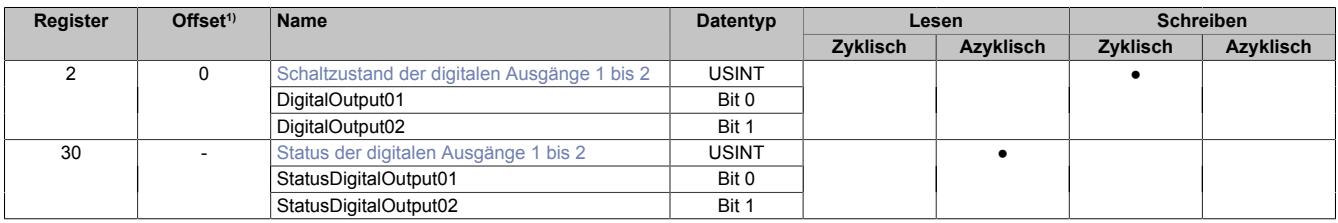

1) Der Offset gibt an, wo das Register im CAN-Objekt angeordnet ist.

#### **9.13.2.10.4.1 Verwendung des Moduls am Bus Controller**

Das Funktionsmodell 254 "Bus Controller" wird defaultmäßig nur von nicht konfigurierbaren Bus Controllern verwendet. Alle anderen Bus Controller können, abhängig vom verwendeten Feldbus, andere Register und Funktionen verwenden.

Für Detailinformationen siehe ["Verwendung von I/O-Modulen am Bus Controller" auf Seite 3814](#page-3813-0).

#### **9.13.2.10.4.2 CAN-I/O Bus Controller**

Das Modul belegt an CAN-I/O 1 digitalen logischen Steckplatz.

## **9.13.2.10.5 Digitale Ausgänge**

Der Ausgangszustand wird auf die Ausgangskanäle mit einem festen Versatz (<60 µs) bezogen auf den Netzwerkzyklus (SyncOut) übertragen.

### <span id="page-1199-0"></span>**9.13.2.10.5.1 Schaltzustand der digitalen Ausgänge 1 bis 2**

Name: **DigitalOutput** DigitalOutput01 bis DigitalOutput02

In diesem Register ist der Schaltzustand der digitalen Ausgänge 1 bis 2 hinterlegt.

### Nur Funktionsmodell 0 - Standard:

In der Automation Studio I/O-Konfiguration kann mittels der Einstellung "Gepackte Ausgänge" bestimmt werden, ob alle Bits dieses Registers einzeln in der Automation Studio I/O-Zuordnung als Datenpunkte aufgelegt werden ("DigitalOutput01" bis "DigitalOutput0x"), oder ob dieses Register als einzelner USINT-Datenpunkt ("DigitalOutput") angezeigt werden soll.

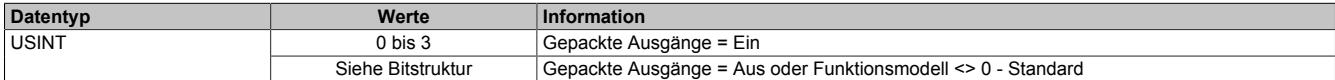

#### Bitstruktur:

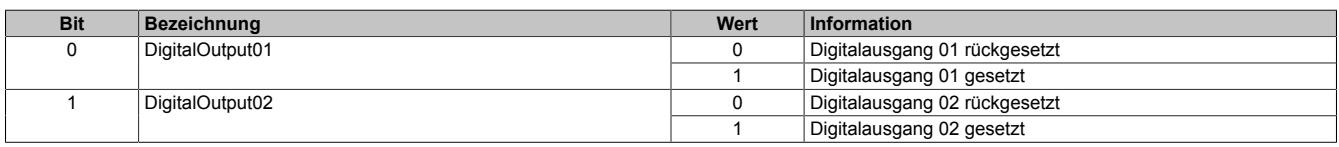

#### **9.13.2.10.6 Überwachungsstatus der digitalen Ausgänge**

Auf dem Modul werden die Ausgangszustände der Ausgänge mit den Sollzuständen verglichen. Als Sollzustand wird die Ansteuerung der Ausgangstreiber verwendet.

Eine Änderung des Ausgangszustands bewirkt das Rücksetzen der Überwachung dieses Ausgangs. Der Status jedes einzelnen Kanals kann ausgelesen werden. Eine Änderung des Überwachungsstatus wird aktiv als Fehlermeldung abgesetzt.

#### <span id="page-1199-1"></span>**9.13.2.10.6.1 Status der digitalen Ausgänge 1 bis 2**

Name: StatusInput01 StatusDigitalOutput01 bis StatusDigitalOutput02

In diesem Register ist der Status der digitalen Ausgänge 1 bis 2 abgebildet.

#### Nur Funktionsmodell 0 - Standard:

In der Automation Studio I/O-Konfiguration kann mittels der Einstellung "Gepackte Ausgänge" bestimmt werden, ob alle Bits dieses Registers einzeln in der Automation Studio I/O-Zuordnung als Datenpunkte aufgelegt werden ("StatusDigitalOutput01" bis "StatusDigitalOutput0x"), oder ob dieses Register als einzelner USINT-Datenpunkt ("StatusInput01") angezeigt werden soll.

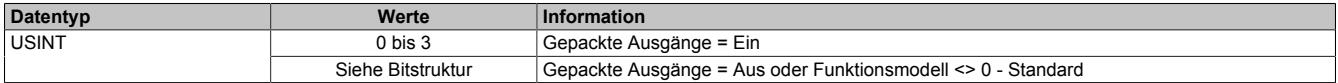

Bitstruktur:

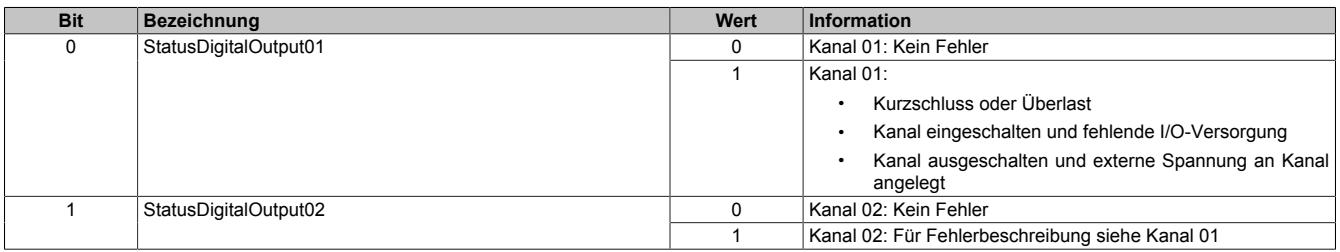

#### **9.13.2.10.7 Funktionsmodell "OSP"**

Im Funktionsmodell "OSP" (Operator Set Predefined) definiert der Anwender einen analogen Wert bzw. ein digitales Muster. Dieser OSP-Wert wird ausgegeben, sobald die Kommunikation zwischen Modul und Master abbricht.

#### **Funktionsweise**

Der Anwender hat die Wahl zwischen 2 OSP-Modi:

- Letzten gültigen Wert halten
- Durch statischen Wert ersetzen

Im ersten Fall behält das Modul den letzten Wert als gültig erkannten Ausgabezustand bei.

Bei Auswahl des Modus "Durch statischen Wert ersetzen" muss auf dem dazugehörigen Value-Register ein plausibler Ausgabewert eingetragen sein. Bei Auftritt eines OSP-Ereignisses wird dieser Wert anstatt des aktuell vom Task angeforderten Wertes ausgegeben.

#### <span id="page-1200-0"></span>**9.13.2.10.7.1 OSP-Ausgabe im Modul aktivieren**

Name:

**OSPValid** 

Dieser Datenpunkt bietet die Möglichkeit die Ausgabe des Moduls zu starten und während des laufenden Betriebs den OSP-Anwendungsfall anzufordern.

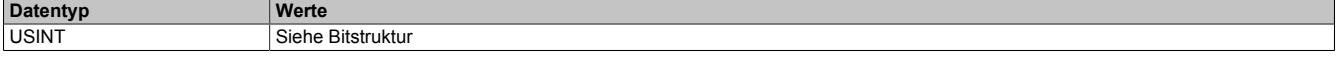

Bitstruktur:

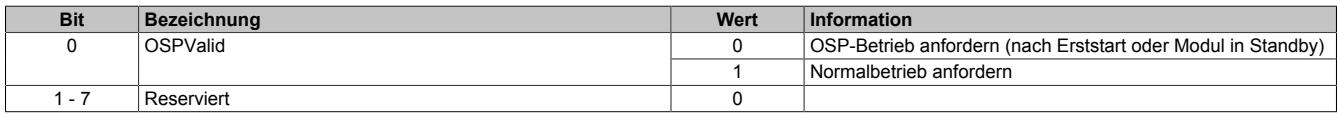

Das OSPValid-Bit existiert einmal am Modul und wird vom Anwendertask verwaltet. Zum Start der aktivierten Kanäle muss es gesetzt werden. Solange das OSPValid-Bit im Modul gesetzt bleibt, verhält sich das Modul äquivalent zum Funktionsmodell "Standard".

Ereignet sich ein OSP-Ereignis, z. B. Abbruch der Kommunikation zwischen Modul und Master CPU, wird modulseitig das OSPValid-Bit zurückgesetzt. Das Modul fällt in den OSP-Zustand und die Ausgabe erfolgt entsprechend der Konfiguration im Register ["OSPMode" auf Seite 1202.](#page-1201-0)

#### **Grundsätzlich gilt:**

**Auch nach Regenerierung des Kommunikationskanals steht der OSP-Ersatzwert weiter an. Der OSP-Zustand wird erst wieder verlassen, wenn ein gesetztes OSPValid-Bit übertragen wird.**

**Bei Neustart der Master CPU wird das OSPValid-Bit in der Master CPU neu initialisiert. Es muss ein weiteres Mal durch die Applikation gesetzt und über den Bus übertragen werden.**

**Bei kurzzeitigen Kommunikationsfehlern zwischen Modul und Master CPU (z. B. durch EMV) fällt der Refresh der zyklischen Register für einige Buszyklen aus. Modulintern wird das OSPValid-Bit zurückgesetzt - in der CPU bleibt das gesetzte Bit hingegen erhalten. Bei der nächsten erfolgreichen Übertragung wird das modulinterne OSPValid-Bit wieder gesetzt und das Modul kehrt automatisch in den Normalbetrieb zurück.**

Wird von Seiten des Tasks in der Master CPU die Information benötigt, in welchem Ausgabemodus sich das Modul momentan befindet, kann das ModulOK-Bit ausgewertet werden.

## **Warnung!**

**Wird das OSPValid-Bit modulseitig auf "0" zurückgesetzt, hängt der Ausgabezustand nicht mehr vom zuständigen Task in der Master CPU ab. Trotzdem erfolgt, je nach Konfiguration des OSP Ersatzwertes, eine Ausgabe.**

#### <span id="page-1201-0"></span>**9.13.2.10.7.2 OSP-Modus einstellen**

Name: **CfgOSPMode** 

Dieses Register steuert grundlegend das Verhalten eines Kanals im OSP-Anwendungsfall.

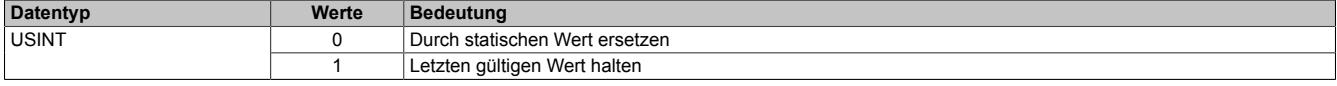

#### <span id="page-1201-1"></span>**9.13.2.10.7.3 OSP digitalen Ausgabewert festlegen**

Name:

**CfgOSPValue** 

Dieses Register beinhaltet den digitalen Ausgabewert, der im Modus "Durch statischen Wert ersetzen" bei OSP Betrieb ausgegeben wird.

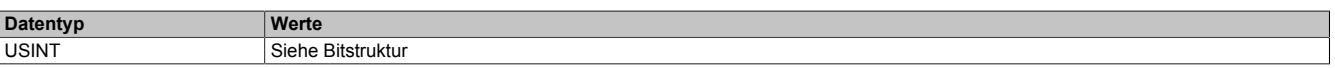

Bitstruktur:

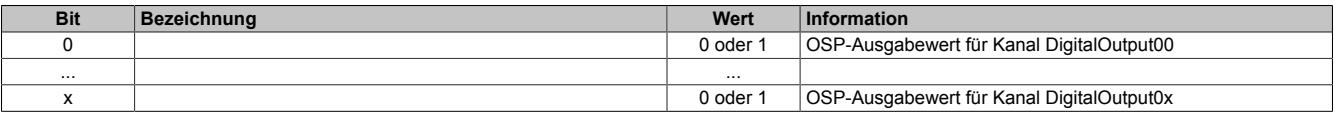

## **Warnung!**

**Der "OSPValue" wird vom Modul nur dann übernommen, wenn das "OSPValid"-Bit im Modul gesetzt wurde.**

#### **9.13.2.10.8 Minimale Zykluszeit**

Die minimale Zykluszeit gibt an, bis zu welcher Zeit der Buszyklus heruntergefahren werden kann, ohne dass Kommunikationsfehler auftreten. Es ist zu beachten, dass durch sehr schnelle Zyklen die Restzeit zur Behandlung der Überwachungen, Diagnosen und azyklischen Befehle verringert wird.

**Minimale Zykluszeit**  $\frac{1}{100}$  us

#### **9.13.2.10.9 Minimale I/O-Updatezeit**

Die minimale I/O-Updatezeit gibt an, bis zu welcher Zeit der Buszyklus heruntergefahren werden kann, so dass in jedem Zyklus ein I/O-Update erfolgt.

> **Minimale I/O-Updatezeit** Entspricht der minimalen Zykluszeit

## **9.13.3 X20DO2322**

Version des Datenblatts: 3.16

### **9.13.3.1 Allgemeines**

Das Modul ist mit 2 Ausgängen in 3-Leitertechnik ausgestattet. Es ist für die X20 Feldklemme 6-fach ausgelegt. Aus z. B. logistischen Gründen kann aber ebenso die 12-fach Klemme verwendet werden.

- 2 digitale Ausgänge
- Source Beschaltung
- 3-Leitertechnik
- 24 VDC und GND für Aktorversorgung
- Integrierter Ausgangsschutz
- OSP-Modus

## <span id="page-1202-0"></span>**9.13.3.2 Bestelldaten**

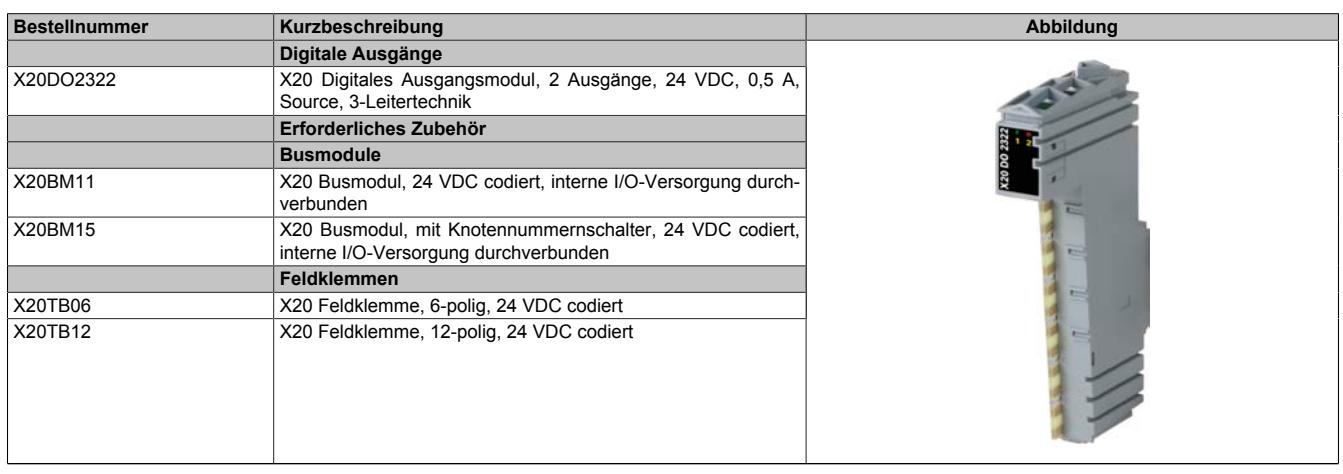

Tabelle 233: X20DO2322 - Bestelldaten

## **9.13.3.3 Technische Daten**

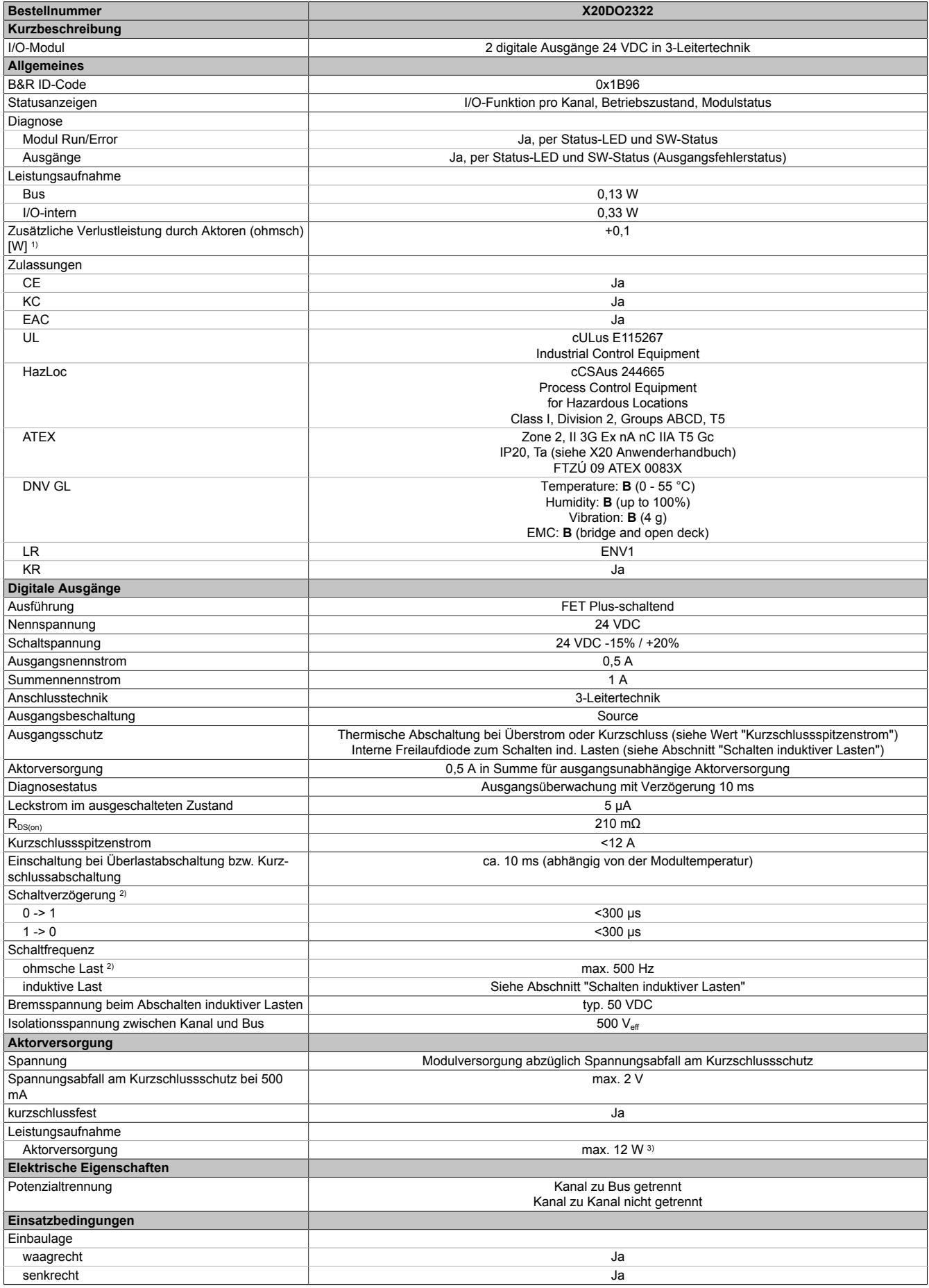

Tabelle 234: X20DO2322 - Technische Daten

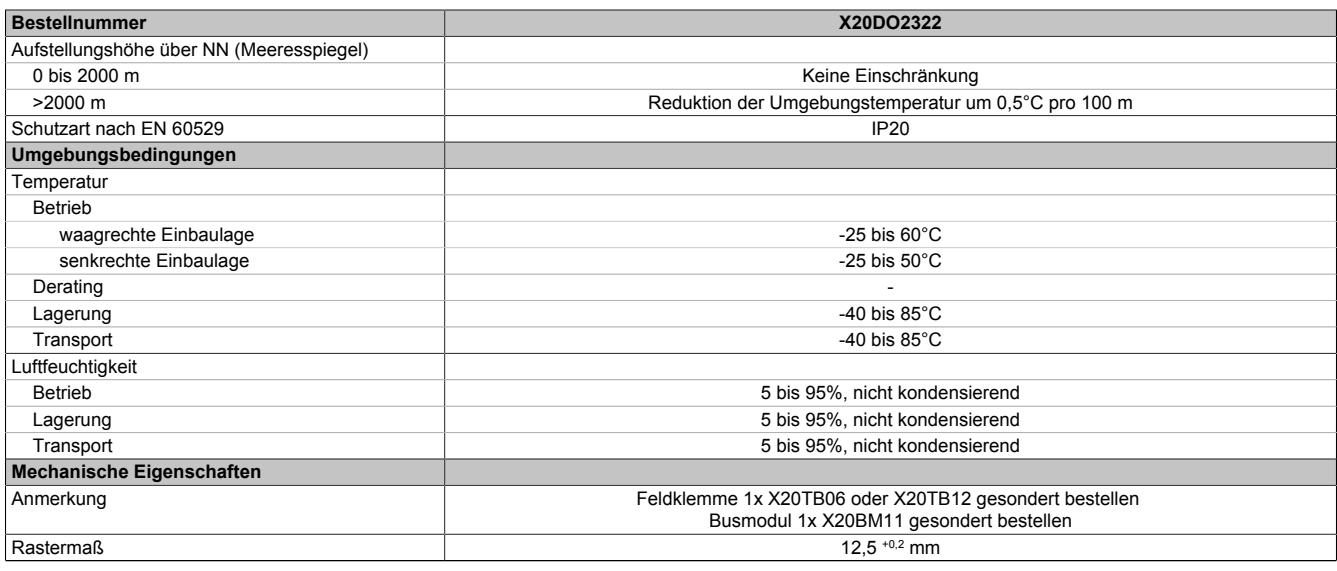

#### Tabelle 234: X20DO2322 - Technische Daten

1) Anzahl der Ausgänge x R<sub>DS(on)</sub> x Ausgangsnennstrom<sup>2</sup>; Ein Berechnungsbeispiel ist im X20 System Anwenderhandbuch im Abschnitt "Mechanische und elektrische Konfiguration" zu finden.

2) Bei Lasten ≤ 1 kΩ

3) Die Leistungsaufnahme der am Modul angeschlossenen Sensoren darf 12 W nicht überschreiten.

#### **9.13.3.4 Status-LEDs**

Für die Beschreibung der verschiedenen Betriebsmodi siehe ["Diagnose-LEDs" auf Seite 3812](#page-3811-0).

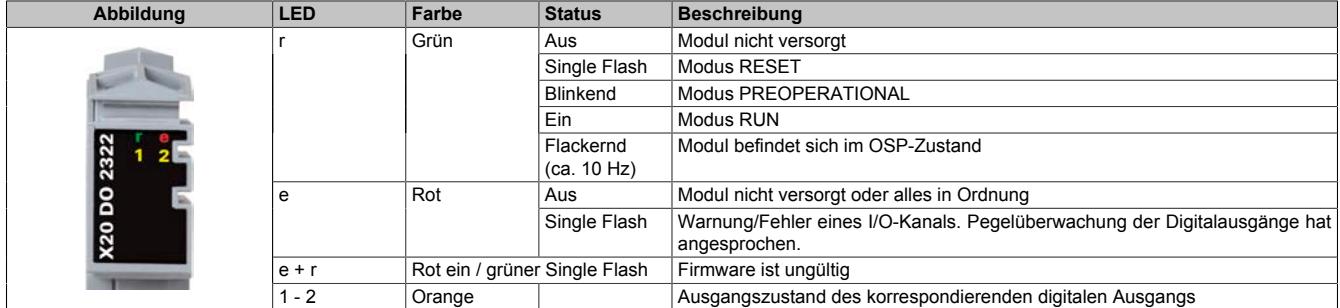

### **9.13.3.5 Anschlussbelegung**

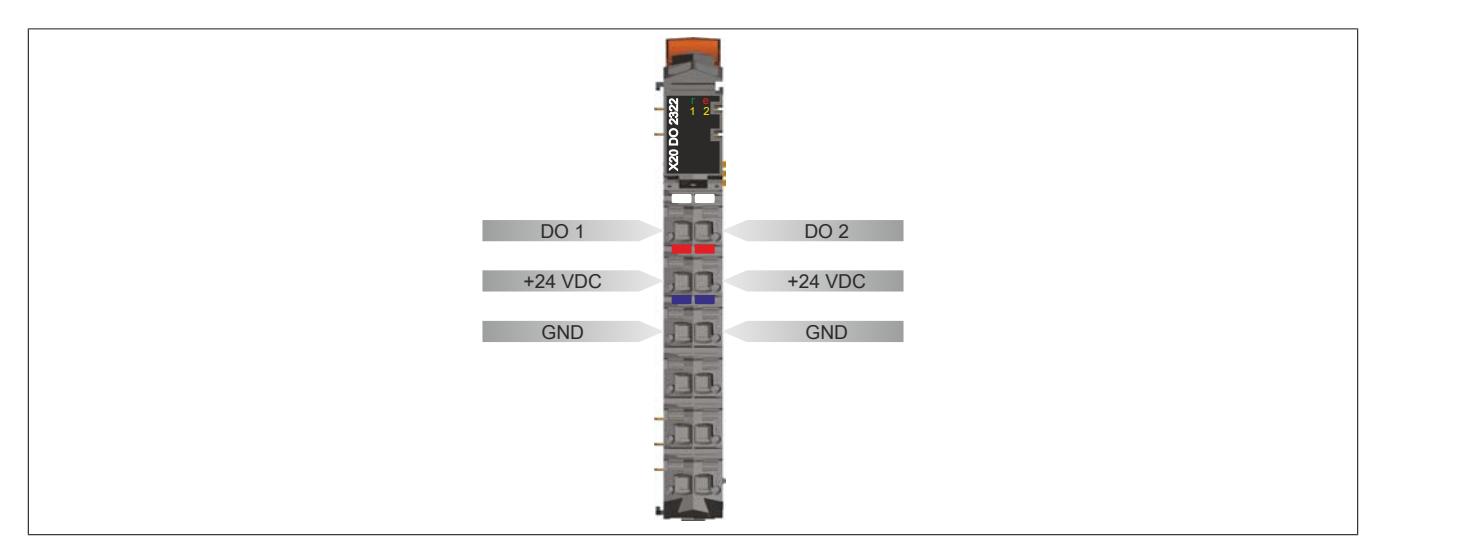

### **9.13.3.6 Anschlussbeispiel**

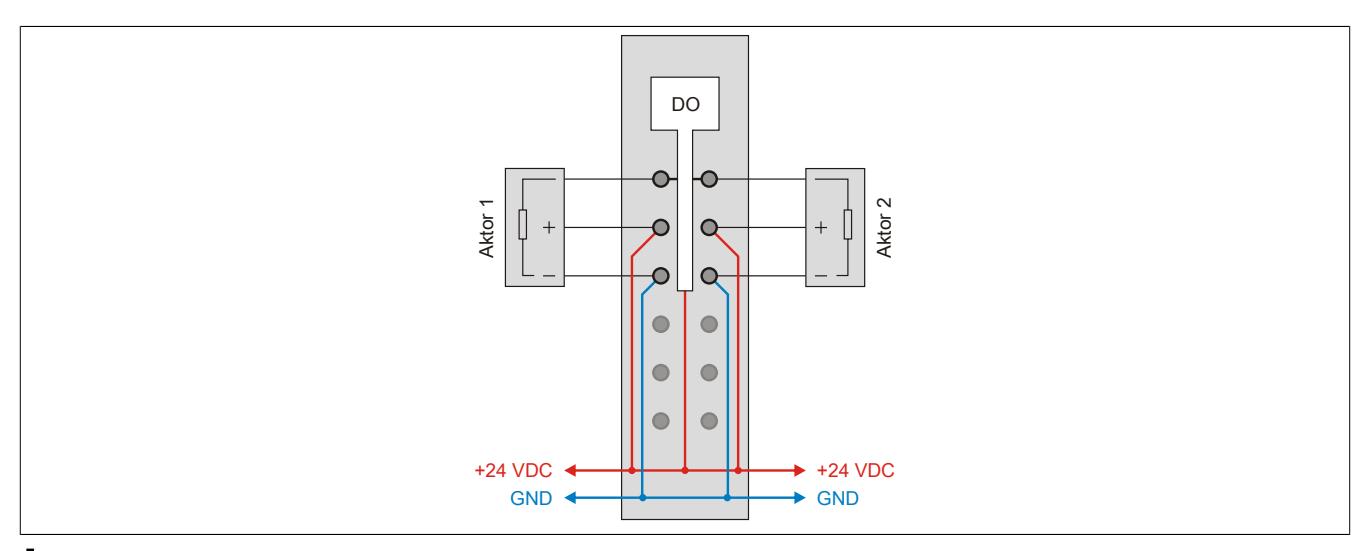

## **Vorsicht!**

**Wird das Modul außerhalb der Spezifikation betrieben, kann der Ausgangsstrom über den maximal zulässigen Nominalstrom steigen. Dies gilt sowohl für die Einzelkanäle als auch für den Summenstrom des Moduls.**

**Entsprechende Kabelquerschnitte oder externe Sicherungsmaßnahmen sind deshalb vorzusehen.**

## **9.13.3.7 OSP-Hardwarevoraussetzungen**

Um den OSP-Modus sinnvoll einzusetzen, sollte beim Aufbau der Applikation sichergestellt werden, dass die Energieversorgung des Ausgangsmoduls und der CPU voneinander unabhängig gestaltet sind.

## **9.13.3.8 Ausgangsschema**

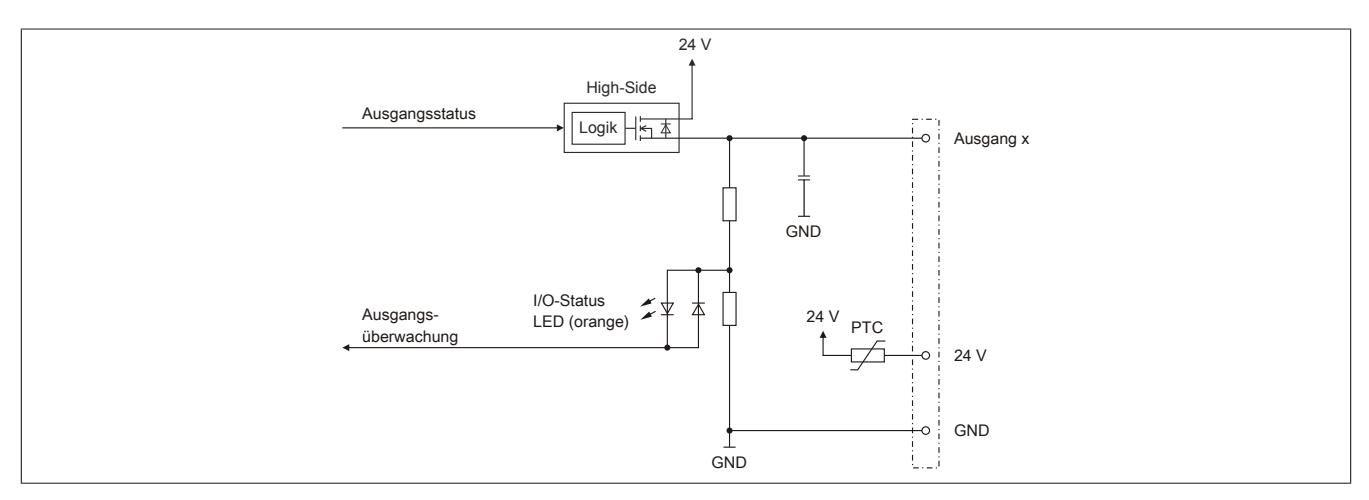

#### **9.13.3.9 Schalten induktiver Lasten**

Umgebungstemperatur: 60°C, alle Ausgänge gleich belastet

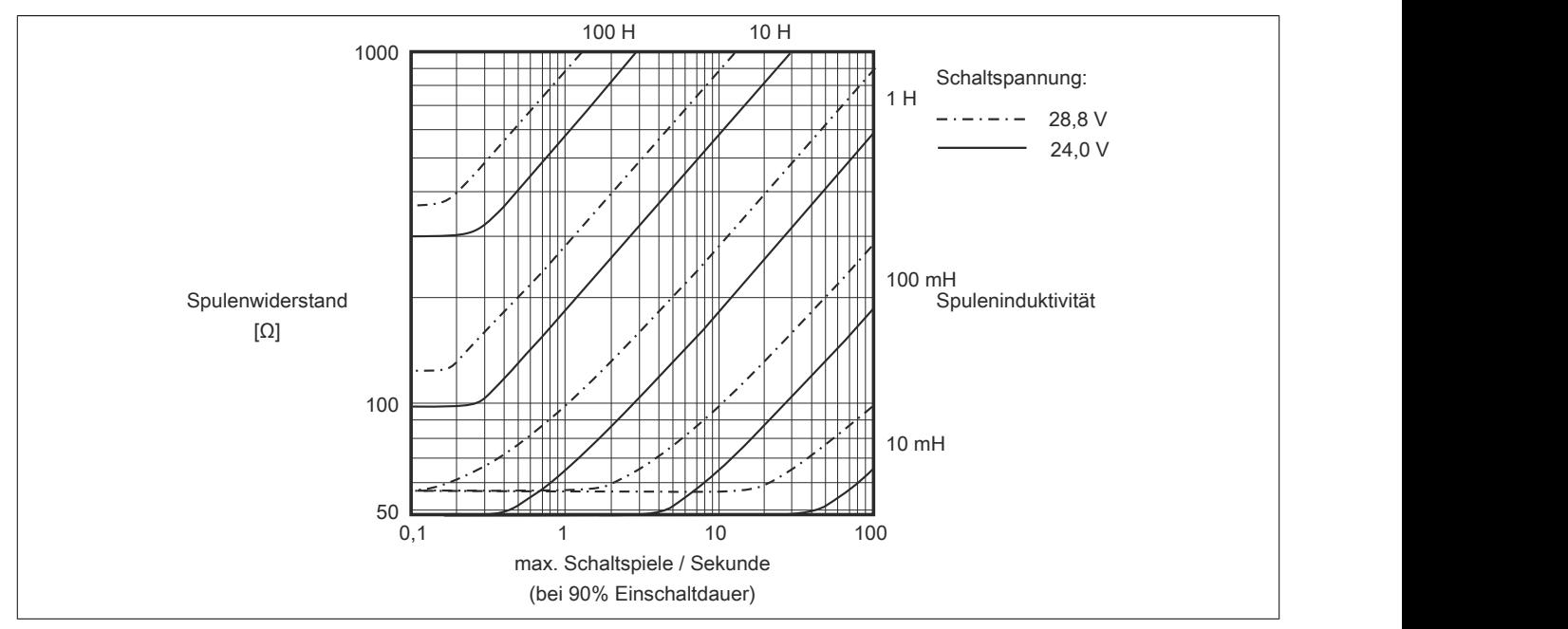

## **Information:**

**Bei Überschreiten der maximalen Schaltspiele pro Sekunde muss eine externe Freilaufdiode verwendet werden.**

**Betriebsfälle außerhalb des Diagrammbereichs sind nicht zulässig!**

#### **9.13.3.10 Registerbeschreibung**

#### **9.13.3.10.1 Allgemeine Datenpunkte**

Neben den in der Registerbeschreibung beschriebenen Registern verfügt das Modul über zusätzliche allgemeine Datenpunkte. Diese sind nicht modulspezifisch, sondern enthalten allgemeine Informationen wie z. B. Seriennummer und Hardware-Variante.

Die allgemeinen Datenpunkte sind im Abschnitt ["Allgemeine Datenpunkte" auf Seite 3815](#page-3814-0) beschrieben.

### **9.13.3.10.2 Funktionsmodell 0 - Standard**

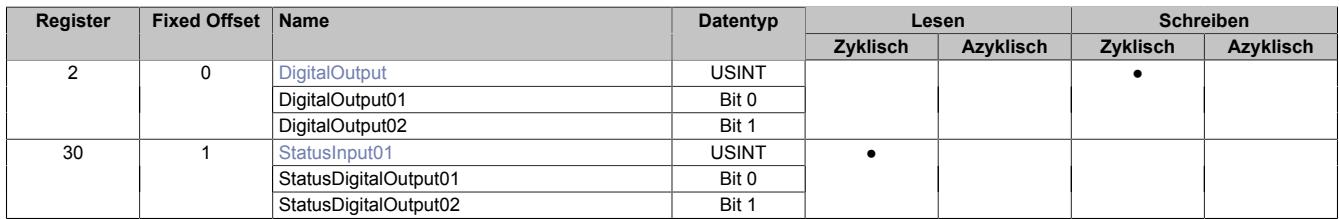

Fixed-Module unterstützen nur eine bestimmte Anordnung ihrer Datenpunkte im X2X-Frame. Zyklische Zugriffe erfolgen nicht mit Hilfe der Registeradresse, sondern über den vordefinierten Offset.

Der azyklische Zugriff erfolgt weiterhin über die Registernummern.

#### **9.13.3.10.3 Funktionsmodell 1 - OSP**

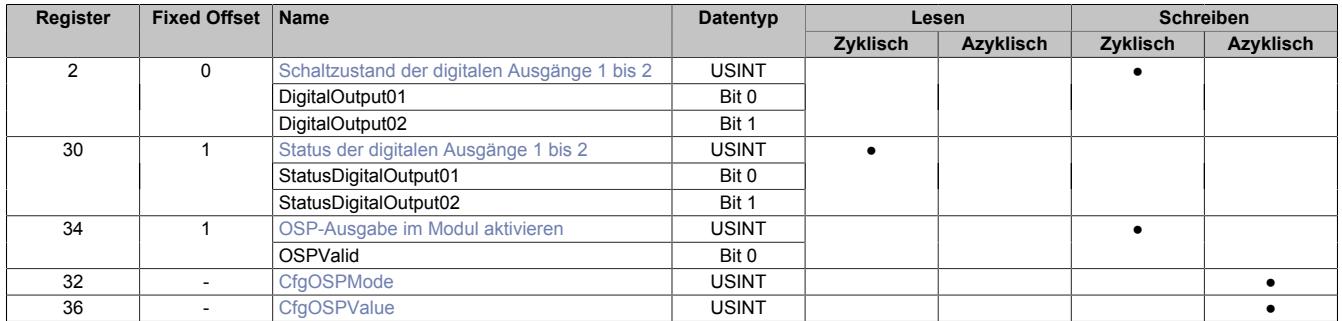

Fixed-Module unterstützen nur eine bestimmte Anordnung ihrer Datenpunkte im X2X-Frame. Zyklische Zugriffe erfolgen nicht mit Hilfe der Registeradresse, sondern über den vordefinierten Offset.

Der azyklische Zugriff erfolgt weiterhin über die Registernummern.

## **9.13.3.10.4 Funktionsmodell 254 - Bus Controller**

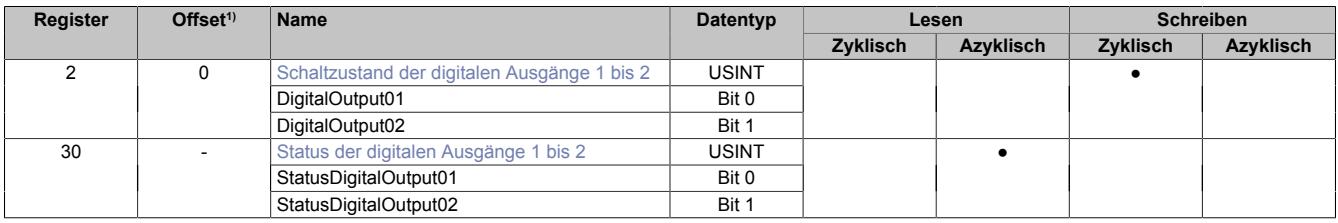

1) Der Offset gibt an, wo das Register im CAN-Objekt angeordnet ist.

#### **9.13.3.10.4.1 Verwendung des Moduls am Bus Controller**

Das Funktionsmodell 254 "Bus Controller" wird defaultmäßig nur von nicht konfigurierbaren Bus Controllern verwendet. Alle anderen Bus Controller können, abhängig vom verwendeten Feldbus, andere Register und Funktionen verwenden.

Für Detailinformationen siehe ["Verwendung von I/O-Modulen am Bus Controller" auf Seite 3814](#page-3813-0).

#### **9.13.3.10.4.2 CAN-I/O Bus Controller**

Das Modul belegt an CAN-I/O 1 digitalen logischen Steckplatz.

### **9.13.3.10.5 Digitale Ausgänge**

Der Ausgangszustand wird auf die Ausgangskanäle mit einem festen Versatz (<60 µs) bezogen auf den Netzwerkzyklus (SyncOut) übertragen.

## <span id="page-1208-0"></span>**9.13.3.10.5.1 Schaltzustand der digitalen Ausgänge 1 bis 2**

Name: **DigitalOutput** DigitalOutput01 bis DigitalOutput02

In diesem Register ist der Schaltzustand der digitalen Ausgänge 1 bis 2 hinterlegt.

### Nur Funktionsmodell 0 - Standard:

In der Automation Studio I/O-Konfiguration kann mittels der Einstellung "Gepackte Ausgänge" bestimmt werden, ob alle Bits dieses Registers einzeln in der Automation Studio I/O-Zuordnung als Datenpunkte aufgelegt werden ("DigitalOutput01" bis "DigitalOutput0x"), oder ob dieses Register als einzelner USINT-Datenpunkt ("DigitalOutput") angezeigt werden soll.

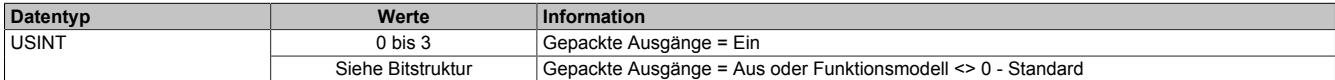

#### Bitstruktur:

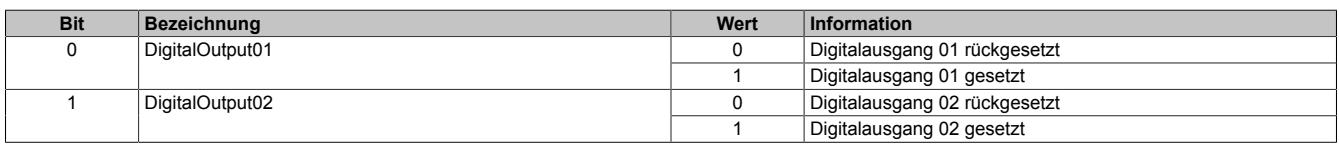

## **9.13.3.10.6 Überwachungsstatus der digitalen Ausgänge**

Auf dem Modul werden die Ausgangszustände der Ausgänge mit den Sollzuständen verglichen. Als Sollzustand wird die Ansteuerung der Ausgangstreiber verwendet.

Eine Änderung des Ausgangszustands bewirkt das Rücksetzen der Überwachung dieses Ausgangs. Der Status jedes einzelnen Kanals kann ausgelesen werden. Eine Änderung des Überwachungsstatus wird aktiv als Fehlermeldung abgesetzt.

#### <span id="page-1208-1"></span>**9.13.3.10.6.1 Status der digitalen Ausgänge 1 bis 2**

Name: StatusInput01 StatusDigitalOutput01 bis StatusDigitalOutput02

In diesem Register ist der Status der digitalen Ausgänge 1 bis 2 abgebildet.

#### Nur Funktionsmodell 0 - Standard:

In der Automation Studio I/O-Konfiguration kann mittels der Einstellung "Gepackte Ausgänge" bestimmt werden, ob alle Bits dieses Registers einzeln in der Automation Studio I/O-Zuordnung als Datenpunkte aufgelegt werden ("StatusDigitalOutput01" bis "StatusDigitalOutput0x"), oder ob dieses Register als einzelner USINT-Datenpunkt ("StatusInput01") angezeigt werden soll.

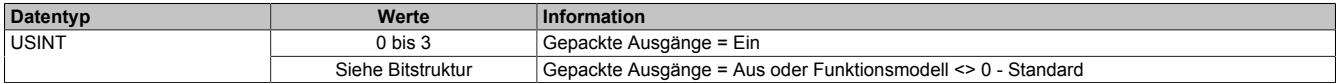

Bitstruktur:

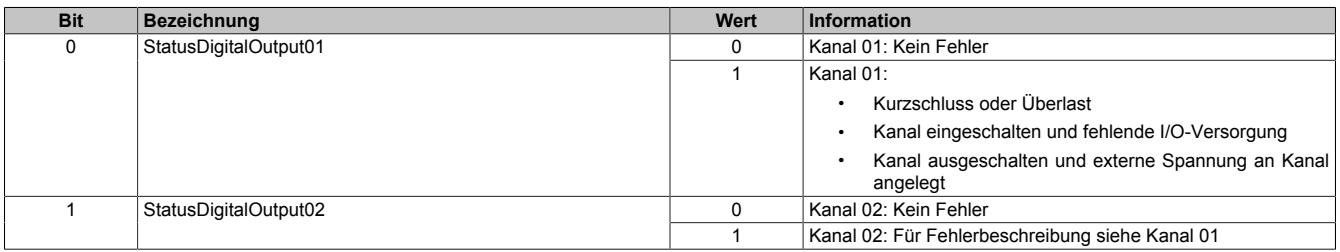

### **9.13.3.10.7 Funktionsmodell "OSP"**

Im Funktionsmodell "OSP" (Operator Set Predefined) definiert der Anwender einen analogen Wert bzw. ein digitales Muster. Dieser OSP-Wert wird ausgegeben, sobald die Kommunikation zwischen Modul und Master abbricht.

#### **Funktionsweise**

Der Anwender hat die Wahl zwischen 2 OSP-Modi:

- Letzten gültigen Wert halten
- Durch statischen Wert ersetzen

Im ersten Fall behält das Modul den letzten Wert als gültig erkannten Ausgabezustand bei.

Bei Auswahl des Modus "Durch statischen Wert ersetzen" muss auf dem dazugehörigen Value-Register ein plausibler Ausgabewert eingetragen sein. Bei Auftritt eines OSP-Ereignisses wird dieser Wert anstatt des aktuell vom Task angeforderten Wertes ausgegeben.

## <span id="page-1209-0"></span>**9.13.3.10.7.1 OSP-Ausgabe im Modul aktivieren**

Name:

**OSPValid** 

Dieser Datenpunkt bietet die Möglichkeit die Ausgabe des Moduls zu starten und während des laufenden Betriebs den OSP-Anwendungsfall anzufordern.

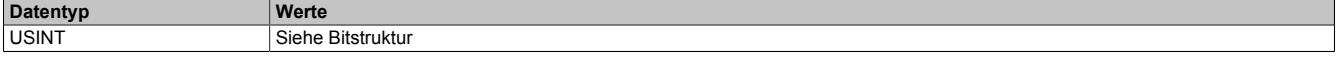

Bitstruktur:

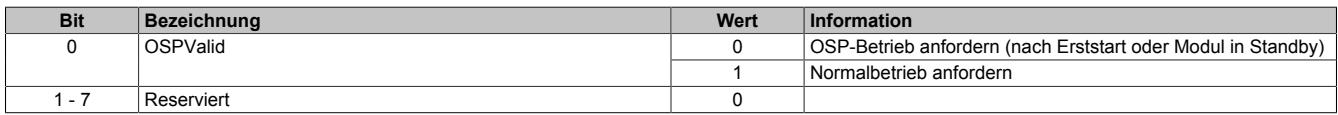

Das OSPValid-Bit existiert einmal am Modul und wird vom Anwendertask verwaltet. Zum Start der aktivierten Kanäle muss es gesetzt werden. Solange das OSPValid-Bit im Modul gesetzt bleibt, verhält sich das Modul äquivalent zum Funktionsmodell "Standard".

Ereignet sich ein OSP-Ereignis, z. B. Abbruch der Kommunikation zwischen Modul und Master CPU, wird modulseitig das OSPValid-Bit zurückgesetzt. Das Modul fällt in den OSP-Zustand und die Ausgabe erfolgt entsprechend der Konfiguration im Register ["OSPMode" auf Seite 1211.](#page-1210-0)

## **Grundsätzlich gilt:**

**Auch nach Regenerierung des Kommunikationskanals steht der OSP-Ersatzwert weiter an. Der OSP-Zustand wird erst wieder verlassen, wenn ein gesetztes OSPValid-Bit übertragen wird.**

**Bei Neustart der Master CPU wird das OSPValid-Bit in der Master CPU neu initialisiert. Es muss ein weiteres Mal durch die Applikation gesetzt und über den Bus übertragen werden.**

**Bei kurzzeitigen Kommunikationsfehlern zwischen Modul und Master CPU (z. B. durch EMV) fällt der Refresh der zyklischen Register für einige Buszyklen aus. Modulintern wird das OSPValid-Bit zurückgesetzt - in der CPU bleibt das gesetzte Bit hingegen erhalten. Bei der nächsten erfolgreichen Übertragung wird das modulinterne OSPValid-Bit wieder gesetzt und das Modul kehrt automatisch in den Normalbetrieb zurück.**

Wird von Seiten des Tasks in der Master CPU die Information benötigt, in welchem Ausgabemodus sich das Modul momentan befindet, kann das ModulOK-Bit ausgewertet werden.

# **Warnung!**

**Wird das OSPValid-Bit modulseitig auf "0" zurückgesetzt, hängt der Ausgabezustand nicht mehr vom zuständigen Task in der Master CPU ab. Trotzdem erfolgt, je nach Konfiguration des OSP Ersatzwertes, eine Ausgabe.**

#### <span id="page-1210-0"></span>**9.13.3.10.7.2 OSP-Modus einstellen**

Name: **CfgOSPMode** 

Dieses Register steuert grundlegend das Verhalten eines Kanals im OSP-Anwendungsfall.

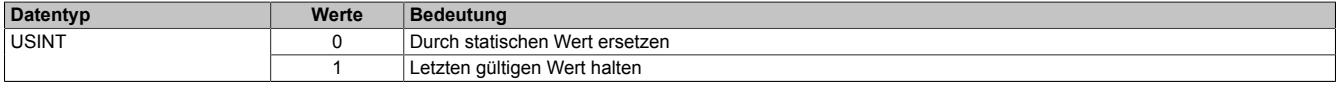

#### <span id="page-1210-1"></span>**9.13.3.10.7.3 OSP digitalen Ausgabewert festlegen**

Name:

**CfgOSPValue** 

Dieses Register beinhaltet den digitalen Ausgabewert, der im Modus "Durch statischen Wert ersetzen" bei OSP Betrieb ausgegeben wird.

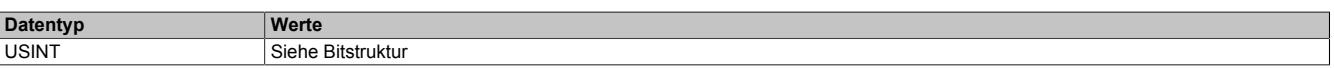

Bitstruktur:

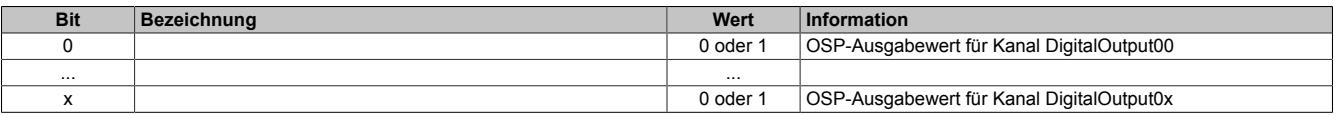

## **Warnung!**

**Der "OSPValue" wird vom Modul nur dann übernommen, wenn das "OSPValid"-Bit im Modul gesetzt wurde.**

#### **9.13.3.10.8 Minimale Zykluszeit**

Die minimale Zykluszeit gibt an, bis zu welcher Zeit der Buszyklus heruntergefahren werden kann, ohne dass Kommunikationsfehler auftreten. Es ist zu beachten, dass durch sehr schnelle Zyklen die Restzeit zur Behandlung der Überwachungen, Diagnosen und azyklischen Befehle verringert wird.

**Minimale Zykluszeit**  $100$  μs

#### **9.13.3.10.9 Minimale I/O-Updatezeit**

Die minimale I/O-Updatezeit gibt an, bis zu welcher Zeit der Buszyklus heruntergefahren werden kann, so dass in jedem Zyklus ein I/O-Update erfolgt.

> **Minimale I/O-Updatezeit** Entspricht der minimalen Zykluszeit

## **9.13.4 X20DO2623**

Version des Datenblatts: 3.22

#### **9.13.4.1 Allgemeines**

Das Modul ist ein digitales Ausgangsmodul, das mit 2 SSR-Ausgängen mit Nulldurchgangsschalter und in 3-Leitertechnik ausgeführt ist. Zusätzlich verfügt das Modul über eine integrierte Vollwellensteuerung. Die Versorgung L und N wird direkt am Modul eingespeist.

- 2 digitale Ausgänge
- Ausgänge mit integrierter Snubber Beschaltung
- 100 bis 240 VAC Ausgänge
- L-schaltend
- 50 Hz oder 60 Hz
- 3-Leitertechnik
- Integrierte Vollwellensteuerung
- 240 V Codierung

# **Gefahr!**

## **Gefahr von Stromschlag!**

**Die Feldklemme darf nur in gestecktem Zustand Spannung führen und niemals unter Spannung gezogen, gesteckt oder in abgezogenem Zustand unter Spannung gesetzt werden!**

**Dieses Modul darf nicht als letztes Modul am X2X Link gesteckt werden. Es muss zumindest von einem nachfolgenden X20ZF-Blindmodul als Berührungsschutz abgesichert werden.**

#### <span id="page-1211-0"></span>**9.13.4.2 Bestelldaten**

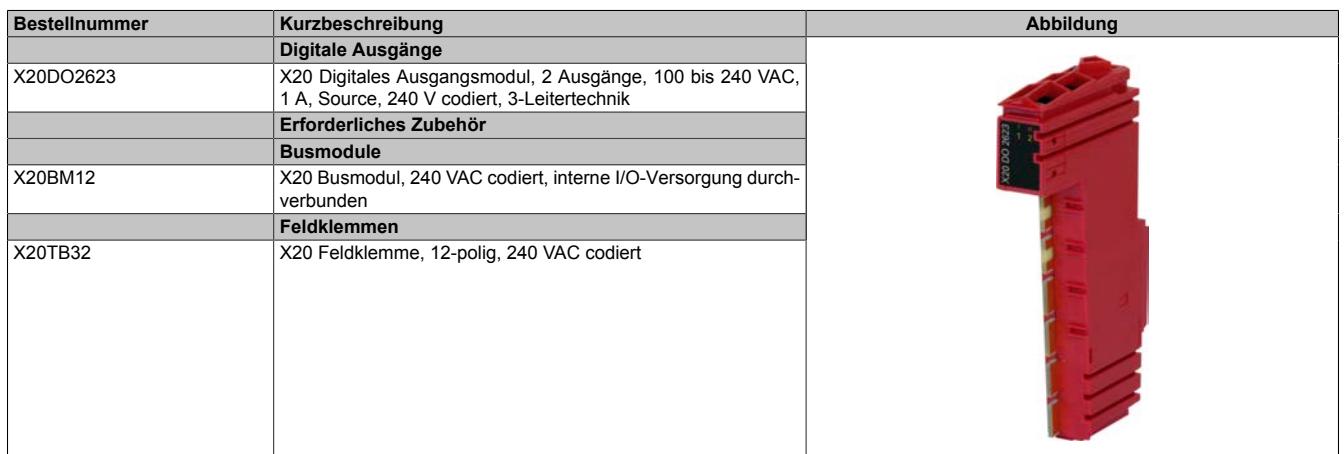

Tabelle 235: X20DO2623 - Bestelldaten

## **9.13.4.3 Technische Daten**

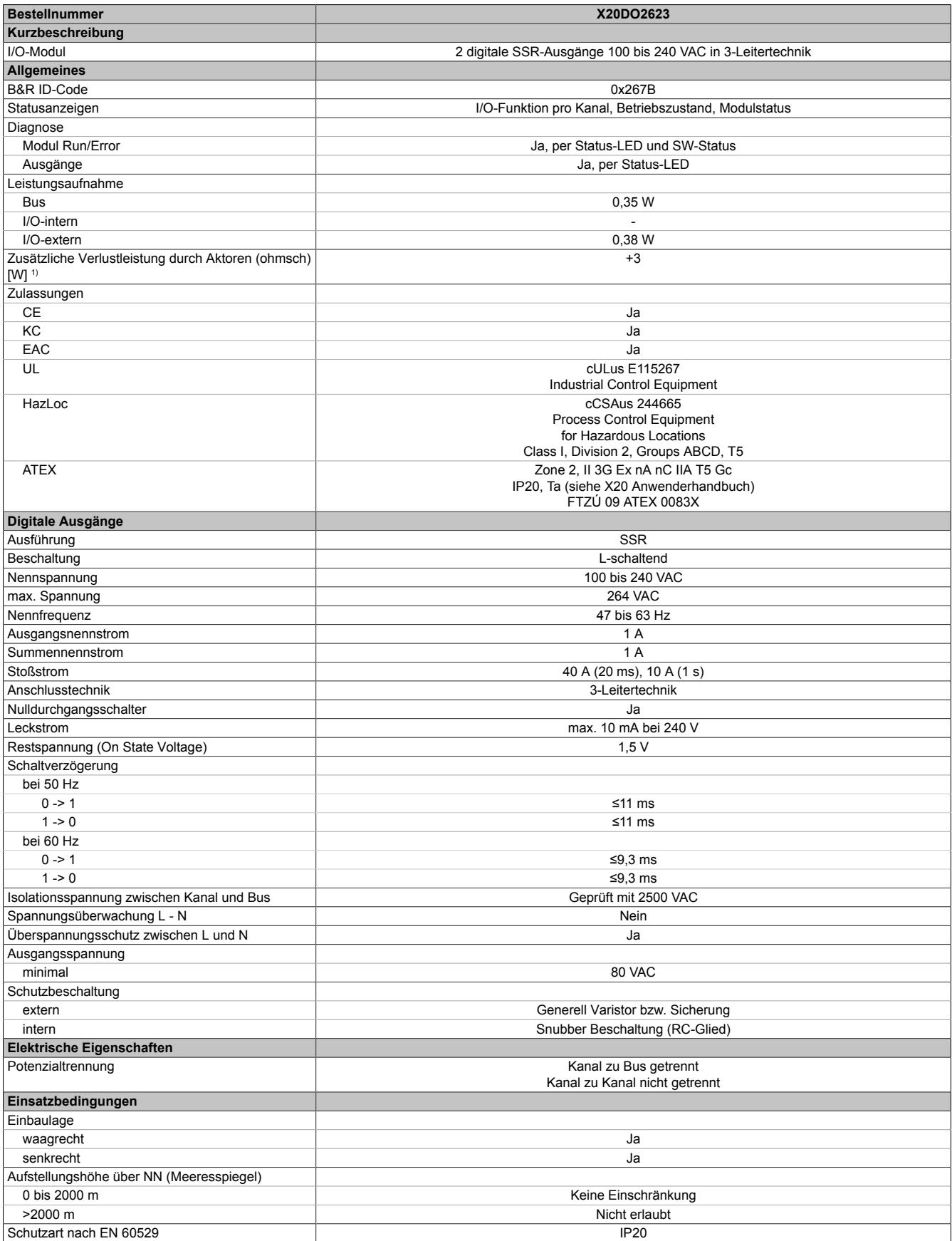

Tabelle 236: X20DO2623 - Technische Daten

## Datenblätter • Digitale Ausgangsmodule • X20DO2623

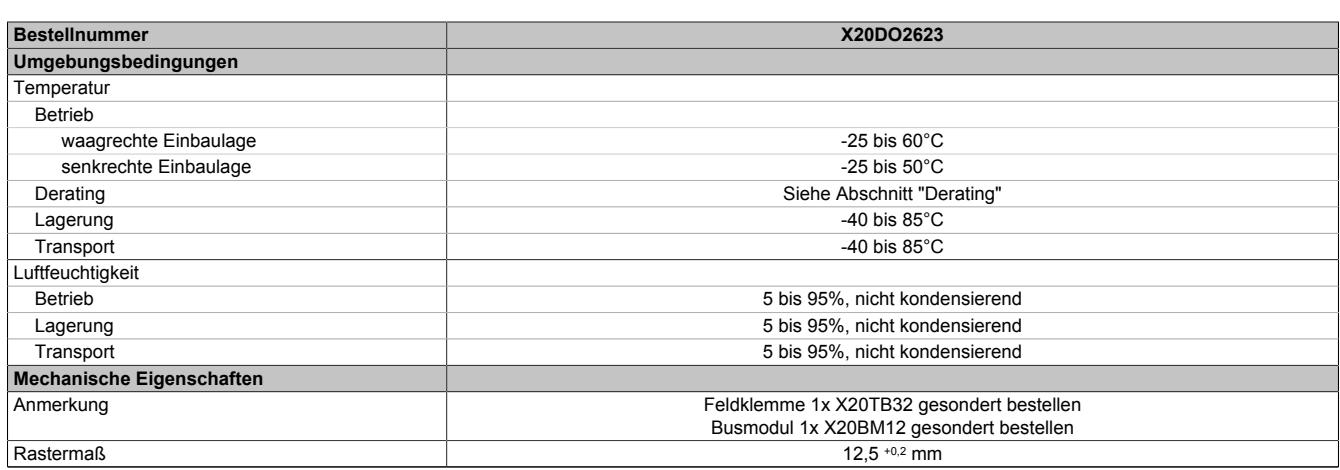

#### Tabelle 236: X20DO2623 - Technische Daten

1) Anzahl der Ausgänge x Restspannung (On State Voltage) x Ausgangsnennstrom; Ein Berechnungsbeispiel ist im X20 System Anwenderhandbuch im Abschnitt "Mechanische und elektrische Konfiguration" zu finden.

#### **9.13.4.4 Status-LEDs**

## Für die Beschreibung der verschiedenen Betriebsmodi siehe ["Diagnose-LEDs" auf Seite 3812](#page-3811-0).

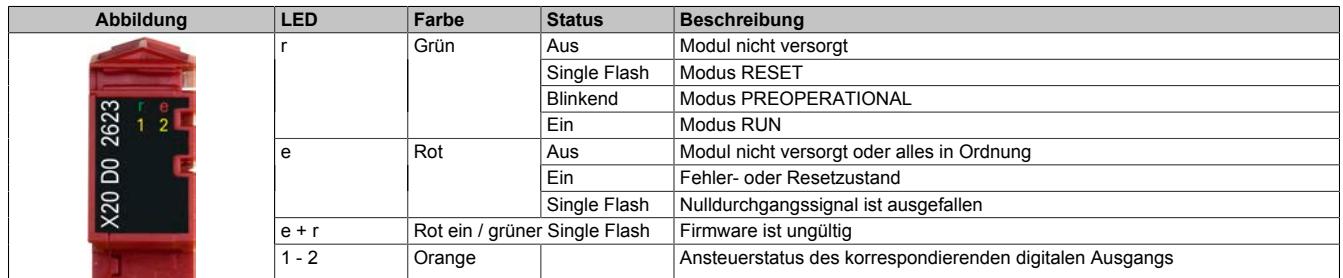

#### **9.13.4.5 Anschlussbelegung**

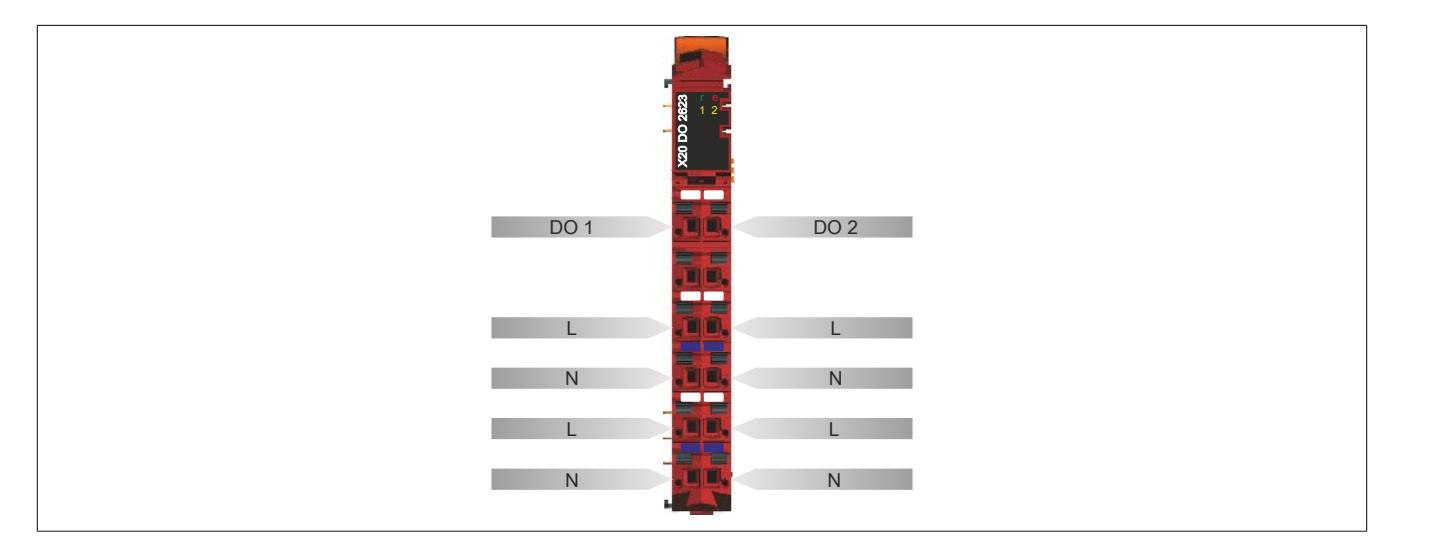

## **9.13.4.6 Anschlussbeispiel**

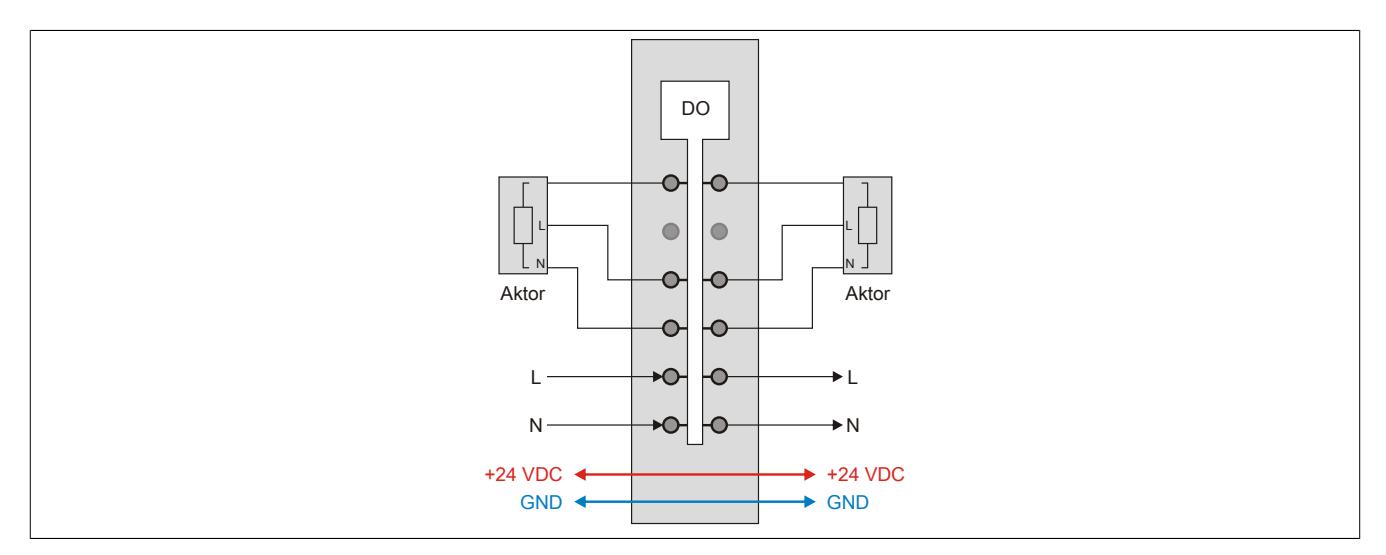

## **9.13.4.7 Ausgangsschema**

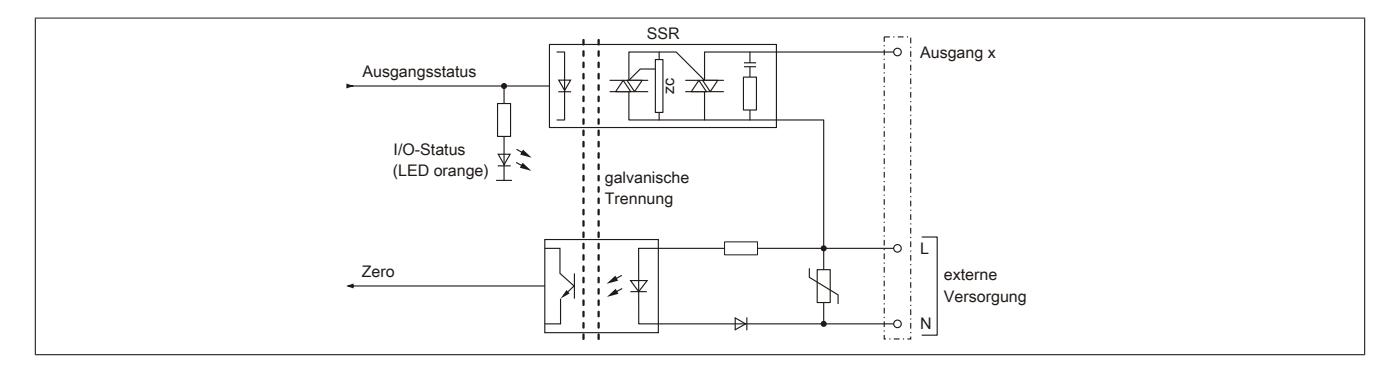

#### <span id="page-1215-0"></span>**9.13.4.8 Integrierte Vollwellensteuerung**

Die Vollwellensteuerung dient zur Leistungsregelung elektrischer Verbraucher, die mit Wechselspannung betrieben werden. Eine typische Anwendung ist die Heizungsregelung.

Im Gegensatz zur Phasenanschnittsteuerung wird bei der Vollwellensteuerung die Form der Sinusschwingung der Netzspannung nicht verändert. Dadurch werden die Netzrückwirkungen deutlich verringert.

Die Ausgangsspannung (Kanal) wird in einem bestimmten Tastverhältnis ein- und ausgeschaltet. Dadurch werden Schwingungspakete geschaltet. Ein Schwingungspaket besteht aus einer Anzahl vollständiger Sinusschwingungen über einen Zyklus. Durch das Verhältnis von Einschaltdauer zu Zyklusdauer ergibt sich der gewünschte Effekt der verminderten Leistungsaufnahme des nachgeschalteten Verbrauchers.

Über die im Modul integrierte Vollwellensteuerung können pro Zyklus maximal 24 Vollwellen auf die Ausgänge ausgegeben werden. Die Ansteuerung erfolgt in 4% Schritten.

| Vorgabe     |              |              |                |                         |           |           |           |                |           |           |           |           |           | Vollwellen |           |           |           |           |           |           |           |           |           |           |           |
|-------------|--------------|--------------|----------------|-------------------------|-----------|-----------|-----------|----------------|-----------|-----------|-----------|-----------|-----------|------------|-----------|-----------|-----------|-----------|-----------|-----------|-----------|-----------|-----------|-----------|-----------|
| <b>SW %</b> | %            | $\mathbf{1}$ | $\overline{2}$ | $\overline{\mathbf{3}}$ | 4         | 5         | 6         | $\overline{7}$ | 8         | 9         | 10        | 11        | 12        | 13         | 14        | 15        | 16        | 17        | 18        | 19        | 20        | 21        | 22        | 23        | 24        |
| $\bf{0}$    | $\mathbf{0}$ |              |                |                         |           |           |           |                |           |           |           |           |           |            |           |           |           |           |           |           |           |           |           |           |           |
| 4           |              | $\bullet$    |                |                         |           |           |           |                |           |           |           |           |           |            |           |           |           |           |           |           |           |           |           |           |           |
| 8           |              | $\bullet$    |                |                         |           |           |           |                |           |           |           |           |           | $\bullet$  |           |           |           |           |           |           |           |           |           |           |           |
| 12          |              | $\bullet$    |                |                         |           |           |           |                |           | $\bullet$ |           |           |           |            |           |           |           | $\bullet$ |           |           |           |           |           |           |           |
| 16          |              | $\bullet$    |                |                         |           |           |           | $\bullet$      |           |           |           |           |           | $\bullet$  |           |           |           |           |           | $\bullet$ |           |           |           |           |           |
| 20          |              | $\bullet$    |                |                         |           |           | $\bullet$ |                |           |           |           | $\bullet$ |           |            |           |           | $\bullet$ |           |           |           |           | $\bullet$ |           |           |           |
| 24          | 25           | $\bullet$    |                |                         |           | $\bullet$ |           |                |           | $\bullet$ |           |           |           | $\bullet$  |           |           |           | $\bullet$ |           |           |           | $\bullet$ |           |           |           |
| 28          |              | $\bullet$    |                |                         |           | $\bullet$ |           |                | $\bullet$ |           |           |           | $\bullet$ |            |           | $\bullet$ |           |           |           | $\bullet$ |           |           | $\bullet$ |           |           |
| 32          |              | $\bullet$    |                |                         | $\bullet$ |           |           | $\bullet$      |           |           | $\bullet$ |           |           | $\bullet$  |           |           | $\bullet$ |           |           | $\bullet$ |           |           | $\bullet$ |           |           |
| 36          |              | $\bullet$    |                |                         | $\bullet$ |           |           | $\bullet$      |           | $\bullet$ |           |           | $\bullet$ |            |           | $\bullet$ |           | $\bullet$ |           |           | $\bullet$ |           |           | $\bullet$ |           |
| 40          |              | $\bullet$    |                |                         | $\bullet$ |           | $\bullet$ |                |           | $\bullet$ |           | $\bullet$ |           | $\bullet$  |           |           | $\bullet$ |           | $\bullet$ |           |           | $\bullet$ |           | $\bullet$ |           |
| 44          |              | $\bullet$    |                |                         | $\bullet$ |           | $\bullet$ |                | $\bullet$ |           | $\bullet$ |           | $\bullet$ |            |           | $\bullet$ |           | $\bullet$ |           | $\bullet$ |           | $\bullet$ |           | $\bullet$ |           |
| 48          | 50           | $\bullet$    |                | $\bullet$               |           | $\bullet$ |           | $\bullet$      |           | $\bullet$ |           | $\bullet$ |           | $\bullet$  |           | $\bullet$ |           | $\bullet$ |           | $\bullet$ |           | $\bullet$ |           | $\bullet$ |           |
| 52          |              |              | $\bullet$      | $\bullet$               |           | $\bullet$ |           | $\bullet$      |           | $\bullet$ |           | $\bullet$ |           | $\bullet$  | $\bullet$ |           | $\bullet$ |           | $\bullet$ |           | $\bullet$ |           | $\bullet$ |           | $\bullet$ |
| 56          |              |              | $\bullet$      | ٠                       |           | $\bullet$ |           | $\bullet$      | $\bullet$ |           | $\bullet$ |           | $\bullet$ |            | $\bullet$ | $\bullet$ |           | $\bullet$ |           | $\bullet$ | $\bullet$ |           | $\bullet$ |           | ٠         |
| 60          |              |              | $\bullet$      | $\bullet$               |           | $\bullet$ | $\bullet$ |                | $\bullet$ |           | $\bullet$ | $\bullet$ |           | $\bullet$  | $\bullet$ |           | $\bullet$ |           | $\bullet$ | $\bullet$ |           | $\bullet$ | $\bullet$ |           | ٠         |
| 64          |              |              | $\bullet$      | $\bullet$               |           | $\bullet$ | $\bullet$ |                | $\bullet$ | $\bullet$ |           | $\bullet$ | $\bullet$ |            | $\bullet$ | $\bullet$ |           | $\bullet$ | $\bullet$ |           | $\bullet$ | $\bullet$ |           | $\bullet$ | $\bullet$ |
| 68          |              |              | $\bullet$      | $\bullet$               | $\bullet$ |           | $\bullet$ | $\bullet$      |           | $\bullet$ | ٠         | $\bullet$ |           | $\bullet$  | $\bullet$ |           | $\bullet$ | $\bullet$ | ٠         |           | $\bullet$ | $\bullet$ |           | ٠         | ٠         |
| 72          | 75           |              | $\bullet$      | $\bullet$               | $\bullet$ |           | $\bullet$ | $\bullet$      | $\bullet$ |           | $\bullet$ | $\bullet$ | $\bullet$ |            | $\bullet$ | ٠         | $\bullet$ |           | ٠         | $\bullet$ | $\bullet$ |           | $\bullet$ | ٠         | $\bullet$ |
| 76          |              |              | $\bullet$      | ٠                       | $\bullet$ | ٠         |           | $\bullet$      | ٠         | ٠         | ٠         |           | $\bullet$ | $\bullet$  | ٠         | ٠         |           | $\bullet$ | ٠         | ٠         | $\bullet$ |           | $\bullet$ | ٠         | ٠         |
| 80          |              |              | $\bullet$      | $\bullet$               | $\bullet$ | $\bullet$ | $\bullet$ |                | $\bullet$ | $\bullet$ | $\bullet$ | $\bullet$ | $\bullet$ |            | $\bullet$ | $\bullet$ | $\bullet$ | $\bullet$ | $\bullet$ |           | $\bullet$ | $\bullet$ | $\bullet$ | $\bullet$ | $\bullet$ |
| 84          |              |              | $\bullet$      | ٠                       | $\bullet$ | ٠         | $\bullet$ | $\bullet$      | $\bullet$ |           | ٠         | $\bullet$ | $\bullet$ | $\bullet$  | $\bullet$ | ٠         | $\bullet$ |           | ٠         | $\bullet$ | $\bullet$ | $\bullet$ | $\bullet$ | ٠         | $\bullet$ |
| 88          |              |              | $\bullet$      | $\bullet$               | $\bullet$ | ٠         | $\bullet$ | ٠              | ٠         | ٠         | ٠         | ٠         | $\bullet$ |            | $\bullet$ | ٠         | $\bullet$ | ٠         | ٠         | $\bullet$ | ٠         | $\bullet$ | $\bullet$ | ٠         | ٠         |
| 92          |              |              | $\bullet$      | ٠                       | ٠         | ٠         | $\bullet$ | ٠              | ٠         | ٠         | ٠         | ٠         | $\bullet$ | ٠          | ٠         | ٠         | $\bullet$ | ٠         | ٠         | ٠         | $\bullet$ | $\bullet$ | ٠         | ٠         | ٠         |
| 96          | 100          | $\bullet$    | $\bullet$      | $\bullet$               | $\bullet$ | ٠         | $\bullet$ | $\bullet$      | $\bullet$ | $\bullet$ | ٠         | $\bullet$ | $\bullet$ | $\bullet$  | $\bullet$ | ٠         | $\bullet$ | $\bullet$ | ٠         | $\bullet$ | ٠         | $\bullet$ | $\bullet$ | ٠         | $\bullet$ |

Beispiel für die Vollwellensteuerung (8%):

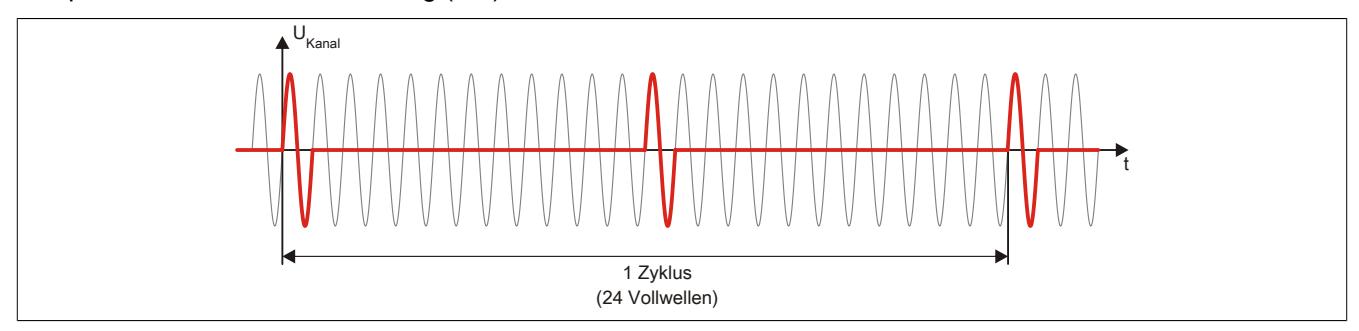

## **9.13.4.9 Derating**

Bei einem Betrieb unter 55°C ist kein Derating zu beachten.

Bei einem Betrieb über 55°C dürfen die Module links und rechts von diesem Modul eine maximale Verlustleistung von 1,15 W haben!

Ein Beispiel zur Berechnung der Verlustleistung von I/O-Modulen ist im Abschnitt ["Verlustleistungsberechnung von](#page-100-0) [I/O-Modulen" auf Seite 101](#page-100-0) zu finden.

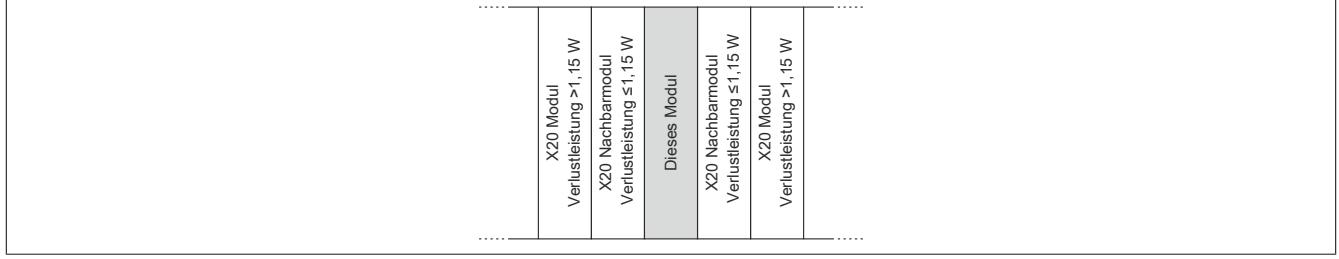

### **9.13.4.10 Registerbeschreibung**

### **9.13.4.10.1 Allgemeine Datenpunkte**

Neben den in der Registerbeschreibung beschriebenen Registern verfügt das Modul über zusätzliche allgemeine Datenpunkte. Diese sind nicht modulspezifisch, sondern enthalten allgemeine Informationen wie z. B. Seriennummer und Hardware-Variante.

Die allgemeinen Datenpunkte sind im Abschnitt ["Allgemeine Datenpunkte" auf Seite 3815](#page-3814-0) beschrieben.

### **9.13.4.10.2 Funktionsmodell 0 - Standard**

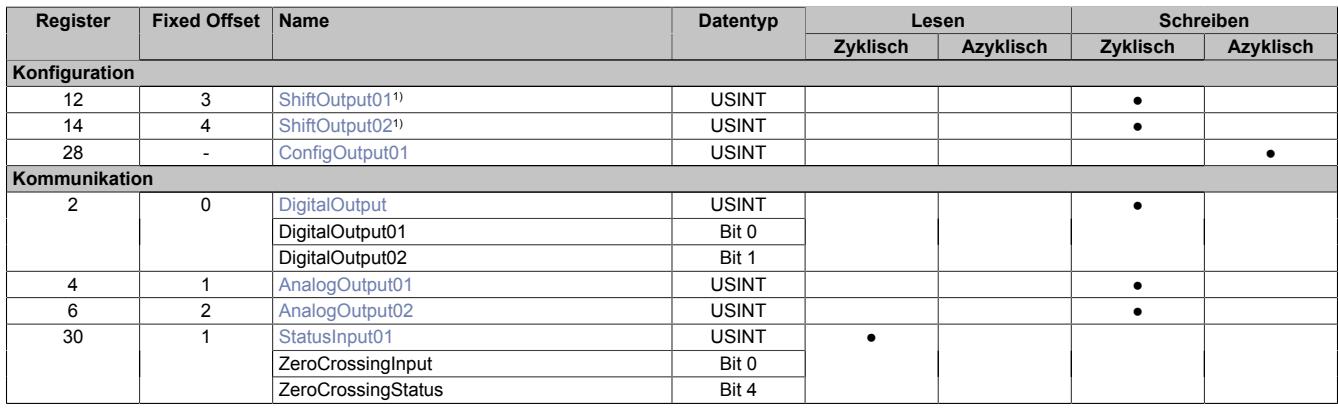

1) Ab Firmware-Version 816.

Fixed-Module unterstützen nur eine bestimmte Anordnung ihrer Datenpunkte im X2X-Frame. Zyklische Zugriffe erfolgen nicht mit Hilfe der Registeradresse, sondern über den vordefinierten Offset.

Der azyklische Zugriff erfolgt weiterhin über die Registernummern.

#### **9.13.4.10.3 Funktionsmodell 254 - Bus Controller**

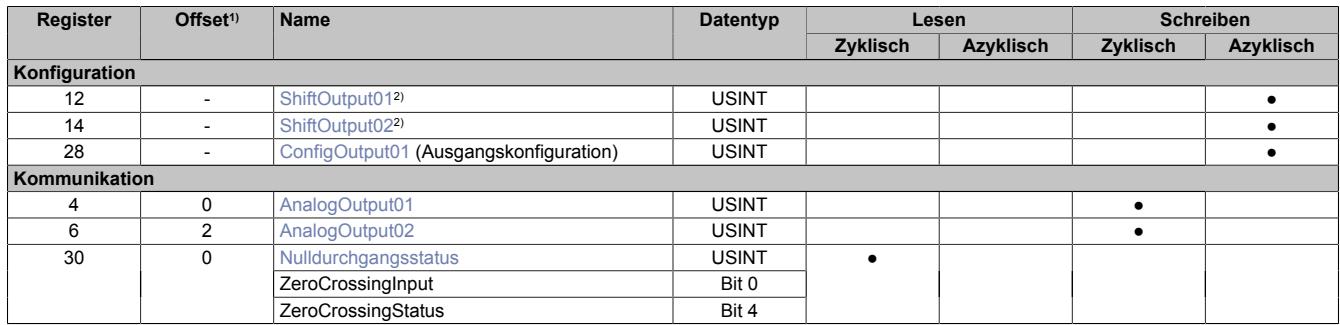

1) Der Offset gibt an, wo das Register im CAN-Objekt angeordnet ist.

2) Ab Firmware-Version 816.

#### **9.13.4.10.3.1 Verwendung des Moduls am Bus Controller**

Das Funktionsmodell 254 "Bus Controller" wird defaultmäßig nur von nicht konfigurierbaren Bus Controllern verwendet. Alle anderen Bus Controller können, abhängig vom verwendeten Feldbus, andere Register und Funktionen verwenden.

Für Detailinformationen siehe ["Verwendung von I/O-Modulen am Bus Controller" auf Seite 3814](#page-3813-0).

#### **9.13.4.10.3.2 CAN-I/O Bus Controller**

Das Modul belegt an CAN-I/O 1 analogen logischen Steckplatz.

#### **9.13.4.10.4 Digitale Ausgänge**

Der Ausgangszustand wird asynchron zum angeschlossenen Netz auf die Ansteuerschaltung übertragen, der eigentliche Schaltvorgang erfolgt über die Logik der Solidstate Relais. Eingeschalten wird im Spannungsnulldurchgang, ausgeschalten wird im Stromnulldurchgang.

#### <span id="page-1218-0"></span>**9.13.4.10.4.1 Schaltzustand der digitalen Ausgänge 1 bis 2**

Name: **DigitalOutput** DigitalOutput01 bis DigitalOutput02

In diesem Register ist der Schaltzustand der digitalen Ausgänge 1 bis 2 hinterlegt.

#### Nur Funktionsmodell 0 - Standard:

In der Automation Studio I/O-Konfiguration kann mittels der Einstellung "Gepackte Ausgänge" bestimmt werden, ob alle Bits dieses Registers einzeln in der Automation Studio I/O-Zuordnung als Datenpunkte aufgelegt werden ("DigitalOutput01" bis "DigitalOutput0x"), oder ob dieses Register als einzelner USINT-Datenpunkt ("DigitalOutput") angezeigt werden soll.

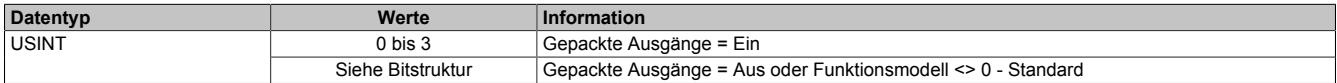

#### Bitstruktur:

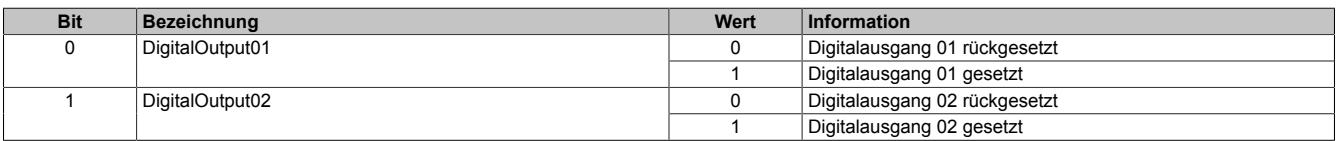

## **Information:**

**Die Zustände in diesem Register werden nur übernommen, wenn die Konfiguration der Kanäle im Register ["Einstellen der Ausgangskonfiguration" auf Seite 1220](#page-1219-1) entsprechend auf DIGITAL eingestellt ist.**

**Bei Verwendung der Einstellung "Gepackte Ausgänge" müssen ALLE Kanäle auf DIGITAL eingestellt sein. Gemischter Betrieb ist nicht möglich.**

#### **9.13.4.10.5 Analoge Ausgänge**

Der Ausgangswert wird synchron zum angeschlossenen Netz entsprechend der Zündmustertabelle (siehe ["Inte](#page-1215-0)[grierte Vollwellensteuerung" auf Seite 1216\)](#page-1215-0) auf die Ansteuerschaltung übertragen. Der Analogwert wird mit einer Auflösung von ~4% über einen Zeitraum von 24 Vollwellen ausgegeben. Werte ≥ 96% ergeben Vollansteuerung. Änderungen des Ausgangswertes innerhalb eines Intervalls werden nach dem nächsten Nulldurchgang übernommen.

#### <span id="page-1218-1"></span>**9.13.4.10.5.1 Einstellen des Ausgangswertes der Zündmustertabelle**

#### **Name:**

AnalogOutput01 bis AnalogOutput02

In diesen Registern wird der Ausgangswert der Zündmustertabelle eingestellt.

Werte zwischen 0 bis 100 entsprechen dem Ausgangswert des jeweiligen Kanals in Prozent. Werte größer 100 entsprechen 100%.

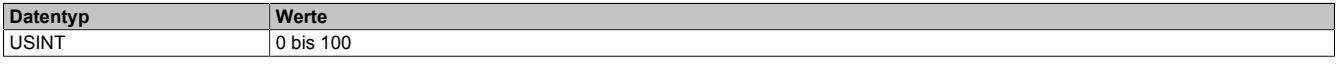

## **Information:**

**Die Zustände in diesen Registern werden nur übernommen, wenn die Konfiguration der Kanäle im ["Einstellen der Ausgangskonfiguration" auf Seite 1220](#page-1219-1) entsprechend auf ANALOG eingestellt ist.**

## <span id="page-1219-1"></span>**9.13.4.10.5.2 Einstellen der Ausgangskonfiguration**

Name:

ConfigOutput01

In diesem Register kann für jeden Kanal einzeln die "digitale" oder "analoge" Betriebsart konfiguriert werden. Je nach Einstellung müssen dann die entsprechend richtigen Register DigitalOutput oder AnalogOutput beschrieben werden.

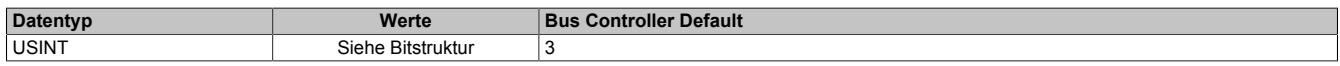

Bitstruktur:

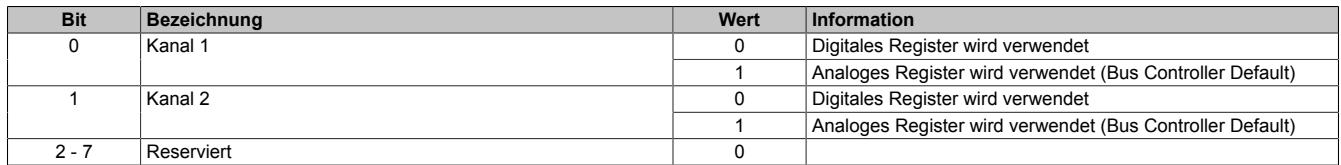

#### <span id="page-1219-0"></span>**9.13.4.10.5.3 Verschieben des Zündmusters**

Name:

ShiftOutput01 bis ShiftOutput02

Um Lastspitzen durch gleichzeitiges Schalten der Ausgänge zu verringern, kann in diesem Register eine Verschiebung des Zündmuster in Vollwellen eingestellt werden. Eine Verschiebung um weniger als eine Vollwelle ist auf Grund der verwendeten Hardware nicht möglich.

Werte größer 23 werden auf 23 begrenzt.

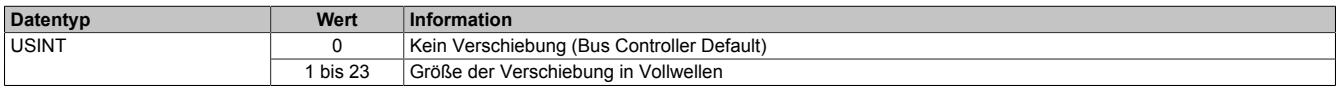

#### **Beispiel**

Einstellen von 0 auf Kanal 1 und 1 auf Kanal 2. Dies verzögert bei gleichem Ansteuerwert (siehe ["Integrierte](#page-1215-0) [Vollwellensteuerung" auf Seite 1216](#page-1215-0)) das Zündmuster des Kanal 2 um eine Vollwelle.

#### <span id="page-1220-0"></span>**9.13.4.10.6 Status des Nulldurchgangs**

Name: **ZeroCrossingInput ZeroCrossingStatus** StatusInput01

Die Nulldurchgangserkennung arbeitet mit einer festen Filterzeit von 1 msec und einer Abtastfrequenz von 10 kHz. Bei Erkennen des Ausfalls von Perioden oder zu kurzen Perioden wird die Ansteuerung bis zum korrekten Erkennen von mindestens 2 Perioden abgeschalten und das Statusflag entsprechend gesetzt. Die Ansteuerung erfolgt mit einer Verzögerung von 2 msec vor der negativen Halbwelle, bis zum korrekten Erkennen des nächsten Nulldurchgangs oder eines weiteren Fehlers. Im Normalfall also mindestens für die Dauer einer Vollwelle.

Die Überwachung wird nach dem Einschalten erst mit dem ersten erkannten Nulldurchgang aktiviert.

#### Nur Funktionsmodell 0 - Standard:

In der Automation Studio I/O-Konfiguration kann mittels der Einstellung "Gepackte Ausgänge" bestimmt werden, ob alle Bits dieses Registers einzeln in der Automation Studio I/O-Zuordnung als Datenpunkte aufgelegt werden ("ZeroCrossingInput" bis "ZeroCrossingStatus") oder ob dieses Register als einzelner USINT-Datenpunkt ("StatusInput01") angezeigt werden sollen.

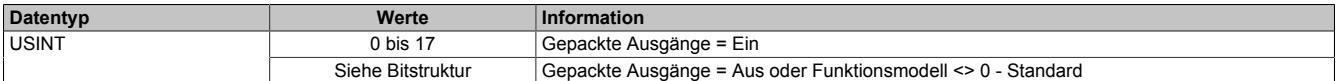

#### Bitstruktur:

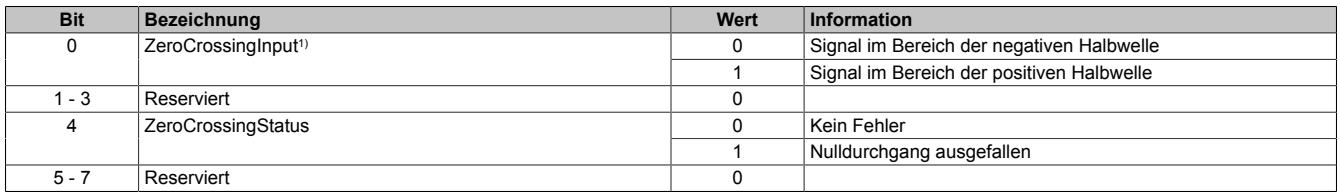

1) Wert ist gültig, wenn kein Fehler ansteht (ZeroCrossingStatus = 0)

#### **9.13.4.10.7 Minimale Zykluszeit**

Die minimale Zykluszeit gibt an, bis zu welcher Zeit der Buszyklus heruntergefahren werden kann, ohne dass Kommunikationsfehler auftreten. Es ist zu beachten, dass durch sehr schnelle Zyklen die Restzeit zur Behandlung der Überwachungen, Diagnosen und azyklischen Befehle verringert wird.

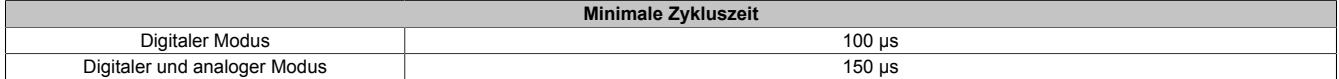

#### **9.13.4.10.8 Minimale I/O-Updatezeit**

Die minimale I/O-Updatezeit gibt an, bis zu welcher Zeit der Buszyklus heruntergefahren werden kann, so dass in jedem Zyklus ein I/O-Update erfolgt.

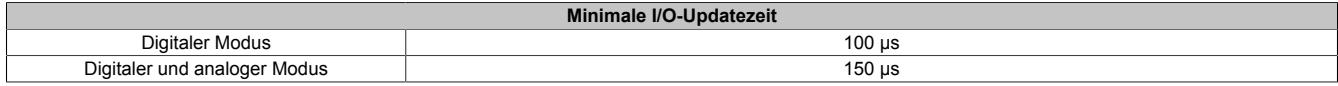

## **9.13.5 X20(c)DO2633**

Version des Datenblatts: 2.63

## **9.13.5.1 Allgemeines**

Das Modul ist ein digitales Ausgangsmodul mit Phasenanschnittsteuerung, das mit 2 Triac Ausgängen in 3-Leitertechnik ausgeführt ist. Die Versorgung L und N wird direkt am Modul eingespeist.

- 2 digitale Ausgänge
- Ausgänge mit integrierter Snubber Beschaltung
- 48 bis 240 VAC Ausgänge
- L-schaltend
- Nulldurchgangserkennung
- Phasenanschnittsteuerung
- Drahtbrucherkennung pro Kanal
- Negative Halbwellen können ausgeblendet werden
- 50 Hz oder 60 Hz
- 3-Leitertechnik
- 240 V Codierung
- OSP-Modus
- Frequenz-Modus

# **Gefahr!**

## **Gefahr von Stromschlag!**

**Die Feldklemme darf nur in gestecktem Zustand Spannung führen und niemals unter Spannung gezogen, gesteckt oder in abgezogenem Zustand unter Spannung gesetzt werden!**

**Dieses Modul darf nicht als letztes Modul am X2X Link gesteckt werden. Es muss zumindest von einem nachfolgenden X20ZF-Blindmodul als Berührungsschutz abgesichert werden.**

## **9.13.5.2 Coated Module**

Coated Module sind X20 Module mit einer Schutzbeschichtung der Elektronikbaugruppe. Die Beschichtung schützt X20c Module vor Betauung und Schadgasen.

Die Elektronik der Module ist vollständig funktionskompatibel zu den entsprechenden X20 Modulen.

## **In diesem Datenblatt werden zur Vereinfachung nur Bilder und Modulbezeichnungen der unbeschichteten Module verwendet.**

Die Beschichtung wurde nach folgenden Normen qualifiziert:

- Betauung: BMW GS 95011-4, 2x 1 Zyklus
- Schadgas: EN 60068-2-60, Methode 4, Exposition 21 Tage

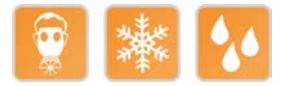

## **9.13.5.2.1 Anlauftemperatur**

Die Anlauftemperatur beschreibt die minimal zulässige Umgebungstemperatur im spannungslosen Zustand zum Zeitpunkt des Einschaltens des Coated Moduls. Diese darf bis zu -40°C betragen. Im laufenden Betrieb gelten weiterhin die Bedingungen laut Angabe in den technischen Daten.

## **Information:**

**Es ist unbedingt darauf zu achten, dass es im geschlossenen Schaltschrank zu keiner Zwangskühlung durch Luftströmungen, wie z. B. durch den Einsatz eines Lüfters oder Lüftungsschlitze, kommt.**

## <span id="page-1222-0"></span>**9.13.5.3 Bestelldaten**

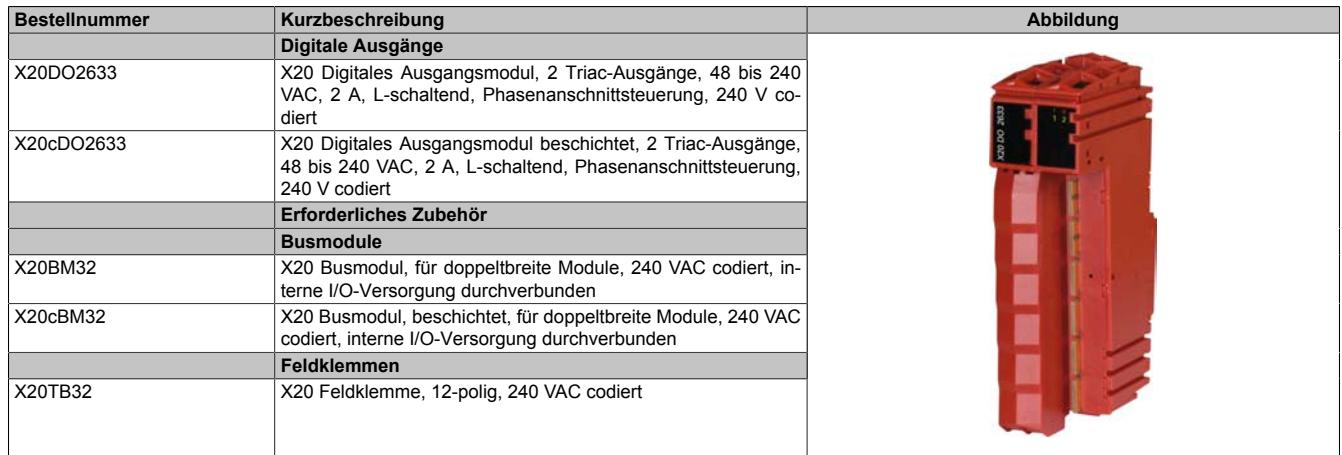

Tabelle 237: X20DO2633, X20cDO2633 - Bestelldaten

## **9.13.5.4 Technische Daten**

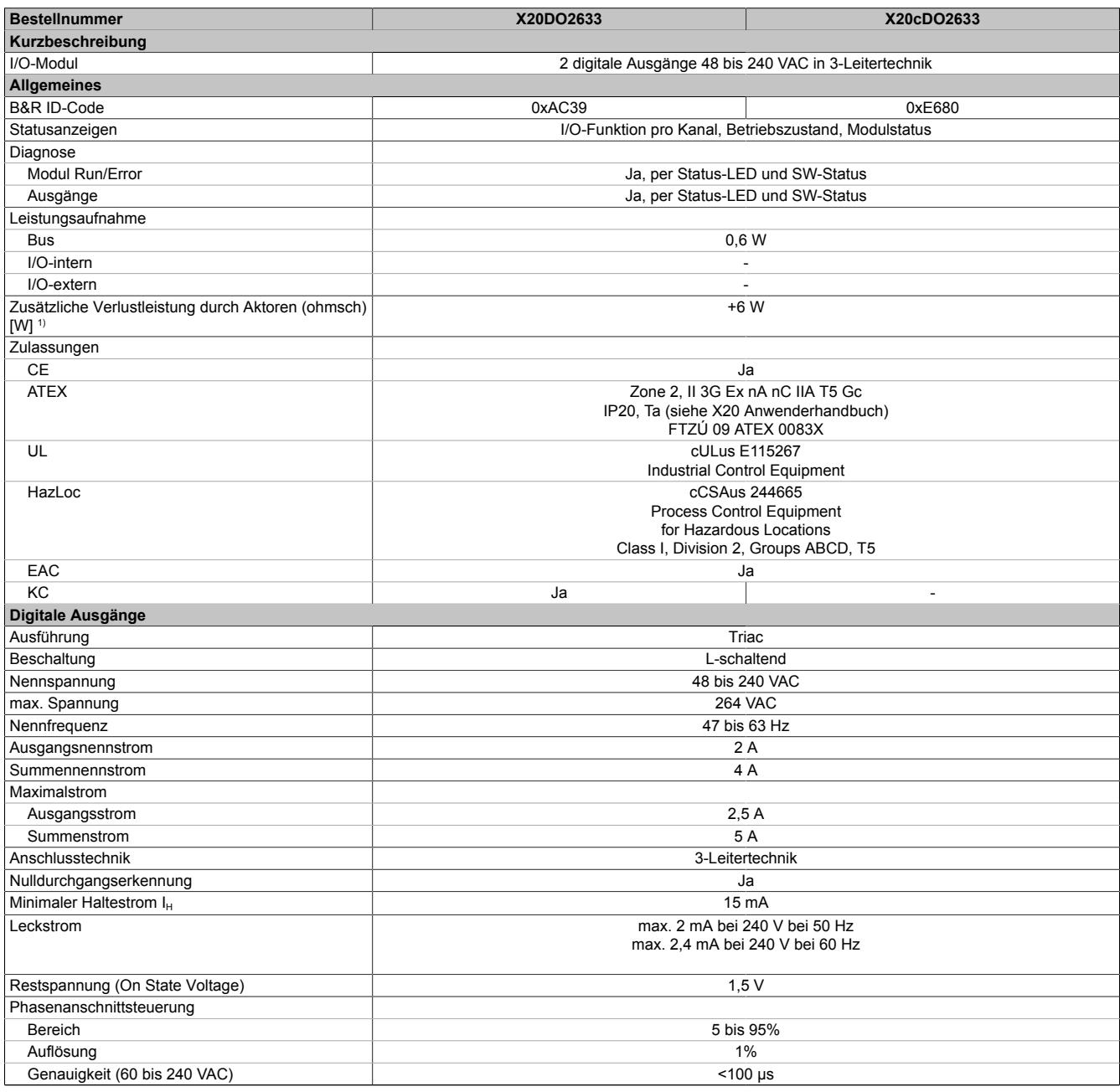

Tabelle 238: X20DO2633, X20cDO2633 - Technische Daten

#### Datenblätter • Digitale Ausgangsmodule • X20(c)DO2633

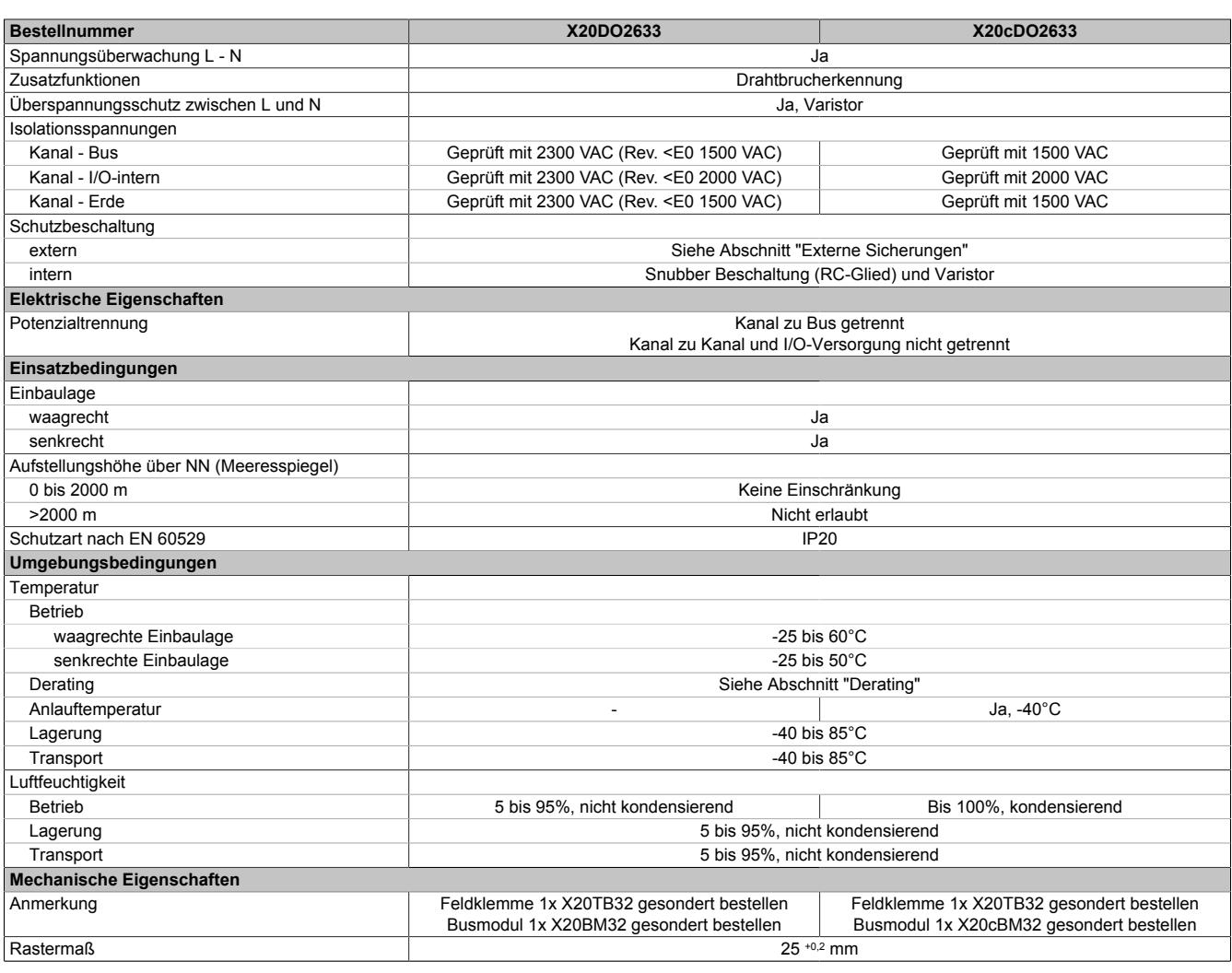

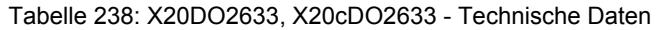

1) Anzahl der Ausgänge x Restspannung (On State Voltage) x Ausgangsnennstrom; Ein Berechnungsbeispiel ist im X20 System Anwenderhandbuch im Abschnitt "Mechanische und elektrische Konfiguration" zu finden.

#### **9.13.5.5 Status-LEDs**

Für die Beschreibung der verschiedenen Betriebsmodi siehe ["Diagnose-LEDs" auf Seite 3812](#page-3811-0).

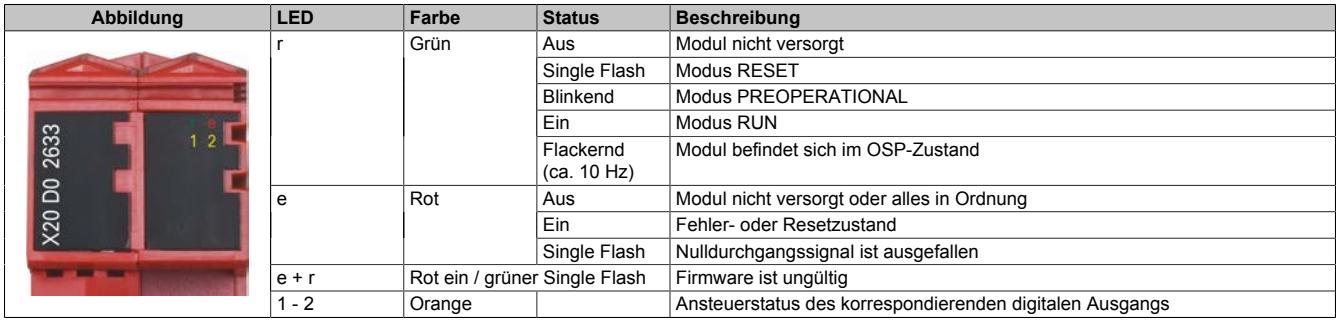
## **9.13.5.6 Anschlussbelegung**

Beim Verdrahten des Moduls sind folgende Punkte zu beachten:

- Aus thermischen Gründen sind zur Verdrahtung des Moduls bei allen Leitungen Querschnitte ≥1,5 mm² zu verwenden.
- Die Nullleiterrückführung der Ausgänge ist für jeden Kanal einzeln auf die Feldklemme zu verdrahten und darf nicht im Feld gebrückt werden.
- Bei der 240 V Versorgung ist ein Netzfilter vorzusehen. Dieses muss bei 150 kHz eine Dämpfung von ≥40 dB aufweisen und mindestens bis 5 MHz wirken.

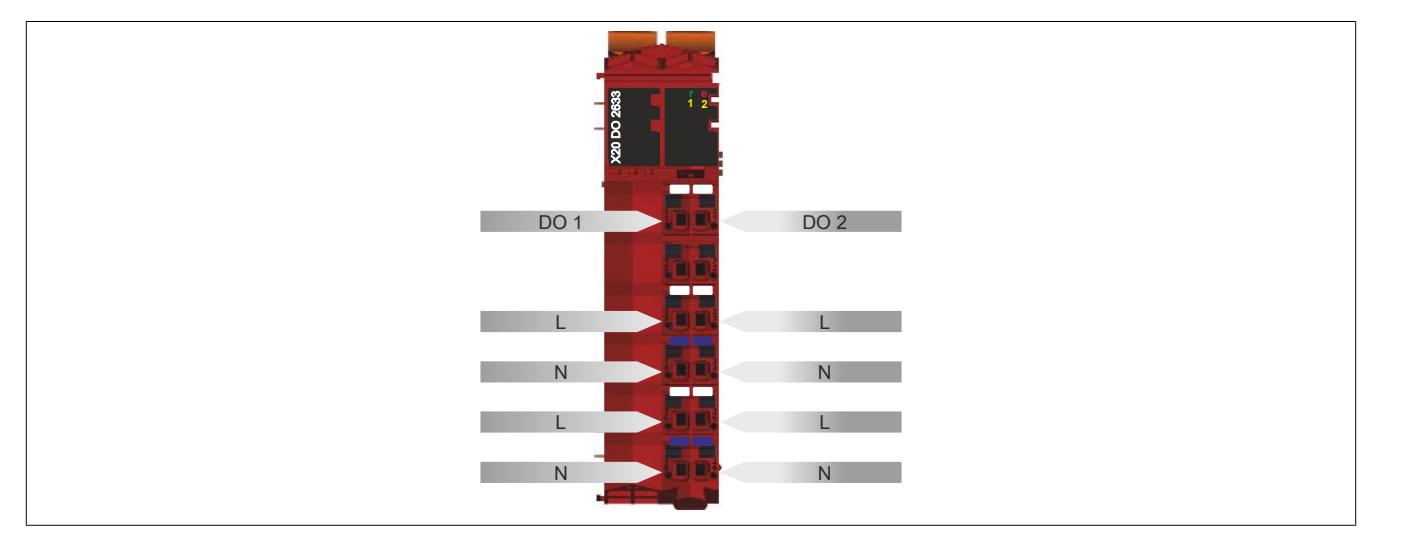

## **9.13.5.7 Anschlussbeispiel**

#### **2-Leitertechnik**

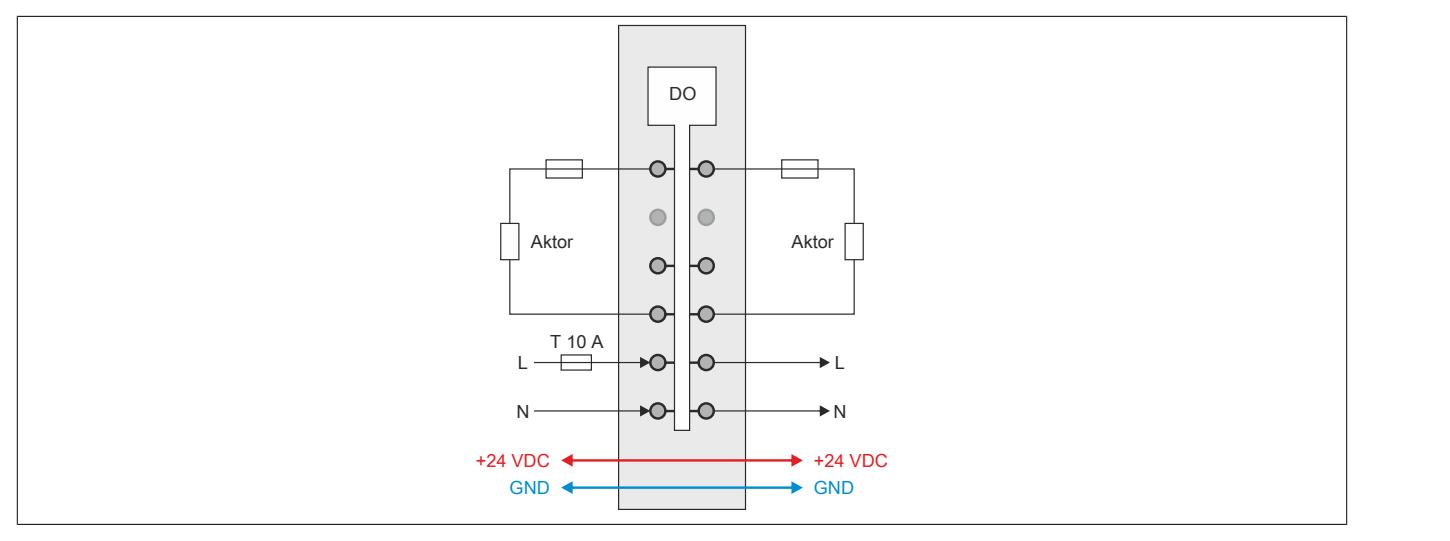

#### **3-Leitertechnik**

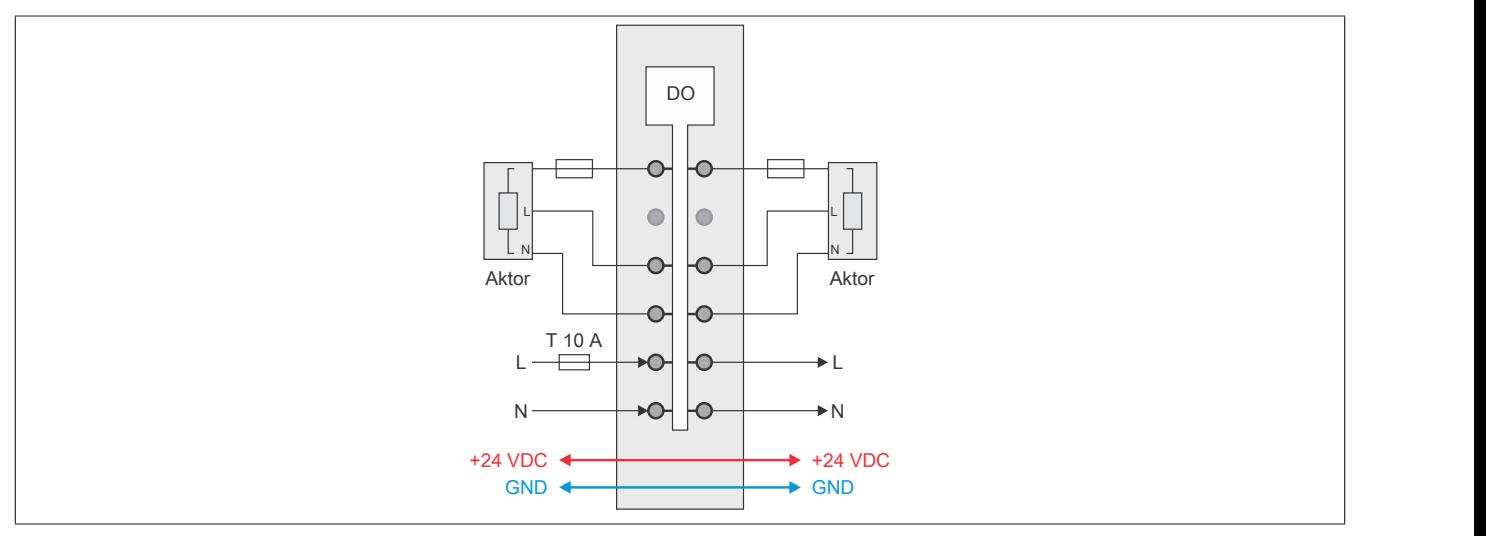

#### **9.13.5.8 OSP-Hardwarevoraussetzungen**

Um den OSP-Modus sinnvoll einzusetzen, sollte beim Aufbau der Applikation sichergestellt werden, dass die Energieversorgung des Ausgangsmoduls und der CPU voneinander unabhängig gestaltet sind.

### **9.13.5.9 Ausgangsschema**

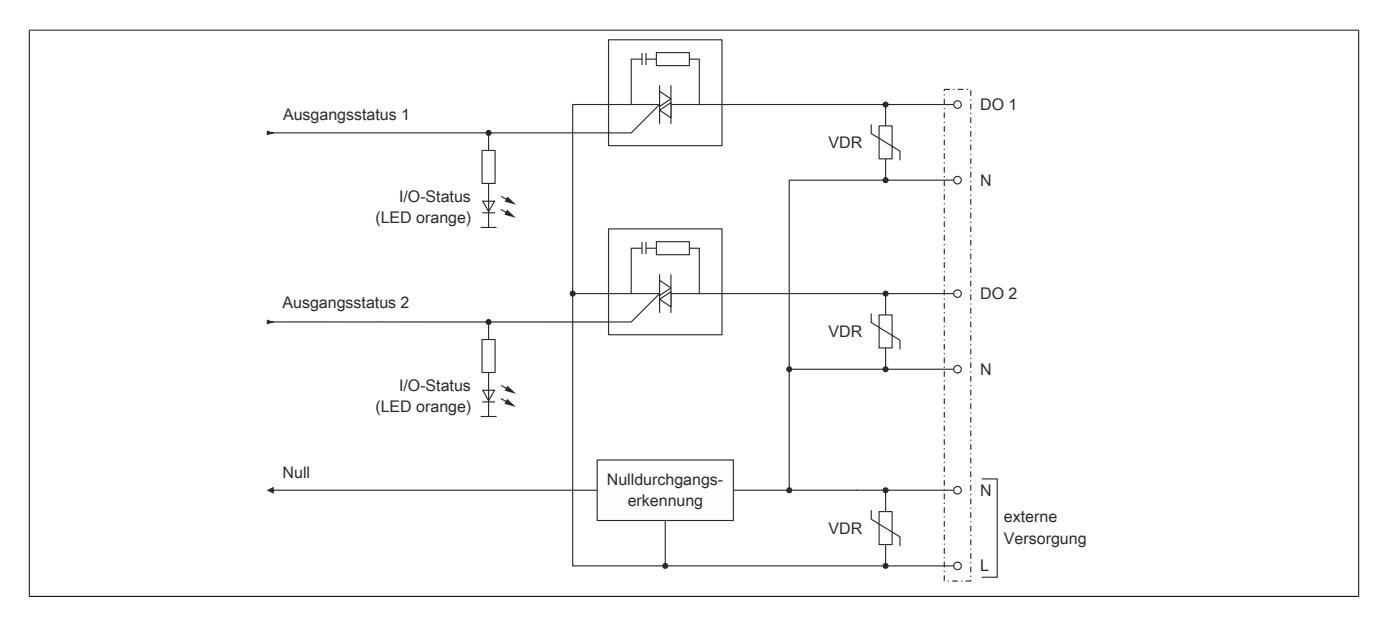

#### **9.13.5.10 Externe Sicherungen**

Folgende Schutzbeschaltung ist für einen sicheren Betrieb einzuhalten:

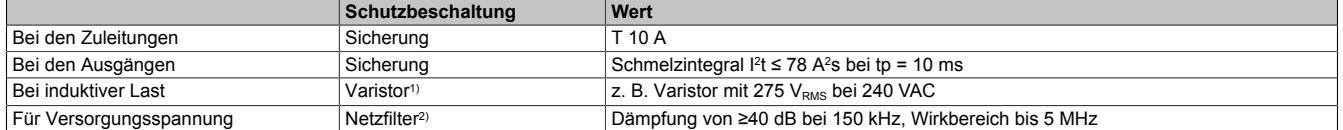

1) Siehe auch Abschnitt ["Betrieb mit Induktiven Lasten" auf Seite 1228](#page-1227-0)<br>2) Für die Einhaltung der Grenzwerte der Normen EN 61131, EN 5501

2) Für die Einhaltung der Grenzwerte der Normen EN 61131, EN 55011 bzw. EN 55022 (jeweils Klasse A) ist der Einbau eines Netzfilters in die 240 V Versorgungsleitung erforderlich. Als Filter kann z. B. das Netzfilter FN 2412-8-44 der Fa. Schaffner verwendet werden.

Treten an den Versorgungsleitungen priodische Transienten gegen Erdpotenzial auf (wie sie zum Beispiel bei vorgeschalteten Frequenzumrichtern vorkommen können), ist zusätzlich zum symmetrischen auch noch ein asymmetrischer Filter einzusetzen, der derartige Potenzialänderungen unter wenigen Volt hält (z. B. "Sinus Plus" von Schaffner).

## <span id="page-1226-1"></span>**9.13.5.11 Derating**

Für den Strom ist das unten angeführte Derating zu beachten:

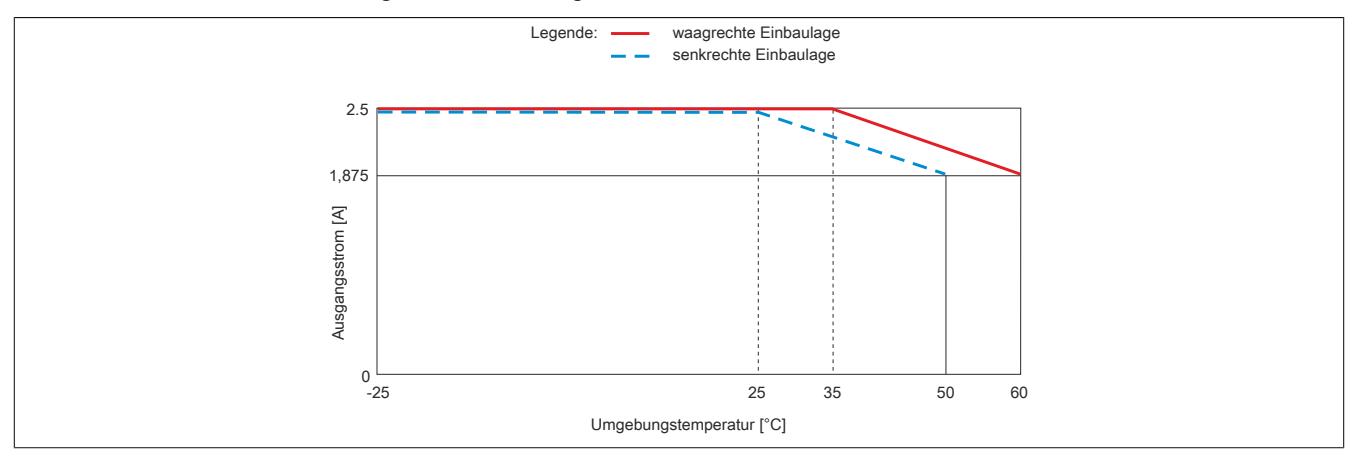

## **9.13.5.12 Funktionsprinzip**

Das digitale Ausgangsmodul wurde zur Phasenanschnittsteuerung von ohmschen und induktiven Verbrauchern konzipiert. Die Triacausgänge sind nicht kurzschlussfest ausgeführt. Mit der integrierten Drahtbrucherkennung können Defekte des Verbrauchers oder der Verkabelung erkannt werden (siehe ["Drahtbrucherkennung" auf Seite](#page-1226-0) [1227](#page-1226-0)).

Das Modul verfügt über eine interne Nulldurchgangserkennung. Die Nulldurchgangserkennung bildet die Basis für eine Software PLL, die ein 200-faches der Nulldurchgangsfrequenz erzeugt. Das Ausgangsignal der PLL bildet den Basistakt für die PWM Ausgänge sowohl im digitalen als auch im analogen Modus.

Bei Erkennen eines Ausfalls von Perioden oder zu kurzen Perioden wird die Ansteuerung der Ausgänge bis zum korrekten Einschwingen der PLL abgeschaltet. Der Einschwingvorgang kann mehrere Sekunden dauern. Weiters werden das "ZeroCrossingStatus" Bit gesetzt und die Error LED aktiviert (gültiger Frequenzbereich der Versorgung 45 bis 65 Hz).

# **Information:**

**Der durch die PLL und die Kommunikation erzeugte Jitter der Ausgangssignale beträgt bis zu 0,5%.**

## <span id="page-1226-0"></span>**9.13.5.13 Drahtbrucherkennung**

Das Modul ist mit einer Drahtbrucherkennung für jeden Kanal ausgestattet. Zu beachten ist, dass die Drahtbrucherkennung nur bei aktiviertem Ausgang arbeitet. Wenn der Ausgang ausgeschaltet ist, wird ein Drahtbruch nicht erkannt.

Weiters funktioniert die Drahtbrucherkennung bei induktiven Lasten nicht oder nur eingeschränkt. Dies ist abhängig von der Induktivität der Last und im Bedarfsfall vor Verwendung zu ermitteln.

## **9.13.5.14 Parallelschaltung von Ausgängen**

Ein Parallelschalten der Ausgänge ist möglich. Dafür müssen die Kanäle und auch die Nullleiter parallel verdrahtet werden.

Der Maximalstrom errechnet sich auf folgende Weise: Maximalstrom = Summe der Einzelströme \* 0,9.

## **Beispiel**

Bei 2,5 A Maximalstrom pro Kanal ergibt sich:  $(2 * 2.5 A) * 0.9 \rightarrow 4.5 A$  Maximalstrom

Die in Abschnitt ["Derating" auf Seite 1227](#page-1226-1) dargestellte Deratingkurve gilt mit der Annahme, dass sich der Strom zwischen den Kanälen gleichmäßig aufteilt.

## <span id="page-1227-0"></span>**9.13.5.15 Betrieb mit Induktiven Lasten**

Der Triacausgang wird prinzipbedingt mit dem Stromnulldurchgang gelöscht. Durch den verzögerten Stromnulldurchgang bei induktiven Lasten tritt der Effekt auf, dass bei höheren Ausgabewerten (je nach Induktivität der Last, zwischen 50 und 100%) der Triac schon wieder gezündet wird, obwohl er noch gar nicht gelöscht ist. Es wird also eine Vollwelle ausgegeben. Dies führt dazu, dass der zur Verfügung stehende Steuerbereich (0 bis 95%) verändert wird.

Für die Drahtbrucherkennung (LowCurrentStatus) wird eine Ansteuerlücke benötigt in der der Triac nicht gezündet sein darf. Die bei induktiven Lasten entstehende Vollwelle führt dazu, dass die Drahtbrucherkennung anspricht obwohl der Ausgang ausreichend belastet ist.

Dieses Verhalten kann dazu verwendet werden um die Vollwelle zu erkennen und den Steuerbereich entsprechend anzupassen (Bsp: Wenn die Drahtbrucherkennung ab 70% Ansteuerung anspricht heißt das, dass 0 bis **70%** Ansteuerung, 0 bis **100%** Ausgabe entsprechen).

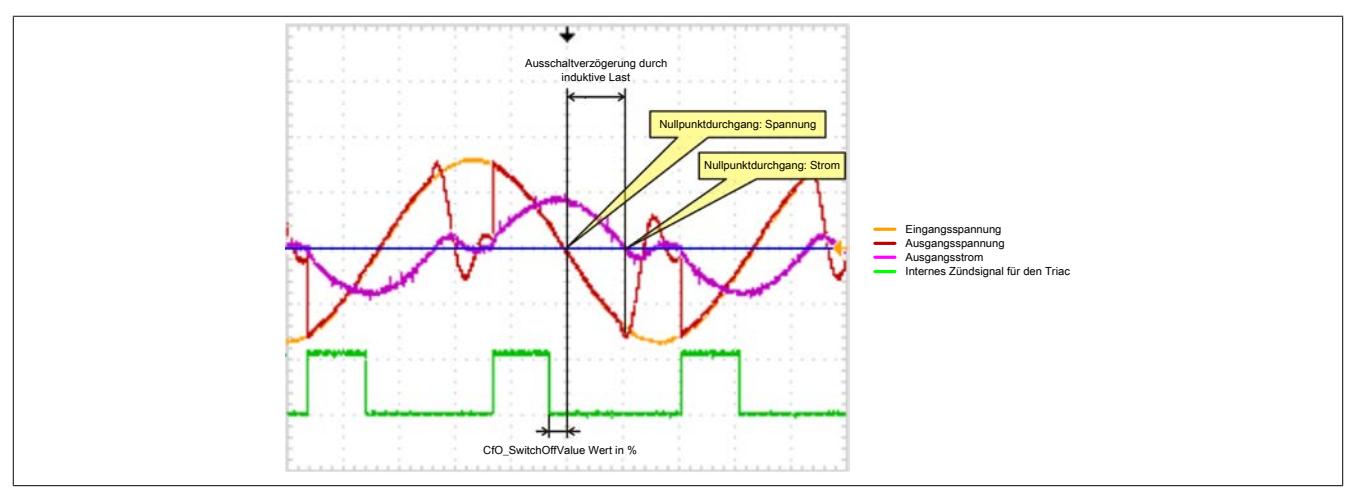

Bei induktiven Lasten ist zusätzlich zwischen dem Ausgang DO x und der Phase L ein geeigneter Varistor vorzusehen (z. B. ein Varistor mit 275  $V<sub>RMS</sub>$  bei 240 VAC).

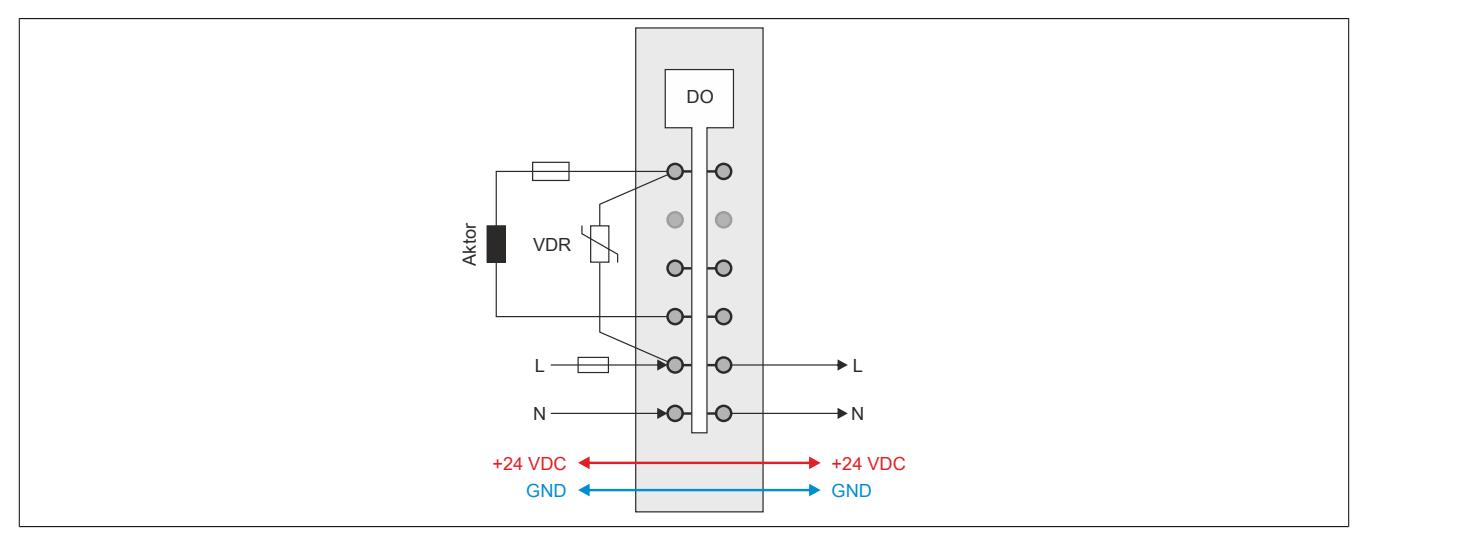

#### **9.13.5.16 Registerbeschreibung**

#### **9.13.5.16.1 Allgemeine Datenpunkte**

Neben den in der Registerbeschreibung beschriebenen Registern verfügt das Modul über zusätzliche allgemeine Datenpunkte. Diese sind nicht modulspezifisch, sondern enthalten allgemeine Informationen wie z. B. Seriennummer und Hardware-Variante.

Die allgemeinen Datenpunkte sind im Abschnitt ["Allgemeine Datenpunkte" auf Seite 3815](#page-3814-0) beschrieben.

#### <span id="page-1228-0"></span>**9.13.5.16.2 Funktionsmodell 0 - Standard und Funktionsmodell 2 - Frequenzmodus**

Das Funktionsmodell 2 unterscheidet sich von Funktionsmodell 0 nur durch die Möglichkeit Halbwellenmuster in verschiedenen Frequenzen zu erzeugen. Dafür besitzt es das zustätzliche Register 18 "CfO\_Frequency".

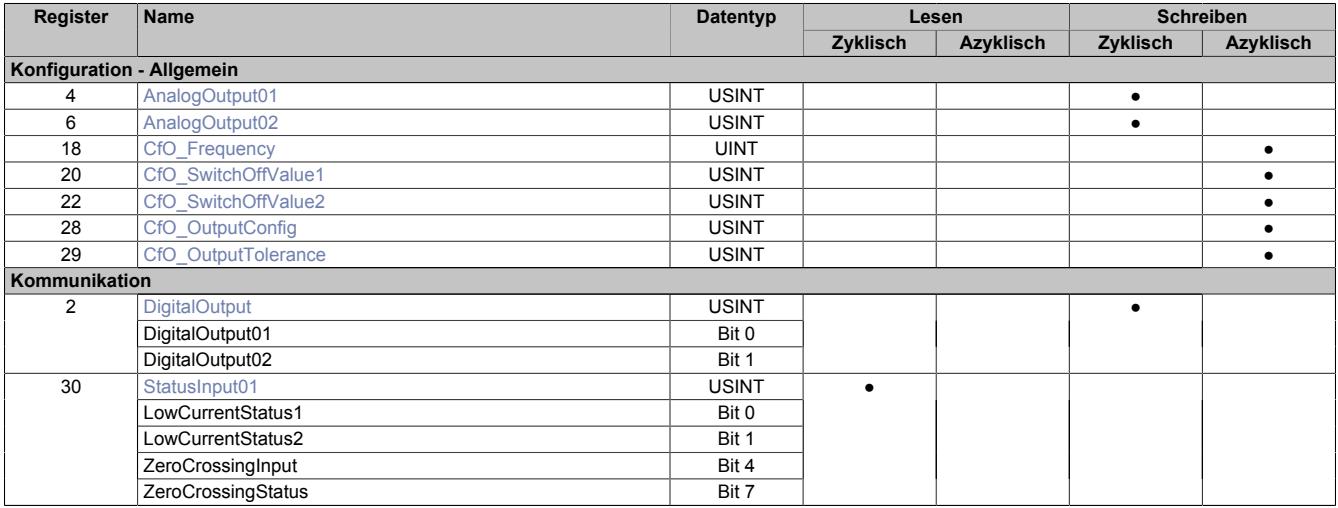

## **9.13.5.16.3 Funktionsmodell 1 - OSP**

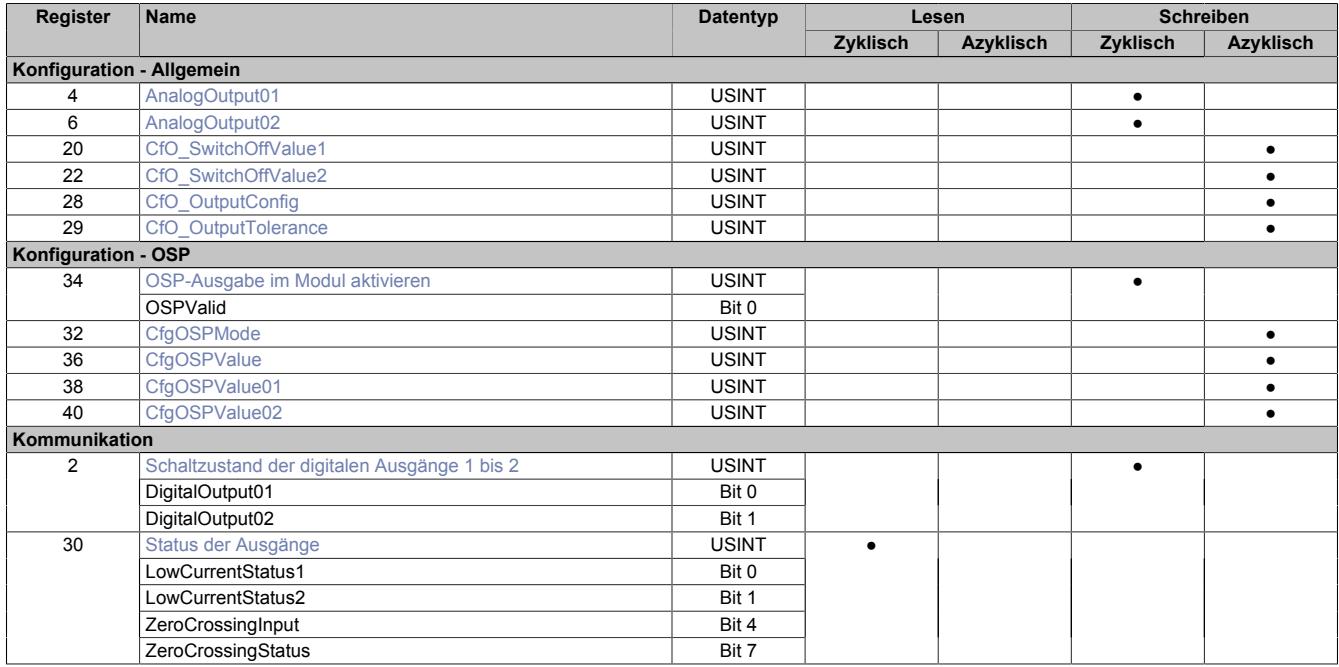

## **9.13.5.16.4 Funktionsmodell 254 - Bus Controller**

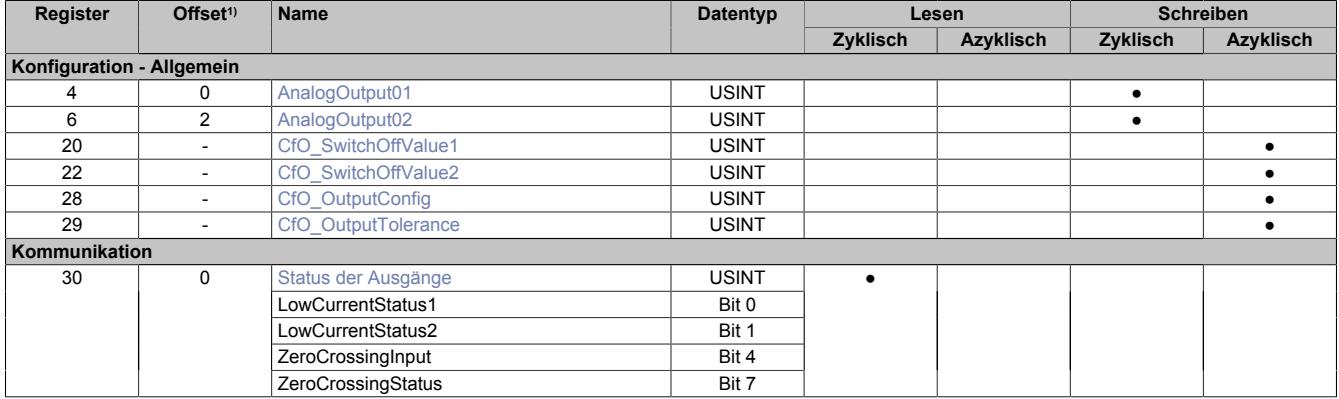

1) Der Offset gibt an, wo das Register im CAN-Objekt angeordnet ist.

#### **9.13.5.16.4.1 Verwendung des Moduls am Bus Controller**

Das Funktionsmodell 254 "Bus Controller" wird defaultmäßig nur von nicht konfigurierbaren Bus Controllern verwendet. Alle anderen Bus Controller können, abhängig vom verwendeten Feldbus, andere Register und Funktionen verwenden.

Für Detailinformationen siehe ["Verwendung von I/O-Modulen am Bus Controller" auf Seite 3814](#page-3813-0).

## **9.13.5.16.4.2 CAN-I/O Bus Controller**

Das Modul belegt an CAN-I/O 1 analogen logischen Steckplatz.

## **9.13.5.16.5 Allgemeines**

Das digitale Ausgangsmodul wurde zur Phasenanschnittsteuerung von Ohmschen und Induktiven Verbrauchern konzipiert. Die Triacausgänge sind nicht kurzschlussfest verfügen jedoch über eine Drahtbrucherkennung welche verwendet werden kann um Defekte des Verbrauchers oder der Verkabelung zu erkennen.

Das Modul verfügt über eine interne Nulldurchgangserkennung. Die Nulldurchgangserkennung bildet die Basis für eine Software-PLL, welche ein 200-faches der Nulldurchgangsfrequenz erzeugt. Das Ausgangsignal der PLL bildet den Basistakt für die 2 PWM-Ausgänge sowohl im digital als auch im analog Modus.

Bei Erkennen eines Ausfalls von Perioden, oder zu kurzen Perioden wird die Ansteuerung der Ausgänge bis zum korrekten Einschwingen der PLL abgeschaltet (kann mehrere Sekunden dauern), das "ZeroCrossingStatus" Bit wird gesetzt sowie die Error-LED aktiviert (gültiger Frequenzbereich der Versorgung 45 Hz bis 65 Hz).

# **Information:**

**Der durch die PLL und die Kommunikation erzeugte Jitter der Ausgangssignale beträgt bis zu 0,5%.**

#### **9.13.5.16.6 Digitale Ausgänge**

Der Ausgangszustand der als digital definierten Ausgänge wird synchron zum angeschlossenen Netz auf die Ausgangsports der Ansteuerschaltung übertragen. Der Einschaltzustand wird beim Spannungsnulldurchgang der positiven Halbwelle übernommen und der Ausschaltzustand beim Stromnulldurchgang jeder Halbwelle.

#### <span id="page-1230-0"></span>**9.13.5.16.6.1 Schaltzustand der digitalen Ausgänge 1 bis 2**

Name: **DigitalOutput** DigitalOutput01 bis DigitalOutput02

In diesem Register ist der Schaltzustand der digitalen Ausgänge 1 bis 2 hinterlegt.

### Nur Funktionsmodell 0 - Standard:

In der Automation Studio I/O-Konfiguration kann mittels der Einstellung "Gepackte Ausgänge" bestimmt werden, ob alle Bits dieses Registers einzeln in der Automation Studio I/O-Zuordnung als Datenpunkte aufgelegt werden ("DigitalOutput01" bis "DigitalOutput0x"), oder ob dieses Register als einzelner USINT-Datenpunkt ("DigitalOutput") angezeigt werden soll.

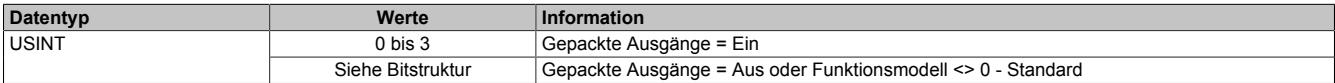

#### Bitstruktur:

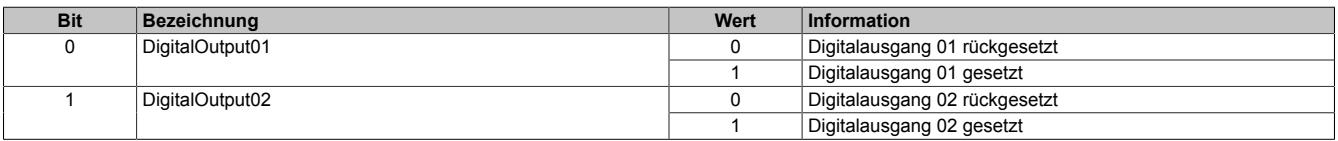

## **Information:**

**Die Zustände in diesen Registern werden nur übernommen, wenn die Konfiguration der Kanäle im ["Konfiguration der Ausgangskanäle" auf Seite 1234](#page-1233-1) entsprechend auf DIGITAL eingestellt sind.**

**Bei Verwendung der Einstellung "Gepackte Ausgänge" müssen ALLE Kanäle auf DIGITAL eingestellt sein. Gemischter Betrieb ist nicht möglich.**

## **9.13.5.16.7 Analoge Ausgänge**

Der Ausgangswert der als analog definierten Ausgänge (Einheit Prozent) wird synchron zum angeschlossenen Netz auf die Ansteuerports durchgeschaltet. Der Analogwert wird mit einer Auflösung von 1% im Bereich (Ausgangswert > SwitchOffValue) und (Ausgangswert <= 95%) an den TRIAC Ansteuerport ausgegeben.

Für die Drahtbrucherkennung ist eine kurze Einschaltverzögerung des Triacs erforderlich. Daher bleibt auch bei Ausgangswerten >= 96% eine kleine Ansteuerlücke.

Änderungen des Ausgangswertes werden mit der nächsten positiven Halbwelle übernommen.

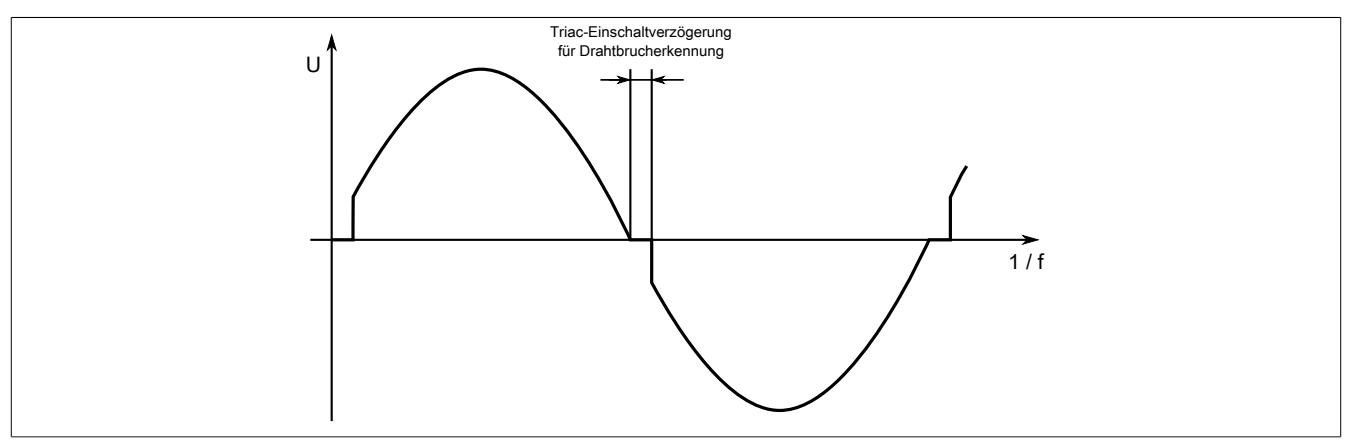

## <span id="page-1231-0"></span>**9.13.5.16.7.1 Einschaltwinkel der analogen Ausgänge 1 bis 2**

Name:

AnalogOutput01 bis AnalogOutput02

In diesen Registern wird der Einschaltwinkel für die Phasenanschnittsteuerung eingestellt.

Werte zwischen 0 bis 100 entsprechen dem Ausgangswert des jeweiligen Kanals in Prozent. Werte größer 100 entsprechen 100%.

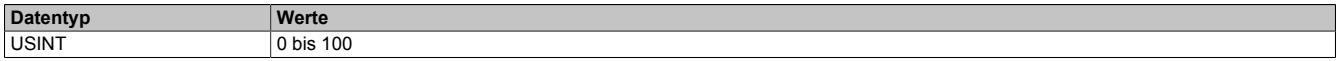

## **Information:**

**Die in diesen Registern eingestellten Einschaltwinkel der Phasenanschnittsteuerung werden nur übernommen, wenn die Konfiguration der Kanäle im ["Konfiguration der Ausgangskanäle" auf Seite 1234](#page-1233-1) entsprechend auf ANALOG eingestellt sind.**

#### **9.13.5.16.8 Ausgangskonfiguration**

### <span id="page-1232-0"></span>**9.13.5.16.8.1 Einstellen des Halbwellenmusters**

#### Name:

CfO\_Frequency

Mit diesem, nur im [Funktionsmodell 2 - Frequenzmodus](#page-1228-0) verwendeten Register kann die Ausgabe von Halbwellenmuster in verschiedenen Frequenzen eingestellt werden. Der [Einschaltwinkel der Ausgänge](#page-1231-0) wird dadurch nicht beeinflusst. Folgende Frequenzmuster können eingestellt werden:

• 100 Halbwellen

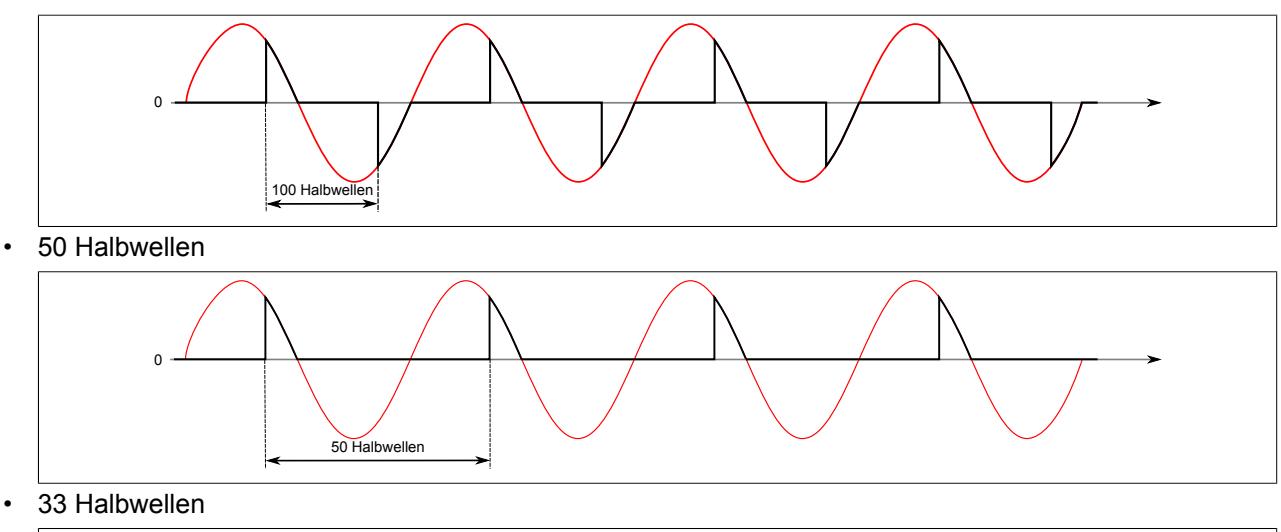

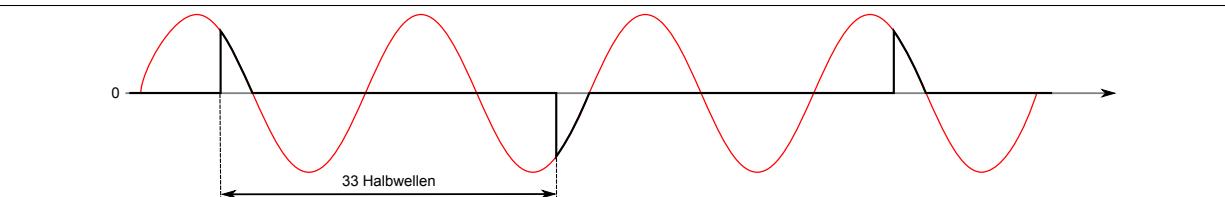

• 25 Halbwellen

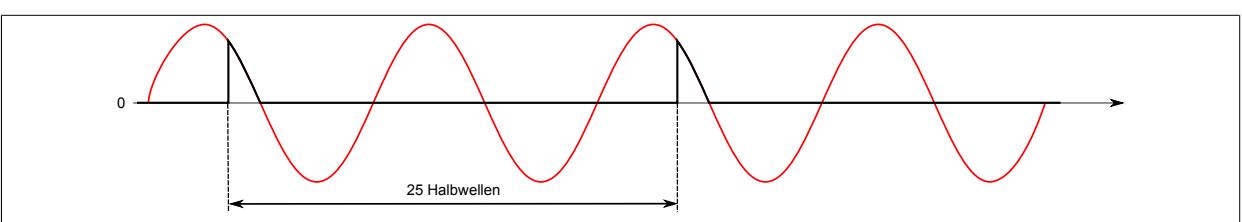

Bei mehrkanaligen Betrieb sollte der zweite Kanal mit verzögerten Halbwellen betrieben werden, um eine gleichmäßigere Belastung des Moduls zu gewährleisten.

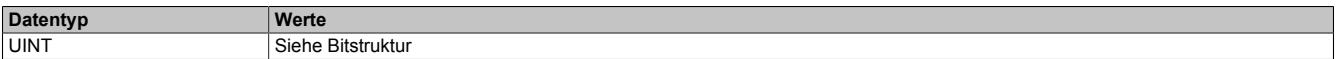

#### Bitstruktur:

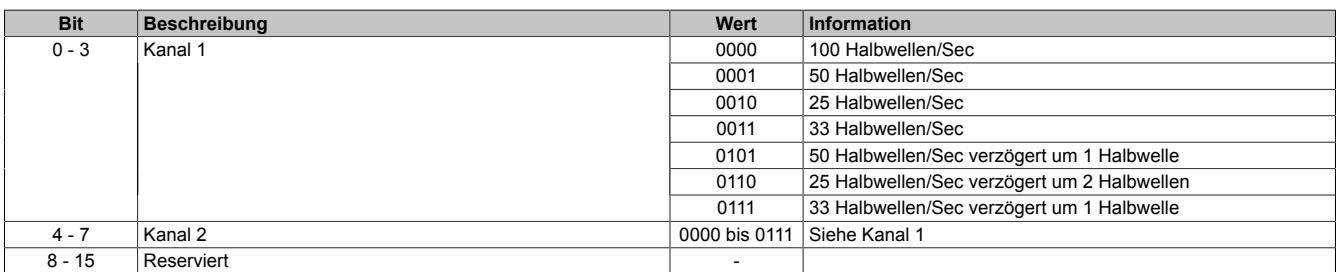

## **Information:**

**Die Funktion steht erst ab Firmware-Version 940 zur Verfügung. Diese kann ab Hardware-Variante 8 eingespielt werden.**

## <span id="page-1233-0"></span>**9.13.5.16.8.2 Einstellen des Ausschaltzeitpunktes**

Name:

CfO\_SwitchOffValue1 und CfO\_SwitchOffValue2

In diesem Register wird festgelegt, wie weit vor dem Nulldurchgang das interne Ansteuerungssignal für den Triac abgeschaltet wird. Eine Erhöhung dieses Wertes kann notwendig sein um bei leichten Störungen in der Netzfrequenz ein Fehlzünden des Triacs zu vermeiden.

Bei kleinen Lasten ist darauf zu achten, dass dieser Abschaltwert nicht zu groß (früh) gewählt wird, um ein vorzeitiges Abschalten zu vermeiden.

Der Triac kann selbstverständlich nur vor dem eingestellten Ausschaltzeitpunkt gezündet werden.

"SwitchOffValue" in der Automation Studio I/O-Konfiguration.

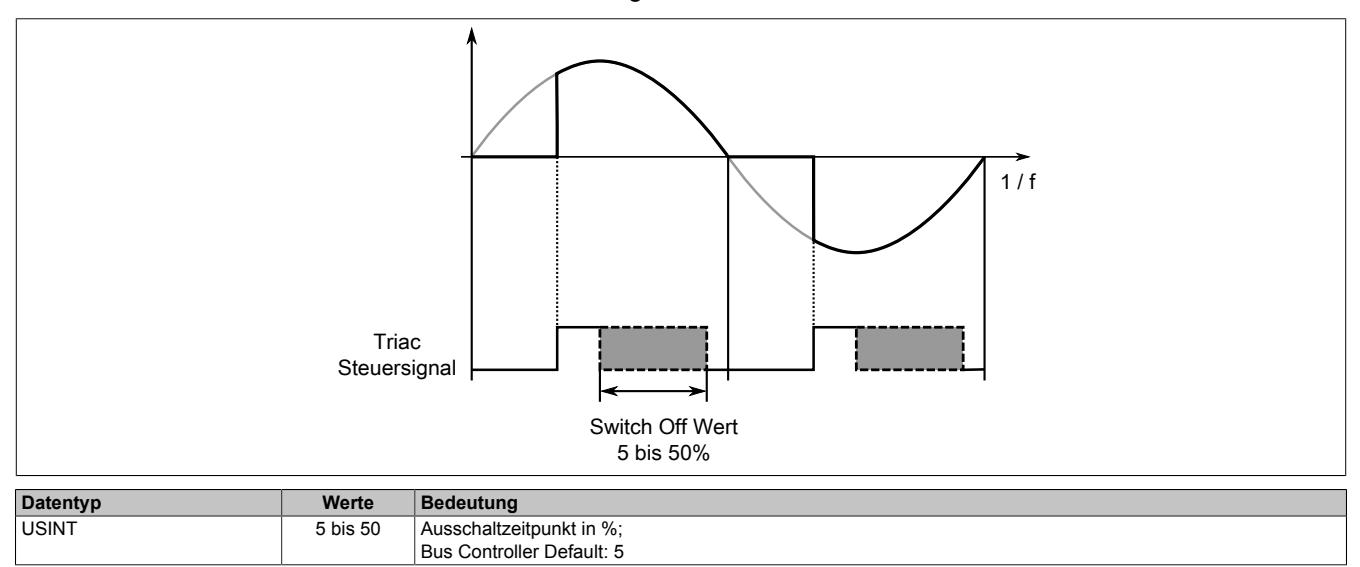

## <span id="page-1233-1"></span>**9.13.5.16.8.3 Konfiguration der Ausgangskanäle**

Name:

CfO\_OutputConfig

In diesem Register ist die Konfiguration der Ausgangskanäle hinterlegt.

"Output type digital/analog" und "Output type full/have wave" in der Automation Studio I/O-Konfiguration

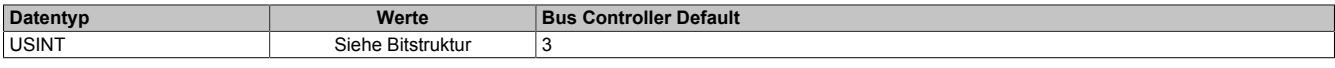

#### Bitstruktur:

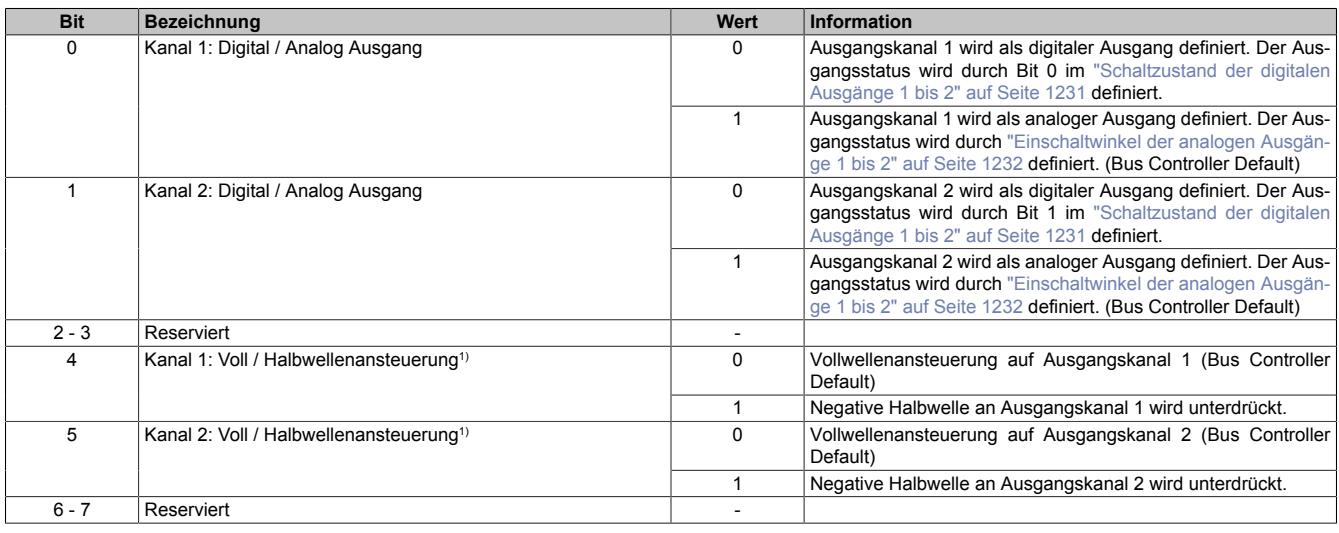

1) Nicht im [Funktionsmodell 2 - Frequenzmodus](#page-1228-0) verfügbar.

## <span id="page-1234-0"></span>**9.13.5.16.8.4 Schaltverhalten bei Nulldurchgangsfehlern**

Name:

CfO\_OutputTolerance

Mit diesem Register kann das Schaltverhalten des Triggers eingestellt werden. Nach der in Bit 0 bis 4 konfigurierten Anzahl der Nulldurchgangsfehler wird der Ausgang für mindestens 3 Perioden ausgeschaltet. Anschließend erfolgt die Synchronisation auf das Nullsignal entsprechend Bit 7.

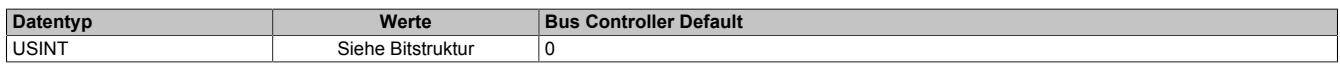

#### Bitstruktur:

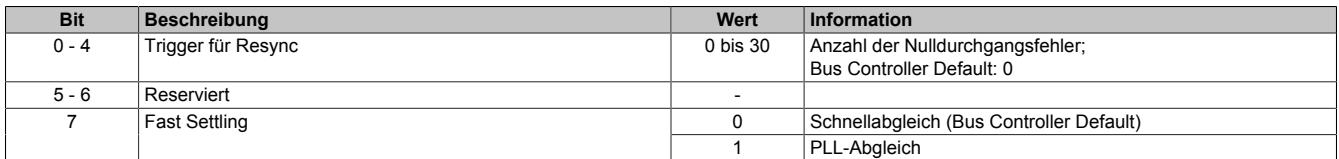

#### **Schnellabgleich**

Bei dieser Option wird der Triggerpunkt der Zündung nach jedem einzelnen Nulldurchgang und Eingangsjitter geregelt.

- **Vorteil:** Erweiterte Toleranz und schnellere Reaktion auf Netzfrequenz-Schwankungen
- **Nachteil:** Ein erhöhter Einschaltjitter des Zündsignals von ±100 µSec zum Nulldurchgangsignal

## **PLL-Abgleich**

Bei dieser Option werden die Abstände zwischen den Nulldurchgängen gemessen und die PLL-Frequenz entsprechend dieser Messung nachgeführt.

- **Vorteil:** Jitterfreies Zündsignal
- **Nachteil:** Nach Ausschalten des Ausganges werden zusätzliche Messphasen benötigt, bevor der Ausgang wieder eingeschaltet werden kann.

## **Information:**

**Die Funktion steht erst ab Firmware-Version 928 zur Verfügung. Diese kann ab Hardware-Variante 8 bzw. Hardware-Revision B4 eingespielt werden.**

## <span id="page-1235-0"></span>**9.13.5.16.9 Status der Ausgänge**

Name: LowCurrentStatus1 bis LowCurrentStatus2 **ZeroCrossingInput** ZeroCrossingStatus StatusInput01

In diesem Register ist der Betriebsstatus der Ausgänge abgebildet.

Zur Ermittlung des "LowCurrentStatus" wird kurz vor jeder Triaczündung überprüft ob vom Ausgang über den Verbraucher eine Verbindung zum Neutralleiter besteht.

#### Nur Funktionsmodell 0 - Standard:

IIn der Automation Studio I/O-Konfiguration kann mittels der Einstellung "Gepackte Ausgänge" bestimmt werden, ob alle Bits dieses Registers einzeln in der Automation Studio I/O-Zuordnung als Datenpunkte aufgelegt werden ("LowCurrentStatus1" bis "ZeroCrossingStatus") oder ob dieses Register als einzelner USINT-Datenpunkt ("StatusInput01") angezeigt werden soll.

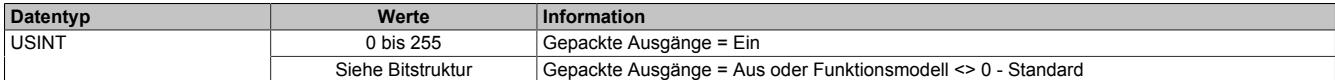

#### Bitstruktur:

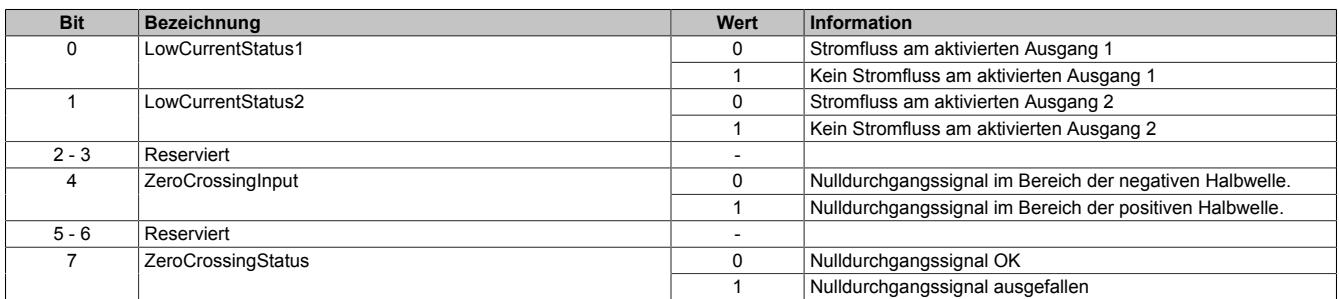

### **9.13.5.16.10 Funktionsmodell "OSP"**

Im Funktionsmodell "OSP" (Operator Set Predefined) definiert der Anwender einen analogen Wert bzw. ein digitales Muster. Dieser OSP-Wert wird ausgegeben, sobald die Kommunikation zwischen Modul und Master abbricht.

#### **Funktionsweise**

Der Anwender hat die Wahl zwischen 2 OSP-Modi:

- Letzten gültigen Wert halten
- Durch statischen Wert ersetzen

Im ersten Fall behält das Modul den letzten Wert als gültig erkannten Ausgabezustand bei.

Bei Auswahl des Modus "Durch statischen Wert ersetzen" muss auf dem dazugehörigen Value-Register ein plausibler Ausgabewert eingetragen sein. Bei Auftritt eines OSP-Ereignisses wird dieser Wert anstatt des aktuell vom Task angeforderten Wertes ausgegeben.

#### <span id="page-1236-0"></span>**9.13.5.16.10.1 OSP-Ausgabe im Modul aktivieren**

Name:

**OSPValid** 

Dieser Datenpunkt bietet die Möglichkeit die Ausgabe des Moduls zu starten und während des laufenden Betriebs den OSP-Anwendungsfall anzufordern.

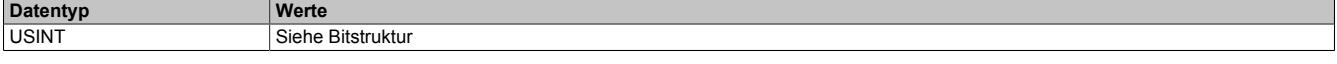

Bitstruktur:

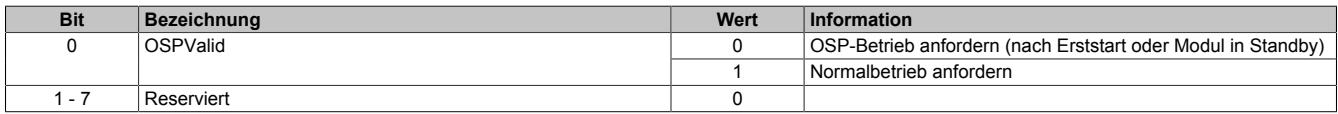

Das OSPValid-Bit existiert einmal am Modul und wird vom Anwendertask verwaltet. Zum Start der aktivierten Kanäle muss es gesetzt werden. Solange das OSPValid-Bit im Modul gesetzt bleibt, verhält sich das Modul äquivalent zum Funktionsmodell "Standard".

Ereignet sich ein OSP-Ereignis, z. B. Abbruch der Kommunikation zwischen Modul und Master CPU, wird modulseitig das OSPValid-Bit zurückgesetzt. Das Modul fällt in den OSP-Zustand und die Ausgabe erfolgt entsprechend der Konfiguration im Register ["OSPMode" auf Seite 1238.](#page-1237-0)

## **Grundsätzlich gilt:**

**Auch nach Regenerierung des Kommunikationskanals steht der OSP-Ersatzwert weiter an. Der OSP-Zustand wird erst wieder verlassen, wenn ein gesetztes OSPValid-Bit übertragen wird.**

**Bei Neustart der Master CPU wird das OSPValid-Bit in der Master CPU neu initialisiert. Es muss ein weiteres Mal durch die Applikation gesetzt und über den Bus übertragen werden.**

**Bei kurzzeitigen Kommunikationsfehlern zwischen Modul und Master CPU (z. B. durch EMV) fällt der Refresh der zyklischen Register für einige Buszyklen aus. Modulintern wird das OSPValid-Bit zurückgesetzt - in der CPU bleibt das gesetzte Bit hingegen erhalten. Bei der nächsten erfolgreichen Übertragung wird das modulinterne OSPValid-Bit wieder gesetzt und das Modul kehrt automatisch in den Normalbetrieb zurück.**

Wird von Seiten des Tasks in der Master CPU die Information benötigt, in welchem Ausgabemodus sich das Modul momentan befindet, kann das ModulOK-Bit ausgewertet werden.

# **Warnung!**

**Wird das OSPValid-Bit modulseitig auf "0" zurückgesetzt, hängt der Ausgabezustand nicht mehr vom zuständigen Task in der Master CPU ab. Trotzdem erfolgt, je nach Konfiguration des OSP Ersatzwertes, eine Ausgabe.**

### <span id="page-1237-0"></span>**9.13.5.16.10.2 OSP-Modus einstellen**

Name: **CfgOSPMode** 

Dieses Register steuert grundlegend das Verhalten eines Kanals im OSP-Anwendungsfall.

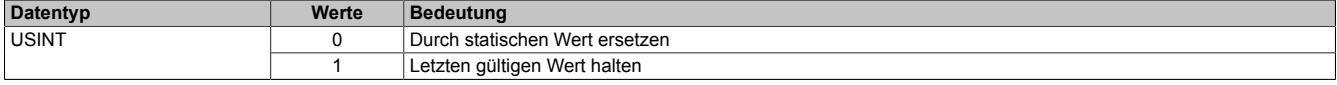

#### <span id="page-1237-1"></span>**9.13.5.16.10.3 OSP digitalen Ausgabewert festlegen**

Name:

**CfgOSPValue** 

Dieses Register beinhaltet den digitalen Ausgabewert, der im Modus "Durch statischen Wert ersetzen" bei OSP Betrieb ausgegeben wird.

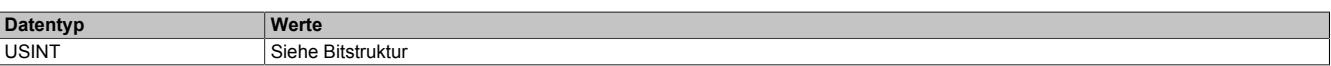

Bitstruktur:

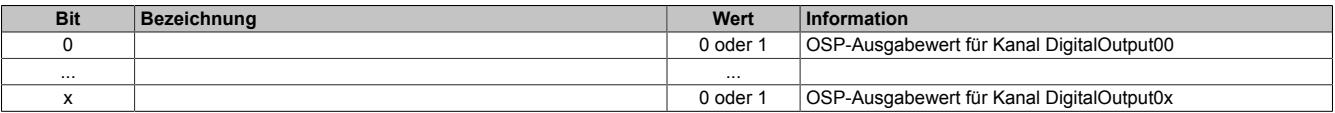

## **Warnung!**

**Der "OSPValue" wird vom Modul nur dann übernommen, wenn das "OSPValid"-Bit im Modul gesetzt wurde.**

#### <span id="page-1237-2"></span>**9.13.5.16.10.4 OSP analogen Ausgabewert festlegen**

Name:

CfgOSPValue01 bis CfgOSPValue02

Dieses Register beinhaltet den analogen Ausgabewert, der im Modus "Durch statischen Wert ersetzen" bei OSP-Betrieb ausgegeben wird.

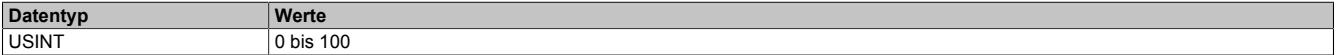

## **Warnung!**

**Der "OSPValue" wird vom Modul nur dann übernommen, wenn das "OSPValid"-Bit im Modul gesetzt wurde.**

## **9.13.5.16.11 Minimale Zykluszeit**

Die minimale Zykluszeit gibt an, bis zu welcher Zeit der Buszyklus heruntergefahren werden kann, ohne dass Kommunikationsfehler auftreten. Es ist zu beachten, dass durch sehr schnelle Zyklen die Restzeit zur Behandlung der Überwachungen, Diagnosen und azyklischen Befehle verringert wird.

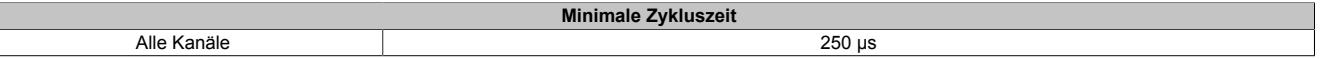

## **9.13.5.16.12 Minimale I/O-Updatezeit**

Die minimale I/O-Updatezeit gibt an, bis zu welcher Zeit der Buszyklus heruntergefahren werden kann, so dass in jedem Zyklus ein I/O-Update erfolgt.

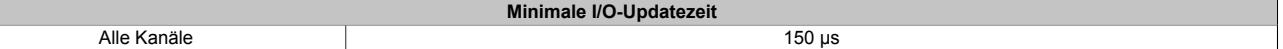

 $\overline{\phantom{a}}$ 

## **9.13.6 X20DO2649**

Version des Datenblatts: 3.17

## **9.13.6.1 Allgemeines**

Das Modul ist mit 2 Relaisausgängen ausgestattet.

- 2 digitale Ausgänge
- Relaismodul für 240 VAC / 30 VDC
- 2 Wechsler
- Ausgänge einzelkanalgetrennt

# **Gefahr!**

## **Gefahr von Stromschlag!**

**Die Feldklemme darf nur in gestecktem Zustand Spannung führen und niemals unter Spannung gezogen, gesteckt oder in abgezogenem Zustand unter Spannung gesetzt werden!**

**Dieses Modul darf nicht als letztes Modul am X2X Link gesteckt werden. Es muss zumindest von einem nachfolgenden X20ZF-Blindmodul als Berührungsschutz abgesichert werden.**

# **Gefahr!**

**Die Spannungsklassen auf der Feldklemme dürfen nicht vermischt werden! Es ist ausschließlich der Betrieb bei Netzspannung (z. B. 230 VAC) ODER bei Sicherheitskleinspannung (z. B. 24 VDC SELV) erlaubt.**

## **9.13.6.2 Bestelldaten**

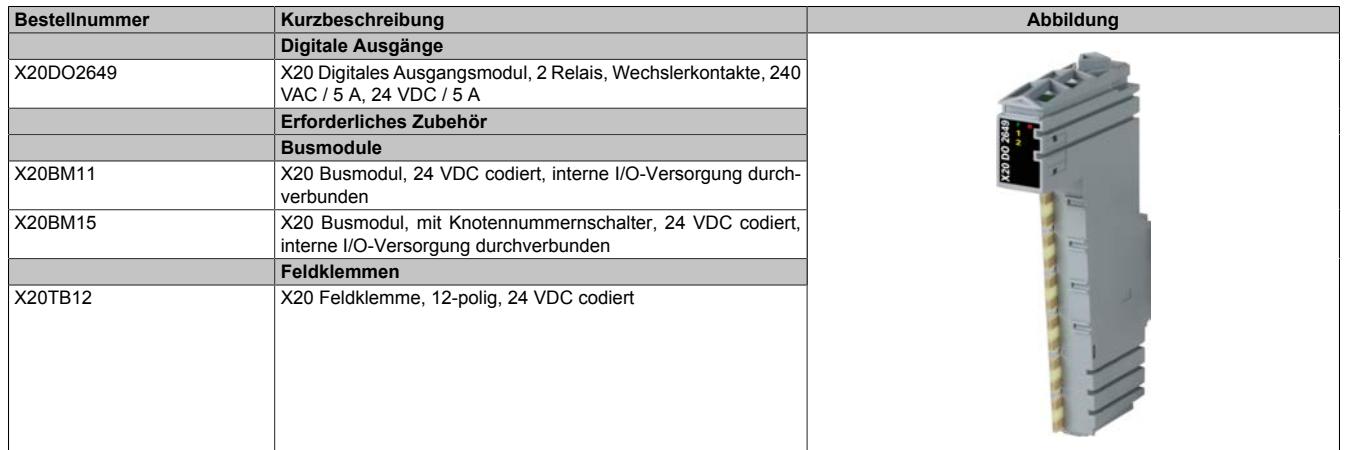

Tabelle 239: X20DO2649 - Bestelldaten

## **9.13.6.3 Technische Daten**

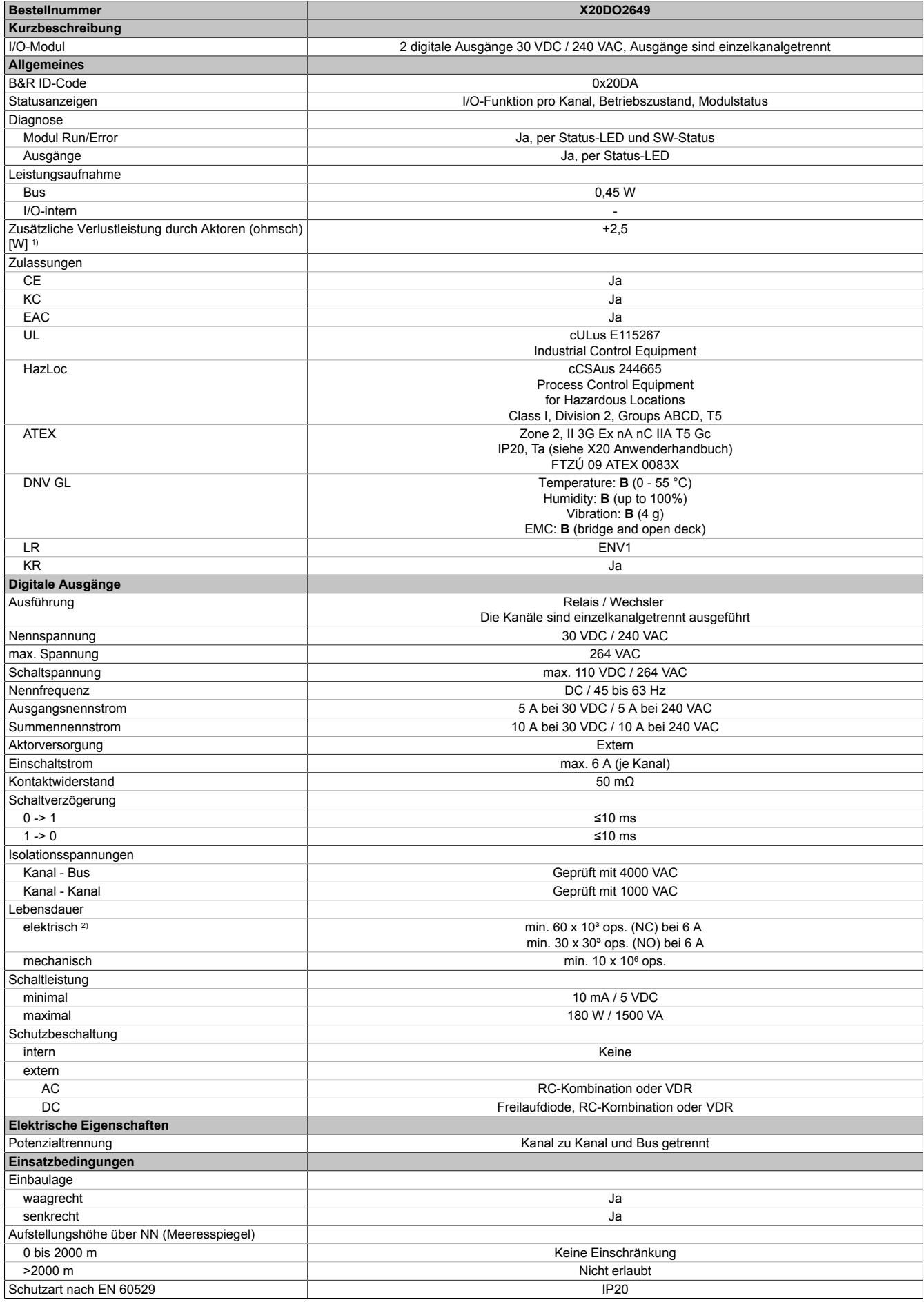

Tabelle 240: X20DO2649 - Technische Daten

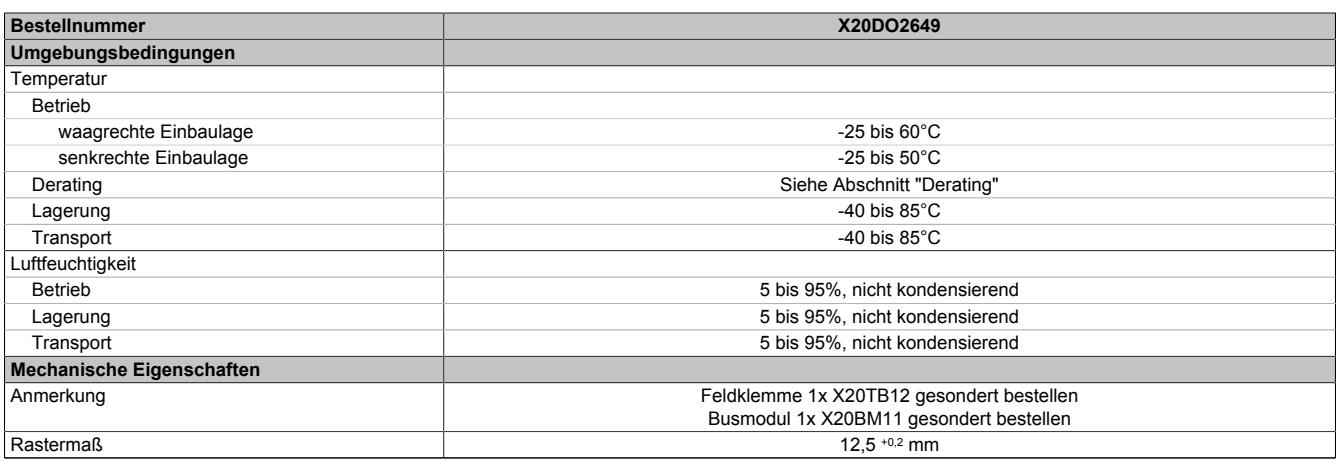

#### Tabelle 240: X20DO2649 - Technische Daten

- 1) Anzahl der Ausgänge x Kontaktwiderstand x Ausgangsnennstrom<sup>2</sup>; Ein Berechnungsbeispiel ist im X20 System Anwenderhandbuch im Abschnitt "Mechanische und elektrische Konfiguration" zu finden.
- 2) Bei ohmscher Last. Siehe auch Abschnitt "Elektrische Lebensdauer"

#### **9.13.6.4 Status-LEDs**

#### Für die Beschreibung der verschiedenen Betriebsmodi siehe ["Diagnose-LEDs" auf Seite 3812](#page-3811-0).

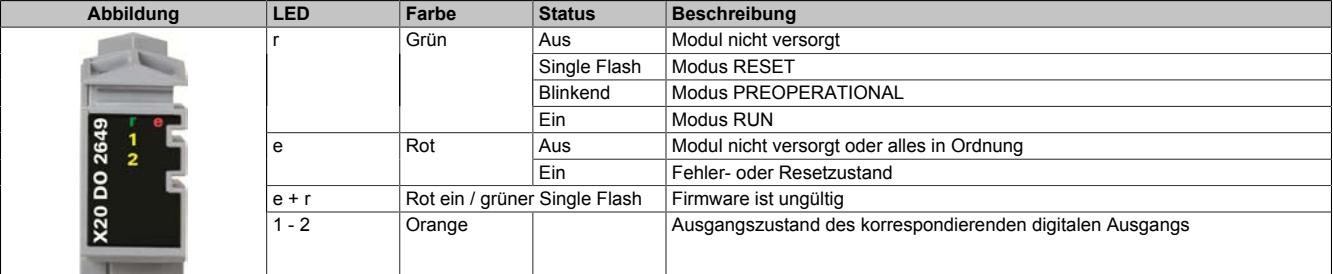

#### **9.13.6.5 Anschlussbelegung**

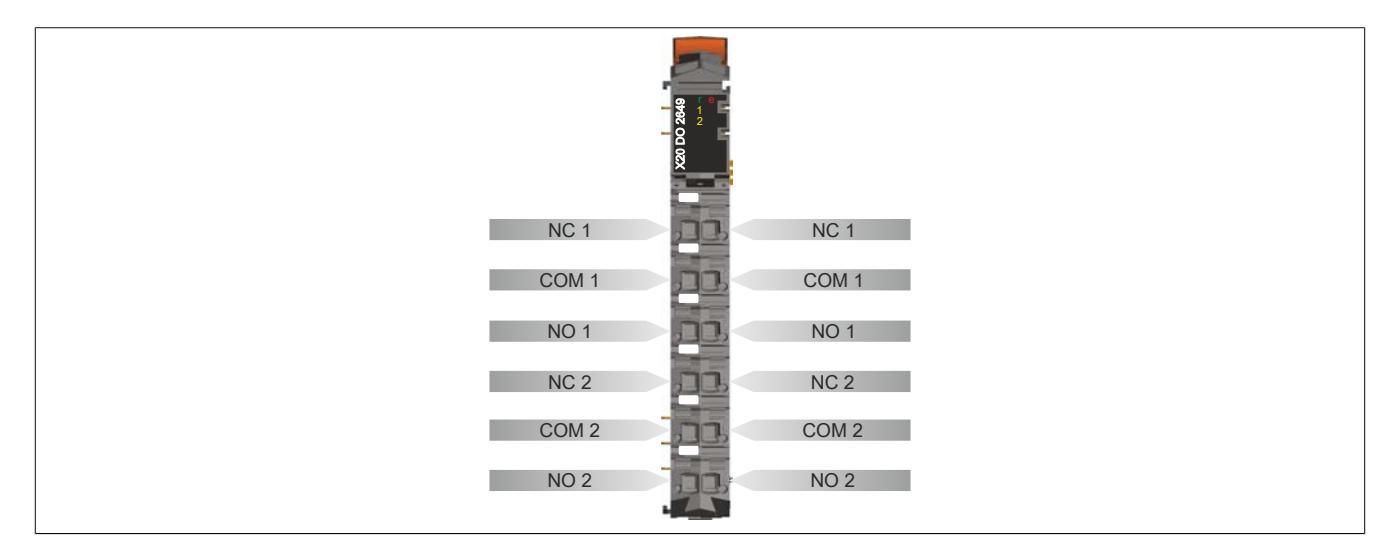

## **9.13.6.6 Anschlussbeispiel**

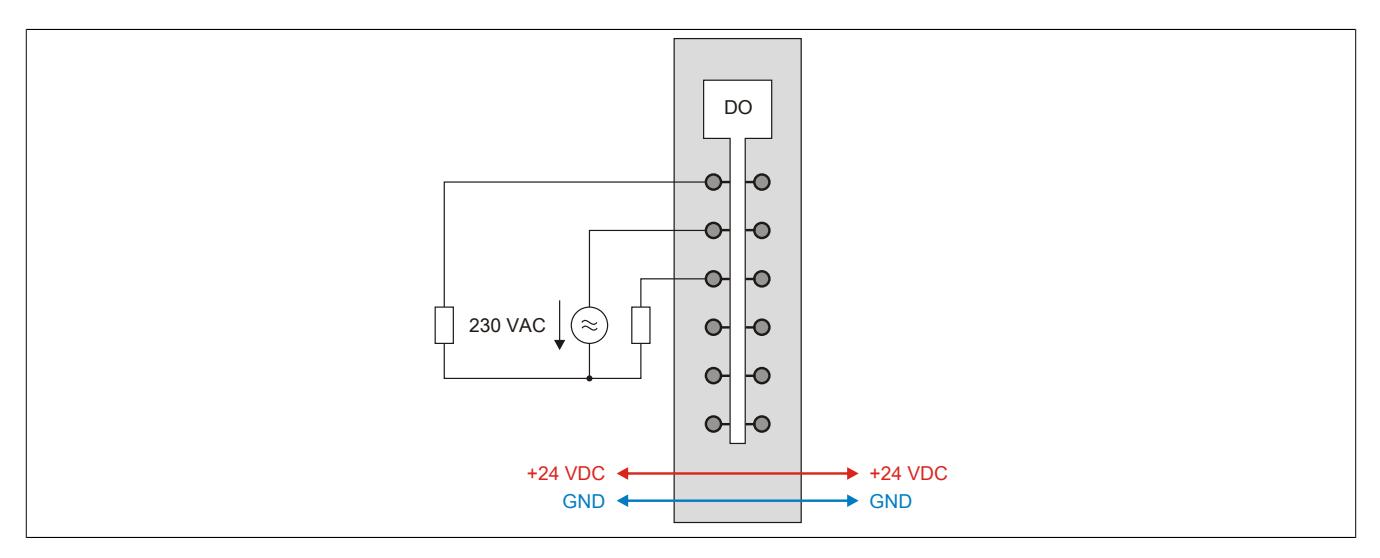

### **9.13.6.7 Ausgangsschema**

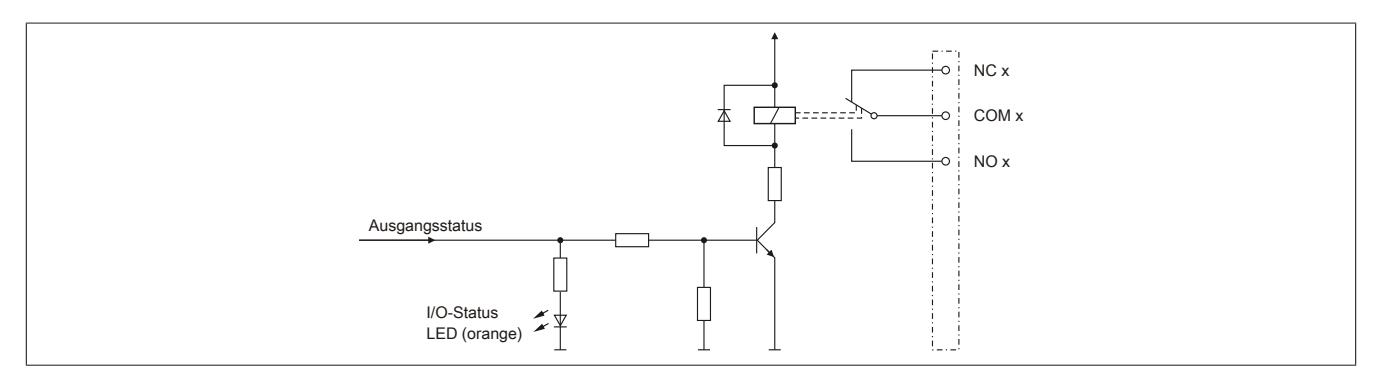

## **9.13.6.8 Elektrische Lebensdauer**

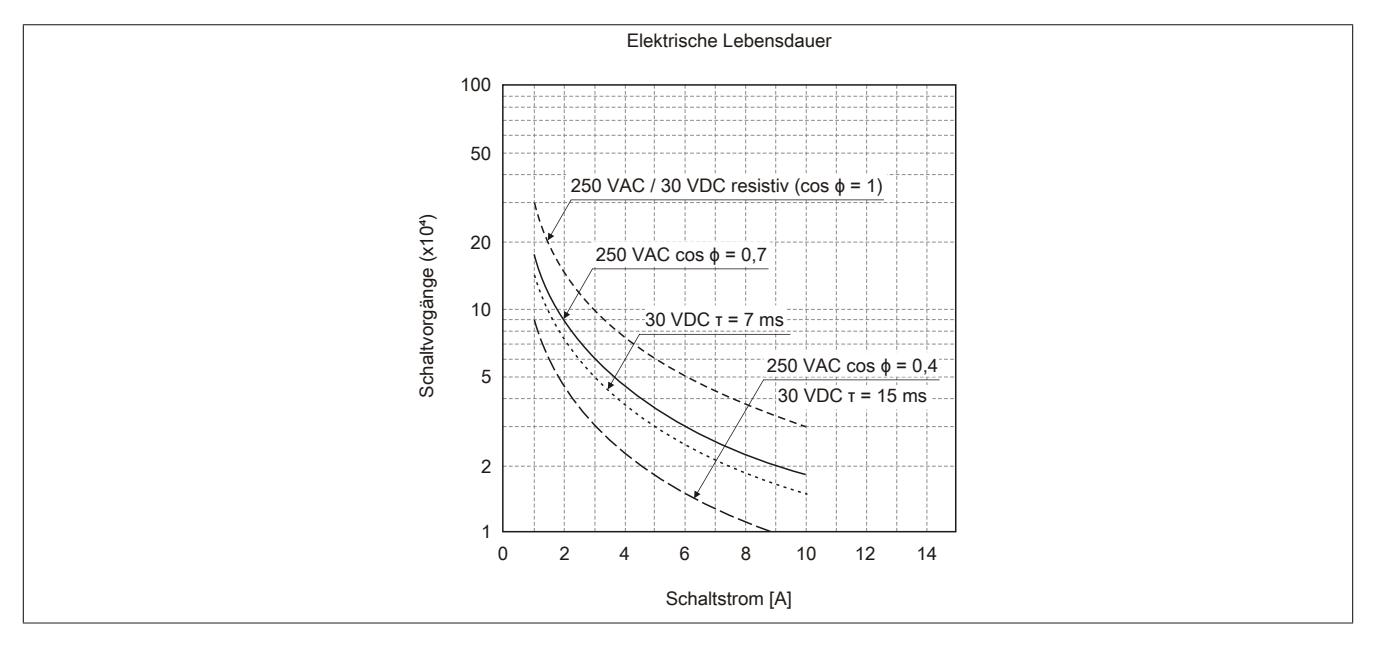

#### **9.13.6.9 Derating**

Bei einem Betrieb unter 55°C ist kein Derating zu beachten.

Bei einem Betrieb über 55°C reduziert sich der maximale Strom pro Kanal auf 4 A und der maximale Summenstrom auf 8 A!

#### **9.13.6.10 Registerbeschreibung**

#### **9.13.6.10.1 Allgemeine Datenpunkte**

Neben den in der Registerbeschreibung beschriebenen Registern verfügt das Modul über zusätzliche allgemeine Datenpunkte. Diese sind nicht modulspezifisch, sondern enthalten allgemeine Informationen wie z. B. Seriennummer und Hardware-Variante.

Die allgemeinen Datenpunkte sind im Abschnitt ["Allgemeine Datenpunkte" auf Seite 3815](#page-3814-0) beschrieben.

#### **9.13.6.10.2 Funktionsmodell 0 - Standard**

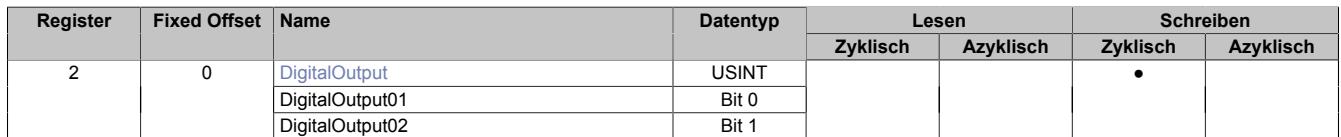

Fixed-Module unterstützen nur eine bestimmte Anordnung ihrer Datenpunkte im X2X-Frame. Zyklische Zugriffe erfolgen nicht mit Hilfe der Registeradresse, sondern über den vordefinierten Offset.

Der azyklische Zugriff erfolgt weiterhin über die Registernummern.

## **9.13.6.10.3 Funktionsmodell 254 - Bus Controller**

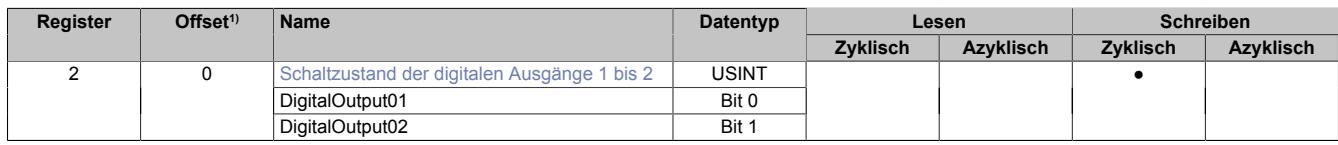

1) Der Offset gibt an, wo das Register im CAN-Objekt angeordnet ist.

#### **9.13.6.10.3.1 Verwendung des Moduls am Bus Controller**

Das Funktionsmodell 254 "Bus Controller" wird defaultmäßig nur von nicht konfigurierbaren Bus Controllern verwendet. Alle anderen Bus Controller können, abhängig vom verwendeten Feldbus, andere Register und Funktionen verwenden.

Für Detailinformationen siehe ["Verwendung von I/O-Modulen am Bus Controller" auf Seite 3814](#page-3813-0).

## **9.13.6.10.3.2 CAN-I/O Bus Controller**

Das Modul belegt an CAN-I/O 1 digitalen logischen Steckplatz.

## **9.13.6.10.4 Digitale Ausgänge**

Der Ausgangszustand wird auf die Ausgangskanäle mit einem festen Versatz (<60 µs) bezogen auf den Netzwerkzyklus (SyncOut) übertragen.

## <span id="page-1243-0"></span>**9.13.6.10.4.1 Schaltzustand der digitalen Ausgänge 1 bis 2**

Name: **DigitalOutput** DigitalOutput01 bis DigitalOutput02

In diesem Register ist der Schaltzustand der digitalen Ausgänge 1 bis 2 hinterlegt.

## Nur Funktionsmodell 0 - Standard:

In der Automation Studio I/O-Konfiguration kann mittels der Einstellung "Gepackte Ausgänge" bestimmt werden, ob alle Bits dieses Registers einzeln in der Automation Studio I/O-Zuordnung als Datenpunkte aufgelegt werden ("DigitalOutput01" bis "DigitalOutput0x"), oder ob dieses Register als einzelner USINT-Datenpunkt ("DigitalOutput") angezeigt werden soll.

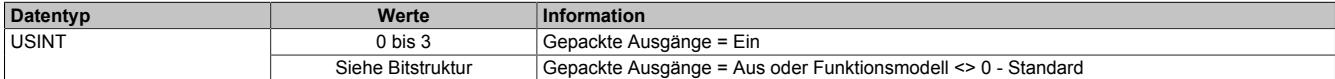

Bitstruktur:

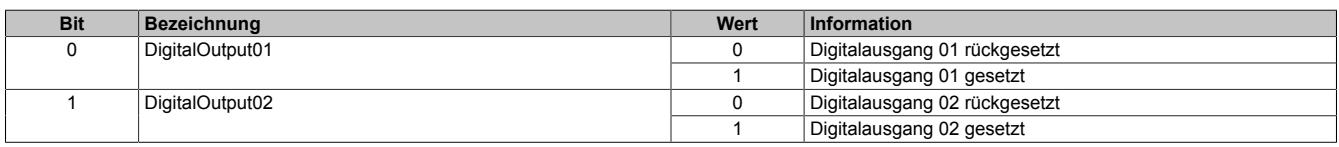

## **9.13.6.10.5 Minimale Zykluszeit**

Die minimale Zykluszeit gibt an, bis zu welcher Zeit der Buszyklus heruntergefahren werden kann, ohne dass Kommunikationsfehler auftreten. Es ist zu beachten, dass durch sehr schnelle Zyklen die Restzeit zur Behandlung der Überwachungen, Diagnosen und azyklischen Befehle verringert wird.

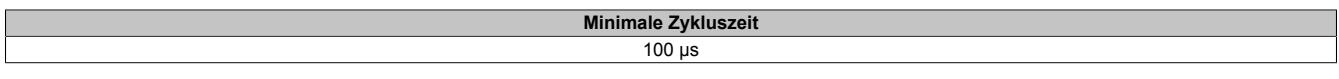

#### **9.13.6.10.6 Minimale I/O-Updatezeit**

Die minimale I/O-Updatezeit gibt an, bis zu welcher Zeit der Buszyklus heruntergefahren werden kann, so dass in jedem Zyklus ein I/O-Update erfolgt.

**Minimale I/O-Updatezeit**

Entspricht der minimalen Zykluszeit

## **9.13.7 X20DO4321**

Version des Datenblatts: 3.16

## **9.13.7.1 Allgemeines**

Das Modul ist mit 4 Ausgängen in 3-Leitertechnik ausgestattet.

- 4 digitale Ausgänge
- Sink Beschaltung
- 3-Leitertechnik
- 24 VDC und GND für Aktorversorgung
- Integrierter Ausgangsschutz
- OSP-Modus

## **9.13.7.2 Bestelldaten**

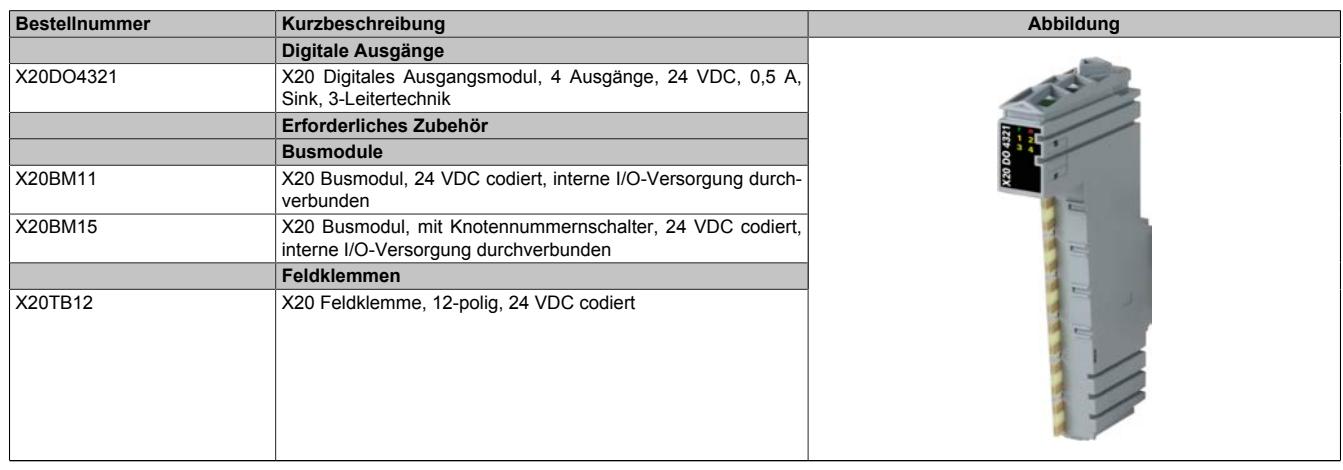

Tabelle 241: X20DO4321 - Bestelldaten

## **9.13.7.3 Technische Daten**

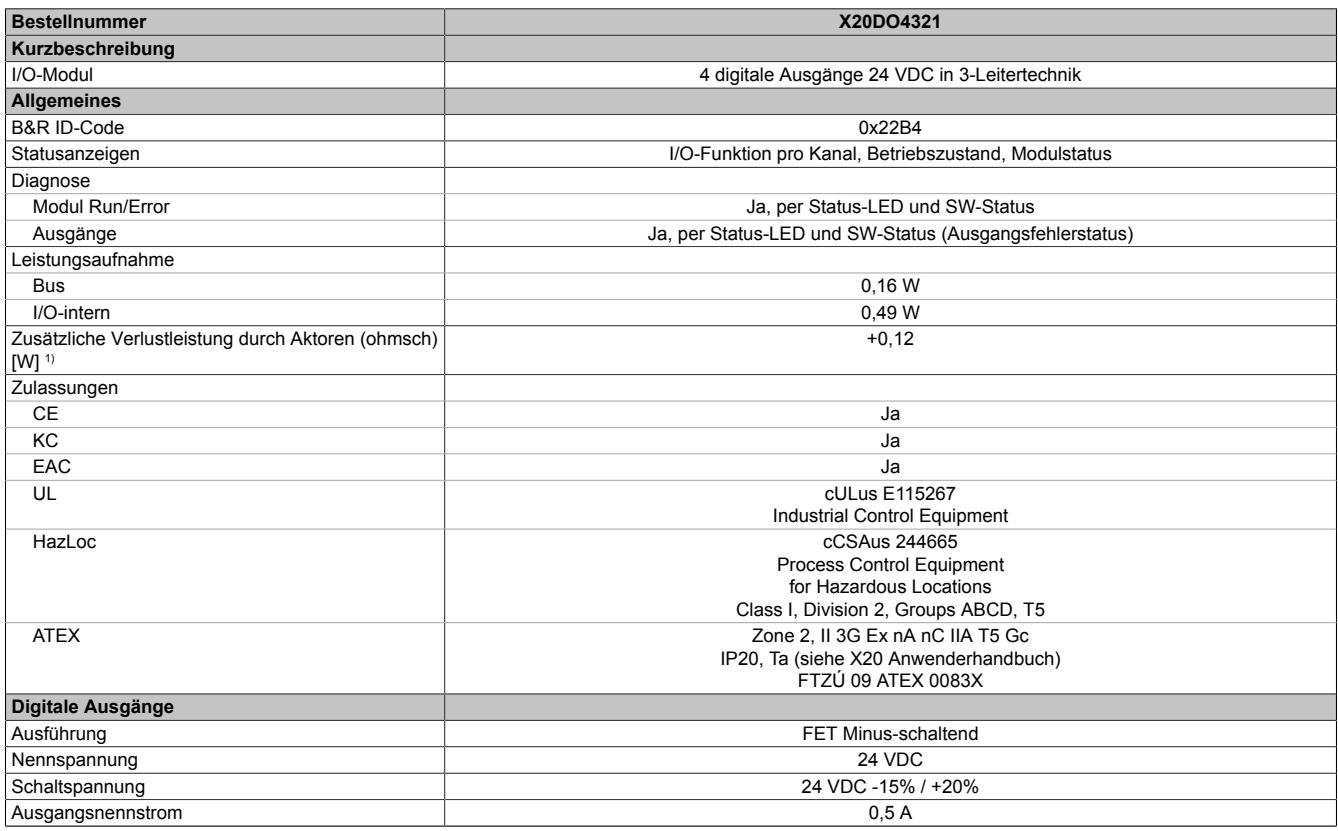

Tabelle 242: X20DO4321 - Technische Daten

## Datenblätter • Digitale Ausgangsmodule • X20DO4321

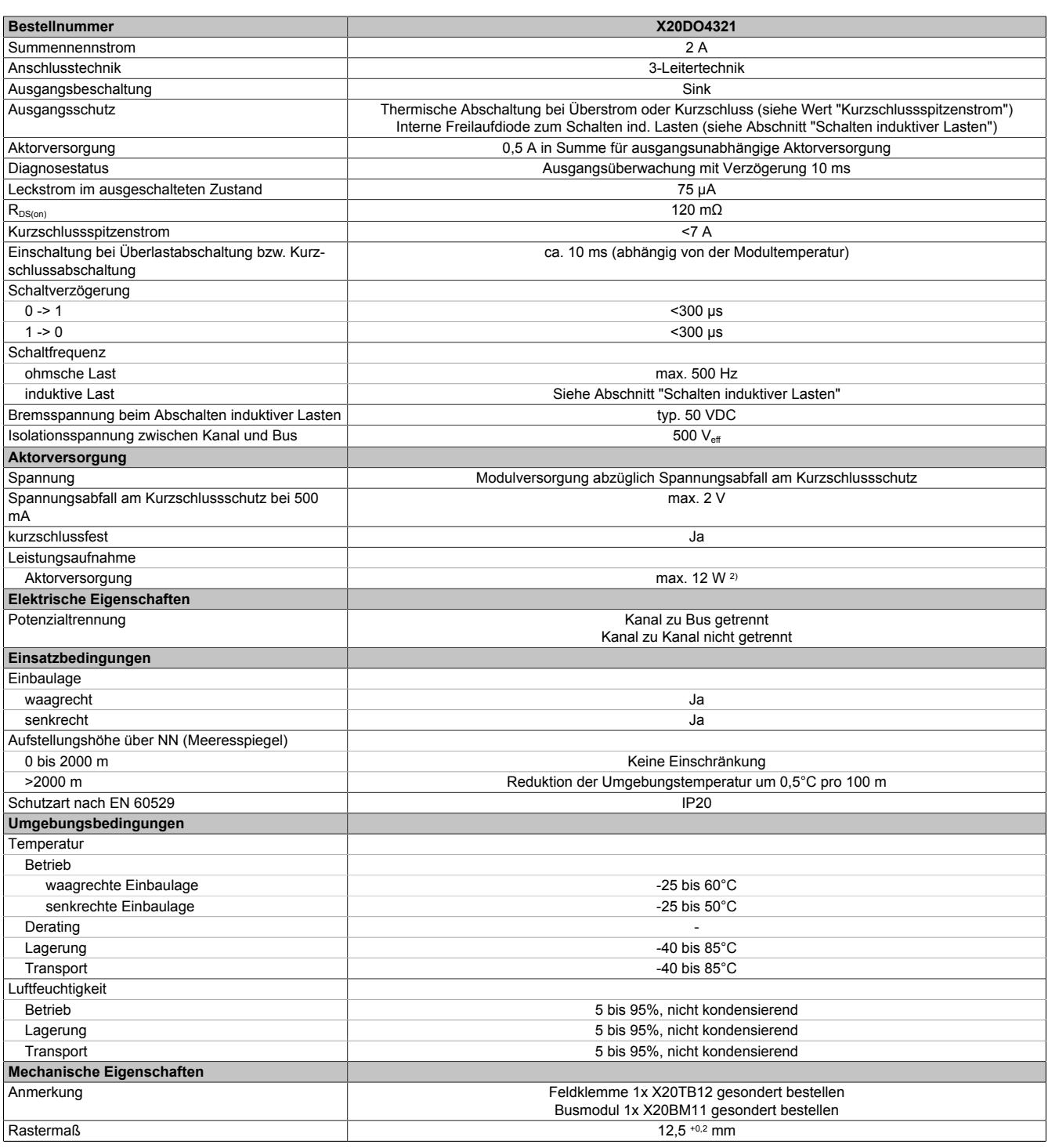

#### Tabelle 242: X20DO4321 - Technische Daten

1) Anzahl der Ausgänge x R<sub>DS(on)</sub> x Ausgangsnennstrom<sup>2</sup>; Ein Berechnungsbeispiel ist im X20 System Anwenderhandbuch im Abschnitt "Mechanische und elektrische Konfiguration" zu finden.

2) Die Leistungsaufnahme der am Modul angeschlossenen Sensoren darf 12 W nicht überschreiten.

## **9.13.7.4 Status-LEDs**

Für die Beschreibung der verschiedenen Betriebsmodi siehe ["Diagnose-LEDs" auf Seite 3812](#page-3811-0).

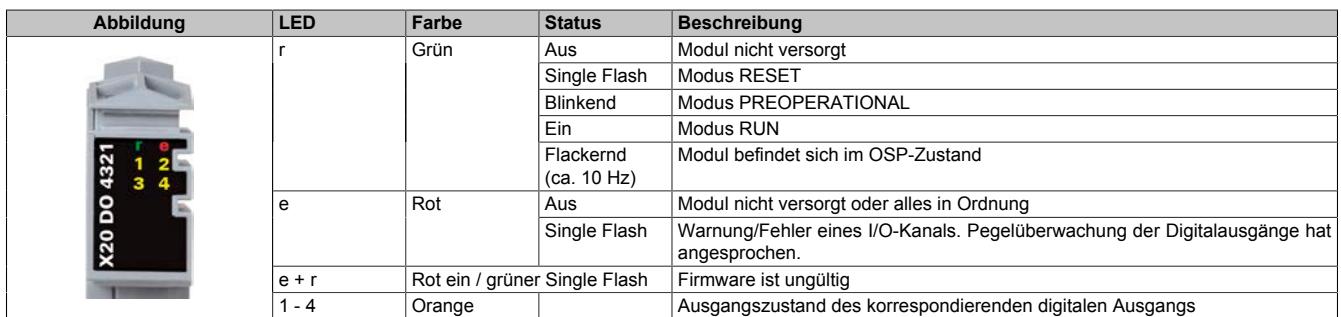

## **9.13.7.5 Anschlussbelegung**

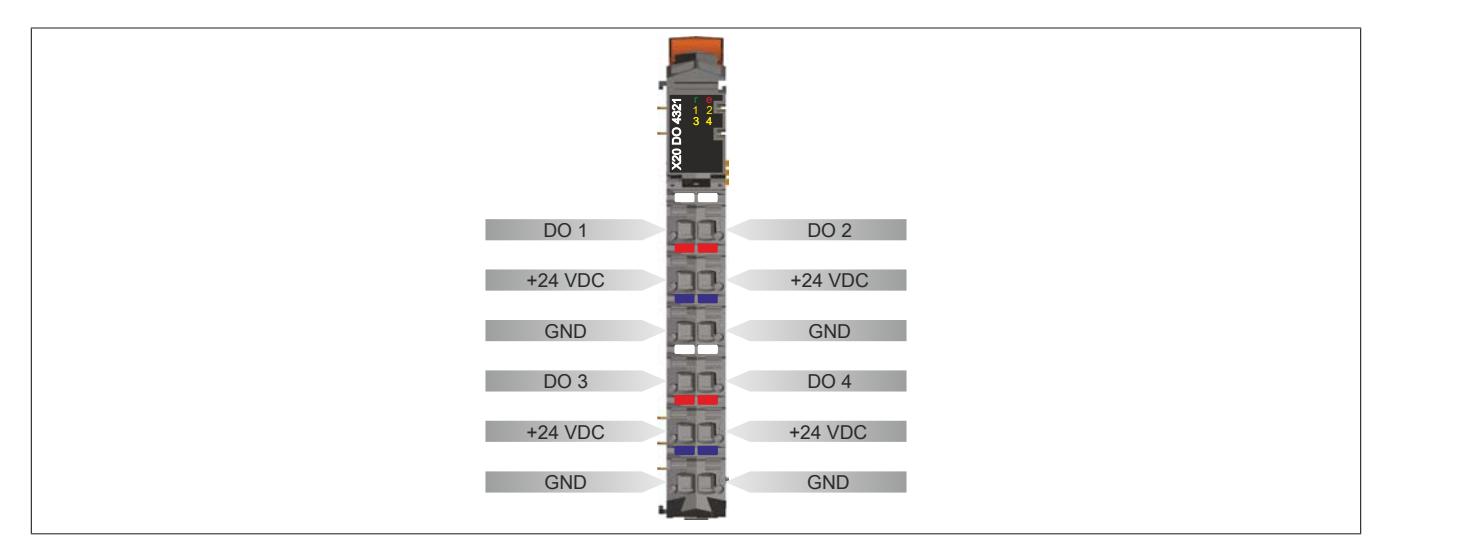

## **9.13.7.6 Anschlussbeispiel**

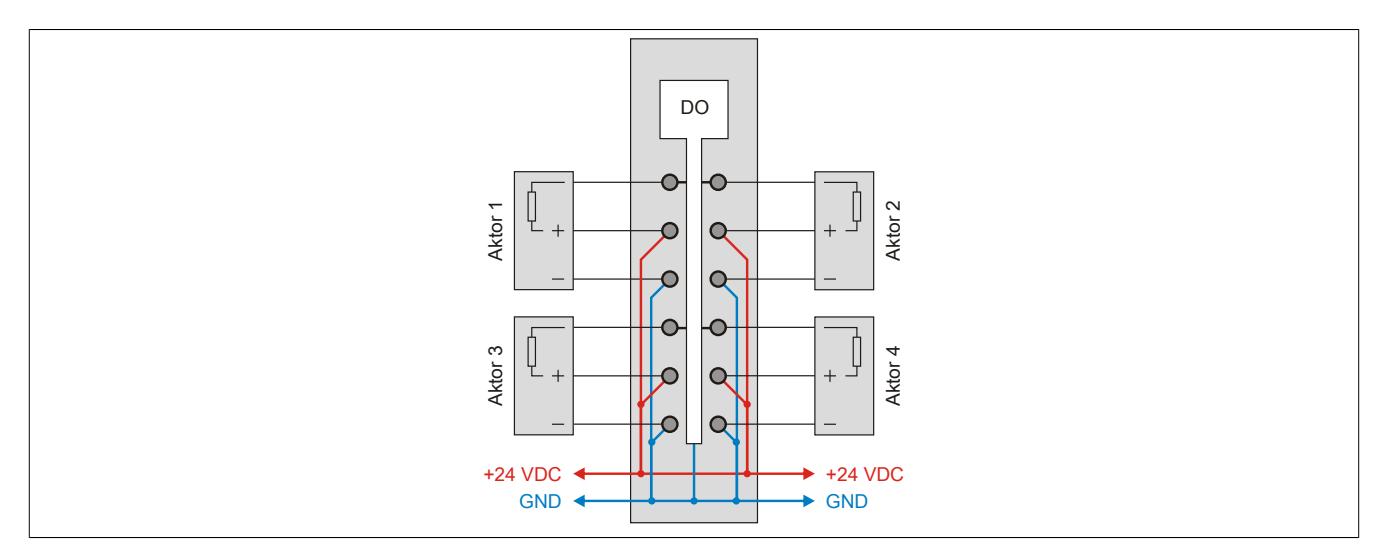

#### **9.13.7.7 OSP-Hardwarevoraussetzungen**

Um den OSP-Modus sinnvoll einzusetzen, sollte beim Aufbau der Applikation sichergestellt werden, dass die Energieversorgung des Ausgangsmoduls und der CPU voneinander unabhängig gestaltet sind.

### **9.13.7.8 Ausgangsschema**

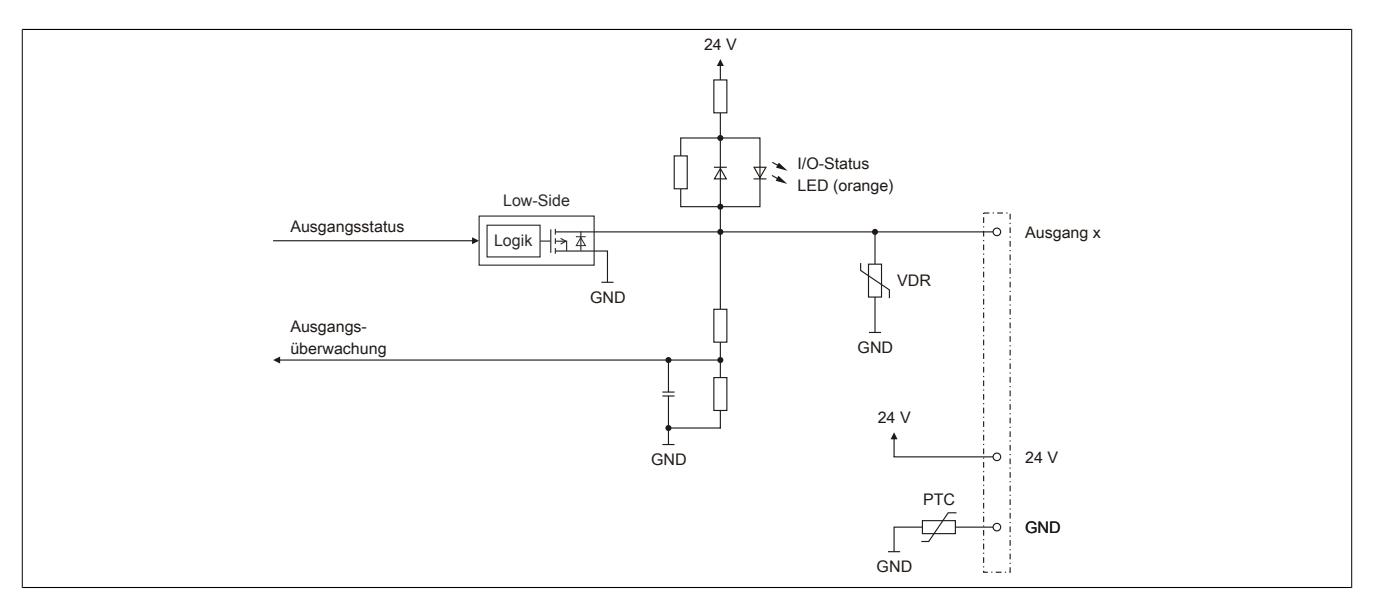

## **9.13.7.9 Schalten induktiver Lasten**

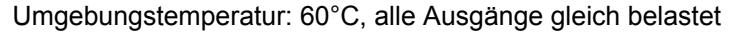

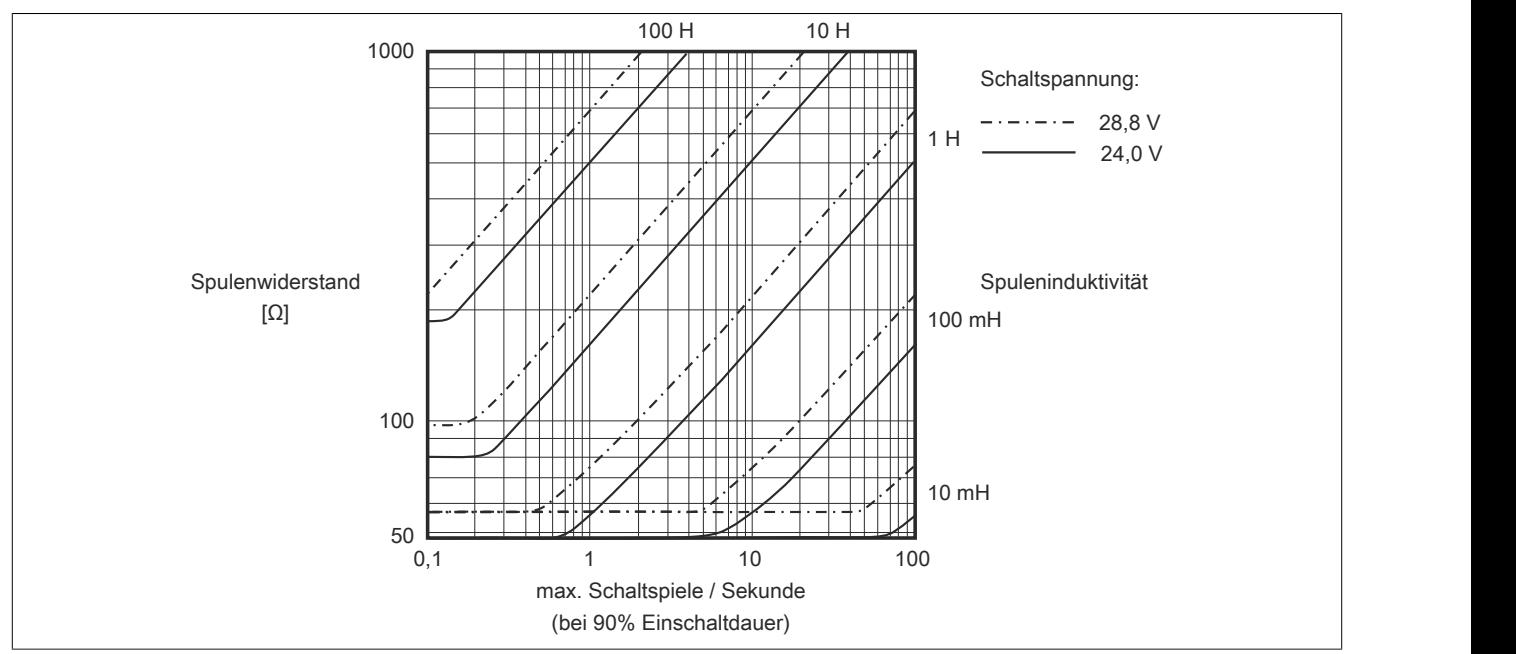

## **Information:**

**Bei Überschreiten der maximalen Schaltspiele pro Sekunde muss eine externe Freilaufdiode verwendet werden.**

**Betriebsfälle außerhalb des Diagrammbereichs sind nicht zulässig!**

#### **9.13.7.10 Registerbeschreibung**

#### **9.13.7.10.1 Allgemeine Datenpunkte**

Neben den in der Registerbeschreibung beschriebenen Registern verfügt das Modul über zusätzliche allgemeine Datenpunkte. Diese sind nicht modulspezifisch, sondern enthalten allgemeine Informationen wie z. B. Seriennummer und Hardware-Variante.

Die allgemeinen Datenpunkte sind im Abschnitt ["Allgemeine Datenpunkte" auf Seite 3815](#page-3814-0) beschrieben.

#### **9.13.7.10.2 Funktionsmodell 0 - Standard**

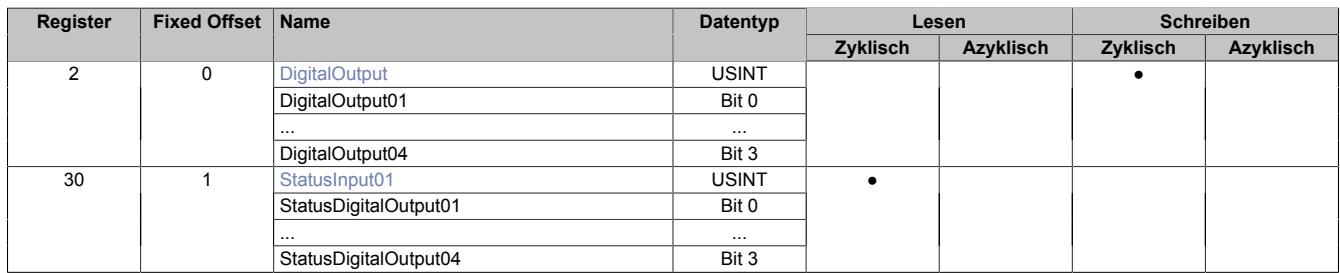

Fixed-Module unterstützen nur eine bestimmte Anordnung ihrer Datenpunkte im X2X-Frame. Zyklische Zugriffe erfolgen nicht mit Hilfe der Registeradresse, sondern über den vordefinierten Offset.

Der azyklische Zugriff erfolgt weiterhin über die Registernummern.

#### **9.13.7.10.3 Funktionsmodell 1 - OSP**

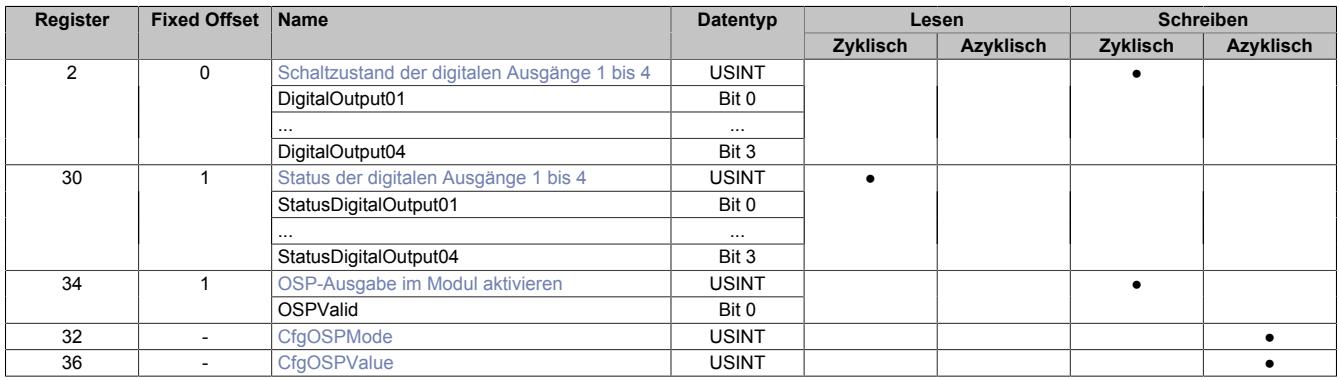

Fixed-Module unterstützen nur eine bestimmte Anordnung ihrer Datenpunkte im X2X-Frame. Zyklische Zugriffe erfolgen nicht mit Hilfe der Registeradresse, sondern über den vordefinierten Offset.

Der azyklische Zugriff erfolgt weiterhin über die Registernummern.

#### **9.13.7.10.4 Funktionsmodell 254 - Bus Controller**

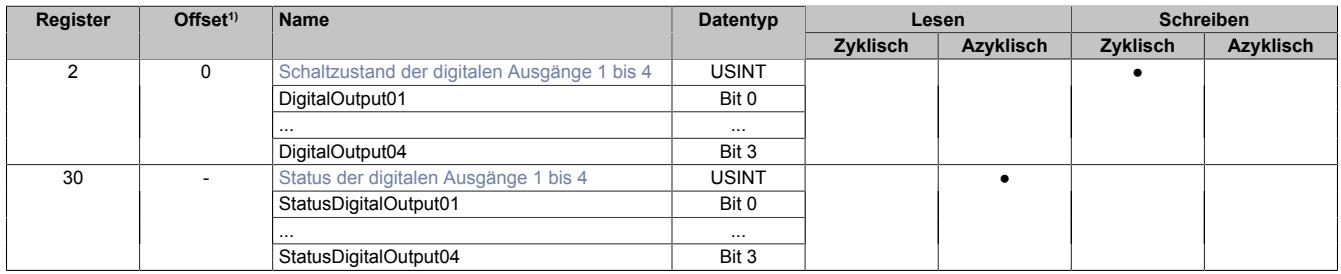

1) Der Offset gibt an, wo das Register im CAN-Objekt angeordnet ist.

#### **9.13.7.10.4.1 Verwendung des Moduls am Bus Controller**

Das Funktionsmodell 254 "Bus Controller" wird defaultmäßig nur von nicht konfigurierbaren Bus Controllern verwendet. Alle anderen Bus Controller können, abhängig vom verwendeten Feldbus, andere Register und Funktionen verwenden.

Für Detailinformationen siehe ["Verwendung von I/O-Modulen am Bus Controller" auf Seite 3814](#page-3813-0).

## **9.13.7.10.4.2 CAN-I/O Bus Controller**

Das Modul belegt an CAN-I/O 1 digitalen logischen Steckplatz.

## **9.13.7.10.5 Digitale Ausgänge**

Der Ausgangszustand wird auf die Ausgangskanäle mit einem festen Versatz (<60 µs) bezogen auf den Netzwerkzyklus (SyncOut) übertragen.

## <span id="page-1249-0"></span>**9.13.7.10.5.1 Schaltzustand der digitalen Ausgänge 1 bis 4**

Name: **DigitalOutput** DigitalOutput01 bis DigitalOutput04

In diesem Register ist der Schaltzustand der digitalen Ausgänge 1 bis 4 hinterlegt.

Nur Funktionsmodell 0 - Standard:

In der Automation Studio I/O-Konfiguration kann mittels der Einstellung "Gepackte Ausgänge" bestimmt werden, ob alle Bits dieses Registers einzeln in der Automation Studio I/O-Zuordnung als Datenpunkte aufgelegt werden ("DigitalOutput01" bis "DigitalOutput0x"), oder ob dieses Register als einzelner USINT-Datenpunkt ("DigitalOutput") angezeigt werden soll.

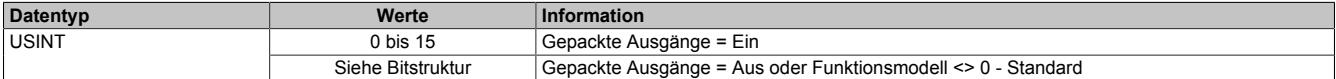

#### Bitstruktur:

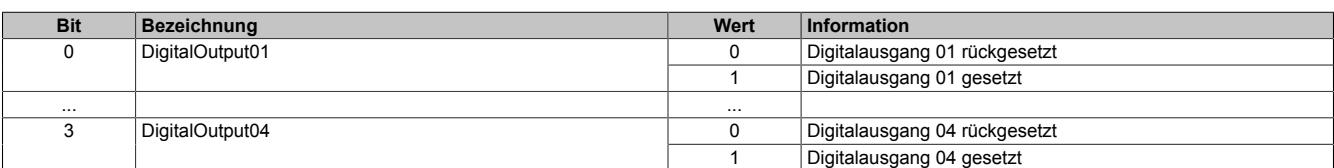

## **9.13.7.10.6 Überwachungsstatus der digitalen Ausgänge**

Auf dem Modul werden die Ausgangszustände der Ausgänge mit den Sollzuständen verglichen. Als Sollzustand wird die Ansteuerung der Ausgangstreiber verwendet.

Eine Änderung des Ausgangszustands bewirkt das Rücksetzen der Überwachung dieses Ausgangs. Der Status jedes einzelnen Kanals kann ausgelesen werden. Eine Änderung des Überwachungsstatus wird aktiv als Fehlermeldung abgesetzt.

## <span id="page-1250-0"></span>**9.13.7.10.6.1 Status der digitalen Ausgänge 1 bis 4**

Name:

StatusInput01

StatusDigitalOutput01 bis StatusDigitalOutput04

In diesem Register ist der Status der digitalen Ausgänge 1 bis 4 abgebildet.

#### Nur Funktionsmodell 0 - Standard:

In der Automation Studio I/O-Konfiguration kann mittels der Einstellung "Gepackte Ausgänge" bestimmt werden, ob alle Bits dieses Registers einzeln in der Automation Studio I/O-Zuordnung als Datenpunkte aufgelegt werden ("StatusDigitalOutput01" bis "StatusDigitalOutput0x"), oder ob dieses Register als einzelner USINT-Datenpunkt ("StatusInput01") angezeigt werden soll.

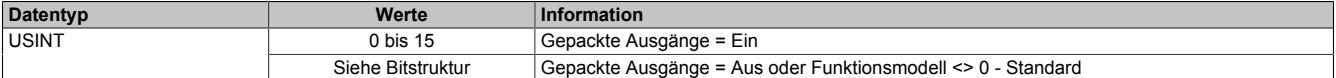

#### Bitstruktur:

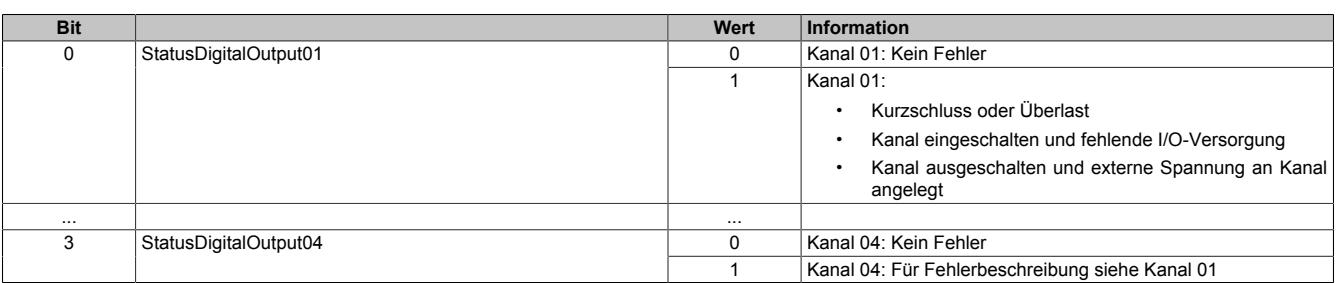

## **9.13.7.10.7 Funktionsmodell "OSP"**

Im Funktionsmodell "OSP" (Operator Set Predefined) definiert der Anwender einen analogen Wert bzw. ein digitales Muster. Dieser OSP-Wert wird ausgegeben, sobald die Kommunikation zwischen Modul und Master abbricht.

## **Funktionsweise**

Der Anwender hat die Wahl zwischen 2 OSP-Modi:

- Letzten gültigen Wert halten
- Durch statischen Wert ersetzen

Im ersten Fall behält das Modul den letzten Wert als gültig erkannten Ausgabezustand bei.

Bei Auswahl des Modus "Durch statischen Wert ersetzen" muss auf dem dazugehörigen Value-Register ein plausibler Ausgabewert eingetragen sein. Bei Auftritt eines OSP-Ereignisses wird dieser Wert anstatt des aktuell vom Task angeforderten Wertes ausgegeben.

## <span id="page-1251-0"></span>**9.13.7.10.7.1 OSP-Ausgabe im Modul aktivieren**

Name:

**OSPValid** 

Dieser Datenpunkt bietet die Möglichkeit die Ausgabe des Moduls zu starten und während des laufenden Betriebs den OSP-Anwendungsfall anzufordern.

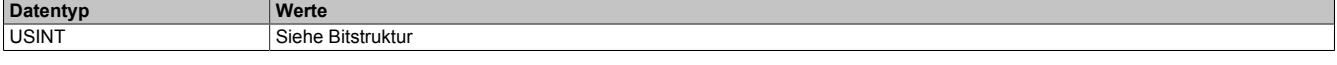

Bitstruktur:

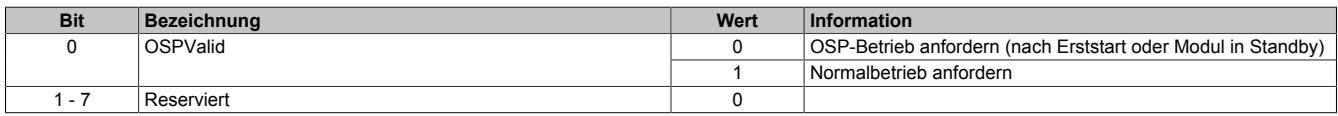

Das OSPValid-Bit existiert einmal am Modul und wird vom Anwendertask verwaltet. Zum Start der aktivierten Kanäle muss es gesetzt werden. Solange das OSPValid-Bit im Modul gesetzt bleibt, verhält sich das Modul äquivalent zum Funktionsmodell "Standard".

Ereignet sich ein OSP-Ereignis, z. B. Abbruch der Kommunikation zwischen Modul und Master CPU, wird modulseitig das OSPValid-Bit zurückgesetzt. Das Modul fällt in den OSP-Zustand und die Ausgabe erfolgt entsprechend der Konfiguration im Register ["OSPMode" auf Seite 1253.](#page-1252-0)

## **Grundsätzlich gilt:**

**Auch nach Regenerierung des Kommunikationskanals steht der OSP-Ersatzwert weiter an. Der OSP-Zustand wird erst wieder verlassen, wenn ein gesetztes OSPValid-Bit übertragen wird.**

**Bei Neustart der Master CPU wird das OSPValid-Bit in der Master CPU neu initialisiert. Es muss ein weiteres Mal durch die Applikation gesetzt und über den Bus übertragen werden.**

**Bei kurzzeitigen Kommunikationsfehlern zwischen Modul und Master CPU (z. B. durch EMV) fällt der Refresh der zyklischen Register für einige Buszyklen aus. Modulintern wird das OSPValid-Bit zurückgesetzt - in der CPU bleibt das gesetzte Bit hingegen erhalten. Bei der nächsten erfolgreichen Übertragung wird das modulinterne OSPValid-Bit wieder gesetzt und das Modul kehrt automatisch in den Normalbetrieb zurück.**

Wird von Seiten des Tasks in der Master CPU die Information benötigt, in welchem Ausgabemodus sich das Modul momentan befindet, kann das ModulOK-Bit ausgewertet werden.

# **Warnung!**

**Wird das OSPValid-Bit modulseitig auf "0" zurückgesetzt, hängt der Ausgabezustand nicht mehr vom zuständigen Task in der Master CPU ab. Trotzdem erfolgt, je nach Konfiguration des OSP Ersatzwertes, eine Ausgabe.**

## <span id="page-1252-0"></span>**9.13.7.10.7.2 OSP-Modus einstellen**

Name: **CfgOSPMode** 

Dieses Register steuert grundlegend das Verhalten eines Kanals im OSP-Anwendungsfall.

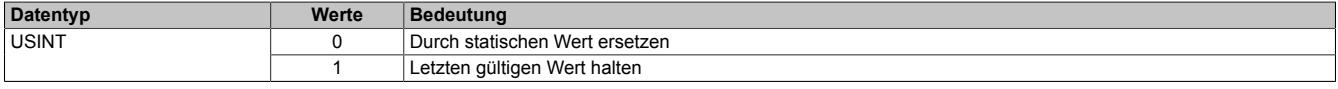

#### <span id="page-1252-1"></span>**9.13.7.10.7.3 OSP digitalen Ausgabewert festlegen**

Name:

**CfgOSPValue** 

Dieses Register beinhaltet den digitalen Ausgabewert, der im Modus "Durch statischen Wert ersetzen" bei OSP Betrieb ausgegeben wird.

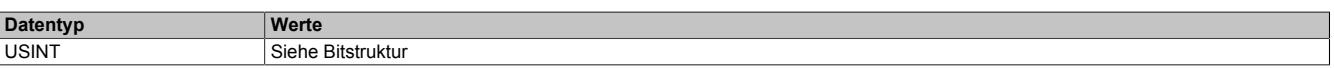

Bitstruktur:

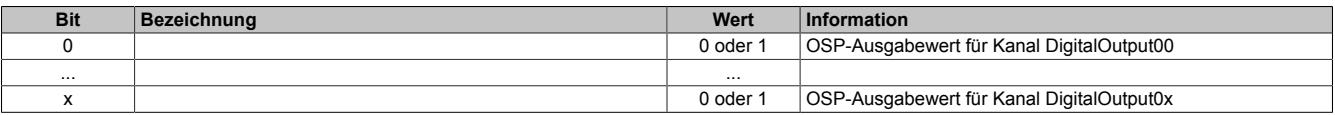

# **Warnung!**

**Der "OSPValue" wird vom Modul nur dann übernommen, wenn das "OSPValid"-Bit im Modul gesetzt wurde.**

#### **9.13.7.10.8 Minimale Zykluszeit**

Die minimale Zykluszeit gibt an, bis zu welcher Zeit der Buszyklus heruntergefahren werden kann, ohne dass Kommunikationsfehler auftreten. Es ist zu beachten, dass durch sehr schnelle Zyklen die Restzeit zur Behandlung der Überwachungen, Diagnosen und azyklischen Befehle verringert wird.

**Minimale Zykluszeit**  $100$  μs

## **9.13.7.10.9 Minimale I/O-Updatezeit**

Die minimale I/O-Updatezeit gibt an, bis zu welcher Zeit der Buszyklus heruntergefahren werden kann, so dass in jedem Zyklus ein I/O-Update erfolgt.

> **Minimale I/O-Updatezeit** Entspricht der minimalen Zykluszeit

## **9.13.8 X20(c)DO4322**

Version des Datenblatts: 3.27

## **9.13.8.1 Allgemeines**

Das Modul ist mit 4 Ausgängen in 3-Leitertechnik ausgestattet.

- 4 digitale Ausgänge
- Source Beschaltung
- 3-Leitertechnik
- 24 VDC und GND für Aktorversorgung
- Integrierter Ausgangsschutz
- OSP-Modus

## **9.13.8.2 Coated Module**

Coated Module sind X20 Module mit einer Schutzbeschichtung der Elektronikbaugruppe. Die Beschichtung schützt X20c Module vor Betauung und Schadgasen.

Die Elektronik der Module ist vollständig funktionskompatibel zu den entsprechenden X20 Modulen.

## **In diesem Datenblatt werden zur Vereinfachung nur Bilder und Modulbezeichnungen der unbeschichteten Module verwendet.**

Die Beschichtung wurde nach folgenden Normen qualifiziert:

- Betauung: BMW GS 95011-4, 2x 1 Zyklus
- Schadgas: EN 60068-2-60, Methode 4, Exposition 21 Tage

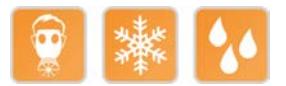

## **9.13.8.2.1 Anlauftemperatur**

Die Anlauftemperatur beschreibt die minimal zulässige Umgebungstemperatur im spannungslosen Zustand zum Zeitpunkt des Einschaltens des Coated Moduls. Diese darf bis zu -40°C betragen. Im laufenden Betrieb gelten weiterhin die Bedingungen laut Angabe in den technischen Daten.

# **Information:**

**Es ist unbedingt darauf zu achten, dass es im geschlossenen Schaltschrank zu keiner Zwangskühlung durch Luftströmungen, wie z. B. durch den Einsatz eines Lüfters oder Lüftungsschlitze, kommt.**

## **9.13.8.3 Bestelldaten**

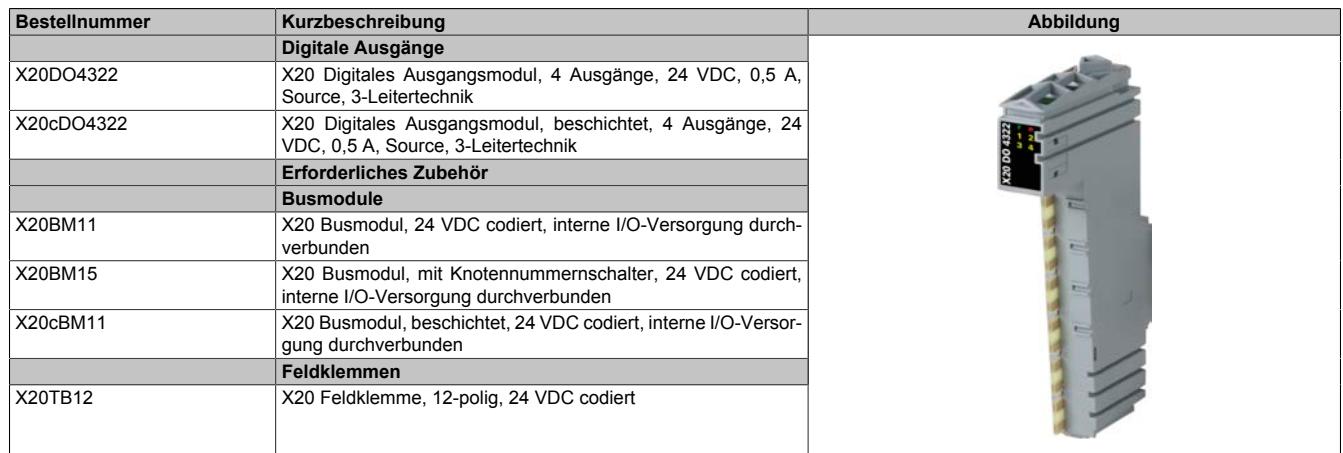

Tabelle 243: X20DO4322, X20cDO4322 - Bestelldaten

## **9.13.8.4 Technische Daten**

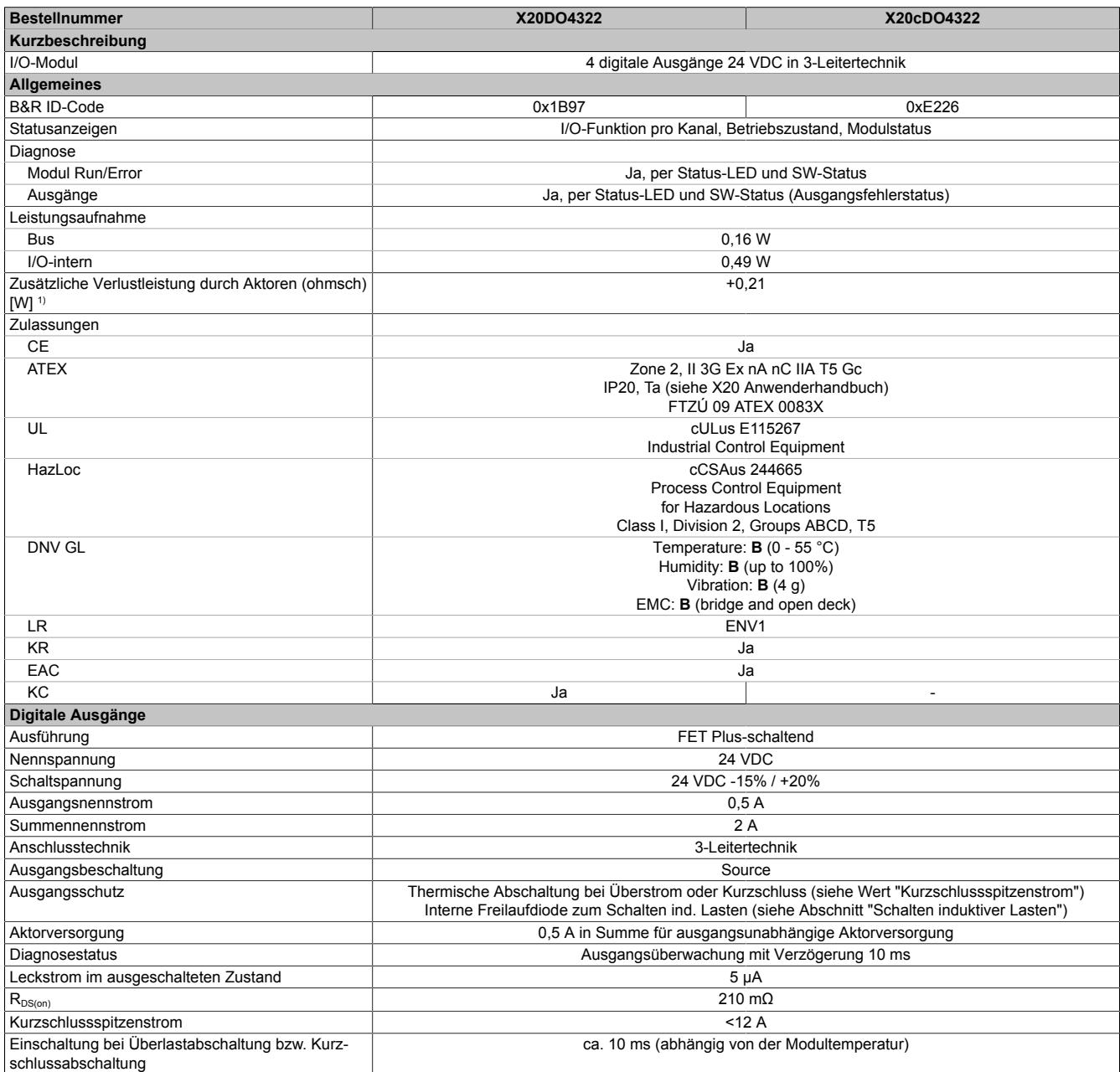

Tabelle 244: X20DO4322, X20cDO4322 - Technische Daten

#### Datenblätter • Digitale Ausgangsmodule • X20(c)DO4322

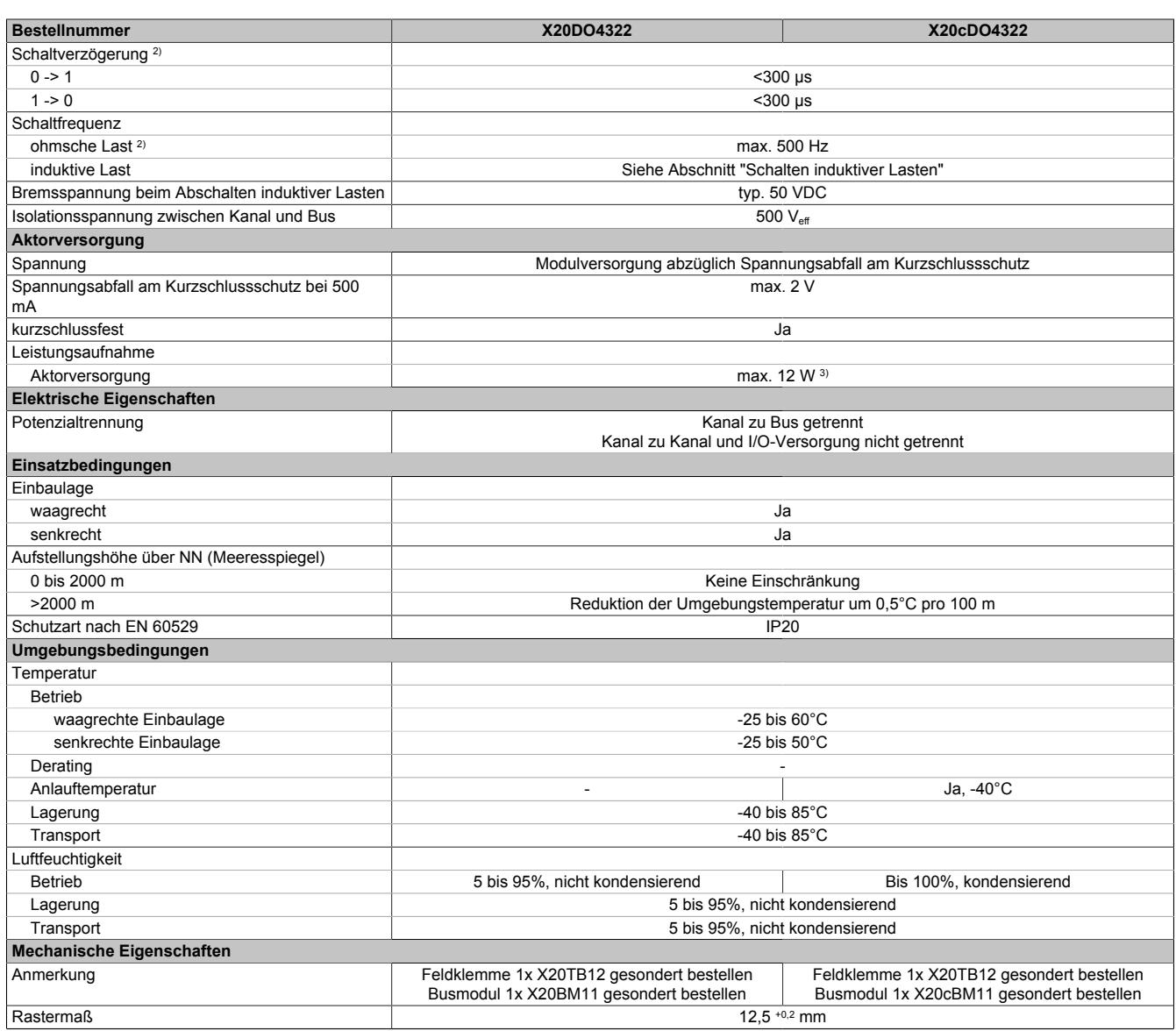

#### Tabelle 244: X20DO4322, X20cDO4322 - Technische Daten

2) Bei Lasten ≤ 1 kΩ

3) Die Leistungsaufnahme der am Modul angeschlossenen Sensoren darf 12 W nicht überschreiten.

## **9.13.8.5 Status-LEDs**

Für die Beschreibung der verschiedenen Betriebsmodi siehe ["Diagnose-LEDs" auf Seite 3812](#page-3811-0).

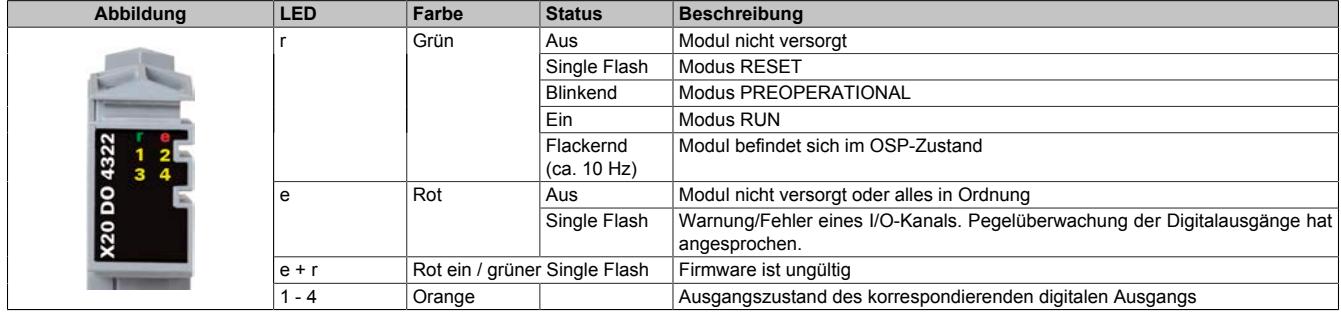

<sup>1)</sup> Anzahl der Ausgänge x R<sub>DS(on)</sub> x Ausgangsnennstrom<sup>2</sup>; Ein Berechnungsbeispiel ist im X20 System Anwenderhandbuch im Abschnitt "Mechanische und elektrische Konfiguration" zu finden.

#### **9.13.8.6 Anschlussbelegung**

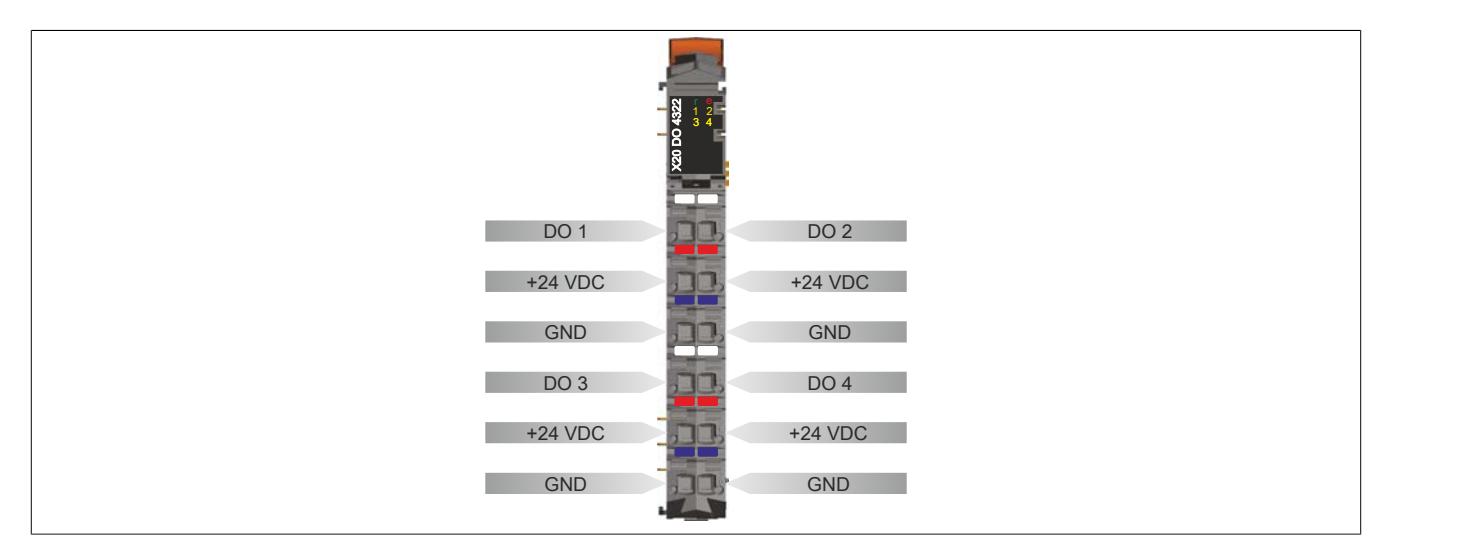

#### **9.13.8.7 Anschlussbeispiel**

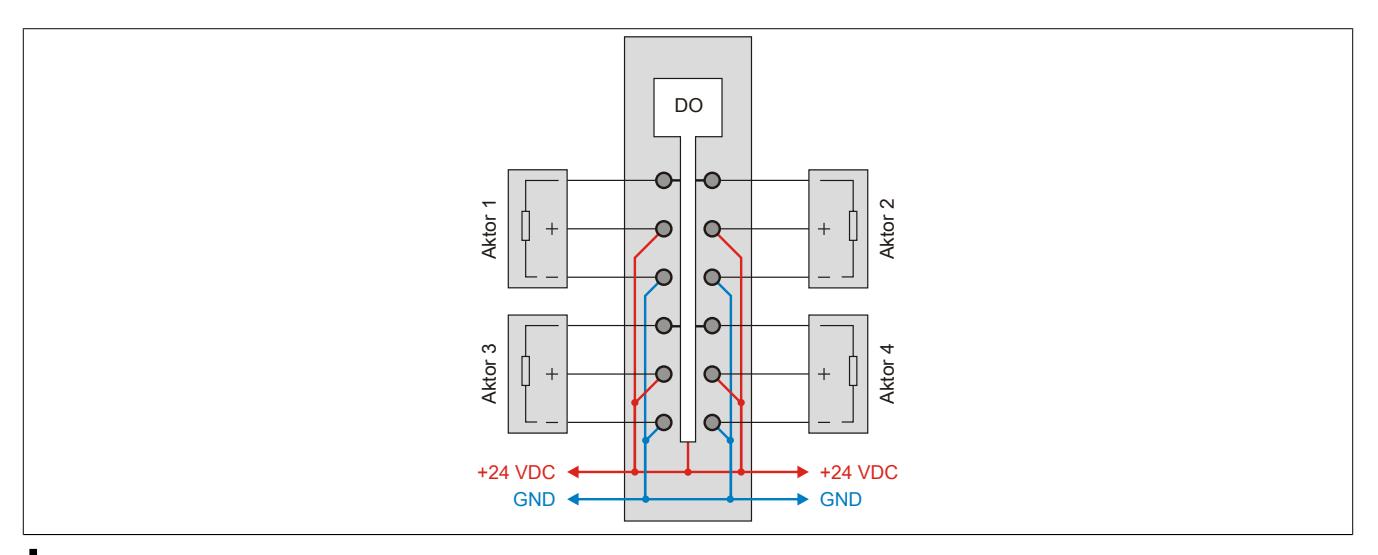

## **Vorsicht!**

**Wird das Modul außerhalb der Spezifikation betrieben, kann der Ausgangsstrom über den maximal zulässigen Nominalstrom steigen. Dies gilt sowohl für die Einzelkanäle als auch für den Summenstrom des Moduls.**

**Entsprechende Kabelquerschnitte oder externe Sicherungsmaßnahmen sind deshalb vorzusehen.**

#### **9.13.8.8 OSP-Hardwarevoraussetzungen**

Um den OSP-Modus sinnvoll einzusetzen, sollte beim Aufbau der Applikation sichergestellt werden, dass die Energieversorgung des Ausgangsmoduls und der CPU voneinander unabhängig gestaltet sind.

## **9.13.8.9 Ausgangsschema**

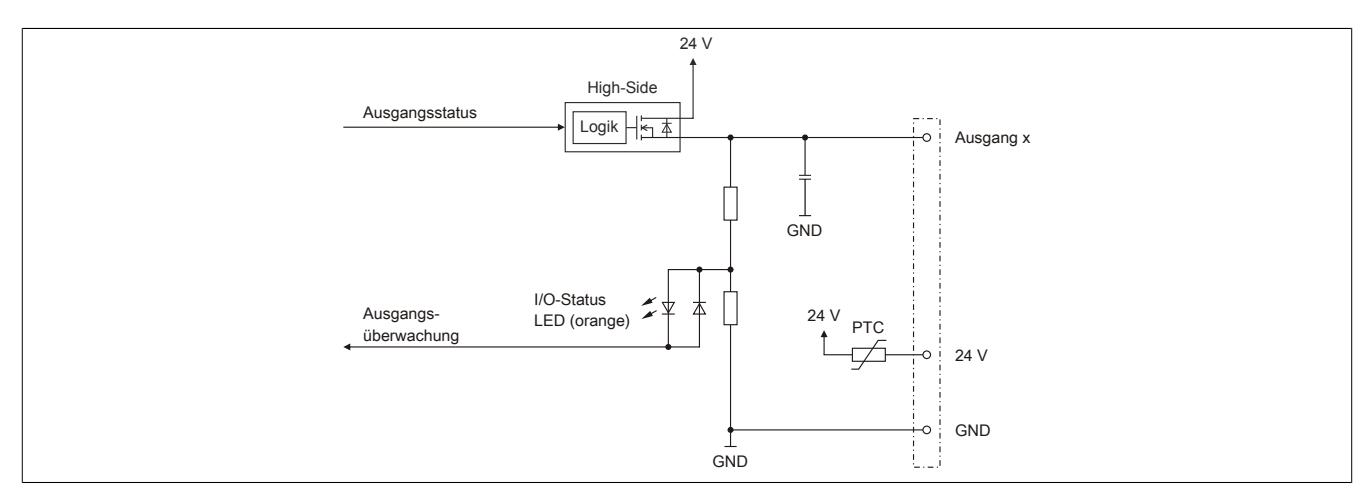

## **9.13.8.10 Schalten induktiver Lasten**

Umgebungstemperatur: 60°C, alle Ausgänge gleich belastet

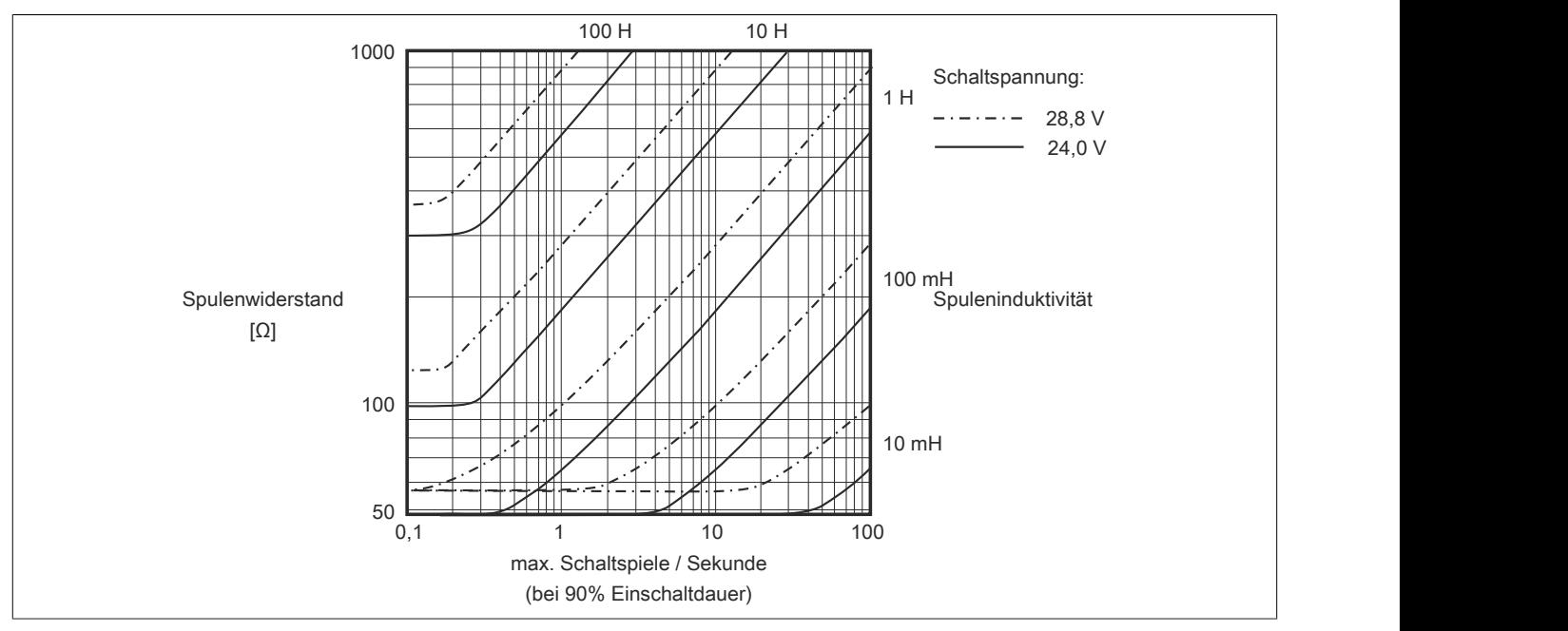

## **Information:**

**Bei Überschreiten der maximalen Schaltspiele pro Sekunde muss eine externe Freilaufdiode verwendet werden.**

**Betriebsfälle außerhalb des Diagrammbereichs sind nicht zulässig!**

#### **9.13.8.11 Registerbeschreibung**

#### **9.13.8.11.1 Allgemeine Datenpunkte**

Neben den in der Registerbeschreibung beschriebenen Registern verfügt das Modul über zusätzliche allgemeine Datenpunkte. Diese sind nicht modulspezifisch, sondern enthalten allgemeine Informationen wie z. B. Seriennummer und Hardware-Variante.

Die allgemeinen Datenpunkte sind im Abschnitt ["Allgemeine Datenpunkte" auf Seite 3815](#page-3814-0) beschrieben.

#### **9.13.8.11.2 Funktionsmodell 0 - Standard**

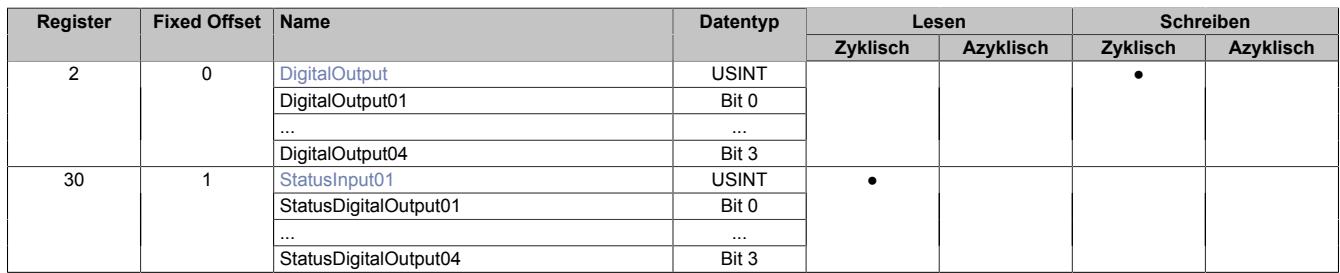

Fixed-Module unterstützen nur eine bestimmte Anordnung ihrer Datenpunkte im X2X-Frame. Zyklische Zugriffe erfolgen nicht mit Hilfe der Registeradresse, sondern über den vordefinierten Offset.

Der azyklische Zugriff erfolgt weiterhin über die Registernummern.

#### **9.13.8.11.3 Funktionsmodell 1 - OSP**

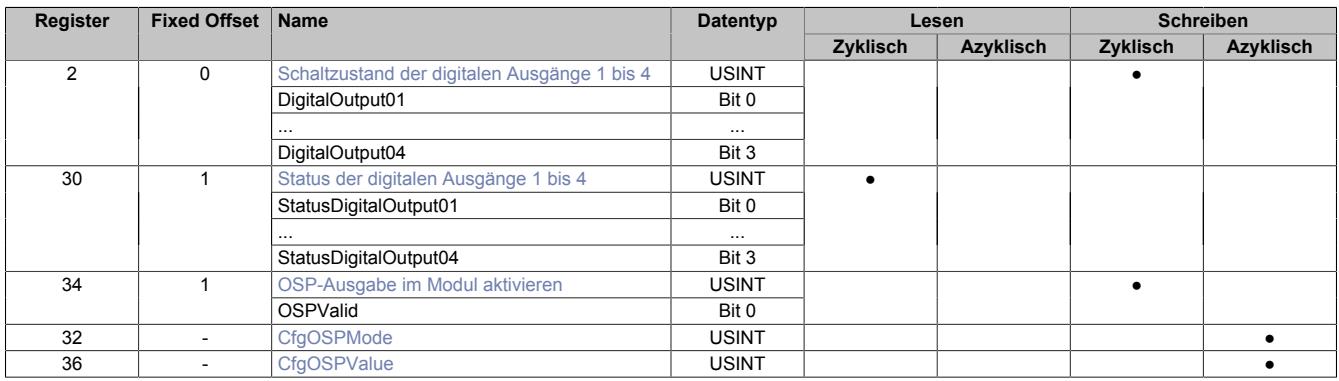

Fixed-Module unterstützen nur eine bestimmte Anordnung ihrer Datenpunkte im X2X-Frame. Zyklische Zugriffe erfolgen nicht mit Hilfe der Registeradresse, sondern über den vordefinierten Offset.

Der azyklische Zugriff erfolgt weiterhin über die Registernummern.

#### **9.13.8.11.4 Funktionsmodell 254 - Bus Controller**

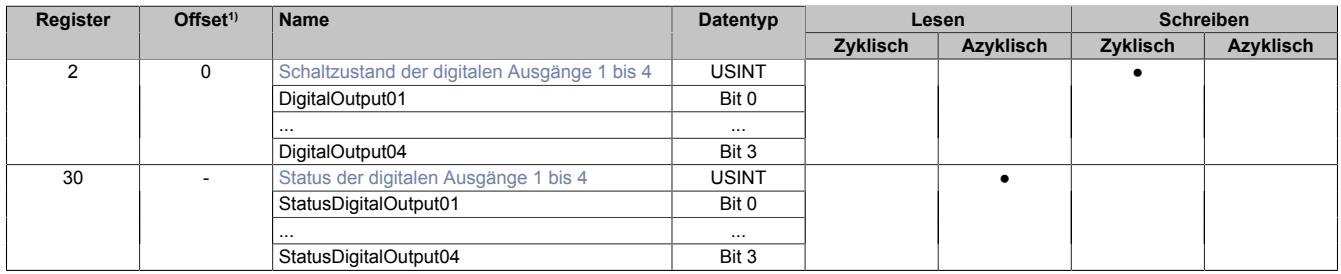

1) Der Offset gibt an, wo das Register im CAN-Objekt angeordnet ist.

#### **9.13.8.11.4.1 Verwendung des Moduls am Bus Controller**

Das Funktionsmodell 254 "Bus Controller" wird defaultmäßig nur von nicht konfigurierbaren Bus Controllern verwendet. Alle anderen Bus Controller können, abhängig vom verwendeten Feldbus, andere Register und Funktionen verwenden.

Für Detailinformationen siehe ["Verwendung von I/O-Modulen am Bus Controller" auf Seite 3814](#page-3813-0).

## **9.13.8.11.4.2 CAN-I/O Bus Controller**

Das Modul belegt an CAN-I/O 1 digitalen logischen Steckplatz.

## **9.13.8.11.5 Digitale Ausgänge**

Der Ausgangszustand wird auf die Ausgangskanäle mit einem festen Versatz (<60 µs) bezogen auf den Netzwerkzyklus (SyncOut) übertragen.

## <span id="page-1259-0"></span>**9.13.8.11.5.1 Schaltzustand der digitalen Ausgänge 1 bis 4**

Name: **DigitalOutput** DigitalOutput01 bis DigitalOutput04

In diesem Register ist der Schaltzustand der digitalen Ausgänge 1 bis 4 hinterlegt.

Nur Funktionsmodell 0 - Standard:

In der Automation Studio I/O-Konfiguration kann mittels der Einstellung "Gepackte Ausgänge" bestimmt werden, ob alle Bits dieses Registers einzeln in der Automation Studio I/O-Zuordnung als Datenpunkte aufgelegt werden ("DigitalOutput01" bis "DigitalOutput0x"), oder ob dieses Register als einzelner USINT-Datenpunkt ("DigitalOutput") angezeigt werden soll.

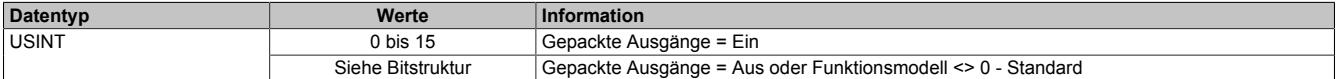

#### Bitstruktur:

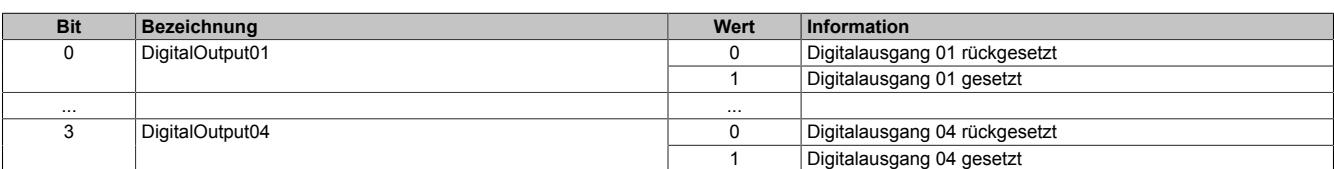
## **9.13.8.11.6 Überwachungsstatus der digitalen Ausgänge**

Auf dem Modul werden die Ausgangszustände der Ausgänge mit den Sollzuständen verglichen. Als Sollzustand wird die Ansteuerung der Ausgangstreiber verwendet.

Eine Änderung des Ausgangszustands bewirkt das Rücksetzen der Überwachung dieses Ausgangs. Der Status jedes einzelnen Kanals kann ausgelesen werden. Eine Änderung des Überwachungsstatus wird aktiv als Fehlermeldung abgesetzt.

### **9.13.8.11.6.1 Status der digitalen Ausgänge 1 bis 4**

Name:

StatusInput01

StatusDigitalOutput01 bis StatusDigitalOutput04

In diesem Register ist der Status der digitalen Ausgänge 1 bis 4 abgebildet.

#### Nur Funktionsmodell 0 - Standard:

In der Automation Studio I/O-Konfiguration kann mittels der Einstellung "Gepackte Ausgänge" bestimmt werden, ob alle Bits dieses Registers einzeln in der Automation Studio I/O-Zuordnung als Datenpunkte aufgelegt werden ("StatusDigitalOutput01" bis "StatusDigitalOutput0x"), oder ob dieses Register als einzelner USINT-Datenpunkt ("StatusInput01") angezeigt werden soll.

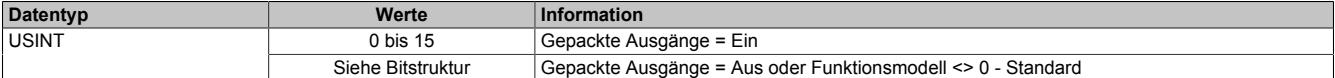

#### Bitstruktur:

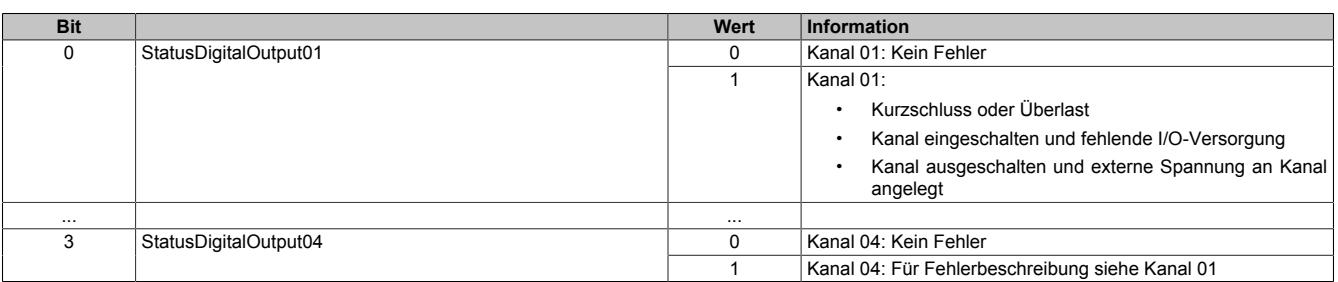

## **9.13.8.11.7 Funktionsmodell "OSP"**

Im Funktionsmodell "OSP" (Operator Set Predefined) definiert der Anwender einen analogen Wert bzw. ein digitales Muster. Dieser OSP-Wert wird ausgegeben, sobald die Kommunikation zwischen Modul und Master abbricht.

## **Funktionsweise**

Der Anwender hat die Wahl zwischen 2 OSP-Modi:

- Letzten gültigen Wert halten
- Durch statischen Wert ersetzen

Im ersten Fall behält das Modul den letzten Wert als gültig erkannten Ausgabezustand bei.

Bei Auswahl des Modus "Durch statischen Wert ersetzen" muss auf dem dazugehörigen Value-Register ein plausibler Ausgabewert eingetragen sein. Bei Auftritt eines OSP-Ereignisses wird dieser Wert anstatt des aktuell vom Task angeforderten Wertes ausgegeben.

## **9.13.8.11.7.1 OSP-Ausgabe im Modul aktivieren**

Name:

**OSPValid** 

Dieser Datenpunkt bietet die Möglichkeit die Ausgabe des Moduls zu starten und während des laufenden Betriebs den OSP-Anwendungsfall anzufordern.

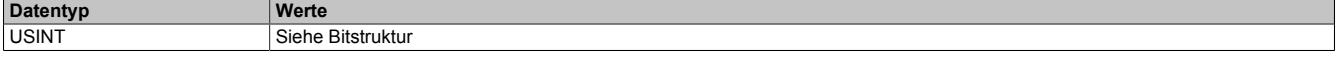

Bitstruktur:

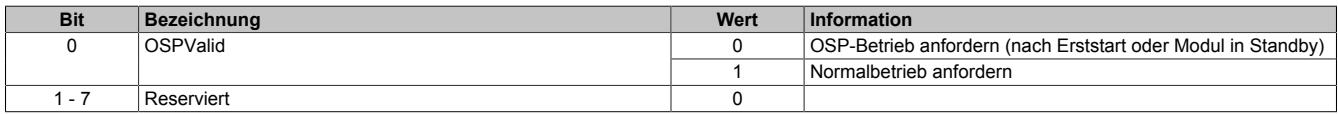

Das OSPValid-Bit existiert einmal am Modul und wird vom Anwendertask verwaltet. Zum Start der aktivierten Kanäle muss es gesetzt werden. Solange das OSPValid-Bit im Modul gesetzt bleibt, verhält sich das Modul äquivalent zum Funktionsmodell "Standard".

Ereignet sich ein OSP-Ereignis, z. B. Abbruch der Kommunikation zwischen Modul und Master CPU, wird modulseitig das OSPValid-Bit zurückgesetzt. Das Modul fällt in den OSP-Zustand und die Ausgabe erfolgt entsprechend der Konfiguration im Register ["OSPMode" auf Seite 1263.](#page-1262-0)

## **Grundsätzlich gilt:**

**Auch nach Regenerierung des Kommunikationskanals steht der OSP-Ersatzwert weiter an. Der OSP-Zustand wird erst wieder verlassen, wenn ein gesetztes OSPValid-Bit übertragen wird.**

**Bei Neustart der Master CPU wird das OSPValid-Bit in der Master CPU neu initialisiert. Es muss ein weiteres Mal durch die Applikation gesetzt und über den Bus übertragen werden.**

**Bei kurzzeitigen Kommunikationsfehlern zwischen Modul und Master CPU (z. B. durch EMV) fällt der Refresh der zyklischen Register für einige Buszyklen aus. Modulintern wird das OSPValid-Bit zurückgesetzt - in der CPU bleibt das gesetzte Bit hingegen erhalten. Bei der nächsten erfolgreichen Übertragung wird das modulinterne OSPValid-Bit wieder gesetzt und das Modul kehrt automatisch in den Normalbetrieb zurück.**

Wird von Seiten des Tasks in der Master CPU die Information benötigt, in welchem Ausgabemodus sich das Modul momentan befindet, kann das ModulOK-Bit ausgewertet werden.

## **Warnung!**

**Wird das OSPValid-Bit modulseitig auf "0" zurückgesetzt, hängt der Ausgabezustand nicht mehr vom zuständigen Task in der Master CPU ab. Trotzdem erfolgt, je nach Konfiguration des OSP Ersatzwertes, eine Ausgabe.**

## <span id="page-1262-0"></span>**9.13.8.11.7.2 OSP-Modus einstellen**

Name: **CfgOSPMode** 

Dieses Register steuert grundlegend das Verhalten eines Kanals im OSP-Anwendungsfall.

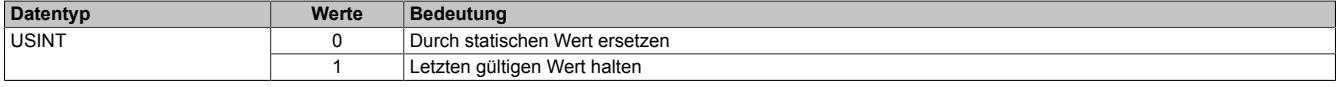

### **9.13.8.11.7.3 OSP digitalen Ausgabewert festlegen**

Name:

**CfgOSPValue** 

Dieses Register beinhaltet den digitalen Ausgabewert, der im Modus "Durch statischen Wert ersetzen" bei OSP Betrieb ausgegeben wird.

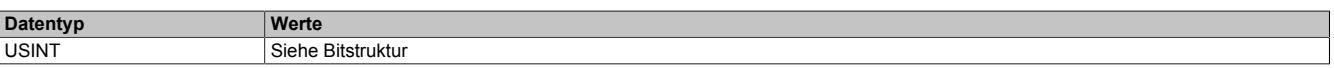

Bitstruktur:

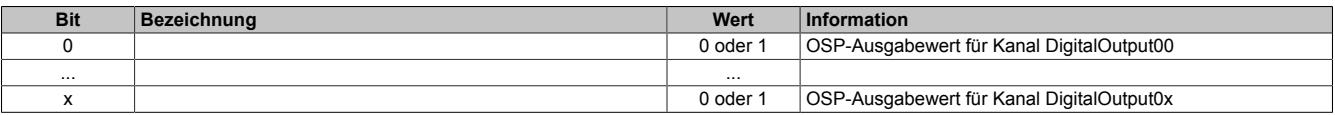

## **Warnung!**

**Der "OSPValue" wird vom Modul nur dann übernommen, wenn das "OSPValid"-Bit im Modul gesetzt wurde.**

## **9.13.8.11.8 Minimale Zykluszeit**

Die minimale Zykluszeit gibt an, bis zu welcher Zeit der Buszyklus heruntergefahren werden kann, ohne dass Kommunikationsfehler auftreten. Es ist zu beachten, dass durch sehr schnelle Zyklen die Restzeit zur Behandlung der Überwachungen, Diagnosen und azyklischen Befehle verringert wird.

**Minimale Zykluszeit**  $100$  μs

## **9.13.8.11.9 Minimale I/O-Updatezeit**

Die minimale I/O-Updatezeit gibt an, bis zu welcher Zeit der Buszyklus heruntergefahren werden kann, so dass in jedem Zyklus ein I/O-Update erfolgt.

> **Minimale I/O-Updatezeit** Entspricht der minimalen Zykluszeit

## **9.13.9 X20DO4331**

Version des Datenblatts: 3.16

## **9.13.9.1 Allgemeines**

Das Modul ist mit 4 Ausgängen in 3-Leitertechnik ausgestattet. Der Ausgangsnennstrom beträgt 2 A.

- 4 digitale Ausgänge mit 2 A
- Sink Beschaltung
- 3-Leitertechnik
- 24 VDC und GND für Aktorversorgung
- Integrierter Ausgangsschutz
- OSP-Modus

## **9.13.9.2 Bestelldaten**

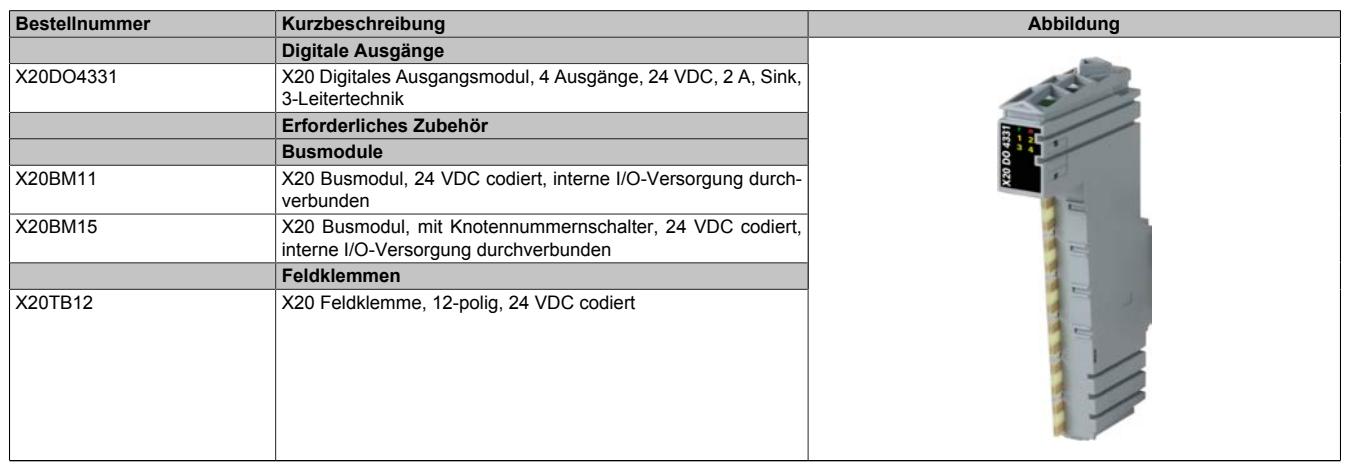

Tabelle 245: X20DO4331 - Bestelldaten

## **9.13.9.3 Technische Daten**

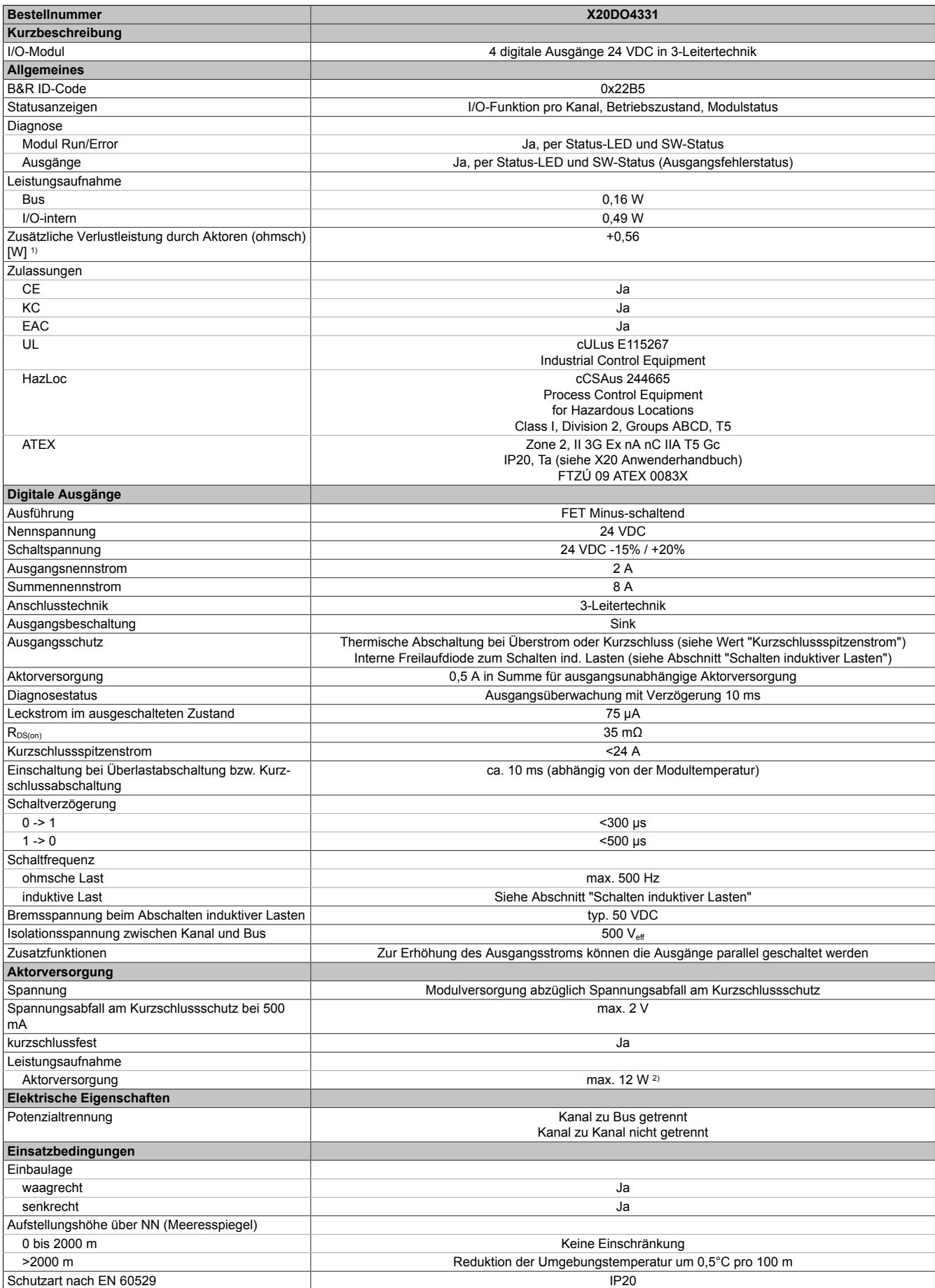

Tabelle 246: X20DO4331 - Technische Daten

## Datenblätter • Digitale Ausgangsmodule • X20DO4331

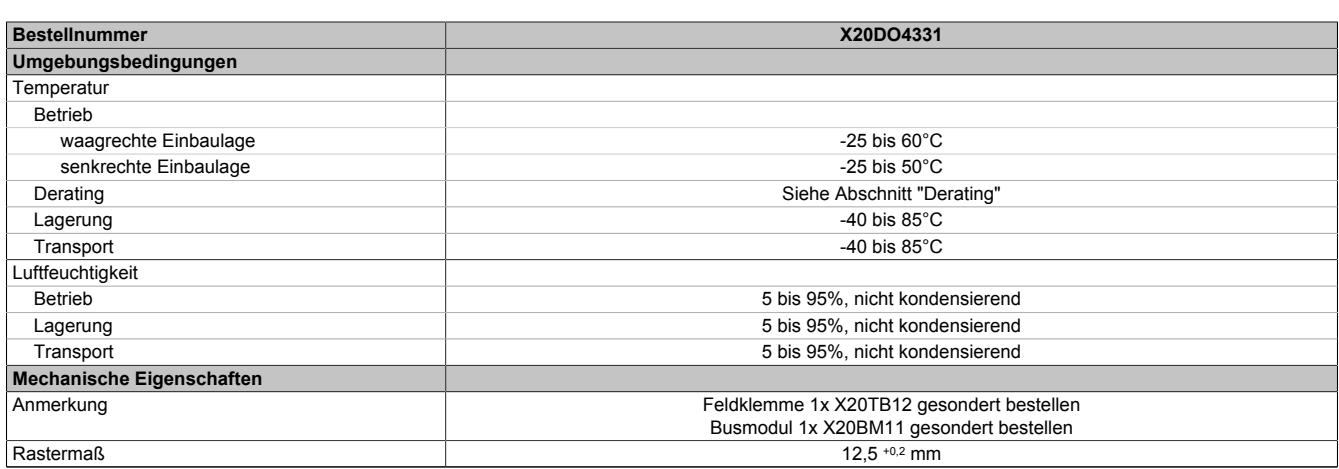

#### Tabelle 246: X20DO4331 - Technische Daten

1) Anzahl der Ausgänge x R<sub>DS(on)</sub> x Ausgangsnennstrom<sup>2</sup>; Ein Berechnungsbeispiel ist im X20 System Anwenderhandbuch im Abschnitt "Mechanische und elektrische Konfiguration" zu finden.

2) Die Leistungsaufnahme der am Modul angeschlossenen Sensoren darf 12 W nicht überschreiten.

## **9.13.9.4 Status LEDs**

Für die Beschreibung der verschiedenen Betriebsmodi siehe ["Diagnose-LEDs" auf Seite 3812](#page-3811-0).

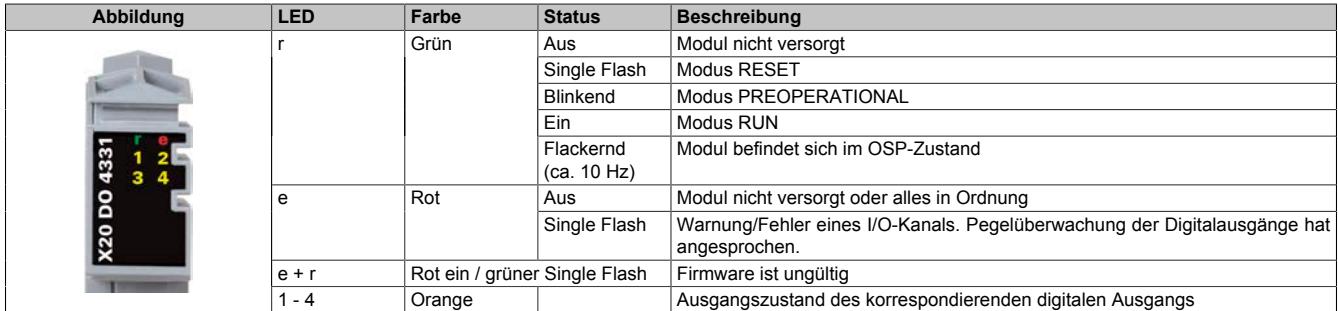

## **9.13.9.5 Anschlussbelegung**

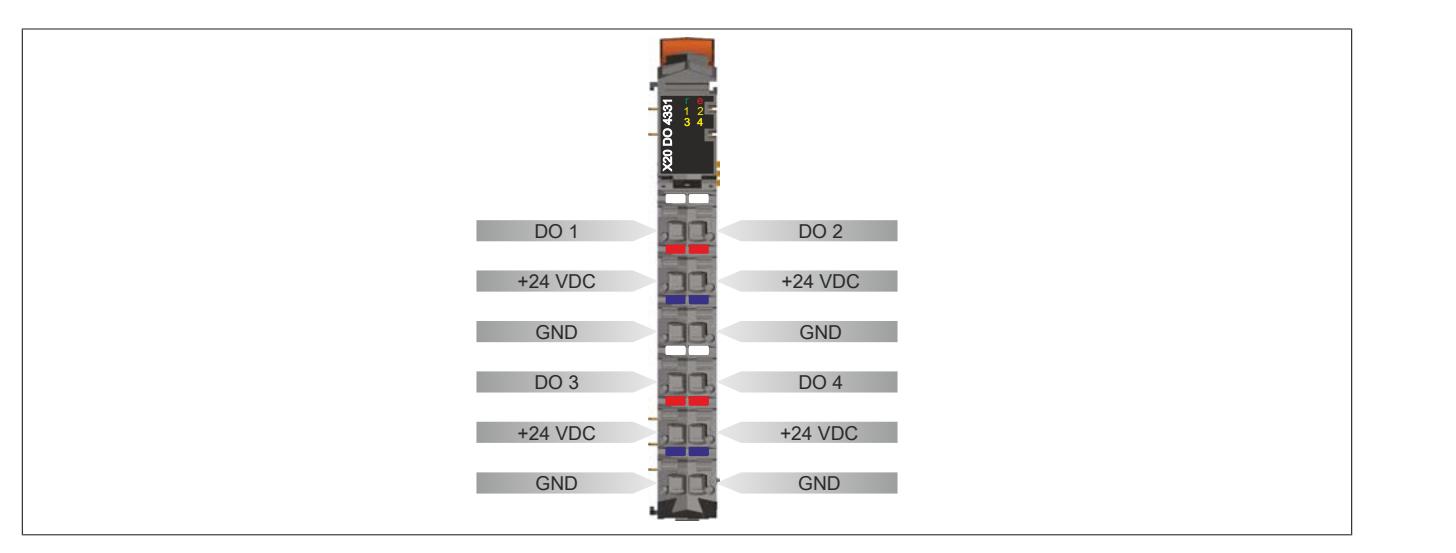

#### **9.13.9.6 Anschlussbeispiel**

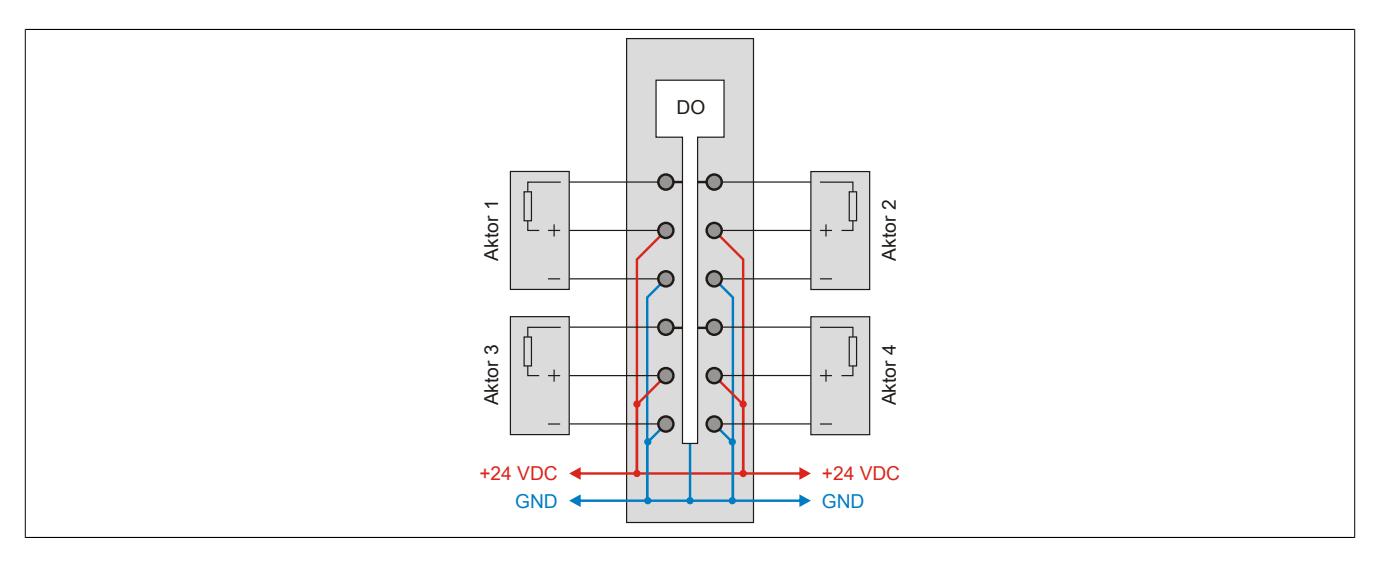

#### **9.13.9.7 OSP-Hardwarevoraussetzungen**

Um den OSP-Modus sinnvoll einzusetzen, sollte beim Aufbau der Applikation sichergestellt werden, dass die Energieversorgung des Ausgangsmoduls und der CPU voneinander unabhängig gestaltet sind.

#### **9.13.9.8 Ausgangsschema**

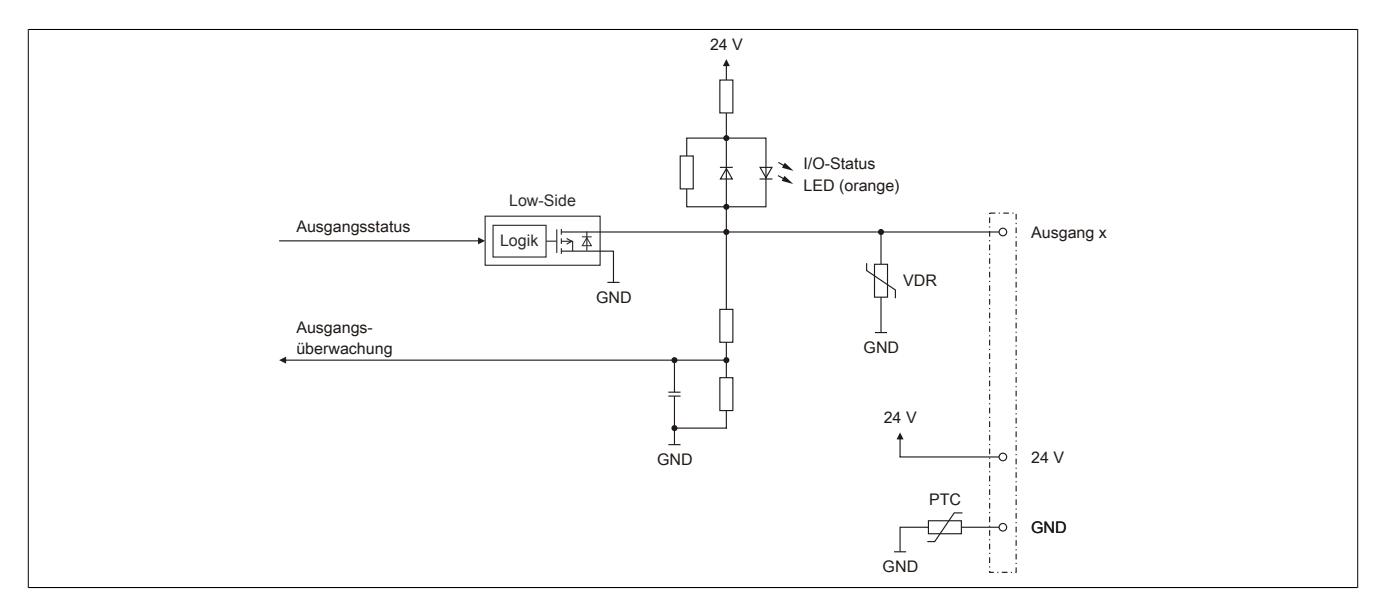

## **9.13.9.9 Schalten induktiver Lasten**

Umgebungstemperatur: 40°C Alle Ausgänge gleich belastet.

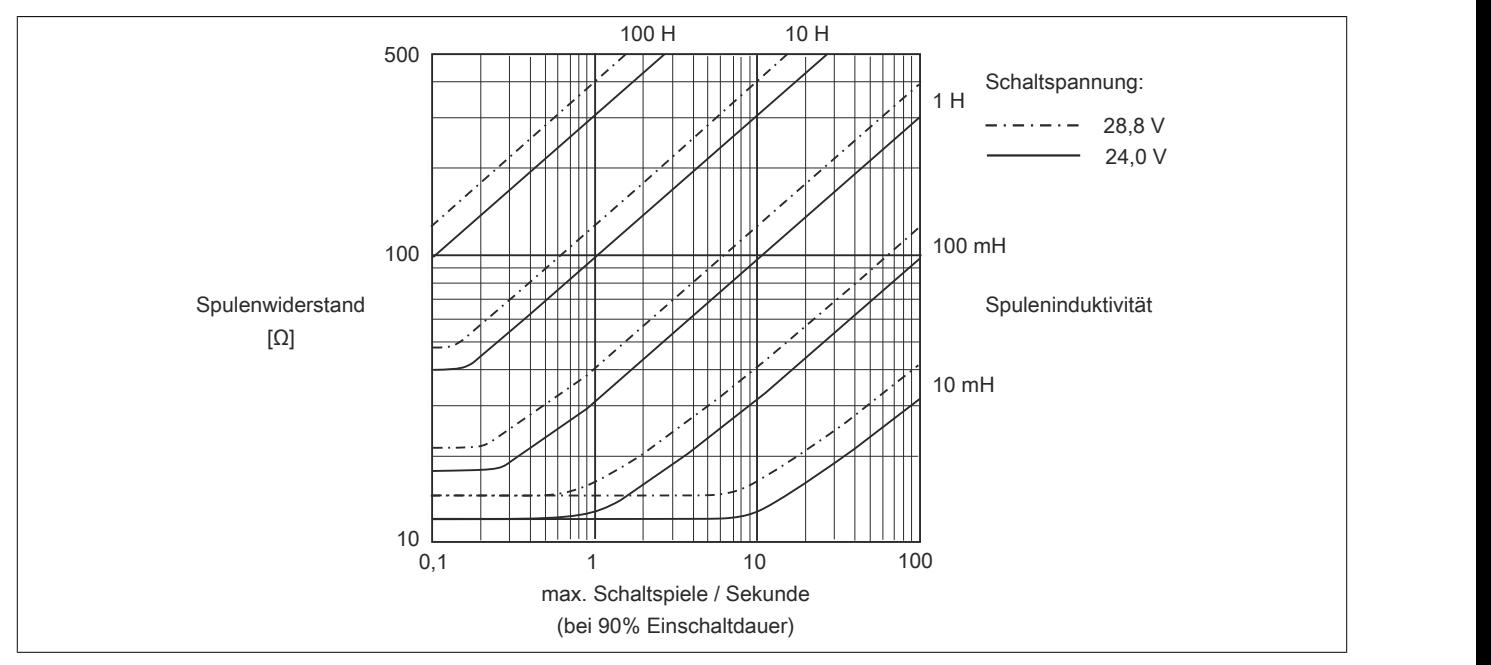

Umgebungstemperatur: 60°C Alle Ausgänge gleich belastet.

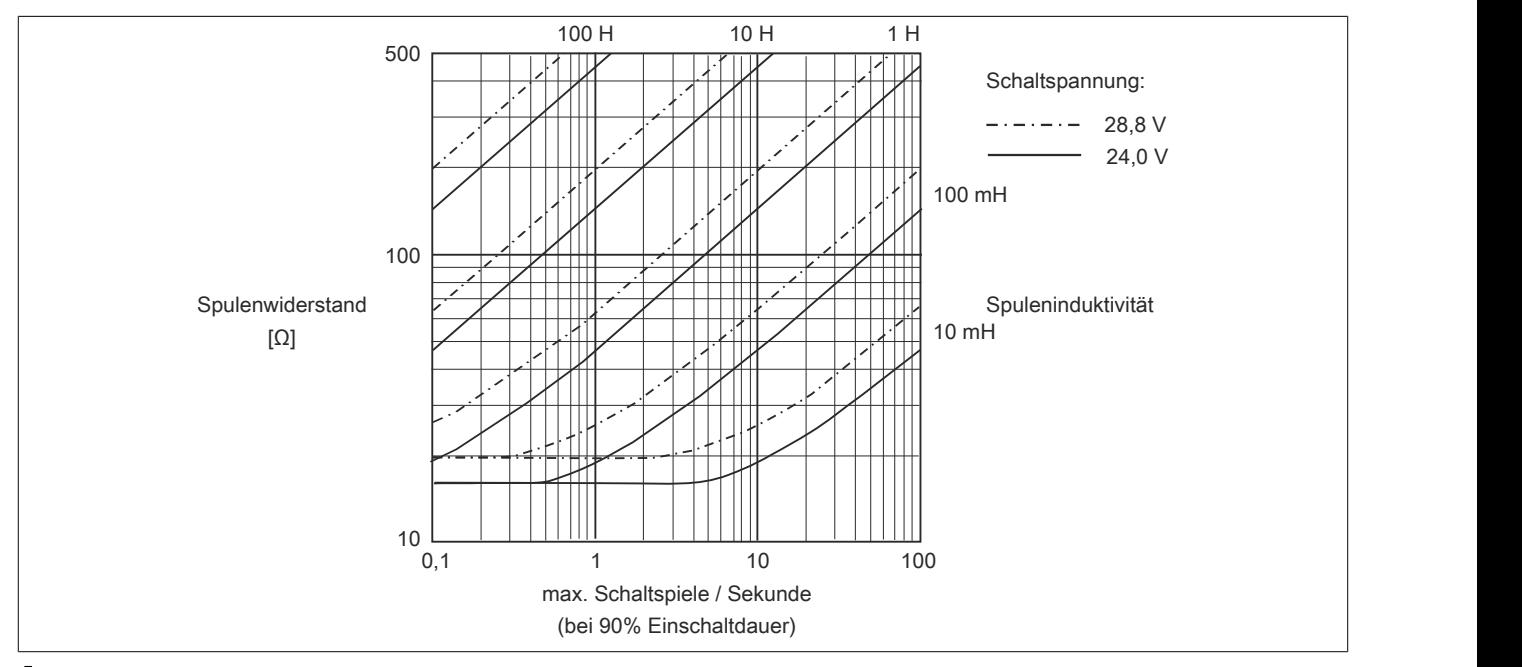

# **Information:**

**Bei Überschreiten der maximalen Schaltspiele pro Sekunde muss eine externe Freilaufdiode verwendet werden.**

**Betriebsfälle außerhalb des Diagrammbereichs sind nicht zulässig!**

## **9.13.9.10 Derating**

Die Ausgänge der X20DO4331 sind mit bis zu 2 A belastbar. Um das Modul bestmöglich zu nutzen, muss auf die Kanalaufteilung und auf ein mögliches Derating geachtet werden.

Die folgende Tabelle gibt einen Überblick über die Anzahl der voll belasteten Kanäle, die daraus resultierende beste Aufteilung und ein mögliches Derating.

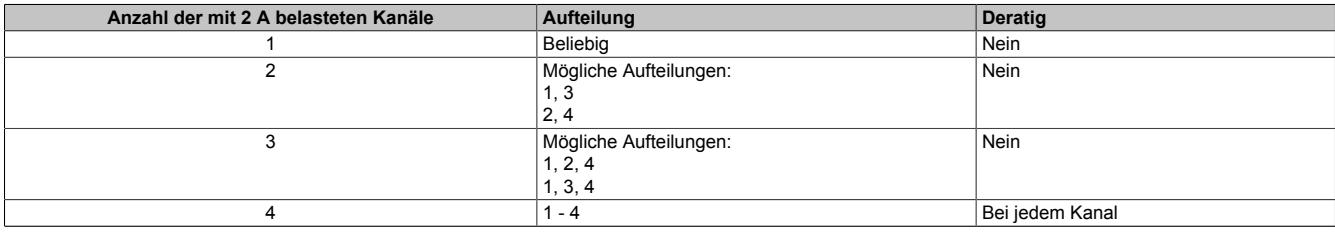

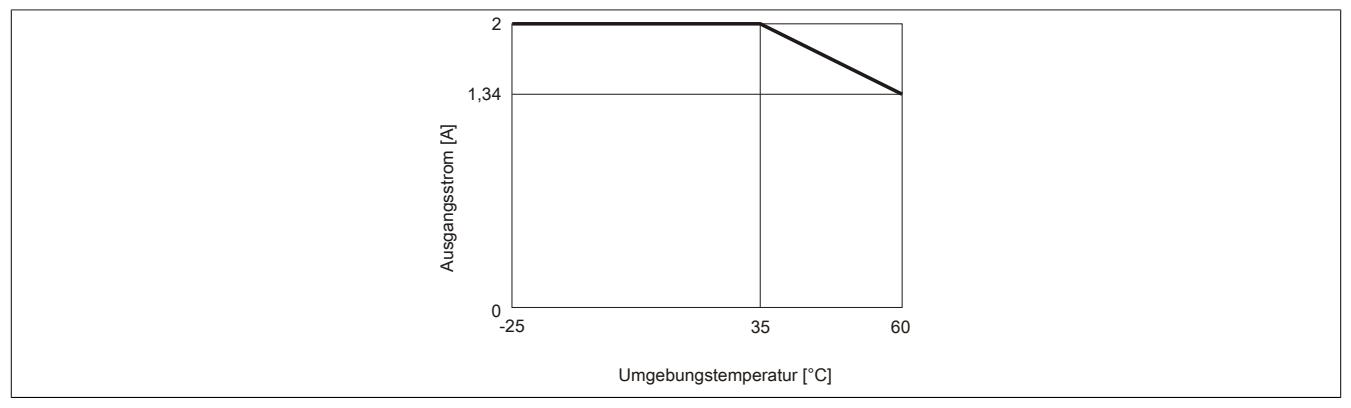

Tabelle 247: Betrieb mit 2 A

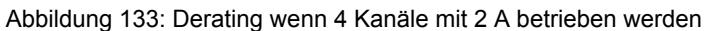

Neben der X20DO4331 dürfen Module mit einer maximalen Verlustleistung von 1,5 W betrieben werden.

Ein Beispiel zur Berechnung der Verlustleistung von I/O-Modulen ist im Abschnitt ["Verlustleistungsberechnung von](#page-100-0) [I/O-Modulen" auf Seite 101](#page-100-0) zu finden.

## **9.13.9.11 Registerbeschreibung**

## **9.13.9.11.1 Allgemeine Datenpunkte**

Neben den in der Registerbeschreibung beschriebenen Registern verfügt das Modul über zusätzliche allgemeine Datenpunkte. Diese sind nicht modulspezifisch, sondern enthalten allgemeine Informationen wie z. B. Seriennummer und Hardware-Variante.

Die allgemeinen Datenpunkte sind im Abschnitt ["Allgemeine Datenpunkte" auf Seite 3815](#page-3814-0) beschrieben.

## **9.13.9.11.2 Funktionsmodell 0 - Standard**

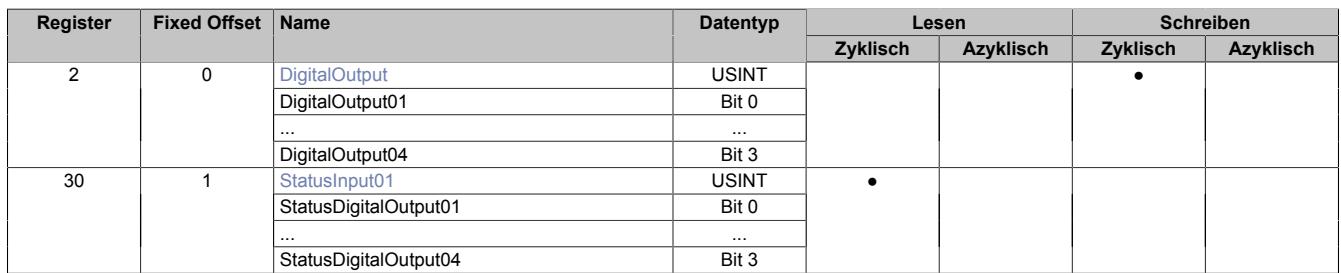

Fixed-Module unterstützen nur eine bestimmte Anordnung ihrer Datenpunkte im X2X-Frame. Zyklische Zugriffe erfolgen nicht mit Hilfe der Registeradresse, sondern über den vordefinierten Offset.

Der azyklische Zugriff erfolgt weiterhin über die Registernummern.

## **9.13.9.11.3 Funktionsmodell 1 - OSP**

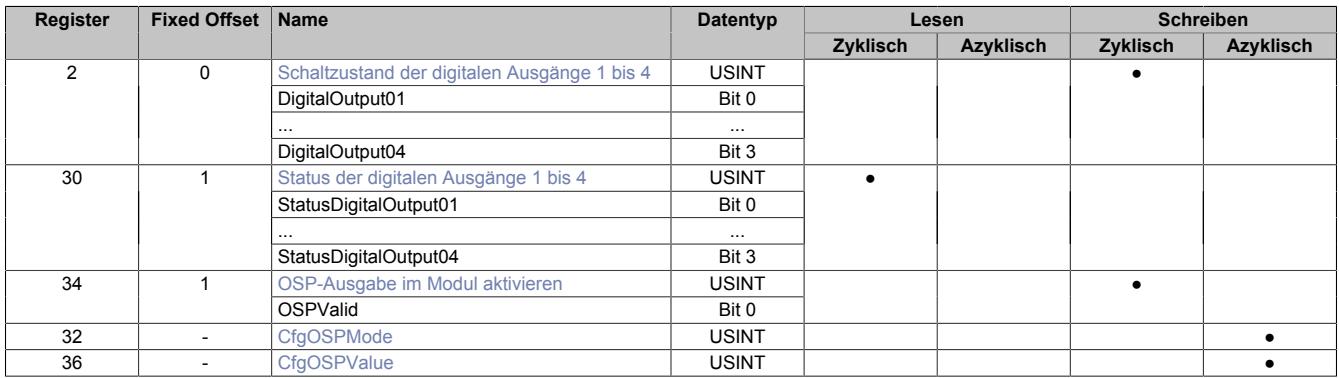

Fixed-Module unterstützen nur eine bestimmte Anordnung ihrer Datenpunkte im X2X-Frame. Zyklische Zugriffe erfolgen nicht mit Hilfe der Registeradresse, sondern über den vordefinierten Offset.

Der azyklische Zugriff erfolgt weiterhin über die Registernummern.

## **9.13.9.11.4 Funktionsmodell 254 - Bus Controller**

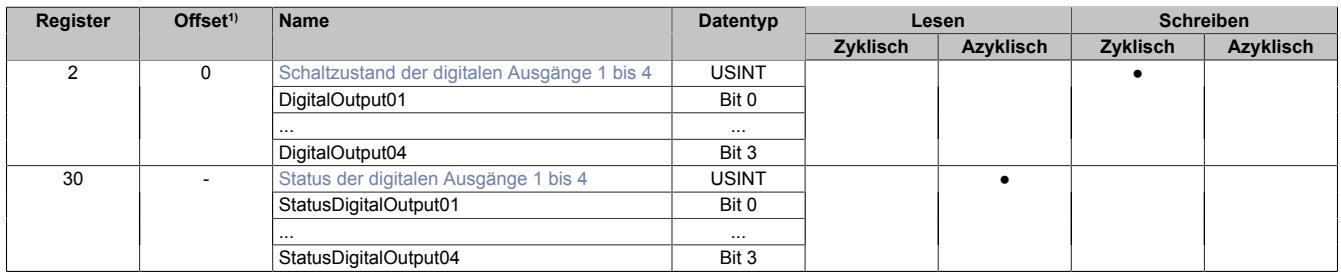

1) Der Offset gibt an, wo das Register im CAN-Objekt angeordnet ist.

## **9.13.9.11.4.1 Verwendung des Moduls am Bus Controller**

Das Funktionsmodell 254 "Bus Controller" wird defaultmäßig nur von nicht konfigurierbaren Bus Controllern verwendet. Alle anderen Bus Controller können, abhängig vom verwendeten Feldbus, andere Register und Funktionen verwenden.

Für Detailinformationen siehe ["Verwendung von I/O-Modulen am Bus Controller" auf Seite 3814](#page-3813-0).

### **9.13.9.11.4.2 CAN-I/O Bus Controller**

Das Modul belegt an CAN-I/O 1 digitalen logischen Steckplatz.

#### **9.13.9.11.5 Digitale Ausgänge**

Der Ausgangszustand wird auf die Ausgangskanäle mit einem festen Versatz (<60 µs) bezogen auf den Netzwerkzyklus (SyncOut) übertragen.

#### <span id="page-1270-0"></span>**9.13.9.11.5.1 Schaltzustand der digitalen Ausgänge 1 bis 4**

Name: **DigitalOutput** DigitalOutput01 bis DigitalOutput04

In diesem Register ist der Schaltzustand der digitalen Ausgänge 1 bis 4 hinterlegt.

Nur Funktionsmodell 0 - Standard:

In der Automation Studio I/O-Konfiguration kann mittels der Einstellung "Gepackte Ausgänge" bestimmt werden, ob alle Bits dieses Registers einzeln in der Automation Studio I/O-Zuordnung als Datenpunkte aufgelegt werden ("DigitalOutput01" bis "DigitalOutput0x"), oder ob dieses Register als einzelner USINT-Datenpunkt ("DigitalOutput") angezeigt werden soll.

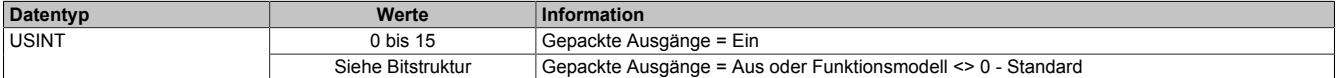

#### Bitstruktur:

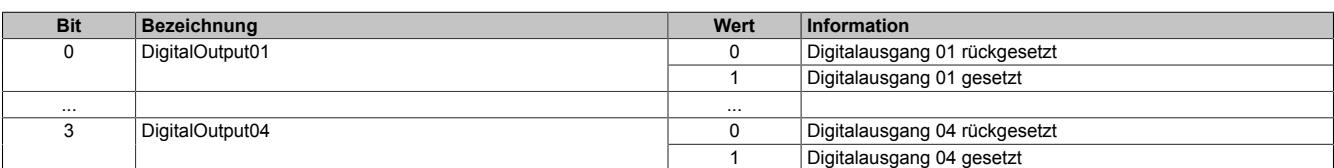

## **9.13.9.11.6 Überwachungsstatus der digitalen Ausgänge**

Auf dem Modul werden die Ausgangszustände der Ausgänge mit den Sollzuständen verglichen. Als Sollzustand wird die Ansteuerung der Ausgangstreiber verwendet.

Eine Änderung des Ausgangszustands bewirkt das Rücksetzen der Überwachung dieses Ausgangs. Der Status jedes einzelnen Kanals kann ausgelesen werden. Eine Änderung des Überwachungsstatus wird aktiv als Fehlermeldung abgesetzt.

## <span id="page-1271-0"></span>**9.13.9.11.6.1 Status der digitalen Ausgänge 1 bis 4**

Name:

StatusInput01

StatusDigitalOutput01 bis StatusDigitalOutput04

In diesem Register ist der Status der digitalen Ausgänge 1 bis 4 abgebildet.

#### Nur Funktionsmodell 0 - Standard:

In der Automation Studio I/O-Konfiguration kann mittels der Einstellung "Gepackte Ausgänge" bestimmt werden, ob alle Bits dieses Registers einzeln in der Automation Studio I/O-Zuordnung als Datenpunkte aufgelegt werden ("StatusDigitalOutput01" bis "StatusDigitalOutput0x"), oder ob dieses Register als einzelner USINT-Datenpunkt ("StatusInput01") angezeigt werden soll.

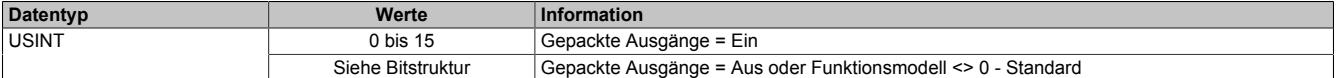

#### Bitstruktur:

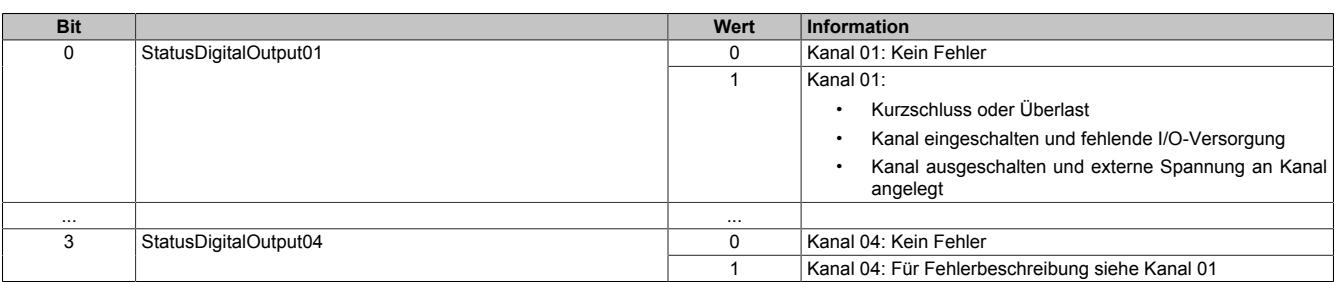

#### **9.13.9.11.7 Funktionsmodell "OSP"**

Im Funktionsmodell "OSP" (Operator Set Predefined) definiert der Anwender einen analogen Wert bzw. ein digitales Muster. Dieser OSP-Wert wird ausgegeben, sobald die Kommunikation zwischen Modul und Master abbricht.

#### **Funktionsweise**

Der Anwender hat die Wahl zwischen 2 OSP-Modi:

- Letzten gültigen Wert halten
- Durch statischen Wert ersetzen

Im ersten Fall behält das Modul den letzten Wert als gültig erkannten Ausgabezustand bei.

Bei Auswahl des Modus "Durch statischen Wert ersetzen" muss auf dem dazugehörigen Value-Register ein plausibler Ausgabewert eingetragen sein. Bei Auftritt eines OSP-Ereignisses wird dieser Wert anstatt des aktuell vom Task angeforderten Wertes ausgegeben.

#### <span id="page-1272-0"></span>**9.13.9.11.7.1 OSP-Ausgabe im Modul aktivieren**

Name:

**OSPValid** 

Dieser Datenpunkt bietet die Möglichkeit die Ausgabe des Moduls zu starten und während des laufenden Betriebs den OSP-Anwendungsfall anzufordern.

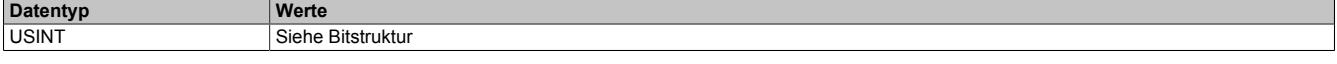

Bitstruktur:

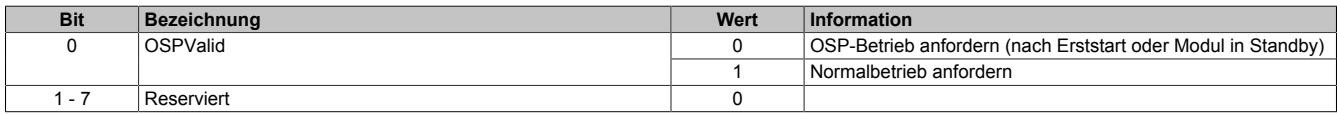

Das OSPValid-Bit existiert einmal am Modul und wird vom Anwendertask verwaltet. Zum Start der aktivierten Kanäle muss es gesetzt werden. Solange das OSPValid-Bit im Modul gesetzt bleibt, verhält sich das Modul äquivalent zum Funktionsmodell "Standard".

Ereignet sich ein OSP-Ereignis, z. B. Abbruch der Kommunikation zwischen Modul und Master CPU, wird modulseitig das OSPValid-Bit zurückgesetzt. Das Modul fällt in den OSP-Zustand und die Ausgabe erfolgt entsprechend der Konfiguration im Register ["OSPMode" auf Seite 1274.](#page-1273-0)

## **Grundsätzlich gilt:**

**Auch nach Regenerierung des Kommunikationskanals steht der OSP-Ersatzwert weiter an. Der OSP-Zustand wird erst wieder verlassen, wenn ein gesetztes OSPValid-Bit übertragen wird.**

**Bei Neustart der Master CPU wird das OSPValid-Bit in der Master CPU neu initialisiert. Es muss ein weiteres Mal durch die Applikation gesetzt und über den Bus übertragen werden.**

**Bei kurzzeitigen Kommunikationsfehlern zwischen Modul und Master CPU (z. B. durch EMV) fällt der Refresh der zyklischen Register für einige Buszyklen aus. Modulintern wird das OSPValid-Bit zurückgesetzt - in der CPU bleibt das gesetzte Bit hingegen erhalten. Bei der nächsten erfolgreichen Übertragung wird das modulinterne OSPValid-Bit wieder gesetzt und das Modul kehrt automatisch in den Normalbetrieb zurück.**

Wird von Seiten des Tasks in der Master CPU die Information benötigt, in welchem Ausgabemodus sich das Modul momentan befindet, kann das ModulOK-Bit ausgewertet werden.

## **Warnung!**

**Wird das OSPValid-Bit modulseitig auf "0" zurückgesetzt, hängt der Ausgabezustand nicht mehr vom zuständigen Task in der Master CPU ab. Trotzdem erfolgt, je nach Konfiguration des OSP Ersatzwertes, eine Ausgabe.**

### <span id="page-1273-0"></span>**9.13.9.11.7.2 OSP-Modus einstellen**

Name: **CfgOSPMode** 

Dieses Register steuert grundlegend das Verhalten eines Kanals im OSP-Anwendungsfall.

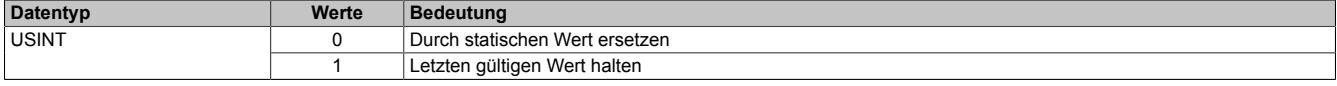

#### <span id="page-1273-1"></span>**9.13.9.11.7.3 OSP digitalen Ausgabewert festlegen**

Name:

**CfgOSPValue** 

Dieses Register beinhaltet den digitalen Ausgabewert, der im Modus "Durch statischen Wert ersetzen" bei OSP Betrieb ausgegeben wird.

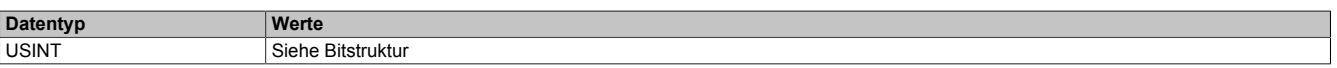

Bitstruktur:

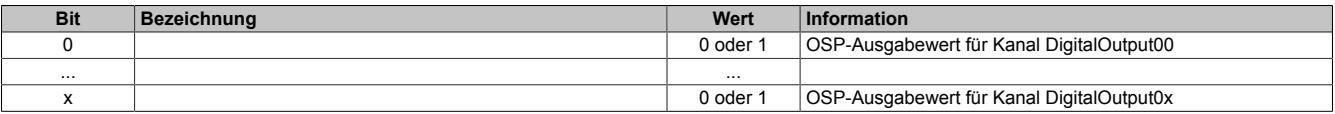

## **Warnung!**

**Der "OSPValue" wird vom Modul nur dann übernommen, wenn das "OSPValid"-Bit im Modul gesetzt wurde.**

#### **9.13.9.11.8 Minimale Zykluszeit**

Die minimale Zykluszeit gibt an, bis zu welcher Zeit der Buszyklus heruntergefahren werden kann, ohne dass Kommunikationsfehler auftreten. Es ist zu beachten, dass durch sehr schnelle Zyklen die Restzeit zur Behandlung der Überwachungen, Diagnosen und azyklischen Befehle verringert wird.

**Minimale Zykluszeit**  $\frac{1}{100}$  us

#### **9.13.9.11.9 Minimale I/O-Updatezeit**

Die minimale I/O-Updatezeit gibt an, bis zu welcher Zeit der Buszyklus heruntergefahren werden kann, so dass in jedem Zyklus ein I/O-Update erfolgt.

> **Minimale I/O-Updatezeit** Entspricht der minimalen Zykluszeit

## **9.13.10 X20(c)DO4332**

Version des Datenblatts: 3.26

## **9.13.10.1 Allgemeines**

Das Modul ist mit 4 Ausgängen in 3-Leitertechnik ausgestattet. Der Ausgangsnennstrom beträgt 2 A.

- 4 digitale Ausgänge mit 2 A
- Source Beschaltung
- 3-Leitertechnik
- 24 VDC und GND für Aktorversorgung
- Integrierter Ausgangsschutz
- OSP-Modus

## **9.13.10.2 Coated Module**

Coated Module sind X20 Module mit einer Schutzbeschichtung der Elektronikbaugruppe. Die Beschichtung schützt X20c Module vor Betauung und Schadgasen.

Die Elektronik der Module ist vollständig funktionskompatibel zu den entsprechenden X20 Modulen.

## **In diesem Datenblatt werden zur Vereinfachung nur Bilder und Modulbezeichnungen der unbeschichteten Module verwendet.**

Die Beschichtung wurde nach folgenden Normen qualifiziert:

- Betauung: BMW GS 95011-4, 2x 1 Zyklus
- Schadgas: EN 60068-2-60, Methode 4, Exposition 21 Tage

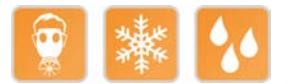

## **9.13.10.3 Bestelldaten**

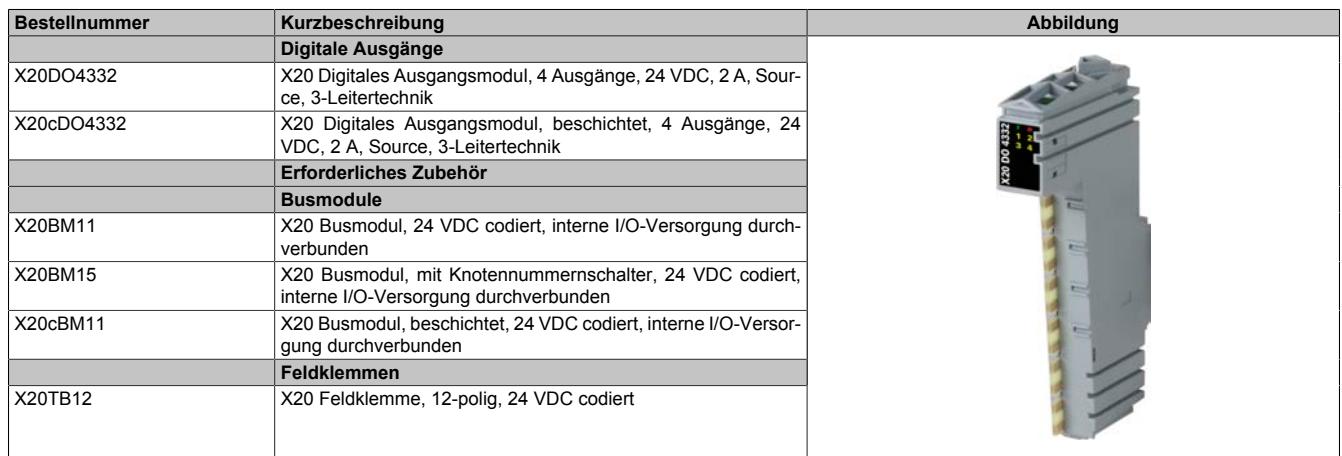

Tabelle 248: X20DO4332, X20cDO4332 - Bestelldaten

## **9.13.10.4 Technische Daten**

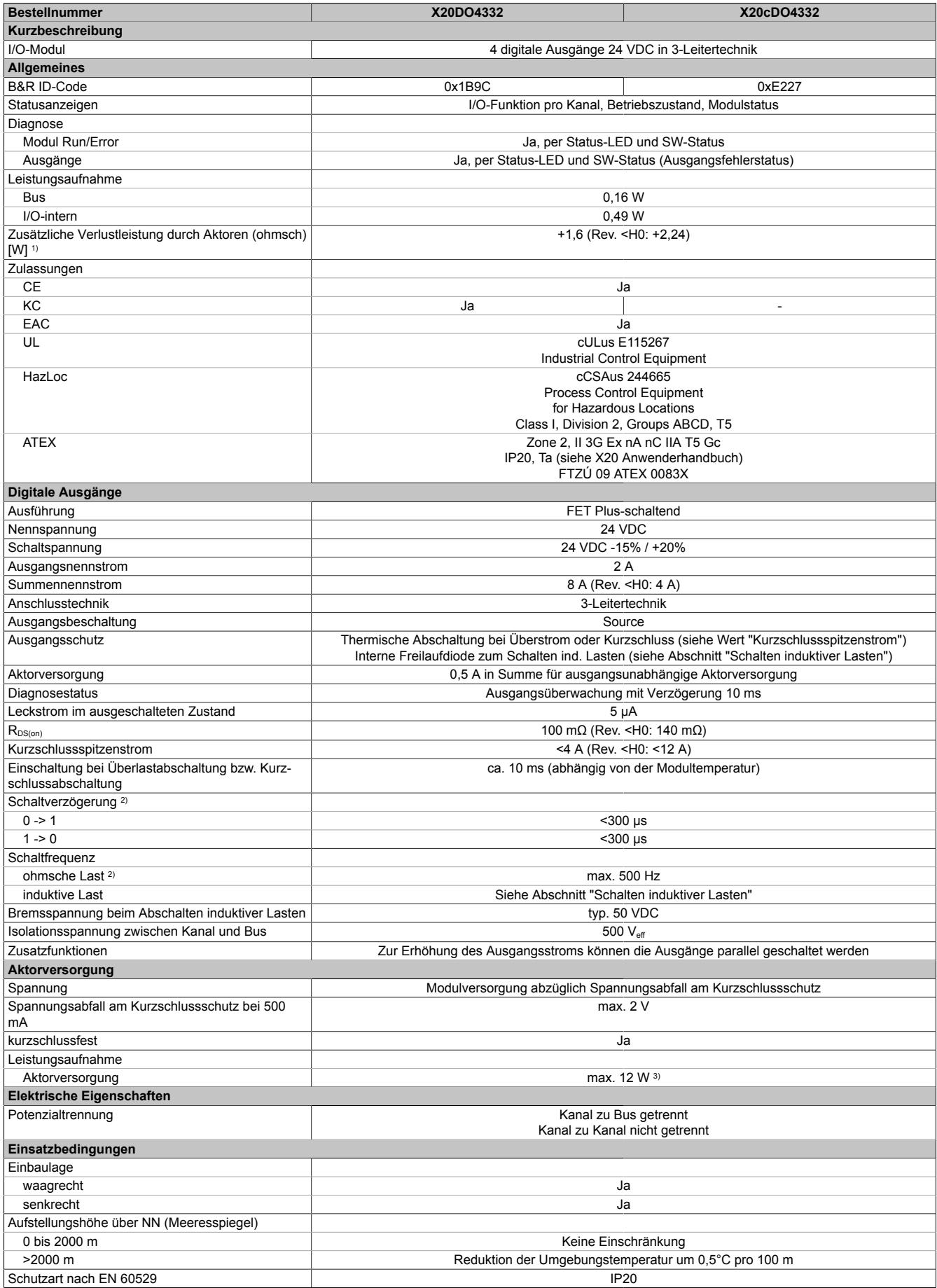

Tabelle 249: X20DO4332, X20cDO4332 - Technische Daten

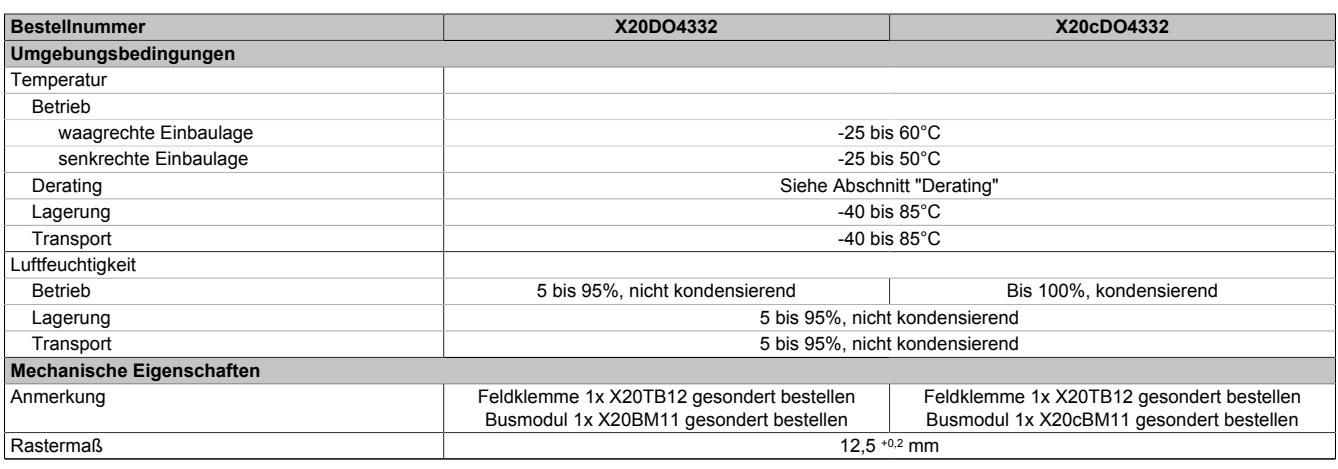

#### Tabelle 249: X20DO4332, X20cDO4332 - Technische Daten

1) Anzahl der Ausgänge x R<sub>DS(on)</sub> x Ausgangsnennstrom<sup>2</sup>; Ein Berechnungsbeispiel ist im X20 System Anwenderhandbuch im Abschnitt "Mechanische und elektrische Konfiguration" zu finden.

2) Bei Lasten ≤ 1 kΩ

3) Die Leistungsaufnahme der am Modul angeschlossenen Sensoren darf 12 W nicht überschreiten.

#### **9.13.10.5 Status-LEDs**

Für die Beschreibung der verschiedenen Betriebsmodi siehe ["Diagnose-LEDs" auf Seite 3812](#page-3811-0).

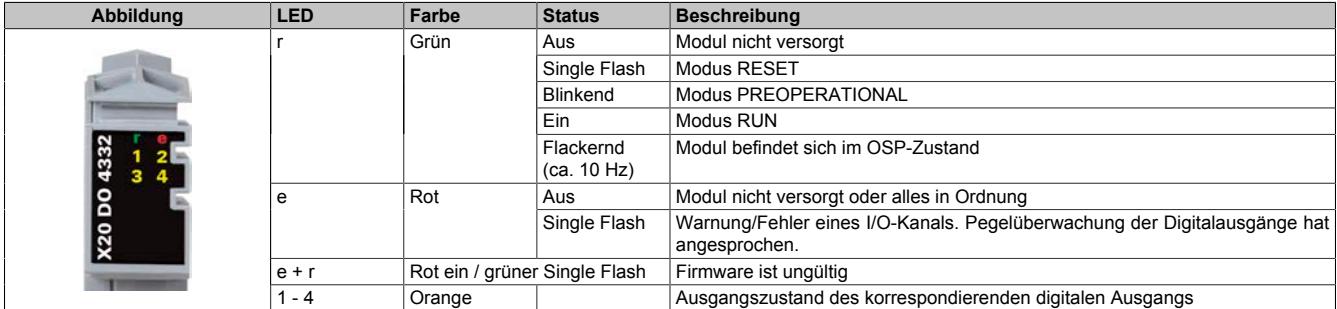

## **9.13.10.6 Anschlussbelegung**

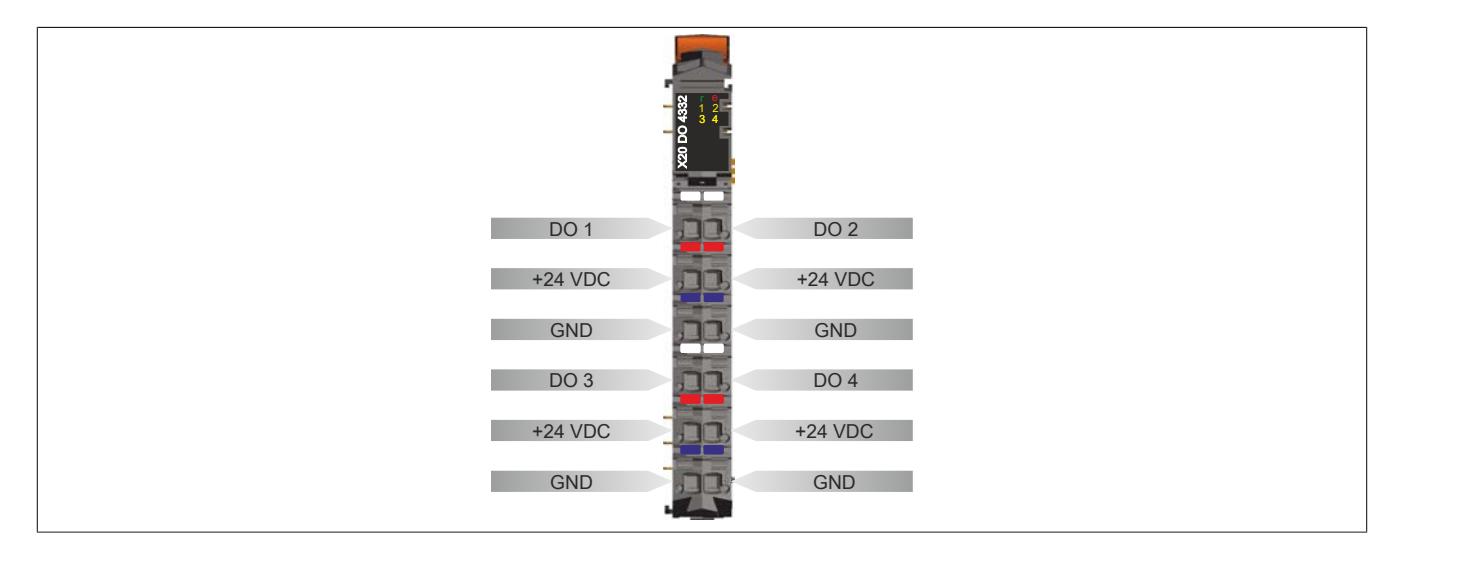

## **9.13.10.7 Anschlussbeispiel**

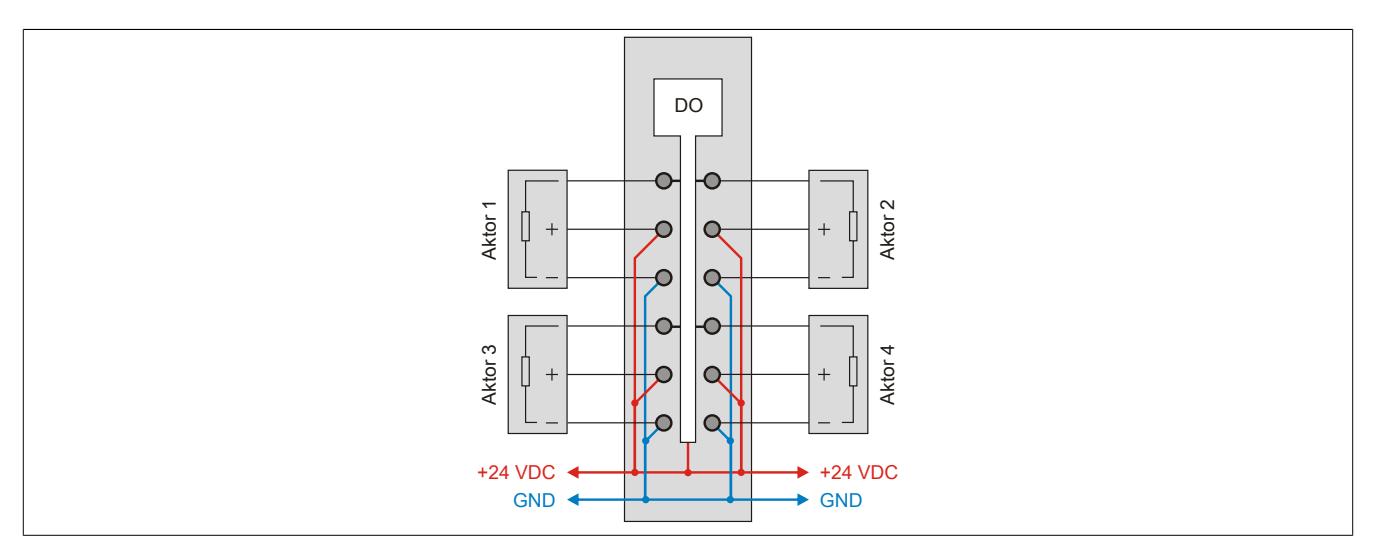

## **9.13.10.8 OSP-Hardwarevoraussetzungen**

Um den OSP-Modus sinnvoll einzusetzen, sollte beim Aufbau der Applikation sichergestellt werden, dass die Energieversorgung des Ausgangsmoduls und der CPU voneinander unabhängig gestaltet sind.

## **9.13.10.9 Ausgangsschema**

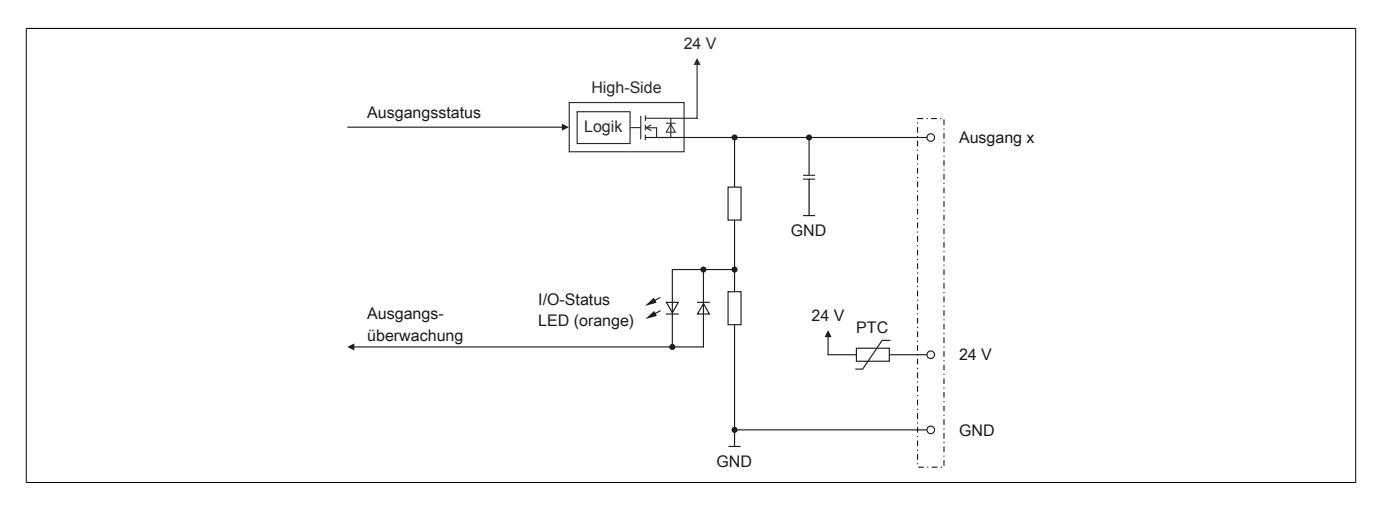

## **9.13.10.10 Schalten induktiver Lasten (ab Rev. H0)**

Umgebungstemperatur: 50°C Alle Ausgänge gleich belastet.

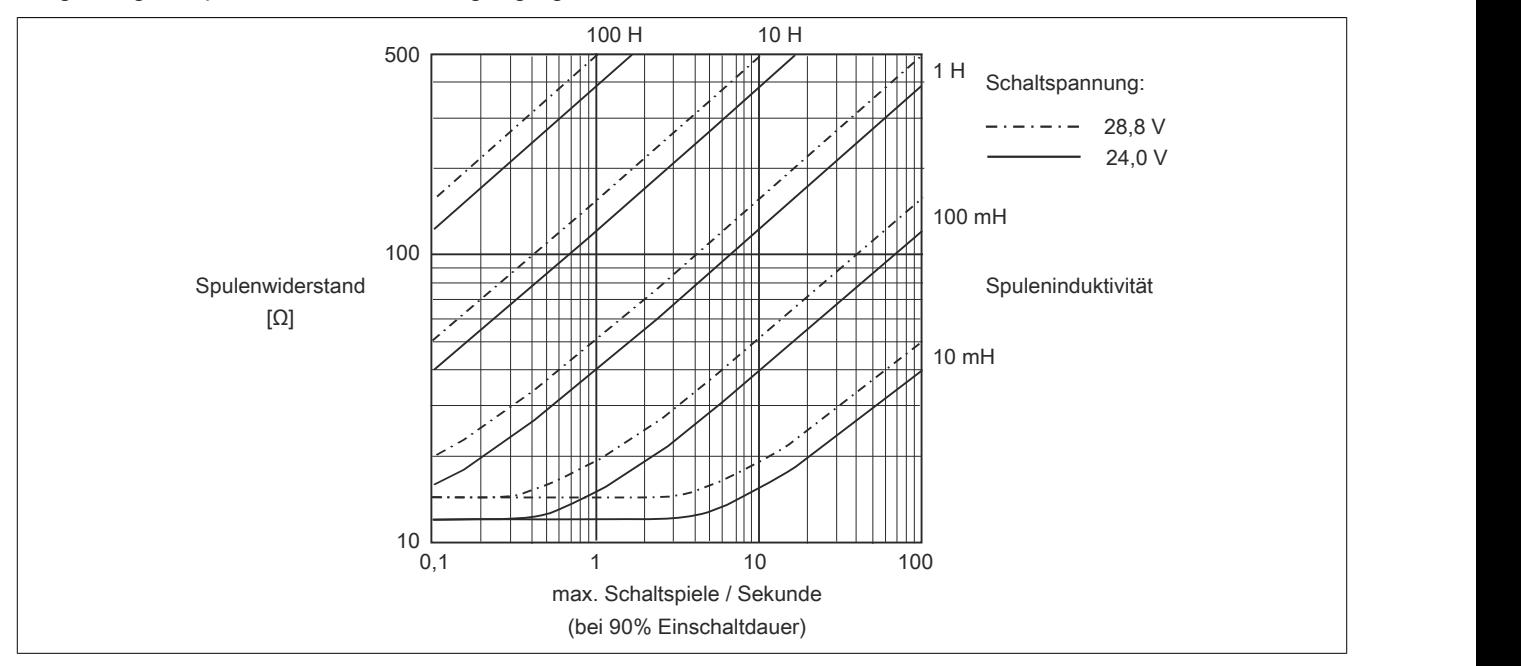

Umgebungstemperatur: 60°C Alle Ausgänge gleich belastet.

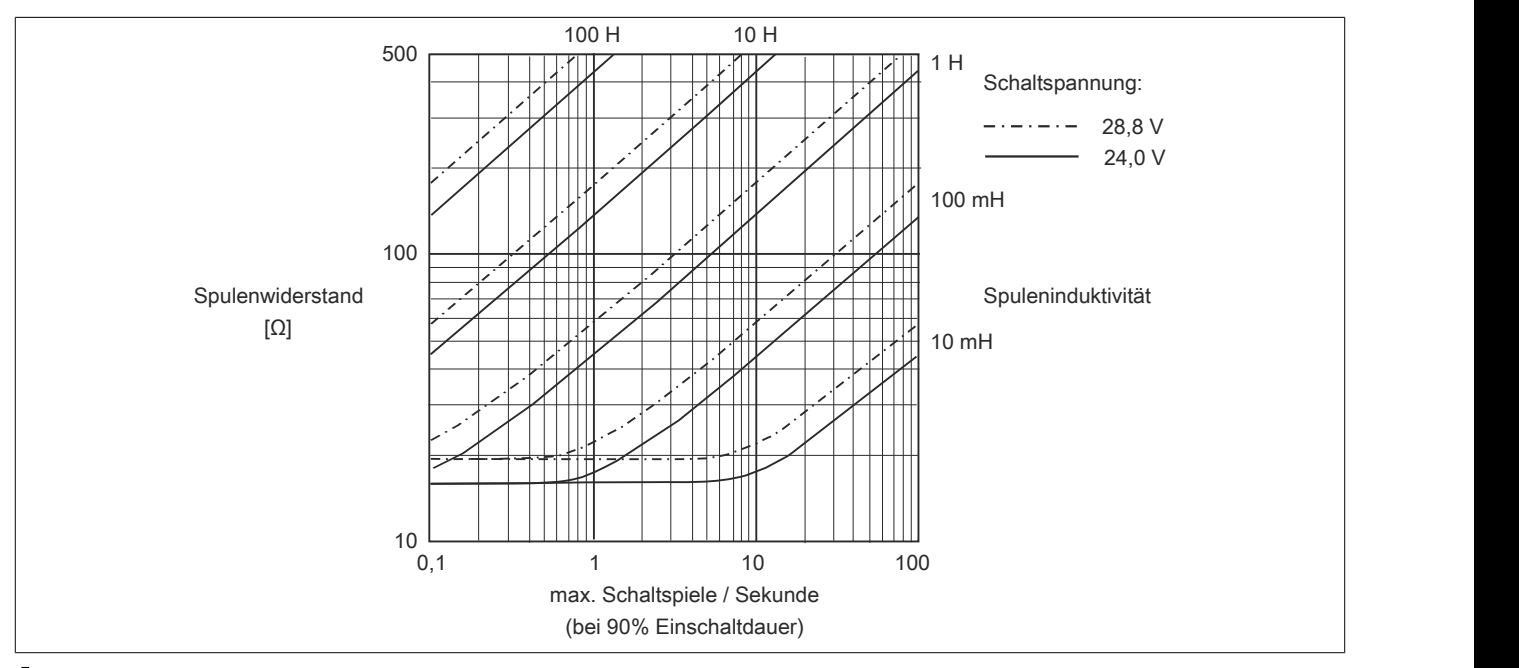

## **Information:**

**Bei Überschreiten der maximalen Schaltspiele pro Sekunde muss eine externe Freilaufdiode verwendet werden.**

**Betriebsfälle außerhalb des Diagrammbereichs sind nicht zulässig!**

## **9.13.10.11 Betrieb mit 2 A**

Die Ausgänge des Moduls sind mit bis zu 2 A belastbar. Bei einem Summenstrom von 4 A sind maximal 2 Kanäle unter Volllast betreibbar. Um das Modul bestmöglich zu nutzen, muss auf die Kanalaufteilung geachtet werden.

Die folgende Tabelle gibt einen Überblick über die Anzahl der voll belasteten Kanäle und die daraus resultierende beste Aufteilung.

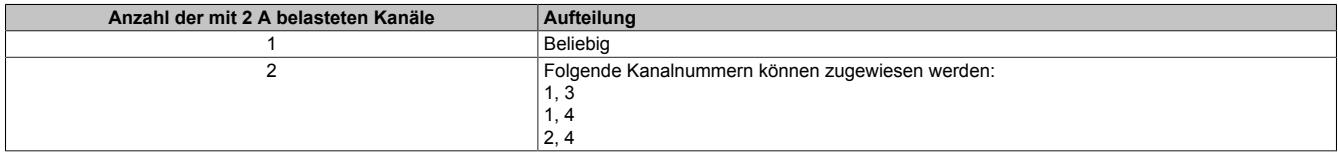

## **Information:**

**Dieser Abschnitt ist nur bis Rev. H0 gültig.**

## **9.13.10.12 Derating**

Bei einem Betrieb über 55°C dürfen die Module links und rechts von diesem Modul ein maximale Verlustleistung von 1,15 W haben!

Ein Beispiel zur Berechnung der Verlustleistung von I/O-Modulen ist im Abschnitt ["Verlustleistungsberechnung von](#page-100-0) [I/O-Modulen" auf Seite 101](#page-100-0) zu finden.

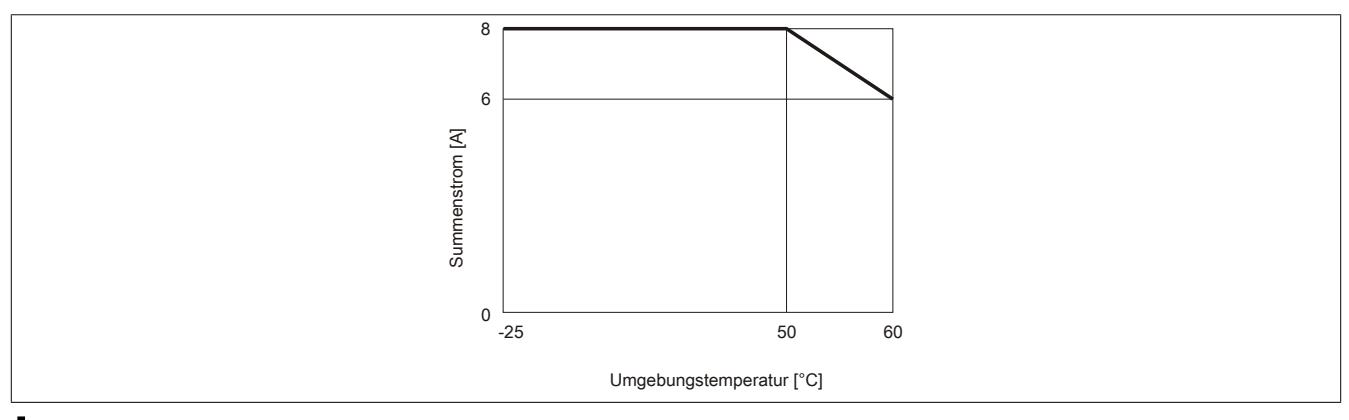

## **Information:**

**Dieser Abschnitt ist ab Rev. H0 gültig.**

#### **9.13.10.13 Registerbeschreibung**

### **9.13.10.13.1 Allgemeine Datenpunkte**

Neben den in der Registerbeschreibung beschriebenen Registern verfügt das Modul über zusätzliche allgemeine Datenpunkte. Diese sind nicht modulspezifisch, sondern enthalten allgemeine Informationen wie z. B. Seriennummer und Hardware-Variante.

Die allgemeinen Datenpunkte sind im Abschnitt ["Allgemeine Datenpunkte" auf Seite 3815](#page-3814-0) beschrieben.

### **9.13.10.13.2 Funktionsmodell 0 - Standard**

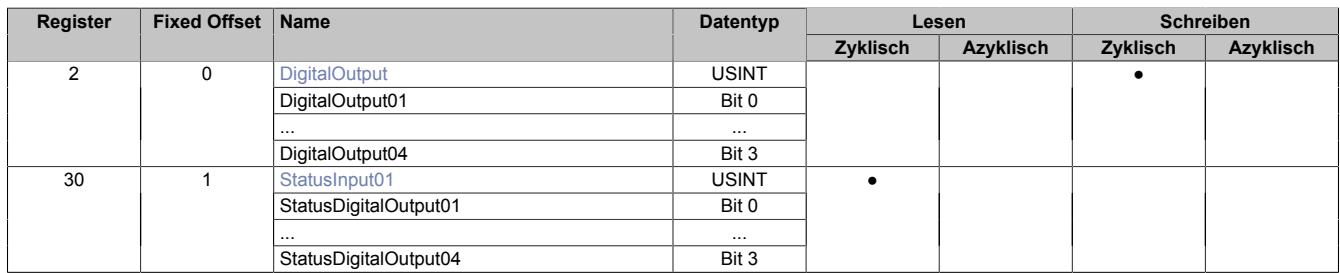

Fixed-Module unterstützen nur eine bestimmte Anordnung ihrer Datenpunkte im X2X-Frame. Zyklische Zugriffe erfolgen nicht mit Hilfe der Registeradresse, sondern über den vordefinierten Offset.

Der azyklische Zugriff erfolgt weiterhin über die Registernummern.

#### **9.13.10.13.3 Funktionsmodell 1 - OSP**

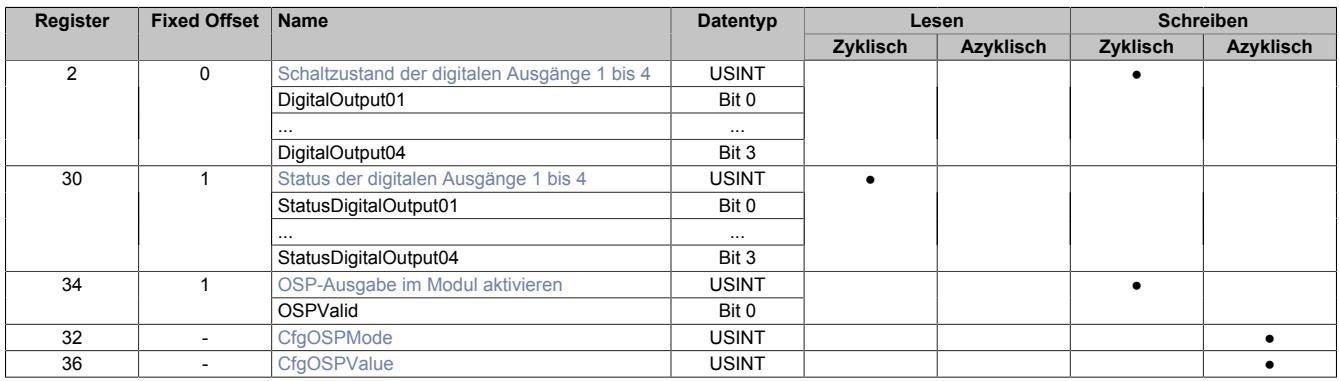

Fixed-Module unterstützen nur eine bestimmte Anordnung ihrer Datenpunkte im X2X-Frame. Zyklische Zugriffe erfolgen nicht mit Hilfe der Registeradresse, sondern über den vordefinierten Offset.

Der azyklische Zugriff erfolgt weiterhin über die Registernummern.

#### **9.13.10.13.4 Funktionsmodell 254 - Bus Controller**

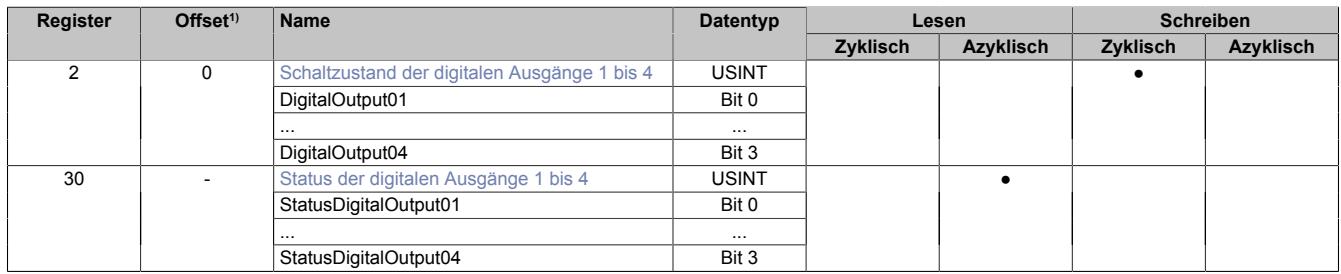

1) Der Offset gibt an, wo das Register im CAN-Objekt angeordnet ist.

## **9.13.10.13.4.1 Verwendung des Moduls am Bus Controller**

Das Funktionsmodell 254 "Bus Controller" wird defaultmäßig nur von nicht konfigurierbaren Bus Controllern verwendet. Alle anderen Bus Controller können, abhängig vom verwendeten Feldbus, andere Register und Funktionen verwenden.

Für Detailinformationen siehe ["Verwendung von I/O-Modulen am Bus Controller" auf Seite 3814](#page-3813-0).

## **9.13.10.13.4.2 CAN-I/O Bus Controller**

Das Modul belegt an CAN-I/O 1 digitalen logischen Steckplatz.

## **9.13.10.13.5 Digitale Ausgänge**

Der Ausgangszustand wird auf die Ausgangskanäle mit einem festen Versatz (<60 µs) bezogen auf den Netzwerkzyklus (SyncOut) übertragen.

## <span id="page-1281-0"></span>**9.13.10.13.5.1 Schaltzustand der digitalen Ausgänge 1 bis 4**

Name: **DigitalOutput** DigitalOutput01 bis DigitalOutput04

In diesem Register ist der Schaltzustand der digitalen Ausgänge 1 bis 4 hinterlegt.

Nur Funktionsmodell 0 - Standard:

In der Automation Studio I/O-Konfiguration kann mittels der Einstellung "Gepackte Ausgänge" bestimmt werden, ob alle Bits dieses Registers einzeln in der Automation Studio I/O-Zuordnung als Datenpunkte aufgelegt werden ("DigitalOutput01" bis "DigitalOutput0x"), oder ob dieses Register als einzelner USINT-Datenpunkt ("DigitalOutput") angezeigt werden soll.

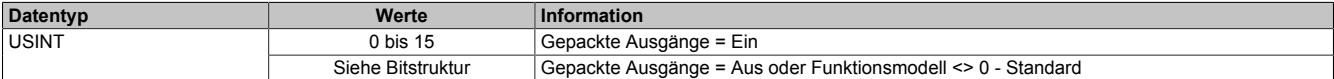

#### Bitstruktur:

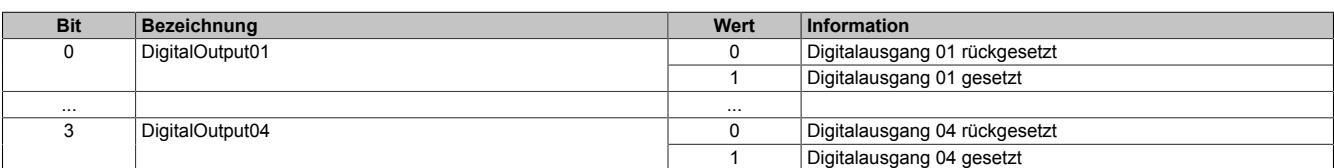

## **9.13.10.13.6 Überwachungsstatus der digitalen Ausgänge**

Auf dem Modul werden die Ausgangszustände der Ausgänge mit den Sollzuständen verglichen. Als Sollzustand wird die Ansteuerung der Ausgangstreiber verwendet.

Eine Änderung des Ausgangszustands bewirkt das Rücksetzen der Überwachung dieses Ausgangs. Der Status jedes einzelnen Kanals kann ausgelesen werden. Eine Änderung des Überwachungsstatus wird aktiv als Fehlermeldung abgesetzt.

### <span id="page-1282-0"></span>**9.13.10.13.6.1 Status der digitalen Ausgänge 1 bis 4**

Name:

StatusInput01

StatusDigitalOutput01 bis StatusDigitalOutput04

In diesem Register ist der Status der digitalen Ausgänge 1 bis 4 abgebildet.

#### Nur Funktionsmodell 0 - Standard:

In der Automation Studio I/O-Konfiguration kann mittels der Einstellung "Gepackte Ausgänge" bestimmt werden, ob alle Bits dieses Registers einzeln in der Automation Studio I/O-Zuordnung als Datenpunkte aufgelegt werden ("StatusDigitalOutput01" bis "StatusDigitalOutput0x"), oder ob dieses Register als einzelner USINT-Datenpunkt ("StatusInput01") angezeigt werden soll.

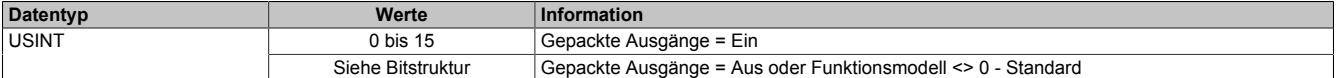

#### Bitstruktur:

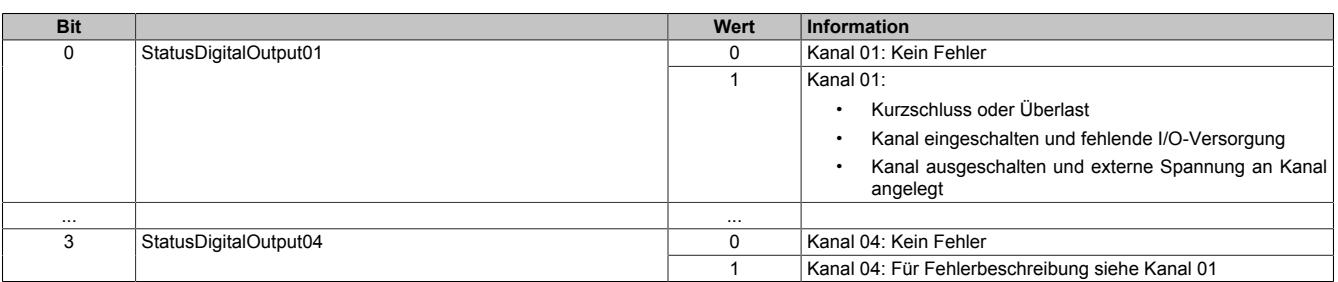

## **9.13.10.13.7 Funktionsmodell "OSP"**

Im Funktionsmodell "OSP" (Operator Set Predefined) definiert der Anwender einen analogen Wert bzw. ein digitales Muster. Dieser OSP-Wert wird ausgegeben, sobald die Kommunikation zwischen Modul und Master abbricht.

## **Funktionsweise**

Der Anwender hat die Wahl zwischen 2 OSP-Modi:

- Letzten gültigen Wert halten
- Durch statischen Wert ersetzen

Im ersten Fall behält das Modul den letzten Wert als gültig erkannten Ausgabezustand bei.

Bei Auswahl des Modus "Durch statischen Wert ersetzen" muss auf dem dazugehörigen Value-Register ein plausibler Ausgabewert eingetragen sein. Bei Auftritt eines OSP-Ereignisses wird dieser Wert anstatt des aktuell vom Task angeforderten Wertes ausgegeben.

## <span id="page-1283-0"></span>**9.13.10.13.7.1 OSP-Ausgabe im Modul aktivieren**

Name:

**OSPValid** 

Dieser Datenpunkt bietet die Möglichkeit die Ausgabe des Moduls zu starten und während des laufenden Betriebs den OSP-Anwendungsfall anzufordern.

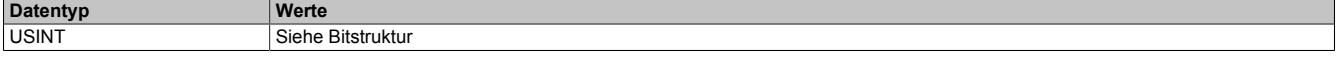

Bitstruktur:

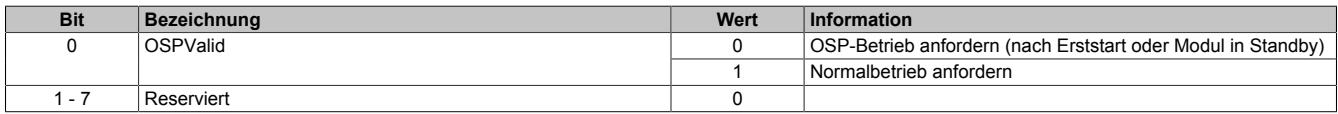

Das OSPValid-Bit existiert einmal am Modul und wird vom Anwendertask verwaltet. Zum Start der aktivierten Kanäle muss es gesetzt werden. Solange das OSPValid-Bit im Modul gesetzt bleibt, verhält sich das Modul äquivalent zum Funktionsmodell "Standard".

Ereignet sich ein OSP-Ereignis, z. B. Abbruch der Kommunikation zwischen Modul und Master CPU, wird modulseitig das OSPValid-Bit zurückgesetzt. Das Modul fällt in den OSP-Zustand und die Ausgabe erfolgt entsprechend der Konfiguration im Register ["OSPMode" auf Seite 1285.](#page-1284-0)

## **Grundsätzlich gilt:**

**Auch nach Regenerierung des Kommunikationskanals steht der OSP-Ersatzwert weiter an. Der OSP-Zustand wird erst wieder verlassen, wenn ein gesetztes OSPValid-Bit übertragen wird.**

**Bei Neustart der Master CPU wird das OSPValid-Bit in der Master CPU neu initialisiert. Es muss ein weiteres Mal durch die Applikation gesetzt und über den Bus übertragen werden.**

**Bei kurzzeitigen Kommunikationsfehlern zwischen Modul und Master CPU (z. B. durch EMV) fällt der Refresh der zyklischen Register für einige Buszyklen aus. Modulintern wird das OSPValid-Bit zurückgesetzt - in der CPU bleibt das gesetzte Bit hingegen erhalten. Bei der nächsten erfolgreichen Übertragung wird das modulinterne OSPValid-Bit wieder gesetzt und das Modul kehrt automatisch in den Normalbetrieb zurück.**

Wird von Seiten des Tasks in der Master CPU die Information benötigt, in welchem Ausgabemodus sich das Modul momentan befindet, kann das ModulOK-Bit ausgewertet werden.

## **Warnung!**

**Wird das OSPValid-Bit modulseitig auf "0" zurückgesetzt, hängt der Ausgabezustand nicht mehr vom zuständigen Task in der Master CPU ab. Trotzdem erfolgt, je nach Konfiguration des OSP Ersatzwertes, eine Ausgabe.**

### <span id="page-1284-0"></span>**9.13.10.13.7.2 OSP-Modus einstellen**

Name: **CfgOSPMode** 

Dieses Register steuert grundlegend das Verhalten eines Kanals im OSP-Anwendungsfall.

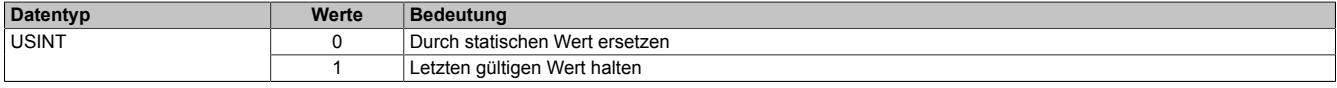

#### <span id="page-1284-1"></span>**9.13.10.13.7.3 OSP digitalen Ausgabewert festlegen**

Name:

**CfgOSPValue** 

Dieses Register beinhaltet den digitalen Ausgabewert, der im Modus "Durch statischen Wert ersetzen" bei OSP Betrieb ausgegeben wird.

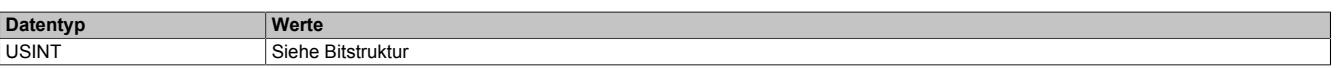

Bitstruktur:

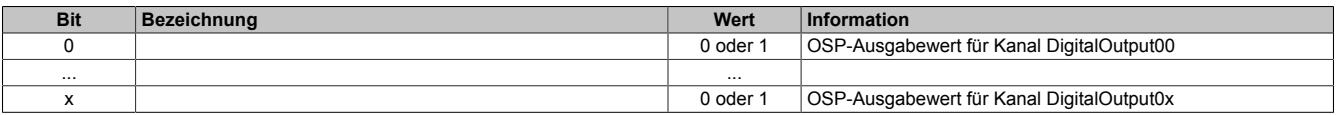

## **Warnung!**

**Der "OSPValue" wird vom Modul nur dann übernommen, wenn das "OSPValid"-Bit im Modul gesetzt wurde.**

## **9.13.10.13.8 Minimale Zykluszeit**

Die minimale Zykluszeit gibt an, bis zu welcher Zeit der Buszyklus heruntergefahren werden kann, ohne dass Kommunikationsfehler auftreten. Es ist zu beachten, dass durch sehr schnelle Zyklen die Restzeit zur Behandlung der Überwachungen, Diagnosen und azyklischen Befehle verringert wird.

**Minimale Zykluszeit**  $100$  μs

## **9.13.10.13.9 Minimale I/O-Updatezeit**

Die minimale I/O-Updatezeit gibt an, bis zu welcher Zeit der Buszyklus heruntergefahren werden kann, so dass in jedem Zyklus ein I/O-Update erfolgt.

> **Minimale I/O-Updatezeit** Entspricht der minimalen Zykluszeit

## **9.13.11 X20DO4332-1**

Version des Datenblatts: 1.01

## **9.13.11.1 Allgemeines**

Das Modul ist mit 4 Ausgängen in 3-Leitertechnik ausgestattet. Der Ausgangsnennstrom beträgt 2 A.

- 4 digitale Ausgänge mit 2 A
- Source Beschaltung
- 3-Leitertechnik
- 24 VDC und GND für Aktorversorgung
- Integrierter Ausgangsschutz
- OSP-Modus
- PWM-Modus

## **9.13.11.2 Bestelldaten**

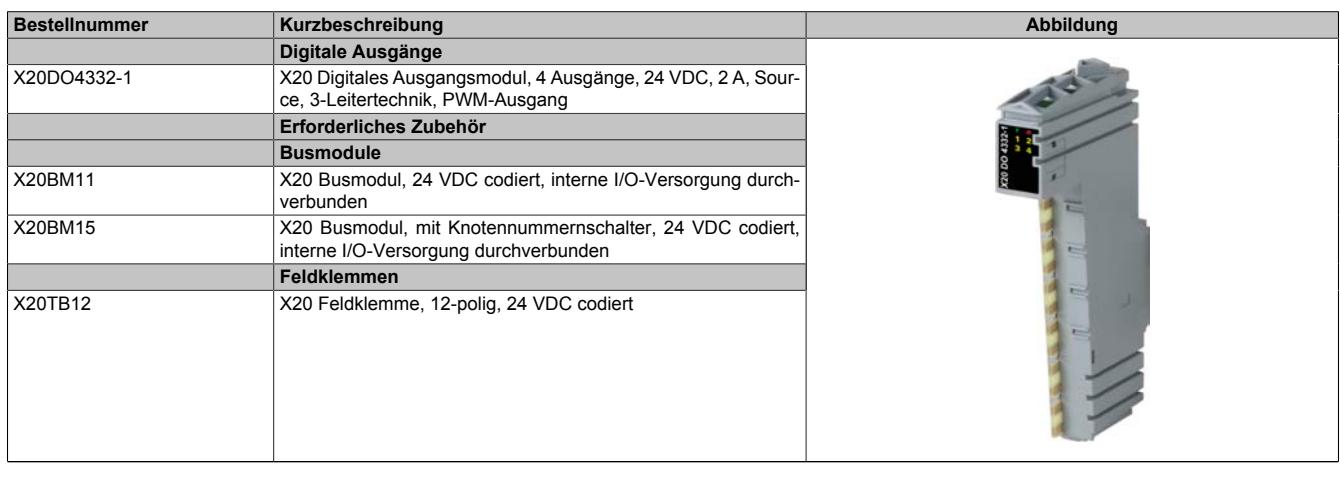

Tabelle 250: X20DO4332-1 - Bestelldaten

## **9.13.11.3 Technische Daten**

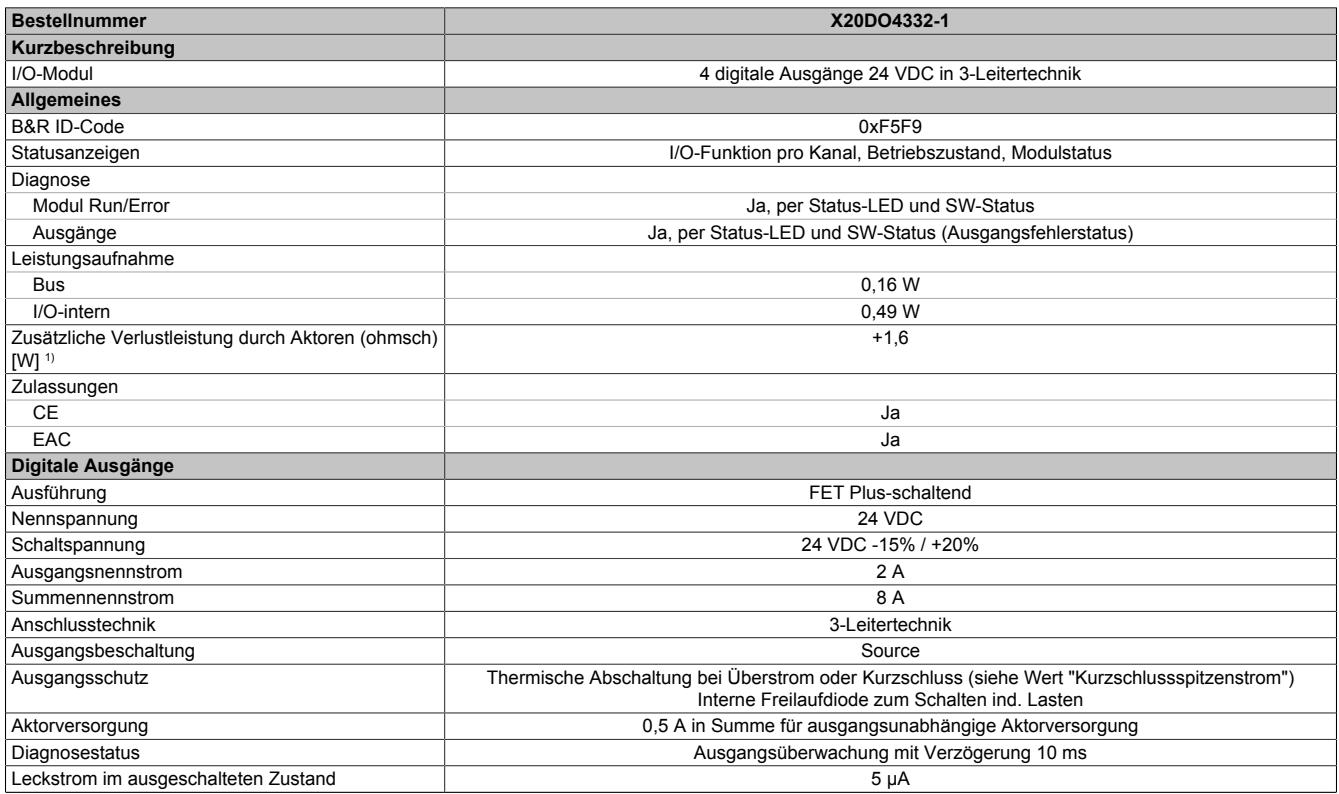

Tabelle 251: X20DO4332-1 - Technische Daten

#### Datenblätter • Digitale Ausgangsmodule • X20DO4332-1

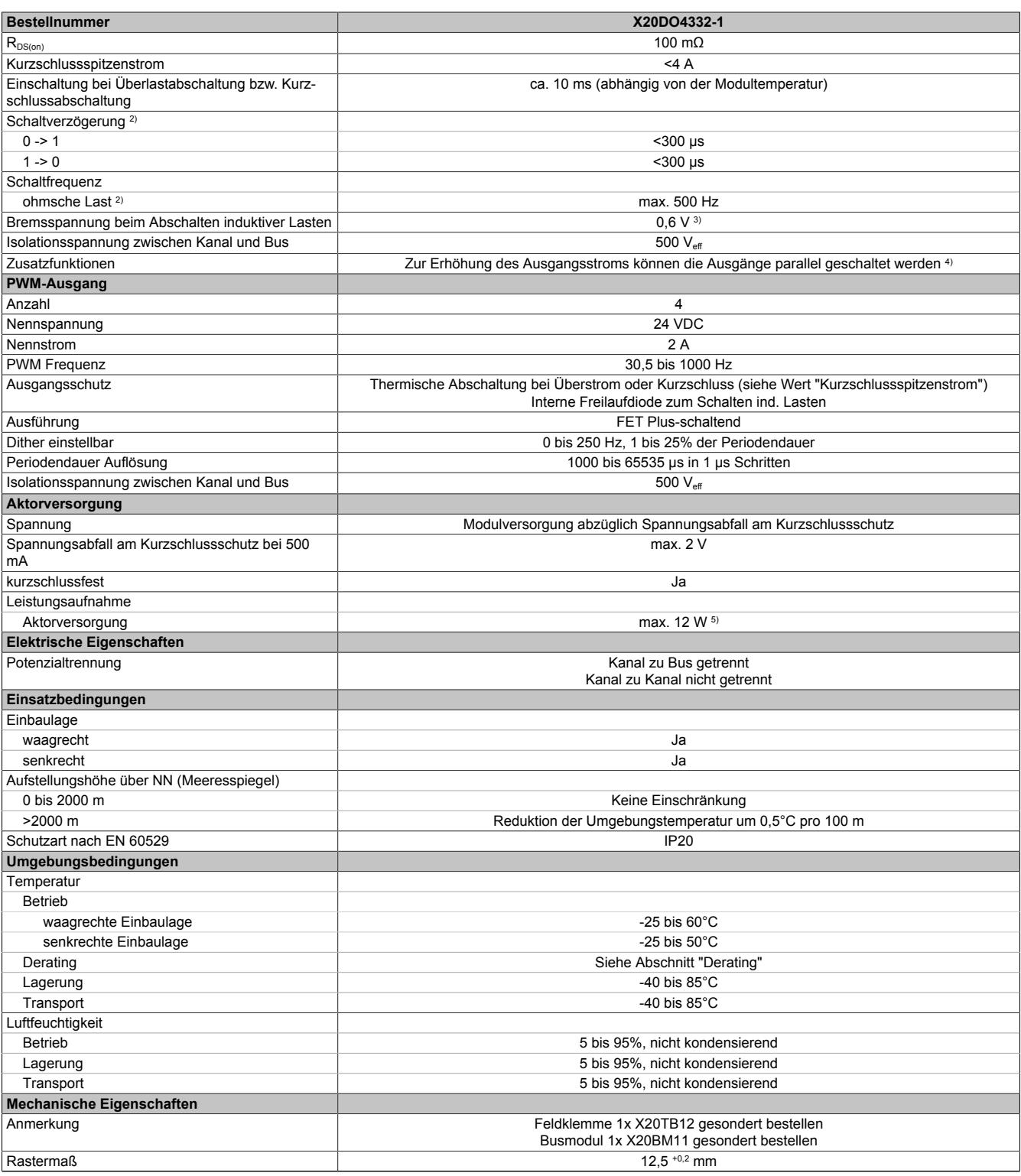

Tabelle 251: X20DO4332-1 - Technische Daten

1) Anzahl der Ausgänge x R<sub>DS(on)</sub> x Ausgangsnennstrom<sup>2</sup>; Ein Berechnungsbeispiel ist im X20 System Anwenderhandbuch im Abschnitt "Mechanische und elektrische Konfiguration" zu finden.

2) Bei Lasten ≤ 1 kΩ<br>3) Aufgrund der im M

3) Aufgrund der im Modul integrierten Freilaufdiode.<br>4) Im PWM-Betrieb ist keine Parallelschaltung mögli<br>5) Die Leistungsaufnahme der am Modul angeschlo Im PWM-Betrieb ist keine Parallelschaltung möglich.

5) Die Leistungsaufnahme der am Modul angeschlossenen Sensoren darf 12 W nicht überschreiten.

## **9.13.11.4 Status-LEDs**

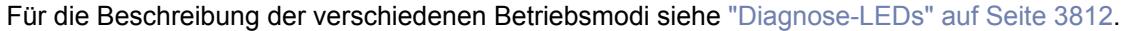

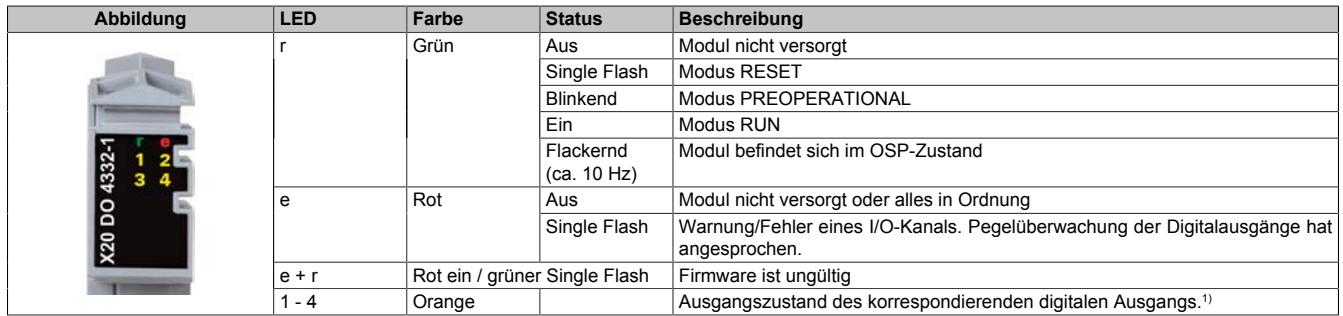

1) Die Helligkeit der Anzeige kann sich im PWM-Modus abhängig von Frequenz und Tastverhältnis ändern.

#### **9.13.11.5 Anschlussbelegung**

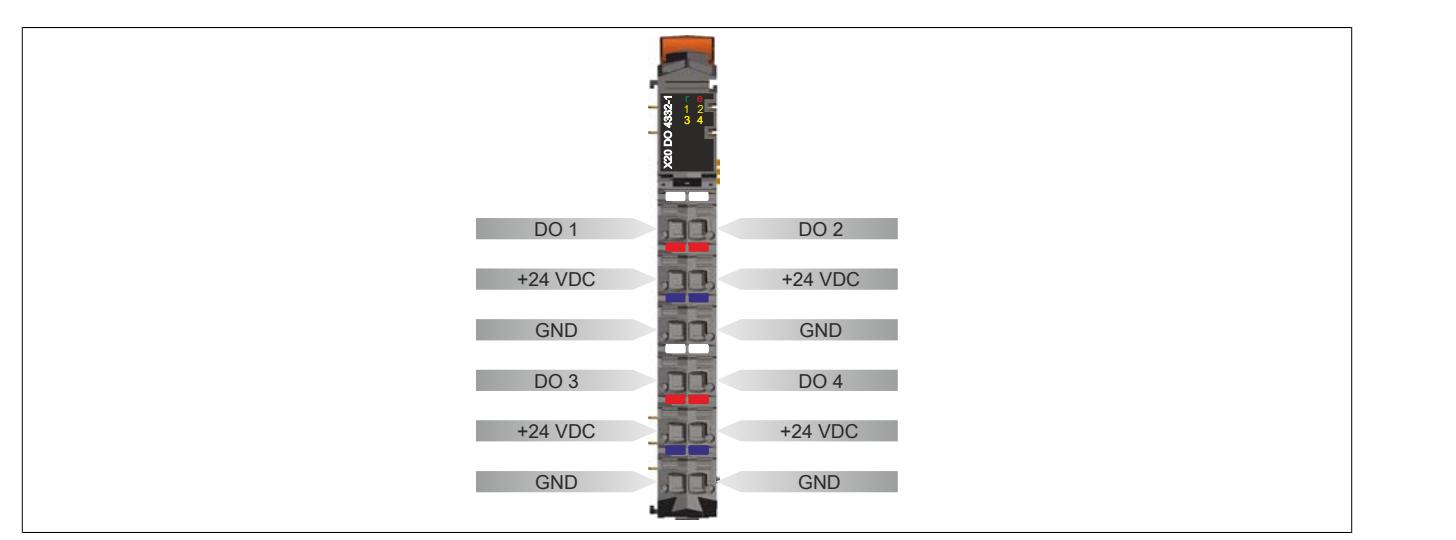

### **9.13.11.6 Anschlussbeispiel**

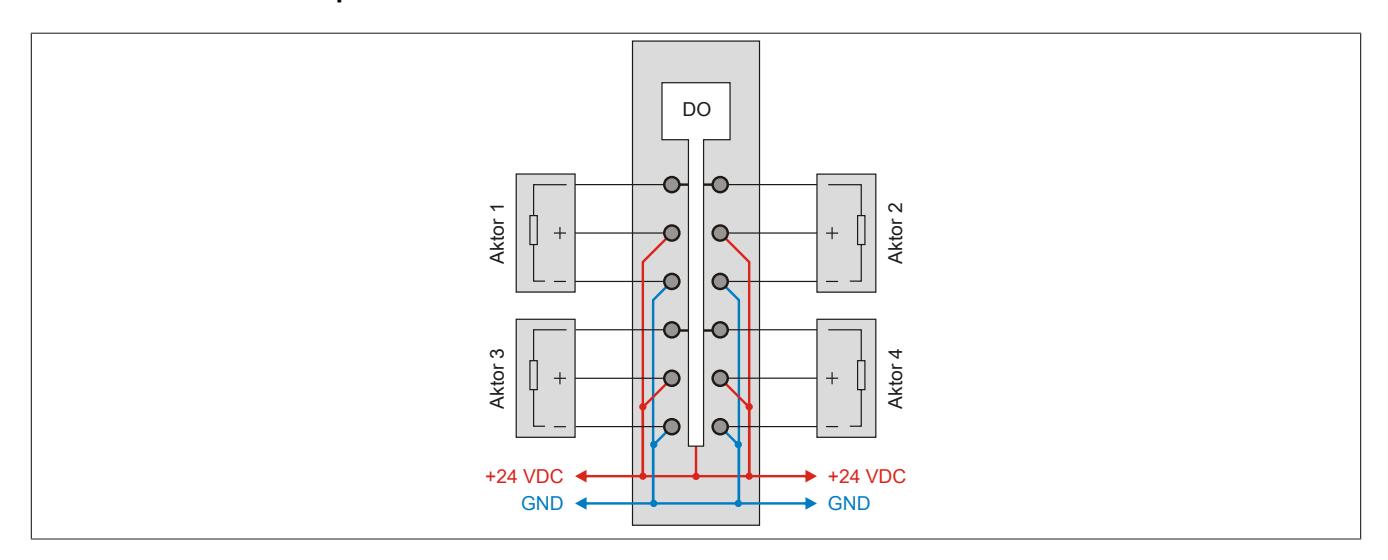

## **9.13.11.7 OSP-Hardwarevoraussetzungen**

Um den OSP-Modus sinnvoll einzusetzen, sollte beim Aufbau der Applikation sichergestellt werden, dass die Energieversorgung des Ausgangsmoduls und der CPU voneinander unabhängig gestaltet sind.

#### **9.13.11.8 Ausgangsschema**

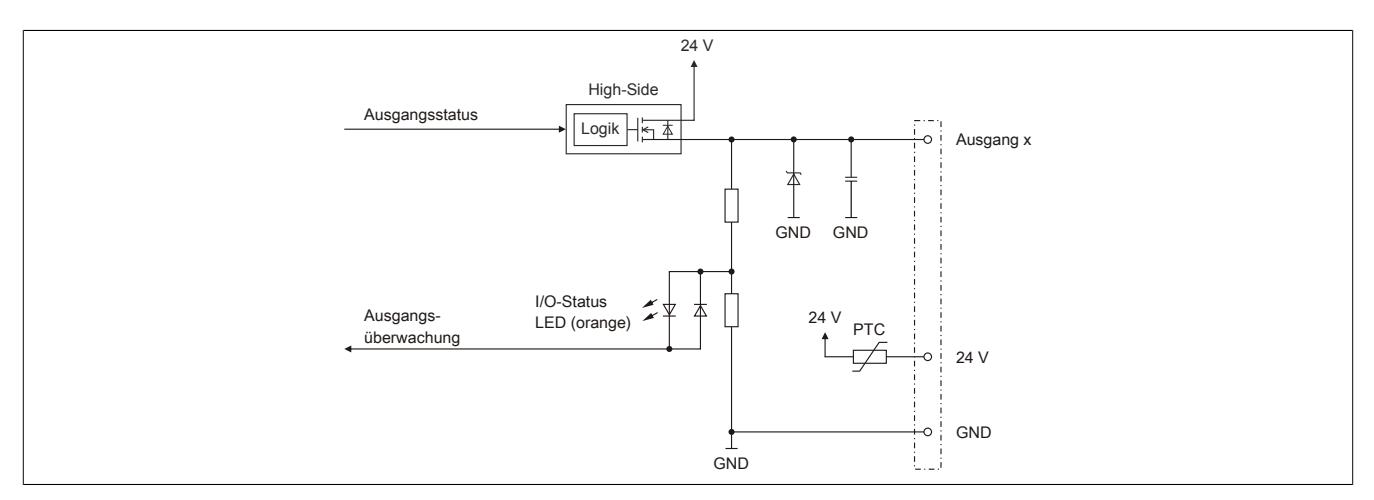

### **9.13.11.9 Derating**

Bei einem Betrieb über 55°C dürfen die Module links und rechts von diesem Modul ein maximale Verlustleistung von 1,15 W haben!

Ein Beispiel zur Berechnung der Verlustleistung von I/O-Modulen ist im Abschnitt ["Verlustleistungsberechnung von](#page-100-0) [I/O-Modulen" auf Seite 101](#page-100-0) zu finden.

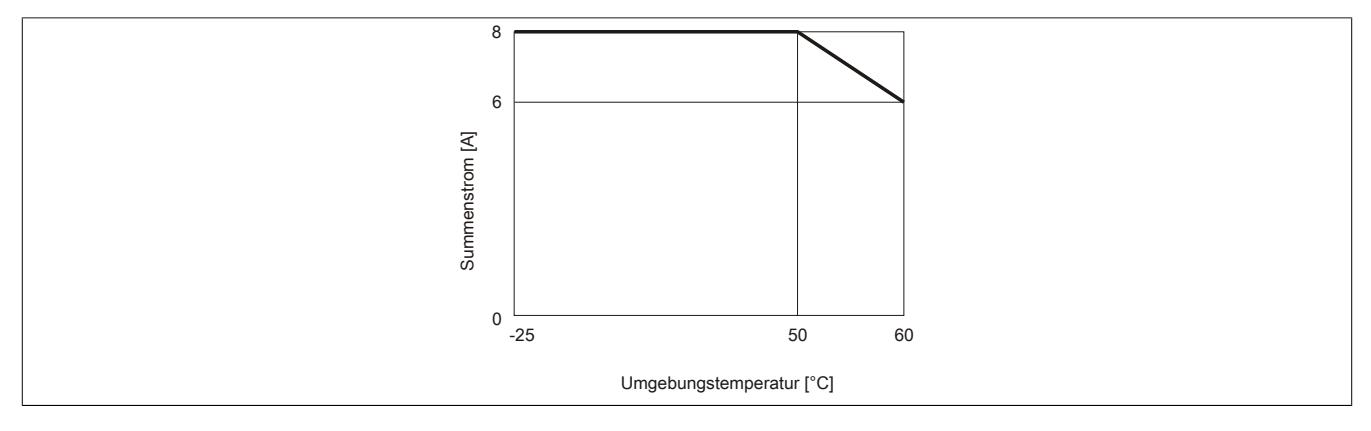

## **9.13.11.10 Registerbeschreibung**

## **9.13.11.10.1 Allgemeine Datenpunkte**

Neben den in der Registerbeschreibung beschriebenen Registern verfügt das Modul über zusätzliche allgemeine Datenpunkte. Diese sind nicht modulspezifisch, sondern enthalten allgemeine Informationen wie z. B. Seriennummer und Hardware-Variante.

Die allgemeinen Datenpunkte sind im Abschnitt ["Allgemeine Datenpunkte" auf Seite 3815](#page-3814-0) beschrieben.

## **9.13.11.10.2 Funktionsmodell 0 - Standard**

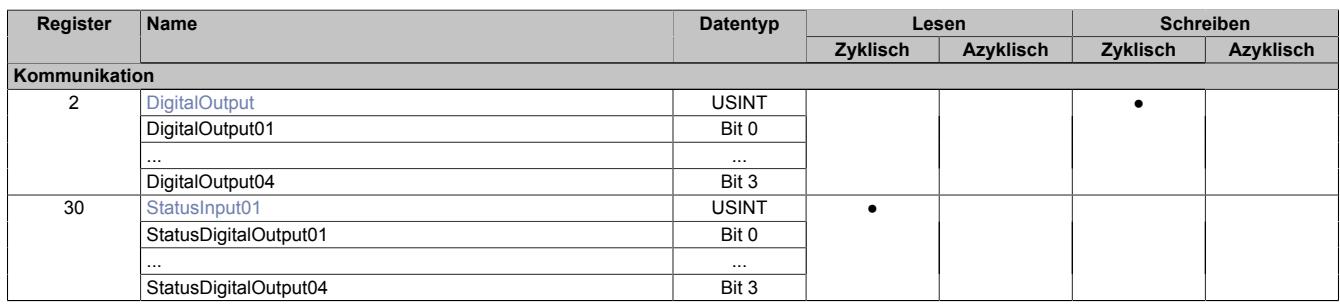

## **9.13.11.10.3 Funktionsmodell 1 - OSP**

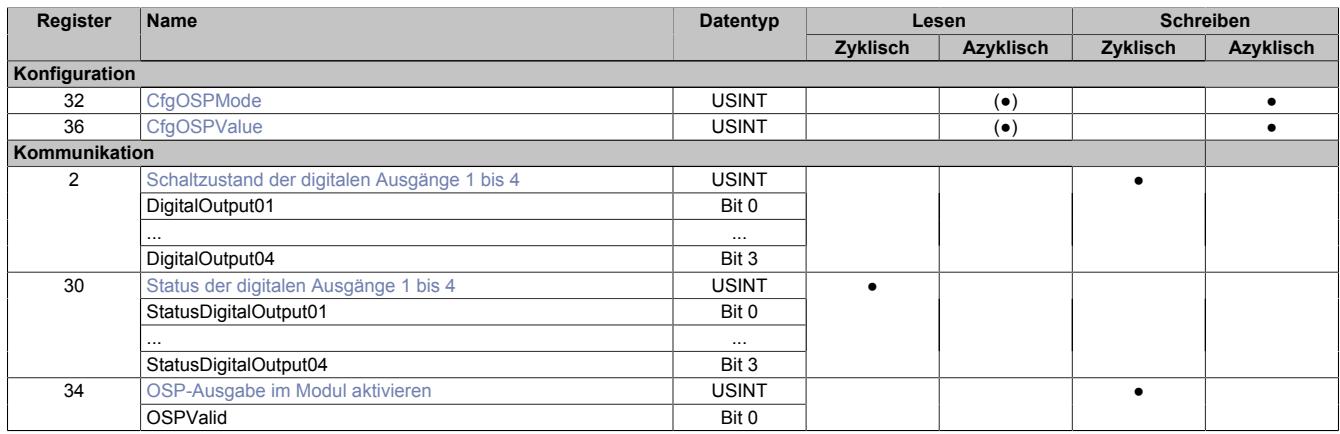

## **9.13.11.10.4 Funktionsmodell 3 - PWM**

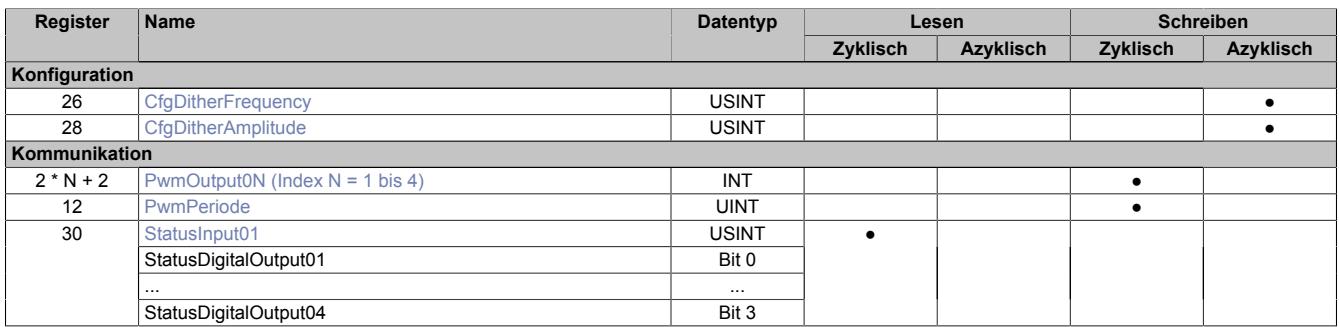

## **9.13.11.10.5 Funktionsmodell 254 - Bus Controller**

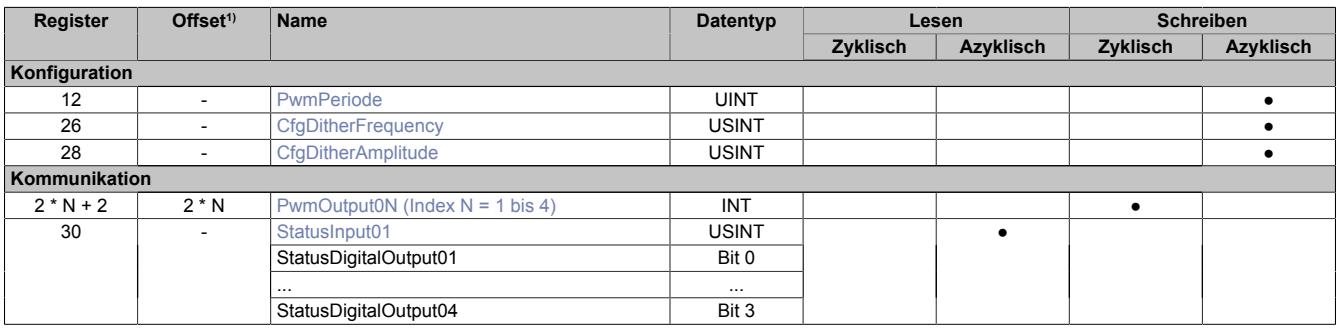

1) Der Offset gibt an, wo das Register im CAN-Objekt angeordnet ist.

### **9.13.11.10.5.1 Verwendung des Moduls am Bus Controller**

Das Funktionsmodell 254 "Bus Controller" wird defaultmäßig nur von nicht konfigurierbaren Bus Controllern verwendet. Alle anderen Bus Controller können, abhängig vom verwendeten Feldbus, andere Register und Funktionen verwenden.

Für Detailinformationen siehe ["Verwendung von I/O-Modulen am Bus Controller" auf Seite 3814](#page-3813-0).

### **9.13.11.10.5.2 CAN-I/O Bus Controller**

Das Modul belegt an CAN-I/O 1 analogen logischen Steckplatz.

#### **9.13.11.10.6 Digitale Ausgänge**

Der Ausgangszustand wird auf die Ausgangskanäle mit einem festen Versatz bezogen auf den Netzwerkzyklus (SyncOut) übertragen.

#### <span id="page-1290-0"></span>**9.13.11.10.6.1 Schaltzustand der digitalen Ausgänge 1 bis 4**

Name: **DigitalOutput** DigitalOutput01 bis DigitalOutput04

In diesem Register ist der Schaltzustand der digitalen Ausgänge 1 bis 4 hinterlegt.

#### Nur Funktionsmodell 0 - Standard:

In der Automation Studio I/O-Konfiguration kann mittels der Einstellung "Gepackte Ausgänge" bestimmt werden, ob alle Bits dieses Registers einzeln in der Automation Studio I/O-Zuordnung als Datenpunkte aufgelegt werden ("DigitalOutput01" bis "DigitalOutput0x"), oder ob dieses Register als einzelner USINT-Datenpunkt ("DigitalOutput") angezeigt werden soll.

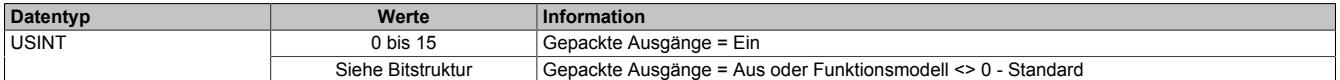

#### Bitstruktur:

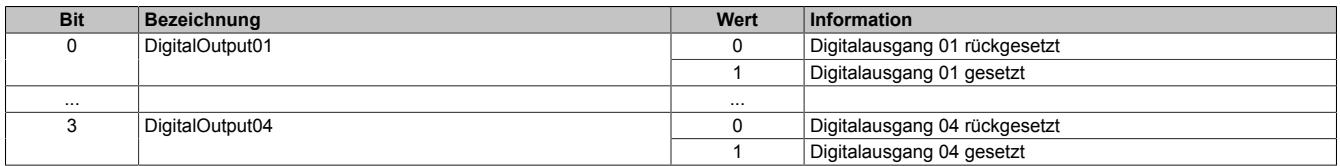

## **9.13.11.10.7 Überwachungsstatus der digitalen Ausgänge**

Auf dem Modul werden die Ausgangszustände der Ausgänge mit den Sollzuständen verglichen. Als Sollzustand wird die Ansteuerung der Ausgangstreiber verwendet.

Eine Änderung des Ausgangszustands bewirkt das Rücksetzen der Überwachung dieses Ausgangs. Der Status jedes einzelnen Kanals kann ausgelesen werden. Eine Änderung des Überwachungsstatus wird aktiv als Fehlermeldung abgesetzt.

## <span id="page-1291-0"></span>**9.13.11.10.7.1 Status der digitalen Ausgänge 1 bis 4**

Name:

StatusInput01

StatusDigitalOutput01 bis StatusDigitalOutput04

In diesem Register ist der Status der digitalen Ausgänge 1 bis 4 abgebildet.

#### Nur Funktionsmodell 0 - Standard:

In der Automation Studio I/O-Konfiguration kann mittels der Einstellung "Gepackte Ausgänge" bestimmt werden, ob alle Bits dieses Registers einzeln in der Automation Studio I/O-Zuordnung als Datenpunkte aufgelegt werden ("StatusDigitalOutput01" bis "StatusDigitalOutput0x"), oder ob dieses Register als einzelner USINT-Datenpunkt ("StatusInput01") angezeigt werden soll.

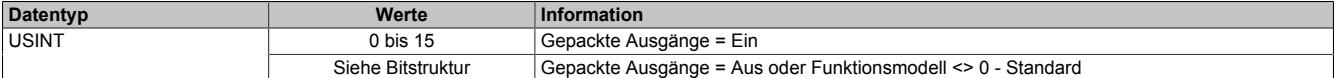

#### Bitstruktur:

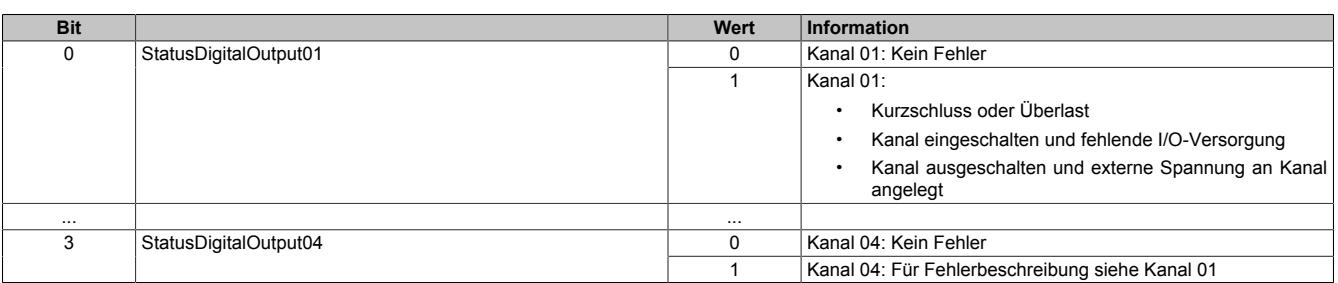

#### **9.13.11.10.8 Funktionsmodell "OSP"**

Im Funktionsmodell "OSP" (Operator Set Predefined) definiert der Anwender einen analogen Wert bzw. ein digitales Muster. Dieser OSP-Wert wird ausgegeben, sobald die Kommunikation zwischen Modul und Master abbricht.

#### **Funktionsweise**

Der Anwender hat die Wahl zwischen 2 OSP-Modi:

- Letzten gültigen Wert halten
- Durch statischen Wert ersetzen

Im ersten Fall behält das Modul den letzten Wert als gültig erkannten Ausgabezustand bei.

Bei Auswahl des Modus "Durch statischen Wert ersetzen" muss auf dem dazugehörigen Value-Register ein plausibler Ausgabewert eingetragen sein. Bei Auftritt eines OSP-Ereignisses wird dieser Wert anstatt des aktuell vom Task angeforderten Wertes ausgegeben.

#### <span id="page-1292-0"></span>**9.13.11.10.8.1 OSP-Ausgabe im Modul aktivieren**

Name:

**OSPValid** 

Dieser Datenpunkt bietet die Möglichkeit die Ausgabe des Moduls zu starten und während des laufenden Betriebs den OSP-Anwendungsfall anzufordern.

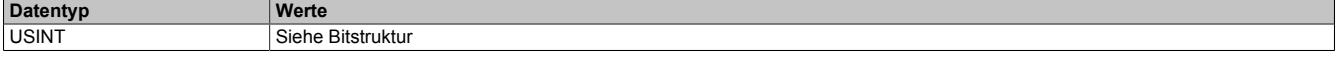

Bitstruktur:

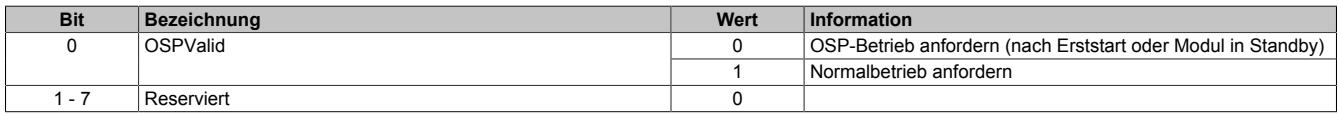

Das OSPValid-Bit existiert einmal am Modul und wird vom Anwendertask verwaltet. Zum Start der aktivierten Kanäle muss es gesetzt werden. Solange das OSPValid-Bit im Modul gesetzt bleibt, verhält sich das Modul äquivalent zum Funktionsmodell "Standard".

Ereignet sich ein OSP-Ereignis, z. B. Abbruch der Kommunikation zwischen Modul und Master CPU, wird modulseitig das OSPValid-Bit zurückgesetzt. Das Modul fällt in den OSP-Zustand und die Ausgabe erfolgt entsprechend der Konfiguration im Register ["OSPMode" auf Seite 1294.](#page-1293-0)

## **Grundsätzlich gilt:**

**Auch nach Regenerierung des Kommunikationskanals steht der OSP-Ersatzwert weiter an. Der OSP-Zustand wird erst wieder verlassen, wenn ein gesetztes OSPValid-Bit übertragen wird.**

**Bei Neustart der Master CPU wird das OSPValid-Bit in der Master CPU neu initialisiert. Es muss ein weiteres Mal durch die Applikation gesetzt und über den Bus übertragen werden.**

**Bei kurzzeitigen Kommunikationsfehlern zwischen Modul und Master CPU (z. B. durch EMV) fällt der Refresh der zyklischen Register für einige Buszyklen aus. Modulintern wird das OSPValid-Bit zurückgesetzt - in der CPU bleibt das gesetzte Bit hingegen erhalten. Bei der nächsten erfolgreichen Übertragung wird das modulinterne OSPValid-Bit wieder gesetzt und das Modul kehrt automatisch in den Normalbetrieb zurück.**

Wird von Seiten des Tasks in der Master CPU die Information benötigt, in welchem Ausgabemodus sich das Modul momentan befindet, kann das ModulOK-Bit ausgewertet werden.

## **Warnung!**

**Wird das OSPValid-Bit modulseitig auf "0" zurückgesetzt, hängt der Ausgabezustand nicht mehr vom zuständigen Task in der Master CPU ab. Trotzdem erfolgt, je nach Konfiguration des OSP Ersatzwertes, eine Ausgabe.**

## <span id="page-1293-0"></span>**9.13.11.10.8.2 OSP-Modus einstellen**

Name: **CfgOSPMode** 

Dieses Register steuert grundlegend das Verhalten eines Kanals im OSP-Anwendungsfall.

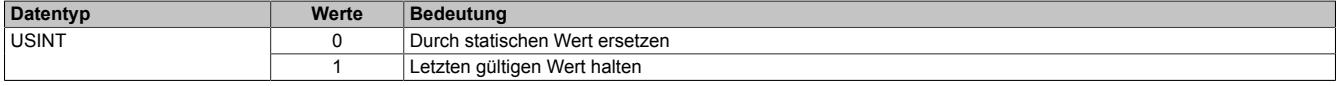

#### <span id="page-1293-1"></span>**9.13.11.10.8.3 OSP digitalen Ausgabewert festlegen**

Name:

**CfgOSPValue** 

Dieses Register beinhaltet den digitalen Ausgabewert, der im Modus "Durch statischen Wert ersetzen" bei OSP Betrieb ausgegeben wird.

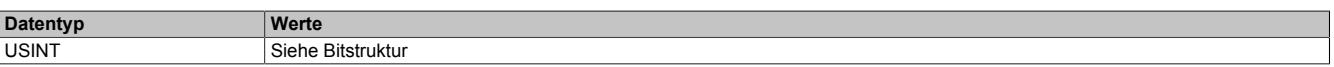

Bitstruktur:

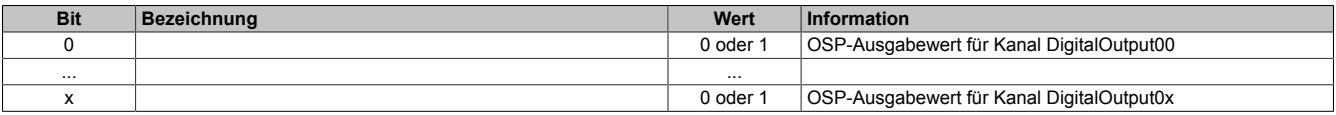

## **Warnung!**

**Der "OSPValue" wird vom Modul nur dann übernommen, wenn das "OSPValid"-Bit im Modul gesetzt wurde.**

## **9.13.11.10.9 Funktionsmodell "PWM"**

#### <span id="page-1293-2"></span>**9.13.11.10.9.1 Pulsweite**

Name:

PwmOutput01 bis PwmOutput04

In diesem Register wird die PWM-Pulsweite in % der Periodendauer angegeben. Am Beginn jeder Periode wird der Ausgang für die in diesem Register prozentuell eingestellte Zeit eingeschaltet.

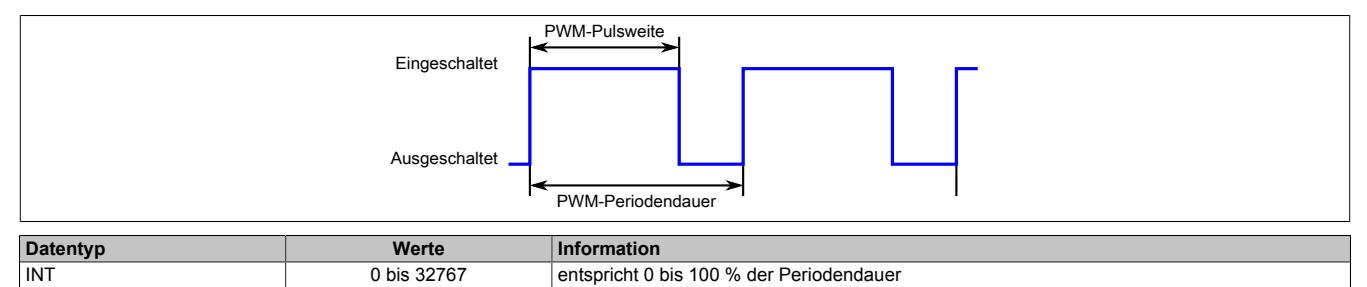

## <span id="page-1293-3"></span>**9.13.11.10.9.2 Periodendauer**

Name: PwmPeriode

In diesem Register wird die PWM-Periodendauer in µs angegeben.

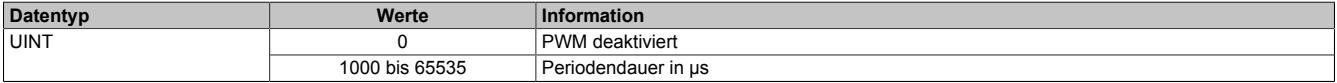

### **9.13.11.10.9.3 Dither**

Bei längerer konstanter Sollposition von Ventilen, besonders in Flüssigkeiten, droht ein Ankleben des Ventils. Dies wird üblicher Weise mittels "Dithering" verhindert. Dabei lässt man das Ventil leicht um die Sollposition herum oszillieren.

Der Dither ist per Standard für alle Ausgänge aktiv, sobald folgende Bedingungen erfüllt sind:

- [Ditheramplitude](#page-1294-1) und [Ditherfrequenz](#page-1294-0) sind auf einen Wert größer 0 gestellt
- [Pulsweite](#page-1293-2) ist auf einen Wert größer 0 und kleiner 32767 eingestellt

Der Dither wird für alle Ausgänge gemeinsam aktiviert bzw. deaktiviert.

#### <span id="page-1294-0"></span>**Ditherfrequenz**

Name:

CfaDitherFrequency

In diesem Register kann die Ditherfrequenz für alle 4 Kanäle gemeinsam angegeben werden.

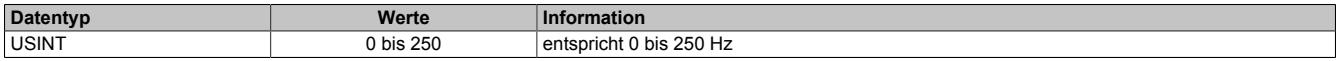

## <span id="page-1294-1"></span>**Ditheramplitude**

Name:

**CfgDitherAmplitude** 

In diesem Register kann die, durch den Dither verursachte, Veränderung der [Pulsweite](#page-1293-2) für alle 4 Kanäle gemeinsam in % angegeben werden. Die Veränderung erfolgt sowohl in positiver als auch negativer Richtung.

Wird die [Pulsweite](#page-1293-2) verstellt, wird das Dithering zurückgesetzt und in Richtung der Veränderung wieder aufgenommen.

#### **Beispiel**

Eingestellte [Periodendauer](#page-1293-3): 2000 µs

DitherAmplitude: 10 %

Ergebnis: Die eingestellte Pulsweite oszilliert um ±100 µs (200 µs / 2).

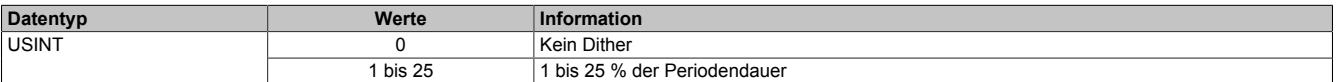

## **9.13.11.10.10 Minimale Zykluszeit**

Die minimale Zykluszeit gibt an, bis zu welcher Zeit der Buszyklus heruntergefahren werden kann, ohne dass Kommunikationsfehler auftreten. Es ist zu beachten, dass durch sehr schnelle Zyklen die Restzeit zur Behandlung der Überwachungen, Diagnosen und azyklischen Befehle verringert wird.

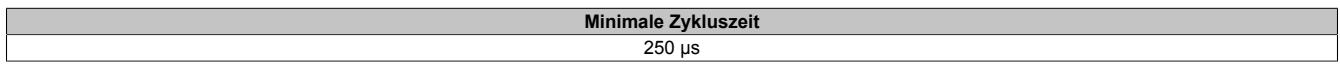

### **9.13.11.10.11 Minimale I/O-Updatezeit**

Die minimale I/O-Updatezeit gibt an, bis zu welcher Zeit der Buszyklus heruntergefahren werden kann, so dass in jedem Zyklus ein I/O-Update erfolgt.

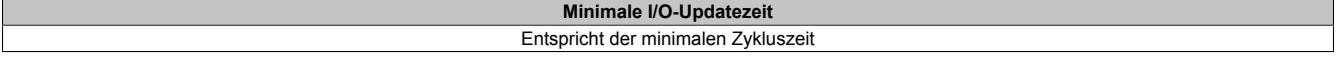

## **9.13.12 X20DO4529**

Version des Datenblatts: 3.16

## **9.13.12.1 Allgemeines**

Das Modul ist mit 4 Relaisausgängen ausgestattet.

- 4 digitale Ausgänge
- Relaismodul für 115 VAC
- 4 Wechsler
- Ausgänge einzelkanalgetrennt

# **Gefahr!**

## **Gefahr von Stromschlag!**

**Die Feldklemme darf nur in gestecktem Zustand Spannung führen und niemals unter Spannung gezogen, gesteckt oder in abgezogenem Zustand unter Spannung gesetzt werden!**

# **Gefahr!**

**Die Spannungsklassen auf der Feldklemme dürfen nicht vermischt werden! Es ist ausschließlich der Betrieb bei Netzspannung (z. B. 115 VAC) ODER bei Sicherheitskleinspannung (z. B. 24 VDC SELV) erlaubt.**

## **9.13.12.2 Bestelldaten**

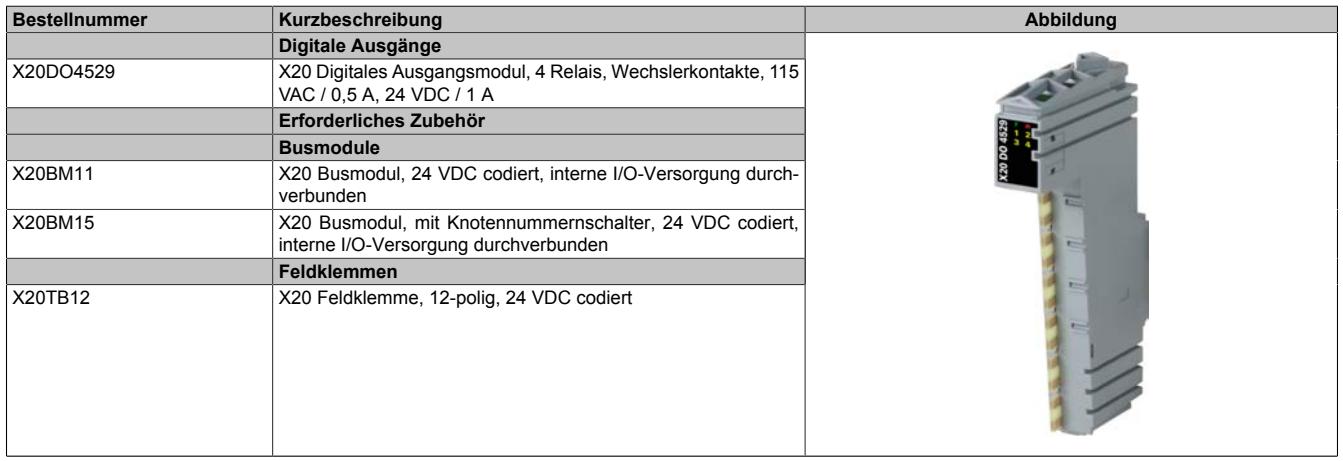

Tabelle 252: X20DO4529 - Bestelldaten
# **9.13.12.3 Technische Daten**

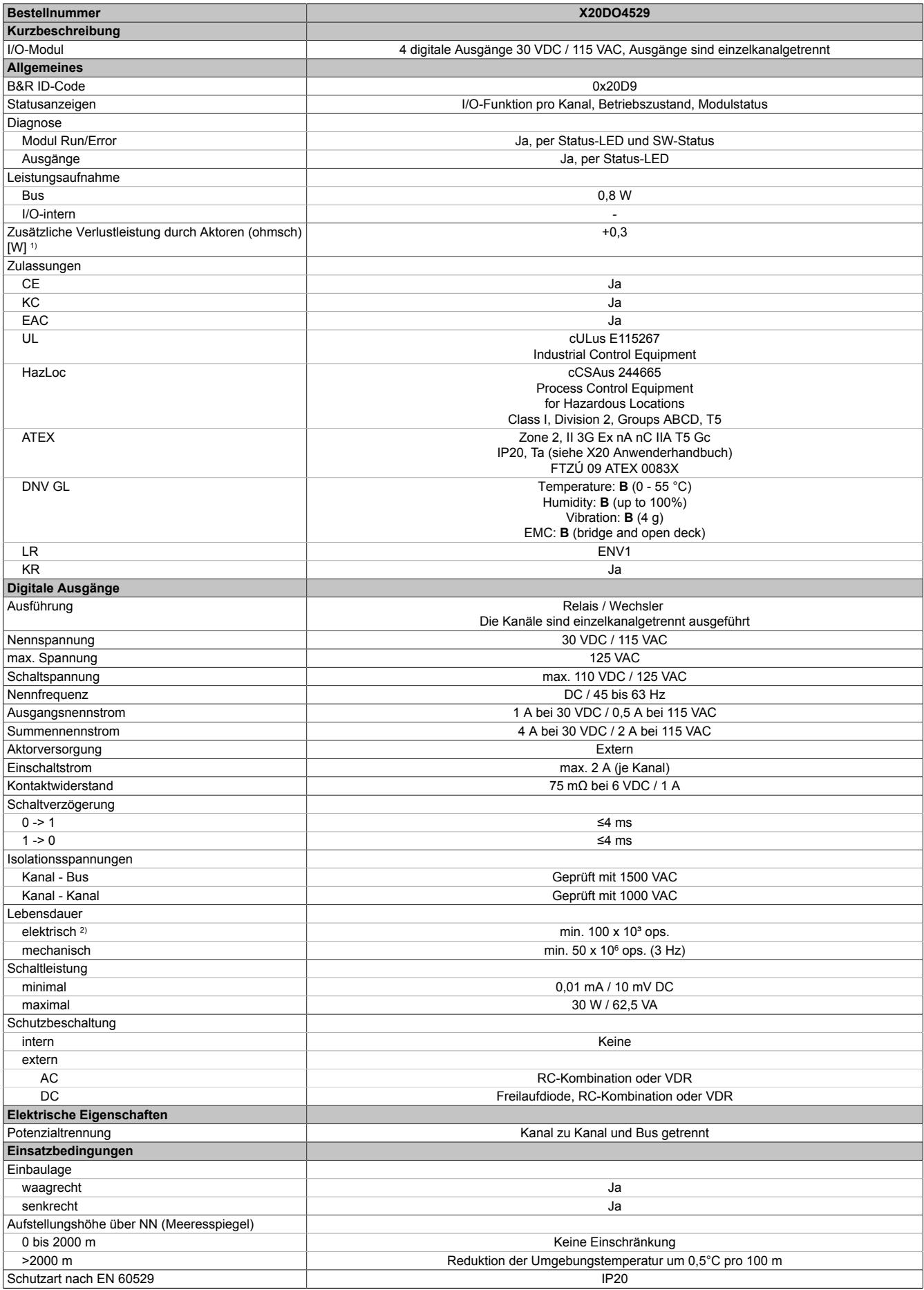

Tabelle 253: X20DO4529 - Technische Daten

## Datenblätter • Digitale Ausgangsmodule • X20DO4529

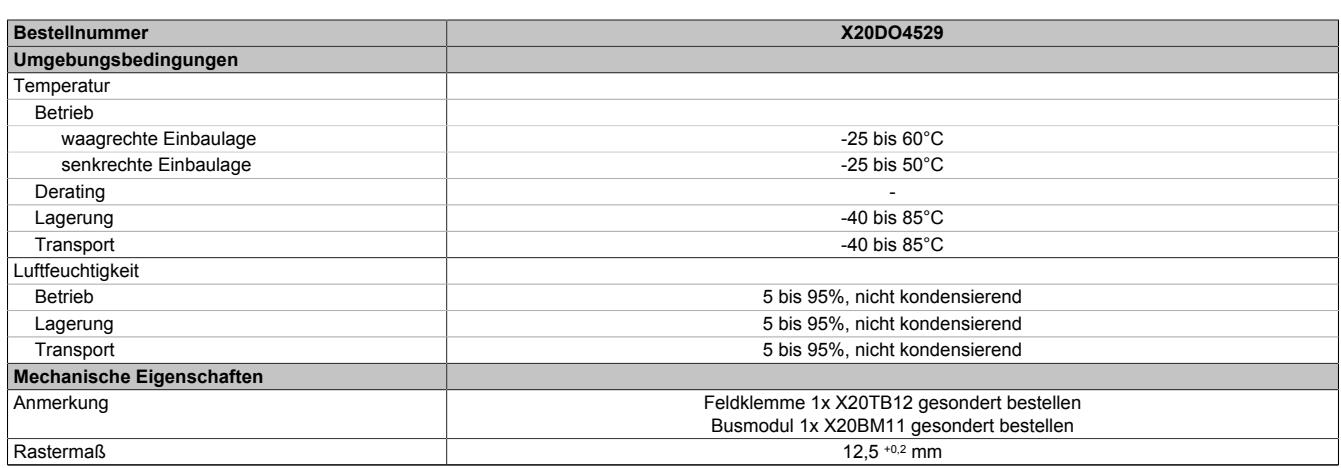

#### Tabelle 253: X20DO4529 - Technische Daten

1) Anzahl der Ausgänge x Kontaktwiderstand x Ausgangsnennstrom<sup>2</sup>; Ein Berechnungsbeispiel ist im X20 System Anwenderhandbuch im Abschnitt "Mechanische und elektrische Konfiguration" zu finden.

2) Bei ohmscher Last. Siehe auch Abschnitt "Elektrische Lebensdauer"

#### **9.13.12.4 Status-LEDs**

# Für die Beschreibung der verschiedenen Betriebsmodi siehe ["Diagnose-LEDs" auf Seite 3812](#page-3811-0).

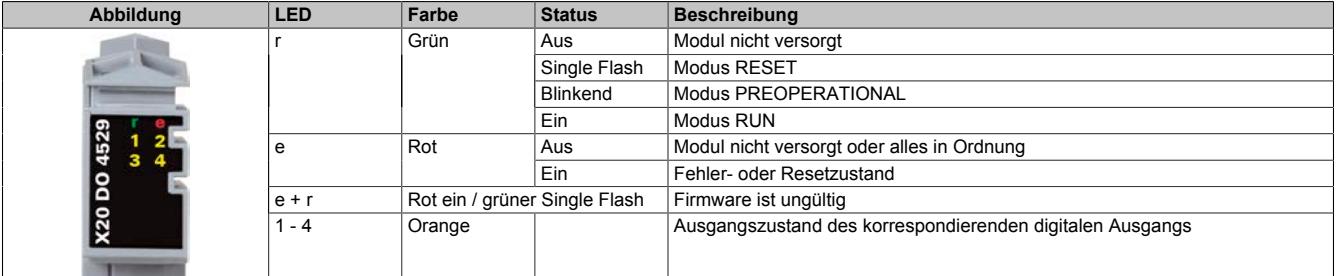

### **9.13.12.5 Anschlussbelegung**

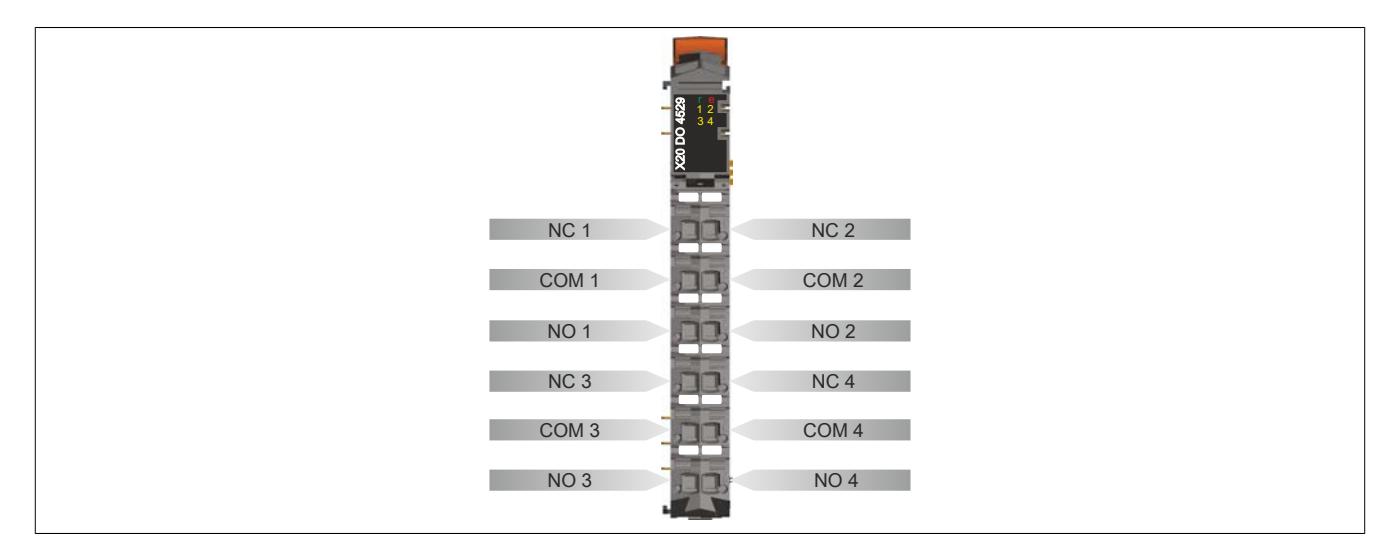

# **9.13.12.6 Anschlussbeispiel**

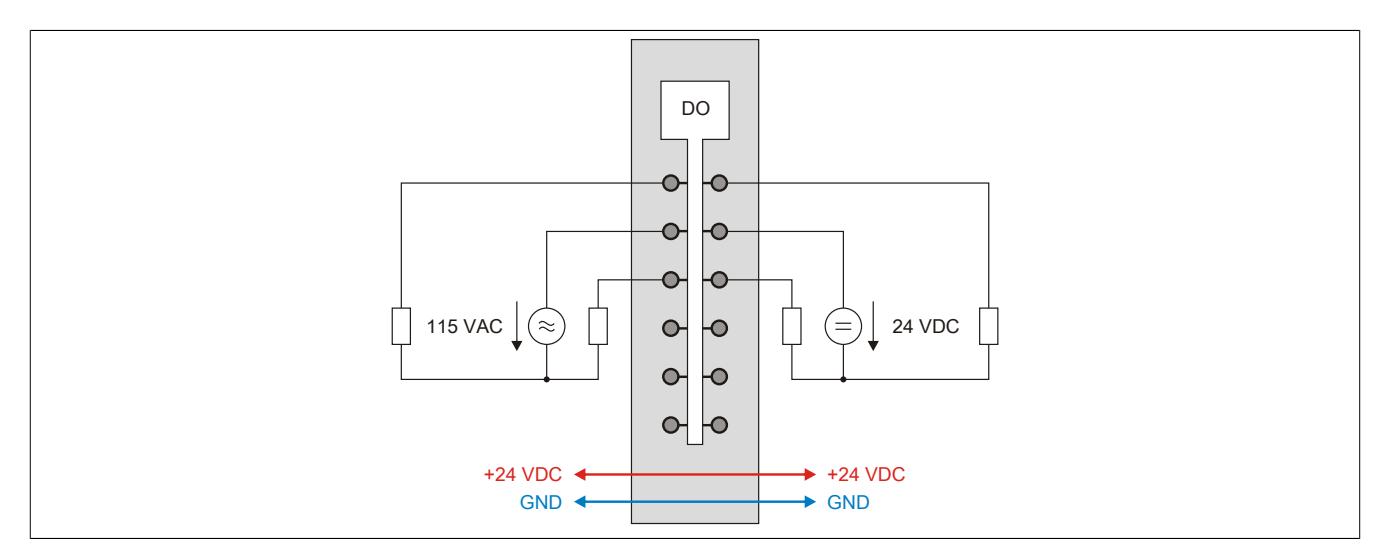

## **9.13.12.7 Ausgangsschema**

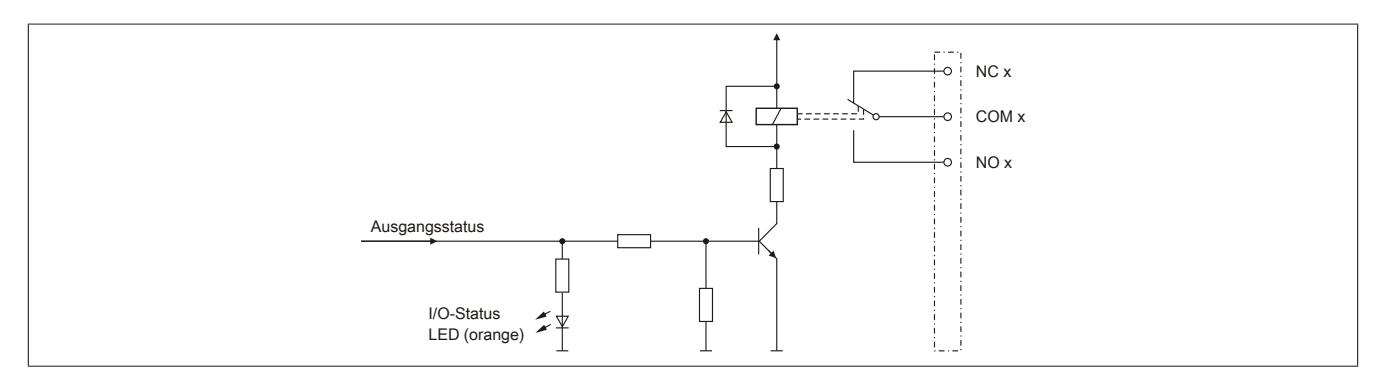

## **9.13.12.8 Maximale Schaltleistung**

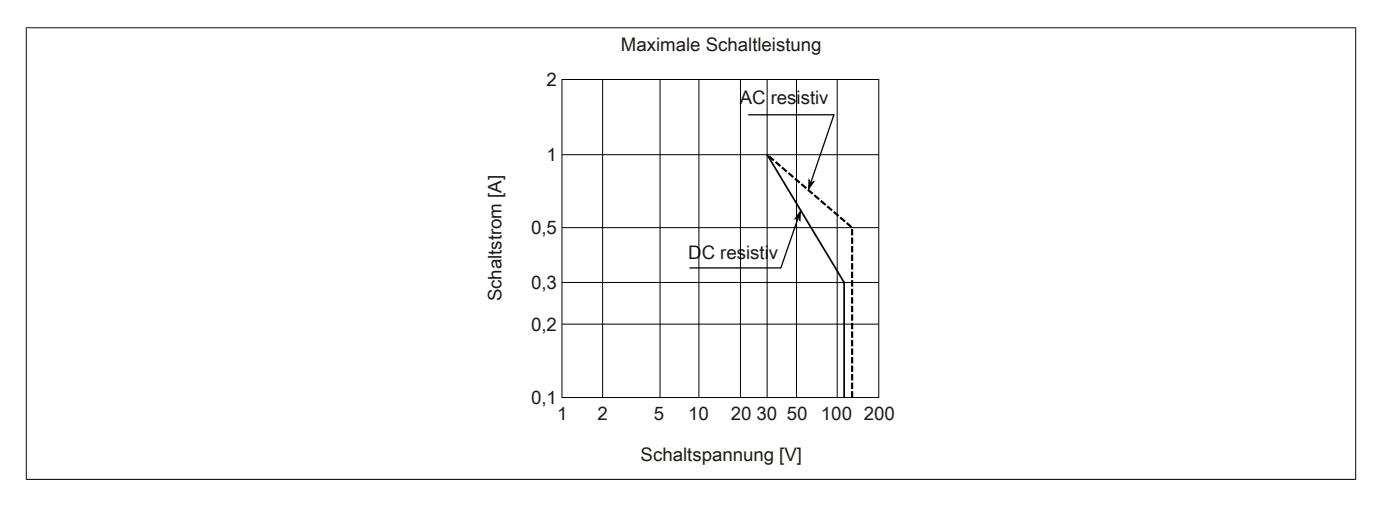

# **9.13.12.9 Elektrische Lebensdauer**

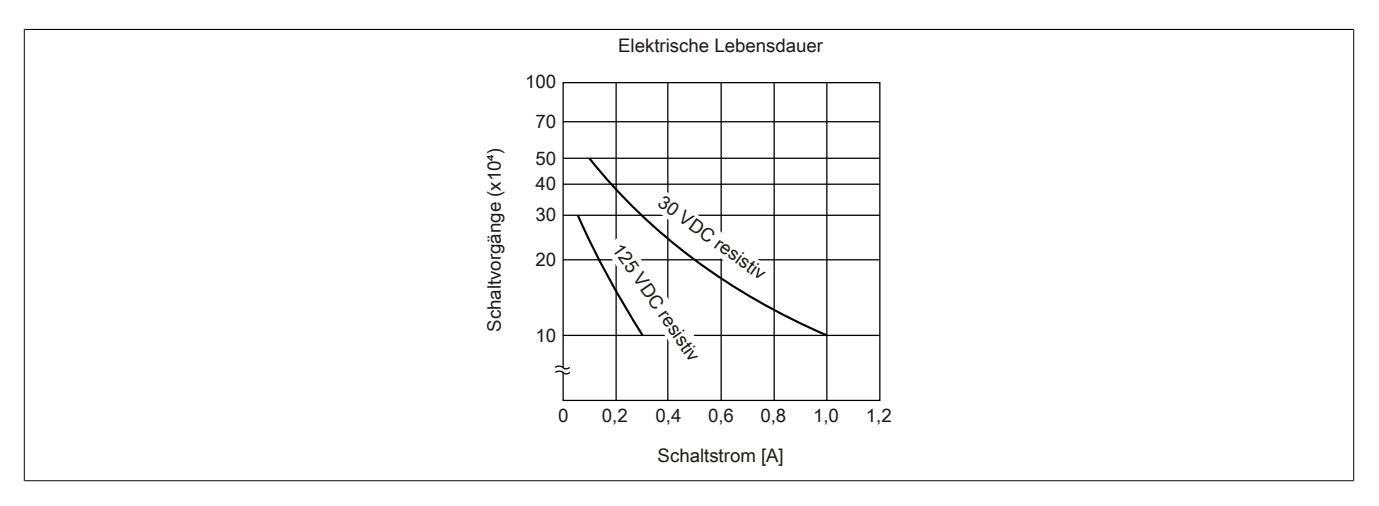

#### **9.13.12.10 Registerbeschreibung**

#### **9.13.12.10.1 Allgemeine Datenpunkte**

Neben den in der Registerbeschreibung beschriebenen Registern verfügt das Modul über zusätzliche allgemeine Datenpunkte. Diese sind nicht modulspezifisch, sondern enthalten allgemeine Informationen wie z. B. Seriennummer und Hardware-Variante.

Die allgemeinen Datenpunkte sind im Abschnitt ["Allgemeine Datenpunkte" auf Seite 3815](#page-3814-0) beschrieben.

#### **9.13.12.10.2 Funktionsmodell 0 - Standard**

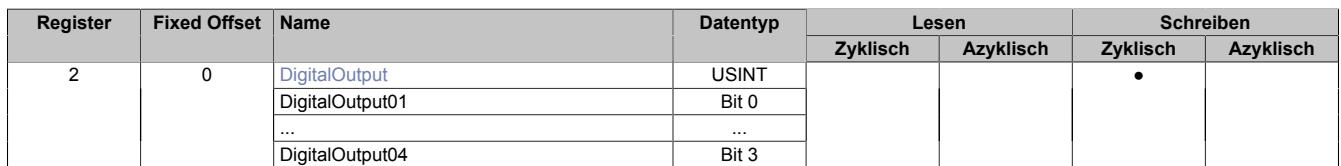

Fixed-Module unterstützen nur eine bestimmte Anordnung ihrer Datenpunkte im X2X-Frame. Zyklische Zugriffe erfolgen nicht mit Hilfe der Registeradresse, sondern über den vordefinierten Offset.

Der azyklische Zugriff erfolgt weiterhin über die Registernummern.

#### **9.13.12.10.3 Funktionsmodell 254 - Bus Controller**

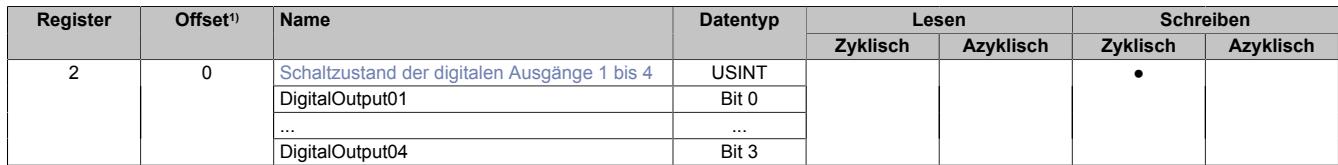

1) Der Offset gibt an, wo das Register im CAN-Objekt angeordnet ist.

#### **9.13.12.10.3.1 Verwendung des Moduls am Bus Controller**

Das Funktionsmodell 254 "Bus Controller" wird defaultmäßig nur von nicht konfigurierbaren Bus Controllern verwendet. Alle anderen Bus Controller können, abhängig vom verwendeten Feldbus, andere Register und Funktionen verwenden.

Für Detailinformationen siehe ["Verwendung von I/O-Modulen am Bus Controller" auf Seite 3814](#page-3813-0).

### **9.13.12.10.3.2 CAN-I/O Bus Controller**

Das Modul belegt an CAN-I/O 1 digitalen logischen Steckplatz.

## **9.13.12.10.4 Digitale Ausgänge**

Der Ausgangszustand wird auf die Ausgangskanäle mit einem festen Versatz (<60 µs) bezogen auf den Netzwerkzyklus (SyncOut) übertragen.

## <span id="page-1301-0"></span>**9.13.12.10.4.1 Schaltzustand der digitalen Ausgänge 1 bis 4**

Name: **DigitalOutput** DigitalOutput01 bis DigitalOutput04

In diesem Register ist der Schaltzustand der digitalen Ausgänge 1 bis 4 hinterlegt.

### Nur Funktionsmodell 0 - Standard:

In der Automation Studio I/O-Konfiguration kann mittels der Einstellung "Gepackte Ausgänge" bestimmt werden, ob alle Bits dieses Registers einzeln in der Automation Studio I/O-Zuordnung als Datenpunkte aufgelegt werden ("DigitalOutput01" bis "DigitalOutput0x"), oder ob dieses Register als einzelner USINT-Datenpunkt ("DigitalOutput") angezeigt werden soll.

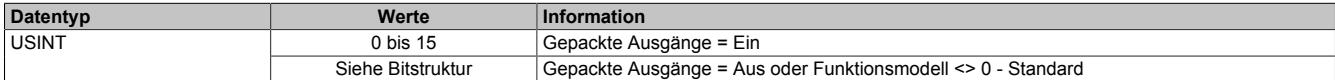

Bitstruktur:

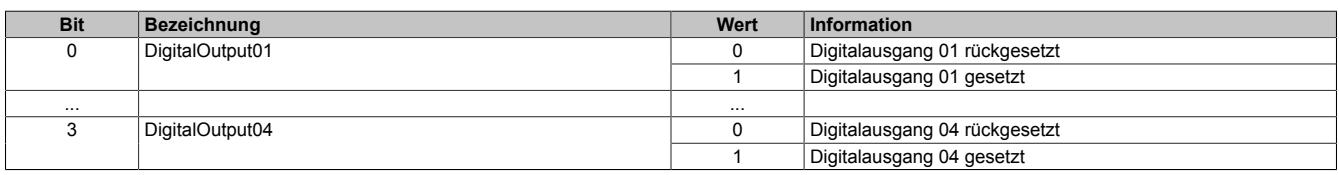

### **9.13.12.10.5 Minimale Zykluszeit**

Die minimale Zykluszeit gibt an, bis zu welcher Zeit der Buszyklus heruntergefahren werden kann, ohne dass Kommunikationsfehler auftreten. Es ist zu beachten, dass durch sehr schnelle Zyklen die Restzeit zur Behandlung der Überwachungen, Diagnosen und azyklischen Befehle verringert wird.

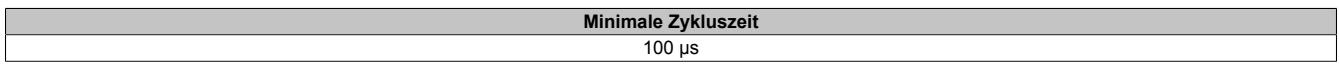

### **9.13.12.10.6 Minimale I/O-Updatezeit**

Die minimale I/O-Updatezeit gibt an, bis zu welcher Zeit der Buszyklus heruntergefahren werden kann, so dass in jedem Zyklus ein I/O-Update erfolgt.

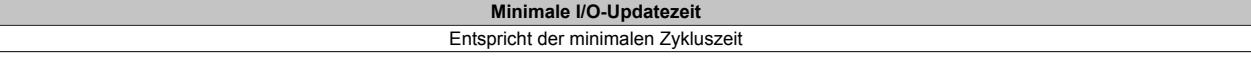

# **9.13.13 X20DO4613**

Version des Datenblatts: 2.42

#### **9.13.13.1 Allgemeines**

Das Modul ist ein digitales Ausgangsmodul, das mit 4 Opto-Triac Ausgängen und Phasenanschnittsteuerung ausgeführt ist. Zur Nulldurchgangserkennung werden am Modul L und N eingespeist.

Die 4 Ausgänge sind zueinander potenzialgetrennt und werden für die Ansteuerung externer Power Triacs oder antiparalleler Thyristoren verwendet.

- 4 digitale Ausgänge
- Ansteuerung externer Power Triacs oder antiparalleler Thyristoren
- 48 bis 240 VAC Ausgänge
- 50 Hz oder 60 Hz
- Ausgänge zueinander potenzialgetrennt
- Phasenanschnittsteuerung
- Nulldurchgangserkennung
- Negative Halbwellen können ausgeblendet werden
- 2-Leitertechnik
- 240 V Codierung
- OSP-Modus
- Frequenz-Modus

# **Gefahr!**

#### **Gefahr von Stromschlag!**

**Die Feldklemme darf nur in gestecktem Zustand Spannung führen und niemals unter Spannung gezogen, gesteckt oder in abgezogenem Zustand unter Spannung gesetzt werden!**

**Dieses Modul darf nicht als letztes Modul am X2X Link gesteckt werden. Es muss zumindest von einem nachfolgenden X20ZF-Blindmodul als Berührungsschutz abgesichert werden.**

### **9.13.13.2 Bestelldaten**

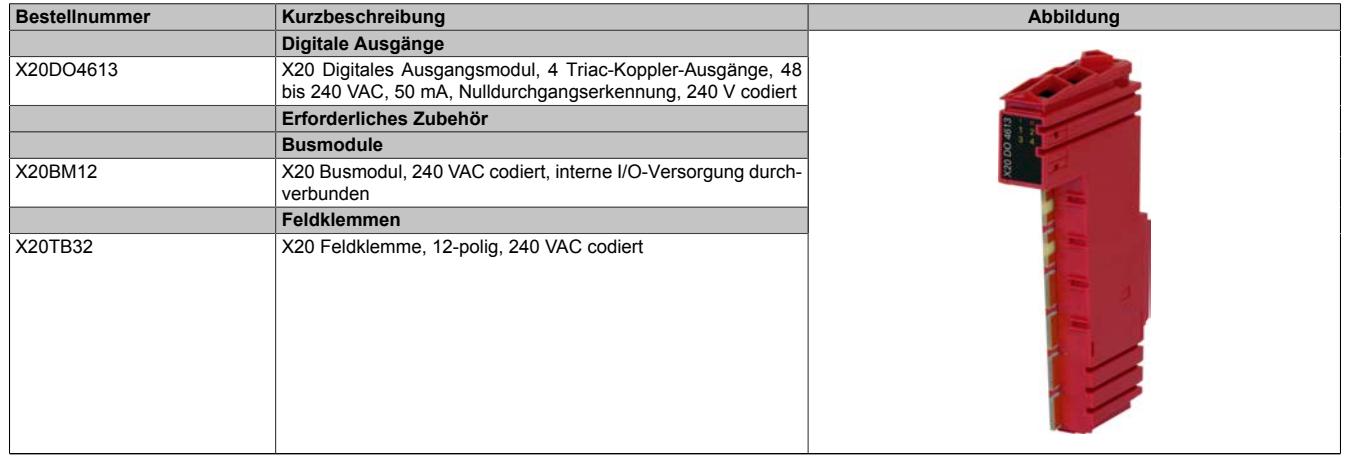

Tabelle 254: X20DO4613 - Bestelldaten

# **9.13.13.3 Technische Daten**

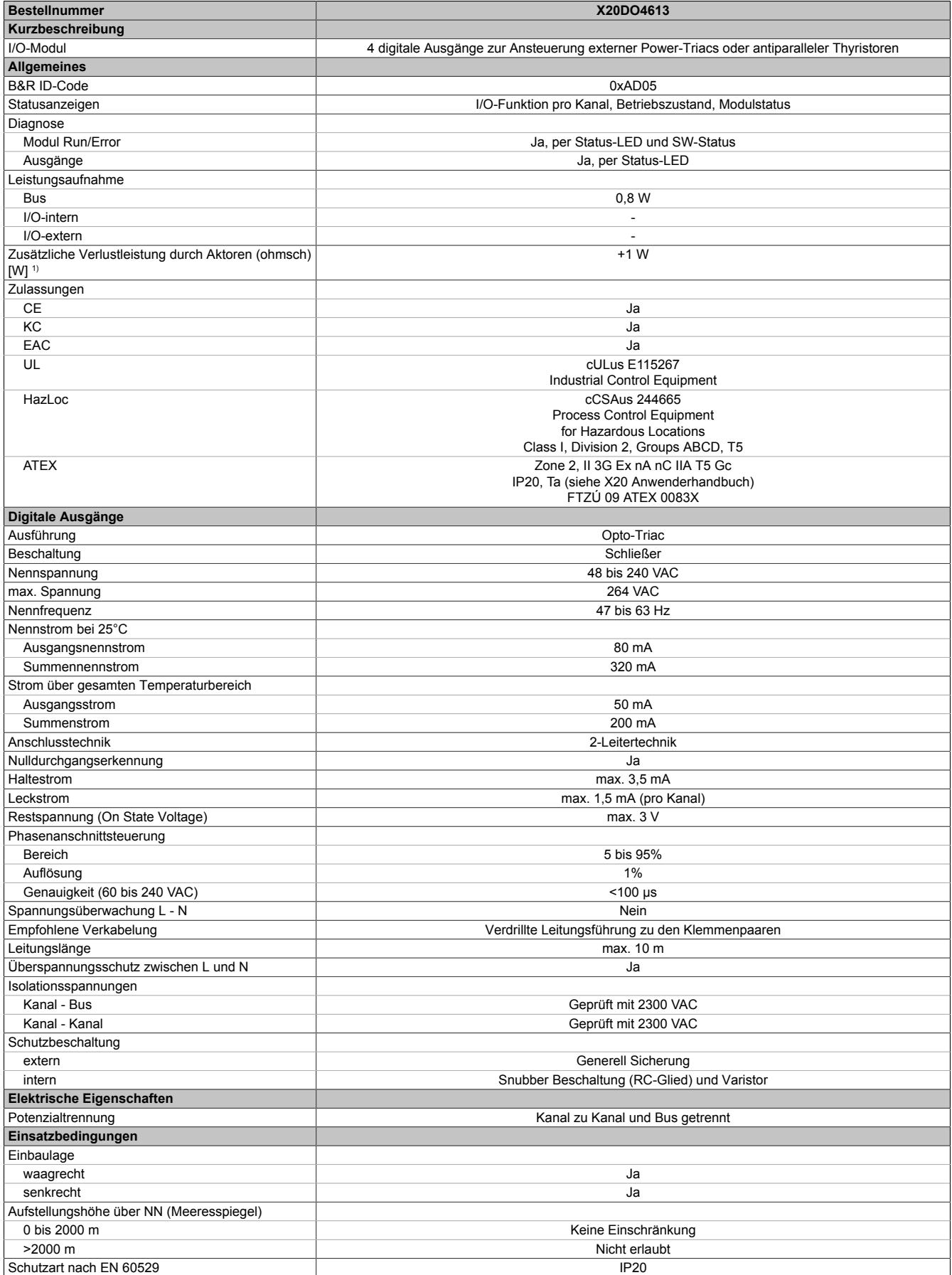

Tabelle 255: X20DO4613 - Technische Daten

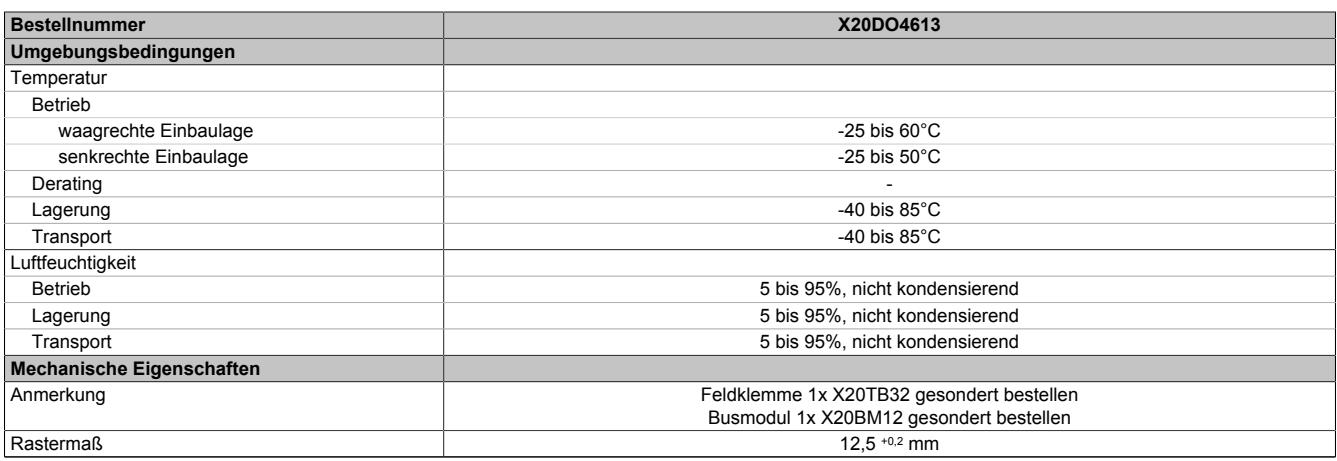

#### Tabelle 255: X20DO4613 - Technische Daten

1) Anzahl der Ausgänge x Restspannung (On State Voltage) x Ausgangsnennstrom; Ein Berechnungsbeispiel ist im X20 System Anwenderhandbuch im Abschnitt "Mechanische und elektrische Konfiguration" zu finden.

### **9.13.13.4 Status-LEDs**

Für die Beschreibung der verschiedenen Betriebsmodi siehe ["Diagnose-LEDs" auf Seite 3812](#page-3811-0).

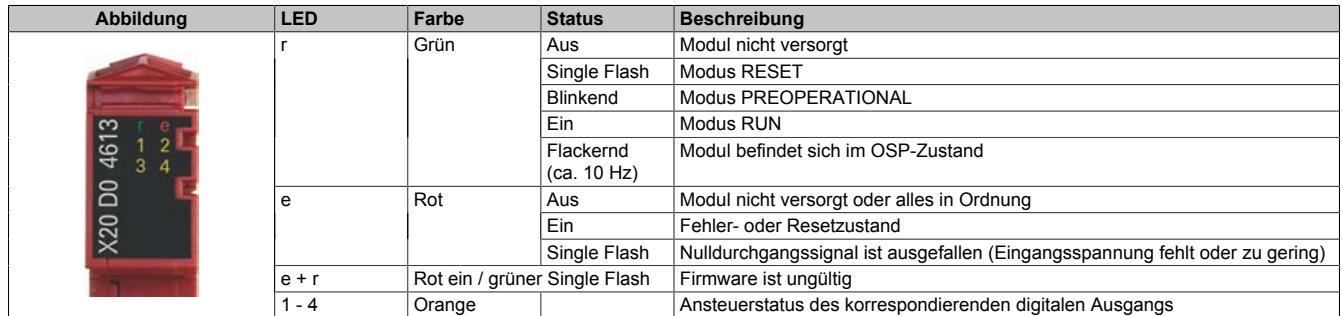

# **9.13.13.5 Anschlussbelegung**

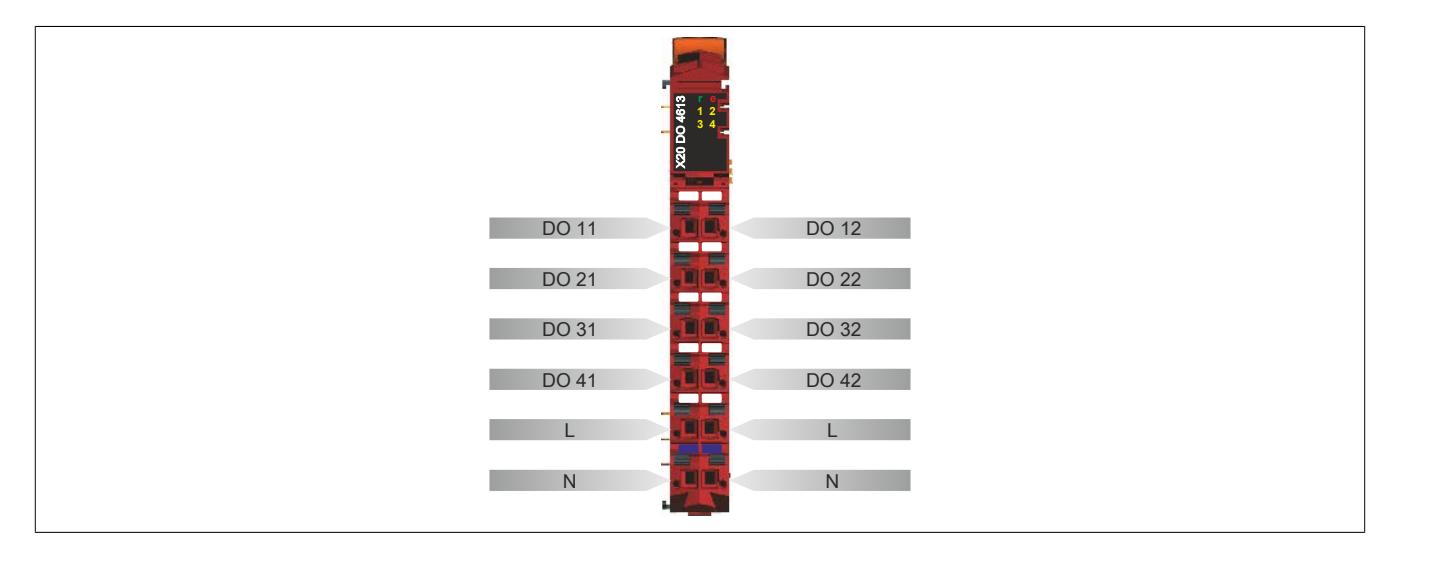

# **9.13.13.6 Anschlussbeispiel**

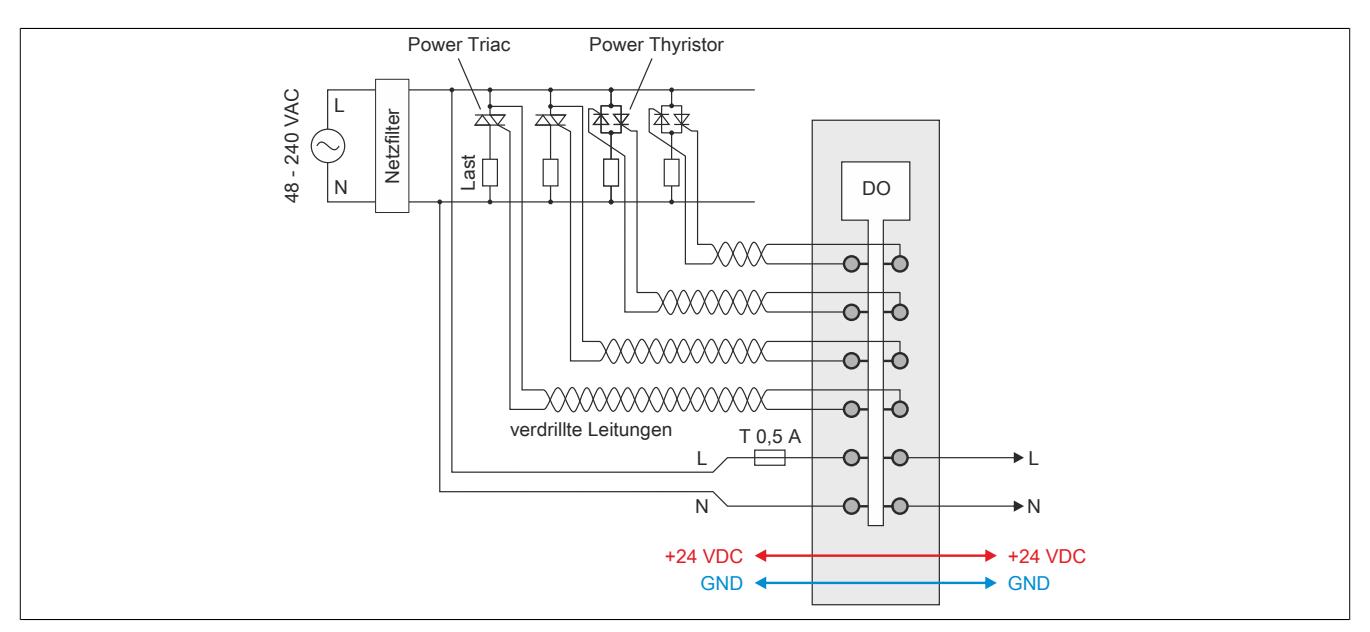

# **9.13.13.7 Ausgangsschema**

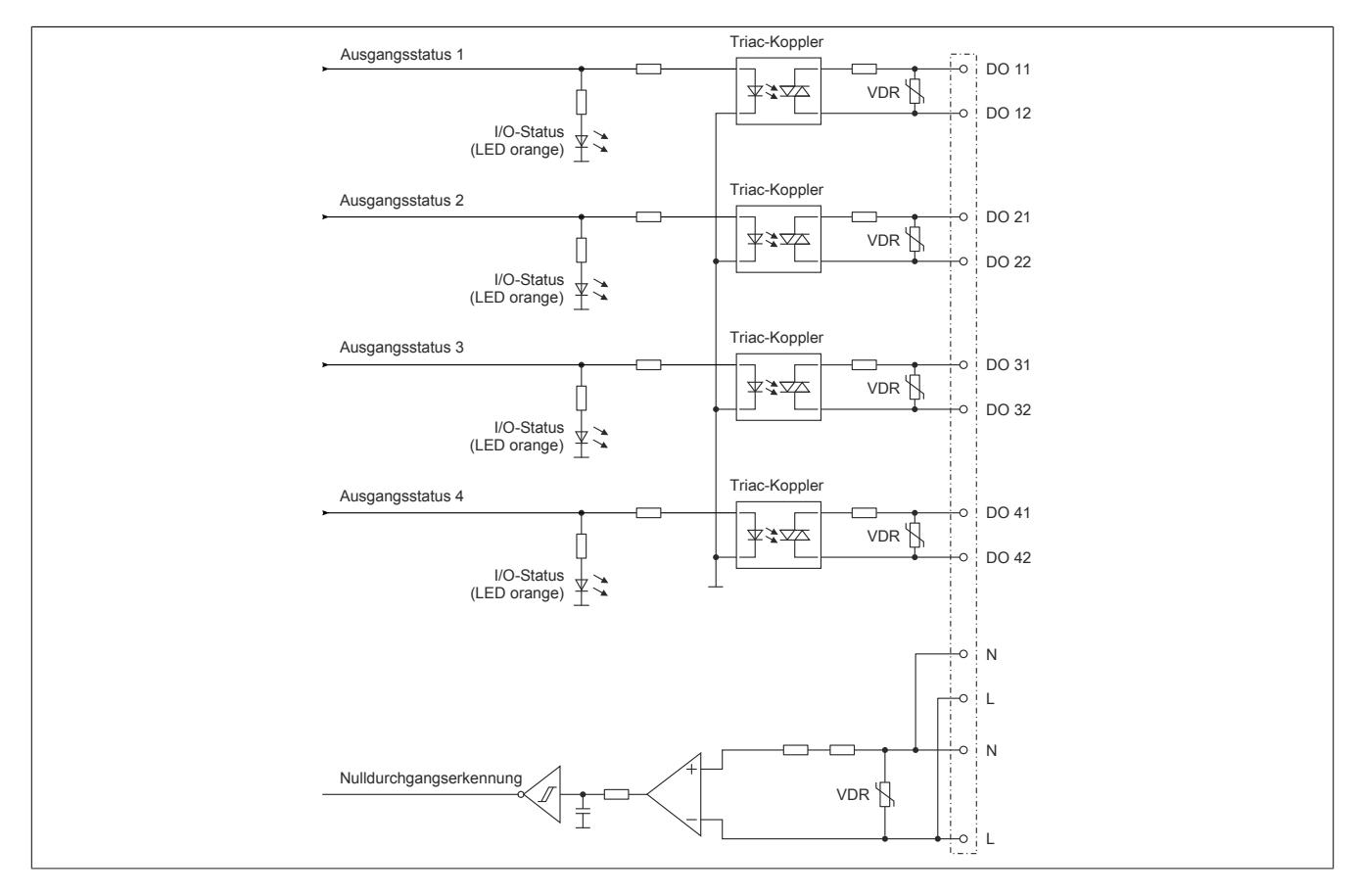

## **9.13.13.8 Funktionsprinzip**

Das digitale Ausgangsmodul DO4613 wurde zur Ansteuerung von externen Triacs und Thyristoren konzipiert.

Das Modul verfügt über eine interne Nulldurchgangserkennung. Die Nulldurchgangserkennung bildet die Basis für eine Software PLL, die ein 200faches der Nulldurchgangsfrequenz erzeugt. Das Ausgangsignal der PLL bildet den Basistakt für die 4 PWM Ausgänge sowohl im digitalen als auch im analogen Modus.

Bei Erkennen eines Ausfalls von Perioden oder zu kurzen Perioden wird die Ansteuerung der Ausgänge bis zum korrekten Einschwingen der PLL abgeschaltet. Der Einschwingvorgang kann mehrere Sekunden dauern. Weiters werden das "ZeroCrossingStatus" Bit gesetzt und die Error LED aktiviert (gültiger Frequenzbereich der Versorgung 47 bis 63 Hz).

# **Information:**

**Der durch die PLL und die Kommunikation erzeugte Jitter der Ausgangssignale beträgt bis zu 0,5%.**

# **9.13.13.9 Betrieb mit Induktiven Lasten**

Der Triacausgang wird prinzipbedingt mit dem Stromnulldurchgang gelöscht. Durch den verzögerten Stromnulldurchgang bei induktiven Lasten tritt der Effekt auf, dass bei höheren Ausgabewerten (je nach Induktivität der Last, zwischen 50 und 100%) der Triac schon wieder gezündet wird, obwohl er noch gar nicht gelöscht ist. Es wird also eine Vollwelle ausgegeben. Dies führt dazu, dass der zur Verfügung stehende Steuerbereich (0 bis 100%) reduziert wird.

Bei einer Ansteuerung über den Punkt der Vollwellenansteuerung hinaus (bis 100%) ändert sich der Physikalisch ausgegebene Wert nicht mehr. Dies fügt dem Modul jedoch keinen Schaden zu.

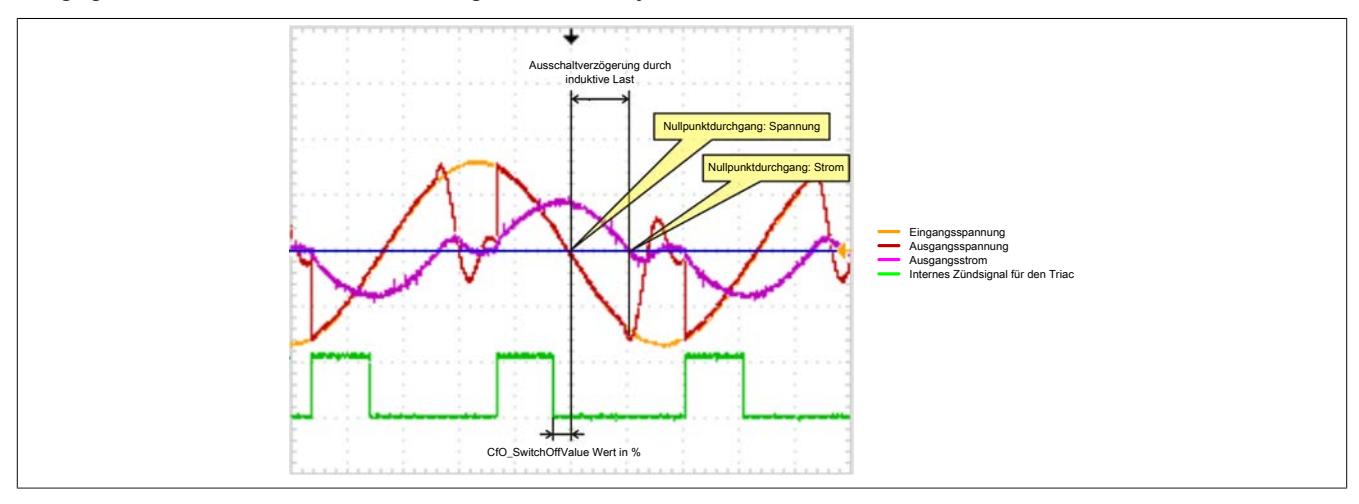

#### **9.13.13.10 Registerbeschreibung**

#### **9.13.13.10.1 Allgemeine Datenpunkte**

Neben den in der Registerbeschreibung beschriebenen Registern verfügt das Modul über zusätzliche allgemeine Datenpunkte. Diese sind nicht modulspezifisch, sondern enthalten allgemeine Informationen wie z. B. Seriennummer und Hardware-Variante.

Die allgemeinen Datenpunkte sind im Abschnitt ["Allgemeine Datenpunkte" auf Seite 3815](#page-3814-0) beschrieben.

#### <span id="page-1307-0"></span>**9.13.13.10.2 Funktionsmodell 0 - Standard und Funktionsmodell 2 - Frequenzmodus**

Das Funktionsmodell 2 unterscheidet sich von Funktionsmodell 0 nur durch die Möglichkeit Halbwellenmuster in verschiedenen Frequenzen zu erzeugen. Dafür besitzt es das zustätzliche Register 18 "CfO\_Frequency".

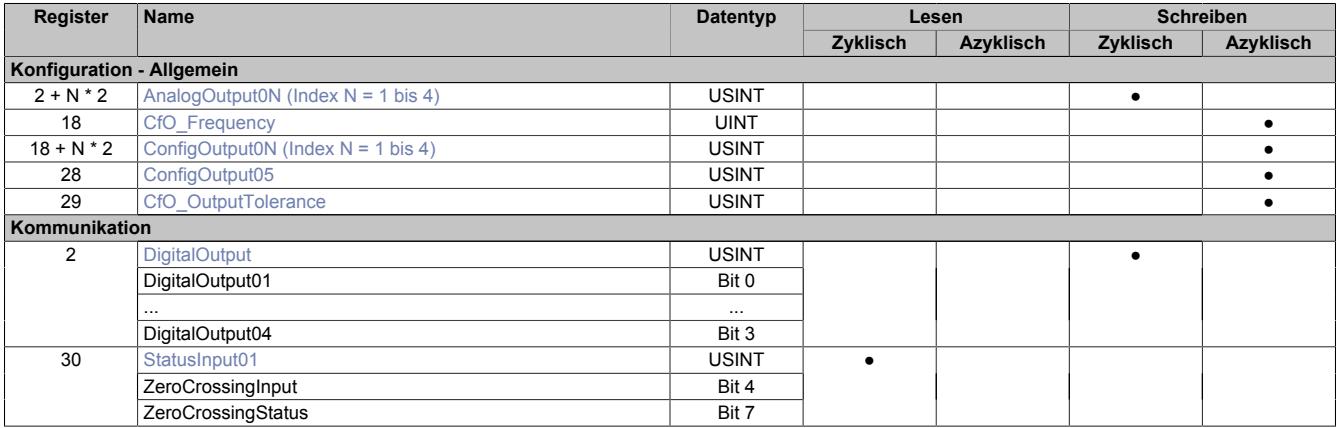

## **9.13.13.10.3 Funktionsmodell 1 - OSP**

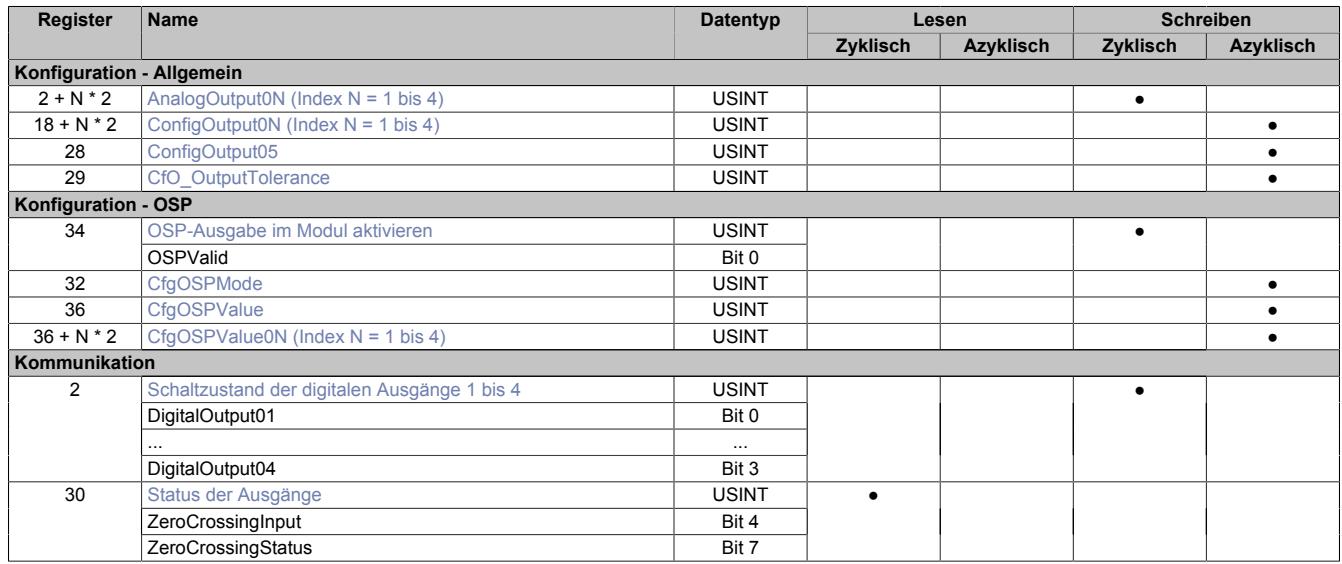

# **9.13.13.10.4 Funktionsmodell 254 - Bus Controller**

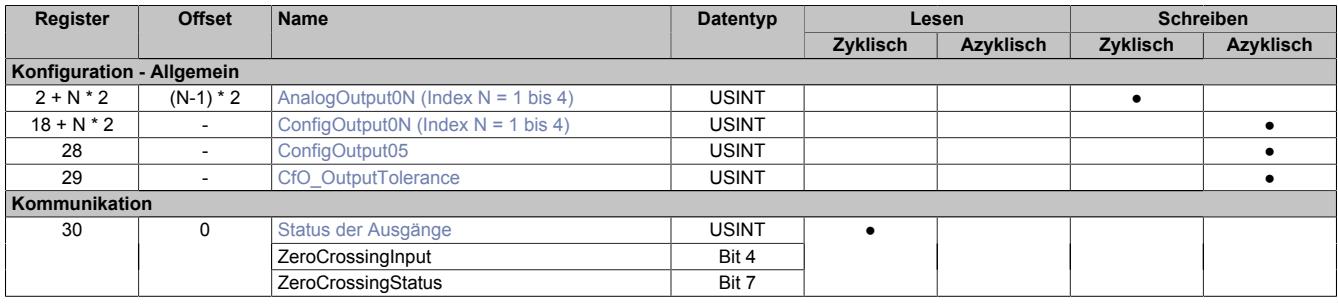

1) Der Offset gibt an, wo das Register im CAN-Objekt angeordnet ist.

#### **9.13.13.10.4.1 Verwendung des Moduls am Bus Controller**

Das Funktionsmodell 254 "Bus Controller" wird defaultmäßig nur von nicht konfigurierbaren Bus Controllern verwendet. Alle anderen Bus Controller können, abhängig vom verwendeten Feldbus, andere Register und Funktionen verwenden.

Für Detailinformationen siehe ["Verwendung von I/O-Modulen am Bus Controller" auf Seite 3814](#page-3813-0).

#### **9.13.13.10.4.2 CAN-I/O Bus Controller**

Das Modul belegt an CAN-I/O 1 analogen logischen Steckplatz.

#### **9.13.13.10.5 Allgemeines**

Das digitale Ausgangsmodul wurde zur Phasenanschnittsteuerung von Ohmschen und Induktiven Verbrauchern konzipiert.

Das Modul verfügt über eine interne Nulldurchgangserkennung. Die Nulldurchgangserkennung bildet die Basis für eine Software-PLL, welche ein 200-faches der Nulldurchgangsfrequenz erzeugt. Das Ausgangsignal der PLL bildet den Basistakt für die 2 PWM-Ausgänge sowohl im digital als auch im analog Modus.

Bei Erkennen eines Ausfalls von Perioden, oder zu kurzen Perioden wird die Ansteuerung der Ausgänge bis zum korrekten Einschwingen der PLL abgeschaltet (kann mehrere Sekunden dauern), das "ZeroCrossingStatus" Bit wird gesetzt sowie die Error Led aktiviert (gültiger Frequenzbereich der Versorgung 45 Hz bis 65 Hz).

# **Information:**

**Der durch die PLL und die Kommunikation erzeugte Jitter der Ausgangssignale beträgt bis zu 0,5%.**

## **9.13.13.10.6 Digitale Ausgänge**

Der Ausgangszustand der als digital definierten Ausgänge wird synchron zum angeschlossenen Netz auf die Ausgangsports der Ansteuerschaltung übertragen. Der Einschaltzustand wird beim Spannungsnulldurchgang der positiven Halbwelle übernommen und der Ausschaltzustand beim Stromnulldurchgang jeder Halbwelle.

## <span id="page-1309-1"></span>**9.13.13.10.6.1 Schaltzustand der digitalen Ausgänge 1 bis 4**

Name: **DigitalOutput** DigitalOutput01 bis DigitalOutput04

In diesem Register ist der Schaltzustand der digitalen Ausgänge 1 bis 4 hinterlegt.

### Nur Funktionsmodell 0 - Standard:

In der Automation Studio I/O-Konfiguration kann mittels der Einstellung "Gepackte Ausgänge" bestimmt werden, ob alle Bits dieses Registers einzeln in der Automation Studio I/O-Zuordnung als Datenpunkte aufgelegt werden ("DigitalOutput01" bis "DigitalOutput0x"), oder ob dieses Register als einzelner USINT-Datenpunkt ("DigitalOutput") angezeigt werden soll.

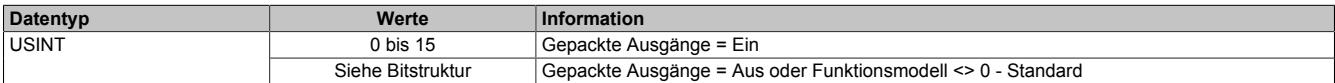

#### Bitstruktur:

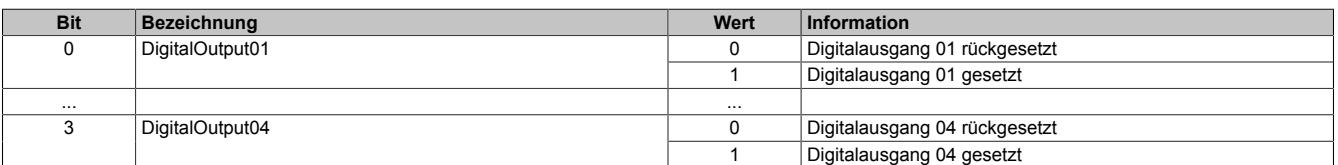

# **Information:**

**Die Zustände in diesen Registern werden nur übernommen, wenn die Konfiguration der Kanäle im Register ["ConfigOutput05" auf Seite 1312](#page-1311-1) entsprechend auf DIGITAL eingestellt sind.**

**Bei Verwendung der Einstellung "Gepackte Ausgänge" müssen ALLE Kanäle auf DIGITAL eingestellt sein. Gemischter Betrieb ist nicht möglich.**

### **9.13.13.10.7 Analoge Ausgänge**

Der Ausgangswert der als analog definierten Ausgänge (Einheit Prozent) wird synchron zum angeschlossenen Netz auf die Ansteuerports durchgeschaltet. Der Analogwert wird mit einer Auflösung von 1% im Bereich (Ausgangswert > SwitchOffValue) und (Ausgangswert <= 95%) an den TRIAC Ansteuerport ausgegeben.

Änderungen des Ausgangswertes werden mit der nächsten positiven Halbwelle übernommen.

### <span id="page-1309-0"></span>**9.13.13.10.7.1 Einschaltwinkel der analogen Ausgänge 1 bis 4**

Name:

AnalogOutput01 bis AnalogOutput04

In diesen Registern wird der Einschaltwinkel für die Phasenanschnittsteuerung eingestellt.

Werte zwischen 0 bis 100 entsprechen dem Ausgangswert des jeweiligen Kanals in Prozent. Werte größer 100 entsprechen 100%.

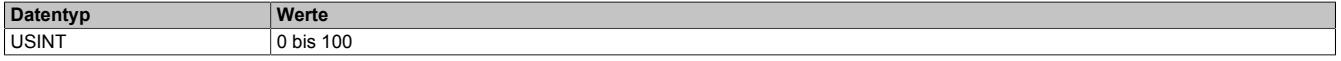

# **Information:**

**Die in diesen Registern eingestellten Einschaltwinkel der Phasenanschnittsteuerung werden nur übernommen, wenn die Konfiguration der Kanäle im Register ["ConfigOutput05" auf Seite 1312](#page-1311-1) entsprechend auf ANALOG eingestellt sind.**

#### **9.13.13.10.8 Ausgangskonfiguration**

### <span id="page-1310-0"></span>**9.13.13.10.8.1 Einstellen des Halbwellenmusters**

#### Name:

CfO\_Frequency

Mit diesem, nur in [Funktionsmodell 2 - Frequenzmodus](#page-1307-0) verwendeten Register kann die Ausgabe von Halbwellenmuster in verschiedenen Frequenzen eingestellt werden. Der [Einschaltwinkel der Ausgänge](#page-1309-0) wird dadurch nicht beeinflusst. Folgende Frequenzmuster können eingestellt werden:

• 100 Halbwellen

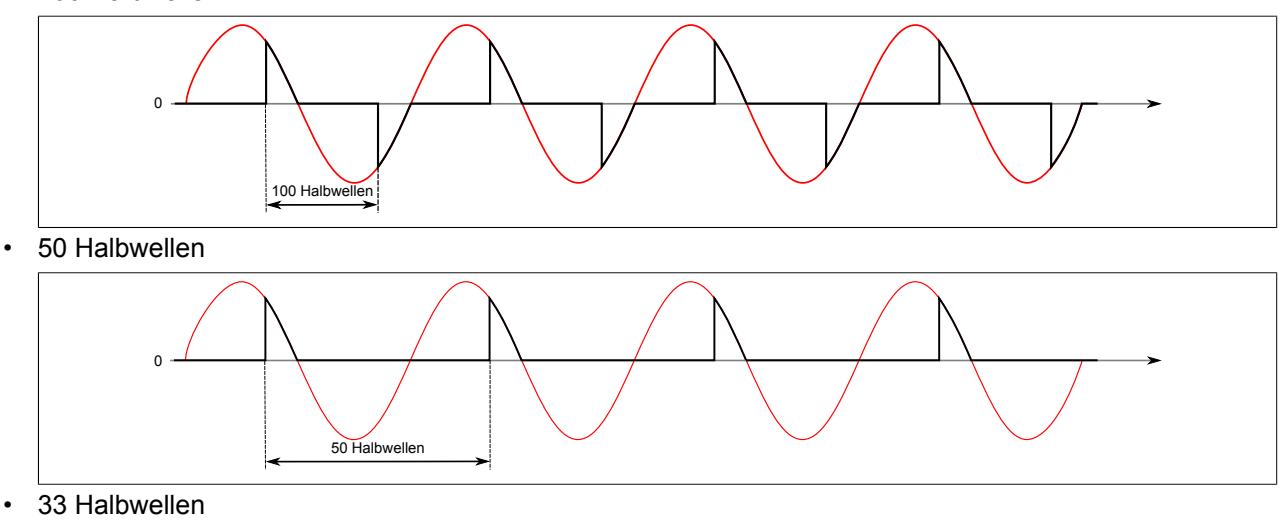

- 33 Halbwellen
- 25 Halbwellen

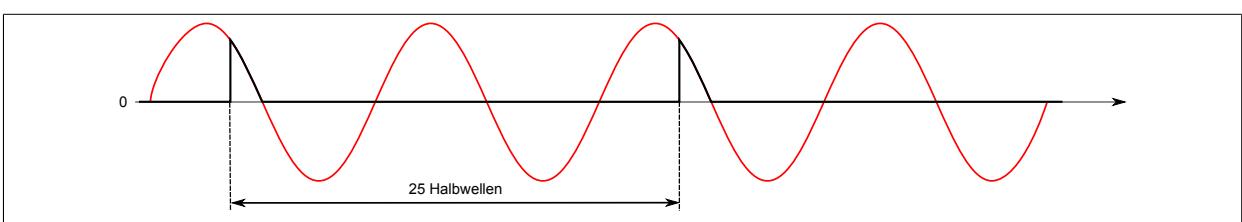

Bei mehrkanaligen Betrieb sollten die verschiedenen Kanäle mit verzögerten Halbwellen betrieben werden, um eine gleichmäßigere Belastung des Moduls zu gewährleisten.

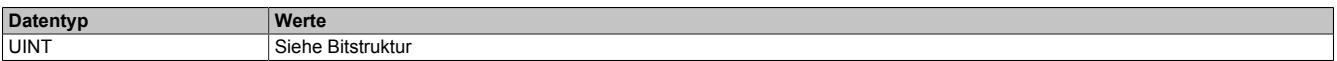

#### Bitstruktur:

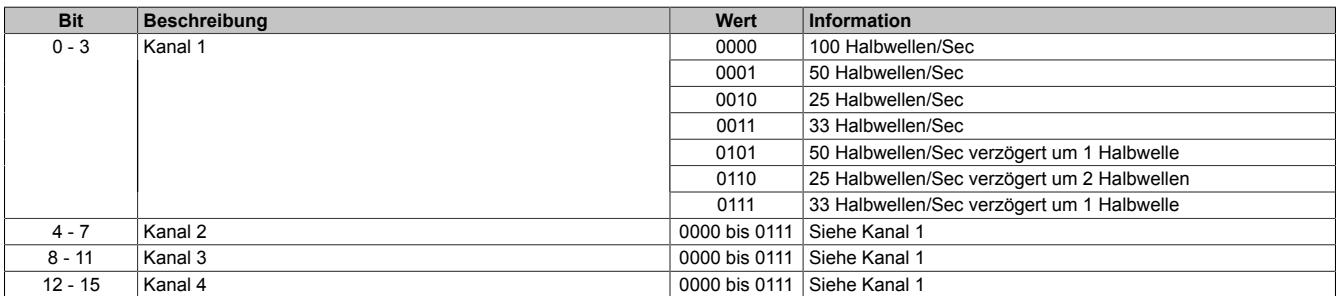

# **Information:**

**Die Funktion steht erst ab Firmware-Version 940 zur Verfügung. Diese kann ab Hardware-Variante 8 eingespielt werden.**

# <span id="page-1311-0"></span>**9.13.13.10.8.2 Einstellen des Ausschaltzeitpunktes**

Name:

ConfigOutput01 bis ConfigOutput04

In diesem Register wird festgelegt, wie weit vor dem Nulldurchgang das interne Ansteuerungssignal für den Triac abgeschaltet wird. Eine Erhöhung dieses Wertes kann notwendig sein um bei leichten Störungen in der Netzfrequenz ein Fehlzünden des Triacs zu vermeiden.

Bei kleinen Lasten ist darauf zu achten, dass dieser Abschaltwert nicht zu groß (früh) gewählt wird, um ein vorzeitiges Abschalten zu vermeiden.

Der Triac kann selbstverständlich nur vor dem eingestellten Ausschaltzeitpunkt gezündet werden.

"SwitchOffValue" in der Automation Studio I/O-Konfiguration.

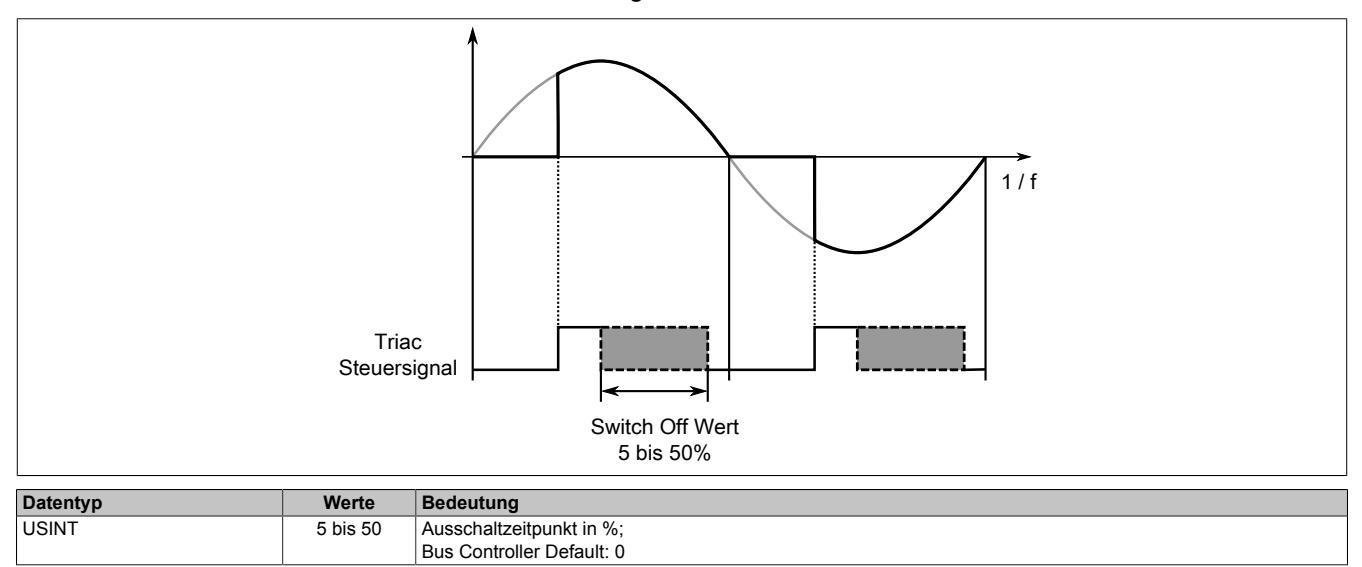

### <span id="page-1311-1"></span>**9.13.13.10.8.3 Konfiguration der Ausgangskanäle**

Name:

ConfigOutput05

In diesem Register ist die Konfiguration der Ausgangskanäle hinterlegt.

"Output type digital/analog" und "Output type full/have wave" in der Automation Studio I/O-Konfiguration

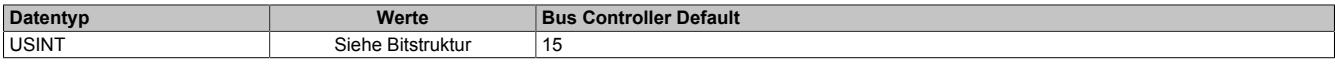

#### Bitstruktur:

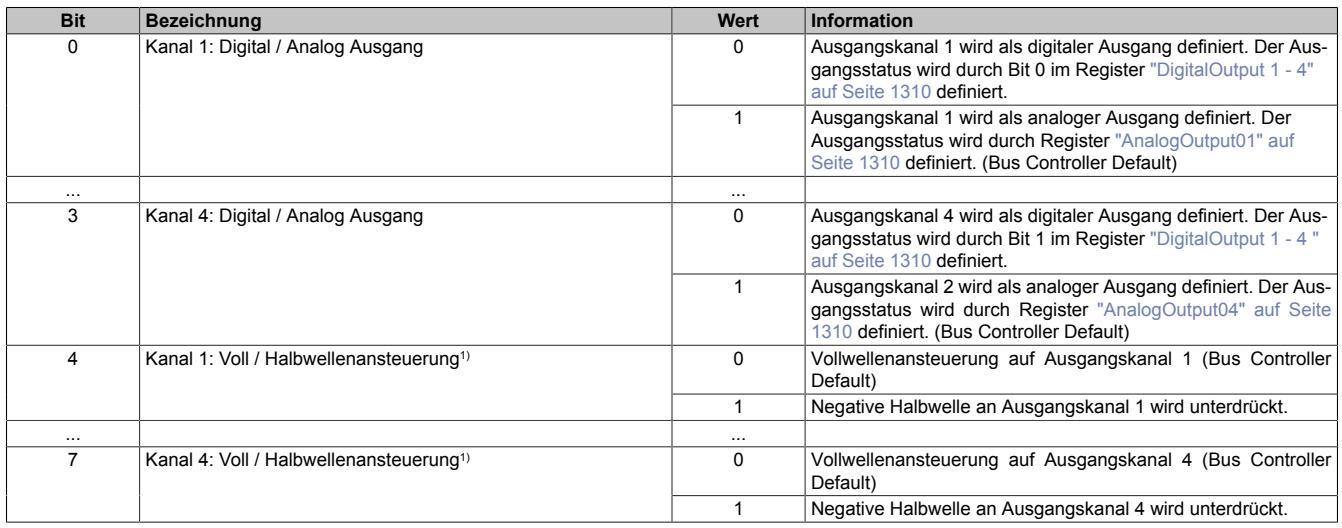

1) Nicht im Funktionsmodell 2 - Frequenzmodus verfügbar.

# <span id="page-1312-0"></span>**9.13.13.10.8.4 Schaltverhalten bei Nulldurchgangsfehlern**

Name:

CfO\_OutputTolerance

Mit diesem Register kann das Schaltverhalten des Triggers eingestellt werden. Nach der in Bit 0 bis 4 konfigurierten Anzahl der Nulldurchgangsfehler wird der Ausgang für mindestens 3 Perioden ausgeschaltet. Anschließend erfolgt die Synchronisation auf das Nullsignal entsprechend Bit 7.

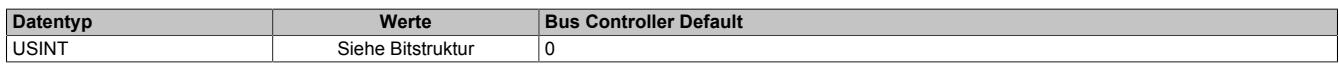

#### Bitstruktur:

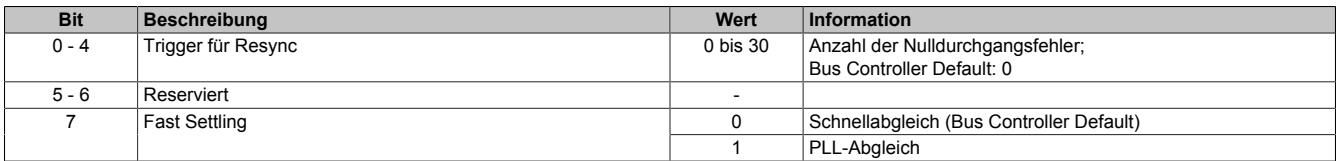

#### **Schnellabgleich**

Bei dieser Option wird der Triggerpunkt der Zündung nach jedem einzelnen Nulldurchgang und Eingangsjitter geregelt.

- **Vorteil:** Erweiterte Toleranz und schnellere Reaktion auf Netzfrequenz-Schwankungen
- **Nachteil:** Ein erhöhter Einschaltiitter des Zündsignals von ±100 uSec zum Nulldurchgangsignal

### **PLL-Abgleich**

Bei dieser Option werden die Abstände zwischen den Nulldurchgängen gemessen und die PLL-Frequenz entsprechend dieser Messung nachgeführt.

- **Vorteil:** Jitterfreies Zündsignal
- **Nachteil:** Nach Ausschalten des Ausganges werden zusätzliche Messphasen benötigt, bevor der Ausgang wieder eingeschaltet werden kann.

# **Information:**

**Die Funktion steht erst ab Firmware-Version 928 zur Verfügung. Diese kann ab Hardware-Variante 7 bzw. Hardware-Revision B4 eingespielt werden.**

### <span id="page-1312-1"></span>**9.13.13.10.9 Status der Ausgänge**

Name: **ZeroCrossingInput ZeroCrossingStatus** StatusInput01

In diesem Register ist der Betriebsstatus der Ausgänge abgebildet.

### Nur Funktionsmodell 0 - Standard:

In der Automation Studio I/O-Konfiguration kann mittels der Einstellung "Gepackte Ausgänge" bestimmt werden, ob alle Bits dieses Registers einzeln in der Automation Studio I/O-Zuordnung als Datenpunkte aufgelegt werden ("ZeroCrossingInput" bis "ZeroCrossingStatus") oder ob dieses Register als einzelner USINT-Datenpunkt ("StatusInput01") angezeigt werden sollen.

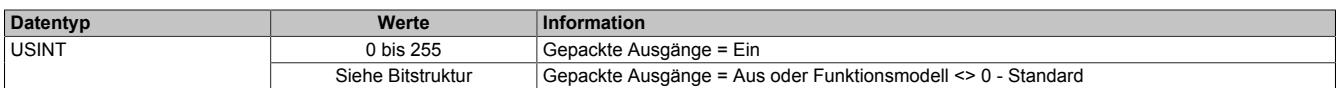

#### Bitstruktur:

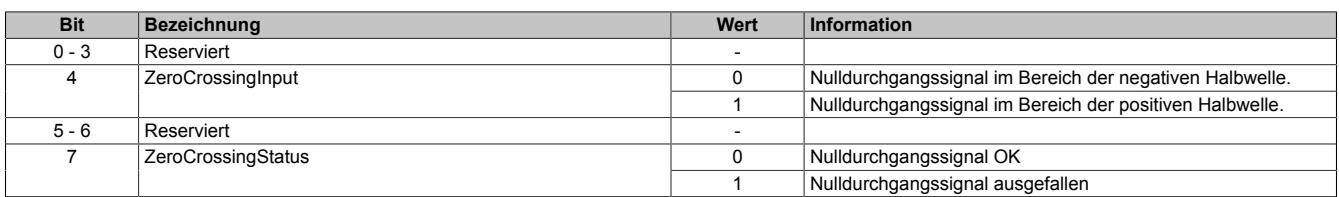

## **9.13.13.10.10 Funktionsmodell "OSP"**

Im Funktionsmodell "OSP" (Operator Set Predefined) definiert der Anwender einen analogen Wert bzw. ein digitales Muster. Dieser OSP-Wert wird ausgegeben, sobald die Kommunikation zwischen Modul und Master abbricht.

### **Funktionsweise**

Der Anwender hat die Wahl zwischen 2 OSP-Modi:

- Letzten gültigen Wert halten
- Durch statischen Wert ersetzen

Im ersten Fall behält das Modul den letzten Wert als gültig erkannten Ausgabezustand bei.

Bei Auswahl des Modus "Durch statischen Wert ersetzen" muss auf dem dazugehörigen Value-Register ein plausibler Ausgabewert eingetragen sein. Bei Auftritt eines OSP-Ereignisses wird dieser Wert anstatt des aktuell vom Task angeforderten Wertes ausgegeben.

# <span id="page-1313-0"></span>**9.13.13.10.10.1 OSP-Ausgabe im Modul aktivieren**

Name:

**OSPValid** 

Dieser Datenpunkt bietet die Möglichkeit die Ausgabe des Moduls zu starten und während des laufenden Betriebs den OSP-Anwendungsfall anzufordern.

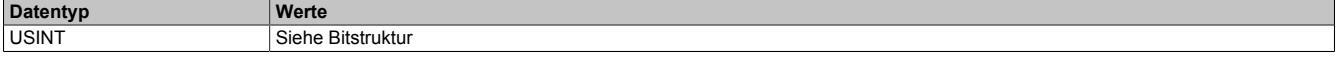

Bitstruktur:

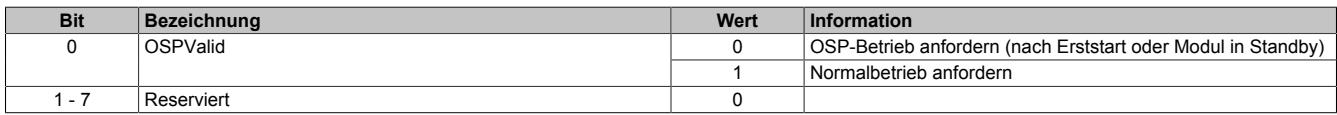

Das OSPValid-Bit existiert einmal am Modul und wird vom Anwendertask verwaltet. Zum Start der aktivierten Kanäle muss es gesetzt werden. Solange das OSPValid-Bit im Modul gesetzt bleibt, verhält sich das Modul äquivalent zum Funktionsmodell "Standard".

Ereignet sich ein OSP-Ereignis, z. B. Abbruch der Kommunikation zwischen Modul und Master CPU, wird modulseitig das OSPValid-Bit zurückgesetzt. Das Modul fällt in den OSP-Zustand und die Ausgabe erfolgt entsprechend der Konfiguration im Register ["OSPMode" auf Seite 1315.](#page-1314-0)

### **Grundsätzlich gilt:**

**Auch nach Regenerierung des Kommunikationskanals steht der OSP-Ersatzwert weiter an. Der OSP-Zustand wird erst wieder verlassen, wenn ein gesetztes OSPValid-Bit übertragen wird.**

**Bei Neustart der Master CPU wird das OSPValid-Bit in der Master CPU neu initialisiert. Es muss ein weiteres Mal durch die Applikation gesetzt und über den Bus übertragen werden.**

**Bei kurzzeitigen Kommunikationsfehlern zwischen Modul und Master CPU (z. B. durch EMV) fällt der Refresh der zyklischen Register für einige Buszyklen aus. Modulintern wird das OSPValid-Bit zurückgesetzt - in der CPU bleibt das gesetzte Bit hingegen erhalten. Bei der nächsten erfolgreichen Übertragung wird das modulinterne OSPValid-Bit wieder gesetzt und das Modul kehrt automatisch in den Normalbetrieb zurück.**

Wird von Seiten des Tasks in der Master CPU die Information benötigt, in welchem Ausgabemodus sich das Modul momentan befindet, kann das ModulOK-Bit ausgewertet werden.

# **Warnung!**

**Wird das OSPValid-Bit modulseitig auf "0" zurückgesetzt, hängt der Ausgabezustand nicht mehr vom zuständigen Task in der Master CPU ab. Trotzdem erfolgt, je nach Konfiguration des OSP Ersatzwertes, eine Ausgabe.**

## <span id="page-1314-0"></span>**9.13.13.10.10.2 OSP-Modus einstellen**

Name:

**CfgOSPMode** 

Dieses Register steuert grundlegend das Verhalten eines Kanals im OSP-Anwendungsfall.

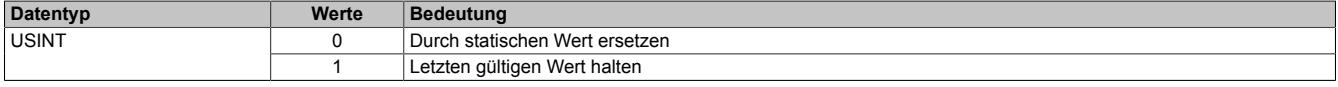

### <span id="page-1314-1"></span>**9.13.13.10.10.3 OSP digitalen Ausgabewert festlegen**

Name:

**CfgOSPValue** 

Dieses Register beinhaltet den digitalen Ausgabewert, der im Modus "Durch statischen Wert ersetzen" bei OSP Betrieb ausgegeben wird.

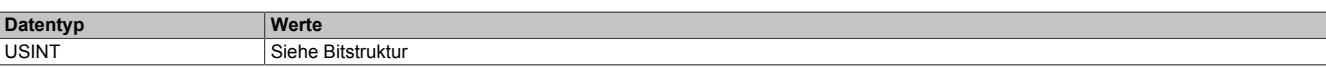

Bitstruktur:

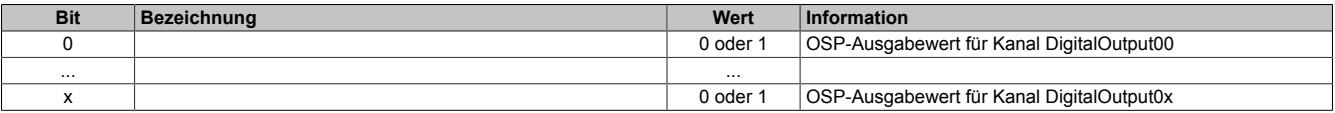

# **Warnung!**

**Der "OSPValue" wird vom Modul nur dann übernommen, wenn das "OSPValid"-Bit im Modul gesetzt wurde.**

#### <span id="page-1314-2"></span>**9.13.13.10.10.4 OSP analogen Ausgabewert festlegen**

Name:

 $\overline{\phantom{a}}$ 

CfgOSPValue01 bis CfgOSPValue04

Dieses Register beinhaltet den analogen Ausgabewert, der im Modus "Durch statischen Wert ersetzen" bei OSP-Betrieb ausgegeben wird.

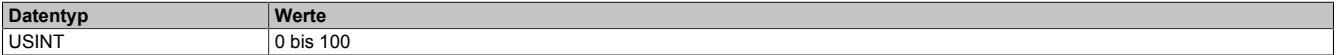

# **Warnung!**

**Der "OSPValue" wird vom Modul nur dann übernommen, wenn das "OSPValid"-Bit im Modul gesetzt wurde.**

### **9.13.13.10.11 Minimale Zykluszeit**

Die minimale Zykluszeit gibt an, bis zu welcher Zeit der Buszyklus heruntergefahren werden kann, ohne dass Kommunikationsfehler auftreten. Es ist zu beachten, dass durch sehr schnelle Zyklen die Restzeit zur Behandlung der Überwachungen, Diagnosen und azyklischen Befehle verringert wird.

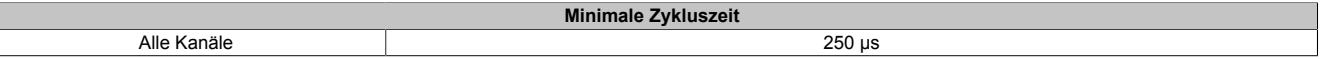

### **9.13.13.10.12 Minimale I/O-Updatezeit**

Die minimale I/O-Updatezeit gibt an, bis zu welcher Zeit der Buszyklus heruntergefahren werden kann, so dass in jedem Zyklus ein I/O-Update erfolgt.

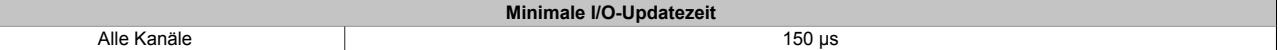

# **9.13.14 X20DO4623**

Version des Datenblatts: 3.23

## **9.13.14.1 Allgemeines**

Das Modul ist ein digitales Ausgangsmodul, das mit 4 SSR-Ausgängen mit Nulldurchgangsschalter und in 2-Leitertechnik ausgeführt ist. Zusätzlich verfügt das Modul über eine integrierte Vollwellensteuerung. Die Versorgung L und N wird direkt am Modul eingespeist.

- 4 digitale Ausgänge
- Ausgänge mit integrierter Snubber Beschaltung
- 100 bis 240 VAC Ausgänge
- L-schaltend
- 50 Hz oder 60 Hz
- 2-Leitertechnik
- Integrierte Vollwellensteuerung
- 240 V Codierung

# **Gefahr!**

# **Gefahr von Stromschlag!**

**Die Feldklemme darf nur in gestecktem Zustand Spannung führen und niemals unter Spannung gezogen, gesteckt oder in abgezogenem Zustand unter Spannung gesetzt werden!**

**Dieses Modul darf nicht als letztes Modul am X2X Link gesteckt werden. Es muss zumindest von einem nachfolgenden X20ZF-Blindmodul als Berührungsschutz abgesichert werden.**

### **9.13.14.2 Bestelldaten**

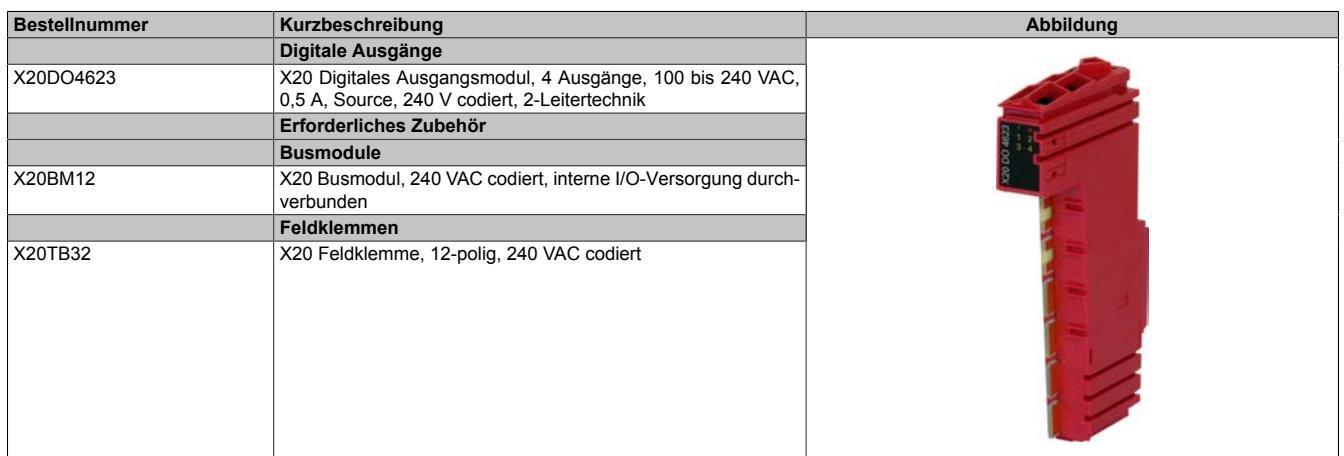

Tabelle 256: X20DO4623 - Bestelldaten

# **9.13.14.3 Technische Daten**

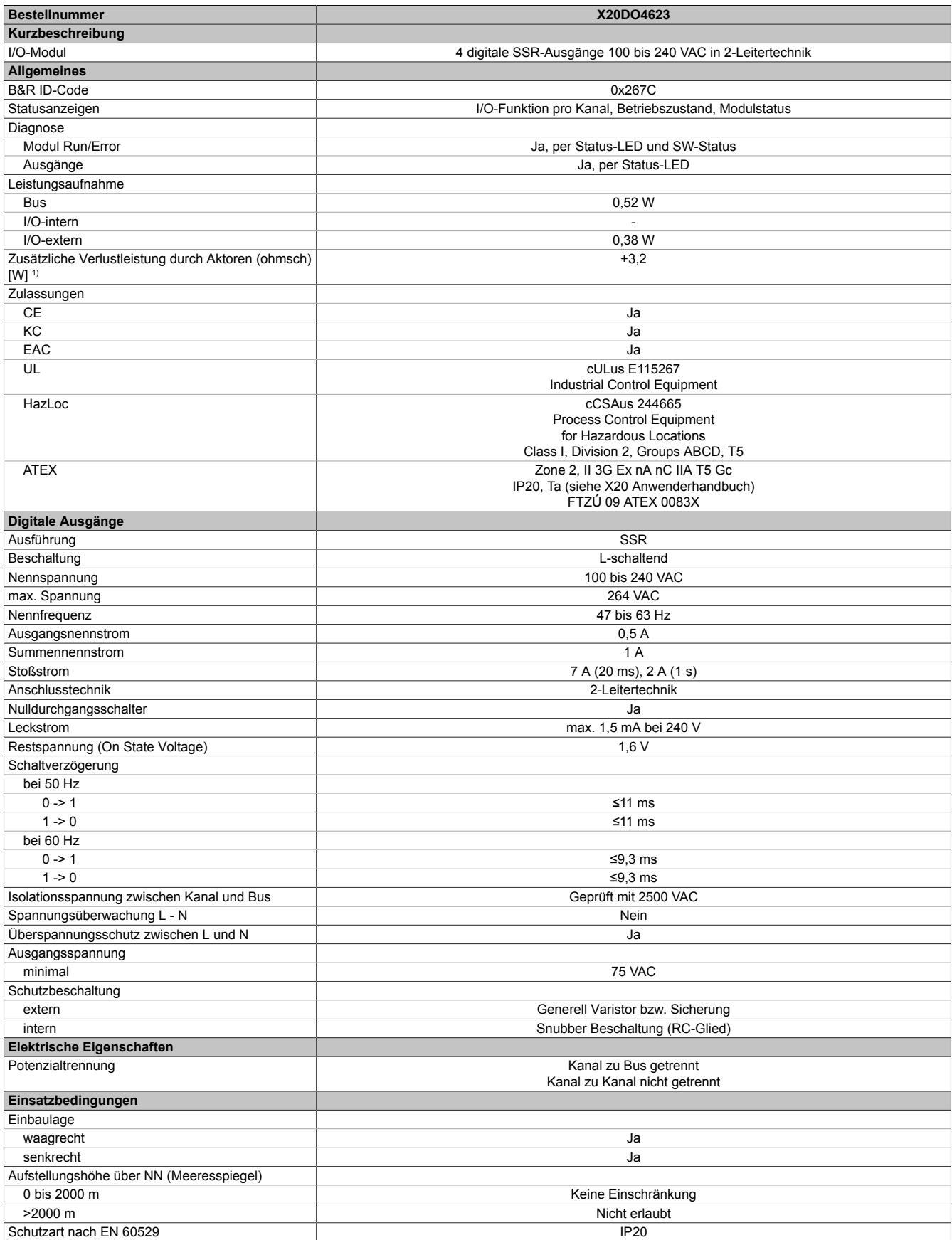

Tabelle 257: X20DO4623 - Technische Daten

## Datenblätter • Digitale Ausgangsmodule • X20DO4623

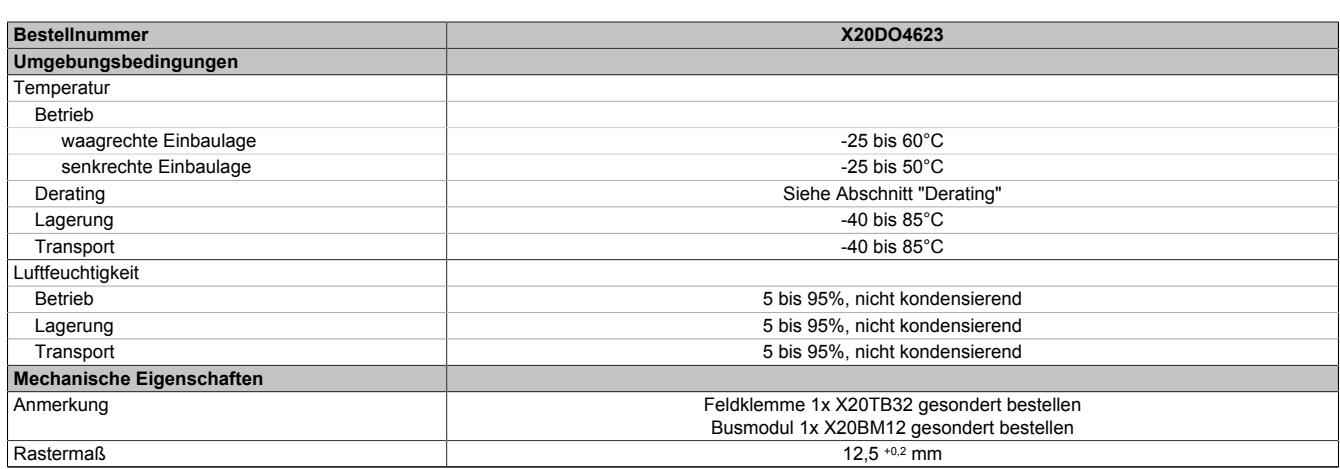

#### Tabelle 257: X20DO4623 - Technische Daten

1) Anzahl der Ausgänge x Restspannung (On State Voltage) x Ausgangsnennstrom; Ein Berechnungsbeispiel ist im X20 System Anwenderhandbuch im Abschnitt "Mechanische und elektrische Konfiguration" zu finden.

### **9.13.14.4 Status-LEDs**

Für die Beschreibung der verschiedenen Betriebsmodi siehe ["Diagnose-LEDs" auf Seite 3812](#page-3811-0).

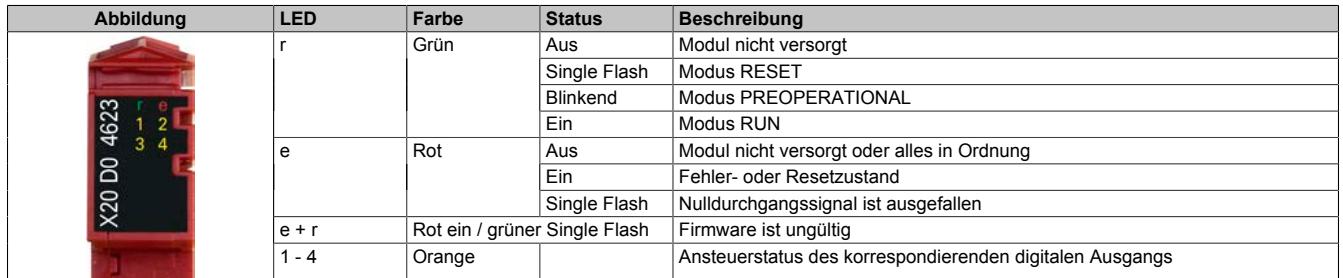

### **9.13.14.5 Anschlussbelegung**

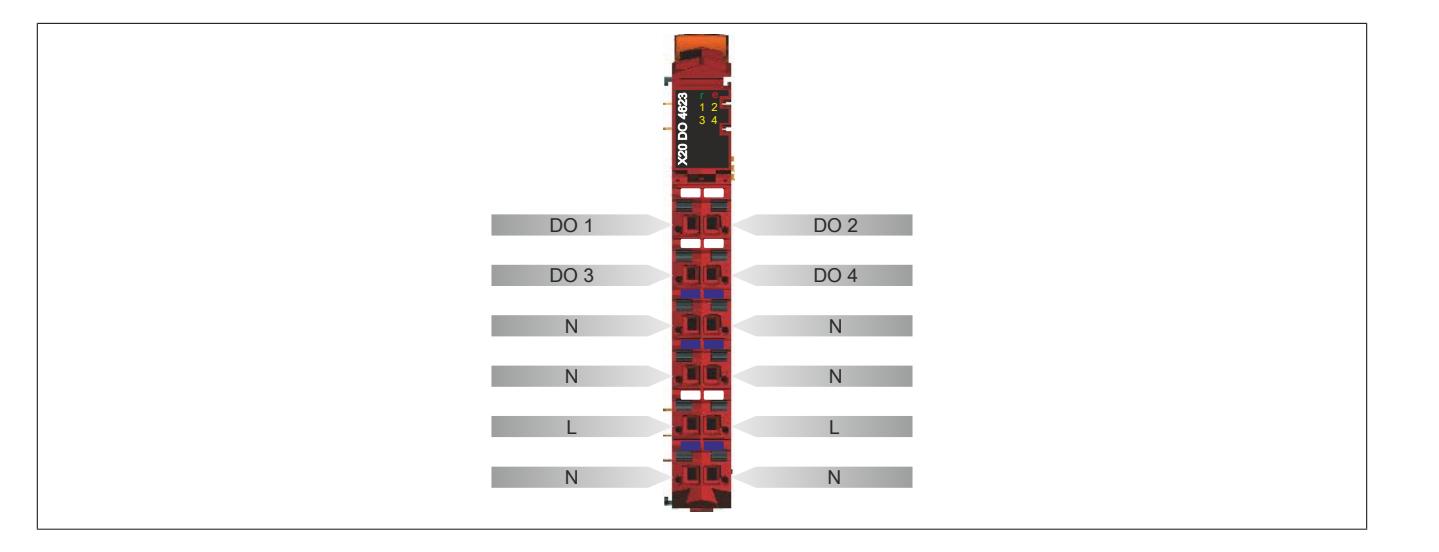

# **9.13.14.6 Anschlussbeispiel**

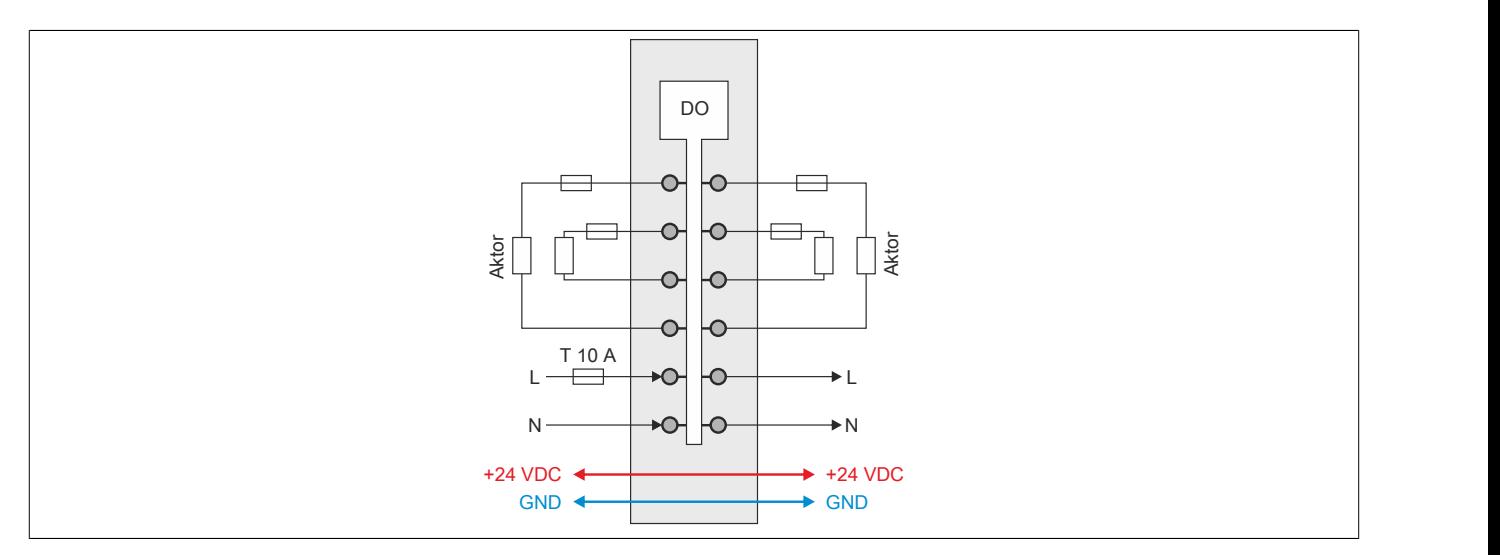

# **9.13.14.7 Ausgangsschema**

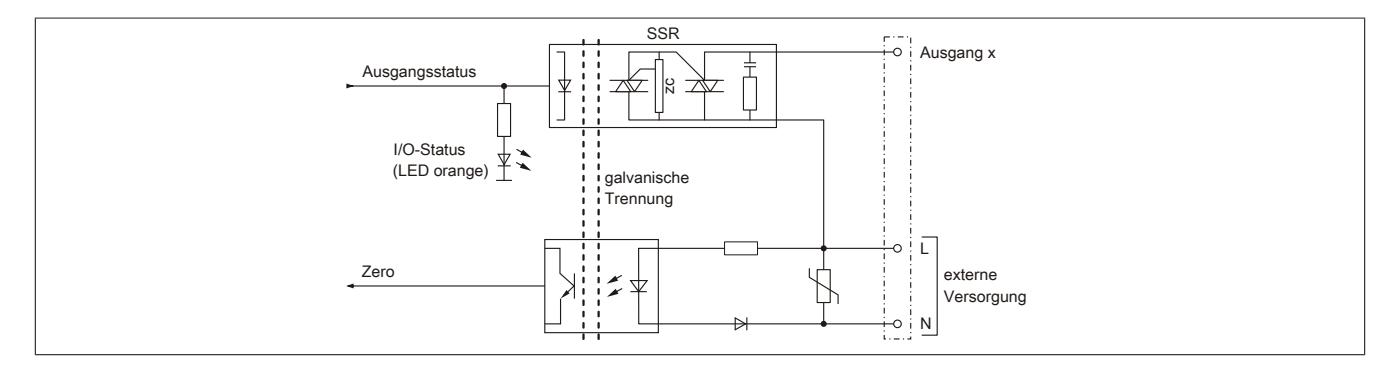

## <span id="page-1319-0"></span>**9.13.14.8 Integrierte Vollwellensteuerung**

Die Vollwellensteuerung dient zur Leistungsregelung elektrischer Verbraucher, die mit Wechselspannung betrieben werden. Eine typische Anwendung ist die Heizungsregelung.

Im Gegensatz zur Phasenanschnittsteuerung wird bei der Vollwellensteuerung die Form der Sinusschwingung der Netzspannung nicht verändert. Dadurch werden die Netzrückwirkungen deutlich verringert.

Die Ausgangsspannung (Kanal) wird in einem bestimmten Tastverhältnis ein- und ausgeschaltet. Dadurch werden Schwingungspakete geschaltet. Ein Schwingungspaket besteht aus einer Anzahl vollständiger Sinusschwingungen über einen Zyklus. Durch das Verhältnis von Einschaltdauer zu Zyklusdauer ergibt sich der gewünschte Effekt der verminderten Leistungsaufnahme des nachgeschalteten Verbrauchers.

Über die im Modul integrierte Vollwellensteuerung können pro Zyklus maximal 24 Vollwellen auf die Ausgänge ausgegeben werden. Die Ansteuerung erfolgt in 4% Schritten.

| Vorgabe    |              | Vollwellen   |                |              |                |           |           |                |           |           |           |           |           |           |           |           |           |           |           |           |           |           |           |           |           |
|------------|--------------|--------------|----------------|--------------|----------------|-----------|-----------|----------------|-----------|-----------|-----------|-----------|-----------|-----------|-----------|-----------|-----------|-----------|-----------|-----------|-----------|-----------|-----------|-----------|-----------|
| <b>SW%</b> | %            | $\mathbf{1}$ | $\overline{2}$ | $\mathbf{3}$ | $\overline{4}$ | 5         | 6         | $\overline{7}$ | 8         | 9         | 10        | 11        | 12        | 13        | 14        | 15        | 16        | 17        | 18        | 19        | 20        | 21        | 22        | 23        | 24        |
| $\bf{0}$   | $\mathbf{0}$ |              |                |              |                |           |           |                |           |           |           |           |           |           |           |           |           |           |           |           |           |           |           |           |           |
| 4          |              | $\bullet$    |                |              |                |           |           |                |           |           |           |           |           |           |           |           |           |           |           |           |           |           |           |           |           |
| 8          |              | $\bullet$    |                |              |                |           |           |                |           |           |           |           |           | $\bullet$ |           |           |           |           |           |           |           |           |           |           |           |
| 12         |              | $\bullet$    |                |              |                |           |           |                |           | $\bullet$ |           |           |           |           |           |           |           | $\bullet$ |           |           |           |           |           |           |           |
| 16         |              | $\bullet$    |                |              |                |           |           | $\bullet$      |           |           |           |           |           | $\bullet$ |           |           |           |           |           | $\bullet$ |           |           |           |           |           |
| 20         |              | $\bullet$    |                |              |                |           | $\bullet$ |                |           |           |           | $\bullet$ |           |           |           |           | $\bullet$ |           |           |           |           | $\bullet$ |           |           |           |
| 24         | 25           | $\bullet$    |                |              |                | $\bullet$ |           |                |           | $\bullet$ |           |           |           | $\bullet$ |           |           |           | $\bullet$ |           |           |           | $\bullet$ |           |           |           |
| 28         |              | $\bullet$    |                |              |                | $\bullet$ |           |                | $\bullet$ |           |           |           | $\bullet$ |           |           | $\bullet$ |           |           |           | $\bullet$ |           |           | $\bullet$ |           |           |
| 32         |              | $\bullet$    |                |              | $\bullet$      |           |           | $\bullet$      |           |           | $\bullet$ |           |           | $\bullet$ |           |           | $\bullet$ |           |           | $\bullet$ |           |           | $\bullet$ |           |           |
| 36         |              | $\bullet$    |                |              | $\bullet$      |           |           | $\bullet$      |           | $\bullet$ |           |           | $\bullet$ |           |           | $\bullet$ |           | $\bullet$ |           |           | $\bullet$ |           |           | $\bullet$ |           |
| 40         |              | $\bullet$    |                |              | $\bullet$      |           | $\bullet$ |                |           | $\bullet$ |           | $\bullet$ |           | $\bullet$ |           |           | $\bullet$ |           | $\bullet$ |           |           | $\bullet$ |           | $\bullet$ |           |
| 44         |              | $\bullet$    |                |              | $\bullet$      |           | $\bullet$ |                | $\bullet$ |           | $\bullet$ |           | $\bullet$ |           |           | $\bullet$ |           | $\bullet$ |           | $\bullet$ |           | ٠         |           | ٠         |           |
| 48         | 50           | $\bullet$    |                | $\bullet$    |                | $\bullet$ |           | $\bullet$      |           | $\bullet$ |           | $\bullet$ |           | $\bullet$ |           | $\bullet$ |           | $\bullet$ |           | $\bullet$ |           | $\bullet$ |           | $\bullet$ |           |
| 52         |              |              | $\bullet$      | $\bullet$    |                | $\bullet$ |           | $\bullet$      |           | $\bullet$ |           | $\bullet$ |           | $\bullet$ | ٠         |           | $\bullet$ |           | $\bullet$ |           | $\bullet$ |           | $\bullet$ |           | $\bullet$ |
| 56         |              |              | $\bullet$      | $\bullet$    |                | $\bullet$ |           | $\bullet$      | $\bullet$ |           | $\bullet$ |           | $\bullet$ |           | $\bullet$ | $\bullet$ |           | $\bullet$ |           | $\bullet$ | $\bullet$ |           | $\bullet$ |           | $\bullet$ |
| 60         |              |              | $\bullet$      | $\bullet$    |                | $\bullet$ | $\bullet$ |                | $\bullet$ |           | $\bullet$ | $\bullet$ |           | $\bullet$ | $\bullet$ |           | $\bullet$ |           | $\bullet$ | $\bullet$ |           | $\bullet$ | $\bullet$ |           | $\bullet$ |
| 64         |              |              | $\bullet$      | $\bullet$    |                | $\bullet$ | $\bullet$ |                | $\bullet$ | $\bullet$ |           | $\bullet$ | $\bullet$ |           | $\bullet$ | $\bullet$ |           | $\bullet$ | $\bullet$ |           | $\bullet$ | $\bullet$ |           | $\bullet$ | $\bullet$ |
| 68         |              |              | $\bullet$      | $\bullet$    | $\bullet$      |           | $\bullet$ | $\bullet$      |           | $\bullet$ | $\bullet$ | $\bullet$ |           | $\bullet$ | $\bullet$ |           | $\bullet$ | $\bullet$ | $\bullet$ |           | $\bullet$ | $\bullet$ |           | $\bullet$ | $\bullet$ |
| 72         | 75           |              | $\bullet$      | $\bullet$    | $\bullet$      |           | $\bullet$ | $\bullet$      | $\bullet$ |           | $\bullet$ | $\bullet$ | $\bullet$ |           | $\bullet$ | $\bullet$ | $\bullet$ |           | $\bullet$ | $\bullet$ | $\bullet$ |           | $\bullet$ | ٠         | $\bullet$ |
| 76         |              |              | $\bullet$      | $\bullet$    | $\bullet$      | $\bullet$ |           | $\bullet$      | $\bullet$ | $\bullet$ | $\bullet$ |           | $\bullet$ | $\bullet$ | $\bullet$ | $\bullet$ |           | $\bullet$ | $\bullet$ | $\bullet$ | $\bullet$ |           | $\bullet$ | $\bullet$ | $\bullet$ |
| 80         |              |              | $\bullet$      | $\bullet$    | $\bullet$      | ٠         | $\bullet$ |                | $\bullet$ | $\bullet$ | $\bullet$ | $\bullet$ | $\bullet$ |           | $\bullet$ | $\bullet$ | $\bullet$ | $\bullet$ | $\bullet$ |           | $\bullet$ | $\bullet$ | $\bullet$ | $\bullet$ | $\bullet$ |
| 84         |              |              | $\bullet$      | $\bullet$    | $\bullet$      | ٠         | $\bullet$ | $\bullet$      | $\bullet$ |           | $\bullet$ | $\bullet$ | $\bullet$ | ٠         | $\bullet$ | $\bullet$ | $\bullet$ |           | $\bullet$ | ٠         | $\bullet$ | $\bullet$ | $\bullet$ | ٠         | $\bullet$ |
| 88         |              |              | $\bullet$      | $\bullet$    | $\bullet$      | ٠         | $\bullet$ | $\bullet$      | ٠         | $\bullet$ | $\bullet$ | $\bullet$ | $\bullet$ |           | $\bullet$ | $\bullet$ | $\bullet$ | $\bullet$ | ٠         | $\bullet$ | $\bullet$ | ٠         | $\bullet$ | ٠         | ٠         |
| 92         |              |              | $\bullet$      | $\bullet$    | $\bullet$      | ٠         | $\bullet$ | $\bullet$      | $\bullet$ | $\bullet$ | $\bullet$ | $\bullet$ | $\bullet$ | $\bullet$ | $\bullet$ | $\bullet$ | $\bullet$ | $\bullet$ | ٠         | $\bullet$ | $\bullet$ | $\bullet$ | $\bullet$ | ٠         | $\bullet$ |
| 96         | 100          | $\bullet$    | $\bullet$      | $\bullet$    | $\bullet$      | ٠         | $\bullet$ | $\bullet$      | ٠         | $\bullet$ | $\bullet$ | $\bullet$ | $\bullet$ | ٠         | $\bullet$ | $\bullet$ | $\bullet$ | $\bullet$ | ٠         | $\bullet$ | ٠         | $\bullet$ | $\bullet$ | ٠         | $\bullet$ |

Beispiel für die Vollwellensteuerung (8%):

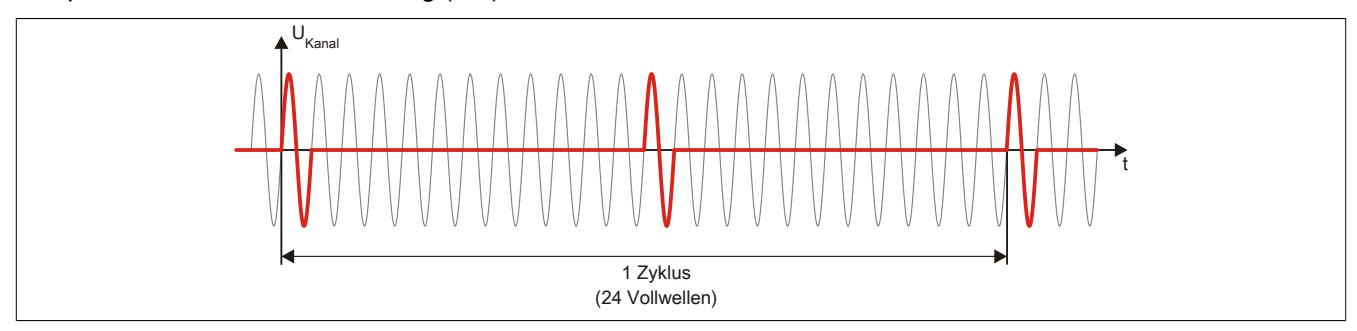

## **9.13.14.9 Derating**

Bei einem Betrieb unter 55°C ist kein Derating zu beachten.

Bei einem Betrieb über 55°C dürfen die Module links und rechts von diesem Modul eine maximale Verlustleistung von 1,15 W haben!

Ein Beispiel zur Berechnung der Verlustleistung von I/O-Modulen ist im Abschnitt ["Verlustleistungsberechnung von](#page-100-0) [I/O-Modulen" auf Seite 101](#page-100-0) zu finden.

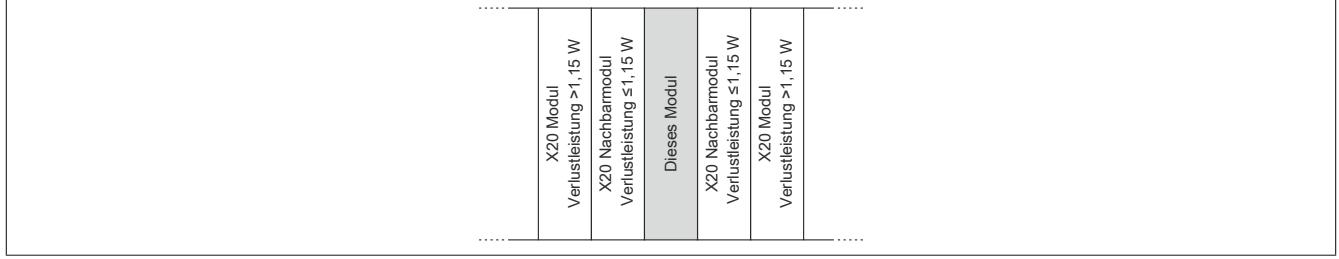

## **9.13.14.10 Registerbeschreibung**

## **9.13.14.10.1 Allgemeine Datenpunkte**

Neben den in der Registerbeschreibung beschriebenen Registern verfügt das Modul über zusätzliche allgemeine Datenpunkte. Diese sind nicht modulspezifisch, sondern enthalten allgemeine Informationen wie z. B. Seriennummer und Hardware-Variante.

Die allgemeinen Datenpunkte sind im Abschnitt ["Allgemeine Datenpunkte" auf Seite 3815](#page-3814-0) beschrieben.

# **9.13.14.10.2 Funktionsmodell 0 - Standard**

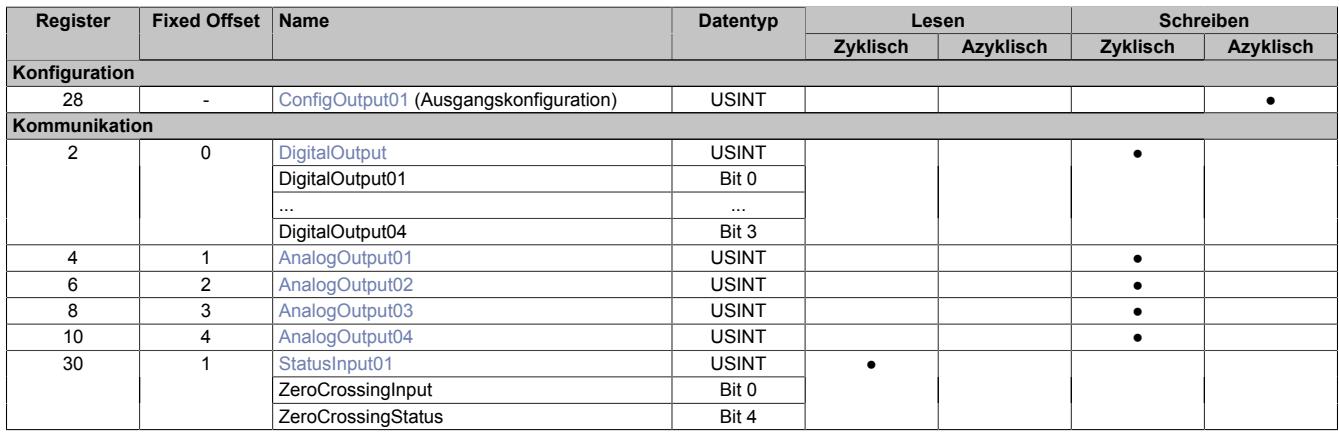

Fixed-Module unterstützen nur eine bestimmte Anordnung ihrer Datenpunkte im X2X-Frame. Zyklische Zugriffe erfolgen nicht mit Hilfe der Registeradresse, sondern über den vordefinierten Offset.

Der azyklische Zugriff erfolgt weiterhin über die Registernummern.

# **9.13.14.10.3 Funktionsmodell 254 - Bus Controller**

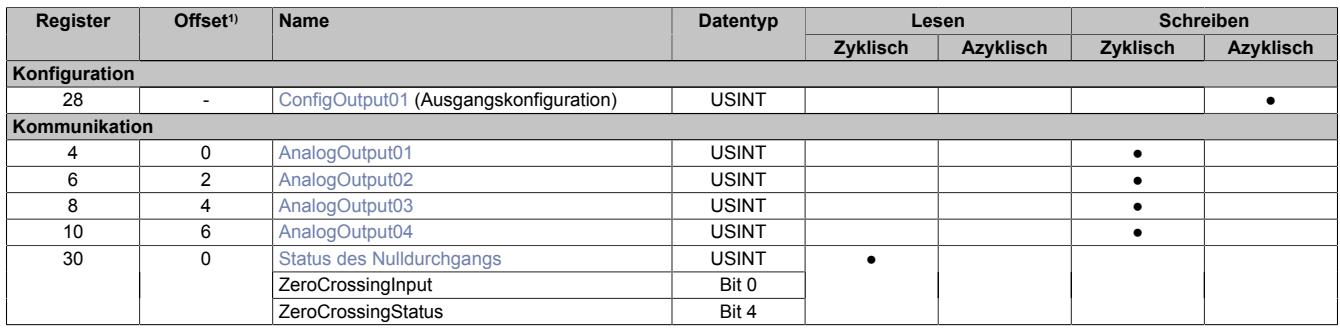

1) Der Offset gibt an, wo das Register im CAN-Objekt angeordnet ist.

### **9.13.14.10.3.1 Verwendung des Moduls am Bus Controller**

Das Funktionsmodell 254 "Bus Controller" wird defaultmäßig nur von nicht konfigurierbaren Bus Controllern verwendet. Alle anderen Bus Controller können, abhängig vom verwendeten Feldbus, andere Register und Funktionen verwenden.

Für Detailinformationen siehe ["Verwendung von I/O-Modulen am Bus Controller" auf Seite 3814](#page-3813-0).

### **9.13.14.10.3.2 CAN-I/O Bus Controller**

Das Modul belegt an CAN-I/O 1 analogen logischen Steckplatz.

#### **9.13.14.10.4 Digitale Ausgänge**

Der Ausgangszustand wird asynchron zum angeschlossenen Netz auf die Ansteuerschaltung übertragen, der eigentliche Schaltvorgang erfolgt über die Logik der Solidstate Relais. Eingeschalten wird im Spannungsnulldurchgang, ausgeschalten wird im Stromnulldurchgang.

#### <span id="page-1322-0"></span>**9.13.14.10.4.1 Schaltzustand der digitalen Ausgänge 1 bis 4**

Name: **DigitalOutput** DigitalOutput01 bis DigitalOutput04

In diesem Register ist der Schaltzustand der digitalen Ausgänge 1 bis 4 hinterlegt.

#### Nur Funktionsmodell 0 - Standard:

In der Automation Studio I/O-Konfiguration kann mittels der Einstellung "Gepackte Ausgänge" bestimmt werden, ob alle Bits dieses Registers einzeln in der Automation Studio I/O-Zuordnung als Datenpunkte aufgelegt werden ("DigitalOutput01" bis "DigitalOutput0x"), oder ob dieses Register als einzelner USINT-Datenpunkt ("DigitalOutput") angezeigt werden soll.

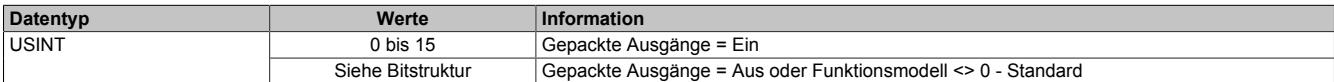

#### Bitstruktur:

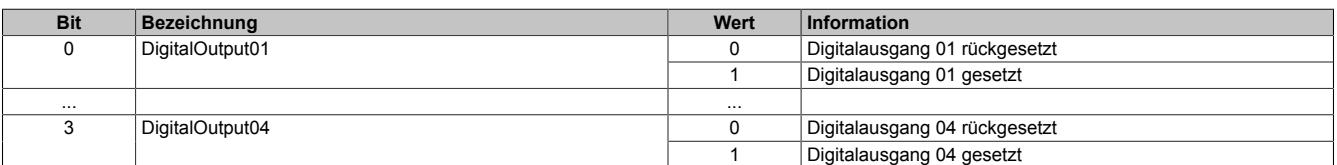

# **Information:**

**Die Zustände werden nur übernommen, wenn die Konfiguration der Kanäle im ["Einstellen der Aus](#page-1323-0)[gangskonfiguration" auf Seite 1324](#page-1323-0) entsprechend auf DIGITAL eingestellt ist.**

**Bei Verwendung der Einstellung "Gepackte Ausgänge" müssen ALLE Kanäle auf DIGITAL eingestellt sein. Gemischter Betrieb ist nicht möglich.**

### **9.13.14.10.5 Analoge Ausgänge**

Der Ausgangswert wird synchron zum angeschlossenen Netz entsprechend der Zündmustertabelle (siehe ["Inte](#page-1319-0)[grierte Vollwellensteuerung" auf Seite 1320\)](#page-1319-0) auf die Ansteuerschaltung übertragen. Der Analogwert wird mit einer Auflösung von ~4% über einen Zeitraum von 24 Vollwellen ausgegeben. Werte ≥ 96% ergeben Vollansteuerung. Änderungen des Ausgangswertes innerhalb eines Intervalls werden nach dem nächsten Nulldurchgang übernommen.

#### <span id="page-1322-1"></span>**9.13.14.10.5.1 Einstellen des Ausgangswertes der Zündmustertabelle**

Name:

AnalogOutput01 bis AnalogOutput04

In diesen Registern wird der Ausgangswert der Zündmustertabelle eingestellt.

Werte zwischen 0 bis 100 entsprechen dem Ausgangswert des jeweiligen Kanals in Prozent. Werte größer 100 entsprechen 100%.

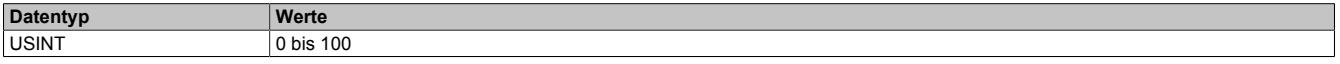

# **Information:**

**Die Zustände in diesen Registern werden nur übernommen, wenn die Konfiguration der Kanäle im ["Einstellen der Ausgangskonfiguration" auf Seite 1324](#page-1323-0) entsprechend auf ANALOG eingestellt ist.**

# <span id="page-1323-0"></span>**9.13.14.10.5.2 Einstellen der Ausgangskonfiguration**

Name:

ConfigOutput01

In diesem Register kann für jeden Kanal einzeln die "digitale" oder "analoge" Betriebsart konfiguriert werden. Je nach Einstellung müssen dann die entsprechend richtigen Register DigitalOutput oder AnalogOutput beschrieben werden.

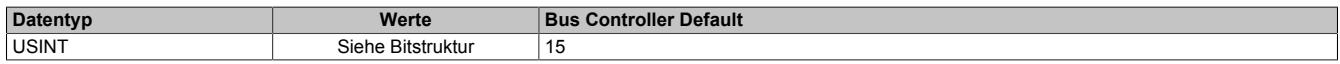

Bitstruktur:

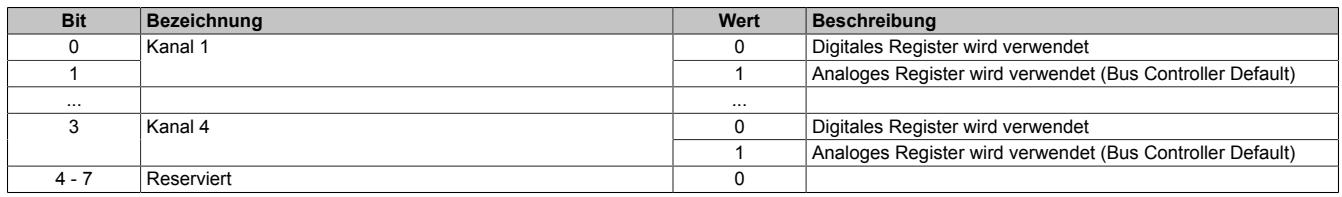

#### <span id="page-1323-1"></span>**9.13.14.10.6 Status des Nulldurchgangs**

Name: **ZeroCrossingInput ZeroCrossingStatus** StatusInput01

Die Nulldurchgangserkennung arbeitet mit einer festen Filterzeit von 1 msec und einer Abtastfrequenz von 10 kHz. Bei Erkennen des Ausfalls von Perioden oder zu kurzen Perioden wird die Ansteuerung bis zum korrekten Erkennen von mindestens 2 Perioden abgeschalten und das Statusflag entsprechend gesetzt. Die Ansteuerung erfolgt mit einer Verzögerung von 2 msec vor der negativen Halbwelle, bis zum korrekten Erkennen des nächsten Nulldurchgangs oder eines weiteren Fehlers. Im Normalfall also mindestens für die Dauer einer Vollwelle.

Die Überwachung wird nach dem Einschalten erst mit dem ersten erkannten Nulldurchgang aktiviert.

Nur Funktionsmodell 0 - Standard:

In der Automation Studio I/O-Konfiguration kann mittels der Einstellung "Gepackte Ausgänge" bestimmt werden, ob alle Bits dieses Registers einzeln in der Automation Studio I/O-Zuordnung als Datenpunkte aufgelegt werden ("ZeroCrossingInput" bis "ZeroCrossingStatus") oder ob dieses Register als einzelner USINT-Datenpunkt ("StatusInput01") angezeigt werden sollen.

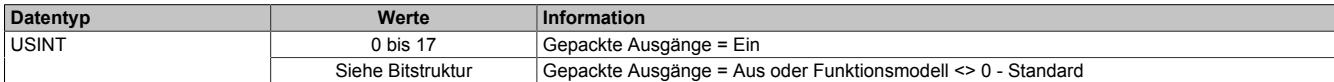

Bitstruktur:

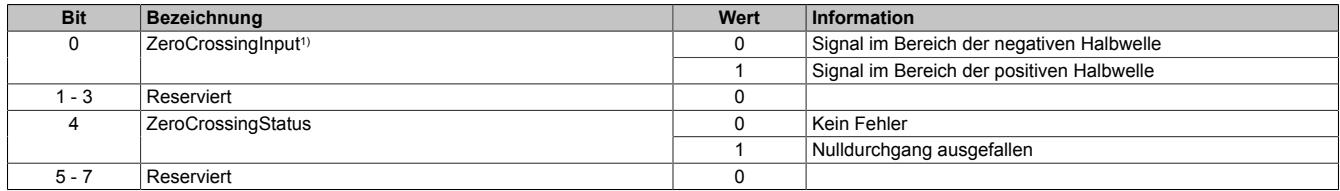

1) Wert ist gültig, wenn kein Fehler ansteht (ZeroCrossingStatus = 0)

#### **9.13.14.10.7 Minimale Zykluszeit**

Die minimale Zykluszeit gibt an, bis zu welcher Zeit der Buszyklus heruntergefahren werden kann, ohne dass Kommunikationsfehler auftreten. Es ist zu beachten, dass durch sehr schnelle Zyklen die Restzeit zur Behandlung der Überwachungen, Diagnosen und azyklischen Befehle verringert wird.

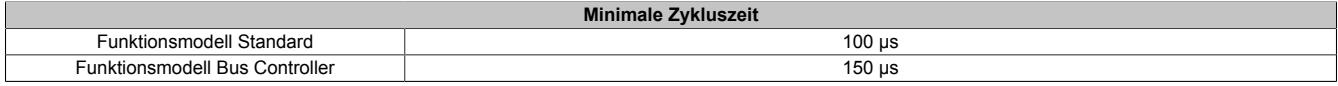

#### **9.13.14.10.8 Minimale I/O-Updatezeit**

Die minimale I/O-Updatezeit gibt an, bis zu welcher Zeit der Buszyklus heruntergefahren werden kann, so dass in jedem Zyklus ein I/O-Update erfolgt.

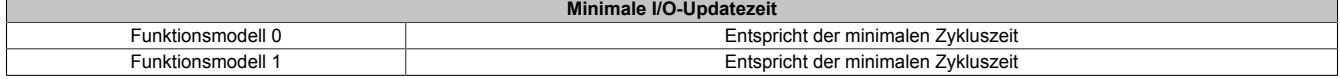

# **9.13.15 X20(c)DO4633**

Version des Datenblatts: 2.53

#### **9.13.15.1 Allgemeines**

Das Modul ist ein digitales Ausgangsmodul mit Phasenanschnittsteuerung, das mit 4 Triac Ausgängen in 2-Leitertechnik ausgeführt ist. Die Versorgung L und N wird direkt am Modul eingespeist.

- 4 digitale Ausgänge
- Ausgänge mit integrierter Snubber Beschaltung
- 48 bis 240 VAC Ausgänge
- L-schaltend
- Nulldurchgangserkennung
- Phasenanschnittsteuerung
- Drahtbrucherkennung pro Kanal
- Negative Halbwellen können ausgeblendet werden
- 50 Hz oder 60 Hz
- 2-Leitertechnik
- 240 V Codierung
- OSP-Modus
- Frequenz-Modus

# **Gefahr!**

#### **Gefahr von Stromschlag!**

**Die Feldklemme darf nur in gestecktem Zustand Spannung führen und niemals unter Spannung gezogen, gesteckt oder in abgezogenem Zustand unter Spannung gesetzt werden!**

**Dieses Modul darf nicht als letztes Modul am X2X Link gesteckt werden. Es muss zumindest von einem nachfolgenden X20ZF-Blindmodul als Berührungsschutz abgesichert werden.**

### **9.13.15.2 Coated Module**

Coated Module sind X20 Module mit einer Schutzbeschichtung der Elektronikbaugruppe. Die Beschichtung schützt X20c Module vor Betauung und Schadgasen.

Die Elektronik der Module ist vollständig funktionskompatibel zu den entsprechenden X20 Modulen.

### **In diesem Datenblatt werden zur Vereinfachung nur Bilder und Modulbezeichnungen der unbeschichteten Module verwendet.**

Die Beschichtung wurde nach folgenden Normen qualifiziert:

- Betauung: BMW GS 95011-4, 2x 1 Zyklus
- Schadgas: EN 60068-2-60, Methode 4, Exposition 21 Tage

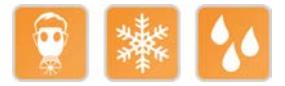

### **9.13.15.2.1 Anlauftemperatur**

Die Anlauftemperatur beschreibt die minimal zulässige Umgebungstemperatur im spannungslosen Zustand zum Zeitpunkt des Einschaltens des Coated Moduls. Diese darf bis zu -40°C betragen. Im laufenden Betrieb gelten weiterhin die Bedingungen laut Angabe in den technischen Daten.

# **Information:**

**Es ist unbedingt darauf zu achten, dass es im geschlossenen Schaltschrank zu keiner Zwangskühlung durch Luftströmungen, wie z. B. durch den Einsatz eines Lüfters oder Lüftungsschlitze, kommt.**

## **9.13.15.3 Bestelldaten**

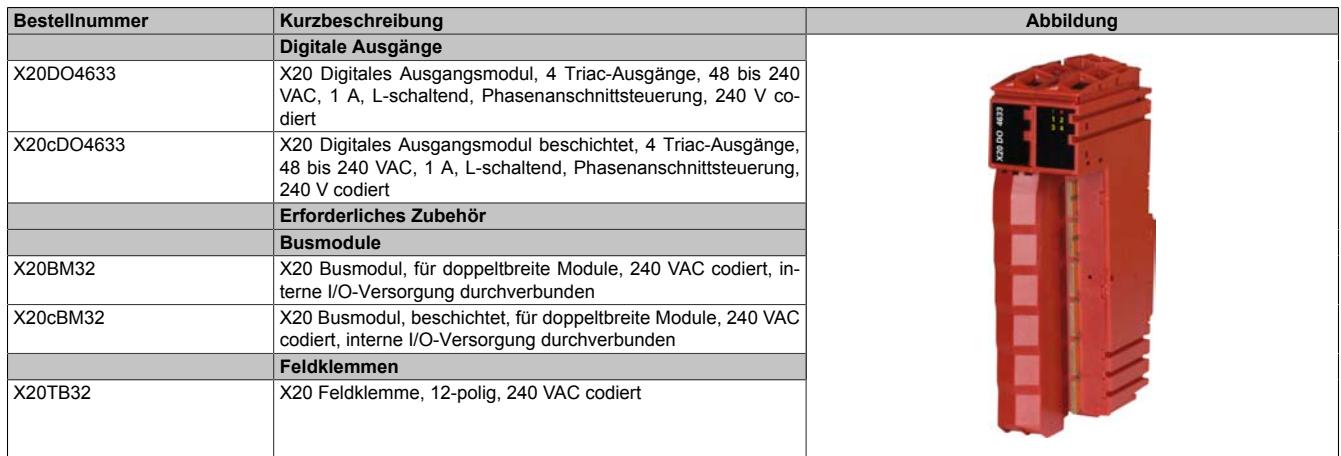

Tabelle 258: X20DO4633, X20cDO4633 - Bestelldaten

# **9.13.15.4 Technische Daten**

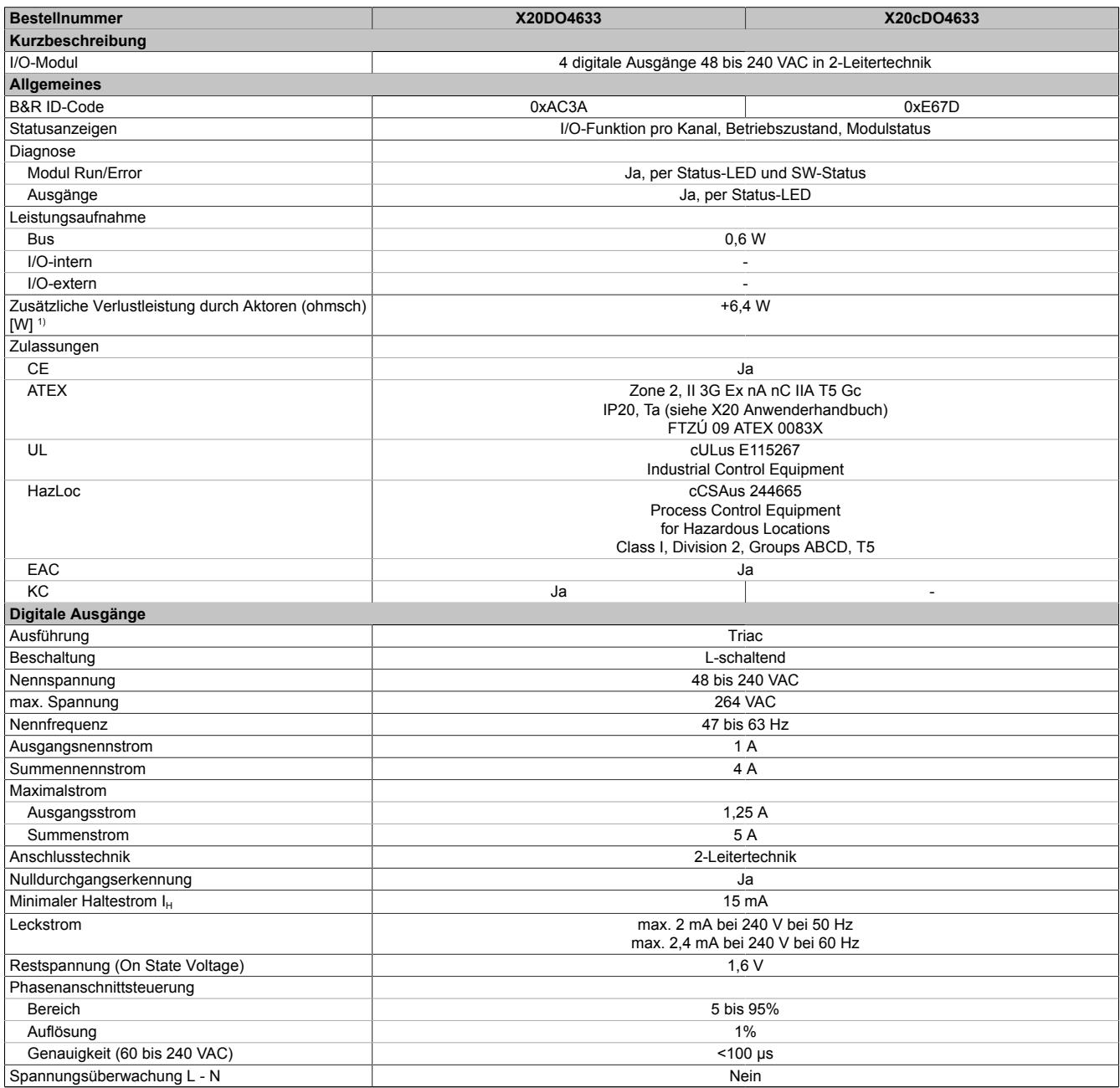

Tabelle 259: X20DO4633, X20cDO4633 - Technische Daten

| <b>Bestellnummer</b>                     | X20DO4633                                                                            | X20cDO4633                                                                            |  |  |  |  |  |  |  |
|------------------------------------------|--------------------------------------------------------------------------------------|---------------------------------------------------------------------------------------|--|--|--|--|--|--|--|
| Zusatzfunktionen                         | Drahtbrucherkennung                                                                  |                                                                                       |  |  |  |  |  |  |  |
| Überspannungsschutz zwischen L und N     | Ja                                                                                   |                                                                                       |  |  |  |  |  |  |  |
| Isolationsspannungen                     |                                                                                      |                                                                                       |  |  |  |  |  |  |  |
| Kanal - Bus                              | Geprüft mit 2300 VAC (Rev. < E0 1500 VAC)                                            | Geprüft mit 1500 VAC                                                                  |  |  |  |  |  |  |  |
| Kanal - I/O-intern                       | Geprüft mit 2300 VAC (Rev. < E0 2000 VAC)                                            | Geprüft mit 2000 VAC                                                                  |  |  |  |  |  |  |  |
| Kanal - Erde                             | Geprüft mit 2300 VAC (Rev. < E0 1500 VAC)                                            | Geprüft mit 1500 VAC                                                                  |  |  |  |  |  |  |  |
| Schutzbeschaltung                        |                                                                                      |                                                                                       |  |  |  |  |  |  |  |
| extern                                   | Siehe Abschnitt "Externe Sicherungen"                                                |                                                                                       |  |  |  |  |  |  |  |
| intern                                   | Snubber Beschaltung (RC-Glied) und Varistor                                          |                                                                                       |  |  |  |  |  |  |  |
| Elektrische Eigenschaften                |                                                                                      |                                                                                       |  |  |  |  |  |  |  |
| Potenzialtrennung                        | Kanal zu Bus getrennt<br>Kanal zu Kanal und I/O-Versorgung nicht getrennt            |                                                                                       |  |  |  |  |  |  |  |
| Einsatzbedingungen                       |                                                                                      |                                                                                       |  |  |  |  |  |  |  |
| Einbaulage                               |                                                                                      |                                                                                       |  |  |  |  |  |  |  |
| waagrecht                                | Ja                                                                                   |                                                                                       |  |  |  |  |  |  |  |
| senkrecht                                | Ja                                                                                   |                                                                                       |  |  |  |  |  |  |  |
| Aufstellungshöhe über NN (Meeresspiegel) |                                                                                      |                                                                                       |  |  |  |  |  |  |  |
| 0 bis 2000 m                             | Keine Einschränkung                                                                  |                                                                                       |  |  |  |  |  |  |  |
| $>2000 \text{ m}$                        | Nicht erlaubt                                                                        |                                                                                       |  |  |  |  |  |  |  |
| Schutzart nach EN 60529                  |                                                                                      | IP <sub>20</sub>                                                                      |  |  |  |  |  |  |  |
| Umgebungsbedingungen                     |                                                                                      |                                                                                       |  |  |  |  |  |  |  |
| Temperatur                               |                                                                                      |                                                                                       |  |  |  |  |  |  |  |
| <b>Betrieb</b>                           |                                                                                      |                                                                                       |  |  |  |  |  |  |  |
| waagrechte Einbaulage                    | -25 bis $60^{\circ}$ C                                                               |                                                                                       |  |  |  |  |  |  |  |
| senkrechte Einbaulage                    | -25 bis $50^{\circ}$ C                                                               |                                                                                       |  |  |  |  |  |  |  |
| Derating                                 | Siehe Abschnitt "Derating"                                                           |                                                                                       |  |  |  |  |  |  |  |
| Anlauftemperatur                         | $\overline{\phantom{a}}$                                                             | Ja, -40°C                                                                             |  |  |  |  |  |  |  |
| Lagerung                                 | -40 bis $85^{\circ}$ C                                                               |                                                                                       |  |  |  |  |  |  |  |
| Transport                                | -40 bis $85^{\circ}$ C                                                               |                                                                                       |  |  |  |  |  |  |  |
| Luftfeuchtigkeit                         |                                                                                      |                                                                                       |  |  |  |  |  |  |  |
| <b>Betrieb</b>                           | 5 bis 95%, nicht kondensierend                                                       | Bis 100%, kondensierend                                                               |  |  |  |  |  |  |  |
| Lagerung                                 | 5 bis 95%, nicht kondensierend                                                       |                                                                                       |  |  |  |  |  |  |  |
| Transport                                | 5 bis 95%, nicht kondensierend                                                       |                                                                                       |  |  |  |  |  |  |  |
| <b>Mechanische Eigenschaften</b>         |                                                                                      |                                                                                       |  |  |  |  |  |  |  |
| Anmerkung                                | Feldklemme 1x X20TB32 gesondert bestellen<br>Busmodul 1x X20BM32 gesondert bestellen | Feldklemme 1x X20TB32 gesondert bestellen<br>Busmodul 1x X20cBM32 gesondert bestellen |  |  |  |  |  |  |  |
| <b>Rastermaß</b>                         | $25$ <sup>+0,2</sup> mm                                                              |                                                                                       |  |  |  |  |  |  |  |

Tabelle 259: X20DO4633, X20cDO4633 - Technische Daten

1) Anzahl der Ausgänge x Restspannung (On State Voltage) x Ausgangsnennstrom; Ein Berechnungsbeispiel ist im X20 System Anwenderhandbuch im Abschnitt "Mechanische und elektrische Konfiguration" zu finden.

## **9.13.15.5 Status-LEDs**

Für die Beschreibung der verschiedenen Betriebsmodi siehe ["Diagnose-LEDs" auf Seite 3812](#page-3811-0).

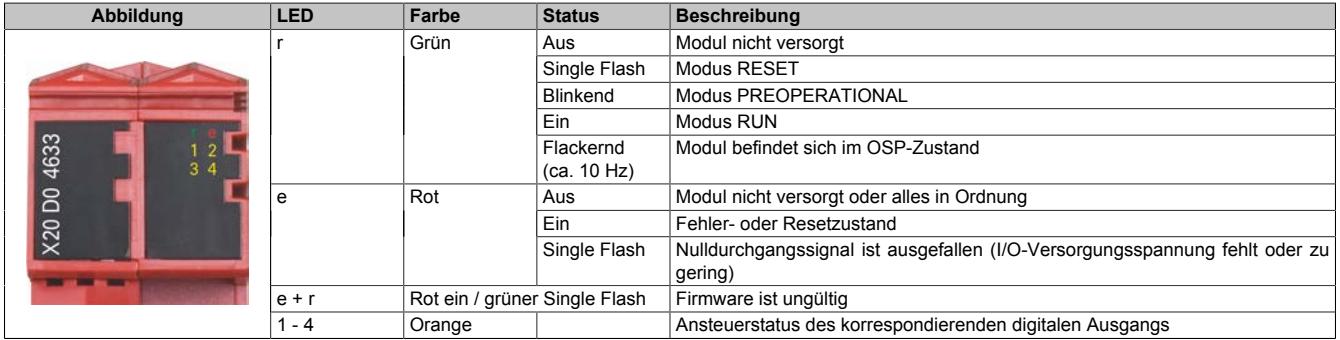

#### **9.13.15.6 Anschlussbelegung**

Beim Verdrahten des Moduls sind folgende Punkte zu beachten:

- Aus thermischen Gründen sind zur Verdrahtung des Moduls Leitungen mit einem Querschnitt ≥1,5 mm² zu verwenden.
- Die Nullleiterrückführung der Ausgänge ist für jeden Kanal einzeln auf die Feldklemme zu verdrahten und darf nicht im Feld gebrückt werden.
- Bei der 240 V Versorgung ist ein Netzfilter vorzusehen. Dieses muss bei 150 kHz eine Dämpfung von ≥40 dB aufweisen und mindestens bis 5 MHz wirken.

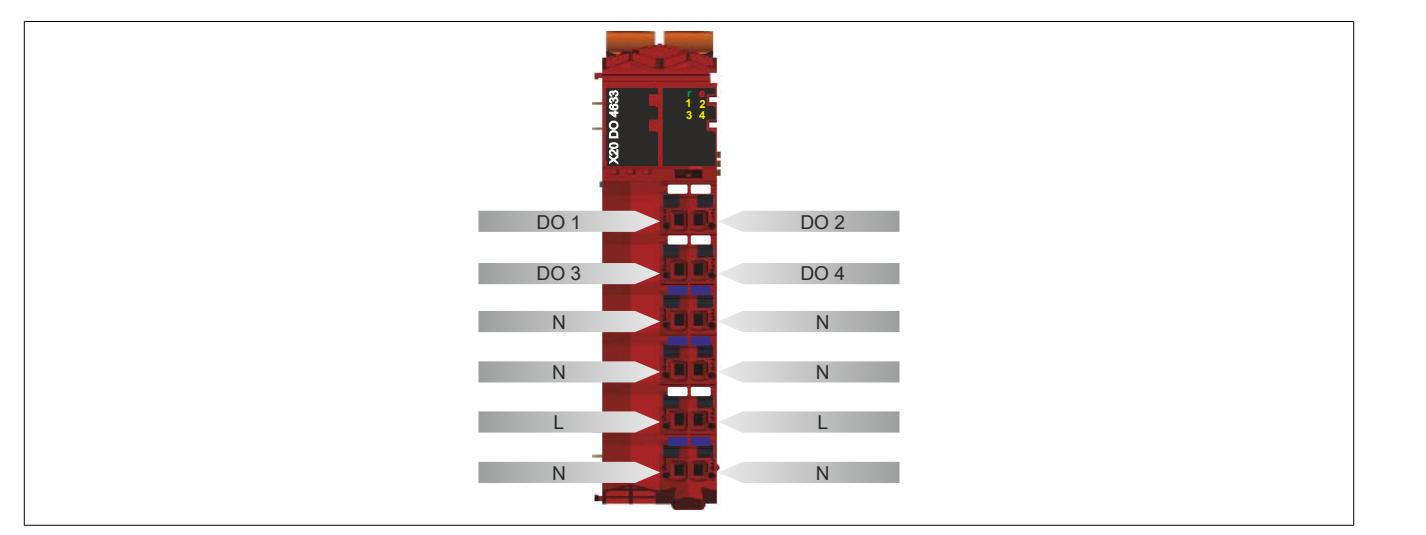

### **9.13.15.7 Anschlussbeispiel**

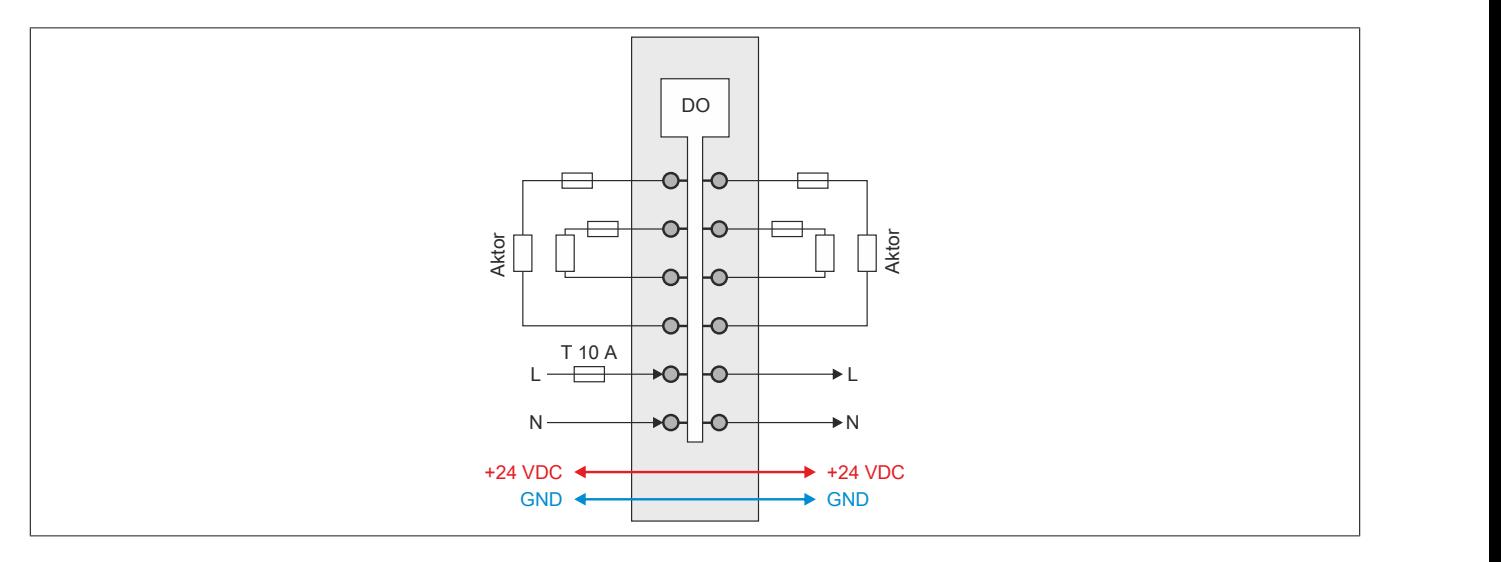

#### **9.13.15.8 OSP-Hardwarevoraussetzungen**

Um den OSP-Modus sinnvoll einzusetzen, sollte beim Aufbau der Applikation sichergestellt werden, dass die Energieversorgung des Ausgangsmoduls und der CPU voneinander unabhängig gestaltet sind.

#### **9.13.15.9 Ausgangsschema**

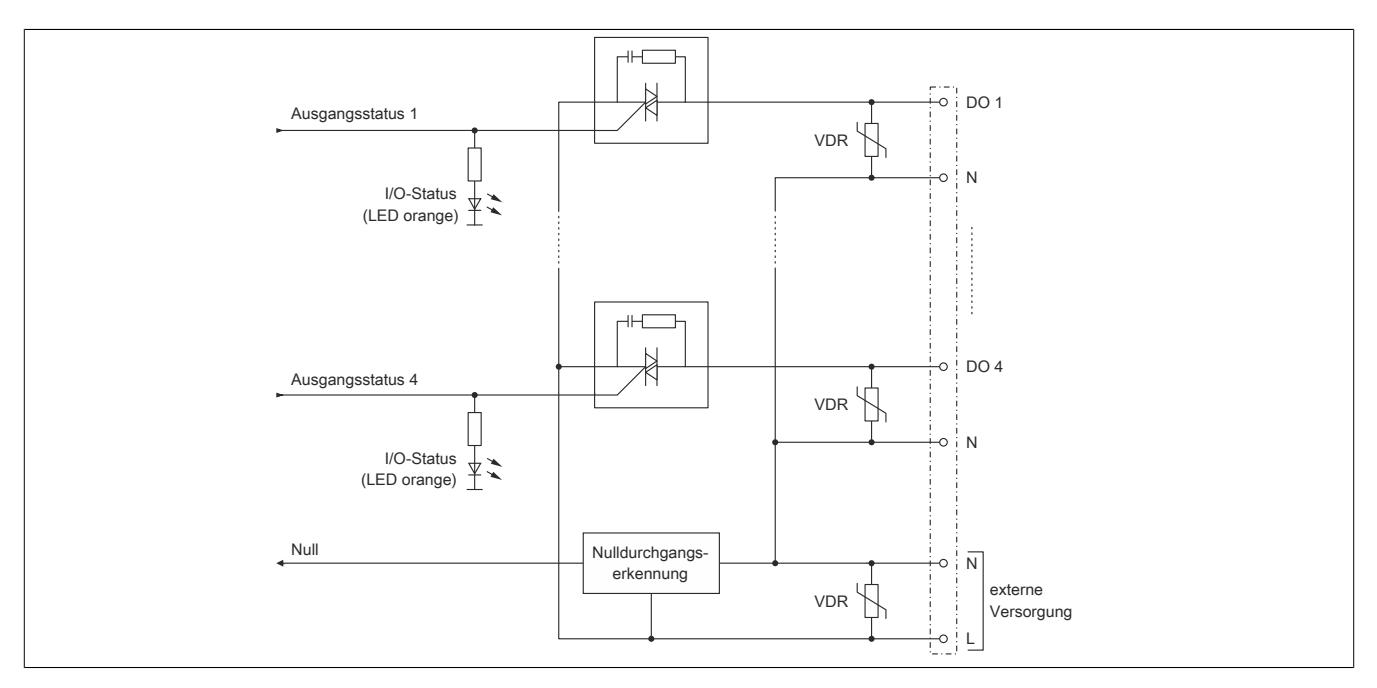

## **9.13.15.10 Externe Sicherungen**

Folgende Schutzbeschaltung ist für einen sicheren Betrieb einzuhalten:

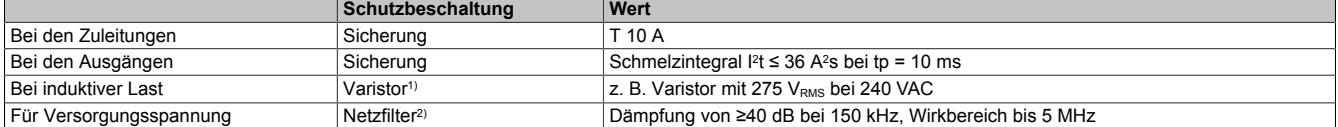

1) Siehe auch Abschnitt ["Betrieb mit Induktiven Lasten" auf Seite 1332](#page-1331-0)<br>2) Für die Einhaltung der Grenzwerte der Normen EN 61131, EN 5501

2) Für die Einhaltung der Grenzwerte der Normen EN 61131, EN 55011 bzw. EN 55022 (jeweils Klasse A) ist der Einbau eines Netzfilters in die 240 V Versorgungsleitung erforderlich. Als Filter kann z. B. das Netzfilter FN 2412-8-44 der Fa. Schaffner verwendet werden. Treten an den Versorgungsleitungen priodische Transienten gegen Erdpotenzial auf (wie sie zum Beispiel bei vorgeschalteten Frequenzumrichtern vorkommen können), ist zusätzlich zum symmetrischen auch noch ein asymmetrischer Filter einzusetzen, der derartige Potenzialänderungen unter wenigen Volt hält (z. B. "Sinus Plus" von Schaffner).

### **9.13.15.11 Derating**

Für den Strom ist das unten angeführte Derating zu beachten:

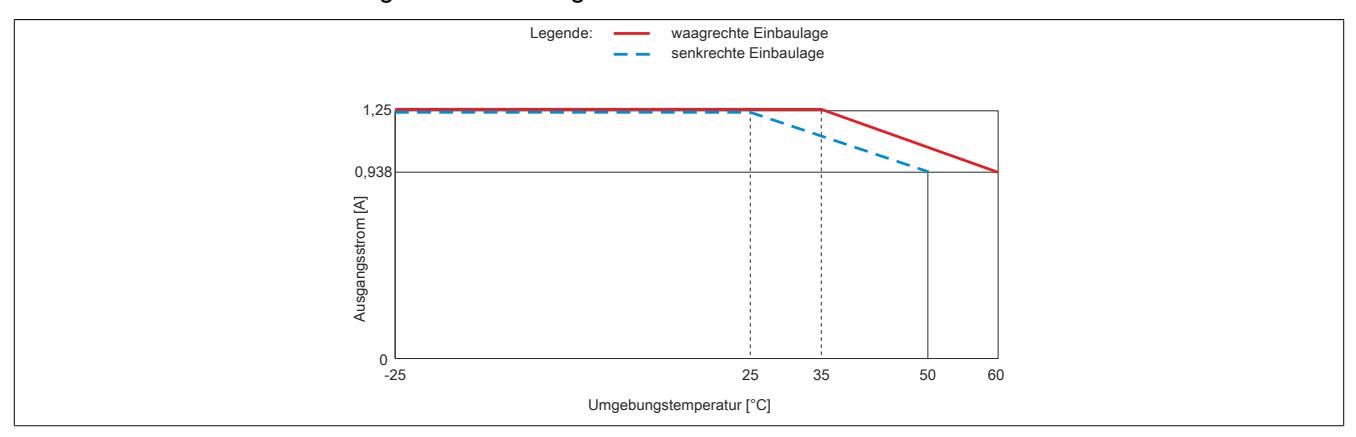

#### **9.13.15.12 Funktionsprinzip**

Das digitale Ausgangsmodul wurde zur Phasenanschnittsteuerung von ohmschen und induktiven Verbrauchern konzipiert. Die Triacausgänge sind nicht kurzschlussfest ausgeführt. Mit der integrierten Drahtbrucherkennung können Defekte des Verbrauchers oder der Verkabelung erkannt werden (siehe ["Drahtbrucherkennung" auf Seite](#page-1330-0) [1331](#page-1330-0)).

Das Modul verfügt über eine interne Nulldurchgangserkennung. Die Nulldurchgangserkennung bildet die Basis für eine Software PLL, die ein 200-faches der Nulldurchgangsfrequenz erzeugt. Das Ausgangsignal der PLL bildet den Basistakt für die PWM Ausgänge sowohl im digitalen als auch im analogen Modus.

Bei Erkennen eines Ausfalls von Perioden oder zu kurzen Perioden wird die Ansteuerung der Ausgänge bis zum korrekten Einschwingen der PLL abgeschaltet. Der Einschwingvorgang kann mehrere Sekunden dauern. Weiters werden das "ZeroCrossingStatus" Bit gesetzt und die Error LED aktiviert (gültiger Frequenzbereich der Versorgung 45 bis 65 Hz).

# **Information:**

# **Der durch die PLL und die Kommunikation erzeugte Jitter der Ausgangssignale beträgt bis zu 0,5%.**

# <span id="page-1330-0"></span>**9.13.15.13 Drahtbrucherkennung**

Das Modul ist mit einer Drahtbrucherkennung für jeden Kanal ausgestattet. Zu beachten ist, dass die Drahtbrucherkennung nur bei aktiviertem Ausgang arbeitet. Wenn der Ausgang ausgeschaltet ist, wird ein Drahtbruch nicht erkannt.

Weiters funktioniert die Drahtbrucherkennung bei induktiven Lasten nicht oder nur eingeschränkt. Dies ist abhängig von der Induktivität der Last und im Bedarfsfall vor Verwendung zu ermitteln.

### <span id="page-1331-0"></span>**9.13.15.14 Betrieb mit Induktiven Lasten**

Der Triacausgang wird prinzipbedingt mit dem Stromnulldurchgang gelöscht. Durch den verzögerten Stromnulldurchgang bei induktiven Lasten tritt der Effekt auf, dass bei höheren Ausgabewerten (je nach Induktivität der Last, zwischen 50 und 100%) der Triac schon wieder gezündet wird, obwohl er noch gar nicht gelöscht ist. Es wird also eine Vollwelle ausgegeben. Dies führt dazu, dass der zur Verfügung stehende Steuerbereich (0 bis 95%) verändert wird.

Für die Drahtbrucherkennung (LowCurrentStatus) wird eine Ansteuerlücke benötigt in der der Triac nicht gezündet sein darf. Die bei induktiven Lasten entstehende Vollwelle führt dazu, dass die Drahtbrucherkennung anspricht obwohl der Ausgang ausreichend belastet ist.

Dieses Verhalten kann dazu verwendet werden um die Vollwelle zu erkennen und den Steuerbereich entsprechend anzupassen (Bsp: Wenn die Drahtbrucherkennung ab 70% Ansteuerung anspricht heißt das, dass 0 bis **70%** Ansteuerung, 0 bis **100%** Ausgabe entsprechen).

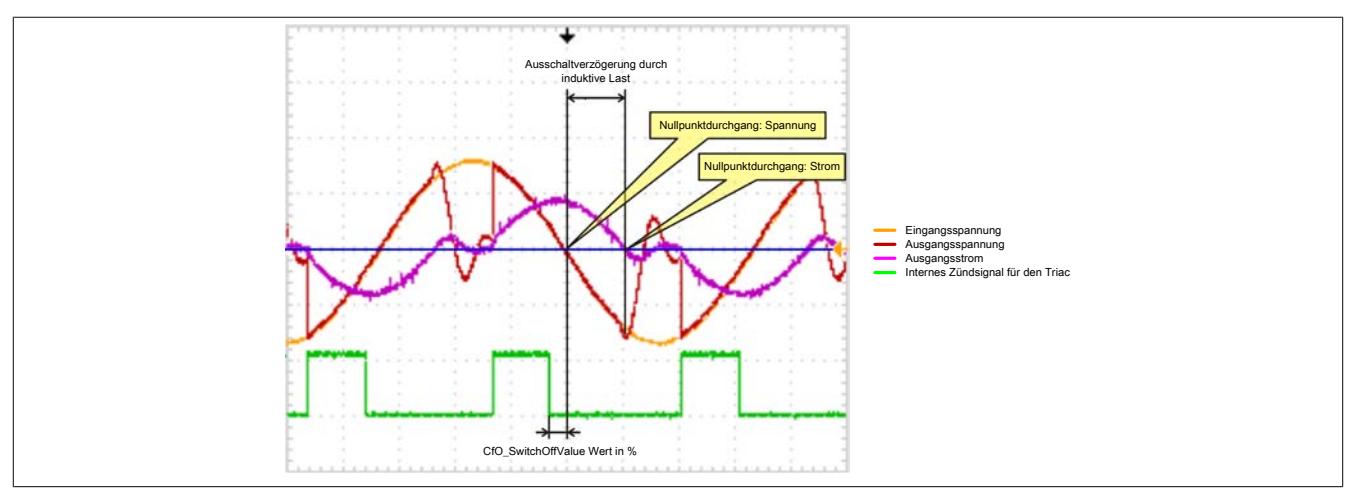

Bei induktiven Lasten ist zusätzlich zwischen dem Ausgang DO x und der Phase L ein geeigneter Varistor vorzusehen (z. B. ein Varistor mit 275  $V<sub>RMS</sub>$  bei 240 VAC).

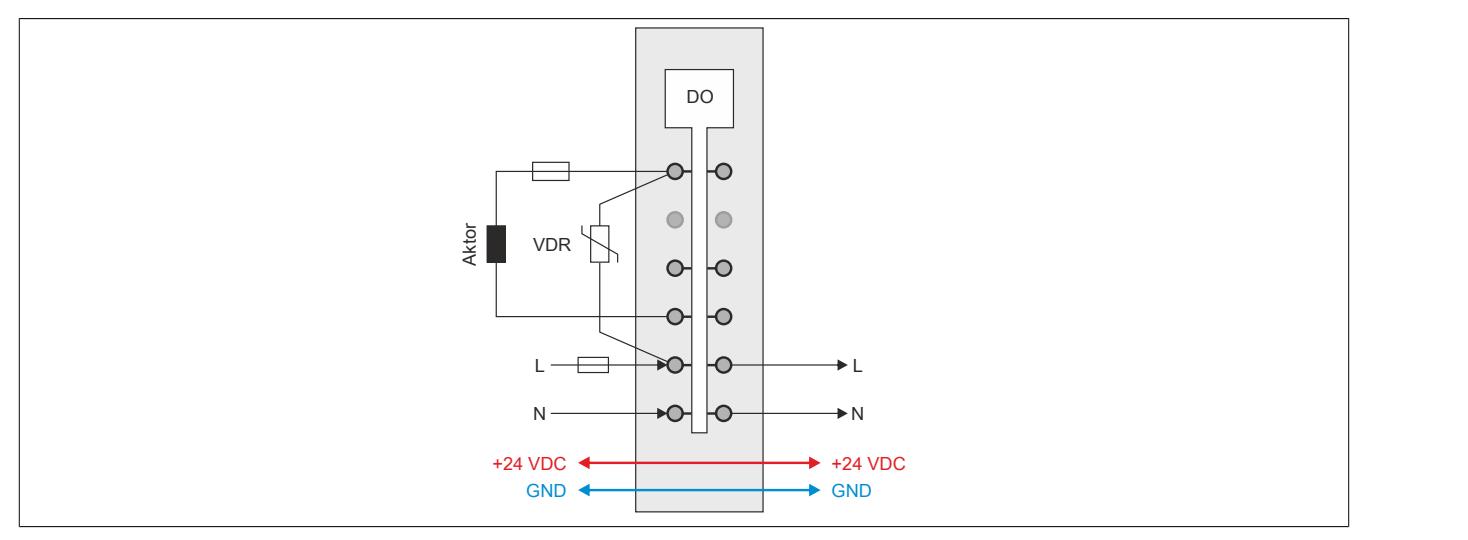
### **9.13.15.15 Registerbeschreibung**

## **9.13.15.15.1 Allgemeine Datenpunkte**

Neben den in der Registerbeschreibung beschriebenen Registern verfügt das Modul über zusätzliche allgemeine Datenpunkte. Diese sind nicht modulspezifisch, sondern enthalten allgemeine Informationen wie z. B. Seriennummer und Hardware-Variante.

Die allgemeinen Datenpunkte sind im Abschnitt ["Allgemeine Datenpunkte" auf Seite 3815](#page-3814-0) beschrieben.

### <span id="page-1332-0"></span>**9.13.15.15.2 Funktionsmodell 0 - Standard und Funktionsmodell 2 - Frequenzmodus**

Das Funktionsmodell 2 unterscheidet sich von Funktionsmodell 0 nur durch die Möglichkeit Halbwellenmuster in verschiedenen Frequenzen zu erzeugen. Dafür besitzt es das zustätzliche Register 18 "CfO\_Frequency".

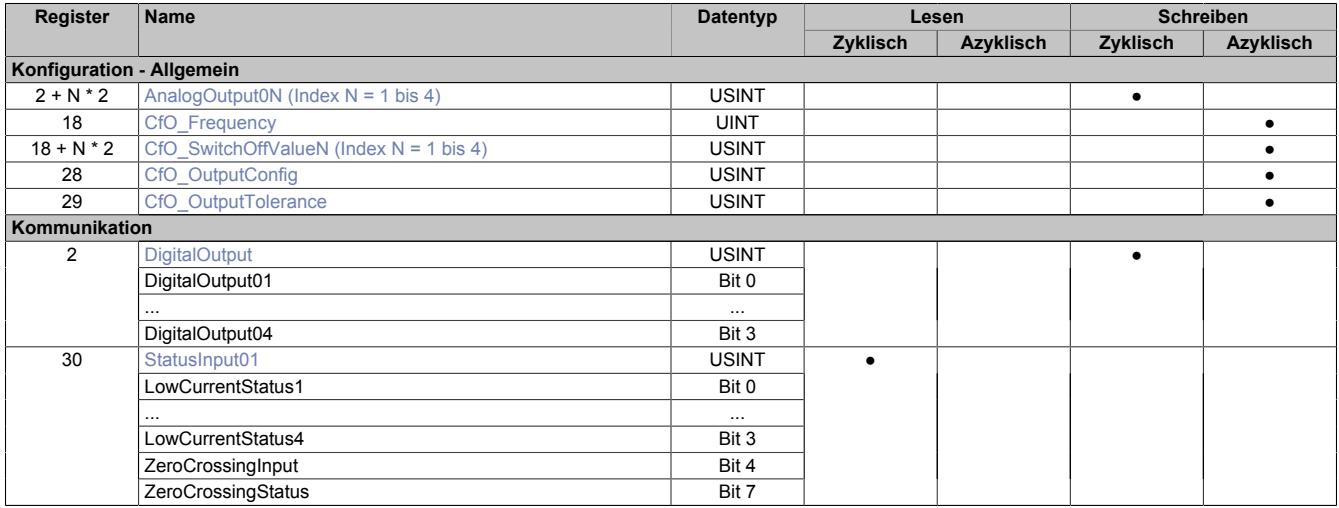

## **9.13.15.15.3 Funktionsmodell 1 - OSP**

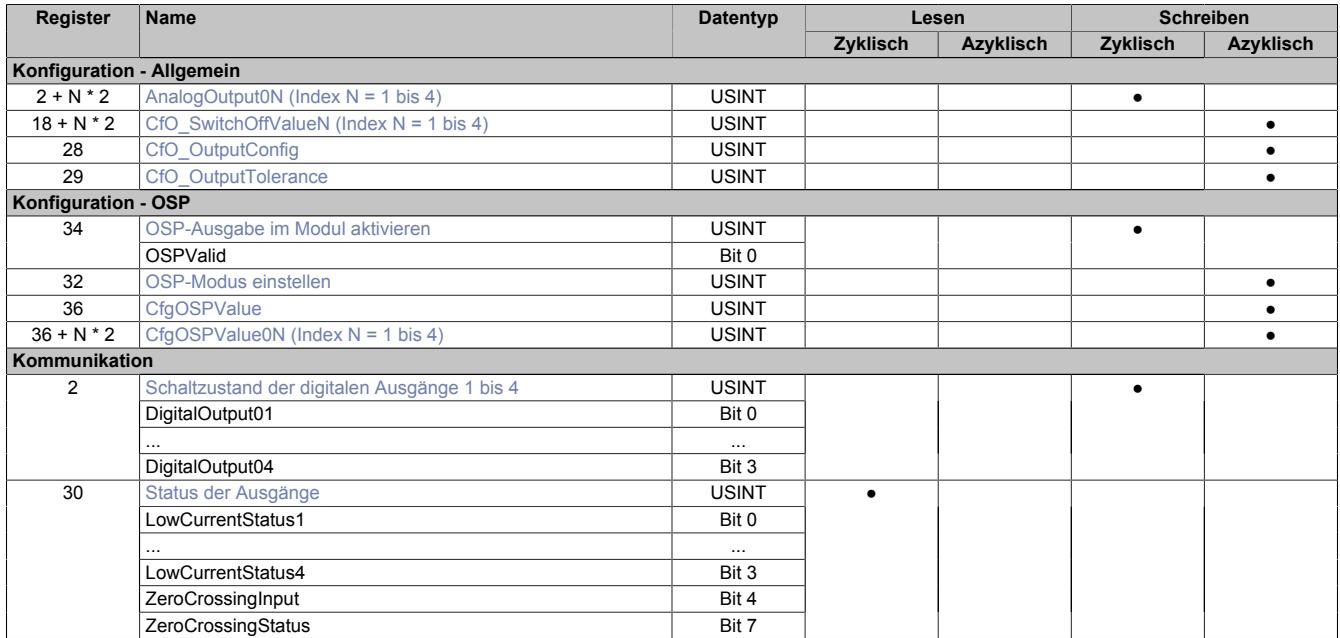

## **9.13.15.15.4 Funktionsmodell 254 - Bus Controller**

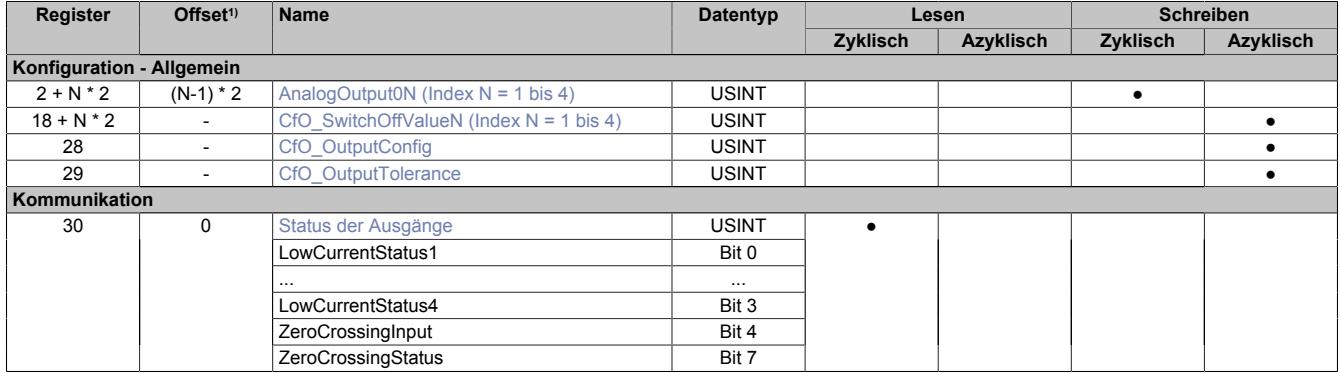

1) Der Offset gibt an, wo das Register im CAN-Objekt angeordnet ist.

### **9.13.15.15.4.1 Verwendung des Moduls am Bus Controller**

Das Funktionsmodell 254 "Bus Controller" wird defaultmäßig nur von nicht konfigurierbaren Bus Controllern verwendet. Alle anderen Bus Controller können, abhängig vom verwendeten Feldbus, andere Register und Funktionen verwenden.

Für Detailinformationen siehe ["Verwendung von I/O-Modulen am Bus Controller" auf Seite 3814](#page-3813-0).

## **9.13.15.15.4.2 CAN-I/O Bus Controller**

Das Modul belegt an CAN-I/O 1 analogen logischen Steckplatz.

### **9.13.15.15.5 Allgemeines**

Das digitale Ausgangsmodul wurde zur Phasenanschnittsteuerung von Ohmschen und Induktiven Verbrauchern konzipiert. Die Triacausgänge sind nicht kurzschlussfest verfügen jedoch über eine Drahtbrucherkennung welche verwendet werden kann um Defekte des Verbrauchers oder der Verkabelung zu erkennen.

Das Modul verfügt über eine interne Nulldurchgangserkennung. Die Nulldurchgangserkennung bildet die Basis für eine Software-PLL, welche ein 200-faches der Nulldurchgangsfrequenz erzeugt. Das Ausgangsignal der PLL bildet den Basistakt für die 2 PWM-Ausgänge sowohl im digital als auch im analog Modus.

Bei Erkennen eines Ausfalls von Perioden, oder zu kurzen Perioden wird die Ansteuerung der Ausgänge bis zum korrekten Einschwingen der PLL abgeschaltet (kann mehrere Sekunden dauern), das "ZeroCrossingStatus" Bit wird gesetzt sowie die Error-LED aktiviert (gültiger Frequenzbereich der Versorgung 45 Hz bis 65 Hz).

# **Information:**

**Der durch die PLL und die Kommunikation erzeugte Jitter der Ausgangssignale beträgt bis zu 0,5%.**

## **9.13.15.15.6 Digitale Ausgänge**

Der Ausgangszustand der als digital definierten Ausgänge wird synchron zum angeschlossenen Netz auf die Ausgangsports der Ansteuerschaltung übertragen. Der Einschaltzustand wird beim Spannungsnulldurchgang der positiven Halbwelle übernommen und der Ausschaltzustand beim Stromnulldurchgang jeder Halbwelle.

## <span id="page-1334-0"></span>**9.13.15.15.6.1 Schaltzustand der digitalen Ausgänge 1 bis 4**

Name: **DigitalOutput** DigitalOutput01 bis DigitalOutput04

In diesem Register ist der Schaltzustand der digitalen Ausgänge 1 bis 4 hinterlegt.

## Nur Funktionsmodell 0 - Standard:

In der Automation Studio I/O-Konfiguration kann mittels der Einstellung "Gepackte Ausgänge" bestimmt werden, ob alle Bits dieses Registers einzeln in der Automation Studio I/O-Zuordnung als Datenpunkte aufgelegt werden ("DigitalOutput01" bis "DigitalOutput0x"), oder ob dieses Register als einzelner USINT-Datenpunkt ("DigitalOutput") angezeigt werden soll.

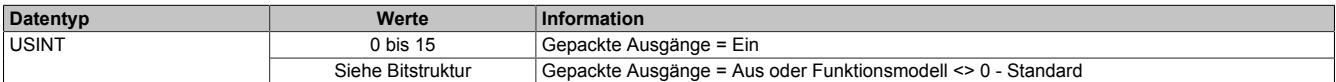

#### Bitstruktur:

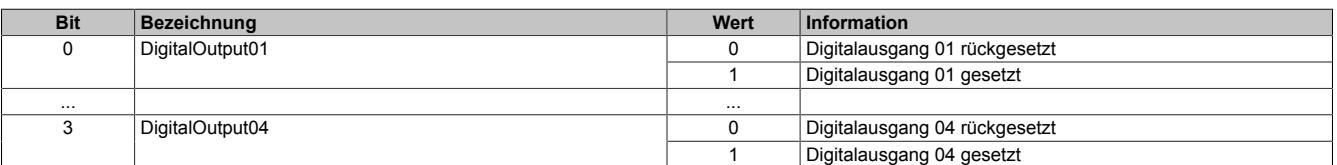

## **Information:**

**Die Zustände in diesen Registern werden nur übernommen, wenn die Konfiguration der Kanäle im Register ["CfO\\_OutputConfig" auf Seite 1338](#page-1337-1) entsprechend auf DIGITAL eingestellt sind.**

**Bei Verwendung der Einstellung "Gepackte Ausgänge" müssen ALLE Kanäle auf DIGITAL eingestellt sein. Gemischter Betrieb ist nicht möglich.**

## **9.13.15.15.7 Analoge Ausgänge**

Der Ausgangswert der als analog definierten Ausgänge (Einheit Prozent) wird synchron zum angeschlossenen Netz auf die Ansteuerports durchgeschaltet. Der Analogwert wird mit einer Auflösung von 1% im Bereich (Ausgangswert > SwitchOffValue) und (Ausgangswert <= 95%) an den TRIAC Ansteuerport ausgegeben.

Für die Drahtbrucherkennung ist eine kurze Einschaltverzögerung des Triacs erforderlich. Daher bleibt auch bei Ausgangswerten >= 96% eine kleine Ansteuerlücke.

Änderungen des Ausgangswertes werden mit der nächsten positiven Halbwelle übernommen.

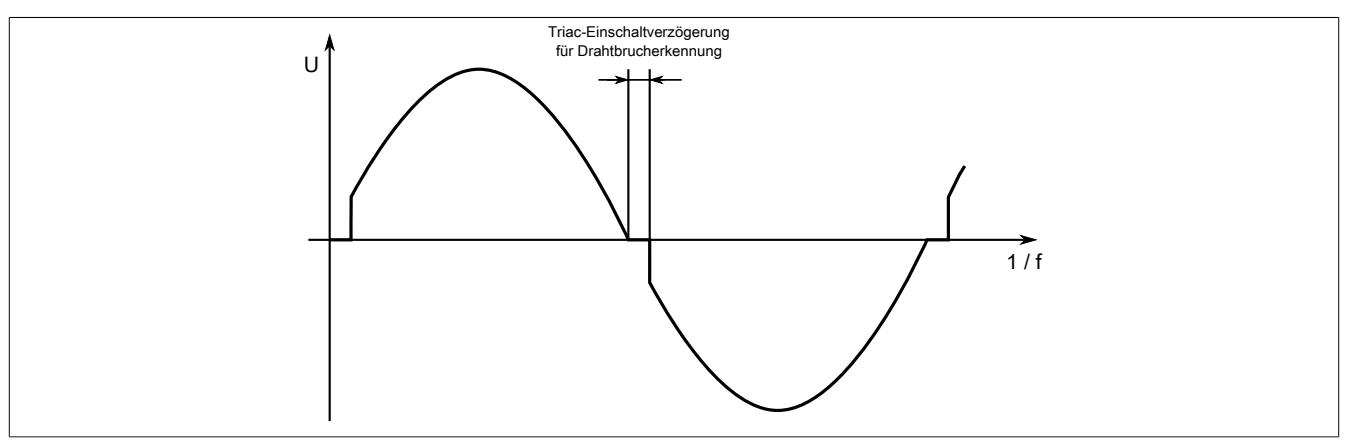

## <span id="page-1335-0"></span>**9.13.15.15.7.1 Einschaltwinkel der analogen Ausgänge 1 bis 4**

Name:

AnalogOutput01 bis AnalogOutput04

In diesen Registern wird der Einschaltwinkel für die Phasenanschnittsteuerung eingestellt.

Werte zwischen 0 bis 100 entsprechen dem Ausgangswert des jeweiligen Kanals in Prozent. Werte größer 100 entsprechen 100%.

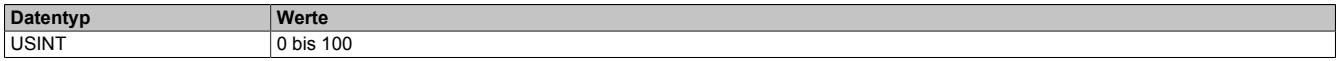

# **Information:**

**Die in diesen Registern eingestellten Einschaltwinkel der Phasenanschnittsteuerung werden nur übernommen, wenn die Konfiguration der Kanäle im Register ["CfO\\_OutputConfig" auf Seite 1338](#page-1337-1) entsprechend auf ANALOG eingestellt sind.**

## **9.13.15.15.8 Ausgangskonfiguration**

## <span id="page-1336-0"></span>**9.13.15.15.8.1 Einstellen des Halbwellenmusters**

## Name:

CfO\_Frequency

Mit diesem, nur in [Funktionsmodell 2 - Frequenzmodus](#page-1332-0) verwendeten Register kann die Ausgabe von Halbwellenmuster in verschiedenen Frequenzen eingestellt werden. Der [Einschaltwinkel der Ausgänge](#page-1335-0) wird dadurch nicht beeinflusst. Folgende Frequenzmuster können eingestellt werden:

• 100 Halbwellen

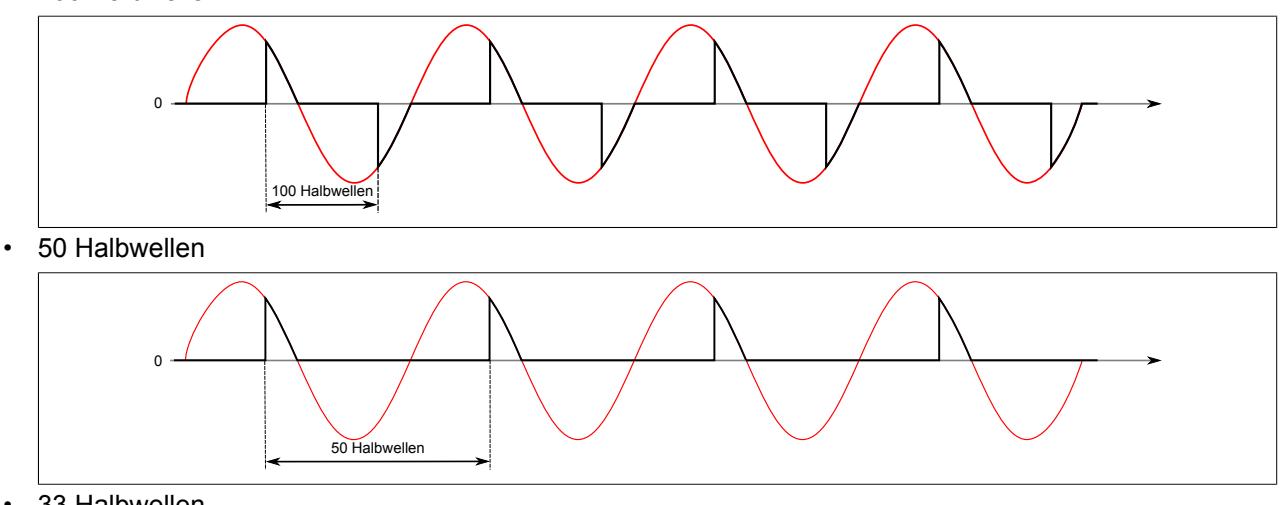

• 33 Halbwellen

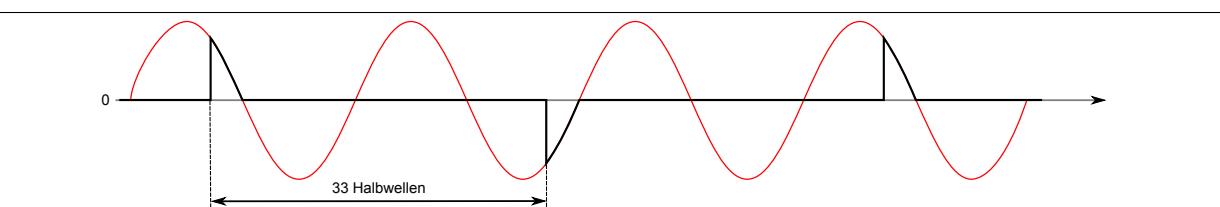

• 25 Halbwellen

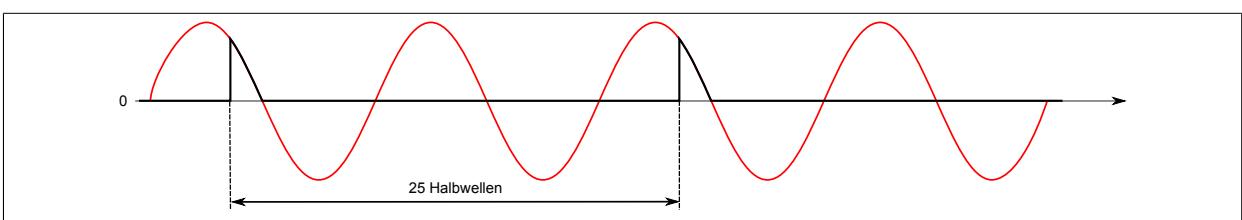

Bei mehrkanaligen Betrieb sollten die verschiedenen Kanäle mit verzögerten Halbwellen betrieben werden, um eine gleichmäßigere Belastung des Moduls zu gewährleisten.

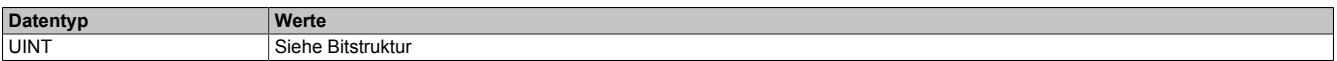

#### Bitstruktur:

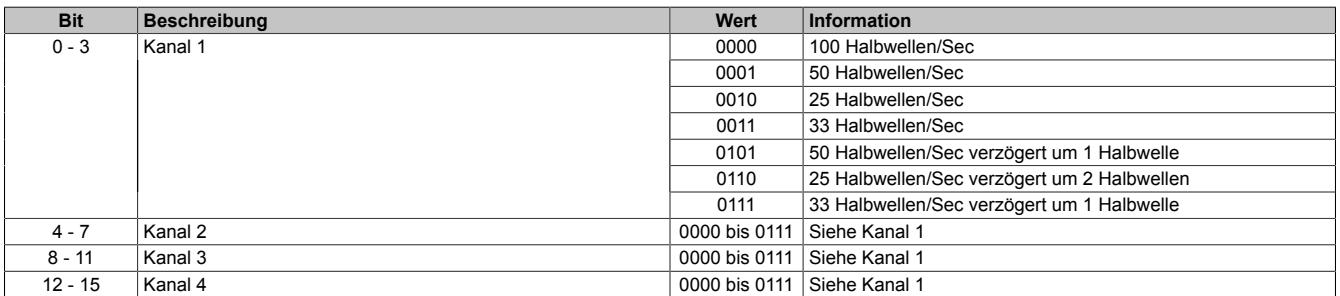

# **Information:**

**Die Funktion steht erst ab Firmware-Version 940 zur Verfügung. Diese kann ab Hardware-Variante 8 eingespielt werden.**

## <span id="page-1337-0"></span>**9.13.15.15.8.2 Einstellen des Ausschaltzeitpunktes**

Name:

CfO\_SwitchOffValue1 bis CfO\_SwitchOffValue4

In diesem Register wird festgelegt, wie weit vor dem Nulldurchgang das interne Ansteuerungssignal für den Triac abgeschaltet wird. Eine Erhöhung dieses Wertes kann notwendig sein um bei leichten Störungen in der Netzfrequenz ein Fehlzünden des Triacs zu vermeiden.

Bei kleinen Lasten ist darauf zu achten, dass dieser Abschaltwert nicht zu groß (früh) gewählt wird, um ein vorzeitiges Abschalten zu vermeiden.

Der Triac kann selbstverständlich nur vor dem eingestellten Ausschaltzeitpunkt gezündet werden.

"SwitchOffValue" in der Automation Studio I/O-Konfiguration.

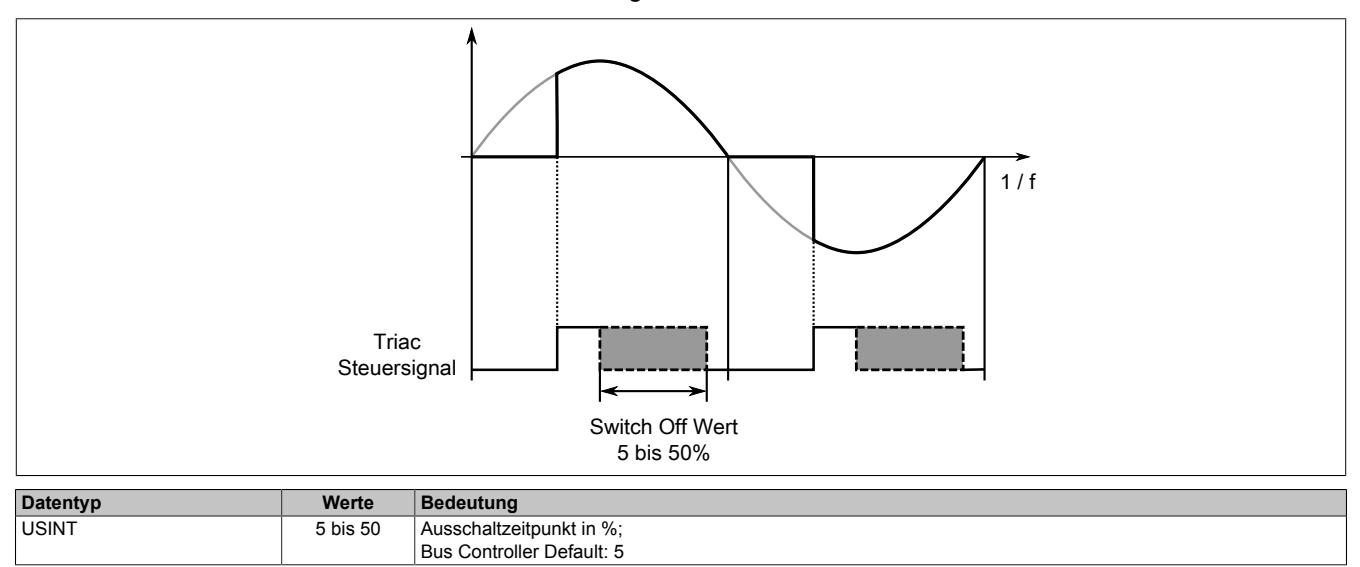

## <span id="page-1337-1"></span>**9.13.15.15.8.3 Konfiguration der Ausgangskanäle**

Name:

CfO\_OutputConfig

In diesem Register ist die Konfiguration der Ausgangskanäle hinterlegt.

"Output type digital/analog" und "Output type full/have wave" in der Automation Studio I/O-Konfiguration

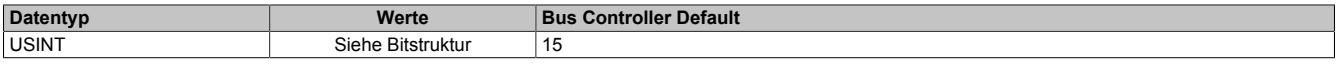

## Bitstruktur:

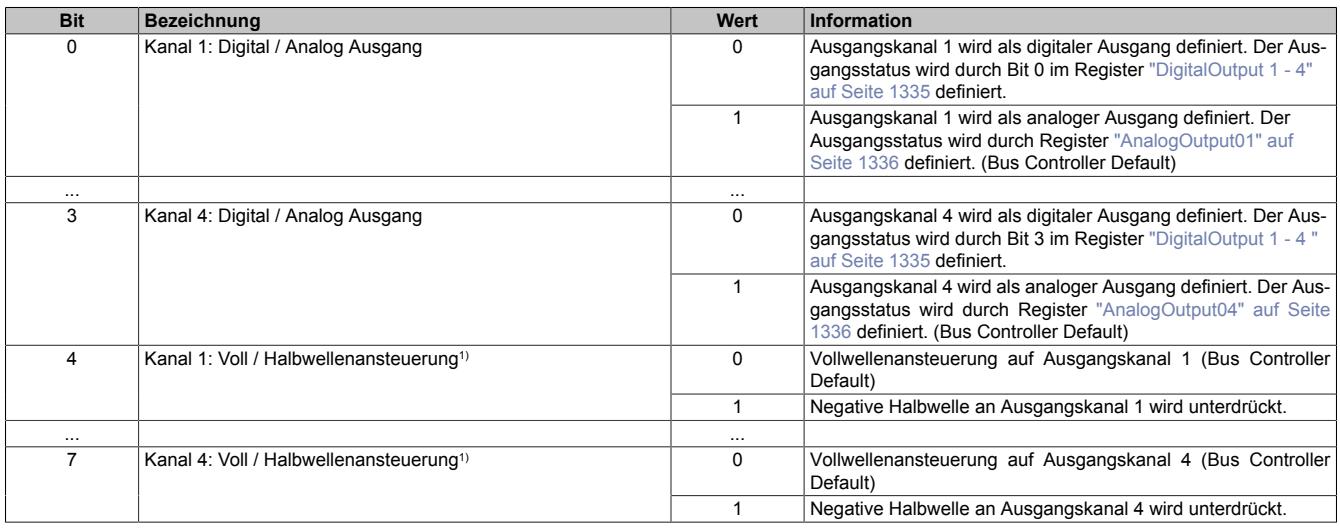

1) Nicht im Funktionsmodell 2 - Frequenzmodus verfügbar.

## <span id="page-1338-0"></span>**9.13.15.15.8.4 Schaltverhalten bei Nulldurchgangsfehlern**

Name:

CfO\_OutputTolerance

Mit diesem Register kann das Schaltverhalten des Triggers eingestellt werden. Nach der in Bit 0 bis 4 konfigurierten Anzahl der Nulldurchgangsfehler wird der Ausgang für mindestens 3 Perioden ausgeschaltet. Anschließend erfolgt die Synchronisation auf das Nullsignal entsprechend Bit 7.

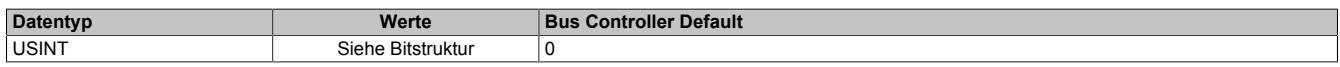

### Bitstruktur:

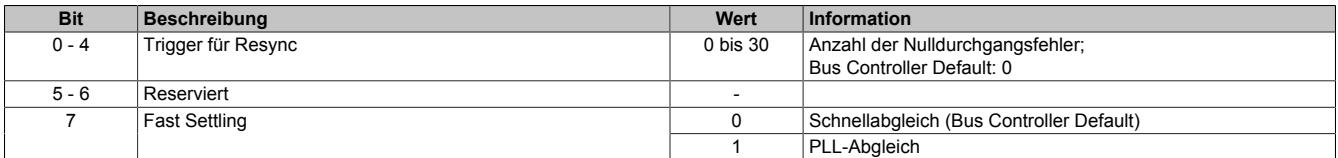

### **Schnellabgleich**

Bei dieser Option wird der Triggerpunkt der Zündung nach jedem einzelnen Nulldurchgang und Eingangsjitter geregelt.

- **Vorteil:** Erweiterte Toleranz und schnellere Reaktion auf Netzfrequenz-Schwankungen
- **Nachteil:** Ein erhöhter Einschaltjitter des Zündsignals von ±100 µSec zum Nulldurchgangsignal

## **PLL-Abgleich**

Bei dieser Option werden die Abstände zwischen den Nulldurchgängen gemessen und die PLL-Frequenz entsprechend dieser Messung nachgeführt.

- **Vorteil:** Jitterfreies Zündsignal
- **Nachteil:** Nach Ausschalten des Ausganges werden zusätzliche Messphasen benötigt, bevor der Ausgang wieder eingeschaltet werden kann.

## **Information:**

**Die Funktion steht erst ab Firmware-Version 928 zur Verfügung. Diese kann ab Hardware-Variante 8 bzw. Hardware-Revision B2 eingespielt werden.**

## <span id="page-1339-0"></span>**9.13.15.15.9 Status der Ausgänge**

Name: LowCurrentStatus1 bis LowCurrentStatus4 **ZeroCrossingInput** ZeroCrossingStatus StatusInput01

In diesem Register ist der Betriebsstatus der Ausgänge abgebildet.

Zur Ermittlung des "LowCurrentStatus" wird kurz vor jeder Triaczündung überprüft ob vom Ausgang über den Verbraucher eine Verbindung zum Neutralleiter besteht.

### Nur Funktionsmodell 0 - Standard:

In der Automation Studio I/O-Konfiguration kann mittels der Einstellung "Gepackte Ausgänge" bestimmt werden, ob alle Bits dieses Registers einzeln in der Automation Studio I/O-Zuordnung als Datenpunkte aufgelegt werden ("LowCurrentStatus1" bis "ZeroCrossingStatus ") oder ob dieses Register als einzelner USINT-Datenpunkt ("StatusInput01") angezeigt werden sollen.

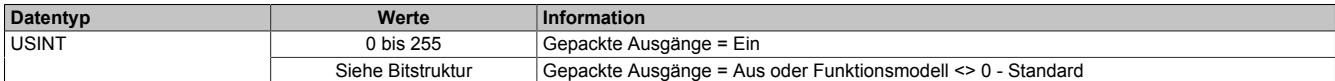

#### Bitstruktur:

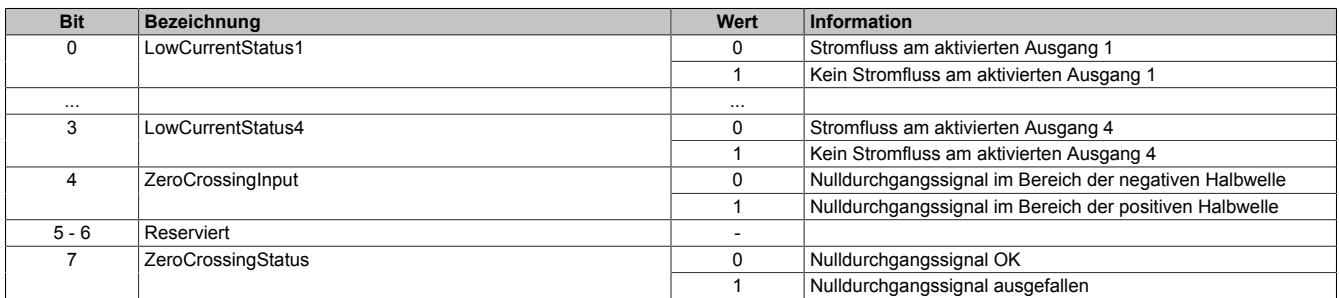

## **9.13.15.15.10 Funktionsmodell "OSP"**

Im Funktionsmodell "OSP" (Operator Set Predefined) definiert der Anwender einen analogen Wert bzw. ein digitales Muster. Dieser OSP-Wert wird ausgegeben, sobald die Kommunikation zwischen Modul und Master abbricht.

## **Funktionsweise**

Der Anwender hat die Wahl zwischen 2 OSP-Modi:

- Letzten gültigen Wert halten
- Durch statischen Wert ersetzen

Im ersten Fall behält das Modul den letzten Wert als gültig erkannten Ausgabezustand bei.

Bei Auswahl des Modus "Durch statischen Wert ersetzen" muss auf dem dazugehörigen Value-Register ein plausibler Ausgabewert eingetragen sein. Bei Auftritt eines OSP-Ereignisses wird dieser Wert anstatt des aktuell vom Task angeforderten Wertes ausgegeben.

### <span id="page-1340-0"></span>**9.13.15.15.10.1 OSP-Ausgabe im Modul aktivieren**

Name:

**OSPValid** 

Dieser Datenpunkt bietet die Möglichkeit die Ausgabe des Moduls zu starten und während des laufenden Betriebs den OSP-Anwendungsfall anzufordern.

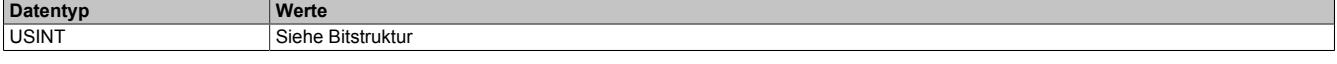

Bitstruktur:

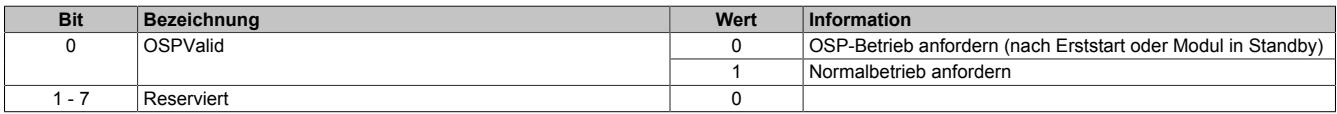

Das OSPValid-Bit existiert einmal am Modul und wird vom Anwendertask verwaltet. Zum Start der aktivierten Kanäle muss es gesetzt werden. Solange das OSPValid-Bit im Modul gesetzt bleibt, verhält sich das Modul äquivalent zum Funktionsmodell "Standard".

Ereignet sich ein OSP-Ereignis, z. B. Abbruch der Kommunikation zwischen Modul und Master CPU, wird modulseitig das OSPValid-Bit zurückgesetzt. Das Modul fällt in den OSP-Zustand und die Ausgabe erfolgt entsprechend der Konfiguration im Register ["OSPMode" auf Seite 1342.](#page-1341-0)

## **Grundsätzlich gilt:**

**Auch nach Regenerierung des Kommunikationskanals steht der OSP-Ersatzwert weiter an. Der OSP-Zustand wird erst wieder verlassen, wenn ein gesetztes OSPValid-Bit übertragen wird.**

**Bei Neustart der Master CPU wird das OSPValid-Bit in der Master CPU neu initialisiert. Es muss ein weiteres Mal durch die Applikation gesetzt und über den Bus übertragen werden.**

**Bei kurzzeitigen Kommunikationsfehlern zwischen Modul und Master CPU (z. B. durch EMV) fällt der Refresh der zyklischen Register für einige Buszyklen aus. Modulintern wird das OSPValid-Bit zurückgesetzt - in der CPU bleibt das gesetzte Bit hingegen erhalten. Bei der nächsten erfolgreichen Übertragung wird das modulinterne OSPValid-Bit wieder gesetzt und das Modul kehrt automatisch in den Normalbetrieb zurück.**

Wird von Seiten des Tasks in der Master CPU die Information benötigt, in welchem Ausgabemodus sich das Modul momentan befindet, kann das ModulOK-Bit ausgewertet werden.

# **Warnung!**

**Wird das OSPValid-Bit modulseitig auf "0" zurückgesetzt, hängt der Ausgabezustand nicht mehr vom zuständigen Task in der Master CPU ab. Trotzdem erfolgt, je nach Konfiguration des OSP Ersatzwertes, eine Ausgabe.**

## <span id="page-1341-0"></span>**9.13.15.15.10.2 OSP-Modus einstellen**

Name: **CfgOSPMode** 

Dieses Register steuert grundlegend das Verhalten eines Kanals im OSP-Anwendungsfall.

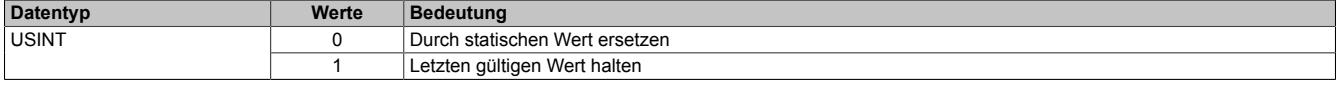

### <span id="page-1341-1"></span>**9.13.15.15.10.3 OSP digitalen Ausgabewert festlegen**

Name:

**CfgOSPValue** 

Dieses Register beinhaltet den digitalen Ausgabewert, der im Modus "Durch statischen Wert ersetzen" bei OSP Betrieb ausgegeben wird.

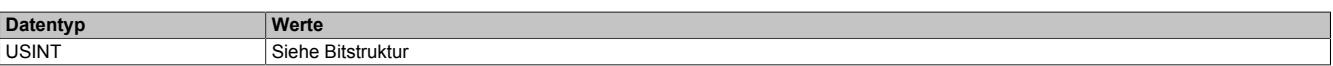

Bitstruktur:

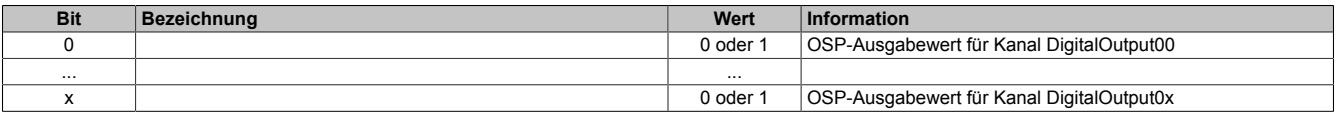

# **Warnung!**

**Der "OSPValue" wird vom Modul nur dann übernommen, wenn das "OSPValid"-Bit im Modul gesetzt wurde.**

### <span id="page-1341-2"></span>**9.13.15.15.10.4 OSP analogen Ausgabewert festlegen**

Name:

CfgOSPValue01 bis CfgOSPValue04

Dieses Register beinhaltet den analogen Ausgabewert, der im Modus "Durch statischen Wert ersetzen" bei OSP-Betrieb ausgegeben wird.

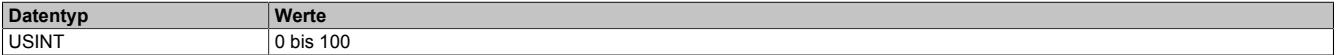

# **Warnung!**

**Der "OSPValue" wird vom Modul nur dann übernommen, wenn das "OSPValid"-Bit im Modul gesetzt wurde.**

## **9.13.15.15.11 Minimale Zykluszeit**

Die minimale Zykluszeit gibt an, bis zu welcher Zeit der Buszyklus heruntergefahren werden kann, ohne dass Kommunikationsfehler auftreten. Es ist zu beachten, dass durch sehr schnelle Zyklen die Restzeit zur Behandlung der Überwachungen, Diagnosen und azyklischen Befehle verringert wird.

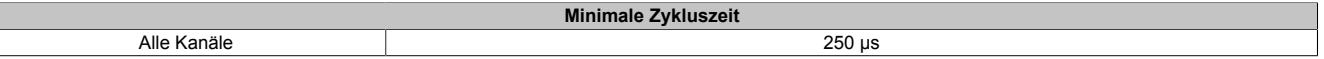

#### **9.13.15.15.12 Minimale I/O-Updatezeit**

Die minimale I/O-Updatezeit gibt an, bis zu welcher Zeit der Buszyklus heruntergefahren werden kann, so dass in jedem Zyklus ein I/O-Update erfolgt.

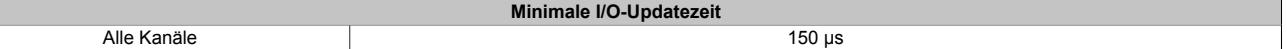

 $\overline{\mathsf{L}}$ 

## **9.13.16 X20(c)DO4649**

Version des Datenblatts: 2.28

## **9.13.16.1 Allgemeines**

Das Modul ist mit 4 Relaisausgängen ausgestattet.

- 4 digitale Ausgänge
- Relaismodul für 240 VAC / 30 VDC
- 4 Schließer
- Ausgänge einzelkanalgetrennt

# **Gefahr!**

## **Gefahr von Stromschlag!**

**Die Feldklemme darf nur in gestecktem Zustand Spannung führen und niemals unter Spannung gezogen, gesteckt oder in abgezogenem Zustand unter Spannung gesetzt werden!**

**Dieses Modul darf nicht als letztes Modul am X2X Link gesteckt werden. Es muss zumindest von einem nachfolgenden X20ZF-Blindmodul als Berührungsschutz abgesichert werden.**

# **Gefahr!**

**Die Spannungsklassen auf der Feldklemme dürfen nicht vermischt werden! Es ist ausschließlich der Betrieb bei Netzspannung (z. B. 230 VAC) ODER bei Sicherheitskleinspannung (z. B. 24 VDC SELV) erlaubt.**

## **9.13.16.2 Coated Module**

Coated Module sind X20 Module mit einer Schutzbeschichtung der Elektronikbaugruppe. Die Beschichtung schützt X20c Module vor Betauung und Schadgasen.

Die Elektronik der Module ist vollständig funktionskompatibel zu den entsprechenden X20 Modulen.

## **In diesem Datenblatt werden zur Vereinfachung nur Bilder und Modulbezeichnungen der unbeschichteten Module verwendet.**

Die Beschichtung wurde nach folgenden Normen qualifiziert:

- Betauung: BMW GS 95011-4, 2x 1 Zyklus
- Schadgas: EN 60068-2-60, Methode 4, Exposition 21 Tage

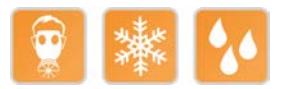

## **9.13.16.2.1 -40°C Anlauftemperatur**

Die Anlauftemperatur beschreibt die minimal zulässige Umgebungstemperatur im spannungslosen Zustand zum Zeitpunkt des Einschaltens des Coated Moduls. Diese darf bis zu -40°C betragen. Im laufenden Betrieb gelten weiterhin die Bedingungen laut Angabe in den technischen Daten.

# **Information:**

**Es ist unbedingt darauf zu achten, dass es im geschlossenen Schaltschrank zu keiner Zwangskühlung durch Luftströmungen, wie z. B. durch den Einsatz eines Lüfters oder Lüftungsschlitze, kommt.**

## **9.13.16.3 Bestelldaten**

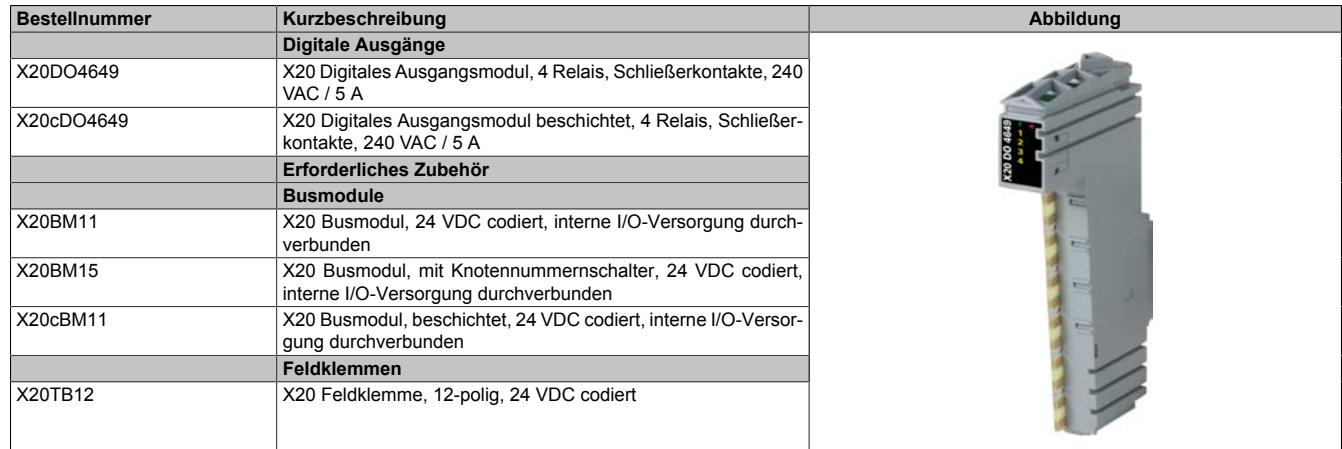

Tabelle 260: X20DO4649, X20cDO4649 - Bestelldaten

## **9.13.16.4 Technische Daten**

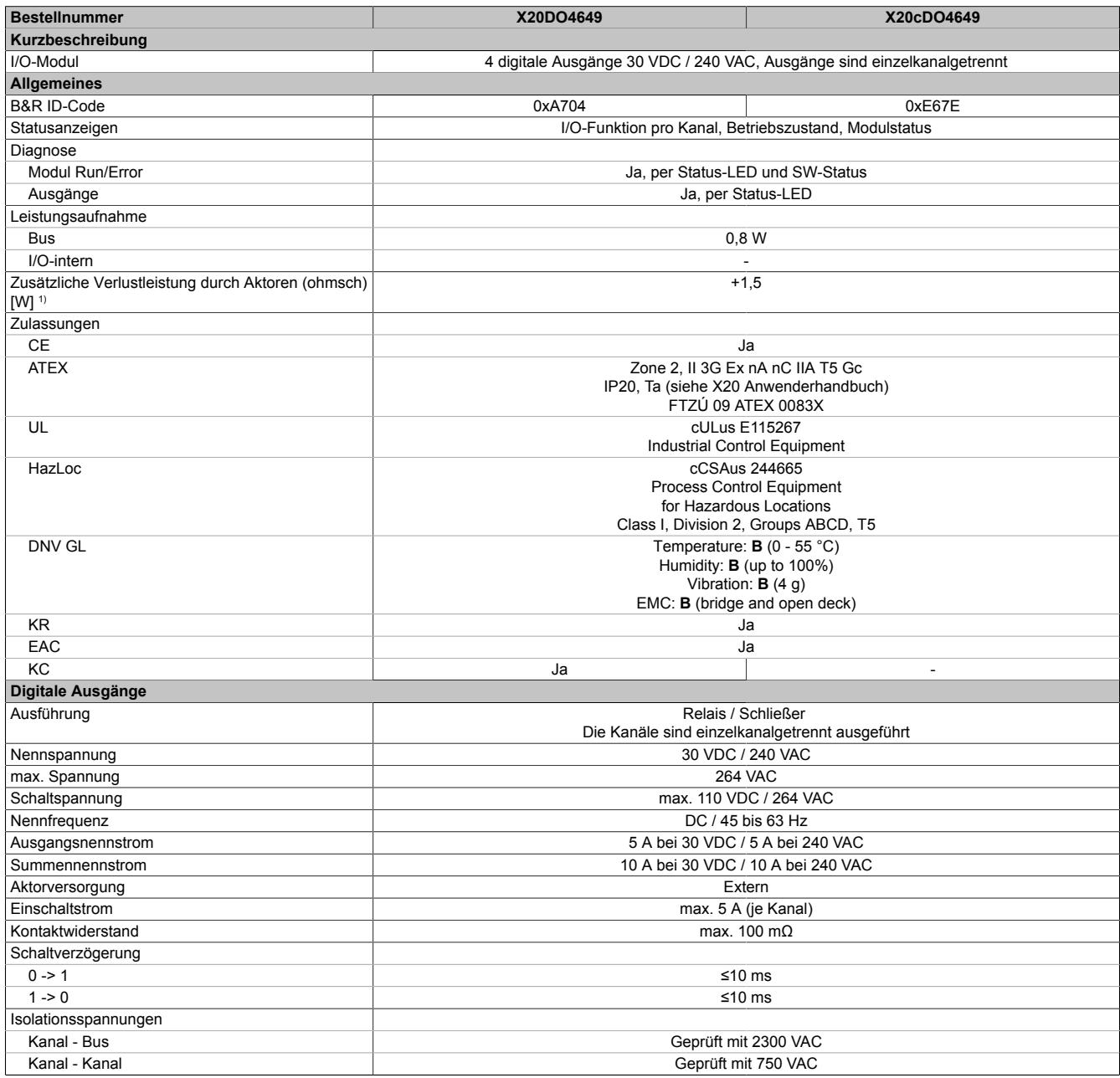

Tabelle 261: X20DO4649, X20cDO4649 - Technische Daten

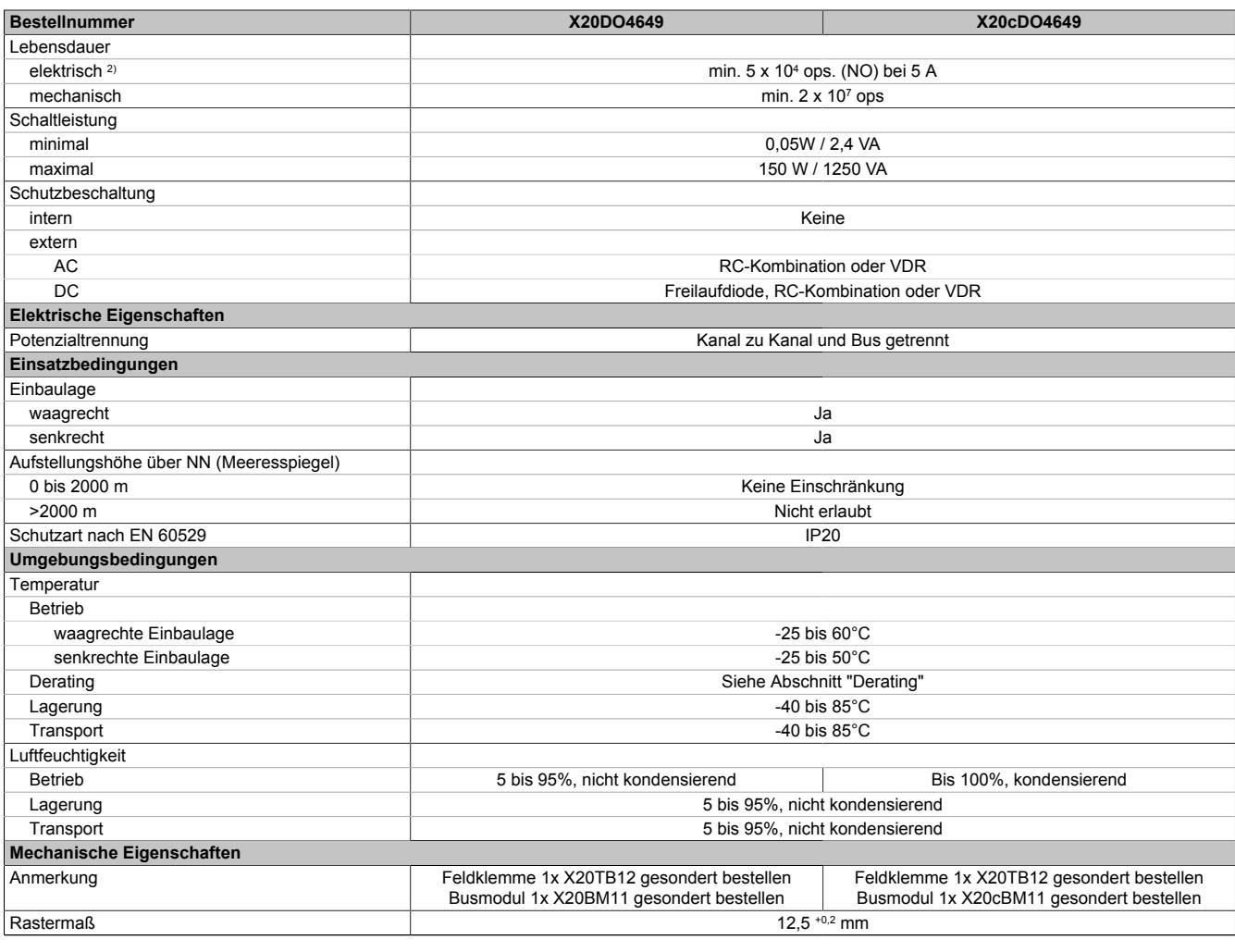

Tabelle 261: X20DO4649, X20cDO4649 - Technische Daten

1) Anzahl der Ausgänge x Kontaktwiderstand x Ausgangsnennstrom<sup>2</sup>; Ein Berechnungsbeispiel ist im X20 System Anwenderhandbuch im Abschnitt "Mechanische und elektrische Konfiguration" zu finden.

2) Bei ohmscher Last. Siehe auch Abschnitt "Elektrische Lebensdauer"

## **9.13.16.5 Status-LEDs**

Für die Beschreibung der verschiedenen Betriebsmodi siehe ["Diagnose-LEDs" auf Seite 3812](#page-3811-0).

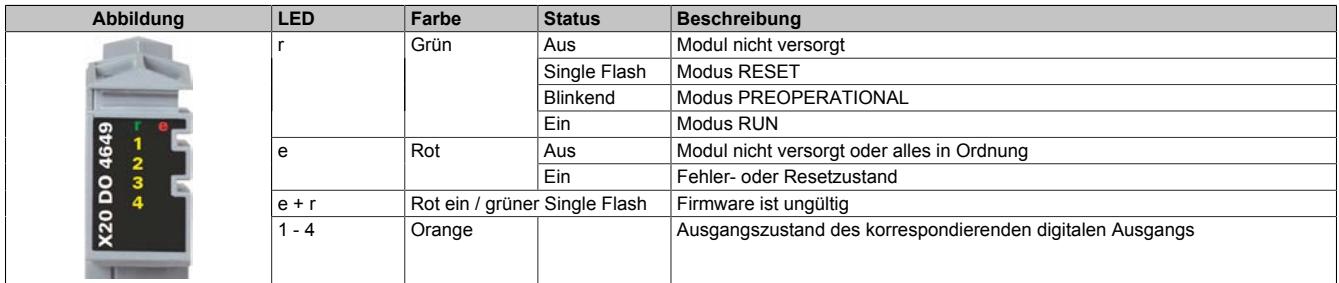

## **9.13.16.6 Anschlussbelegung**

Für eine einfache Verdrahtung sind am Modul ab der Revision E0 4 Hilfskontakte aufgelegt. Diese sind intern miteinander verbunden und in Summe mit 10 A belastbar (siehe auch Abschnitt ["Anschlussbeispiel" auf Seite](#page-1345-0) [1346](#page-1345-0)).

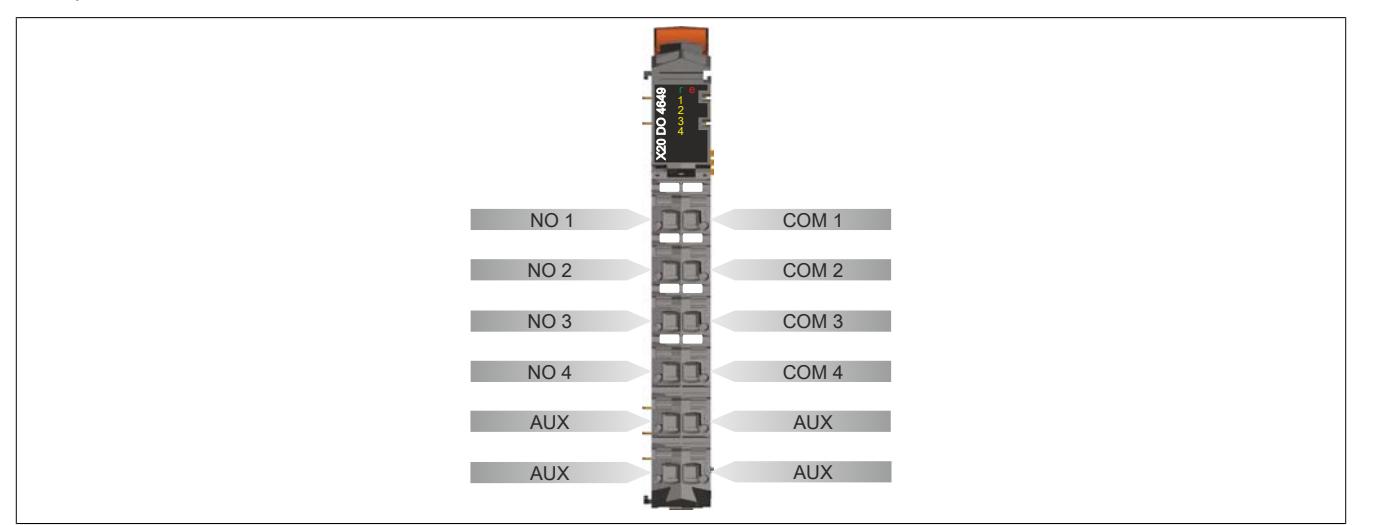

## <span id="page-1345-0"></span>**9.13.16.7 Anschlussbeispiel**

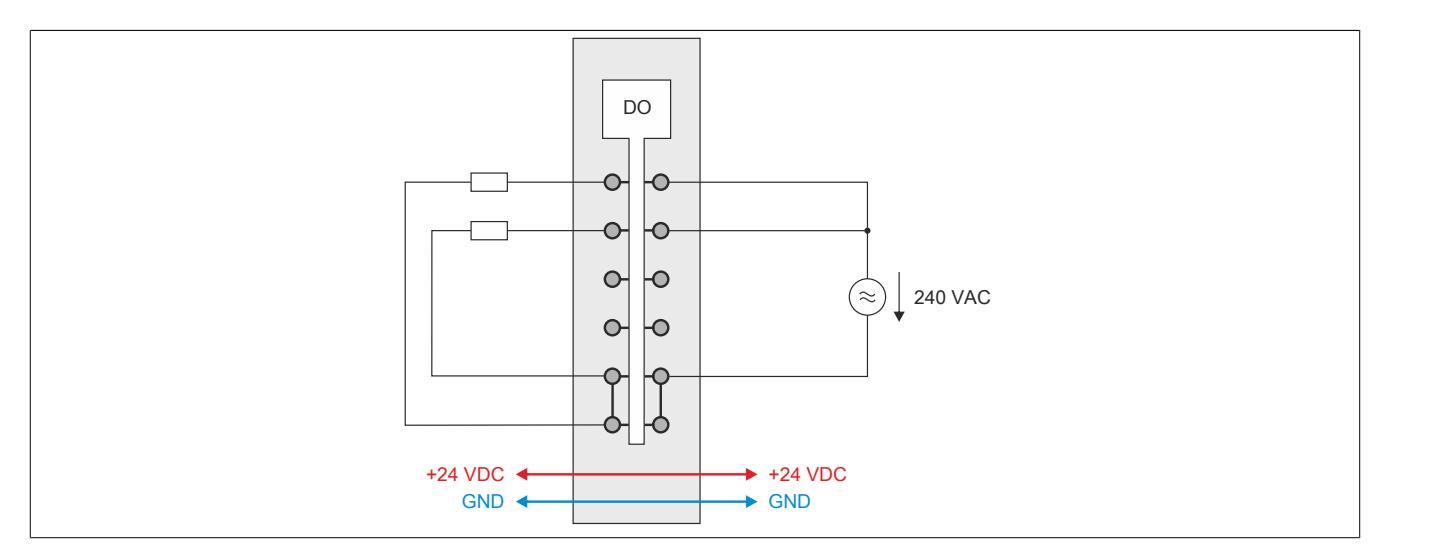

#### **9.13.16.8 Ausgangsschema**

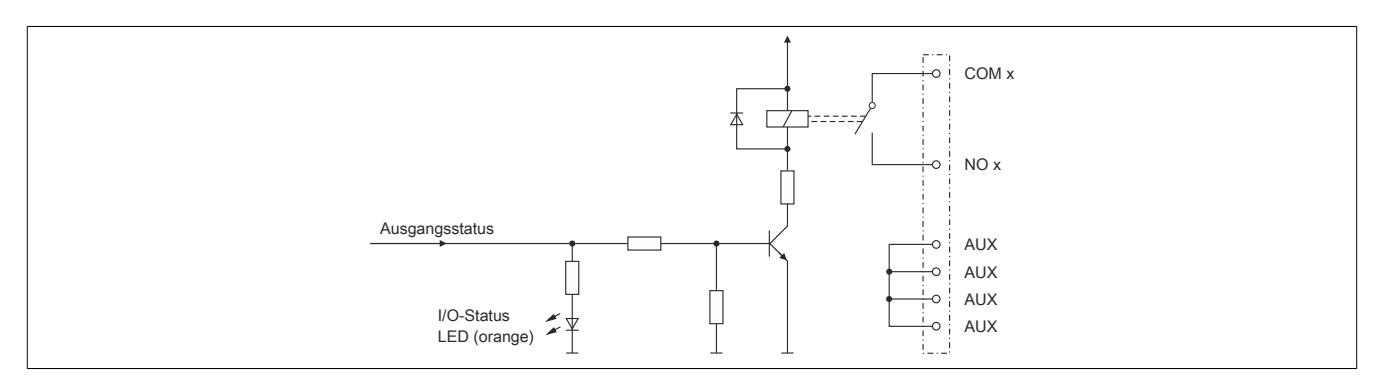

## **9.13.16.9 Elektrische Lebensdauer**

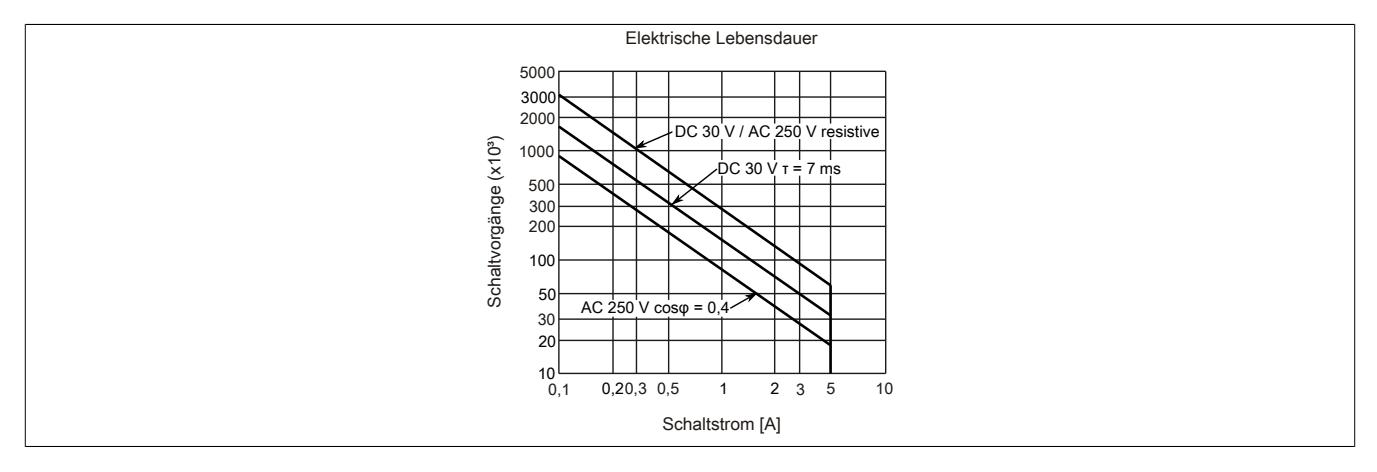

## **9.13.16.10 Derating**

Bei einem Betrieb unter 55°C ist kein Derating zu beachten.

Bei einem Betrieb über 55°C reduziert sich der maximale Strom pro Kanal auf 4 A und der maximale Summenstrom auf 8 A!

## **9.13.16.11 Registerbeschreibung**

## **9.13.16.11.1 Allgemeine Datenpunkte**

Neben den in der Registerbeschreibung beschriebenen Registern verfügt das Modul über zusätzliche allgemeine Datenpunkte. Diese sind nicht modulspezifisch, sondern enthalten allgemeine Informationen wie z. B. Seriennummer und Hardware-Variante.

Die allgemeinen Datenpunkte sind im Abschnitt ["Allgemeine Datenpunkte" auf Seite 3815](#page-3814-0) beschrieben.

## **9.13.16.11.2 Funktionsmodell 0 - Standard**

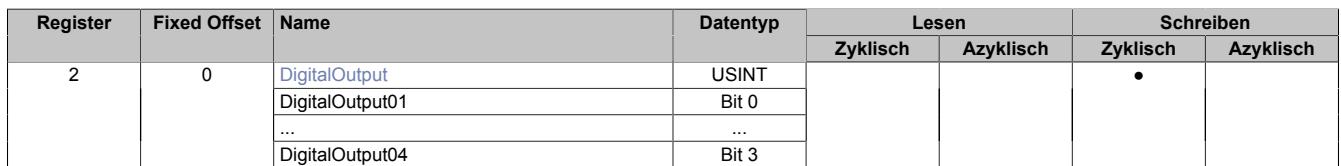

Fixed-Module unterstützen nur eine bestimmte Anordnung ihrer Datenpunkte im X2X-Frame. Zyklische Zugriffe erfolgen nicht mit Hilfe der Registeradresse, sondern über den vordefinierten Offset.

Der azyklische Zugriff erfolgt weiterhin über die Registernummern.

## **9.13.16.11.3 Funktionsmodell 254 - Bus Controller**

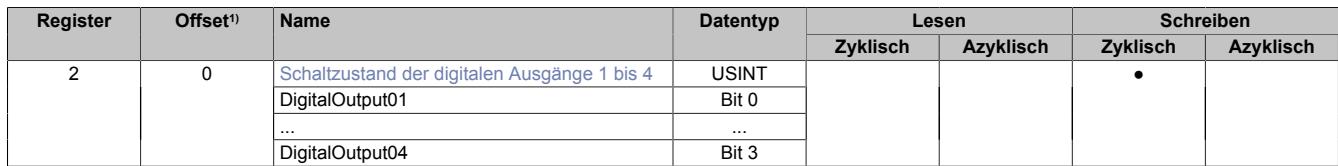

1) Der Offset gibt an, wo das Register im CAN-Objekt angeordnet ist.

## **9.13.16.11.3.1 Verwendung des Moduls am Bus Controller**

Das Funktionsmodell 254 "Bus Controller" wird defaultmäßig nur von nicht konfigurierbaren Bus Controllern verwendet. Alle anderen Bus Controller können, abhängig vom verwendeten Feldbus, andere Register und Funktionen verwenden.

Für Detailinformationen siehe ["Verwendung von I/O-Modulen am Bus Controller" auf Seite 3814](#page-3813-0).

## **9.13.16.11.3.2 CAN-I/O Bus Controller**

Das Modul belegt an CAN-I/O 1 digitalen logischen Steckplatz.

## **9.13.16.11.4 Digitale Ausgänge**

Der Ausgangszustand wird auf die Ausgangskanäle mit einem festen Versatz (<60 µs) bezogen auf den Netzwerkzyklus (SyncOut) übertragen.

## <span id="page-1348-0"></span>**9.13.16.11.4.1 Schaltzustand der digitalen Ausgänge 1 bis 4**

Name: **DigitalOutput** DigitalOutput01 bis DigitalOutput04

In diesem Register ist der Schaltzustand der digitalen Ausgänge 1 bis 4 hinterlegt.

### Nur Funktionsmodell 0 - Standard:

In der Automation Studio I/O-Konfiguration kann mittels der Einstellung "Gepackte Ausgänge" bestimmt werden, ob alle Bits dieses Registers einzeln in der Automation Studio I/O-Zuordnung als Datenpunkte aufgelegt werden ("DigitalOutput01" bis "DigitalOutput0x"), oder ob dieses Register als einzelner USINT-Datenpunkt ("DigitalOutput") angezeigt werden soll.

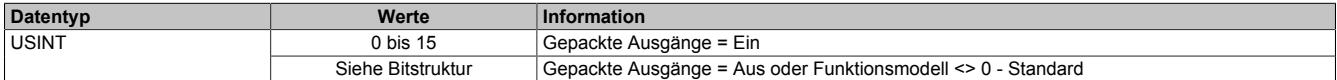

Bitstruktur:

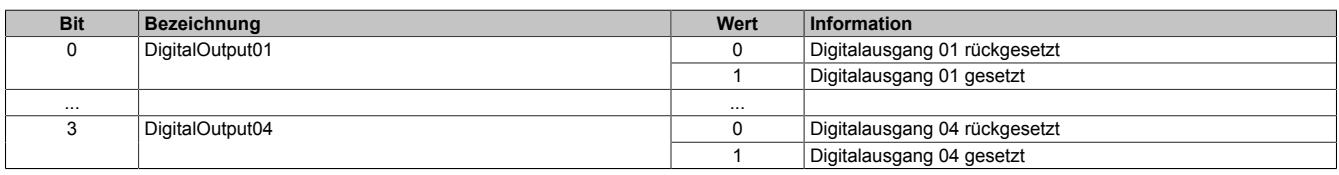

### **9.13.16.11.5 Minimale Zykluszeit**

Die minimale Zykluszeit gibt an, bis zu welcher Zeit der Buszyklus heruntergefahren werden kann, ohne dass Kommunikationsfehler auftreten. Es ist zu beachten, dass durch sehr schnelle Zyklen die Restzeit zur Behandlung der Überwachungen, Diagnosen und azyklischen Befehle verringert wird.

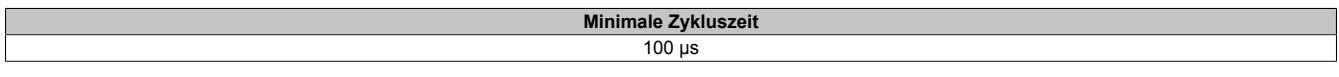

### **9.13.16.11.6 Minimale I/O-Updatezeit**

Die minimale I/O-Updatezeit gibt an, bis zu welcher Zeit der Buszyklus heruntergefahren werden kann, so dass in jedem Zyklus ein I/O-Update erfolgt.

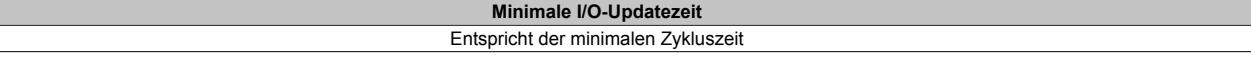

## **9.13.17 X20DO4F49**

Version des Datenblatts: 1.05

## **9.13.17.1 Allgemeines**

Das Modul ist mit 4 Relaisausgängen ausgestattet. Es kann Gleichspannungen bis zu 250 VDC schalten und ist somit für den Einsatz in Energieerzeugungsanlagen geeignet.

- 4 digitale Ausgänge
- Relaismodul für 250 VDC / 240 VAC
- 2 Schließer und 2 Wechsler
- Ausgänge einzelkanalgetrennt

# **Gefahr!**

## **Gefahr von Stromschlag!**

**Die Feldklemme darf nur in gestecktem Zustand Spannung führen und niemals unter Spannung gezogen, gesteckt oder in abgezogenem Zustand unter Spannung gesetzt werden!**

**Dieses Modul darf nicht als letztes Modul am X2X Link gesteckt werden. Es muss zumindest von einem nachfolgenden X20ZF-Blindmodul als Berührungsschutz abgesichert werden.**

# **Gefahr!**

**Die Spannungsklassen auf der Feldklemme dürfen nicht vermischt werden! Es ist ausschließlich der Betrieb bei Netzspannung (z. B. 230 VAC) ODER bei Sicherheitskleinspannung (z. B. 24 VDC SELV) erlaubt.**

## **9.13.17.2 Bestelldaten**

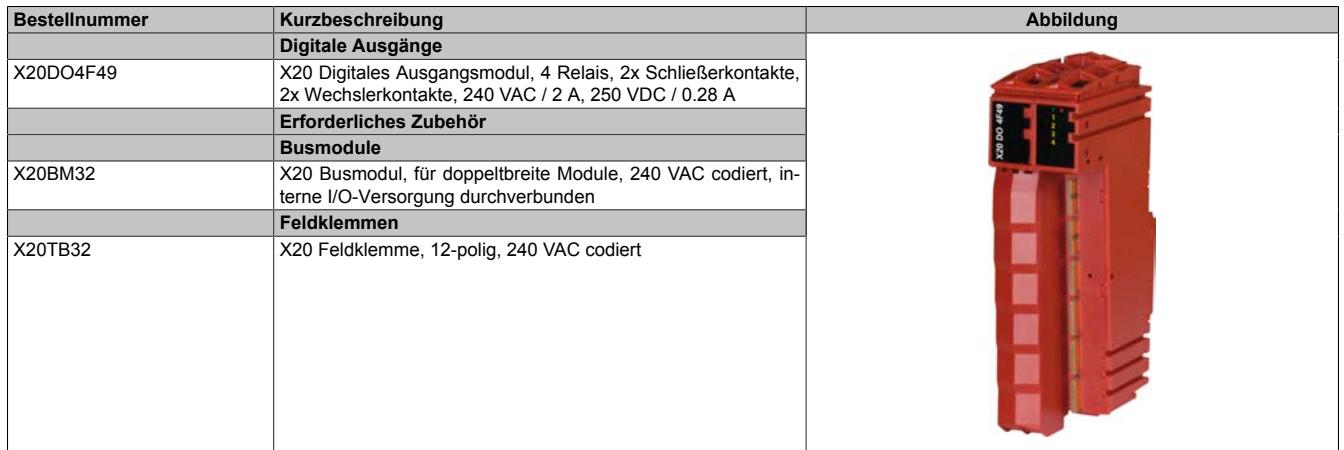

Tabelle 262: X20DO4F49 - Bestelldaten

## **9.13.17.3 Technische Daten**

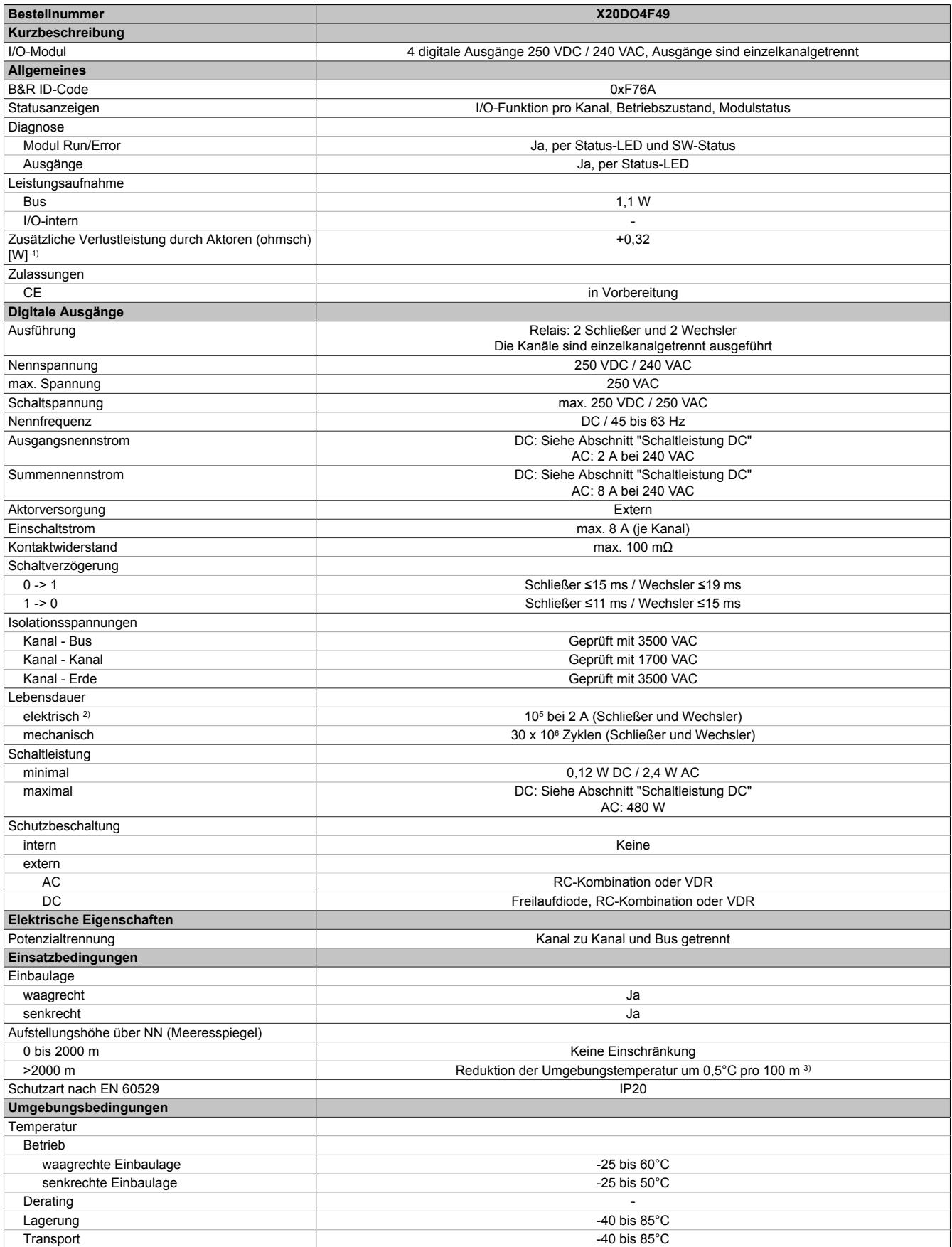

Tabelle 263: X20DO4F49 - Technische Daten

### Datenblätter • Digitale Ausgangsmodule • X20DO4F49

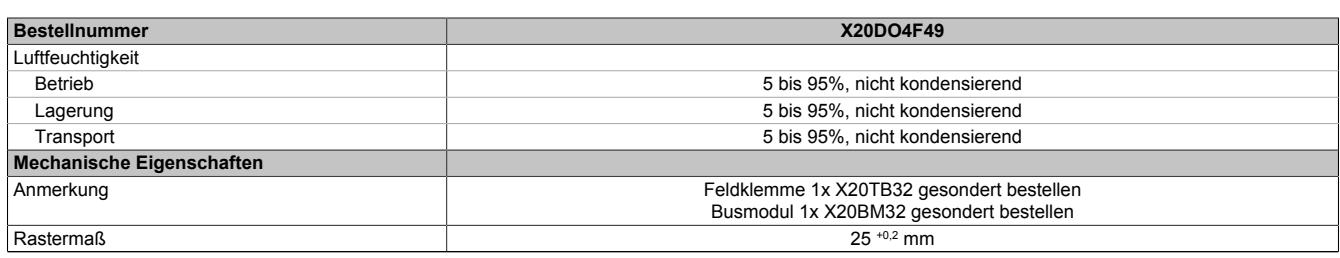

#### Tabelle 263: X20DO4F49 - Technische Daten

1) Anzahl der Ausgänge x Kontaktwiderstand x Ausgangsnennstrom<sup>2</sup>; Ein Berechnungsbeispiel ist im X20 System Anwenderhandbuch im Abschnitt "Mechanische und elektrische Konfiguration" zu finden.

2) Bei ohmscher Last. Siehe auch Abschnitt "Elektrische Lebensdauer"<br>3) Maximal erlaubte Höhe: 4000 m

3) Maximal erlaubte Höhe: 4000 m

## **9.13.17.3.1 Schaltleistung DC**

Die folgende Tabelle zeigt die mögliche Belastung der Ausgänge bei ohmscher oder induktiver Belastung in Abhängigkeit der angelegten Gleichspannung.

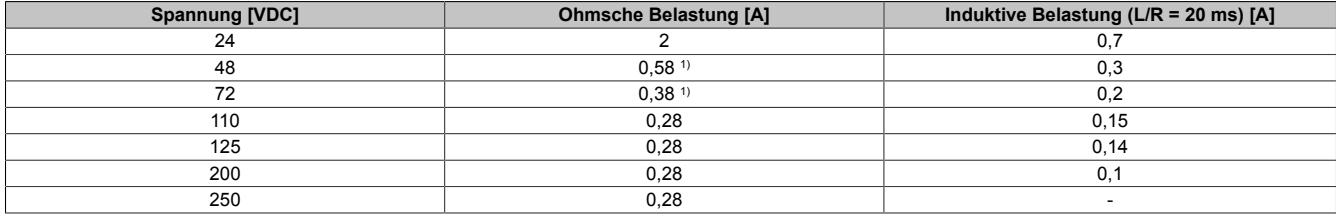

1) Basierend auf R300-Prüfung nach UL 508

## **Schaltleistung für ohmsche Belastung**

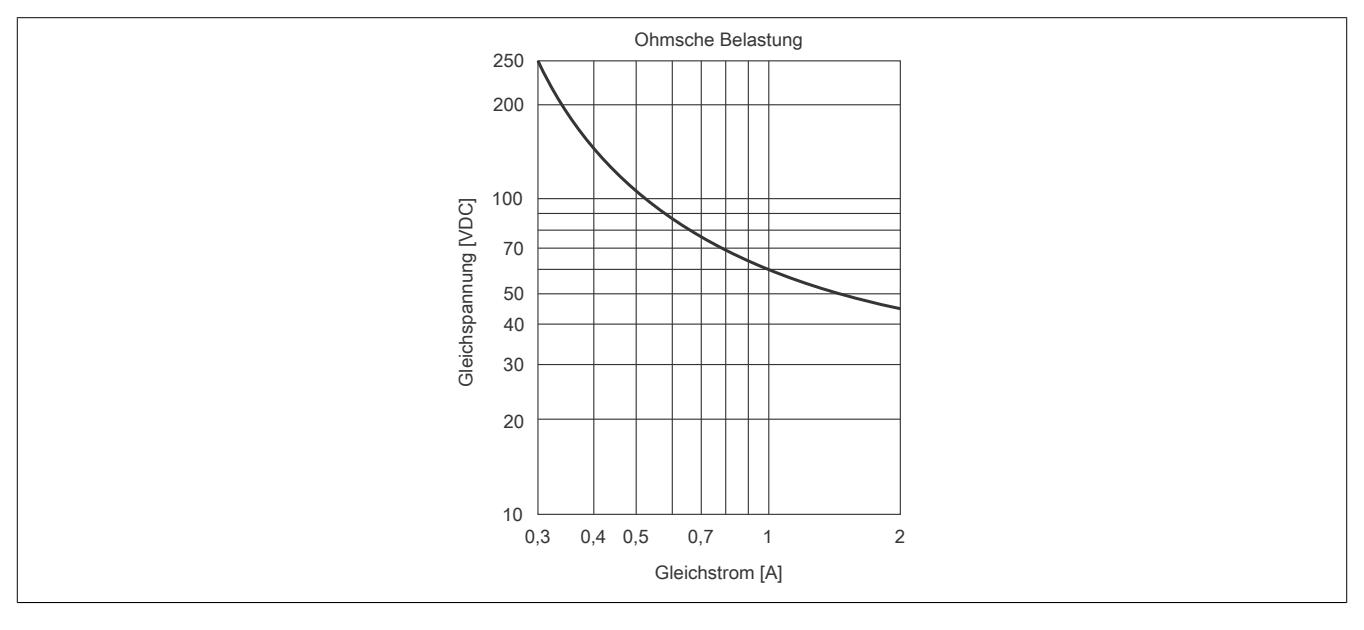

## **9.13.17.4 Status-LEDs**

Für die Beschreibung der verschiedenen Betriebsmodi siehe ["Diagnose-LEDs" auf Seite 3812](#page-3811-0).

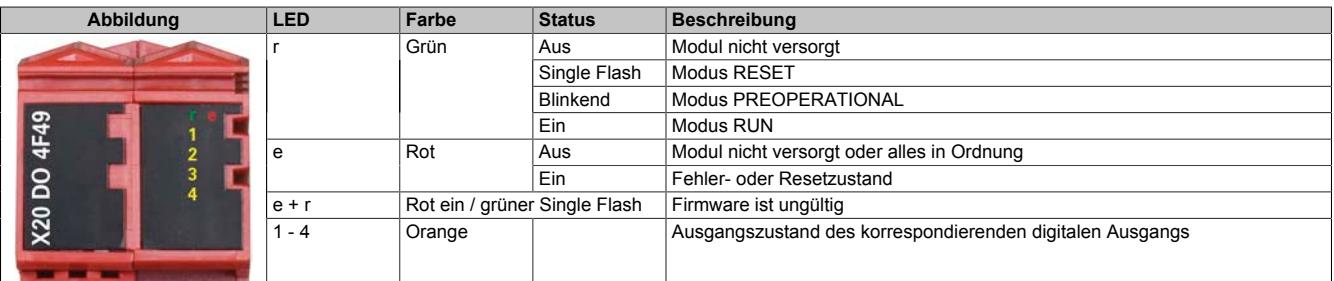

## **9.13.17.5 Anschlussbelegung**

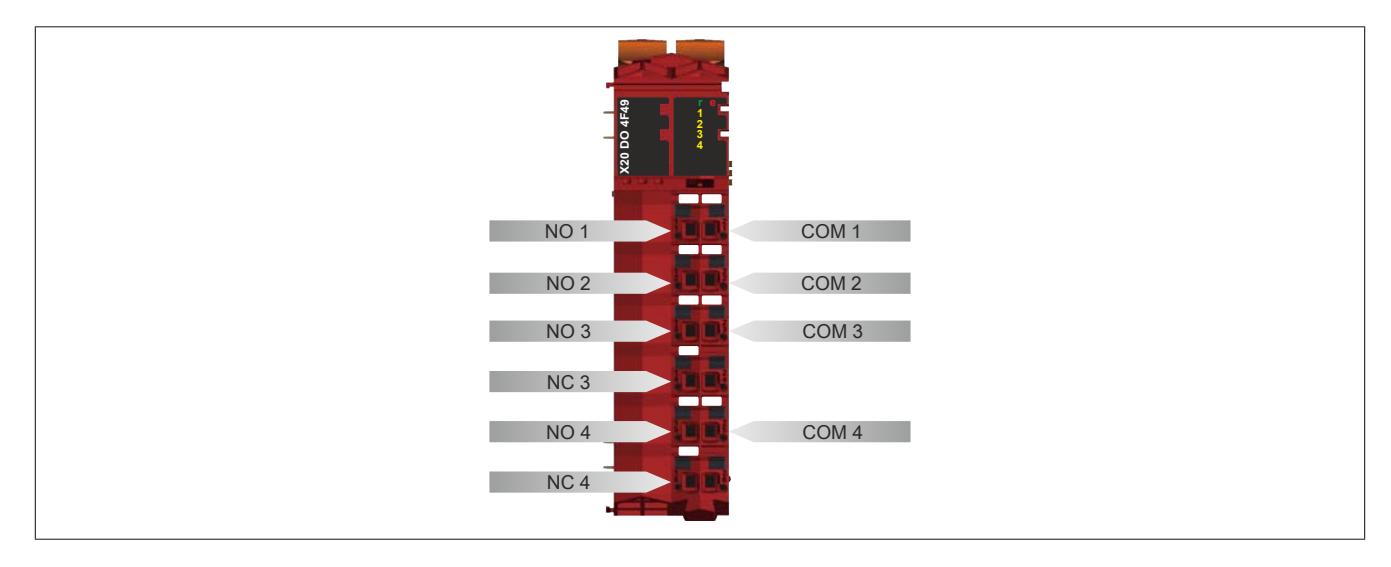

## **9.13.17.6 Anschlussbeispiel**

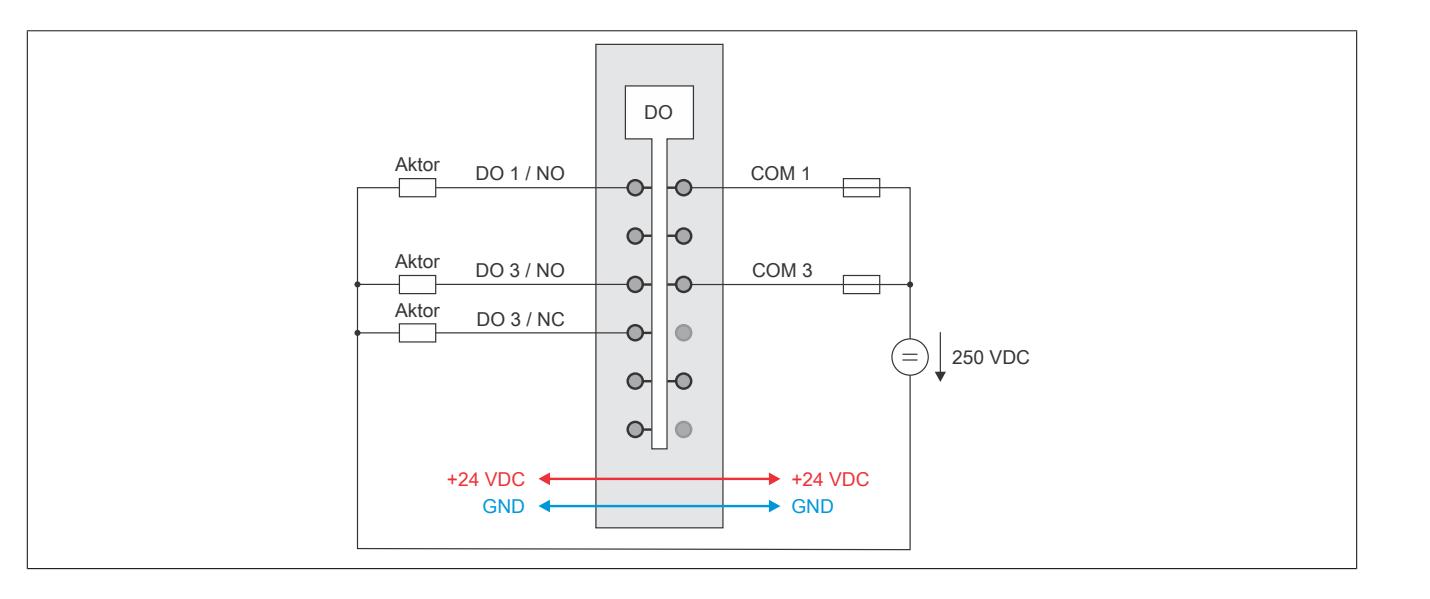

## **9.13.17.7 Ausgangsschema**

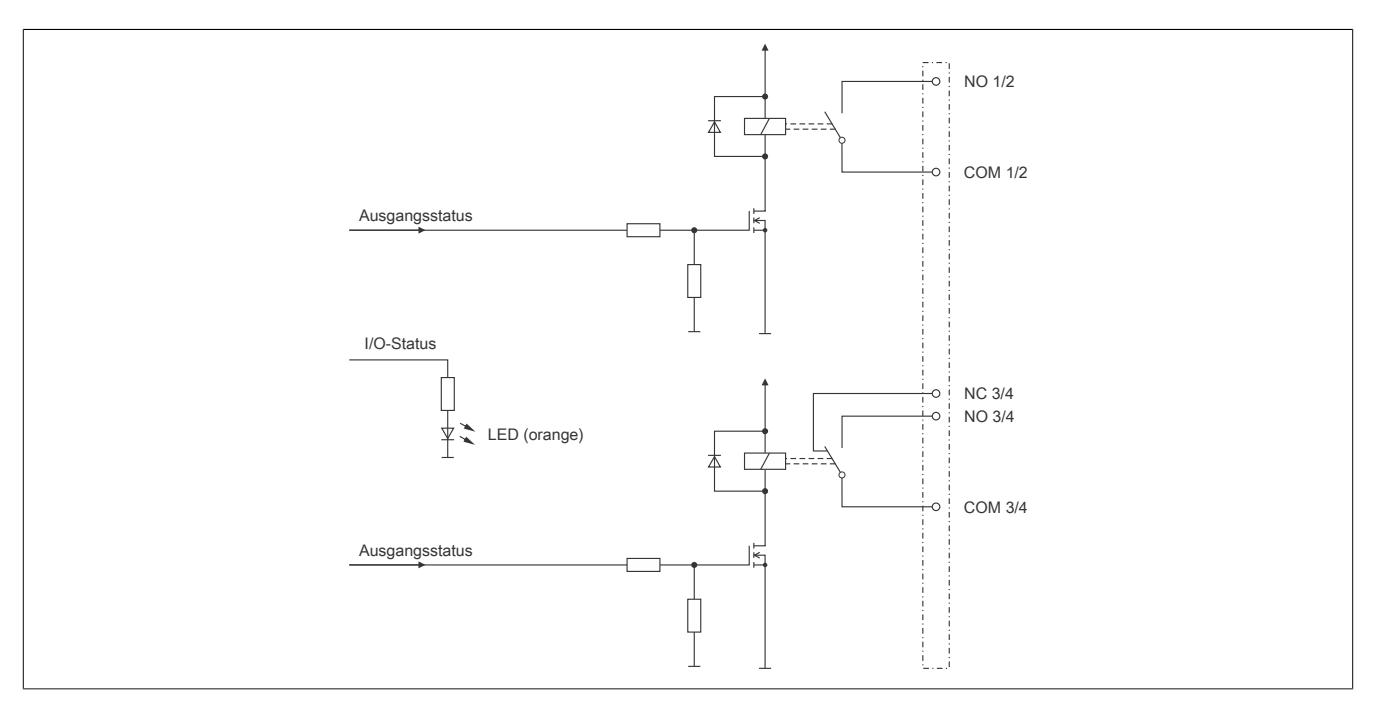

## **9.13.17.8 Elektrische Lebensdauer**

Das Diagramm zeigt die Anzahl der Schaltzyklen in Abhängigkeit vom Strom bei 240 VAC und ohmscher Belastung.

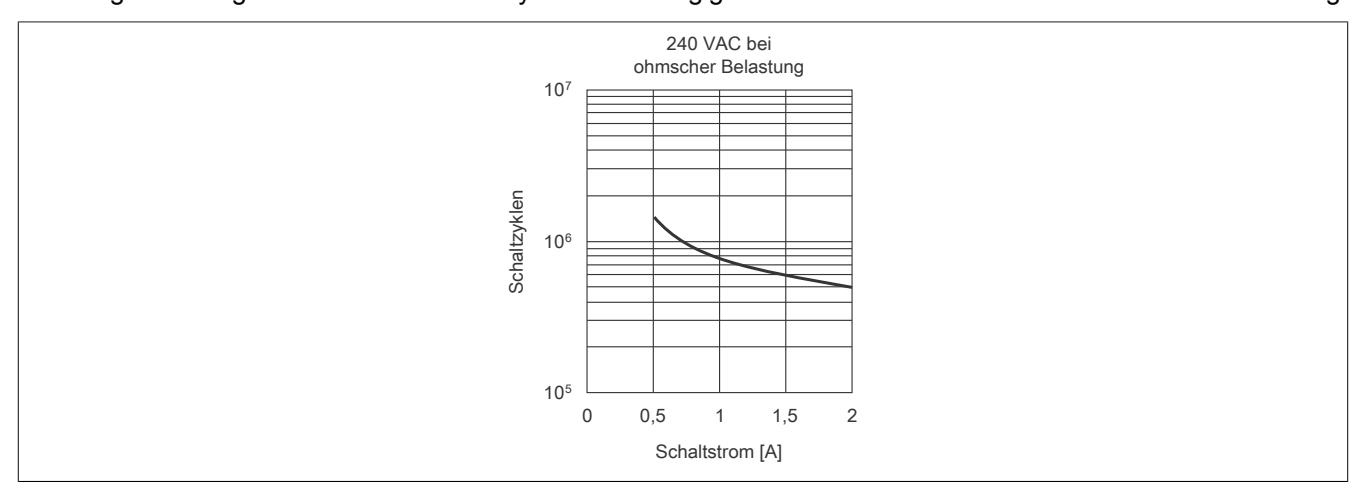

## **9.13.17.9 Registerbeschreibung**

## **9.13.17.9.1 Allgemeine Datenpunkte**

Neben den in der Registerbeschreibung beschriebenen Registern verfügt das Modul über zusätzliche allgemeine Datenpunkte. Diese sind nicht modulspezifisch, sondern enthalten allgemeine Informationen wie z. B. Seriennummer und Hardware-Variante.

Die allgemeinen Datenpunkte sind im Abschnitt ["Allgemeine Datenpunkte" auf Seite 3815](#page-3814-0) beschrieben.

## **9.13.17.9.2 Funktionsmodell 0 - Standard**

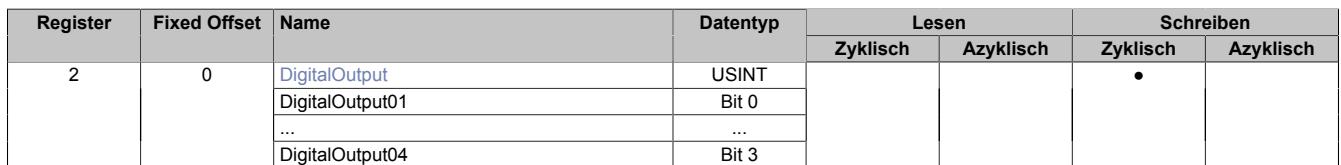

Fixed-Module unterstützen nur eine bestimmte Anordnung ihrer Datenpunkte im X2X-Frame. Zyklische Zugriffe erfolgen nicht mit Hilfe der Registeradresse, sondern über den vordefinierten Offset.

Der azyklische Zugriff erfolgt weiterhin über die Registernummern.

### **9.13.17.9.3 Funktionsmodell 254 - Bus Controller**

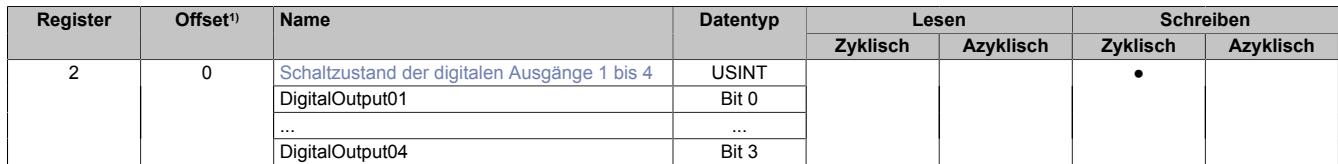

1) Der Offset gibt an, wo das Register im CAN-Objekt angeordnet ist.

### **9.13.17.9.3.1 Verwendung des Moduls am Bus Controller**

Das Funktionsmodell 254 "Bus Controller" wird defaultmäßig nur von nicht konfigurierbaren Bus Controllern verwendet. Alle anderen Bus Controller können, abhängig vom verwendeten Feldbus, andere Register und Funktionen verwenden.

Für Detailinformationen siehe ["Verwendung von I/O-Modulen am Bus Controller" auf Seite 3814](#page-3813-0).

## **9.13.17.9.3.2 CAN-I/O Bus Controller**

Das Modul belegt an CAN-I/O 1 digitalen logischen Steckplatz.

## **9.13.17.9.4 Digitale Ausgänge**

Der Ausgangszustand wird auf die Ausgangskanäle mit einem festen Versatz (<60 µs) bezogen auf den Netzwerkzyklus (SyncOut) übertragen.

## <span id="page-1355-0"></span>**9.13.17.9.4.1 Schaltzustand der digitalen Ausgänge 1 bis 4**

Name: **DigitalOutput** DigitalOutput01 bis DigitalOutput04

In diesem Register ist der Schaltzustand der digitalen Ausgänge 1 bis 4 hinterlegt.

## Nur Funktionsmodell 0 - Standard:

In der Automation Studio I/O-Konfiguration kann mittels der Einstellung "Gepackte Ausgänge" bestimmt werden, ob alle Bits dieses Registers einzeln in der Automation Studio I/O-Zuordnung als Datenpunkte aufgelegt werden ("DigitalOutput01" bis "DigitalOutput0x"), oder ob dieses Register als einzelner USINT-Datenpunkt ("DigitalOutput") angezeigt werden soll.

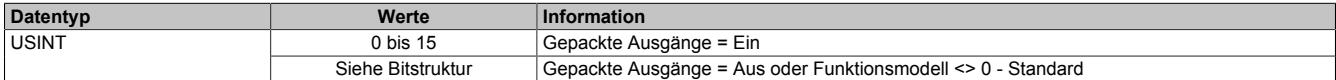

Bitstruktur:

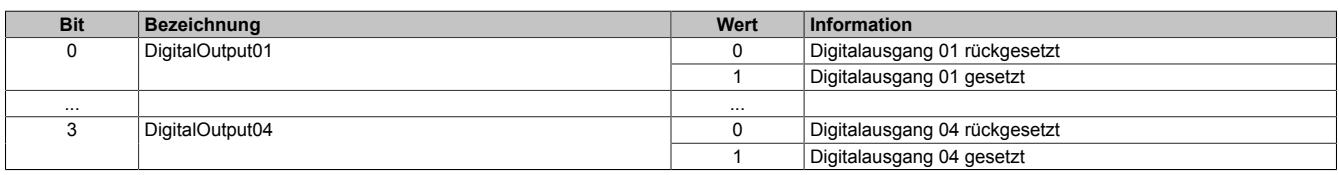

## **9.13.17.9.5 Minimale Zykluszeit**

Die minimale Zykluszeit gibt an, bis zu welcher Zeit der Buszyklus heruntergefahren werden kann, ohne dass Kommunikationsfehler auftreten. Es ist zu beachten, dass durch sehr schnelle Zyklen die Restzeit zur Behandlung der Überwachungen, Diagnosen und azyklischen Befehle verringert wird.

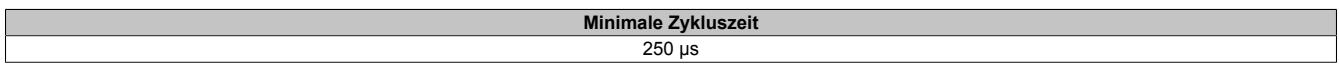

## **9.13.17.9.6 Minimale I/O-Updatezeit**

Die minimale I/O-Updatezeit gibt an, bis zu welcher Zeit der Buszyklus heruntergefahren werden kann, so dass in jedem Zyklus ein I/O-Update erfolgt.

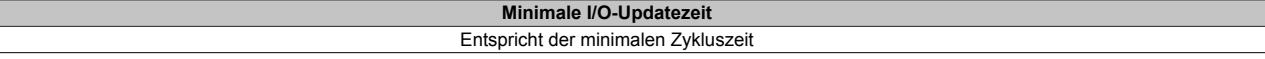

## **9.13.18 X20(c)DO6321**

Version des Datenblatts: 3.27

## **9.13.18.1 Allgemeines**

Das Modul ist mit 6 Ausgängen in 1- oder 2-Leitertechnik ausgestattet. Für durchgängige Einleiterverdrahtung kann die X20 Feldklemme 6-fach verwendet werden. Mit der 12-fach Klemme ist eine 2-Leiterverdrahtung realisierbar. Die Ausgänge des Moduls sind für Sink Beschaltung ausgelegt.

- 6 digitale Ausgänge
- Sink Beschaltung
- 2-Leitertechnik
- 24 VDC für Signalversorgung
- Integrierter Ausgangsschutz
- 1-Leitertechnik Variante mit 6-fach Feldklemme

## **9.13.18.2 Coated Module**

Coated Module sind X20 Module mit einer Schutzbeschichtung der Elektronikbaugruppe. Die Beschichtung schützt X20c Module vor Betauung und Schadgasen.

Die Elektronik der Module ist vollständig funktionskompatibel zu den entsprechenden X20 Modulen.

## **In diesem Datenblatt werden zur Vereinfachung nur Bilder und Modulbezeichnungen der unbeschichteten Module verwendet.**

Die Beschichtung wurde nach folgenden Normen qualifiziert:

- Betauung: BMW GS 95011-4, 2x 1 Zyklus
- Schadgas: EN 60068-2-60, Methode 4, Exposition 21 Tage

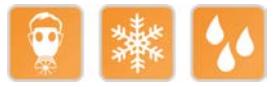

## **9.13.18.2.1 Anlauftemperatur**

Die Anlauftemperatur beschreibt die minimal zulässige Umgebungstemperatur im spannungslosen Zustand zum Zeitpunkt des Einschaltens des Coated Moduls. Diese darf bis zu -40°C betragen. Im laufenden Betrieb gelten weiterhin die Bedingungen laut Angabe in den technischen Daten.

# **Information:**

**Es ist unbedingt darauf zu achten, dass es im geschlossenen Schaltschrank zu keiner Zwangskühlung durch Luftströmungen, wie z. B. durch den Einsatz eines Lüfters oder Lüftungsschlitze, kommt.**

## **9.13.18.3 Bestelldaten**

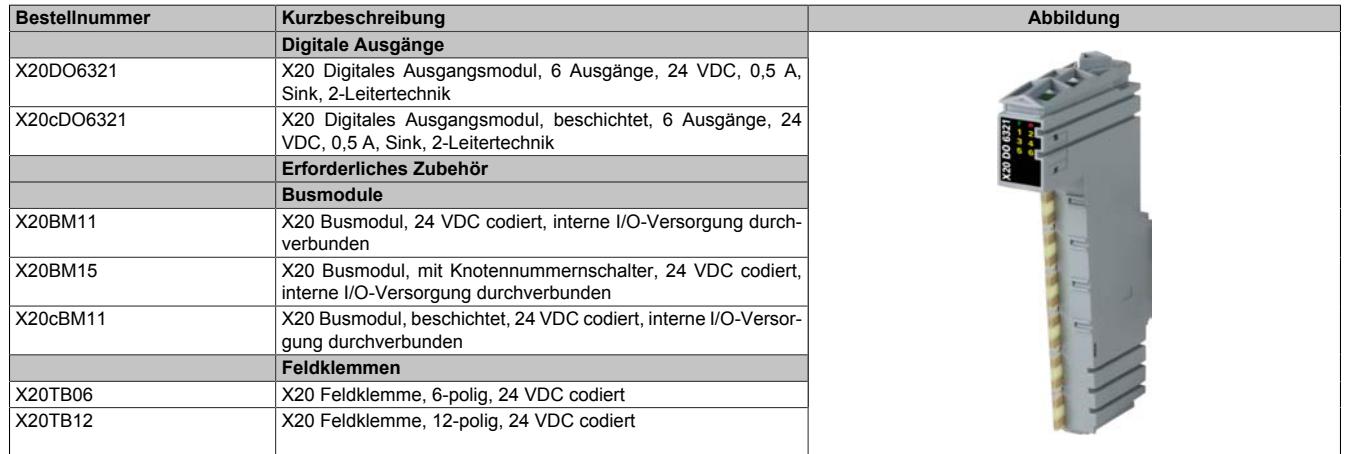

Tabelle 264: X20DO6321, X20cDO6321 - Bestelldaten

## **9.13.18.4 Technische Daten**

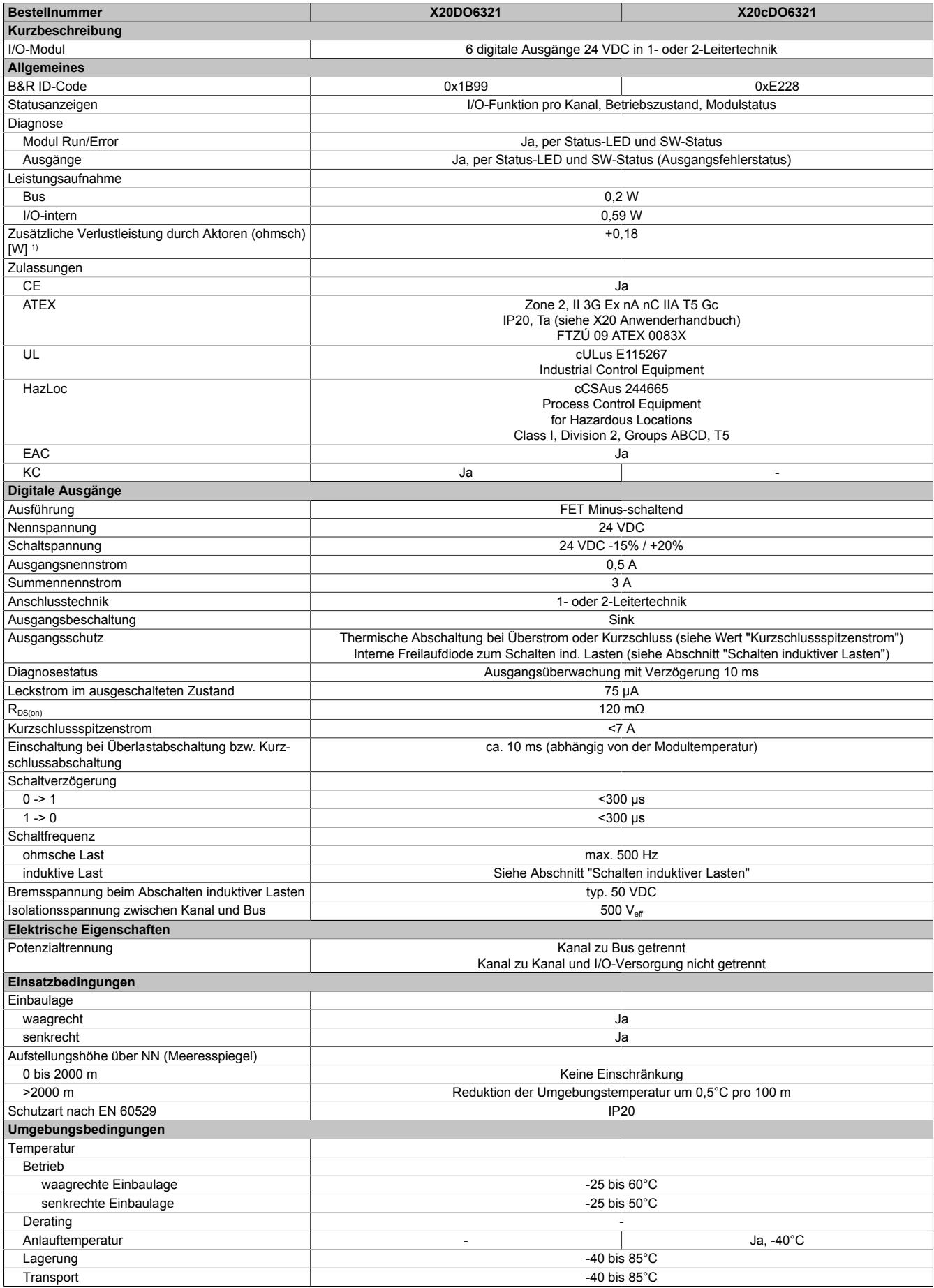

Tabelle 265: X20DO6321, X20cDO6321 - Technische Daten

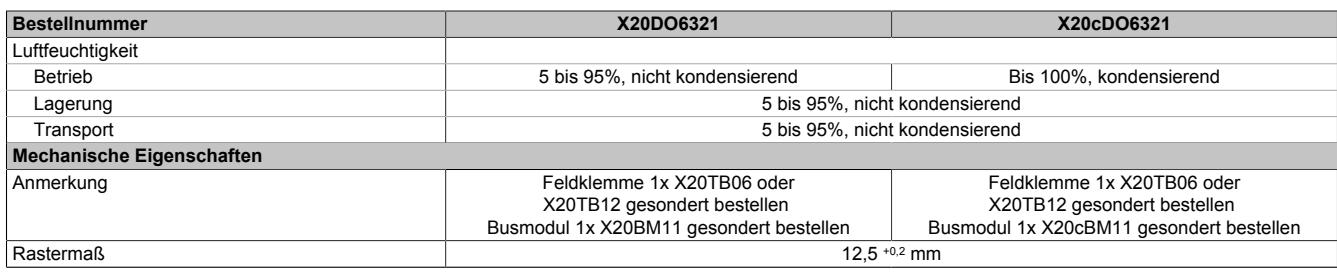

#### Tabelle 265: X20DO6321, X20cDO6321 - Technische Daten

1) Anzahl der Ausgänge x R<sub>DS(on)</sub> x Ausgangsnennstrom<sup>2</sup>; Ein Berechnungsbeispiel ist im X20 System Anwenderhandbuch im Abschnitt "Mechanische und elektrische Konfiguration" zu finden.

#### **9.13.18.5 Status-LEDs**

Für die Beschreibung der verschiedenen Betriebsmodi siehe ["Diagnose-LEDs" auf Seite 3812](#page-3811-0).

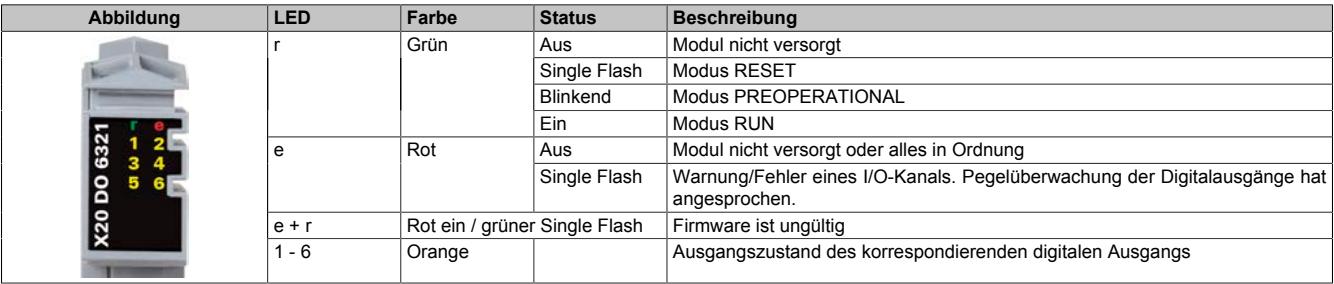

### **9.13.18.6 Anschlussbelegung**

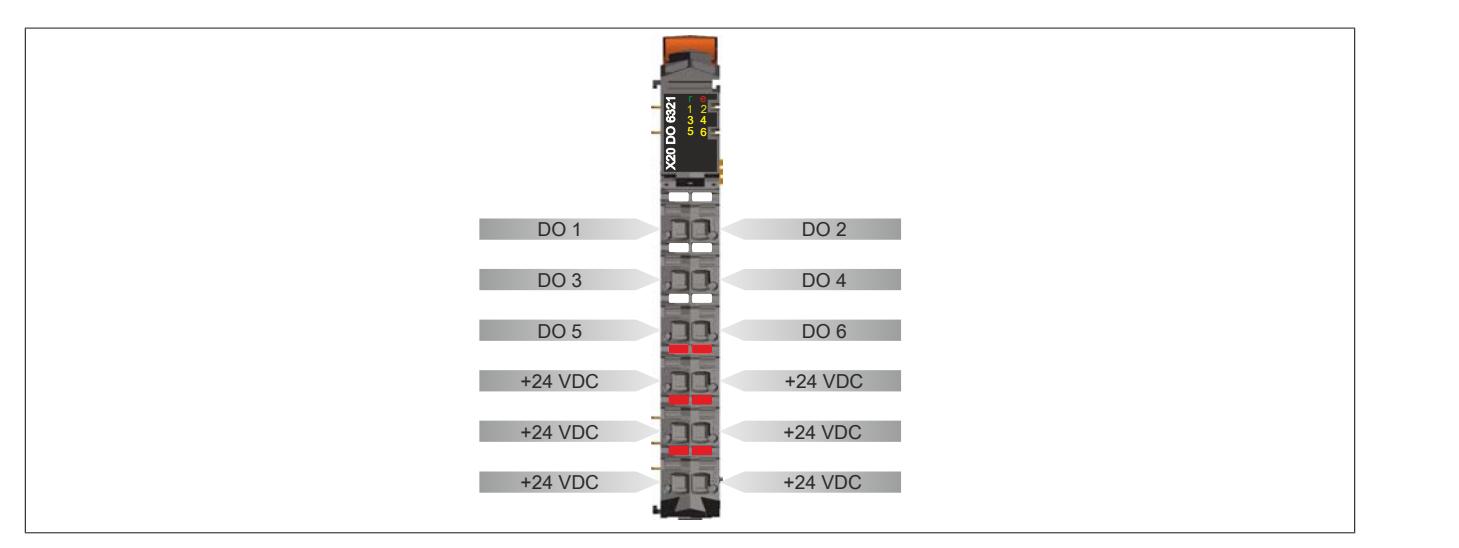

### **9.13.18.7 Anschlussbeispiel**

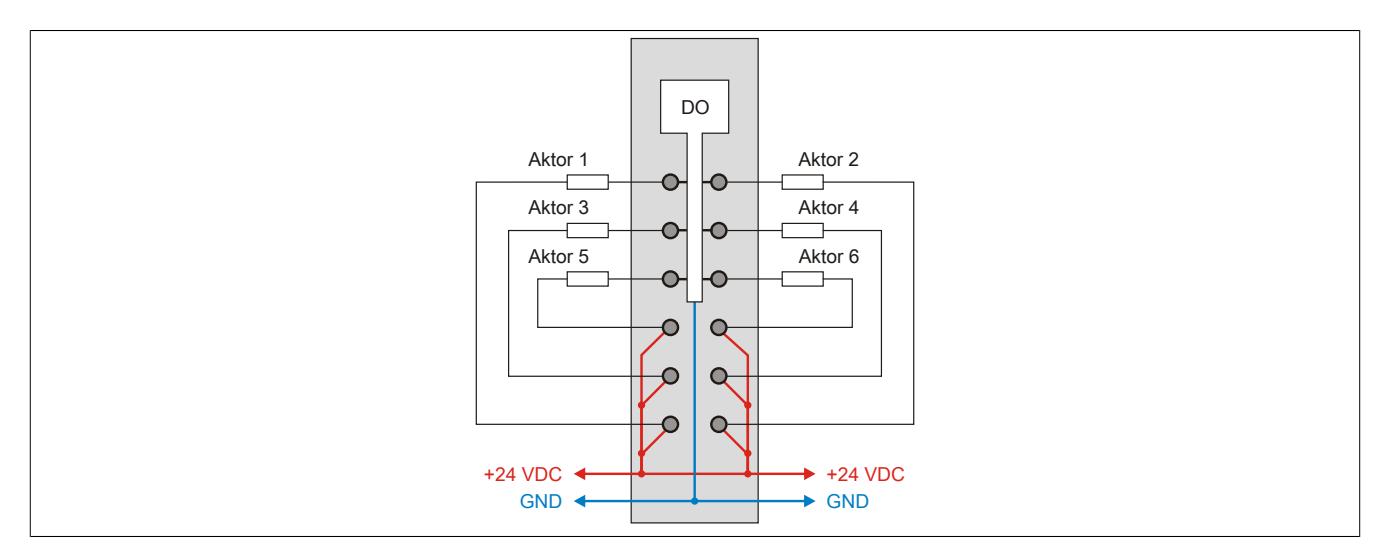

## **9.13.18.8 Ausgangsschema**

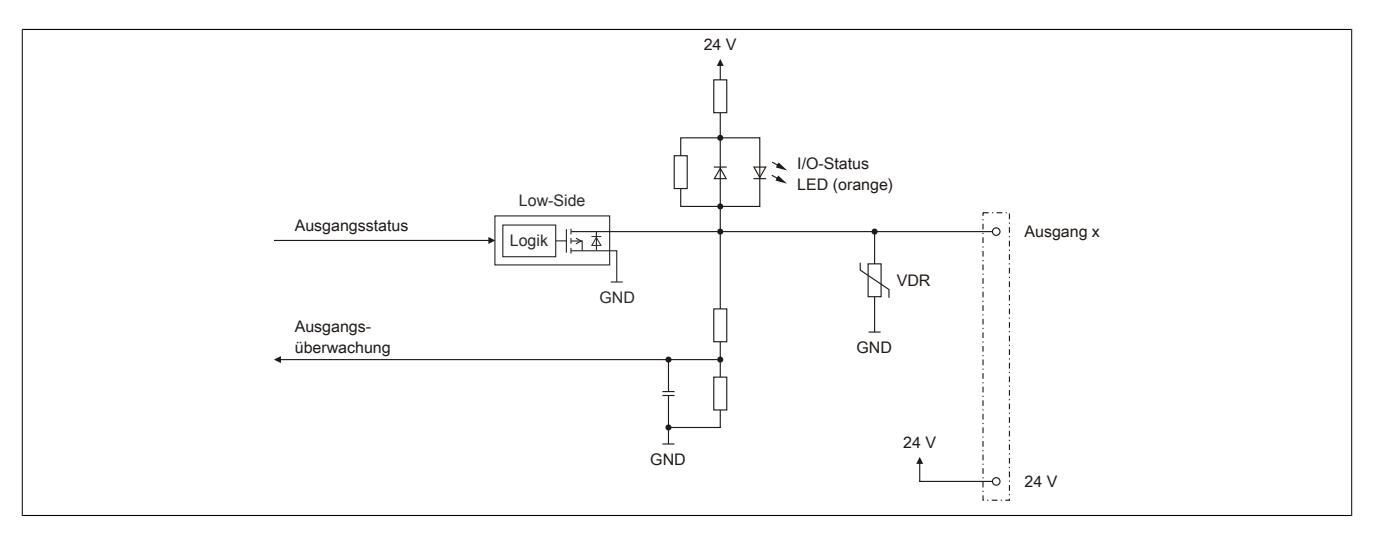

## **9.13.18.9 Schalten induktiver Lasten**

Umgebungstemperatur: 60°C, alle Ausgänge gleich belastet

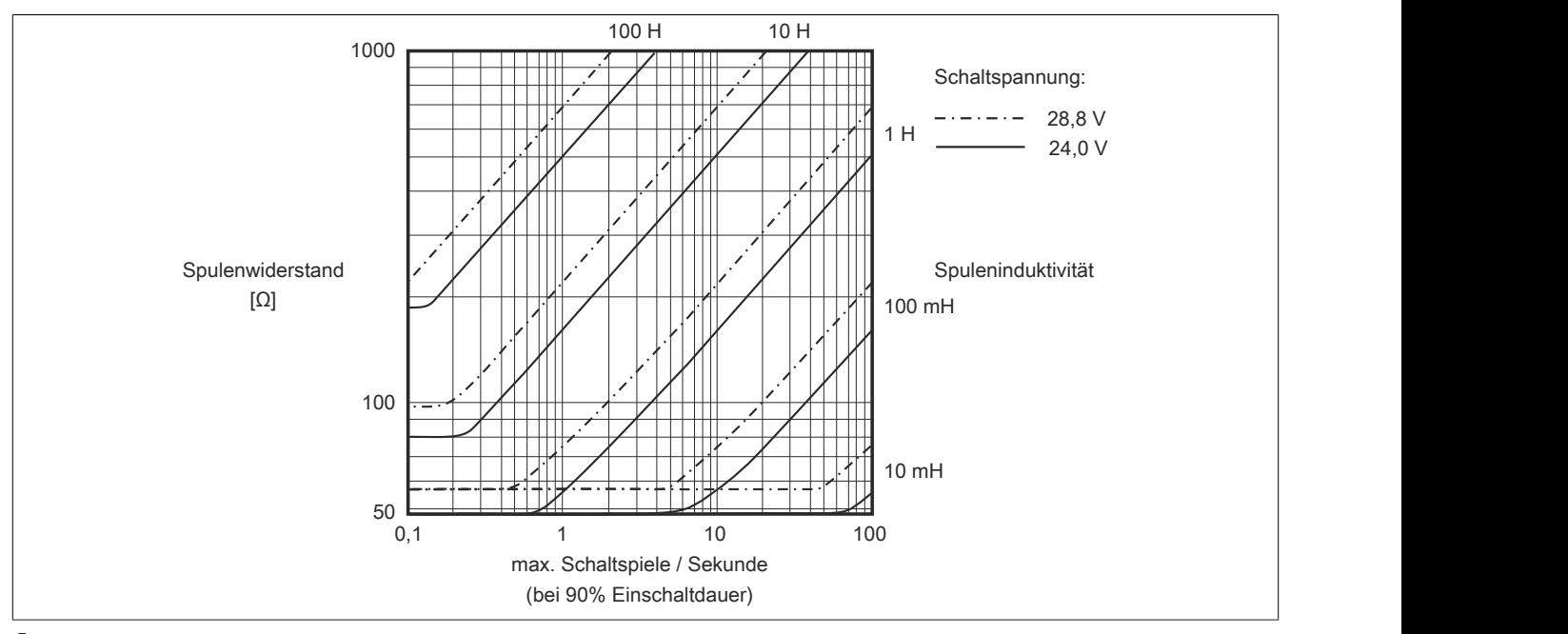

# **Information:**

**Bei Überschreiten der maximalen Schaltspiele pro Sekunde muss eine externe Freilaufdiode verwendet werden.**

**Betriebsfälle außerhalb des Diagrammbereichs sind nicht zulässig!**

#### **9.13.18.10 Registerbeschreibung**

## **9.13.18.10.1 Allgemeine Datenpunkte**

Neben den in der Registerbeschreibung beschriebenen Registern verfügt das Modul über zusätzliche allgemeine Datenpunkte. Diese sind nicht modulspezifisch, sondern enthalten allgemeine Informationen wie z. B. Seriennummer und Hardware-Variante.

Die allgemeinen Datenpunkte sind im Abschnitt ["Allgemeine Datenpunkte" auf Seite 3815](#page-3814-0) beschrieben.

## **9.13.18.10.2 Funktionsmodell 0 - Standard**

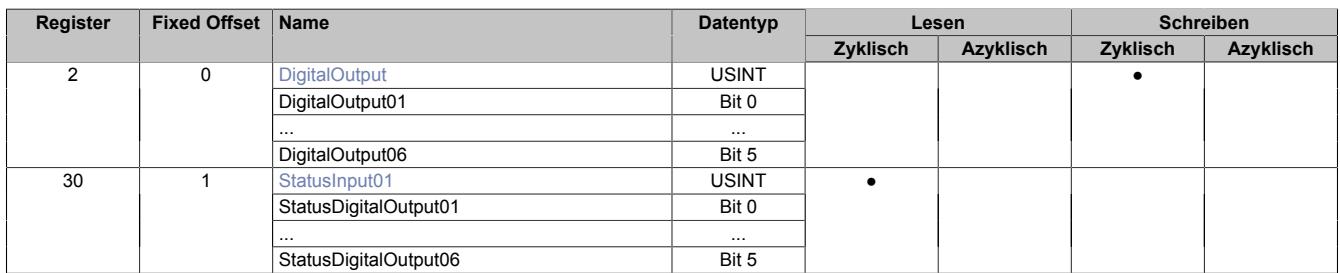

Fixed-Module unterstützen nur eine bestimmte Anordnung ihrer Datenpunkte im X2X-Frame. Zyklische Zugriffe erfolgen nicht mit Hilfe der Registeradresse, sondern über den vordefinierten Offset.

Der azyklische Zugriff erfolgt weiterhin über die Registernummern.

### **9.13.18.10.3 Funktionsmodell 254 - Bus Controller**

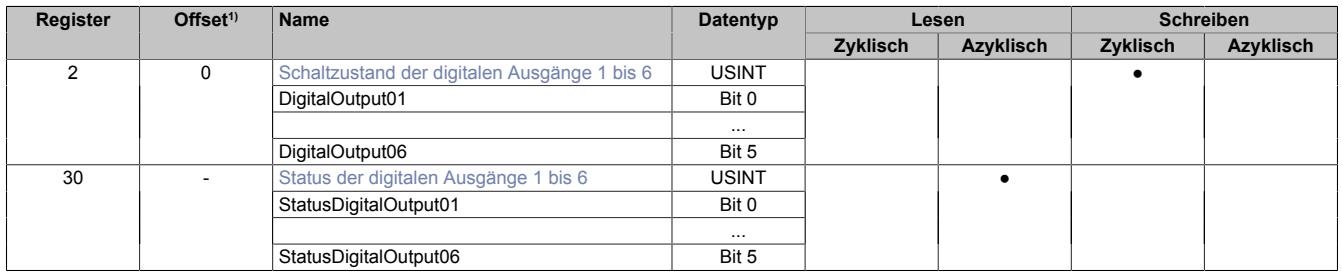

1) Der Offset gibt an, wo das Register im CAN-Objekt angeordnet ist.

#### **9.13.18.10.3.1 Verwendung des Moduls am Bus Controller**

Das Funktionsmodell 254 "Bus Controller" wird defaultmäßig nur von nicht konfigurierbaren Bus Controllern verwendet. Alle anderen Bus Controller können, abhängig vom verwendeten Feldbus, andere Register und Funktionen verwenden.

Für Detailinformationen siehe ["Verwendung von I/O-Modulen am Bus Controller" auf Seite 3814](#page-3813-0).

### **9.13.18.10.3.2 CAN-I/O Bus Controller**

Das Modul belegt an CAN-I/O 1 digitalen logischen Steckplatz.

## **9.13.18.10.4 Digitale Ausgänge**

Der Ausgangszustand wird auf die Ausgangskanäle mit einem festen Versatz (<60 µs) bezogen auf den Netzwerkzyklus (SyncOut) übertragen.

## <span id="page-1361-0"></span>**9.13.18.10.4.1 Schaltzustand der digitalen Ausgänge 1 bis 6**

Name: **DigitalOutput** DigitalOutput01 bis DigitalOutput06

In diesem Register ist der Schaltzustand der digitalen Ausgänge 1 bis 6 hinterlegt.

## Nur Funktionsmodell 0 - Standard:

In der Automation Studio I/O-Konfiguration kann mittels der Einstellung "Gepackte Ausgänge" bestimmt werden, ob alle Bits dieses Registers einzeln in der Automation Studio I/O-Zuordnung als Datenpunkte aufgelegt werden ("DigitalOutput01" bis "DigitalOutput0x"), oder ob dieses Register als einzelner USINT-Datenpunkt ("DigitalOutput") angezeigt werden soll.

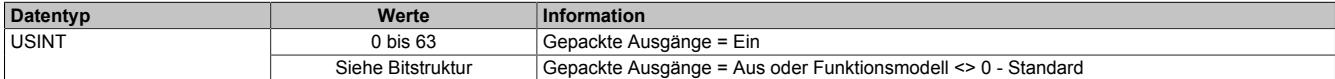

Bitstruktur:

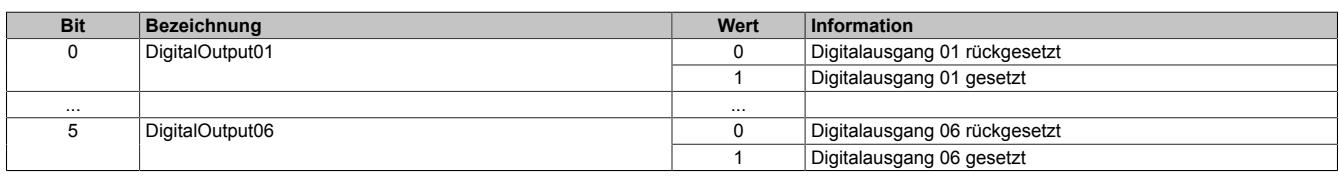

### **9.13.18.10.5 Überwachungsstatus der digitalen Ausgänge**

Auf dem Modul werden die Ausgangszustände der Ausgänge mit den Sollzuständen verglichen. Als Sollzustand wird die Ansteuerung der Ausgangstreiber verwendet.

Eine Änderung des Ausgangszustands bewirkt das Rücksetzen der Überwachung dieses Ausgangs. Der Status jedes einzelnen Kanals kann ausgelesen werden. Eine Änderung des Überwachungsstatus wird aktiv als Fehlermeldung abgesetzt.

## <span id="page-1361-1"></span>**9.13.18.10.5.1 Status der digitalen Ausgänge 1 bis 6**

Name: StatusInput01 StatusDigitalOutput01 bis StatusDigitalOutput06

In diesem Register ist der Status der digitalen Ausgänge 1 bis 6 abgebildet.

Nur Funktionsmodell 0 - Standard:

In der Automation Studio I/O-Konfiguration kann mittels der Einstellung "Gepackte Ausgänge" bestimmt werden, ob alle Bits dieses Registers einzeln in der Automation Studio I/O-Zuordnung als Datenpunkte aufgelegt werden ("StatusDigitalOutput01" bis "StatusDigitalOutput0x"), oder ob dieses Register als einzelner USINT-Datenpunkt ("StatusInput01") angezeigt werden soll.

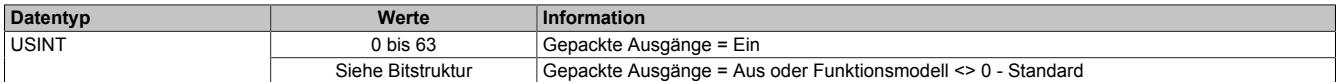

## Bitstruktur:

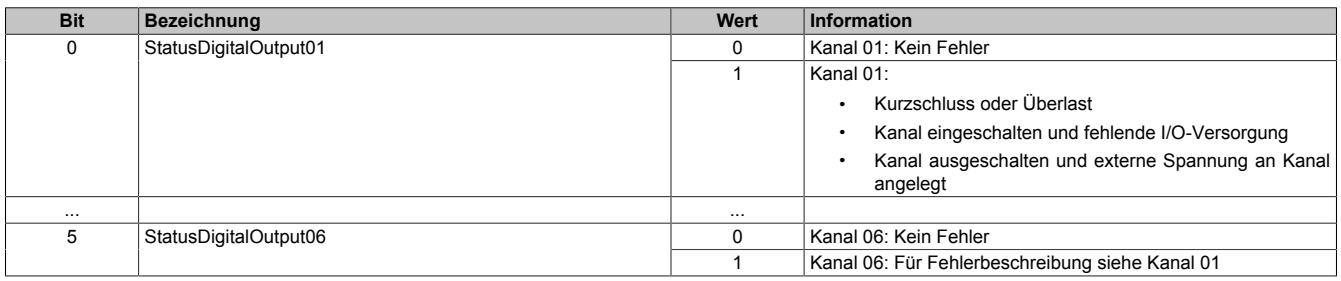

## **9.13.18.10.6 Minimale Zykluszeit**

Die minimale Zykluszeit gibt an, bis zu welcher Zeit der Buszyklus heruntergefahren werden kann, ohne dass Kommunikationsfehler auftreten. Es ist zu beachten, dass durch sehr schnelle Zyklen die Restzeit zur Behandlung der Überwachungen, Diagnosen und azyklischen Befehle verringert wird.

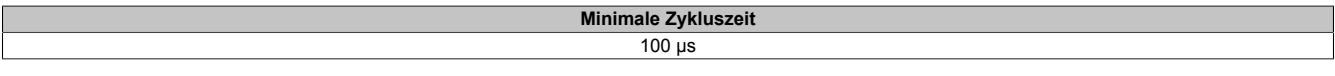

### **9.13.18.10.7 Minimale I/O-Updatezeit**

Die minimale I/O-Updatezeit gibt an, bis zu welcher Zeit der Buszyklus heruntergefahren werden kann, so dass in jedem Zyklus ein I/O-Update erfolgt.

> **Minimale I/O-Updatezeit** Entspricht der minimalen Zykluszeit

## **9.13.19 X20(c)DO6322**

Version des Datenblatts: 3.27

## **9.13.19.1 Allgemeines**

Das Modul ist mit 6 Ausgängen in 1- oder 2-Leitertechnik ausgestattet. Für durchgängige 1-Leiterverdrahtung kann die X20 Feldklemme 6-fach verwendet werden. Mit der 12-fach Klemme ist eine 2-Leiterverdrahtung realisierbar. Die Ausgänge des Moduls sind für Source Beschaltung ausgelegt.

- 6 digitale Ausgänge
- Source Beschaltung
- 2-Leitertechnik
- GND für Signalversorgung
- Integrierter Ausgangsschutz
- 1-Leitertechnik Variante mit 6-fach Feldklemme
- OSP-Modus

## **9.13.19.2 Coated Module**

Coated Module sind X20 Module mit einer Schutzbeschichtung der Elektronikbaugruppe. Die Beschichtung schützt X20c Module vor Betauung und Schadgasen.

Die Elektronik der Module ist vollständig funktionskompatibel zu den entsprechenden X20 Modulen.

## **In diesem Datenblatt werden zur Vereinfachung nur Bilder und Modulbezeichnungen der unbeschichteten Module verwendet.**

Die Beschichtung wurde nach folgenden Normen qualifiziert:

- Betauung: BMW GS 95011-4, 2x 1 Zyklus
- Schadgas: EN 60068-2-60, Methode 4, Exposition 21 Tage

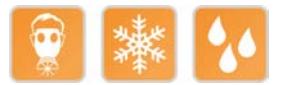

## **9.13.19.2.1 Anlauftemperatur**

Die Anlauftemperatur beschreibt die minimal zulässige Umgebungstemperatur im spannungslosen Zustand zum Zeitpunkt des Einschaltens des Coated Moduls. Diese darf bis zu -40°C betragen. Im laufenden Betrieb gelten weiterhin die Bedingungen laut Angabe in den technischen Daten.

# **Information:**

**Es ist unbedingt darauf zu achten, dass es im geschlossenen Schaltschrank zu keiner Zwangskühlung durch Luftströmungen, wie z. B. durch den Einsatz eines Lüfters oder Lüftungsschlitze, kommt.**

## **9.13.19.3 Bestelldaten**

| <b>Bestellnummer</b> | Kurzbeschreibung                                                                                  | Abbildung |
|----------------------|---------------------------------------------------------------------------------------------------|-----------|
|                      | Digitale Ausgänge                                                                                 |           |
| X20DO6322            | X20 Digitales Ausgangsmodul, 6 Ausgänge, 24 VDC, 0,5 A,<br>Source, 2-Leitertechnik                |           |
| X20cDO6322           | X20 Digitales Ausgangsmodul, beschichtet, 6 Ausgänge, 24<br>VDC, 0,5 A, Source, 2-Leitertechnik   |           |
|                      | Erforderliches Zubehör                                                                            |           |
|                      | <b>Busmodule</b>                                                                                  |           |
| X20BM11              | X20 Busmodul, 24 VDC codiert, interne I/O-Versorgung durch-<br>verbunden                          | m         |
| X20BM15              | X20 Busmodul, mit Knotennummernschalter, 24 VDC codiert,<br>interne I/O-Versorgung durchverbunden | m         |
| X20cBM11             | X20 Busmodul, beschichtet, 24 VDC codiert, interne I/O-Versor-<br>gung durchverbunden             | $\sim$    |
|                      | <b>Feldklemmen</b>                                                                                |           |
| X20TB06              | X20 Feldklemme, 6-polig, 24 VDC codiert                                                           |           |
| X20TB12              | X20 Feldklemme, 12-polig, 24 VDC codiert                                                          |           |

Tabelle 266: X20DO6322, X20cDO6322 - Bestelldaten

## **9.13.19.4 Technische Daten**

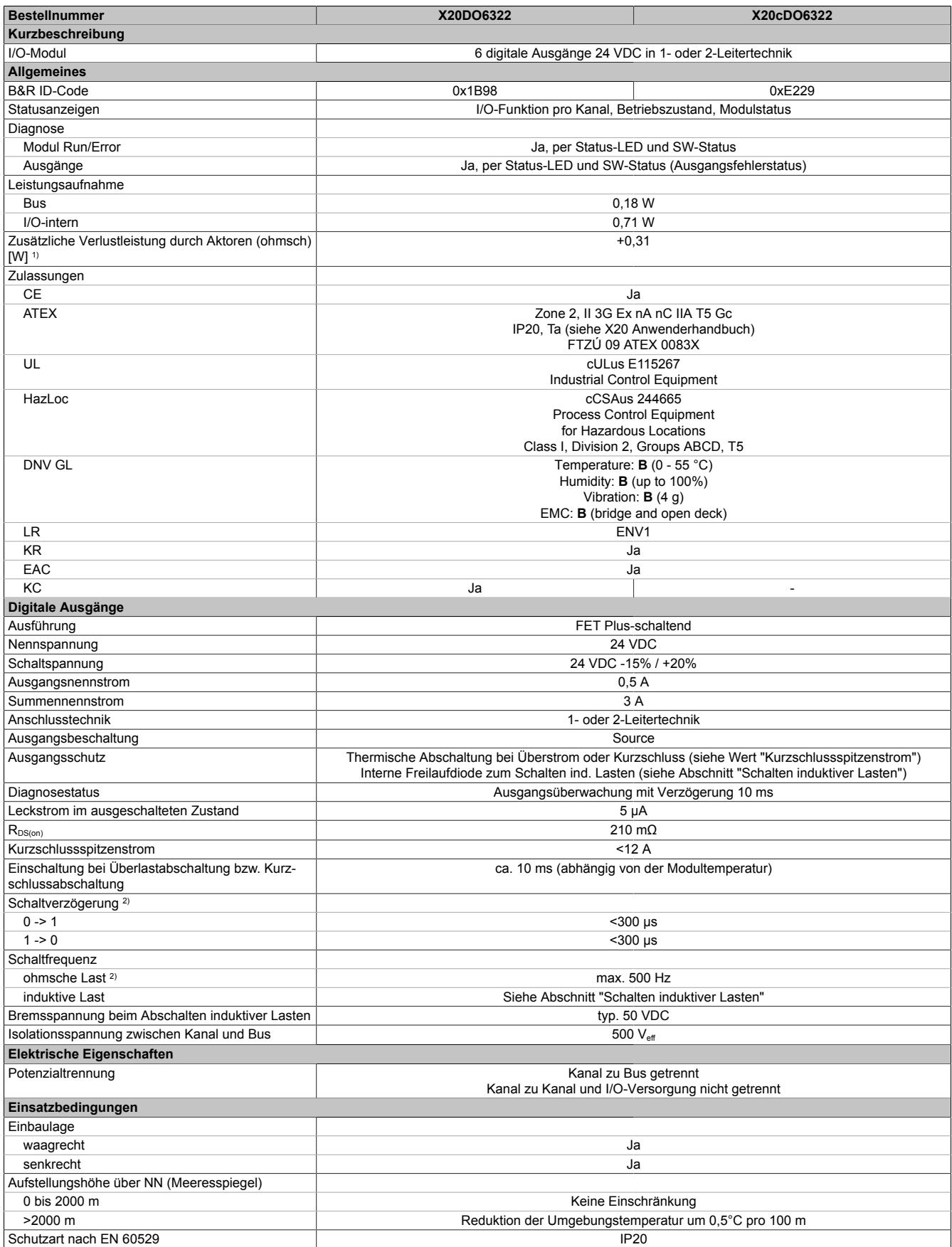

Tabelle 267: X20DO6322, X20cDO6322 - Technische Daten

## Datenblätter • Digitale Ausgangsmodule • X20(c)DO6322

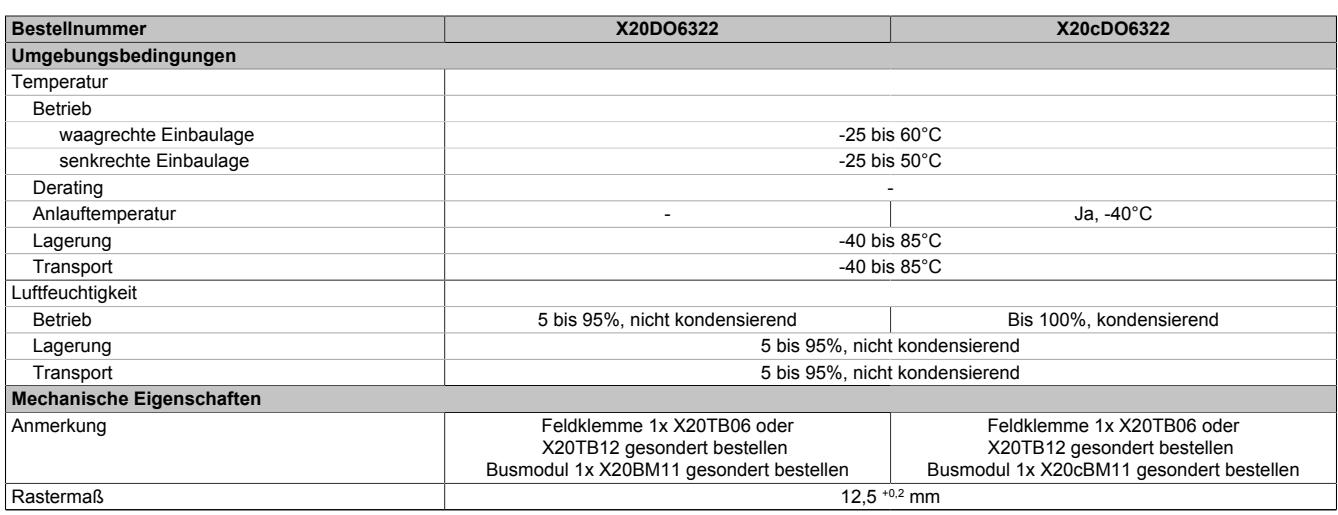

#### Tabelle 267: X20DO6322, X20cDO6322 - Technische Daten

- 1) Anzahl der Ausgänge x R<sub>DS(on)</sub> x Ausgangsnennstrom<sup>2</sup>; Ein Berechnungsbeispiel ist im X20 System Anwenderhandbuch im Abschnitt "Mechanische und elektrische Konfiguration" zu finden.
- 2) Bei Lasten ≤ 1 kΩ

#### **9.13.19.5 Status-LEDs**

### Für die Beschreibung der verschiedenen Betriebsmodi siehe ["Diagnose-LEDs" auf Seite 3812](#page-3811-0).

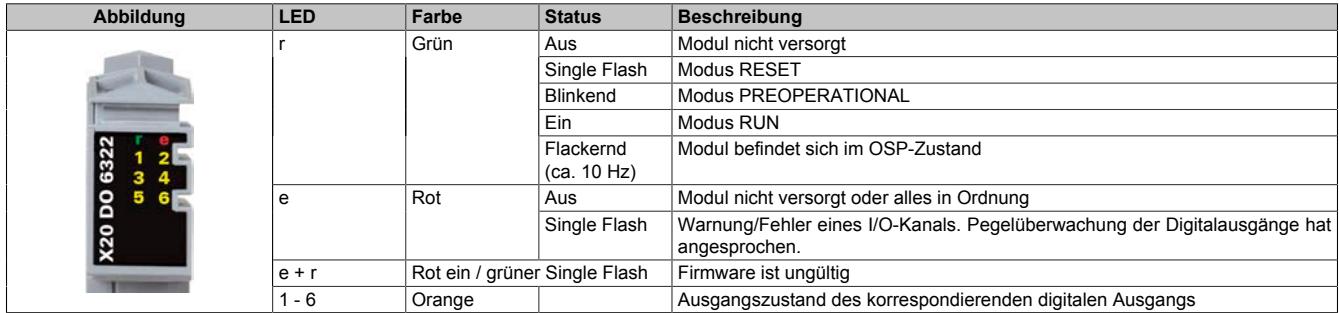

## **9.13.19.6 Anschlussbelegung**

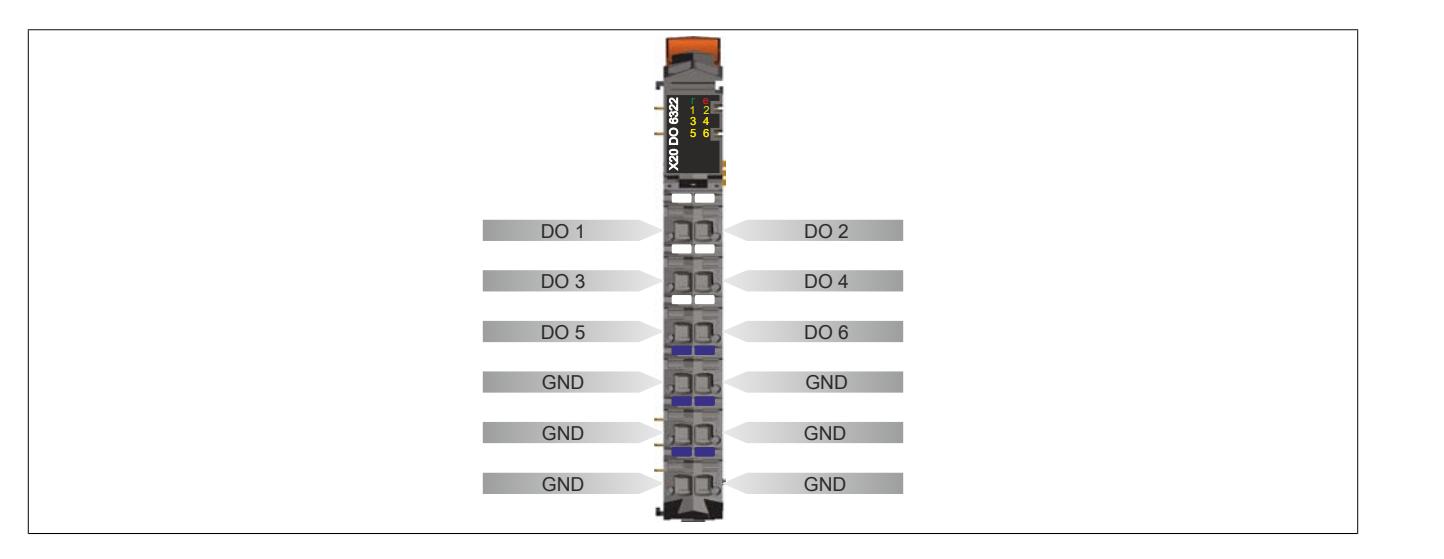

### **9.13.19.7 Anschlussbeispiel**

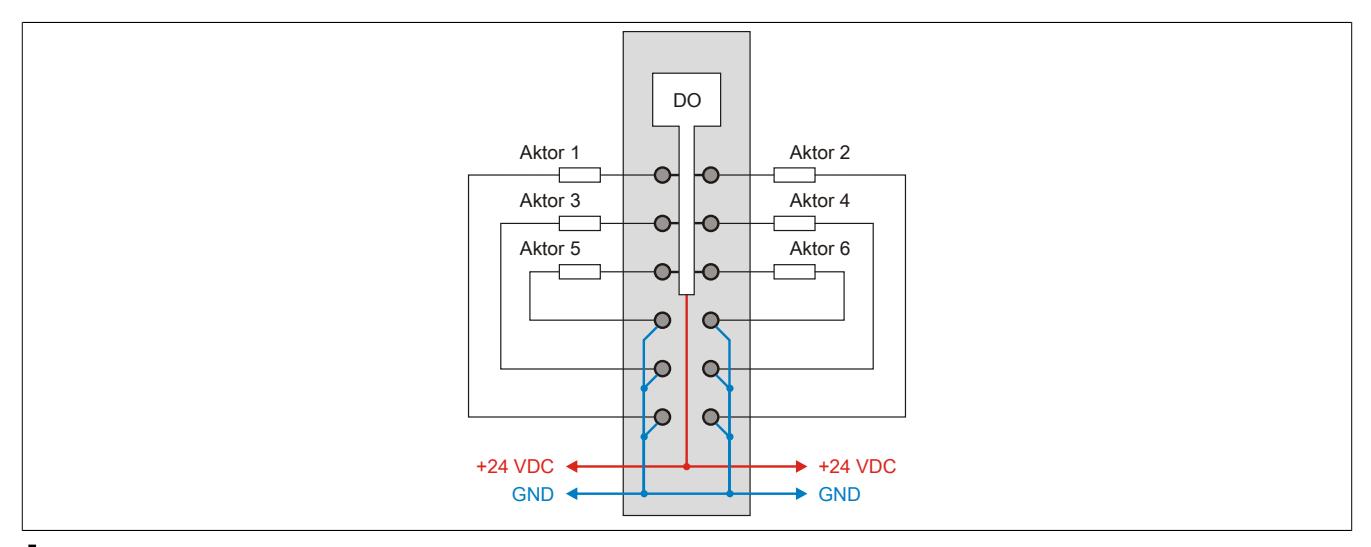

# **Vorsicht!**

**Wird das Modul außerhalb der Spezifikation betrieben, kann der Ausgangsstrom über den maximal zulässigen Nominalstrom steigen. Dies gilt sowohl für die Einzelkanäle als auch für den Summenstrom des Moduls.**

**Entsprechende Kabelquerschnitte oder externe Sicherungsmaßnahmen sind deshalb vorzusehen.**

## **9.13.19.8 OSP-Hardwarevoraussetzungen**

Um den OSP-Modus sinnvoll einzusetzen, sollte beim Aufbau der Applikation sichergestellt werden, dass die Energieversorgung des Ausgangsmoduls und der CPU voneinander unabhängig gestaltet sind.

## **9.13.19.9 Ausgangsschema**

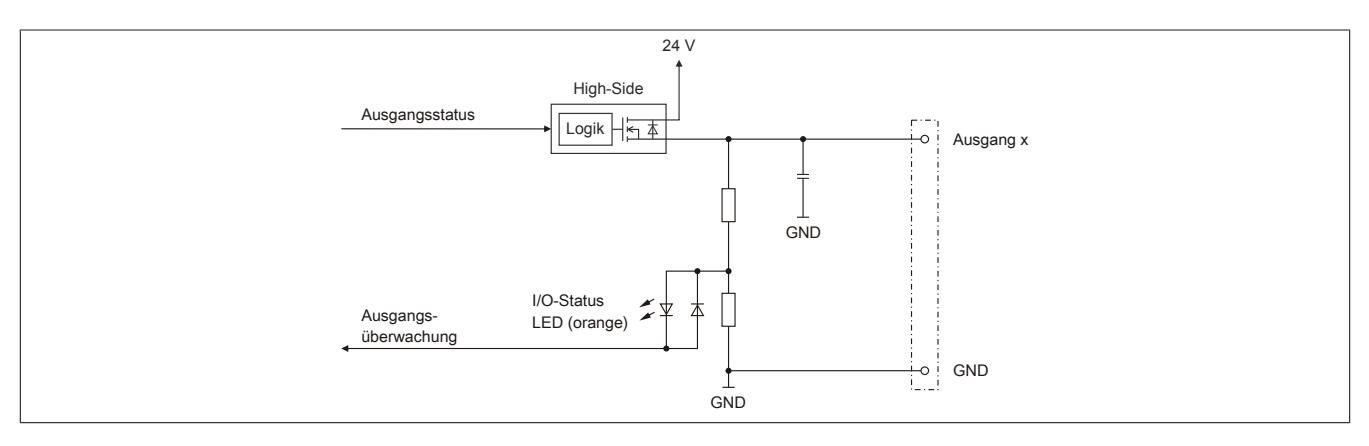

## **9.13.19.10 Schalten induktiver Lasten**

Umgebungstemperatur: 60°C, alle Ausgänge gleich belastet

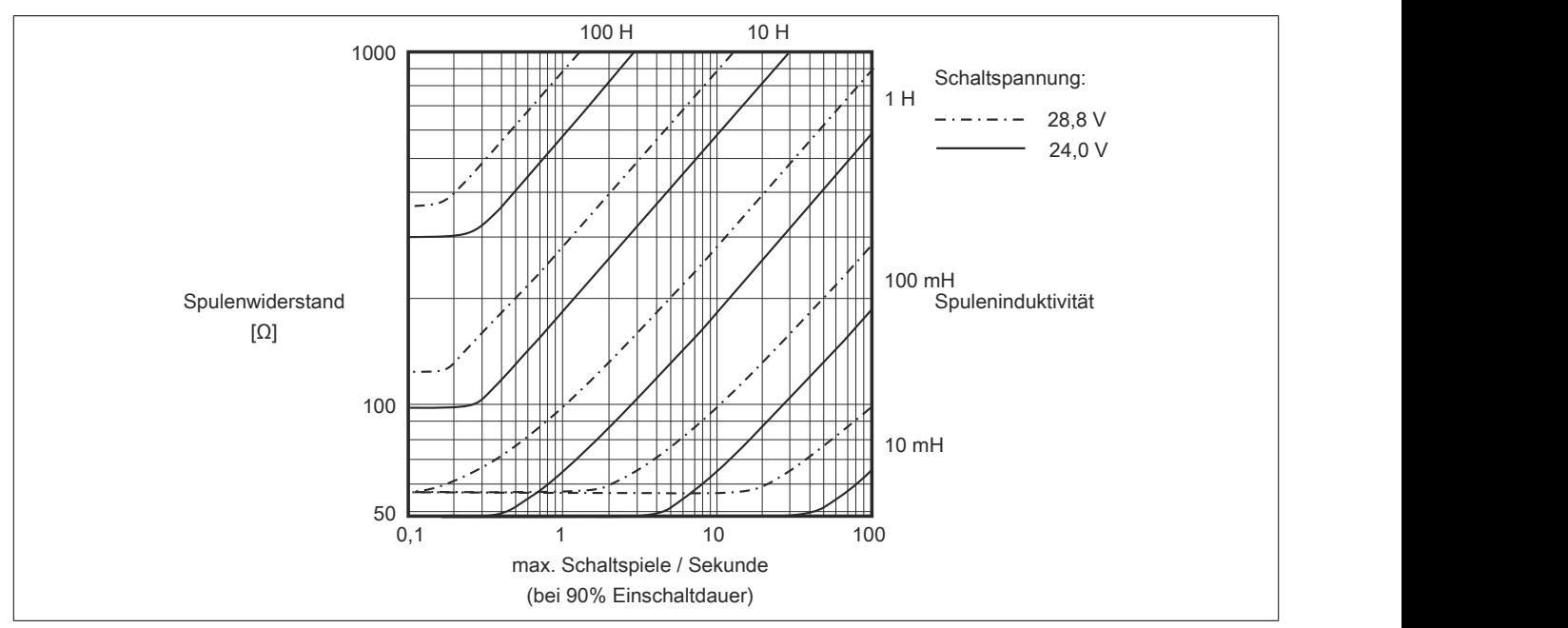

# **Information:**

**Bei Überschreiten der maximalen Schaltspiele pro Sekunde muss eine externe Freilaufdiode verwendet werden.**

**Betriebsfälle außerhalb des Diagrammbereichs sind nicht zulässig!**
#### **9.13.19.11 Registerbeschreibung**

#### **9.13.19.11.1 Allgemeine Datenpunkte**

Neben den in der Registerbeschreibung beschriebenen Registern verfügt das Modul über zusätzliche allgemeine Datenpunkte. Diese sind nicht modulspezifisch, sondern enthalten allgemeine Informationen wie z. B. Seriennummer und Hardware-Variante.

Die allgemeinen Datenpunkte sind im Abschnitt ["Allgemeine Datenpunkte" auf Seite 3815](#page-3814-0) beschrieben.

#### **9.13.19.11.2 Funktionsmodell 0 - Standard**

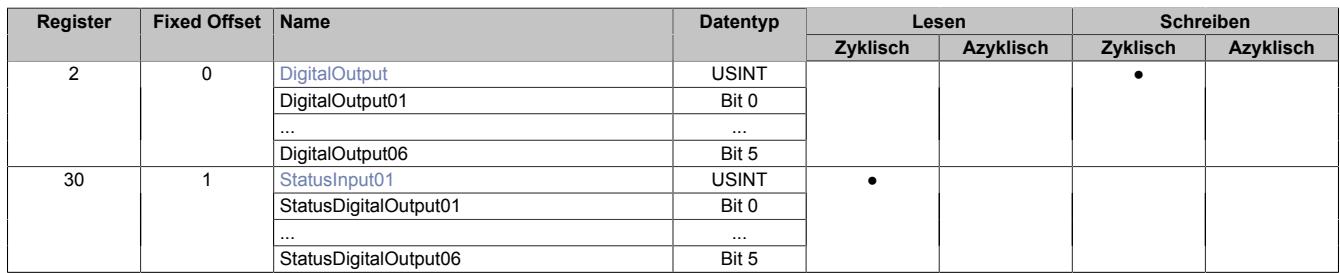

Fixed-Module unterstützen nur eine bestimmte Anordnung ihrer Datenpunkte im X2X-Frame. Zyklische Zugriffe erfolgen nicht mit Hilfe der Registeradresse, sondern über den vordefinierten Offset.

Der azyklische Zugriff erfolgt weiterhin über die Registernummern.

#### **9.13.19.11.3 Funktionsmodell 1 - OSP**

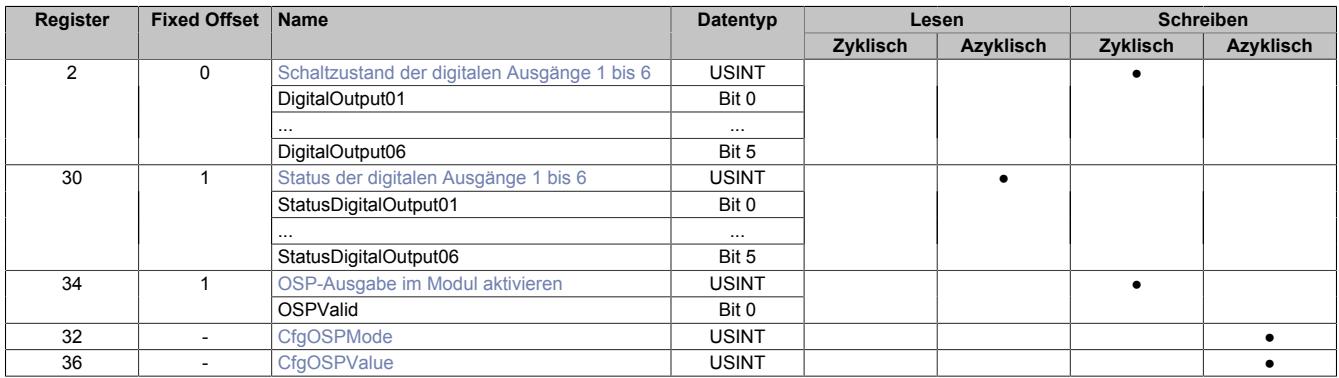

Fixed-Module unterstützen nur eine bestimmte Anordnung ihrer Datenpunkte im X2X-Frame. Zyklische Zugriffe erfolgen nicht mit Hilfe der Registeradresse, sondern über den vordefinierten Offset.

Der azyklische Zugriff erfolgt weiterhin über die Registernummern.

#### **9.13.19.11.4 Funktionsmodell 254 - Bus Controller**

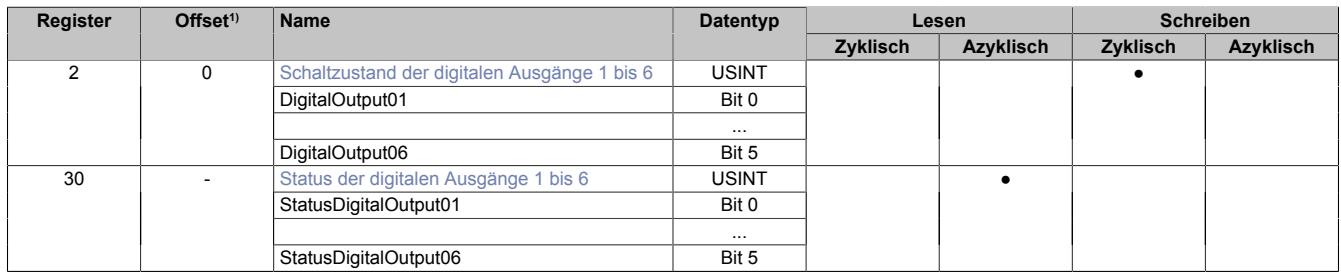

1) Der Offset gibt an, wo das Register im CAN-Objekt angeordnet ist.

#### **9.13.19.11.4.1 Verwendung des Moduls am Bus Controller**

Das Funktionsmodell 254 "Bus Controller" wird defaultmäßig nur von nicht konfigurierbaren Bus Controllern verwendet. Alle anderen Bus Controller können, abhängig vom verwendeten Feldbus, andere Register und Funktionen verwenden.

Für Detailinformationen siehe ["Verwendung von I/O-Modulen am Bus Controller" auf Seite 3814](#page-3813-0).

### **9.13.19.11.4.2 CAN-I/O Bus Controller**

Das Modul belegt an CAN-I/O 1 digitalen logischen Steckplatz.

#### **9.13.19.11.5 Digitale Ausgänge**

Der Ausgangszustand wird auf die Ausgangskanäle mit einem festen Versatz (<60 µs) bezogen auf den Netzwerkzyklus (SyncOut) übertragen.

#### <span id="page-1369-0"></span>**9.13.19.11.5.1 Schaltzustand der digitalen Ausgänge 1 bis 6**

Name: **DigitalOutput** DigitalOutput01 bis DigitalOutput06

In diesem Register ist der Schaltzustand der digitalen Ausgänge 1 bis 6 hinterlegt.

Nur Funktionsmodell 0 - Standard:

In der Automation Studio I/O-Konfiguration kann mittels der Einstellung "Gepackte Ausgänge" bestimmt werden, ob alle Bits dieses Registers einzeln in der Automation Studio I/O-Zuordnung als Datenpunkte aufgelegt werden ("DigitalOutput01" bis "DigitalOutput0x"), oder ob dieses Register als einzelner USINT-Datenpunkt ("DigitalOutput") angezeigt werden soll.

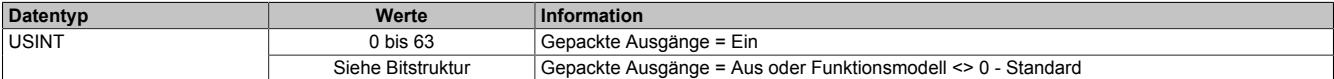

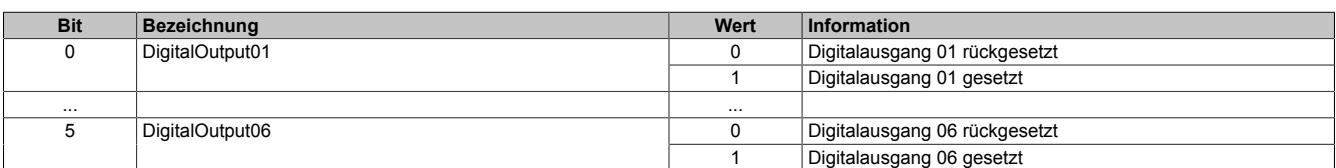

#### **9.13.19.11.6 Überwachungsstatus der digitalen Ausgänge**

Auf dem Modul werden die Ausgangszustände der Ausgänge mit den Sollzuständen verglichen. Als Sollzustand wird die Ansteuerung der Ausgangstreiber verwendet.

Eine Änderung des Ausgangszustands bewirkt das Rücksetzen der Überwachung dieses Ausgangs. Der Status jedes einzelnen Kanals kann ausgelesen werden. Eine Änderung des Überwachungsstatus wird aktiv als Fehlermeldung abgesetzt.

# <span id="page-1370-0"></span>**9.13.19.11.6.1 Status der digitalen Ausgänge 1 bis 6**

Name:

StatusInput01

StatusDigitalOutput01 bis StatusDigitalOutput06

In diesem Register ist der Status der digitalen Ausgänge 1 bis 6 abgebildet.

#### Nur Funktionsmodell 0 - Standard:

In der Automation Studio I/O-Konfiguration kann mittels der Einstellung "Gepackte Ausgänge" bestimmt werden, ob alle Bits dieses Registers einzeln in der Automation Studio I/O-Zuordnung als Datenpunkte aufgelegt werden ("StatusDigitalOutput01" bis "StatusDigitalOutput0x"), oder ob dieses Register als einzelner USINT-Datenpunkt ("StatusInput01") angezeigt werden soll.

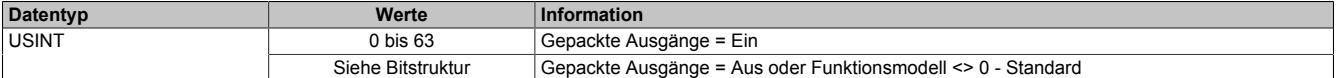

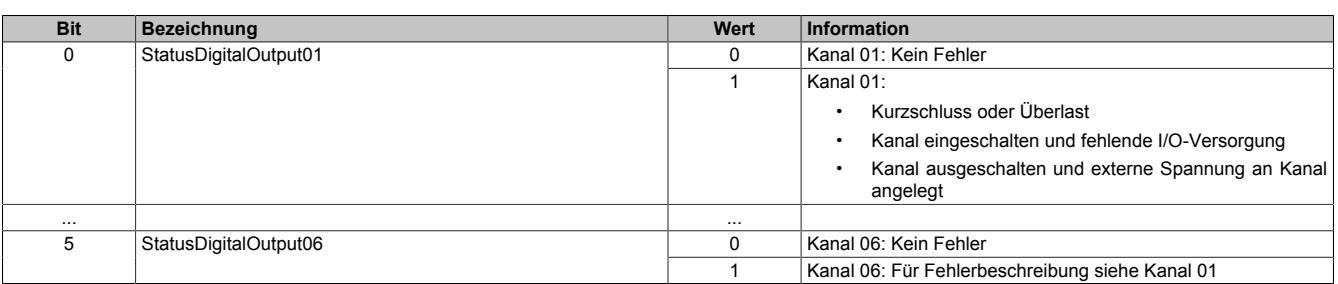

#### **9.13.19.11.7 Funktionsmodell "OSP"**

Im Funktionsmodell "OSP" (Operator Set Predefined) definiert der Anwender einen analogen Wert bzw. ein digitales Muster. Dieser OSP-Wert wird ausgegeben, sobald die Kommunikation zwischen Modul und Master abbricht.

#### **Funktionsweise**

Der Anwender hat die Wahl zwischen 2 OSP-Modi:

- Letzten gültigen Wert halten
- Durch statischen Wert ersetzen

Im ersten Fall behält das Modul den letzten Wert als gültig erkannten Ausgabezustand bei.

Bei Auswahl des Modus "Durch statischen Wert ersetzen" muss auf dem dazugehörigen Value-Register ein plausibler Ausgabewert eingetragen sein. Bei Auftritt eines OSP-Ereignisses wird dieser Wert anstatt des aktuell vom Task angeforderten Wertes ausgegeben.

#### <span id="page-1371-0"></span>**9.13.19.11.7.1 OSP-Ausgabe im Modul aktivieren**

Name:

**OSPValid** 

Dieser Datenpunkt bietet die Möglichkeit die Ausgabe des Moduls zu starten und während des laufenden Betriebs den OSP-Anwendungsfall anzufordern.

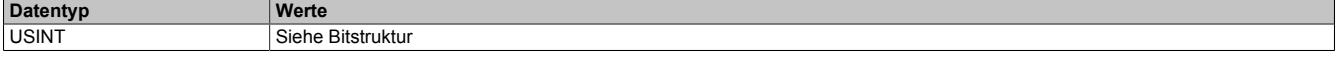

Bitstruktur:

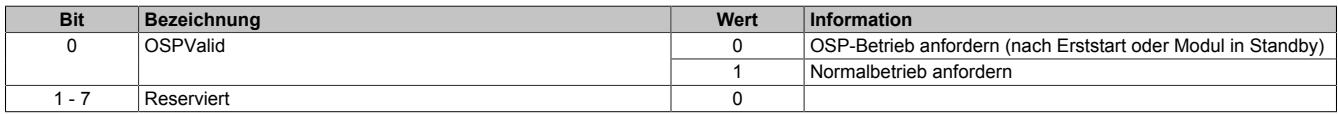

Das OSPValid-Bit existiert einmal am Modul und wird vom Anwendertask verwaltet. Zum Start der aktivierten Kanäle muss es gesetzt werden. Solange das OSPValid-Bit im Modul gesetzt bleibt, verhält sich das Modul äquivalent zum Funktionsmodell "Standard".

Ereignet sich ein OSP-Ereignis, z. B. Abbruch der Kommunikation zwischen Modul und Master CPU, wird modulseitig das OSPValid-Bit zurückgesetzt. Das Modul fällt in den OSP-Zustand und die Ausgabe erfolgt entsprechend der Konfiguration im Register ["OSPMode" auf Seite 1373.](#page-1372-0)

#### **Grundsätzlich gilt:**

**Auch nach Regenerierung des Kommunikationskanals steht der OSP-Ersatzwert weiter an. Der OSP-Zustand wird erst wieder verlassen, wenn ein gesetztes OSPValid-Bit übertragen wird.**

**Bei Neustart der Master CPU wird das OSPValid-Bit in der Master CPU neu initialisiert. Es muss ein weiteres Mal durch die Applikation gesetzt und über den Bus übertragen werden.**

**Bei kurzzeitigen Kommunikationsfehlern zwischen Modul und Master CPU (z. B. durch EMV) fällt der Refresh der zyklischen Register für einige Buszyklen aus. Modulintern wird das OSPValid-Bit zurückgesetzt - in der CPU bleibt das gesetzte Bit hingegen erhalten. Bei der nächsten erfolgreichen Übertragung wird das modulinterne OSPValid-Bit wieder gesetzt und das Modul kehrt automatisch in den Normalbetrieb zurück.**

Wird von Seiten des Tasks in der Master CPU die Information benötigt, in welchem Ausgabemodus sich das Modul momentan befindet, kann das ModulOK-Bit ausgewertet werden.

# **Warnung!**

**Wird das OSPValid-Bit modulseitig auf "0" zurückgesetzt, hängt der Ausgabezustand nicht mehr vom zuständigen Task in der Master CPU ab. Trotzdem erfolgt, je nach Konfiguration des OSP Ersatzwertes, eine Ausgabe.**

#### <span id="page-1372-0"></span>**9.13.19.11.7.2 OSP-Modus einstellen**

Name: **CfgOSPMode** 

Dieses Register steuert grundlegend das Verhalten eines Kanals im OSP-Anwendungsfall.

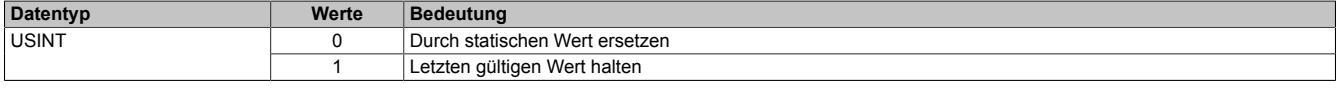

#### <span id="page-1372-1"></span>**9.13.19.11.7.3 OSP digitalen Ausgabewert festlegen**

Name:

**CfgOSPValue** 

Dieses Register beinhaltet den digitalen Ausgabewert, der im Modus "Durch statischen Wert ersetzen" bei OSP Betrieb ausgegeben wird.

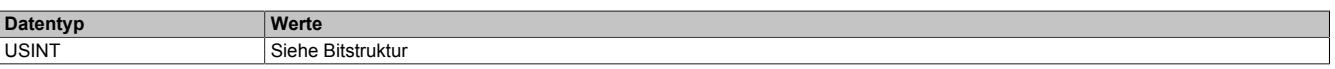

Bitstruktur:

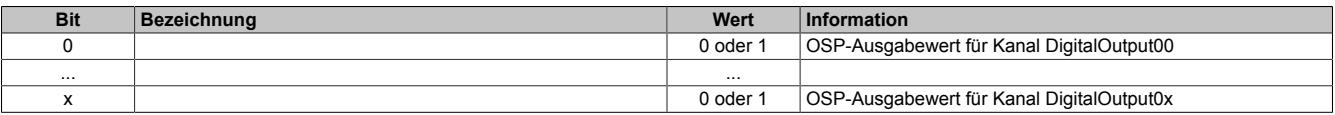

# **Warnung!**

**Der "OSPValue" wird vom Modul nur dann übernommen, wenn das "OSPValid"-Bit im Modul gesetzt wurde.**

#### **9.13.19.11.8 Minimale Zykluszeit**

Die minimale Zykluszeit gibt an, bis zu welcher Zeit der Buszyklus heruntergefahren werden kann, ohne dass Kommunikationsfehler auftreten. Es ist zu beachten, dass durch sehr schnelle Zyklen die Restzeit zur Behandlung der Überwachungen, Diagnosen und azyklischen Befehle verringert wird.

**Minimale Zykluszeit**  $100$  μs

#### **9.13.19.11.9 Minimale I/O-Updatezeit**

Die minimale I/O-Updatezeit gibt an, bis zu welcher Zeit der Buszyklus heruntergefahren werden kann, so dass in jedem Zyklus ein I/O-Update erfolgt.

> **Minimale I/O-Updatezeit** Entspricht der minimalen Zykluszeit

# **9.13.20 X20DO6325**

Version des Datenblatts: 1.21

#### **9.13.20.1 Allgemeines**

Das Modul ist mit sechs Ausgängen in 1- oder 2-Leitertechnik mit Diagnosefunktionen ausgestattet. Für durchgängige Einleiterverdrahtung kann die X20 Feldklemme 6-fach verwendet werden. Mit der 12-fach Klemme ist eine Zweileiterverdrahtung realisierbar. Die Ausgänge des Moduls sind für Source-Beschaltung ausgelegt.

- 6 digitale Ausgänge
- Source Beschaltung
- 2-Leitertechnik
- GND für Signalversorgung
- Integrierter Ausgangsschutz
- 1-Leitertechnik Variante mit 6-fach Feldklemme
- Diagnosefunktionen (Drahtbruch, Kurzschluss und Überlast/-temperatur)
- OSP-Modus

#### **9.13.20.2 Bestelldaten**

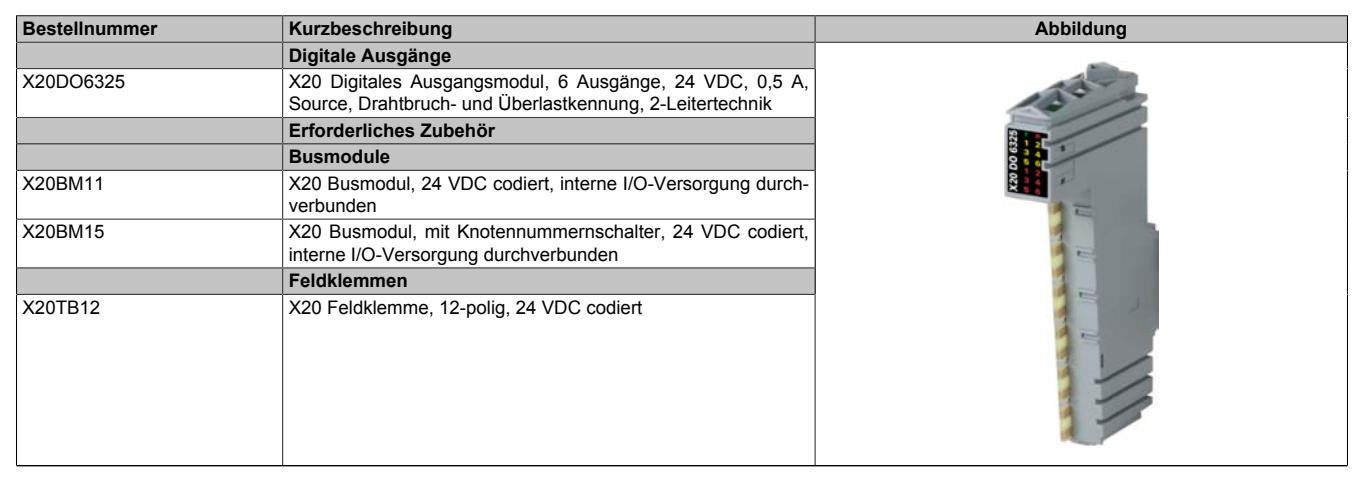

Tabelle 268: X20DO6325 - Bestelldaten

# **9.13.20.3 Technische Daten**

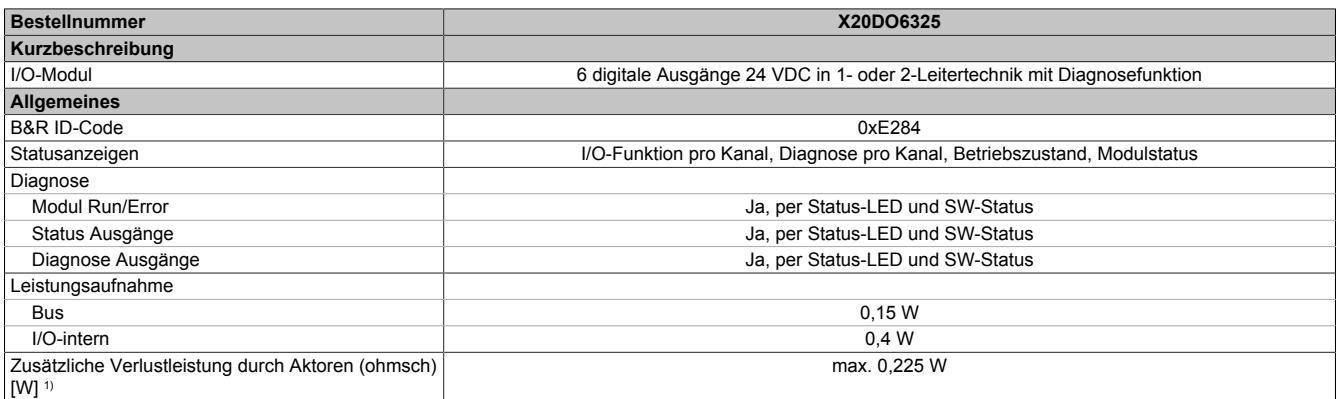

Tabelle 269: X20DO6325 - Technische Daten

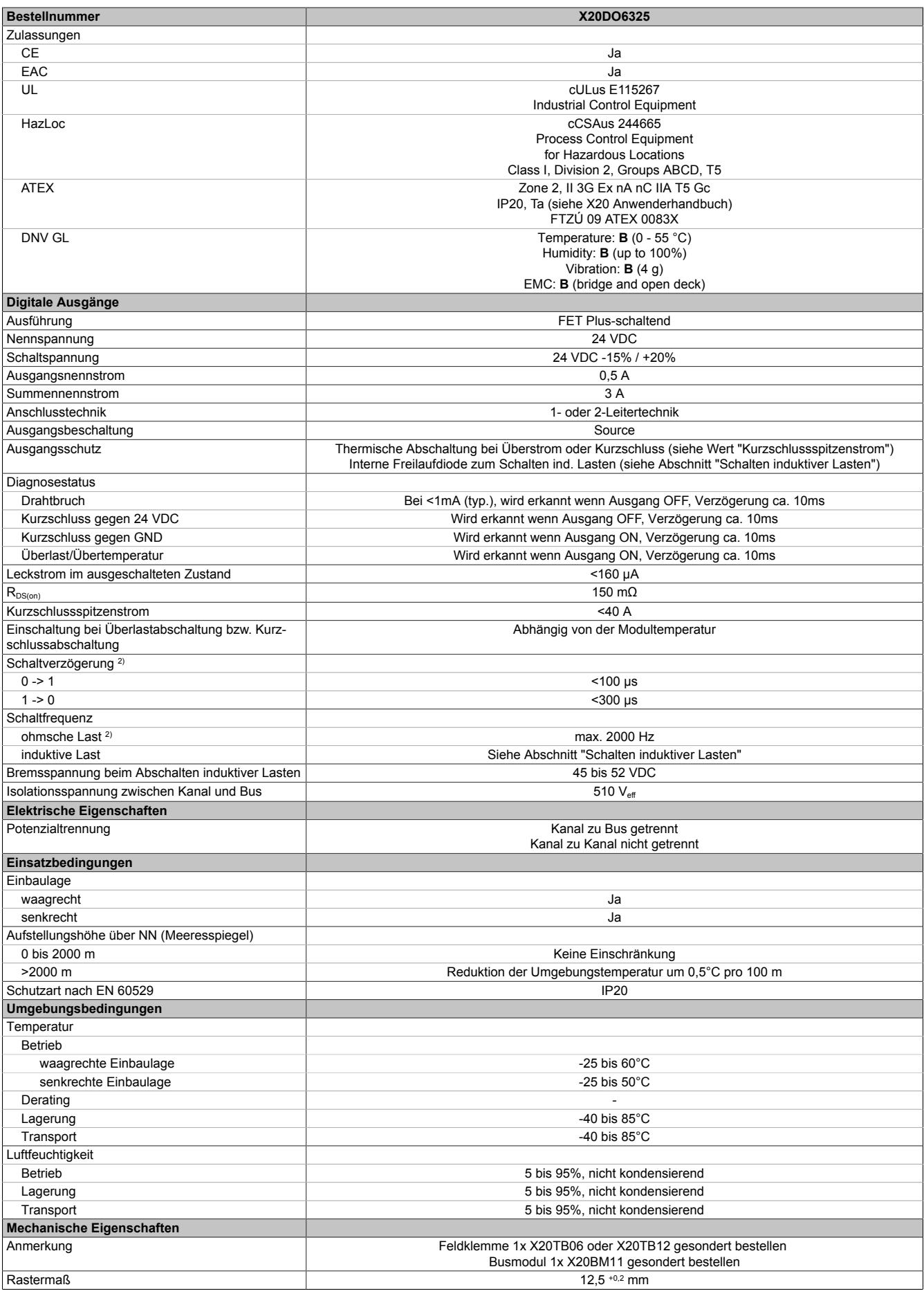

#### Tabelle 269: X20DO6325 - Technische Daten

1) Anzahl der Ausgänge x R<sub>DS(on)</sub> x Ausgangsnennstrom<sup>2</sup>; Ein Berechnungsbeispiel ist im X20 System Anwenderhandbuch im Abschnitt "Mechanische und elektrische Konfiguration" zu finden.

2) Bei Lasten ≤ 1 kΩ

### **9.13.20.4 Status-LEDs**

Für die Beschreibung der verschiedenen Betriebsmodi siehe ["Diagnose-LEDs" auf Seite 3812](#page-3811-0).

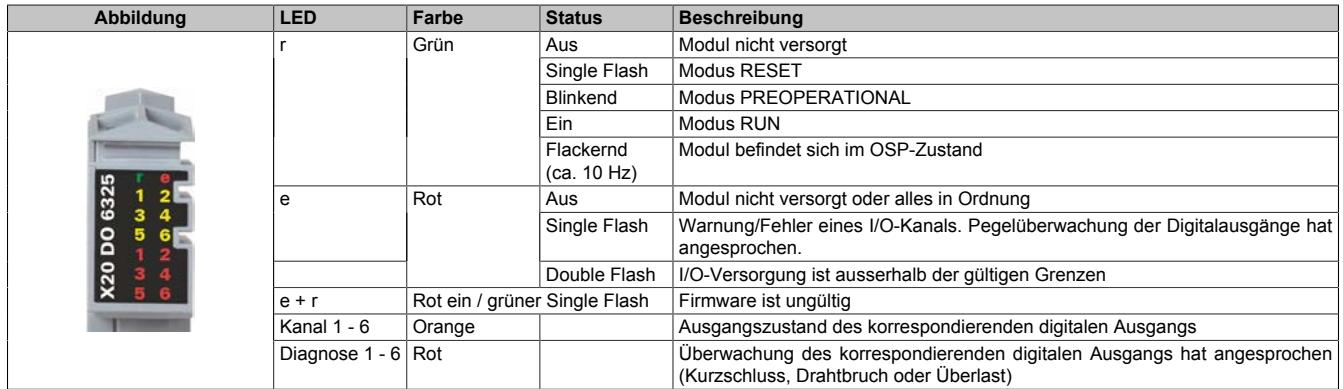

#### **9.13.20.5 Anschlussbelegung**

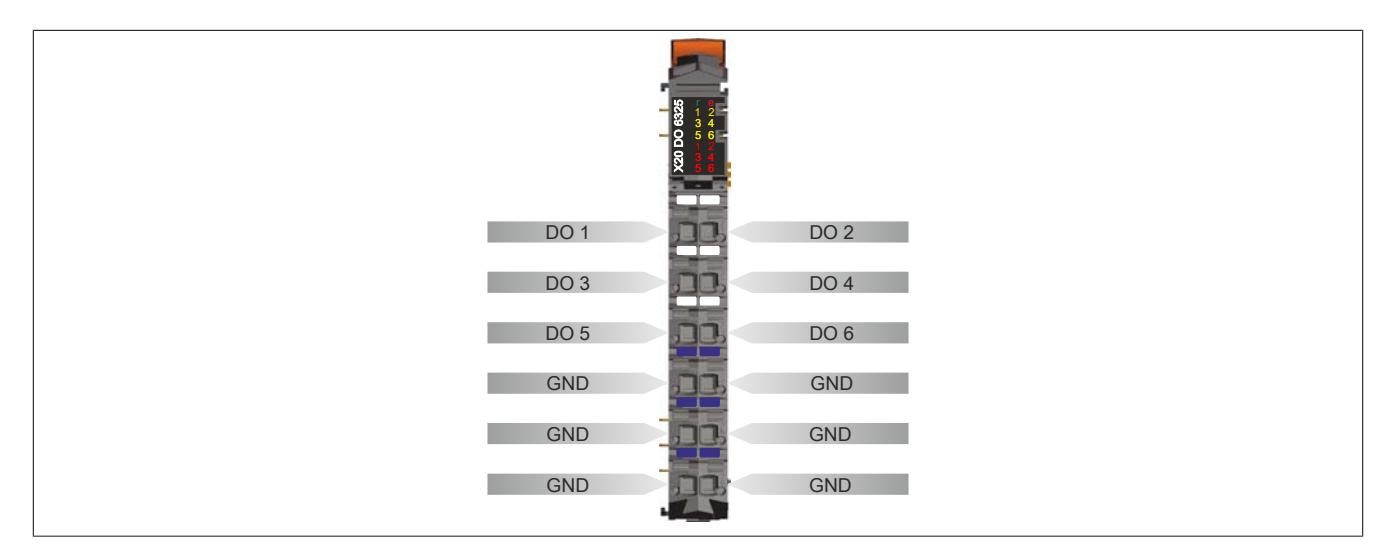

#### **9.13.20.6 Anschlussbeispiel**

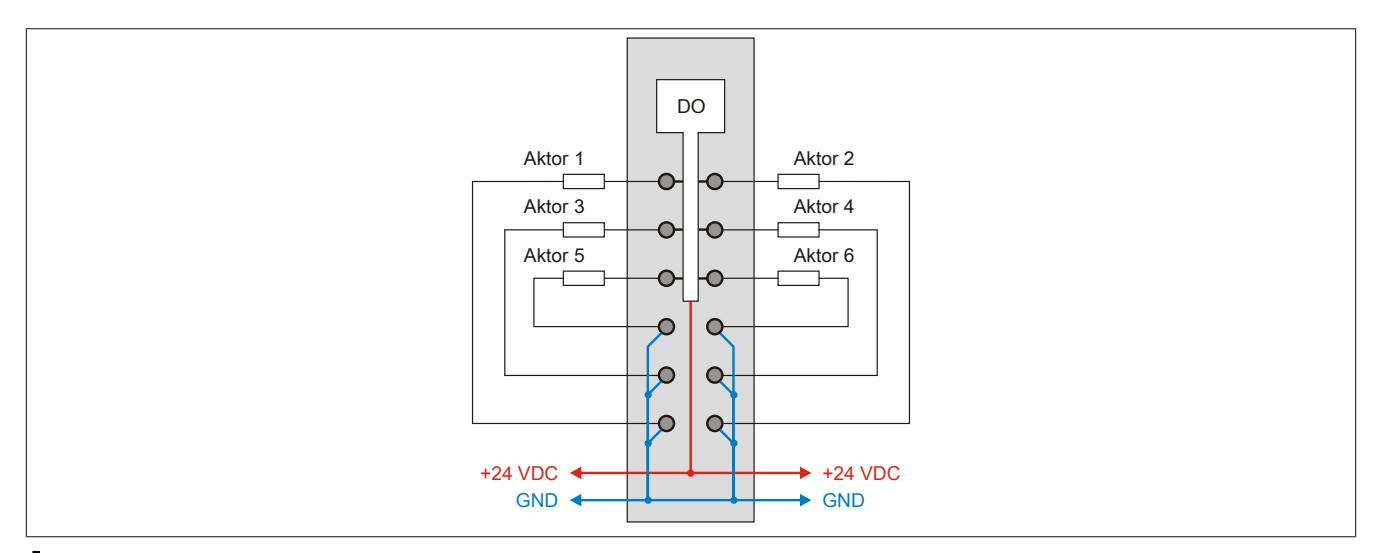

# **Vorsicht!**

**Wird das Modul außerhalb der Spezifikation betrieben, kann der Ausgangsstrom über den maximal zulässigen Nominalstrom steigen. Dies gilt sowohl für die Einzelkanäle als auch für den Summenstrom des Moduls.**

**Entsprechende Kabelquerschnitte oder externe Sicherungsmaßnahmen sind deshalb vorzusehen.**

#### **9.13.20.7 OSP-Hardwarevoraussetzungen**

Um den OSP-Modus sinnvoll einzusetzen, sollte beim Aufbau der Applikation sichergestellt werden, dass die Energieversorgung des Ausgangsmoduls und der CPU voneinander unabhängig gestaltet sind.

#### **9.13.20.8 Ausgangsschema**

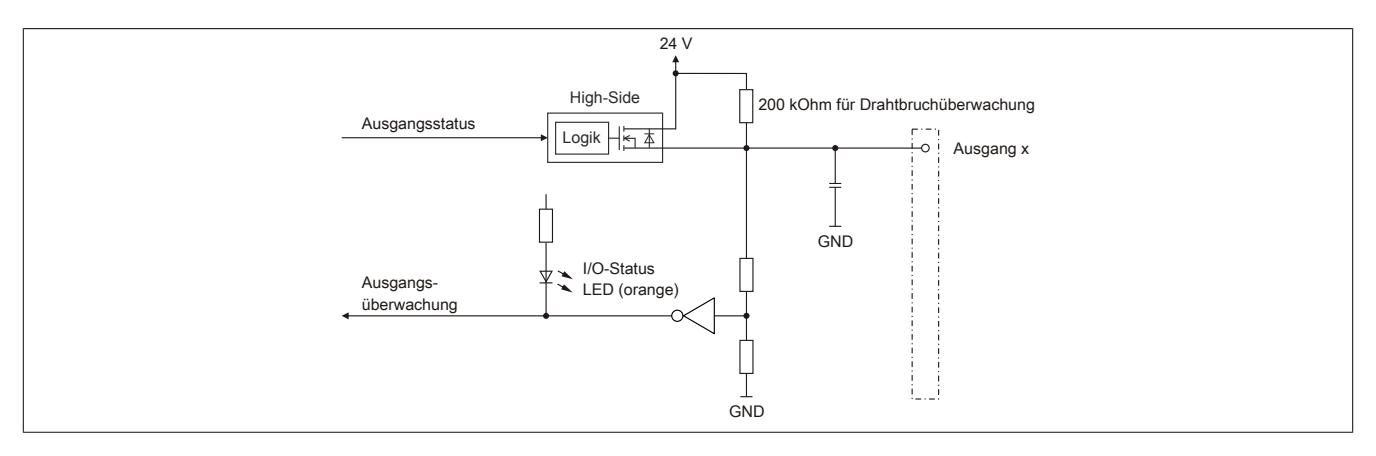

#### **9.13.20.9 Drahtbrucherkennung**

Für die Drahtbrucherkennung ist an jedem Ausgang intern ein 200 kOhm-Widerstand gegen 24 V bestückt.

Ist der Lastwiderstand an der Klemme größer 25 bis 100 kOhm (Toleranzbereich) wird daher bei 24 V Versorgung Drahtbruch erkannt. Dies entspricht im eingeschalteten Zustand einem Strom von 0,2 bis 1 mA. Hierbei sind bereits alle Toleranzen berücksichtigt.

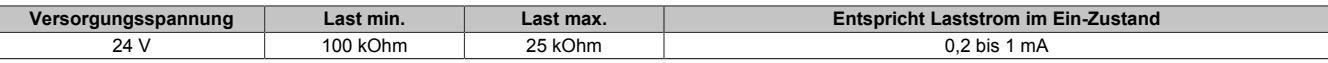

#### **9.13.20.10 Schalten induktiver Lasten**

Umgebungstemperatur: 60°C, alle Ausgänge gleich belastet

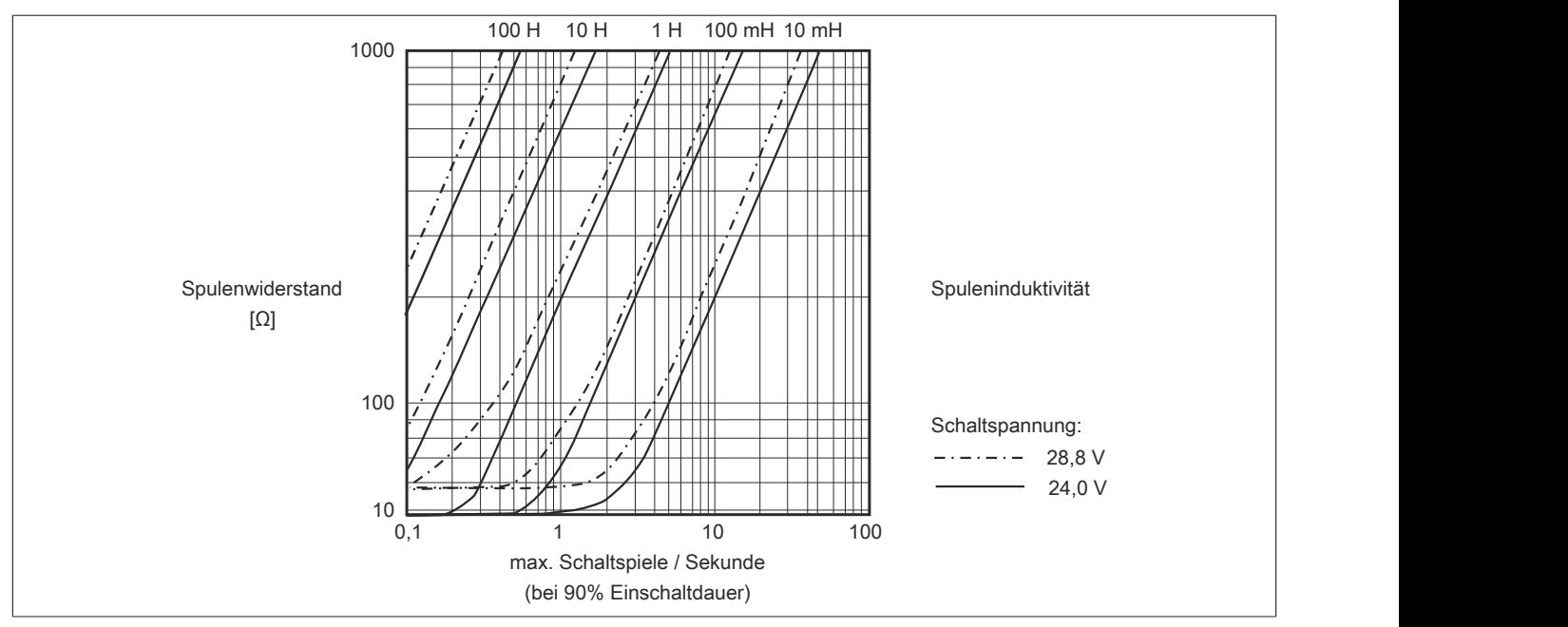

# **Information:**

**Bei Überschreiten der maximalen Schaltspiele pro Sekunde muss eine externe Freilaufdiode verwendet werden.**

**Betriebsfälle außerhalb des Diagrammbereichs sind nicht zulässig!**

### **9.13.20.11 Registerbeschreibung**

#### **9.13.20.11.1 Allgemeine Datenpunkte**

Neben den in der Registerbeschreibung beschriebenen Registern verfügt das Modul über zusätzliche allgemeine Datenpunkte. Diese sind nicht modulspezifisch, sondern enthalten allgemeine Informationen wie z. B. Seriennummer und Hardware-Variante.

Die allgemeinen Datenpunkte sind im Abschnitt ["Allgemeine Datenpunkte" auf Seite 3815](#page-3814-0) beschrieben.

## **9.13.20.11.2 Funktionsmodell 0 - Standard**

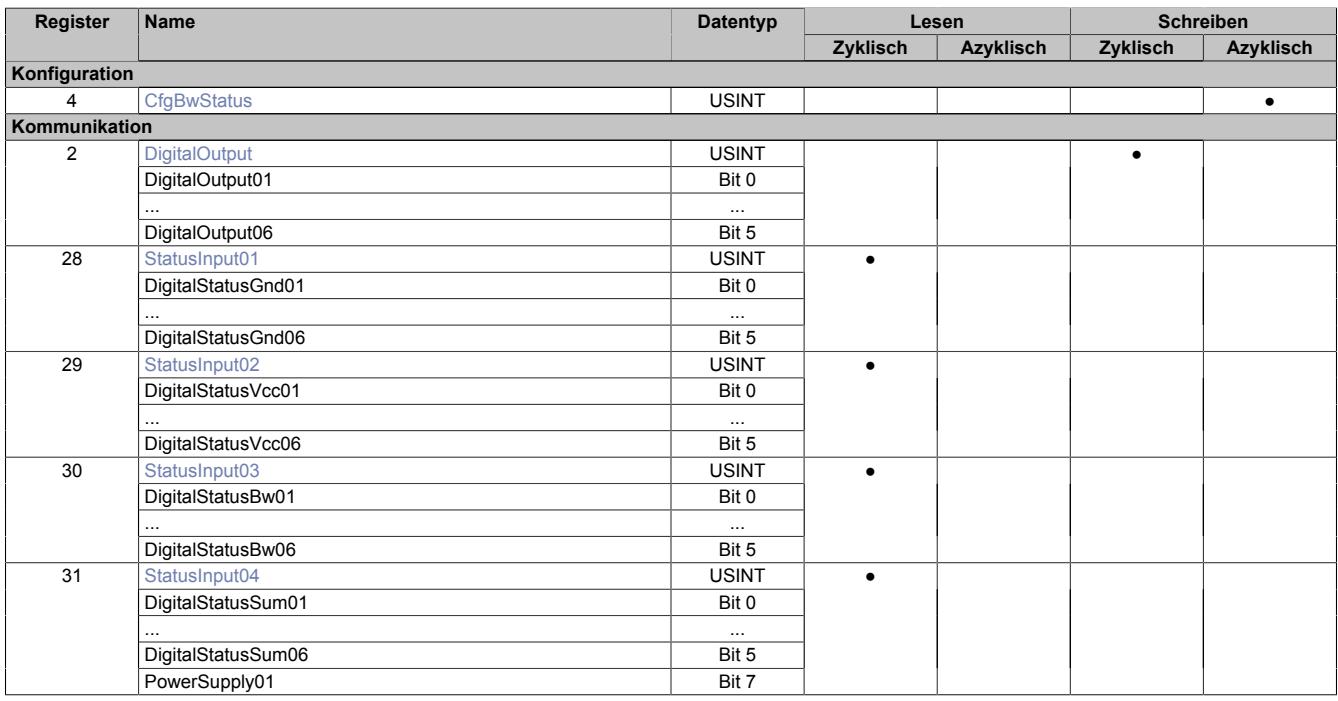

#### **9.13.20.11.3 Funktionsmodell 1 - OSP**

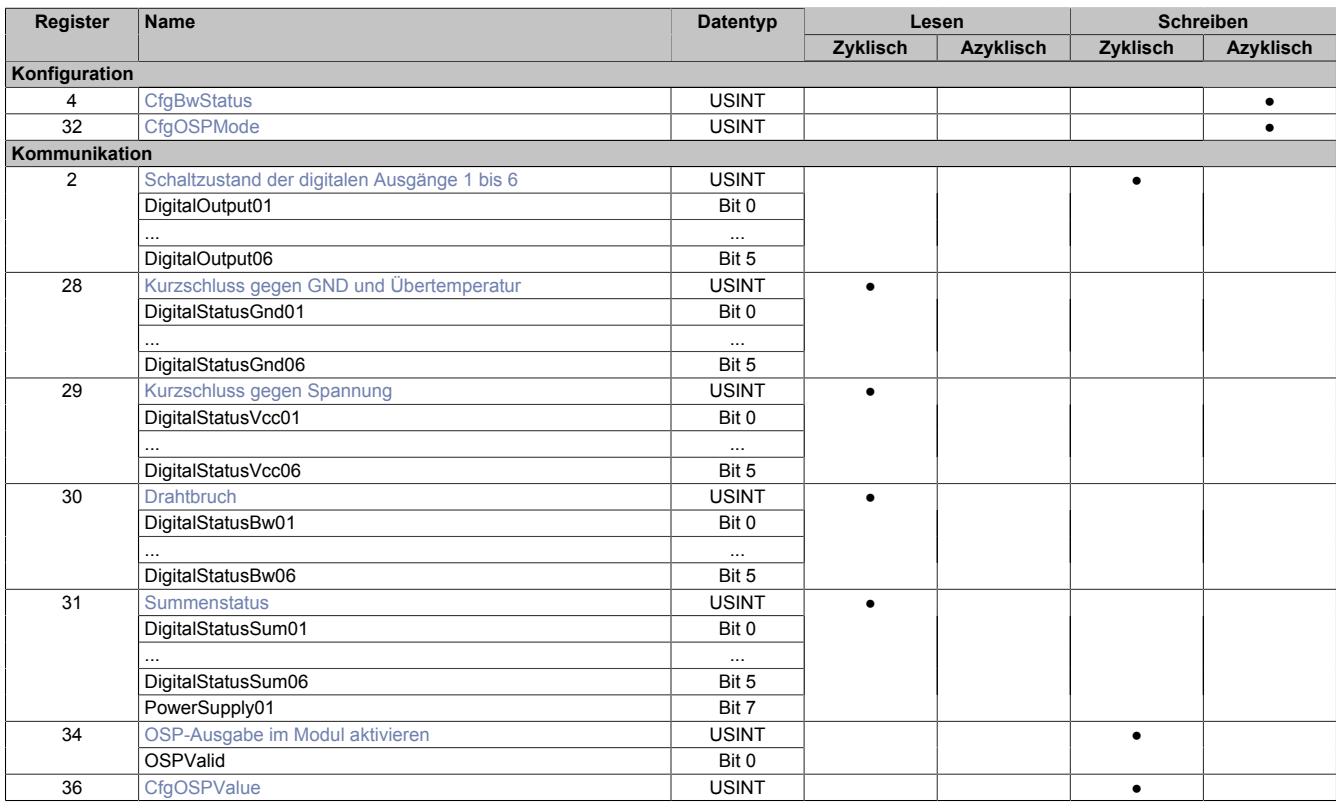

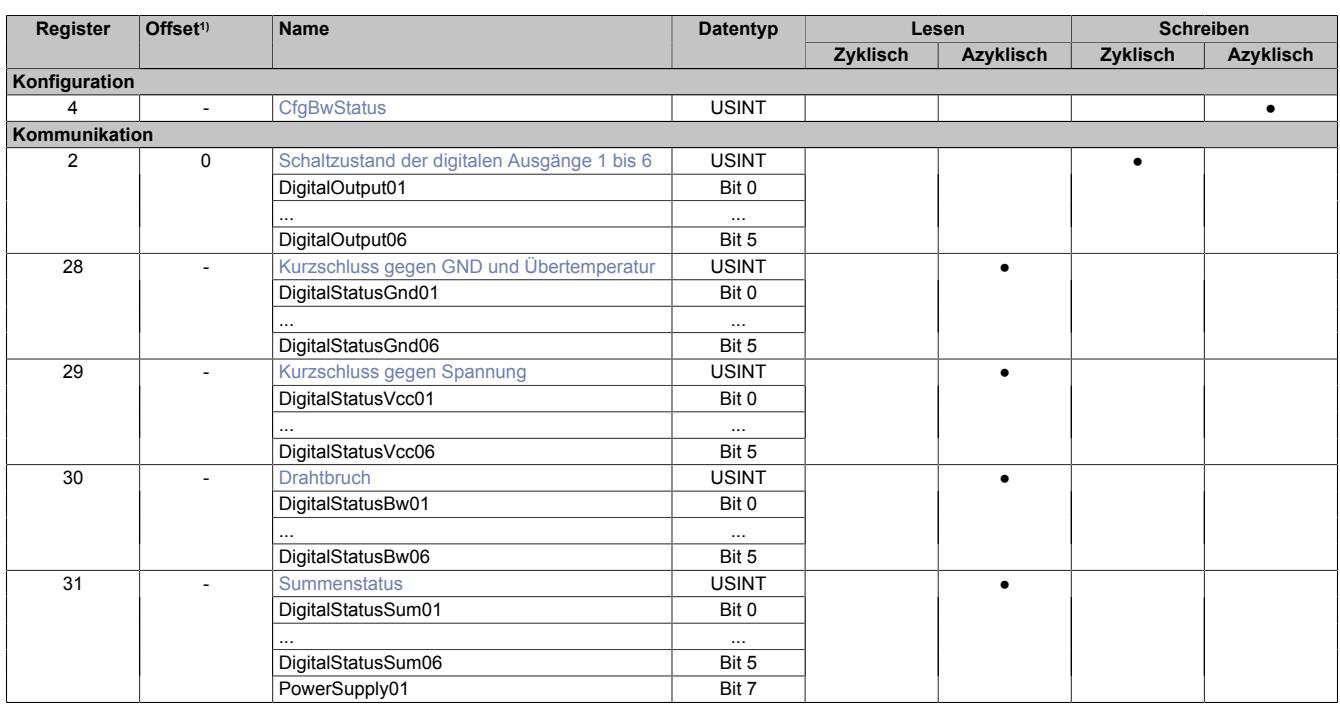

## **9.13.20.11.4 Funktionsmodell 254 - Bus Controller**

1) Der Offset gibt an, wo das Register im CAN-Objekt angeordnet ist.

#### **9.13.20.11.4.1 Verwendung des Moduls am Bus Controller**

Das Funktionsmodell 254 "Bus Controller" wird defaultmäßig nur von nicht konfigurierbaren Bus Controllern verwendet. Alle anderen Bus Controller können, abhängig vom verwendeten Feldbus, andere Register und Funktionen verwenden.

Für Detailinformationen siehe ["Verwendung von I/O-Modulen am Bus Controller" auf Seite 3814](#page-3813-0).

#### **9.13.20.11.4.2 CAN-I/O Bus Controller**

Das Modul belegt an CAN-I/O 1 digitalen logischen Steckplatz.

#### **9.13.20.11.5 Digitale Ausgänge**

Der Ausgangszustand wird auf die Ausgangskanäle mit einem festen Versatz (<60 µs) bezogen auf den Netzwerkzyklus (SyncOut) übertragen.

#### <span id="page-1378-0"></span>**9.13.20.11.5.1 Schaltzustand der digitalen Ausgänge 1 bis 6**

Name: **DigitalOutput** DigitalOutput01 bis DigitalOutput06

In diesem Register ist der Schaltzustand der digitalen Ausgänge 1 bis 6 hinterlegt.

#### Nur Funktionsmodell 0 - Standard:

In der Automation Studio I/O-Konfiguration kann mittels der Einstellung "Gepackte Ausgänge" bestimmt werden, ob alle Bits dieses Registers einzeln in der Automation Studio I/O-Zuordnung als Datenpunkte aufgelegt werden ("DigitalOutput01" bis "DigitalOutput0x"), oder ob dieses Register als einzelner USINT-Datenpunkt ("DigitalOutput") angezeigt werden soll.

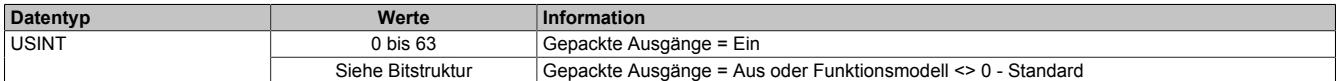

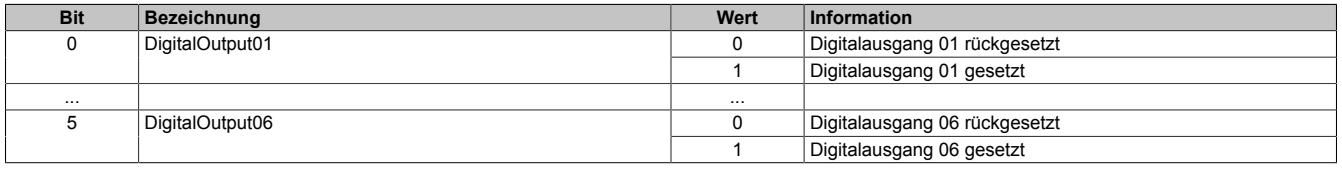

#### **9.13.20.11.6 Digitaler Ausgangsstatus**

Auf dem Modul wird periodisch alle 4 ms der Status der Ausgänge ermittelt. Zum Unterdrücken von Störimpulsen auf den Feedback Eingängen wird ein Abgleich über 2 Lesevorgänge durchgeführt.

Die Hardware-Diagnose erkennt dabei folgende Zustände:

- Kurzschluss gegen GND (wenn Ausgang ON)
- Kurzschluss gegen 24 VDC (wenn Ausgang OFF)
- Drahtbruch (wenn Ausgang OFF)
- Übertemperatur / Überlast

Der aufgetretene Fehler wird in den entsprechenden Startusregistern und im Summenstatusregister abgebildet.

Bei Drahtbruch wird der Fehlerzustand zusätzlich mittels LED angezeigt. Diese Anzeige kann deaktiviert werden, damit bei einem offenen, d.h. nicht benutzten Kanal die Anzeige des Drahtbruchs ausgeblendet wird.

#### <span id="page-1379-0"></span>**9.13.20.11.6.1 Status-LED Freigabe**

Name:

**CfgBwStatus** 

Für jeden Ausgang existiert ein korrespondierendes Freigabe Bit. In diesem Register kann durch Setzen des Bit bestimmt werden, ob im Falle eines Drahtbruchs die Fehlerstatus-LED eingeschaltet wird. Damit können unbenutzte Kanäle ausgeblendet werden.

Im Funktionsmodell Bus Controller ist der Defaultwert 0xBF.

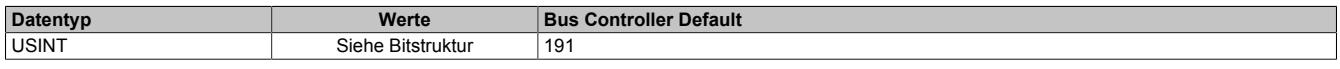

Bitstruktur:

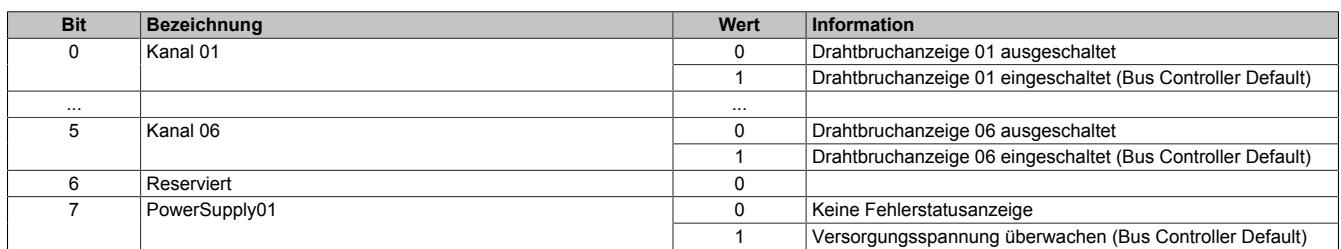

#### <span id="page-1379-1"></span>**9.13.20.11.6.2 Kurzschluss gegen GND und Übertemperatur**

Name:

StatusInput01

DigitalStatusGnd01 bis DigitalStatusGnd06

In diesem Register wird ein aufgetretener Kurzschluss oder eine Übertemperatur durch Setzen des entsprechenden Kanal-Bits angezeigt. Dabei kann zwischen Kurzschluss gegen GND und Überlast/Übertemperatur nicht unterschieden werden.

#### Nur Funktionsmodell 0 - Standard:

In der Automation Studio I/O-Konfiguration kann mittels der Einstellung "Gepackte Ausgänge" bestimmt werden, ob alle Bits dieses Registers einzeln in der Automation Studio I/O-Zuordnung als Datenpunkte aufgelegt werden ("DigitalStatusGnd01" bis "DigitalStatusGnd06") oder ob dieses Register als einzelner USINT-Datenpunkt ("StatusInput01") angezeigt werden sollen.

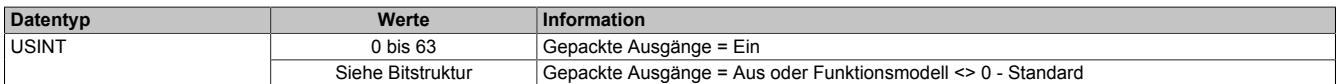

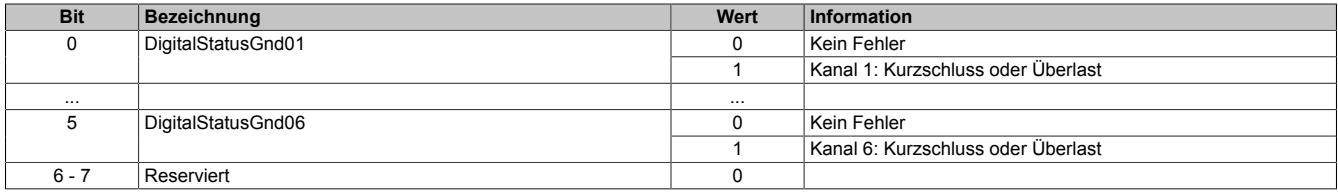

## <span id="page-1380-0"></span>**9.13.20.11.6.3 Kurzschluss gegen Spannung**

#### Name:

StatusInput02

DigitalStatusVcc01 bis DigitalStatusVcc06

In diesem Register wird ein aufgetretener Kurzschluss durch Setzen des entsprechenden Kanal-Bits angezeigt.

#### Nur Funktionsmodell 0 - Standard:

In der Automation Studio I/O-Konfiguration kann mittels der Einstellung "Gepackte Ausgänge" bestimmt werden, ob alle Bits dieses Registers einzeln in der Automation Studio I/O-Zuordnung als Datenpunkte aufgelegt werden ("DigitalStatusVcc01" bis "DigitalStatusVcc06") oder ob dieses Register als einzelner USINT-Datenpunkt ("StatusInput02") angezeigt werden sollen.

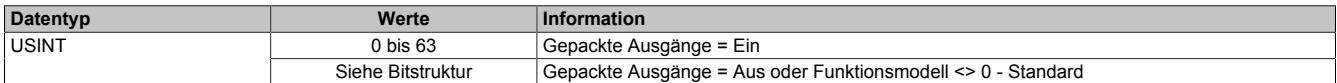

Bitstruktur:

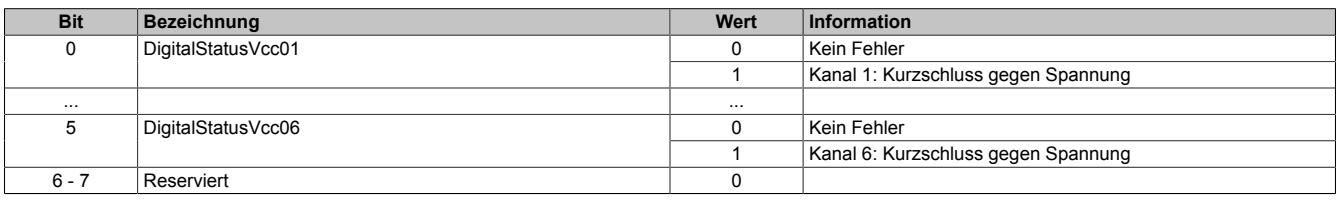

#### <span id="page-1380-1"></span>**9.13.20.11.6.4 Drahtbruch**

Name: StatusInput03 DigitalStatusBw01 bis DigitalStatusBw06

In diesem Register wird ein aufgetretener Drahtbruch durch Setzen des entsprechenden Kanal-Bits angezeigt.

#### Nur Funktionsmodell 0 - Standard:

In der Automation Studio I/O-Konfiguration kann mittels der Einstellung "Gepackte Ausgänge" bestimmt werden, ob alle Bits dieses Registers einzeln in der Automation Studio I/O-Zuordnung als Datenpunkte aufgelegt werden ("DigitalStatusBw01" bis "DigitalStatusBw06") oder ob dieses Register als einzelner USINT-Datenpunkt ("StatusInput03") angezeigt werden sollen.

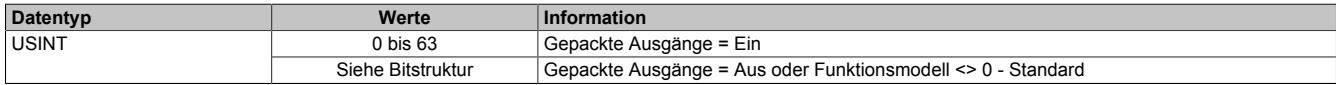

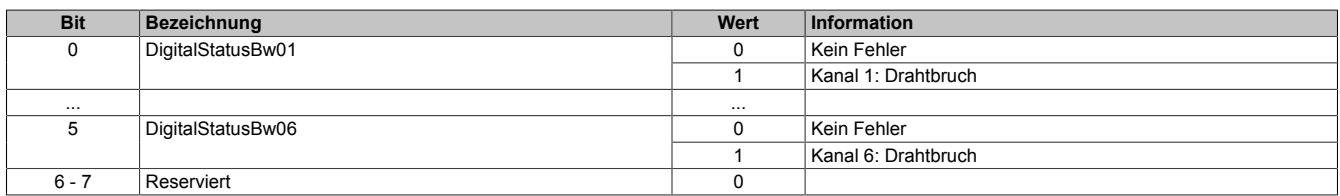

#### <span id="page-1381-0"></span>**9.13.20.11.6.5 Summenstatus**

Name: StatusInput04 DigitalStatusSum01 bis DigitalStatusSum06 PowerSupply01

In diesem Register wird jeder in den anderen Statusregistern anstehende Fehler ebenfalls mit angezeigt. Damit kann auf einfache Weise überprüft werden, ob ein Fehler aufgetreten ist.

Bei einem Ausfall der I/O-Versorgung wird das Bit 7 gesetzt und alle Statusbits in den anderen Statusregistern auf den Wert 0 zurückgesetzt.

### Nur Funktionsmodell 0 - Standard:

In der Automation Studio I/O-Konfiguration kann mittels der Einstellung "Gepackte Ausgänge" bestimmt werden, ob alle Bits dieses Registers einzeln in der Automation Studio I/O-Zuordnung als Datenpunkte ("DigitalStatusSum01 bis DigitalStatusSum06", "PowerSupply01") aufgelegt werden oder ob dieses Register als einzelner USINT-Datenpunkt ("StatusInput04") angezeigt werden sollen.

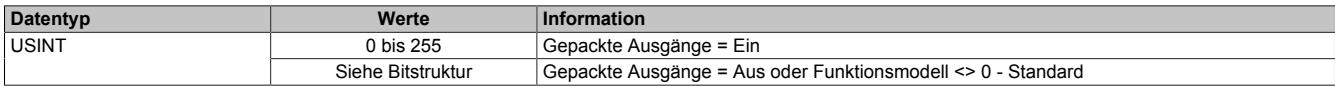

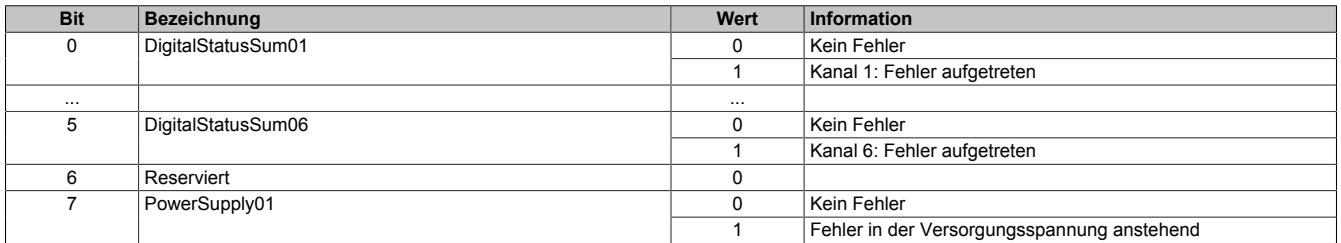

#### **9.13.20.11.7 Funktionsmodell "OSP"**

Im Funktionsmodell "OSP" (Operator Set Predefined) definiert der Anwender einen analogen Wert bzw. ein digitales Muster. Dieser OSP-Wert wird ausgegeben, sobald die Kommunikation zwischen Modul und Master abbricht.

#### **Funktionsweise**

Der Anwender hat die Wahl zwischen 2 OSP-Modi:

- Letzten gültigen Wert halten
- Durch statischen Wert ersetzen

Im ersten Fall behält das Modul den letzten Wert als gültig erkannten Ausgabezustand bei.

Bei Auswahl des Modus "Durch statischen Wert ersetzen" muss auf dem dazugehörigen Value-Register ein plausibler Ausgabewert eingetragen sein. Bei Auftritt eines OSP-Ereignisses wird dieser Wert anstatt des aktuell vom Task angeforderten Wertes ausgegeben.

#### <span id="page-1382-0"></span>**9.13.20.11.7.1 OSP-Ausgabe im Modul aktivieren**

Name:

**OSPValid** 

Dieser Datenpunkt bietet die Möglichkeit die Ausgabe des Moduls zu starten und während des laufenden Betriebs den OSP-Anwendungsfall anzufordern.

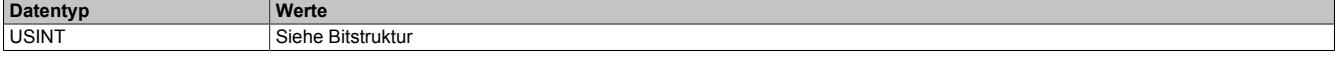

Bitstruktur:

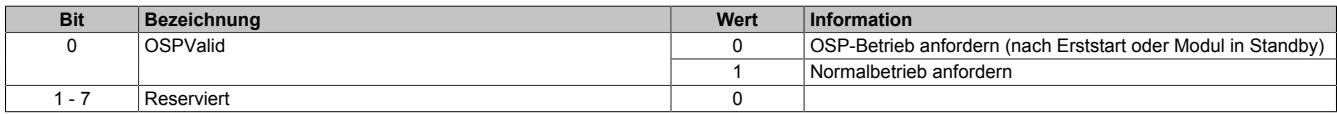

Das OSPValid-Bit existiert einmal am Modul und wird vom Anwendertask verwaltet. Zum Start der aktivierten Kanäle muss es gesetzt werden. Solange das OSPValid-Bit im Modul gesetzt bleibt, verhält sich das Modul äquivalent zum Funktionsmodell "Standard".

Ereignet sich ein OSP-Ereignis, z. B. Abbruch der Kommunikation zwischen Modul und Master CPU, wird modulseitig das OSPValid-Bit zurückgesetzt. Das Modul fällt in den OSP-Zustand und die Ausgabe erfolgt entsprechend der Konfiguration im Register ["OSPMode" auf Seite 1384.](#page-1383-0)

#### **Grundsätzlich gilt:**

**Auch nach Regenerierung des Kommunikationskanals steht der OSP-Ersatzwert weiter an. Der OSP-Zustand wird erst wieder verlassen, wenn ein gesetztes OSPValid-Bit übertragen wird.**

**Bei Neustart der Master CPU wird das OSPValid-Bit in der Master CPU neu initialisiert. Es muss ein weiteres Mal durch die Applikation gesetzt und über den Bus übertragen werden.**

**Bei kurzzeitigen Kommunikationsfehlern zwischen Modul und Master CPU (z. B. durch EMV) fällt der Refresh der zyklischen Register für einige Buszyklen aus. Modulintern wird das OSPValid-Bit zurückgesetzt - in der CPU bleibt das gesetzte Bit hingegen erhalten. Bei der nächsten erfolgreichen Übertragung wird das modulinterne OSPValid-Bit wieder gesetzt und das Modul kehrt automatisch in den Normalbetrieb zurück.**

Wird von Seiten des Tasks in der Master CPU die Information benötigt, in welchem Ausgabemodus sich das Modul momentan befindet, kann das ModulOK-Bit ausgewertet werden.

# **Warnung!**

**Wird das OSPValid-Bit modulseitig auf "0" zurückgesetzt, hängt der Ausgabezustand nicht mehr vom zuständigen Task in der Master CPU ab. Trotzdem erfolgt, je nach Konfiguration des OSP Ersatzwertes, eine Ausgabe.**

#### <span id="page-1383-0"></span>**9.13.20.11.7.2 OSP-Modus einstellen**

Name: **CfgOSPMode** 

Dieses Register steuert grundlegend das Verhalten eines Kanals im OSP-Anwendungsfall.

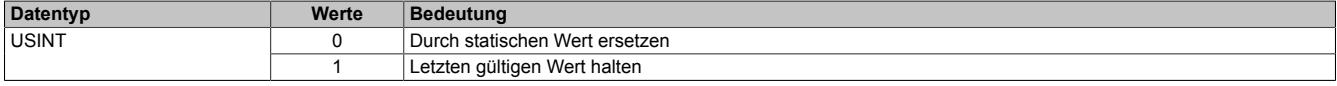

#### <span id="page-1383-1"></span>**9.13.20.11.7.3 OSP digitalen Ausgabewert festlegen**

Name:

**CfgOSPValue** 

Dieses Register beinhaltet den digitalen Ausgabewert, der im Modus "Durch statischen Wert ersetzen" bei OSP Betrieb ausgegeben wird.

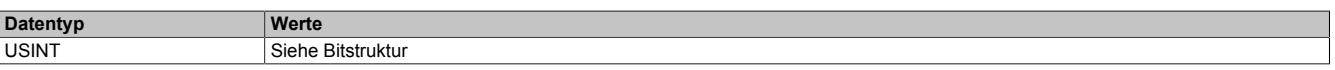

Bitstruktur:

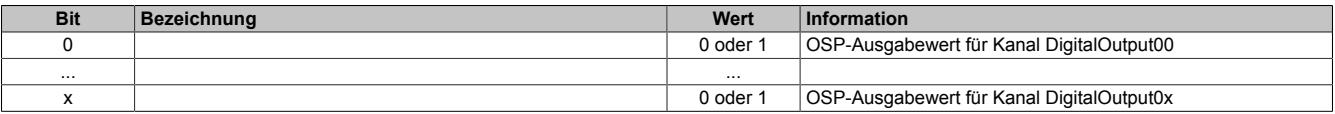

# **Warnung!**

**Der "OSPValue" wird vom Modul nur dann übernommen, wenn das "OSPValid"-Bit im Modul gesetzt wurde.**

#### **9.13.20.11.8 Minimale Zykluszeit**

Die minimale Zykluszeit gibt an, bis zu welcher Zeit der Buszyklus heruntergefahren werden kann, ohne dass Kommunikationsfehler auftreten. Es ist zu beachten, dass durch sehr schnelle Zyklen die Restzeit zur Behandlung der Überwachungen, Diagnosen und azyklischen Befehle verringert wird.

**Minimale Zykluszeit**  $150$  μs

#### **9.13.20.11.9 Minimale I/O-Updatezeit**

Die minimale I/O-Updatezeit gibt an, bis zu welcher Zeit der Buszyklus heruntergefahren werden kann, so dass in jedem Zyklus ein I/O-Update erfolgt.

> **Minimale I/O-Updatezeit** Entspricht der minimalen Zykluszeit

# **9.13.21 X20(c)DO6529**

Version des Datenblatts: 3.26

#### **9.13.21.1 Allgemeines**

Das Modul ist mit 6 Relaisausgängen ausgestattet.

- 6 digitale Ausgänge
- Relaismodul für 115 VAC
- 6 Schließer
- Ausgänge einzelkanalgetrennt

# **Gefahr!**

### **Gefahr von Stromschlag!**

**Die Feldklemme darf nur in gestecktem Zustand Spannung führen und niemals unter Spannung gezogen, gesteckt oder in abgezogenem Zustand unter Spannung gesetzt werden!**

# **Gefahr!**

**Die Spannungsklassen auf der Feldklemme dürfen nicht vermischt werden! Es ist ausschließlich der Betrieb bei Netzspannung (z. B. 115 VAC) ODER bei Sicherheitskleinspannung (z. B. 24 VDC SELV) erlaubt.**

### **9.13.21.2 Coated Module**

Coated Module sind X20 Module mit einer Schutzbeschichtung der Elektronikbaugruppe. Die Beschichtung schützt X20c Module vor Betauung und Schadgasen.

Die Elektronik der Module ist vollständig funktionskompatibel zu den entsprechenden X20 Modulen.

#### **In diesem Datenblatt werden zur Vereinfachung nur Bilder und Modulbezeichnungen der unbeschichteten Module verwendet.**

Die Beschichtung wurde nach folgenden Normen qualifiziert:

- Betauung: BMW GS 95011-4, 2x 1 Zyklus
- Schadgas: EN 60068-2-60, Methode 4, Exposition 21 Tage

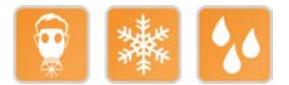

#### **9.13.21.3 Bestelldaten**

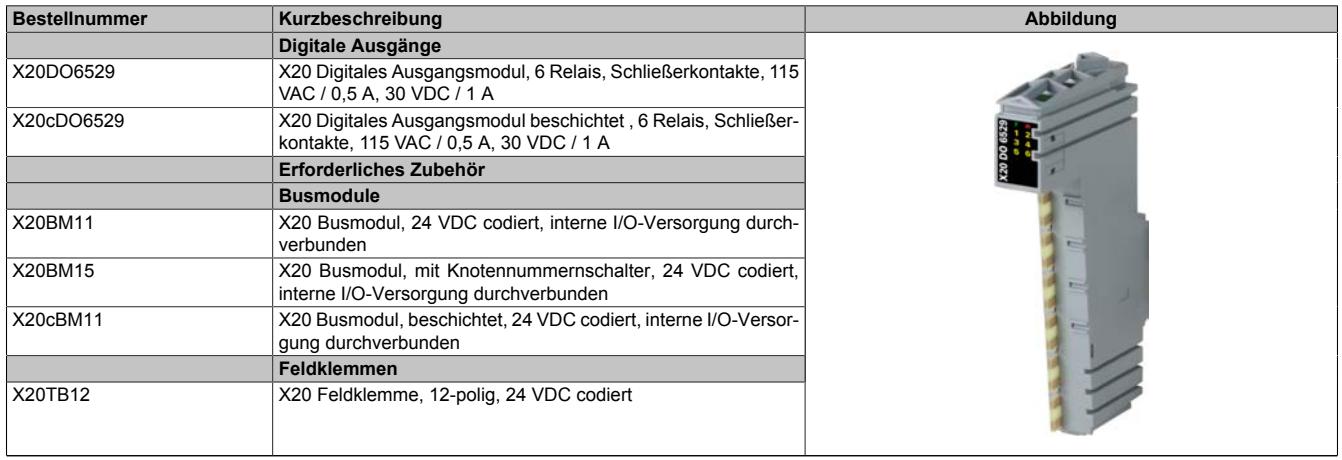

Tabelle 270: X20DO6529, X20cDO6529 - Bestelldaten

# **9.13.21.4 Technische Daten**

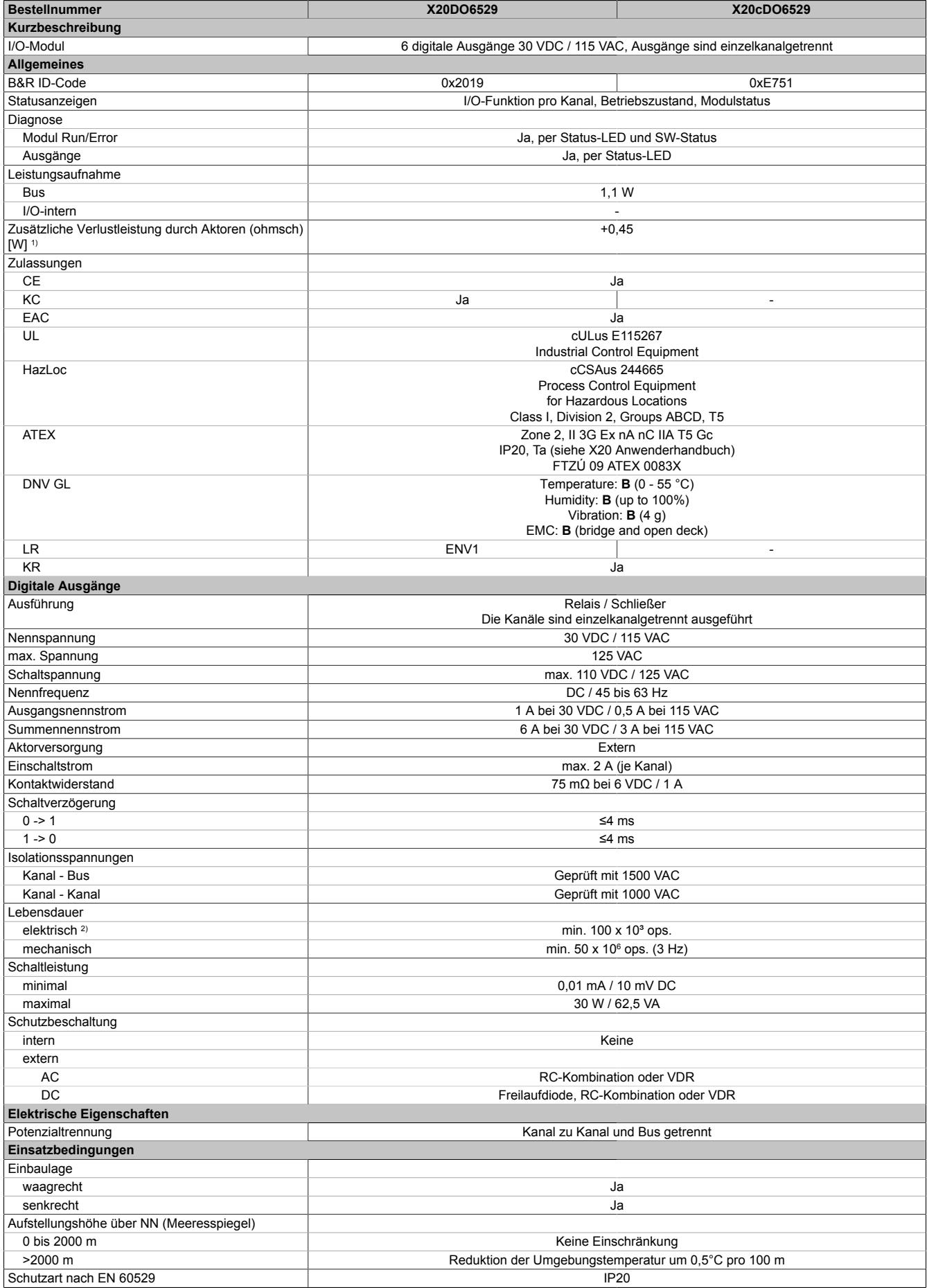

Tabelle 271: X20DO6529, X20cDO6529 - Technische Daten

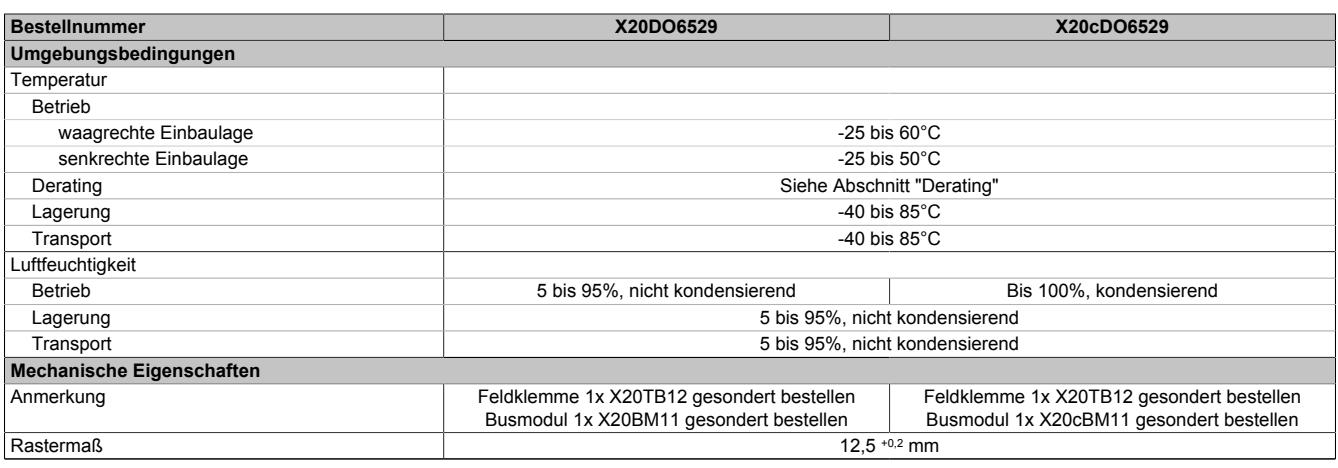

#### Tabelle 271: X20DO6529, X20cDO6529 - Technische Daten

1) Anzahl der Ausgänge x Kontaktwiderstand x Ausgangsnennstrom<sup>2</sup>; Ein Berechnungsbeispiel ist im X20 System Anwenderhandbuch im Abschnitt "Mechanische und elektrische Konfiguration" zu finden.

2) Bei ohmscher Last. Siehe auch Abschnitt "Elektrische Lebensdauer"

#### **9.13.21.5 Status-LEDs**

Für die Beschreibung der verschiedenen Betriebsmodi siehe ["Diagnose-LEDs" auf Seite 3812](#page-3811-0).

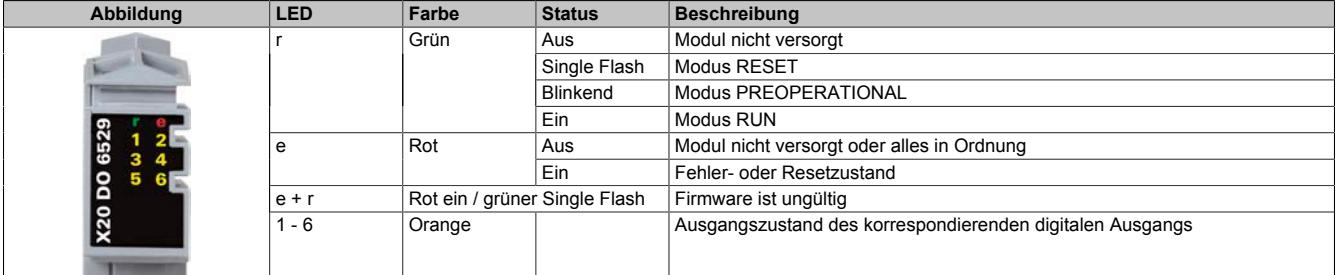

#### **9.13.21.6 Anschlussbelegung**

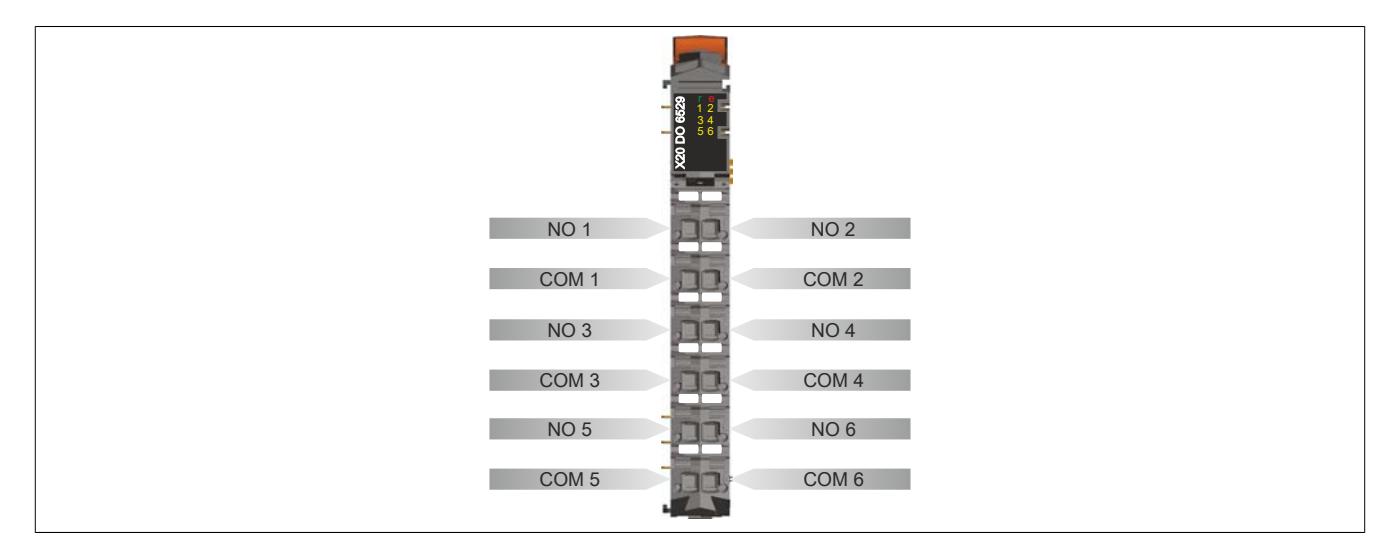

# **9.13.21.7 Anschlussbeispiel**

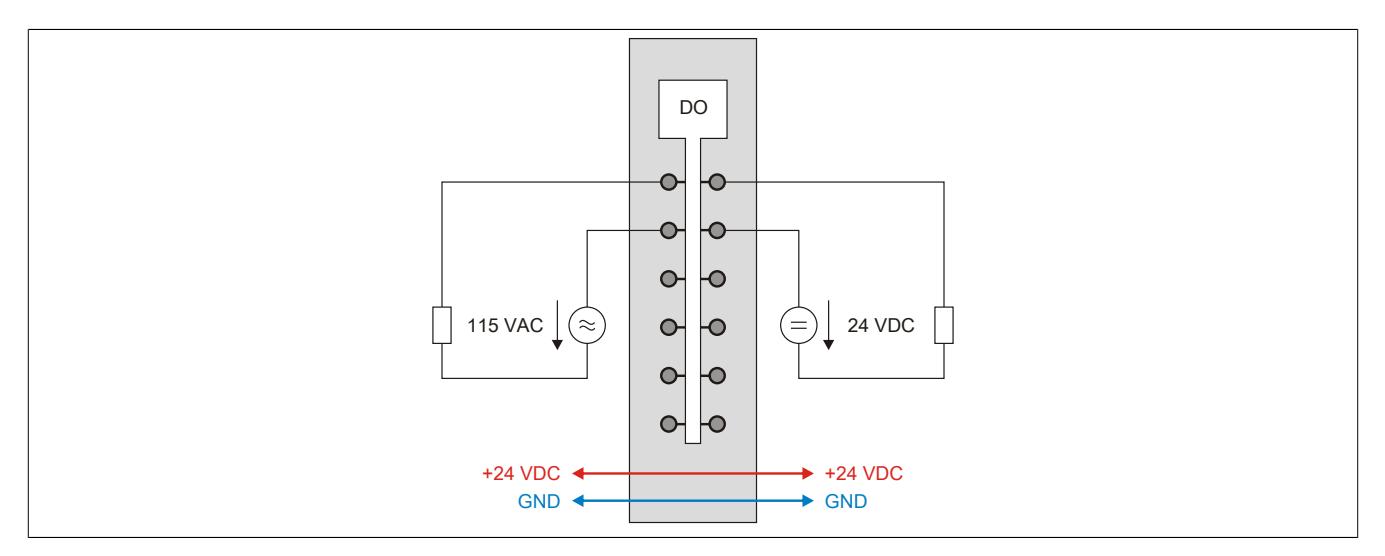

#### **9.13.21.8 Ausgangsschema**

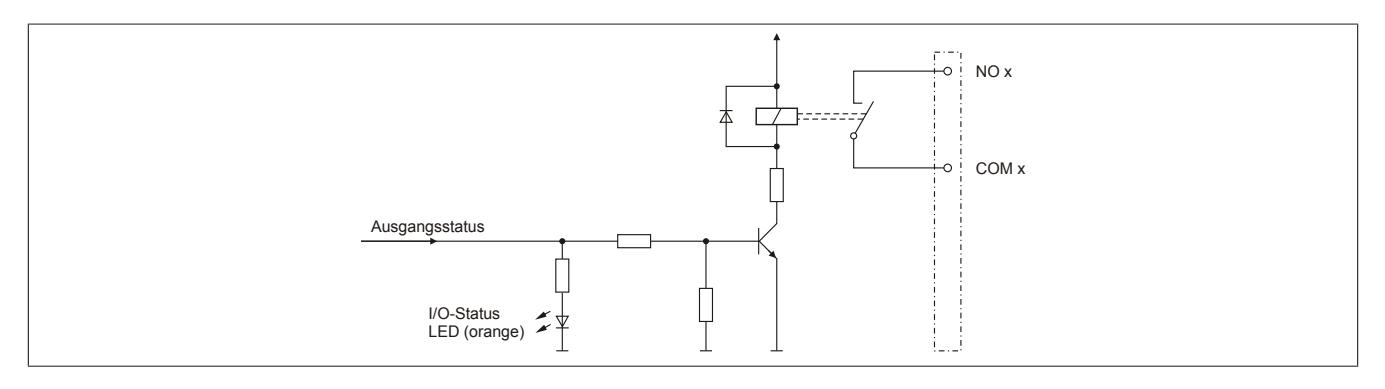

# **9.13.21.9 Maximale Schaltleistung**

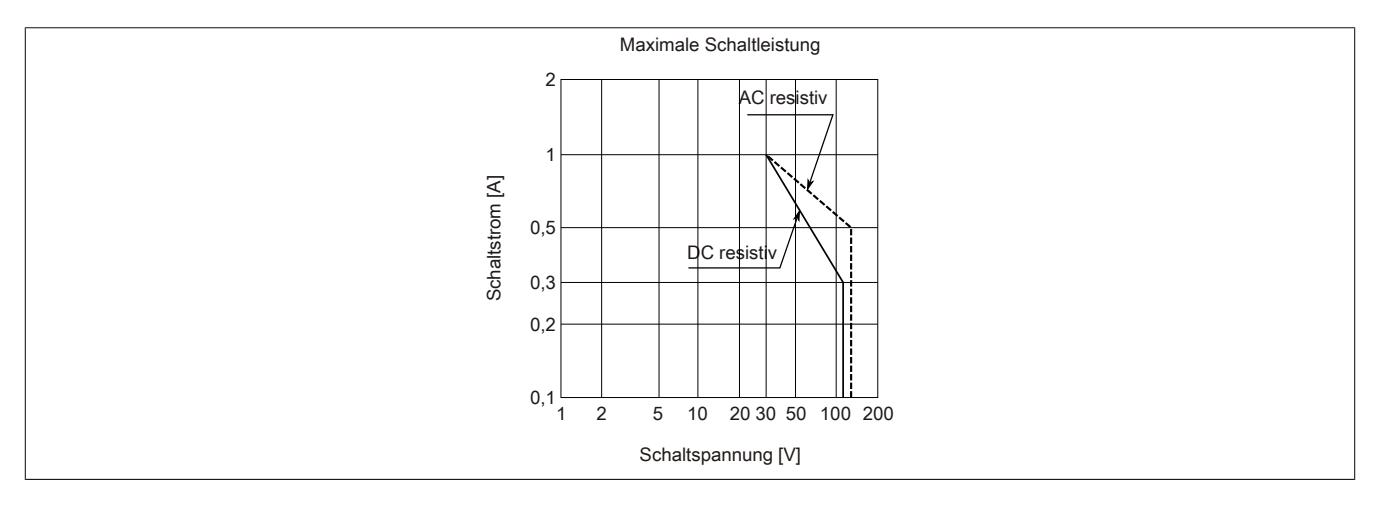

#### **9.13.21.10 Elektrische Lebensdauer**

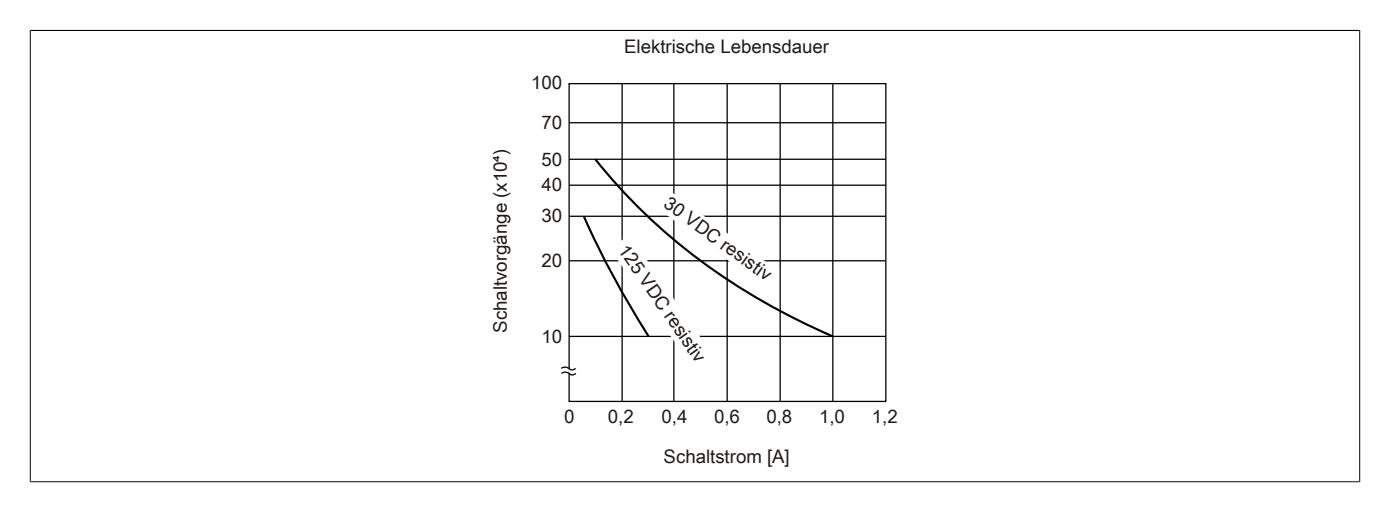

#### **9.13.21.11 Derating**

Bei einem Betrieb unter 55°C ist kein Derating zu beachten.

Bei einem Betrieb über 55°C dürfen die Module links und rechts von diesem Modul eine maximale Verlustleistung von 1,15 W haben!

Ein Beispiel zur Berechnung der Verlustleistung von I/O-Modulen ist im Abschnitt ["Verlustleistungsberechnung von](#page-100-0) [I/O-Modulen" auf Seite 101](#page-100-0) zu finden.

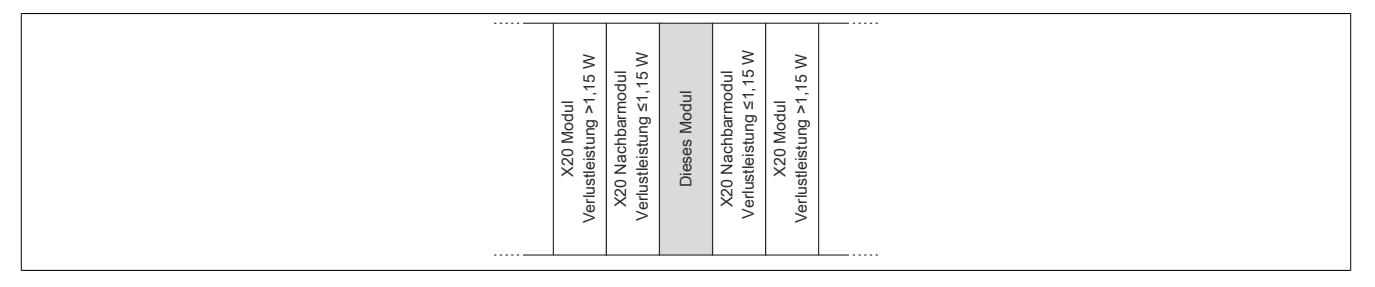

#### **9.13.21.12 Registerbeschreibung**

#### **9.13.21.12.1 Allgemeine Datenpunkte**

Neben den in der Registerbeschreibung beschriebenen Registern verfügt das Modul über zusätzliche allgemeine Datenpunkte. Diese sind nicht modulspezifisch, sondern enthalten allgemeine Informationen wie z. B. Seriennummer und Hardware-Variante.

Die allgemeinen Datenpunkte sind im Abschnitt ["Allgemeine Datenpunkte" auf Seite 3815](#page-3814-0) beschrieben.

### **9.13.21.12.2 Funktionsmodell 0 - Standard**

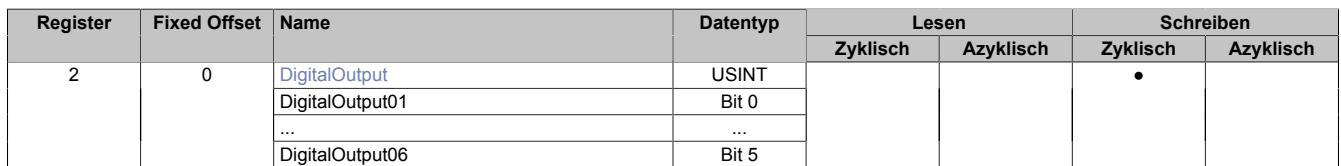

Fixed-Module unterstützen nur eine bestimmte Anordnung ihrer Datenpunkte im X2X-Frame. Zyklische Zugriffe erfolgen nicht mit Hilfe der Registeradresse, sondern über den vordefinierten Offset.

Der azyklische Zugriff erfolgt weiterhin über die Registernummern.

#### **9.13.21.12.3 Funktionsmodell 254 - Bus Controller**

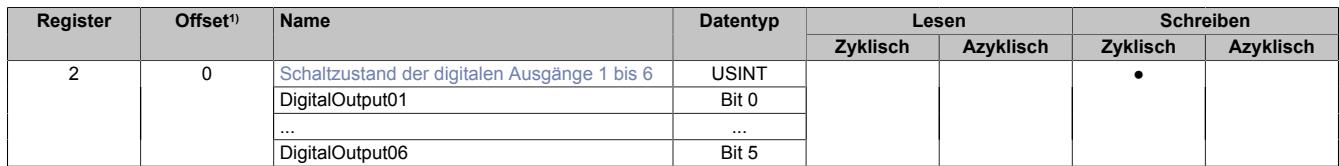

1) Der Offset gibt an, wo das Register im CAN-Objekt angeordnet ist.

#### **9.13.21.12.3.1 Verwendung des Moduls am Bus Controller**

Das Funktionsmodell 254 "Bus Controller" wird defaultmäßig nur von nicht konfigurierbaren Bus Controllern verwendet. Alle anderen Bus Controller können, abhängig vom verwendeten Feldbus, andere Register und Funktionen verwenden.

Für Detailinformationen siehe ["Verwendung von I/O-Modulen am Bus Controller" auf Seite 3814](#page-3813-0).

# **9.13.21.12.3.2 CAN-I/O Bus Controller**

Das Modul belegt an CAN-I/O 1 digitalen logischen Steckplatz.

#### **9.13.21.12.4 Digitale Ausgänge**

Der Ausgangszustand wird auf die Ausgangskanäle mit einem festen Versatz (<60 µs) bezogen auf den Netzwerkzyklus (SyncOut) übertragen.

#### <span id="page-1390-0"></span>**9.13.21.12.4.1 Schaltzustand der digitalen Ausgänge 1 bis 6**

Name: **DigitalOutput** DigitalOutput01 bis DigitalOutput06

In diesem Register ist der Schaltzustand der digitalen Ausgänge 1 bis 6 hinterlegt.

#### Nur Funktionsmodell 0 - Standard:

In der Automation Studio I/O-Konfiguration kann mittels der Einstellung "Gepackte Ausgänge" bestimmt werden, ob alle Bits dieses Registers einzeln in der Automation Studio I/O-Zuordnung als Datenpunkte aufgelegt werden ("DigitalOutput01" bis "DigitalOutput0x"), oder ob dieses Register als einzelner USINT-Datenpunkt ("DigitalOutput") angezeigt werden soll.

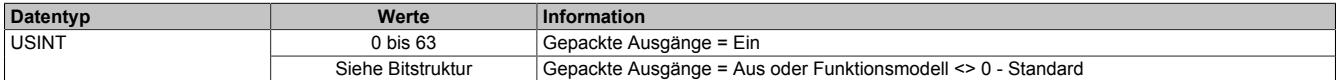

Bitstruktur:

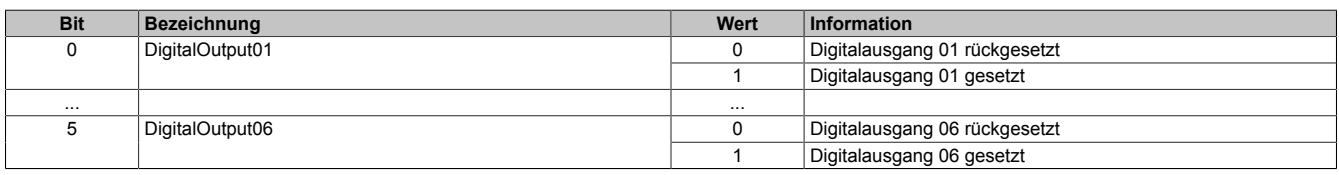

#### **9.13.21.12.5 Minimale Zykluszeit**

Die minimale Zykluszeit gibt an, bis zu welcher Zeit der Buszyklus heruntergefahren werden kann, ohne dass Kommunikationsfehler auftreten. Es ist zu beachten, dass durch sehr schnelle Zyklen die Restzeit zur Behandlung der Überwachungen, Diagnosen und azyklischen Befehle verringert wird.

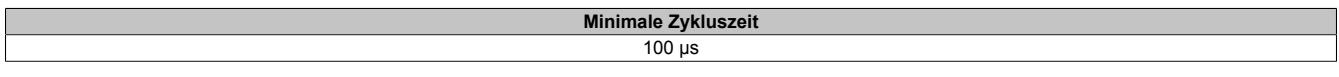

#### **9.13.21.12.6 Minimale I/O-Updatezeit**

Die minimale I/O-Updatezeit gibt an, bis zu welcher Zeit der Buszyklus heruntergefahren werden kann, so dass in jedem Zyklus ein I/O-Update erfolgt.

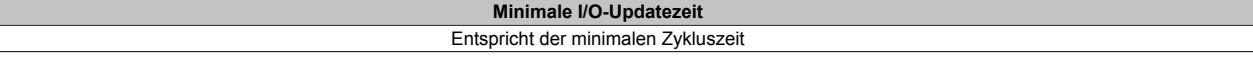

# **9.13.22 X20(c)DO6639**

Version des Datenblatts: 1.38

#### **9.13.22.1 Allgemeines**

Das Modul ist mit 6 Relaisausgängen ausgestattet.

- 6 digitale Ausgänge
- Relaismodul für 240 VAC / 30 VDC
- Schaltstrom 2 A
- 6 Schließer
- Ausgänge einzelkanalgetrennt

# **Gefahr!**

#### **Gefahr von Stromschlag!**

**Die Feldklemme darf nur in gestecktem Zustand Spannung führen und niemals unter Spannung gezogen, gesteckt oder in abgezogenem Zustand unter Spannung gesetzt werden!**

**Dieses Modul darf nicht als letztes Modul am X2X Link gesteckt werden. Es muss zumindest von einem nachfolgenden X20ZF-Blindmodul als Berührungsschutz abgesichert werden.**

# **Gefahr!**

**Die Spannungsklassen auf der Feldklemme dürfen nicht vermischt werden! Es ist ausschließlich der Betrieb bei Netzspannung (z. B. 230 VAC) ODER bei Sicherheitskleinspannung (z. B. 24 VDC SELV) erlaubt.**

#### **9.13.22.2 Coated Module**

Coated Module sind X20 Module mit einer Schutzbeschichtung der Elektronikbaugruppe. Die Beschichtung schützt X20c Module vor Betauung und Schadgasen.

Die Elektronik der Module ist vollständig funktionskompatibel zu den entsprechenden X20 Modulen.

#### **In diesem Datenblatt werden zur Vereinfachung nur Bilder und Modulbezeichnungen der unbeschichteten Module verwendet.**

Die Beschichtung wurde nach folgenden Normen qualifiziert:

- Betauung: BMW GS 95011-4, 2x 1 Zyklus
- Schadgas: EN 60068-2-60, Methode 4, Exposition 21 Tage

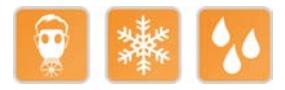

#### **9.13.22.3 Bestelldaten**

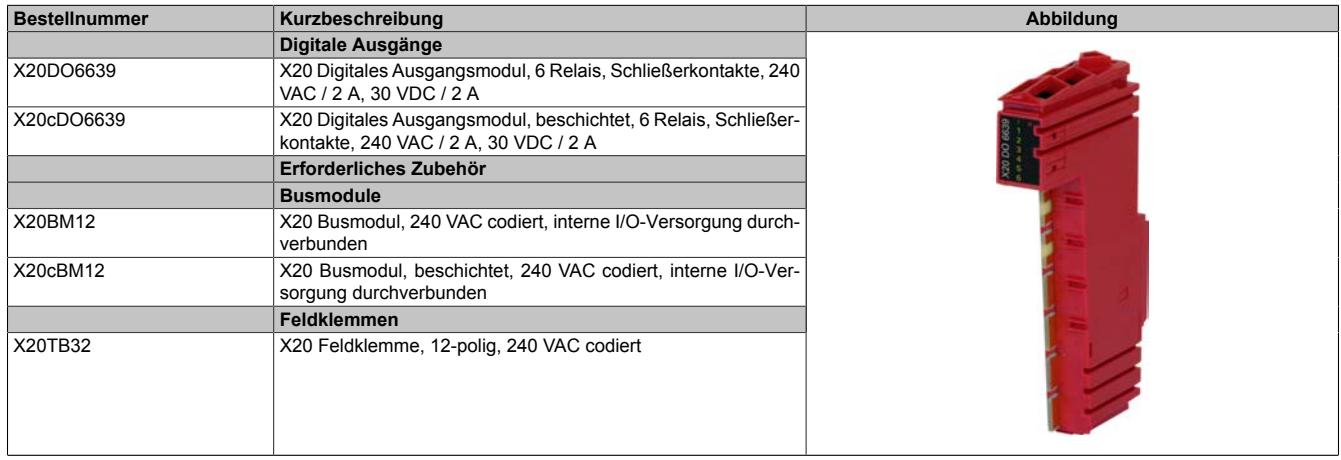

#### Tabelle 272: X20DO6639, X20cDO6639 - Bestelldaten

#### **9.13.22.4 Technische Daten**

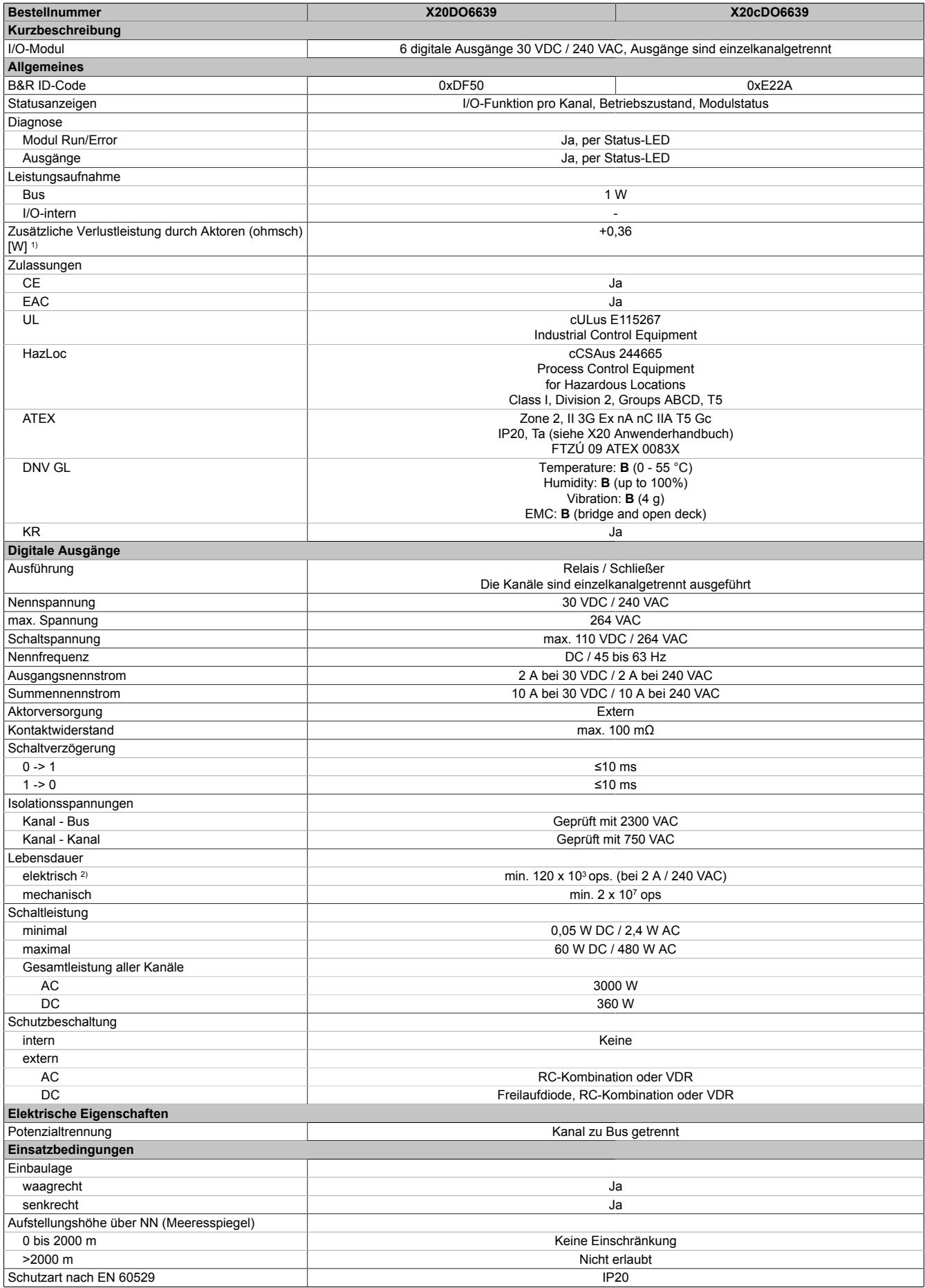

Tabelle 273: X20DO6639, X20cDO6639 - Technische Daten

### Datenblätter • Digitale Ausgangsmodule • X20(c)DO6639

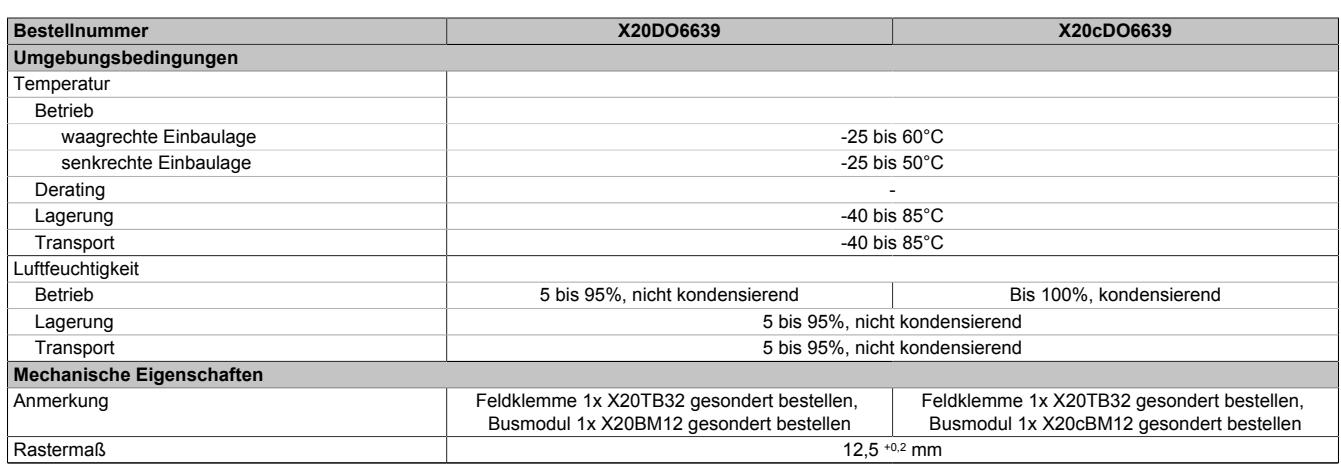

#### Tabelle 273: X20DO6639, X20cDO6639 - Technische Daten

1) Anzahl der Ausgänge x Kontaktwiderstand x Ausgangsnennstrom<sup>2</sup>; Ein Berechnungsbeispiel ist im X20 System Anwenderhandbuch im Abschnitt "Mechanische und elektrische Konfiguration" zu finden.

2) Bei ohmscher Last. Siehe auch Abschnitt "Elektrische Lebensdauer"

#### **9.13.22.5 Status-LEDs**

# Für die Beschreibung der verschiedenen Betriebsmodi siehe ["Diagnose-LEDs" auf Seite 3812](#page-3811-0).

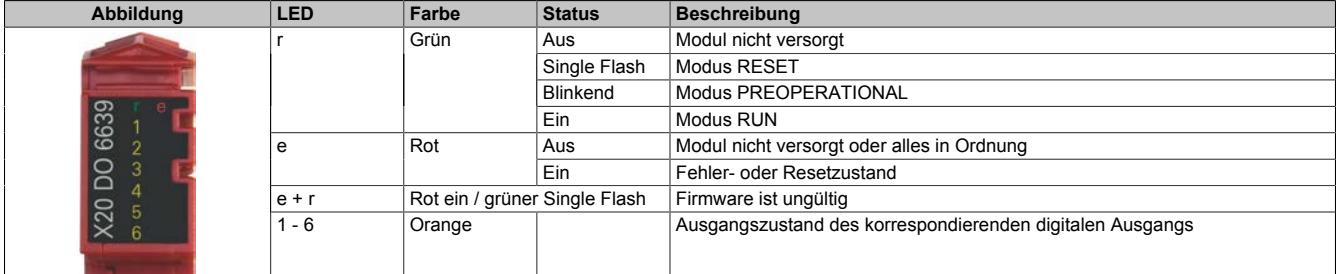

#### **9.13.22.6 Anschlussbelegung**

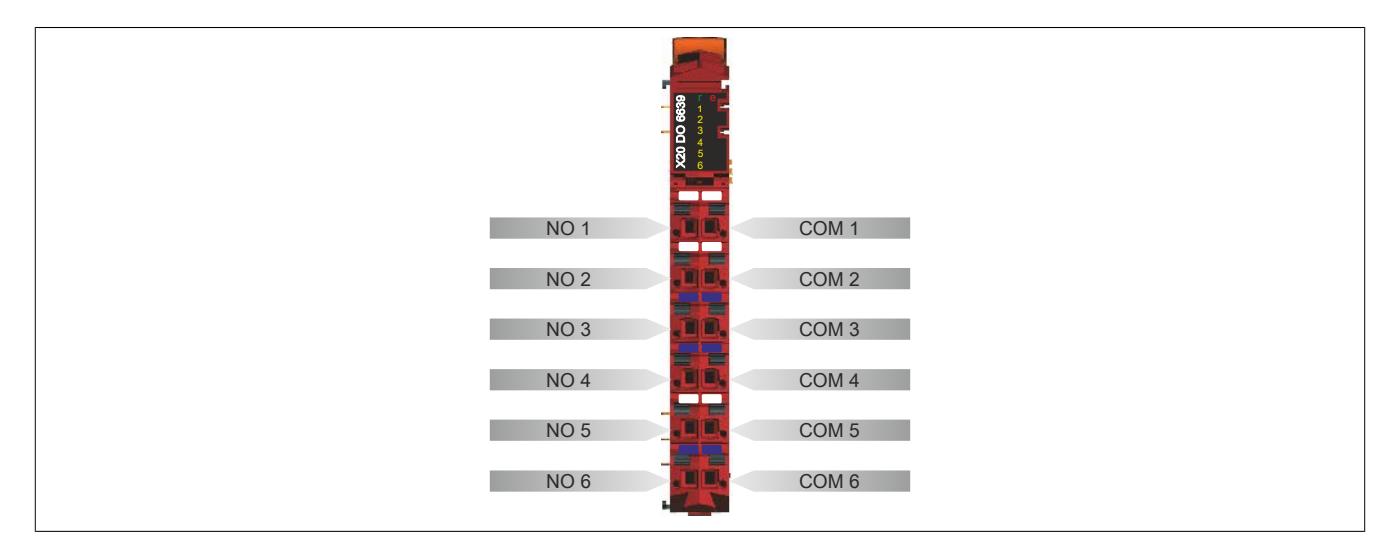

#### **9.13.22.7 Anschlussbeispiel**

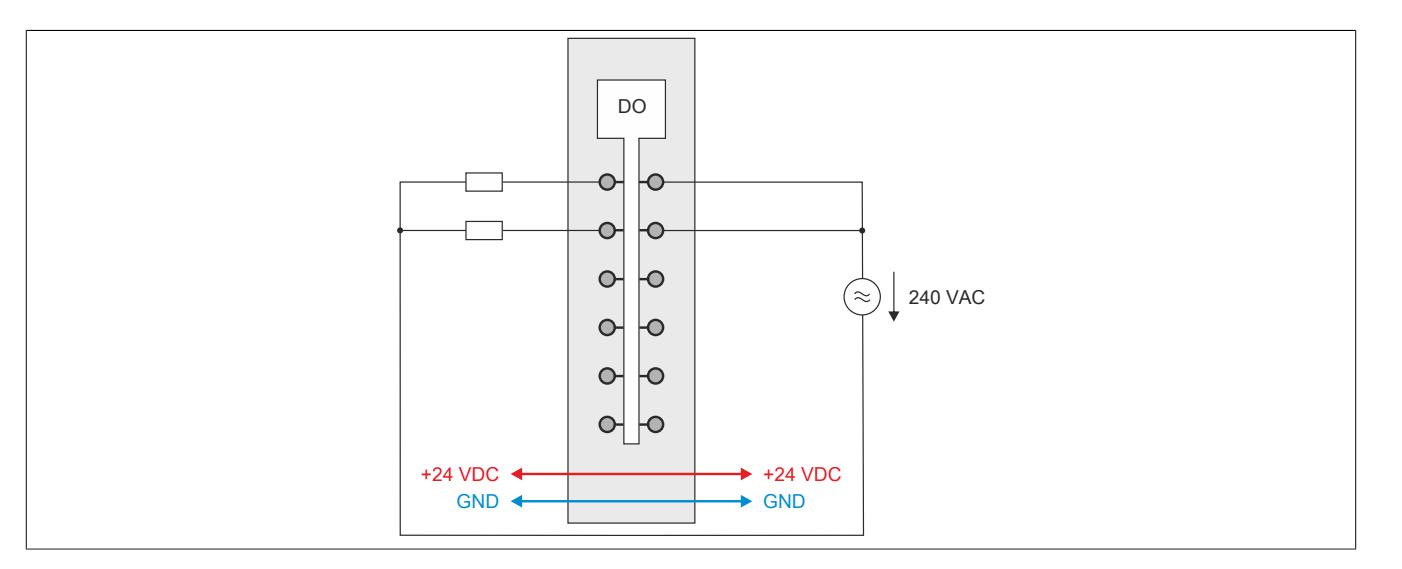

#### **9.13.22.8 Ausgangsschema**

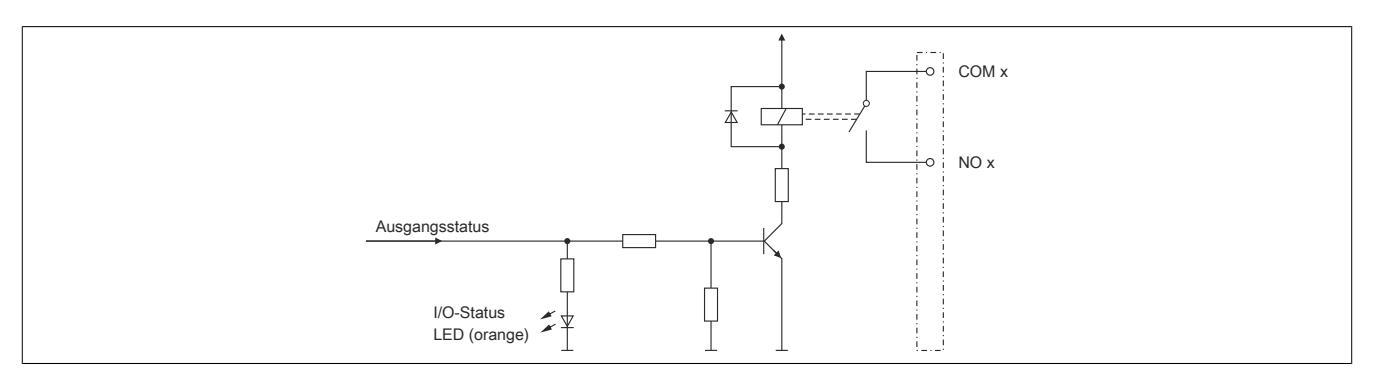

# **9.13.22.9 Elektrische Lebensdauer**

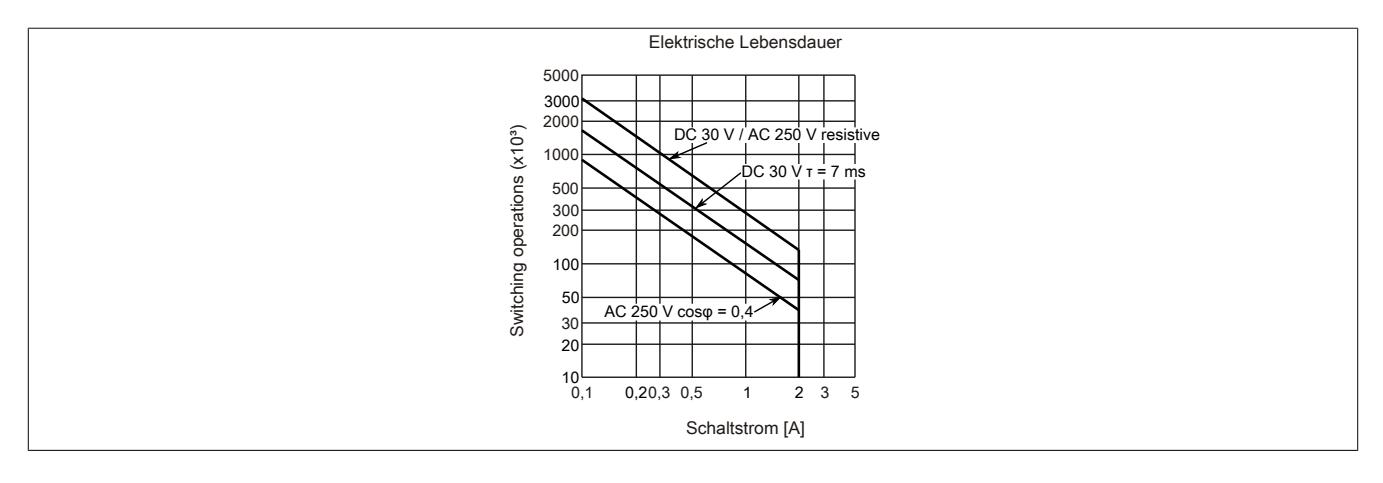

#### **9.13.22.10 Registerbeschreibung**

#### **9.13.22.10.1 Allgemeine Datenpunkte**

Neben den in der Registerbeschreibung beschriebenen Registern verfügt das Modul über zusätzliche allgemeine Datenpunkte. Diese sind nicht modulspezifisch, sondern enthalten allgemeine Informationen wie z. B. Seriennummer und Hardware-Variante.

Die allgemeinen Datenpunkte sind im Abschnitt ["Allgemeine Datenpunkte" auf Seite 3815](#page-3814-0) beschrieben.

#### **9.13.22.10.2 Funktionsmodell 0 - Standard**

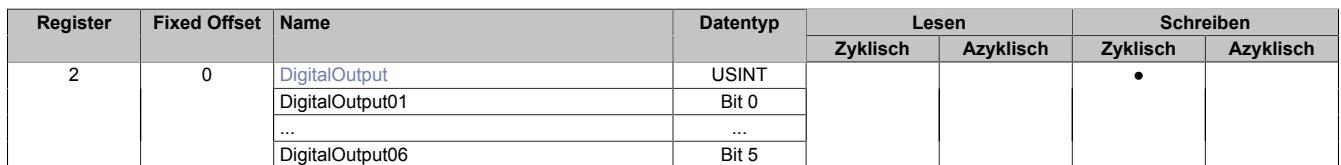

Fixed-Module unterstützen nur eine bestimmte Anordnung ihrer Datenpunkte im X2X-Frame. Zyklische Zugriffe erfolgen nicht mit Hilfe der Registeradresse, sondern über den vordefinierten Offset.

Der azyklische Zugriff erfolgt weiterhin über die Registernummern.

#### **9.13.22.10.3 Funktionsmodell 254 - Bus Controller**

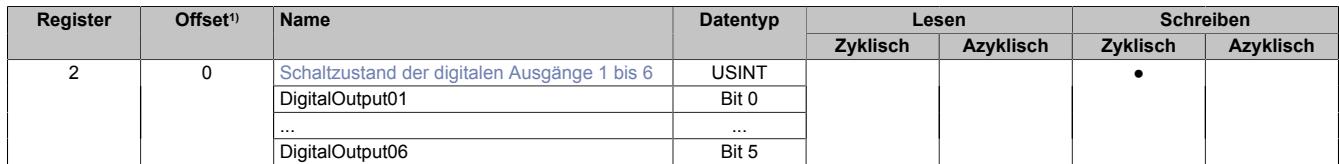

1) Der Offset gibt an, wo das Register im CAN-Objekt angeordnet ist.

#### **9.13.22.10.3.1 Verwendung des Moduls am Bus Controller**

Das Funktionsmodell 254 "Bus Controller" wird defaultmäßig nur von nicht konfigurierbaren Bus Controllern verwendet. Alle anderen Bus Controller können, abhängig vom verwendeten Feldbus, andere Register und Funktionen verwenden.

Für Detailinformationen siehe ["Verwendung von I/O-Modulen am Bus Controller" auf Seite 3814](#page-3813-0).

#### **9.13.22.10.3.2 CAN-I/O Bus Controller**

Das Modul belegt an CAN-I/O 1 digitalen logischen Steckplatz.

#### **9.13.22.10.4 Digitale Ausgänge**

Der Ausgangszustand wird auf die Ausgangskanäle mit einem festen Versatz (<60 µs) bezogen auf den Netzwerkzyklus (SyncOut) übertragen.

#### <span id="page-1396-0"></span>**9.13.22.10.4.1 Schaltzustand der digitalen Ausgänge 1 bis 6**

Name: **DigitalOutput** DigitalOutput01 bis DigitalOutput06

In diesem Register ist der Schaltzustand der digitalen Ausgänge 1 bis 6 hinterlegt.

#### Nur Funktionsmodell 0 - Standard:

In der Automation Studio I/O-Konfiguration kann mittels der Einstellung "Gepackte Ausgänge" bestimmt werden, ob alle Bits dieses Registers einzeln in der Automation Studio I/O-Zuordnung als Datenpunkte aufgelegt werden ("DigitalOutput01" bis "DigitalOutput0x"), oder ob dieses Register als einzelner USINT-Datenpunkt ("DigitalOutput") angezeigt werden soll.

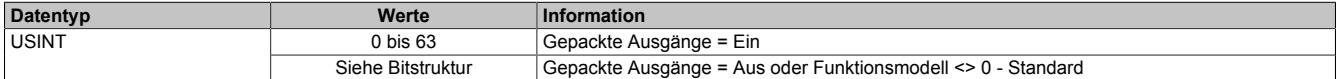

Bitstruktur:

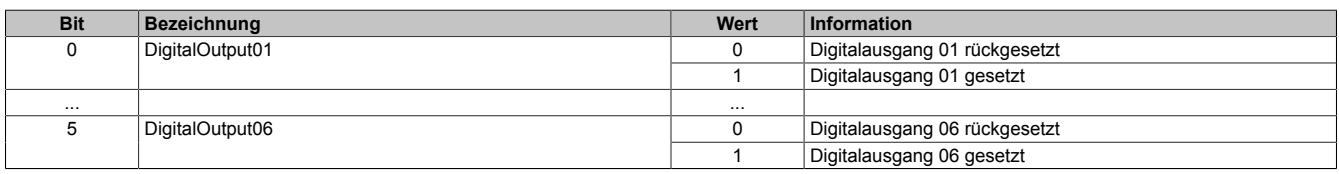

#### **9.13.22.10.5 Minimale Zykluszeit**

Die minimale Zykluszeit gibt an, bis zu welcher Zeit der Buszyklus heruntergefahren werden kann, ohne dass Kommunikationsfehler auftreten. Es ist zu beachten, dass durch sehr schnelle Zyklen die Restzeit zur Behandlung der Überwachungen, Diagnosen und azyklischen Befehle verringert wird.

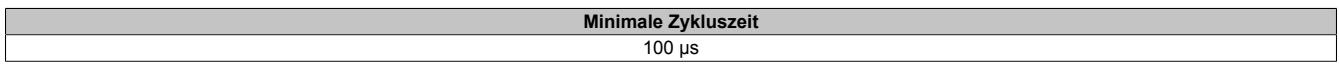

#### **9.13.22.10.6 Minimale I/O-Updatezeit**

Die minimale I/O-Updatezeit gibt an, bis zu welcher Zeit der Buszyklus heruntergefahren werden kann, so dass in jedem Zyklus ein I/O-Update erfolgt.

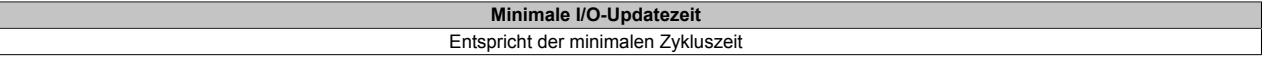

# **9.13.23 X20DO8232**

Version des Datenblatts: 2.16

#### **9.13.23.1 Allgemeines**

Das Modul ist mit 8 Ausgängen in 1-Leitertechnik ausgestattet. Der Ausgangsnennstrom beträgt 2 A. Die Nennspannung ist 12 VDC.

Die Ausgangsversorgung wird direkt am Modul eingespeist. Ein zusätzliches Einspeisemodul ist dadurch nicht notwendig. Es besteht keine Verbindung vom Modul zum I/O-Versorgungspotenzial auf dem Busmodul.

- 8 digitale Ausgänge mit 2 A
- Nennspannung 12 VDC
- Source Beschaltung
- 1-Leiteranschluss
- Versorgungseinspeisung im Modul integriert
- Integrierter Ausgangsschutz

#### **9.13.23.2 Bestelldaten**

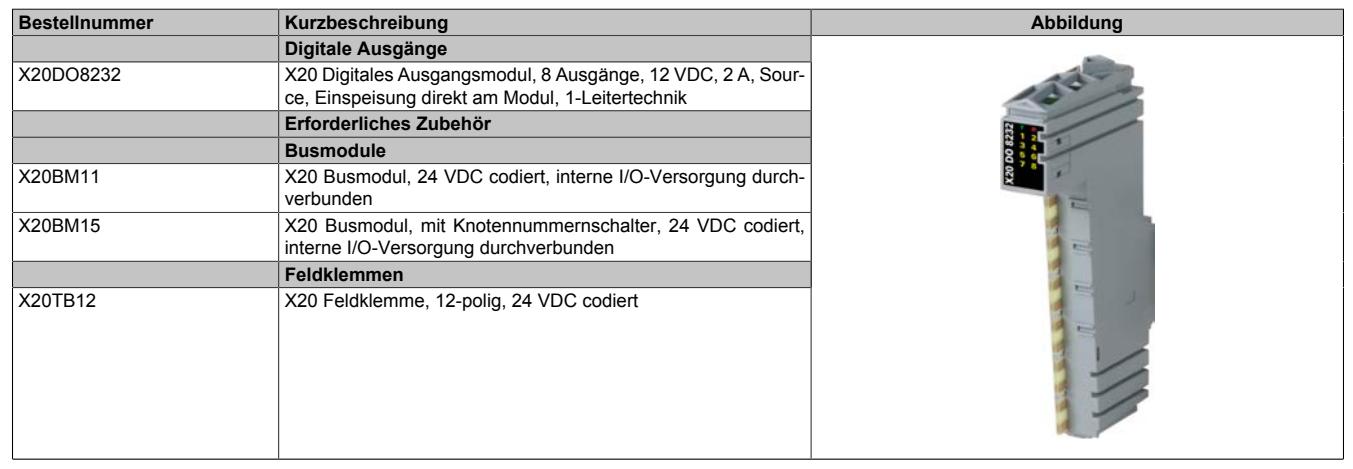

Tabelle 274: X20DO8232 - Bestelldaten

# **9.13.23.3 Technische Daten**

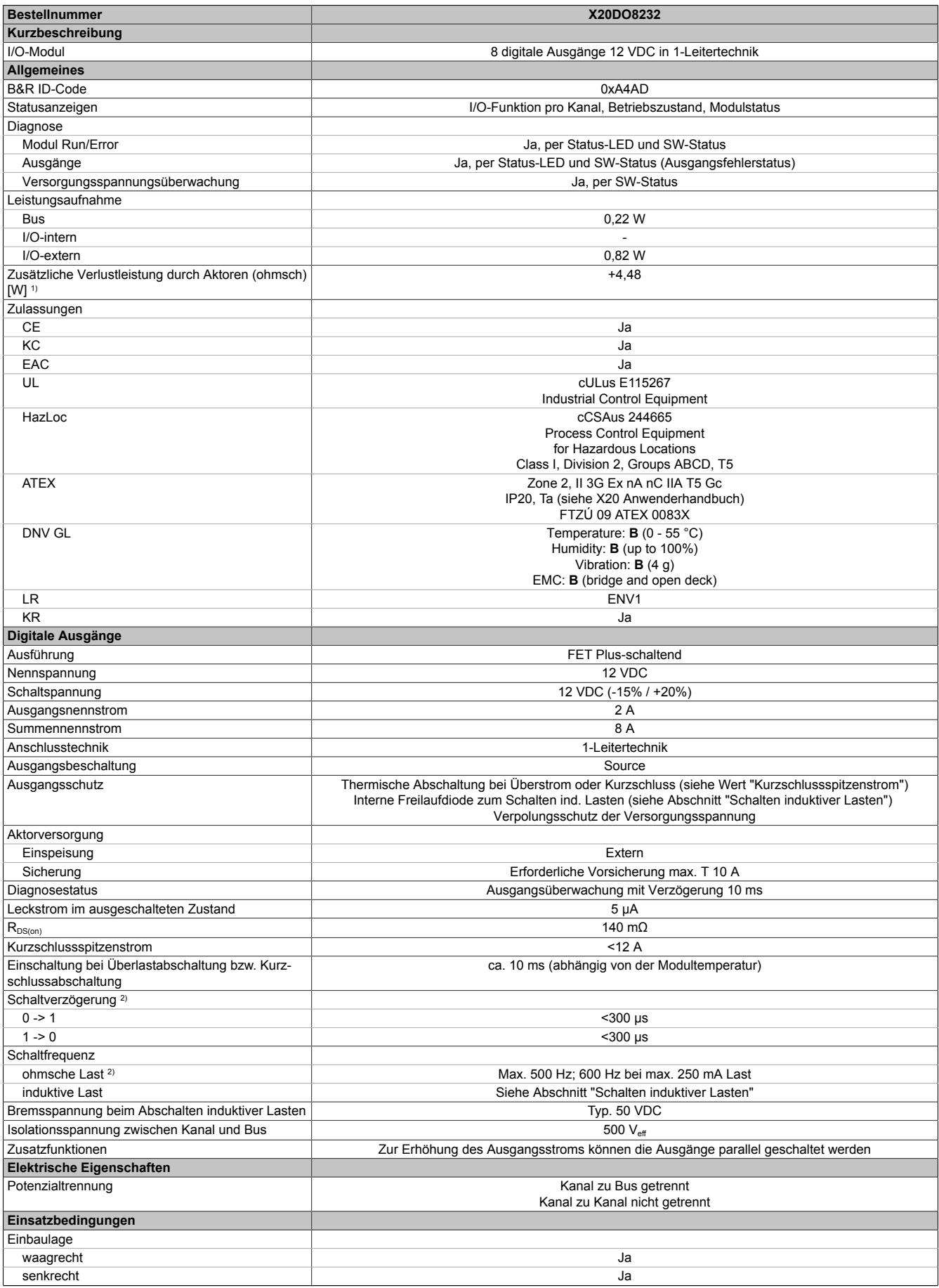

Tabelle 275: X20DO8232 - Technische Daten

#### Datenblätter • Digitale Ausgangsmodule • X20DO8232

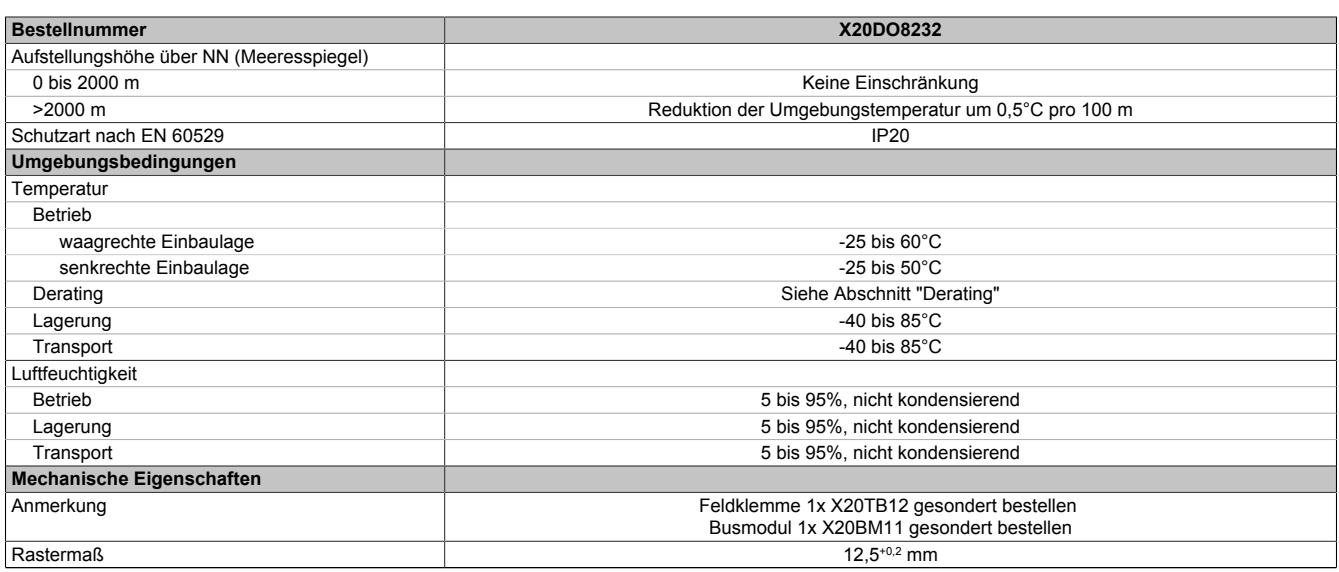

#### Tabelle 275: X20DO8232 - Technische Daten

1) Anzahl der Ausgänge x R<sub>DS(on)</sub> x Ausgangsnennstrom<sup>2</sup>; Ein Berechnungsbeispiel ist im X20 System Anwenderhandbuch im Abschnitt "Mechanische und elektrische Konfiguration" zu finden.

2) Bei Lasten ≤ 1 kΩ

#### **9.13.23.4 Status-LEDs**

Für die Beschreibung der verschiedenen Betriebsmodi siehe ["Diagnose-LEDs" auf Seite 3812](#page-3811-0).

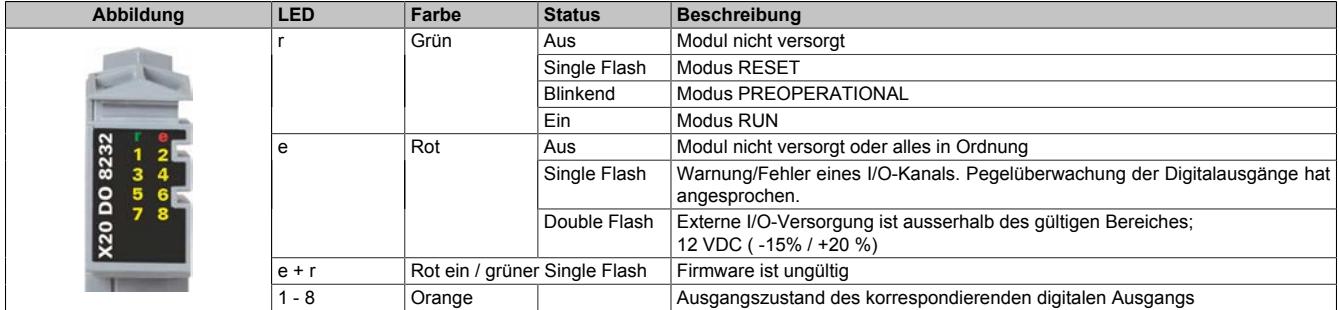

#### **9.13.23.5 Anschlussbelegung**

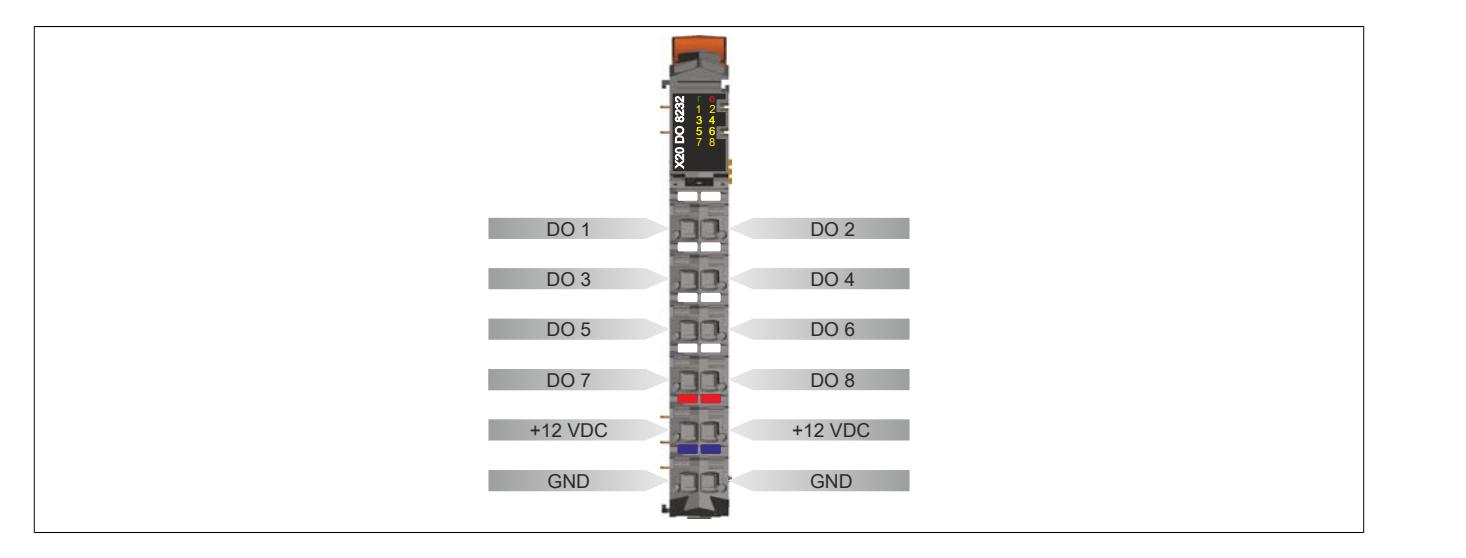

#### **9.13.23.6 Anschlussbeispiel**

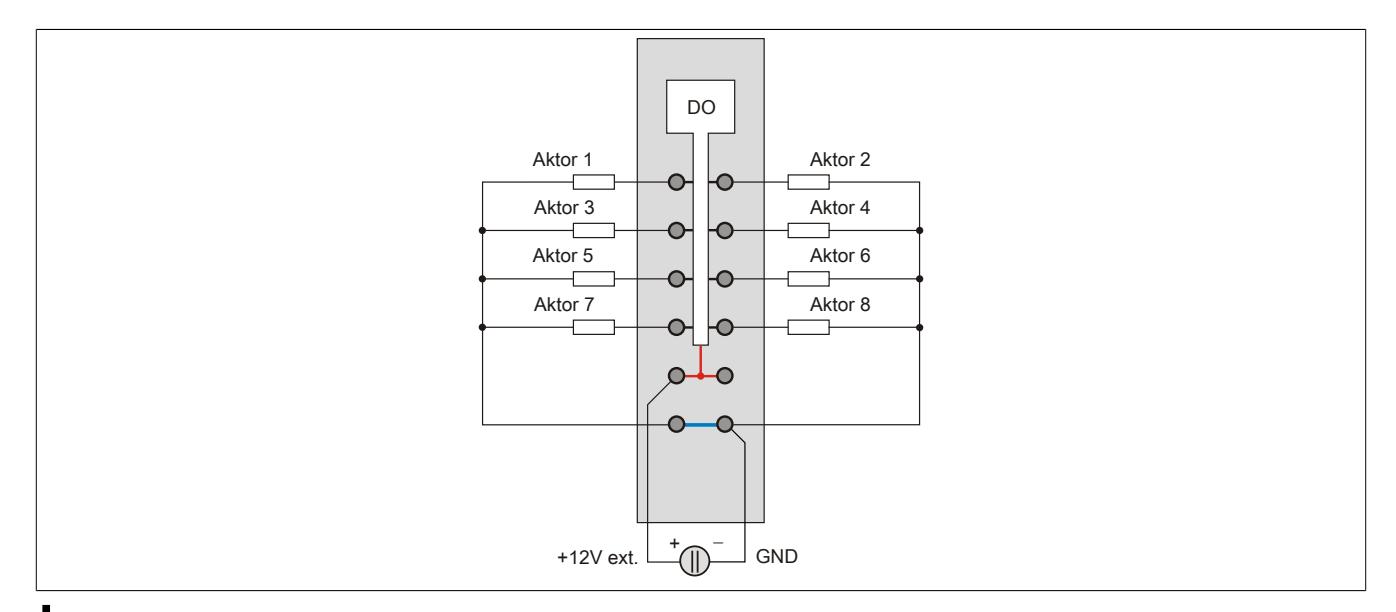

# **Vorsicht!**

**Wird das Modul außerhalb der Spezifikation betrieben, kann der Ausgangsstrom über den maximal zulässigen Nominalstrom steigen. Dies gilt sowohl für die Einzelkanäle als auch für den Summenstrom des Moduls.**

**Entsprechende Kabelquerschnitte oder externe Sicherungsmaßnahmen sind deshalb vorzusehen.**

#### **9.13.23.7 Ausgangsschema**

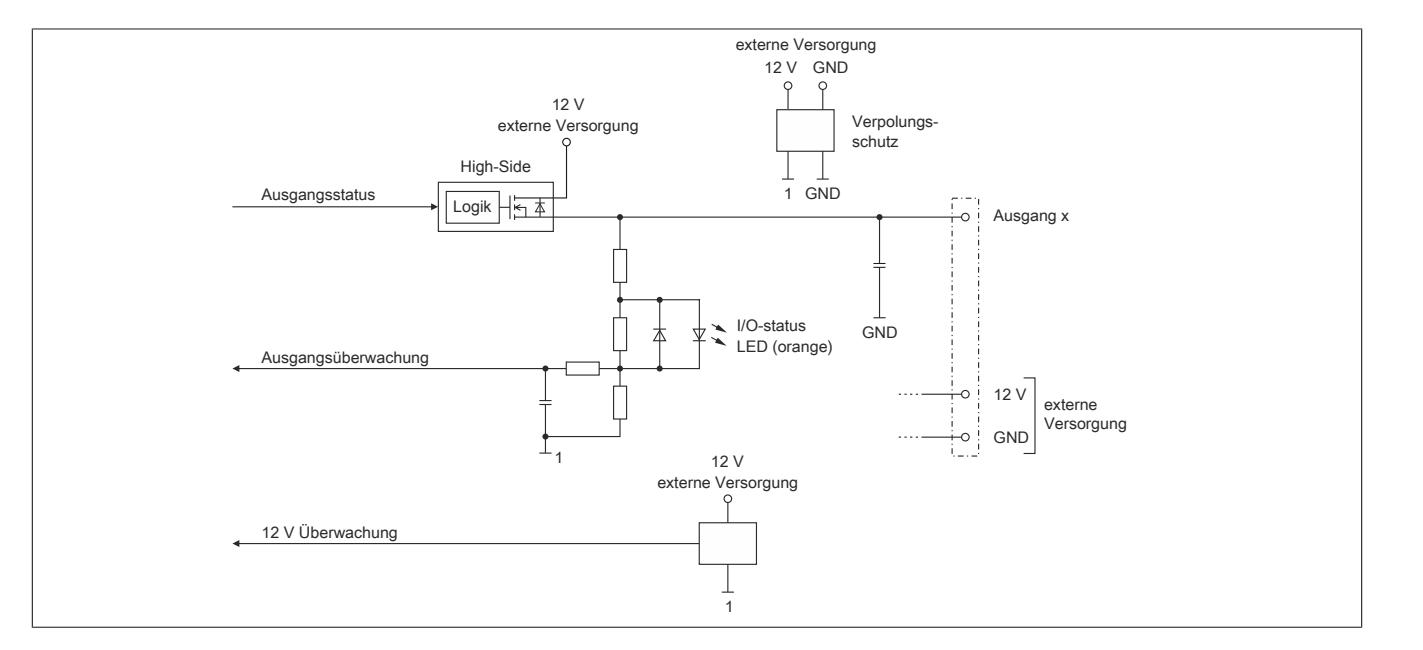

# **9.13.23.8 Schalten induktiver Lasten**

# Umgebungstemperatur: 35°C, 4 Ausgänge (1,3,5,7 od. 2,4,6,8) gleich belastet.

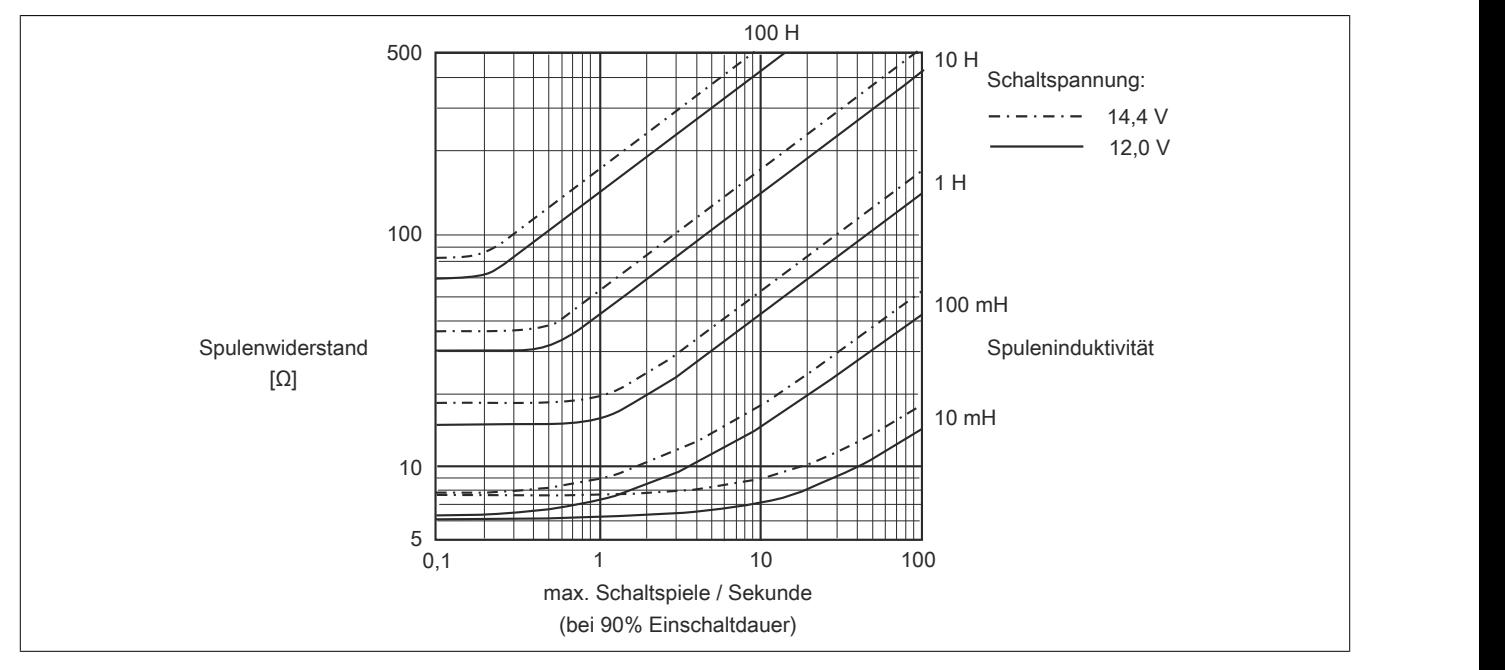

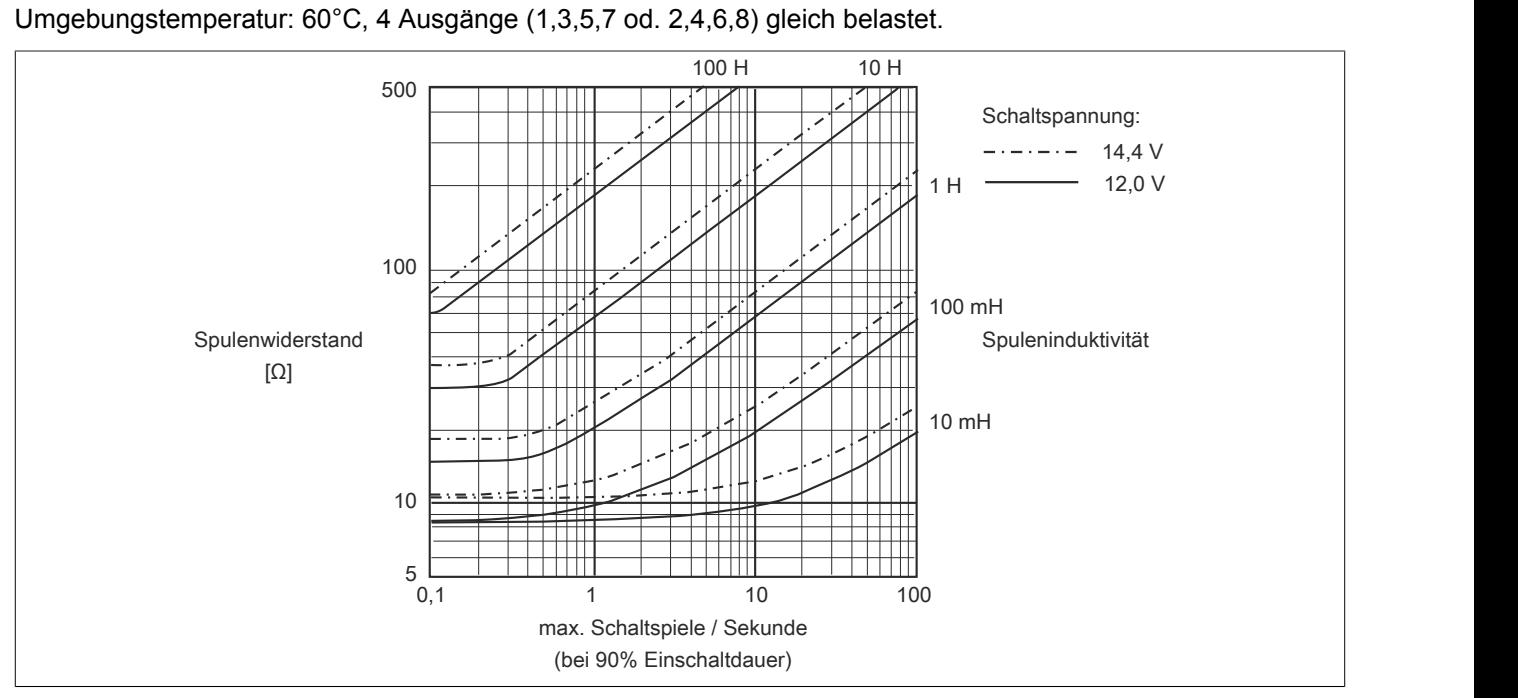

Umgebungstemperatur: 60°C, alle Ausgänge gleich belastet.

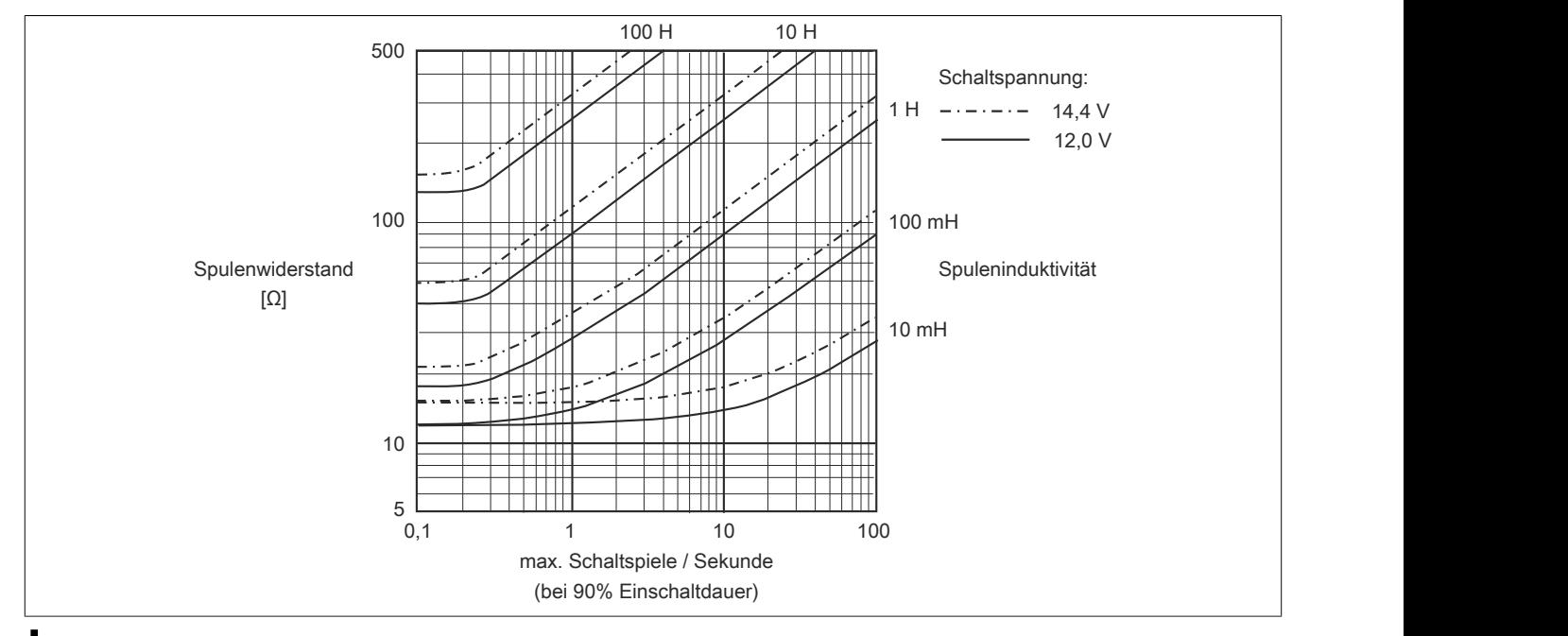

# **Information:**

**Bei Überschreiten der maximalen Schaltspiele pro Sekunde muss eine externe Freilaufdiode verwendet werden.**

**Betriebsfälle außerhalb des Diagrammbereichs sind nicht zulässig!**

#### **9.13.23.9 Derating**

Die Ausgänge des Moduls sind mit bis zu 2 A belastbar. Bei einem Summenstrom von 8 A sind maximal 4 Kanäle unter Volllast betreibbar. Um das Modul bestmöglich zu nutzen, muss auf die Kanalaufteilung und auf ein mögliches Derating geachtet werden.

Die richtige Kanalaufteilung ist wichtig, da die 8 Ausgänge auf 2 Ausgangstreiber aufgeteilt sind. Die mit 2 A betriebenen Kanäle müssen daher auf beide Ausgangstreiber gleichmäßig aufgeteilt werden.

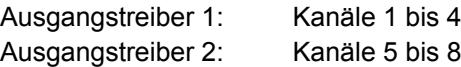

Die folgende Tabelle gibt einen Überblick über die Anzahl der voll belasteten Kanäle, die daraus resultierende beste Aufteilung und ein mögliches Derating.

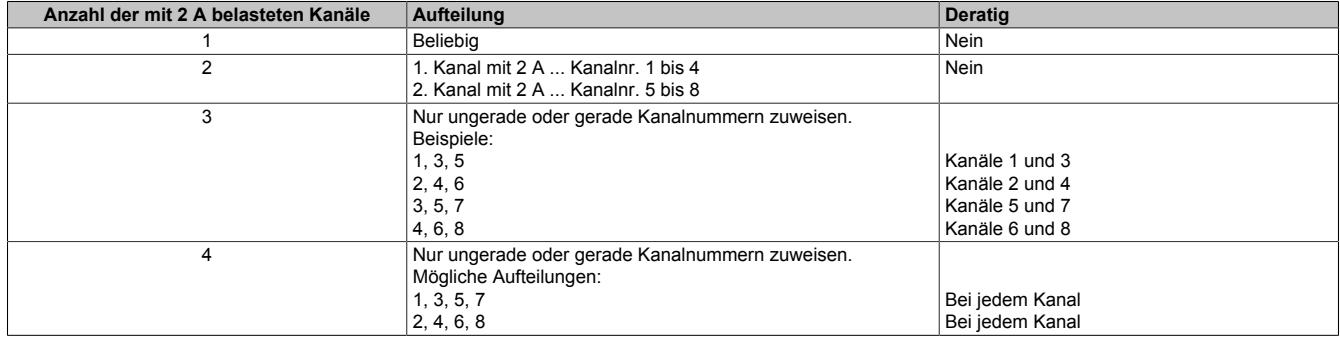

Derating, wenn 3 oder 4 Kanäle mit 2 A betrieben werden:

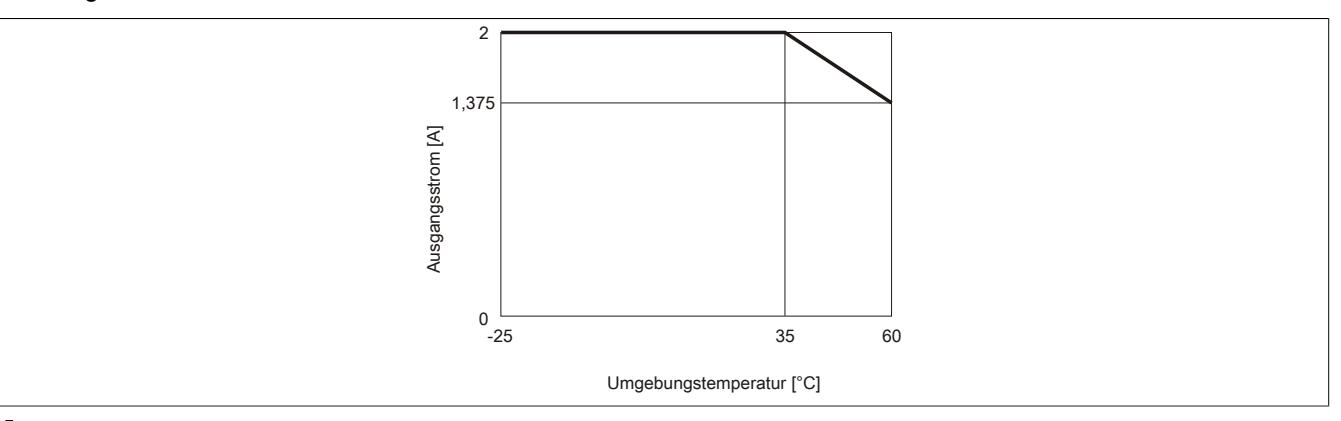

# **Information:**

**Neben dem Modul dürfen andere Module nur mit einer maximalen Verlustleistung von 1 W betrieben werden.**

**Ein Beispiel zur Berechnung der Verlustleistung von I/O-Modulen ist im Abschnitt ["Verlustleistungs](#page-100-0)[berechnung von I/O-Modulen" auf Seite 101](#page-100-0) zu finden.**
#### **9.13.23.10 Registerbeschreibung**

#### **9.13.23.10.1 Allgemeine Datenpunkte**

Neben den in der Registerbeschreibung beschriebenen Registern verfügt das Modul über zusätzliche allgemeine Datenpunkte. Diese sind nicht modulspezifisch, sondern enthalten allgemeine Informationen wie z. B. Seriennummer und Hardware-Variante.

Die allgemeinen Datenpunkte sind im Abschnitt ["Allgemeine Datenpunkte" auf Seite 3815](#page-3814-0) beschrieben.

#### **9.13.23.10.2 Funktionsmodell 0 - Standard**

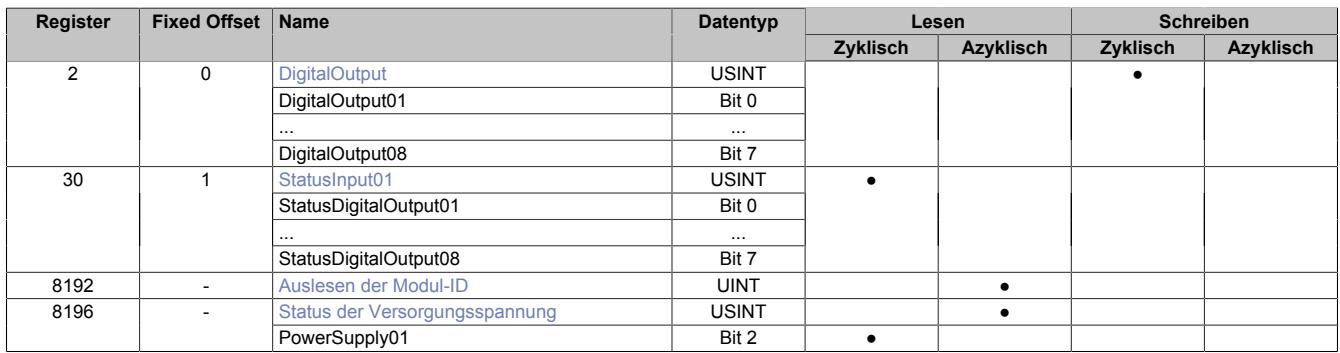

Fixed-Module unterstützen nur eine bestimmte Anordnung ihrer Datenpunkte im X2X-Frame. Zyklische Zugriffe erfolgen nicht mit Hilfe der Registeradresse, sondern über den vordefinierten Offset.

Der azyklische Zugriff erfolgt weiterhin über die Registernummern.

#### **9.13.23.10.3 Funktionsmodell 1 - Umschaltung der Ausgänge**

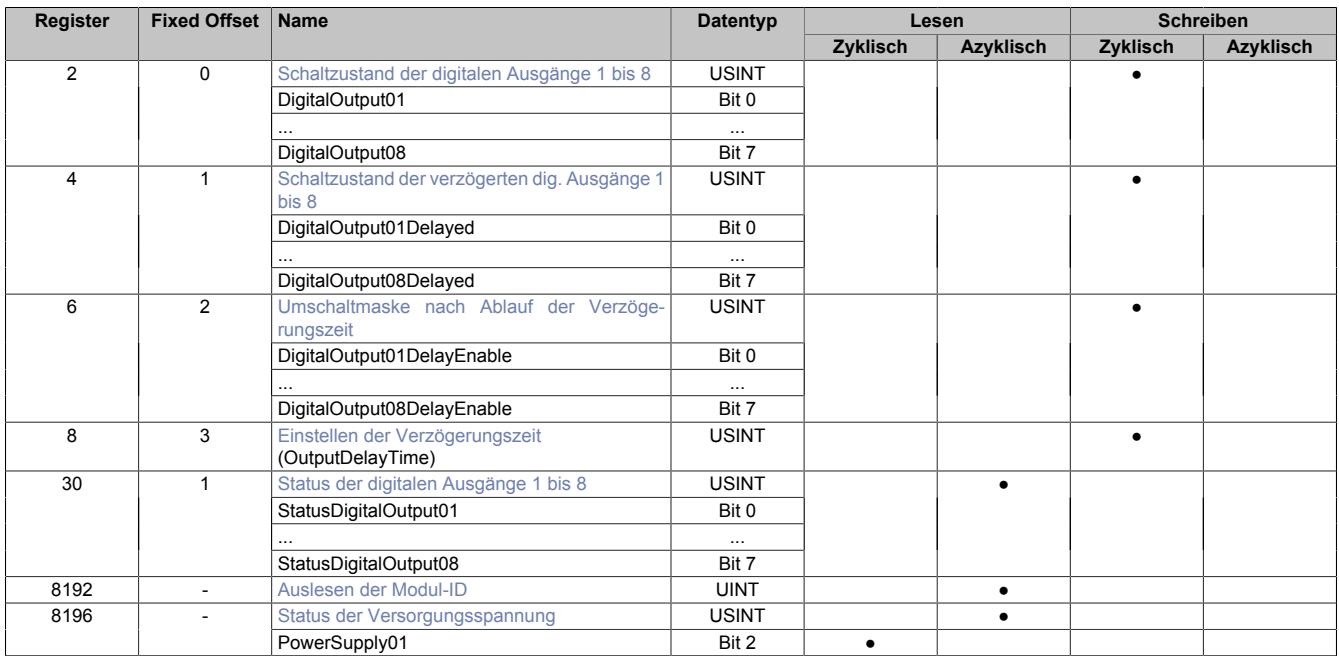

Fixed-Module unterstützen nur eine bestimmte Anordnung ihrer Datenpunkte im X2X-Frame. Zyklische Zugriffe erfolgen nicht mit Hilfe der Registeradresse, sondern über den vordefinierten Offset.

Der azyklische Zugriff erfolgt weiterhin über die Registernummern.

### **9.13.23.10.4 Funktionsmodell 254 - Bus Controller**

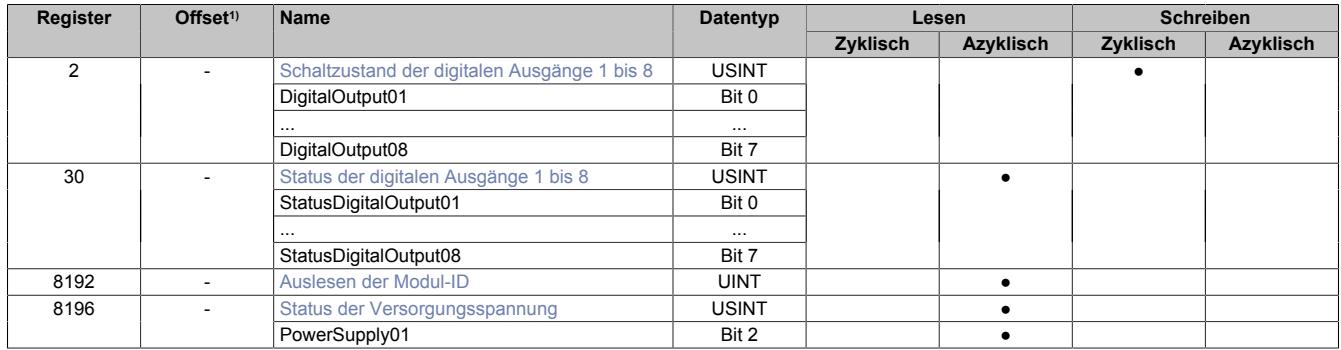

1) Der Offset gibt an, wo das Register im CAN-Objekt angeordnet ist.

#### **9.13.23.10.4.1 Verwendung des Moduls am Bus Controller**

Das Funktionsmodell 254 "Bus Controller" wird defaultmäßig nur von nicht konfigurierbaren Bus Controllern verwendet. Alle anderen Bus Controller können, abhängig vom verwendeten Feldbus, andere Register und Funktionen verwenden.

Für Detailinformationen siehe ["Verwendung von I/O-Modulen am Bus Controller" auf Seite 3814](#page-3813-0).

#### **9.13.23.10.4.2 CAN-I/O Bus Controller**

Das Modul belegt an CAN-I/O 1 digitalen logischen Steckplatz.

#### **9.13.23.10.5 Digitale Ausgänge**

Der Ausgangszustand wird auf die Ausgangskanäle mit einem festen Versatz (<60 µs) bezogen auf den Netzwerkzyklus (SyncOut) übertragen.

#### <span id="page-1405-0"></span>**9.13.23.10.5.1 Schaltzustand der digitalen Ausgänge 1 bis 8**

Name: DigitalOutput DigitalOutput01 bis DigitalOutput08

In diesem Register ist der Schaltzustand der digitalen Ausgänge 1 bis 8 hinterlegt.

#### Nur Funktionsmodell 0 - Standard:

In der Automation Studio I/O-Konfiguration kann mittels der Einstellung "Gepackte Ausgänge" bestimmt werden, ob alle Bits dieses Registers einzeln in der Automation Studio I/O-Zuordnung als Datenpunkte aufgelegt werden ("DigitalOutput01" bis "DigitalOutput0x"), oder ob dieses Register als einzelner USINT-Datenpunkt ("DigitalOutput") angezeigt werden soll.

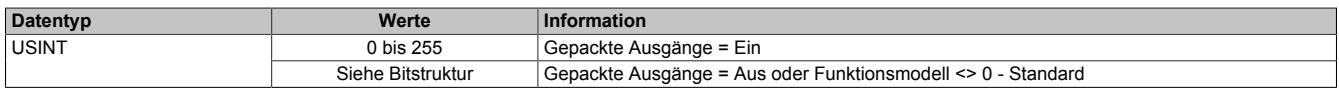

Bitstruktur:

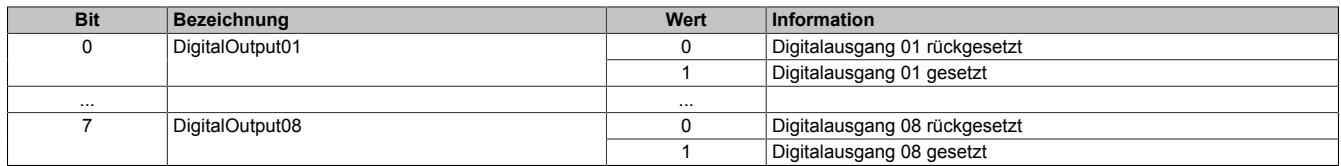

#### <span id="page-1405-1"></span>**9.13.23.10.6 Auslesen der Modul-ID**

Name:

asy\_ModulID

Dieses Register bietet eine Möglichkeit die Modul-ID auszulesen.

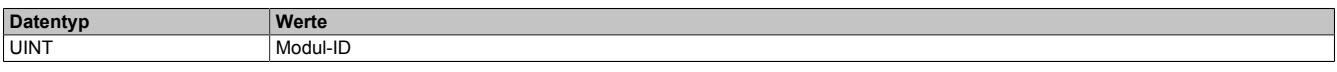

## **9.13.23.10.7 Überwachungsstatus der digitalen Ausgänge**

Auf dem Modul werden die Ausgangszustände der Ausgänge mit den Sollzuständen verglichen. Als Sollzustand wird die Ansteuerung der Ausgangstreiber verwendet.

Eine Änderung des Ausgangszustands bewirkt das Rücksetzen der Überwachung dieses Ausgangs. Der Status jedes einzelnen Kanals kann ausgelesen werden. Eine Änderung des Überwachungsstatus wird aktiv als Fehlermeldung abgesetzt.

### <span id="page-1406-0"></span>**9.13.23.10.7.1 Status der digitalen Ausgänge 1 bis 8**

Name:

StatusInput01

StatusDigitalOutput01 bis StatusDigitalOutput08

In diesem Register ist der Status der digitalen Ausgänge 1 bis 8 abgebildet.

#### Nur Funktionsmodell 0 - Standard:

In der Automation Studio I/O-Konfiguration kann mittels der Einstellung "Gepackte Ausgänge" bestimmt werden, ob alle Bits dieses Registers einzeln in der Automation Studio I/O-Zuordnung als Datenpunkte aufgelegt werden ("StatusDigitalOutput01" bis "StatusDigitalOutput0x"), oder ob dieses Register als einzelner USINT-Datenpunkt ("StatusInput01") angezeigt werden soll.

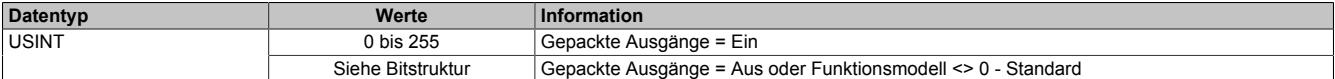

Bitstruktur:

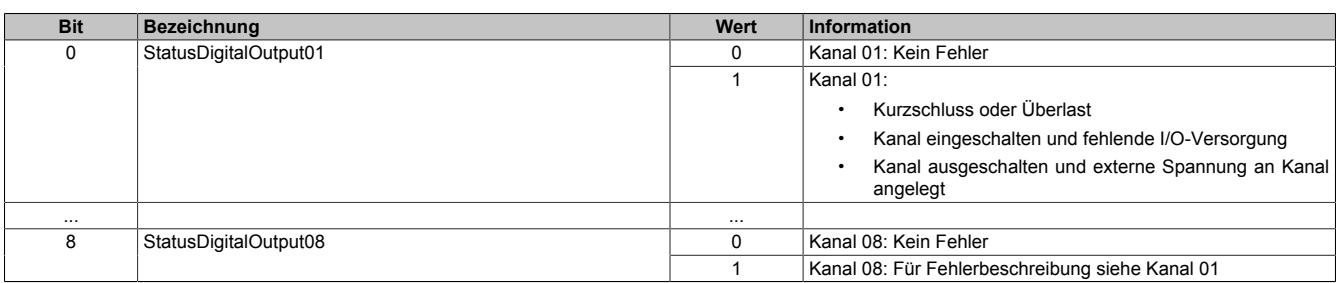

#### **9.13.23.10.8 Überwachung der Betriebsgrenzen**

Die Ausgangsversorgung des Moduls wird überwacht. Eine I/O-Versorgungsspannung <10,2 V wird als Warnung angezeigt.

#### <span id="page-1406-1"></span>**9.13.23.10.8.1 Status der Versorgungsspannung**

Name:

asy\_SupplyStatus

In diesem Register ist der Status der I/O-Versorgungsspannung abgebildet.

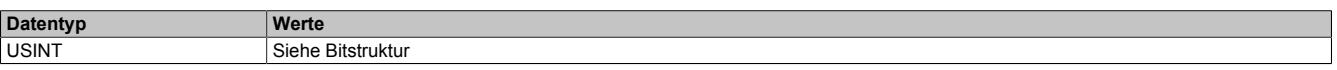

Bitstruktur:

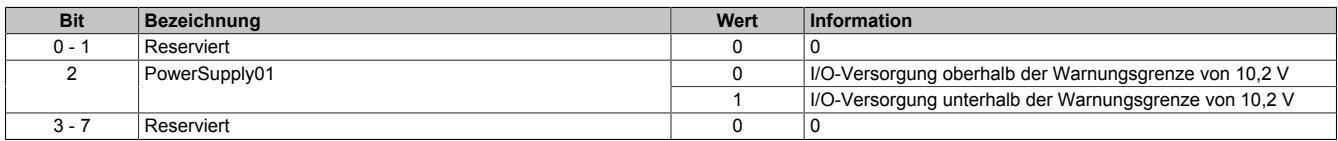

## **9.13.23.10.9 Zusatzfunktion digitale Ausgänge mit Umschaltmaske verzögert schalten**

Im Funktionsmodell 1 - Umschalten der Ausgänge ist es möglich, die digitalen Ausgänge verzögert anzusteuern.

Über die OutputDelay-Maske wird die Verzögerung für jeden Kanal einzeln aktiviert. Das Modul wird dabei mit Hilfe eines Timers auf 100 μs Basis und dem Output- bzw. OutputDelayed-Register gesteuert.

### **Verhalten des Funktionsmodells 1 - Umschalten der Ausgänge**

Mit einer Verzögerungszeit des Timers von 0:

**Ausgabe:** DigitalOutput0x-Bits

Bei Änderung der Verzögerungszeit:

Das Bitmuster der DigitalOutput0x-Bits wird ausgegeben. Der Timer startet neu.

**Ausgabe:** DigitalOutput0x-Bits

Nach Ablauf der Verzögerungszeit:

Die Kanäle, deren Bits in der Maske für OutputDelay gesetzt sind, werden an die entsprechenden OutputDelayed-Bits angepasst.

**Ausgabe:** DigitalOutput0x-Bits (wenn Enable-Bit = FALSE) OutputDelayed-Bits (wenn Enable-Bit = TRUE)

## **Information:**

**Die Anpassung der Ausgabe und der Neustart des Timers erfolgen sofort nach Übertragung der neuen Verzögerungszeit selbst wenn die vorherige Zeit noch nicht abgelaufen ist.**

#### <span id="page-1407-0"></span>**9.13.23.10.9.1 Schaltzustand der verzögerten digitalen Ausgänge 1 bis 8**

Name:

DigitalOutput01Delayed bis Digital08Delayed

In Abhängigkeit vom korrespondierenden Bit der OutputDelay-Maske wird in den OutputDelayed-Bits der Schaltzustand aller digitalen Ausgänge 1 bis 8 nach Ablauf der Verzögerungszeit hinterlegt.

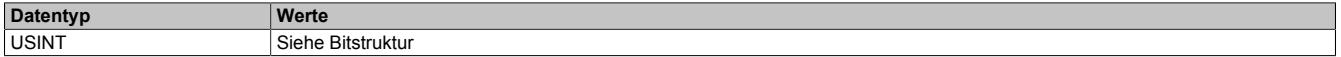

Bitstruktur:

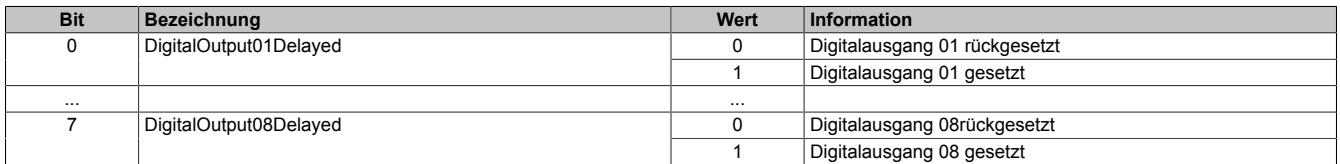

## **Information:**

**Nach Ablauf der Verzögerungszeit werden nur die Kanäle an die OutputDelayed-Bits anpasst, deren Bit in der OutputDelay-Maske gesetzt ist.**

### <span id="page-1408-0"></span>**9.13.23.10.9.2 Umschaltmaske nach Ablauf der Verzögerungszeit**

Name:

DigitalOutput01DelayEnable bis DigitalOutput08DelayEnable

Diese Register bilden die Maske für OutputDelay. Sie gegeben an, welche Ausgänge nach Ablauf der Verzögerungszeit auf das Bit-Muster des OutputDelayed-Reisters umgeschaltet werden.

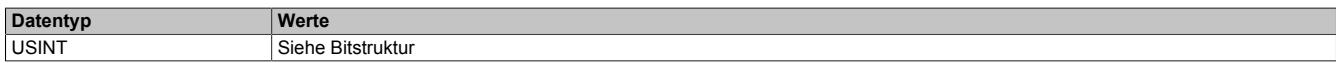

#### Bitstruktur:

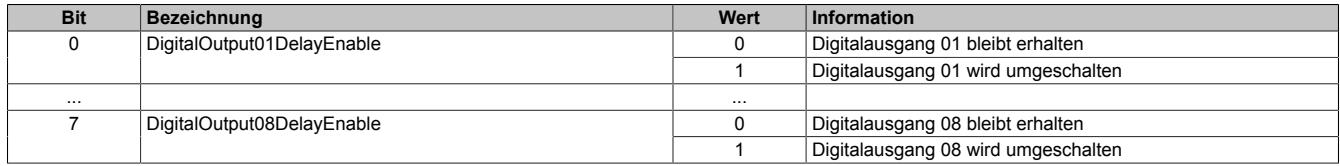

#### <span id="page-1408-1"></span>**9.13.23.10.9.3 Einstellen der Verzögerungszeit**

Name:

OutputDelayTime

In diesem Register kann die Verzögerungszeit in 100 μs-Schritten eingestellt werden.

Nach Ablauf der Verzögerungszeit werden die digitalen Ausgänge entsprechend der Umschaltmaske (Register 6) und dem verzögertem Ausgangsmuster (Register 4) geändert.

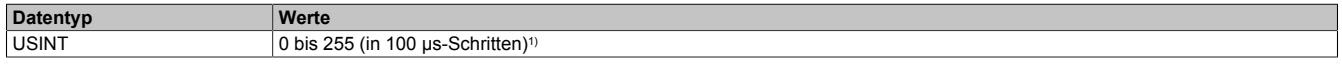

1) Der Wert 0 deaktiviert die Bearbeitung

## **9.13.23.10.10 Minimale Zykluszeit**

Die minimale Zykluszeit gibt an, bis zu welcher Zeit der Buszyklus heruntergefahren werden kann, ohne dass Kommunikationsfehler auftreten. Es ist zu beachten, dass durch sehr schnelle Zyklen die Restzeit zur Behandlung der Überwachungen, Diagnosen und azyklischen Befehle verringert wird.

#### **9.13.23.10.11 Minimale I/O-Updatezeit**

Die minimale I/O-Updatezeit gibt an, bis zu welcher Zeit der Buszyklus heruntergefahren werden kann, so dass in jedem Zyklus ein I/O-Update erfolgt.

## **9.13.24 X20DO8322**

Version des Datenblatts: 3.16

#### **9.13.24.1 Allgemeines**

Das Modul ist mit 8 Ausgängen in 1-Leitertechnik ausgestattet und Source Ausgangsbeschaltung ausgelegt.

- 8 digitale Ausgänge
- Source Beschaltung
- 1-Leitertechnik
- Integrierter Ausgangsschutz

#### **9.13.24.2 Bestelldaten**

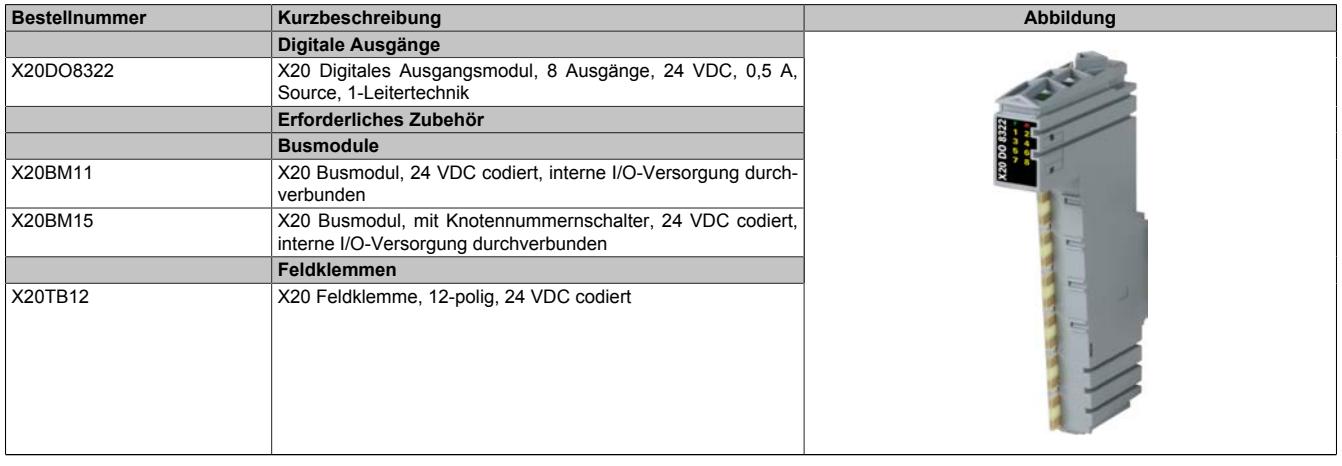

Tabelle 276: X20DO8322 - Bestelldaten

## **9.13.24.3 Technische Daten**

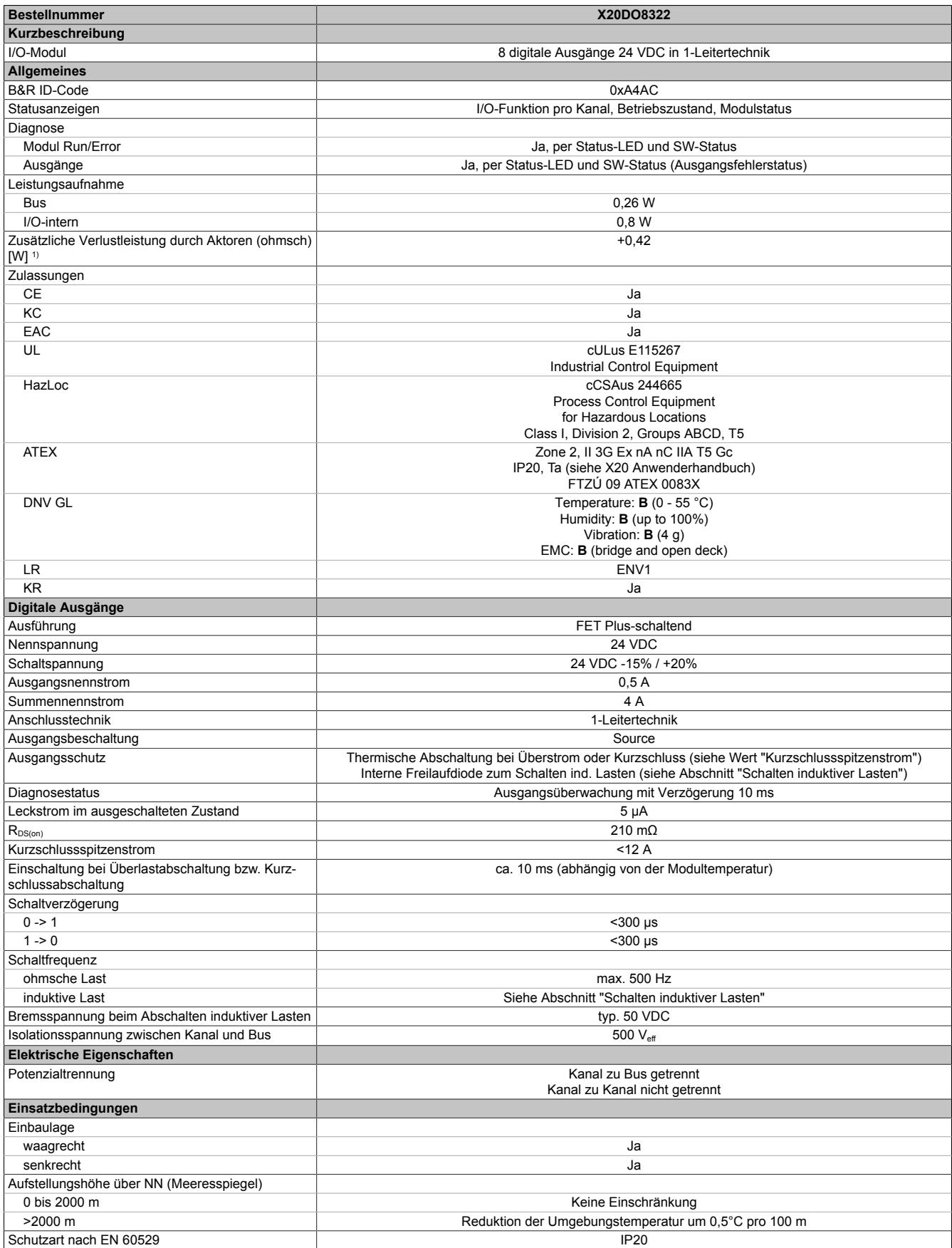

Tabelle 277: X20DO8322 - Technische Daten

## Datenblätter • Digitale Ausgangsmodule • X20DO8322

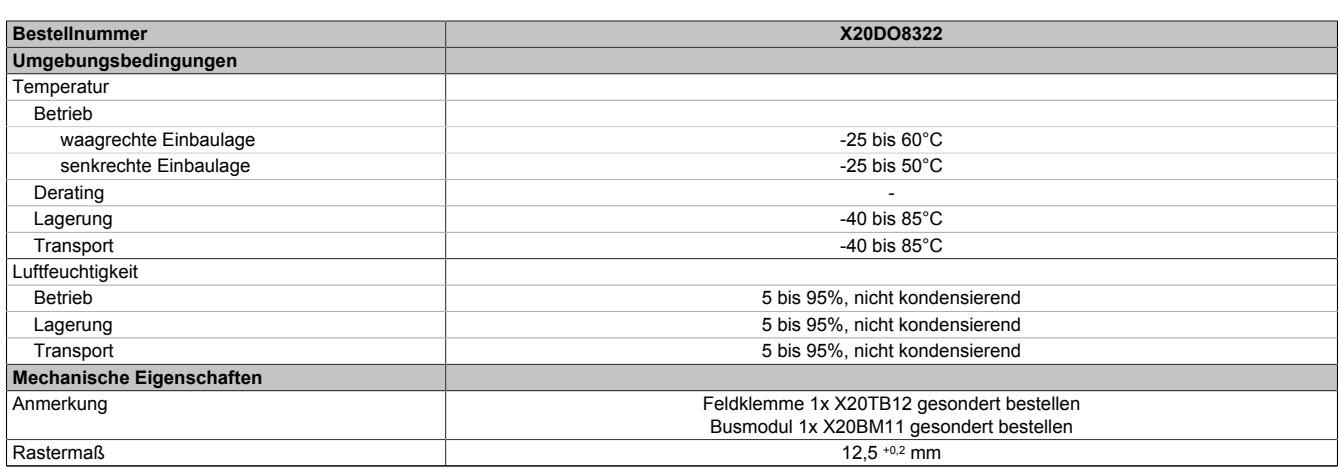

#### Tabelle 277: X20DO8322 - Technische Daten

1) Anzahl der Ausgänge x R<sub>DS(on)</sub> x Ausgangsnennstrom<sup>2</sup>; Ein Berechnungsbeispiel ist im X20 System Anwenderhandbuch im Abschnitt "Mechanische und elektrische Konfiguration" zu finden.

## **9.13.24.4 Status-LEDs**

Für die Beschreibung der verschiedenen Betriebsmodi siehe ["Diagnose-LEDs" auf Seite 3812](#page-3811-0).

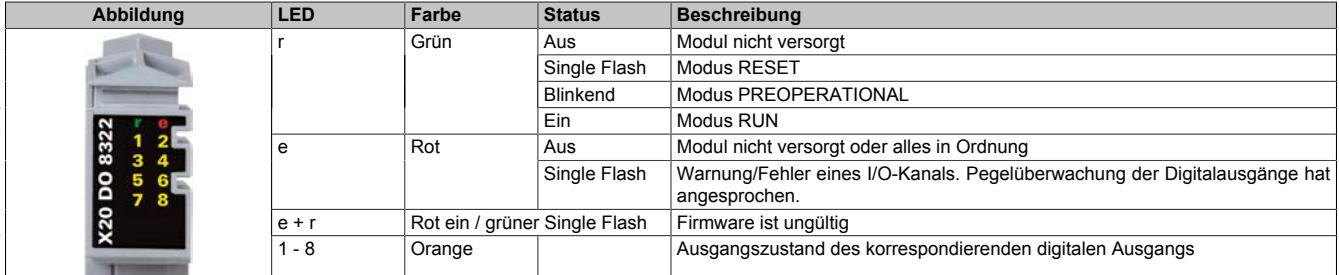

### **9.13.24.5 Anschlussbelegung**

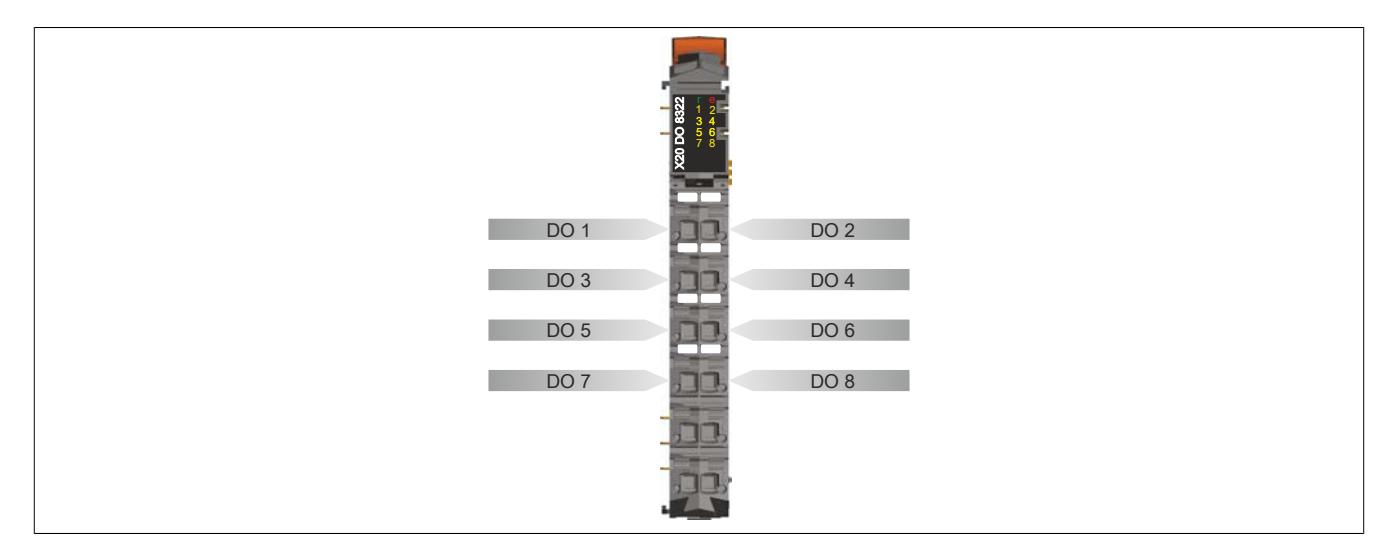

#### **9.13.24.6 Anschlussbeispiel**

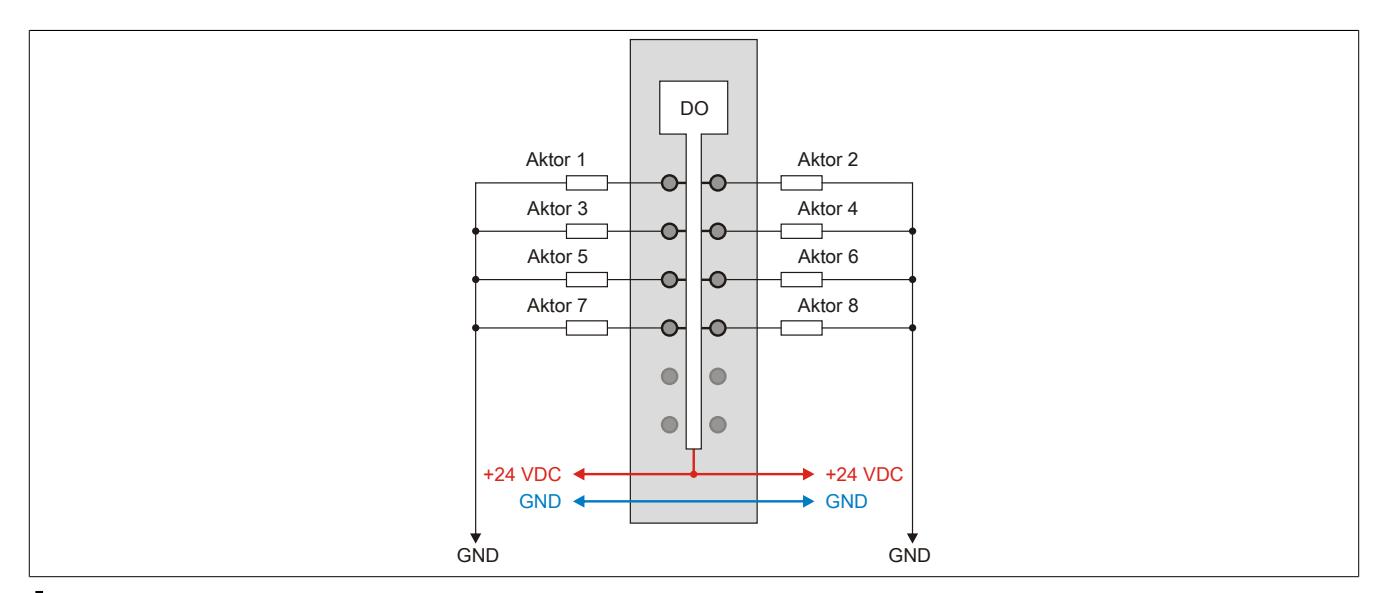

# **Vorsicht!**

**Wird das Modul außerhalb der Spezifikation betrieben, kann der Ausgangsstrom über den maximal zulässigen Nominalstrom steigen. Dies gilt sowohl für die Einzelkanäle als auch für den Summenstrom des Moduls.**

**Entsprechende Kabelquerschnitte oder externe Sicherungsmaßnahmen sind deshalb vorzusehen.**

### **9.13.24.7 Ausgangsschema**

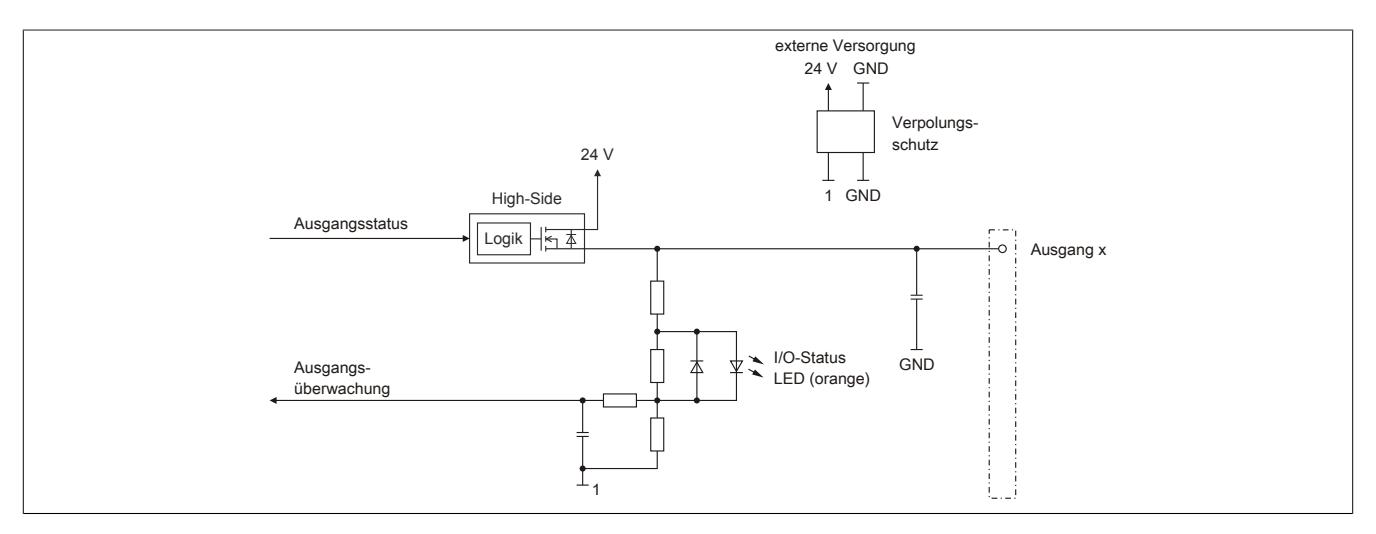

## **9.13.24.8 Schalten induktiver Lasten**

Umgebungstemperatur: 55°C, alle Ausgänge gleich belastet

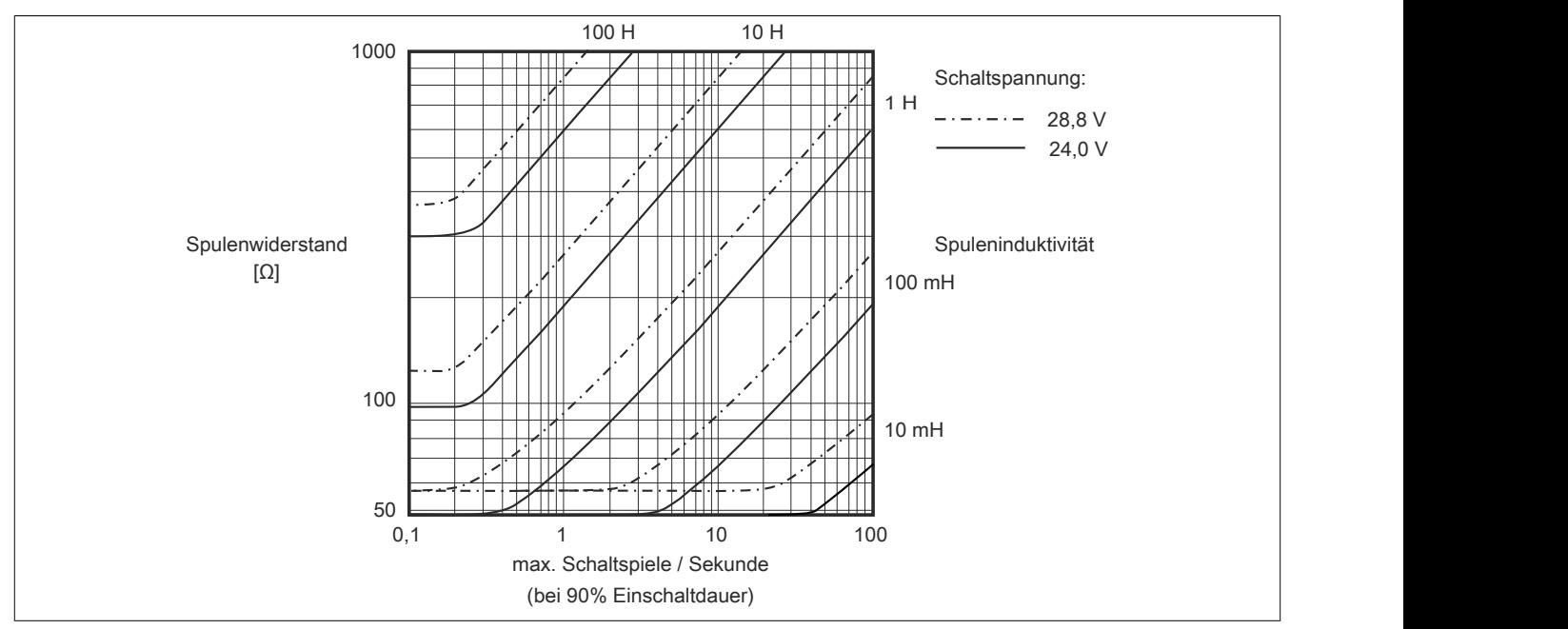

Umgebungstemperatur: 60°C, alle Ausgänge gleich belastet

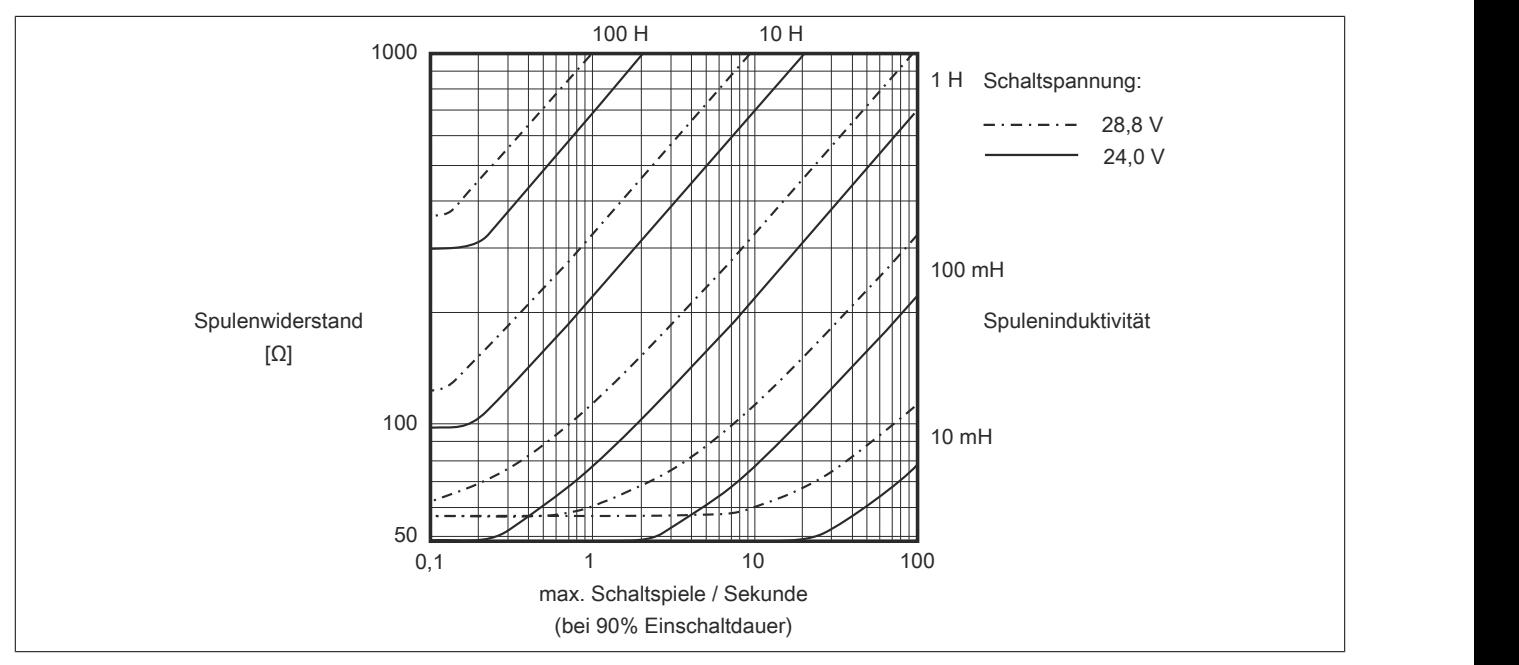

# **Information:**

**Bei Überschreiten der maximalen Schaltspiele pro Sekunde muss eine externe Freilaufdiode verwendet werden.**

**Betriebsfälle außerhalb des Diagrammbereichs sind nicht zulässig!**

#### **9.13.24.9 Registerbeschreibung**

#### **9.13.24.9.1 Allgemeine Datenpunkte**

Neben den in der Registerbeschreibung beschriebenen Registern verfügt das Modul über zusätzliche allgemeine Datenpunkte. Diese sind nicht modulspezifisch, sondern enthalten allgemeine Informationen wie z. B. Seriennummer und Hardware-Variante.

Die allgemeinen Datenpunkte sind im Abschnitt ["Allgemeine Datenpunkte" auf Seite 3815](#page-3814-0) beschrieben.

#### **9.13.24.9.2 Funktionsmodell 0 - Standard**

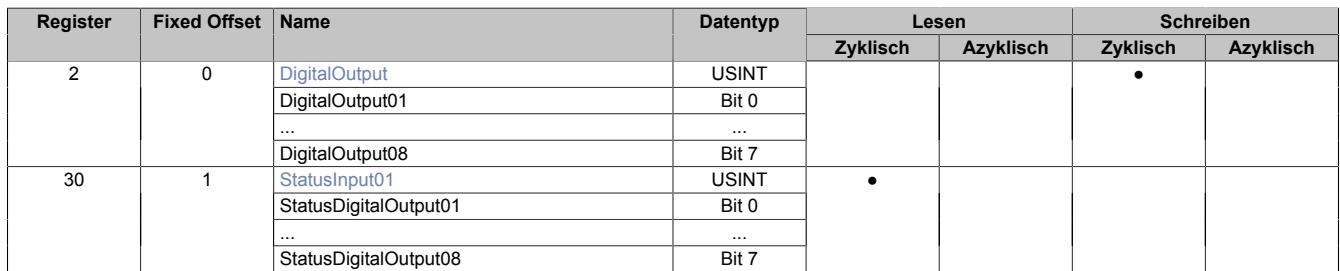

Fixed-Module unterstützen nur eine bestimmte Anordnung ihrer Datenpunkte im X2X-Frame. Zyklische Zugriffe erfolgen nicht mit Hilfe der Registeradresse, sondern über den vordefinierten Offset.

Der azyklische Zugriff erfolgt weiterhin über die Registernummern.

#### **9.13.24.9.3 Funktionsmodell 254 - Bus Controller**

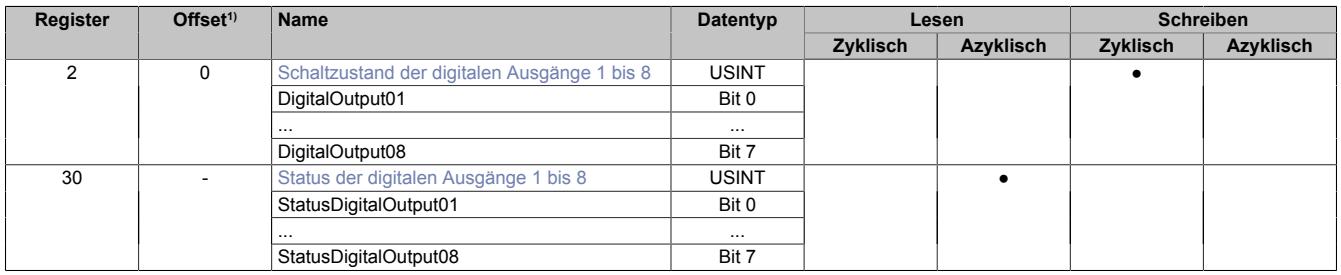

1) Der Offset gibt an, wo das Register im CAN-Objekt angeordnet ist.

#### **9.13.24.9.3.1 Verwendung des Moduls am Bus Controller**

Das Funktionsmodell 254 "Bus Controller" wird defaultmäßig nur von nicht konfigurierbaren Bus Controllern verwendet. Alle anderen Bus Controller können, abhängig vom verwendeten Feldbus, andere Register und Funktionen verwenden.

Für Detailinformationen siehe ["Verwendung von I/O-Modulen am Bus Controller" auf Seite 3814](#page-3813-0).

#### **9.13.24.9.3.2 CAN-I/O Bus Controller**

Das Modul belegt an CAN-I/O 1 digitalen logischen Steckplatz.

### **9.13.24.9.4 Digitale Ausgänge**

Der Ausgangszustand wird auf die Ausgangskanäle mit einem festen Versatz (<60 µs) bezogen auf den Netzwerkzyklus (SyncOut) übertragen.

### <span id="page-1415-0"></span>**9.13.24.9.4.1 Schaltzustand der digitalen Ausgänge 1 bis 8**

Name: **DigitalOutput** DigitalOutput01 bis DigitalOutput08

In diesem Register ist der Schaltzustand der digitalen Ausgänge 1 bis 8 hinterlegt.

#### Nur Funktionsmodell 0 - Standard:

In der Automation Studio I/O-Konfiguration kann mittels der Einstellung "Gepackte Ausgänge" bestimmt werden, ob alle Bits dieses Registers einzeln in der Automation Studio I/O-Zuordnung als Datenpunkte aufgelegt werden ("DigitalOutput01" bis "DigitalOutput0x"), oder ob dieses Register als einzelner USINT-Datenpunkt ("DigitalOutput") angezeigt werden soll.

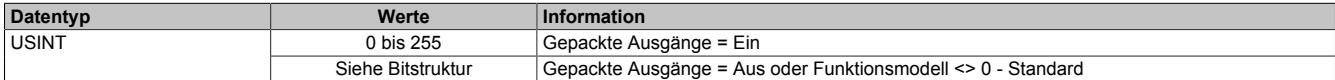

Bitstruktur:

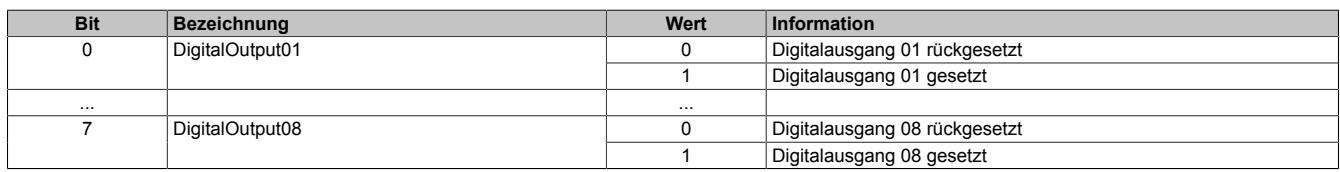

#### **9.13.24.9.5 Überwachungsstatus der digitalen Ausgänge**

Auf dem Modul werden die Ausgangszustände der Ausgänge mit den Sollzuständen verglichen. Als Sollzustand wird die Ansteuerung der Ausgangstreiber verwendet.

Eine Änderung des Ausgangszustands bewirkt das Rücksetzen der Überwachung dieses Ausgangs. Der Status jedes einzelnen Kanals kann ausgelesen werden. Eine Änderung des Überwachungsstatus wird aktiv als Fehlermeldung abgesetzt.

#### <span id="page-1415-1"></span>**9.13.24.9.5.1 Status der digitalen Ausgänge 1 bis 8**

Name: StatusInput01 StatusDigitalOutput01 bis StatusDigitalOutput08

In diesem Register ist der Status der digitalen Ausgänge 1 bis 8 abgebildet.

Nur Funktionsmodell 0 - Standard:

In der Automation Studio I/O-Konfiguration kann mittels der Einstellung "Gepackte Ausgänge" bestimmt werden, ob alle Bits dieses Registers einzeln in der Automation Studio I/O-Zuordnung als Datenpunkte aufgelegt werden ("StatusDigitalOutput01" bis "StatusDigitalOutput0x"), oder ob dieses Register als einzelner USINT-Datenpunkt ("StatusInput01") angezeigt werden soll.

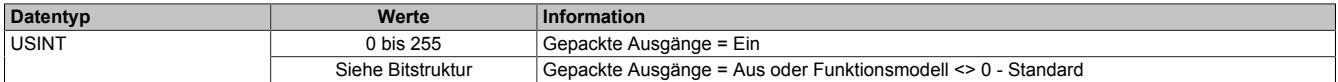

### Bitstruktur:

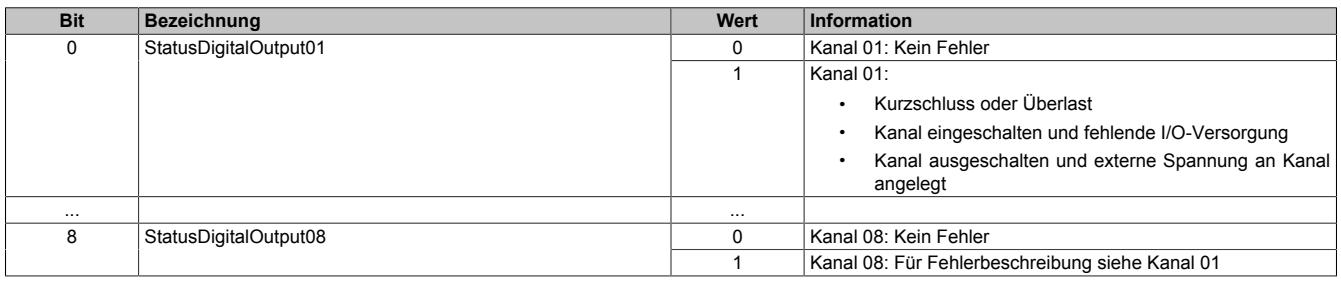

#### **9.13.24.9.6 Minimale Zykluszeit**

Die minimale Zykluszeit gibt an, bis zu welcher Zeit der Buszyklus heruntergefahren werden kann, ohne dass Kommunikationsfehler auftreten. Es ist zu beachten, dass durch sehr schnelle Zyklen die Restzeit zur Behandlung der Überwachungen, Diagnosen und azyklischen Befehle verringert wird.

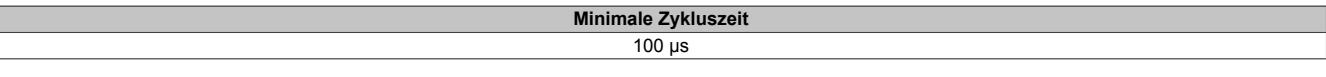

#### **9.13.24.9.7 Minimale I/O-Updatezeit**

Die minimale I/O-Updatezeit gibt an, bis zu welcher Zeit der Buszyklus heruntergefahren werden kann, so dass in jedem Zyklus ein I/O-Update erfolgt.

> **Minimale I/O-Updatezeit** Entspricht der minimalen Zykluszeit

## **9.13.25 X20DO8323**

Version des Datenblatts: 1.31

### **9.13.25.1 Allgemeines**

Das Modul ist ein galvanisch getrenntes digitales 8 Kanal Ausgangsmodul. Es kann wahlweise als High- bzw. Lowside Variante oder als Push/Pull Ausgang zur Ansteuerung von 12 bis 24 VDC Gleichstrommotoren beschaltet werden.

- 8 digitale Ausgänge
- High- oder Lowside Beschaltung
- Push/Pull Ausgänge
- 1-Leitertechnik
- Integrierter Ausgangsschutz

#### **9.13.25.2 Bestelldaten**

| <b>Bestellnummer</b> | Kurzbeschreibung                                                                                                    | Abbildung      |
|----------------------|----------------------------------------------------------------------------------------------------|----------------|
|                      | Digitale Ausgänge                                                                                                    |                |
| X20DO8323            | X20 Digitales Ausgangsmodul, 8 Ausgänge, 12 bis 24 V, 0,5<br>A, Sink/Source, 1-Leitertechnik, Vollbrücke, Halbbrücke, thermi-<br>scher Überlastschutz |                |
|                      | Erforderliches Zubehör                                                                                                    | DO 832         |
|                      | <b>Busmodule</b>                                                                                                    | $\overline{ }$ |
| X20BM11              | X20 Busmodul, 24 VDC codiert, interne I/O-Versorgung durch-<br>verbunden                                                                              |                |
| X20BM15              | X20 Busmodul, mit Knotennummernschalter, 24 VDC codiert,<br>interne I/O-Versorgung durchverbunden                                                     |                |
|                      | <b>Feldklemmen</b>                                                                                                    | $\overline{1}$ |
| X20TB12              | X20 Feldklemme, 12-polig, 24 VDC codiert                                                                                                    | $\overline{ }$ |

Tabelle 278: X20DO8323 - Bestelldaten

## **9.13.25.3 Technische Daten**

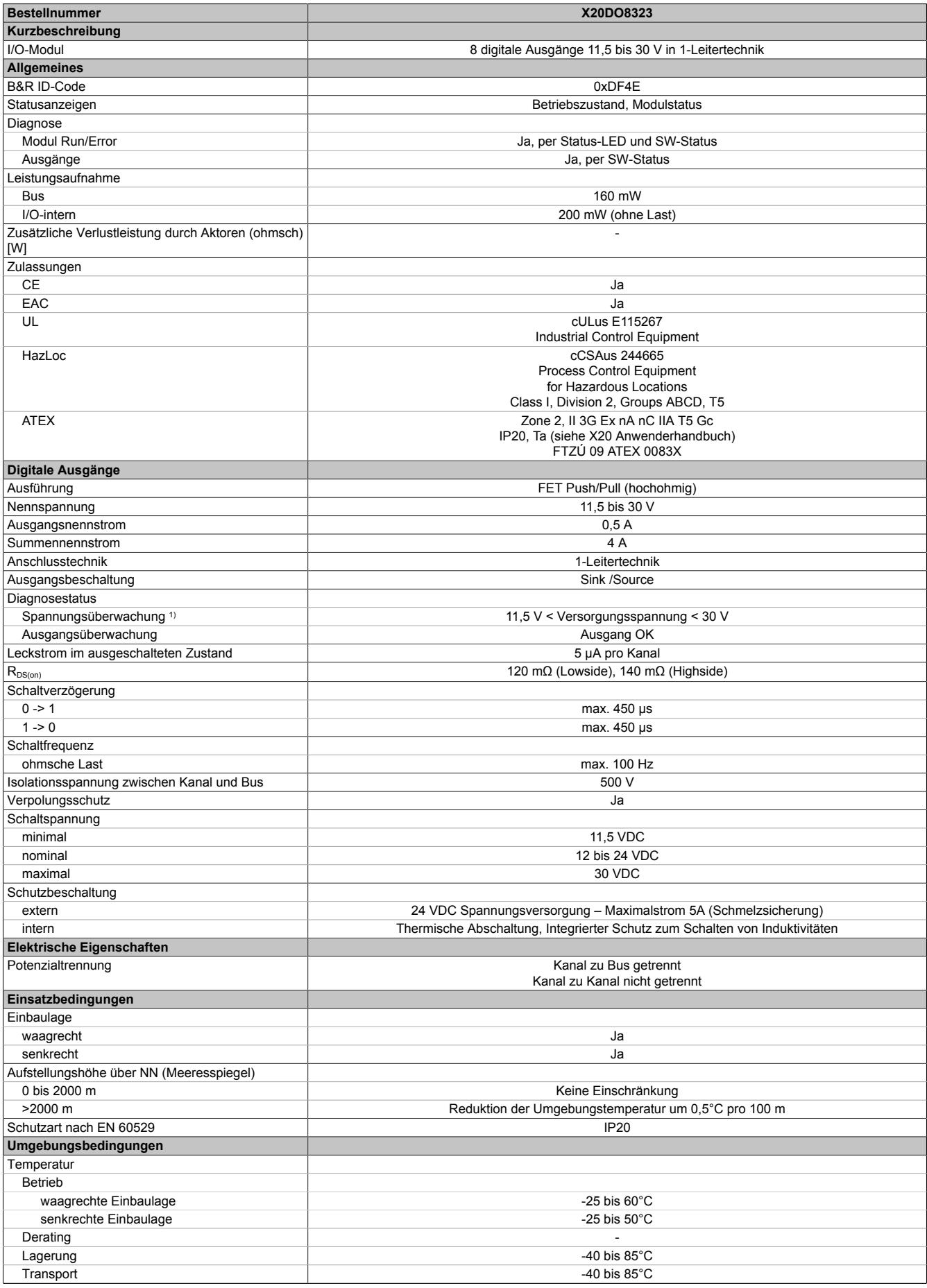

Tabelle 279: X20DO8323 - Technische Daten

### Datenblätter • Digitale Ausgangsmodule • X20DO8323

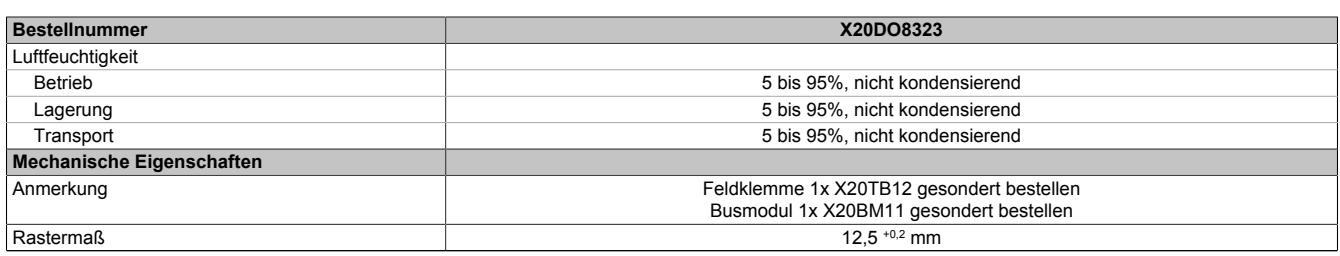

#### Tabelle 279: X20DO8323 - Technische Daten

1) Bei Unterspannung werden die Ausgänge abgeschaltet.

## **9.13.25.4 Status-LEDs**

Für die Beschreibung der verschiedenen Betriebsmodi siehe ["Diagnose-LEDs" auf Seite 3812](#page-3811-0).

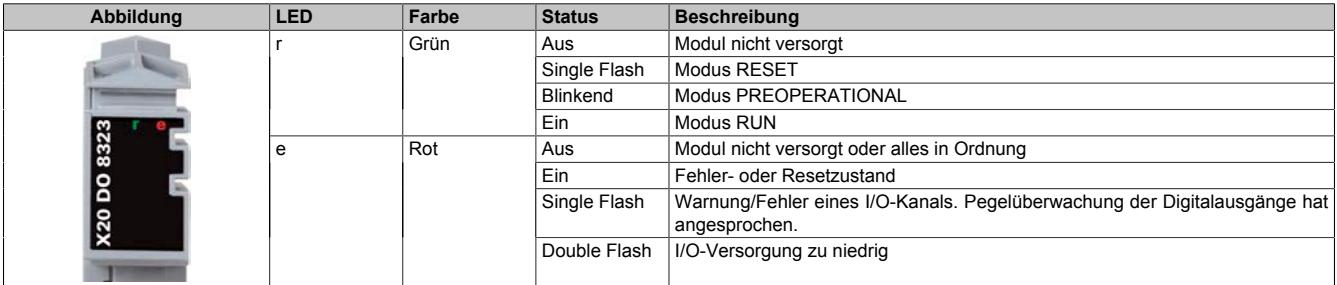

#### **9.13.25.5 Anschlussbelegung**

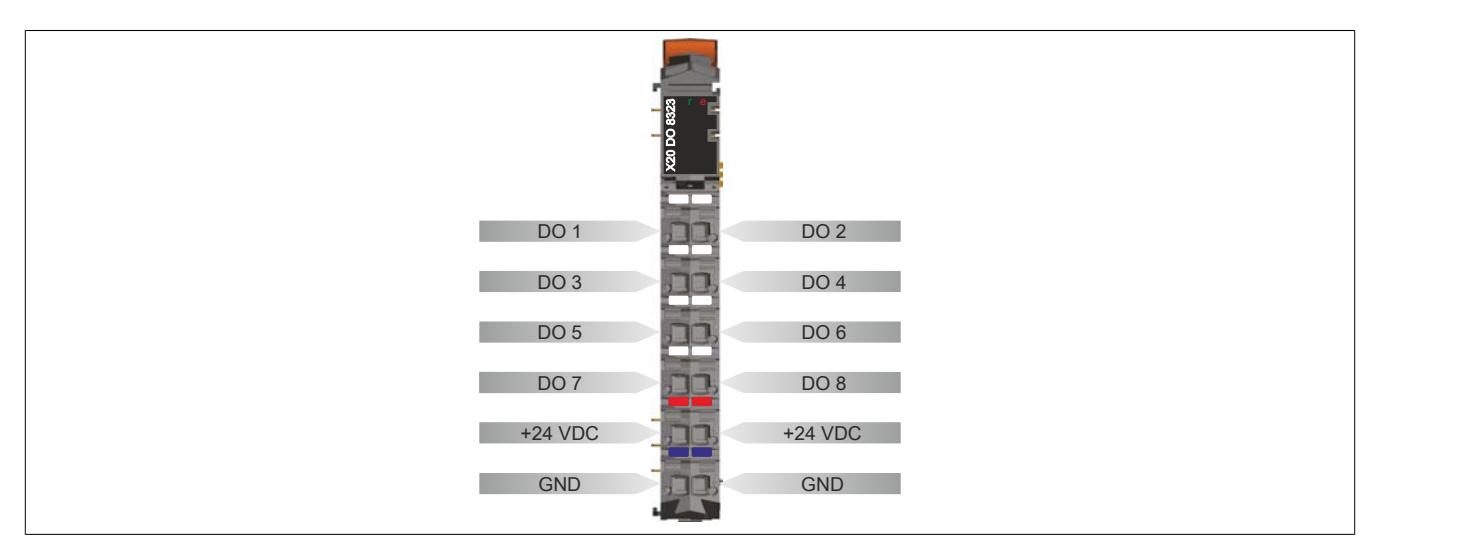

## **9.13.25.6 Anschlussbeispiel**

## **Halbbrückenschaltung:**

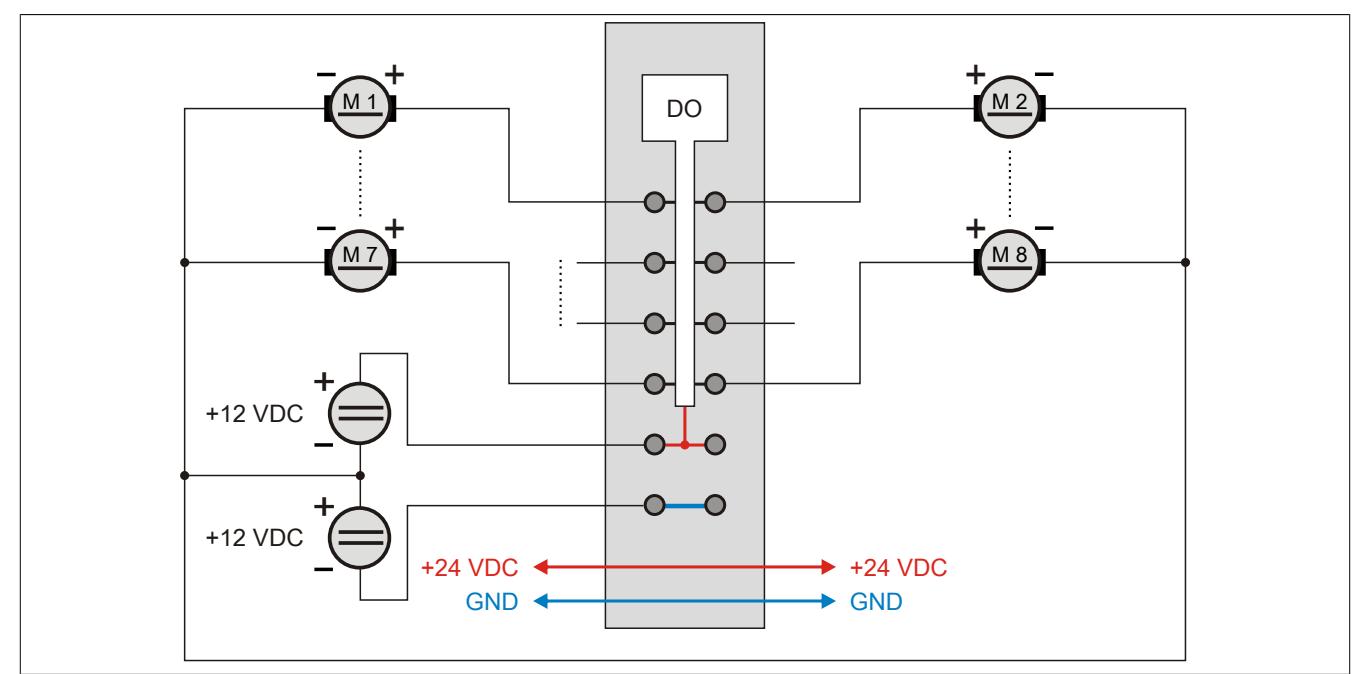

## **Vollbrückenschaltung:**

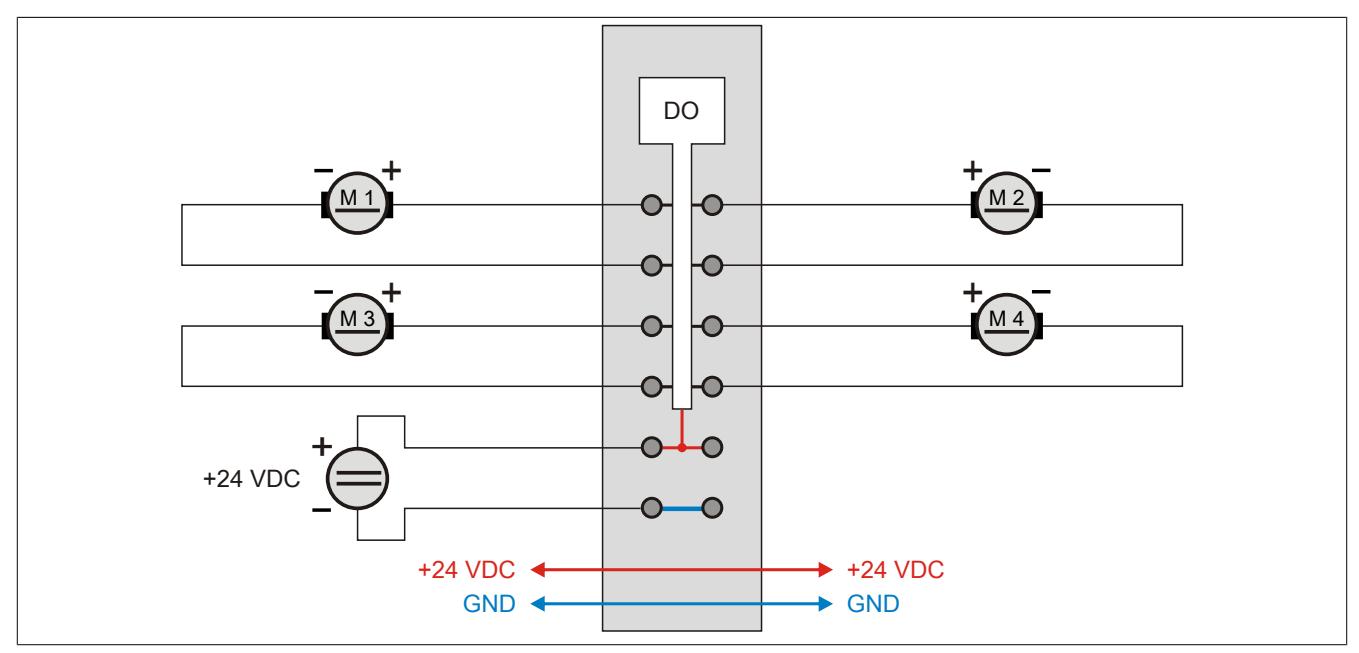

## **Benutzung als High- oder Lowside:**

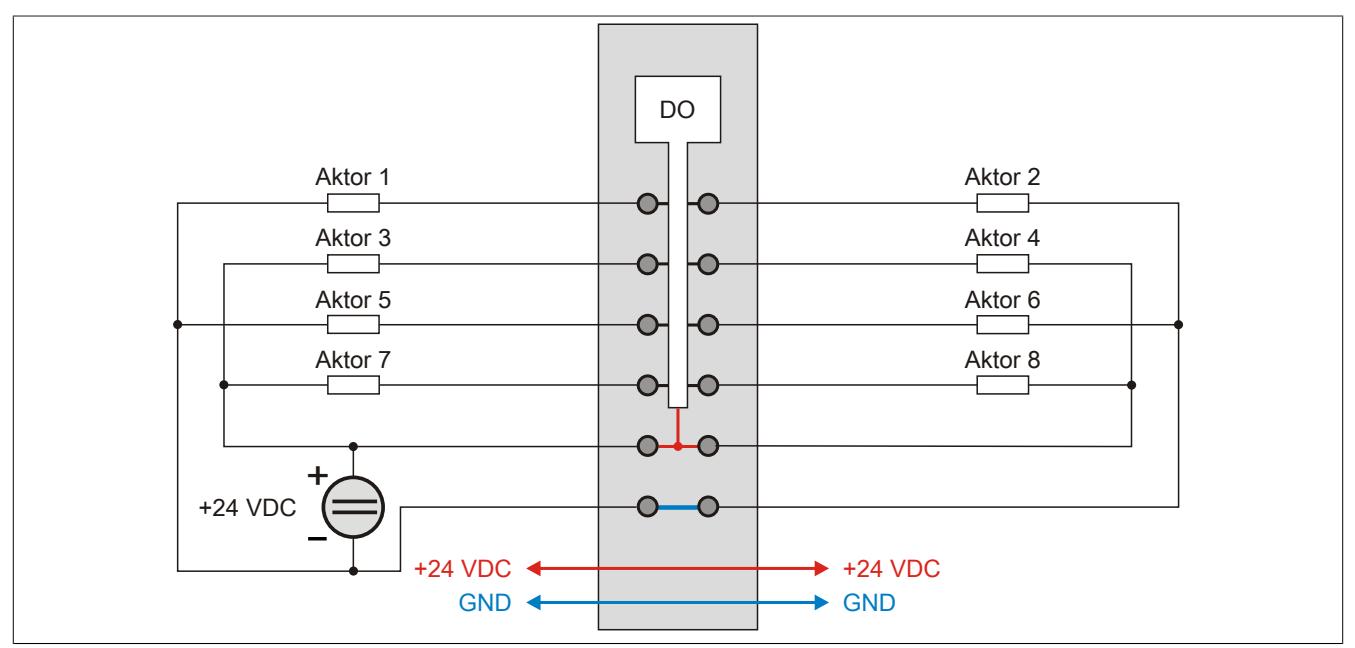

## **9.13.25.7 Ausgangsschema**

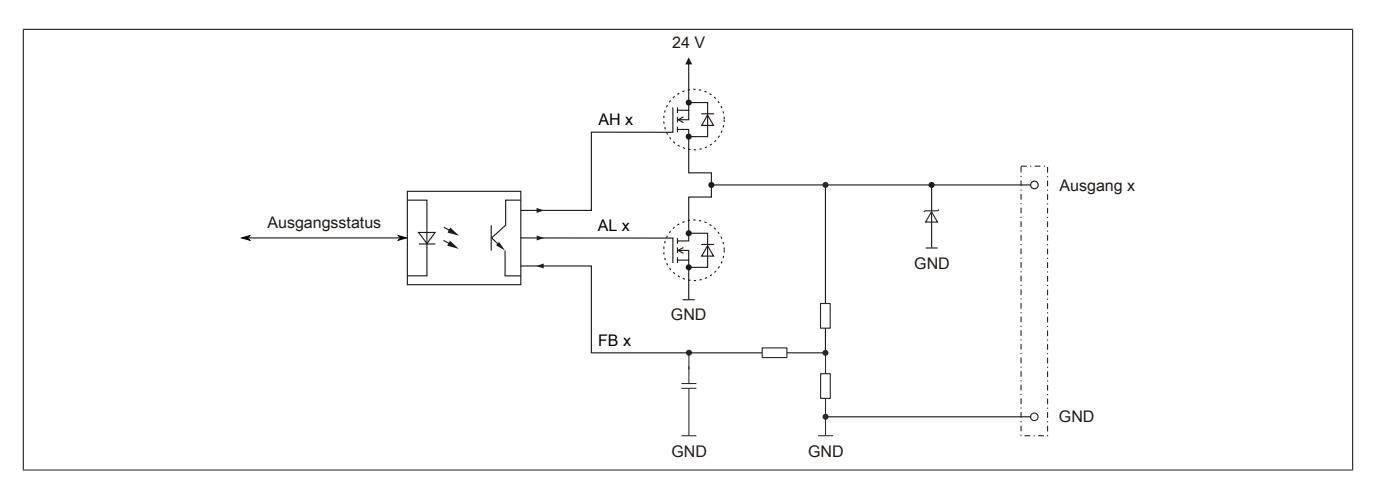

#### **9.13.25.8 Registerbeschreibung**

#### **9.13.25.8.1 Allgemeine Datenpunkte**

Neben den in der Registerbeschreibung beschriebenen Registern verfügt das Modul über zusätzliche allgemeine Datenpunkte. Diese sind nicht modulspezifisch, sondern enthalten allgemeine Informationen wie z. B. Seriennummer und Hardware-Variante.

Die allgemeinen Datenpunkte sind im Abschnitt ["Allgemeine Datenpunkte" auf Seite 3815](#page-3814-0) beschrieben.

#### **9.13.25.8.2 Funktionsmodell 0 - Standard**

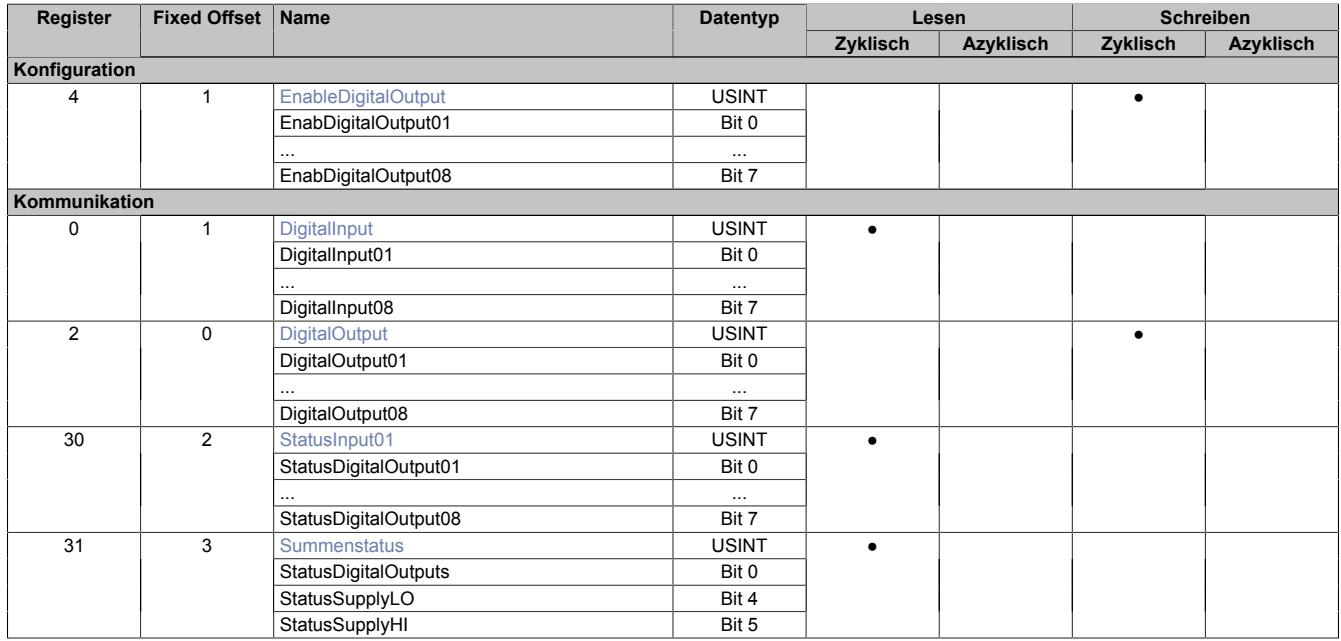

Fixed-Module unterstützen nur eine bestimmte Anordnung ihrer Datenpunkte im X2X-Frame. Zyklische Zugriffe erfolgen nicht mit Hilfe der Registeradresse, sondern über den vordefinierten Offset.

Der azyklische Zugriff erfolgt weiterhin über die Registernummern.

#### **9.13.25.8.3 Funktionsmodell 254 - Bus Controller**

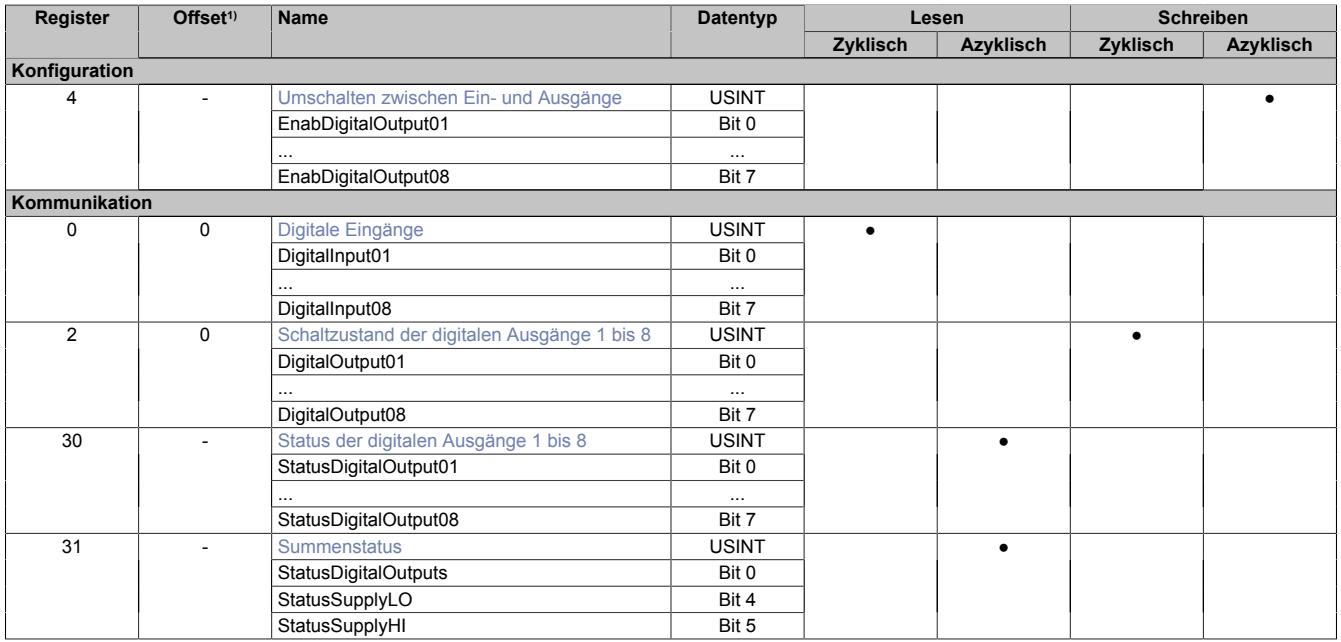

1) Der Offset gibt an, wo das Register im CAN-Objekt angeordnet ist.

### **9.13.25.8.3.1 Verwendung des Moduls am Bus Controller**

Das Funktionsmodell 254 "Bus Controller" wird defaultmäßig nur von nicht konfigurierbaren Bus Controllern verwendet. Alle anderen Bus Controller können, abhängig vom verwendeten Feldbus, andere Register und Funktionen verwenden.

Für Detailinformationen siehe ["Verwendung von I/O-Modulen am Bus Controller" auf Seite 3814](#page-3813-0).

### **9.13.25.8.3.2 CAN-I/O Bus Controller**

Das Modul belegt an CAN-I/O 1 digitalen logischen Steckplatz.

### **9.13.25.8.4 Digitale Ausgänge**

Der Ausgangszustand wird azyklisch zum Netzwerk im Systemtimer (100 μSec) auf die Ausgangsports übertragen. (max. Ausschaltjitter ca.50 µSec, max. Einschaltjitter ca.150 µSec)

Beim Umschalten des Ausgangszustandes muss eine Mindestwartezeit von 300 µSec eingehalten werden, um ein Zusammenschalten der High- und Lowside Treiber zu verhindern.

#### <span id="page-1423-0"></span>**9.13.25.8.4.1 Schaltzustand der digitalen Ausgänge 1 bis 8**

Name: DigitalOutput DigitalOutput01 bis DigitalOutput08

In diesem Register ist der Schaltzustand der digitalen Ausgänge 1 bis 8 hinterlegt.

#### Nur Funktionsmodell 0 - Standard:

In der Automation Studio I/O-Konfiguration kann mittels der Einstellung "Gepackte Ausgänge" bestimmt werden, ob alle Bits dieses Registers einzeln in der Automation Studio I/O-Zuordnung als Datenpunkte aufgelegt werden ("DigitalOutput01" bis "DigitalOutput0x"), oder ob dieses Register als einzelner USINT-Datenpunkt ("DigitalOutput") angezeigt werden soll.

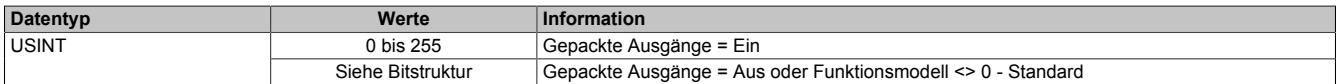

#### Bitstruktur:

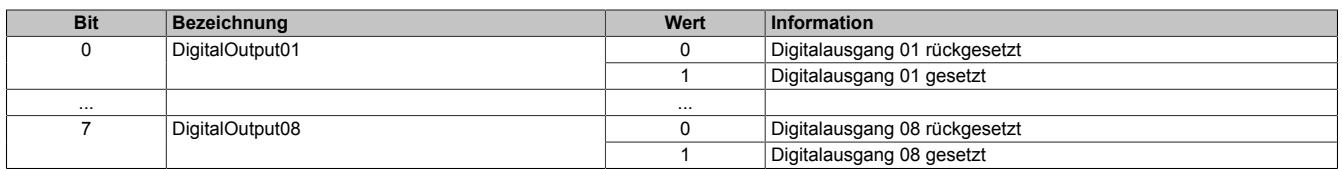

## <span id="page-1424-1"></span>**9.13.25.8.4.2 Status der digitalen Ausgänge 1 bis 8**

Name:

StatusInput01

StatusDigitalOutput01 bis StatusDigitalOutput08

In diesem Register ist der Status der digitalen Ausgänge 1 bis 8 abgebildet.

#### Nur Funktionsmodell 0 - Standard:

In der Automation Studio I/O-Konfiguration kann mittels der Einstellung "Gepackte Ausgänge" bestimmt werden, ob alle Bits dieses Registers einzeln in der Automation Studio I/O-Zuordnung als Datenpunkte aufgelegt werden ("StatusDigitalOutput01" bis "StatusDigitalOutput0x"), oder ob dieses Register als einzelner USINT-Datenpunkt ("StatusInput01") angezeigt werden soll.

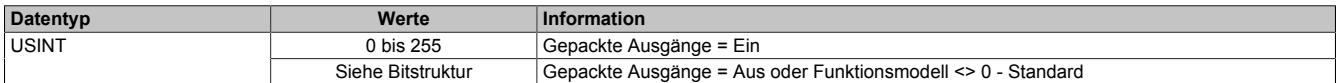

Bitstruktur:

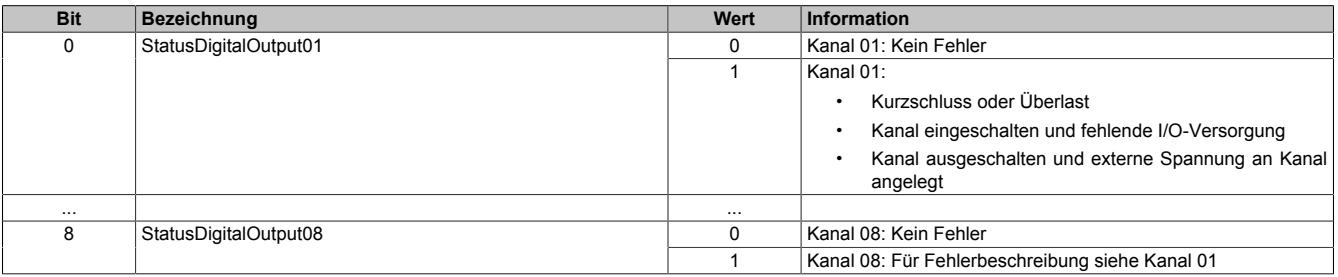

## <span id="page-1424-0"></span>**9.13.25.8.4.3 Umschalten zwischen Ein- und Ausgänge**

Name:

EnableDigitalOutput EnabDigitalOutput01 bis EnabDigitalOutput08

In diesem Register können alle Kanäle wahlweise als Ein- bzw. Ausgang geschaltet werden. Für jeden Ausgang existiert ein korrespondierendes Umschaltbit. Durch Löschen des Bits wird der Ausgang in den Tristate-Zustand geschaltet.

#### Nur Funktionsmodell 0 - Standard:

In der Automation Studio I/O-Konfiguration kann mittels der Einstellung "Gepackte Ausgänge" bestimmt werden, ob alle Bits dieses Registers einzeln in der Automation Studio I/O-Zuordnung als Datenpunkte aufgelegt werden ("EnabDigitalOutput01" bis "EnabDigitalOutput0x") oder ob dieses Register als einzelner USINT-Datenpunkt ("EnableDigitalOutput") angezeigt werden sollen.

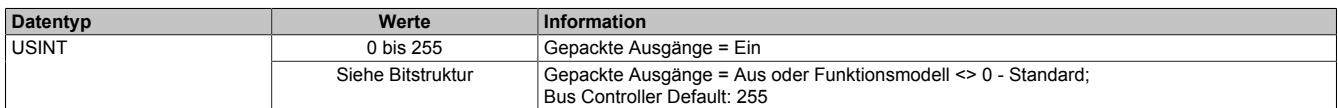

Bitstruktur:

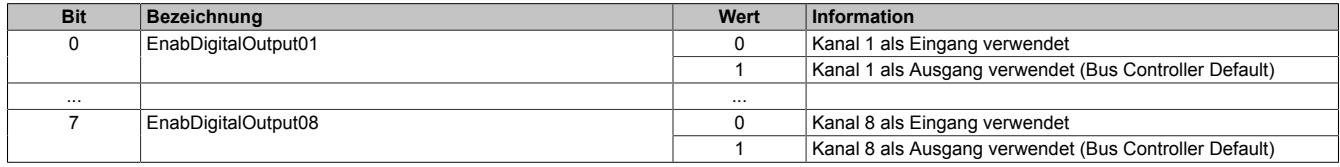

### <span id="page-1425-0"></span>**9.13.25.8.5 Digitale Eingänge**

Name: DigitalInput DigitalInput01 bis DigitalInput08

In diesem Register ist der Eingangszustand der digitalen Eingänge 1 bis 8 abgebildet.

Die Erfassung der digitalen Eingangszustände erfolgt mit einer minimalen Updaterate von 5 bis 8 mSec. entsprechend der Digital Ausgangsstatus Abtastung.

#### Nur Funktionsmodell 0 - Standard:

In der Automation Studio I/O-Konfiguration kann mittels der Einstellung "Gepackte Ausgänge" bestimmt werden, ob alle Bits dieses Registers einzeln in der Automation Studio I/O-Zuordnung als Datenpunkte aufgelegt werden ("DigitalInput01" bis "DigitalInput0x") oder ob dieses Register als einzelner USINT-Datenpunkt ("DigitalInput") angezeigt werden sollen.

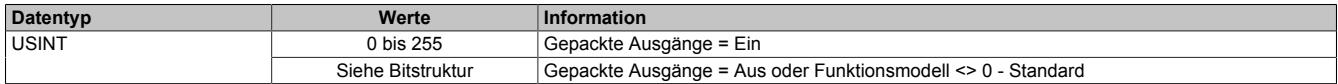

Bitstruktur:

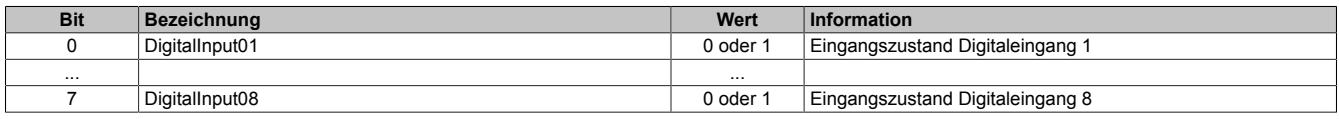

#### <span id="page-1425-1"></span>**9.13.25.8.6 Summenstatus**

Name: StatusDigitalOutputs **StatusSupplyLO StatusSupplyHI** 

In diesem Register wird der Zustand der Ausgangsüberwachung und der Spannungsversorgung für alle Ausgänge gesammelt abgebildet

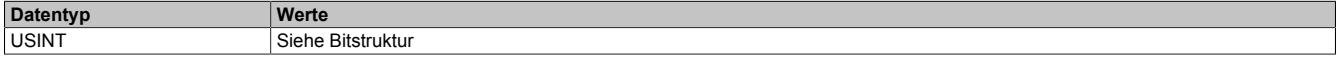

Bitstruktur:

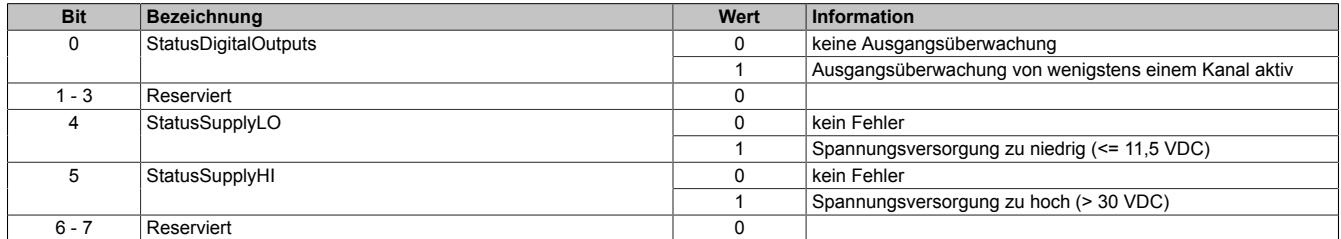

#### **9.13.25.8.7 Minimale Zykluszeit**

Die minimale Zykluszeit gibt an, bis zu welcher Zeit der Buszyklus heruntergefahren werden kann, ohne dass Kommunikationsfehler auftreten. Es ist zu beachten, dass durch sehr schnelle Zyklen die Restzeit zur Behandlung der Überwachungen, Diagnosen und azyklischen Befehle verringert wird.

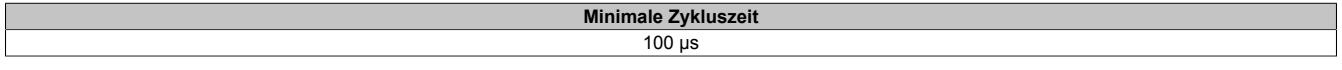

#### **9.13.25.8.8 Minimale I/O-Updatezeit**

Die minimale I/O-Updatezeit gibt an, bis zu welcher Zeit der Buszyklus heruntergefahren werden kann, so dass in jedem Zyklus ein I/O-Update erfolgt.

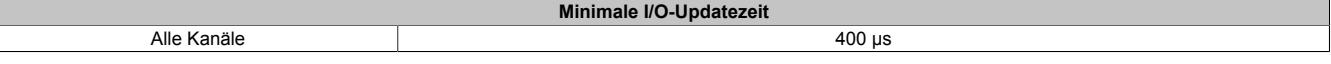

## **9.13.26 X20(c)DO8331**

Version des Datenblatts: 3.26

#### **9.13.26.1 Allgemeines**

Das Modul ist mit 8 Ausgängen in 1-Leitertechnik ausgestattet. Der Ausgangsnennstrom beträgt 2 A.

Die Ausgangsversorgung wird direkt am Modul eingespeist. Ein zusätzliches Einspeisemodul ist dadurch nicht notwendig. Es besteht keine Verbindung vom Modul zum I/O-Versorgungspotenzial auf dem Busmodul.

- 8 digitale Ausgänge mit 2 A
- Sink Beschaltung
- 1-Leitertechnik
- Versorgungseinspeisung im Modul integriert
- Integrierter Ausgangsschutz

#### **9.13.26.2 Coated Module**

Coated Module sind X20 Module mit einer Schutzbeschichtung der Elektronikbaugruppe. Die Beschichtung schützt X20c Module vor Betauung und Schadgasen.

Die Elektronik der Module ist vollständig funktionskompatibel zu den entsprechenden X20 Modulen.

#### **In diesem Datenblatt werden zur Vereinfachung nur Bilder und Modulbezeichnungen der unbeschichteten Module verwendet.**

Die Beschichtung wurde nach folgenden Normen qualifiziert:

- Betauung: BMW GS 95011-4, 2x 1 Zyklus
- Schadgas: EN 60068-2-60, Methode 4, Exposition 21 Tage

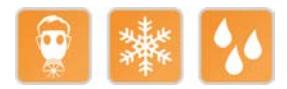

#### **9.13.26.3 Bestelldaten**

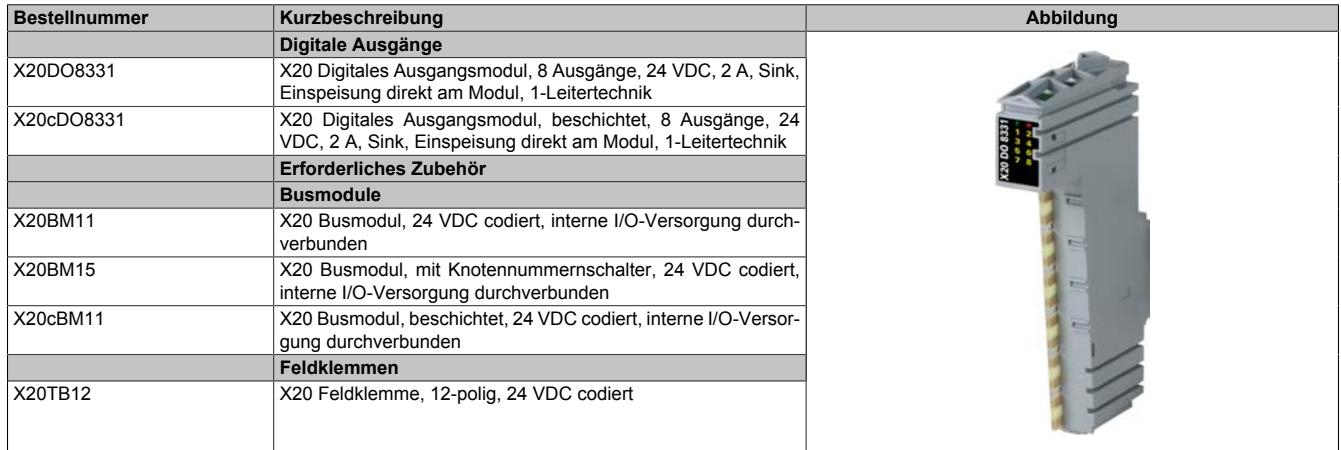

Tabelle 280: X20DO8331, X20cDO8331 - Bestelldaten

## **9.13.26.4 Technische Daten**

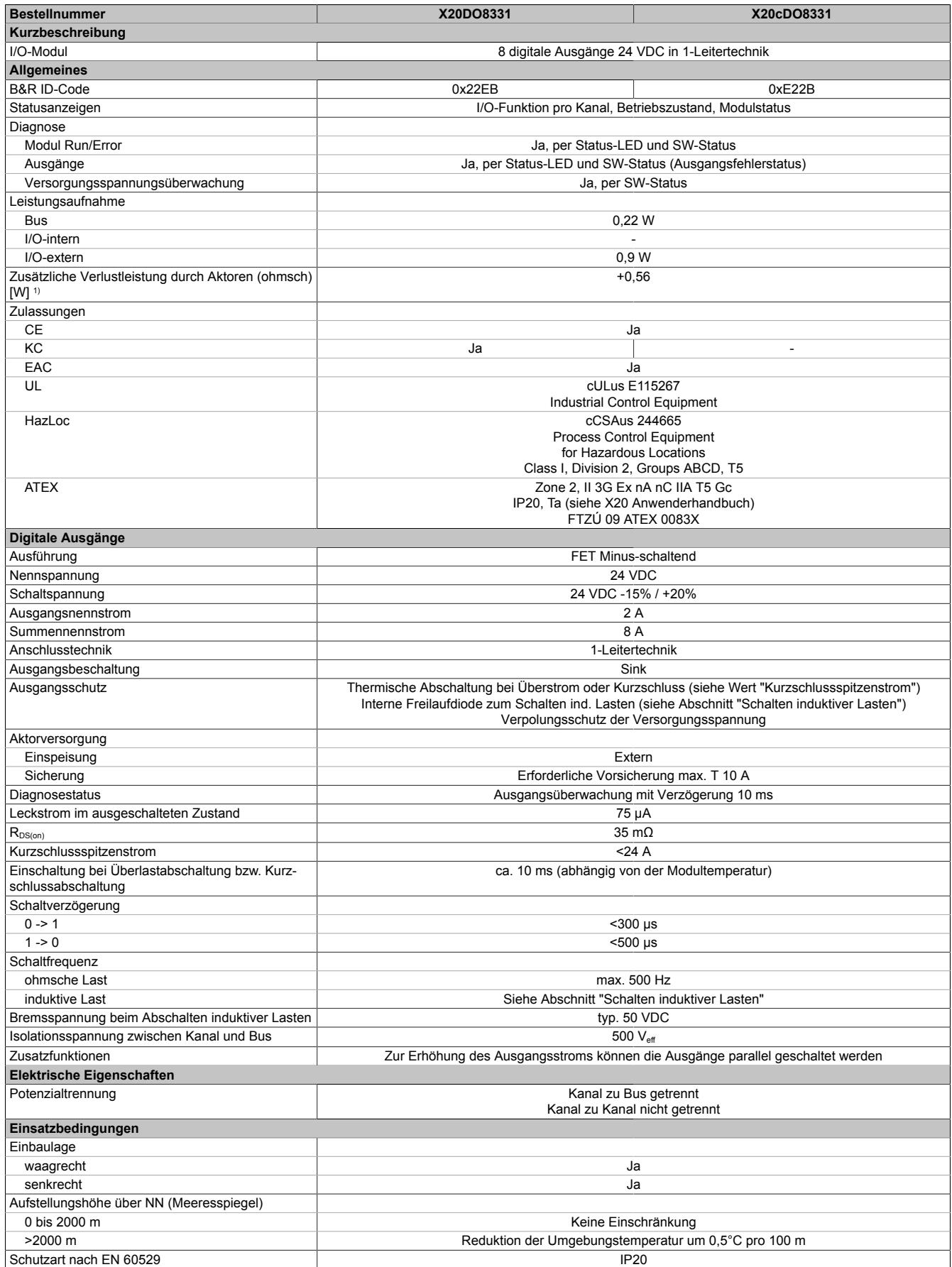

Tabelle 281: X20DO8331, X20cDO8331 - Technische Daten

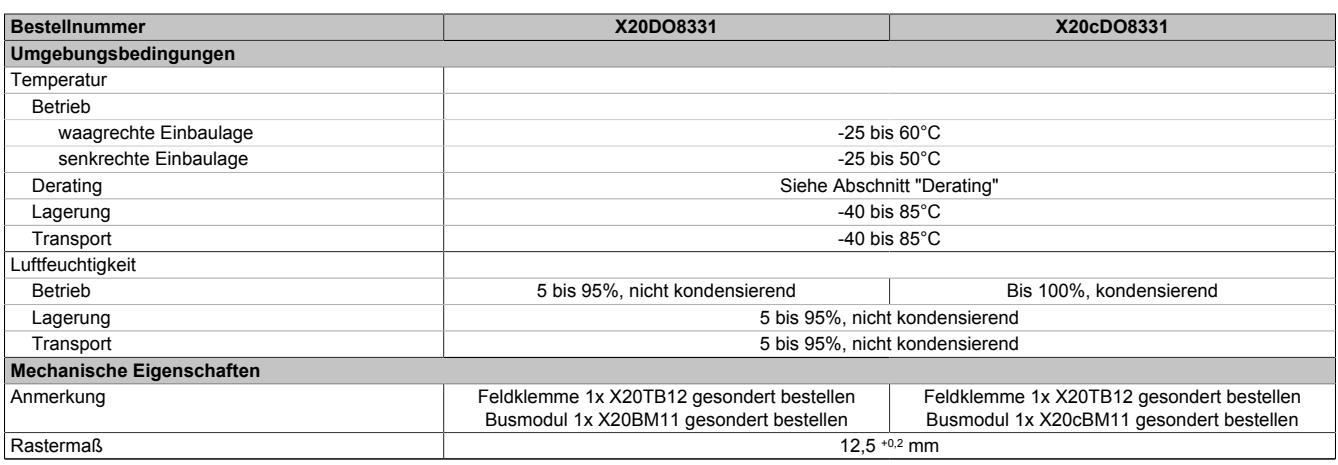

#### Tabelle 281: X20DO8331, X20cDO8331 - Technische Daten

1) Anzahl der Ausgänge x R<sub>DS(on)</sub> x Ausgangsnennstrom<sup>2</sup>; Ein Berechnungsbeispiel ist im X20 System Anwenderhandbuch im Abschnitt "Mechanische und elektrische Konfiguration" zu finden.

### **9.13.26.5 Status-LEDs**

Für die Beschreibung der verschiedenen Betriebsmodi siehe ["Diagnose-LEDs" auf Seite 3812](#page-3811-0).

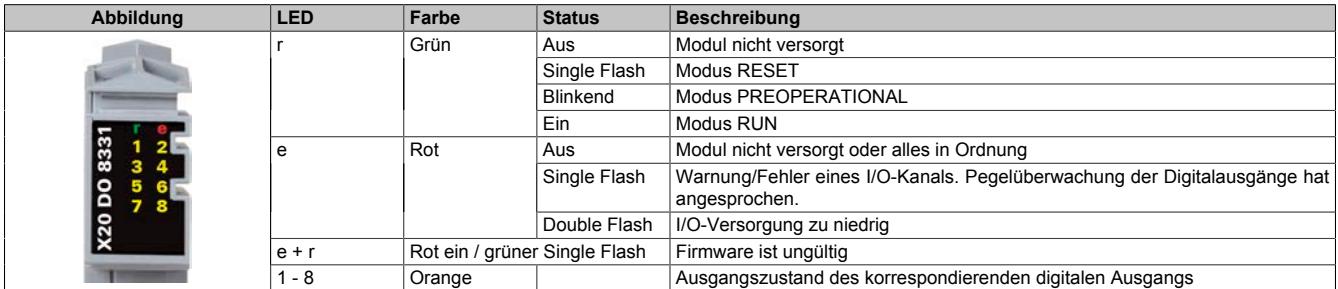

## **9.13.26.6 Anschlussbelegung**

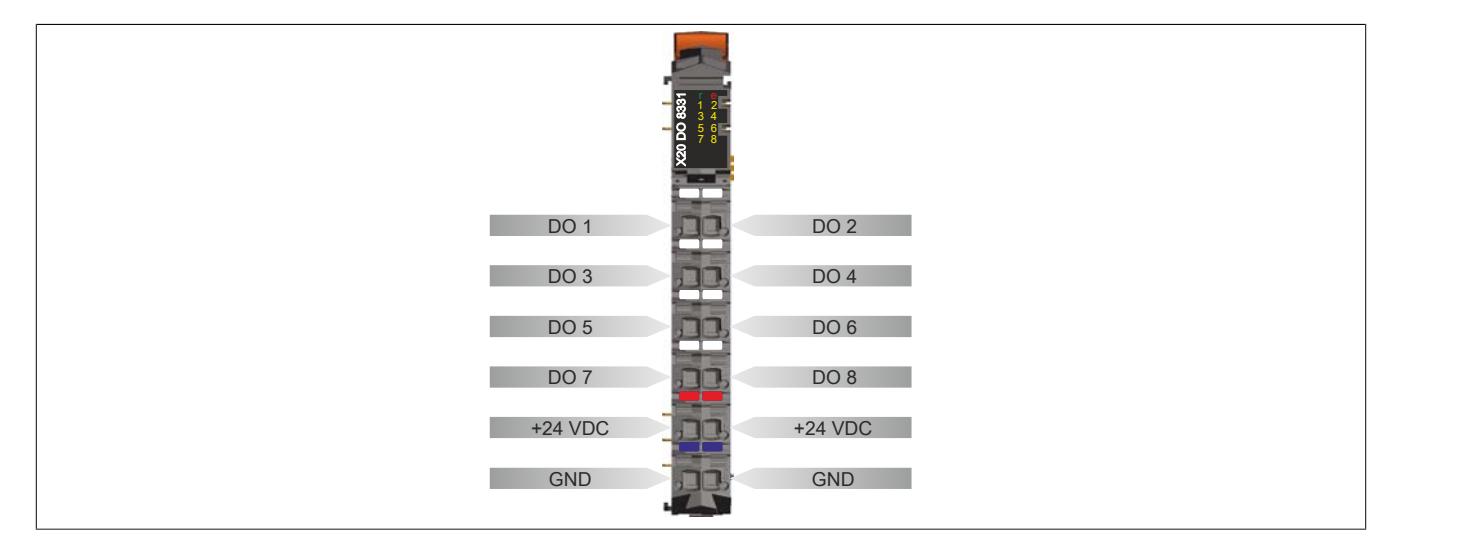

## **9.13.26.7 Anschlussbeispiel**

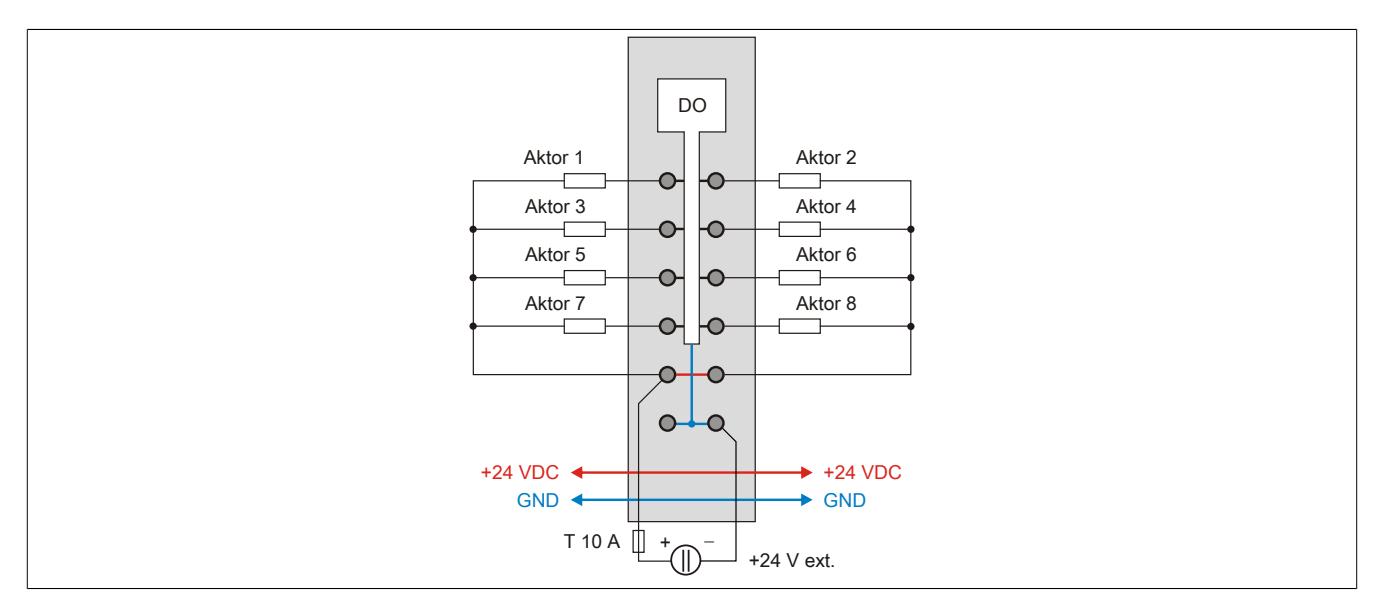

### **9.13.26.8 Ausgangsschema**

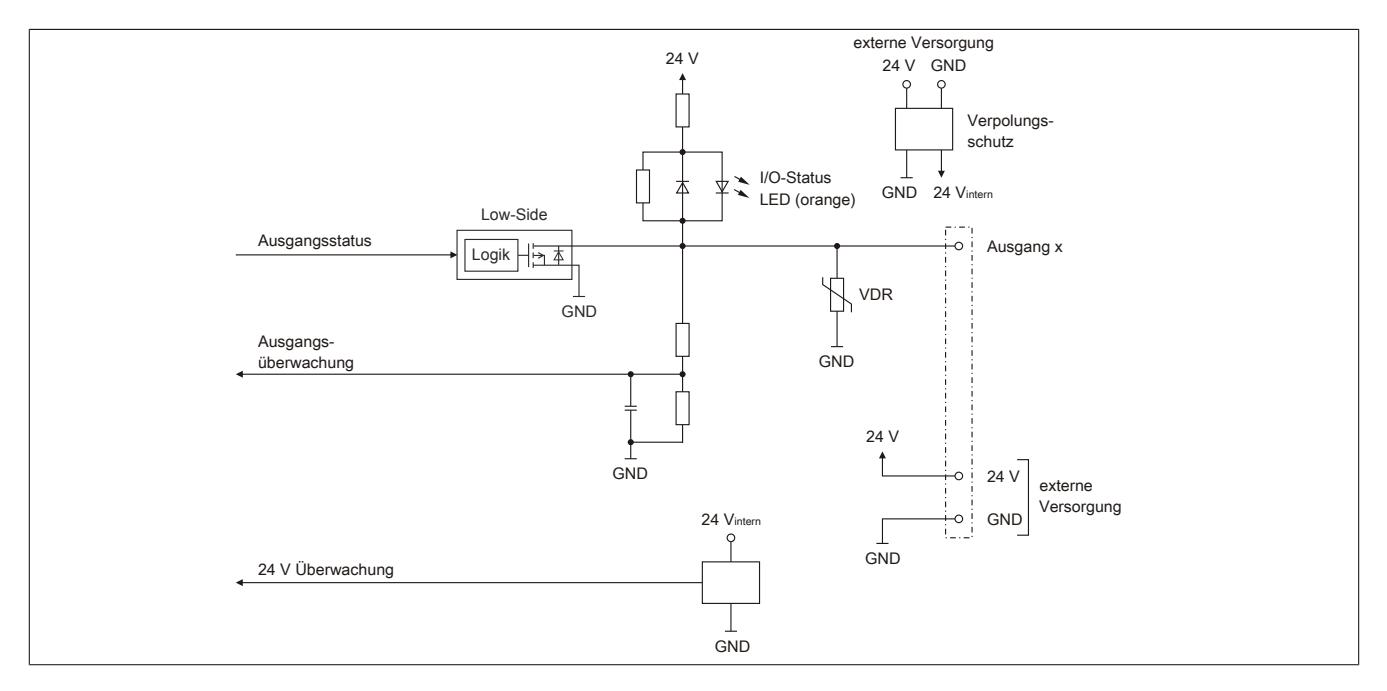

### **9.13.26.9 Schalten induktiver Lasten**

Umgebungstemperatur: 35°C, 4 Ausgänge (1,3,5,7 od. 2,4,6,8) gleich belastet.

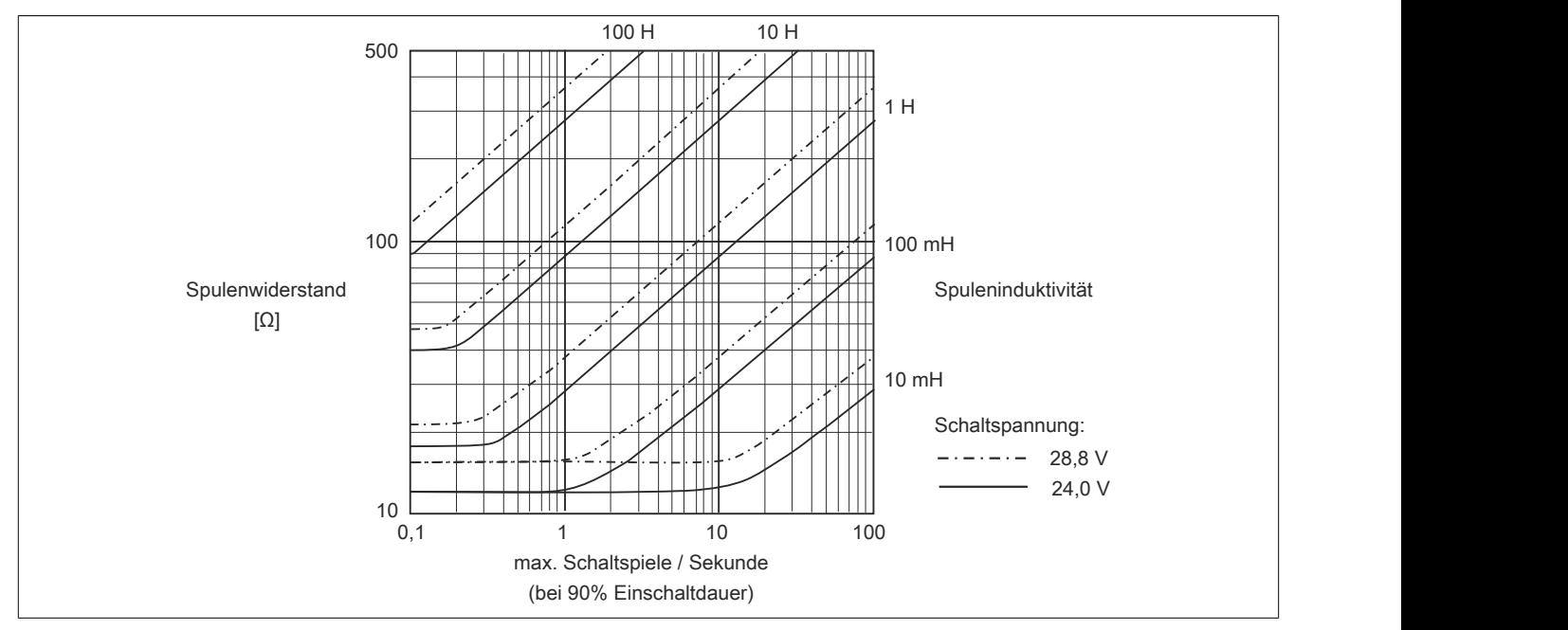

Umgebungstemperatur: 60°C, 4 Ausgänge (1,3,5,7 od. 2,4,6,8) gleich belastet.

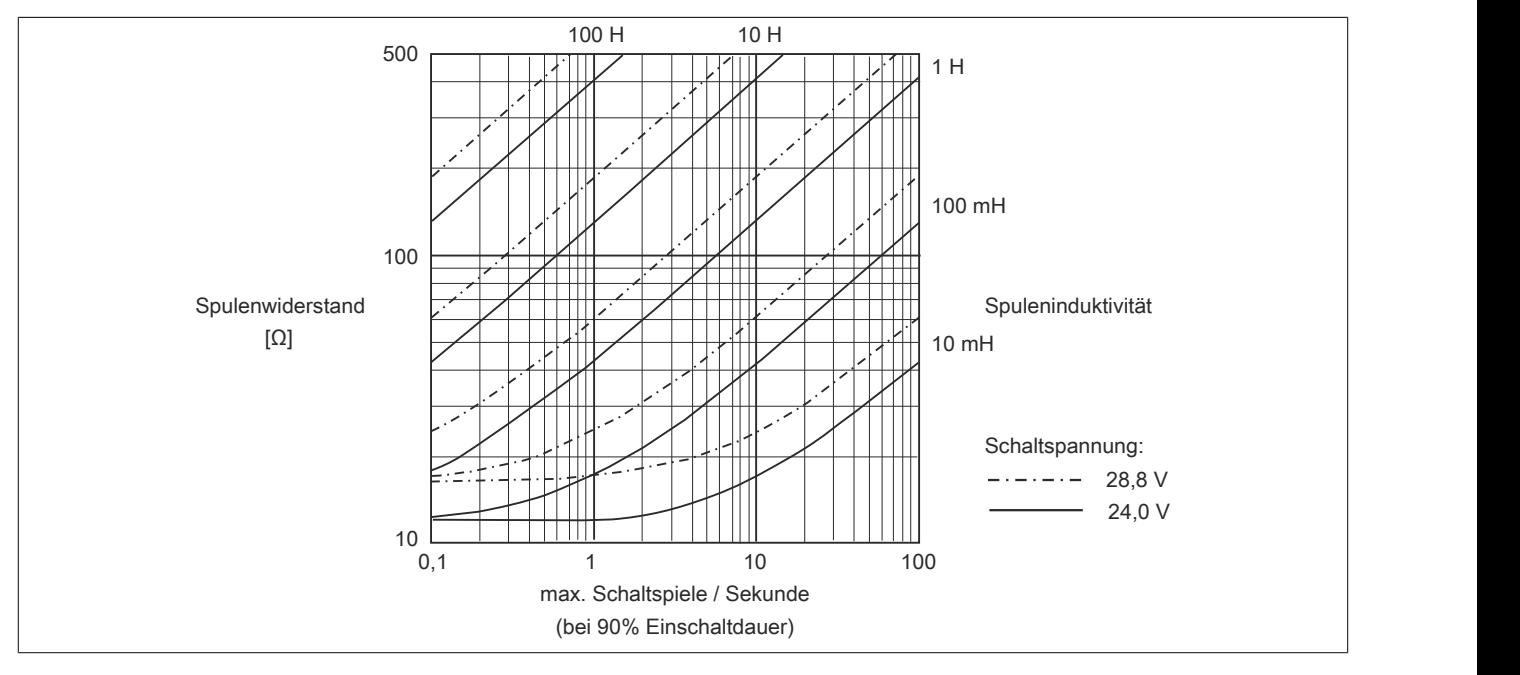

### Datenblätter • Digitale Ausgangsmodule • X20(c)DO8331

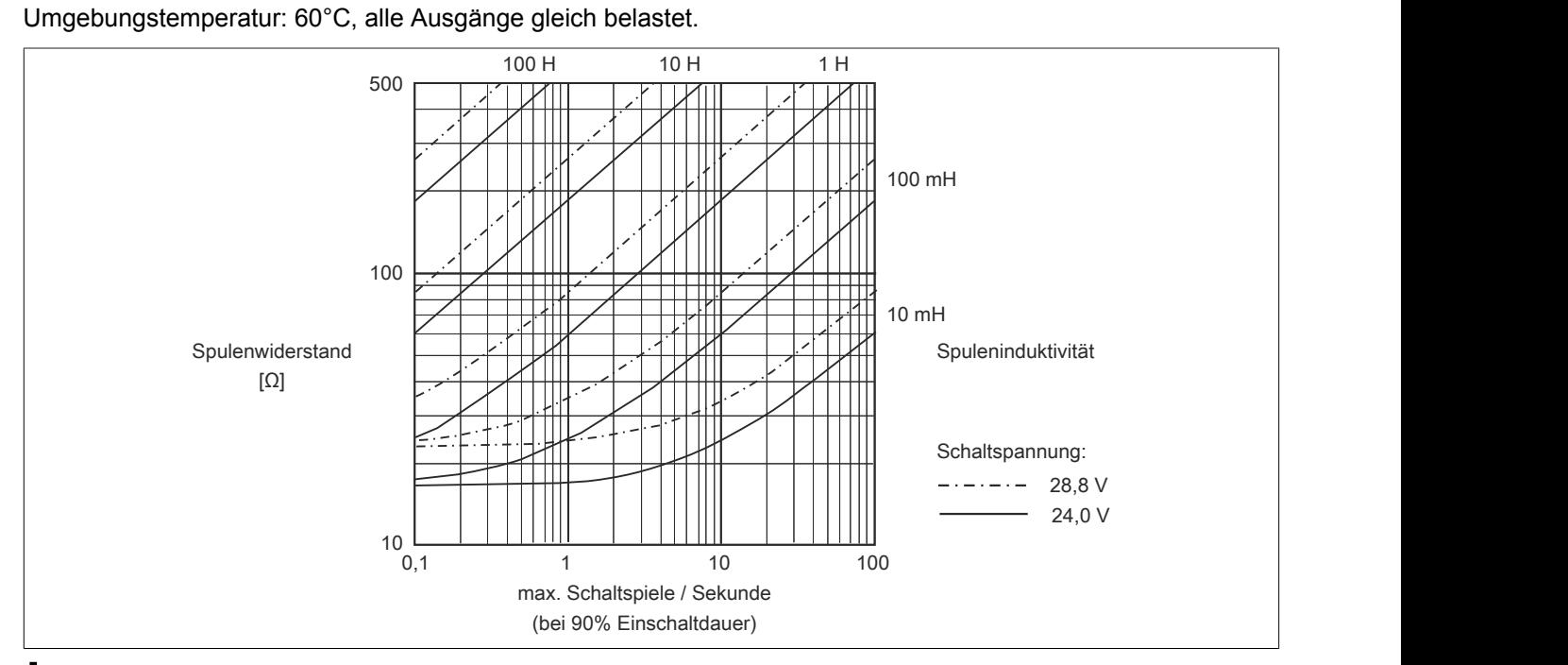

# **Information:**

**Bei Überschreiten der maximalen Schaltspiele pro Sekunde muss eine externe Freilaufdiode verwendet werden.**

**Betriebsfälle außerhalb des Diagrammbereichs sind nicht zulässig!**

#### **9.13.26.10 Derating**

Die Ausgänge des Moduls sind mit bis zu 2 A belastbar. Bei einem Summenstrom von 8 A sind maximal 4 Kanäle unter Volllast betreibbar. Um das Modul bestmöglich zu nutzen, muss auf die Kanalaufteilung und auf ein mögliches Derating geachtet werden.

Die richtige Kanalaufteilung ist wichtig, da die 8 Ausgänge auf 2 Ausgangstreiber aufgeteilt sind. Die mit 2 A betriebenen Kanäle müssen daher auf beide Ausgangstreiber gleichmäßig aufgeteilt werden.

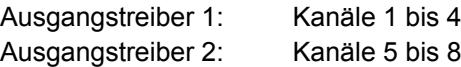

Die folgende Tabelle gibt einen Überblick über die Anzahl der voll belasteten Kanäle, die daraus resultierende beste Aufteilung und ein mögliches Derating.

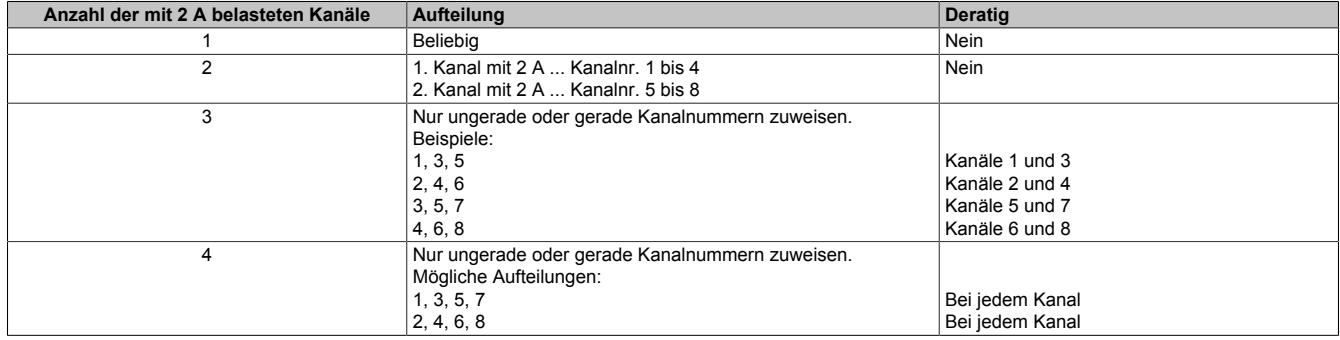

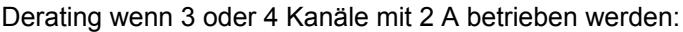

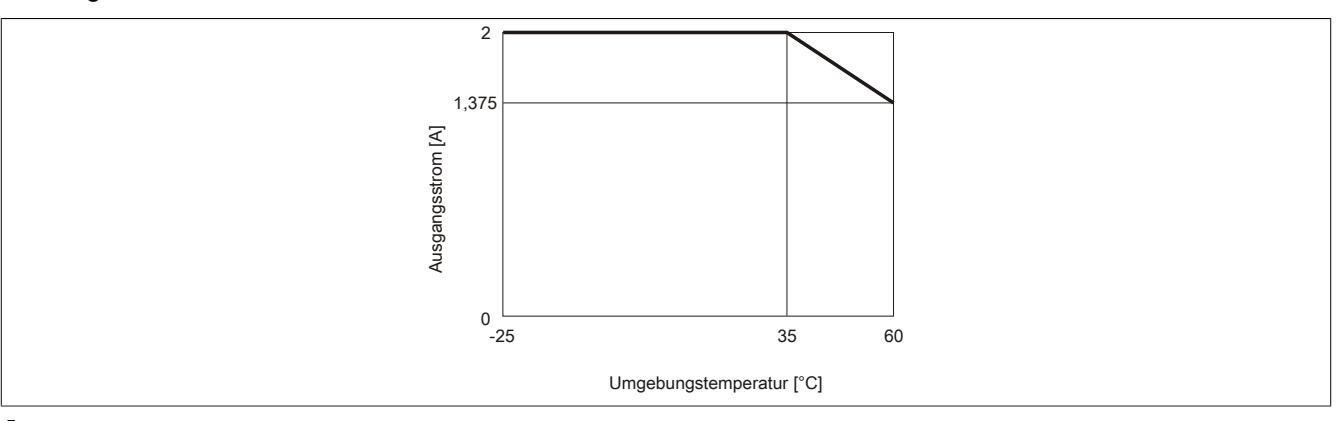

# **Information:**

**Neben dem Modul dürfen andere Module nur mit einer maximalen Verlustleistung von 1,5 W betrieben werden.**

**Ein Beispiel zur Berechnung der Verlustleistung von I/O-Modulen ist im Abschnitt ["Verlustleistungs](#page-100-0)[berechnung von I/O-Modulen" auf Seite 101](#page-100-0) zu finden.**

### **9.13.26.11 Registerbeschreibung**

### **9.13.26.11.1 Allgemeine Datenpunkte**

Neben den in der Registerbeschreibung beschriebenen Registern verfügt das Modul über zusätzliche allgemeine Datenpunkte. Diese sind nicht modulspezifisch, sondern enthalten allgemeine Informationen wie z. B. Seriennummer und Hardware-Variante.

Die allgemeinen Datenpunkte sind im Abschnitt ["Allgemeine Datenpunkte" auf Seite 3815](#page-3814-0) beschrieben.

## **9.13.26.11.2 Funktionsmodell 0 - Standard**

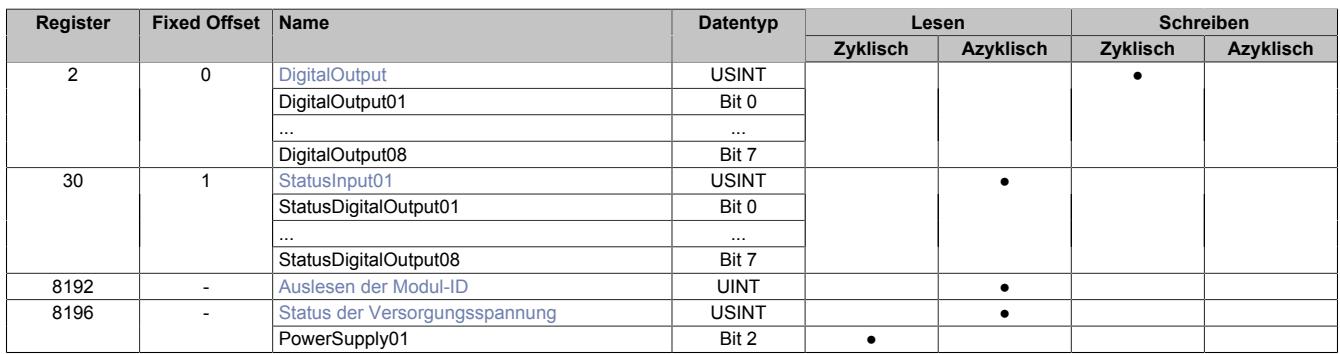

Fixed-Module unterstützen nur eine bestimmte Anordnung ihrer Datenpunkte im X2X-Frame. Zyklische Zugriffe erfolgen nicht mit Hilfe der Registeradresse, sondern über den vordefinierten Offset.

Der azyklische Zugriff erfolgt weiterhin über die Registernummern.

## **9.13.26.11.3 Funktionsmodell 1 - Umschaltung der Ausgänge**

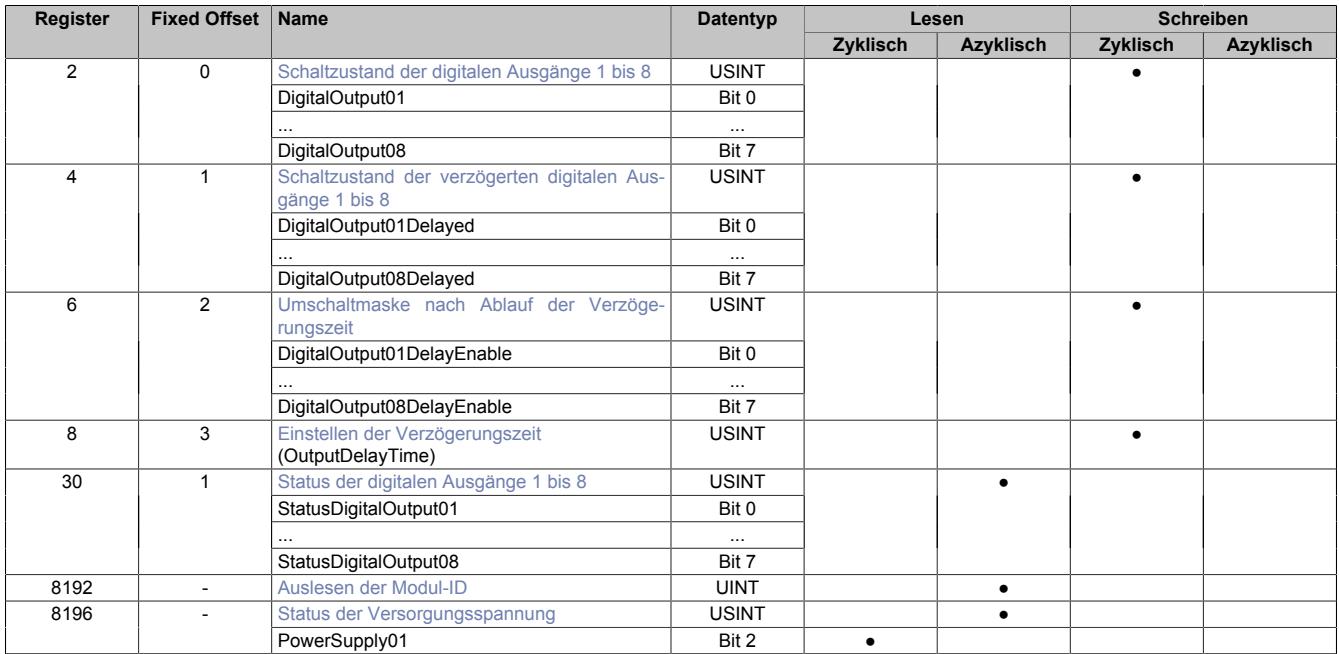

Fixed-Module unterstützen nur eine bestimmte Anordnung ihrer Datenpunkte im X2X-Frame. Zyklische Zugriffe erfolgen nicht mit Hilfe der Registeradresse, sondern über den vordefinierten Offset.

Der azyklische Zugriff erfolgt weiterhin über die Registernummern.

## **9.13.26.11.4 Funktionsmodell 254 - Bus Controller**

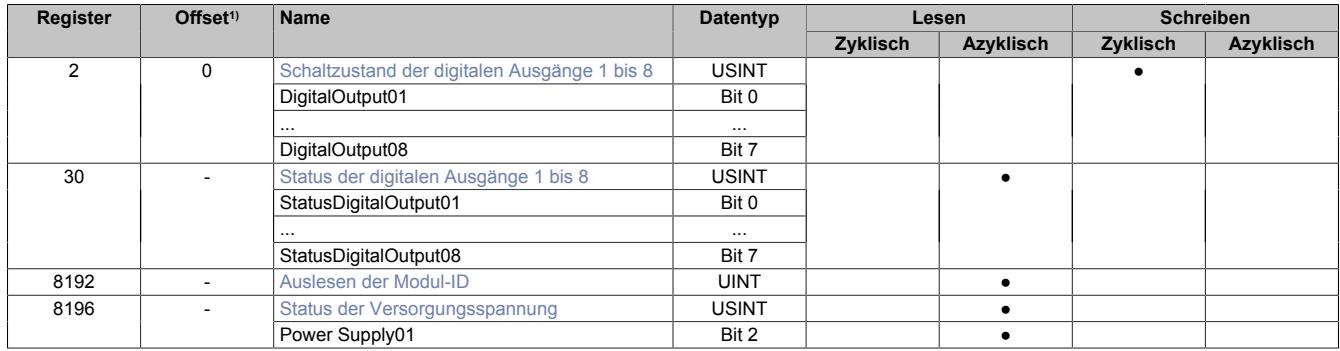

1) Der Offset gibt an, wo das Register im CAN-Objekt angeordnet ist.

#### **9.13.26.11.4.1 Verwendung des Moduls am Bus Controller**

Das Funktionsmodell 254 "Bus Controller" wird defaultmäßig nur von nicht konfigurierbaren Bus Controllern verwendet. Alle anderen Bus Controller können, abhängig vom verwendeten Feldbus, andere Register und Funktionen verwenden.

Für Detailinformationen siehe ["Verwendung von I/O-Modulen am Bus Controller" auf Seite 3814](#page-3813-0).

#### **9.13.26.11.4.2 CAN-I/O Bus Controller**

Das Modul belegt an CAN-I/O 1 digitalen logischen Steckplatz.

#### **9.13.26.11.5 Digitale Ausgänge**

Der Ausgangszustand wird auf die Ausgangskanäle mit einem festen Versatz (<60 µs) bezogen auf den Netzwerkzyklus (SyncOut) übertragen.

#### <span id="page-1434-0"></span>**9.13.26.11.5.1 Schaltzustand der digitalen Ausgänge 1 bis 8**

Name: **DigitalOutput** DigitalOutput01 bis DigitalOutput08

In diesem Register ist der Schaltzustand der digitalen Ausgänge 1 bis 8 hinterlegt.

#### Nur Funktionsmodell 0 - Standard:

In der Automation Studio I/O-Konfiguration kann mittels der Einstellung "Gepackte Ausgänge" bestimmt werden, ob alle Bits dieses Registers einzeln in der Automation Studio I/O-Zuordnung als Datenpunkte aufgelegt werden ("DigitalOutput01" bis "DigitalOutput0x"), oder ob dieses Register als einzelner USINT-Datenpunkt ("DigitalOutput") angezeigt werden soll.

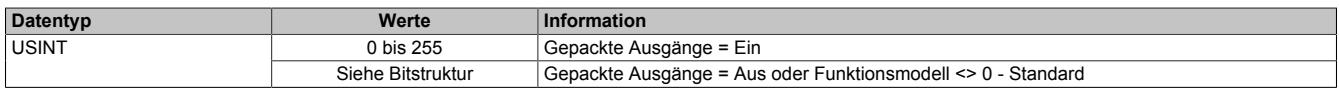

Bitstruktur:

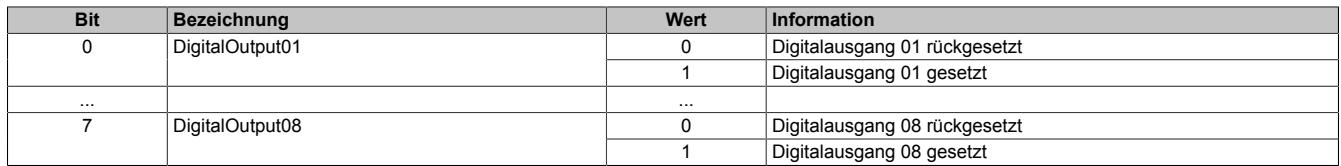

#### <span id="page-1434-1"></span>**9.13.26.11.6 Auslesen der Modul-ID**

Name:

asy\_ModulID

Dieses Register bietet eine Möglichkeit die Modul-ID auszulesen.

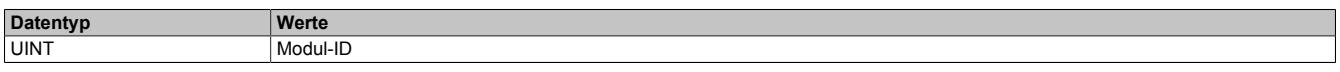

## **9.13.26.11.7 Überwachungsstatus der digitalen Ausgänge**

Auf dem Modul werden die Ausgangszustände der Ausgänge mit den Sollzuständen verglichen. Als Sollzustand wird die Ansteuerung der Ausgangstreiber verwendet.

Eine Änderung des Ausgangszustands bewirkt das Rücksetzen der Überwachung dieses Ausgangs. Der Status jedes einzelnen Kanals kann ausgelesen werden. Eine Änderung des Überwachungsstatus wird aktiv als Fehlermeldung abgesetzt.

### <span id="page-1435-0"></span>**9.13.26.11.7.1 Status der digitalen Ausgänge 1 bis 8**

Name:

StatusInput01

StatusDigitalOutput01 bis StatusDigitalOutput08

In diesem Register ist der Status der digitalen Ausgänge 1 bis 8 abgebildet.

#### Nur Funktionsmodell 0 - Standard:

In der Automation Studio I/O-Konfiguration kann mittels der Einstellung "Gepackte Ausgänge" bestimmt werden, ob alle Bits dieses Registers einzeln in der Automation Studio I/O-Zuordnung als Datenpunkte aufgelegt werden ("StatusDigitalOutput01" bis "StatusDigitalOutput0x"), oder ob dieses Register als einzelner USINT-Datenpunkt ("StatusInput01") angezeigt werden soll.

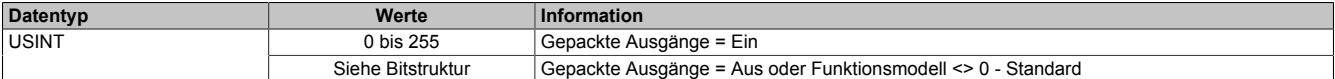

Bitstruktur:

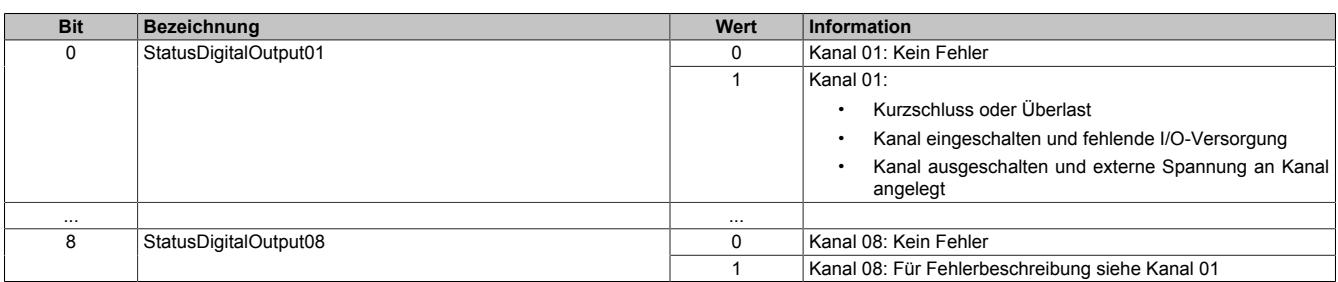

#### **9.13.26.11.8 Überwachung der Betriebsgrenzen**

Die Ausgangsversorgung des Moduls wird überwacht. Eine I/O-Versorgungsspannung <20,4 V wird als Warnung angezeigt.

#### <span id="page-1435-1"></span>**9.13.26.11.8.1 Status der Versorgungsspannung**

Name:

asy\_SupplyStatus

In diesem Register ist der Status der I/O-Versorgungsspannung abgebildet.

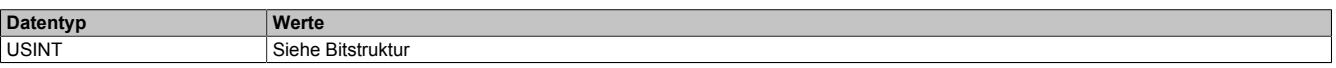

Bitstruktur:

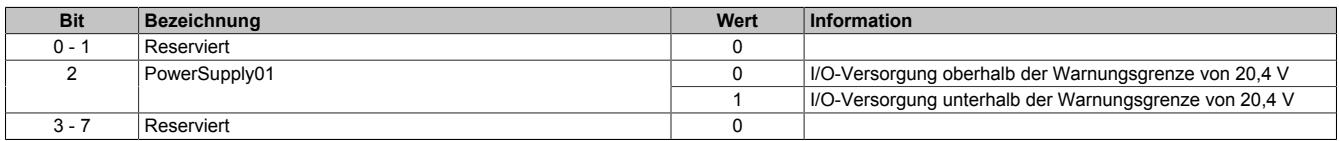

### **9.13.26.11.9 Zusatzfunktion digitale Ausgänge mit Umschaltmaske verzögert schalten**

Im Funktionsmodell 1 - Umschalten der Ausgänge ist es möglich, die digitalen Ausgänge verzögert anzusteuern.

Über die OutputDelay-Maske wird die Verzögerung für jeden Kanal einzeln aktiviert. Das Modul wird dabei mit Hilfe eines Timers auf 100 μs Basis und dem Output- bzw. OutputDelayed-Register gesteuert.

#### **Verhalten des Funktionsmodells 1 - Umschalten der Ausgänge**

Mit einer Verzögerungszeit des Timers von 0:

**Ausgabe:** DigitalOutput0x-Bits

Bei Änderung der Verzögerungszeit:

Das Bitmuster der DigitalOutput0x-Bits wird ausgegeben. Der Timer startet neu.

**Ausgabe:** DigitalOutput0x-Bits

Nach Ablauf der Verzögerungszeit:

Die Kanäle, deren Bits in der Maske für OutputDelay gesetzt sind, werden an die entsprechenden OutputDelayed-Bits angepasst.

**Ausgabe:** DigitalOutput0x-Bits (wenn Enable-Bit = FALSE) OutputDelayed-Bits (wenn Enable-Bit = TRUE)

## **Information:**

**Die Anpassung der Ausgabe und der Neustart des Timers erfolgen sofort nach Übertragung der neuen Verzögerungszeit selbst wenn die vorherige Zeit noch nicht abgelaufen ist.**

#### <span id="page-1436-0"></span>**9.13.26.11.9.1 Schaltzustand der verzögerten digitalen Ausgänge 1 bis 8**

Name:

DigitalOutput01Delayed bis Digital08Delayed

In Abhängigkeit vom korrespondierenden Bit der OutputDelay-Maske wird in den OutputDelayed-Bits der Schaltzustand aller digitalen Ausgänge 1 bis 8 nach Ablauf der Verzögerungszeit hinterlegt.

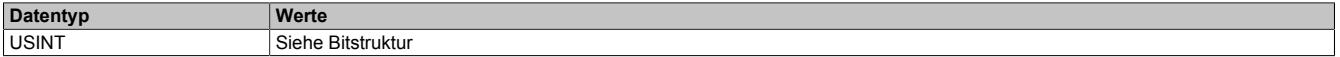

Bitstruktur:

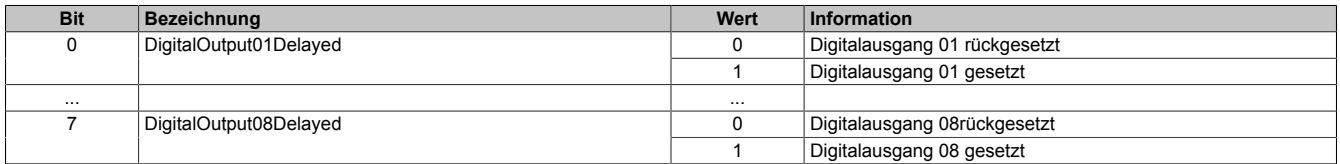

## **Information:**

**Nach Ablauf der Verzögerungszeit werden nur die Kanäle an die OutputDelayed-Bits anpasst, deren Bit in der OutputDelay-Maske gesetzt ist.**

## <span id="page-1437-0"></span>**9.13.26.11.9.2 Umschaltmaske nach Ablauf der Verzögerungszeit**

Name:

DigitalOutput01DelayEnable bis DigitalOutput08DelayEnable

Diese Register bilden die Maske für OutputDelay. Sie gegeben an, welche Ausgänge nach Ablauf der Verzögerungszeit auf das Bit-Muster des OutputDelayed-Reisters umgeschaltet werden.

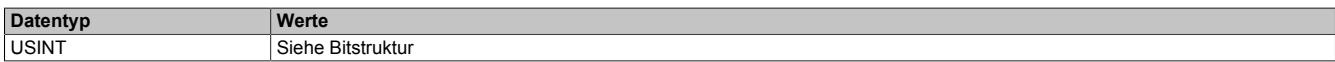

#### Bitstruktur:

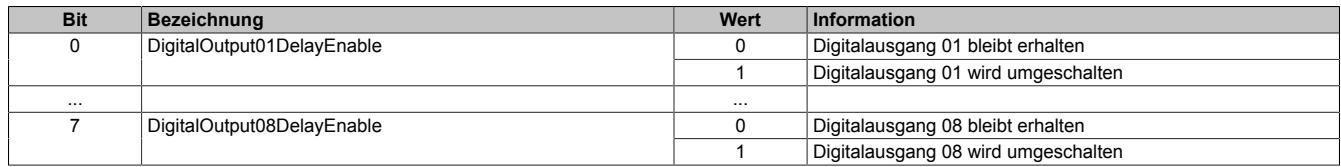

#### <span id="page-1437-1"></span>**9.13.26.11.9.3 Einstellen der Verzögerungszeit**

Name:

OutputDelayTime

In diesem Register kann die Verzögerungszeit in 100 μs-Schritten eingestellt werden.

Nach Ablauf der Verzögerungszeit werden die digitalen Ausgänge entsprechend der Umschaltmaske (Register 6) und dem verzögertem Ausgangsmuster (Register 4) geändert.

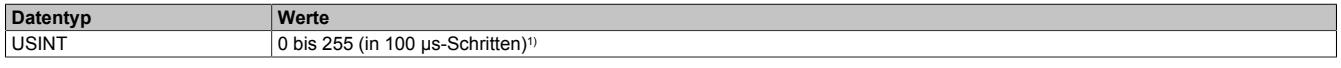

1) Der Wert 0 deaktiviert die Bearbeitung

#### **9.13.26.11.10 Minimale Zykluszeit**

Die minimale Zykluszeit gibt an, bis zu welcher Zeit der Buszyklus heruntergefahren werden kann, ohne dass Kommunikationsfehler auftreten. Es ist zu beachten, dass durch sehr schnelle Zyklen die Restzeit zur Behandlung der Überwachungen, Diagnosen und azyklischen Befehle verringert wird.

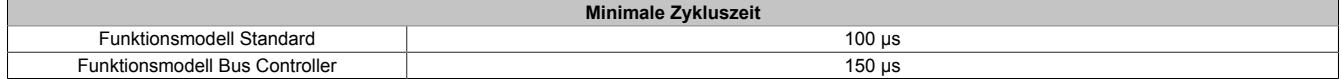

#### **9.13.26.11.11 Minimale I/O-Updatezeit**

Die minimale I/O-Updatezeit gibt an, bis zu welcher Zeit der Buszyklus heruntergefahren werden kann, so dass in jedem Zyklus ein I/O-Update erfolgt.

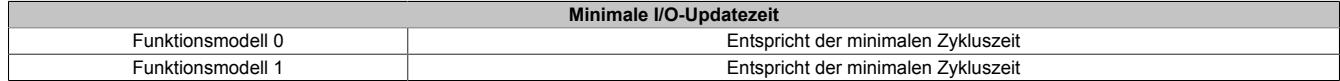

## **9.13.27 X20(c)DO8332**

Version des Datenblatts: 3.27

#### **9.13.27.1 Allgemeines**

Das Modul ist mit 8 Ausgängen in 1-Leitertechnik ausgestattet. Der Ausgangsnennstrom beträgt 2 A.

Die Ausgangsversorgung wird direkt am Modul eingespeist. Ein zusätzliches Einspeisemodul ist dadurch nicht notwendig. Es besteht keine Verbindung vom Modul zum I/O-Versorgungspotenzial auf dem Busmodul.

- 8 digitale Ausgänge mit 2 A
- Source Beschaltung
- 1-Leitertechnik
- Versorgungseinspeisung im Modul integriert
- Integrierter Ausgangsschutz

#### **9.13.27.2 Coated Module**

Coated Module sind X20 Module mit einer Schutzbeschichtung der Elektronikbaugruppe. Die Beschichtung schützt X20c Module vor Betauung und Schadgasen.

Die Elektronik der Module ist vollständig funktionskompatibel zu den entsprechenden X20 Modulen.

#### **In diesem Datenblatt werden zur Vereinfachung nur Bilder und Modulbezeichnungen der unbeschichteten Module verwendet.**

Die Beschichtung wurde nach folgenden Normen qualifiziert:

- Betauung: BMW GS 95011-4, 2x 1 Zyklus
- Schadgas: EN 60068-2-60, Methode 4, Exposition 21 Tage

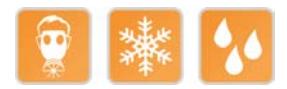

#### **9.13.27.2.1 Anlauftemperatur**

Die Anlauftemperatur beschreibt die minimal zulässige Umgebungstemperatur im spannungslosen Zustand zum Zeitpunkt des Einschaltens des Coated Moduls. Diese darf bis zu -40°C betragen. Im laufenden Betrieb gelten weiterhin die Bedingungen laut Angabe in den technischen Daten.

# **Information:**

**Es ist unbedingt darauf zu achten, dass es im geschlossenen Schaltschrank zu keiner Zwangskühlung durch Luftströmungen, wie z. B. durch den Einsatz eines Lüfters oder Lüftungsschlitze, kommt.**

#### **9.13.27.3 Bestelldaten**

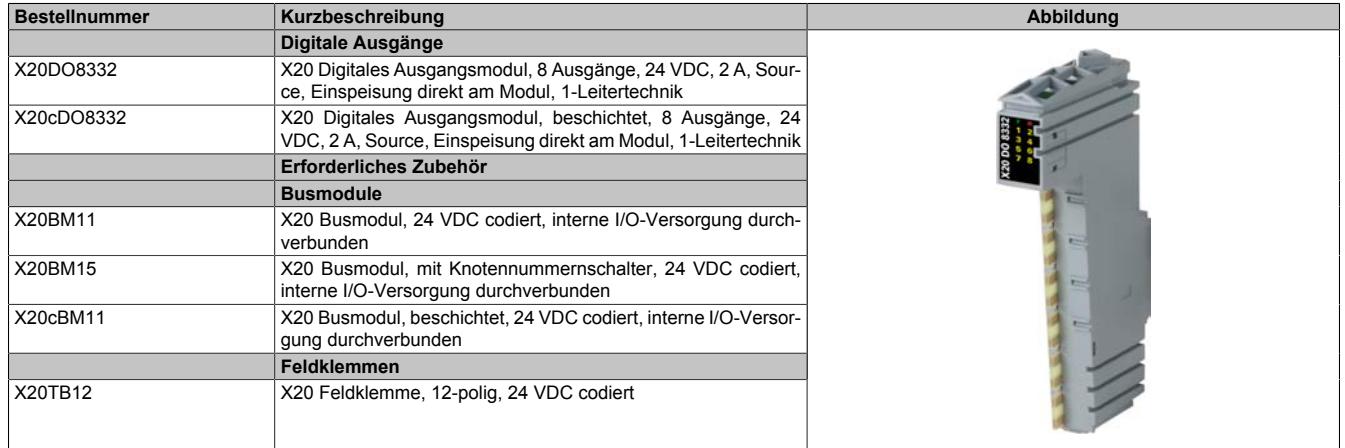

#### Tabelle 282: X20DO8332, X20cDO8332 - Bestelldaten

## **9.13.27.4 Technische Daten**

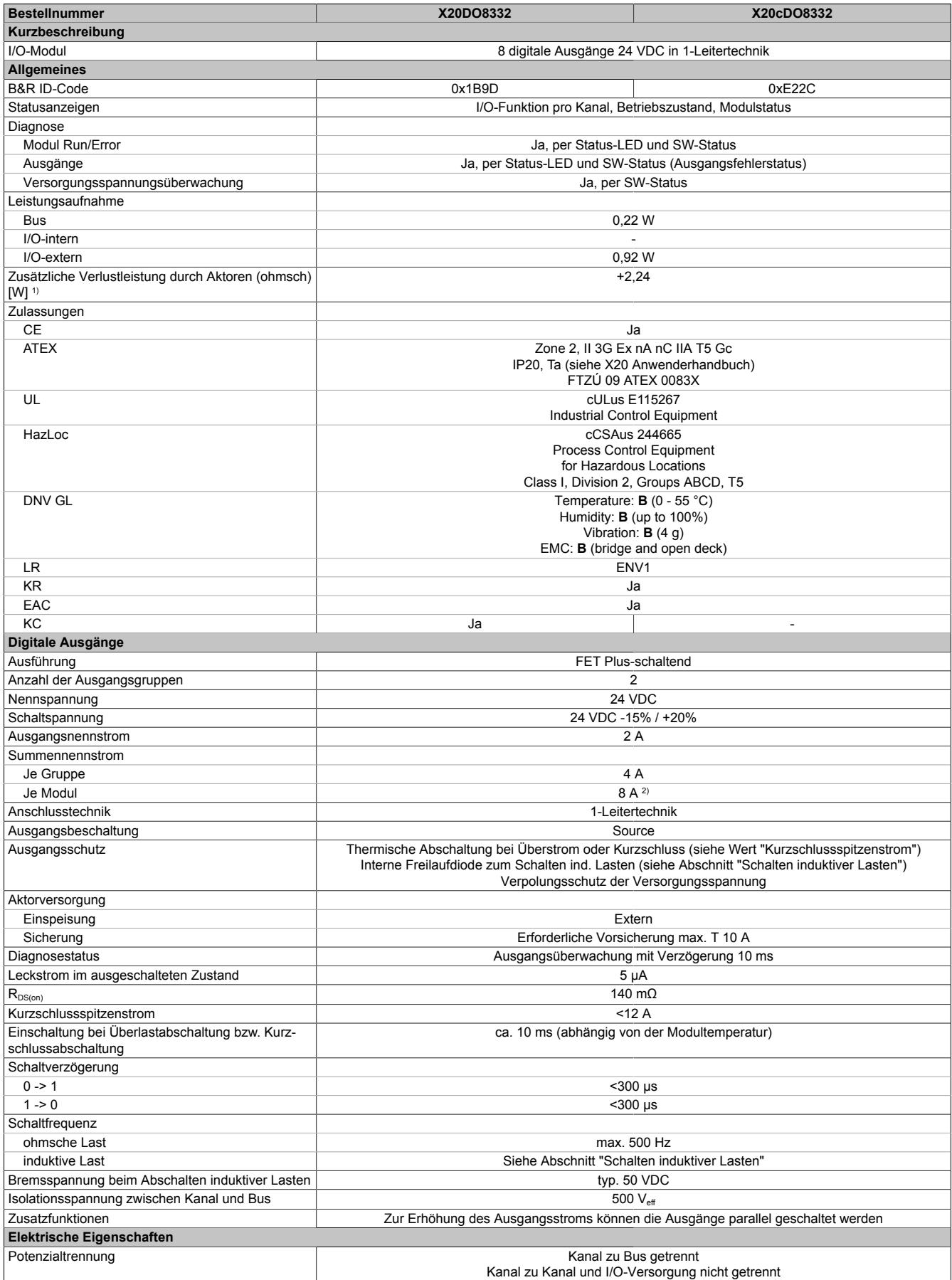

Tabelle 283: X20DO8332, X20cDO8332 - Technische Daten
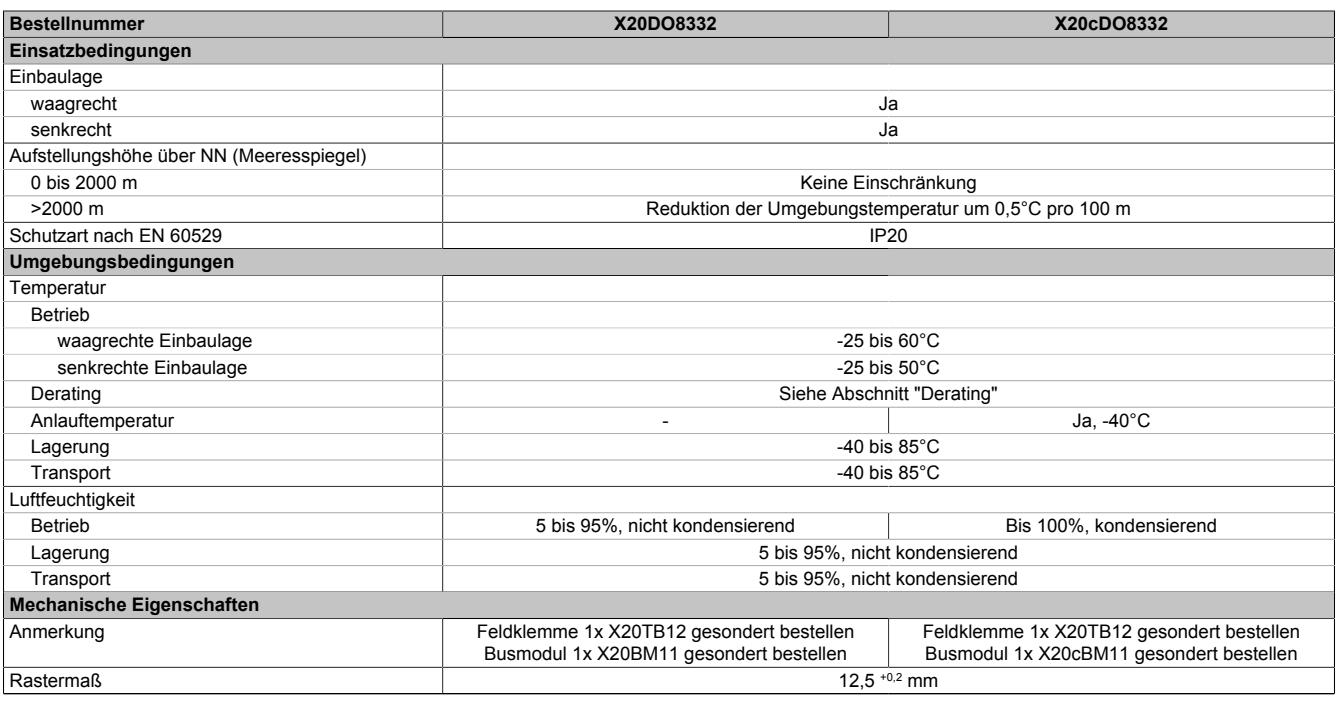

#### Tabelle 283: X20DO8332, X20cDO8332 - Technische Daten

1) Anzahl der Ausgänge x R<sub>DS(on)</sub> x Ausgangsnennstrom<sup>2</sup>; Ein Berechnungsbeispiel ist im X20 System Anwenderhandbuch im Abschnitt "Mechanische und elektrische Konfiguration" zu finden.

2) Ab 6 A Summenstrom ist ein Derating zu beachten.

#### **9.13.27.5 Status-LEDs**

Für die Beschreibung der verschiedenen Betriebsmodi siehe ["Diagnose-LEDs" auf Seite 3812](#page-3811-0).

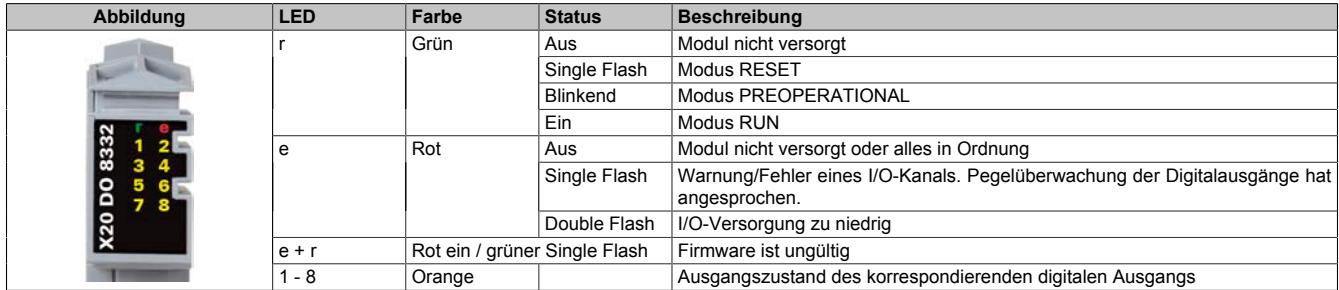

# **9.13.27.6 Anschlussbelegung**

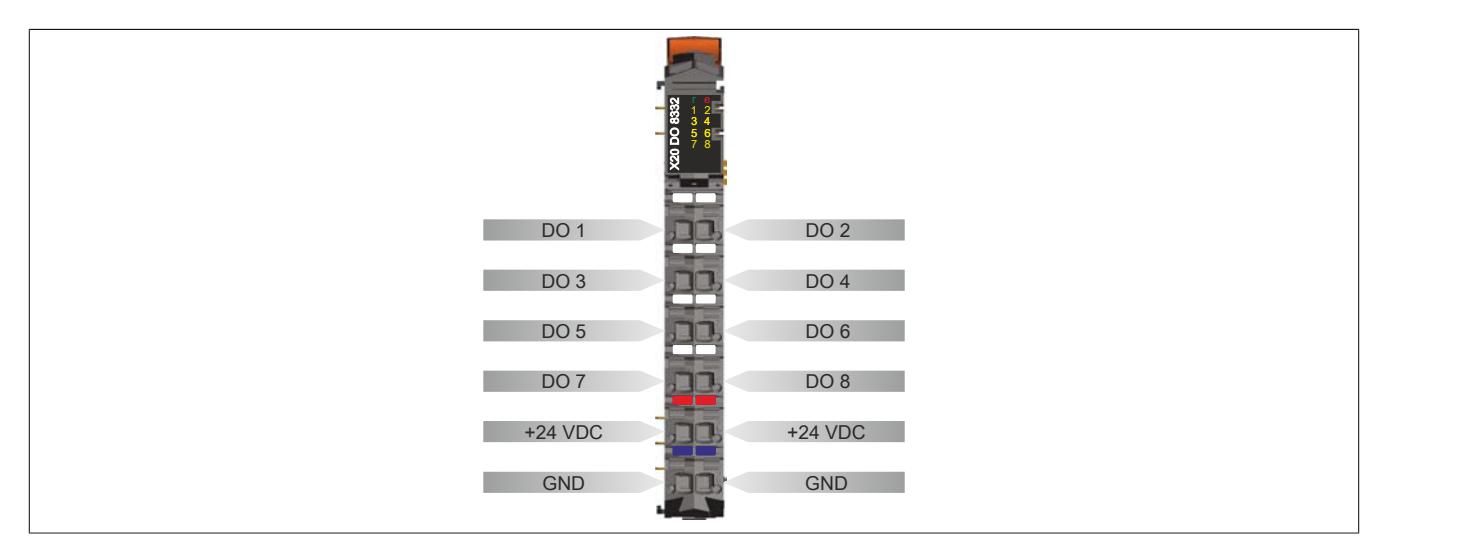

# **9.13.27.7 Anschlussbeispiel**

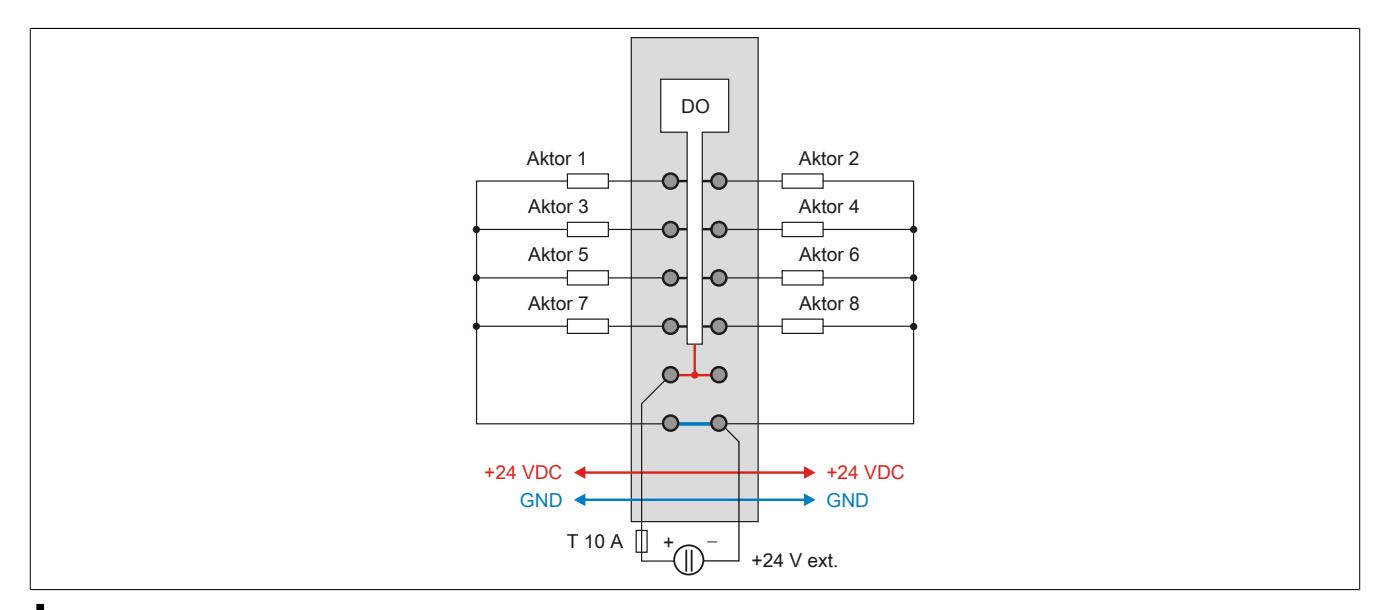

# **Vorsicht!**

**Wird das Modul außerhalb der Spezifikation betrieben, kann der Ausgangsstrom über den maximal zulässigen Nominalstrom steigen. Dies gilt sowohl für die Einzelkanäle als auch für den Summenstrom des Moduls.**

**Entsprechende Kabelquerschnitte oder externe Sicherungsmaßnahmen sind deshalb vorzusehen.**

# **9.13.27.8 Ausgangsschema**

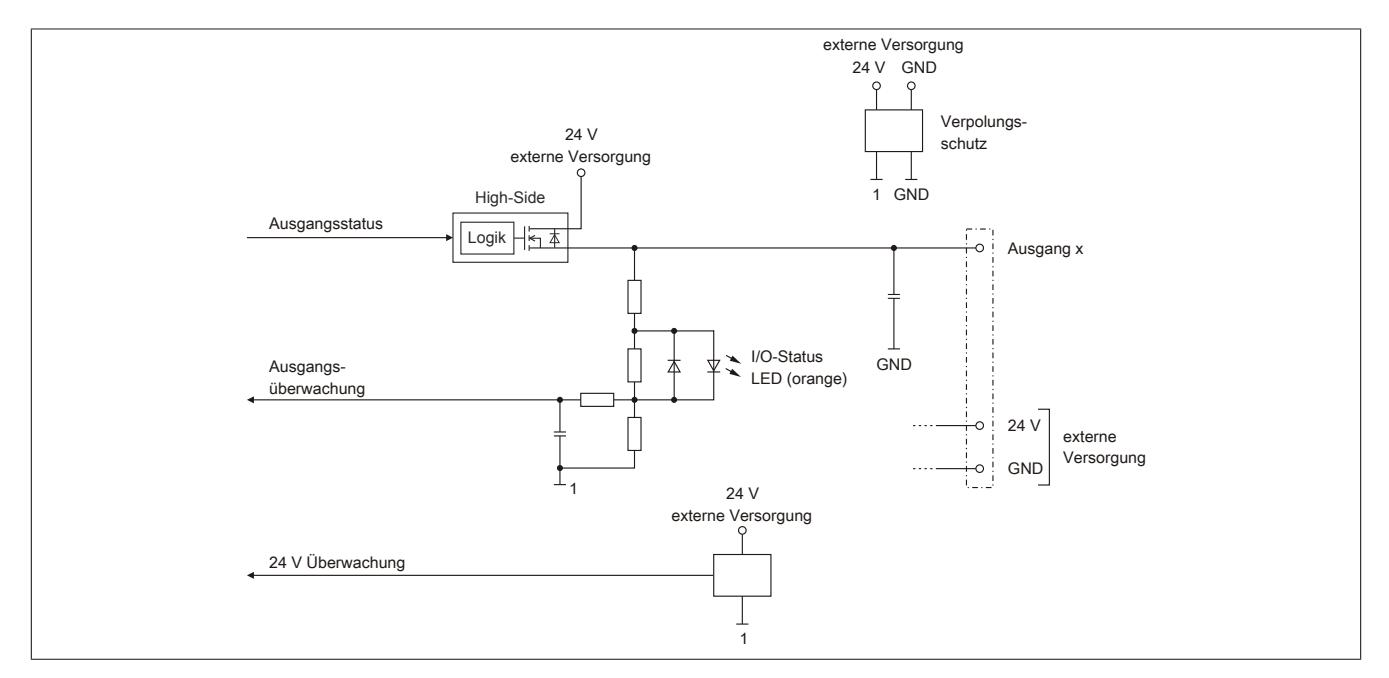

# **9.13.27.9 Schalten induktiver Lasten**

Umgebungstemperatur: 35°C, 4 Ausgänge (1,3,5,7 od. 2,4,6,8) gleich belastet.

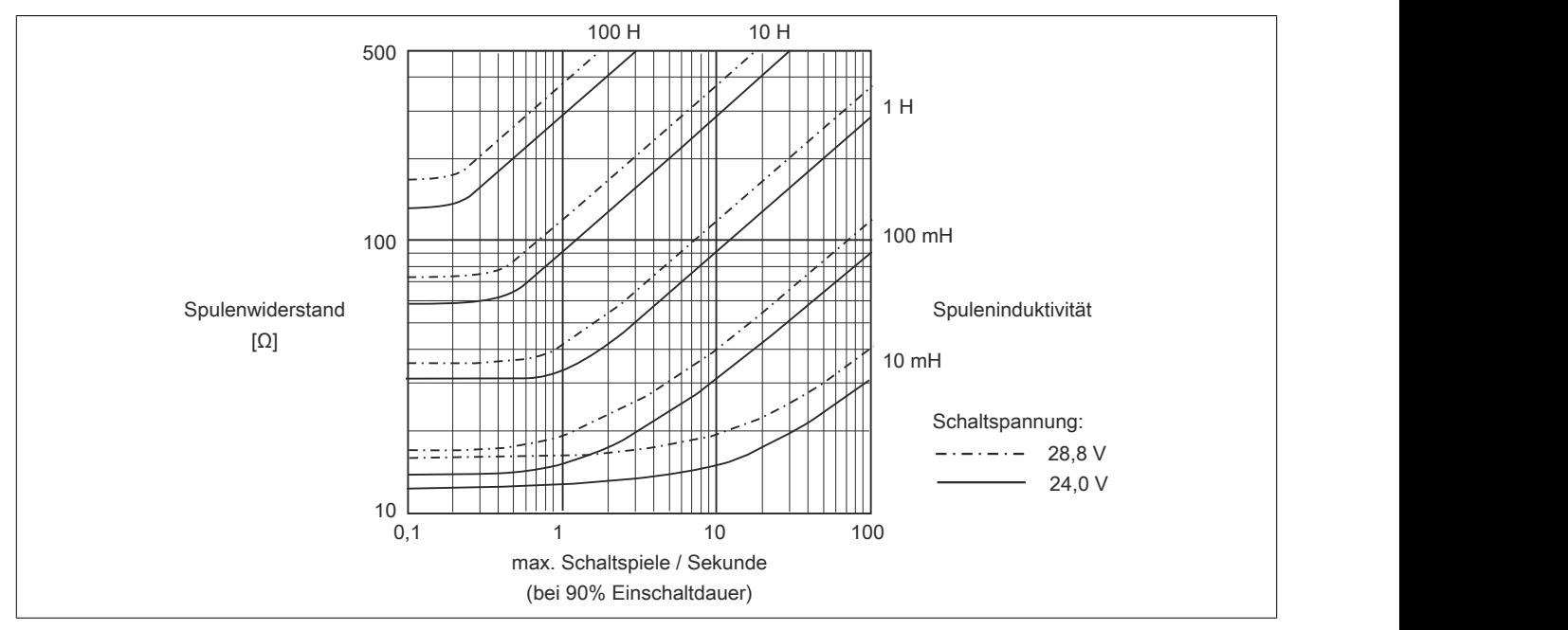

Umgebungstemperatur: 60°C, 4 Ausgänge (1,3,5,7 od. 2,4,6,8) gleich belastet.

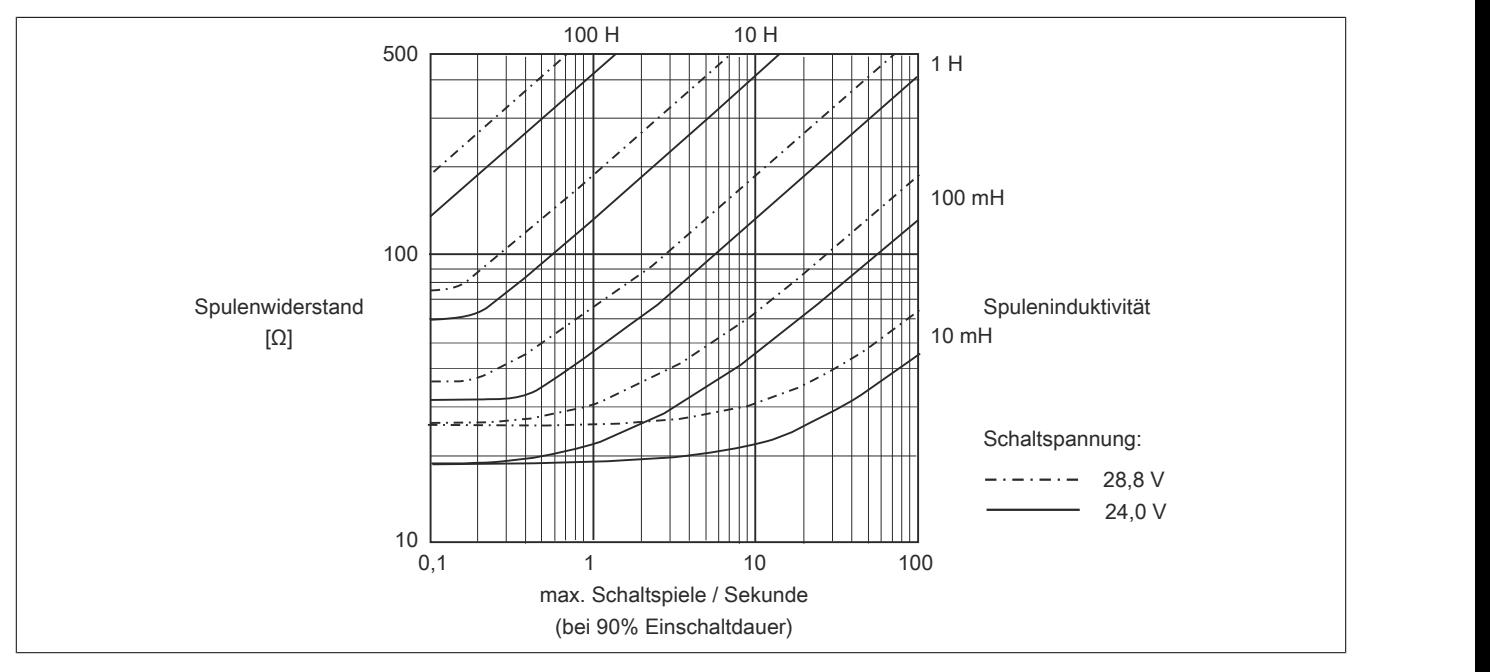

# Datenblätter • Digitale Ausgangsmodule • X20(c)DO8332

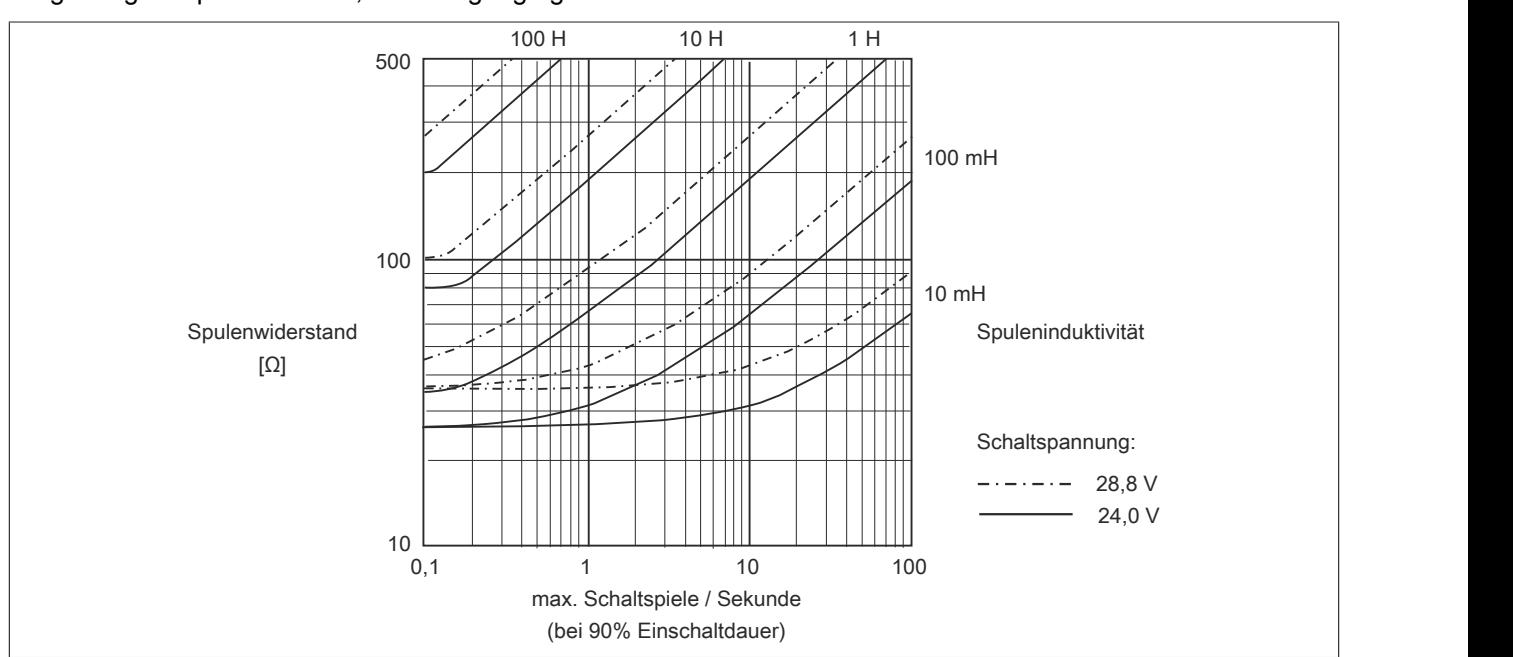

# Umgebungstemperatur: 60°C, Alle Ausgänge gleich belastet.

# **Information:**

**Bei Überschreiten der maximalen Schaltspiele pro Sekunde muss eine externe Freilaufdiode verwendet werden.**

**Betriebsfälle außerhalb des Diagrammbereichs sind nicht zulässig!**

#### **9.13.27.10 Derating**

Die Ausgänge des Moduls sind mit bis zu 2 A belastbar. Bei einem Summenstrom von 8 A sind maximal 4 Kanäle unter Volllast betreibbar. Um das Modul bestmöglich zu nutzen, muss auf die Kanalaufteilung und auf ein mögliches Derating geachtet werden.

Die richtige Kanalaufteilung ist wichtig, da die 8 Ausgänge auf 2 Ausgangstreiber aufgeteilt sind. Die mit 2 A betriebenen Kanäle müssen daher auf beide Ausgangstreiber gleichmäßig aufgeteilt werden.

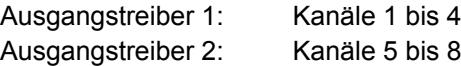

Die folgende Tabelle gibt einen Überblick über die Anzahl der voll belasteten Kanäle, die daraus resultierende beste Aufteilung und ein mögliches Derating.

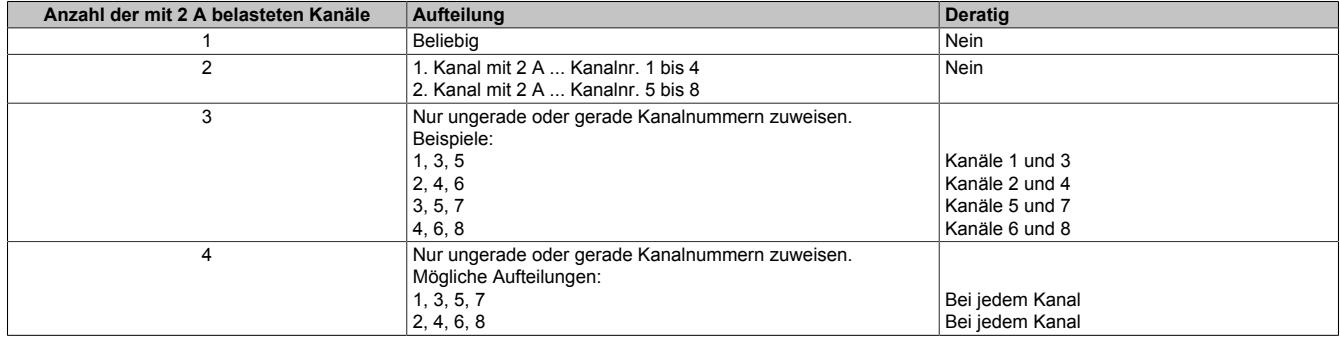

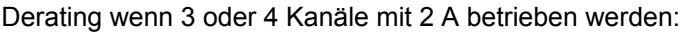

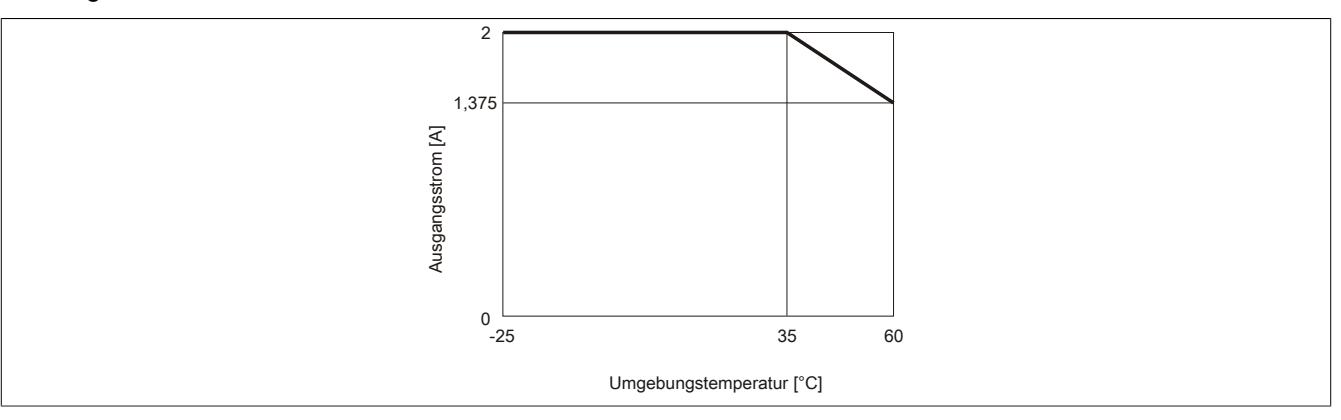

# **Information:**

**Neben dem Modul dürfen andere Module nur mit einer maximalen Verlustleistung von 1,5 W betrieben werden.**

**Ein Beispiel zur Berechnung der Verlustleistung von I/O-Modulen ist im Abschnitt ["Verlustleistungs](#page-100-0)[berechnung von I/O-Modulen" auf Seite 101](#page-100-0) zu finden.**

# **9.13.27.11 Registerbeschreibung**

# **9.13.27.11.1 Allgemeine Datenpunkte**

Neben den in der Registerbeschreibung beschriebenen Registern verfügt das Modul über zusätzliche allgemeine Datenpunkte. Diese sind nicht modulspezifisch, sondern enthalten allgemeine Informationen wie z. B. Seriennummer und Hardware-Variante.

Die allgemeinen Datenpunkte sind im Abschnitt ["Allgemeine Datenpunkte" auf Seite 3815](#page-3814-0) beschrieben.

# **9.13.27.11.2 Funktionsmodell 0 - Standard**

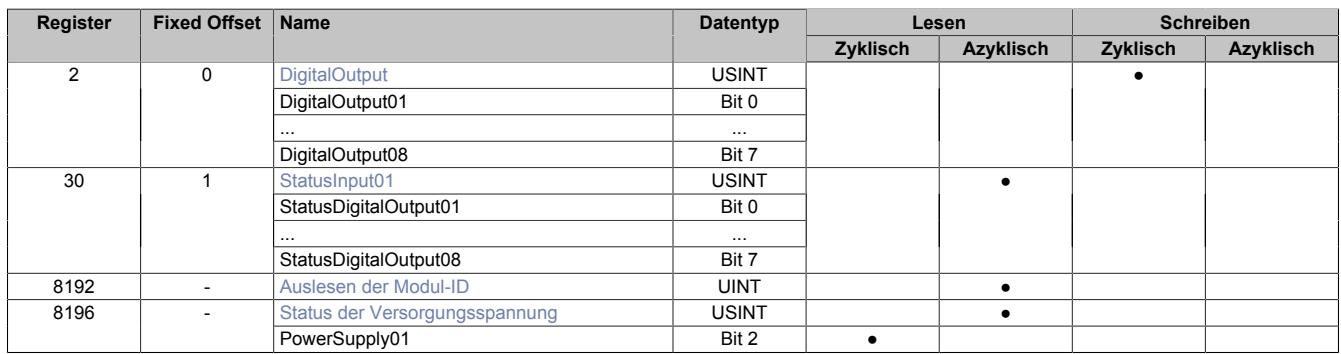

Fixed-Module unterstützen nur eine bestimmte Anordnung ihrer Datenpunkte im X2X-Frame. Zyklische Zugriffe erfolgen nicht mit Hilfe der Registeradresse, sondern über den vordefinierten Offset.

Der azyklische Zugriff erfolgt weiterhin über die Registernummern.

# **9.13.27.11.3 Funktionsmodell 1 - Umschaltung der Ausgänge**

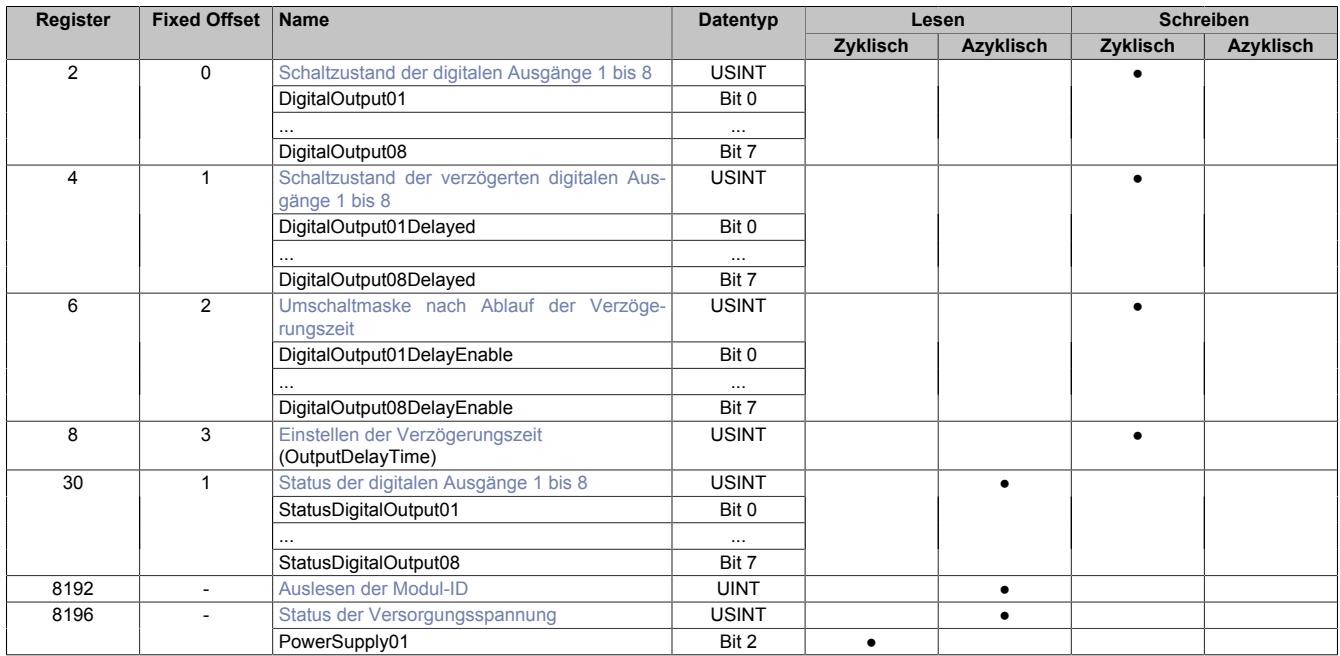

Fixed-Module unterstützen nur eine bestimmte Anordnung ihrer Datenpunkte im X2X-Frame. Zyklische Zugriffe erfolgen nicht mit Hilfe der Registeradresse, sondern über den vordefinierten Offset.

Der azyklische Zugriff erfolgt weiterhin über die Registernummern.

# **9.13.27.11.4 Funktionsmodell 254 - Bus Controller**

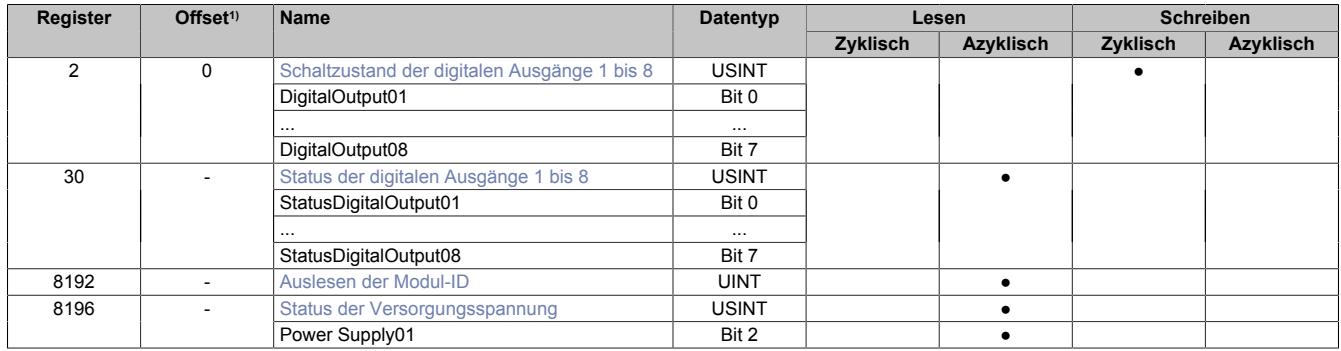

1) Der Offset gibt an, wo das Register im CAN-Objekt angeordnet ist.

# **9.13.27.11.4.1 Verwendung des Moduls am Bus Controller**

Das Funktionsmodell 254 "Bus Controller" wird defaultmäßig nur von nicht konfigurierbaren Bus Controllern verwendet. Alle anderen Bus Controller können, abhängig vom verwendeten Feldbus, andere Register und Funktionen verwenden.

Für Detailinformationen siehe ["Verwendung von I/O-Modulen am Bus Controller" auf Seite 3814](#page-3813-0).

# **9.13.27.11.4.2 CAN-I/O Bus Controller**

Das Modul belegt an CAN-I/O 1 digitalen logischen Steckplatz.

# **9.13.27.11.5 Digitale Ausgänge**

Der Ausgangszustand wird auf die Ausgangskanäle mit einem festen Versatz (<60 µs) bezogen auf den Netzwerkzyklus (SyncOut) übertragen.

#### <span id="page-1446-0"></span>**9.13.27.11.5.1 Schaltzustand der digitalen Ausgänge 1 bis 8**

Name: **DigitalOutput** DigitalOutput01 bis DigitalOutput08

In diesem Register ist der Schaltzustand der digitalen Ausgänge 1 bis 8 hinterlegt.

# Nur Funktionsmodell 0 - Standard:

In der Automation Studio I/O-Konfiguration kann mittels der Einstellung "Gepackte Ausgänge" bestimmt werden, ob alle Bits dieses Registers einzeln in der Automation Studio I/O-Zuordnung als Datenpunkte aufgelegt werden ("DigitalOutput01" bis "DigitalOutput0x"), oder ob dieses Register als einzelner USINT-Datenpunkt ("DigitalOutput") angezeigt werden soll.

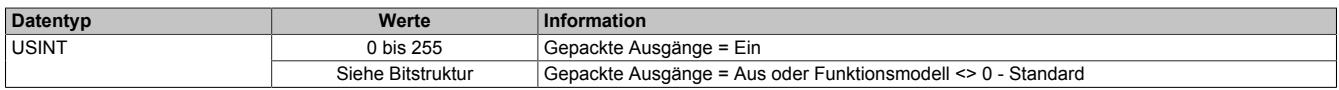

Bitstruktur:

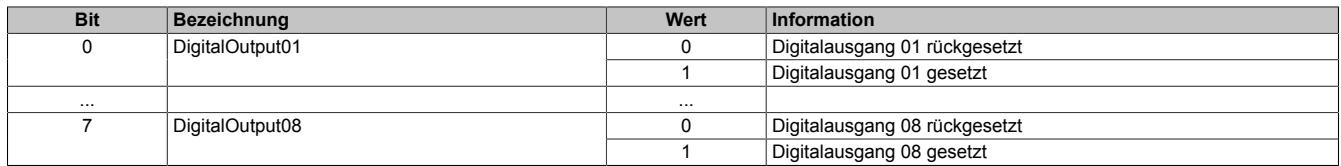

# <span id="page-1446-1"></span>**9.13.27.11.6 Auslesen der Modul-ID**

Name:

asy\_ModulID

Dieses Register bietet eine Möglichkeit die Modul-ID auszulesen.

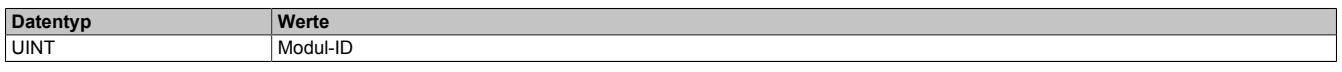

# **9.13.27.11.7 Überwachungsstatus der digitalen Ausgänge**

Auf dem Modul werden die Ausgangszustände der Ausgänge mit den Sollzuständen verglichen. Als Sollzustand wird die Ansteuerung der Ausgangstreiber verwendet.

Eine Änderung des Ausgangszustands bewirkt das Rücksetzen der Überwachung dieses Ausgangs. Der Status jedes einzelnen Kanals kann ausgelesen werden. Eine Änderung des Überwachungsstatus wird aktiv als Fehlermeldung abgesetzt.

# <span id="page-1447-0"></span>**9.13.27.11.7.1 Status der digitalen Ausgänge 1 bis 8**

Name:

StatusInput01

StatusDigitalOutput01 bis StatusDigitalOutput08

In diesem Register ist der Status der digitalen Ausgänge 1 bis 8 abgebildet.

#### Nur Funktionsmodell 0 - Standard:

In der Automation Studio I/O-Konfiguration kann mittels der Einstellung "Gepackte Ausgänge" bestimmt werden, ob alle Bits dieses Registers einzeln in der Automation Studio I/O-Zuordnung als Datenpunkte aufgelegt werden ("StatusDigitalOutput01" bis "StatusDigitalOutput0x"), oder ob dieses Register als einzelner USINT-Datenpunkt ("StatusInput01") angezeigt werden soll.

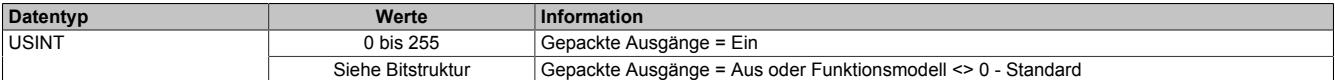

Bitstruktur:

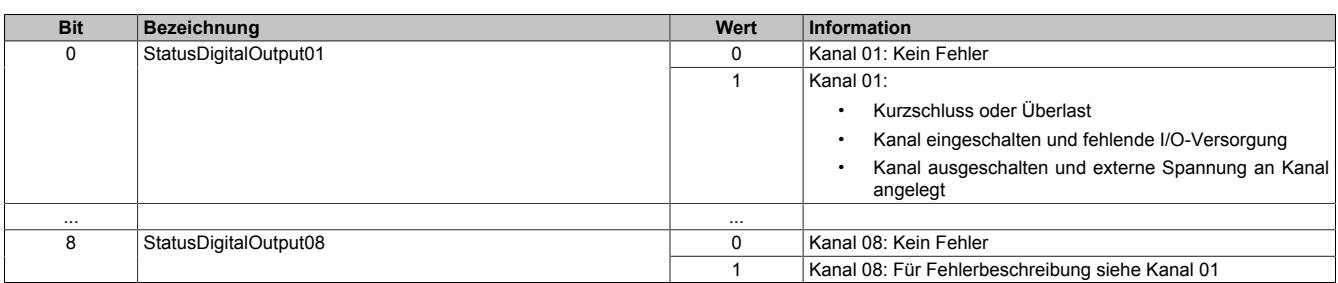

# **9.13.27.11.8 Überwachung der Betriebsgrenzen**

Die Ausgangsversorgung des Moduls wird überwacht. Eine I/O-Versorgungsspannung < V wird als Warnung angezeigt.

# <span id="page-1447-1"></span>**9.13.27.11.8.1 Status der Versorgungsspannung**

Name:

asy\_SupplyStatus

In diesem Register ist der Status der I/O-Versorgungsspannung abgebildet.

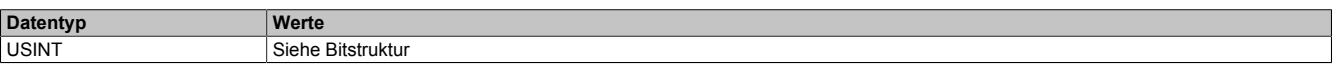

Bitstruktur:

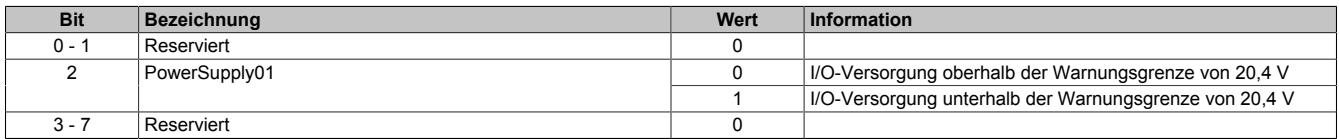

# **9.13.27.11.9 Zusatzfunktion digitale Ausgänge mit Umschaltmaske verzögert schalten**

Im Funktionsmodell 1 - Umschalten der Ausgänge ist es möglich, die digitalen Ausgänge verzögert anzusteuern.

Über die OutputDelay-Maske wird die Verzögerung für jeden Kanal einzeln aktiviert. Das Modul wird dabei mit Hilfe eines Timers auf 100 μs Basis und dem Output- bzw. OutputDelayed-Register gesteuert.

### **Verhalten des Funktionsmodells 1 - Umschalten der Ausgänge**

Mit einer Verzögerungszeit des Timers von 0:

**Ausgabe:** DigitalOutput0x-Bits

Bei Änderung der Verzögerungszeit:

Das Bitmuster der DigitalOutput0x-Bits wird ausgegeben. Der Timer startet neu.

**Ausgabe:** DigitalOutput0x-Bits

Nach Ablauf der Verzögerungszeit:

Die Kanäle, deren Bits in der Maske für OutputDelay gesetzt sind, werden an die entsprechenden OutputDelayed-Bits angepasst.

**Ausgabe:** DigitalOutput0x-Bits (wenn Enable-Bit = FALSE) OutputDelayed-Bits (wenn Enable-Bit = TRUE)

# **Information:**

**Die Anpassung der Ausgabe und der Neustart des Timers erfolgen sofort nach Übertragung der neuen Verzögerungszeit selbst wenn die vorherige Zeit noch nicht abgelaufen ist.**

# <span id="page-1448-0"></span>**9.13.27.11.9.1 Schaltzustand der verzögerten digitalen Ausgänge 1 bis 8**

Name:

DigitalOutput01Delayed bis Digital08Delayed

In Abhängigkeit vom korrespondierenden Bit der OutputDelay-Maske wird in den OutputDelayed-Bits der Schaltzustand aller digitalen Ausgänge 1 bis 8 nach Ablauf der Verzögerungszeit hinterlegt.

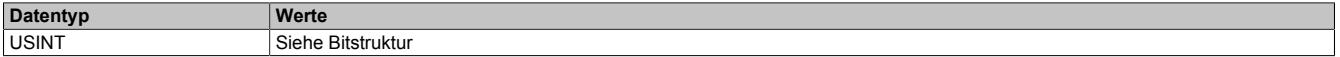

Bitstruktur:

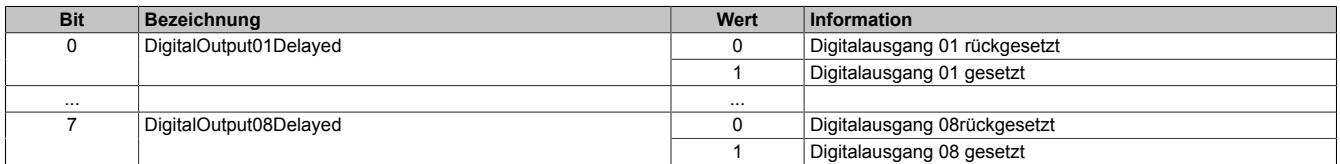

# **Information:**

**Nach Ablauf der Verzögerungszeit werden nur die Kanäle an die OutputDelayed-Bits anpasst, deren Bit in der OutputDelay-Maske gesetzt ist.**

# <span id="page-1449-0"></span>**9.13.27.11.9.2 Umschaltmaske nach Ablauf der Verzögerungszeit**

Name:

DigitalOutput01DelayEnable bis DigitalOutput08DelayEnable

Diese Register bilden die Maske für OutputDelay. Sie gegeben an, welche Ausgänge nach Ablauf der Verzögerungszeit auf das Bit-Muster des OutputDelayed-Reisters umgeschaltet werden.

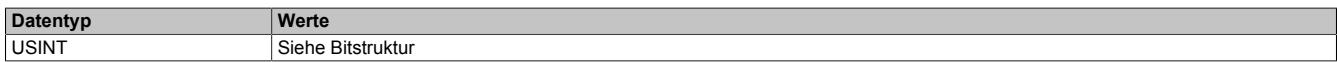

#### Bitstruktur:

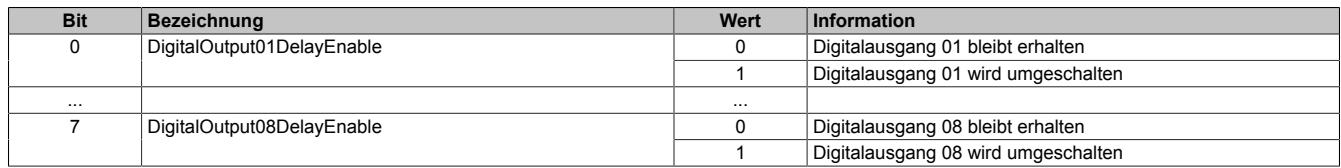

#### <span id="page-1449-1"></span>**9.13.27.11.9.3 Einstellen der Verzögerungszeit**

Name:

OutputDelayTime

In diesem Register kann die Verzögerungszeit in 100 μs-Schritten eingestellt werden.

Nach Ablauf der Verzögerungszeit werden die digitalen Ausgänge entsprechend der Umschaltmaske (Register 6) und dem verzögertem Ausgangsmuster (Register 4) geändert.

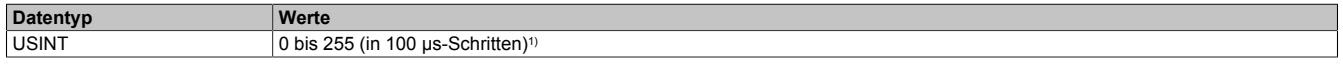

1) Der Wert 0 deaktiviert die Bearbeitung

# **9.13.27.11.10 Minimale Zykluszeit**

Die minimale Zykluszeit gibt an, bis zu welcher Zeit der Buszyklus heruntergefahren werden kann, ohne dass Kommunikationsfehler auftreten. Es ist zu beachten, dass durch sehr schnelle Zyklen die Restzeit zur Behandlung der Überwachungen, Diagnosen und azyklischen Befehle verringert wird.

# **9.13.27.11.11 Minimale I/O-Updatezeit**

Die minimale I/O-Updatezeit gibt an, bis zu welcher Zeit der Buszyklus heruntergefahren werden kann, so dass in jedem Zyklus ein I/O-Update erfolgt.

# **9.13.28 X20DO8332-1**

Version des Datenblatts: 1.03

# **9.13.28.1 Allgemeines**

Das Modul ist mit 8 Ausgängen in 1-Leitertechnik ausgestattet. Der Ausgangsnennstrom beträgt 2 A.

Die Ausgangsversorgung wird direkt am Modul eingespeist. Ein zusätzliches Einspeisemodul ist dadurch nicht notwendig. Es besteht keine Verbindung vom Modul zum I/O-Versorgungspotenzial auf dem Busmodul.

- 8 digitale Ausgänge mit 2 A
- Source Beschaltung
- 1-Leitertechnik
- Versorgungseinspeisung im Modul integriert
- Integrierter Ausgangsschutz

#### **9.13.28.2 Bestelldaten**

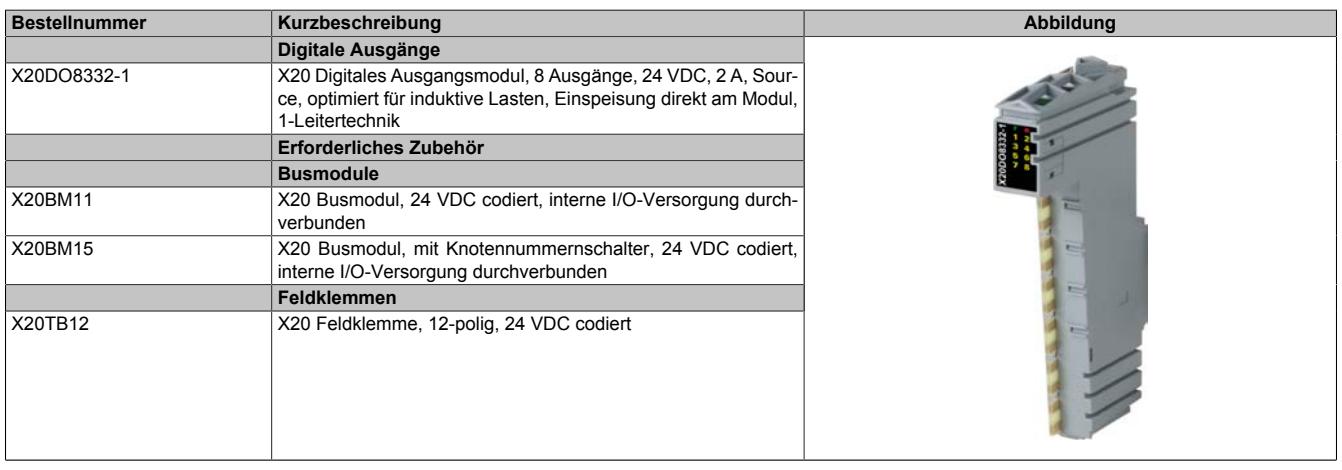

Tabelle 284: X20DO8332-1 - Bestelldaten

# **9.13.28.3 Technische Daten**

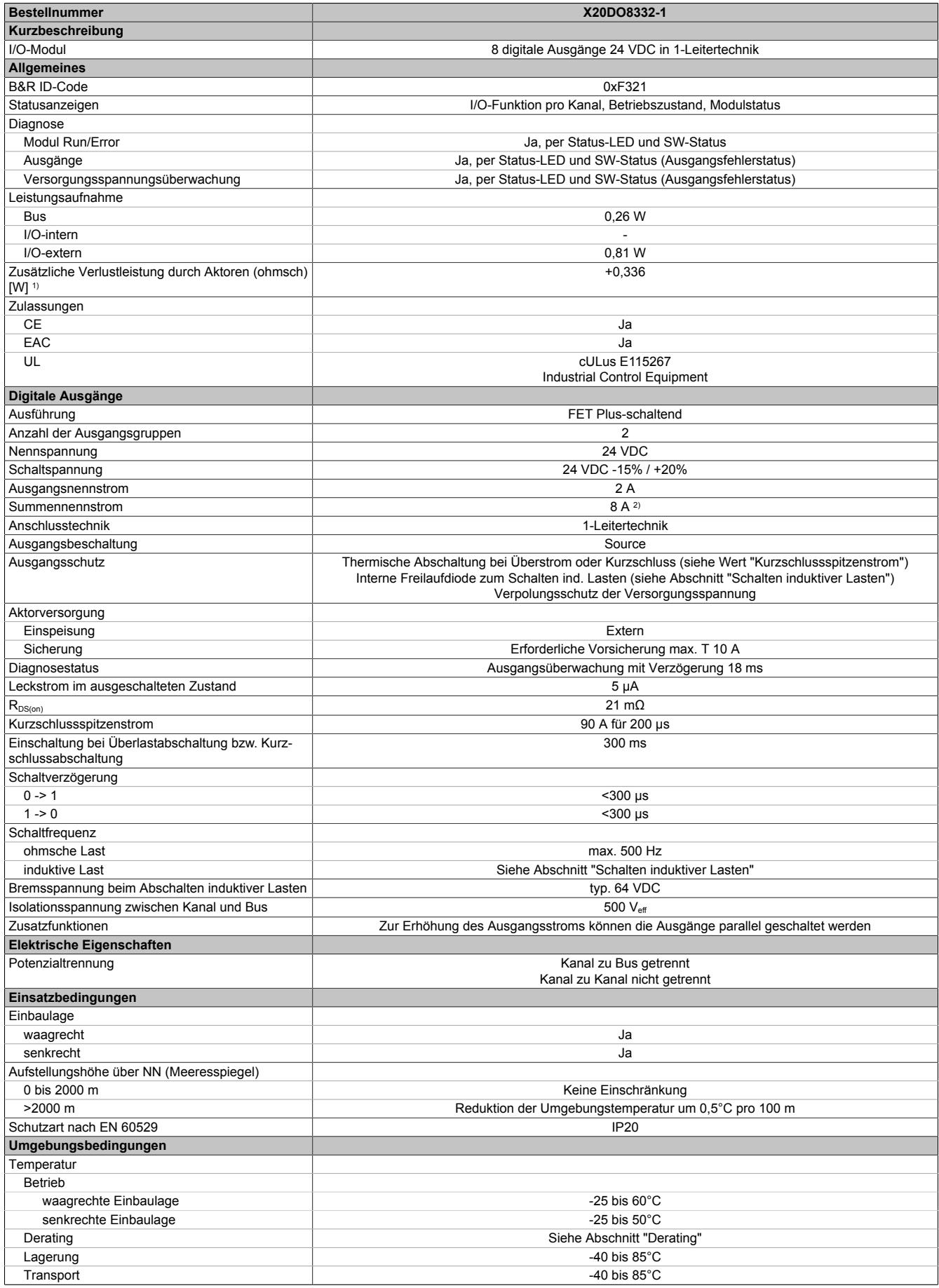

Tabelle 285: X20DO8332-1 - Technische Daten

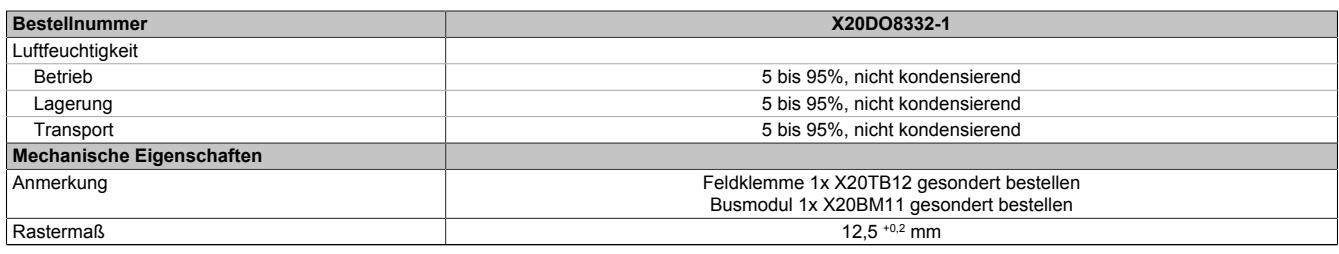

#### Tabelle 285: X20DO8332-1 - Technische Daten

1) Anzahl der Ausgänge x R<sub>DS(on)</sub> x Ausgangsnennstrom<sup>2</sup>; Ein Berechnungsbeispiel ist im X20 System Anwenderhandbuch im Abschnitt "Mechanische und elektrische Konfiguration" zu finden.

2) Ab 6 A Summenstrom ist ein Derating zu beachten.

#### **9.13.28.4 Status-LEDs**

#### Für die Beschreibung der verschiedenen Betriebsmodi siehe ["Diagnose-LEDs" auf Seite 3812](#page-3811-0).

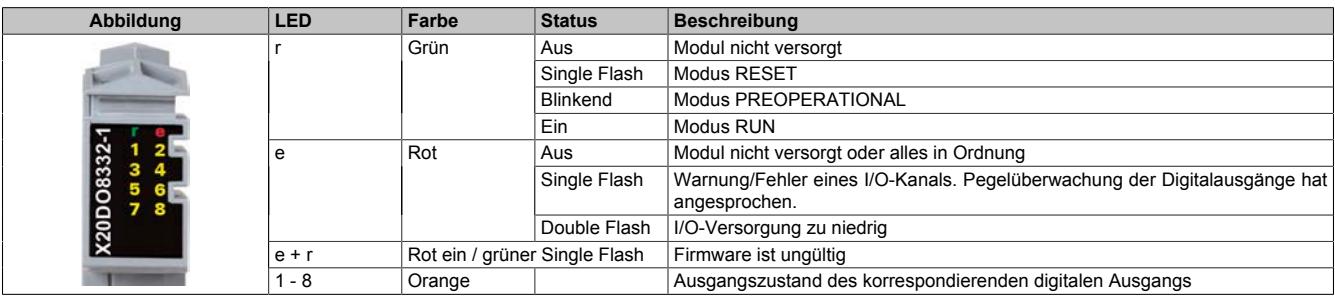

# **9.13.28.5 Anschlussbelegung**

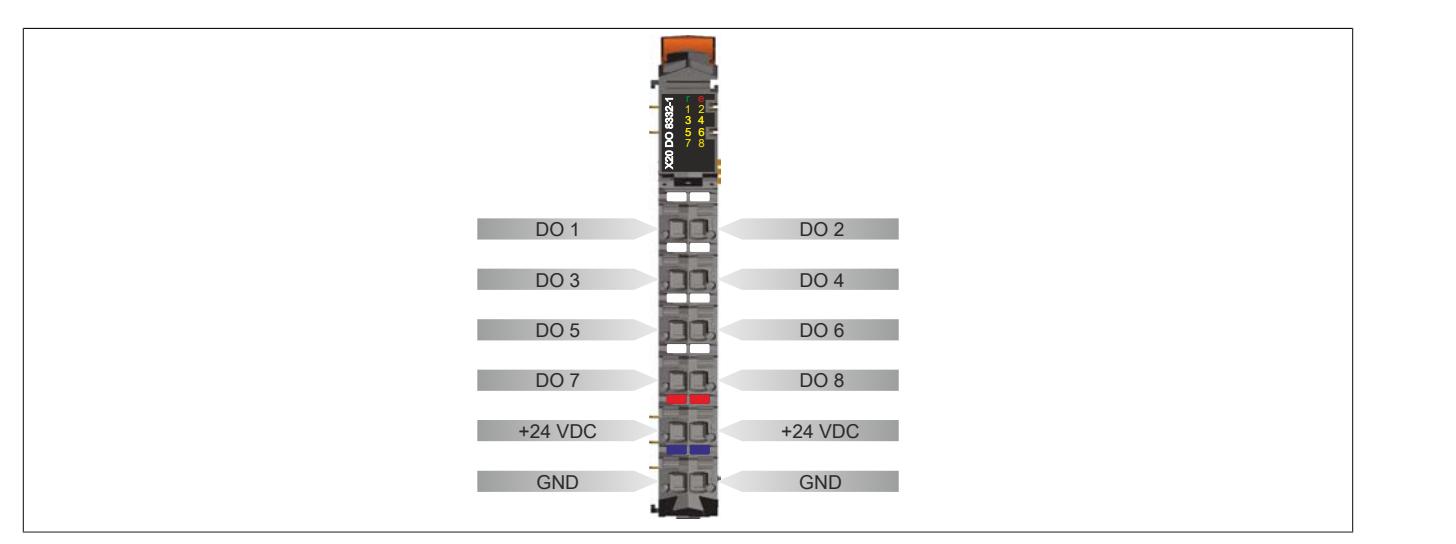

# **9.13.28.6 Anschlussbeispiel**

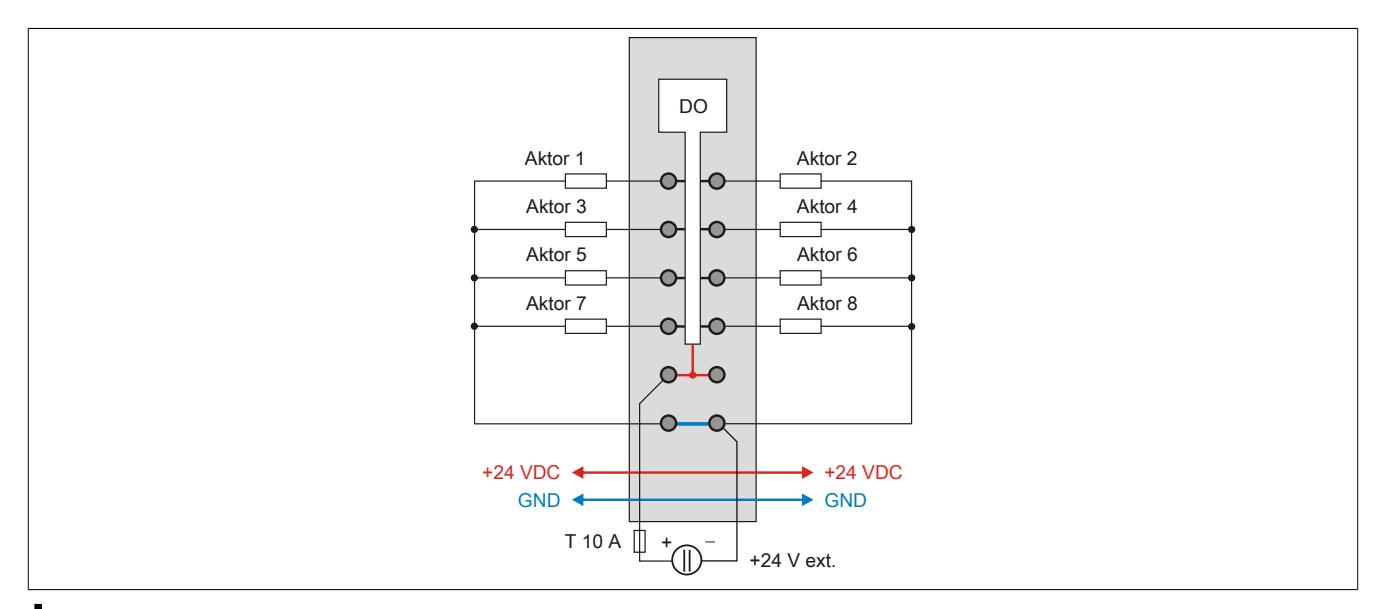

# **Vorsicht!**

**Wird das Modul außerhalb der Spezifikation betrieben, kann der Ausgangsstrom über den maximal zulässigen Nominalstrom steigen. Dies gilt sowohl für die Einzelkanäle als auch für den Summenstrom des Moduls.**

**Entsprechende Kabelquerschnitte oder externe Sicherungsmaßnahmen sind deshalb vorzusehen.**

# **9.13.28.7 Ausgangsschema**

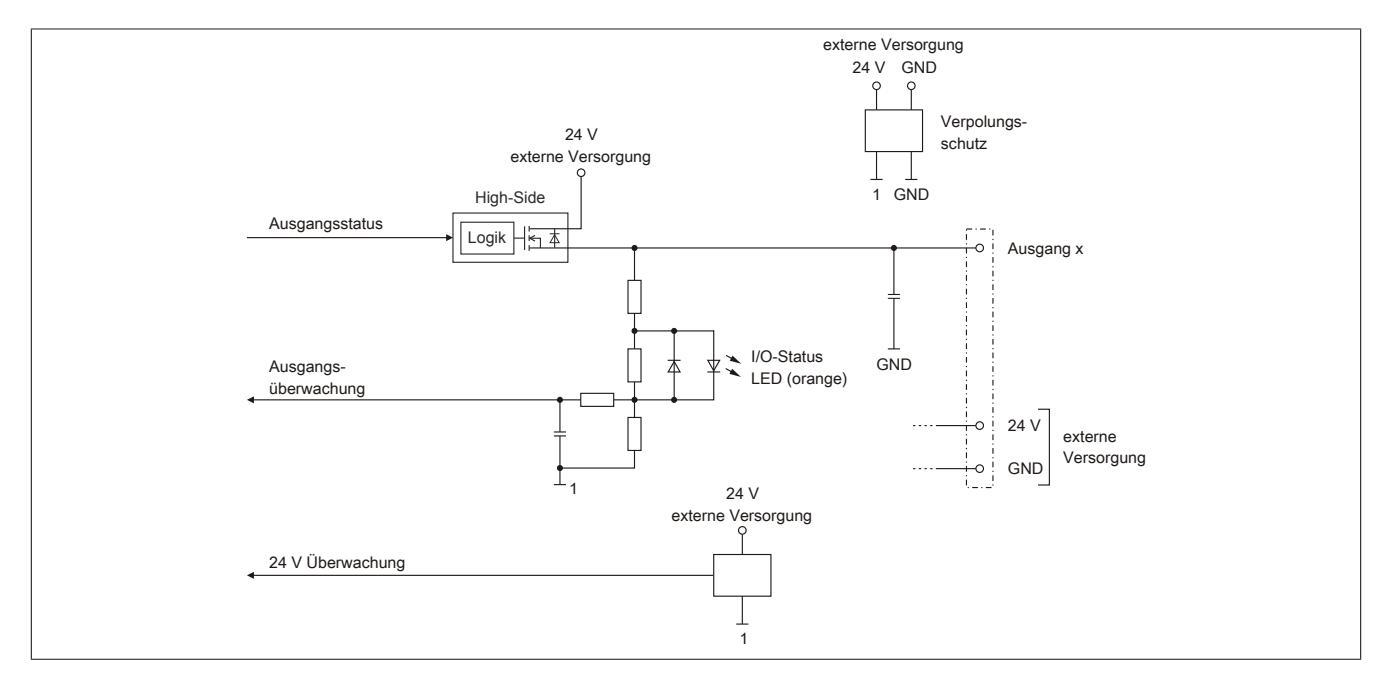

# **9.13.28.8 Schalten induktiver Lasten**

Umgebungstemperatur: 35°C, 4 Ausgänge gleich belastet.

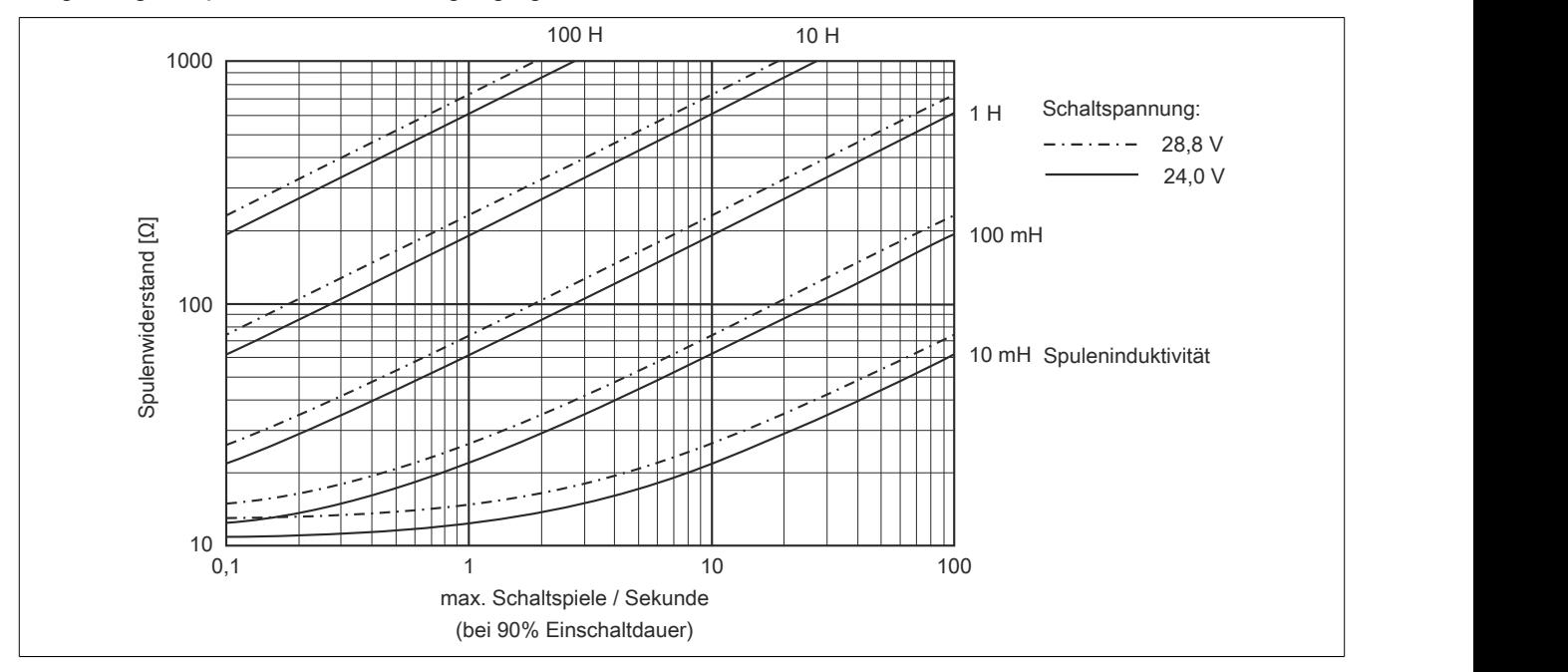

Umgebungstemperatur: 60°C, 4 Ausgänge gleich belastet.

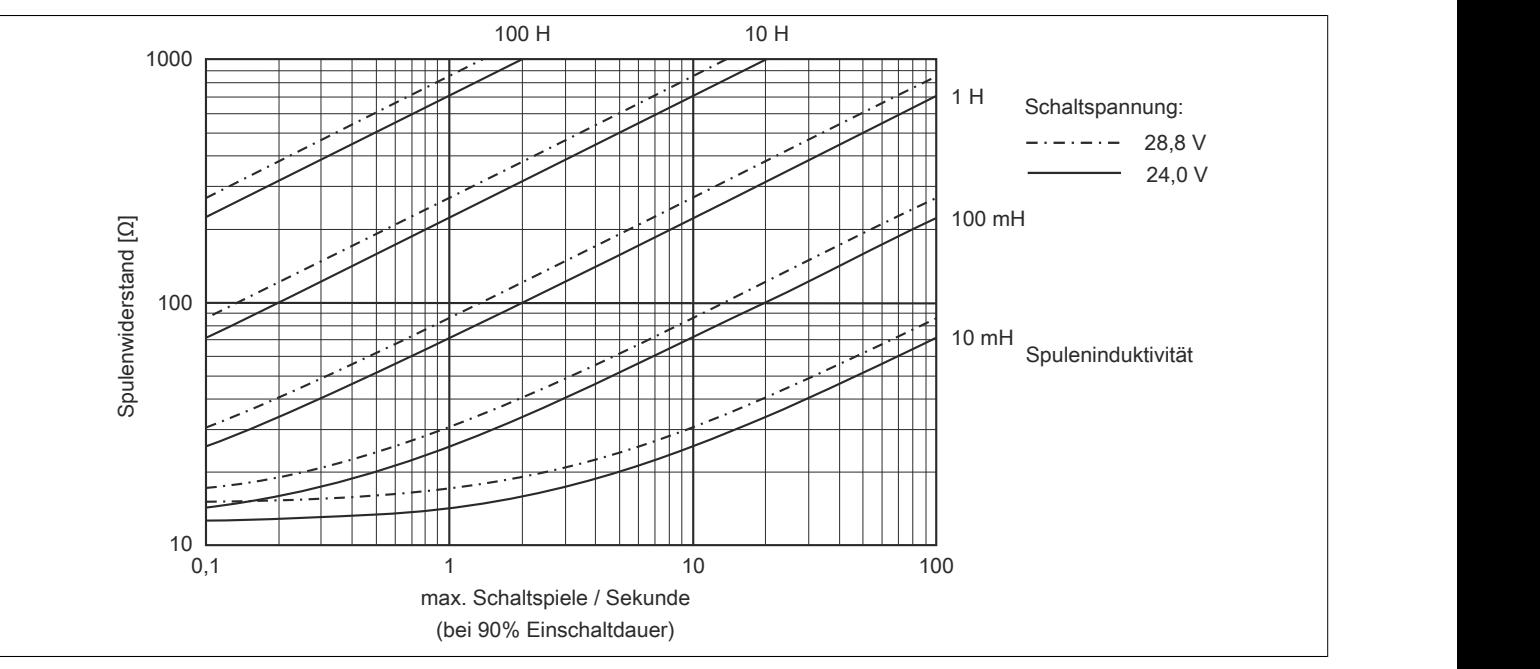

# Datenblätter • Digitale Ausgangsmodule • X20DO8332-1

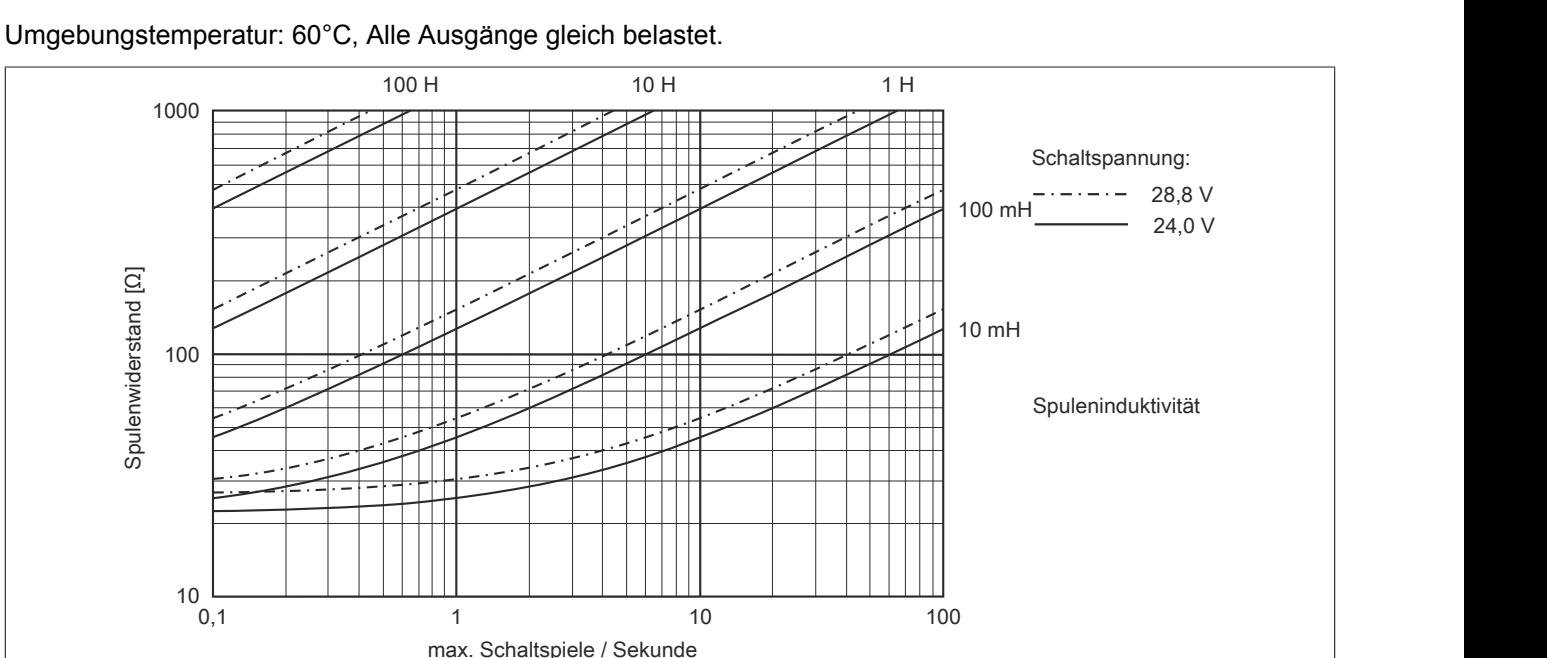

# **Information:**

**Bei Überschreiten der maximalen Schaltspiele pro Sekunde muss eine externe Freilaufdiode verwendet werden.**

**Betriebsfälle außerhalb des Diagrammbereichs sind nicht zulässig!**

(bei 90% Einschaltdauer)

#### **9.13.28.9 Derating**

Die Ausgänge des Moduls sind mit bis zu 2 A belastbar. Bei einem Summenstrom von 8 A sind maximal 4 Kanäle unter Volllast betreibbar.

Ab 6 A Summenstrom ist ein Derating zu beachten.

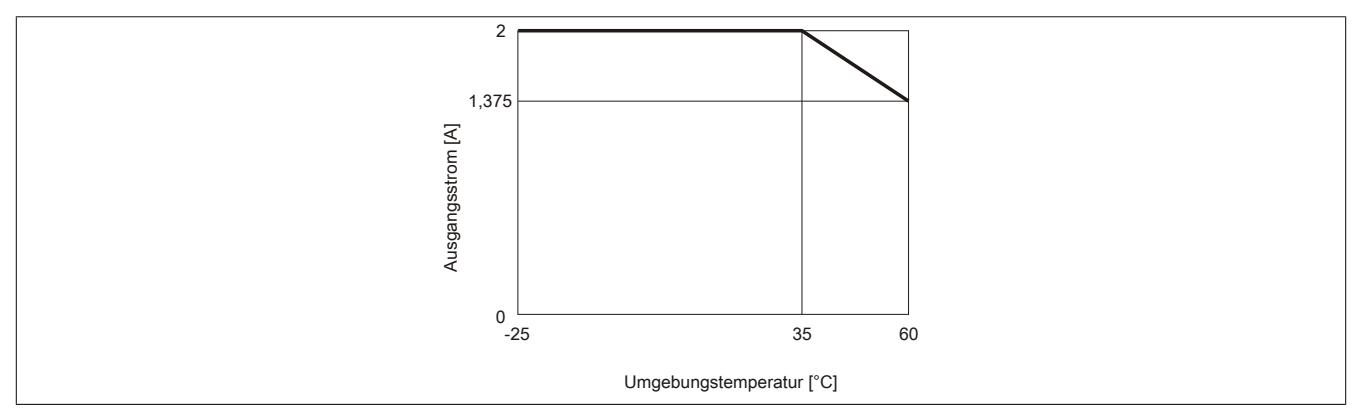

# **Information:**

**Neben dem Modul dürfen andere Module nur mit einer maximalen Leistungsaufnahme von 1,5 W betrieben werden.**

**Ein Beispiel zur Berechnung der Verlustleistung von I/O-Modulen ist im Abschnitt ["Verlustleistungs](#page-100-0)[berechnung von I/O-Modulen" auf Seite 101](#page-100-0) zu finden.**

#### **9.13.28.10 Registerbeschreibung**

### **9.13.28.10.1 Allgemeine Datenpunkte**

Neben den in der Registerbeschreibung beschriebenen Registern verfügt das Modul über zusätzliche allgemeine Datenpunkte. Diese sind nicht modulspezifisch, sondern enthalten allgemeine Informationen wie z. B. Seriennummer und Hardware-Variante.

Die allgemeinen Datenpunkte sind im Abschnitt ["Allgemeine Datenpunkte" auf Seite 3815](#page-3814-0) beschrieben.

# **9.13.28.10.2 Funktionsmodell 0 - Standard**

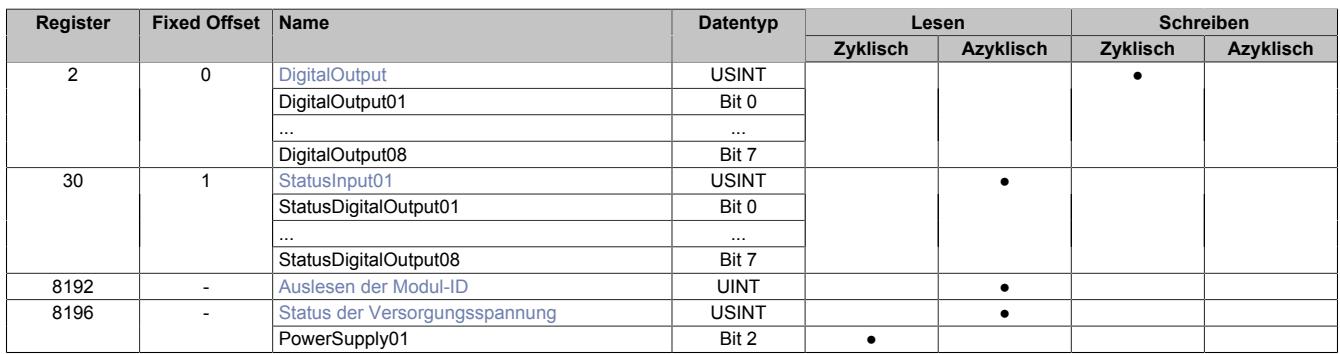

Fixed-Module unterstützen nur eine bestimmte Anordnung ihrer Datenpunkte im X2X-Frame. Zyklische Zugriffe erfolgen nicht mit Hilfe der Registeradresse, sondern über den vordefinierten Offset.

Der azyklische Zugriff erfolgt weiterhin über die Registernummern.

# **9.13.28.10.3 Funktionsmodell 1 - Umschaltung der Ausgänge**

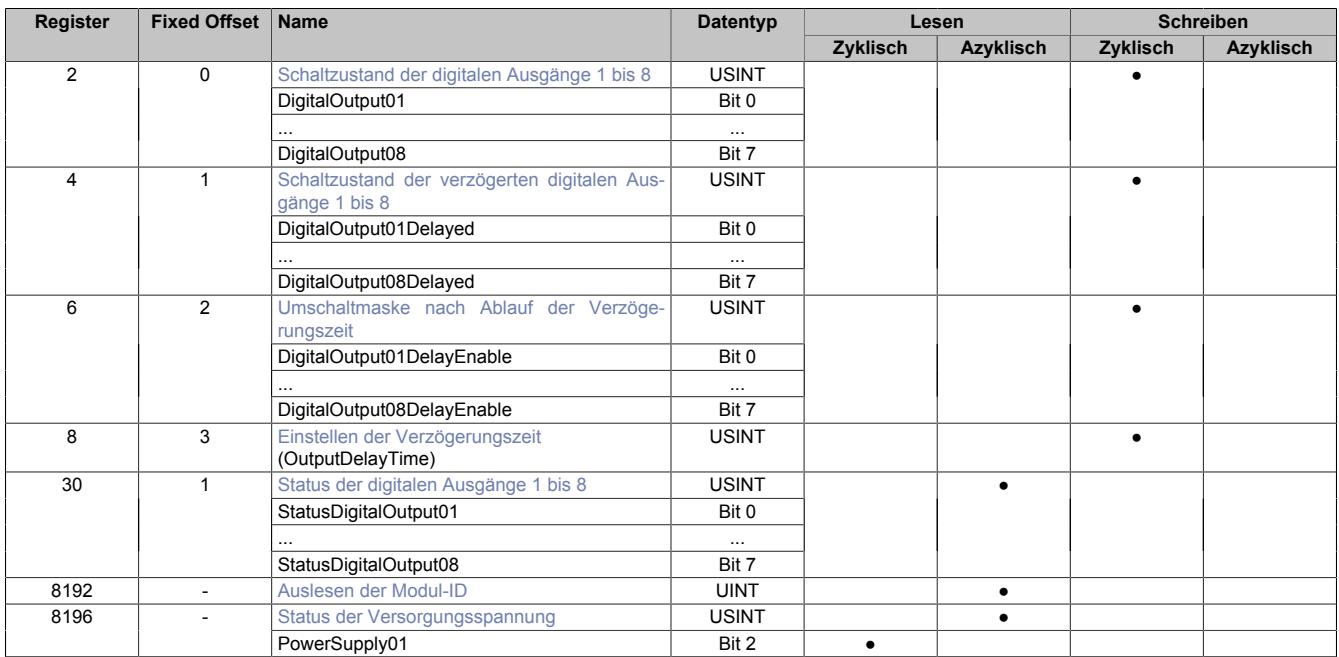

Fixed-Module unterstützen nur eine bestimmte Anordnung ihrer Datenpunkte im X2X-Frame. Zyklische Zugriffe erfolgen nicht mit Hilfe der Registeradresse, sondern über den vordefinierten Offset.

Der azyklische Zugriff erfolgt weiterhin über die Registernummern.

# **9.13.28.10.4 Funktionsmodell 254 - Bus Controller**

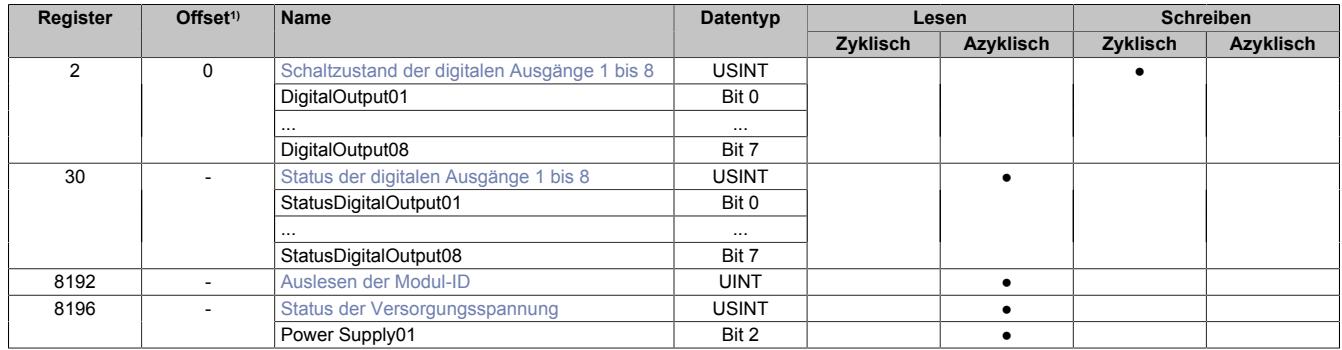

1) Der Offset gibt an, wo das Register im CAN-Objekt angeordnet ist.

#### **9.13.28.10.4.1 Verwendung des Moduls am Bus Controller**

Das Funktionsmodell 254 "Bus Controller" wird defaultmäßig nur von nicht konfigurierbaren Bus Controllern verwendet. Alle anderen Bus Controller können, abhängig vom verwendeten Feldbus, andere Register und Funktionen verwenden.

Für Detailinformationen siehe ["Verwendung von I/O-Modulen am Bus Controller" auf Seite 3814](#page-3813-0).

# **9.13.28.10.4.2 CAN-I/O Bus Controller**

Das Modul belegt an CAN-I/O 1 digitalen logischen Steckplatz.

# **9.13.28.10.5 Digitale Ausgänge**

Der Ausgangszustand wird auf die Ausgangskanäle mit einem festen Versatz (<60 µs) bezogen auf den Netzwerkzyklus (SyncOut) übertragen.

#### <span id="page-1457-0"></span>**9.13.28.10.5.1 Schaltzustand der digitalen Ausgänge 1 bis 8**

Name: DigitalOutput DigitalOutput01 bis DigitalOutput08

In diesem Register ist der Schaltzustand der digitalen Ausgänge 1 bis 8 hinterlegt.

# Nur Funktionsmodell 0 - Standard:

In der Automation Studio I/O-Konfiguration kann mittels der Einstellung "Gepackte Ausgänge" bestimmt werden, ob alle Bits dieses Registers einzeln in der Automation Studio I/O-Zuordnung als Datenpunkte aufgelegt werden ("DigitalOutput01" bis "DigitalOutput0x"), oder ob dieses Register als einzelner USINT-Datenpunkt ("DigitalOutput") angezeigt werden soll.

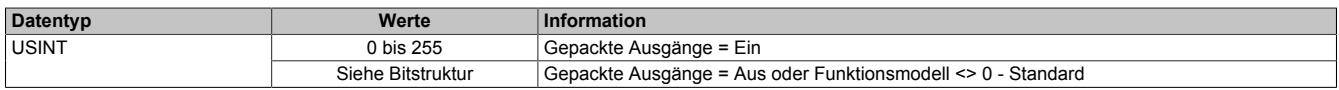

Bitstruktur:

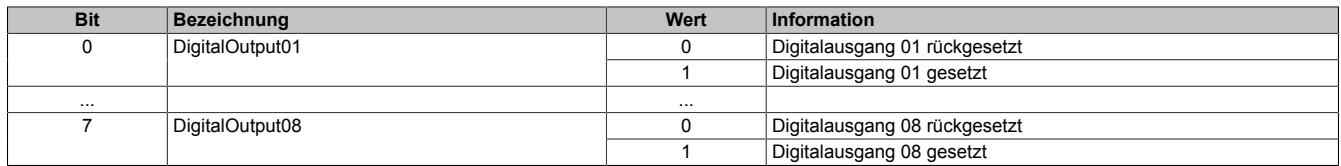

# <span id="page-1457-1"></span>**9.13.28.10.6 Auslesen der Modul-ID**

Name:

asy\_ModulID

Dieses Register bietet eine Möglichkeit die Modul-ID auszulesen.

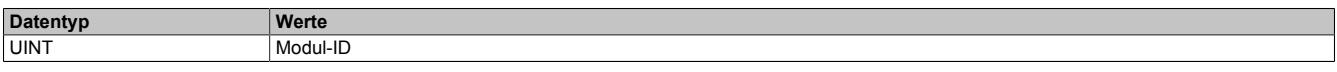

# **9.13.28.10.7 Überwachungsstatus der digitalen Ausgänge**

Auf dem Modul werden die Ausgangszustände der Ausgänge mit den Sollzuständen verglichen. Als Sollzustand wird die Ansteuerung der Ausgangstreiber verwendet.

Eine Änderung des Ausgangszustands bewirkt das Rücksetzen der Überwachung dieses Ausgangs. Der Status jedes einzelnen Kanals kann ausgelesen werden. Eine Änderung des Überwachungsstatus wird aktiv als Fehlermeldung abgesetzt.

### <span id="page-1458-0"></span>**9.13.28.10.7.1 Status der digitalen Ausgänge 1 bis 8**

Name:

StatusInput01

StatusDigitalOutput01 bis StatusDigitalOutput08

In diesem Register ist der Status der digitalen Ausgänge 1 bis 8 abgebildet.

#### Nur Funktionsmodell 0 - Standard:

In der Automation Studio I/O-Konfiguration kann mittels der Einstellung "Gepackte Ausgänge" bestimmt werden, ob alle Bits dieses Registers einzeln in der Automation Studio I/O-Zuordnung als Datenpunkte aufgelegt werden ("StatusDigitalOutput01" bis "StatusDigitalOutput0x"), oder ob dieses Register als einzelner USINT-Datenpunkt ("StatusInput01") angezeigt werden soll.

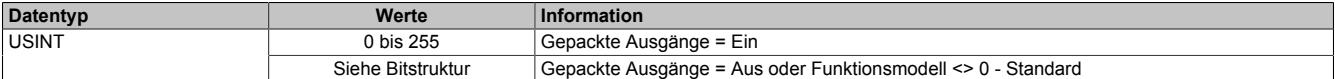

Bitstruktur:

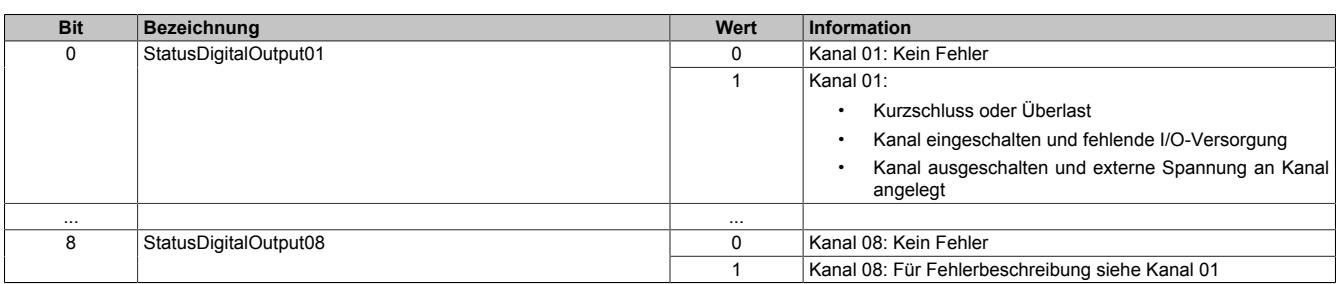

#### **9.13.28.10.8 Überwachung der Betriebsgrenzen**

Die Ausgangsversorgung des Moduls wird überwacht. Eine I/O-Versorgungsspannung <19,2 V wird als Warnung angezeigt.

#### <span id="page-1458-1"></span>**9.13.28.10.8.1 Status der Versorgungsspannung**

Name:

asy\_SupplyStatus

In diesem Register ist der Status der I/O-Versorgungsspannung abgebildet.

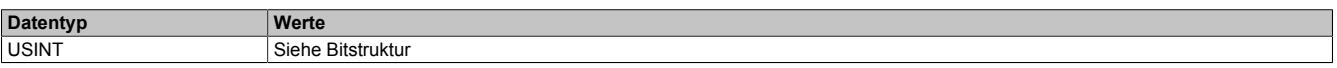

Bitstruktur:

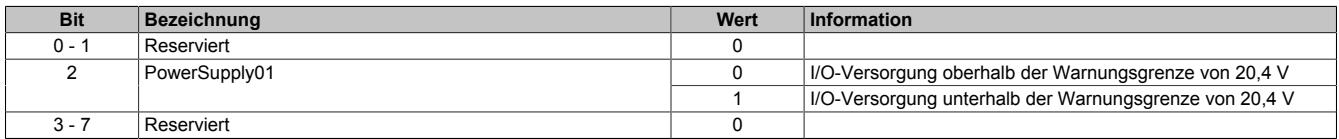

# **9.13.28.10.9 Zusatzfunktion digitale Ausgänge mit Umschaltmaske verzögert schalten**

Im Funktionsmodell 1 - Umschalten der Ausgänge ist es möglich, die digitalen Ausgänge verzögert anzusteuern.

Über die OutputDelay-Maske wird die Verzögerung für jeden Kanal einzeln aktiviert. Das Modul wird dabei mit Hilfe eines Timers auf 100 μs Basis und dem Output- bzw. OutputDelayed-Register gesteuert.

# **Verhalten des Funktionsmodells 1 - Umschalten der Ausgänge**

Mit einer Verzögerungszeit des Timers von 0:

**Ausgabe:** DigitalOutput0x-Bits

Bei Änderung der Verzögerungszeit:

Das Bitmuster der DigitalOutput0x-Bits wird ausgegeben. Der Timer startet neu.

**Ausgabe:** DigitalOutput0x-Bits

Nach Ablauf der Verzögerungszeit:

Die Kanäle, deren Bits in der Maske für OutputDelay gesetzt sind, werden an die entsprechenden OutputDelayed-Bits angepasst.

**Ausgabe:** DigitalOutput0x-Bits (wenn Enable-Bit = FALSE) OutputDelayed-Bits (wenn Enable-Bit = TRUE)

# **Information:**

**Die Anpassung der Ausgabe und der Neustart des Timers erfolgen sofort nach Übertragung der neuen Verzögerungszeit selbst wenn die vorherige Zeit noch nicht abgelaufen ist.**

# <span id="page-1459-0"></span>**9.13.28.10.9.1 Schaltzustand der verzögerten digitalen Ausgänge 1 bis 8**

Name:

DigitalOutput01Delayed bis Digital08Delayed

In Abhängigkeit vom korrespondierenden Bit der OutputDelay-Maske wird in den OutputDelayed-Bits der Schaltzustand aller digitalen Ausgänge 1 bis 8 nach Ablauf der Verzögerungszeit hinterlegt.

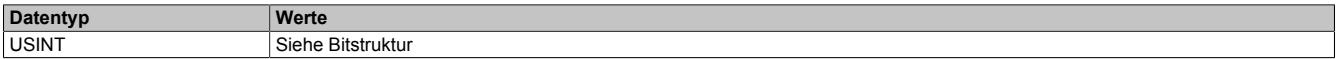

Bitstruktur:

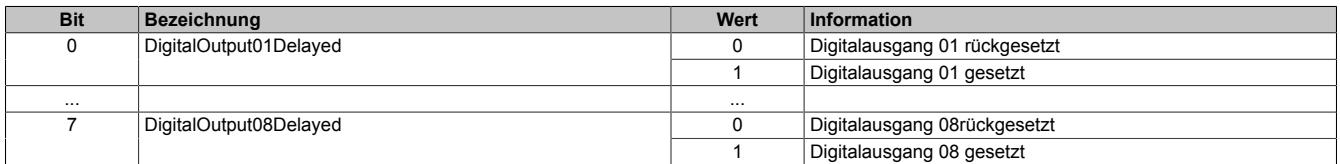

# **Information:**

**Nach Ablauf der Verzögerungszeit werden nur die Kanäle an die OutputDelayed-Bits anpasst, deren Bit in der OutputDelay-Maske gesetzt ist.**

### <span id="page-1460-0"></span>**9.13.28.10.9.2 Umschaltmaske nach Ablauf der Verzögerungszeit**

Name:

DigitalOutput01DelayEnable bis DigitalOutput08DelayEnable

Diese Register bilden die Maske für OutputDelay. Sie gegeben an, welche Ausgänge nach Ablauf der Verzögerungszeit auf das Bit-Muster des OutputDelayed-Reisters umgeschaltet werden.

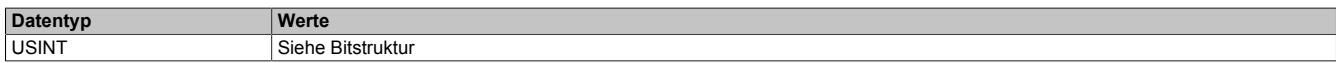

#### Bitstruktur:

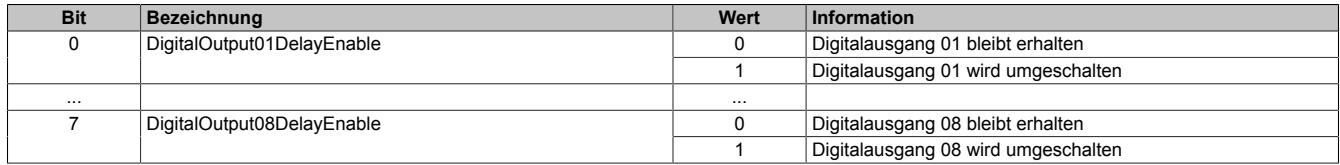

#### <span id="page-1460-1"></span>**9.13.28.10.9.3 Einstellen der Verzögerungszeit**

Name:

OutputDelayTime

In diesem Register kann die Verzögerungszeit in 100 μs-Schritten eingestellt werden.

Nach Ablauf der Verzögerungszeit werden die digitalen Ausgänge entsprechend der Umschaltmaske (Register 6) und dem verzögertem Ausgangsmuster (Register 4) geändert.

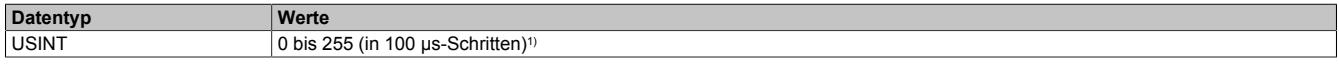

1) Der Wert 0 deaktiviert die Bearbeitung

#### **9.13.28.10.10 Minimale Zykluszeit**

Die minimale Zykluszeit gibt an, bis zu welcher Zeit der Buszyklus heruntergefahren werden kann, ohne dass Kommunikationsfehler auftreten. Es ist zu beachten, dass durch sehr schnelle Zyklen die Restzeit zur Behandlung der Überwachungen, Diagnosen und azyklischen Befehle verringert wird.

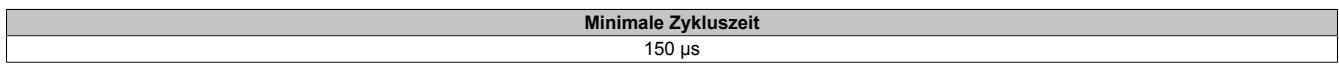

# **9.13.28.10.11 Minimale I/O-Updatezeit**

Die minimale I/O-Updatezeit gibt an, bis zu welcher Zeit der Buszyklus heruntergefahren werden kann, so dass in jedem Zyklus ein I/O-Update erfolgt.

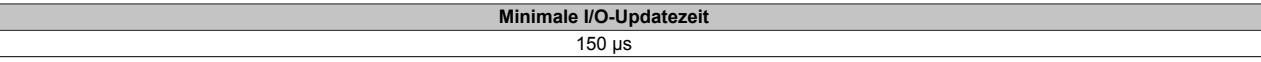

# **9.13.29 X20(c)DO9321**

Version des Datenblatts: 3.17

### **9.13.29.1 Allgemeines**

Das Modul ist mit 12 Ausgängen in 1-Leitertechnik ausgestattet. Die Ausgänge des Moduls sind für Sink Beschaltung ausgelegt.

- 12 digitale Ausgänge
- Sink Beschaltung
- 1-Leitertechnik
- Integrierter Ausgangsschutz

# **9.13.29.2 Coated Module**

Coated Module sind X20 Module mit einer Schutzbeschichtung der Elektronikbaugruppe. Die Beschichtung schützt X20c Module vor Betauung und Schadgasen.

Die Elektronik der Module ist vollständig funktionskompatibel zu den entsprechenden X20 Modulen.

# **In diesem Datenblatt werden zur Vereinfachung nur Bilder und Modulbezeichnungen der unbeschichteten Module verwendet.**

Die Beschichtung wurde nach folgenden Normen qualifiziert:

- Betauung: BMW GS 95011-4, 2x 1 Zyklus
- Schadgas: EN 60068-2-60, Methode 4, Exposition 21 Tage

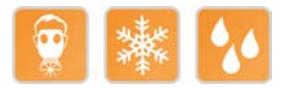

# **9.13.29.2.1 Anlauftemperatur**

Die Anlauftemperatur beschreibt die minimal zulässige Umgebungstemperatur im spannungslosen Zustand zum Zeitpunkt des Einschaltens des Coated Moduls. Diese darf bis zu -40°C betragen. Im laufenden Betrieb gelten weiterhin die Bedingungen laut Angabe in den technischen Daten.

# **Information:**

**Es ist unbedingt darauf zu achten, dass es im geschlossenen Schaltschrank zu keiner Zwangskühlung durch Luftströmungen, wie z. B. durch den Einsatz eines Lüfters oder Lüftungsschlitze, kommt.**

# **9.13.29.3 Bestelldaten**

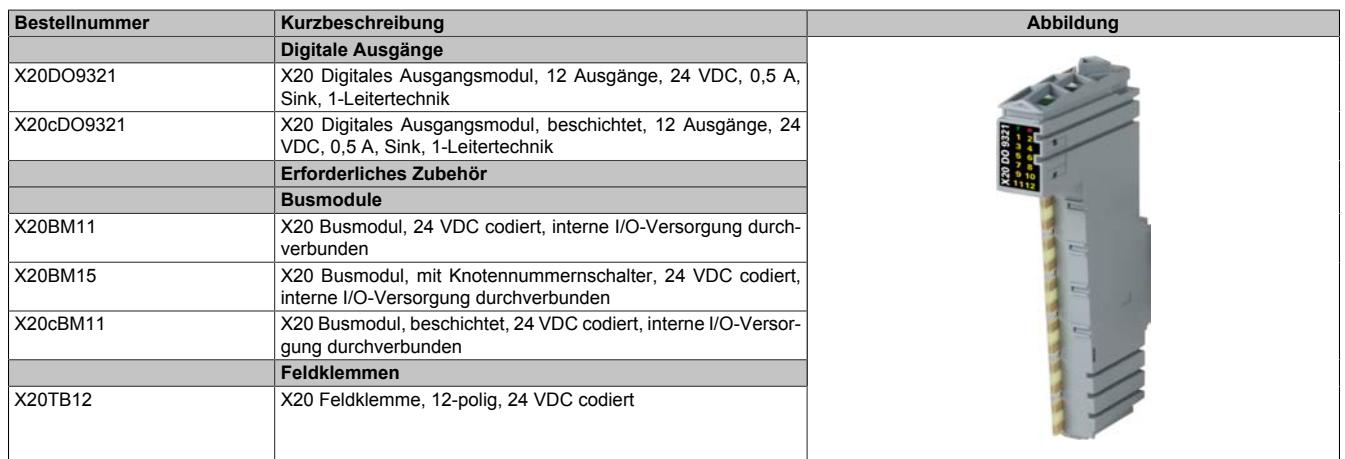

Tabelle 286: X20DO9321, X20cDO9321 - Bestelldaten

# **9.13.29.4 Technische Daten**

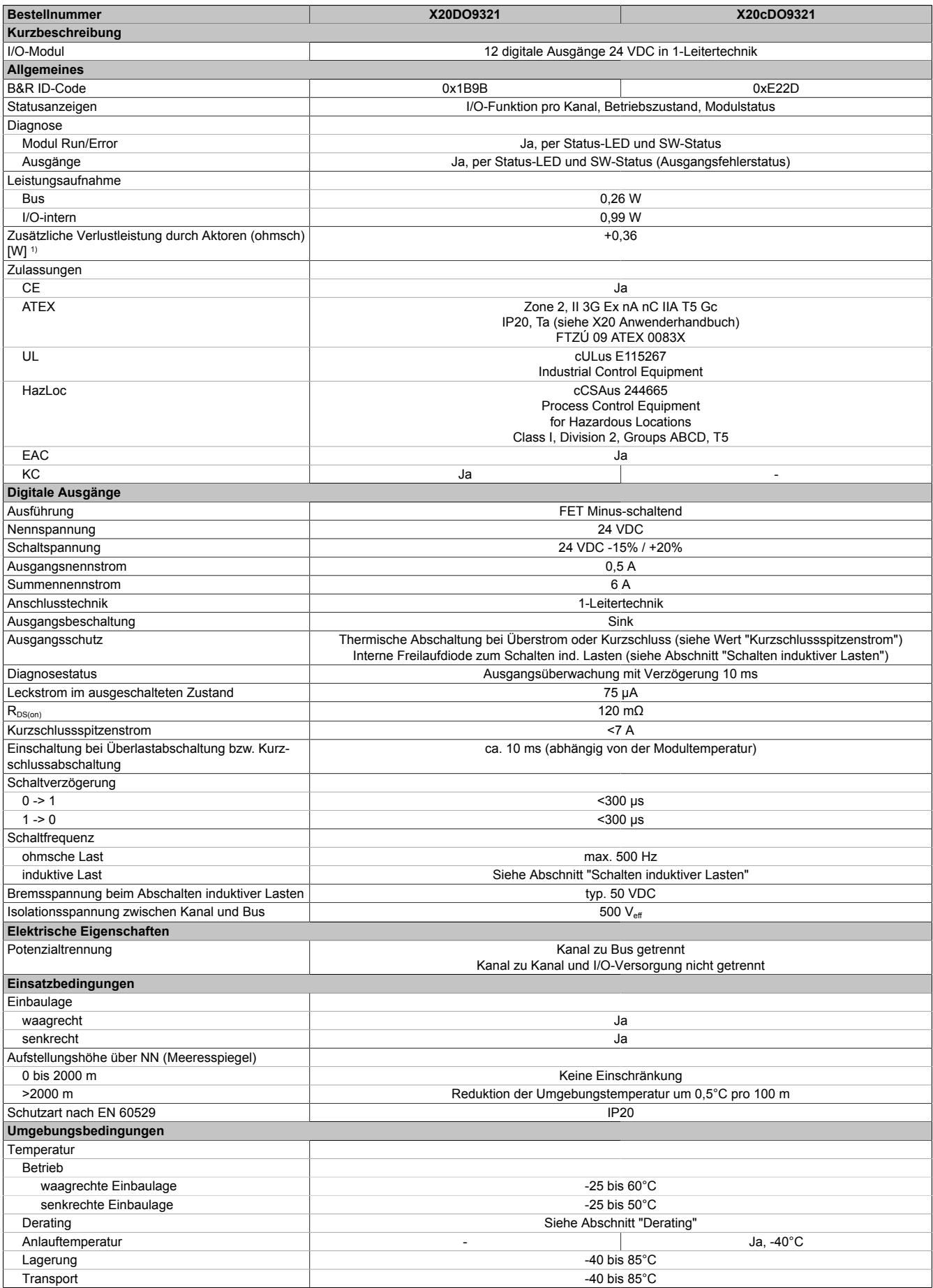

Tabelle 287: X20DO9321, X20cDO9321 - Technische Daten

### Datenblätter • Digitale Ausgangsmodule • X20(c)DO9321

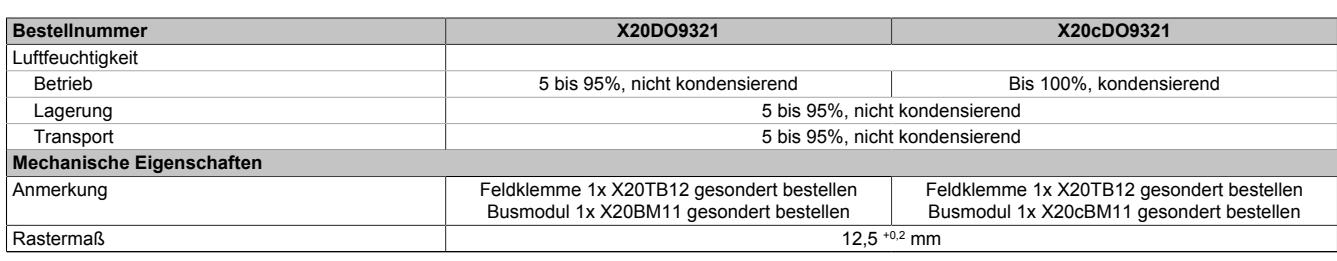

Tabelle 287: X20DO9321, X20cDO9321 - Technische Daten

1) Anzahl der Ausgänge x R<sub>DS(on)</sub> x Ausgangsnennstrom<sup>2</sup>; Ein Berechnungsbeispiel ist im X20 System Anwenderhandbuch im Abschnitt "Mechanische und elektrische Konfiguration" zu finden.

# **9.13.29.5 Status-LEDs**

Für die Beschreibung der verschiedenen Betriebsmodi siehe ["Diagnose-LEDs" auf Seite 3812](#page-3811-0).

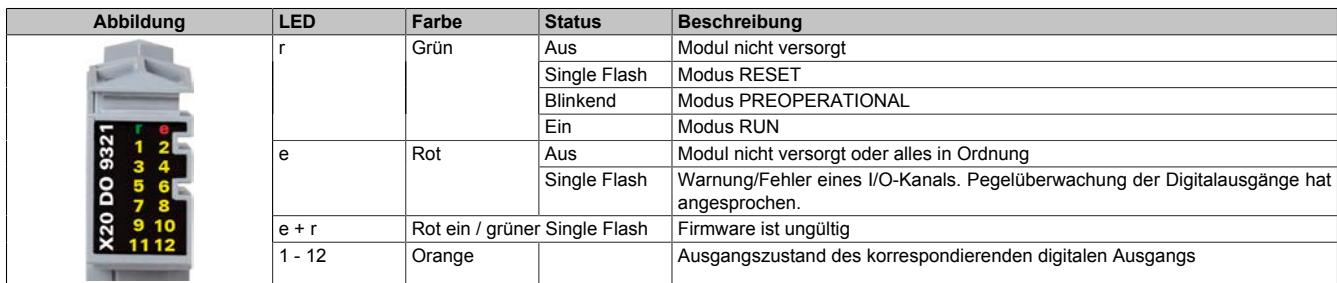

# **9.13.29.6 Anschlussbelegung**

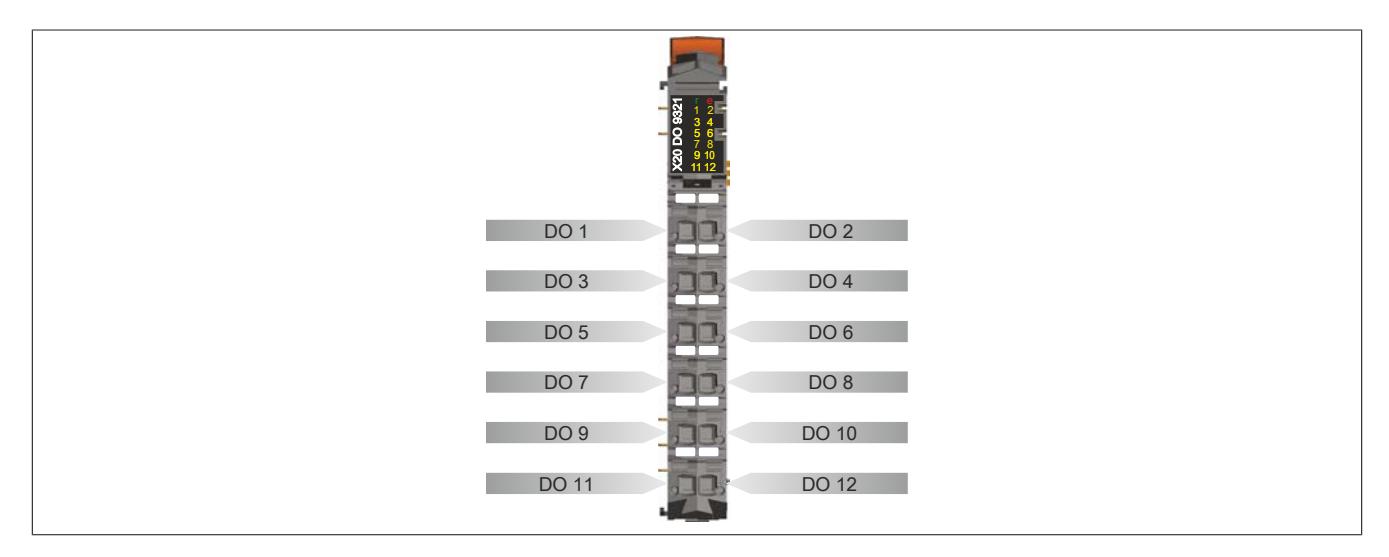

#### **9.13.29.7 Anschlussbeispiel**

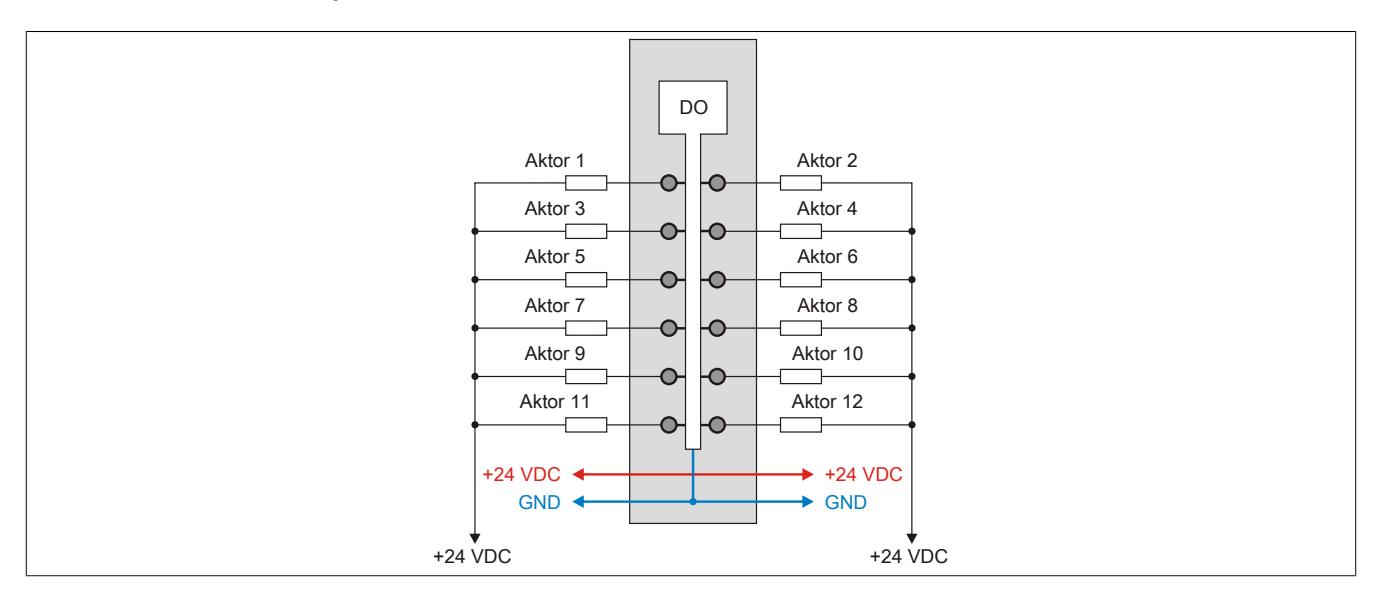

#### **9.13.29.8 Ausgangsschema**

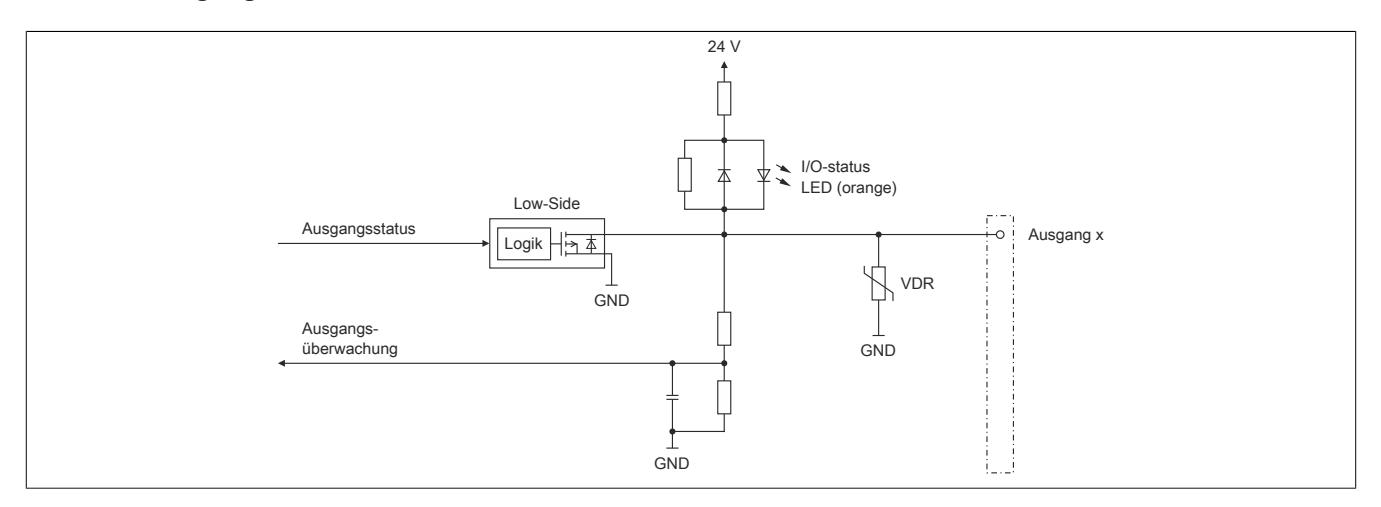

#### **9.13.29.9 Derating**

Bei einem Betrieb unter 55°C ist kein Derating zu beachten.

Bei einem Betrieb über 55°C reduziert sich der maximale Strom pro Kanal auf 0,35 A!

# **9.13.29.10 Schalten induktiver Lasten**

Umgebungstemperatur: 55°C, alle Ausgänge gleich belastet

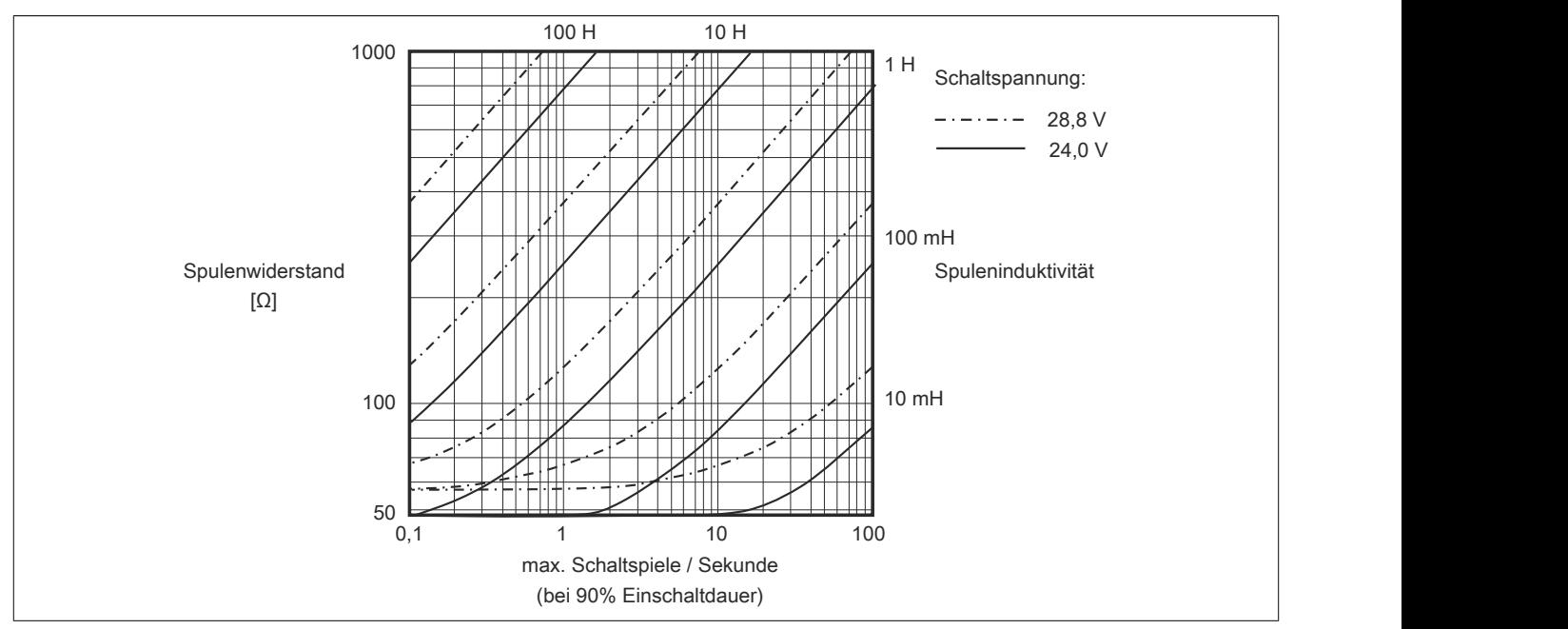

Umgebungstemperatur: 60°C, alle Ausgänge gleich belastet

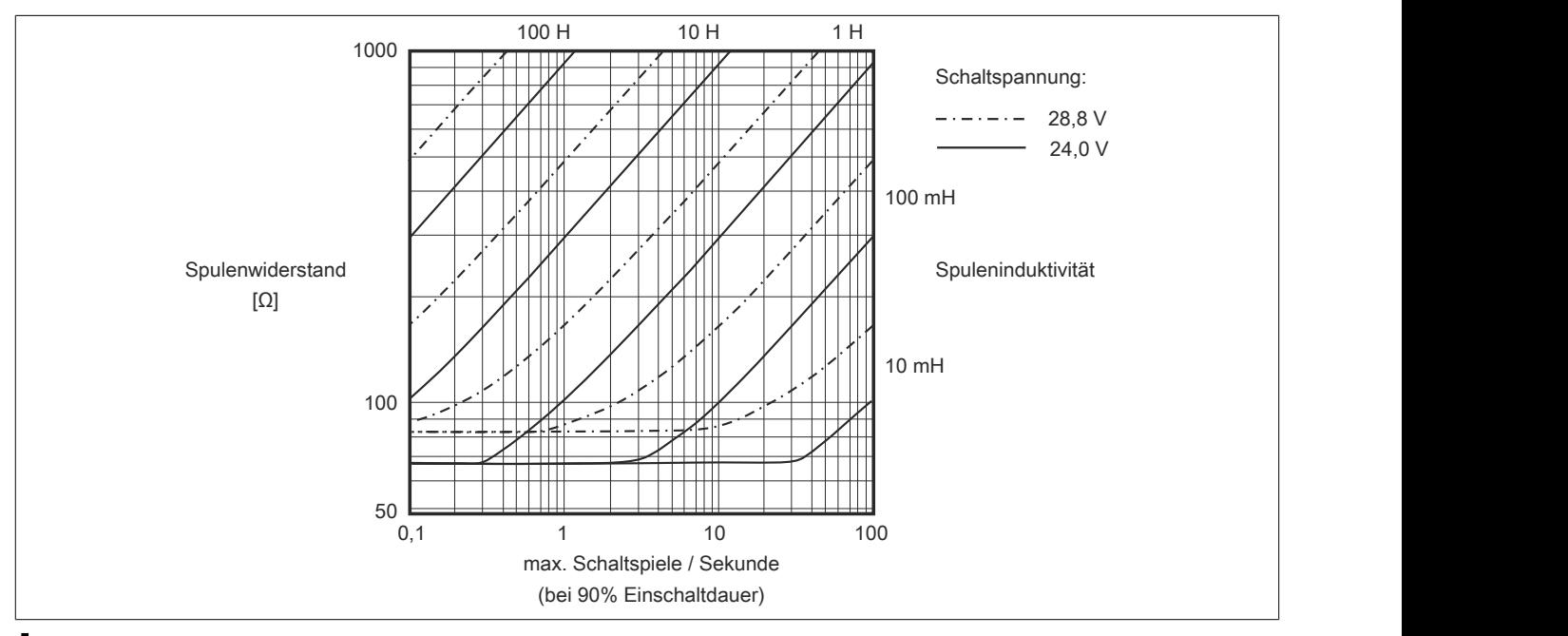

# **Information:**

**Bei Überschreiten der maximalen Schaltspiele pro Sekunde muss eine externe Freilaufdiode verwendet werden.**

**Betriebsfälle außerhalb des Diagrammbereichs sind nicht zulässig!**

#### **9.13.29.11 Registerbeschreibung**

### **9.13.29.11.1 Allgemeine Datenpunkte**

Neben den in der Registerbeschreibung beschriebenen Registern verfügt das Modul über zusätzliche allgemeine Datenpunkte. Diese sind nicht modulspezifisch, sondern enthalten allgemeine Informationen wie z. B. Seriennummer und Hardware-Variante.

Die allgemeinen Datenpunkte sind im Abschnitt ["Allgemeine Datenpunkte" auf Seite 3815](#page-3814-0) beschrieben.

### **9.13.29.11.2 Funktionsmodell 0 - Standard**

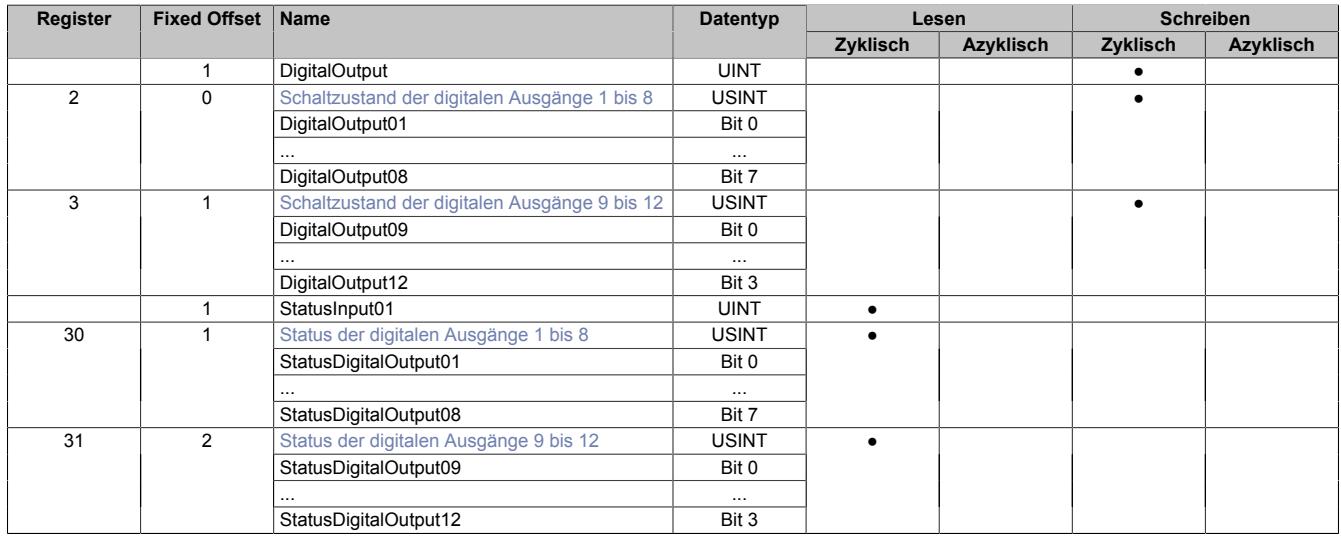

Fixed-Module unterstützen nur eine bestimmte Anordnung ihrer Datenpunkte im X2X-Frame. Zyklische Zugriffe erfolgen nicht mit Hilfe der Registeradresse, sondern über den vordefinierten Offset.

Der azyklische Zugriff erfolgt weiterhin über die Registernummern.

# **9.13.29.11.3 Funktionsmodell 254 - Bus Controller**

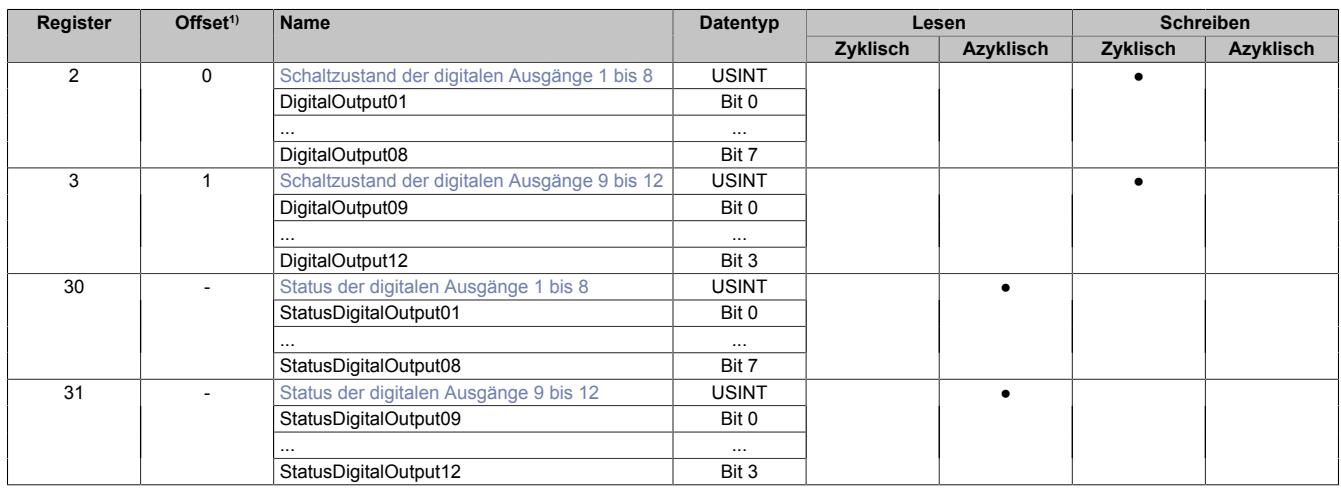

1) Der Offset gibt an, wo das Register im CAN-Objekt angeordnet ist.

#### **9.13.29.11.3.1 Verwendung des Moduls am Bus Controller**

Das Funktionsmodell 254 "Bus Controller" wird defaultmäßig nur von nicht konfigurierbaren Bus Controllern verwendet. Alle anderen Bus Controller können, abhängig vom verwendeten Feldbus, andere Register und Funktionen verwenden.

Für Detailinformationen siehe ["Verwendung von I/O-Modulen am Bus Controller" auf Seite 3814](#page-3813-0).

#### **9.13.29.11.3.2 CAN-I/O Bus Controller**

Das Modul belegt an CAN-I/O 2 digitale logische Steckplätze.

# **9.13.29.11.4 Digitale Ausgänge**

Der Ausgangszustand wird auf die Ausgangskanäle mit einem festen Versatz (<60 µs) bezogen auf den Netzwerkzyklus (SyncOut) übertragen.

# <span id="page-1467-0"></span>**9.13.29.11.4.1 Schaltzustand der digitalen Ausgänge 1 bis 12**

Name: **DigitalOutput** DigitalOutput01 bis DigitalOutput12

In diesem Register ist der Schaltzustand der digitalen Ausgänge 1 bis 12 hinterlegt.

# Nur Funktionsmodell 0 - Standard:

In der Automation Studio I/O-Konfiguration kann mittels der Einstellung "packed outputs" bestimmt werden, ob alle Bits dieser Register einzeln in der Automation Studio I/O-Zuordnung als Datenpunkte aufgelegt werden ("DigitalOutput01" bis "DigitalOutput12"), oder ob diese Register als einzelner UINT-Datenpunkt ("DigitalOutput") angezeigt werden sollen.

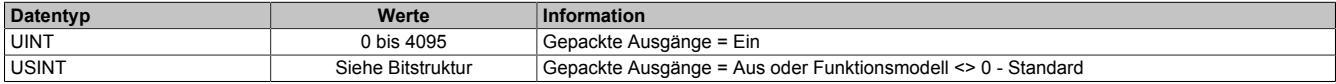

Bitstruktur:

#### **Register 2, Offset 0:**

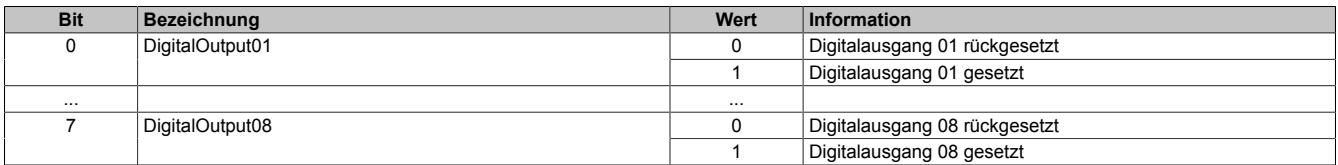

### **Register 3, Offset 1:**

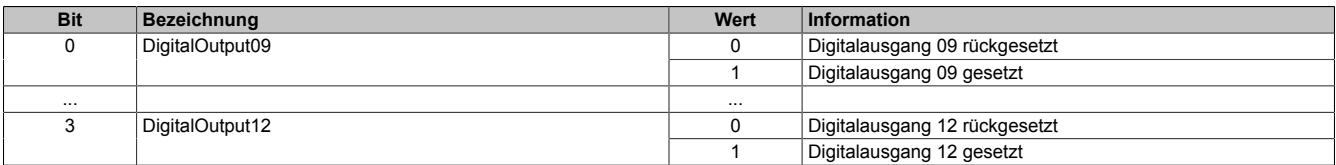

# **9.13.29.11.5 Überwachungsstatus der digitalen Ausgänge**

Auf dem Modul werden die Ausgangszustände der Ausgänge mit den Sollzuständen verglichen. Als Sollzustand wird die Ansteuerung der Ausgangstreiber verwendet.

Eine Änderung des Ausgangszustands bewirkt das Rücksetzen der Überwachung dieses Ausgangs. Der Status jedes einzelnen Kanals kann ausgelesen werden. Eine Änderung des Überwachungsstatus wird aktiv als Fehlermeldung abgesetzt.

### <span id="page-1468-0"></span>**9.13.29.11.5.1 Status der digitalen Ausgänge 1 bis 12**

Name:

StatusInput01

StatusDigitalOutput01 bis StatusDigitalOutput12

In diesem Register ist der Status der digitalen Ausgänge 1 bis 12 abgebildet.

#### Nur Funktionsmodell 0 - Standard:

In der Automation Studio I/O-Konfiguration kann mittels der Einstellung "Gepackte Ausgänge" bestimmt werden, ob alle Bits dieser Register einzeln in der Automation Studio I/O-Zuordnung als Datenpunkte aufgelegt werden ("StatusDigitalOutput01" bis "StatusDigitalOutputput12"), oder ob diese Register als einzelner UINT-Datenpunkt ("StatusInput01") angezeigt werden sollen.

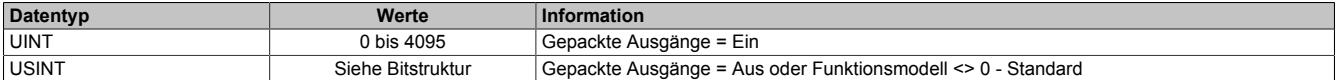

#### Bitstruktur:

#### **Register 30, (Offset 1):**

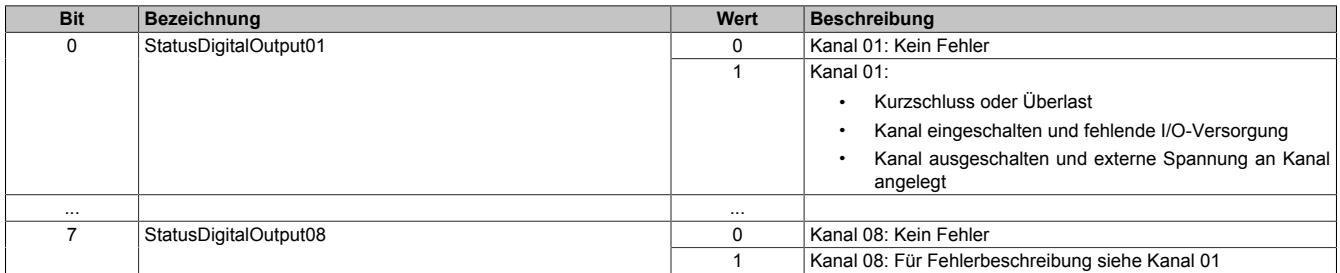

#### **Register 31, (Offset 2):**

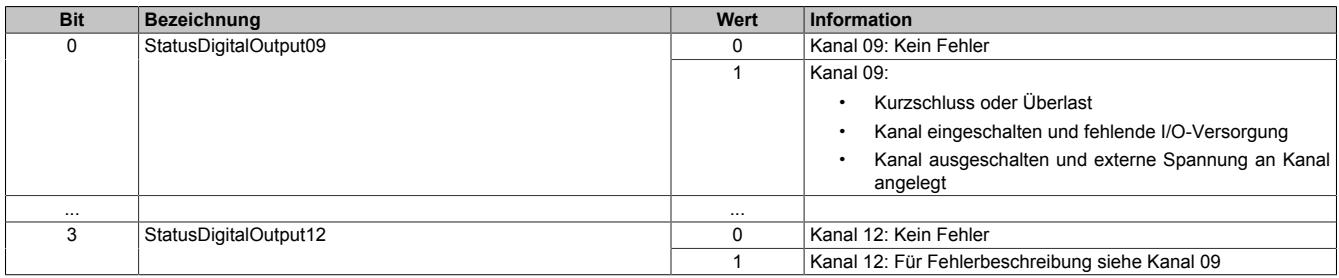

#### **9.13.29.11.6 Minimale Zykluszeit**

Die minimale Zykluszeit gibt an, bis zu welcher Zeit der Buszyklus heruntergefahren werden kann, ohne dass Kommunikationsfehler auftreten. Es ist zu beachten, dass durch sehr schnelle Zyklen die Restzeit zur Behandlung der Überwachungen, Diagnosen und azyklischen Befehle verringert wird.

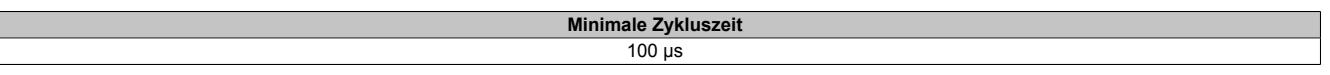

#### **9.13.29.11.7 Minimale I/O-Updatezeit**

Die minimale I/O-Updatezeit gibt an, bis zu welcher Zeit der Buszyklus heruntergefahren werden kann, so dass in jedem Zyklus ein I/O-Update erfolgt.

> **Minimale I/O-Updatezeit** Entspricht der minimalen Zykluszeit

# **9.13.30 X20(c)DO9322**

Version des Datenblatts: 3.17

### **9.13.30.1 Allgemeines**

Das Modul ist mit 12 Ausgängen in 1-Leitertechnik ausgestattet. Die Ausgänge des Moduls sind für Source Beschaltung ausgelegt.

- 12 digitale Ausgänge
- Source Beschaltung
- 1-Leitertechnik
- Integrierter Ausgangsschutz

### **9.13.30.2 Coated Module**

Coated Module sind X20 Module mit einer Schutzbeschichtung der Elektronikbaugruppe. Die Beschichtung schützt X20c Module vor Betauung und Schadgasen.

Die Elektronik der Module ist vollständig funktionskompatibel zu den entsprechenden X20 Modulen.

### **In diesem Datenblatt werden zur Vereinfachung nur Bilder und Modulbezeichnungen der unbeschichteten Module verwendet.**

Die Beschichtung wurde nach folgenden Normen qualifiziert:

- Betauung: BMW GS 95011-4, 2x 1 Zyklus
- Schadgas: EN 60068-2-60, Methode 4, Exposition 21 Tage

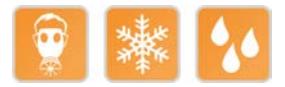

# **9.13.30.2.1 Anlauftemperatur**

Die Anlauftemperatur beschreibt die minimal zulässige Umgebungstemperatur im spannungslosen Zustand zum Zeitpunkt des Einschaltens des Coated Moduls. Diese darf bis zu -40°C betragen. Im laufenden Betrieb gelten weiterhin die Bedingungen laut Angabe in den technischen Daten.

# **Information:**

**Es ist unbedingt darauf zu achten, dass es im geschlossenen Schaltschrank zu keiner Zwangskühlung durch Luftströmungen, wie z. B. durch den Einsatz eines Lüfters oder Lüftungsschlitze, kommt.**

### **9.13.30.3 Bestelldaten**

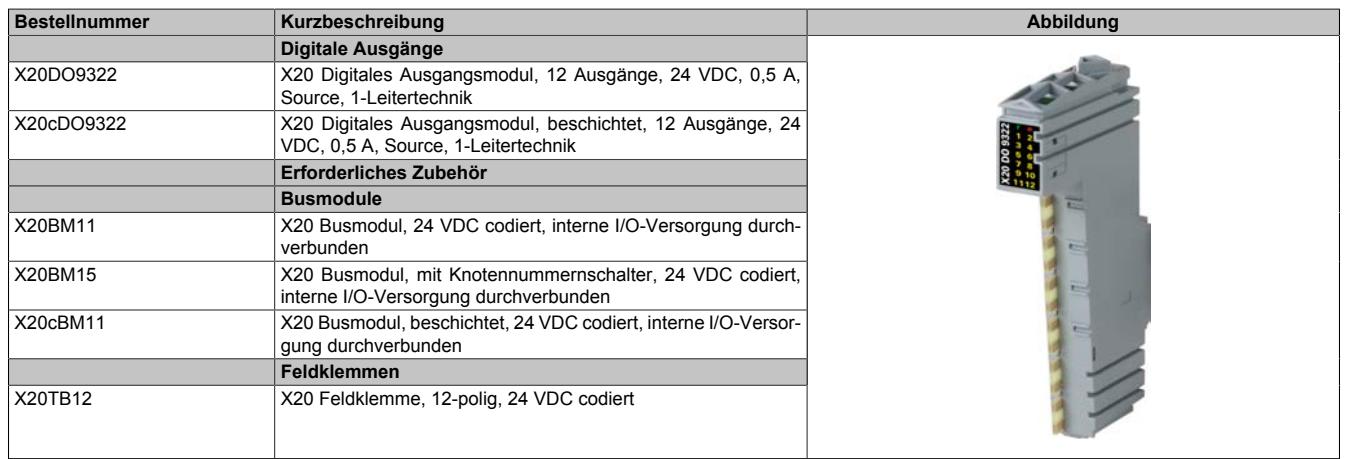

Tabelle 288: X20DO9322, X20cDO9322 - Bestelldaten

# **9.13.30.4 Technische Daten**

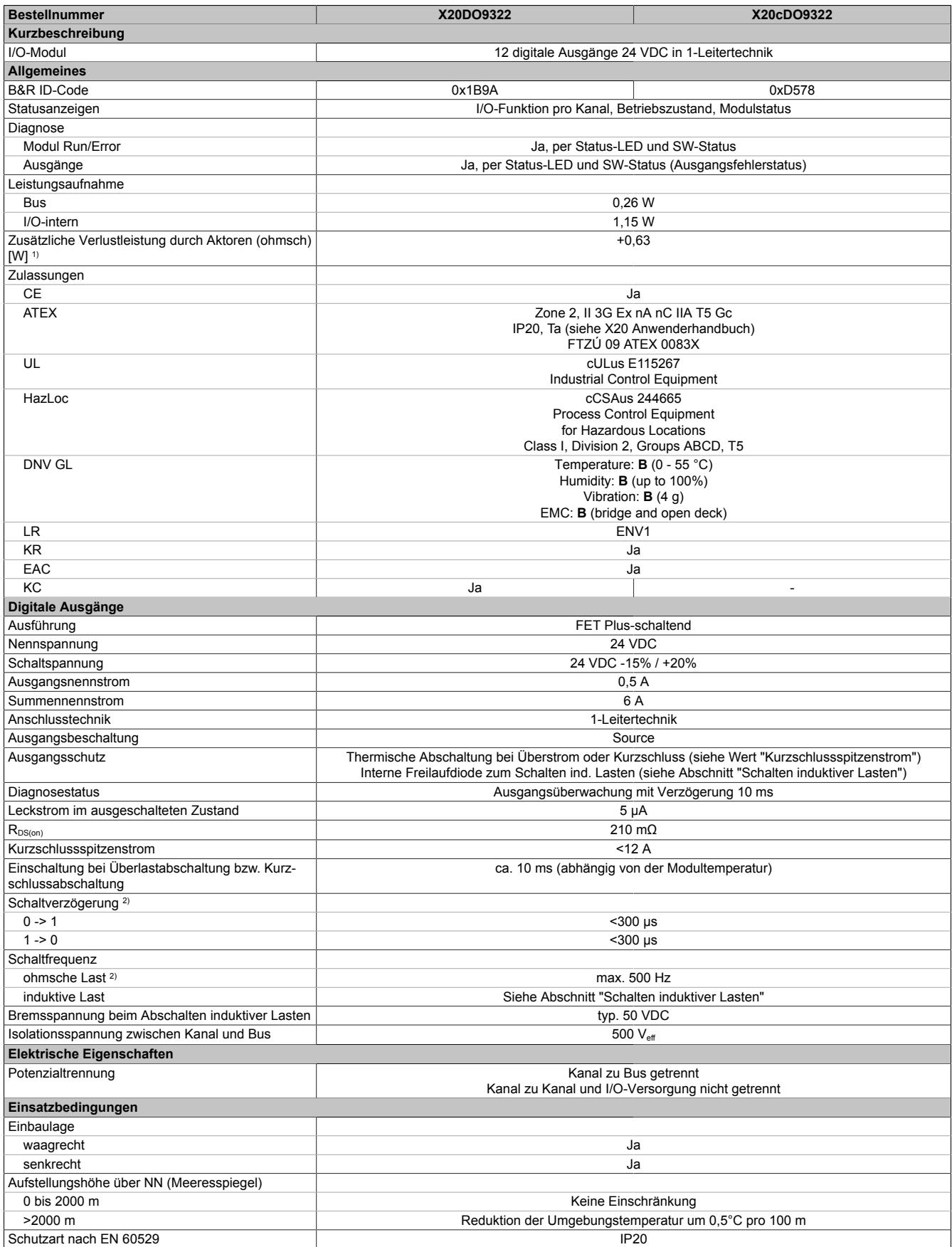

Tabelle 289: X20DO9322, X20cDO9322 - Technische Daten

# Datenblätter • Digitale Ausgangsmodule • X20(c)DO9322

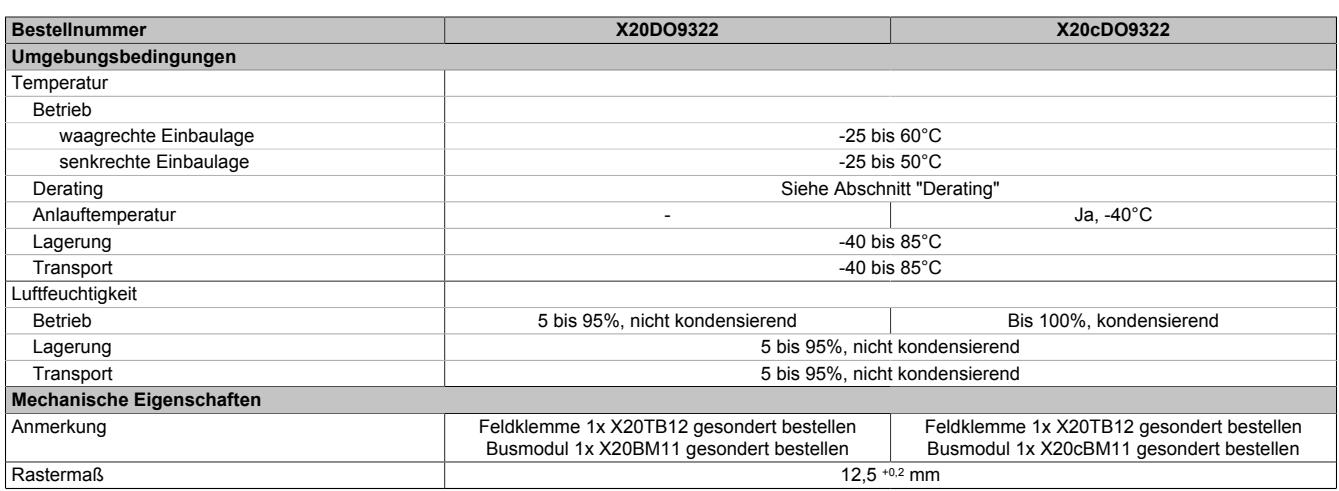

#### Tabelle 289: X20DO9322, X20cDO9322 - Technische Daten

1) Anzahl der Ausgänge x R<sub>DS(on)</sub> x Ausgangsnennstrom<sup>2</sup>; Ein Berechnungsbeispiel ist im X20 System Anwenderhandbuch im Abschnitt "Mechanische und elektrische Konfiguration" zu finden.

2) @ ≤ 1 kΩ

#### **9.13.30.5 Status-LEDs**

Für die Beschreibung der verschiedenen Betriebsmodi siehe ["Diagnose-LEDs" auf Seite 3812](#page-3811-0).

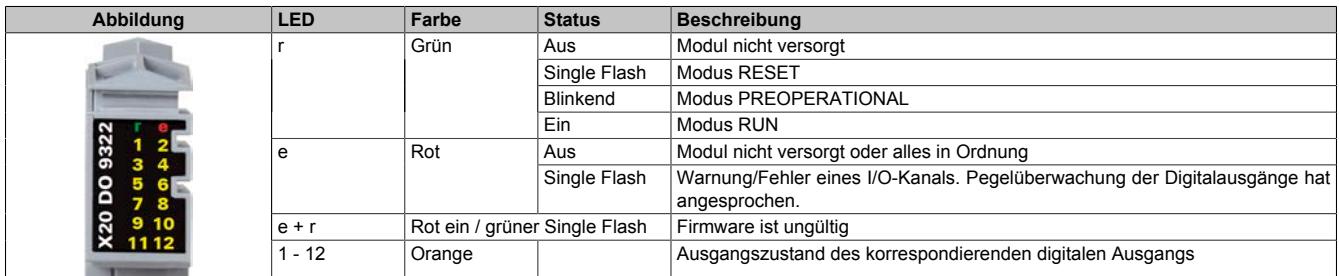

#### **9.13.30.6 Anschlussbelegung**

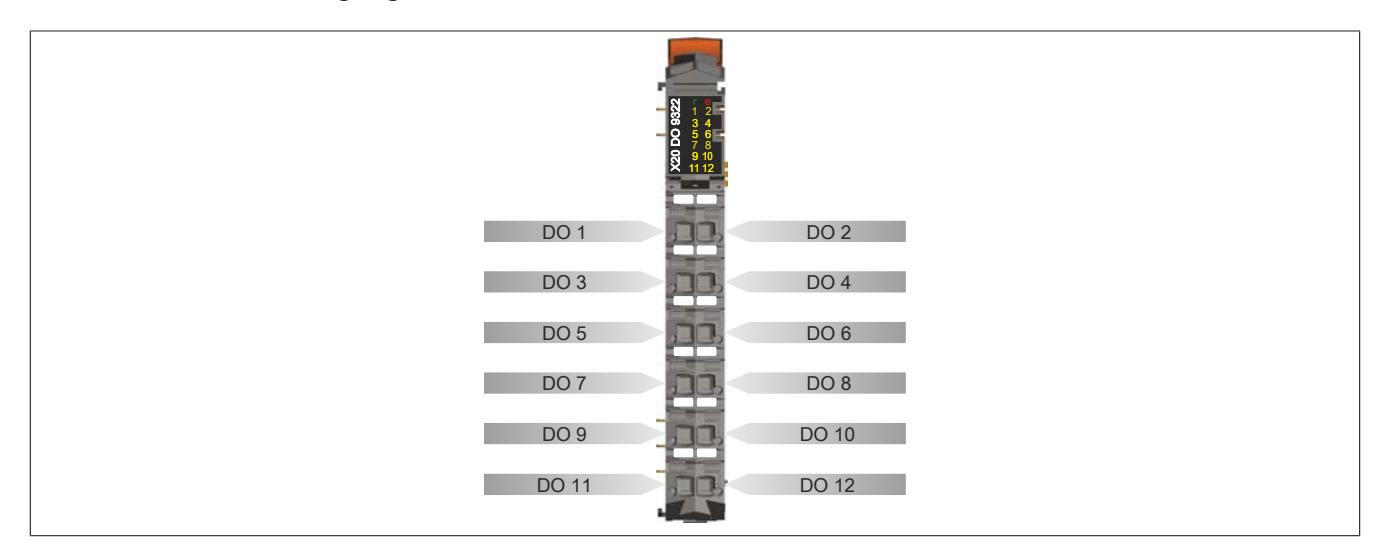

#### **9.13.30.7 Anschlussbeispiel**

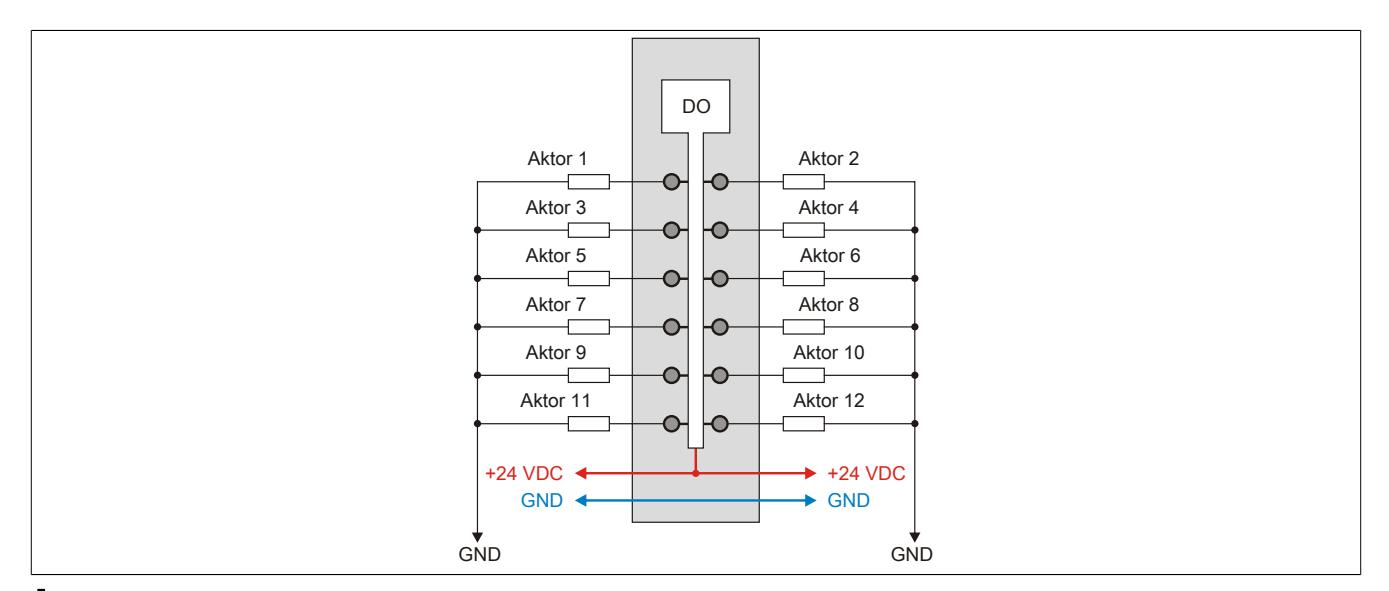

# **Vorsicht!**

**Wird das Modul außerhalb der Spezifikation betrieben, kann der Ausgangsstrom über den maximal zulässigen Nominalstrom steigen. Dies gilt sowohl für die Einzelkanäle als auch für den Summenstrom des Moduls.**

**Entsprechende Kabelquerschnitte oder externe Sicherungsmaßnahmen sind deshalb vorzusehen.**

# **9.13.30.8 Ausgangsschema**

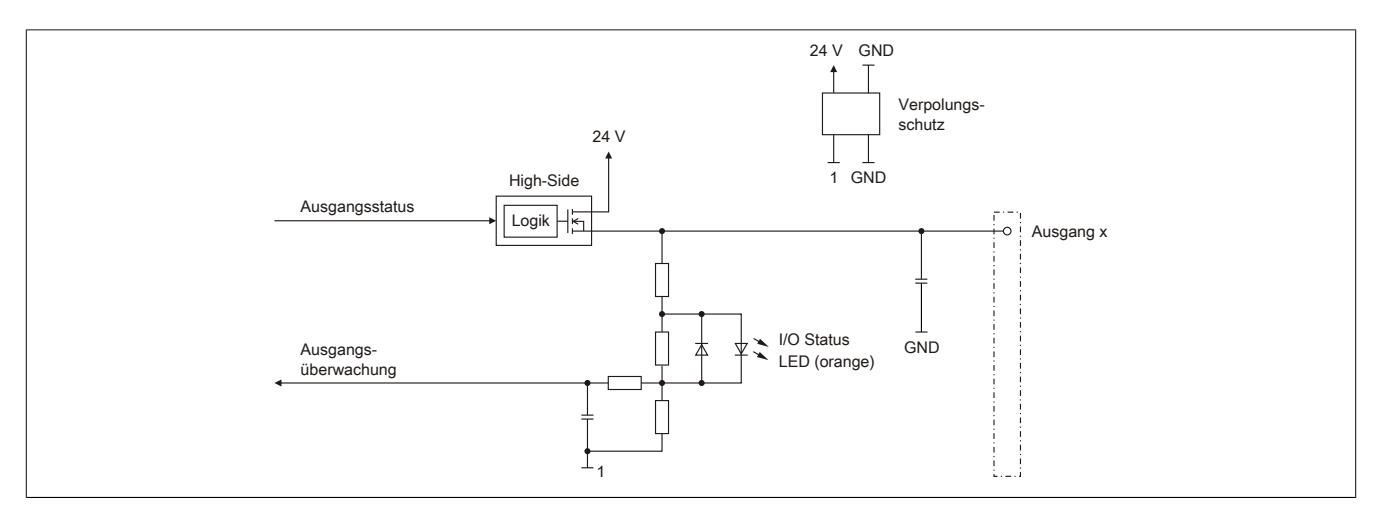

# **9.13.30.9 Derating**

Bei einem Betrieb unter 55°C ist kein Derating zu beachten.

Bei einem Betrieb über 55°C reduziert sich der maximale Strom pro Kanal auf 0,35 A!

# **9.13.30.10 Schalten induktiver Lasten**

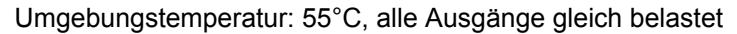

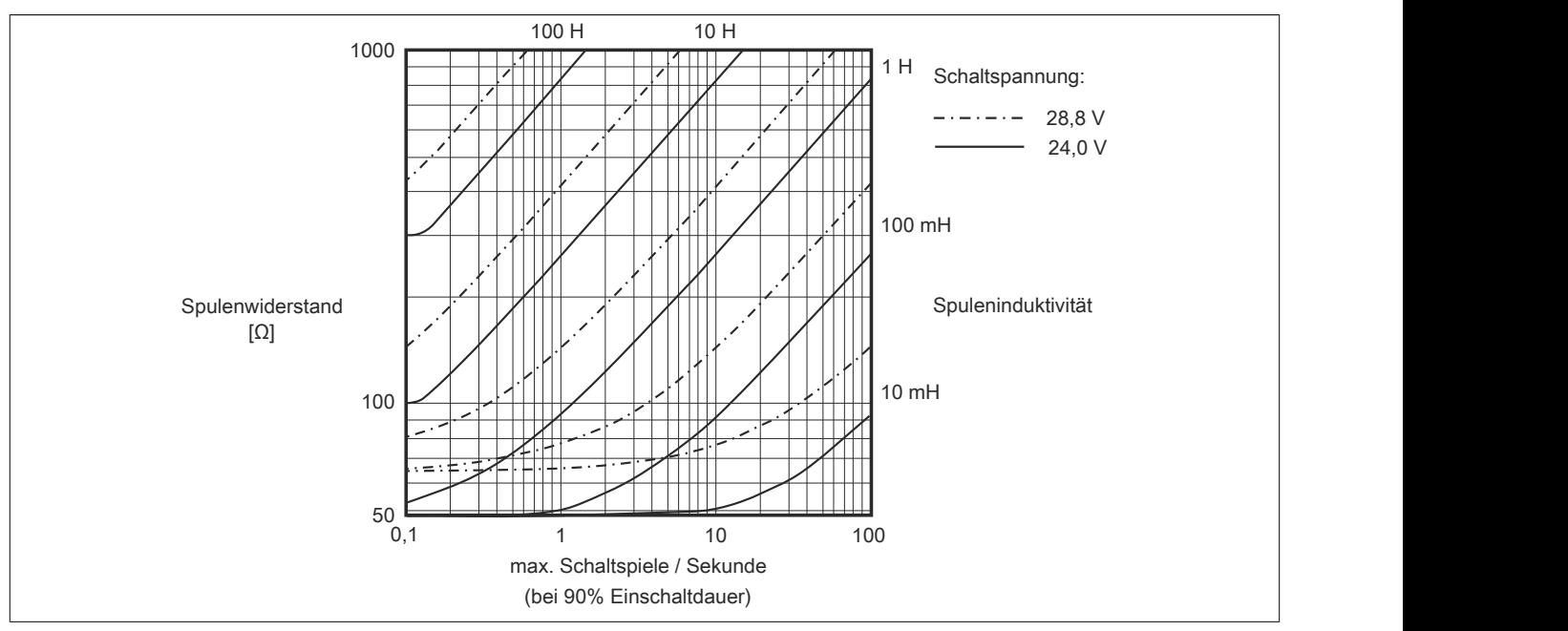

Umgebungstemperatur: 60°C, alle Ausgänge gleich belastet

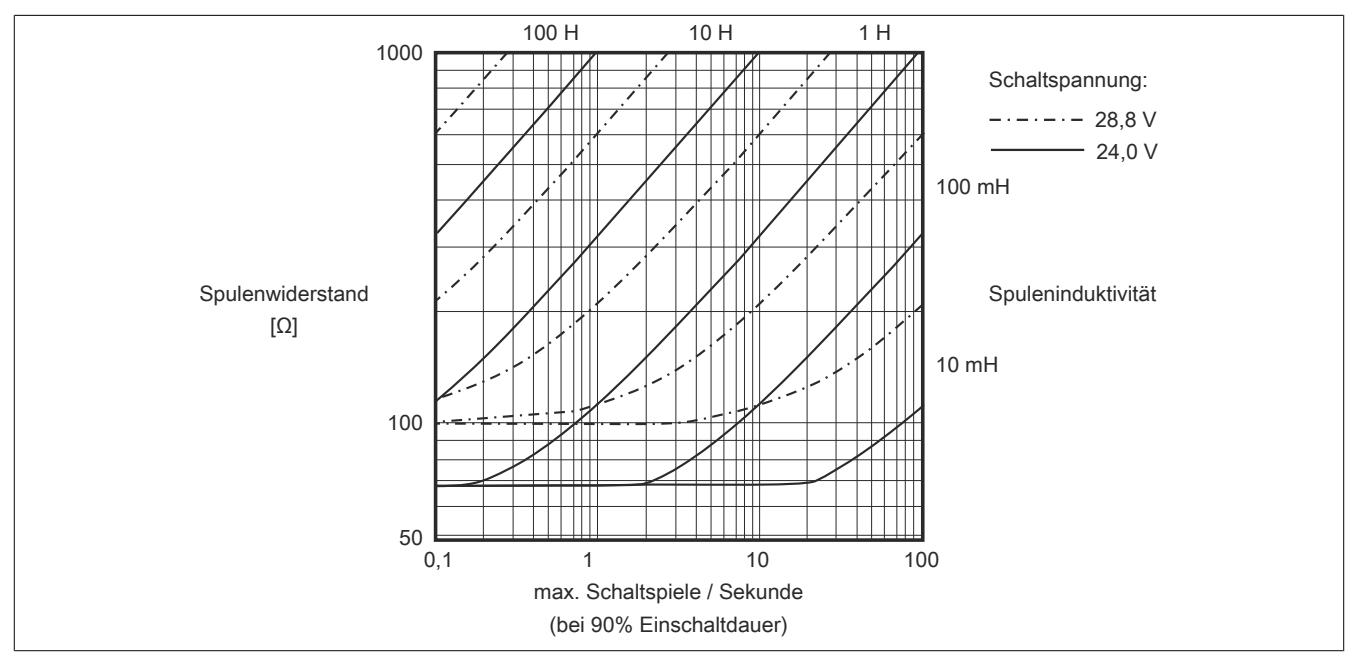

# **Information:**

**Bei Überschreiten der maximalen Schaltspiele pro Sekunde muss eine externe Freilaufdiode verwendet werden.**

**Betriebsfälle außerhalb des Diagrammbereichs sind nicht zulässig!**

#### **9.13.30.11 Registerbeschreibung**

### **9.13.30.11.1 Allgemeine Datenpunkte**

Neben den in der Registerbeschreibung beschriebenen Registern verfügt das Modul über zusätzliche allgemeine Datenpunkte. Diese sind nicht modulspezifisch, sondern enthalten allgemeine Informationen wie z. B. Seriennummer und Hardware-Variante.

Die allgemeinen Datenpunkte sind im Abschnitt ["Allgemeine Datenpunkte" auf Seite 3815](#page-3814-0) beschrieben.

### **9.13.30.11.2 Funktionsmodell 0 - Standard**

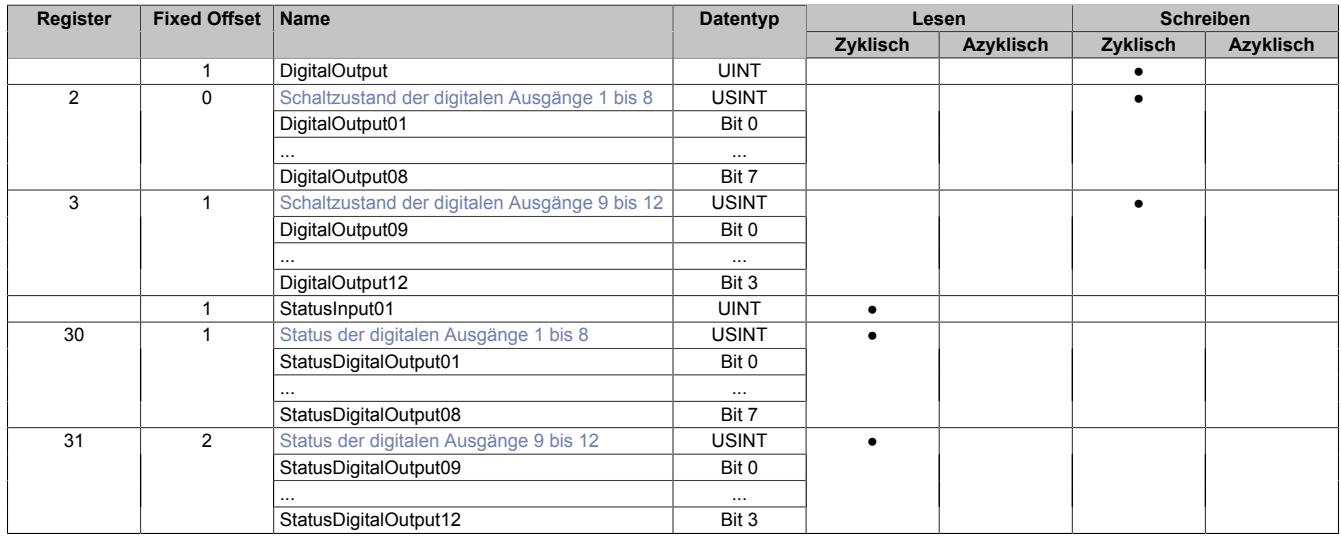

Fixed-Module unterstützen nur eine bestimmte Anordnung ihrer Datenpunkte im X2X-Frame. Zyklische Zugriffe erfolgen nicht mit Hilfe der Registeradresse, sondern über den vordefinierten Offset.

Der azyklische Zugriff erfolgt weiterhin über die Registernummern.

# **9.13.30.11.3 Funktionsmodell 254 - Bus Controller**

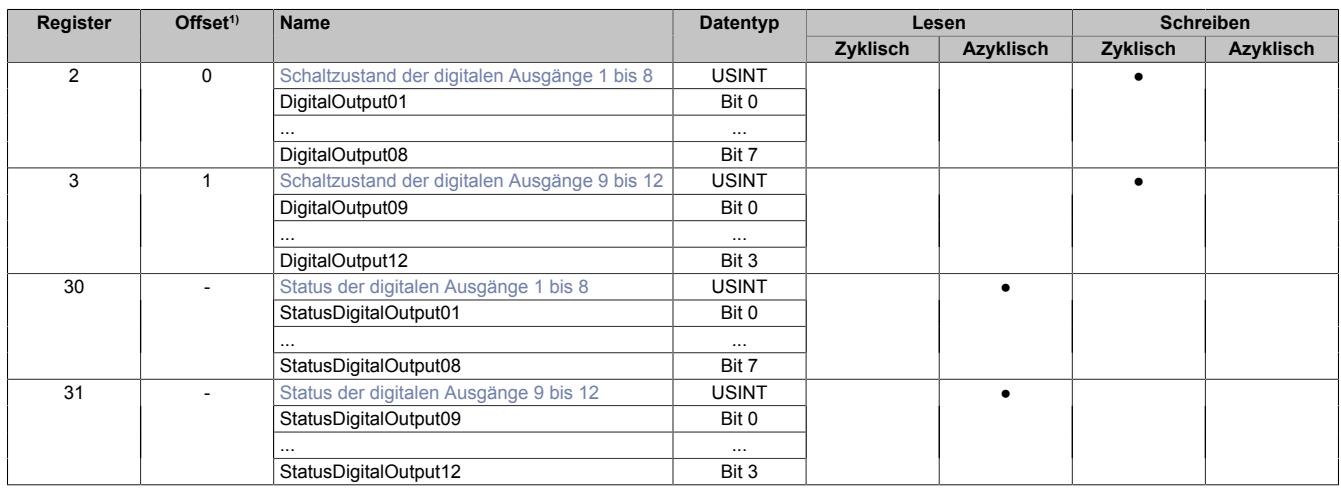

1) Der Offset gibt an, wo das Register im CAN-Objekt angeordnet ist.

#### **9.13.30.11.3.1 Verwendung des Moduls am Bus Controller**

Das Funktionsmodell 254 "Bus Controller" wird defaultmäßig nur von nicht konfigurierbaren Bus Controllern verwendet. Alle anderen Bus Controller können, abhängig vom verwendeten Feldbus, andere Register und Funktionen verwenden.

Für Detailinformationen siehe ["Verwendung von I/O-Modulen am Bus Controller" auf Seite 3814](#page-3813-0).

#### **9.13.30.11.3.2 CAN-I/O Bus Controller**

Das Modul belegt an CAN-I/O 2 digitale logische Steckplätze.

# **9.13.30.11.4 Digitale Ausgänge**

Der Ausgangszustand wird auf die Ausgangskanäle mit einem festen Versatz (<60 µs) bezogen auf den Netzwerkzyklus (SyncOut) übertragen.

# <span id="page-1475-0"></span>**9.13.30.11.4.1 Schaltzustand der digitalen Ausgänge 1 bis 12**

Name: **DigitalOutput** DigitalOutput01 bis DigitalOutput12

In diesem Register ist der Schaltzustand der digitalen Ausgänge 1 bis 12 hinterlegt.

# Nur Funktionsmodell 0 - Standard:

In der Automation Studio I/O-Konfiguration kann mittels der Einstellung "packed outputs" bestimmt werden, ob alle Bits dieser Register einzeln in der Automation Studio I/O-Zuordnung als Datenpunkte aufgelegt werden ("DigitalOutput01" bis "DigitalOutput12"), oder ob diese Register als einzelner UINT-Datenpunkt ("DigitalOutput") angezeigt werden sollen.

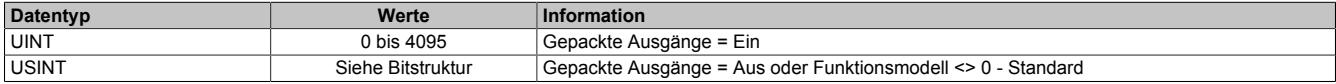

Bitstruktur:

# **Register 2, Offset 0:**

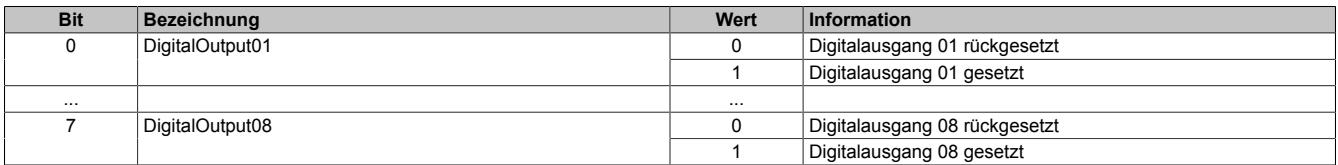

# **Register 3, Offset 1:**

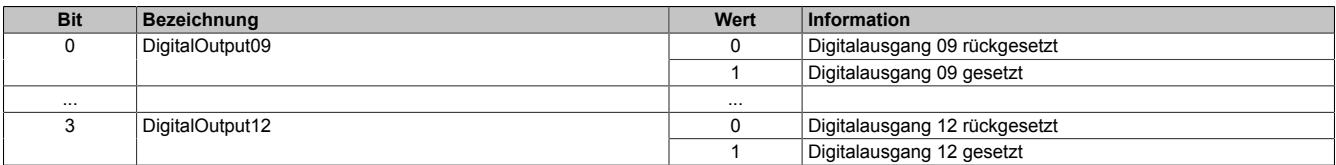
## **9.13.30.11.5 Überwachungsstatus der digitalen Ausgänge**

Auf dem Modul werden die Ausgangszustände der Ausgänge mit den Sollzuständen verglichen. Als Sollzustand wird die Ansteuerung der Ausgangstreiber verwendet.

Eine Änderung des Ausgangszustands bewirkt das Rücksetzen der Überwachung dieses Ausgangs. Der Status jedes einzelnen Kanals kann ausgelesen werden. Eine Änderung des Überwachungsstatus wird aktiv als Fehlermeldung abgesetzt.

#### **9.13.30.11.5.1 Status der digitalen Ausgänge 1 bis 12**

Name:

StatusInput01

StatusDigitalOutput01 bis StatusDigitalOutput12

In diesem Register ist der Status der digitalen Ausgänge 1 bis 12 abgebildet.

#### Nur Funktionsmodell 0 - Standard:

In der Automation Studio I/O-Konfiguration kann mittels der Einstellung "Gepackte Ausgänge" bestimmt werden, ob alle Bits dieser Register einzeln in der Automation Studio I/O-Zuordnung als Datenpunkte aufgelegt werden ("StatusDigitalOutput01" bis "StatusDigitalOutputput12"), oder ob diese Register als einzelner UINT-Datenpunkt ("StatusInput01") angezeigt werden sollen.

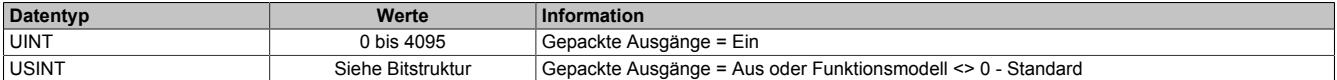

#### Bitstruktur:

#### **Register 30, (Offset 1):**

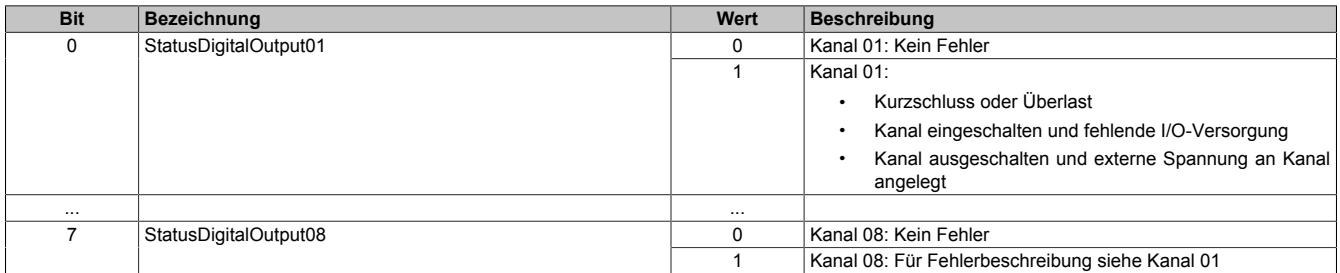

#### **Register 31, (Offset 2):**

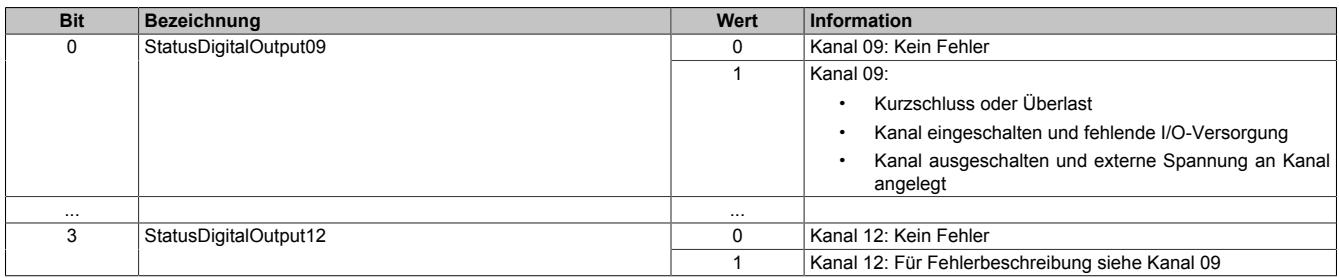

#### **9.13.30.11.6 Minimale Zykluszeit**

Die minimale Zykluszeit gibt an, bis zu welcher Zeit der Buszyklus heruntergefahren werden kann, ohne dass Kommunikationsfehler auftreten. Es ist zu beachten, dass durch sehr schnelle Zyklen die Restzeit zur Behandlung der Überwachungen, Diagnosen und azyklischen Befehle verringert wird.

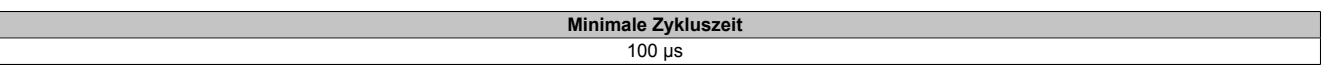

#### **9.13.30.11.7 Minimale I/O-Updatezeit**

Die minimale I/O-Updatezeit gibt an, bis zu welcher Zeit der Buszyklus heruntergefahren werden kann, so dass in jedem Zyklus ein I/O-Update erfolgt.

> **Minimale I/O-Updatezeit** Entspricht der minimalen Zykluszeit

# **9.13.31 X20DOD322**

Version des Datenblatts: 2.06

## **9.13.31.1 Allgemeines**

Das Modul X20DOD322 ist mit acht Ausgängen in 1- oder 2-Leitertechnik ausgestattet. Die X20DOD322 ist für Source Ausgangsbeschaltung ausgelegt.

- 8 digitale Ausgänge
- Source Beschaltung
- 2-Leitertechnik
- GND für Signalversorgung
- Integrierter Ausgangsschutz

# **9.13.31.2 Bestelldaten**

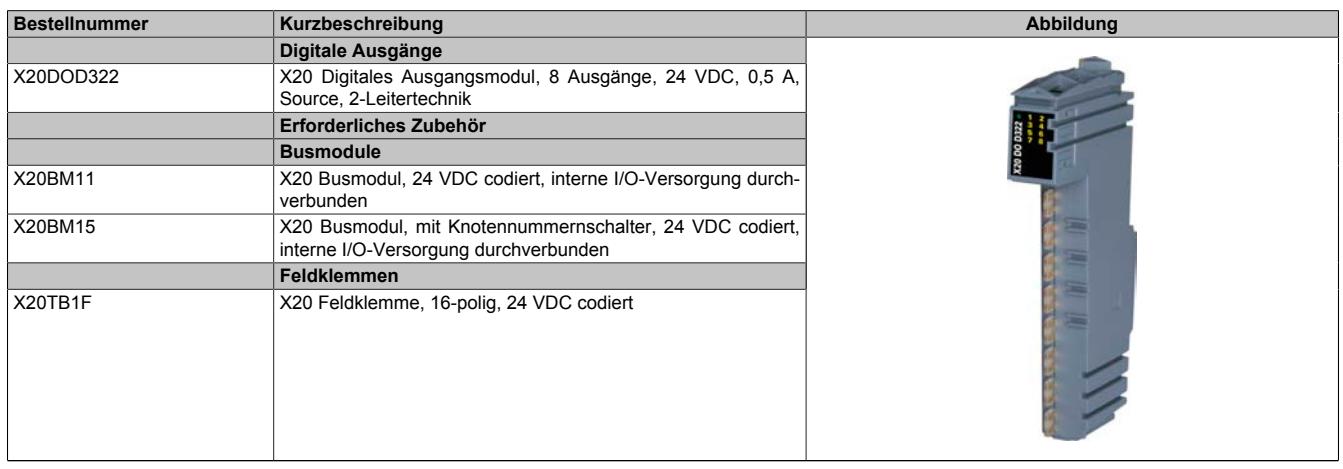

Tabelle 290: X20DOD322 - Bestelldaten

# **9.13.31.3 Technische Daten**

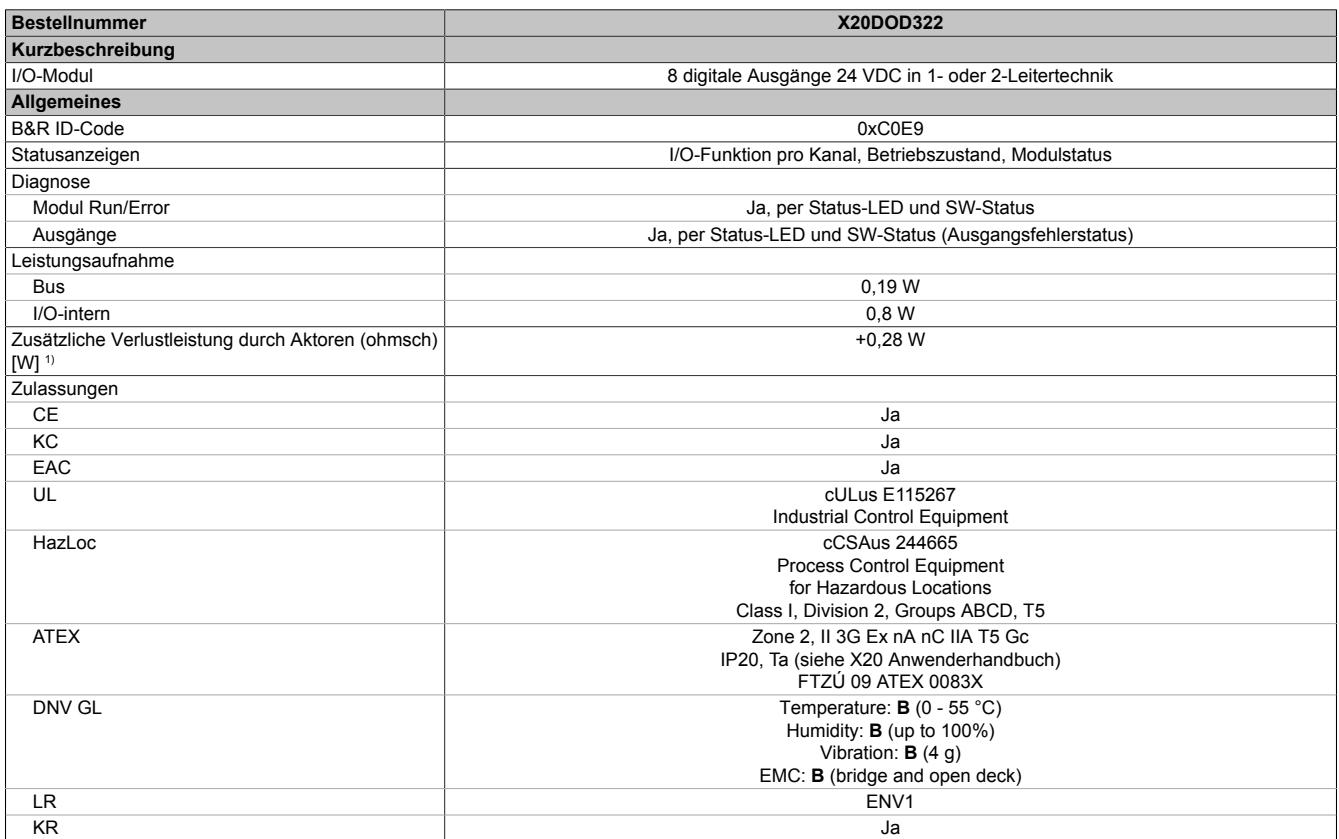

Tabelle 291: X20DOD322 - Technische Daten

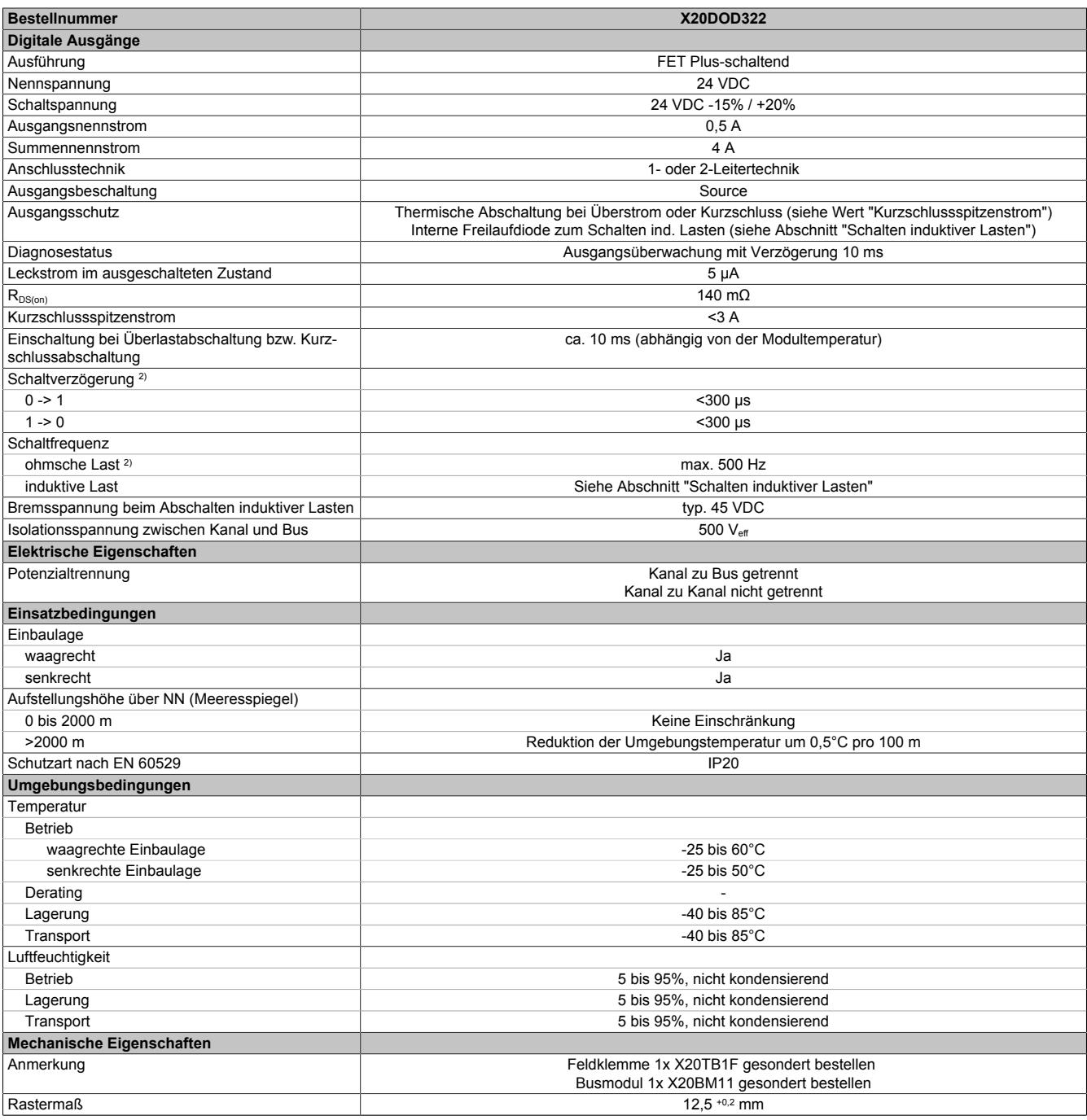

# Tabelle 291: X20DOD322 - Technische Daten

1) Anzahl der Ausgänge x R<sub>DS(on)</sub> x Ausgangsnennstrom<sup>2</sup>; Ein Berechnungsbeispiel ist im X20 System Anwenderhandbuch im Abschnitt "Mechanische und elektrische Konfiguration" zu finden.

2) Bei Lasten ≤ 1 kΩ

# **9.13.31.4 Status-LEDs**

Für die Beschreibung der verschiedenen Betriebsmodi siehe ["Diagnose-LEDs" auf Seite 3812](#page-3811-0).

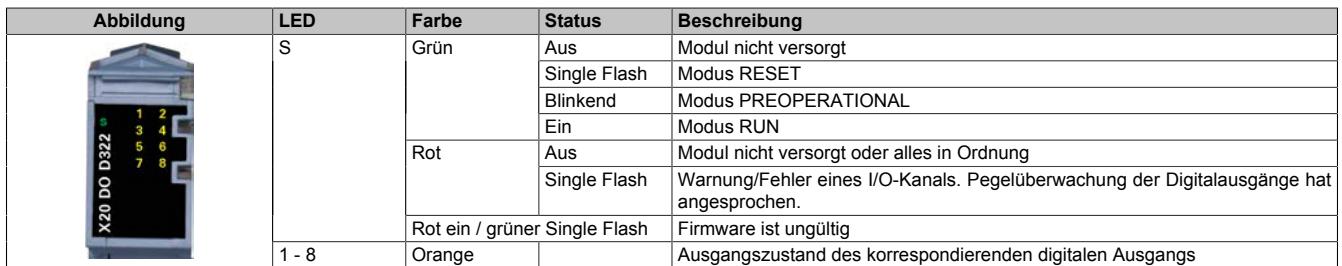

#### **9.13.31.5 Anschlussbelegung**

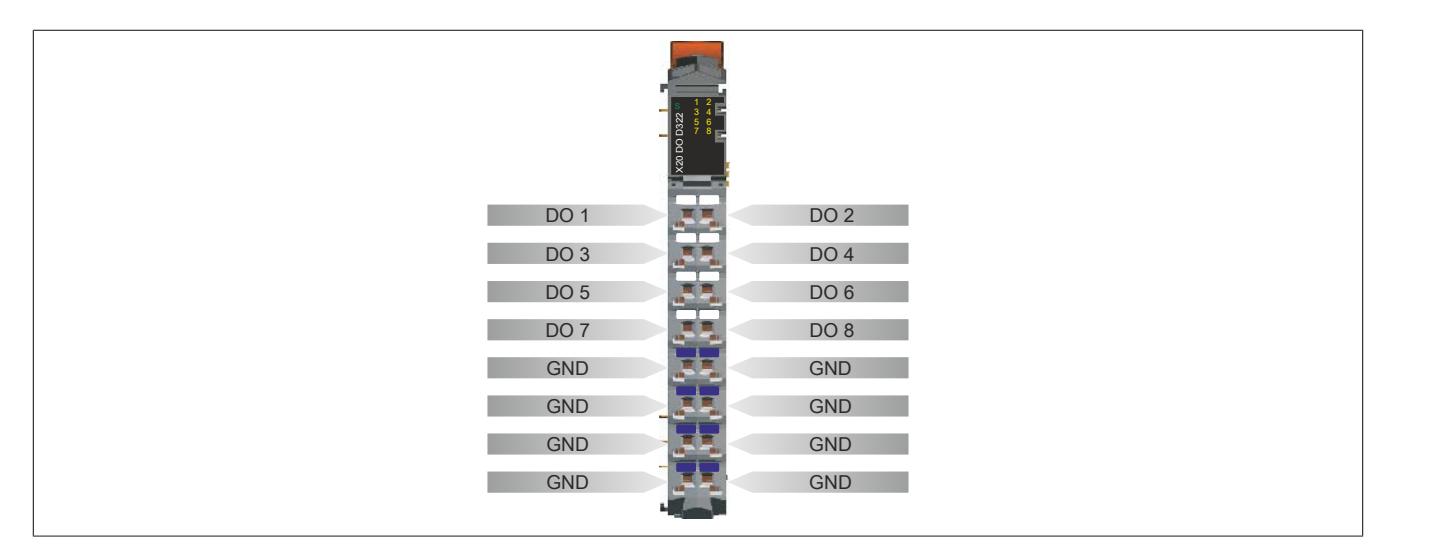

#### **9.13.31.6 Anschlussbeispiel**

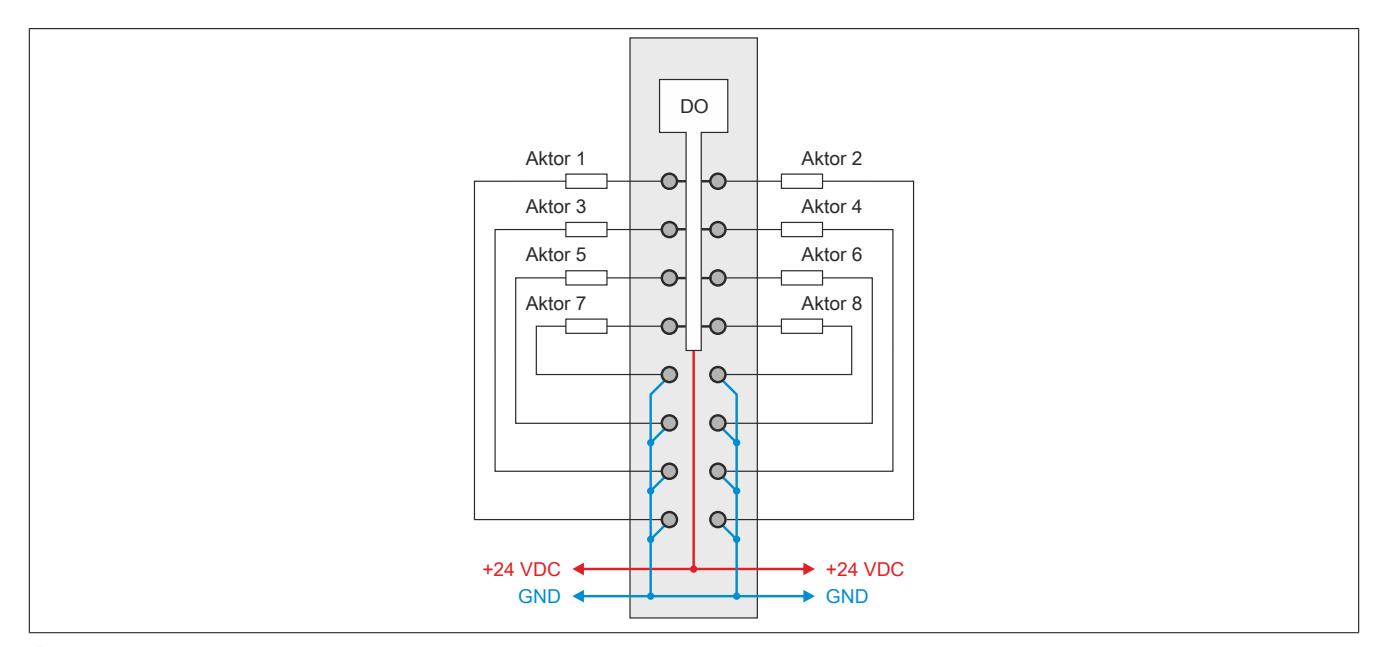

# **Vorsicht!**

**Wird das Modul außerhalb der Spezifikation betrieben, kann der Ausgangsstrom über den maximal zulässigen Nominalstrom steigen. Dies gilt sowohl für die Einzelkanäle als auch für den Summenstrom des Moduls.**

**Entsprechende Kabelquerschnitte oder externe Sicherungsmaßnahmen sind deshalb vorzusehen.**

#### **9.13.31.7 Ausgangsschema**

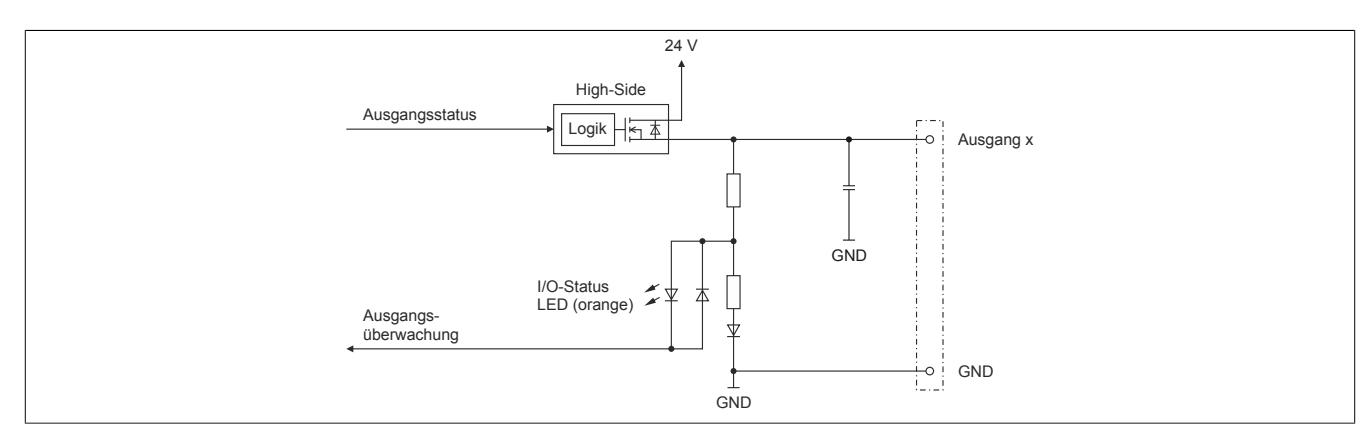

# **9.13.31.8 Schalten induktiver Lasten**

Umgebungstemperatur: 60°C, alle Ausgänge gleich belastet

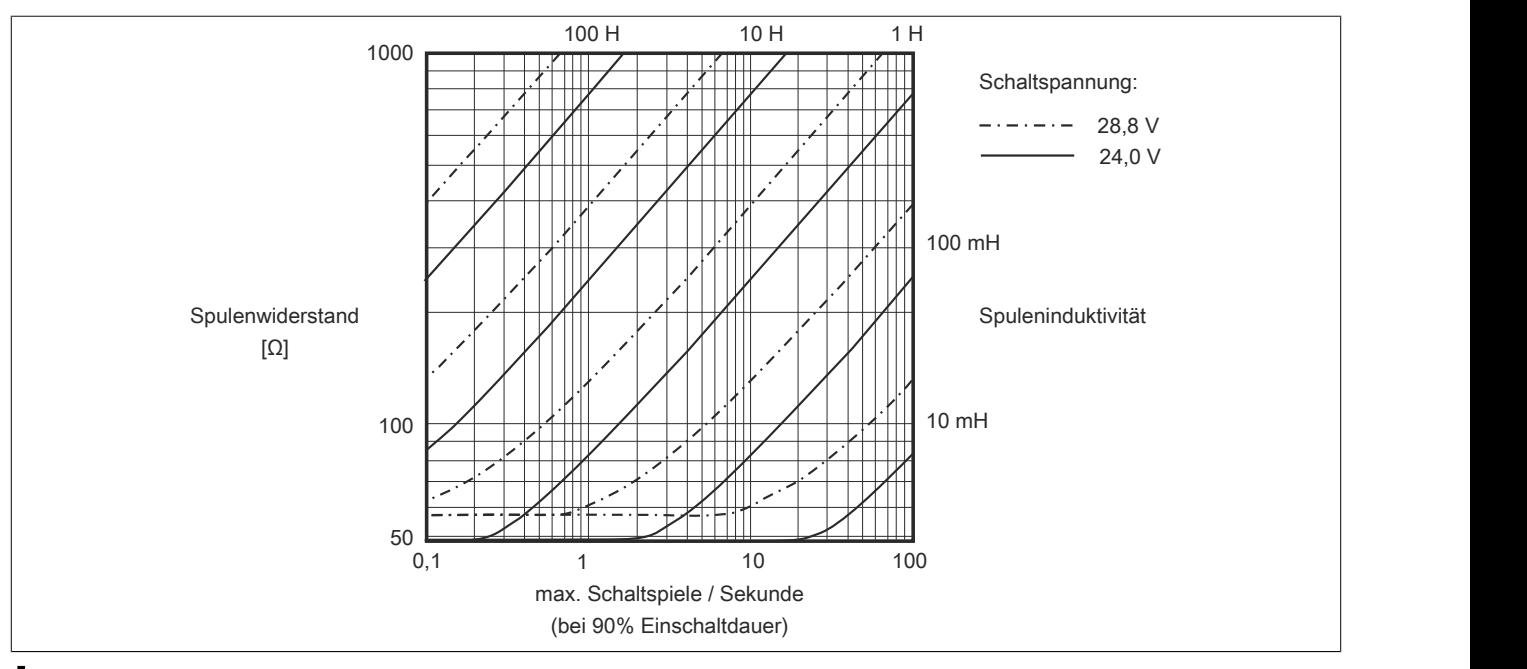

# **Information:**

**Bei Überschreiten der maximalen Schaltspiele pro Sekunde muss eine externe Freilaufdiode verwendet werden.**

**Betriebsfälle außerhalb des Diagrammbereichs sind nicht zulässig!**

# **9.13.31.9 Registerbeschreibung**

## **9.13.31.9.1 Allgemeine Datenpunkte**

Neben den in der Registerbeschreibung beschriebenen Registern verfügt das Modul über zusätzliche allgemeine Datenpunkte. Diese sind nicht modulspezifisch, sondern enthalten allgemeine Informationen wie z. B. Seriennummer und Hardware-Variante.

Die allgemeinen Datenpunkte sind im Abschnitt ["Allgemeine Datenpunkte" auf Seite 3815](#page-3814-0) beschrieben.

# **9.13.31.9.2 Funktionsmodell 0 - Standard**

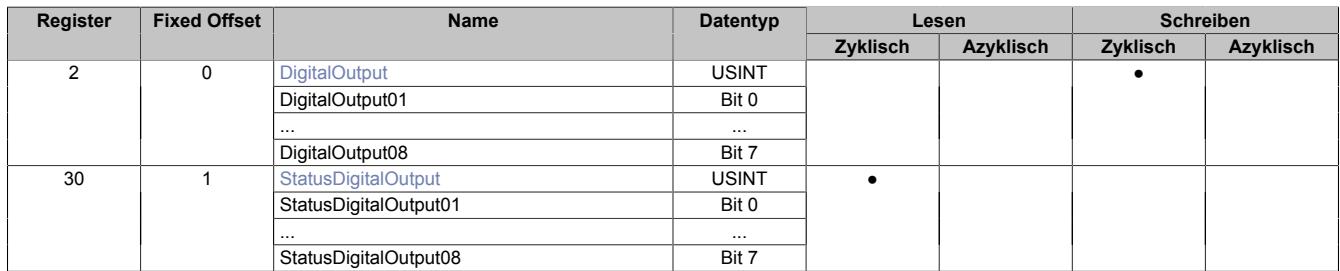

Fixed-Module unterstützen nur eine bestimmte Anordnung ihrer Datenpunkte im X2X-Frame. Zyklische Zugriffe erfolgen nicht mit Hilfe der Registeradresse, sondern über den vordefinierten Offset.

Der azyklische Zugriff erfolgt weiterhin über die Registernummern.

## **9.13.31.9.3 Funktionsmodell 254 - Bus Controller**

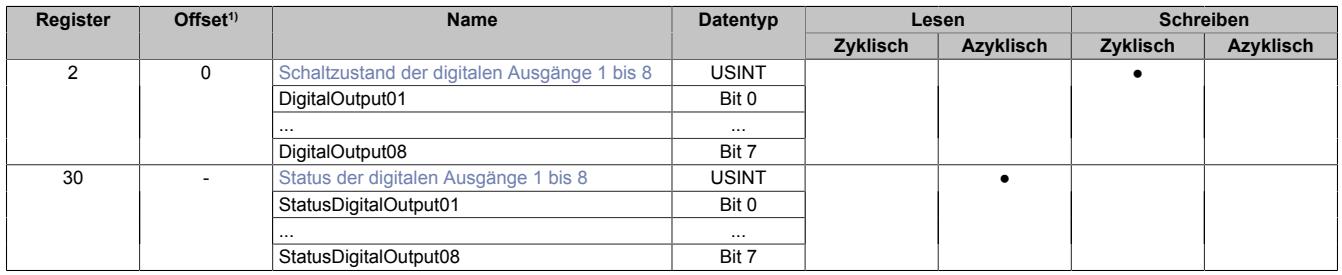

1) Der Offset gibt an, wo das Register im CAN-Objekt angeordnet ist.

## **9.13.31.9.3.1 Verwendung des Moduls am Bus Controller**

Das Funktionsmodell 254 "Bus Controller" wird defaultmäßig nur von nicht konfigurierbaren Bus Controllern verwendet. Alle anderen Bus Controller können, abhängig vom verwendeten Feldbus, andere Register und Funktionen verwenden.

Für Detailinformationen siehe ["Verwendung von I/O-Modulen am Bus Controller" auf Seite 3814](#page-3813-0).

## **9.13.31.9.3.2 CAN-I/O Bus Controller**

Das Modul belegt an CAN-I/O 1 digitalen logischen Steckplatz.

#### **9.13.31.9.4 Digitale Ausgänge**

Der Ausgangszustand wird auf die Ausgangskanäle mit einem festen Versatz (<60 µs) bezogen auf den Netzwerkzyklus (SyncOut) übertragen.

#### <span id="page-1482-0"></span>**9.13.31.9.4.1 Schaltzustand der digitalen Ausgänge 1 bis 8**

Name: **DigitalOutput** DigitalOutput01 bis DigitalOutput08

In diesem Register ist der Schaltzustand der digitalen Ausgänge 1 bis 8 hinterlegt.

#### Nur Funktionsmodell 0 - Standard:

In der Automation Studio I/O-Konfiguration kann mittels der Einstellung "Gepackte Ausgänge" bestimmt werden, ob alle Bits dieses Registers einzeln in der Automation Studio I/O-Zuordnung als Datenpunkte aufgelegt werden ("DigitalOutput01" bis "DigitalOutput0x"), oder ob dieses Register als einzelner USINT-Datenpunkt ("DigitalOutput") angezeigt werden soll.

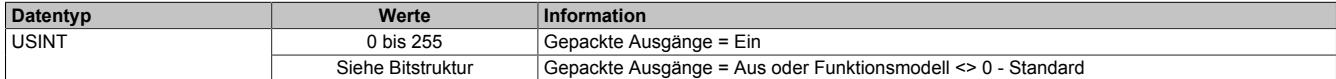

Bitstruktur:

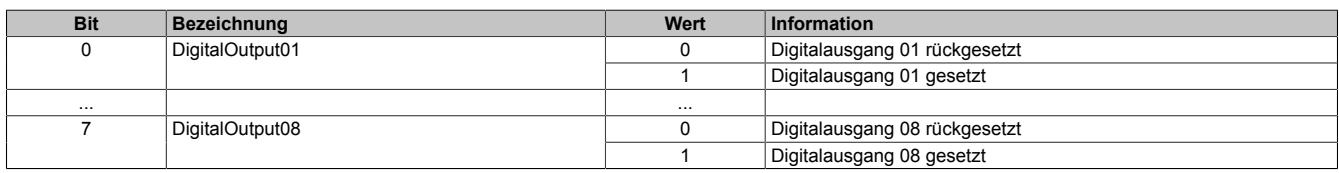

#### **9.13.31.9.5 Überwachungsstatus der digitalen Ausgänge**

Auf dem Modul werden die Ausgangszustände der Ausgänge mit den Sollzuständen verglichen. Als Sollzustand wird die Ansteuerung der Ausgangstreiber verwendet.

Eine Änderung des Ausgangszustands bewirkt das Rücksetzen der Überwachung dieses Ausgangs. Der Status jedes einzelnen Kanals kann ausgelesen werden. Eine Änderung des Überwachungsstatus wird aktiv als Fehlermeldung abgesetzt.

#### <span id="page-1482-1"></span>**9.13.31.9.5.1 Status der digitalen Ausgänge 1 bis 8**

Name: StatusDigitalOutput StatusDigitalOutput01 bis StatusDigitalOutput08

In diesem Register ist der Status der digitalen Ausgänge 1 bis 8 abgebildet.

Nur Funktionsmodell 0 - Standard:

In der Automation Studio I/O-Konfiguration kann mittels der Einstellung "Gepackte Ausgänge" bestimmt werden, ob alle Bits dieses Registers einzeln in der Automation Studio I/O-Zuordnung als Datenpunkte aufgelegt werden ("StatusDigitalOutput01" bis "StatusDigitalOutput0x"), oder ob dieses Register als einzelner USINT-Datenpunkt ("StatusDigitalOutput") angezeigt werden soll.

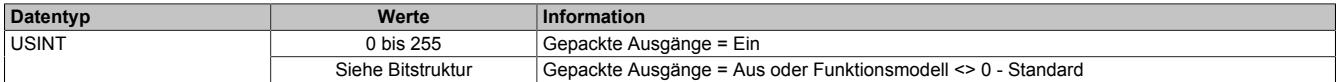

#### Bitstruktur:

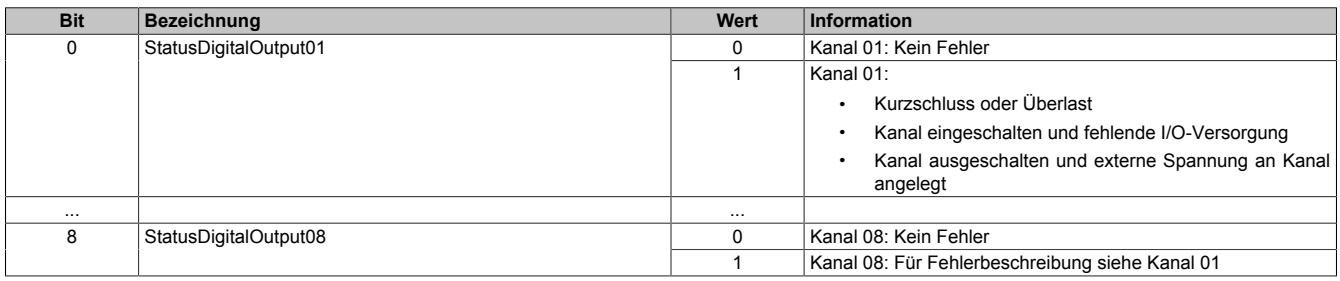

# **9.13.31.9.6 Minimale Zykluszeit**

ſ

Die minimale Zykluszeit gibt an, bis zu welcher Zeit der Buszyklus heruntergefahren werden kann, ohne dass Kommunikationsfehler auftreten. Es ist zu beachten, dass durch sehr schnelle Zyklen die Restzeit zur Behandlung der Überwachungen, Diagnosen und azyklischen Befehle verringert wird.

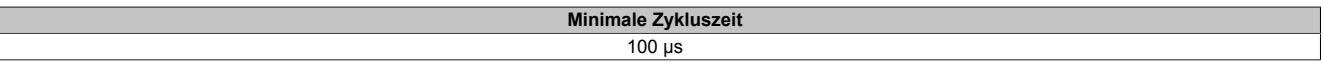

#### **9.13.31.9.7 Minimale I/O-Updatezeit**

Die minimale I/O-Updatezeit gibt an, bis zu welcher Zeit der Buszyklus heruntergefahren werden kann, so dass in jedem Zyklus ein I/O-Update erfolgt.

> **Minimale I/O-Updatezeit** Entspricht der minimalen Zykluszeit

# **9.13.32 X20(c)DOF322**

Version des Datenblatts: 2.28

## **9.13.32.1 Allgemeines**

Das Modul ist mit 16 Ausgängen in 1-Leitertechnik ausgestattet. Das Modul ist für Source-Ausgangsbeschaltung ausgelegt.

- 16 digitale Ausgänge
- Source Beschaltung
- 1-Leitertechnik
- Integrierter Ausgangsschutz

## **9.13.32.2 Coated Module**

Coated Module sind X20 Module mit einer Schutzbeschichtung der Elektronikbaugruppe. Die Beschichtung schützt X20c Module vor Betauung und Schadgasen.

Die Elektronik der Module ist vollständig funktionskompatibel zu den entsprechenden X20 Modulen.

#### **In diesem Datenblatt werden zur Vereinfachung nur Bilder und Modulbezeichnungen der unbeschichteten Module verwendet.**

Die Beschichtung wurde nach folgenden Normen qualifiziert:

- Betauung: BMW GS 95011-4, 2x 1 Zyklus
- Schadgas: EN 60068-2-60, Methode 4, Exposition 21 Tage

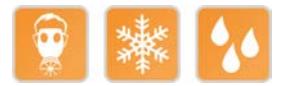

#### **9.13.32.3 Bestelldaten**

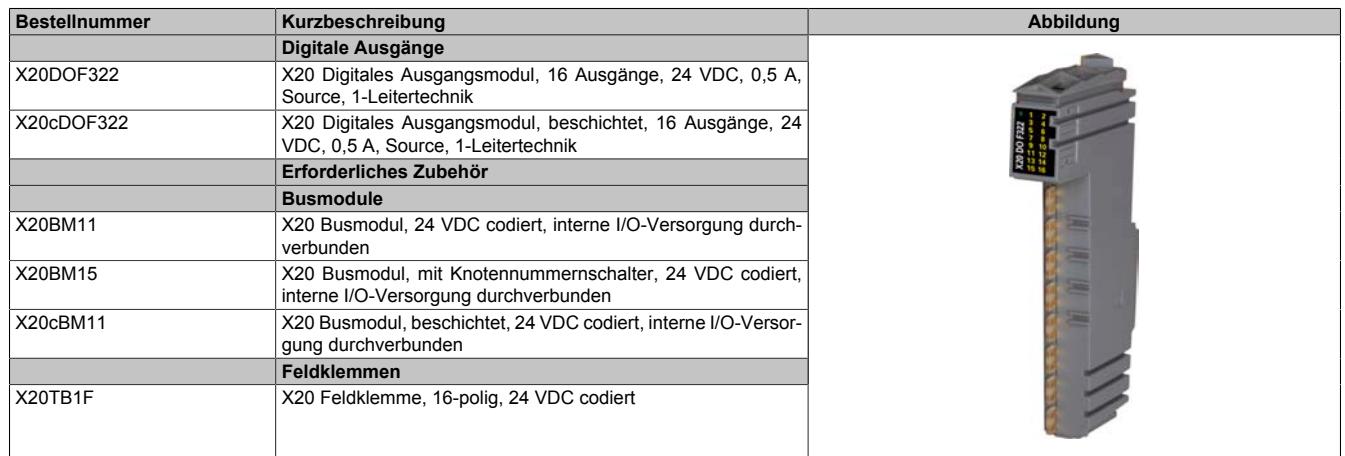

Tabelle 292: X20DOF322, X20cDOF322 - Bestelldaten

# **9.13.32.4 Technische Daten**

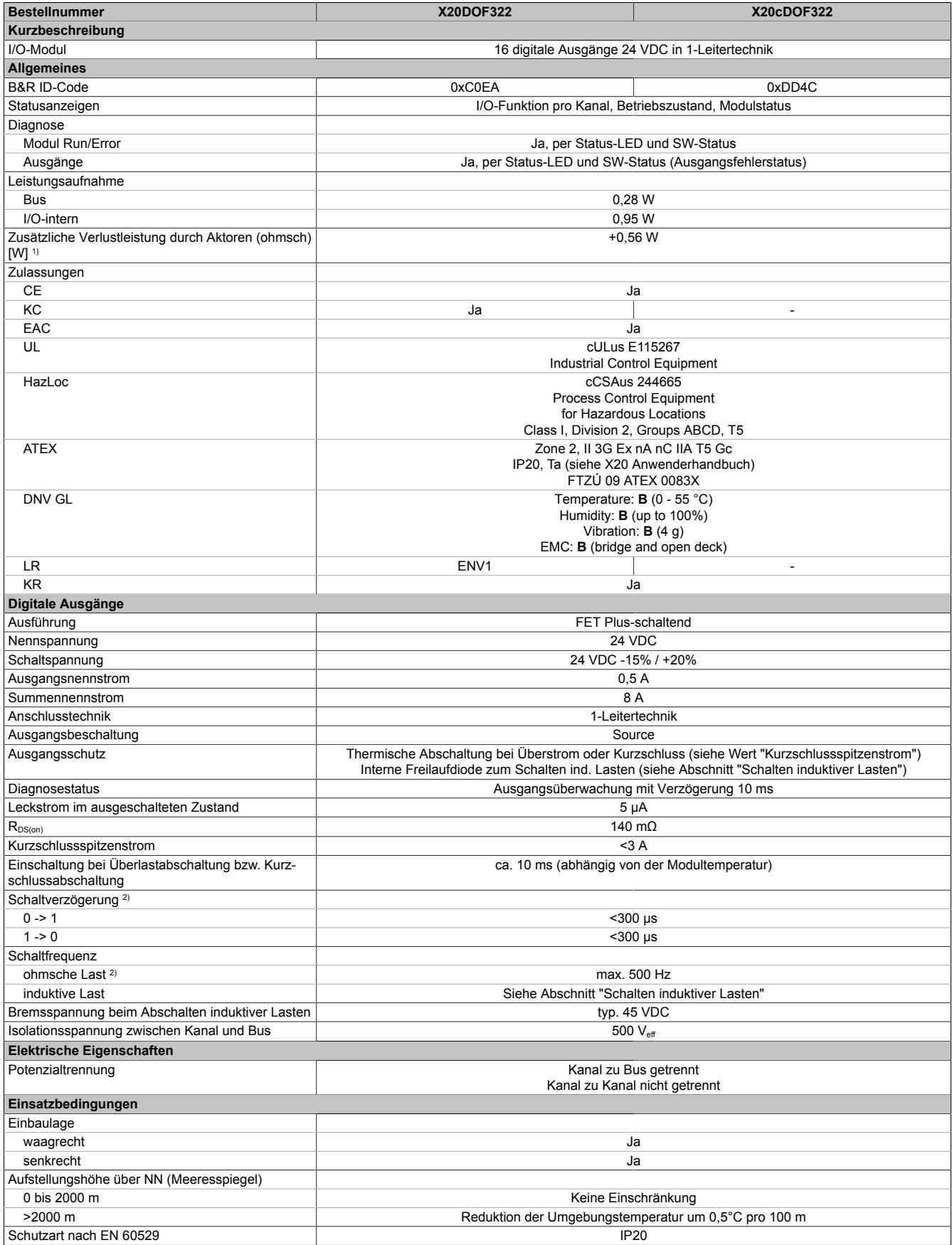

Tabelle 293: X20DOF322, X20cDOF322 - Technische Daten

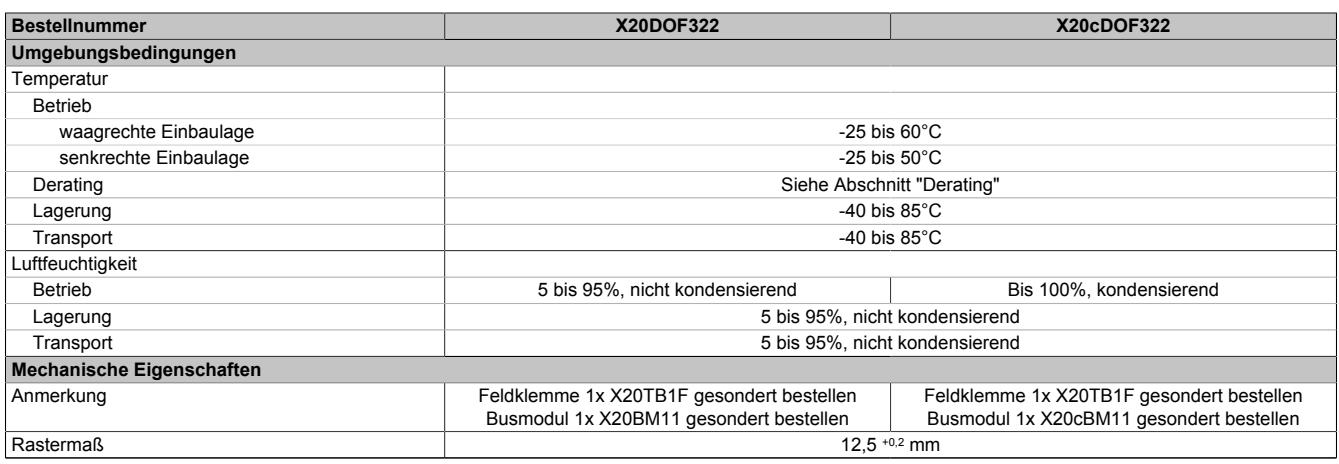

#### Tabelle 293: X20DOF322, X20cDOF322 - Technische Daten

1) Anzahl der Ausgänge x R<sub>DS(on)</sub> x Ausgangsnennstrom<sup>2</sup>; Ein Berechnungsbeispiel ist im X20 System Anwenderhandbuch im Abschnitt "Mechanische und elektrische Konfiguration" zu finden.

2) Bei Lasten ≤ 1 kΩ

# **9.13.32.5 Status-LEDs**

Für die Beschreibung der verschiedenen Betriebsmodi siehe ["Diagnose-LEDs" auf Seite 3812](#page-3811-0).

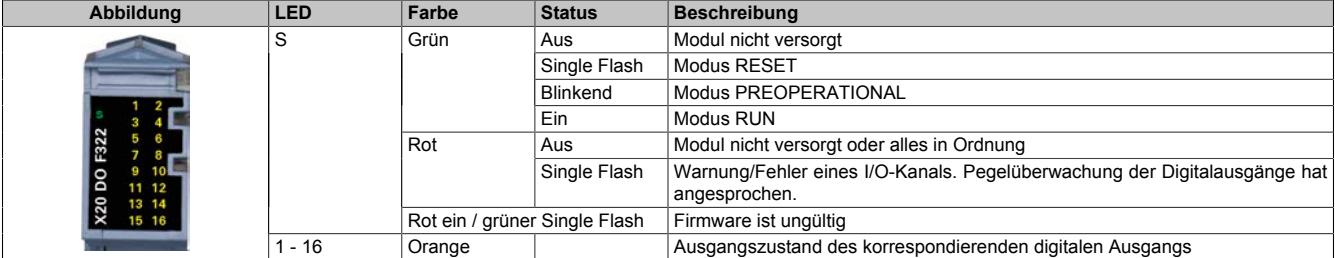

# **9.13.32.6 Anschlussbelegung**

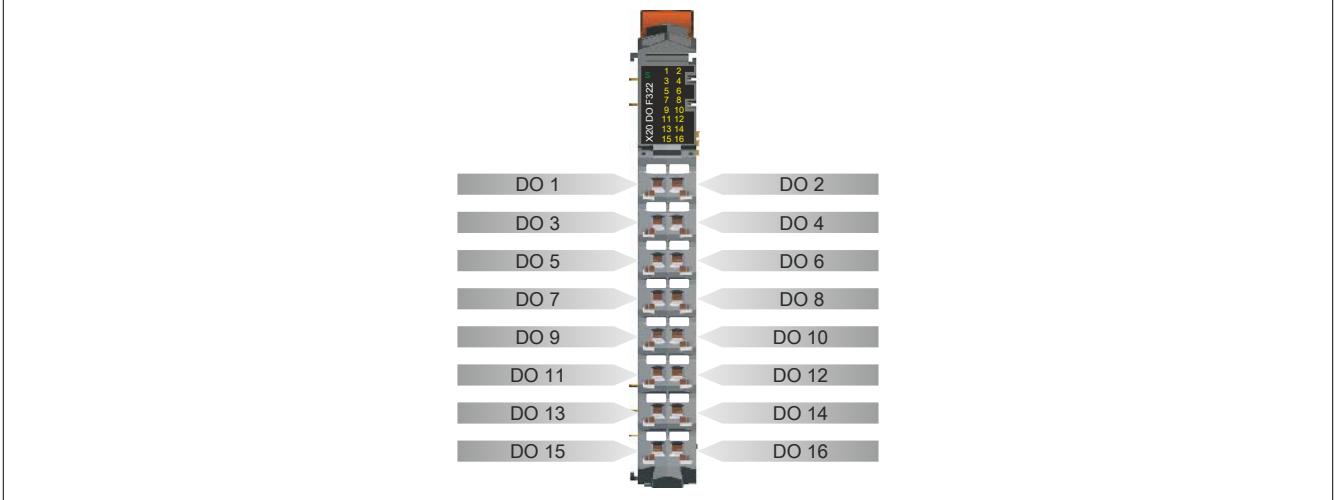

# **9.13.32.7 Anschlussbeispiel**

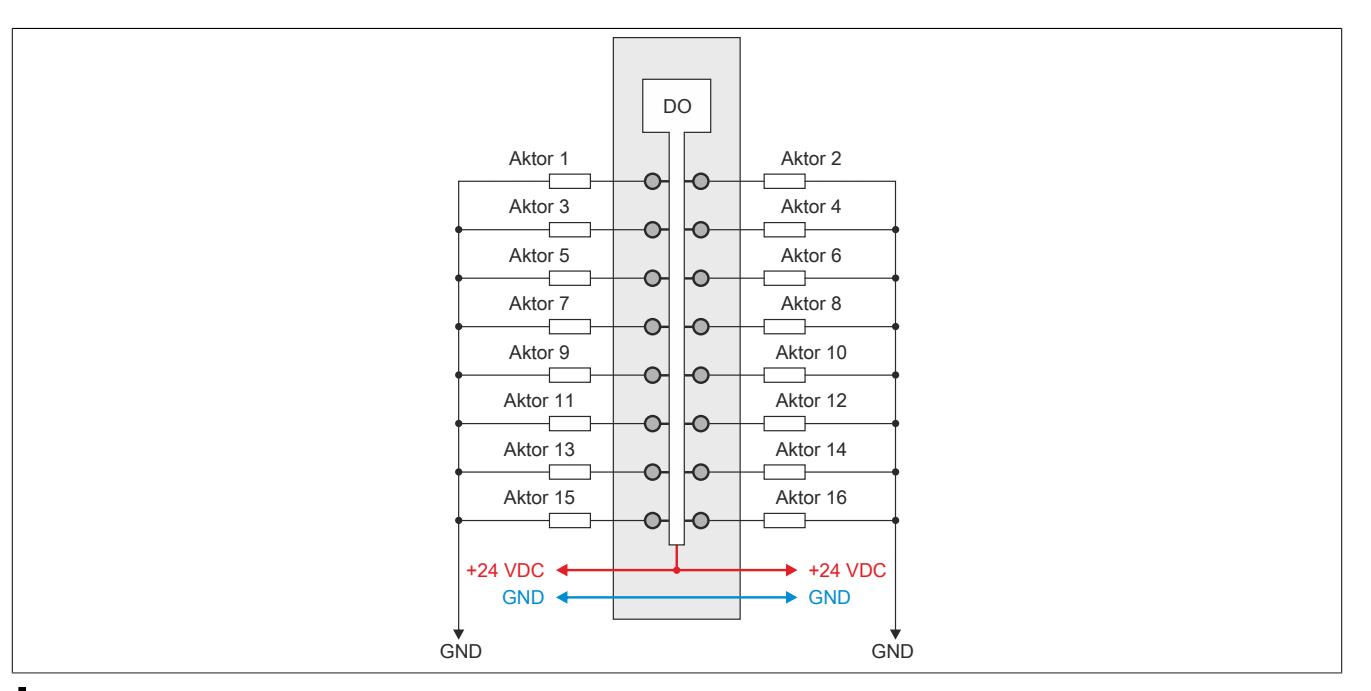

# **Vorsicht!**

**Wird das Modul außerhalb der Spezifikation betrieben, kann der Ausgangsstrom über den maximal zulässigen Nominalstrom steigen. Dies gilt sowohl für die Einzelkanäle als auch für den Summenstrom des Moduls.**

**Entsprechende Kabelquerschnitte oder externe Sicherungsmaßnahmen sind deshalb vorzusehen.**

## **9.13.32.8 Ausgangsschema**

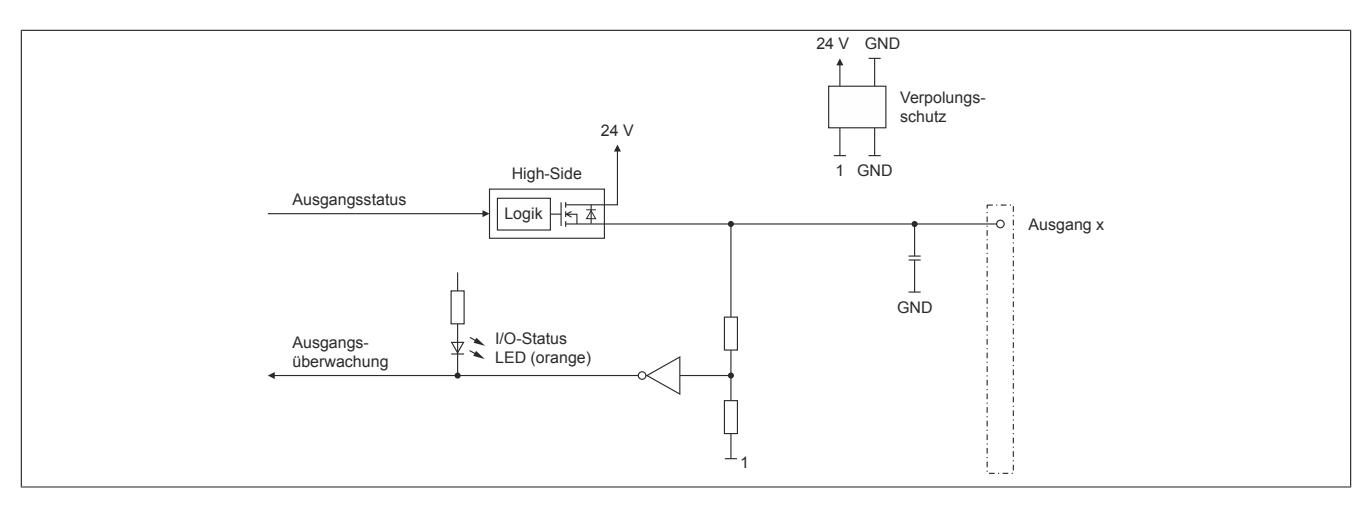

## **9.13.32.9 Derating**

Bei einem Betrieb unter 55°C ist kein Derating zu beachten.

Bei einem Betrieb über 55°C reduziert sich der maximale Strom pro Kanal auf 0,35 A!

## **9.13.32.10 Schalten induktiver Lasten**

Umgebungstemperatur: 55°C, alle Ausgänge gleich belastet

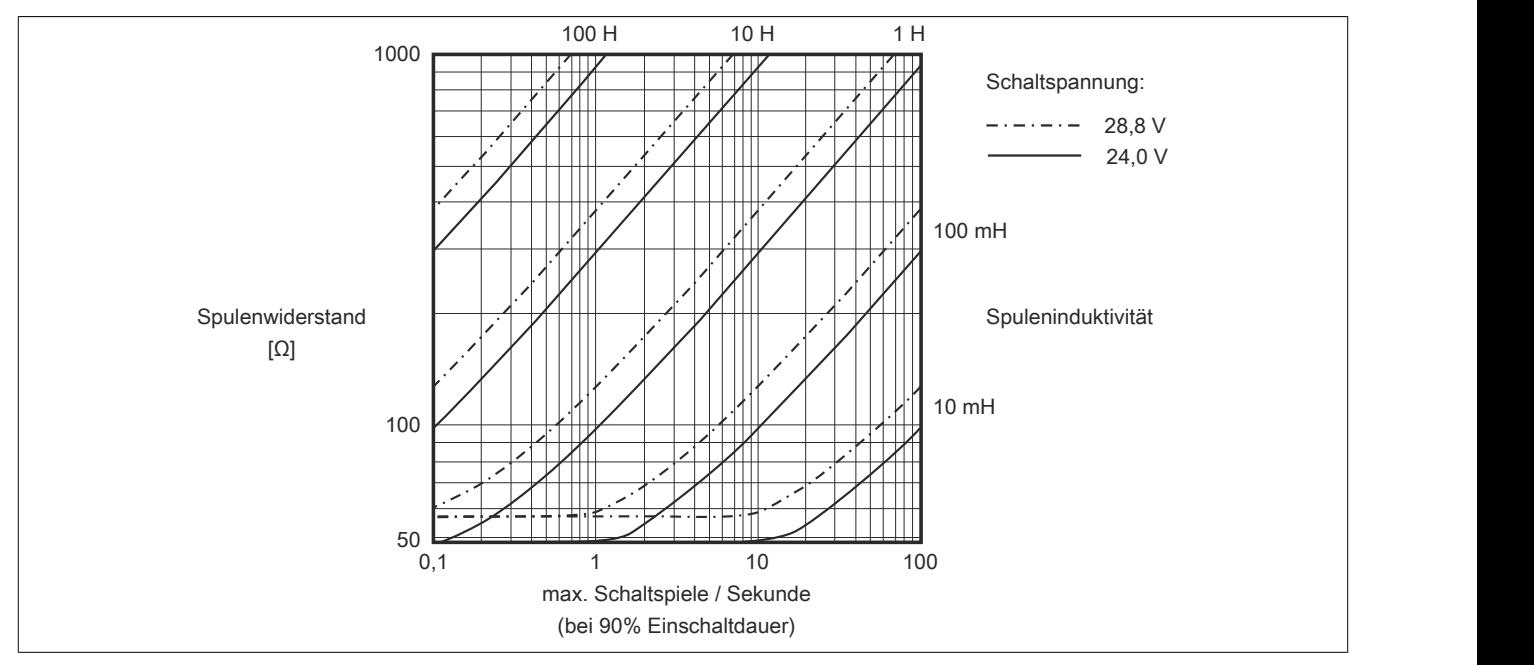

Umgebungstemperatur: 60°C, alle Ausgänge gleich belastet

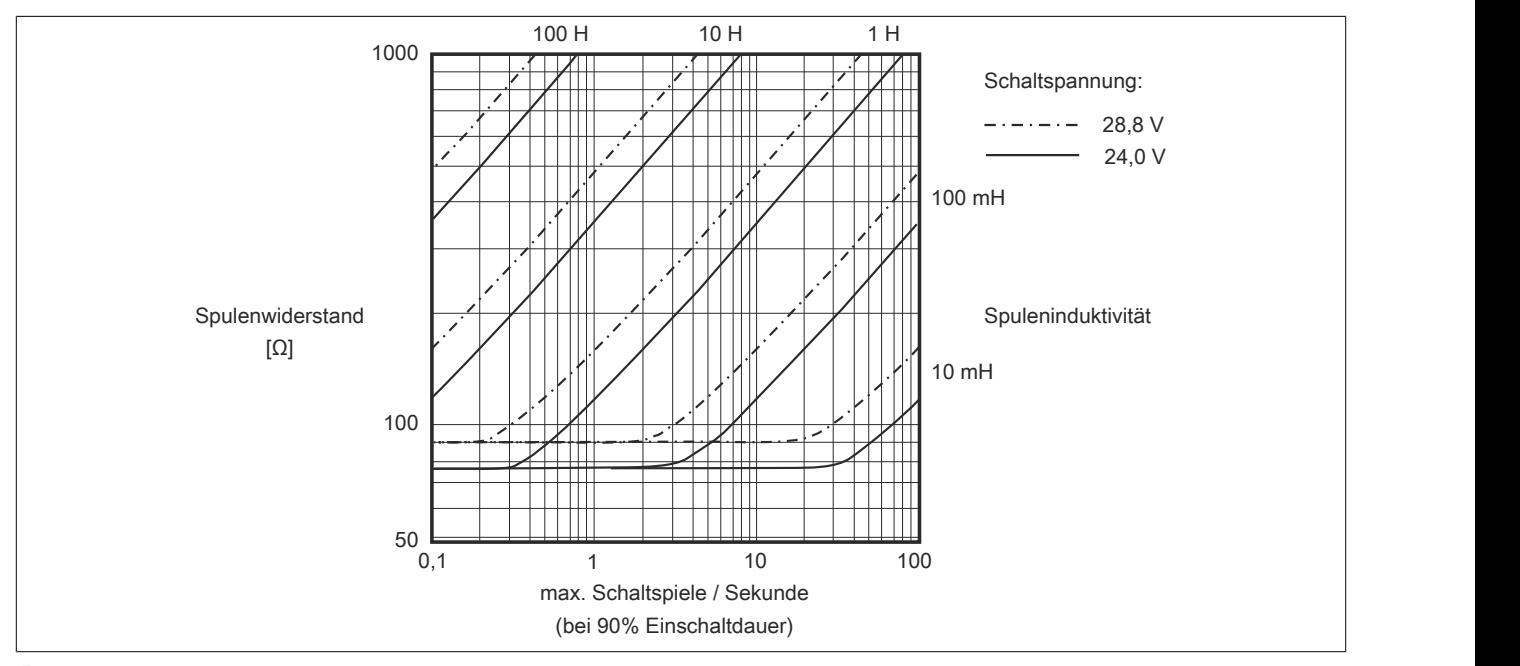

# **Information:**

**Bei Überschreiten der maximalen Schaltspiele pro Sekunde muss eine externe Freilaufdiode verwendet werden.**

**Betriebsfälle außerhalb des Diagrammbereichs sind nicht zulässig!**

# **9.13.32.11 Registerbeschreibung**

# **9.13.32.11.1 Allgemeine Datenpunkte**

Neben den in der Registerbeschreibung beschriebenen Registern verfügt das Modul über zusätzliche allgemeine Datenpunkte. Diese sind nicht modulspezifisch, sondern enthalten allgemeine Informationen wie z. B. Seriennummer und Hardware-Variante.

Die allgemeinen Datenpunkte sind im Abschnitt ["Allgemeine Datenpunkte" auf Seite 3815](#page-3814-0) beschrieben.

# **9.13.32.11.2 Funktionsmodell 0 - Standard**

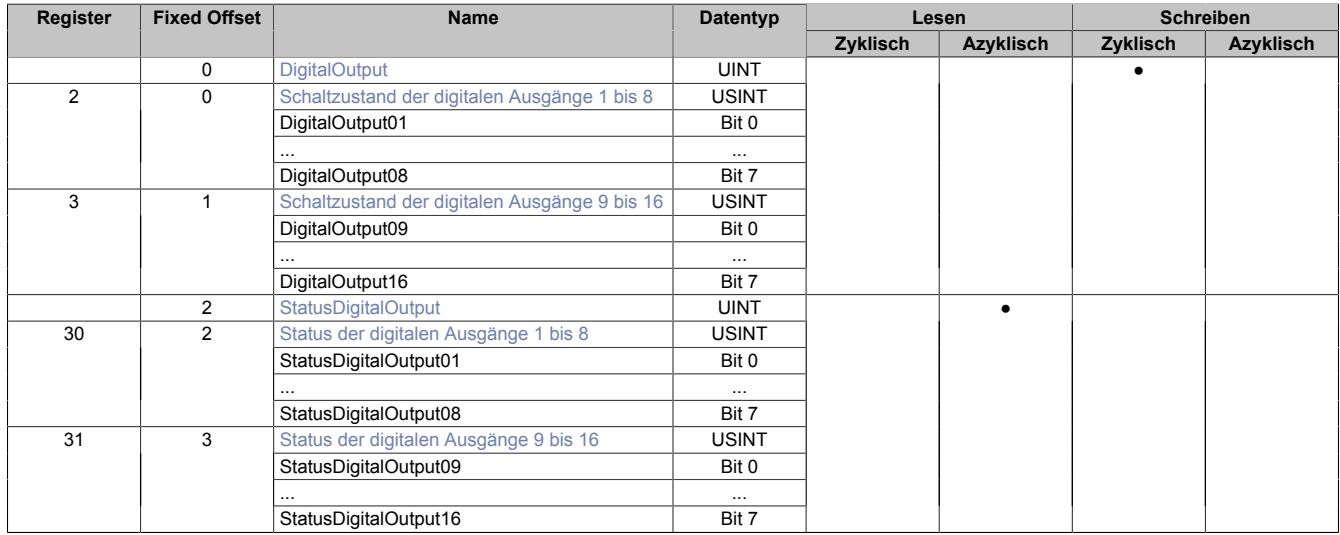

Fixed-Module unterstützen nur eine bestimmte Anordnung ihrer Datenpunkte im X2X-Frame. Zyklische Zugriffe erfolgen nicht mit Hilfe der Registeradresse, sondern über den vordefinierten Offset.

Der azyklische Zugriff erfolgt weiterhin über die Registernummern.

## **9.13.32.11.3 Funktionsmodell 254 - Bus Controller**

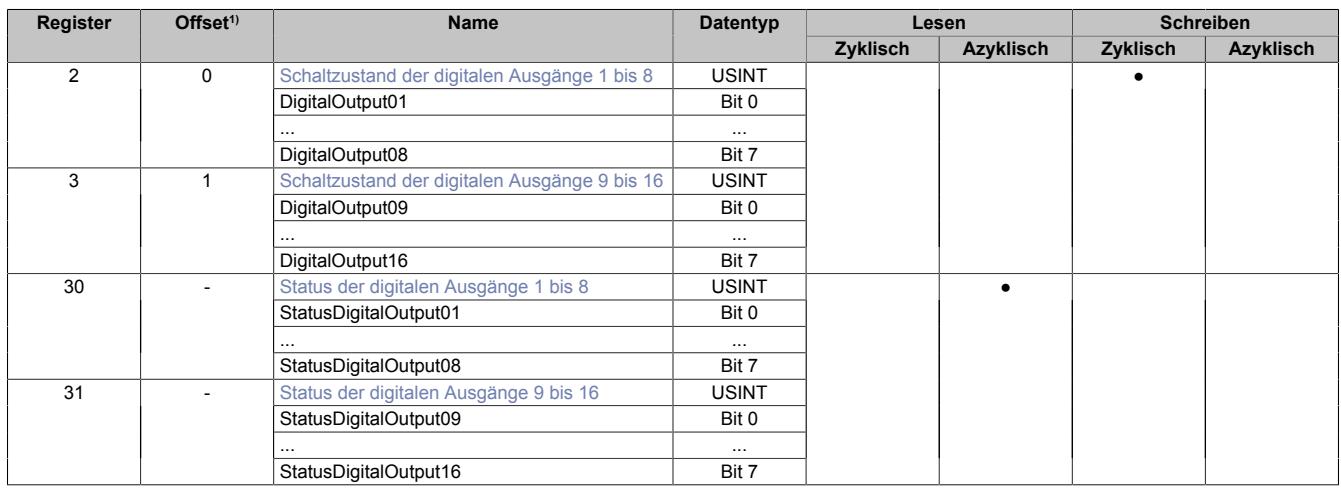

1) Der Offset gibt an, wo das Register im CAN-Objekt angeordnet ist.

## **9.13.32.11.3.1 Verwendung des Moduls am Bus Controller**

Das Funktionsmodell 254 "Bus Controller" wird defaultmäßig nur von nicht konfigurierbaren Bus Controllern verwendet. Alle anderen Bus Controller können, abhängig vom verwendeten Feldbus, andere Register und Funktionen verwenden.

Für Detailinformationen siehe ["Verwendung von I/O-Modulen am Bus Controller" auf Seite 3814](#page-3813-0).

## **9.13.32.11.3.2 CAN-I/O Bus Controller**

Das Modul belegt an CAN-I/O 2 digitale logische Steckplätze.

## **9.13.32.11.4 Digitale Ausgänge**

Der Ausgangszustand wird auf die Ausgangskanäle mit einem festen Versatz (<60 µs) bezogen auf den Netzwerkzyklus (SyncOut) übertragen.

#### <span id="page-1490-0"></span>**9.13.32.11.4.1 Schaltzustand der digitalen Ausgänge 1 bis 16**

Name: **DigitalOutput** DigitalOutput01 bis DigitalOutput16

In diesem Register ist der Schaltzustand der digitalen Ausgänge 1 bis 16 hinterlegt.

#### Nur Funktionsmodell 0 - Standard:

In der Automation Studio I/O-Konfiguration kann mittels der Einstellung "Gepackte Ausgänge" bestimmt werden, ob alle Bits dieser Register einzeln in der Automation Studio I/O-Zuordnung als Datenpunkte aufgelegt werden ("DigitalOutput01" bis "DigitalOutput16"), oder ob diese Register als einzelner UINT-Datenpunkt ("DigitalOutput") angezeigt werden sollen.

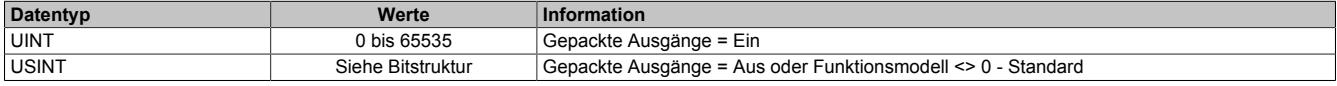

Bitstruktur:

#### **Register 2, Offset 0:**

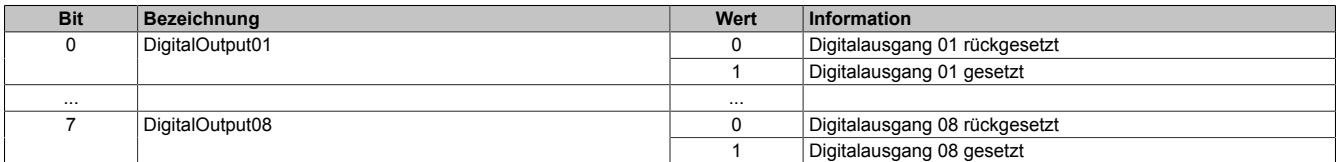

#### **Register 3, Offset 1:**

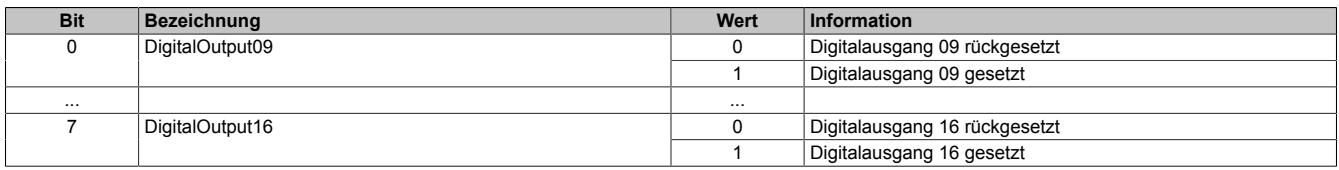

#### **9.13.32.11.5 Überwachungsstatus der digitalen Ausgänge**

Auf dem Modul werden die Ausgangszustände der Ausgänge mit den Sollzuständen verglichen. Als Sollzustand wird die Ansteuerung der Ausgangstreiber verwendet.

Eine Änderung des Ausgangszustands bewirkt das Rücksetzen der Überwachung dieses Ausgangs. Der Status jedes einzelnen Kanals kann ausgelesen werden. Eine Änderung des Überwachungsstatus wird aktiv als Fehlermeldung abgesetzt.

# <span id="page-1491-0"></span>**9.13.32.11.5.1 Status der digitalen Ausgänge 1 bis 16**

Name: StatusDigitalOutput StatusDigitalOutput01 bis StatusDigitalOutput16

In diesem Register ist der Status der digitalen Ausgänge 1 bis 16 abgebildet.

Nur Funktionsmodell 0 - Standard:

In der Automation Studio I/O-Konfiguration kann mittels der Einstellung "Gepackte Ausgänge" bestimmt werden, ob alle Bits dieser Register einzeln in der Automation Studio I/O-Zuordnung als Datenpunkte aufgelegt werden ("StatusDigitalOutput01" bis "StatusDigitalOutput16"), oder ob diese Register als einzelner UINT-Datenpunkt ("Status-DigitalOutput") angezeigt werden sollen.

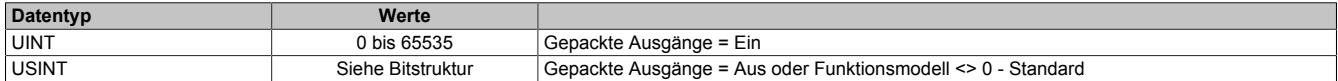

Bitstruktur:

#### **Register 30, Offset 1:**

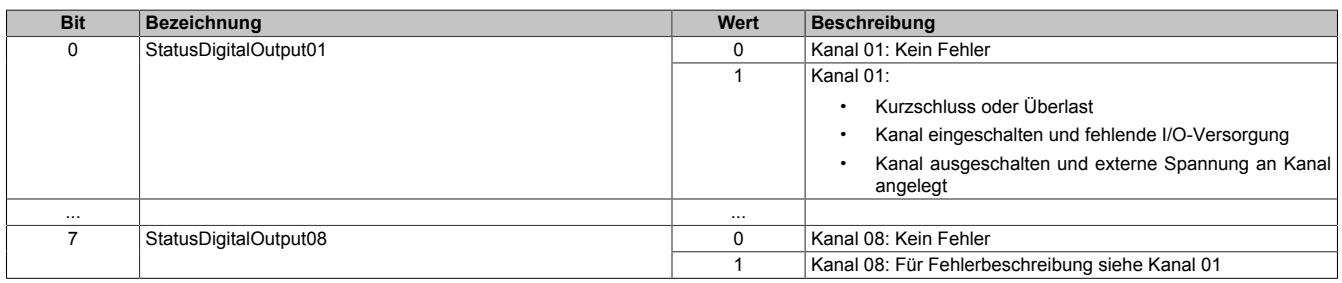

#### **Register 31, Offset 2:**

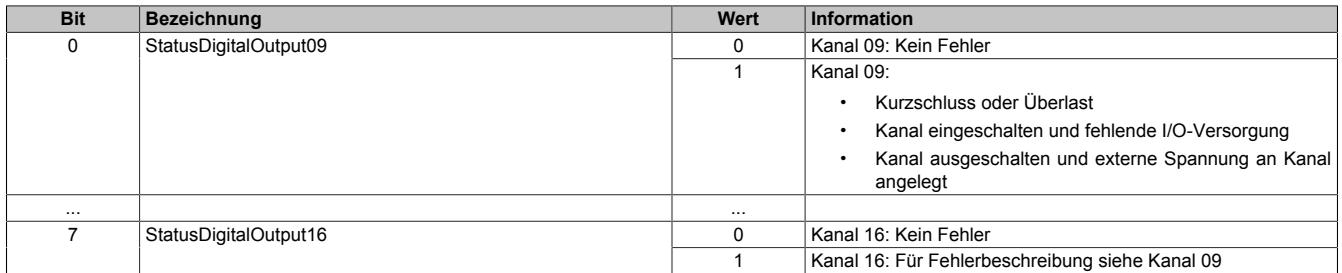

## **9.13.32.11.6 Minimale Zykluszeit**

Die minimale Zykluszeit gibt an, bis zu welcher Zeit der Buszyklus heruntergefahren werden kann, ohne dass Kommunikationsfehler auftreten. Es ist zu beachten, dass durch sehr schnelle Zyklen die Restzeit zur Behandlung der Überwachungen, Diagnosen und azyklischen Befehle verringert wird.

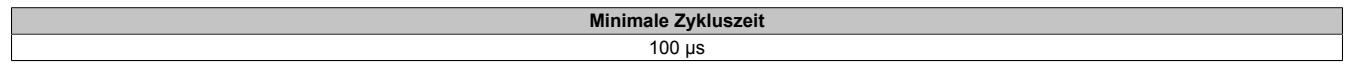

# **9.13.32.11.7 Minimale I/O-Updatezeit**

Die minimale I/O-Updatezeit gibt an, bis zu welcher Zeit der Buszyklus heruntergefahren werden kann, so dass in jedem Zyklus ein I/O-Update erfolgt.

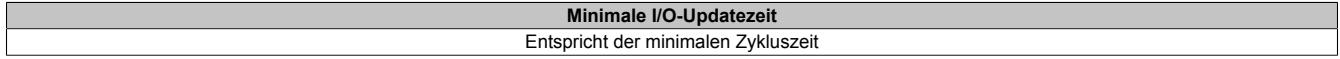

# **9.14 Digitale Eingangsmodule**

Digitale Eingangsmodule dienen zur Umsetzung der binären Signale eines Prozesses in die für die SPS benötigten internen Signalpegel. Die Zustände der digitalen Eingänge werden mit Status-LEDs angezeigt.

# **9.14.1 Kurzinformation**

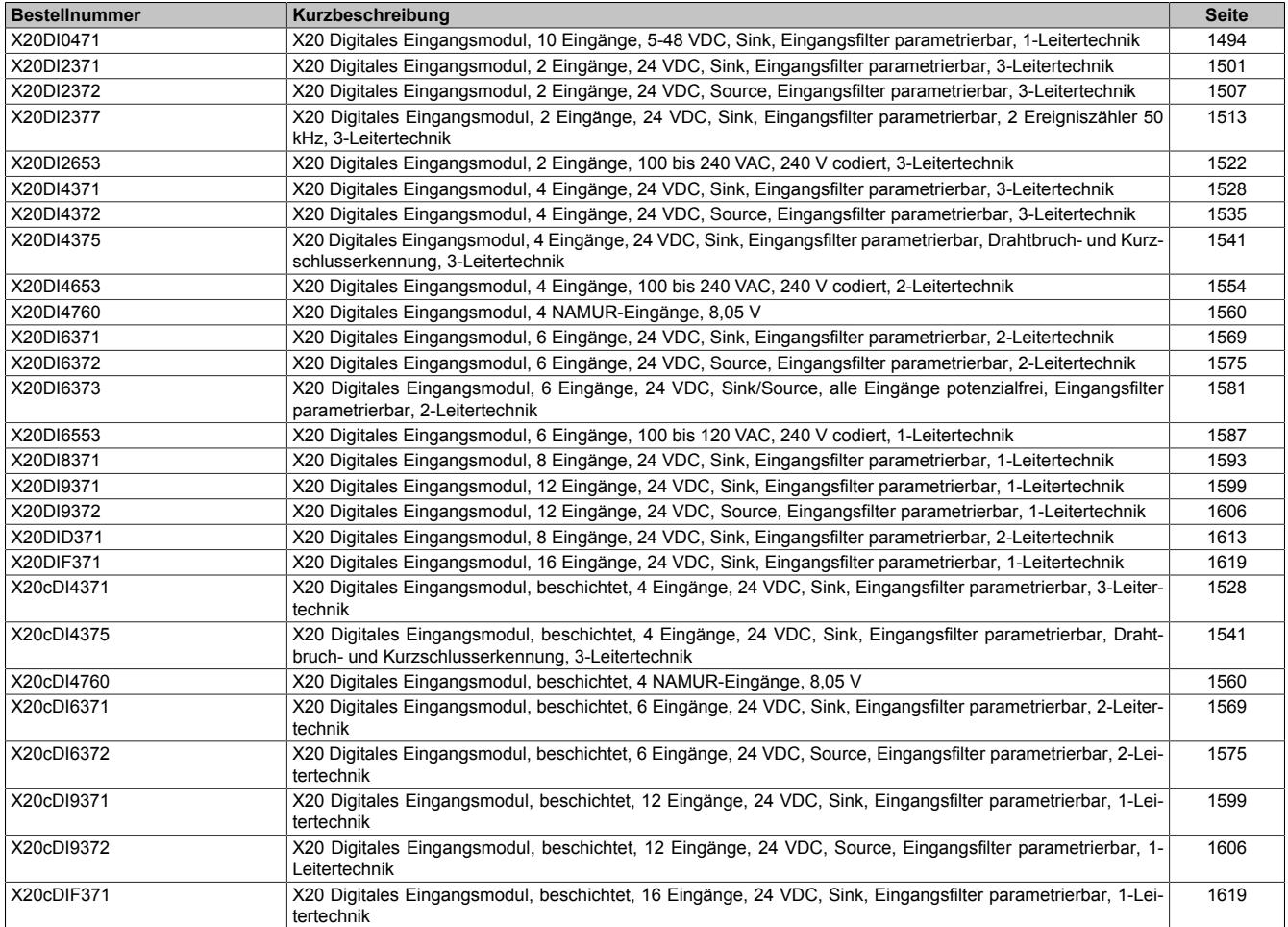

# **9.14.2 X20DI0471**

Version des Datenblatts: 1.05

# **9.14.2.1 Allgemeines**

Das Modul ist mit 10 Eingängen in 1-Leitertechnik ausgestattet. Es ist für eine Nennspannung von 5 bis 48 VDC ausgelegt.

- 10 digitale Eingänge
- Sink-Beschaltung
- 1-Leitertechnik
- Software-Eingangsfilter für gesamtes Modul einstellbar

# <span id="page-1493-0"></span>**9.14.2.2 Bestelldaten**

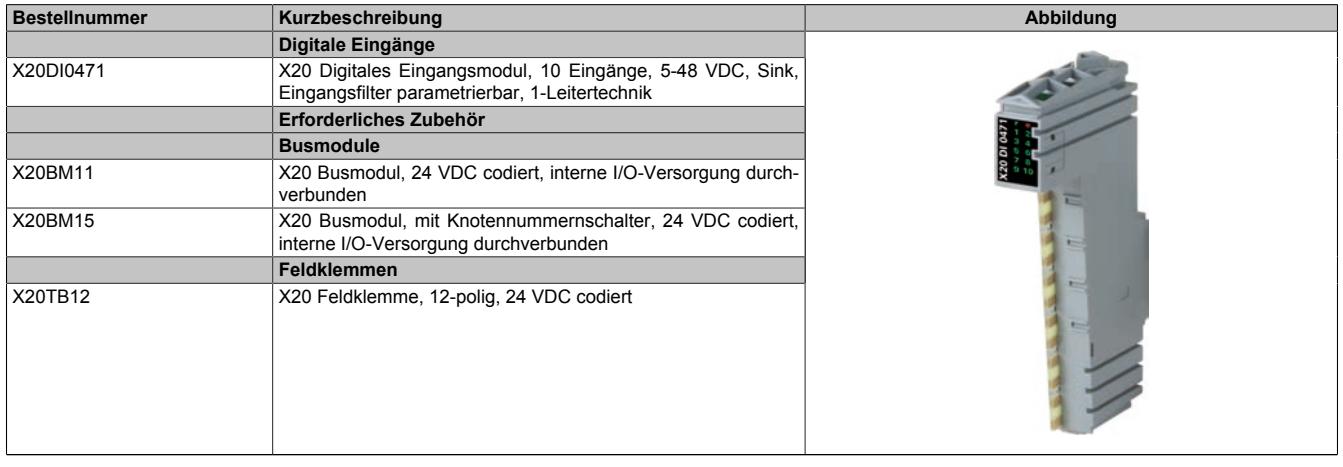

Tabelle 294: X20DI0471 - Bestelldaten

# **9.14.2.3 Technische Daten**

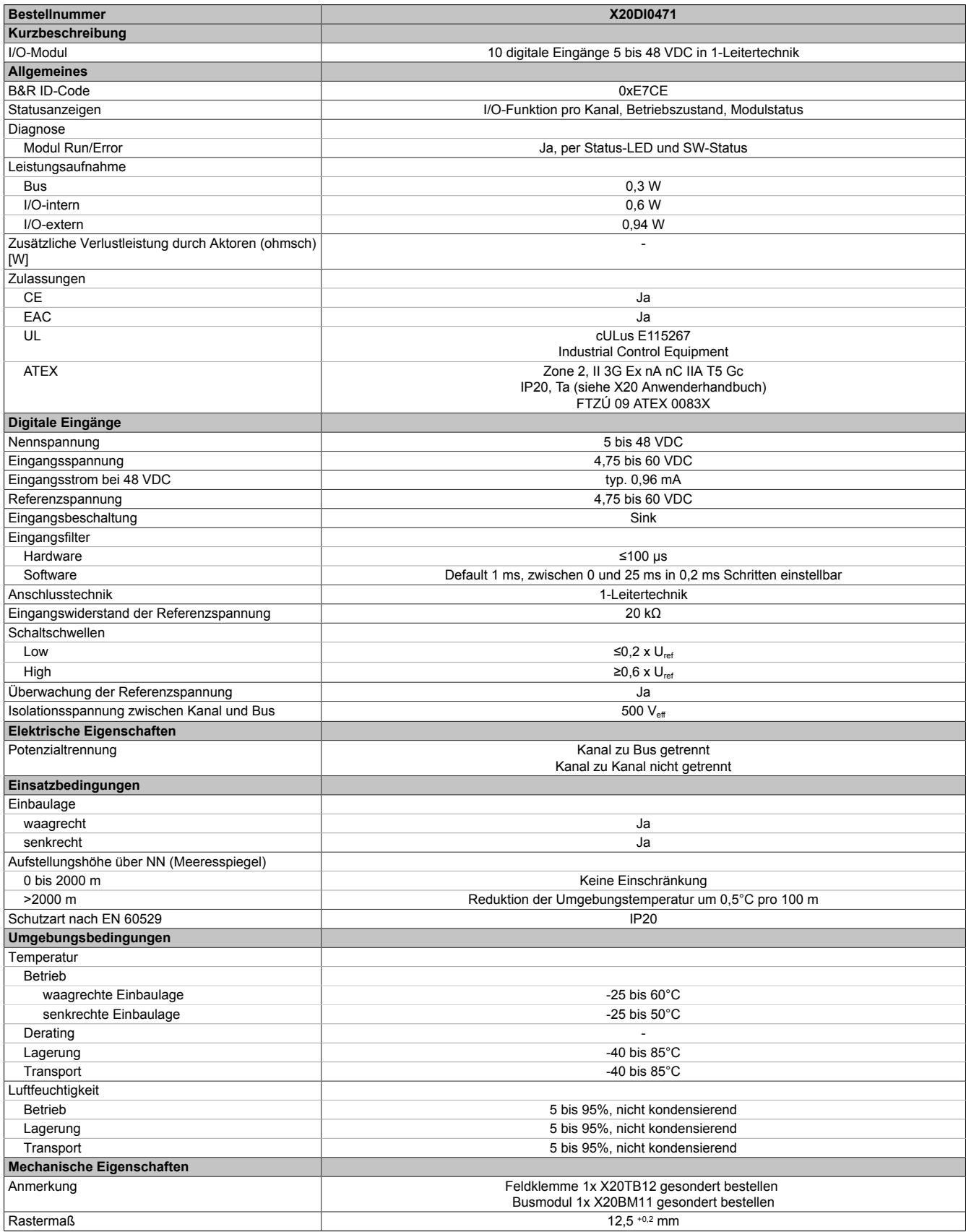

Tabelle 295: X20DI0471 - Technische Daten

# **9.14.2.4 Status-LEDs**

Für die Beschreibung der verschiedenen Betriebsmodi siehe ["Diagnose-LEDs" auf Seite 3812](#page-3811-0).

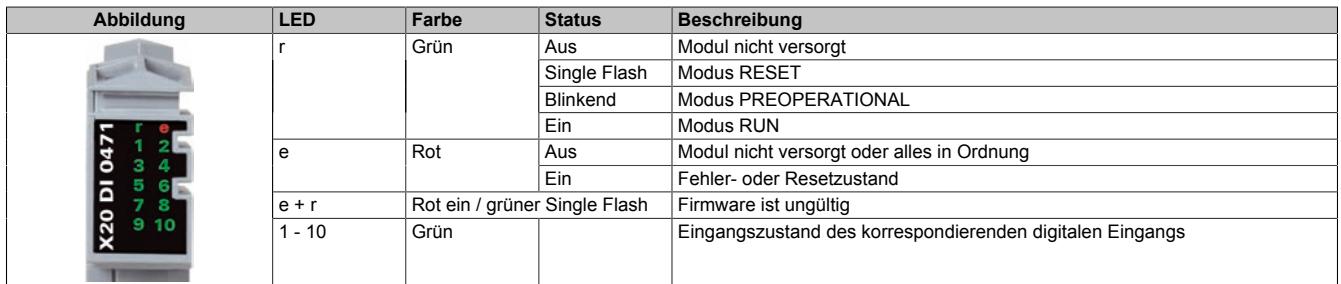

## **9.14.2.5 Anschlussbelegung**

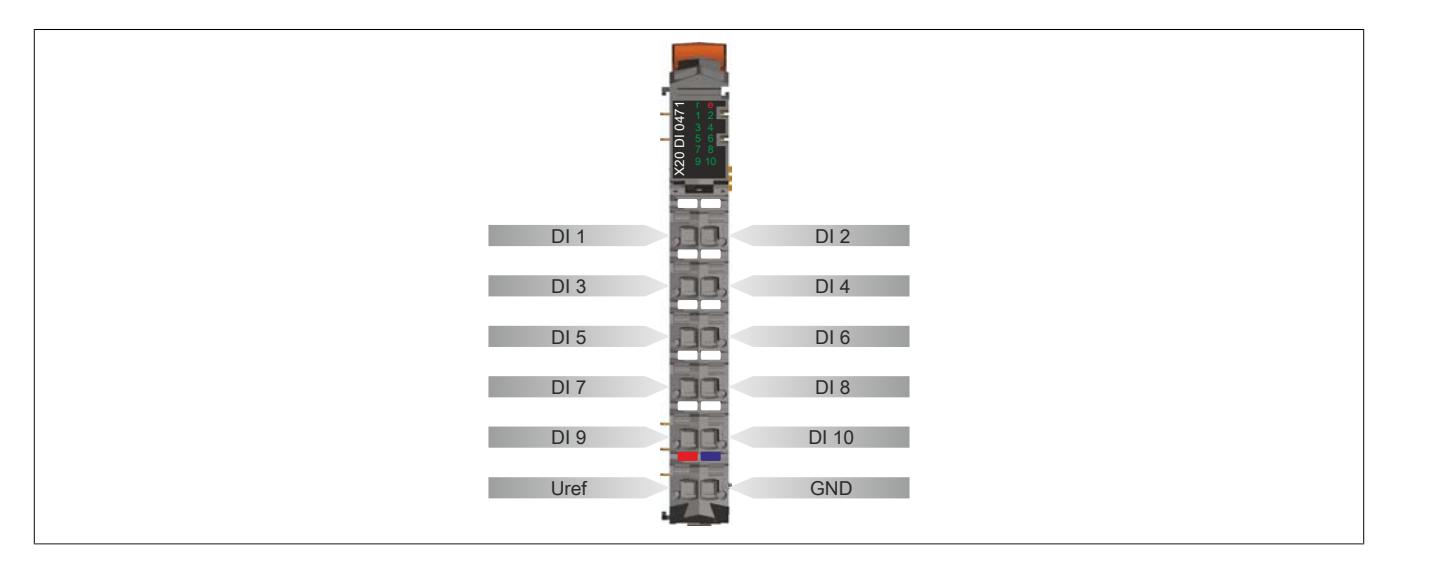

# **9.14.2.6 Anschlussbeispiel**

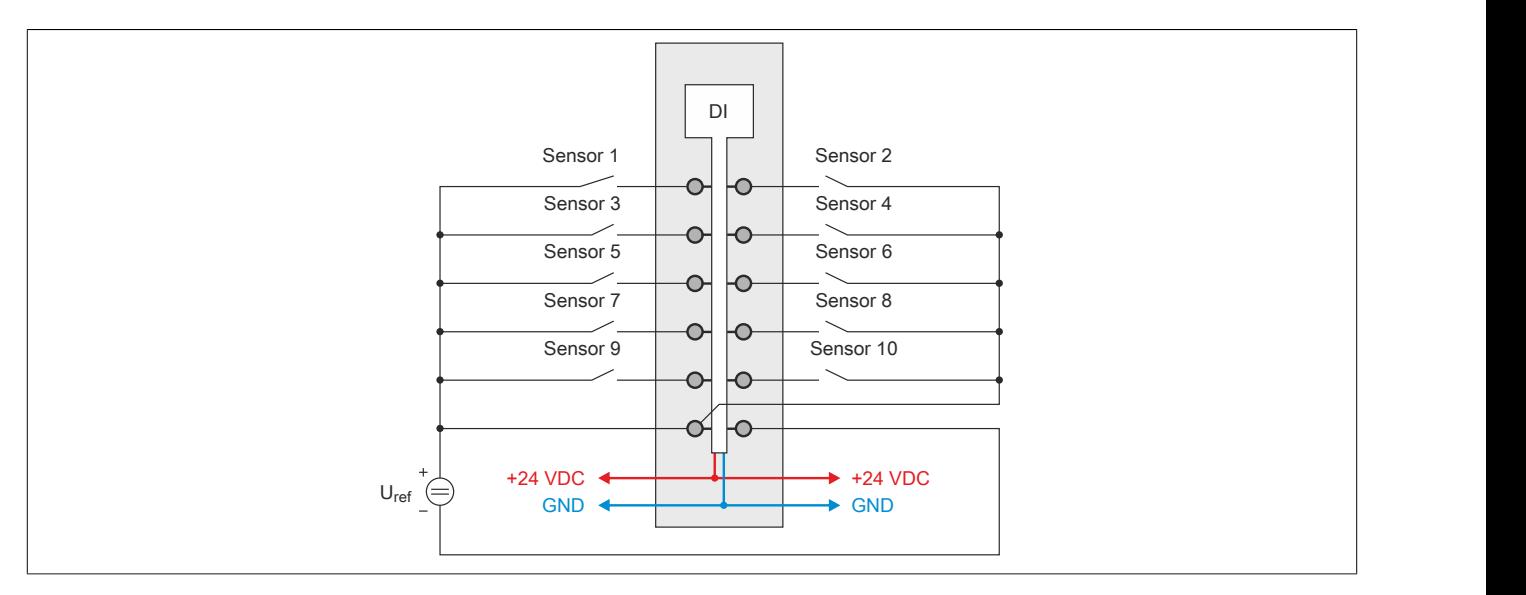

#### **9.14.2.7 Eingangsschema**

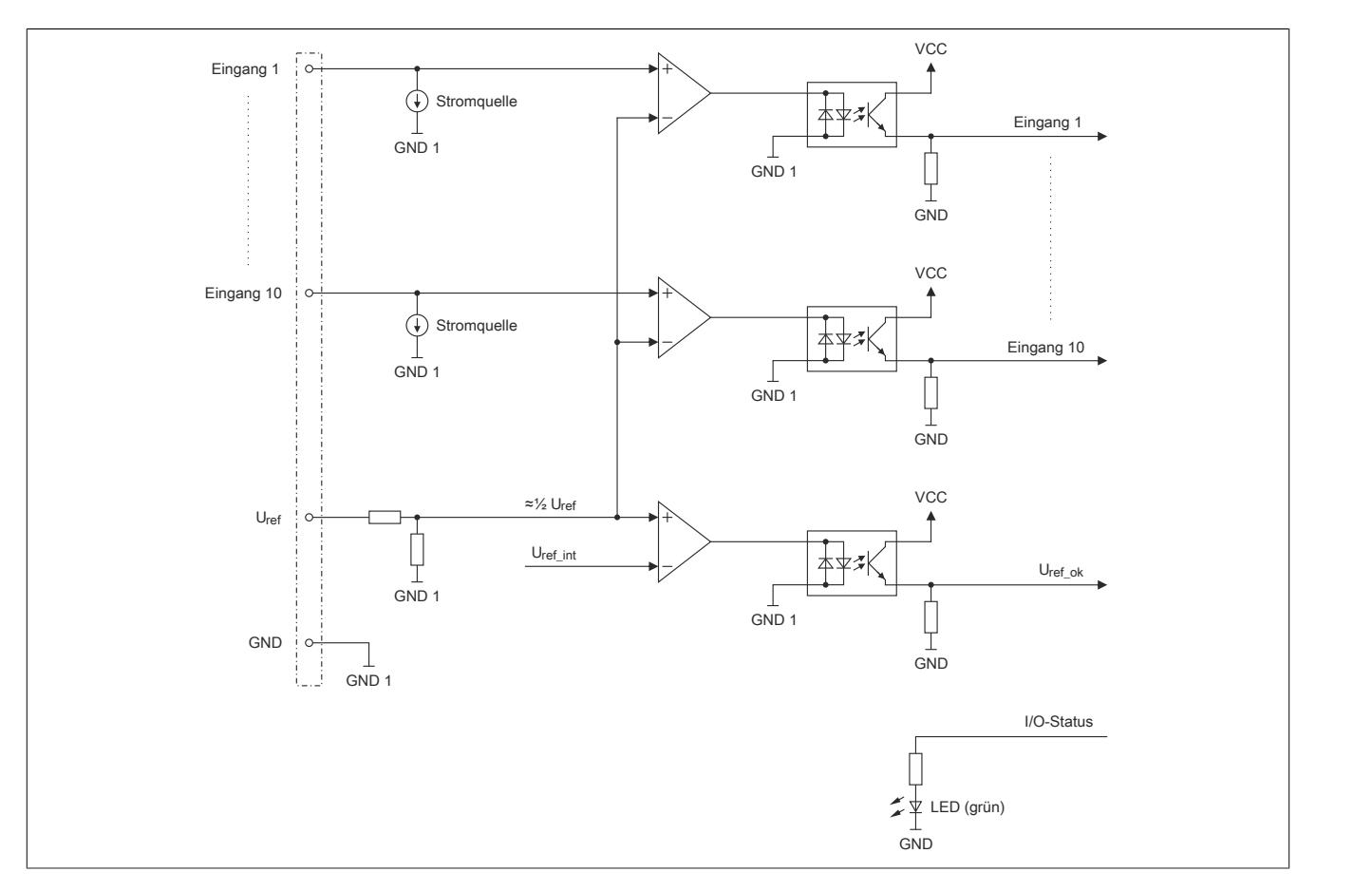

# **9.14.2.8 Eingangsfilter**

Für jeden Eingang ist ein Eingangsfilter vorhanden. Die Eingangsverzögerung kann durch das Register ["ConfigOutput01" auf Seite 1499](#page-1498-0) eingestellt werden. Störimpulse, die kürzer sind als die Eingangsverzögerung, werden durch den Eingangsfilter unterdrückt.

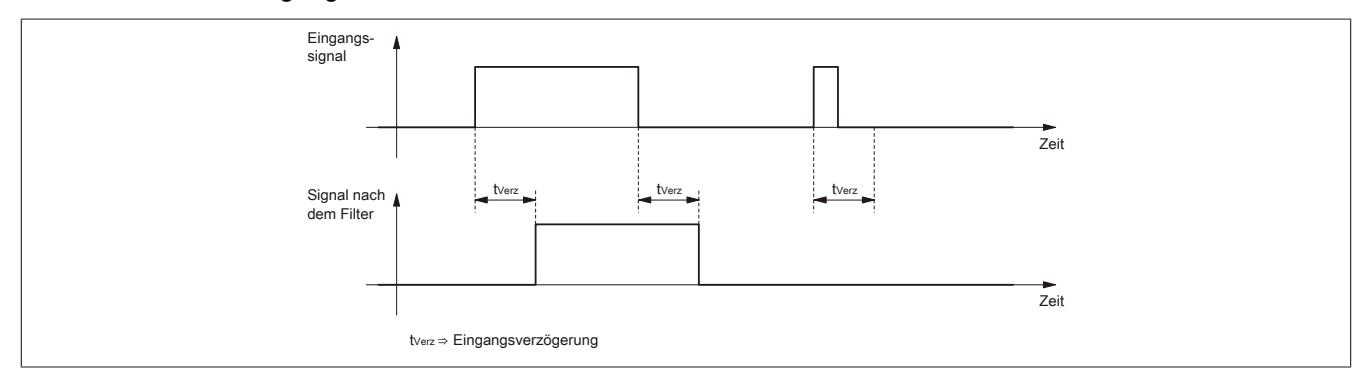

# **9.14.2.9 Registerbeschreibung**

# **9.14.2.9.1 Allgemeine Datenpunkte**

Neben den in der Registerbeschreibung beschriebenen Registern verfügt das Modul über zusätzliche allgemeine Datenpunkte. Diese sind nicht modulspezifisch, sondern enthalten allgemeine Informationen wie z. B. Seriennummer und Hardware-Variante.

Die allgemeinen Datenpunkte sind im Abschnitt ["Allgemeine Datenpunkte" auf Seite 3815](#page-3814-0) beschrieben.

# **9.14.2.9.2 Funktionsmodell 0 - Standard**

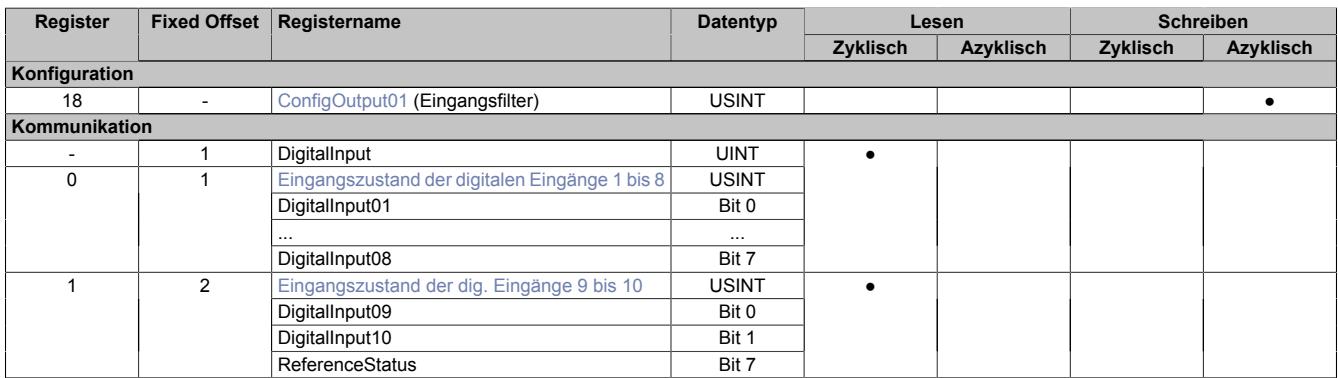

Fixed-Module unterstützen nur eine bestimmte Anordnung ihrer Datenpunkte im X2X-Frame. Zyklische Zugriffe erfolgen nicht mit Hilfe der Registeradresse, sondern über den vordefinierten Offset.

Der azyklische Zugriff erfolgt weiterhin über die Registernummern.

## **9.14.2.9.3 Funktionsmodell 254 - Bus Controller**

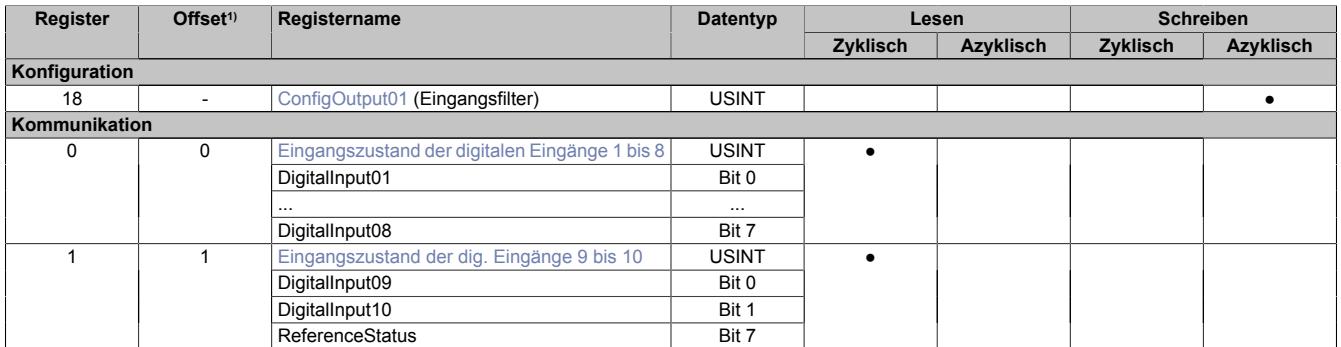

1) Der Offset gibt an, wo das Register im CAN-Objekt angeordnet ist.

## **9.14.2.9.3.1 Verwendung des Moduls am Bus Controller**

Das Funktionsmodell 254 "Bus Controller" wird defaultmäßig nur von nicht konfigurierbaren Bus Controllern verwendet. Alle anderen Bus Controller können, abhängig vom verwendeten Feldbus, andere Register und Funktionen verwenden.

Für Detailinformationen siehe ["Verwendung von I/O-Modulen am Bus Controller" auf Seite 3814](#page-3813-0).

## **9.14.2.9.3.2 CAN-I/O Bus Controller**

Das Modul belegt an CAN-I/O 2 digitale logische Steckplätze.

## **9.14.2.9.4 Digitale Eingänge**

## **Ungefiltert**

Der Eingangszustand wird mit einem festen Versatz bezogen auf den Netzwerkzyklus erfasst und im selben Zyklus übertragen.

# **Gefiltert**

Der gefilterte Zustand wird mit einem festen Versatz bezogen auf den Netzwerkzyklus erfasst und im selben Zyklus übertragen. Das Filtern erfolgt asynchron zum Netzwerk in einem Raster von 200 μs mit einem Netzwerk bedingten Jitter von bis zu 50 μs.

## <span id="page-1498-0"></span>**9.14.2.9.5 Digitale Eingangsfilter**

Name:

ConfigOutput01

In diesem Register kann der Filterwert für alle digitalen Eingänge parametriert werden.

Der Filterwert kann in Schritten von 100 μs eingestellt werden. Da die Abtastung der Eingangssignale jedoch im Raster von 200 μs erfolgt, ist es sinnvoll Werte in 2er-Schritten einzugeben.

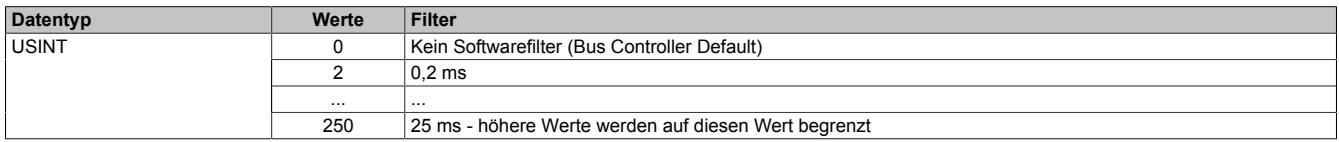

#### **9.14.2.9.5.1 Details zur Verwendung**

Die Tabelle zeigt, wie das Register abhängig vom Funktionsmodell beschrieben werden muss bzw. welcher Parameter dafür in der Automation Studio Konfiguration zur Verfügung steht.

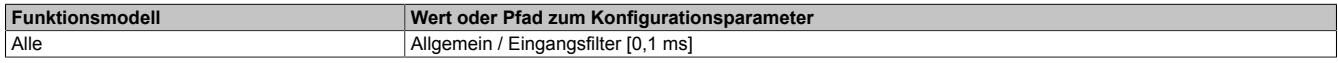

#### <span id="page-1498-1"></span>**9.14.2.9.6 Eingangszustand der digitalen Eingänge 1 bis 10**

Registername: DigitalInput bzw. DigitalInput01 bis DigitalInput10

In diesem Register sind der Eingangszustand der digitalen Eingänge 1 bis 10 und der Zustand der Referenzspannung abgebildet.

Die Referenzspannung wird überwacht. Der Zustand wird in Bit 7 ausgegeben.

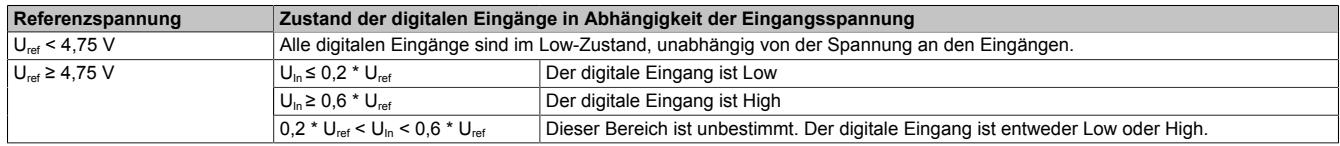

#### **Beispiel**

Die Referenzspannung  $U_{ref}$  = 48 VDC

Berechnung der Schaltschwellen:

Schaltschwelle Low =  $48 * 0,2 = 9,6$  VDC

Schaltschwelle High =  $48 * 0.6 = 28.8$  VDC

Zustand der digitalen Eingänge in Abhängigkeit der Eingangsspannung:

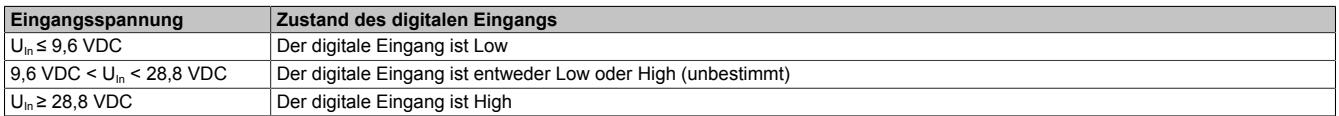

# **Nur Funktionsmodell 0 - Standard**

In der Automation Studio I/O-Konfiguration kann mittels der Einstellung "Gepackte Eingänge" bestimmt werden, ob alle Bits dieses Registers einzeln in der Automation Studio I/O-Zuordnung als Datenpunkte aufgelegt werden ("DigitalInput01" bis "DigitalInput10"), oder ob dieses Register als einzelner UINT-Datenpunkt ("DigitalInput") angezeigt werden soll.

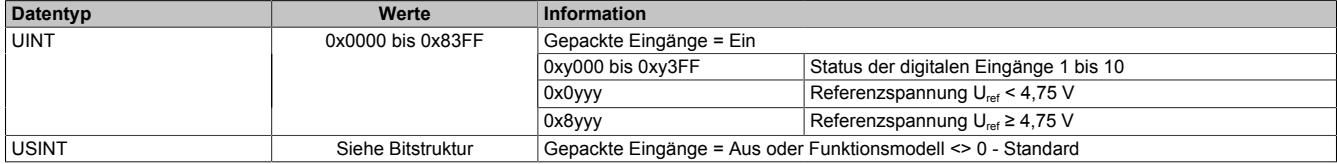

# Bitstruktur:

#### **Register 0**

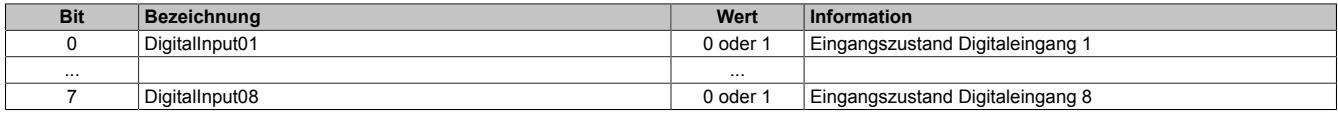

#### **Register 1**

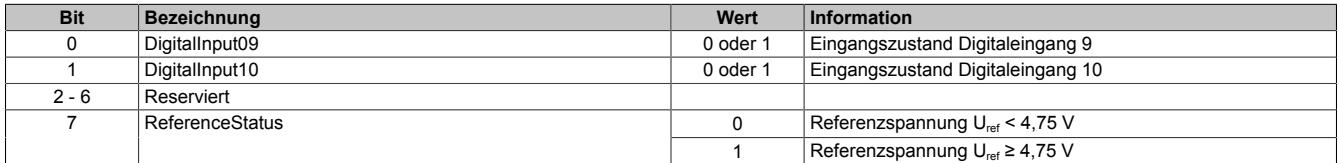

#### **9.14.2.9.7 Minimale Zykluszeit**

Die minimale Zykluszeit gibt an, bis zu welcher Zeit der Buszyklus heruntergefahren werden kann, ohne dass Kommunikationsfehler auftreten. Es ist zu beachten, dass durch sehr schnelle Zyklen die Restzeit zur Behandlung der Überwachungen, Diagnosen und azyklischen Befehle verringert wird.

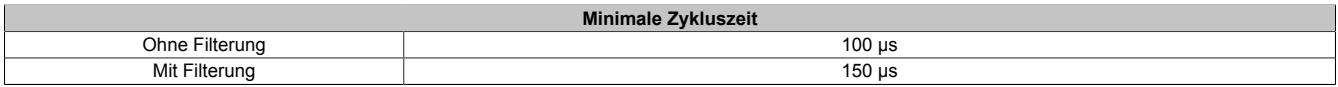

## **9.14.2.9.8 Minimale I/O-Updatezeit**

Die minimale I/O-Updatezeit gibt an, bis zu welcher Zeit der Buszyklus heruntergefahren werden kann, so dass in jedem Zyklus ein I/O-Update erfolgt.

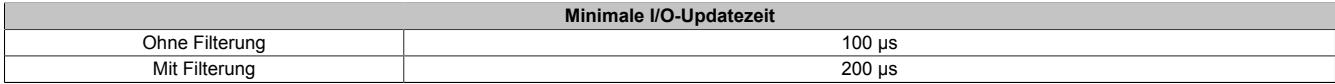

# **9.14.3 X20DI2371**

Version des Datenblatts: 3.07

# **9.14.3.1 Allgemeines**

Das Modul ist mit 2 Eingängen in 3-Leitertechnik ausgestattet.

Das Modul ist für die X20 Feldklemme 6-fach ausgelegt. Aus z. B. logistischen Gründen kann aber ebenso die 12-fach Klemme verwendet werden.

- 2 digitale Eingänge
- Sink-Beschaltung
- 3-Leitertechnik
- 24 VDC und GND für Sensorversorgung
- Software-Eingangsfilter für gesamtes Modul einstellbar

#### <span id="page-1500-0"></span>**9.14.3.2 Bestelldaten**

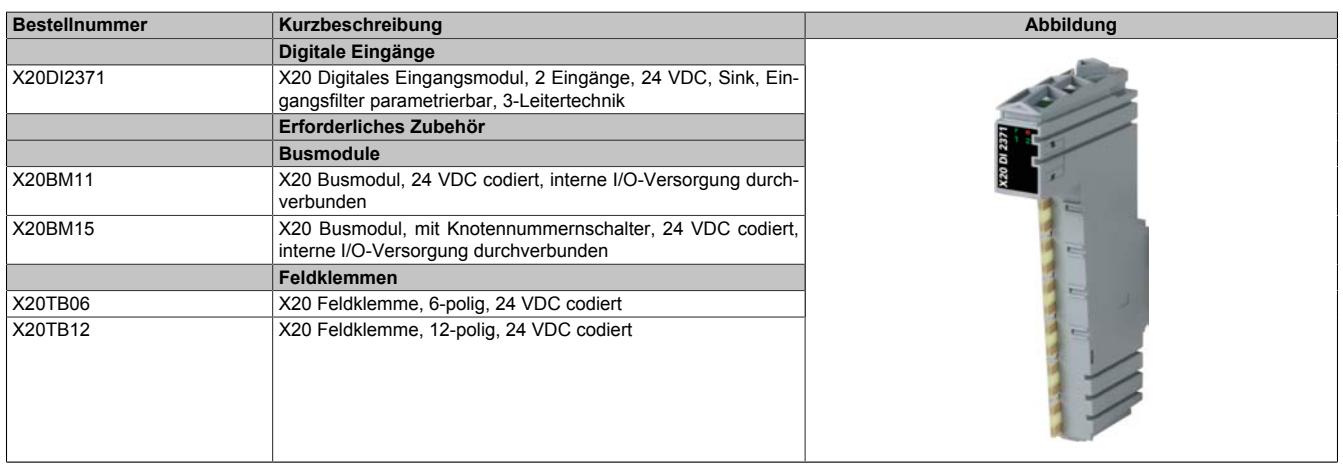

Tabelle 296: X20DI2371 - Bestelldaten

# **9.14.3.3 Technische Daten**

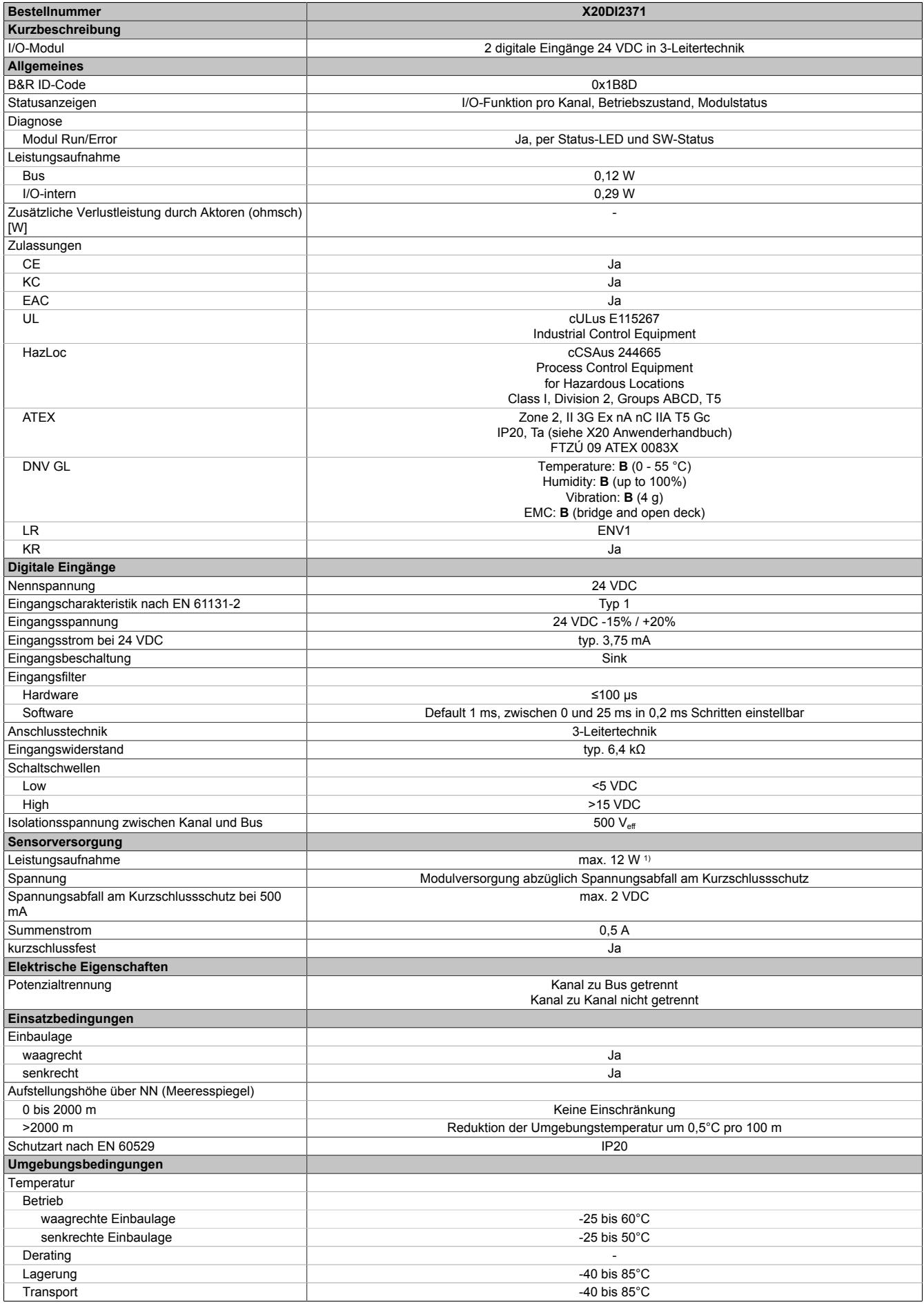

Tabelle 297: X20DI2371 - Technische Daten

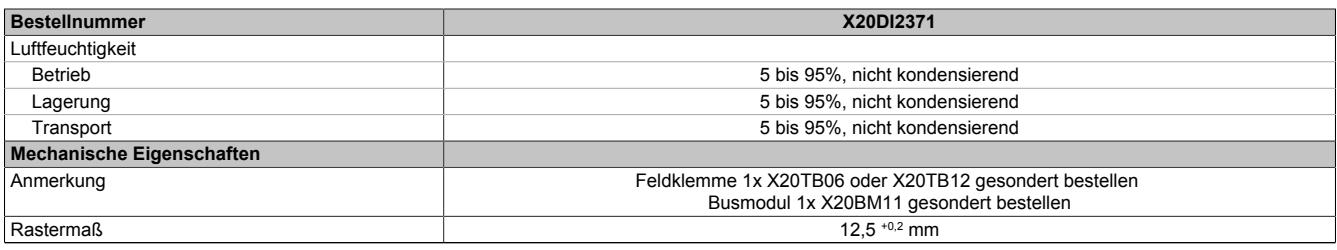

#### Tabelle 297: X20DI2371 - Technische Daten

1) Die Leistungsaufnahme der am Modul angeschlossenen Sensoren darf 12 W nicht überschreiten.

# **9.14.3.4 Status-LEDs**

Für die Beschreibung der verschiedenen Betriebsmodi siehe ["Diagnose-LEDs" auf Seite 3812](#page-3811-0).

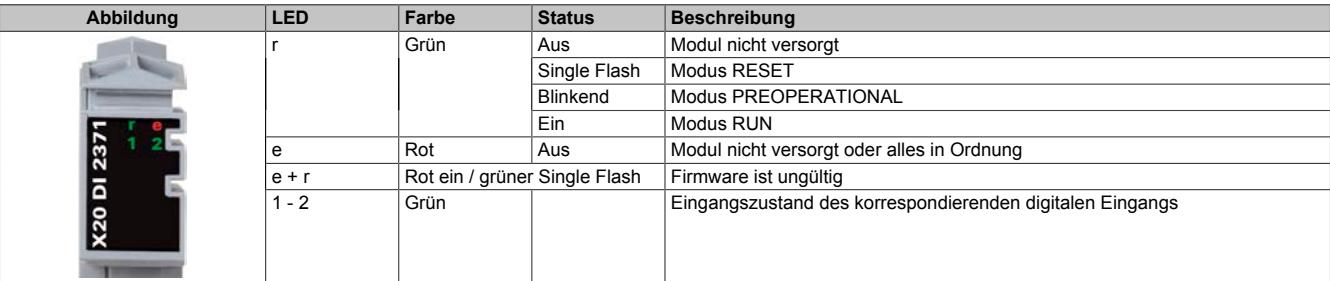

#### **9.14.3.5 Anschlussbelegung**

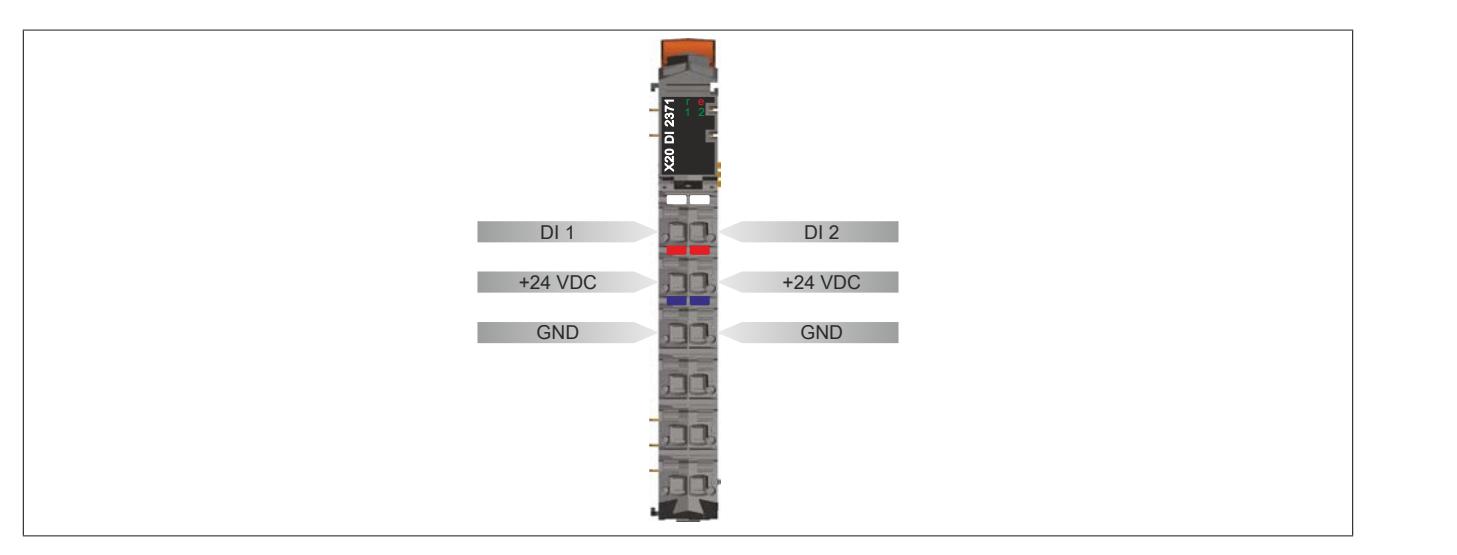

#### **9.14.3.6 Anschlussbeispiel**

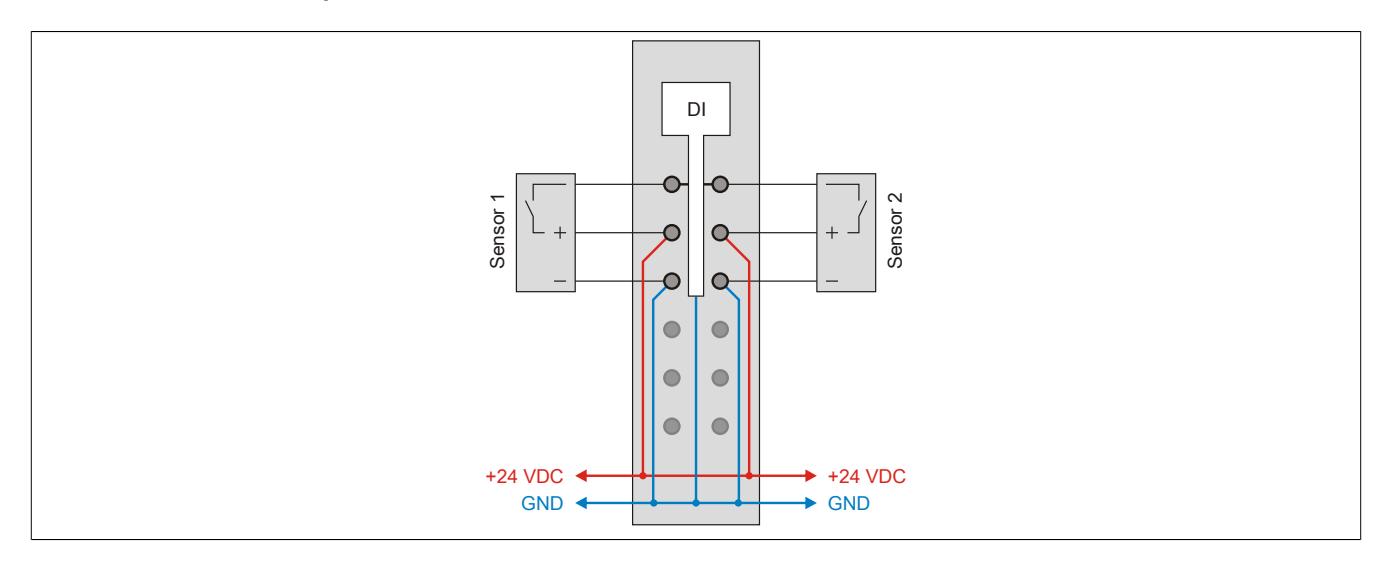

# **9.14.3.7 Eingangsschema**

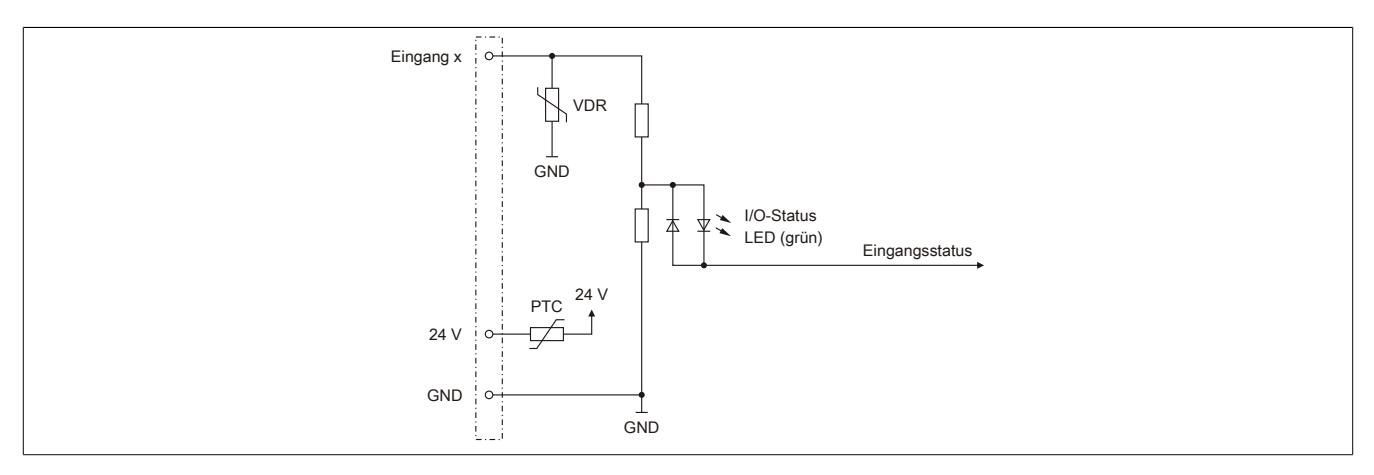

# **9.14.3.8 Eingangsfilter**

Für jeden Eingang ist ein Eingangsfilter vorhanden. Die Eingangsverzögerung kann durch das Register ["ConfigOutput01" auf Seite 1506](#page-1505-0) eingestellt werden. Störimpulse, die kürzer sind als die Eingangsverzögerung, werden durch den Eingangsfilter unterdrückt.

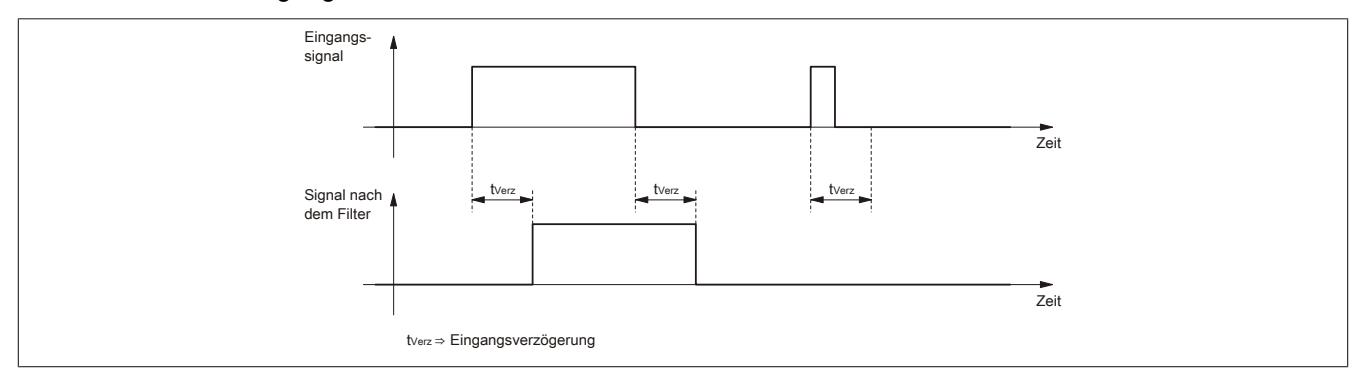

#### **9.14.3.9 Registerbeschreibung**

#### **9.14.3.9.1 Allgemeine Datenpunkte**

Neben den in der Registerbeschreibung beschriebenen Registern verfügt das Modul über zusätzliche allgemeine Datenpunkte. Diese sind nicht modulspezifisch, sondern enthalten allgemeine Informationen wie z. B. Seriennummer und Hardware-Variante.

Die allgemeinen Datenpunkte sind im Abschnitt ["Allgemeine Datenpunkte" auf Seite 3815](#page-3814-0) beschrieben.

#### **9.14.3.9.2 Funktionsmodell 0 - Standard**

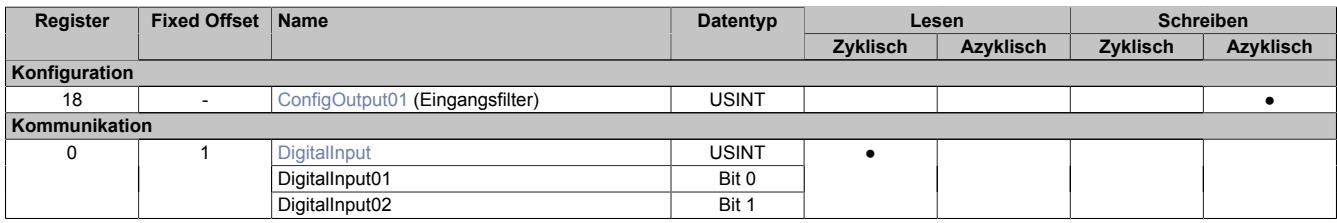

Fixed-Module unterstützen nur eine bestimmte Anordnung ihrer Datenpunkte im X2X-Frame. Zyklische Zugriffe erfolgen nicht mit Hilfe der Registeradresse, sondern über den vordefinierten Offset.

Der azyklische Zugriff erfolgt weiterhin über die Registernummern.

#### **9.14.3.9.3 Funktionsmodell 254 - Bus Controller**

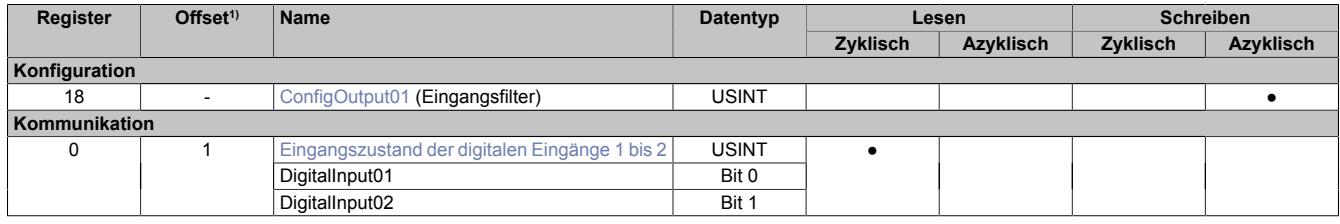

1) Der Offset gibt an, wo das Register im CAN-Objekt angeordnet ist.

#### **9.14.3.9.3.1 Verwendung des Moduls am Bus Controller**

Das Funktionsmodell 254 "Bus Controller" wird defaultmäßig nur von nicht konfigurierbaren Bus Controllern verwendet. Alle anderen Bus Controller können, abhängig vom verwendeten Feldbus, andere Register und Funktionen verwenden.

Für Detailinformationen siehe ["Verwendung von I/O-Modulen am Bus Controller" auf Seite 3814](#page-3813-0).

#### **9.14.3.9.3.2 CAN-I/O Bus Controller**

Das Modul belegt an CAN-I/O 1 digitalen logischen Steckplatz.

# **9.14.3.9.4 Digitale Eingänge**

## **Ungefiltert**

Der Eingangszustand wird mit einem festen Versatz bezogen auf den Netzwerkzyklus erfasst und im selben Zyklus übertragen.

#### **Gefiltert**

Der gefilterte Zustand wird mit einem festen Versatz bezogen auf den Netzwerkzyklus erfasst und im selben Zyklus übertragen. Das Filtern erfolgt asynchron zum Netzwerk in einem Raster von 200 μs mit einem Netzwerk bedingten Jitter von bis zu 50 μs.

# <span id="page-1505-0"></span>**9.14.3.9.4.1 Digitale Eingangsfilter**

Name:

ConfigOutput01

In diesem Register kann der Filterwert für alle digitalen Eingänge parametriert werden.

Der Filterwert kann in Schritten von 100 μs eingestellt werden. Da die Abtastung der Eingangssignale jedoch im Raster von 200 μs erfolgt, ist es sinnvoll Werte in 2er-Schritten einzugeben.

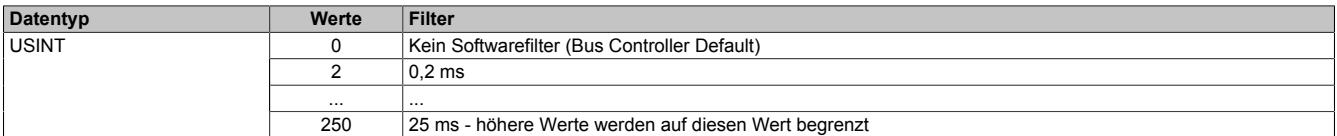

# <span id="page-1505-1"></span>**9.14.3.9.4.2 Eingangszustand der digitalen Eingänge 1 bis 2**

Name: DigitalInput bzw. DigitalInput01 bis DigitalInput02

In diesem Register ist der Eingangszustand der digitalen Eingänge 1 bis 2 abgebildet.

Nur Funktionsmodell 0 - Standard:

In der Automation Studio I/O-Konfiguration kann mittels der Einstellung "Gepackte Eingänge" bestimmt werden, ob alle Bits dieses Registers einzeln in der Automation Studio I/O-Zuordnung als Datenpunkte aufgelegt werden ("DigitalInput01" bis "DigitalInput02"), oder ob dieses Register als einzelner USINT-Datenpunkt ("DigitalInput") angezeigt werden soll.

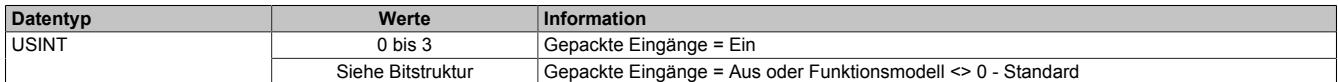

Bitstruktur:

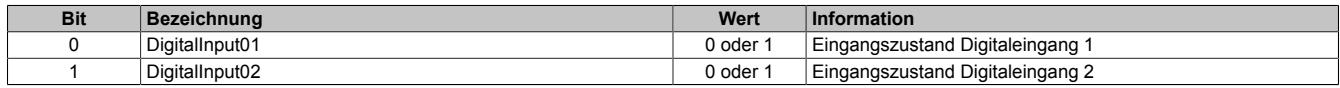

## **9.14.3.9.5 Minimale Zykluszeit**

Die minimale Zykluszeit gibt an, bis zu welcher Zeit der Buszyklus heruntergefahren werden kann, ohne dass Kommunikationsfehler auftreten. Es ist zu beachten, dass durch sehr schnelle Zyklen die Restzeit zur Behandlung der Überwachungen, Diagnosen und azyklischen Befehle verringert wird.

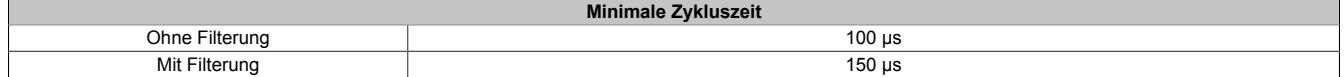

## **9.14.3.9.6 Minimale I/O-Updatezeit**

Die minimale I/O-Updatezeit gibt an, bis zu welcher Zeit der Buszyklus heruntergefahren werden kann, so dass in jedem Zyklus ein I/O-Update erfolgt.

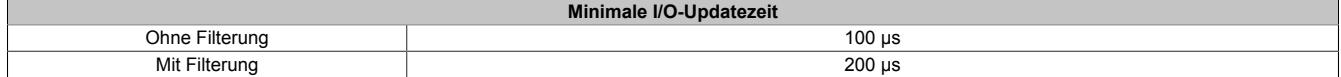

# **9.14.4 X20DI2372**

Version des Datenblatts: 3.07

# **9.14.4.1 Allgemeines**

Das Modul ist mit 2 Eingängen in 3-Leitertechnik ausgestattet.

Das Modul ist für die X20 Feldklemme 6-fach ausgelegt. Aus z. B. logistischen Gründen kann aber ebenso die 12-fach Klemme verwendet werden.

- 2 digitale Eingänge
- Source-Beschaltung
- 3-Leitertechnik
- 24 VDC und GND für Sensorversorgung
- Software-Eingangsfilter für gesamtes Modul einstellbar

# <span id="page-1506-0"></span>**9.14.4.2 Bestelldaten**

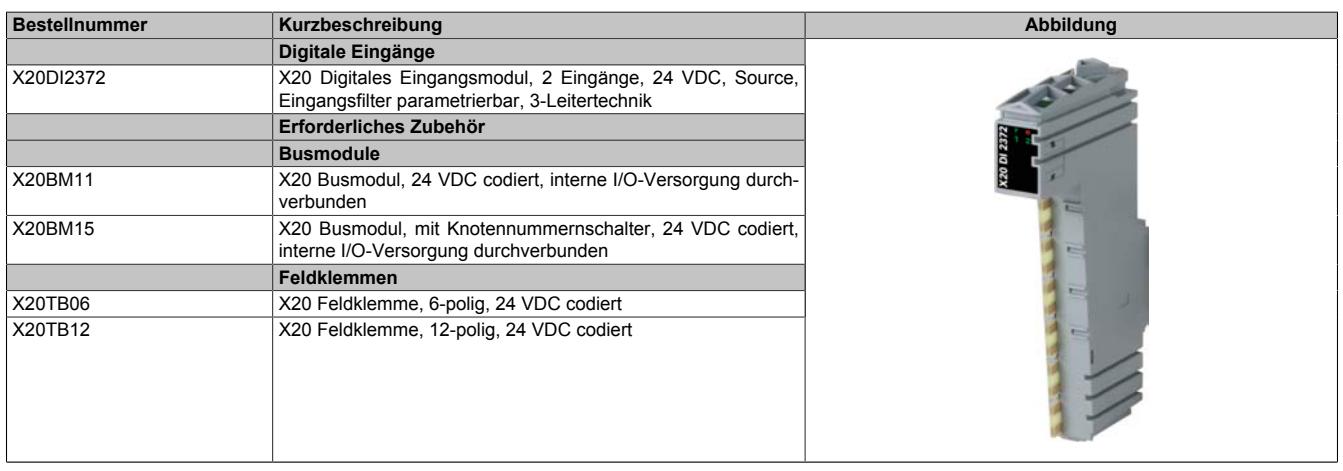

Tabelle 298: X20DI2372 - Bestelldaten

# **9.14.4.3 Technische Daten**

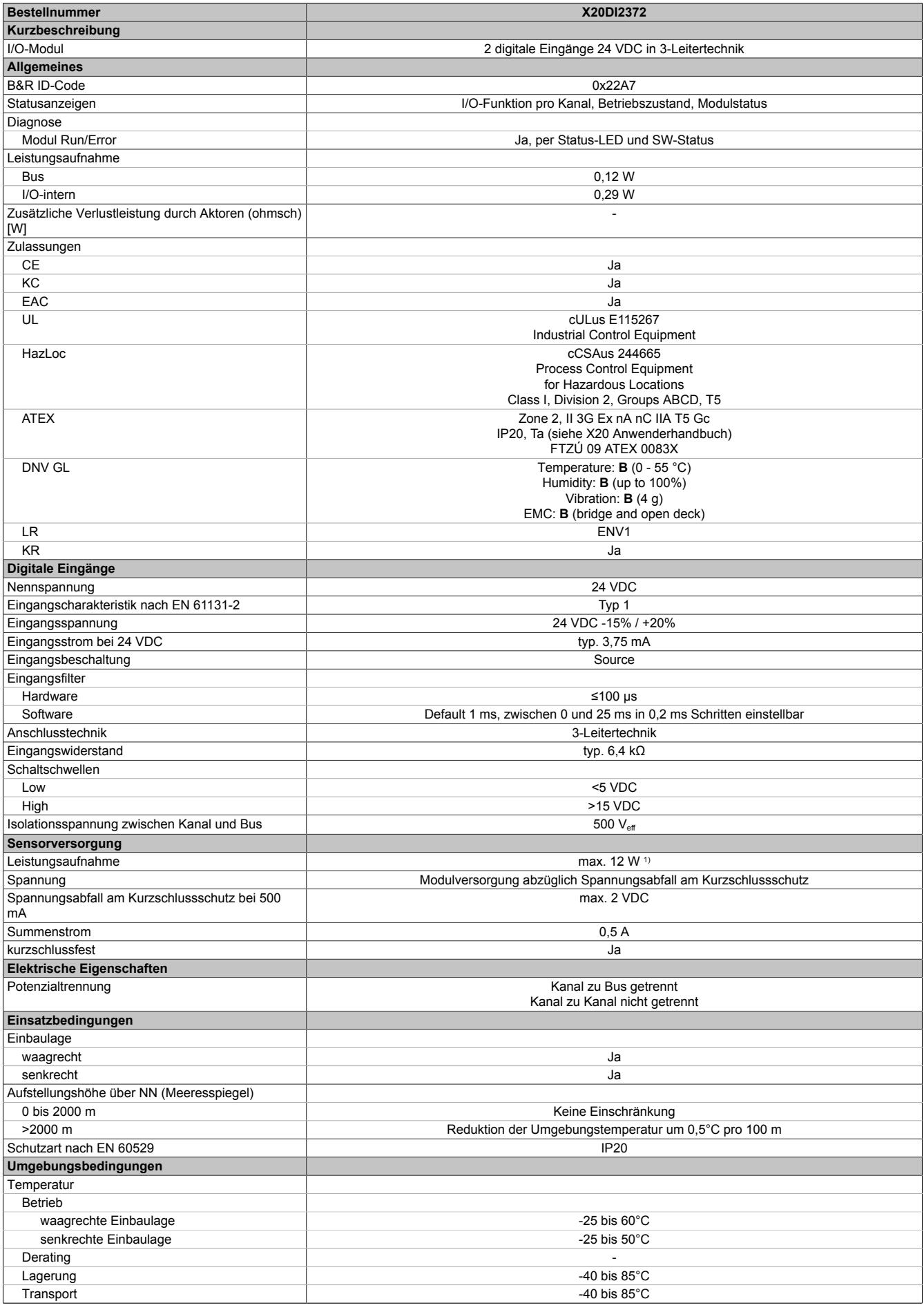

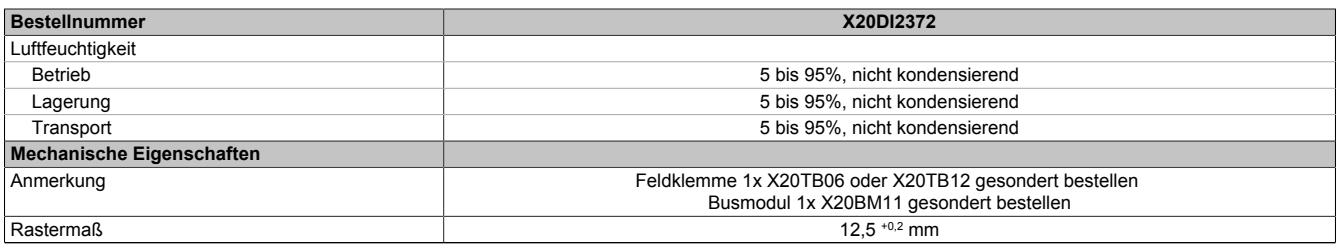

#### Tabelle 299: X20DI2372 - Technische Daten

1) Die Leistungsaufnahme der am Modul angeschlossenen Sensoren darf 12 W nicht überschreiten.

# **9.14.4.4 Status-LEDs**

Für die Beschreibung der verschiedenen Betriebsmodi siehe ["Diagnose-LEDs" auf Seite 3812](#page-3811-0).

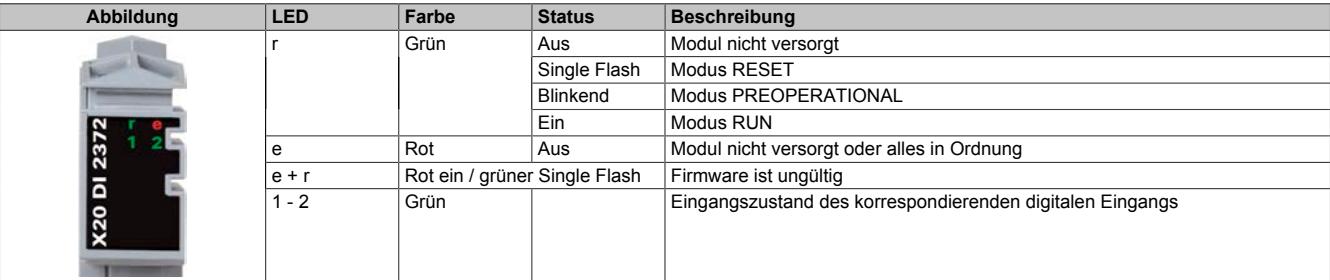

#### **9.14.4.5 Anschlussbelegung**

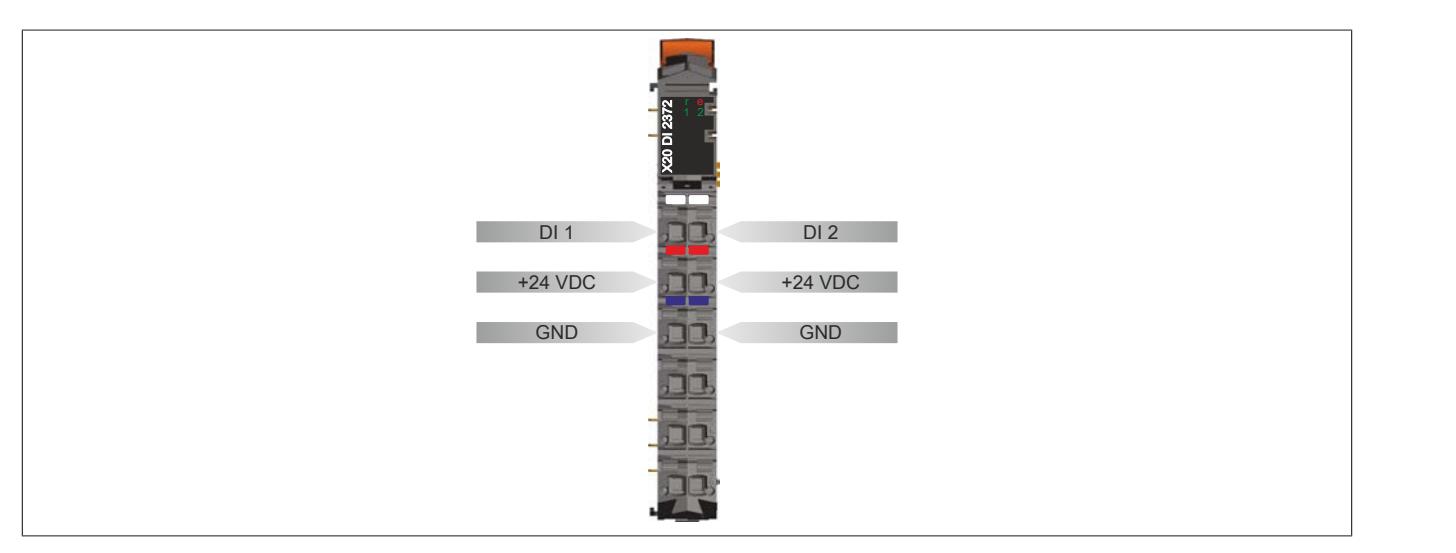

#### **9.14.4.6 Anschlussbeispiel**

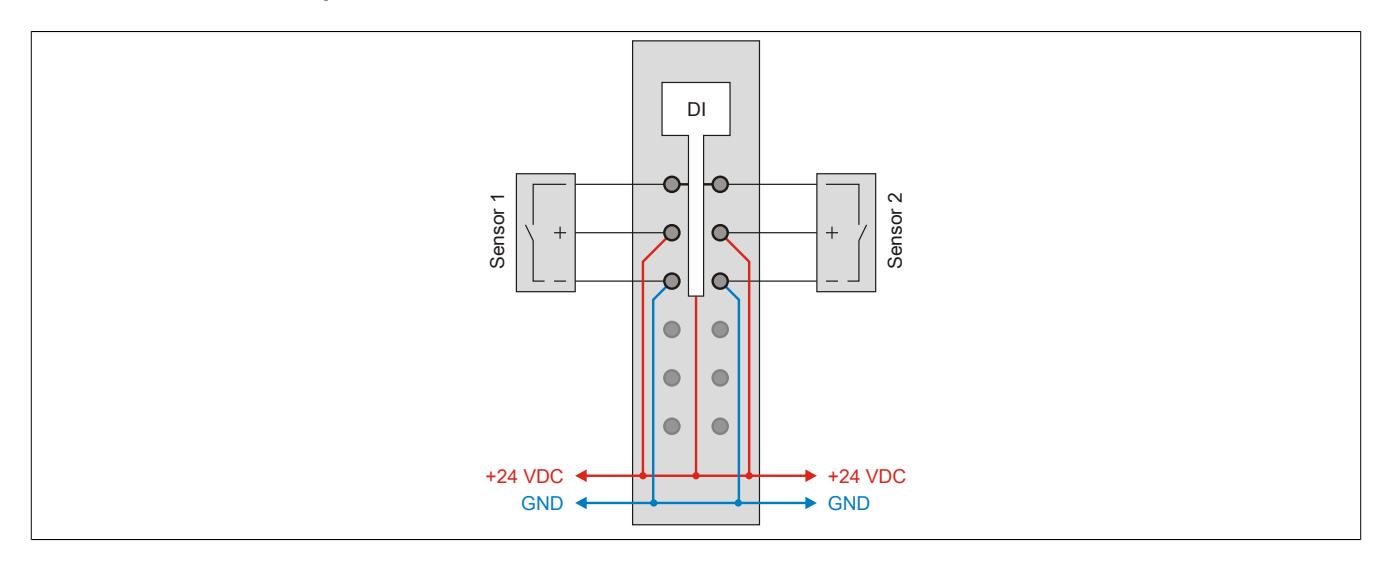

# **9.14.4.7 Eingangsschema**

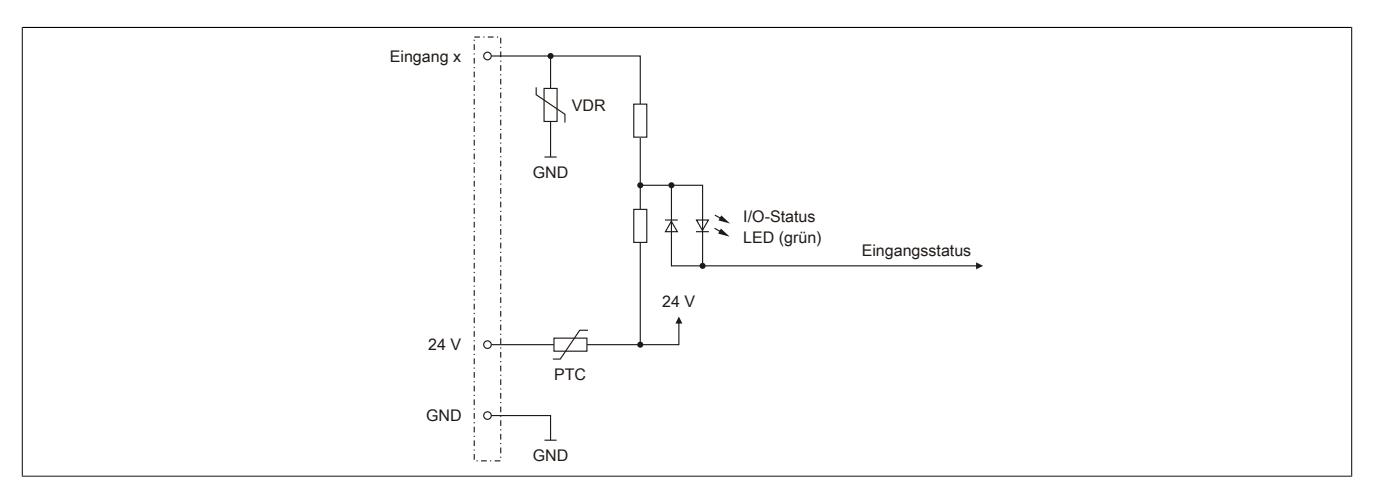

# **9.14.4.8 Eingangsfilter**

Für jeden Eingang ist ein Eingangsfilter vorhanden. Die Eingangsverzögerung kann durch das Register ["ConfigOutput01" auf Seite 1512](#page-1511-0) eingestellt werden. Störimpulse, die kürzer sind als die Eingangsverzögerung, werden durch den Eingangsfilter unterdrückt.

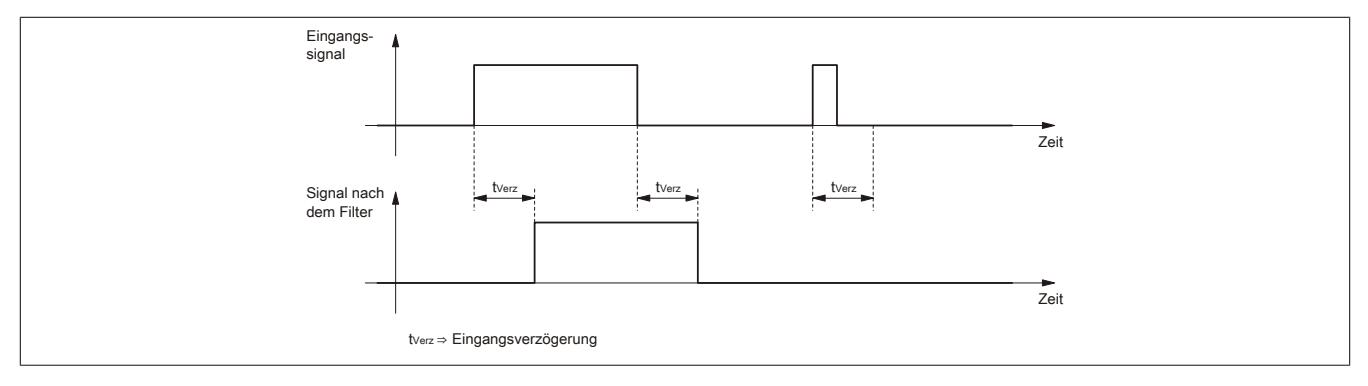

#### **9.14.4.9 Registerbeschreibung**

#### **9.14.4.9.1 Allgemeine Datenpunkte**

Neben den in der Registerbeschreibung beschriebenen Registern verfügt das Modul über zusätzliche allgemeine Datenpunkte. Diese sind nicht modulspezifisch, sondern enthalten allgemeine Informationen wie z. B. Seriennummer und Hardware-Variante.

Die allgemeinen Datenpunkte sind im Abschnitt ["Allgemeine Datenpunkte" auf Seite 3815](#page-3814-0) beschrieben.

#### **9.14.4.9.2 Funktionsmodell 0 - Standard**

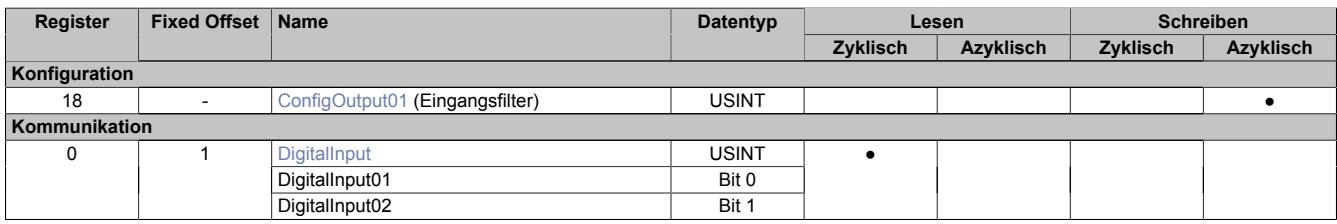

Fixed-Module unterstützen nur eine bestimmte Anordnung ihrer Datenpunkte im X2X-Frame. Zyklische Zugriffe erfolgen nicht mit Hilfe der Registeradresse, sondern über den vordefinierten Offset.

Der azyklische Zugriff erfolgt weiterhin über die Registernummern.

#### **9.14.4.9.3 Funktionsmodell 254 - Bus Controller**

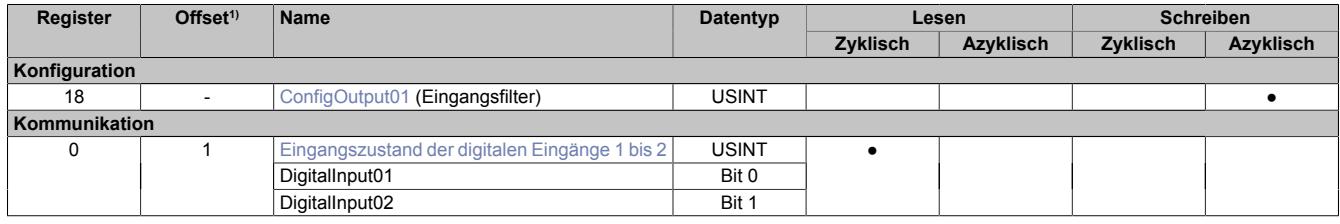

1) Der Offset gibt an, wo das Register im CAN-Objekt angeordnet ist.

#### **9.14.4.9.3.1 Verwendung des Moduls am Bus Controller**

Das Funktionsmodell 254 "Bus Controller" wird defaultmäßig nur von nicht konfigurierbaren Bus Controllern verwendet. Alle anderen Bus Controller können, abhängig vom verwendeten Feldbus, andere Register und Funktionen verwenden.

Für Detailinformationen siehe ["Verwendung von I/O-Modulen am Bus Controller" auf Seite 3814](#page-3813-0).

#### **9.14.4.9.3.2 CAN-I/O Bus Controller**

Das Modul belegt an CAN-I/O 1 digitalen logischen Steckplatz.

# **9.14.4.9.4 Digitale Eingänge**

## **Ungefiltert**

Der Eingangszustand wird mit einem festen Versatz bezogen auf den Netzwerkzyklus erfasst und im selben Zyklus übertragen.

#### **Gefiltert**

Der gefilterte Zustand wird mit einem festen Versatz bezogen auf den Netzwerkzyklus erfasst und im selben Zyklus übertragen. Das Filtern erfolgt asynchron zum Netzwerk in einem Raster von 200 μs mit einem Netzwerk bedingten Jitter von bis zu 50 μs.

# <span id="page-1511-0"></span>**9.14.4.9.4.1 Digitale Eingangsfilter**

Name:

ConfigOutput01

In diesem Register kann der Filterwert für alle digitalen Eingänge parametriert werden.

Der Filterwert kann in Schritten von 100 μs eingestellt werden. Da die Abtastung der Eingangssignale jedoch im Raster von 200 μs erfolgt, ist es sinnvoll Werte in 2er-Schritten einzugeben.

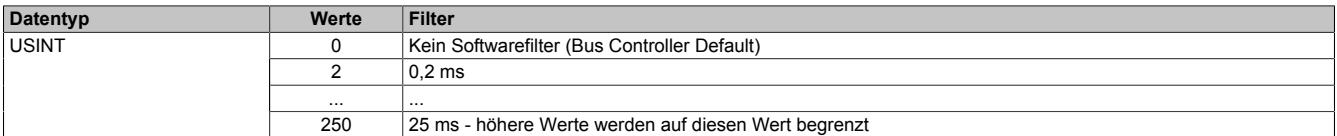

# <span id="page-1511-1"></span>**9.14.4.9.4.2 Eingangszustand der digitalen Eingänge 1 bis 2**

Name: DigitalInput bzw. DigitalInput01 bis DigitalInput02

In diesem Register ist der Eingangszustand der digitalen Eingänge 1 bis 2 abgebildet.

Nur Funktionsmodell 0 - Standard:

In der Automation Studio I/O-Konfiguration kann mittels der Einstellung "Gepackte Eingänge" bestimmt werden, ob alle Bits dieses Registers einzeln in der Automation Studio I/O-Zuordnung als Datenpunkte aufgelegt werden ("DigitalInput01" bis "DigitalInput02"), oder ob dieses Register als einzelner USINT-Datenpunkt ("DigitalInput") angezeigt werden soll.

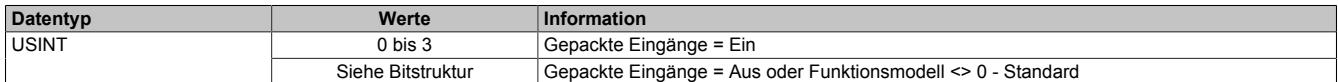

Bitstruktur:

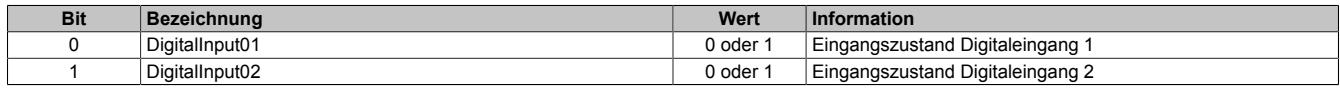

## **9.14.4.9.5 Minimale Zykluszeit**

Die minimale Zykluszeit gibt an, bis zu welcher Zeit der Buszyklus heruntergefahren werden kann, ohne dass Kommunikationsfehler auftreten. Es ist zu beachten, dass durch sehr schnelle Zyklen die Restzeit zur Behandlung der Überwachungen, Diagnosen und azyklischen Befehle verringert wird.

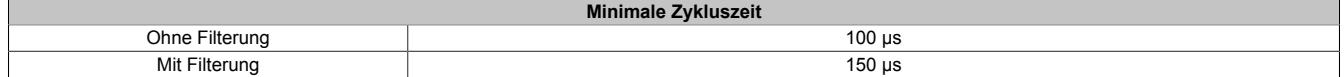

## **9.14.4.9.6 Minimale I/O-Updatezeit**

Die minimale I/O-Updatezeit gibt an, bis zu welcher Zeit der Buszyklus heruntergefahren werden kann, so dass in jedem Zyklus ein I/O-Update erfolgt.

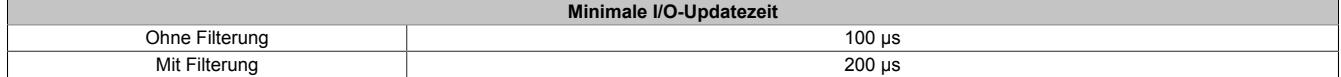
## **9.14.5 X20DI2377**

Version des Datenblatts: 3.12

## **9.14.5.1 Allgemeines**

Das Modul ist mit 2 Eingängen in 3-Leitertechnik ausgestattet. Beide Eingänge können als Ereigniszähler konfiguriert werden. Torzeitmessung ist immer nur an 1 Kanal möglich.

Das Modul ist für die X20 Feldklemme 6-fach ausgelegt. Aus z. B. logistischen Gründen kann aber ebenso die 12-fach Klemme verwendet werden.

- 2 digitale Eingänge
- Sink-Beschaltung
- 3-Leitertechnik
- 2 Zähleingänge mit 50 kHz Zählfrequenz
- Torzeitmessung
- 24 VDC und GND für Sensorversorgung
- Software-Eingangsfilter für gesamtes Modul einstellbar

## **9.14.5.2 Bestelldaten**

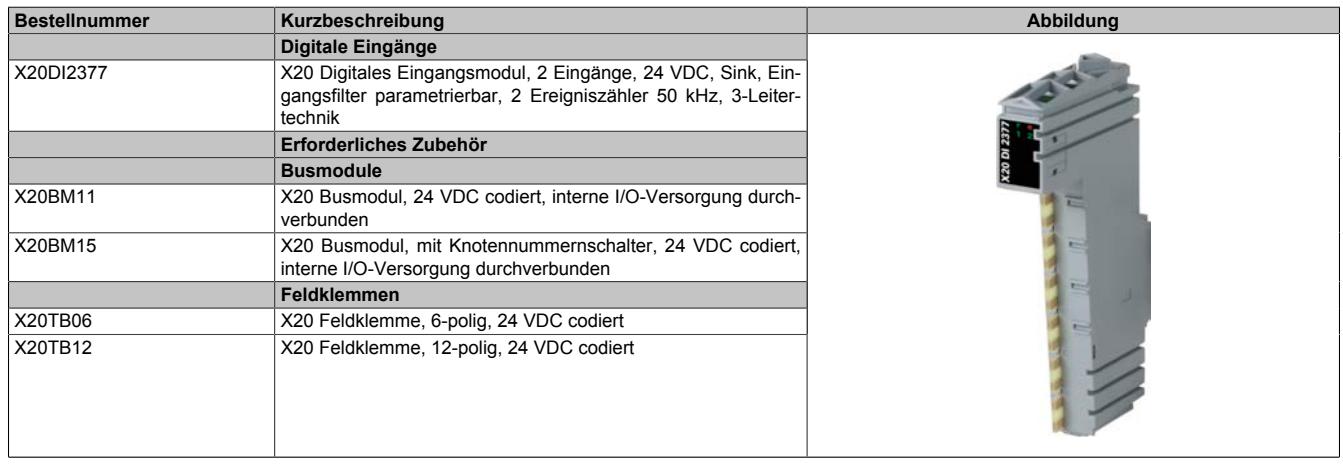

Tabelle 300: X20DI2377 - Bestelldaten

## **9.14.5.3 Technische Daten**

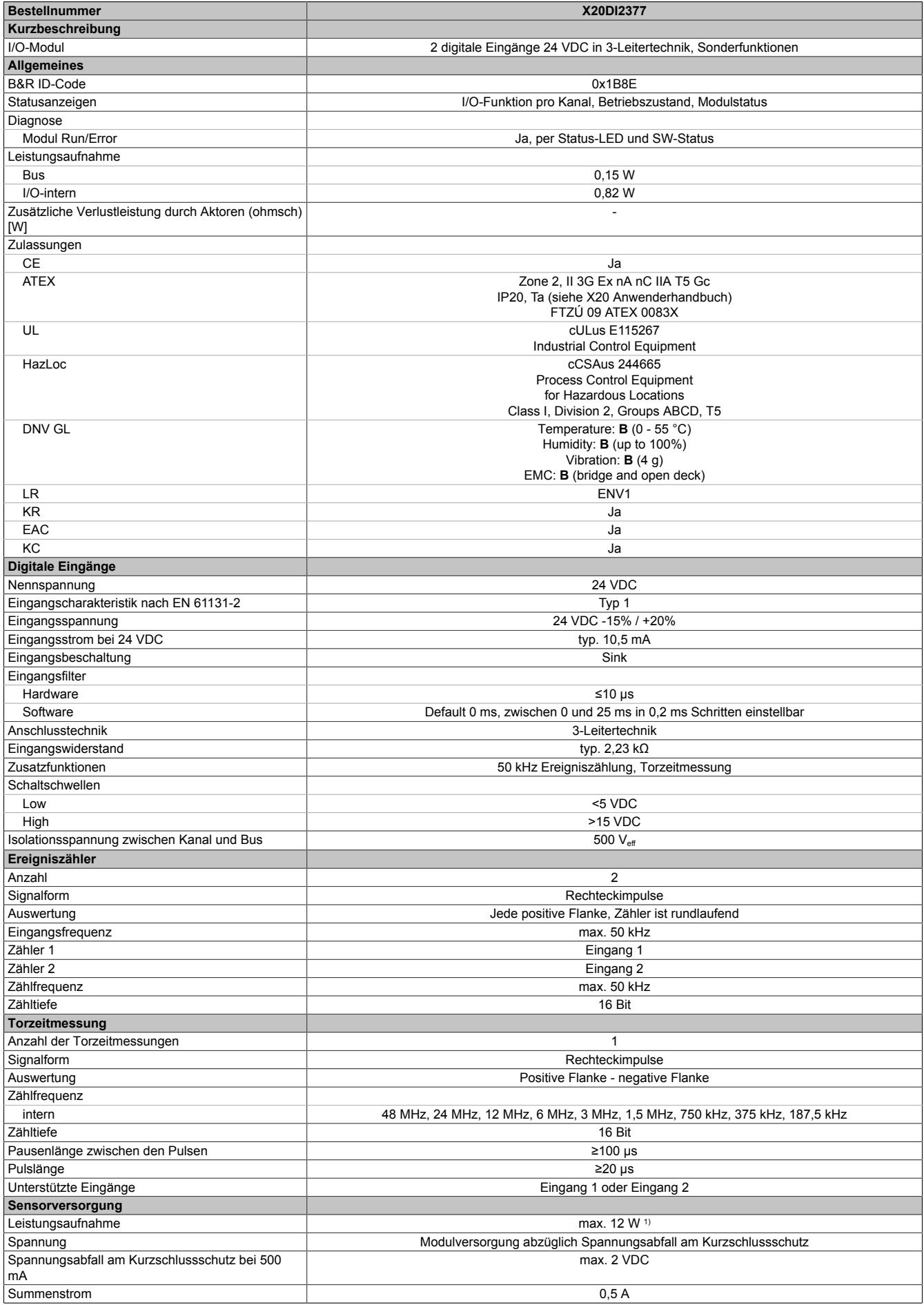

Tabelle 301: X20DI2377 - Technische Daten

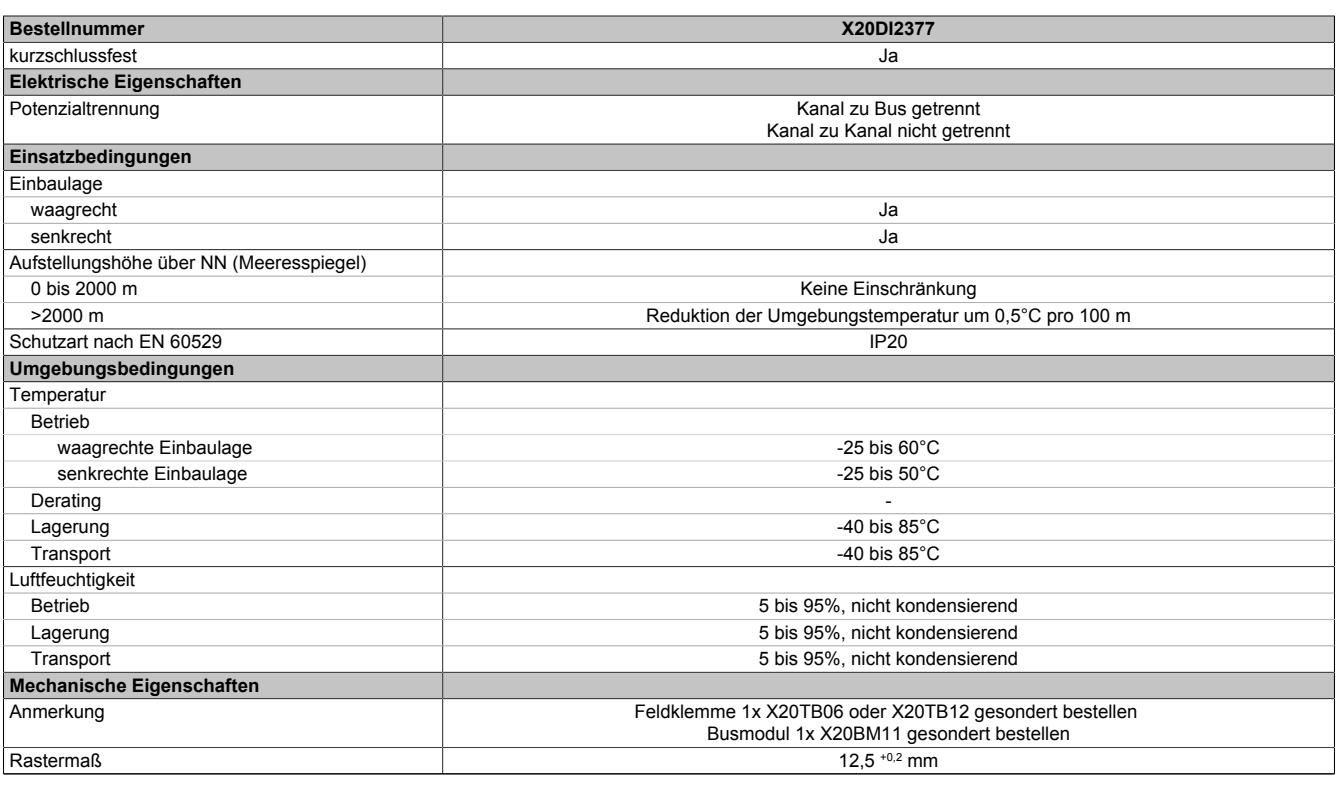

Tabelle 301: X20DI2377 - Technische Daten

1) Die Leistungsaufnahme der am Modul angeschlossenen Sensoren darf 12 W nicht überschreiten.

## **9.14.5.4 Status-LEDs**

Für die Beschreibung der verschiedenen Betriebsmodi siehe ["Diagnose-LEDs" auf Seite 3812](#page-3811-0).

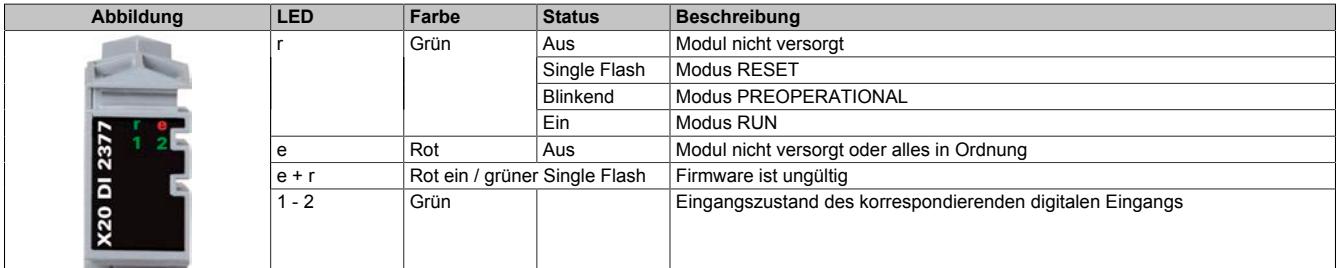

## **9.14.5.5 Anschlussbelegung**

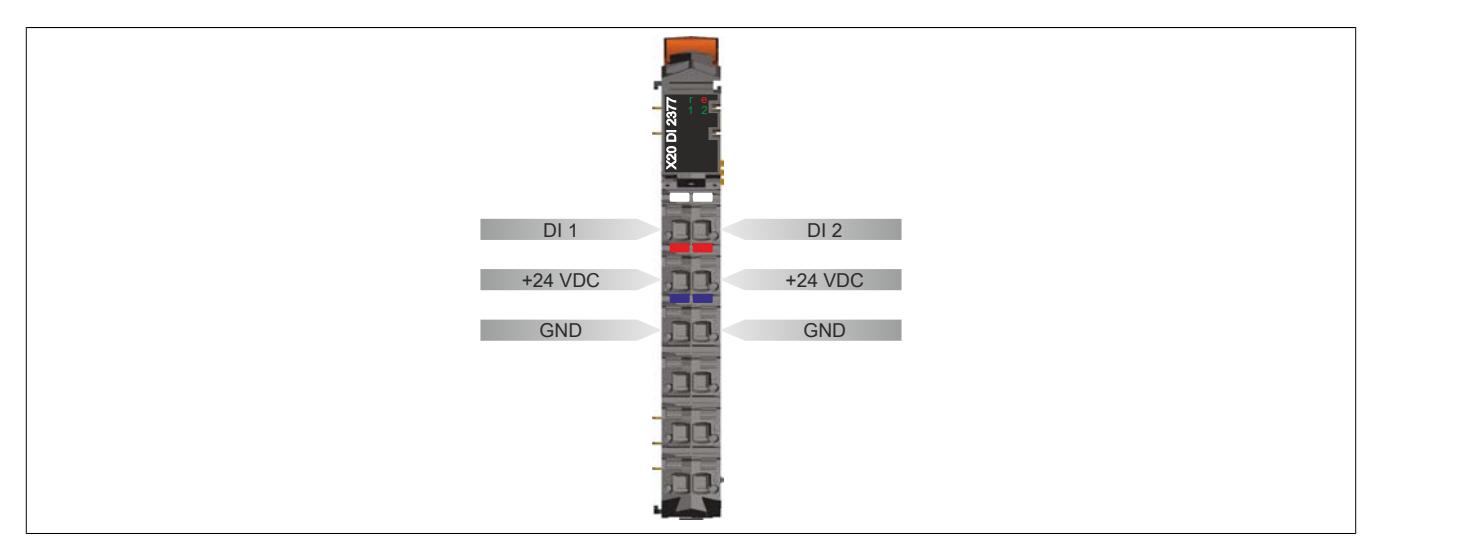

## **9.14.5.6 Anschlussbeispiel**

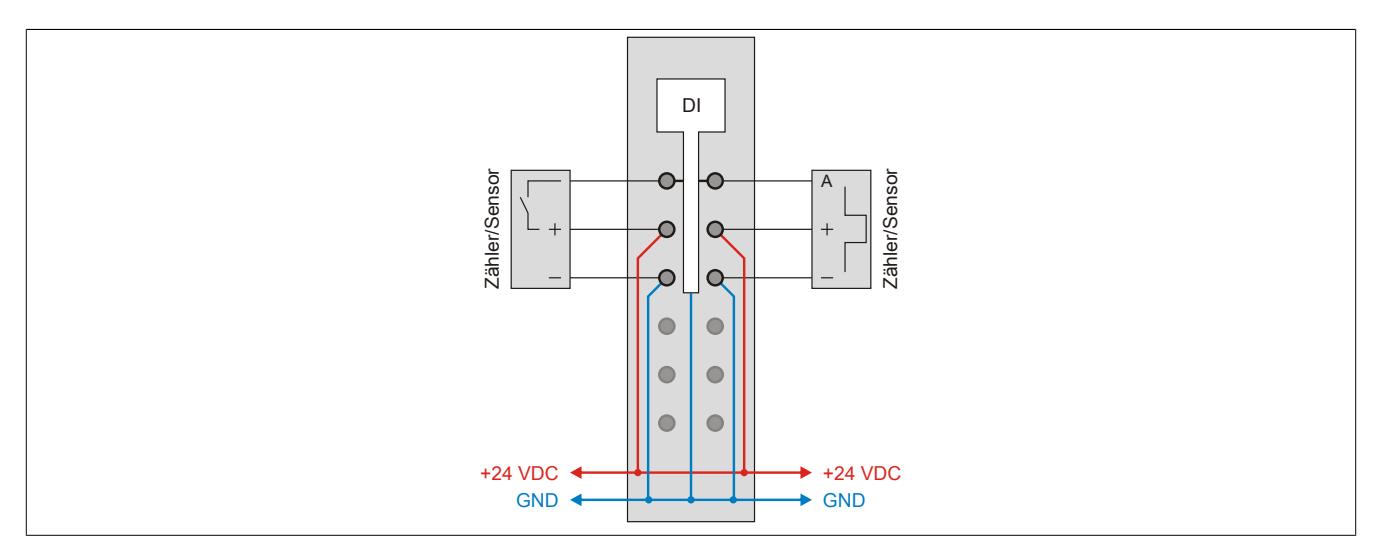

## **9.14.5.7 Eingangsschema**

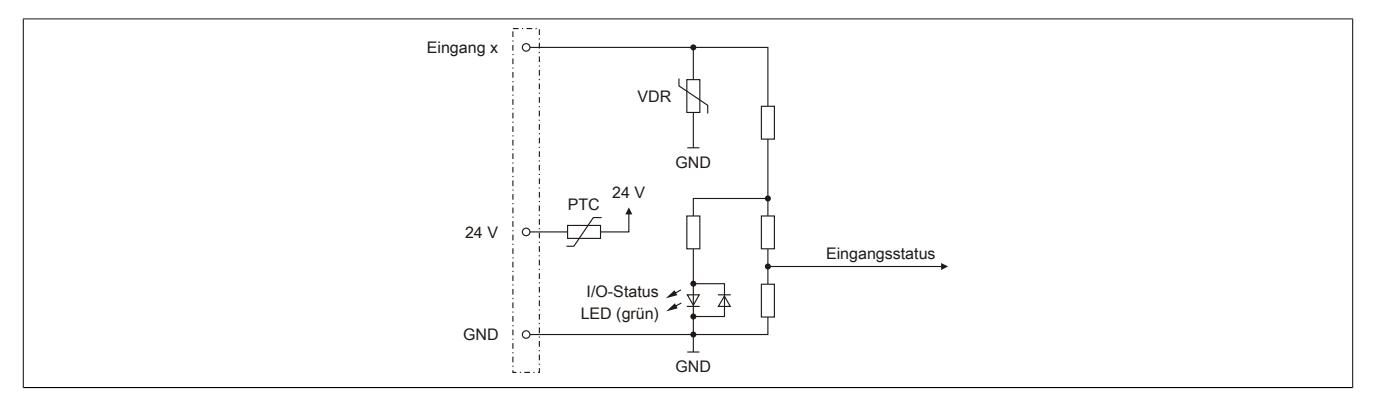

## **9.14.5.8 Eingangsfilter**

Für jeden Eingang ist ein Eingangsfilter vorhanden. Die Eingangsverzögerung kann durch das Register ["ConfigOutput01" auf Seite 1518](#page-1517-0) eingestellt werden. Störimpulse, die kürzer sind als die Eingangsverzögerung, werden durch den Eingangsfilter unterdrückt.

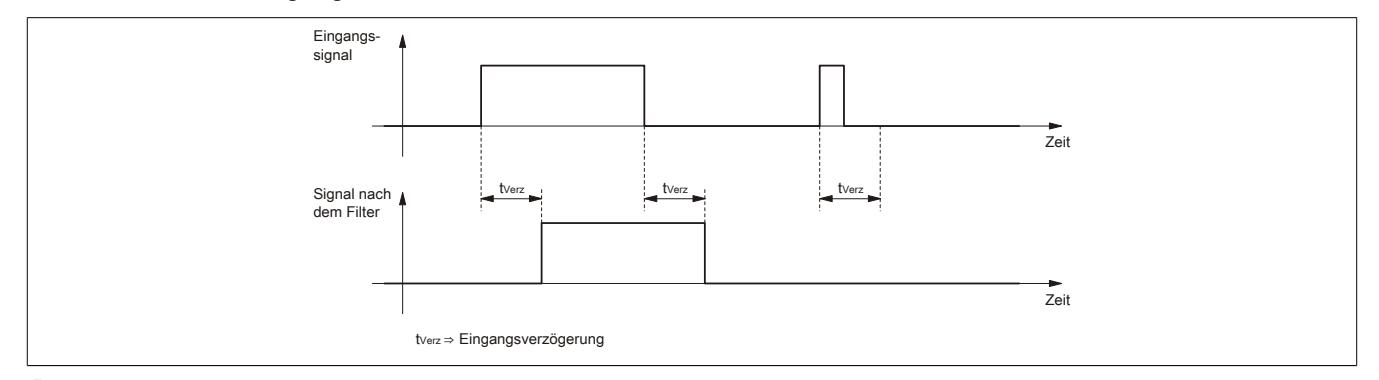

## **Information:**

**Der Eingangsfilter wird auf die [digitalen Eingänge](#page-1517-1) und den [Ereigniszählerbetrieb mit Software](#page-1518-0) angewendet.**

**Der Eingangsfilter wird NICHT auf den Ereigniszählerbetrieb (ohne Software) angewendet.**

#### **9.14.5.9 Registerbeschreibung**

## **9.14.5.9.1 Allgemeine Datenpunkte**

Neben den in der Registerbeschreibung beschriebenen Registern verfügt das Modul über zusätzliche allgemeine Datenpunkte. Diese sind nicht modulspezifisch, sondern enthalten allgemeine Informationen wie z. B. Seriennummer und Hardware-Variante.

Die allgemeinen Datenpunkte sind im Abschnitt ["Allgemeine Datenpunkte" auf Seite 3815](#page-3814-0) beschrieben.

## **9.14.5.9.2 Funktionsmodell 0 - Standard**

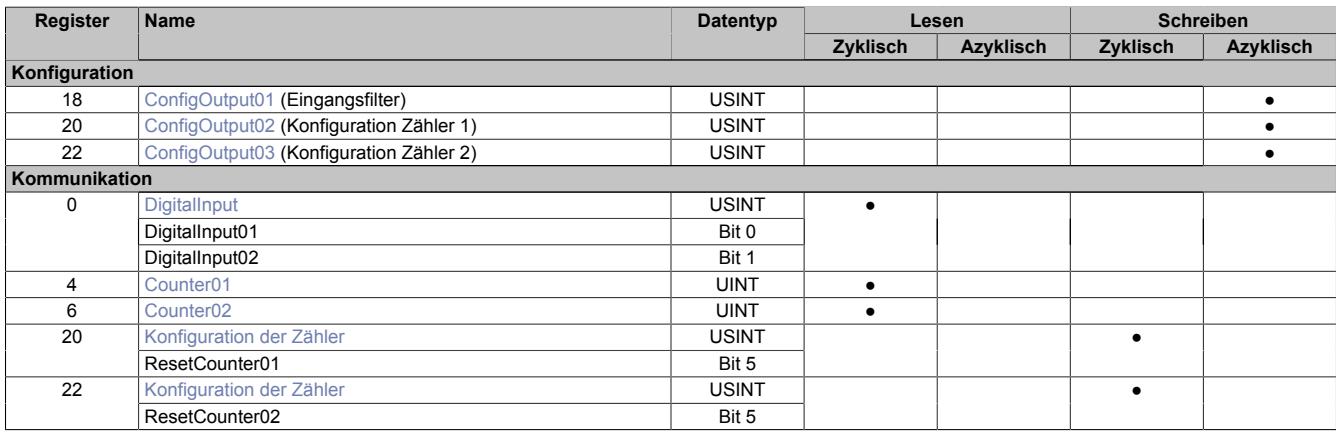

## **9.14.5.9.3 Funktionsmodell 1 - Eingangslatch**

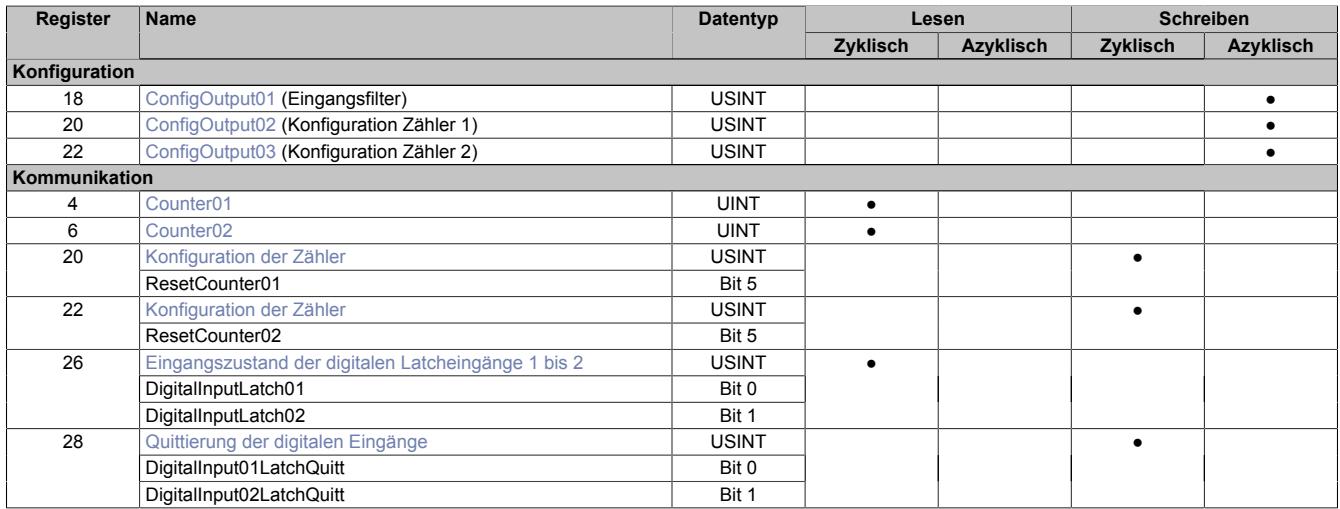

#### **9.14.5.9.4 Funktionsmodell 254 - Bus Controller**

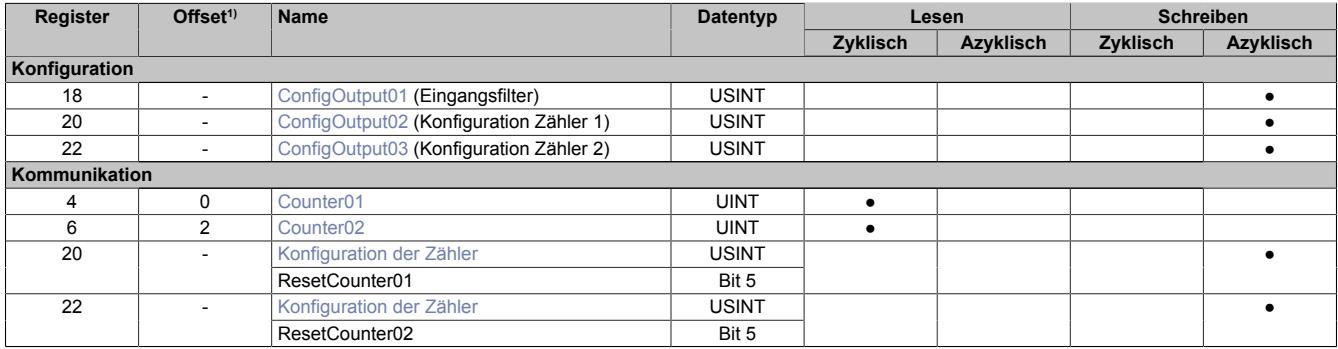

1) Der Offset gibt an, wo das Register im CAN-Objekt angeordnet ist.

## **9.14.5.9.4.1 Verwendung des Moduls am Bus Controller**

Das Funktionsmodell 254 "Bus Controller" wird defaultmäßig nur von nicht konfigurierbaren Bus Controllern verwendet. Alle anderen Bus Controller können, abhängig vom verwendeten Feldbus, andere Register und Funktionen verwenden.

Für Detailinformationen siehe ["Verwendung von I/O-Modulen am Bus Controller" auf Seite 3814](#page-3813-0).

## **9.14.5.9.4.2 CAN-I/O Bus Controller**

Das Modul belegt an CAN-I/O 1 analogen logischen Steckplatz.

## <span id="page-1517-1"></span>**9.14.5.9.5 Digitale Eingänge**

## **Ungefiltert**

Der Eingangszustand wird mit einem festen Versatz bezogen auf den Netzwerkzyklus erfasst und im selben Zyklus übertragen.

## **Gefiltert**

Der gefilterte Zustand wird mit einem festen Versatz bezogen auf den Netzwerkzyklus erfasst und im selben Zyklus übertragen. Das Filtern erfolgt asynchron zum Netzwerk in einem Raster von 200 μs mit einem Netzwerk bedingten Jitter von bis zu 50 μs.

## <span id="page-1517-0"></span>**9.14.5.9.5.1 Digitale Eingangsfilter**

Name:

## ConfigOutput01

In diesem Register kann der Filterwert für alle digitalen Eingänge parametriert werden.

Der Filterwert kann in Schritten von 100 μs eingestellt werden. Da die Abtastung der Eingangssignale jedoch im Raster von 200 μs erfolgt, ist es sinnvoll Werte in 2er-Schritten einzugeben.

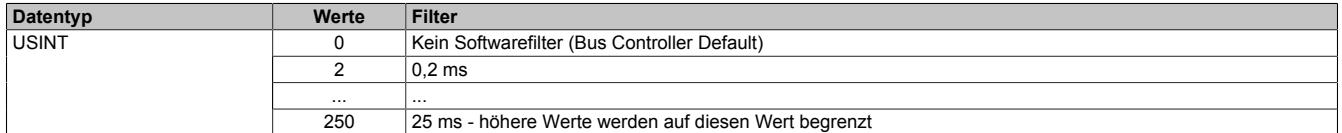

## <span id="page-1517-2"></span>**9.14.5.9.5.2 Eingangszustand der digitalen Eingänge 1 bis 2**

Name: DigitalInput bzw. DigitalInput01 bis DigitalInput02

In diesem Register ist der Eingangszustand der digitalen Eingänge 1 bis 2 abgebildet.

## Nur Funktionsmodell 0 - Standard:

In der Automation Studio I/O-Konfiguration kann mittels der Einstellung "Gepackte Eingänge" bestimmt werden, ob alle Bits dieses Registers einzeln in der Automation Studio I/O-Zuordnung als Datenpunkte aufgelegt werden ("DigitalInput01" bis "DigitalInput02"), oder ob dieses Register als einzelner USINT-Datenpunkt ("DigitalInput") angezeigt werden soll.

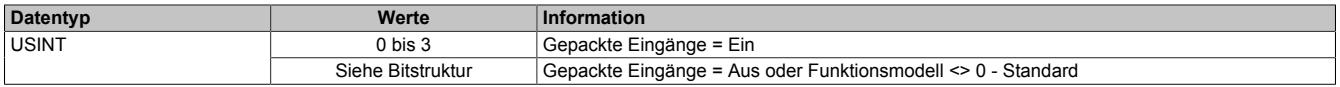

#### Bitstruktur:

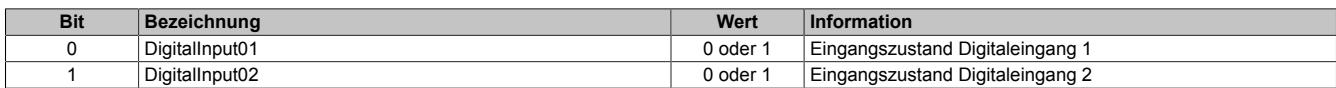

## <span id="page-1518-2"></span>**9.14.5.9.5.3 Eingangszustand der digitalen Latcheingänge 1 bis 2**

Name:

DigitalInputLatch01 bis DigitalInputLatch02

In diesem Register ist der Eingangszustand der digitalen Eingänge 1 bis 2 nach Ablauf der Eingangsfilterzeit abgebildet.

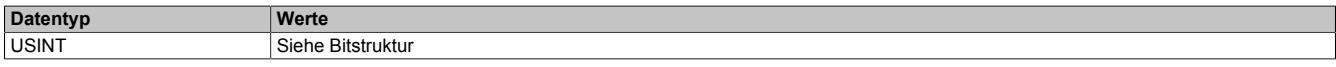

## Bitstruktur:

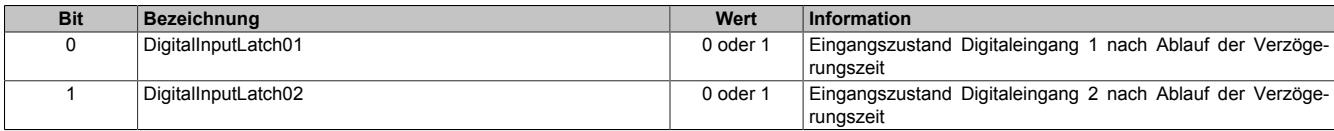

#### <span id="page-1518-0"></span>**9.14.5.9.6 Zählerbetrieb**

Es kann zwischen folgenden Betriebsarten gewählt werden:

- Ereigniszählerbetrieb
- Ereigniszählerbetrieb mit Software (wird nach dem Eingangsfilter bearbeitet)
- Torzeitmessung

#### **Ereigniszählerbetrieb**

Erfasst werden die steigenden (positiven) Flanken am Zähleingang.

Der Zählerstand wird mit einem festen Versatz bezogen auf den Netzwerkzyklus erfasst und im selben Zyklus übertragen.

#### **Ereigniszählerbetrieb mit Software**

Erfasst werden die steigenden (positiven) Flanken am Zähleingang. Dabei werden die Flanken zuerst durch den konfigurierten Eingangsfilter bearbeitet.

Der Zählerstand wird mit einem festen Versatz bezogen auf den Netzwerkzyklus erfasst und im selben Zyklus übertragen.

#### **Torzeitmessung**

Erfasst wird die Zeit von steigender bis zur fallenden Flanke des Gateeingangs mit einer internen Frequenz. Das Ergebnis wird auf Überlauf geprüft (0xFFFF) und entsprechend der eingestellten Vorteiler korrigiert.

Die Erholzeit zwischen den Messungen muss >100 μs sein.

Das Messergebnis wird mit der fallenden Flanke in den Ergebnisspeicher übertragen.

## **Information:**

**Es kann immer nur einer der Zählkanäle zur Torzeitmessung verwendet werden.**

## <span id="page-1518-1"></span>**9.14.5.9.6.1 Ereignis- oder Torzeitzähler**

Name:

Counter01 bis Counter02

In diesem Register werden die Ergebnisse der einzelnen Zähler abgebildet.

Ereigniszähler oder Torzeit (16 Bit Zählerwert) je nach eingestellter Betriebsart.

- **Konfiguration als Ereigniszähler** Dieses Register enthält den Zählerstand aller positiven Flanken am Eingangskanal
	- **Konfiguration als Torzeitmessung** Dieses Register enthält den Zählerstand zwischen positiver und negativer Flanke am Eingangskanal. Die absolute Zeitdauer ist abhängig von der eingestellten Frequenz.

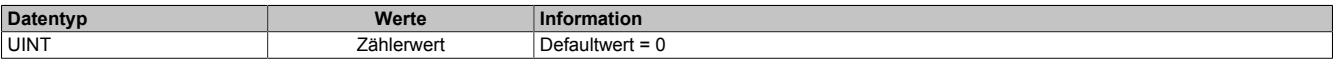

## **Berechnung der Torzeitmessung**

Die Messfrequenz kann zwischen 48 Mhz und 375 kHz eingestellt werden (siehe ["Konfiguration der Zähler " auf](#page-1519-0) [Seite 1520](#page-1519-0)). Die maximal zu messende Zeitdauer ist dabei von der Höhe der Messfrequenz abhängig. Je höher die Messfrequenz, umso geringer ist die messbare Zeitdauer.

## **Formel zur Umrechnung des Zählerwerts in Zeit**

Zeit<sub>ms</sub>= Zählerwert \*  $\frac{1}{\text{Messagequerz}_1}$ 

## **Beispiele**

3485 \* (1 / 375000 Hz) = 9,2933 ms 10345 \* (1 / 750000 Hz) = 13,7933 ms 33719 \* (1 / 187500 Hz) = 179,834 ms 55760  $*$  (1 / 6000000 Hz) = 9,2933 ms

## <span id="page-1519-0"></span>**9.14.5.9.6.2 Konfiguration der Zähler**

## Name:

ConfigOutput02 bis ConfigOutput03

In diesem Register können die einzelnen Zähler konfiguriert werden.

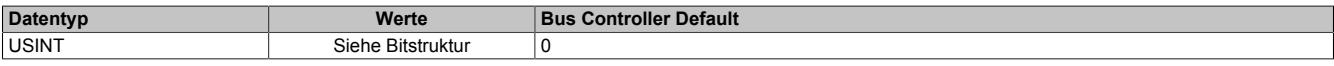

#### Bitstruktur:

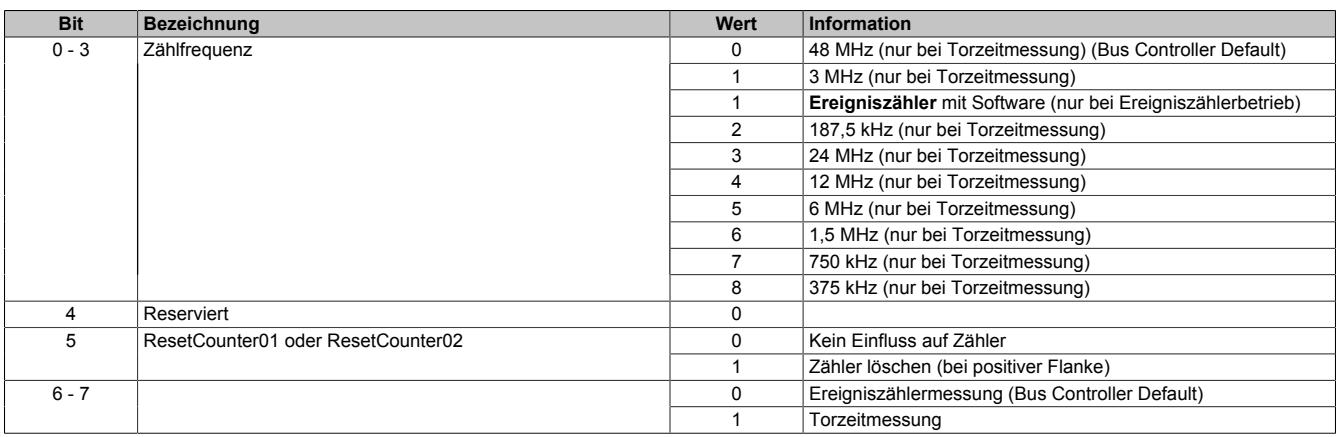

## **9.14.5.9.7 Eingangslatch positive Flanke**

Mit dieser Funktion können die positiven Flanken der Eingangssignale mit einer Auflösung von 200 μs gelatcht werden. Über die Funktion "Quittierung Eingangslatch" wird das Eingangslatch wieder rückgesetzt bzw. ein Latchen verhindert.

Das Funktionsprinzip entspricht dem eines vorrangig rücksetzenden RS-Flip-Flops.

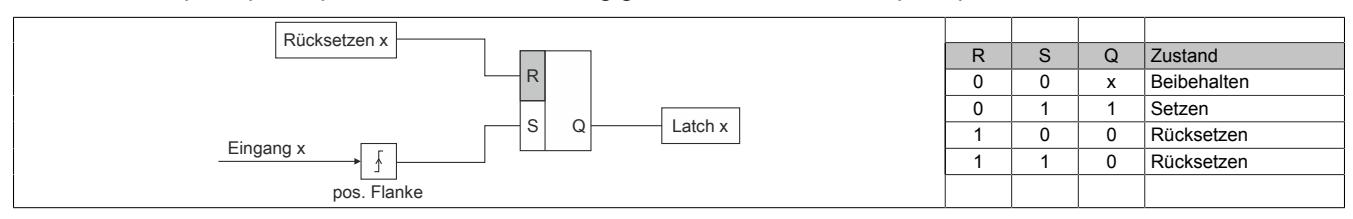

## <span id="page-1520-0"></span>**9.14.5.9.7.1 Quittierung der digitalen Eingänge**

Name:

DigitalInput01LatchQuitt bis DigitalInput02LatchQuitt

In diesem Register wird der Eingangslatch wieder kanalweise rückgesetzt.

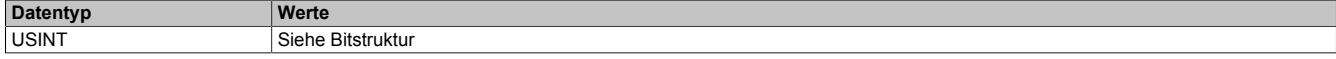

#### Bitstruktur:

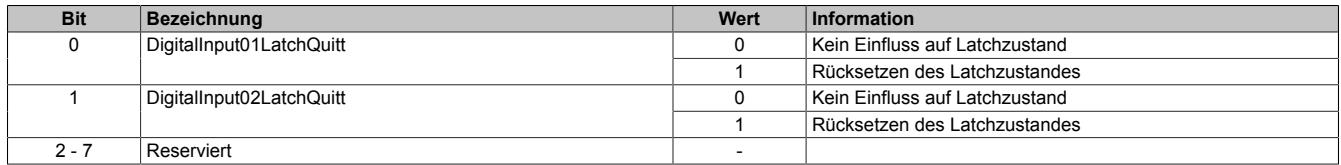

#### **9.14.5.9.8 Minimale Zykluszeit**

Die minimale Zykluszeit gibt an, bis zu welcher Zeit der Buszyklus heruntergefahren werden kann, ohne dass Kommunikationsfehler auftreten. Es ist zu beachten, dass durch sehr schnelle Zyklen die Restzeit zur Behandlung der Überwachungen, Diagnosen und azyklischen Befehle verringert wird.

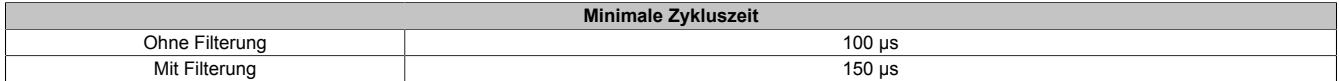

#### **9.14.5.9.9 Minimale I/O-Updatezeit**

Die minimale I/O-Updatezeit gibt an, bis zu welcher Zeit der Buszyklus heruntergefahren werden kann, so dass in jedem Zyklus ein I/O-Update erfolgt.

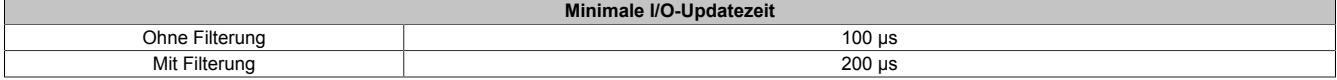

## **9.14.6 X20DI2653**

Version des Datenblatts: 3.08

## **9.14.6.1 Allgemeines**

Das Modul ist mit 2 Eingängen in 3-Leitertechnik ausgestattet. Es ist für eine Eingangsspannung von 100 bis 240 VAC ausgelegt.

- 2 digitale Eingänge
- 100 bis 240 VAC Eingänge
- 50 Hz oder 60 Hz
- 3-Leitertechnik
- 240 V codiert

# **Gefahr!**

## **Gefahr von Stromschlag!**

**Die Feldklemme darf nur in gestecktem Zustand Spannung führen und niemals unter Spannung gezogen, gesteckt oder in abgezogenem Zustand unter Spannung gesetzt werden!**

**Dieses Modul darf nicht als letztes Modul am X2X Link gesteckt werden. Es muss zumindest von einem nachfolgenden X20ZF-Blindmodul als Berührungsschutz abgesichert werden.**

## **9.14.6.2 Bestelldaten**

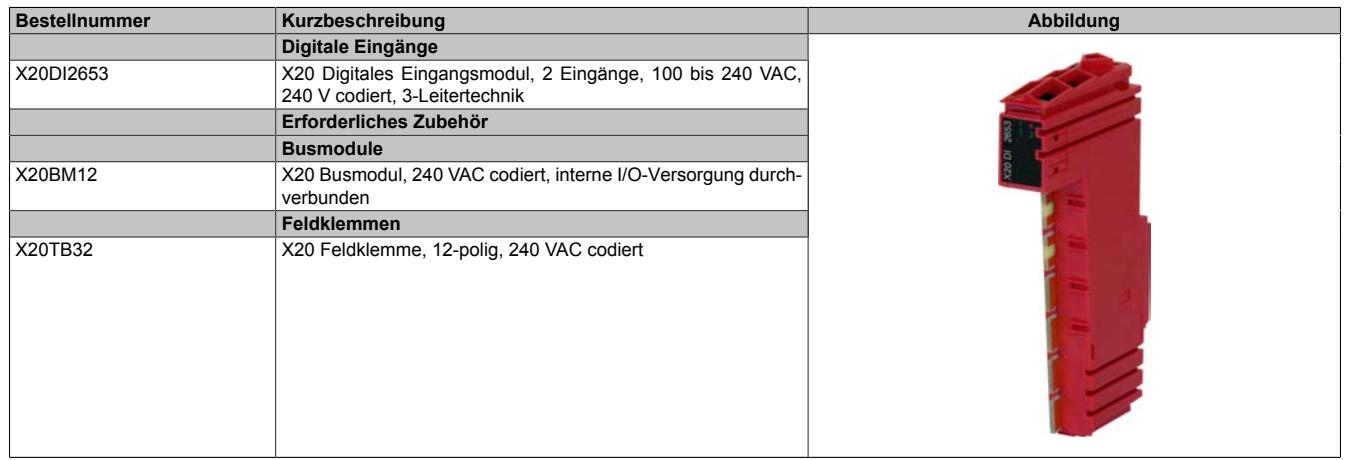

Tabelle 302: X20DI2653 - Bestelldaten

## **9.14.6.3 Technische Daten**

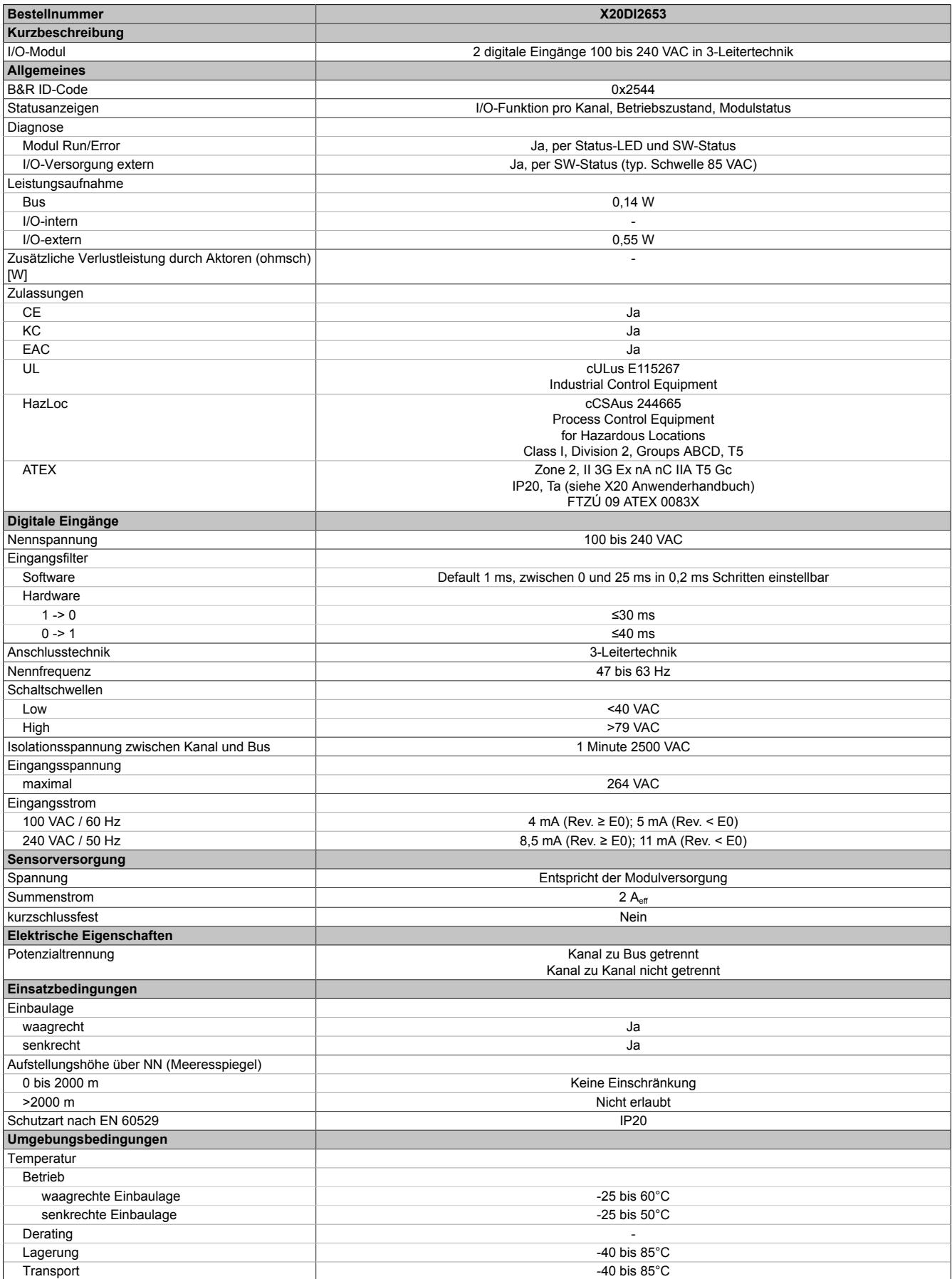

Tabelle 303: X20DI2653 - Technische Daten

## Datenblätter • Digitale Eingangsmodule • X20DI2653

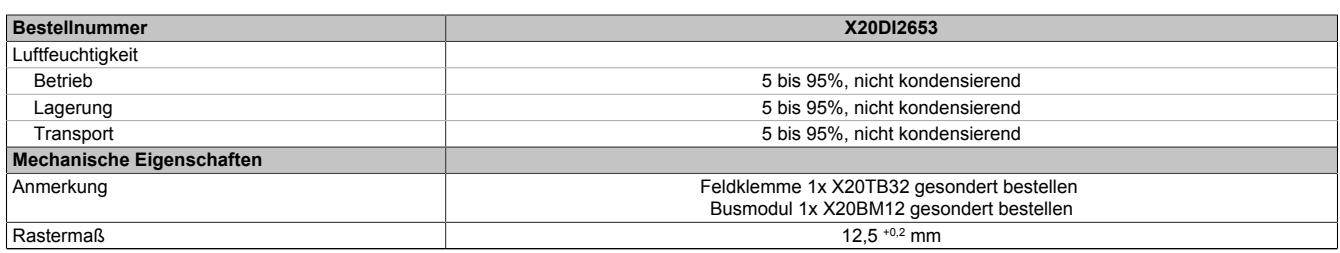

Tabelle 303: X20DI2653 - Technische Daten

## **9.14.6.4 Status-LEDs**

Für die Beschreibung der verschiedenen Betriebsmodi siehe ["Diagnose-LEDs" auf Seite 3812](#page-3811-0).

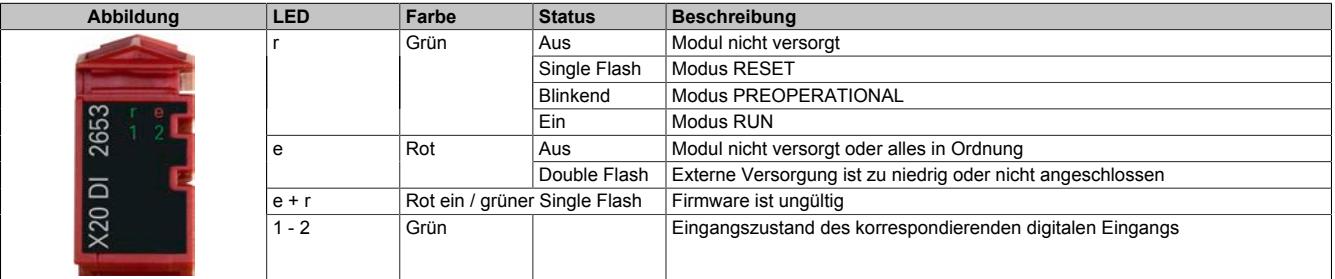

## **9.14.6.5 Anschlussbelegung**

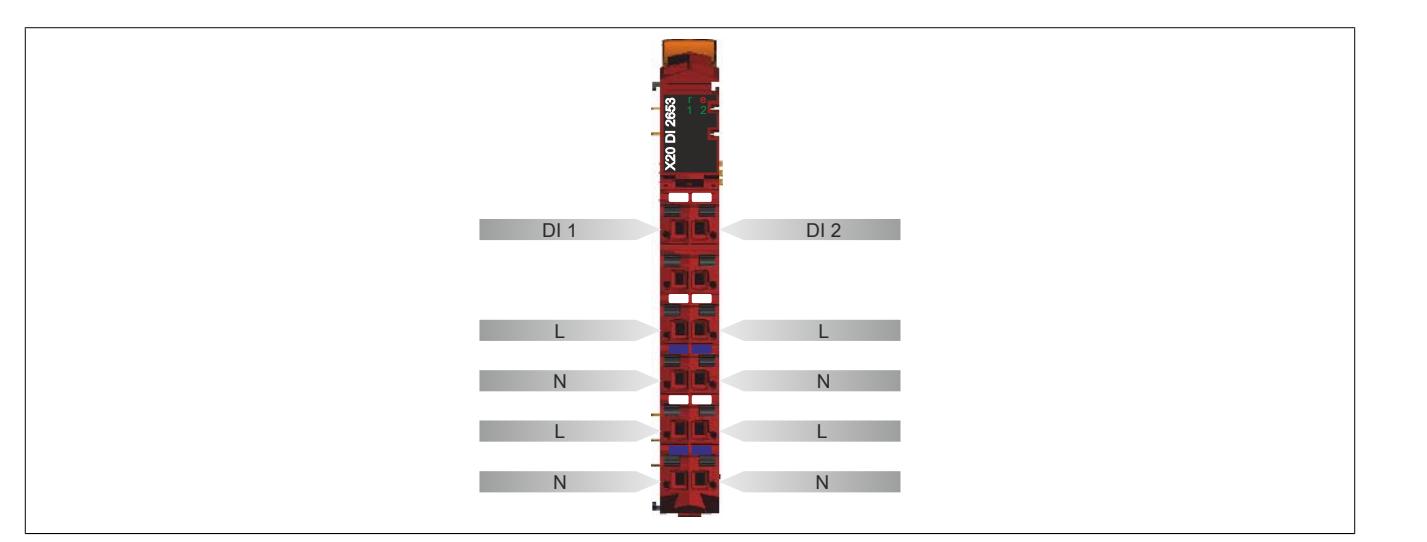

## **9.14.6.6 Anschlussbeispiel**

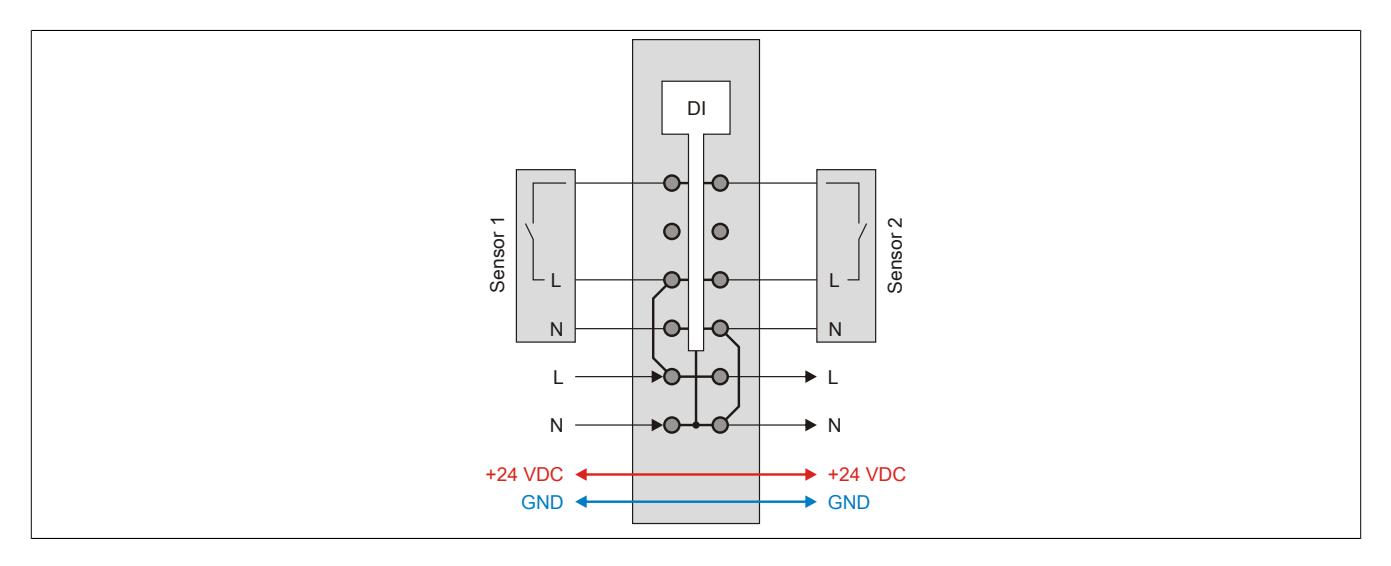

## **9.14.6.7 Eingangsschema**

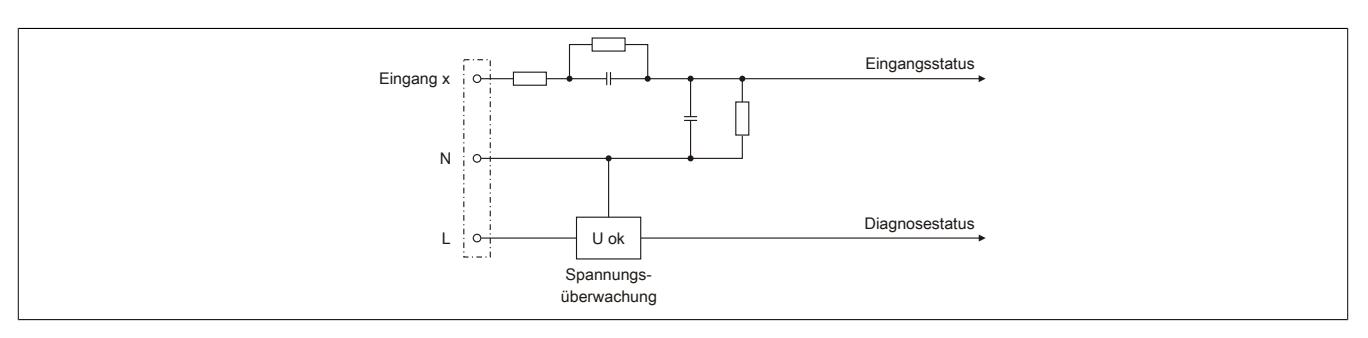

## **9.14.6.8 Eingangsfilter**

Für jeden Eingang ist ein Eingangsfilter vorhanden. Die Eingangsverzögerung kann durch das Register ["ConfigOutput01" auf Seite 1527](#page-1526-0) eingestellt werden. Störimpulse, die kürzer sind als die Eingangsverzögerung, werden durch den Eingangsfilter unterdrückt.

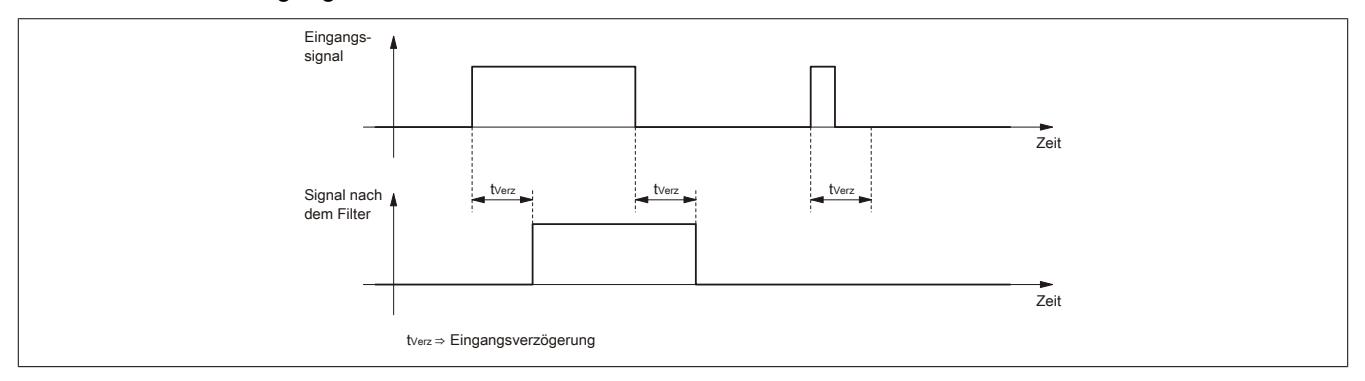

## **9.14.6.9 Registerbeschreibung**

### **9.14.6.9.1 Allgemeine Datenpunkte**

Neben den in der Registerbeschreibung beschriebenen Registern verfügt das Modul über zusätzliche allgemeine Datenpunkte. Diese sind nicht modulspezifisch, sondern enthalten allgemeine Informationen wie z. B. Seriennummer und Hardware-Variante.

Die allgemeinen Datenpunkte sind im Abschnitt ["Allgemeine Datenpunkte" auf Seite 3815](#page-3814-0) beschrieben.

### **9.14.6.9.2 Funktionsmodell 0 - Standard**

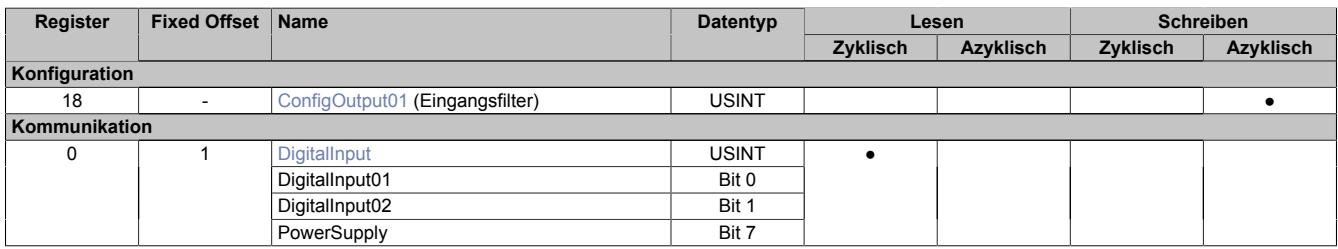

Fixed-Module unterstützen nur eine bestimmte Anordnung ihrer Datenpunkte im X2X-Frame. Zyklische Zugriffe erfolgen nicht mit Hilfe der Registeradresse, sondern über den vordefinierten Offset.

Der azyklische Zugriff erfolgt weiterhin über die Registernummern.

#### **9.14.6.9.3 Funktionsmodell 254 - Bus Controller**

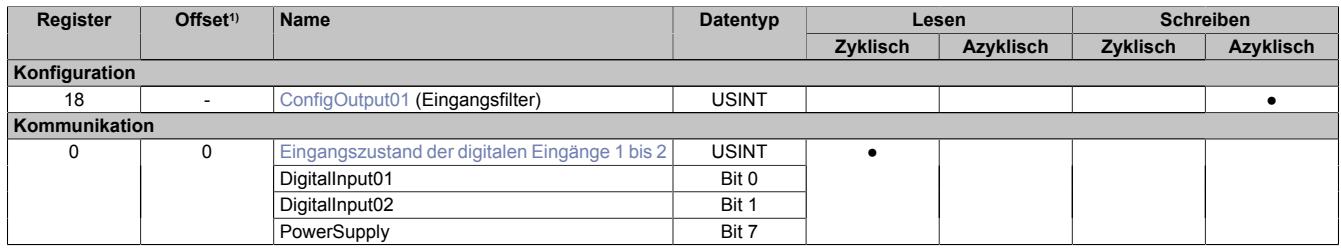

1) Der Offset gibt an, wo das Register im CAN-Objekt angeordnet ist.

#### **9.14.6.9.3.1 Verwendung des Moduls am Bus Controller**

Das Funktionsmodell 254 "Bus Controller" wird defaultmäßig nur von nicht konfigurierbaren Bus Controllern verwendet. Alle anderen Bus Controller können, abhängig vom verwendeten Feldbus, andere Register und Funktionen verwenden.

Für Detailinformationen siehe ["Verwendung von I/O-Modulen am Bus Controller" auf Seite 3814](#page-3813-0).

## **9.14.6.9.3.2 CAN-I/O Bus Controller**

Das Modul belegt an CAN-I/O 1 digitalen logischen Steckplatz.

## **9.14.6.9.4 Digitale Eingänge**

#### **Ungefiltert**

Der Eingangszustand wird mit einem festen Versatz bezogen auf den Netzwerkzyklus erfasst und im selben Zyklus übertragen.

#### **Gefiltert**

Der gefilterte Zustand wird mit einem festen Versatz bezogen auf den Netzwerkzyklus erfasst und im selben Zyklus übertragen. Das Filtern erfolgt asynchron zum Netzwerk in einem Raster von 200 μs mit einem Netzwerk bedingten Jitter von bis zu 50 μs.

## <span id="page-1526-0"></span>**9.14.6.9.4.1 Digitale Eingangsfilter**

Name:

ConfigOutput01

In diesem Register kann der Filterwert für alle digitalen Eingänge parametriert werden.

Der Filterwert kann in Schritten von 100 μs eingestellt werden. Da die Abtastung der Eingangssignale jedoch im Raster von 200 μs erfolgt, ist es sinnvoll Werte in 2er-Schritten einzugeben.

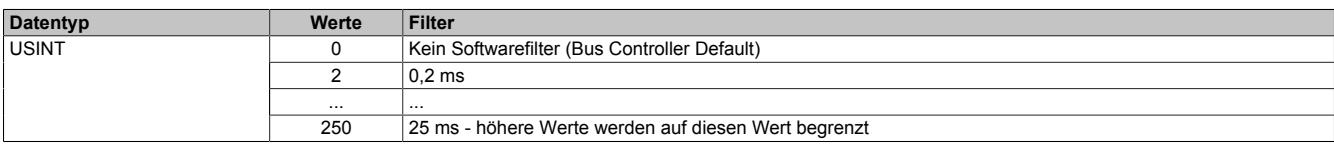

## <span id="page-1526-1"></span>**9.14.6.9.4.2 Eingangszustand der digitalen Eingänge 1 bis 2**

Name: DigitalInput bzw. DigitalInput01 bis DigitalInput02 **PowerSupply** 

In diesem Register ist der Eingangszustand der digitalen Eingänge 1 bis 2 abgebildet.

Nur Funktionsmodell 0 - Standard:

In der Automation Studio I/O-Konfiguration kann mittels der Einstellung "Gepackte Eingänge" bestimmt werden, ob alle Bits dieses Registers einzeln in der Automation Studio I/O-Zuordnung als Datenpunkte aufgelegt werden ("DigitalInput01", "DigitalInput02" und "PowerSupply"), oder ob dieses Register als einzelner USINT-Datenpunkt ("DigitalInput") angezeigt werden soll.

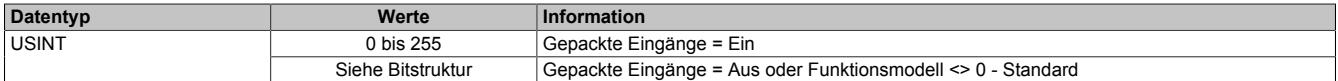

Bitstruktur:

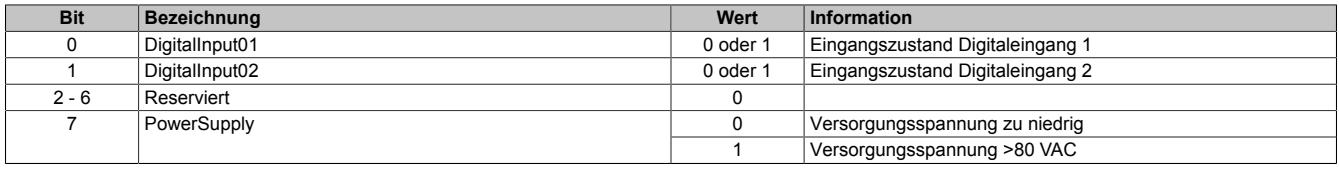

#### **9.14.6.9.5 Minimale Zykluszeit**

Die minimale Zykluszeit gibt an, bis zu welcher Zeit der Buszyklus heruntergefahren werden kann, ohne dass Kommunikationsfehler auftreten. Es ist zu beachten, dass durch sehr schnelle Zyklen die Restzeit zur Behandlung der Überwachungen, Diagnosen und azyklischen Befehle verringert wird.

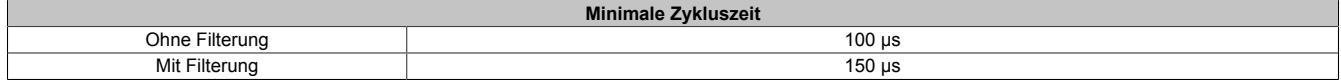

#### **9.14.6.9.6 Minimale I/O-Updatezeit**

Die minimale I/O-Updatezeit gibt an, bis zu welcher Zeit der Buszyklus heruntergefahren werden kann, so dass in jedem Zyklus ein I/O-Update erfolgt.

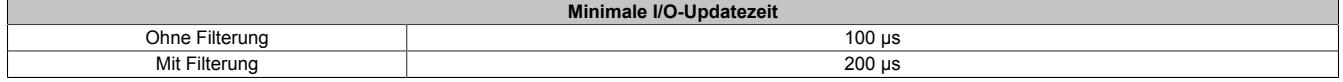

## **9.14.7 X20(c)DI4371**

Version des Datenblatts: 3.19

## **9.14.7.1 Allgemeines**

Das Modul ist mit 4 Eingängen in 3-Leitertechnik ausgestattet.

- 4 digitale Eingänge
- Sink-Beschaltung
- 3-Leitertechnik
- 4 Zählereingänge mit bis zu 1 kHz Zählfrequenz
- 24 VDC und GND für Sensorversorgung
- Software-Eingangsfilter für gesamtes Modul einstellbar

## **9.14.7.2 Coated Module**

Coated Module sind X20 Module mit einer Schutzbeschichtung der Elektronikbaugruppe. Die Beschichtung schützt X20c Module vor Betauung und Schadgasen.

Die Elektronik der Module ist vollständig funktionskompatibel zu den entsprechenden X20 Modulen.

### **In diesem Datenblatt werden zur Vereinfachung nur Bilder und Modulbezeichnungen der unbeschichteten Module verwendet.**

Die Beschichtung wurde nach folgenden Normen qualifiziert:

- Betauung: BMW GS 95011-4, 2x 1 Zyklus
- Schadgas: EN 60068-2-60, Methode 4, Exposition 21 Tage

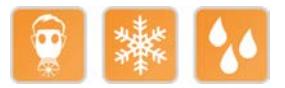

## **9.14.7.2.1 -40°C Anlauftemperatur**

Die Anlauftemperatur beschreibt die minimal zulässige Umgebungstemperatur im spannungslosen Zustand zum Zeitpunkt des Einschaltens des Coated Moduls. Diese darf bis zu -40°C betragen. Im laufenden Betrieb gelten weiterhin die Bedingungen laut Angabe in den technischen Daten.

# **Information:**

**Es ist unbedingt darauf zu achten, dass es im geschlossenen Schaltschrank zu keiner Zwangskühlung durch Luftströmungen, wie z. B. durch den Einsatz eines Lüfters oder Lüftungsschlitze, kommt.**

## **9.14.7.3 Bestelldaten**

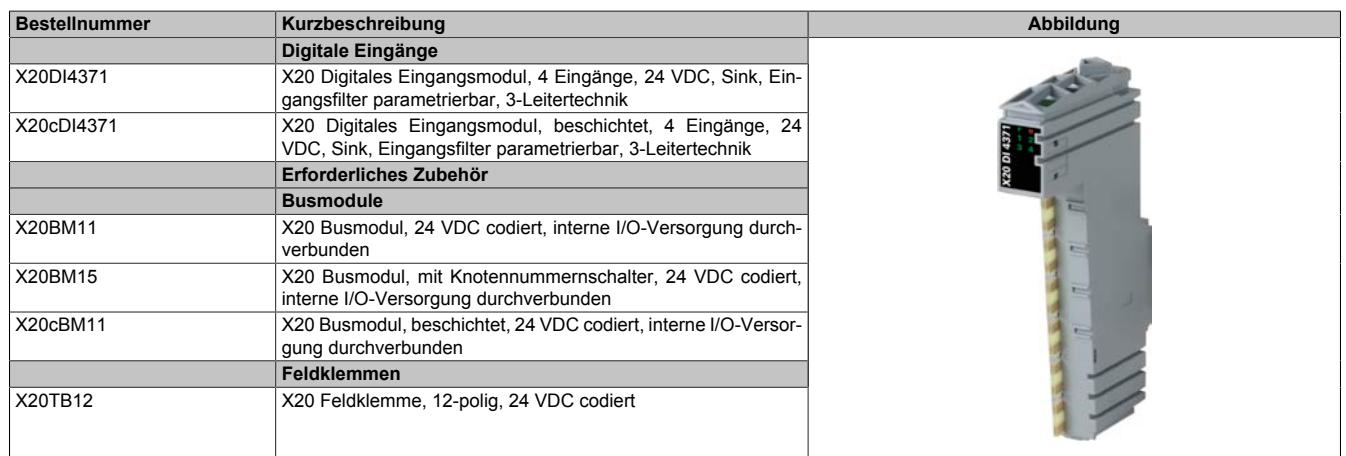

Tabelle 304: X20DI4371, X20cDI4371 - Bestelldaten

## **9.14.7.4 Technische Daten**

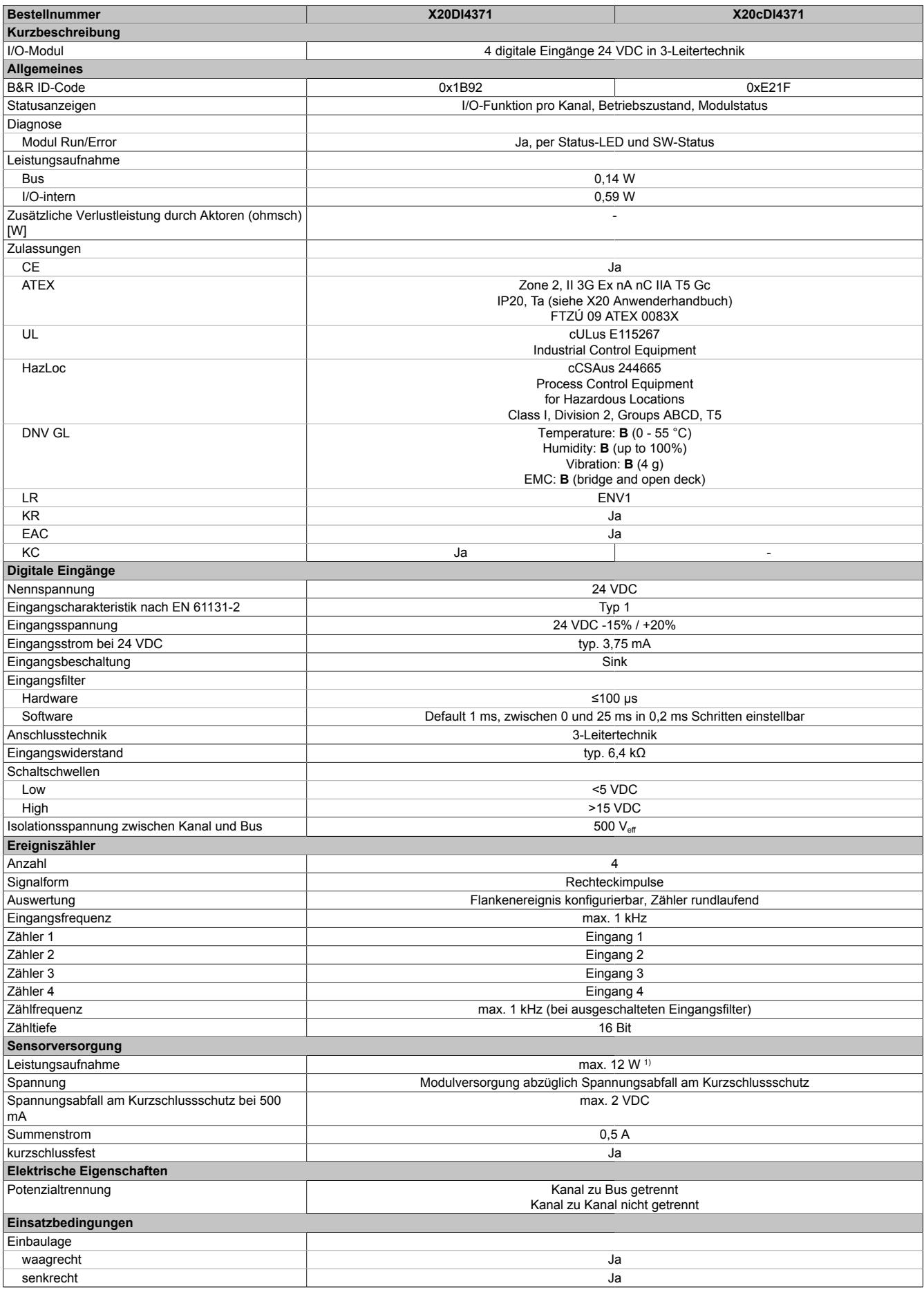

Tabelle 305: X20DI4371, X20cDI4371 - Technische Daten

## Datenblätter • Digitale Eingangsmodule • X20(c)DI4371

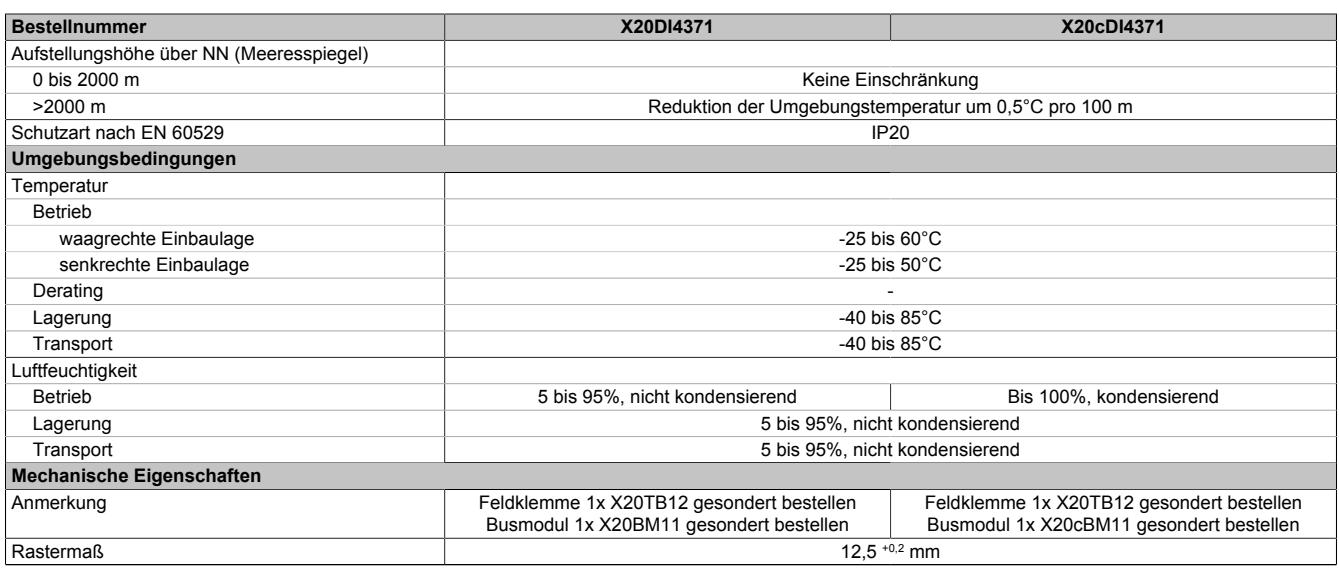

Tabelle 305: X20DI4371, X20cDI4371 - Technische Daten

1) Die Leistungsaufnahme der am Modul angeschlossenen Sensoren darf 12 W nicht überschreiten.

#### **9.14.7.5 Status-LEDs**

Für die Beschreibung der verschiedenen Betriebsmodi siehe ["Diagnose-LEDs" auf Seite 3812](#page-3811-0).

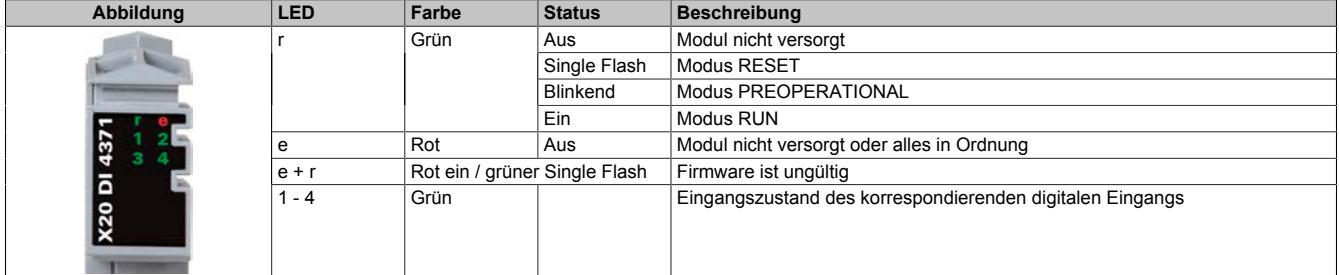

## **9.14.7.6 Anschlussbelegung**

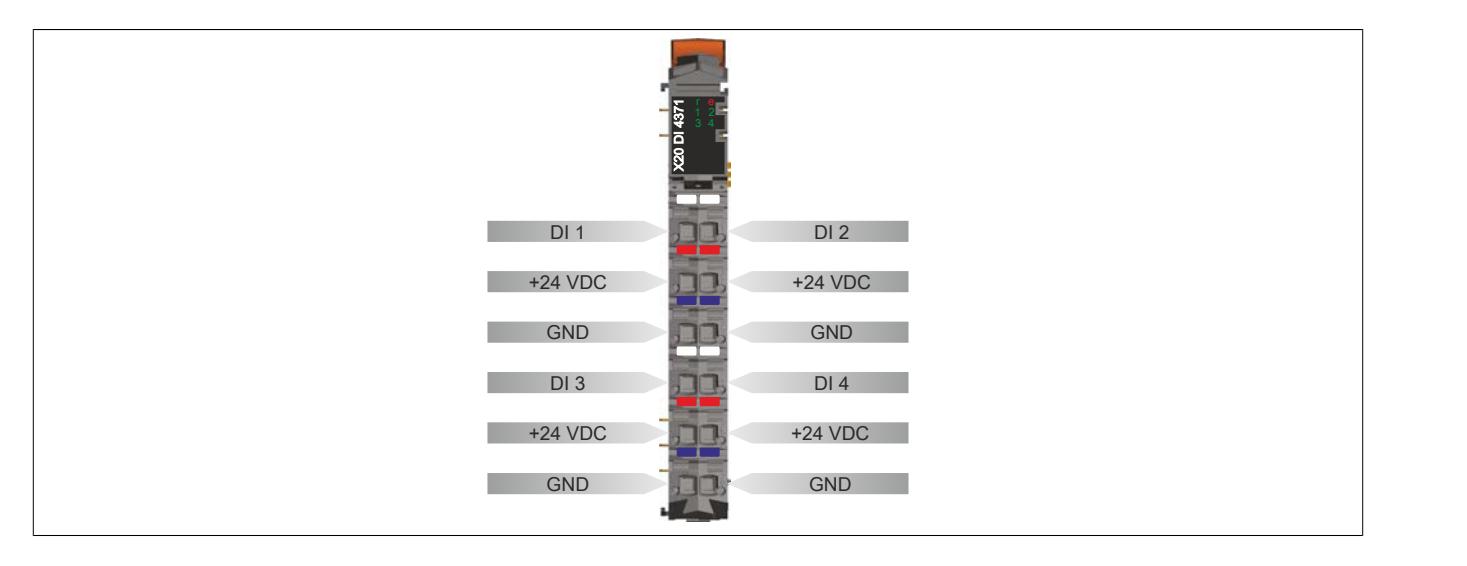

### **9.14.7.7 Anschlussbeispiel**

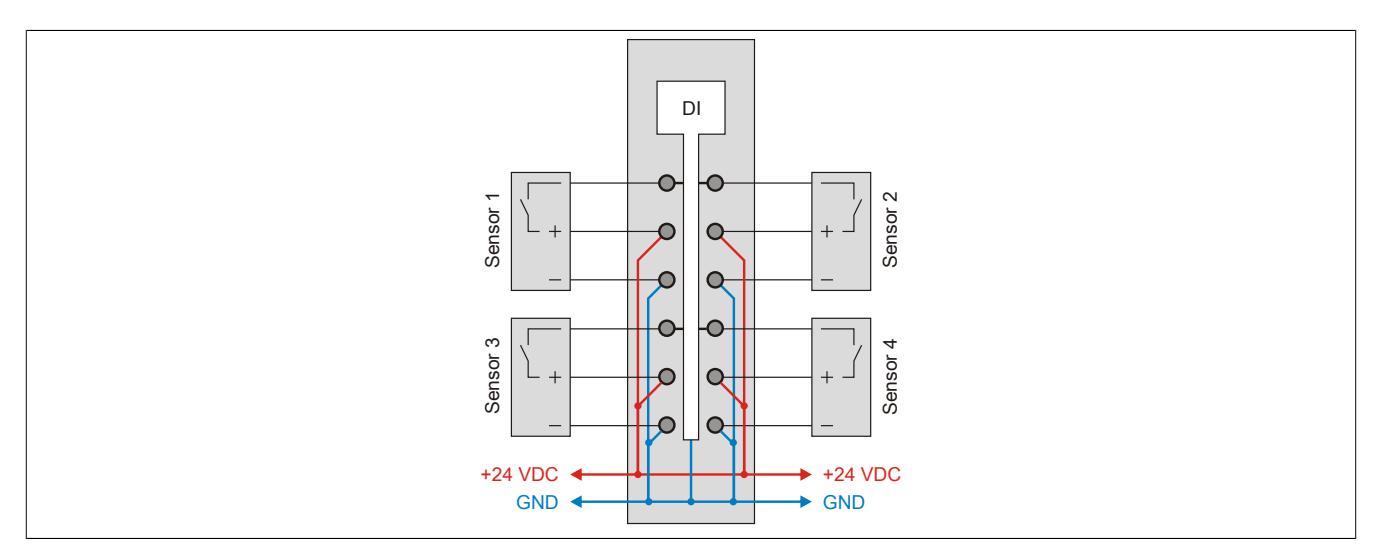

#### **9.14.7.8 Eingangsschema**

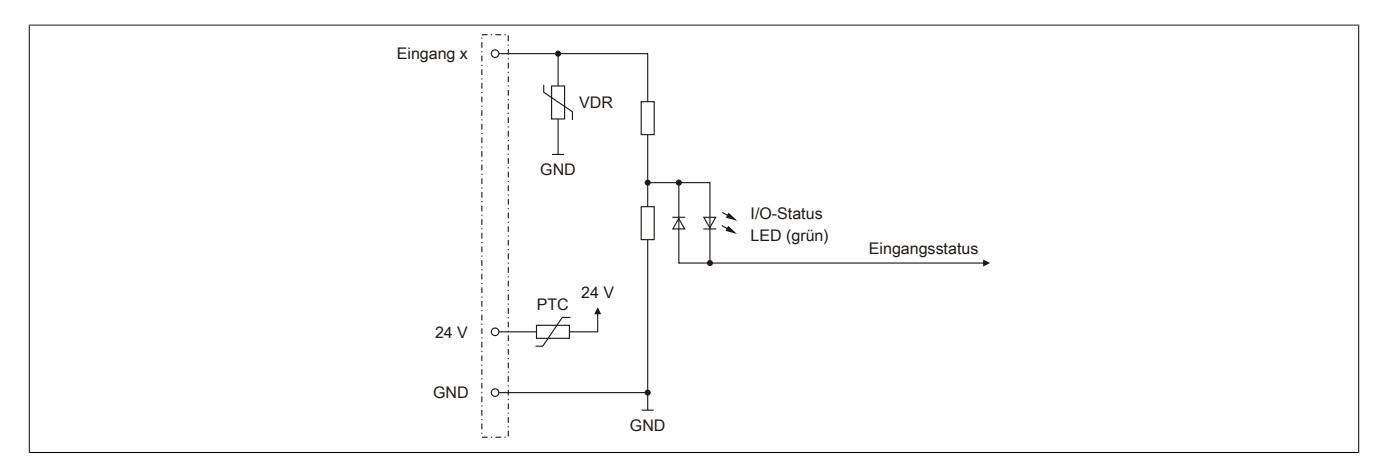

#### **9.14.7.9 Eingangsfilter**

Für jeden Eingang ist ein Eingangsfilter vorhanden. Die Eingangsverzögerung kann durch das Register ["ConfigOutput01" auf Seite 1533](#page-1532-0) eingestellt werden. Störimpulse, die kürzer sind als die Eingangsverzögerung, werden durch den Eingangsfilter unterdrückt.

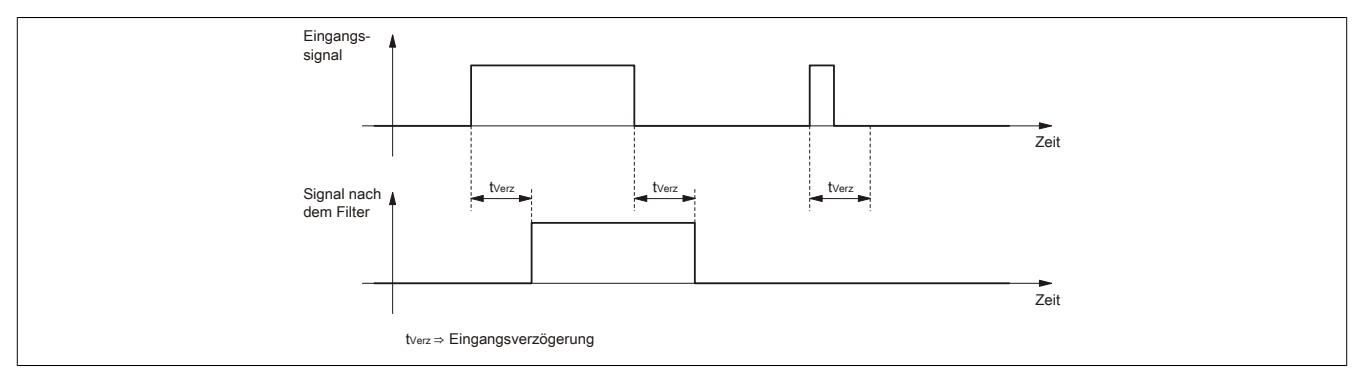

## **9.14.7.10 Registerbeschreibung**

#### **9.14.7.10.1 Allgemeine Datenpunkte**

Neben den in der Registerbeschreibung beschriebenen Registern verfügt das Modul über zusätzliche allgemeine Datenpunkte. Diese sind nicht modulspezifisch, sondern enthalten allgemeine Informationen wie z. B. Seriennummer und Hardware-Variante.

Die allgemeinen Datenpunkte sind im Abschnitt ["Allgemeine Datenpunkte" auf Seite 3815](#page-3814-0) beschrieben.

### **9.14.7.10.2 Funktionsmodell 0 - Standard**

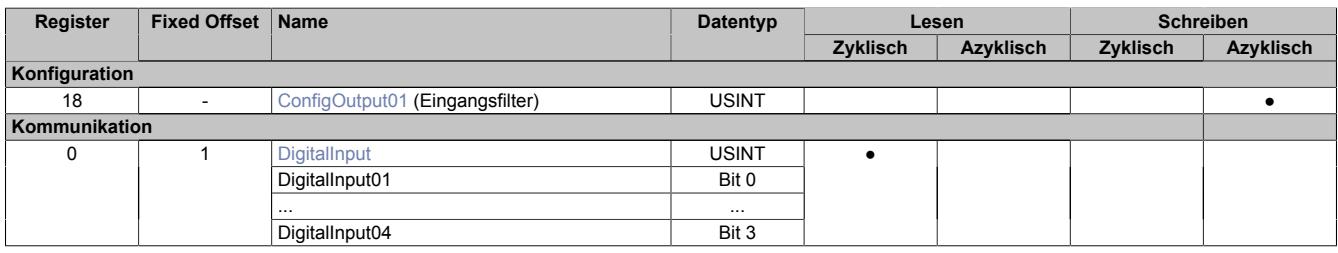

Fixed-Module unterstützen nur eine bestimmte Anordnung ihrer Datenpunkte im X2X-Frame. Zyklische Zugriffe erfolgen nicht mit Hilfe der Registeradresse, sondern über den vordefinierten Offset.

Der azyklische Zugriff erfolgt weiterhin über die Registernummern.

#### **9.14.7.10.3 Funktionsmodell 1 - Ereigniszähler**

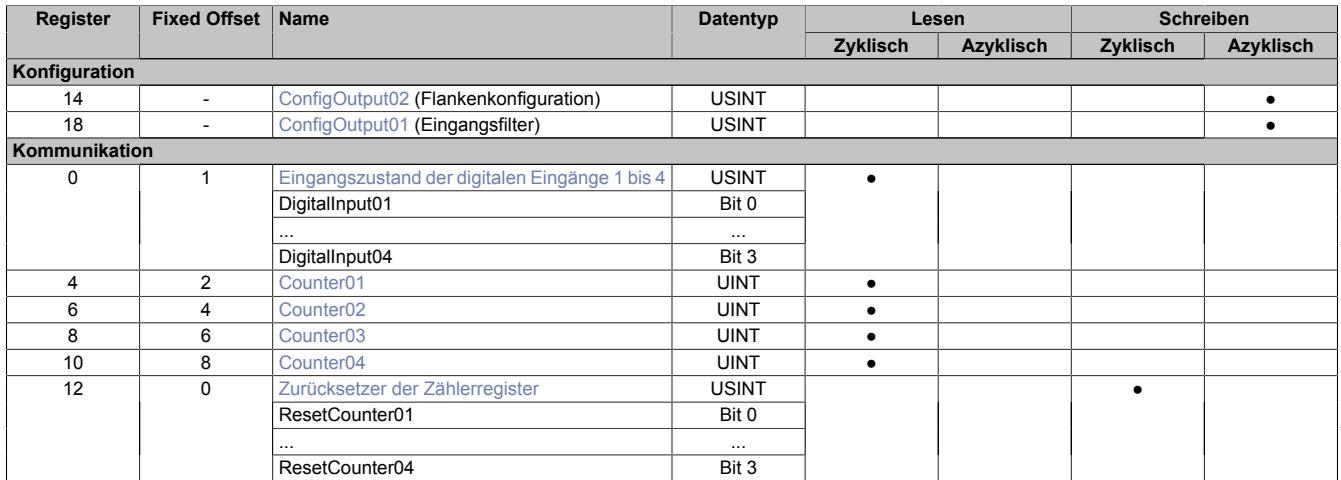

Fixed-Module unterstützen nur eine bestimmte Anordnung ihrer Datenpunkte im X2X-Frame. Zyklische Zugriffe erfolgen nicht mit Hilfe der Registeradresse, sondern über den vordefinierten Offset.

Der azyklische Zugriff erfolgt weiterhin über die Registernummern.

#### **9.14.7.10.4 Funktionsmodell 254 - Bus Controller**

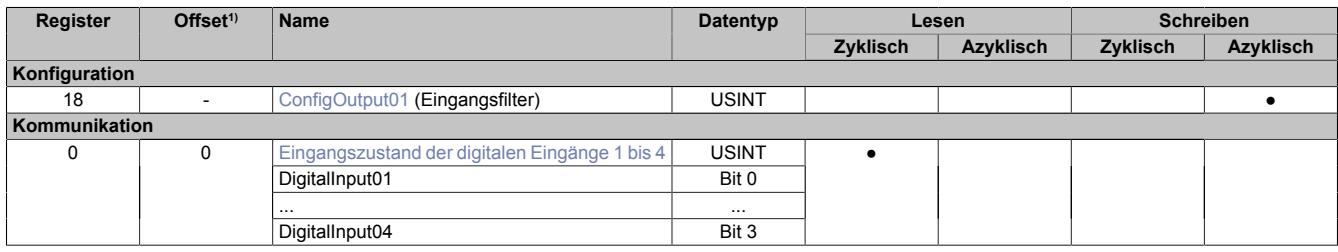

1) Der Offset gibt an, wo das Register im CAN-Objekt angeordnet ist.

#### **9.14.7.10.4.1 Verwendung des Moduls am Bus Controller**

Das Funktionsmodell 254 "Bus Controller" wird defaultmäßig nur von nicht konfigurierbaren Bus Controllern verwendet. Alle anderen Bus Controller können, abhängig vom verwendeten Feldbus, andere Register und Funktionen verwenden.

Für Detailinformationen siehe ["Verwendung von I/O-Modulen am Bus Controller" auf Seite 3814](#page-3813-0).

### **9.14.7.10.4.2 CAN-I/O Bus Controller**

Das Modul belegt an CAN-I/O 1 digitalen logischen Steckplatz.

### **9.14.7.10.5 Digitale Eingänge**

#### **Ungefiltert**

Der Eingangszustand wird mit einem festen Versatz bezogen auf den Netzwerkzyklus erfasst und im selben Zyklus übertragen.

#### **Gefiltert**

Der gefilterte Zustand wird mit einem festen Versatz bezogen auf den Netzwerkzyklus erfasst und im selben Zyklus übertragen. Das Filtern erfolgt asynchron zum Netzwerk in einem Raster von 200 μs mit einem Netzwerk bedingten Jitter von bis zu 50 μs.

#### <span id="page-1532-0"></span>**9.14.7.10.5.1 Digitale Eingangsfilter**

Name: ConfigOutput01

In diesem Register kann der Filterwert für alle digitalen Eingänge parametriert werden.

Der Filterwert kann in Schritten von 100 μs eingestellt werden. Da die Abtastung der Eingangssignale jedoch im Raster von 200 μs erfolgt, ist es sinnvoll Werte in 2er-Schritten einzugeben.

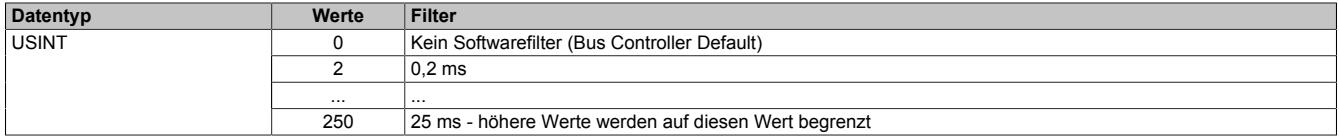

#### <span id="page-1532-1"></span>**9.14.7.10.5.2 Eingangszustand der digitalen Eingänge 1 bis 4**

Name:

DigitalInput bzw.

DigitalInput01 bis DigitalInput04

In diesem Register ist der Eingangszustand der digitalen Eingänge 1 bis 4 abgebildet.

#### Nur Funktionsmodell 0 - Standard:

In der Automation Studio I/O-Konfiguration kann mittels der Einstellung "Gepackte Eingänge" bestimmt werden, ob alle Bits dieser Register einzeln in der Automation Studio I/O-Zuordnung als Datenpunkte aufgelegt werden ("DigitalInput01" bis "DigitalInput04"), oder ob dieses Register als einzelner USINT-Datenpunkt ("DigitalInput") angezeigt werden soll.

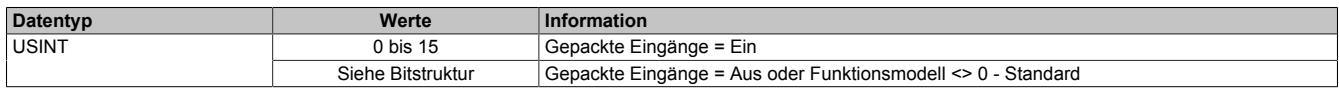

Bitstruktur:

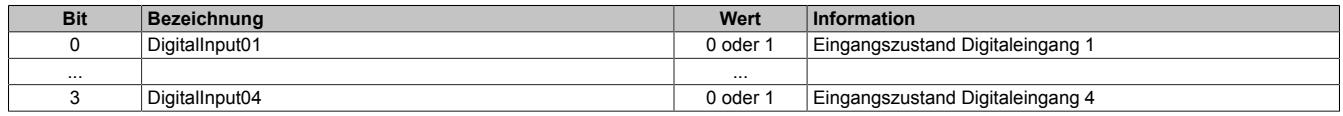

## **9.14.7.10.6 Das Funktionsmodell Ereigniszähler**

Ab Hardware Variante F0 und Firmware-Version 801 verfügt das Modul über vier softwareseitige Zähler für Signalflanken. Jedes Zählregister kann einzeln auf fallende, steigende oder beide Flanken konfiguriert werden.

#### <span id="page-1532-2"></span>**9.14.7.10.6.1 Zählerregister**

Name:

Counter01 bis Counter04

Diese Register stellen den aktuellen Zählwert der konfigurierten Ereignisse zur Verfügung.

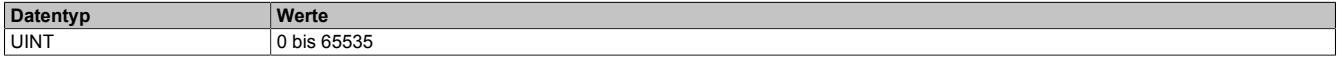

## <span id="page-1533-1"></span>**9.14.7.10.6.2 Zurücksetzer der Zählerregister**

Name:

ResetCounter01 bis ResetCounter04

Über diese Datenpunkte kann das korrespondierende Zählregister auf 0 zurückgesetzt werden.

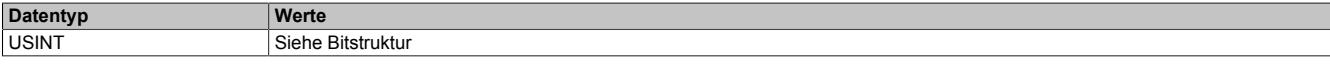

## Bitstruktur:

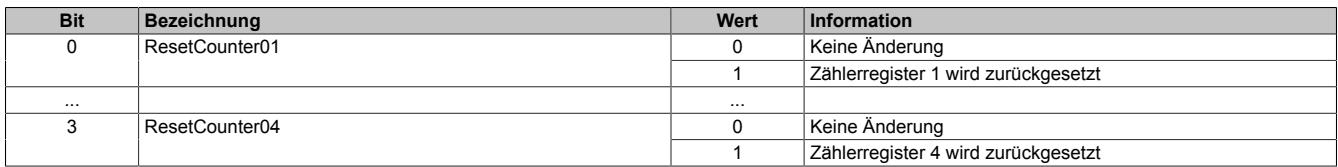

## **Information:**

**Ein Zähler wird nur zurückgesetzt, wenn eine positive Flanke am Resetier-Bit erkannt wird.**

**Ein kontinuierlich gesetztes Resetier-Bit verhindert die Zählung im Zählerregister nicht.**

## <span id="page-1533-0"></span>**9.14.7.10.6.3 Konfiguration der Flanken**

Name:

ConfigOutput02

In diesem Register wird konfiguriert, welches Ereignis am Kanaleingang des jeweiligen Zählers erfasst wird.

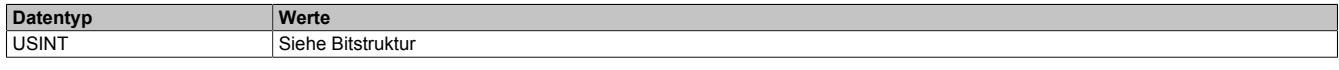

## Bitstruktur:

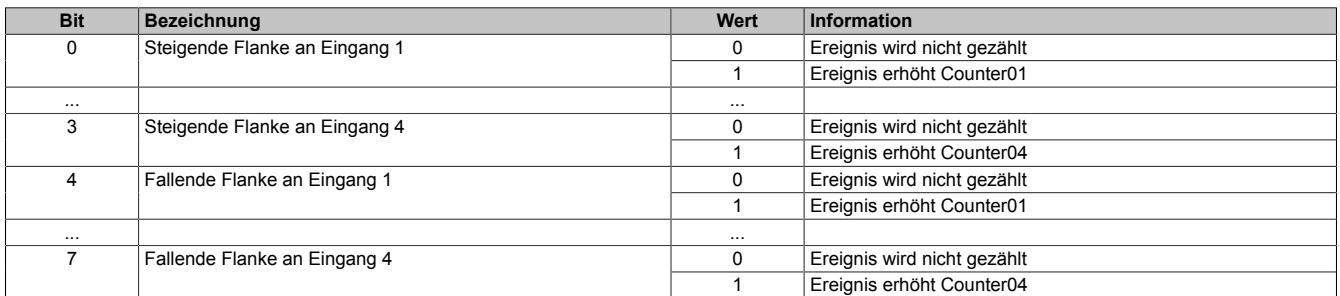

## **9.14.7.10.7 Minimale Zykluszeit**

Die minimale Zykluszeit gibt an, bis zu welcher Zeit der Buszyklus heruntergefahren werden kann, ohne dass Kommunikationsfehler auftreten. Es ist zu beachten, dass durch sehr schnelle Zyklen die Restzeit zur Behandlung der Überwachungen, Diagnosen und azyklischen Befehle verringert wird.

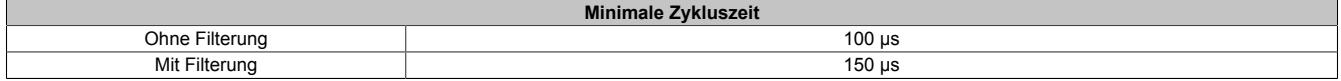

#### **9.14.7.10.8 Minimale I/O-Updatezeit**

Die minimale I/O-Updatezeit gibt an, bis zu welcher Zeit der Buszyklus heruntergefahren werden kann, so dass in jedem Zyklus ein I/O-Update erfolgt.

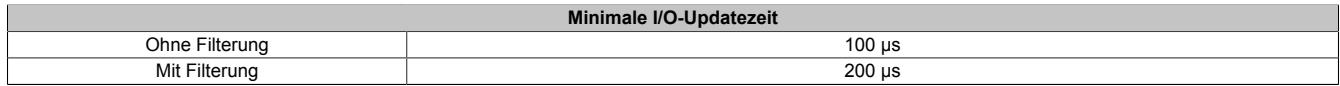

## **9.14.8 X20DI4372**

Version des Datenblatts: 3.07

## **9.14.8.1 Allgemeines**

Das Modul ist mit 4 Eingängen in 3-Leitertechnik ausgestattet.

- 4 digitale Eingänge
- Source-Beschaltung
- 3-Leitertechnik
- 24 VDC und GND für Sensorversorgung
- Software-Eingangsfilter für gesamtes Modul einstellbar

## **9.14.8.2 Bestelldaten**

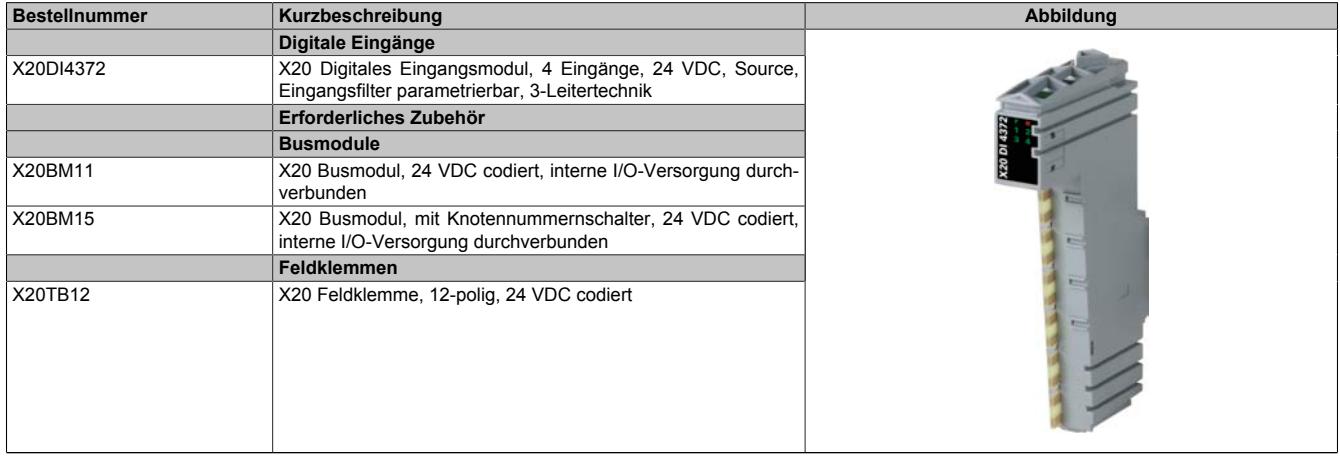

Tabelle 306: X20DI4372 - Bestelldaten

## **9.14.8.3 Technische Daten**

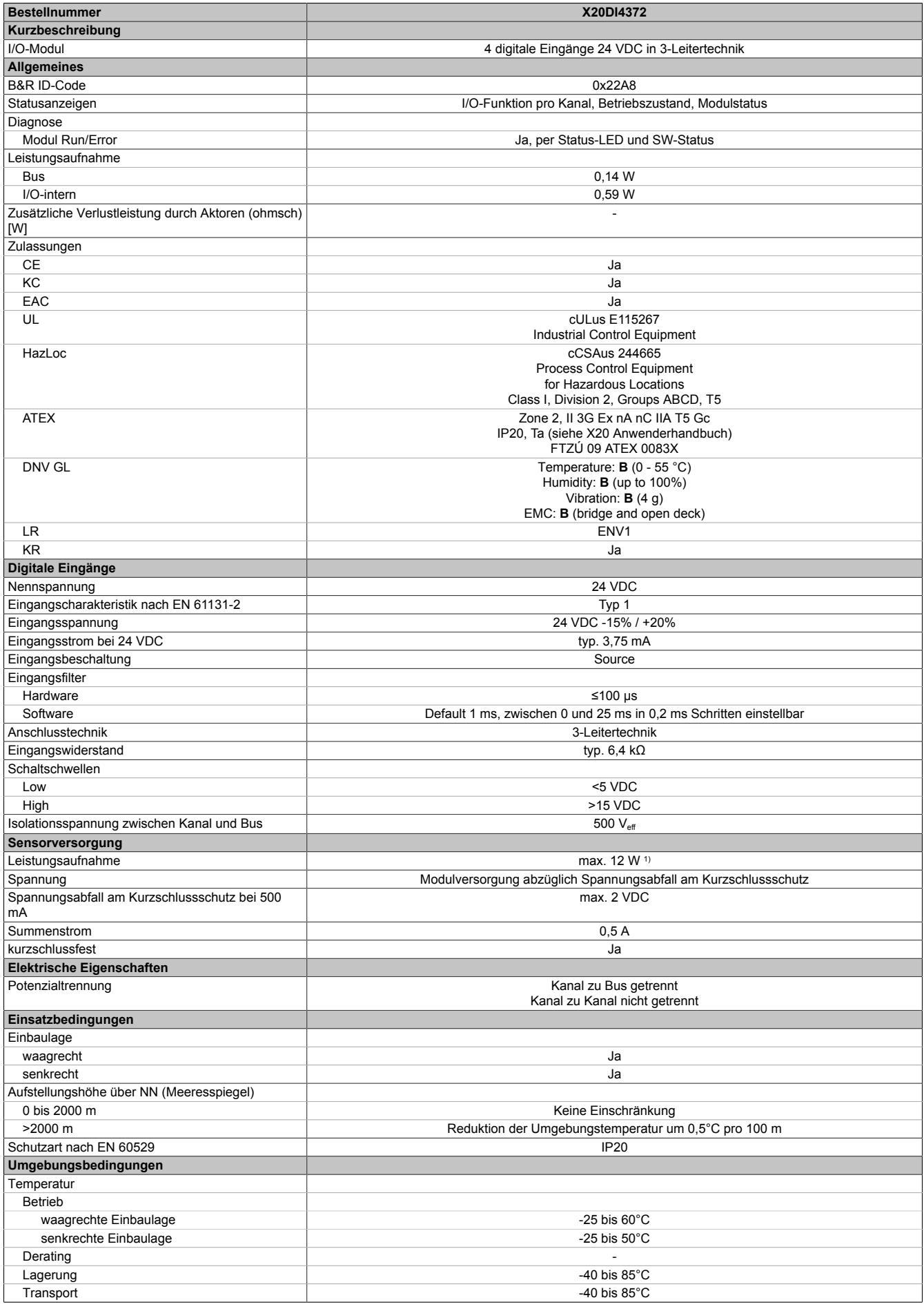

Tabelle 307: X20DI4372 - Technische Daten

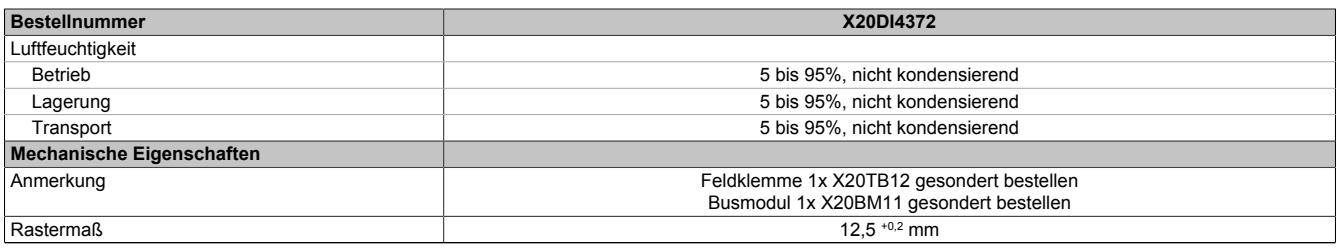

#### Tabelle 307: X20DI4372 - Technische Daten

1) Die Leistungsaufnahme der am Modul angeschlossenen Sensoren darf 12 W nicht überschreiten.

## **9.14.8.4 Status-LEDs**

Für die Beschreibung der verschiedenen Betriebsmodi siehe ["Diagnose-LEDs" auf Seite 3812](#page-3811-0).

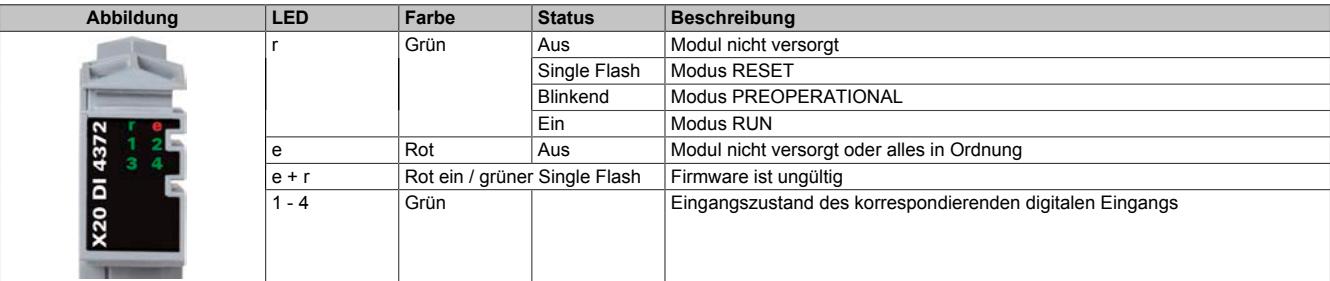

## **9.14.8.5 Anschlussbelegung**

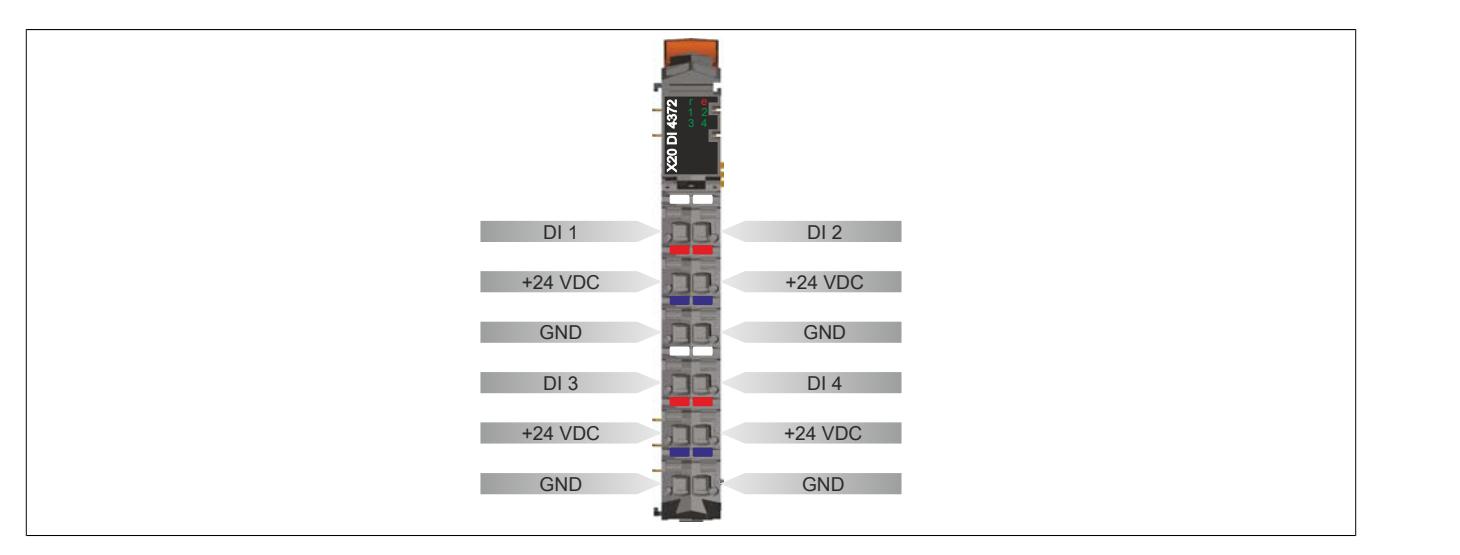

## **9.14.8.6 Anschlussbeispiel**

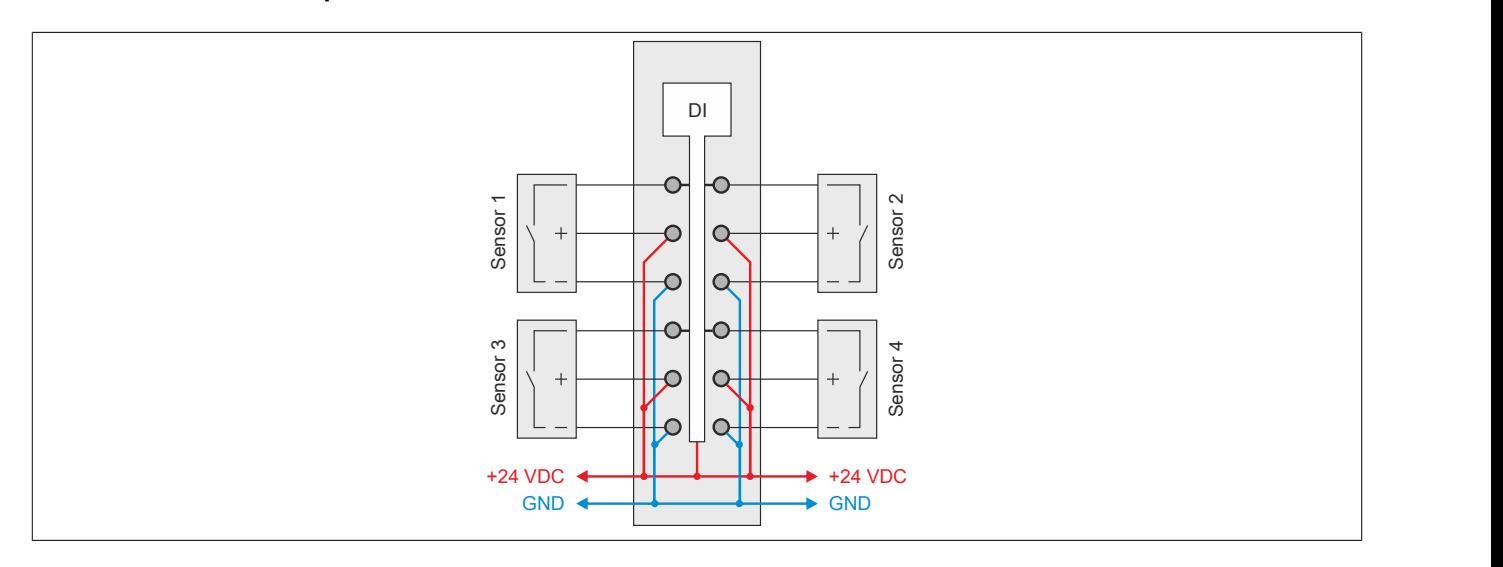

## **9.14.8.7 Eingangsschema**

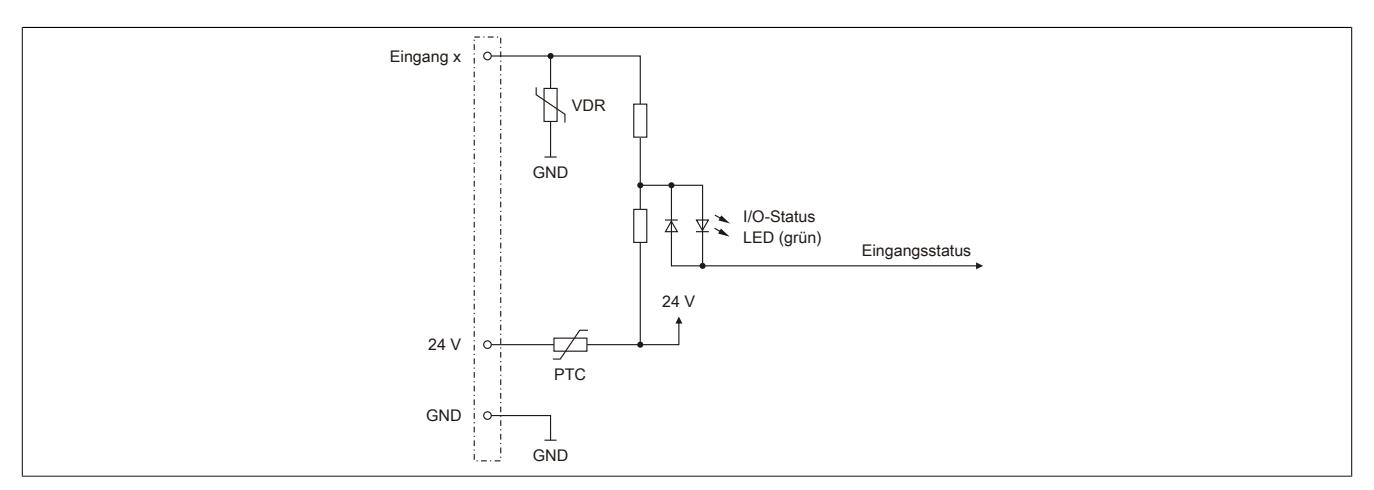

## **9.14.8.8 Eingangsfilter**

Für jeden Eingang ist ein Eingangsfilter vorhanden. Die Eingangsverzögerung kann durch das Register ["ConfigOutput01" auf Seite 1540](#page-1539-0) eingestellt werden. Störimpulse, die kürzer sind als die Eingangsverzögerung, werden durch den Eingangsfilter unterdrückt.

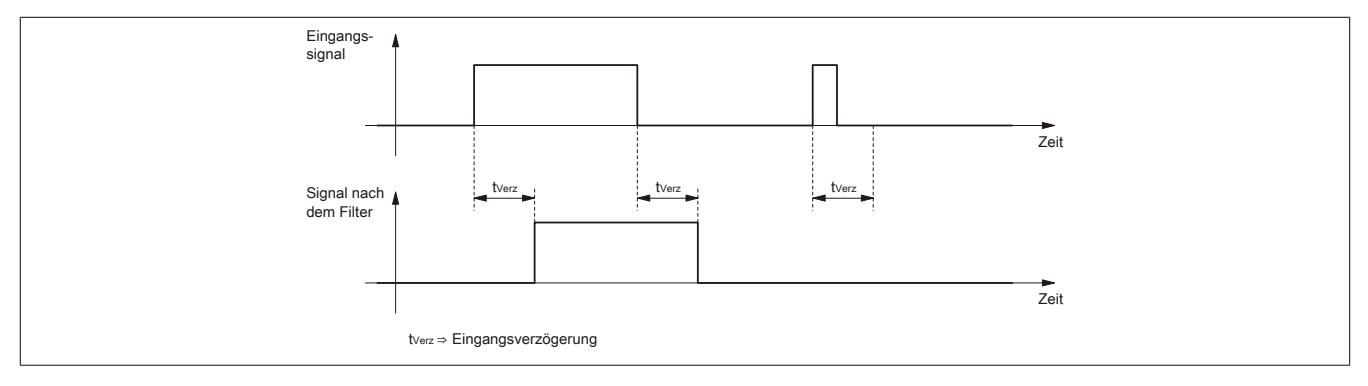

#### **9.14.8.9 Registerbeschreibung**

#### **9.14.8.9.1 Allgemeine Datenpunkte**

Neben den in der Registerbeschreibung beschriebenen Registern verfügt das Modul über zusätzliche allgemeine Datenpunkte. Diese sind nicht modulspezifisch, sondern enthalten allgemeine Informationen wie z. B. Seriennummer und Hardware-Variante.

Die allgemeinen Datenpunkte sind im Abschnitt ["Allgemeine Datenpunkte" auf Seite 3815](#page-3814-0) beschrieben.

### **9.14.8.9.2 Funktionsmodell 0 - Standard**

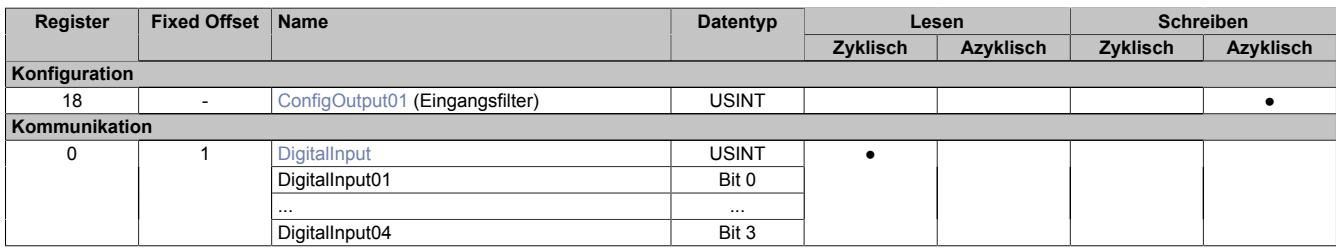

Fixed-Module unterstützen nur eine bestimmte Anordnung ihrer Datenpunkte im X2X-Frame. Zyklische Zugriffe erfolgen nicht mit Hilfe der Registeradresse, sondern über den vordefinierten Offset.

Der azyklische Zugriff erfolgt weiterhin über die Registernummern.

#### **9.14.8.9.3 Funktionsmodell 254 - Bus Controller**

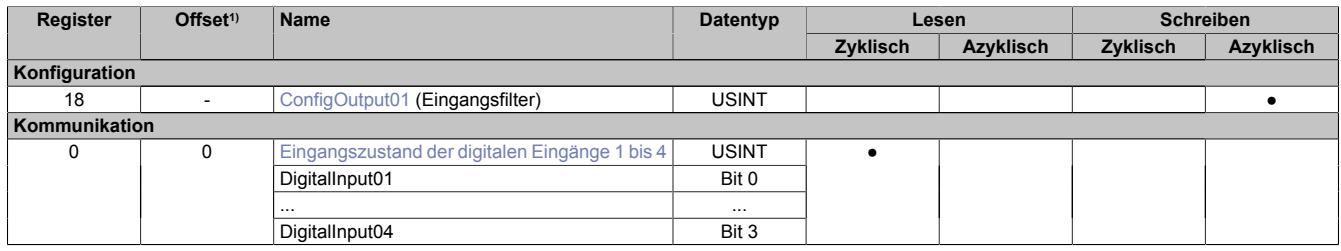

1) Der Offset gibt an, wo das Register im CAN-Objekt angeordnet ist.

## **9.14.8.9.3.1 Verwendung des Moduls am Bus Controller**

Das Funktionsmodell 254 "Bus Controller" wird defaultmäßig nur von nicht konfigurierbaren Bus Controllern verwendet. Alle anderen Bus Controller können, abhängig vom verwendeten Feldbus, andere Register und Funktionen verwenden.

Für Detailinformationen siehe ["Verwendung von I/O-Modulen am Bus Controller" auf Seite 3814](#page-3813-0).

## **9.14.8.9.3.2 CAN-I/O Bus Controller**

Das Modul belegt an CAN-I/O 1 digitalen logischen Steckplatz.

## **9.14.8.9.4 Digitale Eingänge**

#### **Ungefiltert**

Der Eingangszustand wird mit einem festen Versatz bezogen auf den Netzwerkzyklus erfasst und im selben Zyklus übertragen.

## **Gefiltert**

Der gefilterte Zustand wird mit einem festen Versatz bezogen auf den Netzwerkzyklus erfasst und im selben Zyklus übertragen. Das Filtern erfolgt asynchron zum Netzwerk in einem Raster von 200 μs mit einem Netzwerk bedingten Jitter von bis zu 50 μs.

## <span id="page-1539-0"></span>**9.14.8.9.4.1 Digitale Eingangsfilter**

Name:

ConfigOutput01

In diesem Register kann der Filterwert für alle digitalen Eingänge parametriert werden.

Der Filterwert kann in Schritten von 100 μs eingestellt werden. Da die Abtastung der Eingangssignale jedoch im Raster von 200 μs erfolgt, ist es sinnvoll Werte in 2er-Schritten einzugeben.

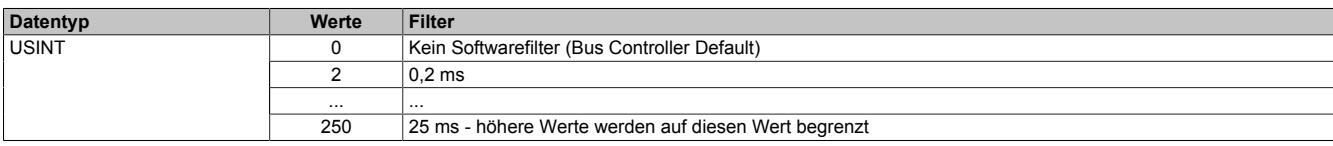

## <span id="page-1539-1"></span>**9.14.8.9.4.2 Eingangszustand der digitalen Eingänge 1 bis 4**

Name: DigitalInput bzw. DigitalInput01 bis DigitalInput04

In diesem Register ist der Eingangszustand der digitalen Eingänge 1 bis 4 abgebildet.

Nur Funktionsmodell 0 - Standard:

In der Automation Studio I/O-Konfiguration kann mittels der Einstellung "Gepackte Eingänge" bestimmt werden, ob alle Bits dieser Register einzeln in der Automation Studio I/O-Zuordnung als Datenpunkte aufgelegt werden ("DigitalInput01" bis "DigitalInput04"), oder ob dieses Register als einzelner USINT-Datenpunkt ("DigitalInput") angezeigt werden soll.

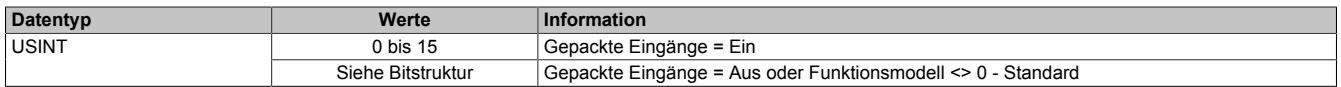

Bitstruktur:

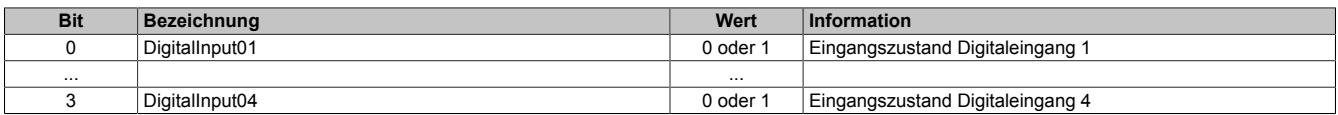

#### **9.14.8.9.5 Minimale Zykluszeit**

Die minimale Zykluszeit gibt an, bis zu welcher Zeit der Buszyklus heruntergefahren werden kann, ohne dass Kommunikationsfehler auftreten. Es ist zu beachten, dass durch sehr schnelle Zyklen die Restzeit zur Behandlung der Überwachungen, Diagnosen und azyklischen Befehle verringert wird.

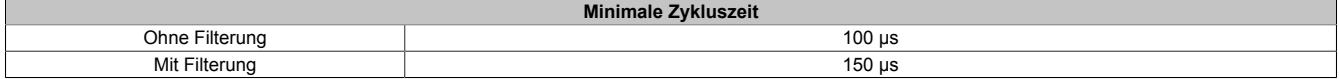

#### **9.14.8.9.6 Minimale I/O-Updatezeit**

Die minimale I/O-Updatezeit gibt an, bis zu welcher Zeit der Buszyklus heruntergefahren werden kann, so dass in jedem Zyklus ein I/O-Update erfolgt.

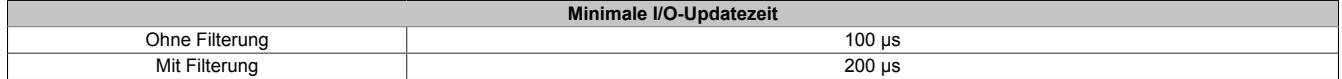

## **9.14.9 X20(c)DI4375**

Version des Datenblatts: 2.20

### **9.14.9.1 Allgemeines**

Das Modul ist mit 4 Eingängen in 3-Leitertechnik ausgestattet. Es verfügt über eine Drahtbruch- und Kurzschlusserkennung. Diese Erkennung ist kanalweise abschaltbar.

- 4 digitale Eingänge
- Sink-Beschaltung
- 3-Leitertechnik
- 24 VDC und GND für Sensorversorgung
- Drahtbruch- und Kurzschlusserkennung, kanalweise abschaltbar
- Software-Eingangsfilter für gesamtes Modul einstellbar

#### **9.14.9.2 Coated Module**

Coated Module sind X20 Module mit einer Schutzbeschichtung der Elektronikbaugruppe. Die Beschichtung schützt X20c Module vor Betauung und Schadgasen.

Die Elektronik der Module ist vollständig funktionskompatibel zu den entsprechenden X20 Modulen.

## **In diesem Datenblatt werden zur Vereinfachung nur Bilder und Modulbezeichnungen der unbeschichteten Module verwendet.**

Die Beschichtung wurde nach folgenden Normen qualifiziert:

- Betauung: BMW GS 95011-4, 2x 1 Zyklus
- Schadgas: EN 60068-2-60, Methode 4, Exposition 21 Tage

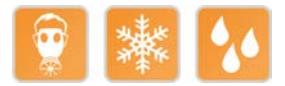

## **9.14.9.2.1 Anlauftemperatur**

Die Anlauftemperatur beschreibt die minimal zulässige Umgebungstemperatur im spannungslosen Zustand zum Zeitpunkt des Einschaltens des Coated Moduls. Diese darf bis zu -40°C betragen. Im laufenden Betrieb gelten weiterhin die Bedingungen laut Angabe in den technischen Daten.

# **Information:**

**Es ist unbedingt darauf zu achten, dass es im geschlossenen Schaltschrank zu keiner Zwangskühlung durch Luftströmungen, wie z. B. durch den Einsatz eines Lüfters oder Lüftungsschlitze, kommt.**

## **9.14.9.3 Bestelldaten**

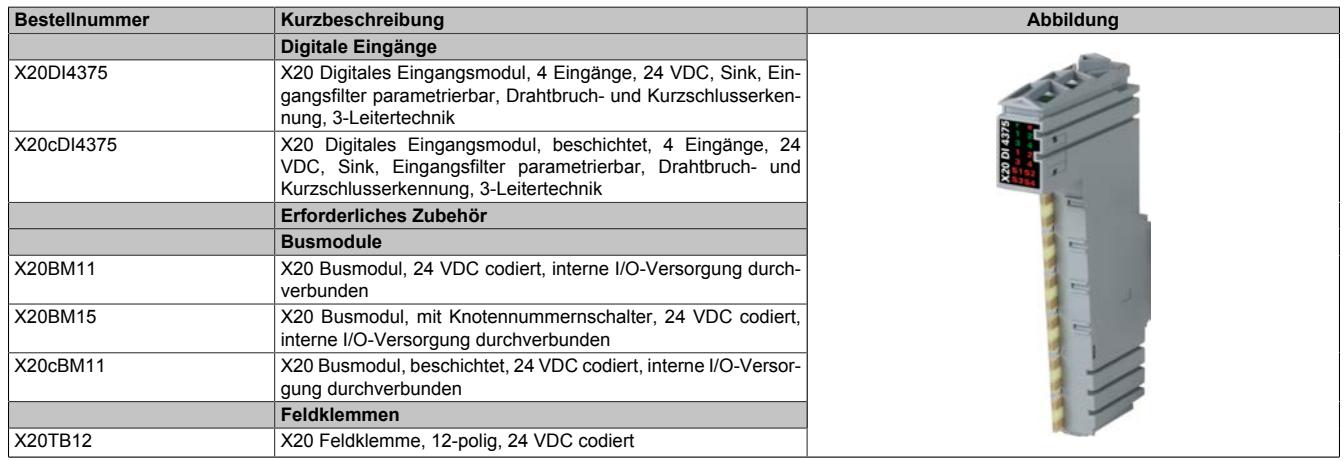

Tabelle 308: X20DI4375, X20cDI4375 - Bestelldaten

## **9.14.9.4 Technische Daten**

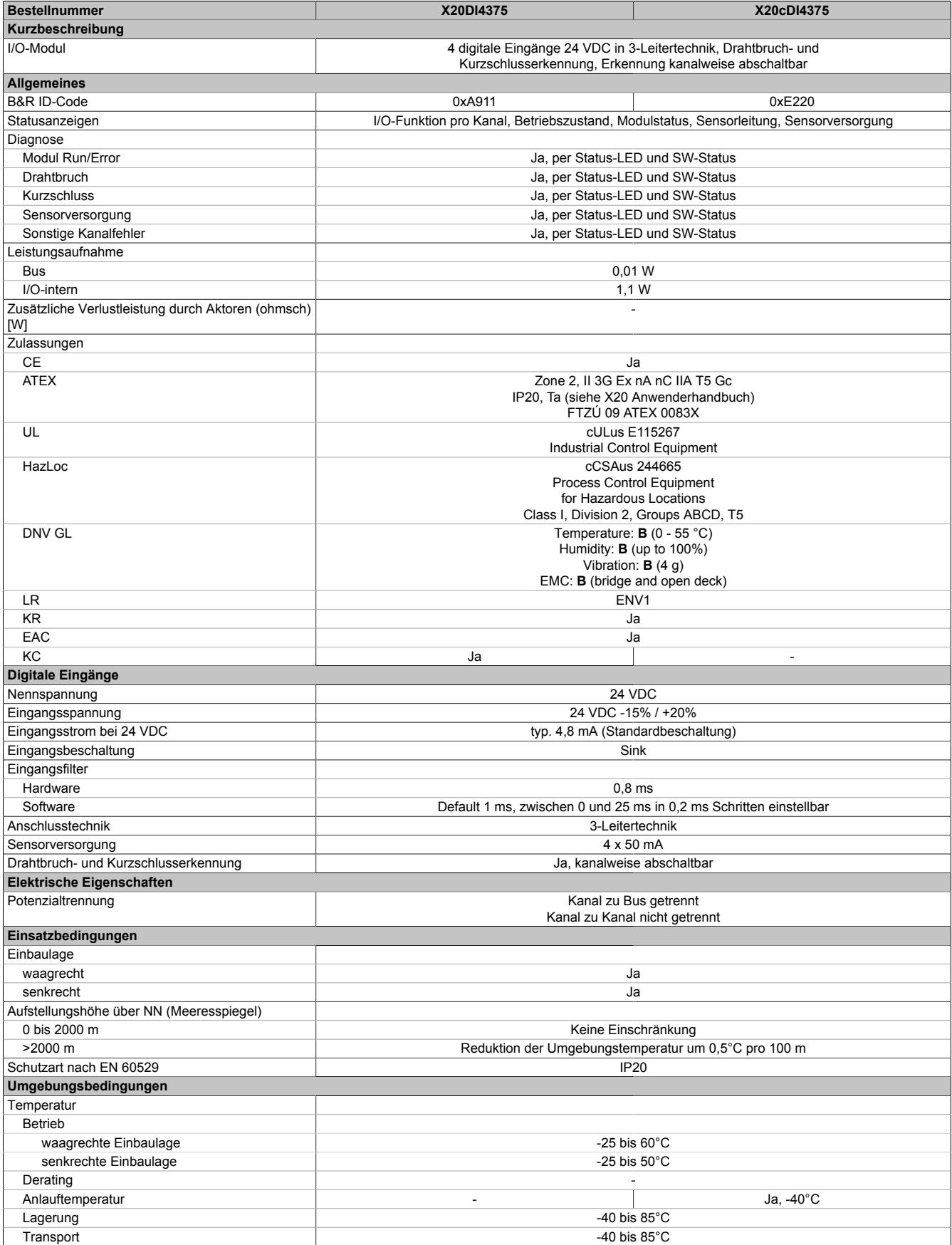

Tabelle 309: X20DI4375, X20cDI4375 - Technische Daten

## Datenblätter • Digitale Eingangsmodule • X20(c)DI4375

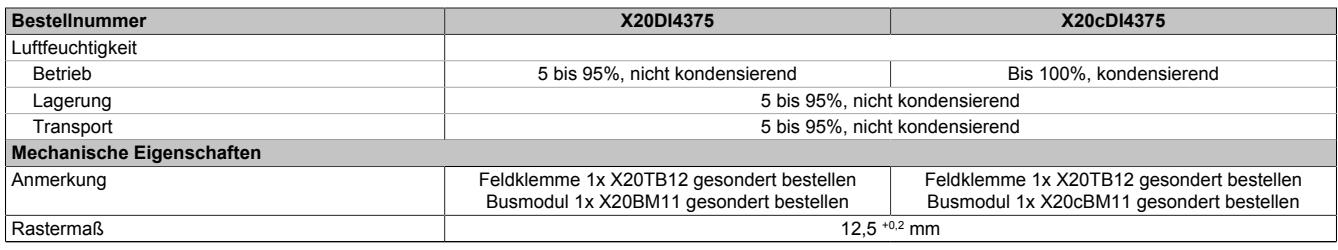

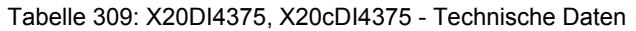

## **9.14.9.5 Status-LEDs**

Für die Beschreibung der verschiedenen Betriebsmodi siehe ["Diagnose-LEDs" auf Seite 3812](#page-3811-0).

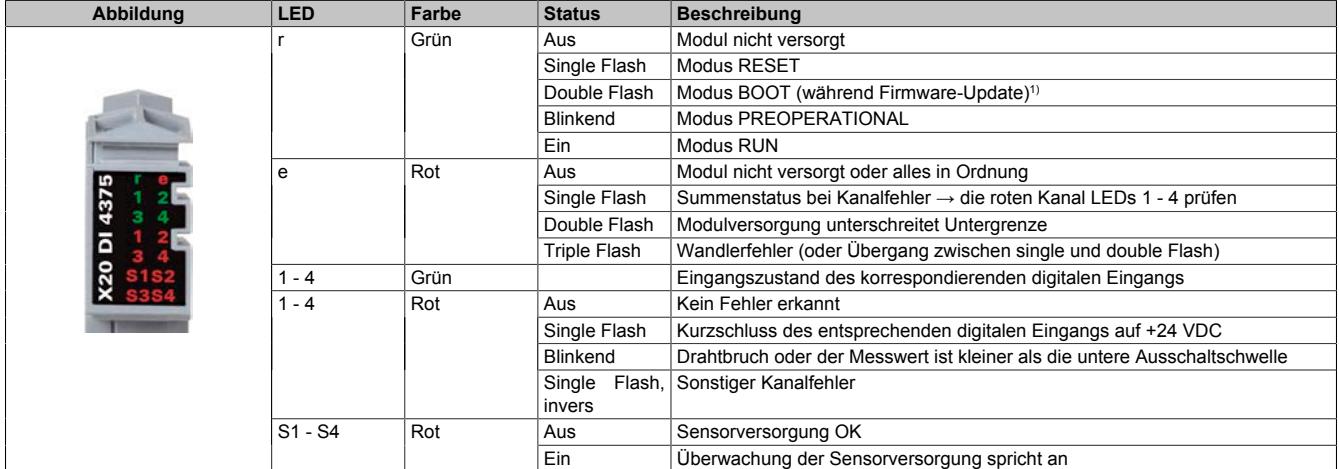

1) Je nach Konfiguration kann ein Firmware-Update bis zu mehreren Minuten benötigen.

## **9.14.9.6 Anschlussbelegung**

Für alle Anschlüsse sind geschirmte Leitungen zu verwenden.

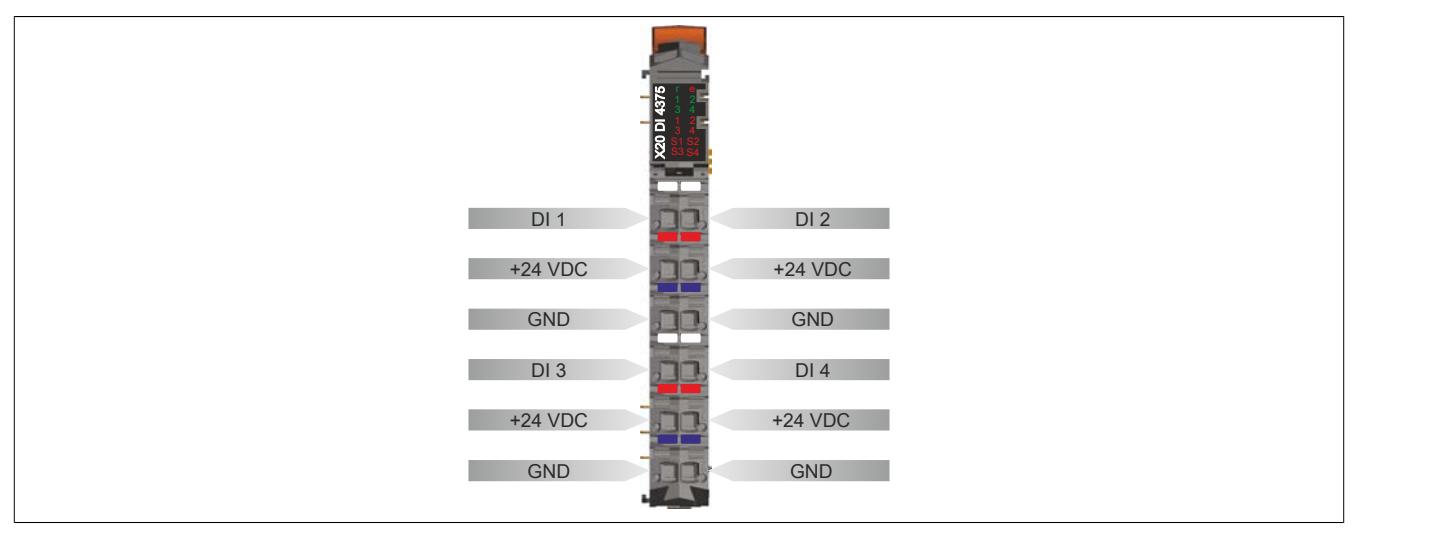

## **9.14.9.7 Anschlussbeispiel**

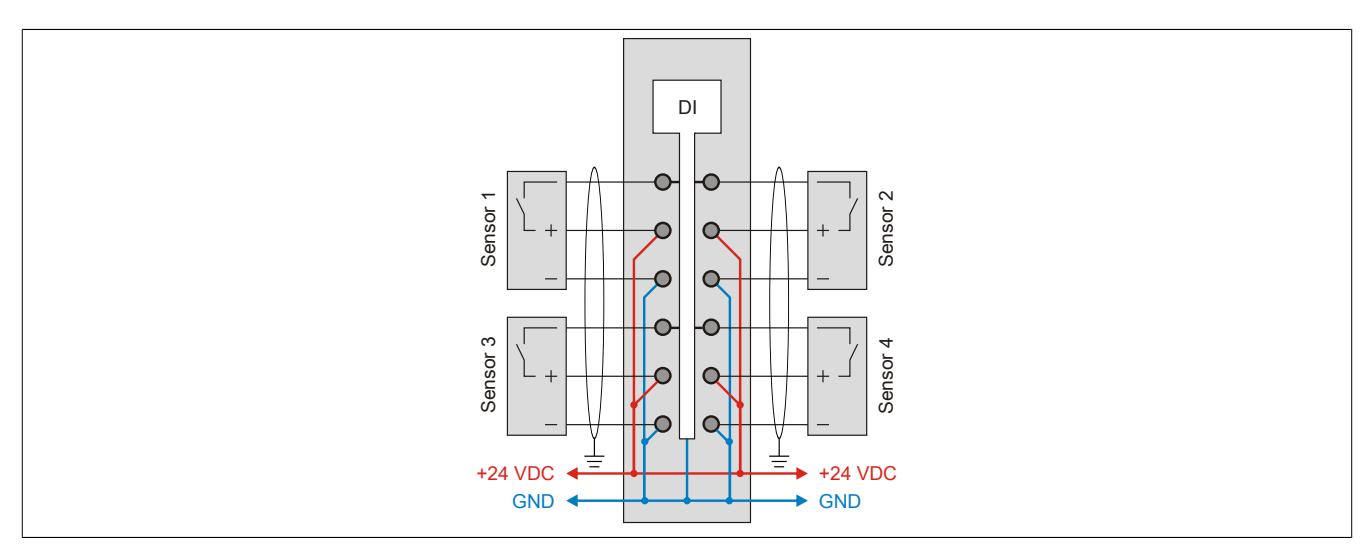

#### **9.14.9.8 Eingangsschema**

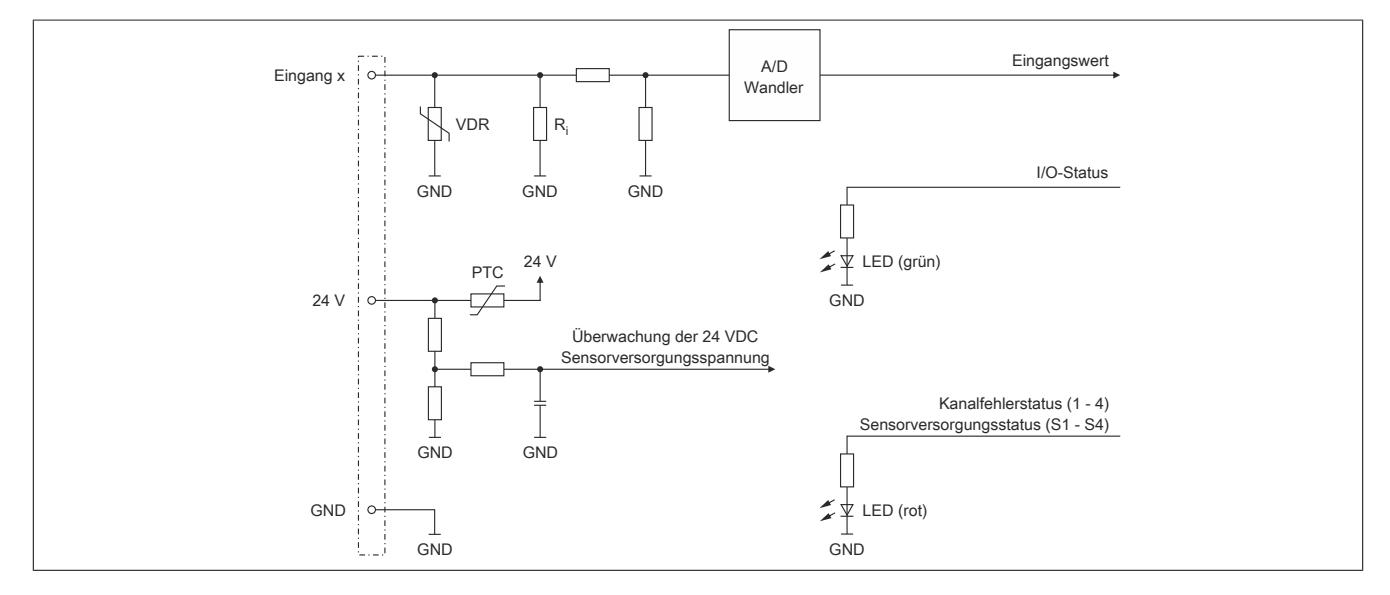

## **9.14.9.9 Eingangsfilter**

Für jeden Eingang ist ein Eingangsfilter vorhanden. Die Eingangsverzögerung kann durch das Register ["ConfigOutput02" auf Seite 1549](#page-1548-0) eingestellt werden. Störimpulse, die kürzer sind als die Eingangsverzögerung, werden durch den Eingangsfilter unterdrückt.

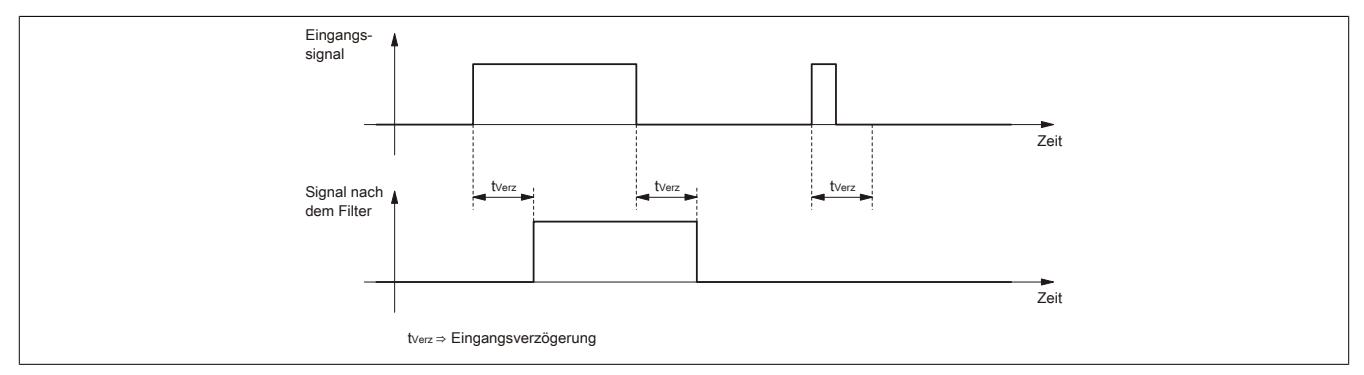

### <span id="page-1544-0"></span>**9.14.9.10 Drahtbruch- und Kurzschlusserkennung**

## **Allgemeines**

Das digitale Eingangsmodul ist mit einer Drahtbruch- und Kurzschlusserkennung ausgestattet. Dazu muss der Sensor entsprechend mit Widerständen beschaltet werden.

### **Sensorbeschaltung**

Die Widerstände werden seriell oder parallel zum Sensor beschaltet. Folgende Werte sind für die Widerstände vorgeschrieben:

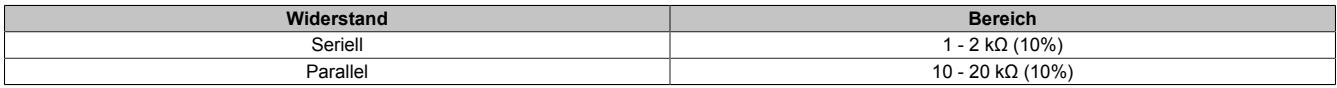

### **Beschaltungsmöglichkeiten**

Um eine fehlerfreie Funktion der Drahtbruch- und Kurzschlusserkennung zu gewährleisten, muss unbedingt die +24 VDC Sensorversorgung vom Modul verwendet werden.

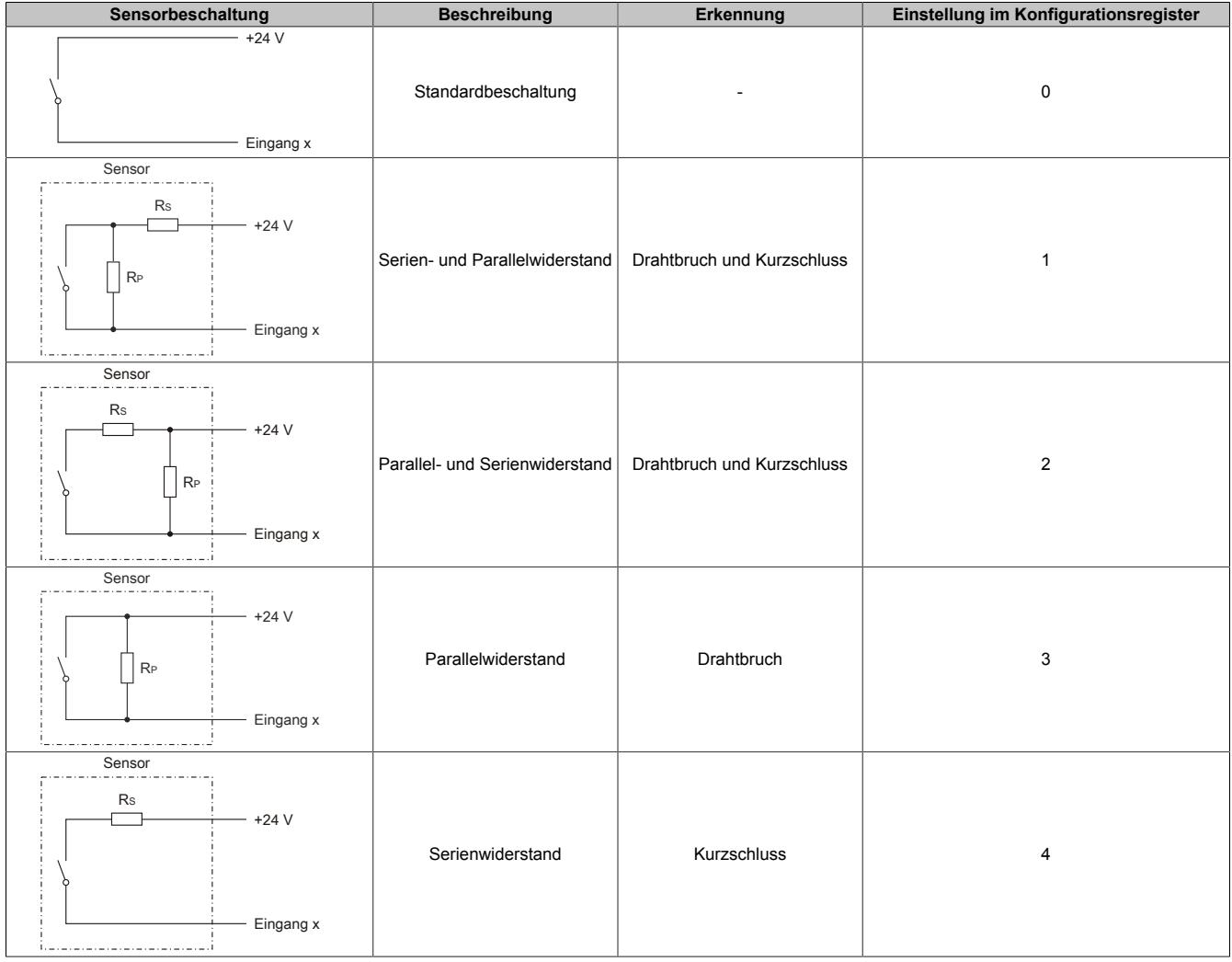

## **9.14.9.11 Fehlerstatus**

Folgende Fehler werden vom Modul erkannt und können für jeden Kanal getrennt ausgewertet werden:

- Kurzschluss der Sensorleitung
- Drahtbruch der Sensorleitung
- Sensorversorgung
- Sonstiger Kanalfehler

## **9.14.9.12 Zeitstempel**

Jeder gewandelte Wert wird mit einem Zeitstempel versehen. Die Zeit der letzten Wandlung kann ausgelesen werden.

## **9.14.9.13 Konfiguration**

Mit dem Konfigurationsregister wird die Sensorbeschaltung und somit die Sensorüberwachung eingestellt. Die Sensorüberwachung und die Einstellungen im Konfigurationsregister sind im Abschnitt ["Drahtbruch- und Kurz](#page-1544-0)[schlusserkennung" auf Seite 1545](#page-1544-0) beschrieben.

#### **9.14.9.14 Registerbeschreibung**

### **9.14.9.14.1 Allgemeine Datenpunkte**

Neben den in der Registerbeschreibung beschriebenen Registern verfügt das Modul über zusätzliche allgemeine Datenpunkte. Diese sind nicht modulspezifisch, sondern enthalten allgemeine Informationen wie z. B. Seriennummer und Hardware-Variante.

Die allgemeinen Datenpunkte sind im Abschnitt ["Allgemeine Datenpunkte" auf Seite 3815](#page-3814-0) beschrieben.

#### **9.14.9.14.2 Funktionsmodell 0 - Standard**

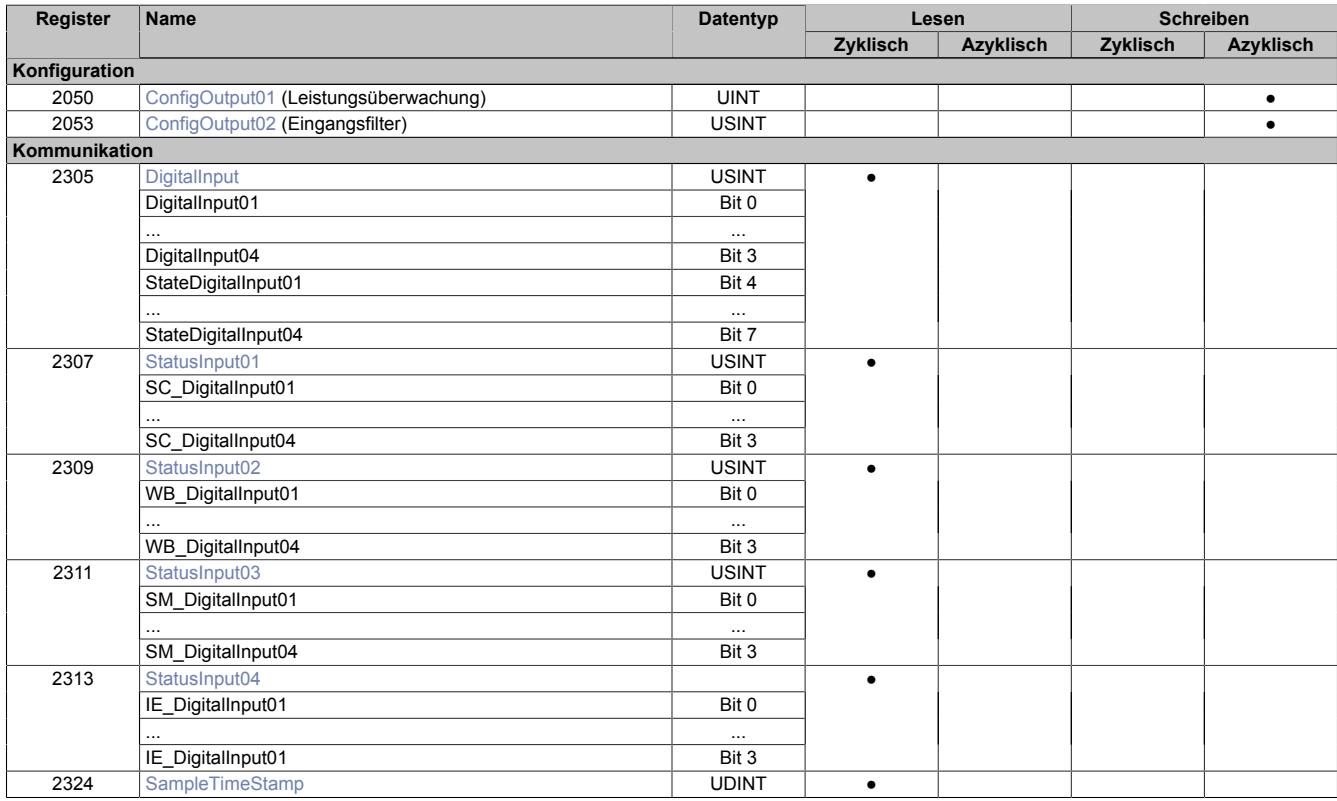

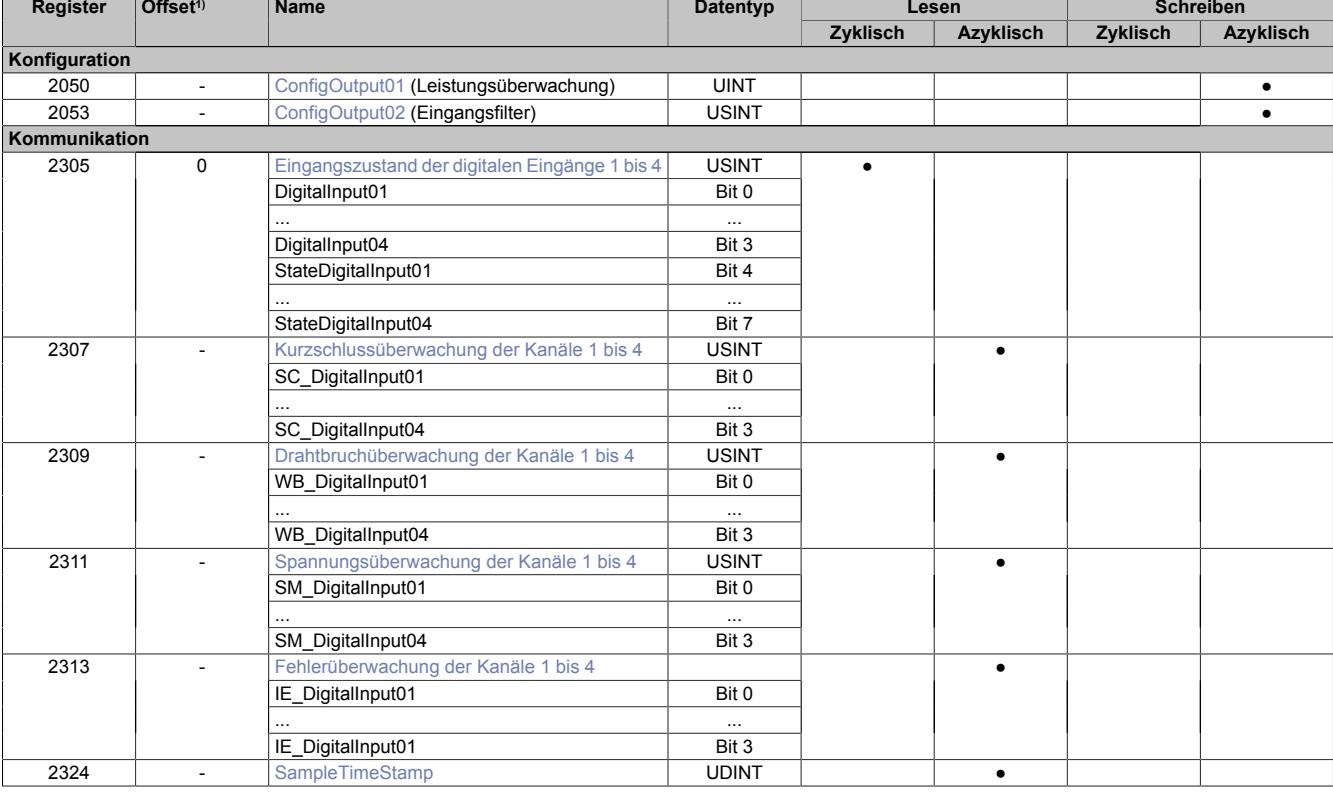

## **9.14.9.14.3 Funktionsmodell 254 - Bus Controller**

1) Der Offset gibt an, wo das Register im CAN-Objekt angeordnet ist.

#### **9.14.9.14.3.1 Verwendung des Moduls am Bus Controller**

Das Funktionsmodell 254 "Bus Controller" wird defaultmäßig nur von nicht konfigurierbaren Bus Controllern verwendet. Alle anderen Bus Controller können, abhängig vom verwendeten Feldbus, andere Register und Funktionen verwenden.

Für Detailinformationen siehe ["Verwendung von I/O-Modulen am Bus Controller" auf Seite 3814](#page-3813-0).

## **9.14.9.14.3.2 CAN-I/O Bus Controller**

Das Modul belegt an CAN-I/O 1 digitalen logischen Steckplatz.

## **9.14.9.14.4 Digitale Eingänge**

#### **Ungefiltert**

Der Eingangszustand wird mit einem festen Versatz bezogen auf den Netzwerkzyklus erfasst und im selben Zyklus übertragen.

### **Gefiltert**

Der gefilterte Zustand wird mit einem festen Versatz bezogen auf den Netzwerkzyklus erfasst und im selben Zyklus übertragen. Das Filtern erfolgt asynchron zum Netzwerk in einem Raster von 200 μs mit einem Netzwerk bedingten Jitter von bis zu 50 μs.
## **9.14.9.14.4.1 Digitale Eingangsfilter**

Name:

ConfigOutput02

In diesem Register kann der Filterwert für alle digitalen Eingänge parametriert werden.

Der Filterwert kann in Schritten von 100 μs eingestellt werden. Da die Abtastung der Eingangssignale jedoch im Raster von 200 μs erfolgt, ist es sinnvoll Werte in 2er-Schritten einzugeben.

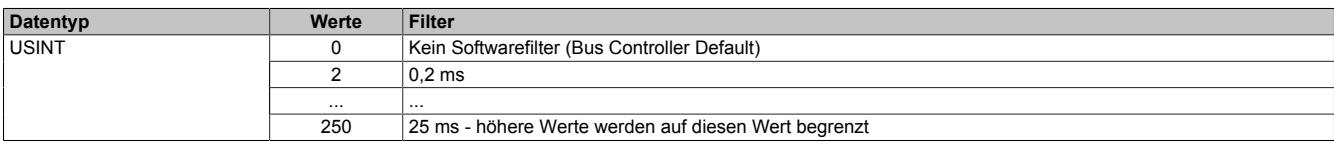

## **9.14.9.14.4.2 Eingangszustand der digitalen Eingänge 1 bis 4**

Name:

DigitalInput01 bis DigitalInput04

In diesem Register ist der Eingangszustand und der Status der digitalen Eingänge 1 bis 4 abgebildet.

Nur Funktionsmodell 0 - Standard:

In der Automation Studio I/O-Konfiguration kann mittels der Einstellung "Gepackte Eingänge" bestimmt werden, ob alle Bits dieser Register einzeln in der Automation Studio I/O-Zuordnung als Datenpunkte aufgelegt werden ("DigitalInput01" bis "DigitalInput04" und "StateDigitalInput01" bis "StateDigitalInput04"), oder ob dieses Register als einzelner USINT-Datenpunkt ("DigitalInput") angezeigt werden soll.

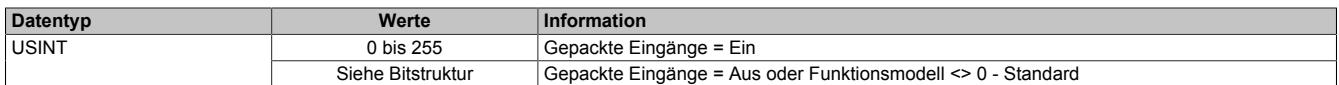

Bitstruktur:

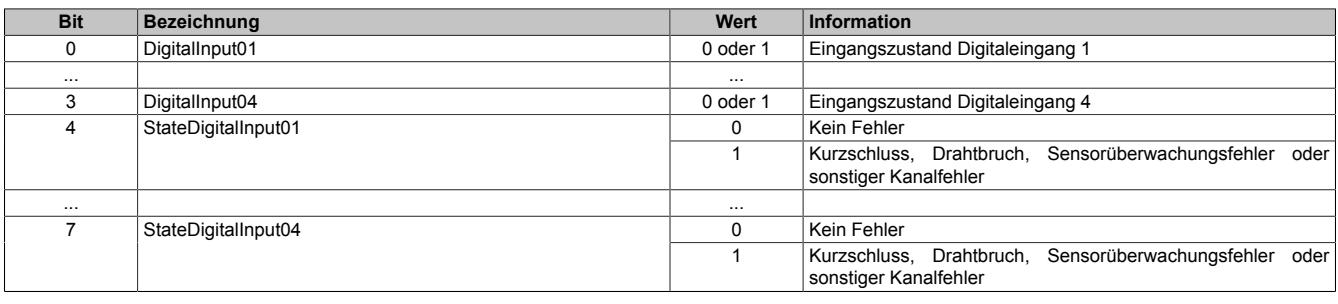

# **9.14.9.14.5 Kurzschlussüberwachung der Kanäle 1 bis 4**

Name: StatusInput01 bzw. SC\_DigitalInput01 bis SC\_DigitalInput04

In diesem Register wird abgebildet ob bei den einzelnen Kanälen ein Kurzschluss aufgetreten ist.

Nur Funktionsmodell 0 - Standard:

In der Automation Studio I/O-Konfiguration kann mittels der Einstellung "Gepackte Eingänge" bestimmt werden, ob alle Bits dieser Register einzeln in der Automation Studio I/O-Zuordnung als Datenpunkte aufgelegt werden ("SC\_DigitalInput01" bis "SC\_DigitalInput04"), oder ob dieses Register als einzelner USINT-Datenpunkt ("StatusInput01") angezeigt werden soll.

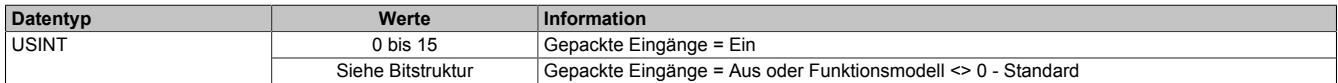

Bitstruktur:

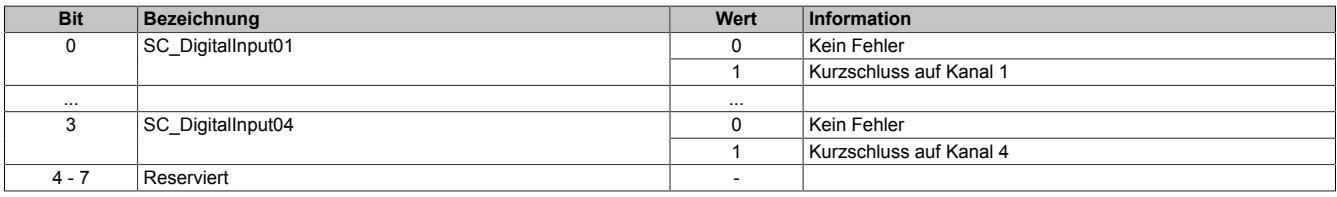

## **9.14.9.14.6 Drahtbruchüberwachung der Kanäle 1 bis 4**

Name:

StatusInput02 bzw.

WB\_DigitalInput01 bis WB\_DigitalInput04

In diesem Register wird abgebildet ob bei den einzelnen Kanälen ein Drahtbruch aufgetreten ist.

Nur Funktionsmodell 0 - Standard:

In der Automation Studio I/O-Konfiguration kann mittels der Einstellung "Gepackte Eingänge" bestimmt werden, ob alle Bits dieser Register einzeln in der Automation Studio I/O-Zuordnung als Datenpunkte aufgelegt werden ("WB\_DigitalInput0" bis "WB\_DigitalInput04"), oder ob dieses Register als einzelner USINT-Datenpunkt ("StatusInput02") angezeigt werden soll.

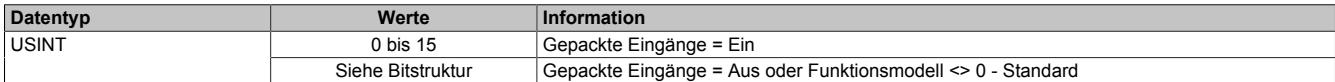

Bitstruktur:

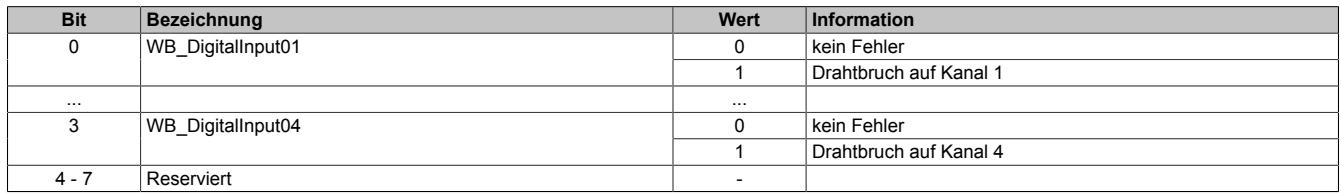

## **9.14.9.14.7 Spannungsüberwachung der Kanäle 1 bis 4**

Name: StatusInput03 bzw. SM\_DigitalInput01 bis SM\_DigitalInput04

In diesem Register wird die Spannungsversorgung der Sensoren bei den einzelnen Kanälen überwacht.

### Nur Funktionsmodell 0 - Standard:

In der Automation Studio I/O-Konfiguration kann mittels der Einstellung "Gepackte Eingänge" bestimmt werden, ob alle Bits dieser Register einzeln in der Automation Studio I/O-Zuordnung als Datenpunkte aufgelegt werden ("SM\_DigitalInput01" bis "SM\_DigitalInput04"), oder ob dieses Register als einzelner USINT-Datenpunkt ("StatusInput03") angezeigt werden soll.

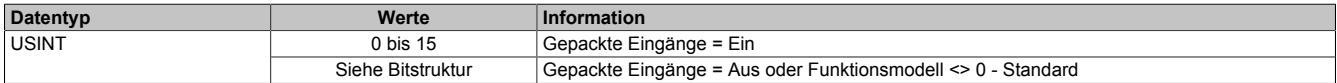

Bitstruktur:

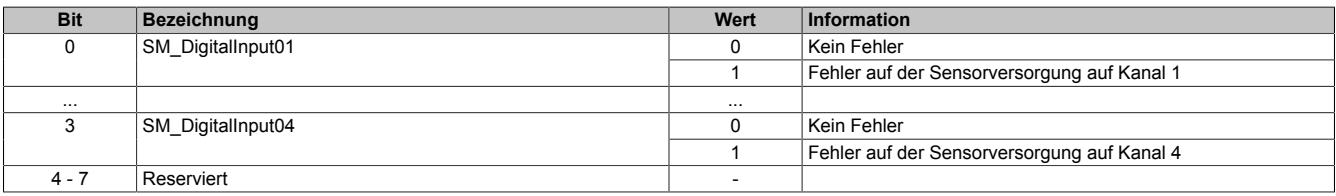

## **9.14.9.14.8 Fehlerüberwachung der Kanäle 1 bis 4**

Name:

StatusInput04 bzw.

IE\_DigitalInput01 bis IE\_DigitalInput04

In diesem Register wird abgebildet ob bei den einzelnen Kanälen ein sonstiger Fehler aufgetreten ist.

Nur Funktionsmodell 0 - Standard:

In der Automation Studio I/O-Konfiguration kann mittels der Einstellung "Gepackte Eingänge" bestimmt werden, ob alle Bits dieser Register einzeln in der Automation Studio I/O-Zuordnung als Datenpunkte aufgelegt werden ("IE\_DigitalInput01" bis "IE\_DigitalInput04"), oder ob dieses Register als einzelner USINT-Datenpunkt ("StatusInput04") angezeigt werden soll.

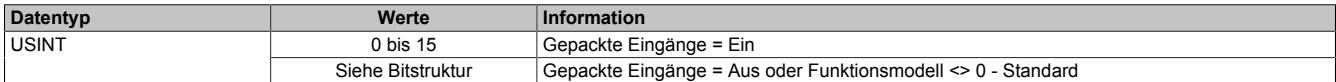

Bitstruktur:

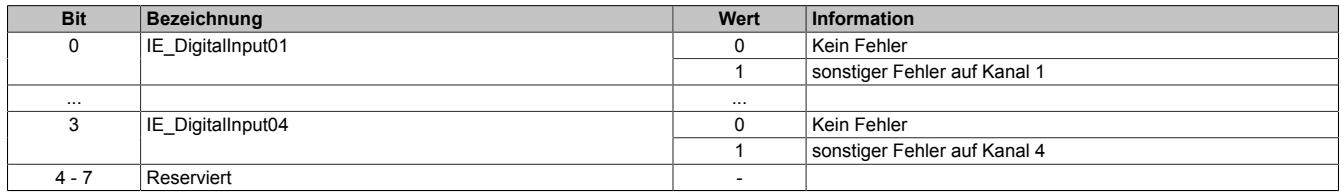

## **9.14.9.14.9 Zeitstempel der letzten Wandlung**

Name:

SampleTimeStamp

Dieses Register liefert den Zeitstempel der letzten Wandlung in μs.

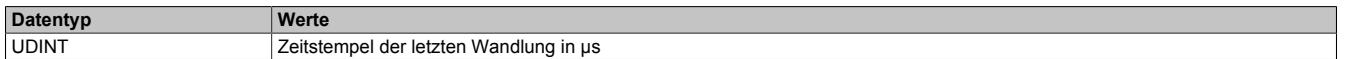

# **9.14.9.14.10 Konfiguration der Leitungsüberwachung**

Name:

ConfigOutput01

In diesem Register wird die Kurzschluss- und Leitungsbruchüberwachung der Eingänge konfiguriert.

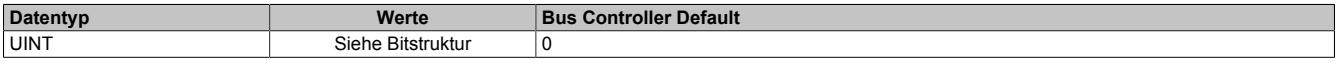

Bitstruktur:

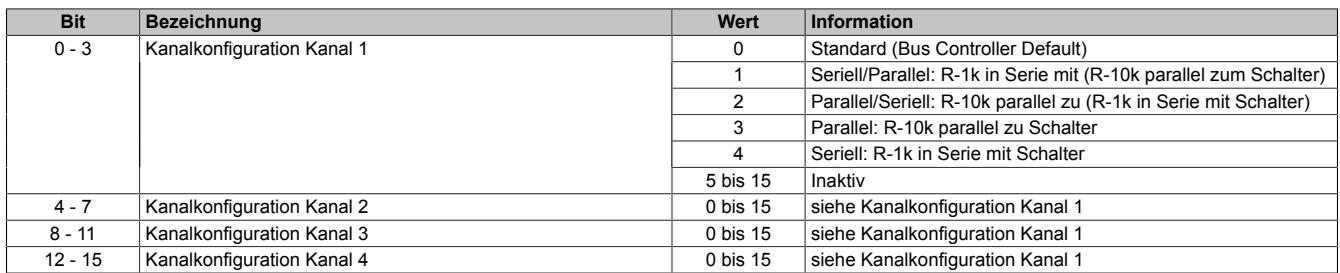

Die Bezeichnung R-1k verweist auf einen Widerstand im erlaubten Bereich von 1000 Ohm bis 2000 Ohm mit einer Genauigkeit von 10%.

Die Bezeichnung R-10k verweist auf einen Widerstand im erlaubten Bereich von 10000 Ohm bis 20000 Ohm mit einer Genauigkeit von 10%.

# **Information:**

**Nicht verwendete Eingänge sollten auf den Typ "Standard" oder "Seriell" gestellt werden, um Fehleranzeigen zu vermeiden.**

Konfigurationsmöglichkeiten:

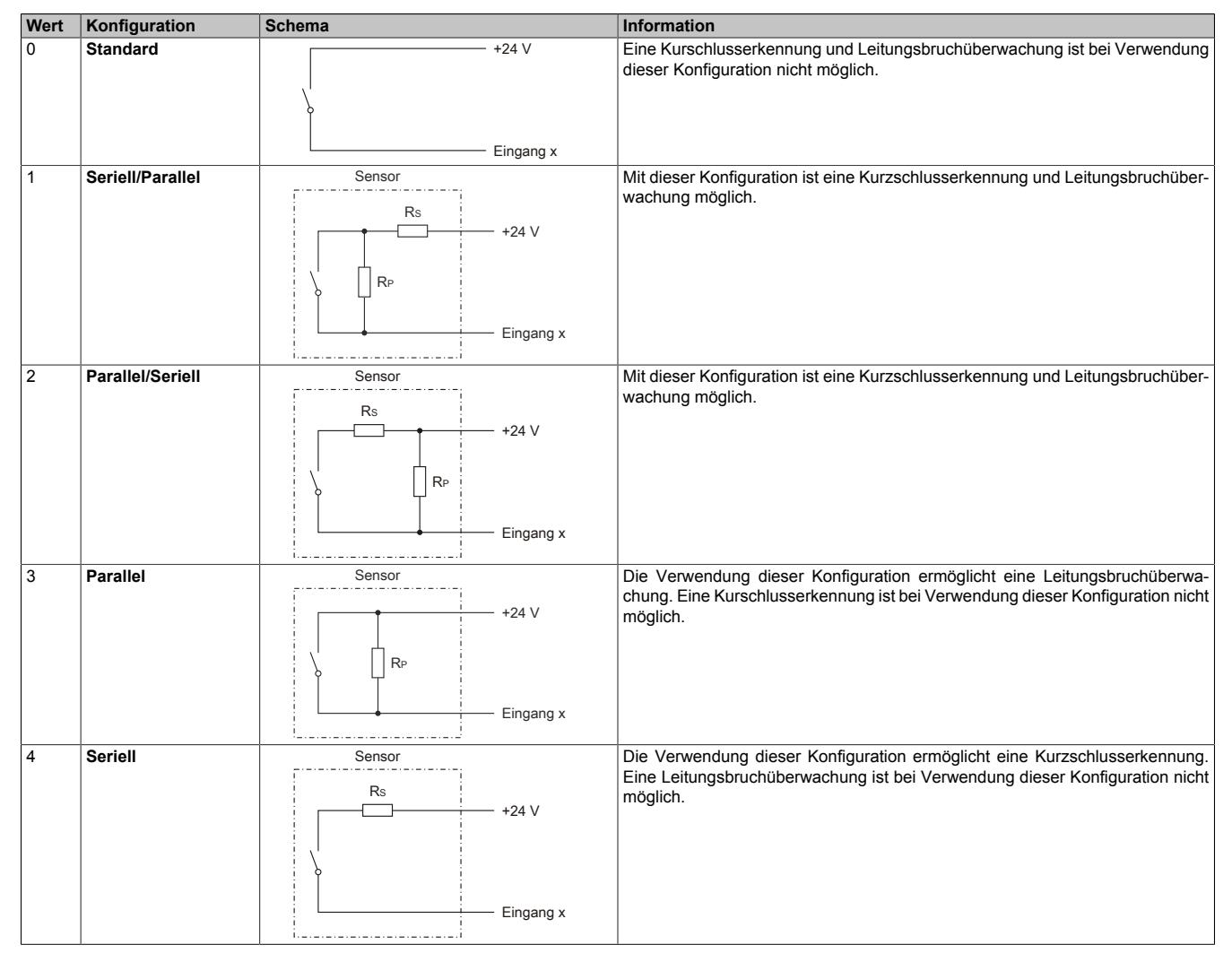

### **9.14.9.14.11 Minimale Zykluszeit**

Die minimale Zykluszeit gibt an, bis zu welcher Zeit der Buszyklus heruntergefahren werden kann, ohne dass Kommunikationsfehler auftreten. Es ist zu beachten, dass durch sehr schnelle Zyklen die Restzeit zur Behandlung der Überwachungen, Diagnosen und azyklischen Befehle verringert wird.

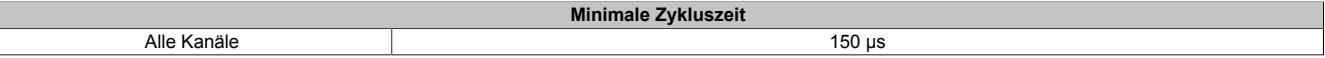

### **9.14.9.14.12 Minimale I/O-Updatezeit**

Die minimale I/O-Updatezeit gibt an, bis zu welcher Zeit der Buszyklus heruntergefahren werden kann, so dass in jedem Zyklus ein I/O-Update erfolgt.

**Minimale I/O-Updatezeit**

Alle Kanäle 150 μs

# **9.14.10 X20DI4653**

Version des Datenblatts: 3.08

## **9.14.10.1 Allgemeines**

Das Modul ist mit 4 Eingängen in 2-Leitertechnik ausgestattet. Es ist für eine Eingangsspannung von 100 bis 240 VAC ausgelegt.

- 4 digitale Eingänge
- 100 bis 240 VAC Eingänge
- 50 Hz oder 60 Hz
- 2-Leitertechnik
- 240 V codiert

# **Gefahr!**

# **Gefahr von Stromschlag!**

**Die Feldklemme darf nur in gestecktem Zustand Spannung führen und niemals unter Spannung gezogen, gesteckt oder in abgezogenem Zustand unter Spannung gesetzt werden!**

**Dieses Modul darf nicht als letztes Modul am X2X Link gesteckt werden. Es muss zumindest von einem nachfolgenden X20ZF-Blindmodul als Berührungsschutz abgesichert werden.**

## **9.14.10.2 Bestelldaten**

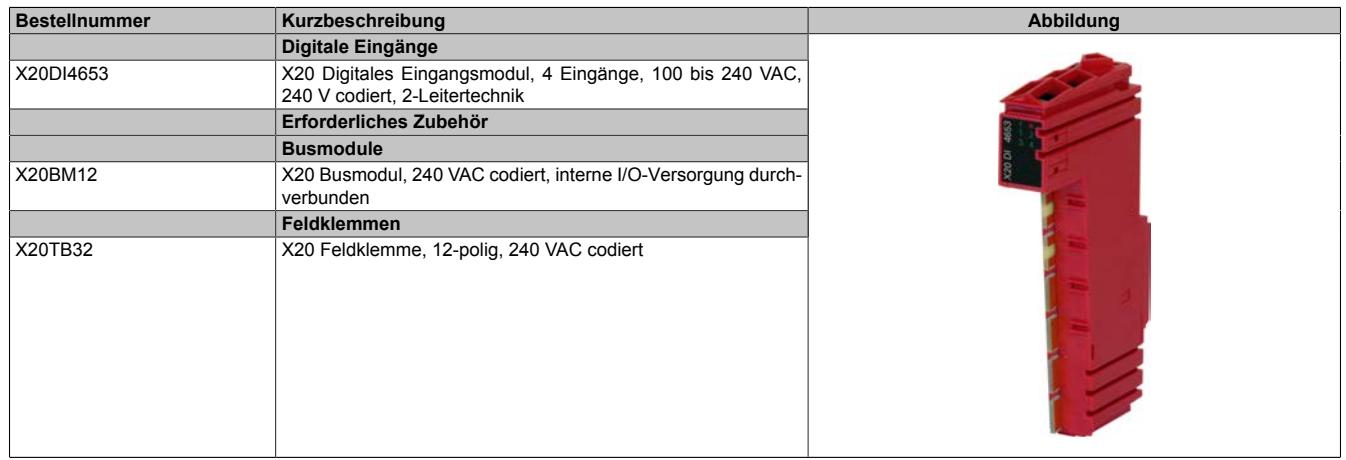

Tabelle 310: X20DI4653 - Bestelldaten

# **9.14.10.3 Technische Daten**

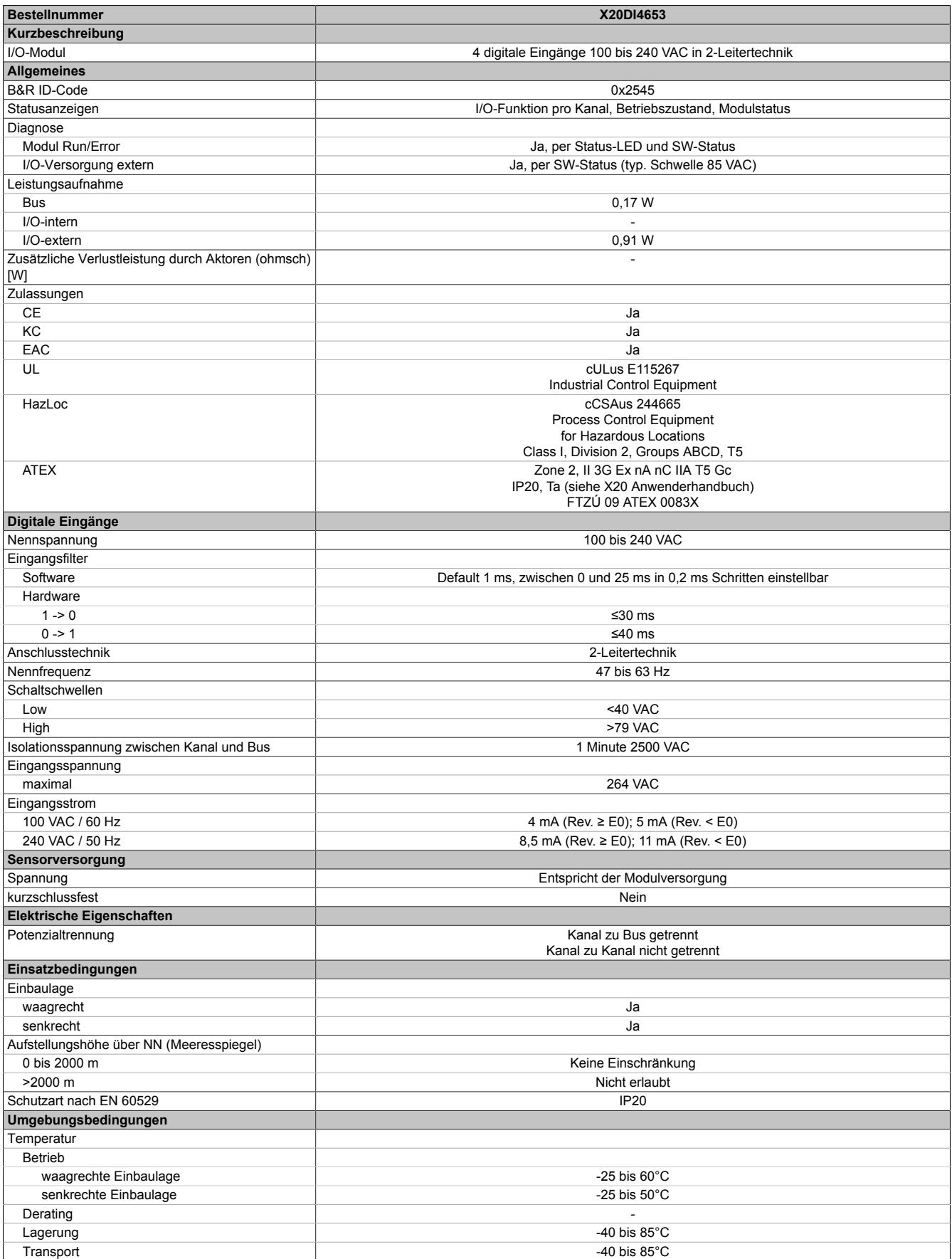

Tabelle 311: X20DI4653 - Technische Daten

# Datenblätter • Digitale Eingangsmodule • X20DI4653

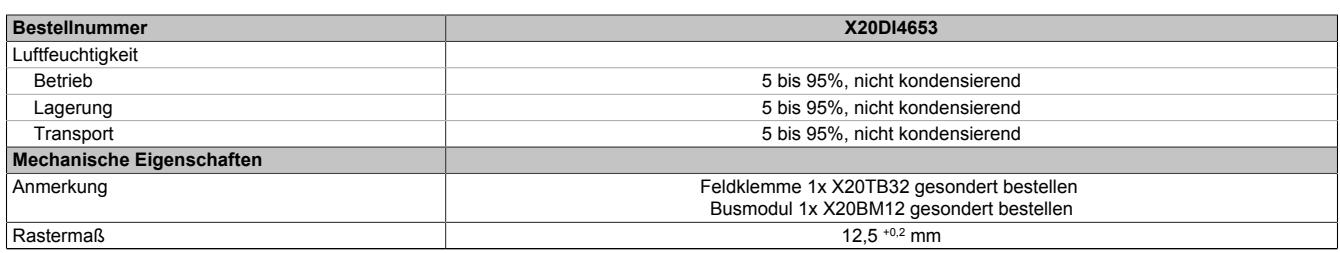

Tabelle 311: X20DI4653 - Technische Daten

# **9.14.10.4 Status-LEDs**

Für die Beschreibung der verschiedenen Betriebsmodi siehe ["Diagnose-LEDs" auf Seite 3812](#page-3811-0).

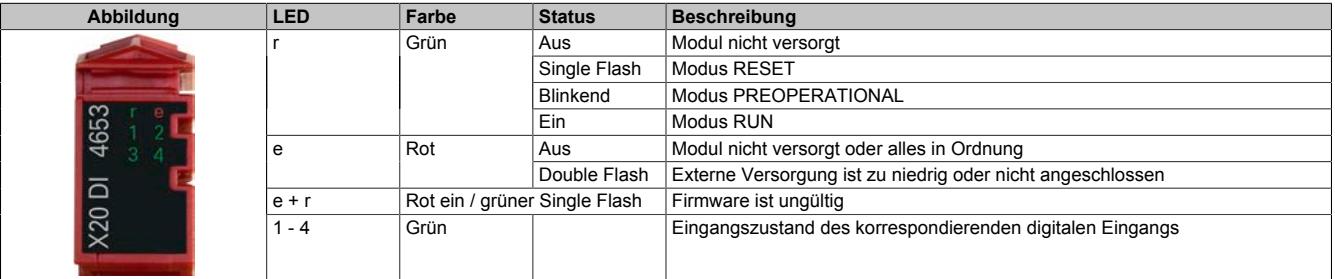

# **9.14.10.5 Anschlussbelegung**

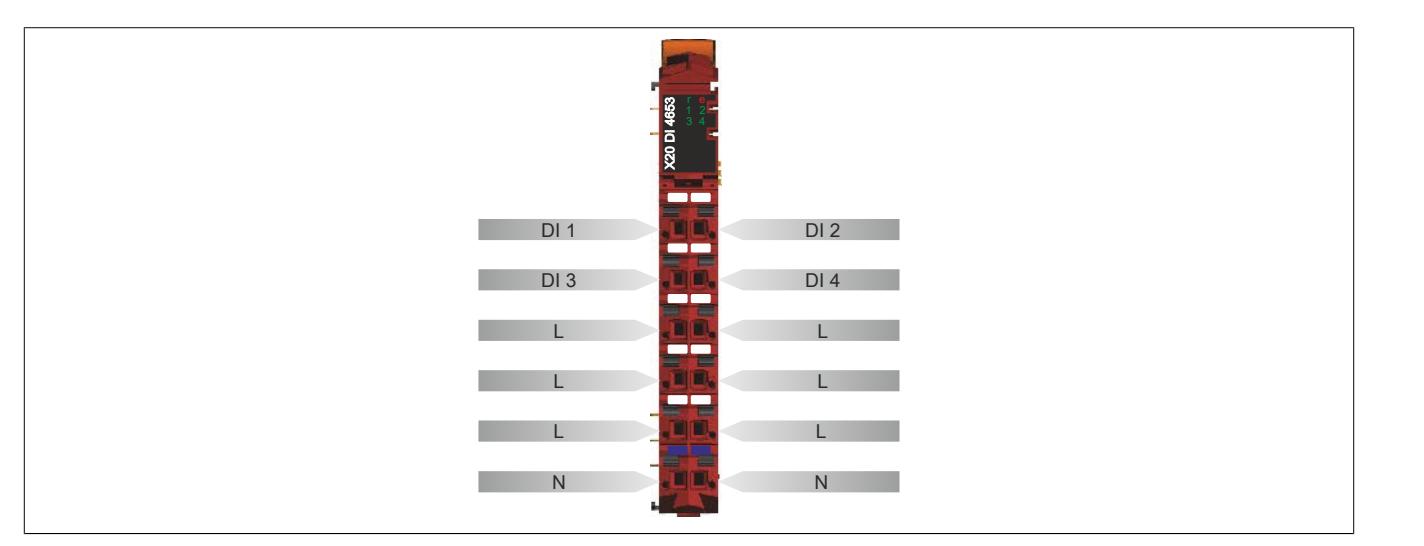

# **9.14.10.6 Anschlussbeispiel**

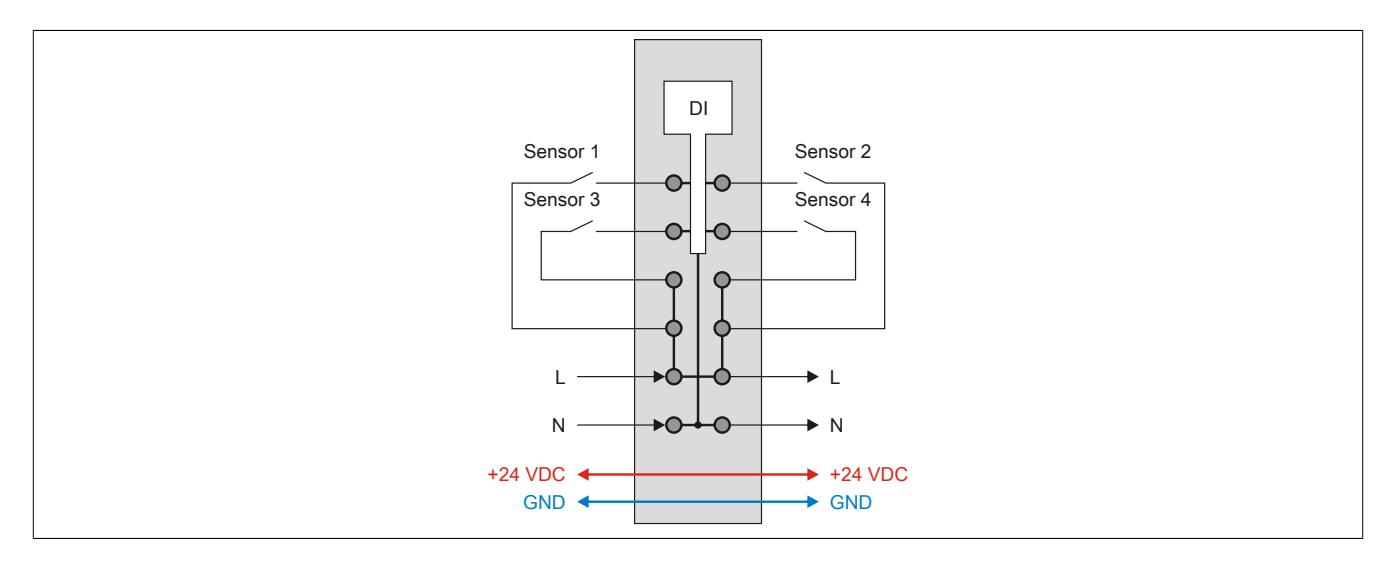

## **9.14.10.7 Eingangsschema**

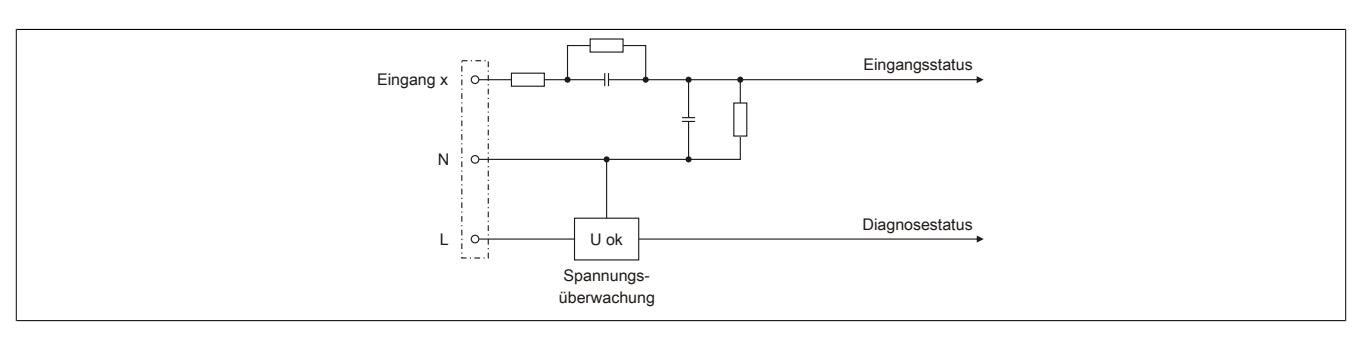

# **9.14.10.8 Eingangsfilter**

Für jeden Eingang ist ein Eingangsfilter vorhanden. Die Eingangsverzögerung kann durch das Register ["ConfigOutput01" auf Seite 1559](#page-1558-0) eingestellt werden. Störimpulse, die kürzer sind als die Eingangsverzögerung, werden durch den Eingangsfilter unterdrückt.

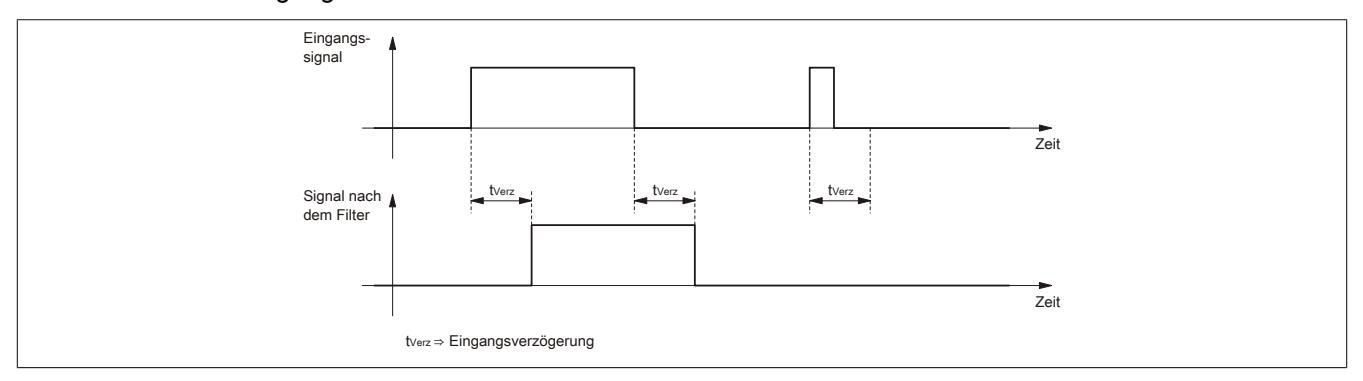

## **9.14.10.9 Registerbeschreibung**

## **9.14.10.9.1 Allgemeine Datenpunkte**

Neben den in der Registerbeschreibung beschriebenen Registern verfügt das Modul über zusätzliche allgemeine Datenpunkte. Diese sind nicht modulspezifisch, sondern enthalten allgemeine Informationen wie z. B. Seriennummer und Hardware-Variante.

Die allgemeinen Datenpunkte sind im Abschnitt ["Allgemeine Datenpunkte" auf Seite 3815](#page-3814-0) beschrieben.

# **9.14.10.9.2 Funktionsmodell 0 - Standard**

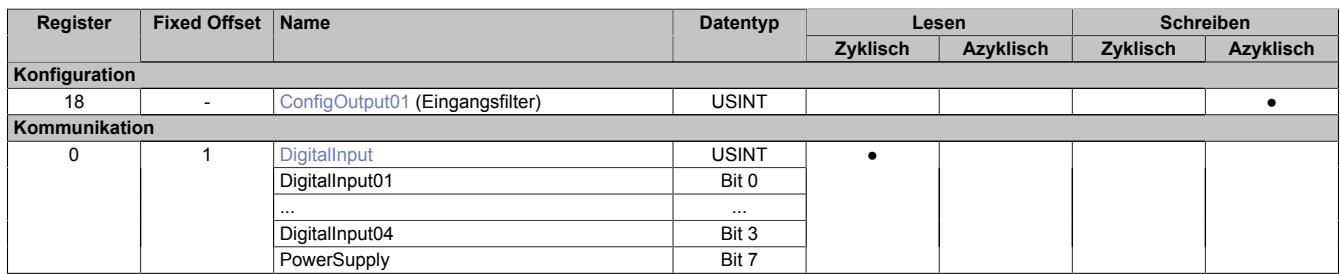

Fixed-Module unterstützen nur eine bestimmte Anordnung ihrer Datenpunkte im X2X-Frame. Zyklische Zugriffe erfolgen nicht mit Hilfe der Registeradresse, sondern über den vordefinierten Offset.

Der azyklische Zugriff erfolgt weiterhin über die Registernummern.

## **9.14.10.9.3 Funktionsmodell 254 - Bus Controller**

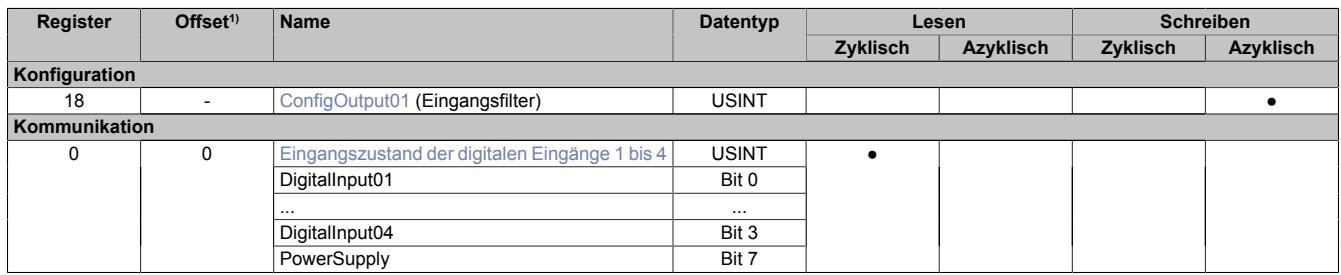

1) Der Offset gibt an, wo das Register im CAN-Objekt angeordnet ist.

## **9.14.10.9.3.1 Verwendung des Moduls am Bus Controller**

Das Funktionsmodell 254 "Bus Controller" wird defaultmäßig nur von nicht konfigurierbaren Bus Controllern verwendet. Alle anderen Bus Controller können, abhängig vom verwendeten Feldbus, andere Register und Funktionen verwenden.

Für Detailinformationen siehe ["Verwendung von I/O-Modulen am Bus Controller" auf Seite 3814](#page-3813-0).

# **9.14.10.9.3.2 CAN-I/O Bus Controller**

Das Modul belegt an CAN-I/O 1 digitalen logischen Steckplatz.

## **9.14.10.9.4 Digitale Eingänge**

#### **Ungefiltert**

Der Eingangszustand wird mit einem festen Versatz bezogen auf den Netzwerkzyklus erfasst und im selben Zyklus übertragen.

#### **Gefiltert**

Der gefilterte Zustand wird mit einem festen Versatz bezogen auf den Netzwerkzyklus erfasst und im selben Zyklus übertragen. Das Filtern erfolgt asynchron zum Netzwerk in einem Raster von 200 μs mit einem Netzwerk bedingten Jitter von bis zu 50 μs.

# <span id="page-1558-0"></span>**9.14.10.9.4.1 Digitale Eingangsfilter**

Name:

ConfigOutput01

In diesem Register kann der Filterwert für alle digitalen Eingänge parametriert werden.

Der Filterwert kann in Schritten von 100 μs eingestellt werden. Da die Abtastung der Eingangssignale jedoch im Raster von 200 μs erfolgt, ist es sinnvoll Werte in 2er-Schritten einzugeben.

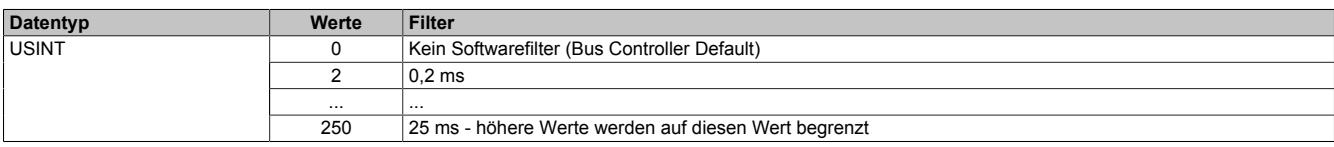

## <span id="page-1558-1"></span>**9.14.10.9.4.2 Eingangszustand der digitalen Eingänge 1 bis 4**

Name: DigitalInput bzw. DigitalInput01 bis DigitalInput04 **PowerSupply** 

In diesem Register ist der Eingangszustand der digitalen Eingänge 1 bis 4 abgebildet.

Nur Funktionsmodell 0 - Standard:

In der Automation Studio I/O-Konfiguration kann mittels der Einstellung "Gepackte Eingänge" bestimmt werden, ob alle Bits dieser Register einzeln in der Automation Studio I/O-Zuordnung als Datenpunkte aufgelegt werden ("DigitalInput01" bis "DigitalInput04" und "PowerSupply"), oder ob dieses Register als einzelner USINT-Datenpunkt ("DigitalInput") angezeigt werden soll.

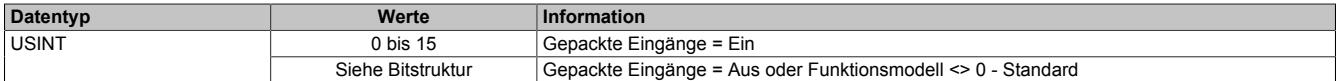

Bitstruktur:

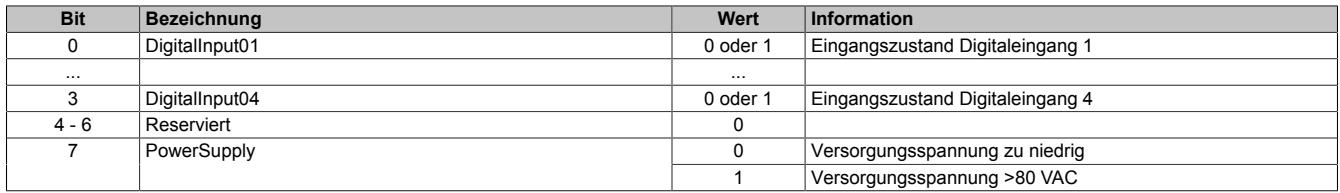

#### **9.14.10.9.5 Minimale Zykluszeit**

Die minimale Zykluszeit gibt an, bis zu welcher Zeit der Buszyklus heruntergefahren werden kann, ohne dass Kommunikationsfehler auftreten. Es ist zu beachten, dass durch sehr schnelle Zyklen die Restzeit zur Behandlung der Überwachungen, Diagnosen und azyklischen Befehle verringert wird.

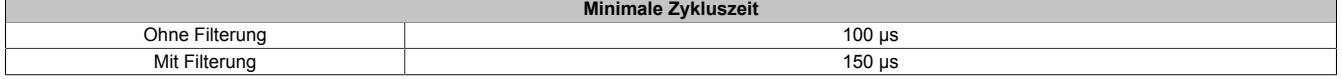

#### **9.14.10.9.6 Minimale I/O-Updatezeit**

Die minimale I/O-Updatezeit gibt an, bis zu welcher Zeit der Buszyklus heruntergefahren werden kann, so dass in jedem Zyklus ein I/O-Update erfolgt.

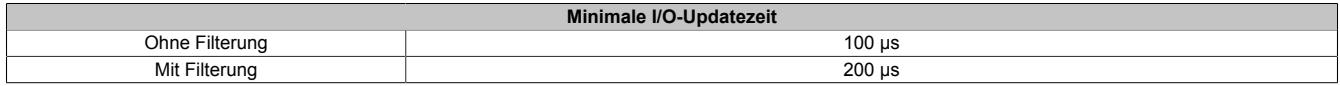

# **9.14.11 X20(c)DI4760**

Version des Datenblatts: 3.22

## **9.14.11.1 Allgemeines**

Das Modul dient zur Übermittlung digitaler Signale von Namur-Gebern nach EN 60947-5-6. Neben den Namur-Gebern können aber auch normale Schalter verwendet werden.

- 4 digitale Eingänge
- Eingangsmodul für Namur-Geber
- Leitungsbruch und Kurzschlusserkennung
- Jeder Eingang ist auch als Zähleingang verwendbar

### **9.14.11.2 Coated Module**

Coated Module sind X20 Module mit einer Schutzbeschichtung der Elektronikbaugruppe. Die Beschichtung schützt X20c Module vor Betauung und Schadgasen.

Die Elektronik der Module ist vollständig funktionskompatibel zu den entsprechenden X20 Modulen.

## **In diesem Datenblatt werden zur Vereinfachung nur Bilder und Modulbezeichnungen der unbeschichteten Module verwendet.**

Die Beschichtung wurde nach folgenden Normen qualifiziert:

- Betauung: BMW GS 95011-4, 2x 1 Zyklus
- Schadgas: EN 60068-2-60, Methode 4, Exposition 21 Tage

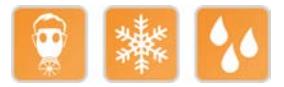

## **9.14.11.2.1 Anlauftemperatur**

Die Anlauftemperatur beschreibt die minimal zulässige Umgebungstemperatur im spannungslosen Zustand zum Zeitpunkt des Einschaltens des Coated Moduls. Diese darf bis zu -40°C betragen. Im laufenden Betrieb gelten weiterhin die Bedingungen laut Angabe in den technischen Daten.

# **Information:**

**Es ist unbedingt darauf zu achten, dass es im geschlossenen Schaltschrank zu keiner Zwangskühlung durch Luftströmungen, wie z. B. durch den Einsatz eines Lüfters oder Lüftungsschlitze, kommt.**

#### **9.14.11.3 Bestelldaten**

| <b>Bestellnummer</b> | Kurzbeschreibung                                                                                  | Abbildung                |
|----------------------|---------------------------------------------------------------------------------------------------|--------------------------|
|                      | Digitale Eingänge                                                                                 |                          |
| X20DI4760            | X20 Digitales Eingangsmodul, 4 NAMUR-Eingänge, 8,05 V                                             | $\overline{ }$<br>m<br>m |
| X20cDI4760           | X20 Digitales Eingangsmodul, beschichtet, 4 NAMUR-Eingän-<br>ge, 8,05 V                           |                          |
|                      | Erforderliches Zubehör                                                                            |                          |
|                      | <b>Busmodule</b>                                                                                  |                          |
| X20BM11              | X20 Busmodul, 24 VDC codiert, interne I/O-Versorgung durch-<br>verbunden                          |                          |
| X20BM15              | X20 Busmodul, mit Knotennummernschalter, 24 VDC codiert,<br>interne I/O-Versorgung durchverbunden |                          |
| X20cBM11             | X20 Busmodul, beschichtet, 24 VDC codiert, interne I/O-Versor-<br>gung durchverbunden             |                          |
|                      | Feldklemmen                                                                                       |                          |
| X20TB12              | X20 Feldklemme, 12-polig, 24 VDC codiert                                                          |                          |

Tabelle 312: X20DI4760, X20cDI4760 - Bestelldaten

# **9.14.11.4 Technische Daten**

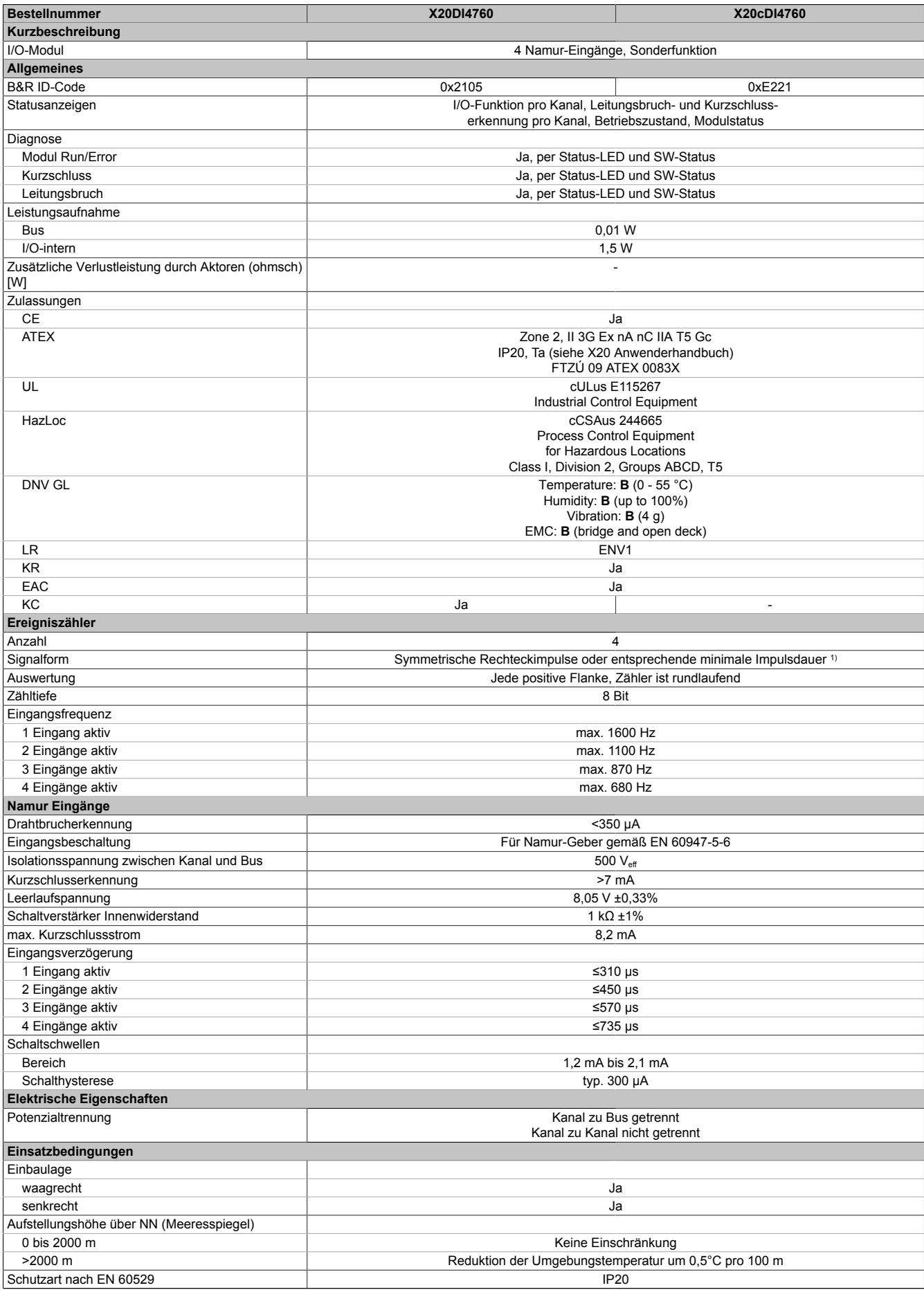

Tabelle 313: X20DI4760, X20cDI4760 - Technische Daten

# Datenblätter • Digitale Eingangsmodule • X20(c)DI4760

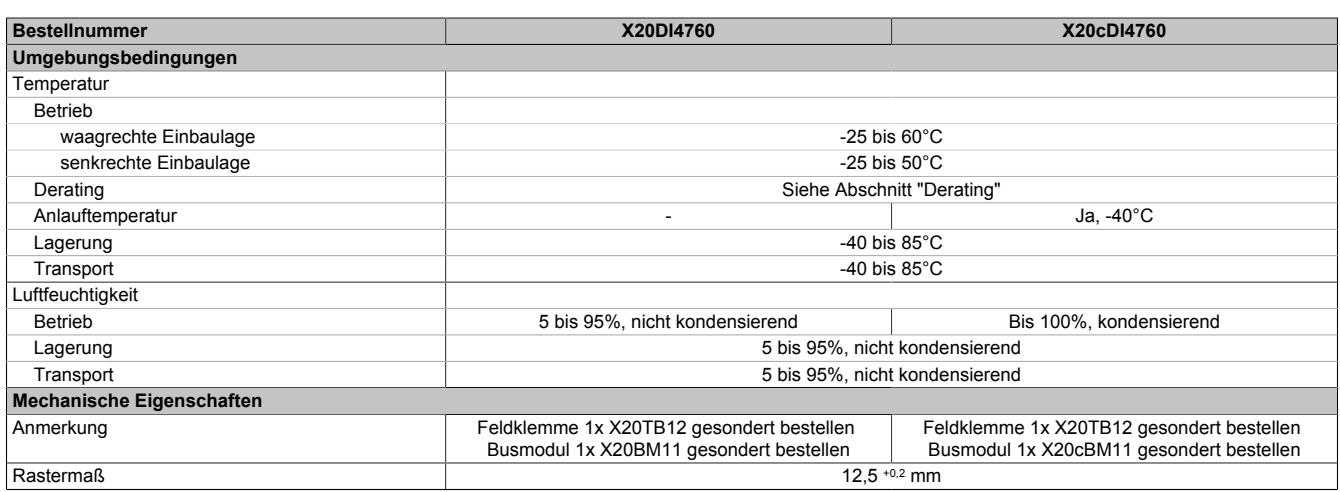

## Tabelle 313: X20DI4760, X20cDI4760 - Technische Daten

1) Minimale Impulsdauer:  $t[s] \ge 1/(2 \times f_{max}[Hz])$ 

# **9.14.11.5 Status-LEDs**

Für die Beschreibung der verschiedenen Betriebsmodi siehe ["Diagnose-LEDs" auf Seite 3812](#page-3811-0).

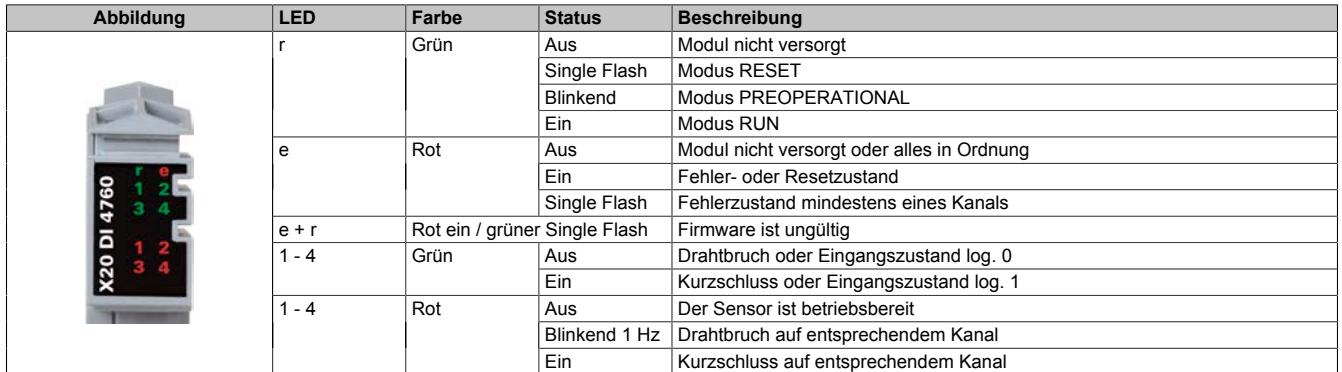

## **9.14.11.6 Anschlussbelegung**

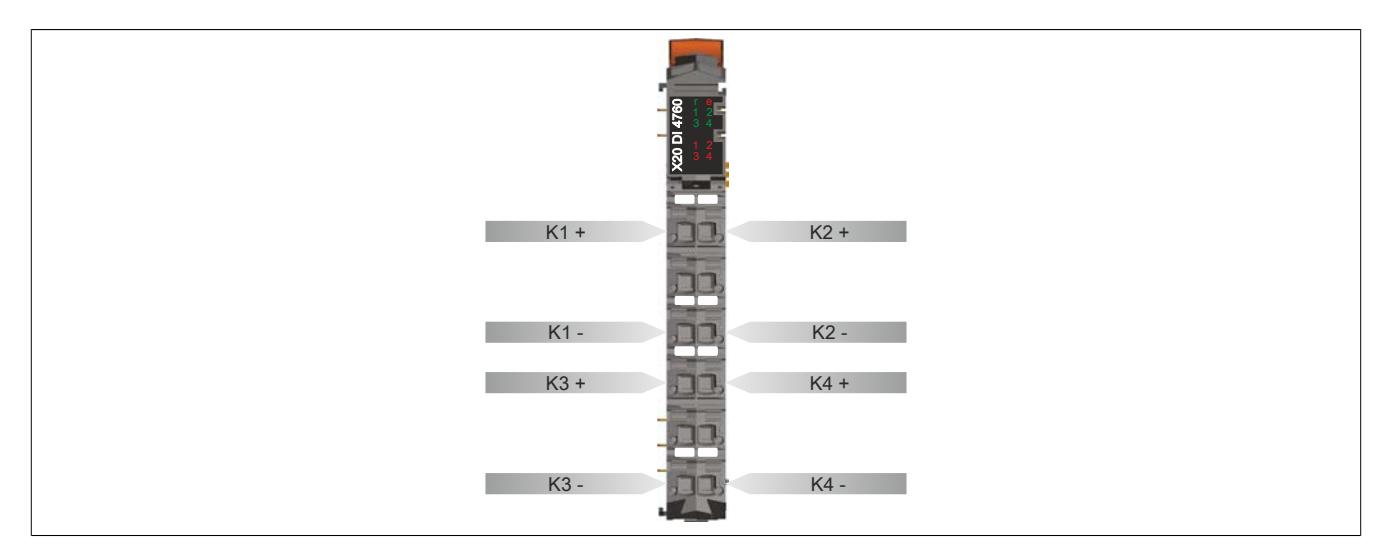

### **9.14.11.7 Anschlussbeispiel**

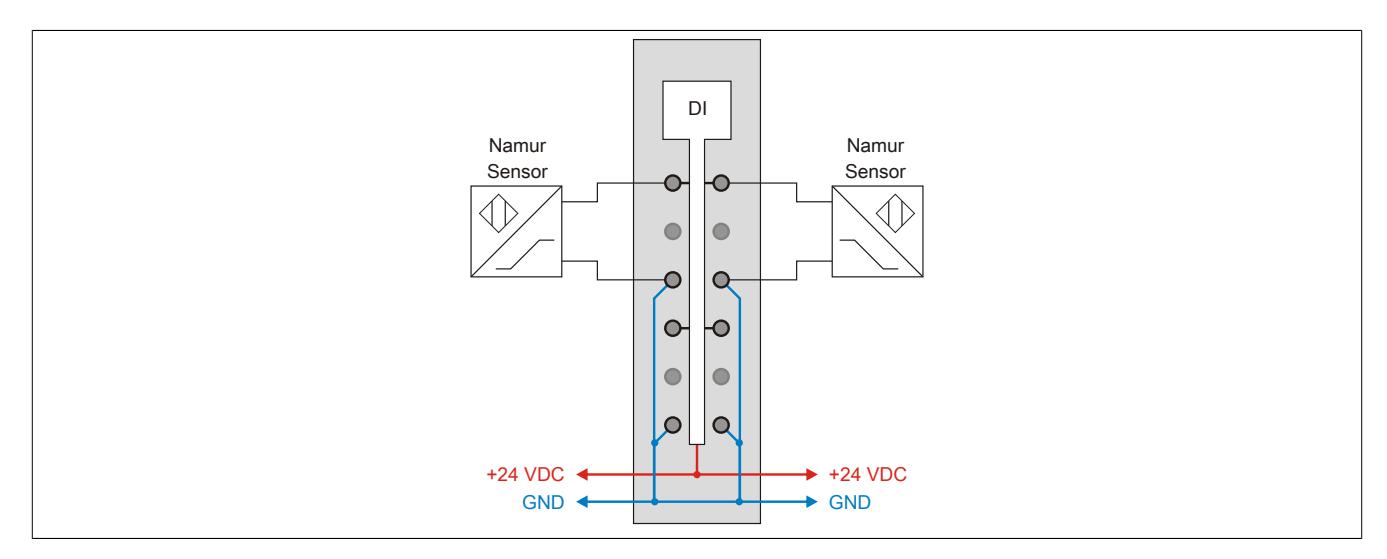

#### **9.14.11.8 Eingangsschema**

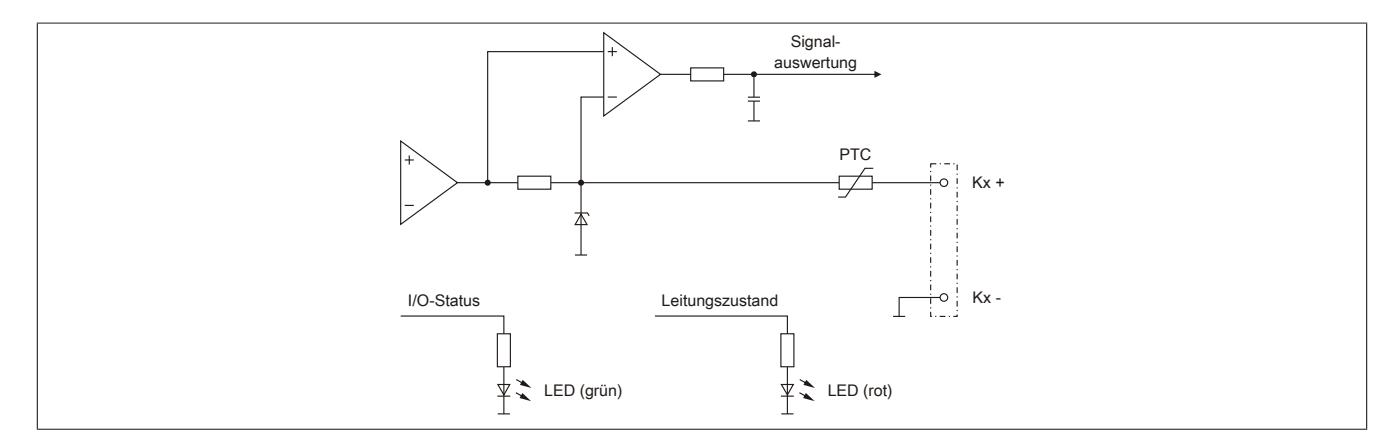

## **9.14.11.9 Eingangsfilter**

Für jeden Eingang ist ein Eingangsfilter vorhanden. Die Eingangsverzögerung kann durch das Register ["ConfigOutput03" auf Seite 1566](#page-1565-0) eingestellt werden. Störimpulse, die kürzer sind als die Eingangsverzögerung, werden durch den Eingangsfilter unterdrückt.

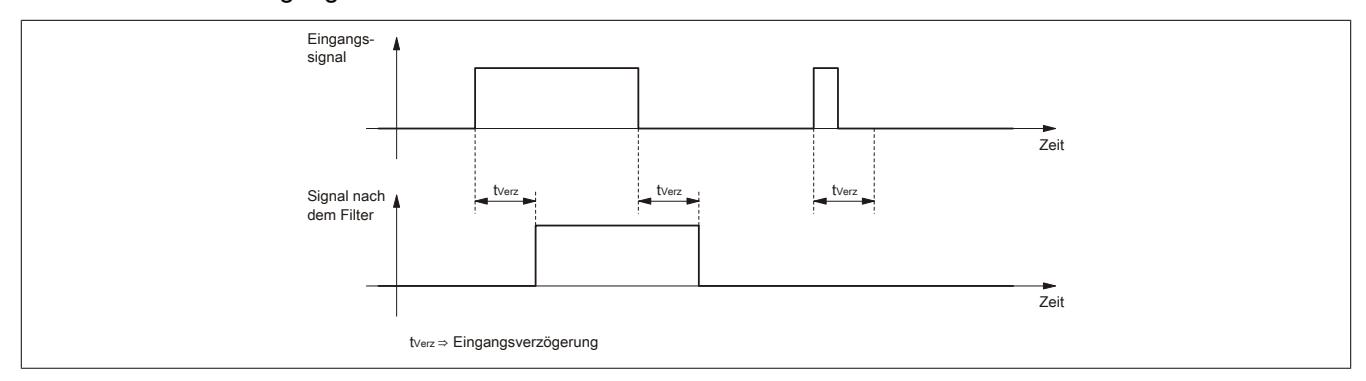

# **9.14.11.10 Beispiele für mögliche Signalgeber**

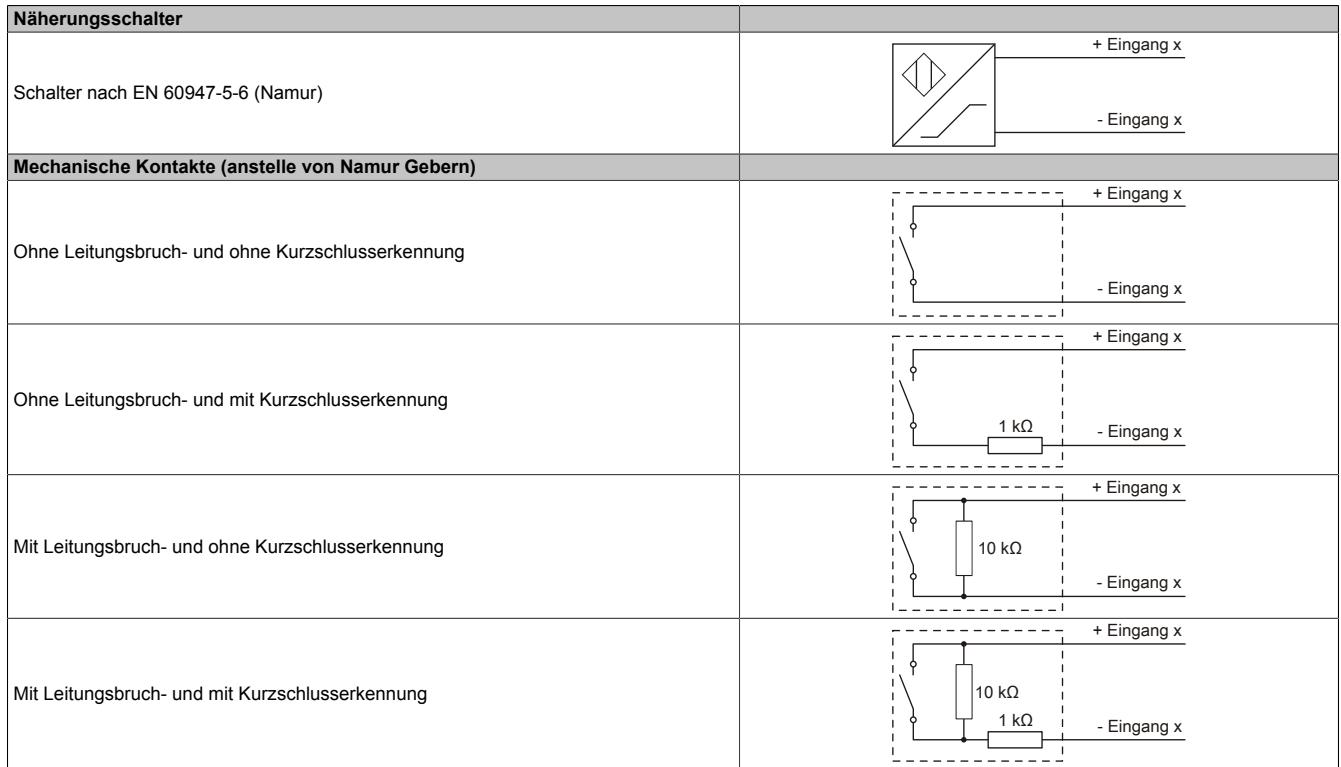

# **9.14.11.11 Derating**

Bei einem Betrieb unter 55°C ist kein Derating zu beachten.

Bei einem Betrieb über 55°C dürfen die Module links und rechts von diesem Modul eine maximale Verlustleistung von 1,15 W haben!

Ein Beispiel zur Berechnung der Verlustleistung von I/O-Modulen ist im Abschnitt ["Verlustleistungsberechnung von](#page-100-0) [I/O-Modulen" auf Seite 101](#page-100-0) zu finden.

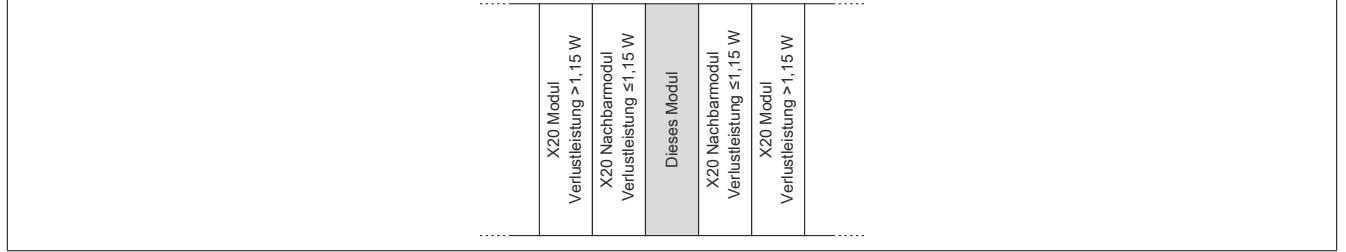

## **9.14.11.12 Registerbeschreibung**

## **9.14.11.12.1 Allgemeine Datenpunkte**

Neben den in der Registerbeschreibung beschriebenen Registern verfügt das Modul über zusätzliche allgemeine Datenpunkte. Diese sind nicht modulspezifisch, sondern enthalten allgemeine Informationen wie z. B. Seriennummer und Hardware-Variante.

Die allgemeinen Datenpunkte sind im Abschnitt ["Allgemeine Datenpunkte" auf Seite 3815](#page-3814-0) beschrieben.

## **9.14.11.12.2 Funktionsmodell 0 - Standard**

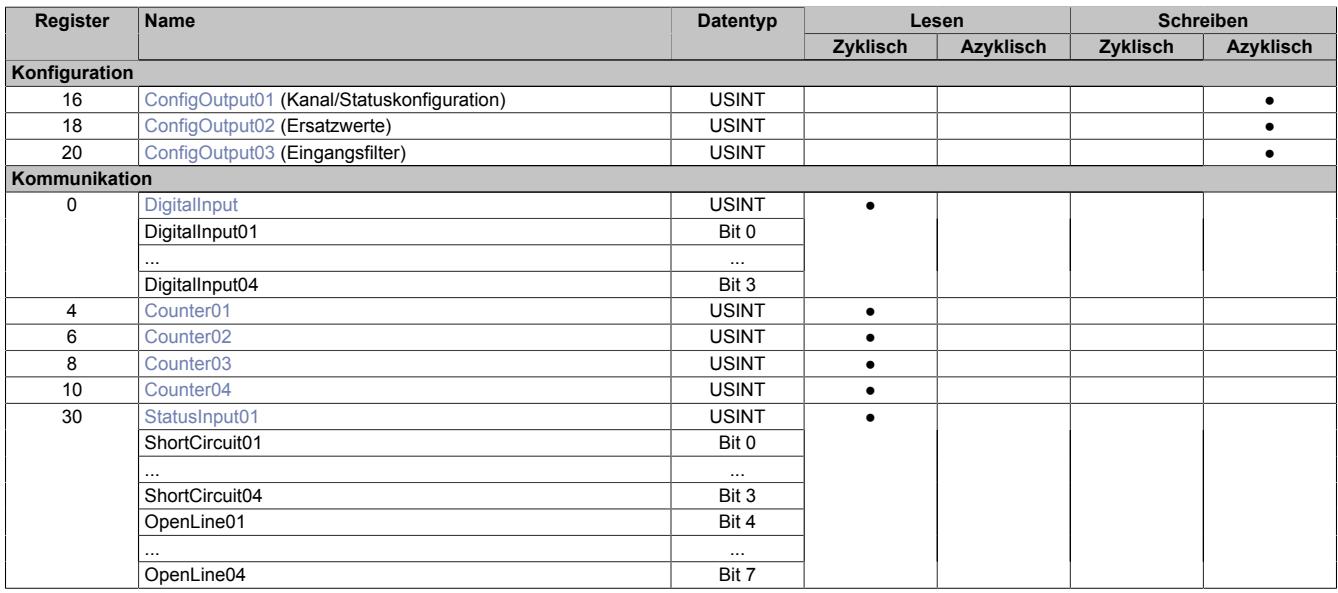

### **9.14.11.12.3 Funktionsmodell 254 - Bus Controller**

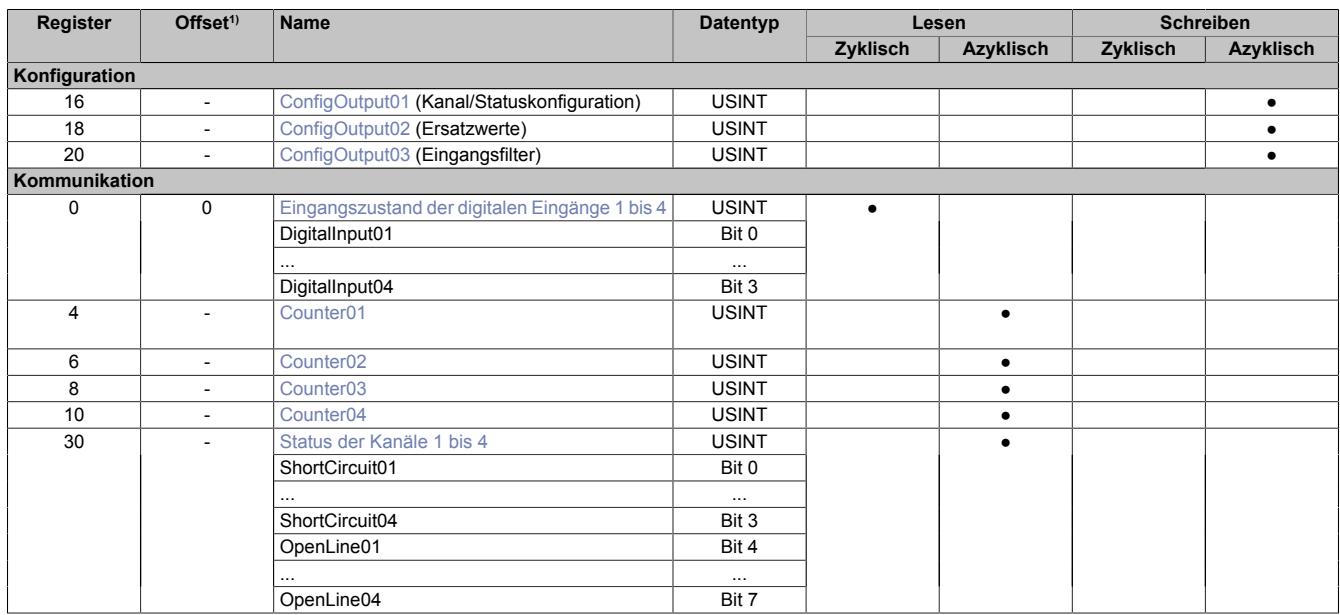

1) Der Offset gibt an, wo das Register im CAN-Objekt angeordnet ist.

#### **9.14.11.12.3.1 Verwendung des Moduls am Bus Controller**

Das Funktionsmodell 254 "Bus Controller" wird defaultmäßig nur von nicht konfigurierbaren Bus Controllern verwendet. Alle anderen Bus Controller können, abhängig vom verwendeten Feldbus, andere Register und Funktionen verwenden.

Für Detailinformationen siehe ["Verwendung von I/O-Modulen am Bus Controller" auf Seite 3814](#page-3813-0).

## **9.14.11.12.3.2 CAN-I/O Bus Controller**

Das Modul belegt an CAN-I/O 1 digitalen logischen Steckplatz.

# **9.14.11.12.4 Digitale Eingänge**

## **Ungefiltert**

Der Eingangszustand wird mit einem festen Versatz bezogen auf den Netzwerkzyklus erfasst und im selben Zyklus übertragen.

## **Gefiltert**

Der gefilterte Zustand wird mit einem festen Versatz bezogen auf den Netzwerkzyklus erfasst und im selben Zyklus übertragen. Das Filtern erfolgt asynchron zum Netzwerk in einem Raster von 200 μs mit einem Netzwerk bedingten Jitter von bis zu 50 μs.

## <span id="page-1565-0"></span>**9.14.11.12.4.1 Digitale Eingangsfilter**

Name:

ConfigOutput03

In diesem Register kann der Filterwert für alle digitalen Eingänge parametriert werden.

Der Filterwert kann in Schritten von 100 μs eingestellt werden. Da die Abtastung der Eingangssignale jedoch im Raster von 200 μs erfolgt, ist es sinnvoll Werte in 2er-Schritten einzugeben.

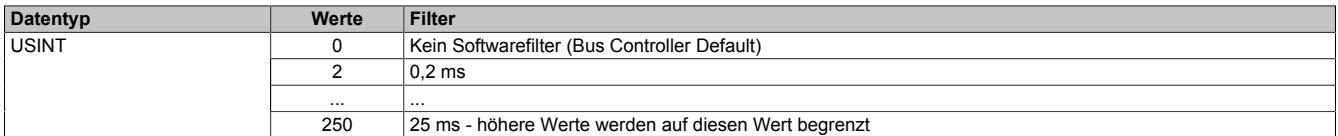

# <span id="page-1565-1"></span>**9.14.11.12.4.2 Eingangszustand der digitalen Eingänge 1 bis 4**

Name: DigitalInput bzw. DigitalInput01 bis DigitalInput04 **PowerSupply** 

In diesem Register ist der Eingangszustand der digitalen Eingänge 1 bis 4 abgebildet.

## Nur Funktionsmodell 0 - Standard:

In der Automation Studio I/O-Konfiguration kann mittels der Einstellung "Gepackte Eingänge" bestimmt werden, ob alle Bits dieser Register einzeln in der Automation Studio I/O-Zuordnung als Datenpunkte aufgelegt werden ("DigitalInput01" bis "DigitalInput04" und "PowerSupply"), oder ob dieses Register als einzelner USINT-Datenpunkt ("DigitalInput") angezeigt werden soll.

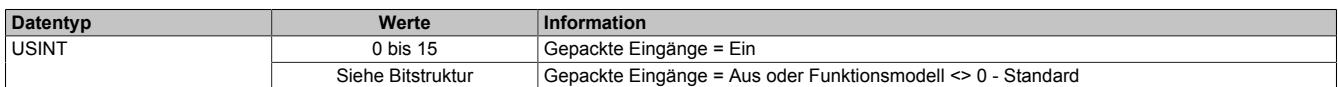

Bitstruktur:

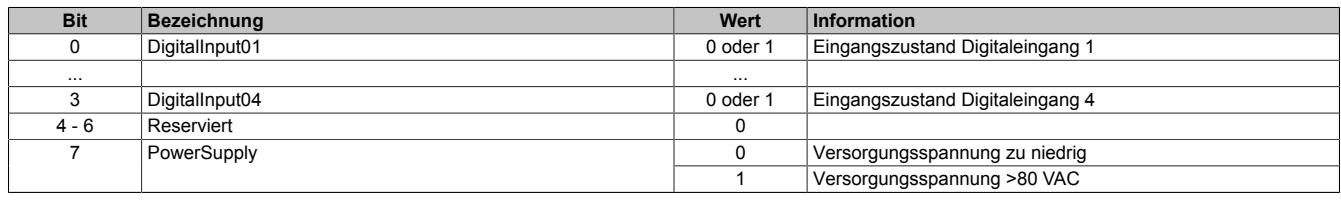

## <span id="page-1565-2"></span>**9.14.11.12.5 Zähler positiver Flanken bei den digitalen Eingängen**

## Name: Counter01 bis Counter04

In diesen Registern werden die positiven Flanken der einzelnen Kanäle rundlaufend hochgezählt.

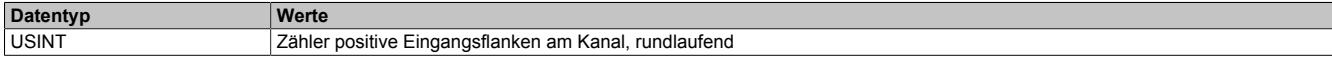

## <span id="page-1566-1"></span>**9.14.11.12.6 Status der Kanäle 1 bis 4**

Name: StatusInput01 bzw. ShortCircuit01 bis ShortCircuit04 OpenLine01 bis OpenLine04

In diesem Register wird Abgebildet, ob bei den einzelnen Kanälen ein Drahtbruch oder Überlauf stattgefunden hat.

#### Nur Funktionsmodell 0 - Standard:

In der Automation Studio I/O-Konfiguration kann mittels der Einstellung "Gepackte Eingänge" bestimmt werden, ob alle Bits dieser Register einzeln in der Automation Studio I/O-Zuordnung als Datenpunkte aufgelegt werden ("ShortCircuit01" bis "ShortCircuit04" und "OpenLine01" bis "OpenLine04"), oder ob dieses Register als einzelner USINT-Datenpunkt ("StatusInput01") angezeigt werden soll.

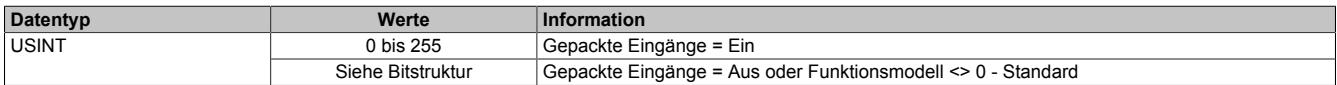

Bitstruktur:

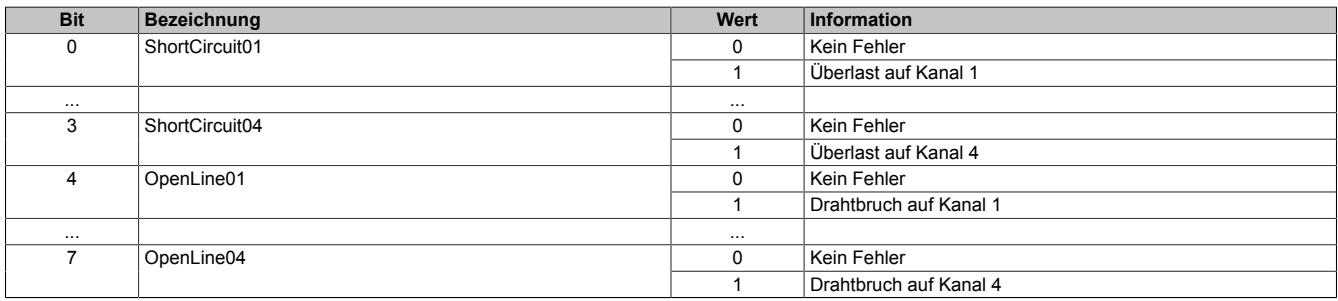

### **9.14.11.12.7 Funktionserweiterung**

Für das Modul wird ab Hardware-Variante 7 die Firmware-Version 802 angeboten. Mit dieser und den folgenden Firmware-Versionen werden dem Anwender neue Konfigurationsmöglichkeiten zur Verfügung gestellt.

## <span id="page-1566-0"></span>**9.14.11.12.7.1 Deaktivieren von Kanälen und Statusmeldungen**

Name:

#### ConfigOutput01

Über dieses Register können einzelne Kanäle als Ganzes oder die Statusrückmeldungen (de-)aktiviert werden.

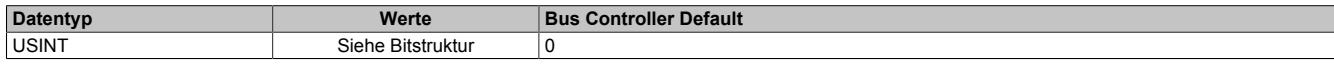

#### Bitstruktur:

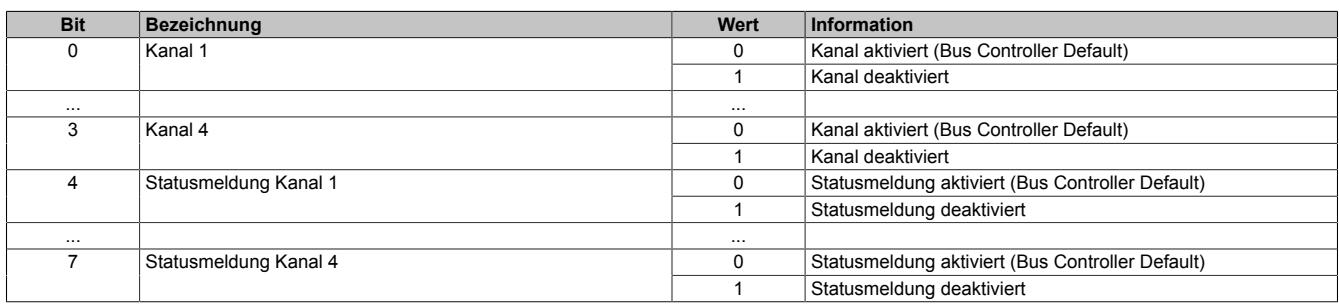

# <span id="page-1567-0"></span>**9.14.11.12.7.2 Ersatzwerte bei Überlast**

Name:

ConfigOutput02

Über dieses Register können in Abhängigkeit von der Fehlersituation definierte Ersatzwerte für die einzelnen Kanäle vorgegeben werden.

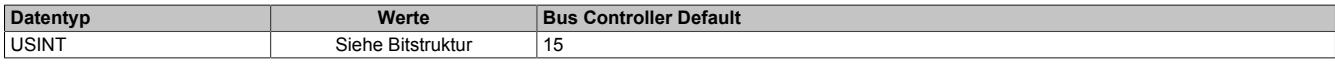

#### Bitstruktur:

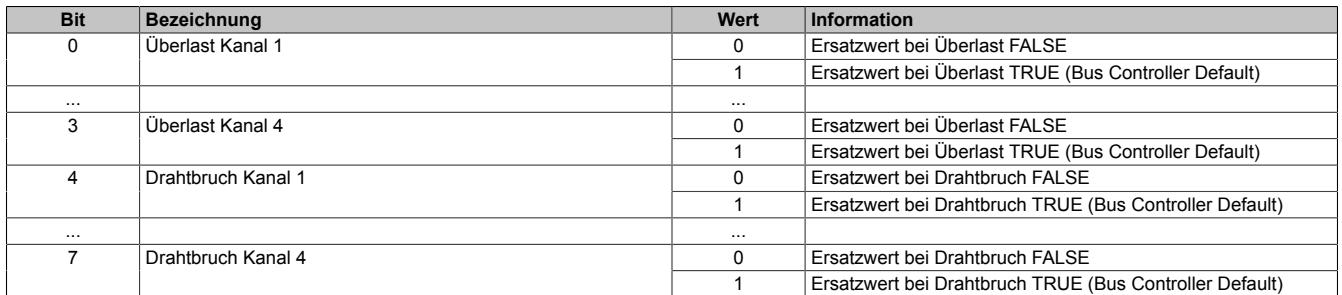

#### **9.14.11.12.8 Minimale Zykluszeit**

Die minimale Zykluszeit gibt an, bis zu welcher Zeit der Buszyklus heruntergefahren werden kann, ohne dass Kommunikationsfehler auftreten. Es ist zu beachten, dass durch sehr schnelle Zyklen die Restzeit zur Behandlung der Überwachungen, Diagnosen und azyklischen Befehle verringert wird.

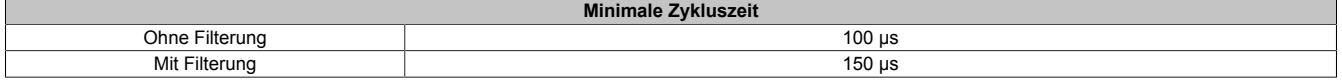

## **9.14.11.12.9 Minimale I/O-Updatezeit**

Die minimale I/O-Updatezeit gibt an, bis zu welcher Zeit der Buszyklus heruntergefahren werden kann, so dass in jedem Zyklus ein I/O-Update erfolgt.

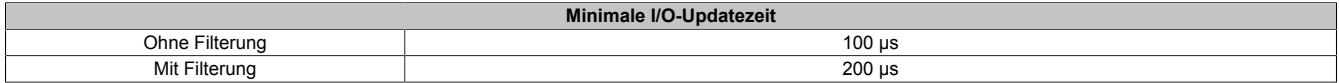

# **9.14.12 X20(c)DI6371**

Version des Datenblatts: 3.19

## **9.14.12.1 Allgemeines**

Das Modul ist mit 6 Eingängen in 1- oder 2-Leitertechnik ausgestattet. Für durchgängige 1-Leiterverdrahtung kann die X20 Feldklemme 6-fach verwendet werden. Mit der 12-fach Klemme ist eine 2-Leiterverdrahtung realisierbar. Die Eingänge des Moduls sind für Sink-Beschaltung ausgelegt.

- 6 digitale Eingänge
- Sink-Beschaltung
- 2-Leitertechnik
- 24 VDC für Sensorversorgung
- Software-Eingangsfilter für gesamtes Modul einstellbar
- 1-Leitertechnik Variante mit 6-fach Feldklemme

## **9.14.12.2 Coated Module**

Coated Module sind X20 Module mit einer Schutzbeschichtung der Elektronikbaugruppe. Die Beschichtung schützt X20c Module vor Betauung und Schadgasen.

Die Elektronik der Module ist vollständig funktionskompatibel zu den entsprechenden X20 Modulen.

## **In diesem Datenblatt werden zur Vereinfachung nur Bilder und Modulbezeichnungen der unbeschichteten Module verwendet.**

Die Beschichtung wurde nach folgenden Normen qualifiziert:

- Betauung: BMW GS 95011-4, 2x 1 Zyklus
- Schadgas: EN 60068-2-60, Methode 4, Exposition 21 Tage

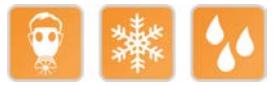

## **9.14.12.2.1 -40°C Anlauftemperatur**

Die Anlauftemperatur beschreibt die minimal zulässige Umgebungstemperatur im spannungslosen Zustand zum Zeitpunkt des Einschaltens des Coated Moduls. Diese darf bis zu -40°C betragen. Im laufenden Betrieb gelten weiterhin die Bedingungen laut Angabe in den technischen Daten.

# **Information:**

**Es ist unbedingt darauf zu achten, dass es im geschlossenen Schaltschrank zu keiner Zwangskühlung durch Luftströmungen, wie z. B. durch den Einsatz eines Lüfters oder Lüftungsschlitze, kommt.**

## **9.14.12.3 Bestelldaten**

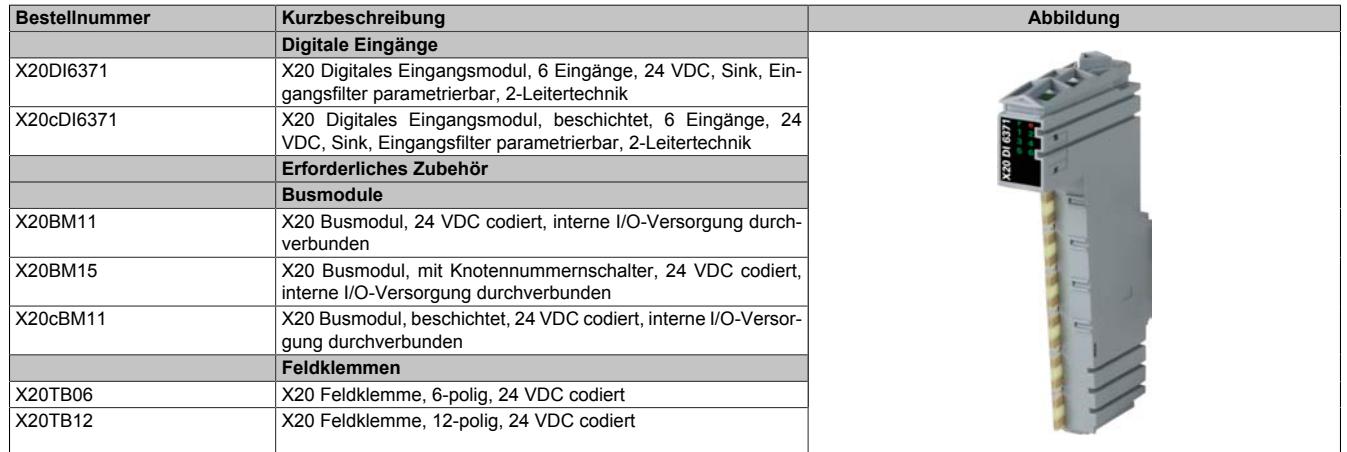

#### Tabelle 314: X20DI6371, X20cDI6371 - Bestelldaten

# **9.14.12.4 Technische Daten**

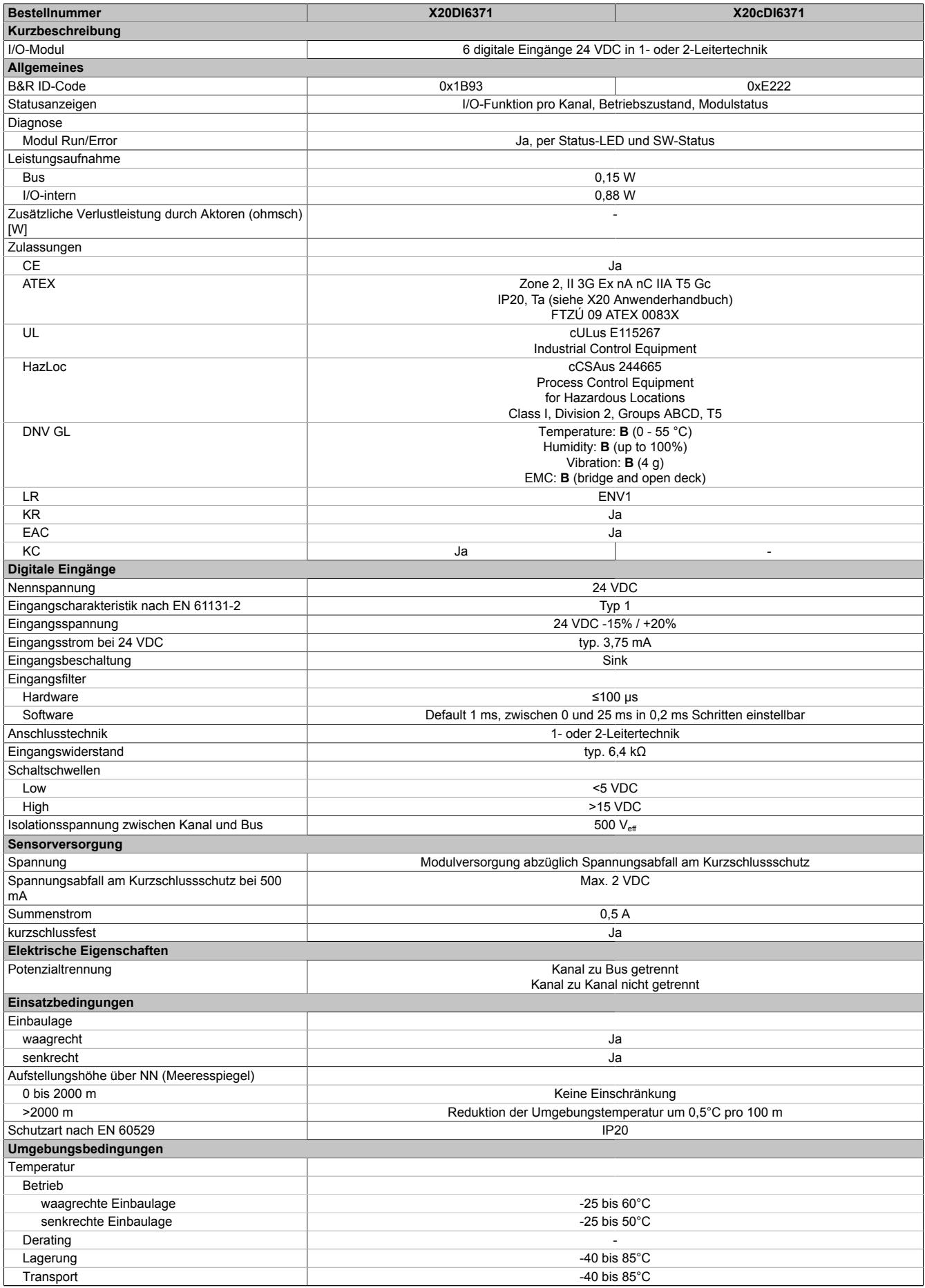

Tabelle 315: X20DI6371, X20cDI6371 - Technische Daten

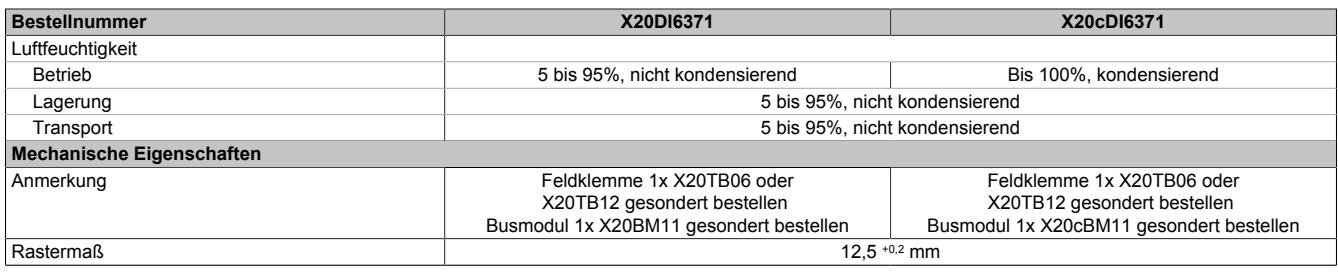

Tabelle 315: X20DI6371, X20cDI6371 - Technische Daten

# **9.14.12.5 Status-LEDs**

Für die Beschreibung der verschiedenen Betriebsmodi siehe ["Diagnose-LEDs" auf Seite 3812](#page-3811-0).

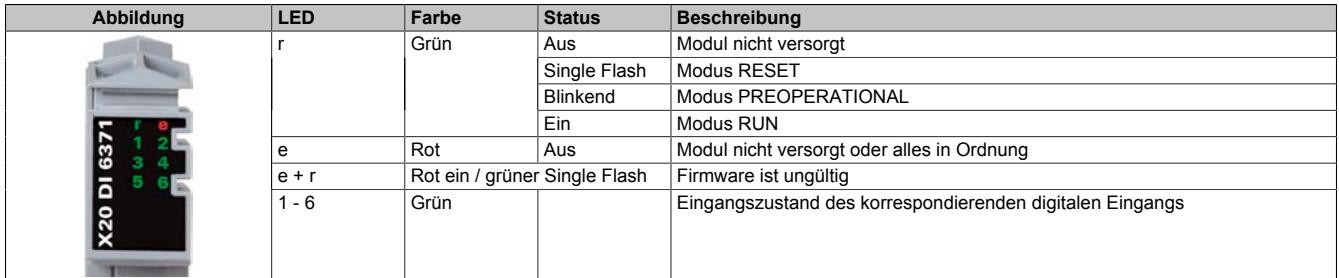

## **9.14.12.6 Anschlussbelegung**

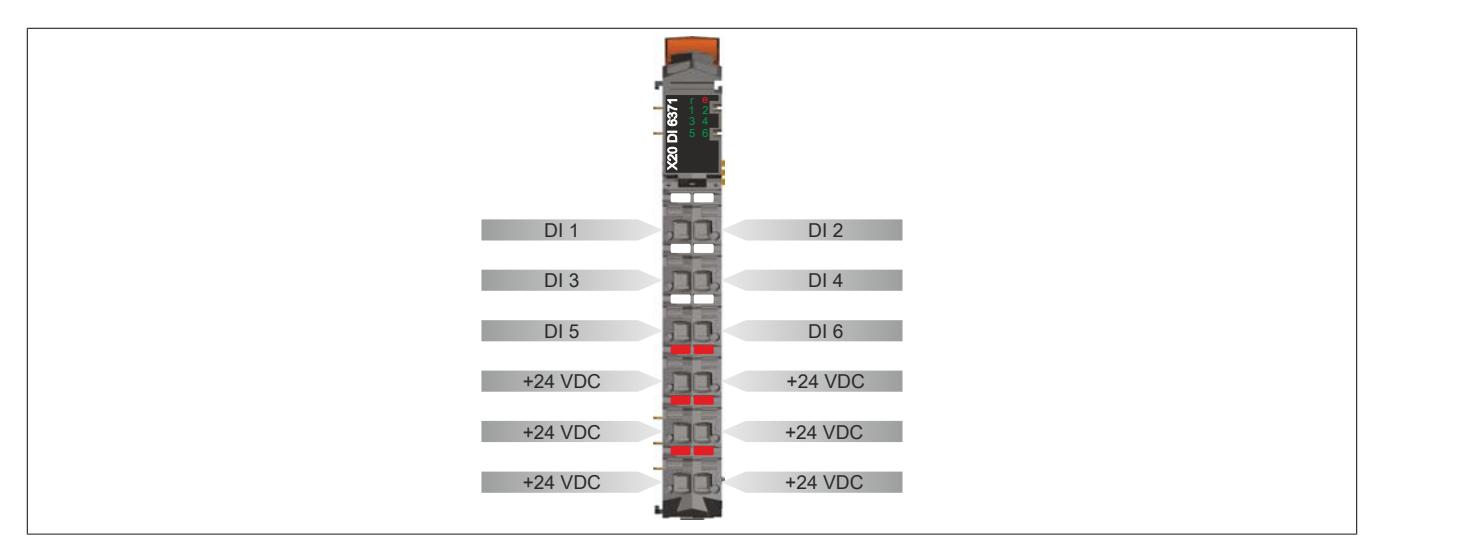

## **9.14.12.7 Anschlussbeispiel**

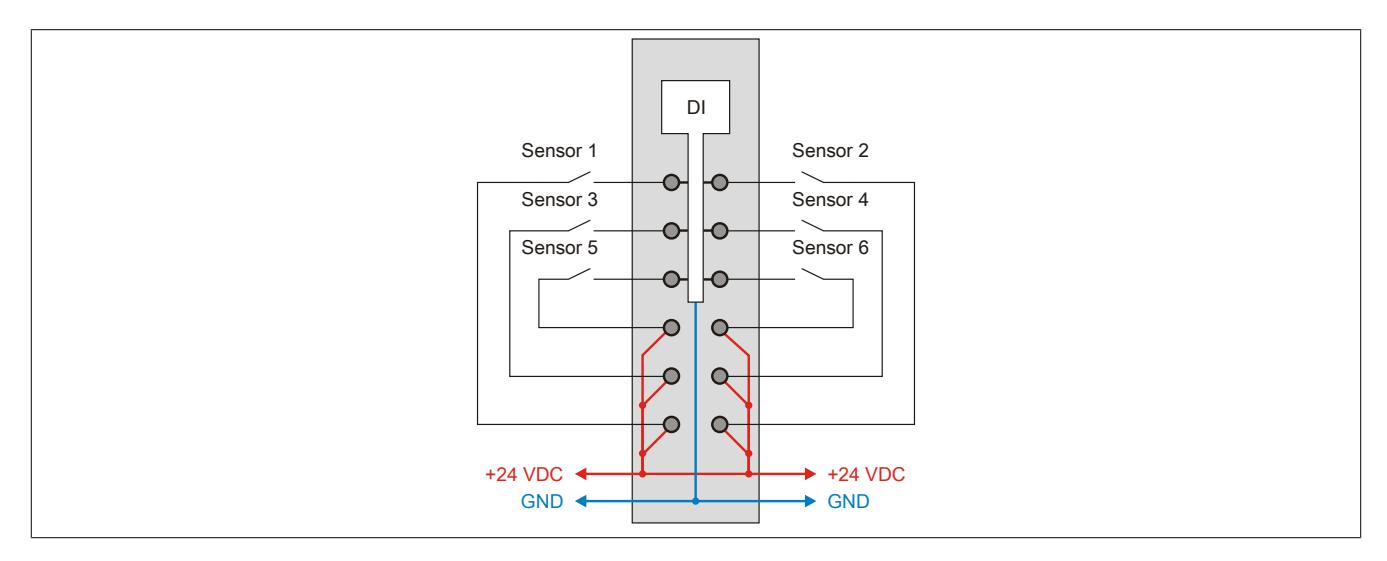

# **9.14.12.8 Eingangsschema**

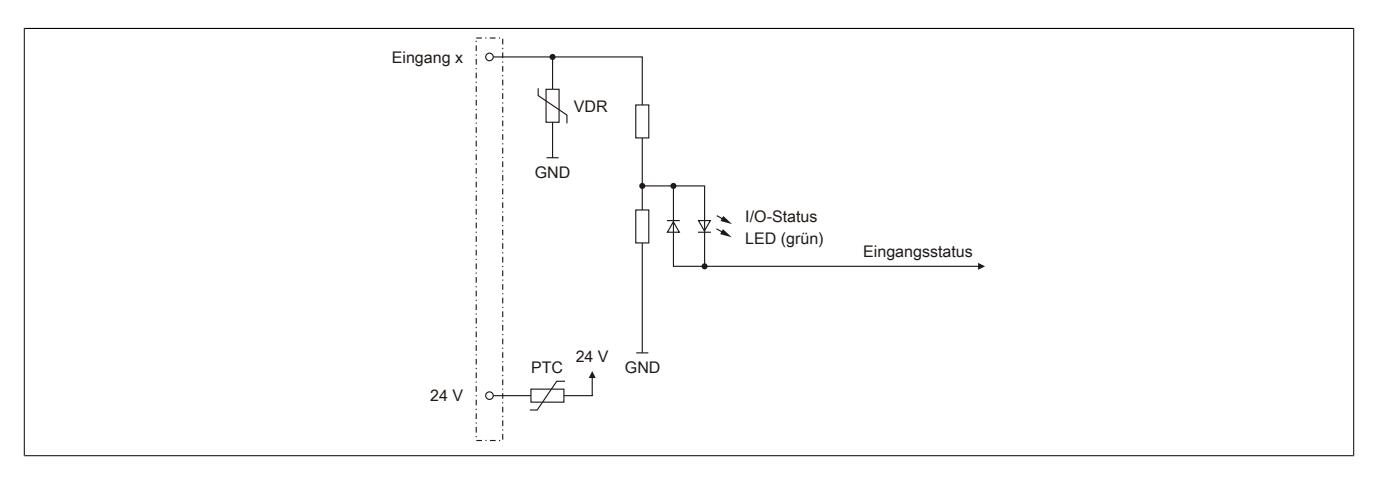

# **9.14.12.9 Eingangsfilter**

Für jeden Eingang ist ein Eingangsfilter vorhanden. Die Eingangsverzögerung kann durch das Register ["ConfigOutput01" auf Seite 1574](#page-1573-0) eingestellt werden. Störimpulse, die kürzer sind als die Eingangsverzögerung, werden durch den Eingangsfilter unterdrückt.

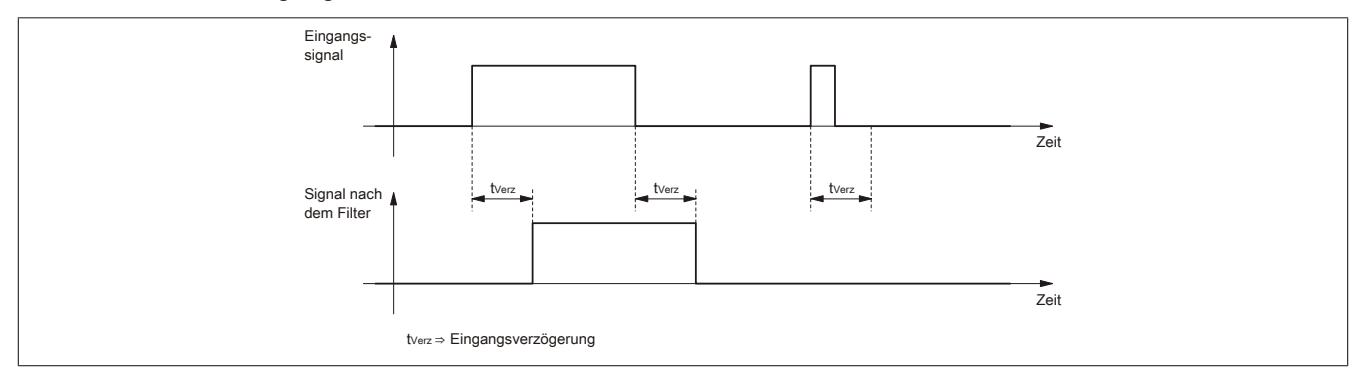

## **9.14.12.10 Registerbeschreibung**

## **9.14.12.10.1 Allgemeine Datenpunkte**

Neben den in der Registerbeschreibung beschriebenen Registern verfügt das Modul über zusätzliche allgemeine Datenpunkte. Diese sind nicht modulspezifisch, sondern enthalten allgemeine Informationen wie z. B. Seriennummer und Hardware-Variante.

Die allgemeinen Datenpunkte sind im Abschnitt ["Allgemeine Datenpunkte" auf Seite 3815](#page-3814-0) beschrieben.

## **9.14.12.10.2 Funktionsmodell 0 - Standard**

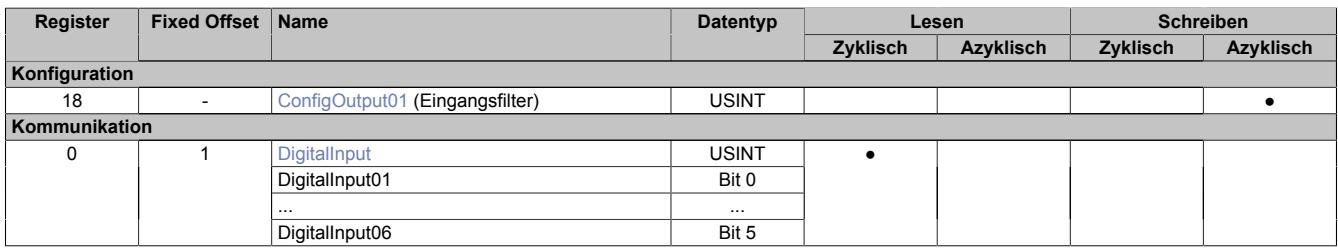

Fixed-Module unterstützen nur eine bestimmte Anordnung ihrer Datenpunkte im X2X-Frame. Zyklische Zugriffe erfolgen nicht mit Hilfe der Registeradresse, sondern über den vordefinierten Offset.

Der azyklische Zugriff erfolgt weiterhin über die Registernummern.

#### **9.14.12.10.3 Funktionsmodell 254 - Bus Controller**

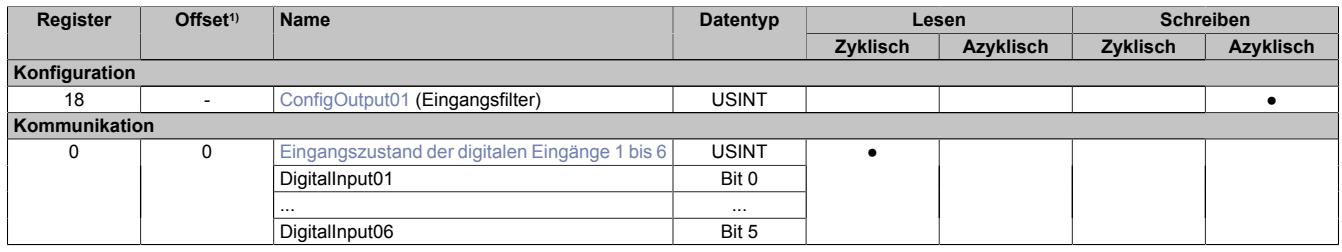

1) Der Offset gibt an, wo das Register im CAN-Objekt angeordnet ist.

## **9.14.12.10.3.1 Verwendung des Moduls am Bus Controller**

Das Funktionsmodell 254 "Bus Controller" wird defaultmäßig nur von nicht konfigurierbaren Bus Controllern verwendet. Alle anderen Bus Controller können, abhängig vom verwendeten Feldbus, andere Register und Funktionen verwenden.

Für Detailinformationen siehe ["Verwendung von I/O-Modulen am Bus Controller" auf Seite 3814](#page-3813-0).

## **9.14.12.10.3.2 CAN-I/O Bus Controller**

Das Modul belegt an CAN-I/O 1 digitalen logischen Steckplatz.

## **9.14.12.10.4 Digitale Eingänge**

#### **Ungefiltert**

Der Eingangszustand wird mit einem festen Versatz bezogen auf den Netzwerkzyklus erfasst und im selben Zyklus übertragen.

### **Gefiltert**

Der gefilterte Zustand wird mit einem festen Versatz bezogen auf den Netzwerkzyklus erfasst und im selben Zyklus übertragen. Das Filtern erfolgt asynchron zum Netzwerk in einem Raster von 200 μs mit einem Netzwerk bedingten Jitter von bis zu 50 μs.

# <span id="page-1573-0"></span>**9.14.12.10.4.1 Digitale Eingangsfilter**

Name:

ConfigOutput01

In diesem Register kann der Filterwert für alle digitalen Eingänge parametriert werden.

Der Filterwert kann in Schritten von 100 μs eingestellt werden. Da die Abtastung der Eingangssignale jedoch im Raster von 200 μs erfolgt, ist es sinnvoll Werte in 2er-Schritten einzugeben.

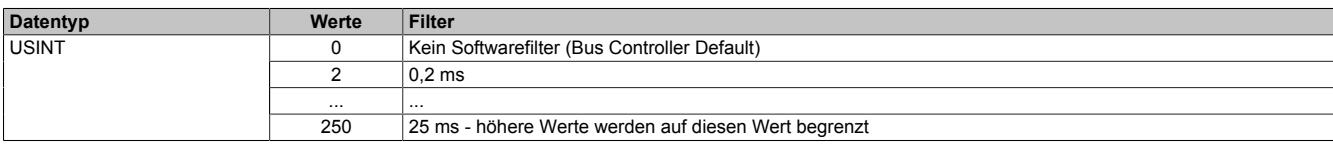

## <span id="page-1573-1"></span>**9.14.12.10.4.2 Eingangszustand der digitalen Eingänge 1 bis 6**

Name: DigitalInput bzw.

DigitalInput01 bis DigitalInput06

In diesem Register ist der Eingangszustand der digitalen Eingänge 1 bis 6 abgebildet.

Nur Funktionsmodell 0 - Standard:

In der Automation Studio I/O-Konfiguration kann mittels der Einstellung "Gepackte Eingänge" bestimmt werden, ob alle Bits dieser Register einzeln in der Automation Studio I/O-Zuordnung als Datenpunkte aufgelegt werden ("DigitalInput01" bis "DigitalInput06"), oder ob dieses Register als einzelner USINT-Datenpunkt ("DigitalInput") angezeigt werden soll.

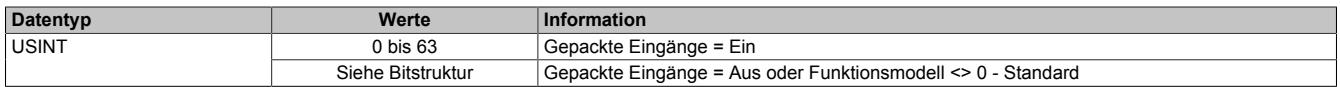

Bitstruktur:

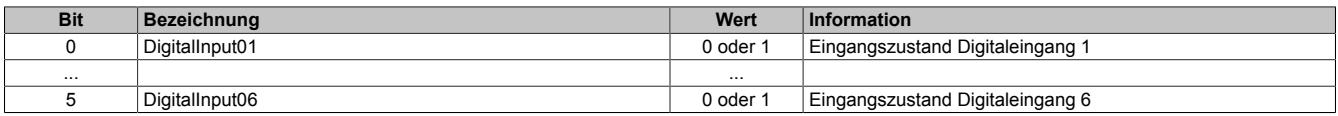

## **9.14.12.10.5 Minimale Zykluszeit**

Die minimale Zykluszeit gibt an, bis zu welcher Zeit der Buszyklus heruntergefahren werden kann, ohne dass Kommunikationsfehler auftreten. Es ist zu beachten, dass durch sehr schnelle Zyklen die Restzeit zur Behandlung der Überwachungen, Diagnosen und azyklischen Befehle verringert wird.

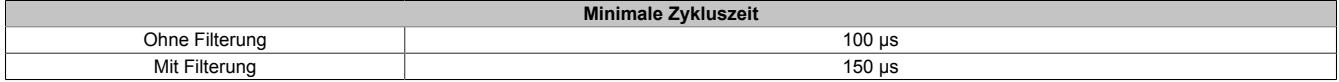

#### **9.14.12.10.6 Minimale I/O-Updatezeit**

Die minimale I/O-Updatezeit gibt an, bis zu welcher Zeit der Buszyklus heruntergefahren werden kann, so dass in jedem Zyklus ein I/O-Update erfolgt.

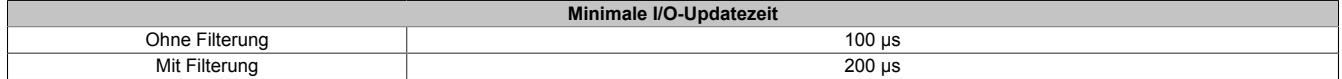

# **9.14.13 X20(c)DI6372**

Version des Datenblatts: 3.19

## **9.14.13.1 Allgemeines**

Das Modul ist mit 6 Eingängen in 1- oder 2-Leitertechnik ausgestattet. Für durchgängige 1-Leiterverdrahtung kann die X20 Feldklemme 6-fach verwendet werden. Mit der 12-fach Klemme ist eine 2-Leiterverdrahtung realisierbar. Die Eingänge des Moduls sind für Source-Beschaltung ausgelegt.

- 6 digitale Eingänge
- Source-Beschaltung
- 2-Leitertechnik
- Software-Eingangsfilter für gesamtes Modul einstellbar
- 1-Leitertechnik Variante mit 6-fach Feldklemme

### **9.14.13.2 Coated Module**

Coated Module sind X20 Module mit einer Schutzbeschichtung der Elektronikbaugruppe. Die Beschichtung schützt X20c Module vor Betauung und Schadgasen.

Die Elektronik der Module ist vollständig funktionskompatibel zu den entsprechenden X20 Modulen.

### **In diesem Datenblatt werden zur Vereinfachung nur Bilder und Modulbezeichnungen der unbeschichteten Module verwendet.**

Die Beschichtung wurde nach folgenden Normen qualifiziert:

- Betauung: BMW GS 95011-4, 2x 1 Zyklus
- Schadgas: EN 60068-2-60, Methode 4, Exposition 21 Tage

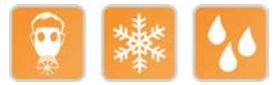

## **9.14.13.2.1 -40°C Anlauftemperatur**

Die Anlauftemperatur beschreibt die minimal zulässige Umgebungstemperatur im spannungslosen Zustand zum Zeitpunkt des Einschaltens des Coated Moduls. Diese darf bis zu -40°C betragen. Im laufenden Betrieb gelten weiterhin die Bedingungen laut Angabe in den technischen Daten.

# **Information:**

**Es ist unbedingt darauf zu achten, dass es im geschlossenen Schaltschrank zu keiner Zwangskühlung durch Luftströmungen, wie z. B. durch den Einsatz eines Lüfters oder Lüftungsschlitze, kommt.**

## **9.14.13.3 Bestelldaten**

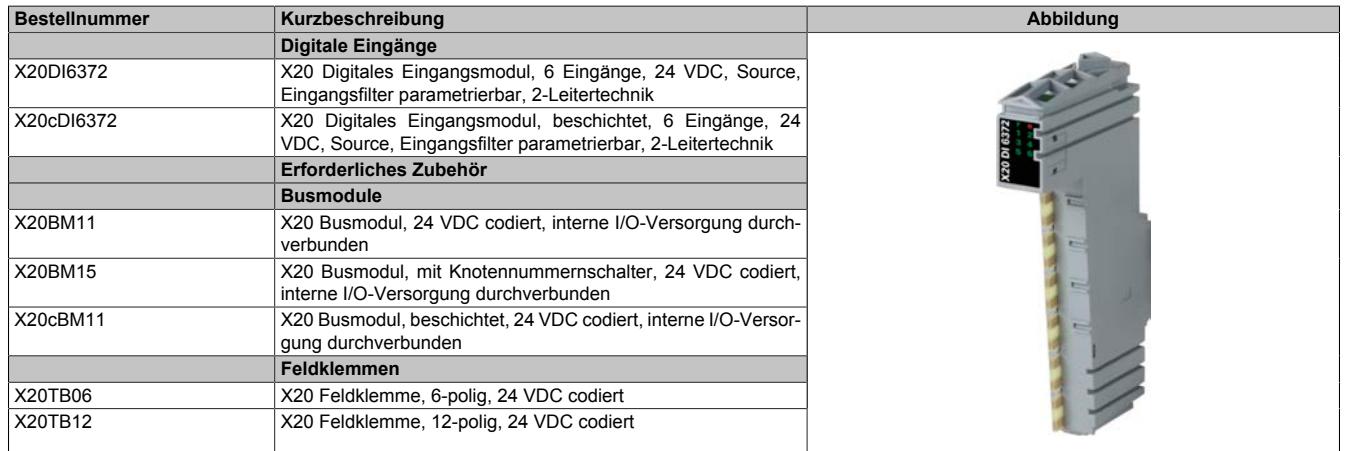

Tabelle 316: X20DI6372, X20cDI6372 - Bestelldaten

# **9.14.13.4 Technische Daten**

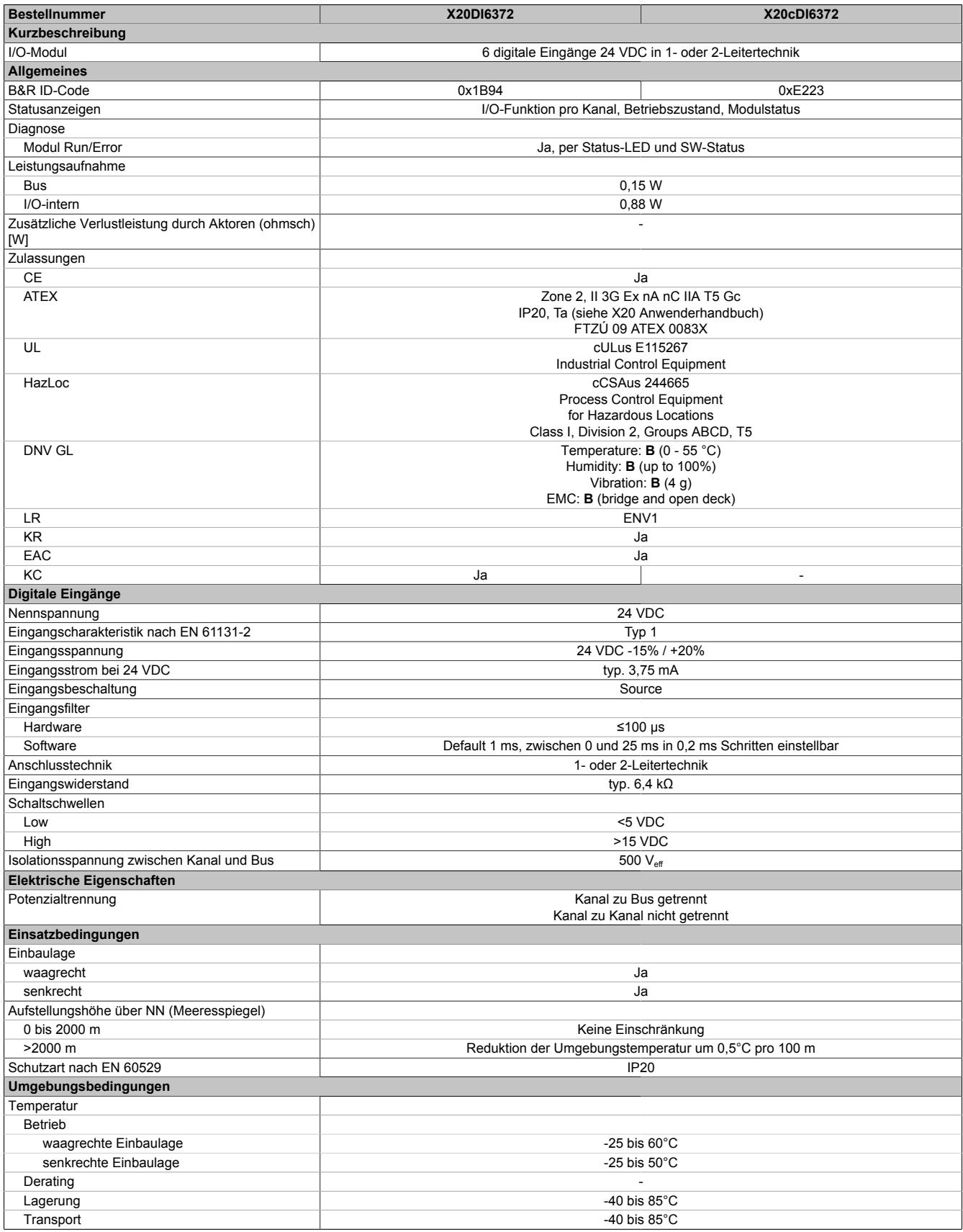

Tabelle 317: X20DI6372, X20cDI6372 - Technische Daten

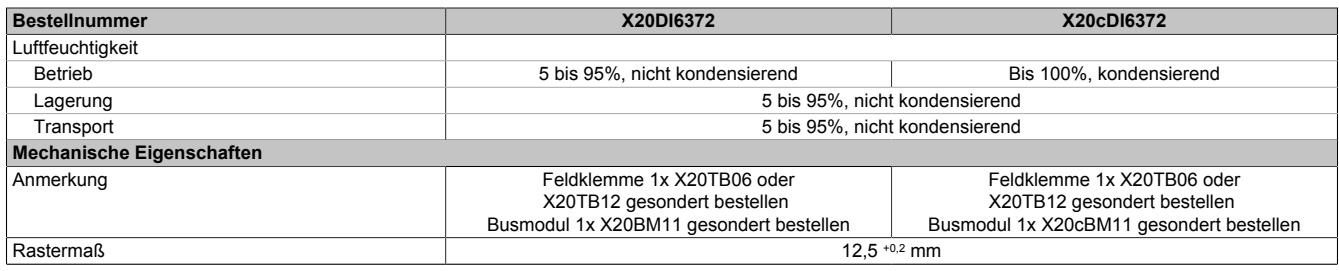

Tabelle 317: X20DI6372, X20cDI6372 - Technische Daten

# **9.14.13.5 Status-LEDs**

Für die Beschreibung der verschiedenen Betriebsmodi siehe ["Diagnose-LEDs" auf Seite 3812](#page-3811-0).

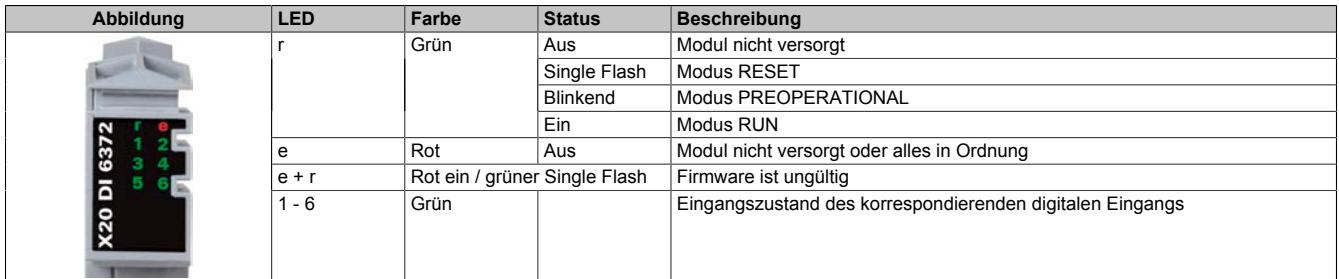

## **9.14.13.6 Anschlussbelegung**

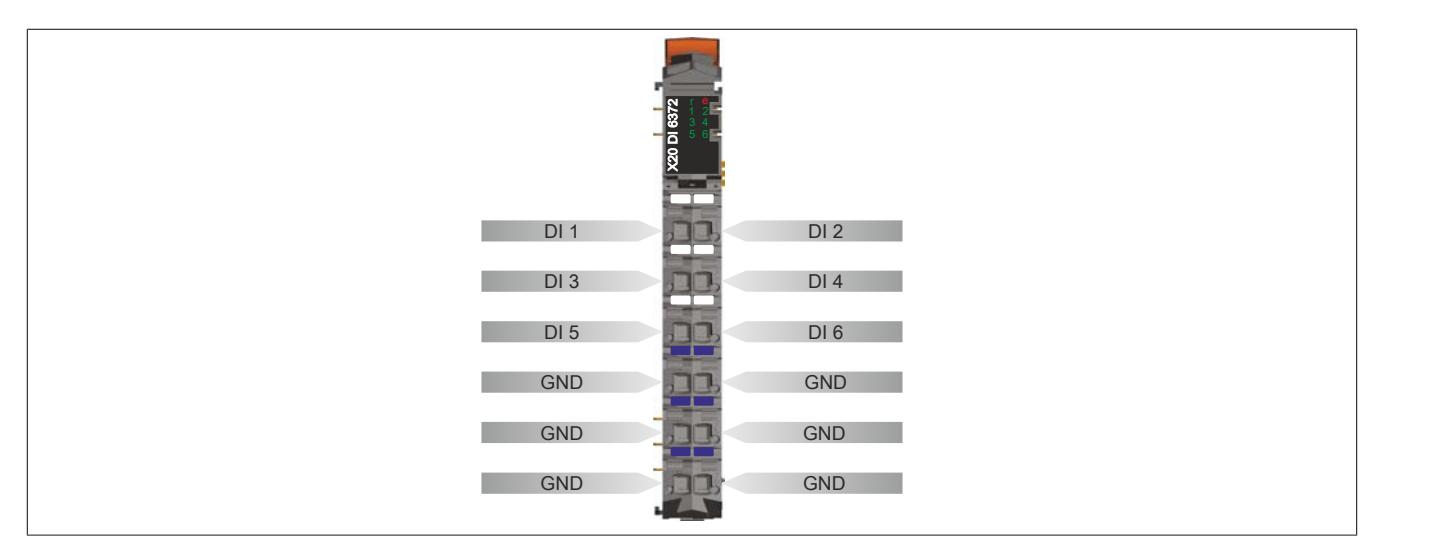

## **9.14.13.7 Anschlussbeispiel**

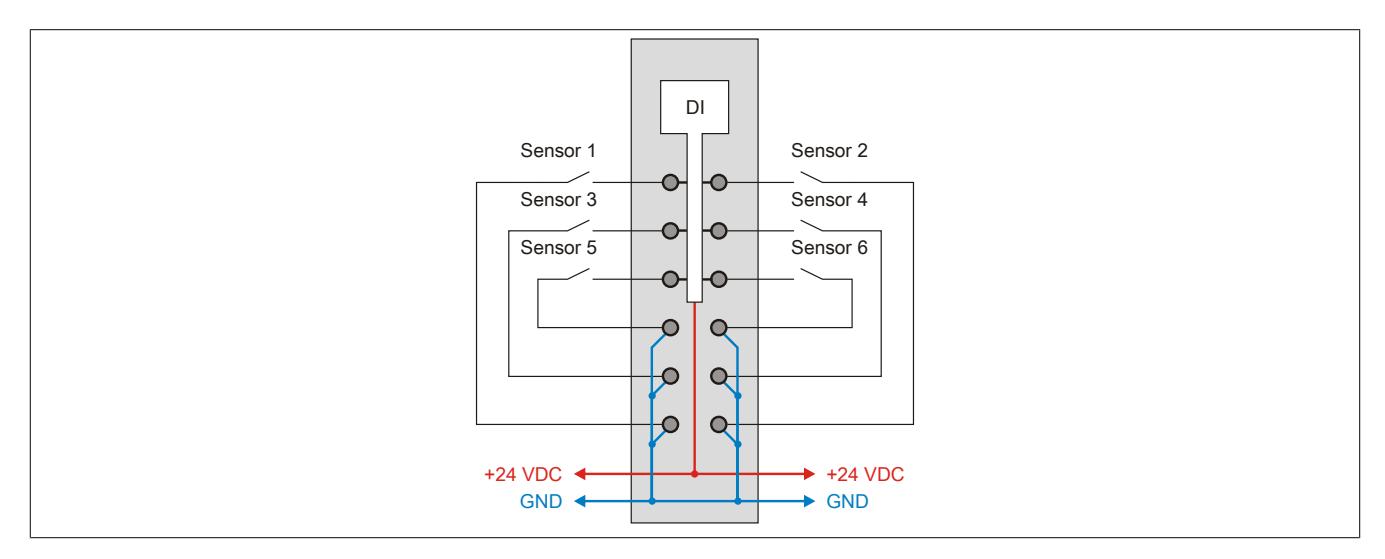

# **9.14.13.8 Eingangsschema**

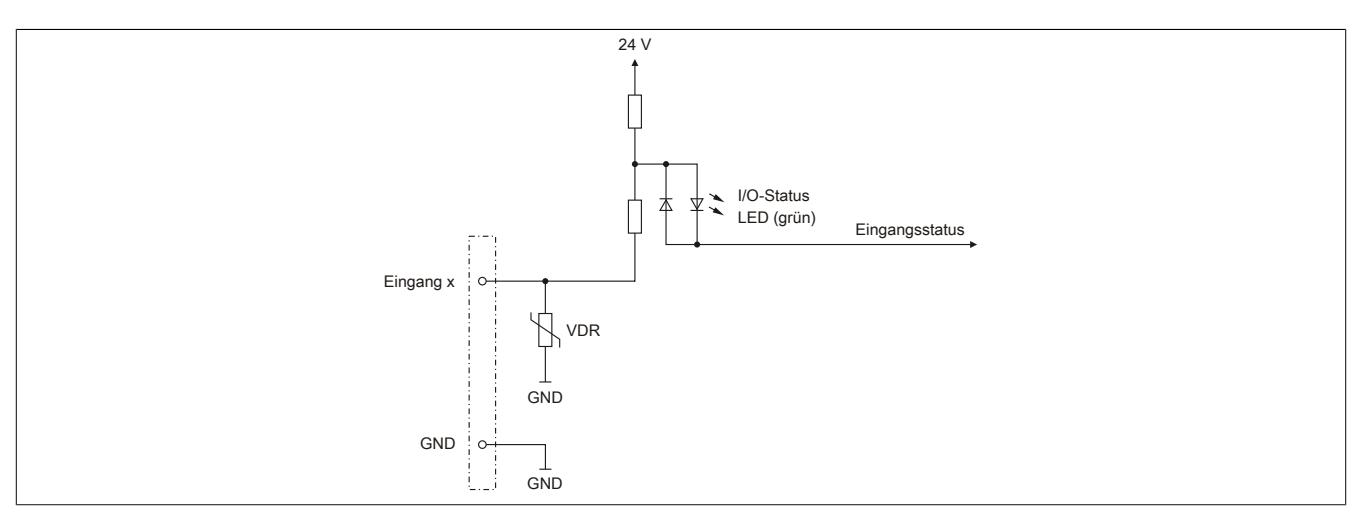

# **9.14.13.9 Eingangsfilter**

Für jeden Eingang ist ein Eingangsfilter vorhanden. Die Eingangsverzögerung kann durch das Register ["ConfigOutput01" auf Seite 1580](#page-1579-0) eingestellt werden. Störimpulse, die kürzer sind als die Eingangsverzögerung, werden durch den Eingangsfilter unterdrückt.

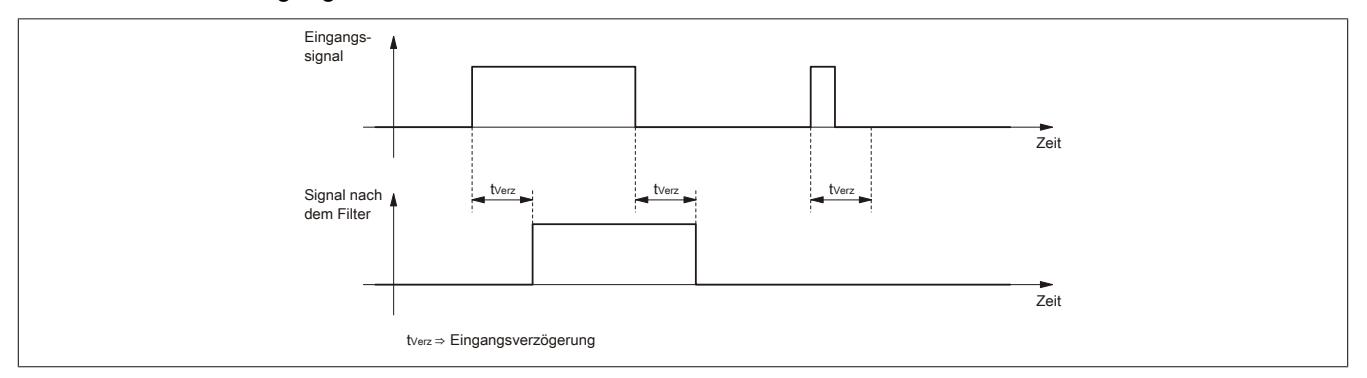

## **9.14.13.10 Registerbeschreibung**

## **9.14.13.10.1 Allgemeine Datenpunkte**

Neben den in der Registerbeschreibung beschriebenen Registern verfügt das Modul über zusätzliche allgemeine Datenpunkte. Diese sind nicht modulspezifisch, sondern enthalten allgemeine Informationen wie z. B. Seriennummer und Hardware-Variante.

Die allgemeinen Datenpunkte sind im Abschnitt ["Allgemeine Datenpunkte" auf Seite 3815](#page-3814-0) beschrieben.

## **9.14.13.10.2 Funktionsmodell 0 - Standard**

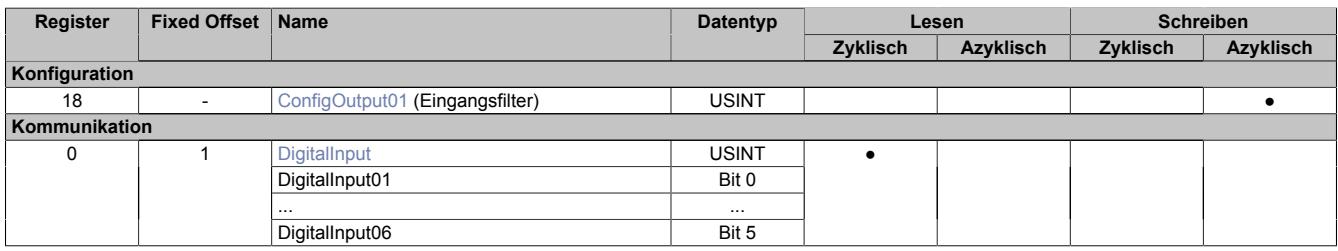

Fixed-Module unterstützen nur eine bestimmte Anordnung ihrer Datenpunkte im X2X-Frame. Zyklische Zugriffe erfolgen nicht mit Hilfe der Registeradresse, sondern über den vordefinierten Offset.

Der azyklische Zugriff erfolgt weiterhin über die Registernummern.

#### **9.14.13.10.3 Funktionsmodell 254 - Bus Controller**

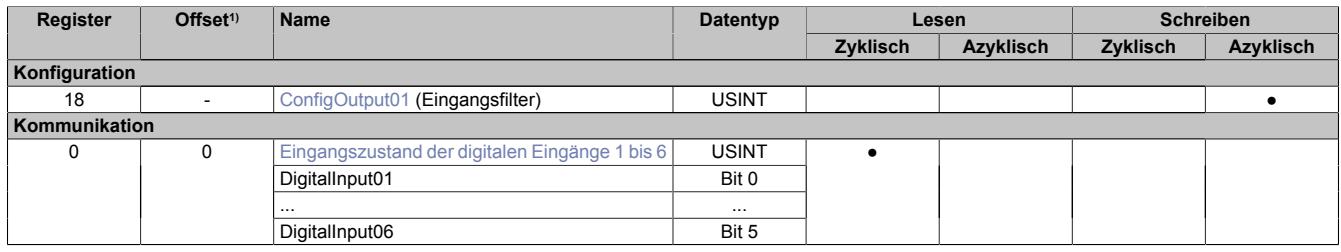

1) Der Offset gibt an, wo das Register im CAN-Objekt angeordnet ist.

## **9.14.13.10.3.1 Verwendung des Moduls am Bus Controller**

Das Funktionsmodell 254 "Bus Controller" wird defaultmäßig nur von nicht konfigurierbaren Bus Controllern verwendet. Alle anderen Bus Controller können, abhängig vom verwendeten Feldbus, andere Register und Funktionen verwenden.

Für Detailinformationen siehe ["Verwendung von I/O-Modulen am Bus Controller" auf Seite 3814](#page-3813-0).

## **9.14.13.10.3.2 CAN-I/O Bus Controller**

Das Modul belegt an CAN-I/O 1 digitalen logischen Steckplatz.

## **9.14.13.10.4 Digitale Eingänge**

#### **Ungefiltert**

Der Eingangszustand wird mit einem festen Versatz bezogen auf den Netzwerkzyklus erfasst und im selben Zyklus übertragen.

### **Gefiltert**

Der gefilterte Zustand wird mit einem festen Versatz bezogen auf den Netzwerkzyklus erfasst und im selben Zyklus übertragen. Das Filtern erfolgt asynchron zum Netzwerk in einem Raster von 200 μs mit einem Netzwerk bedingten Jitter von bis zu 50 μs.

# <span id="page-1579-0"></span>**9.14.13.10.4.1 Digitale Eingangsfilter**

Name:

ConfigOutput01

In diesem Register kann der Filterwert für alle digitalen Eingänge parametriert werden.

Der Filterwert kann in Schritten von 100 μs eingestellt werden. Da die Abtastung der Eingangssignale jedoch im Raster von 200 μs erfolgt, ist es sinnvoll Werte in 2er-Schritten einzugeben.

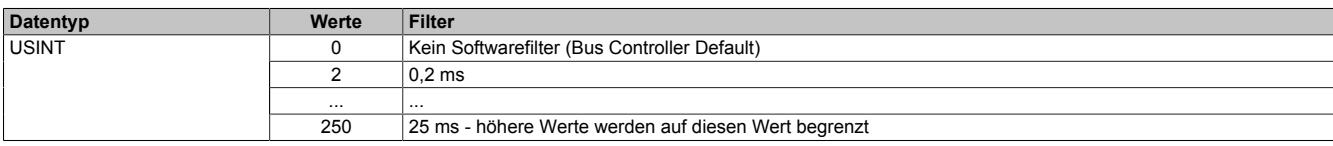

## <span id="page-1579-1"></span>**9.14.13.10.4.2 Eingangszustand der digitalen Eingänge 1 bis 6**

Name:

DigitalInput bzw. DigitalInput01 bis DigitalInput06

In diesem Register ist der Eingangszustand der digitalen Eingänge 1 bis 6 abgebildet.

Nur Funktionsmodell 0 - Standard:

In der Automation Studio I/O-Konfiguration kann mittels der Einstellung "Gepackte Eingänge" bestimmt werden, ob alle Bits dieser Register einzeln in der Automation Studio I/O-Zuordnung als Datenpunkte aufgelegt werden ("DigitalInput01" bis "DigitalInput06"), oder ob dieses Register als einzelner USINT-Datenpunkt ("DigitalInput") angezeigt werden soll.

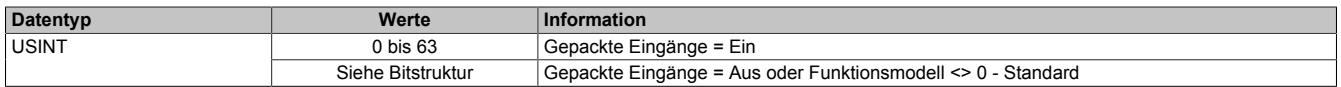

Bitstruktur:

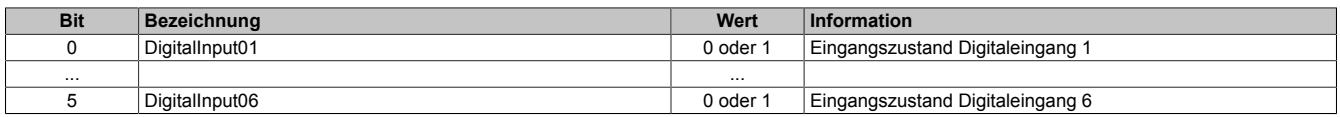

## **9.14.13.10.5 Minimale Zykluszeit**

Die minimale Zykluszeit gibt an, bis zu welcher Zeit der Buszyklus heruntergefahren werden kann, ohne dass Kommunikationsfehler auftreten. Es ist zu beachten, dass durch sehr schnelle Zyklen die Restzeit zur Behandlung der Überwachungen, Diagnosen und azyklischen Befehle verringert wird.

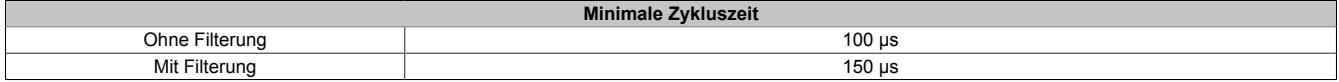

#### **9.14.13.10.6 Minimale I/O-Updatezeit**

Die minimale I/O-Updatezeit gibt an, bis zu welcher Zeit der Buszyklus heruntergefahren werden kann, so dass in jedem Zyklus ein I/O-Update erfolgt.

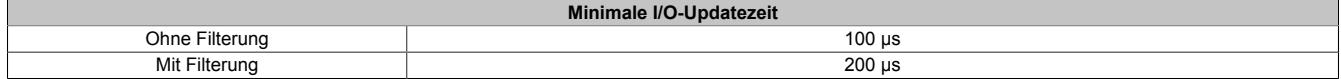

# **9.14.14 X20DI6373**

Version des Datenblatts: 2.10

## **9.14.14.1 Allgemeines**

Das Modul ist mit 6 Eingängen ausgestattet. Durch die potenzialfreie Ausführung der Eingänge kann die Eingangsbeschaltung wahlweise in Sink oder Source erfolgen.

- 6 digitale Eingänge
- Sink/Source-Beschaltung
- Software-Eingangsfilter für gesamtes Modul einstellbar

## **9.14.14.2 Bestelldaten**

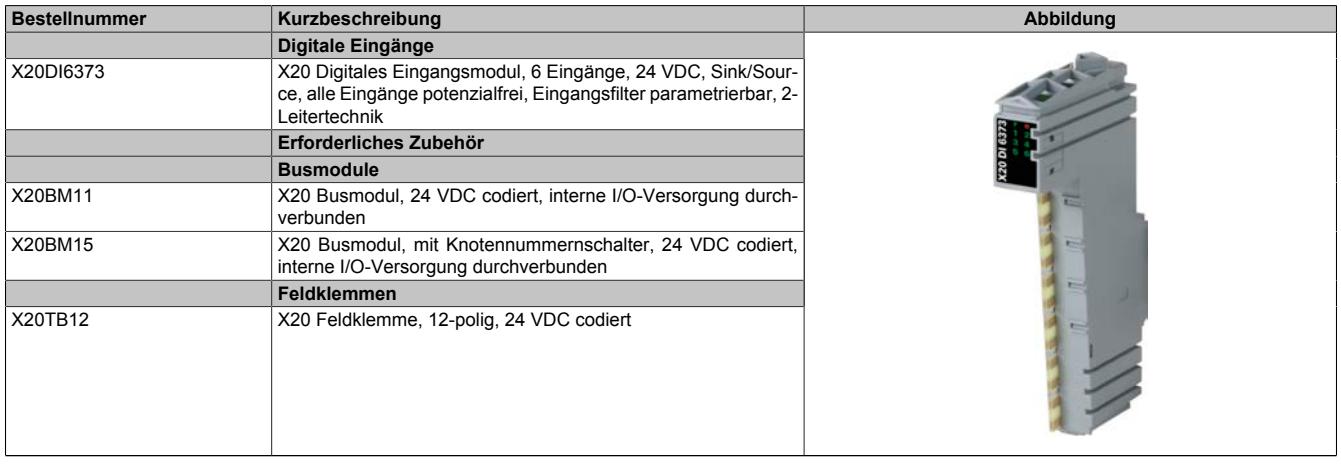

Tabelle 318: X20DI6373 - Bestelldaten

# **9.14.14.3 Technische Daten**

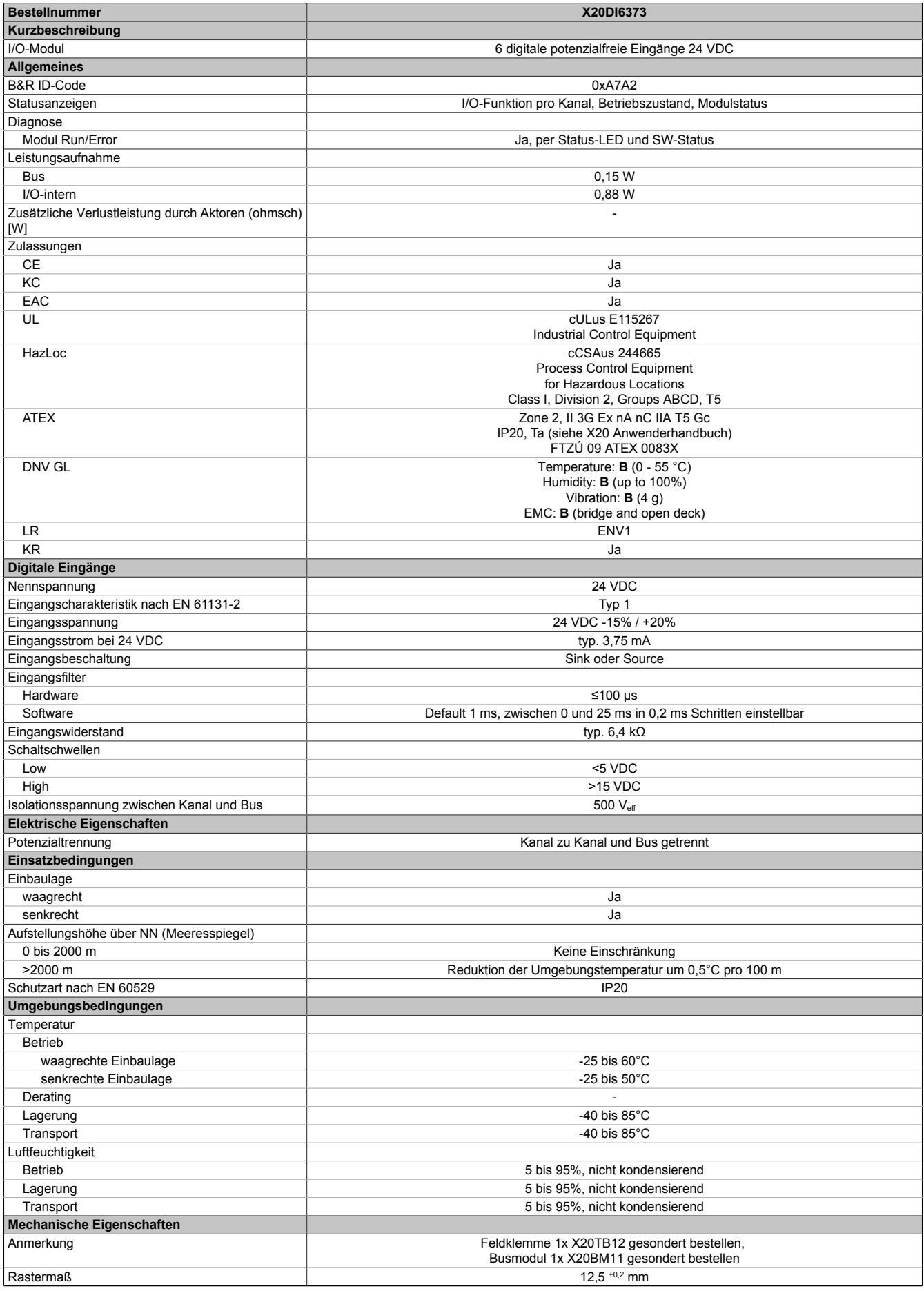

# **9.14.14.4 Status-LEDs**

Für die Beschreibung der verschiedenen Betriebsmodi siehe ["Diagnose-LEDs" auf Seite 3812](#page-3811-0).

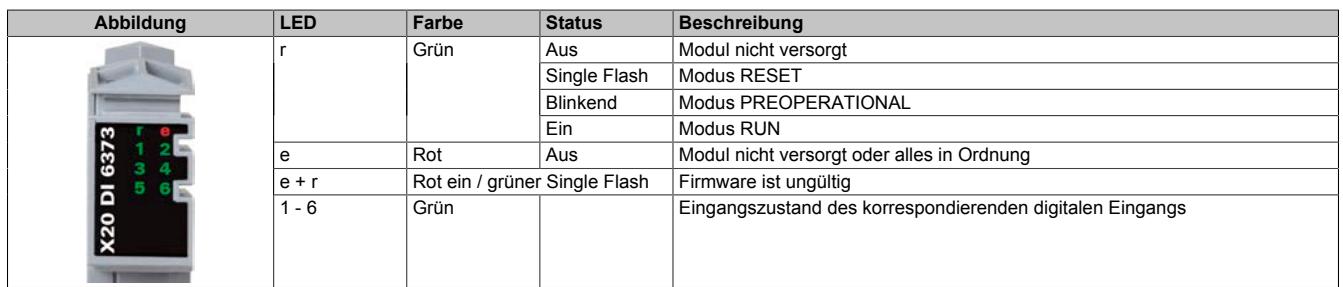

# **9.14.14.5 Anschlussbelegung**

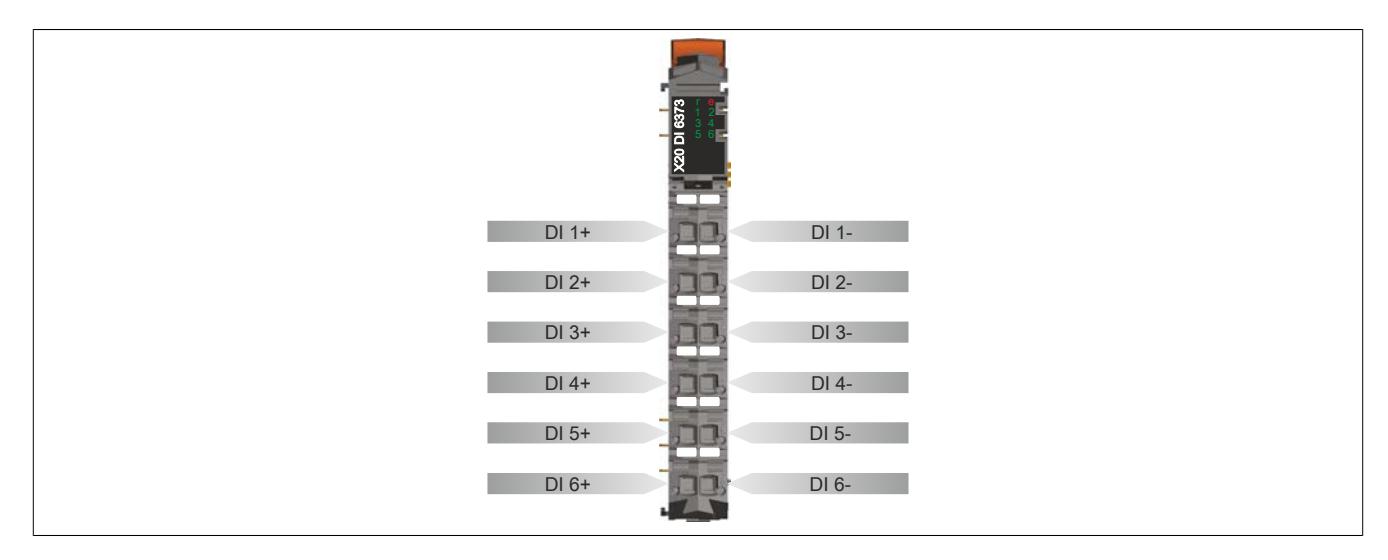

# **9.14.14.6 Anschlussbeispiel**

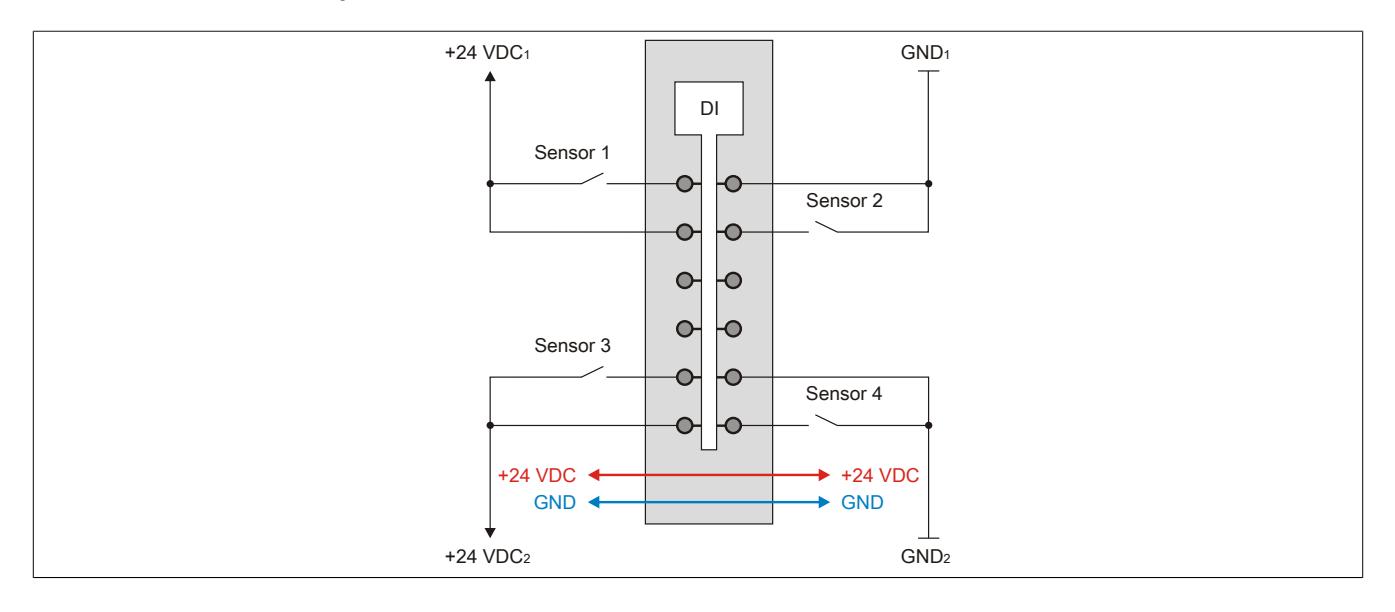

# **9.14.14.7 Eingangsschema**

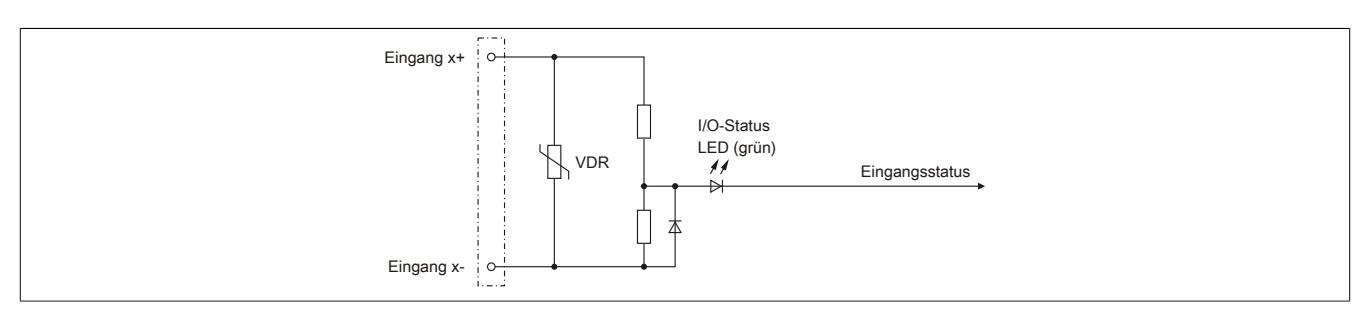

## **9.14.14.8 Eingangsfilter**

Für jeden Eingang ist ein Eingangsfilter vorhanden. Die Eingangsverzögerung kann durch das Register ["ConfigOutput01" auf Seite 1586](#page-1585-0) eingestellt werden. Störimpulse, die kürzer sind als die Eingangsverzögerung, werden durch den Eingangsfilter unterdrückt.

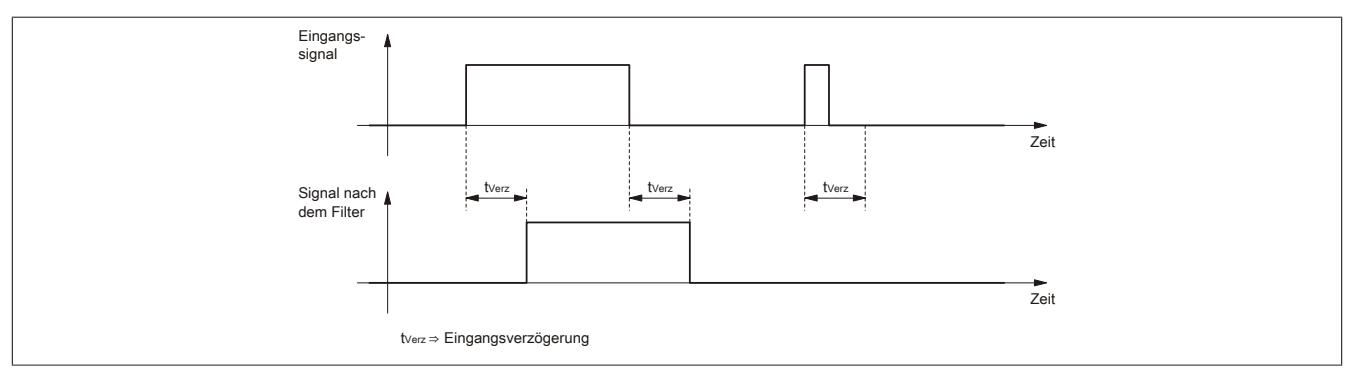
#### **9.14.14.9 Registerbeschreibung**

### **9.14.14.9.1 Allgemeine Datenpunkte**

Neben den in der Registerbeschreibung beschriebenen Registern verfügt das Modul über zusätzliche allgemeine Datenpunkte. Diese sind nicht modulspezifisch, sondern enthalten allgemeine Informationen wie z. B. Seriennummer und Hardware-Variante.

Die allgemeinen Datenpunkte sind im Abschnitt ["Allgemeine Datenpunkte" auf Seite 3815](#page-3814-0) beschrieben.

### **9.14.14.9.2 Funktionsmodell 0 - Standard**

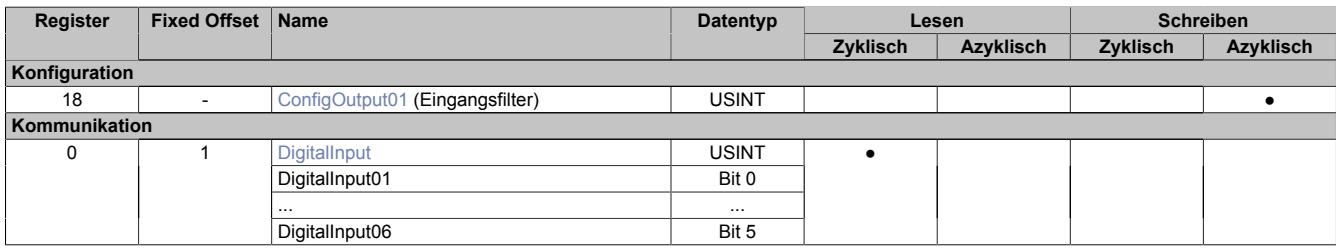

Fixed-Module unterstützen nur eine bestimmte Anordnung ihrer Datenpunkte im X2X-Frame. Zyklische Zugriffe erfolgen nicht mit Hilfe der Registeradresse, sondern über den vordefinierten Offset.

Der azyklische Zugriff erfolgt weiterhin über die Registernummern.

#### **9.14.14.9.3 Funktionsmodell 254 - Bus Controller**

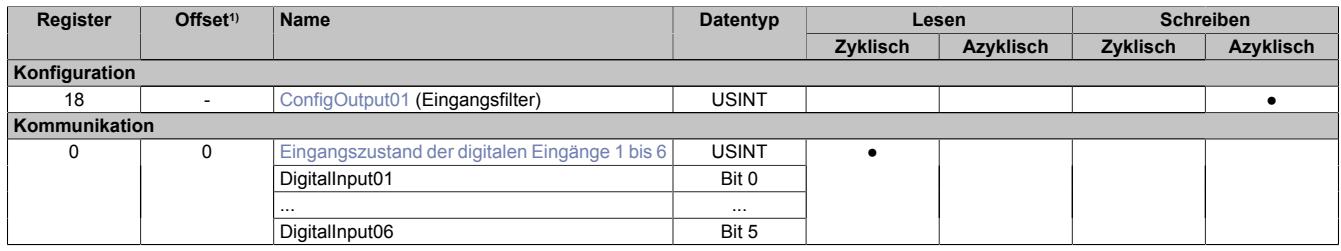

1) Der Offset gibt an, wo das Register im CAN-Objekt angeordnet ist.

### **9.14.14.9.3.1 Verwendung des Moduls am Bus Controller**

Das Funktionsmodell 254 "Bus Controller" wird defaultmäßig nur von nicht konfigurierbaren Bus Controllern verwendet. Alle anderen Bus Controller können, abhängig vom verwendeten Feldbus, andere Register und Funktionen verwenden.

Für Detailinformationen siehe ["Verwendung von I/O-Modulen am Bus Controller" auf Seite 3814](#page-3813-0).

### **9.14.14.9.3.2 CAN-I/O Bus Controller**

Das Modul belegt an CAN-I/O 1 digitalen logischen Steckplatz.

### **9.14.14.9.4 Digitale Eingänge**

#### **Ungefiltert**

Der Eingangszustand wird mit einem festen Versatz bezogen auf den Netzwerkzyklus erfasst und im selben Zyklus übertragen.

### **Gefiltert**

Der gefilterte Zustand wird mit einem festen Versatz bezogen auf den Netzwerkzyklus erfasst und im selben Zyklus übertragen. Das Filtern erfolgt asynchron zum Netzwerk in einem Raster von 200 μs mit einem Netzwerk bedingten Jitter von bis zu 50 μs.

## <span id="page-1585-0"></span>**9.14.14.9.4.1 Digitale Eingangsfilter**

Name:

ConfigOutput01

In diesem Register kann der Filterwert für alle digitalen Eingänge parametriert werden.

Der Filterwert kann in Schritten von 100 μs eingestellt werden. Da die Abtastung der Eingangssignale jedoch im Raster von 200 μs erfolgt, ist es sinnvoll Werte in 2er-Schritten einzugeben.

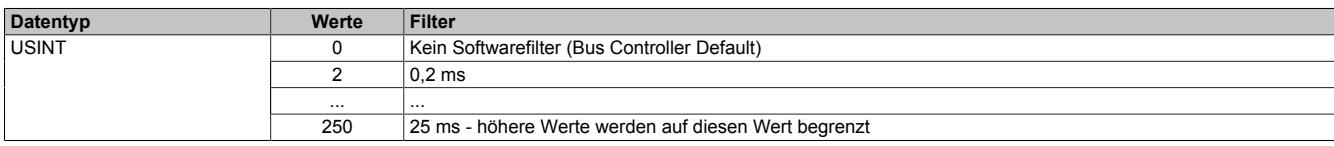

### <span id="page-1585-1"></span>**9.14.14.9.4.2 Eingangszustand der digitalen Eingänge 1 bis 6**

Name: DigitalInput bzw.

DigitalInput01 bis DigitalInput06

In diesem Register ist der Eingangszustand der digitalen Eingänge 1 bis 6 abgebildet.

Nur Funktionsmodell 0 - Standard:

In der Automation Studio I/O-Konfiguration kann mittels der Einstellung "Gepackte Eingänge" bestimmt werden, ob alle Bits dieser Register einzeln in der Automation Studio I/O-Zuordnung als Datenpunkte aufgelegt werden ("DigitalInput01" bis "DigitalInput06"), oder ob dieses Register als einzelner USINT-Datenpunkt ("DigitalInput") angezeigt werden soll.

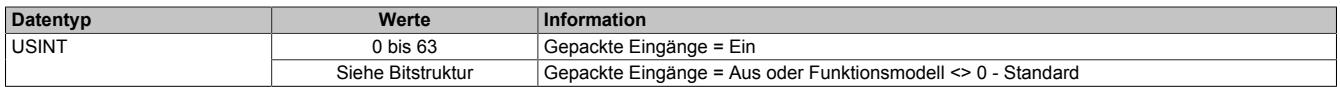

Bitstruktur:

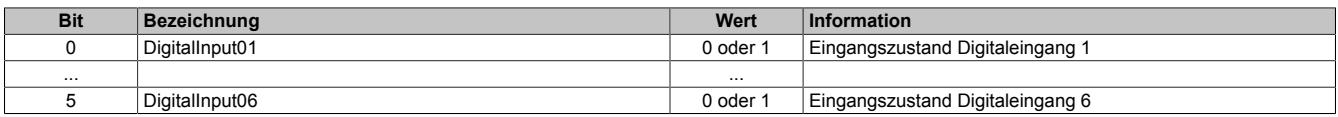

#### **9.14.14.9.5 Minimale Zykluszeit**

Die minimale Zykluszeit gibt an, bis zu welcher Zeit der Buszyklus heruntergefahren werden kann, ohne dass Kommunikationsfehler auftreten. Es ist zu beachten, dass durch sehr schnelle Zyklen die Restzeit zur Behandlung der Überwachungen, Diagnosen und azyklischen Befehle verringert wird.

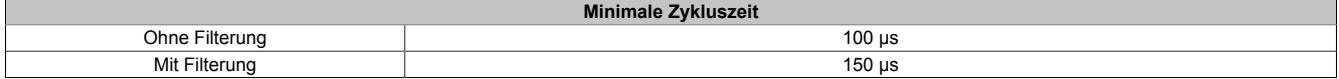

#### **9.14.14.9.6 Minimale I/O-Updatezeit**

Die minimale I/O-Updatezeit gibt an, bis zu welcher Zeit der Buszyklus heruntergefahren werden kann, so dass in jedem Zyklus ein I/O-Update erfolgt.

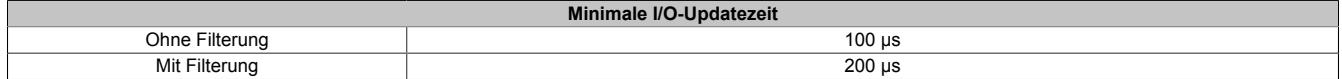

## **9.14.15 X20DI6553**

Version des Datenblatts: 3.07

### **9.14.15.1 Allgemeines**

Das Modul ist mit 6 Eingängen in 1-Leitertechnik ausgestattet. Es ist für eine Eingangsspannung von 100 bis 120 VAC ausgelegt.

- 6 digitale Eingänge
- 100 bis 120 VAC Eingänge
- 50 Hz oder 60 Hz
- 1-Leitertechnik
- 240 V codiert

# **Gefahr!**

## **Gefahr von Stromschlag!**

**Die Feldklemme darf nur in gestecktem Zustand Spannung führen und niemals unter Spannung gezogen, gesteckt oder in abgezogenem Zustand unter Spannung gesetzt werden!**

### **9.14.15.2 Bestelldaten**

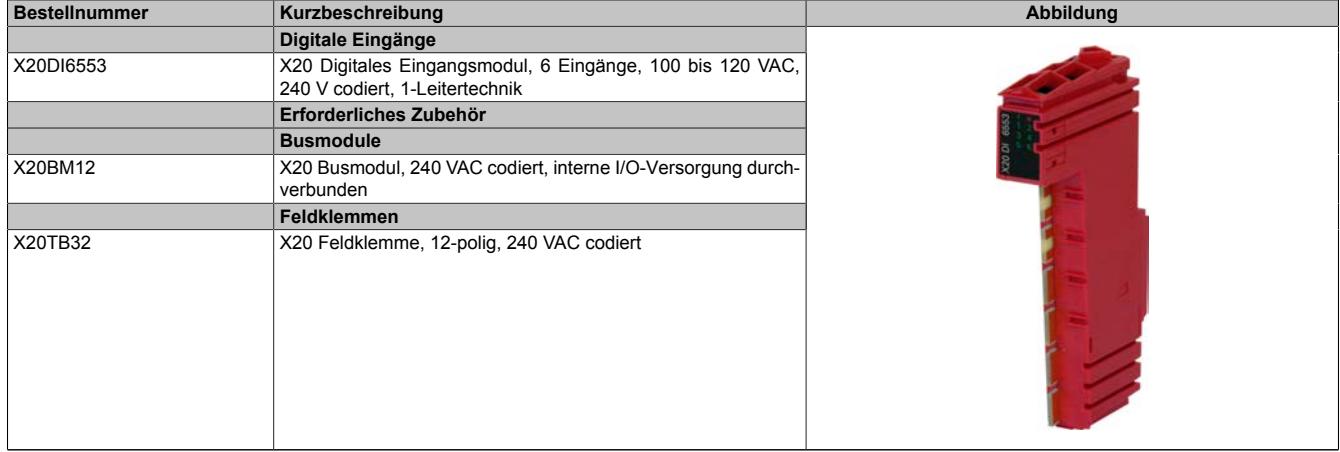

Tabelle 320: X20DI6553 - Bestelldaten

# **9.14.15.3 Technische Daten**

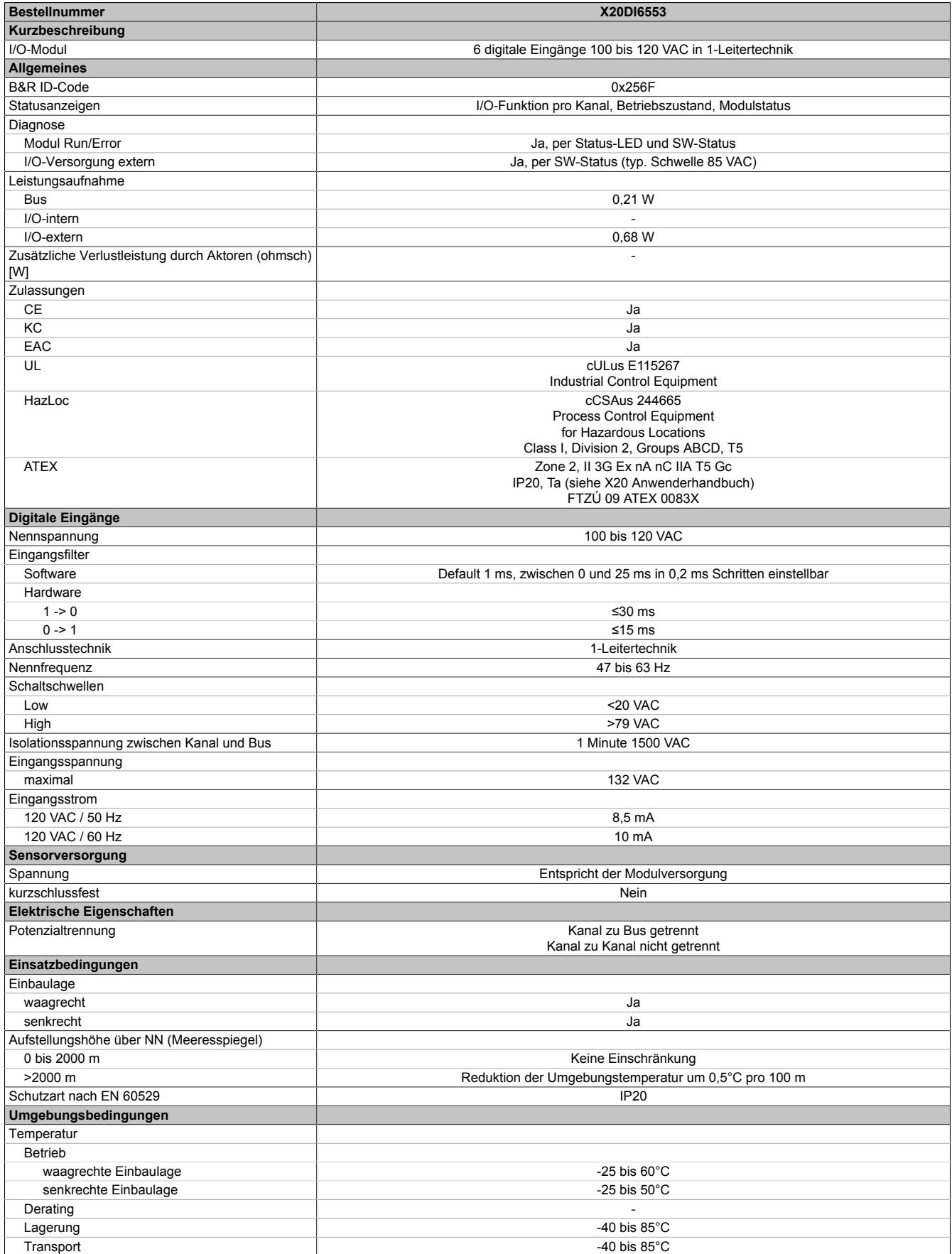

Tabelle 321: X20DI6553 - Technische Daten

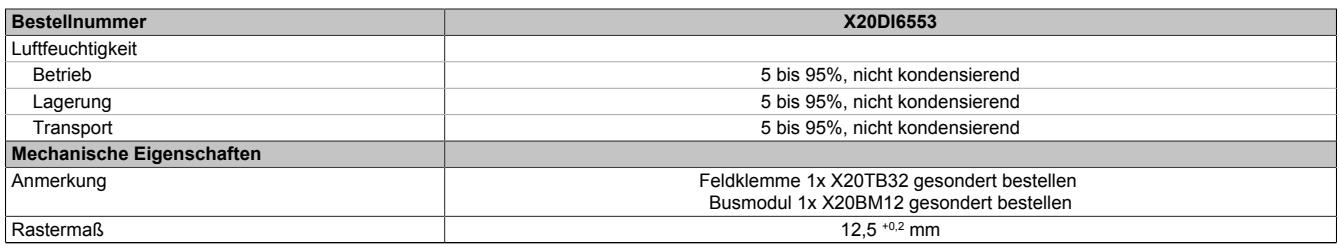

Tabelle 321: X20DI6553 - Technische Daten

### **9.14.15.4 Status-LEDs**

Für die Beschreibung der verschiedenen Betriebsmodi siehe ["Diagnose-LEDs" auf Seite 3812](#page-3811-0).

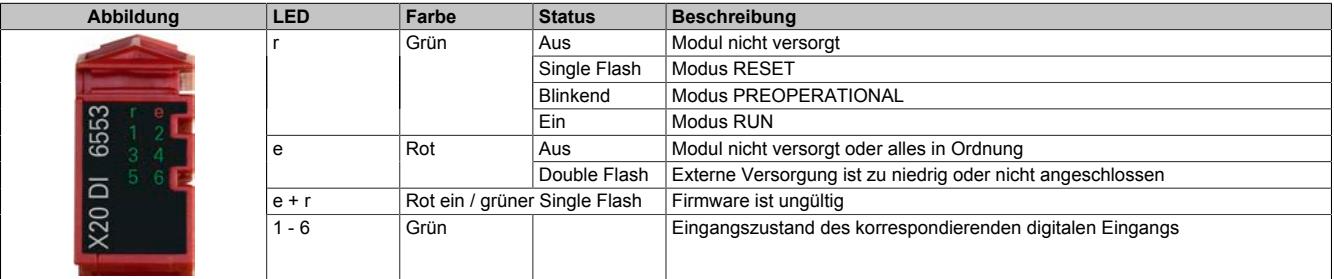

## **9.14.15.5 Anschlussbelegung**

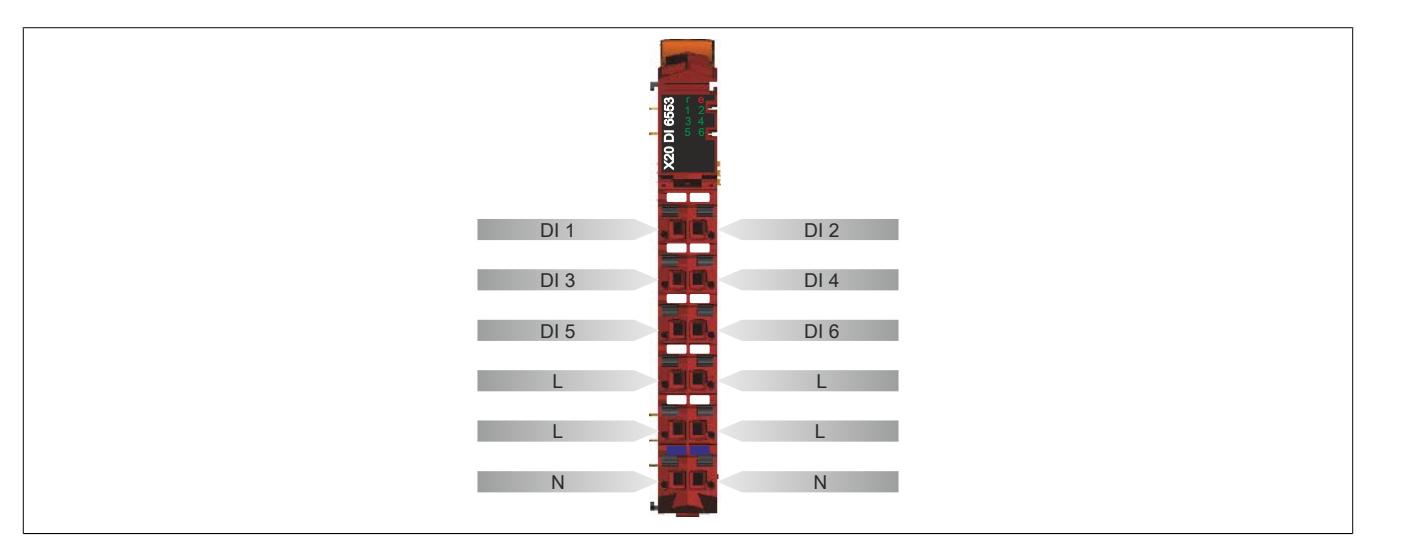

### **9.14.15.6 Anschlussbeispiel**

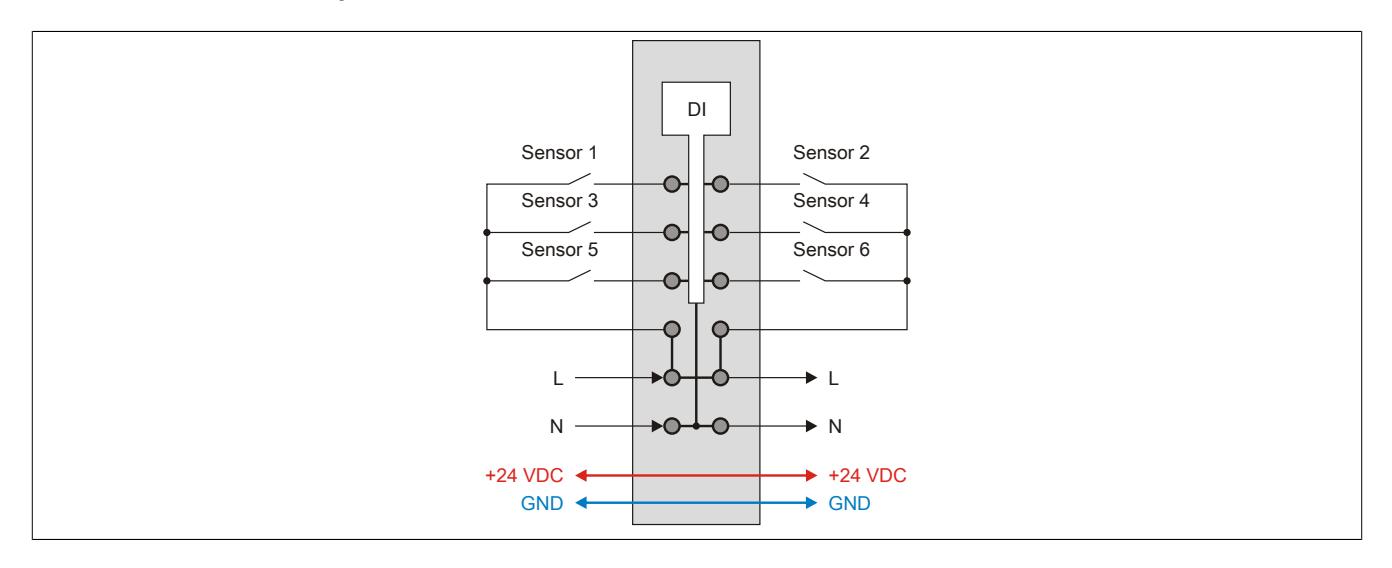

## **9.14.15.7 Eingangsschema**

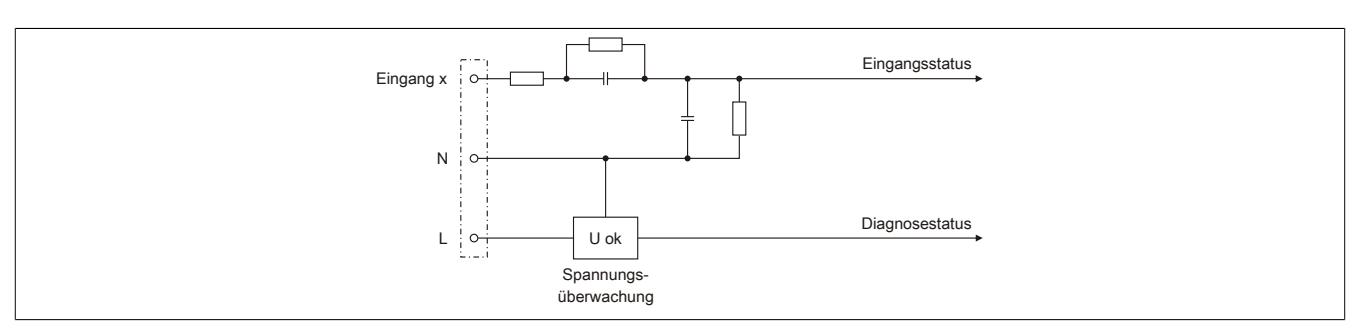

## **9.14.15.8 Eingangsfilter**

Für jeden Eingang ist ein Eingangsfilter vorhanden. Die Eingangsverzögerung kann durch das Register ["ConfigOutput01" auf Seite 1592](#page-1591-0) eingestellt werden. Störimpulse, die kürzer sind als die Eingangsverzögerung, werden durch den Eingangsfilter unterdrückt.

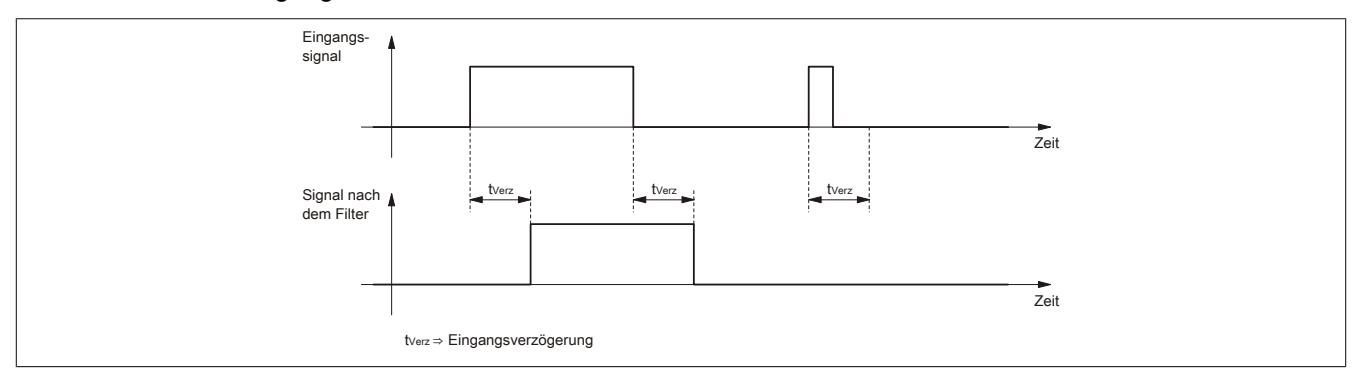

#### **9.14.15.9 Registerbeschreibung**

### **9.14.15.9.1 Allgemeine Datenpunkte**

Neben den in der Registerbeschreibung beschriebenen Registern verfügt das Modul über zusätzliche allgemeine Datenpunkte. Diese sind nicht modulspezifisch, sondern enthalten allgemeine Informationen wie z. B. Seriennummer und Hardware-Variante.

Die allgemeinen Datenpunkte sind im Abschnitt ["Allgemeine Datenpunkte" auf Seite 3815](#page-3814-0) beschrieben.

### **9.14.15.9.2 Funktionsmodell 0 - Standard**

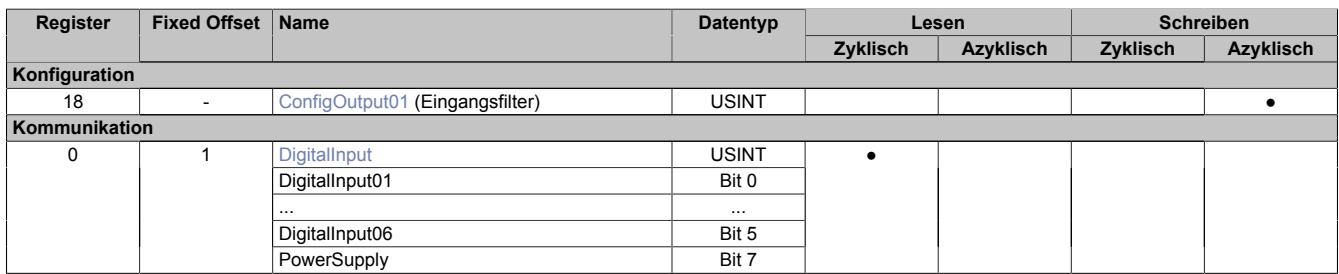

Fixed-Module unterstützen nur eine bestimmte Anordnung ihrer Datenpunkte im X2X-Frame. Zyklische Zugriffe erfolgen nicht mit Hilfe der Registeradresse, sondern über den vordefinierten Offset.

Der azyklische Zugriff erfolgt weiterhin über die Registernummern.

#### **9.14.15.9.3 Funktionsmodell 254 - Bus Controller**

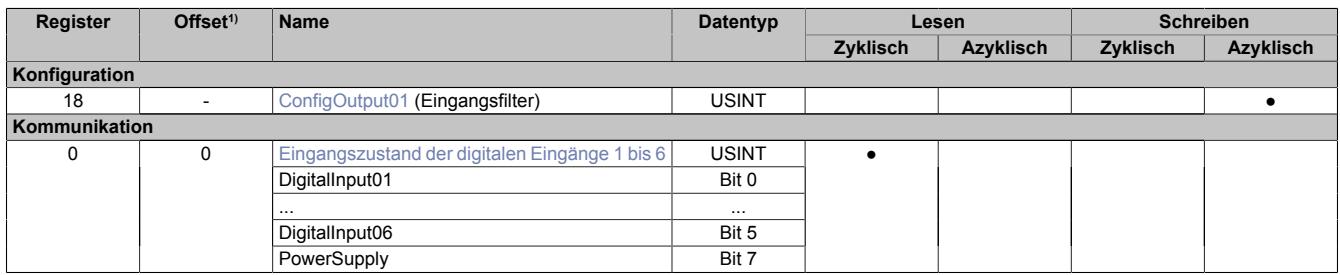

1) Der Offset gibt an, wo das Register im CAN-Objekt angeordnet ist.

#### **9.14.15.9.3.1 Verwendung des Moduls am Bus Controller**

Das Funktionsmodell 254 "Bus Controller" wird defaultmäßig nur von nicht konfigurierbaren Bus Controllern verwendet. Alle anderen Bus Controller können, abhängig vom verwendeten Feldbus, andere Register und Funktionen verwenden.

Für Detailinformationen siehe ["Verwendung von I/O-Modulen am Bus Controller" auf Seite 3814](#page-3813-0).

### **9.14.15.9.3.2 CAN-I/O Bus Controller**

Das Modul belegt an CAN-I/O 1 digitalen logischen Steckplatz.

#### **9.14.15.9.4 Digitale Eingänge**

#### **Ungefiltert**

Der Eingangszustand wird mit einem festen Versatz bezogen auf den Netzwerkzyklus erfasst und im selben Zyklus übertragen.

#### **Gefiltert**

Der gefilterte Zustand wird mit einem festen Versatz bezogen auf den Netzwerkzyklus erfasst und im selben Zyklus übertragen. Das Filtern erfolgt asynchron zum Netzwerk in einem Raster von 200 μs mit einem Netzwerk bedingten Jitter von bis zu 50 μs.

## <span id="page-1591-0"></span>**9.14.15.9.4.1 Digitale Eingangsfilter**

Name:

ConfigOutput01

In diesem Register kann der Filterwert für alle digitalen Eingänge parametriert werden.

Der Filterwert kann in Schritten von 100 μs eingestellt werden. Da die Abtastung der Eingangssignale jedoch im Raster von 200 μs erfolgt, ist es sinnvoll Werte in 2er-Schritten einzugeben.

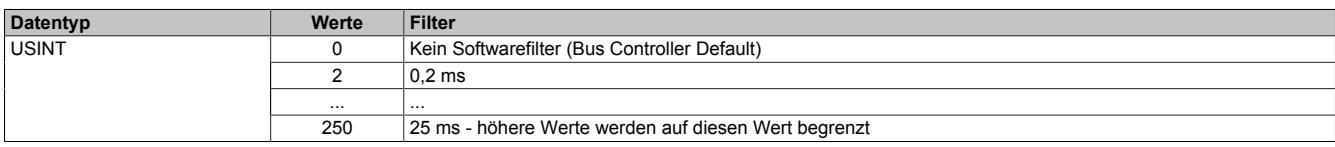

### <span id="page-1591-1"></span>**9.14.15.9.4.2 Eingangszustand der digitalen Eingänge 1 bis 6**

Name: DigitalInput bzw. DigitalInput01 bis DigitalInput06 **PowerSupply** 

In diesem Register ist der Eingangszustand der digitalen Eingänge 1 bis 6 abgebildet.

Nur Funktionsmodell 0 - Standard:

In der Automation Studio I/O-Konfiguration kann mittels der Einstellung "Gepackte Eingänge" bestimmt werden, ob alle Bits dieses Registers einzeln in der Automation Studio I/O-Zuordnung als Datenpunkte aufgelegt werden ("DigitalInput01" bis "DigitalInput06" und "PowerSupply"), oder ob dieses Register als einzelner USINT-Datenpunkt ("DigitalInput") angezeigt werden soll.

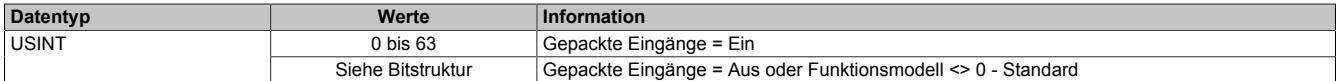

Bitstruktur:

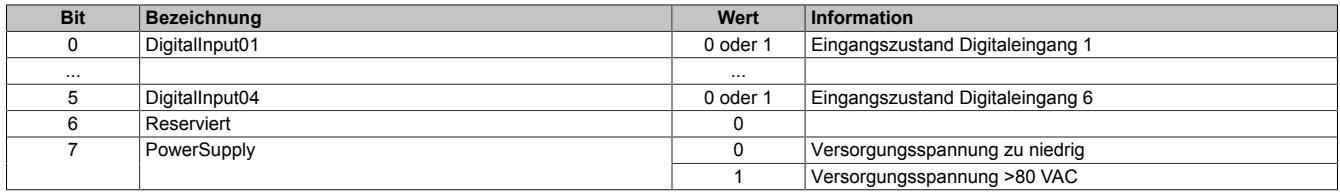

#### **9.14.15.9.5 Minimale Zykluszeit**

Die minimale Zykluszeit gibt an, bis zu welcher Zeit der Buszyklus heruntergefahren werden kann, ohne dass Kommunikationsfehler auftreten. Es ist zu beachten, dass durch sehr schnelle Zyklen die Restzeit zur Behandlung der Überwachungen, Diagnosen und azyklischen Befehle verringert wird.

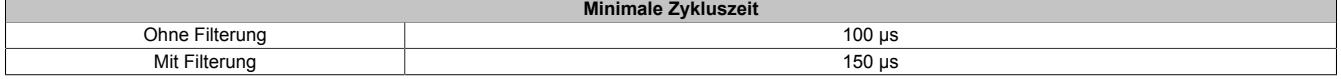

#### **9.14.15.9.6 Minimale I/O-Updatezeit**

Die minimale I/O-Updatezeit gibt an, bis zu welcher Zeit der Buszyklus heruntergefahren werden kann, so dass in jedem Zyklus ein I/O-Update erfolgt.

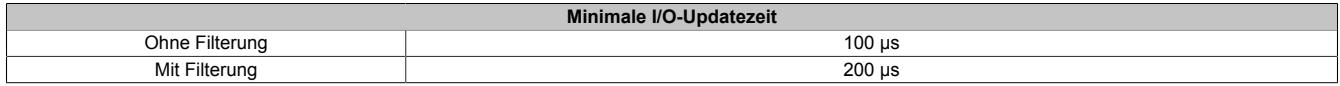

# **9.14.16 X20DI8371**

Version des Datenblatts: 3.07

### **9.14.16.1 Allgemeines**

Das Modul ist mit 8 Eingängen in 1-Leitertechnik ausgestattet. Das Modul ist für Sink-Eingangsbeschaltung ausgelegt.

- 8 digitale Eingänge
- Sink-Beschaltung
- 1-Leitertechnik
- Software-Eingangsfilter für gesamtes Modul einstellbar

## **9.14.16.2 Bestelldaten**

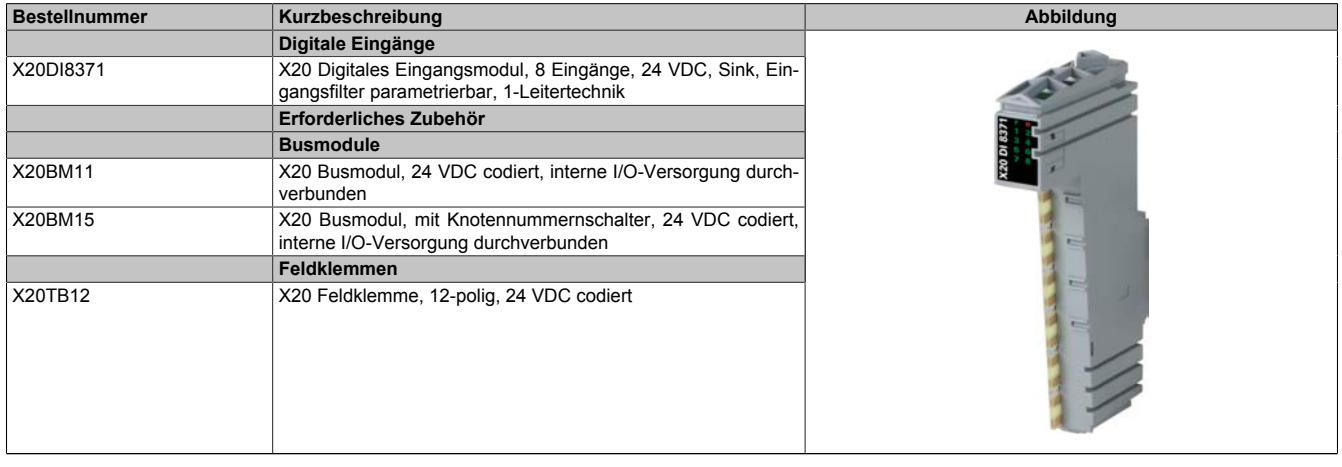

Tabelle 322: X20DI8371 - Bestelldaten

# **9.14.16.3 Technische Daten**

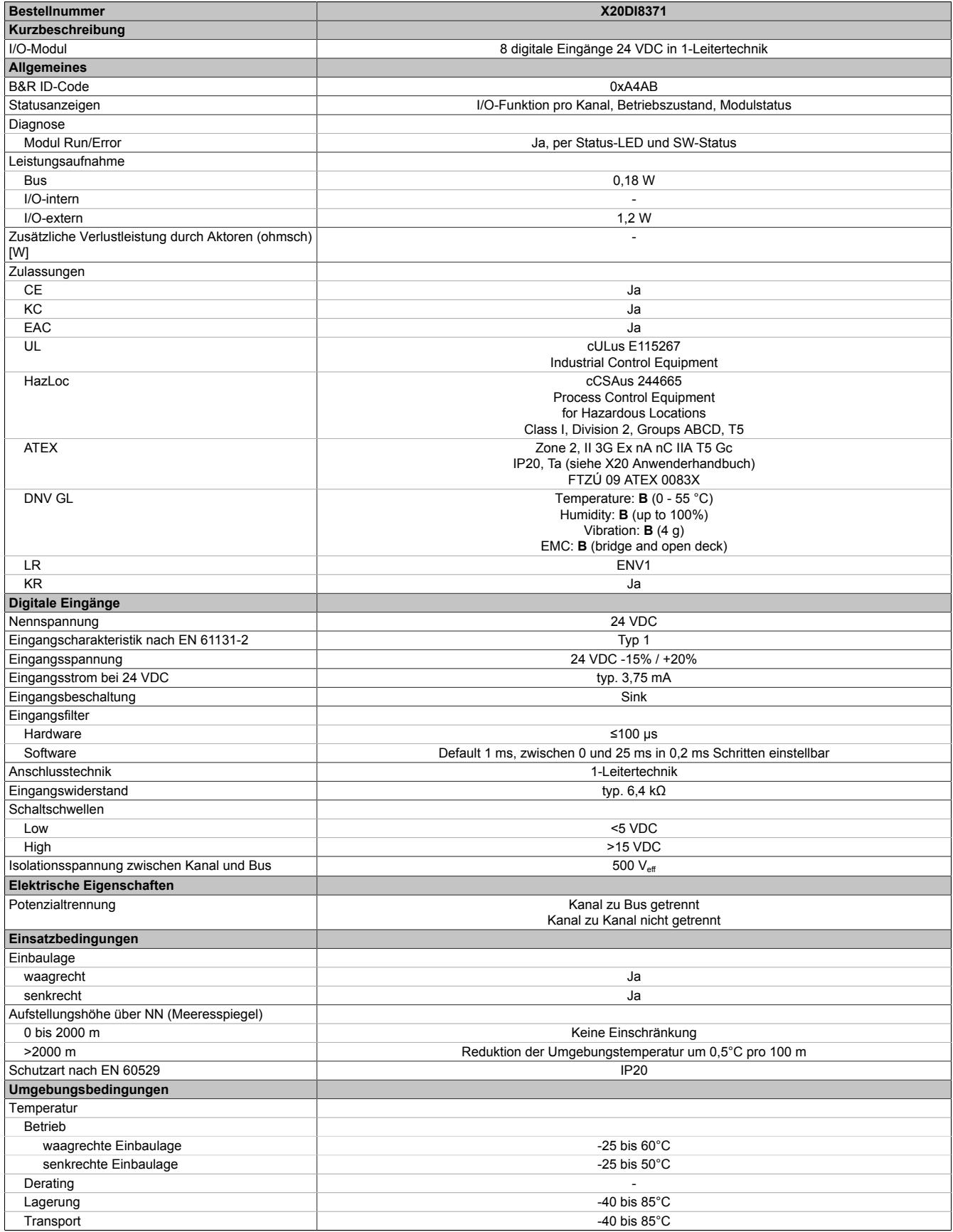

Tabelle 323: X20DI8371 - Technische Daten

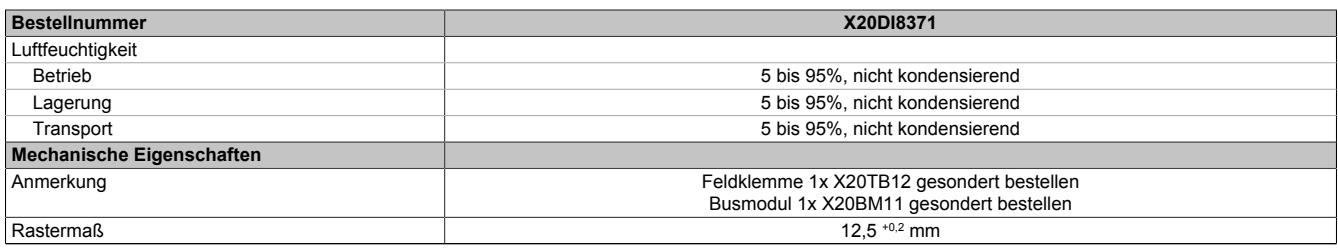

Tabelle 323: X20DI8371 - Technische Daten

### **9.14.16.4 Status-LEDs**

Für die Beschreibung der verschiedenen Betriebsmodi siehe ["Diagnose-LEDs" auf Seite 3812](#page-3811-0).

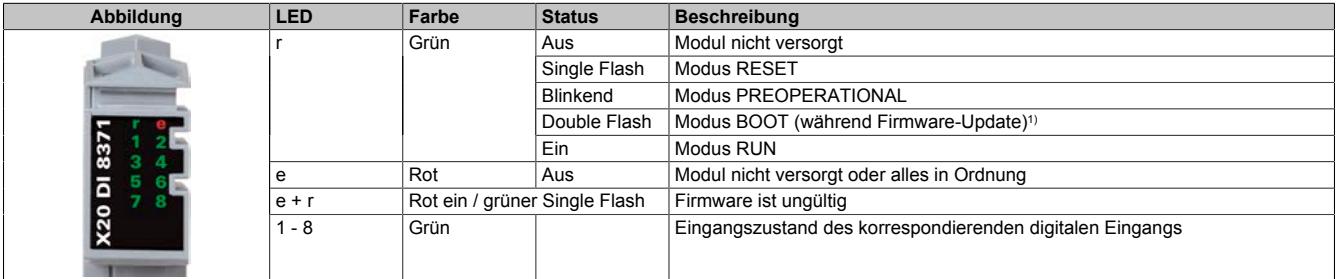

1) Je nach Konfiguration kann ein Firmware-Update bis zu mehreren Minuten benötigen.

### **9.14.16.5 Anschlussbelegung**

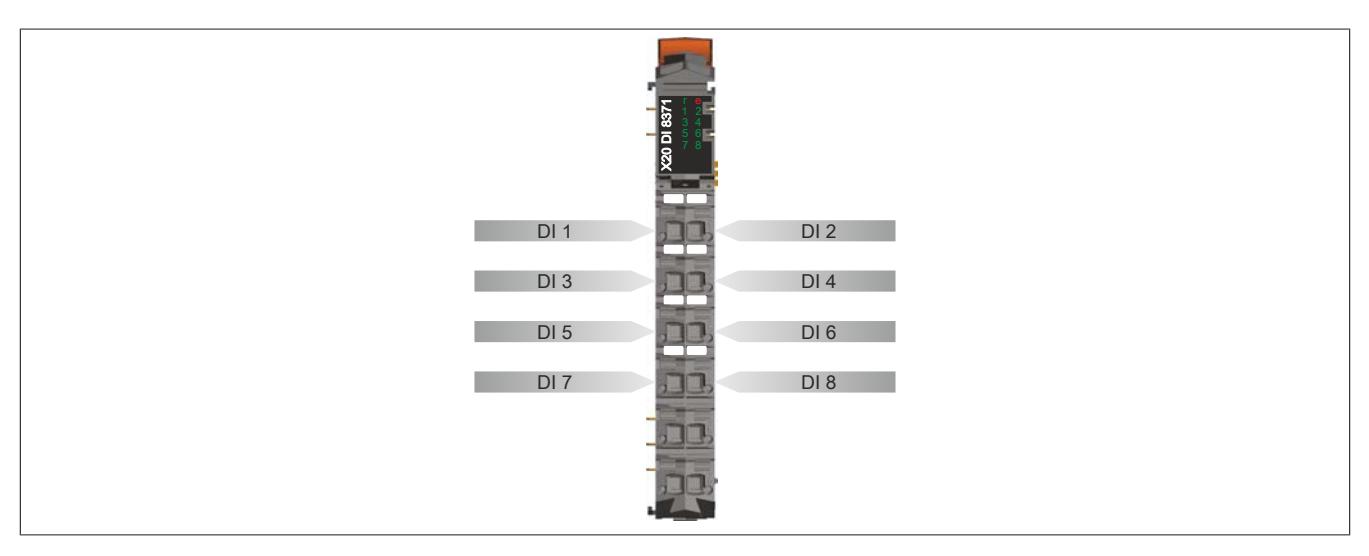

### **9.14.16.6 Anschlussbeispiel**

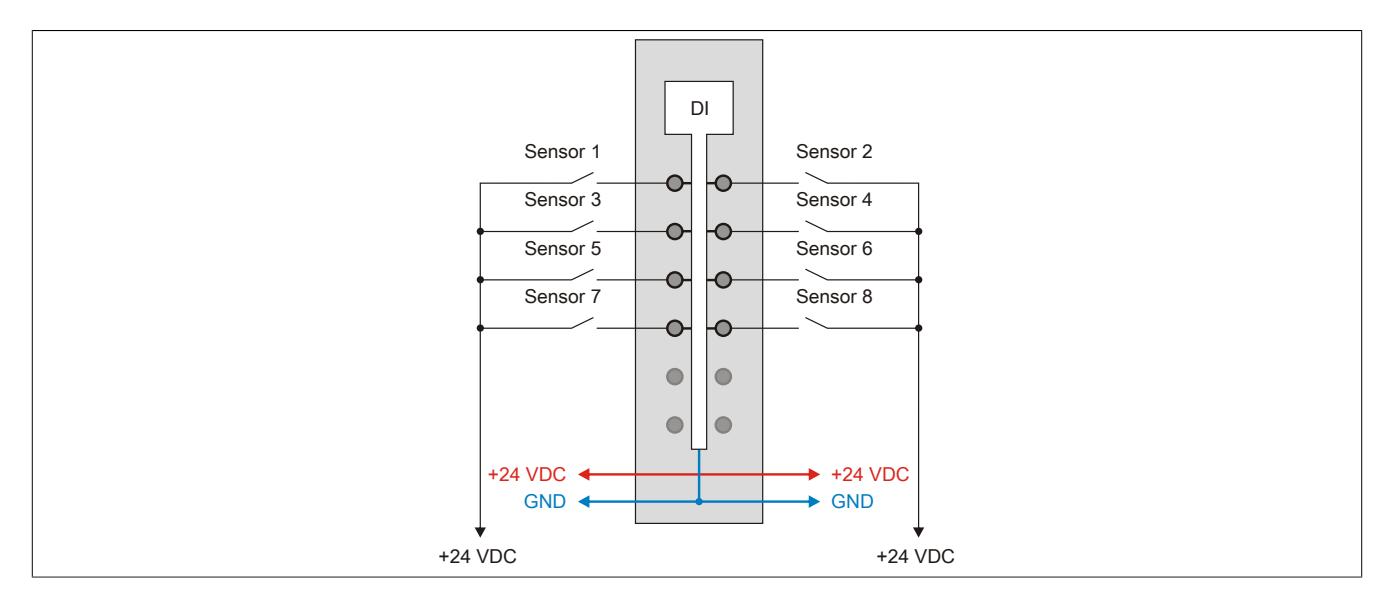

## **9.14.16.7 Eingangsschema**

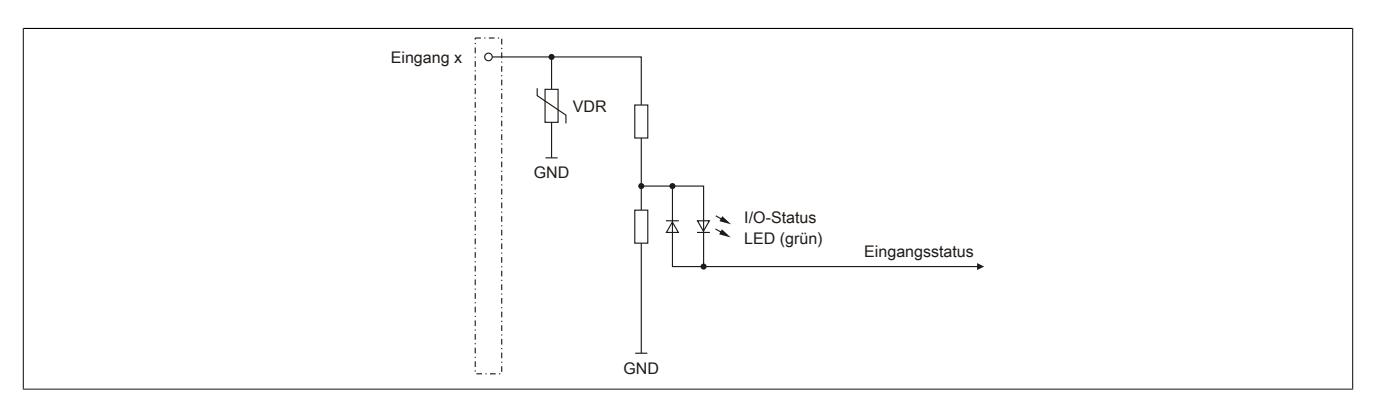

## **9.14.16.8 Eingangsfilter**

Für jeden Eingang ist ein Eingangsfilter vorhanden. Die Eingangsverzögerung kann durch das Register ["ConfigOutput01" auf Seite 1598](#page-1597-0) eingestellt werden. Störimpulse, die kürzer sind als die Eingangsverzögerung, werden durch den Eingangsfilter unterdrückt.

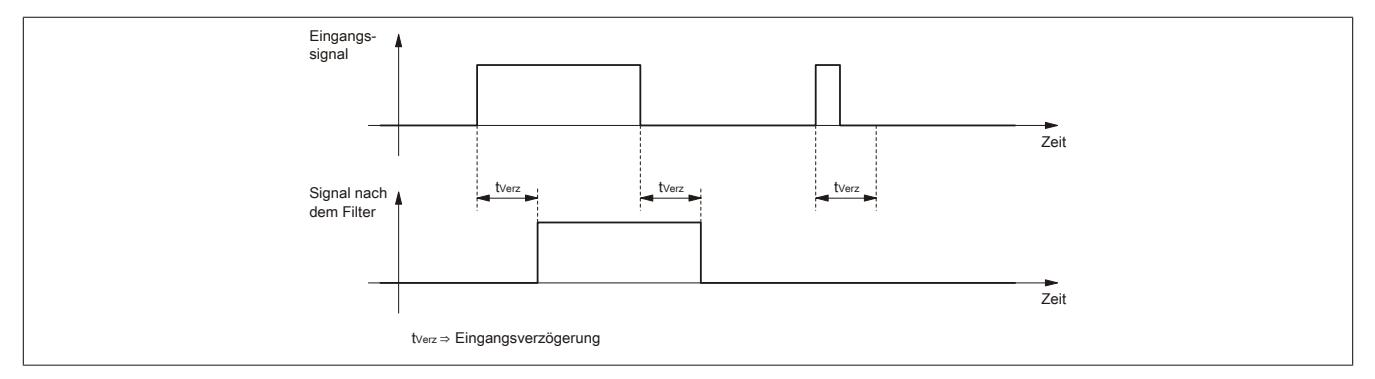

#### **9.14.16.9 Registerbeschreibung**

### **9.14.16.9.1 Allgemeine Datenpunkte**

Neben den in der Registerbeschreibung beschriebenen Registern verfügt das Modul über zusätzliche allgemeine Datenpunkte. Diese sind nicht modulspezifisch, sondern enthalten allgemeine Informationen wie z. B. Seriennummer und Hardware-Variante.

Die allgemeinen Datenpunkte sind im Abschnitt ["Allgemeine Datenpunkte" auf Seite 3815](#page-3814-0) beschrieben.

### **9.14.16.9.2 Funktionsmodell 0 - Standard**

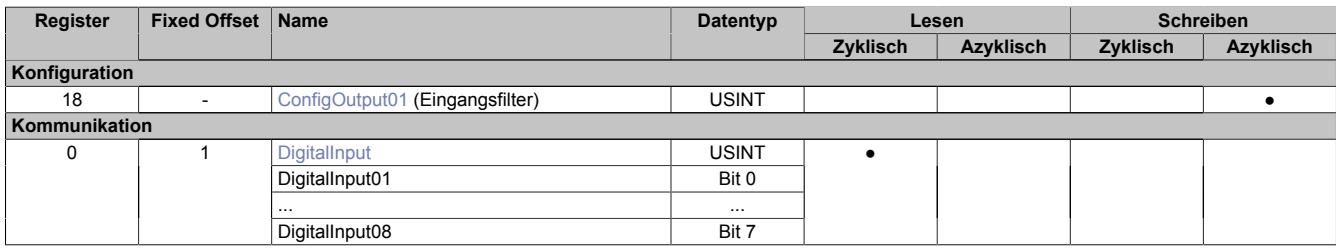

Fixed-Module unterstützen nur eine bestimmte Anordnung ihrer Datenpunkte im X2X-Frame. Zyklische Zugriffe erfolgen nicht mit Hilfe der Registeradresse, sondern über den vordefinierten Offset.

Der azyklische Zugriff erfolgt weiterhin über die Registernummern.

### **9.14.16.9.3 Funktionsmodell 254 - Bus Controller**

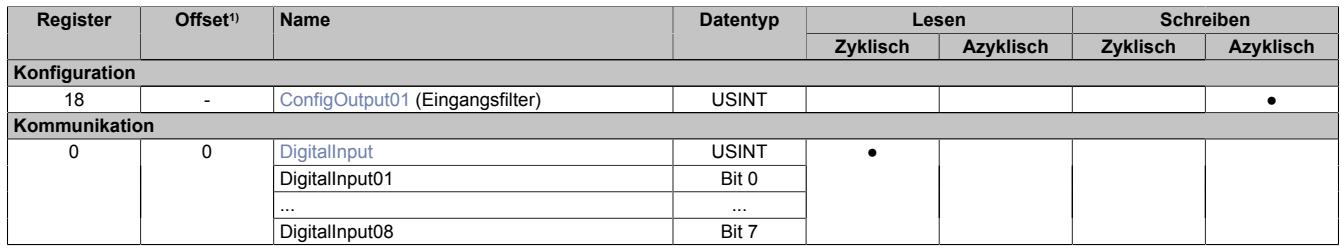

1) Der Offset gibt an, wo das Register im CAN-Objekt angeordnet ist.

### **9.14.16.9.3.1 Verwendung des Moduls am Bus Controller**

Das Funktionsmodell 254 "Bus Controller" wird defaultmäßig nur von nicht konfigurierbaren Bus Controllern verwendet. Alle anderen Bus Controller können, abhängig vom verwendeten Feldbus, andere Register und Funktionen verwenden.

Für Detailinformationen siehe ["Verwendung von I/O-Modulen am Bus Controller" auf Seite 3814](#page-3813-0).

### **9.14.16.9.3.2 CAN-I/O Bus Controller**

Das Modul belegt an CAN-I/O 1 digitalen logischen Steckplatz.

## **9.14.16.9.4 Digitale Eingänge**

#### **Ungefiltert**

Der Eingangszustand wird mit einem festen Versatz bezogen auf den Netzwerkzyklus erfasst und im selben Zyklus übertragen.

### **Gefiltert**

Der gefilterte Zustand wird mit einem festen Versatz bezogen auf den Netzwerkzyklus erfasst und im selben Zyklus übertragen. Das Filtern erfolgt asynchron zum Netzwerk in einem Raster von 200 μs mit einem Netzwerk bedingten Jitter von bis zu 50 μs.

## <span id="page-1597-0"></span>**9.14.16.9.4.1 Digitale Eingangsfilter**

Name:

ConfigOutput01

In diesem Register kann der Filterwert für alle digitalen Eingänge parametriert werden.

Der Filterwert kann in Schritten von 100 μs eingestellt werden. Da die Abtastung der Eingangssignale jedoch im Raster von 200 μs erfolgt, ist es sinnvoll Werte in 2er-Schritten einzugeben.

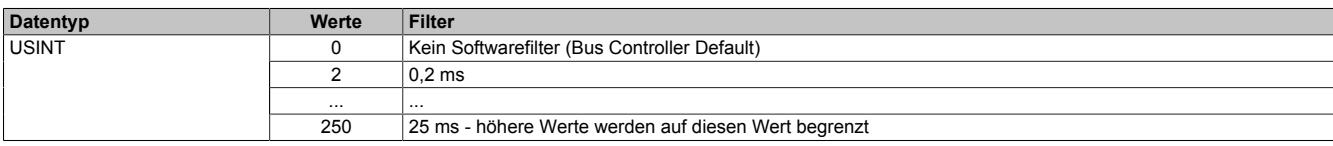

### <span id="page-1597-1"></span>**9.14.16.9.4.2 Eingangszustand der digitalen Eingänge 1 bis 8**

Name: DigitalInput bzw.

DigitalInput01 bis DigitalInput08

In diesem Register ist der Eingangszustand der digitalen Eingänge 1 bis 8 abgebildet.

Nur Funktionsmodell 0 - Standard:

In der Automation Studio I/O-Konfiguration kann mittels der Einstellung "Gepackte Eingänge" bestimmt werden, ob alle Bits dieses Registers einzeln in der Automation Studio I/O-Zuordnung als Datenpunkte aufgelegt werden ("DigitalInput01" bis "DigitalInput08"), oder ob dieses Register als einzelner USINT-Datenpunkt ("DigitalInput") angezeigt werden soll.

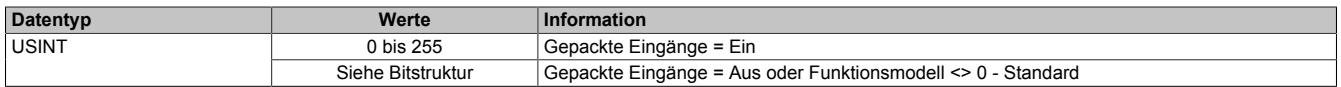

Bitstruktur:

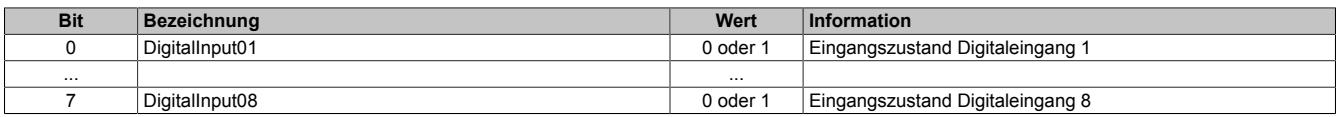

#### **9.14.16.9.5 Minimale Zykluszeit**

Die minimale Zykluszeit gibt an, bis zu welcher Zeit der Buszyklus heruntergefahren werden kann, ohne dass Kommunikationsfehler auftreten. Es ist zu beachten, dass durch sehr schnelle Zyklen die Restzeit zur Behandlung der Überwachungen, Diagnosen und azyklischen Befehle verringert wird.

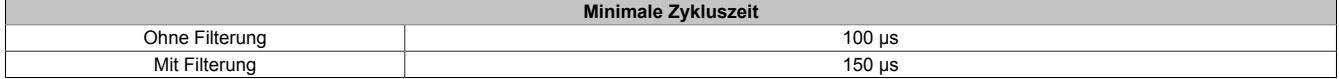

#### **9.14.16.9.6 Minimale I/O-Updatezeit**

Die minimale I/O-Updatezeit gibt an, bis zu welcher Zeit der Buszyklus heruntergefahren werden kann, so dass in jedem Zyklus ein I/O-Update erfolgt.

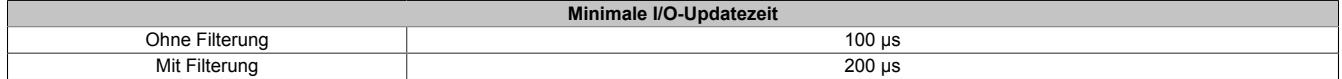

## **9.14.17 X20(c)DI9371**

Version des Datenblatts: 3.20

### **9.14.17.1 Allgemeines**

Das Modul ist mit 12 Eingängen in 1-Leitertechnik ausgestattet. Die Eingänge des Moduls sind für Sink-Beschaltung ausgelegt.

- 12 digitale Eingänge
- Sink-Beschaltung
- 1-Leitertechnik
- Software-Eingangsfilter für gesamtes Modul einstellbar

### **9.14.17.2 Coated Module**

Coated Module sind X20 Module mit einer Schutzbeschichtung der Elektronikbaugruppe. Die Beschichtung schützt X20c Module vor Betauung und Schadgasen.

Die Elektronik der Module ist vollständig funktionskompatibel zu den entsprechenden X20 Modulen.

### **In diesem Datenblatt werden zur Vereinfachung nur Bilder und Modulbezeichnungen der unbeschichteten Module verwendet.**

Die Beschichtung wurde nach folgenden Normen qualifiziert:

- Betauung: BMW GS 95011-4, 2x 1 Zyklus
- Schadgas: EN 60068-2-60, Methode 4, Exposition 21 Tage

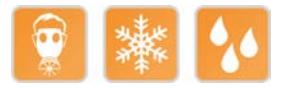

## **9.14.17.2.1 -40°C Anlauftemperatur**

Die Anlauftemperatur beschreibt die minimal zulässige Umgebungstemperatur im spannungslosen Zustand zum Zeitpunkt des Einschaltens des Coated Moduls. Diese darf bis zu -40°C betragen. Im laufenden Betrieb gelten weiterhin die Bedingungen laut Angabe in den technischen Daten.

# **Information:**

**Es ist unbedingt darauf zu achten, dass es im geschlossenen Schaltschrank zu keiner Zwangskühlung durch Luftströmungen, wie z. B. durch den Einsatz eines Lüfters oder Lüftungsschlitze, kommt.**

## **9.14.17.3 Bestelldaten**

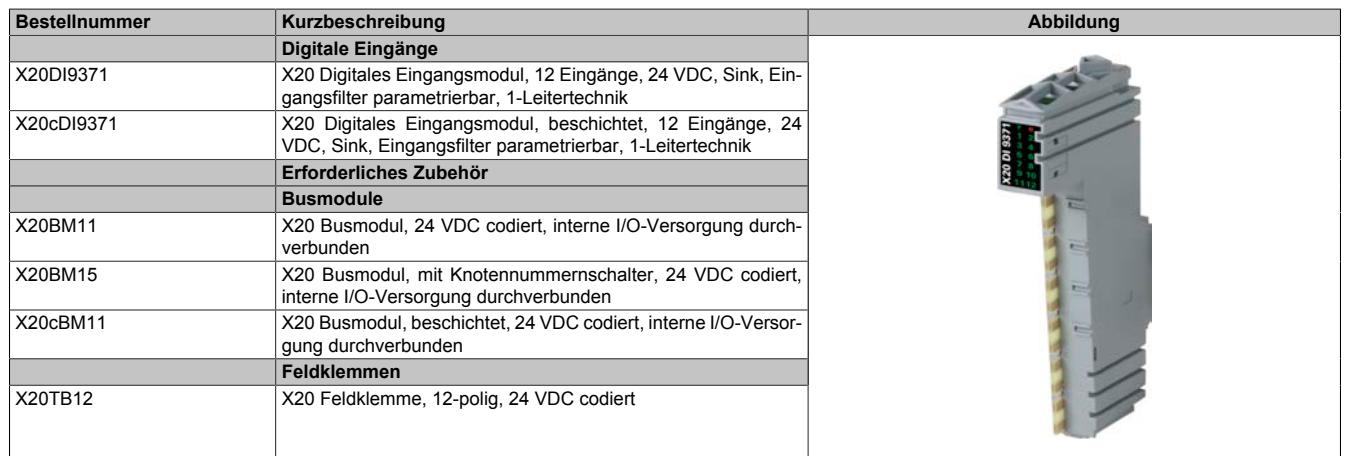

Tabelle 324: X20DI9371, X20cDI9371 - Bestelldaten

# **9.14.17.4 Technische Daten**

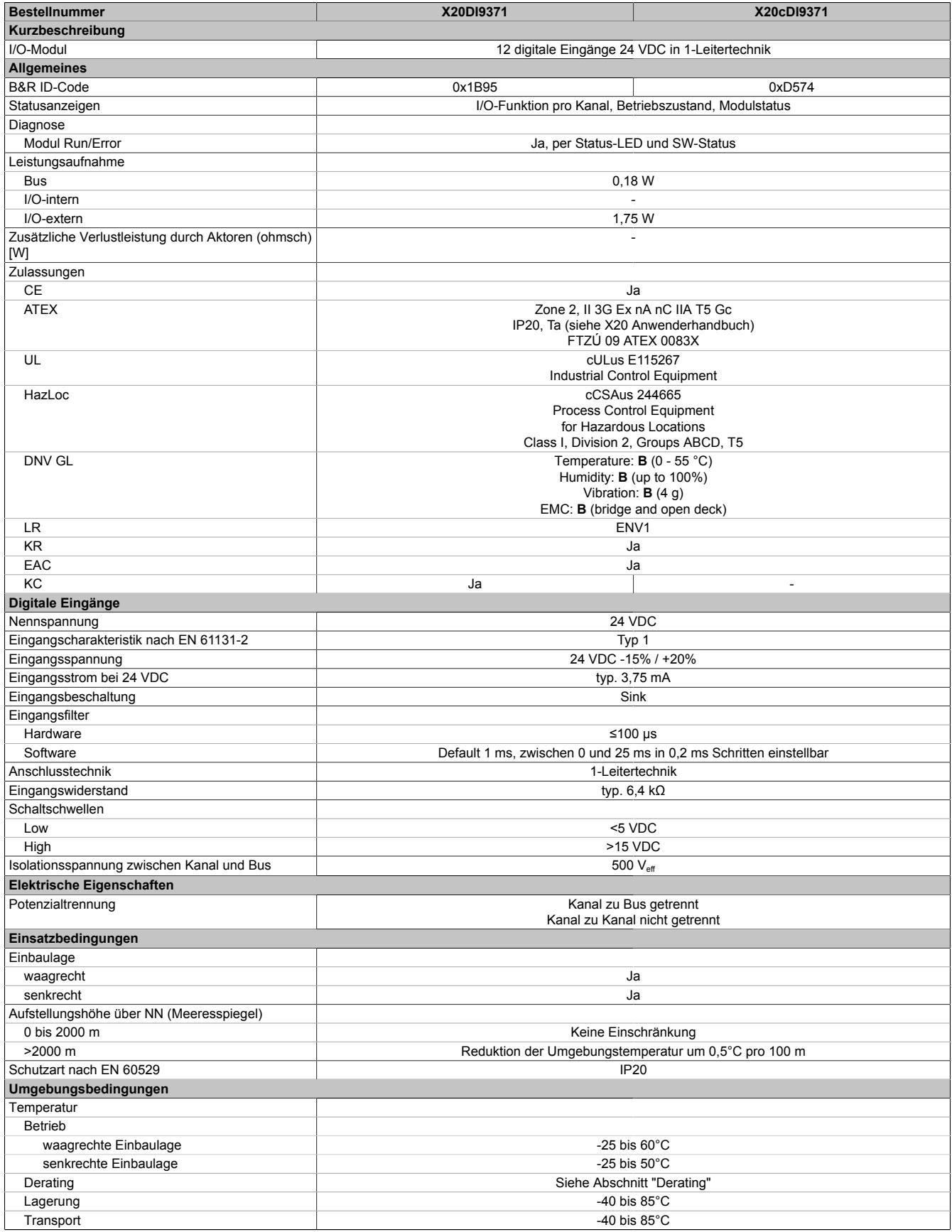

Tabelle 325: X20DI9371, X20cDI9371 - Technische Daten

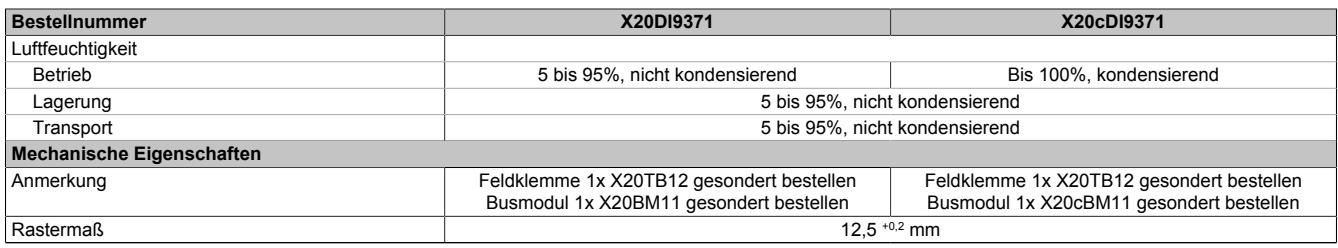

Tabelle 325: X20DI9371, X20cDI9371 - Technische Daten

## **9.14.17.5 Status-LEDs**

Für die Beschreibung der verschiedenen Betriebsmodi siehe ["Diagnose-LEDs" auf Seite 3812](#page-3811-0).

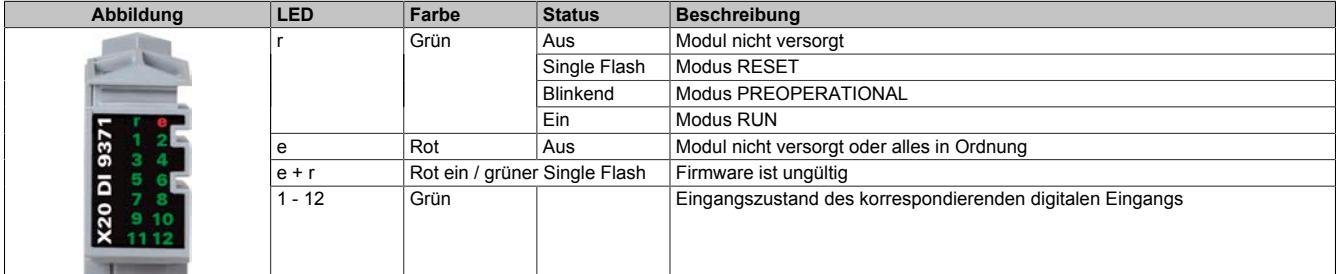

## **9.14.17.6 Anschlussbelegung**

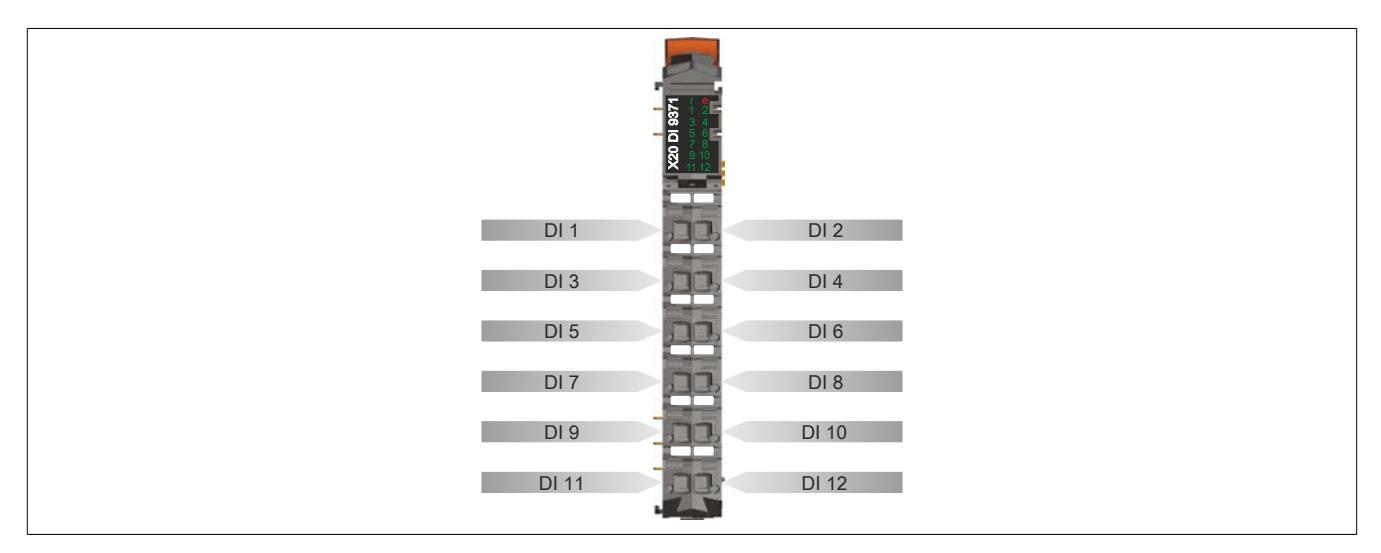

### **9.14.17.7 Anschlussbeispiel**

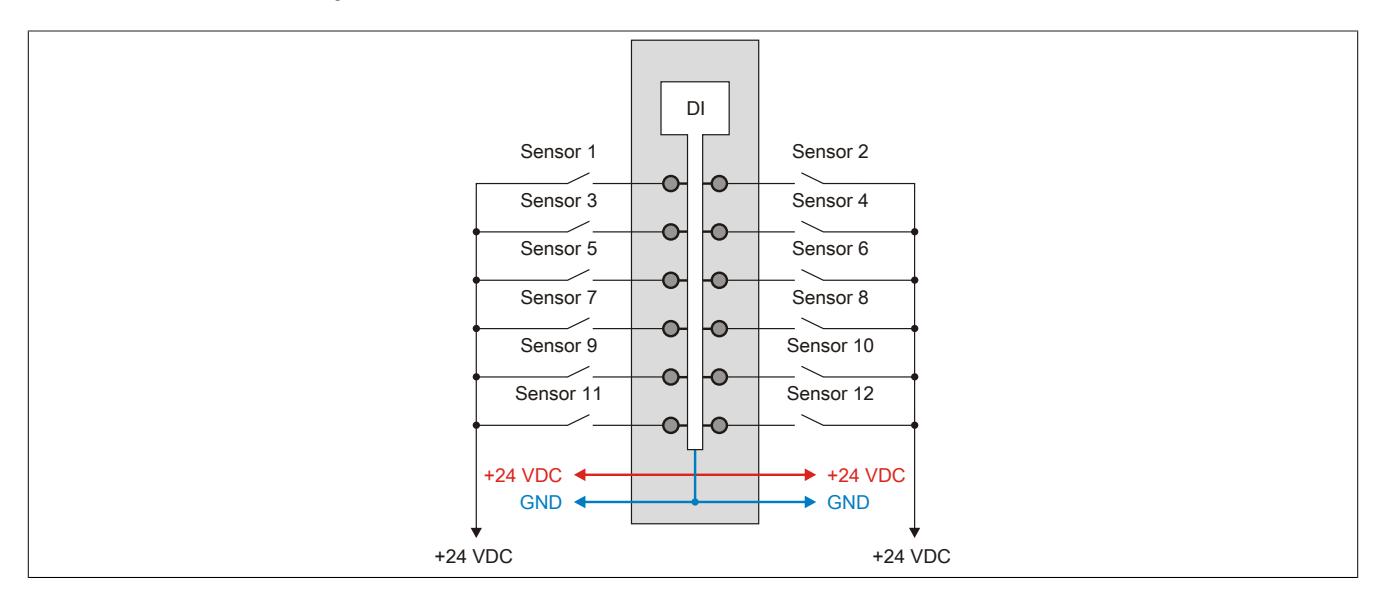

## **9.14.17.8 Eingangsschema**

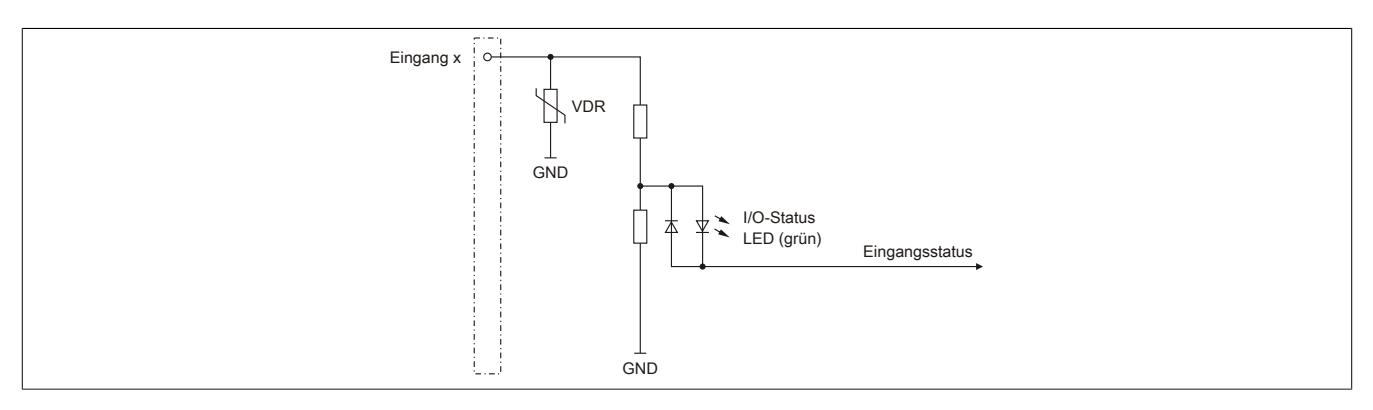

## **9.14.17.9 Eingangsfilter**

Für jeden Eingang ist ein Eingangsfilter vorhanden. Die Eingangsverzögerung kann durch das Register ["ConfigOutput01" auf Seite 1605](#page-1604-0) eingestellt werden. Störimpulse, die kürzer sind als die Eingangsverzögerung, werden durch den Eingangsfilter unterdrückt.

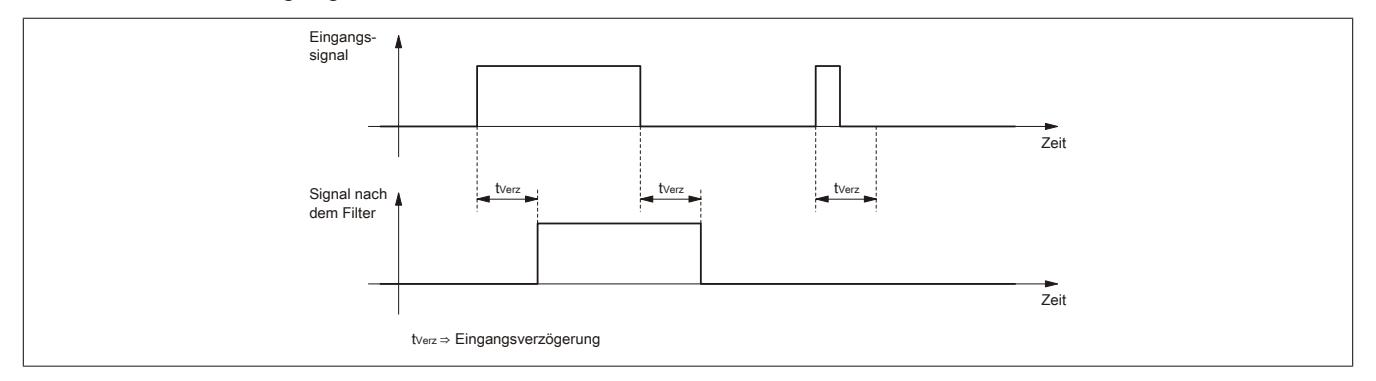

## **9.14.17.10 Derating**

Für den Gleichzeitigkeitsfaktor sind die unten angeführten Deratings zu beachten.

## **Derating des Gleichzeitigkeitsfaktors bei 24 VDC Eingangsspannung**

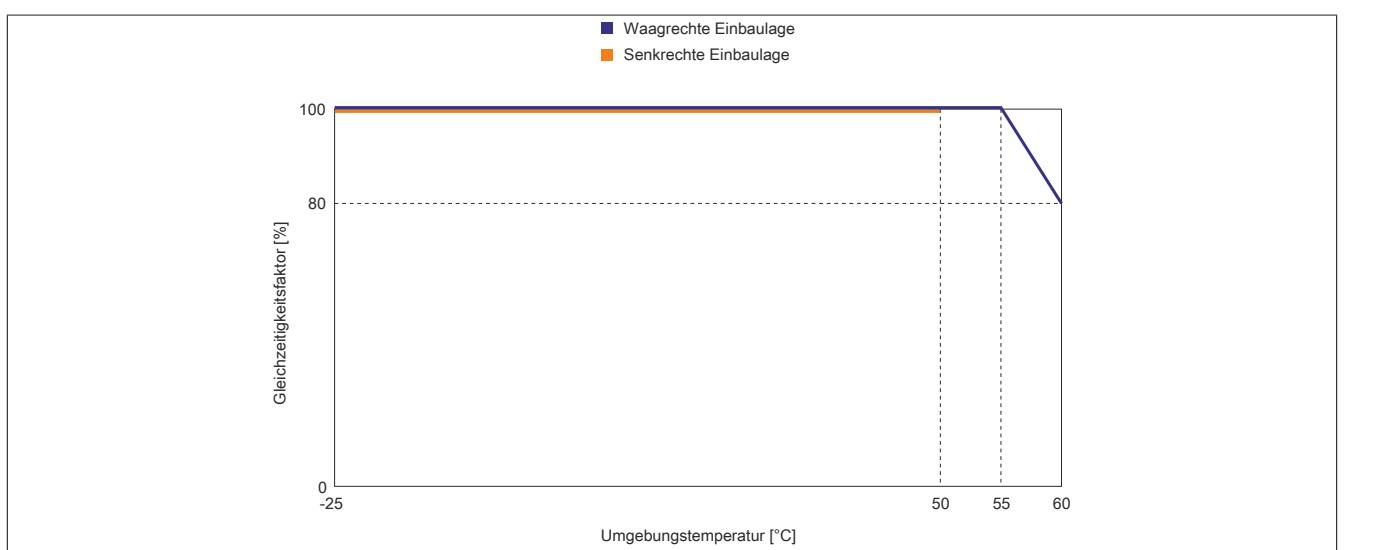

**Derating des Gleichzeitigkeitsfaktors bei 28,8 VDC Eingangsspannung**

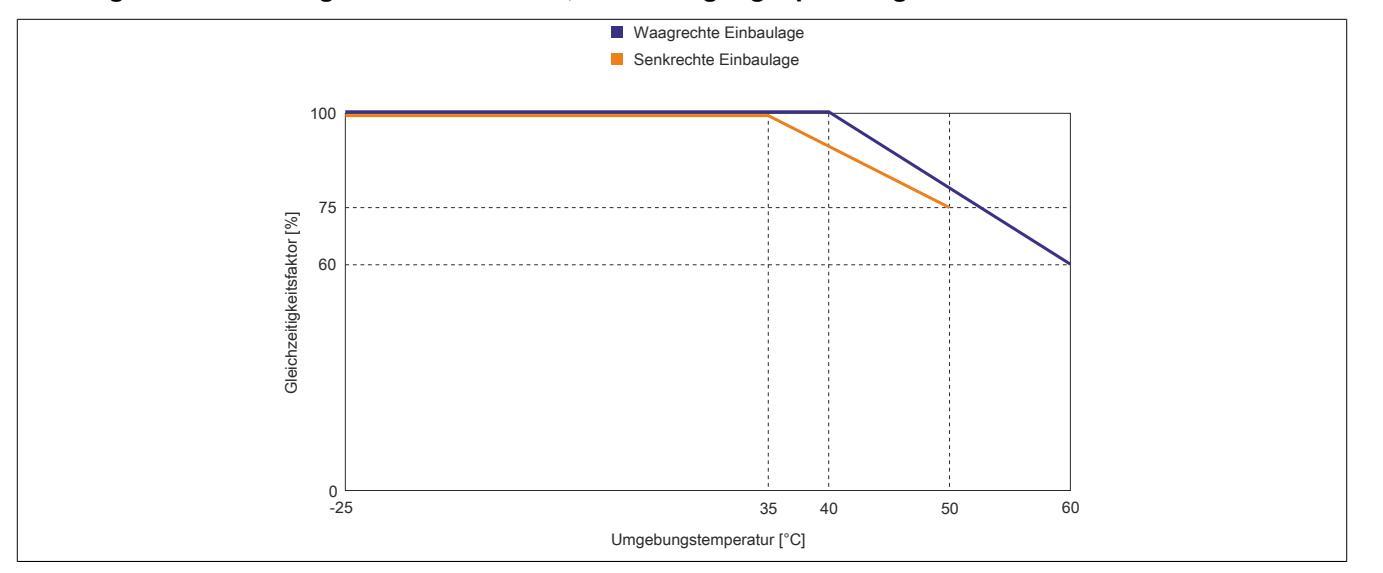

### **9.14.17.11 Registerbeschreibung**

### **9.14.17.11.1 Allgemeine Datenpunkte**

Neben den in der Registerbeschreibung beschriebenen Registern verfügt das Modul über zusätzliche allgemeine Datenpunkte. Diese sind nicht modulspezifisch, sondern enthalten allgemeine Informationen wie z. B. Seriennummer und Hardware-Variante.

Die allgemeinen Datenpunkte sind im Abschnitt ["Allgemeine Datenpunkte" auf Seite 3815](#page-3814-0) beschrieben.

## **9.14.17.11.2 Funktionsmodell 0 - Standard**

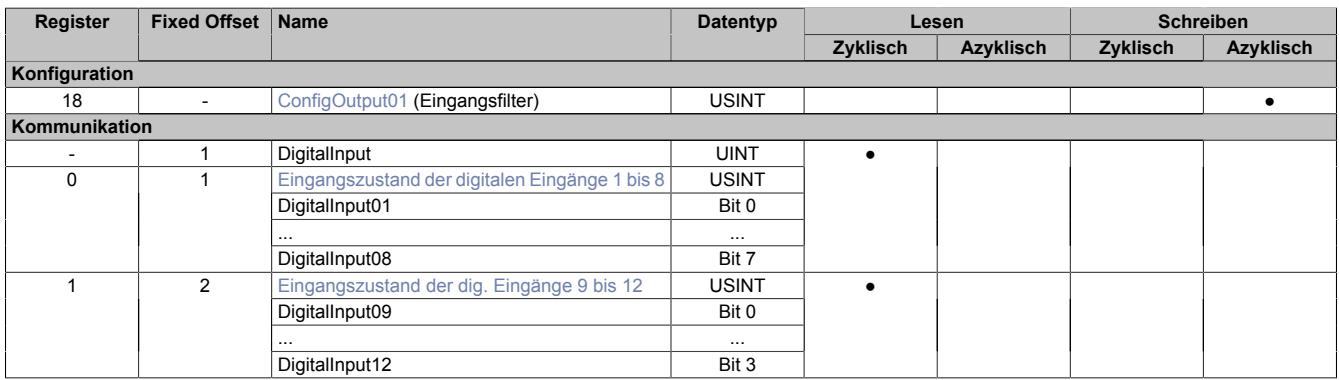

Fixed-Module unterstützen nur eine bestimmte Anordnung ihrer Datenpunkte im X2X-Frame. Zyklische Zugriffe erfolgen nicht mit Hilfe der Registeradresse, sondern über den vordefinierten Offset.

Der azyklische Zugriff erfolgt weiterhin über die Registernummern.

### **9.14.17.11.3 Funktionsmodell 254 - Bus Controller**

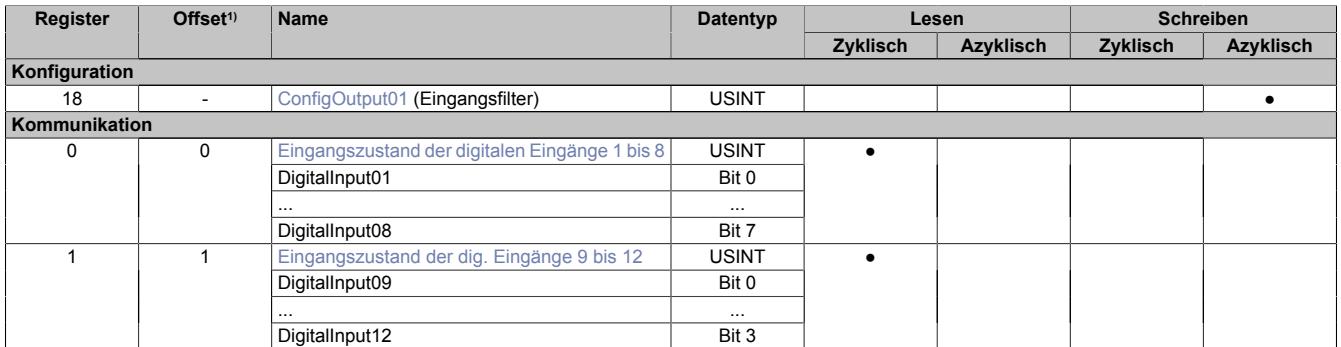

1) Der Offset gibt an, wo das Register im CAN-Objekt angeordnet ist.

### **9.14.17.11.3.1 Verwendung des Moduls am Bus Controller**

Das Funktionsmodell 254 "Bus Controller" wird defaultmäßig nur von nicht konfigurierbaren Bus Controllern verwendet. Alle anderen Bus Controller können, abhängig vom verwendeten Feldbus, andere Register und Funktionen verwenden.

Für Detailinformationen siehe ["Verwendung von I/O-Modulen am Bus Controller" auf Seite 3814](#page-3813-0).

### **9.14.17.11.3.2 CAN-I/O Bus Controller**

Das Modul belegt an CAN-I/O 2 digitale logische Steckplätze.

### **9.14.17.11.4 Digitale Eingänge**

### **Ungefiltert**

Der Eingangszustand wird mit einem festen Versatz bezogen auf den Netzwerkzyklus erfasst und im selben Zyklus übertragen.

## **Gefiltert**

Der gefilterte Zustand wird mit einem festen Versatz bezogen auf den Netzwerkzyklus erfasst und im selben Zyklus übertragen. Das Filtern erfolgt asynchron zum Netzwerk in einem Raster von 200 μs mit einem Netzwerk bedingten Jitter von bis zu 50 μs.

## <span id="page-1604-0"></span>**9.14.17.11.4.1 Digitale Eingangsfilter**

## Name:

ConfigOutput01

In diesem Register kann der Filterwert für alle digitalen Eingänge parametriert werden.

Der Filterwert kann in Schritten von 100 μs eingestellt werden. Da die Abtastung der Eingangssignale jedoch im Raster von 200 μs erfolgt, ist es sinnvoll Werte in 2er-Schritten einzugeben.

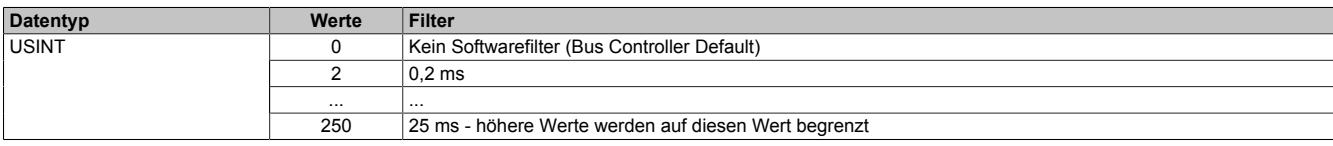

## <span id="page-1604-1"></span>**9.14.17.11.4.2 Eingangszustand der digitalen Eingänge 1 bis 12**

Name:

DigitalInput bzw.

DigitalInput01 bis DigitalInput12

In diesem Register ist der Eingangszustand der digitalen Eingänge 1 bis 12 abgebildet.

### Nur Funktionsmodell 0 - Standard

In der Automation Studio I/O-Konfiguration kann mittels der Einstellung "Gepackte Eingänge" bestimmt werden, ob alle Bits dieser Register einzeln in der Automation Studio I/O-Zuordnung als Datenpunkte aufgelegt werden ("DigitalInput01" bis "DigitalInput12"), oder ob dieses Register als einzelner UINT-Datenpunkt ("DigitalInput") angezeigt werden soll.

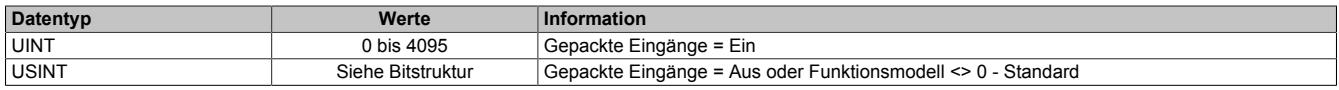

## Bitstruktur:

#### **Register 0**

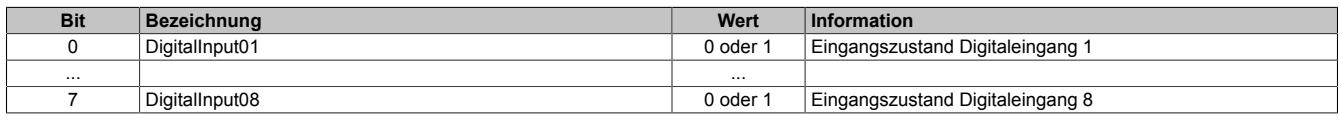

#### **Register 1**

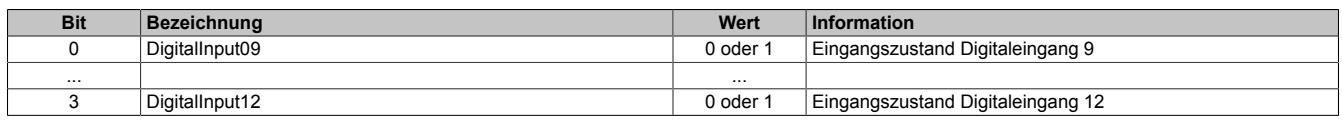

#### **9.14.17.11.5 Minimale Zykluszeit**

Die minimale Zykluszeit gibt an, bis zu welcher Zeit der Buszyklus heruntergefahren werden kann, ohne dass Kommunikationsfehler auftreten. Es ist zu beachten, dass durch sehr schnelle Zyklen die Restzeit zur Behandlung der Überwachungen, Diagnosen und azyklischen Befehle verringert wird.

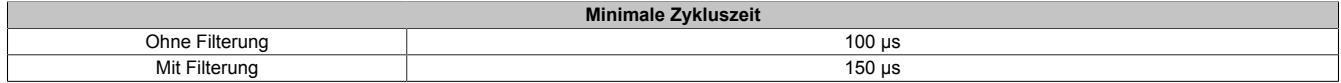

### **9.14.17.11.6 Minimale I/O-Updatezeit**

Die minimale I/O-Updatezeit gibt an, bis zu welcher Zeit der Buszyklus heruntergefahren werden kann, so dass in jedem Zyklus ein I/O-Update erfolgt.

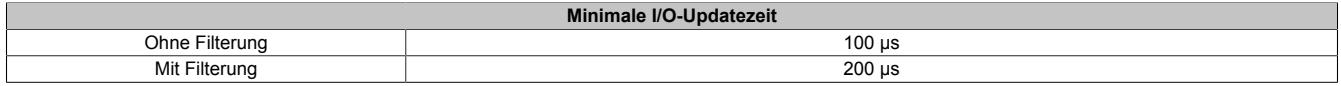

# **9.14.18 X20(c)DI9372**

Version des Datenblatts: 3.20

### **9.14.18.1 Allgemeines**

Das Modul ist mit 12 Eingängen in 1-Leitertechnik ausgestattet. Die Eingänge des Moduls sind für Source-Beschaltung ausgelegt.

- 12 digitale Eingänge
- Source-Beschaltung
- 1-Leitertechnik
- Software-Eingangsfilter für gesamtes Modul einstellbar

### **9.14.18.2 Coated Module**

Coated Module sind X20 Module mit einer Schutzbeschichtung der Elektronikbaugruppe. Die Beschichtung schützt X20c Module vor Betauung und Schadgasen.

Die Elektronik der Module ist vollständig funktionskompatibel zu den entsprechenden X20 Modulen.

### **In diesem Datenblatt werden zur Vereinfachung nur Bilder und Modulbezeichnungen der unbeschichteten Module verwendet.**

Die Beschichtung wurde nach folgenden Normen qualifiziert:

- Betauung: BMW GS 95011-4, 2x 1 Zyklus
- Schadgas: EN 60068-2-60, Methode 4, Exposition 21 Tage

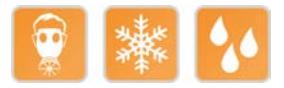

### **9.14.18.2.1 -40°C Anlauftemperatur**

Die Anlauftemperatur beschreibt die minimal zulässige Umgebungstemperatur im spannungslosen Zustand zum Zeitpunkt des Einschaltens des Coated Moduls. Diese darf bis zu -40°C betragen. Im laufenden Betrieb gelten weiterhin die Bedingungen laut Angabe in den technischen Daten.

# **Information:**

**Es ist unbedingt darauf zu achten, dass es im geschlossenen Schaltschrank zu keiner Zwangskühlung durch Luftströmungen, wie z. B. durch den Einsatz eines Lüfters oder Lüftungsschlitze, kommt.**

### **9.14.18.3 Bestelldaten**

| <b>Bestellnummer</b> | Kurzbeschreibung                                                                                                    | Abbildung |
|----------------------|----------------------------------------------------------------------------------------------------|-----------|
|                      | Digitale Eingänge                                                                                                    |           |
| X20DI9372            | X20 Digitales Eingangsmodul, 12 Eingänge, 24 VDC, Source,<br>Eingangsfilter parametrierbar, 1-Leitertechnik              |           |
| X20cDI9372           | X20 Digitales Eingangsmodul, beschichtet, 12 Eingänge, 24<br>VDC, Source, Eingangsfilter parametrierbar, 1-Leitertechnik |           |
|                      | Erforderliches Zubehör                                                                                                   |           |
|                      | <b>Busmodule</b>                                                                                                    |           |
| X20BM11              | X20 Busmodul, 24 VDC codiert, interne I/O-Versorgung durch-<br>verbunden                                                 |           |
| X20BM15              | X20 Busmodul, mit Knotennummernschalter, 24 VDC codiert,<br>interne I/O-Versorgung durchverbunden                        | m         |
| X20cBM11             | X20 Busmodul, beschichtet, 24 VDC codiert, interne I/O-Versor-<br>gung durchverbunden                                    |           |
|                      | <b>Feldklemmen</b>                                                                                                    |           |
| X20TB12              | X20 Feldklemme, 12-polig, 24 VDC codiert                                                                                 |           |

Tabelle 326: X20DI9372, X20cDI9372 - Bestelldaten

## **9.14.18.4 Technische Daten**

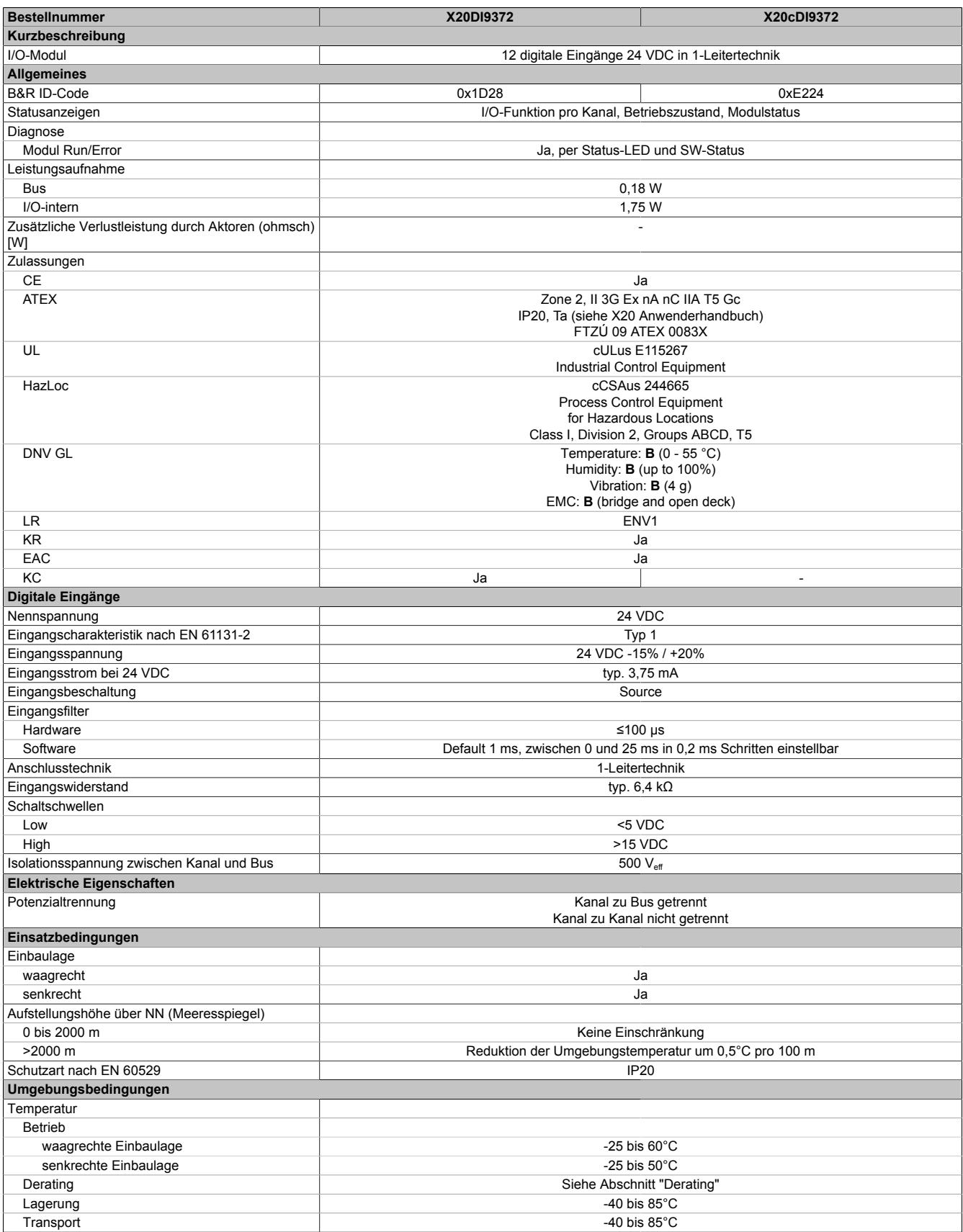

Tabelle 327: X20DI9372, X20cDI9372 - Technische Daten

### Datenblätter • Digitale Eingangsmodule • X20(c)DI9372

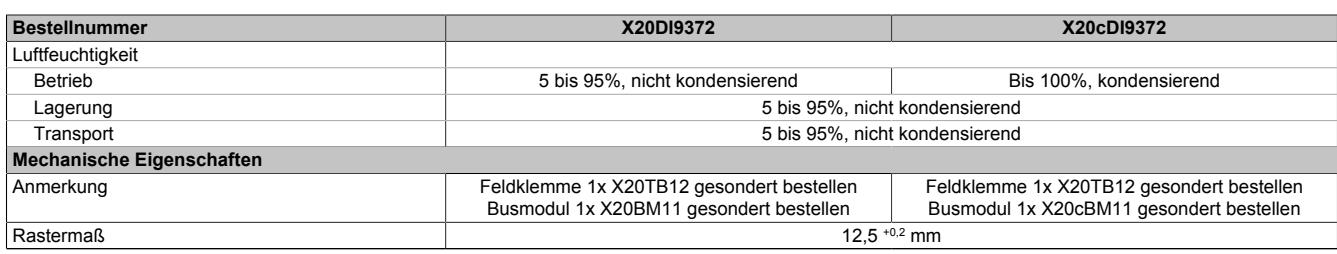

Tabelle 327: X20DI9372, X20cDI9372 - Technische Daten

## **9.14.18.5 Status-LEDs**

Für die Beschreibung der verschiedenen Betriebsmodi siehe ["Diagnose-LEDs" auf Seite 3812](#page-3811-0).

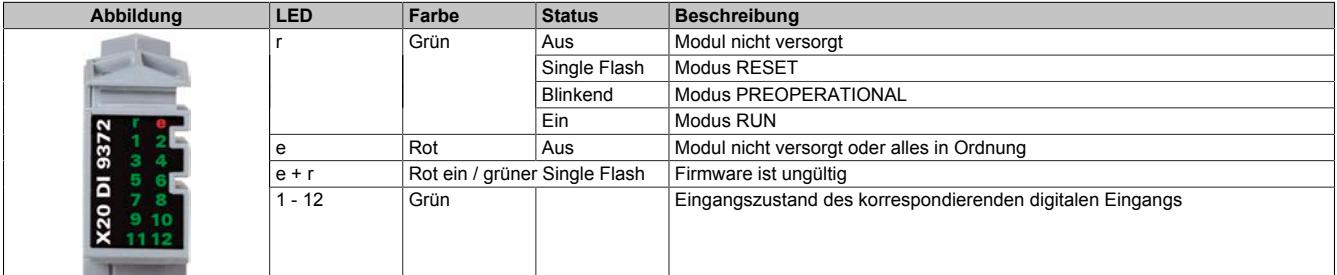

### **9.14.18.6 Anschlussbelegung**

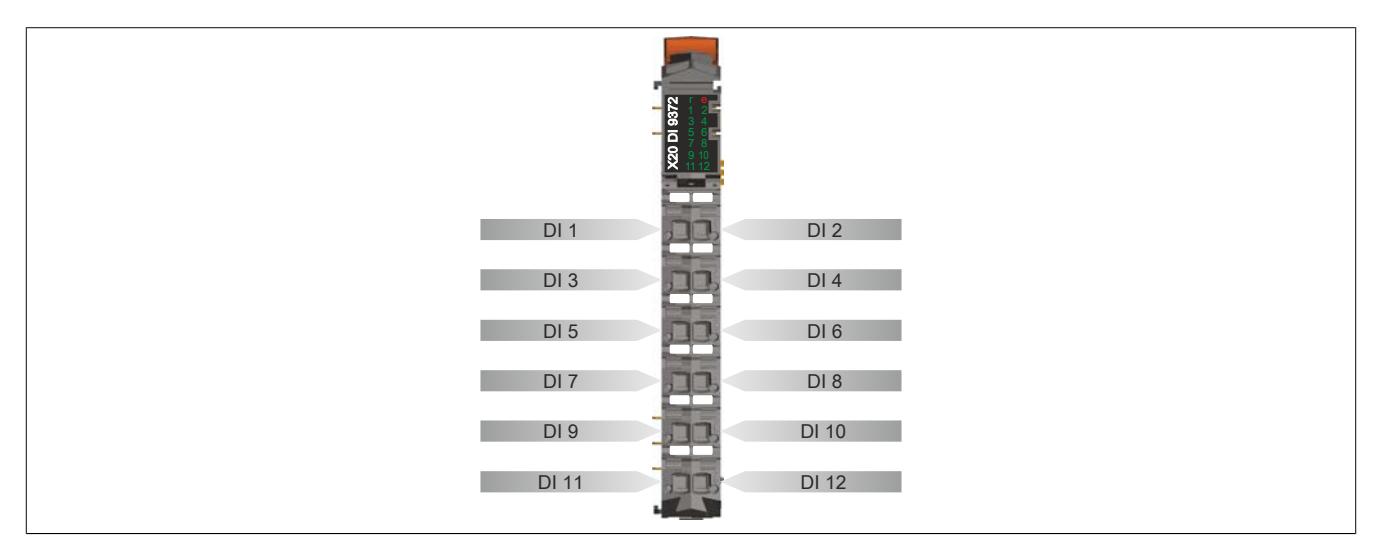

### **9.14.18.7 Anschlussbeispiel**

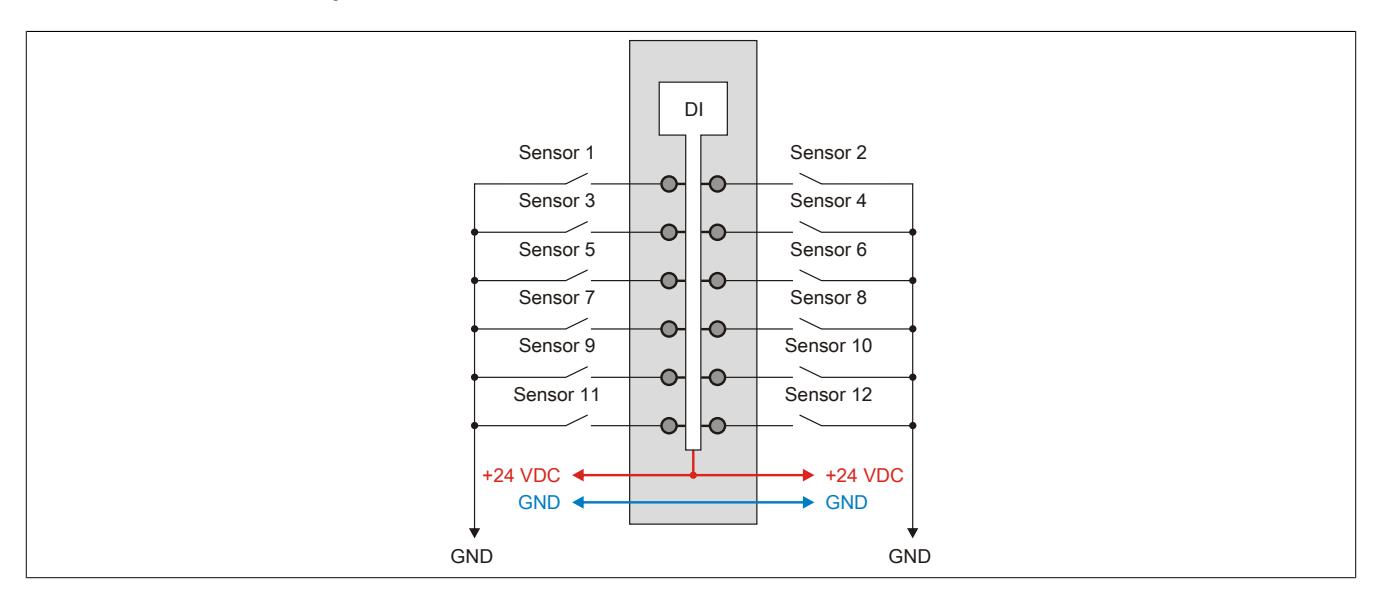

### **9.14.18.8 Eingangsschema**

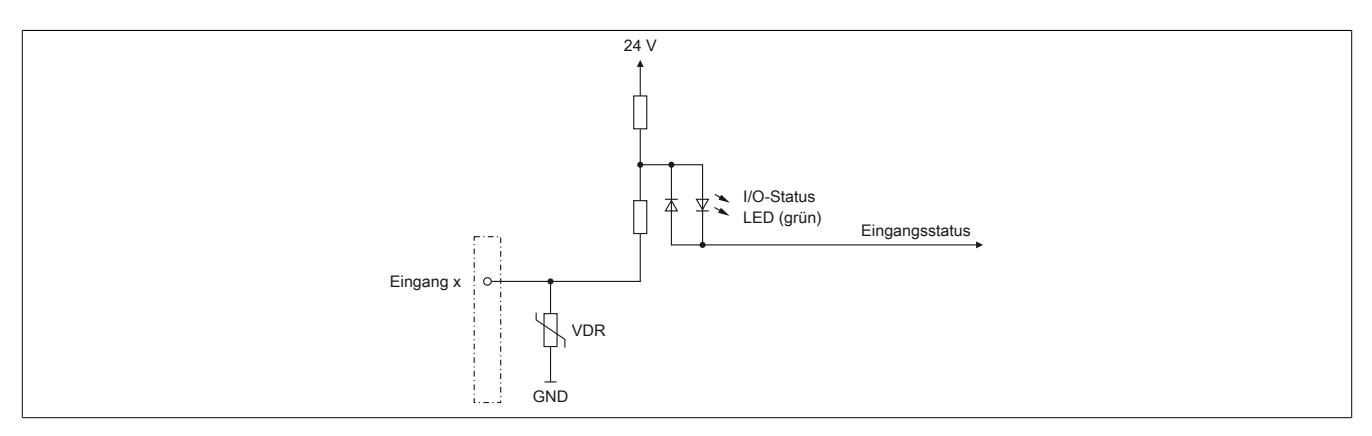

### **9.14.18.9 Eingangsfilter**

Für jeden Eingang ist ein Eingangsfilter vorhanden. Die Eingangsverzögerung kann durch das Register ["ConfigOutput01" auf Seite 1612](#page-1611-0) eingestellt werden. Störimpulse, die kürzer sind als die Eingangsverzögerung, werden durch den Eingangsfilter unterdrückt.

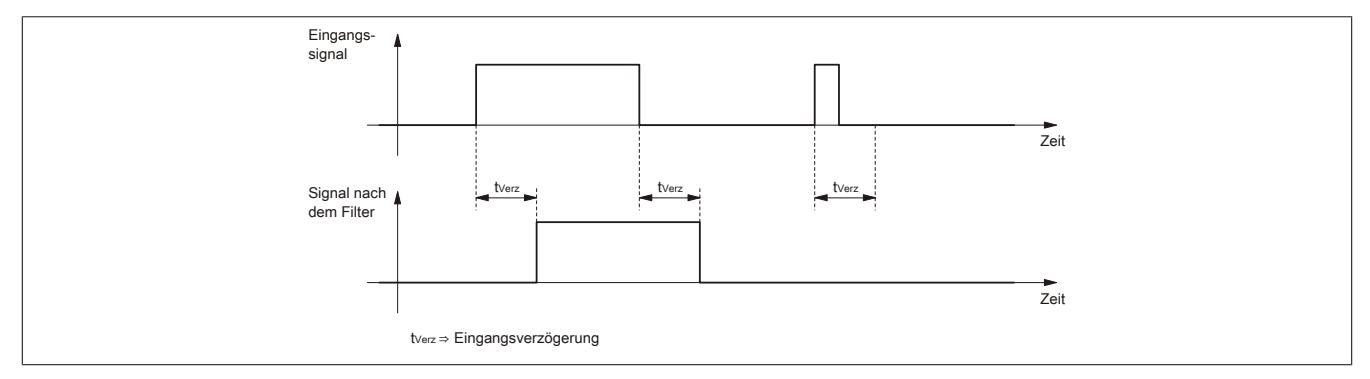

## **9.14.18.10 Derating**

Für den Gleichzeitigkeitsfaktor sind die unten angeführten Deratings zu beachten.

## **Derating des Gleichzeitigkeitsfaktors bei 24 VDC Eingangsspannung**

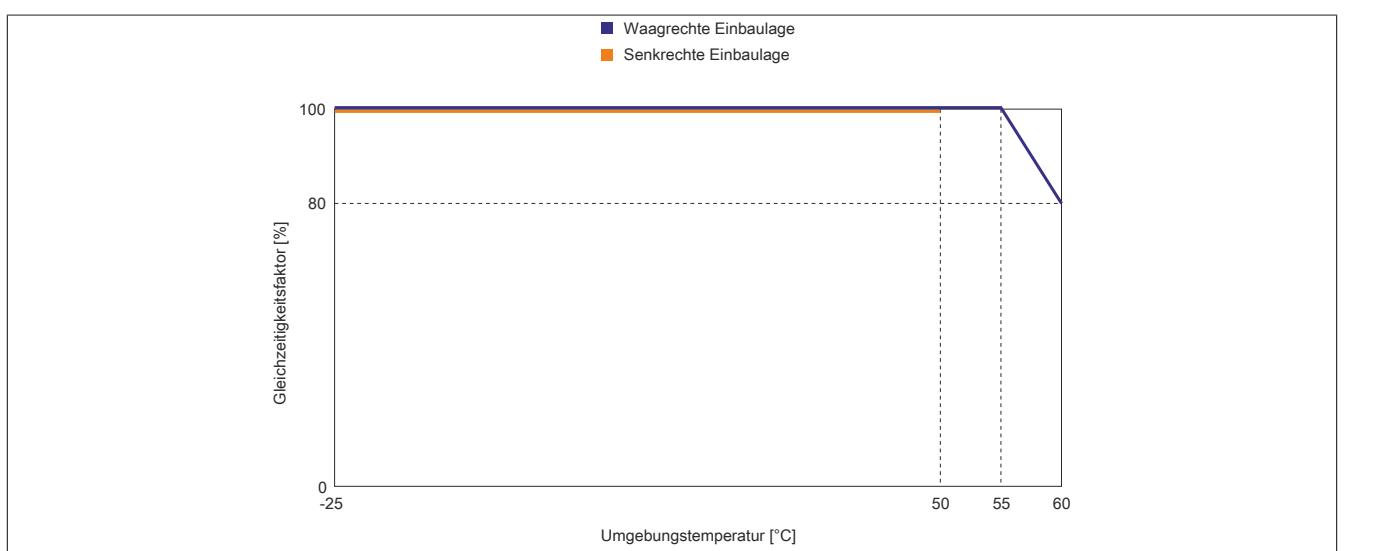

**Derating des Gleichzeitigkeitsfaktors bei 28,8 VDC Eingangsspannung**

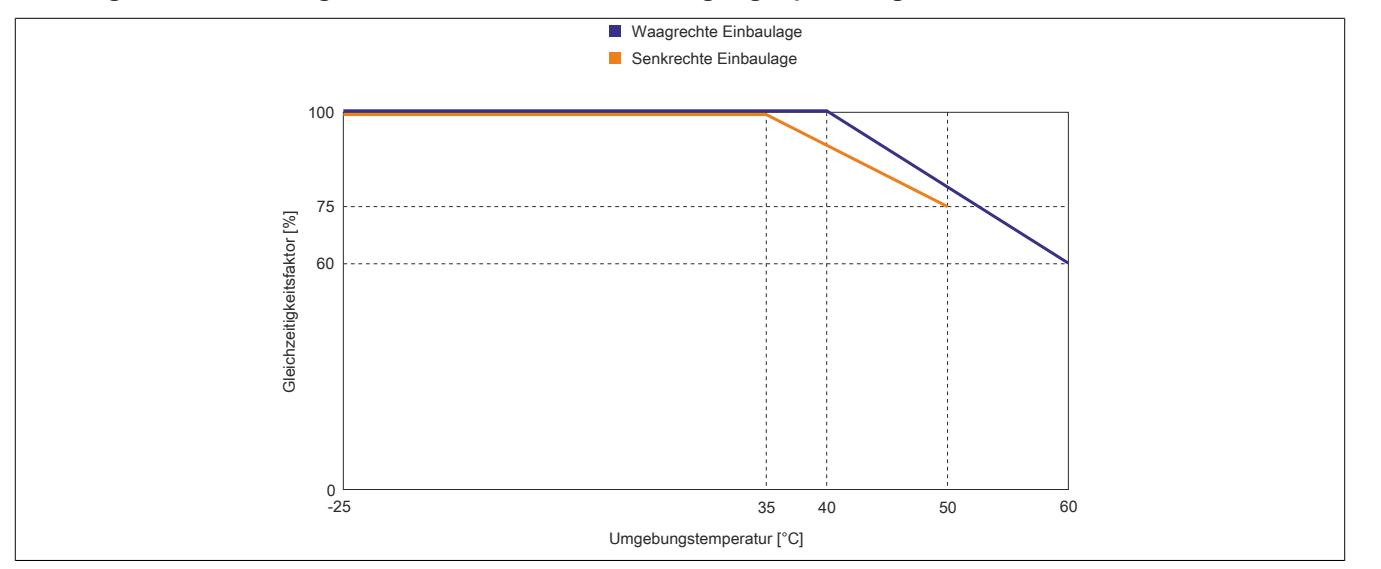

### **9.14.18.11 Registerbeschreibung**

### **9.14.18.11.1 Allgemeine Datenpunkte**

Neben den in der Registerbeschreibung beschriebenen Registern verfügt das Modul über zusätzliche allgemeine Datenpunkte. Diese sind nicht modulspezifisch, sondern enthalten allgemeine Informationen wie z. B. Seriennummer und Hardware-Variante.

Die allgemeinen Datenpunkte sind im Abschnitt ["Allgemeine Datenpunkte" auf Seite 3815](#page-3814-0) beschrieben.

### **9.14.18.11.2 Funktionsmodell 0 - Standard**

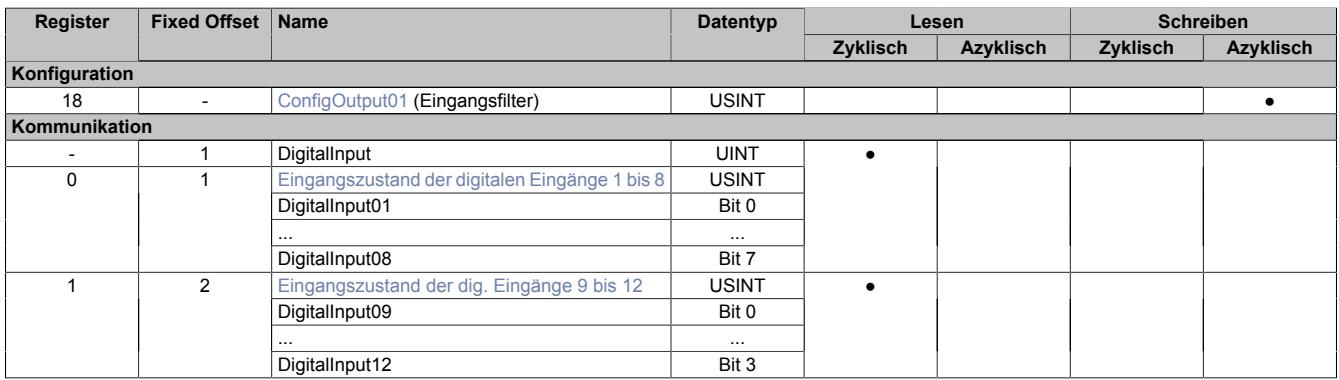

Fixed-Module unterstützen nur eine bestimmte Anordnung ihrer Datenpunkte im X2X-Frame. Zyklische Zugriffe erfolgen nicht mit Hilfe der Registeradresse, sondern über den vordefinierten Offset.

Der azyklische Zugriff erfolgt weiterhin über die Registernummern.

### **9.14.18.11.3 Funktionsmodell 254 - Bus Controller**

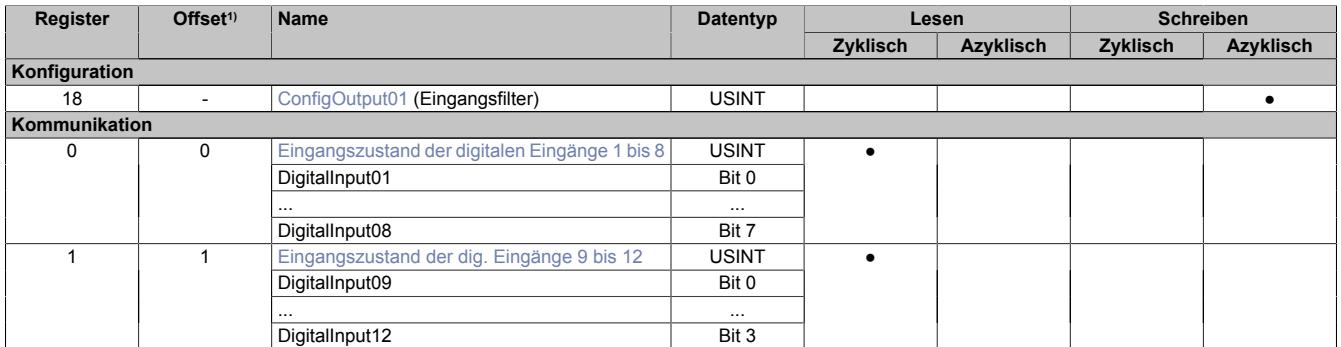

1) Der Offset gibt an, wo das Register im CAN-Objekt angeordnet ist.

### **9.14.18.11.3.1 Verwendung des Moduls am Bus Controller**

Das Funktionsmodell 254 "Bus Controller" wird defaultmäßig nur von nicht konfigurierbaren Bus Controllern verwendet. Alle anderen Bus Controller können, abhängig vom verwendeten Feldbus, andere Register und Funktionen verwenden.

Für Detailinformationen siehe ["Verwendung von I/O-Modulen am Bus Controller" auf Seite 3814](#page-3813-0).

### **9.14.18.11.3.2 CAN-I/O Bus Controller**

Das Modul belegt an CAN-I/O 2 digitale logische Steckplätze.

### **9.14.18.11.4 Digitale Eingänge**

### **Ungefiltert**

Der Eingangszustand wird mit einem festen Versatz bezogen auf den Netzwerkzyklus erfasst und im selben Zyklus übertragen.

## **Gefiltert**

Der gefilterte Zustand wird mit einem festen Versatz bezogen auf den Netzwerkzyklus erfasst und im selben Zyklus übertragen. Das Filtern erfolgt asynchron zum Netzwerk in einem Raster von 200 μs mit einem Netzwerk bedingten Jitter von bis zu 50 μs.

## <span id="page-1611-0"></span>**9.14.18.11.4.1 Digitale Eingangsfilter**

Name:

ConfigOutput01

In diesem Register kann der Filterwert für alle digitalen Eingänge parametriert werden.

Der Filterwert kann in Schritten von 100 μs eingestellt werden. Da die Abtastung der Eingangssignale jedoch im Raster von 200 μs erfolgt, ist es sinnvoll Werte in 2er-Schritten einzugeben.

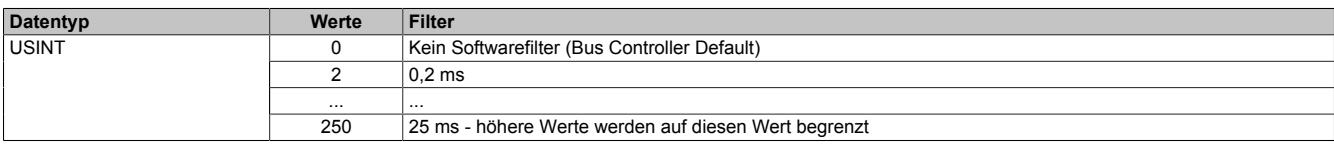

### <span id="page-1611-1"></span>**9.14.18.11.4.2 Eingangszustand der digitalen Eingänge 1 bis 12**

Name:

DigitalInput bzw.

DigitalInput01 bis DigitalInput12

In diesem Register ist der Eingangszustand der digitalen Eingänge 1 bis 12 abgebildet.

#### Nur Funktionsmodell 0 - Standard

In der Automation Studio I/O-Konfiguration kann mittels der Einstellung "Gepackte Eingänge" bestimmt werden, ob alle Bits dieser Register einzeln in der Automation Studio I/O-Zuordnung als Datenpunkte aufgelegt werden ("DigitalInput01" bis "DigitalInput12"), oder ob dieses Register als einzelner UINT-Datenpunkt ("DigitalInput") angezeigt werden soll.

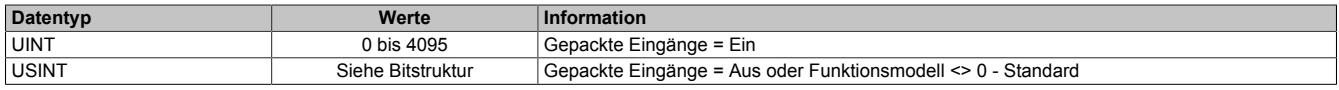

## Bitstruktur:

#### **Register 0**

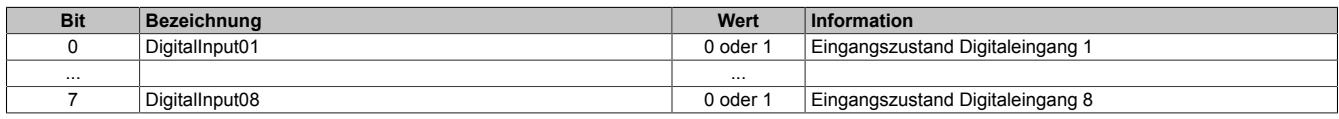

### **Register 1**

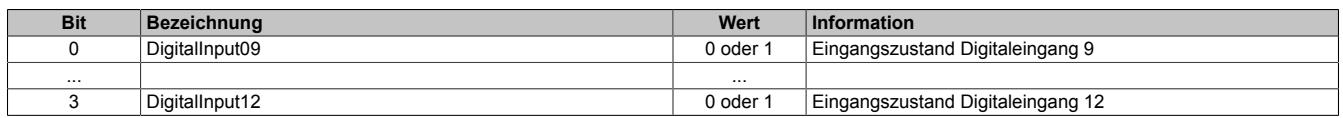

#### **9.14.18.11.5 Minimale Zykluszeit**

Die minimale Zykluszeit gibt an, bis zu welcher Zeit der Buszyklus heruntergefahren werden kann, ohne dass Kommunikationsfehler auftreten. Es ist zu beachten, dass durch sehr schnelle Zyklen die Restzeit zur Behandlung der Überwachungen, Diagnosen und azyklischen Befehle verringert wird.

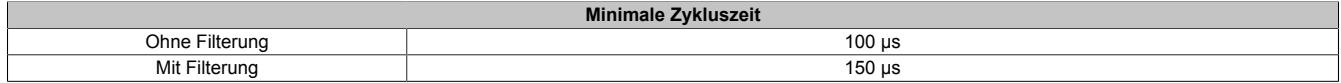

#### **9.14.18.11.6 Minimale I/O-Updatezeit**

Die minimale I/O-Updatezeit gibt an, bis zu welcher Zeit der Buszyklus heruntergefahren werden kann, so dass in jedem Zyklus ein I/O-Update erfolgt.

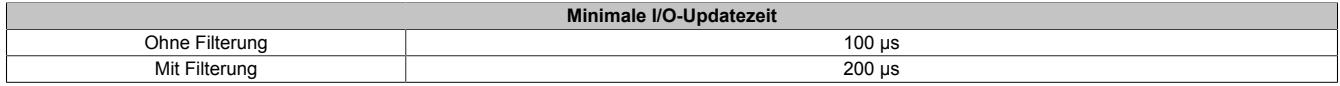

# **9.14.19 X20DID371**

Version des Datenblatts: 2.07

### **9.14.19.1 Allgemeines**

Das Modul ist mit 8 Eingängen in 1- oder 2-Leitertechnik ausgestattet. Das Modul ist für Sink-Eingangsbeschaltung ausgelegt.

- 8 digitale Eingänge
- Sink-Beschaltung
- 2-Leitertechnik
- 24 VDC für Sensorversorgung
- Software-Eingangsfilter für gesamtes Modul einstellbar

# **9.14.19.2 Bestelldaten**

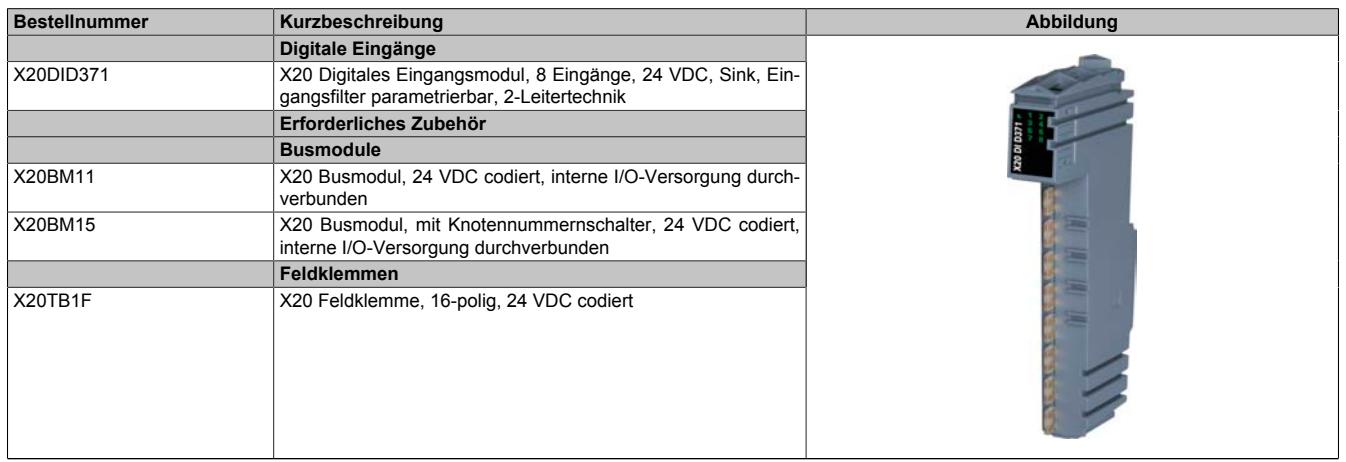

Tabelle 328: X20DID371 - Bestelldaten

# **9.14.19.3 Technische Daten**

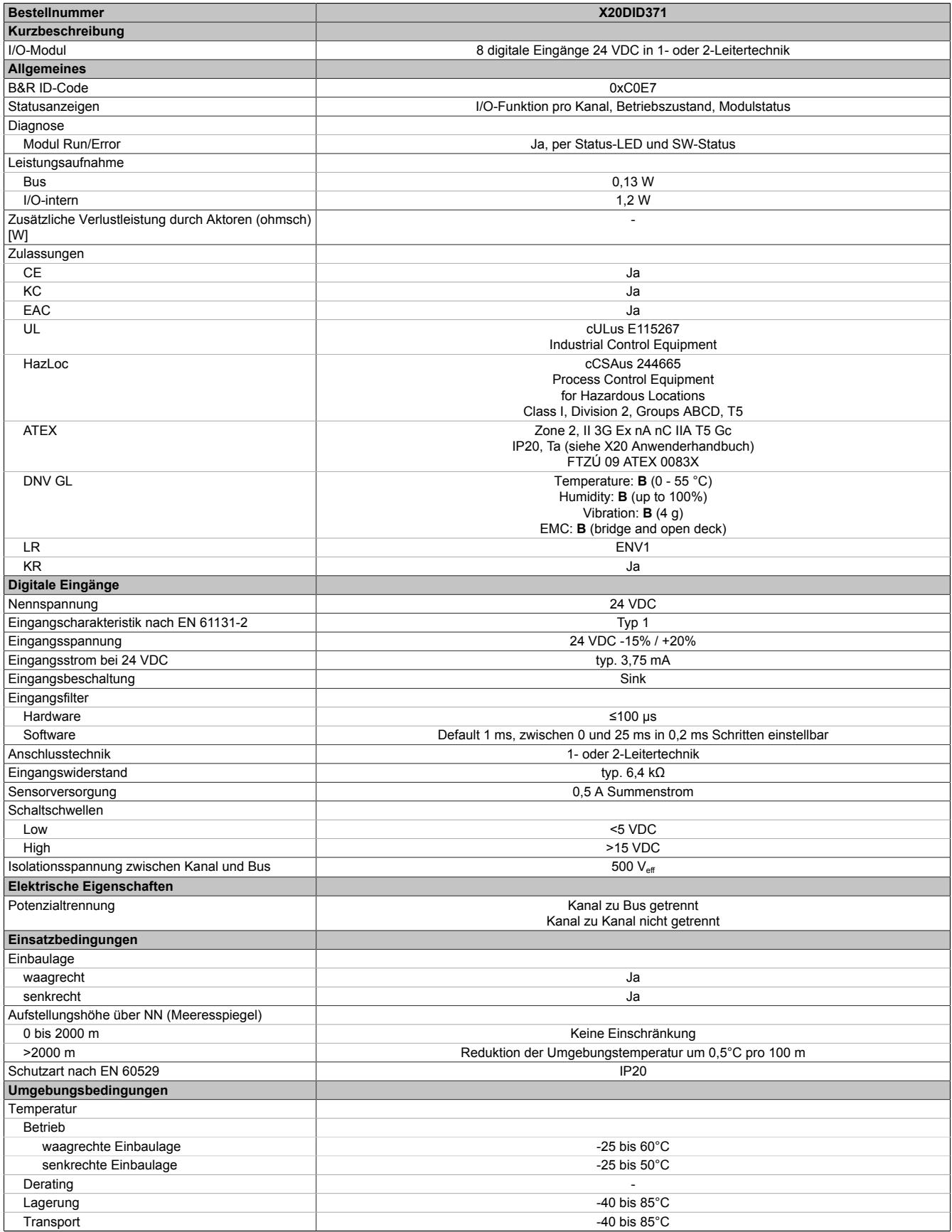

Tabelle 329: X20DID371 - Technische Daten

## Datenblätter • Digitale Eingangsmodule • X20DID371

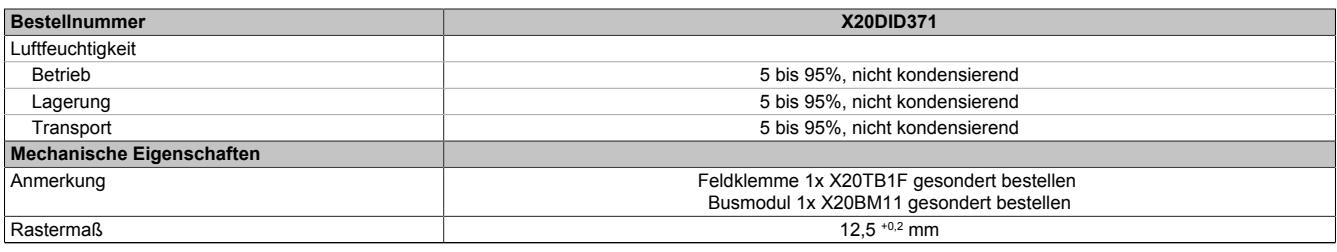

Tabelle 329: X20DID371 - Technische Daten

### **9.14.19.4 Status-LEDs**

Für die Beschreibung der verschiedenen Betriebsmodi siehe ["Diagnose-LEDs" auf Seite 3812](#page-3811-0).

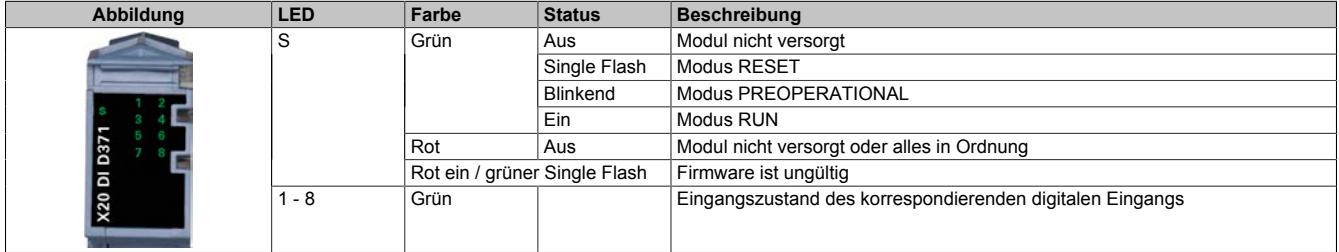

### **9.14.19.5 Anschlussbelegung**

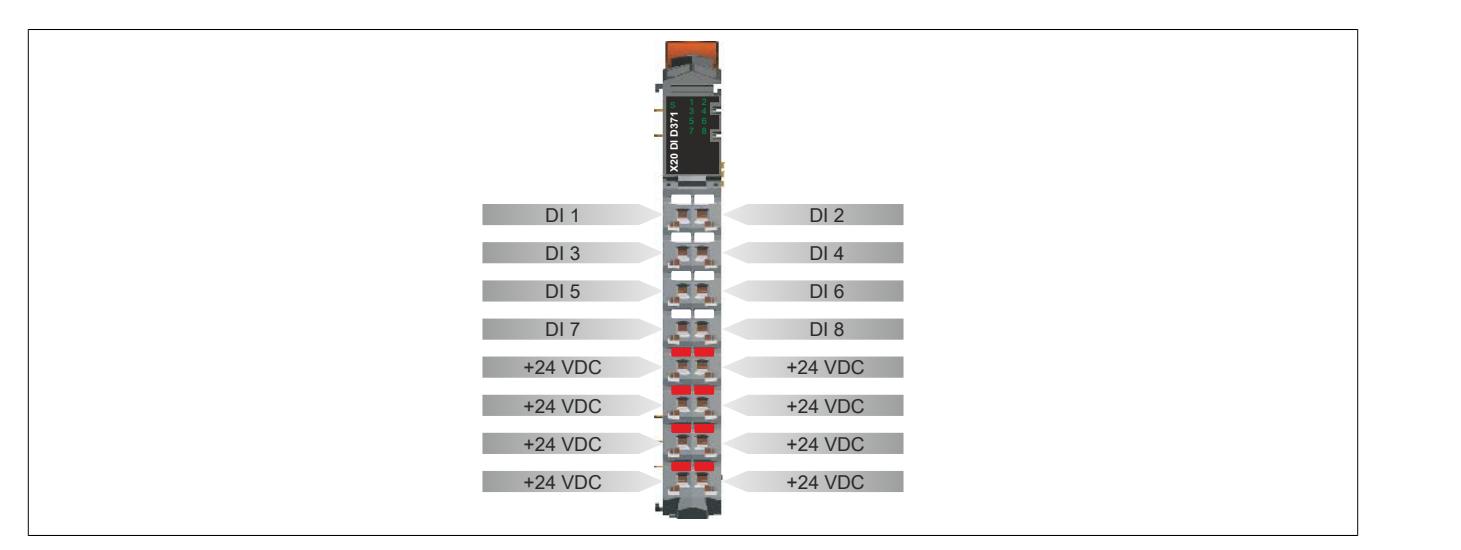

#### **9.14.19.6 Anschlussbeispiel**

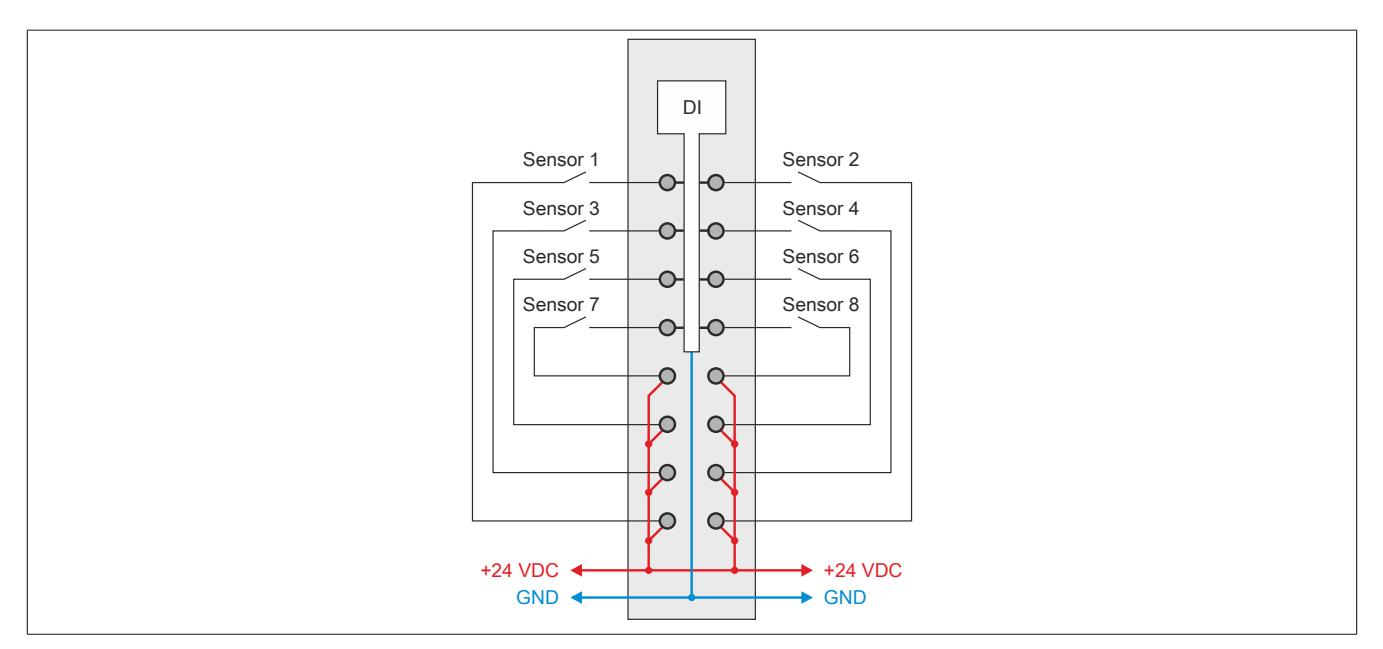

## **9.14.19.7 Eingangsschema**

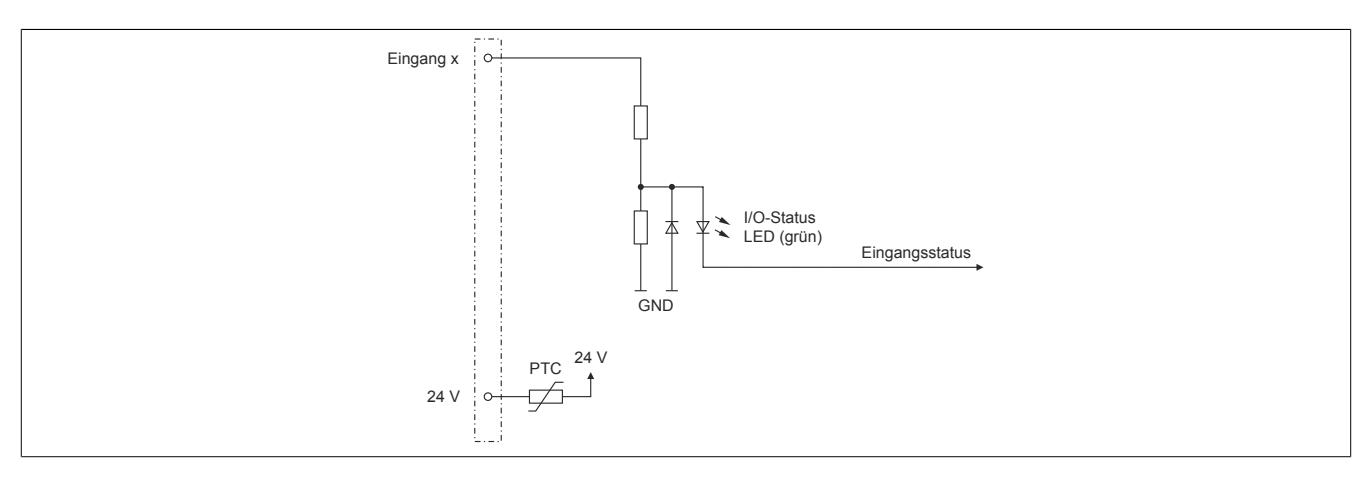

## **9.14.19.8 Eingangsfilter**

Für jeden Eingang ist ein Eingangsfilter vorhanden. Die Eingangsverzögerung kann durch das Register ["ConfigOutput01" auf Seite 1618](#page-1617-0) eingestellt werden. Störimpulse, die kürzer sind als die Eingangsverzögerung, werden durch den Eingangsfilter unterdrückt.

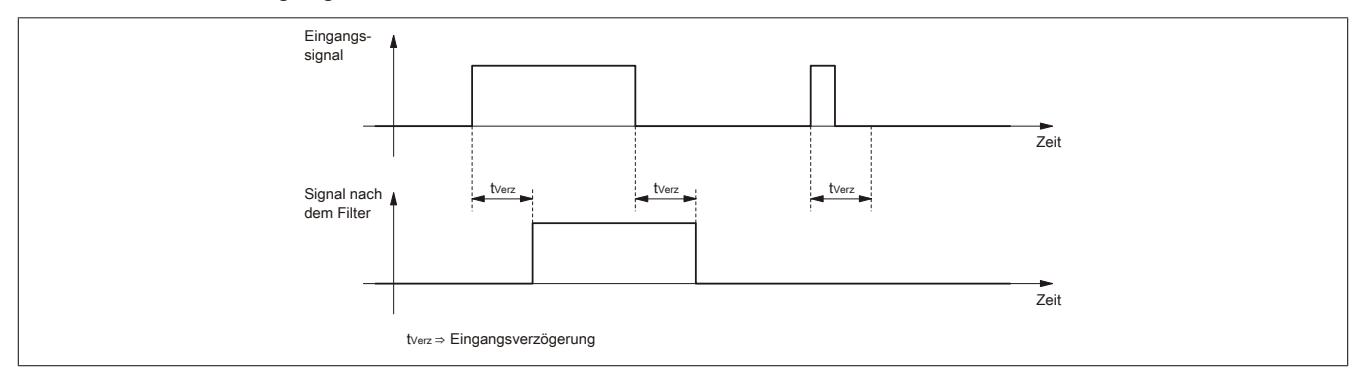

#### **9.14.19.9 Registerbeschreibung**

### **9.14.19.9.1 Allgemeine Datenpunkte**

Neben den in der Registerbeschreibung beschriebenen Registern verfügt das Modul über zusätzliche allgemeine Datenpunkte. Diese sind nicht modulspezifisch, sondern enthalten allgemeine Informationen wie z. B. Seriennummer und Hardware-Variante.

Die allgemeinen Datenpunkte sind im Abschnitt ["Allgemeine Datenpunkte" auf Seite 3815](#page-3814-0) beschrieben.

### **9.14.19.9.2 Funktionsmodell 0 - Standard**

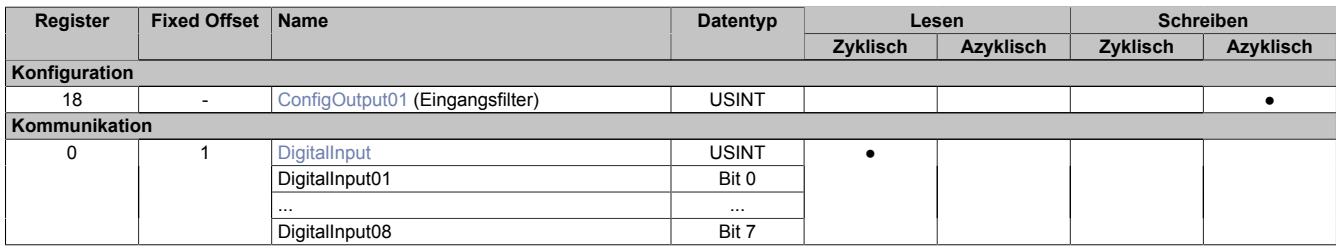

Fixed-Module unterstützen nur eine bestimmte Anordnung ihrer Datenpunkte im X2X-Frame. Zyklische Zugriffe erfolgen nicht mit Hilfe der Registeradresse, sondern über den vordefinierten Offset.

Der azyklische Zugriff erfolgt weiterhin über die Registernummern.

#### **9.14.19.9.3 Funktionsmodell 254 - Bus Controller**

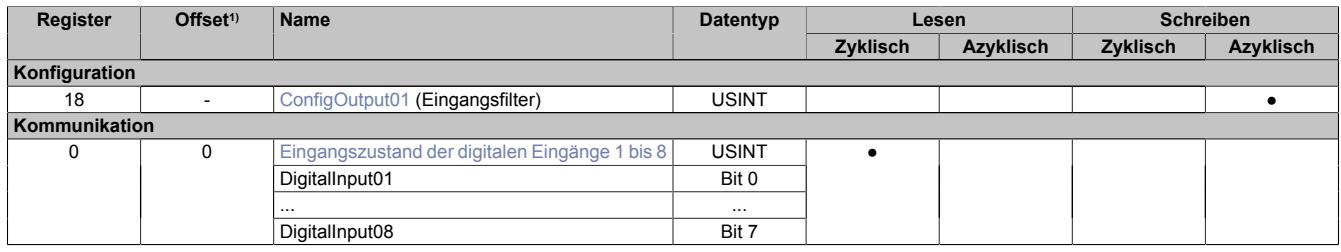

1) Der Offset gibt an, wo das Register im CAN-Objekt angeordnet ist.

### **9.14.19.9.3.1 Verwendung des Moduls am Bus Controller**

Das Funktionsmodell 254 "Bus Controller" wird defaultmäßig nur von nicht konfigurierbaren Bus Controllern verwendet. Alle anderen Bus Controller können, abhängig vom verwendeten Feldbus, andere Register und Funktionen verwenden.

Für Detailinformationen siehe ["Verwendung von I/O-Modulen am Bus Controller" auf Seite 3814](#page-3813-0).

### **9.14.19.9.3.2 CAN-I/O Bus Controller**

Das Modul belegt an CAN-I/O 1 digitalen logischen Steckplatz.

### **9.14.19.9.4 Digitale Eingänge**

#### **Ungefiltert**

Der Eingangszustand wird mit einem festen Versatz bezogen auf den Netzwerkzyklus erfasst und im selben Zyklus übertragen.

### **Gefiltert**

Der gefilterte Zustand wird mit einem festen Versatz bezogen auf den Netzwerkzyklus erfasst und im selben Zyklus übertragen. Das Filtern erfolgt asynchron zum Netzwerk in einem Raster von 200 μs mit einem Netzwerk bedingten Jitter von bis zu 50 μs.

## <span id="page-1617-0"></span>**9.14.19.9.4.1 Digitale Eingangsfilter**

Name:

ConfigOutput01

In diesem Register kann der Filterwert für alle digitalen Eingänge parametriert werden.

Der Filterwert kann in Schritten von 100 μs eingestellt werden. Da die Abtastung der Eingangssignale jedoch im Raster von 200 μs erfolgt, ist es sinnvoll Werte in 2er-Schritten einzugeben.

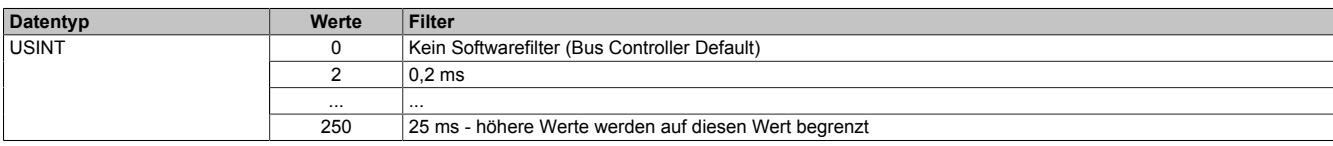

### <span id="page-1617-1"></span>**9.14.19.9.4.2 Eingangszustand der digitalen Eingänge 1 bis 8**

Name: DigitalInput bzw.

DigitalInput01 bis DigitalInput08

In diesem Register ist der Eingangszustand der digitalen Eingänge 1 bis 8 abgebildet.

Nur Funktionsmodell 0 - Standard:

In der Automation Studio I/O-Konfiguration kann mittels der Einstellung "Gepackte Eingänge" bestimmt werden, ob alle Bits dieses Registers einzeln in der Automation Studio I/O-Zuordnung als Datenpunkte aufgelegt werden ("DigitalInput01" bis "DigitalInput08"), oder ob dieses Register als einzelner USINT-Datenpunkt ("DigitalInput") angezeigt werden soll.

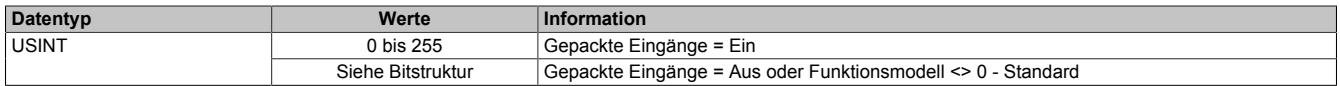

Bitstruktur:

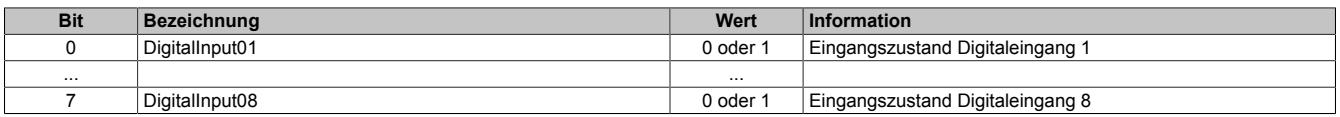

#### **9.14.19.9.5 Minimale Zykluszeit**

Die minimale Zykluszeit gibt an, bis zu welcher Zeit der Buszyklus heruntergefahren werden kann, ohne dass Kommunikationsfehler auftreten. Es ist zu beachten, dass durch sehr schnelle Zyklen die Restzeit zur Behandlung der Überwachungen, Diagnosen und azyklischen Befehle verringert wird.

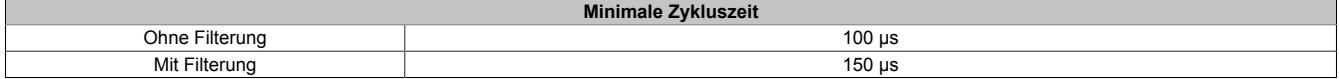

#### **9.14.19.9.6 Minimale I/O-Updatezeit**

Die minimale I/O-Updatezeit gibt an, bis zu welcher Zeit der Buszyklus heruntergefahren werden kann, so dass in jedem Zyklus ein I/O-Update erfolgt.

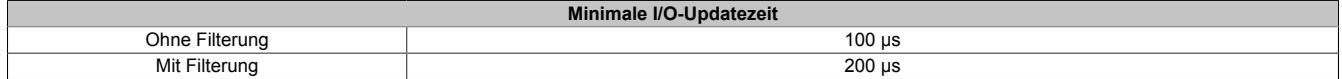

## **9.14.20 X20(c)DIF371**

Version des Datenblatts: 2.17

### **9.14.20.1 Allgemeines**

Das Modul ist mit 16 Eingängen in 1-Leitertechnik ausgestattet. Das Modul ist für Sink-Eingangsbeschaltung ausgelegt.

- 16 digitale Eingänge
- Sink-Beschaltung
- 1-Leitertechnik
- Software-Eingangsfilter für gesamtes Modul einstellbar

### **9.14.20.2 Coated Module**

Coated Module sind X20 Module mit einer Schutzbeschichtung der Elektronikbaugruppe. Die Beschichtung schützt X20c Module vor Betauung und Schadgasen.

Die Elektronik der Module ist vollständig funktionskompatibel zu den entsprechenden X20 Modulen.

### **In diesem Datenblatt werden zur Vereinfachung nur Bilder und Modulbezeichnungen der unbeschichteten Module verwendet.**

Die Beschichtung wurde nach folgenden Normen qualifiziert:

- Betauung: BMW GS 95011-4, 2x 1 Zyklus
- Schadgas: EN 60068-2-60, Methode 4, Exposition 21 Tage

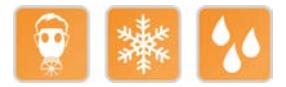

### **9.14.20.3 Bestelldaten**

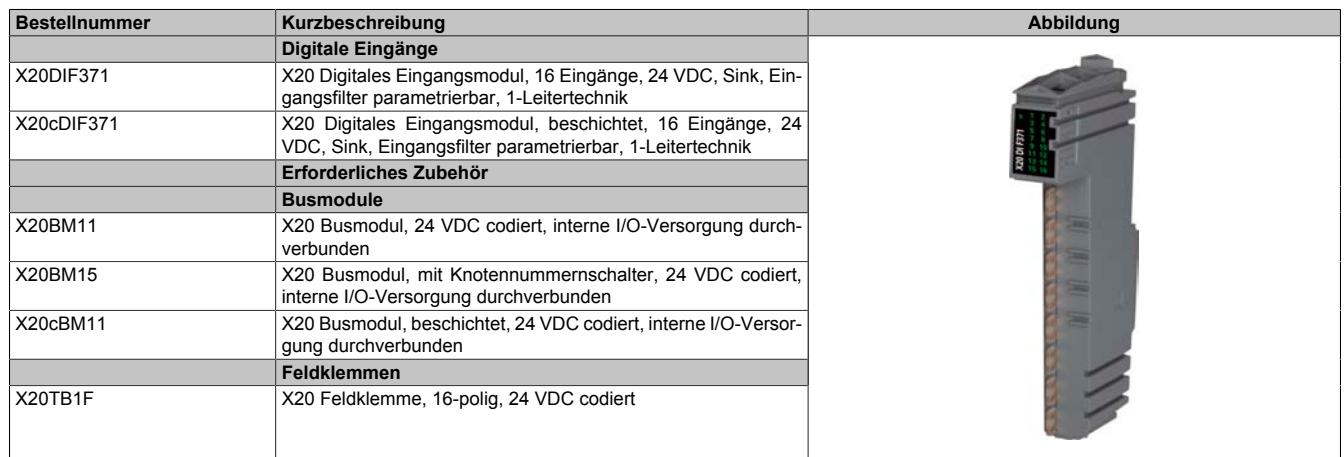

Tabelle 330: X20DIF371, X20cDIF371 - Bestelldaten

# **9.14.20.4 Technische Daten**

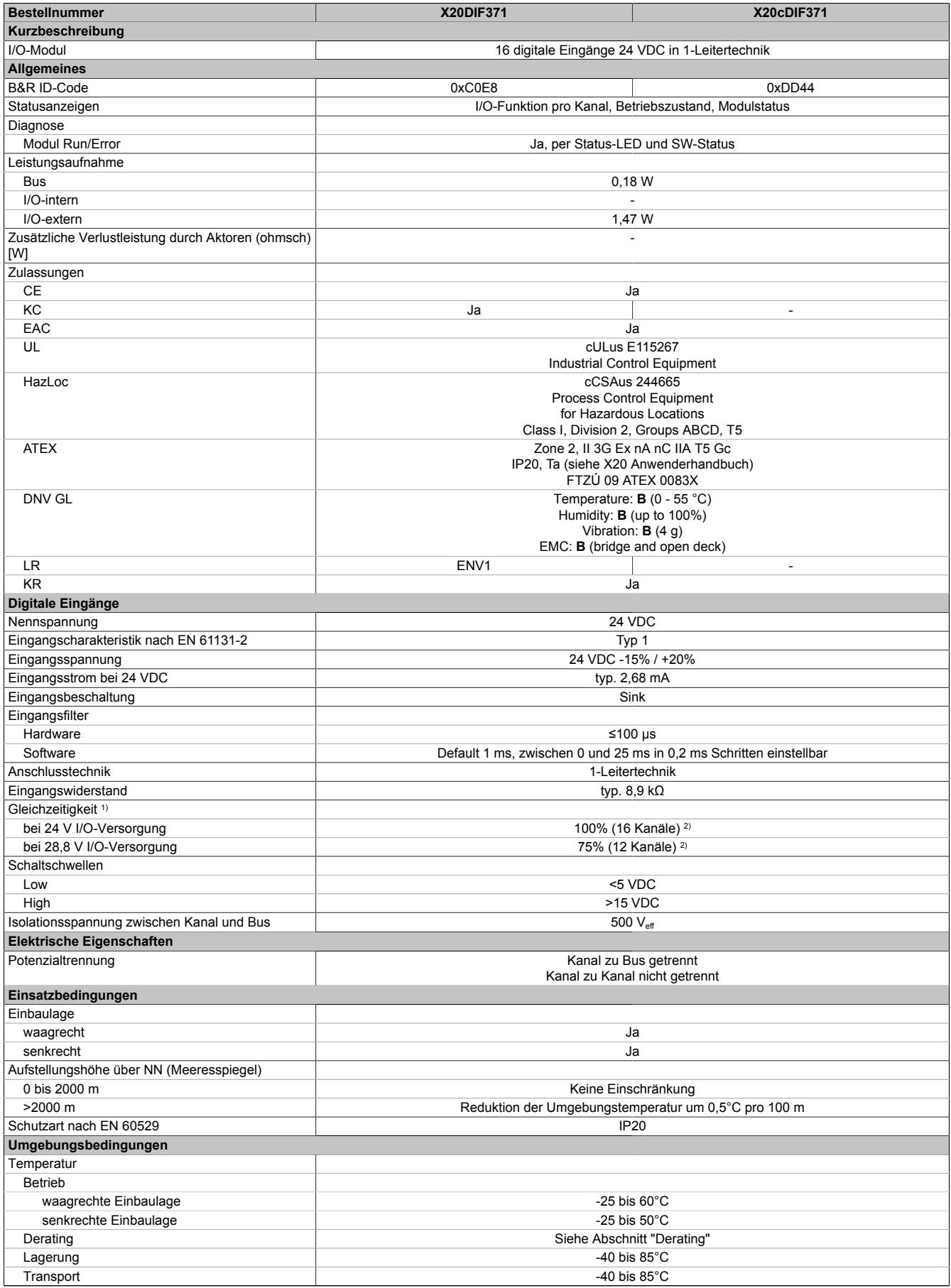

Tabelle 331: X20DIF371, X20cDIF371 - Technische Daten
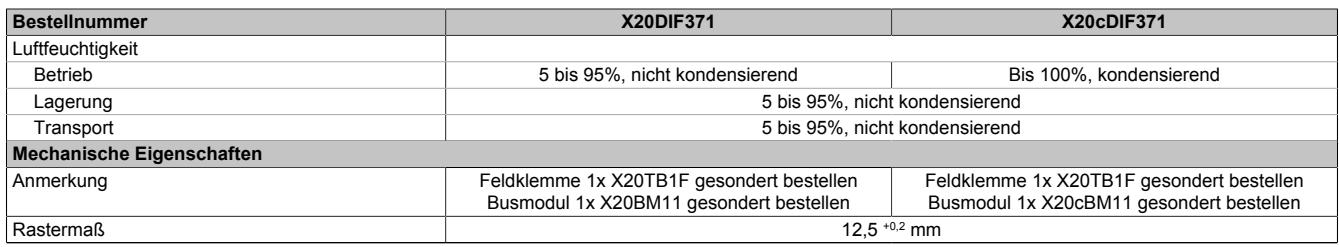

#### Tabelle 331: X20DIF371, X20cDIF371 - Technische Daten

1) Maximal erlaubte Anzahl gleichzeitig aktivierter Eingänge

Derating beachten

### **9.14.20.5 Status-LEDs**

#### Für die Beschreibung der verschiedenen Betriebsmodi siehe ["Diagnose-LEDs" auf Seite 3812](#page-3811-0).

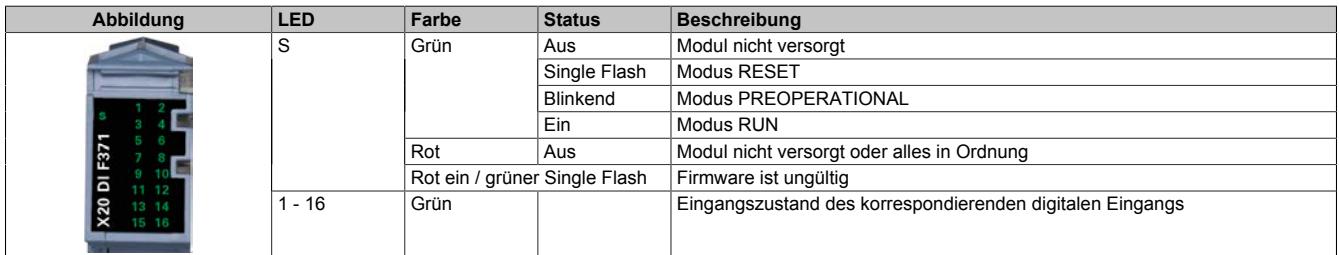

### **9.14.20.6 Anschlussbelegung**

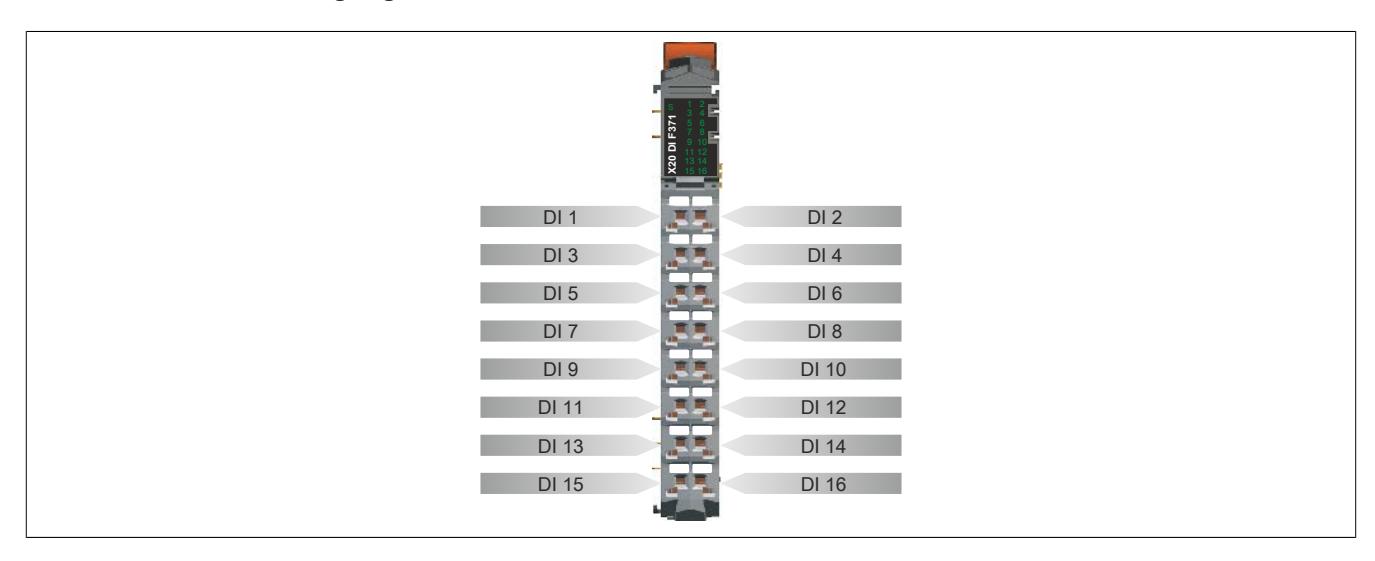

## **9.14.20.7 Anschlussbeispiel**

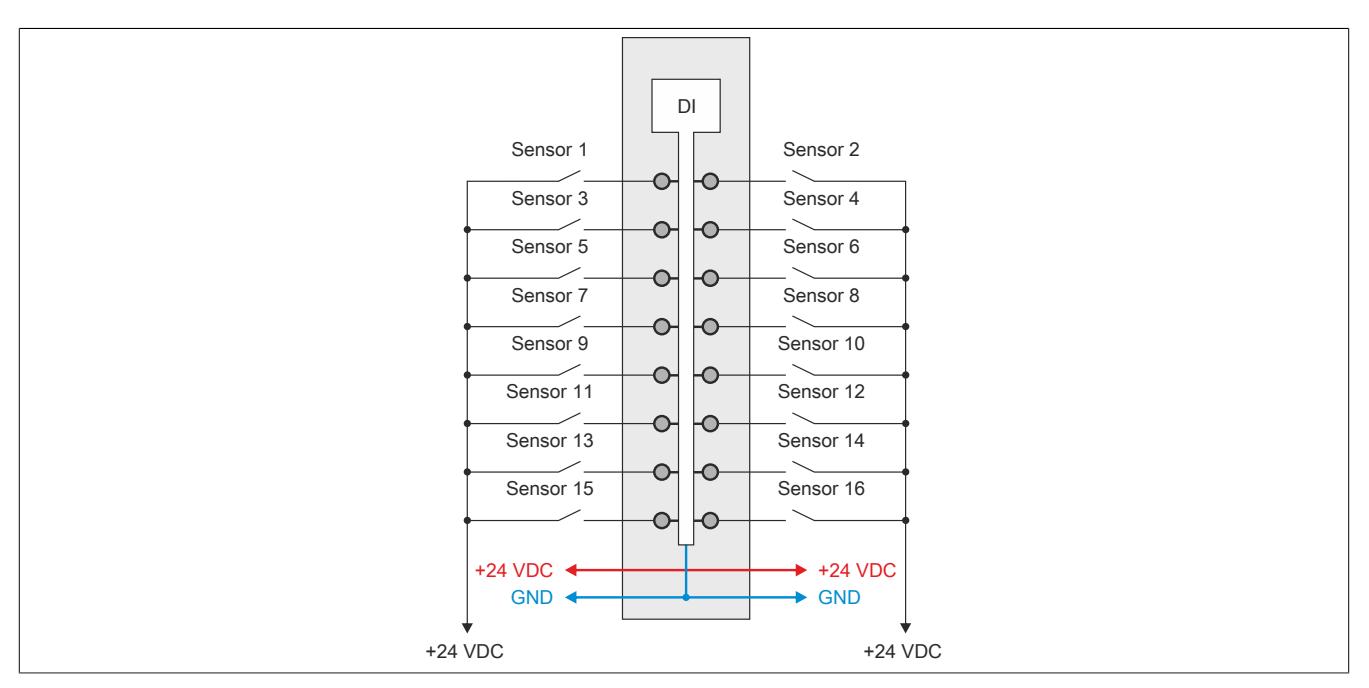

#### **9.14.20.8 Eingangsschema**

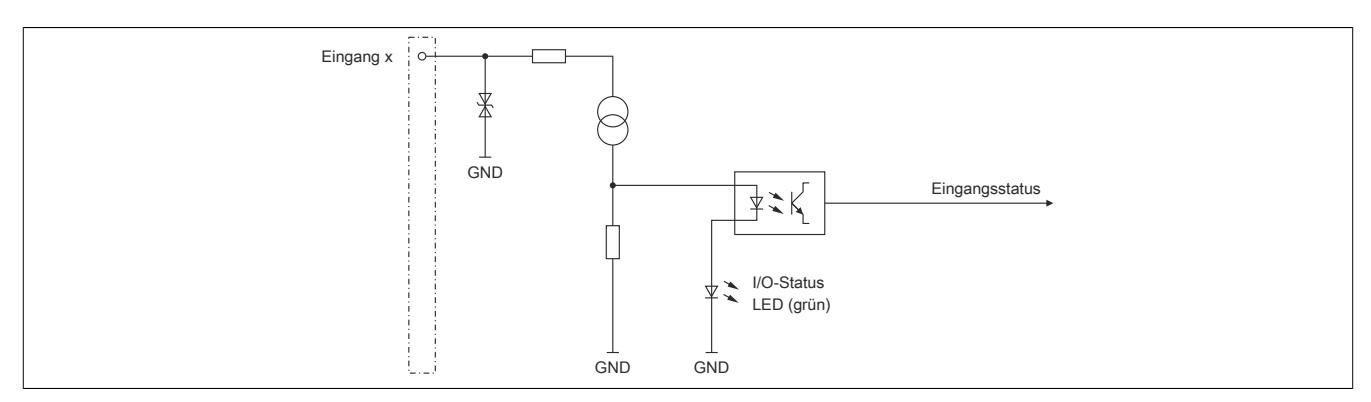

## **9.14.20.9 Eingangsfilter**

Für jeden Eingang ist ein Eingangsfilter vorhanden. Die Eingangsverzögerung kann durch das Register ["ConfigOutput01" auf Seite 1625](#page-1624-0) eingestellt werden. Störimpulse, die kürzer sind als die Eingangsverzögerung, werden durch den Eingangsfilter unterdrückt.

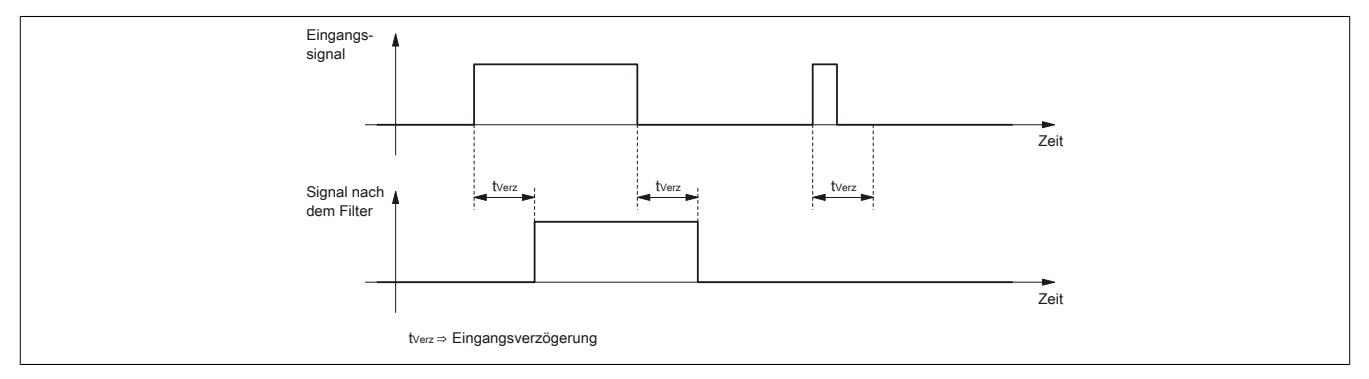

## **9.14.20.10 Derating**

Für den Gleichzeitigkeitsfaktor sind die unten angeführten Deratings zu beachten.

## **Derating des Gleichzeitigkeitsfaktors bei 24 VDC Eingangsspannung**

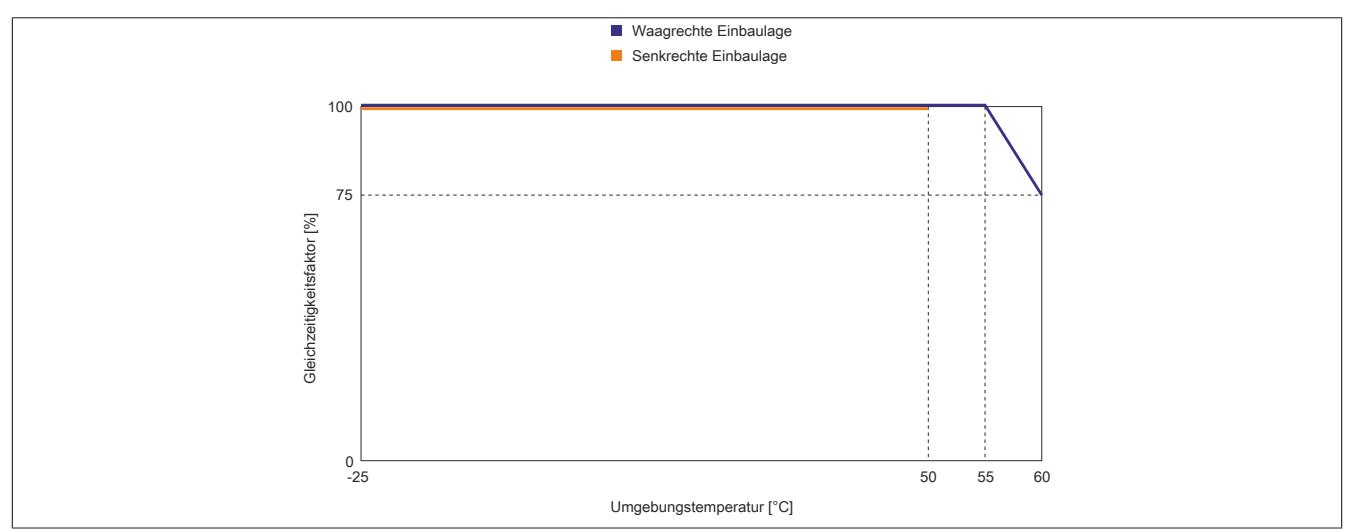

**Derating des Gleichzeitigkeitsfaktors bei 28,8 VDC Eingangsspannung**

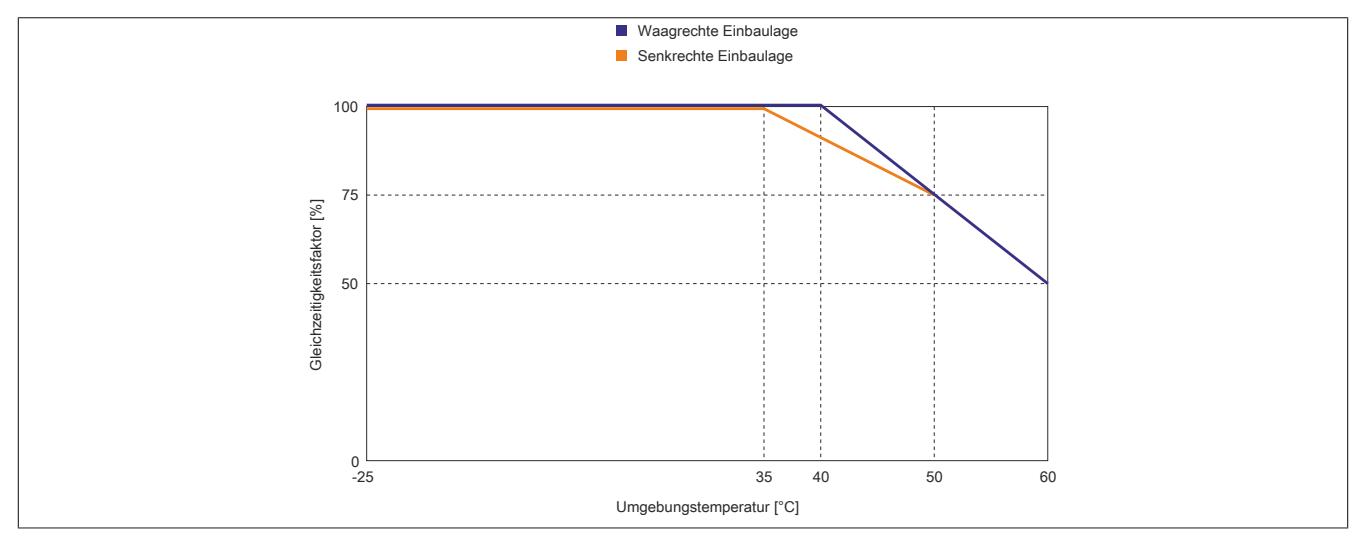

## **9.14.20.11 Registerbeschreibung**

## **9.14.20.11.1 Allgemeine Datenpunkte**

Neben den in der Registerbeschreibung beschriebenen Registern verfügt das Modul über zusätzliche allgemeine Datenpunkte. Diese sind nicht modulspezifisch, sondern enthalten allgemeine Informationen wie z. B. Seriennummer und Hardware-Variante.

Die allgemeinen Datenpunkte sind im Abschnitt ["Allgemeine Datenpunkte" auf Seite 3815](#page-3814-0) beschrieben.

## **9.14.20.11.2 Funktionsmodell 0 - Standard**

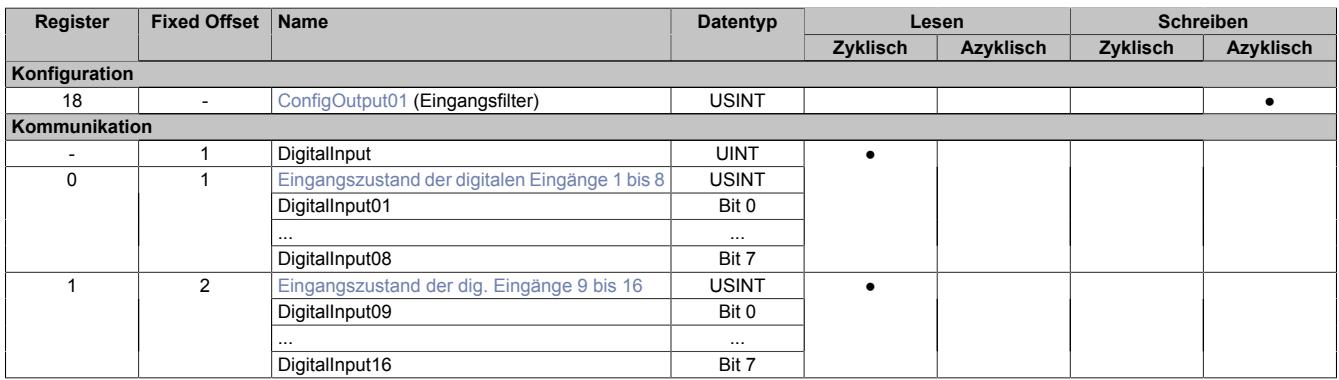

Fixed-Module unterstützen nur eine bestimmte Anordnung ihrer Datenpunkte im X2X-Frame. Zyklische Zugriffe erfolgen nicht mit Hilfe der Registeradresse, sondern über den vordefinierten Offset.

Der azyklische Zugriff erfolgt weiterhin über die Registernummern.

### **9.14.20.11.3 Funktionsmodell 254 - Bus Controller**

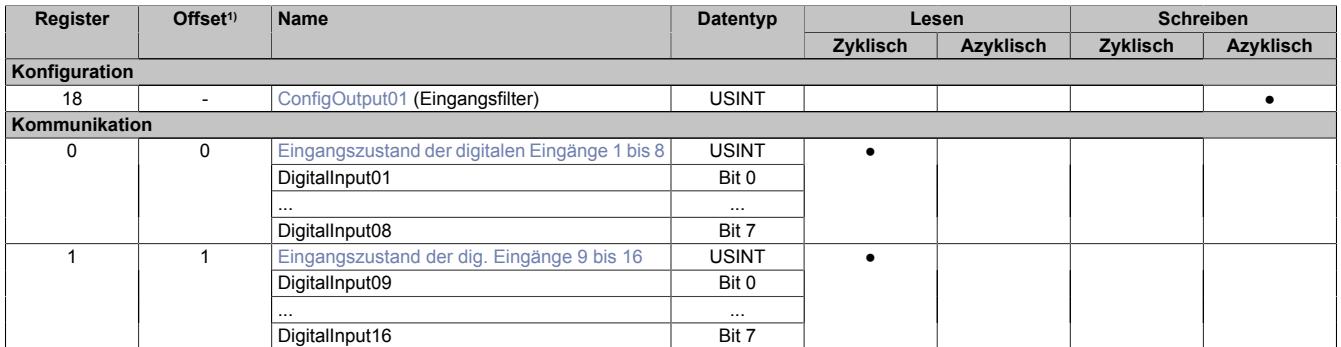

1) Der Offset gibt an, wo das Register im CAN-Objekt angeordnet ist.

### **9.14.20.11.3.1 Verwendung des Moduls am Bus Controller**

Das Funktionsmodell 254 "Bus Controller" wird defaultmäßig nur von nicht konfigurierbaren Bus Controllern verwendet. Alle anderen Bus Controller können, abhängig vom verwendeten Feldbus, andere Register und Funktionen verwenden.

Für Detailinformationen siehe ["Verwendung von I/O-Modulen am Bus Controller" auf Seite 3814](#page-3813-0).

### **9.14.20.11.3.2 CAN-I/O Bus Controller**

Das Modul belegt an CAN-I/O 2 digitale logische Steckplätze.

## **9.14.20.11.4 Digitale Eingänge**

### **Ungefiltert**

Der Eingangszustand wird mit einem festen Versatz bezogen auf den Netzwerkzyklus erfasst und im selben Zyklus übertragen.

## **Gefiltert**

Der gefilterte Zustand wird mit einem festen Versatz bezogen auf den Netzwerkzyklus erfasst und im selben Zyklus übertragen. Das Filtern erfolgt asynchron zum Netzwerk in einem Raster von 200 μs mit einem Netzwerk bedingten Jitter von bis zu 50 μs.

## <span id="page-1624-0"></span>**9.14.20.11.4.1 Digitale Eingangsfilter**

## Name:

ConfigOutput01

In diesem Register kann der Filterwert für alle digitalen Eingänge parametriert werden.

Der Filterwert kann in Schritten von 100 μs eingestellt werden. Da die Abtastung der Eingangssignale jedoch im Raster von 200 μs erfolgt, ist es sinnvoll Werte in 2er-Schritten einzugeben.

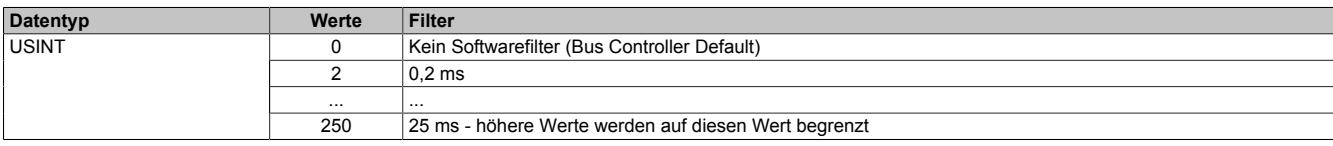

## <span id="page-1624-1"></span>**9.14.20.11.4.2 Eingangszustand der digitalen Eingänge 1 bis 16**

Name:

DigitalInput bzw.

DigitalInput01 bis DigitalInput16

In diesem Register ist der Eingangszustand der digitalen Eingänge 9 bis 16 abgebildet.

Nur Funktionsmodell 0 - Standard:

In der Automation Studio I/O-Konfiguration kann mittels der Einstellung "Gepackte Eingänge" bestimmt werden, ob alle Bits dieses Registers einzeln in der Automation Studio I/O-Zuordnung als Datenpunkte aufgelegt werden ("DigitalInput01" bis "DigitalInput16"), oder ob dieses Register als einzelner UINT-Datenpunkt ("DigitalInput") angezeigt werden soll.

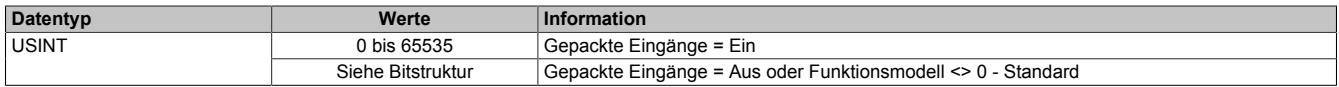

# Bitstruktur:

### **Register 0:**

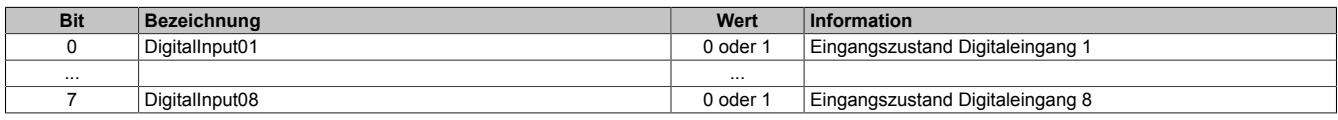

#### **Register 1:**

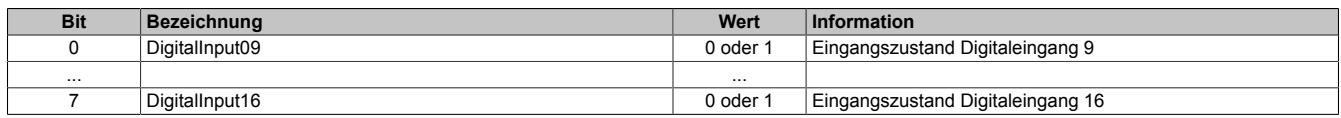

#### **9.14.20.11.5 Minimale Zykluszeit**

Die minimale Zykluszeit gibt an, bis zu welcher Zeit der Buszyklus heruntergefahren werden kann, ohne dass Kommunikationsfehler auftreten. Es ist zu beachten, dass durch sehr schnelle Zyklen die Restzeit zur Behandlung der Überwachungen, Diagnosen und azyklischen Befehle verringert wird.

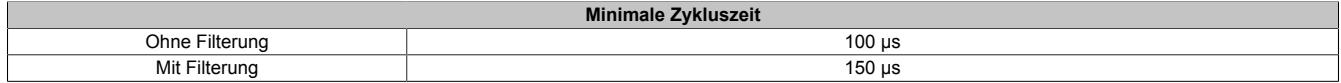

### **9.14.20.11.6 Minimale I/O-Updatezeit**

Die minimale I/O-Updatezeit gibt an, bis zu welcher Zeit der Buszyklus heruntergefahren werden kann, so dass in jedem Zyklus ein I/O-Update erfolgt.

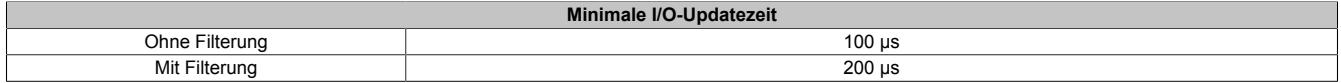

# **9.15 Digitale Mischmodule**

Digitale Mischmodule sind eine Kombination aus digitalen Ein- und Ausgangsmodulen. Der Zustand der digitalen Ein- bzw. Ausgänge wird durch Status-LEDs angezeigt.

## **9.15.1 Kurzinformation**

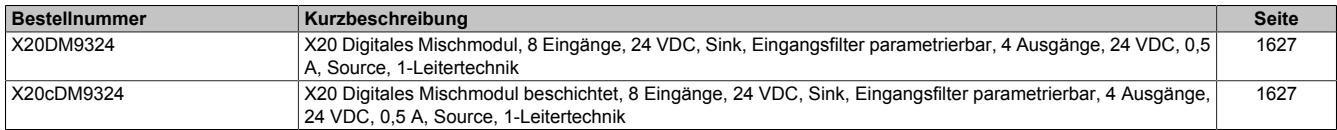

## **9.15.2 X20(c)DM9324**

Version des Datenblatts: 3.18

#### **9.15.2.1 Allgemeines**

Das Modul ist mit 8 Eingängen und 4 Ausgängen in 1-Leitertechnik ausgestattet. Die Eingänge sind für Sink-Beschaltung und die Ausgänge für Source-Beschaltung ausgelegt.

- 8 digitale Eingänge, Sink-Beschaltung
- 4 digitale Ausgänge, Source-Beschaltung
- 1-Leitertechnik
- Software-Eingangsfilter für gesamtes Modul einstellbar
- Integrierter Ausgangsschutz

#### **9.15.2.2 Coated Module**

Coated Module sind X20 Module mit einer Schutzbeschichtung der Elektronikbaugruppe. Die Beschichtung schützt X20c Module vor Betauung und Schadgasen.

Die Elektronik der Module ist vollständig funktionskompatibel zu den entsprechenden X20 Modulen.

#### **In diesem Datenblatt werden zur Vereinfachung nur Bilder und Modulbezeichnungen der unbeschichteten Module verwendet.**

Die Beschichtung wurde nach folgenden Normen qualifiziert:

- Betauung: BMW GS 95011-4, 2x 1 Zyklus
- Schadgas: EN 60068-2-60, Methode 4, Exposition 21 Tage

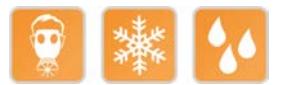

#### <span id="page-1626-0"></span>**9.15.2.3 Bestelldaten**

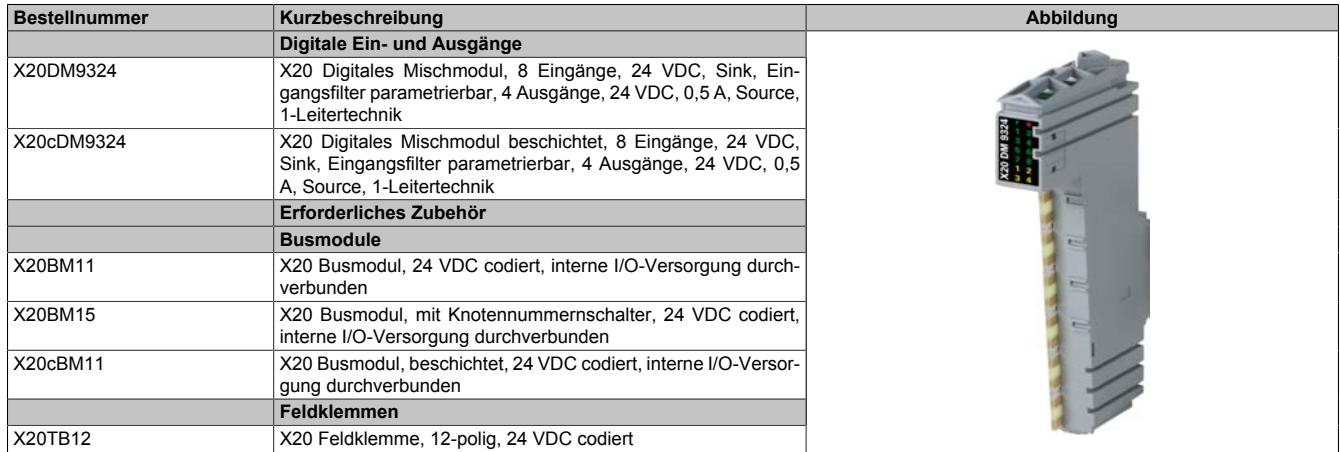

Tabelle 332: X20DM9324, X20cDM9324 - Bestelldaten

## **9.15.2.4 Technische Daten**

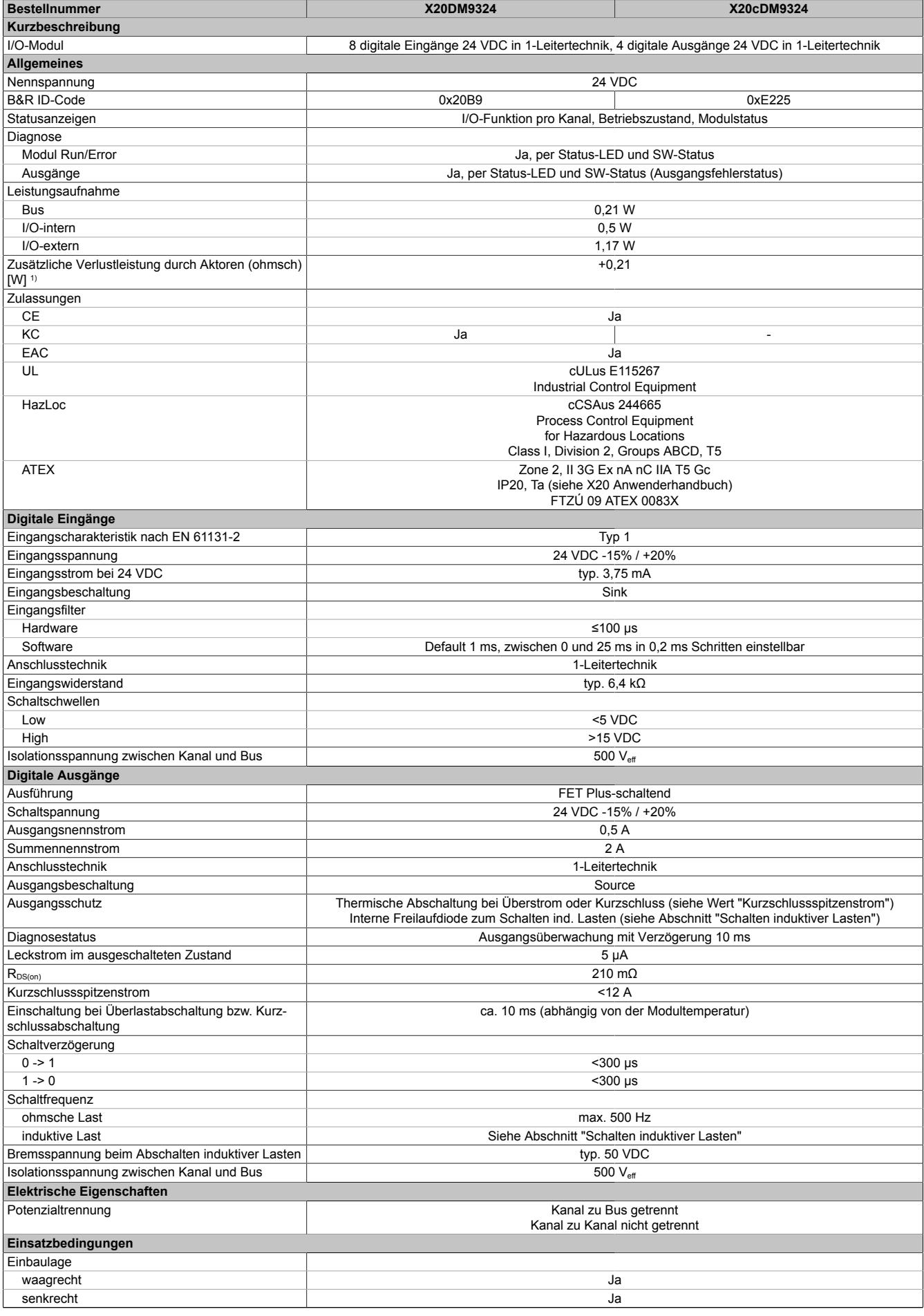

Tabelle 333: X20DM9324, X20cDM9324 - Technische Daten

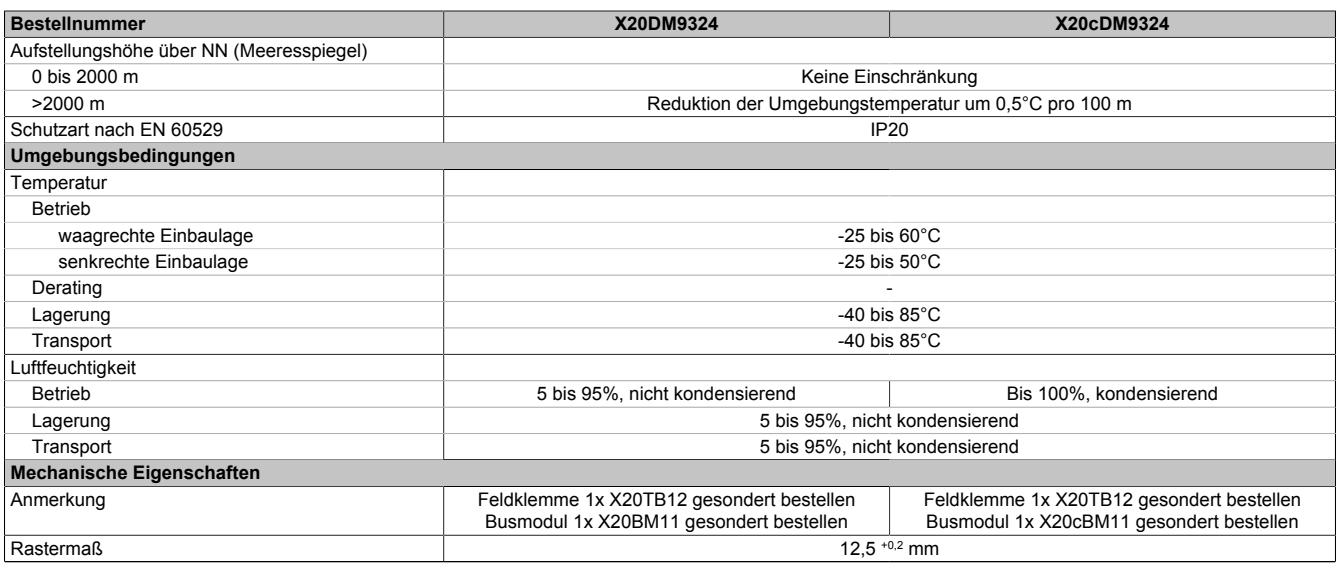

#### Tabelle 333: X20DM9324, X20cDM9324 - Technische Daten

1) Anzahl der Ausgänge x  $R_{DS(on)}$  x Ausgangsnennstrom<sup>2</sup>

#### **9.15.2.5 Status-LEDs**

Für die Beschreibung der verschiedenen Betriebsmodi siehe ["Diagnose-LEDs" auf Seite 3812](#page-3811-0).

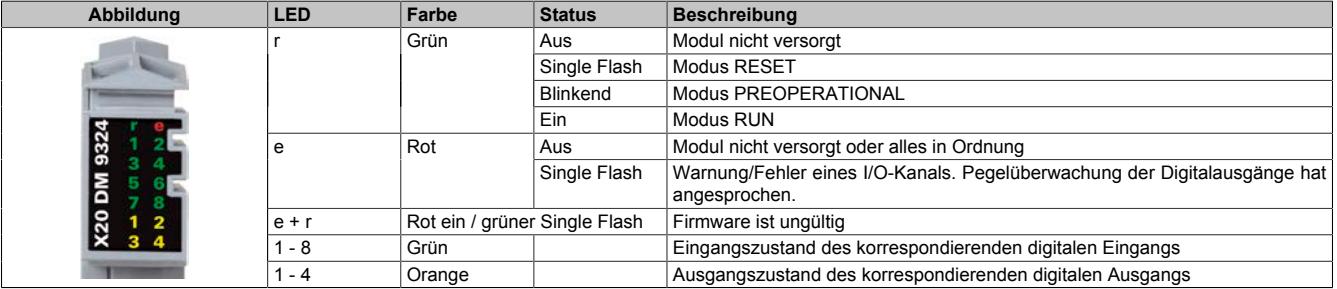

## **9.15.2.6 Anschlussbelegung**

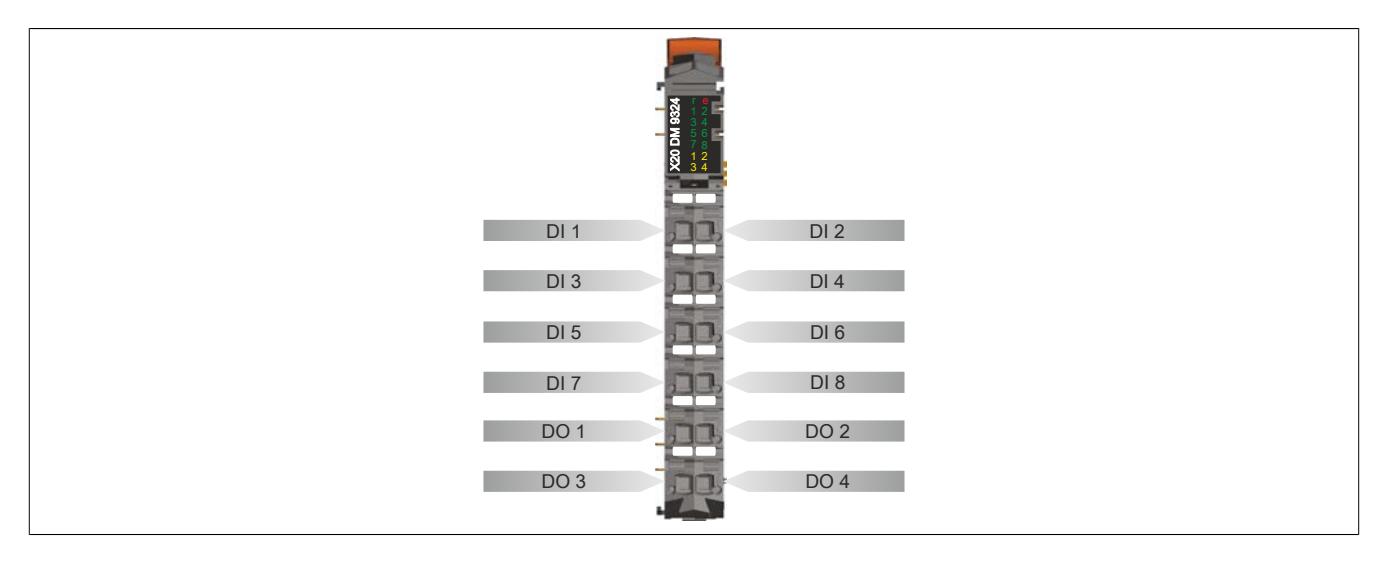

## **9.15.2.7 Anschlussbeispiel**

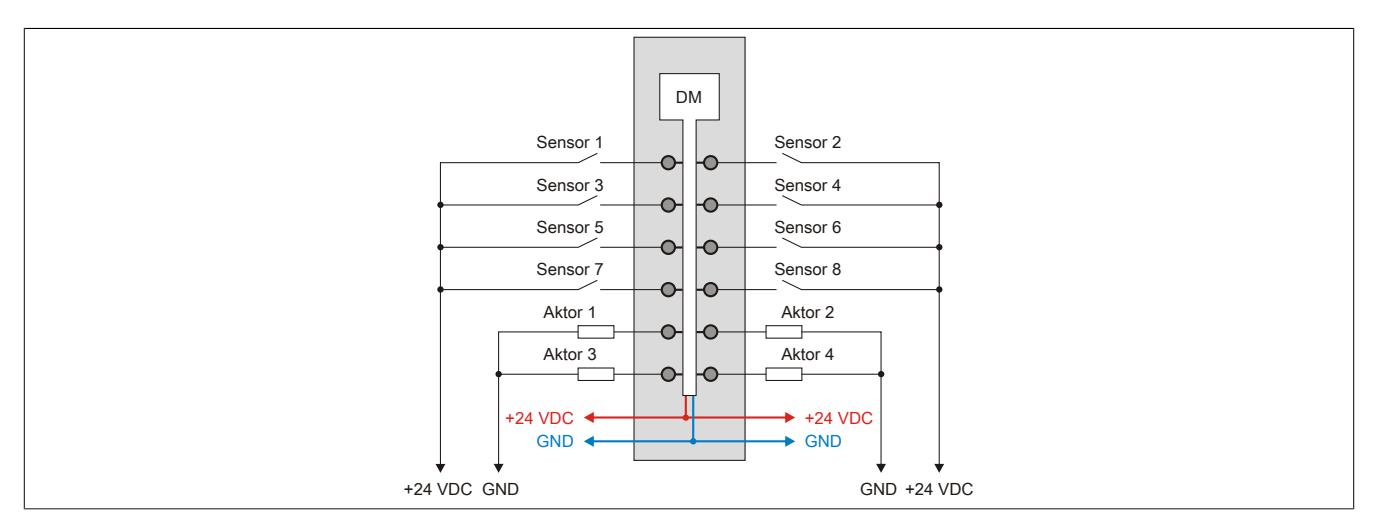

## **9.15.2.8 Eingangsschema**

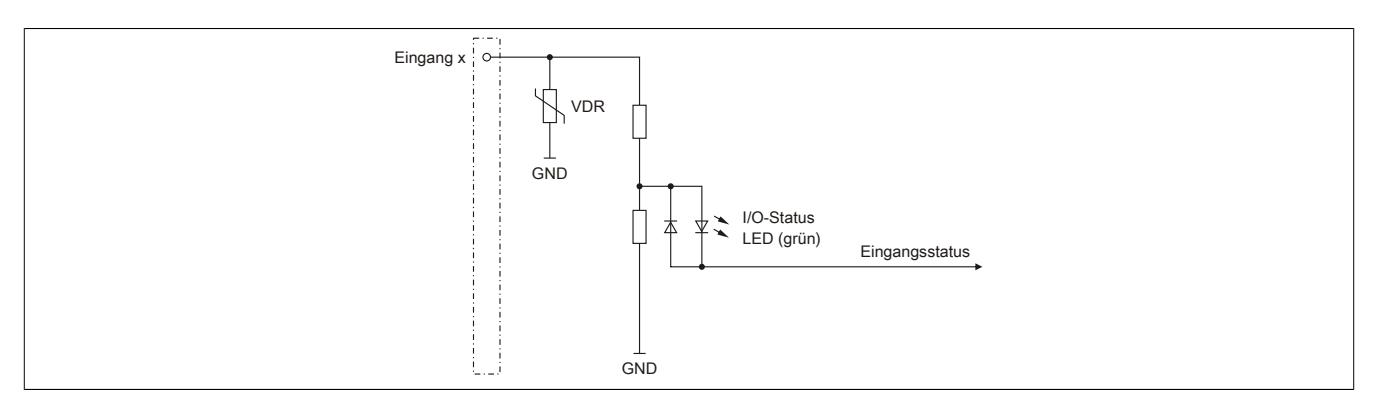

## **9.15.2.9 Ausgangsschema**

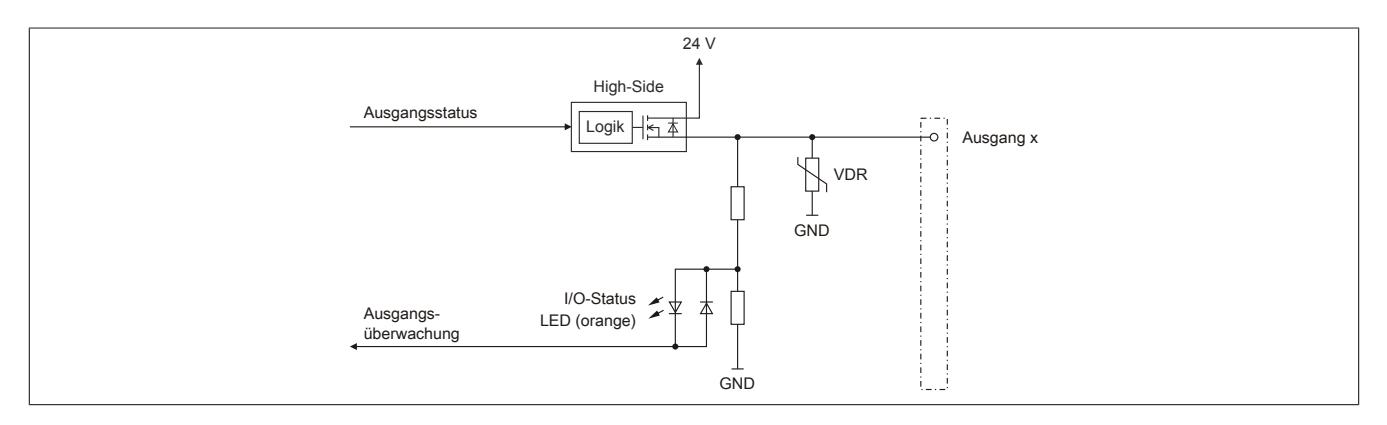

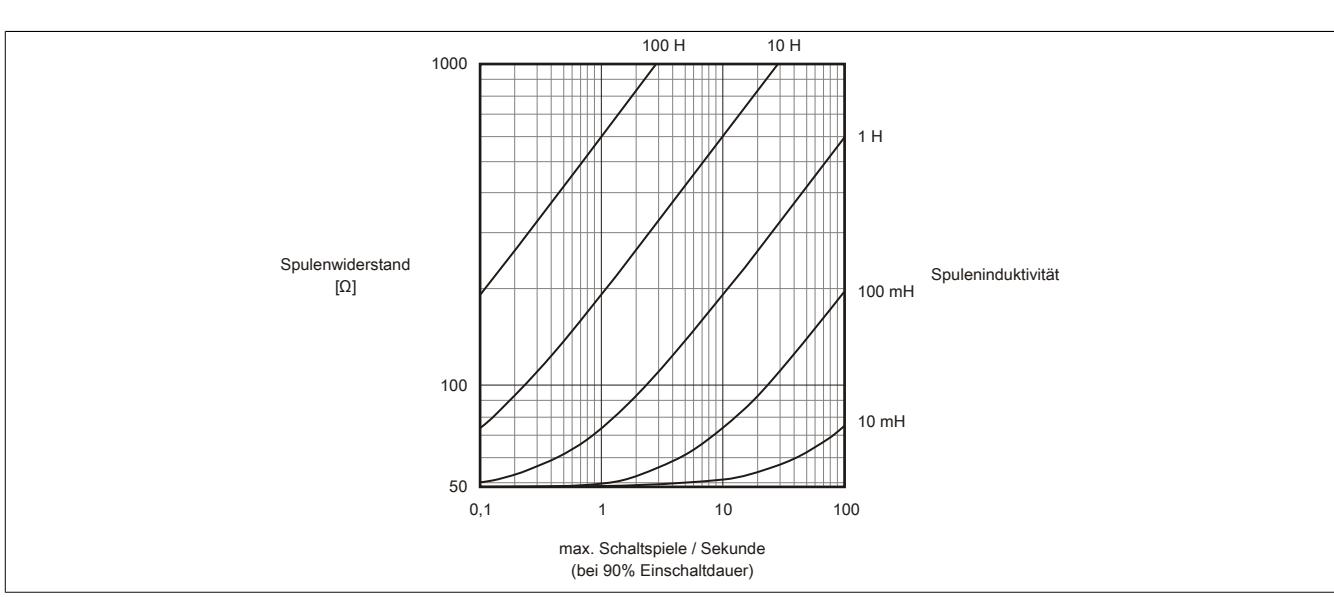

## **9.15.2.10 Schalten induktiver Lasten**

### **9.15.2.11 Registerbeschreibung**

## **9.15.2.11.1 Allgemeine Datenpunkte**

Neben den in der Registerbeschreibung beschriebenen Registern verfügt das Modul über zusätzliche allgemeine Datenpunkte. Diese sind nicht modulspezifisch, sondern enthalten allgemeine Informationen wie z. B. Seriennummer und Hardware-Variante.

Die allgemeinen Datenpunkte sind im Abschnitt ["Allgemeine Datenpunkte" auf Seite 3815](#page-3814-0) beschrieben.

## **9.15.2.11.2 Funktionsmodell 0 - Standard**

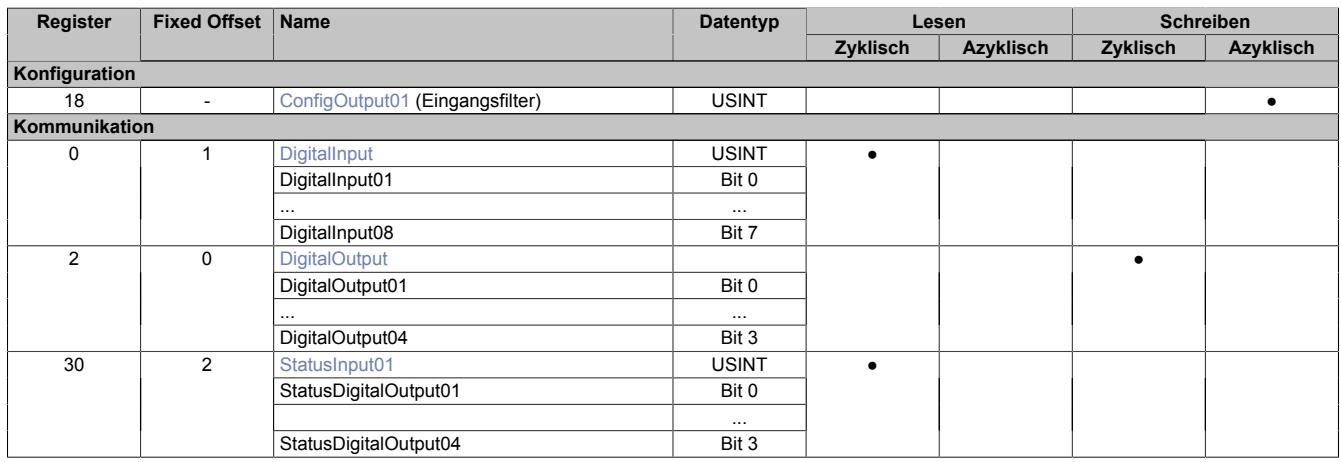

Fixed-Module unterstützen nur eine bestimmte Anordnung ihrer Datenpunkte im X2X-Frame. Zyklische Zugriffe erfolgen nicht mit Hilfe der Registeradresse, sondern über den vordefinierten Offset.

Der azyklische Zugriff erfolgt weiterhin über die Registernummern.

## **9.15.2.11.3 Funktionsmodell 254 - Bus Controller**

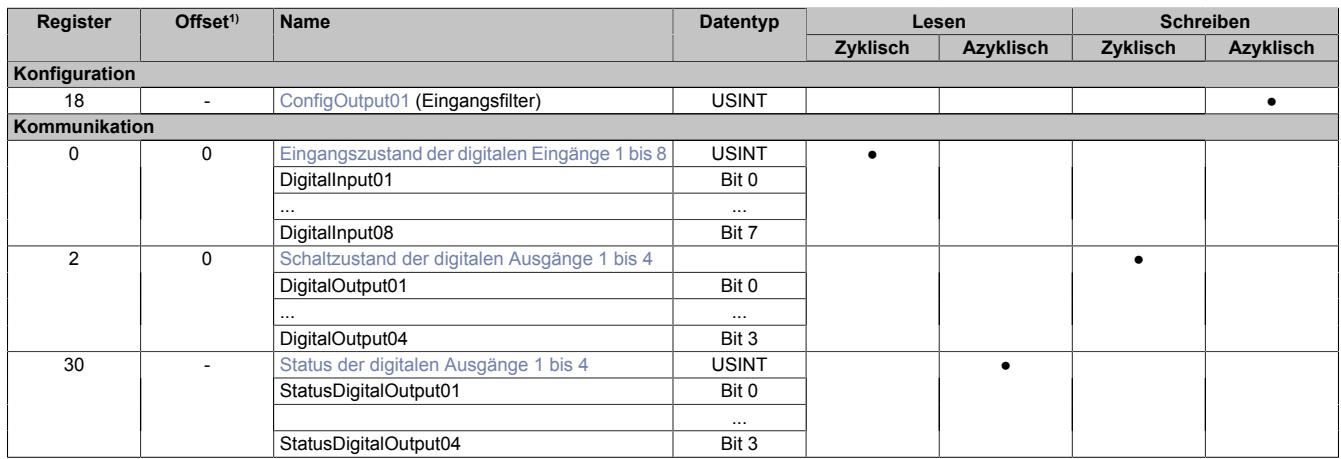

1) Der Offset gibt an, wo das Register im CAN-Objekt angeordnet ist.

### **9.15.2.11.3.1 Verwendung des Moduls am Bus Controller**

Das Funktionsmodell 254 "Bus Controller" wird defaultmäßig nur von nicht konfigurierbaren Bus Controllern verwendet. Alle anderen Bus Controller können, abhängig vom verwendeten Feldbus, andere Register und Funktionen verwenden.

Für Detailinformationen siehe ["Verwendung von I/O-Modulen am Bus Controller" auf Seite 3814](#page-3813-0).

### **9.15.2.11.3.2 CAN-I/O Bus Controller**

Das Modul belegt an CAN-I/O 1 digitalen logischen Steckplatz.

## **9.15.2.11.4 Digitale Eingänge**

## **Ungefiltert**

Der Eingangszustand wird mit einem festen Versatz bezogen auf den Netzwerkzyklus erfasst und im selben Zyklus übertragen.

#### **Gefiltert**

Der gefilterte Zustand wird mit einem festen Versatz bezogen auf den Netzwerkzyklus erfasst und im selben Zyklus übertragen. Das Filtern erfolgt asynchron zum Netzwerk in einem Raster von 200 μs mit einem Netzwerk bedingten Jitter von bis zu 50 μs.

## <span id="page-1632-1"></span>**9.15.2.11.4.1 Eingangszustand der digitalen Eingänge 1 bis 8**

Name: DigitalInput bzw. DigitalInput01 bis DigitalInput08

In diesem Register ist der Eingangszustand der digitalen Eingänge 1 bis 8 abgebildet.

### Nur Funktionsmodell 0 - Standard:

In der Automation Studio I/O-Konfiguration kann mittels der Einstellung "Gepackte Eingänge" bestimmt werden, ob alle Bits dieses Registers einzeln in der Automation Studio I/O-Zuordnung als Datenpunkte aufgelegt werden ("DigitalInput01" bis "DigitalInput08"), oder ob dieses Register als einzelner USINT-Datenpunkt ("DigitalInput") angezeigt werden soll.

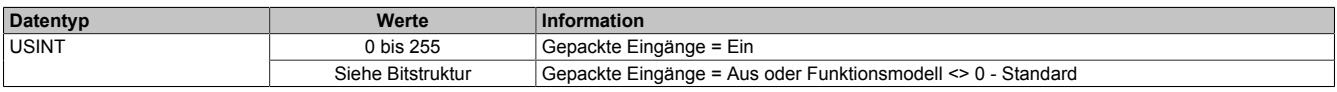

Bitstruktur:

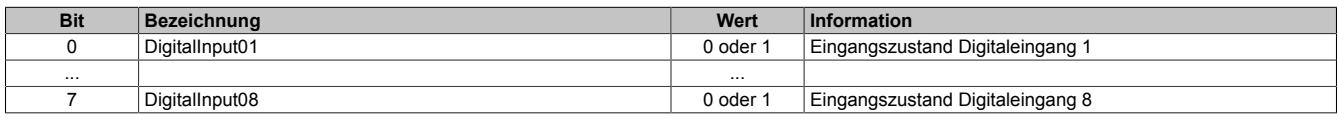

### <span id="page-1632-0"></span>**9.15.2.11.4.2 Digitale Eingangsfilter**

Name:

ConfigOutput01

In diesem Register kann der Filterwert für alle digitalen Eingänge parametriert werden.

Der Filterwert kann in Schritten von 100 μs eingestellt werden. Da die Abtastung der Eingangssignale jedoch im Raster von 200 μs erfolgt, ist es sinnvoll Werte in 2er-Schritten einzugeben.

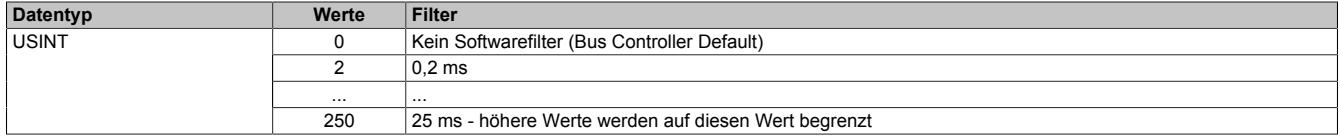

## **9.15.2.11.5 Digitale Ausgänge**

Der Ausgangszustand wird auf die Ausgangskanäle mit einem festen Versatz (<60 µs) bezogen auf den Netzwerkzyklus (SyncOut) übertragen.

## <span id="page-1633-0"></span>**9.15.2.11.5.1 Schaltzustand der digitalen Ausgänge 1 bis 4**

Name: **DigitalOutput** DigitalOutput01 bis DigitalOutput04

In diesem Register ist der Schaltzustand der digitalen Ausgänge 1 bis 4 hinterlegt.

#### Nur Funktionsmodell 0 - Standard:

In der Automation Studio I/O-Konfiguration kann mittels der Einstellung "Gepackte Ausgänge" bestimmt werden, ob alle Bits dieses Registers einzeln in der Automation Studio I/O-Zuordnung als Datenpunkte aufgelegt werden ("DigitalOutput01" bis "DigitalOutput0x"), oder ob dieses Register als einzelner USINT-Datenpunkt ("DigitalOutput") angezeigt werden soll.

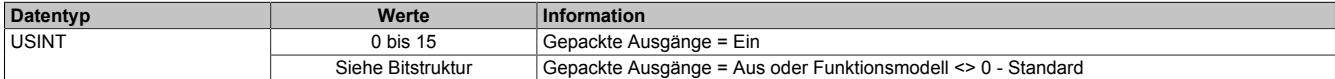

#### Bitstruktur:

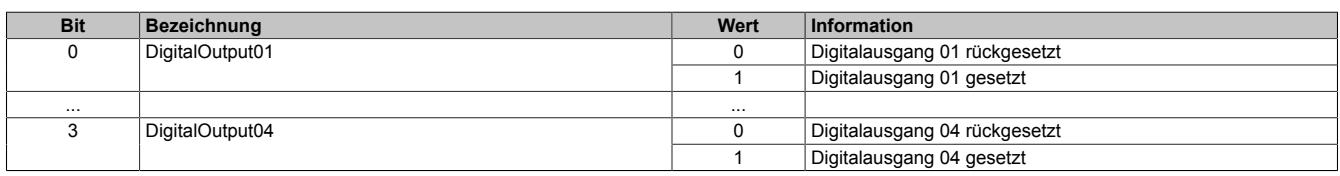

#### **9.15.2.11.6 Überwachungsstatus der digitalen Ausgänge**

Auf dem Modul werden die Ausgangszustände der Ausgänge mit den Sollzuständen verglichen. Als Sollzustand wird die Ansteuerung der Ausgangstreiber verwendet.

Eine Änderung des Ausgangszustands bewirkt das Rücksetzen der Überwachung dieses Ausgangs. Der Status jedes einzelnen Kanals kann ausgelesen werden. Eine Änderung des Überwachungsstatus wird aktiv als Fehlermeldung abgesetzt.

### <span id="page-1633-1"></span>**9.15.2.11.6.1 Status der digitalen Ausgänge 1 bis 4**

Name: StatusInput01 StatusDigitalOutput01 bis StatusDigitalOutput04

In diesem Register ist der Status der digitalen Ausgänge 1 bis 4 abgebildet.

Nur Funktionsmodell 0 - Standard:

In der Automation Studio I/O-Konfiguration kann mittels der Einstellung "Gepackte Ausgänge" bestimmt werden, ob alle Bits dieses Registers einzeln in der Automation Studio I/O-Zuordnung als Datenpunkte aufgelegt werden ("StatusDigitalOutput01" bis "StatusDigitalOutput0x"), oder ob dieses Register als einzelner USINT-Datenpunkt ("StatusInput01") angezeigt werden soll.

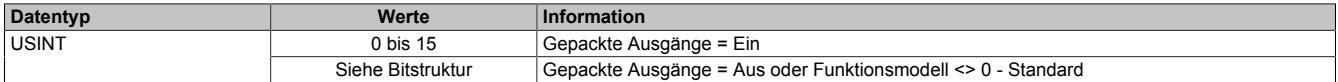

## Bitstruktur:

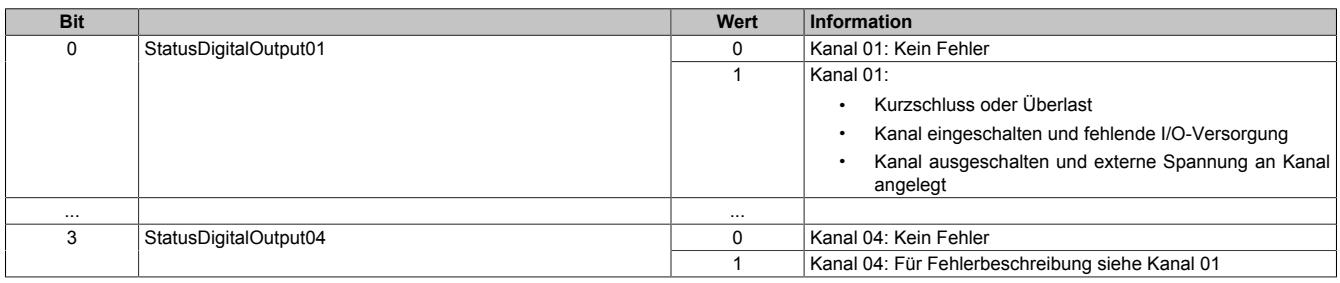

#### **9.15.2.11.7 Minimale Zykluszeit**

Die minimale Zykluszeit gibt an, bis zu welcher Zeit der Buszyklus heruntergefahren werden kann, ohne dass Kommunikationsfehler auftreten. Es ist zu beachten, dass durch sehr schnelle Zyklen die Restzeit zur Behandlung der Überwachungen, Diagnosen und azyklischen Befehle verringert wird.

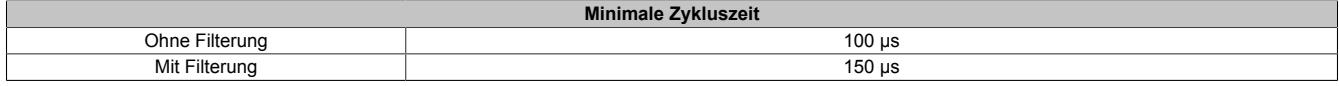

#### **9.15.2.11.8 Minimale I/O-Updatezeit**

Die minimale I/O-Updatezeit gibt an, bis zu welcher Zeit der Buszyklus heruntergefahren werden kann, so dass in jedem Zyklus ein I/O-Update erfolgt.

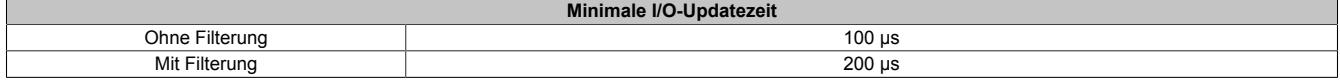

# **9.16 Digitale Signalprozessormodule**

Digitale Signalprozessormodule lassen sich extrem flexibel für unterschiedlichste Aufgaben mit digitaler Signalverarbeitung oder für digitale Signalerzeugung einsetzen.

## **9.16.1 Kurzinformation**

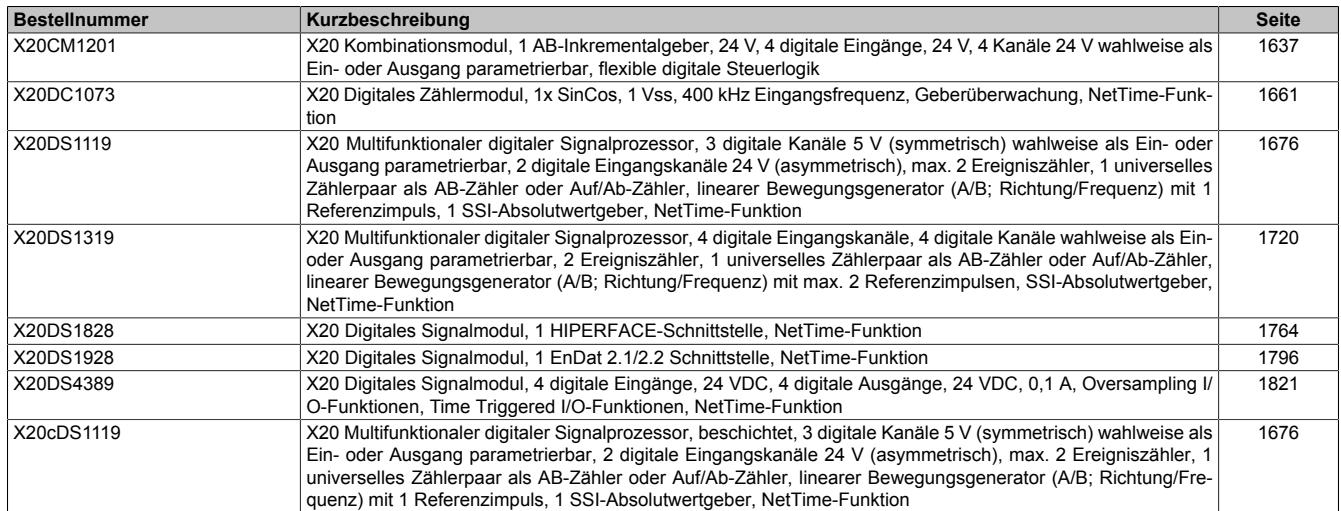

## **9.16.2 X20CM1201**

Version des Datenblatts: 3.13

### **9.16.2.1 Allgemeines**

Mit dem Modul lassen sich einfache Bewegungsabläufe parametrieren und konditionsabhängig abfahren. Dazu verfügt das Modul über 1 AB-Gebereingang und insgesamt 8 digitale Kanäle. 4 davon sind Eingänge, 4 weitere können wahlweise als Ein- oder Ausgang parametriert werden. Im Modul selbst werden verschiedene Ausgangsbitmuster hinterlegt.

Das Modul ist ideal geeignet für leicht zu realisierende Antriebssteuerungen bei programm- und ereignisgesteuerten Motorbewegungen. Zustellbewegungen mit Antrieben mit 2 Geschwindigkeiten und Vor-/Rückwärtsbewegung sind somit einfach, leistungsfähig und wirtschaftlich zu realisieren.

- Kommandoabhängige Digitalmusterausgabe
- Zählerstandsabhängige Ausgangsschaltung
- Ereignisgesteuerte Abbruchkriterien
- 4 digitale Eingänge
- 4 digitale Kanäle wahlweise als Ein- oder Ausgang konfigurierbar

## <span id="page-1636-0"></span>**9.16.2.2 Bestelldaten**

| <b>Bestellnummer</b> | Kurzbeschreibung                                              | Abbildung      |
|----------------------|---------------------------------------------------------------|----------------|
|                      | Digitale Signalverarbeitung und -aufbereitung                 |                |
| X20CM1201            | X20 Kombinationsmodul, 1 AB-Inkrementalgeber, 24 V, 4 digita- |                |
|                      | le Eingänge, 24 V, 4 Kanäle 24 V wahlweise als Ein- oder Aus- |                |
|                      | gang parametrierbar, flexible digitale Steuerlogik            |                |
|                      | Erforderliches Zubehör                                        |                |
|                      | <b>Busmodule</b>                                              |                |
| X20BM11              | X20 Busmodul, 24 VDC codiert, interne I/O-Versorgung durch-   |                |
|                      | verbunden                                                     |                |
| X20BM15              | X20 Busmodul, mit Knotennummernschalter, 24 VDC codiert,      | m              |
|                      | interne I/O-Versorgung durchverbunden                         | m              |
|                      | <b>Feldklemmen</b>                                            |                |
| X20TB12              | X20 Feldklemme, 12-polig, 24 VDC codiert                      | $\overline{1}$ |
|                      |                                                               |                |
|                      |                                                               |                |
|                      |                                                               |                |
|                      |                                                               |                |
|                      |                                                               |                |

Tabelle 334: X20CM1201 - Bestelldaten

## **9.16.2.3 Technische Daten**

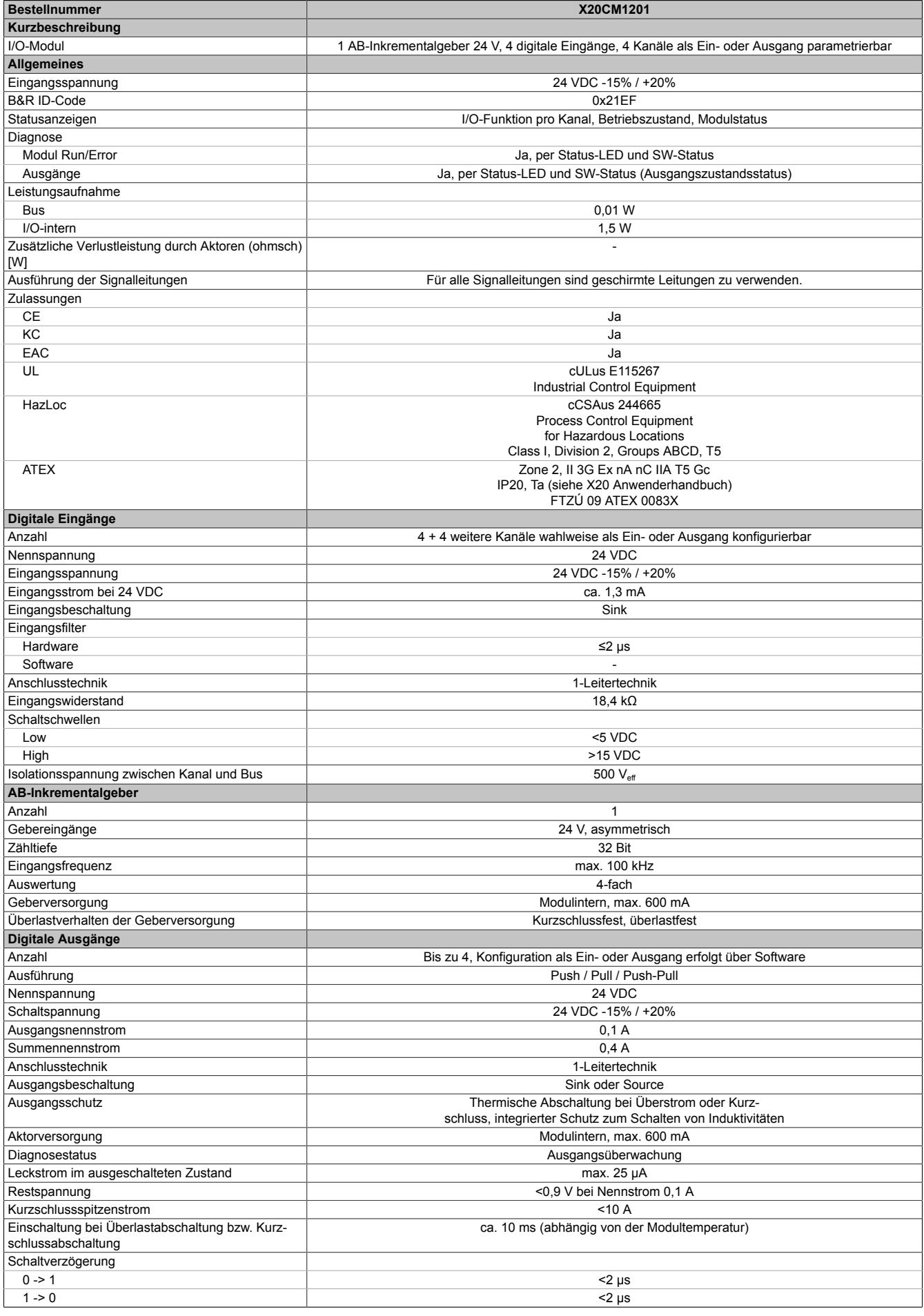

Tabelle 335: X20CM1201 - Technische Daten

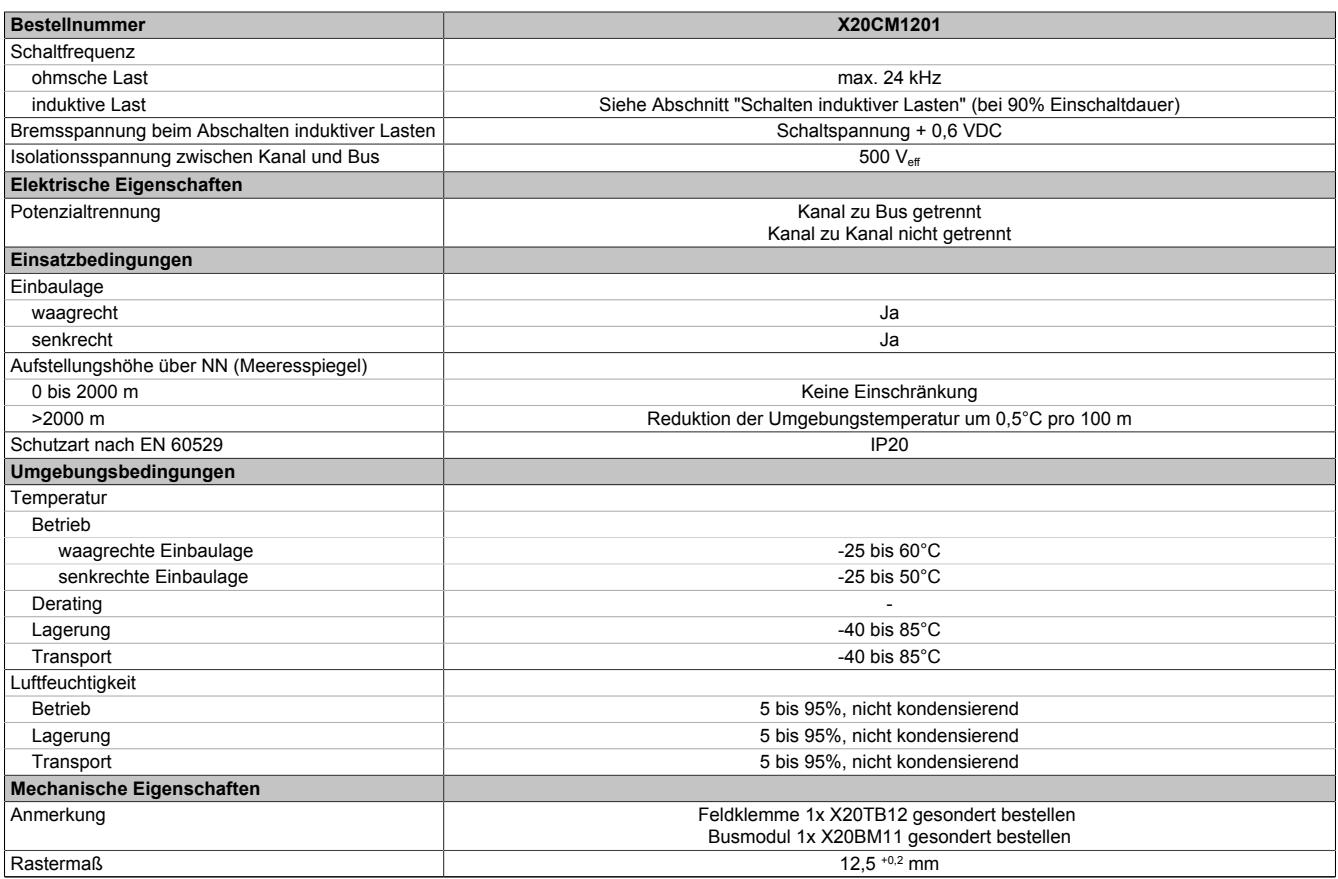

Tabelle 335: X20CM1201 - Technische Daten

## **9.16.2.4 Status-LEDs**

Für die Beschreibung der verschiedenen Betriebsmodi siehe ["Diagnose-LEDs" auf Seite 3812](#page-3811-0).

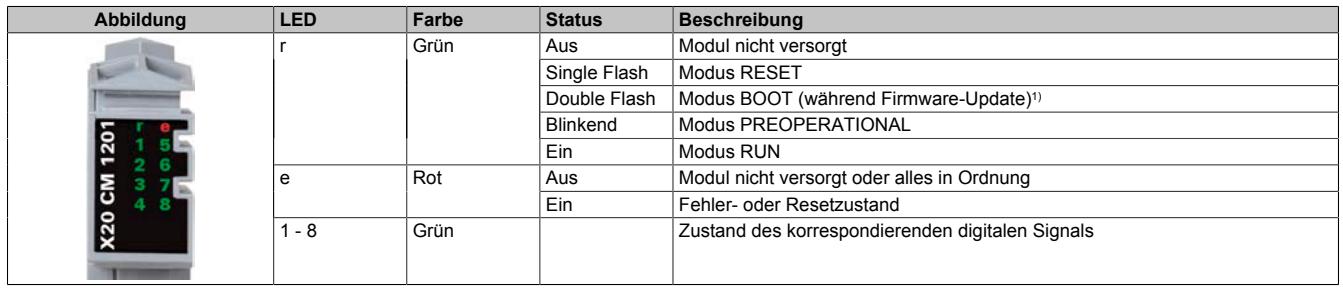

1) Je nach Konfiguration kann ein Firmware-Update bis zu mehreren Minuten benötigen.

## **9.16.2.5 Anschlussbelegung**

Für alle Signalleitungen sind geschirmte Leitungen zu verwenden.

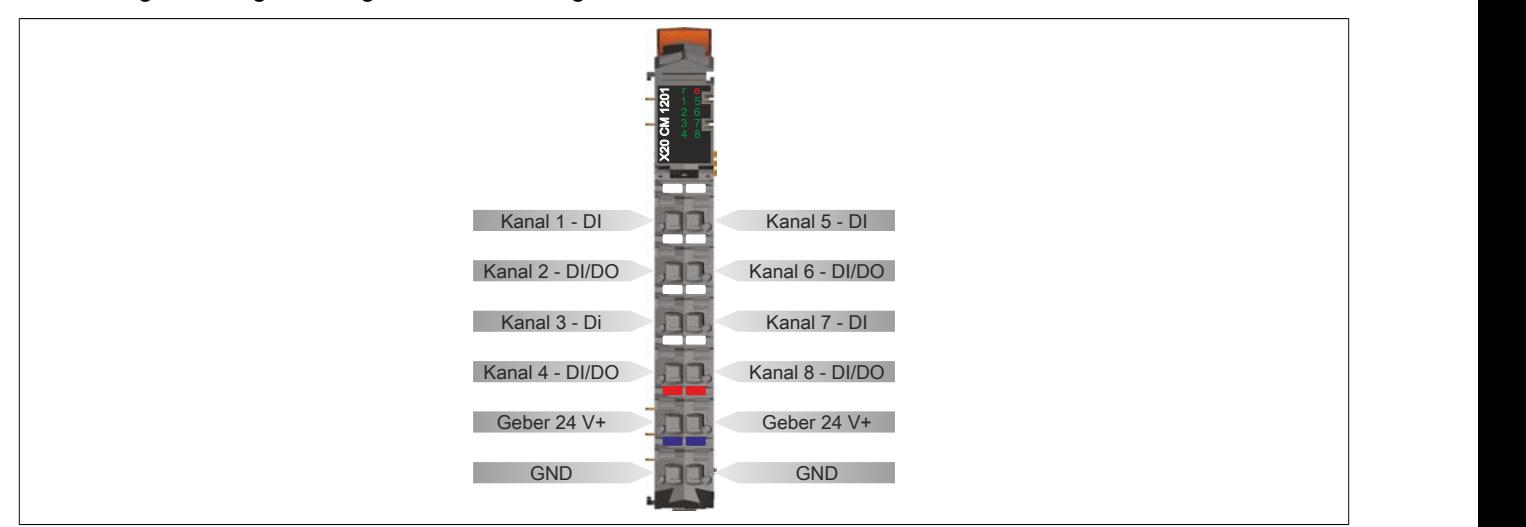

#### **9.16.2.6 Anschlussbeispiel**

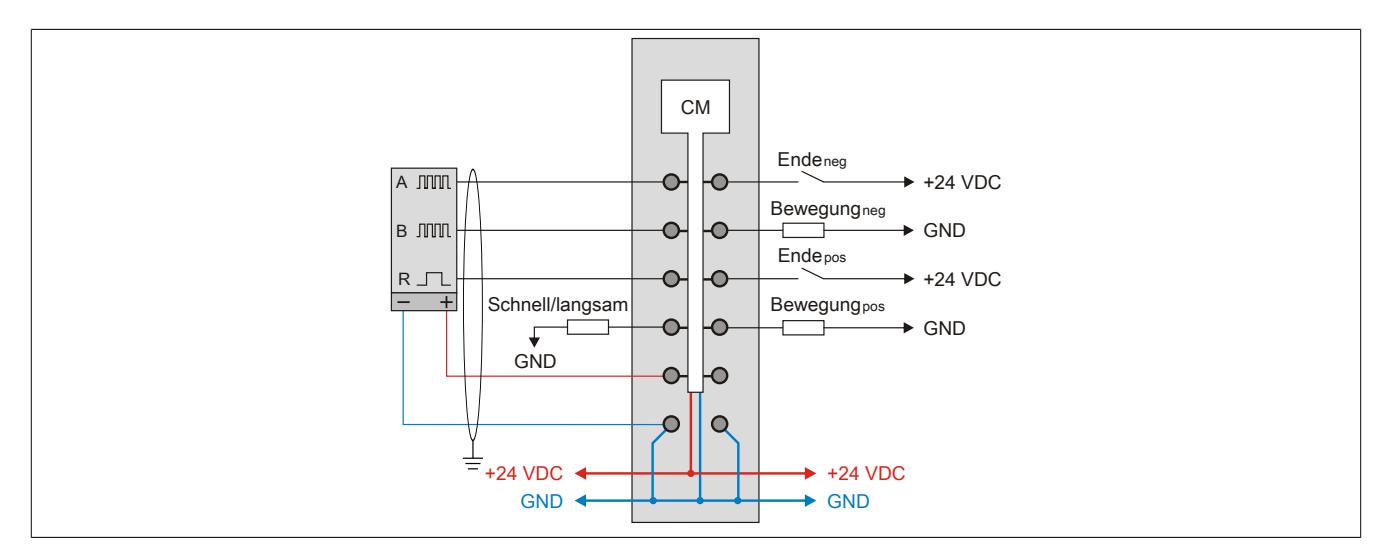

## **9.16.2.7 Eingangsschema**

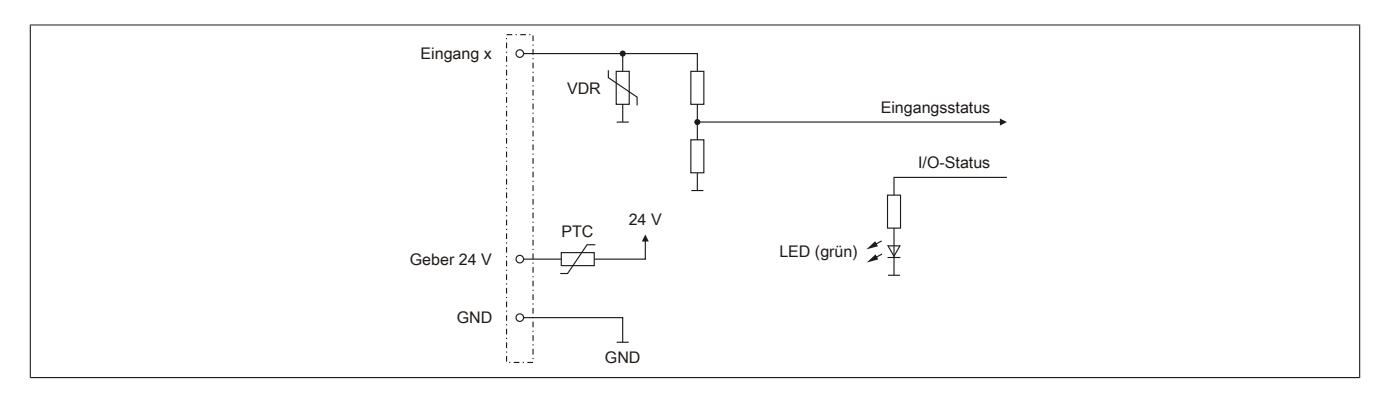

#### **9.16.2.8 Ausgangsschema**

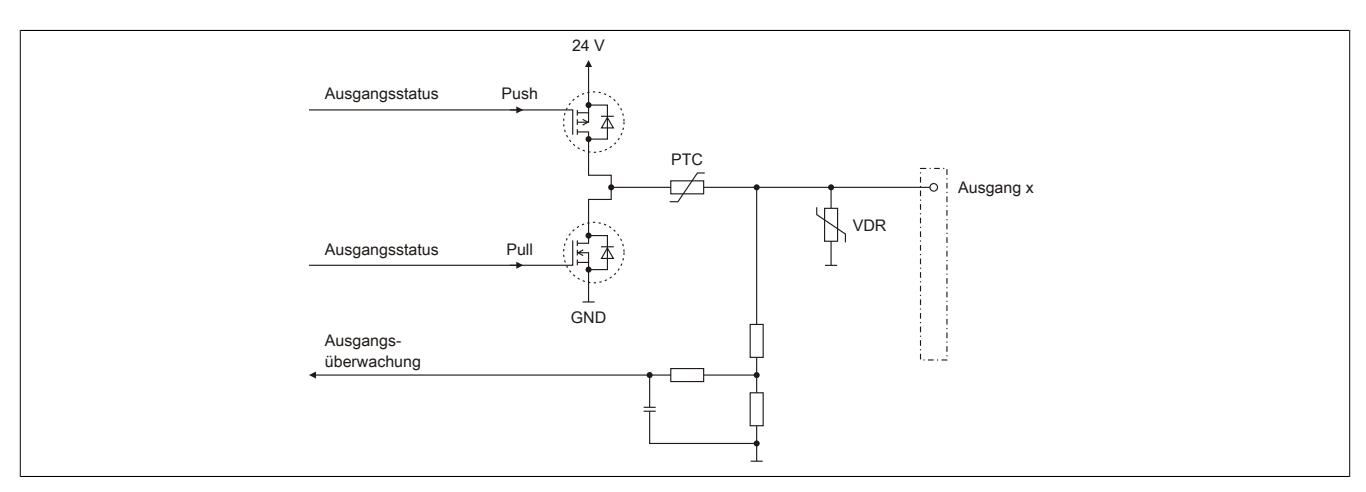

## **9.16.2.9 Schalten induktiver Lasten**

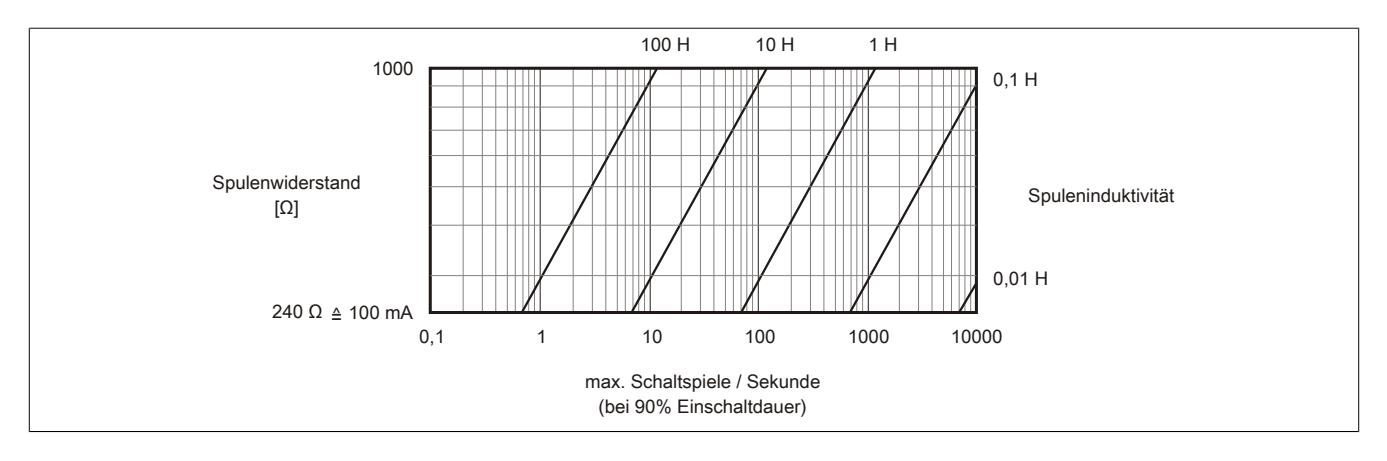

### **9.16.2.10 Registerbeschreibung**

### **9.16.2.10.1 Allgemeine Datenpunkte**

Neben den in der Registerbeschreibung beschriebenen Registern verfügt das Modul über zusätzliche allgemeine Datenpunkte. Diese sind nicht modulspezifisch, sondern enthalten allgemeine Informationen wie z. B. Seriennummer und Hardware-Variante.

Die allgemeinen Datenpunkte sind im Abschnitt ["Allgemeine Datenpunkte" auf Seite 3815](#page-3814-0) beschrieben.

## **9.16.2.10.2 Funktionsmodell 0 - Standard**

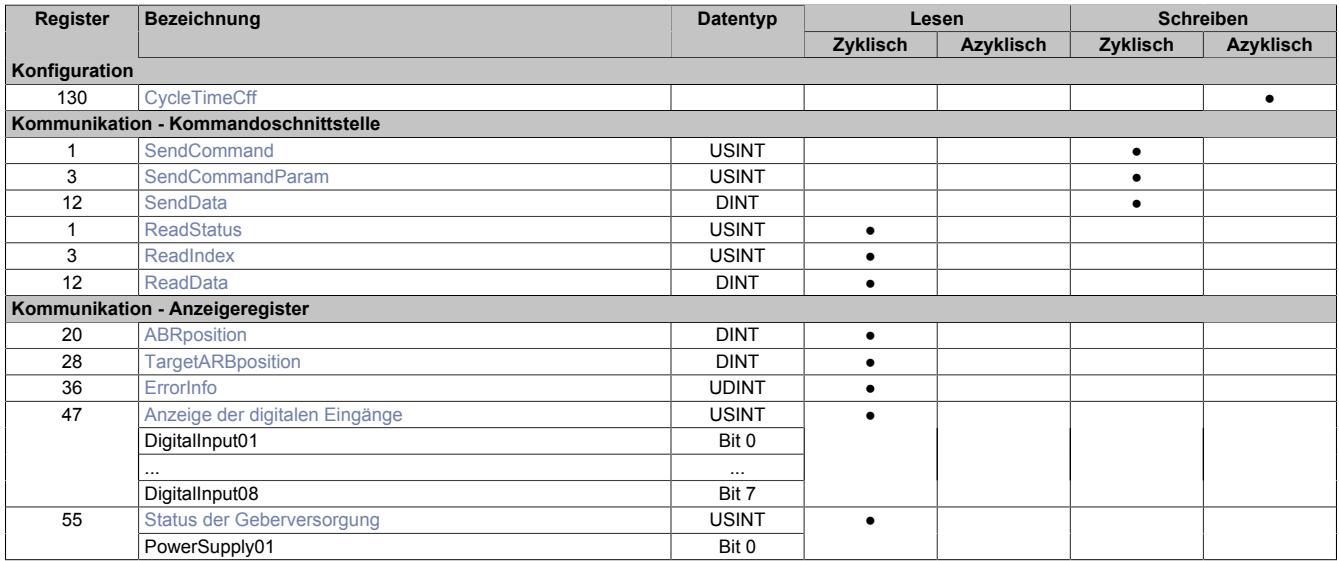

### **9.16.2.10.3 Funktionsmodell 254 - Bus Controller**

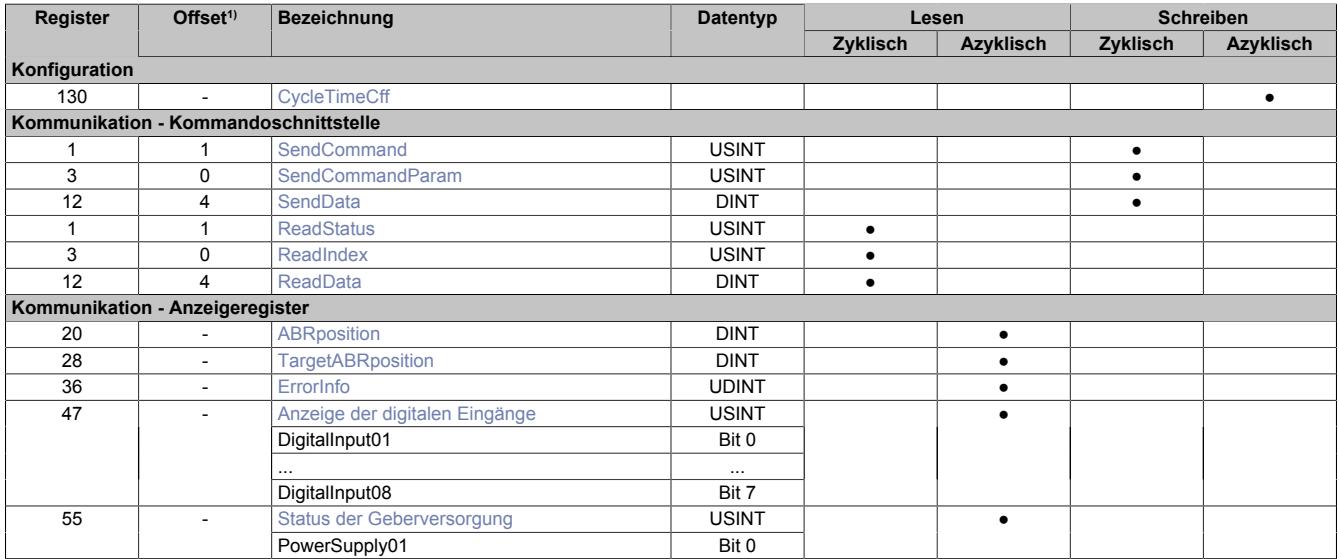

1) Der Offset gibt an, wo das Register im CAN-Objekt angeordnet ist.

### **9.16.2.10.3.1 Verwendung des Moduls am Bus Controller**

Das Funktionsmodell 254 "Bus Controller" wird defaultmäßig nur von nicht konfigurierbaren Bus Controllern verwendet. Alle anderen Bus Controller können, abhängig vom verwendeten Feldbus, andere Register und Funktionen verwenden.

Für Detailinformationen siehe ["Verwendung von I/O-Modulen am Bus Controller" auf Seite 3814](#page-3813-0).

## **9.16.2.10.3.2 CAN-I/O Bus Controller**

Das Modul belegt an CAN-I/O 1 analogen logischen Steckplatz.

#### **9.16.2.10.4 Allgemein**

Dieses Modul ist ein Low-End Positioniermodul, welches 2 Geschwindigkeitsbewegungen in positiver und negativer Richtung unterstützt. Es wird keine aktive Positionskontrolle ausgeführt. Die Bewegungen werden mittels einer Kommandoschnittstelle übergeben bzw. gestartet und durch den Positionskomparator (Zielposition) oder anwenderdefinierte Triggerauslösung (Eingangsflanke bzw. -vergleich) gestoppt. Jeder Bewegungsschritt wird Zeitüberwacht. Bis zu 8 Bewegungsschritte können zu einer kontinuierlichen Bewegung miteinander verkettet werden.

Position, Eingangszustände und Zeitüberschreitungen werden in jedem Systemzyklus überprüft.

### <span id="page-1642-0"></span>**9.16.2.10.4.1 Arten der Bewegung**

Das Modul unterstützt folgende Arten der Bewegung:

- Negative Richtung schnell
- Negative Richtung langsam
- **Stop**
- Positive Richtung langsam
- Positive Richtung schnell

Jede Art der Bewegung hat einen anwenderdefinierten Ausgangszustand. Um falsche Eingangspegel am Motor zu verhindern (verursacht durch Signallaufzeiten) und das Zeitverhalten sicherzustellen (z. B. bei Richtungsumkehr), gibt es weitere [Kommandoparameter](#page-1644-0), um eine Betriebsartänderung zu beschreiben:

- 0x93 Negative Richtung Setup-Zustand
- 0x88 Negative Richtung Setup-Zeit
- 0x8A Negative Richtung Halte-Zeit
- 0x95 Positive Richtung Setup-Zustand
- 0x89 Positive Richtung Setup-Zeit
- 0x8B Positive Richtung Halte-Zeit
- 0x94 Stop-Zustand

## **Information:**

**Es ist kein Richtungs-Halte-Zustand definiert. Um eine Fehlerbehandlung zu ermöglichen, muss der Richtungs-Halte-Zustand gleich dem Stop-Zustand sein. Geschwindigkeitswechsel in dieselbe Bewegungsrichtung werden nicht als Betriebsartwechsel der Bewegung gewertet.**

### **9.16.2.10.4.2 Bewegungsblöcke**

Das Modul unterstützt 4 Bewegungsblöcke. Ein Bewegungsblock enthält bis zu 8 Bewegungsschritte. Ein solcher Schritt besteht aus folgenden Parametern:

- Zielposition Relativ oder absolut
- Zeitüberschreitung oder Verzögerung
- Triggerauslöser Flanke oder Vergleichswert (Signalpegel)
- Fehlerinformation

Bewegungsschritte eines Blocks können als durchgehende Bewegung ausgeführt werden. Vor dem Bewegungsstart-Kommando müssen folgende Parameter konfiguriert werden:

- Schritt Aktivierung
- Schritt Zielposition Interpretation relativ oder absolut
- Schrittgeschwindigkeit langsam oder schnell
- Triggermodus Aus oder "Vergleichsbedingung Wahr" oder "Vergleichsbedingung Falsch"

### <span id="page-1643-0"></span>**9.16.2.10.4.3 Bewegungsgenerator**

Bei Abgabe eines Bewegungsstart-Kommandos wird der Modus des jeweilig aktiven Bewegungsschrittes basierend auf der vorherigen Zielposition berechnet. Auch nach dem Start dürfen Schrittparameter verändert werden, solange die Schrittrichtung nicht verändert wird. Ansonsten wird ein Bewegungsfehler ausgelöst. Um korrekte Richtungsinterpretation sicherzustellen, ist die Bewegungsschrittposition bzw. Bereich limitiert auf ±1073741824.

Die Zielposition eines mit Trigger konfigurierten Schrittes wird als Endposition (Fehlerposition) ausgewertet d. h. die aktuelle Position zum Zeitpunkt der Triggerauslösung wird als effektive Zielposition übernommen. Da diese Position zum Zeitpunkt der Berechnung im Bewegungsgenerator unbekannt ist, wird die eingestellte Endposition zur Berechnung für den nächsten absoluten Bewegungsschritt herangezogen. Aus diesem Grund wird empfohlen, nach einem getriggerten Schritt mit einem relativen Bewegungsschritt fortzufahren. Ein nachfolgender absoluter Bewegungsschritt muss außerhalb des Positionierbereichs des getriggerten Schrittes sein.

Wird ein Bewegungssschritt als Stillstand konfiguriert, d. h. relative Position = 0 oder die neue absolute Position = vorherige Zielposition, so entspricht das einer Verzögerung. Falls kein Trigger konfiguriert ist, wird der Parameter Schritt-Zeitüberschreitung als einfache Verzögerungszeit und nicht als Fehlerzustand gewertet.

#### **9.16.2.10.4.4 Toleranzüberwachung**

Das Modul überwacht ständig die Positionstoleranz, auch wenn keine Bewegung aktiv ist. Jitter und Überschreitungstoleranzen müssen für beide Richtungen konfiguriert werden. Abhängig von der vorangegangenen Bewegungsrichtung wird vom Modul ein Toleranzfenster basierend auf der aktuellen Zielposition berechnet. Da der Bewegungsgenerator von der letzten Zielposition ausgeht, müssen zur Fehlervermeidung Bewegungen innerhalb des Toleranzfensters vermieden werden.

#### **9.16.2.10.4.5 Referenzieren**

Referenzieren ist als Bewegungsfunktion in diesem Modul nicht implementiert. Die Zielposition einer abgeschlossenen Bewegung kann als Referenzposition mittels Kommando übernommen werden.

#### <span id="page-1643-4"></span>**9.16.2.10.4.6 Sicherheitsüberwachungen**

Die Sicherheitsüberwachung bezieht sich auf die Hardware-Endschalter und Software-Endposition.

Ein sicherer Eingangzustand (Masken und Komparatorwerte) für positive und negative Bewegungen muss konfiguriert werden. Ebenso können minimale und maximale Software-Endpositionen für beide Bewegungsrichtungen eingestellt werden.

Das Modul beginnt die Überwachung auf diese beiden Positionen ab der Einstellung der Parameter 0x93 bzw. 0x95 "Richtung Setup-Zustand". Die Überwachung wird beendet mit Einstellung des Parameters 0x94 "Stop-Zustand".

Nachdem eine Triggerauslösung den Bewegungsschritt vorzeitig vor der Sicherheitsprüfung verlässt, ist es auch erlaubt Hardware-Endschalter als Triggerauslöser zu verwenden, ohne das dabei ein Fehlerzustand generiert wird.

#### <span id="page-1643-3"></span>**9.16.2.10.5 Kommandobeschreibung**

#### <span id="page-1643-1"></span>**9.16.2.10.5.1 Keine Aktion**

Dieses Kommando kann als Platzhalter bei der Applikationsentwicklung verwendet oder zur Trennung zwischen 2 identischen Kommandos verwendet werden.

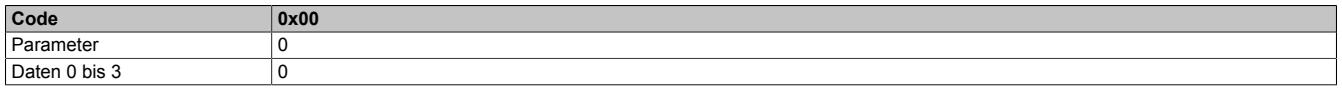

### <span id="page-1643-2"></span>**9.16.2.10.5.2 Konfiguriere Anzeigenmodus**

Mit diesem Kommando kann die Anzeige der Werte in den Registern ["ReadIndex" auf Seite 1654](#page-1653-0) und ["ReadData"](#page-1653-1) [auf Seite 1654](#page-1653-1) konfiguriert werden. Bis zu 4 Anzeigedaten können zyklisch angezeigt werden. Zur Auswahl stehen die Kommandoparameter 0xC0 = Aktuelle Position bis 0xC3 = I/O-Zustände.

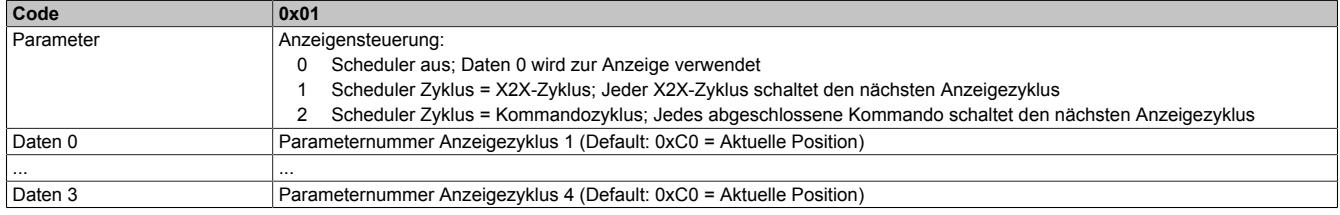

#### <span id="page-1644-1"></span>**9.16.2.10.5.3 Aktivieren der Schnittstelle**

Mit diesem Kommando wird die Bewegungsschnittstelle aktiviert. Der Status der Schnittstelle wird im Register ["ReadStatus" auf Seite 1653](#page-1652-1) (Bit 5) angezeigt. Nach einem Reset ist die Schnittstelle deaktiviert. Das ist nötig, um ein konsistentes Parameterfeld zu gewährleisten.

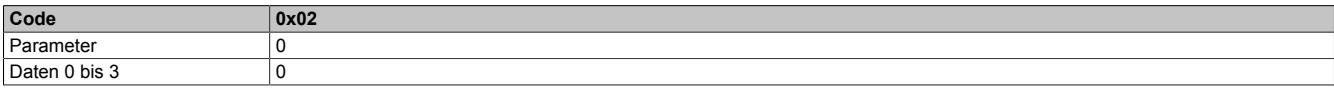

#### <span id="page-1644-0"></span>**9.16.2.10.5.4 Konfiguriere Parameter**

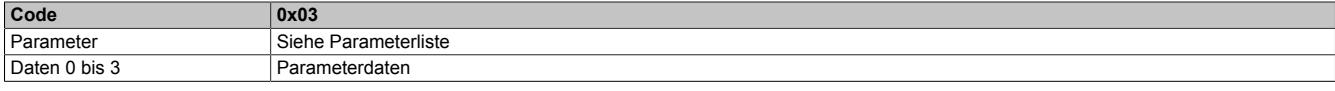

## **Parameterliste**

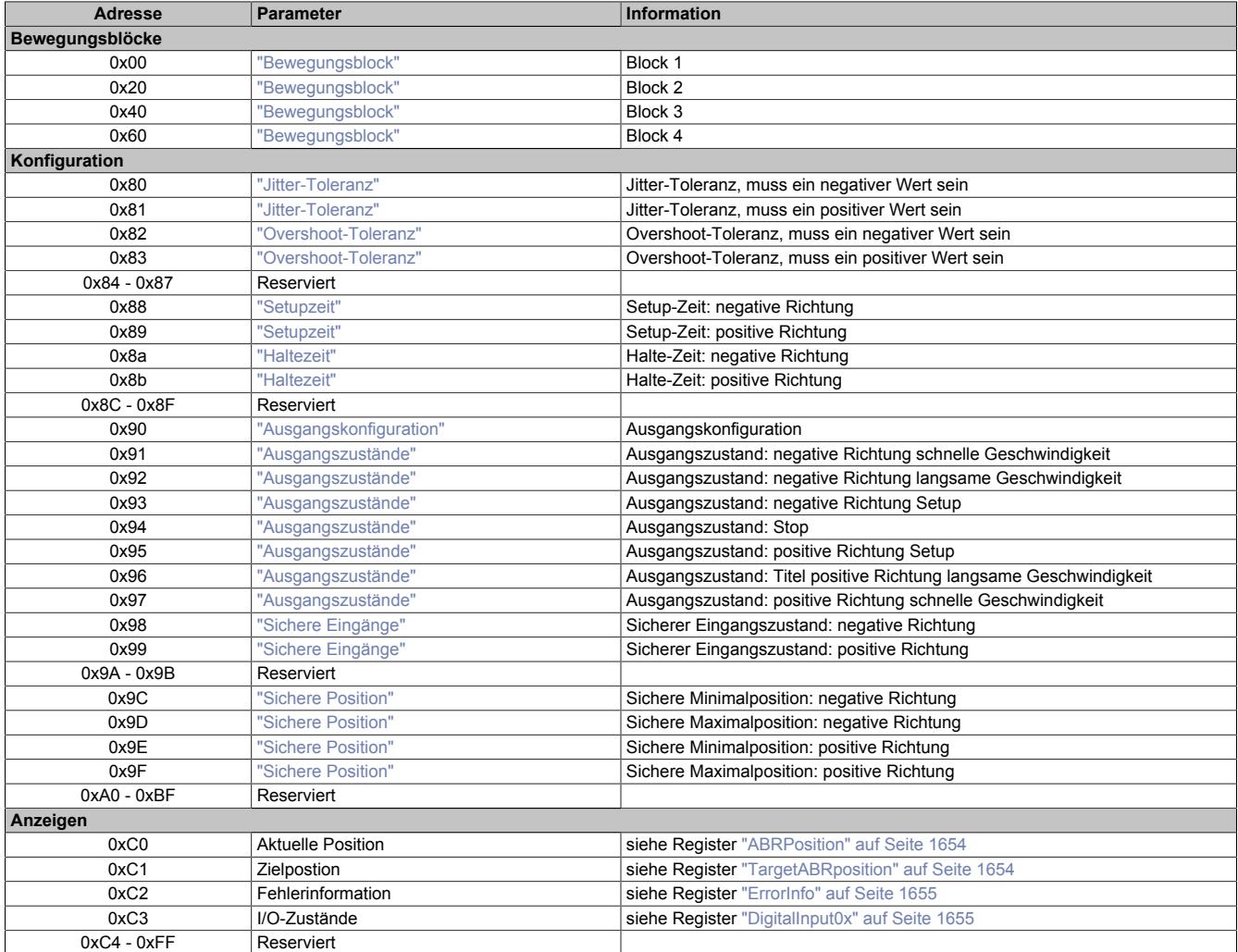

## <span id="page-1645-0"></span>**Bewegungsblock**

Parameteradressen: 0x00 bis 0x7F

Jeder Bewegungsblock enthält 8 Schritte mit je 4 Parameter.

#### **Berechnung der Schrittadressen**

Schrittadresse = Adresse des Bewegungsblocks + Offset Schrittadresse

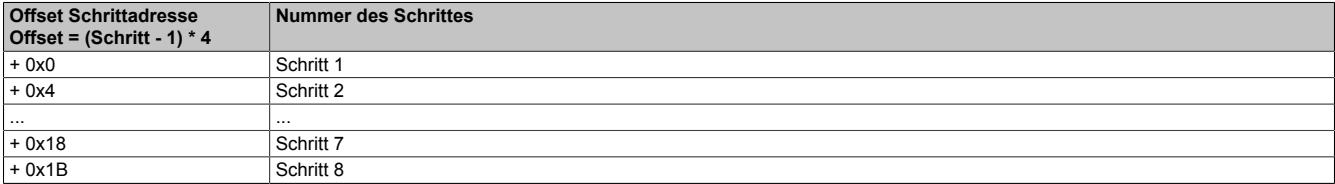

### **4 Parameter pro Schritt**

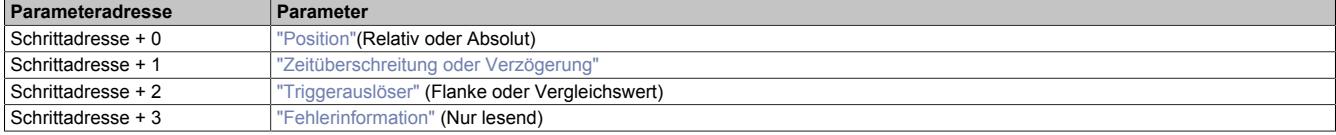

#### **Beispiel**

Berechnung des Parameters Triggerauslöser im fünften Schritt des dritten Bewegungsblocks.

Paramerteradresse: 0x40 (Bewegungsblock 3) + 0x10 (Offset Schritt 5) + 0x02 (Offset Parameteradresse) = 0x52

### <span id="page-1645-1"></span>**Position**

Mit diesem Parameter wird eine Position in Schritten übergeben.

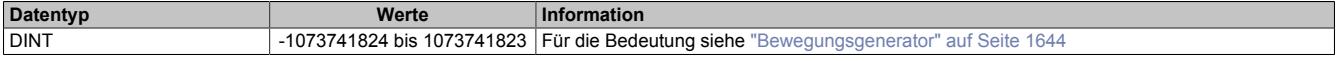

### <span id="page-1645-2"></span>**Zeitüberschreitung oder Verzögerung**

Mit diesem Parameter wird die Zeit eingestellt, innerhalb der eine vorgegebene Position erreicht werden muss. Bei einer Zeitüberschreitung wird ein entsprechender Fehler ausgegeben. Im Stop-Zustand gibt dieser Parameter die Dauer des Stop-Zustandes an.

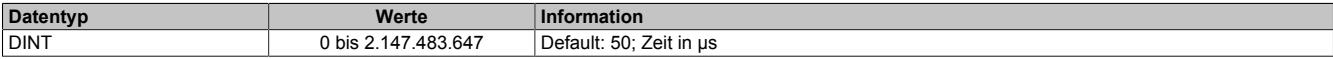

## <span id="page-1646-4"></span>**Triggerauslöser**

Entsprechend Bit 2 bis 3 in der Datenstruktur jedes Bewegungsblocks (siehe ["Starten eines Bewegungsblockes"](#page-1649-0) [auf Seite 1650\)](#page-1649-0) wird für die Triggerauslösung entweder die Struktur "Flanke" oder "Vergleichswert" ausgewählt.

#### **Flanke**

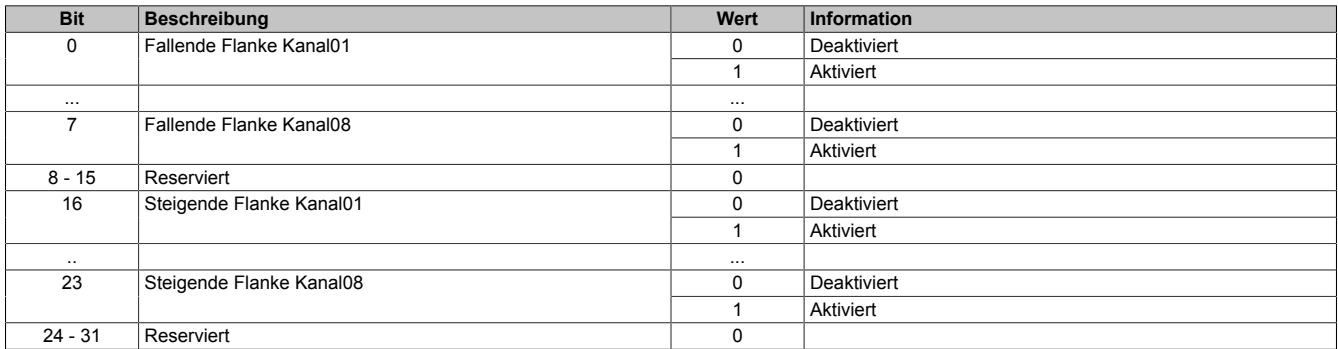

#### **Vergleichswert**

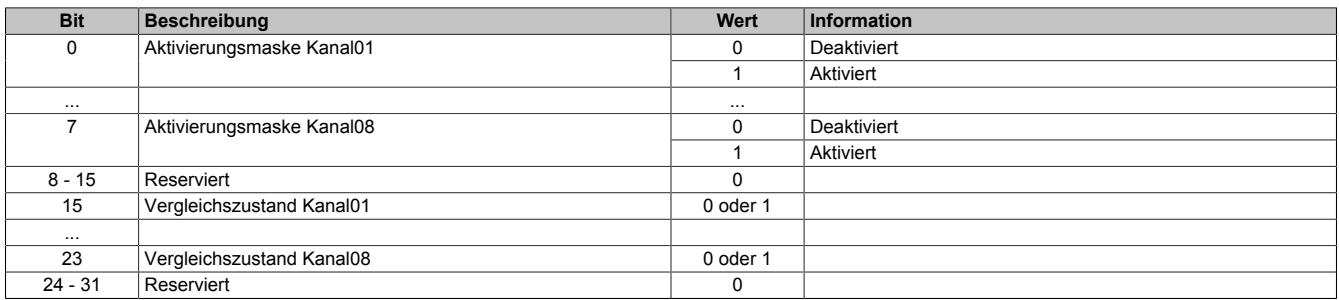

#### <span id="page-1646-5"></span>**Fehlerinformation**

Dieser Parameter enthält den zurückgelesenen Anzeigewert. Für die Beschreibung der Fehlerinformation siehe Register ["ErrorInfo" auf Seite 1655](#page-1654-0)

Der Parameter für das Anzeigekommando ist 0.

### <span id="page-1646-0"></span>**Jitter-Toleranz**

Parameteradressen: 0x80 bis 0x81

Mit diesem Parameter wird der Jitterbereichs des Gebers festgelegt.

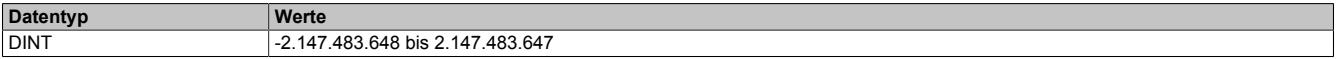

#### <span id="page-1646-1"></span>**Overshoot-Toleranz**

Parameteradressen: 0x82 bis 0x83

Dieser Parameter legt den erlaubten Toleranzbereich zwischen der Geplanten und der in der Praxis erreichbaren Stoppposition fest.

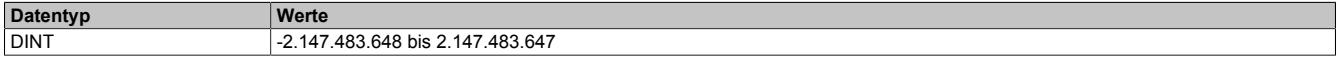

### <span id="page-1646-2"></span>**Setupzeit**

Parameteradressen: 0x0x88 bis 0x89

Dieser Parameter bestimmt die Länge des Setup-Zustandes zwischen der Haltzeit und dem nächsten positiven bzw. negativen Bewegungsschritt.

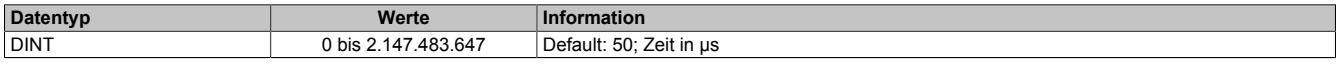

## <span id="page-1646-3"></span>**Haltezeit**

Parameteradressen: 0x8A bis 0x8B

Mit diesem Parameter wird die Zeit des Stoppzustandes zwischen 2 aktiven Bewegungsschritten festgelegt

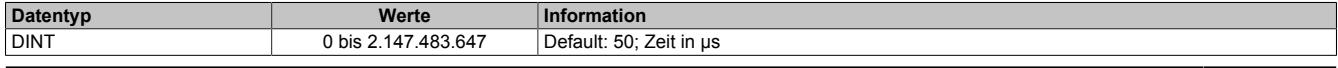

## <span id="page-1647-0"></span>**Ausgangskonfiguration**

#### Parameteradresse: 0x90

Mit diesem Parameter wird die Konfiguration der digitalen Ausgänge festgelegt.

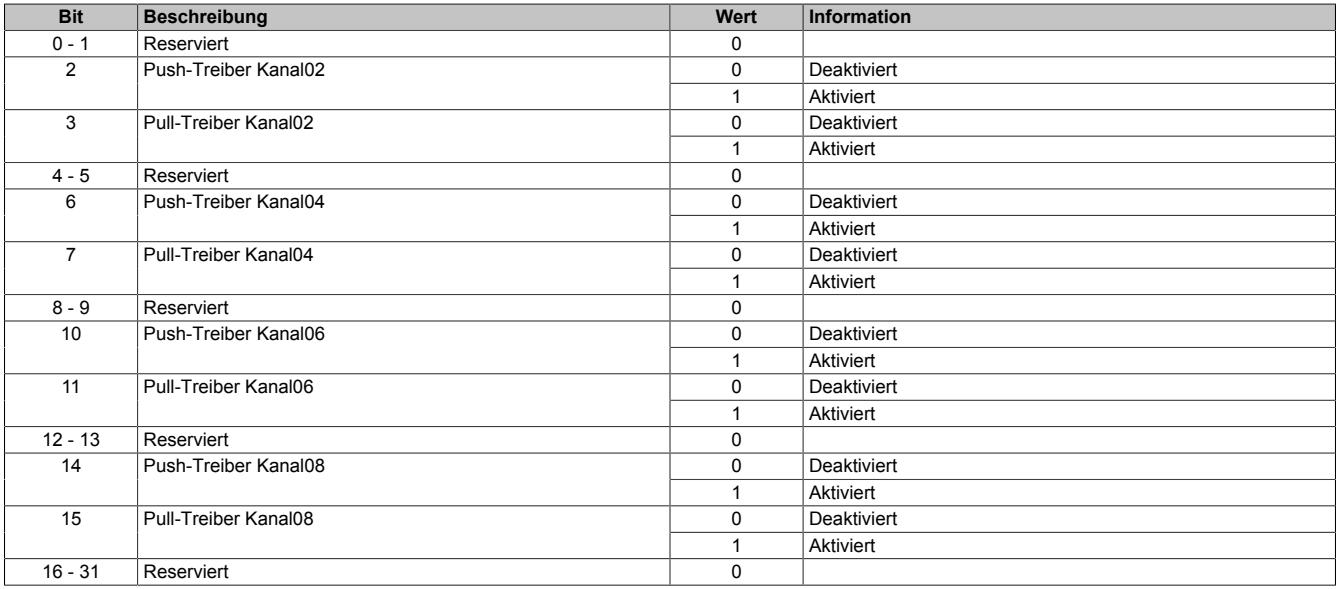

## <span id="page-1647-1"></span>**Ausgangszustände**

Parameteradressen: 0x91 bis 0x97

Für jeden Bewegungszustand (siehe ["Arten der Bewegung" auf Seite 1643](#page-1642-0)) können die Ausgangszustände der Kanäle einzeln konfiguriert werden.

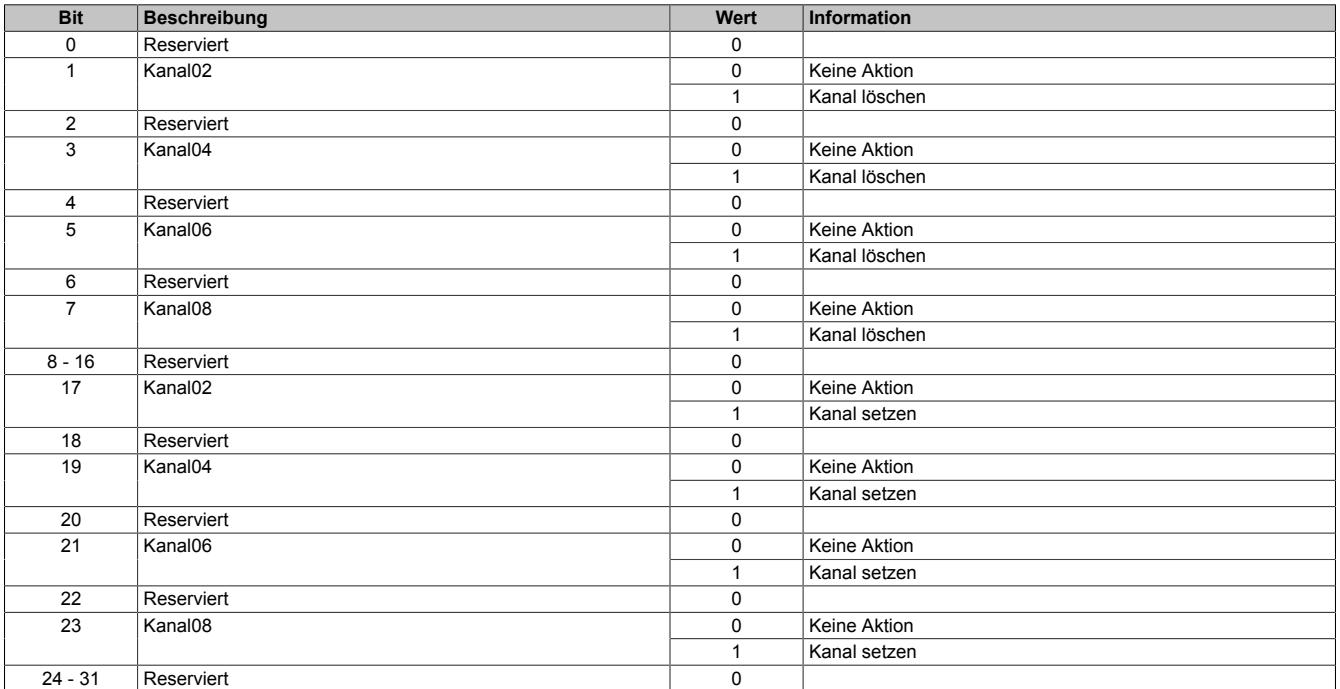

## <span id="page-1648-0"></span>**Sichere Eingänge**

#### Parameteradressen: 0x98 bis 0x99

Dieser Parameter aktiviert die Hardware-Endschalter entsprechend ihrer Kanalbelegung und legt deren logischen Zustand zum Starten einer Bewegung fest. Der Vergleichszustand sagt aus, bei welchen logischen Pegel am Eingang eine Bewegung erlaubt ist bzw. gestartet werden kann.

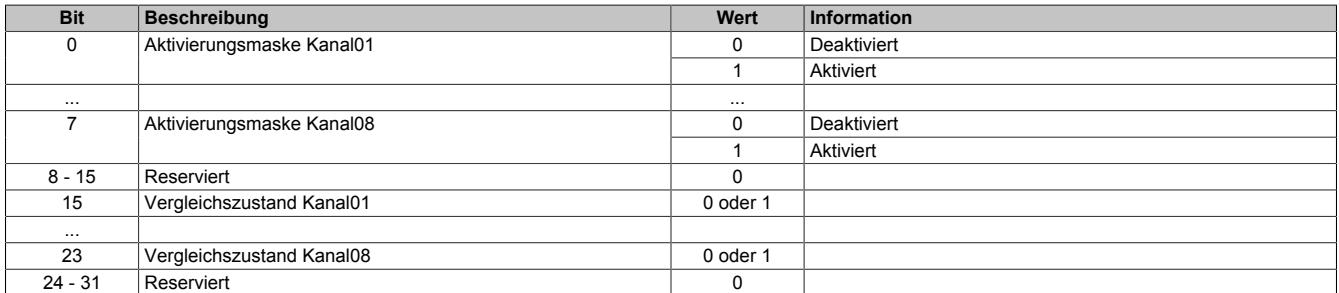

#### <span id="page-1648-1"></span>**Sichere Position**

#### Parameteradressen: 0x9C bis 0x9F

Mit diesen Parametern wird die minimale und maximale Software-Endposition der abzufahrenden Strecke festgelegt.

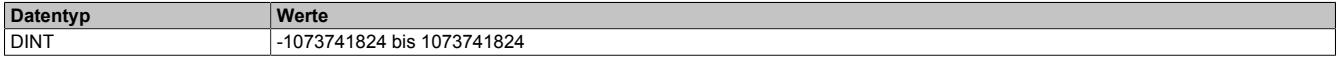

#### <span id="page-1648-2"></span>**9.16.2.10.5.5 Konfiguriere Zähler**

Mit diesem Kommando können die Hardware-Kanäle dem AB-Zähler zugeordnet werden. Bei einem ABR-Zähler kann der R-Eingang an jeden beliebigen Hardware-Kanal als Triggersignal angeschlossen werden.

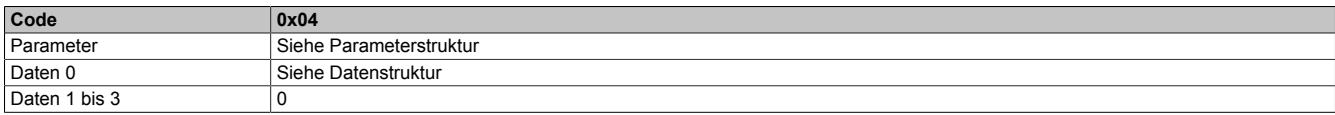

#### Parameterstruktur:

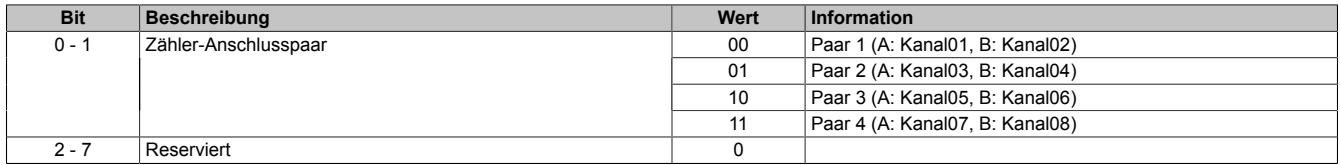

#### Datenstruktur:

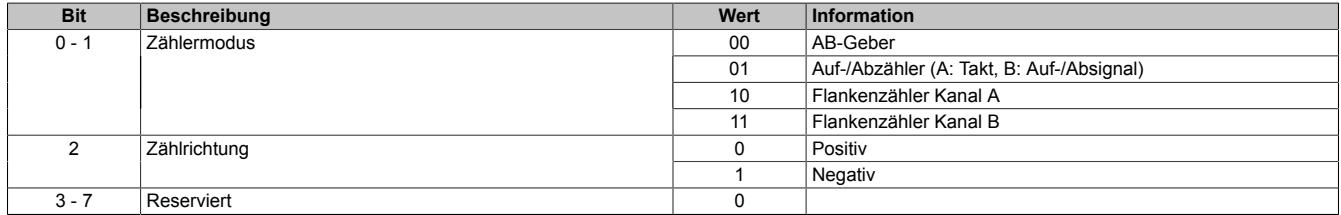

#### <span id="page-1648-3"></span>**9.16.2.10.5.6 Referenzieren**

Übernimmt die Zielposition des letzten erfolgreichen Bewegungsschrittes als Referenzposition.

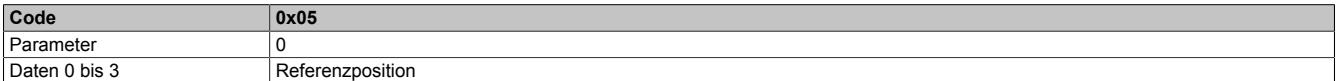

#### <span id="page-1648-4"></span>**9.16.2.10.5.7 Stoppen der Bewegung**

Der aktive Bewegungsschritt wird gestoppt. Dieses Kommando resultiert immer in einen Bewegungsfehler.

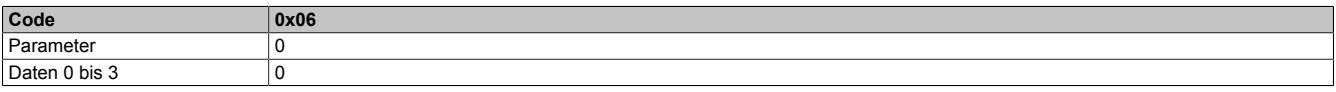

## <span id="page-1649-1"></span>**9.16.2.10.5.8 Quittiere Bewegungsfehler**

Der Bewegungsfehler wird gelöscht. Wird dieses Kommando ausgeführt, wenn der Fehler noch aktiv ansteht, wird die aktuelle Position in die Zielposition übernommen. Die relative Positionsbasis geht hier verloren.

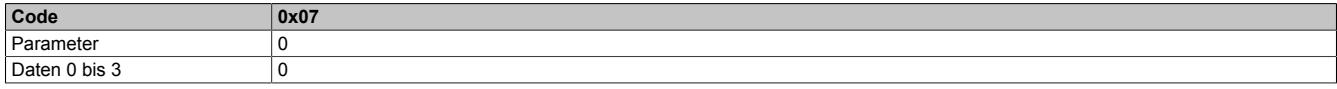

## <span id="page-1649-0"></span>**9.16.2.10.5.9 Starten eines Bewegungsblockes**

Mit diesem Kommando wird ein Bewegungsblock mit bis zu 8 Schritten ausgeführt.

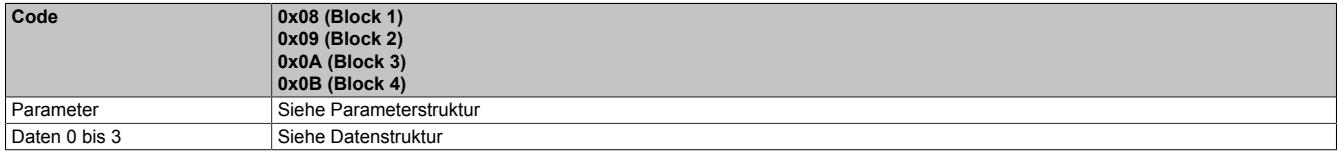

#### Parameterstruktur:

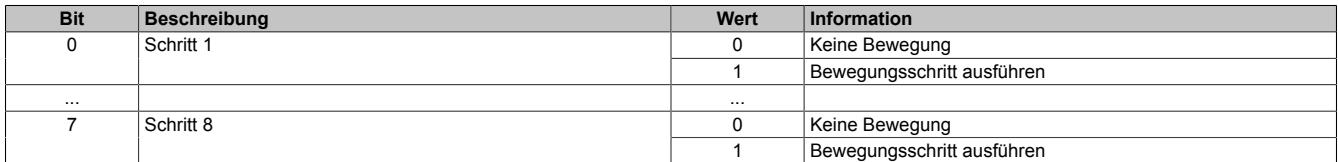

#### Datenstruktur:

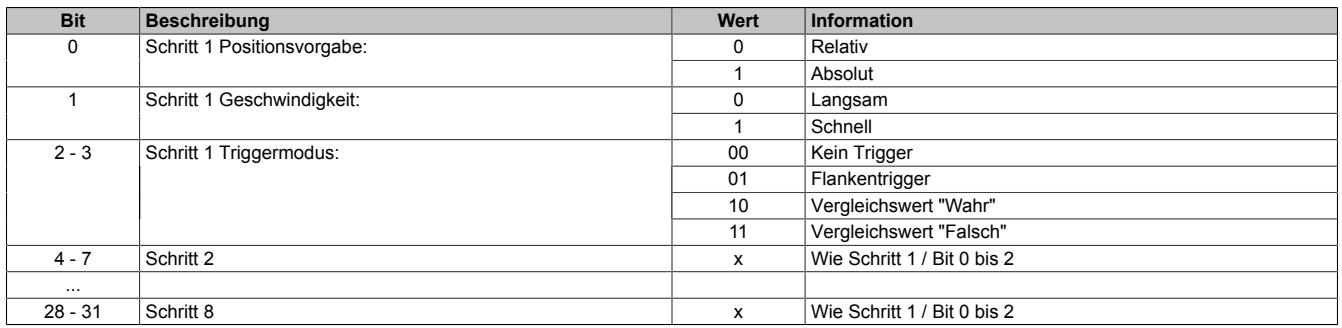

### <span id="page-1649-2"></span>**9.16.2.10.5.10 Auswahl der Fehlerinformation**

Am Ende jedes Bewegungsschrittes kann mit dem Kommandoparameter "Addr + 3" (Siehe ["Bewegungsblöcke](#page-1644-0) [- Berechnung der Adresse" auf Seite 1645](#page-1644-0) die in diesem Register ausgewählte Fehlerinformation ausgelesen werden. Diese Fehlerinformation wird in den Registern ["ReadIndex" auf Seite 1654](#page-1653-0) und ["ReadData" auf Seite](#page-1653-1) [1654](#page-1653-1) angezeigt.

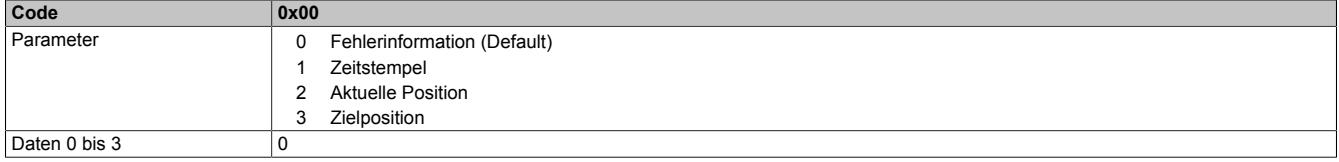

#### **9.16.2.10.6 Kommandoschnittstelle**

Dem Anwender steht eine Kommandoschnittstelle zur Verfügung. Ein Kommando besteht aus:

- ["Kommando" auf Seite 1652](#page-1651-0) (in der Kommandobeschreibung: Code)
- ["Kommandoparameter" auf Seite 1652](#page-1651-1) (in der Kommandobeschreibung: Parameter)
- ["Kommandodaten" auf Seite 1653](#page-1652-0) (in der Kommandobeschreibung: Daten 0 bis 3)

## Folgende Kommandos können ausgeführt werden:

- ["Keine Aktion" auf Seite 1644](#page-1643-1)
- ["Konfiguriere Anzeigenmodus" auf Seite 1644](#page-1643-2)
- ["Aktivieren der Schnittstelle" auf Seite 1645](#page-1644-1)
- ["Konfiguriere Parameter" auf Seite 1645](#page-1644-0)
- ["Konfiguriere Zähler" auf Seite 1649](#page-1648-2)
- ["Referenzieren" auf Seite 1649](#page-1648-3)
- ["Stoppen der Bewegung" auf Seite 1649](#page-1648-4)
- ["Quittiere Bewegungsfehler" auf Seite 1650](#page-1649-1)
- ["Starten eines Bewegungsblockes" auf Seite 1650](#page-1649-0)
- ["Auswahl der Debuginformation " auf Seite 1650](#page-1649-2)

## Das Modul liefert:

- ["System Status" auf Seite 1653](#page-1652-1)
- ["Anzeige der Parameternummer" auf Seite 1654](#page-1653-0)
- ["Anzeige des Dateninhaltes" auf Seite 1654](#page-1653-1)

Ein neues Kommando wird vom Modul durch einen Änderung im Kommandoregister erkannt. Eine Änderung des Toggle-Bits ist immer notwendig, um die Übernahme des abgesetzten Kommandos im Register ["ReadStatus" auf](#page-1652-1) [Seite 1653](#page-1652-1) erkennen zu können. Sollen identische Kommandos direkt nacheinander ausgeführt werden, genügt eine Änderung des Toggle-Bits.

### **9.16.2.10.6.1 Ablauf eines Kommandos**

Kommandos müssen durch die Applikation mittels der Kommandoschnittstelle gesendet werden. Auf Grund der einfachen Struktur der Kommandoschnittstelle ist auch die Übertragung mittels CAN möglich.

Für jedes Kommando gilt folgender Ablauf:

- 1) Kommandoparameter (Register ["SendCommandParam" auf Seite 1652\)](#page-1651-1) und Kommandodaten (Register ["SendData" auf Seite 1653](#page-1652-0)) schreiben.
- 2) Kommando mit geänderten Toggle-Bit schreiben. Durch Toggeln des Bits 7 im Kommandoregister (Register ["SendCommand" auf Seite 1652\)](#page-1651-0) wird das Kommando mit dem Kommandoparameter und den Kommandodaten vom Modul ausgeführt.
- 3) Warten, bis Bit 7 im Antwortregister (Register ["ReadStatus" auf Seite 1653\)](#page-1652-1) identisch mit Bit 7 im Kommandoregister ist.
- 4) Bei Bedarf weitere Statusinformation aus dem Antwortregister auslesen.
- 5) Falls weitere Kommandos gesendet werden sollen, weiter mit Schritt 1

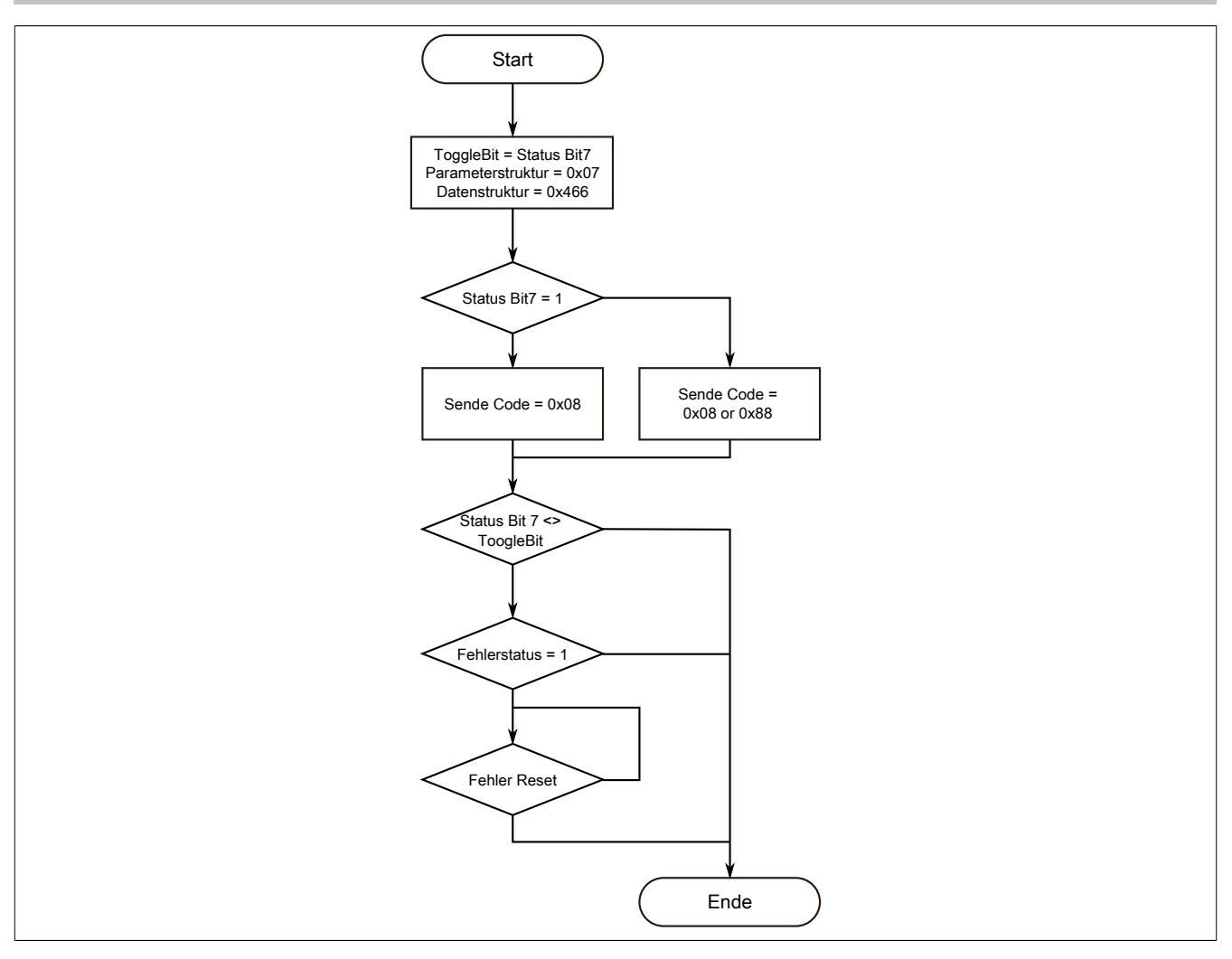

## <span id="page-1651-0"></span>**9.16.2.10.6.2 Kommando senden**

Name:

#### **SendCommand**

In diesem Register können die unter ["Kommandobeschreibung" auf Seite 1644](#page-1643-3) beschriebenen Kommandos abgesetzt werden. Zur Übernahme des Kommandos muss das Bit 7 getoggelt werden.

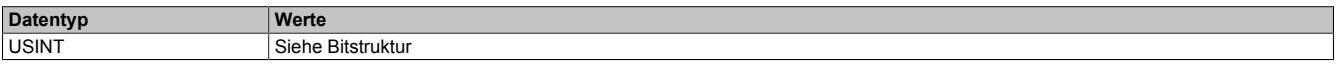

Bitstruktur:

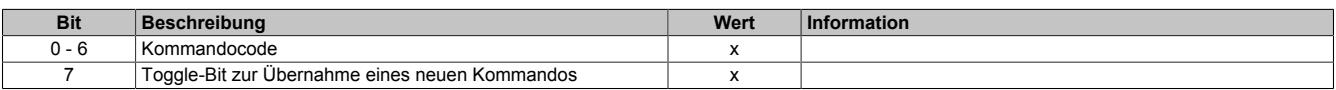

### <span id="page-1651-1"></span>**9.16.2.10.6.3 Kommandoparameter senden**

Name:

SendCommandParam

In diesem Register müssen die entsprechenden Parameter für das zu sendende Kommando eingetragen werden. Die benötigten Parameter sind unter ["Kommandobeschreibung" auf Seite 1644](#page-1643-3) bei den betreffenden Kommandos angeführt.

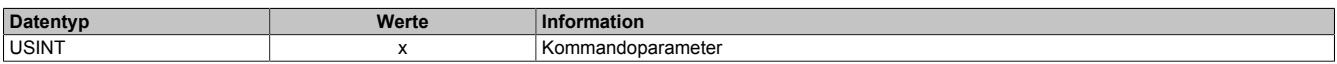

### <span id="page-1652-0"></span>**9.16.2.10.6.4 Kommandodaten senden**

Name:

SendData

In diesem Register müssen die entsprechenden Parameter für das zu sendende Kommando eingetragen werden. Die benötigten Daten sind unter ["Kommandobeschreibung" auf Seite 1644](#page-1643-3) bei den betreffenden Kommandos angeführt.

Daten 0 bis Daten 3 werden als ein einziger DINT übertragen. Dabei gilt folgende Anordnung:

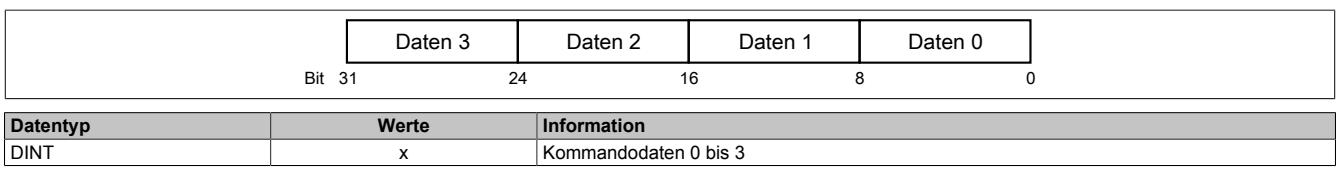

## <span id="page-1652-1"></span>**9.16.2.10.6.5 Status lesen**

Name:

**ReadStatus** 

In diesem Register können die Kommandos und der aktuelle Status überprüft werden. Die Übernahme eines abgesetzten Kommandos kann mit Bit 7 überprüft werden.

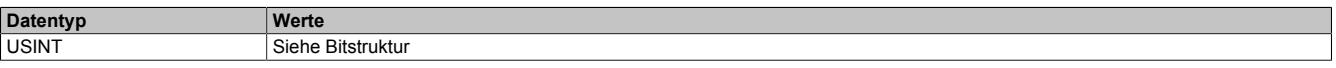

Bitstruktur:

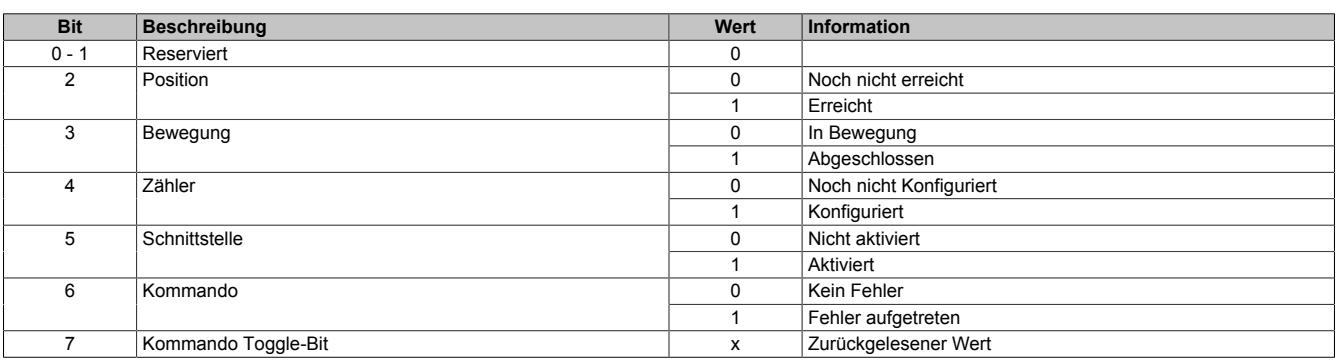

## <span id="page-1653-0"></span>**9.16.2.10.6.6 Parameternummer lesen**

Name:

ReadIndex

In diesem Register wird die entsprechend einem Anzeigekommando zurückgegebene Parameternummer ange-zeigt. Siehe dafür ["Konfiguriere Anzeigenmodus" auf Seite 1644](#page-1643-2) und ["Auswahl der Fehlerinformation" auf Seite](#page-1649-2) [1650](#page-1649-2)

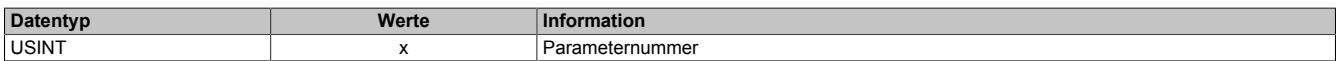

## <span id="page-1653-1"></span>**9.16.2.10.6.7 Parameterdaten lesen**

Name: ReadData

In diesem Register wird die entsprechend einem Anzeigekommando zurückgegebene Parameterdaten angezeigt. Siehe dafür ["Konfiguriere Anzeigenmodus" auf Seite 1644](#page-1643-2) und ["Auswahl der Fehlerinformation" auf Seite 1650](#page-1649-2)

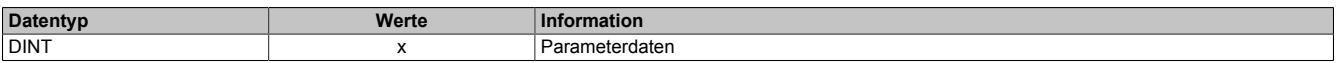

#### **9.16.2.10.6.8 Spezielle Anzeigeregister**

Die folgenden 4 Register entsprechen den Anzeigenparameter 0xC0 bis 0xC3 in der Kommandobeschreibung ["Konfiguriere Parameter" auf Seite 1645](#page-1644-0). Somit bleibt das Register ["ReadData" auf Seite 1654](#page-1653-1) frei für andere Daten.

#### <span id="page-1653-2"></span>**Anzeige der aktuellen Postition**

Name: ABRPosition

Dieses Register zeigt die aktuelle Position im momentan bearbeiten Schritt. Es entspricht dem Parameter 0xC0 in ["Konfiguriere Parameter" auf Seite 1645](#page-1644-0).

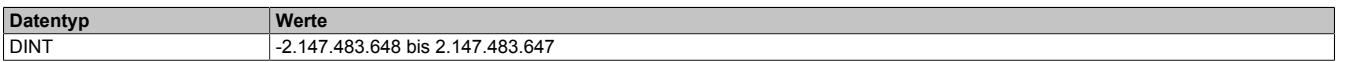

### <span id="page-1653-3"></span>**Anzeige der aktuellen Zielposition**

Name: **TargetABRposition** 

Dieses Register zeigt die aktuell in diesem Schritt angefahrenen Zielposition. Es entspricht dem Parameter 0xC1 in ["Konfiguriere Parameter" auf Seite 1645](#page-1644-0).

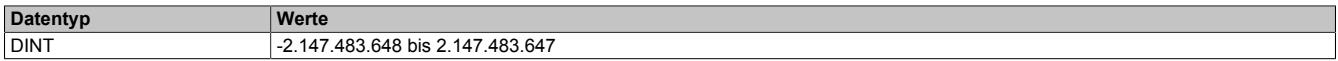

#### <span id="page-1654-0"></span>**Anzeige der Fehlerinformation**

# Name:

## **ErrorInfo**

In diesem Register wird die Fehlerinformation dargestellt. Es entspricht dem Parameter 0xC2 in ["Konfiguriere](#page-1644-0) [Parameter" auf Seite 1645.](#page-1644-0)

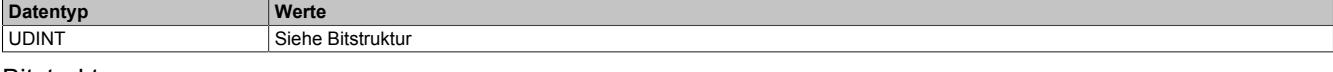

#### Bitstruktur:

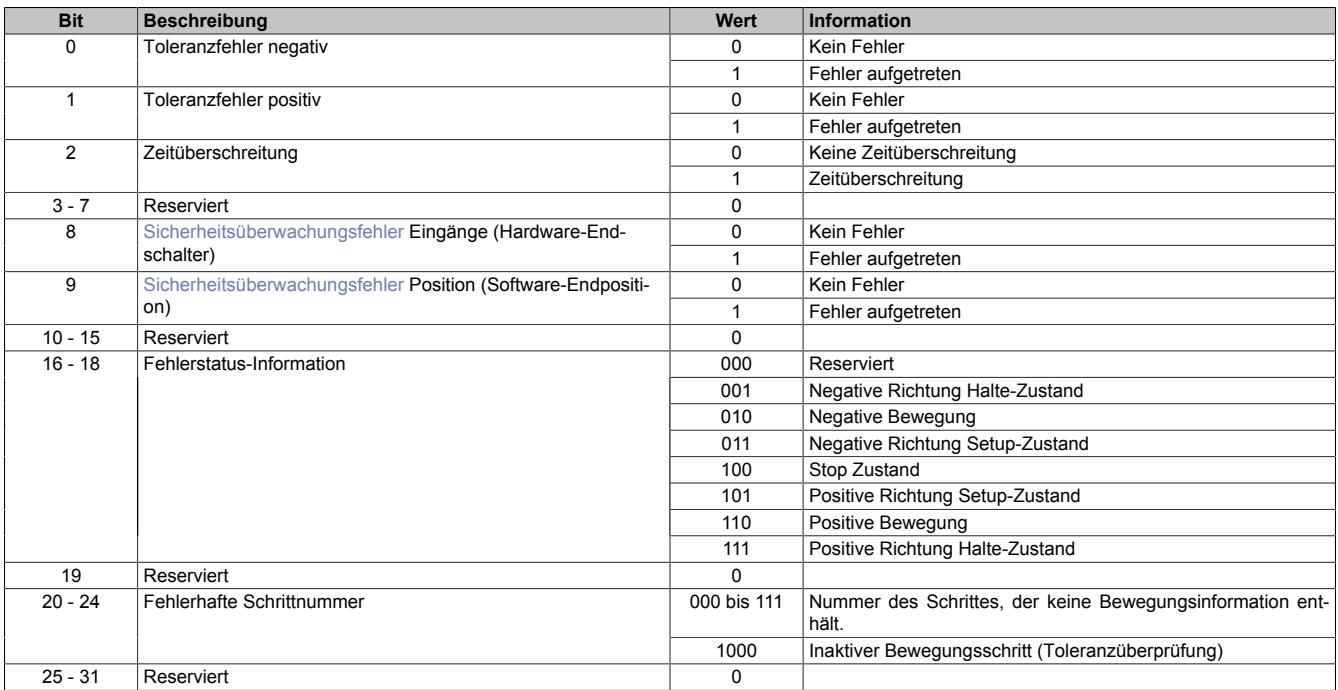

## <span id="page-1654-1"></span>**Anzeige der digitalen Eingänge**

#### Name:

#### DigitalInput01 bis DigitalInput08

In diesem Register werden die Zustände der digitalen Eingänge oder der rückgelesenen Ausgänge dargestellt. Es entspricht dem Parameter 0xC3 in ["Konfiguriere Parameter" auf Seite 1645](#page-1644-0).

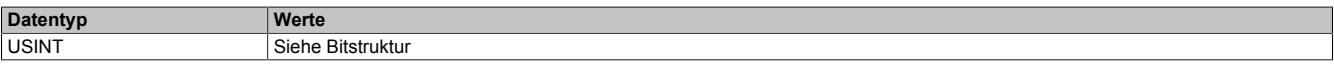

#### Bitstruktur:

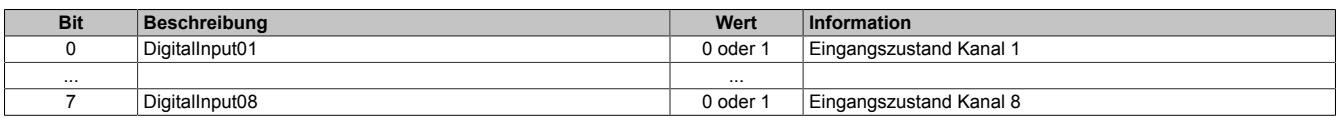

## **9.16.2.10.7 Konfigurationsbeispiele**

## **9.16.2.10.7.1 Bewegungsbeispiel**

Für dieses Beispiel sind die Kanäle auf folgende Weise belegt:

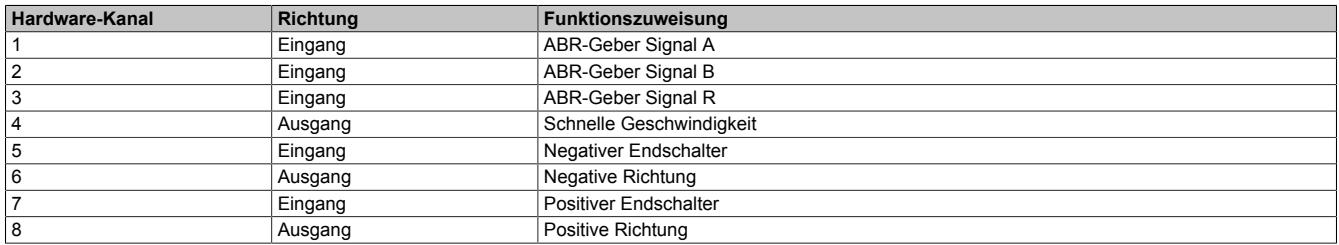

## **Aktiviere Schnittstelle**

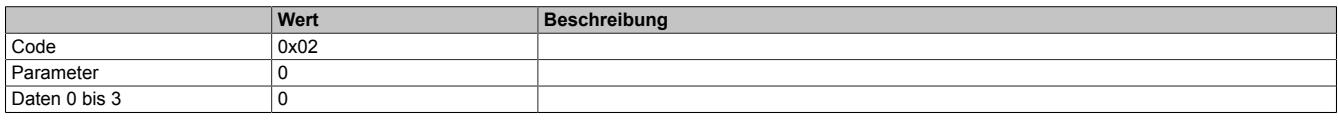

## **Konfiguriere Parameter**

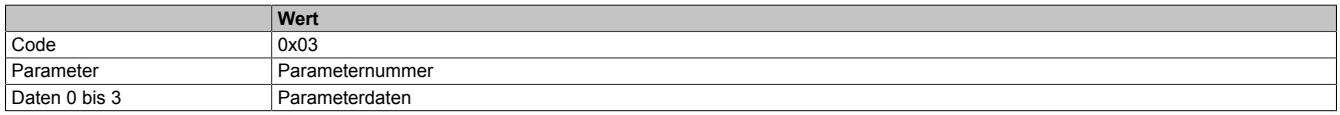

## Folgende Bewegungsparameter müssen konfiguriert werden:

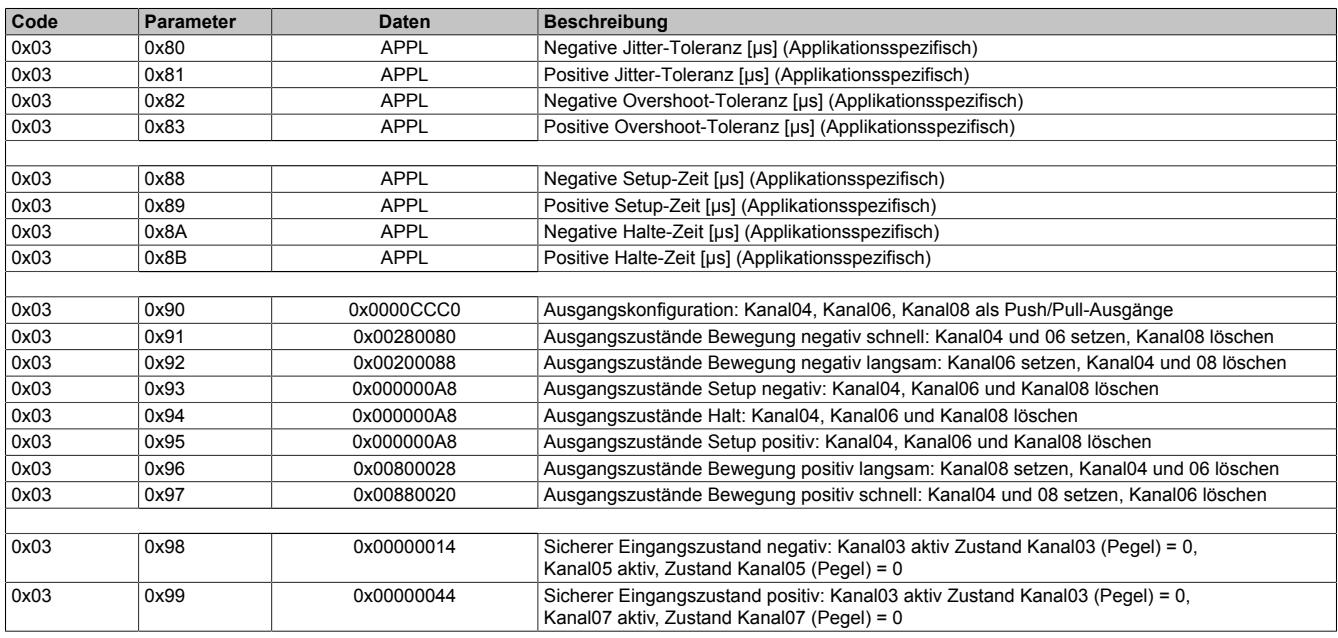

#### **Konfiguriere Zähler**

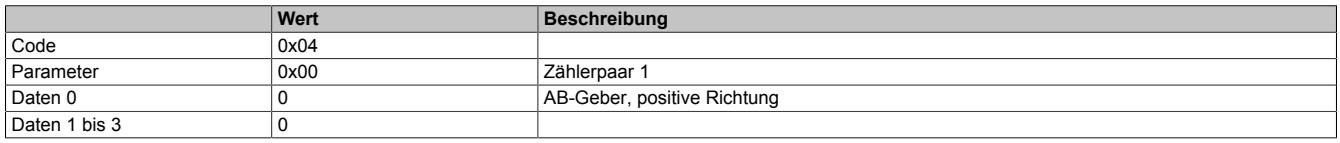
### **9.16.2.10.7.2 Referenzierbeispiel**

# **Konfiguriere Parameter**

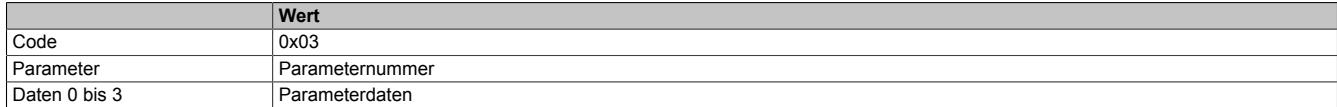

Folgende Bewegungsparameter müssen konfiguriert werden:

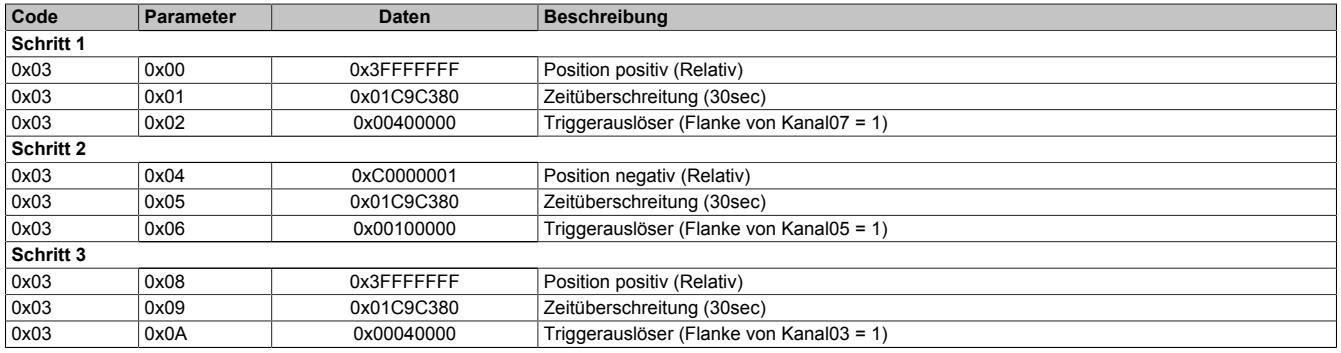

### **Starte Bewegung**

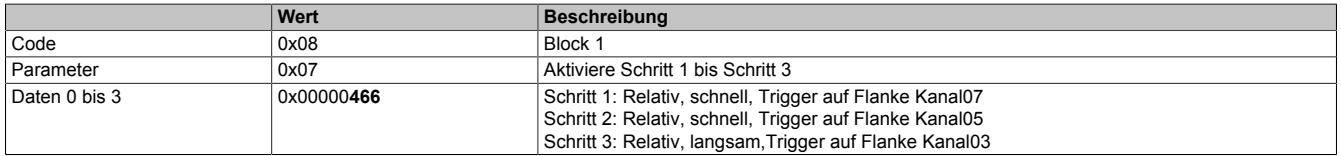

Warten, bis die Bewegung abgeschlossen wurde.

# **Referenzieren**

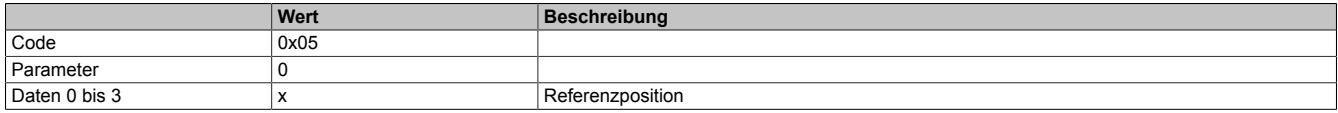

# **9.16.2.10.7.3 Standard Positionierbeispiel**

### **Konfiguriere Parameter**

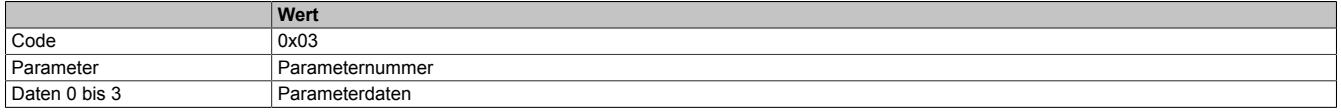

Folgende Bewegungsparameter müssen konfiguriert werden:

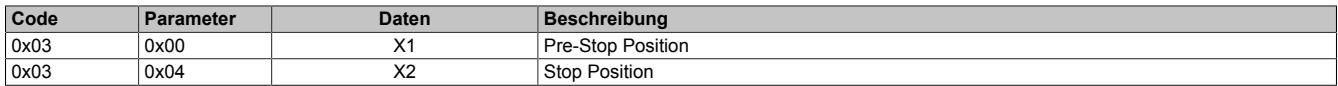

### **Starte Bewegung**

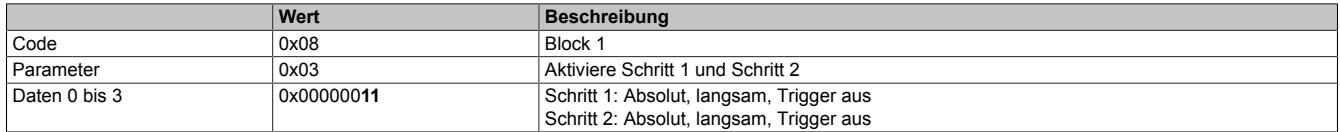

#### **9.16.2.10.7.4 Standard Positionierbeispiel mit Stop**

#### **Konfiguriere Parameter**

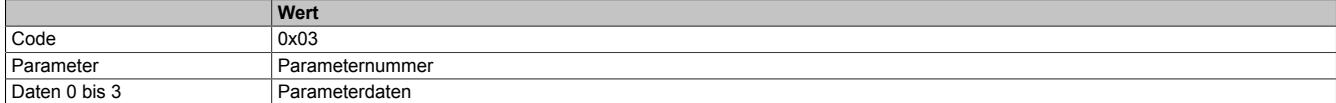

Folgende Bewegungsparameter müssen konfiguriert werden:

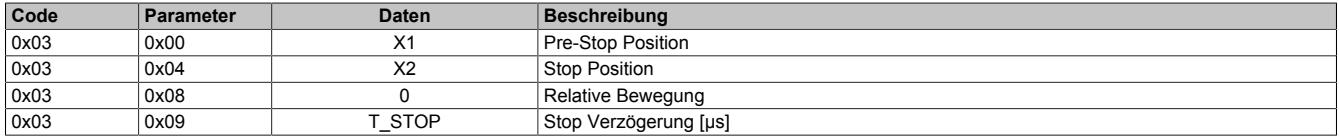

#### **Starte Bewegung**

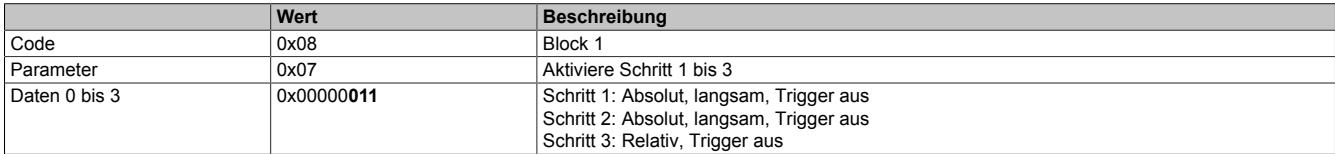

#### **9.16.2.10.7.5 Beispielscode einer Grundkonfiguration**

```
(********************************************************************
  * Data object file: X20CM1201
                 ********************************************************************)
; +-- Code
; | +-- Parameter
; | | +-- Daten
; | | | +-- Beschreibung 
\mathbf{z} , \mathbf{z} , \mathbf{z} , \mathbf{z} , \mathbf{z} , \mathbf{z} , \mathbf{z} , \mathbf{z} , \mathbf{z} , \mathbf{z} , \mathbf{z} $0002, $0000, 00000000 ; Aktiviere Schnittstelle
 ;----------------------------------------------------------------------------------------------
 ;KONFIGURATION
 ;----------------------------------------------------------------------------------------------
 Eewegung Toleranzen<br>$0003, $0080, -00000100
 $0003, $0080, -00000100 ; Negative Jitter-Toleranz [Schritte]
 $0003, $0081, 00000100 ; Positive Jitter-Toleranz [Schritte]
 $0003, $0082, -00000100 ; Negative Overshoot-Toleranz [Schritte]
  $0003, $0083, 00000100 ; Positive Overshoot-Toleranz [Schritte]
 ;Zeiten für sichere Betriebsartänderung
 $0003, $0088, 01000000 ; Setup-Zeit negative Richtung [µs]<br>$0003, $0089, 01000000 ; Setup-Zeit positive Richtung [µs]
                             $000 Person regative Richtung [µs]<br>50099, Setup-Zeit positive Richtung [µs]<br>50099, Balte-Zeit
 $0003, $008A, 01000000 ; Halte-Zeit negative Richtung [µs]<br>$0003, $008B, 01000000 ; Halte-Zeit positive Richtung [us]
                                 ; Halte-Zeit positive Richtung [µs]
 ;Digitale Ausgänge
  $0003, $0090, $0000CCC0 ; Kanal04, Kanal06, Kanal08 als Push/Pull-Ausgänge
 %ausgangszustände<br>$0003, $0091, $00280080
  $0003, $0091, $00280080 ; Bewegung negativ schnell: Kanal04 und 06 setzen, Kanal08 löschen
                                ; Bewegung negativ langsam: Kanal06 setzen, Kanal04 und 08 löschen
  $0003, $0093, $000000A8 ; Setup negativ: Kanal04, Kanal06 und Kanal08 löschen
   $0003, $0094, $000000A8 ; Halt: Kanal04, Kanal06 und Kanal08 löschen
 $0003, $0095, $000000A8 ; Setup positiv: Kanal04, Kanal06 und Kanal08 löschen<br>$0003, $0096, $00800028 ; Bewequnq positiv langsam: Kanal08 setzen, Kanal04 u
   $0003, $0096, $00800028 ; Bewegung positiv langsam: Kanal08 setzen, Kanal04 und 06 löschen
                                 ; Bewegung positiv schnell: Kanal04 und 08 setzen, Kanal06 löschen
 ;Sichere Eingangszustände, Kanal03 = (R)Trigger, Kanal05 und Kanal07 = HW Endschalter
                                ; Sicherer Eingangszustand negativ:
                                  ; Kanal03 aktiv Zustand Kanal03 (Pegel) = 0, 
                                ; Kanal05 aktiv, Zustand Kanal05 (Pegel) = 0
   $0003, $0099, $00000044 ; Sicherer Eingangszustand positiv: 
                                  ; Kanal03 aktiv Zustand Kanal03 (Pegel) = 0, 
                                 ; Kanal07 aktiv, Zustand Kanal07 (Pegel) = 0 
 ;SW Endposition
  $0003, $009C, $C0000001 ; Sichere Minimalposition negative Richtung (-1073741824)
```

```
$0003, $009D, $3FFFFFFF ; Sichere Maximalposition negative Richtung (1073741823)<br>$0003, $009E, $C0000001 ; Sichere Minimalposition positive Richtung (-1073741824
 $0003, $009E, $C0000001 ; Sichere Minimalposition positive Richtung (-1073741824)<br>$0003, $009F, $3FFFFFFF ; Sichere Maximalposition positive Richtung (1073741823)
                                   ; Sichere Maximalposition positive Richtung (1073741823)
%;Zähler<br>$0004, $0000, $00000000
                                   ; (Kanal01 = A/ Kanal02 = B)(Funktion= AB Geber,
                                    ; Drehrichtung positiv)
%anzeigemodus;<br>$0001, $0001, $C3C2C1C0;
                                  ; I/O-Zustände, Fehlerinformation, Zielposition, Aktuelle Position
                                                       ;----------------------------------------------------------------------------------------------
;BLOCK und SCHRITT Ablauf Beispiel
;----------------------------------------------------------------------------------------------
;Bewegungsblock 1 0x08 (Referenzieren mit (R)Trigger)
;Schritt 1<br>$0003, $0000, $3FFFFFFF
                                  ; Position positiv (Relativ)
 $0003, $0001, $01C9C380 ; Zeitüberschreitung (30sec)
$0003, $0002, $00400000 ; Triggerauslöser (Flanke von Kanal07 == 1)<br>;$0003, $0003, $00000000 ; Debuginformation (Nur lesend)
                                 ; Debuginformation (Nur lesend)
;Schritt 2
 $0003, $0004, $C0000001 ; Position negativ (Relativ)
 $0003, $0005, $01C9C380 ; Zeitüberschreitung (30sec)
                                ; Triggerauslöser (Flanke von Kanal05 == 1)
;$0003, $0007, $00000000 ; Debuginformation (Nur lesend)
;Schritt 3<br>$0003, $0008, $3FFFFFFF
$0003, $0008, $3FFFFFFFF ; Position positiv (Relativ)<br>$0003, $0009, $01C9C380 ; Zeitüberschreitung (30sec)
 $0003, $0009, $01C9C380 ; Zeitüberschreitung (30sec)
                                ; Triggerauslöser (Flanke von Kanal03 == 1)
;$0003, $000B, $00000000 ; Debuginformation (Nur lesend)
;Bewegungsblock 2 0x09 
;Schritt 1
  $0003, $0020, $00000000 
 $0003, $0021, $00000000 
  $0003, $0022, $00000000 
 $0003, $0023, $00000000 
;Schritt 2
  $0003, $0024, $00000000 
  $0003, $0026, $00000000 
;Bewegungsblock 3 0x0A 
;Schritt 1
  $0003, $0040, $00000000 
  $0003, $0041, $00000000 
  $0003, $0042, $00000000 
  $0003, $0043, $00000000 
;Schritt 2
 $0003, $0044, $00000000 
  $0003, $0046, $00000000 
;Bewegungsblock 4 0x0B 
;Schritt 1
 $0003, $0060, $00000000 
  $0003, $0061, $00000000
  $0003, $0062, $00000000 
  $0003, $0063, $00000000
;Schritt 2
  $0003, $0064, $00000000 
  $0003, $0066, $00000000 
  $0000, $0000, $00000000 ; keine Aktion
```
# **9.16.2.10.8 Allgemeine Modulregister**

# **9.16.2.10.8.1 Konfigurieren der Systemzykluszeit**

Name:

**CycleTimeCff** 

Mit diesem Register wird die Systemzykluszeit des Moduls konfiguriert.

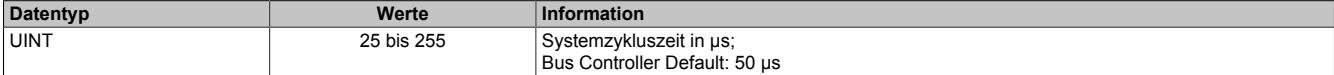

### **9.16.2.10.8.2 Status der Geberversorgung**

Name:

### PowerSupply01

Dieses Register zeigt den Zustand der integrierten Geberversorgung. Eine fehlerhafte Geberversorgungsspannung wird als Warnung ausgegeben.

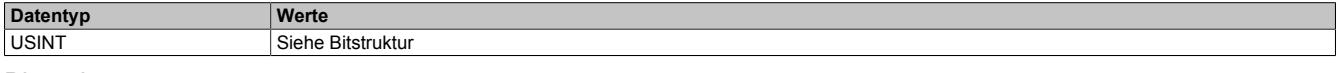

### Bitstruktur:

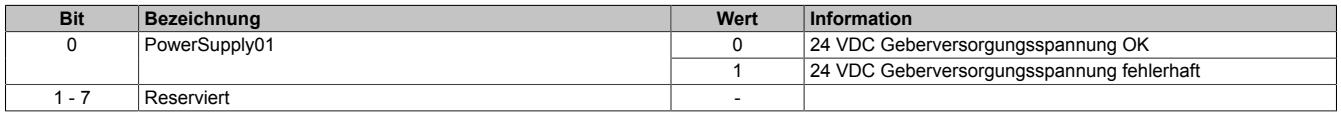

# **9.16.2.10.9 Minimale I/O-Updatezeit**

Die minimale I/O-Updatezeit gibt an, bis zu welcher Zeit der Buszyklus heruntergefahren werden kann, so dass in jedem Zyklus ein I/O-Update erfolgt.

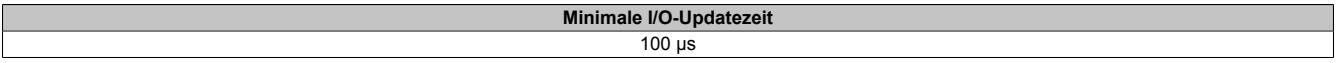

# **9.16.2.10.10 Minimale Zykluszeit**

Die minimale Zykluszeit gibt an, bis zu welcher Zeit der Buszyklus heruntergefahren werden kann, ohne dass Kommunikationsfehler auftreten. Es ist zu beachten, dass durch sehr schnelle Zyklen die Restzeit zur Behandlung der Überwachungen, Diagnosen und azyklischen Befehle verringert wird.

**Minimale Zykluszeit**  $100 \mu s$ 

# **9.16.3 X20DC1073**

Version des Datenblatts: 1.40

# **9.16.3.1 Allgemeines**

Das Modul ist mit einer SinCos Geber Schnittstelle ausgestattet. Die Eingangssignale werden überwacht. Damit können Drahtbruch, Leitungsschluss und Ausfall der Geberversorgung erkannt werden.

- SinCos Geber Schnittstelle
- Überwachung der Gebereingänge
- 5 VDC und GND für Geberversorgung
- NetTime-Zeitstempel: Positionszeit
- Verwendbar mit einer Safel OGIC

# **SinCos Geber**

SinCos Geber mit 1 V<sub>ss</sub> sind besonders bei Linearantrieben und Anlagen mit hochauflösenden optischen oder magnetischen Positionsmesssystemen verbreitet. Mit dem Modul können Eingangssignale mit einer Frequenz von bis zu 400 kHz verarbeitet werden.

# **NetTime-Zeitstempel der Position**

Für hochdynamische Positionieraufgaben ist nicht nur der Positionswert bedeutend, sondern auch der exakte Zeitpunkt der Positionserfassung. Das Modul verfügt dafür über eine NetTime-Funktion, die die aufgenommene Position mit einem Mikrosekunden genauen Zeitstempel versieht.

Die Zeitstempelfunktion basiert auf synchronisierten Timern. Tritt ein Zeitstempelereignis auf, so speichert das Modul unmittelbar die aktuelle NetTime. Nach der Übertragung der jeweiligen Daten inklusive dieses exakten Zeitpunktes in die CPU kann diese nun, gegebenenfalls mit Hilfe ihrer eigenen NetTime (bzw. Systemzeit), die Daten auswerten.

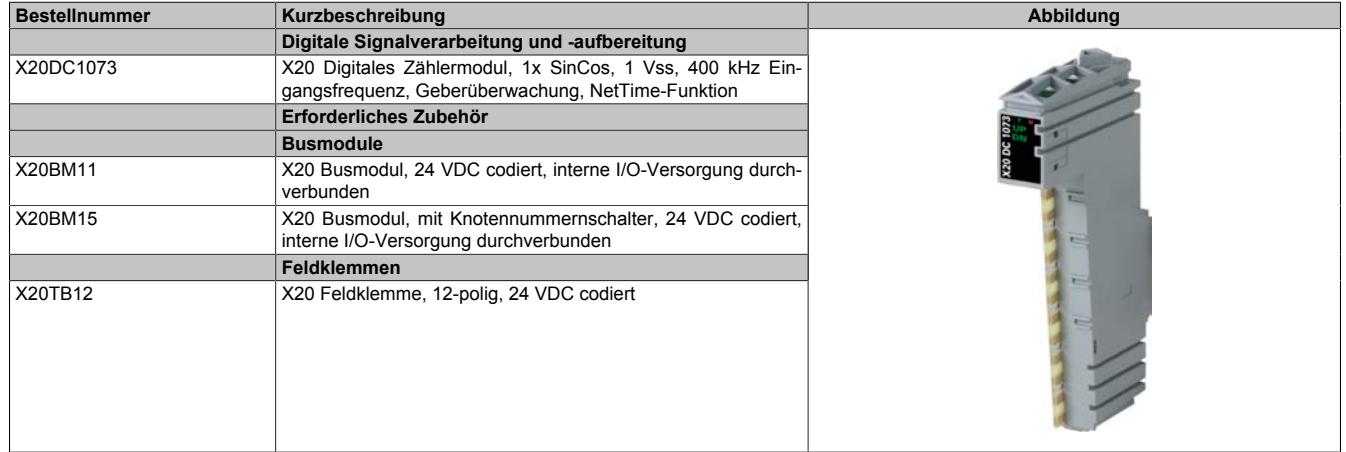

# **9.16.3.2 Bestelldaten**

Tabelle 336: X20DC1073 - Bestelldaten

# **9.16.3.3 Technische Daten**

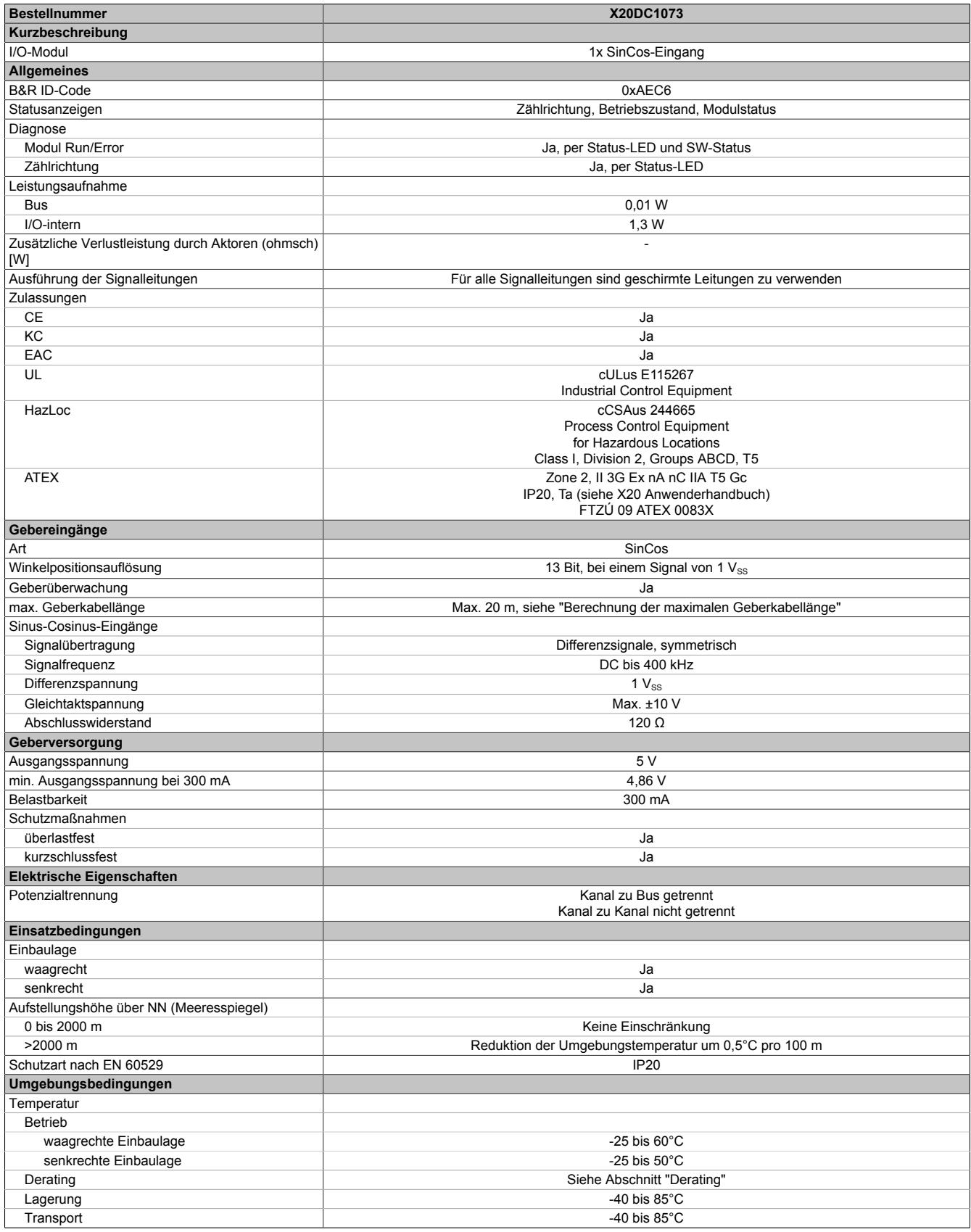

Tabelle 337: X20DC1073 - Technische Daten

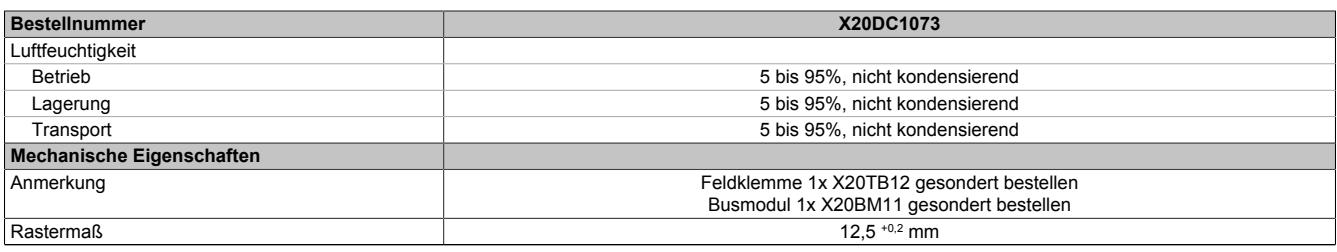

Tabelle 337: X20DC1073 - Technische Daten

# **9.16.3.4 Status-LEDs**

Für die Beschreibung der verschiedenen Betriebsmodi siehe ["Diagnose-LEDs" auf Seite 3812](#page-3811-0).

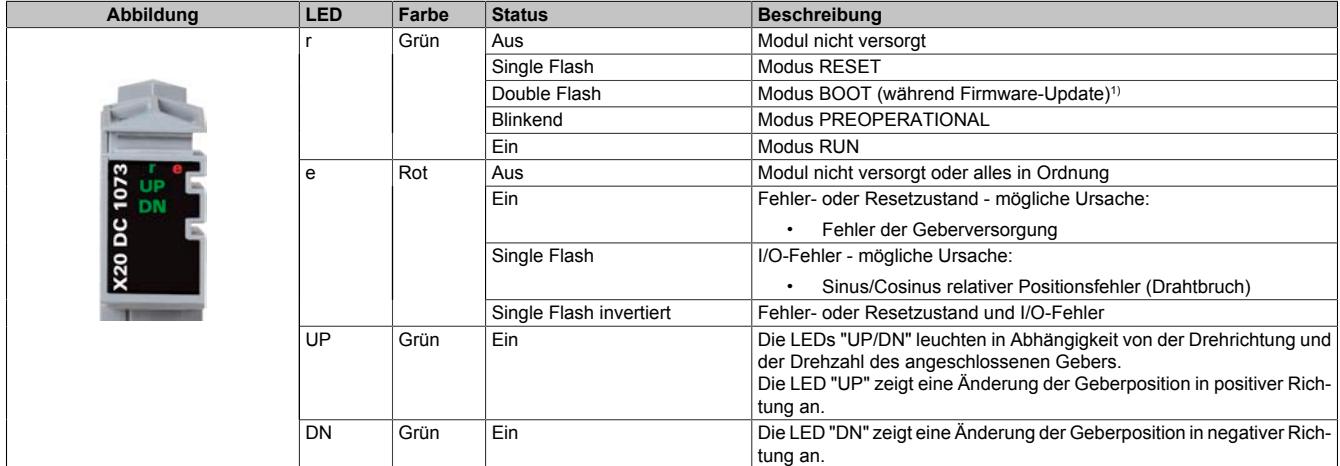

1) Je nach Konfiguration kann ein Firmware-Update bis zu mehreren Minuten benötigen.

# **9.16.3.5 Anschlussbelegung**

Für alle Signalleitungen sind geschirmte Leitungen zu verwenden.

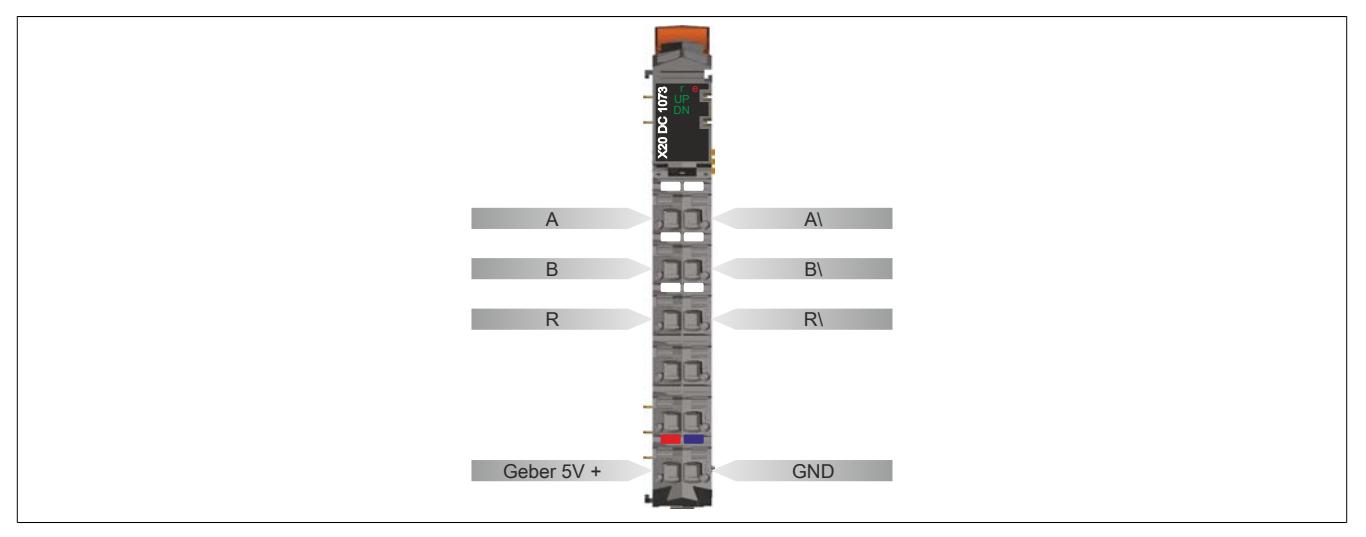

# **9.16.3.6 Anschlussbeispiel**

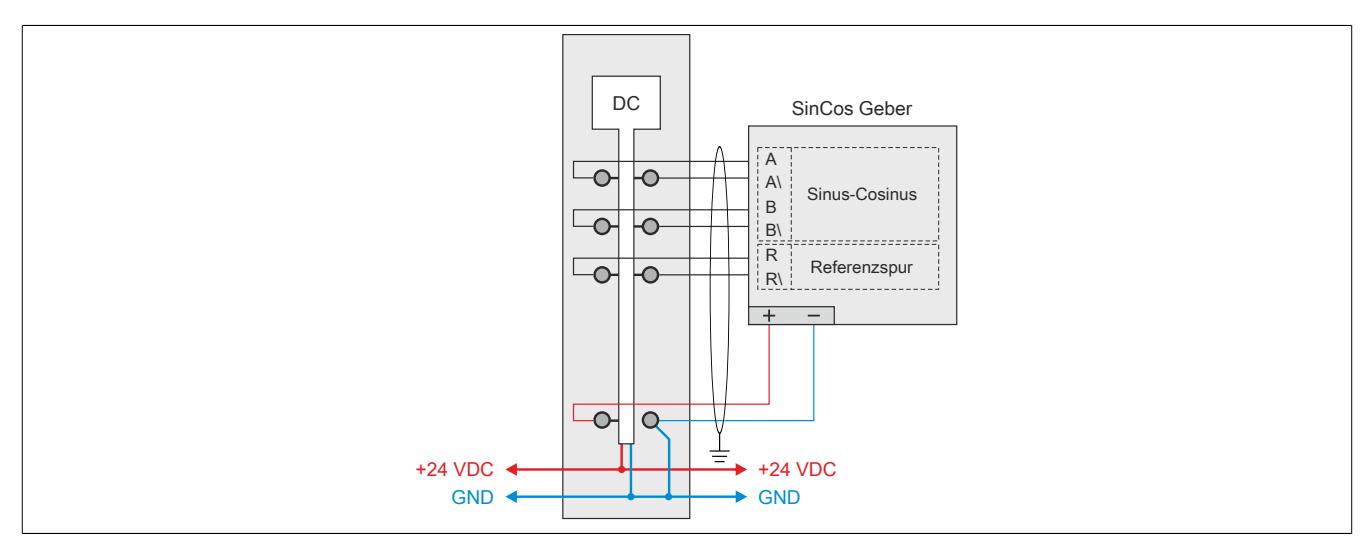

# **9.16.3.7 Eingangsschema analoge Eingänge**

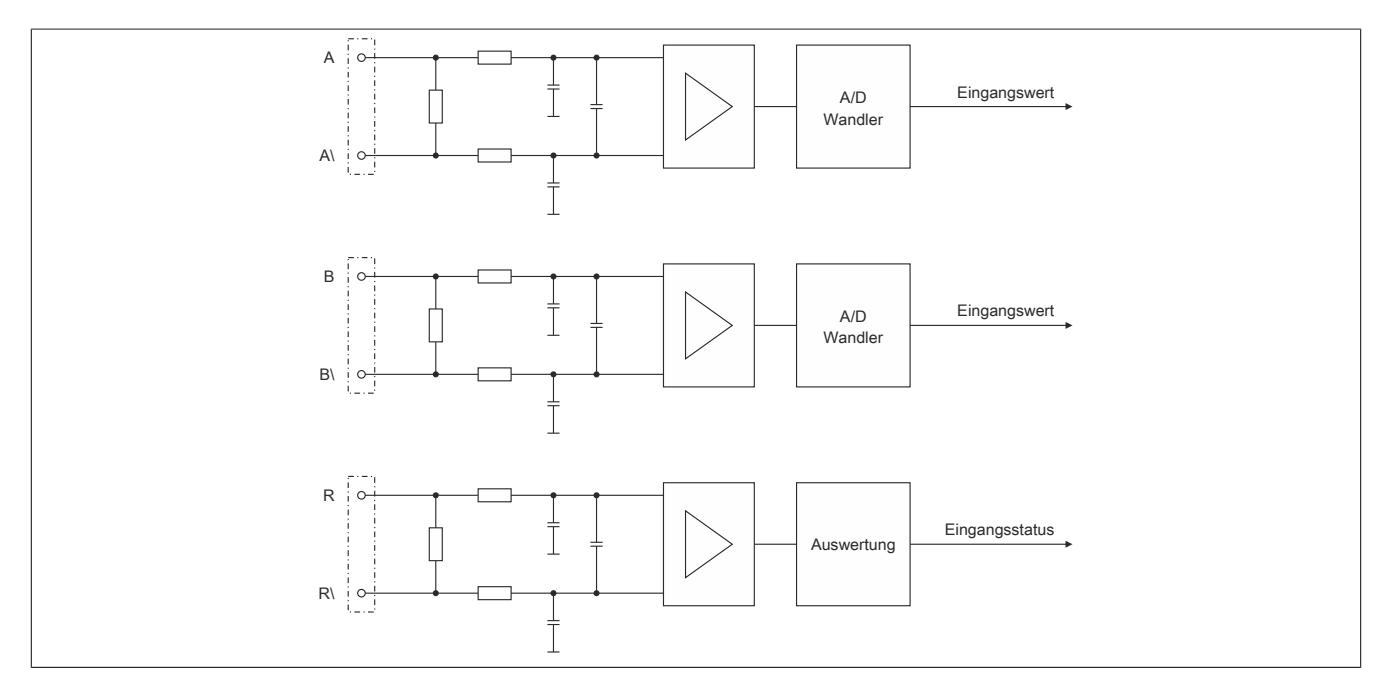

# **9.16.3.8 Schema der Geberversorgung und LEDs**

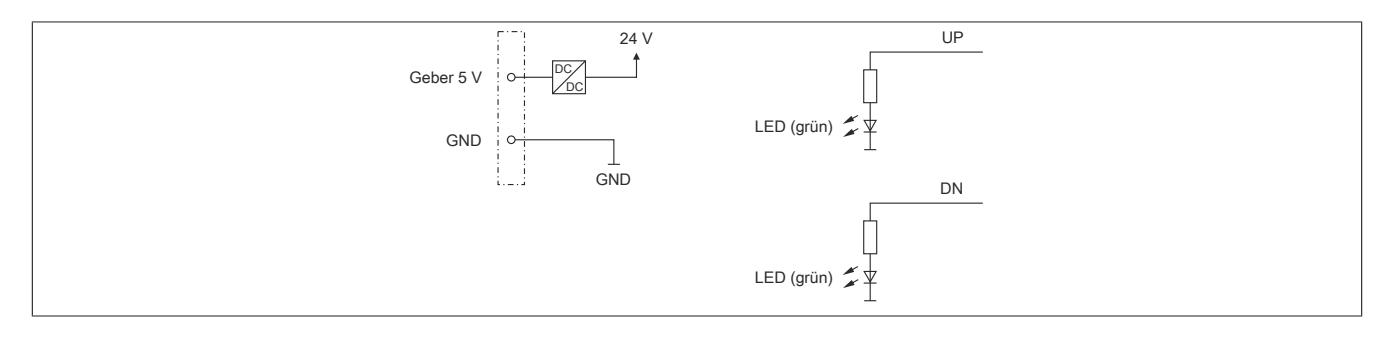

# **9.16.3.9 Berechnung der maximalen Geberkabellänge**

Für dieses Berechnungsbeispiel werden folgende Daten eines Gebers angenommen:

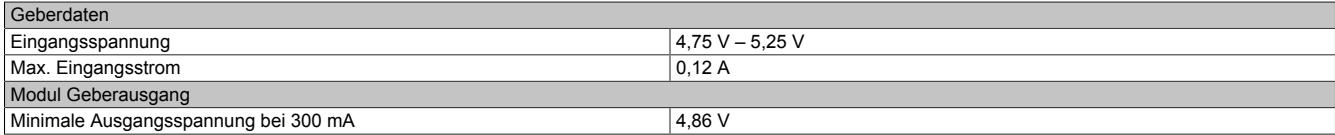

### **Berechnung des Maximalen Spannungsabfalls am Kabel**

Der maximal erlaubte Spannungsabfall errechnet sich aus der minimale Geberausgangsspannung des Moduls (U<sub>ModulMin</sub>) und der minimale Gebereingangsspannung (U<sub>Gebermin</sub>) des verwendeten Gebers.

 $U_{Kabelmax} = (U_{ModulMin} - U_{Gebermin}) / 2$ Beispiel:  $U_{\text{Kabelmax}} = (4,86 \text{ V} - 4,75 \text{ V}) / 2 = 0,055 \text{ V}$ 

# **Berechnung der maximalen Kabellänge**

Kabellänge<sub>max</sub> = U<sub>Kabelmax</sub> \* Leiterquerschnitt (mm²) / (0,01786 \* I<sub>Geber</sub>)

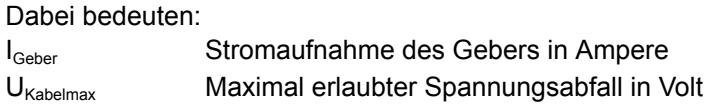

Beispiel mit Resolverkabel "8BCR0xxxx.1111A-0"

Geber mit 120 mA max. Stromaufnahme

Resolverkabelquerschnitt =  $0.25$  mm<sup>2</sup>

Damit ergibt sich eine gesamte Kabellänge von:

Kabellänge<sub>max</sub> = 0,055 V \* 0,25 mm² / 0,01786 \* 0,12 A) = 6,41 m

#### **9.16.3.10 Derating**

Bei einem Betrieb unter 55°C ist kein Derating zu beachten.

Bei einem Betrieb über 55°C dürfen die Module links und rechts von diesem Modul eine maximale Verlustleistung von 1,15 W haben!

Ein Beispiel zur Berechnung der Verlustleistung von I/O-Modulen ist im Abschnitt ["Verlustleistungsberechnung von](#page-100-0) [I/O-Modulen" auf Seite 101](#page-100-0) zu finden.

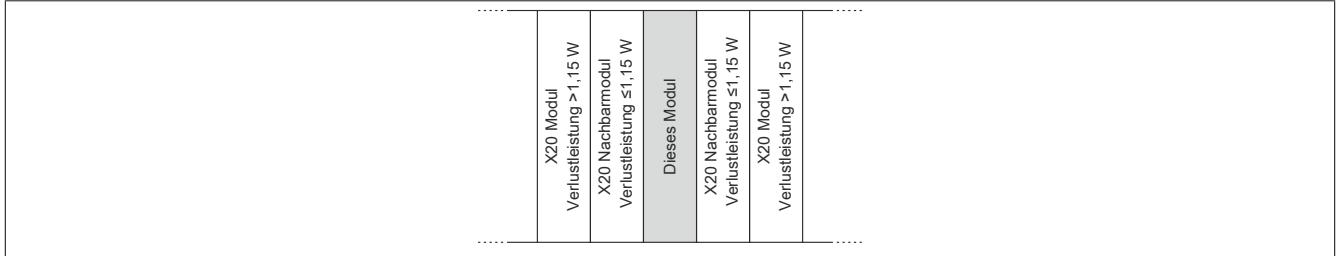

# **9.16.3.11 Registerbeschreibung**

# **9.16.3.11.1 Allgemeine Datenpunkte**

Neben den in der Registerbeschreibung beschriebenen Registern verfügt das Modul über zusätzliche allgemeine Datenpunkte. Diese sind nicht modulspezifisch, sondern enthalten allgemeine Informationen wie z. B. Seriennummer und Hardware-Variante.

Die allgemeinen Datenpunkte sind im Abschnitt ["Allgemeine Datenpunkte" auf Seite 3815](#page-3814-0) beschrieben.

# **9.16.3.11.2 Funktionsmodell 0 - Standard**

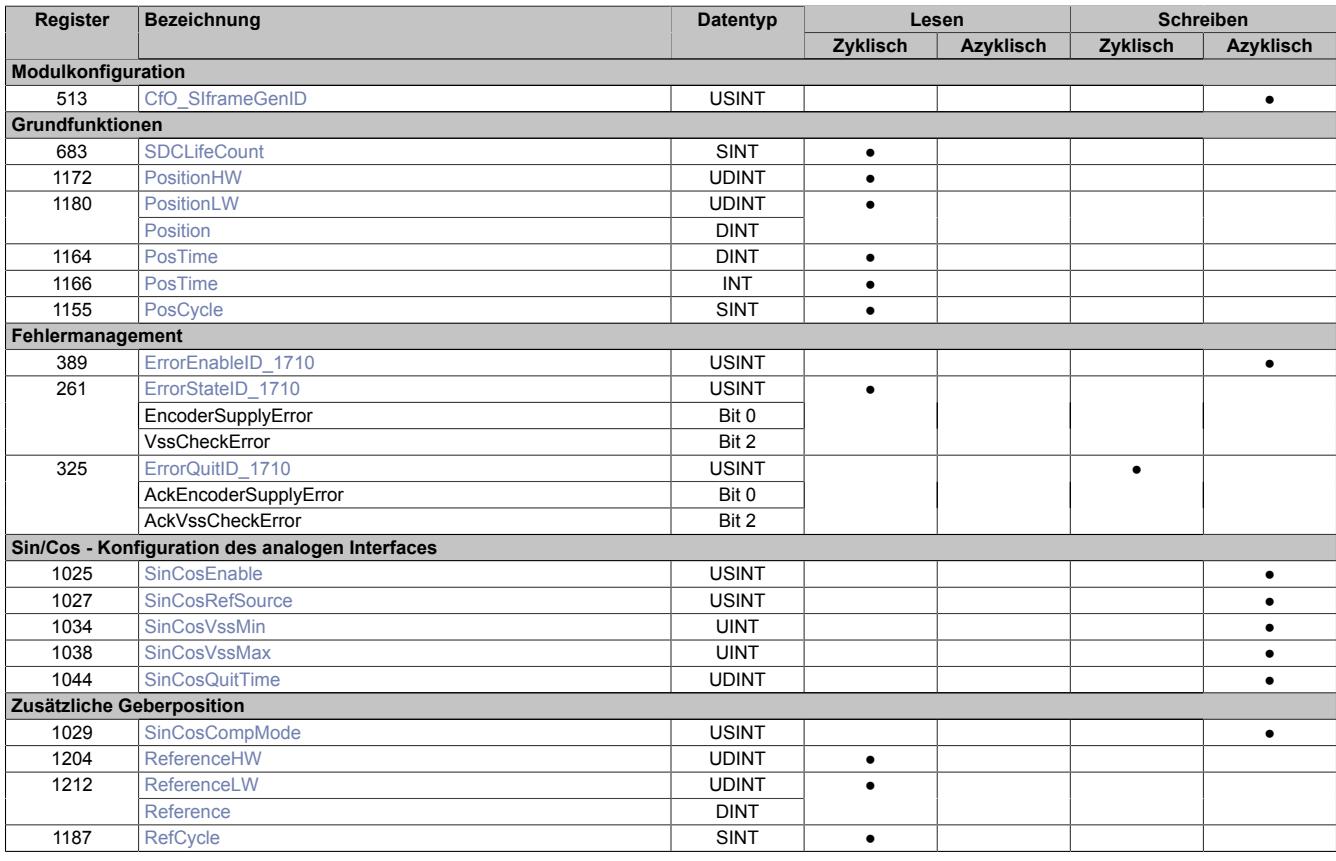

### **SafeLOGIC-Register**

Dieses Modul enthält zusätzliche Register, die eine Verwendung des Moduls mit einer SafeLOGIC ermöglichen.

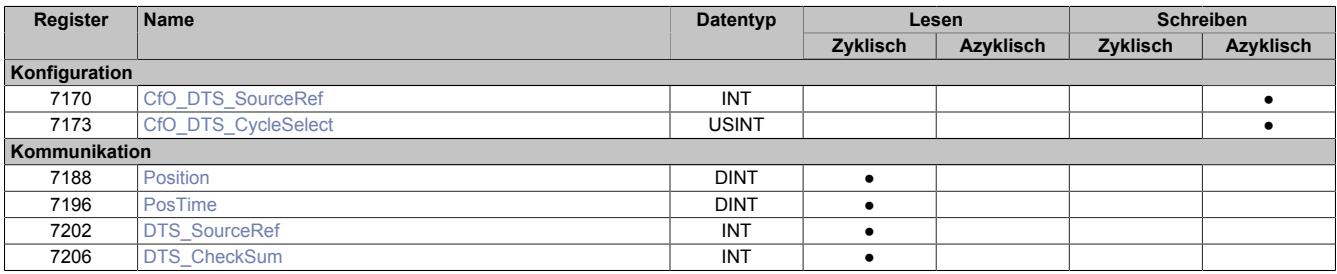

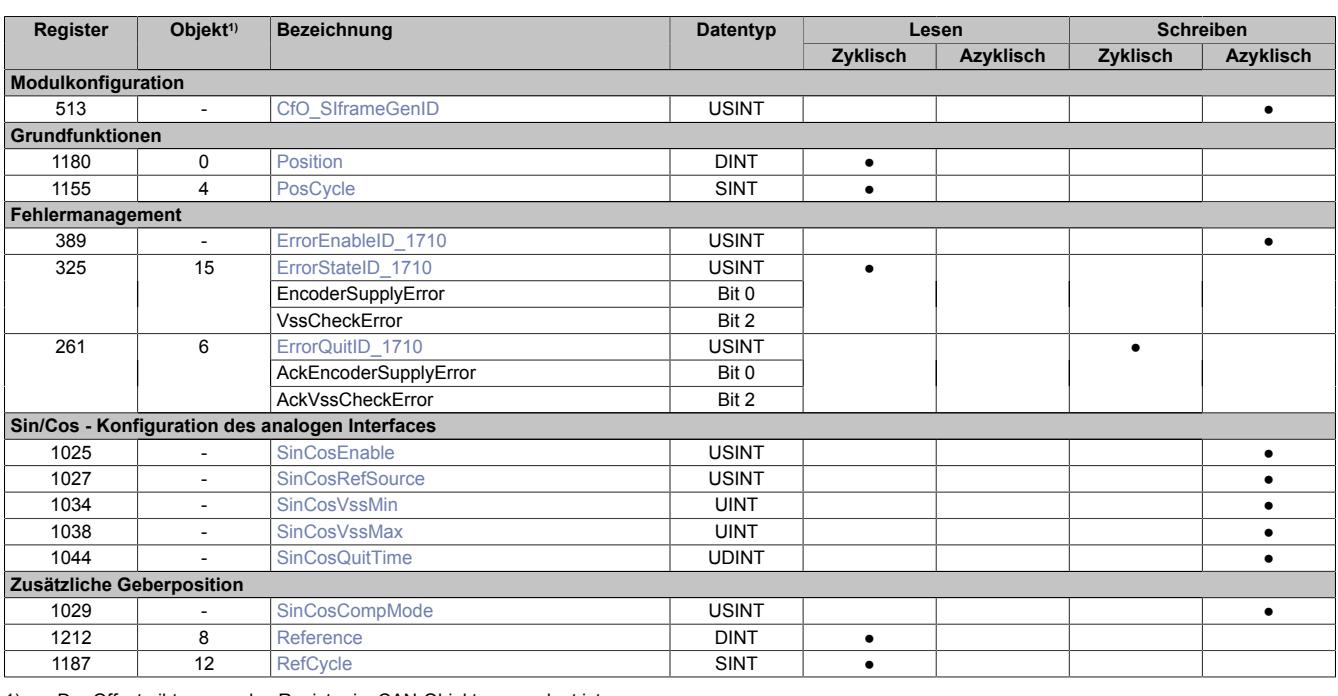

# **9.16.3.11.3 Funktionsmodell 254 - Bus Controller**

1) Der Offset gibt an, wo das Register im CAN-Objekt angeordnet ist.

# **9.16.3.11.3.1 Verwendung des Moduls am Bus Controller**

Das Funktionsmodell 254 "Bus Controller" wird defaultmäßig nur von nicht konfigurierbaren Bus Controllern verwendet. Alle anderen Bus Controller können, abhängig vom verwendeten Feldbus, andere Register und Funktionen verwenden.

Für Detailinformationen siehe ["Verwendung von I/O-Modulen am Bus Controller" auf Seite 3814](#page-3813-0).

### **9.16.3.11.3.2 CAN-I/O Bus Controller**

Das Modul belegt an CAN-I/O 1 analogen logischen Steckplatz.

#### **9.16.3.11.4 Modulkonfiguration**

Mit Hilfe des folgenden Konfigurationsregisters kann der Anwender verschiedene Moduleinstellungen festlegen. Auf diese Weise wird z. B. das Verhalten am X2X-Link beeinflusst. Es steht dem Nutzer ein Konfigurationsregister zur Verfügung.

# <span id="page-1666-0"></span>**9.16.3.11.4.1 Datenabfrage**

Name: CfO\_SIframeGenID

Mit diesem Register legt der Anwender den Zeitpunkt fest, zu dem die synchronen/zyklischen Eingangsdaten generiert werden. Für eine jitterfreie Datenbeschaffung ist X2X-Zyklus optimiert einzustellen, für die beste Performance reaktionsschnell.

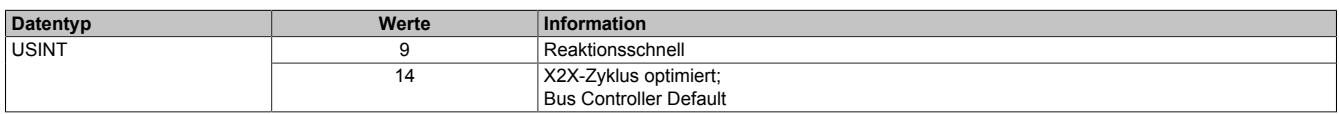

# **9.16.3.11.5 Grundfunktionen**

Das Modul kann in Zusammenarbeit mit einem Sin/Cos-Geber die Position einer Motorwelle einlesen. Die empfangenen Positionsdaten werden in 2 unterschiedlichen Formaten aufbereitet und mit einem [Zeitstempel](#page-3071-0) versehen. Es stehen 5 Register für die Weiterverarbeitung zur Verfügung. Auf diese Weise kann der Anwender frei wählen, welches Format für seine individuelle Anwendung am besten geeignet ist.

# <span id="page-1667-0"></span>**9.16.3.11.5.1 SDC-Zählerregister**

Name:

**SDCLifeCount** 

Das 8-Bit-Zählregister wird für das SDC-Softwarepaket benötigt. Es wird entsprechend dem Systemtakt inkrementiert, damit der SDC die Gültigkeit des Datenframes prüfen kann.

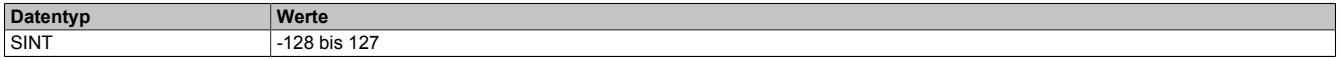

#### <span id="page-1667-1"></span>**9.16.3.11.5.2 Absolute Positionswerte**

Name: PositionHW **PositionLW** 

Die Absolutposition des Gebers wird mit 64-Bit aufgelöst. Der Positionswert wird in den Registern PositionHW und PositionLW abgelegt. Die oberen 32-Bit stehen im Register PositionHW und die unteren 32-Bit im Register PositionLW.

Bei SinCos-Signalauswertung siehe ["Format des SinCos-Signals" auf Seite 1670](#page-1669-2) für Information über das Datenformat.

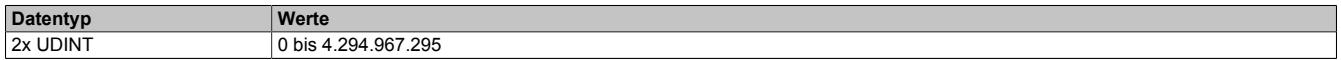

### <span id="page-1667-2"></span>**9.16.3.11.5.3 SDC-Positionswert**

Name:

Position

Die SDC-Library verlangt die Position als vorzeichenbehafteten 32-Bit Wert. Zu diesem Zweck kann das Low Word der Position separat angesprochen werden. Der Wert kann aber auch als Standardpositionswert verwendet werden.

Bei SinCos-Signalauswertung siehe ["Format des SinCos-Signals" auf Seite 1670](#page-1669-2) für Information über das Datenformat.

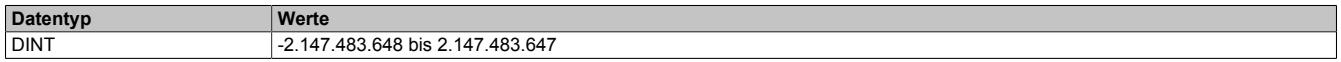

# <span id="page-1667-3"></span>**9.16.3.11.5.4 NetTime der Positionswerte**

Name:

PosTime

In diesem Register wird jeder ermittelten Position der aktuelle Wert der NetTime zugeordnet. Die NetTime wird dabei us-genau erfasst.

Die Verwendung der SDC-Library erfordert einen 16-Bit Wert. Der Wert der NetTime wird deshalb auch in diesem Format aufbereitet.

Für weitere Informationen zu NetTime und Zeitstempel siehe ["NetTime Technology" auf Seite 3070.](#page-3069-0)

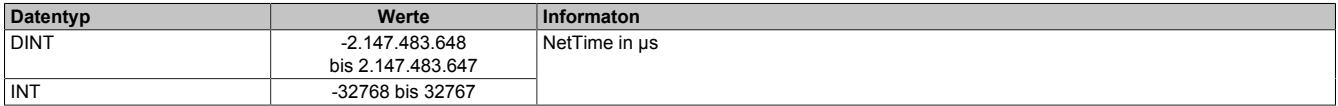

# <span id="page-1668-0"></span>**9.16.3.11.5.5 Zähler für Positionswerte**

Name:

PosCycle

Der PosCycle ist ein rundlaufender Zähler und wird inkrementiert, sobald das Modul einen neuen gültigen Positionswert ermittelt hat.

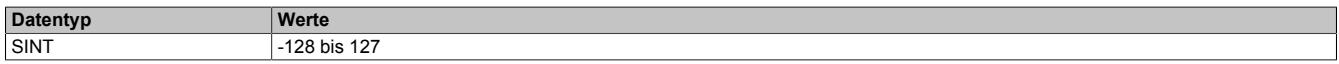

# <span id="page-1668-3"></span>**9.16.3.11.6 Fehlermanagement**

### **Modulbezogene Diagnose**

Das Modul kann eigenständig Fehler erkennen. Es diagnostiziert 2 verschiedene Fehler.

• **Encoderversorgung:**

Spannungsversorgung des Gebers unzulässig niedrig

• **Vss Sin/Cos:** Spannungswert für Sin/Cos-Spur verstößt gegen konfigurierte Grenzwerte → siehe Register ["SinCosVssMin" auf Seite 1671](#page-1670-1) bzw. ["SinCosVssMax" auf Seite 1671](#page-1670-2)

### <span id="page-1668-1"></span>**9.16.3.11.6.1 Fehlermeldungen (de)aktivieren**

Name:

ErrorEnableID 1710

In diesem Register können die einzelnen Diagnosen gesondert an- bzw. abgeschaltet werden.

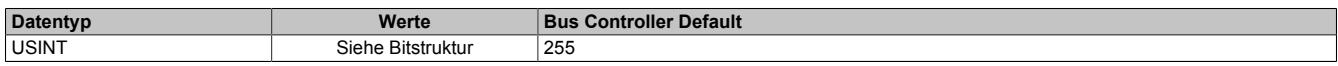

# Bitstruktur

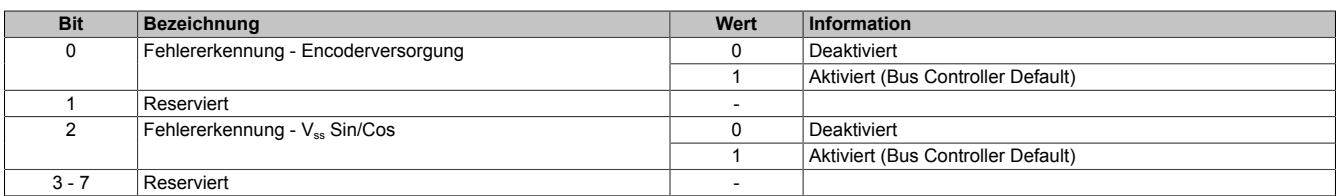

# <span id="page-1668-2"></span>**9.16.3.11.6.2 Fehlermeldungen anzeigen**

Name: ErrorStateID 1710

EncoderSupplyError VssCheckError

Dieses Register zeigt an, welcher Fehler bzw. welche Warnung gerade auftritt. Für die Bedeutung der einzelnen Fehlermeldungen siehe ["Fehlermanagement" auf Seite 1669](#page-1668-3).

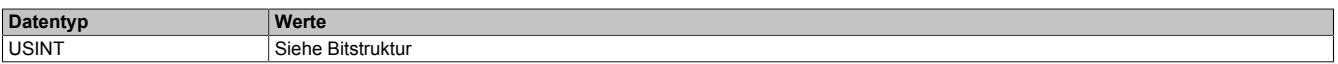

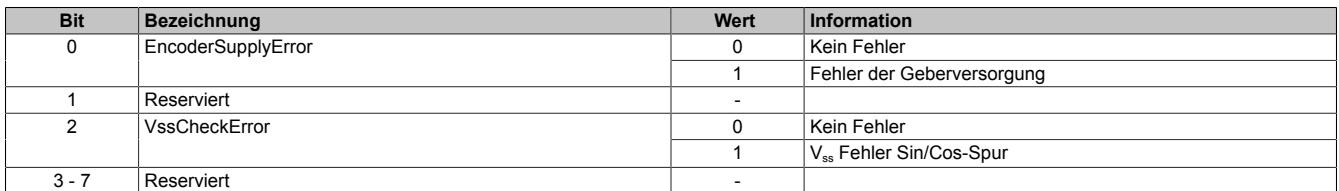

# <span id="page-1669-0"></span>**9.16.3.11.6.3 Fehlermeldungen quittieren**

Name: ErrorQuitID\_1710

AckEncoderSupplyError AckVssCheckError

Dieses Register dient der Quittierung einer im Register ["Fehlermeldungen anzeigen" auf Seite 1669](#page-1668-2) aufgetretenen Fehlermeldung. Für die Bedeutung der einzelnen Fehlermeldungen siehe ["Fehlermanagement" auf Seite 1669](#page-1668-3).

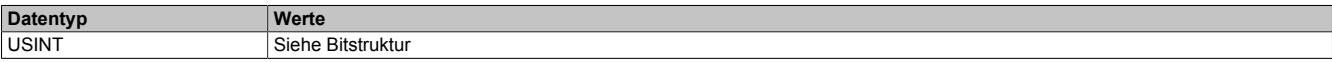

# Bitstruktur

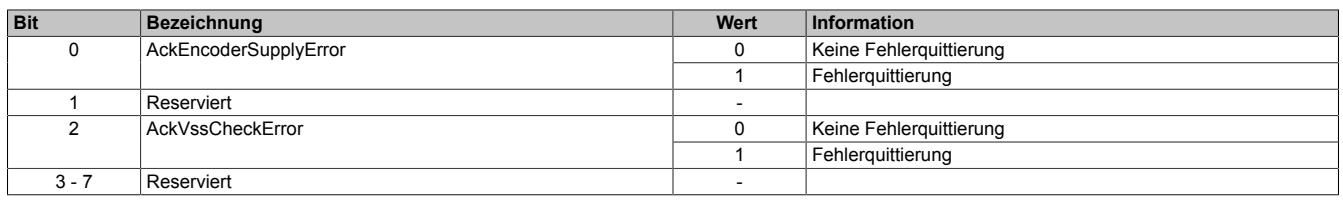

### **9.16.3.11.7 Sin/Cos - Konfiguration des analogen Interfaces**

Das Modul verfügt über eine analoge Schnittstelle zur Erfassung eines differenziellen Sinus-, Cosinus- und Referenzsignals.

# <span id="page-1669-2"></span>**9.16.3.11.7.1 Format des SinCos-Signals**

In den Registern ["Absolute Positionswerte" auf Seite 1668](#page-1667-1) und ["SDC-Positionswert" auf Seite 1668](#page-1667-2) wird das SinCos-Signal als Positionswert dargestellt. Dabei gilt folgender Zusammenhang:

- PositionLW und Position sind in der Funktion identisch.
- PositionHW erweitert den Ganzzahlenbereich von PositionLW um zusätzliche Multiturn-Funktionalität.

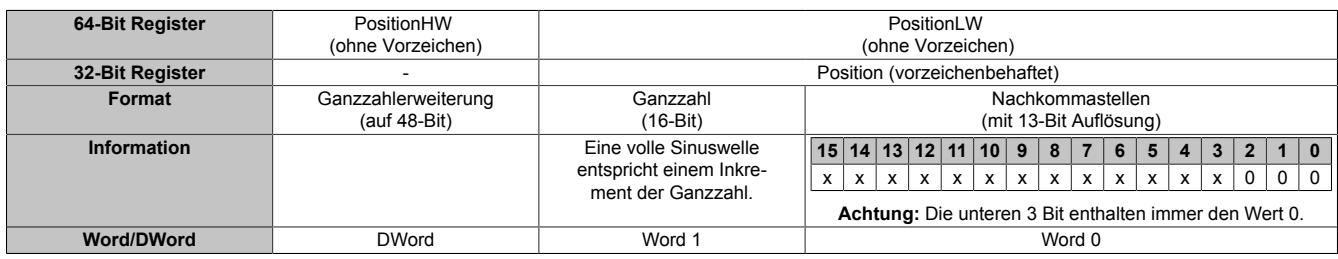

Zusammenhang zwischen Sinuskurve (rot) und Nachkommastellen:

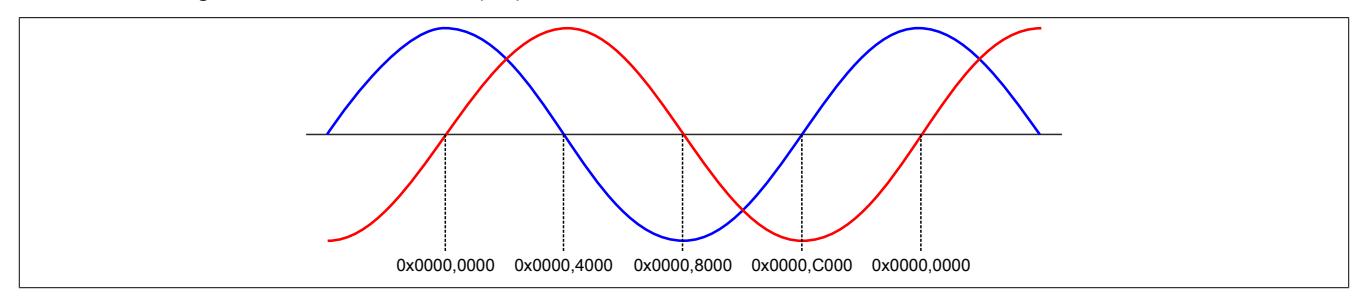

# <span id="page-1669-1"></span>**9.16.3.11.7.2 SinCos aktivieren**

#### Name: **SinCosEnable**

Dieses Register muss aus Konfigurationsgründen immer mit dem Wert 1 belegt werden.

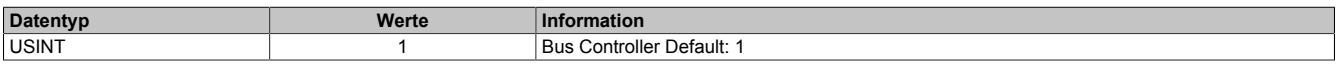

# <span id="page-1670-0"></span>**9.16.3.11.7.3 SinCos Referenzquelle aktivieren**

Name: **SinCosRefSource** 

Dieses Register muss aus Konfigurationsgründen immer mit dem Wert 0 belegt werden.

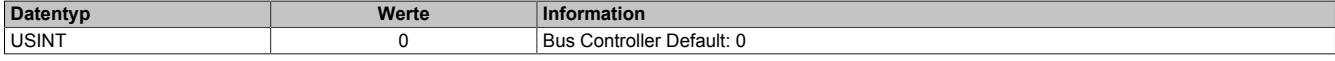

# <span id="page-1670-1"></span>**9.16.3.11.7.4 Unteren Vss-Wert konfigurieren**

Name: SinCosVssMin

Dieses Register gibt den zulässigen unteren Grenzwert für die Spitzen-Spitzen-Spannung der Sinus/Cosinus-Spur vor. Auf diese Weise wird das anstehende Signal überwacht. Unterschreitet der eingehende Wert diese Vorgabe, meldet das Modul den entsprechenden Fehler.

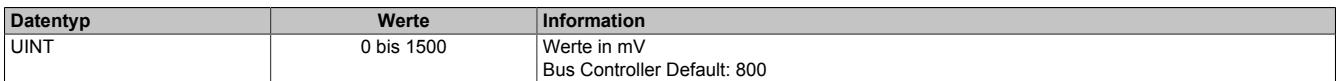

# <span id="page-1670-2"></span>**9.16.3.11.7.5 Oberen Vss-Wert konfigurieren**

Name:

SinCosVssMax

Dieses Register gibt den zulässigen oberen Grenzwert für die Spitzen-Spitzen-Spannung der Sinus/Cosinus-Spur vor. Auf diese Weise wird das anstehende Signal überwacht. Überschreitet der eingehende Wert diese Vorgabe, meldet das Modul den entsprechenden Fehler.

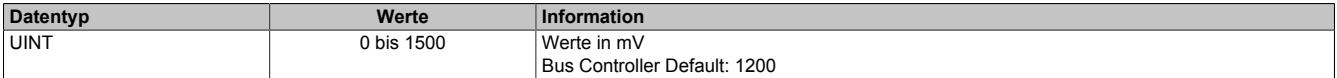

# <span id="page-1670-3"></span>**9.16.3.11.7.6 Wartezeit nach Fehler konfigurieren**

Name:

SinCosQuitTime

Wenn ein Fehler auf der analogen Schnittstelle erkannt wird, bleiben die letzten korrekt ermittelten Werte weiterhin gültig. In diesem Register kann eine Zeitspanne eingestellt werden, in der das Modul nach dem Fehlerzustand wieder korrekte Werte empfängt, ohne sie intern weiterzuverarbeiten. Erst danach werden neu eingelesene korrekte Analogwerte als gültig anerkannt.

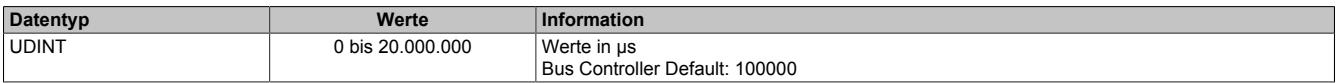

# **9.16.3.11.8 Zusätzliche Geberposition**

Zusätzlich zur Grundfunktion, dem Einlesen von Positionswerten, kann das Modul auch eine eingelesene Position auf die sogenannten Referenzregister umkopieren. Der Kopiervorgang wird durch ein konfigurierbares Ereignis ausgelöst.

# **9.16.3.11.8.1 Konfiguration**

Die Position der auszumessenden Achse wird mit Hilfe von 3 Signalen bestimmt. Während einer vollen Umdrehung der Achse löst das Z-Signal genau einmal aus, sodass ein Bezugspunkt definiert wird. Die Sinus- und die Cosinus-Information sind um 90° versetzt. Sie werden durch die Hardware des Moduls zweifach ausgewertet. Bei der sogenannten Grobinterpolation werden die analogen Sinus- und Cosinus-Informationen wie digitale Signale behandelt. Die Funktionsweise gleicht einem gewöhnlichen ABR-Modul. Die Feininterpolation läuft gleichzeitig in einem anderen Teil des Moduls ab. Dazu dienen modulspezifische Auswertungsalgorithmen.

# <span id="page-1671-0"></span>**9.16.3.11.8.2 Konfigurieren des Kopiervorgangs**

Name:

### SinCosCompMode

Mit diesem Register wird festgelegt, wann der Kopiervorgang der aktuellen Position auf die Referenzregister ausgelöst wird. Das Register ist in 2 Hälften unterteilt. Die oberen 4 Bit legen fest, welche der Signalspuren für den Auslöser relevant sind. Die unteren 4 Bit steuern, welche grobinterpolierten Zustände die einzelnen Signalspuren haben müssen, damit der Kopiervorgang stattfindet.

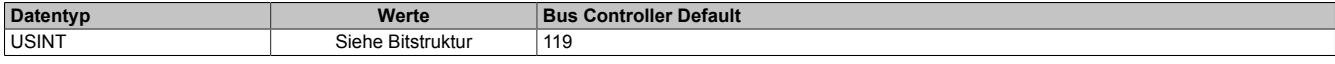

Bitstruktur:

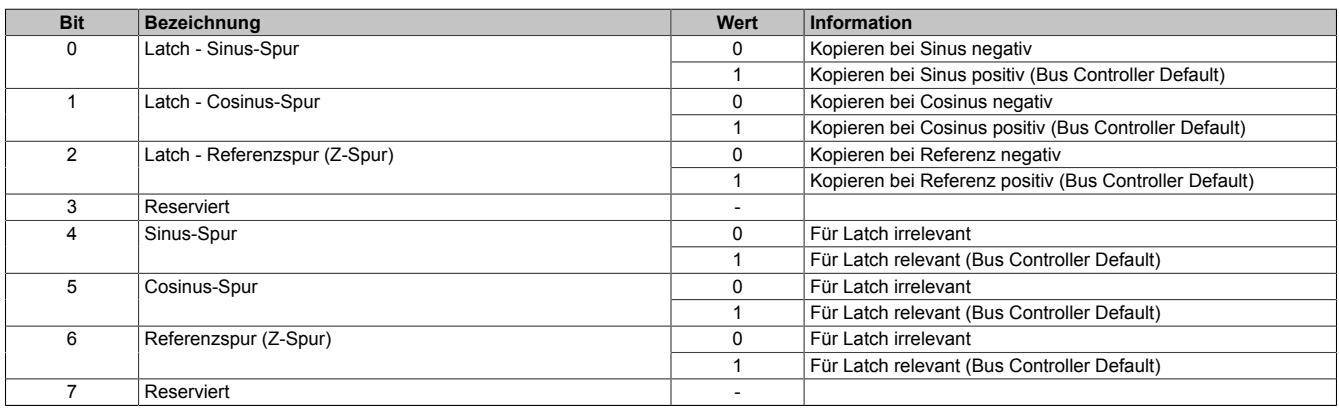

# **Abruf**

Die Referenzregister können auf die gleiche Weise abgerufen werden, wie die Register für die aktuelle Position.

# <span id="page-1672-0"></span>**9.16.3.11.8.3 Referenzposition (64-Bit)**

Name: ReferenceHW ReferenceLW

In diesem Register wird der Positionswert des Gebers aufbereitet, der beim Auftreten eines bestimmten Ereignisses vorlag.

Der 64 Bit Positionswert wird in den beiden Registern ReferenceHW und ReferenceLW abgelegt. Die oberen 32- Bit stehen im Register ReferenceHW und die unteren 32-Bit im Register ReferenceLW.

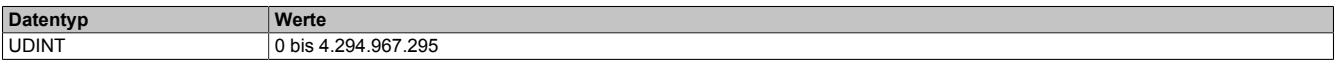

### <span id="page-1672-1"></span>**9.16.3.11.8.4 Referenzposition (32-Bit)**

Name: Reference Reference

In Analogie zu den Positionsregistern können die unteren 32-Bit der Referenzposition separat angesprochen werden. Das Ergebnis wird als vorzeichenbehafteter Wert interpretiert.

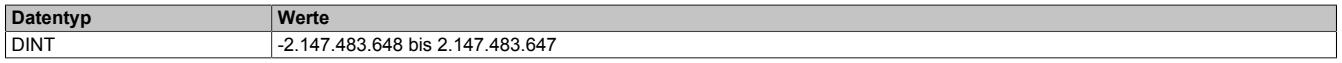

### <span id="page-1672-2"></span>**9.16.3.11.8.5 Zähler für Referenzwerte**

Name:

**RefCycle** 

Dieses Register arbeitet als rundlaufender Zähler der inkrementiert wird, sobald das Modul einen neuen gültigen Referenzwert ermittelt hat.

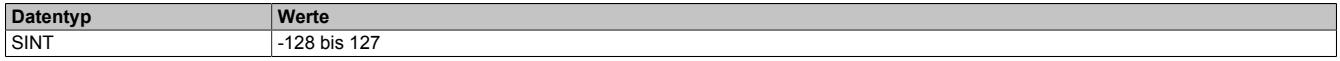

# **9.16.3.11.9 DATA\_to\_SafeDATA**

Die Funktion DATA to SafeDATA ermittelt ein sicheres Signal aus 2 voneinander unabhängigen funktionellen Signalen. Dazu werden die funktionalen Daten von 2 I/O-Modulen an die SafeLOGIC übertragen und dort miteinander verglichen. Mit Hilfe der im SafeDESIGNER bereitgestellten Funktionen können die resultierenden Daten für Anwendungen bis PL d verwendet werden.

Der Aktivierung der Funktion DATA\_to\_SafeDATA und die Registeraufrufe erfolgen durch den SafeDESIGNER. Für genauere Informationen zu den Aufrufen siehe die im SafeDESIGNER enthaltene Bibliothek DATA\_to\_Safe-DATA\_SF.

# <span id="page-1672-3"></span>**9.16.3.11.9.1 Zählerstand des Gebers**

Name:

Position

Dieses Register stelle den Zählerstand des Gebers dar. Das Register ist nur bei eingeschalteter DATA\_to\_Safe-DATA-Funktion aktiv.

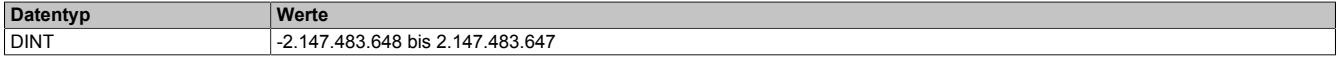

#### <span id="page-1672-4"></span>**9.16.3.11.9.2 NetTime des Zählerwertes**

Name:

PosTime

Dieses Register stellt die NetTime des zuletzt gültig gelesenen Zählerwertes dar. Das Register ist nur bei eingeschalteter DATA\_to\_SafeDATA-Funktion aktiv.

Für die Beschreibung der NetTime-Technology siehe ["NetTime Technology" auf Seite 3070](#page-3069-0)

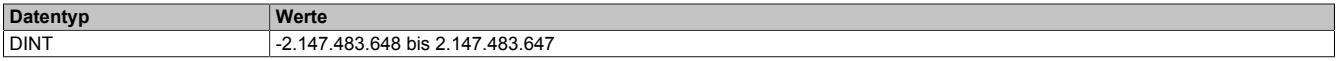

# <span id="page-1673-2"></span>**9.16.3.11.9.3 Anzeige der SourceRef-Adresse**

Name:

DTS\_SourceRef

Dieses Register zeigt zyklisch die in der Konfiguration eingestellte SourceRef-Adresse an. Das Register ist nur bei eingeschalteter DATA\_to\_SafeDATA-Funktion aktiv.

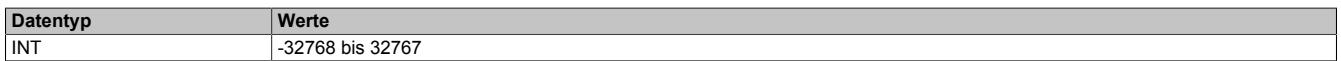

### <span id="page-1673-3"></span>**9.16.3.11.9.4 Prüfsumme**

Name:

DTS CheckSum

Dieses Register enthält eine Prüfsumme, welche aus den 3 zyklischen Datenpunkten [Position,](#page-1672-3) [PosTime](#page-1672-4) und [DTS\\_SourceRef](#page-1673-0) gebildet wird. Das Register ist nur bei eingeschalteter DATA\_to\_SafeDATA-Funktion aktiv.

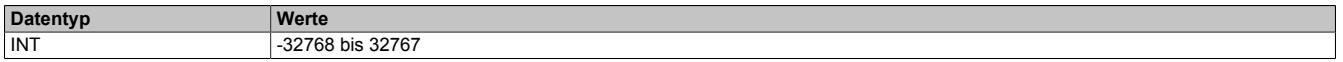

### <span id="page-1673-0"></span>**9.16.3.11.9.5 SourceRef-Adresse**

Name:

CfO\_DTS\_SourceRef

Dieses Register enthält die azyklisch einstellbare SourceRef-Adresse, die vom Modul als zyklischer Datenpunkt wieder zurückgesendet wird. Das Register ist nur bei eingeschalteter DATA\_to\_SafeDATA-Funktion aktiv.

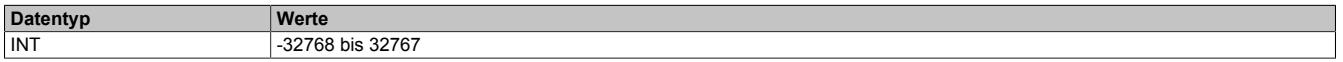

# <span id="page-1673-1"></span>**9.16.3.11.9.6 Konstantes Zyklusregister**

Name:

CfO\_DTS\_CycleSelect

Dieses Register bestimmt den intern verwendeten Zyklus und darf nicht geändert werden.

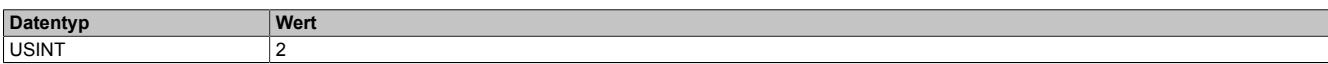

# **9.16.3.11.10 NetTime-Technology**

Für die Beschreibung der NetTime-Technology siehe ["NetTime Technology" auf Seite 3070](#page-3069-0)

# **9.16.3.11.11 Minimale Zykluszeit**

Die minimale Zykluszeit gibt an, bis zu welcher Zeit der Buszyklus heruntergefahren werden kann, ohne dass Kommunikationsfehler auftreten. Es ist zu beachten, dass durch sehr schnelle Zyklen die Restzeit zur Behandlung der Überwachungen, Diagnosen und azyklischen Befehle verringert wird.

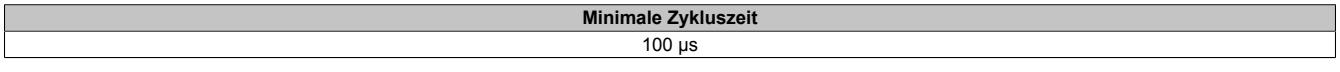

# **9.16.3.11.12 Minimale I/O-Updatezeit**

Die minimale I/O-Updatezeit gibt an, bis zu welcher Zeit der Buszyklus heruntergefahren werden kann, so dass in jedem Zyklus ein I/O-Update erfolgt.

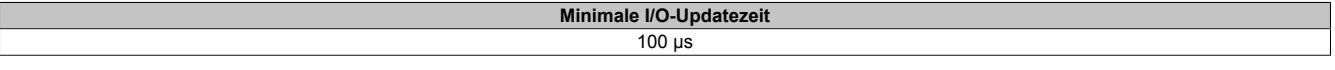

# **9.16.4 X20(c)DS1119**

Version des Datenblatts: 3.42

# **9.16.4.1 Allgemeines**

Das Modul ist ein multifunktionales digitales Signalprozessormodul. Es lässt sich extrem flexibel für unterschiedlichste Aufgaben mit digitaler Signalverarbeitung oder für digitale Signalerzeugung einsetzen. Zwei Hauptanwendungen sind beispielsweise die Ansteuerung von Stepperendstufen mit Puls- und Richtungssignalen oder der Einsatz als Geber Emulation. Bei dieser Anwendung können z. B. Frequenzumrichter oder Servoachsen mit Drehzahlfolgefunktion einer reellen oder virtuellen Leitachse folgen.

- 3 digitale 5 V Kanäle, wahlweise als Ein- oder Ausgang konfigurierbar
- 2 digitale 24 V Eingangskanäle
- 1 universelles Zählerpaar (2 Ereigniszähler, AB-Zähler oder Auf/Ab-Zähler)
- Linearer Bewegungsgenerator (A/B; Richtung/Frequenz) mit einem Referenzimpuls
- SSI-Absolutgeber
- NetTime-Zeitstempel: Eingangsdaten, Zielposition, Positionsänderung, Flankenänderung, Zähleränderung

# **NetTime-Zeitstempel**

Ein weiteres wesentliches Feature ist die Zeitstempelfunktion, die das Modul integriert hat. Damit können quasi unabhängig von Buszykluszeiten z. B. in der Geber Emulation Rampenverläufe des Zählers erzeugt werden. Man überträgt lediglich den Zielzählerwert und den Zeitpunkt, wann dieser erreicht werden soll. Das Modul generiert selbständig zeitlich passend die entsprechenden Zählerwerte, präzise in Mikrosekundenauflösung und losgelöst vom Bustakt.

# **9.16.4.2 Coated Module**

Coated Module sind X20 Module mit einer Schutzbeschichtung der Elektronikbaugruppe. Die Beschichtung schützt X20c Module vor Betauung und Schadgasen.

Die Elektronik der Module ist vollständig funktionskompatibel zu den entsprechenden X20 Modulen.

# **In diesem Datenblatt werden zur Vereinfachung nur Bilder und Modulbezeichnungen der unbeschichteten Module verwendet.**

Die Beschichtung wurde nach folgenden Normen qualifiziert:

- Betauung: BMW GS 95011-4, 2x 1 Zyklus
- Schadgas: EN 60068-2-60, Methode 4, Exposition 21 Tage

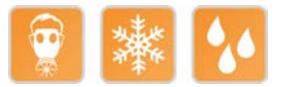

# **9.16.4.2.1 Anlauftemperatur**

Die Anlauftemperatur beschreibt die minimal zulässige Umgebungstemperatur im spannungslosen Zustand zum Zeitpunkt des Einschaltens des Coated Moduls. Diese darf bis zu -40°C betragen. Im laufenden Betrieb gelten weiterhin die Bedingungen laut Angabe in den technischen Daten.

# **Information:**

**Es ist unbedingt darauf zu achten, dass es im geschlossenen Schaltschrank zu keiner Zwangskühlung durch Luftströmungen, wie z. B. durch den Einsatz eines Lüfters oder Lüftungsschlitze, kommt.**

# **9.16.4.3 Bestelldaten**

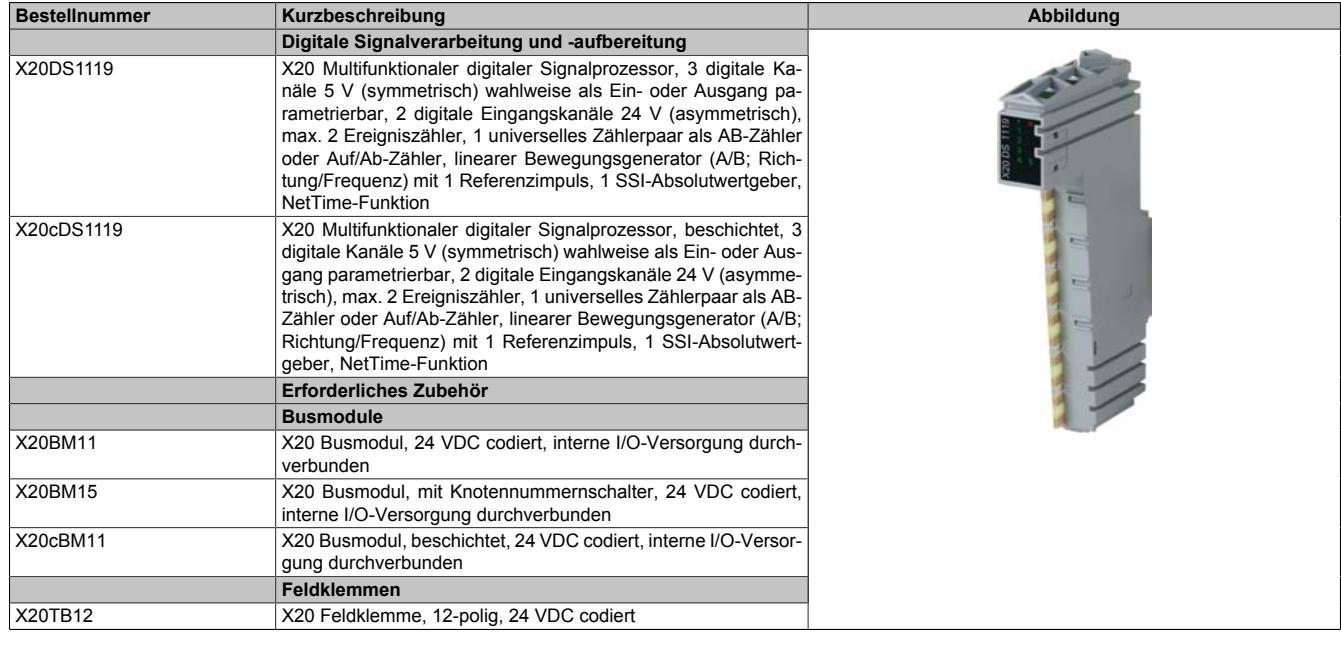

Tabelle 338: X20DS1119, X20cDS1119 - Bestelldaten

# **9.16.4.4 Technische Daten**

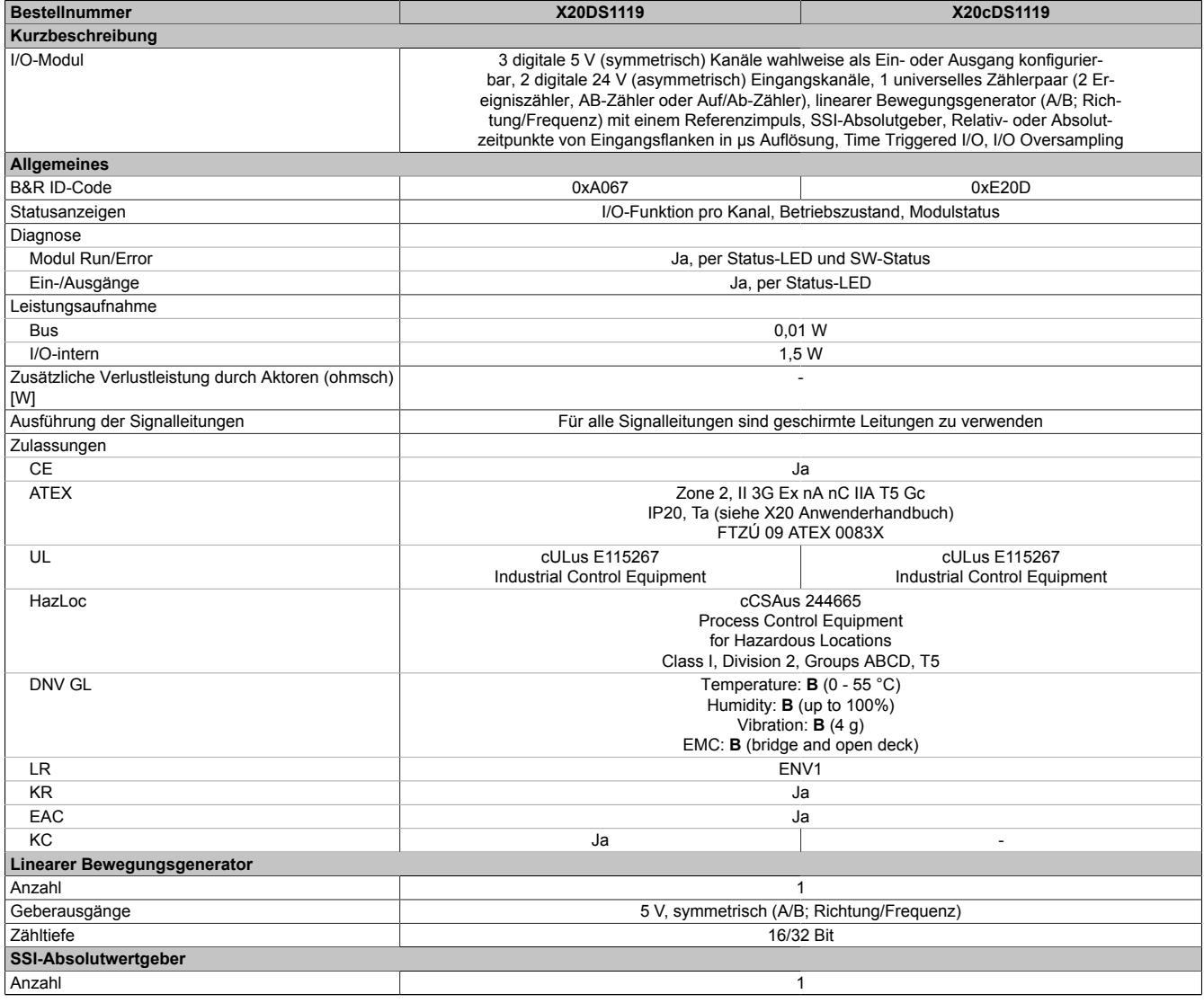

Tabelle 339: X20DS1119, X20cDS1119 - Technische Daten

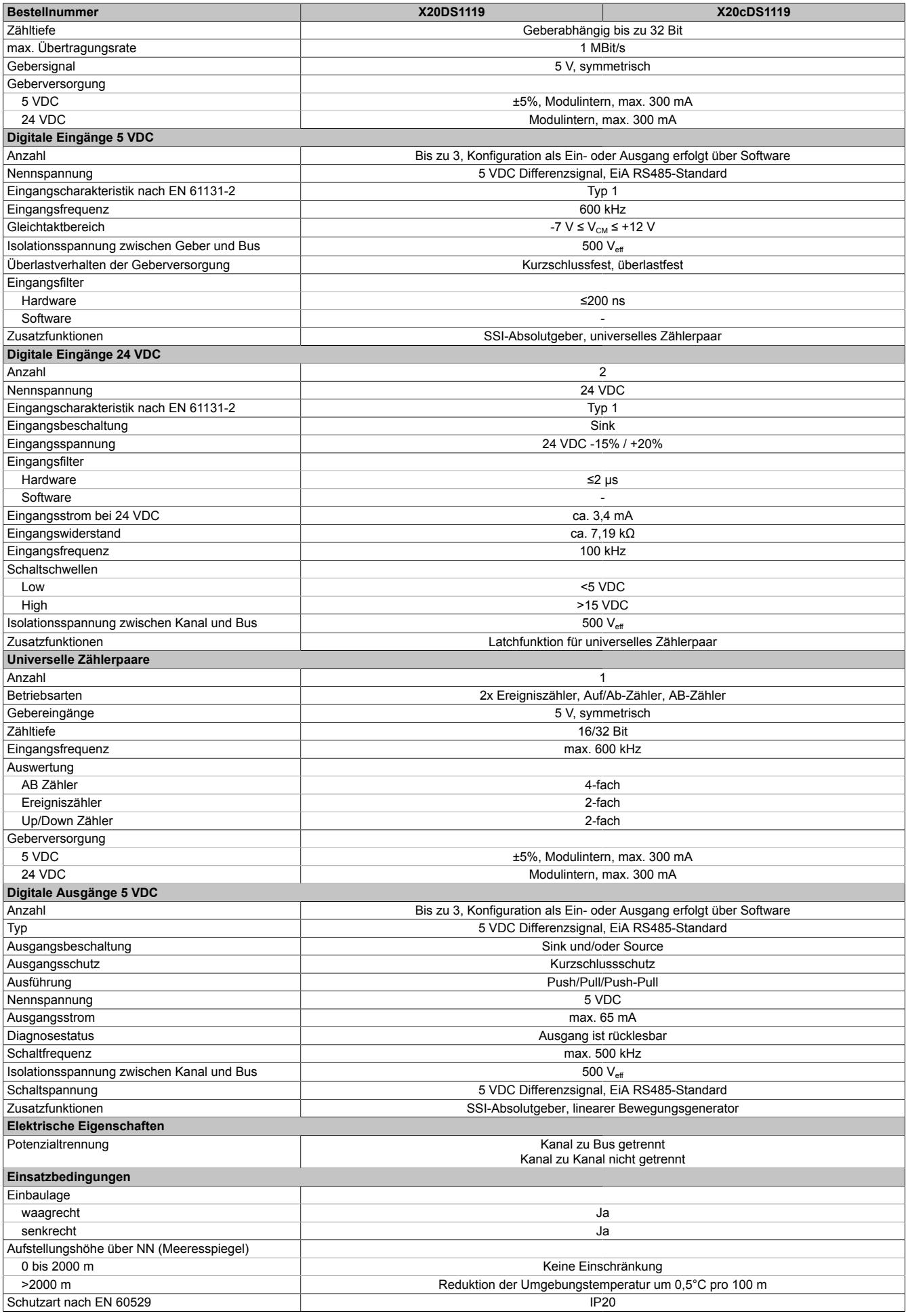

Tabelle 339: X20DS1119, X20cDS1119 - Technische Daten

# Datenblätter • Digitale Signalprozessormodule • X20(c)DS1119

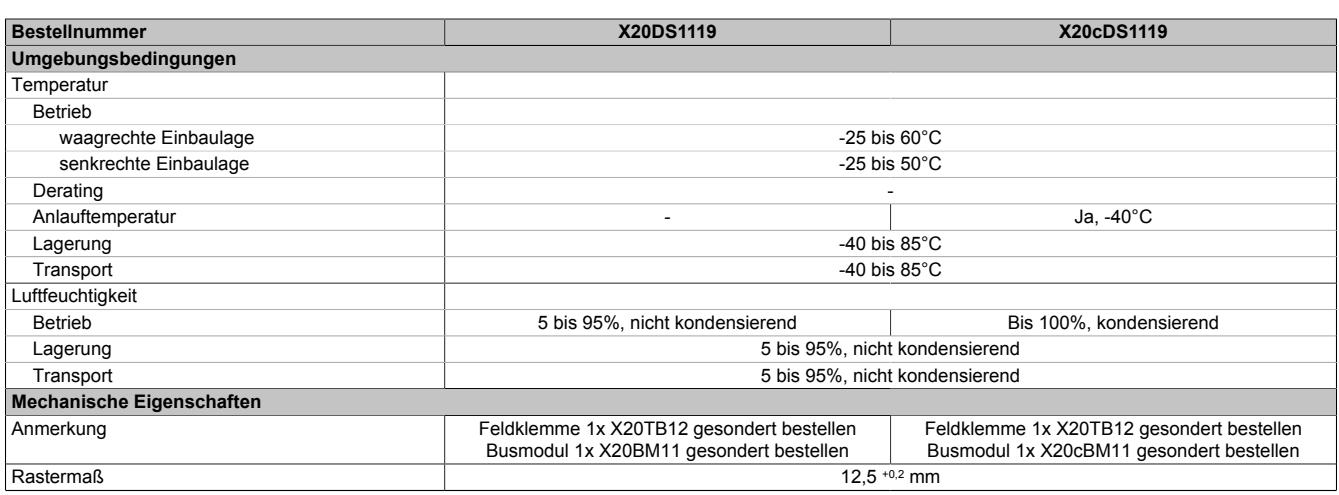

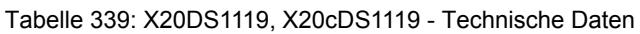

# **9.16.4.5 Status-LEDs**

Für die Beschreibung der verschiedenen Betriebsmodi siehe ["Diagnose-LEDs" auf Seite 3812](#page-3811-0).

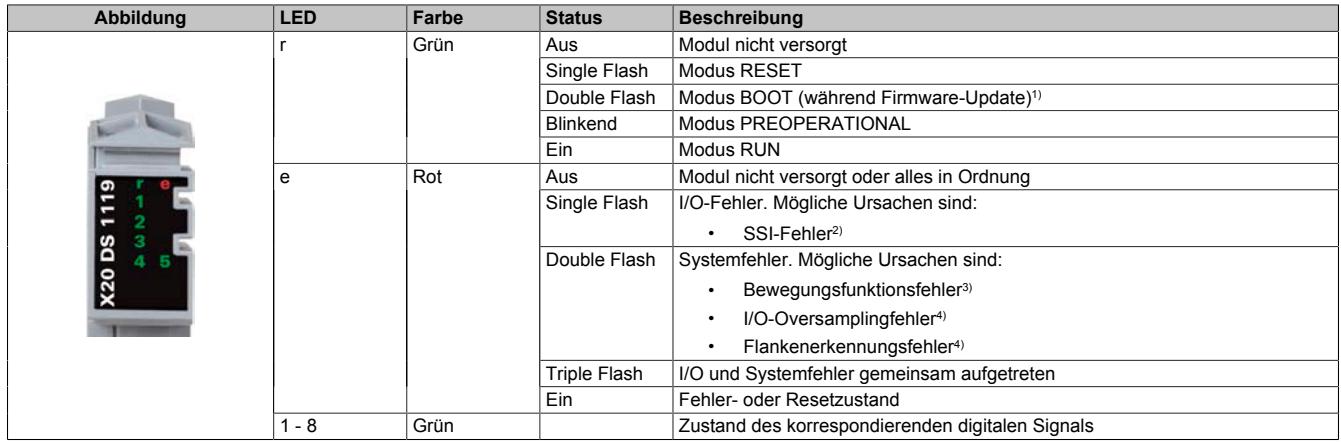

1) Je nach Konfiguration kann ein Firmware-Update bis zu mehreren Minuten benötigen.

2) Siehe Register ["Fehlerstatus - SSI" auf Seite 1687](#page-1686-0) für die genaue Fehlerbeschreibung.<br>3) Siehe Register "Fehlerstatus - Bewegungsfunktionen" auf Seite 1687 für die genaue Fe

3) Siehe Register ["Fehlerstatus - Bewegungsfunktionen" auf Seite 1687](#page-1686-1) für die genaue Fehlerbeschreibung.<br>4) Siehe Register "Fehlerstatus - Ausgabedaten und Flankenerkennung" auf Seite 1686 für die genaue Fehl 4) Siehe Register ["Fehlerstatus - Ausgabedaten und Flankenerkennung" auf Seite 1686](#page-1685-0) für die genaue Fehlerbeschreibung.

# **9.16.4.6 Anschlussbelegung**

Für alle Signalleitungen sind geschirmte Leitungen zu verwenden.

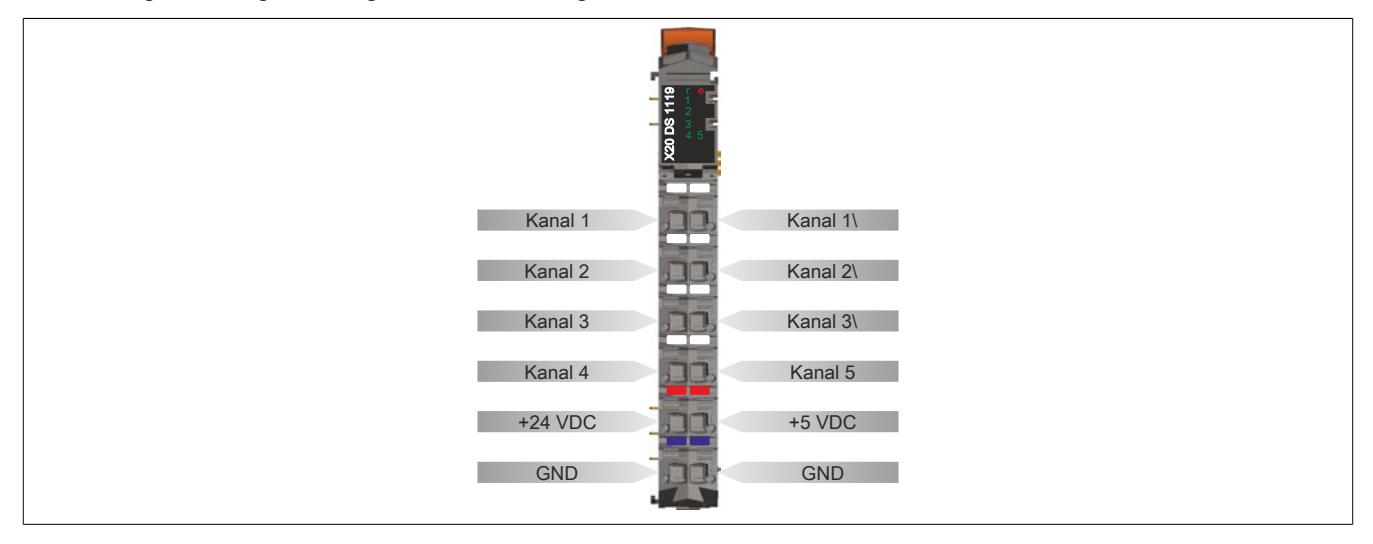

# **9.16.4.7 Anschlussbeispiel**

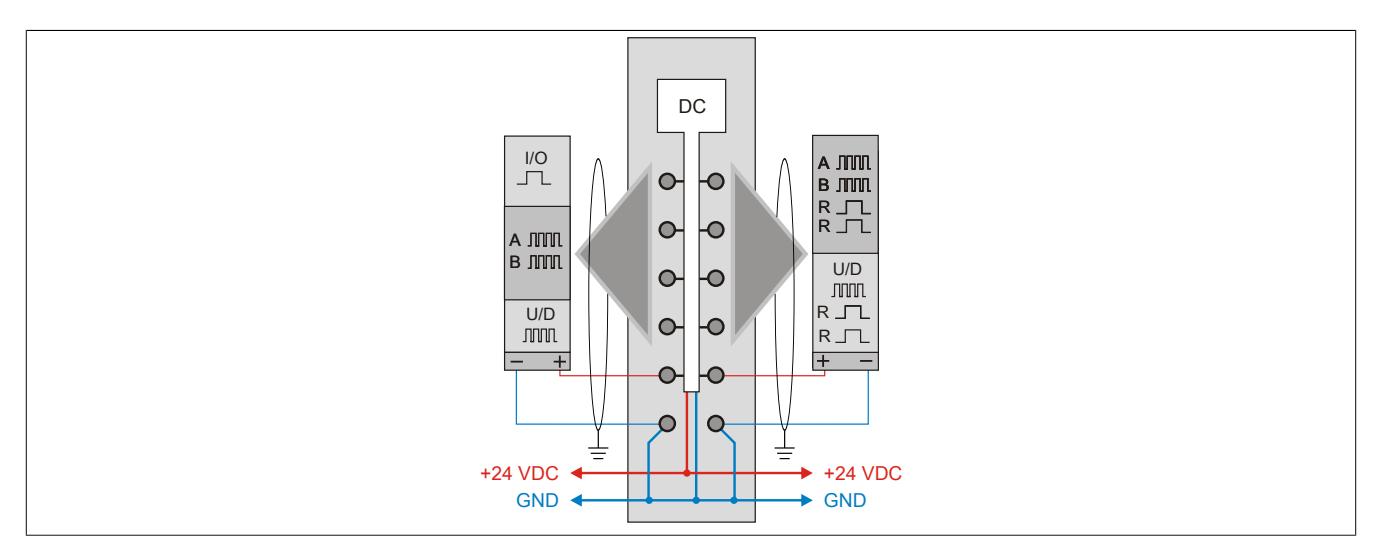

### **9.16.4.8 Eingangsschema**

### **Asymmetrisch +24 VDC**

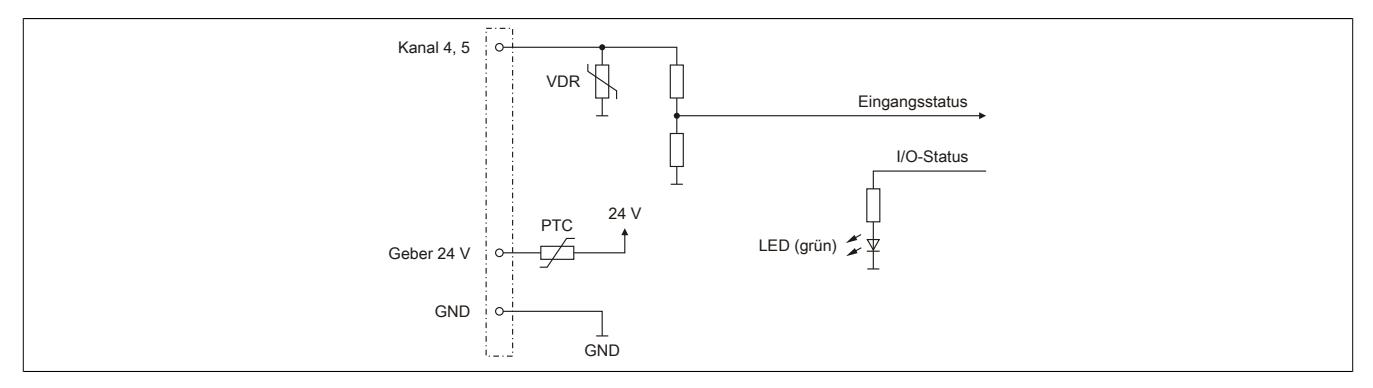

### **Symmetrisch +5 VDC**

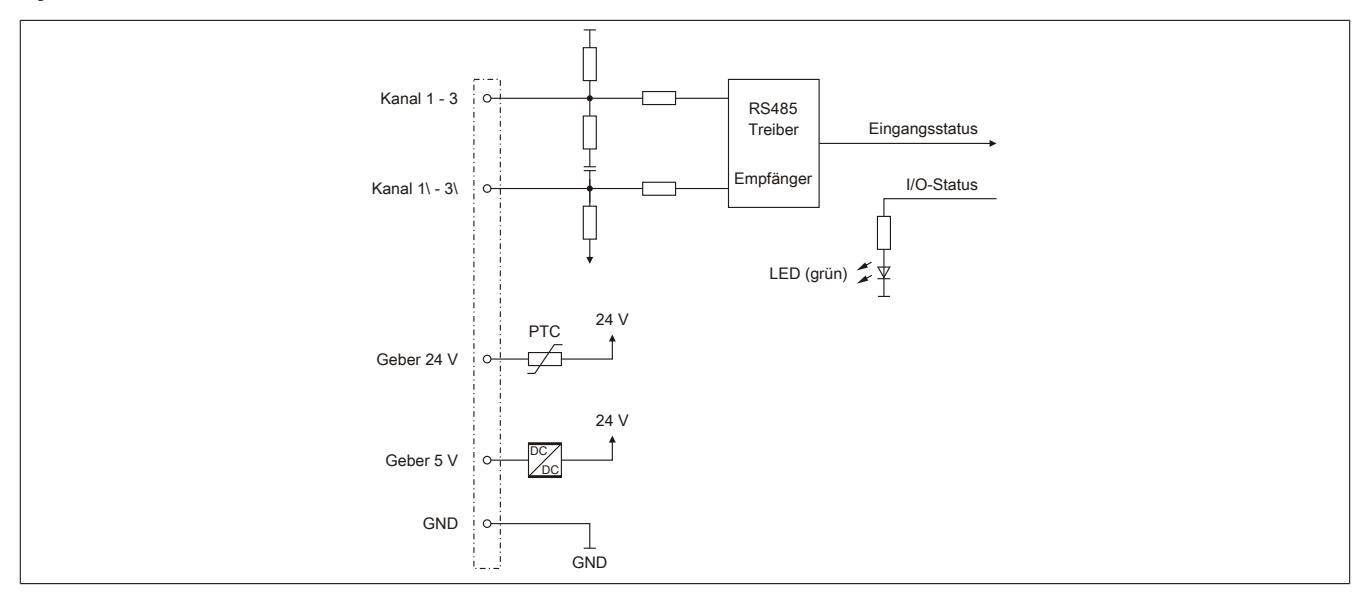

# **9.16.4.9 Ausgangsschema**

# **Symmetrisch +5 VDC**

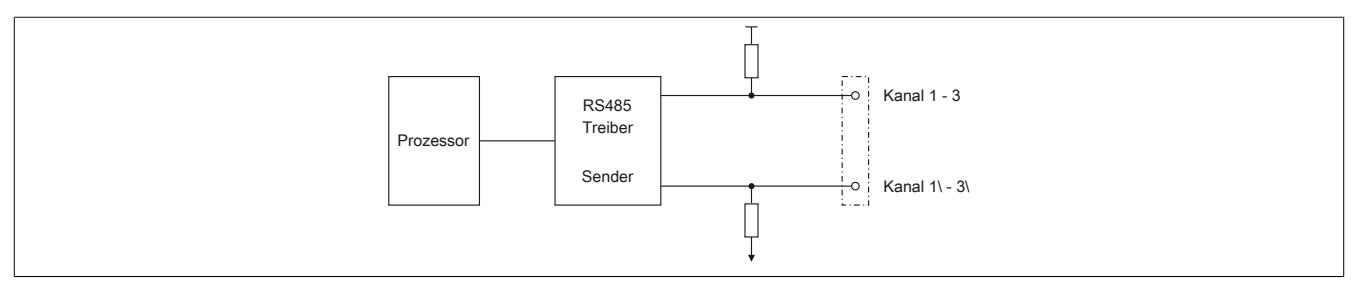

### **9.16.4.10 Anschlussmöglichkeiten**

### **Digitaler Ein-/Ausgang**

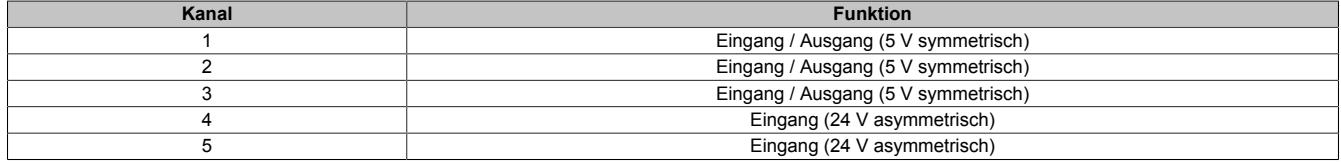

### **Beschaltung des SSI-Absolutgebers**

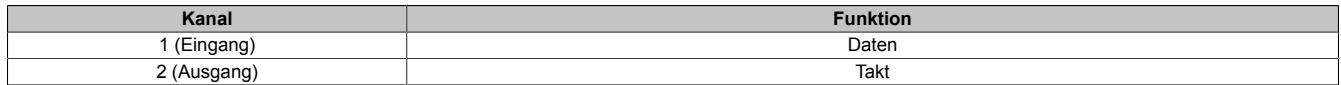

### **Beschaltung des linearen Bewegungsgenerators**

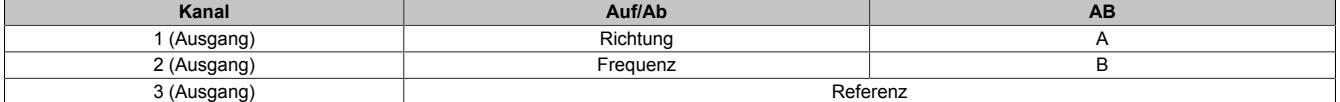

### **Beschaltung des universellen Zählerpaars**

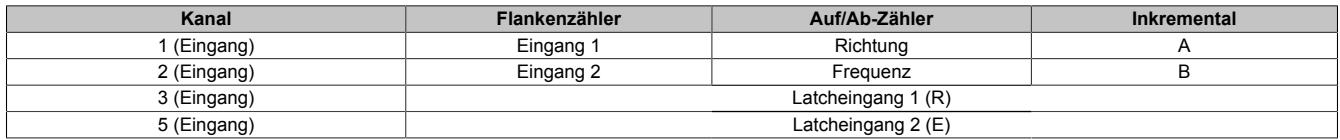

# **9.16.4.11 Differenzausgang**

Das folgende Diagramm zeigt, dass die differenzielle Ausgangsspannung bei steigendem Ausgangsstrom sinkt.

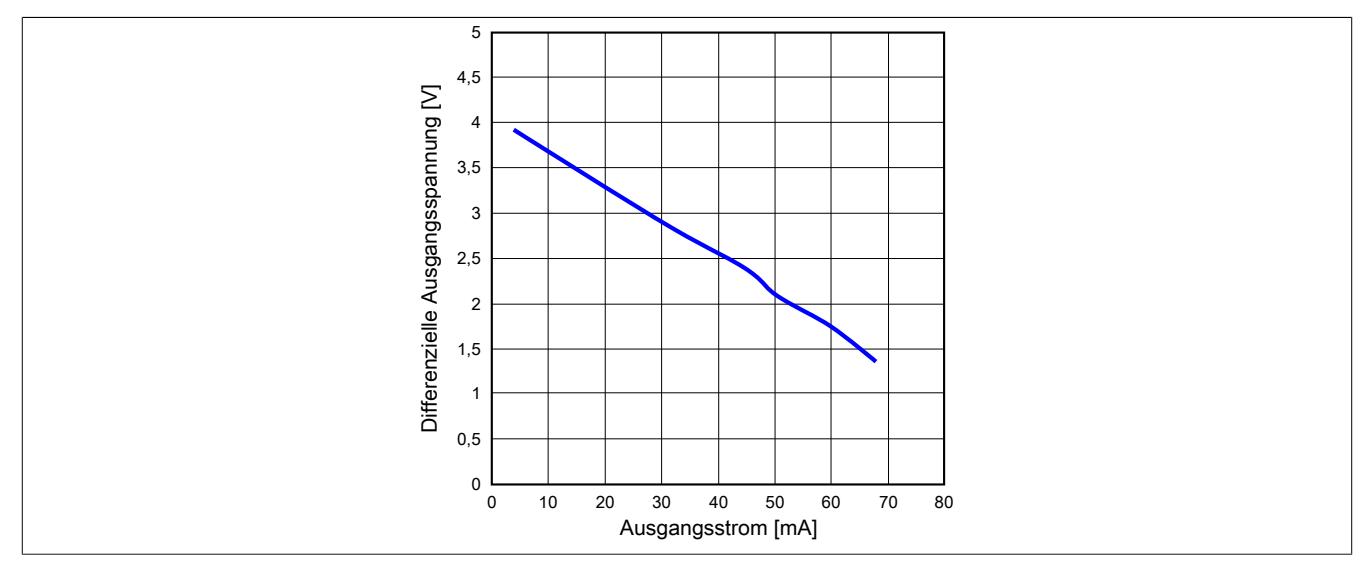

#### **9.16.4.12 Registerbeschreibung**

# **9.16.4.12.1 Allgemeine Datenpunkte**

Neben den in der Registerbeschreibung beschriebenen Registern verfügt das Modul über zusätzliche allgemeine Datenpunkte. Diese sind nicht modulspezifisch, sondern enthalten allgemeine Informationen wie z. B. Seriennummer und Hardware-Variante.

Die allgemeinen Datenpunkte sind im Abschnitt ["Allgemeine Datenpunkte" auf Seite 3815](#page-3814-0) beschrieben.

# **9.16.4.12.2 Funktionsmodell 0 - Standard**

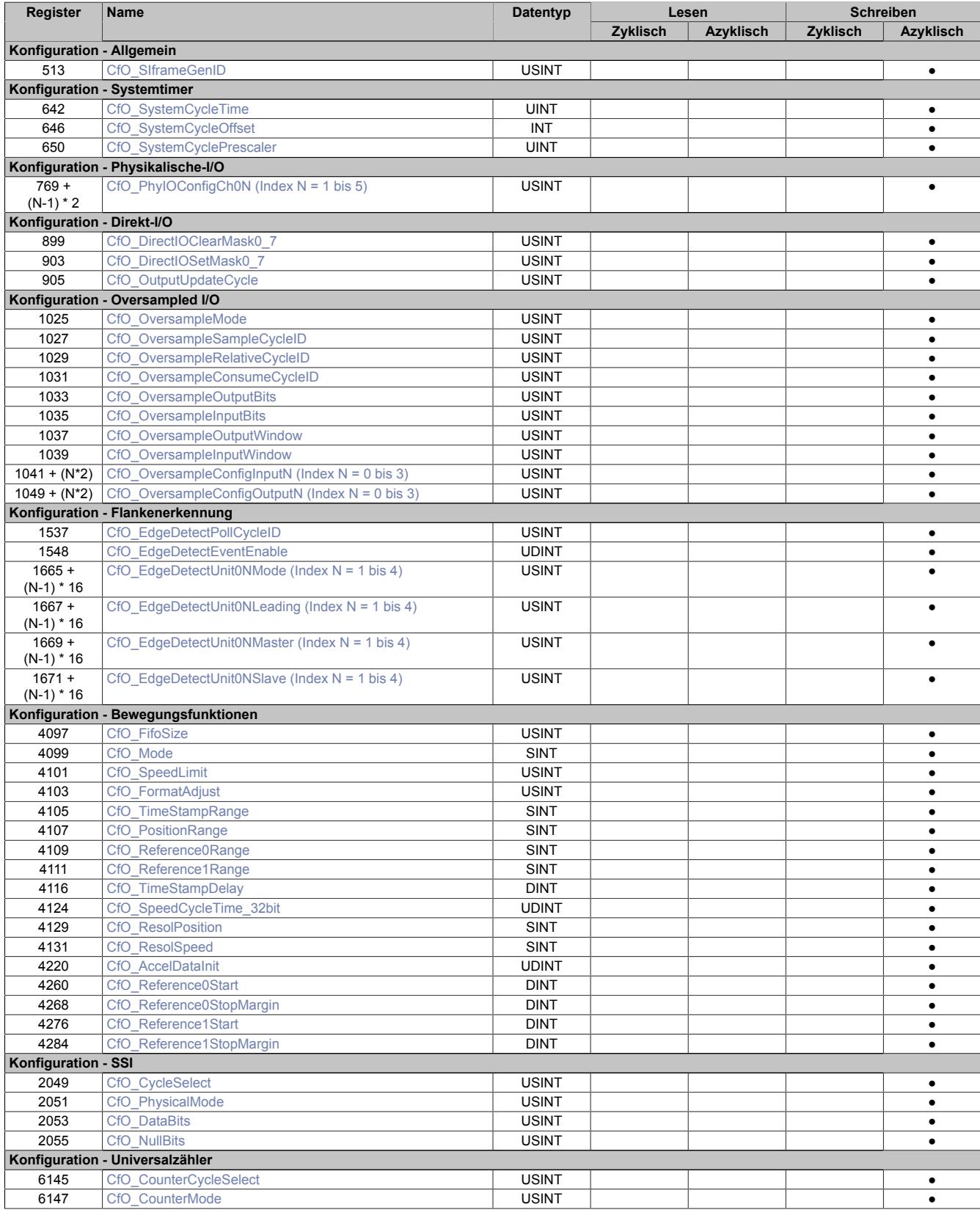

# Datenblätter • Digitale Signalprozessormodule • X20(c)DS1119

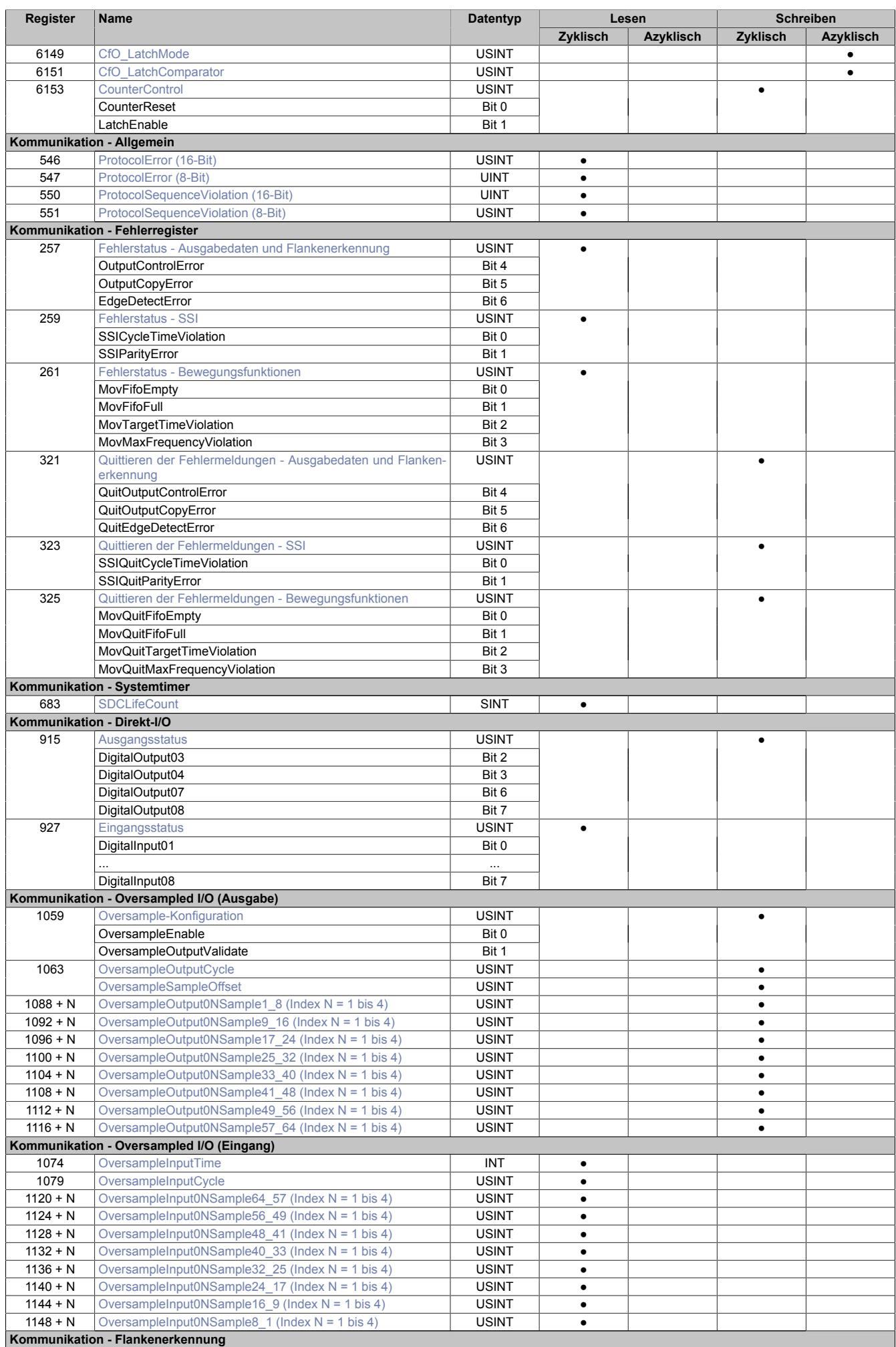

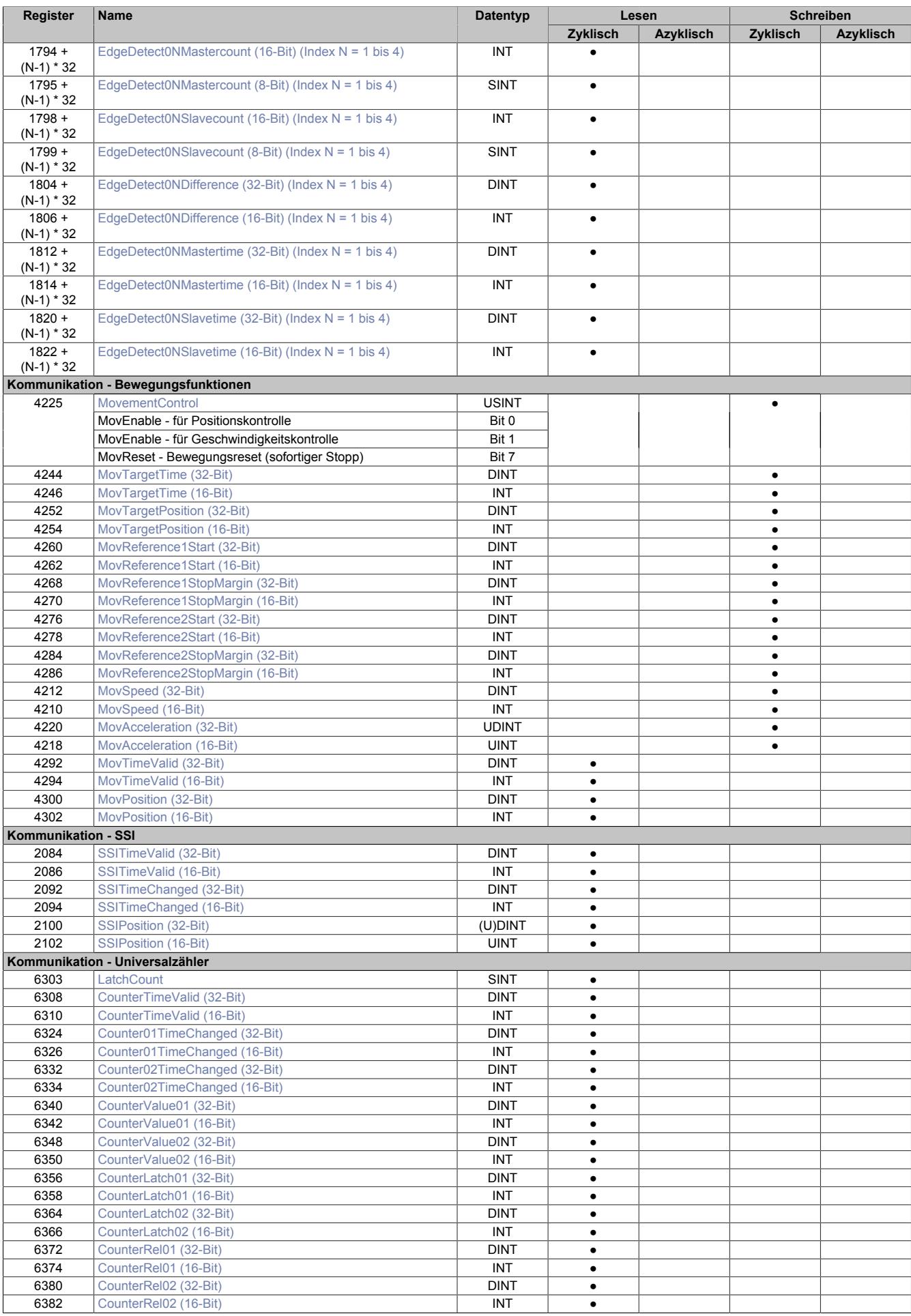

# **9.16.4.12.3 Allgemein**

# **9.16.4.12.3.1 Verwendung mit Automation Studio**

Das Modul wird über X2X-Link und POWERLINK unterstützt!

Der X2X-Link unterstützt maximal 28 Byte synchrone zyklische Daten pro Modul. Zur optimalen Nutzung und um sinnlosen Datentransfer zu vermeiden, können im Automation Studio die Datenpunkte je nach Bedarf angepasst werden, d. h. nicht benötigte Datenpunkte können deaktiviert werden und die Bitbreite der Datenpunkte kann eingestellt werden.

# **9.16.4.12.3.2 Zeitstempelfunktion**

Die Zeitstempelfunktion basiert auf synchronisierten Timern. Tritt ein Zeitstempelereignis auf, so speichert das Modul unmittelbar die aktuelle NetTime. Nach der Übertragung der jeweiligen Daten inklusive dieses exakten Zeitpunktes in die CPU kann diese nun, gegebenenfalls mit Hilfe ihrer eigenen NetTime (bzw. Systemzeit), die Daten auswerten.

Umgekehrt kann die CPU Ausgangsereignisse vordefinieren, mit einem Zeitstempel versehen und zum Modul übertragen. Das Modul führt dann zum exakt definierten Zeitpunkt die vordefinierte Aktion aus.

Für weitere Informationen zu NetTime und Zeitstempel siehe ["NetTime Technology" auf Seite 3070.](#page-3069-0)

Die Auflösung der Zeitstempel beträgt in beiden Richtungen bis zu 1/8 µs.

# **Synchronisationsjitter**

Da die CPU, welche die X2X-NetTime vorgibt, und das Modul unterschiedliche Taktgeber besitzen, muss die Modulinterne X2X-NetTime mit der NetTime der CPU synchronisiert werden. Diese Synchronisation führt dazu, dass bei Bedarf die modulinterne X2X-NetTime um maximal 1/8 µs pro Systemzyklus korrigiert wird. Bei Verwendung der NetTime mit 1/8 µs Auflösung macht sich dieser Synchronisationsjitter bemerkbar (max. ±1/8 µs).

Ist eine wirklich 100%ig exakte 1/8 µs Auflösung ohne Jitter gefordert, so muss auf die "Lokalzeit 1/8 μs" zurückgegriffen werden (siehe Register ["CfO\\_EdgeDetectUnitMode" auf Seite 1703](#page-1702-0)).

### **9.16.4.12.4 Allgemeine Register**

### <span id="page-1684-0"></span>**9.16.4.12.4.1 Zeitpunkt für Generierung der synchronen Eingangsdaten festlegen**

Name:

CfO\_SIframeGenID

"SI-Frame Generierung" in der Automation Studio I/O-Konfiguration.

In diesem Register wird festgelegt, wann die synchronen Eingangsdaten für die Übertragung generiert werden. Dies hat entscheidenden Einfluss auf das Zeitverhalten der Eingangsdaten.

Mit der Einstellung "Reaktionsschnell" stehen die Eingangsdaten um einen X2X-Zyklus früher in der CPU zu Verfügung. Jedoch hat diese Einstellung eine negative Auswirkung auf die minimale X2X-Zykluszeit.

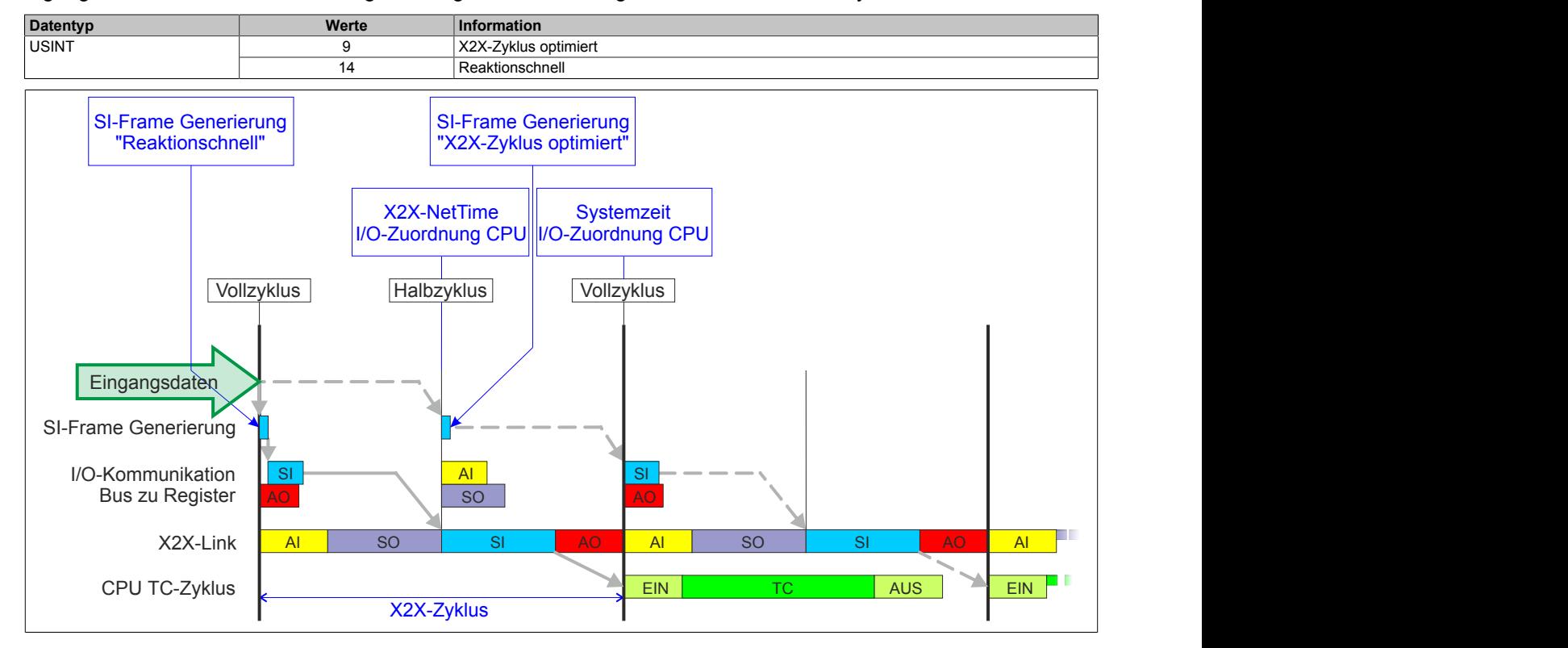

# <span id="page-1684-1"></span>**9.16.4.12.4.2 Anzahl der X2X-Protokollfehler**

# Name:

**ProtocolError** 

Dieses Register enthält einen Fehlerzähler, welcher die Anzahl der X2X-Protokollfehler angibt. In der I/O-Konfiguration kann mit Hilfe des Parameters "Netzwerkinformation" ein Datenpunkt für dieses Register mit 8 oder 16-Bit Breite in der I/O-Zuordnung konfiguriert werden.

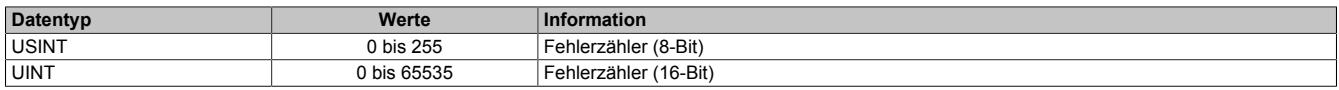

#### <span id="page-1684-2"></span>**9.16.4.12.4.3 Anzahl der X2X-Sequenzverletzungen**

Name:

ProtocolSequenceViolation

Dieses Register enthält einen Fehlerzähler, welcher die Anzahl der X2X-Sequenzverletzungen angibt. In der I/O-Konfiguration kann mit Hilfe des Parameters "Netzwerkinformation" ein Datenpunkt mit 8 oder 16-Bit Breite in der I/O-Zuordnung konfiguriert werden.

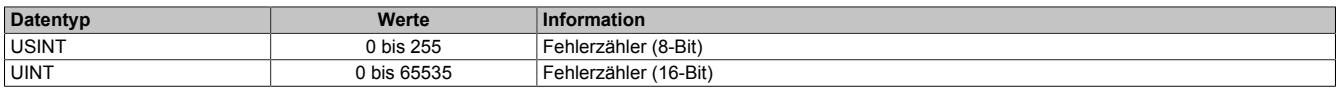

# <span id="page-1685-1"></span>**9.16.4.12.4.4 Systemtaktzähler zur Überprüfung der Gültigkeit des Datenframes**

Name:

**SDCLifeCount** 

Zähler, der mit jedem Systemtimerzyklus hoch zählt. Über "SDC Information" in der Automation Studio I/O-Konfiguration kann dieses Register in der I/O-Zuordnung als Datenpunkt "SDCLifeCount" aktiviert werden.

Das 8-Bit-Zählregister wird für das SDC-Softwarepaket benötigt. Es wird entsprechend dem Systemtakt inkrementiert, damit der SDC die Gültigkeit des Datenframes prüfen kann.

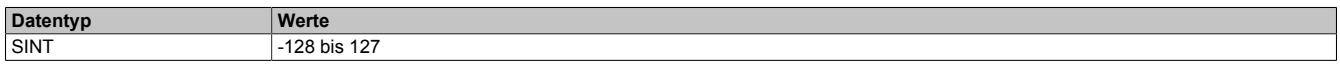

### **9.16.4.12.5 Fehlerbehandlung**

Wird von einer der Funktionen ein Fehler erkannt, so wird in einem der Fehlerstatusregister ein Fehlerbit gesetzt. Die Applikation kann nun darauf reagieren und durch setzten eines entsprechenden Bits in den "Quittieren der Fehlermeldungen"-Registern den Fehler quittieren. Dadurch wird das Bit im Fehlerstatusregister rückgesetzt. Besteht die Fehlerquelle weiterhin so wird das Fehlerbit erneut gesetzt, sobald der Fehler wieder erkannt wird (das Rücksetzen ist also nicht möglich).

Die Fehlerquittierung hat keine Auswirkung auf die Modulfunktion. Das Modul setzt die Verarbeitung, wenn möglich automatisch fort, sobald die Fehlerquelle beseitigt ist.

Tritt ein Fehler auf (das heißt, keine Warnung) so wird dieser zusätzlich durch die rote LED "e" am Modul signalisiert (Double Flash). Diese Signalisierung wird automatisch quittiert, sobald die Fehlerquelle beseitigt ist.

# <span id="page-1685-0"></span>**9.16.4.12.5.1 Fehlerstatus - Ausgabedaten und Flankenerkennung**

Name: **OutputControlError OutputCopyError EdgeDetectError** 

In diesem Register werden Fehler in der Datenausgabe und der Zykluszeiteinstellung angezeigt.

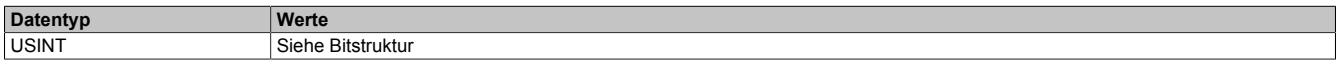

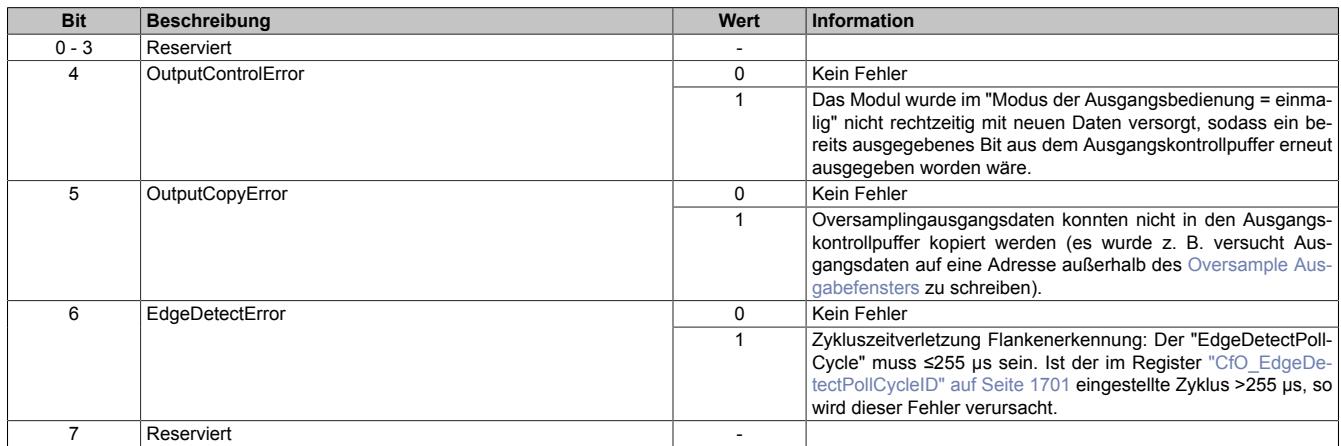

# <span id="page-1686-0"></span>**9.16.4.12.5.2 Fehlerstatus - SSI**

Name: SSICycleTimeViolation **SSIParityError** 

# In diesem Register werden Fehler der SSI-Schnittstelle angezeigt.

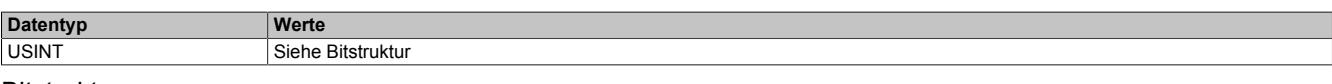

#### Bitstruktur:

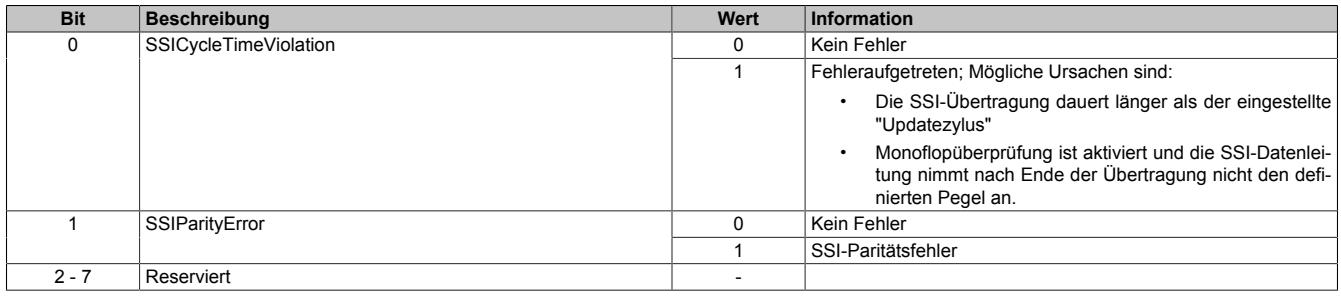

#### <span id="page-1686-1"></span>**9.16.4.12.5.3 Fehlerstatus - Bewegungsfunktionen**

Name: MovFifoEmpty MovFifoFull MovTargetTimeViolation MovMaxFrequencyViolation

In diesem Register werden Bewegungsfunktionsfehler angezeigt.

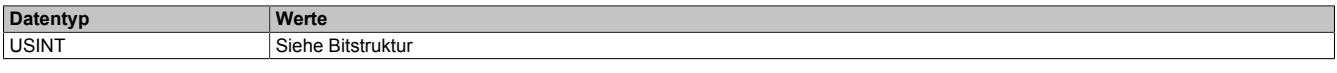

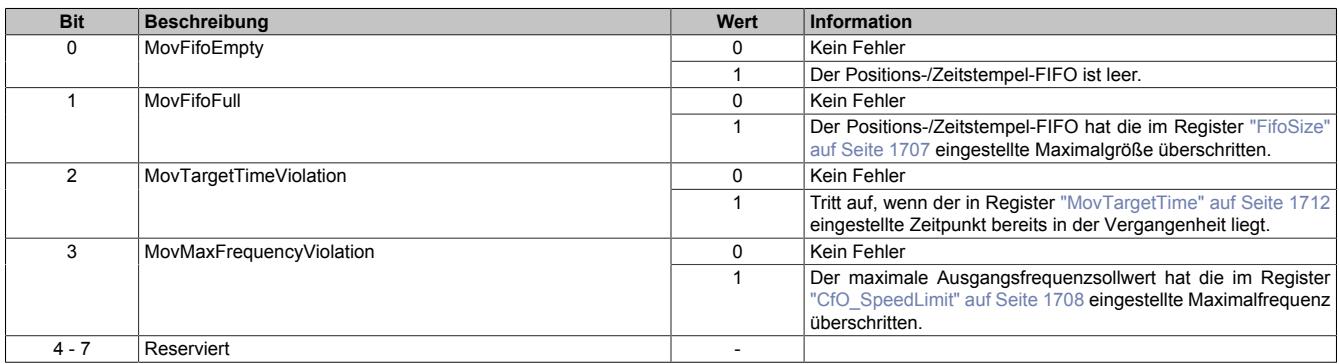

# <span id="page-1687-0"></span>**9.16.4.12.5.4 Quittieren der Fehlermeldungen - Ausgabedaten und Flankenerkennung**

Name: QuitOutputControlError QuitOutputCopyError QuitEdgeDetectError

In diesem Register können die Fehlermeldungen des Registers ["Fehlerstatus - Ausgabedaten und Flankenerken](#page-1685-0)[nung" auf Seite 1686](#page-1685-0) durch Setzen des jeweiligen Bits quittiert werden.

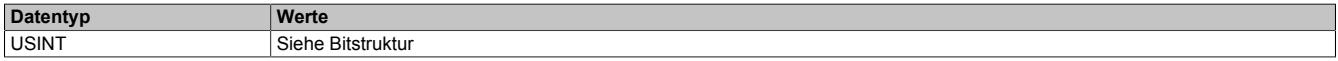

#### Bitstruktur:

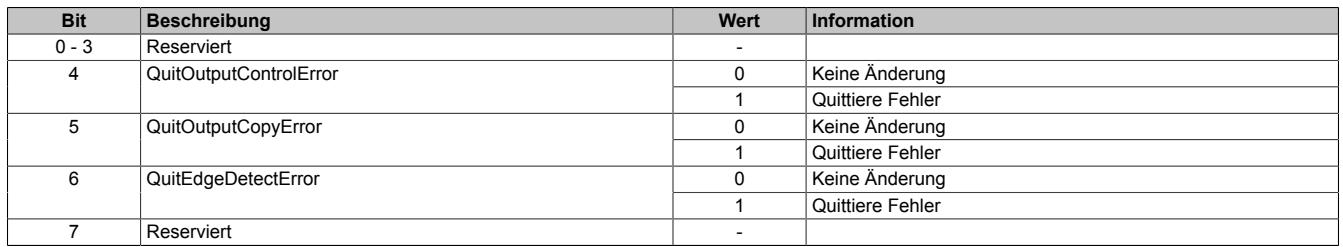

### <span id="page-1687-1"></span>**9.16.4.12.5.5 Quittieren der Fehlermeldungen - SSI**

Name: SSIQuitCycleTimeViolation **SSIQuitParityError** 

In diesem Register können die Fehlermeldungen des Registers ["Fehlerstatus - SSI" auf Seite 1687](#page-1686-0) durch Setzen des jeweiligen Bits quittiert werden.

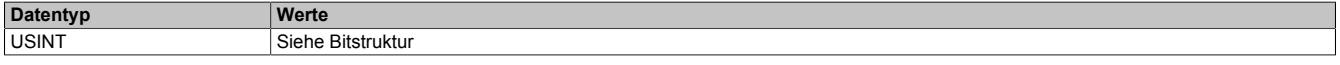

# Bitstruktur:

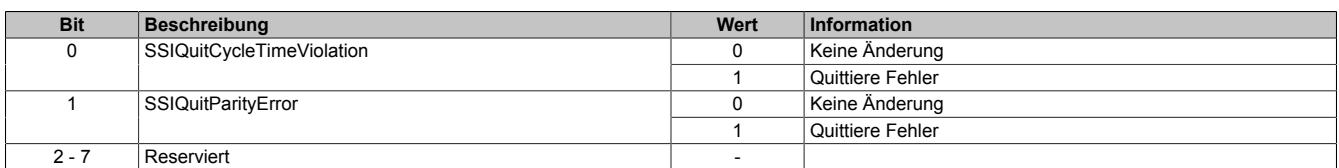

#### <span id="page-1687-2"></span>**9.16.4.12.5.6 Quittieren der Fehlermeldungen - Bewegungsfunktionen**

Name: MovQuitFifoEmpty MovQuitFifoFull MovQuitTargetTimeViolation MovQuitMaxFrequencyViolation

In diesem Register können die Fehlermeldungen des Registers ["Fehlerstatus - Bewegungsfunktionen" auf Seite](#page-1686-1) [1687](#page-1686-1) durch Setzen des jeweiligen Bits quittiert werden.

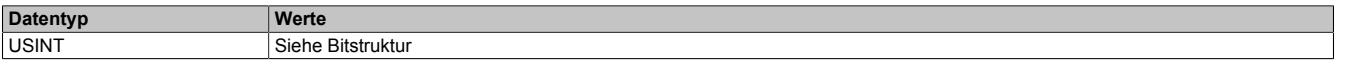

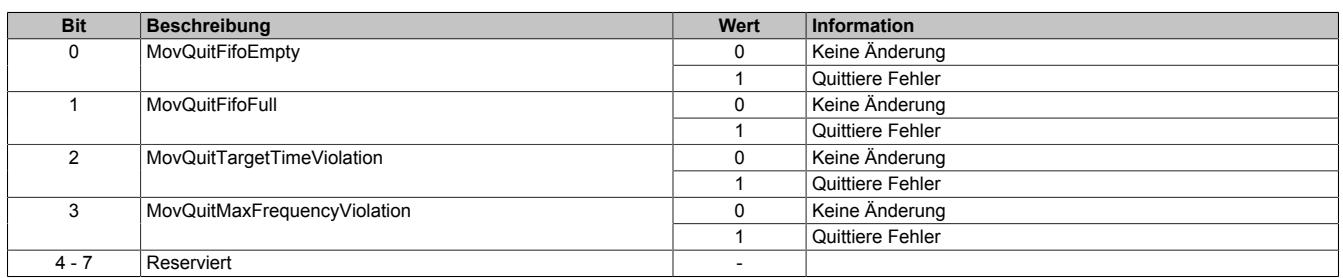

#### <span id="page-1688-3"></span>**9.16.4.12.6 System Timer**

Die einzelnen Funktionen des Moduls sind alle von einem Systemtimer abhängig. Diese interne "Systemzykluszeit" kann von 25 bis 255 μs eingestellt werden. Um die Modulauslastung zu minimieren und dadurch eine möglichst niedrige X2X-Zykluszeit verwenden zu können, besteht die Möglichkeit die Funktionen auch mit Hilfe eines Einstellbaren "Vorteiler Systemtimer" zu betreiben.

Sobald das Modul hochgefahren ist und der X2X-Link initialisiert ist, wird der Zyklus des "Vorteiler Systemtimer" (und damit auch der Systemtimer) mit dem X2X-Link referenziert. Da der Systemtimer sowie die modulinterne [NetTime](#page-3069-0) den selben Taktgeber besitzen, laufen die beiden ab dann immer synchron. Ist die X2X-Zykluszeit kein vielfaches der System Zykluszeit, so entsteht eine Verschiebung, welche jedoch berechenbar ist.

Folgende Werte gelten für das nachfolgende Beispiel:

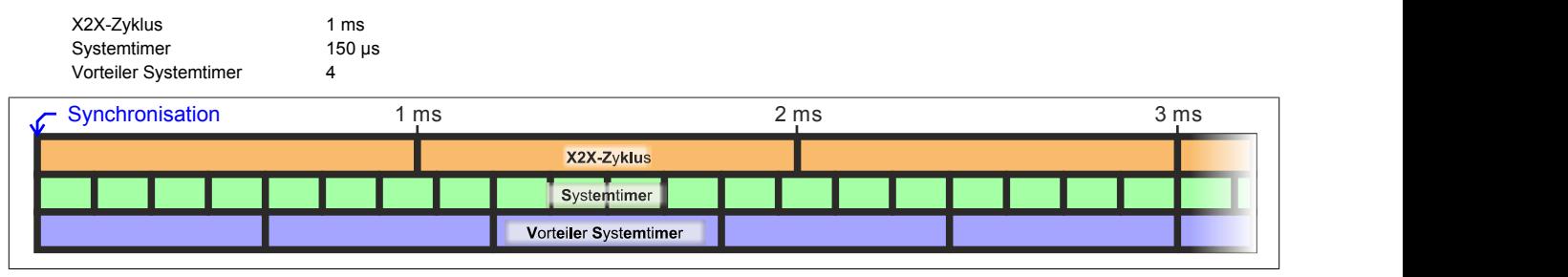

# <span id="page-1688-0"></span>**9.16.4.12.6.1 Einstellung der Zykluszeit des Systemtimers**

Name:

CfO\_SystemCycleTime

"Zykluszeit" in der Automation Studio I/O-Konfiguration.

In diesem Register kann die Zykluszeit des Systemtimers in 1/8 µs Schritten eingestellt werden. Der in der Automation Studio I/O-Konfiguration eingegebene Wert wird automatisch mit 8 multipliziert.

# **Information:**

# **Eine Einstellung <50 μs hat negativen Einfluss auf die minimale X2X-Zykluszeit!**

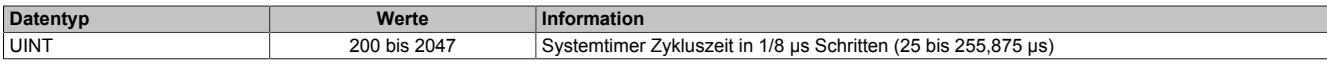

# <span id="page-1688-1"></span>**9.16.4.12.6.2 Synchronisationszeitpunkt des Systemzyklus verschieben**

Name:

CfO\_SystemCycleOffset

"ZyklusOffset" in der Automation Studio I/O-Konfiguration.

In diesem Register kann der Synchronisationszeitpunkt des Systemzyklus in 1/8 µs Schritten verschoben werden. Der in der Automation Studio I/O-Konfiguration eingegebene Wert wird automatisch mit 8 multipliziert.

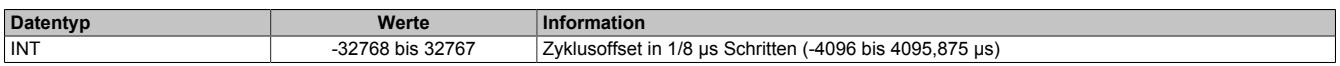

# <span id="page-1688-2"></span>**9.16.4.12.6.3 Konfiguration des Zyklusvorteilers**

Name:

CfO\_SystemCyclePrescaler

"Zyklusvorteiler" in der Automation Studio I/O-Konfiguration.

In diesem Register kann der Vorteiler zur Einstellung des [Vorteiler-Systemtimers](#page-1688-3) konfiguriert werden. Die Zykluszeit des vorgeteilten Systemtimers ergibt sich aus dem im in diesem Register eingestellten Vielfachen des Systemtimers.

Der "Vorteiler Systemtimer" kann als alternative Zeitquelle für die einzelnen Funktionalitäten verwendet werden. Dies ist sinnvoll, wenn von einer Funktion ein sehr kurzer Systemzyklus gefordert wird. Um in einer solchen Situation die Modulauslastung zu reduzieren, können andere Funktionen in einem langsameren Zyklus verarbeitet werden.

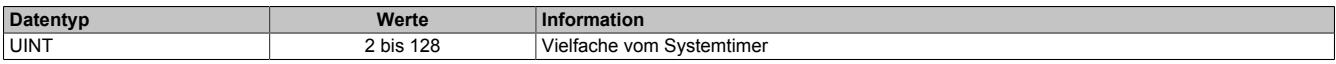

# **9.16.4.12.7 Physikalische I/O-Konfiguration**

# <span id="page-1689-0"></span>**9.16.4.12.7.1 Konfiguration der I/O-Kanäle**

Name:

CfO\_PhyIOConfigCh01 bis CfO\_PhyIOConfigCh05

In diesen Registern kann jeder physikalische I/O-Kanal einzeln konfiguriert werden.

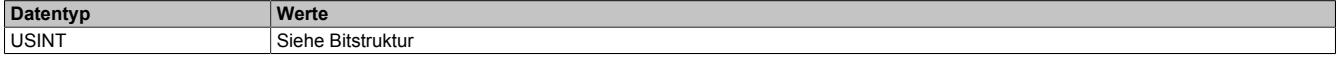

### Bitstruktur:

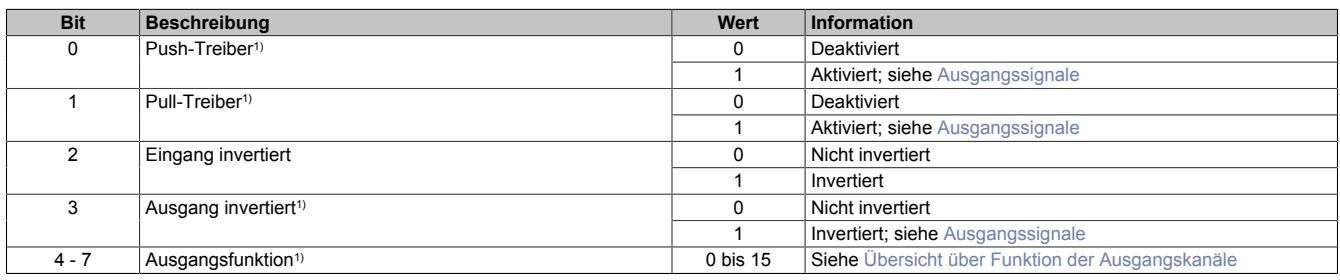

<span id="page-1689-2"></span>1) Nur für die I/O-Kanäle 1 bis 3 verfügbar

### **Übersicht über Funktion der Ausgangskanäle**

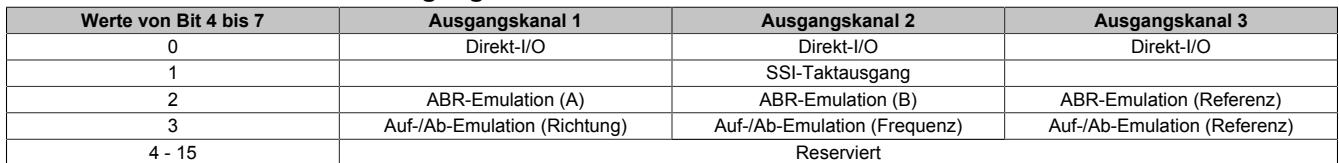

# <span id="page-1689-1"></span>**Ausgangssignale**

Für die I/O-Kanäle 1 bis 3 können die Ausgangssignale in den Modi Push, Pull und Push-Pull betrieben werden. Zusätzlich steht noch eine Ausgangsinvertierung zur Verfügung. Damit ergeben sich für die Ausgangssignale der Kanäle 1 bis 3 und Kanäle 1\ bis 3\ folgende Möglichkeiten:

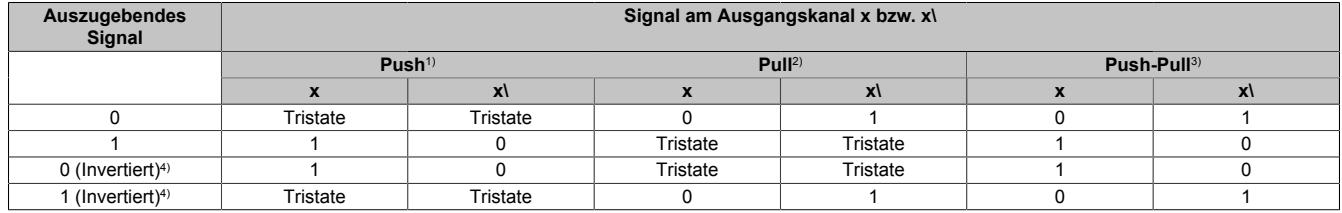

1) Bit  $0 = 1$ <br>2) Bit  $1 = 1$ 

3) Bit 0 und 1 = 1<br>4) Bit 3 = 1

 $Bit 3 = 1$ 

<sup>2)</sup> Bit  $1 = 1$ <br>3) Bit 0 und

# **9.16.4.12.8 Direkt-I/O**

Mit "Direkt-I/O" besteht die Möglichkeit, die physikalischen I/Os wie normale I/Os zu verwenden. Weiters kann die Applikation I/Os nur setzen oder rücksetzen (z. B. ein Ausgangskanal wird vom Flankengenerator gesetzt und manuell von der Applikation rückgesetzt).

#### <span id="page-1690-0"></span>**9.16.4.12.8.1 Direkte Bedienung des Ausgangskanals - rücksetzen**

Name:

CfO\_DirectIOClearMask0\_7

"Direkte Bedienung Ausgangskanal01" bis "Direkte Bedienung Ausgangskanal03" in der Automation Studio I/O-Konfiguration.

Wenn in diesem Register das Bit für den jeweiligen Kanal gesetzt ist, wird der Ausgang rückgesetzt, sobald sein Direkt-I/O Ausgangskanal (Register ["DigitalOutput" auf Seite 1692](#page-1691-0) bzw. "DigitalOutput0x" in der Automation Studio I/O-Zuordnung) rückgesetzt ist.

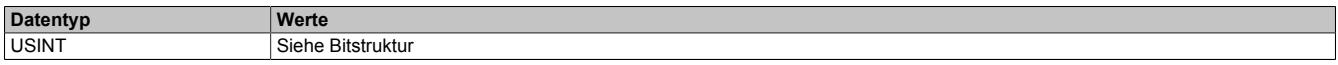

Bitstruktur:

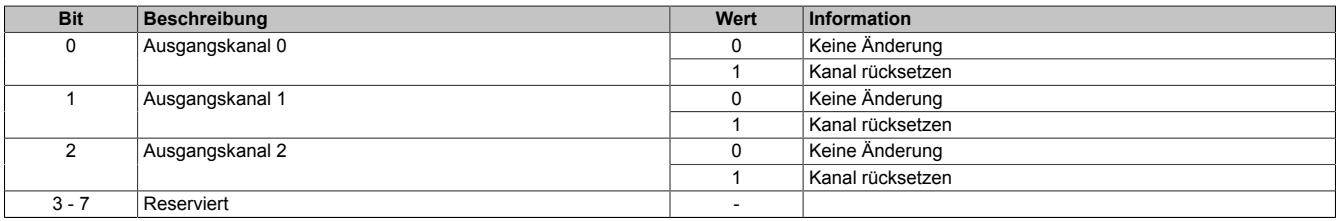

#### <span id="page-1690-1"></span>**9.16.4.12.8.2 Direkte Bedienung des Ausgangskanals - setzen**

Name:

CfO\_DirectIOSetMask0\_7

"Direkte Bedienung Ausgangskanal01" bis "Direkte Bedienung Ausgangskanal03" in der Automation Studio I/O-Konfiguration.

Wenn in diesem Register das Bit für den jeweiligen Kanal gesetzt ist, wird der Ausgang gesetzt, sobald sein Direkt-I/O Ausgangskanal (Register ["DigitalOutput" auf Seite 1692](#page-1691-0) bzw. "DigitalOutput0x" in der Automation Studio I/O-Zuordnung) gesetzt ist.

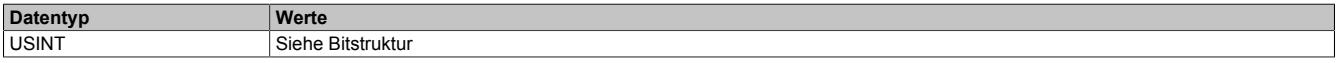

Bitstruktur:

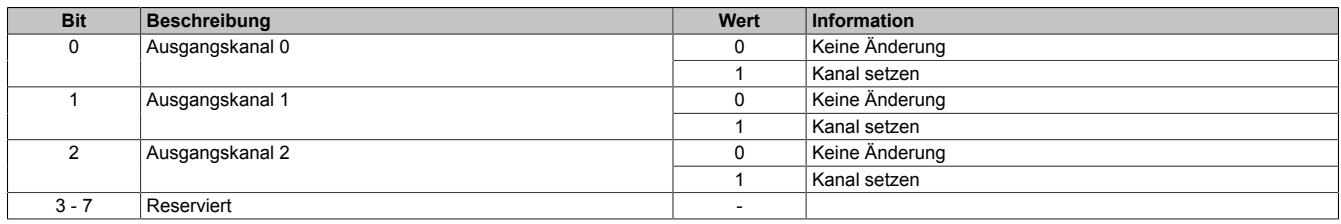

#### <span id="page-1690-2"></span>**9.16.4.12.8.3 Direkte Bedienung des Ausgangskanals - Zeitpunkt der Datenausgabe**

Name: CfO\_OutputUpdateCycle

Mit diesem Register wird der Zeitpunkt der Datenausgabe eingestellt.

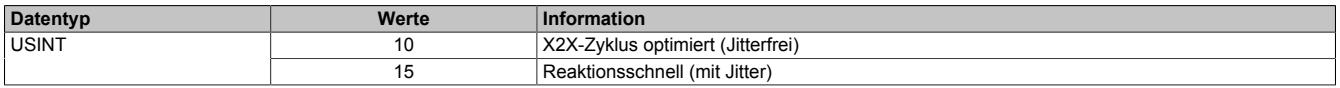

# <span id="page-1691-0"></span>**9.16.4.12.8.4 Ausgangsstatus**

# Name:

DigitalOutput01 bis DigitalOutput03

Das Register beinhaltet die Bits zur Steuerung der Direkt-I/O Ausgangskanäle. Je nach Konfiguration der Register ["CfO\\_DirectIOClearMask0\\_7" auf Seite 1691](#page-1690-0) und ["CfO\\_DirectIOSetMask0\\_7" auf Seite 1691](#page-1690-1) werden die digitalen Ausgänge auf den Status des jeweiligen Bits in diesem Register gesetzt.

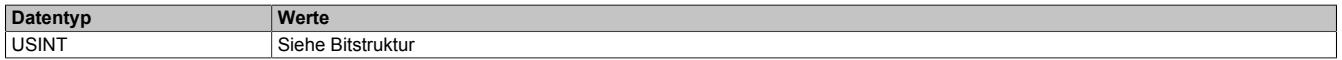

### Bitstruktur:

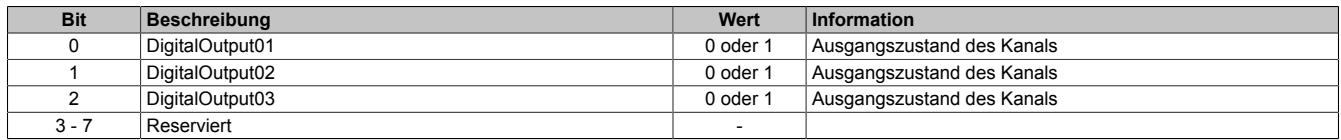

### <span id="page-1691-1"></span>**9.16.4.12.8.5 Eingangsstatus**

#### Name:

DigitalInput01 bis DigitalInput05

### In diesem Register ist der Zustand der digitalen Eingangskanäle abgebildet.

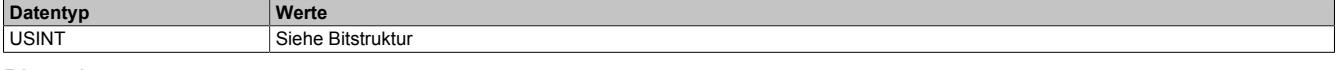

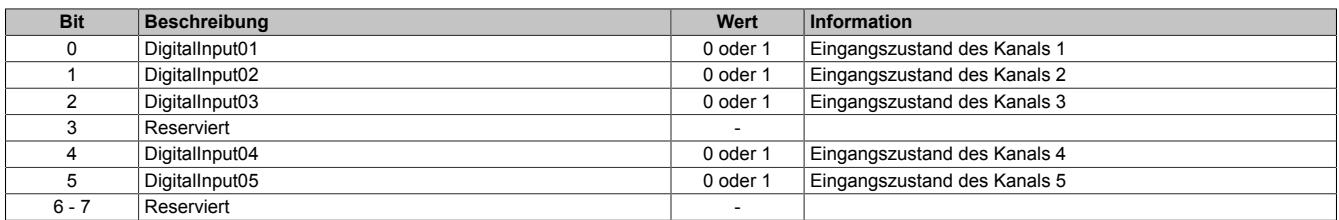
#### **9.16.4.12.9 Oversampled I/O**

"Oversampled I/O" basiert auf Eingangsstatuspuffer und Ausgangskontrollpuffer. Die Eingangsdatenbeschaffung sowie die Ausgangskontrolle erfolgt in einem Samplezyklus (ein Samplezyklus entspricht einem Bit im Puffer). Der exakte Zeitpunkt eines Eingangspuffereintrags kann durch seine Position im Puffer und der dem Puffer zugeordneten [NetTime](#page-3069-0) ermittelt werden.

Im "Modus der Ausgangsbedienung = einmalig" wird jeder Ausgangspuffereintrag nach seiner Ausführung als ungültig markiert. Dadurch kann sichergestellt werden, dass keine ungültigen Daten am Ausgang ausgegeben werden. In diesem Modus hat die Applikation dafür zu sorgen, dass das Modul immer mit gültigen Daten versorgt wird.

Bei Verwendung des "Modus der Ausgangsbedienung = kontinuierlich" wird der gesamte Pufferinhalt wiederholt ausgegeben, wenn das Modul nicht mit neuen Oversample Ausgangsdaten versorgt wird.

#### **9.16.4.12.9.1 Adressierung des Ausgangskontrollpuffers**

Das Modul verfügt über einen rundlaufenden 256-Bit Ausgangskontrollpuffer pro Oversamplekanal. Zu jedem Samplezyklus wird ein Bit aus diesen Puffern auf den konfigurierten physikalischen Ausgangskanälen ausgegeben. Bei der Übertragung neuer Daten in einen dieser Puffer muss von der Applikation definiert werden, wohin die Daten in den jeweiligen Puffer geschrieben werden sollen. Hierfür stehen 2 Möglichkeiten zur Verfügung (Absolut oder Relativer "Ausgangsmode" in der Automation Studio I/O-Konfiguration).

#### **Absolute Adressierung des Ausgangskontrollpuffers**

Bei der Absoluten Adressierung muss mit jedem Zyklus in dem ["OversampleOutputValidate = True",](#page-1698-0) zusätzlich zu den Oversample Ausgabe-Sampledaten (in den Registern ["OversampleOutput0NSample" auf Seite 1700](#page-1699-0)) eine Adresse im Register ["OversampleOutputCycle" auf Seite 1699](#page-1698-1) übergeben werden. Diese Adresse legt fest, wohin die neuen Daten in den Ausgangskontrollpuffer kopiert werden sollen. Zur Berechnung dieser Adresse muss der Inhalt des Registers ["OversampleInputCycle" auf Seite 1700,](#page-1699-1) welches die Adresse der zuletzt ausgegebenen Daten beinhaltet, sowie die Übertragungszeit zum Modul berücksichtigt werden. Zum Schutz gegen fehlerhafte Adressierung des Ausgangskontrollpuffers kann die beschreibbare Pufferregion durch das Register ["OversampleOut](#page-1696-0)[putWindow" auf Seite 1697](#page-1696-0) begrenzt werden. Dieses Fenster wird immer relativ zur aktuellen Sampleadresse verschoben. Wird versucht auf eine Adresse außerhalb dieses Fensters zu schreiben, wird ein "OutputCopyError" ausgelöst.

#### **Beispiel**

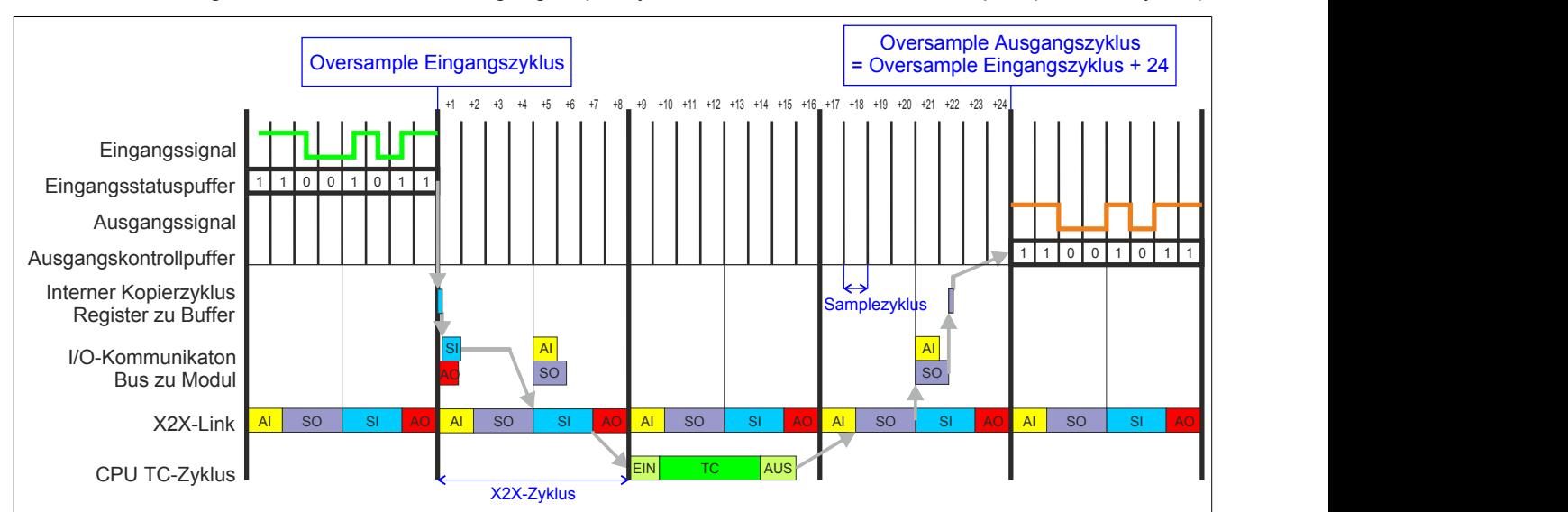

Zeitverhalten Oversample Eingangszyklus zu Oversample Ausgangszyklus im absoluten Ausgabemodus ("SI-Frame Generierung = reaktionsschnell", "Ausgangskopierzyklus = reaktionsschnell", 8 Samples pro X2X-Zyklus):

## **Relative Adressierung des Ausgangskontrollpuffers**

Die Oversample Ausgangssampledaten werden bei ["OversampleOutputValidate = True"](#page-1698-0) automatisch, zum eingestellten [Ausgangskopierzyklus](#page-1695-0)-Zeitpunkt auf eine Adresse relativ zur letzten referenzierten Adresse kopiert. Das Register ["OversampleSampleOffset" auf Seite 1699](#page-1698-2) dient dabei als Offset. Da das Kopieren der Daten von den Registern in den Puffer Zeit in Anspruch nimmt, kann nicht unmittelbar zum [Ausgangskopierzyklus](#page-1695-0)-Zeitpunkt mit der Ausgabe der neuen Daten begonnen werden. Ein Offset 0 ist also nicht zulässig. Die relative Ausgangskontrollpufferadresse + Offset muss auf eine Adresse innerhalb des "Oversample Ausgangsfenster" zeigen. Das [Oversample](#page-1696-0) [Ausgangsfenster](#page-1696-0) wird immer relativ zur aktuellen Sampleadresse verschoben. Wird versucht auf eine Adresse außerhalb dieses Fensters zu schreiben, wird ein [OutputCopyError](#page-1685-0) ausgelöst.

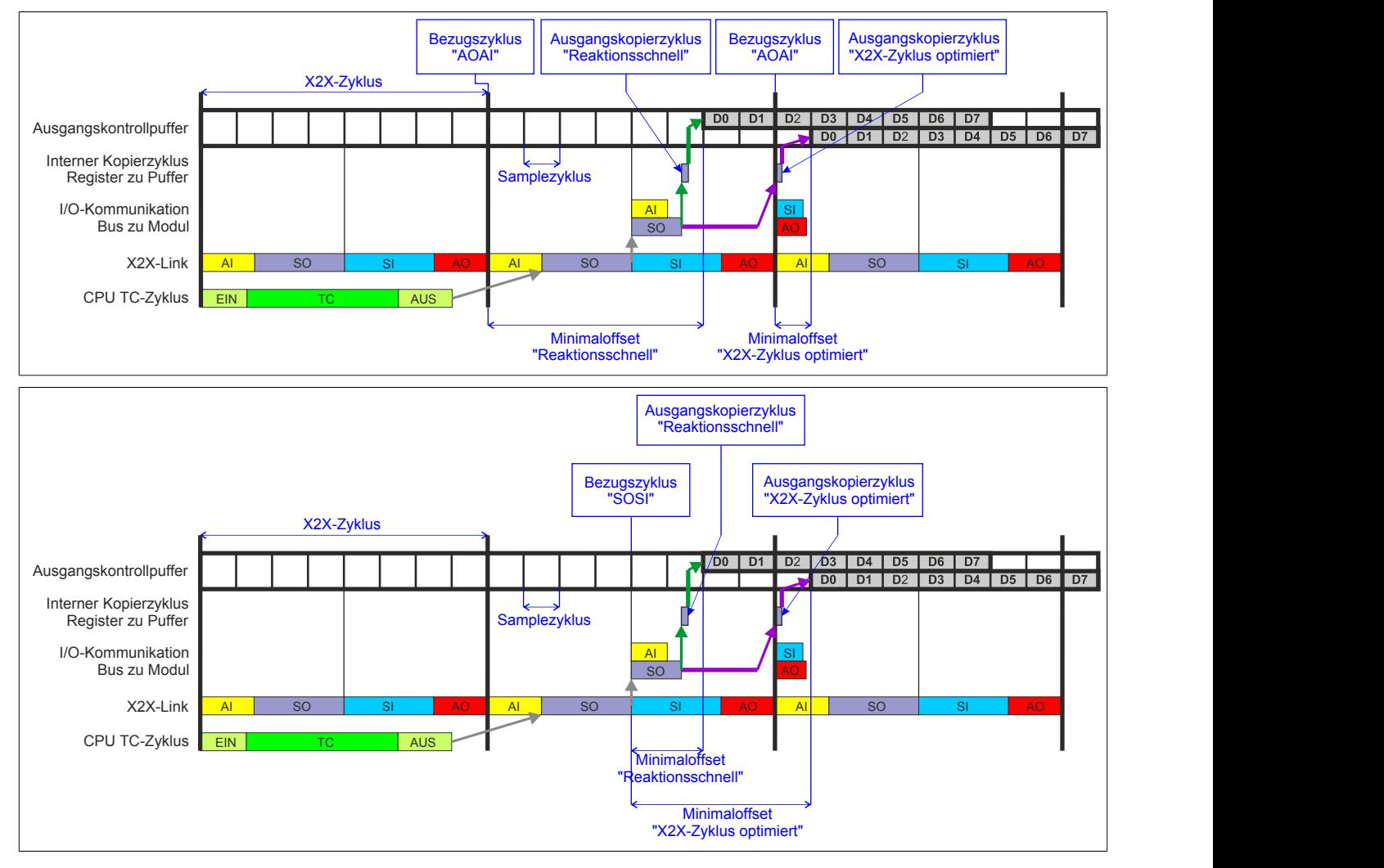

## **9.16.4.12.9.2 Konfiguration der Ausgangskontrollpuffer**

Name:

CfO\_OversampleMode

"Ausgangsmode" in der Automation Studio I/O-Konfiguration

"Modus der Ausgangsbedienung" in der Automation Studio I/O-Konfiguration

In diesem Register kann der Ausgangskontrollpuffer global für alle Kanäle konfiguriert werden.

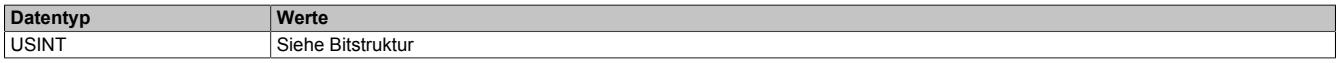

#### Bitstruktur:

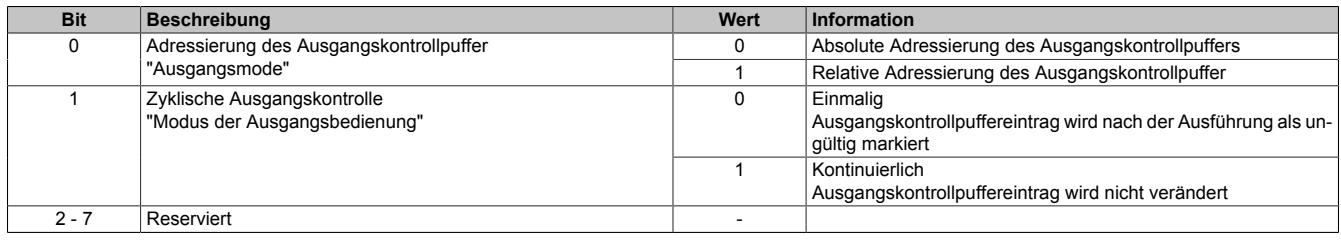

#### **Zyklische Ausgangskontrolle**

Wenn die zyklische Ausgangskontrolle aktiviert ist, werden alle Daten im Ausgangskontrollpuffer als ungültig markiert, sobald diese ausgegeben wurden ("Modus der Ausgangsbedienung = einmalig"). Wird das Modul nicht rechtzeitig mit neuen Daten versorgt, so dass der Fall eintritt, dass ein bereits ausgegebenes Bit im Puffer erneut ausgegeben werden würde, wird ein [OutputControlError](#page-1685-0) generiert. Der Ausgang nimmt in einer solchen Fehlersitua-tion den im Register ["CfO\\_OversampleConfigOutput" auf Seite 1698](#page-1697-0) konfigurierten "Output default state" an.

Ist die zyklische Ausgangskontrolle deaktiviert, werden die Daten bei einem Überlauf des Ausgangskontrollpuffers erneut ausgegeben ("Modus der Ausgangsbedienung = kontinuierlich").

# **Information:**

## **Es werden immer alle 256-Bit des Ausgangskontrollpuffers ausgegeben.**

## **9.16.4.12.9.3 Konfiguration der Quelle für den Samplezyklus**

Name:

CfO\_OversampleSampleCycleID

"Samplezyklus" in der Automation Studio I/O-Konfiguration.

In diesem Register wird die Quelle für den Samplezyklus konfiguriert. Während jedem Samplezyklus wird ein Bit aus den Ausgangskontrollpuffern der Oversampled I/O-Kanäle auf den konfigurierten physikalischen Ausgang ausgegeben, sowie der Status der konfigurierten Eingänge in ein Bit des jeweiligen Eingangsstatuspuffers gelesen.

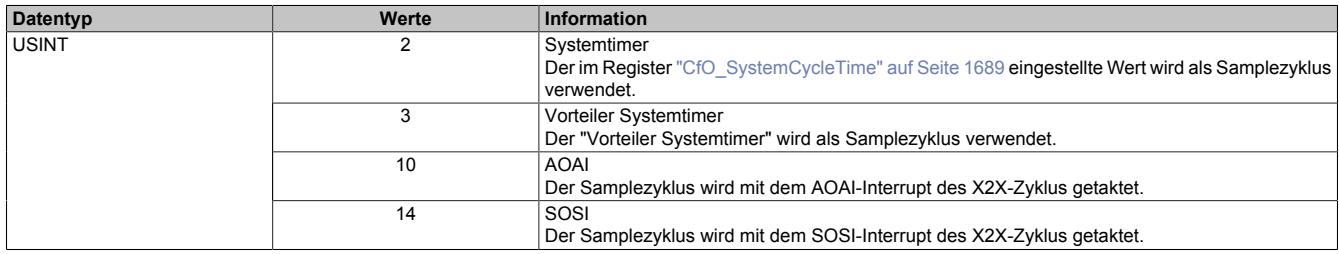

## <span id="page-1695-1"></span>**9.16.4.12.9.4 Konfiguration der Quelle für den Benutzerschnittstellen-Bezugszyklus**

Name:

CfO\_OversampleRelativeCycleID

"Bezugszyklus" in der Automation Studio I/O-Konfiguration.

In diesem Register wird die Quelle für den Benutzerschnittstellen-Bezugszyklus konfiguriert.

- Zum Zeitpunkt des Bezugszyklus werden die Eingangsdaten referenziert. Die referenzierten Daten werden dann zum Zeitpunkt [SI-Frame Generierung](#page-1684-0), unter Berücksichtigung des [Oversample Eingangsfensters](#page-1696-1) in die ["Oversample Eingangssampleregister" auf Seite 1701](#page-1700-0) kopiert.
- Bei der relativen Adressierung des Ausgangskontrollpuffers werden die neuen Sampledaten auf eine Adresse relativ zur, zum Bezugszyklus aktuellen, Ausgangskontrollpufferadresse kopiert.
- Der Bezugszyklus dient weiters dazu, den Samplezyklus und damit die Ausgangsdatenproduktion sowie die Eingangsdatenbeschaffung zu referenzieren (z. B. auf den X2X-Zyklus).

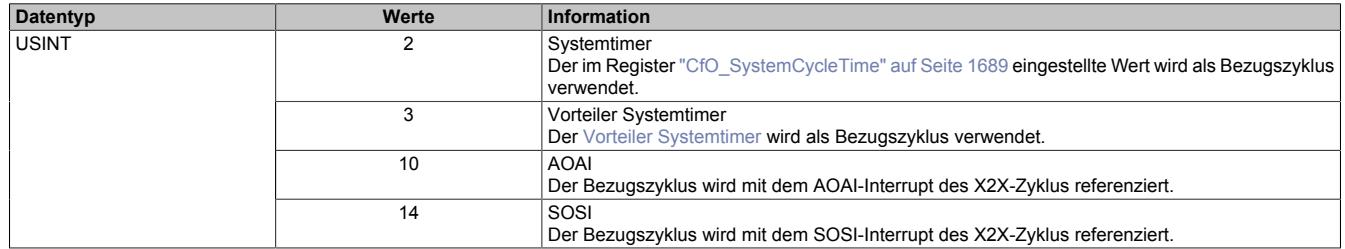

## <span id="page-1695-0"></span>**9.16.4.12.9.5 Zeitpunkt für Kopieren der Daten in den Ausgangskontrollpuffer festlegen**

Name:

CfO\_OversampleConsumeCycleID

"Ausgangskopierzyklus" in der Automation Studio I/O-Konfiguration.

Zum Ausgangskopierzyklus werden die Daten aus den Registern ["OversampleOutput0NSample" auf Seite 1700](#page-1699-0) in den Ausgangskontrollpuffer kopiert.

Bei "Ausgangskopierzyklus = reaktionsschnell" kann in beiden Adressierungsmodi nicht genau bestimmt werden, wann die Daten in den Ausgangskontrollpuffer kopiert werden. Je nach Modulauslastung entsteht ein Jitter für die Kopierzyklen. Dieser wirkt sich jedoch nur auf die Zeitpunkte der internen Kopiervorgänge und damit auf den Zeitpunkt des frühest möglichen Ausgangssamples aus. Die Qualität des Ausgangssignals wird dadurch nicht beeinflusst. Weiters hat "Ausgangskopierzyklus = reaktionsschnell" eine negative Auswirkung auf die minimale X2X-Zykluszeit.

Bei Verwendung des "Ausgangskopierzyklus = X2X-Zyklus optimiert" ist zu beachten, dass auf Grund des internen Kopierzyklus in den Ausgangskontrollpuffer nicht unmittelbar zum "Ausgangskopierzyklus" mit der Ausgabe der Sampledaten begonnen werden kann.

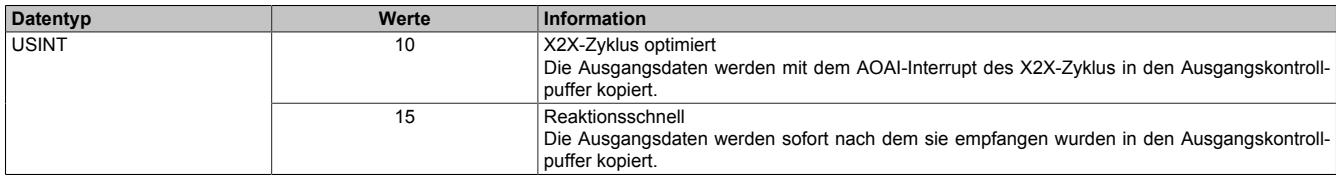

## **9.16.4.12.9.6 Anzahl der zu übergebenden Ausgangsbits**

Name:

CfO\_OversampleOutputBits

"Grösse User-Interface" in der Automation Studio I/O-Konfiguration.

Gibt an, wie viele Bits zum [Ausgangskopierzyklus](#page-1695-0)-Zeitpunkt aus den Registern ["OversampleOutput0NSample" auf](#page-1699-0) [Seite 1700](#page-1699-0) in den Ausgangskontrollpuffer übergeben werden.

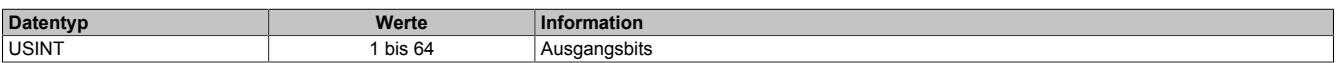

## <span id="page-1696-2"></span>**9.16.4.12.9.7 Anzahl der zu übergebenden Eingangsbits**

Name:

CfO\_OversampleInputBits

"Grösse User-Interface" in der Automation Studio I/O-Konfiguration.

Gibt an, wie viele Bits bei der [SI-Frame Generierung](#page-1684-0) vom Eingangsstatuspuffer in die Register ["OversampleInpu](#page-1700-0)[t0NSample" auf Seite 1701](#page-1700-0) übergeben werden.

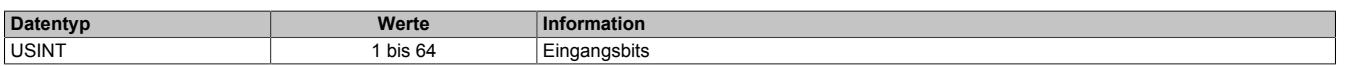

#### <span id="page-1696-0"></span>**9.16.4.12.9.8 Schreibbereich im Ausgangskontrollpuffer**

Name:

CfO\_OversampleOutputWindow

"Modus der Ausgangsbedienung" in der Automation Studio I/O-Konfiguration.

Legt den Bereich des Ausgangskontrollpuffers fest, in den Daten geschrieben werden dürfen. Das Fenster wird immer relativ zur aktuellen Sampleposition verschoben. (z. B. Ein Wert von 128 bedeutet, dass die dem aktuellen Samplezyklus folgenden 128-Bit beschrieben werden können). Wird versucht auf einen Bereich außerhalb dieses Fensters Ausgabesampledaten schreiben so wird ein [OutputCopyError](#page-1685-0) ausgelöst.

Im Automation Studio wird der Wert für dieses Register im "Modus der Ausgangsbedienung = einmalig" auf 128- Bit und im "Modus der Ausgangsbedienung = kontinuierlich" auf 255-Bit eingestellt.

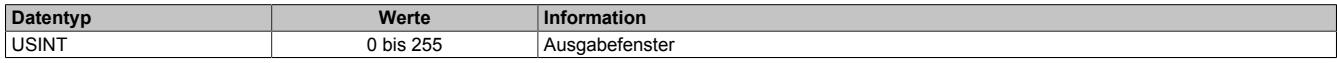

## <span id="page-1696-1"></span>**9.16.4.12.9.9 Zeitpunkt der Referenzierung der Eingangsdaten festlegen**

Name:

CfO\_OversampleInputWindow

"Eingangsmode" in der Automation Studio I/O-Konfiguration.

Das "Oversample Eingangsfenster" legt fest, wann die Eingangsdaten referenziert werden. Es befindet sich zeitlich vor der [SI-Frame Generierung](#page-1684-0). Befindet sich der Referenzzeitpunkt [\("Bezugszyklus" auf Seite 1696\)](#page-1695-1) innerhalb dieses Fensters, so werden die referenzierten Daten aus dem Eingangsstatuspuffer in die Register ["OversampleIn](#page-1700-0)[put0NSample" auf Seite 1701](#page-1700-0) kopiert. Befindet sich der Referenzzeitpunkt bereits außerhalb des "Oversample Eingangsfensters" so werden die, zum "SI-Frame Generierung"-Zeitpunkt aktuellsten, Daten aus dem Eingangsstatuspuffer in die Register ["OversampleInput0NSample" auf Seite 1701](#page-1700-0) kopiert.

Dieses Register wird intern mit dem Wert aus Register ["CfO\\_OversampleInputBits" auf Seite 1697](#page-1696-2) limitiert.

# **Information:**

**Auch die [Oversample Eingangszeit](#page-1699-2) sowie der [Oversample Eingangszyklus](#page-1699-1) werden dadurch entweder zum Referenzzeitpunkt oder zum Zeitpunkt der "SI-Frame Generierung" gesetzt.**

Im Automation Studio ist der Wert für dieses Register bei "Eingangsmode = Referenzierte Werte" auf 63, bei "Eingangsmode = Aktuellsten Werte" auf 0 eingestellt.

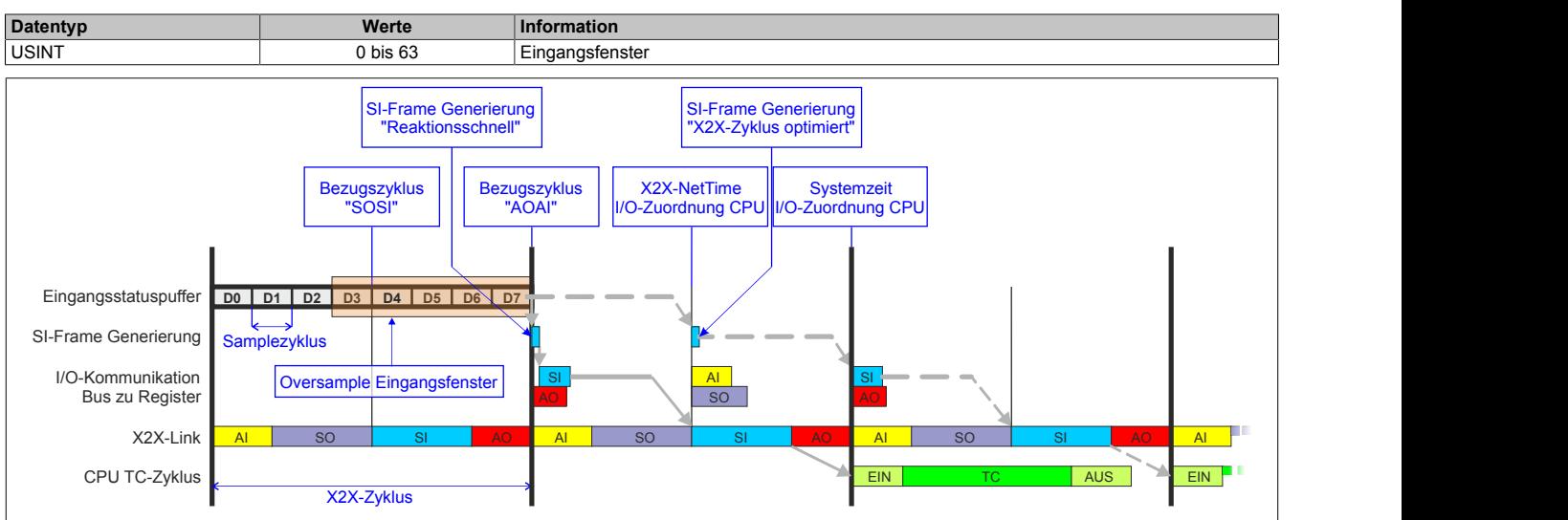

## <span id="page-1697-0"></span>**9.16.4.12.9.10 Konfiguration der Ausgänge der Oversamplekanäle**

Name:

CfO\_OversampleConfigOutput

"Oversample E/A 01 →Ausgang" bis "Oversample E/A 04 →Ausgang" in der Automation Studio I/O-Konfiguration "Oversample E/A 01 →Ausgangsbedienung" bis "Oversample E/A 04 →Ausgangsbedienung" in der Automation Studio I/O-Konfiguration

"Oversample E/A 01 →Defaultwert Ausgang" bis "Oversample E/A 04 →Defaultwert Ausgang" in der Automation Studio I/O-Konfiguration

Mit Hilfe dieser Register werden die Ausgänge der einzelnen Oversamplekanäle konfiguriert.

Die "Default Ausgabestatus"-Bits legen fest, welchen Pegel der jeweilige Ausgang vor dem Start des Oversamplings annimmt. Weiters wird der Ausgang im Fehlerfall auf den eingestellten "Default Ausgabestatus" gesetzt.

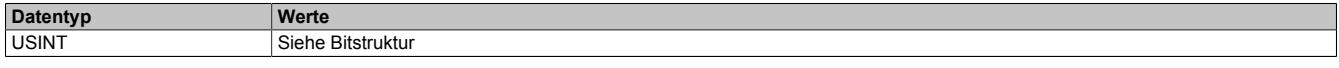

#### Bitstruktur:

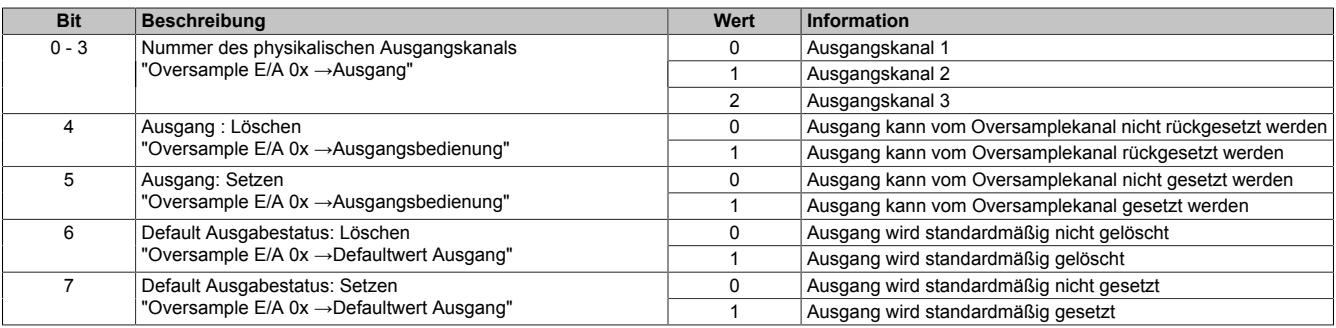

## **9.16.4.12.9.11 Zuordnung zwischen physikalischem Eingangskanal und Oversample I/O-Eingang**

Name:

CfO\_OversampleConfigInput

"Oversample E/A 01 →Eingang" bis "Oversample E/A 04 →Eingang" in der Automation Studio I/O-Konfiguration.

In diesem Register wird festgelegt, mit welchem physikalischen Eingangskanal ein Oversample I/O-Eingang verknüpft werden soll.

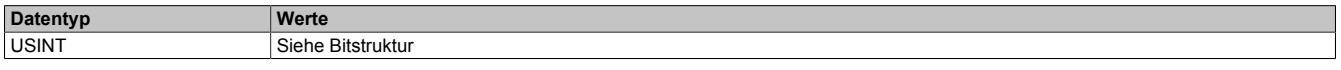

Bitstruktur:

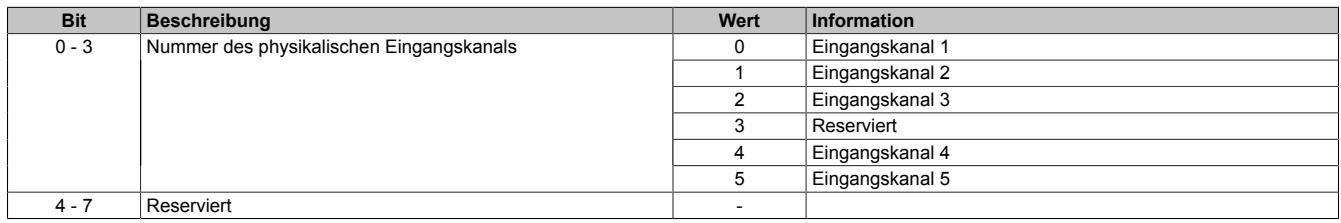

### <span id="page-1698-0"></span>**9.16.4.12.9.12 Oversample-Konfiguration**

Name: OversampleEnable OversampleOutputValidate

In diesem Register kann das Oversampling und der Kopiervorgang für den Ausgangspuffer konfiguriert werden.

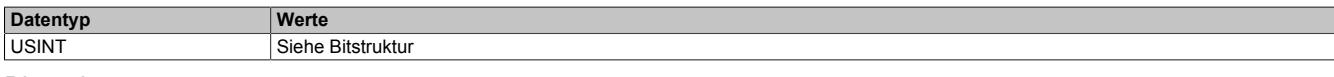

#### Bitstruktur:

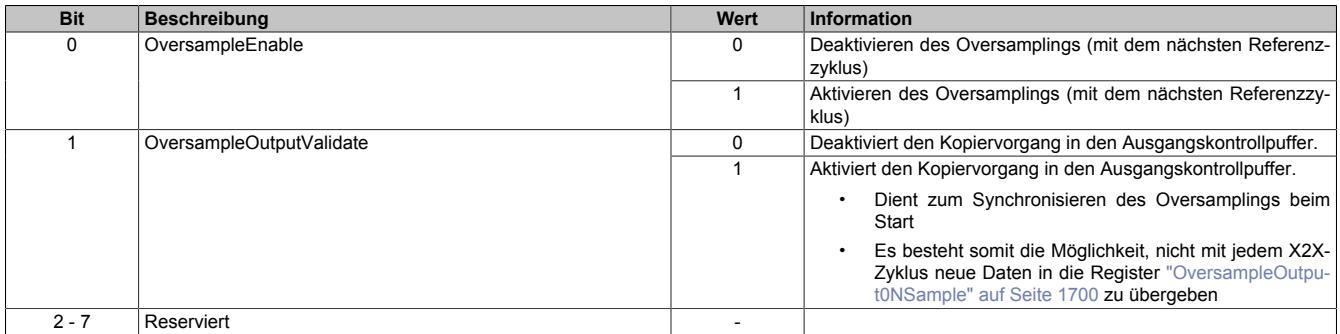

#### <span id="page-1698-1"></span>**9.16.4.12.9.13 Adresse der neuen Ausgangssampledaten im Ausgangskontrollpuffer**

Name:

OversampleOutputCycle

Bei der absoluten Adressierung des Ausgangskontrollpuffers gibt dieses Register die Adresse an, ab welcher die neuen Ausgangssampledaten in den Ausgangskontrollpuffer kopiert werden sollen.

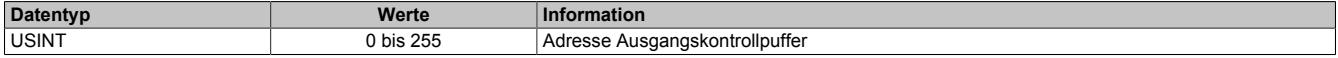

#### <span id="page-1698-2"></span>**9.16.4.12.9.14 Offset der neuen Ausgabesampledaten**

Name:

OversampleSampleOffset

Bei der relativen Adressierung des Ausgangskontrollpuffers dient dieses Register als Offset für die neuen Ausgabesampledaten. (Zum [Bezugszyklus](#page-1695-1) aktuelle Sampleadresse + Offset = Adresse, auf die die neuen Ausgabesampledaten in den Ausgangskontrollpuffer kopiert werden).

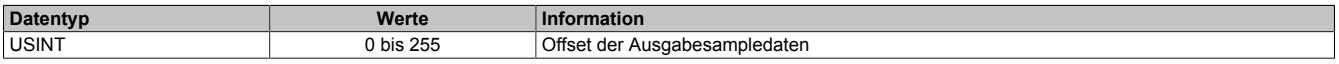

## <span id="page-1699-0"></span>**9.16.4.12.9.15 Oversample Ausgabesampledaten**

Name:

OversampleOutput01Sample1\_8 bis OversampleOutput04Sample1\_8 OversampleOutput01Sample9\_16 bis OversampleOutput04Sample9\_16 OversampleOutput01Sample17\_24 bis OversampleOutput04Sample17\_24 OversampleOutput01Sample25\_32 bis OversampleOutput04Sample25\_32 OversampleOutput01Sample33\_40 bis OversampleOutput04Sample33\_40 OversampleOutput01Sample41\_48 bis OversampleOutput04Sample41\_48 OversampleOutput01Sample49\_56 bis OversampleOutput04Sample49\_56 OversampleOutput01Sample57\_64 bis OversampleOutput04Sample57\_64

Beinhaltet die Oversample Ausgabesampledaten. Für jeden Oversample I/O-Kanal können bis zu 64 Samples (8 Byte) synchron mit einem X2X-Zyklus übergeben werden. Diese Daten werden zum eingestellten [Ausgangsko](#page-1695-0)[pierzyklus](#page-1695-0) auf die vorgegebene Adresse (Absolut oder Relativ) in den Ausgangskontrollpuffer kopiert. Zu jedem "Samplezyklus" wird dann 1 Bit dieser Daten auf dem, dem Oversample I/O-Kanal zugewiesenen physikalischen Ausgang ausgegeben.

Bit 0 von "OversampleOutputSample8\_1" wird zuerst in den Ausgangskontrollpuffer kopiert und wird damit als erstes ausgegeben. "OversampleOutputSample64\_57" Bit 7 wird als letztes ausgegeben.

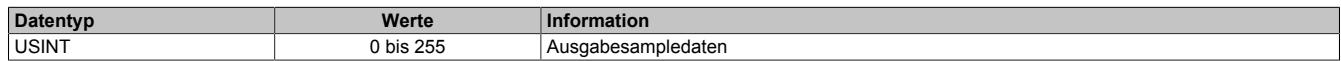

## **Beispiel**

Zuordnung der "OversampleOutputSample"-Registerdaten zum Ausgangssignal

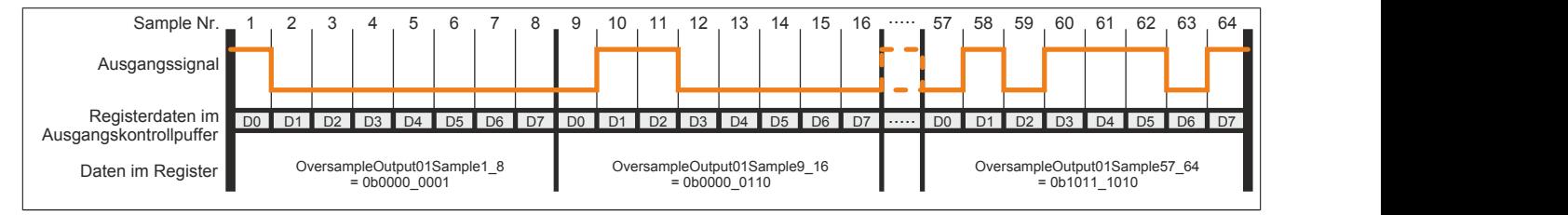

## <span id="page-1699-2"></span>**9.16.4.12.9.16 X2X-NetTime der Eingangsdaten**

Name:

OversampleInputTime

Dieses Register enthält die niederwertigen 2 Bytes der, zum Zeitpunkt auf den die Oversample Eingangsdaten referenziert wurden aktuellen, X2X-NetTime. Somit ist es sehr einfach möglich, den Zeitpunkt jedes einzelnen Eingangssamples exakt zurückzurechnen.

Für weitere Informationen zu NetTime und Zeitstempel siehe ["NetTime Technology" auf Seite 3070.](#page-3069-0)

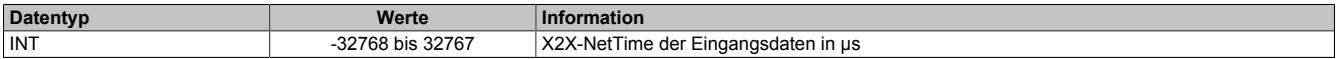

## <span id="page-1699-1"></span>**9.16.4.12.9.17 Eingangsstatuspufferadresse der Eingangssampledaten**

Name:

OversampleInputCycle

Dieses Register enthält die Eingangsstatuspufferadresse der Eingangssampledaten.

Weiters kann der Wert in diesem Register zum Referenzieren einer absoluten Adressierung des Ausgangskontrollpuffers herangezogen werden.

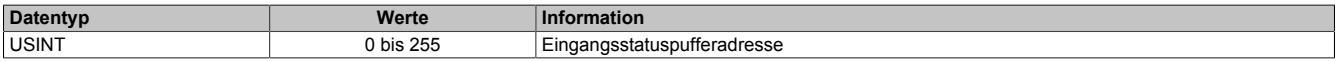

## <span id="page-1700-0"></span>**9.16.4.12.9.18 Eingangssampledaten**

Name:

OversampleInput01Sample8\_1 bis OversampleInput04Sample8\_1 OversampleInput01Sample16\_9 bis OversampleInput04Sample16\_9 OversampleInput01Sample24\_17 bis OversampleInput04Sample24\_17 OversampleInput01Sample32\_25 bis OversampleInput04Sample32\_25 OversampleInput01Sample40\_33 bis OversampleInput04Sample40\_33 OversampleInput01Sample48\_41 bis OversampleInput04Sample48\_41 OversampleInput01Sample56\_49 bis OversampleInput04Sample56\_49 OversampleInput01Sample64\_57 bis OversampleInput04Sample64\_57

In diese Register werden zum [SI-Frame Generierung-](#page-1684-0)Zeitpunkt die Daten der 4 Oversample Eingangsstatuspuffer kopiert. Es können mit jedem X2X-Zyklus, pro Oversample I/O-Kanal, maximal 64 Samples (8 Byte) synchron aus dem Oversample Eingangsstatuspuffer geholt werden.

Das neueste Eingangssamplebit wird in "OversampleInputSample8\_1" Bit 7 abgelegt. Der älteste erfasste Eingangssample wird im "OversampleInputSample64\_57" Bit 0 abgelegt.

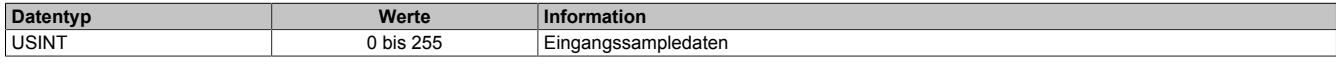

#### **Beispiel**

Eingangssignal und die daraus resultierenden Daten in "OversampleInputSample"

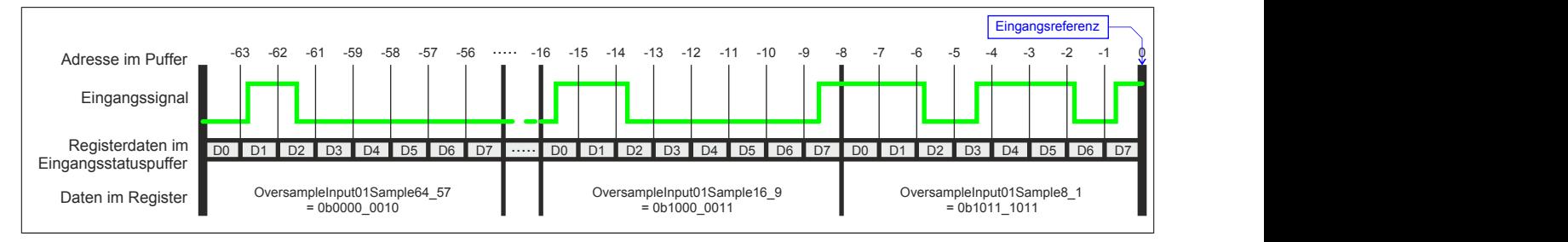

## **9.16.4.12.10 Flankenerkennung**

Mit der Flankenerkennungsfunktion des Moduls können Flanken μs-genau vermessen werden. Das Konzept basiert auf maximal 4 Einheiten. Für jede Einheit kann eine Master- sowie eine Slaveflanke konfiguriert werden.

Zum Zeitpunkt jeder Masterflanke wird die [NetTime](#page-3069-0) der Masterflanke sowie die NetTime einer eventuell vorher aufgetretenen Slaveflanke festgehalten. Über einen Masterzähler sowie einen Slavezähler kann immer festgestellt werden, wie viele Flanken seit dem letzten X2X-Zyklus erkannt wurden.

## **9.16.4.12.10.1 Konfiguration der Quelle für den Pollzyklus**

Name:

CfO\_EdgeDetectPollCycleID

"Pollzyklus" in der Automation Studio I/O-Konfiguration.

In diesem Register kann die Quelle für den Pollzyklus konfiguriert werden.

# **Information:**

**Der Pollzyklus muss ≤255 μs sein. Ist der konfigurierte Zyklus >255 μs wird ein [EdgeDetectError](#page-1685-0) verursacht.**

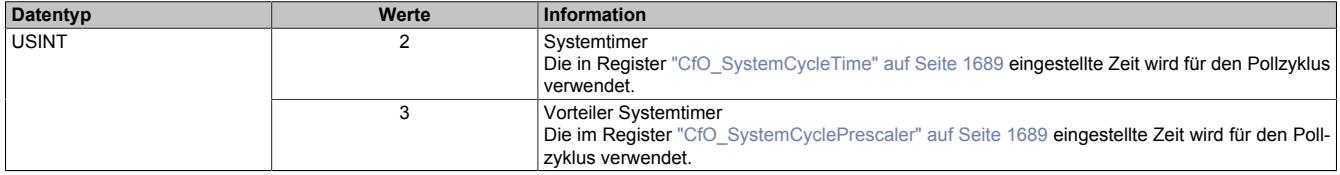

## **9.16.4.12.10.2 Flankenerkennungsmodus**

Name:

CfO\_EdgeDetectEventEnable

"Flankenerkennungsmodus" in der Automation Studio I/O-Konfiguration.

Die Bits in diesem Register legen fest, bei welchen Flanken an den einzelnen Eingangskanälen ein Interrupt für die Flankenerkennung ausgelöst werden soll.

In der Automation Studio I/O-Konfiguration wird dieses Register bei "Flankenerkennungsmodus = Pollend" mit 0x00000000 und bei "Flankenerkennungsmodus = Ereignisgetriggert" mit 0xFFFFFFFF initialisiert.

Im Modus "Ereignisgetriggert" wird die [NetTime](#page-3069-0) jeder Flanke unmittelbar beim Auftreten als Interrupt erfasst. Extrem viele Interrupts innerhalb kürzester Zeit können jedoch dazu führen, dass das Modul andere Operationen nicht mehr rechtzeitig verarbeiten kann.

Im Modus "Pollend" wird nur die NetTime der ersten, innerhalb eines Pollzyklus auftretenden, Flanke erfasst. Dadurch wird sichergestellt, dass das Modul nicht durch zu viele Flanken überlastet wird.

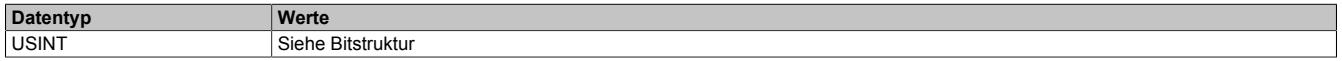

Bitstruktur:

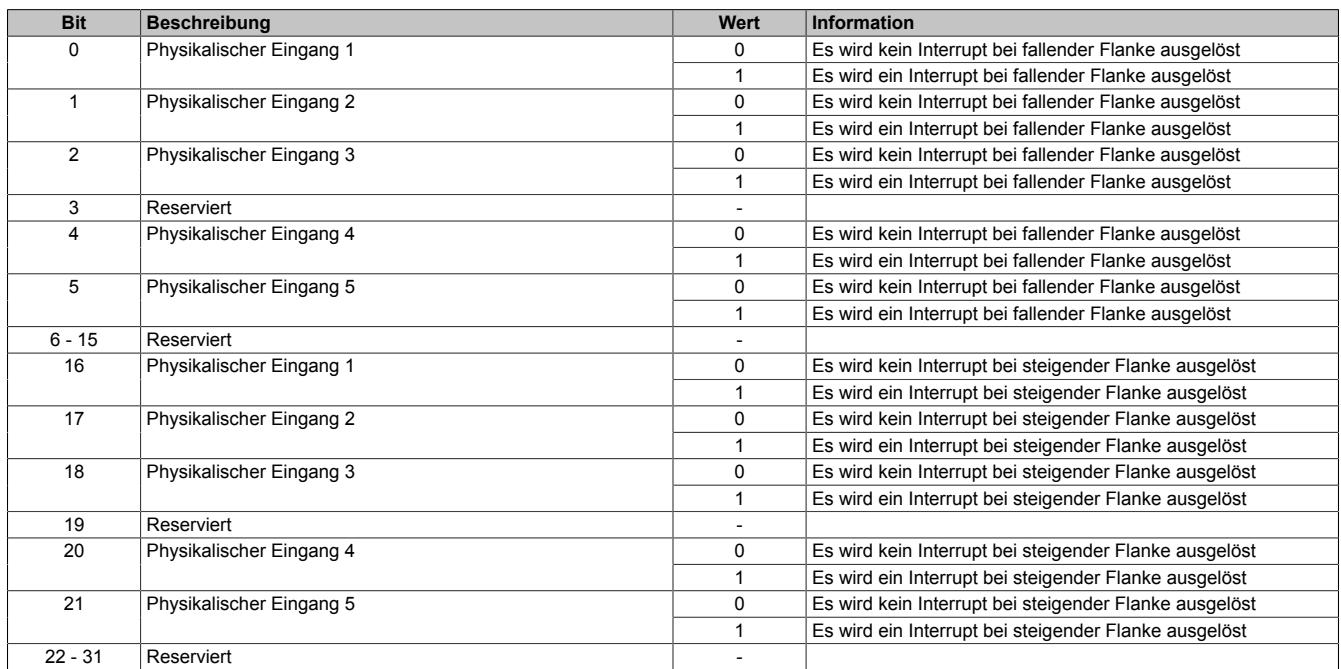

### **9.16.4.12.10.3 Einstellen der Zeitbasis, Slaveflanke und Masterflanke**

Name:

CfO\_EdgeDetectUnit01Mode bis CfO\_EdgeDetectUnit04Mode "Zeitbasis" in der Automation Studio I/O-Konfiguration "Slaveflanke" in der Automation Studio I/O-Konfiguration

"Masterflanke" in der Automation Studio I/O-Konfiguration

Bei Verwendung einer Zeitbasis mit 1/8 μs Auflösung ist darauf zu achten, dass die produzierten Zeitstempel ebenfalls 1/8 μs genau auflösen. Für eine Berechnung in Verbindung mit der CPU Systemzeit oder der [X2X-](#page-3069-0)[NetTime](#page-3069-0) müssen entsprechende Umrechnungen vorgenommen werden.

Weiters wirkt sich bei Verwendung "Zeitbasis = Nettime Auflösung 1/8 usec" der Synchronisationsjitter aus (siehe: ["Synchronisationsjitter" auf Seite 1684](#page-1683-0)). Exakt idente Eingangsflanken können so zu leicht unterschiedlichen Ergebnissen führen. Ist eine wirklich 100%ig exakte 1/8 μs Auflösung gefordert, so muss auf die "Lokal Auflösung 1/8 usec" zurückgegriffen werden.

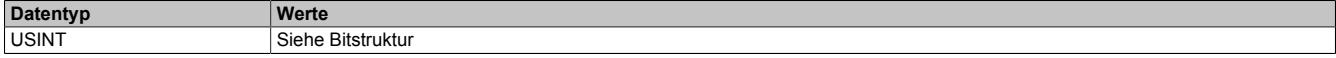

Bitstruktur:

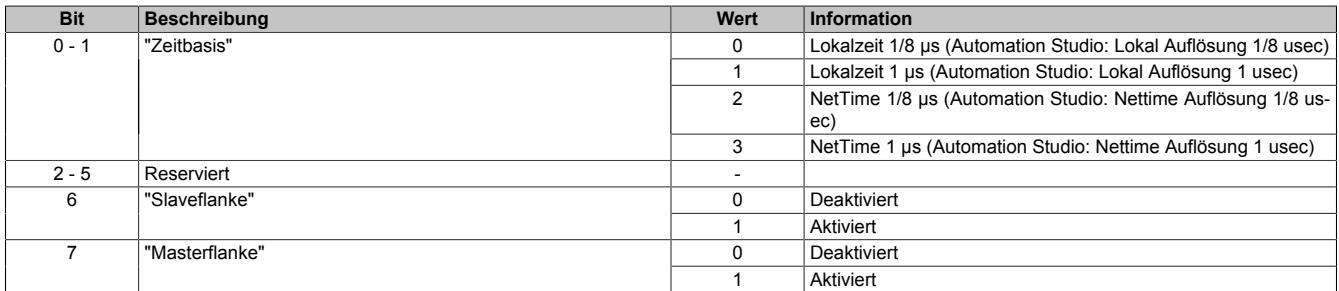

#### <span id="page-1702-0"></span>**9.16.4.12.10.4 Ladeposition der Slavezeit aus FIFO**

Name:

CfO\_EdgeDetectUnit01Leading bis CfO\_EdgeDetectUnit04Leading "Slavevorlauf" in der Automation Studio I/O-Konfiguration.

Beim Auftreten einer Slaveflanke wird modulintern immer die aktuelle [NetTime](#page-3069-0) gespeichert. Hierfür steht modulintern ein FIFO zur Verfügung, in welchem immer (auch beim Auftreten einer Masterflanke) die letzten 256 Slavezeitstempel erhalten bleiben.

Dieser Wert legt fest, von welcher Position die Slavezeit beim Auftreten einer Masterflanke aus dem FIFO geholt werden soll. Dies kann verwendet werden, um periodische Signale über mehrere Zyklen im Durchschnitt zu vermessen.

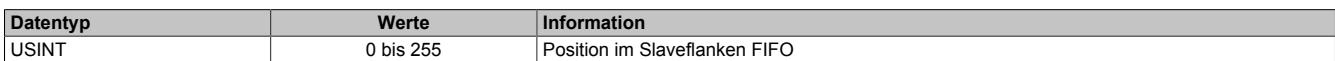

#### **9.16.4.12.10.5 Quelle der Masterflanke pro Flankenerkennungseinheit**

Name:

CfO\_EdgeDetectUnit01Master bis CfO\_EdgeDetectUnit01Master "Masterflanke" in der Automation Studio I/O-Konfiguration.

Legt die Quelle der Masterflanke für die jeweilige "Flankenerkennungseinheit" fest.

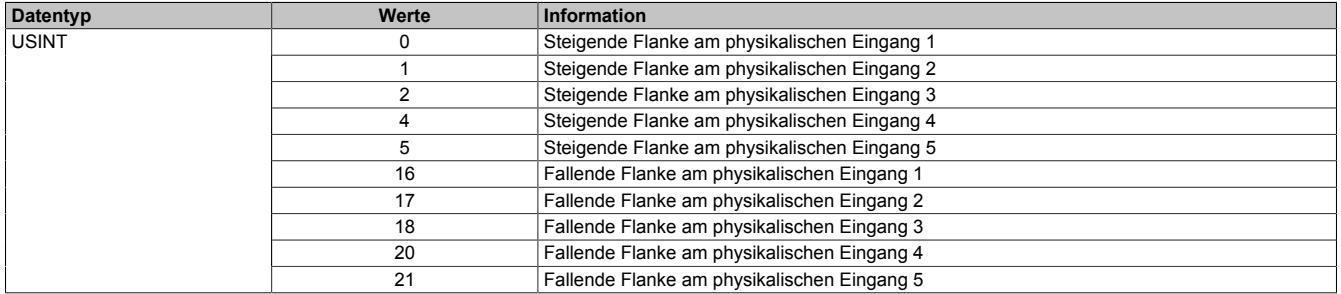

## **9.16.4.12.10.6 Quelle der Slaveflanke pro Flankenerkennungseinheit**

Name:

CfO\_EdgeDetectUnit01Slave bis CfO\_EdgeDetectUnit04Slave "Slaveflanke" in der Automation Studio I/O-Konfiguration.

Legt die Quelle der Slaveflanke für die jeweilige "Flankenerkennungseinheit" fest.

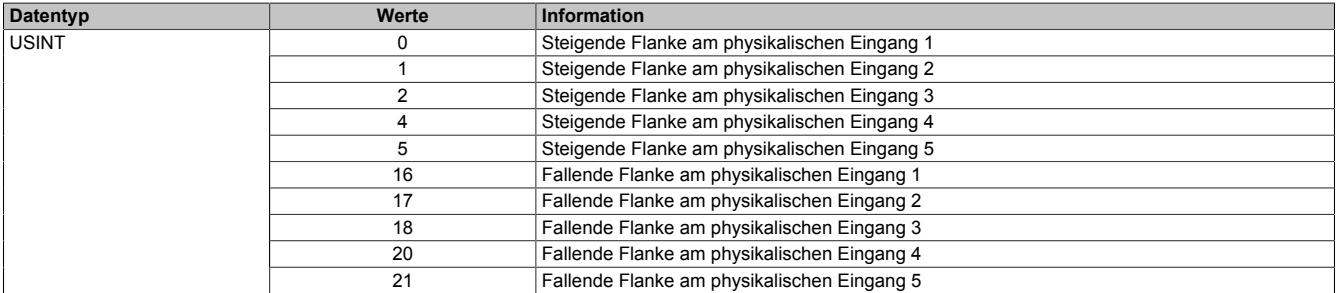

#### **9.16.4.12.10.7 Anzahl der erkannten Masterflanken**

Name:

EdgeDetect01Mastercount bis EdgeDetect04Mastercount

In diesem Register werden die erkannten Masterflanken gezählt.

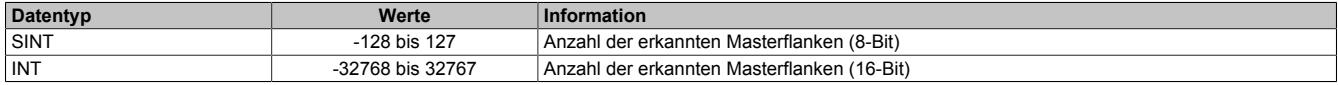

## <span id="page-1703-0"></span>**9.16.4.12.10.8 Anzahl der erkannten Slaveflanken**

Name:

EdgeDetect01Slavecount bis EdgeDetect04Slavecount

Zählt fortlaufend die erkannten Slaveflanken. Der Inhalt dieses Registers wird erst mit einer Masterflanke aktualisiert. Treten vor einer Masterflanke mehrere Slaveflanken auf so kann dies durch diesen Zähler erkannt werden.

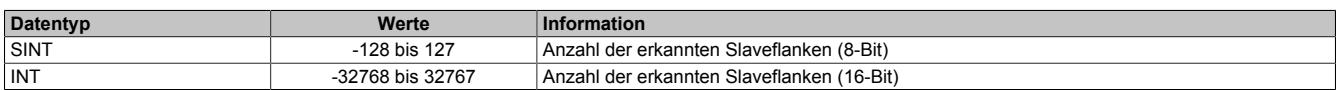

## **9.16.4.12.10.9 Differenz zwischen Master- und Slaveflanke**

Name:

## EdgeDetect01Difference bis EdgeDetect04Difference

Dieses Register enthält die Differenzzeit zwischen einer Masterflanke und der letzten durch ["Slavevorlauf" auf](#page-1702-0) [Seite 1703](#page-1702-0) adressierten Slaveflanke.

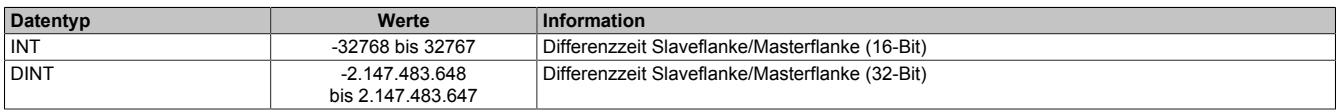

## **9.16.4.12.10.10 NetTime beim Auftreten einer Masterflanke**

Name:

EdgeDetect01Mastertime bis EdgeDetect04Mastertime

In dieses Register wird beim Auftreten einer Masterflanke die exakte NetTime kopiert.

Für weitere Informationen zu NetTime und Zeitstempel siehe ["NetTime Technology" auf Seite 3070.](#page-3069-0)

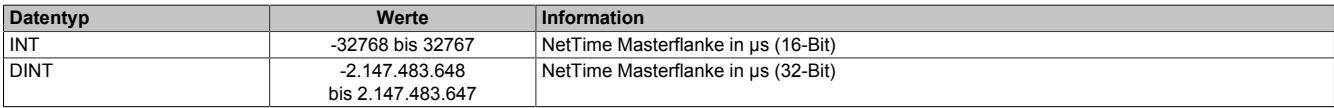

## **9.16.4.12.10.11 NetTime beim Auftreten einer Slaveflanke**

Name:

EdgeDetect01Slavetime bis EdgeDetect04Slavetime

In dieses Register wird beim Auftreten einer Masterflanke die exakte NetTime einer eventuell vorher aufgetretenen und durch ["Slavevorlauf" auf Seite 1703](#page-1702-0) adressierten, Slaveflanke kopiert. Treten vor einer Masterflanke mehrere Slaveflanken auf, wird nur die NetTime der letzten nicht durch Slavevorlauf ignorierten Flanke abgespeichert. Das Auftreten mehrerer Flanken kann durch das Register ["EdgeDetectSlavecount" auf Seite 1704](#page-1703-0) festgestellt werden.

Für weitere Informationen zu NetTime und Zeitstempel siehe ["NetTime Technology" auf Seite 3070.](#page-3069-0)

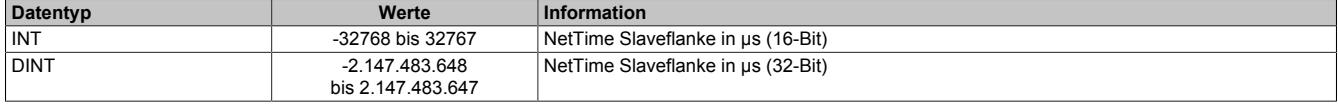

## **9.16.4.12.11 Bewegungsfunktionen**

Mit Hilfe der Geberemulation können Auf-/Abzähler (Richtung/Frequenz) sowie ABR-Gebersignale erzeugt werden. Um eine exakte Übereinstimmung der Position des Moduls mit der Gegenstelle zu erzielen, müssen folgende Bedingungen erfüllt sein:

• Auf-/Abzähler: Die Gegenstelle muss sowohl steigende als auch fallende Flanken auswerten

• ABR-Geber: Die Gegenstelle muss eine 4-fach Auswertung vornehmen

Die Bewegungsfunktion kann in 2 verschiedenen Betriebsarten betrieben werden:

- ["Modus Positionssteuerung" auf Seite 1705](#page-1704-0)
- ["Modus Geschwindigkeitssteuerung" auf Seite 1706](#page-1705-0)

#### **Jitterminimierung**

Je nach Konfiguration des Moduls können systembedingt in jeder Bewegungsfunktion ungünstige Jitterzeiten ent-stehen. Um die Laufruhe des Motors zu erhöhen, können jedoch mit Hilfe des Registers ["CfO\\_ResolPosition" auf](#page-1709-0) [Seite 1710](#page-1709-0) die Flankenschaltzeiten, und damit der ungünstige Jitter, minimiert werden.

## <span id="page-1704-0"></span>**9.16.4.12.11.1 Modus Positionssteuerung**

Mit jeder Änderung des Registers ["MovTargetTime" auf Seite 1712](#page-1711-0) wird ein neuer Positionssollwert aus dem Register ["MovPosition" auf Seite 1712](#page-1711-1) in den FIFO übernommen. Die Zeit-/Positionsdaten im FIFO werden dann der Reihe nach so abgearbeitet, dass die Positionen immer zum Zeitpunkt der dazugehörigen Zeitstempel erreicht sind. Das Modul sorgt also intern dafür, dass die Positionen bis zu den eingestellten Zeitstempeln erreicht werden (Anzahl/Frequenz der Impulse wird automatisch berechnet). Als Basis für die Zeitstempel kann die X2X-NetTime, die Systemzeit der CPU oder das Register ["MovCurrentTime" auf Seite 1713](#page-1712-0) verwendet werden. Werden Zeitstempel so gesetzt, dass die geforderte Positionsänderung nicht innerhalb der Zeit bis zum Zeitstempel erreicht werden kann (Ausgangsfrequenz der Impulse würde ["CfO\\_SpeedLimit" auf Seite 1708](#page-1707-0) überschreiten), so wird ein [MovMaxFrequencyViolation-](#page-1686-0)Fehler verursacht.

Für weitere Informationen zu NetTime und Zeitstempel siehe ["NetTime Technology" auf Seite 3070.](#page-3069-0)

Gewählte Werte für das Beispiel "Zeitverhalten Bewegung":

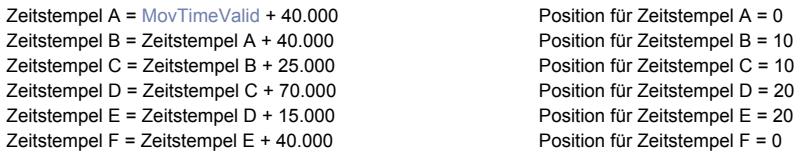

Konfiguration Referenzimpuls = Start- und Endposition, Startposition = 15, Endposition = 17

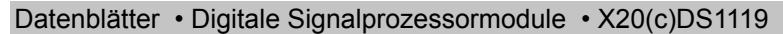

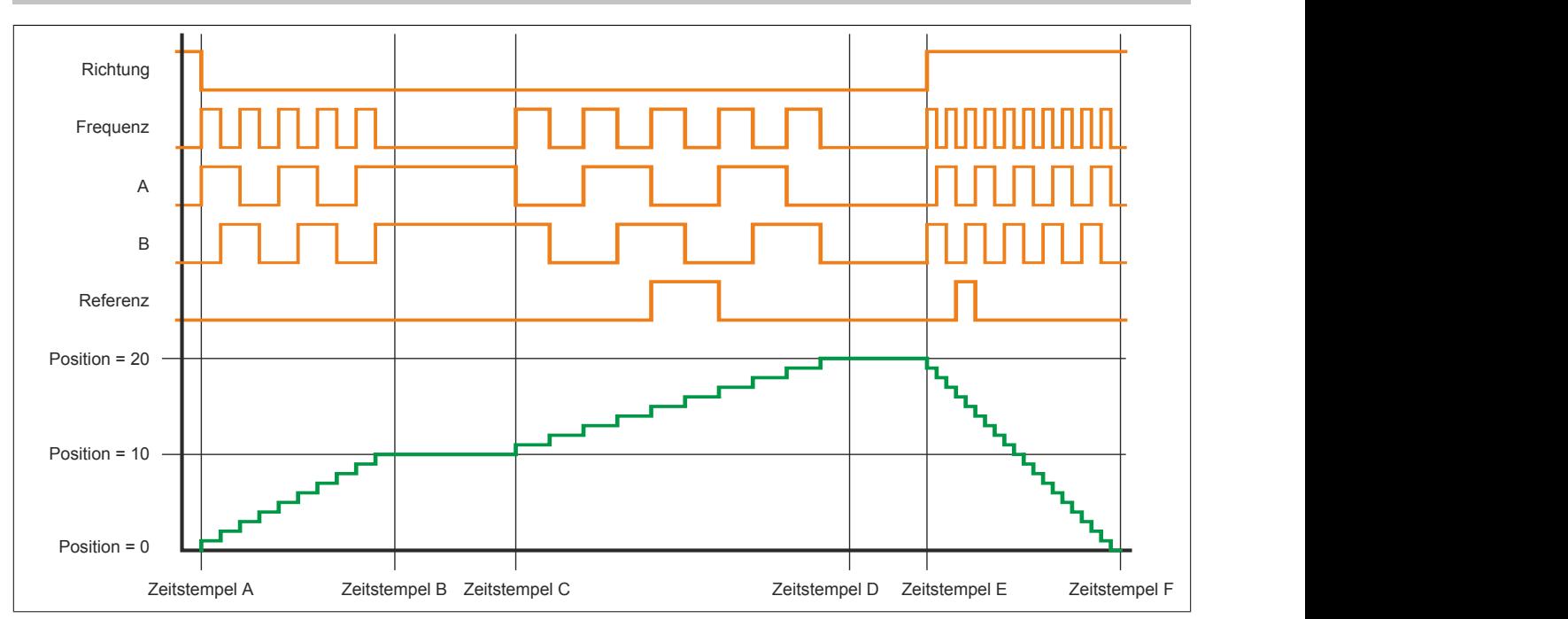

## <span id="page-1705-0"></span>**9.16.4.12.11.2 Modus Geschwindigkeitssteuerung**

Im Modus Geschwindigkeitssteuerung wird lediglich die Sollgeschwindigkeit von der Applikation vorgegeben. Das Modul gibt im Register ["MovPosition \(32-Bit\)" auf Seite 1713](#page-1712-1) die aktuelle Position zurück.

Die Defaulteinstellung (resolSpeed = 24) ist so ausgelegt, dass ein Wert von 16.777.216 (0x01000000) im Register ["MovSpeed" auf Seite 1713](#page-1712-2) genau ein Inkrement pro "Steuerungsperiode" ergibt.

Zunächst muss ein interner Geschwindigkeitswert berechnet werden:

# $v$ Intern =  $vOut*2^{resolPos}$

Daraus ergibt sich folgender Zusammenhang für eine 32-Bit Geschwindigkeitsvorgabe ("Datenformat der Geschwindigkeitswerte = 32-Bit):

# $MovSpeed = vlnterm * 2<sup>resolSpeed</sup> * period$

Atypisch zu anderen Registern, werden bei einem Schreibzugriff auf das "MovSpeed (16-Bit)" Register die 2 höherwertigen Bytes des "MovSpeed (32-Bit)" beschrieben. Dadurch ergibt sich folgender Zusammenhang für die direkte Berechnung mit "MovSpeed (16-Bit)"

$$
MovSpeed = \frac{vlntem * 2^{resolSpeed} * period}{2^{16}}
$$

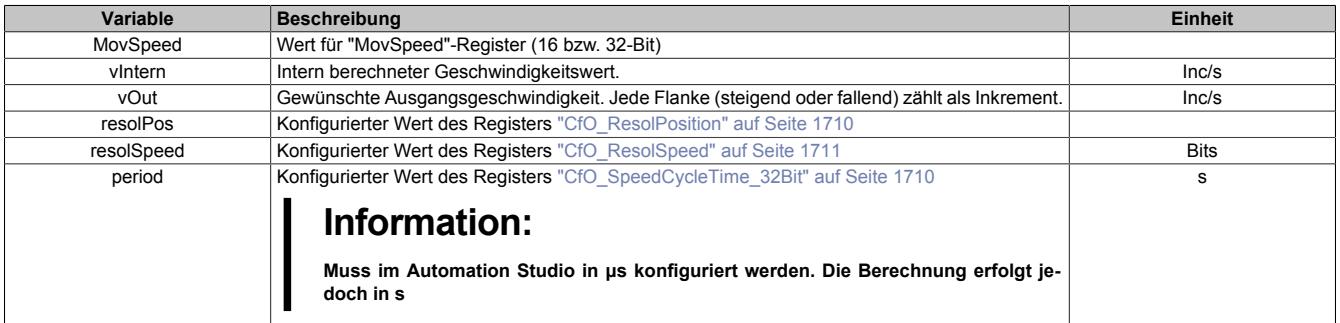

### **9.16.4.12.11.3 Ablauf einer Bewegung im Modus "Positionssteuerung"**

Um einen fehlerfreien Bewegungsablauf zu bekommen und Fehlermeldungen zu vermeiden, müssen bei der Bedienung des Moduls mehrere Dinge beachtet werden.

# **Information:**

**Bei den übergebenen Zeit-/Positionspaaren handelt es sich nicht um "Bewegungsbefehle", sondern um Positionsdaten, welche vom Modul kontinuierlich abgearbeitet werden.**

- Um dem Modul die Möglichzeit zu geben Bewegungsimpulse zu berechnen, wird das erste Zeit-/Positionsdatenpaar (t, x) als Referenzposition interpretiert. In diesem Fall stellt t den Startzeitpunkt und x die aktuelle Position dar. Es wird noch keine Bewegung durchgeführt.
- Solange das Bit 0 ["MovEnable für Positionskontrolle" auf Seite 1712](#page-1711-2) auf "1" gesetzt ist, müssen kontinuierlich Zeit-/Positionsdatenpaare an das Modul gesendet werden. Sobald das letzte Datenpaar abgearbeitet wurde und das Modul kein weiteres Datenpaar mehr im FIFO vorfindet, wird eine MovFifoEmpty-Fehlermeldung abgesetzt (siehe ["Fehlerstatus - Bewegungsfunktionen" auf Seite 1687](#page-1686-0)). Zusätzlich kommt es zu einer MovTargetTimeViolation-Fehlermeldung, da kein "zukünftiger Zeitpunkt" für eine weitere Bewegung mehr gefunden wurde.
- Um einen Stillstand zu ermöglichen, müssen Zeit-/Positionsdatenpaare mit unveränderter Position, aber zukünftigen Zeitpunkten vorgegeben werden.
- Beenden der Bewegung mit Bit 0 = "0" ["MovEnable für Positionskontrolle" auf Seite 1712](#page-1711-2) Dadurch wird nur die FIFO-Befüllung gestoppt und in weiterer Folge die MovFifoEmpty-Fehlermeldung unterdrückt. Alle im FIFO vorhandenen Einträge werden noch abgearbeitet. Die zuletzt vorgegebene Position wird als Referenzposition übernommen. Sobald das Bit 0 wieder = "1" ist, werden alle Bewegungen relativ zu dieser Position gefahren.
- Beenden der Bewegung mit Bit 7 = "1" ["MovReset Bewegungsreset \(sofortiger Stopp\)" auf Seite 1712](#page-1711-2) Dadurch wird die Bewegung sofort gestoppt. Es werden keine Pulse mehr ausgegeben. Um die Bewegung wieder zu starten, muss Bit 7 auf "0" und Bit 0 kurzzeitig auf "0" und anschließend wieder auf "1" gesetzt werden.

## **9.16.4.12.11.4 FIFO-Größe**

Name:

FifoSize

"Anzahl der Fifo Einträge" in der Automation Studio I/O-Konfiguration.

Bestimmt die Größe des FIFOs für ["MovTargetTime" auf Seite 1712](#page-1711-0) und ["MovTargetPosition" auf Seite 1712](#page-1711-1). Pro X2X-Zyklus können ein [Zeitstempel](#page-3071-0) sowie eine Position, die bis zum Zeitstempel erreicht sein soll, in den FIFO übertragen werden.

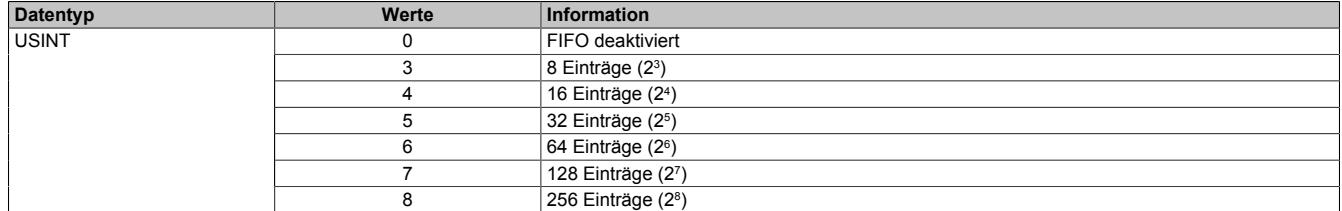

## <span id="page-1707-1"></span>**9.16.4.12.11.5 Modus der Bewegungsfunktionen**

Name: CfO\_Mode

In diesem Register kann der Modus der Bewegungsfunktionen konfiguriert werden.

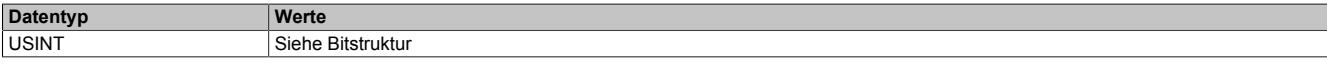

Bitstruktur:

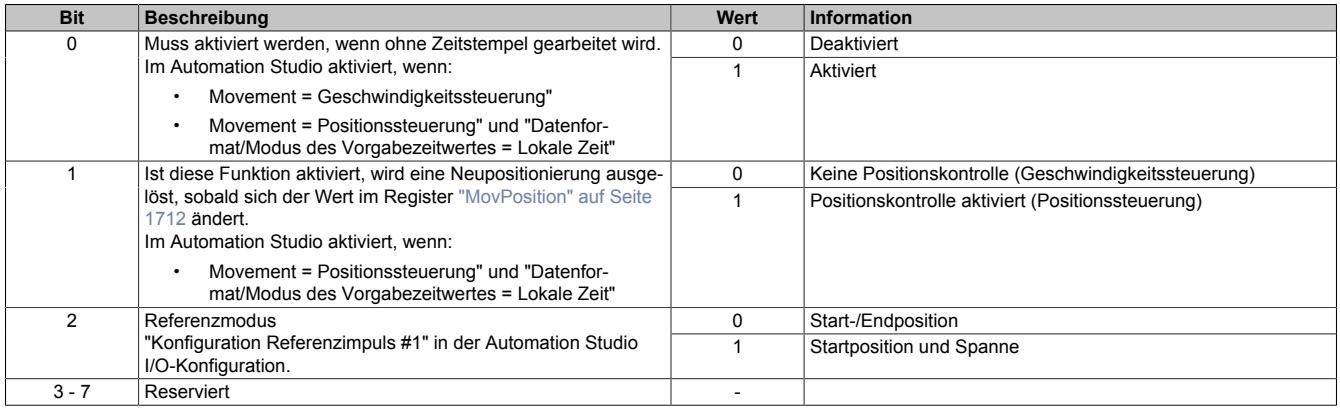

#### <span id="page-1707-0"></span>**9.16.4.12.11.6 Maximale Ausgangsfrequenz**

Name:

CfO\_SpeedLimit

"Max. Movementfrequenz" in der Automation Studio I/O-Konfiguration.

Konfiguriert die erlaubte maximale Ausgangsfrequenz bzw. die maximale interne Rechenfrequenz. Die intern höheren Rechenfrequenzen von 2, 4, 8, 16, 32 und 64 MHz können nur durch Konfiguration von n Bits als Komma-stellen (siehe Register ["CfO\\_ResolPosition" auf Seite 1710\)](#page-1709-0) erreicht werden.

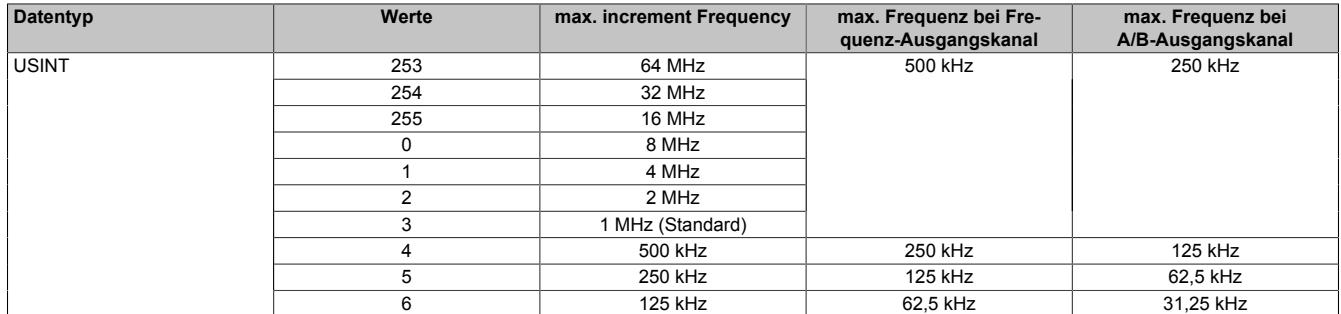

## **Information:**

**Beim [Modus Positionssteuerung](#page-1704-0) dürfen die Inkrementfrequenzen 16, 32 und 64 MHz bei Einstellung 29 Bit Zeitstempel (siehe Register ["CfO\\_TimeStampRange" auf Seite 1709](#page-1708-0)) wegen interner Zahlenbereichsüberschreitung nicht verwendet werden.**

## **9.16.4.12.11.7 Anzahl der ausgebbaren Absolutbits**

Name: CfO\_FormatAdjust

In diesem Register wird die die Anzahl der Bits bestimmt, die absolut am Signalausgang ausgegeben werden können (z. B. kann bei einem Richtung/Frequenz Signal das niederwertigste Bit direkt am Frequenzausgang ausgegeben werden. Bei einem AB-Signal sind 2 Bits möglich).

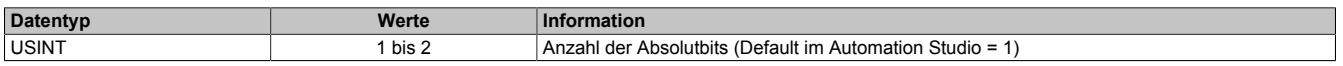

## <span id="page-1708-0"></span>**9.16.4.12.11.8 Breite der übertragenen Zeitstempeldaten**

Name:

CfO\_TimeStampRange

"Datenformat/Modus des Vorgabezeitwertes" in der Automation Studio I/O-Konfiguration.

In diesem Register wird die Breite der übertragenen [Zeitstempeldaten](#page-3071-0) im Modul konfiguriert.

# **Information:**

**Da das Modul intern mit 1/8 μs Auflösung arbeitet, werden Zeitstempeldaten intern maximal 29-Bit breit verarbeitet.**

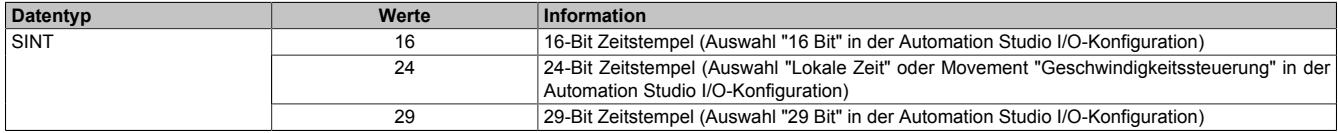

## **9.16.4.12.11.9 Bitanzahl der Positionskontrolle**

Name:

CfO\_PositionsRange

"Zielpositionsbereich" in der Automation Studio I/O-Konfiguration.

In diesem Register wird die Bitanzahl der Positionskontrolle konfiguriert. Ein Verringern der "PositionRange" ist notwendig, wenn z. B. die Bewegungsfunktion dem Absolutwert eines 12-Bit SSI-Gebers folgen soll. In diesem Fall muss auch die Bitbreite der Bewegungsposition auf die Bitanzanzahl des Gebers begrenzt werden, da ansonsten bei einem Überlauf des Gebers die Bewegungsposition nicht mit überlaufen würde. Das Modul würde daher versuchen die Position eines eben übergelaufenen Gebers in entgegengesetzter Richtung zu erreichen.

## **Beispiel**

Der 12-Bit SSI-Geber läuft von 2047 auf -2048 über. Das Modul würde bei mehr als 12-Bit eingestelltem "CfO\_PositionRange" 4096 negative Inkremente generieren, um von Position 2047 die Position -2048 zu erreichen.

## **Information:**

**Wenn der 16-Bit Wert des Registers ["MovPosition" auf Seite 1713](#page-1712-1) verwendet wird, muss die Bitanzahl der Position auch auf ≤16-Bit begrenzt werden, da ansonsten auch hier ein fehlerhaftes Überlaufverhalten entsteht.**

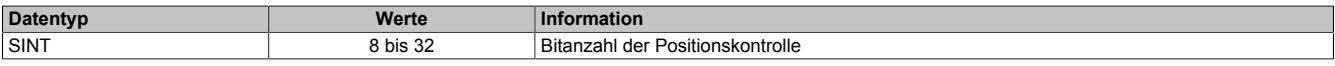

## **9.16.4.12.11.10 Bitanzahl für Referenzpositionsvergleich**

Name:

CfO\_ReferenceRange

"Referenz Bereich" in der Automation Studio I/O-Konfiguration.

In diesem Register werden die Anzahl der Bits konfiguriert, die für den Referenzpositionsvergleich herangezogen werden. Dadurch ist es möglich, alle 2º Inkremente einen Referenzimpuls zu erzeugen.

# **Information:**

**Die in diesem Register eingestellte Bitanzahl darf die Bitanzahl der Register ["MovReferenceStart" auf](#page-1710-1) [Seite 1711](#page-1710-1) und ["MovReferenceStopMargin" auf Seite 1712](#page-1711-3) nicht überschreiten.**

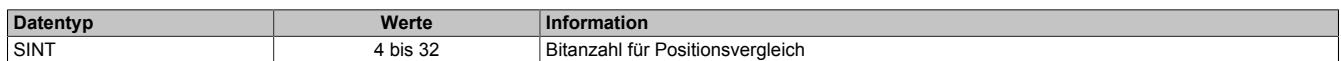

## **9.16.4.12.11.11 Zeitstempelverzögerung**

Name:

CfO\_TimeStampDelay

"Verzögerung Vorgabezeit" in der Automation Studio I/O-Konfiguration.

Alle [Zeitstempel](#page-3071-0) werden um den in diesem Register eingestellten Wert in μs verzögert.

# **Information:**

**Bei Einstellung auf "Lokale Zeit" im Register ["CfO\\_TimeStampRange" auf Seite 1709](#page-1708-0) muss hier mindestens ein Wert von 2x der X2X Zykluszeit in µs eingetragen werden.**

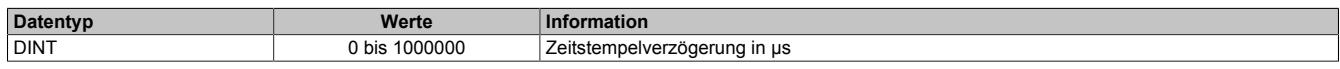

## <span id="page-1709-1"></span>**9.16.4.12.11.12 Steuerungsperiode für Modus "Geschwindigkeitssteuerung"**

## Name:

CfO\_SpeedCycleTime\_32Bit

"Steuerungsperiode" in der Automation Studio I/O-Konfiguration.

In diesem Register kann die Steuerungsperiode für den Modus "Geschwindigkeitssteuerung" in 1/8 µs Schritten konfiguriert werden.

# **Information:**

**Der in der Automation Studio I/O-Konfiguration unter "Steuerungsperiode" eingestellte Wert, wird automatisch mit 8 multipliziert und anschließend als [CfO\\_SpeedCycleTime\\_32bit](#page-1709-1) verwendet.**

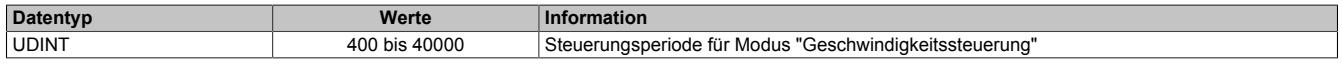

## <span id="page-1709-0"></span>**9.16.4.12.11.13 Jitterminimierung der Position**

Name:

CfO\_ResolPosition

"Position resolution" in der Automation Studio I/O-Konfiguration.

Dieses Register enthält die Anzahl der Bits als Kommastellen zur Jitterminimierung. Modulintern wird mit einer 2<sup>n</sup> (n = Anzahl der Kommastellen) höheren Frequenz gerechnet, somit ergeben sich Flankenschaltzeiten mit höherer Auflösung. Die Ausgangsschaltfrequenz wird dadurch Hardwarebedingt natürlich nicht erhöht, allerdings ist der Flankenzeitpunkt genauer.

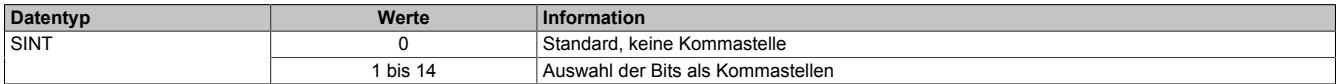

## **Information:**

**Es ist zu beachten, dass mit jeder konfigurierten Kommastelle der maximale Zahlenbereich ebenfalls um diese Bitanzahl eingeschränkt wird.**

**z. B: 0 Kommastellen →maximaler Positionsbereich = 29-Bit**

**3 Kommastellen →maximaler Positionsbereich = 26-Bit**

**Weiters ist darauf zu achten, dass der Parameter ["CfO\\_SpeedLimit" auf Seite 1708](#page-1707-0) entsprechend der konfigurierten Kommastellen auf diese höheren Rechenfrequenzen angepasst werden muss.**

## <span id="page-1710-0"></span>**9.16.4.12.11.14 Jitterminimierung der Geschwindigkeit**

Name:

CfO\_ResolSpeed

"Geschwindigkeitsaufloesung" in der Automation Studio I/O-Konfiguration.

Dieses Register enthält die Anzahl der Bits als Kommastellen zur Jitterminimierung des Geschwindigkeitswertes. Modulintern wird mit einer 2<sup>n</sup> (n = Anzahl der Kommastellen) höheren Frequenz gerechnet, somit ergeben sich Geschwindigkeitswerte mit höherer Auflösung.

Grundsätzlich wird in der Automation Studio I/O-Konfiguration wegen der Bitbegrenzung ein 16 oder 32-Bit Geschwindigkeitswert konfiguriert. Da die interne Berechnung sich immer auf 32-Bit bezieht, muss bei 16-Bit Konfiguration immer der Offset 16 zu den gewünschten Kommastellen addiert werden.

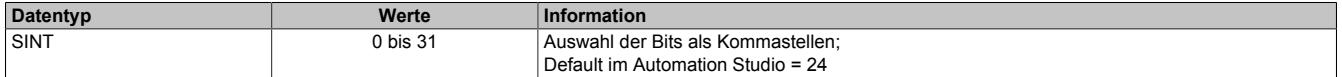

# **Information:**

**Es ist zu beachten, dass mit jeder konfigurierten Kommastelle der maximale Zahlenbereich ebenfalls um diese Bitanzahl eingeschränkt wird.**

## **9.16.4.12.11.15 Beschleunigungswert**

Name: CfO\_AccelDataInit MovAcceleration "Beschleunigungswert" in der Automation Studio I/O-Konfiguration.

In diesem Register ist der Beschleunigungswert in Inkremente pro [Steuerungsperiode](#page-1709-1)<sup>2</sup> abgebildet

- 32-Bit: 16777216 (0x01000000) entspricht 1 Inkrement pro Steuerungsperiode<sup>2</sup>
- 16-Bit: 256 (0x0100) entspricht 1 Inkrement pro Steuerungsperiode<sup>2</sup>

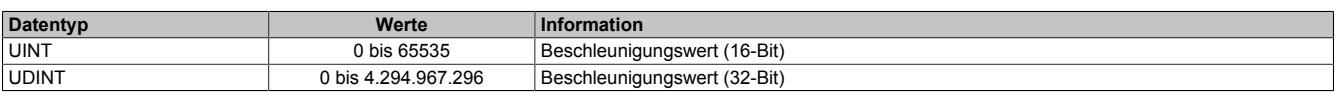

## <span id="page-1710-1"></span>**9.16.4.12.11.16 Startposition der Referenzimpulse**

Name: CfO\_Reference0Start MovReferenceStart "Startposition" in der Automation Studio I/O-Konfiguration.

In diesen Registern ist die Startposition für die Referenzimpulse abgebildet.

Bei positiver Richtung wird der Ausgang (R) mit Erreichen der Startposition gesetzt. In negativer Richtung wird der Ausgang rückgesetzt, sobald die Startposition unterschritten wird.

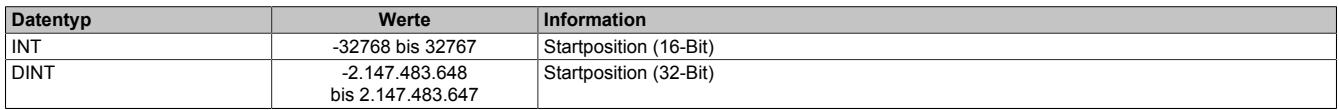

## <span id="page-1711-3"></span>**9.16.4.12.11.17 Endposition oder Bereich der Referenzimpulsausgabe**

Name: CfO\_Reference0StopMargin MovReferenceStopMargin "Endposition oder Bereich" in der Automation Studio I/O-Konfiguration.

In diesen Registern kann die Endposition oder den Bereich, in dem der Referenzimpuls ausgegeben wird, konfiguriert werden.

Wenn im Register ["CfO\\_Mode" auf Seite 1708](#page-1707-1) die Einstellung "Referenzmodus = Start-/Endposition" verwendet wird, wird bei positiver Richtung der Ausgang (R) mit Erreichen der Endposition rückgesetzt. In negativer Richtung wird der Ausgang gesetzt, sobald die Endposition unterschritten wird.

Bei Verwendung von "Referenzmodus = Startposition und Spanne" wird der Inhalt dieses Registers zur Startposition addiert und die sich ergebende Summe als Endposition verwendet.

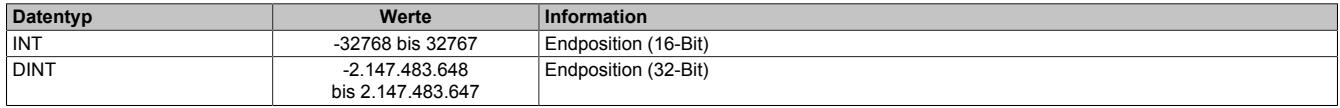

## <span id="page-1711-2"></span>**9.16.4.12.11.18 Aktivierung der Positions- und Geschwindigkeitskontrolle**

Name: MovEnable MovEnable MovReset

Mit Hilfe dieses Registers kann die Positions- und Geschwindigkeitskontrolle aktiviert werden.

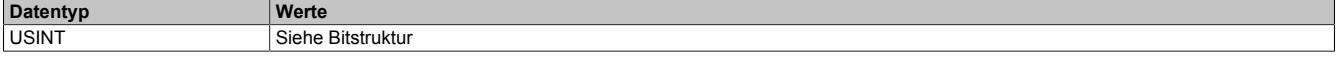

#### Bitstruktur:

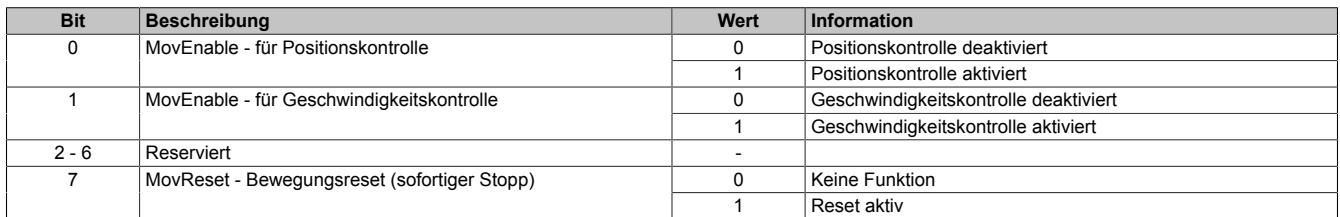

#### <span id="page-1711-0"></span>**9.16.4.12.11.19 Zeitstempeldaten der Zielposition**

#### Name:

MovTargetTime

In diesem Register sind die [Zeitstempeldaten](#page-3071-0) abgebildet. Mit jeder Änderung in diesem Register werden die neuen Positionsdaten [\("MovTargetPosition" auf Seite 1712](#page-1711-1)), sowie die Zeitstempeldaten in den FIFO übergeben. Wenn Bit 1 für Geschwindigkeitskontrolle ["MovEnable](#page-1711-2) = True" ist, berechnet das Modul die Ausgangsgeschwindigkeit (Frequenz) so, dass die ["MovTargetPosition"](#page-1711-1) zur "MovTargetTime" erreicht wird.

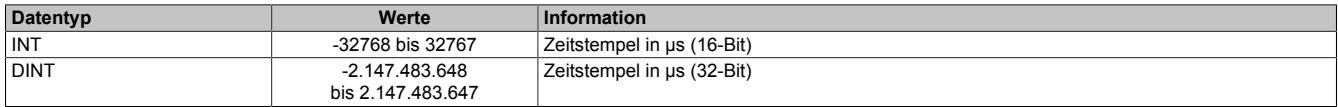

# **Information:**

**Von diesem Register werden intern nur 29-Bit verarbeitet.**

## <span id="page-1711-1"></span>**9.16.4.12.11.20 Daten der Zielposition**

## Name:

**MovTargetPosition** 

In diesem Register sind die Positionsdaten abgebildet.

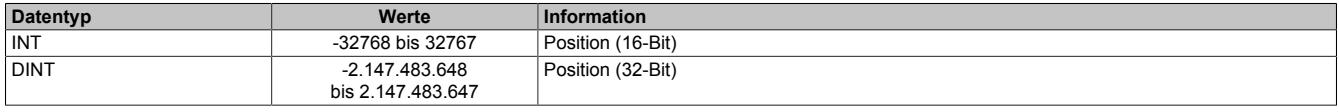

## <span id="page-1712-2"></span>**9.16.4.12.11.21 Geschwindigkeitsvorgabe**

Name:

MovSpeed

In diesem Register ist die Geschwindigkeitsvorgabe für den Modus "Geschwindigkeitssteuerung" in Inkremente pro [Steuerungsperiode](#page-1709-1) abgebildet.

- 32-Bit: 16.777.216 (0x01000000) entspricht 1 Inkrement pro Steuerungsperiode
- 16-Bit: 256 (0x0100) entspricht 1 Inkrement pro Steuerungsperiode

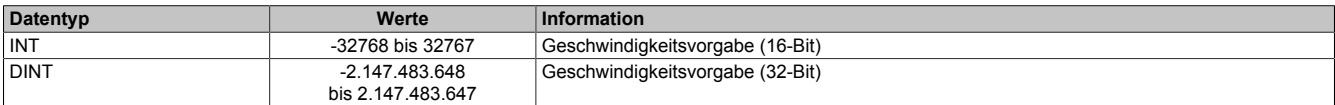

#### <span id="page-1712-0"></span>**9.16.4.12.11.22 NetTime der aktuellen Position**

Name:

MovTimeValid

In diesem Register ist die NetTime der aktuellen Position abgebildet.

Für weitere Informationen zu NetTime und Zeitstempel siehe ["NetTime Technology" auf Seite 3070.](#page-3069-0)

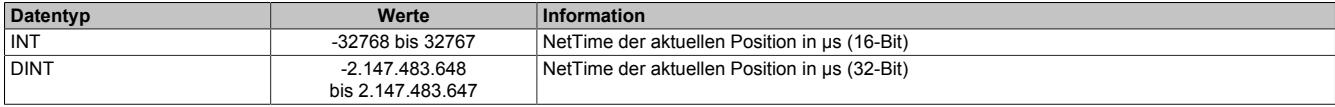

## <span id="page-1712-1"></span>**9.16.4.12.11.23 Aktuelle Position**

Name: **MovPosition** 

In diesem Register ist die aktuelle Position abgebildet.

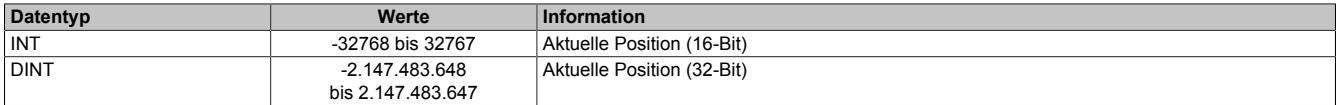

## **9.16.4.12.12 Synchronous Serial Interface**

Das Synchronous Serial Interface ermöglicht es, Daten von SSI-Absolutwertgebern zu Empfangen.

Für den Datenaustausch sind 2 Leitungen erforderlich:

SSI-Takt: Wird vom Modul auf Ausgang 2 generiert (wenn konfiguriert) SSI-Daten: Mit jedem Taktimpuls wird ein Datenbit vom Geber an das Modul übertragen (Eingang 1 kann als SSI-Eingang verwendet werden)

## **9.16.4.12.12.1 Ablauf einer SSI-Übertragung**

Mit der ersten Flanke am SSI-Takt wird im Geber ein Monoflop getriggert und der momentan parallel anstehende Wert wird auf das Schieberegister gelatcht (der Low-Pegel des Monoflops verhindert während der Datenübertragung die Übernahme weiterer Werte in das Schieberegister).

Mit der nächsten Flanke wird das höchstwertige Bit an das Modul übertragen.

Mit jedem weiteren Takt wird das nächst niederwertige Bit übertragen. Die Takte retriggern das Monoflop ständig, wodurch dessen Ausgang eine Übernahme neuer Daten verhindert.

Wurde die im Register ["CfO\\_DataBits" auf Seite 1715](#page-1714-0) eingestellte Anzahl an Datenbits empfangen, wird die Taktfolge beendet.

Das Monoflop wird nicht mehr getriggert - nach einer vom Geber abhängigen Zeit nimmt der Ausgang des Monoflops wieder den Ausgangspegel an und ermöglicht somit die erneute Übernahme von parallelen Daten in das Schieberegister des Gebers.

Bei der Monoflopüberprüfung wird die Datenleitung vor dem Start einer neuen Übertragung auf den konfigurierten Pegel abgefragt. Dadurch kann sichergestellt werden, dass das Monoflop wirklich rückgefallen ist, bevor eine neue Übertragung gestartet wird.

## **Übertragung auf Synchron-Serieller Schnittstelle**

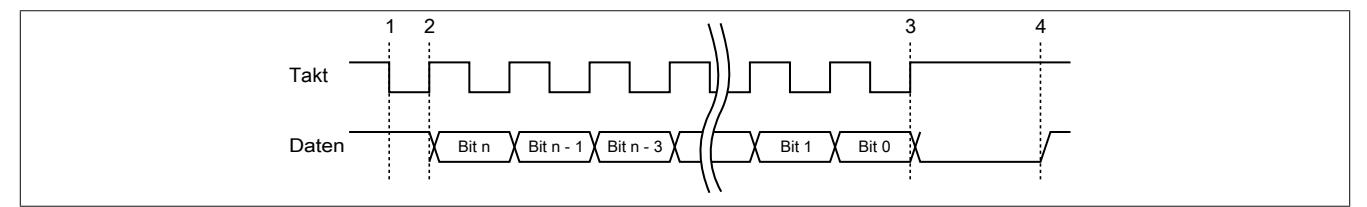

## **Verarbeitung des Messwertes**

- 1) Startbit ... Messwert wird gespeichert
- 2) Ausgabe des ersten Datenbits
- 3) Alle Datenbits sind übertragen, Monoflopzeit beginnt abzulaufen.
- 4) Monoflop fällt in seinen Grundzustand, eine neue Übertragung kann gestartet werden.

## **9.16.4.12.12.2 Updatezyklus - Start der SSI-Übertragung**

#### Name:

CfO\_CycleSelect

"Updatezyklus" in der Automation Studio I/O-Konfiguration.

Zum Updatezyklus wird die SSI-Übertragung gestartet. Auf dem SSI-Takt-Ausgang wird die Taktsequenz generiert. Mit der ersten Flanke des Taktsignals wird das Monoflop im Geber getriggert und damit die aktuelle Position gelatcht. Gleichzeitig wird die aktuelle [NetTime](#page-3069-0) im Register ["SSITimeValid" auf Seite 1716](#page-1715-0) festgehalten. Sobald alle Bits über das SSI übertragen wurden, wird die Position mit dem nächsten "SIframeGenCycle" über den X2X-Link weitergegeben. Wenn die SSI-Übertragung nicht innerhalb des SSI-Updatezyklusses abgeschlossen werden konnte (z. B. Systemtimer als Updatezyklus), wird ein [SSICycleTimeViolation](#page-1686-1)-Fehler erzeugt. Die SSI-Übertragung wird trotzdem vollständig abgeschlossen und erst mit dem nächsten Updatezyklus neu gestartet.

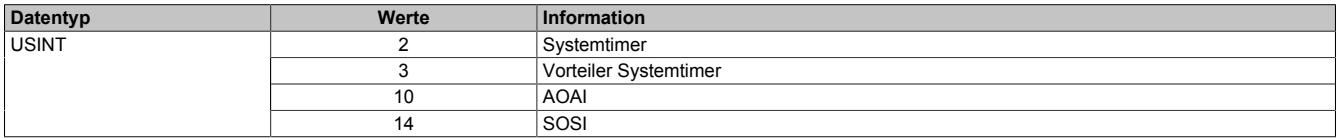

## **9.16.4.12.12.3 Konfiguration der SSI-Schnittstelle**

#### Name:

CfO\_PhysicalMode

"Parity Bit" in der Automation Studio I/O-Konfiguration "Monoflopprüfung" in der Automation Studio I/O-Konfiguration "Datenformat" in der Automation Studio I/O-Konfiguration "Taktfrequenz" in der Automation Studio I/O-Konfiguration

In diesem Register wird die SSI-Schnittstelle konfiguriert.

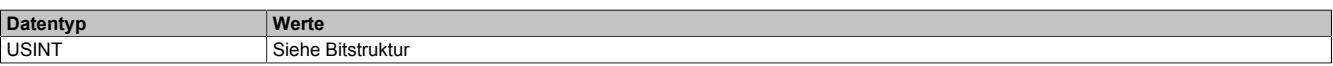

#### Bitstruktur:

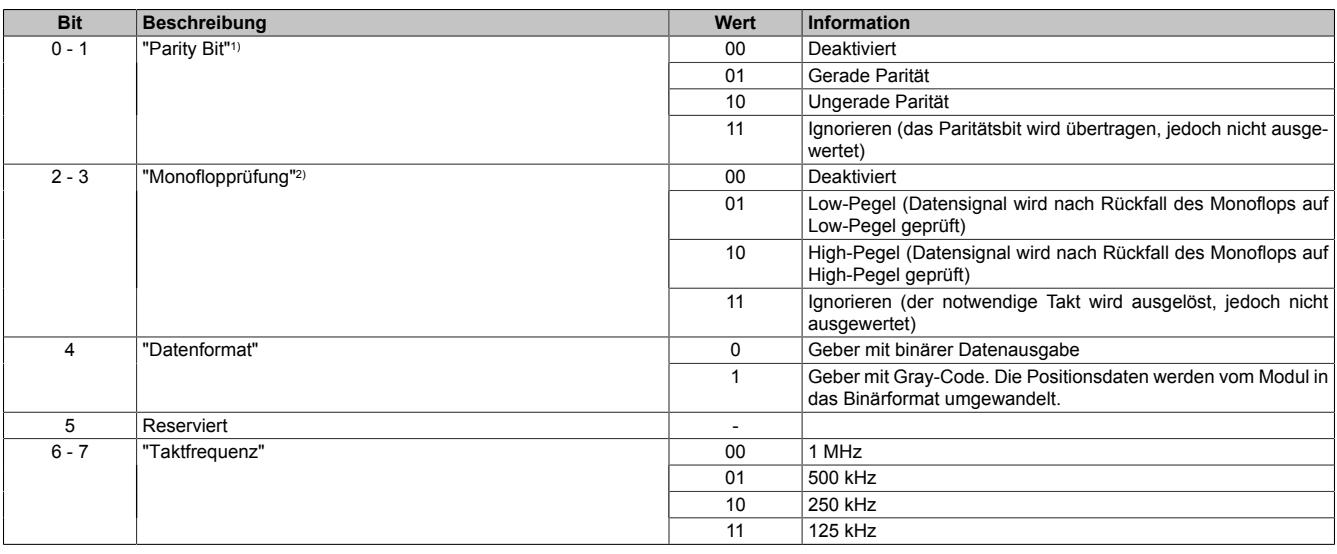

1) Wenn das Paritätsbit nicht stimmt, wird ein [SSIParityError](#page-1686-1) erzeugt und die Positionsdaten werden nicht in das Register ["SSIPosition" auf Seite 1716](#page-1715-1) übernommen.

2) Solange das Datensignal nach der Übertragung nicht den für die Monoflopprüfung definierten Pegel angenommen hat, wird keine neue SSI-Übertragung mehr gestartet. Dadurch wird in weiterer Folge ein [SSICycleTimeViolation](#page-1686-1)-Fehler ausgelöst.

## <span id="page-1714-0"></span>**9.16.4.12.12.4 Gültige SSI-Datenbitanzahl**

#### Name:

CfO\_DataBits

"Gültige SSI Datenbitanzahl" in der Automation Studio I/O-Konfiguration.

Bestimmt die Anzahl der über das SSI zu übertragenden gültigen Datenbits. Die gültigen Datenbits werden für die ["SSIPosition" auf Seite 1716](#page-1715-1) verwendet.

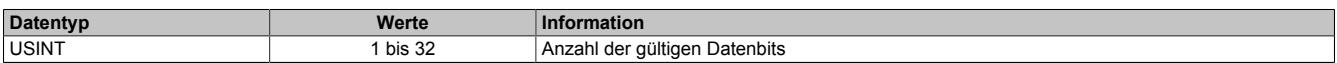

## **9.16.4.12.12.5 Anzahl der führenden Nullbits**

Name:

CfO\_NullBits

"Anzahl der Vornullen Bits" in der Automation Studio I/O-Konfiguration.

In diesem Register kann die Anzahl der führenden Nullbits konfiguriert werden. Die führenden Nullbits können vor den gültigen Datenbits erforderlich sein.

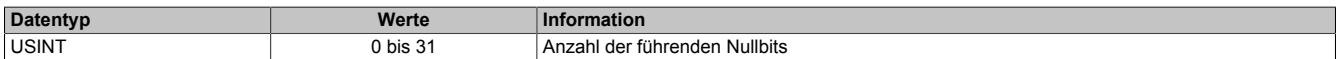

## <span id="page-1715-0"></span>**9.16.4.12.12.6 NetTime der aktuellen Position**

Name:

**SSITimeValid** 

In diesem Register ist die NetTime der aktuellen Position abgebildet.

Für weitere Informationen zu NetTime und Zeitstempel siehe ["NetTime Technology" auf Seite 3070.](#page-3069-0)

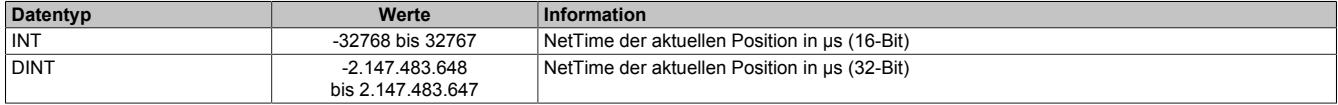

## **9.16.4.12.12.7 NetTime der letzten Positionsänderung**

Name:

**SSITimeChanged** 

In diesem Register ist die NetTime abgebildet, zu der die letzte Positionsänderung erfolgt ist.

Für weitere Informationen zu NetTime und Zeitstempel siehe ["NetTime Technology" auf Seite 3070.](#page-3069-0)

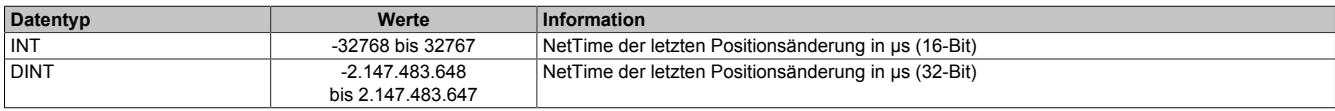

## <span id="page-1715-1"></span>**9.16.4.12.12.8 Aktuelle Position**

Name: **SSIPosition** 

In diesem Register ist die aktuelle, über die SSI-Schnittstelle übertragene Position abgebildet.

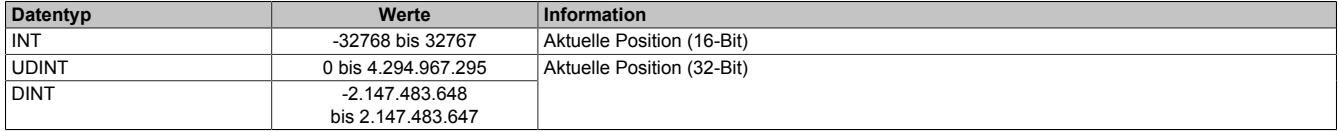

## **9.16.4.12.13 Zähler**

Das universelle Zählerpaar kann in 3 verschiedenen Modi verwendet werden. Dabei werden Signale bis 600 kHz, abhängig vom Systemtimer, zuverlässig erfasst. In allen Modi können bis zu 4 Latcheingänge konfiguriert werden. Die aktivierten Latcheingänge werden bei Bedarf negiert und logisch UND zu einer Latchbedingung verknüpft. Wenn die Latchbedingung erfüllt ist, wird der aktuelle Zählerstand in ein eigenes Register gesichert.

## **Eingänge**

Je nach Funktionsmodell werden die physikalischen Eingänge fest für den Zähler konfiguriert.

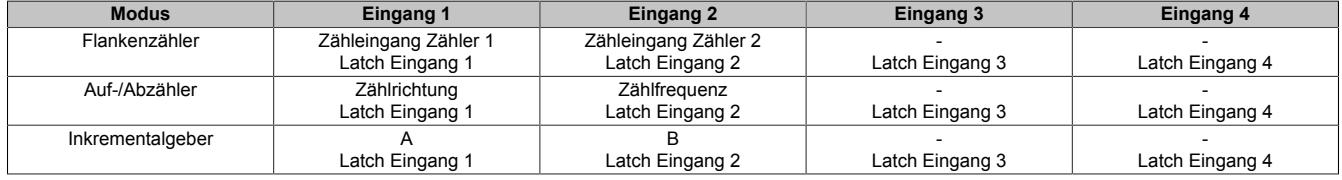

## **Latchfunktion**

Als Latcheingänge können die Eingänge 1 bis 4 jeweils auf High oder Low-Pegel abgefragt werden.

Im "Latch Modus = Kontinuierlich" werden die Zähler einmal gelatcht, sobald ["LatchEnable](#page-1717-0) = True" und die konfigurierte Latchbedingung erfüllt sind. Wenn die Latchbedingung erneut erfüllt wird, wird auch der Zählerinhalt erneut gelatcht (das bedeutet: Mit jeder steigenden Flanke am Ausgang der UND-Verknüpfung aller Latcheingänge, wird ein Latchereignis ausgelöst).

Im "Latch Modus = Einmalig" werden die Zähler einmal gelatcht, sobald ["LatchEnable](#page-1717-0) = True" und die konfigurierte Latchbedingung erfüllt sind. Wenn die Latchbedingung erneut erfüllt wird, wird der Zählerinhalt nicht automatisch neu kopiert. Erst nach "LatchEnable = False" und erneutem "LatchEnable = True" kann ein weiteres Latchereignis verarbeitet werden.

## **9.16.4.12.13.1 Updatezyklus für die Zählerwerte**

Name:

CfO\_CounterCycleSelect

"Updatezyklus" in der Automation Studio I/O-Konfiguration.

In diesem Register wird der Updatezyklus für die Zählerwerte konfiguriert.

# **Information:**

**Die maximale Zählfrequenz hängt von diesem Zyklus ab. Das Modul kann maximal 200 Inkremente (Flanken) innerhalb eines Zählerzyklusses verarbeiten.**

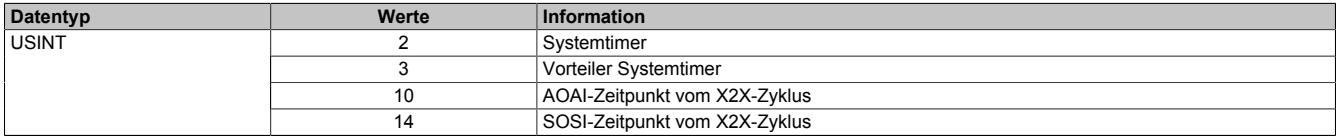

## **9.16.4.12.13.2 Zählermodus**

Name:

CfO\_CounterMode

"Zählermodus" in der Automation Studio I/O-Konfiguration.

In diesem Register wird der Zählermodus konfiguriert.

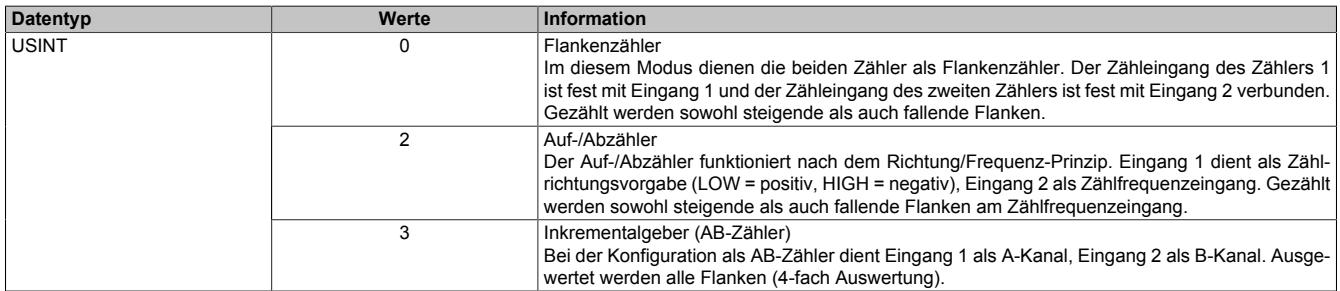

## **9.16.4.12.13.3 Latchmodus**

Name:

CfO\_LatchMode

"Latch Modus" in der Automation Studio I/O-Konfiguration.

In diesem Register wird der Latchmodus konfiguriert.

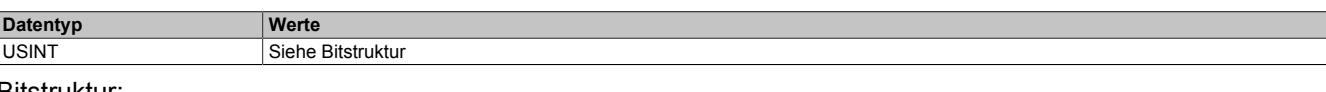

Bitstruktur:

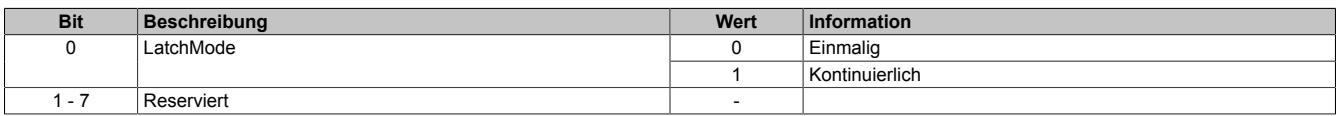

## <span id="page-1717-1"></span>**9.16.4.12.13.4 Latchkomparatoren für Zählereingänge**

Name:

CfO\_LatchComparator

"Latch-Pegel Kanal 01" bis "Latch-Pegel Kanal 04" in der Automation Studio I/O-Konfiguration.

In diesem Register werden die Latchkomparatoren für die Zählereingänge konfiguiert.

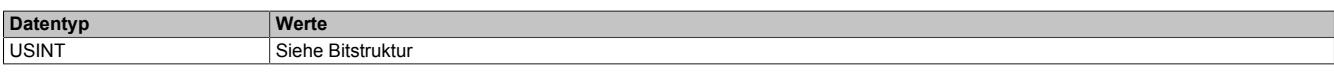

#### Bitstruktur:

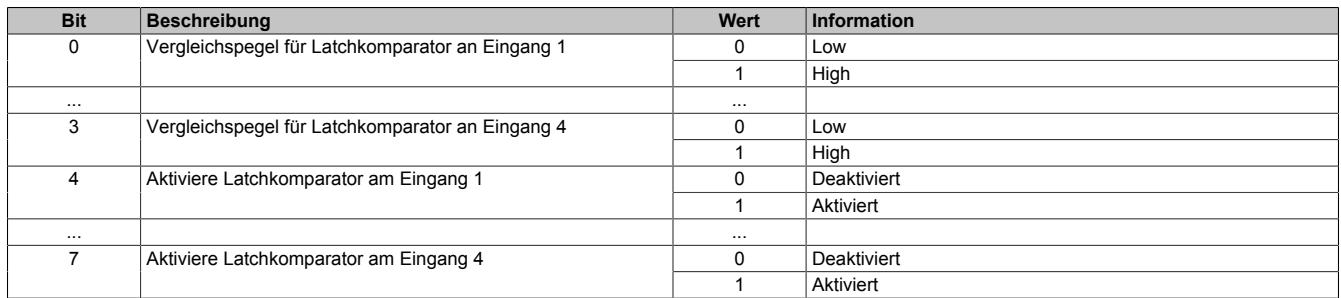

#### <span id="page-1717-0"></span>**9.16.4.12.13.5 Zählerstände löschen und Latch aktivieren**

Name: **CounterReset** LatchEnable

Mit Hilfe dieses Registers können die Zählerstände gelöscht bzw. der Latch aktiviert werden.

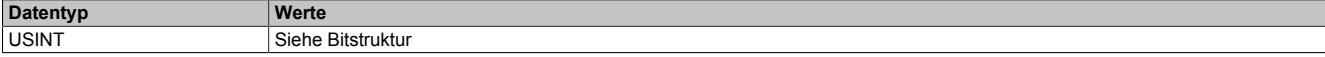

#### Bitstruktur:

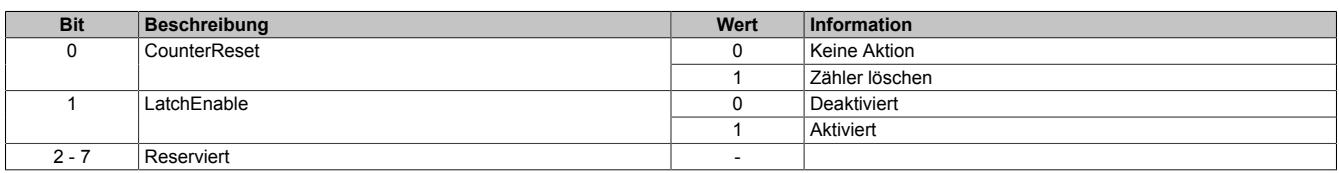

#### **9.16.4.12.13.6 Zähler für Latchereignisse**

Name:

**LatchCount** 

in diesem Register werden die aufgetretenen Latchereignisse gezählt. Dieser Zähler kann unter anderem dazu verwendet werden, um zu erkennen, ob ein neuer Wert gelatcht wurde.

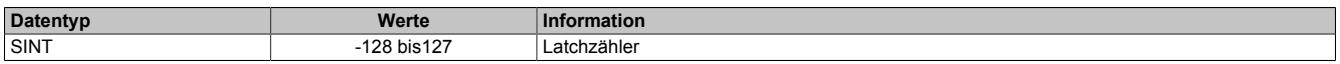

#### **9.16.4.12.13.7 NetTime des aktuellen Zählerwertes**

Name:

CounterTimeValid

In diesem Register ist die X2X-NetTime des aktuellen Zählerwertes abgebildet.

Für weitere Informationen zu NetTime und Zeitstempel siehe ["NetTime Technology" auf Seite 3070.](#page-3069-0)

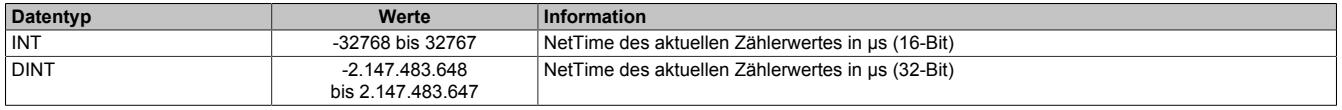

## **9.16.4.12.13.8 NetTime der letzten Zählerstandänderung**

Name:

Counter01TimeChanged bis Counter02TimeChanged

In diesem Register ist die NetTime abgebildet, an der die letzte Änderung des jeweiligen Zählers erfolgt ist.

Für weitere Informationen zu NetTime und Zeitstempel siehe ["NetTime Technology" auf Seite 3070.](#page-3069-0)

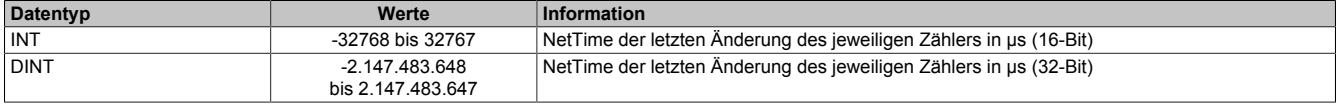

## <span id="page-1718-0"></span>**9.16.4.12.13.9 Aktueller Zählerwert**

Name:

CounterValue01 bis CounterValue02

In diesem Register ist der aktuelle Zählerwert des jeweiligen Zählers abgebildet.

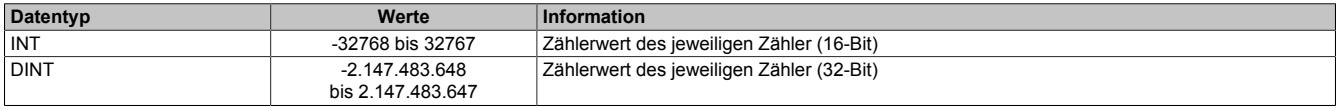

#### **9.16.4.12.13.10 Latchzähler**

Name:

#### CounterLatch01 bis CounterLatch02

Sobald die im Register ["CfO\\_LatchComparator" auf Seite 1718](#page-1717-1) eingestellten Latchbedingungen erfüllt sind, wird der Inhalt des betreffenden ["CounterValue-Registers" auf Seite 1719](#page-1718-0) in dieses Register kopiert.

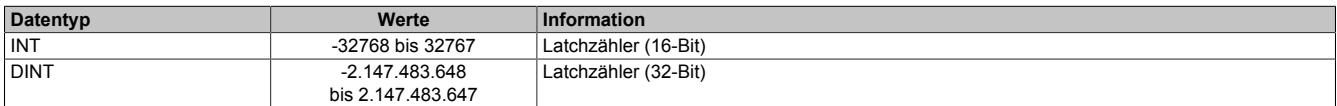

#### **9.16.4.12.13.11 Zählerstand relativ zum letzten Latch**

Name:

#### CounterRel01 bis CounterRel02

In diesem Register wird der Zählerstand des jeweiligen Zählers, relativ zum letzten Latch des jeweiligen Zählers berechnet.

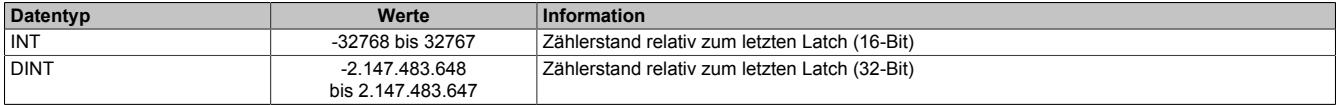

#### **9.16.4.12.14 NetTime-Technology**

Für die Beschreibung der NetTime-Technology siehe ["NetTime Technology" auf Seite 3070](#page-3069-0)

#### **9.16.4.12.15 Minimale X2X-Zykluszeit**

Die minimale X2X-Zykluszeit hängt sehr stark von den konfigurierten Funktionen und der daraus resultierenden Modulauslastung ab. Generell hat eine "reaktionsschnell" Einstellung sowie ein sehr kurzer Systemzyklus (<50 μs) negativen Einfluss auf die minimale X2X-Zykluszeit. Dies kann bei kleinen X2X-Zykluszeiten zu einem Fehlverhalten führen.

## **9.16.5 X20DS1319**

Version des Datenblatts: 3.31

## **9.16.5.1 Allgemeines**

Das Modul ist ein multifunktionales digitales Signalprozessormodul. Es lässt sich extrem flexibel für unterschiedlichste Aufgaben mit digitaler Signalverarbeitung oder für digitale Signalerzeugung einsetzen. Zwei Hauptanwendungen sind beispielsweise die Ansteuerung von Stepperendstufen mit Puls- und Richtungssignalen oder der Einsatz als Geber Emulation. Bei dieser Anwendung können z. B. Frequenzumrichter oder Servoachsen mit Drehzahlfolgefunktion einer reellen oder virtuellen Leitachse folgen.

- 4 digitale Eingangskanäle
- 4 digitale Kanäle wahlweise als Ein- oder Ausgang konfigurierbar
- 1 universelles Zählerpaar (2 Ereigniszähler, AB-Zähler oder Up/Down-Zähler)
- Linearer Movement Generator (A/B; Richtung/Frequenz) mit bis zu 2 Referenzimpulsen
- SSI-Absolutgeber
- NetTime-Zeitstempel: Eingangsdaten, Zielposition, Positionsänderung, Flankenänderung, Zähleränderung

## **NetTime-Zeitstempel**

Ein weiteres wesentliches Feature ist die Zeitstempelfunktion die das Modul integriert hat. Damit können quasi unabhängig von Buszykluszeiten z. B. in der Geber Emulation Rampenverläufe des Zählers erzeugt werden. Man überträgt lediglich den Zielzählerwert und den Zeitpunkt wann dieser erreicht werden soll. Das Modul generiert selbständig zeitlich passend die entsprechenden Zählerwerte, präzise in Mikrosekundenauflösung und losgelöst vom Bustakt.

## **9.16.5.2 Bestelldaten**

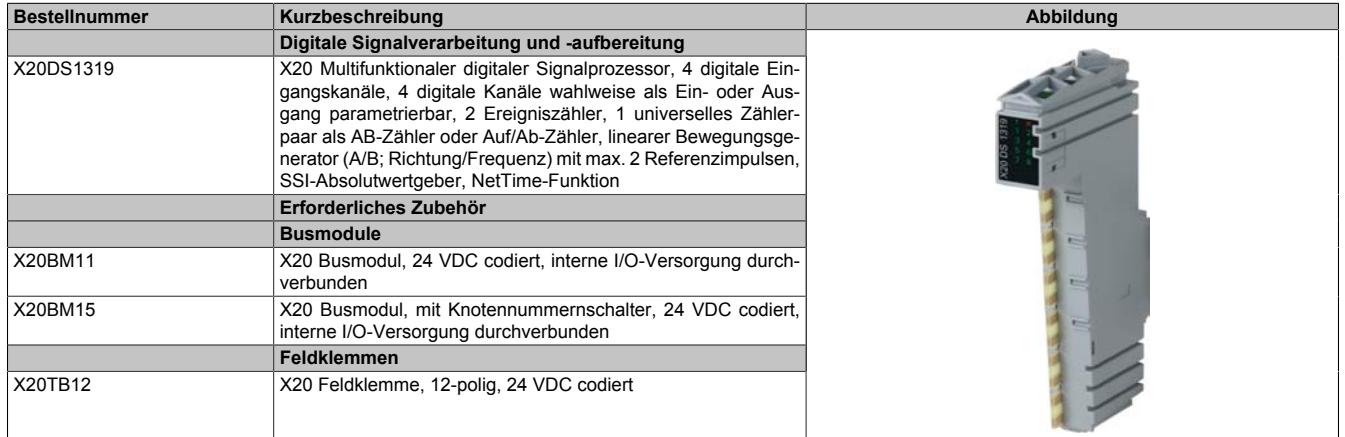

Tabelle 340: X20DS1319 - Bestelldaten

## **9.16.5.3 Technische Daten**

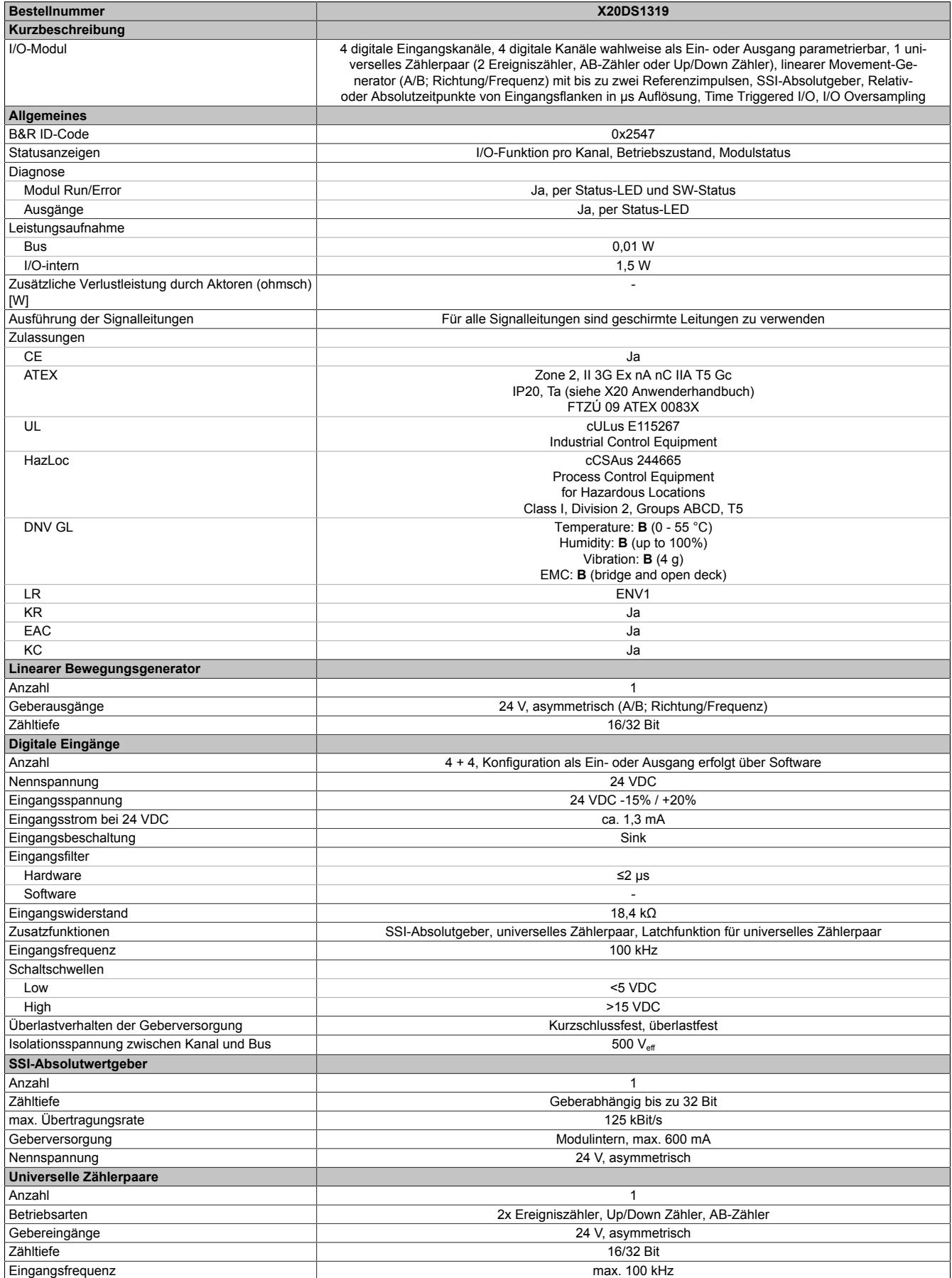

Tabelle 341: X20DS1319 - Technische Daten

# Datenblätter • Digitale Signalprozessormodule • X20DS1319

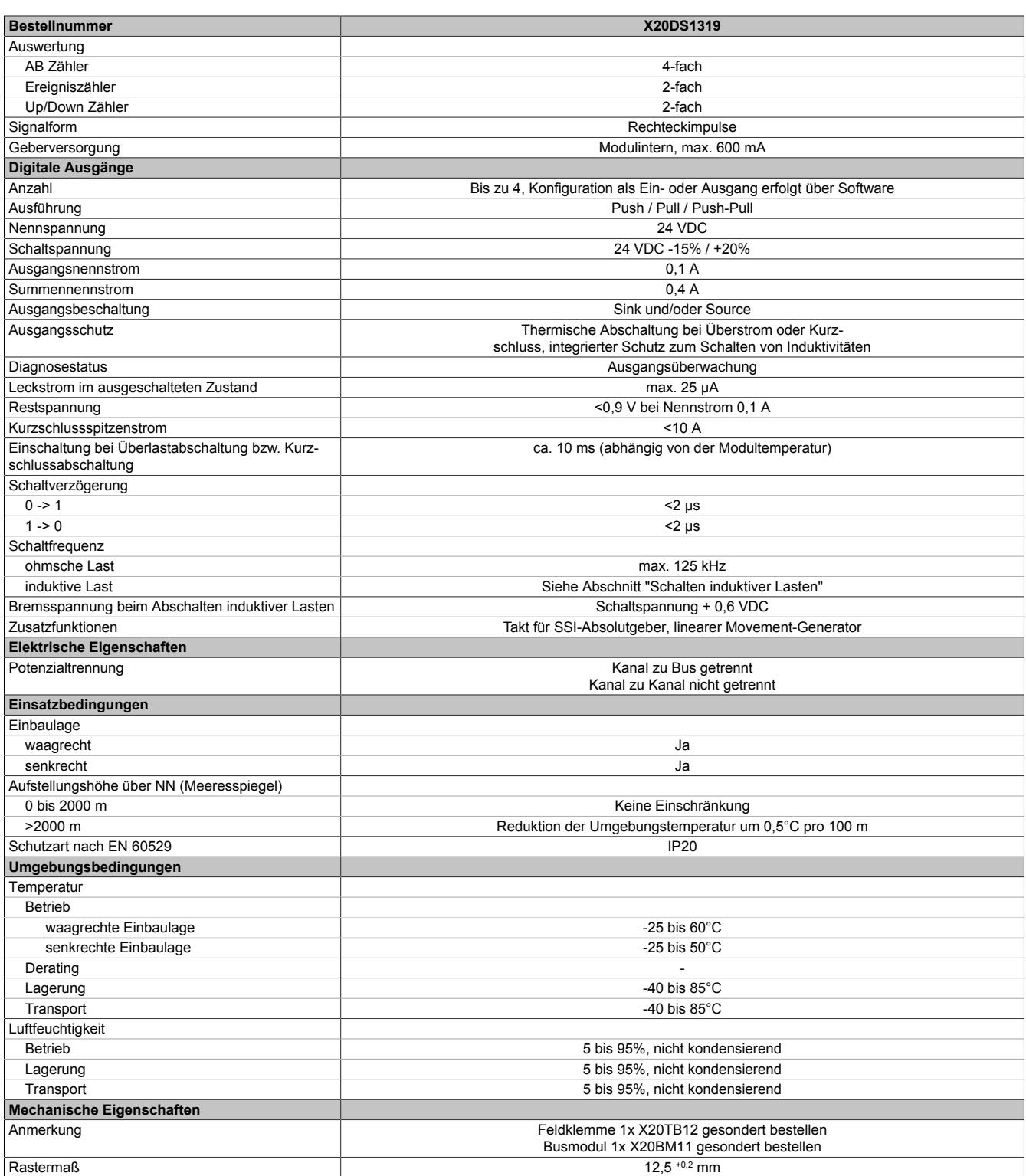

Tabelle 341: X20DS1319 - Technische Daten

## **9.16.5.4 Status-LEDs**

Für die Beschreibung der verschiedenen Betriebsmodi siehe ["Diagnose-LEDs" auf Seite 3812](#page-3811-0).

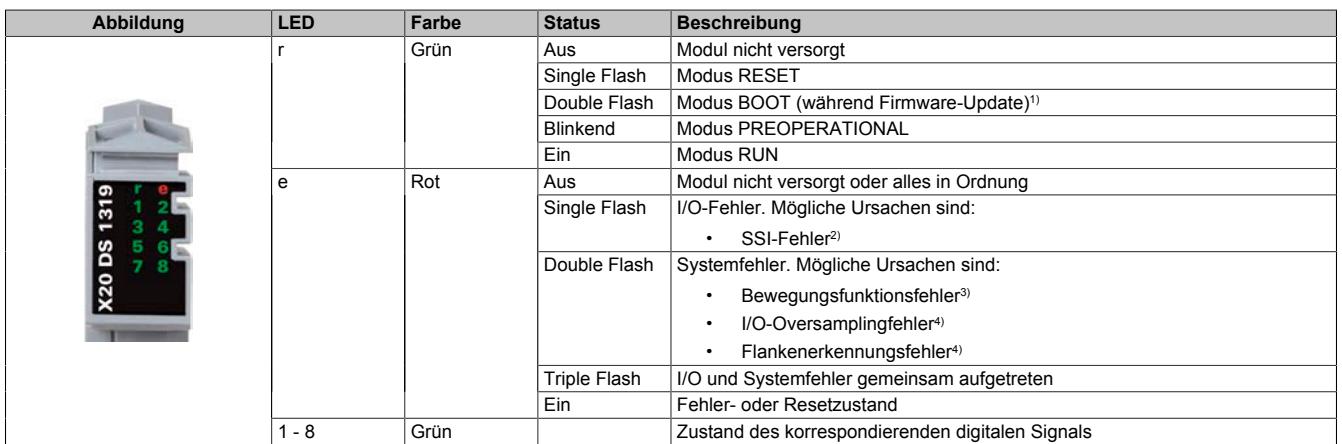

1) Je nach Konfiguration kann ein Firmware-Update bis zu mehreren Minuten benötigen.

2) Siehe Register ["Fehlerstatus - SSI" auf Seite 1732](#page-1731-0) für die genaue Fehlerbeschreibung.

3) Siehe Register ["Fehlerstatus - Bewegungsfunktionen" auf Seite 1732](#page-1731-1) für die genaue Fehlerbeschreibung.<br>4) Siehe Register "Fehlerstatus - Ausgabedaten und Flankenerkennung" auf Seite 1731 für die genaue Fehl

Siehe Register ["Fehlerstatus - Ausgabedaten und Flankenerkennung" auf Seite 1731](#page-1730-0) für die genaue Fehlerbeschreibung.

#### **9.16.5.5 Anschlussbelegung**

Für alle Signalleitungen sind geschirmte Leitungen zu verwenden.

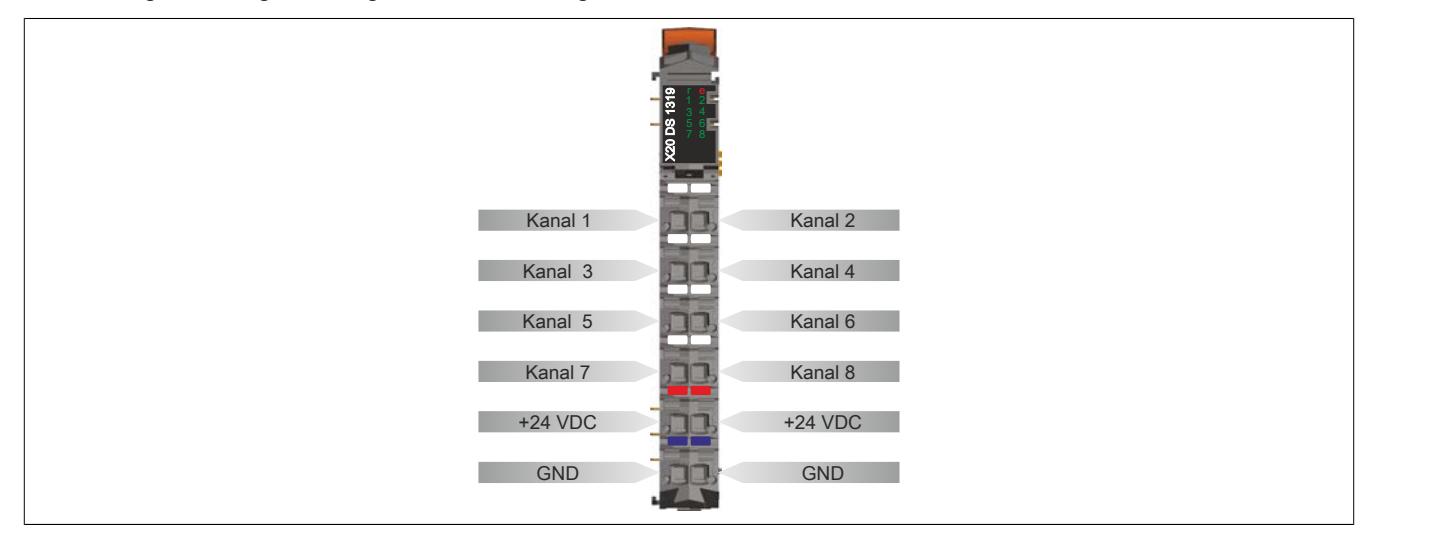

### **9.16.5.6 Anschlussbeispiel**

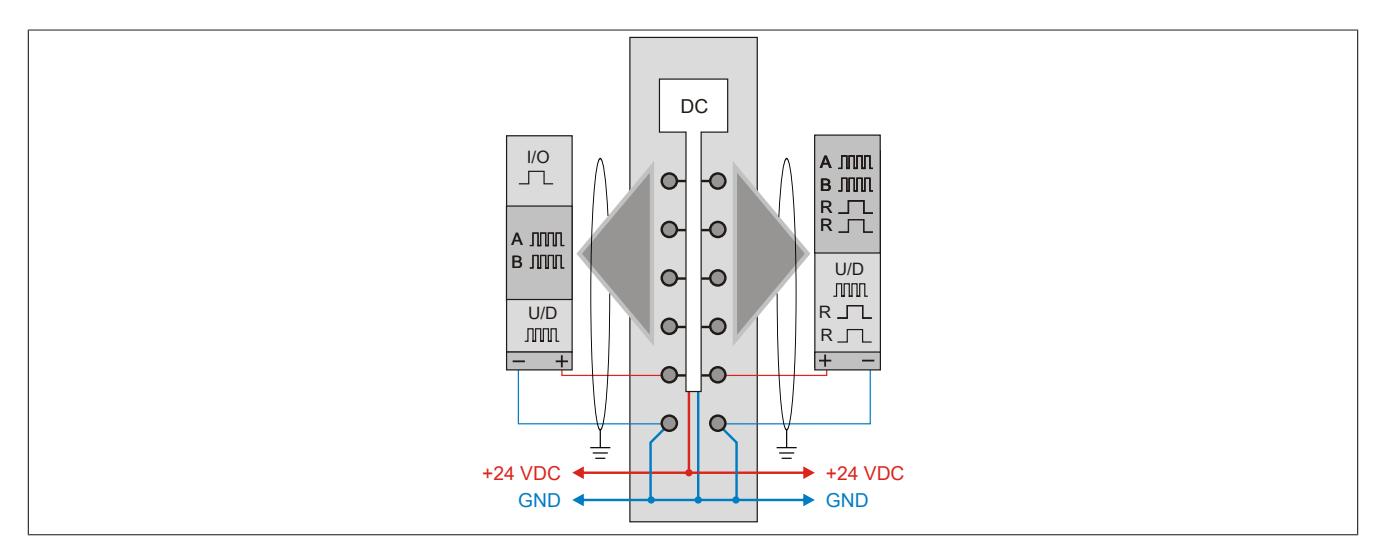

## **9.16.5.7 Eingangsschema**

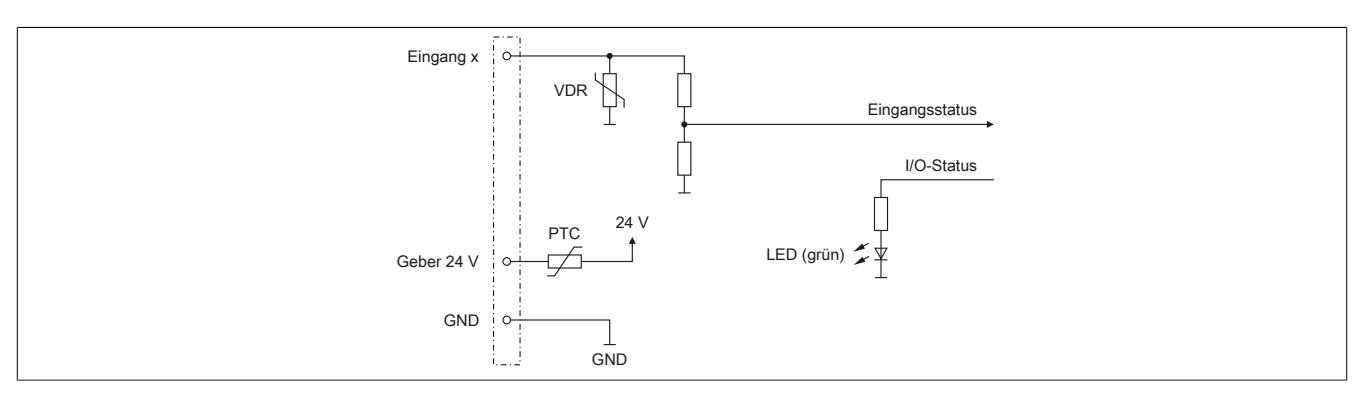

## **9.16.5.8 Ausgangsschema**

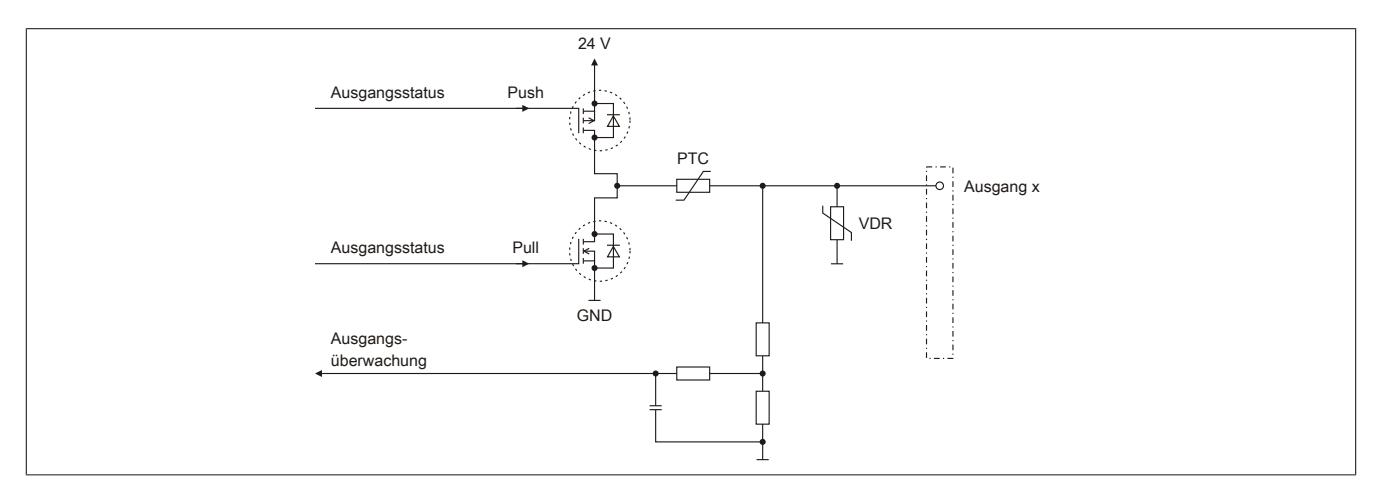

## **9.16.5.9 Schalten induktiver Lasten**

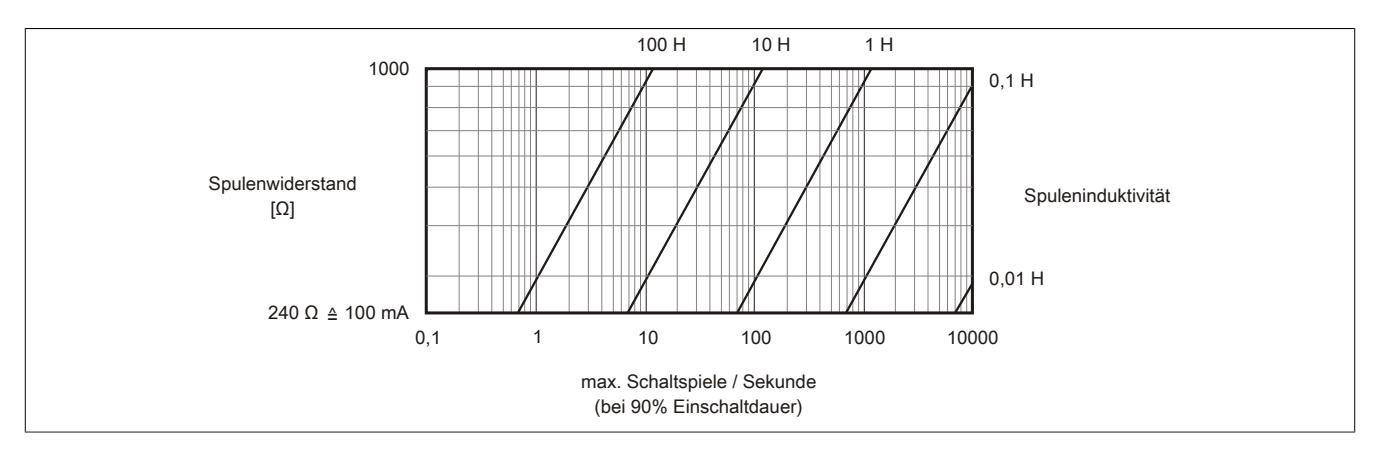

## **9.16.5.10 Anschlussmöglichkeiten**

## **Digitaler Ein-/Ausgang**

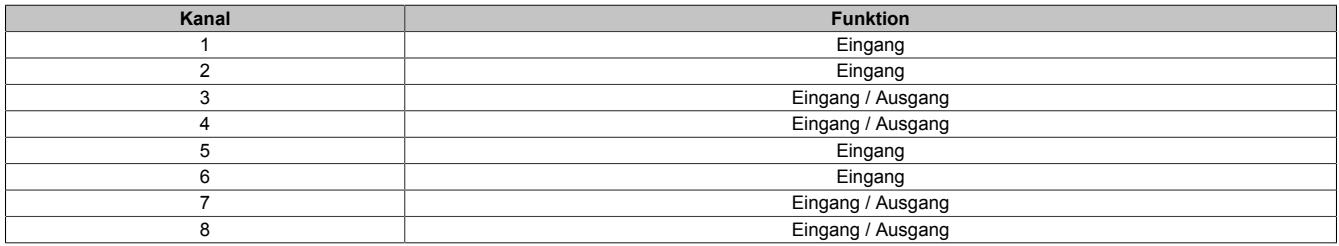

#### **Beschaltung des SSI-Absolutgebers**

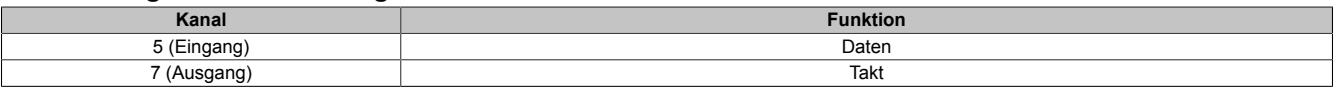

#### **Beschaltung des linearen Movement Generators**

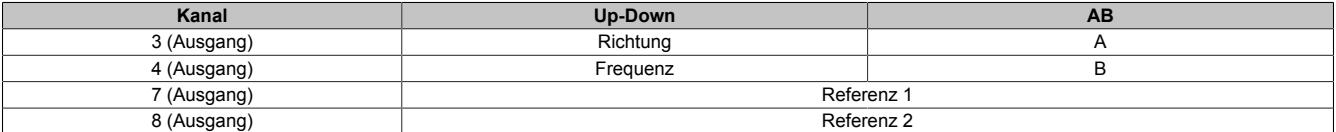

#### **Beschaltung des universellen Zählerpaars**

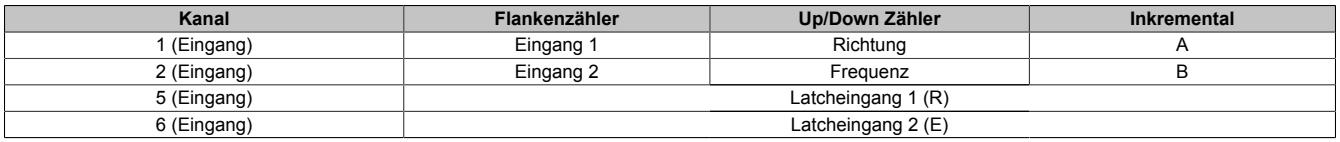

## **9.16.5.11 Registerbeschreibung**

## **9.16.5.11.1 Allgemeine Datenpunkte**

Neben den in der Registerbeschreibung beschriebenen Registern verfügt das Modul über zusätzliche allgemeine Datenpunkte. Diese sind nicht modulspezifisch, sondern enthalten allgemeine Informationen wie z. B. Seriennummer und Hardware-Variante.

Die allgemeinen Datenpunkte sind im Abschnitt ["Allgemeine Datenpunkte" auf Seite 3815](#page-3814-0) beschrieben.

## **9.16.5.11.2 Funktionsmodell 0 - Standard**

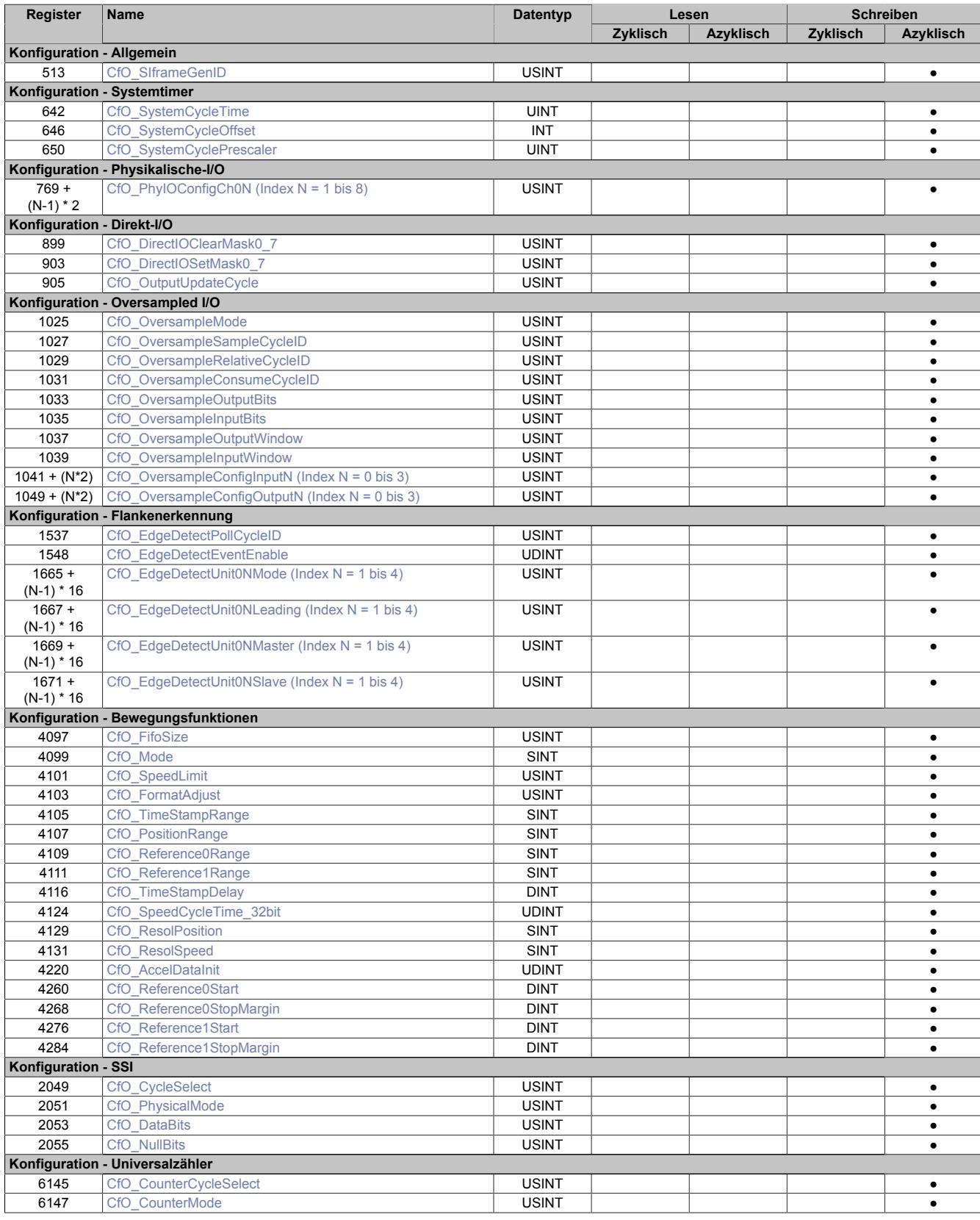

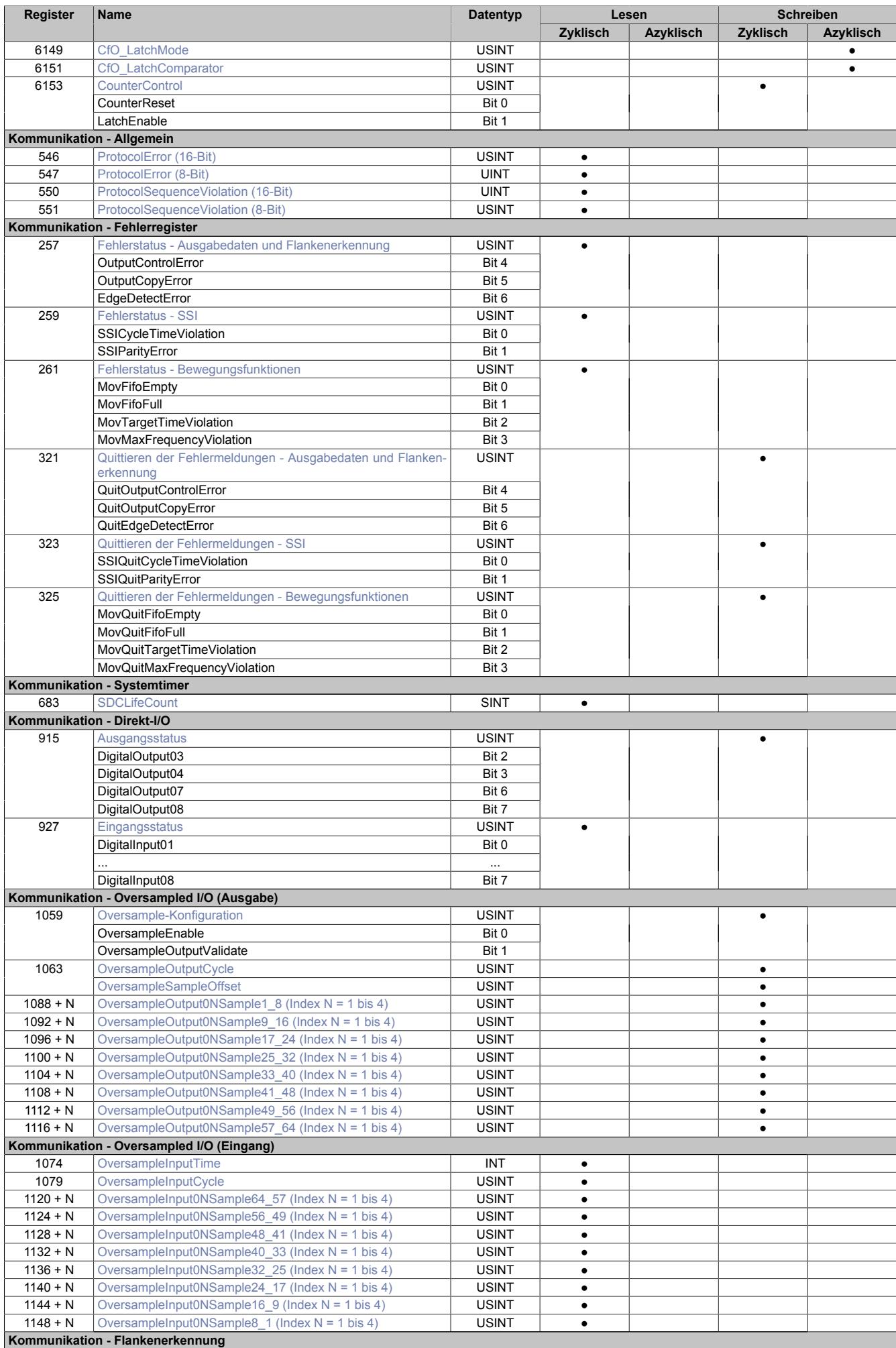

X20 System Anwenderhandbuch 3.60 1727

# Datenblätter • Digitale Signalprozessormodule • X20DS1319

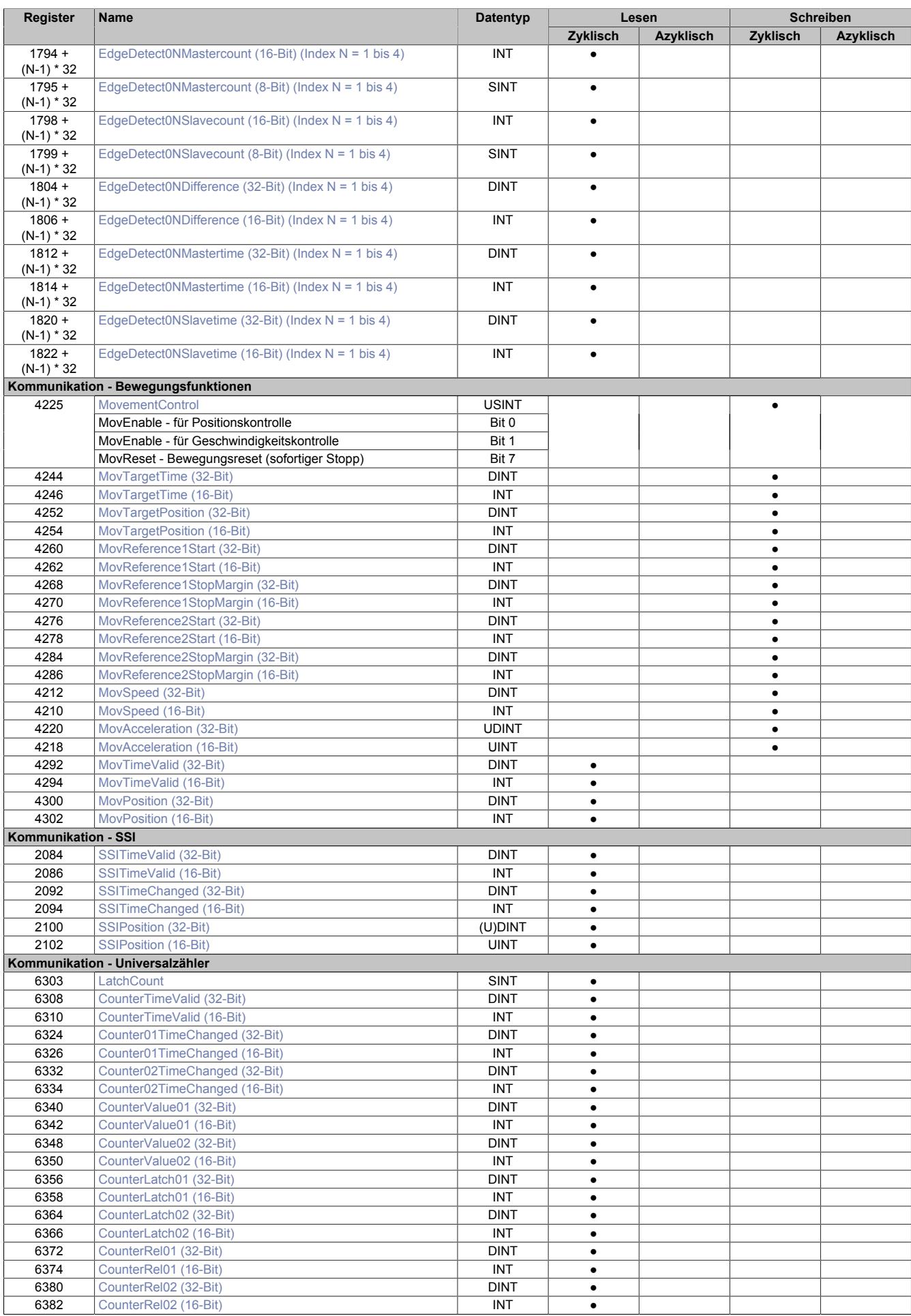
### **9.16.5.11.3 Allgemein**

### **9.16.5.11.3.1 Verwendung mit Automation Studio**

Das Modul wird über X2X-Link und POWERLINK unterstützt!

Der X2X-Link unterstützt maximal 28 Byte synchrone zyklische Daten pro Modul. Zur optimalen Nutzung und um sinnlosen Datentransfer zu vermeiden, können im Automation Studio die Datenpunkte je nach Bedarf angepasst werden, d. h. nicht benötigte Datenpunkte können deaktiviert werden und die Bitbreite der Datenpunkte kann eingestellt werden.

### **9.16.5.11.3.2 Zeitstempelfunktion**

Die Zeitstempelfunktion basiert auf synchronisierten Timern. Tritt ein Zeitstempelereignis auf, so speichert das Modul unmittelbar die aktuelle NetTime. Nach der Übertragung der jeweiligen Daten inklusive dieses exakten Zeitpunktes in die CPU kann diese nun, gegebenenfalls mit Hilfe ihrer eigenen NetTime (bzw. Systemzeit), die Daten auswerten.

Umgekehrt kann die CPU Ausgangsereignisse vordefinieren, mit einem Zeitstempel versehen und zum Modul übertragen. Das Modul führt dann zum exakt definierten Zeitpunkt die vordefinierte Aktion aus.

Für weitere Informationen zu NetTime und Zeitstempel siehe ["NetTime Technology" auf Seite 3070.](#page-3069-0)

Die Auflösung der Zeitstempel beträgt in beiden Richtungen bis zu 1/8 µs.

### <span id="page-1728-0"></span>**Synchronisationsjitter**

Da die CPU, welche die X2X-NetTime vorgibt, und das Modul unterschiedliche Taktgeber besitzen, muss die Modulinterne X2X-NetTime mit der NetTime der CPU synchronisiert werden. Diese Synchronisation führt dazu, dass bei Bedarf die modulinterne X2X-NetTime um maximal 1/8 µs pro Systemzyklus korrigiert wird. Bei Verwendung der NetTime mit 1/8 µs Auflösung macht sich dieser Synchronisationsjitter bemerkbar (max. ±1/8 µs).

Ist eine wirklich 100%ig exakte 1/8 µs Auflösung ohne Jitter gefordert, so muss auf die "Lokalzeit 1/8 μs" zurückgegriffen werden (siehe Register ["CfO\\_EdgeDetectUnitMode" auf Seite 1746](#page-1745-0)).

## **9.16.5.11.4 Allgemeine Register**

### <span id="page-1729-0"></span>**9.16.5.11.4.1 Zeitpunkt für Generierung der synchronen Eingangsdaten festlegen**

Name:

CfO\_SIframeGenID

"SI-Frame Generierung" in der Automation Studio I/O-Konfiguration.

In diesem Register wird festgelegt, wann die synchronen Eingangsdaten für die Übertragung generiert werden. Dies hat entscheidenden Einfluss auf das Zeitverhalten der Eingangsdaten.

Mit der Einstellung "Reaktionsschnell" stehen die Eingangsdaten um einen X2X-Zyklus früher in der CPU zu Verfügung. Jedoch hat diese Einstellung eine negative Auswirkung auf die minimale X2X-Zykluszeit.

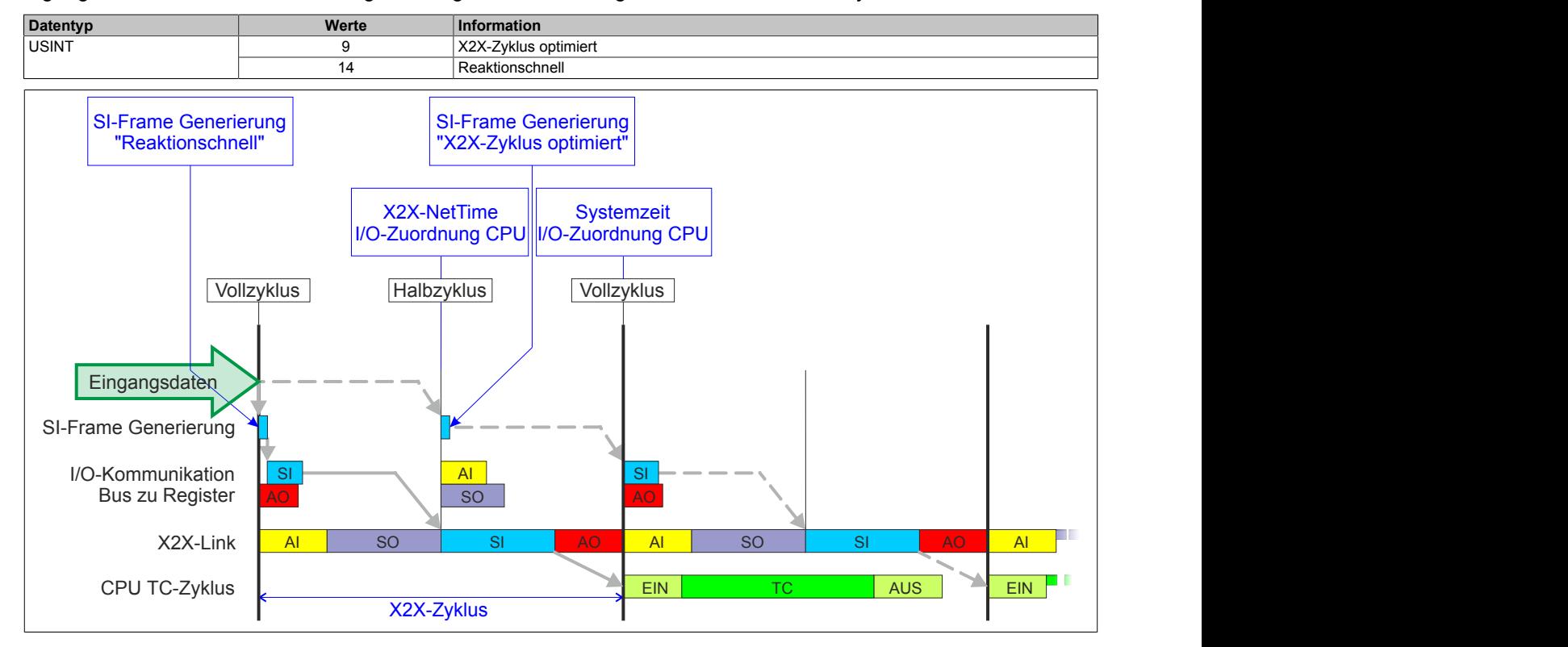

### **9.16.5.11.4.2 Anzahl der X2X-Protokollfehler**

## Name:

**ProtocolError** 

Dieses Register enthält einen Fehlerzähler, welcher die Anzahl der X2X-Protokollfehler angibt. In der I/O-Konfiguration kann mit Hilfe des Parameters "Netzwerkinformation" ein Datenpunkt für dieses Register mit 8 oder 16-Bit Breite in der I/O-Zuordnung konfiguriert werden.

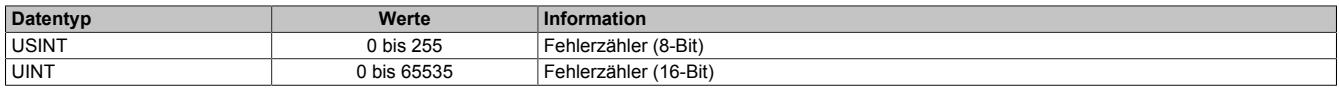

### **9.16.5.11.4.3 Anzahl der X2X-Sequenzverletzungen**

Name:

ProtocolSequenceViolation

Dieses Register enthält einen Fehlerzähler, welcher die Anzahl der X2X-Sequenzverletzungen angibt. In der I/O-Konfiguration kann mit Hilfe des Parameters "Netzwerkinformation" ein Datenpunkt mit 8 oder 16-Bit Breite in der I/O-Zuordnung konfiguriert werden.

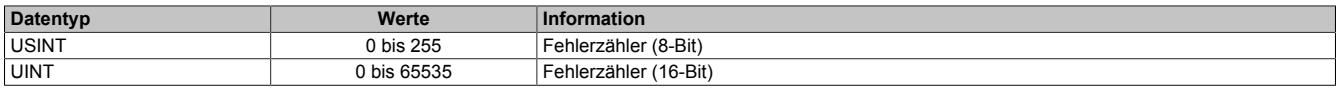

# **9.16.5.11.4.4 Systemtaktzähler zur Überprüfung der Gültigkeit des Datenframes**

Name:

**SDCLifeCount** 

Zähler, der mit jedem Systemtimerzyklus hoch zählt. Über "SDC Information" in der Automation Studio I/O-Konfiguration kann dieses Register in der I/O-Zuordnung als Datenpunkt "SDCLifeCount" aktiviert werden.

Das 8-Bit-Zählregister wird für das SDC-Softwarepaket benötigt. Es wird entsprechend dem Systemtakt inkrementiert, damit der SDC die Gültigkeit des Datenframes prüfen kann.

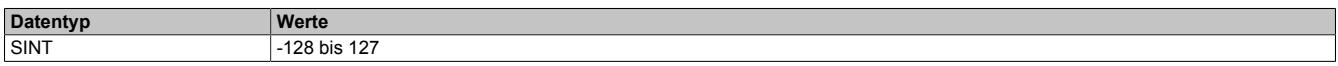

## **9.16.5.11.5 Fehlerbehandlung**

Wird von einer der Funktionen ein Fehler erkannt, so wird in einem der Fehlerstatusregister ein Fehlerbit gesetzt. Die Applikation kann nun darauf reagieren und durch setzten eines entsprechenden Bits in den "Quittieren der Fehlermeldungen"-Registern den Fehler quittieren. Dadurch wird das Bit im Fehlerstatusregister rückgesetzt. Besteht die Fehlerquelle weiterhin so wird das Fehlerbit erneut gesetzt, sobald der Fehler wieder erkannt wird (das Rücksetzen ist also nicht möglich).

Die Fehlerquittierung hat keine Auswirkung auf die Modulfunktion. Das Modul setzt die Verarbeitung, wenn möglich automatisch fort, sobald die Fehlerquelle beseitigt ist.

Tritt ein Fehler auf (das heißt, keine Warnung) so wird dieser zusätzlich durch die rote LED "e" am Modul signalisiert (Double Flash). Diese Signalisierung wird automatisch quittiert, sobald die Fehlerquelle beseitigt ist.

## <span id="page-1730-0"></span>**9.16.5.11.5.1 Fehlerstatus - Ausgabedaten und Flankenerkennung**

Name: **OutputControlError OutputCopyError EdgeDetectError** 

In diesem Register werden Fehler in der Datenausgabe und der Zykluszeiteinstellung angezeigt.

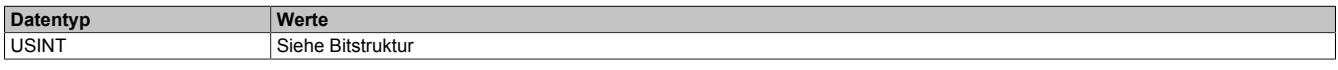

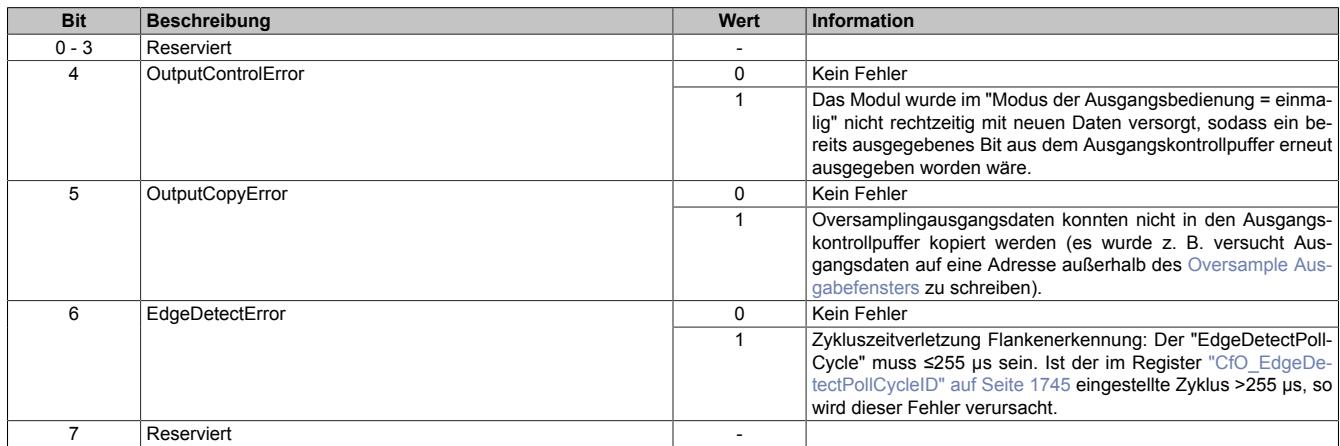

# <span id="page-1731-0"></span>**9.16.5.11.5.2 Fehlerstatus - SSI**

Name: SSICycleTimeViolation **SSIParityError** 

### In diesem Register werden Fehler der SSI-Schnittstelle angezeigt.

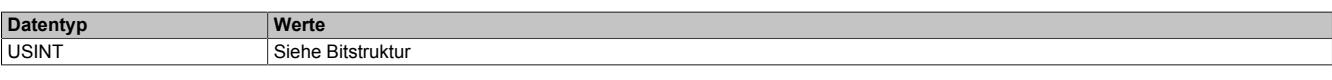

## Bitstruktur:

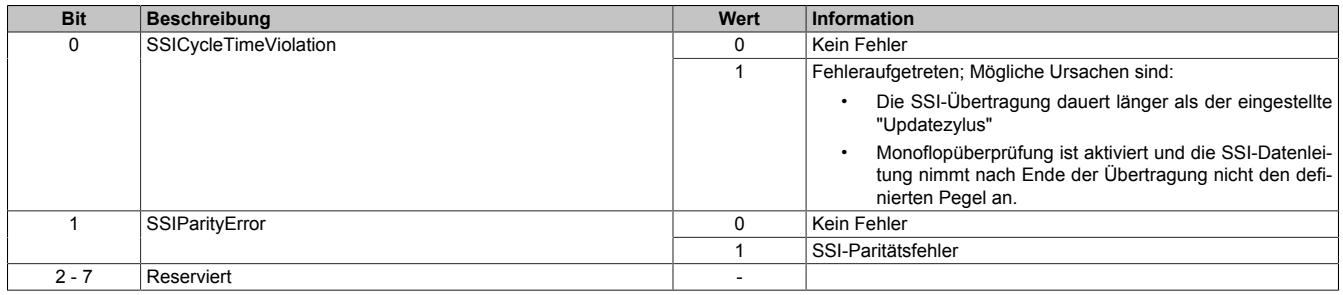

### <span id="page-1731-1"></span>**9.16.5.11.5.3 Fehlerstatus - Bewegungsfunktionen**

Name: MovFifoEmpty **MovFifoFull** MovTargetTimeViolation MovMaxFrequencyViolation

In diesem Register werden Bewegungsfunktionsfehler angezeigt.

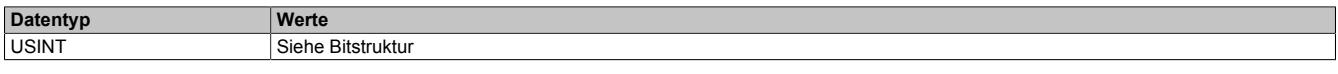

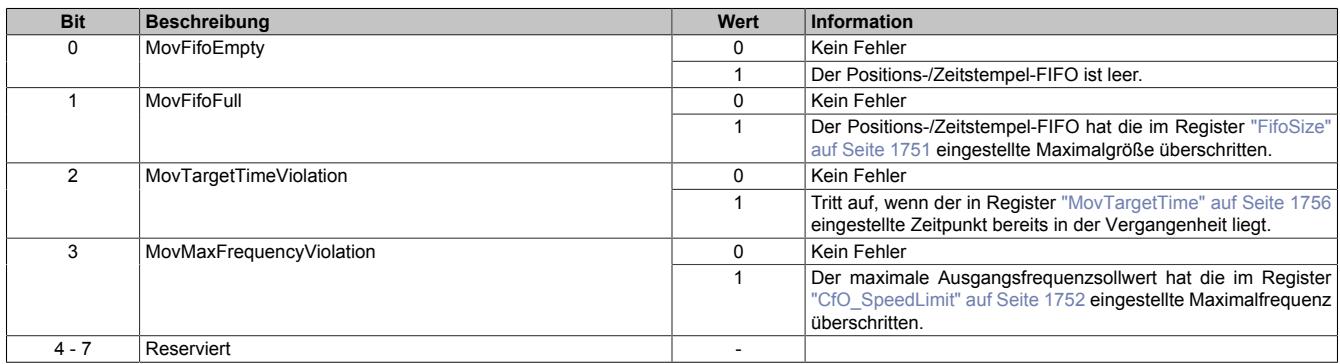

## **9.16.5.11.5.4 Quittieren der Fehlermeldungen - Ausgabedaten und Flankenerkennung**

Name: QuitOutputControlError QuitOutputCopyError QuitEdgeDetectError

In diesem Register können die Fehlermeldungen des Registers ["Fehlerstatus - Ausgabedaten und Flankenerken](#page-1730-0)[nung" auf Seite 1731](#page-1730-0) durch Setzen des jeweiligen Bits quittiert werden.

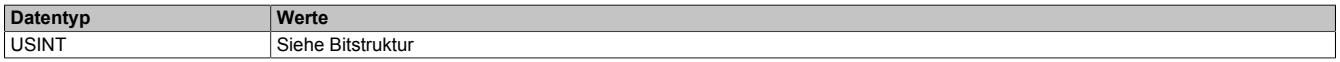

#### Bitstruktur:

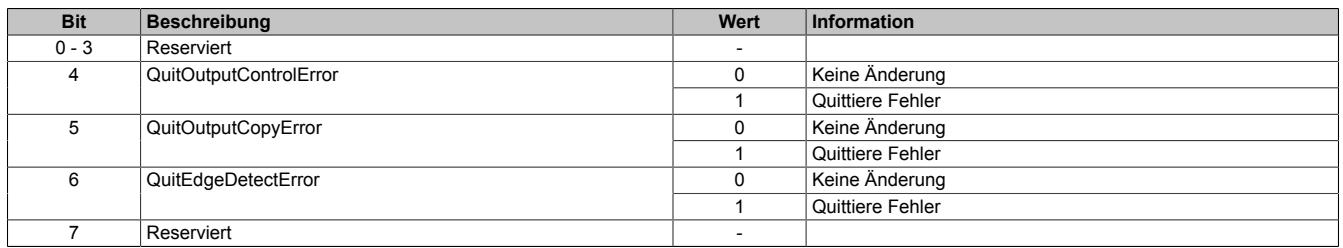

### **9.16.5.11.5.5 Quittieren der Fehlermeldungen - SSI**

Name: SSIQuitCycleTimeViolation **SSIQuitParityError** 

In diesem Register können die Fehlermeldungen des Registers ["Fehlerstatus - SSI" auf Seite 1732](#page-1731-0) durch Setzen des jeweiligen Bits quittiert werden.

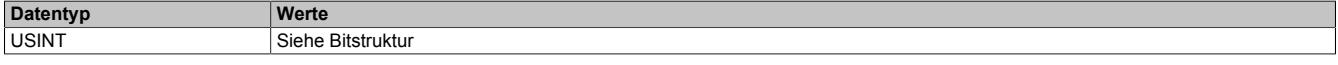

### Bitstruktur:

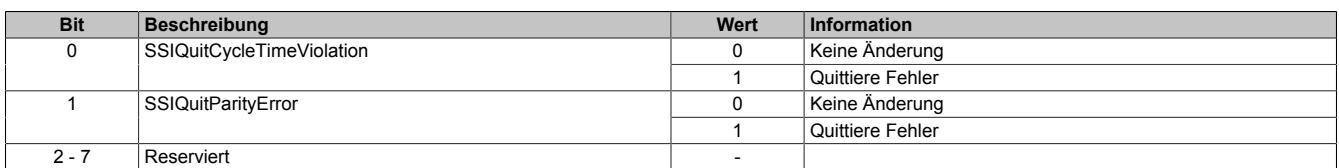

### **9.16.5.11.5.6 Quittieren der Fehlermeldungen - Bewegungsfunktionen**

Name: MovQuitFifoEmpty MovQuitFifoFull MovQuitTargetTimeViolation MovQuitMaxFrequencyViolation

In diesem Register können die Fehlermeldungen des Registers ["Fehlerstatus - Bewegungsfunktionen" auf Seite](#page-1731-1) [1732](#page-1731-1) durch Setzen des jeweiligen Bits quittiert werden.

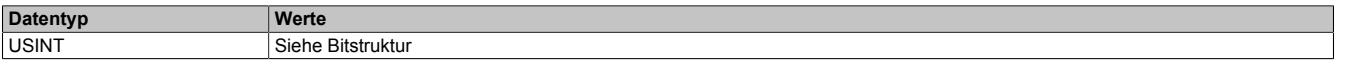

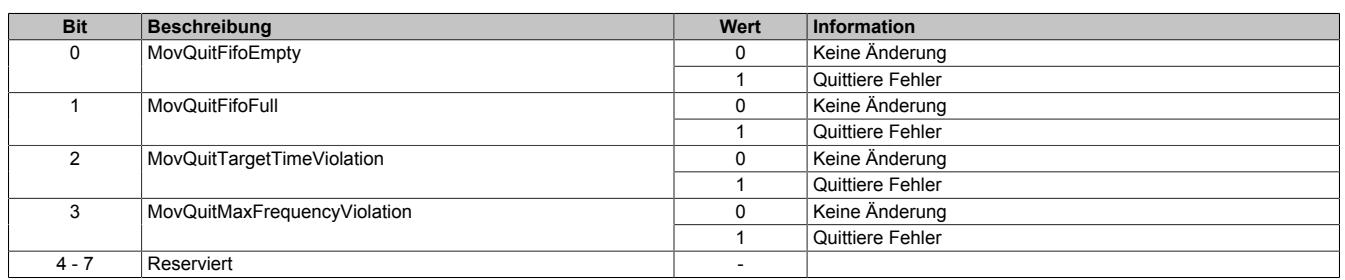

## <span id="page-1733-0"></span>**9.16.5.11.6 System Timer**

Die einzelnen Funktionen des Moduls sind alle von einem Systemtimer abhängig. Diese interne "Systemzykluszeit" kann von 25 bis 255 μs eingestellt werden. Um die Modulauslastung zu minimieren und dadurch eine möglichst niedrige X2X-Zykluszeit verwenden zu können, besteht die Möglichkeit die Funktionen auch mit Hilfe eines Einstellbaren "Vorteiler Systemtimer" zu betreiben.

Sobald das Modul hochgefahren ist und der X2X-Link initialisiert ist, wird der Zyklus des "Vorteiler Systemtimer" (und damit auch der Systemtimer) mit dem X2X-Link referenziert. Da der Systemtimer sowie die modulinterne [NetTime](#page-3069-0) den selben Taktgeber besitzen, laufen die beiden ab dann immer synchron. Ist die X2X-Zykluszeit kein vielfaches der System Zykluszeit, so entsteht eine Verschiebung, welche jedoch berechenbar ist.

Folgende Werte gelten für das nachfolgende Beispiel:

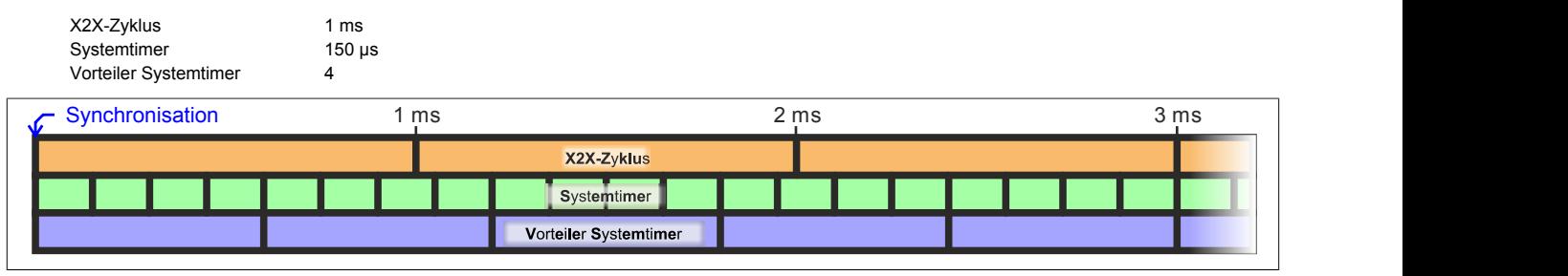

## <span id="page-1733-1"></span>**9.16.5.11.6.1 Einstellung der Zykluszeit des Systemtimers**

Name:

CfO\_SystemCycleTime

"Zykluszeit" in der Automation Studio I/O-Konfiguration.

In diesem Register kann die Zykluszeit des Systemtimers in 1/8 µs Schritten eingestellt werden. Der in der Automation Studio I/O-Konfiguration eingegebene Wert wird automatisch mit 8 multipliziert.

# **Information:**

## **Eine Einstellung <50 μs hat negativen Einfluss auf die minimale X2X-Zykluszeit!**

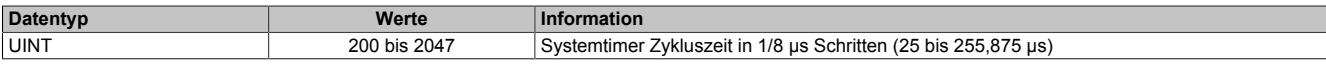

### **9.16.5.11.6.2 Synchronisationszeitpunkt des Systemzyklus verschieben**

Name:

CfO\_SystemCycleOffset

"ZyklusOffset" in der Automation Studio I/O-Konfiguration.

In diesem Register kann der Synchronisationszeitpunkt des Systemzyklus in 1/8 µs Schritten verschoben werden. Der in der Automation Studio I/O-Konfiguration eingegebene Wert wird automatisch mit 8 multipliziert.

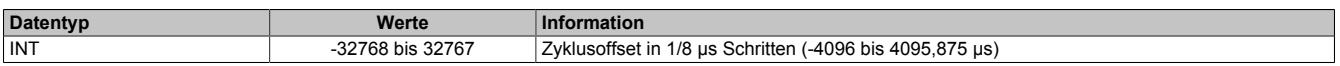

### <span id="page-1733-2"></span>**9.16.5.11.6.3 Konfiguration des Zyklusvorteilers**

Name:

CfO\_SystemCyclePrescaler

"Zyklusvorteiler" in der Automation Studio I/O-Konfiguration.

In diesem Register kann der Vorteiler zur Einstellung des [Vorteiler-Systemtimers](#page-1733-0) konfiguriert werden. Die Zykluszeit des vorgeteilten Systemtimers ergibt sich aus dem im in diesem Register eingestellten Vielfachen des Systemtimers.

Der "Vorteiler Systemtimer" kann als alternative Zeitquelle für die einzelnen Funktionalitäten verwendet werden. Dies ist sinnvoll, wenn von einer Funktion ein sehr kurzer Systemzyklus gefordert wird. Um in einer solchen Situation die Modulauslastung zu reduzieren, können andere Funktionen in einem langsameren Zyklus verarbeitet werden.

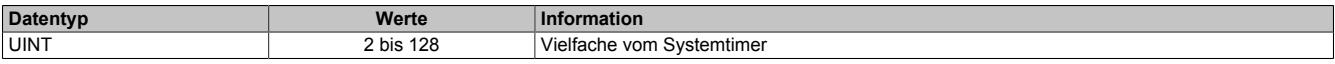

### **9.16.5.11.7 Physikalische I/O-Konfiguration**

## **9.16.5.11.7.1 Konfiguration der I/O-Kanäle**

Name:

CfO\_PhyIOConfigCh01 bis CfO\_PhyIOConfigCh08

In diesen Registern kann jeder physikalische I/O-Kanal einzeln konfiguriert werden.

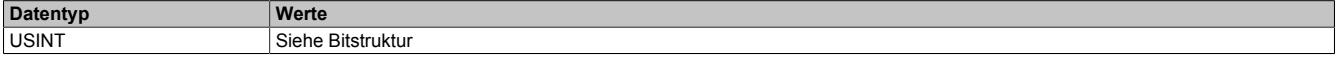

### Bitstruktur:

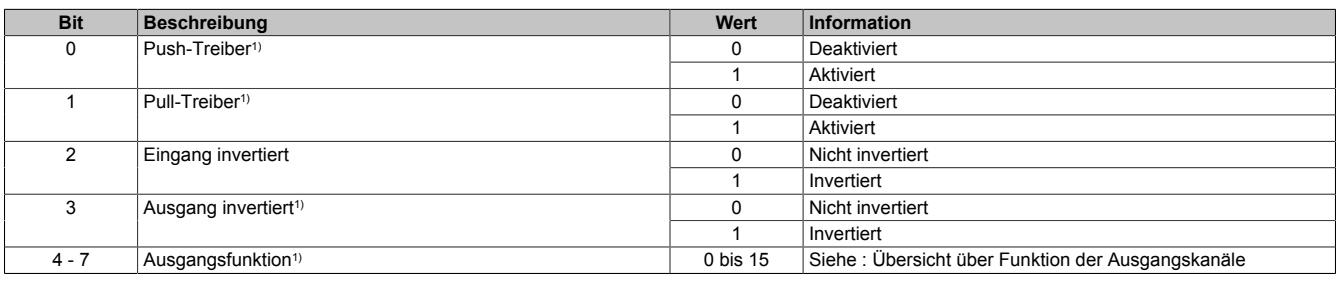

1) Nur für die I/O-Kanäle 3,4,7 und 8 verfügbar

### **Übersicht über Funktion der Ausgangskanäle**

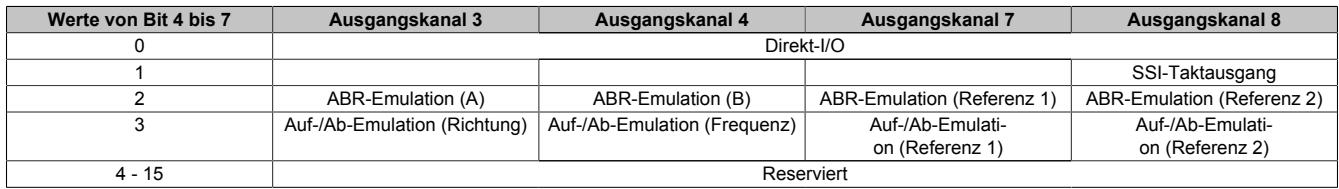

### **9.16.5.11.8 Direkt-I/O**

Mit "Direkt-I/O" besteht die Möglichkeit, die physikalischen I/Os wie normale I/Os zu verwenden. Weiters kann die Applikation I/Os nur setzen oder rücksetzen (z. B. ein Ausgangskanal wird vom Flankengenerator gesetzt und manuell von der Applikation rückgesetzt).

### <span id="page-1734-0"></span>**9.16.5.11.8.1 Direkte Bedienung des Ausgangskanals - rücksetzen**

Name:

CfO\_DirectIOClearMask0\_7

"Direkte Bedienung Ausgangskanal03" bis "Direkte Bedienung Ausgangskanal08" in der Automation Studio I/O-Konfiguration.

Wenn in diesem Register das Bit für den jeweiligen Kanal gesetzt ist, wird der Ausgang rückgesetzt, sobald sein Direkt-I/O Ausgangskanal (Register ["DigitalOutput" auf Seite 1736](#page-1735-0) bzw. "DigitalOutput0x" in der Automation Studio I/O-Zuordnung) rückgesetzt ist.

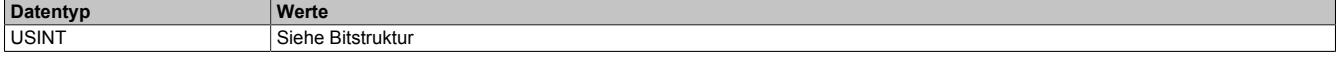

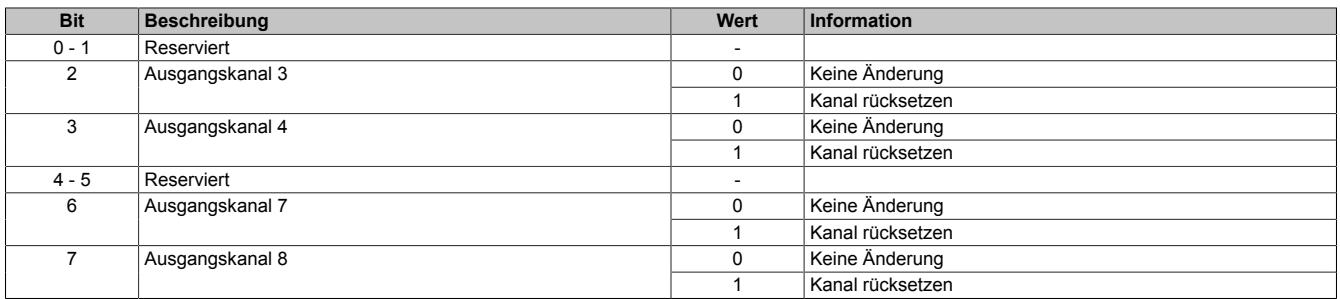

## <span id="page-1735-1"></span>**9.16.5.11.8.2 Direkte Bedienung des Ausgangskanals - setzen**

Name:

CfO\_DirectIOSetMask0\_7

"Direkte Bedienung Ausgangskanal03" bis "Direkte Bedienung Ausgangskanal08" in der Automation Studio I/O-Konfiguration.

Wenn in diesem Register das Bit für den jeweiligen Kanal gesetzt ist, wird der Ausgang gesetzt, sobald sein Direkt-IO Ausgangskanal (Register ["DigitalOutput" auf Seite 1736](#page-1735-0) bzw. "DigitalOutput0x" in der Automation Studio I/O-Zuordnung) gesetzt ist.

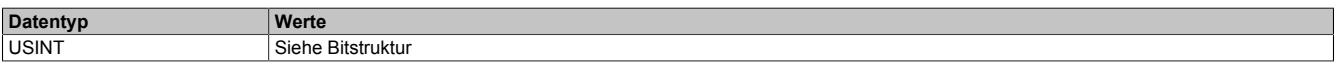

Bitstruktur:

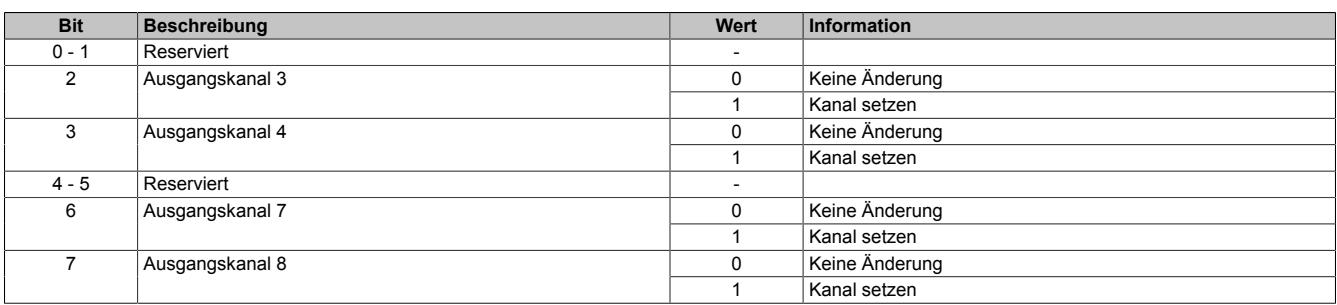

## **9.16.5.11.8.3 Direkte Bedienung des Ausgangskanals - Zeitpunkt der Datenausgabe**

Name:

CfO\_OutputUpdateCycle

Mit diesem Register wird der Zeitpunkt der Datenausgabe eingestellt.

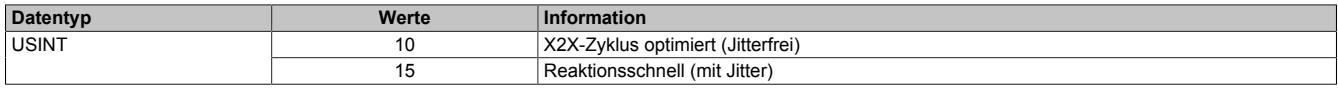

### <span id="page-1735-0"></span>**9.16.5.11.8.4 Ausgangsstatus**

Name:

DigitalOutput03 und DigitalOutput04, DigitalOutput07 und DigitalOutput08

Dieses Register beinhaltet die Bits zur Steuerung der Direkt-I/O Ausgangskanäle. Je nach Konfiguration der Register ["CfO\\_DirectIOClearMask0\\_7" auf Seite 1735](#page-1734-0) und ["CfO\\_DirectIOSetMask0\\_7" auf Seite 1736](#page-1735-1) werden die digitalen Ausgänge auf den Status des jeweiligen Bits in diesem Register gesetzt.

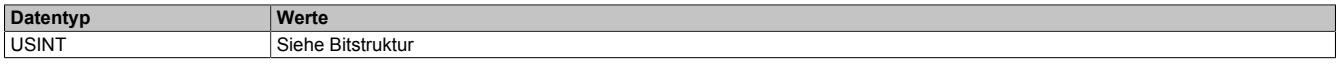

Bitstruktur:

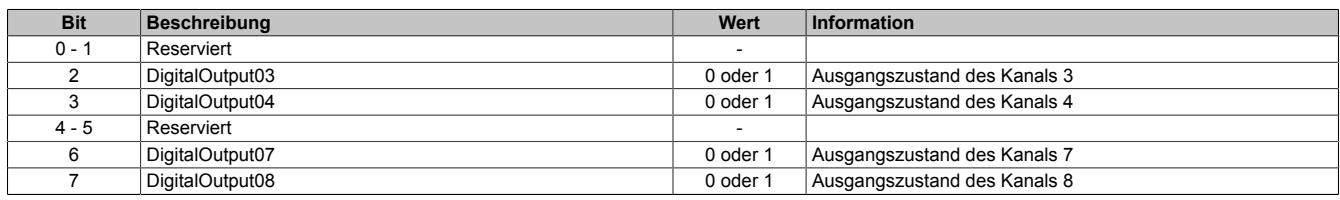

### **9.16.5.11.8.5 Eingangsstatus**

Name:

DigitalInput01 bis DigitalInput08

In diesem Register ist der Zustand der digitalen Eingangskanäle abgebildet.

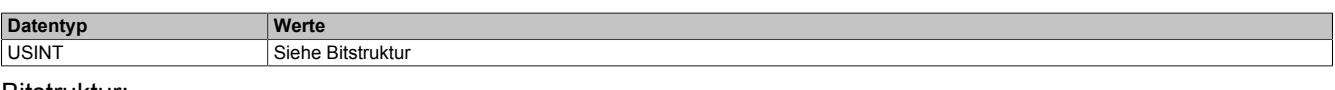

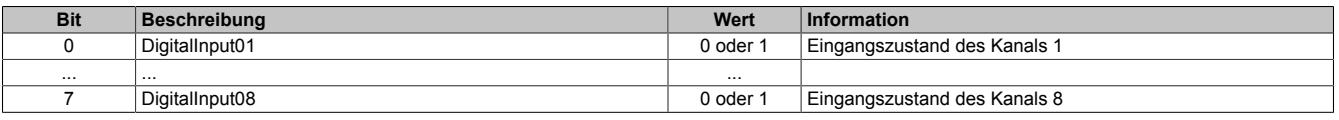

### **9.16.5.11.9 Oversampled I/O**

"Oversampled I/O" basiert auf Eingangsstatuspuffer und Ausgangskontrollpuffer. Die Eingangsdatenbeschaffung sowie die Ausgangskontrolle erfolgt in einem Samplezyklus (ein Samplezyklus entspricht einem Bit im Puffer). Der exakte Zeitpunkt eines Eingangspuffereintrags kann durch seine Position im Puffer und der dem Puffer zugeordneten [NetTime](#page-3069-0) ermittelt werden.

Im "Modus der Ausgangsbedienung = einmalig" wird jeder Ausgangspuffereintrag nach seiner Ausführung als ungültig markiert. Dadurch kann sichergestellt werden, dass keine ungültigen Daten am Ausgang ausgegeben werden. In diesem Modus hat die Applikation dafür zu sorgen, dass das Modul immer mit gültigen Daten versorgt wird.

Bei Verwendung des "Modus der Ausgangsbedienung = kontinuierlich" wird der gesamte Pufferinhalt wiederholt ausgegeben, wenn das Modul nicht mit neuen Oversample Ausgangsdaten versorgt wird.

### **9.16.5.11.9.1 Adressierung des Ausgangskontrollpuffers**

Das Modul verfügt über einen rundlaufenden 256-Bit Ausgangskontrollpuffer pro Oversamplekanal. Zu jedem Samplezyklus wird ein Bit aus diesen Puffern auf den konfigurierten physikalischen Ausgangskanälen ausgegeben. Bei der Übertragung neuer Daten in einen dieser Puffer muss von der Applikation definiert werden, wohin die Daten in den jeweiligen Puffer geschrieben werden sollen. Hierfür stehen 2 Möglichkeiten zur Verfügung (Absolut oder Relativer "Ausgangsmode" in der Automation Studio I/O-Konfiguration).

### **Absolute Adressierung des Ausgangskontrollpuffers**

Bei der Absoluten Adressierung muss mit jedem Zyklus in dem ["OversampleOutputValidate = True",](#page-1742-0) zusätzlich zu den Oversample Ausgabe-Sampledaten (in den Registern ["OversampleOutput0NSample" auf Seite 1744](#page-1743-0)) eine Adresse im Register ["OversampleOutputCycle" auf Seite 1743](#page-1742-1) übergeben werden. Diese Adresse legt fest, wohin die neuen Daten in den Ausgangskontrollpuffer kopiert werden sollen. Zur Berechnung dieser Adresse muss der Inhalt des Registers ["OversampleInputCycle" auf Seite 1744,](#page-1743-1) welches die Adresse der zuletzt ausgegebenen Daten beinhaltet, sowie die Übertragungszeit zum Modul berücksichtigt werden. Zum Schutz gegen fehlerhafte Adressierung des Ausgangskontrollpuffers kann die beschreibbare Pufferregion durch das Register ["OversampleOut](#page-1740-0)[putWindow" auf Seite 1741](#page-1740-0) begrenzt werden. Dieses Fenster wird immer relativ zur aktuellen Sampleadresse verschoben. Wird versucht auf eine Adresse außerhalb dieses Fensters zu schreiben, wird ein "OutputCopyError" ausgelöst.

### **Beispiel**

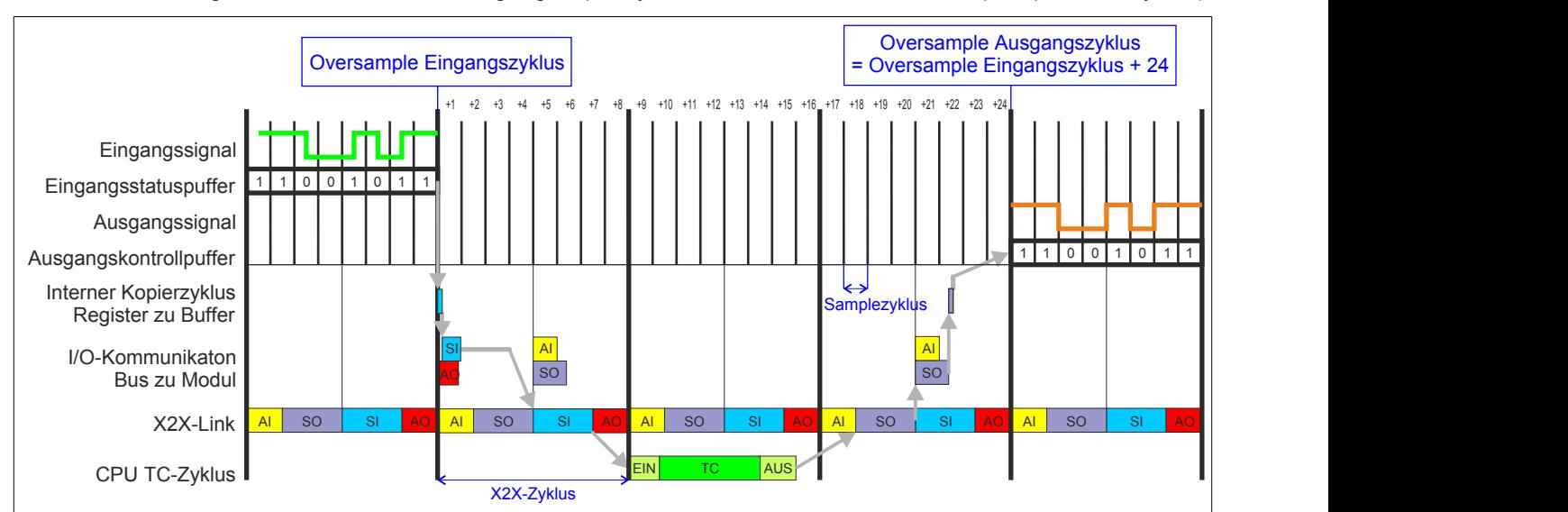

Zeitverhalten Oversample Eingangszyklus zu Oversample Ausgangszyklus im absoluten Ausgabemodus ("SI-Frame Generierung = reaktionsschnell", "Ausgangskopierzyklus = reaktionsschnell", 8 Samples pro X2X-Zyklus):

# **Relative Adressierung des Ausgangskontrollpuffers**

Die Oversample Ausgangssampledaten werden bei ["OversampleOutputValidate = True"](#page-1742-0) automatisch, zum eingestellten [Ausgangskopierzyklus](#page-1739-0)-Zeitpunkt auf eine Adresse relativ zur letzten referenzierten Adresse kopiert. Das Register ["OversampleSampleOffset" auf Seite 1743](#page-1742-2) dient dabei als Offset. Da das Kopieren der Daten von den Registern in den Puffer Zeit in Anspruch nimmt, kann nicht unmittelbar zum [Ausgangskopierzyklus](#page-1739-0)-Zeitpunkt mit der Ausgabe der neuen Daten begonnen werden. Ein Offset 0 ist also nicht zulässig. Die relative Ausgangskontrollpufferadresse + Offset muss auf eine Adresse innerhalb des "Oversample Ausgangsfenster" zeigen. Das [Oversample](#page-1740-0) [Ausgangsfenster](#page-1740-0) wird immer relativ zur aktuellen Sampleadresse verschoben. Wird versucht auf eine Adresse außerhalb dieses Fensters zu schreiben, wird ein [OutputCopyError](#page-1730-0) ausgelöst.

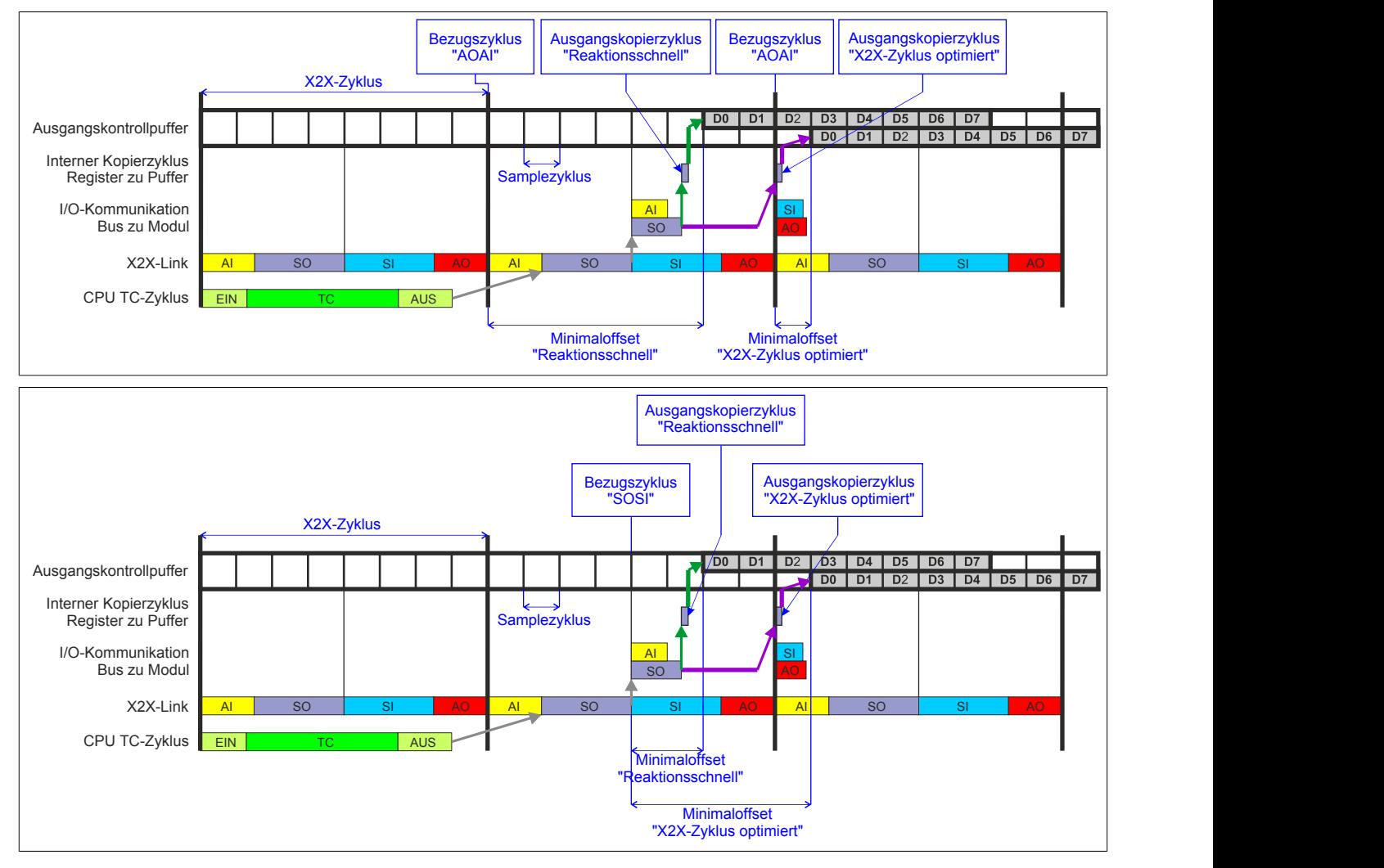

## **9.16.5.11.9.2 Konfiguration des Ausgangskontrollpuffers**

Name:

CfO\_OversampleMode

"Ausgangsmode" in der Automation Studio I/O-Konfiguration

"Modus der Ausgangsbedienung" in der Automation Studio I/O-Konfiguration

In diesem Register kann der Ausgangskontrollpuffer global für alle Kanäle konfiguriert werden.

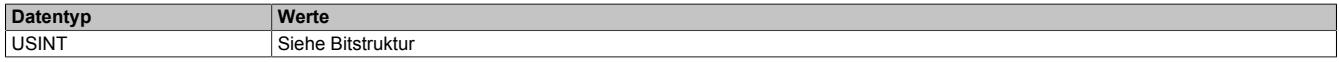

#### Bitstruktur:

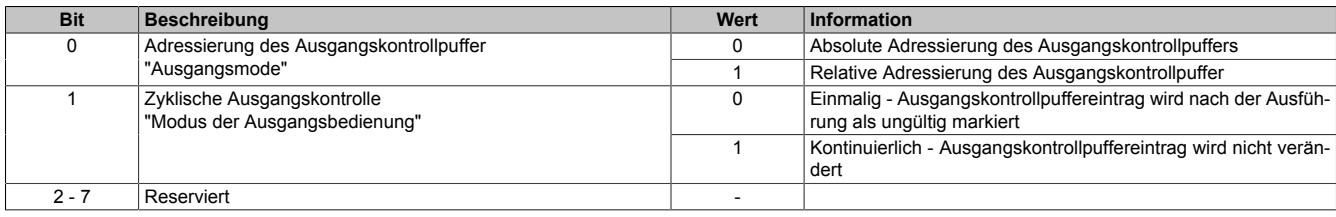

### **Zyklische Ausgangskontrolle**

Wenn die zyklische Ausgangskontrolle aktiviert ist, werden alle Daten im Ausgangskontrollpuffer als ungültig markiert, sobald diese ausgegeben wurden ("Modus der Ausgangsbedienung = einmalig"). Wird das Modul nicht rechtzeitig mit neuen Daten versorgt, so dass der Fall eintritt, dass ein bereits ausgegebenes Bit im Puffer erneut ausgegeben werden würde, wird ein [OutputControlError](#page-1730-0) generiert. Der Ausgang nimmt in einer solchen Fehlersitua-tion den im Register ["CfO\\_OversampleConfigOutput" auf Seite 1742](#page-1741-0) konfigurierten "Output default state" an.

Ist die zyklische Ausgangskontrolle deaktiviert, werden die Daten bei einem Überlauf des Ausgangskontrollpuffers erneut ausgegeben ("Modus der Ausgangsbedienung = kontinuierlich").

# **Information:**

### **Es werden immer alle 256-Bit des Ausgangskontrollpuffers ausgegeben.**

### **9.16.5.11.9.3 Konfiguration der Quelle für den Samplezyklus**

Name:

CfO\_OversampleSampleCycleID

"Samplezyklus" in der Automation Studio I/O-Konfiguration.

In diesem Register wird die Quelle für den Samplezyklus konfiguriert. Während jedem Samplezyklus wird ein Bit aus den Ausgangskontrollpuffern der Oversampled I/O-Kanäle auf den konfigurierten physikalischen Ausgang ausgegeben, sowie der Status der konfigurierten Eingänge in ein Bit des jeweiligen Eingangsstatuspuffers gelesen.

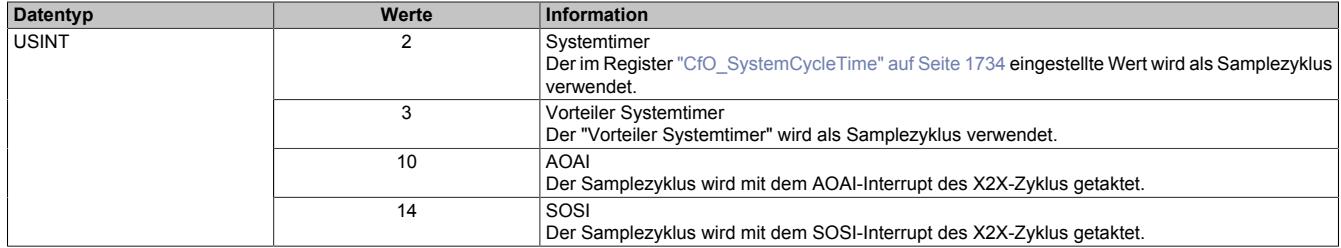

# <span id="page-1739-1"></span>**9.16.5.11.9.4 Konfiguration der Quelle für den Benutzerschnittstellen-Bezugszyklus**

Name:

CfO\_OversampleRelativeCycleID

"Bezugszyklus" in der Automation Studio I/O-Konfiguration.

In diesem Register wird die Quelle für den Benutzerschnittstellen-Bezugszyklus konfiguriert.

- Zum Zeitpunkt des Bezugszyklus werden die Eingangsdaten referenziert. Die referenzierten Daten werden dann zum Zeitpunkt [SI-Frame Generierung](#page-1729-0), unter Berücksichtigung des [Oversample Eingangsfensters](#page-1740-1) in die ["Oversample Eingangssampleregister" auf Seite 1745](#page-1744-1) kopiert.
- Bei der relativen Adressierung des Ausgangskontrollpuffers werden die neuen Sampledaten auf eine Adresse relativ zur, zum Bezugszyklus aktuellen, Ausgangskontrollpufferadresse kopiert.
- Der Bezugszyklus dient weiters dazu, den Samplezyklus und damit die Ausgangsdatenproduktion sowie die Eingangsdatenbeschaffung zu referenzieren (z. B. auf den X2X-Zyklus).

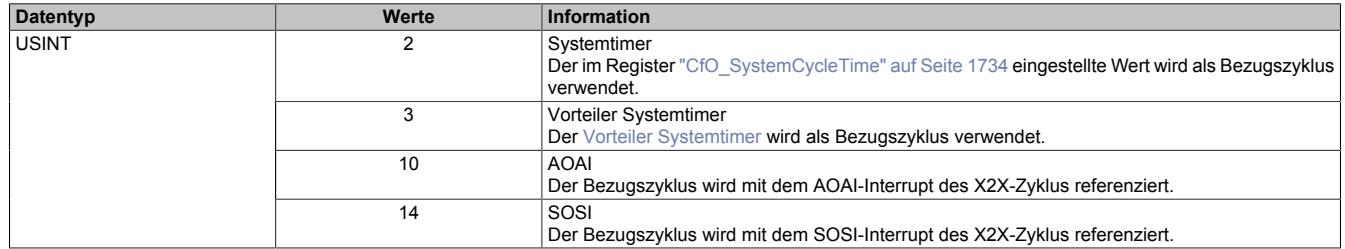

## <span id="page-1739-0"></span>**9.16.5.11.9.5 Zeitpunkt für Kopieren der Daten in den Ausgangskontrollpuffer festlegen**

Name:

CfO\_OversampleConsumeCycleID

"Ausgangskopierzyklus" in der Automation Studio I/O-Konfiguration.

Zum Ausgangskopierzyklus werden die Daten aus den Registern ["OversampleOutput0NSample" auf Seite 1744](#page-1743-0) in den Ausgangskontrollpuffer kopiert.

Bei "Ausgangskopierzyklus = reaktionsschnell" kann in beiden Adressierungsmodi nicht genau bestimmt werden, wann die Daten in den Ausgangskontrollpuffer kopiert werden. Je nach Modulauslastung entsteht ein Jitter für die Kopierzyklen. Dieser wirkt sich jedoch nur auf die Zeitpunkte der internen Kopiervorgänge und damit auf den Zeitpunkt des frühest möglichen Ausgangssamples aus. Die Qualität des Ausgangssignals wird dadurch nicht beeinflusst. Weiters hat "Ausgangskopierzyklus = reaktionsschnell" eine negative Auswirkung auf die minimale X2X-Zykluszeit.

Bei Verwendung des "Ausgangskopierzyklus = X2X-Zyklus optimiert" ist zu beachten, dass auf Grund des internen Kopierzyklus in den Ausgangskontrollpuffer nicht unmittelbar zum "Ausgangskopierzyklus" mit der Ausgabe der Sampledaten begonnen werden kann.

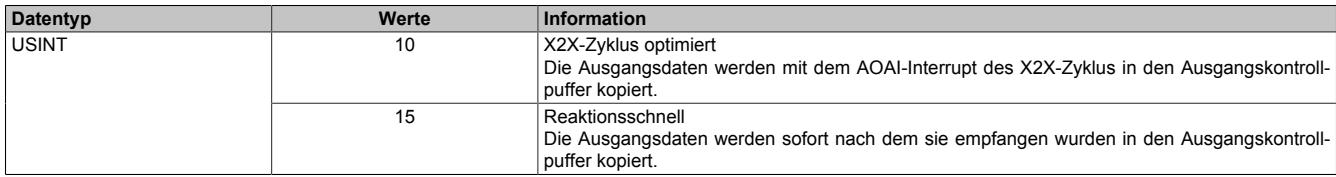

### **9.16.5.11.9.6 Anzahl der zu übergebenden Ausgangsbits**

Name:

CfO\_OversampleOutputBits

"Grösse User-Interface" in der Automation Studio I/O-Konfiguration.

Gibt an, wie viele Bits zum [Ausgangskopierzyklus](#page-1739-0)-Zeitpunkt aus den Registern ["OversampleOutput0NSample" auf](#page-1743-0) [Seite 1744](#page-1743-0) in den Ausgangskontrollpuffer übergeben werden.

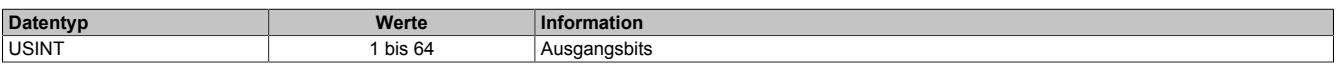

# <span id="page-1740-2"></span>**9.16.5.11.9.7 Anzahl der zu übergebenden Eingangsbits**

Name:

CfO\_OversampleInputBits

"Grösse User-Interface" in der Automation Studio I/O-Konfiguration.

Gibt an, wie viele Bits bei der [SI-Frame Generierung](#page-1729-0) vom Eingangsstatuspuffer in die Register ["OversampleInpu](#page-1744-1)[t0NSample" auf Seite 1745](#page-1744-1) übergeben werden.

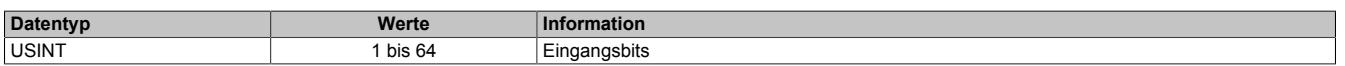

### <span id="page-1740-0"></span>**9.16.5.11.9.8 Schreibbereich im Ausgangskontrollpuffer**

Name:

CfO\_OversampleOutputWindow

"Modus der Ausgangsbedienung" in der Automation Studio I/O-Konfiguration.

Legt den Bereich des Ausgangskontrollpuffers fest, in den Daten geschrieben werden dürfen. Das Fenster wird immer relativ zur aktuellen Sampleposition verschoben. (z. B. Ein Wert von 128 bedeutet, dass die dem aktuellen Samplezyklus folgenden 128-Bit beschrieben werden können). Wird versucht auf einen Bereich außerhalb dieses Fensters Ausgabesampledaten schreiben so wird ein [OutputCopyError](#page-1730-0) ausgelöst.

Im Automation Studio wird der Wert für dieses Register im "Modus der Ausgangsbedienung = einmalig" auf 128- Bit und im "Modus der Ausgangsbedienung = kontinuierlich" auf 255-Bit eingestellt.

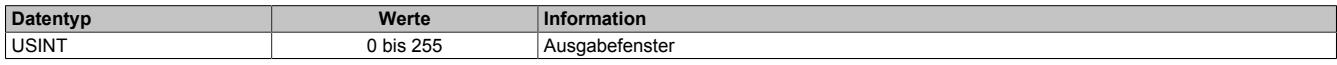

## <span id="page-1740-1"></span>**9.16.5.11.9.9 Zeitpunkt der Referenzierung der Eingangsdaten festlegen**

Name:

CfO\_OversampleInputWindow

"Eingangsmode" in der Automation Studio I/O-Konfiguration.

Das "Oversample Eingangsfenster" legt fest, wann die Eingangsdaten referenziert werden. Es befindet sich zeitlich vor der [SI-Frame Generierung](#page-1729-0). Befindet sich der Referenzzeitpunkt [\("Bezugszyklus" auf Seite 1740\)](#page-1739-1) innerhalb dieses Fensters, so werden die referenzierten Daten aus dem Eingangsstatuspuffer in die Register ["OversampleIn](#page-1744-1)[put0NSample" auf Seite 1745](#page-1744-1) kopiert. Befindet sich der Referenzzeitpunkt bereits außerhalb des "Oversample Eingangsfensters" so werden die, zum "SI-Frame Generierung"-Zeitpunkt aktuellsten, Daten aus dem Eingangsstatuspuffer in die Register ["OversampleInput0NSample" auf Seite 1745](#page-1744-1) kopiert.

Dieses Register wird intern mit dem Wert aus Register ["CfO\\_OversampleInputBits" auf Seite 1741](#page-1740-2) limitiert.

# **Information:**

**Auch die [Oversample Eingangszeit](#page-1743-2) sowie der [Oversample Eingangszyklus](#page-1743-1) werden dadurch entweder zum Referenzzeitpunkt oder zum Zeitpunkt der "SI-Frame Generierung" gesetzt.**

Im Automation Studio ist der Wert für dieses Register bei "Eingangsmode = Referenzierte Werte" auf 63, bei "Eingangsmode = Aktuellsten Werte" auf 0 eingestellt.

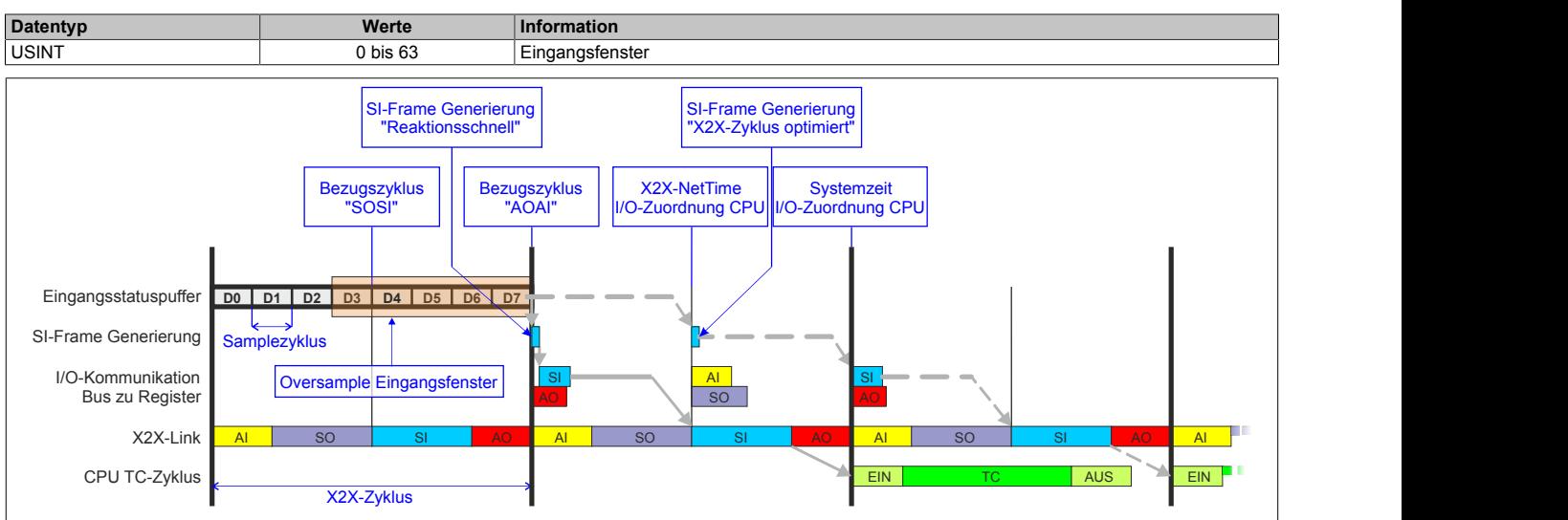

## **9.16.5.11.9.10 Zuordnung zwischen physikalischem Eingangskanal und Oversample I/O-Eingang**

Name:

CfO\_OversampleConfigInput

"Oversample E/A 01 → Eingang" bis "Oversample E/A 04 Eingang" in der Automation Studio I/O-Konfiguration In diesem Register wird festgelegt, mit welchem physikalischen Eingangskanal ein Oversample I/O-Eingang ver-

### knüpft werden soll.

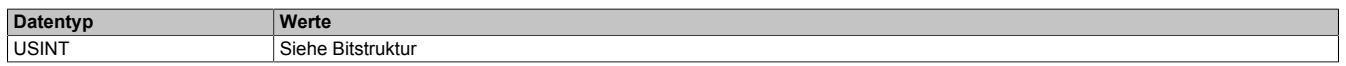

### Bitstruktur:

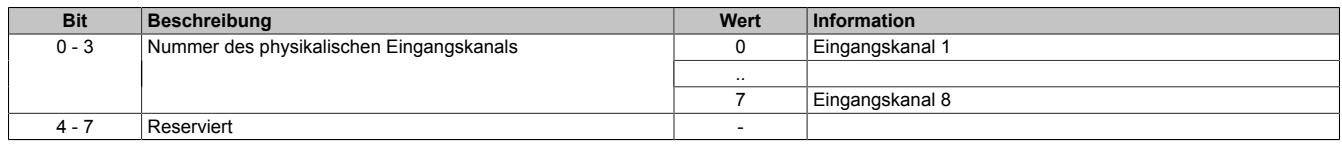

### <span id="page-1741-0"></span>**9.16.5.11.9.11 Konfiguration der Ausgänge der Oversamplekanäle**

### Name:

CfO\_OversampleConfigOutput

"Oversample E/A 01 → Ausgang" bis "Oversample E/A 04 → Ausgang" in der Automation Studio I/O-Konfiguration "Oversample E/A 01 → Ausgangsbedienung" bis "Oversample E/A 04 → Ausgangsbedienung" in der Automation Studio I/O-Konfiguration

"Oversample E/A 01 → Defaultwert Ausgang" bis "Oversample E/A 04 → Defaultwert Ausgang" in der Automation Studio I/O-Konfiguration

Mit Hilfe dieser Register werden die Ausgänge der einzelnen Oversamplekanäle konfiguriert.

Die "Default Ausgabestatus"-Bits legen fest, welchen Pegel der jeweilige Ausgang vor dem Start des Oversamplings annimmt. Weiters wird der Ausgang im Fehlerfall auf den eingestellten "Default Ausgabestatus" gesetzt.

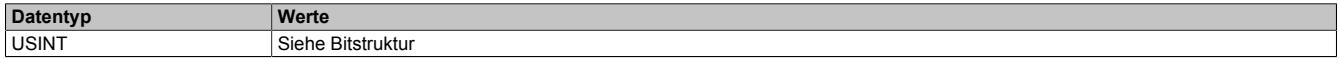

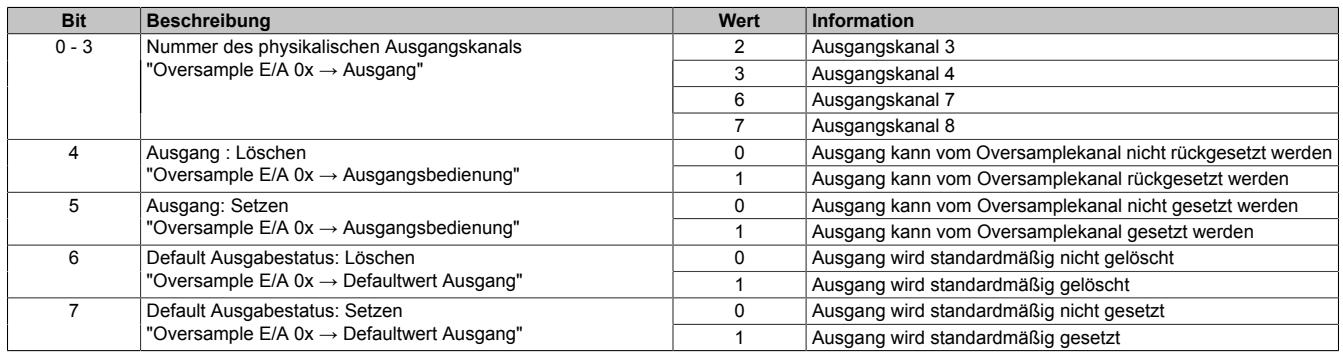

## <span id="page-1742-0"></span>**9.16.5.11.9.12 Oversample-Konfiguration**

Name: OversampleEnable OversampleOutputValidate

In diesem Register kann das Oversampling und der Kopiervorgang für den Ausgangspuffer konfiguriert werden.

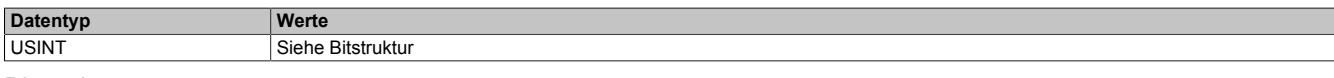

### Bitstruktur:

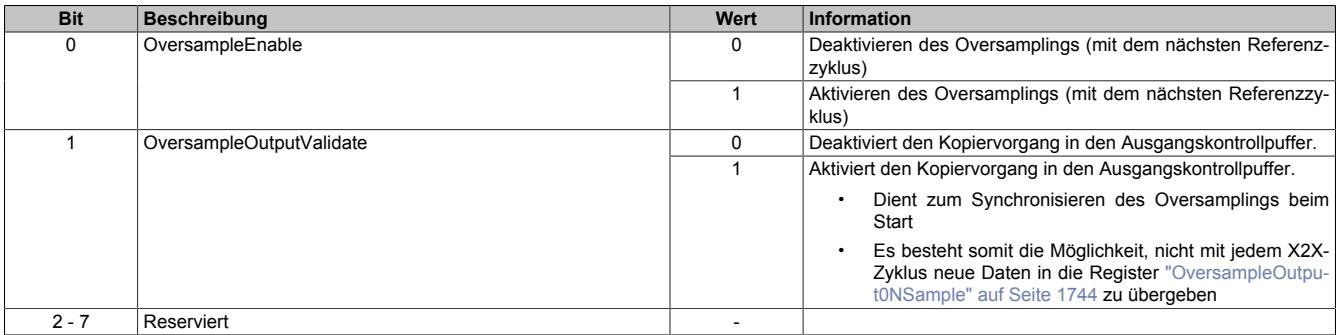

### <span id="page-1742-1"></span>**9.16.5.11.9.13 Adresse der neuen Ausgangssampledaten im Ausgangskontrollpuffer**

Name:

OversampleOutputCycle

Bei der absoluten Adressierung des Ausgangskontrollpuffers gibt dieses Register die Adresse an, ab welcher die neuen Ausgangssampledaten in den Ausgangskontrollpuffer kopiert werden sollen.

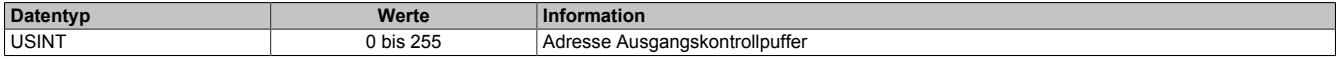

### <span id="page-1742-2"></span>**9.16.5.11.9.14 Offset der neuen Ausgabesampledaten**

Name:

OversampleSampleOffset

Bei der relativen Adressierung des Ausgangskontrollpuffers dient dieses Register als Offset für die neuen Ausgabesampledaten. (Zum [Bezugszyklus](#page-1739-1) aktuelle Sampleadresse + Offset = Adresse, auf die die neuen Ausgabesampledaten in den Ausgangskontrollpuffer kopiert werden).

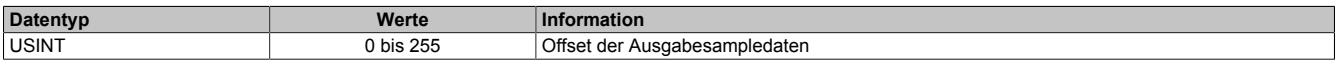

## <span id="page-1743-0"></span>**9.16.5.11.9.15 Oversample Ausgabesampledaten**

Name:

OversampleOutput01Sample1\_8 bis OversampleOutput04Sample1\_8 OversampleOutput01Sample9\_16 bis OversampleOutput04Sample9\_16 OversampleOutput01Sample17\_24 bis OversampleOutput04Sample17\_24 OversampleOutput01Sample25\_32 bis OversampleOutput04Sample25\_32 OversampleOutput01Sample33\_40 bis OversampleOutput04Sample33\_40 OversampleOutput01Sample41\_48 bis OversampleOutput04Sample41\_48 OversampleOutput01Sample49\_56 bis OversampleOutput04Sample49\_56 OversampleOutput01Sample57\_64 bis OversampleOutput04Sample57\_64

Beinhaltet die Oversample Ausgabesampledaten. Für jeden Oversample I/O-Kanal können bis zu 64 Samples (8 Byte) synchron mit einem X2X-Zyklus übergeben werden. Diese Daten werden zum eingestellten [Ausgangsko](#page-1739-0)[pierzyklus](#page-1739-0) auf die vorgegebene Adresse (Absolut oder Relativ) in den Ausgangskontrollpuffer kopiert. Zu jedem "Samplezyklus" wird dann 1 Bit dieser Daten auf dem, dem Oversample I/O-Kanal zugewiesenen physikalischen Ausgang ausgegeben.

Bit 0 von "OversampleOutputSample8\_1" wird zuerst in den Ausgangskontrollpuffer kopiert und wird damit als erstes ausgegeben. "OversampleOutputSample64\_57" Bit 7 wird als letztes ausgegeben.

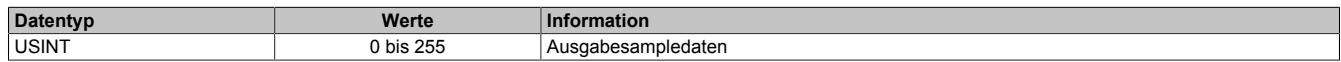

## **Beispiel**

Zuordnung der "OversampleOutputSample"-Registerdaten zum Ausgangssignal

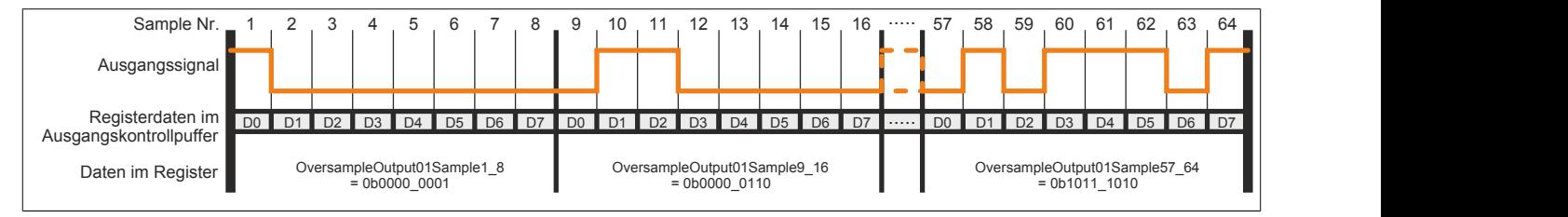

## <span id="page-1743-2"></span>**9.16.5.11.9.16 X2X-NetTime der Eingangsdaten**

Name:

OversampleInputTime

Dieses Register enthält die niederwertigen 2 Bytes der, zum Zeitpunkt auf den die Oversample Eingangsdaten referenziert wurden aktuellen, X2X-NetTime. Somit ist es sehr einfach möglich, den Zeitpunkt jedes einzelnen Eingangssamples exakt zurückzurechnen.

Für weitere Informationen zu NetTime und Zeitstempel siehe ["NetTime Technology" auf Seite 3070.](#page-3069-0)

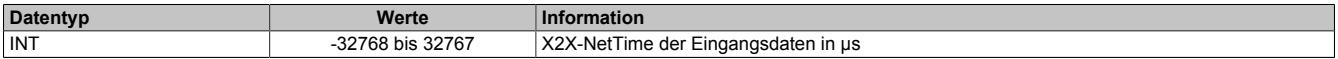

### <span id="page-1743-1"></span>**9.16.5.11.9.17 Eingangsstatuspufferadresse der Eingangssampledaten**

Name:

OversampleInputCycle

Dieses Register enthält die Eingangsstatuspufferadresse der Eingangssampledaten.

Weiters kann der Wert in diesem Register zum Referenzieren einer absoluten Adressierung des Ausgangskontrollpuffers herangezogen werden.

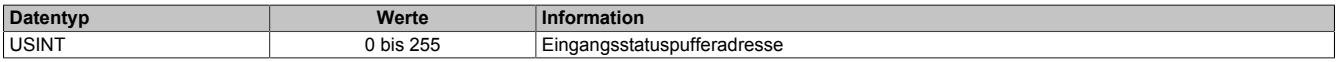

## <span id="page-1744-1"></span>**9.16.5.11.9.18 Eingangssampledaten**

Name:

OversampleInput01Sample8\_1 bis OversampleInput04Sample8\_1 OversampleInput01Sample16\_9 bis OversampleInput04Sample16\_9 OversampleInput01Sample24\_17 bis OversampleInput04Sample24\_17 OversampleInput01Sample32\_25 bis OversampleInput04Sample32\_25 OversampleInput01Sample40\_33 bis OversampleInput04Sample40\_33 OversampleInput01Sample48\_41 bis OversampleInput04Sample48\_41 OversampleInput01Sample56\_49 bis OversampleInput04Sample56\_49 OversampleInput01Sample64\_57 bis OversampleInput04Sample64\_57

In diese Register werden zum [SI-Frame Generierung-](#page-1729-0)Zeitpunkt die Daten der 4 Oversample Eingangsstatuspuffer kopiert. Es können mit jedem X2X-Zyklus, pro Oversample I/O-Kanal, maximal 64 Samples (8 Byte) synchron aus dem Oversample Eingangsstatuspuffer geholt werden.

Das neueste Eingangssamplebit wird in "OversampleInputSample8\_1" Bit 7 abgelegt. Der älteste erfasste Eingangssample wird im "OversampleInputSample64\_57" Bit 0 abgelegt.

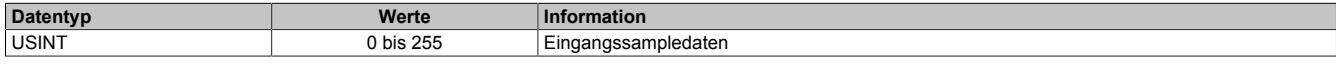

### **Beispiel**

Eingangssignal und die daraus resultierenden Daten in "OversampleInputSample"

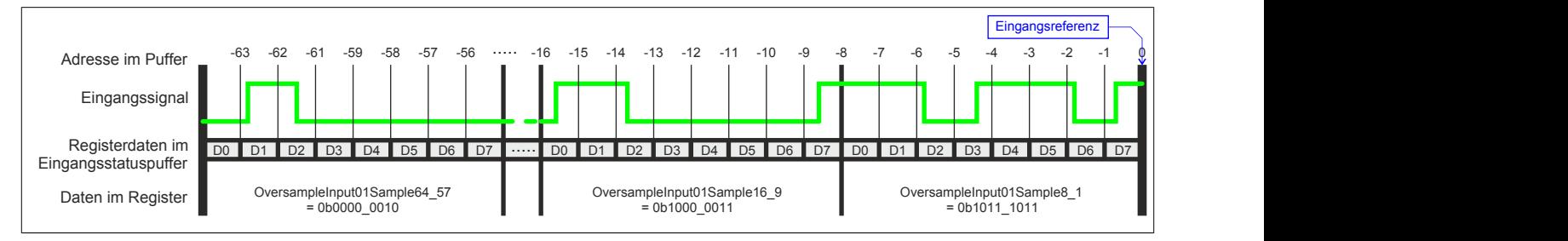

# **9.16.5.11.10 Flankenerkennung**

Mit der Flankenerkennungsfunktion des Moduls können Flanken μs-genau vermessen werden. Das Konzept basiert auf maximal 4 Einheiten. Für jede Einheit kann eine Master- sowie eine Slaveflanke konfiguriert werden.

Zum Zeitpunkt jeder Masterflanke wird die [NetTime](#page-3069-0) der Masterflanke sowie die NetTime einer eventuell vorher aufgetretenen Slaveflanke festgehalten. Über einen Masterzähler sowie einen Slavezähler kann immer festgestellt werden, wie viele Flanken seit dem letzten X2X-Zyklus erkannt wurden.

### <span id="page-1744-0"></span>**9.16.5.11.10.1 Konfiguration der Quelle für den Pollzyklus**

Name:

CfO\_EdgeDetectPollCycleID

"Pollzyklus" in der Automation Studio I/O-Konfiguration.

In diesem Register kann die Quelle für den Pollzyklus konfiguriert werden.

# **Information:**

**Der Pollzyklus muss ≤255 μs sein. Ist der konfigurierte Zyklus >255 μs wird ein [EdgeDetectError](#page-1730-0) verursacht.**

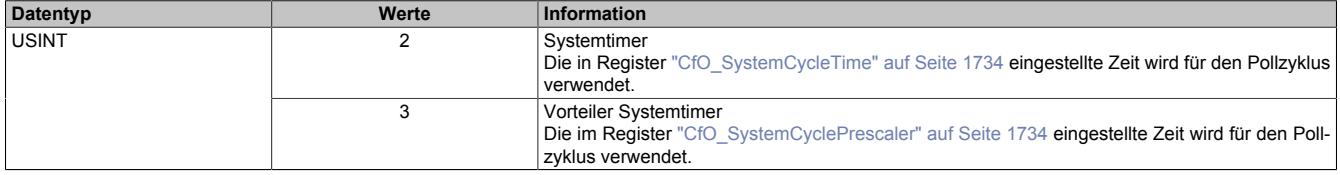

## **9.16.5.11.10.2 Flankenerkennungsmodus**

Name:

CfO\_EdgeDetectEventEnable

"Flankenerkennungsmodus" in der Automation Studio I/O-Konfiguration.

Die Bits in diesem Register legen fest, bei welchen Flanken an den einzelnen Eingangskanälen ein Interrupt für die Flankenerkennung ausgelöst werden soll.

Im Modus "Ereignisggetriggert" wird die [NetTime](#page-3069-0) jeder Flanke unmittelbar beim Auftreten als Interrupt erfasst. Extrem viele Interrupts innerhalb kürzester Zeit können jedoch dazu führen, dass das Modul andere Operationen nicht mehr rechtzeitig verarbeiten kann.

Im Modus "Pollend" wird nur die NetTime der ersten, innerhalb eines Pollzyklus auftretenden, Flanke erfasst. Dadurch wird sichergestellt, dass das Modul nicht durch zu viele Flanken überlastet wird.

In der Automation Studio I/O-Konfiguration wird dieses Register bei "Flankenerkennungsmodus = Pollend" mit 0x00000000 und bei "Flankenerkennungsmodus = Ereignisgetriggert" mit 0xFFFFFFFF initialisiert.

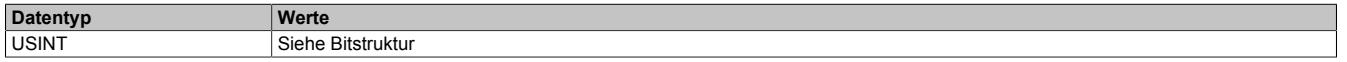

Bitstruktur:

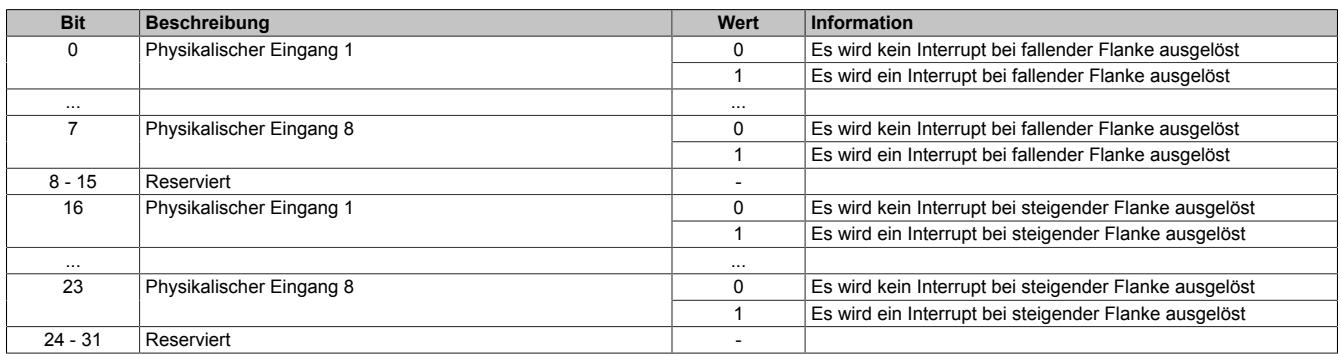

### <span id="page-1745-0"></span>**9.16.5.11.10.3 Einstellen der Zeitbasis, Slaveflanke und Masterflanke**

Name:

CfO\_EdgeDetectUnit01Mode bis CfO\_EdgeDetectUnit04Mode

"Zeitbasis" in der Automation Studio I/O-Konfiguration

"Slaveflanke" in der Automation Studio I/O-Konfiguration

"Masterflanke" in der Automation Studio I/O-Konfiguration

Bei Verwendung einer Zeitbasis mit 1/8 μs Auflösung ist darauf zu achten, dass die produzierten Zeitstempel ebenfalls 1/8 μs genau auflösen. Für eine Berechnung in Verbindung mit der CPU Systemzeit oder der [X2X-](#page-3069-0)[NetTime](#page-3069-0) müssen entsprechende Umrechnungen vorgenommen werden.

Weiters wirkt sich bei Verwendung "Zeitbasis = Nettime Auflösung 1/8 usec" der Synchronisationsjitter aus (siehe: ["Synchronisationsjitter" auf Seite 1729](#page-1728-0)). Exakt idente Eingangsflanken können so zu leicht unterschiedlichen Ergebnissen führen. Ist eine wirklich 100%ig exakte 1/8 μs Auflösung gefordert, so muss auf die "Lokal Auflösung 1/8 usec" zurückgegriffen werden.

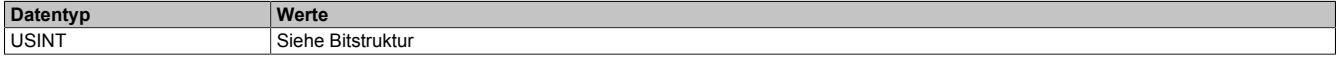

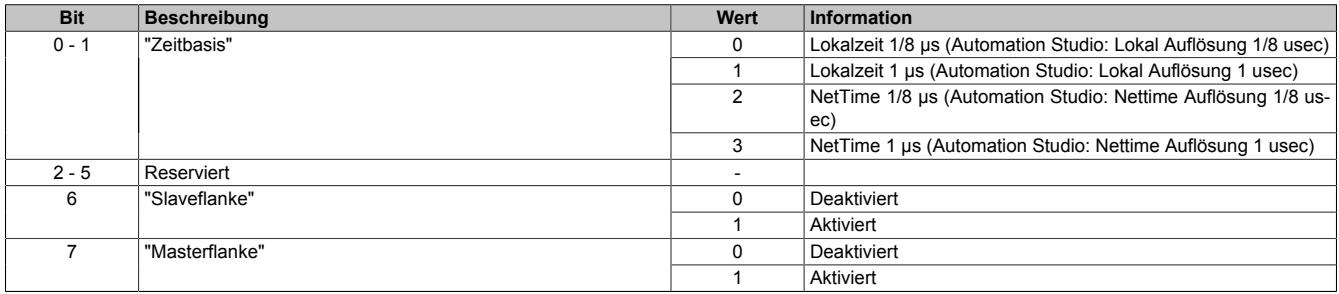

## <span id="page-1746-0"></span>**9.16.5.11.10.4 Ladeposition der Slavezeit aus FIFO**

Name:

CfO\_EdgeDetectUnit01Leading bis CfO\_EdgeDetectUnit04Leading "Slavevorlauf" in der Automation Studio I/O-Konfiguration.

Beim Auftreten einer Slaveflanke wird modulintern immer die aktuelle [NetTime](#page-3069-0) gespeichert. Hierfür steht modulintern ein FIFO zur Verfügung, in welchem immer (auch beim Auftreten einer Masterflanke) die letzten 256 Slavezeitstempel erhalten bleiben.

Dieser Wert legt fest, von welcher Position die Slavezeit beim Auftreten einer Masterflanke aus dem FIFO geholt werden soll. Dies kann verwendet werden, um periodische Signale über mehrere Zyklen im Durchschnitt zu vermessen.

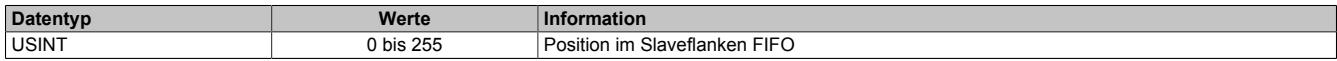

## **9.16.5.11.10.5 Quelle der Masterflanke pro Flankenerkennungseinheit**

Name:

CfO\_EdgeDetectUnit01Master bis CfO\_EdgeDetectUnit01Master "Masterflanke" in der Automation Studio I/O-Konfiguration.

In diesem Register wird die Quelle der Masterflanke für die jeweilige "Flankenerkennungseinheit" festgelegt.

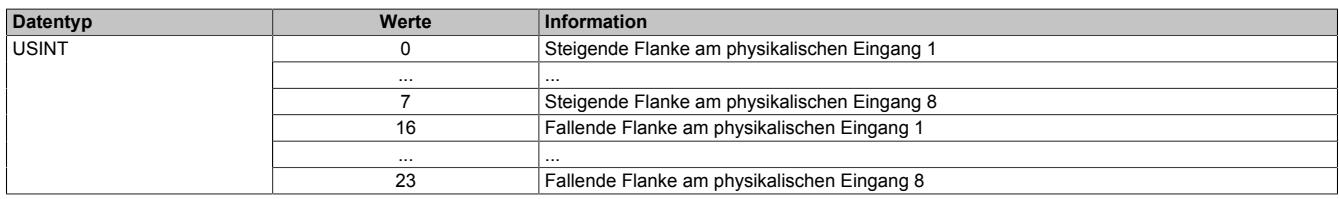

### **9.16.5.11.10.6 Quelle der Slaveflanke pro Flankenerkennungseinheit**

Name:

CfO\_EdgeDetectUnit01Slave bis CfO\_EdgeDetectUnit04Slave

"Slaveflanke" in der Automation Studio I/O-Konfiguration.

In diesem Register wird die Quelle der Slaveflanke für die jeweilige "Flankenerkennungseinheit" festgelegt.

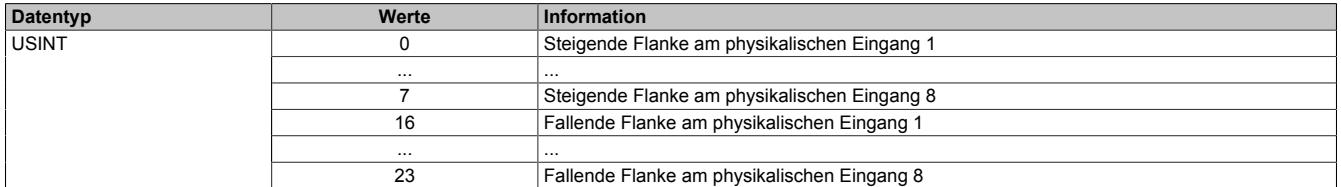

### **9.16.5.11.10.7 Anzahl der erkannten Masterflanken**

Name:

EdgeDetect01Mastercount bis EdgeDetect04Mastercount

In diesem Register werden die erkannten Masterflanken gezählt.

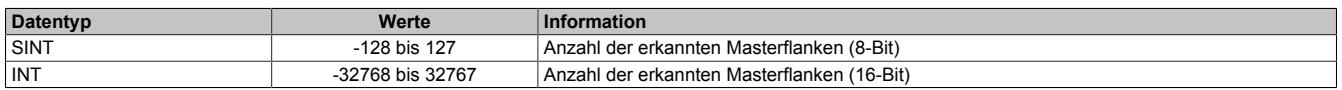

## <span id="page-1746-1"></span>**9.16.5.11.10.8 Anzahl der erkannten Slaveflanken**

Name:

EdgeDetect01Slavecount bis EdgeDetect04Slavecount

Zählt fortlaufend die erkannten Slaveflanken. Der Inhalt dieses Registers wird erst mit einer Masterflanke aktualisiert. Treten vor einer Masterflanke mehrere Slaveflanken auf so kann dies durch diesen Zähler erkannt werden.

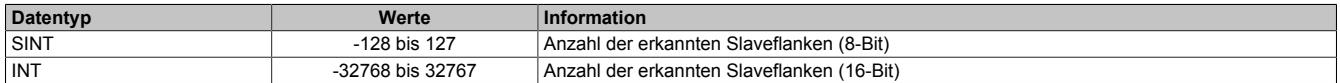

## **9.16.5.11.10.9 Differenz zwischen Master- und Slaveflanke**

Name:

EdgeDetect01Difference bis EdgeDetect04Difference

Dieses Register enthält die Differenzzeit zwischen einer Masterflanke und der letzten durch ["Slavevorlauf" auf](#page-1746-0) [Seite 1747](#page-1746-0) adressierten Slaveflanke.

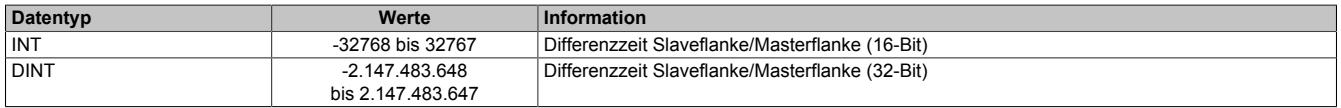

### **9.16.5.11.10.10 NetTime beim Auftreten einer Masterflanke**

Name:

EdgeDetect01Mastertime bis EdgeDetect04Mastertime

In dieses Register wird beim Auftreten einer Masterflanke die exakte NetTime kopiert.

Für weitere Informationen zu NetTime und Zeitstempel siehe ["NetTime Technology" auf Seite 3070.](#page-3069-0)

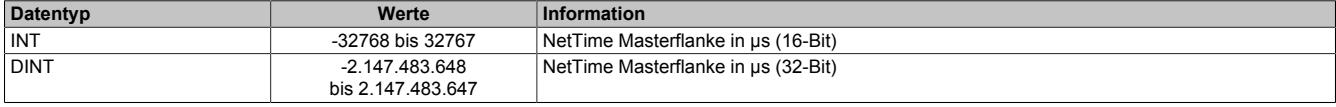

### **9.16.5.11.10.11 NetTime beim Auftreten einer Slaveflanke**

Name:

EdgeDetect01Slavetime bis EdgeDetect04Slavetime

In dieses Register wird beim Auftreten einer Masterflanke die exakte NetTime einer eventuell vorher aufgetretenen und durch ["Slavevorlauf" auf Seite 1747](#page-1746-0) adressierten, Slaveflanke kopiert. Treten vor einer Masterflanke mehrere Slaveflanken auf, wird nur die NetTime der letzten nicht durch Slavevorlauf ignorierten Flanke abgespeichert. Das Auftreten mehrerer Flanken kann durch das Register ["EdgeDetectSlavecount" auf Seite 1747](#page-1746-1) festgestellt werden.

Für weitere Informationen zu NetTime und Zeitstempel siehe ["NetTime Technology" auf Seite 3070.](#page-3069-0)

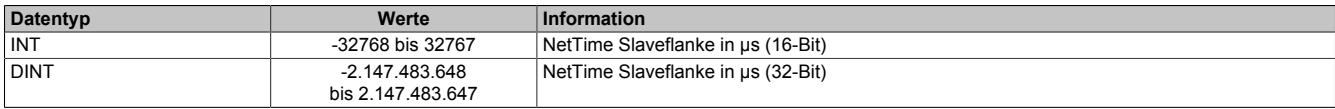

### **9.16.5.11.11 Bewegungsfunktionen**

Mit Hilfe der Geberemulation können Auf-/Abzähler (Richtung/Frequenz) sowie ABR-Gebersignale erzeugt werden. Um eine exakte Übereinstimmung der Position des Moduls mit der Gegenstelle zu erzielen, müssen folgende Bedingungen erfüllt sein:

- Auf-/Abzähler: Die Gegenstelle muss sowohl steigende als auch fallende Flanken auswerten
- ABR-Geber: Die Gegenstelle muss eine 4-fach Auswertung vornehmen

Die Bewegungsfunktion kann in 2 verschiedenen Betriebsarten betrieben werden:

- ["Modus Positionssteuerung" auf Seite 1749](#page-1748-0)
- ["Modus Geschwindigkeitssteuerung" auf Seite 1750](#page-1749-0)

### **Jitterminimierung**

Je nach Konfiguration des Moduls können systembedingt in jeder Bewegungsfunktion ungünstige Jitterzeiten ent-stehen. Um die Laufruhe des Motors zu erhöhen, können jedoch mit Hilfe des Registers ["CfO\\_ResolPosition" auf](#page-1753-0) [Seite 1754](#page-1753-0) die Flankenschaltzeiten, und damit der ungünstige Jitter, minimiert werden.

### <span id="page-1748-0"></span>**9.16.5.11.11.1 Modus Positionssteuerung**

Mit jeder Änderung des Registers ["MovTargetTime" auf Seite 1756](#page-1755-0) wird ein neuer Positionssollwert aus dem Register ["MovPosition" auf Seite 1756](#page-1755-1) in den FIFO übernommen. Die Zeit-/Positionsdaten im FIFO werden dann der Reihe nach so abgearbeitet, dass die Positionen immer zum Zeitpunkt der dazugehörigen Zeitstempel erreicht sind. Das Modul sorgt also intern dafür, dass die Positionen bis zu den eingestellten Zeitstempeln erreicht werden (Anzahl/Frequenz der Impulse wird automatisch berechnet). Als Basis für die Zeitstempel kann die X2X-NetTime, die Systemzeit der CPU oder das Register ["MovCurrentTime" auf Seite 1757](#page-1756-0) verwendet werden. Werden Zeitstempel so gesetzt, dass die geforderte Positionsänderung nicht innerhalb der Zeit bis zum Zeitstempel erreicht werden kann (Ausgangsfrequenz der Impulse würde ["CfO\\_SpeedLimit" auf Seite 1752](#page-1751-0) überschreiten), so wird ein [MovMaxFrequencyViolation-](#page-1731-1)Fehler verursacht.

Für weitere Informationen zu NetTime und Zeitstempel siehe ["NetTime Technology" auf Seite 3070.](#page-3069-0)

Gewählte Werte für das Beispiel "Zeitverhalten Bewegung":

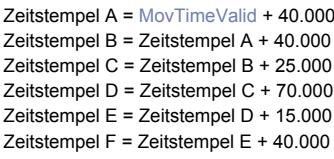

Position für Zeitstempel  $A = 0$ . Position für Zeitstempel B = 10. Position für Zeitstempel C = 10 Position für Zeitstempel D = 20. Position für Zeitstempel E =  $20$ Position für Zeitstempel  $F = 0$ .

Konfiguration Referenzimpuls  $1 =$  Startposition und margin, Startposition = 0, Margin = 1

Konfiguration Referenzimpuls 2 = Start- und Endposition, Startposition = 15, Endposition = 17

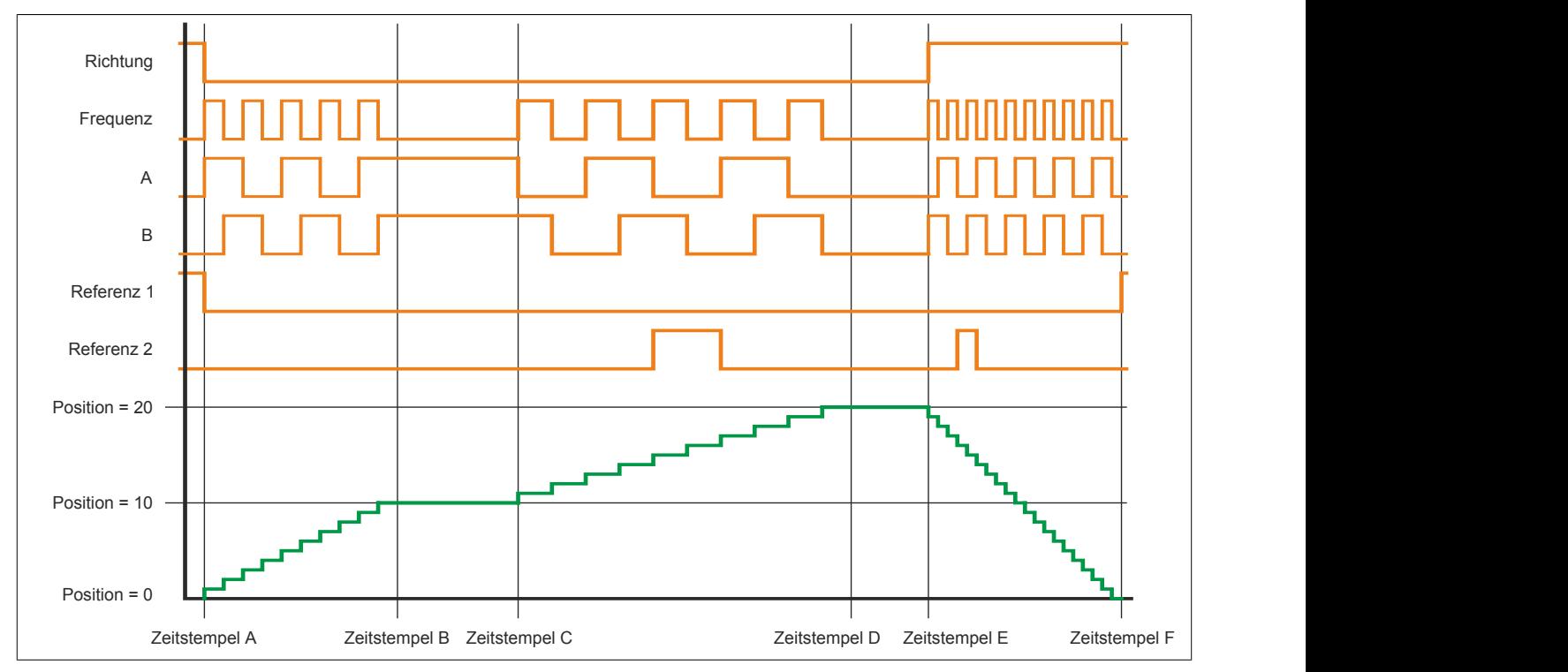

## <span id="page-1749-0"></span>**9.16.5.11.11.2 Modus Geschwindigkeitssteuerung**

Im Modus Geschwindigkeitssteuerung wird lediglich die Sollgeschwindigkeit von der Applikation vorgegeben. Das Modul gibt im Register ["MovPosition \(32-Bit\)" auf Seite 1757](#page-1756-1) die aktuelle Position zurück.

Die Defaulteinstellung (resolSpeed = 24) ist so ausgelegt, dass ein Wert von 16.777.216 (0x01000000) im Register ["MovSpeed" auf Seite 1757](#page-1756-2) genau ein Inkrement pro "Steuerungsperiode" ergibt.

Zunächst muss ein interner Geschwindigkeitswert berechnet werden:

 $v$ Intern =  $vOut* 2^{resolPos}$ 

Daraus ergibt sich folgender Zusammenhang für eine 32-Bit Geschwindigkeitsvorgabe ("Datenformat der Geschwindigkeitswerte = 32-Bit):

 $MovSpeed = vlnterm * 2^{resolSpeed} * period$ 

Atypisch zu anderen Registern, werden bei einem Schreibzugriff auf das "MovSpeed (16-Bit)" Register die 2 höherwertigen Bytes des "MovSpeed (32-Bit)" beschrieben. Dadurch ergibt sich folgender Zusammenhang für die direkte Berechnung mit "MovSpeed (16-Bit)"

 $MovSpeed = \frac{Vlnterm * 2^{resolSpeed} * period}{2^{16}}$ 

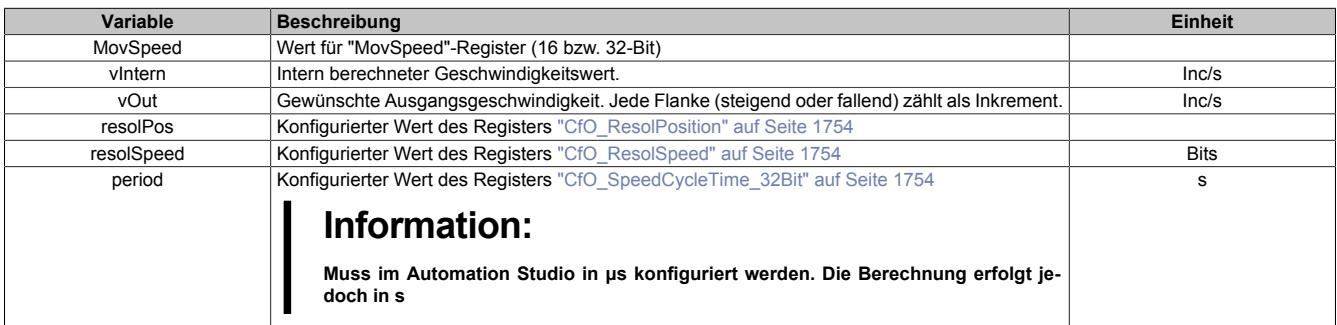

### **9.16.5.11.11.3 Ablauf einer Bewegung im Modus "Positionssteuerung"**

Um einen fehlerfreien Bewegungsablauf zu bekommen und Fehlermeldungen zu vermeiden, müssen bei der Bedienung des Moduls mehrere Dinge beachtet werden.

# **Information:**

### **Bei den übergebenen Zeit-/Positionspaaren handelt es sich nicht um "Bewegungsbefehle", sondern um Positionsdaten, welche vom Modul kontinuierlich abgearbeitet werden.**

- Um dem Modul die Möglichzeit zu geben Bewegungsimpulse zu berechnen, wird das erste Zeit-/Positionsdatenpaar (t, x) als Referenzposition interpretiert. In diesem Fall stellt t den Startzeitpunkt und x die aktuelle Position dar. Es wird noch keine Bewegung durchgeführt.
- Solange das Bit 0 ["MovEnable für Positionskontrolle" auf Seite 1756](#page-1755-2) auf "1" gesetzt ist, müssen kontinuierlich Zeit-/Positionsdatenpaare an das Modul gesendet werden. Sobald das letzte Datenpaar abgearbeitet wurde und das Modul kein weiteres Datenpaar mehr im FIFO vorfindet, wird eine MovFifoEmpty-Fehlermeldung abgesetzt (siehe ["Fehlerstatus - Bewegungsfunktionen" auf Seite 1732](#page-1731-1)). Zusätzlich kommt es zu einer MovTargetTimeViolation-Fehlermeldung, da kein "zukünftiger Zeitpunkt" für eine weitere Bewegung mehr gefunden wurde.
- Um einen Stillstand zu ermöglichen, müssen Zeit-/Positionsdatenpaare mit unveränderter Position, aber zukünftigen Zeitpunkten vorgegeben werden.
- Beenden der Bewegung mit Bit 0 = "0" ["MovEnable für Positionskontrolle" auf Seite 1756](#page-1755-2) Dadurch wird nur die FIFO-Befüllung gestoppt und in weiterer Folge die MovFifoEmpty-Fehlermeldung unterdrückt. Alle im FIFO vorhandenen Einträge werden noch abgearbeitet. Die zuletzt vorgegebene Position wird als Referenzposition übernommen. Sobald das Bit 0 wieder = "1" ist, werden alle Bewegungen relativ zu dieser Position gefahren.
- Beenden der Bewegung mit Bit 7 = "1" ["MovReset Bewegungsreset \(sofortiger Stopp\)" auf Seite 1756](#page-1755-2) Dadurch wird die Bewegung sofort gestoppt. Es werden keine Pulse mehr ausgegeben. Um die Bewegung wieder zu starten, muss Bit 7 auf "0" und Bit 0 kurzzeitig auf "0" und anschließend wieder auf "1" gesetzt werden.

# <span id="page-1750-0"></span>**9.16.5.11.11.4 FIFO-Größe**

Name:

FifoSize

"Anzahl der Fifo Einträge" in der Automation Studio I/O-Konfiguration.

Bestimmt die Größe des FIFOs für ["MovTargetTime" auf Seite 1756](#page-1755-0) und ["MovTargetPosition" auf Seite 1756](#page-1755-1). Pro X2X-Zyklus können ein [Zeitstempel](#page-3071-0) sowie eine Position, die bis zum Zeitstempel erreicht sein soll, in den FIFO übertragen werden.

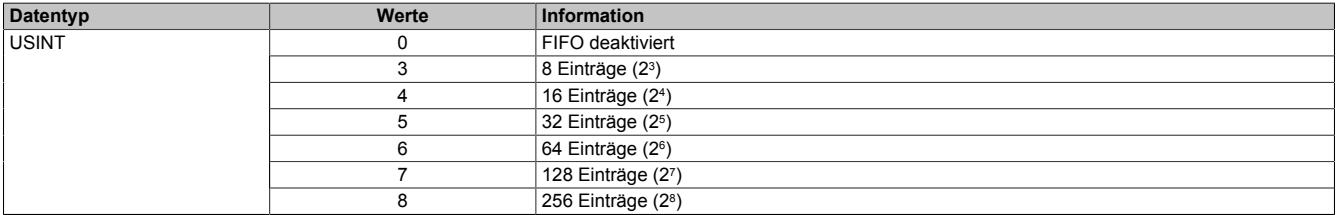

### <span id="page-1750-1"></span>**9.16.5.11.11.5 Modus der Bewegungsfunktionen**

Name:

### CfO\_Mode

In diesem Register kann der Modus der Bewegungsfunktionen konfiguriert werden.

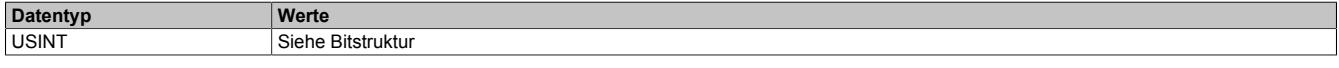

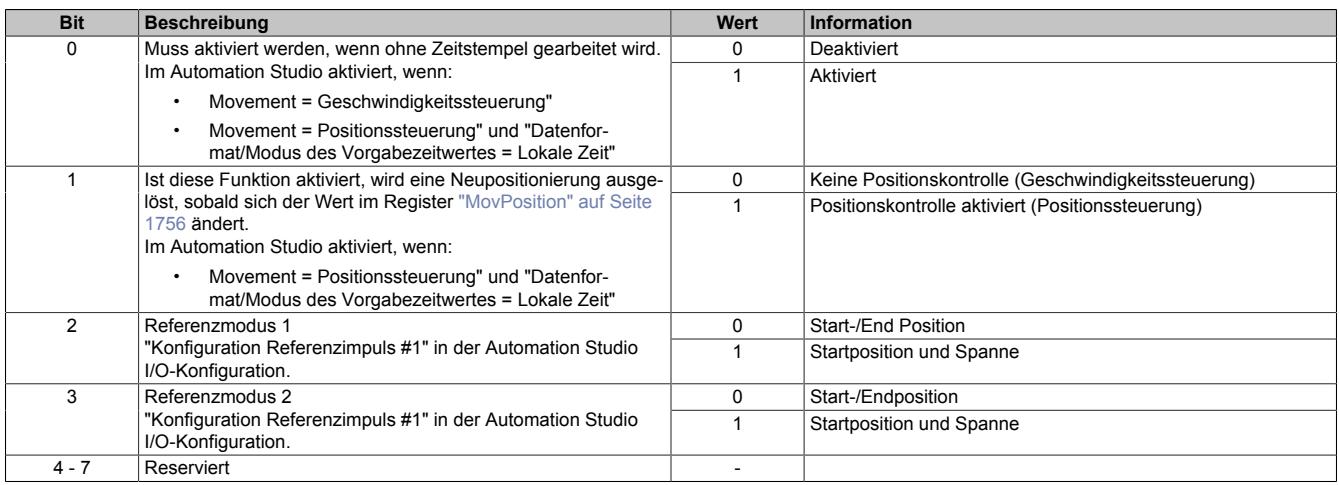

# <span id="page-1751-0"></span>**9.16.5.11.11.6 Maximale Ausgangsfrequenz**

Name:

CfO\_SpeedLimit

"Max. Movementfrequenz" in der Automation Studio I/O-Konfiguration.

Konfiguriert die erlaubte maximale Ausgangsfrequenz bzw. die maximale interne Rechenfrequenz. Die intern höheren Rechenfrequenzen von 500 kHz, 1, 2, 4, 8, 16, 32 und 64 MHz können nur durch Konfiguration von n Bits als Kommastellen (siehe Registe[r"CfO\\_ResolPosition" auf Seite 1754\)](#page-1753-0) erreicht werden.

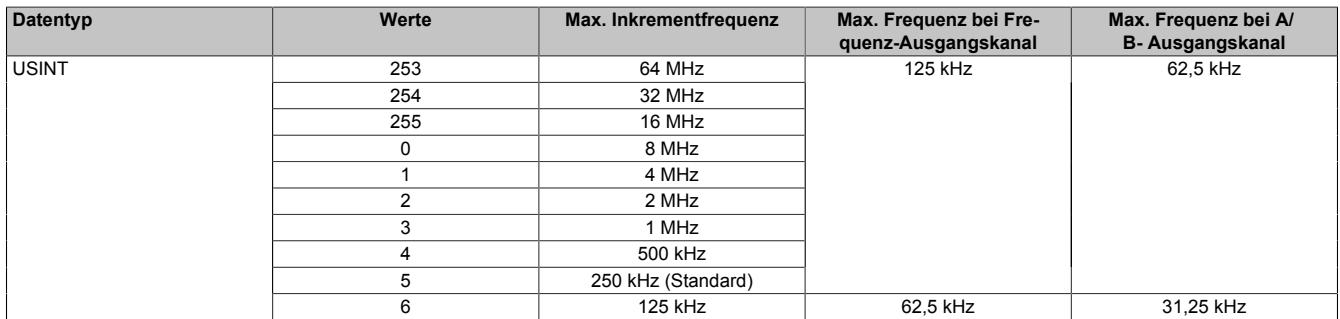

# **Information:**

**Beim Movement "Positionssteuerung" dürfen die Inkrementfrequenzen 16, 32 und 64 MHz bei Einstellung 29 Bit Zeitstempel (siehe Register ["CfO\\_TimeStampRange" auf Seite 1752\)](#page-1751-1) wegen interner Zahlenbereichsüberschreitung nicht verwendet werden.**

## **9.16.5.11.11.7 Anzahl der ausgebbaren Absolutbits**

Name:

CfO\_FormatAdjust

In diesem Register wird die die Anzahl der Bits bestimmt, die absolut am Signalausgang ausgegeben werden können (z. B. kann bei einem Richtung/Frequenz Signal das niederwertigste Bit direkt am Frequenzausgang ausgegeben werden. Bei einem AB-Signal sind 2 Bits möglich).

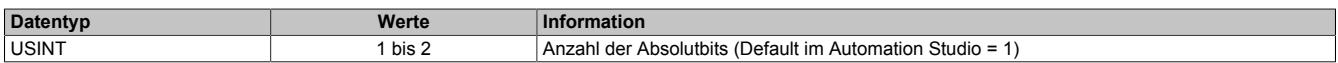

### <span id="page-1751-1"></span>**9.16.5.11.11.8 Breite der übertragenen Zeitstempeldaten**

Name:

CfO\_TimeStampRange

"Datenformat/Modus des Vorgabezeitwertes" in der Automation Studio I/O-Konfiguration.

In diesem Register wird die Breite der übertragenen [Zeitstempeldaten](#page-3071-0) im Modul konfiguriert.

# **Information:**

**Da das Modul intern mit 1/8 μs Auflösung arbeitet, werden Zeitstempeldaten intern maximal 29-Bit breit verarbeitet.**

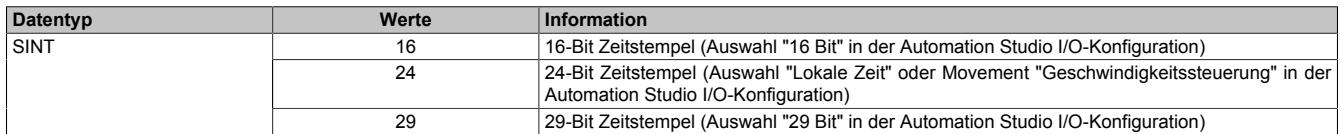

## **9.16.5.11.11.9 Bitanzahl der Positionskontrolle**

### Name:

CfO\_PositionsRange

"Zielpositionsbereich" in der Automation Studio I/O-Konfiguration.

In diesem Register wird die Bitanzahl der Positionskontrolle konfiguriert. Ein Verringern der "PositionRange" ist notwendig, wenn z. B. die Bewegungsfunktion dem Absolutwert eines 12-Bit SSI-Gebers folgen soll. In diesem Fall muss auch die Bitbreite der Bewegungsposition auf die Bitanzanzahl des Gebers begrenzt werden, da ansonsten bei einem Überlauf des Gebers die Bewegungsposition nicht mit überlaufen würde. Das Modul würde daher versuchen die Position eines eben übergelaufenen Gebers in entgegengesetzter Richtung zu erreichen.

## **Beispiel**

Der 12-Bit SSI-Geber läuft von 2047 auf -2048 über. Das Modul würde bei mehr als 12-Bit eingestelltem "CfO\_PositionRange" 4096 negative Inkremente generieren, um von Position 2047 die Position -2048 zu erreichen.

# **Information:**

**Wenn der 16-Bit Wert des Registers ["MovPosition" auf Seite 1757](#page-1756-1) verwendet wird, muss die Bitanzahl der Position auch auf ≤16-Bit begrenzt werden, da ansonsten auch hier ein fehlerhaftes Überlaufverhalten entsteht.**

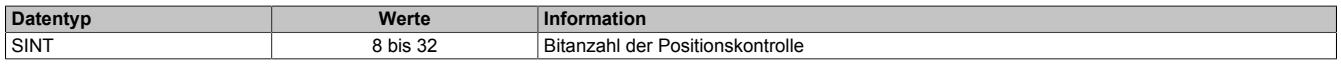

### **9.16.5.11.11.10 Bitanzahl für Referenzpositionsvergleich**

Name:

CfO\_Reference0Range bis CfO\_Reference1Range

"Referenz #1 Bereich" bis "Referenz #2 Bereich" in der Automation Studio I/O-Konfiguration.

In diesem Register werden die Anzahl der Bits konfiguriert, die für den Referenzpositionsvergleich herangezogen werden. Dadurch ist es möglich, alle 2º Inkremente einen Referenzimpuls zu erzeugen.

# **Information:**

**Die in diesem Register eingestellte Bitanzahl darf die Bitanzahl der Datenpunkte ["MovReferenceStart"](#page-1754-0) [auf Seite 1755](#page-1754-0) und ["MovReferenceStopMargin" auf Seite 1755](#page-1754-1) nicht überschreiten.**

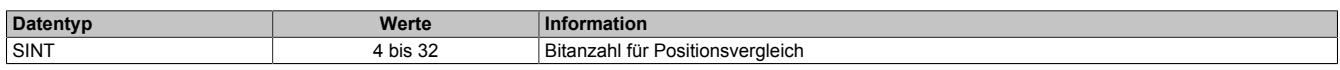

# **9.16.5.11.11.11 Zeitstempelverzögerung**

Name:

CfO\_TimeStampDelay

"Verzögerung Vorgabezeit" in der Automation Studio I/O-Konfiguration.

Alle [Zeitstempel](#page-3071-0) werden um den in diesem Register eingestellten Wert in μs verzögert.

# **Information:**

**Bei Einstellung auf "Lokale Zeit" im Register ["CfO\\_TimeStampRange" auf Seite 1752](#page-1751-1) muss hier mindestens ein Wert von 2x der X2X Zykluszeit in µs eingetragen werden.**

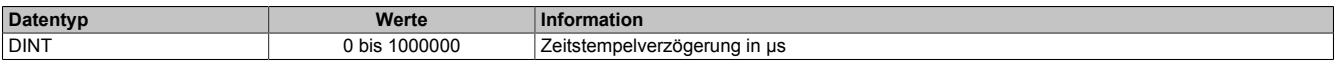

## <span id="page-1753-2"></span>**9.16.5.11.11.12 Steuerungsperiode für Modus "Geschwindigkeitssteuerung"**

Name:

CfO\_SpeedCycleTime\_32Bit

"Steuerungsperiode" in der Automation Studio I/O-Konfiguration.

In diesem Register kann die Steuerungsperiode für den Modus "Geschwindigkeitssteuerung" in 1/8 µs Schritten konfiguriert werden.

# **Information:**

**Der in der Automation Studio I/O-Konfiguration unter "Steuerungsperiode" eingestellte Wert, wird automatisch mit 8 multipliziert und anschließend als [CfO\\_SpeedCycleTime\\_32bit](#page-1753-2) verwendet.**

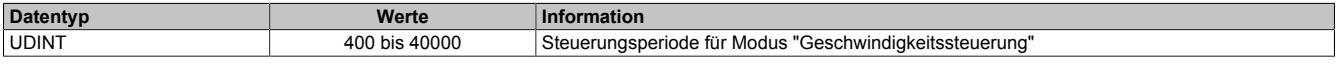

## <span id="page-1753-0"></span>**9.16.5.11.11.13 Jitterminimierung der Position**

Name:

CfO\_ResolPosition

"Positionsaufloesung" in der Automation Studio I/O-Konfiguration.

Dieses Register enthält die Anzahl der Bits als Kommastellen zur Jitterminimierung. Modulintern wird mit einer 2<sup>n</sup> (n = Anzahl der Kommastellen) höheren Frequenz gerechnet, somit ergeben sich Flankenschaltzeiten mit höherer Auflösung. Die Ausgangsschaltfrequenz wird dadurch Hardwarebedingt natürlich nicht erhöht, allerdings ist der Flankenzeitpunkt genauer.

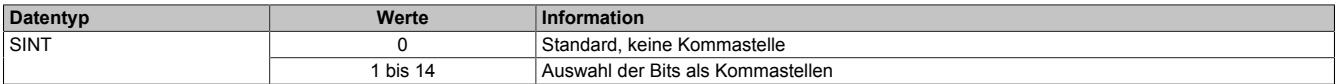

# **Information:**

**Es ist zu beachten, dass mit jeder konfigurierten Kommastelle der maximale Zahlenbereich ebenfalls um diese Bitanzahl eingeschränkt wird.**

**z. B: 0 Kommastellen → maximaler Positionsbereich = 29-Bit**

**3 Kommastellen → maximaler Positionsbereich = 26-Bit**

**Weiters ist darauf zu achten, dass das Register ["CfO\\_SpeedLimit" auf Seite 1752](#page-1751-0) entsprechend der konfigurierten Kommastellen auf diese höheren Rechenfrequenzen angepasst werden muss.**

# <span id="page-1753-1"></span>**9.16.5.11.11.14 Jitterminimierung der Geschwindigkeit**

Name:

CfO\_ResolSpeed

"Geschwindigkeitsaufloesung" in der Automation Studio I/O-Konfiguration.

Dieses Register enthält die Anzahl der Bits als Kommastellen zur Jitterminimierung des Geschwindigkeitswertes. Modulintern wird mit einer 2<sup>n</sup> (n = Anzahl der Kommastellen) höheren Frequenz gerechnet, somit ergeben sich Geschwindigkeitswerte mit höherer Auflösung.

Grundsätzlich wird in der Automation Studio I/O-Konfiguration wegen der Bitbegrenzung ein 16 oder 32-Bit Geschwindigkeitswert konfiguriert. Da die interne Berechnung sich immer auf 32-Bit bezieht, muss bei 16-Bit Konfiguration immer der Offset 16 zu den gewünschten Kommastellen addiert werden.

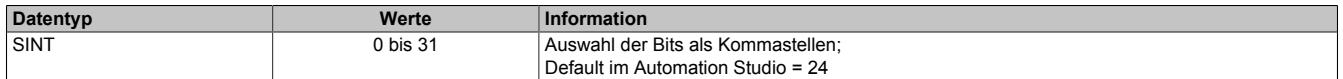

# **Information:**

**Es ist zu beachten, dass mit jeder konfigurierten Kommastelle der maximale Zahlenbereich ebenfalls um diese Bitanzahl eingeschränkt wird.**

### **9.16.5.11.11.15 Beschleunigungswert**

Name: CfO\_AccelDataInit MovAcceleration

"Beschleunigungswert" in der Automation Studio I/O-Konfiguration.

In diesem Register ist der Beschleunigungswert in Inkremente pro [Steuerungsperiode](#page-1753-2)<sup>2</sup> abgebildet

- 32-Bit: 16777216 (0x01000000) entspricht 1 Inkrement pro Steuerungsperiode<sup>2</sup>
- 16-Bit: 256 (0x0100) entspricht 1 Inkrement pro Steuerungsperiode<sup>2</sup>

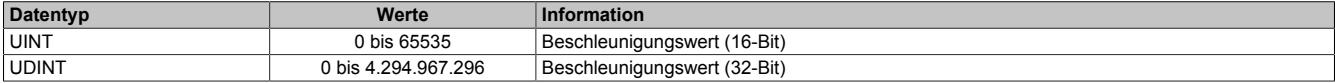

### <span id="page-1754-0"></span>**9.16.5.11.11.16 Startposition der Referenzimpulse**

Name:

CfO\_Reference0Start bis CfO\_Reference1Start MovReference1Start bis MovReference2Start "Startposition" in der Automation Studio I/O-Konfiguration

In diesen Registern ist die Startposition für die Referenzimpulse abgebildet.

Bei positiver Richtung wird der Ausgang (R) mit Erreichen der Startposition gesetzt. In negativer Richtung wird der Ausgang rückgesetzt, sobald die Startposition unterschritten wird.

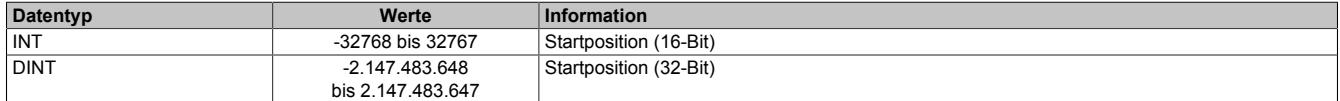

### <span id="page-1754-1"></span>**9.16.5.11.11.17 Endposition oder Bereich der Referenzimpulsausgabe**

Name:

CfO\_Reference0StopMargin bis CfO\_Reference1StopMargin

MovReference1StopMargin bis MovReference2StopMargin

"Endposition oder Bereich" in der Automation Studio I/O-Konfiguration

In diesen Registern kann die Endposition oder den Bereich, in dem der Referenzimpuls ausgegeben wird, konfiguriert werden.

Wenn im Register ["CfO\\_Mode" auf Seite 1751](#page-1750-1) die Einstellung "Referenzmodus x = Start-/Endposition" verwendet wird, wird bei positiver Richtung der Ausgang (R) mit Erreichen der Endposition rückgesetzt. In negativer Richtung wird der Ausgang gesetzt, sobald die Endposition unterschritten wird.

Bei Verwendung von "Referenzmodus x = Startposition und Spanne" wird der Inhalt dieses Registers zur Startposition addiert und die sich ergebende Summe als Endposition verwendet.

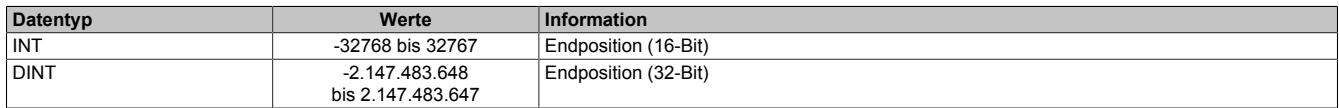

## <span id="page-1755-2"></span>**9.16.5.11.11.18 Aktivierung der Positions- und Geschwindigkeitskontrolle**

Name: MovEnable MovEnable MovReset

Mit Hilfe dieses Registers kann die Positions- und Geschwindigkeitskontrolle aktiviert werden.

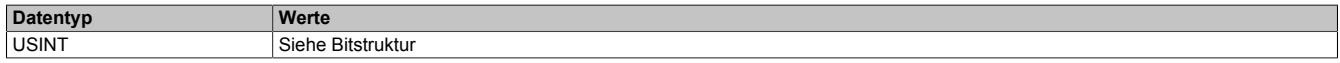

#### Bitstruktur:

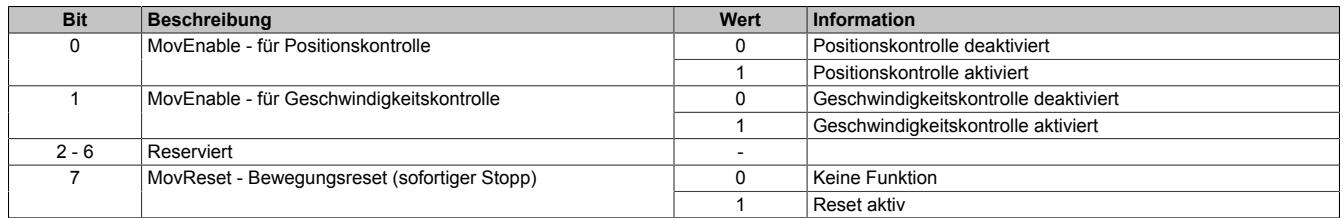

### <span id="page-1755-0"></span>**9.16.5.11.11.19 Zeitstempeldaten der Zielposition**

Name:

**MovTargetTime** 

In diesem Register sind die [Zeitstempeldaten](#page-3071-0) abgebildet. Mit jeder Änderung in diesem Register werden die neuen Positionsdaten [\("MovTargetPosition" auf Seite 1756](#page-1755-1)), sowie die Zeitstempeldaten in den FIFO übergeben. Wenn Bit 1 für Geschwindigkeitskontrolle ["MovEnable](#page-1755-2) = True" ist, berechnet das Modul die Ausgangsgeschwindigkeit (Frequenz) so, dass die ["MovTargetPosition"](#page-1755-1) zur "MovTargetTime" erreicht wird.

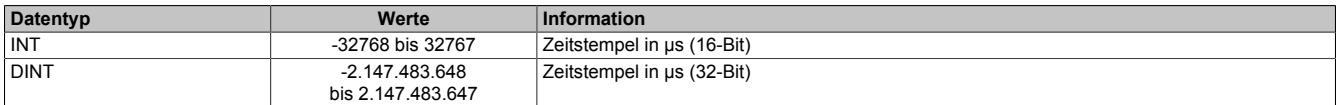

# **Information:**

**Von diesem Register werden intern nur 29-Bit verarbeitet.**

### <span id="page-1755-1"></span>**9.16.5.11.11.20 Daten der Zielposition**

Name:

**MovTargetPosition** 

In diesem Register sind die Positionsdaten abgebildet.

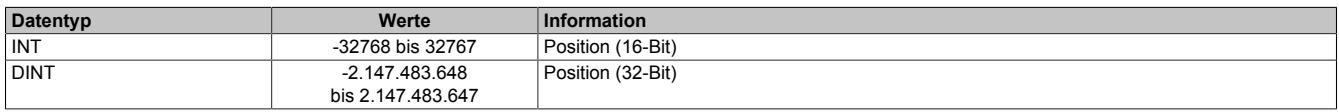

# <span id="page-1756-2"></span>**9.16.5.11.11.21 Geschwindigkeitsvorgabe**

Name:

MovSpeed

In diesem Register ist die Geschwindigkeitsvorgabe für den Modus "Geschwindigkeitssteuerung" in Inkremente pro [Steuerungsperiode](#page-1753-2) abgebildet.

- 32-Bit: 16.777.216 (0x01000000) entspricht 1 Inkrement pro Steuerungsperiode
- 16-Bit: 256 (0x0100) entspricht 1 Inkrement pro Steuerungsperiode

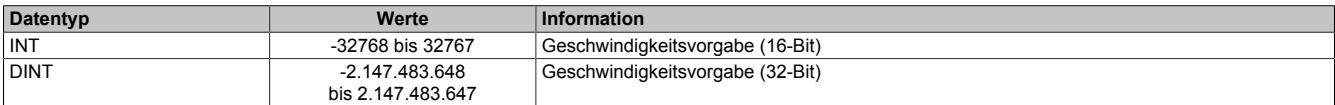

### <span id="page-1756-0"></span>**9.16.5.11.11.22 NetTime der aktuellen Position**

Name:

MovTimeValid

In diesem Register ist die NetTime der aktuellen Position abgebildet.

Für weitere Informationen zu NetTime und Zeitstempel siehe ["NetTime Technology" auf Seite 3070.](#page-3069-0)

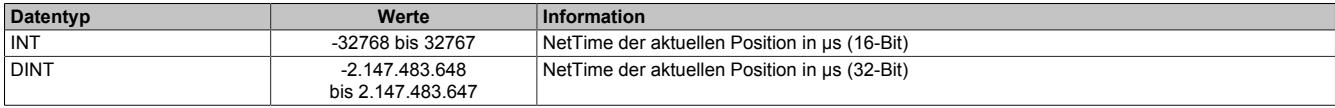

### <span id="page-1756-1"></span>**9.16.5.11.11.23 Aktuelle Position**

Name: **MovPosition** 

In diesem Register ist die aktuelle Position abgebildet.

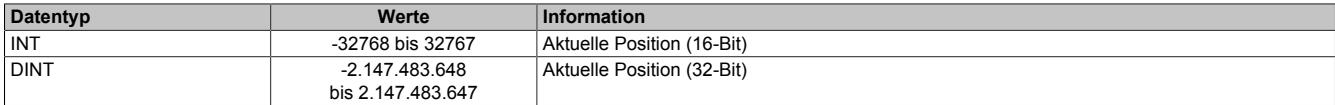

## **9.16.5.11.12 Synchronous Serial Interface (SSI)**

Das Synchronous Serial Interface ermöglicht es, Daten von SSI-Absolutwertgebern zu Empfangen.

Für den Datenaustausch sind 2 Leitungen erforderlich:

SSI-Takt: Wird vom Modul auf Ausgang 7 generiert (wenn konfiguriert) SSI-Daten: Mit jedem Taktimpuls wird ein Datenbit vom Geber an das Modul übertragen (Eingang 5 kann als SSI-Eingang verwendet werden)

## **9.16.5.11.12.1 Ablauf einer SSI-Übertragung**

Mit der ersten Flanke am SSI-Takt wird im Geber ein Monoflop getriggert und der momentan parallel anstehende Wert wird auf das Schieberegister gelatcht (der Low-Pegel des Monoflops verhindert während der Datenübertragung die Übernahme weiterer Werte in das Schieberegister).

Mit der nächsten Flanke wird das höchstwertige Bit an das Modul übertragen.

Mit jedem weiteren Takt wird das nächst niederwertige Bit übertragen. Die Takte retriggern das Monoflop ständig, wodurch dessen Ausgang eine Übernahme neuer Daten verhindert.

Wurde die im Register ["CfO\\_DataBits" auf Seite 1759](#page-1758-0) eingestellte Anzahl an Datenbits empfangen, wird die Taktfolge beendet.

Das Monoflop wird nicht mehr getriggert - nach einer vom Geber abhängigen Zeit nimmt der Ausgang des Monoflops wieder den Ausgangspegel an und ermöglicht somit die erneute Übernahme von parallelen Daten in das Schieberegister des Gebers.

Bei der Monoflopüberprüfung wird die Datenleitung vor dem Start einer neuen Übertragung auf den konfigurierten Pegel abgefragt. Dadurch kann sichergestellt werden, dass das Monoflop wirklich rückgefallen ist, bevor eine neue Übertragung gestartet wird.

### **Übertragung auf Synchron-Serieller Schnittstelle**

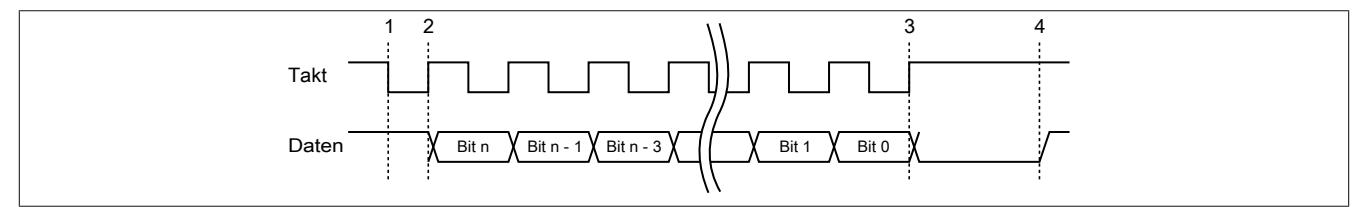

### **Verarbeitung des Messwertes**

- 1) Startbit ... Messwert wird gespeichert
- 2) Ausgabe des ersten Datenbits
- 3) Alle Datenbits sind übertragen, Monoflopzeit beginnt abzulaufen.
- 4) Monoflop fällt in seinen Grundzustand, eine neue Übertragung kann gestartet werden.

### **9.16.5.11.12.2 Updatezyklus - Start der SSI-Übertragung**

### Name:

CfO\_CycleSelect

"Updatezyklus" in der Automation Studio I/O-Konfiguration.

Zum Updatezyklus wird die SSI-Übertragung gestartet. Auf dem SSI-Takt-Ausgang wird die Taktsequenz generiert. Mit der ersten Flanke des Taktsignals wird das Monoflop im Geber getriggert und damit die aktuelle Position gelatcht. Gleichzeitig wird die aktuelle [NetTime](#page-3069-0) im Register ["SSITimeValid" auf Seite 1759](#page-1758-1) festgehalten. Sobald alle Bits über das SSI übertragen wurden, wird die Position mit dem nächsten "SIframeGenCycle" über den X2X-Link weitergegeben. Wenn die SSI-Übertragung nicht innerhalb des SSI-Updatezyklusses abgeschlossen werden konnte (z. B. Systemtimer als Updatezyklus), wird ein [SSICycleTimeViolation](#page-1731-0)-Fehler erzeugt. Die SSI-Übertragung wird trotzdem vollständig abgeschlossen und erst mit dem nächsten Updatezyklus neu gestartet.

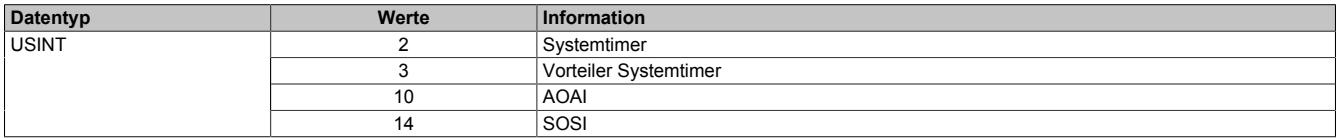

## **9.16.5.11.12.3 Konfiguration der SSI-Schnittstelle**

### Name:

CfO\_PhysicalMode

"Parity Bit" in der Automation Studio I/O-Konfiguration "Monoflopprüfung" in der Automation Studio I/O-Konfiguration "Datenformat" in der Automation Studio I/O-Konfiguration "Taktfrequenz" in der Automation Studio I/O-Konfiguration

In diesem Register wird die SSI-Schnittstelle konfiguriert.

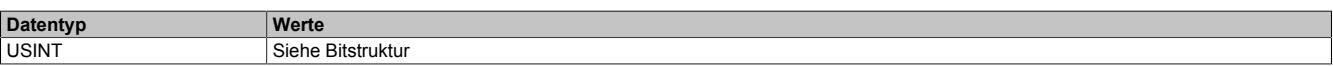

### Bitstruktur:

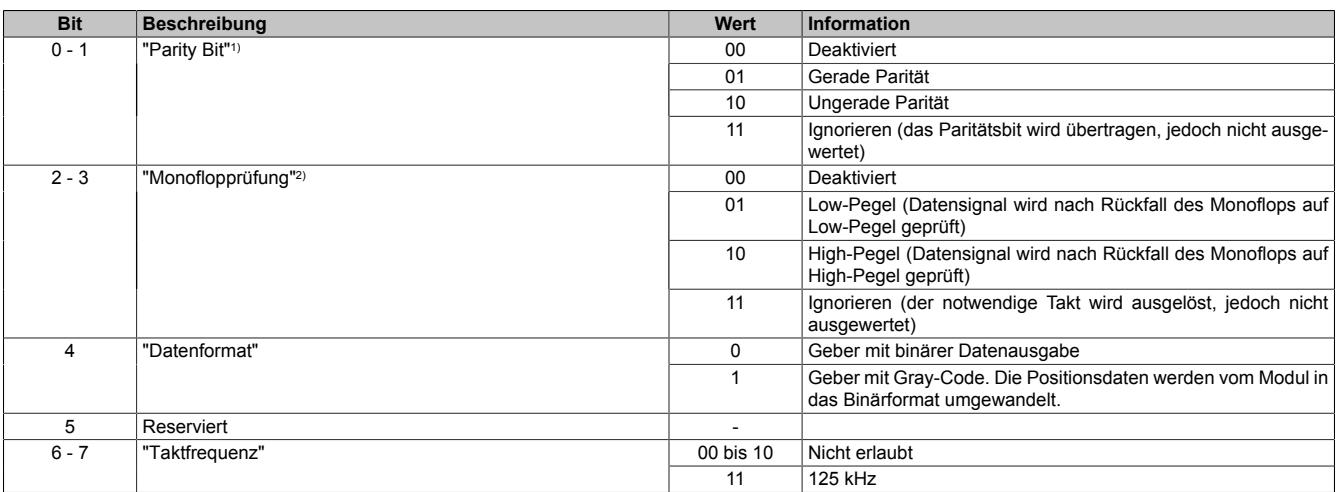

1) Wenn das Paritätsbit nicht stimmt, wird ein [SSIParityError](#page-1731-0) erzeugt und die Positionsdaten werden nicht in das Register ["SSIPosition" auf Seite 1760](#page-1759-0) übernommen.

2) Solange das Datensignal nach der Übertragung nicht den für die Monoflopprüfung definierten Pegel angenommen hat, wird keine neue SSI-Übertragung mehr gestartet. Dadurch wird in weiterer Folge ein [SSICycleTimeViolation](#page-1731-0)-Fehler ausgelöst.

### <span id="page-1758-0"></span>**9.16.5.11.12.4 Gültige SSI-Datenbitanzahl**

Name:

CfO\_DataBits

"Gültige SSI Datenbitanzahl" in der Automation Studio I/O-Konfiguration.

Bestimmt die Anzahl der über das SSI zu übertragenden gültigen Datenbits. Die gültigen Datenbits werden für die ["SSIPosition" auf Seite 1760](#page-1759-0) verwendet.

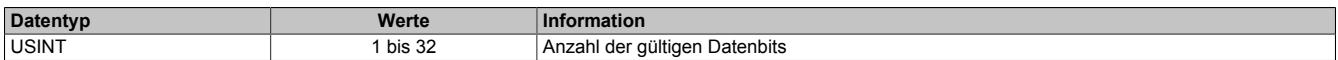

### **9.16.5.11.12.5 Anzahl der führenden Nullbits**

Name:

CfO\_NullBits

"Anzahl der Vornullen Bits" in der Automation Studio I/O-Konfiguration.

In diesem Register kann die Anzahl der führenden Nullbits konfiguriert werden. Die führenden Nullbits können vor den gültigen Datenbits erforderlich sein.

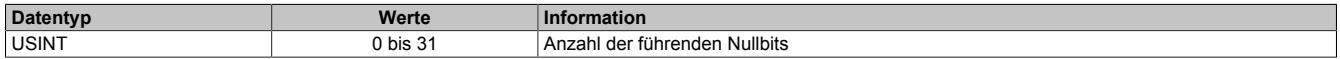

## <span id="page-1758-1"></span>**9.16.5.11.12.6 NetTime der aktuellen Position**

Name:

**SSITimeValid** 

In diesem Register ist die NetTime der aktuellen Position abgebildet.

Für weitere Informationen zu NetTime und Zeitstempel siehe ["NetTime Technology" auf Seite 3070.](#page-3069-0)

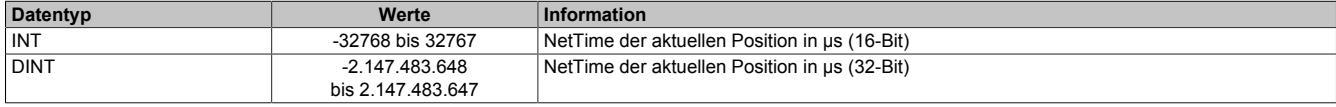

# **9.16.5.11.12.7 NetTime der letzten Positionsänderung**

Name:

**SSITimeChanged** 

In diesem Register ist die NetTime abgebildet, zu der die letzte Positionsänderung erfolgt ist.

Für weitere Informationen zu NetTime und Zeitstempel siehe ["NetTime Technology" auf Seite 3070.](#page-3069-0)

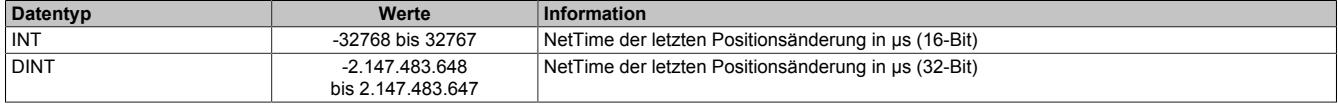

### <span id="page-1759-0"></span>**9.16.5.11.12.8 Aktuelle Position**

Name: **SSIPosition** 

In diesem Register ist die aktuelle, über die SSI-Schnittstelle übertragene Position abgebildet.

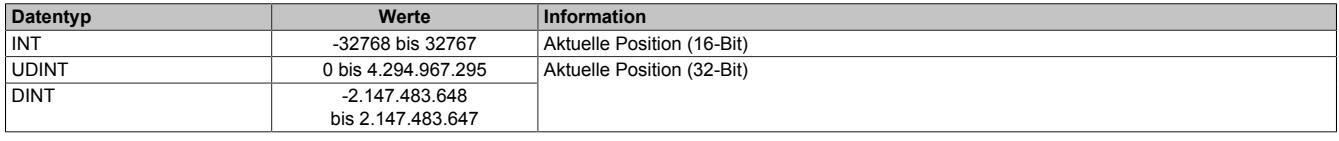

### **9.16.5.11.13 Zähler**

Das universelle Zählerpaar kann in 3 verschiedenen Modi verwendet werden. Dabei werden Signale bis 100 kHz zuverlässig erfasst. In allen Modi können bis zu 4 Latcheingänge konfiguriert werden. Die aktivierten Latcheingänge werden bei Bedarf negiert und logisch UND zu einer Latchbedingung verknüpft. Wenn die Latchbedingung erfüllt ist, wird der aktuelle Zählerstand in ein eigenes Register gesichert.

### **Eingänge**

Je nach Funktionsmodell werden die physikalischen Eingänge fest für den Zähler konfiguriert.

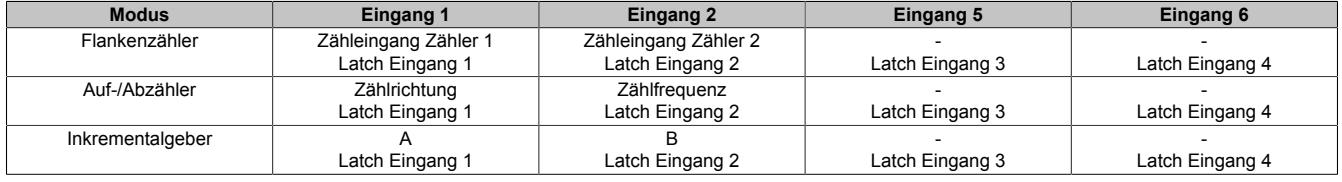

### **Latchfunktion**

Als Latcheingänge können die Eingänge 1, 2, 5, und 6 jeweils auf HIGH oder LOW Pegel abgefragt werden.

Im "Latch Modus = Kontinuierlich" werden die Zähler einmal gelatcht, sobald ["LatchEnable](#page-1761-0) = True" und die konfigurierte Latchbedingung erfüllt sind. Wenn die Latchbedingung erneut erfüllt wird, wird auch der Zählerinhalt erneut gelatcht (das bedeutet: Mit jeder steigenden Flanke am Ausgang der UND-Verknüpfung aller Latcheingänge, wird ein Latchereignis ausgelöst).

Im "Latch Modus = Einmalig" werden die Zähler einmal gelatcht, sobald ["LatchEnable](#page-1761-0) = True" und die konfigurierte Latchbedingung erfüllt sind. Wenn die Latchbedingung erneut erfüllt wird, wird der Zählerinhalt nicht automatisch neu kopiert. Erst nach "LatchEnable = False" und erneutem "LatchEnable = True" kann ein weiteres Latchereignis verarbeitet werden.

# **9.16.5.11.13.1 Updatezyklus für die Zählerwerte**

Name:

CfO\_CounterCycleSelect

"Updatezyklus" in der Automation Studio I/O-Konfiguration.

In diesem Register wird der Updatezyklus für die Zählerwerte konfiguriert.

# **Information:**

**Die maximale Zählfrequenz hängt von diesem Zyklus ab. Das Modul kann maximal 200 Inkremente (Flanken) innerhalb eines Zählerzyklusses verarbeiten.**

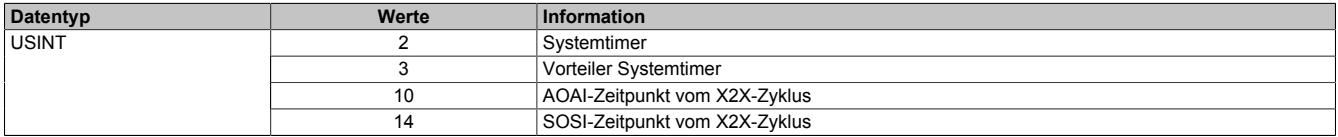

## **9.16.5.11.13.2 Zählermodus**

Name:

CfO\_CounterMode

"Zählermodus" in der Automation Studio I/O-Konfiguration.

In diesem Register wird der Zählermodus konfiguriert.

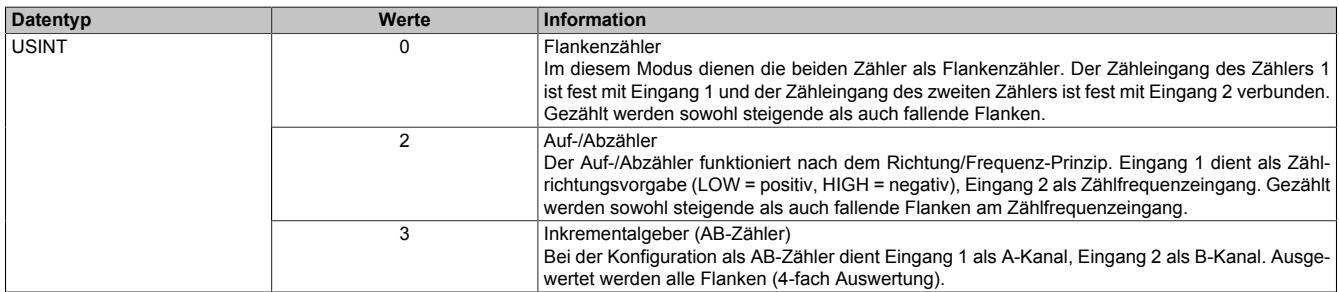

## **9.16.5.11.13.3 Latchmodus**

Name:

CfO\_LatchMode

"Latch Modus" in der Automation Studio I/O-Konfiguration.

In diesem Register wird der Latchmodus konfiguriert.

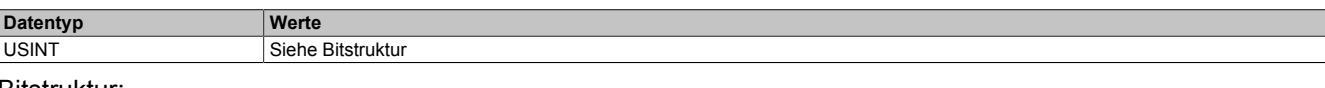

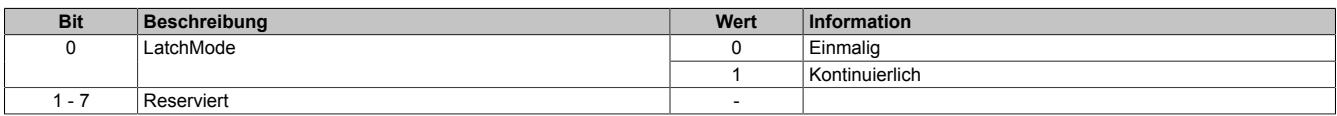

# <span id="page-1761-1"></span>**9.16.5.11.13.4 Latchkomparatoren für Zählereingänge**

Name:

CfO\_LatchComparator

"Latch-Pegel Kanal 0x" in der Automation Studio I/O-Konfiguration.

In diesem Register werden die Latchkomparatoren für die Zählereingänge konfiguiert.

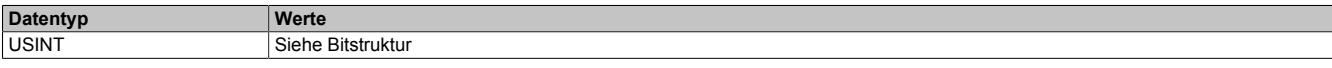

#### Bitstruktur:

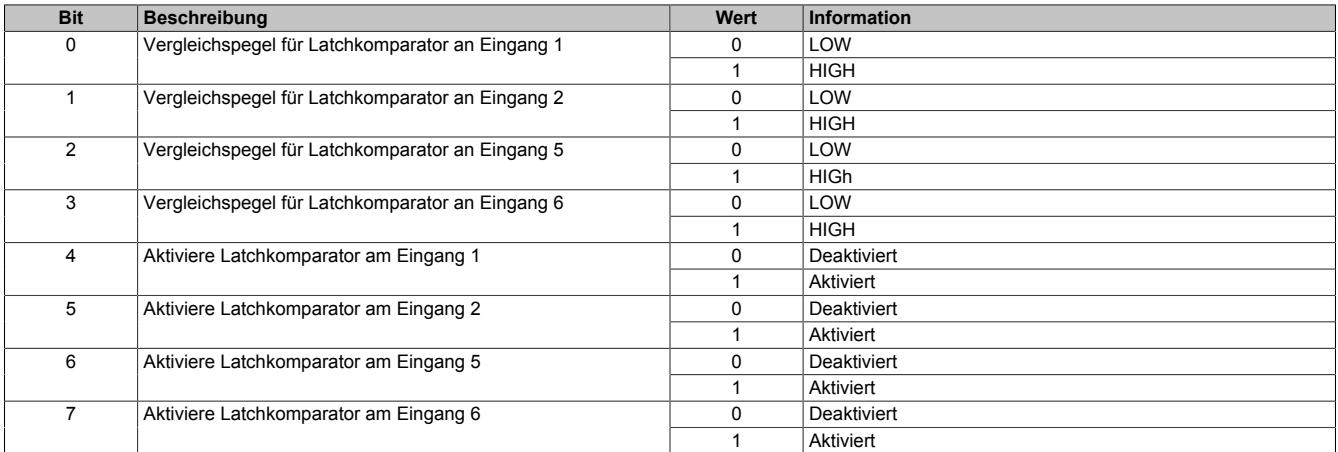

### <span id="page-1761-0"></span>**9.16.5.11.13.5 Zählerstände löschen und Latch aktivieren**

### Name: **CounterReset LatchEnable**

Mit Hilfe dieses Registers können die Zählerstände gelöscht bzw. der Latch aktiviert werden.

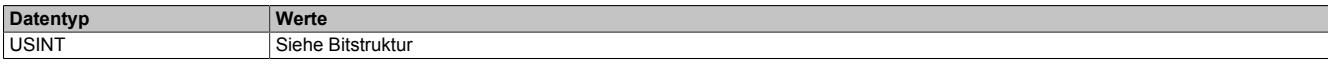

## Bitstruktur:

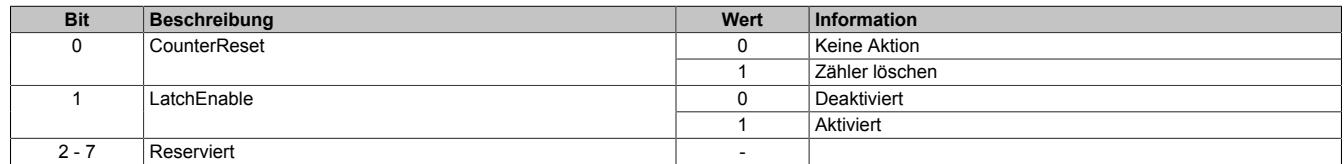

## **9.16.5.11.13.6 Zähler für Latchereignisse**

Name:

**LatchCount** 

in diesem Register werden die aufgetretenen Latchereignisse gezählt. Dieser Zähler kann unter anderem dazu verwendet werden, um zu erkennen, ob ein neuer Wert gelatcht wurde.

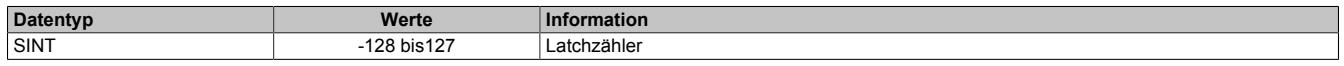

## **9.16.5.11.13.7 NetTime des aktuellen Zählerwertes**

Name:

CounterTimeValid

### In diesem Register ist die X2X-NetTime des aktuellen Zählerwertes abgebildet.

Für weitere Informationen zu NetTime und Zeitstempel siehe ["NetTime Technology" auf Seite 3070.](#page-3069-0)

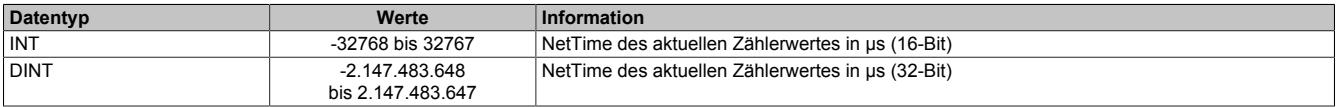

## **9.16.5.11.13.8 NetTime der letzten Zählerstandänderung**

Name:

Counter01TimeChanged bis Counter02TimeChanged

In diesem Register ist die NetTime abgebildet, an der die letzte Änderung des jeweiligen Zählers erfolgt ist.

Für weitere Informationen zu NetTime und Zeitstempel siehe ["NetTime Technology" auf Seite 3070.](#page-3069-0)

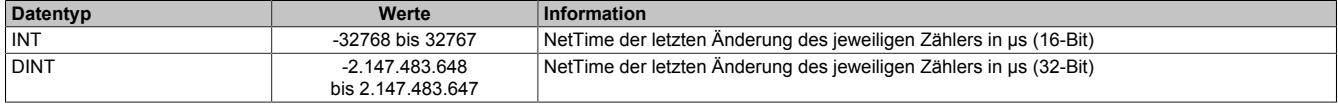

## <span id="page-1762-0"></span>**9.16.5.11.13.9 Aktueller Zählerwert**

Name:

CounterValue01 bis CounterValue02

In diesem Register ist der aktuelle Zählerwert des jeweiligen Zählers abgebildet.

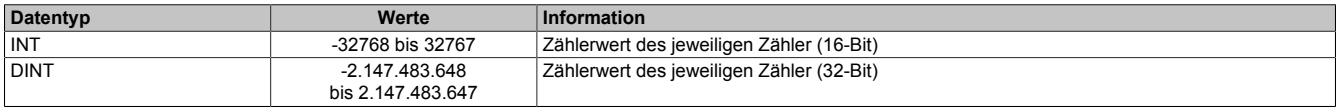

### **9.16.5.11.13.10 Latchzähler**

Name:

### CounterLatch01 bis CounterLatch02

Sobald die im Register ["CfO\\_LatchComparator" auf Seite 1762](#page-1761-1) eingestellten Latchbedingungen erfüllt sind, wird der Inhalt des betreffenden ["CounterValue-Registers" auf Seite 1763](#page-1762-0) in dieses Register kopiert.

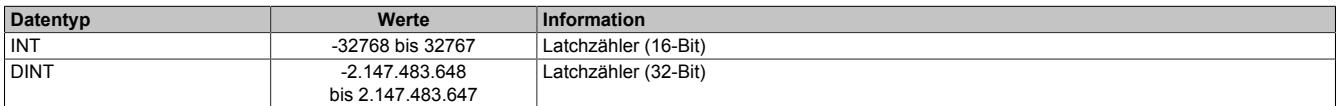

### **9.16.5.11.13.11 Zählerstand relativ zum letzten Latch**

Name:

### CounterRel01 bis CounterRel02

In diesem Register wird der Zählerstand des jeweiligen Zählers, relativ zum letzten Latch des jeweiligen Zählers berechnet.

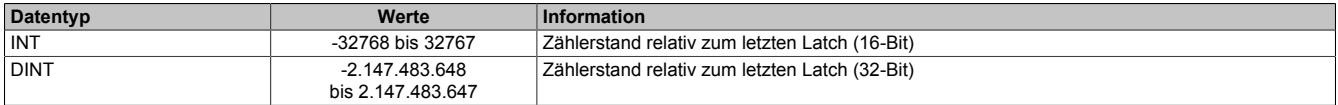

### **9.16.5.11.14 NetTime-Technology**

Für die Beschreibung der NetTime-Technology siehe ["NetTime Technology" auf Seite 3070](#page-3069-0)

### **9.16.5.11.15 Minimale X2X-Zykluszeit**

Die minimale X2X-Zykluszeit hängt sehr stark von den konfigurierten Funktionen und der daraus resultierenden Modulauslastung ab. Generell hat eine "reaktionsschnell" Einstellung sowie ein sehr kurzer Systemzyklus (<50 μs) negativen Einfluss auf die minimale X2X-Zykluszeit. Dies kann bei kleinen X2X-Zykluszeiten zu einem Fehlverhalten führen.

# **9.16.6 X20DS1828**

Version des Datenblatts: 1.20

## **9.16.6.1 Allgemeines**

Das Modul ist mit 1 HIPERFACE Geber Schnittstelle ausgestattet. Mit dem Modul können sowohl Geber, die in Fremdmotoren eingebaut sind, als auch Fremdachsengeber (Geber, die eine beliebige Maschinenbewegung abtasten) ausgewertet werden. Die Eingangssignale werden überwacht. Damit können Drahtbruch, Leitungsschluss und Ausfall der Geberversorgung erkannt werden.

- HIPERFACE Geber Schnittstelle
- Überwachung der Gebereingänge
- 11 VDC und GND für Geberversorgung
- NetTime-Zeitstempel: Positionszeit

## **HIPERFACE**

HIPERFACE ist ein von der Max Stegmann GmbH ([www.stegmann.de\)](http://www.stegmann.de) entwickelter Standard, der ähnlich wie EnDat die Vorteile von absoluter und inkrementeller Positionsmessung in sich vereint und einen schreib- und lesbaren Parameterspeicher im Geber zur Verfügung stellt. Durch die absolute Positionsmessung (Absolutposition wird seriell eingelesen) entfällt gewöhnlich die Referenzfahrt. Gegebenenfalls ist ein Multi-Turn-Geber einzusetzen. Um Kosten zu sparen, kann aber auch ein Single-Turn-Geber zusammen mit einem Referenzschalter verwendet werden. In diesem Fall muss allerdings eine Referenzfahrt durchgeführt werden.

Das inkrementelle Verfahren ermöglicht die für hochdynamische Antriebe notwendigen kurzen Verzögerungszeiten bei der Lagemessung. Durch die sinusförmigen Inkrementalsignale und die Feinauflösung im HIPERFACE Modul erreicht man trotz moderater Signalfrequenzen eine sehr hohe Positionsauflösung.

## **NetTime-Zeitstempel der Position**

Für hochdynamische Positionieraufgaben ist nicht nur der Positionswert bedeutend, sondern auch der exakte Zeitpunkt der Positionserfassung. Das Modul verfügt dafür über eine NetTime-Funktion, die die aufgenommene Position mit einem Mikrosekunden genauen Zeitstempel versieht.

Die Zeitstempelfunktion basiert auf synchronisierten Timern. Tritt ein Zeitstempelereignis auf, so speichert das Modul unmittelbar die aktuelle NetTime. Nach der Übertragung der jeweiligen Daten inklusive dieses exakten Zeitpunktes in die CPU kann diese nun, gegebenenfalls mit Hilfe ihrer eigenen NetTime (bzw. Systemzeit), die Daten auswerten.

# **9.16.6.2 Bestelldaten**

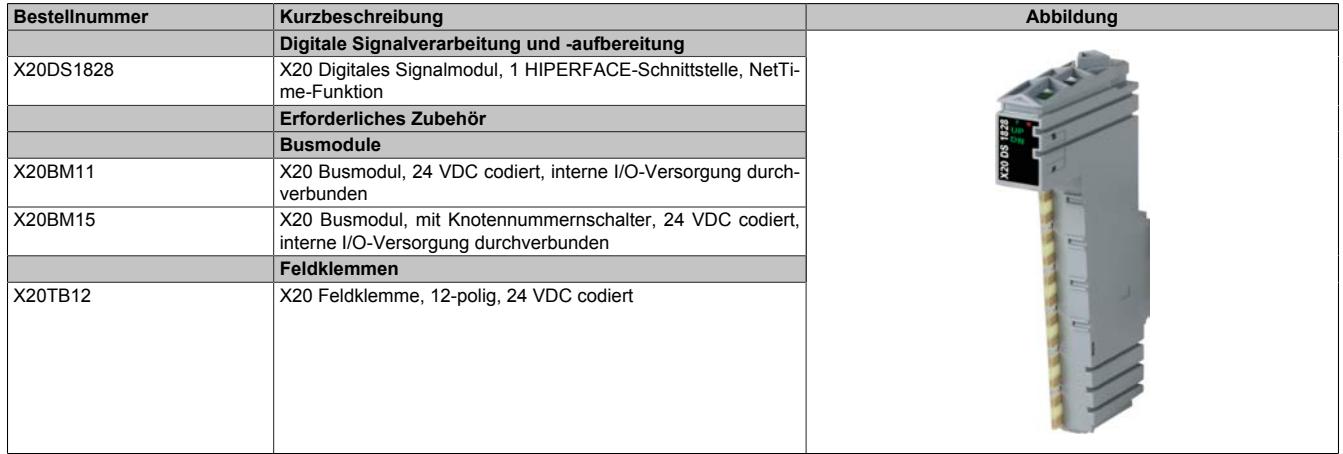

Tabelle 342: X20DS1828 - Bestelldaten
## **9.16.6.3 Technische Daten**

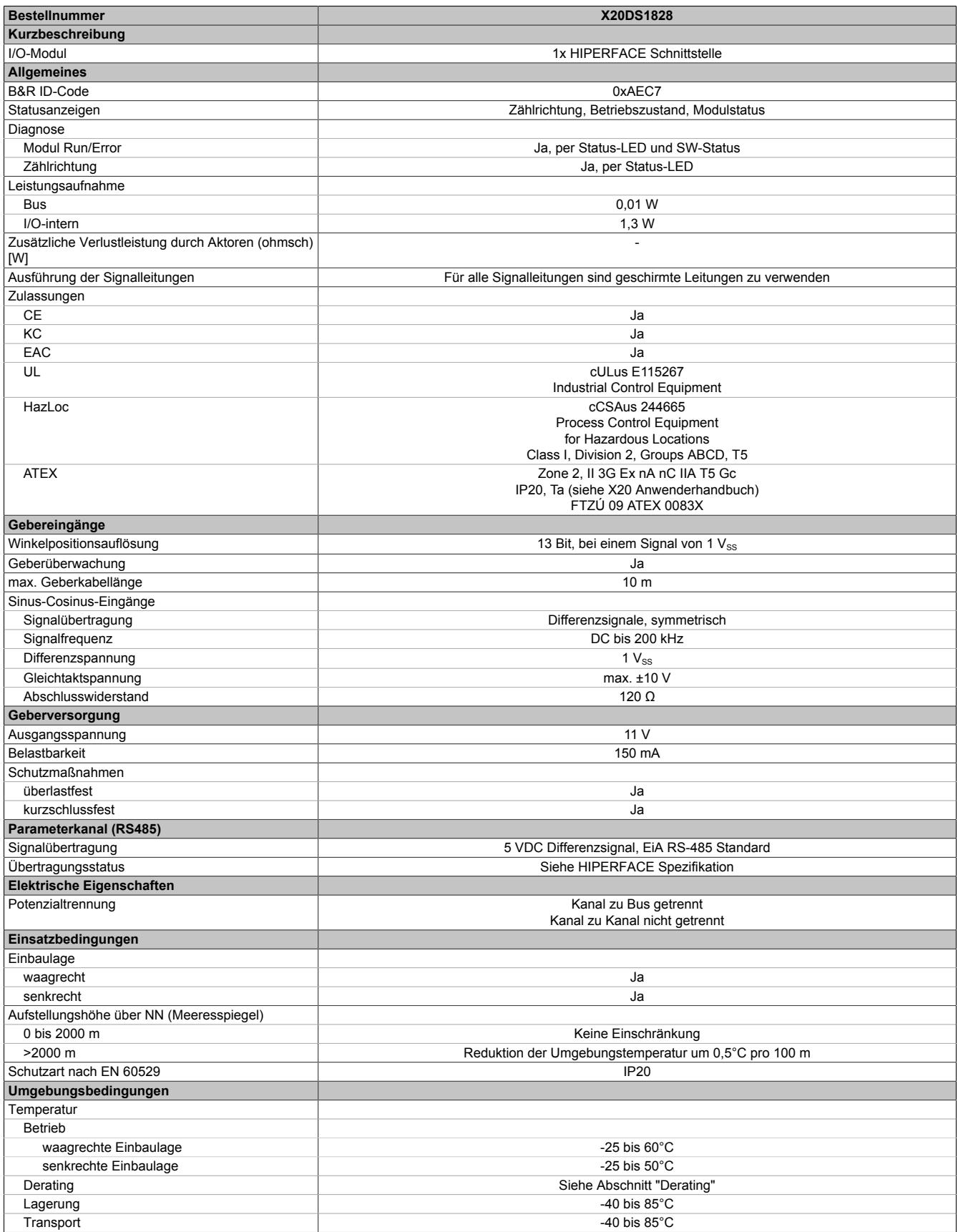

Tabelle 343: X20DS1828 - Technische Daten

## Datenblätter • Digitale Signalprozessormodule • X20DS1828

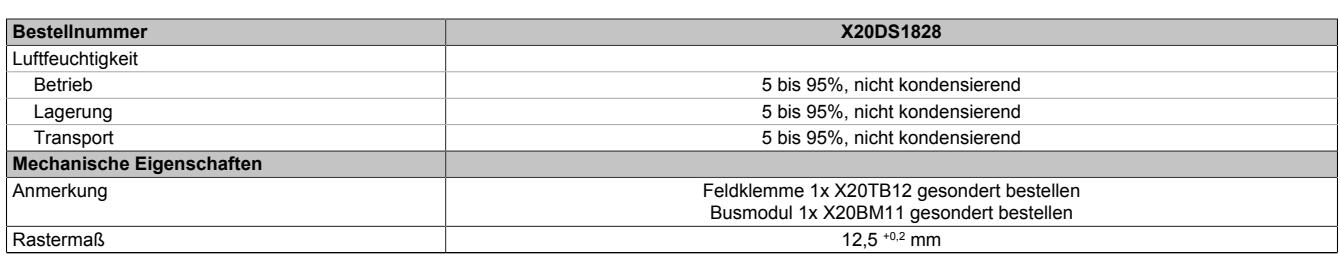

Tabelle 343: X20DS1828 - Technische Daten

## **9.16.6.4 Status-LEDs**

Für die Beschreibung der verschiedenen Betriebsmodi siehe ["Diagnose-LEDs" auf Seite 3812](#page-3811-0).

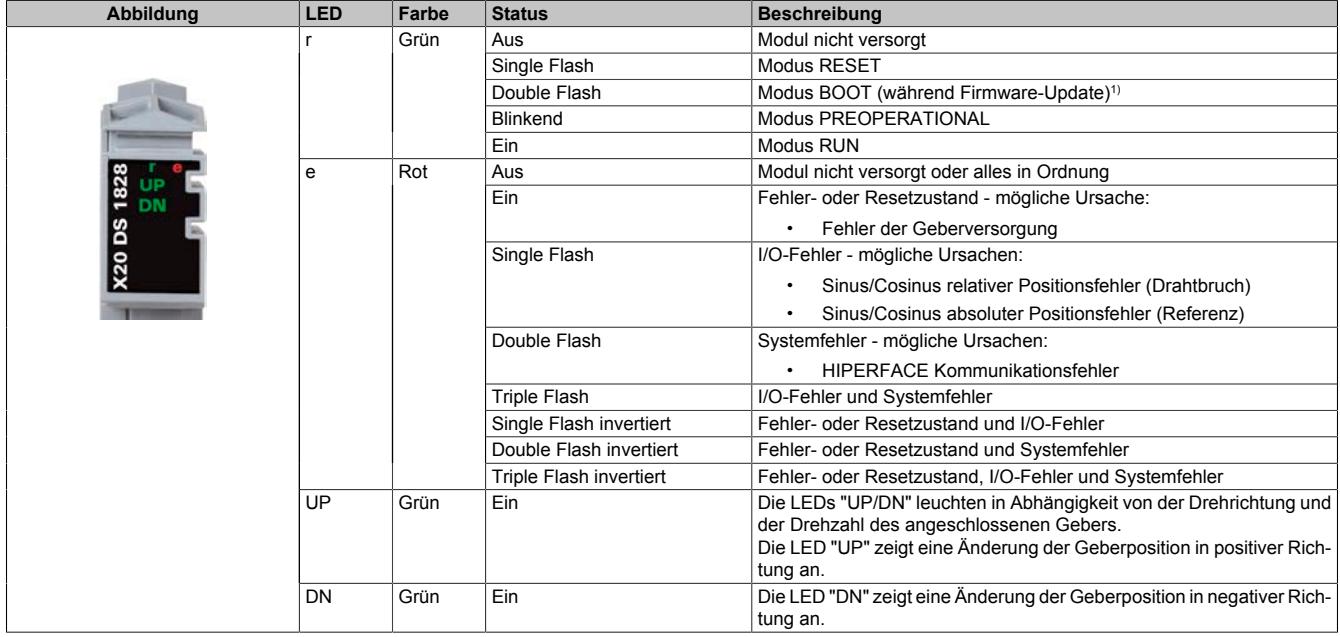

1) Je nach Konfiguration kann ein Firmware-Update bis zu mehreren Minuten benötigen.

## **9.16.6.5 Anschlussbelegung**

Für alle Signalleitungen sind geschirmte Leitungen zu verwenden.

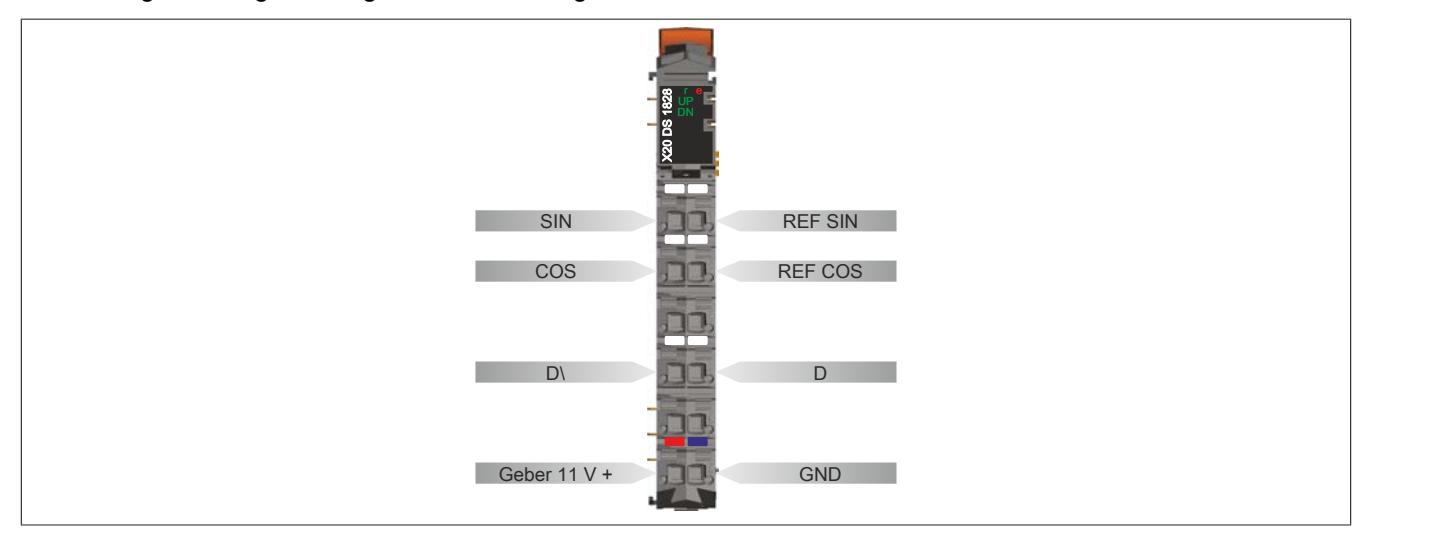

## **9.16.6.6 Anschlussbeispiel**

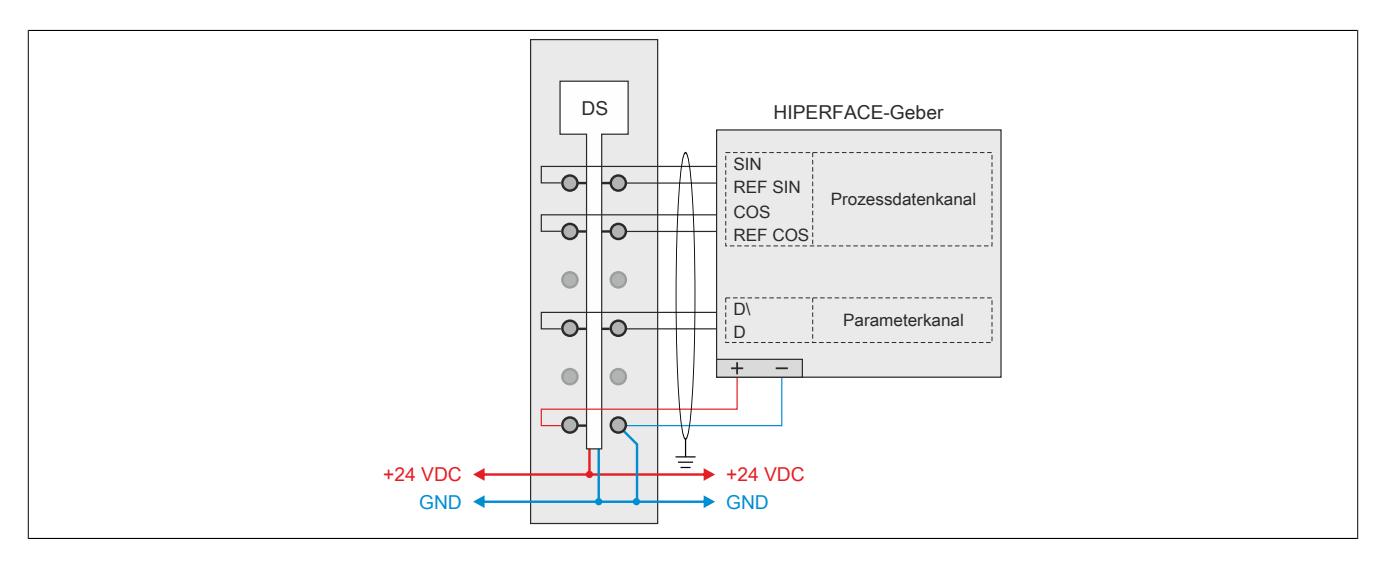

### **9.16.6.7 Eingangsschema**

## **9.16.6.7.1 Schema Prozessdatenkanal (Sinus-Cosinus Spur)**

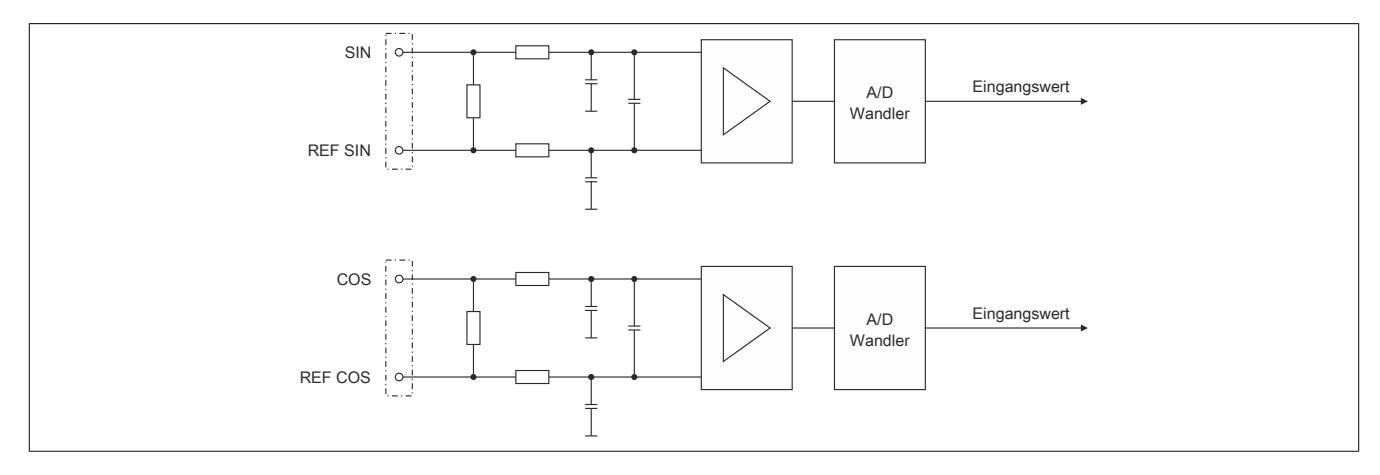

**9.16.6.7.2 Schema vom Parameterkanal (RS485 Schnittstelle)**

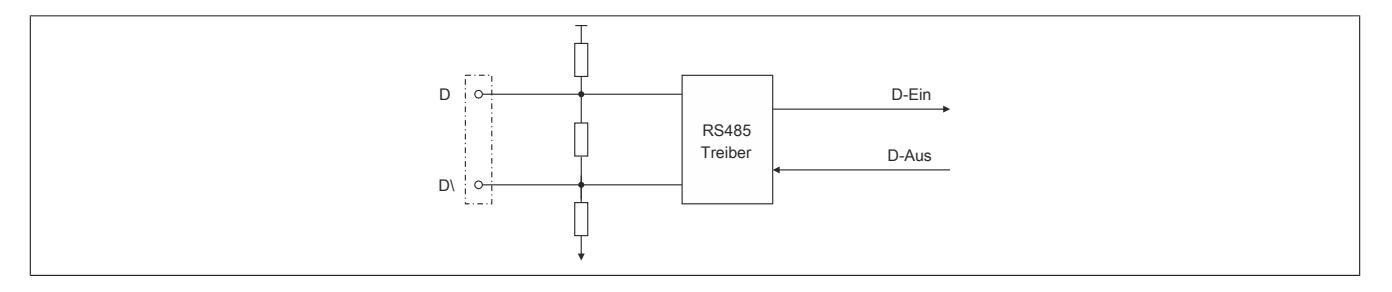

**9.16.6.7.3 Schema der Geberversorgung und LEDs**

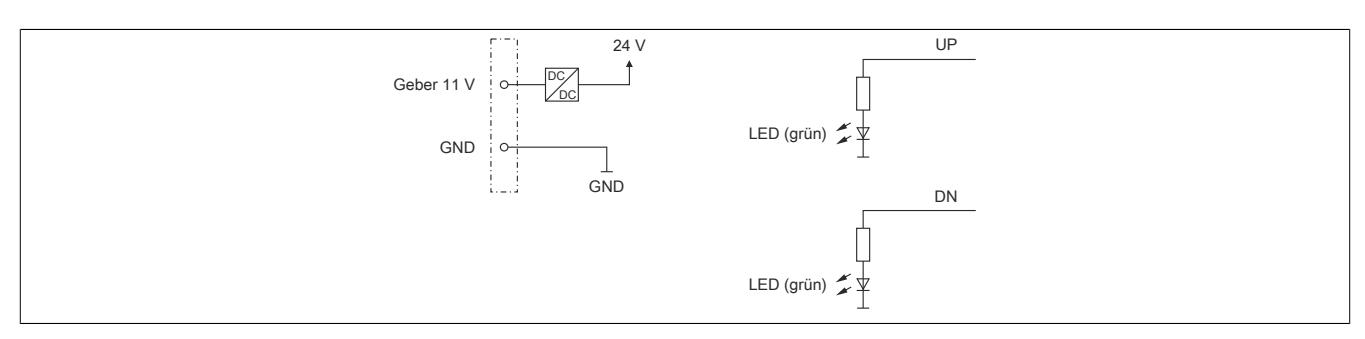

## **9.16.6.8 Derating**

Bei einem Betrieb unter 55°C ist kein Derating zu beachten.

Bei einem Betrieb über 55°C dürfen die Module links und rechts von diesem Modul eine maximale Verlustleistung von 1,15 W haben!

Ein Beispiel zur Berechnung der Verlustleistung von I/O-Modulen ist im Abschnitt ["Verlustleistungsberechnung von](#page-100-0) [I/O-Modulen" auf Seite 101](#page-100-0) zu finden.

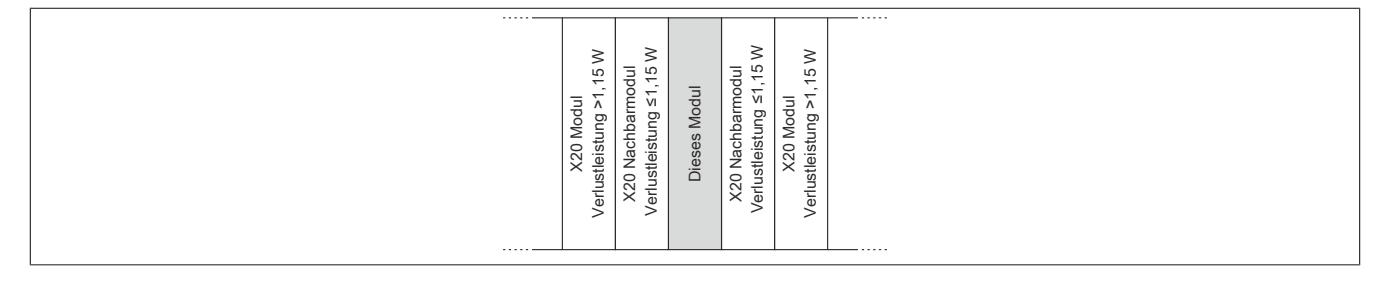

### **9.16.6.9 Registerbeschreibung**

## **9.16.6.9.1 Allgemeine Datenpunkte**

Neben den in der Registerbeschreibung beschriebenen Registern verfügt das Modul über zusätzliche allgemeine Datenpunkte. Diese sind nicht modulspezifisch, sondern enthalten allgemeine Informationen wie z. B. Seriennummer und Hardware-Variante.

Die allgemeinen Datenpunkte sind im Abschnitt ["Allgemeine Datenpunkte" auf Seite 3815](#page-3814-0) beschrieben.

## **9.16.6.9.2 Registerübersicht - Funktionsmodell 0 (Standard)**

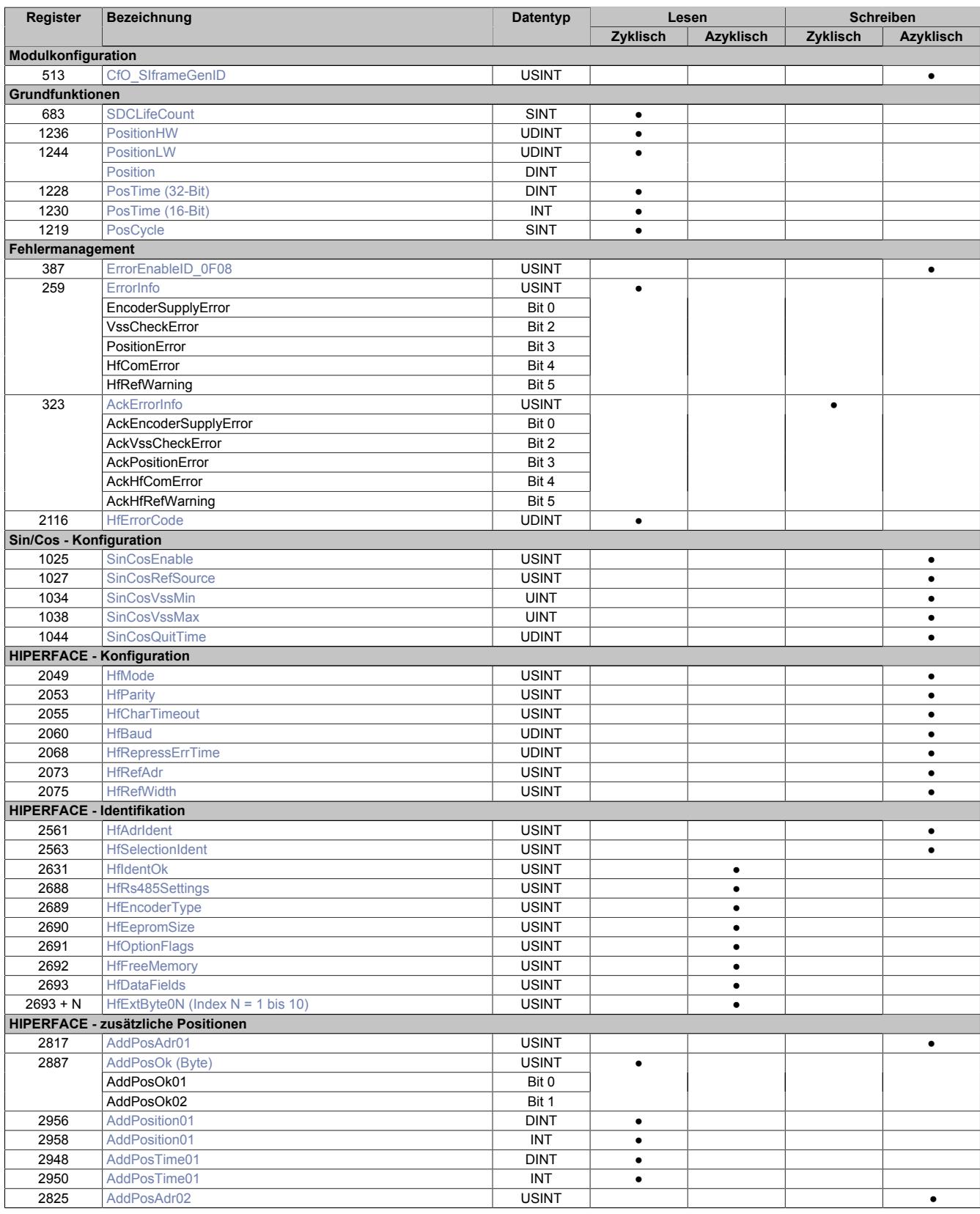

# Datenblätter • Digitale Signalprozessormodule • X20DS1828

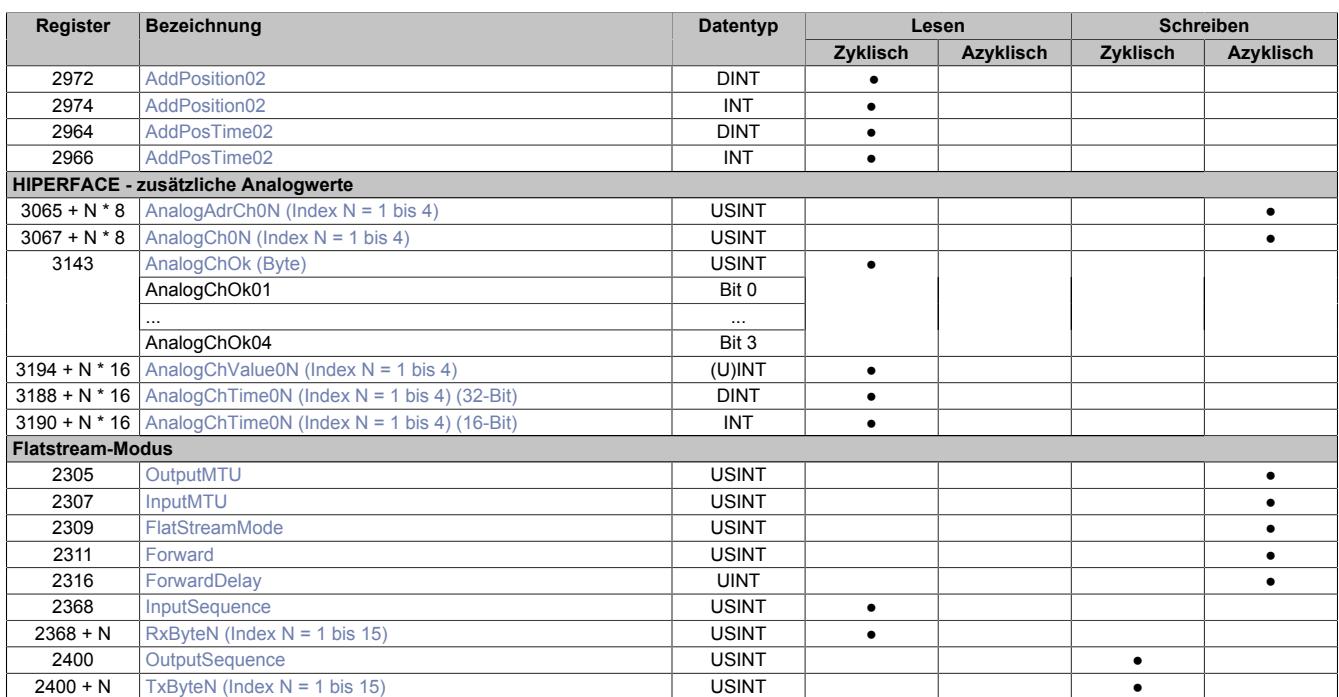

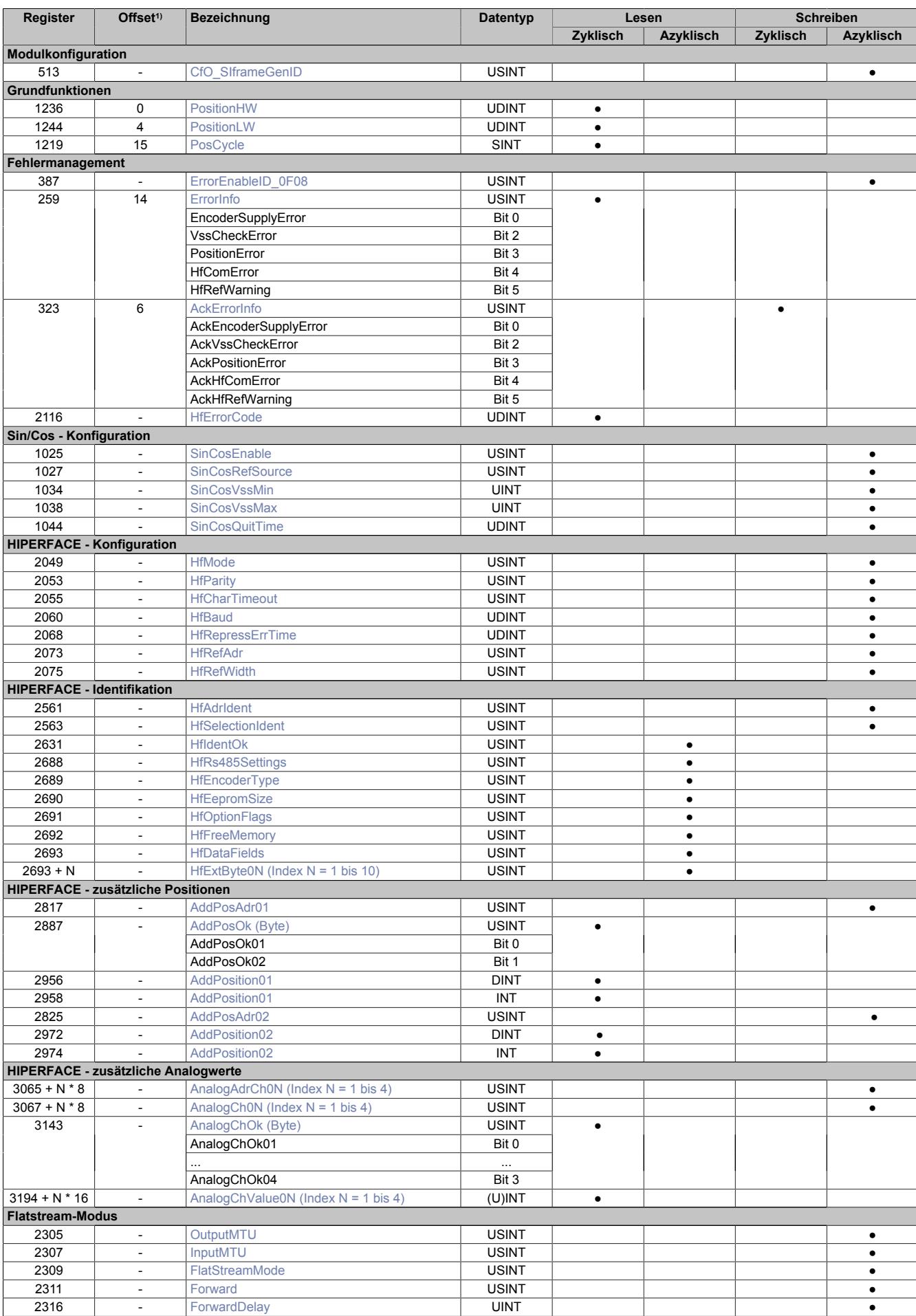

# **9.16.6.9.3 Registerübersicht - Bus Controller Funktionsmodell 254**

## Datenblätter • Digitale Signalprozessormodule • X20DS1828

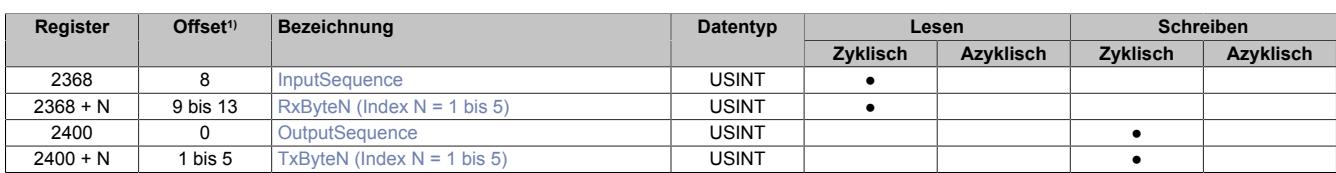

1) Der Offset gibt an, wo das Register im CAN-Objekt angeordnet ist.

### **9.16.6.9.3.1 Verwendung des Moduls am Bus Controller**

Das Funktionsmodell 254 "Bus Controller" wird defaultmäßig nur von nicht konfigurierbaren Bus Controllern verwendet. Alle anderen Bus Controller können, abhängig vom verwendeten Feldbus, andere Register und Funktionen verwenden.

Für Detailinformationen siehe ["Verwendung von I/O-Modulen am Bus Controller" auf Seite 3814](#page-3813-0).

## **9.16.6.9.3.2 CAN-I/O Bus Controller**

Das Modul belegt an CAN-I/O 2 analoge logische Steckplätze.

## **9.16.6.9.4 Modulkonfiguration**

Mit Hilfe des folgenden Konfigurationsregisters kann der Anwender verschiedene Moduleinstellungen festlegen. Auf diese Weise wird z. B. das Verhalten am X2X-Link beeinflusst.

### <span id="page-1771-0"></span>**9.16.6.9.4.1 Datenabfrage**

Name: CfO\_SIframeGenID

Mit diesem Register legt der Anwender den Zeitpunkt fest, zu dem die synchronen/zyklischen Eingangsdaten generiert werden. Für eine jitterfreie Datenbeschaffung ist X2X-Zyklus optimiert einzustellen, für die beste Performance reaktionsschnell.

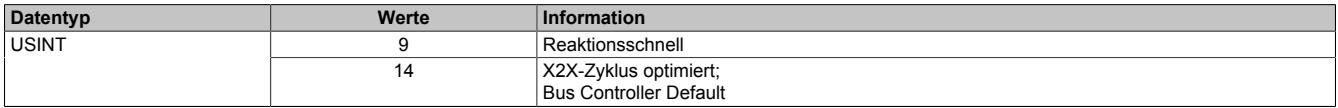

## **9.16.6.9.5 Grundfunktionen**

Das Modul kann in Zusammenarbeit mit einem HIPERFACE Geber eine Position einlesen. Die empfangenen Positionsdaten werden in 2 unterschiedlichen Formaten aufbereitet und mit einem [Zeitstempel](#page-3071-0) versehen. Es stehen 6 Register für die Weiterverarbeitung zur Verfügung. Auf diese Weise kann der Anwender frei wählen, welches Format für seine individuelle Anwendung am besten geeignet ist.

## <span id="page-1771-1"></span>**9.16.6.9.5.1 SDC-Zählerregister**

Name: SDCLifeCount

Das 8-Bit-Zählregister wird für das SDC-Softwarepaket benötigt. Es wird entsprechend dem Systemtakt inkrementiert, damit der SDC die Gültigkeit des Datenframes prüfen kann.

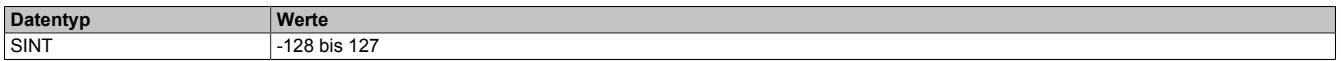

## <span id="page-1771-2"></span>**9.16.6.9.5.2 Absolute Positionswerte**

Name: PositionHW PositionLW

Die Absolutposition des Gebers wird mit 64-Bit aufgelöst. Der Positionswert wird in den Registern PositionHW und PositionLW abgelegt. Die oberen 32-Bit stehen im Register PositionHW und die unteren 32-Bit im Register PositionLW.

Bei SinCos-Signalauswertung siehe ["Format des SinCos-Signals" auf Seite 1777](#page-1776-2) für Information über das Datenformat.

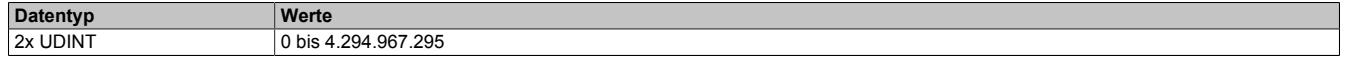

## <span id="page-1772-0"></span>**9.16.6.9.5.3 SDC-Positionswert**

Name:

Position

Die SDC-Library verlangt die Position als vorzeichenbehafteten 32-Bit Wert. Zu diesem Zweck kann das Low Word der Position separat angesprochen werden. Der Wert kann aber auch als Standardpositionswert verwendet werden.

Bei SinCos-Signalauswertung siehe ["Format des SinCos-Signals" auf Seite 1777](#page-1776-2) für Information über das Datenformat.

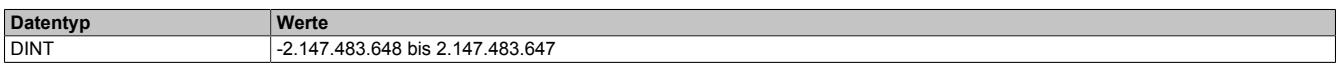

### <span id="page-1772-1"></span>**9.16.6.9.5.4 NetTime der Positionswerte**

Name:

PosTime

In diesem Register wird jeder ermittelten Position der aktuelle Wert der NetTime zugeordnet. Die NetTime wird dabei µs-genau erfasst.

Die Verwendung der SDC-Library erfordert einen 16-Bit Wert. Der Wert der NetTime wird deshalb auch in diesem Format aufbereitet.

Für weitere Informationen zu NetTime und Zeitstempel siehe ["NetTime Technology" auf Seite 3070.](#page-3069-0)

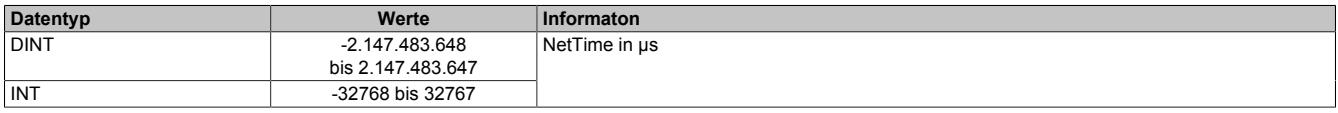

## <span id="page-1772-2"></span>**9.16.6.9.5.5 Zähler für Positionswerte**

Name:

PosCycle

Der PosCycle ist ein rundlaufender Zähler und wird inkrementiert, sobald das Modul einen neuen gültigen Positionswert ermittelt hat.

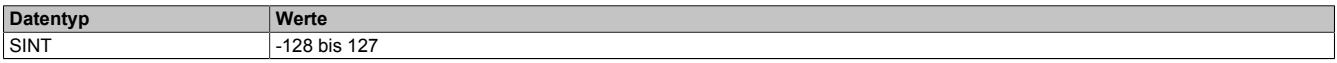

### **9.16.6.9.6 Fehlermanagement**

Das Modul ist in der Lage Fehlerzustände zu diagnostizieren. Beim diesem Modul werden die Fehlerdiagnosen auf 2 Arten durchgeführt:

- ["Modultypische Diagnose" auf Seite 1774](#page-1773-1)
- ["HIPERFACE typische Diagnose" auf Seite 1776](#page-1775-1)

### <span id="page-1773-1"></span>**9.16.6.9.6.1 Modultypische Diagnose**

Wie die meisten B&R Module kann auch dieses Modul eigenständig Fehler erkennen. Es diagnostiziert 5 verschiedene Fehler bzw. Warnungen. Die Fehlerbits können sowohl einzeln als auch gepackt abgerufen werden.

#### <span id="page-1773-0"></span>**Fehlermeldungen (de)aktivieren**

Name: ErrorEnableID\_0F08

In diesem Register können die implementierten Diagnosealgorithmen an- bzw. abgeschaltet werden.

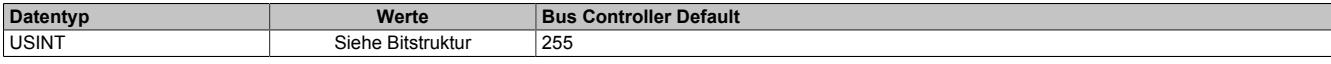

#### Bitstruktur:

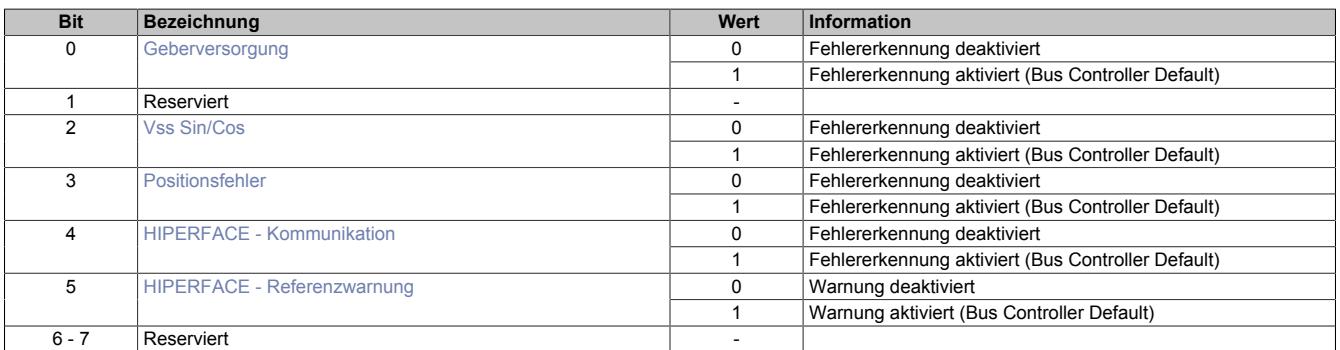

#### <span id="page-1773-2"></span>**Geberversorgung**

Spannungsversorgung des Gebers unzulässig niedrig.

## <span id="page-1773-3"></span>**Vss Sin/Cos**

Spannungswert für Sin/Cos-Spur verstößt gegen konfigurierte Grenzwerte → siehe Register ["SinCosVssMin" auf Seite 1778](#page-1777-0) bzw. ["SinCosVssMax" auf Seite 1778](#page-1777-1)

## <span id="page-1773-4"></span>**Positionsfehler**

Ermittelter Positionswert verstößt gegen interne Anforderungen.

## <span id="page-1773-5"></span>**HIPERFACE - Kommunikation**

Fehlerhafte Kommunikation der HIPERFACE Schnittstelle (RS485)  $\rightarrow$  siehe Register ["HfErrorCode" auf Seite 1776](#page-1775-0)

## <span id="page-1773-6"></span>**HIPERFACE - Referenzwarnung**

Die digitale Schnittstelle liefert einen absoluten Positionswert, mit dem die Lage der Achse genau beschrieben werden kann. Zu Beginn einer Messung wird deshalb der Positionswert auf diesen absoluten Wert referenziert. Über das analoge Interface können sehr schnelle Änderungen inkrementell erfasst werden. Auf diese Weise kann das Modul den Positionswert hochauflösend weiterzählen. Sowohl das analoge als auch das digitale Signal werden zyklisch eingelesen. Weicht während des Betriebs der inkrementell ermittelte Wert vom absoluten Wert ab, muss die Position erneut referenziert werden und die Warnung wird ausgelöst und angezeigt.

### <span id="page-1774-0"></span>**Fehlermeldungen anzeigen**

Name: **ErrorInfo EncoderSupplyError VssCheckError** PositionError **HfComError HfRefWarning** 

Dieses Register zeigt aufgetretene Fehler bzw. Warnungen an, die noch nicht quittiert wurden. Für die Bedeutung der einzelnen Fehlermeldungen siehe Register ["Fehlermeldungen \(de\)aktivieren" auf Seite 1774.](#page-1773-0)

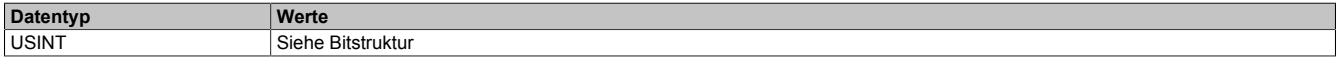

## Bitstruktur:

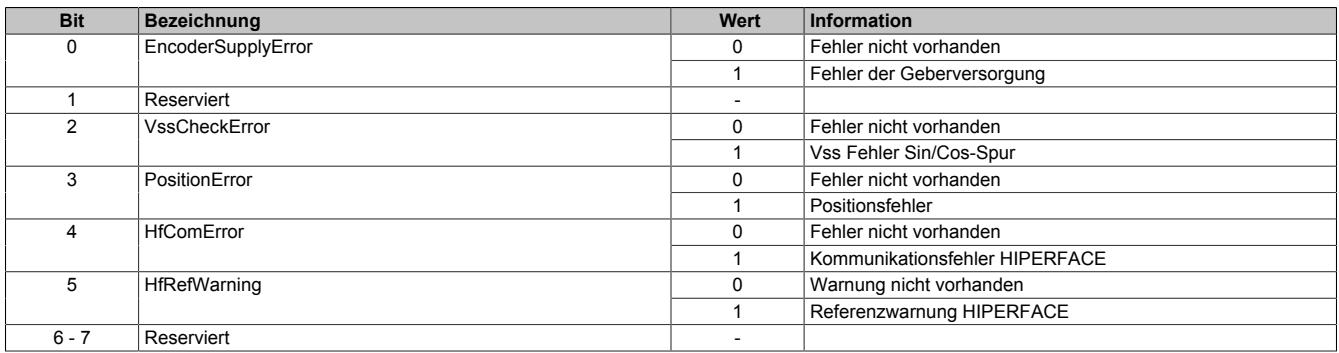

## <span id="page-1774-1"></span>**Fehlermeldungen quittieren**

Name: **AckErrorInfo AckEncoderSupplyError** AckVssCheckError **AckPositionError AckHfComError** AckHfRefWarning

Dieses Register dient der Quittierung einer im Register ["Fehlermeldungen anzeigen" auf Seite 1775](#page-1774-0) aufgetretenen Fehler- bzw. Warnmeldung. Für die Bedeutung der einzelnen Fehlermeldungen siehe Register ["Fehlermeldungen](#page-1773-0) [\(de\)aktivieren" auf Seite 1774](#page-1773-0).

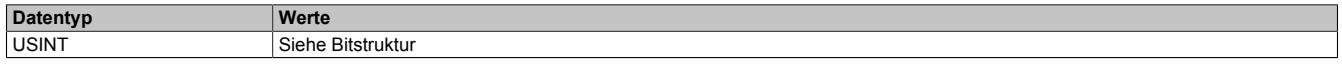

## Bitstruktur:

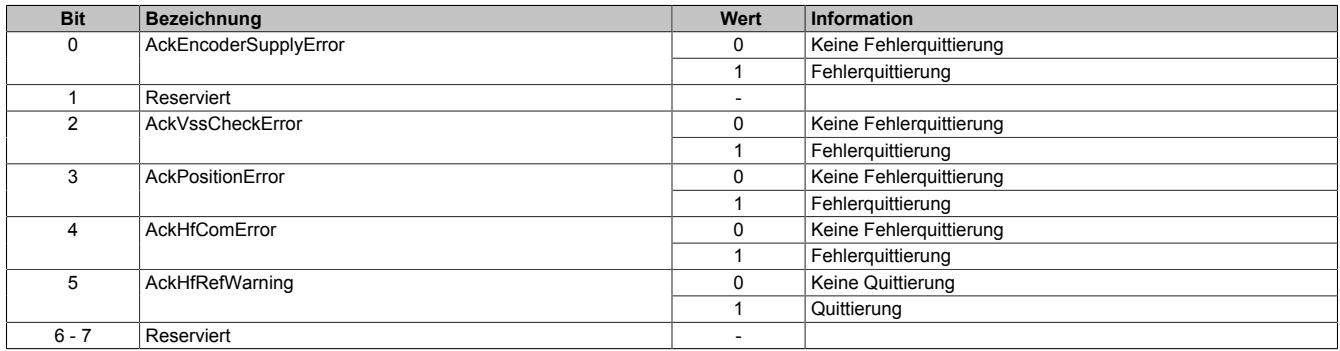

## <span id="page-1775-1"></span>**9.16.6.9.6.2 HIPERFACE typische Diagnose**

Im HIPERFACE Standard sind bereits Speicherbereiche für Fehlerdiagnosen vorgesehen. Um die Fehlererkennung laut HIPERFACE Standard zu nutzen, wurde das Fehlermanagement angepasst. Es wurde ein weiteres Register im Modul implementiert, das diesen Bereich des Geberspeichers aufbereitet. Der Fehlerspeicher wird auf das Register im Modul gespiegelt und kann vom Anwender interpretiert werden. Genaue Informationen, welche Fehler auf diese Weise erkannt werden, müssen im Handbuch des Gebers nachgeschlagen werden.

### <span id="page-1775-0"></span>**HfErrorCode**

Name:

**HfErrorCode** 

In diesem Register wird die Fehlererkennung abgelegt, die das aktuelle Problem mit der HIPERFACE Schnittstelle beschreibt.

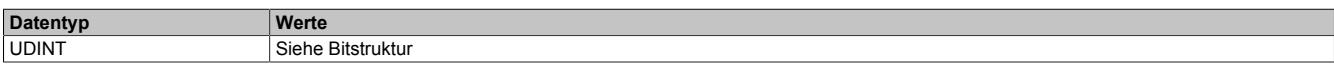

Das Register wird intern aus 4 Informationen zusammengesetzt.

#### Bitstruktur:

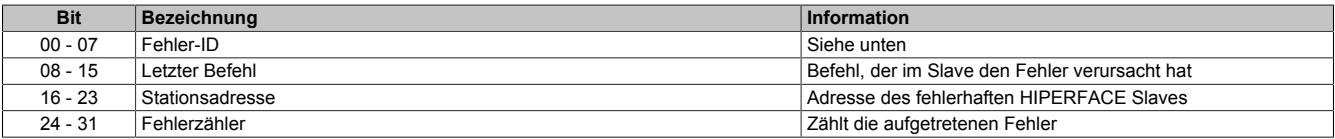

### **Bit 00-07 (Fehler-ID)**

Die 8 Bit des Registers spezifizieren einen aufgetretenen Fehler. Die Fehler-ID ist allerdings nicht explizit genormt und muss gesondert im Handbuch des HIPERFACE Slaves nachgeschlagen werden. Das Modul diagnostiziert zusätzlich eine Zeitüberschreitung der HIPERFACE Schnittstelle. Dazu wird die Fehler-ID 255 erzeugt.

## **9.16.6.9.7 Sin/Cos - Konfiguration des analogen Interfaces**

Das Modul verfügt neben dem digitalen HIPERFACE auch über ein analoges Interface zur Erfassung eines differenziellen Sinus-Cosinus-Signals. Zur Steigerung der Auflösung sieht der HIPERFACE Standard eine Kooperation der analogen und der digitalen Information vor. Auf diese Weise kann die Position sehr dynamisch und gleichzeitig mit hoher Auflösung abgebildet werden.

## <span id="page-1776-2"></span>**9.16.6.9.7.1 Format des SinCos-Signals**

In den Registern ["Absolute Positionswerte" auf Seite 1772](#page-1771-2) und ["SDC-Positionswert" auf Seite 1773](#page-1772-0) wird das Sin-Cos-Signal als Positionswert dargestellt. Dabei gilt folgender Zusammenhang:

- PositionLW und Position sind in der Funktion identisch.
- PositionHW erweitert den Ganzzahlenbereich von PositionLW um zusätzliche Multiturn-Funktionalität.

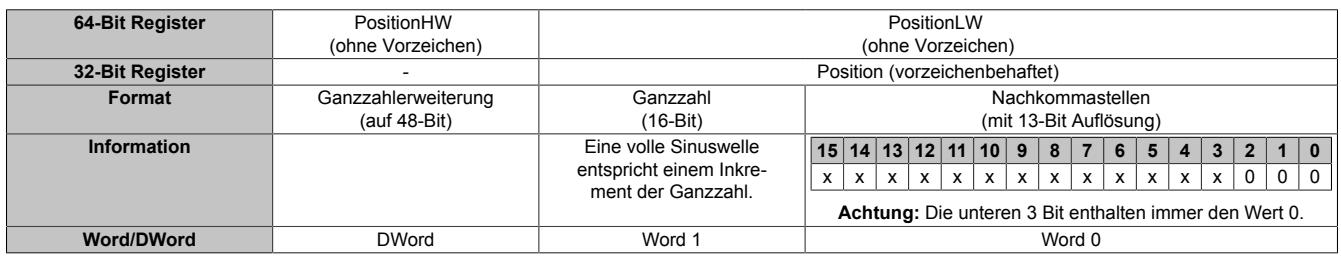

Zusammenhang zwischen Sinuskurve (rot) und Nachkommastellen:

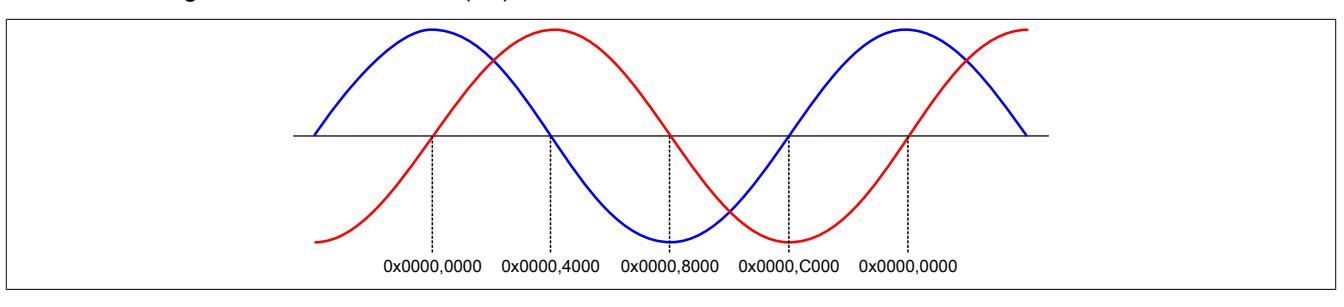

## <span id="page-1776-0"></span>**9.16.6.9.7.2 SinCos aktivieren**

Name:

**SinCosEnable** 

Dieses Register muss aus Konfigurationsgründen immer mit dem Wert 1 belegt werden.

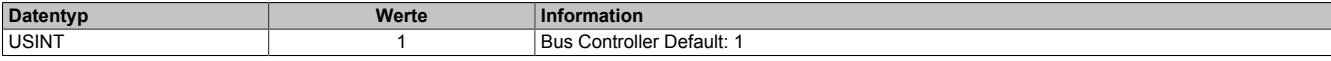

## <span id="page-1776-1"></span>**9.16.6.9.7.3 SinCosRefSource**

Name:

**SinCosRefSource** 

Dieses Register muss aus Konfigurationsgründen immer mit dem Wert 3 belegt werden.

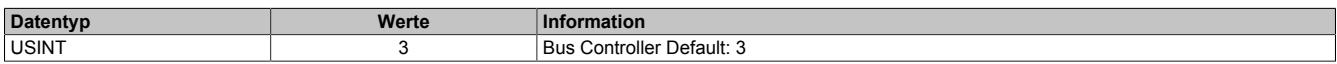

## <span id="page-1777-0"></span>**9.16.6.9.7.4 Unteren Vss-Wert konfigurieren**

Name:

SinCosVssMin

Dieses Register gibt den zulässigen unteren Grenzwert für die Spitzen-Spitzen-Spannung der Sinus/Cosinus-Spur vor. Auf diese Weise wird das anstehende Signal überwacht. Unterschreitet der eingehende Wert diese Vorgabe, meldet das Modul den entsprechenden Fehler.

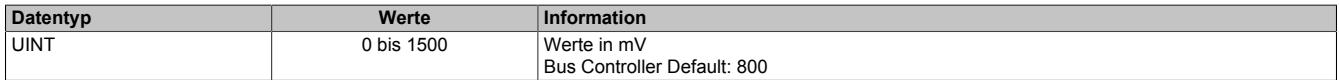

### <span id="page-1777-1"></span>**9.16.6.9.7.5 Oberen Vss-Wert konfigurieren**

Name:

SinCosVssMax

Dieses Register gibt den zulässigen oberen Grenzwert für die Spitzen-Spitzen-Spannung der Sinus/Cosinus-Spur vor. Auf diese Weise wird das anstehende Signal überwacht. Überschreitet der eingehende Wert diese Vorgabe, meldet das Modul den entsprechenden Fehler.

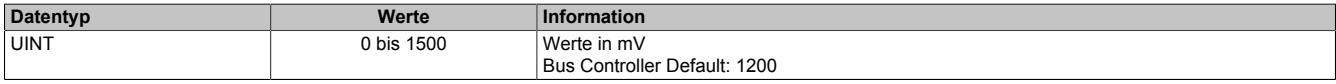

## <span id="page-1777-2"></span>**9.16.6.9.7.6 Wartezeit nach Fehler konfigurieren**

Name:

## **SinCosQuitTime**

Wenn ein Fehler auf der analogen Schnittstelle erkannt wird, bleiben die letzten korrekt ermittelten Werte weiterhin gültig. In diesem Register kann eine Zeitspanne eingestellt werden, in der das Modul nach dem Fehlerzustand wieder korrekte Werte empfängt, ohne sie intern weiterzuverarbeiten. Erst danach werden neu eingelesene korrekte Analogwerte als gültig anerkannt.

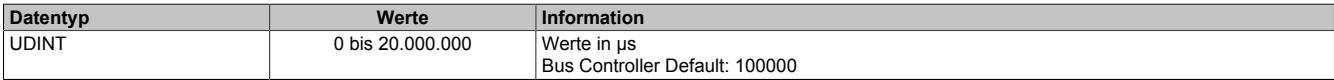

### **9.16.6.9.8 HIPERFACE**

### **9.16.6.9.8.1 HIPERFACE - Konfiguration des digitalen Interfaces**

HIPERFACE baut auf der RS-485 Physik (EIA-485) auf und lässt die Kommunikation zu mehreren HIPERFACE Slaves zu.

Um die Slave Daten im SPS Programm zu verwenden, stehen 2 verschiedene Methoden zur Auswahl. Zum einen können die wesentlichen Slave Werte im Modul zwischengespeichert werden und stehen im Anschluss der CPU zur Verfügung. Zum anderen bietet das Modul den sogenannten Flatstreammodus an, der den gesamten Kommandoumfang gemäß HIPERFACE Spezifikation unterstützt.

Detaillierte Informationen zur HIPERFACE Spezifikation sind in der "Description of HIPERFACE" enthalten.

### <span id="page-1778-0"></span>**HfMode**

Name:

**HfMode** 

Dieses Register dient zur Aktivierung der HIPERFACE Schnittstelle und muss aus Konfigurationsgründen immer mit dem Wert 1 belegt werden.

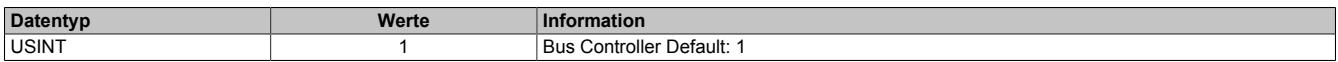

### <span id="page-1778-1"></span>**HfParity**

Name: **HfParity** 

Dieses Register konfiguriert das Paritätsbit der Schnittstelle.

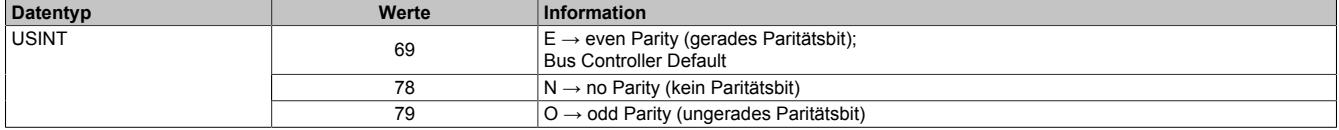

## <span id="page-1778-2"></span>**HfCharTimeout**

Name:

**HfCharTimeout** 

Dieses Register konfiguriert die Zeit, die das Modul nach Empfang des letzten Datenblocks wartet, um weitere Daten zum aktuellen Datenpaket (Frame) hinzuzufügen. Verstreicht diese Zeit, werden die bislang empfangenen Daten in einem Frame gespeichert. Die Übertragung gilt als abgeschlossen und die Daten können ausgewertet werden.

# **Information:**

**Die Zeit wird in char angegeben, um unabhängig von der eingestellten Baudrate ein gleiches Verhalten zu erzeugen.**

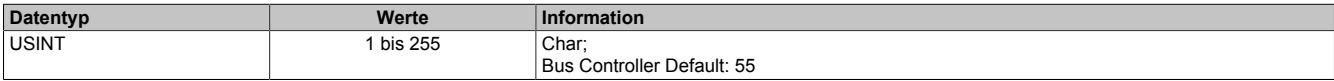

## <span id="page-1779-0"></span>**HfBaud**

Name:

**HfBaud** 

Mit diesem Register wird die Baudrate (Übertragungsgeschwindigkeit) der Schnittstelle konfiguriert. Eine Übertragung mit 600 Baud ist für das Modul standardmäßig nicht vorgesehen.

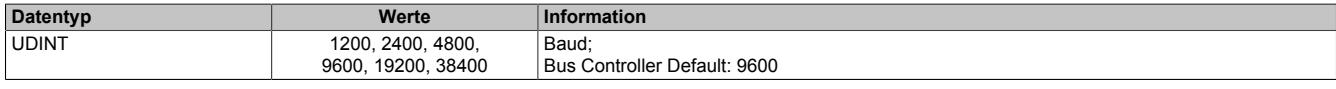

## <span id="page-1779-1"></span>**HfRepressErrTime**

Name:

#### HfRepressErrTime

Dieses Register konfiguriert die Zeitspanne, die ein Fehlercode im Register "HfErrorCode" mindestens eingetragen bleibt. Auf diese Weise kann sichergestellt werden, dass die CPU jeden aufgetretenen Fehler registriert.

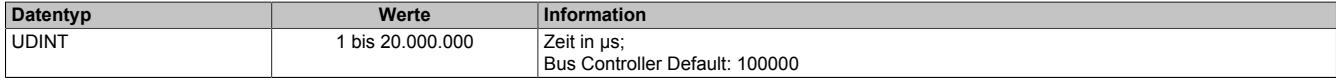

### <span id="page-1779-2"></span>**HfRefAdr**

Name:

#### **HfRefAdr**

Das Modul kann bis zu 32 HIPERFACE Slaves über die digitale Schnittstelle verwalten. Zur hochauflösenden Positionsermittlung werden allerdings die Informationen der digitalen und der analogen Schnittstelle benötigt. In dieses Register wird die HIPERFACE Adresse des Teilnehmers eingetragen, dessen Sin/Cos-Spur im Modul eingelesen wird. Wenn nur ein Slave vernetzt ist, kann auch die Broadcastadresse (255) verwendet werden.

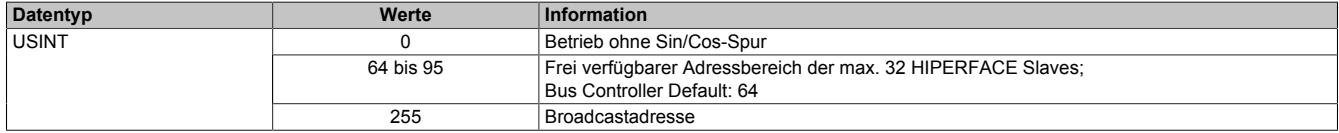

## <span id="page-1779-3"></span>**HfRefWidth**

Name: **HfRefWidth** 

In diesem Register wird die absolute Erfassungspositionsbreite eingestellt. Die Bitanzahl muss den Geberherstellerdaten entnommen werden und setzt sich in der Regel aus drei Werten zusammen:

- 5 Bit: Auflösung der digitalen Absolutposition
- 2 y Bit: Anzahl der Sinus/Cosinus Perioden pro Umdrehung
- x Bit: HIPERFACE Datenformat Anzahl Bits pro Umdrehung

Die Summe der ermittelten Werte ergibt HfRefWidth (= 5+x+y).

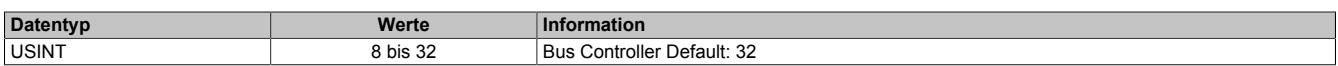

#### **Beispiel:**

Bei Verwendung des Motor 80MPH4.600S111-02 muss die Positionsbreite der Referenzstation den Wert 21 aufweisen, da der verwendete HIPERFACE-Geber die Absolut-Position mit 21 Bit Datenbreite misst (dabei codieren die x = 12 höchstwertigen Bits die Multiturn-Information, die nächsten y = 4 Bit zählen die Sin/Cos Perioden innerhalb einer mechanischen Umdrehung und die z = 5 niederweitigsten Bits codieren die Absolut- Position innerhalb einer Sin/Cos-Periode). Wird ein Wert > 21 eingestellt (z. B. 32), so detektiert die Modul-Firmware bei jedem 0- Durchgang der Absolut-Position (= Überlauf des 21-Bit Positionswertes von 0x00000000 auf 0x0001FFFF bzw. umgekehrt) einen vermeintlichen Sprung in der Absolut-Position.

## **9.16.6.9.8.2 HIPERFACE - Identifikation lesen**

Die digitale Schnittstelle bietet die Möglichkeit den verwendeten HIPERFACE Slave genau zu identifizieren. Die Parameterdaten können z. B. beim Hochfahren der SPS abgefragt werden. Treten Abweichungen von der bisherigen Hardwarezusammenstellung auf, kann im Programm entsprechend reagiert werden.

### **Konfiguration**

Der auszulesende Parameter wird mit Hilfe von 2 Registern spezifiziert. Eines enthält die Adresse des gewünschten HIPERFACE Slaves und das andere einen Code für den auszulesenden Wert.

### <span id="page-1780-0"></span>**HfAdrIdent**

Name: **HfAdrIdent** 

In diesem Register wird die HIPERFACE Adresse des Slaves eingestellt, dessen Parameter im Modul aufbereitet werden sollen.

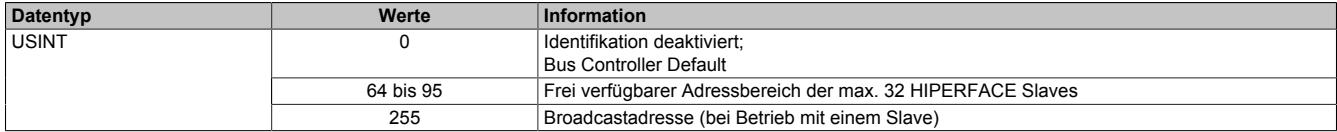

### <span id="page-1780-1"></span>**HfSelectionIdent**

Name: **HfSelectionIdent** 

Mit Hilfe dieses Registers werden die Parameter bestimmt, die von der Slaveantwort und auf die Modulregister ["HfExtByte" auf Seite 1783](#page-1782-2) zwischengespeichert werden.

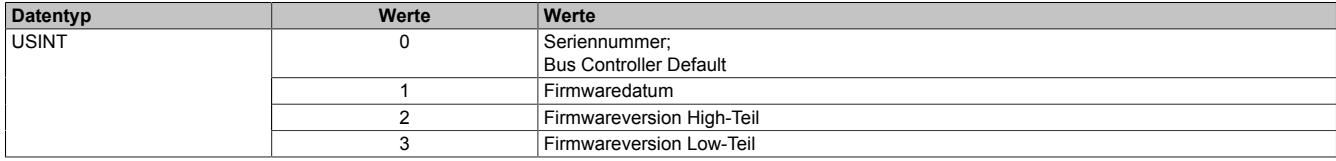

#### **Abruf**

Nach der korrekten Konfiguration wird der selektierte Parameter zyklisch in das Modul übertragen. Als Zwischenspeicher stehen 8 Register zur Verfügung. Das Modul bestätigt den erfolgreichen Empfang durch Setzen des [HfI](#page-1780-2)[dentOkByte](#page-1780-2).

#### <span id="page-1780-2"></span>**HfIdentOk**

Name:

**HfIdentOk** 

Das Bit dieses Registers gibt Auskunft über die Gültigkeit der aktuellen Identifikationswerte im Zwischenspeicher.

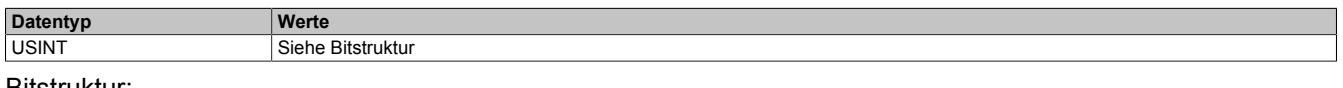

Bitstruktur:

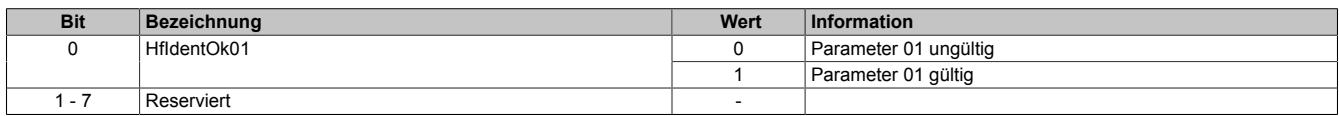

### <span id="page-1781-0"></span>**HfRs485Settings**

Name: HfRs485Settings

In diesem Register wird die aktuelle Netzwerkkonfiguration zwischengespeichert, die der Slave erwartet. Der Registerwert ist HIPERFACE spezifisch strukturiert.

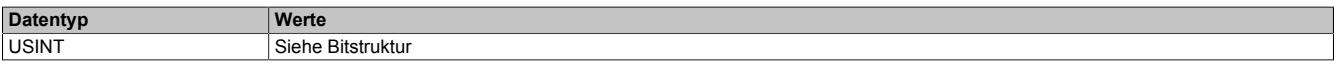

#### Bitstruktur:

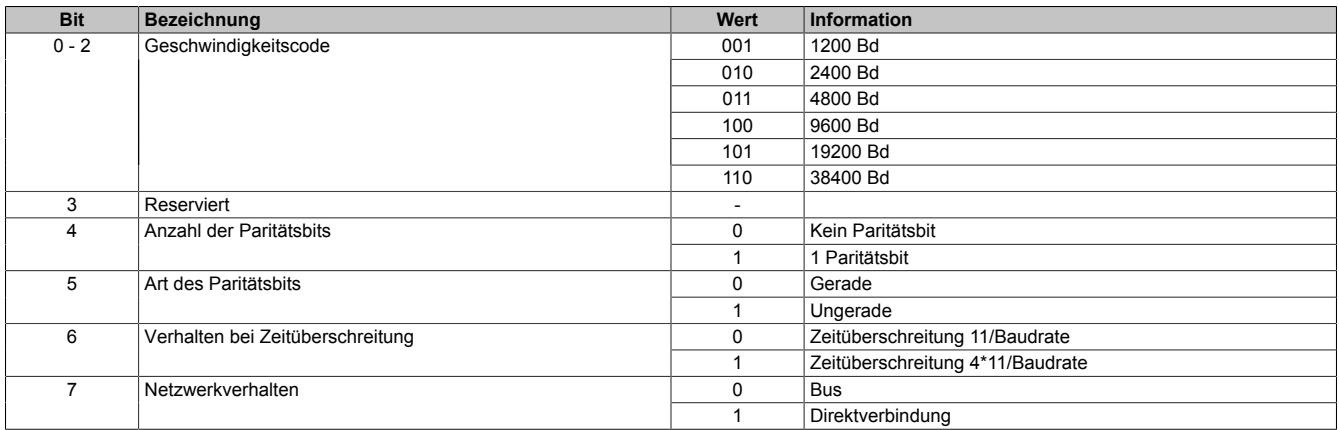

## <span id="page-1781-1"></span>**HfEncoderType**

Name:

HfEncoderType

In diesem Register wird die Kennung des aktuellen Gebers zwischengespeichert. Der Registerwert ist Slave spezifisch strukturiert und muss im Datenblatt des Gebers nachgeschlagen werden.

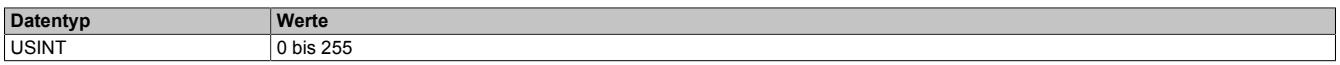

## <span id="page-1781-2"></span>**HfEepromSize**

Name:

## **HfEepromSize**

In diesem Register wird die Größe des verwendeten EEPROM hinterlegt. Angegeben wird die Anzahl der 16-Byte-Blöcke.

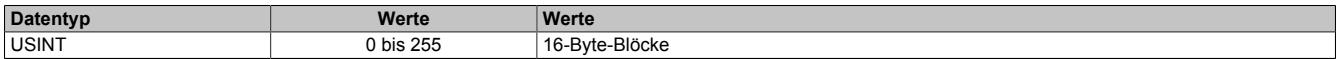

## <span id="page-1781-3"></span>**HfOptionFlags**

Name:

**HfOptionFlags** 

In diesem Register werden Slave spezifische Hardware-/Softwareerweiterungen hinterlegt.

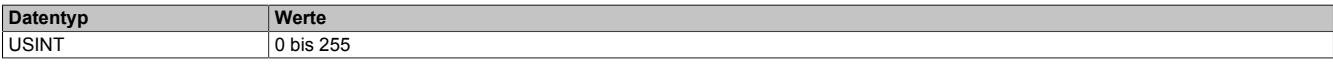

## <span id="page-1782-0"></span>**HfFreeMemory**

Name:

# **HfFreeMemory**

In diesem Register wird die Anzahl der noch freien 16-Byte-Blöcke im HIPERFACE Slave aufbereitet.

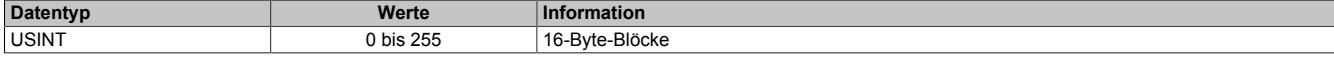

#### <span id="page-1782-1"></span>**HfDataFields**

Name:

**HfDataFields** 

In diesem Register wird die Anzahl der bereits geschriebenen Datenfelder aufbereitet.

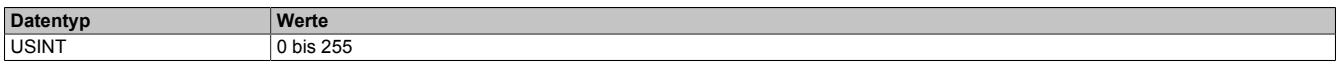

### <span id="page-1782-2"></span>**HfExtByte**

Name:

HfExtByte01 bis HfExtByte10

In diesen Registern wird in Abhängigkeit von der Konfiguration von Register ["HfSelectionIdent" auf Seite 1781](#page-1780-1) der entsprechende Parameter aufbereitet.

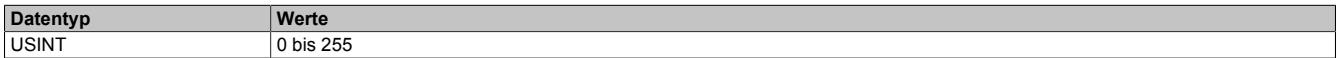

## **9.16.6.9.8.3 HIPERFACE - zusätzliche Geberposition lesen**

Das Modul ist in der Lage bis zu 2 zusätzliche Positionswerte über die HIPERFACE Schnittstelle einzulesen und der SPS bereitzustellen. Zusätzlich zum Positionswert wird der dazugehörige [Zeitstempel](#page-3071-0) aufbereitet.

## **Konfiguration**

Um den Positionswert des jeweiligen HIPERFACE Slaves auszulesen, muss die Adresse vorgegeben werden. Dafür wird ein Register je Positionswert bereitgestellt.

### <span id="page-1783-0"></span>**AddPosAdr**

Name:

AddPosAdr01 bis AddPosAdr02

In diesen Registern werden die HIPERFACE Adressen der Slaves eingestellt, deren Positionswerte zusätzlich im Modul aufbereitet werden sollen.

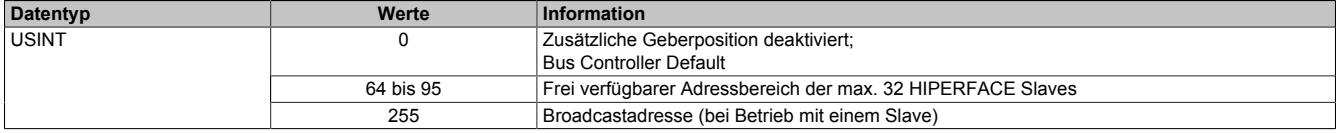

## **Abruf**

Nach der korrekten Konfiguration wird der Positionswert zyklisch in das Modul übertragen. Als Zwischenspeicher stehen fünf Register je Slave zur Verfügung. Das Modul generiert automatisch den [Zeitstempel](#page-3071-0) und bestätigt den erfolgreichen Empfang durch Setzen des entsprechenden [AddPosOk0x](#page-1783-1)-Bits. Die HIPERFACE Spezifikation lässt offen, welches Format der empfangene Parameter besitzt. Das Modul stellt deshalb den Positionswert und die Zeit in zwei Varianten zur Verfügung. Welches Positionsregister zur Weiterverarbeitung genutzt werden muss, hängt vom HIPERFACE Slave ab. Das Format des Zeitstempels ist vom Anwender frei wählbar.

### <span id="page-1783-1"></span>**AddPosOk (Byte)**

Name:

AddPosOk01 bis AddPosOk02

Die Bits dieses Registers geben Auskunft über die Gültigkeit der aktuellen Positionswerte im Zwischenspeicher.

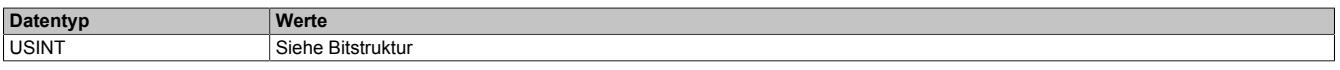

Bitstruktur:

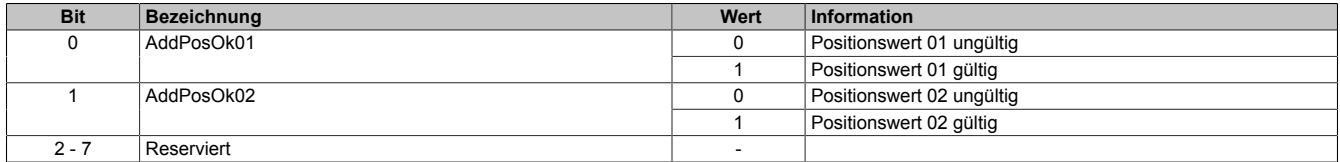

## <span id="page-1784-0"></span>**AddPosition**

Name:

AddPosition01 bis AddPosition02

Diese Register liefern, je nach Registeradresse, die aktuellen Positionswerte als vorzeichenbehaftete 2 oder 4- Byte Werte.

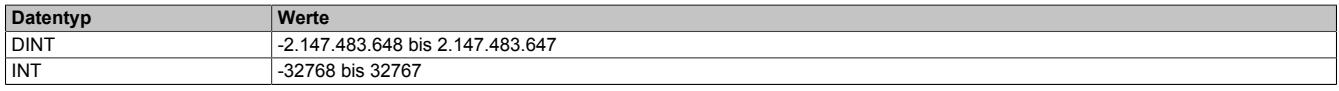

### <span id="page-1784-1"></span>**AddPosTime**

Name:

AddPosTime01 bis AddPosTime02

Diese Register liefern, je nach Registeradresse, die Zeitstempel der zuletzt empfangenen Positionswerte als vorzeichenbehaftete 2 oder 4-Byte Werte.

Für weitere Informationen zu NetTime und Zeitstempel siehe ["NetTime Technology" auf Seite 3070.](#page-3069-0)

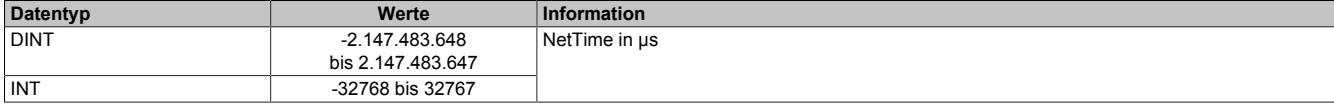

## **9.16.6.9.8.4 HIPERFACE - zusätzliche Analogwerte lesen**

Das Modul ist in der Lage bis zu 4 analoge Werte (16-Bit) über die HIPERFACE Schnittstelle einzulesen und der SPS bereitzustellen. Zusätzlich zum zwischengespeicherten Analogwert wird der dazugehörige [Zeitstempel](#page-3071-0) aufbereitet.

## **Konfiguration**

Der auszulesende analoge Wert wird mit Hilfe von 2 Registern spezifiziert. Eines enthält die Adresse der gewünschten Station und das andere den Kanal für den auszulesenden Parameter. Eine Übersicht mit auslesbaren Analogwerten wird im Datenblatt des jeweiligen Slaves beschrieben.

## <span id="page-1785-0"></span>**AnalogAdrCh**

Name:

AnalogAdrCh01 bis AnalogAdrCh04

In diesen Registern werden die HIPERFACE Adressen der Slaves eingestellt, deren analoge Werte zusätzlich im Modul aufbereitet werden sollen. Für die Abfrage mehrerer Werte aus einem HIPERFACE Slave kann es sinnvoll sein, dieselbe Adresse auf verschiedene AnalogAdrCh Register zu schreiben.

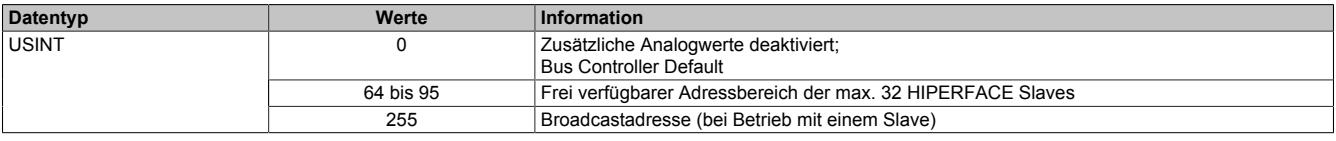

## <span id="page-1785-1"></span>**AnalogCh**

Name:

AnalogCh01 bis AnalogCh04

Mit Hilfe dieser Register wird der auszulesende Kanal bestimmt, der vom Busteilnehmer auf den Modulzwischenspeicher geschrieben wird.

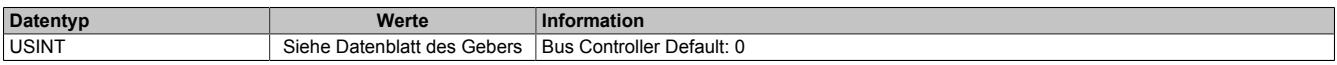

## **Abruf**

Nach der korrekten Konfiguration wird der analoge Wert zyklisch in das Modul übertragen. Als Zwischenspeicher stehen jeweils 5 Register zur Verfügung. Das Modul generiert automatisch den [Zeitstempel](#page-3071-0) und bestätigt den erfolgreichen Empfang durch Setzen des entsprechenden [AnalogChOk0x](#page-1786-0)-Bits. Die HIPERFACE Spezifikation lässt offen, welches Format der empfangene Parameter besitzt. Das Modul stellt deshalb den Wert und die Zeit in zwei Varianten zur Verfügung. Welches Wertregister zur Weiterverarbeitung genutzt werden muss, hängt von der Peripherie ab. Das Format des Zeitstempels ist vom Anwender frei wählbar.

## <span id="page-1786-0"></span>**AnalogChOk (Byte)**

Name:

AnalogChOk01 bis AnalogChOk04

Die Bits dieses Registers geben Auskunft über die Gültigkeit der Werte im Zwischenspeicher.

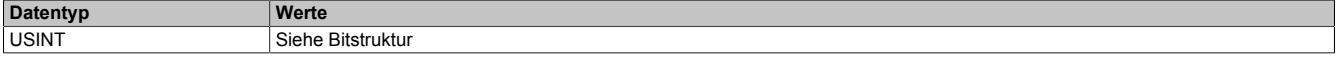

#### Bitstruktur:

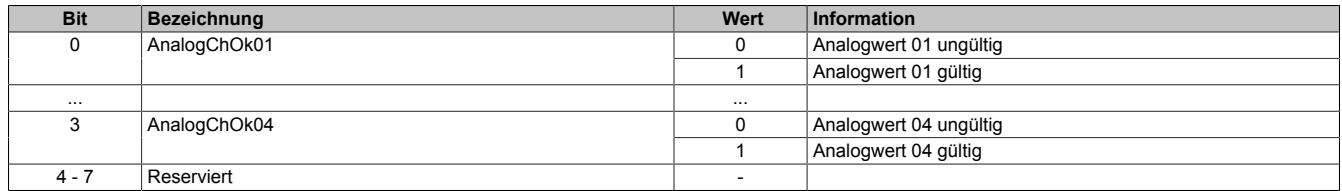

#### <span id="page-1786-1"></span>**AnalogChValue**

Name:

AnalogChValue01 bis AnalogChValue04

Diese Register liefern, je nach Registeradresse, die aktuellen Analogwerte als vorzeichenlose oder vorzeichenbehaftete 2-Byte Werte.

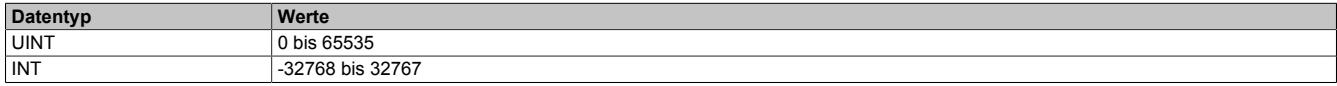

### <span id="page-1786-2"></span>**AnalogChTime**

Name:

AnalogChTime01 bis AnalogChTime04

Diese Register liefern, je nach Registeradresse, die Zeitstempel der zuletzt empfangenen Analogwerte als vorzeichenbehaftete 2 oder 4-Byte Werte.

Für weitere Informationen zu NetTime und Zeitstempel siehe ["NetTime Technology" auf Seite 3070.](#page-3069-0)

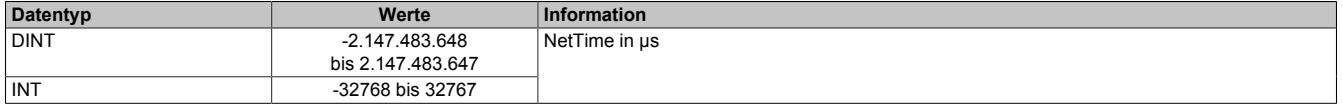

## **9.16.6.9.9 Die Flatstream-Kommunikation**

Für die Beschreibung der Flatstream-Kommunikation siehe ["Die Flatstream-Kommunikation" auf Seite 3827](#page-3826-0)

## **9.16.6.9.10 HIPERFACE on Flatstream**

HIPERFACE ist eine asynchrone Schnittstelle, die halbduplex kommunizieren kann. Um eine fehlerfreie Signalübertragung zu gewährleisten, werden verschiedene Sicherheitsvorkehrungen getroffen.

- Der Anwender kann veranlassen, dass ein Paritätsbit bei der Übertragung eines Datenblocks hinzugefügt wird
- Im Anschluss an ein Nutzsignal wird eine Prüfsumme übermittelt, die der Empfänger auswertet
- Zu Beginn einer Antwort wird der Befehl wiederholt, auf den der Geber reagiert

Im Flatstreammodus arbeitet das Modul als Bridge zwischen der CPU und dem HIPERFACE Slave. Es wurden HIPERFACE spezifische Algorithmen implementiert um Zeitüberschreitungen zu überwachen und Prüfsummen zu handhaben. Dem Anwender sind diese Details im Normalbetrieb nicht zugänglich.

Weiterführende Informationen sind in der "Description of HIPERFACE" enthalten.

**9.16.6.9.10.1 Übersicht der herkömmlichen HIPERFACE Kommandos für den Flatstreammodus**

| Kommandobyte [hex] | Kommando                              | Code <sub>0</sub> |
|--------------------|---------------------------------------|-------------------|
| 0x42               | <b>Position lesen</b>                 |                   |
| 0x43               | Position setzen                       | ٠                 |
| 0x44               | Analogwert lesen                      |                   |
| 0x46               | Zähler lesen                          |                   |
| 0x47               | Zähler erhöhen                        |                   |
| 0x49               | Zähler löschen                        |                   |
| 0x4A               | Daten lesen                           |                   |
| 0x4B               | Daten speichern                       |                   |
| 0x4C               | Status eines Datenfeldes ermitteln    |                   |
| 0x4D               | Datenfeld anlegen                     |                   |
| 0x4E               | Verfügbaren Speicherbereich ermitteln |                   |
| 0x4F               | Zugriffsschlüssel ändern              |                   |
| 0x50               | Geberstatus lesen                     |                   |
| 0x52               | <b>Typenschild auslesen</b>           |                   |
| 0x53               | Geberreset                            |                   |
| 0x55               | Geberadresse vergeben                 |                   |
| 0x56               | Seriennummer & Programmversion lesen  |                   |
| 0x57               | Serielle Schnittstelle konfigurieren  |                   |

Code0 ist ein Byte, das aus Sicherheitsgründen in das Übermittlungsprotokoll eingefügt wurde. Es schützt wichtige Systemparameter vor ungewolltem Überschreiben (Standard: Code0 = 0x55).

## <span id="page-1787-0"></span>**9.16.6.9.10.2 Position lesen (0x42)**

#### Master-Kommando

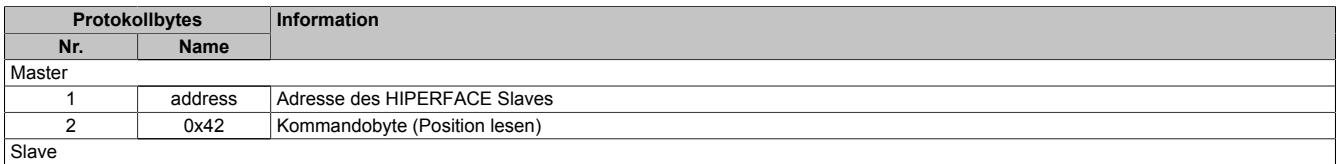

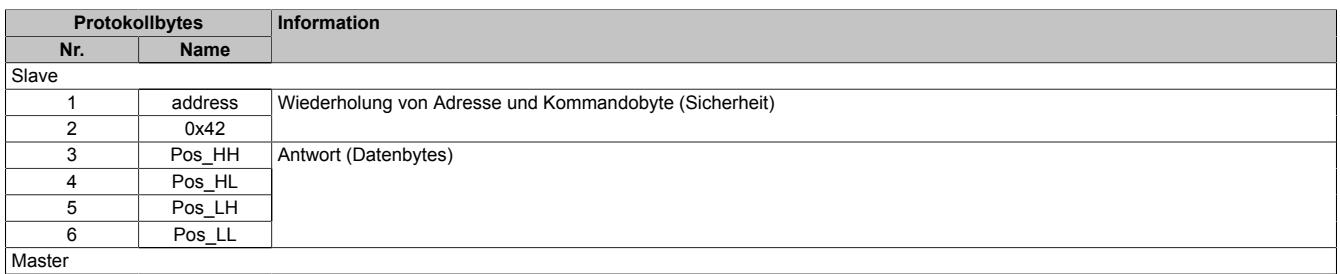

# <span id="page-1788-0"></span>**9.16.6.9.10.3 Position setzen (0x43)**

## Master-Kommando

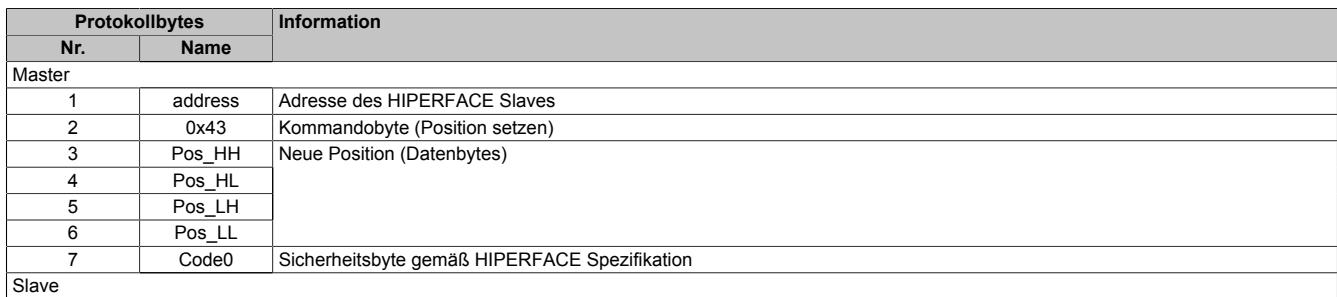

#### Slave-Antwort

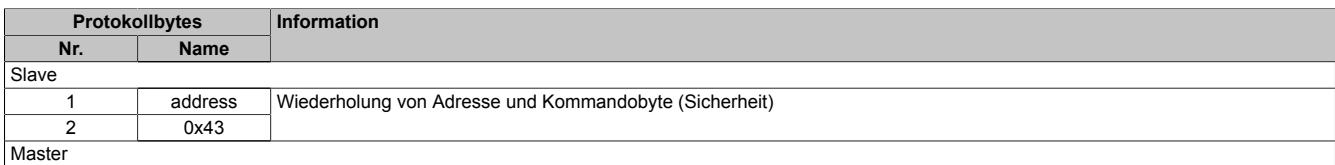

## <span id="page-1788-1"></span>**9.16.6.9.10.4 Analogwert lesen (0x44)**

### Master-Kommando

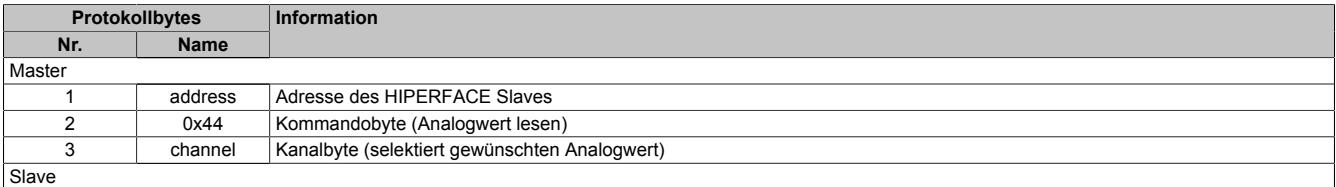

#### Slave-Antwort

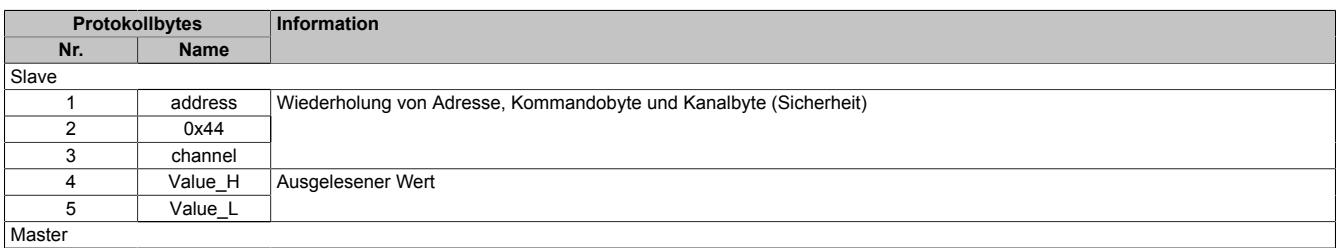

# <span id="page-1788-2"></span>**9.16.6.9.10.5 Zähler lesen (0x46)**

#### Master-Kommando

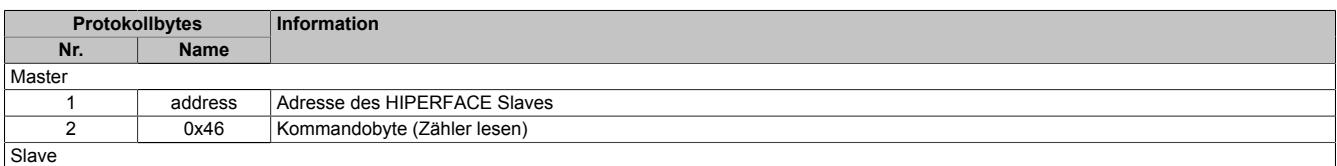

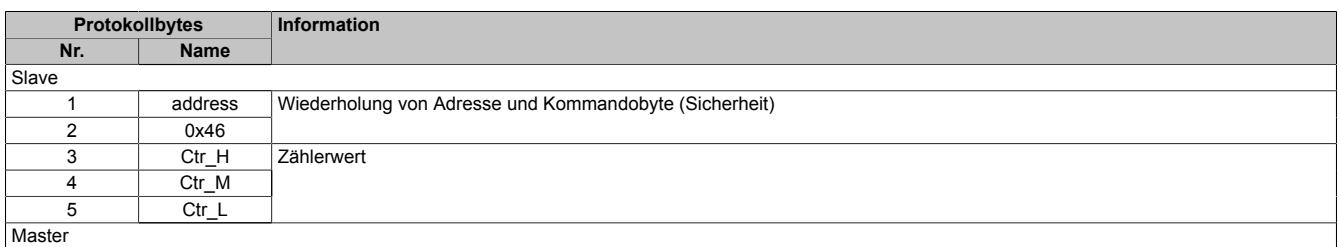

# <span id="page-1789-0"></span>**9.16.6.9.10.6 Zähler erhöhen (0x47)**

## Master-Kommando

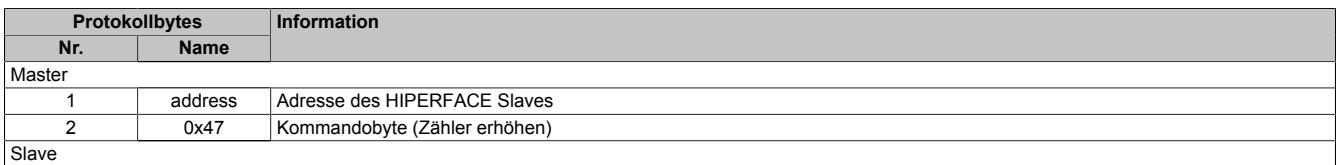

### Slave-Antwort

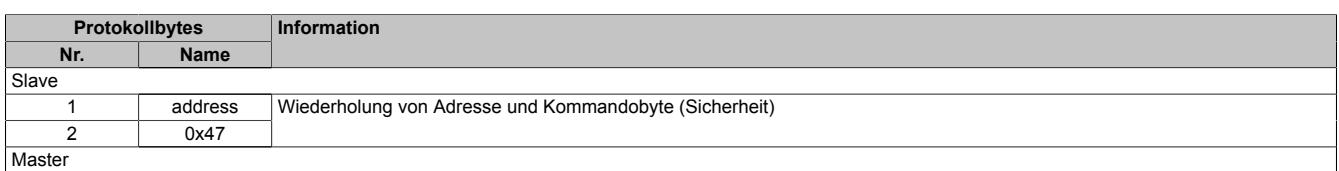

# <span id="page-1789-1"></span>**9.16.6.9.10.7 Zähler löschen (0x49)**

### Master-Kommando

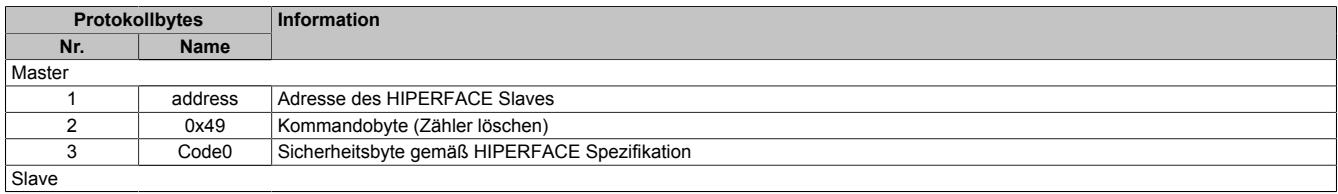

### Slave-Antwort

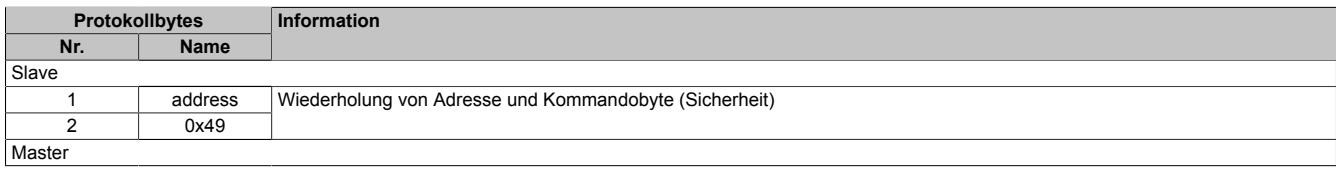

## <span id="page-1789-2"></span>**9.16.6.9.10.8 Daten lesen (0x4A)**

### Master-Kommando

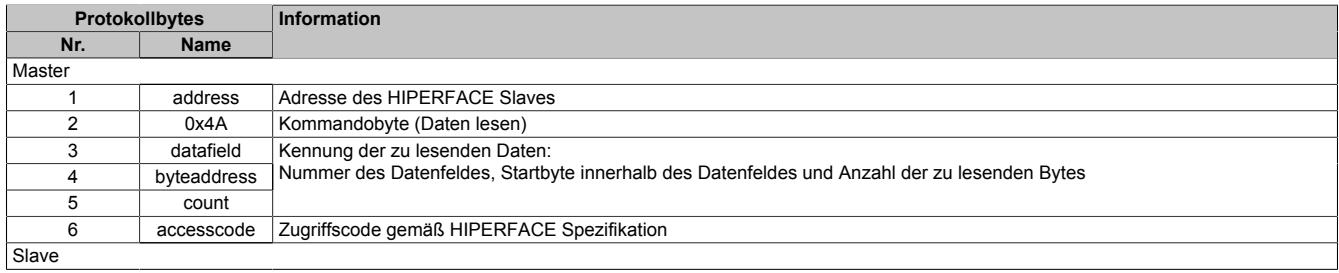

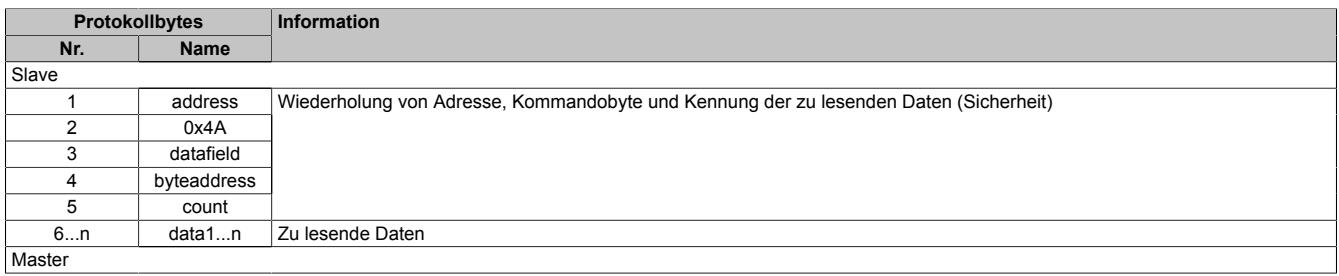

## <span id="page-1790-0"></span>**9.16.6.9.10.9 Daten speichern (0x4B)**

## Master-Kommando

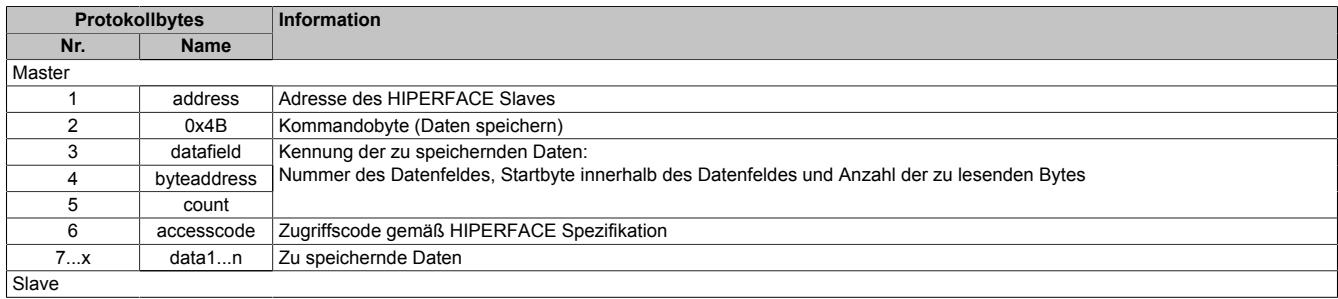

#### Slave-Antwort

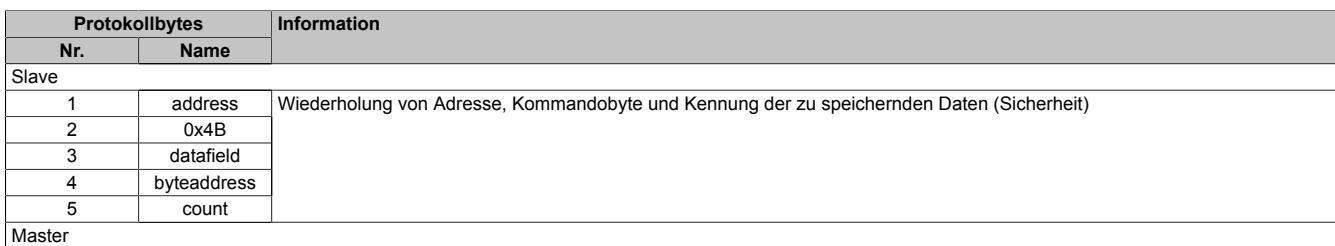

## <span id="page-1790-1"></span>**9.16.6.9.10.10 Status eines Datenfeldes ermitteln (0x4C)**

#### Master-Kommando

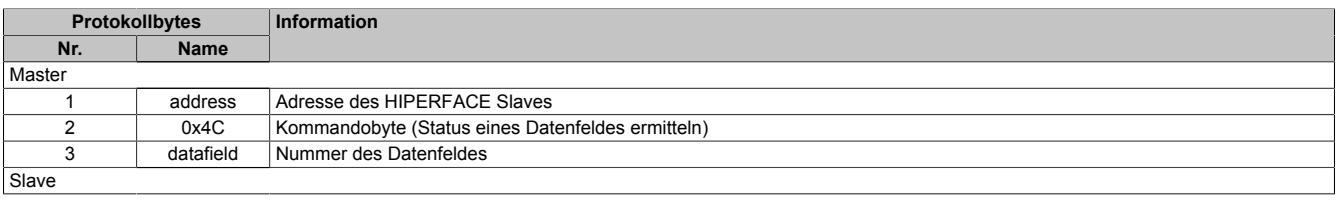

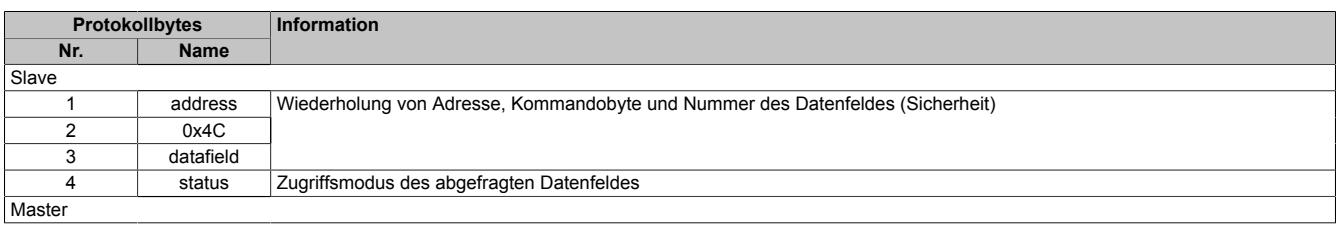

# <span id="page-1791-0"></span>**9.16.6.9.10.11 Datenfeld anlegen (0x4D)**

## Master-Kommando

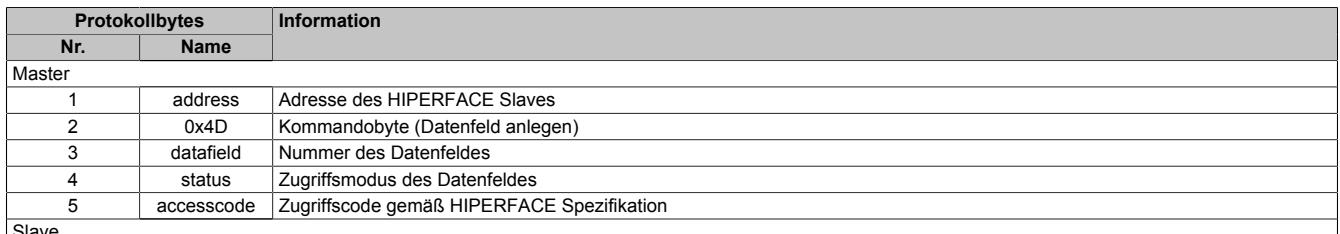

**Slave** 

#### Slave-Antwort

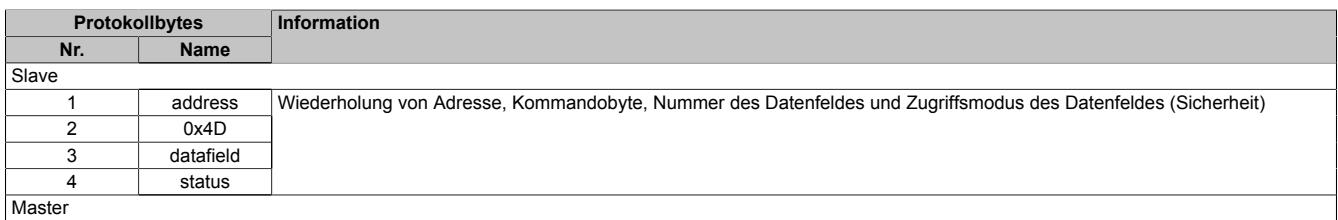

## <span id="page-1791-1"></span>**9.16.6.9.10.12 Verfügbaren Speicherbereich ermitteln (0x4E)**

## Master-Kommando

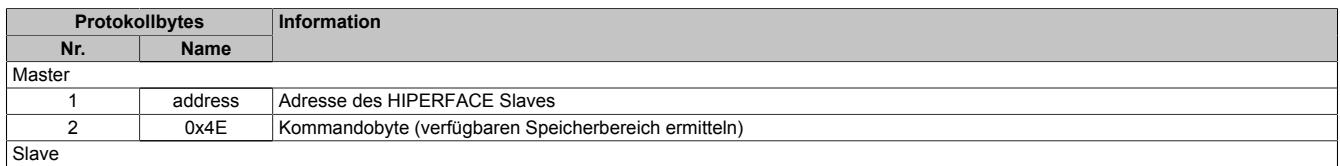

## Slave-Antwort

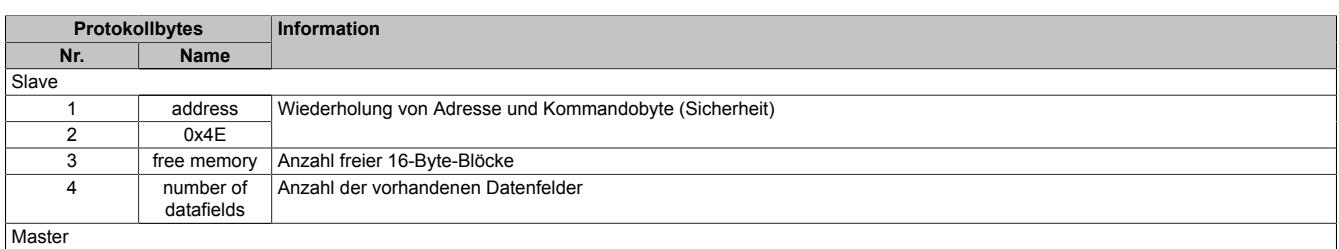

# <span id="page-1791-2"></span>**9.16.6.9.10.13 Zugriffsschlüssel ändern (0x4F)**

### Master-Kommando

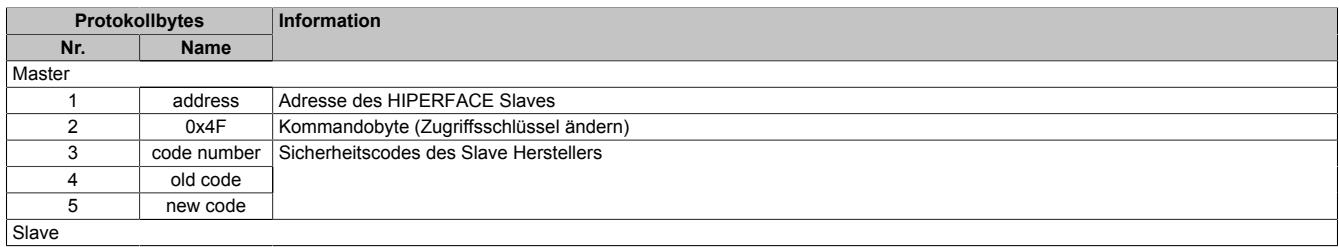

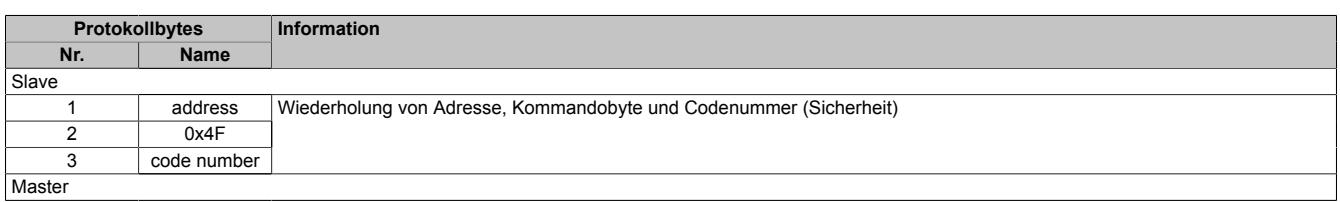

## <span id="page-1792-0"></span>**9.16.6.9.10.14 Geberstatus lesen (0x50)**

### Master-Kommando

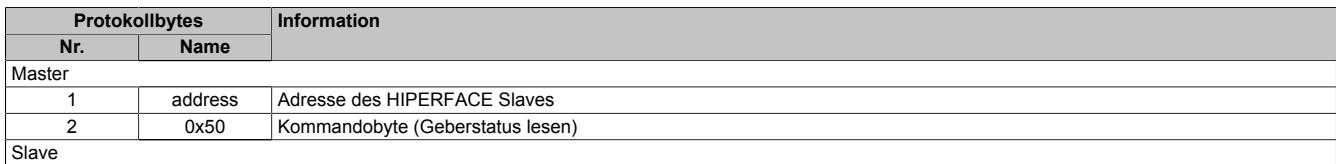

#### Slave-Antwort

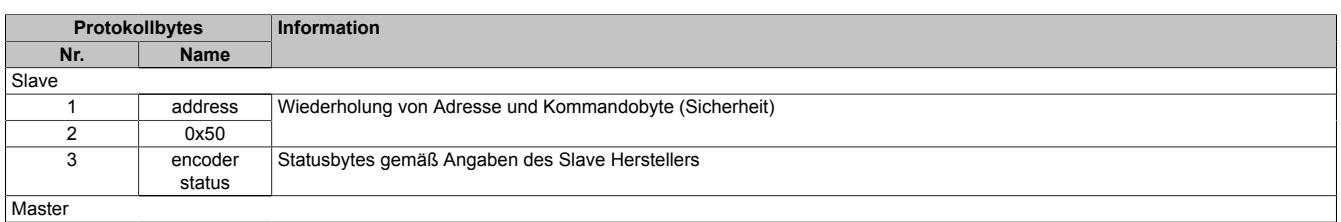

## <span id="page-1792-1"></span>**9.16.6.9.10.15 Typenschild auslesen (0x52)**

#### Master-Kommando

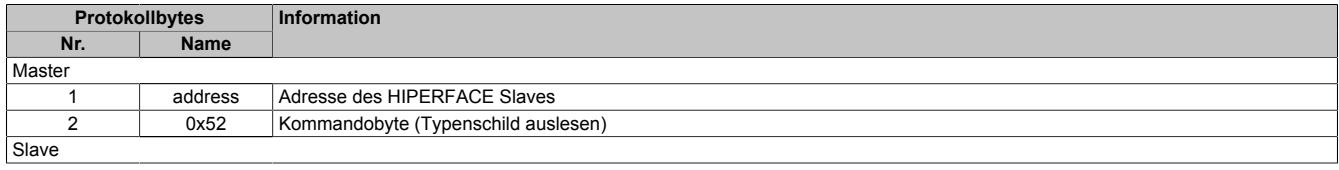

## Slave-Antwort

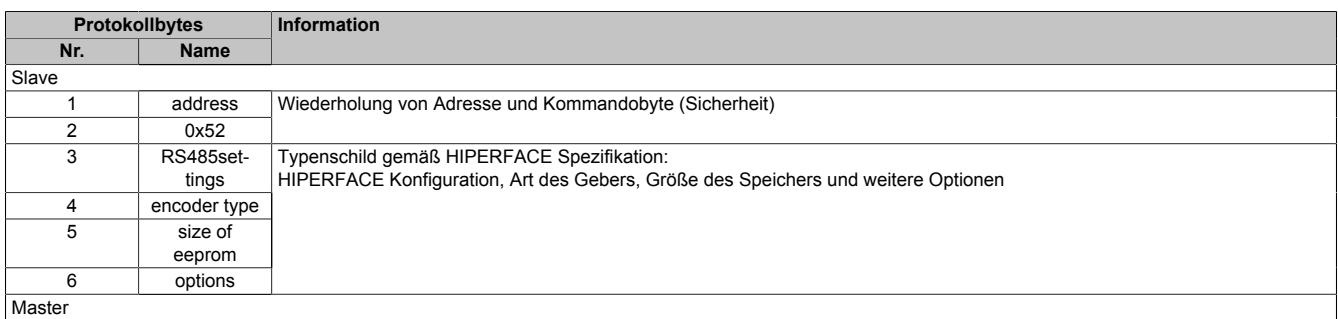

## <span id="page-1792-2"></span>**9.16.6.9.10.16 Geberreset (0x53)**

#### Master-Kommando

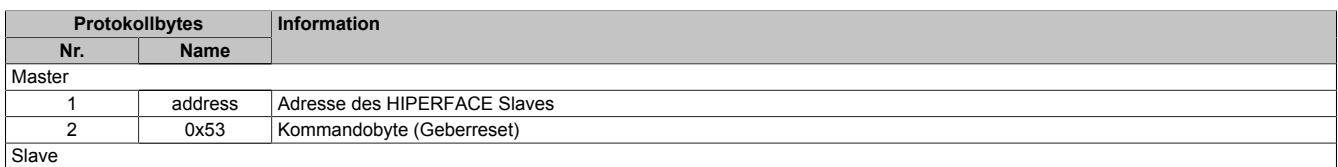

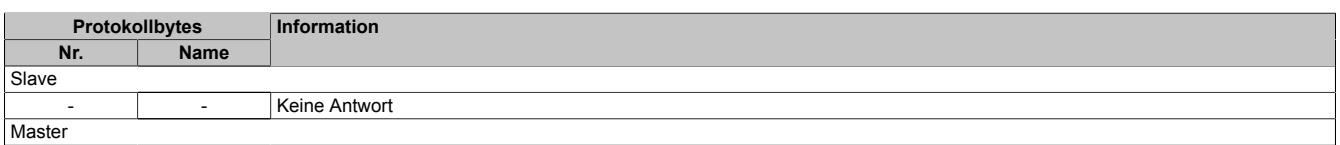

## <span id="page-1793-0"></span>**9.16.6.9.10.17 Geberadresse vergeben (0x55)**

### Master-Kommando

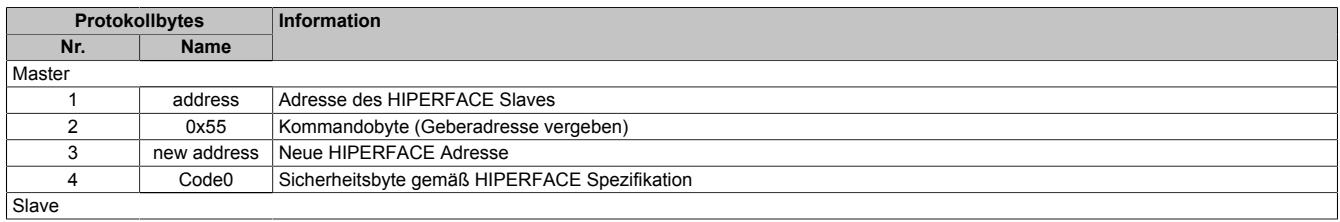

#### Slave-Antwort

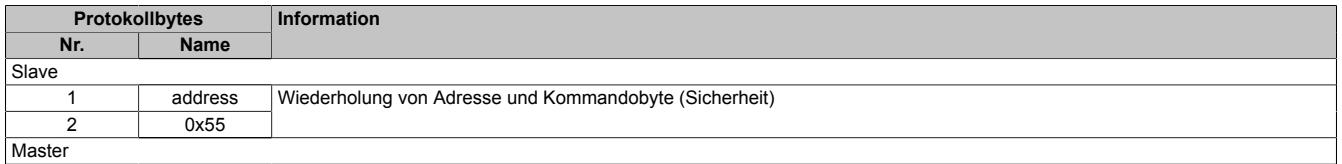

## <span id="page-1793-1"></span>**9.16.6.9.10.18 Seriennummer & Programmversion lesen (0x56)**

#### Master-Kommando

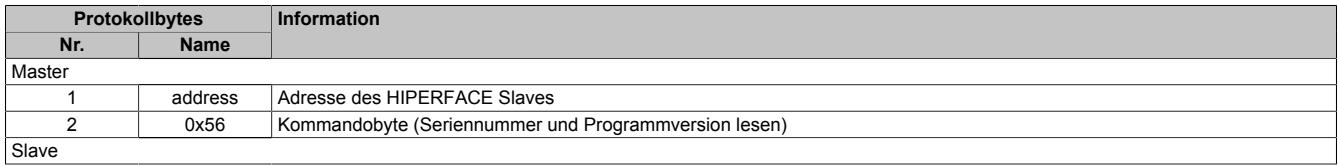

## Slave-Antwort

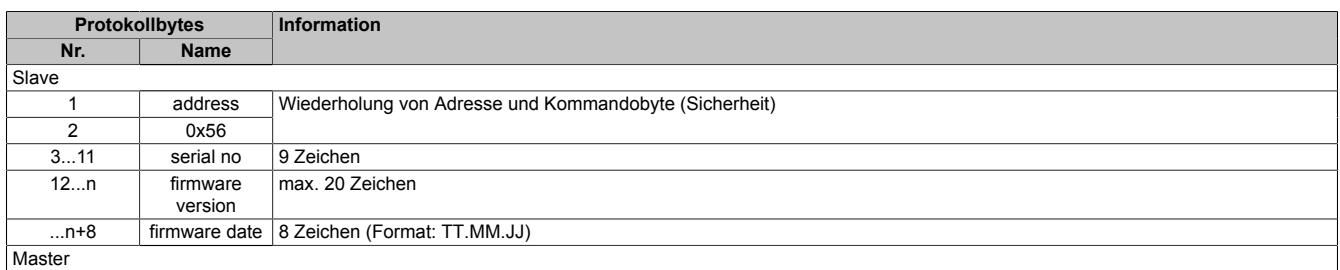

## <span id="page-1793-2"></span>**9.16.6.9.10.19 Serielle Schnittstelle konfigurieren (0x57)**

#### Master-Kommando

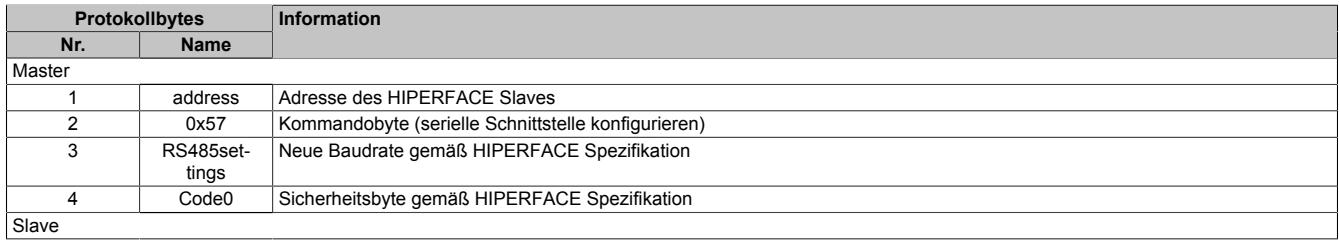

#### Slave-Antwort

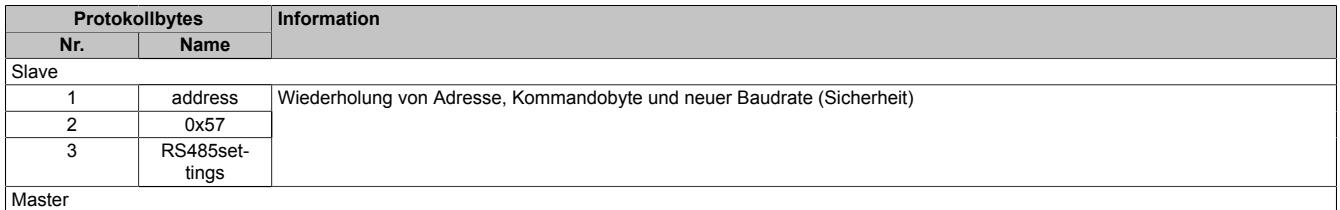

## **9.16.6.9.11 NetTime-Technology**

Für die Beschreibung der NetTime-Technology siehe ["NetTime Technology" auf Seite 3070](#page-3069-0)

## **9.16.6.9.12 Minimale I/O-Updatezeit**

Die minimale I/O-Updatezeit gibt an, bis zu welcher Zeit der Buszyklus heruntergefahren werden kann, so dass in jedem Zyklus ein I/O-Update erfolgt.

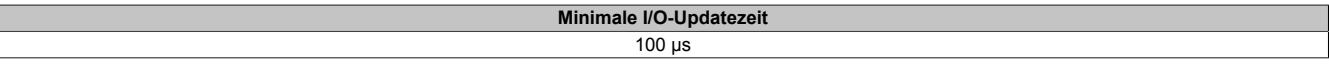

### **9.16.6.9.13 Minimale Zykluszeit**

Die minimale Zykluszeit gibt an, bis zu welcher Zeit der Buszyklus heruntergefahren werden kann, ohne dass Kommunikationsfehler auftreten. Es ist zu beachten, dass durch sehr schnelle Zyklen die Restzeit zur Behandlung der Überwachungen, Diagnosen und azyklischen Befehle verringert wird.

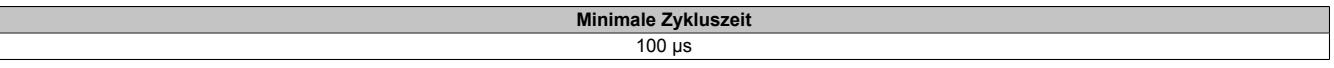

## **9.16.7 X20DS1928**

Version des Datenblatts: 1.30

## **9.16.7.1 Allgemeines**

Das Modul ist mit 1 EnDat Geber Schnittstelle ausgestattet. Das Modul unterscheidet selbständig, ob Geber mit EnDat 2.1 oder EnDat 2.2 angeschlossen wurden. Mit dem Modul können sowohl Geber, die in B&R Servomotoren eingebaut sind, als auch Fremdachsengeber (Geber, die eine beliebige Maschinenbewegung abtasten) ausgewertet werden. Die Eingangssignale werden überwacht. Damit können Drahtbruch, Leitungsschluss und Ausfall der Geberversorgung erkannt werden.

- EnDat 2.1 und EnDat 2.2 Geber Schnittstelle
- Überwachung der Gebereingänge
- 5 VDC und GND für Geberversorgung
- NetTime-Zeitstempel: Positionszeit

## **EnDat Geber**

EnDat ist ein von der Johannes Heidenhain GmbH [\(www.heidenhain.de\)](http://www.heidenhain.de) entwickelter Standard, der die Vorteile von absoluter und inkrementeller Positionsmessung in sich vereint und darüber hinaus noch einen schreib- und lesbaren Parameterspeicher im Geber zur Verfügung stellt. Durch die absolute Positionsmessung entfällt gewöhnlich die Referenzfahrt. Gegebenenfalls ist ein Multi-Turn-Geber einzusetzen. Um Kosten zu sparen, kann aber auch ein Single-Turn-Geber zusammen mit einem Referenzschalter verwendet werden. In diesem Fall muss allerdings eine Referenzfahrt durchgeführt werden.

## **NetTime-Zeitstempel der Position**

Für hochdynamische Positionieraufgaben ist nicht nur der Positionswert bedeutend, sondern auch der exakte Zeitpunkt der Positionserfassung. Das Modul verfügt dafür über eine NetTime-Funktion, die die aufgenommene Position mit einem Mikrosekunden genauen Zeitstempel versieht.

Die Zeitstempelfunktion basiert auf synchronisierten Timern. Tritt ein Zeitstempelereignis auf, so speichert das Modul unmittelbar die aktuelle NetTime. Nach der Übertragung der jeweiligen Daten inklusive dieses exakten Zeitpunktes in die CPU kann diese nun, gegebenenfalls mit Hilfe ihrer eigenen NetTime (bzw. Systemzeit), die Daten auswerten.

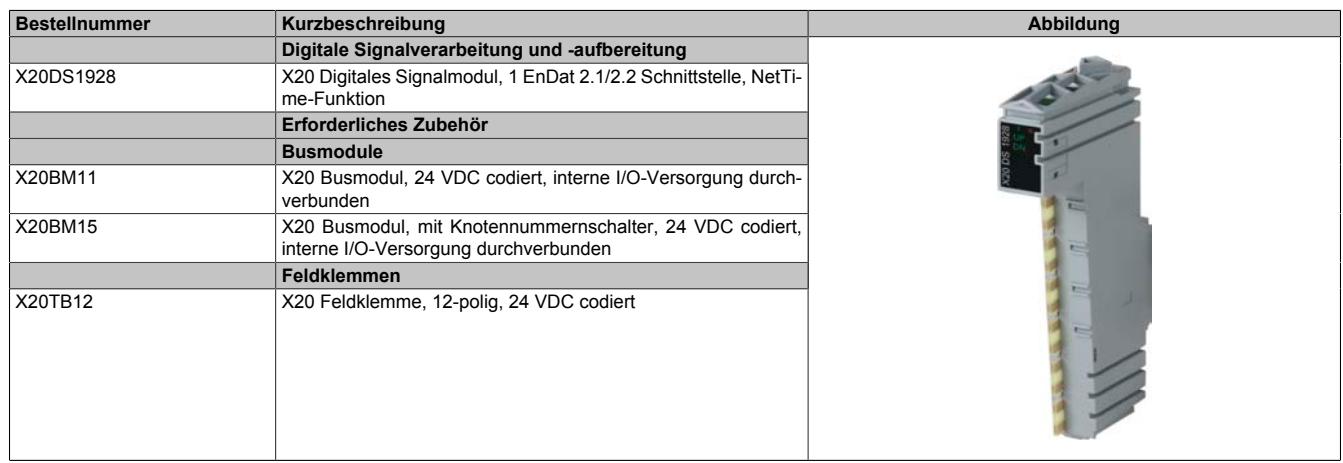

## **9.16.7.2 Bestelldaten**

Tabelle 344: X20DS1928 - Bestelldaten

## **9.16.7.3 Technische Daten**

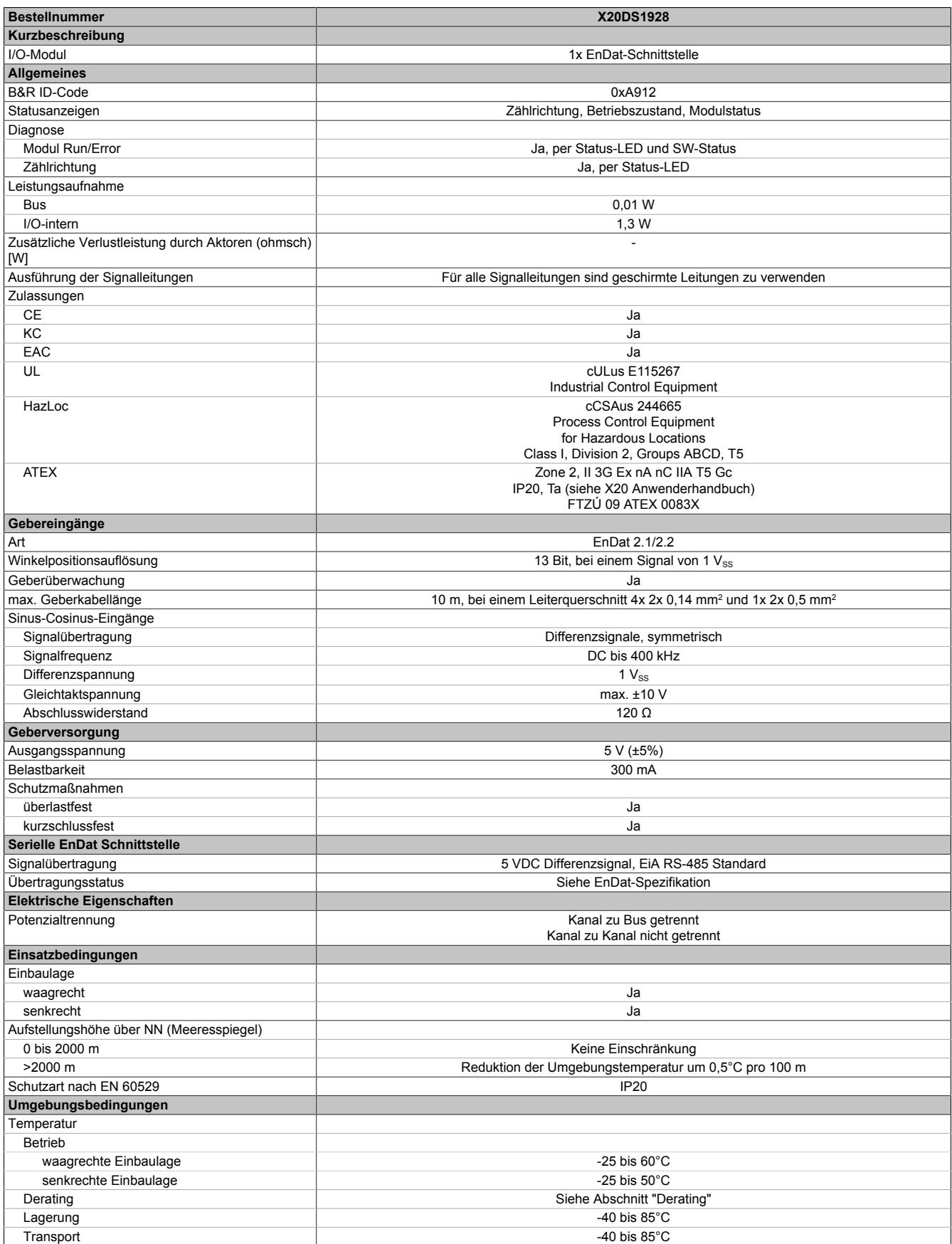

Tabelle 345: X20DS1928 - Technische Daten

## Datenblätter • Digitale Signalprozessormodule • X20DS1928

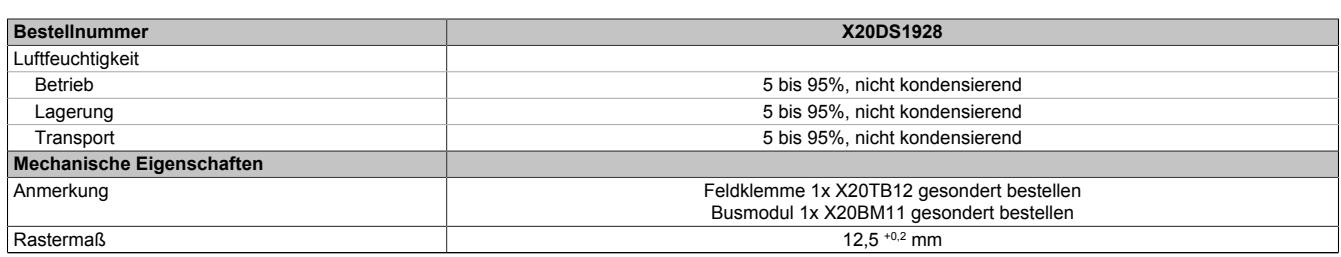

Tabelle 345: X20DS1928 - Technische Daten

## **9.16.7.4 Status-LEDs**

Für die Beschreibung der verschiedenen Betriebsmodi siehe ["Diagnose-LEDs" auf Seite 3812](#page-3811-0).

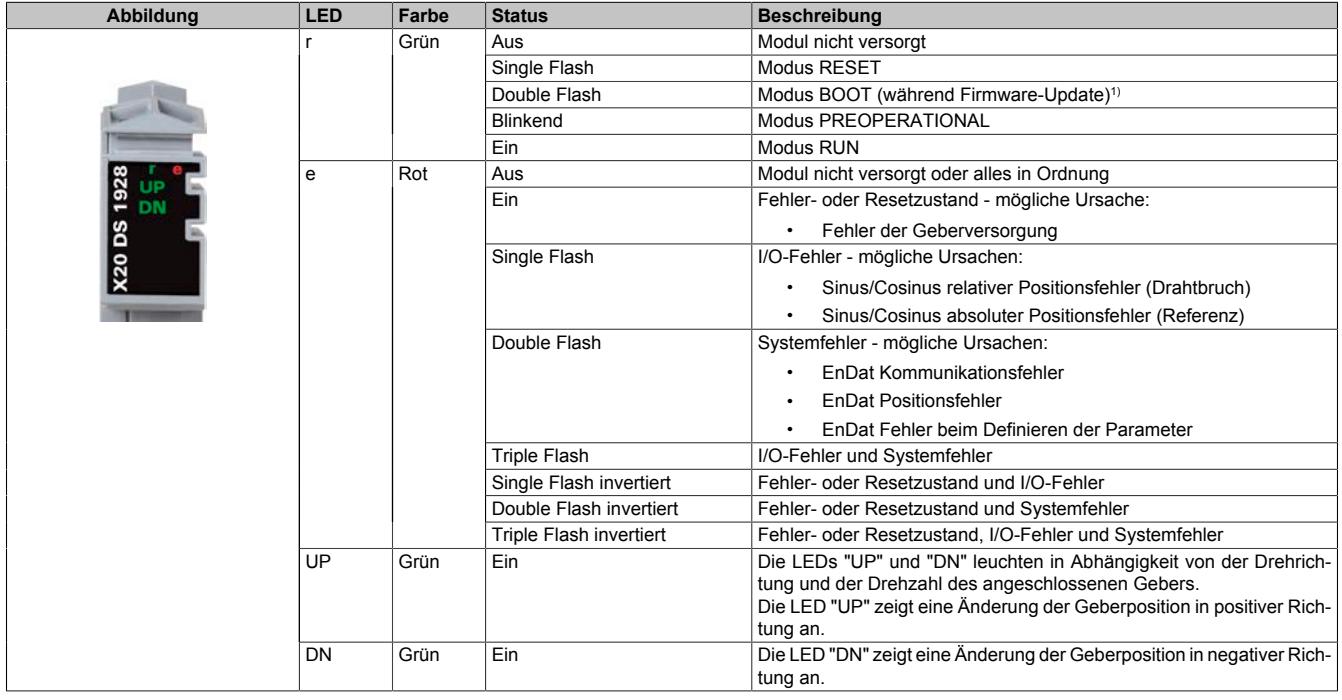

1) Je nach Konfiguration kann ein Firmware-Update bis zu mehreren Minuten benötigen.

## **9.16.7.5 Anschlussbelegung**

Für alle Signalleitungen sind geschirmte Leitungen zu verwenden.

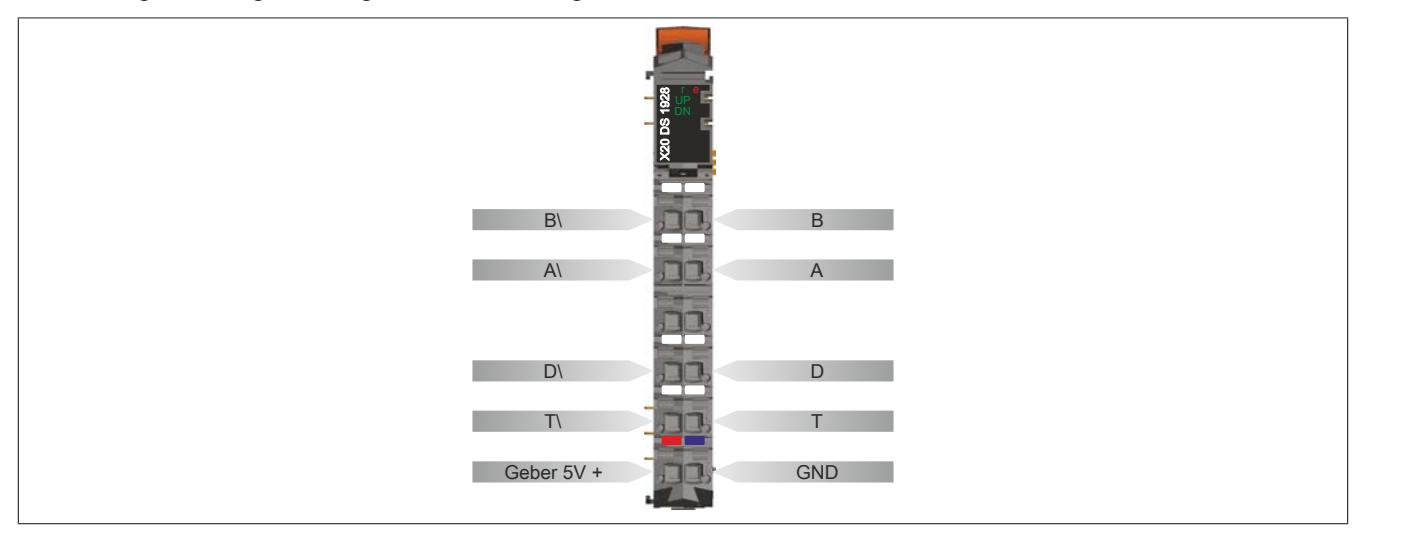

## **9.16.7.6 Anschlussbeispiel**

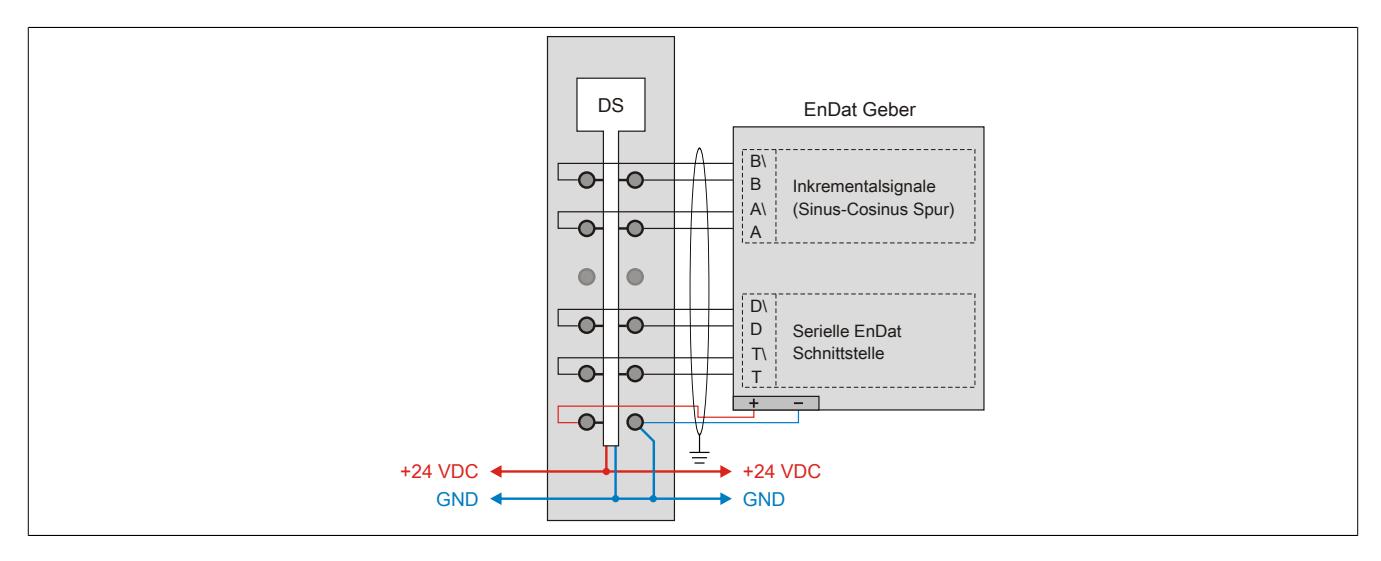

## **9.16.7.7 Eingangsschema der Inkrementalsignale (Sinus-Cosinus Spur)**

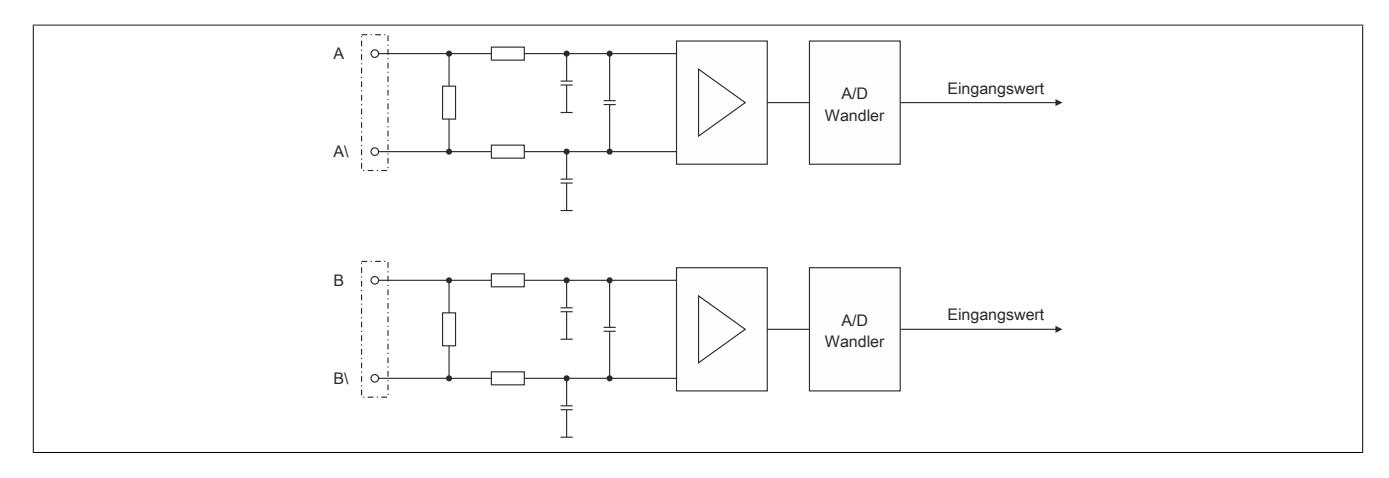

**9.16.7.8 Eingangsschema der seriellen EnDat Schnittstelle**

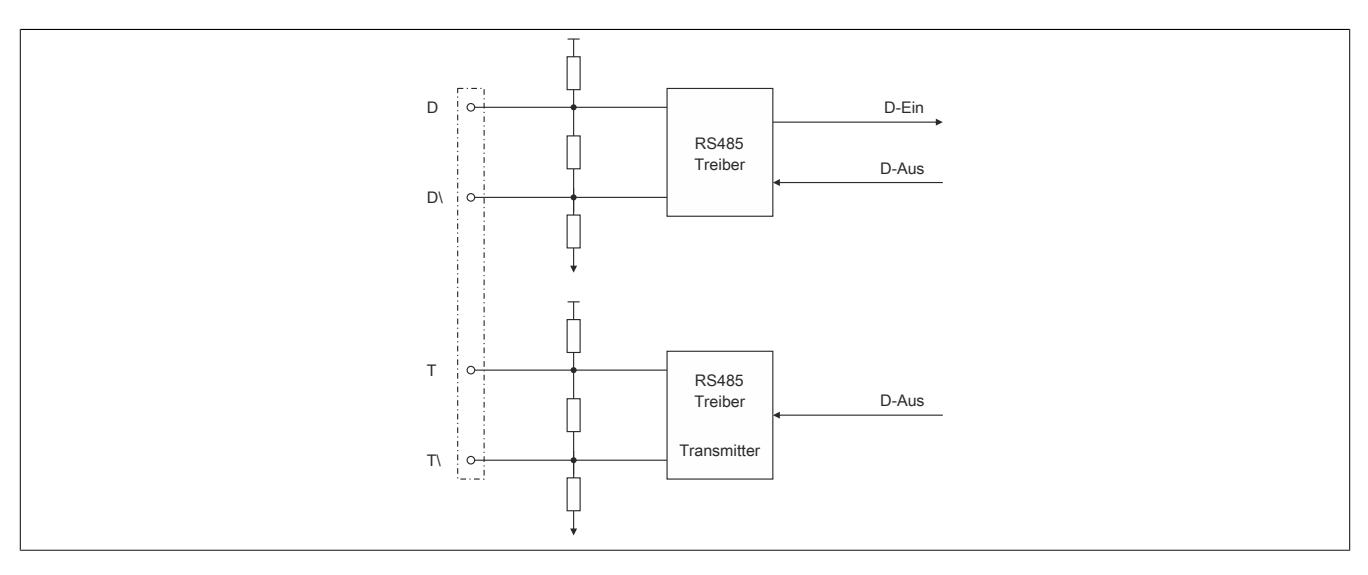

## **9.16.7.9 Schema der Geberversorgung und LEDs**

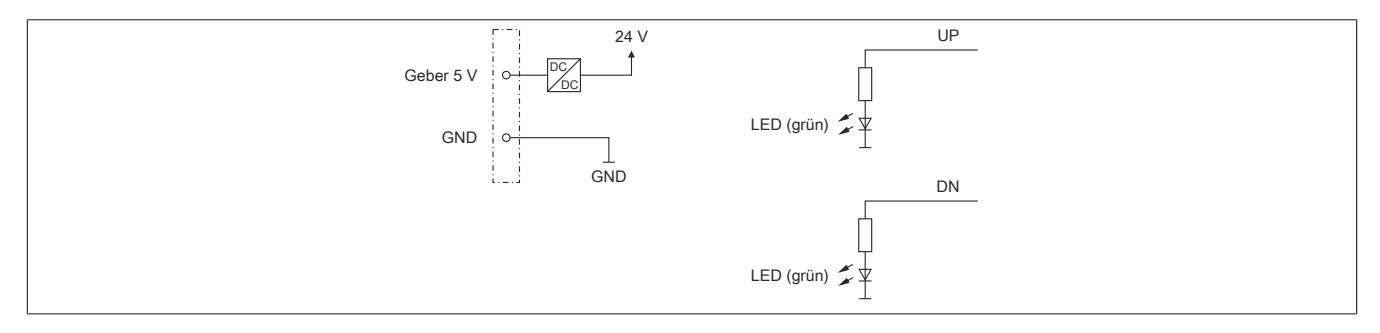

## **9.16.7.10 Derating**

Bei einem Betrieb unter 55°C ist kein Derating zu beachten.

Bei einem Betrieb über 55°C dürfen die Module links und rechts von diesem Modul eine maximale Verlustleistung von 1,15 W haben!

Ein Beispiel zur Berechnung der Verlustleistung von I/O-Modulen ist im Abschnitt ["Verlustleistungsberechnung von](#page-100-0) [I/O-Modulen" auf Seite 101](#page-100-0) zu finden.

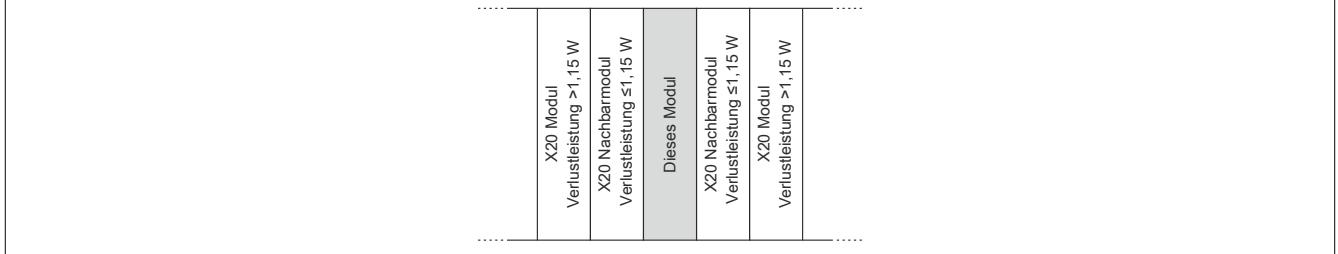
### **9.16.7.11 Registerbeschreibung**

# **9.16.7.11.1 Allgemeine Datenpunkte**

Neben den in der Registerbeschreibung beschriebenen Registern verfügt das Modul über zusätzliche allgemeine Datenpunkte. Diese sind nicht modulspezifisch, sondern enthalten allgemeine Informationen wie z. B. Seriennummer und Hardware-Variante.

Die allgemeinen Datenpunkte sind im Abschnitt ["Allgemeine Datenpunkte" auf Seite 3815](#page-3814-0) beschrieben.

# **9.16.7.11.2 Registerübersicht - Funktionsmodell 0 (Standard)**

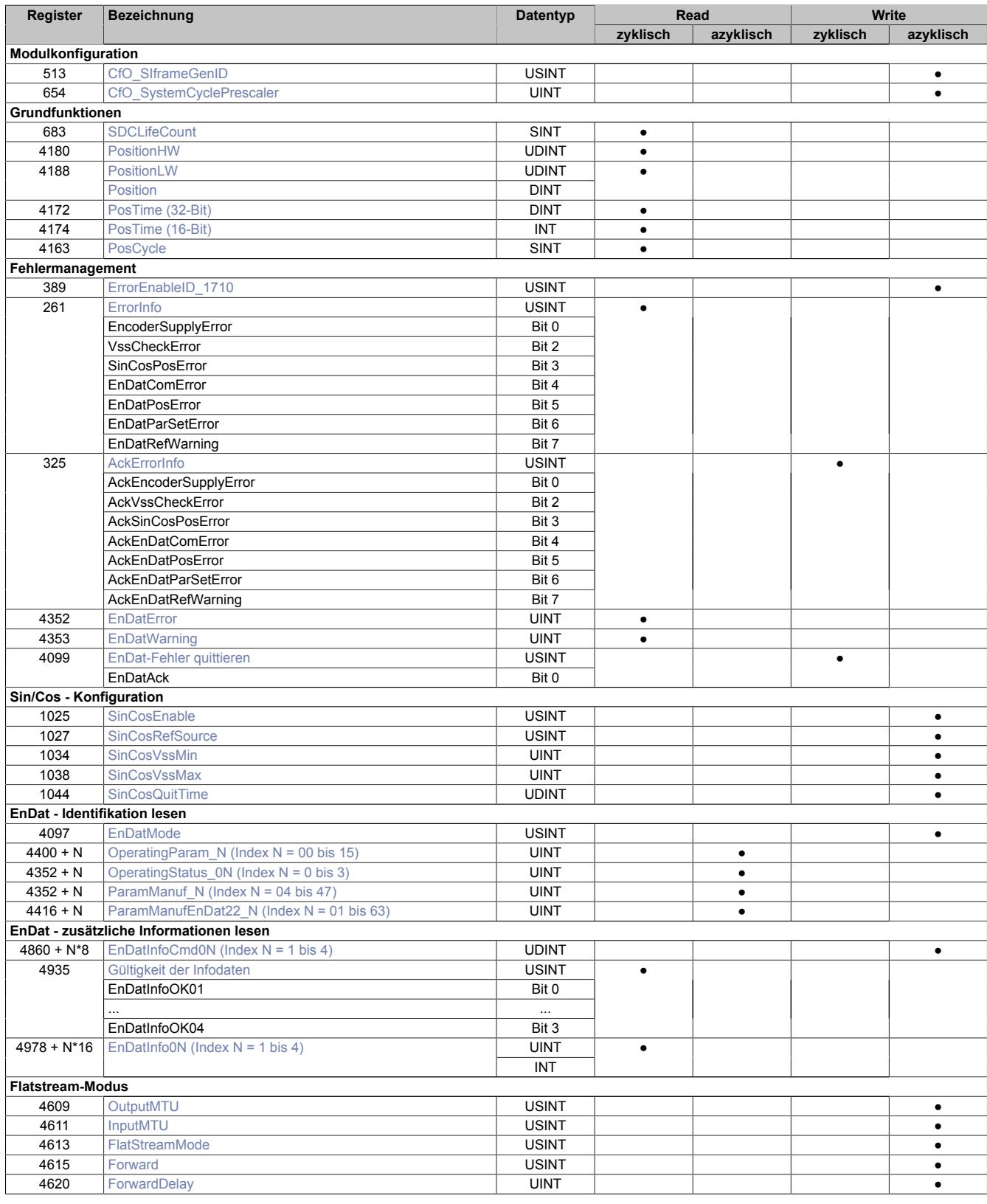

# Datenblätter • Digitale Signalprozessormodule • X20DS1928

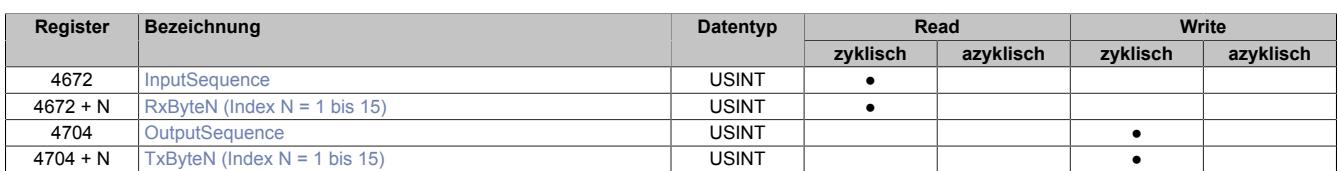

# **9.16.7.11.3 Registerübersicht - Bus Controller Funktionsmodell 254**

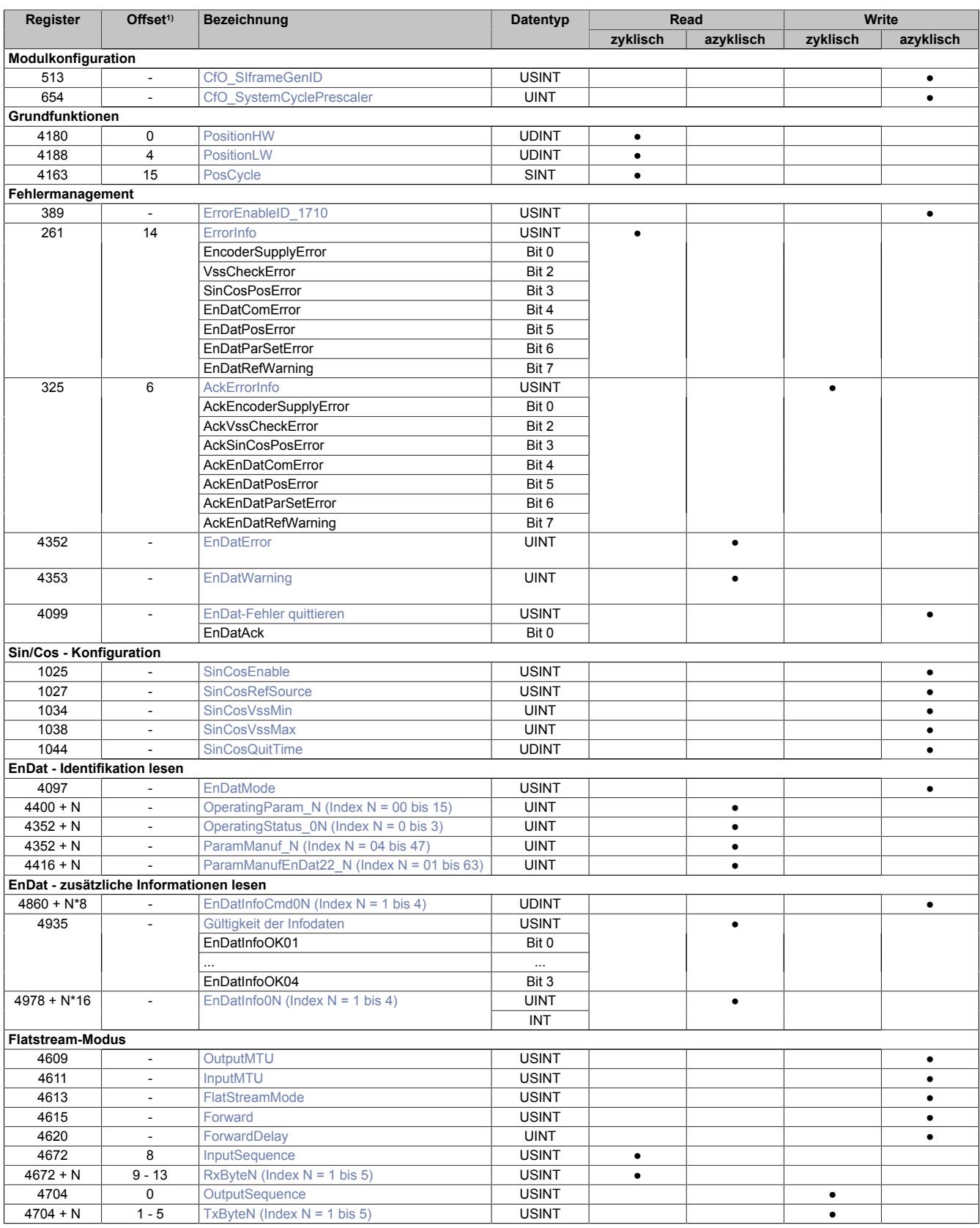

1) Der Offset gibt an, wo das Register im CAN-Objekt angeordnet ist.

# **9.16.7.11.3.1 Verwendung des Moduls am Bus Controller**

Das Funktionsmodell 254 "Bus Controller" wird defaultmäßig nur von nicht konfigurierbaren Bus Controllern verwendet. Alle anderen Bus Controller können, abhängig vom verwendeten Feldbus, andere Register und Funktionen verwenden.

Für Detailinformationen siehe ["Verwendung von I/O-Modulen am Bus Controller" auf Seite 3814](#page-3813-0).

# **9.16.7.11.3.2 CAN-I/O Bus Controller**

Das Modul belegt an CAN-I/O 2 analoge logische Steckplätze.

# **9.16.7.11.4 Modulkonfiguration**

Mit Hilfe der folgenden Konfigurationsregister kann der Anwender verschiedene Moduleinstellungen festlegen. Auf diese Weise wird z. B. das Verhalten am X2X-Link beeinflusst. Hier stehen dem Nutzer 2 Optionsregister zur Verfügung.

### <span id="page-1802-0"></span>**9.16.7.11.4.1 Datenabfrage**

Name: CfO\_SIframeGenID

Mit diesem Register legt der Anwender den Zeitpunkt fest, zu dem die synchronen/zyklischen Eingangsdaten generiert werden. Für eine jitterfreie Datenbeschaffung ist X2X-Zyklus optimiert einzustellen, für die beste Performance reaktionsschnell.

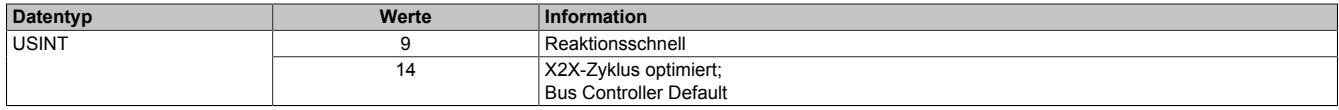

# <span id="page-1802-1"></span>**9.16.7.11.4.2 Vorteiler**

Name: CfO\_SystemCyclePrescaler

Damit das Modul sowohl mit der CPU als auch mit dem EnDat-Geber kommunizieren kann, muss die EnDat-Zykluszeit mindestens das Zweifache der Modulzykluszeit betragen. Die tatsächliche EnDat-Zykluszeit ergibt sich durch Multiplikation der Modulzykluszeit mit dem Wert im diesem Register.

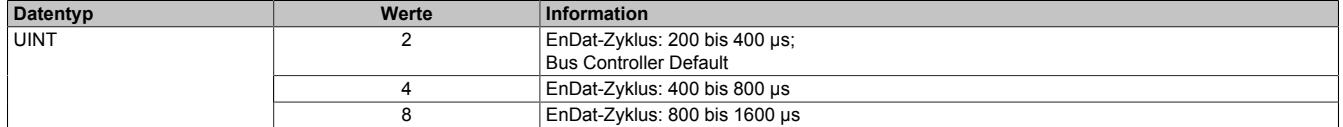

# **9.16.7.11.5 Grundfunktionen**

Das Modul kann in Zusammenarbeit mit einem EnDat-Geber eine Position einlesen. Die empfangenen Daten werden in 2 unterschiedlichen Formaten aufbereitet und mit einem [Zeitstempel](#page-3071-0) versehen. Es stehen 6 Register für die Weiterverarbeitung zur Verfügung. Auf diese Weise kann der Anwender frei wählen, welches Format für seine individuelle Anwendung am besten geeignet ist.

# <span id="page-1802-2"></span>**9.16.7.11.5.1 SDC-Zählerregister**

Name: **SDCLifeCount** 

Das 8-Bit-Zählregister wird für das SDC-Softwarepaket benötigt. Es wird entsprechend dem Systemtakt inkrementiert, damit der SDC die Gültigkeit des Datenframes prüfen kann.

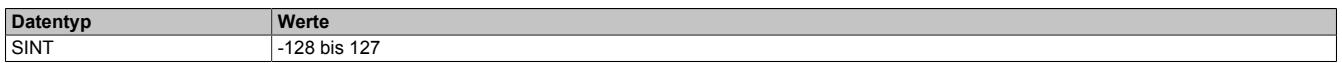

# <span id="page-1803-0"></span>**9.16.7.11.5.2 Absolute Positionswerte**

Name: PositionHW PositionLW

Die Absolutposition des Gebers wird mit 64-Bit aufgelöst. Der Positionswert wird in den Registern PositionHW und PositionLW abgelegt. Die oberen 32-Bit stehen im Register PositionHW und die unteren 32-Bit im Register PositionLW.

Bei SinCos-Signalauswertung siehe ["Format des SinCos-Signals" auf Seite 1810](#page-1809-2) für Information über das Datenformat.

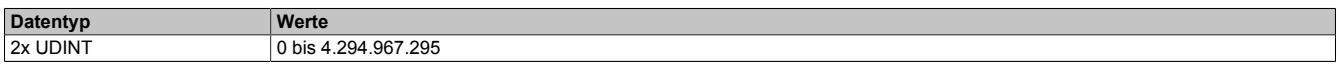

#### <span id="page-1803-1"></span>**9.16.7.11.5.3 SDC-Positionswert**

Name:

Position

Die SDC-Library verlangt die Position als vorzeichenbehafteten 32-Bit Wert. Zu diesem Zweck kann das Low Word der Position separat angesprochen werden. Der Wert kann aber auch als Standardpositionswert verwendet werden.

Bei SinCos-Signalauswertung siehe ["Format des SinCos-Signals" auf Seite 1810](#page-1809-2) für Information über das Datenformat.

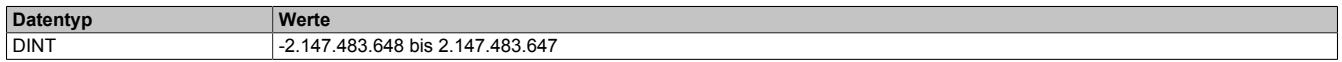

# <span id="page-1803-2"></span>**9.16.7.11.5.4 NetTime der Positionswerte**

Name:

PosTime

In diesem Register wird jeder ermittelten Position der aktuelle Wert der NetTime zugeordnet. Die NetTime wird dabei us-genau erfasst.

Die Verwendung der SDC-Library erfordert einen 16-Bit Wert. Der Wert der NetTime wird deshalb auch in diesem Format aufbereitet.

Für weitere Informationen zu NetTime und Zeitstempel siehe ["NetTime Technology" auf Seite 3070.](#page-3069-0)

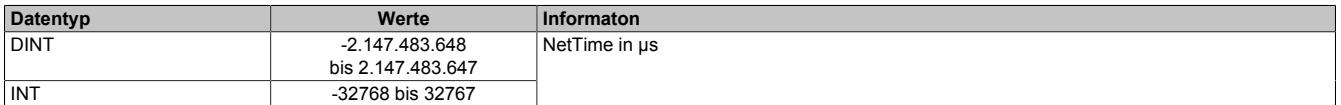

#### <span id="page-1803-3"></span>**9.16.7.11.5.5 Zähler für Positionswerte**

Name:

PosCycle

Der PosCycle ist ein rundlaufender Zähler und wird inkrementiert, sobald das Modul einen neuen gültigen Positionswert ermittelt hat.

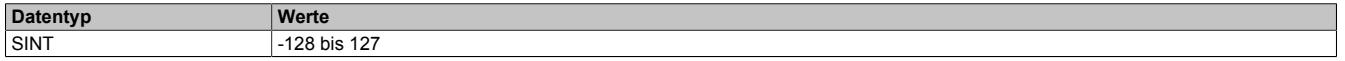

### **9.16.7.11.6 Fehlermanagement**

Das Modul ist in der Lage Fehlerzustände zu diagnostizieren. Hier werden die Fehlerdiagnosen auf folgenden Wegen durchgeführt:

- ["Modulbezogene Diagnose" auf Seite 1805](#page-1804-1)
- ["EnDat-bezogene Diagnose" auf Seite 1808](#page-1807-1)

#### <span id="page-1804-1"></span>**9.16.7.11.6.1 Modulbezogene Diagnose**

Das Modul diagnostiziert 7 verschiedene Fehler bzw. Warnungen. Je nach Einstellung können die Fehlerbits entweder einzeln oder gepackt abgerufen werden.

#### <span id="page-1804-0"></span>**Fehler und Warnungen konfigurieren**

Name: ErrorEnableID 1710

In diesem Register können die implementierten Diagnosealgorithmen an- bzw. abgeschaltet werden.

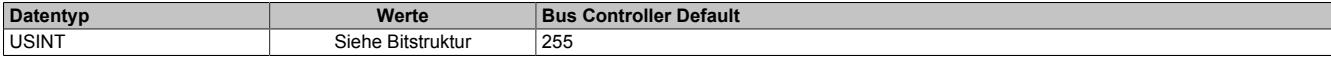

#### Bitstruktur :

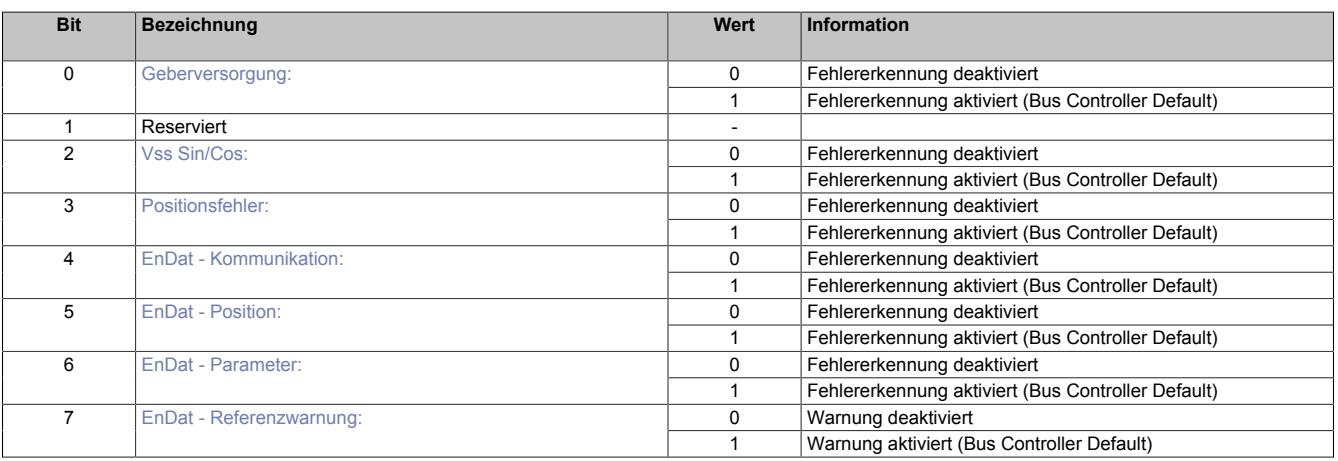

#### <span id="page-1804-2"></span>**Geberversorgung:**

<span id="page-1804-3"></span>Spannungsversorgung des Gebers ist unzulässig niedrig.

### **Vss Sin/Cos:**

Spannungswert für Sin/Cos-Spur verstößt gegen konfigurierte Grenzwerte → siehe Register ["SinCosVssMin" auf Seite 1811](#page-1810-0) bzw. ["SinCosVssMax" auf Seite 1811](#page-1810-1)

#### <span id="page-1804-4"></span>**Positionsfehler:**

Ermittelter Positionswert verstößt gegen Anforderungen der Applikation.

#### <span id="page-1804-5"></span>**EnDat - Kommunikation:**

Kommunikationsfehler auf der EnDat-Schnittstelle (z. B. unkorrekte Prüfsumme).

# <span id="page-1804-6"></span>**EnDat - Position:**

<span id="page-1804-7"></span>Geber bewertet ermittelten Positionswert als ungültig.

### **EnDat - Parameter:**

Registerwerte zur Geber-Identifikation sind inkonsistent → Gegenmaßnahmen: Verdrahtung prüfen oder Rescan durchführen (siehe ["EnDatAck" auf Seite 1809\)](#page-1808-1)

# <span id="page-1805-1"></span>**EnDat - Referenzwarnung:**

Die digitale Schnittstelle liefert einen absoluten Positionswert, mit dem die Lage der Achse genau beschrieben werden kann. Zu Beginn einer Messung wird deshalb der Positionswert auf diesen absoluten Wert referenziert. Über das analoge Interface können sehr schnelle Änderungen inkrementell erfasst werden. Auf diese Weise kann das Modul den Positionswert hochauflösend weiterzählen. Sowohl das analoge als auch das digitale Signal werden zyklisch eingelesen. Weicht während des Betriebes der inkrementell ermittelte Wert vom absoluten Wert ab, muss die Position erneut referenziert werden und die Referenzwarnung wird angezeigt.

### <span id="page-1805-0"></span>**Status der Fehler und Warnungen**

Name: ErrorInfo

EncoderSupplyError VssCheckError **PositionError EnDatComError EnDatPosError EnDatParSetError EnDatRefWarning** 

Dieses Register zeigt an, welcher Fehler bzw. welche Warnung gerade auftritt. Für eine Beschreibung der Fehler siehe ["Fehler und Warnungen konfigurieren" auf Seite 1805](#page-1804-0)

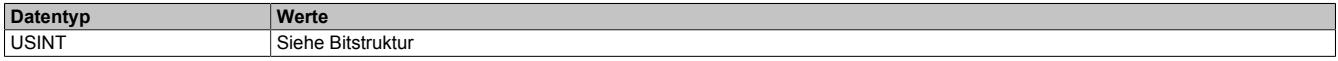

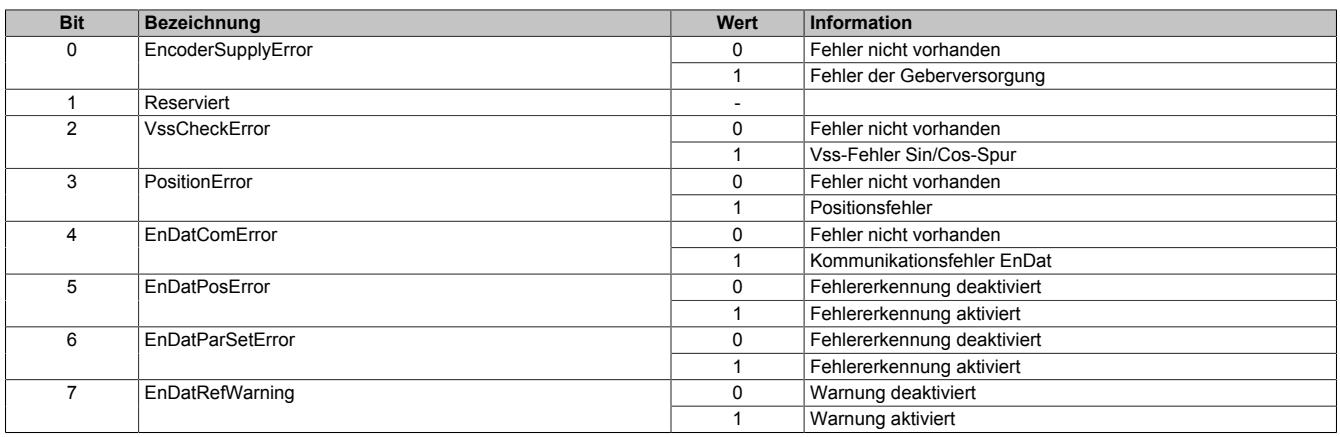

# <span id="page-1806-0"></span>**Fehler und Warnungen quittieren**

Name: AckErrorInfo

AckEncoderSupplyError AckVssCheckError **AckPositionError** AckEnDatComError AckEnDatPosError AckEnDatParSetError AckEnDatRefWarning

Dieses Register dient der Quittierung einer im Register ["Status der Fehler und Warnungen" auf Seite 1806](#page-1805-0) aufgetretenen Fehlermeldung. Für eine Beschreibung der Fehler siehe ["Fehler und Warnungen konfigurieren" auf](#page-1804-0) [Seite 1805](#page-1804-0)

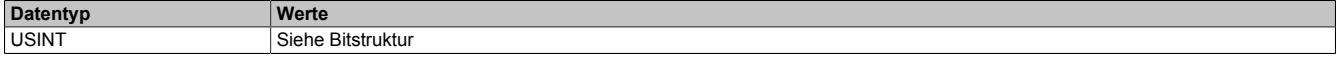

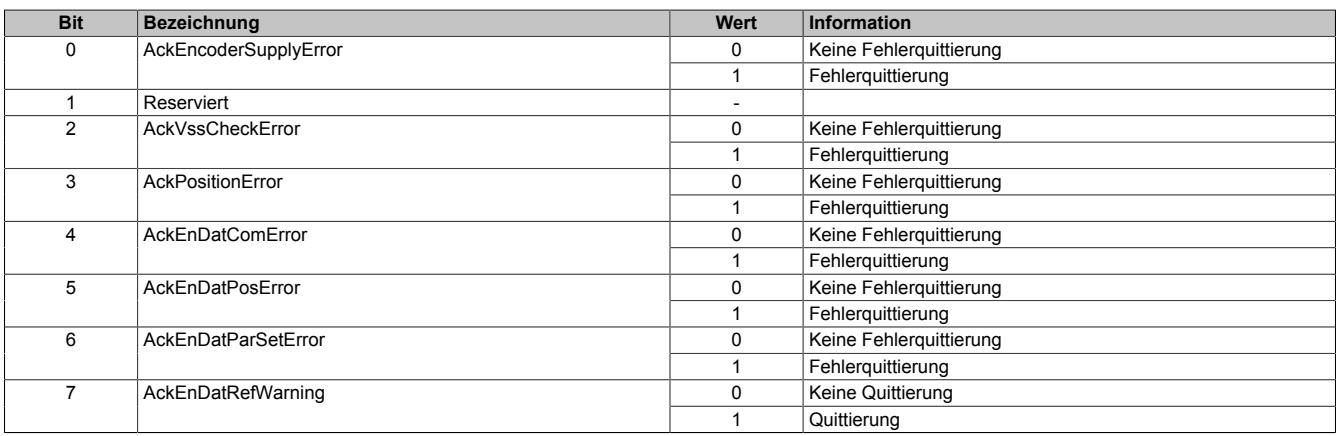

# <span id="page-1807-1"></span>**9.16.7.11.6.2 EnDat-bezogene Diagnose**

Im EnDat-Standard sind bereits Speicherbereiche für Fehlerbehandlungen vorgesehen. Um die Fehlererkennung laut EnDat-Standard zu nutzen, wurde das Fehlermanagement angepasst. Es wurden zusätzliche Register im Modul implementiert, die diese Bereiche des Geberspeichers aufbereiten.

Das Modul ermöglicht den Zugriff auf alle bisher definierten Speicherbereiche zur Fehlerbehandlung. Die Speicherbereiche werden auf die Register im Modul gespiegelt und können vom Anwender interpretiert werden.

Genaue Informationen, welche Fehler auf diese Weise erkannt werden, müssen im Handbuch des Gebers nachgeschlagen werden.

# <span id="page-1807-0"></span>**Endat-Fehler**

Name:

**EnDatError** 

Mit Hilfe dieses Registers werden kritische Zustände des EnDat-Gebers angezeigt. Das System arbeitet in der Regel nicht mehr und muss gewartet werden.

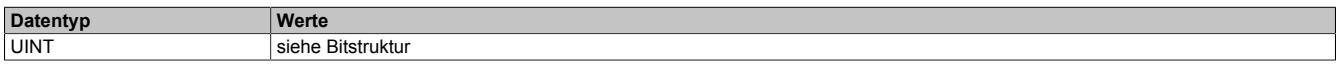

Die im Folgenden beschriebene Bitstruktur orientiert sich an der allgemeinen Empfehlung laut EnDat-Standard. Die Spezifikation lässt offen, welche Auslösealgorithmen genutzt und welche der aufgelisteten Meldungen unterstützt werden müssen. Einzelheiten sind dem Handbuch des Gebers zu entnehmen.

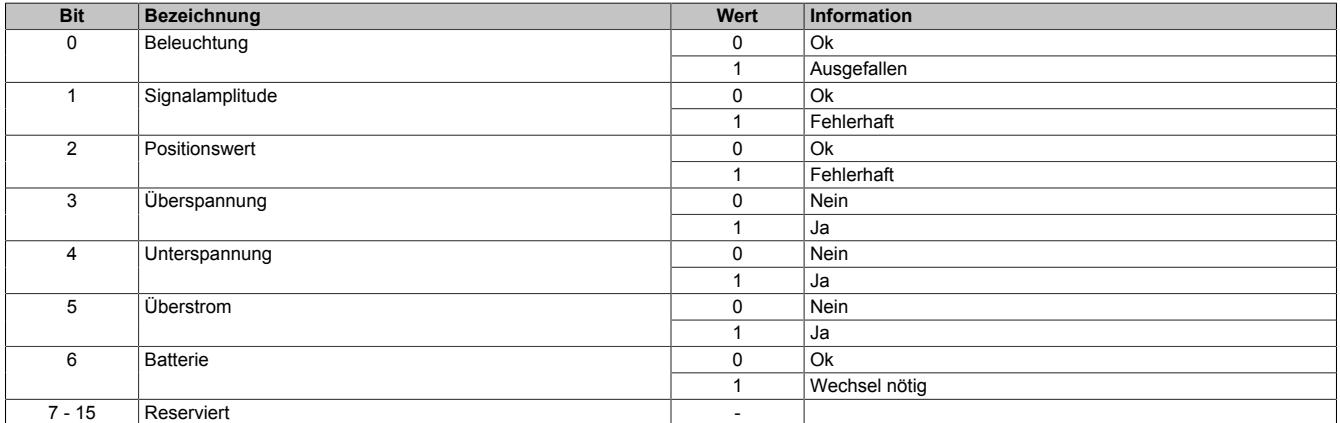

# <span id="page-1808-0"></span>**EnDat-Warnungen**

# Name:

**EnDatWarning** 

Mit Hilfe dieses Registers werden kritische Zustände des EnDat-Gebers angezeigt. Der Geber ist zwar noch einsatzfähig, sollte aber umgehend überprüft werden. In der Regel liegt eine Überschreitung von vorgegebenen Toleranzen vor.

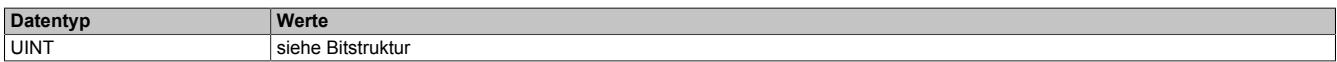

Die im Folgenden beschriebene Bitstruktur orientiert sich an der allgemeinen Empfehlung laut EnDat-Standard. Die Spezifikation lässt offen, welche Auslösealgorithmen genutzt und welche der aufgelisteten Meldungen unterstützt werden müssen. Einzelheiten sind dem Handbuch des Gebers zu entnehmen.

Bitstruktur:

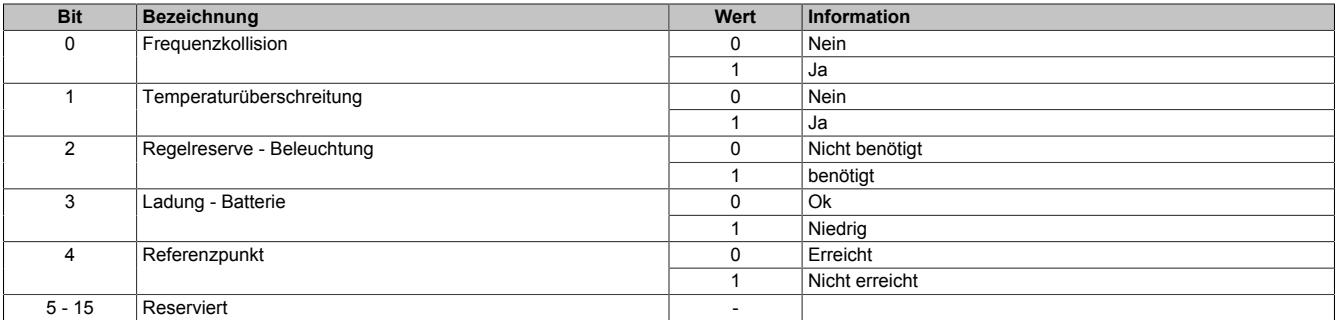

# <span id="page-1808-1"></span>**EnDat-Fehler quittieren**

Name:

**EnDatAck** 

Das "EnDatAck" quittiert alle Fehler bzw. Warnungen aus den Registern ["EnDatError" auf Seite 1808](#page-1807-0) und ["EnDat-](#page-1808-0)[Warning" auf Seite 1809](#page-1808-0). Außerdem kann es das Modul anweisen die Parameter zur Identifikation neu einzulesen.

Wird eines der Bits in diesem Register gesetzt, wird das Bit vom System automatisch zurückgesetzt und der dazugehörige Algorithmus ausgeführt.

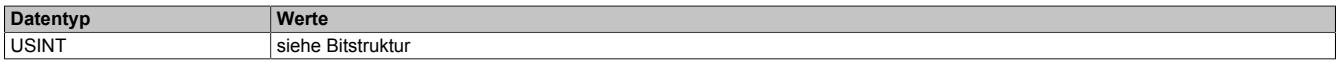

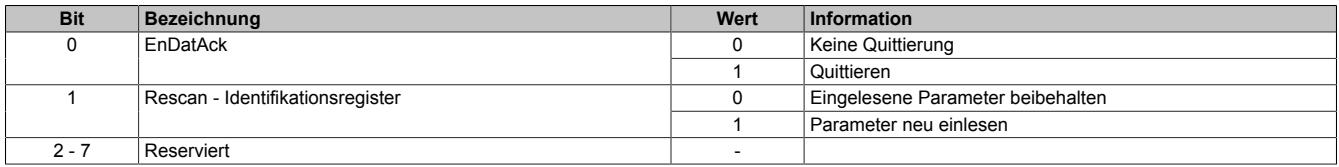

# **9.16.7.11.7 Sin/Cos - Konfiguration der analogen Schnittstelle**

Das Modul verfügt neben dem digitalen EnDat auch über eine analoge Schnittstelle zur Erfassung eines differenziellen Sinus-Cosinus-Signals. Zur Steigerung der Auflösung sieht der EnDat-Standard eine Kooperation der analogen und der digitalen Information vor. Auf diese Weise kann die Position sehr dynamisch und gleichzeitig mit hoher Auflösung abgebildet werden.

# <span id="page-1809-2"></span>**9.16.7.11.7.1 Format des SinCos-Signals**

In den Registern ["Absolute Positionswerte" auf Seite 1804](#page-1803-0) und ["SDC-Positionswert" auf Seite 1804](#page-1803-1) wird das Sin-Cos-Signal als Positionswert dargestellt. Dabei gilt folgender Zusammenhang:

- PositionLW und Position sind in der Funktion identisch.
- PositionHW erweitert den Ganzzahlenbereich von PositionLW um zusätzliche Multiturn-Funktionalität.

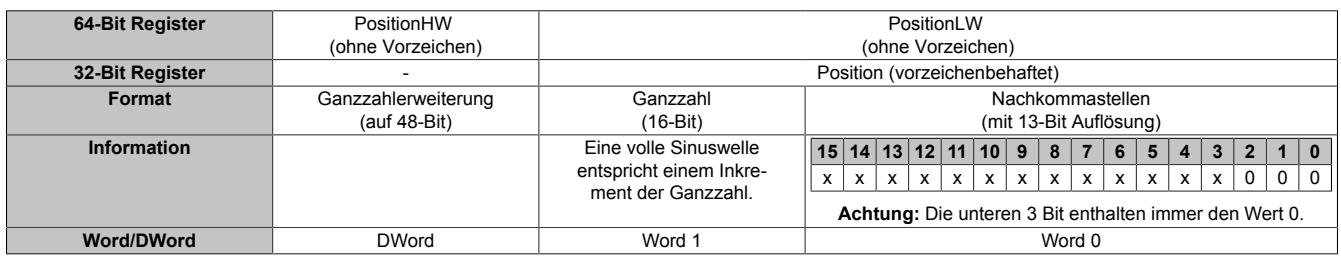

Zusammenhang zwischen Sinuskurve (rot) und Nachkommastellen:

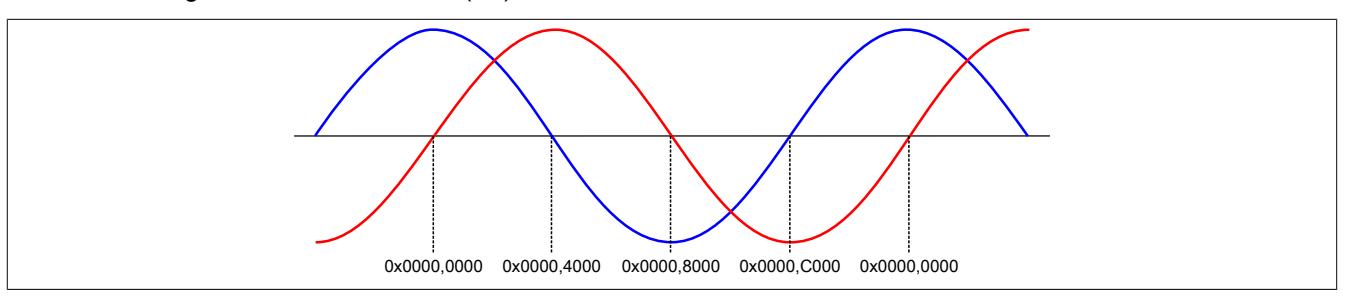

# <span id="page-1809-0"></span>**9.16.7.11.7.2 SinCos aktivieren**

Name:

**SinCosEnable** 

Dieses Register muss aus Konfigurationsgründen immer mit dem Wert 1 belegt werden.

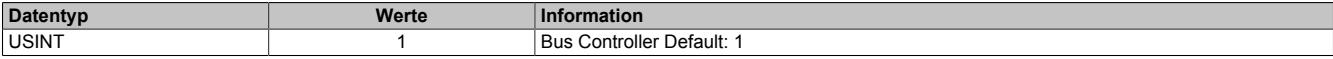

# <span id="page-1809-1"></span>**9.16.7.11.7.3 SinCos Referenzquelle aktivieren**

Name:

**SinCosRefSource** 

Dieses Register muss aus Konfigurationsgründen immer mit dem Wert 1 belegt werden.

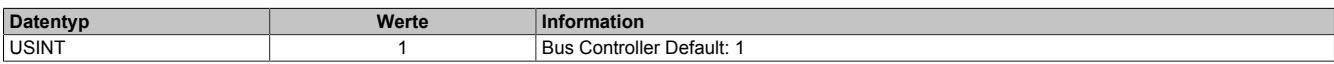

# <span id="page-1810-0"></span>**9.16.7.11.7.4 Unteren Vss-Wert konfigurieren**

# Name:

SinCosVssMin

Dieses Register gibt den zulässigen unteren Grenzwert für die Spitzen-Spitzen-Spannung der Sinus/Cosinus-Spur vor. Auf diese Weise wird das anstehende Signal überwacht. Unterschreitet der eingehende Wert diese Vorgabe, meldet das Modul den entsprechenden Fehler.

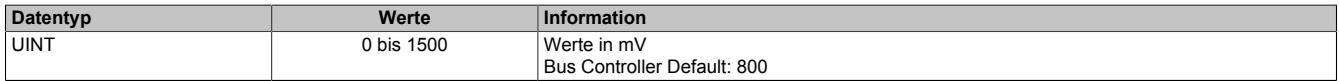

# <span id="page-1810-1"></span>**9.16.7.11.7.5 Oberen Vss-Wert konfigurieren**

Name:

SinCosVssMax

Dieses Register gibt den zulässigen oberen Grenzwert für die Spitzen-Spitzen-Spannung der Sinus/Cosinus-Spur vor. Auf diese Weise wird das anstehende Signal überwacht. Überschreitet der eingehende Wert diese Vorgabe, meldet das Modul den entsprechenden Fehler.

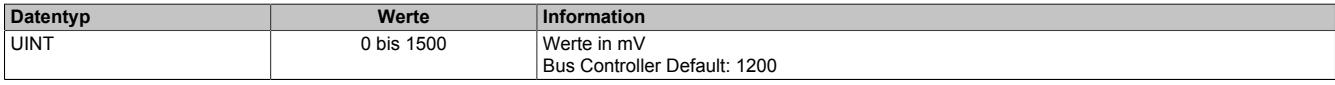

# <span id="page-1810-2"></span>**9.16.7.11.7.6 Wartezeit nach Fehler konfigurieren**

Name:

# **SinCosQuitTime**

Wenn ein Fehler auf der analogen Schnittstelle erkannt wird, bleiben die letzten korrekt ermittelten Werte weiterhin gültig. In diesem Register kann eine Zeitspanne eingestellt werden, in der das Modul nach dem Fehlerzustand wieder korrekte Werte empfängt, ohne sie intern weiterzuverarbeiten. Erst danach werden neu eingelesene korrekte Analogwerte als gültig anerkannt.

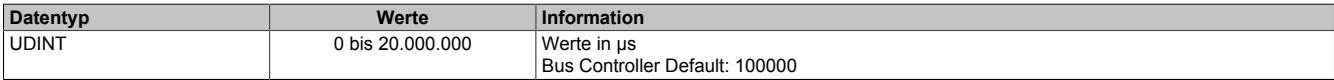

### **9.16.7.11.8 EnDat**

### **9.16.7.11.8.1 EnDat - Konfiguration der digitalen Schnittstelle**

Mittels der EnDat-Schnittstelle ist es möglich eine Punkt-zu-Punkt-Verbindung zu genau einem EnDat-Geber aufzubauen.

Um die Geber-Daten im SPS-Programm zu verwenden, stehen 2 verschiedene Methoden zur Auswahl. Zum einen können die wesentlichen Geberwerte im Modul zwischengespeichert werden und stehen im Anschluss der CPU zur Verfügung. Zum anderen bietet das Modul den sogenannten Flatstream-Modus an, der den gesamten Kommandoumfang gemäß EnDat-Spezifikation unterstützt.

Detaillierte Informationen zur EnDat-Spezifikation sind im Dokument "Technische Information – EnDat 2.2" enthalten.

#### <span id="page-1811-0"></span>**EnDat-Moduleigenschaften konfigurieren**

Name:

EnDatMode

Mit Hilfe dieses Registers werden verschiedene Moduleigenschaften vordefiniert.

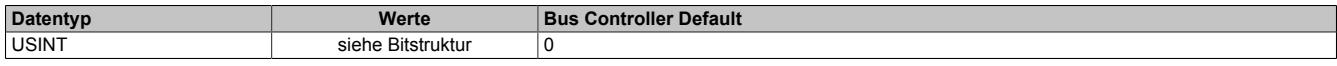

Bitstruktur:

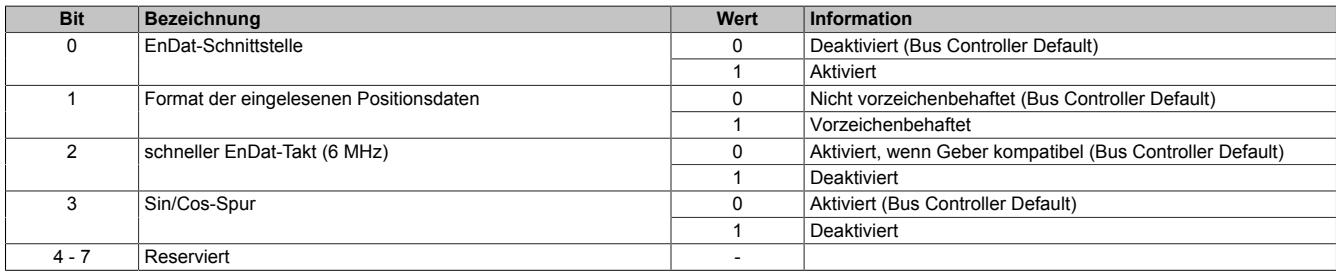

# **9.16.7.11.8.2 EnDat - Identifikation lesen**

Mit Hilfe der EnDat-Schnittstelle ist der Anwender nicht nur in der Lage die Achsposition zu bestimmen. Er kann auch bestimmte Daten auslesen, die im Speicher des Gebers hinterlegt sind.

In der EnDat-Spezifikation wird der Geberspeicher in logische Gruppen unterteilt. Es werden u. a. Speicherbereiche für die Betriebsparameter (operating parameter), den Betriebszustand (operating status), die Herstellerparameter (parameter of manufacturer), und die Herstellerparameter laut EnDat 2.2 (parameter of manufacturer according to EnDat 2.2) unterschieden.

Die 4 wichtigsten Speicherbereiche werden auf Modulregister gespiegelt. Im Anschluss können die Informationen in der Applikation abgerufen und zur Identifikation eines speziellen Gebers genutzt werden.

# **Information:**

**EnDat existiert in verschiedenen Ausprägungen. Dies ist unbedingt zu beachten. Es wurde stets versucht EnDat durch neue technische Möglichkeiten zu erweitern und trotzdem abwärtskompatibel zu gestalten. Der Standard wurde mehrfach weiterentwickelt und ist deshalb nicht einheitlich strukturiert.**

Grundsätzlich erfolgt die Abfrage der Speicherdaten zur Identifikation beim Start des Moduls. Zusätzlich können die Daten über das Register ["EnDatAck" auf Seite 1809](#page-1808-1) erneut eingelesen werden. Das Modul liest die Daten aus dem Geber ein und stellt ein Abbild davon für die SPS bereit.

#### <span id="page-1811-1"></span>**Betriebsparameter**

Name:

OperatingParam\_00 bis OperatingParam\_15

Mit Hilfe dieser Register können die aktuellen Betriebsparameter ausgelesen werden. Die Daten in diesen Registern entsprechen exakt den Werten im Geber. Genauere Informationen sind dem Handbuch des Gebers oder der aktuellen EnDat-Spezifikation zu entnehmen.

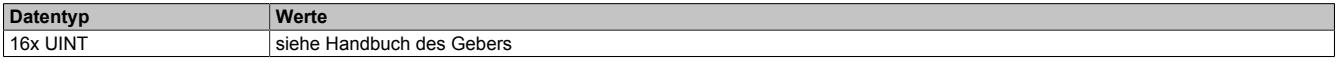

# <span id="page-1812-0"></span>**Betriebszustand**

Name:

OperatingStatus\_00 bis OperatingStatus\_03

Mit Hilfe dieser Register kann der aktuelle Betriebszustand des Gebers ausgelesen werden. Die ersten 2 Register aus dieser Gruppe sind identisch zu den Registern ["EnDatError" auf Seite 1808](#page-1807-0) und ["EnDatWarning" auf Seite](#page-1808-0) [1809](#page-1808-0). Sie besitzen aus diesem Grund eine Sonderstellung, da sie zyklisch aktualisiert werden.

In den Registern 02 und 03 werden Informationen zum Schreibschutz und zur sonstigen Konfiguration verwaltet. Die Daten in diesen Registern entsprechen exakt den Werten im Geber.

Genauere Informationen sind dem Handbuch des Gebers oder der aktuellen EnDat-Spezifikation zu entnehmen.

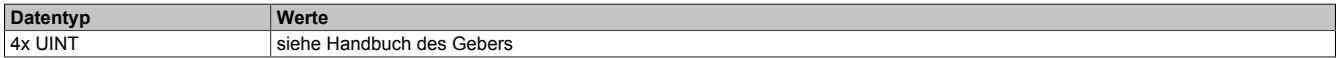

<span id="page-1812-1"></span>**Herstellerparameter**

Name:

ParamManuf\_04 bis ParamManuf\_47

Diese Register sind dafür bestimmt, die Herstellerparameter so aufzubereiten, wie es im EnDat-Standard 2.1 vorgesehen ist. Die genaue Anordnung der Informationen ist z. B. in der Dokumentation "Technische Information - EnDat 2.2" beschrieben.

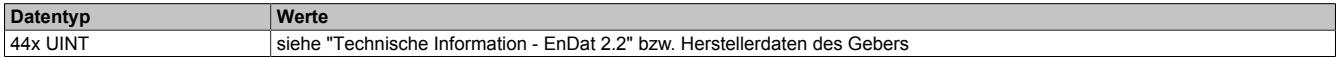

# <span id="page-1812-2"></span>**Zusätzliche Herstellerparameter laut EnDat 2.2**

Name:

ParamManufEnDat22\_00 bis ParamManufEnDat22\_63

Diese Register sind dafür bestimmt, die Herstellerparameter so aufzubereiten, wie es im EnDat-Standard 2.2 vorgesehen ist. Die genaue Anordnung der Informationen ist in der Dokumentation "Technische Information - EnDat 2.2" beschrieben.

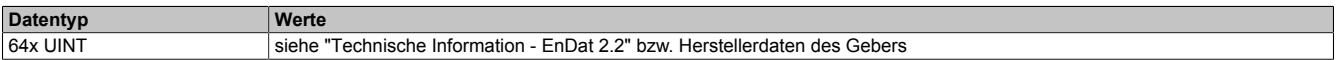

# **9.16.7.11.8.3 EnDat - zusätzliche Informationen lesen**

Neben den Identifikationsdaten können noch weitere Informationen aus dem Geber abgerufen werden. Der nachfolgend beschriebene Algorithmus benötigt allerdings genaue Kenntnisse über den Speicheraufbau des Gebers bzw. die EnDat-Spezifikation.

### **Konfiguration**

Es stehen 4 verschiedene Kanäle zur Verfügung, die während eines Zyklus bedient werden können. Jeweils ein Register je Kanal dient zur Konfiguration, d. h. es steuert, welche Daten aus dem Geber ausgelesen und auf das dazugehörige Info-Byte gespiegelt werden.

#### <span id="page-1813-0"></span>**EnDat-Kommandos senden**

Name:

EnDatInfoCmd01 bis EnDatInfoCmd04

Über diese Register wird kanalweise gesteuert, welche Daten auf dem dazugehörigen Infobyte aufbereitet werden. Das Register besteht aus bis zu 4 Einzelinformationen mit jeweils 8-Bit.

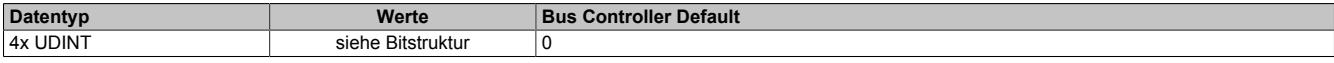

Bitstruktur:

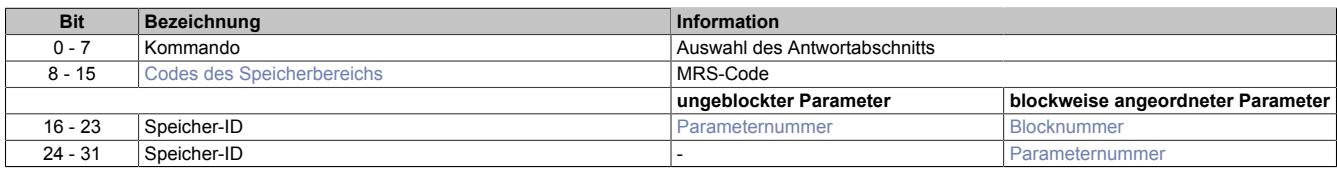

Bei der Abfrage von Daten aus dem Geber ist grundsätzlich zu unterscheiden, ob ein Befehl aus der EnDat 2.1 oder der EnDat 2.2 Spezifikation angewendet wird.

Bei der Abfrage von Geberdaten mit Hilfe eines EnDat 2.1 Befehls (0x04 und 0x06) muss zusätzlich zum MRS-Code die Parameter- und optional die Blocknummer angegeben werden.

Bei einer Abfrage des Speichers mit Hilfe eines EnDat 2.2 Befehls wird auf die Parameter- und die Blocknummer verzichtet. Das Modul sendet nacheinander alle 4 Worte des Speicherbereichs, der mit Hilfe des MRS-Codes ausgewählt wurde. Je nachdem welches der 4 Antwortbytes benötigt wird, muss der passende Befehl genutzt werden.

#### <span id="page-1813-1"></span>**Codes des Speicherbereichs**

Der einzustellende Code entspricht exakt dem MRS-Code für den Geberspeicher. Die EnDat-Spezifikation lässt bisher einige Speicherbereiche im Geber undefiniert, um spätere Weiterentwicklungen einpflegen zu können. Aus diesem Grund ist an dieser Stelle keine zuverlässige detaillierte Erklärung möglich.

<span id="page-1813-2"></span>Genauere Informationen sind dem Handbuch des Gebers oder der aktuellen EnDat-Spezifikation zu entnehmen.

#### **Parameternummer**

Um den gewünschten Parameter im Geberspeicher exakt anzusprechen, muss laut EnDat 2.1 die entsprechende Parameternummer angegeben werden. In älteren EnDat-Versionen wurde der Geberspeicher nicht in Blöcke unterteilt. Aus diesem Grund gibt es Speicherbereiche, die ohne die Angabe einer Blocknummer selektiert werden können. Die Parameternummer muss in diesem Fall auf dem dritten Byte eingetragen werden.

<span id="page-1813-3"></span>Genauere Informationen sind dem Handbuch des Gebers oder der aktuellen EnDat-Spezifikation zu entnehmen.

#### **Blocknummer**

Um den Adressbereich des Geberspeichers zu erweitern, wurden ab der zweiten Sektion des Geberspeichers zusätzlich Blocknummern eingeführt. Befindet sich der gewünschte Parameter in diesem "geblockten" Bereich, muss die Blocknummer auf dem dritten Byte angegeben werden. Die Parameternummer wird in diesem Fall auf dem vierten Byte mitgeteilt.

Genauere Informationen sind dem Handbuch des Gebers oder der aktuellen EnDat-Spezifikation zu entnehmen.

# **Abruf**

Nach der korrekten Konfiguration wird der Positionswert zyklisch in das Modul übertragen. Als Zwischenspeicher stehen 2 Register je Kanal zur Verfügung. Das Modul bestätigt den erfolgreichen Empfang durch Setzen eines OK-Bits. Die EnDat-Spezifikation lässt offen, welches Format der empfangene Parameter besitzt. Das Modul stellt deshalb die Informationen in 2 Varianten zur Verfügung. Welches der beiden Register zur Weiterverarbeitung genutzt werden muss, hängt vom ausgelesenen Parameter ab.

# <span id="page-1814-0"></span>**Gültigkeit der Infodaten**

Name:

EnDatInfoOK01 bis EnDatInfoOK04

Die Bits dieses Registers geben Auskunft über die Gültigkeit der aktuellen Infodaten im Zwischenspeicher.

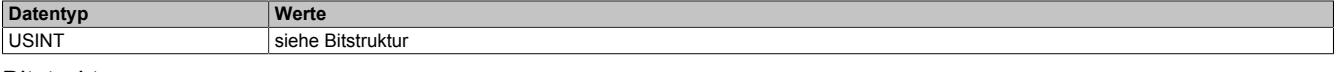

#### Bitstruktur:

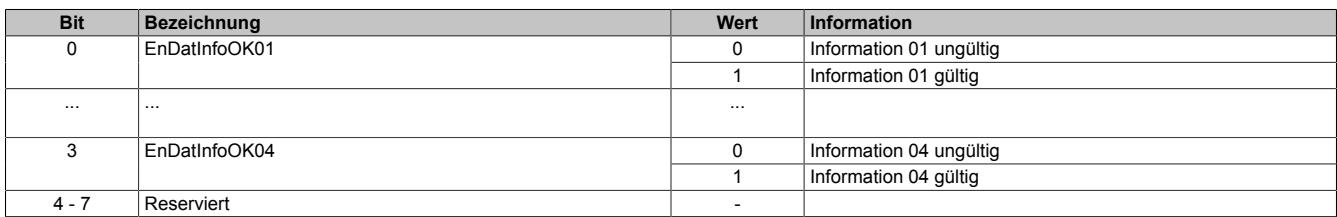

# <span id="page-1814-1"></span>**EnDat-Information lesen**

Name:

EnDatInfo01 bis EnDatInfo04

Die Register liefern die jeweils geforderte Information als vorzeichenlosen oder -behafteten 2 Byte Wert. Die EnDat-Spezifikation lässt offen, welches Format die empfangenen Parameter besitzen. Welches der beiden Datentypen zur Weiterverarbeitung genutzt werden muss, hängt deshalb vom ausgelesenen Parameter ab.

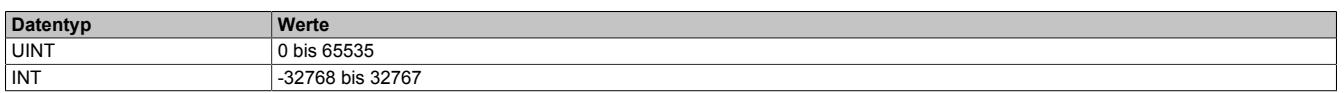

# **9.16.7.11.9 Die Flatstream-Kommunikation**

Für die Beschreibung der Flatstream-Kommunikation siehe ["Die Flatstream-Kommunikation" auf Seite 3827](#page-3826-0)

# **9.16.7.11.10 EnDat mit Flatstream**

EnDat ist eine synchrone Schnittstelle, die halbduplex kommunizieren kann. Um eine fehlerfreie Signalübertragung zu gewährleisten, werden verschiedene Sicherheitsvorkehrungen getroffen.

- Im Anschluss an ein Nutzsignal wird eine automatisch erzeugte Prüfsumme übermittelt, die der Empfänger auswertet.
- Zu Beginn einer Antwort wird der Befehl wiederholt, auf den der Geber reagiert.

Im Flatstream-Modus arbeitet das Modul als Bridge zwischen der CPU und dem EnDat-Slave. Es wurden En-Dat-spezifische Algorithmen implementiert, um Zeitüberschreitungen zu überwachen und Prüfsummen zu handhaben. Dem Anwender sind diese Details im Normalbetrieb nicht zugänglich.

Weiterführende Informationen sind der Dokumentation "Technische Information - EnDat 2.2" bzw. den Herstellerdaten des Gebers zu entnehmen.

# **9.16.7.11.10.1 Übersicht der herkömmlichen EnDat-Kommandos für den Flatstream-Modus**

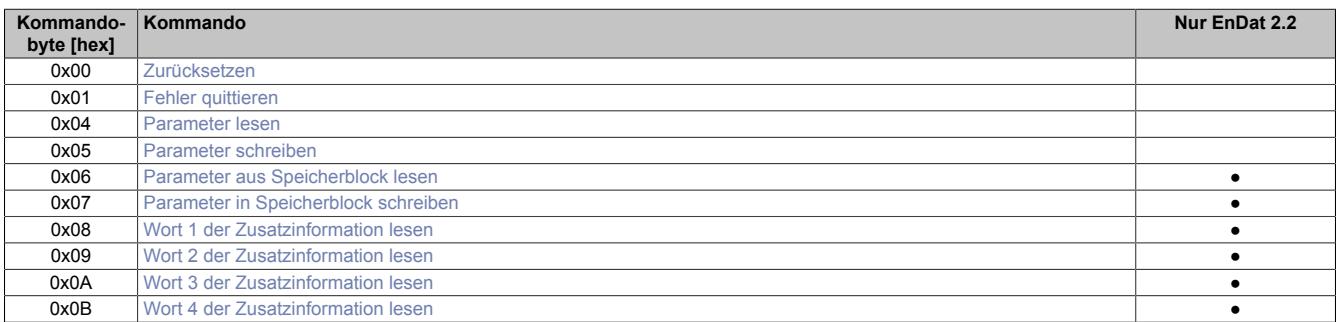

# <span id="page-1815-0"></span>**9.16.7.11.10.2 Zurücksetzen (0x00)**

#### Master-Kommando

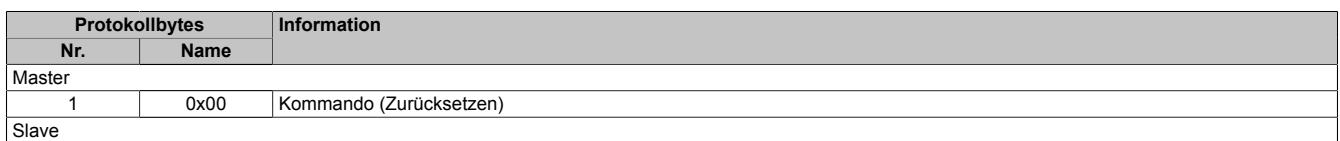

#### Slave-Antwort

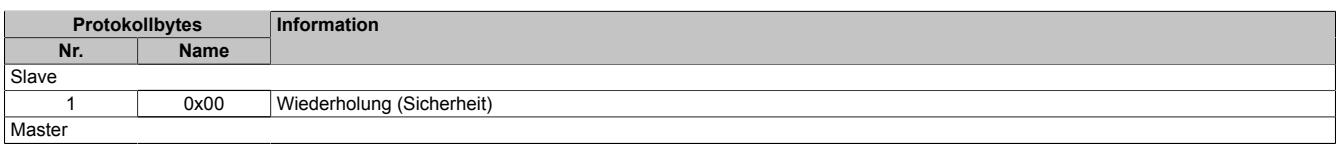

# <span id="page-1815-1"></span>**9.16.7.11.10.3 Fehler quittieren (0x01)**

#### Master-Kommando

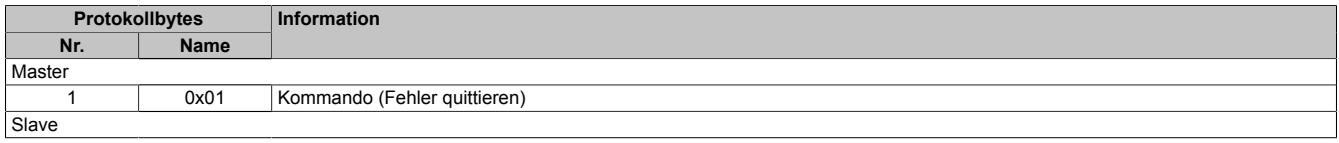

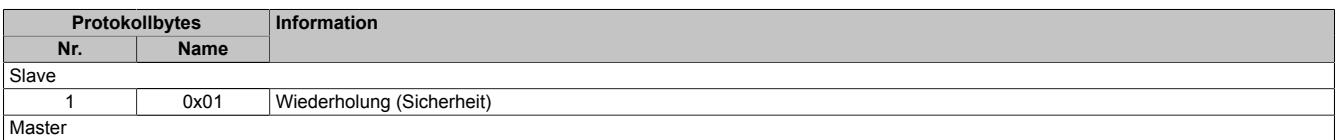

# <span id="page-1816-0"></span>**9.16.7.11.10.4 Parameter lesen (0x04)**

# Master-Kommando

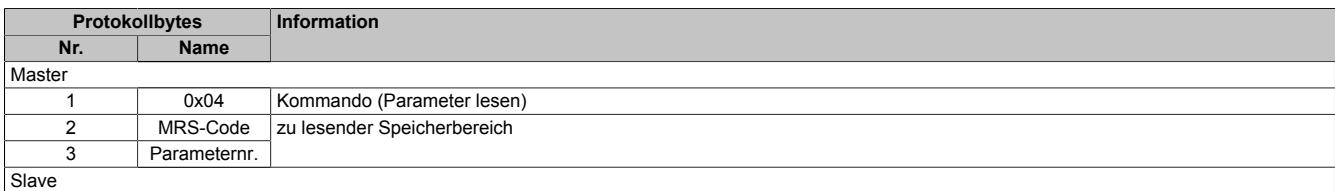

#### Slave-Antwort

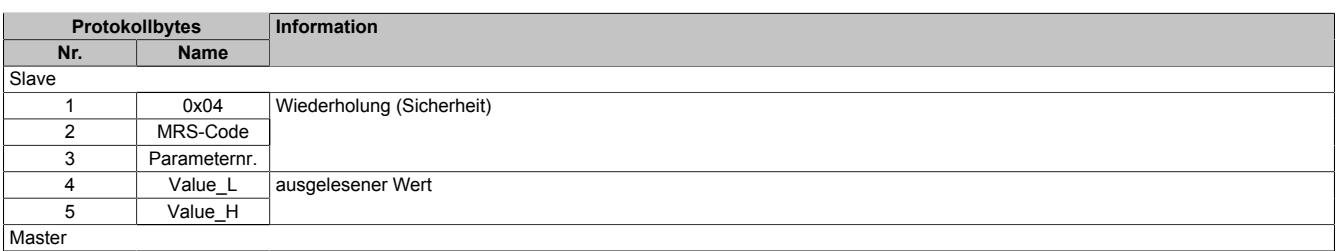

# <span id="page-1816-1"></span>**9.16.7.11.10.5 Parameter schreiben (0x05)**

#### Master-Kommando

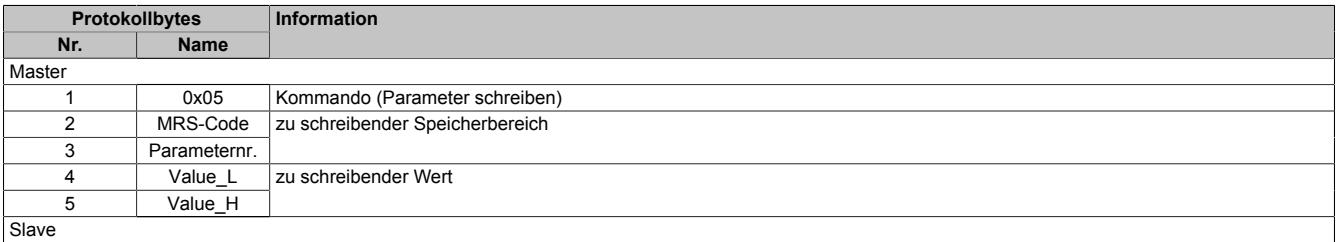

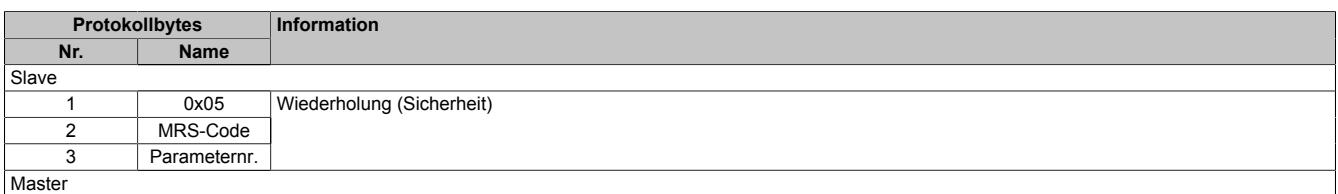

# <span id="page-1817-0"></span>**9.16.7.11.10.6 Parameter aus Speicherblock lesen (0x06)**

### Master-Kommando

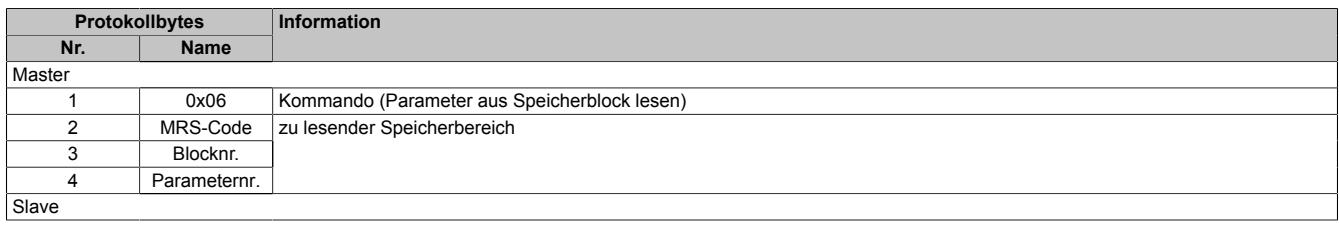

#### Slave-Antwort

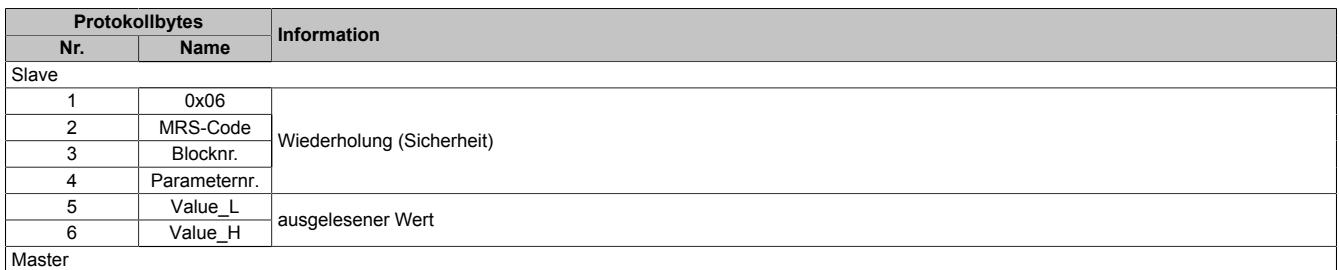

# <span id="page-1817-1"></span>**9.16.7.11.10.7 Parameter in Speicherblock schreiben (0x07)**

#### Master-Kommando

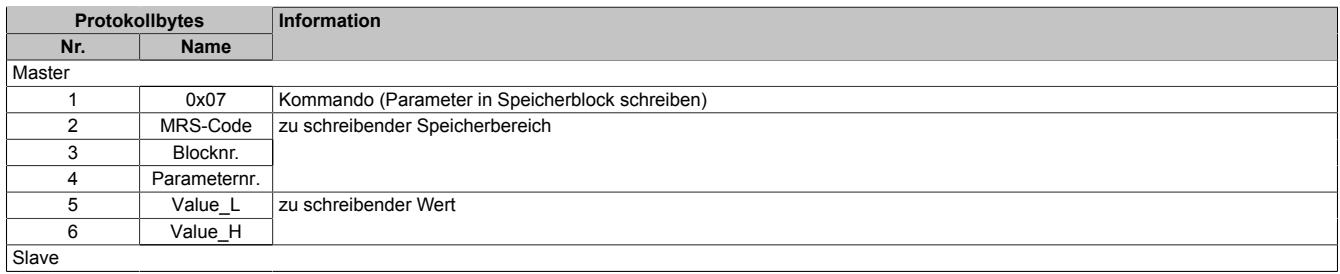

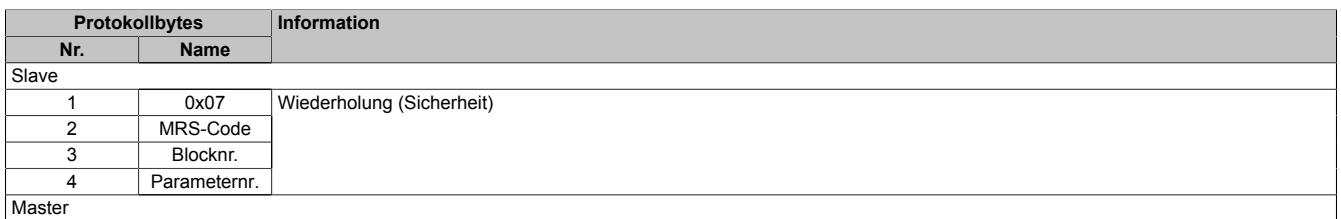

# <span id="page-1818-0"></span>**9.16.7.11.10.8 Wort 1 der Zusatzinformation lesen (0x08)**

### Master-Kommando

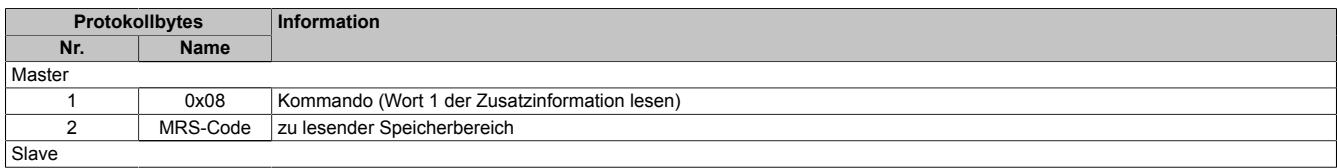

### Slave-Antwort

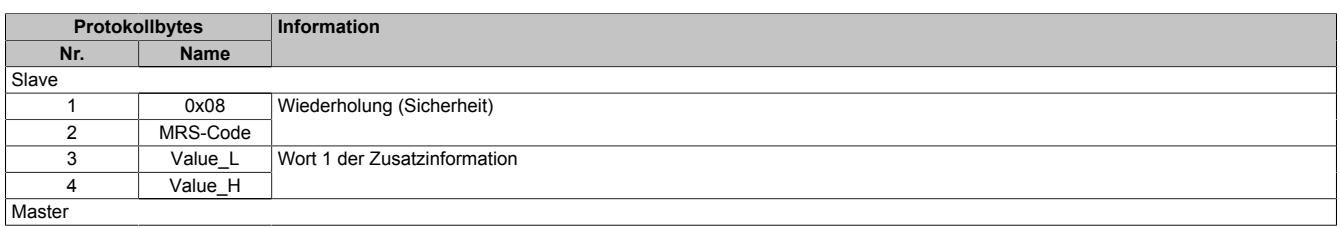

# <span id="page-1818-1"></span>**9.16.7.11.10.9 Wort 2 der Zusatzinformation lesen (0x09)**

#### Master-Kommando

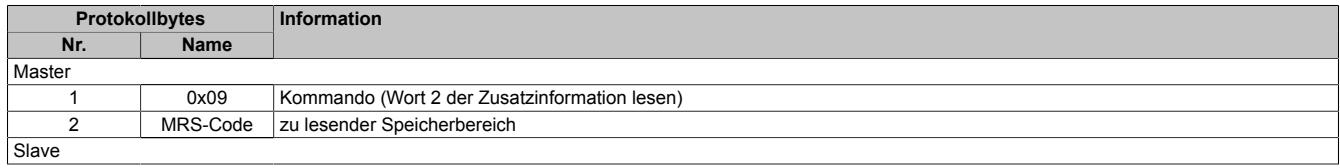

# Slave-Antwort

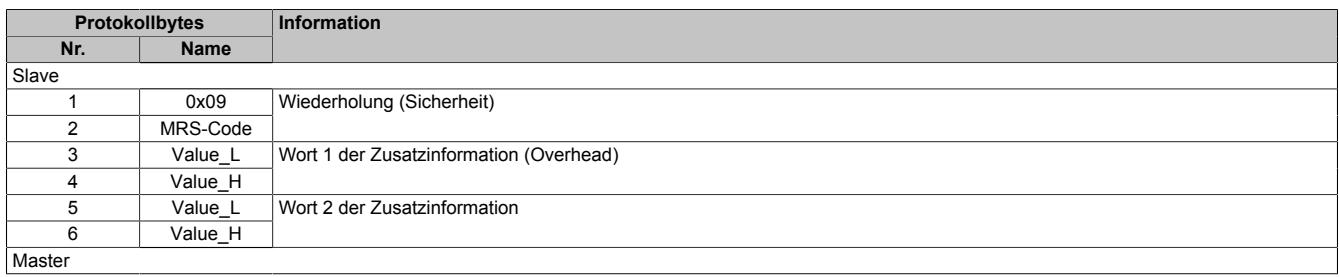

# <span id="page-1818-2"></span>**9.16.7.11.10.10 Wort 3 der Zusatzinformation lesen (0x0A)**

### Master-Kommando

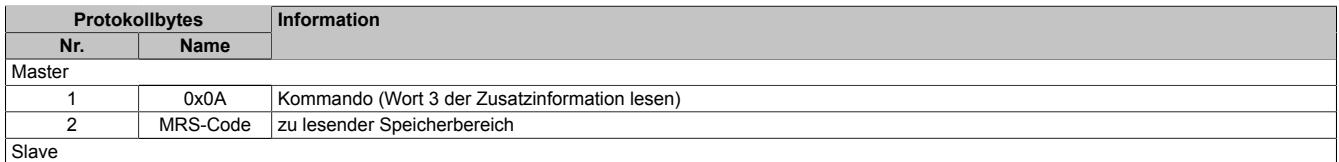

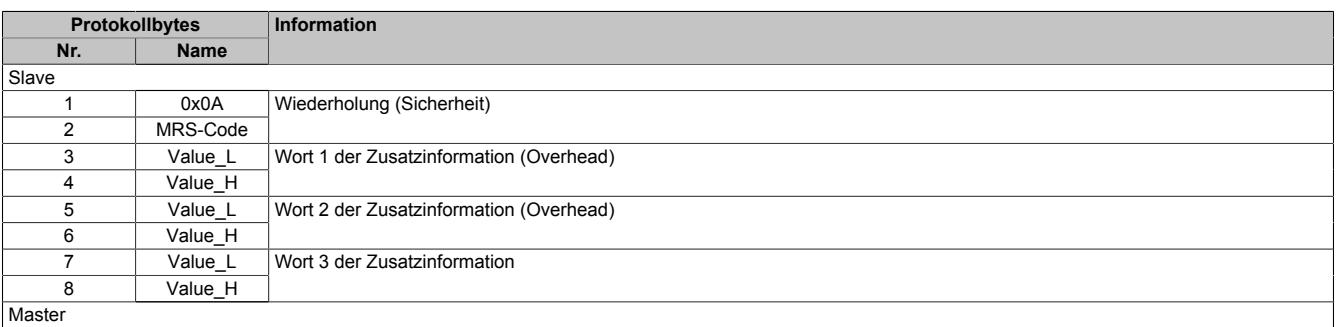

# <span id="page-1819-0"></span>**9.16.7.11.10.11 Wort 4 der Zusatzinformation lesen (0x0B)**

# Master-Kommando

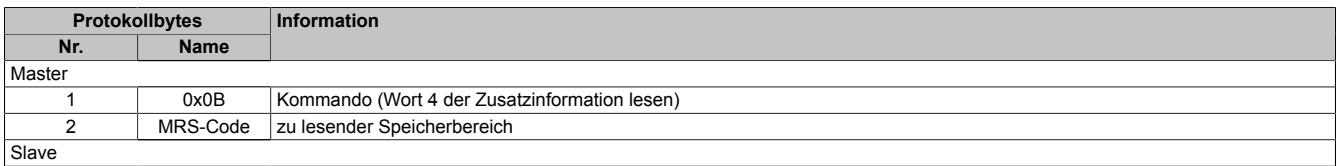

#### Slave-Antwort

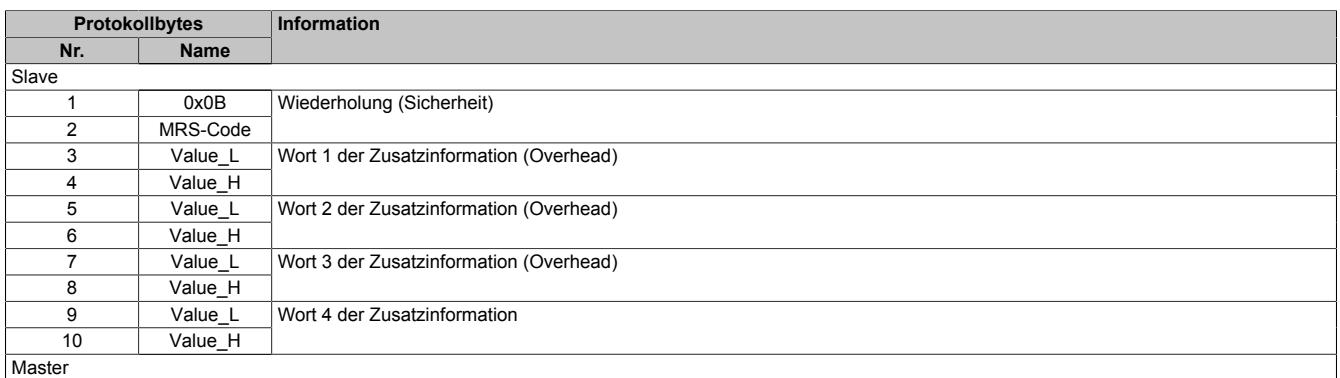

### **9.16.7.11.11 NetTime-Technology**

Für die Beschreibung der NetTime-Technology siehe ["NetTime Technology" auf Seite 3070](#page-3069-0)

### **9.16.7.11.12 Minimale I/O-Updatezeit**

Die minimale I/O-Updatezeit gibt an, bis zu welcher Zeit der Buszyklus heruntergefahren werden kann, so dass in jedem Zyklus ein I/O-Update erfolgt.

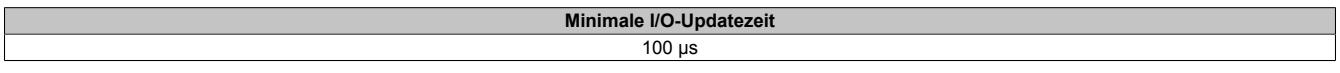

# **9.16.7.11.13 Minimale Zykluszeit**

Die minimale Zykluszeit gibt an, bis zu welcher Zeit der Buszyklus heruntergefahren werden kann, ohne dass Kommunikationsfehler auftreten. Es ist zu beachten, dass durch sehr schnelle Zyklen die Restzeit zur Behandlung der Überwachungen, Diagnosen und azyklischen Befehle verringert wird.

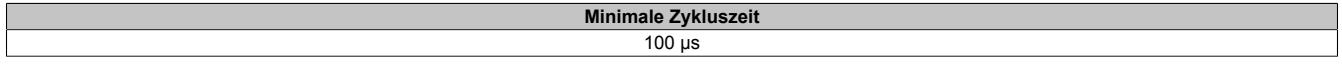

# **9.16.8 X20DS4389**

Version des Datenblatts: 2.11

# **9.16.8.1 Allgemeines**

Das Modul ist ein digitales Signalprozessormodul, das für die Erkennung und Auswertung von Eingangsflanken sowie zur Flankenerzeugung verwendet wird.

Im Oversampling Modus erfasst das Modul sehr kurze Eingangsmuster deren Low- bzw. High-Phasen kürzer als die X2X Link Zykluszeit sind. Ähnlich können auch Ausgangsmuster (wie z. B. Nockenschaltwerke) mit extrem kurzen High/Low Zeiten ausgegeben werden. Das Oversampling kann dabei mit einem Abtastraster von bis zu 25 us erfolgen.

Wenn erforderlich können bis zu 4 Ereignisse pro Flankenerkennungseinheit in einem Puffer hinterlegt werden (Historyelemente).

Weitere Funktionen sind z. B. die Impulsdauermessung oder die Differenzzeitmessung.

- 4 digitale Eingangskanäle
- 4 digitale Kanäle wahlweise als Ein- oder Ausgang konfigurierbar
- 4 Flankenerkennungseinheiten mit Zeitstempelfunktion (jeweils nutzbar als Impulsdauer oder Differenzzeitmessung, 4 Historyelemente pro Einheit)
- 4 mal μs genaue Flankenerzeugung (jeweils bis zu 4 Flanken pro Einheit)
- 4 mal Oversampling (Ein- und Ausgangssignal)
- 24 VDC und GND für Sensor-/Aktorversorgung
- NetTime-Zeitstempel: Eingangsdaten, Flankenerkennung, Flankenerzeugung

### **NetTime-Zeitstempel**

Ein weiteres wesentliches Feature ist die Zeitstempelfunktion die das Modul integriert hat. Damit werden unabhängig von der X2X Link Zykluszeit des Systems schnelle Eingangsflanken wie z. B. Druckmarken erfasst und mit einem präzisen Eingangsstempel versehen. In der anderen Richtung setzt das Modul Ausgänge zu exakt vorgegebenen Zeitpunkten. Dabei wird mit einer Auflösung von bis zu 125 ns gearbeitet.

#### **9.16.8.2 Bestelldaten**

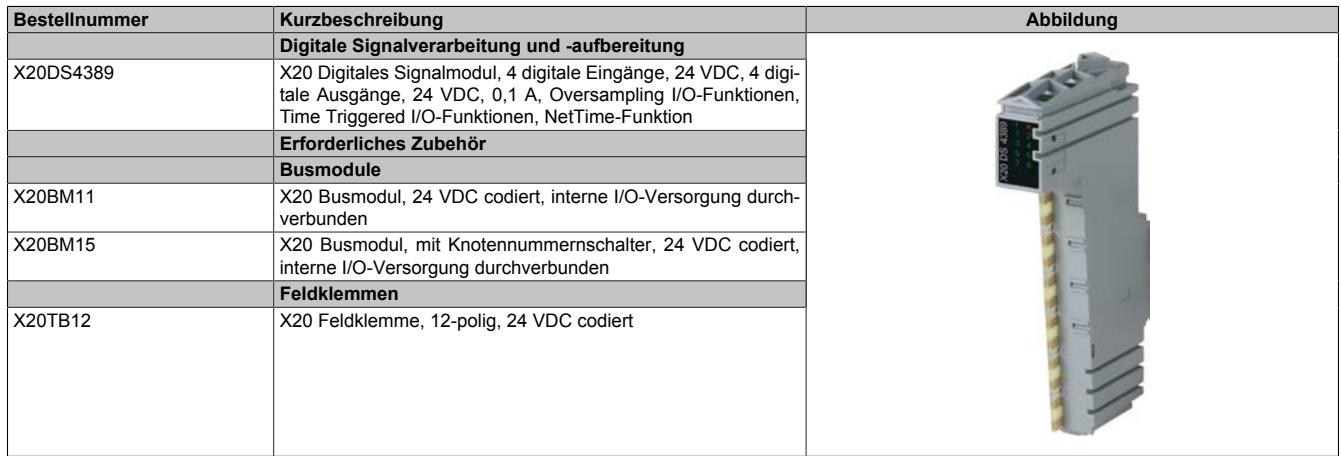

Tabelle 346: X20DS4389 - Bestelldaten

# **9.16.8.3 Technische Daten**

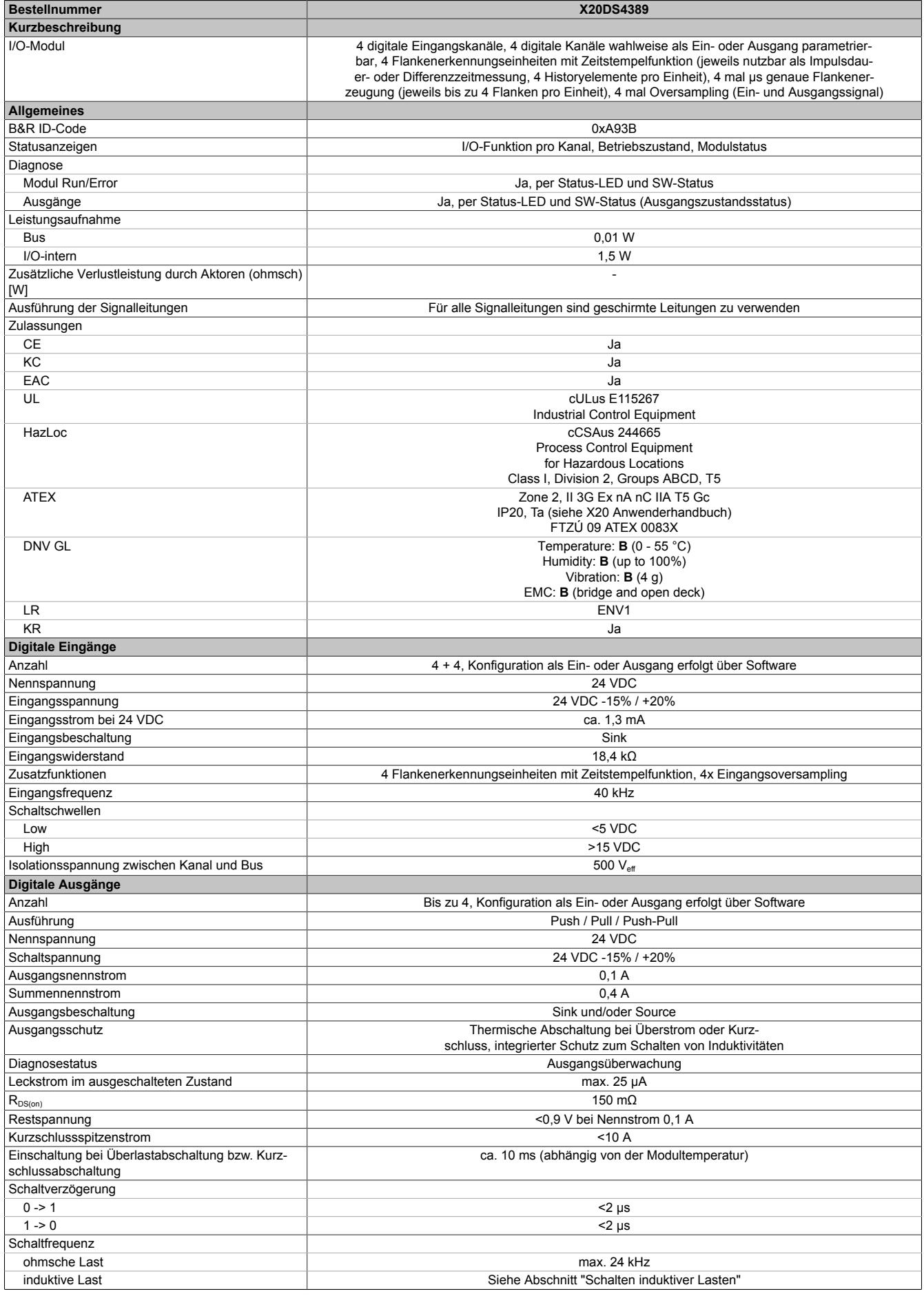

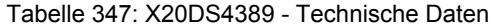

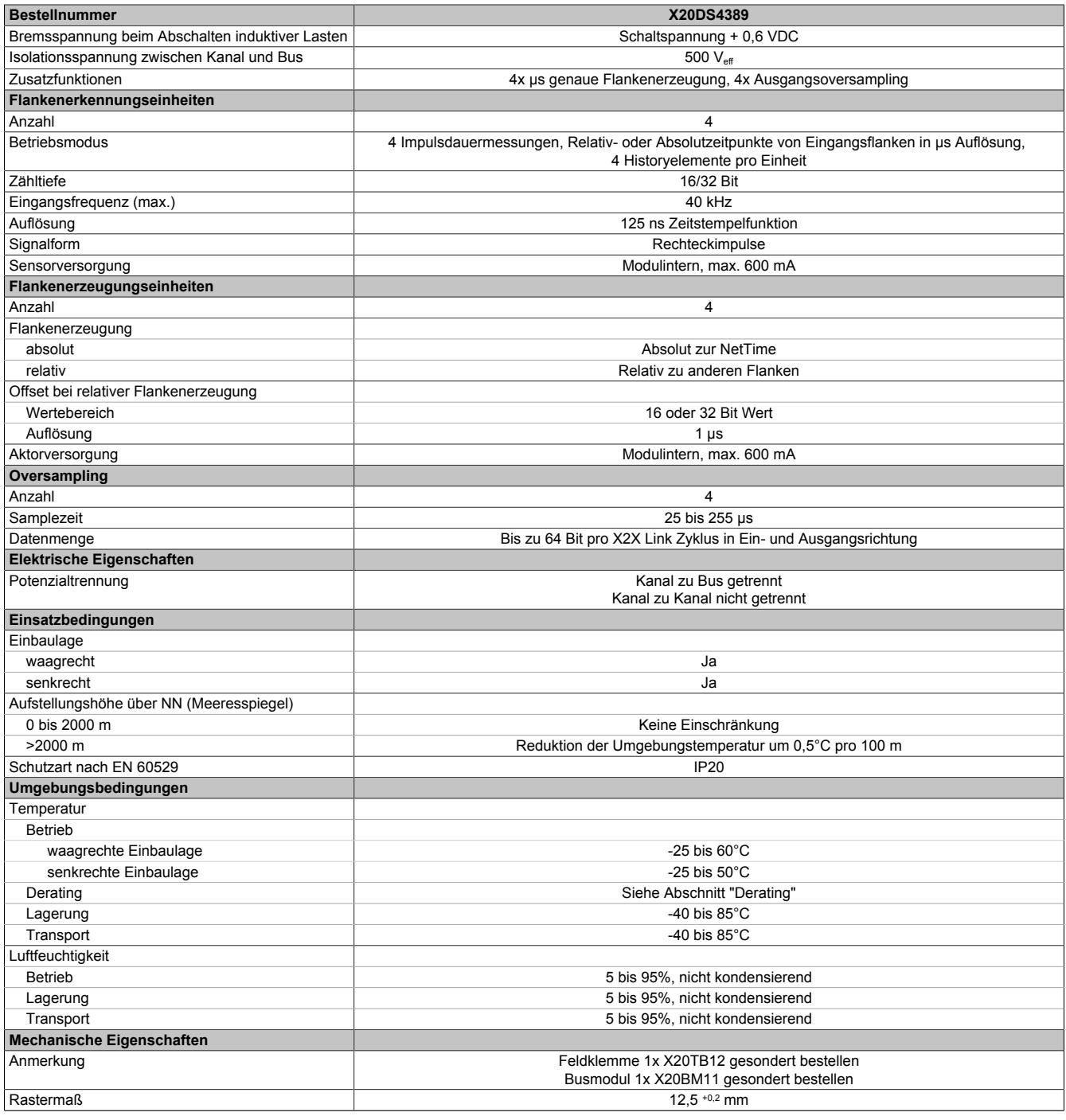

Tabelle 347: X20DS4389 - Technische Daten

# **9.16.8.4 Status-LEDs**

Für die Beschreibung der verschiedenen Betriebsmodi siehe ["Diagnose-LEDs" auf Seite 3812](#page-3811-0).

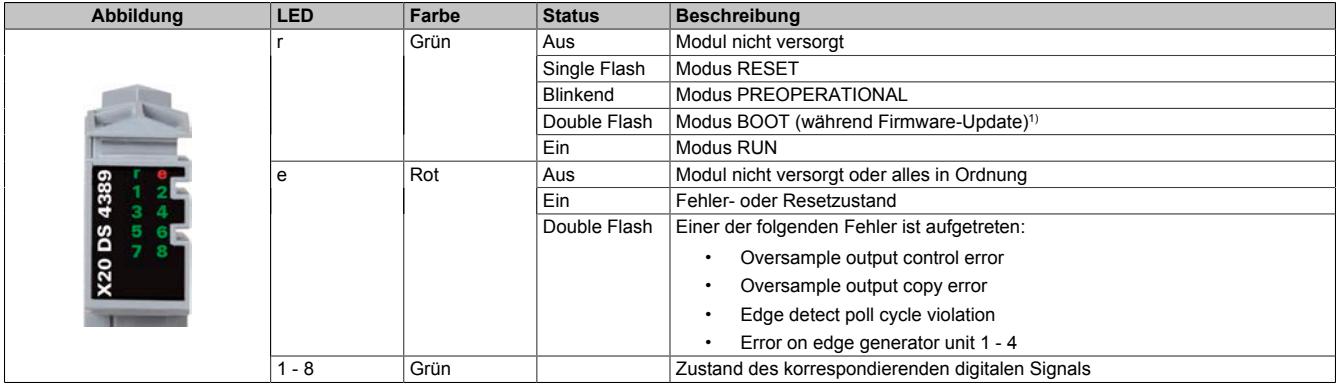

1) Je nach Konfiguration kann ein Firmware-Update bis zu mehreren Minuten benötigen.

# **9.16.8.5 Anschlussbelegung**

Für alle Signalleitungen sind geschirmte Leitungen zu verwenden.

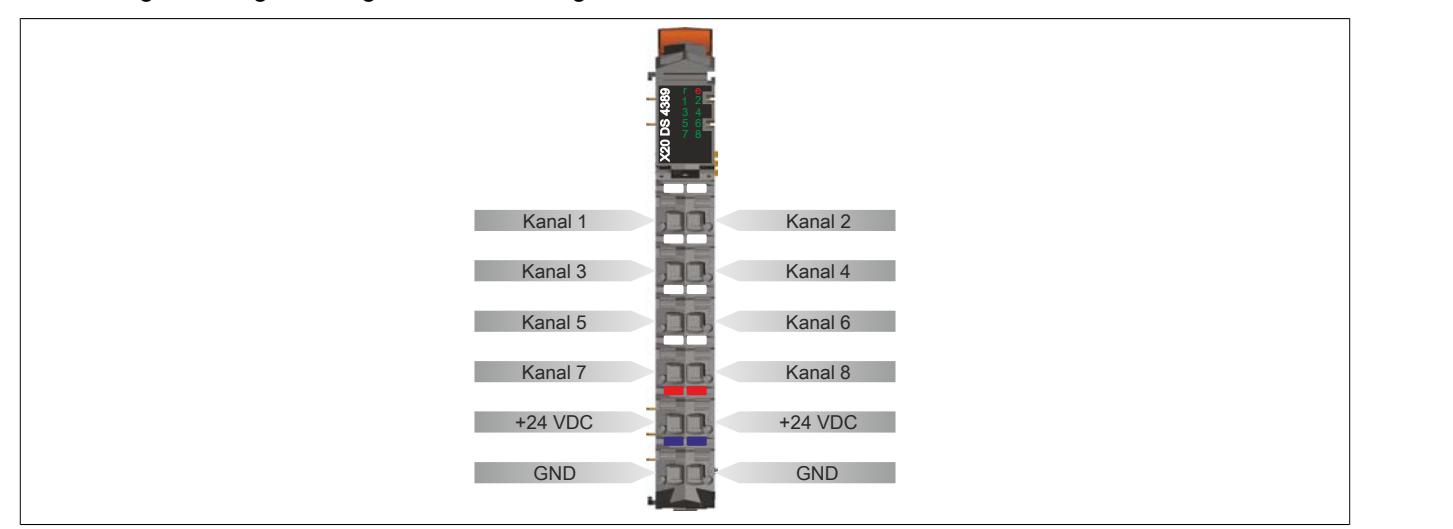

# **9.16.8.6 Anschlussbeispiel**

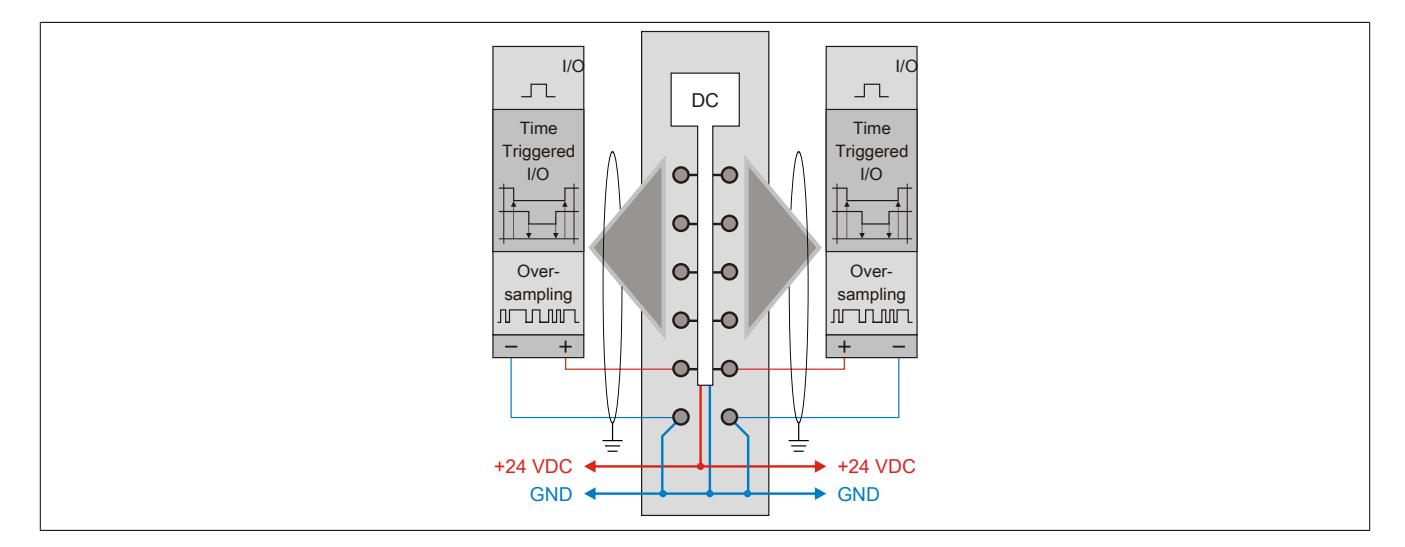

# **9.16.8.7 Eingangsschema**

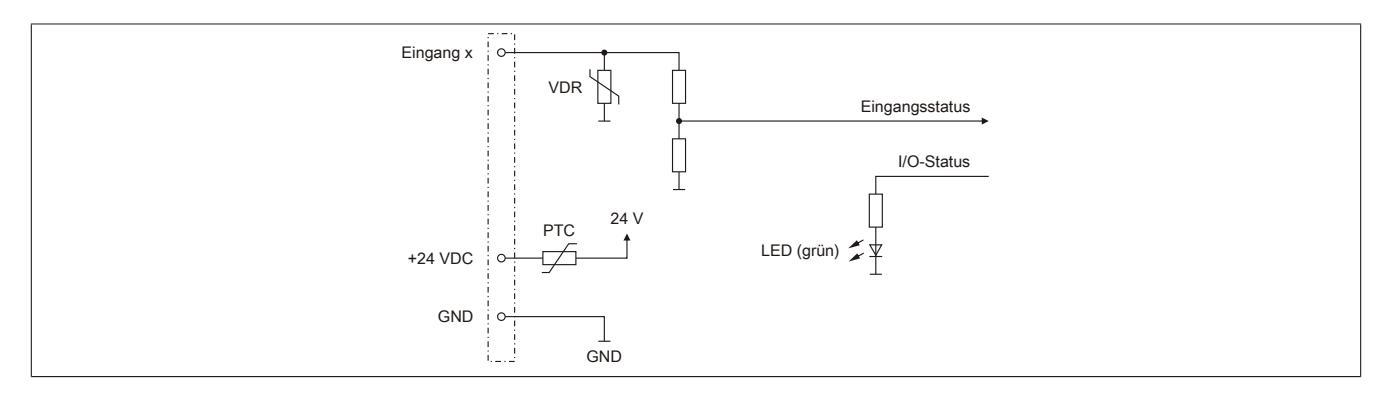

#### **9.16.8.8 Ausgangsschema**

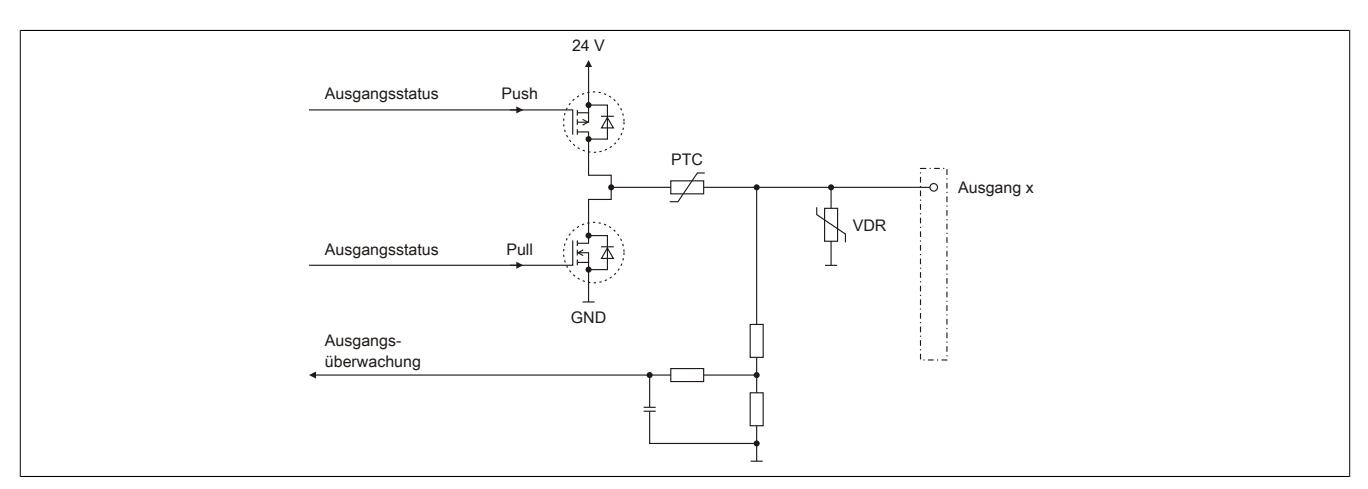

#### **9.16.8.9 Derating**

Bei einem Betrieb unter 55°C ist kein Derating zu beachten.

Bei einem Betrieb über 55°C dürfen die Module links und rechts von diesem Modul eine maximale Verlustleistung von 1,15 W haben!

Ein Beispiel zur Berechnung der Verlustleistung von I/O-Modulen ist im Abschnitt ["Verlustleistungsberechnung von](#page-100-0) [I/O-Modulen" auf Seite 101](#page-100-0) zu finden.

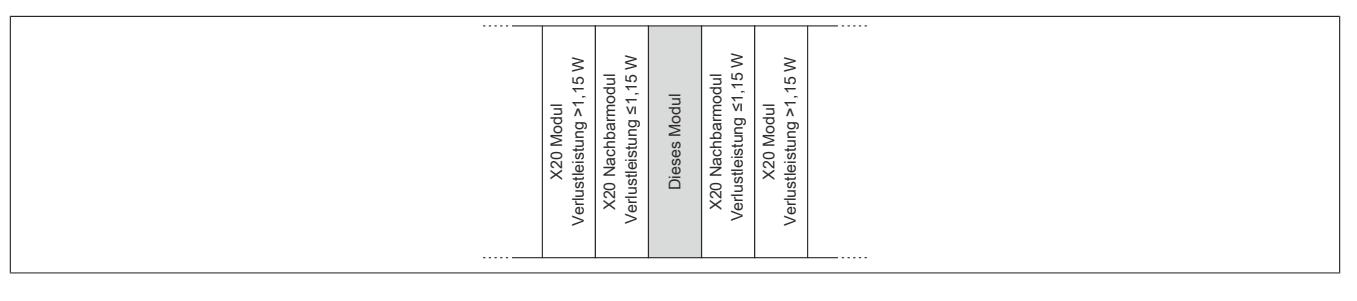

# **9.16.8.10 Schalten induktiver Lasten**

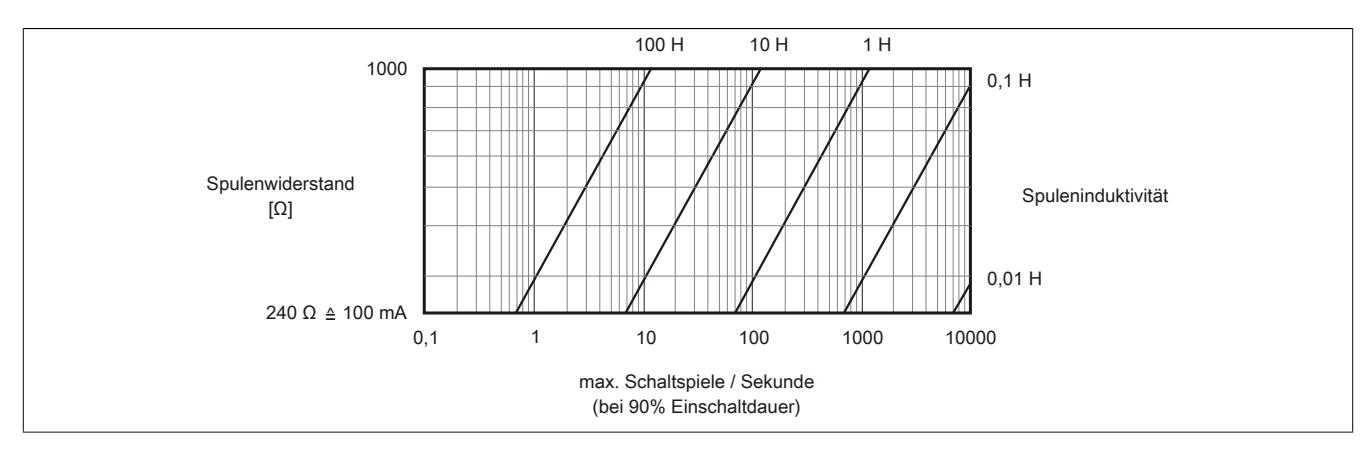

# **9.16.8.11 Registerbeschreibung**

# **9.16.8.11.1 Allgemeine Datenpunkte**

Neben den in der Registerbeschreibung beschriebenen Registern verfügt das Modul über zusätzliche allgemeine Datenpunkte. Diese sind nicht modulspezifisch, sondern enthalten allgemeine Informationen wie z. B. Seriennummer und Hardware-Variante.

Die allgemeinen Datenpunkte sind im Abschnitt ["Allgemeine Datenpunkte" auf Seite 3815](#page-3814-0) beschrieben.

# **9.16.8.11.2 Funktionsmodell 0 - Standard**

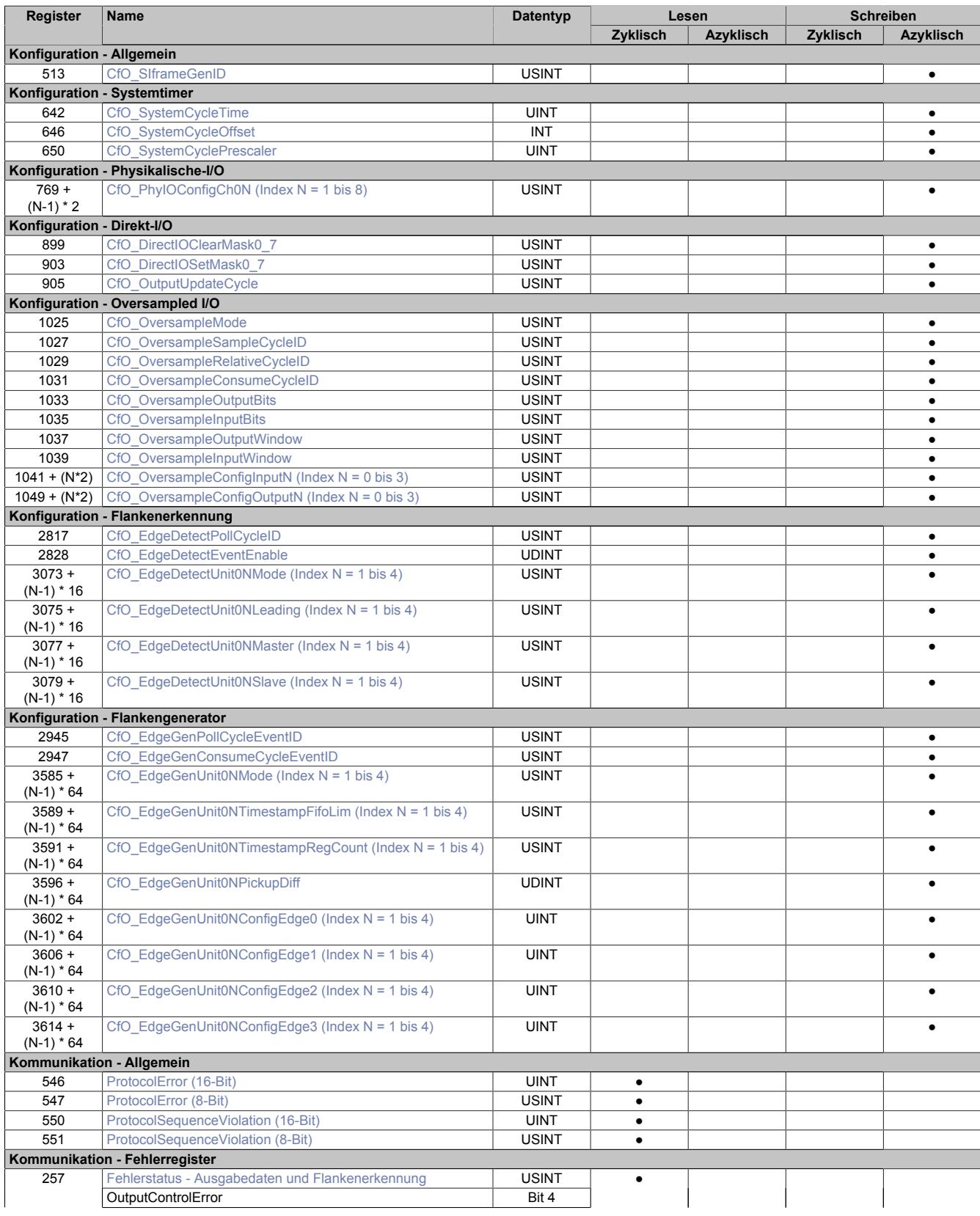

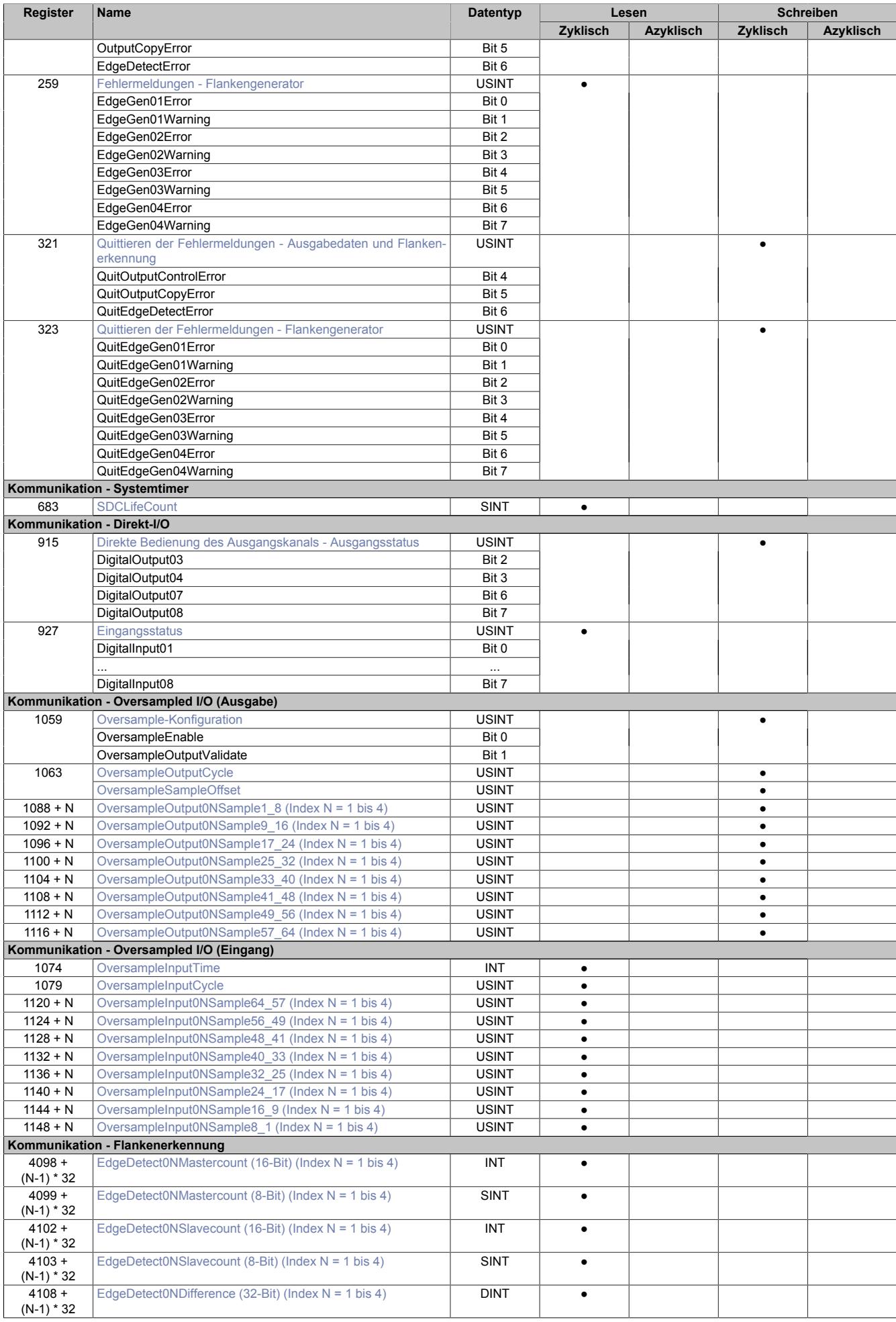

# Datenblätter • Digitale Signalprozessormodule • X20DS4389

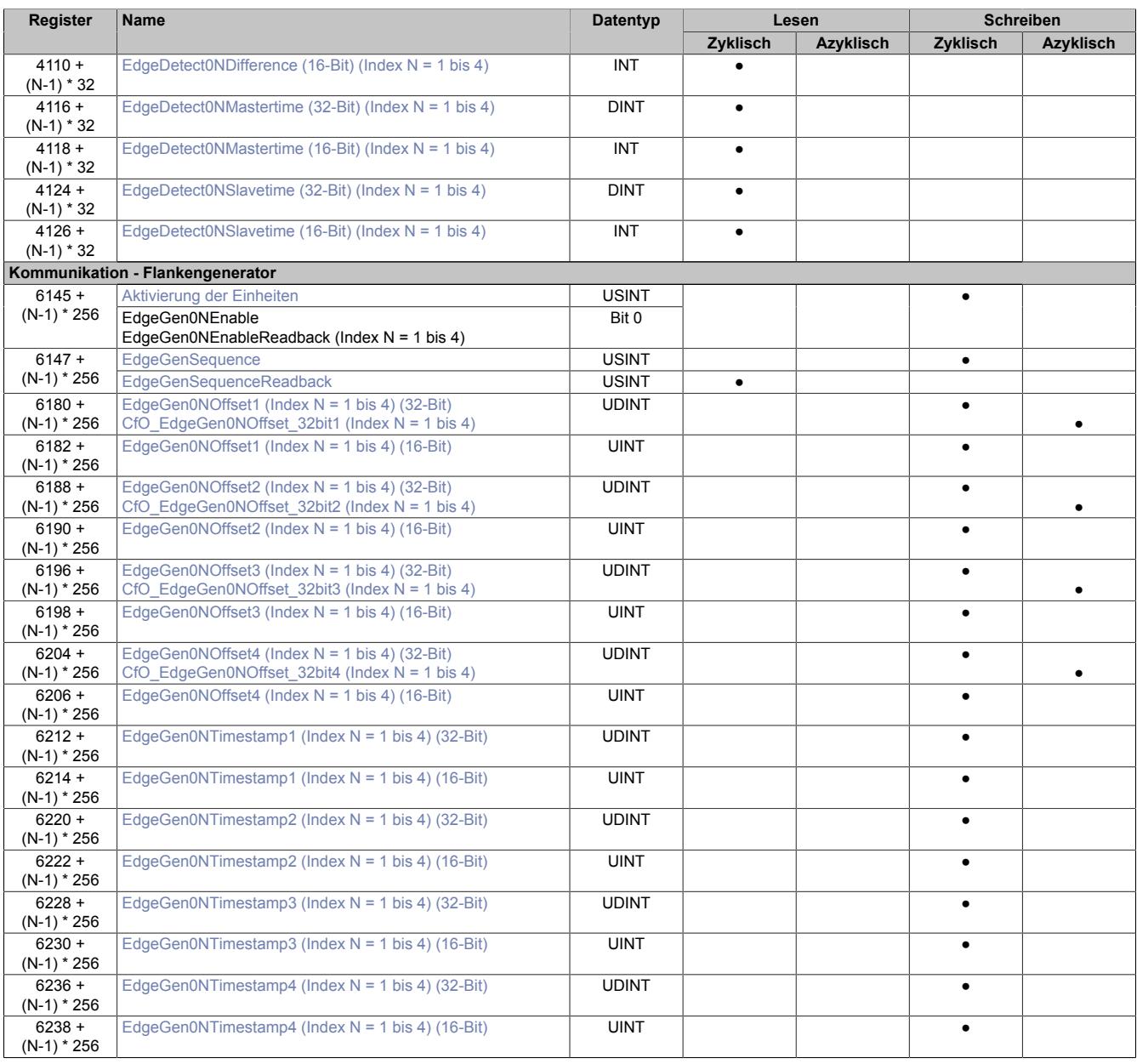

### **9.16.8.11.3 Allgemein**

### **9.16.8.11.3.1 Verwendung mit Automation Studio**

Das Modul wird nur von SG4-Zielsystemen über X2X und POWERLINK unterstützt!

Der X2X-Link unterstützt folgende synchrone zyklische Daten pro Modul:

- 31 Byte Eingangsdaten, bestehend aus 30 Eingangsbytes und X2X Statusbyte
- 30 Byte Ausgangsdaten

Zur optimalen Nutzung und um sinnlosen Datentransfer zu vermeiden, können im Automation Studio die Datenpunkte je nach Bedarf angepasst werden, das heißt, nicht benötigte Datenpunkte können deaktiviert werden und die Bitbreite der Datenpunkte kann eingestellt werden.

### **9.16.8.11.3.2 Zeitstempelfunktion**

Die Zeitstempelfunktion basiert auf synchronisierten Timern. Tritt ein Zeitstempelereignis auf, so speichert das Modul unmittelbar die aktuelle NetTime. Nach der Übertragung der jeweiligen Daten inklusive dieses exakten Zeitpunktes in die CPU kann diese nun, gegebenenfalls mit Hilfe ihrer eigenen NetTime (bzw. Systemzeit), die Daten auswerten.

Umgekehrt kann die CPU Ausgangsereignisse vordefinieren, mit einem Zeitstempel versehen und zum Modul übertragen. Das Modul führt dann zum exakt definierten Zeitpunkt die vordefinierte Aktion aus.

Für weitere Informationen zu NetTime und Zeitstempel siehe ["NetTime Technology" auf Seite 3070.](#page-3069-0)

Die Auflösung der Zeitstempel beträgt in beiden Richtungen bis zu 1/8 µs.

### **Synchronisationsjitter**

Da die CPU, welche die X2X-NetTime vorgibt, und das Modul unterschiedliche Taktgeber besitzen, muss die Modulinterne X2X-NetTime mit der NetTime der CPU synchronisiert werden. Diese Synchronisation führt dazu, dass bei Bedarf die modulinterne X2X-NetTime um maximal 1/8 µs pro Systemzyklus korrigiert wird. Bei Verwendung der NetTime mit 1/8 µs Auflösung macht sich dieser Synchronisationsjitter bemerkbar (max. ±1/8 µs).

Ist eine wirklich 100%ig exakte 1/8 µs Auflösung ohne Jitter gefordert, so muss auf die "Lokalzeit 1/8 μs" zurückgegriffen werden (siehe Register ["CfO\\_EdgeDetectUnitMode" auf Seite 1846](#page-1845-1)).

# **9.16.8.11.4 Allgemeine Register**

# <span id="page-1829-0"></span>**9.16.8.11.4.1 Zeitpunkt für Generierung der synchronen Eingangsdaten festlegen**

Name:

CfO\_SIframeGenID

"SI-Frame Generierung" in der Automation Studio I/O-Konfiguration.

In diesem Register wird festgelegt, wann die synchronen Eingangsdaten für die Übertragung generiert werden. Dies hat entscheidenden Einfluss auf das Zeitverhalten der Eingangsdaten.

Mit der Einstellung "Reaktionsschnell" stehen die Eingangsdaten um einen X2X-Zyklus früher in der CPU zu Verfügung. Jedoch hat diese Einstellung eine negative Auswirkung auf die minimale X2X-Zykluszeit.

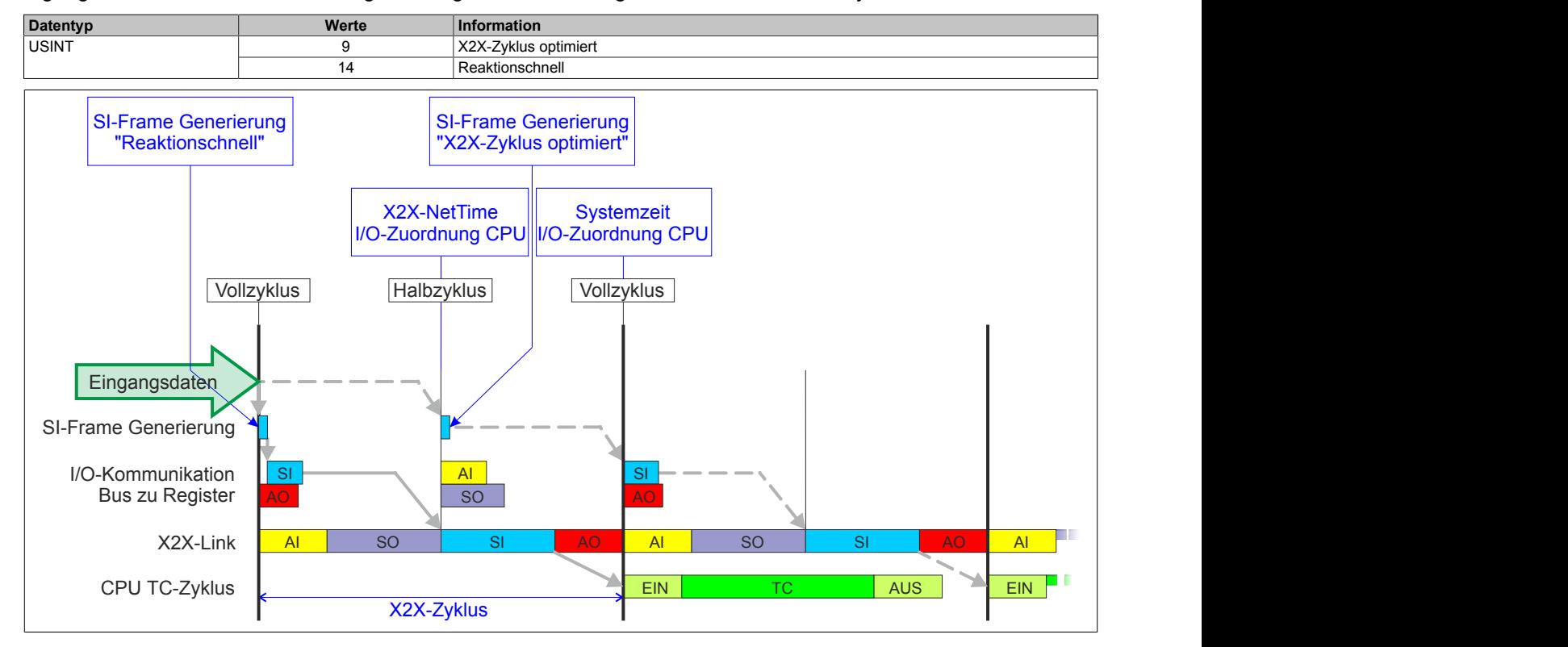

# <span id="page-1829-1"></span>**9.16.8.11.4.2 Anzahl der X2X-Protokollfehler**

# Name:

**ProtocolError** 

Dieses Register enthält einen Fehlerzähler, welcher die Anzahl der X2X-Protokollfehler angibt. In der I/O-Konfiguration kann mit Hilfe des Parameters "Netzwerkinformation" ein Datenpunkt für dieses Register mit 8 oder 16-Bit Breite in der I/O-Zuordnung konfiguriert werden.

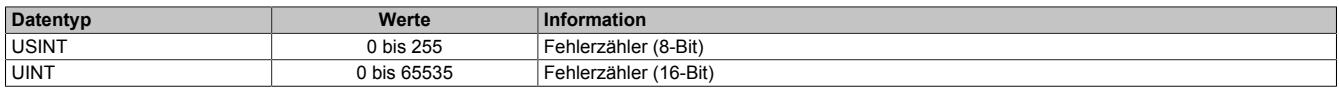

# <span id="page-1829-2"></span>**9.16.8.11.4.3 Anzahl der X2X-Sequenzverletzungen**

Name:

ProtocolSequenceViolation

Dieses Register enthält einen Fehlerzähler, welcher die Anzahl der X2X-Sequenzverletzungen angibt. In der I/O-Konfiguration kann mit Hilfe des Parameters "Netzwerkinformation" ein Datenpunkt mit 8 oder 16-Bit Breite in der I/O-Zuordnung konfiguriert werden.

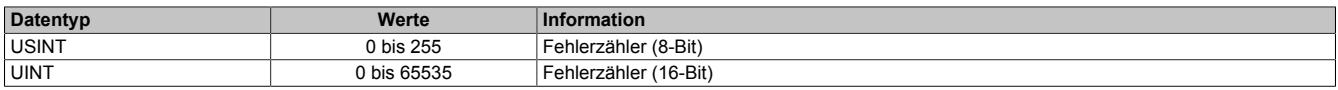

# <span id="page-1830-1"></span>**9.16.8.11.4.4 Systemtaktzähler zur Überprüfung der Gültigkeit des Datenframes**

Name:

**SDCLifeCount** 

Zähler, der mit jedem Systemtimerzyklus hoch zählt. Über "SDC Information" in der Automation Studio I/O-Konfiguration kann dieses Register in der I/O-Zuordnung als Datenpunkt "SDCLifeCount" aktiviert werden.

Das 8-Bit-Zählregister wird für das SDC-Softwarepaket benötigt. Es wird entsprechend dem Systemtakt inkrementiert, damit der SDC die Gültigkeit des Datenframes prüfen kann.

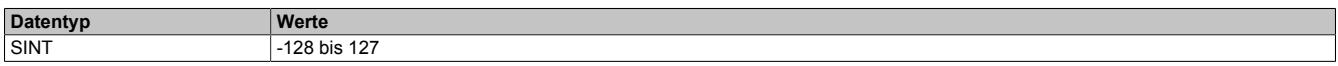

# **9.16.8.11.5 Fehlerbehandlung**

Wird von einer der Funktionen ein Fehler erkannt, so wird in einem der Fehlerstatusregister ein Fehlerbit gesetzt. Die Applikation kann nun darauf reagieren und durch setzten eines entsprechenden Bits in den "Quittieren der Fehlermeldungen"-Registern den Fehler quittieren. Dadurch wird das Bit im Fehlerstatusregister rückgesetzt. Besteht die Fehlerquelle weiterhin so wird das Fehlerbit erneut gesetzt, sobald der Fehler wieder erkannt wird (das Rücksetzen ist also nicht möglich).

Die Fehlerquittierung hat keine Auswirkung auf die Modulfunktion. Das Modul setzt die Verarbeitung, wenn möglich automatisch fort, sobald die Fehlerquelle beseitigt ist.

Tritt ein Fehler auf (das heißt, keine Warnung) so wird dieser zusätzlich durch die rote LED "e" am Modul signalisiert (Double Flash). Diese Signalisierung wird automatisch quittiert, sobald die Fehlerquelle beseitigt ist.

# <span id="page-1830-0"></span>**9.16.8.11.5.1 Fehlerstatus - Ausgabedaten und Flankenerkennung**

Name: **OutputControlError OutputCopyError EdgeDetectError** 

In diesem Register werden Fehler in der Datenausgabe und der Zykluszeiteinstellung angezeigt.

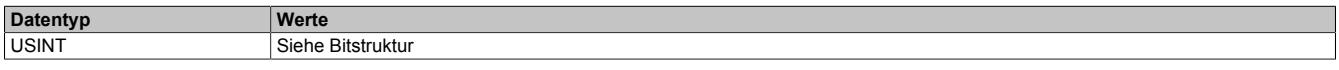

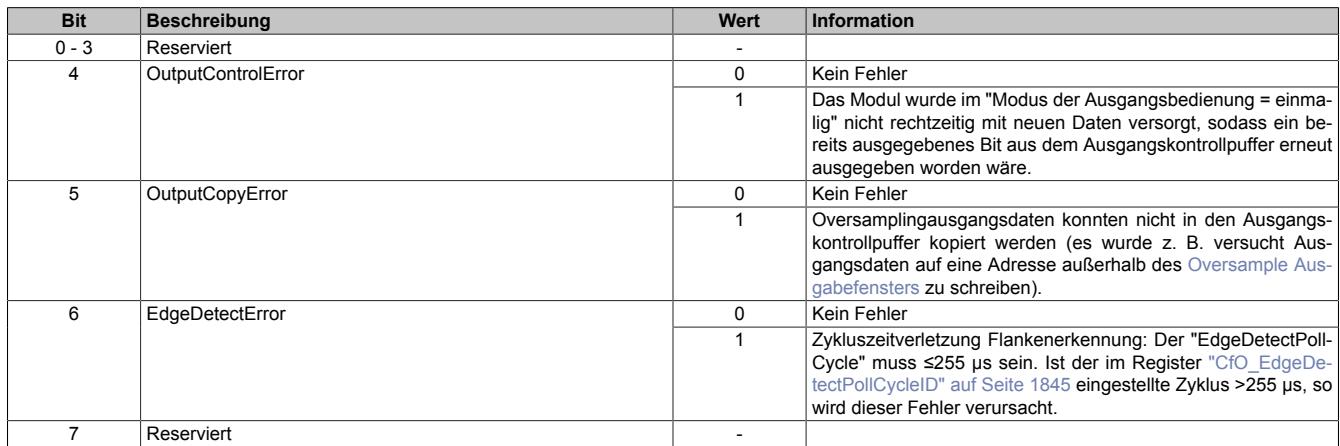

# <span id="page-1831-0"></span>**9.16.8.11.5.2 Fehlermeldungen - Flankengenerator**

Name: EdgeGen01Error bis EdgeGen04Error EdgeGen01Warning bis EdgeGen04Warning

In diesem Register werden Fehler in der Flankengenerierung angezeigt.

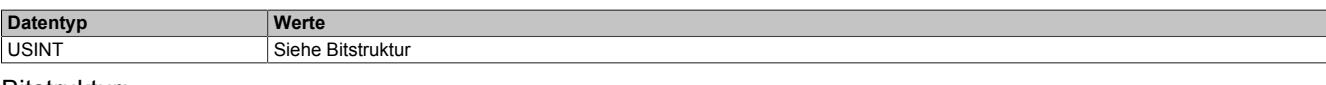

#### Bitstruktur:

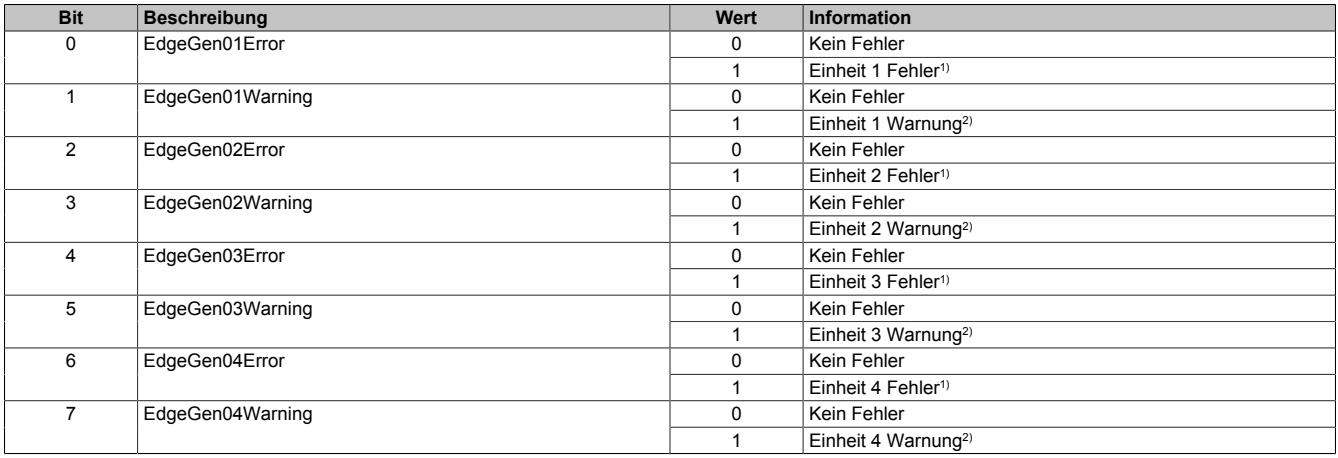

#### 1) **Mögliche Fehler**

- Ein oder mehrere Zeitstempel des Flankengenerators einer Einheit konnten auf Grund des "EdgeGenPollCycle" nicht rechtzeitig verarbeitet werden und wurden nicht aufgeholt (siehe: Register ["CfO\\_EdgeGenUnitPickupDiff" auf Seite 1852\)](#page-1851-1)
- Eine verzweigte ringförmige Verkettung von Flanken in einer Einheit versucht den Zeitstempel für eine Flanke zu setzen, obwohl der FIFO des konfigurierten physikalischen Kanals bereits voll ist. (siehe: Register ["CfO\\_EdgeGenUnitConfigEdge" auf Seite 1853](#page-1852-0) → Ringförmige Verkettung von Flanken)
- 2) Ein oder mehrere Zeitstempel des Flankengenerators einer Einheit konnten auf Grund des "EdgeGenPollCycle" nicht rechtzeitig verarbeitet werden und wurden aufgeholt. (siehe: Register ["CfO\\_EdgeGenUnitPickupDiff" auf Seite 1852](#page-1851-1))

#### <span id="page-1831-1"></span>**9.16.8.11.5.3 Quittieren der Fehlermeldungen - Ausgabedaten und Flankenerkennung**

Name: QuitOutputControlError QuitOutputCopyError QuitEdgeDetectError

In diesem Register können die Fehlermeldungen des Registers ["Fehlerstatus - Ausgabedaten und Flankenerken](#page-1830-0)[nung" auf Seite 1831](#page-1830-0) durch Setzen des jeweiligen Bits quittiert werden.

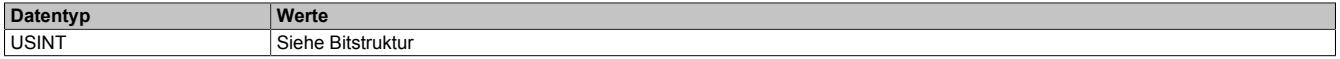

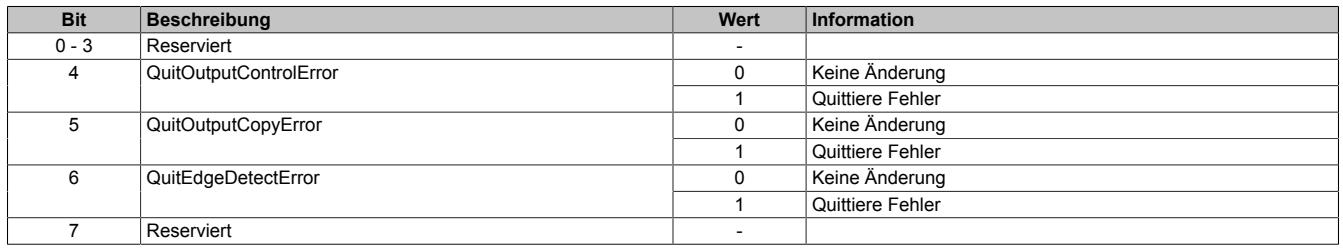

# <span id="page-1832-1"></span>**9.16.8.11.5.4 Quittieren der Fehlermeldungen - Flankengenerator**

Name:

QuitEdgeGen01Error bis QuitEdgeGen04Error QuitEdgeGen01Warning bis QuitEdgeGen04Warning

In diesem Register können die Fehlermeldungen des Registers ["Fehlermeldungen - Flankengenerator" auf Seite](#page-1831-0) [1832](#page-1831-0) durch Setzen des jeweiligen Bits quittiert werden.

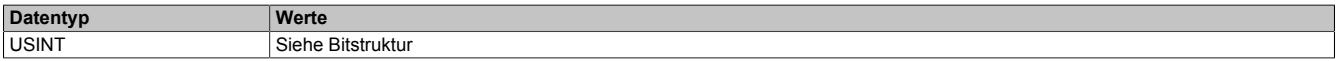

#### Bitstruktur:

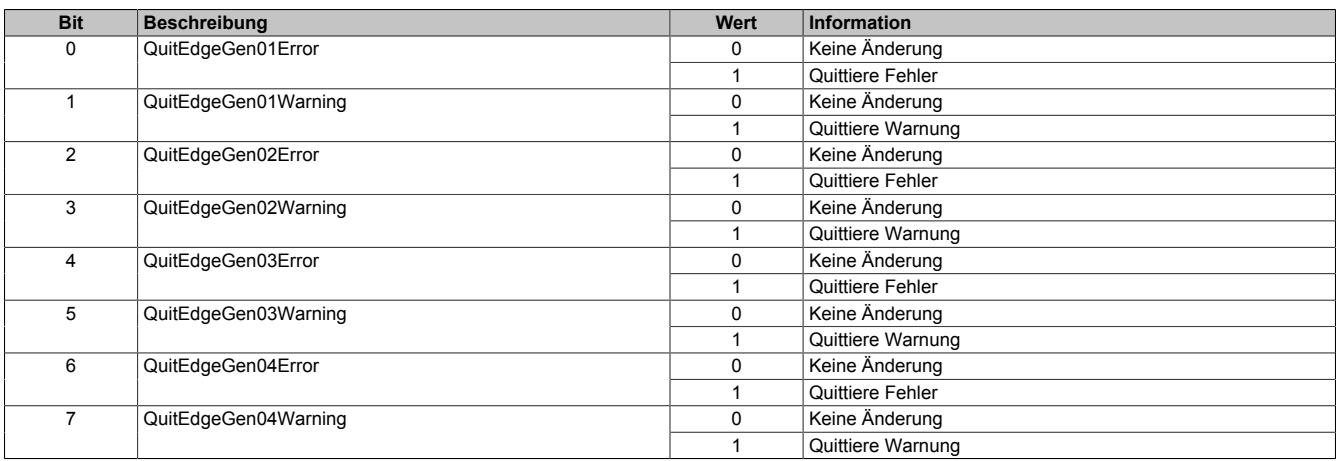

### <span id="page-1832-2"></span>**9.16.8.11.6 System Timer**

Die einzelnen Funktionen des Moduls sind alle von einem Systemtimer abhängig. Diese interne "Systemzykluszeit" kann von 25 bis 255 μs eingestellt werden. Um die Modulauslastung zu minimieren und dadurch eine möglichst niedrige X2X-Zykluszeit verwenden zu können, besteht die Möglichkeit die Funktionen auch mit Hilfe eines Einstellbaren "Vorteiler Systemtimer" zu betreiben.

Sobald das Modul hochgefahren ist und der X2X-Link initialisiert ist, wird der Zyklus des "Vorteiler Systemtimer" (und damit auch der Systemtimer) mit dem X2X-Link referenziert. Da der Systemtimer sowie die modulinterne [NetTime](#page-3069-0) den selben Taktgeber besitzen, laufen die beiden ab dann immer synchron. Ist die X2X-Zykluszeit kein vielfaches der System Zykluszeit, so entsteht eine Verschiebung, welche jedoch berechenbar ist.

Folgende Werte gelten für das nachfolgende Beispiel:

X2X-Zyklus 1 ms<br>Systemtimer 150 us Systemtimer Vorteiler Systemtimer 4

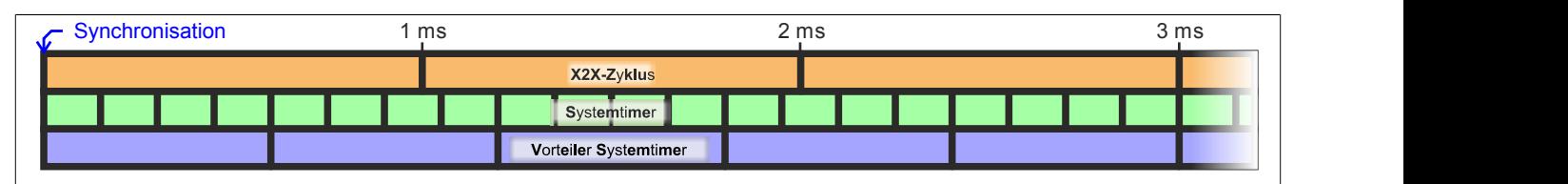

# <span id="page-1832-0"></span>**9.16.8.11.6.1 Einstellung der Zykluszeit des Systemtimers**

Name:

CfO\_SystemCycleTime

"Zykluszeit" in der Automation Studio I/O-Konfiguration.

In diesem Register kann die Zykluszeit des Systemtimers in 1/8 µs Schritten eingestellt werden. Der in der Automation Studio I/O-Konfiguration eingegebene Wert wird automatisch mit 8 multipliziert.

# **Information:**

# **Eine Einstellung <50 μs hat negativen Einfluss auf die minimale X2X-Zykluszeit!**

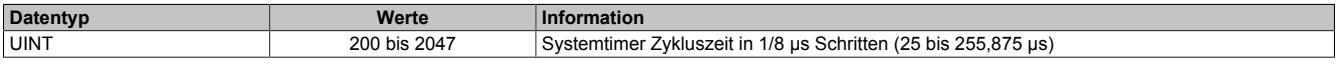

# <span id="page-1833-0"></span>**9.16.8.11.6.2 Synchronisationszeitpunkt des Systemzyklus verschieben**

Name:

CfO\_SystemCycleOffset

"ZyklusOffset" in der Automation Studio I/O-Konfiguration.

In diesem Register kann der Synchronisationszeitpunkt des Systemzyklus in 1/8 µs Schritten verschoben werden. Der in der Automation Studio I/O-Konfiguration eingegebene Wert wird automatisch mit 8 multipliziert.

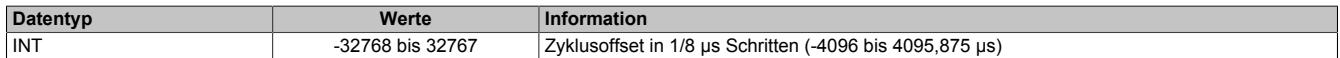

### <span id="page-1833-1"></span>**9.16.8.11.6.3 Konfiguration des Zyklusvorteilers**

Name:

CfO\_SystemCyclePrescaler

"Zyklusvorteiler" in der Automation Studio I/O-Konfiguration.

In diesem Register kann der Vorteiler zur Einstellung des [Vorteiler-Systemtimers](#page-1832-2) konfiguriert werden. Die Zykluszeit des vorgeteilten Systemtimers ergibt sich aus dem im in diesem Register eingestellten Vielfachen des Systemtimers.

Der "Vorteiler Systemtimer" kann als alternative Zeitquelle für die einzelnen Funktionalitäten verwendet werden. Dies ist sinnvoll, wenn von einer Funktion ein sehr kurzer Systemzyklus gefordert wird. Um in einer solchen Situation die Modulauslastung zu reduzieren, können andere Funktionen in einem langsameren Zyklus verarbeitet werden.

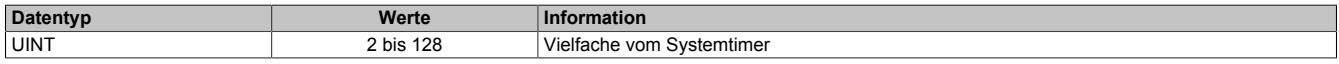

# **9.16.8.11.7 Physikalische I/O-Konfiguration**

### <span id="page-1833-2"></span>**9.16.8.11.7.1 Konfiguration der physikalischen I/O-Kanäle**

Name:

CfO\_PhyIOConfigCh01 bis CfO\_PhyIOConfigCh08

In diesen Registern kann jeder physikalische I/O-Kanal einzeln konfiguriert werden.

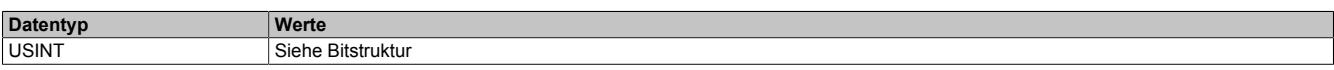

#### Bitstruktur:

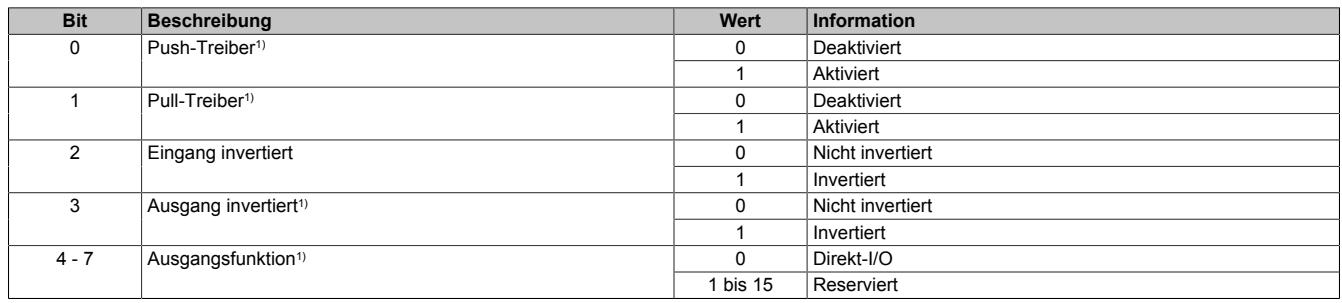

1) Nur für die I/O-Kanäle 3,4,7 und 8 verfügbar

# **9.16.8.11.8 Direkt-I/O**

Mit "Direkt-I/O" besteht die Möglichkeit, die physikalischen I/Os wie normale I/Os zu verwenden. Weiters kann die Applikation I/Os nur setzen oder rücksetzen (z. B. ein Ausgangskanal wird vom Flankengenerator gesetzt und manuell von der Applikation rückgesetzt).

# <span id="page-1834-0"></span>**9.16.8.11.8.1 Direkte Bedienung des Ausgangskanals - rücksetzen**

Name:

CfO\_DirectIOClearMask0\_7

"Direkte Bedienung Ausgangskanal03" bis "Direkte Bedienung Ausgangskanal08" in der Automation Studio I/O-Konfiguration.

Wenn in diesem Register das Bit für den jeweiligen Kanal gesetzt ist, wird der Ausgang rückgesetzt, sobald sein Direkt-I/O Ausgangskanal (Register ["DigitalOutput" auf Seite 1836](#page-1835-0) bzw. "DigitalOutput0x" in der Automation Studio I/O-Zuordnung) rückgesetzt ist.

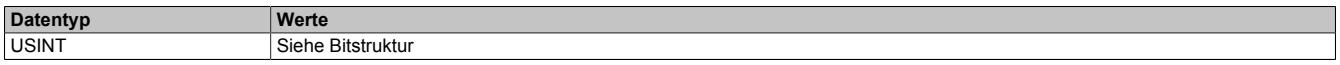

Bitstruktur:

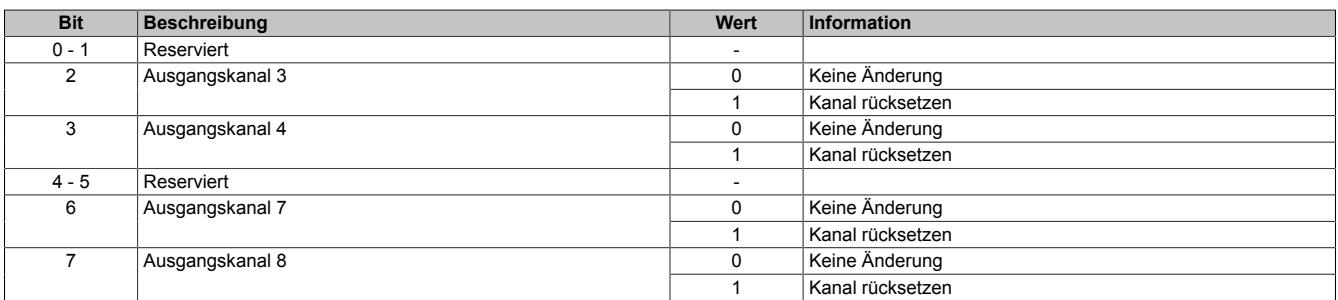

### <span id="page-1834-1"></span>**9.16.8.11.8.2 Direkte Bedienung des Ausgangskanals - setzen**

Name:

#### CfO\_DirectIOSetMask0\_7

"Direkte Bedienung Ausgangskanal03" bis "Direkte Bedienung Ausgangskanal08" in der Automation Studio I/O-Konfiguration.

Wenn in diesem Register das Bit für den jeweiligen Kanal gesetzt ist, wird der Ausgang gesetzt, sobald sein Direkt-IO Ausgangskanal (Register ["DigitalOutput" auf Seite 1836](#page-1835-0) bzw. "DigitalOutput0x" in der Automation Studio I/O-Zuordnung) gesetzt ist.

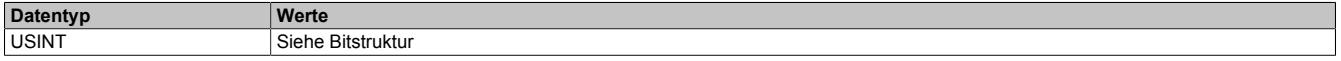

Bitstruktur:

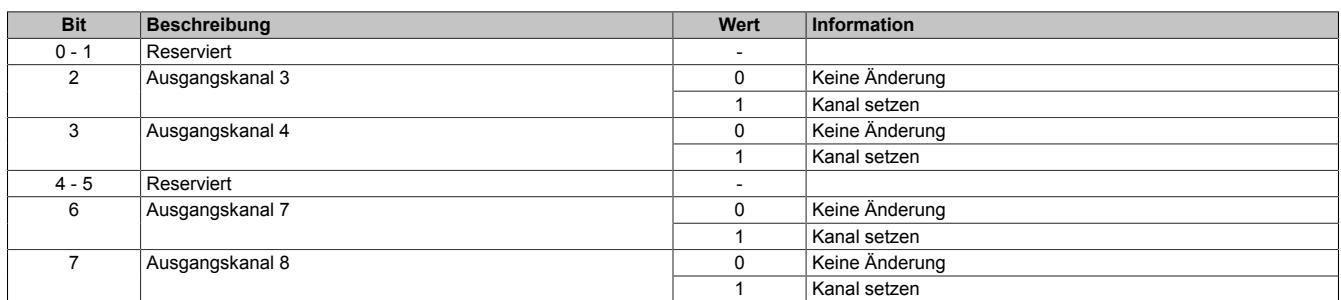

#### <span id="page-1834-2"></span>**9.16.8.11.8.3 Direkte Bedienung des Ausgangskanals - Zeitpunkt der Datenausgabe**

Name:

CfO\_OutputUpdateCycle

Mit diesem Register wird der Zeitpunkt der Datenausgabe eingestellt.

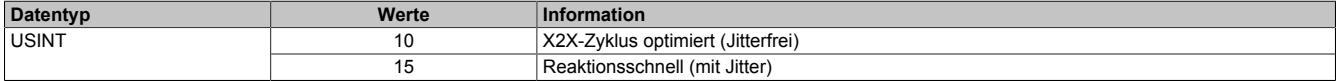

# <span id="page-1835-0"></span>**9.16.8.11.8.4 Direkte Bedienung des Ausgangskanals - Ausgangsstatus**

Name:

DigitalOutput03 und DigitalOutput04, DigitalOutput07 und DigitalOutput08

Dieses Register beinhaltet die Bits zur Steuerung der Direkt-I/O Ausgangskanäle. Je nach Konfiguration der Register ["CfO\\_DirectIOClearMask0\\_7" auf Seite 1835](#page-1834-0) und ["CfO\\_DirectIOSetMask0\\_7" auf Seite 1835](#page-1834-1) werden die digitalen Ausgänge auf den Status des jeweiligen Bits in diesem Register gesetzt.

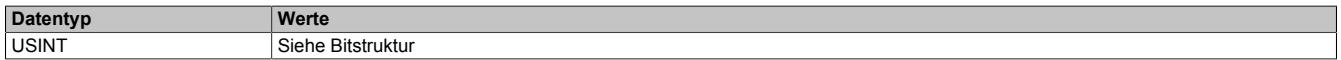

#### Bitstruktur:

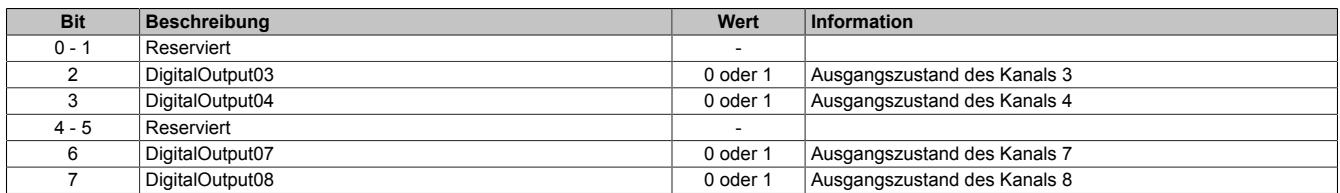

#### <span id="page-1835-1"></span>**9.16.8.11.8.5 Eingangsstatus**

Name:

DigitalInput01 bis DigitalInput08

In diesem Register ist der Zustand der digitalen Eingangskanäle abgebildet.

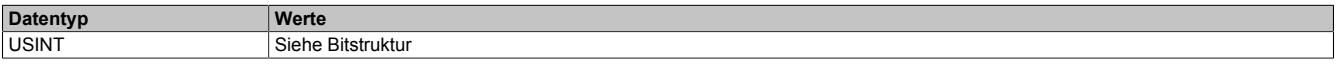

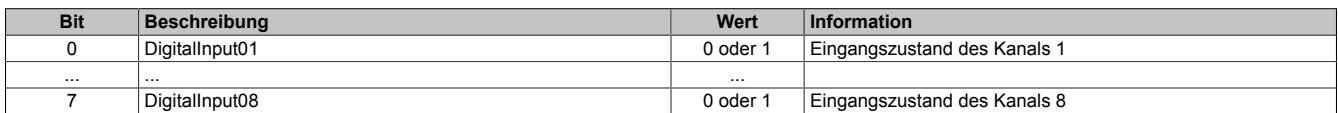
### **9.16.8.11.9 Oversampled I/O**

"Oversampled I/O" basiert auf Eingangsstatuspuffer und Ausgangskontrollpuffer. Die Eingangsdatenbeschaffung sowie die Ausgangskontrolle erfolgt in einem Samplezyklus (ein Samplezyklus entspricht einem Bit im Puffer). Der exakte Zeitpunkt eines Eingangspuffereintrags kann durch seine Position im Puffer und der dem Puffer zugeordneten [NetTime](#page-3069-0) ermittelt werden.

Im "Modus der Ausgangsbedienung = einmalig" wird jeder Ausgangspuffereintrag nach seiner Ausführung als ungültig markiert. Dadurch kann sichergestellt werden, dass keine ungültigen Daten am Ausgang ausgegeben werden. In diesem Modus hat die Applikation dafür zu sorgen, dass das Modul immer mit gültigen Daten versorgt wird.

Bei Verwendung des "Modus der Ausgangsbedienung = kontinuierlich" wird der gesamte Pufferinhalt wiederholt ausgegeben, wenn das Modul nicht mit neuen Oversample Ausgangsdaten versorgt wird.

### **9.16.8.11.9.1 Adressierung des Ausgangskontrollpuffers**

Das Modul verfügt über einen rundlaufenden 256-Bit Ausgangskontrollpuffer pro Oversamplekanal. Zu jedem Samplezyklus wird ein Bit aus diesen Puffern auf den konfigurierten physikalischen Ausgangskanälen ausgegeben. Bei der Übertragung neuer Daten in einen dieser Puffer muss von der Applikation definiert werden, wohin die Daten in den jeweiligen Puffer geschrieben werden sollen. Hierfür stehen 2 Möglichkeiten zur Verfügung (Absolut oder Relativer "Ausgangsmode" in der Automation Studio I/O-Konfiguration).

### **9.16.8.11.9.2 Absolute Adressierung des Ausgangskontrollpuffers**

Bei der Absoluten Adressierung muss mit jedem Zyklus in dem ["OversampleOutputValidate = True",](#page-1842-0) zusätzlich zu den Oversample Ausgabe-Sampledaten (in den Registern ["OversampleOutput0NSample" auf Seite 1844](#page-1843-0)) eine Adresse im Register ["OversampleOutputCycle" auf Seite 1843](#page-1842-1) übergeben werden. Diese Adresse legt fest, wohin die neuen Daten in den Ausgangskontrollpuffer kopiert werden sollen. Zur Berechnung dieser Adresse muss der Inhalt des Registers ["OversampleInputCycle" auf Seite 1844,](#page-1843-1) welches die Adresse der zuletzt ausgegebenen Daten beinhaltet, sowie die Übertragungszeit zum Modul berücksichtigt werden. Zum Schutz gegen fehlerhafte Adressierung des Ausgangskontrollpuffers kann die beschreibbare Pufferregion durch das Register ["OversampleOut](#page-1840-0)[putWindow" auf Seite 1841](#page-1840-0) begrenzt werden. Dieses Fenster wird immer relativ zur aktuellen Sampleadresse verschoben. Wird versucht auf eine Adresse außerhalb dieses Fensters zu schreiben, wird ein "OutputCopyError" ausgelöst.

### **Beispiel**

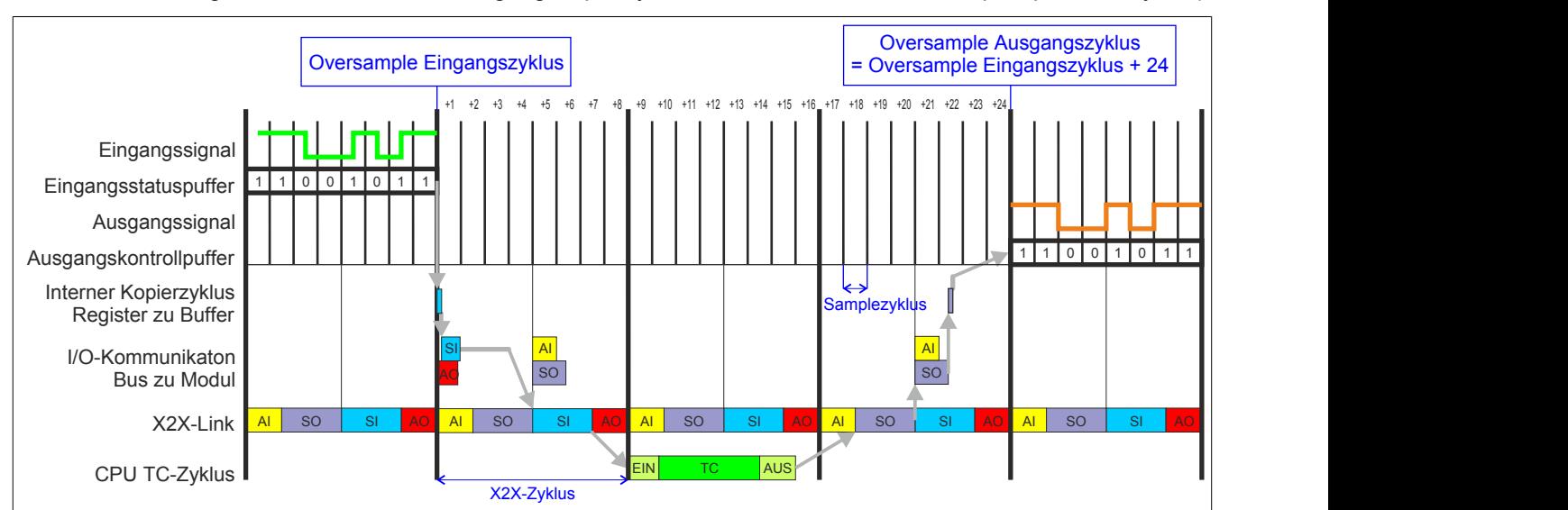

Zeitverhalten Oversample Eingangszyklus zu Oversample Ausgangszyklus im absoluten Ausgabemodus ("SI-Frame Generierung = reaktionsschnell", "Ausgangskopierzyklus = reaktionsschnell", 8 Samples pro X2X-Zyklus):

# **9.16.8.11.9.3 Relative Adressierung des Ausgangskontrollpuffers**

Die Oversample Ausgangssampledaten werden bei ["OversampleOutputValidate = True"](#page-1842-0) automatisch, zum eingestellten [Ausgangskopierzyklus](#page-1839-0)-Zeitpunkt auf eine Adresse relativ zur letzten referenzierten Adresse kopiert. Das Register ["OversampleSampleOffset" auf Seite 1843](#page-1842-2) dient dabei als Offset. Da das Kopieren der Daten von den Registern in den Puffer Zeit in Anspruch nimmt, kann nicht unmittelbar zum [Ausgangskopierzyklus](#page-1839-0)-Zeitpunkt mit der Ausgabe der neuen Daten begonnen werden. Ein Offset 0 ist also nicht zulässig. Die relative Ausgangskontrollpufferadresse + Offset muss auf eine Adresse innerhalb des "Oversample Ausgangsfenster" zeigen. Das [Oversample](#page-1840-0) [Ausgangsfenster](#page-1840-0) wird immer relativ zur aktuellen Sampleadresse verschoben. Wird versucht auf eine Adresse außerhalb dieses Fensters zu schreiben, wird ein [OutputCopyError](#page-1830-0) ausgelöst.

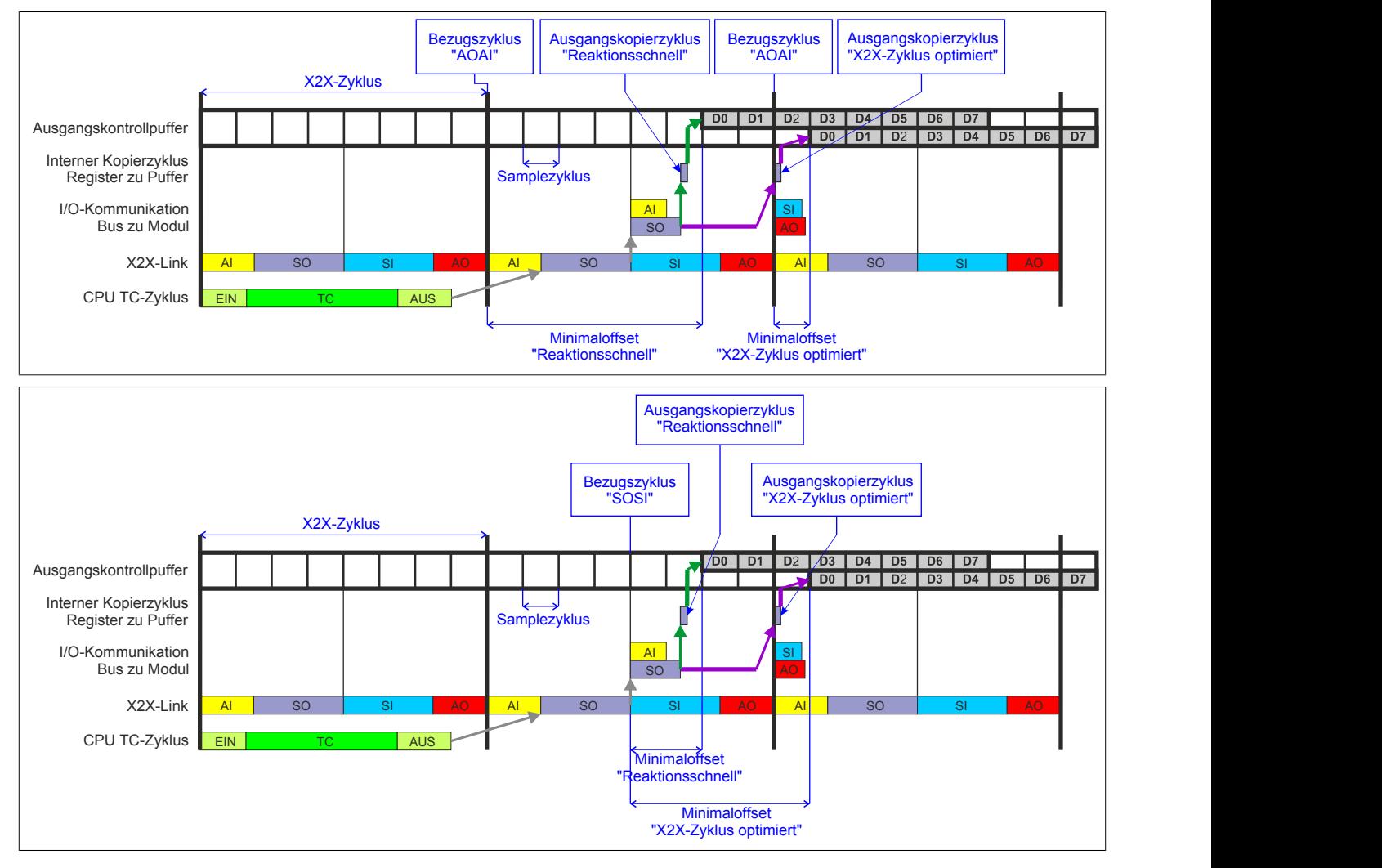

# **9.16.8.11.9.4 Konfiguration des Ausgangskontrollpuffers**

Name:

CfO\_OversampleMode

"Ausgangsmode" in der Automation Studio I/O-Konfiguration

"Modus der Ausgangsbedienung" in der Automation Studio I/O-Konfiguration

In diesem Register kann der Ausgangskontrollpuffer global für alle Kanäle konfiguriert werden.

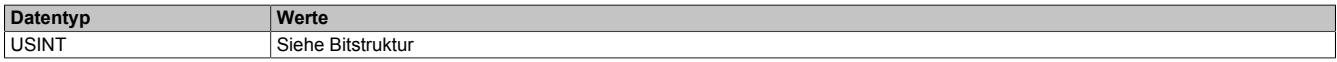

#### Bitstruktur:

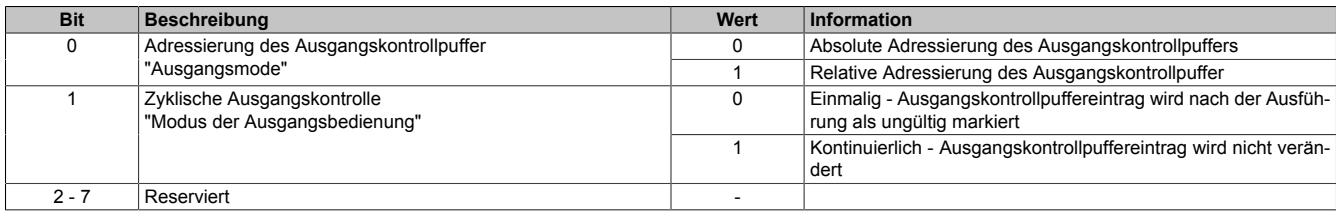

### **Zyklische Ausgangskontrolle**

Wenn die zyklische Ausgangskontrolle aktiviert ist, werden alle Daten im Ausgangskontrollpuffer als ungültig markiert, sobald diese ausgegeben wurden ("Modus der Ausgangsbedienung = einmalig"). Wird das Modul nicht rechtzeitig mit neuen Daten versorgt, so dass der Fall eintritt, dass ein bereits ausgegebenes Bit im Puffer erneut ausgegeben werden würde, wird ein [OutputControlError](#page-1830-0) generiert. Der Ausgang nimmt in einer solchen Fehlersitua-tion den im Register ["CfO\\_OversampleConfigOutput" auf Seite 1842](#page-1841-0) konfigurierten "Output default state" an.

Ist die zyklische Ausgangskontrolle deaktiviert, werden die Daten bei einem Überlauf des Ausgangskontrollpuffers erneut ausgegeben ("Modus der Ausgangsbedienung = kontinuierlich").

# **Information:**

### **Es werden immer alle 256-Bit des Ausgangskontrollpuffers ausgegeben.**

### **9.16.8.11.9.5 Konfiguration der Quelle für den Samplezyklus**

Name:

CfO\_OversampleSampleCycleID

"Samplezyklus" in der Automation Studio I/O-Konfiguration.

In diesem Register wird die Quelle für den Samplezyklus konfiguriert. Während jedem Samplezyklus wird ein Bit aus den Ausgangskontrollpuffern der Oversampled I/O-Kanäle auf den konfigurierten physikalischen Ausgang ausgegeben, sowie der Status der konfigurierten Eingänge in ein Bit des jeweiligen Eingangsstatuspuffers gelesen.

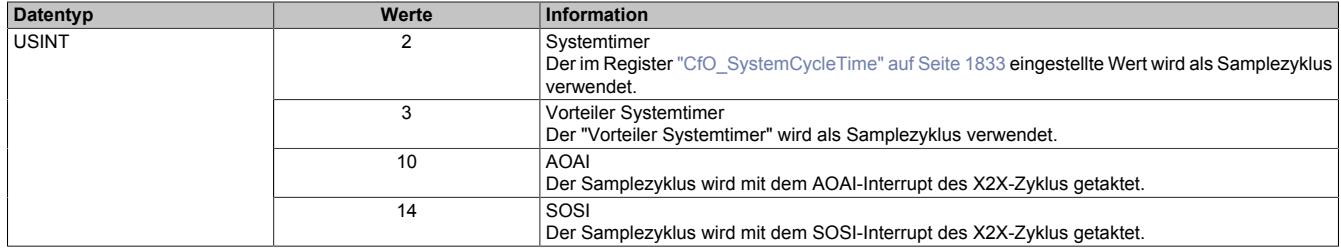

# <span id="page-1839-1"></span>**9.16.8.11.9.6 Konfiguration der Quelle für den Benutzerschnittstellen-Bezugszyklus**

Name:

CfO\_OversampleRelativeCycleID

"Bezugszyklus" in der Automation Studio I/O-Konfiguration.

In diesem Register wird die Quelle für den Benutzerschnittstellen-Bezugszyklus konfiguriert.

- Zum Zeitpunkt des Bezugszyklus werden die Eingangsdaten referenziert. Die referenzierten Daten werden dann zum Zeitpunkt [SI-Frame Generierung](#page-1829-0), unter Berücksichtigung des [Oversample Eingangsfensters](#page-1840-1) in die ["Oversample Eingangssampleregister" auf Seite 1845](#page-1844-0) kopiert.
- Bei der relativen Adressierung des Ausgangskontrollpuffers werden die neuen Sampledaten auf eine Adresse relativ zur, zum Bezugszyklus aktuellen, Ausgangskontrollpufferadresse kopiert.
- Der Bezugszyklus dient weiters dazu, den Samplezyklus und damit die Ausgangsdatenproduktion sowie die Eingangsdatenbeschaffung zu referenzieren (z. B. auf den X2X-Zyklus).

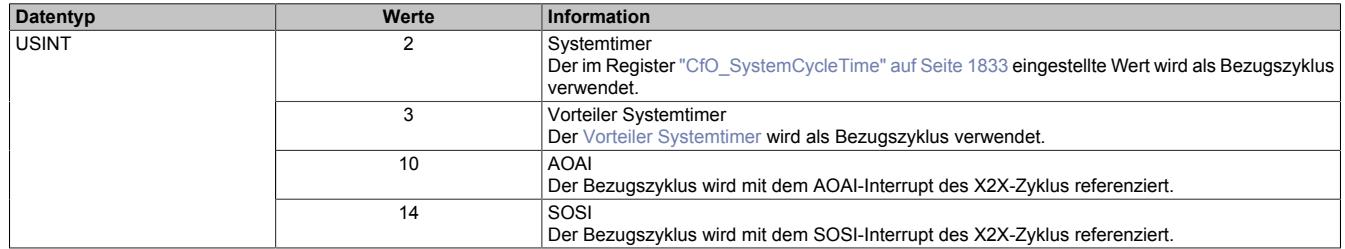

# <span id="page-1839-0"></span>**9.16.8.11.9.7 Zeitpunkt für Kopieren der Daten in den Ausgangskontrollpuffer festlegen**

Name:

CfO\_OversampleConsumeCycleID

"Ausgangskopierzyklus" in der Automation Studio I/O-Konfiguration.

Zum Ausgangskopierzyklus werden die Daten aus den Registern ["OversampleOutput0NSample" auf Seite 1844](#page-1843-0) in den Ausgangskontrollpuffer kopiert.

Bei "Ausgangskopierzyklus = reaktionsschnell" kann in beiden Adressierungsmodi nicht genau bestimmt werden, wann die Daten in den Ausgangskontrollpuffer kopiert werden. Je nach Modulauslastung entsteht ein Jitter für die Kopierzyklen. Dieser wirkt sich jedoch nur auf die Zeitpunkte der internen Kopiervorgänge und damit auf den Zeitpunkt des frühest möglichen Ausgangssamples aus. Die Qualität des Ausgangssignals wird dadurch nicht beeinflusst. Weiters hat "Ausgangskopierzyklus = reaktionsschnell" eine negative Auswirkung auf die minimale X2X-Zykluszeit.

Bei Verwendung des "Ausgangskopierzyklus = X2X-Zyklus optimiert" ist zu beachten, dass auf Grund des internen Kopierzyklus in den Ausgangskontrollpuffer nicht unmittelbar zum "Ausgangskopierzyklus" mit der Ausgabe der Sampledaten begonnen werden kann.

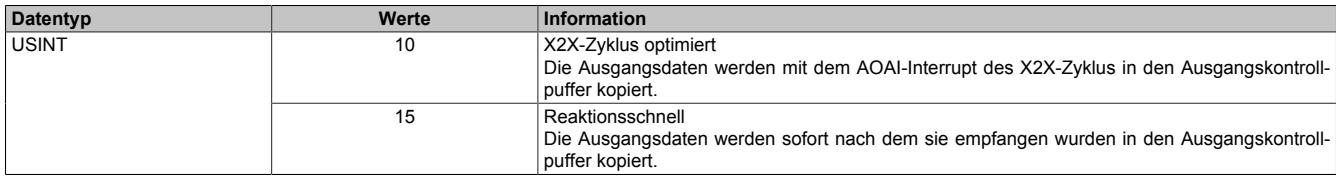

### **9.16.8.11.9.8 Anzahl der zu übergebenden Ausgangsbits**

Name:

CfO\_OversampleOutputBits

"Grösse User-Interface" in der Automation Studio I/O-Konfiguration.

Gibt an, wie viele Bits zum [Ausgangskopierzyklus](#page-1839-0)-Zeitpunkt aus den Registern ["OversampleOutput0NSample" auf](#page-1843-0) [Seite 1844](#page-1843-0) in den Ausgangskontrollpuffer übergeben werden.

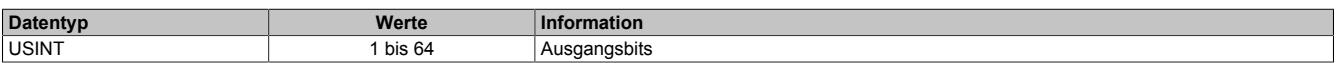

# <span id="page-1840-2"></span>**9.16.8.11.9.9 Anzahl der zu übergebenden Eingangsbits**

Name:

CfO\_OversampleInputBits

"Grösse User-Interface" in der Automation Studio I/O-Konfiguration.

Gibt an, wie viele Bits bei der [SI-Frame Generierung](#page-1829-0) vom Eingangsstatuspuffer in die Register ["OversampleInpu](#page-1844-0)[t0NSample" auf Seite 1845](#page-1844-0) übergeben werden.

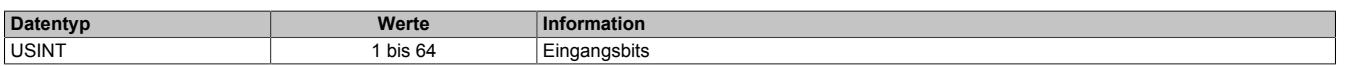

### <span id="page-1840-0"></span>**9.16.8.11.9.10 Schreibbereich im Ausgangskontrollpuffer**

Name:

CfO\_OversampleOutputWindow

"Modus der Ausgangsbedienung" in der Automation Studio I/O-Konfiguration.

Legt den Bereich des Ausgangskontrollpuffers fest, in den Daten geschrieben werden dürfen. Das Fenster wird immer relativ zur aktuellen Sampleposition verschoben. (z. B. Ein Wert von 128 bedeutet, dass die dem aktuellen Samplezyklus folgenden 128-Bit beschrieben werden können). Wird versucht auf einen Bereich außerhalb dieses Fensters Ausgabesampledaten schreiben so wird ein [OutputCopyError](#page-1830-0) ausgelöst.

Im Automation Studio wird der Wert für dieses Register im "Modus der Ausgangsbedienung = einmalig" auf 128- Bit und im "Modus der Ausgangsbedienung = kontinuierlich" auf 255-Bit eingestellt.

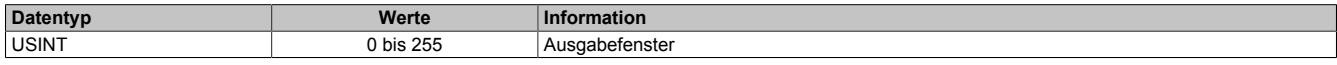

### <span id="page-1840-1"></span>**9.16.8.11.9.11 Zeitpunkt der Referenzierung der Eingangsdaten festlegen**

Name:

CfO\_OversampleInputWindow

"Eingangsmode" in der Automation Studio I/O-Konfiguration.

Das "Oversample Eingangsfenster" legt fest, wann die Eingangsdaten referenziert werden. Es befindet sich zeitlich vor der [SI-Frame Generierung](#page-1829-0). Befindet sich der Referenzzeitpunkt [\("Bezugszyklus" auf Seite 1840\)](#page-1839-1) innerhalb dieses Fensters, so werden die referenzierten Daten aus dem Eingangsstatuspuffer in die Register ["OversampleIn](#page-1844-0)[put0NSample" auf Seite 1845](#page-1844-0) kopiert. Befindet sich der Referenzzeitpunkt bereits außerhalb des "Oversample Eingangsfensters" so werden die, zum "SI-Frame Generierung"-Zeitpunkt aktuellsten, Daten aus dem Eingangsstatuspuffer in die Register ["OversampleInput0NSample" auf Seite 1845](#page-1844-0) kopiert.

Dieses Register wird intern mit dem Wert aus Register ["CfO\\_OversampleInputBits" auf Seite 1841](#page-1840-2) limitiert.

# **Information:**

**Auch die [Oversample Eingangszeit](#page-1843-2) sowie der [Oversample Eingangszyklus](#page-1843-1) werden dadurch entweder zum Referenzzeitpunkt oder zum Zeitpunkt der "SI-Frame Generierung" gesetzt.**

Im Automation Studio ist der Wert für dieses Register bei "Eingangsmode = Referenzierte Werte" auf 63, bei "Eingangsmode = Aktuellsten Werte" auf 0 eingestellt.

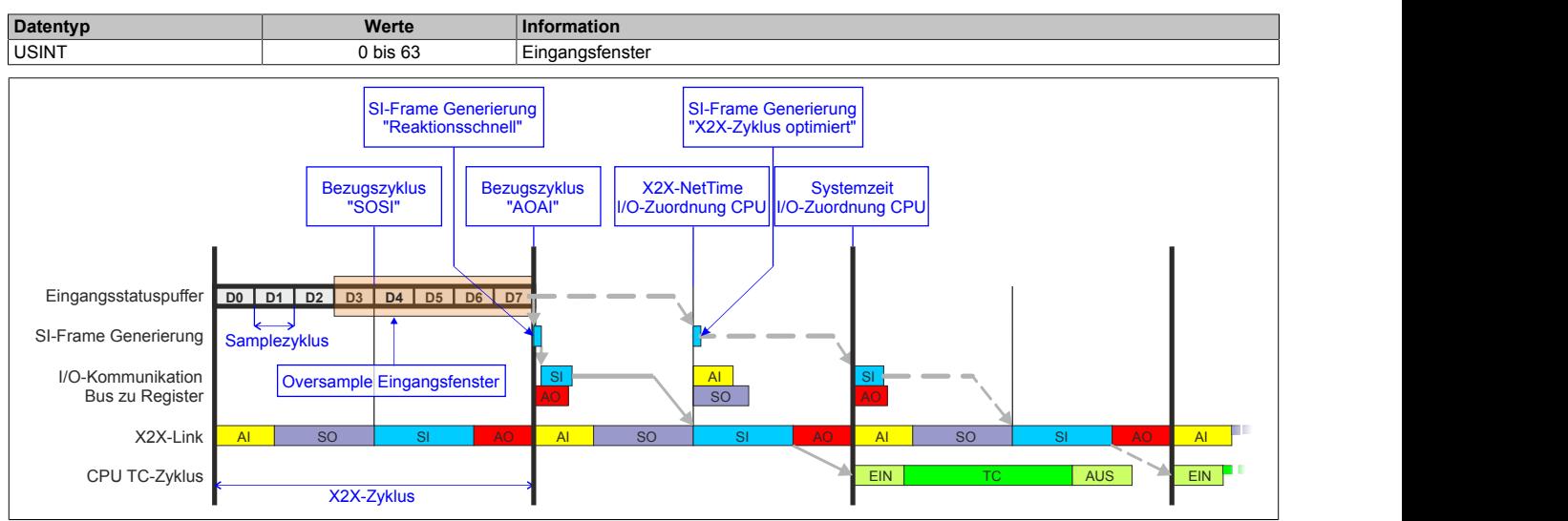

# **9.16.8.11.9.12 Zuordnung zwischen physikalischem Eingangskanal und Oversample I/O-Eingang**

Name:

CfO\_OversampleConfigInput

"Oversample E/A 01 → Eingang" bis "Oversample E/A 04 Eingang" in der Automation Studio I/O-Konfiguration

In diesem Register wird festgelegt, mit welchem physikalischen Eingangskanal ein Oversample I/O-Eingang verknüpft werden soll.

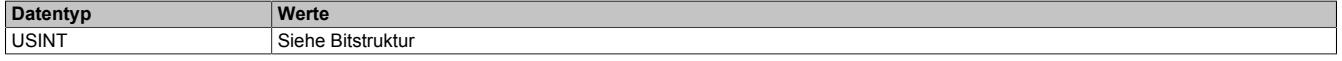

### Bitstruktur:

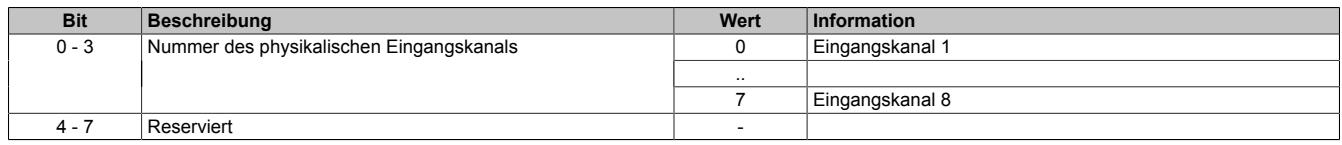

### <span id="page-1841-0"></span>**9.16.8.11.9.13 Konfiguration der Ausgänge der Oversamplekanäle**

### Name:

CfO\_OversampleConfigOutput

"Oversample E/A 01 → Ausgang" bis "Oversample E/A 04 → Ausgang" in der Automation Studio I/O-Konfiguration "Oversample E/A 01 → Ausgangsbedienung" bis "Oversample E/A 04 → Ausgangsbedienung" in der Automation Studio I/O-Konfiguration

"Oversample E/A 01 → Defaultwert Ausgang" bis "Oversample E/A 04 → Defaultwert Ausgang" in der Automation Studio I/O-Konfiguration

Mit Hilfe dieser Register werden die Ausgänge der einzelnen Oversamplekanäle konfiguriert.

Die "Default Ausgabestatus"-Bits legen fest, welchen Pegel der jeweilige Ausgang vor dem Start des Oversamplings annimmt. Weiters wird der Ausgang im Fehlerfall auf den eingestellten "Default Ausgabestatus" gesetzt.

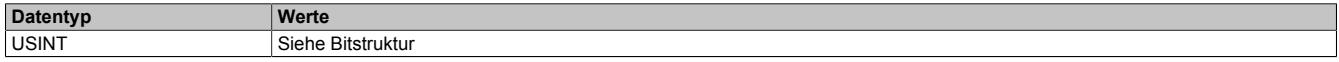

### Bitstruktur:

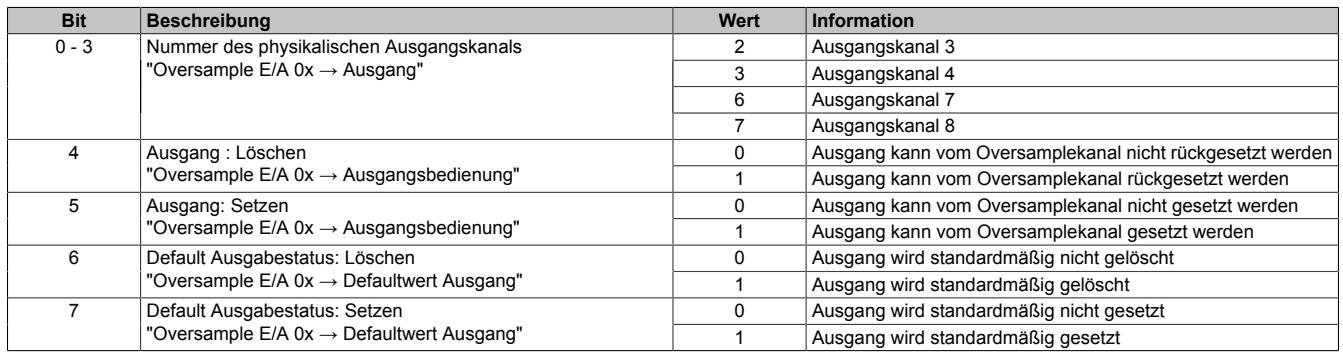

## <span id="page-1842-0"></span>**9.16.8.11.9.14 Oversample-Konfiguration**

Name: OversampleEnable OversampleOutputValidate

In diesem Register kann das Oversampling und der Kopiervorgang für den Ausgangspuffer konfiguriert werden.

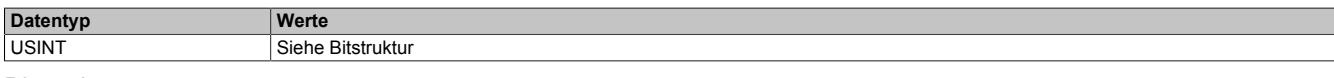

### Bitstruktur:

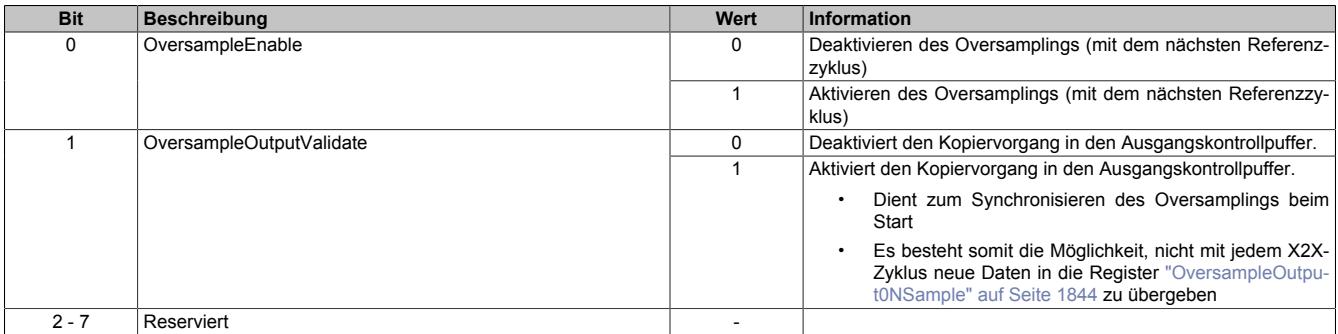

### <span id="page-1842-1"></span>**9.16.8.11.9.15 Adresse der neuen Ausgangssampledaten im Ausgangskontrollpuffer**

Name:

OversampleOutputCycle

Bei der absoluten Adressierung des Ausgangskontrollpuffers gibt dieses Register die Adresse an, ab welcher die neuen Ausgangssampledaten in den Ausgangskontrollpuffer kopiert werden sollen.

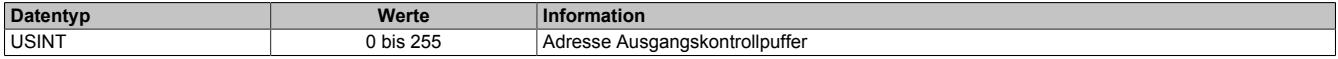

### <span id="page-1842-2"></span>**9.16.8.11.9.16 Offset der neuen Ausgabesampledaten**

Name:

OversampleSampleOffset

Bei der relativen Adressierung des Ausgangskontrollpuffers dient dieses Register als Offset für die neuen Ausgabesampledaten. (Zum [Bezugszyklus](#page-1839-1) aktuelle Sampleadresse + Offset = Adresse, auf die die neuen Ausgabesampledaten in den Ausgangskontrollpuffer kopiert werden).

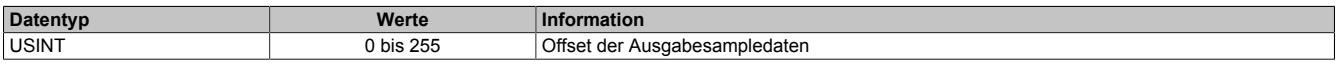

# <span id="page-1843-0"></span>**9.16.8.11.9.17 Oversample Ausgabesampledaten**

Name:

OversampleOutput01Sample1\_8 bis OversampleOutput04Sample1\_8 OversampleOutput01Sample9\_16 bis OversampleOutput04Sample9\_16 OversampleOutput01Sample17\_24 bis OversampleOutput04Sample17\_24 OversampleOutput01Sample25\_32 bis OversampleOutput04Sample25\_32 OversampleOutput01Sample33\_40 bis OversampleOutput04Sample33\_40 OversampleOutput01Sample41\_48 bis OversampleOutput04Sample41\_48 OversampleOutput01Sample49\_56 bis OversampleOutput04Sample49\_56 OversampleOutput01Sample57\_64 bis OversampleOutput04Sample57\_64

Beinhaltet die Oversample Ausgabesampledaten. Für jeden Oversample I/O-Kanal können bis zu 64 Samples (8 Byte) synchron mit einem X2X-Zyklus übergeben werden. Diese Daten werden zum eingestellten [Ausgangsko](#page-1839-0)[pierzyklus](#page-1839-0) auf die vorgegebene Adresse (Absolut oder Relativ) in den Ausgangskontrollpuffer kopiert. Zu jedem "Samplezyklus" wird dann 1 Bit dieser Daten auf dem, dem Oversample I/O-Kanal zugewiesenen physikalischen Ausgang ausgegeben.

Bit 0 von "OversampleOutputSample8\_1" wird zuerst in den Ausgangskontrollpuffer kopiert und wird damit als erstes ausgegeben. "OversampleOutputSample64\_57" Bit 7 wird als letztes ausgegeben.

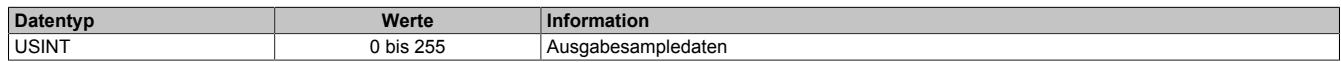

# **Beispiel**

Zuordnung der "OversampleOutputSample"-Registerdaten zum Ausgangssignal

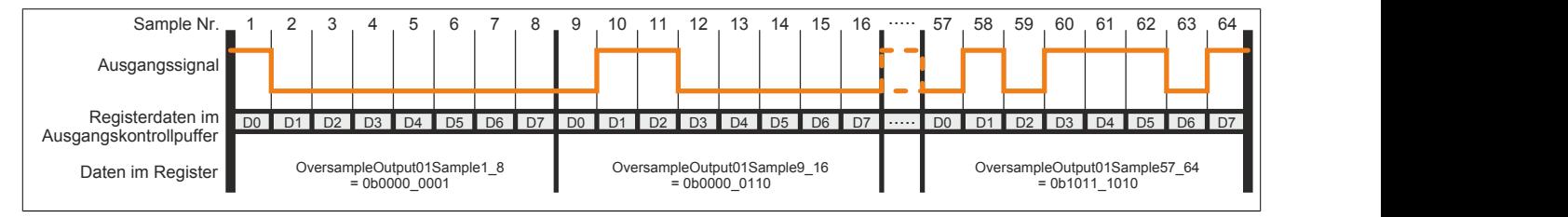

## <span id="page-1843-2"></span>**9.16.8.11.9.18 X2X-NetTime der Eingangsdaten**

Name:

OversampleInputTime

Dieses Register enthält die niederwertigen 2 Bytes der, zum Zeitpunkt auf den die Oversample Eingangsdaten referenziert wurden aktuellen, X2X-NetTime. Somit ist es sehr einfach möglich, den Zeitpunkt jedes einzelnen Eingangssamples exakt zurückzurechnen.

Für weitere Informationen zu NetTime und Zeitstempel siehe ["NetTime Technology" auf Seite 3070.](#page-3069-0)

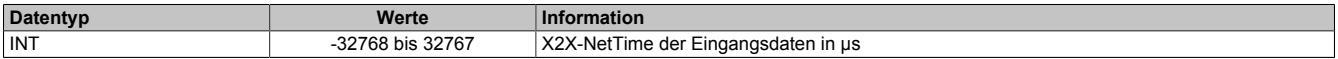

### <span id="page-1843-1"></span>**9.16.8.11.9.19 Eingangsstatuspufferadresse der Eingangssampledaten**

Name:

OversampleInputCycle

Dieses Register enthält die Eingangsstatuspufferadresse der Eingangssampledaten.

Weiters kann der Wert in diesem Register zum Referenzieren einer absoluten Adressierung des Ausgangskontrollpuffers herangezogen werden.

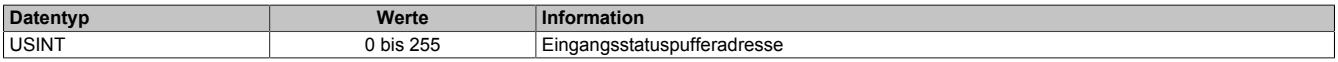

# <span id="page-1844-0"></span>**9.16.8.11.9.20 Eingangssampledaten**

Name:

OversampleInput01Sample8\_1 bis OversampleInput04Sample8\_1 OversampleInput01Sample16\_9 bis OversampleInput04Sample16\_9 OversampleInput01Sample24\_17 bis OversampleInput04Sample24\_17 OversampleInput01Sample32\_25 bis OversampleInput04Sample32\_25 OversampleInput01Sample40\_33 bis OversampleInput04Sample40\_33 OversampleInput01Sample48\_41 bis OversampleInput04Sample48\_41 OversampleInput01Sample56\_49 bis OversampleInput04Sample56\_49 OversampleInput01Sample64\_57 bis OversampleInput04Sample64\_57

In diese Register werden zum [SI-Frame Generierung-](#page-1829-0)Zeitpunkt die Daten der 4 Oversample Eingangsstatuspuffer kopiert. Es können mit jedem X2X-Zyklus, pro Oversample I/O-Kanal, maximal 64 Samples (8 Byte) synchron aus dem Oversample Eingangsstatuspuffer geholt werden.

Das neueste Eingangssamplebit wird in "OversampleInputSample8\_1" Bit 7 abgelegt. Der älteste erfasste Eingangssample wird im "OversampleInputSample64\_57" Bit 0 abgelegt.

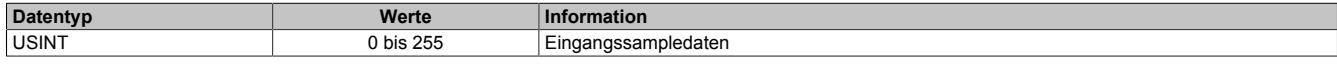

### **Beispiel**

Eingangssignal und die daraus resultierenden Daten in "OversampleInputSample"

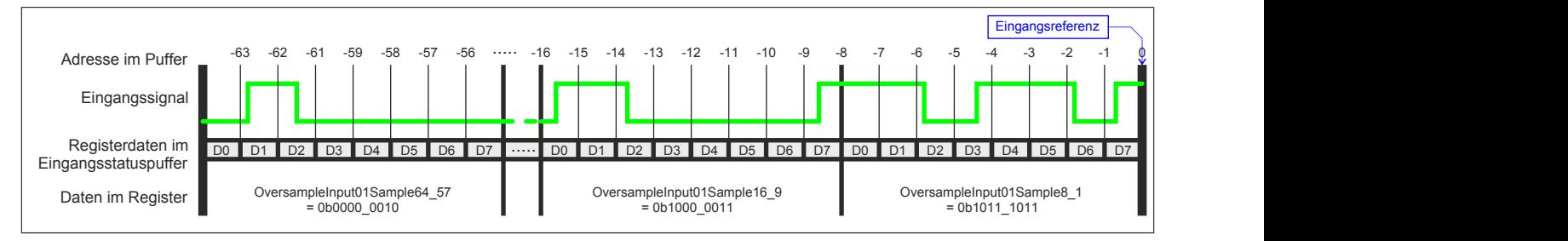

## **9.16.8.11.10 Flankenerkennung**

Mit der Flankenerkennungsfunktion des Moduls können Flanken μs-genau vermessen werden. Das Konzept basiert auf maximal 4 Einheiten. Für jede Einheit kann eine Master- sowie eine Slaveflanke konfiguriert werden.

Zum Zeitpunkt jeder Masterflanke wird die [NetTime](#page-3069-0) der Masterflanke sowie die NetTime einer eventuell vorher aufgetretenen Slaveflanke festgehalten. Über einen Masterzähler sowie einen Slavezähler kann immer festgestellt werden, wie viele Flanken seit dem letzten X2X-Zyklus erkannt wurden.

Für die Zeitstempel und Zähler verfügt das Modul über einen Historyspeicher, der bis zu 4 Elemente pro Einheit speichern kann. Somit können auch mehrere Flanken innerhalb eines X2X-Zyklus genau vermessen werden.

### **9.16.8.11.10.1 Konfiguration der Quelle für den Pollzyklus**

Name:

CfO\_EdgeDetectPollCycleID

"Pollzyklus" in der Automation Studio I/O-Konfiguration.

In diesem Register kann die Quelle für den Pollzyklus konfiguriert werden.

# **Information:**

**Der Pollzyklus muss ≤255 μs sein. Ist der konfigurierte Zyklus >255 μs wird ein [EdgeDetectError](#page-1830-0) verursacht.**

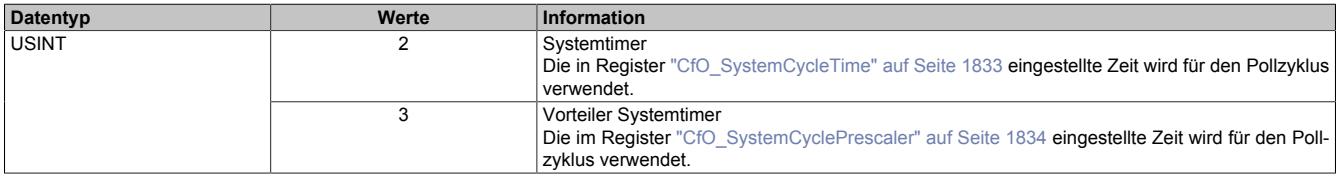

## **9.16.8.11.10.2 Flankenerkennungsmodus**

Name:

CfO\_EdgeDetectEventEnable

"Flankenerkennungsmodus" in der Automation Studio I/O-Konfiguration.

Die Bits in diesem Register legen fest, bei welchen Flanken an den einzelnen Eingangskanälen ein Interrupt für die Flankenerkennung ausgelöst werden soll.

Im Modus "Ereignisggetriggert" wird die [NetTime](#page-3069-0) jeder Flanke unmittelbar beim Auftreten als Interrupt erfasst. Extrem viele Interrupts innerhalb kürzester Zeit können jedoch dazu führen, dass das Modul andere Operationen nicht mehr rechtzeitig verarbeiten kann.

Im Modus "Pollend" wird nur die NetTime der ersten, innerhalb eines Pollzyklus auftretenden, Flanke erfasst. Dadurch wird sichergestellt, dass das Modul nicht durch zu viele Flanken überlastet wird.

In der Automation Studio I/O-Konfiguration wird dieses Register bei "Flankenerkennungsmodus = Pollend" mit 0x00000000 und bei "Flankenerkennungsmodus = Ereignisgetriggert" mit 0xFFFFFFFF initialisiert.

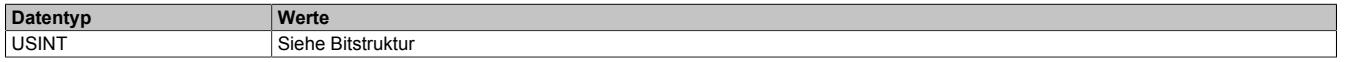

Bitstruktur:

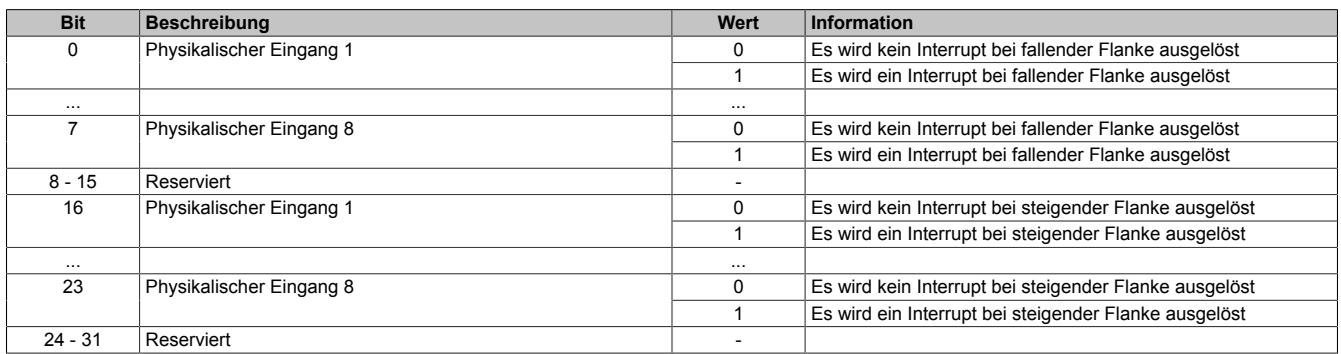

### **9.16.8.11.10.3 Einstellen der Zeitbasis, Slaveflanke und Masterflanke**

Name:

CfO\_EdgeDetectUnit01Mode bis CfO\_EdgeDetectUnit04Mode

"Zeitbasis" in der Automation Studio I/O-Konfiguration

"Slaveflanke" in der Automation Studio I/O-Konfiguration

"Masterflanke" in der Automation Studio I/O-Konfiguration

Bei Verwendung einer Zeitbasis mit 1/8 μs Auflösung ist darauf zu achten, dass die produzierten Zeitstempel ebenfalls 1/8 μs genau auflösen. Für eine Berechnung in Verbindung mit der CPU Systemzeit oder der [X2X-](#page-3069-0)[NetTime](#page-3069-0) müssen entsprechende Umrechnungen vorgenommen werden.

Weiters wirkt sich bei Verwendung "Zeitbasis = Nettime Auflösung 1/8 usec" der Synchronisationsjitter aus (siehe: ["Synchronisationsjitter" auf Seite 1829](#page-1828-0)). Exakt idente Eingangsflanken können so zu leicht unterschiedlichen Ergebnissen führen. Ist eine wirklich 100%ig exakte 1/8 μs Auflösung gefordert, so muss auf die "Lokal Auflösung 1/8 usec" zurückgegriffen werden.

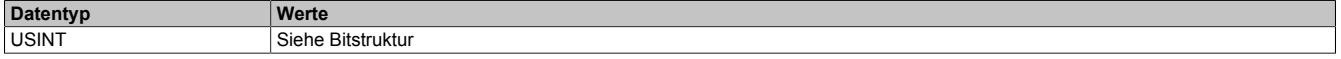

Bitstruktur:

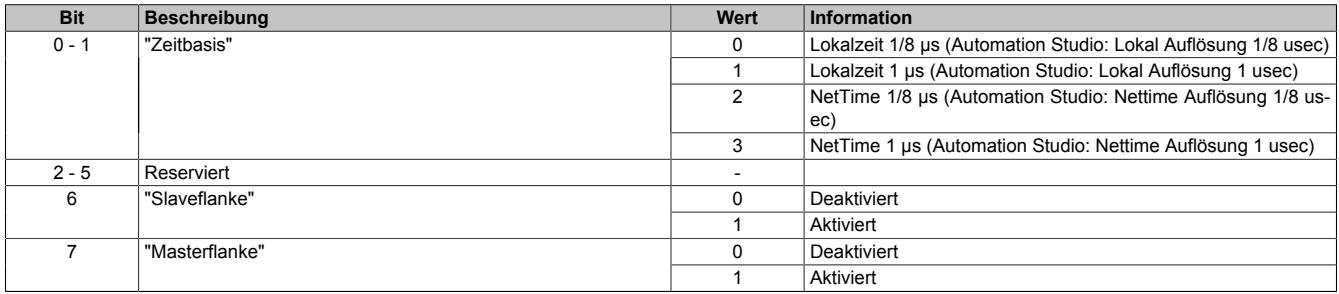

# <span id="page-1846-0"></span>**9.16.8.11.10.4 Position der Slavetime im Slaveflanken FIFO**

Name:

CfO\_EdgeDetectUnit01Leading bis CfO\_EdgeDetectUnit04Leading "Slavevorlauf" in der Automation Studio I/O-Konfiguration.

Beim Auftreten einer Slaveflanke wird modulintern immer die aktuelle [NetTime](#page-3069-0) gespeichert. Hierfür steht modulintern ein FIFO zur Verfügung, in welchem immer (auch beim Auftreten einer Masterflanke) die letzten 16 Slavezeitstempel erhalten bleiben.

Dieser Wert legt fest, von welcher Position die Slavetime beim Auftreten einer Masterflanke aus dem FIFO geholt werden soll. Dies kann verwendet werden, um periodische Signale über mehrere Zyklen im Durchschnitt zu vermessen.

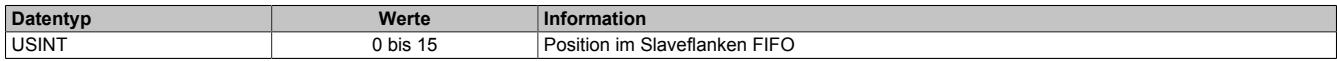

# **9.16.8.11.10.5 Quelle der Masterflanke pro Flankenerkennungseinheit**

Name:

CfO\_EdgeDetectUnit01Master bis CfO\_EdgeDetectUnit01Master "Masterflanke" in der Automation Studio I/O-Konfiguration.

In diesem Register wird die Quelle der Masterflanke für die jeweilige "Flankenerkennungseinheit" festgelegt.

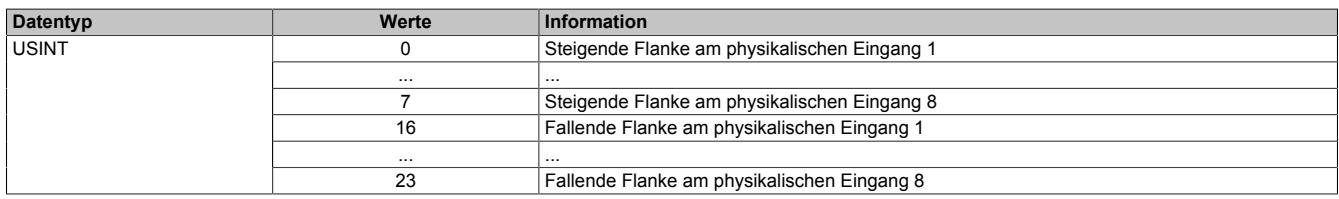

### **9.16.8.11.10.6 Quelle der Slaveflanke pro Flankenerkennungseinheit**

Name:

CfO\_EdgeDetectUnit01Slave bis CfO\_EdgeDetectUnit04Slave

"Slaveflanke" in der Automation Studio I/O-Konfiguration.

In diesem Register wird die Quelle der Slaveflanke für die jeweilige "Flankenerkennungseinheit" festgelegt.

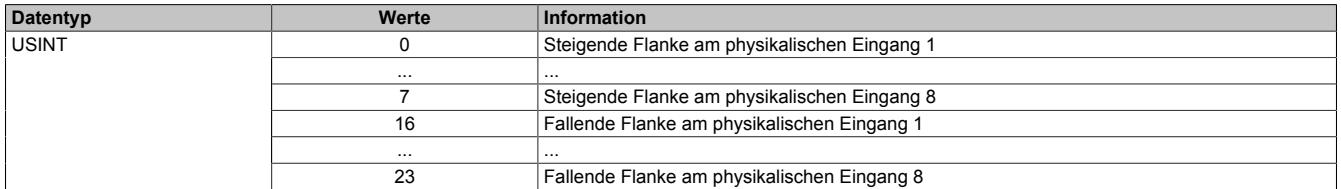

### <span id="page-1846-1"></span>**9.16.8.11.10.7 Anzahl der erkannten Slaveflanken**

Name:

EdgeDetect01Slavecount bis EdgeDetect04Slavecount

In diesem Register werden die erkannten Slaveflanken fortlaufend gezählt. Der Inhalt dieses Registers wird erst mit einer Masterflanke aktualisiert. Für diesen Zähler können in der Automation Studio I/O-Konfiguration bis zu 4 Historieelemente aktiviert werden. Treten vor einer Masterflanke mehrere Slaveflanken auf so kann dies durch diesen Zähler erkannt werden.

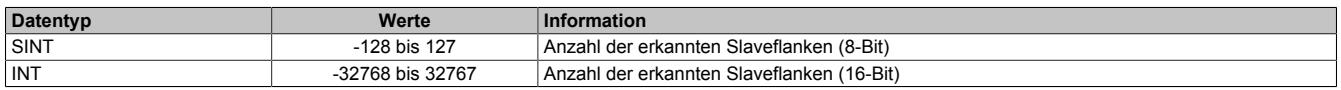

### <span id="page-1846-2"></span>**9.16.8.11.10.8 Differenzzeit zwischen Masterflanke und Slaveflanke**

Name:

EdgeDetect01Difference bis EdgeDetect04Difference

Dieses Register enthält die Differenzzeit zwischen einer Masterflanke und der letzten durch ["Slavevorlauf"](#page-1846-0) adressierten Slaveflanke.

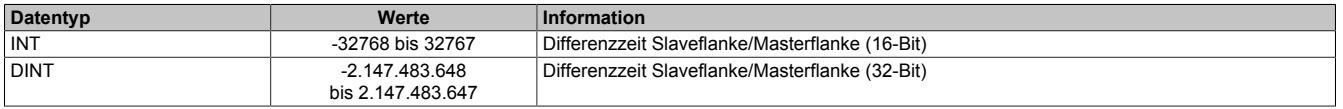

# **9.16.8.11.10.9 Anzahl der erkannten Masterflanken**

Name:

EdgeDetect01Mastercount bis EdgeDetect04Mastercount

In diesem Register werden die erkannten Masterflanken gezählt.

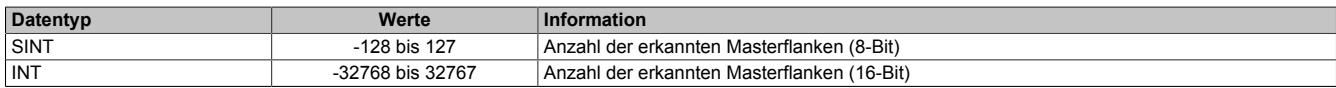

### <span id="page-1847-0"></span>**9.16.8.11.10.10 NetTime beim Auftreten einer Masterflanke**

Name:

EdgeDetect01Mastertime bis EdgeDetect04Mastertime

In dieses Register wird beim Auftreten einer Masterflanke die exakte NetTime kopiert.

Für weitere Informationen zu NetTime und Zeitstempel siehe ["NetTime Technology" auf Seite 3070.](#page-3069-0)

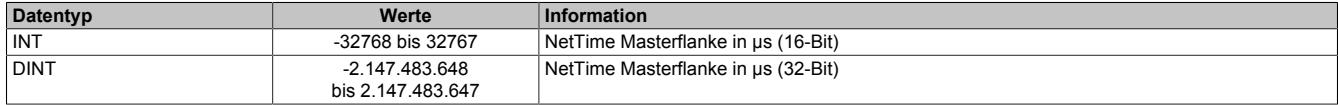

### <span id="page-1847-1"></span>**9.16.8.11.10.11 NetTime einer vor einer Masterflanke aufgetretenen Slaveflanke**

Name:

EdgeDetect01Slavetime bis EdgeDetect04Slavetime

In dieses Register wird beim Auftreten einer Masterflanke die exakte NetTime einer eventuell vorher aufgetretenen und durch ["Slavevorlauf"](#page-1846-0) adressierten, Slaveflanke kopiert. Pro Masterflanke kann nur eine Slavetime aus dem "Slavevorlauf FIFO" geholt werden. Das Auftreten mehrerer Flanken vor einer Masterflanke kann also nur durch den ["EdgeDetectSlavecount"](#page-1846-1) festgestellt werden.

Für weitere Informationen zu NetTime und Zeitstempel siehe ["NetTime Technology" auf Seite 3070.](#page-3069-0)

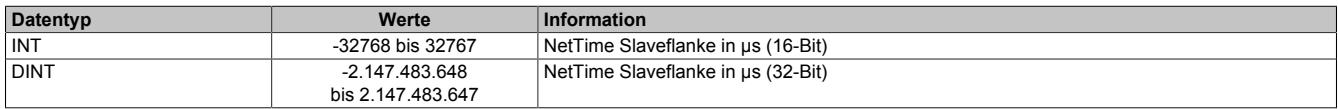

### **Historie:**

Im Automation Studio kann für die Register ["EdgeDetectSlavecount" auf Seite 1847,](#page-1846-1) ["EdgeDetectDifference" auf](#page-1846-2) [Seite 1847,](#page-1846-2) ["EdgeDetectMastertime" auf Seite 1848](#page-1847-0) und ["EdgeDetectSlavetime" auf Seite 1848](#page-1847-1) in der I/O-Konfiguration eine Historie von maximal 4 Elementen aktiviert werden. Konfigurierte Historieelemente, werden alle synchron mit jedem X2X-Zyklus übertragen. Dadurch können auch mehrere Flanken innerhalb eines X2X-Zyklus genau vermessen werden.

# **Information:**

**Durch Aktivieren der Historie wird die maximale Anzahl an Datenbytes (28 Byte), welche synchron über den X2X-Link übertragen werden können, schnell erreicht (vor allem, wenn 32-Bit Datenpunkte verwendet werden).**

### **9.16.8.11.11 Flankengenerator**

Der Flankengenerator basiert auf 4 Einheiten. Die Einheiten sind in der Lage, vom X2X-Zyklus unabhängige Flan-ken zu erzeugen. Für jede Einheit können pro X2X-Zyklus bis zu 4 [Zeitstempel](#page-3071-0) gesetzt werden. Die einzelnen Flanken können dann mittels Offset auf diese Zeitstempel oder auf andere Flanken referenziert werden.

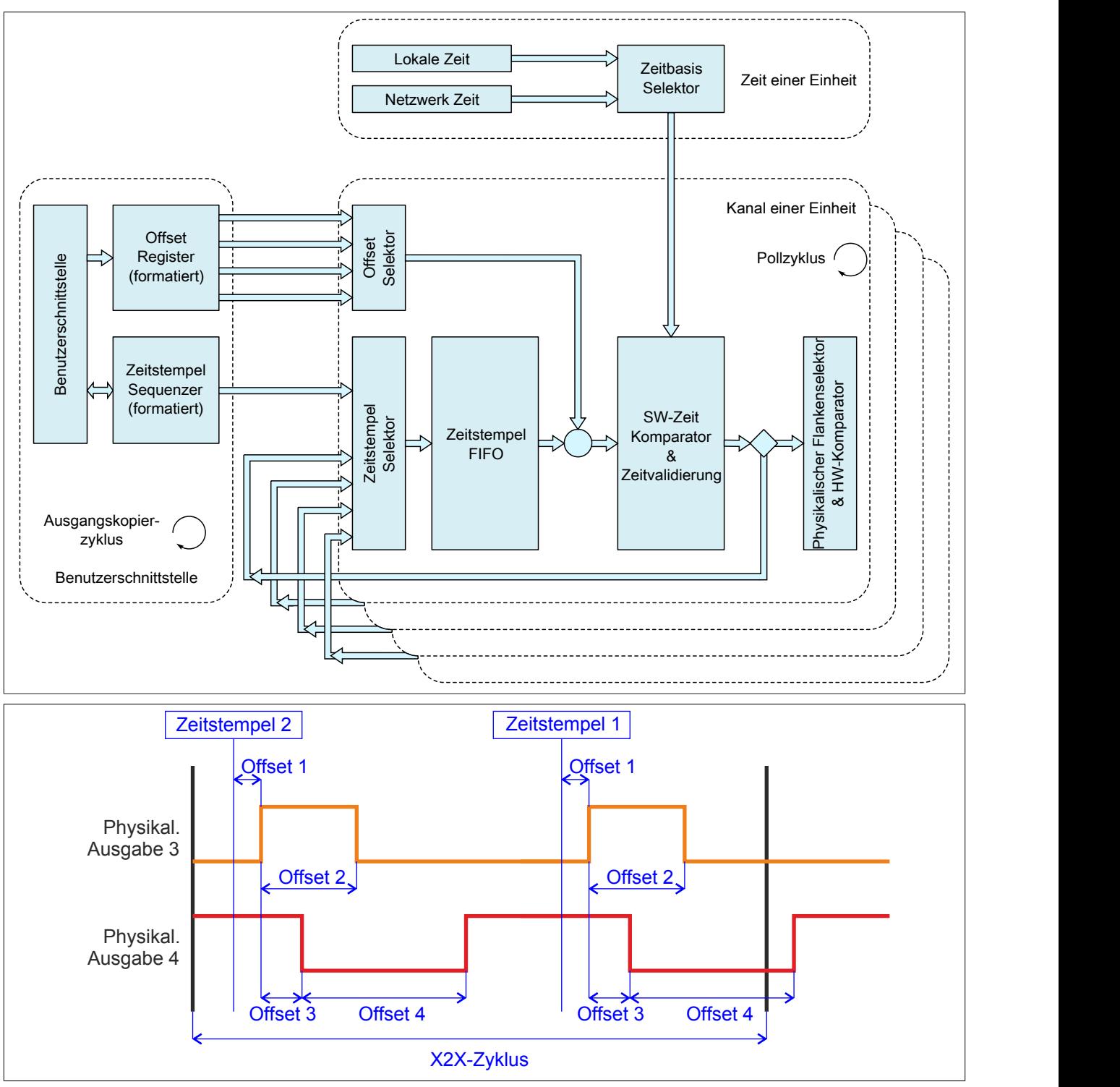

### **9.16.8.11.11.1 Modus "DigitalCamSwitch"**

"Einheit 0x" in der Automation Studio I/O-Konfiguration.

Ab Upgrade 1.1.0.2 kann für die Konfiguration des Flankengenerator im Automation Studio für jede Einheit zusätzlich der Modus "DigitalCamSwitch" ausgewählt werden.

Die gesamte Konfiguration und Bedienung erfolgt in diesem Modus ausschließlich über die Funktionsblöcke der Motion-Bibliothek "ASMcDcs". Für weitere Informationen siehe die Beschreibung der entsprechenden ASMcDcs-Funktionsblöcke.

# **9.16.8.11.11.2 Daten zur Flankenerzeugung durch Hardwarekomparatoren aufbereiten**

Name:

CfO\_EdgeGenPollCycleEventID

"Generierungszyklus" in der Automation Studio I/O-Konfiguration.

Um eine μs-genaue Ausgabe der Flanken gewährleisten zu können, basiert die Flankenerzeugung auf internen Hardwarekomparatoren. Für jeden physikalischen Ausgangskanal steht jeweils für eine steigende sowie für eine fallende Flanke ein solcher Komparator zur Verfügung. Im "EdgeGenPollCycle" werden die Daten für die Komparatoren aufbereitet. Es kann also pro "EdgeGenPollCycle" maximal eine steigende sowie eine fallende Flanke pro physikalischem Ausgangskanal erzeugt werden. Werden [Zeitstempel](#page-3071-0) gesetzt, welche auf Grund dieser Einschränkung nicht rechtzeitig abgearbeitet werden können, so wird eine [EdgeGenWarning](#page-1831-0) ausgelöst. Die Verarbeitung solcher Zeitstempel wird dann, solange sie innerhalb der [EdgeGenUnitPickupDiff](#page-1851-0) liegen, so schnell wie möglich nachgeholt.

Je kürzer dieser "Generierungszyklus" gewählt wird, desto negativer wirkt sich eine aktivierte Flankegeneratorfunktion auf die Minimale X2X-Zykluszeit aus.

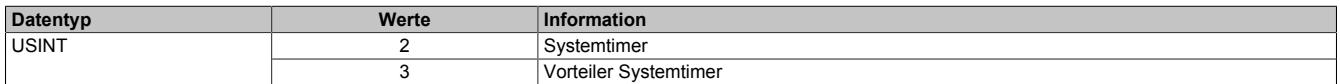

### **9.16.8.11.11.3 Zeitpunkt der Ausgangsdatenübernahme für die Flankenerzeugung**

Name:

CfO\_EdgeGenConsumeCycleEventID

In diesem Register wird festgelegt, wann die Ausgangsdaten für die Flankenerzeugung innerhalb des X2X-Zyklus übernommen werden.

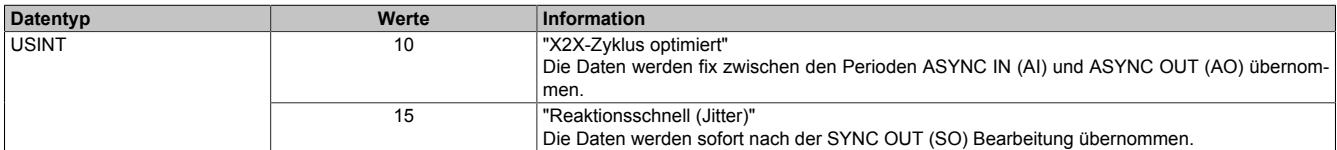

Da der Kopierzyklus der SYNC OUT Daten unterschiedlich lange dauern kann, entsteht bei der Einstellung "Reaktionsschnell" ein Jitter. Dieser wirkt sich jedoch nur auf den Zeitpunkt für den internen Kopierzyklus und damit eventuell auf den frühest möglichen Zeitstempel aus. [Zeitstempel,](#page-3071-0) welche außerhalb dieses Jitterbereichs gesetzt werden, sind davon nicht betroffen.

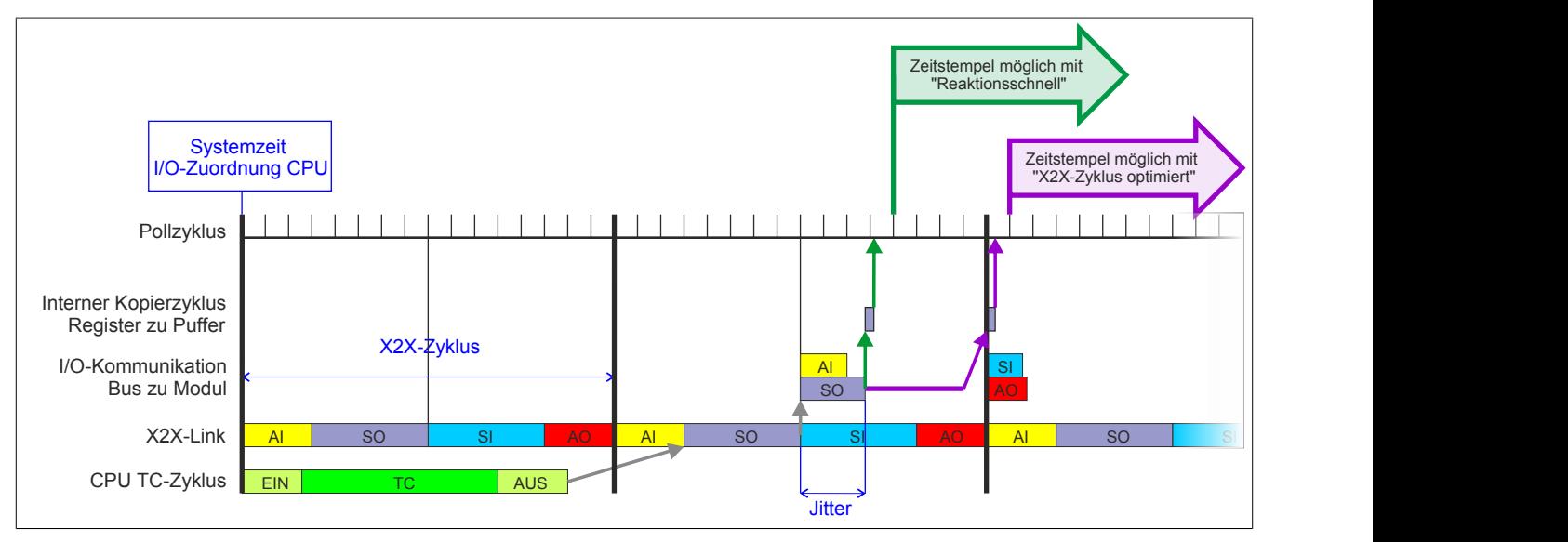

# <span id="page-1850-1"></span>**9.16.8.11.11.4 Konfiguration der Einheiten**

### Name:

CfO\_EdgeGenUnit01Mode bis CfO\_EdgeGenUnit04Mode

"Zeitbasis" in der Automation Studio I/O-Konfiguration

"Zeitstempelformat" in der Automation Studio I/O-Konfiguration

"Offsetformat" in der Automation Studio I/O-Konfiguration

"Einheit 01" bis "Einheit 04" in der Automation Studio I/O-Konfiguration

Diese Register enthalten die Konfigurationsbits für die jeweiligen Einheiten.

Wird "Auflösung des Zeitstempels = 1/8 μs" verwendet, so ist darauf zu achten, dass auch die Zeitstempeldaten 1/8 μs genau sein müssen. Da sowohl die CPU Systemzeit als auch die X2X-NetTime nur μs genau auflösen, muss in der Applikation die Systemzeit bzw. die NetTime um 3 Bit nach links geschoben bzw. mit 8 multipliziert werden. Dieser Wert kann dann als Referenz für 1/8 μs genaue Zeitstempel verwendet werden. Weiters besteht die Möglichkeit 1/8 μs Zeitstempel von Eingangsflanken als Referenz zu verwenden.

Für weitere Informationen zu NetTime und Zeitstempel siehe ["NetTime Technology" auf Seite 3070.](#page-3069-0)

Bei Nutzung der NetTime mit 1/8 μs Auflösung beeinflusst der Synchronisationsjitter das Ausgangsergebnis (siehe: ["Synchronisationsjitter" auf Seite 1829](#page-1828-0)).

Da die "local time" nicht mit der CPU Systemzeit oder der X2X-NetTime synchronisiert ist, kann diese nur in Verbindung mit einer Zeitquelle vom Modul (z. B. Eingangsflankenzeitstempel auf "Lokalzeit") sinnvoll verwendet werden.

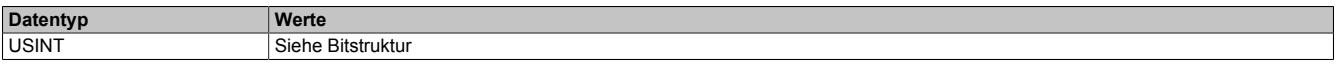

### Bitstruktur:

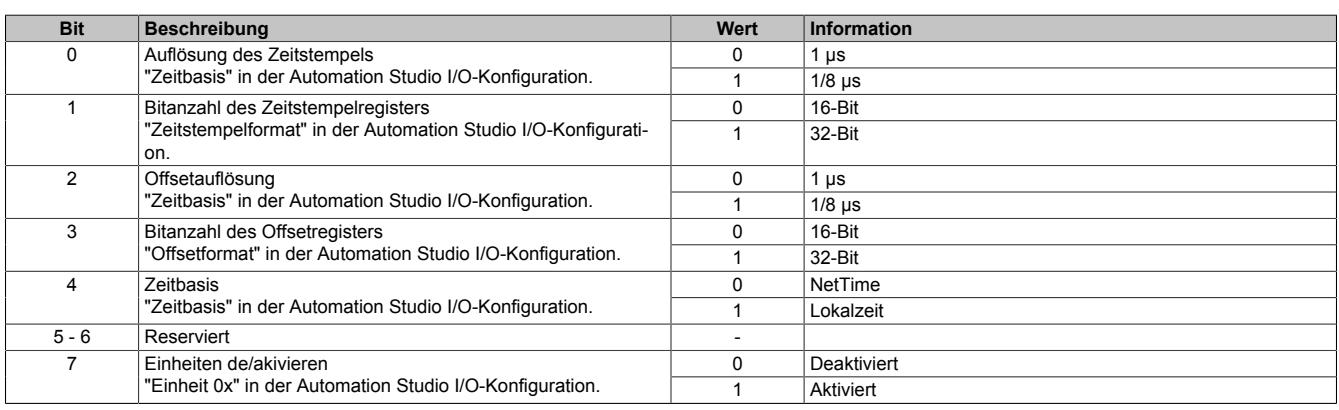

### <span id="page-1850-0"></span>**9.16.8.11.11.5 Anzahl der Zeitstempel für FIFO**

### Name:

CfO\_EdgeGenUnit01TimestampFifoLim bis CfO\_EdgeGenUnit04TimestampFifoLim

Mit diesen Registern wird definiert, wie viele Zeitstempel in den FIFO einer Einheit übertragen werden können. Der FIFO dient als Zwischenspeicher für Zeitstempel in der Zukunft. Die Zeitstempel müssen dabei in der Reihenfolge in den FIFO übertragen werden, in der sie ausgegeben werden sollen. Es ist also nicht möglich einen Zeitstempel in der Zukunft zu setzen und anschließend einen Zeitstempel, der zeitlich vor dem zuerst übertragenen liegt, zu setzen. Wurde das eingestellte Limit erreicht so kann dies durch das Register ["EdgeGenSequenzReadback" auf](#page-1853-0) [Seite 1854](#page-1853-0) erkannt werden.

Für weitere Informationen zu NetTime und Zeitstempel siehe ["NetTime Technology" auf Seite 3070.](#page-3069-0)

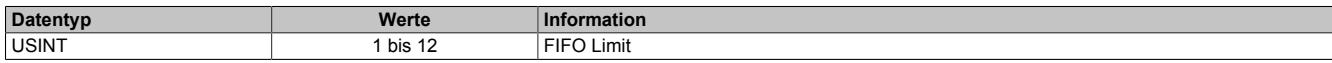

# **9.16.8.11.11.6 Anzahl der Zeitstempel pro X2X-Zyklus**

Name:

CfO\_EdgeGenUnit01TimestampRegCount bis CfO\_EdgeGenUnit04TimestampRegCount "Zeitstempel Elemente" in der Automation Studio I/O-Konfiguration.

Dieses Register legt fest, wie viele Zeitstempel pro X2X-Zyklus übertragen werden.

Für weitere Informationen zu NetTime und Zeitstempel siehe ["NetTime Technology" auf Seite 3070.](#page-3069-0)

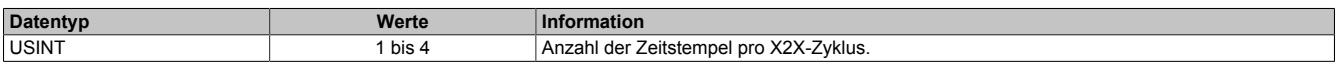

### <span id="page-1851-0"></span>**9.16.8.11.11.7 Aufholdifferenz für Zeitstempel**

Name:

CfO\_EdgeGenUnit01PickupDiff bis CfO\_EdgeGenUnit04PickupDiff

Über diese Register wird festgelegt, wie weit Zeitstempel in der Vergangenheit liegen dürfen, damit diese noch aufgeholt werden. Zeitstempel in der Vergangenheit werden so schnell wie möglich abgearbeitet, solange sie innerhalb der in in diesem Register angegebenen Aufholdifferenz liegen. Sobald ein Zeitstempel nicht rechtzeitig abgearbeitet werden konnte und "aufgeholt" werden musste, wird eine [EdgeGenWarning](#page-1831-0) ausgelöst. Konnte ein Zeitstempel nicht aufgeholt werden, da er außerhalb der Aufholdifferenz liegt, so wird zusätzlich zur "EdgeGen-Warning" auch ein "EdgeGenError" verursacht.

Für weitere Informationen zu NetTime und Zeitstempel siehe ["NetTime Technology" auf Seite 3070.](#page-3069-0)

Im Automation Studio wird dieses Register bei "Zeitstempelformat = 16-Bit" mit 65535 (0xFFFF), bei "Zeitstempelformat = 32-Bit" mit 134.217.728 (0x8000000) initialisiert.

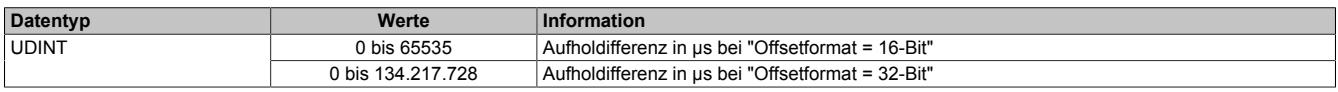

# **9.16.8.11.11.8 Konfiguration der Flankeneigenschaften jeder Einheit**

### Name:

CfO\_EdgeGenUnit01ConfigEdge bis CfO\_EdgeGenUnit04ConfigEdge

"Einheit 01→ Flanke" bis "Einheit 04→ Flanke" in der Automation Studio I/O-Konfiguration.

"Einheit 01 → Betriebsart" bis "Einheit 04 → Betriebsart" in der Automation Studio I/O-Konfiguration.

"Einheit 01 → Offset" bis "Einheit 04 → Offset" in der Automation Studio I/O-Konfiguration.

"Einheit 01 → Einheit 01" bis "Einheit 04 → Einheit 01" in der Automation Studio I/O-Konfiguration.

In diesen Registern kann die Eigenschaft von jeder der 4 Flanken einer Einheit konfiguriert werden.

## **Ringförmige Verkettung von Flanken:**

Werden die einzelnen Flanken ringförmig miteinander verknüpft (z.B. Flanke 2 ist relativ zu Flanke 1 und Flanke 1 ist relativ zu Flanke 2) so muss, damit ein solcher Zyklus ohne Zeitstempel startet, über Bit 11 "Ringförmige Verkettung" ein Kopf für den Ring festgelegt werden. Im Automation Studio wird das Bit 11 "Ringförmige Verkettung" defaultmäßig in allen Einheiten für Flanke 1 gesetzt. Wird ein solcher Ring verzweigt (z. B. eine dritte Flanke ist relativ zu einer Flanke innerhalb des Rings) so ist darauf zu achten, dass der interne FIFO, der jeder physikalischen I/O-Flanke zu Verfügung steht, nicht überfüllt wird. Dies passiert, wenn durch den Ring mehr als 12 Flanken erzeugt werden, diese jedoch alle erst in weiterer Zukunft ausgegeben werden sollten. Tritt diese Situation ein, dass ein Ring Flanken erzeugt, obwohl der FIFO voll ist, so wird ein [EdgeGenError](#page-1831-0) ausgelöst.

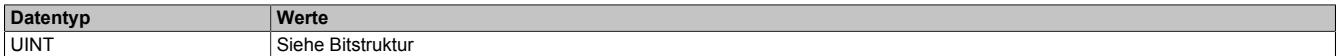

### Bitstruktur:

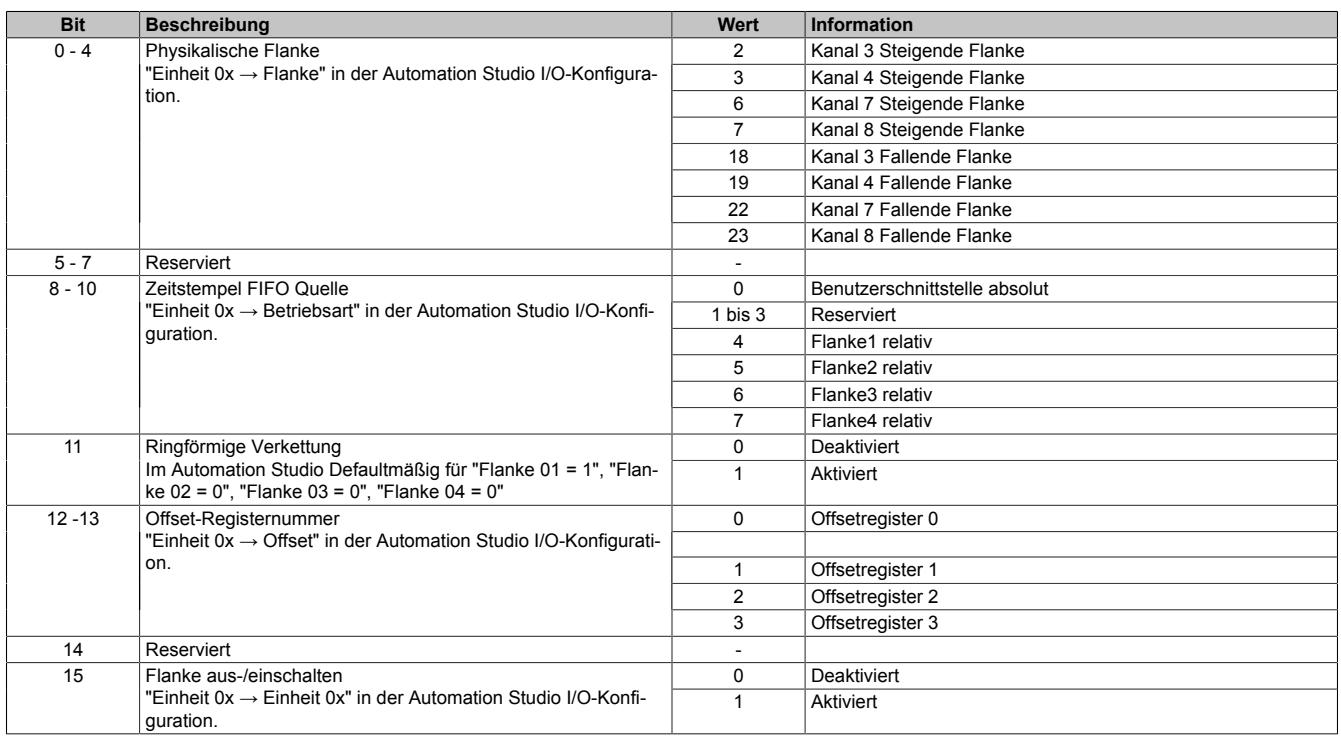

### **9.16.8.11.11.9 Aktivierung der Einheiten**

Name:

EdgeGen01Enable bis EdgeGen04Enable

EdgeGen01EnableReadback bis EdgeGen04EnableReadback

"Einheit 01" bis "Einheit 04" in der Automation Studio I/O-Konfiguration

In diesem Register können die verschiedenen Einheiten des Flankengenerators aktiviert bzw. deaktiviert werden.

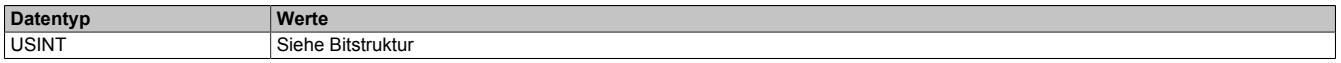

Bitstruktur:

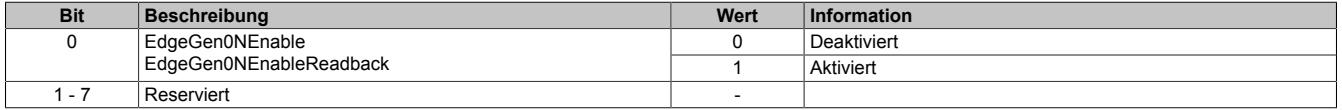

# <span id="page-1853-1"></span>**9.16.8.11.11.10 Sequenznummer zur Flankenerzeugung**

Name:

EdgeGen01Sequence bis EdgeGen04Sequence

Sollen neue Zeitstempeldaten in das Modul übernommen werden, so muss die Sequenznummer um die Anzahl der zu übernehmenden Zeitstempelelemente erhöht werden. Werden mehrere Elemente innerhalb eines X2X-Zyklus übergeben, so ist auch hier darauf zu achten, dass die einzelnen [Zeitstempel](#page-3071-0) in der Reihenfolge in den FIFO gelangen, in der sie zeitlich aufeinander folgen. Die Daten des [EdgeGenTimestamp](#page-1854-0) kommen dabei zuerst in den FIFO, "EdgeGenTimestamp1" als letztes.

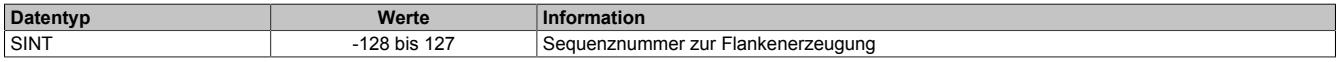

### <span id="page-1853-0"></span>**9.16.8.11.11.11 Letzte vom Modul übernommene Sequenznummer zur Flankenerzeugung**

Name:

EdgeGen01SequenceReadback bis EdgeGen04SequenceReadback

In diesem Register wird die Sequenznummer zurückgelesen. Wird analog zum Register ["EdgeGenSequence" auf](#page-1853-1) [Seite 1854](#page-1853-1) erhöht, wenn die übergebenen [Zeitstempel](#page-3071-0) auch vom Modul aufgenommen werden können. Können vom Modul keine neuen Zeitstempeldaten mehr aufgenommen werden (z. B. weil [EdgeGenUnitTimestampFifoLim](#page-1850-0) erreicht wurde), so gibt dieses Register die Nummer der letzten vom Modul aufgenommenen Sequenz an.

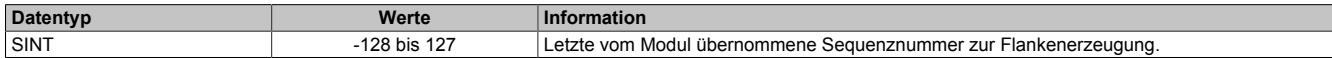

### <span id="page-1853-3"></span>**9.16.8.11.11.12 Offsetformate**

Im Automation Studio stehen für die Einstellung des Offsets 3 Parameter zur Verfügung

- **Offsetformat:** Dieser Parameter erlaubt die Auswahl des Dateityps (16 bzw. 32-Bit) für die zyklische Übertragung und betrifft nur die Register ["EdgeGenOffset" auf Seite 1854](#page-1853-2). Ein azyklische Übertragung der Offsetwerte mittels der Register ["CfO\\_EdgeGenOffset\\_32bit" auf Seite](#page-1854-1) [1855](#page-1854-1) wird damit nicht beeinflusst und ist immer 32-Bit breit.
- **Offset 01 bis Offset 04:** Diese Parameter enthält 2 mögliche Einstellungen:
	- ° Initialkonfiguration: Der Offsetwert wird nur ein einziges Mal bei der Konfiguration geschrieben.
	- ° Zyklische Daten: Ein Datenpunkt wird in der Automation Studio I/O-Zuordnung angelegt und der Offsetwert zyklisch geschrieben.
- **Offset 01 Wert bis Offset 04 Wert:** Der eigentliche Offsetwert.

### <span id="page-1853-2"></span>**Offset je Einheit - Übergabe einmalig bei Konfiguration**

Name:

EdgeGen01Offset1 bis EdgeGen04Offset1

... EdgeGen01Offset4 bis EdgeGen04Offset4 "Offset 01 Wert" bis "Offset 04 Wert" in der Automation Studio I/O-Konfiguration

In diese Register werden die 4 Offsets einer Flankengeneratoreinheit geschrieben. Je nach Konfiguration im Register ["Edgegenerator Unit Mode" auf Seite 1851](#page-1850-1) werden die Offsetwerte als μs oder in 1/8 μs behandelt.

Für die Benutzung des Registers und die Einstellung der Offsetformate im Automation Studio siehe ["Offsetformate"](#page-1853-3) [auf Seite 1854.](#page-1853-3)

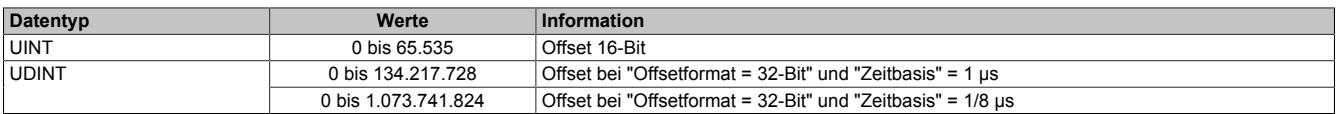

# <span id="page-1854-1"></span>**Offset je Einheit - Übergabe azyklisch**

Name:

CfO\_EdgeGen01Offset\_32bit1 bis CfO\_EdgeGen04Offset\_32bit1

... CfO\_EdgeGen01Offset\_32bit4 bis CfO\_EdgeGen04Offset\_32bit4

Mit Hilfe dieser Register können die 4 Offsets einer Flankengeneratoreinheit azyklisch geschrieben werden. Je nach Konfiguration im Register ["Edgegenerator Unit Mode" auf Seite 1851](#page-1850-1) werden die Offsetwerte als μs oder in 1/8 μs behandelt.

Für die Benutzung des Registers und die Einstellung der Offsetformate im Automation Studio siehe ["Offsetformate"](#page-1853-3) [auf Seite 1854.](#page-1853-3)

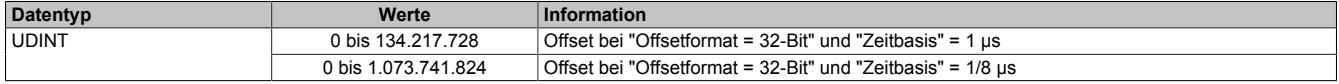

### <span id="page-1854-0"></span>**9.16.8.11.11.13 Zeitstempelregister**

Name:

EdgeGen01Timestamp1 bis EdgeGen04Timestamp1

#### ... EdgeGen01Timestamp4 bis EdgeGen04Timestamp4

Register für die Zeitstempel, auf welche die zu erzeugenden Flanken referenziert werden. Pro X2X-Zyklus können bis zu 4 Zeitstempelelemente übertragen werden. Je nachdem, um wie viel die Sequenznummer erhöht wird, werden 1 bis 4 dieser Zeitstempelelemente in den FIFO übertragen. Wird versucht Zeitstempel auf einen Zeitpunkt zu setzen, welcher bereits abgelaufen ist, so wird eine [EdgeGenWarning](#page-1831-0) erzeugt (siehe: Register ["CfO\\_EdgeGenU](#page-1851-0)[nitPickupDiff" auf Seite 1852](#page-1851-0)).

Für weitere Informationen zu NetTime und Zeitstempel siehe ["NetTime Technology" auf Seite 3070.](#page-3069-0)

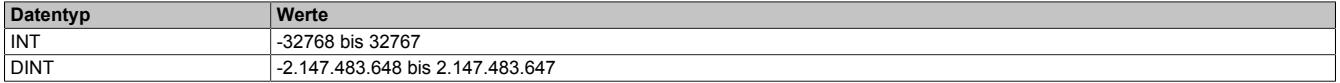

### **9.16.8.11.12 NetTime-Technology**

Für die Beschreibung der NetTime-Technology siehe ["NetTime Technology" auf Seite 3070](#page-3069-0)

### **9.16.8.11.13 Minimale X2X-Zykluszeit**

Die minimale X2X-Zykluszeit hängt sehr stark von den konfigurierten Funktionen und der daraus resultierenden Modulauslastung ab. Generell hat eine "reaktionsschnell" Einstellung sowie ein sehr kurzer Systemzyklus (<50 μs) negativen Einfluss auf die minimale X2X-Zykluszeit. Dies kann bei kleinen X2X-Zykluszeiten zu einem Fehlverhalten führen.

# **9.17 Einspeisemodule**

Mit den Einspeisemodulen werden die internen I/Os und der X2X Link versorgt.

# **9.17.1 Kurzinformation**

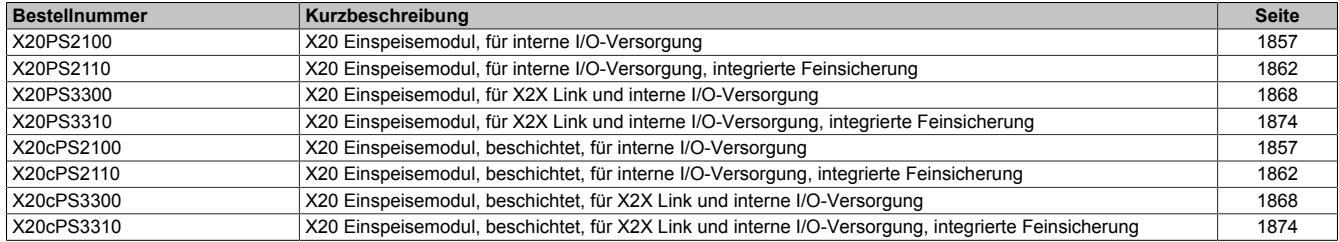

# **9.17.2 X20(c)PS2100**

Version des Datenblatts: 3.17

## **9.17.2.1 Allgemeines**

Das Einspeisemodul wird für die interne I/O-Versorgung verwendet.

• 24 VDC Einspeisemodul für interne I/O-Versorgung

### **9.17.2.2 Coated Module**

Coated Module sind X20 Module mit einer Schutzbeschichtung der Elektronikbaugruppe. Die Beschichtung schützt X20c Module vor Betauung und Schadgasen.

Die Elektronik der Module ist vollständig funktionskompatibel zu den entsprechenden X20 Modulen.

# **In diesem Datenblatt werden zur Vereinfachung nur Bilder und Modulbezeichnungen der unbeschichteten Module verwendet.**

Die Beschichtung wurde nach folgenden Normen qualifiziert:

- Betauung: BMW GS 95011-4, 2x 1 Zyklus
- Schadgas: EN 60068-2-60, Methode 4, Exposition 21 Tage

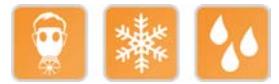

### <span id="page-1856-0"></span>**9.17.2.3 Bestelldaten**

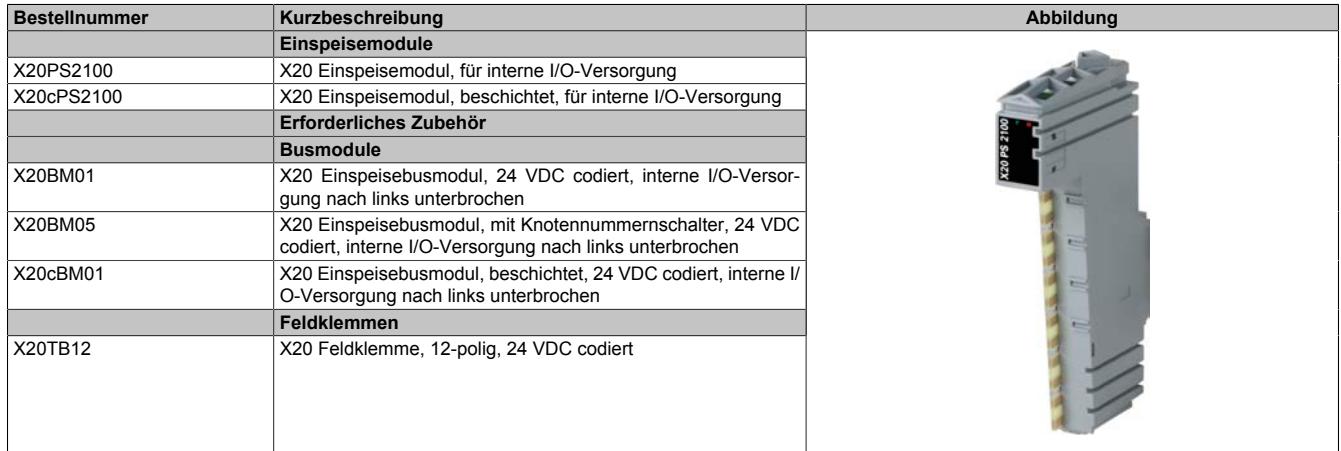

Tabelle 348: X20PS2100, X20cPS2100 - Bestelldaten

# **9.17.2.4 Technische Daten**

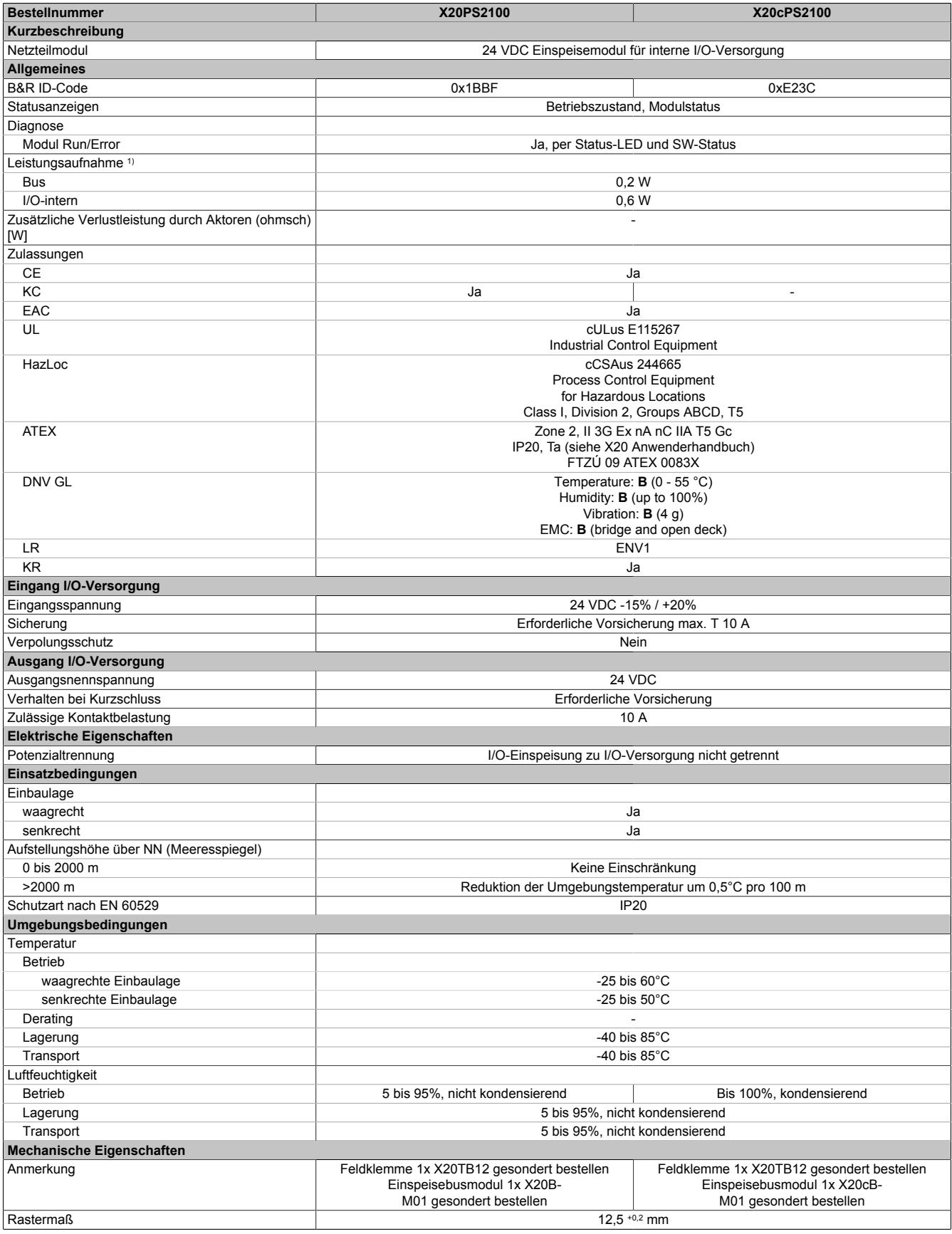

Tabelle 349: X20PS2100, X20cPS2100 - Technische Daten

1) Die angegebenen Werte sind Maximalangaben. Beispiele für die genaue Berechnung sind im X20 System Anwenderhandbuch im Abschnitt "Mechanische und elektrische Konfiguration" zu finden.

### **9.17.2.5 Status-LEDs**

Für die Beschreibung der verschiedenen Betriebsmodi siehe ["Diagnose-LEDs" auf Seite 3812](#page-3811-0).

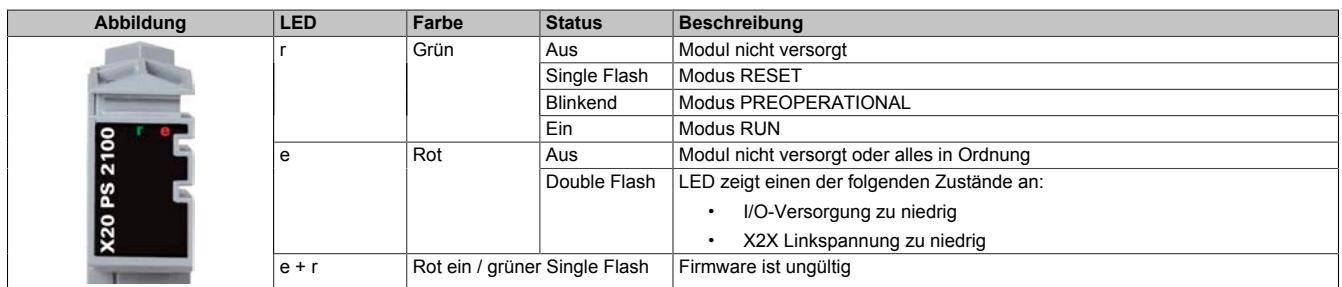

### **9.17.2.6 Anschlussbelegung**

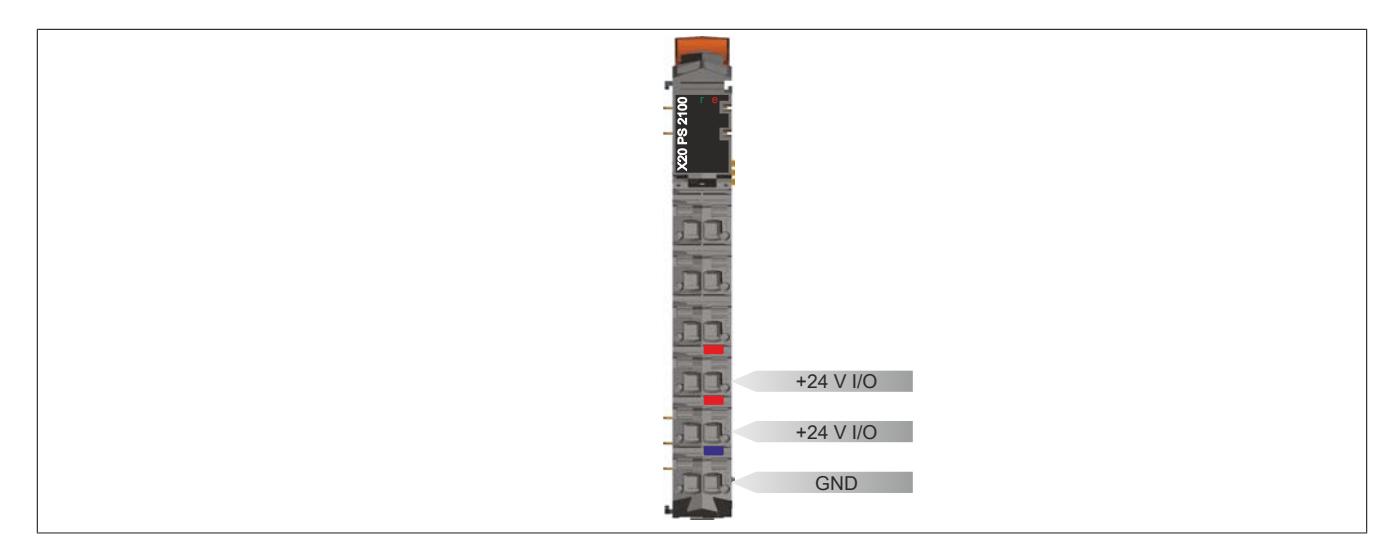

### **9.17.2.7 Anschlussbeispiel**

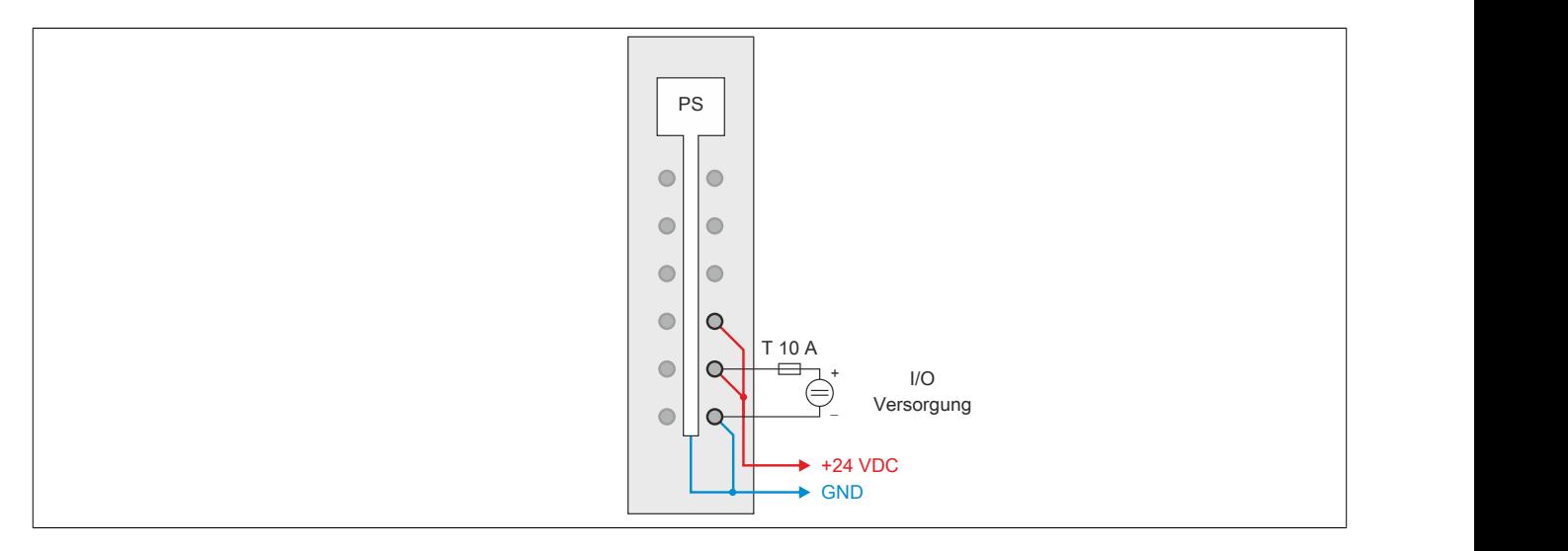

### **9.17.2.8 Sicheres Abschalten der Potenzialgruppe**

Damit bei sicherheitsbezogenen Anwendungen eine Abschaltung gemäß Kategorie 4 nach EN ISO 13849-1 erfolgt, muss gewährleistet sein, dass die betroffene Potenzialgruppe sicher abgeschaltet wird. Dazu muss ein Einspeisemodul X20PS2100 ab Rev. F0 oder X20PS2110 ab Rev. C0 verwendet werden.

Wichtige Hinweise zum Thema "Sicheres Abschalten" sind im X20 System Anwenderhandbuch, Abschnitt "Mechanische und elektrische Konfiguration - Sichere Abschaltung" angeführt. Das Anwenderhandbuch kann im Downloadbereich der B&R Homepage [\(www.br-automation.com\)](http://www.br-automation.com) heruntergeladen werden.

### **9.17.2.9 Registerbeschreibung**

### **9.17.2.9.1 Allgemeine Datenpunkte**

Neben den in der Registerbeschreibung beschriebenen Registern verfügt das Modul über zusätzliche allgemeine Datenpunkte. Diese sind nicht modulspezifisch, sondern enthalten allgemeine Informationen wie z. B. Seriennummer und Hardware-Variante.

Die allgemeinen Datenpunkte sind im Abschnitt ["Allgemeine Datenpunkte" auf Seite 3815](#page-3814-0) beschrieben.

### **9.17.2.9.2 Funktionsmodell 0 - Standard**

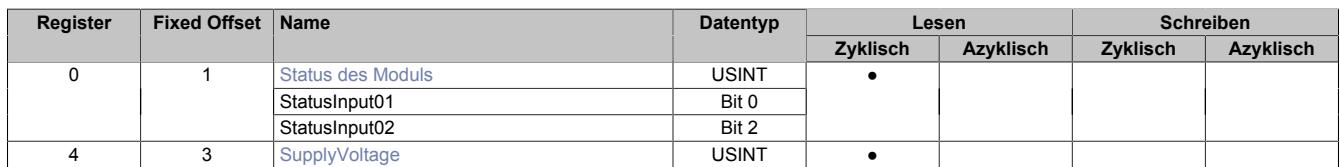

Fixed-Module unterstützen nur eine bestimmte Anordnung ihrer Datenpunkte im X2X-Frame. Zyklische Zugriffe erfolgen nicht mit Hilfe der Registeradresse, sondern über den vordefinierten Offset.

Der azyklische Zugriff erfolgt weiterhin über die Registernummern.

### **9.17.2.9.3 Funktionsmodell 254 - Bus Controller**

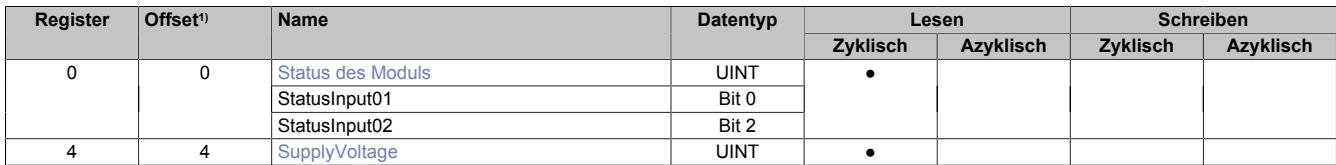

1) Der Offset gibt an, wo das Register im CAN-Objekt angeordnet ist.

### **9.17.2.9.3.1 Verwendung des Moduls am Bus Controller**

Das Funktionsmodell 254 "Bus Controller" wird defaultmäßig nur von nicht konfigurierbaren Bus Controllern verwendet. Alle anderen Bus Controller können, abhängig vom verwendeten Feldbus, andere Register und Funktionen verwenden.

Für Detailinformationen siehe ["Verwendung von I/O-Modulen am Bus Controller" auf Seite 3814](#page-3813-0).

### **9.17.2.9.3.2 CAN-I/O Bus Controller**

Das Modul belegt an CAN-I/O 1 analogen logischen Steckplatz.

### <span id="page-1859-0"></span>**9.17.2.9.4 Status des Moduls**

Name:

**Modulstatus** 

In diesem Register werden folgende Versorgungsspannungen des Moduls überwacht:

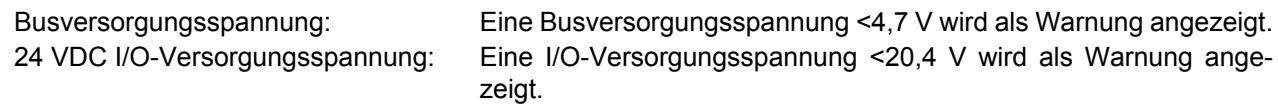

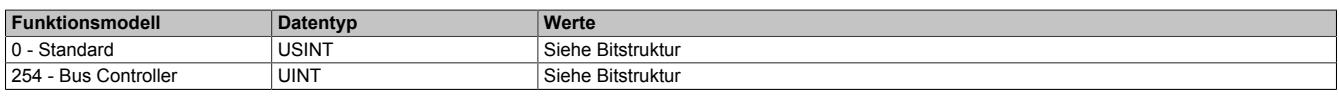

### Bitstruktur:

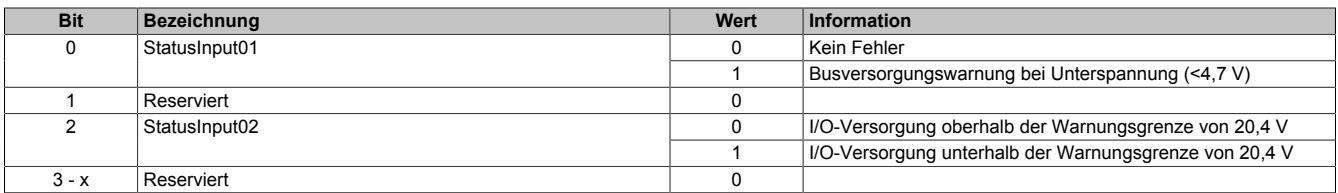

### <span id="page-1860-0"></span>**9.17.2.9.5 Busversorgungsspannung**

# Name:

SupplyVoltage

In diesem Register wird die, mit einer Auflösung von 0,1 V gemessene, Busversorgungsspannung angezeigt.

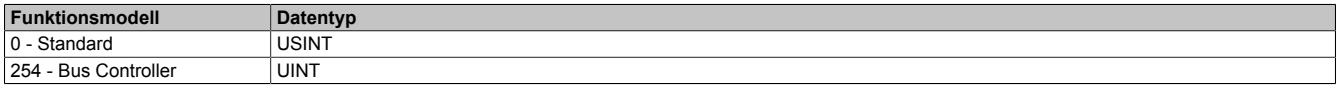

# **9.17.2.9.6 Minimale Zykluszeit**

Die minimale Zykluszeit gibt an, bis zu welcher Zeit der Buszyklus heruntergefahren werden kann, ohne dass Kommunikationsfehler auftreten. Es ist zu beachten, dass durch sehr schnelle Zyklen die Restzeit zur Behandlung der Überwachungen, Diagnosen und azyklischen Befehle verringert wird.

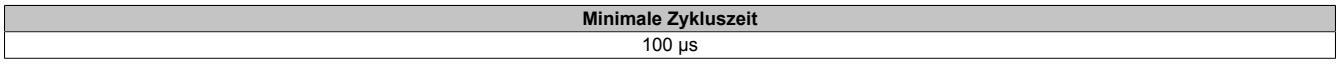

# **9.17.2.9.7 Minimale I/O-Updatezeit**

Die minimale I/O-Updatezeit gibt an, bis zu welcher Zeit der Buszyklus heruntergefahren werden kann, so dass in jedem Zyklus ein I/O-Update erfolgt.

> **Minimale I/O-Updatezeit**  $2<sub>ms</sub>$

# **9.17.3 X20(c)PS2110**

Version des Datenblatts: 3.26

### **9.17.3.1 Allgemeines**

Das Einspeisemodul wird für die interne I/O-Versorgung verwendet. Im Modul ist eine tauschbare Sicherung für die I/O-Versorgung integriert.

- 24 VDC Einspeisemodul für interne I/O-Versorgung
- Sicherung für I/O-Versorgung im Modul integriert

### **9.17.3.2 Coated Module**

Coated Module sind X20 Module mit einer Schutzbeschichtung der Elektronikbaugruppe. Die Beschichtung schützt X20c Module vor Betauung und Schadgasen.

Die Elektronik der Module ist vollständig funktionskompatibel zu den entsprechenden X20 Modulen.

### **In diesem Datenblatt werden zur Vereinfachung nur Bilder und Modulbezeichnungen der unbeschichteten Module verwendet.**

Die Beschichtung wurde nach folgenden Normen qualifiziert:

- Betauung: BMW GS 95011-4, 2x 1 Zyklus
- Schadgas: EN 60068-2-60, Methode 4, Exposition 21 Tage

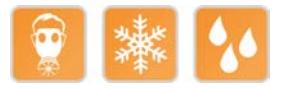

# <span id="page-1861-0"></span>**9.17.3.3 Bestelldaten**

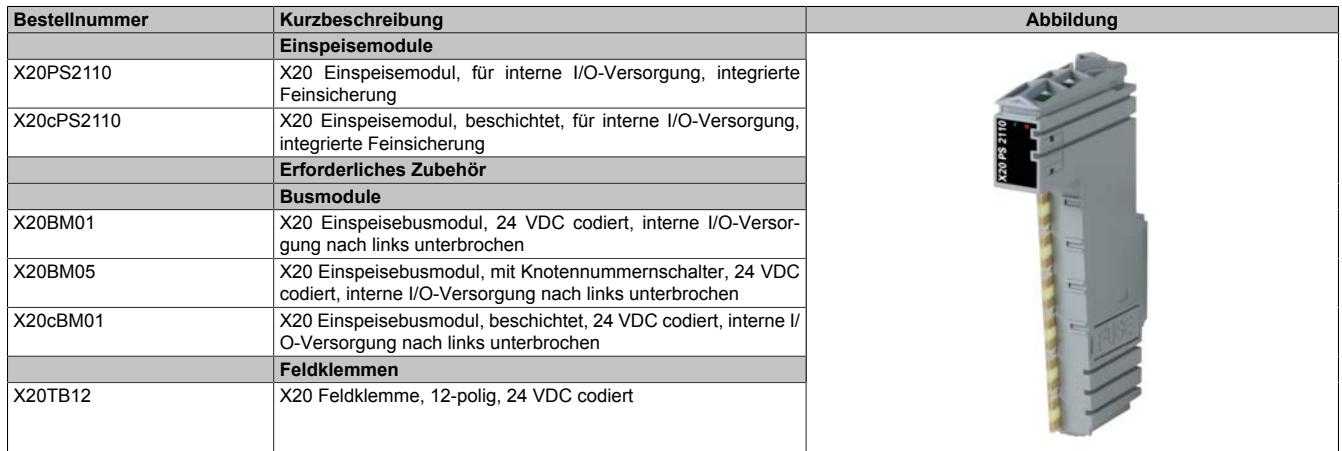

Tabelle 350: X20PS2110, X20cPS2110 - Bestelldaten

## **9.17.3.4 Technische Daten**

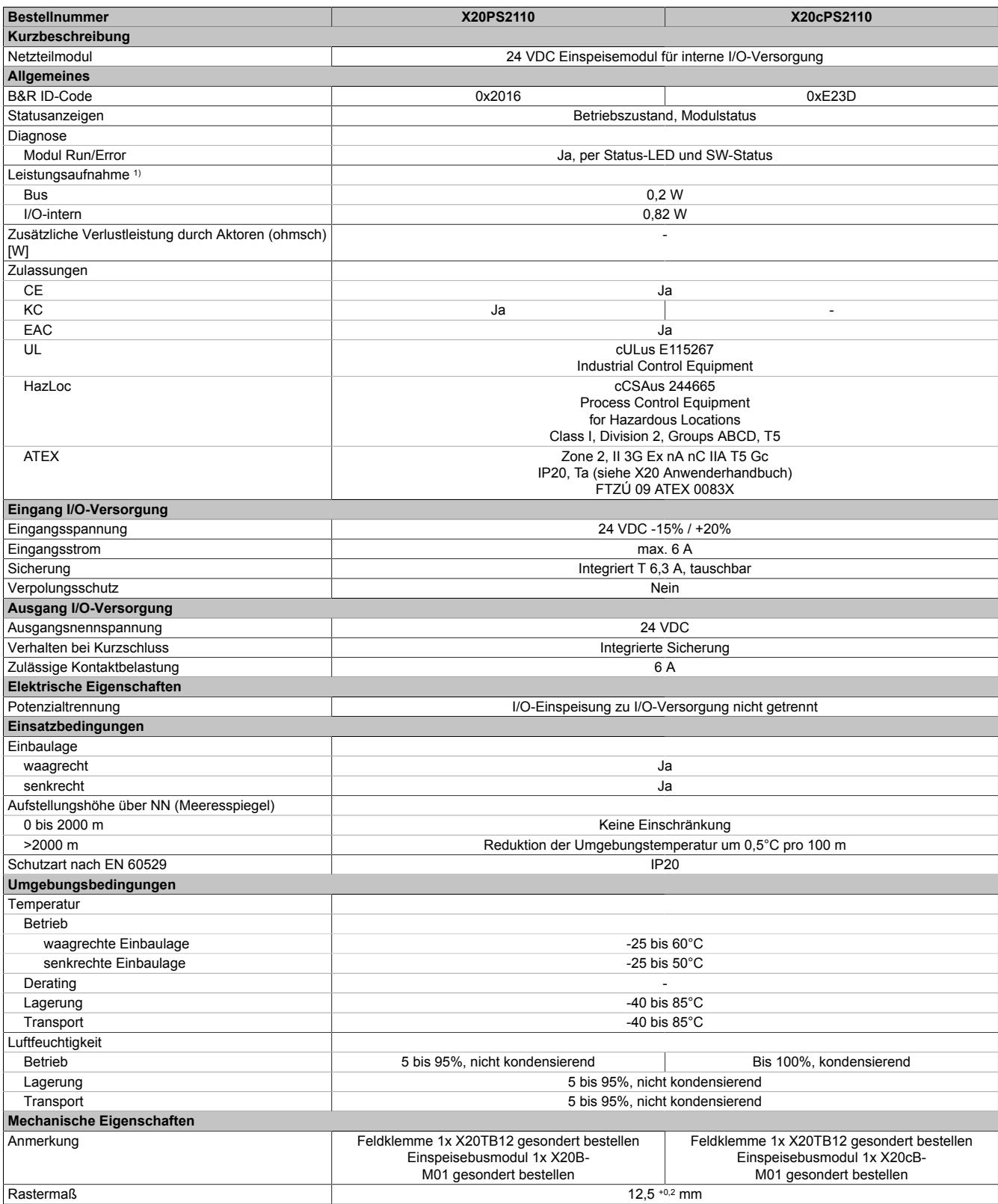

### Tabelle 351: X20PS2110, X20cPS2110 - Technische Daten

1) Die angegebenen Werte sind Maximalangaben. Beispiele für die genaue Berechnung sind im X20 System Anwenderhandbuch im Abschnitt "Mechanische und elektrische Konfiguration" zu finden.

# **9.17.3.5 Status-LEDs**

Für die Beschreibung der verschiedenen Betriebsmodi siehe ["Diagnose-LEDs" auf Seite 3812](#page-3811-0).

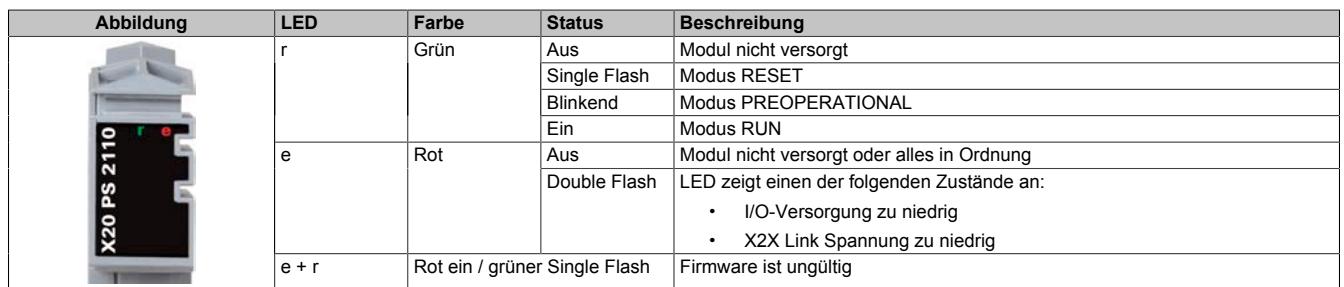

# **9.17.3.6 Anschlussbelegung**

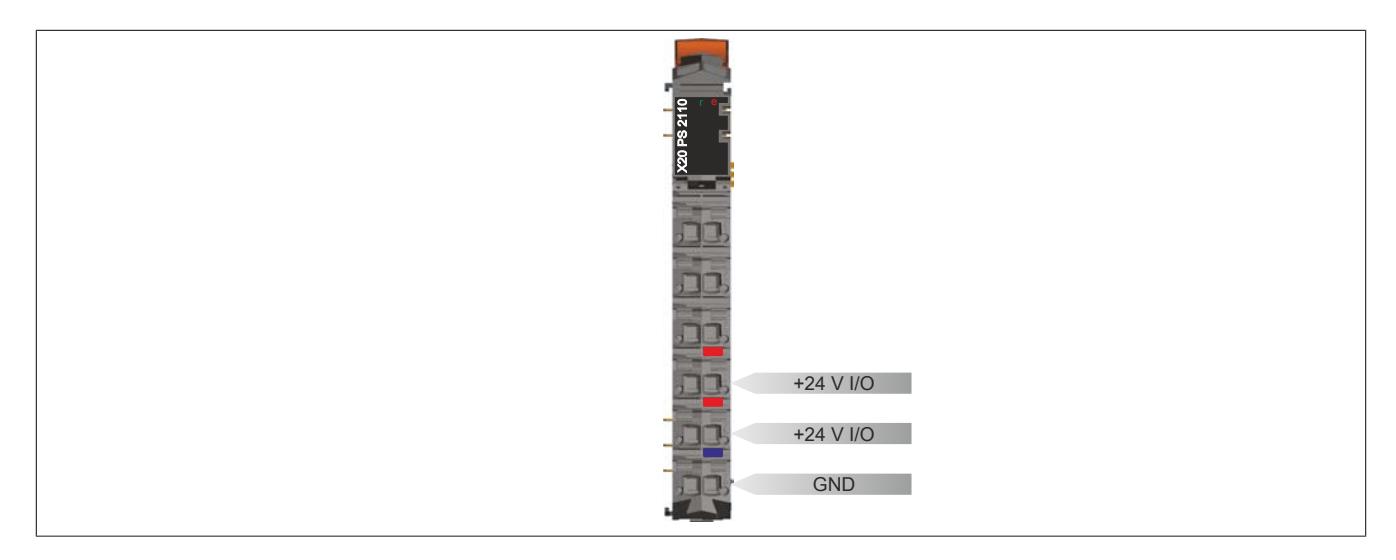

# **9.17.3.7 Anschlussbeispiel**

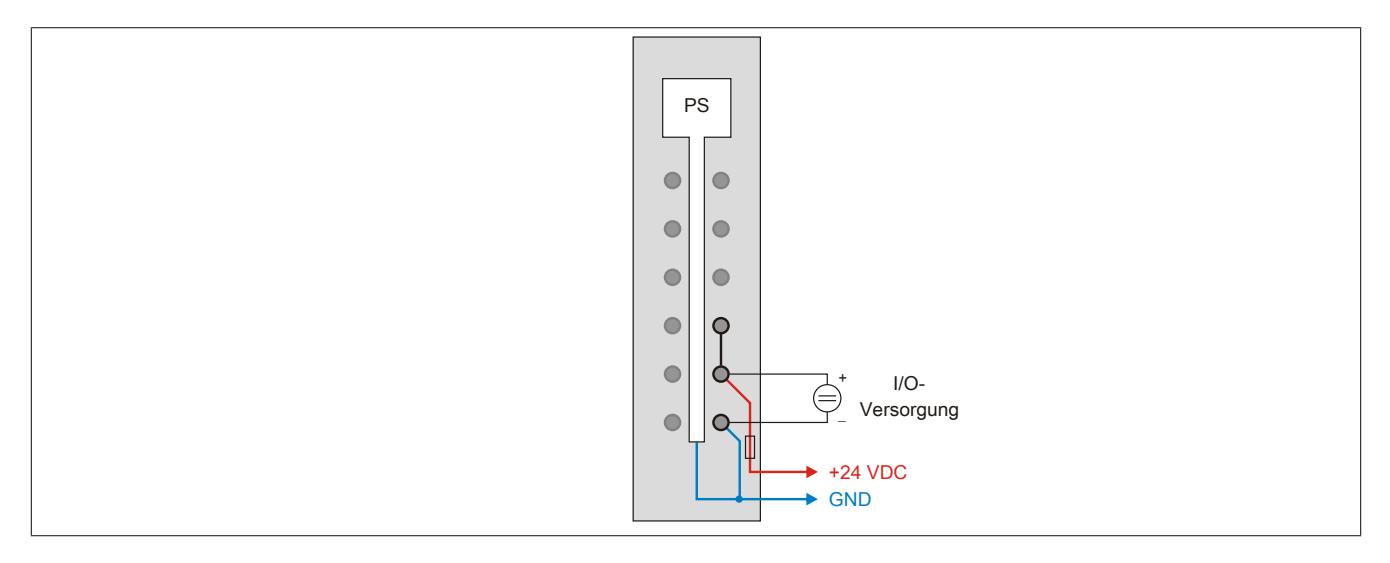

### **9.17.3.8 Sicheres Abschalten der Potenzialgruppe**

Damit bei sicherheitsbezogenen Anwendungen eine Abschaltung gemäß Kategorie 4 nach EN ISO 13849-1 erfolgt, muss gewährleistet sein, dass die betroffene Potenzialgruppe sicher abgeschaltet wird. Dazu muss ein Einspeisemodul X20PS2100 ab Rev. F0 oder X20PS2110 ab Rev. C0 verwendet werden.

Wichtige Hinweise zum Thema "Sicheres Abschalten" sind im X20 System Anwenderhandbuch, Abschnitt "Mechanische und elektrische Konfiguration - Sichere Abschaltung" angeführt. Das Anwenderhandbuch kann im Downloadbereich der B&R Homepage [\(www.br-automation.com\)](http://www.br-automation.com) heruntergeladen werden.

## **9.17.3.9 Eingebaute Sicherung tauschen**

Das Modul enthält eine eingebaute 6,3 A Sicherung. Für den Austausch einer defekten Sicherung ist folgendermaßen vorzugehen:

- 1) Sicherungsdeckel mit Sicherung auf der rechten Seite des Moduls mit Schraubendreher herausziehen.
- 2) Rundsicherung aus Führung herausschieben und neue Sicherung einschieben.

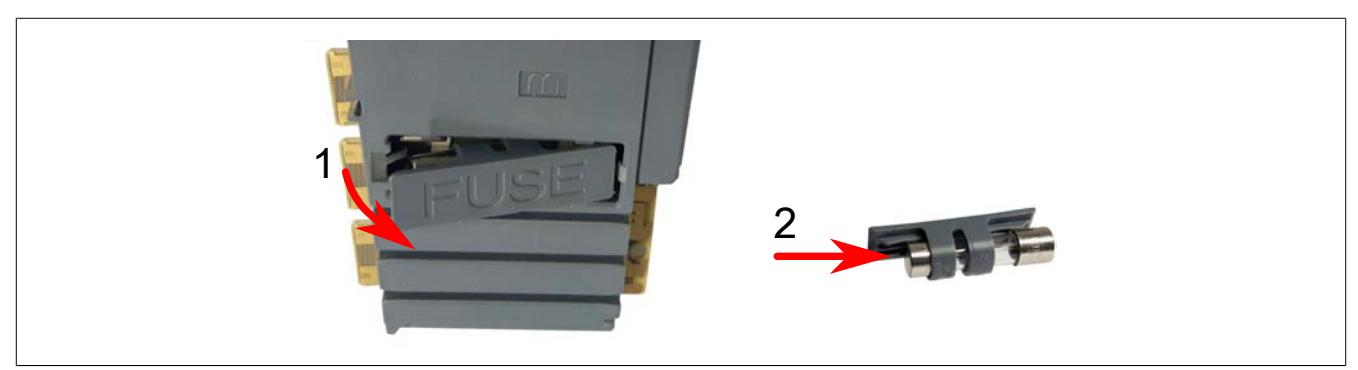

### **9.17.3.10 Registerbeschreibung**

### **9.17.3.10.1 Allgemeine Datenpunkte**

Neben den in der Registerbeschreibung beschriebenen Registern verfügt das Modul über zusätzliche allgemeine Datenpunkte. Diese sind nicht modulspezifisch, sondern enthalten allgemeine Informationen wie z. B. Seriennummer und Hardware-Variante.

Die allgemeinen Datenpunkte sind im Abschnitt ["Allgemeine Datenpunkte" auf Seite 3815](#page-3814-0) beschrieben.

### **9.17.3.10.2 Funktionsmodell 0 - Standard**

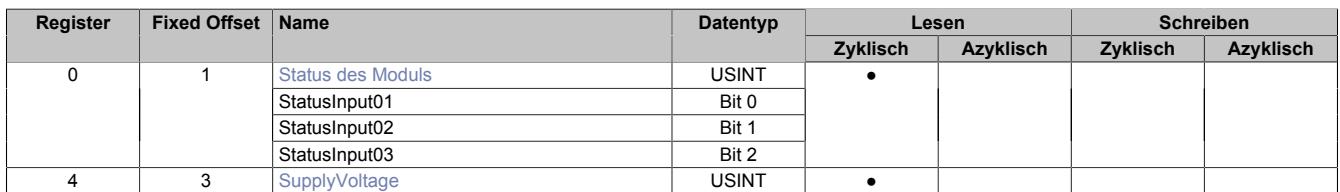

Fixed-Module unterstützen nur eine bestimmte Anordnung ihrer Datenpunkte im X2X-Frame. Zyklische Zugriffe erfolgen nicht mit Hilfe der Registeradresse, sondern über den vordefinierten Offset.

Der azyklische Zugriff erfolgt weiterhin über die Registernummern.

### **9.17.3.10.3 Funktionsmodell 254 - Bus Controller**

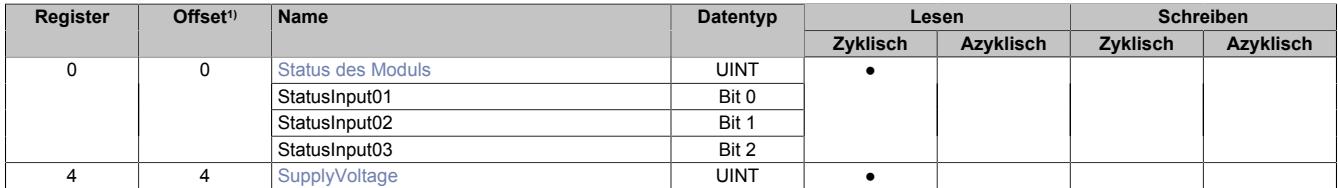

1) Der Offset gibt an, wo das Register im CAN-Objekt angeordnet ist.

### **9.17.3.10.3.1 Verwendung des Moduls am Bus Controller**

Das Funktionsmodell 254 "Bus Controller" wird defaultmäßig nur von nicht konfigurierbaren Bus Controllern verwendet. Alle anderen Bus Controller können, abhängig vom verwendeten Feldbus, andere Register und Funktionen verwenden.

Für Detailinformationen siehe ["Verwendung von I/O-Modulen am Bus Controller" auf Seite 3814](#page-3813-0).

### **9.17.3.10.3.2 CAN-I/O Bus Controller**

Das Modul belegt an CAN-I/O 1 analogen logischen Steckplatz.

### <span id="page-1866-0"></span>**9.17.3.10.4 Status des Moduls**

# Name:

Modulstatus

In diesem Register werden folgende Versorgungsspannungen des Moduls überwacht:

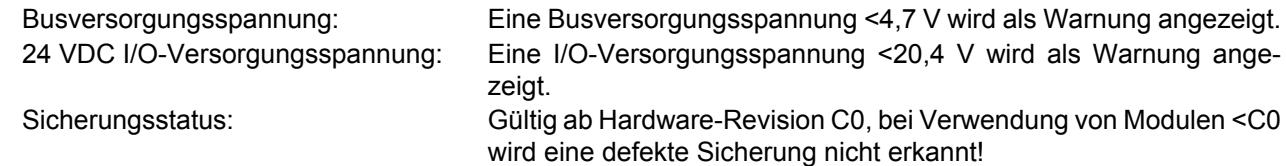

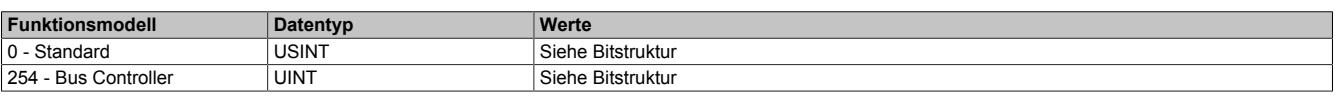

### Bitstruktur:

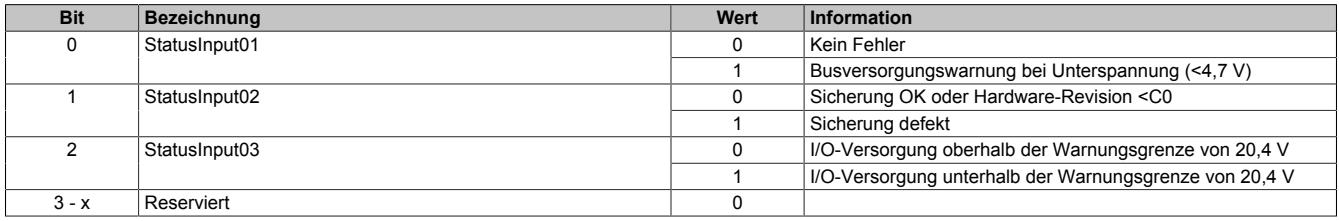

# <span id="page-1866-1"></span>**9.17.3.10.5 Busversorgungsspannung**

# Name:

### SupplyVoltage

In diesem Register wird die, mit einer Auflösung von 0,1 V gemessene, Busversorgungsspannung angezeigt.

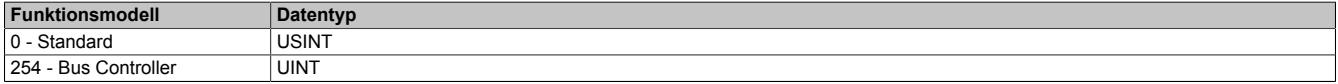

### **9.17.3.10.6 Minimale Zykluszeit**

Die minimale Zykluszeit gibt an, bis zu welcher Zeit der Buszyklus heruntergefahren werden kann, ohne dass Kommunikationsfehler auftreten. Es ist zu beachten, dass durch sehr schnelle Zyklen die Restzeit zur Behandlung der Überwachungen, Diagnosen und azyklischen Befehle verringert wird.

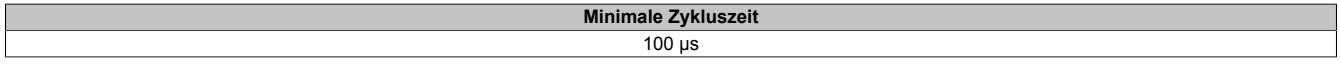

### **9.17.3.10.7 Minimale I/O-Updatezeit**

Die minimale I/O-Updatezeit gibt an, bis zu welcher Zeit der Buszyklus heruntergefahren werden kann, so dass in jedem Zyklus ein I/O-Update erfolgt.

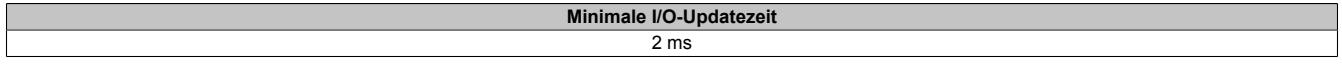

# **9.17.4 X20(c)PS3300**

Version des Datenblatts: 3.17

### **9.17.4.1 Allgemeines**

Das Einspeisemodul ist mit einer Einspeisung für den X2X Link und der internen I/O-Versorgung ausgestattet.

- Einspeisung für X2X Link und interne I/O-Versorgung
- Galvanische Trennung von Einspeisung und X2X Link Versorgung
- Redundanz der X2X Link Versorgung durch Parallelbetrieb von mehreren Einspeisemodulen möglich

### **9.17.4.2 Coated Module**

Coated Module sind X20 Module mit einer Schutzbeschichtung der Elektronikbaugruppe. Die Beschichtung schützt X20c Module vor Betauung und Schadgasen.

Die Elektronik der Module ist vollständig funktionskompatibel zu den entsprechenden X20 Modulen.

### **In diesem Datenblatt werden zur Vereinfachung nur Bilder und Modulbezeichnungen der unbeschichteten Module verwendet.**

Die Beschichtung wurde nach folgenden Normen qualifiziert:

- Betauung: BMW GS 95011-4, 2x 1 Zyklus
- Schadgas: EN 60068-2-60, Methode 4, Exposition 21 Tage

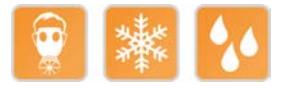

### <span id="page-1867-0"></span>**9.17.4.3 Bestelldaten**

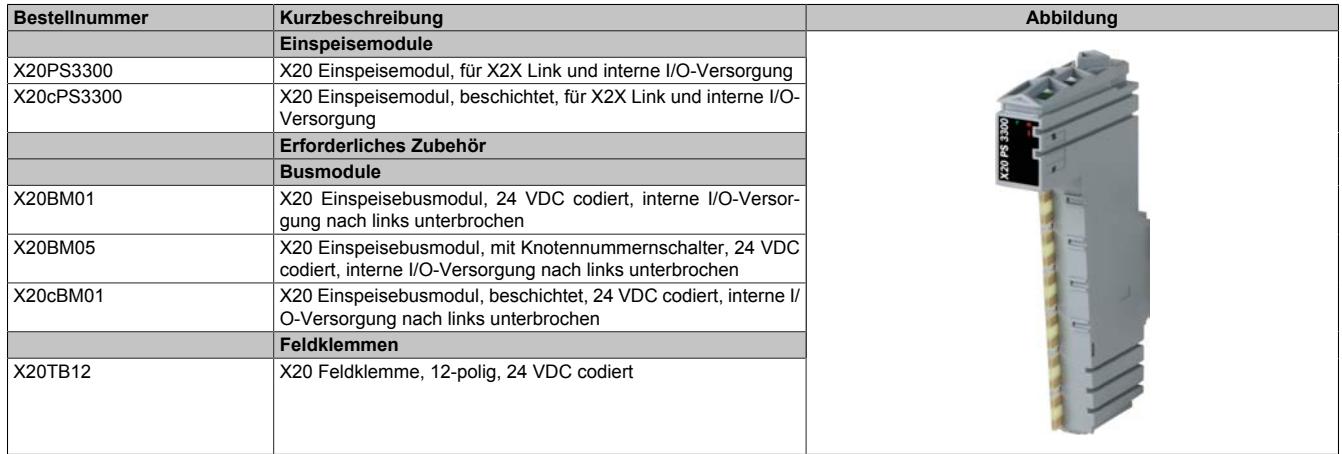

Tabelle 352: X20PS3300, X20cPS3300 - Bestelldaten

# **9.17.4.4 Technische Daten**

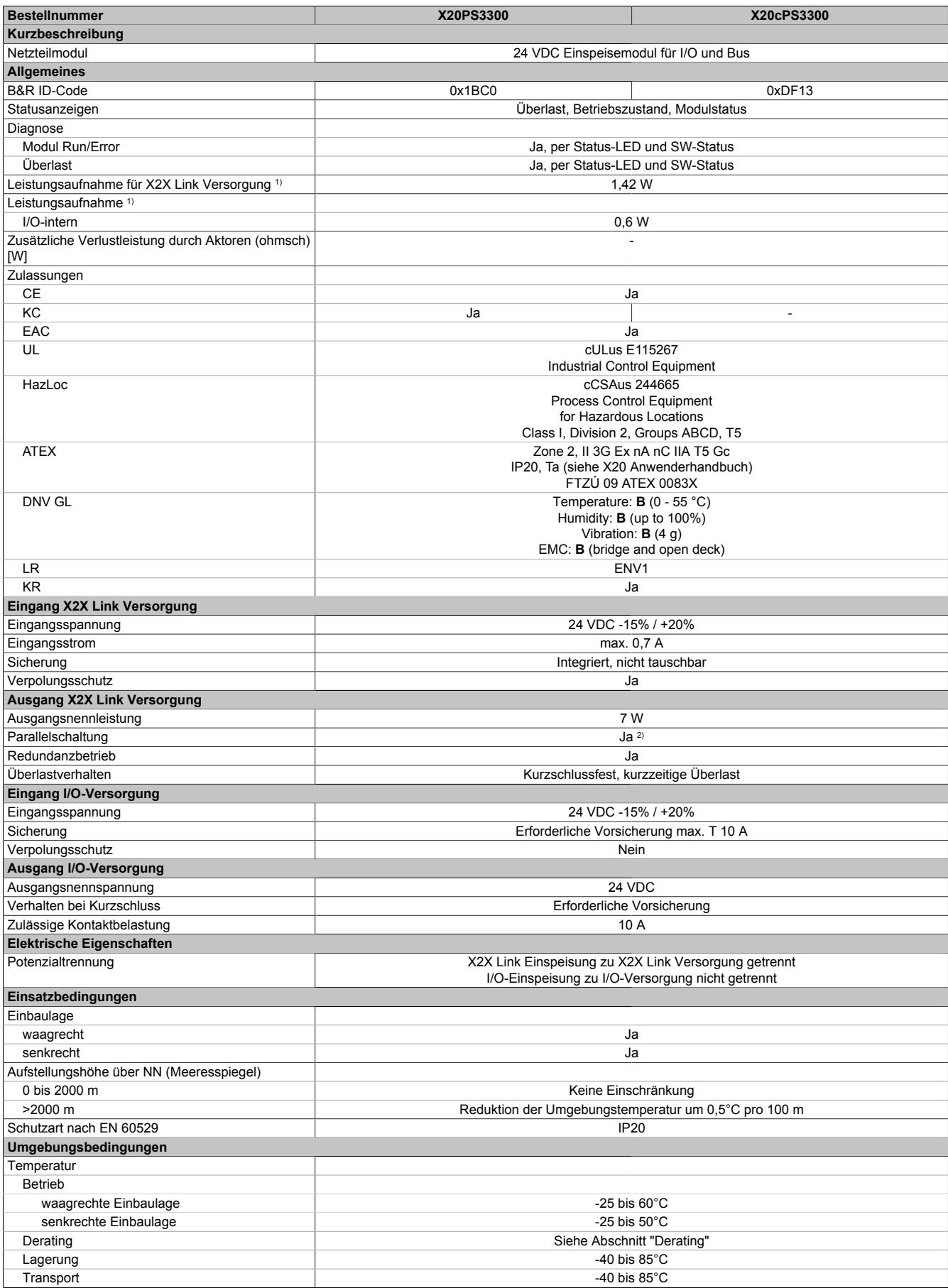

Tabelle 353: X20PS3300, X20cPS3300 - Technische Daten

### Datenblätter • Einspeisemodule • X20(c)PS3300

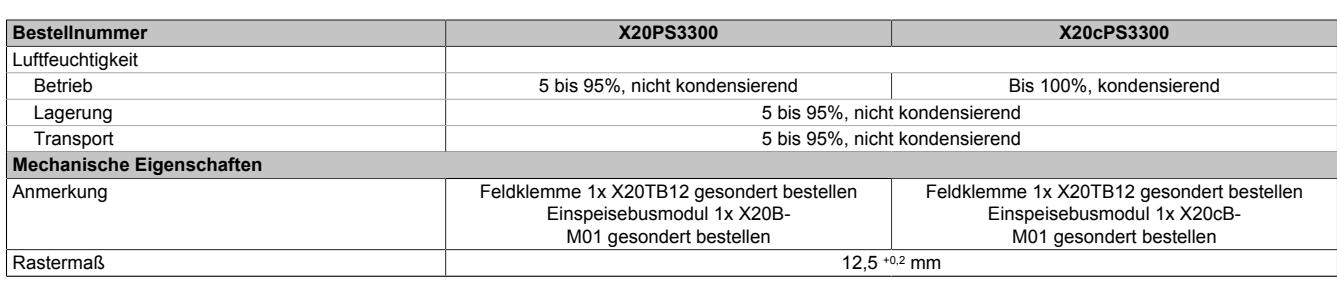

#### Tabelle 353: X20PS3300, X20cPS3300 - Technische Daten

1) Die angegebenen Werte sind Maximalangaben. Beispiele für die genaue Berechnung sind im X20 System Anwenderhandbuch im Abschnitt "Mechanische und elektrische Konfiguration" zu finden.

2) Im Parallelbetrieb darf nur mit 75% Nennleistung gerechnet werden. Es ist darauf zu achten, dass alle parallel betriebenen Netzteile gleichzeitig ein- bzw. ausgeschaltet werden.

### **9.17.4.5 Status-LEDs**

### Für die Beschreibung der verschiedenen Betriebsmodi siehe ["Diagnose-LEDs" auf Seite 3812](#page-3811-0).

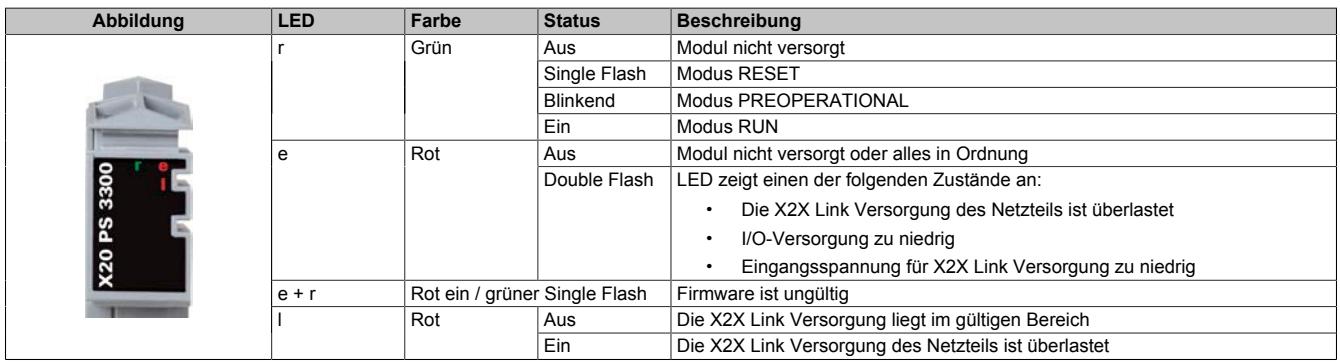

### **9.17.4.6 Anschlussbelegung**

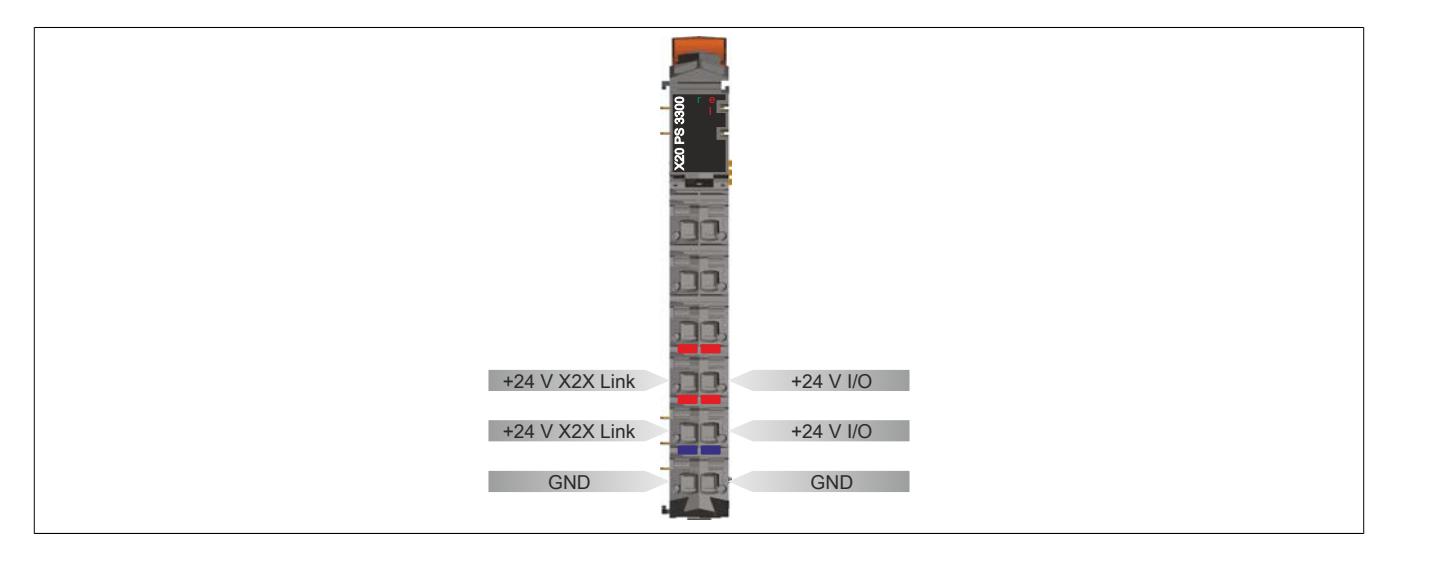

# **9.17.4.7 Anschlussbeispiele**

### **Mit 2 getrennten Versorgungen**

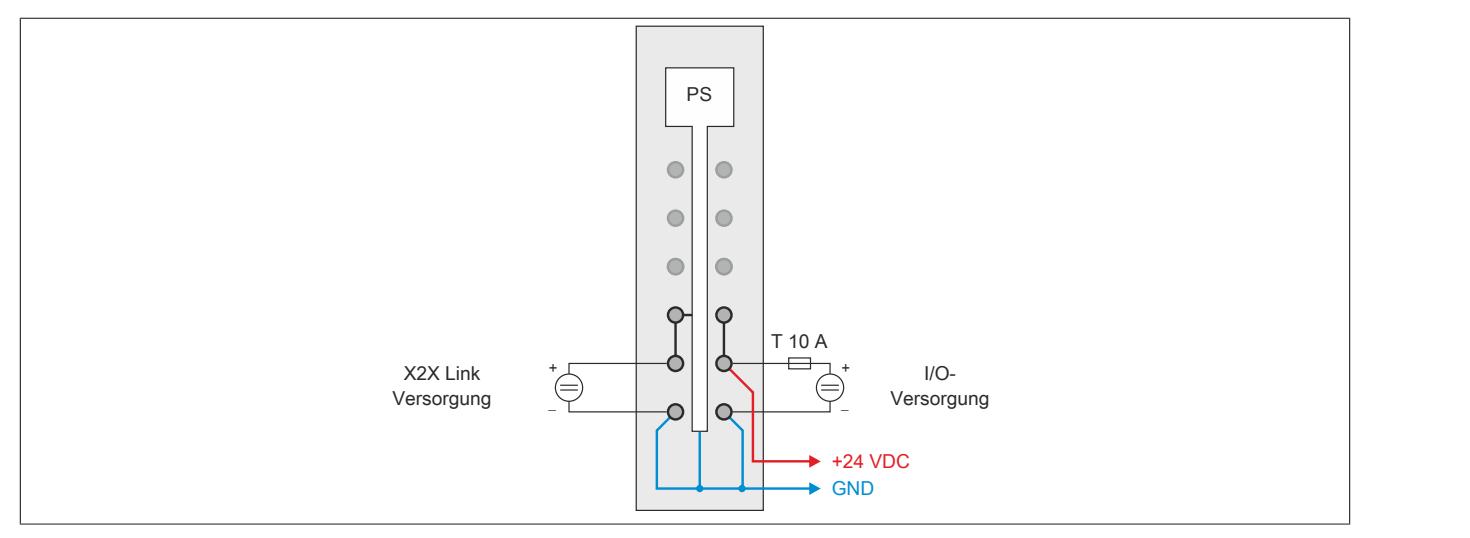

### **Mit einer Versorgung und Drahtbrücke**

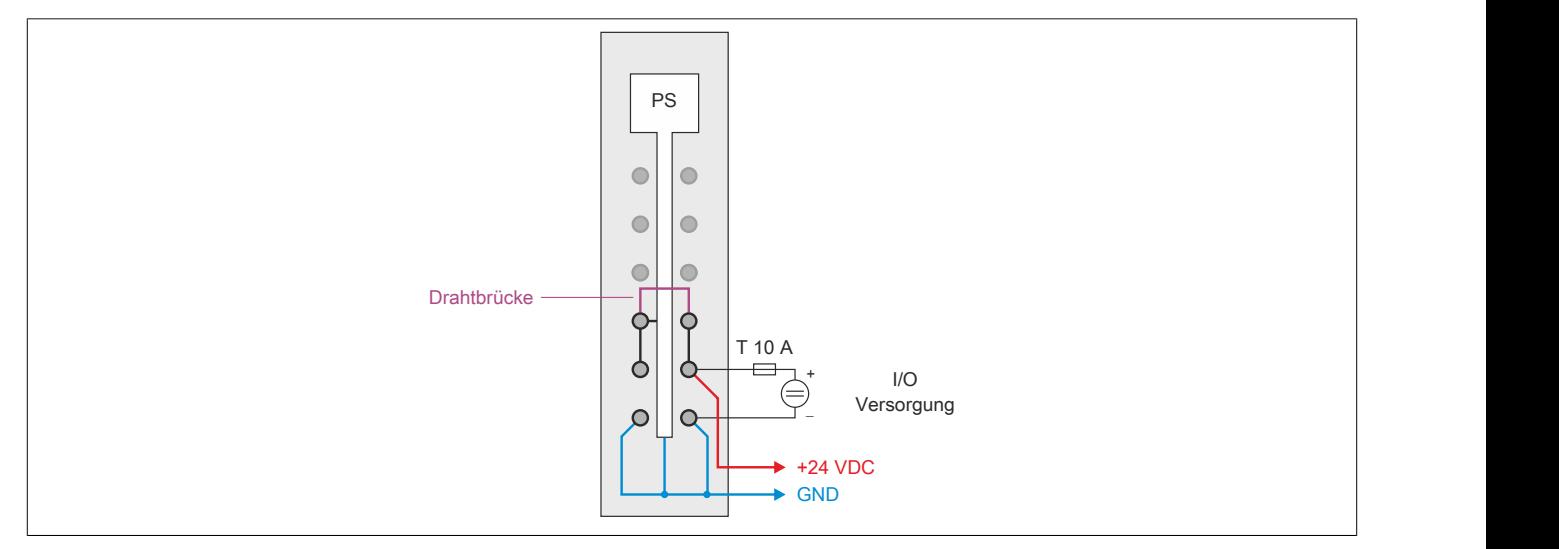

### **9.17.4.8 Derating**

Die Ausgangsnennleistung für die Versorgung ist 7 W. In Abhängigkeit von der Einbaulage ist ein Derating zu beachten.

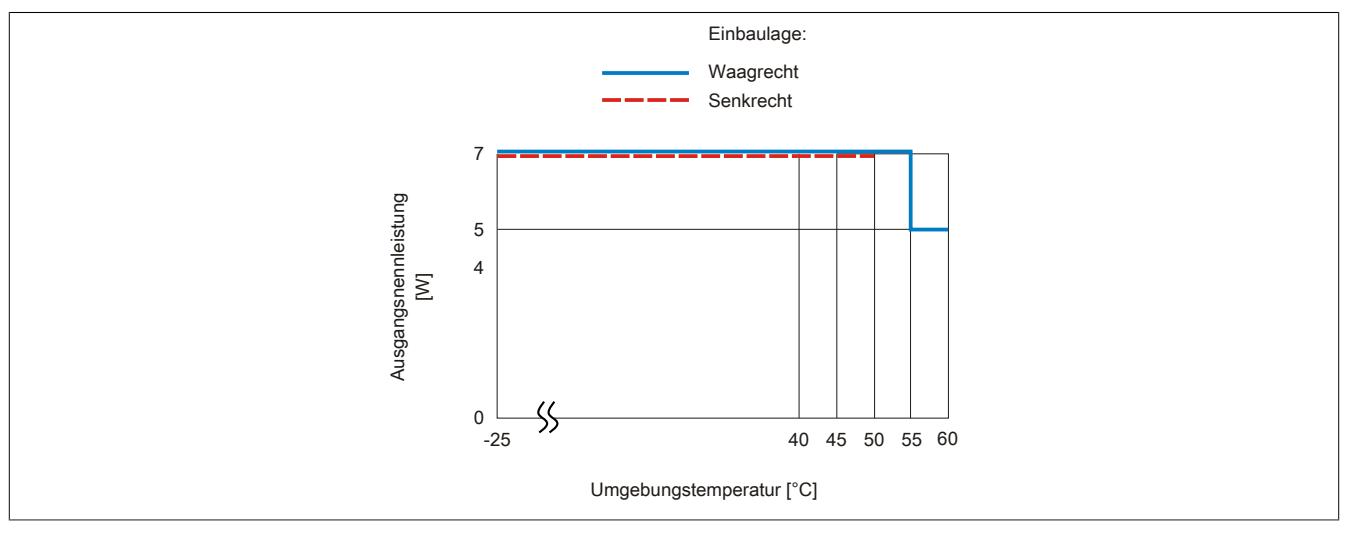

### **9.17.4.9 Registerbeschreibung**

### **9.17.4.9.1 Allgemeine Datenpunkte**

Neben den in der Registerbeschreibung beschriebenen Registern verfügt das Modul über zusätzliche allgemeine Datenpunkte. Diese sind nicht modulspezifisch, sondern enthalten allgemeine Informationen wie z. B. Seriennummer und Hardware-Variante.

Die allgemeinen Datenpunkte sind im Abschnitt ["Allgemeine Datenpunkte" auf Seite 3815](#page-3814-0) beschrieben.

### **9.17.4.9.2 Funktionsmodell 0 - Standard**

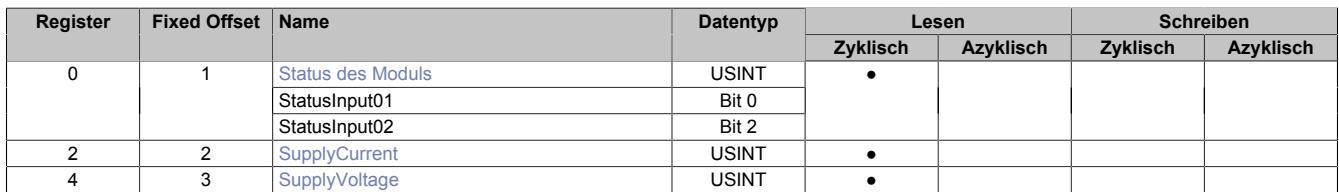

Fixed-Module unterstützen nur eine bestimmte Anordnung ihrer Datenpunkte im X2X-Frame. Zyklische Zugriffe erfolgen nicht mit Hilfe der Registeradresse, sondern über den vordefinierten Offset.

Der azyklische Zugriff erfolgt weiterhin über die Registernummern.

### **9.17.4.9.3 Funktionsmodell 254 - Bus Controller**

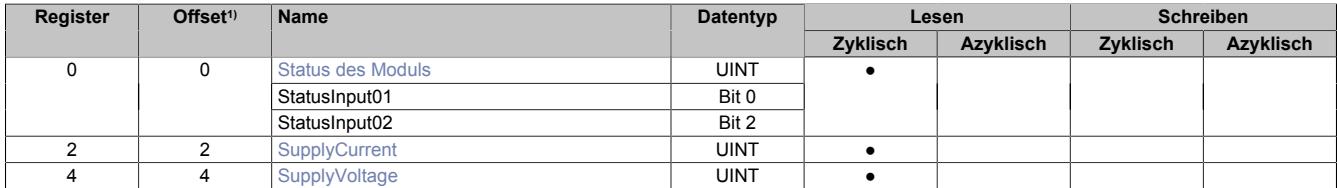

1) Der Offset gibt an, wo das Register im CAN-Objekt angeordnet ist.

### **9.17.4.9.3.1 Verwendung des Moduls am Bus Controller**

Das Funktionsmodell 254 "Bus Controller" wird defaultmäßig nur von nicht konfigurierbaren Bus Controllern verwendet. Alle anderen Bus Controller können, abhängig vom verwendeten Feldbus, andere Register und Funktionen verwenden.

Für Detailinformationen siehe ["Verwendung von I/O-Modulen am Bus Controller" auf Seite 3814](#page-3813-0).

### **9.17.4.9.3.2 CAN-I/O Bus Controller**

Das Modul belegt an CAN-I/O 1 analogen logischen Steckplatz.

### <span id="page-1871-0"></span>**9.17.4.9.4 Status des Moduls**

Name:

**Modulstatus** 

In diesem Register werden folgende Spannung- und Stromstatus des Moduls überwacht:

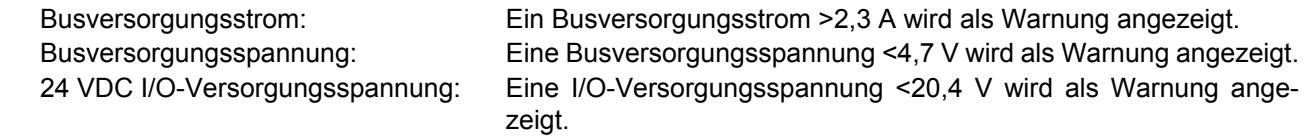

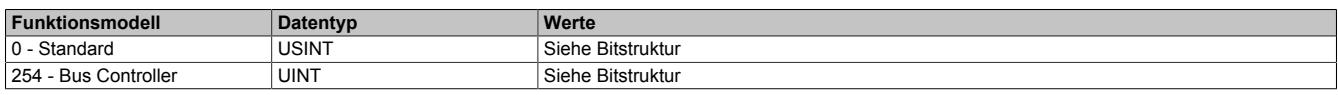

### Bitstruktur:

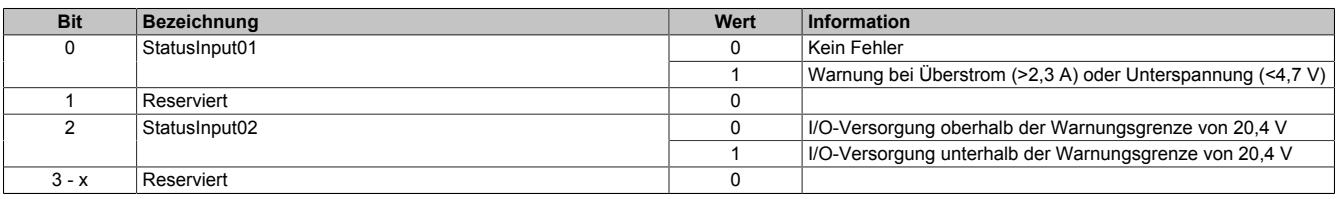
#### **9.17.4.9.5 Busversorgungsstrom**

Name:

**SupplyCurrent** 

In diesem Register wird der, mit einer Auflösung von 0,1 A gemessene, Busversorgungsstrom angezeigt.

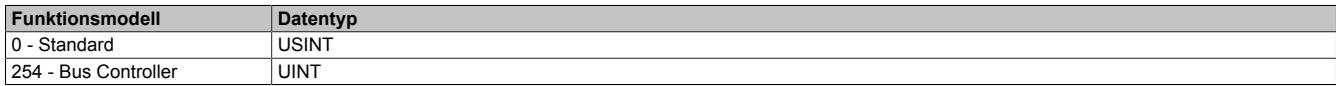

#### **9.17.4.9.6 Busversorgungsspannung**

Name:

## SupplyVoltage

In diesem Register wird die, mit einer Auflösung von 0,1 V gemessene, Busversorgungsspannung angezeigt.

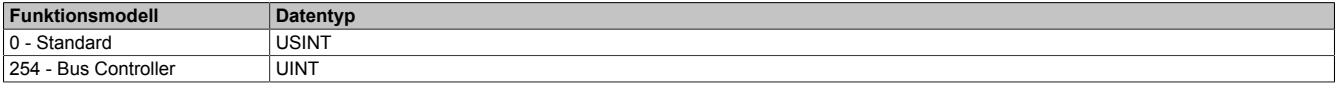

## **9.17.4.9.7 Minimale Zykluszeit**

Die minimale Zykluszeit gibt an, bis zu welcher Zeit der Buszyklus heruntergefahren werden kann, ohne dass Kommunikationsfehler auftreten. Es ist zu beachten, dass durch sehr schnelle Zyklen die Restzeit zur Behandlung der Überwachungen, Diagnosen und azyklischen Befehle verringert wird.

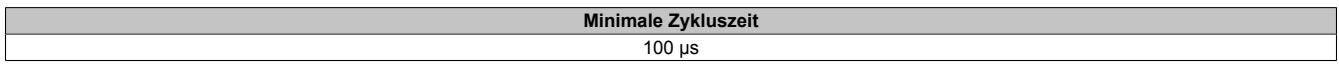

### **9.17.4.9.8 Minimale I/O-Updatezeit**

Die minimale I/O-Updatezeit gibt an, bis zu welcher Zeit der Buszyklus heruntergefahren werden kann, so dass in jedem Zyklus ein I/O-Update erfolgt.

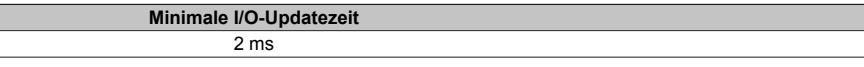

# **9.17.5 X20(c)PS3310**

Version des Datenblatts: 3.25

## **9.17.5.1 Allgemeines**

Das Einspeisemodul ist mit einer Einspeisung für den X2X Link und der internen I/O-Versorgung ausgestattet. Im Modul ist eine tauschbare Sicherung für die I/O-Versorgung integriert.

- Einspeisung für X2X Link und interne I/O-Versorgung
- Galvanische Trennung von Einspeisung und X2X Link Versorgung
- Redundanz der X2X Link Versorgung durch Parallelbetrieb von mehreren Einspeisemodulen möglich
- Sicherung für I/O-Versorgung im Modul integriert

## **9.17.5.2 Coated Module**

Coated Module sind X20 Module mit einer Schutzbeschichtung der Elektronikbaugruppe. Die Beschichtung schützt X20c Module vor Betauung und Schadgasen.

Die Elektronik der Module ist vollständig funktionskompatibel zu den entsprechenden X20 Modulen.

### **In diesem Datenblatt werden zur Vereinfachung nur Bilder und Modulbezeichnungen der unbeschichteten Module verwendet.**

Die Beschichtung wurde nach folgenden Normen qualifiziert:

- Betauung: BMW GS 95011-4, 2x 1 Zyklus
- Schadgas: EN 60068-2-60, Methode 4, Exposition 21 Tage

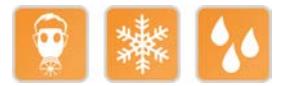

### **9.17.5.3 Bestelldaten**

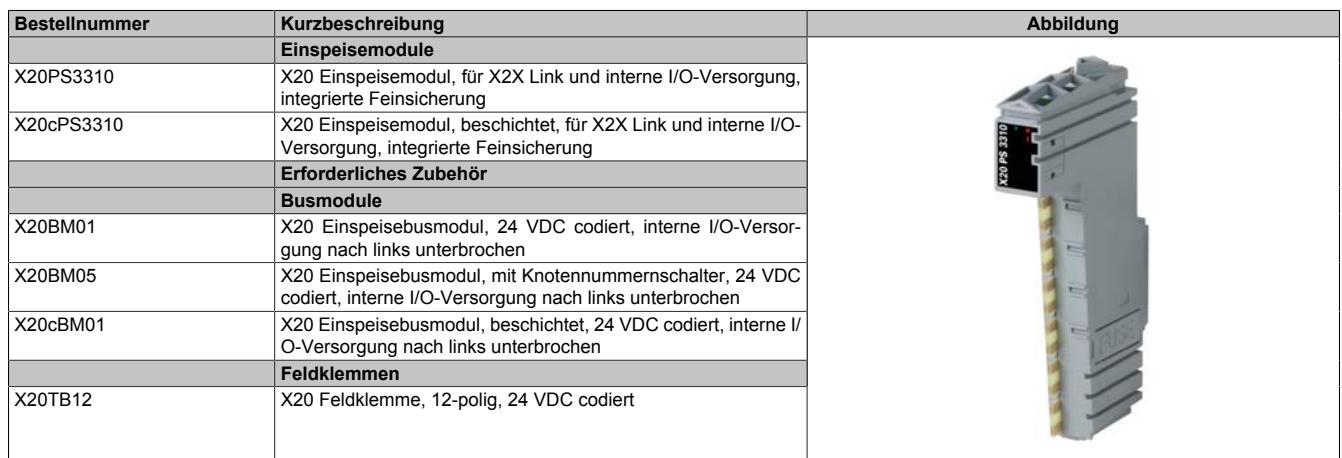

Tabelle 354: X20PS3310, X20cPS3310 - Bestelldaten

# **9.17.5.4 Technische Daten**

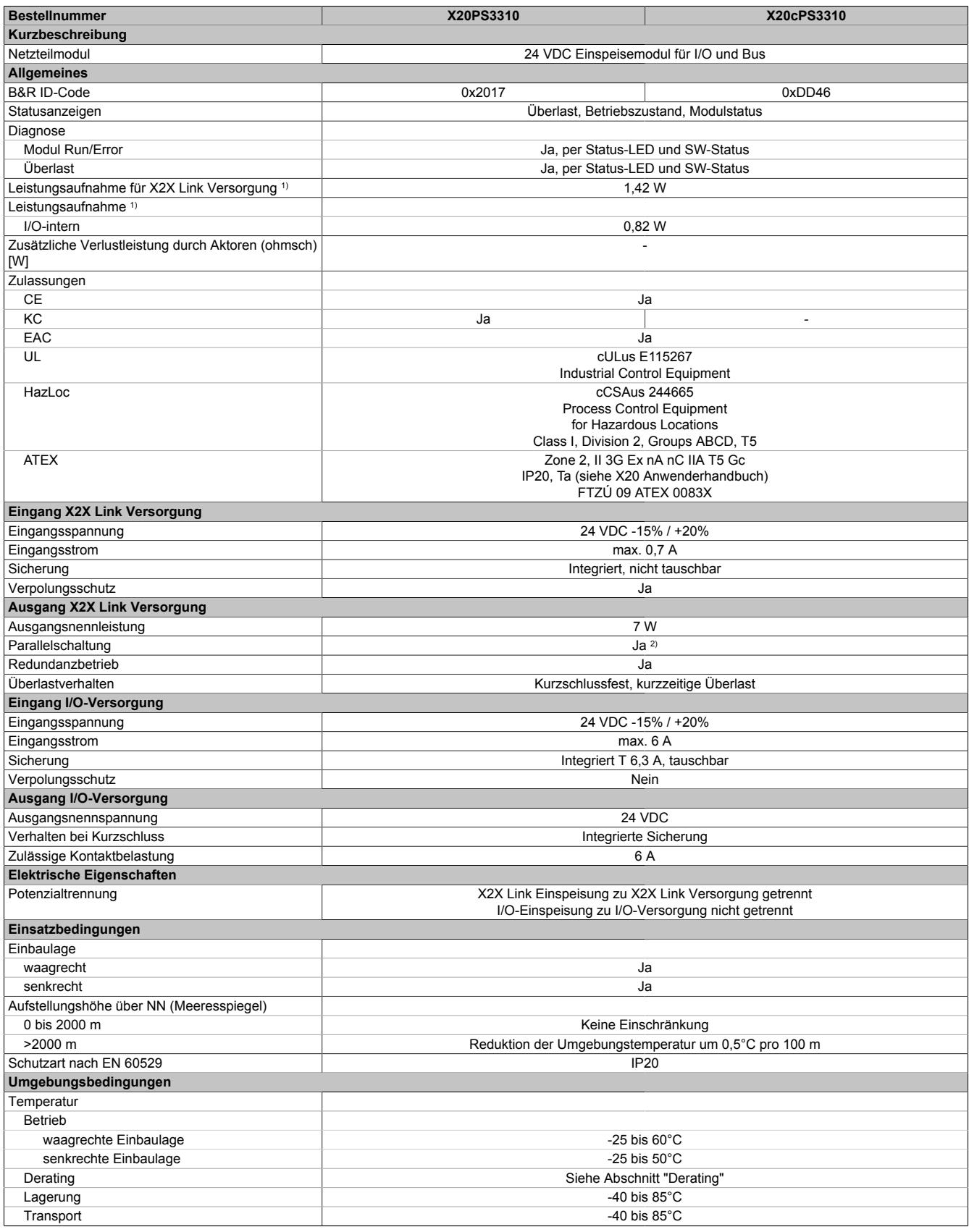

Tabelle 355: X20PS3310, X20cPS3310 - Technische Daten

## Datenblätter • Einspeisemodule • X20(c)PS3310

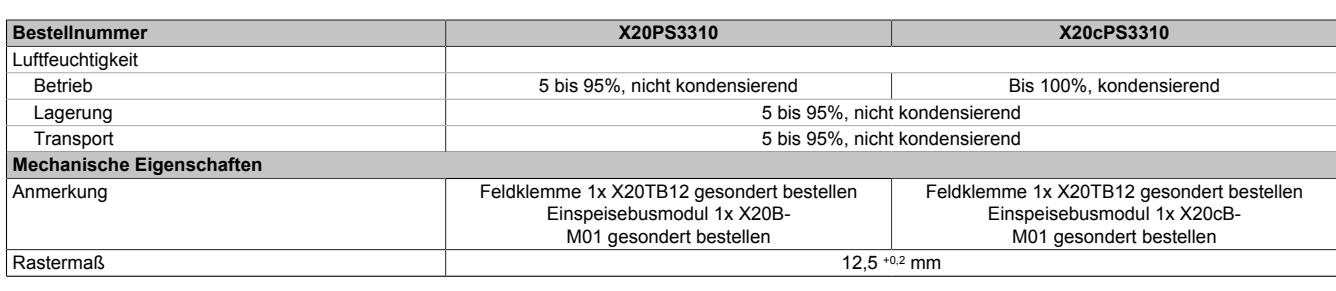

#### Tabelle 355: X20PS3310, X20cPS3310 - Technische Daten

1) Die angegebenen Werte sind Maximalangaben. Beispiele für die genaue Berechnung sind im X20 System Anwenderhandbuch im Abschnitt "Mechanische und elektrische Konfiguration" zu finden.

2) Im Parallelbetrieb darf nur mit 75% Nennleistung gerechnet werden. Es ist darauf zu achten, dass alle parallel betriebenen Netzteile gleichzeitig ein- bzw. ausgeschaltet werden.

## **9.17.5.5 Status-LEDs**

### Für die Beschreibung der verschiedenen Betriebsmodi siehe ["Diagnose-LEDs" auf Seite 3812](#page-3811-0).

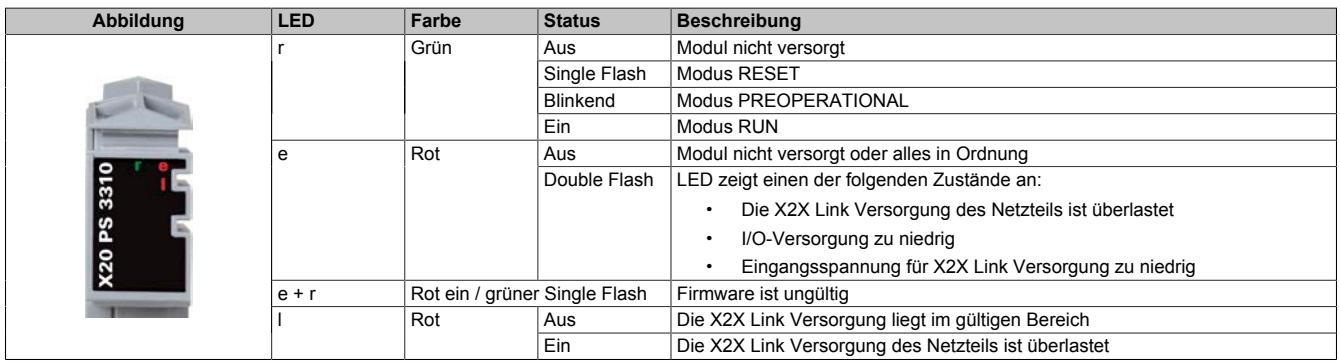

### **9.17.5.6 Anschlussbelegung**

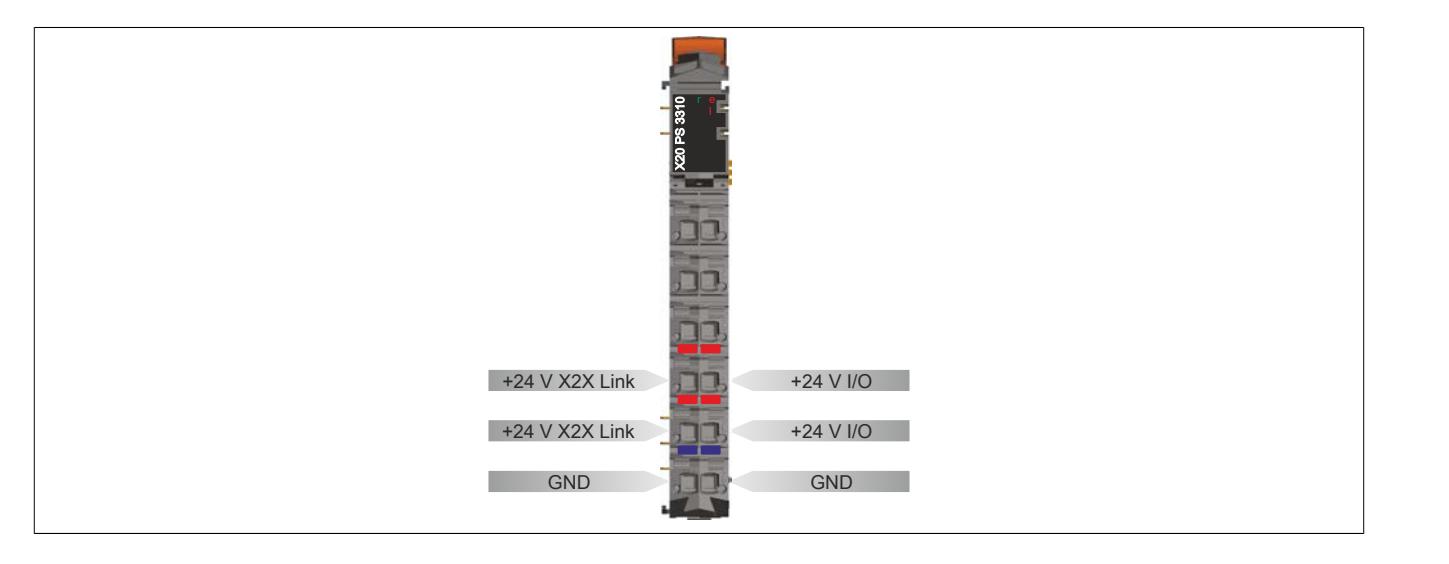

## **9.17.5.7 Anschlussbeispiele**

## **Mit 2 getrennten Versorgungen**

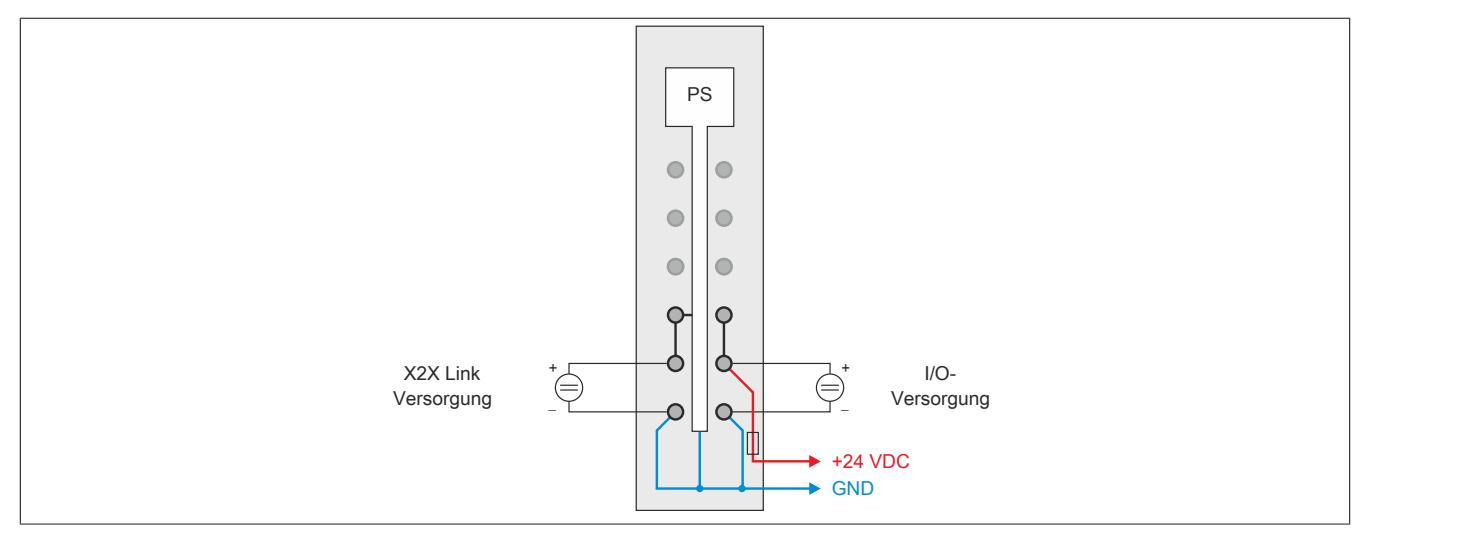

## **Mit einer Versorgung und Drahtbrücke**

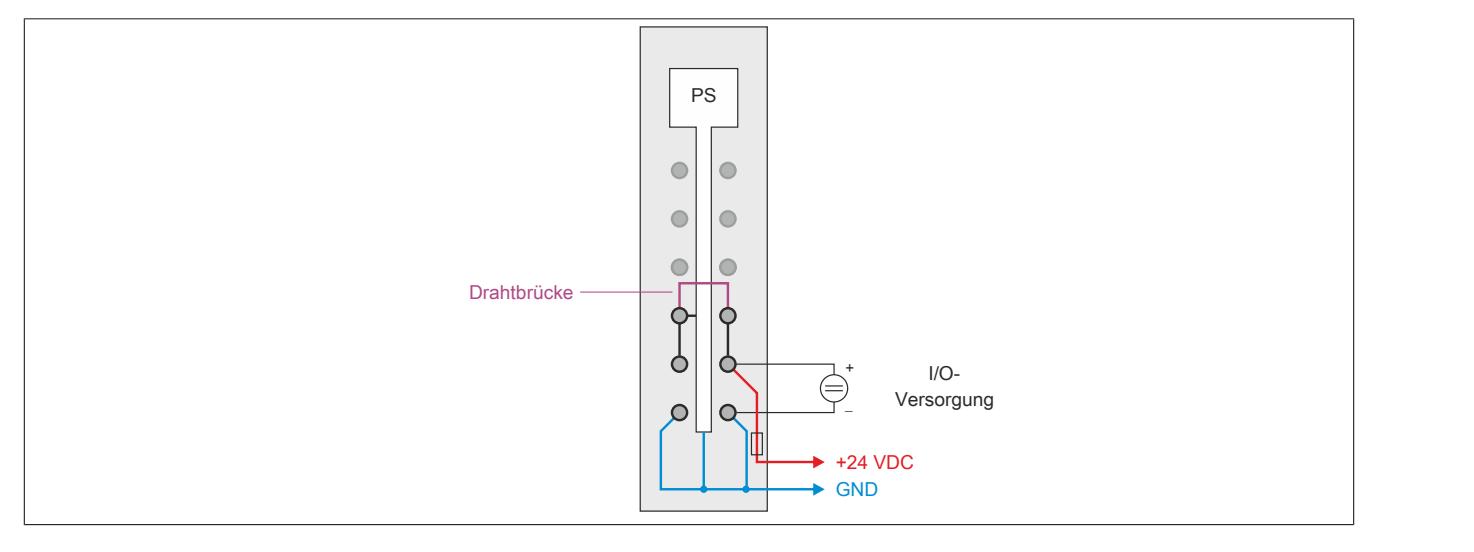

## **9.17.5.8 Derating**

Die Ausgangsnennleistung für die Versorgung ist 7 W. In Abhängigkeit von der Einbaulage ist ein Derating zu beachten.

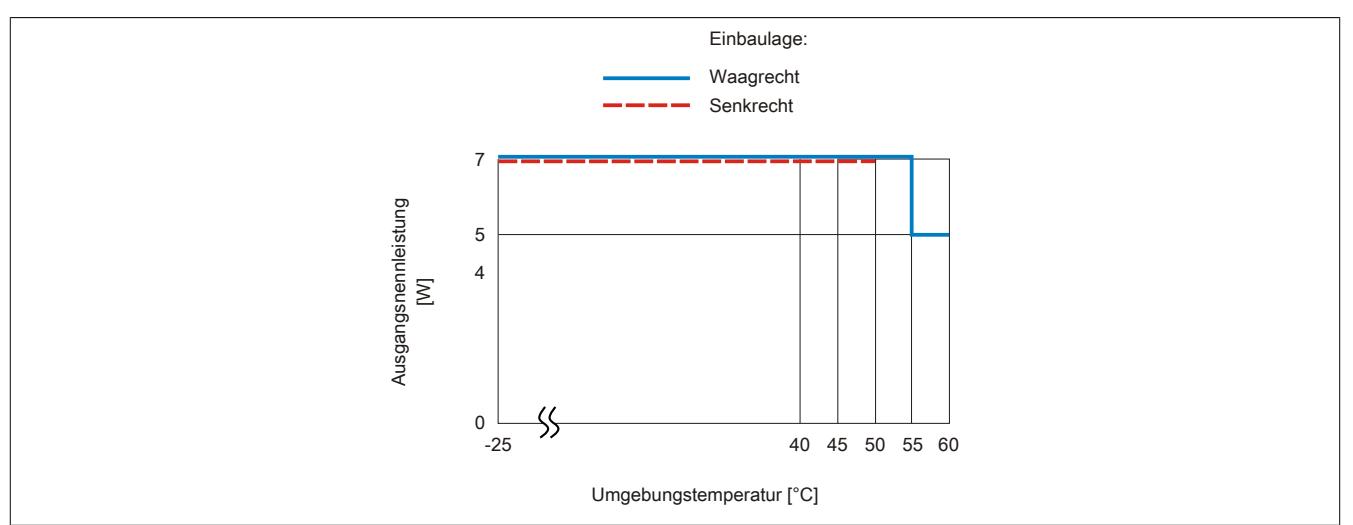

## **9.17.5.9 Eingebaute Sicherung tauschen**

Das Modul enthält eine eingebaute 6,3 A Sicherung. Für den Austausch einer defekten Sicherung ist folgendermaßen vorzugehen:

- 1) Sicherungsdeckel mit Sicherung auf der rechten Seite des Moduls mit Schraubendreher herausziehen.
- 2) Rundsicherung aus Führung herausschieben und neue Sicherung einschieben.

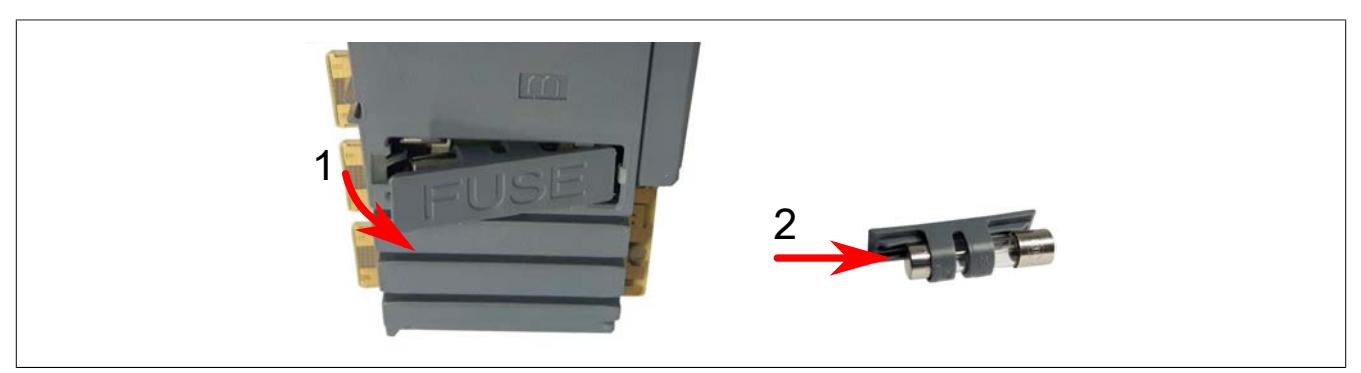

#### **9.17.5.10 Registerbeschreibung**

### **9.17.5.10.1 Allgemeine Datenpunkte**

Neben den in der Registerbeschreibung beschriebenen Registern verfügt das Modul über zusätzliche allgemeine Datenpunkte. Diese sind nicht modulspezifisch, sondern enthalten allgemeine Informationen wie z. B. Seriennummer und Hardware-Variante.

Die allgemeinen Datenpunkte sind im Abschnitt ["Allgemeine Datenpunkte" auf Seite 3815](#page-3814-0) beschrieben.

## **9.17.5.10.2 Funktionsmodell 0 - Standard**

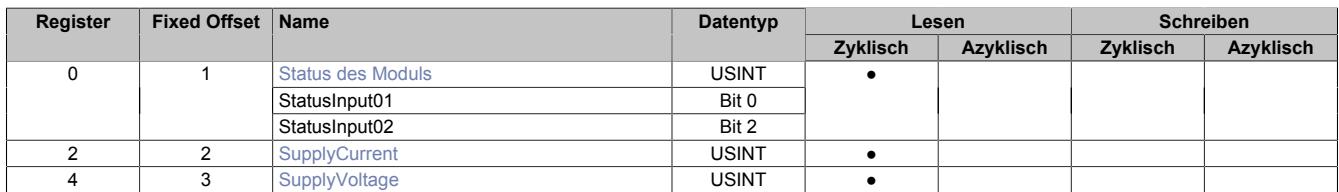

Fixed-Module unterstützen nur eine bestimmte Anordnung ihrer Datenpunkte im X2X-Frame. Zyklische Zugriffe erfolgen nicht mit Hilfe der Registeradresse, sondern über den vordefinierten Offset.

Der azyklische Zugriff erfolgt weiterhin über die Registernummern.

## **9.17.5.10.3 Funktionsmodell 254 - Bus Controller**

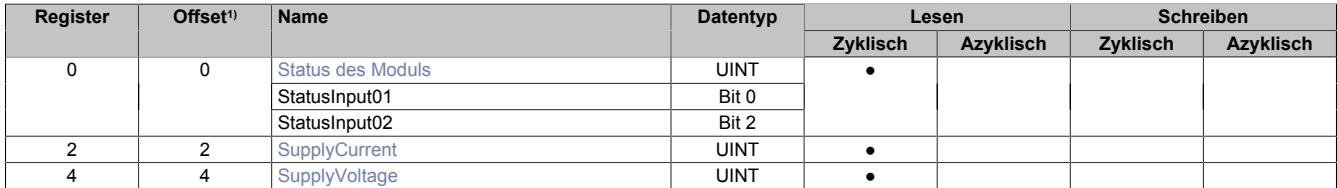

1) Der Offset gibt an, wo das Register im CAN-Objekt angeordnet ist.

#### **9.17.5.10.3.1 Verwendung des Moduls am Bus Controller**

Das Funktionsmodell 254 "Bus Controller" wird defaultmäßig nur von nicht konfigurierbaren Bus Controllern verwendet. Alle anderen Bus Controller können, abhängig vom verwendeten Feldbus, andere Register und Funktionen verwenden.

Für Detailinformationen siehe ["Verwendung von I/O-Modulen am Bus Controller" auf Seite 3814](#page-3813-0).

## **9.17.5.10.3.2 CAN-I/O Bus Controller**

Das Modul belegt an CAN-I/O 1 analogen logischen Steckplatz.

#### <span id="page-1878-0"></span>**9.17.5.10.4 Status des Moduls**

Name:

**Modulstatus** 

In diesem Register werden folgende Spannung- und Stromstatus des Moduls überwacht:

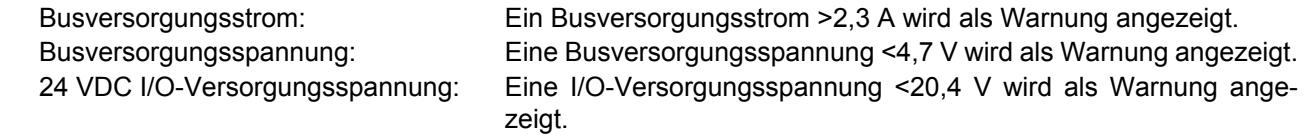

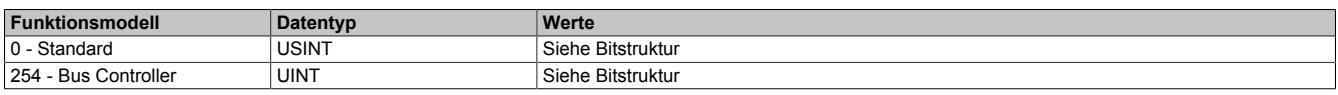

#### Bitstruktur:

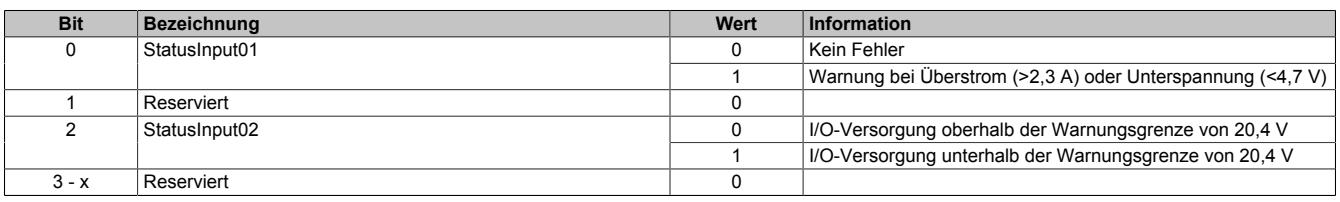

## <span id="page-1879-0"></span>**9.17.5.10.5 Busversorgungsstrom**

Name:

**SupplyCurrent** 

In diesem Register wird der, mit einer Auflösung von 0,1 A gemessene, Busversorgungsstrom angezeigt.

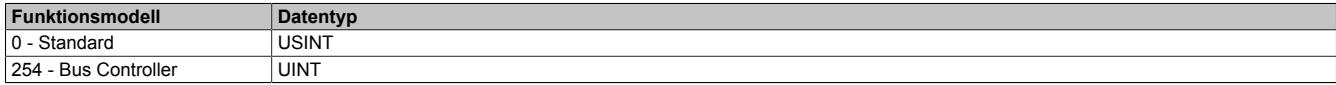

#### <span id="page-1879-1"></span>**9.17.5.10.6 Busversorgungsspannung**

Name:

## SupplyVoltage

In diesem Register wird die, mit einer Auflösung von 0,1 V gemessene, Busversorgungsspannung angezeigt.

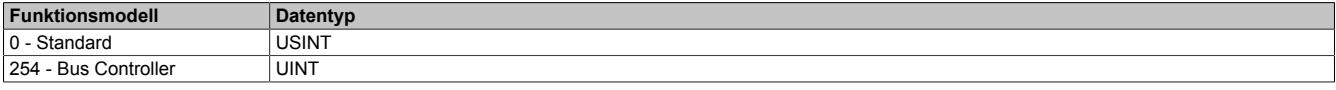

## **9.17.5.10.7 Minimale Zykluszeit**

Die minimale Zykluszeit gibt an, bis zu welcher Zeit der Buszyklus heruntergefahren werden kann, ohne dass Kommunikationsfehler auftreten. Es ist zu beachten, dass durch sehr schnelle Zyklen die Restzeit zur Behandlung der Überwachungen, Diagnosen und azyklischen Befehle verringert wird.

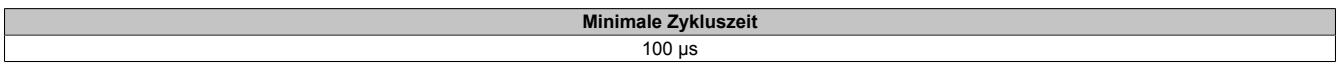

### **9.17.5.10.8 Minimale I/O-Updatezeit**

Die minimale I/O-Updatezeit gibt an, bis zu welcher Zeit der Buszyklus heruntergefahren werden kann, so dass in jedem Zyklus ein I/O-Update erfolgt.

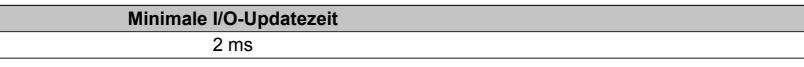

# **9.18 Erweiterbare Bus Controller**

Bei den erweiterbaren Bus Controllern können je nach verwendetem Busmodul zusätzlich bis zu 2 Schnittstellenoder Hub-Erweiterungsmodule gesteckt werden.

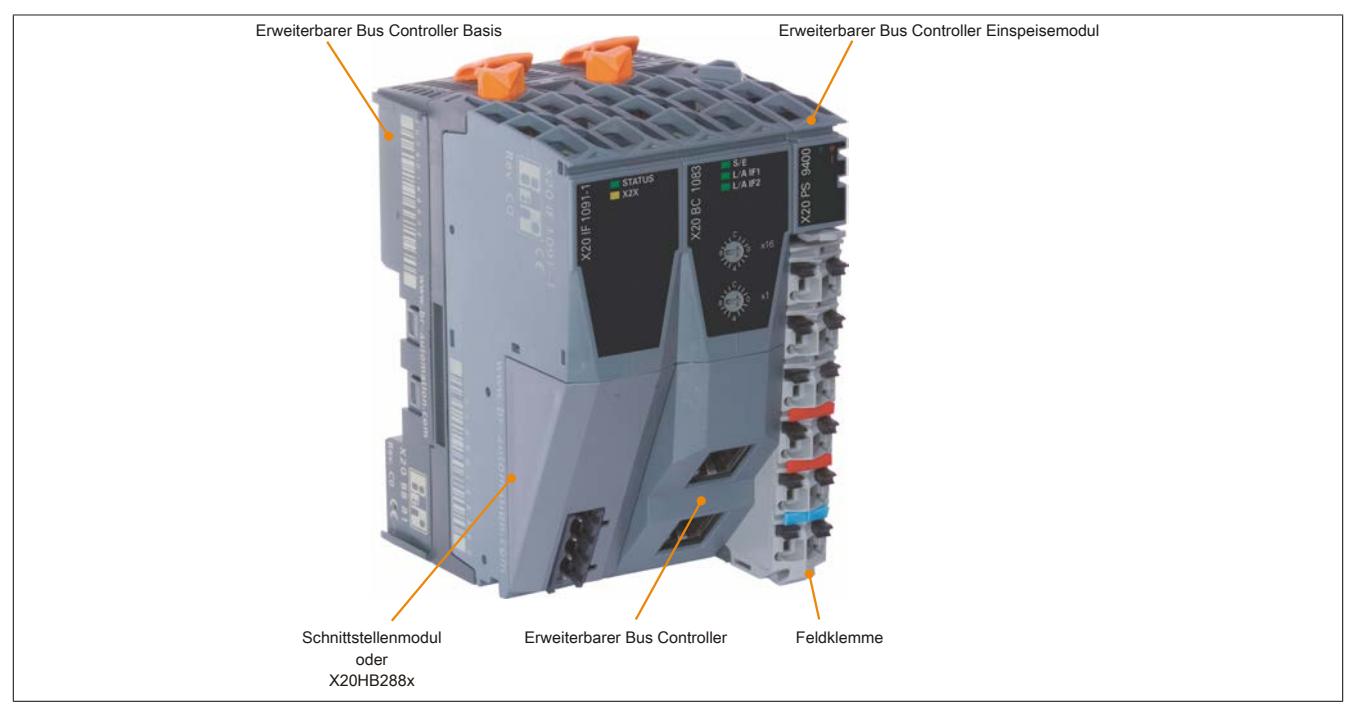

## **Kompakte Bauweise**

Die Einspeisung des Bus Controllers, der X2X Link Versorgung und der I/O-Module ist Bestandteil des Bus Controllers. Zusätzliche Netzteilmodule sind nicht erforderlich.

## **9.18.1 Kurzinformation**

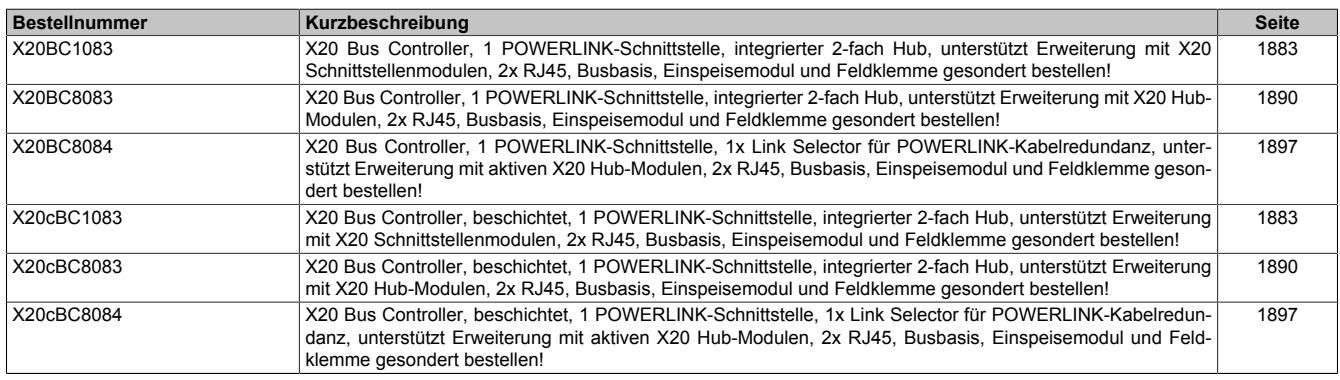

# **9.18.2 X20(c)BC1083**

Version des Datenblatts: 2.49

## **9.18.2.1 Allgemeines**

Der Bus Controller ermöglicht die Kopplung von X2X Link I/O-Knoten an POWERLINK. Dabei gibt es die Möglichkeiten den X2X Link Zyklus 1:1 synchron oder über einen Vorteiler synchron zum POWERLINK zu betreiben.

POWERLINK ist ein Standardprotokoll für Fast Ethernet, das über harte Echtzeiteigenschaften verfügt. Die Offenheit und ständige Weiterentwicklung gewährt dabei die POWERLINK Standardization Group (EPSG): [www.ethernet-powerlink.org](http://www.ethernet-powerlink.org)

Durch die nach links erweiterten Busmodule können neben dem Bus Controller zusätzlich bis zu 2 Schnittstellenmodule gesteckt werden.

- POWERLINK
- I/O-Konfiguration und Firmware-Update über den Feldbus
- Integrierter Hub für wirtschaftliche Verkabelung
- Bis zu 2 Steckplätze für Schnittstellenmodule

## **9.18.2.2 Coated Module**

Coated Module sind X20 Module mit einer Schutzbeschichtung der Elektronikbaugruppe. Die Beschichtung schützt X20c Module vor Betauung und Schadgasen.

Die Elektronik der Module ist vollständig funktionskompatibel zu den entsprechenden X20 Modulen.

**In diesem Datenblatt werden zur Vereinfachung nur Bilder und Modulbezeichnungen der unbeschichteten Module verwendet.**

Die Beschichtung wurde nach folgenden Normen qualifiziert:

- Betauung: BMW GS 95011-4, 2x 1 Zyklus
- Schadgas: EN 60068-2-60, Methode 4, Exposition 21 Tage

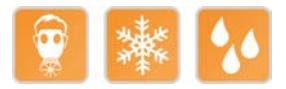

## **9.18.2.2.1 Anlauftemperatur**

Die Anlauftemperatur beschreibt die minimal zulässige Umgebungstemperatur im spannungslosen Zustand zum Zeitpunkt des Einschaltens des Coated Moduls. Diese darf bis zu -40°C betragen. Im laufenden Betrieb gelten weiterhin die Bedingungen laut Angabe in den technischen Daten.

# **Information:**

**Es ist unbedingt darauf zu achten, dass es im geschlossenen Schaltschrank zu keiner Zwangskühlung durch Luftströmungen, wie z. B. durch den Einsatz eines Lüfters oder Lüftungsschlitze, kommt.**

## <span id="page-1882-0"></span>**9.18.2.3 Bestelldaten**

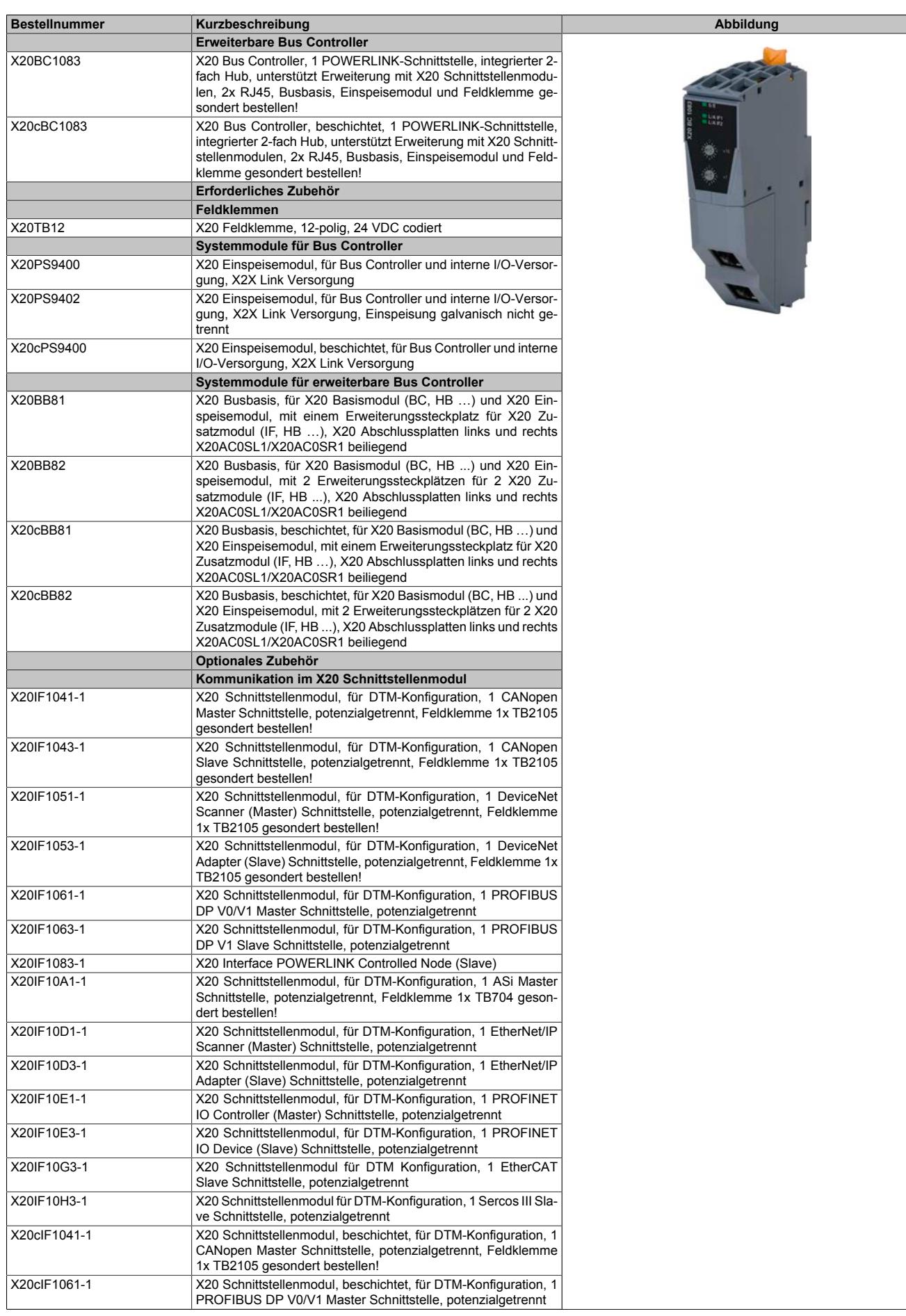

Tabelle 356: X20BC1083, X20cBC1083 - Bestelldaten

## Datenblätter • Erweiterbare Bus Controller • X20(c)BC1083

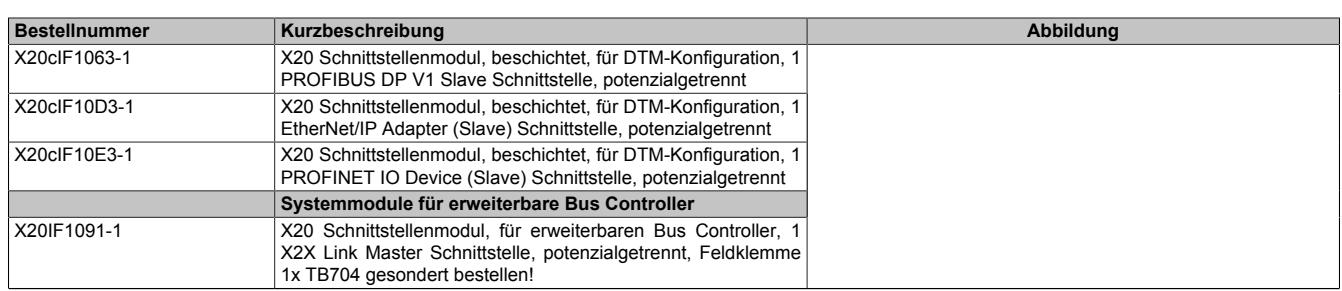

Tabelle 356: X20BC1083, X20cBC1083 - Bestelldaten

# **9.18.2.4 Technische Daten**

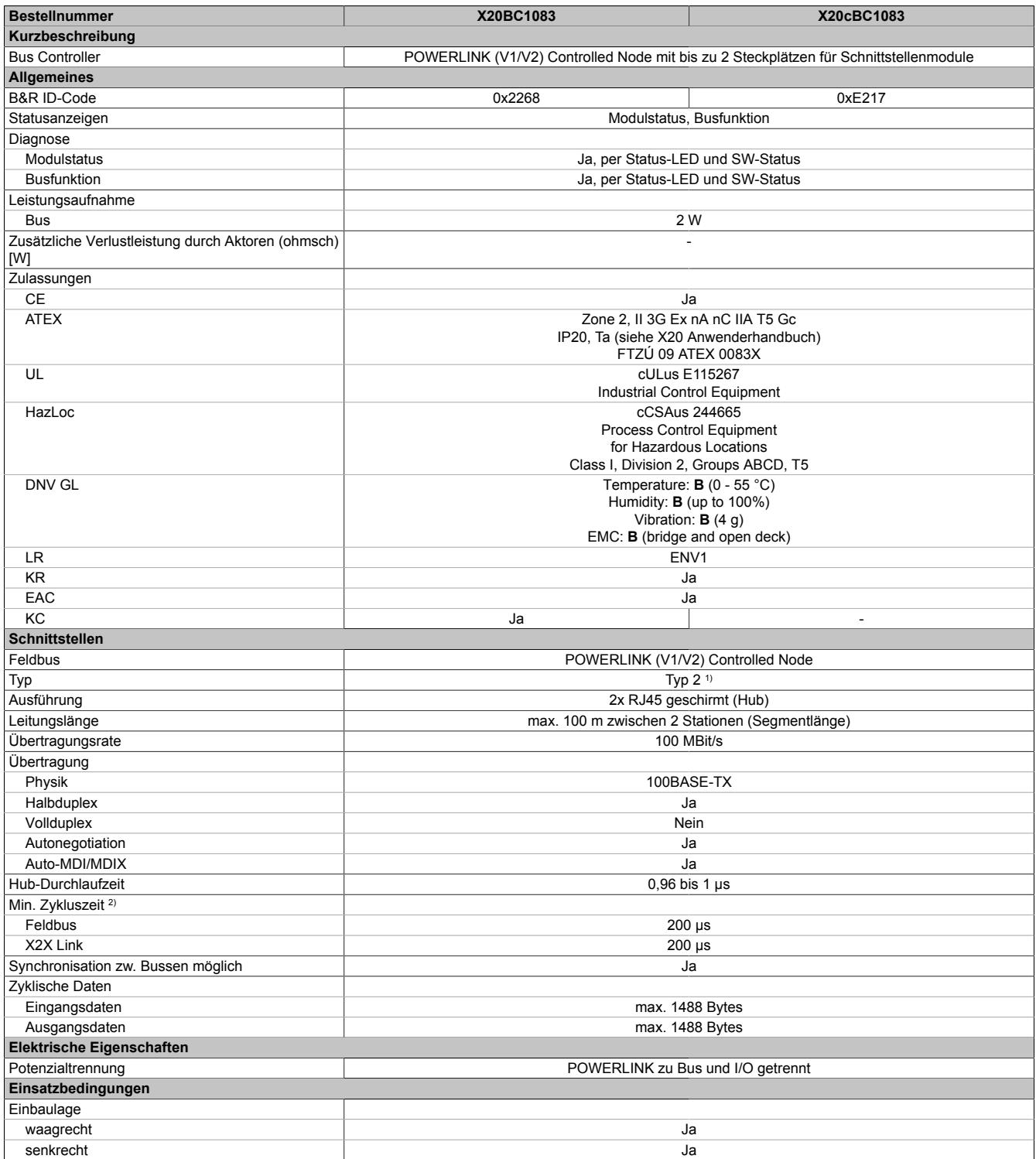

Tabelle 357: X20BC1083, X20cBC1083 - Technische Daten

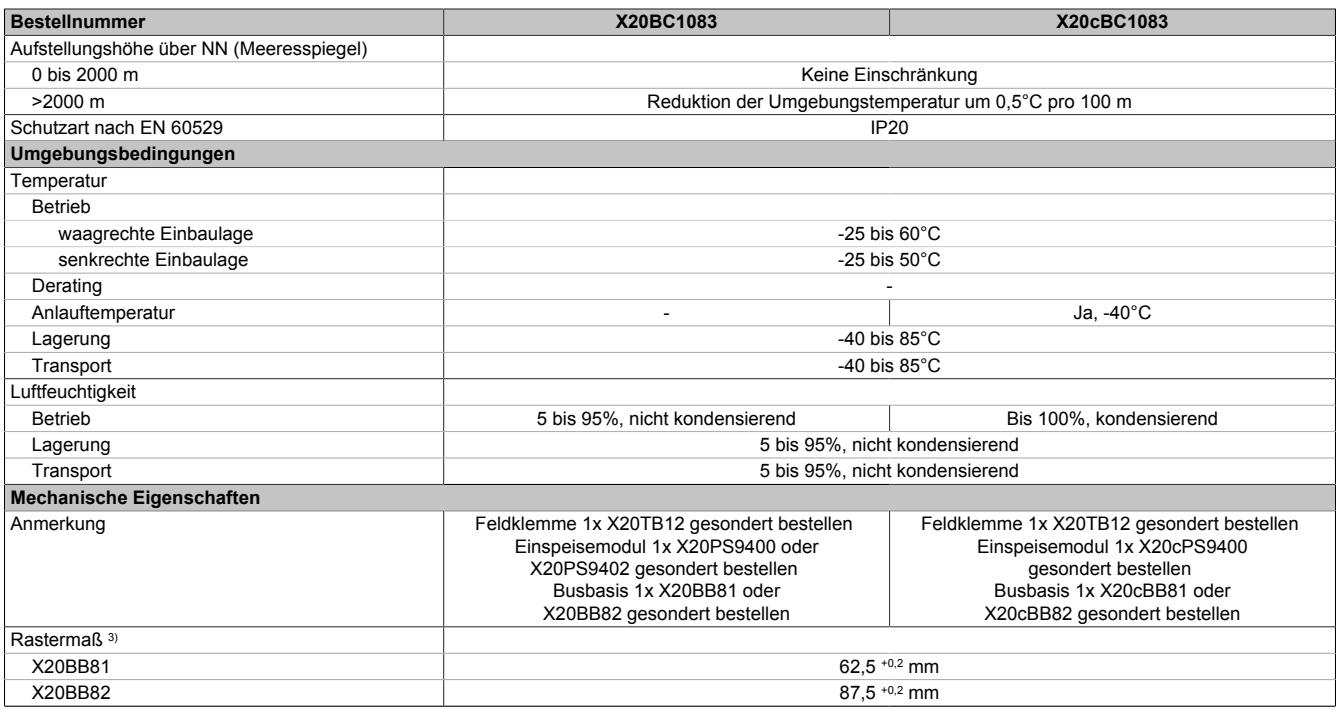

#### Tabelle 357: X20BC1083, X20cBC1083 - Technische Daten

1) Siehe Automation Help unter "Kommunikation, POWERLINK, Allgemeines, Hardware - CN" für weitere Informationen.

2) Die minimale Zykluszeit gibt an, bis zu welcher Zeit der Buszyklus heruntergefahren werden kann, ohne dass Kommunikationsfehler auftreten.

3) Das Rastermaß bezieht sich auf die Breite der Busbasis X20BB81 oder X20BB82. Zum Bus Controller werden immer auch bis zu 2 Schnittstellenmodule und 1 Einspeisemodul X20PS9400 oder X20PS9402 benötigt.

#### **9.18.2.5 Bedien- und Anschlusselemente**

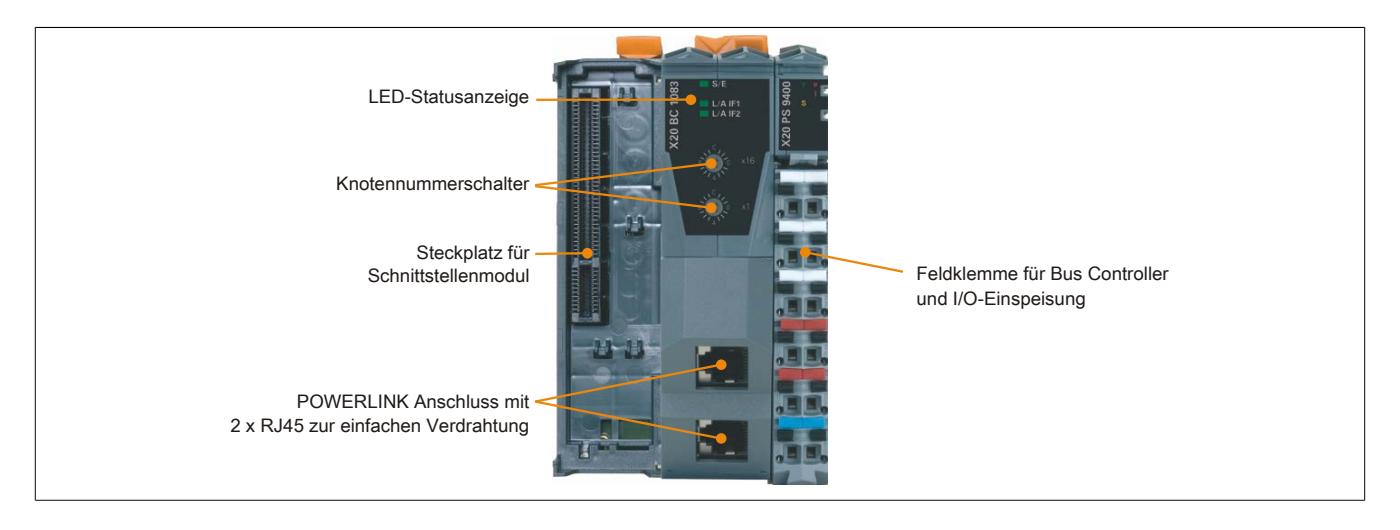

# **9.18.2.5.1 Status-LEDs**

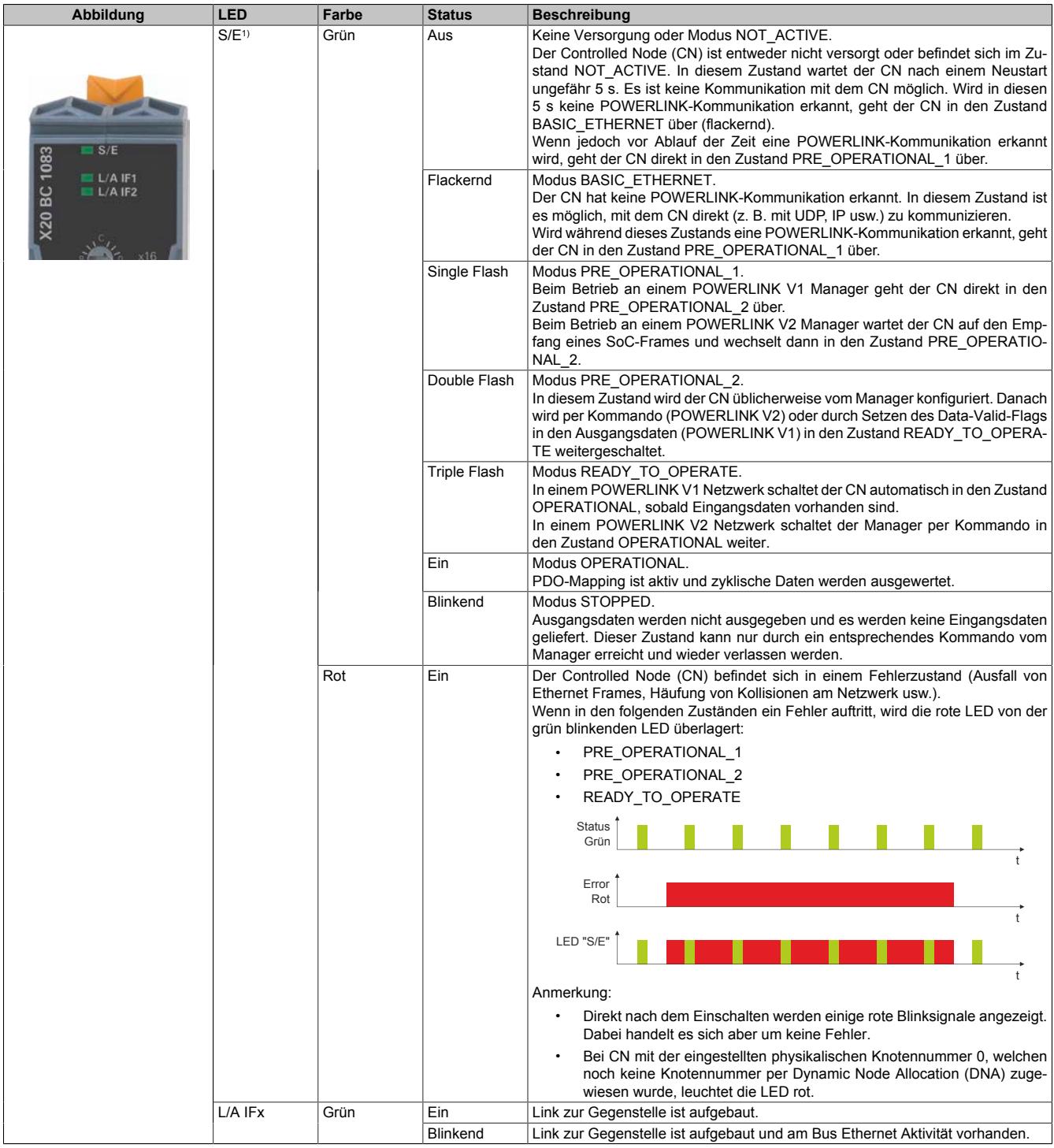

1) Die Status/Error-LED "S/E" ist eine grün/rote Dual LED.

# **Status-LEDs - Blinkzeiten**

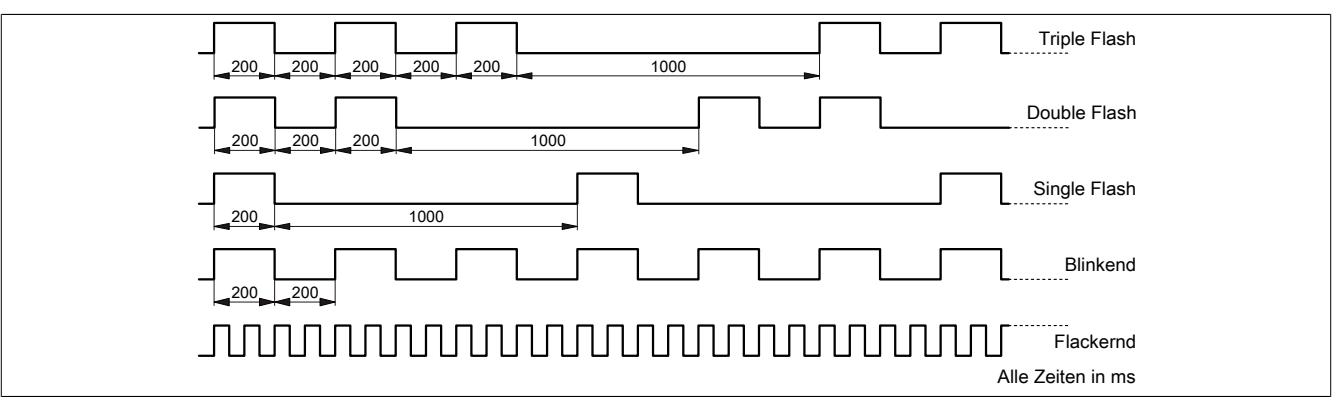

#### **9.18.2.5.2 POWERLINK Knotennummer**

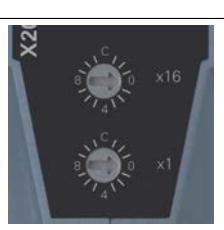

Mittels der beiden Nummernschalter wird die Knotennummer des POWERLINK-Knotens eingestellt.

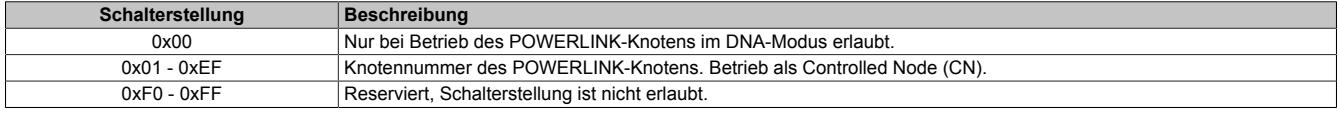

## **9.18.2.5.3 Ethernet-Schnittstelle**

Hinweise für die Verkabelung von X20 Modulen mit Ethernet-Schnittstelle sind unter ["Verkabelungsvorschrift für](#page-57-0) [X20 Module mit Ethernet Kabel " auf Seite 58](#page-57-0) zu finden.

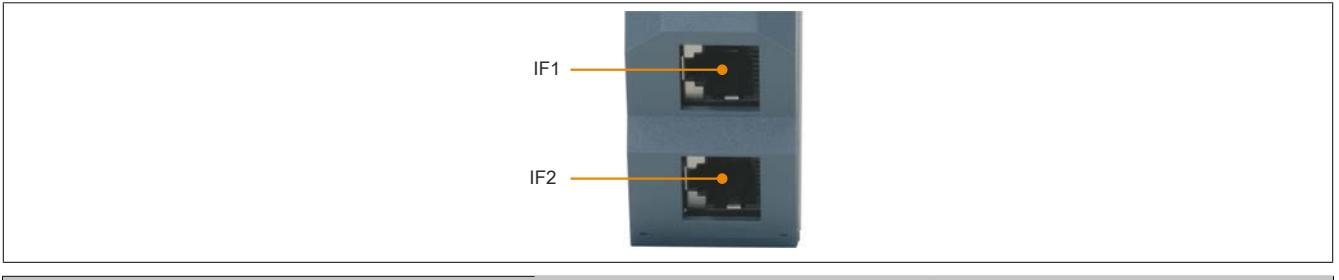

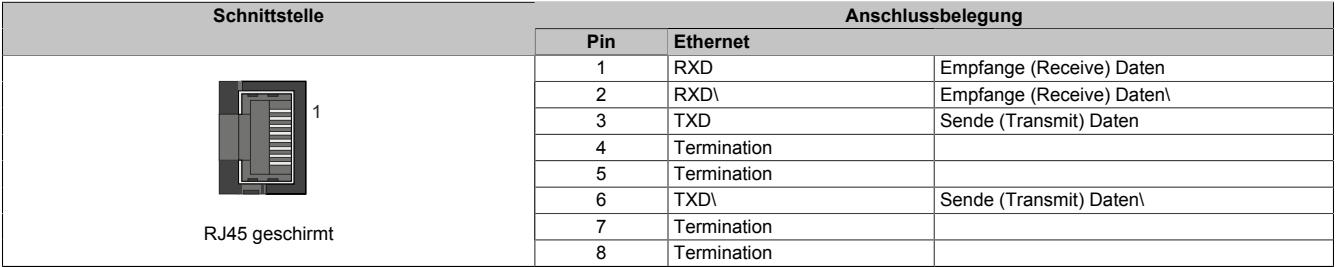

## **9.18.2.5.4 Steckplatz für Schnittstellenmodule**

Je nach Busbasis können beim erweiterbaren Bus Controller auf der linken Seite bis zu zwei Schnittstellenmodule gesteckt werden:

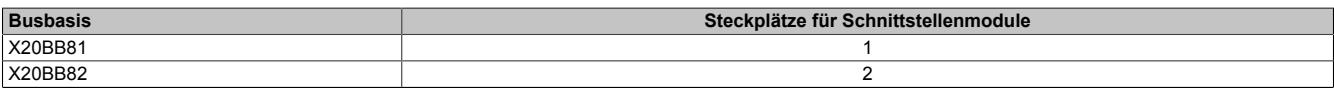

Tabelle 358: Steckplätze für Schnittstellenmodule in Abhängigkeit der Busbasis

## **9.18.2.6 Dynamic Node Allocation (DNA)**

Die meisten POWERLINK Bus Controller verfügen über die Möglichkeit Knotennummern dynamisch zuzuweisen. Dies bietet folgende Vorteile:

- Keine Einstellung des Knotennummerschalters
- Einfachere Installation
- Reduzierte Fehlerquellen

Für Information zur Konfiguration sowie ein Beispiel siehe Automation Studio Hilfe → Kommunikation → POWER-LINK → Allgemeines → Dynamic Node Allocation (DNA)

# **Information:**

**Als Eingang vom vorhergehenden Knoten muss immer Schnittstelle IF1 verwendet werden.**

## **9.18.2.7 Betrieb von NetX-Modulen mit Bus Controller X20BC1083**

Für einen einwandfreien Betrieb von NetX-Modulen mit dem Bus Controller ist folgendes zu beachten:

- Für den Bus Controller ist eine Mindestrevision ≥E0 erforderlich.
- NetX-Module können nur mit der POWERLINK-Einstellung V2 betrieben werden. V1 ist nicht zulässig.
- Bei einem SDO-Zugriff auf das POWERLINK Objekt 0x1011/1 des Bus Controllers wird die NetX-Firmware und Konfiguration, welche am Bus Controller abgelegt ist, nicht zurückgesetzt. Diese können nur durch einen erneuten Zugriff überschrieben werden. Dies betrifft die Objekte 0x20C0 und 0x20C8, Subindexe 92 bis 95.

### **9.18.2.8 SG3**

Das Modul wird auf SG3-Zielsystemen nicht unterstützt.

### **9.18.2.9 SG4**

Das Modul wird mit installierter Firmware ausgeliefert. Die Firmware ist auch Bestandteil des SPS-Betriebssystems Automation Runtime. Bei unterschiedlicher Version wird die Firmware des Automation Runtime auf das Modul geladen.

Durch ein Update des Automation Runtime steht automatisch die aktuellste Firmware zur Verfügung.

## **9.18.3 X20(c)BC8083**

Version des Datenblatts: 2.39

## **9.18.3.1 Allgemeines**

Der Bus Controller ermöglicht die Kopplung von X2X Link I/O-Knoten an POWERLINK. Dabei gibt es die Möglichkeiten den X2X Link Zyklus 1:1 synchron oder über einen Vorteiler synchron zum POWERLINK zu betreiben.

POWERLINK ist ein Standardprotokoll für Fast Ethernet, das über harte Echtzeiteigenschaften verfügt. Die Offenheit und ständige Weiterentwicklung gewährt dabei die POWERLINK Standardization Group (EPSG): [www.ethernet-powerlink.org](http://www.ethernet-powerlink.org)

Durch die nach links erweiterten Busmodule können neben dem Bus Controller zusätzlich bis zu 2 Hub-Erweiterungsmodule gesteckt werden. Jedes Erweiterungsmodul ist mit 2 RJ45-Anschlüssen ausgestattet. Mit einer Gerätebasis stehen somit bis zu 6 Hub-Anschlüsse zur Verfügung.

- POWERLINK
- I/O-Konfiguration und Firmware-Update über den Feldbus
- Integrierter Hub für wirtschaftliche Verkabelung
- Bis zu 2 Steckplätze für Hub-Erweiterungsmodule
- 2/4/6-fach Fast Ethernet Hub

# **Achtung!**

**Verwendung des Bus Controllers in Verbindung mit Lichtwellenleiter-Anschlüssen X20HB1881 und X20HB2881.**

- **• X20BC8083: Hardware-Revisionen G0 bis inklusive I0**
- **• X20cBC8083: Alle Hardware-Revisionen bis inklusive I0**

**Ein Firmware-Update oder neu stecken des Bus Controllers kann in seltenen Fällen dazu führen, das die Verbindung zu den gesteckten X20HB-Modulen nicht mehr aufgebaut werden kann. Das Problem kann durch Neustart (PowerFail) des Bus Controllers oder durch neu stecken (Hotplug) der X20HB-Module behoben werden.**

**Die Kombination des Bus Controllers mit anderen X20HB-Modulen führt zu keinen Problemen.**

## **9.18.3.2 Coated Module**

Coated Module sind X20 Module mit einer Schutzbeschichtung der Elektronikbaugruppe. Die Beschichtung schützt X20c Module vor Betauung und Schadgasen.

Die Elektronik der Module ist vollständig funktionskompatibel zu den entsprechenden X20 Modulen.

### **In diesem Datenblatt werden zur Vereinfachung nur Bilder und Modulbezeichnungen der unbeschichteten Module verwendet.**

Die Beschichtung wurde nach folgenden Normen qualifiziert:

- Betauung: BMW GS 95011-4, 2x 1 Zyklus
- Schadgas: EN 60068-2-60, Methode 4, Exposition 21 Tage

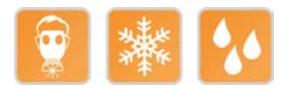

## **9.18.3.2.1 Anlauftemperatur**

Die Anlauftemperatur beschreibt die minimal zulässige Umgebungstemperatur im spannungslosen Zustand zum Zeitpunkt des Einschaltens des Coated Moduls. Diese darf bis zu -40°C betragen. Im laufenden Betrieb gelten weiterhin die Bedingungen laut Angabe in den technischen Daten.

# **Information:**

**Es ist unbedingt darauf zu achten, dass es im geschlossenen Schaltschrank zu keiner Zwangskühlung durch Luftströmungen, wie z. B. durch den Einsatz eines Lüfters oder Lüftungsschlitze, kommt.**

## <span id="page-1889-0"></span>**9.18.3.3 Bestelldaten**

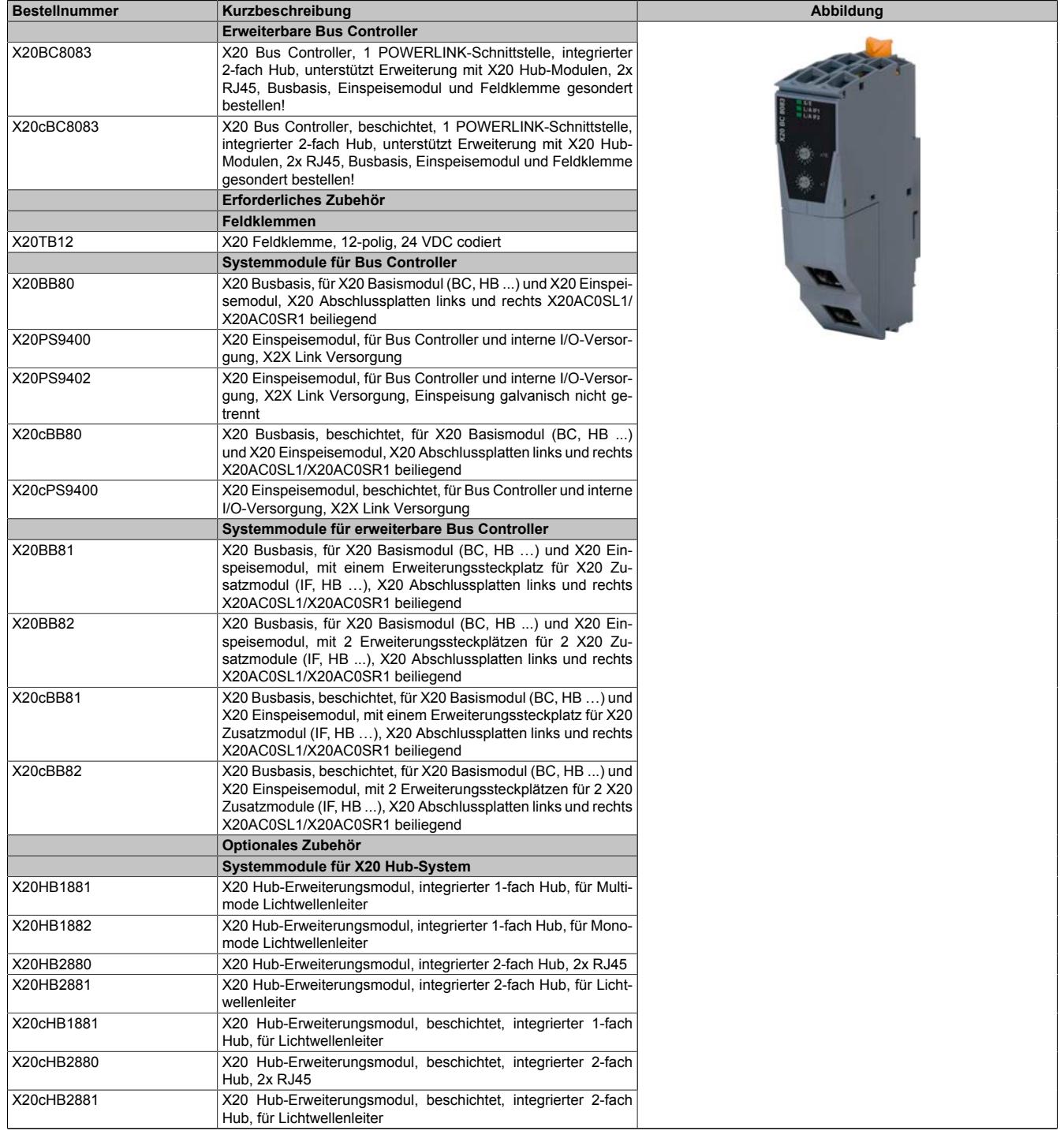

Tabelle 359: X20BC8083, X20cBC8083 - Bestelldaten

# **9.18.3.4 Technische Daten**

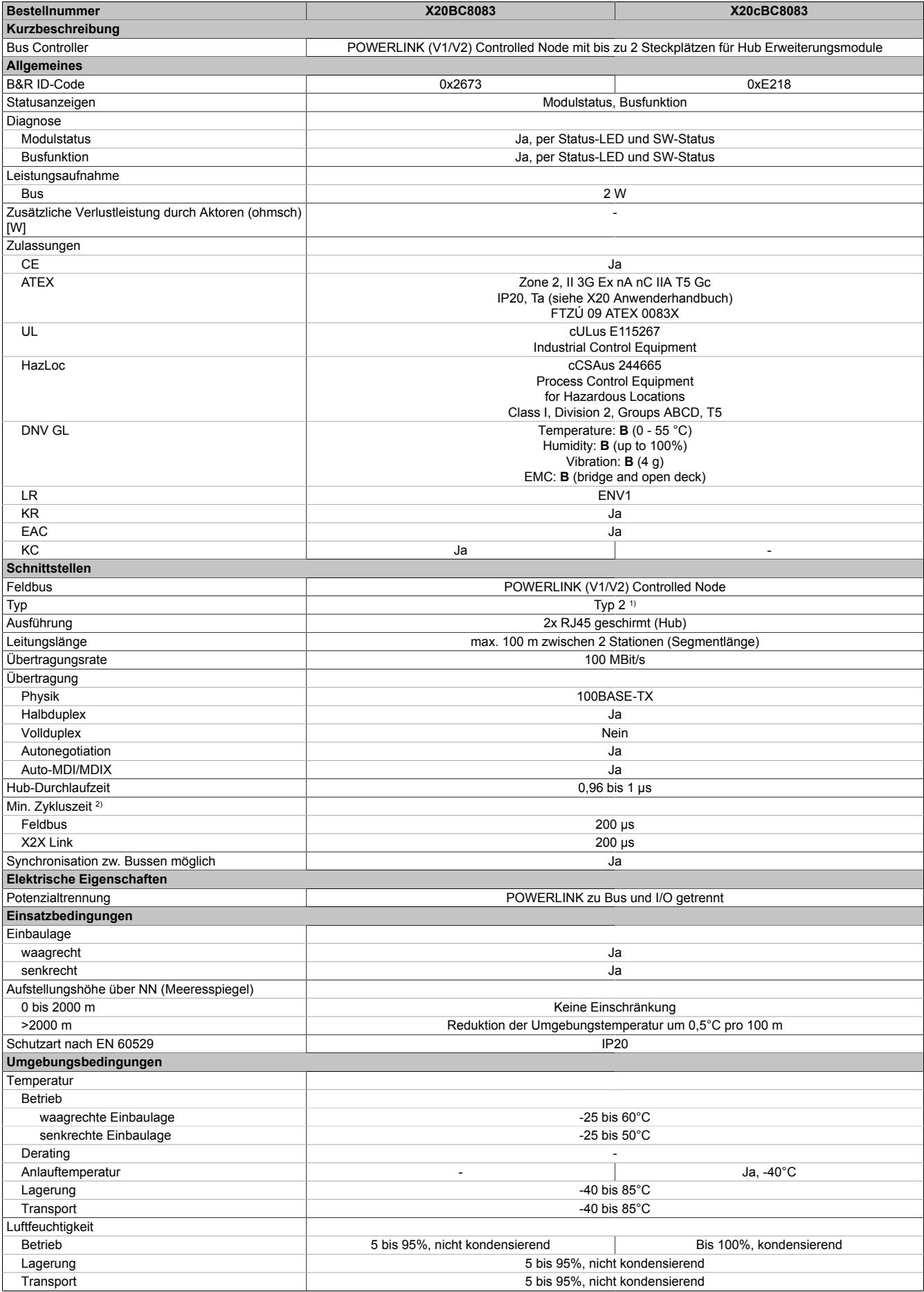

Tabelle 360: X20BC8083, X20cBC8083 - Technische Daten

## Datenblätter • Erweiterbare Bus Controller • X20(c)BC8083

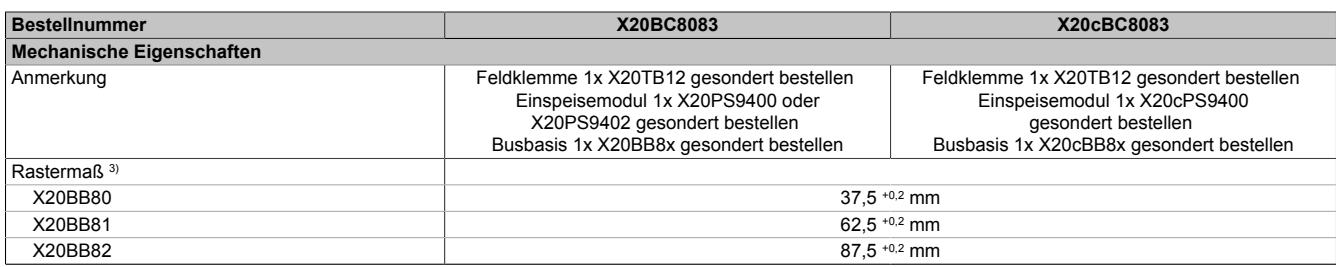

#### Tabelle 360: X20BC8083, X20cBC8083 - Technische Daten

- 1) Siehe Automation Help unter "Kommunikation, POWERLINK, Allgemeines, Hardware CN" für weitere Informationen.<br>2) Die minimale Zykluszeit gibt an, bis zu welcher Zeit der Buszyklus heruntergefahren werden kann, ohne dass
- 2) Die minimale Zykluszeit gibt an, bis zu welcher Zeit der Buszyklus heruntergefahren werden kann, ohne dass Kommunikationsfehler auftreten.<br>3) Das Rastermaß bezieht sich auf die Breite der Busbasis X20BB8x. Zum Bus Contr
- 3) Das Rastermaß bezieht sich auf die Breite der Busbasis X20BB8x. Zum Bus Controller werden immer auch bis zu 2 Hub-Erweiterungsmodule X20HB2880 und 1 Einspeisemodul X20PS9400 oder X20PS9402 benötigt.

#### **9.18.3.5 Bedien- und Anschlusselemente**

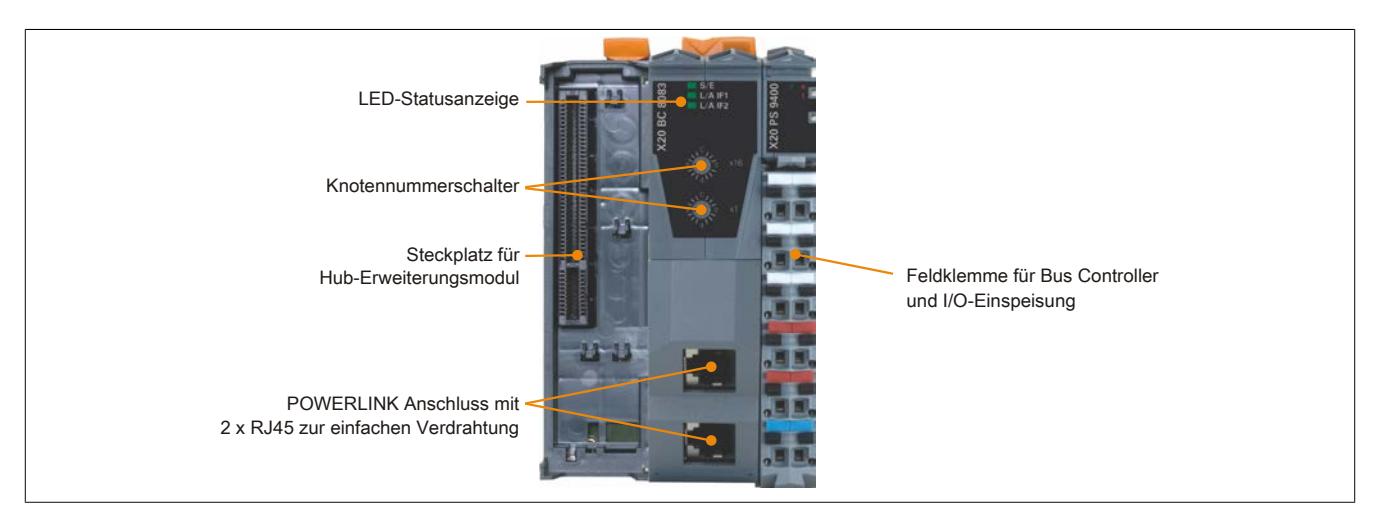

## **9.18.3.5.1 Status-LEDs**

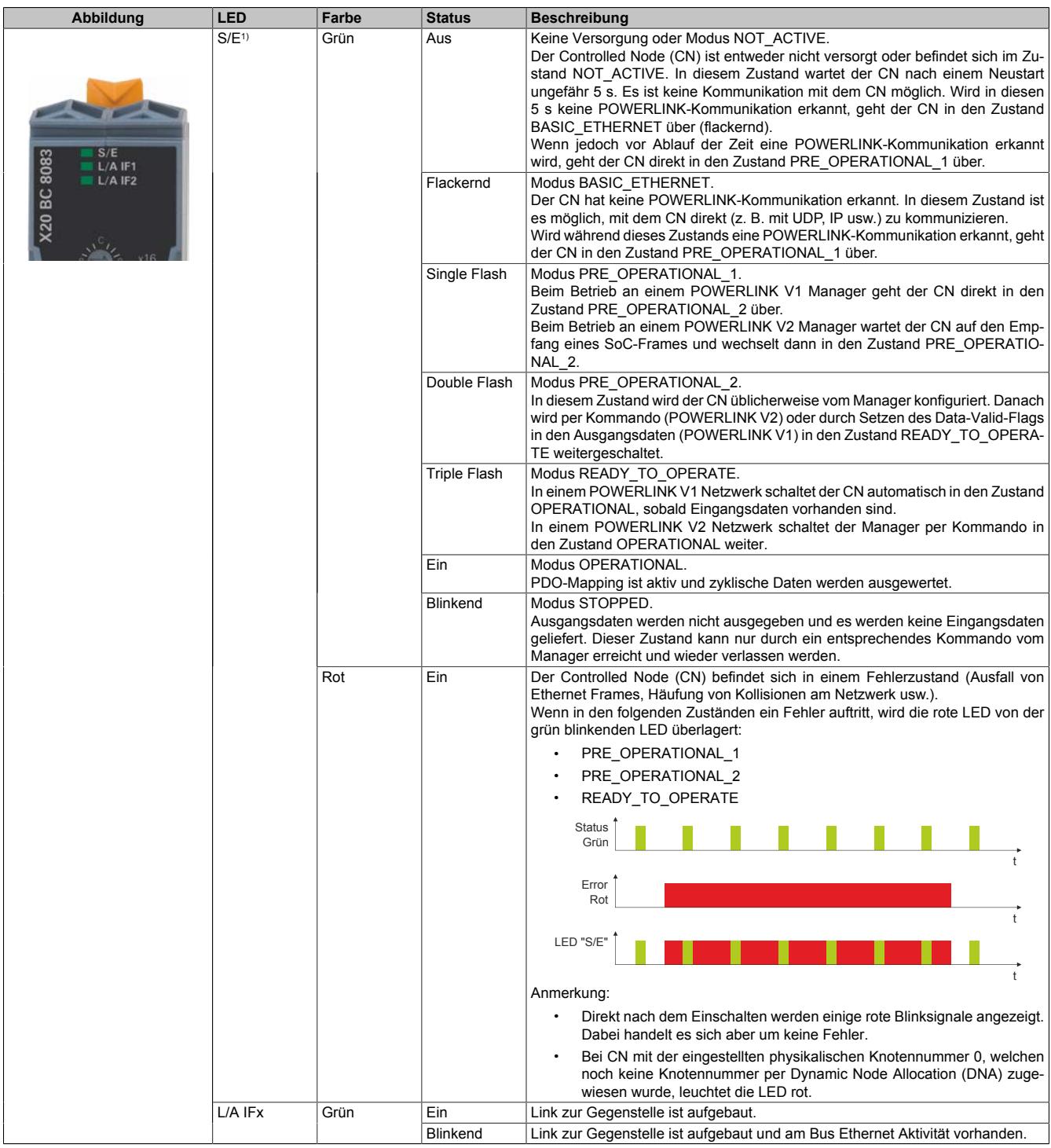

1) Die Status/Error-LED "S/E" ist eine grün/rote Dual LED.

# **Status-LEDs - Blinkzeiten**

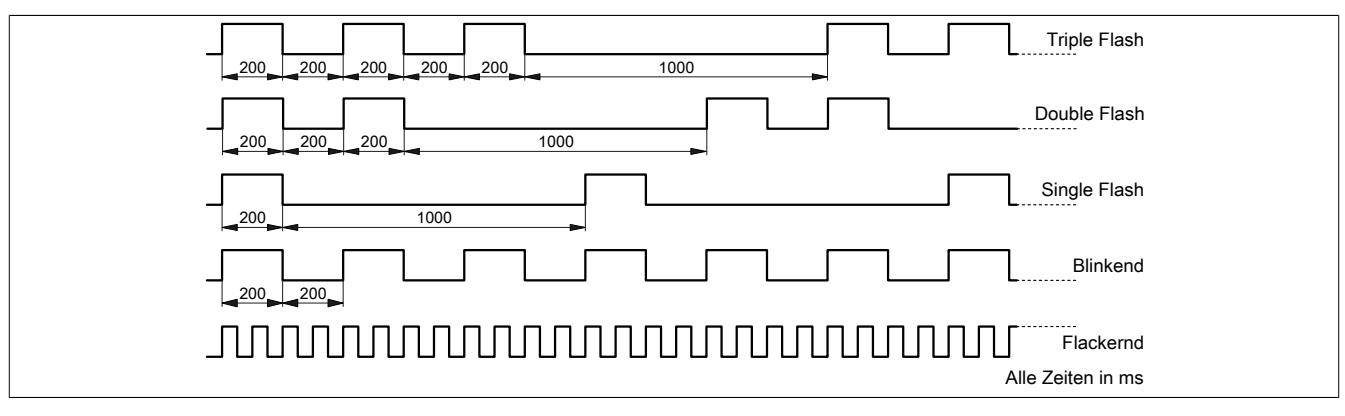

## **9.18.3.5.2 POWERLINK Knotennummer**

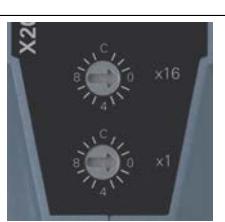

Mittels der beiden Nummernschalter wird die Knotennummer des POWERLINK-Knotens eingestellt.

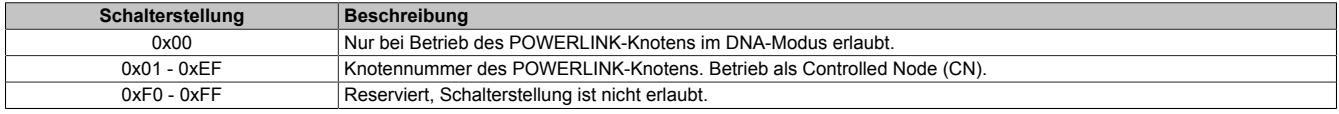

## **9.18.3.5.3 Ethernet-Schnittstelle**

Hinweise für die Verkabelung von X20 Modulen mit Ethernet-Schnittstelle sind unter ["Verkabelungsvorschrift für](#page-57-0) [X20 Module mit Ethernet Kabel " auf Seite 58](#page-57-0) zu finden.

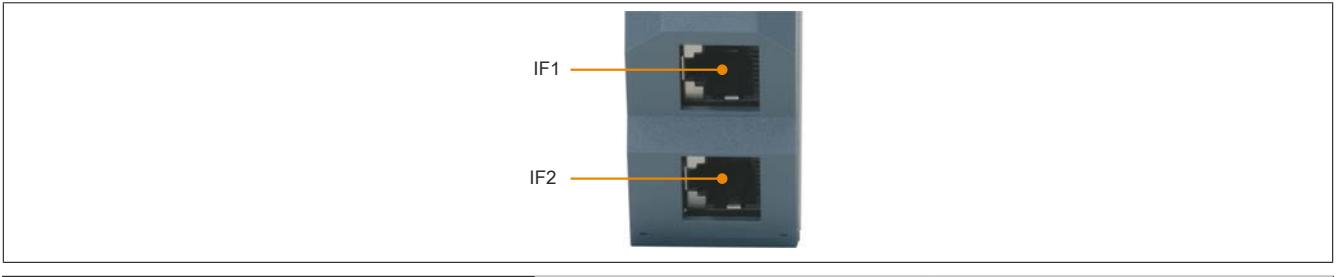

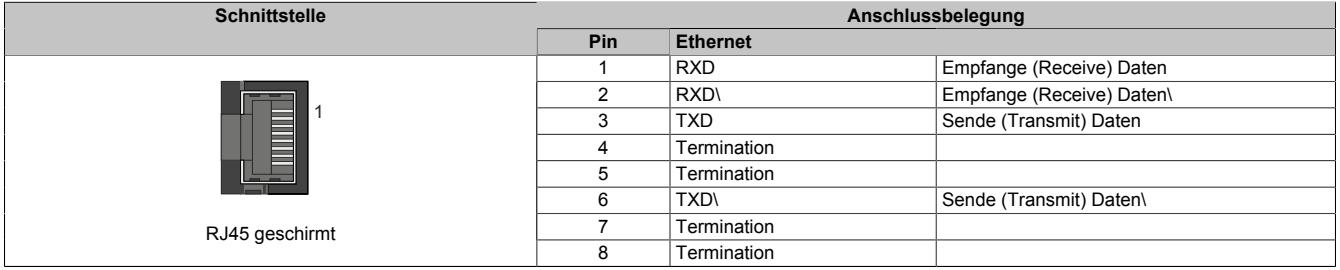

## **9.18.3.5.4 Steckplatz für Hub-Erweiterungsmodule**

Je nach Busbasis können beim Bus Controller auf der linken Seite bis zu 2 Hub-Erweiterungsmodule gesteckt werden:

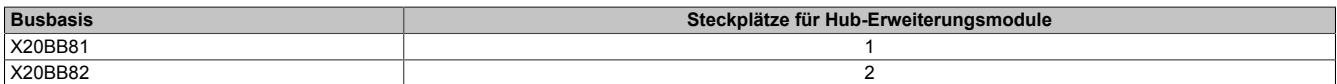

Das am Bus Controller steckbare Hub-Erweiterungsmodul X20HB2880 ist mit 2 RJ45-Anschlüssen ausgestattet, wodurch bis zu 6 Hub-Schnittstellen zur Verfügung stehen.

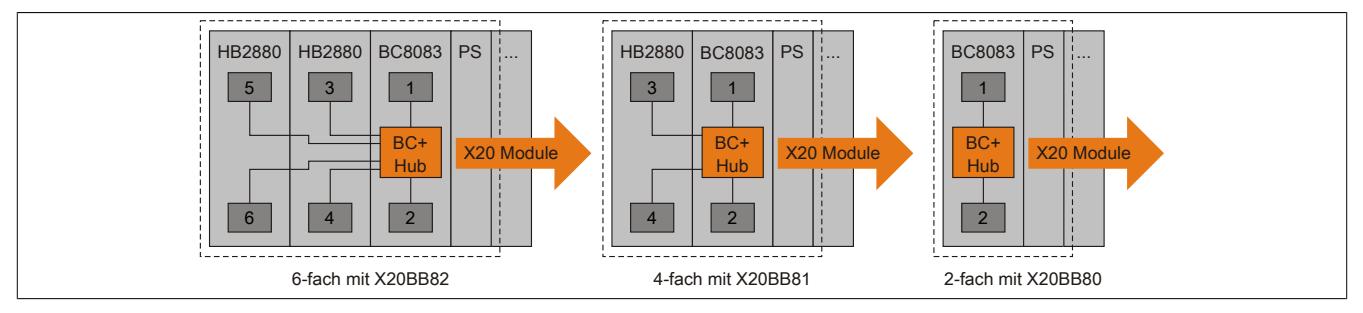

Abbildung 134: Nummerierung der Hub-Schnittstellen

Bei Verwendung von DNA muss im Automation Studio, unter "Hubport an der Vorgängerstation", die gewünschte Hub-Schnittstellennummer angegeben werden.

### **9.18.3.6 Dynamic Node Allocation (DNA)**

Die meisten POWERLINK Bus Controller verfügen über die Möglichkeit Knotennummern dynamisch zuzuweisen. Dies bietet folgende Vorteile:

- Keine Einstellung des Knotennummerschalters
- Einfachere Installation
- Reduzierte Fehlerquellen

Für Information zur Konfiguration sowie ein Beispiel siehe Automation Studio Hilfe → Kommunikation → POWER-LINK → Allgemeines → Dynamic Node Allocation (DNA)

# **Information:**

## **Als Eingang vom vorhergehenden Knoten muss immer Schnittstelle IF1 verwendet werden.**

## **9.18.3.7 SG3**

Das Modul wird auf SG3-Zielsystemen nicht unterstützt.

## **9.18.3.8 SG4**

Das Modul wird mit installierter Firmware ausgeliefert. Die Firmware ist auch Bestandteil des SPS-Betriebssystems Automation Runtime. Bei unterschiedlicher Version wird die Firmware des Automation Runtime auf das Modul geladen.

Durch ein Update des Automation Runtime steht automatisch die aktuellste Firmware zur Verfügung.

# **9.18.4 X20(c)BC8084**

Version des Datenblatts: 2.39

## **9.18.4.1 Allgemeines**

Der Bus Controller ermöglicht die Kopplung von X2X Link I/O-Knoten an POWERLINK. Dabei gibt es die Möglichkeiten den X2X Link Zyklus 1:1 synchron oder über einen Vorteiler synchron zum POWERLINK zu betreiben.

POWERLINK ist ein Standardprotokoll für Fast Ethernet, das über harte Echtzeiteigenschaften verfügt. Die Offenheit und ständige Weiterentwicklung gewährt dabei die POWERLINK Standardization Group (EPSG): [www.ethernet-powerlink.org](http://www.ethernet-powerlink.org)

Mit POWERLINK können Systeme mit redundanter Kabelführung realisiert werden. Im Gegensatz zur Ringredundanz entfällt bei der Kabelredundanz die manchmal problematische Kabelrückführung. Der Aufbau beliebiger Baumstrukturen ist dadurch möglich. Über ein Gerät mit Link Selector Funktion werden dabei die Daten immer über die qualitativ beste Netzwerkleitung übertragen. Im Bus Controller ist die Link Selector Funktion integriert.

- POWERLINK
- I/O-Konfiguration und Firmware-Update über den Feldbus
- Integrierte Compact Link Selector Funktion
- 2 aktive Hub-Erweiterungsmodule am Bus Controller steckbar
- Redundante Einspeisung möglich

# **Achtung!**

**Verwendung des Bus Controllers bis inklusive Hardware-Revision G0 in Verbindung mit Lichtwellenleiter-Anschlüssen X20HB1881 und X20HB2886:**

**Ein Firmware-Update oder neu stecken des Bus Controllers kann in seltenen Fällen dazu führen, das die Verbindung zu den gesteckten X20HB-Modulen nicht mehr aufgebaut werden kann. Das Problem kann durch Neustart (PowerFail) des Bus Controllers oder durch neu stecken (Hotplug) der X20HB-Module behoben werden.**

**Bei Verwendung von Kabelredundanz bleibt die Kommunikation im System erhalten, wenn die redundanten X20HB-Module einzeln neu gesteckt werden und nicht gleichzeitig!**

**Die Kombination des Bus Controllers mit anderen X20HB-Modulen bereitet keine Probleme.**

## **9.18.4.2 Coated Module**

Coated Module sind X20 Module mit einer Schutzbeschichtung der Elektronikbaugruppe. Die Beschichtung schützt X20c Module vor Betauung und Schadgasen.

Die Elektronik der Module ist vollständig funktionskompatibel zu den entsprechenden X20 Modulen.

### **In diesem Datenblatt werden zur Vereinfachung nur Bilder und Modulbezeichnungen der unbeschichteten Module verwendet.**

Die Beschichtung wurde nach folgenden Normen qualifiziert:

- Betauung: BMW GS 95011-4, 2x 1 Zyklus
- Schadgas: EN 60068-2-60, Methode 4, Exposition 21 Tage

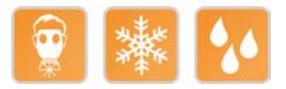

## **9.18.4.2.1 Anlauftemperatur**

Die Anlauftemperatur beschreibt die minimal zulässige Umgebungstemperatur im spannungslosen Zustand zum Zeitpunkt des Einschaltens des Coated Moduls. Diese darf bis zu -40°C betragen. Im laufenden Betrieb gelten weiterhin die Bedingungen laut Angabe in den technischen Daten.

# **Information:**

**Es ist unbedingt darauf zu achten, dass es im geschlossenen Schaltschrank zu keiner Zwangskühlung durch Luftströmungen, wie z. B. durch den Einsatz eines Lüfters oder Lüftungsschlitze, kommt.**

# <span id="page-1896-0"></span>**9.18.4.3 Bestelldaten**

| <b>Bestellnummer</b> | Kurzbeschreibung                                                                                                    |
|----------------------|----------------------------------------------------------------------------------------------------|
|                      | <b>Erweiterbare Bus Controller</b>                                                                                                    |
| X20BC8084            | X20 Bus Controller, 1 POWERLINK-Schnittstelle, 1x Link Selec-<br>tor für POWERLINK-Kabelredundanz, unterstützt Erweiterung<br>mit aktiven X20 Hub-Modulen, 2x RJ45, Busbasis, Einspeise-<br>modul und Feldklemme gesondert bestellen!          |
| X20cBC8084           | X20 Bus Controller, beschichtet, 1 POWERLINK-Schnittstelle,<br>1x Link Selector für POWERLINK-Kabelredundanz, unterstützt<br>Erweiterung mit aktiven X20 Hub-Modulen, 2x RJ45, Busbasis,<br>Einspeisemodul und Feldklemme gesondert bestellen! |
|                      | Erforderliches Zubehör                                                                                                    |
|                      | <b>Feldklemmen</b>                                                                                                    |
| X20TB12              | X20 Feldklemme, 12-polig, 24 VDC codiert                                                                                                    |
|                      | Systemmodule für Bus Controller                                                                                                    |
| X20BB80              | X20 Busbasis, für X20 Basismodul (BC, HB ) und X20 Einspei-<br>semodul, X20 Abschlussplatten links und rechts X20AC0SL1/<br>X20AC0SR1 beiliegend                                                                                               |
| X20PS9400            | X20 Einspeisemodul, für Bus Controller und interne I/O-Versor-<br>gung, X2X Link Versorgung                                                                                                    |
| X20PS9402            | X20 Einspeisemodul, für Bus Controller und interne I/O-Versor-<br>qung, X2X Link Versorgung, Einspeisung galvanisch nicht ge-<br>trennt                                                                                                    |
| X20cBB80             | X20 Busbasis, beschichtet, für X20 Basismodul (BC, HB )<br>und X20 Einspeisemodul, X20 Abschlussplatten links und rechts<br>X20AC0SL1/X20AC0SR1 beiliegend                                                                                     |
| X20cPS9400           | X20 Einspeisemodul, beschichtet, für Bus Controller und interne<br>I/O-Versorgung, X2X Link Versorgung                                                                                                    |
|                      | Systemmodule für erweiterbare Bus Controller                                                                                                    |
| X20BB82              | X20 Busbasis, für X20 Basismodul (BC, HB ) und X20 Ein-<br>speisemodul, mit 2 Erweiterungssteckplätzen für 2 X20 Zu-<br>satzmodule (IF, HB ), X20 Abschlussplatten links und rechts<br>X20AC0SL1/X20AC0SR1 beiliegend                          |
| X20cBB82             | X20 Busbasis, beschichtet, für X20 Basismodul (BC, HB ) und<br>X20 Einspeisemodul, mit 2 Erweiterungssteckplätzen für 2 X20<br>Zusatzmodule (IF, HB ), X20 Abschlussplatten links und rechts<br>X20AC0SL1/X20AC0SR1 beiliegend                 |
|                      | Optionales Zubehör                                                                                                    |
|                      | Systemmodule für X20 Redundanzsystem                                                                                                    |
| X20HB2885            | X20 Hub-Erweiterungsmodul, integrierter aktiver 2-fach Hub, 2x<br><b>RJ45</b>                                                                                                    |
| X20HB2886            | X20 Hub-Erweiterungsmodul, integrierter aktiver 2-fach Hub, 2x<br>LWL-Anschlüsse                                                                                                    |
| X20cHB2885           | X20 Hub-Erweiterungsmodul, beschichtet, integrierter aktiver 2-<br>fach Hub, 2x RJ45                                                                                                    |

Tabelle 361: X20BC8084, X20cBC8084 - Bestelldaten

# **9.18.4.4 Technische Daten**

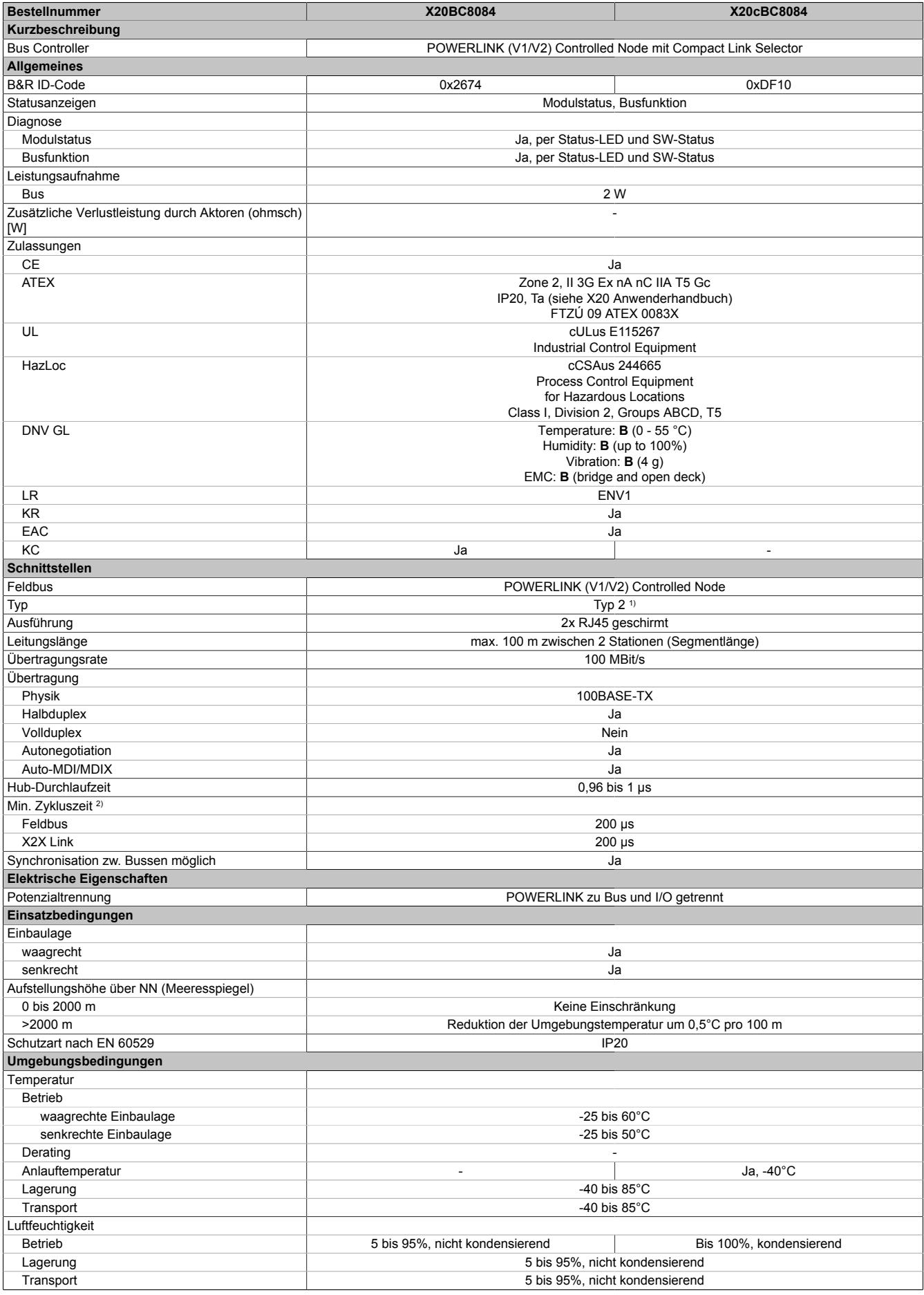

Tabelle 362: X20BC8084, X20cBC8084 - Technische Daten

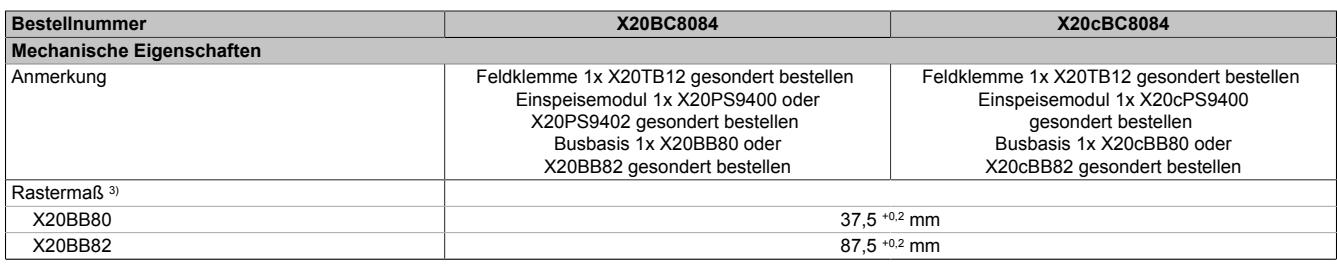

#### Tabelle 362: X20BC8084, X20cBC8084 - Technische Daten

- 1) Siehe Automation Help unter "Kommunikation, POWERLINK, Allgemeines, Hardware CN" für weitere Informationen.
- 2) Die minimale Zykluszeit gibt an, bis zu welcher Zeit der Buszyklus heruntergefahren werden kann, ohne dass Kommunikationsfehler auftreten.
- 3) Das Rastermaß bezieht sich auf die Breite der Busbasis X20BB80 oder X20BB82. Zum Bus Controller wird immer auch 1 Einspeisemodul X20PS9400 oder X20PS9402 benötigt. Um die externen Hubs zur Verkabelung einzusparen, kann der X20BC8084 mit 2 aktiven Hub-Modulen X20HB2885 oder X20HB2886 erweitert werden.

#### **9.18.4.5 Bedien- und Anschlusselemente**

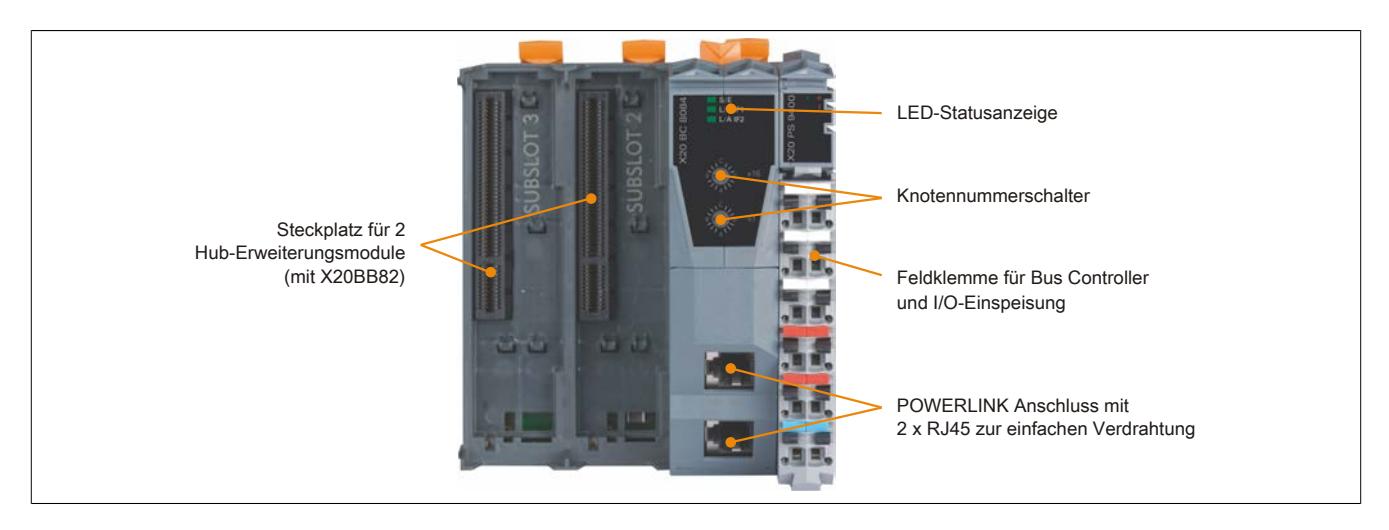

# **9.18.4.5.1 Status-LEDs**

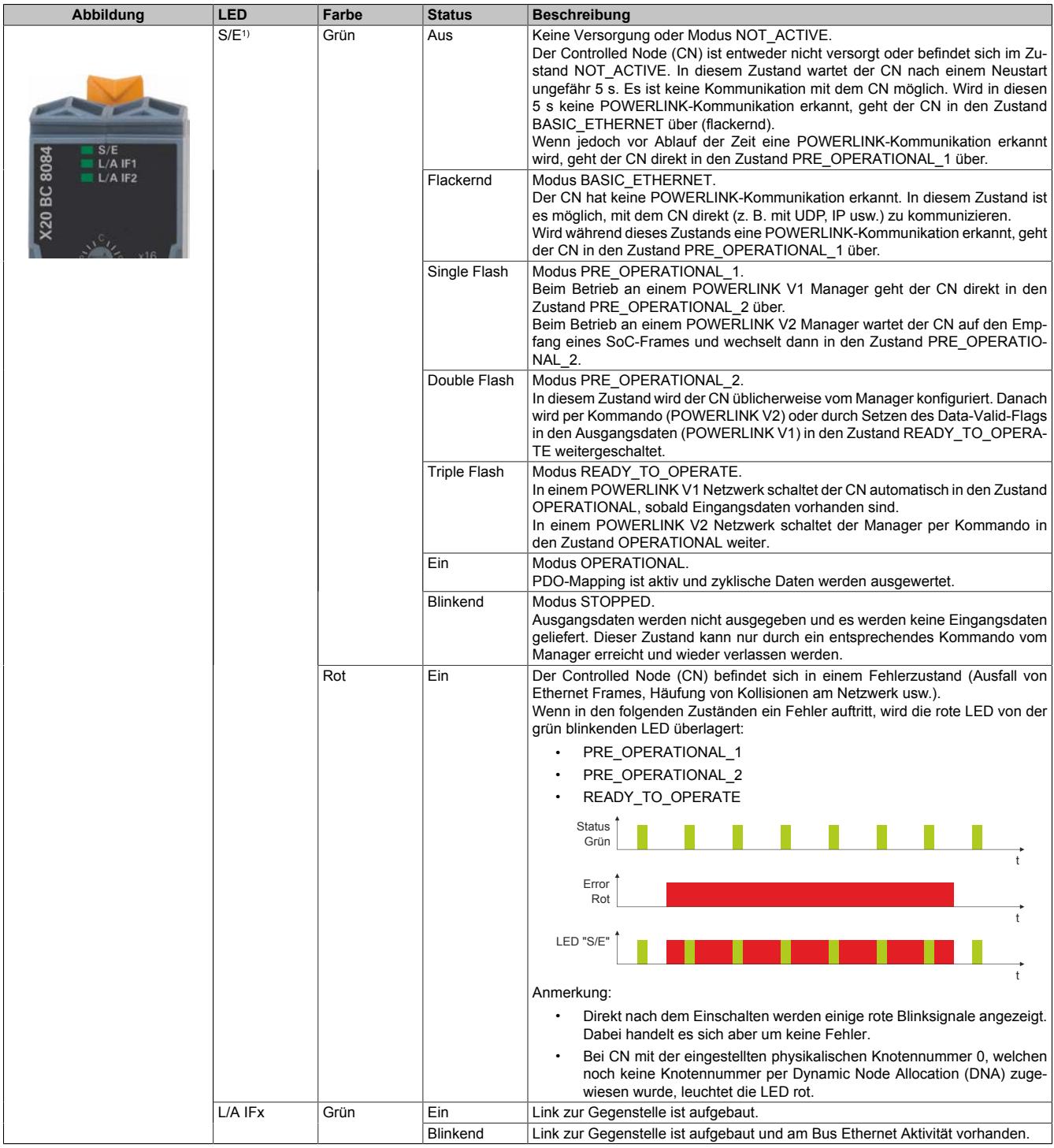

1) Die Status/Error-LED "S/E" ist eine grün/rote Dual-LED.

# **Status-LEDs - Blinkzeiten**

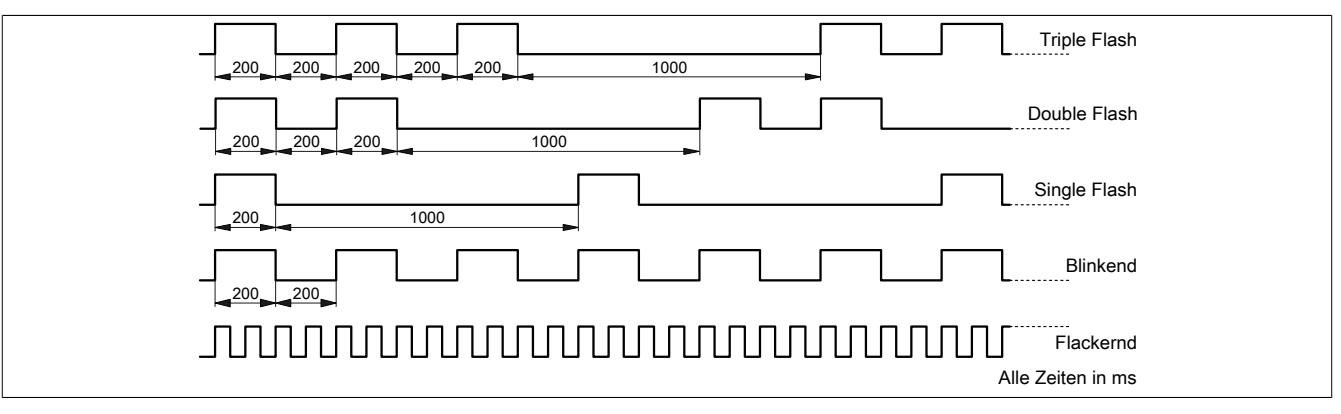

#### **9.18.4.5.2 POWERLINK Knotennummer**

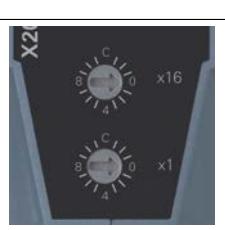

Mittels der beiden Nummernschalter wird die Knotennummer des POWERLINK-Knotens eingestellt.

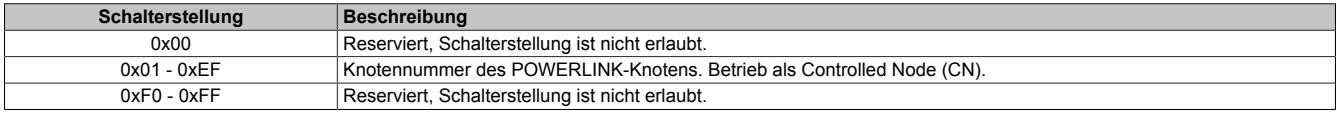

## **9.18.4.5.3 Ethernet-Schnittstelle**

Hinweise für die Verkabelung von X20 Modulen mit Ethernet-Schnittstelle sind unter ["Verkabelungsvorschrift für](#page-57-0) [X20 Module mit Ethernet Kabel " auf Seite 58](#page-57-0) zu finden.

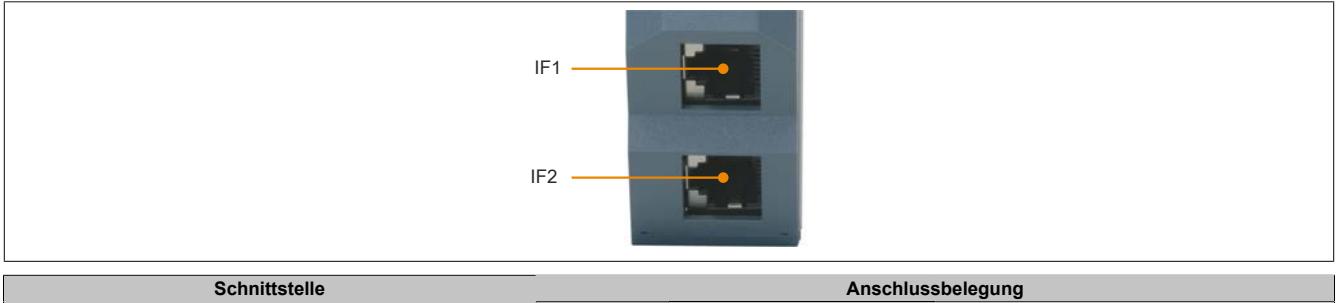

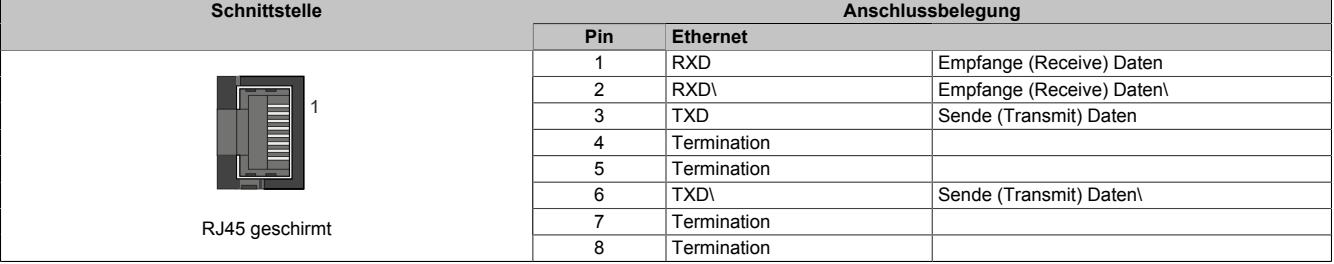

## **9.18.4.6 SG3**

Das Modul wird auf SG3-Zielsystemen nicht unterstützt.

## **9.18.4.7 SG4**

Das Modul wird mit installierter Firmware ausgeliefert. Die Firmware ist auch Bestandteil des SPS-Betriebssystems Automation Runtime. Bei unterschiedlicher Version wird die Firmware des Automation Runtime auf das Modul geladen.

Durch ein Update des Automation Runtime steht automatisch die aktuellste Firmware zur Verfügung.

## **9.18.4.8 POWERLINK Kabelredundanzsystem**

Vor allem in prozesstechnischen Anlagen ist es häufig unabdingbar Netzwerkverkabelungen redundant auszulegen. Das Gefährdungspotenzial, besonders der Leitungen die durch die Anlage laufen, ist unverhältnismäßig hoch in Relation zur Notwendigkeit die Kommunikation in allen Betriebssituationen aufrecht zu erhalten. Mit doppelter Verkabelung, verlegt mit unterschiedlichen Streckenführungen, wird diesem Risiko wirksam vorgebeugt.

Das POWERLINK Kabelredundanzsystem basiert auf dem Prinzip der Verdoppelung der Übertragungsstrecken und deren ständiger und gleichzeitiger Überwachung. Das heißt, Daten werden über einen entsprechenden Mechanismus in zwei Kabelstränge gleichzeitig eingespeist. Mit den gleichen Mechanismen werden diese Telegramme auch wieder aus dem redundanten Netzwerk empfangen.

# **Information:**

**Details über den Aufbau eines Redundanzsystems sind im Anwenderhandbuch "Redundanz in Steuerungssystemen" beschrieben. Das Anwenderhandbuch ist unter [www.br-automation.com](http://www.br-automation.com) im Downloadbereich hinterlegt.**

### **9.18.4.9 Redundante Spannungsversorgung**

Beim Betrieb des Bus Controllers mit 2 Hub-Modulen X20HB2885 ist eine redundante Spannungsversorgung des Systems mittels zweier X20 Einspeisemodule möglich.

## **Hardware-Konfiguration für redundante Spannungsversorgung**

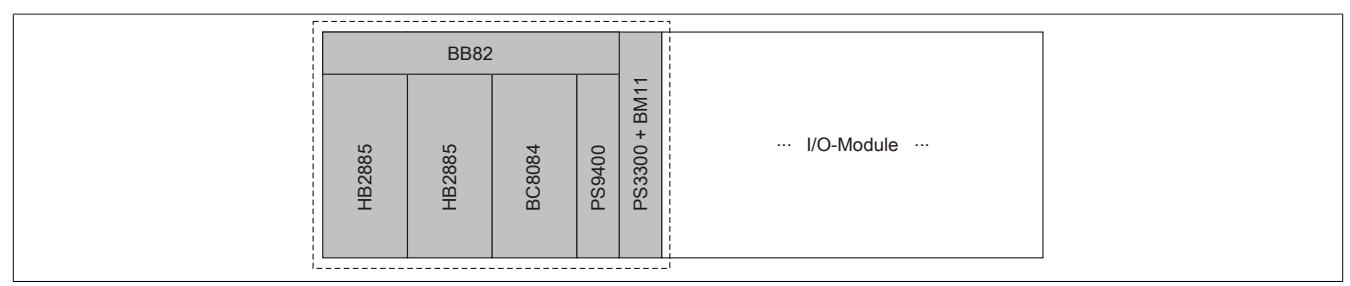

## **Anschlussbeispiel für Einspeisemodule**

X20PS9400

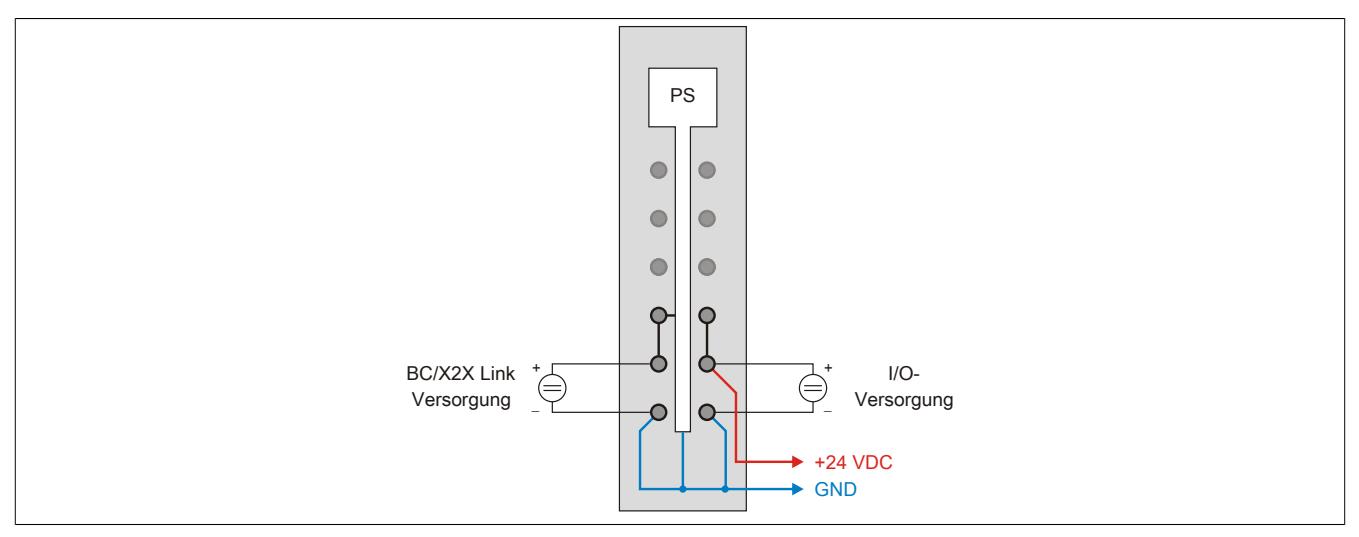

Abbildung 135: Das X20PS9400 wird wie gewohnt angeschlossen

## X20PS3300

Das Einspeisemodul X20PS3300 wird mit einem Busmodul X20BM11 betrieben. Es wird lediglich die BC/X2X Link Versorgung angeschlossen. Eine redundante I/O-Versorgung ist nicht möglich. Durch die Verwendung des Busmoduls X20BM11 wird die I/O-Versorgung des Einspeisemoduls X20PS9400 zu den I/O-Modulen durchverbunden.

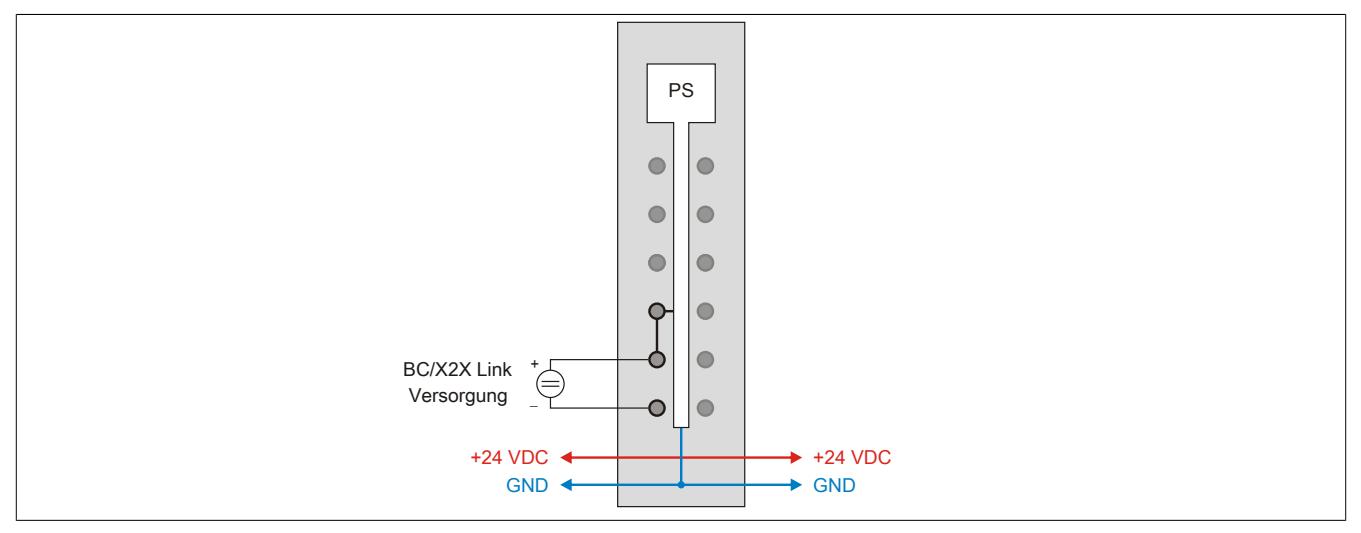

Abbildung 136: Beim X20PS3300 wird lediglich die BC/X2X Link Versorgung angeschlossen

# **9.19 Erweiterbarer Bus Controller Systemmodule**

Die erweiterbaren X20 System Bus Controller werden aus Bus Controller Feldbusschnittstelle, Bus Controller Systemmodulen und der Feldklemme X20TB12 zusammengesetzt.

Zu den Systemmodulen des erweiterbaren Bus Controllers gehören z. B. das Basismodul und die Einspeisemodule zur Spannungsversorgung des gesamten Systems.

## **9.19.1 Kurzinformation**

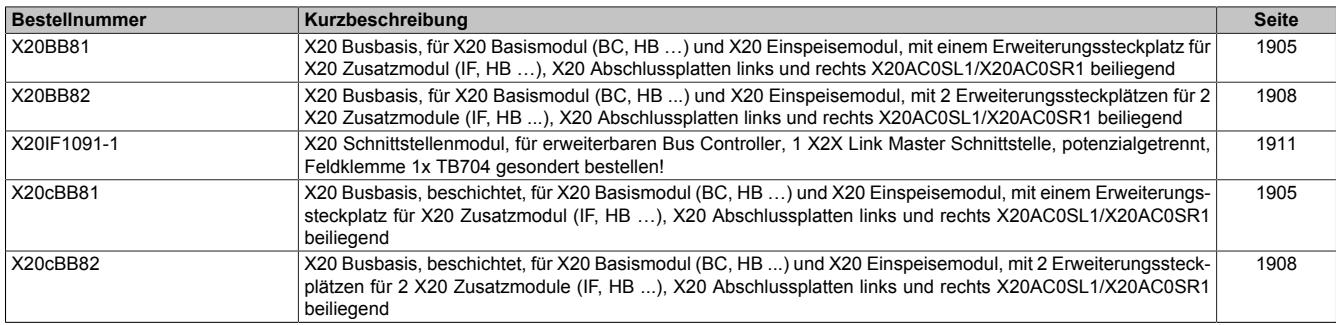

## **9.19.2 X20(c)BB81**

Version des Datenblatts: 2.35

## **9.19.2.1 Allgemeines**

Das Busmodul ist mit einem Erweiterungssteckplatz ausgestattet. Auf dem Modul werden folgende Module gesteckt:

- Basismodul (BC, HB, ...)
- Zusatzmodul (IF, HB, ...)
- Einspeisemodul

Im Lieferumfang sind die linke und die rechte Abschlussplatte enthalten.

• Busbasis mit einem Erweiterungssteckplatz

# **Information:**

# **Der Bus Controller muss in den Steckplatz ganz rechts eingesteckt werden.**

## **9.19.2.2 Coated Module**

Coated Module sind X20 Module mit einer Schutzbeschichtung der Elektronikbaugruppe. Die Beschichtung schützt X20c Module vor Betauung und Schadgasen.

Die Elektronik der Module ist vollständig funktionskompatibel zu den entsprechenden X20 Modulen.

## **In diesem Datenblatt werden zur Vereinfachung nur Bilder und Modulbezeichnungen der unbeschichteten Module verwendet.**

Die Beschichtung wurde nach folgenden Normen qualifiziert:

- Betauung: BMW GS 95011-4, 2x 1 Zyklus
- Schadgas: EN 60068-2-60, Methode 4, Exposition 21 Tage

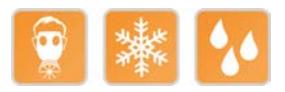

## **9.19.2.2.1 -40°C Anlauftemperatur**

Die Anlauftemperatur beschreibt die minimal zulässige Umgebungstemperatur im spannungslosen Zustand zum Zeitpunkt des Einschaltens des Coated Moduls. Diese darf bis zu -40°C betragen. Im laufenden Betrieb gelten weiterhin die Bedingungen laut Angabe in den technischen Daten.

# **Information:**

**Es ist unbedingt darauf zu achten, dass es im geschlossenen Schaltschrank zu keiner Zwangskühlung durch Luftströmungen, wie z. B. durch den Einsatz eines Lüfters oder Lüftungsschlitze, kommt.**

## <span id="page-1904-0"></span>**9.19.2.3 Bestelldaten**

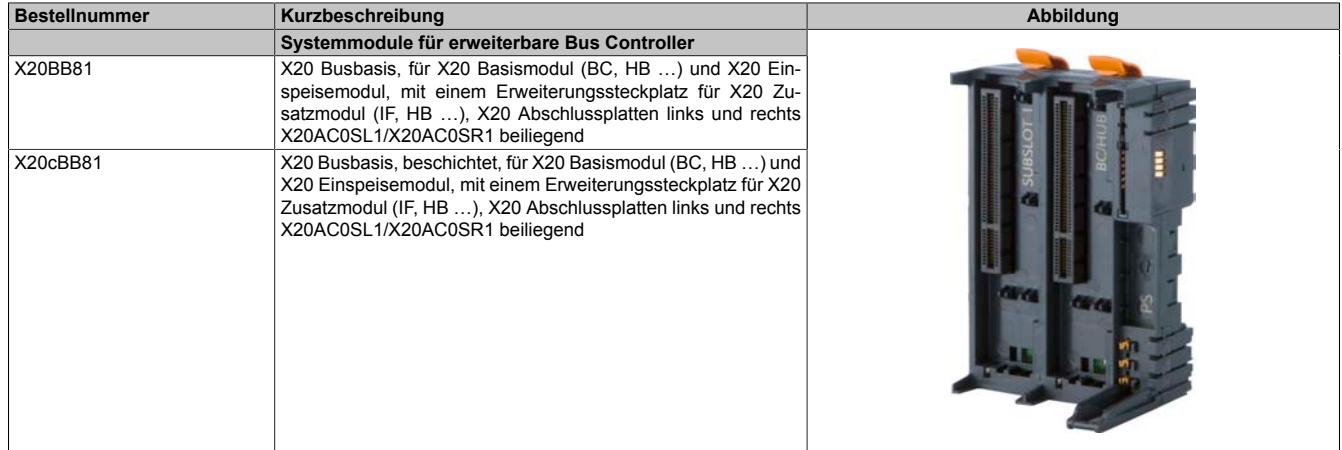

Tabelle 363: X20BB81, X20cBB81 - Bestelldaten

# **9.19.2.4 Technische Daten**

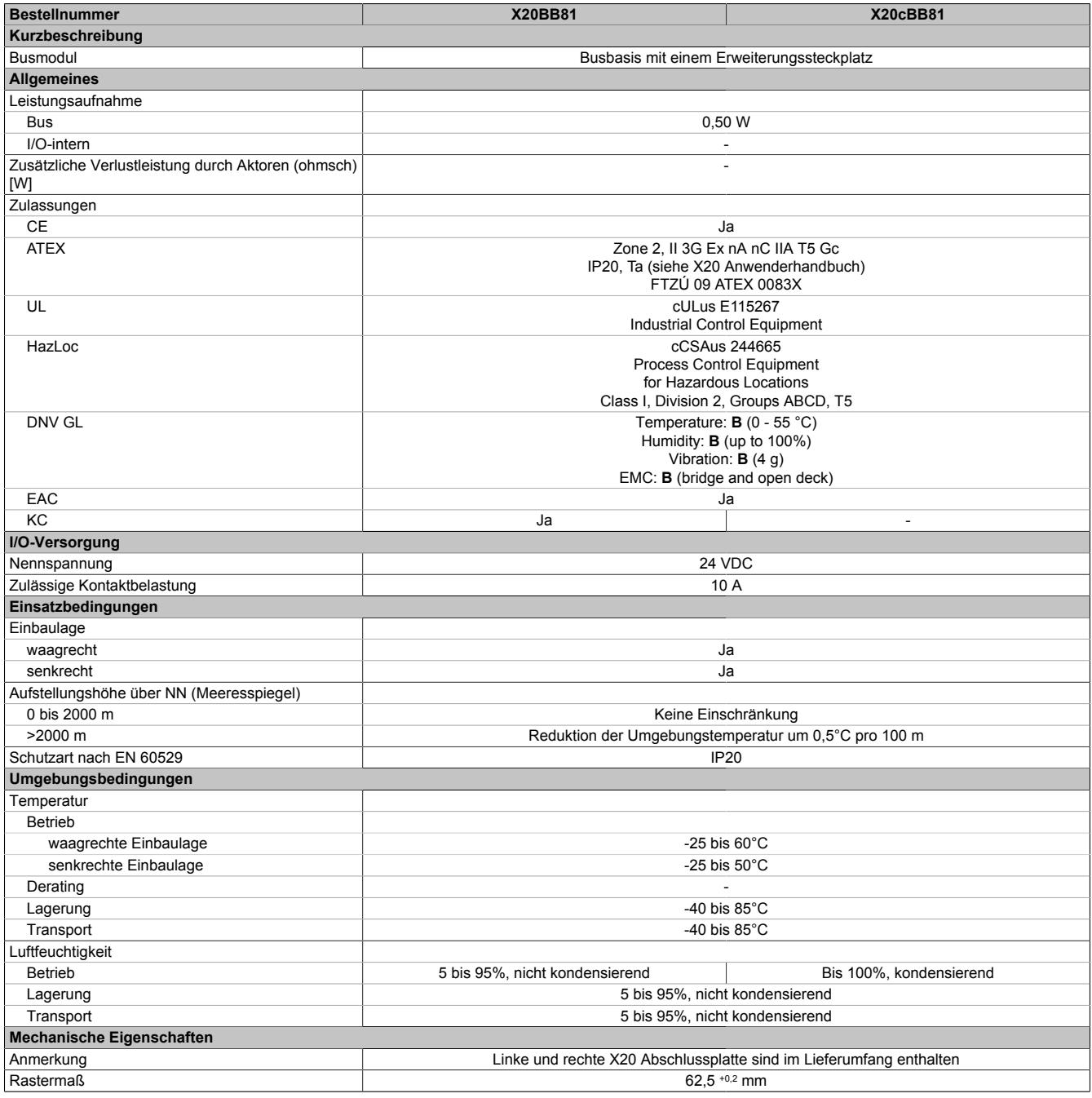

Tabelle 364: X20BB81, X20cBB81 - Technische Daten

# **9.19.2.5 Potenzialführung**

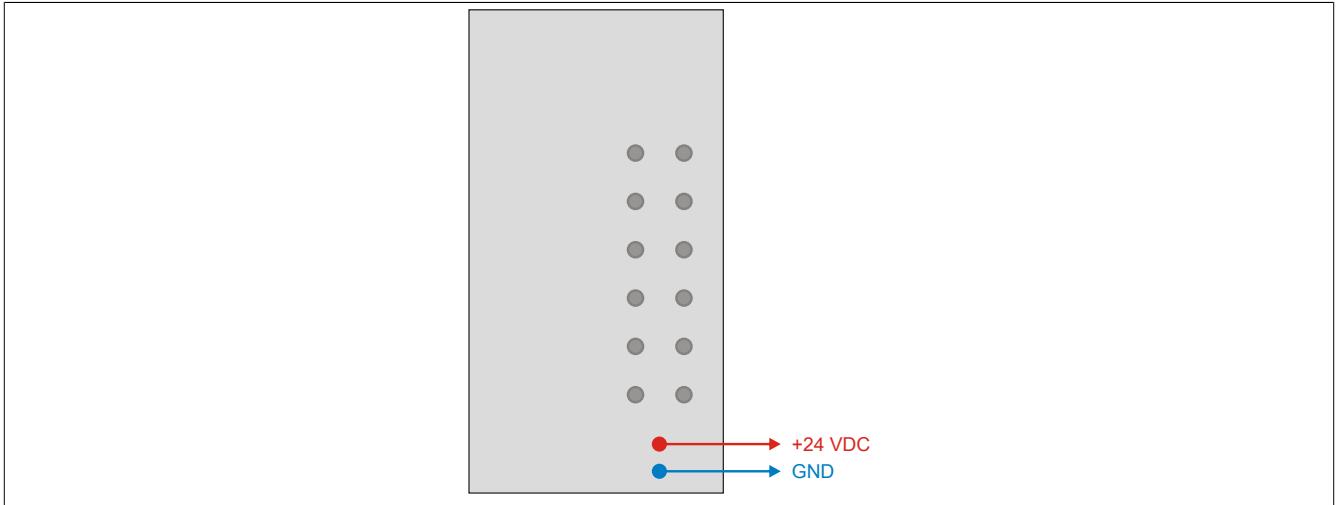

# **9.19.3 X20(c)BB82**

Version des Datenblatts: 2.35

## **9.19.3.1 Allgemeines**

Das Busmodul ist mit 2 Erweiterungssteckplätzen ausgestattet. Auf dem Modul werden folgende Module gesteckt:

- Basismodul (BC, HB, ...)
- 2 Zusatzmodule (IF, HB, ...)
- Einspeisemodul

Im Lieferumfang sind die linke und die rechte Abschlussplatte enthalten.

• Busbasis mit 2 Erweiterungssteckplätzen

# **Information:**

## **Der Bus Controller muss in den Steckplatz ganz rechts eingesteckt werden.**

## **9.19.3.2 Coated Module**

Coated Module sind X20 Module mit einer Schutzbeschichtung der Elektronikbaugruppe. Die Beschichtung schützt X20c Module vor Betauung und Schadgasen.

Die Elektronik der Module ist vollständig funktionskompatibel zu den entsprechenden X20 Modulen.

## **In diesem Datenblatt werden zur Vereinfachung nur Bilder und Modulbezeichnungen der unbeschichteten Module verwendet.**

Die Beschichtung wurde nach folgenden Normen qualifiziert:

- Betauung: BMW GS 95011-4, 2x 1 Zyklus
- Schadgas: EN 60068-2-60, Methode 4, Exposition 21 Tage

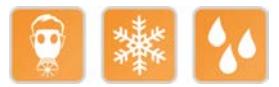

## **9.19.3.2.1 -40°C Anlauftemperatur**

Die Anlauftemperatur beschreibt die minimal zulässige Umgebungstemperatur im spannungslosen Zustand zum Zeitpunkt des Einschaltens des Coated Moduls. Diese darf bis zu -40°C betragen. Im laufenden Betrieb gelten weiterhin die Bedingungen laut Angabe in den technischen Daten.

# **Information:**

**Es ist unbedingt darauf zu achten, dass es im geschlossenen Schaltschrank zu keiner Zwangskühlung durch Luftströmungen, wie z. B. durch den Einsatz eines Lüfters oder Lüftungsschlitze, kommt.**

## <span id="page-1907-0"></span>**9.19.3.3 Bestelldaten**

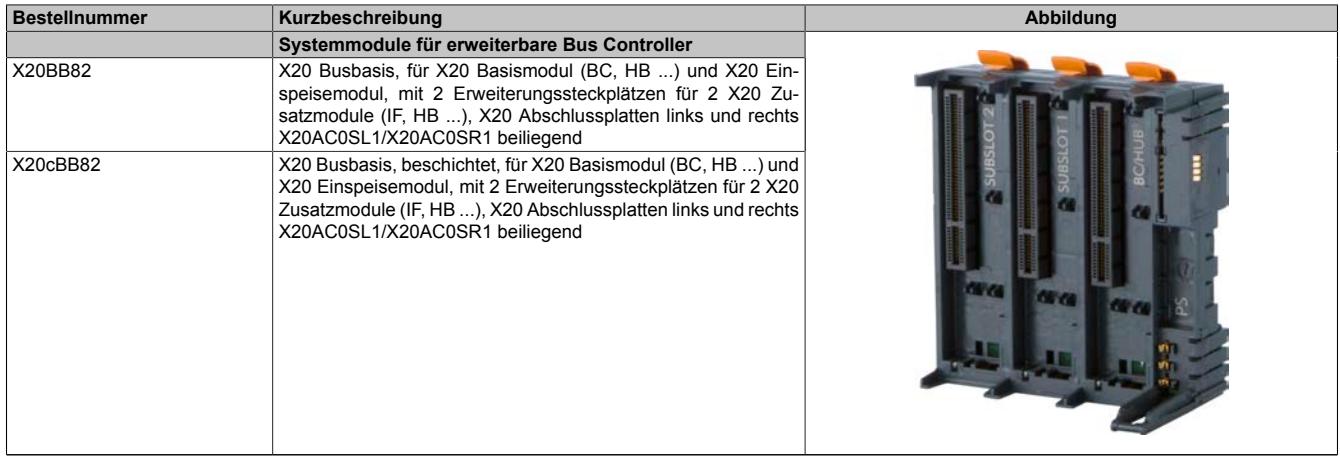

#### Tabelle 365: X20BB82, X20cBB82 - Bestelldaten
# **9.19.3.4 Technische Daten**

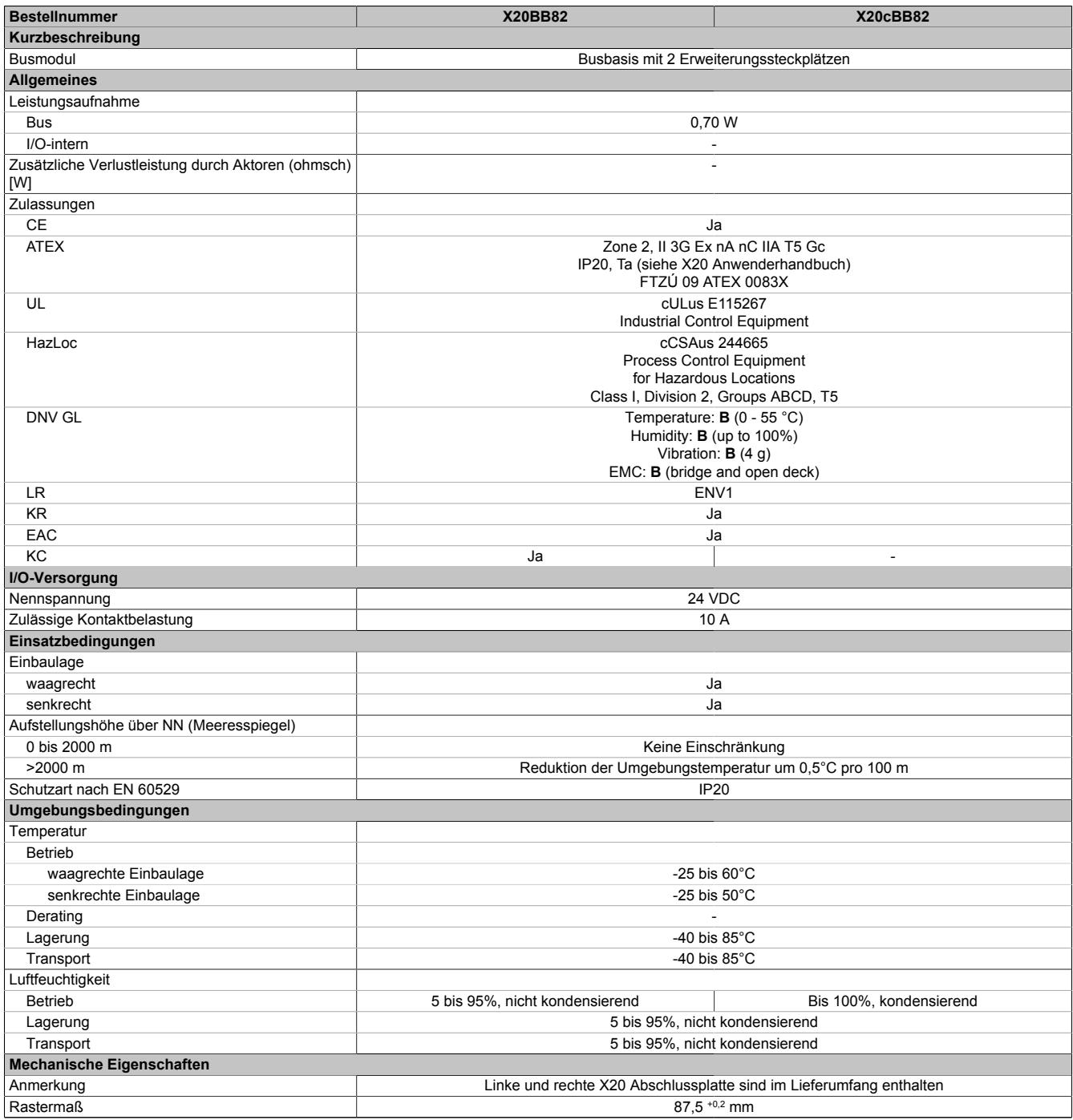

Tabelle 366: X20BB82, X20cBB82 - Technische Daten

# **9.19.3.5 Potenzialführung**

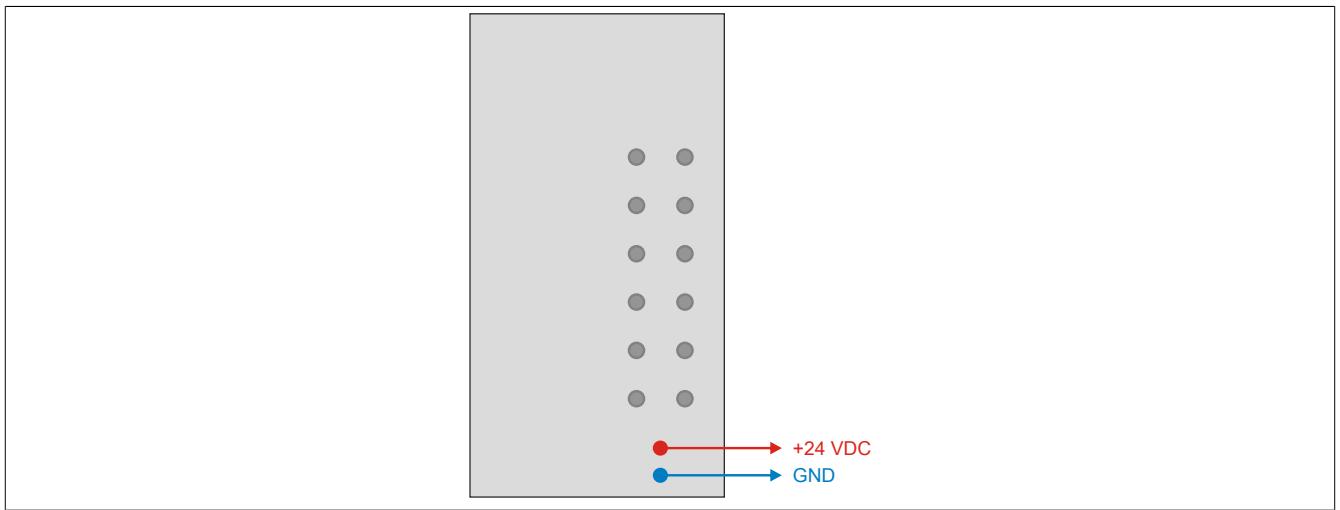

# **9.19.4 X20IF1091-1**

Version des Datenblatts: 2.23

### **9.19.4.1 Allgemeines**

Das Schnittstellenmodul wird im erweiterbaren Bus Controller X20BC1083 betrieben. Es ist mit einer X2X Link Master Schnittstelle ausgestattet.

• X2X Link Anschaltung

## **9.19.4.2 Bestelldaten**

| <b>Bestellnummer</b> | Kurzbeschreibung                                                                                                    | Abbildung |
|----------------------|----------------------------------------------------------------------------------------------------|-----------|
|                      | Systemmodule für erweiterbare Bus Controller                                                                                                    |           |
| X20IF1091-1          | X20 Schnittstellenmodul, für erweiterbaren Bus Controller, 1<br>X2X Link Master Schnittstelle, potenzialgetrennt, Feldklemme<br>1x TB704 gesondert bestellen! |           |
|                      | Erforderliches Zubehör                                                                                                    |           |
|                      | Feldklemmen                                                                                                    |           |
| 0TB704.9             | Zubehör Feldklemme, 4-polig, Schraubklemme 2,5 mm <sup>2</sup>                                                                                                |           |
| 0TB704.91            | Zubehör Feldklemme, 4-polig, Push-in-Klemme 2,5 mm <sup>2</sup>                                                                                               |           |

Tabelle 367: X20IF1091-1 - Bestelldaten

## **9.19.4.3 Technische Daten**

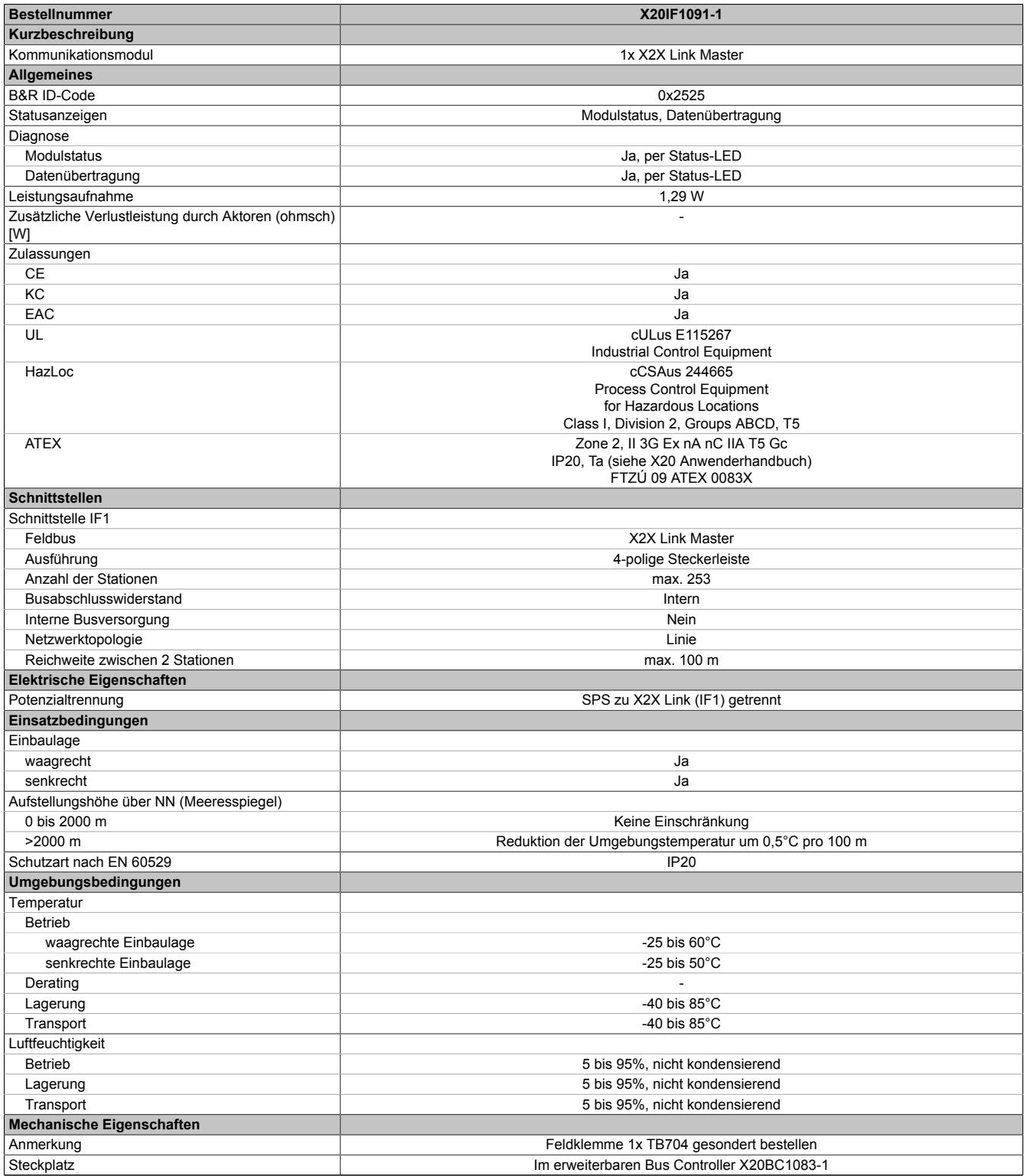

Tabelle 368: X20IF1091-1 - Technische Daten

# **9.19.4.4 Verwendung mit POWERLINK Bus Controller**

Wenn dieses Modul im erweiterbaren POWERLINK Bus Controller gesteckt wird, ist die Anzahl der zyklischen Daten durch den POWERLINK Frame beschränkt. Diese beträgt in Ein- und Ausgangsrichtung jeweils 1488 Bytes. Bei Verwendung mehrerer IF10xx-1 bzw. anderen X2X Modulen mit einem POWERLINK Bus Controller teilen sich die 1488 Bytes auf alle gesteckten Module auf.

## **9.19.4.5 Status-LEDs**

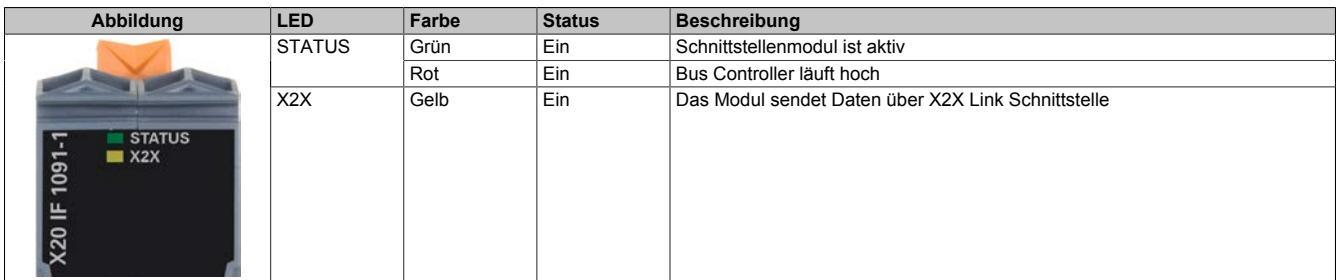

## **9.19.4.6 Bedien- und Anschlusselemente**

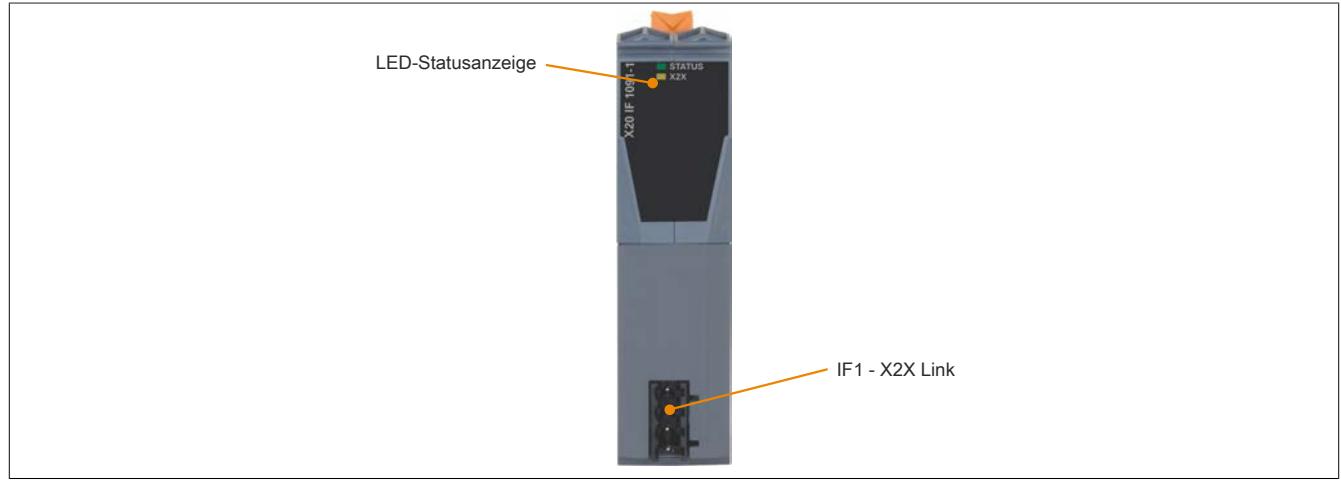

### **9.19.4.7 X2X Link Schnittstelle (IF1)**

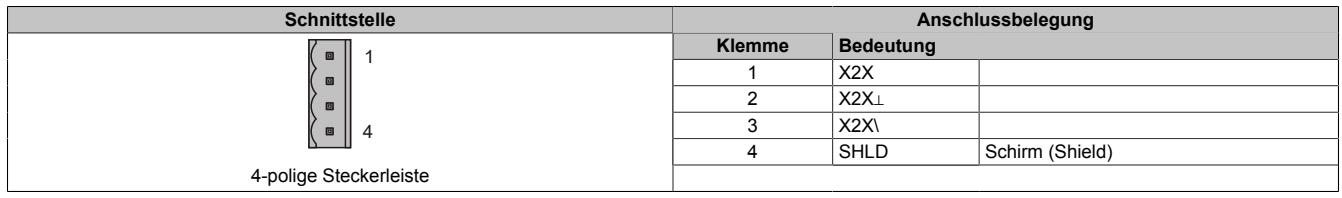

### **9.19.4.8 Firmware**

Das Modul wird mit installierter Firmware ausgeliefert. Die Firmware ist Bestandteil des Automation Studios. Das Modul wird automatisch auf diesen Stand gebracht.

Um die in Automation Studio enthaltene Firmware zu aktualisieren, ist ein Hardware-Upgrade durchzuführen (siehe Automation Help "Projekt Management - Arbeitsoberfläche - Upgrades").

# **9.20 Feldbus CPUs**

Die Feldbus CPUs sind eine Variante der Compact CPUs. Durch ihre modulare Struktur lassen sie sich auf einfache Art und Weise den individuellen Anforderungen einer Applikation entsprechend zusammenstellen. Alle CPUs basieren auf Embedded µP und sind in 2 Leistungsklassen verfügbar.

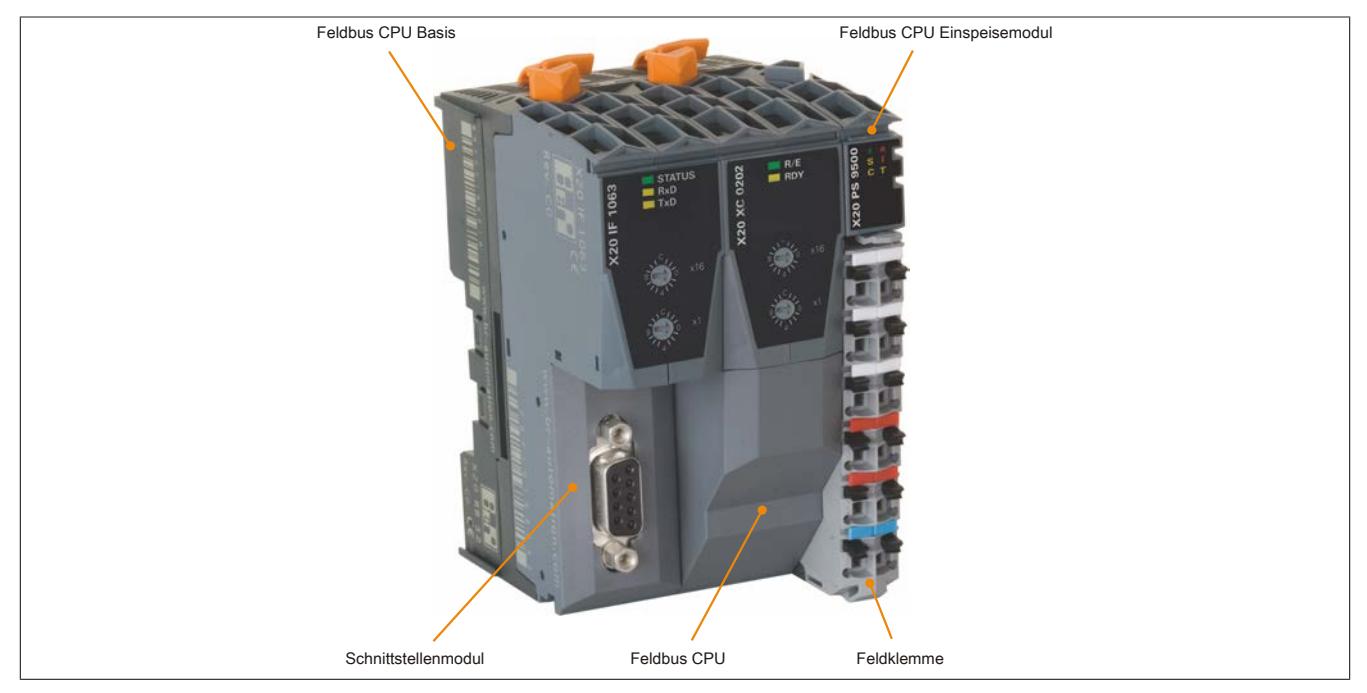

### **Verfügbare Schnittstellen**

Die Kommunikation erfolgt über eine Ethernet-Schnittstelle und RS232. Optional ist eine CAN-Schnittstelle verfügbar. Bei Bedarf stehen bis zu 2 Steckplätze für modulare Schnittstellenerweiterung zur Verfügung.

### **Wartungsfreie CPU**

Um die CPUs möglichst servicefreundlich zu gestalten, wurden die CPUs ohne Lüfter und Batterie konzipiert. Sie sind somit völlig wartungsfrei.

### **Kompakte Bauweise**

Die Einspeisung der CPU, der X2X Link Versorgung und der I/O-Module ist Bestandteil der Zentraleinheit. Zusätzliche Netzteilmodule sind nicht erforderlich.

# **9.20.1 Kurzinformation**

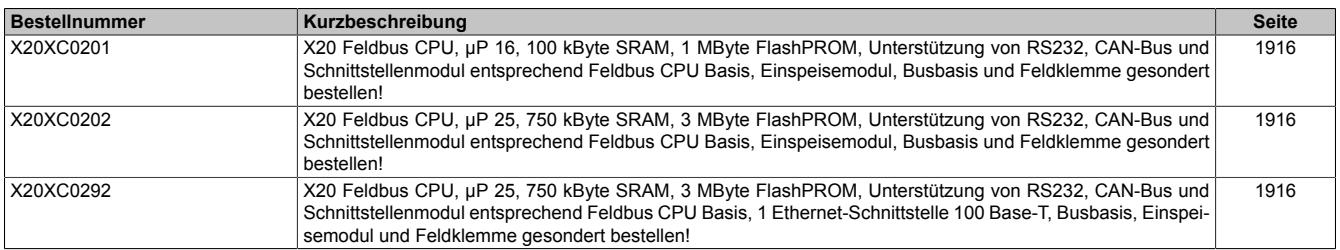

# **9.20.2 X20XC02xx**

Version des Datenblatts: 2.23

### **9.20.2.1 Allgemeines**

Feldbus CPUs sind Varianten der Compact CPUs. Zusätzlich zu deren Eigenschaften können auf der linken Seite Feldbusmodule gesteckt werden. Mit Hilfe dieser CPUs sind Anwendungen realisierbar, bei denen dezentrale Datenvorverarbeitung in der I/O-Busanschaltung notwendig ist.

- Embedded μP 16 / μP 25 mit zusätzlichem I/O-Prozessor
- 100/750 KByte User SRAM
- 1/3 MByte User FlashPROM
- X20XC0292: Ethernet on board
- Bis zu 2 Steckplätze für Feldbusmodule
- Batterielos
- Breiten
	- ° 1 Feldbus-Steckplatz:  $62,5$  mm<br>° 2 Feldbus-Steckplätze: 87.5 mm
	- ° 2 Feldbus-Steckplätze: 87,5 mm

# <span id="page-1915-0"></span>**9.20.2.2 Bestelldaten**

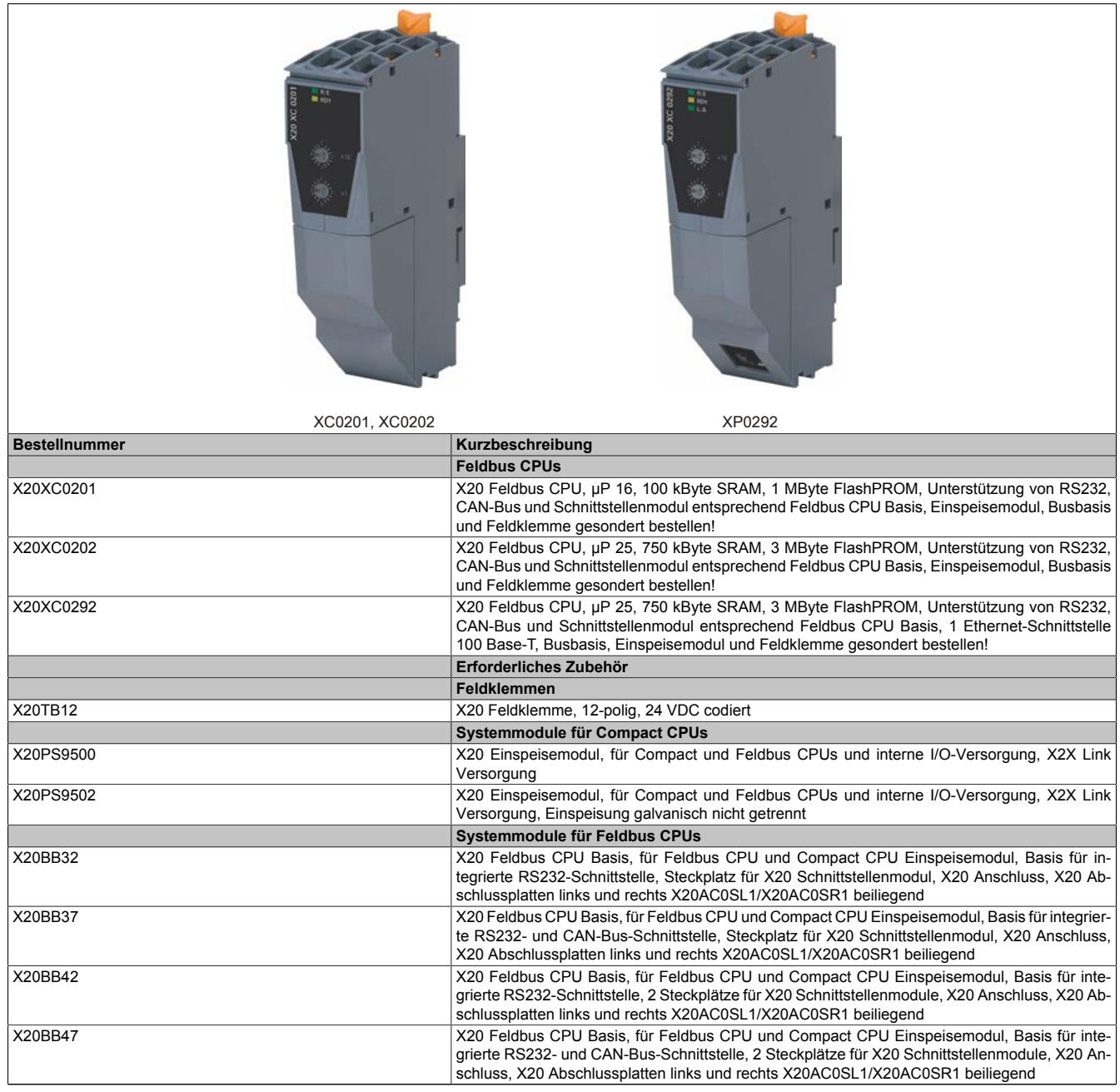

### Tabelle 369: X20XC0201, X20XC0202, X20XC0292 - Bestelldaten

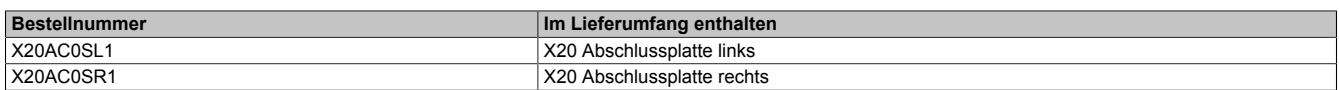

## **9.20.2.3 Technische Daten**

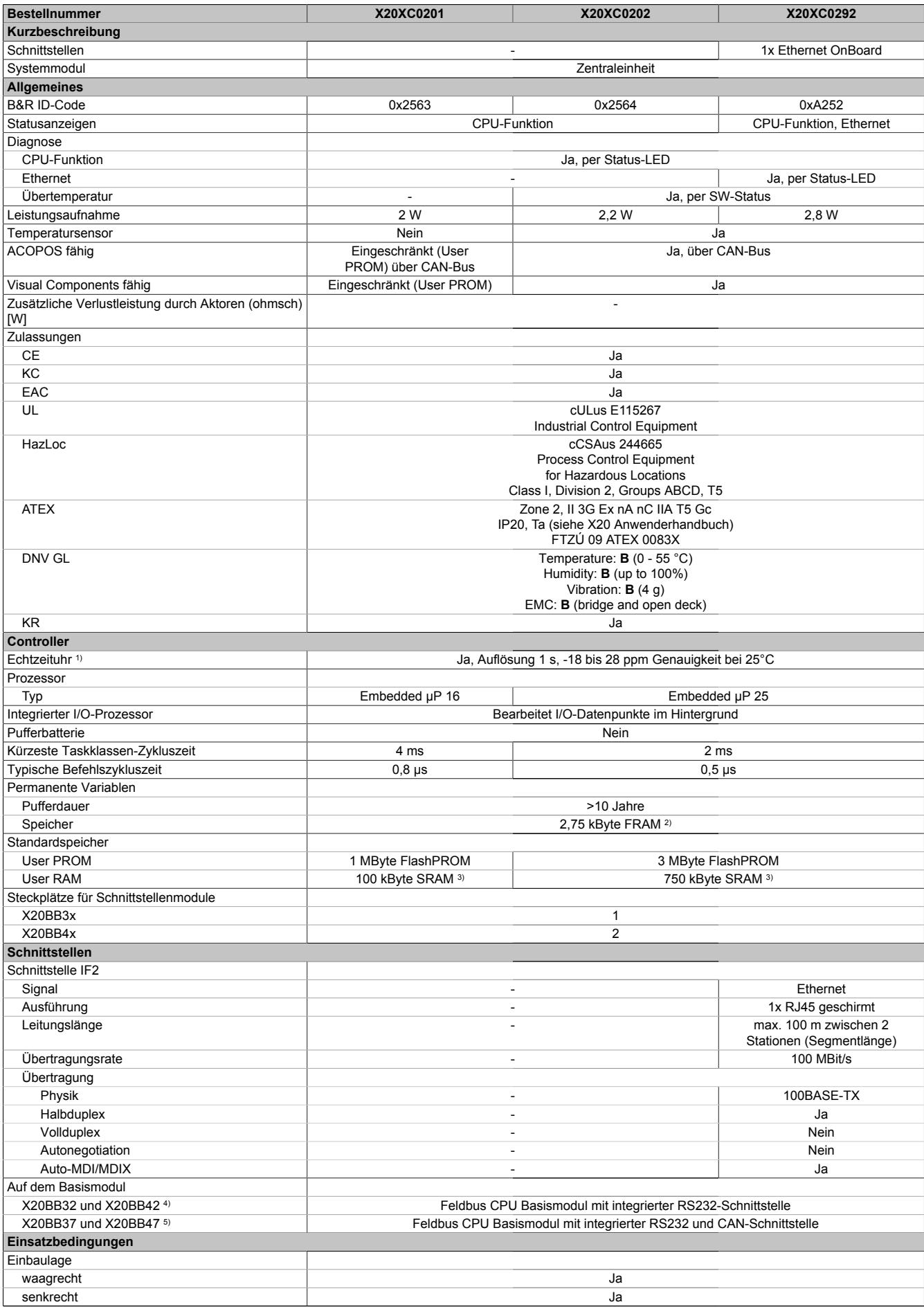

Tabelle 370: X20XC0201, X20XC0202, X20XC0292 - Technische Daten

### Datenblätter • Feldbus CPUs • X20XC02xx

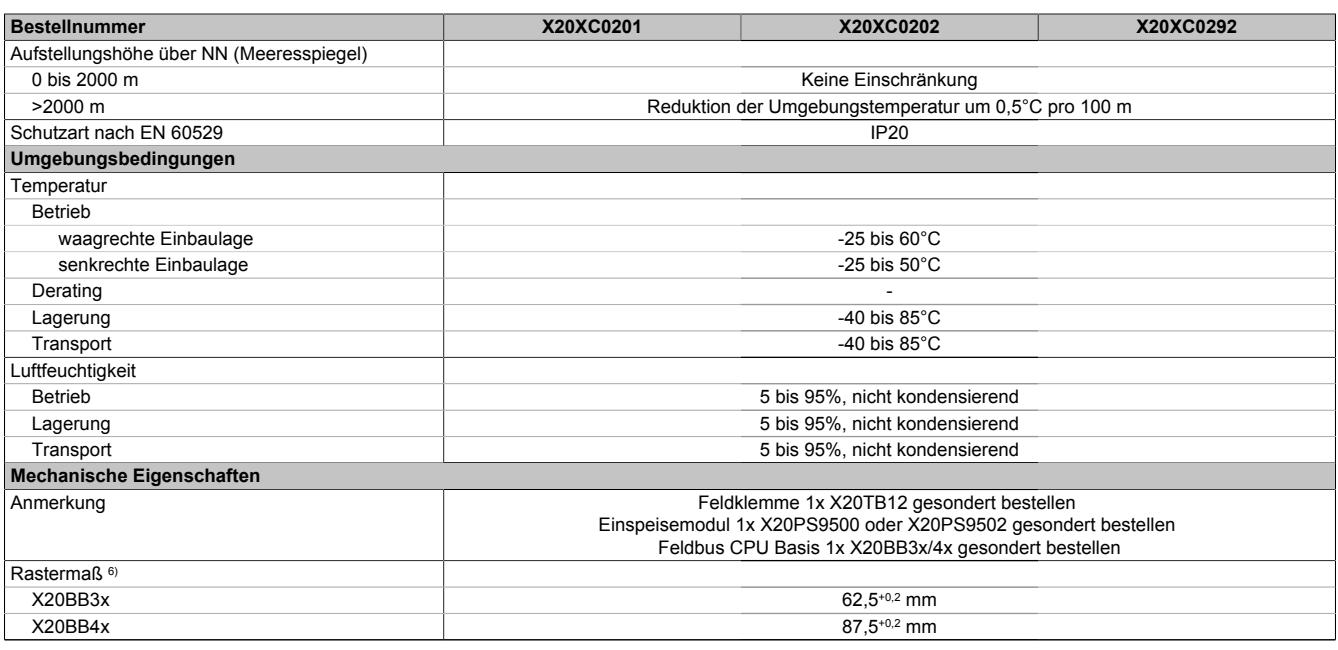

#### Tabelle 370: X20XC0201, X20XC0202, X20XC0292 - Technische Daten

1) Die Echtzeituhr wird durch einen Goldfolienkondensator für ca. 1000 Stunden gepuffert. Der Goldfolienkondensator ist nach einer durchgängigen Betriebszeit von 18 Stunden vollständig aufgeladen.

2) Das FRAM speichert seinen Inhalt auf ferroelektrischer Basis. Es wird daher keine Pufferbatterie mehr benötigt.

Nicht gepuffert.

4) Für technische Daten, siehe Datenblatt zu Einspeisemodul X20PS9500

5) Für technische Daten, siehe Datenblatt zu Einspeisemodul X20PS9502

6) Das Rastermaß bezieht sich auf die Breite der Feldbus CPU Basis X20BB3x/4x. Zur CPU werden immer auch bis zu zwei Feldbusmodule und ein Einspeisemodul X20PS9500 oder X20PS9502 benötigt.

### **9.20.2.4 Status-LEDs**

### **X20XC020x**

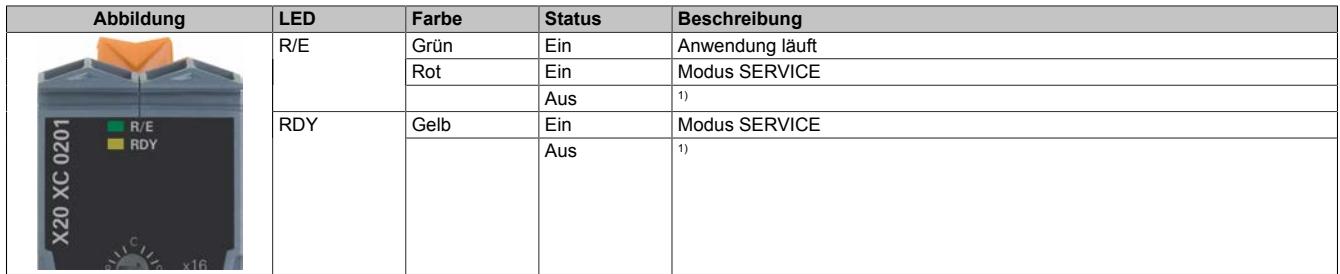

1) Modus BOOT: LEDs "R/E" und "RDY" sind aus und die LED der Stromversorgung blinkt

### **X20XC0292**

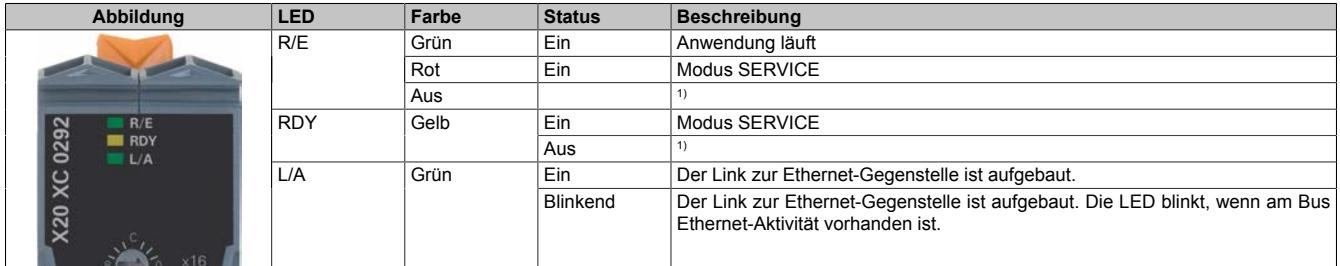

1) Modus BOOT: LEDs "R/E" und "RDY" sind aus und die LED der Stromversorgung blinkt

### **9.20.2.5 Bedien- und Anschlusselemente**

## **X20XC0201 und X20XC0202**

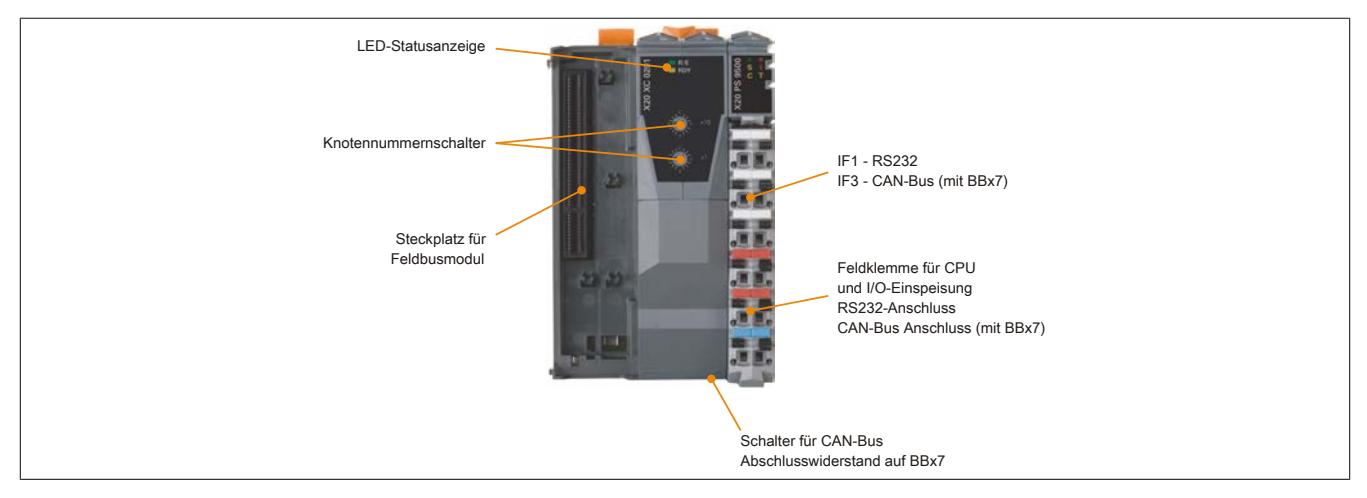

#### **X20XC0292**

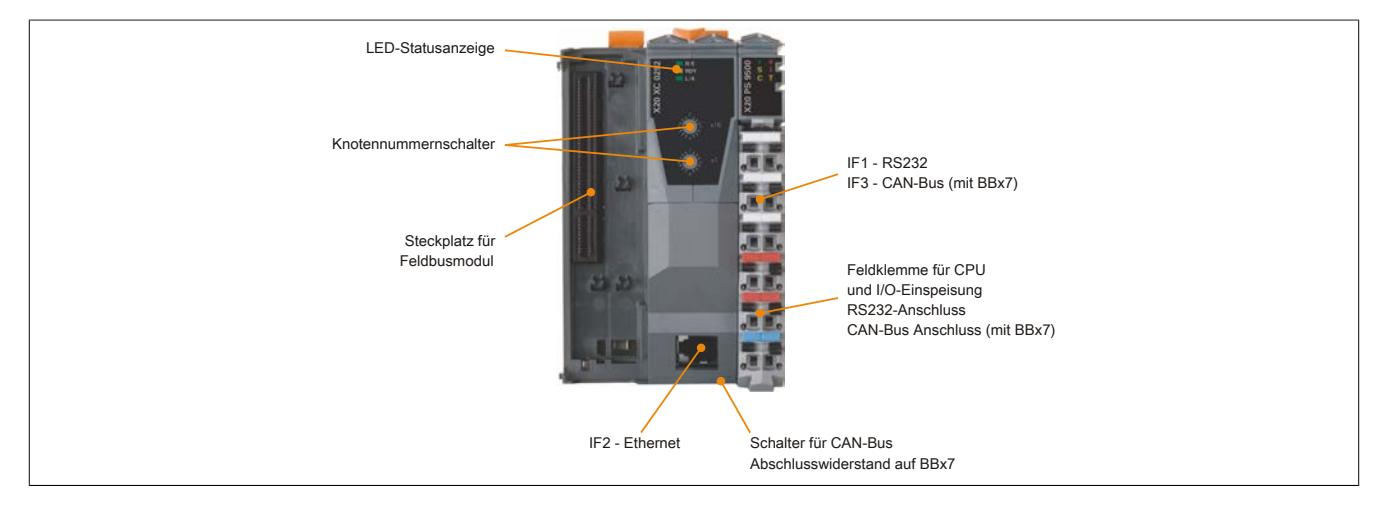

### **9.20.2.6 Knotennummernschalter**

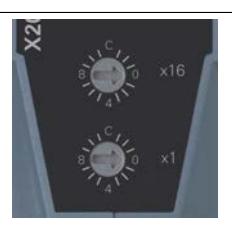

Mit den beiden Hexschaltern wird die Knotennummer eingestellt. Eine Auswertung der Schalterstellung durch das Anwenderprogramm ist jederzeit möglich. Vom Betriebssystem wird die Schalterstellung nur beim Einschalten interpretiert.

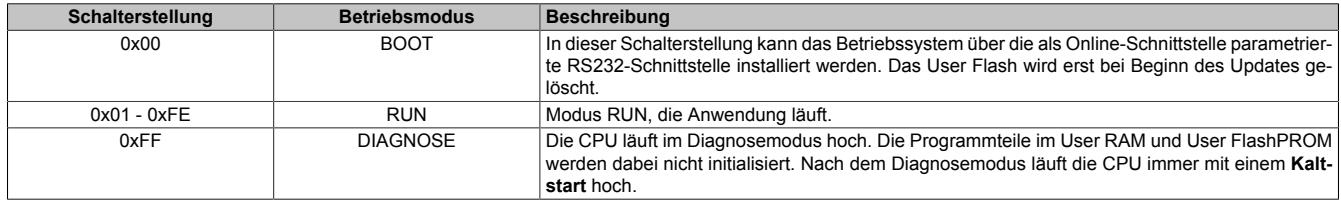

### **X20XP0201 und X20XP0202**

In Verbindung mit dem Busmodul X20BB37 oder X20BB47 verfügen die CPUs über eine CAN-Bus Schnittstelle. Mit den Knotennummernschaltern wird die INA2000-Stationsnummer für CAN eingestellt.

### **X20XP0292**

Diese CPU ist mit einer OnBoard Ethernet-Schnittstelle ausgestattet. Bei Verwendung des Busmoduls X20BB37 oder X20BB47 verfügt sie zusätzlich über eine CAN-Bus Schnittstelle.

Die mit den beiden Hexschaltern eingestellte Nummer definiert die INA2000-Stationsnummer sowohl der CAN als auch der Ethernet-Schnittstelle.

### **9.20.2.7 Ethernet-Schnittstelle (IF2)**

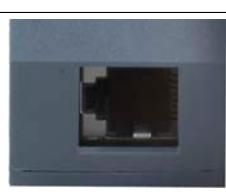

Die X20XC0292 ist mit einer Ethernet-Schnittstelle ausgestattet. Die Kontaktierung erfolgt über eine 100 BASE-T Twisted Pair RJ45-Buchse.

### **Pinbelegung**

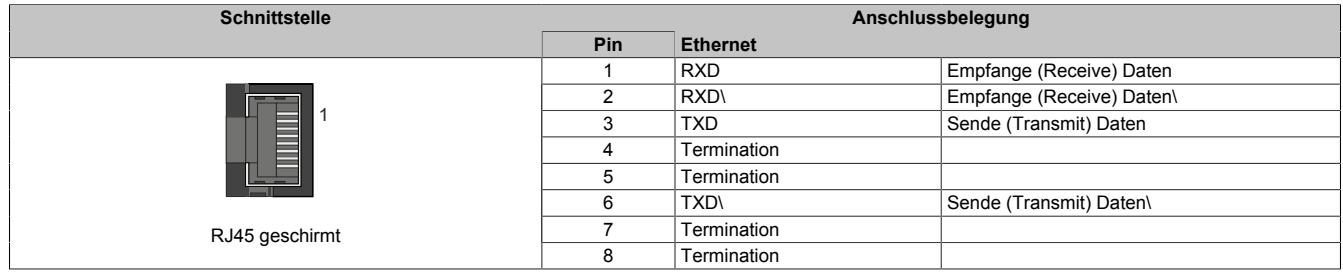

Hinweise für die Verkabelung von X20 Modulen mit Ethernet-Schnittstelle sind unter ["Verkabelungsvorschrift für](#page-57-0) [X20 Module mit Ethernet Kabel " auf Seite 58](#page-57-0) zu finden.

# **Information:**

### **Die Ethernet-Schnittstelle (IF2) ist nicht für POWERLINK geeignet.**

Ab Betriebssystem Version 1.07 besitzen die CPUs eine Default IP-Adresse.

IP-Adresse: 192.168.0.1 Subnet mask: 255.255.0.0

#### **9.20.2.8 Steckplatz für Feldbusmodule**

Je nach CPU-Basis können bei den Feldbus CPUs auf der linken Seite bis zu zwei Feldbusmodule gesteckt werden:

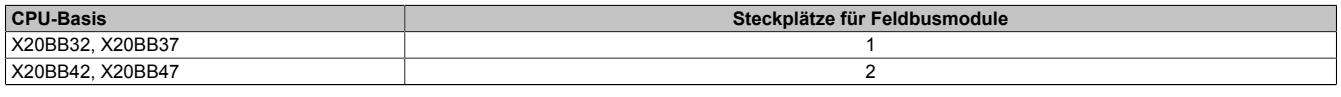

Tabelle 371: X20 Feldbus CPUs - Steckplätze für Feldbusmodule in Abhängigkeit der CPU-Basis

Durch Auswahl des entsprechenden Feldbusmoduls lassen sich flexibel verschiedene Bus- und Netzwerksysteme in das X20 System integrieren. Folgende Feldbusmodule können in den CPUs betrieben werden:

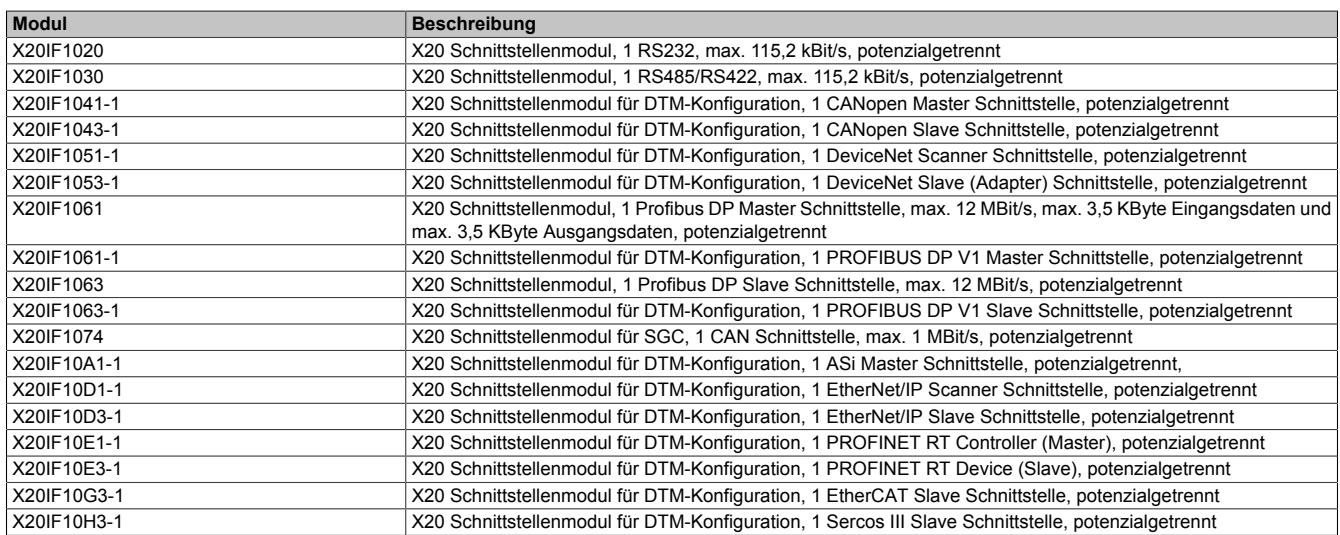

Tabelle 372: X20 Feldbus CPUs - Betreibbare Feldbusmodule

## **9.20.2.9 System Flash programmieren**

### **Allgemeines**

Die Zentraleinheiten werden mit Laufzeitsystem ausgeliefert. Bei Auslieferung stehen die Knotennummernschalter auf Schalterstellung 0x00. Das heißt, der Bootstrap Modus ist eingestellt.

Um die SPS im Modus RUN zu booten, muss eine entsprechende Schalterstellung eingestellt werden (0x01 bis 0xFE). Ein Laufzeitsystem Update ist nur im Modus RUN möglich.

#### **Laufzeitsystem Update**

Ein Laufzeitsystem Update wird mit Hilfe des Programmiersystems durchgeführt. Beim Aktualisieren des Laufzeitsystems (Online-Laufzeitsystem-Update) muss folgende Vorgangsweise eingehalten werden:

- 1. Ein Online-Laufzeitsystem-Update ist nur möglich, wenn sich der Prozessor im Modus RUN befindet. Dazu muss sich die eingestellte Knotennummer im Bereich 0x01 bis 0xFE befinden.
- 2. Versorgungsspannung anlegen.
- 3. Der Laufzeitsystem-Update wird über die bestehende Online-Verbindung durchgeführt. Die Online-Verbindung kann z. B. über die serielle RS232-OnBoard-Schnittstelle hergestellt werden. Bei CPUs mit eingebauter Ethernet-Schnittstelle ist der Update auch darüber möglich.
- 4. Programmierumgebung B&R Automation Studio starten.
- 5. Zum Starten des Update-Vorgangs rufen Sie im Menü **Projekt** den Befehl **Online** auf. Aus dem dadurch angebotenen Menü wählen Sie den Befehl **Automation Runtime übertragen...** Folgen Sie nun den Anweisungen des B&R Automation Studios.
- 6. Es wird eine Dialogbox zum Einstellen der Laufzeitsystemversion eingeblendet. Die Laufzeitsystemversion ist bereits durch die vom Anwender getätigten Projekteinstellungen vorselektiert. Im Aufklappmenü kann zwischen den im Projekt gespeicherten Laufzeitsystemversionen gewählt werden. Durch Klick auf die Schaltfläche **Durchsuchen** wird das Laden einer bestimmten Laufzeitsystemversion von der Festplatte oder von der CD ermöglicht.

Mit **Weiter >** wird ein Auswahlfenster geöffnet, in dem selektiert wird, ob die Module mit Zielspeicher SYSTEM ROM mit dem nachfolgenden Laufzeitsystem Update mitübertragen werden sollen. Ansonsten können die Module auch mit einem späteren Download der Anwendung übertragen werden.

Mit **Weiter >** gelangt man in eine Dialogbox, in der die CAN Übertragungsrate, CAN-ID und die CAN Knotennummer festgelegt werden kann (die hierbei eingestellte CAN Knotennummer ist nur relevant, falls ein Schnittstellenmodul keinen CAN Knotennummernschalter enthält). Die CAN Knotennummer muss zwischen dezimal 01 und 99 liegen. Eine eindeutige Knotennummernzuordnung ist vor allem bei der Online-Kommunikation über ein CAN Netzwerk (INA2000-Protokoll) erforderlich.

7. Durch Anwahl des Auswahlfeldes **Weiter >** wird der Update Vorgang gestartet. Der Update Fortschritt wird in einem Meldungsfenster angezeigt.

# **Information:**

### **Das User Flash wird gelöscht.**

- 8. Wenn der Update Vorgang abgeschlossen ist, wird automatisch die Online-Verbindung wieder aufgenommen.
- 9. Die SPS ist nun betriebsbereit.

Außerdem ist ein Update des Laufzeitsystems je nach Systemkonfiguration nicht nur über eine Online-Verbindung, sondern auch über ein CAN Netzwerk, ein serielles Netzwerk (INA2000-Protokoll) oder ein Ethernet-Netzwerk möglich.

# **9.21 Feldbus CPUs Systemmodule**

Die X20 System Feldbus CPUs werden aus der Feldbus CPU, Feldbus CPU Systemmodulen und der Feldklemme X20TB12 zusammengesetzt.

Zu den Feldbus CPU Systemmodulen gehören die Basismodule sowie die Einspeisemodule zur Spannungsversorgung des gesamten Systems.

## **9.21.1 Kurzinformation**

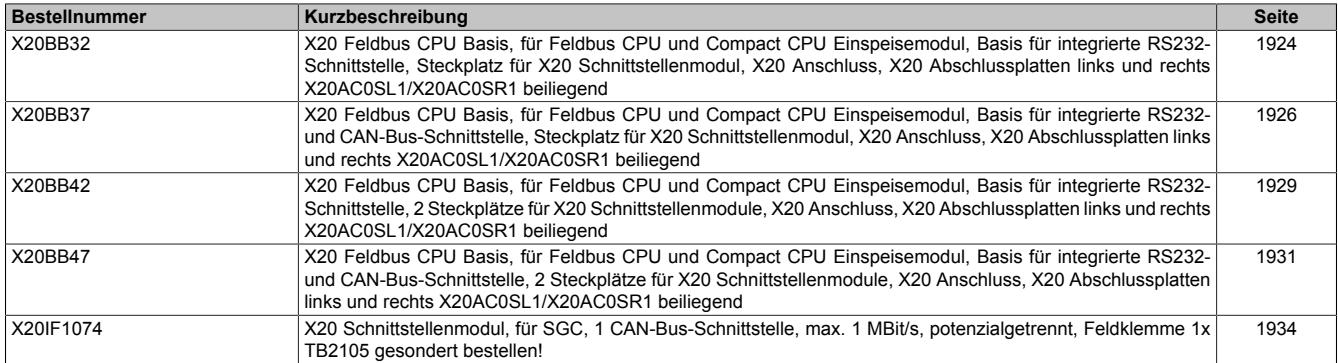

Datenblätter • Feldbus CPUs Systemmodule • X20BB32

# **9.21.2 X20BB32**

Version des Datenblatts: 2.25

### **9.21.2.1 Allgemeines**

Das Busmodul ist die Basis für alle X20 Feldbus CPUs.

Im Lieferumfang sind die linke und die rechte Abschlussplatte enthalten.

- Basis für alle X20 Feldbus CPUs
- RS232 Anschaltung

# **Information:**

# **Die Feldbus CPU muss in den Steckplatz ganz rechts eingesteckt werden.**

### <span id="page-1923-0"></span>**9.21.2.2 Bestelldaten**

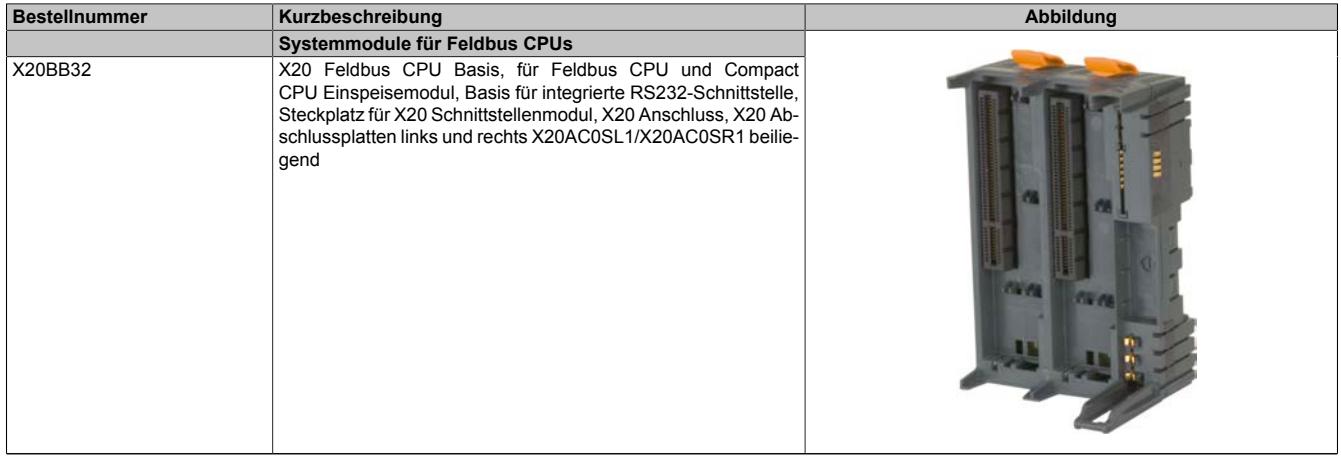

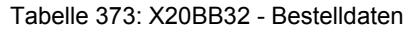

## **9.21.2.3 Technische Daten**

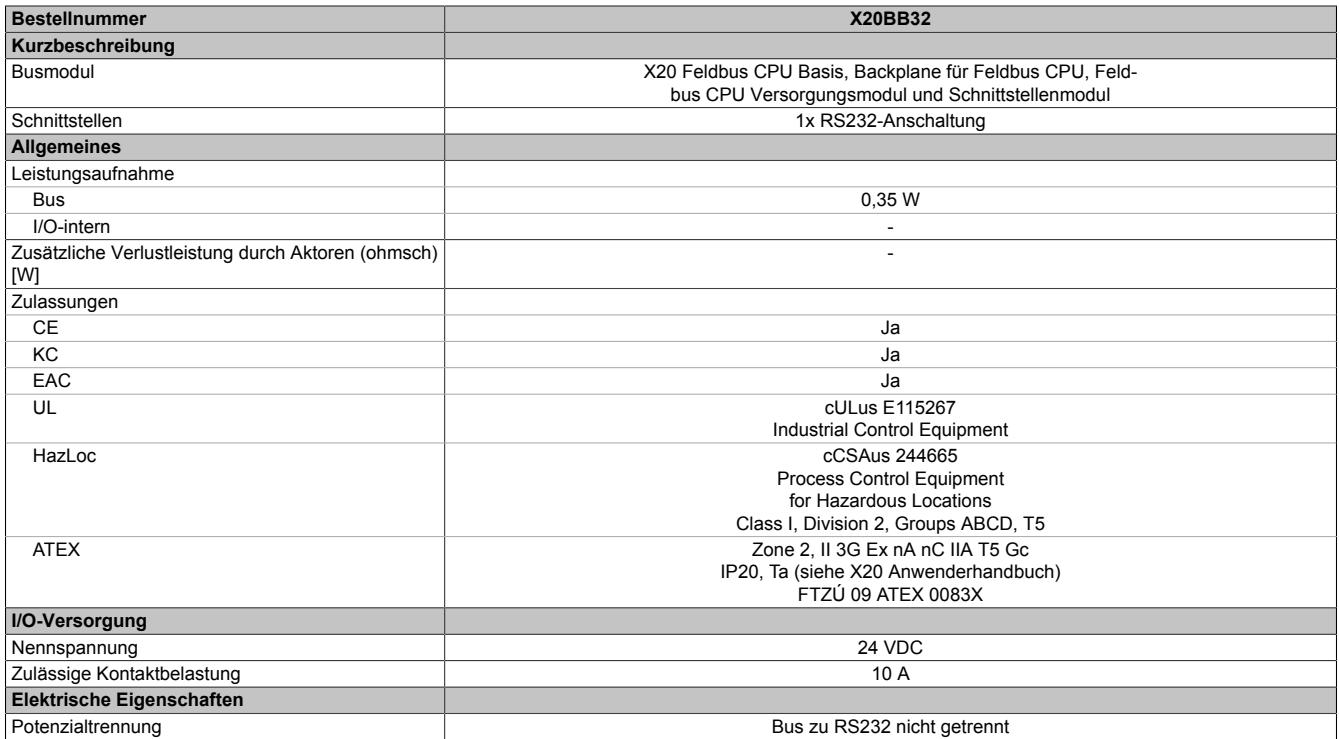

Tabelle 374: X20BB32 - Technische Daten

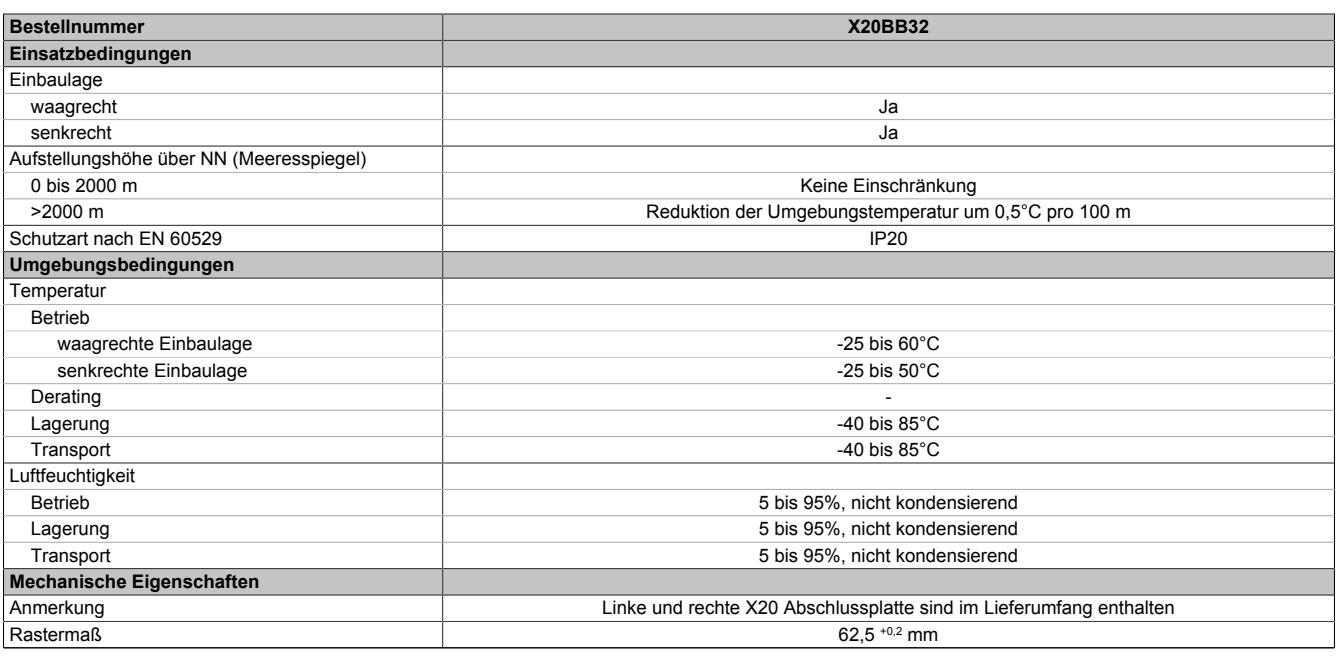

Tabelle 374: X20BB32 - Technische Daten

# **9.21.2.4 Potenzialführung**

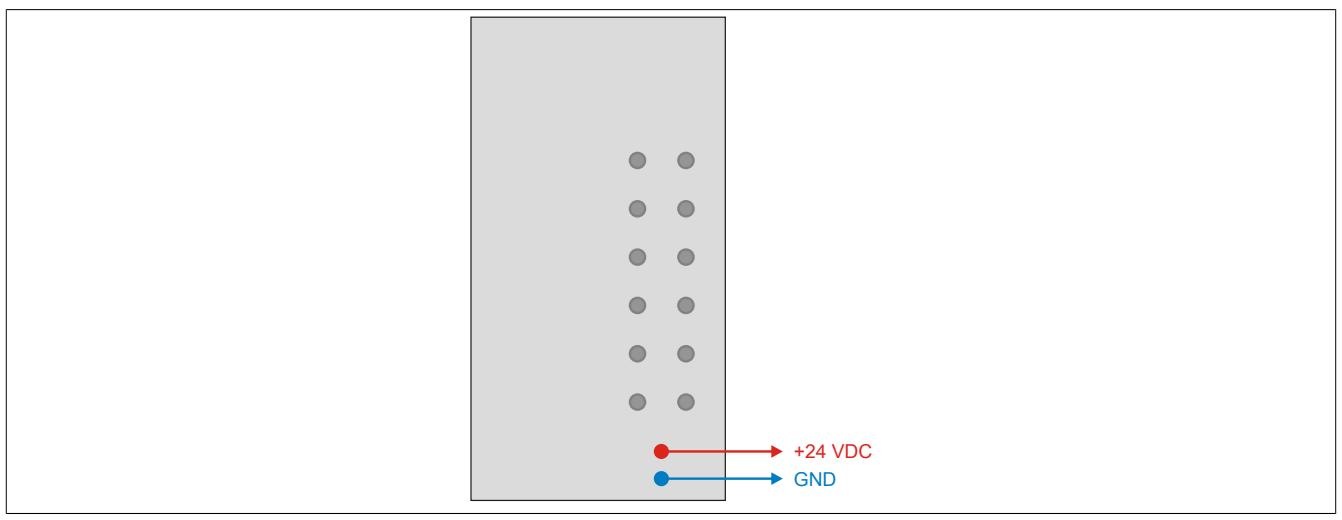

# **9.21.3 X20BB37**

Version des Datenblatts: 2.25

## **9.21.3.1 Allgemeines**

Das Busmodul ist die Basis für alle X20 Feldbus CPUs.

Im Lieferumfang sind die linke und die rechte Abschlussplatte enthalten.

- Basis für alle X20 Feldbus CPUs
- RS232 Anschaltung
- CAN-Bus Anschaltung
- Integrierter Abschlusswiderstand für CAN-Bus

# **Information:**

# **Der Bus Controller muss in den Steckplatz ganz rechts eingesteckt werden.**

### <span id="page-1925-0"></span>**9.21.3.2 Bestelldaten**

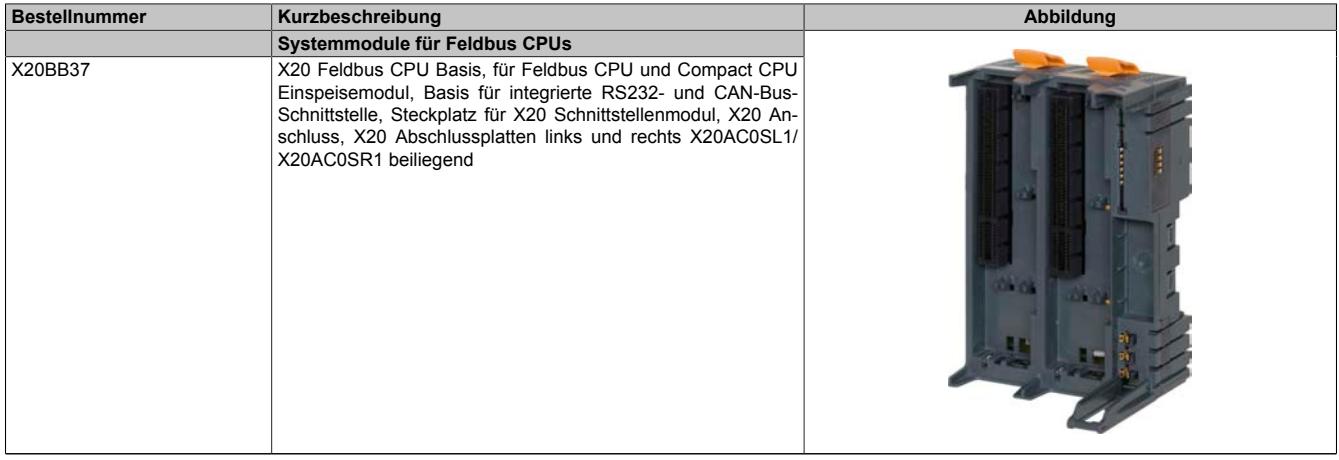

Tabelle 375: X20BB37 - Bestelldaten

## **9.21.3.3 Technische Daten**

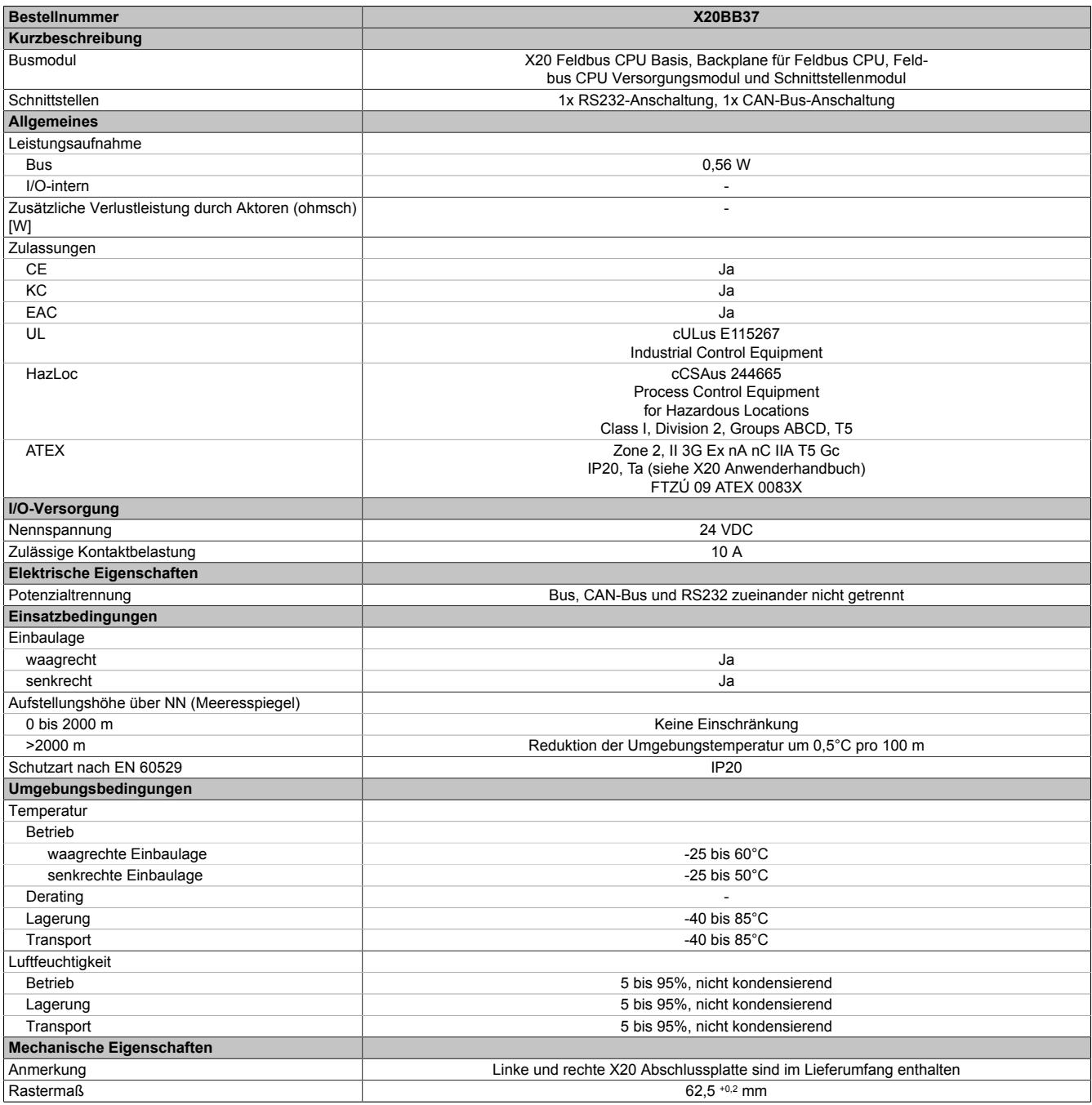

Tabelle 376: X20BB37 - Technische Daten

## **9.21.3.4 Potenzialführung**

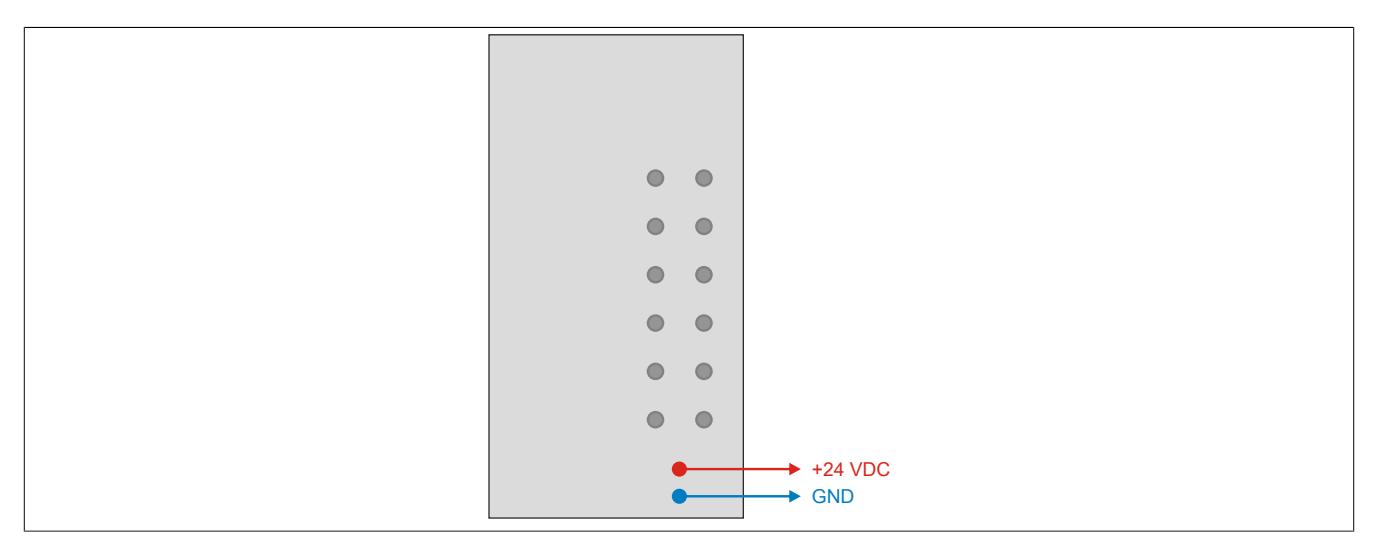

## **9.21.3.5 Abschlusswiderstand für CAN-Bus**

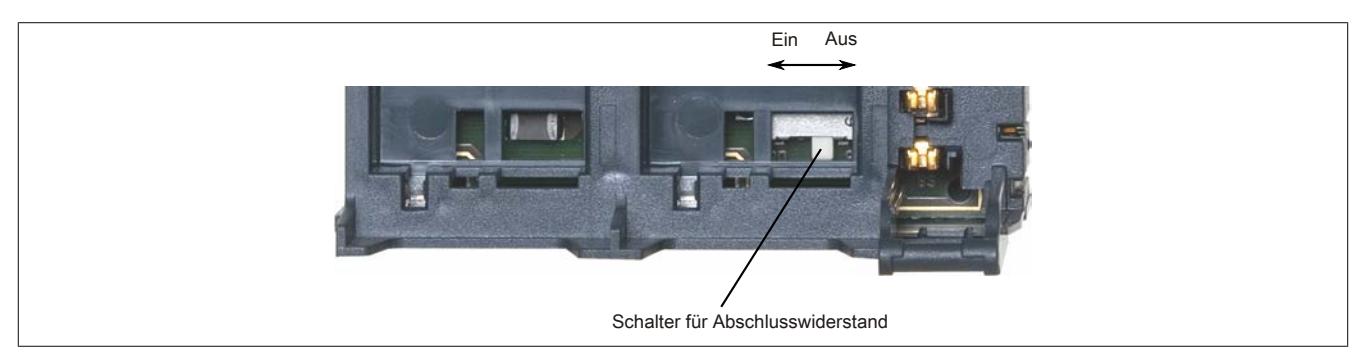

Am Busmodul ist bereits ein Abschlusswiderstand für den CAN-Bus integriert. Mit einem Schalter wird der Abschlusswiderstand zu- oder abgeschaltet. Ein aktivierter Abschlusswiderstand wird am Einspeisemodul durch die LED "T" angezeigt.

# **9.21.4 X20BB42**

Version des Datenblatts: 2.23

### **9.21.4.1 Allgemeines**

Das Busmodul ist eine Basis für alle X20 Feldbus CPUs. Sie ist mit 2 Steckplätzen für Schnittstellenmodule ausgestattet.

Im Lieferumfang sind die linke und die rechte Abschlussplatte enthalten.

- Basis für alle X20 Feldbus CPUs
- 2 Steckplätze für Schnittstellenmodule
- RS232 Anschaltung

# **Information:**

#### **Der Bus Controller muss in den Steckplatz ganz rechts eingesteckt werden.**

#### <span id="page-1928-0"></span>**9.21.4.2 Bestelldaten**

| <b>Bestellnummer</b> | Kurzbeschreibung                                                                                                    | Abbildung |
|----------------------|----------------------------------------------------------------------------------------------------|-----------|
|                      | Systemmodule für Feldbus CPUs                                                                                                    |           |
| X20BB42              | X20 Feldbus CPU Basis, für Feldbus CPU und Compact CPU<br>Einspeisemodul, Basis für integrierte RS232-Schnittstelle, 2<br>Steckplätze für X20 Schnittstellenmodule, X20 Anschluss, X20<br>Abschlussplatten links und rechts X20AC0SL1/X20AC0SR1<br>beiliegend |           |

Tabelle 377: X20BB42 - Bestelldaten

### **9.21.4.3 Technische Daten**

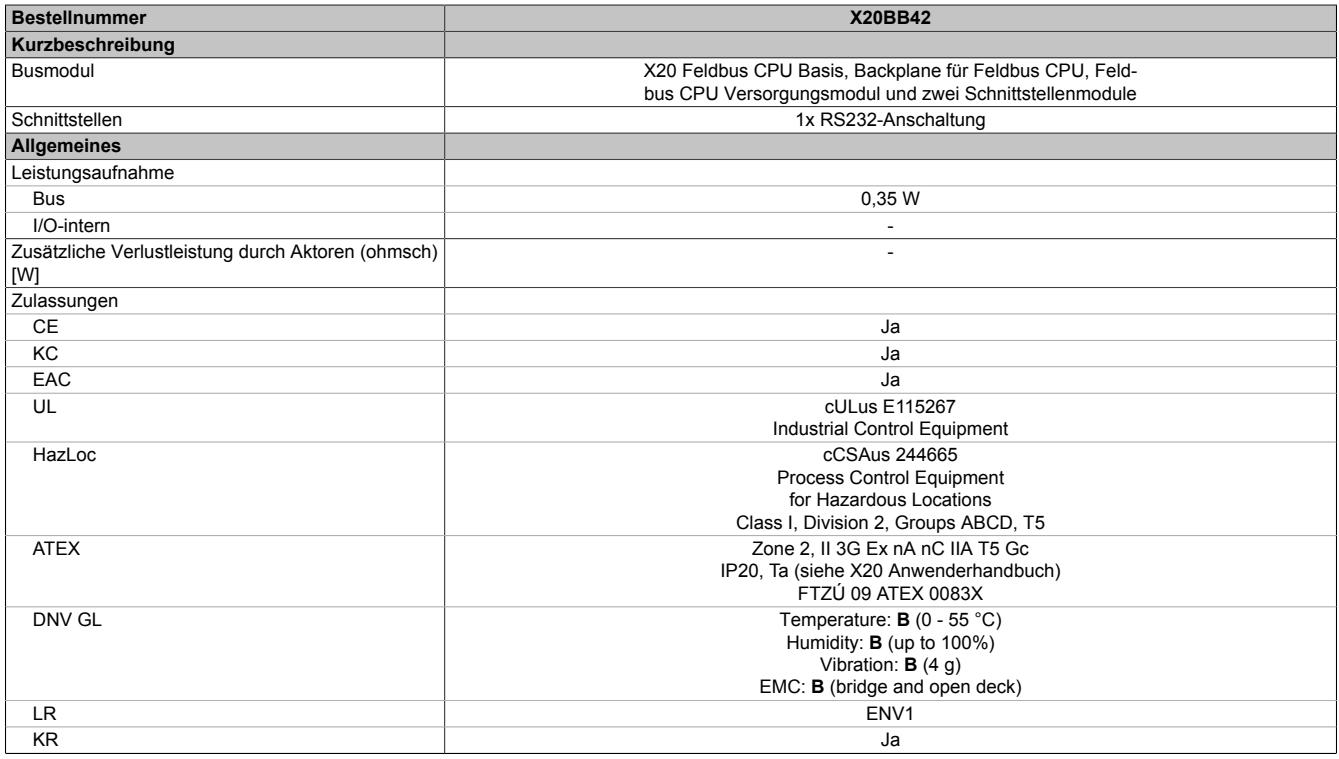

Tabelle 378: X20BB42 - Technische Daten

| <b>Bestellnummer</b>                     | <b>X20BB42</b>                                                      |
|------------------------------------------|---------------------------------------------------------------------|
| I/O-Versorgung                           |                                                                     |
| Nennspannung                             | 24 VDC                                                              |
| Zulässige Kontaktbelastung               | 10 A                                                                |
| Elektrische Eigenschaften                |                                                                     |
| Potenzialtrennung                        | Bus zu RS232 nicht getrennt                                         |
| Einsatzbedingungen                       |                                                                     |
| Einbaulage                               |                                                                     |
| waagrecht                                | Ja                                                                  |
| senkrecht                                | Ja                                                                  |
| Aufstellungshöhe über NN (Meeresspiegel) |                                                                     |
| 0 bis 2000 m                             | Keine Einschränkung                                                 |
| $>2000 \text{ m}$                        | Reduktion der Umgebungstemperatur um 0,5°C pro 100 m                |
| Schutzart nach EN 60529                  | <b>IP20</b>                                                         |
| Umgebungsbedingungen                     |                                                                     |
| Temperatur                               |                                                                     |
| <b>Betrieb</b>                           |                                                                     |
| waagrechte Einbaulage                    | -25 bis $60^{\circ}$ C                                              |
| senkrechte Einbaulage                    | -25 bis $50^{\circ}$ C                                              |
| Derating                                 |                                                                     |
| Lagerung                                 | -40 bis $85^{\circ}$ C                                              |
| Transport                                | -40 bis $85^{\circ}$ C                                              |
| Luftfeuchtigkeit                         |                                                                     |
| Betrieb                                  | 5 bis 95%, nicht kondensierend                                      |
| Lagerung                                 | 5 bis 95%, nicht kondensierend                                      |
| Transport                                | 5 bis 95%, nicht kondensierend                                      |
| Mechanische Eigenschaften                |                                                                     |
| Anmerkung                                | Linke und rechte X20 Abschlussplatte sind im Lieferumfang enthalten |
| <b>Rastermaß</b>                         | $87.5$ <sup>+0,2</sup> mm                                           |

Tabelle 378: X20BB42 - Technische Daten

# **9.21.4.4 Potenzialführung**

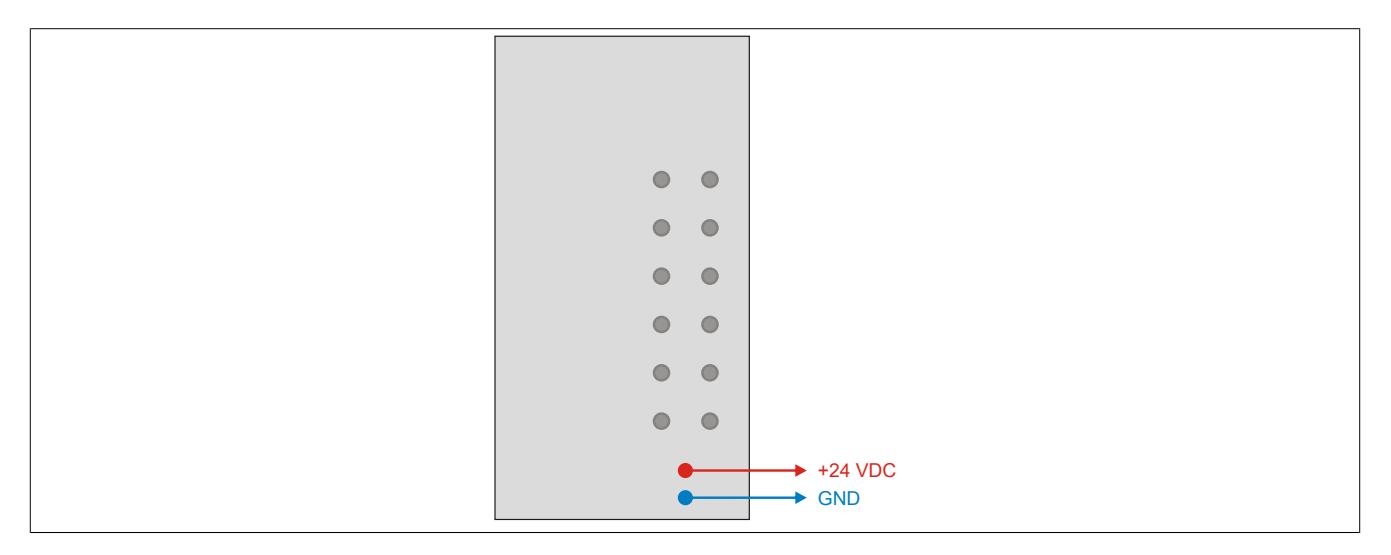

# **9.21.5 X20BB47**

Version des Datenblatts: 2.23

# **9.21.5.1 Allgemeines**

Das Busmodul ist eine Basis für alle X20 Feldbus CPUs. Sie ist mit 2 Steckplätzen für Schnittstellenmodule ausgestattet.

Im Lieferumfang sind die linke und die rechte Abschlussplatte enthalten.

- Basis für alle X20 Feldbus CPUs
- 2 Steckplätze für Schnittstellenmodule
- RS232 Anschaltung
- CAN-Bus Anschaltung
- Integrierter Abschlusswiderstand für CAN-Bus

# **Information:**

**Der Bus Controller muss in den Steckplatz ganz rechts eingesteckt werden.**

#### <span id="page-1930-0"></span>**9.21.5.2 Bestelldaten**

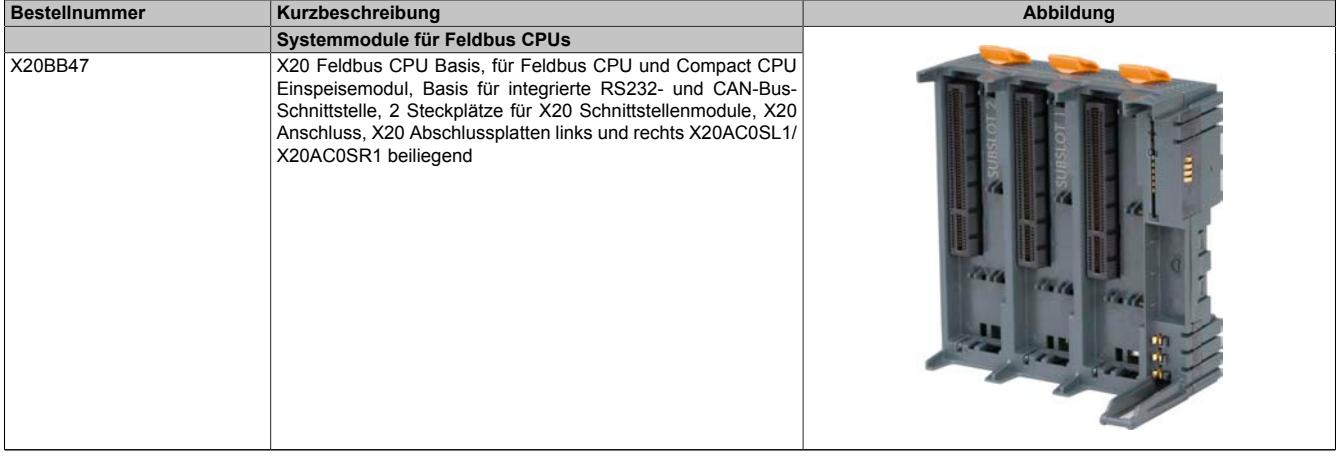

Tabelle 379: X20BB47 - Bestelldaten

# **9.21.5.3 Technische Daten**

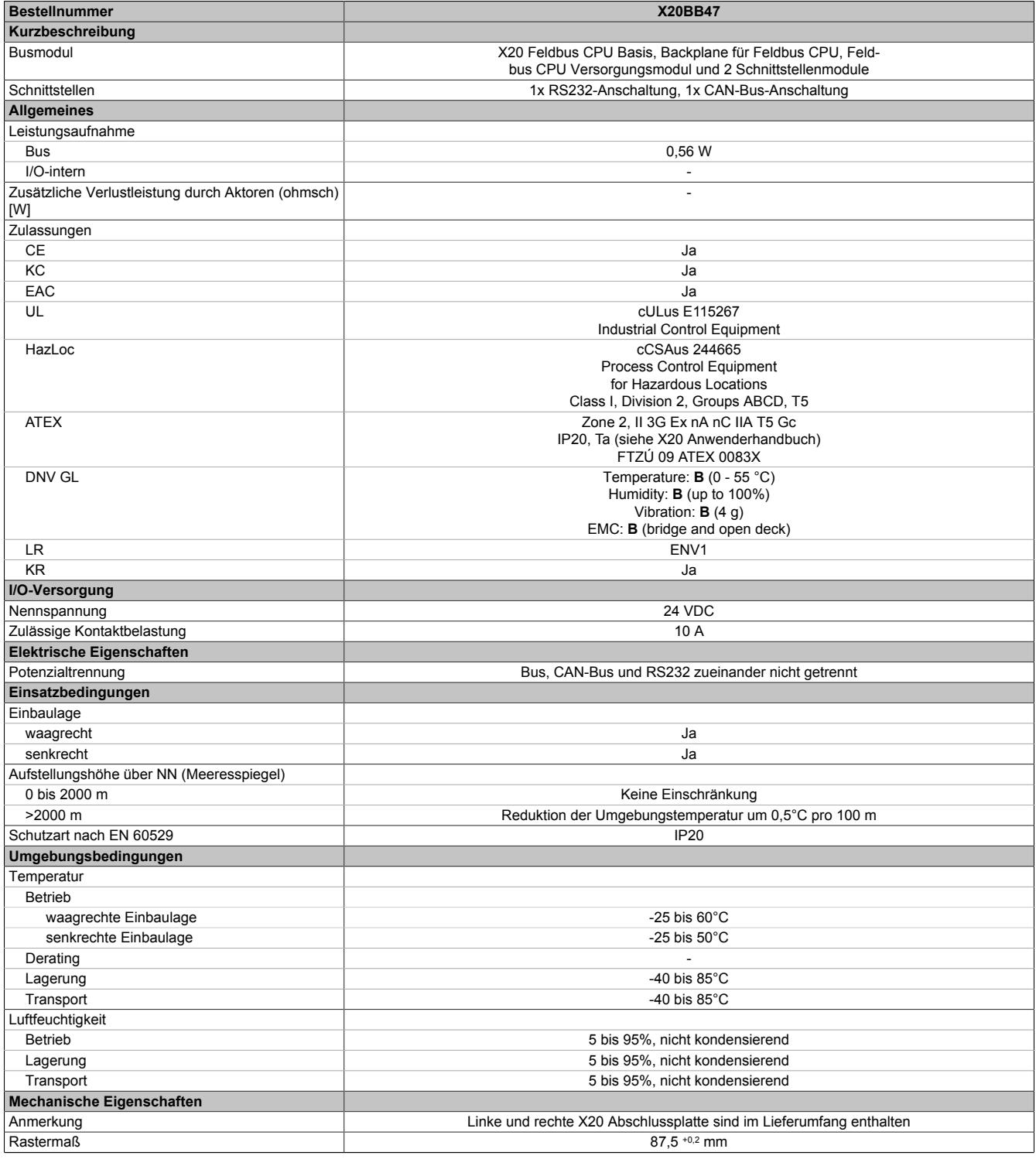

Tabelle 380: X20BB47 - Technische Daten

### **9.21.5.4 Potenzialführung**

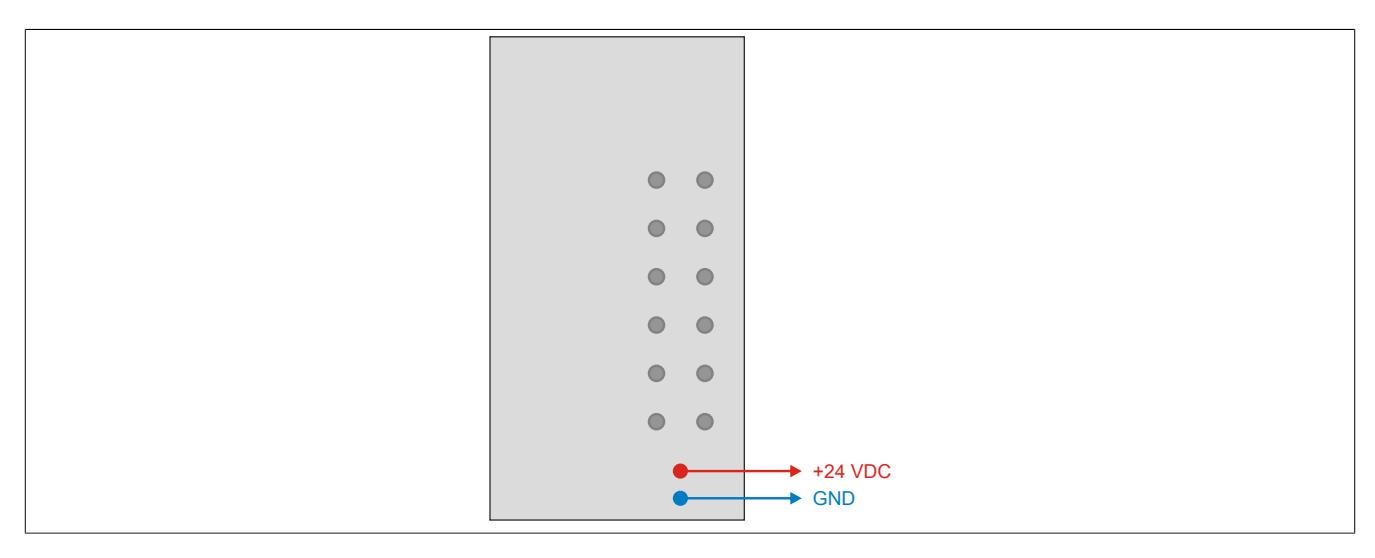

### **9.21.5.5 Abschlusswiderstand für CAN-Bus**

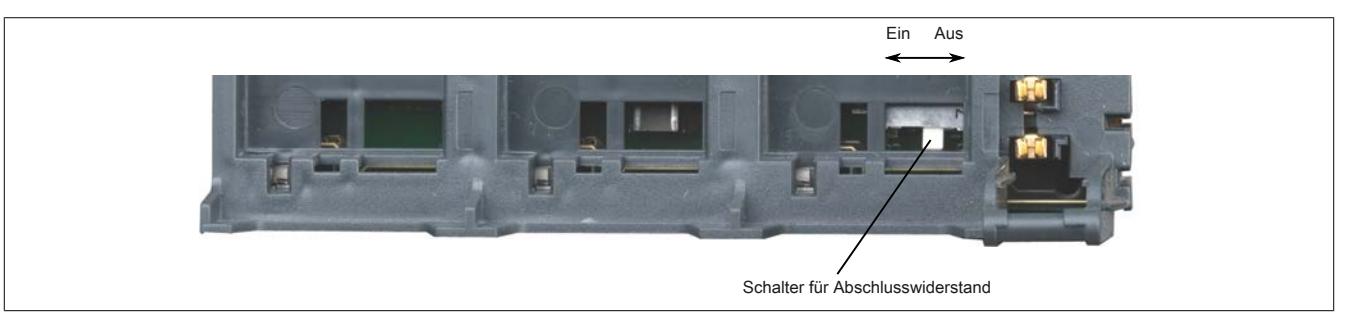

Am Busmodul ist bereits ein Abschlusswiderstand für den CAN-Bus integriert. Mit einem Schalter wird der Abschlusswiderstand zu- oder abgeschaltet. Ein aktivierter Abschlusswiderstand wird am Einspeisemodul durch die LED "T" angezeigt.

# **9.21.6 X20IF1074**

Version des Datenblatts: 2.23

### **9.21.6.1 Allgemeines**

Das Modul ist ein Schnittstellenmodul für die X20 Feldbus CPU.

- CAN-Bus Anschaltung
- Integrierter Abschlusswiderstand

# **Information:**

**CAN RTR-Nachrichten mit Extended CAN Identifier (29-Bit) werden von diesem Modul nicht unterstützt (Speicher/Performance Engpass).**

## <span id="page-1933-0"></span>**9.21.6.2 Bestelldaten**

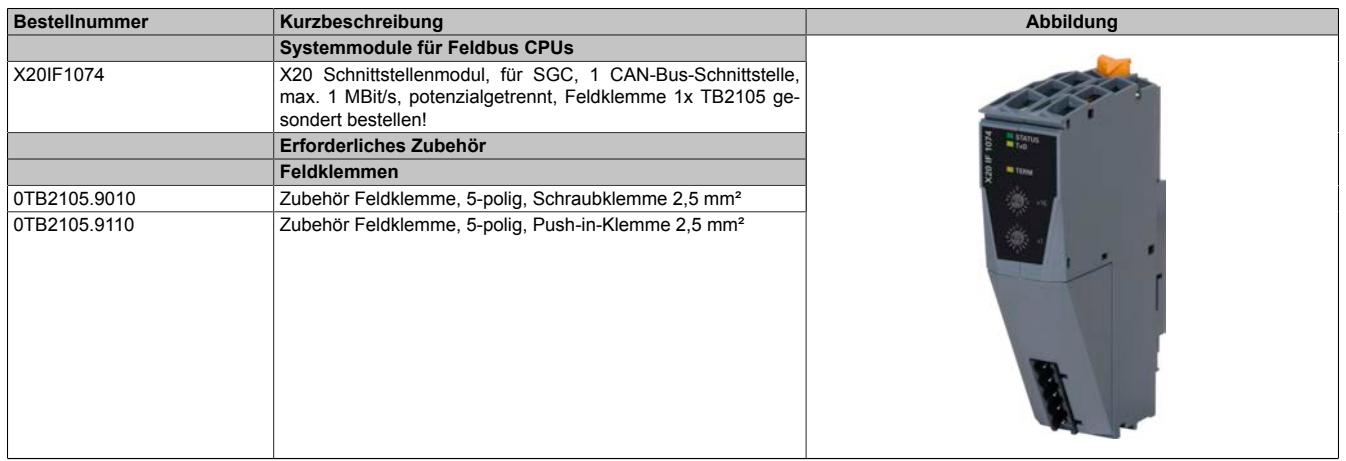

Tabelle 381: X20IF1074 - Bestelldaten

# **9.21.6.3 Technische Daten**

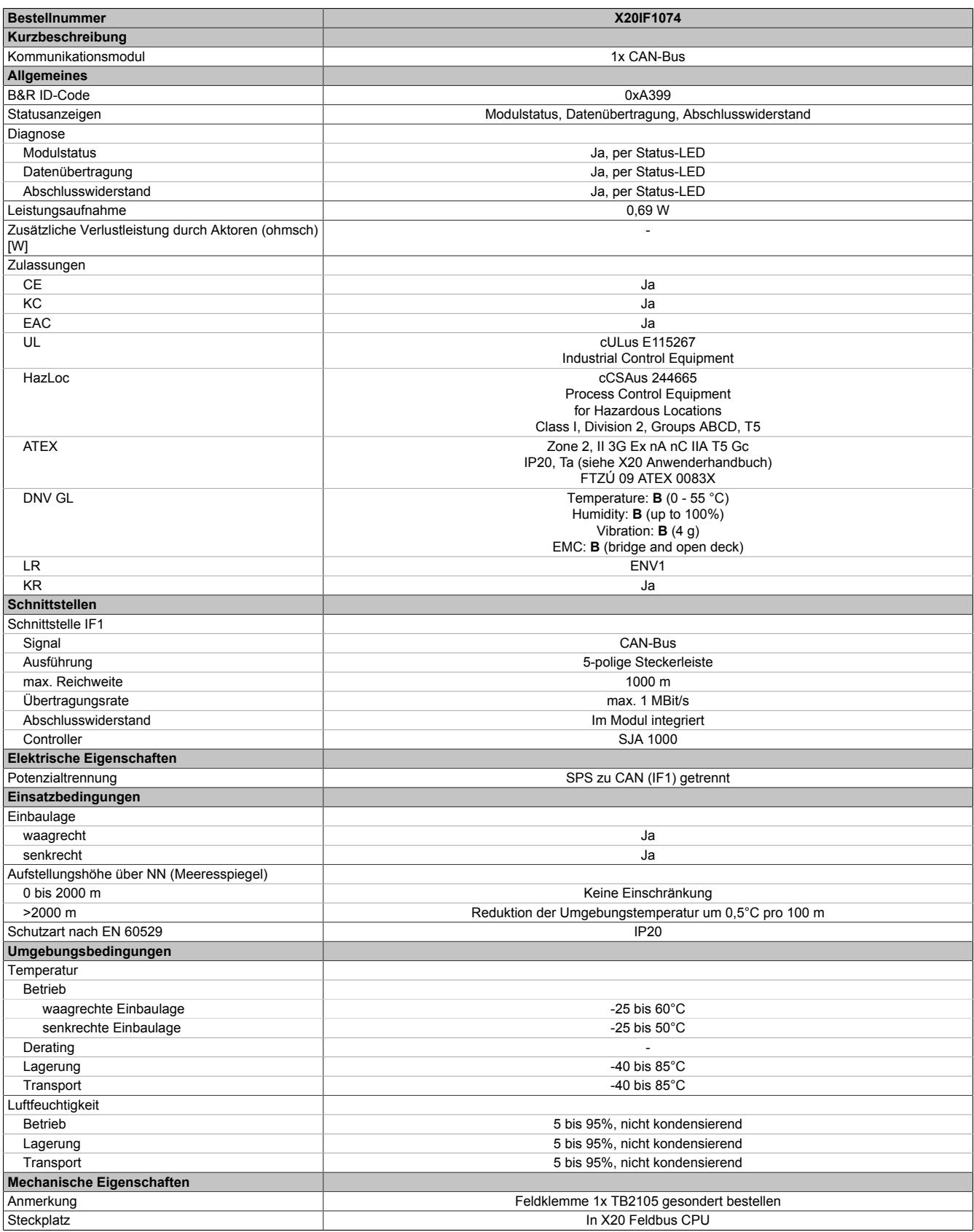

Tabelle 382: X20IF1074 - Technische Daten

# **9.21.6.4 Status LEDs**

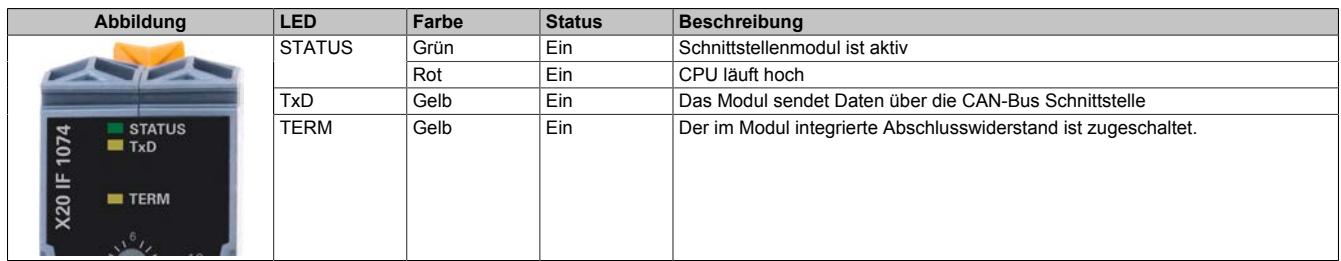

### **9.21.6.5 Bedien- und Anschlusselemente**

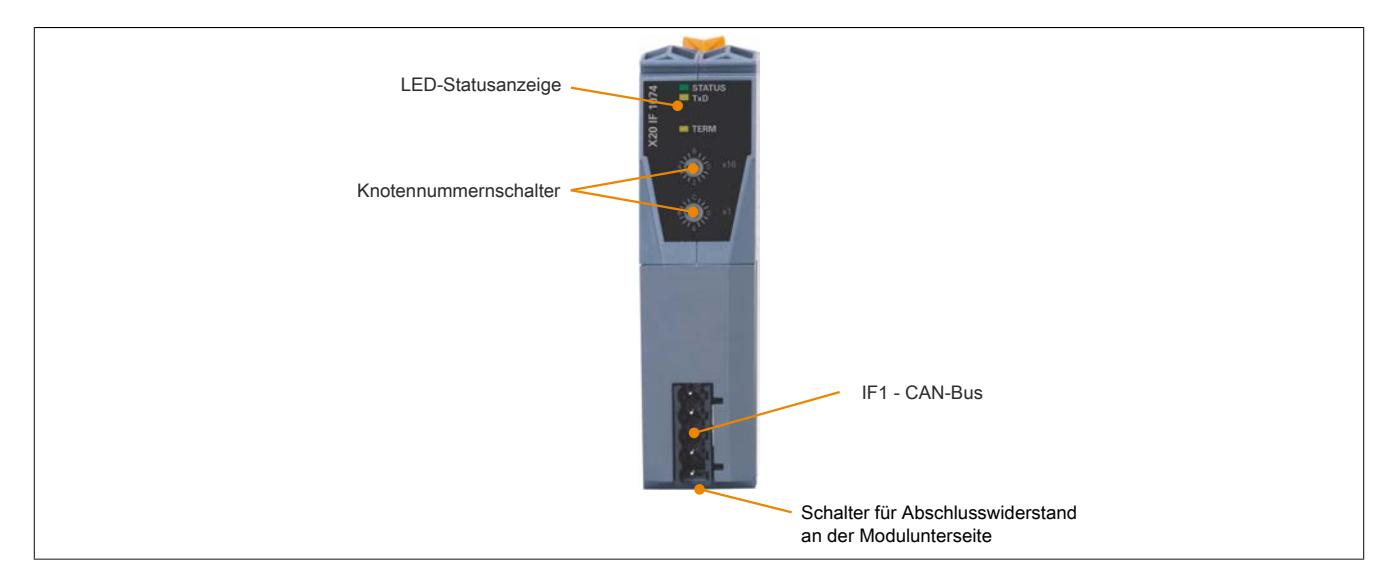

#### **9.21.6.6 Knotennummerschalter**

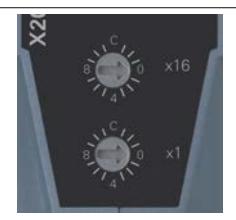

Mit den beiden Hex-Schaltern wird die Knotennummer für die Schnittstelle eingestellt.

### **9.21.6.7 CAN-Bus Schnittstelle**

Die Schnittstelle ist als 5-polige Steckerleiste ausgeführt. Die Feldklemme 0TB2105 muss gesondert bestellt werden.

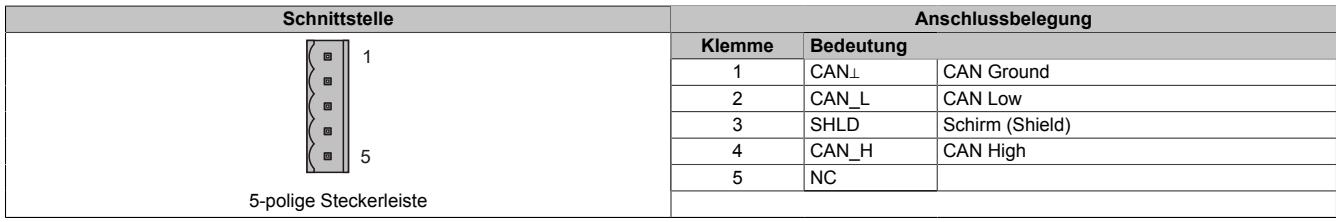

#### **9.21.6.8 Abschlusswiderstand**

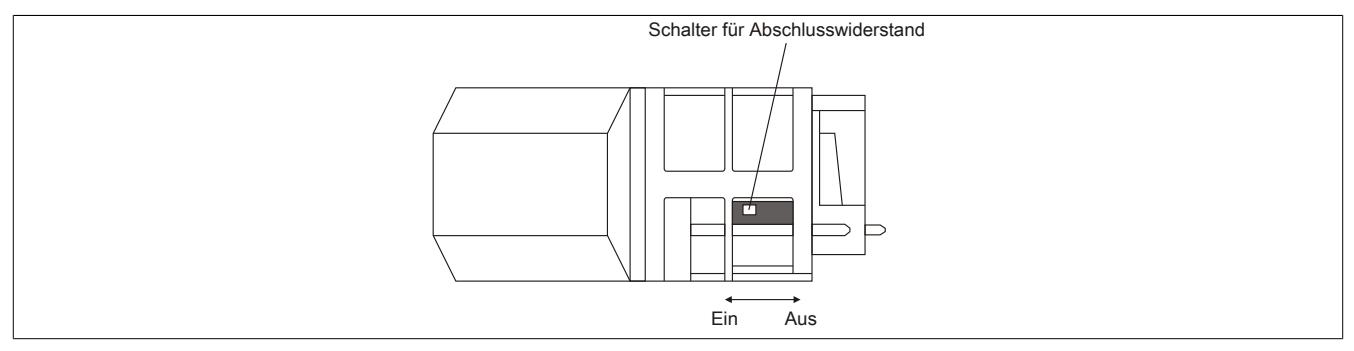

Am Schnittstellenmodul ist bereits ein Abschlusswiderstand integriert. Mit einem Schalter an der Gehäuseunterseite wird der Abschlusswiderstand zu- oder abgeschaltet. Ein aktivierter Abschlusswiderstand wird durch die LED "TERM" angezeigt.

#### **9.21.6.9 Firmware**

Das Modul wird mit installierter Firmware ausgeliefert. Die Firmware ist Bestandteil des Automation Studios. Das Modul wird automatisch auf diesen Stand gebracht.

Um die in Automation Studio enthaltene Firmware zu aktualisieren, ist ein Hardware-Upgrade durchzuführen (siehe Automation Help "Projekt Management - Arbeitsoberfläche - Upgrades").

# **9.22 Feldklemmen**

Zur Verdrahtung der X20 Module stehen verschiedene Feldklemmen zur Verfügung.

# **9.22.1 Kurzinformation**

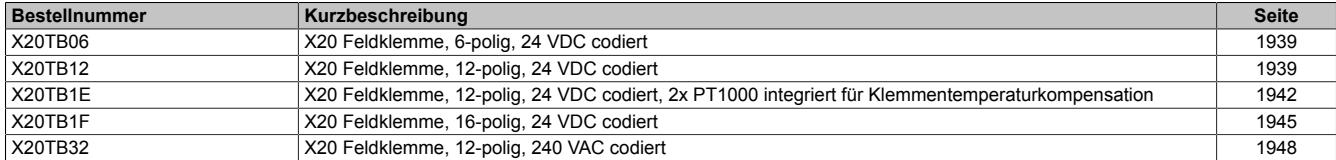

# **9.22.2 X20TB06/X20TB12**

Version des Datenblatts: 2.65

### **9.22.2.1 Allgemeines**

Mit den Feldklemmen X20TB06 und X20TB12 werden die X20 24 VDC Module verdrahtet.

- Werkzeuglose Verdrahtung durch Push-In Technik
- Einfache Drahtfreigabe mittels Hebel
- Kennzeichnungsmöglichkeit für jede Klemmstelle
- Klartextbeschriftung möglich
- Prüfzugang für Standardprüfspitzen
- Möglichkeit für Kundencodierung

# <span id="page-1938-0"></span>**9.22.2.2 Bestelldaten**

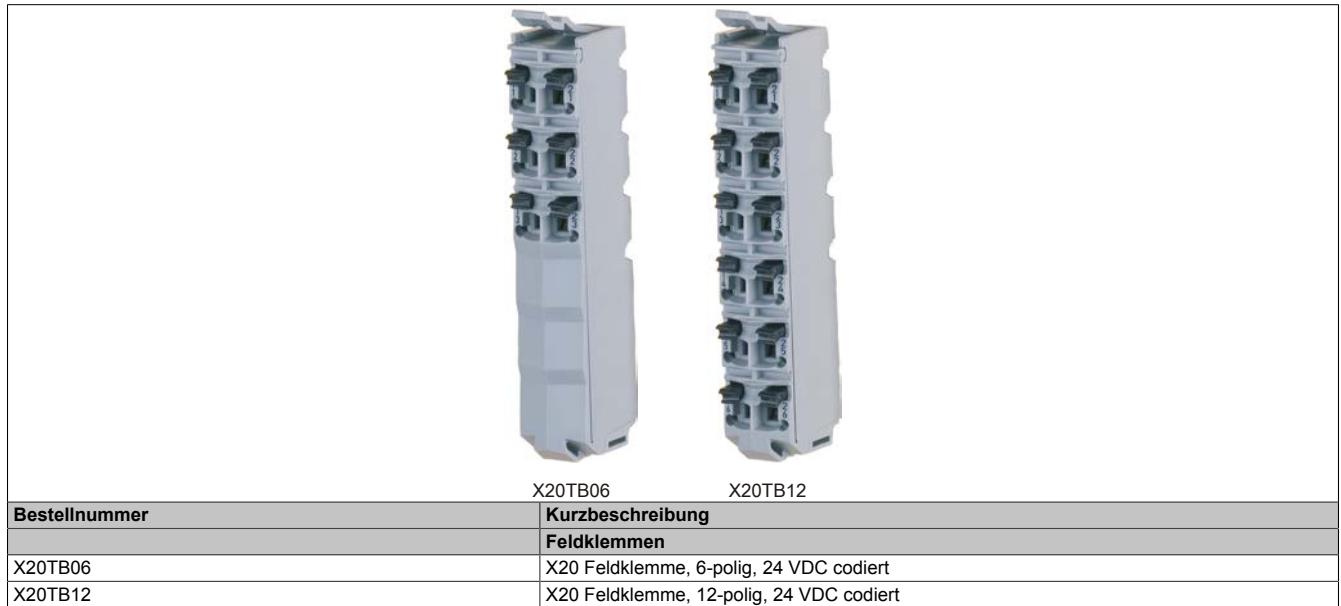

Tabelle 383: X20TB06, X20TB12 - Bestelldaten

### **9.22.2.3 Technische Daten**

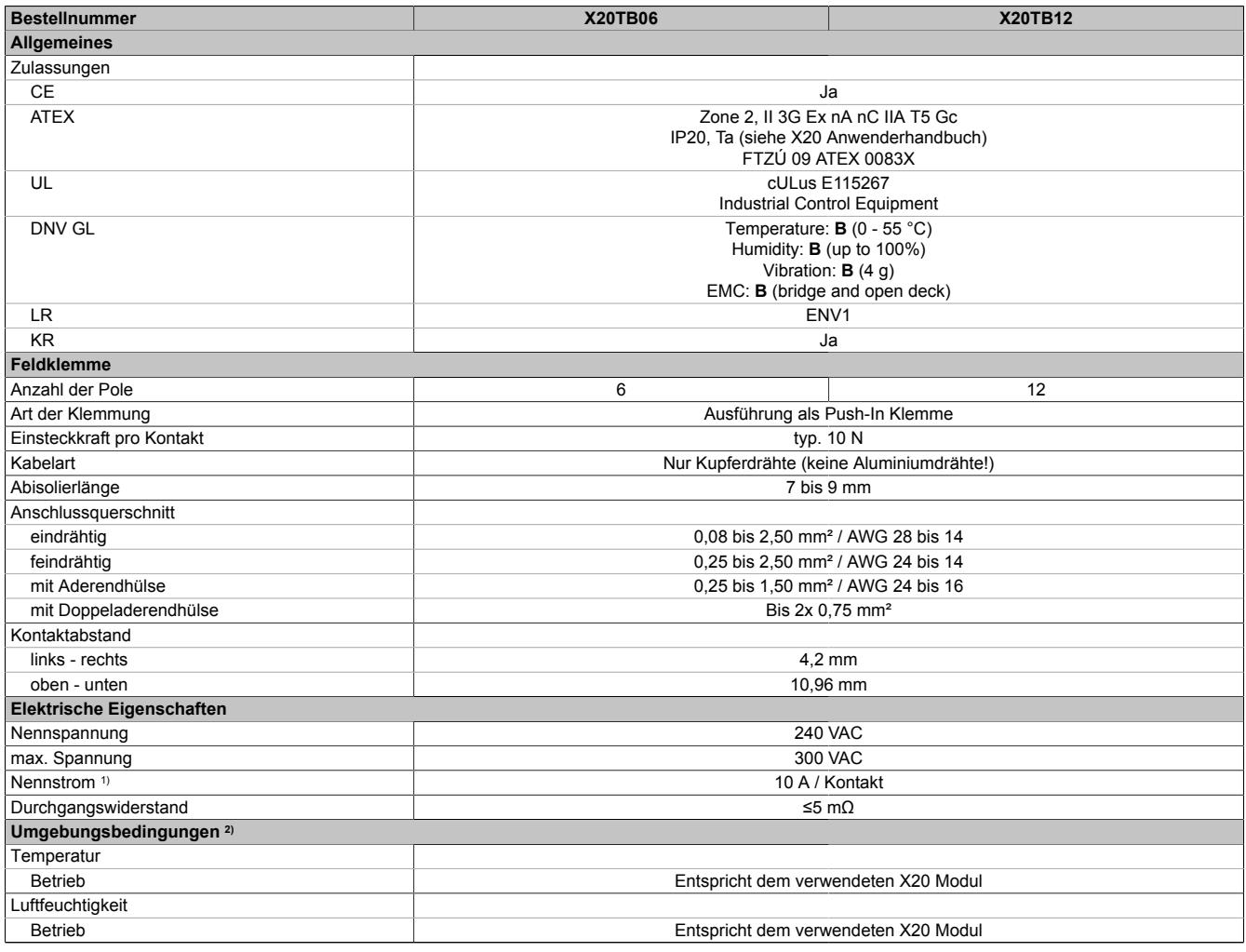

Tabelle 384: X20TB06, X20TB12 - Technische Daten

1) Die jeweiligen Grenzdaten der I/O-Module sind zu berücksichtigen!

2) Identisch für Betrieb, Lagerung und Transport.

# **Warnung!**

**Am abgezogenen Klemmblock kann es zur Berührung spannungsführender Teile kommen. Aus diesem Grund ist bei Spannungen ab 50 V das Arbeiten am abgezogenen Klemmblock nicht zulässig.**

### **9.22.2.4 Eindeutige Klemmennumerierung**

Jede Klemmstelle ist eindeutig, direkt im Kunststoff mit Nummern gekennzeichnet. Dadurch lassen sich Klemmenbelegung schon bei der Planung ohne Verwechslungsgefahr eindeutig zuweisen.

- Obere Zahl: Reihennummer 1 oder 2
- Untere Zahl: Klemmennummer 1 bis 3 (6-polige Feldklemme); 1 bis 6 (12-polige Feldklemme) ; 1 bis 8 (16-polige Feldklemme)

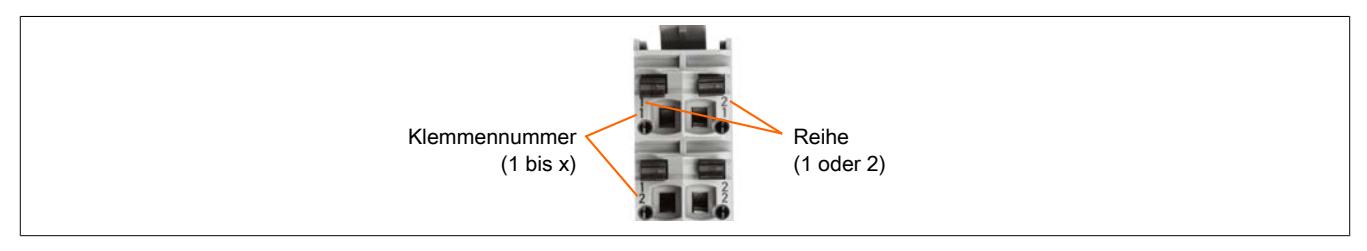

### <span id="page-1940-0"></span>**9.22.2.5 Verdrahtung**

Um eine sichere Kontaktierung in den Feldklemmen zu erreichen, müssen die Drähte entsprechen abisoliert werden.

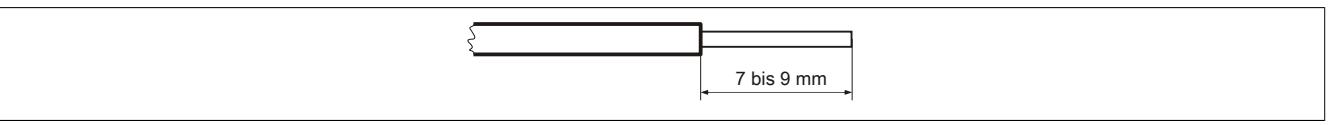

Abbildung 137: Abisolierlänge der Drähte für sichere Kontaktierung

# **Information:**

**Der Bereich der Abisolierlänge von 7 bis 9 mm darf nicht über- bzw. unterschritten werden.**

### **9.22.2.6 Kabelhaltekraft der Kontakte**

Um den festen Kontakt eines Kabels mit der Feldklemmen sicherzustellen, dürfen diese zugmäßig nicht zu sehr belastet werden. Bei Überschreiten der Kabelhaltekraft kommt es zum Loslösen des Kabels aus der Feldklemme und damit zu einer Fehlfunktion.

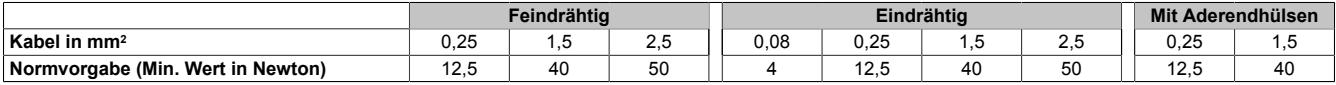

# **Information:**

### **Feindrähtige Leitungen müssen verdrillt werden, um die Kabelhaltekräfte einzuhalten.**

### **Verwendung von Aderendhülsen**

Um eine optimale Kabelhaltekraft zu erzielen sind folgende Punkte zu beachten:

- Es soll eine quadratische Crimpung mit möglichst rauher Oberfläche durchgeführt werden
- Die Aderendhülse soll am Ende nicht abgezwickt werden, um eine Querschnittminderung zu vermeiden
- Es sollen keine Drähte am Hülsenende vorstehen
- Die Aderendhülse muss bis zum Ende eingesteckt werden
- Die Länge der Aderendhülse entspricht der [Abisolierlänge](#page-1940-0)

## **9.22.2.7 Prüfzugang**

Jeder Kontakt ist mit einer zusätzlichen Öffnung für die Benutzung einer Prüfspitze versehen.

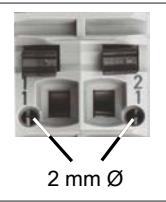

# **9.22.3 X20TB1E**

Version des Datenblatts: 1.55

### **9.22.3.1 Allgemeines**

Die Feldklemme X20TB1E ist mit zwei integrierten PT1000 Fühlern ausgestattet. Sie ist daher optimal für die interne Klemmentemperaturkompensation geeignet.

- Integrierte Klemmentemperaturkompensation
- Werkzeuglose Verdrahtung durch Push-In Technik
- Einfache Drahtfreigabe mittels Schraubendreher
- Kennzeichnungsmöglichkeit für jede Klemmstelle
- Klartextbeschriftung möglich
- Prüfzugang für Standardprüfspitzen
- Möglichkeit für Kundencodierung

### <span id="page-1941-0"></span>**9.22.3.2 Bestelldaten**

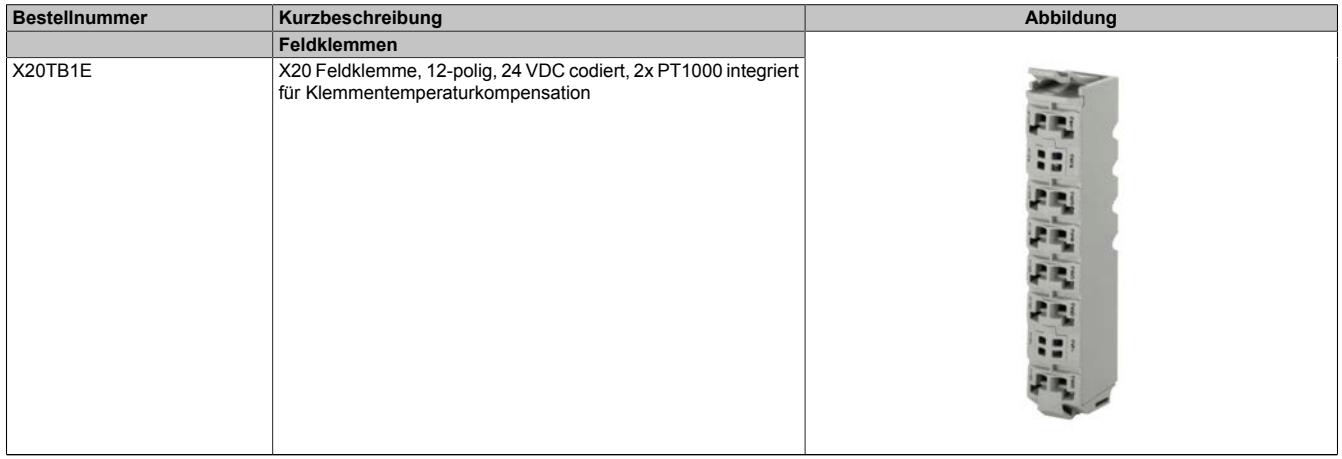

Tabelle 385: X20TB1E - Bestelldaten

### **9.22.3.3 Technische Daten**

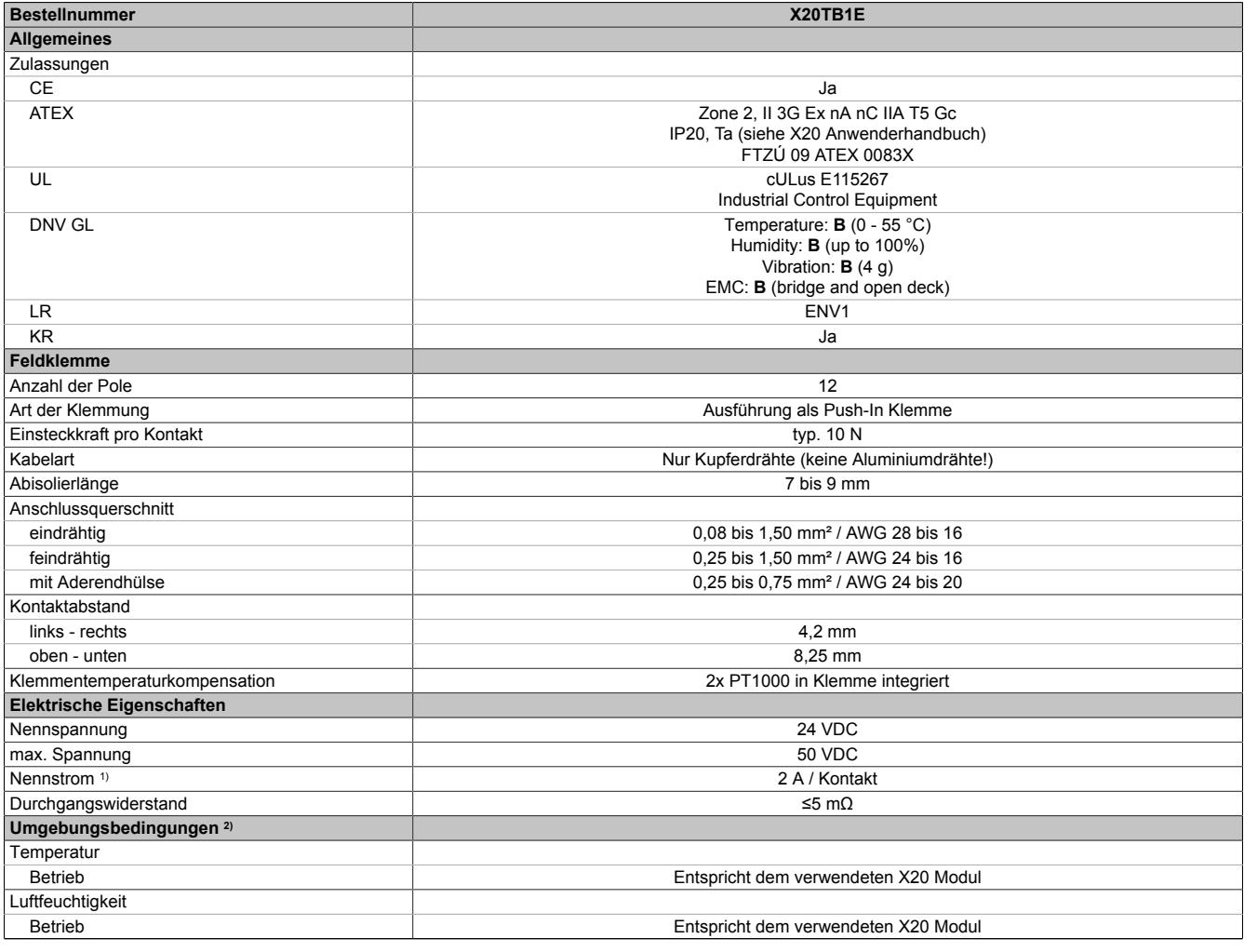

Tabelle 386: X20TB1E - Technische Daten

1) Die jeweiligen Grenzdaten der I/O-Module sind zu berücksichtigen!

2) Identisch für Betrieb, Lagerung und Transport.

# **Warnung!**

**Am abgezogenen Klemmblock kann es zur Berührung spannungsführender Teile kommen. Aus diesem Grund ist bei Spannungen ab 50 V das Arbeiten am abgezogenen Klemmblock nicht zulässig.**

### **9.22.3.4 Eindeutige Klemmennumerierung**

Jede Klemmstelle ist eindeutig, direkt im Kunststoff mit Nummern gekennzeichnet. Dadurch lassen sich Klemmenbelegung schon bei der Planung ohne Verwechslungsgefahr eindeutig zuweisen.

- Obere Zahl: Reihennummer 1 oder 2
- Untere Zahl: Klemmennummer 1 bis 3 (6-polige Feldklemme); 1 bis 6 (12-polige Feldklemme) ; 1 bis 8 (16-polige Feldklemme)

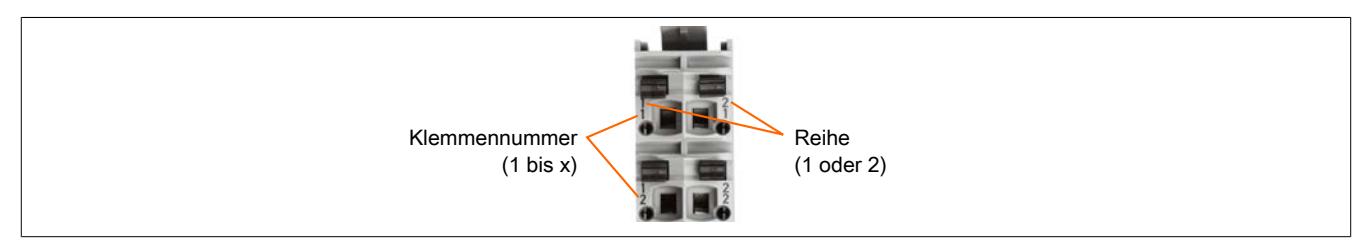

### <span id="page-1943-0"></span>**9.22.3.5 Verdrahtung**

Um eine sichere Kontaktierung in den Feldklemmen zu erreichen, müssen die Drähte entsprechen abisoliert werden.

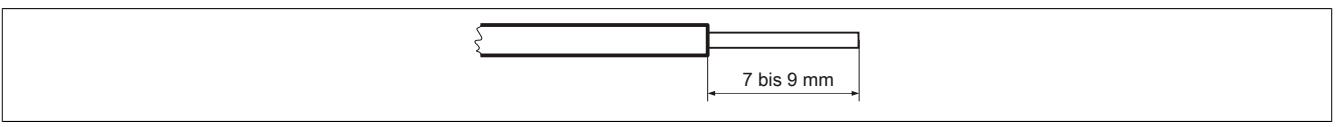

Abbildung 138: Abisolierlänge der Drähte für sichere Kontaktierung

# **Information:**

**Der Bereich der Abisolierlänge von 7 bis 9 mm darf nicht über- bzw. unterschritten werden.**

## **9.22.3.6 Kabelhaltekraft der Kontakte**

Um den festen Kontakt eines Kabels mit der Feldklemmen sicherzustellen, dürfen diese zugmäßig nicht zu sehr belastet werden. Bei Überschreiten der Kabelhaltekraft kommt es zum Loslösen des Kabels aus der Feldklemme und damit zu einer Fehlfunktion.

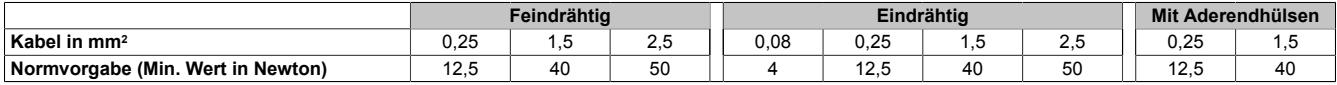

# **Information:**

## **Feindrähtige Leitungen müssen verdrillt werden, um die Kabelhaltekräfte einzuhalten.**

## **Verwendung von Aderendhülsen**

Um eine optimale Kabelhaltekraft zu erzielen sind folgende Punkte zu beachten:

- Es soll eine quadratische Crimpung mit möglichst rauher Oberfläche durchgeführt werden
- Die Aderendhülse soll am Ende nicht abgezwickt werden, um eine Querschnittminderung zu vermeiden
- Es sollen keine Drähte am Hülsenende vorstehen
- Die Aderendhülse muss bis zum Ende eingesteckt werden
- Die Länge der Aderendhülse entspricht der [Abisolierlänge](#page-1943-0)

## **9.22.3.7 Prüfzugang**

Jeder Kontakt ist mit einer zusätzlichen Öffnung für die Benutzung einer Prüfspitze versehen.

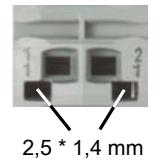
## **9.22.4 X20TB1F**

Version des Datenblatts: 1.55

#### **9.22.4.1 Allgemeines**

Mit der Feldklemme X20TB1F werden die X20 24 VDC Module mit 16 Anschlüssen verdrahtet.

- Werkzeuglose Verdrahtung durch Push-In Technik
- Einfache Drahtfreigabe mittels Schraubendreher
- Kennzeichnungsmöglichkeit für jede Klemmstelle
- Klartextbeschriftung möglich
- Prüfzugang für Standardprüfspitzen
- Möglichkeit für Kundencodierung

#### **9.22.4.2 Bestelldaten**

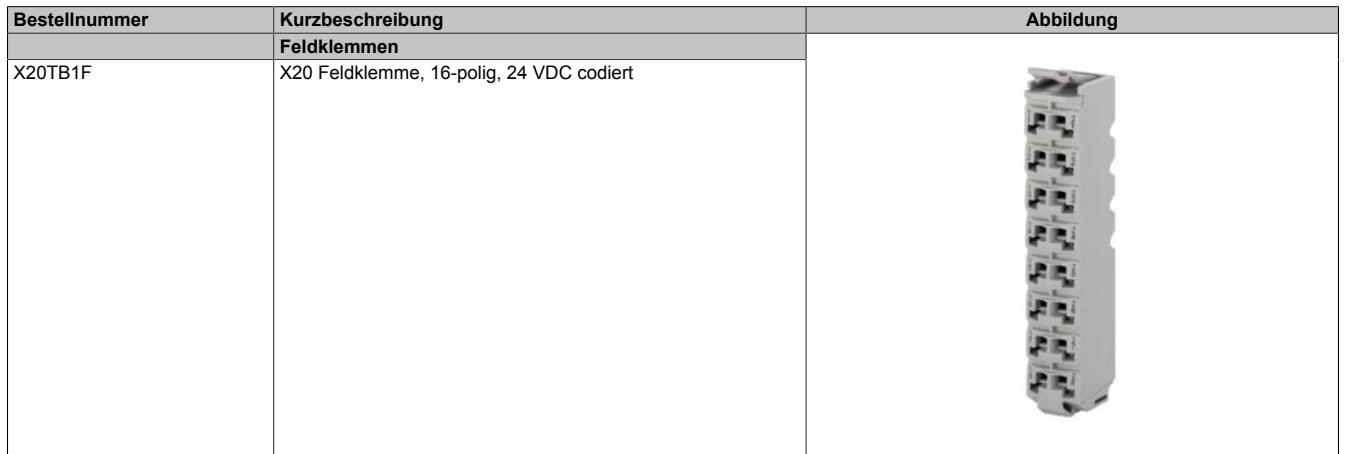

Tabelle 387: X20TB1F - Bestelldaten

## **Information:**

**Um eine Beschädigung der Klemmen zu vermeiden, sollte der B&R Schraubendreher X20AC0SD1 verwendet werden.**

### **9.22.4.3 Technische Daten**

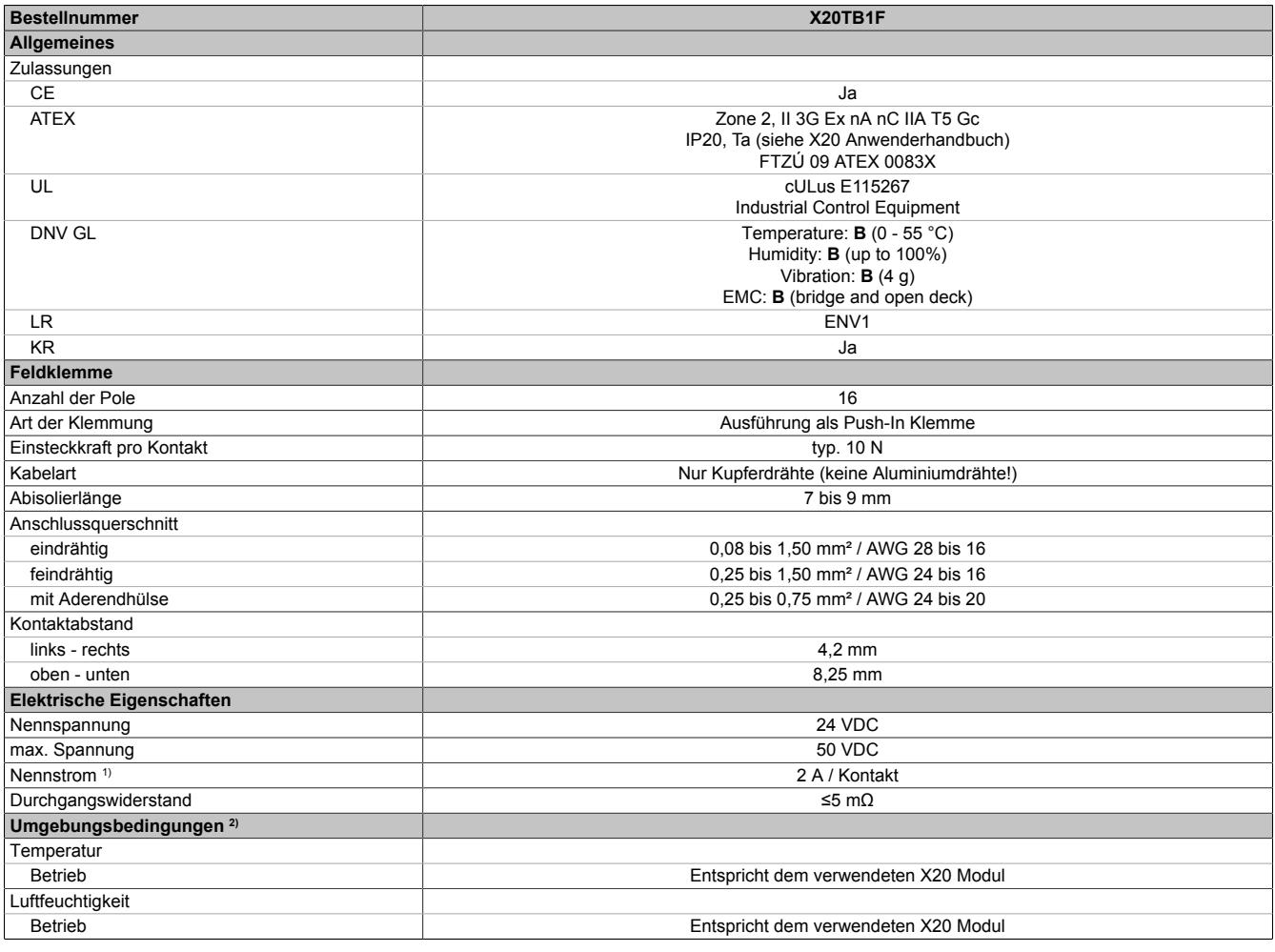

Tabelle 388: X20TB1F - Technische Daten

1) Die jeweiligen Grenzdaten der I/O-Module sind zu berücksichtigen!<br>2) Identisch für Betrieb, Lagerung und Transport. Identisch für Betrieb, Lagerung und Transport.

# **Warnung!**

**Am abgezogenen Klemmblock kann es zur Berührung spannungsführender Teile kommen. Aus diesem Grund ist bei Spannungen ab 50 V das Arbeiten am abgezogenen Klemmblock nicht zulässig.**

#### **9.22.4.4 Eindeutige Klemmennumerierung**

Jede Klemmstelle ist eindeutig, direkt im Kunststoff mit Nummern gekennzeichnet. Dadurch lassen sich Klemmenbelegung schon bei der Planung ohne Verwechslungsgefahr eindeutig zuweisen.

- Obere Zahl: Reihennummer 1 oder 2
- Untere Zahl: Klemmennummer 1 bis 3 (6-polige Feldklemme); 1 bis 6 (12-polige Feldklemme) ; 1 bis 8 (16-polige Feldklemme)

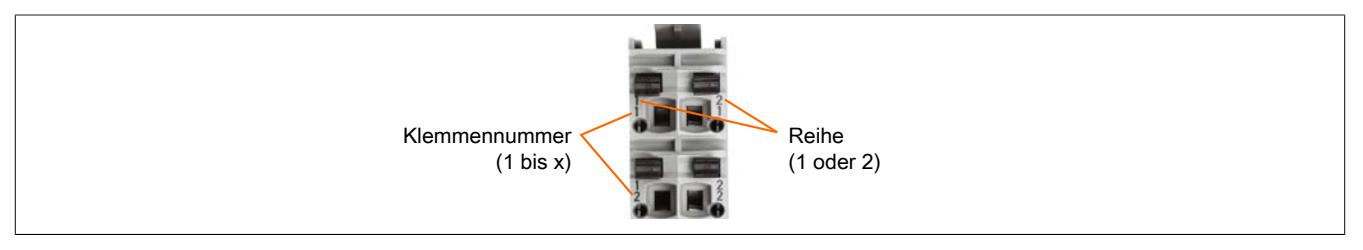

#### <span id="page-1946-0"></span>**9.22.4.5 Verdrahtung**

Um eine sichere Kontaktierung in den Feldklemmen zu erreichen, müssen die Drähte entsprechen abisoliert werden.

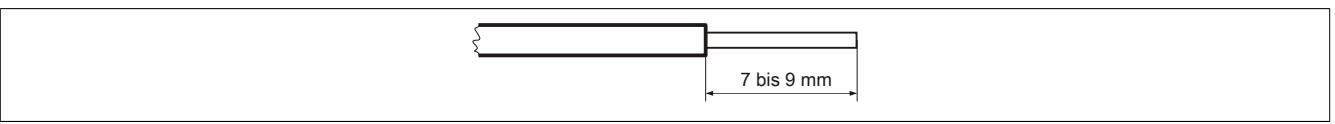

Abbildung 139: Abisolierlänge der Drähte für sichere Kontaktierung

## **Information:**

**Der Bereich der Abisolierlänge von 7 bis 9 mm darf nicht über- bzw. unterschritten werden.**

### **9.22.4.6 Kabelhaltekraft der Kontakte**

Um den festen Kontakt eines Kabels mit der Feldklemmen sicherzustellen, dürfen diese zugmäßig nicht zu sehr belastet werden. Bei Überschreiten der Kabelhaltekraft kommt es zum Loslösen des Kabels aus der Feldklemme und damit zu einer Fehlfunktion.

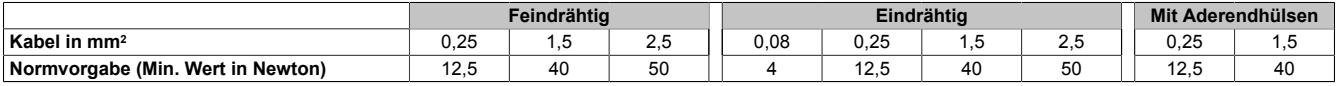

## **Information:**

### **Feindrähtige Leitungen müssen verdrillt werden, um die Kabelhaltekräfte einzuhalten.**

### **Verwendung von Aderendhülsen**

Um eine optimale Kabelhaltekraft zu erzielen sind folgende Punkte zu beachten:

- Es soll eine quadratische Crimpung mit möglichst rauher Oberfläche durchgeführt werden
- Die Aderendhülse soll am Ende nicht abgezwickt werden, um eine Querschnittminderung zu vermeiden
- Es sollen keine Drähte am Hülsenende vorstehen
- Die Aderendhülse muss bis zum Ende eingesteckt werden
- Die Länge der Aderendhülse entspricht der [Abisolierlänge](#page-1946-0)

## **9.22.4.7 Prüfzugang**

Jeder Kontakt ist mit einer zusätzlichen Öffnung für die Benutzung einer Prüfspitze versehen.

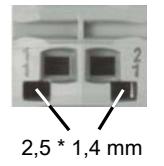

## **9.22.5 X20TB32**

Version des Datenblatts: 2.65

### **9.22.5.1 Allgemeines**

Mit der Feldklemme X20TB32 werden die X20 240 VAC Module verdrahtet.

- Werkzeuglose Verdrahtung durch Push-In Technik
- Einfache Drahtfreigabe mittels Hebel
- Kennzeichnungsmöglichkeit für jede Klemmstelle
- Klartextbeschriftung möglich
- Prüfzugang für Standardprüfspitzen
- Möglichkeit für Kundencodierung
- Eigene Farbe
- 240 V Codierung

## **9.22.5.2 Bestelldaten**

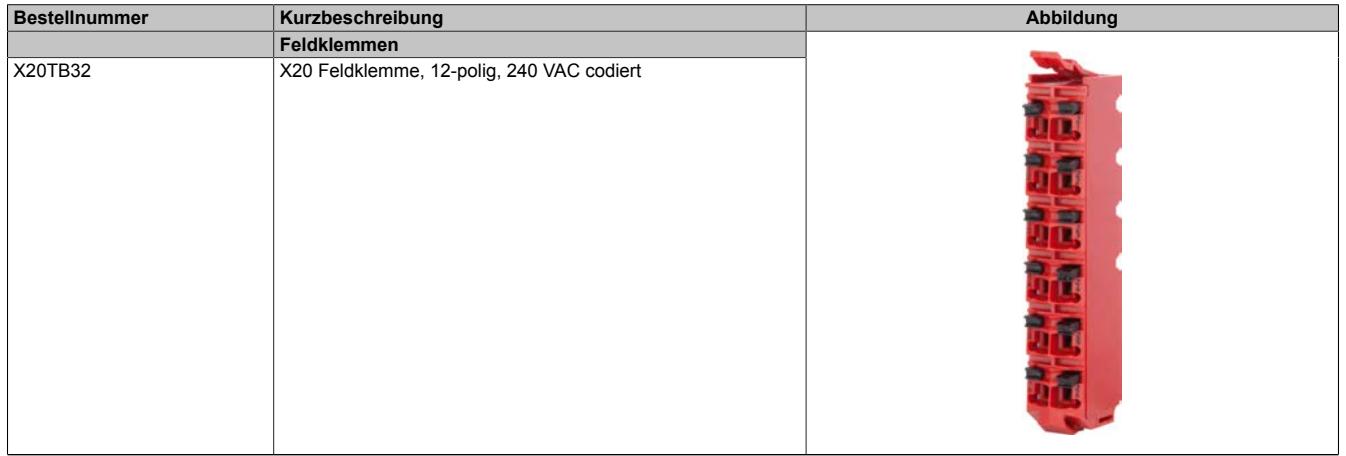

Tabelle 389: X20TB32 - Bestelldaten

#### **9.22.5.3 Technische Daten**

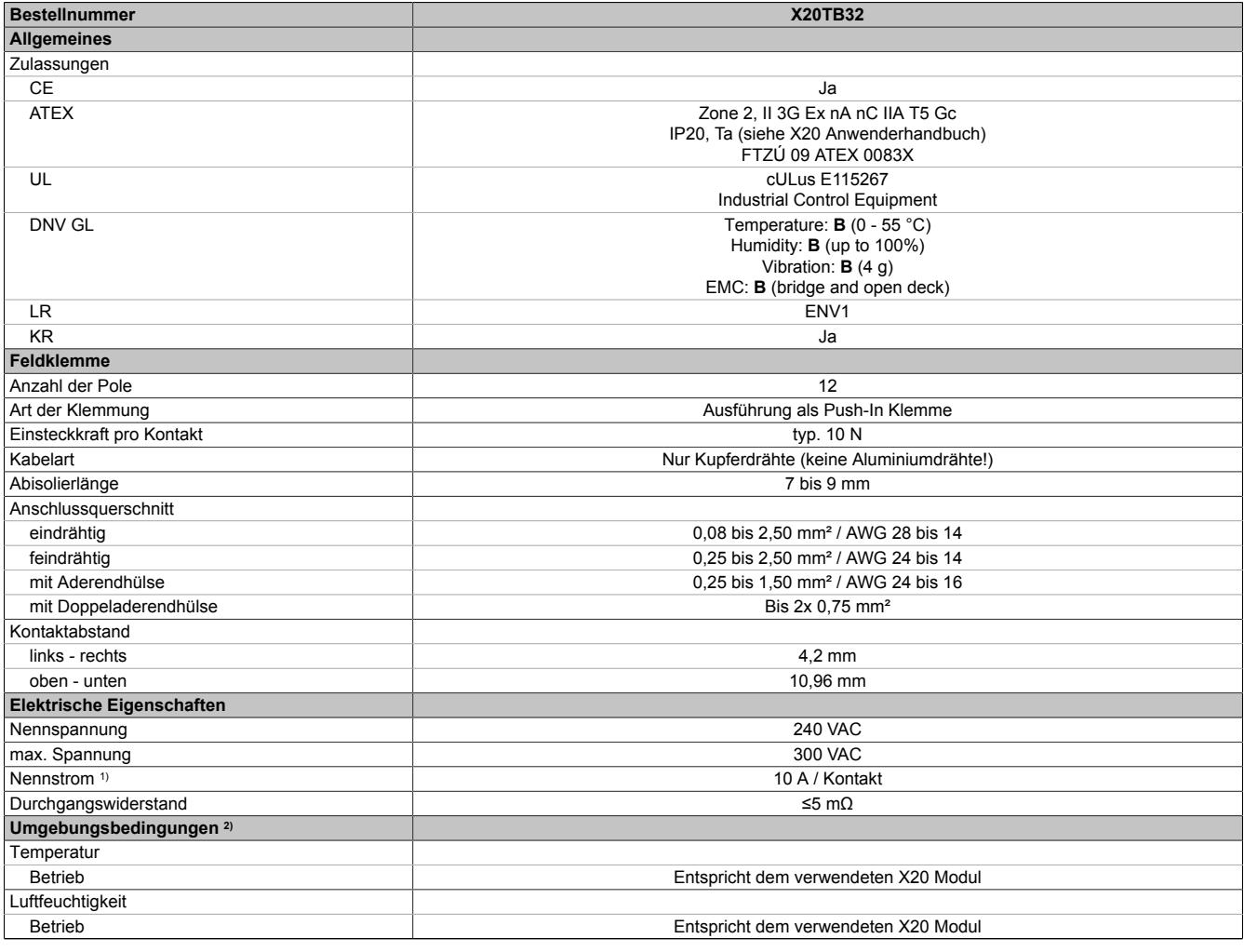

Tabelle 390: X20TB32 - Technische Daten

1) Die jeweiligen Grenzdaten der I/O-Module sind zu berücksichtigen!

2) Identisch für Betrieb, Lagerung und Transport.

## **Warnung!**

**Am abgezogenen Klemmblock kann es zur Berührung spannungsführender Teile kommen. Aus diesem Grund ist bei Spannungen ab 50 V das Arbeiten am abgezogenen Klemmblock nicht zulässig.**

### **9.22.5.4 Eindeutige Klemmennumerierung**

Jede Klemmstelle ist eindeutig, direkt im Kunststoff mit Nummern gekennzeichnet. Dadurch lassen sich Klemmenbelegung schon bei der Planung ohne Verwechslungsgefahr eindeutig zuweisen.

- Obere Zahl: Reihennummer 1 oder 2
- Untere Zahl: Klemmennummer 1 bis 3 (6-polige Feldklemme); 1 bis 6 (12-polige Feldklemme) ; 1 bis 8 (16-polige Feldklemme)

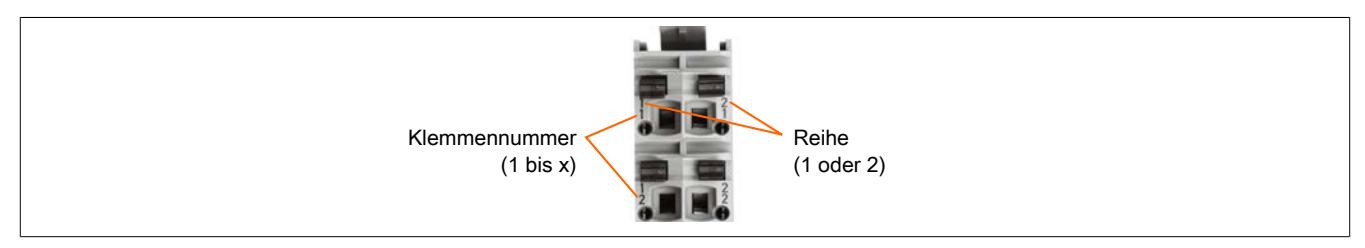

### <span id="page-1949-0"></span>**9.22.5.5 Verdrahtung**

Um eine sichere Kontaktierung in den Feldklemmen zu erreichen, müssen die Drähte entsprechen abisoliert werden.

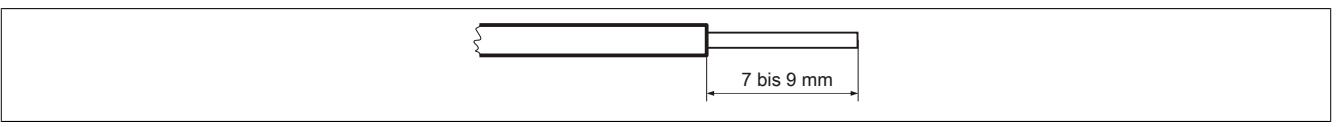

Abbildung 140: Abisolierlänge der Drähte für sichere Kontaktierung

## **Information:**

**Der Bereich der Abisolierlänge von 7 bis 9 mm darf nicht über- bzw. unterschritten werden.**

## **9.22.5.6 Kabelhaltekraft der Kontakte**

Um den festen Kontakt eines Kabels mit der Feldklemmen sicherzustellen, dürfen diese zugmäßig nicht zu sehr belastet werden. Bei Überschreiten der Kabelhaltekraft kommt es zum Loslösen des Kabels aus der Feldklemme und damit zu einer Fehlfunktion.

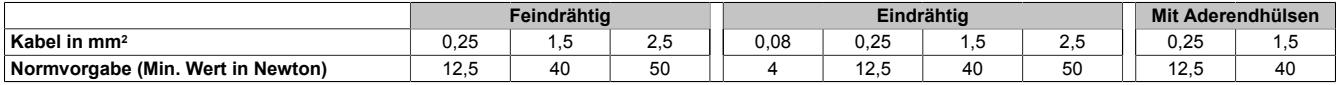

## **Information:**

## **Feindrähtige Leitungen müssen verdrillt werden, um die Kabelhaltekräfte einzuhalten.**

## **Verwendung von Aderendhülsen**

Um eine optimale Kabelhaltekraft zu erzielen sind folgende Punkte zu beachten:

- Es soll eine quadratische Crimpung mit möglichst rauher Oberfläche durchgeführt werden
- Die Aderendhülse soll am Ende nicht abgezwickt werden, um eine Querschnittminderung zu vermeiden
- Es sollen keine Drähte am Hülsenende vorstehen
- Die Aderendhülse muss bis zum Ende eingesteckt werden
- Die Länge der Aderendhülse entspricht der [Abisolierlänge](#page-1949-0)

## **9.22.5.7 Prüfzugang**

Jeder Kontakt ist mit einer zusätzlichen Öffnung für die Benutzung einer Prüfspitze versehen.

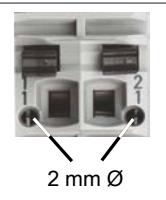

## **9.23 Hub-System**

Der Hubmodul X20HB8880 ist ein Gerät, das universell in Standard Ethernet Netzwerken oder POWERLINK Netzwerken eingesetzt werden kann. Er ist für 100 MBit/s (Fast Ethernet) Netzwerke geeignet. Durch den modularen Aufbau des Hubs kann er je nach Bedarf als 2/4/6-fach Fast Ethernet Hub konfiguriert werden.

Mit dem Bus Controller X20BC8083 können X2X Link I/O-Knoten an POWERLINK gekoppelt werden. Durch die nach links erweiterten Busmodule können neben dem Bus Controller zusätzlich bis zu 2 Hub-Erweiterungsmodule gesteckt werden. Je nach Ausbaustufe steht somit auch beim Bus Controller ein 2/4/6-fach Fast Ethernet Hub zur Verfügung.

## **9.23.1 Kurzinformation**

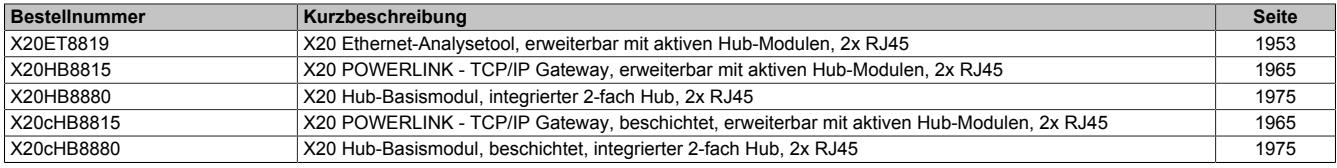

## **9.23.2 X20ET8819**

Version des Datenblatts: 1.07

#### **9.23.2.1 Allgemeines**

#### **POWERLINK Analyse**

POWERLINK ist seit Jahren im Feld erprobt, bewährt und problemlos bei Inbetriebnahme und im Betrieb. Trotzdem kann es z. B. durch vorgeschädigte oder qualitativ schlechte Kabel zu Kommunikationsstörungen kommen. Stellt sich ein Fehler ein, dann ist durch den heterogenen Aufbau und dem flachen Netzwerk (alle Daten sind immer im ganzen Netzwerk sichtbar) eine Fehlersuche und Behebung meist sehr einfach. Problematisch sind sporadisch auftretende Fehler. Hier helfen Tools wie OmniPeek oder Wireshark.

Handelt es sich um Maschinen mit kurzen Netzwerkzyklen, dann stoßen diese Tools, oder besser gesagt die eingesetzte Standard PC-Technologie, an ihre Grenzen. Entweder es können nicht alle Frames aufgezeichnet werden oder es gehen Telegramme verloren. An diesem Punkt benötigt man spezielle, sehr schnelle Hardware, die den gesamten Traffic aufnimmt, zwischenspeichert und an einen Laptop weitergibt.

#### **Ethernet Analysetool X20ET8819**

Das Modul hat verschiedene Betriebsmodi. Es kann z. B. passiv an das Netzwerk gehängt werden. Damit bleibt das Echtzeitverhalten unverändert. Das Gerät hört mit und nimmt über definierbare Triggerbedingungen selektiv Daten auf. Es kann alle Daten auslesen, mit einem exakten Zeitstempel versehen, kurzzeitig zwischenspeichern und als Stream an einen PC weitergeben. Die Analyse der Daten erfolgt in der gewohnten PC-Umgebung.

- Zeitstempel hat eine Auflösung von 20 ns
- Aufzeichnung und Auswertung von CRC und Framefehlern
- Trigger kann auch von externen digitalen Signalen ausgelöst werden
- Analyse sowohl von Halbduplex als auch von Vollduplex Netzwerken
- Gleichzeitige Aufzeichnung von zwei Netzwerken möglich

## <span id="page-1952-0"></span>**9.23.2.2 Bestelldaten**

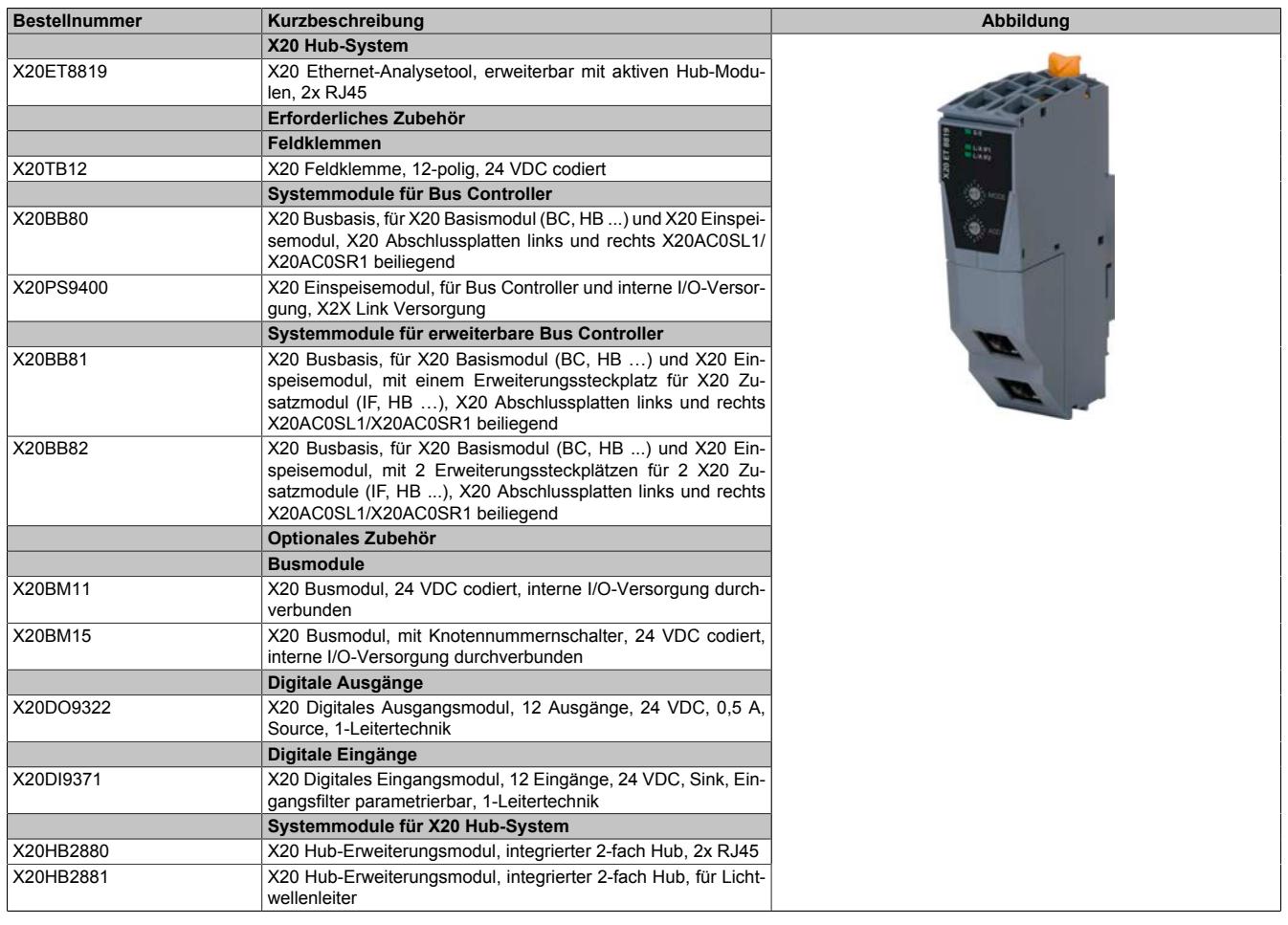

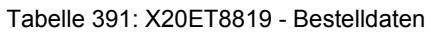

## **9.23.2.3 Technische Daten**

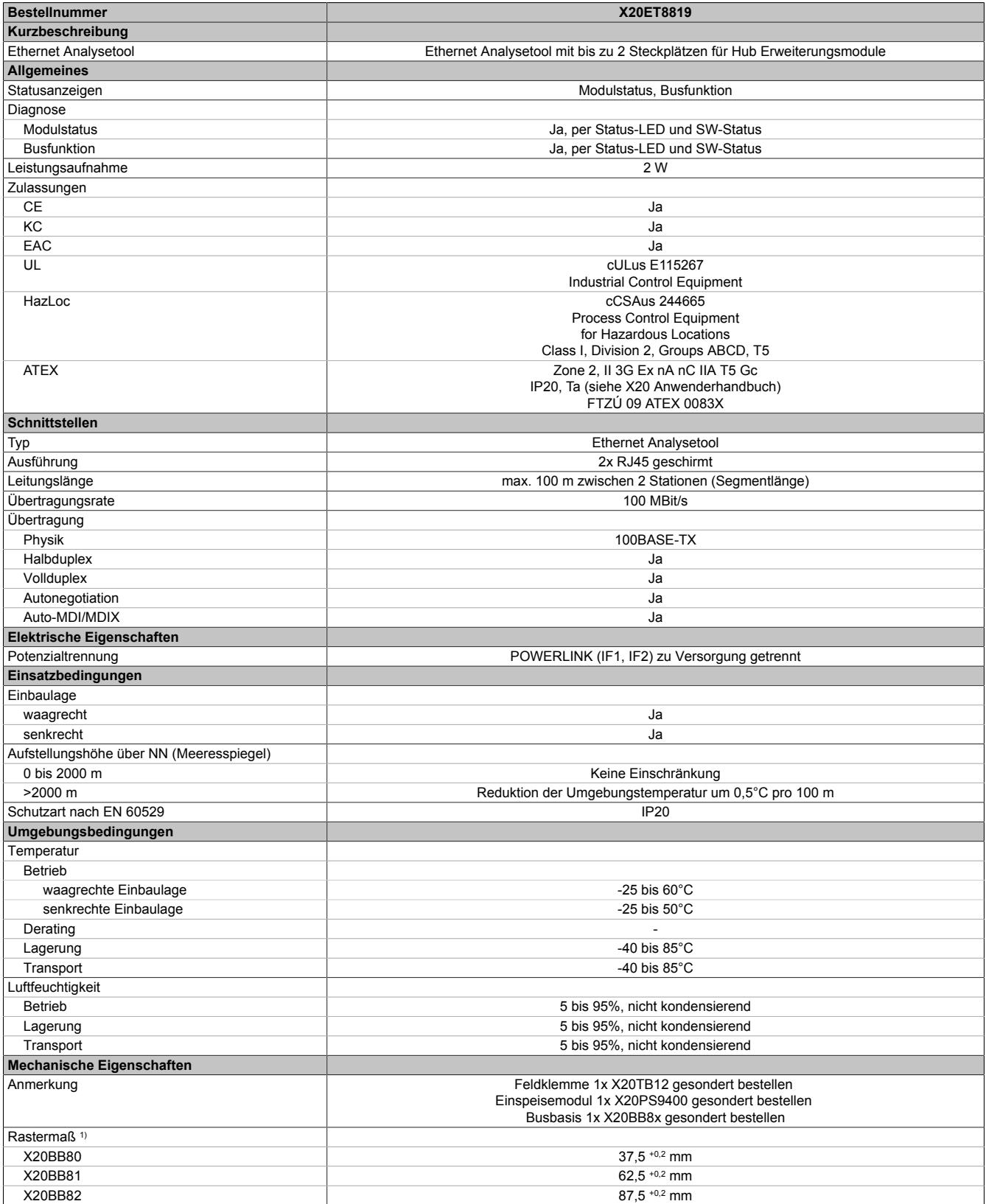

#### Tabelle 392: X20ET8819 - Technische Daten

1) Das Rastermaß bezieht sich auf die Breite der Busbasis X20BB8x. Zum Ethernet Analysetool werden immer auch bis zu zwei Hub Erweiterungsmodule X20HB2880 oder X20HB2881 und ein Einspeisemodul X20PS9400 benötigt.

#### **9.23.2.4 Status-LEDs**

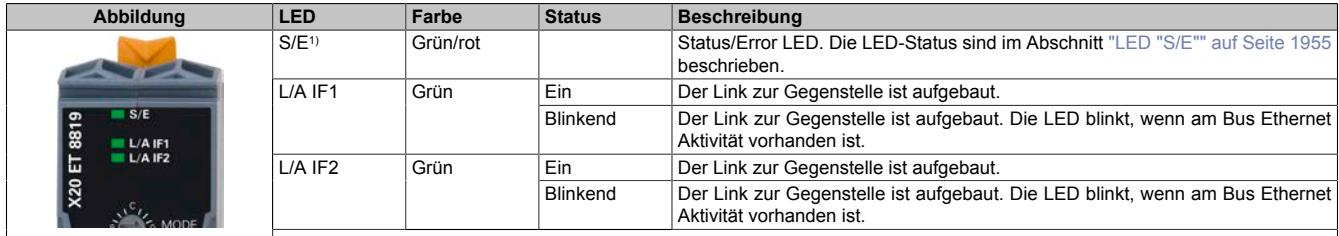

<span id="page-1954-0"></span>1) Die Status/Error-LED ist eine grün/rote Dual-LED.

#### **9.23.2.5 LED "S/E"**

#### Die Status/Error LED ist als Dual LED in den Farben grün und rot ausgeführt.

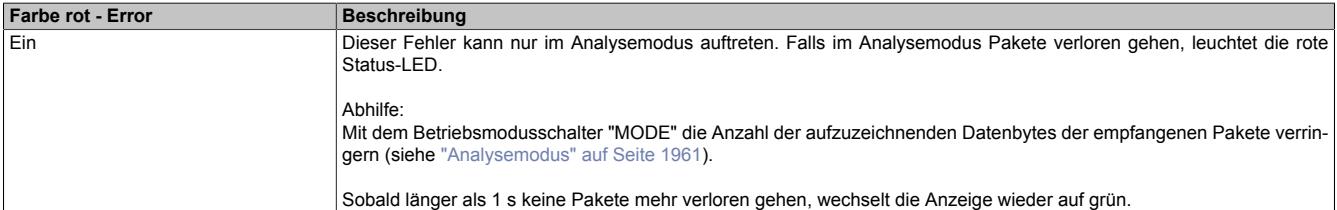

Tabelle 393: Status/Error-LED leuchtet rot: LED zeigt Fehlerzustand an

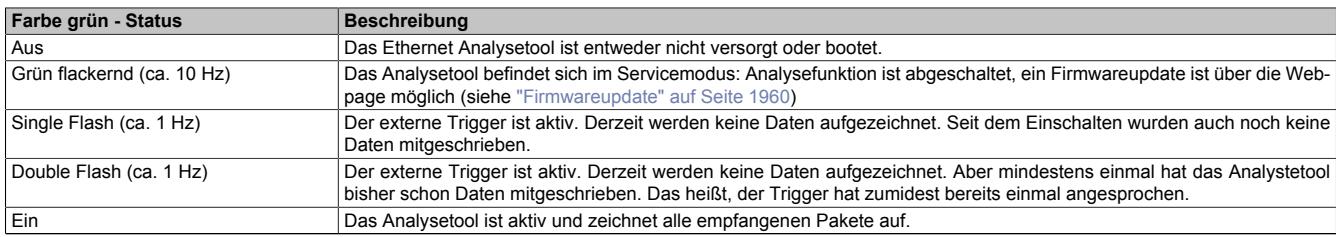

Tabelle 394: Status/Error-LED leuchtet grün: LED zeigt Betriebszustand an

#### **System Stopp Fehlercodes**

Ein System Stopp Fehler kann durch falsche Knotennummer oder durch defekte Hardware auftreten. Der Fehlercode wird über die rot leuchtende Error-LED durch 4 Einschaltphasen angezeigt. Die Einschaltphasen sind entweder 150 ms oder 600 ms lang. Die Ausgabe des Fehlercodes wird nach 2 s zyklisch wiederholt.

Legende: • ... 150 ms

− ... 600 ms

Pause ... 2 s Pausenzeit

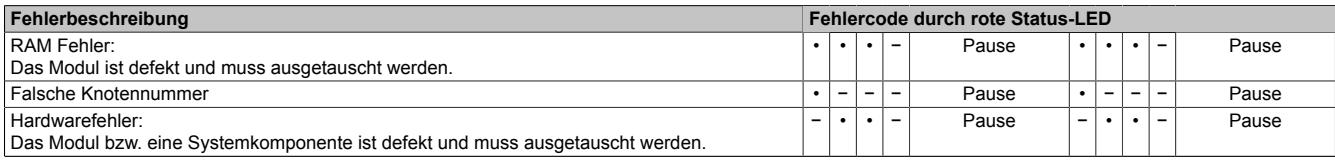

Tabelle 395: Status/Error-LED als Error-LED - System Stopp Fehlercodes

#### **9.23.2.6 Bedien- und Anschlusselemente**

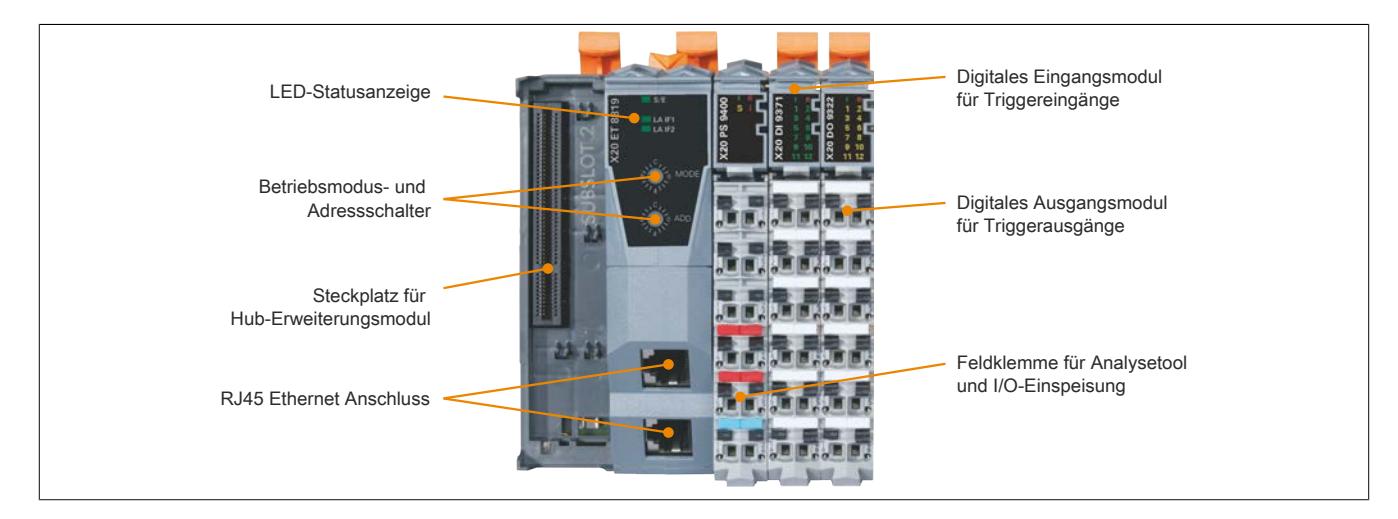

#### **9.23.2.7 Betriebsmodus- und Adressschalter**

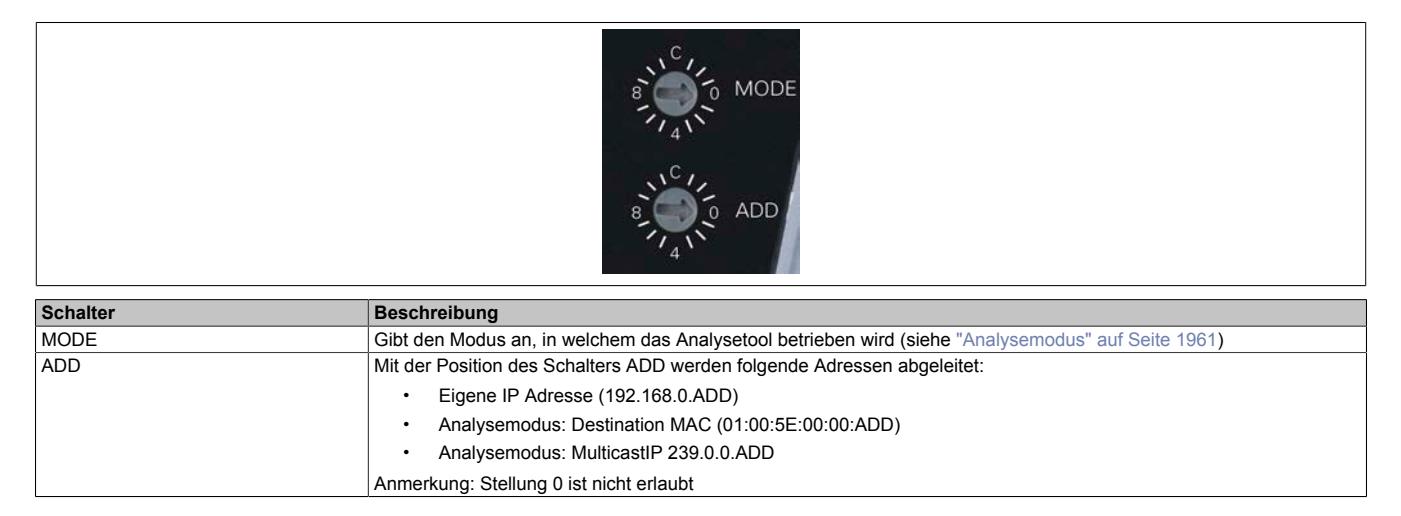

#### **9.23.2.8 Ethernet-Schnittstelle**

Hinweise für die Verkabelung von X20 Modulen mit Ethernet-Schnittstelle sind unter ["Verkabelungsvorschrift für](#page-57-0) [X20 Module mit Ethernet Kabel " auf Seite 58](#page-57-0) zu finden.

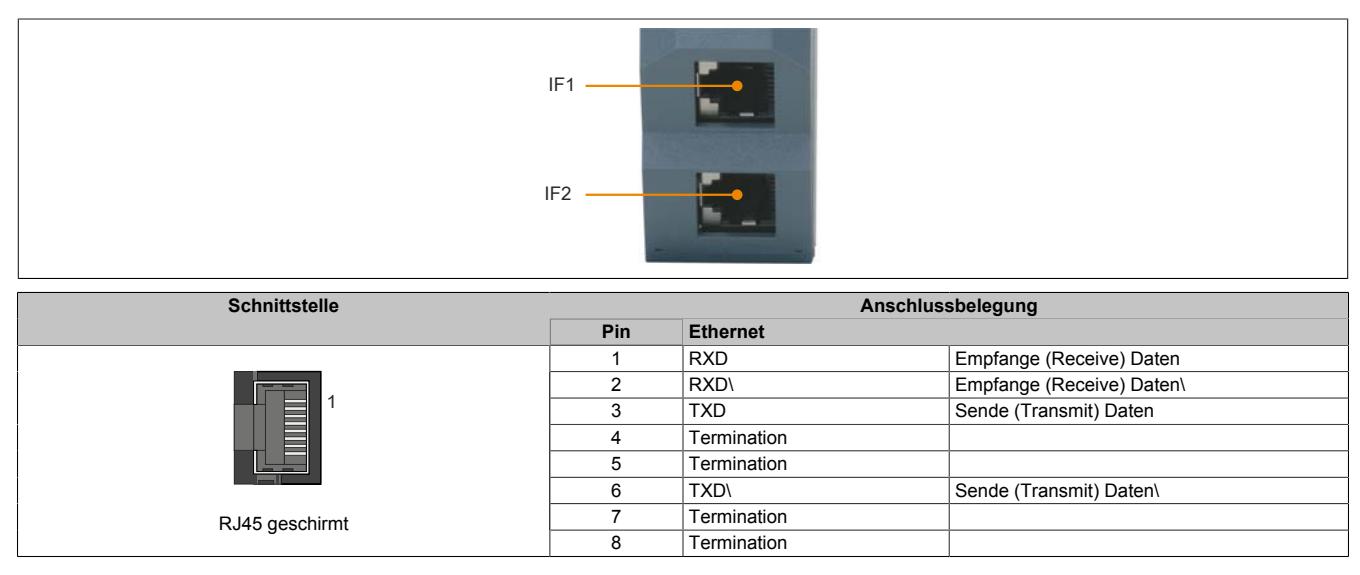

#### **9.23.2.9 Hardwarekonfiguration 1**

Wenn das Ethernet Analysetool ohne zusätzliche Hub-Erweiterungsmodule betrieben wird, kann nur auf Schnittstelle T0 aufgezeichnet werden. Das Analysetool muss an einer freien Hub-Schnittstelle im System angeschlossen werden.

## **Information:**

**In dieser Hardwarekonfiguration darf kein X20HB288x Modul gesteckt sein.**

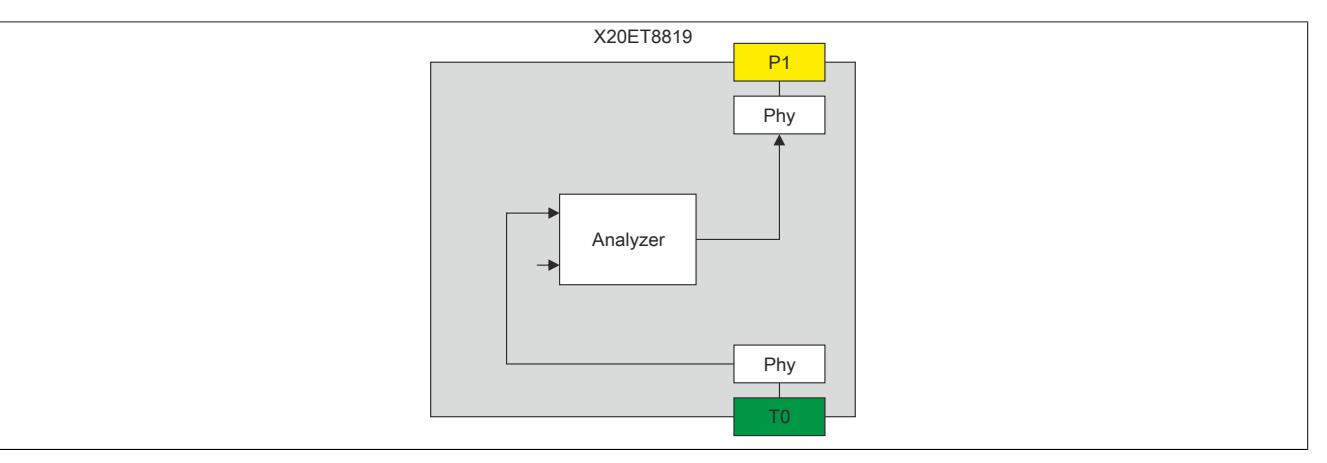

Abbildung 141: Schema von Hardwarekonfiguration 1

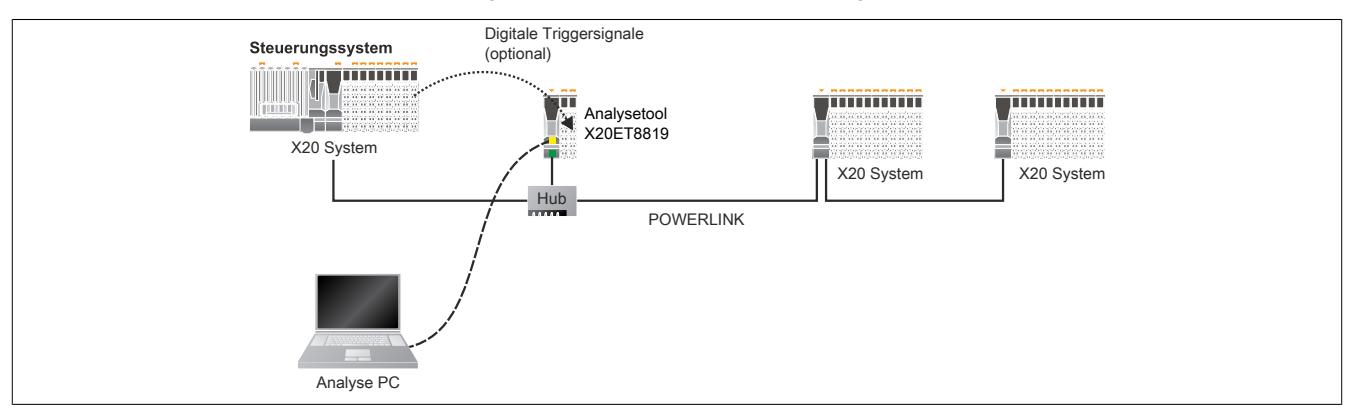

Abbildung 142: Beispielanwendung von Hardwarekonfiguration 1

#### **9.23.2.10 Hardwarekonfiguration 2**

Wenn das Ethernet Analysetool mit einem X20HB2880 oder X20HB2881 erweitert wird, können auch Vollduplexstrecken aufgezeichnet werden. In diesem Fall werden die Schnittstellen T1 und T2 analysiert.

## **Information:**

**Bei dieser Hardwarekonfiguration darf nur das erforderliche X20HB288x Modul gesteckt sein. Ein zusätzliches zweites X20HB288x Modul würde zu einem anderen Verhalten führen (siehe Hardwarekonfiguration 3).**

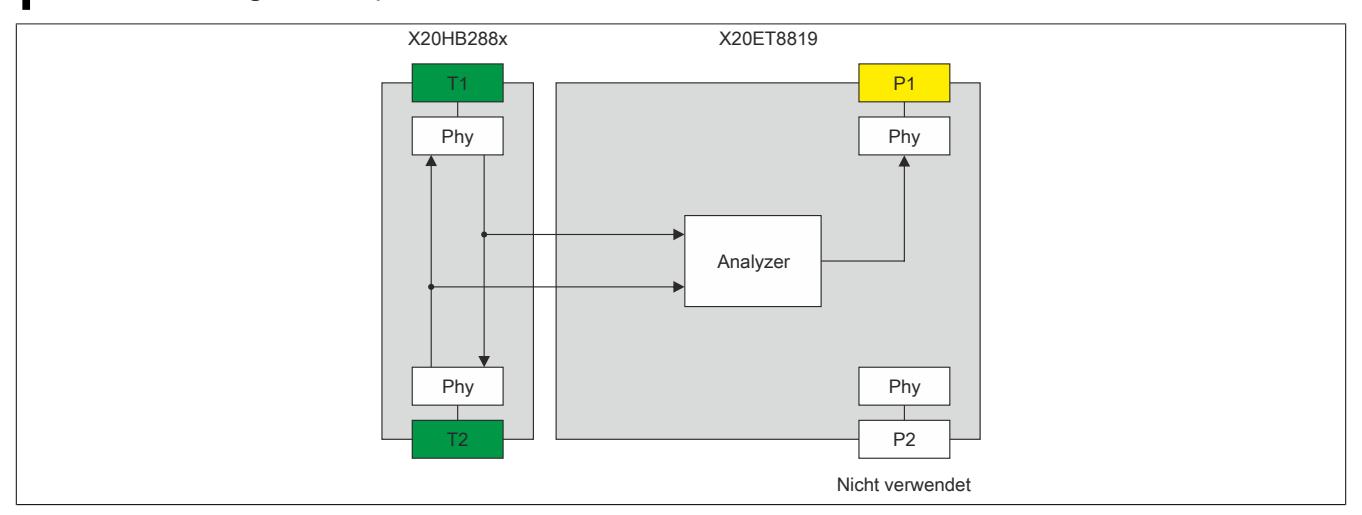

Abbildung 143: Schema von Hardwarekonfiguration 2

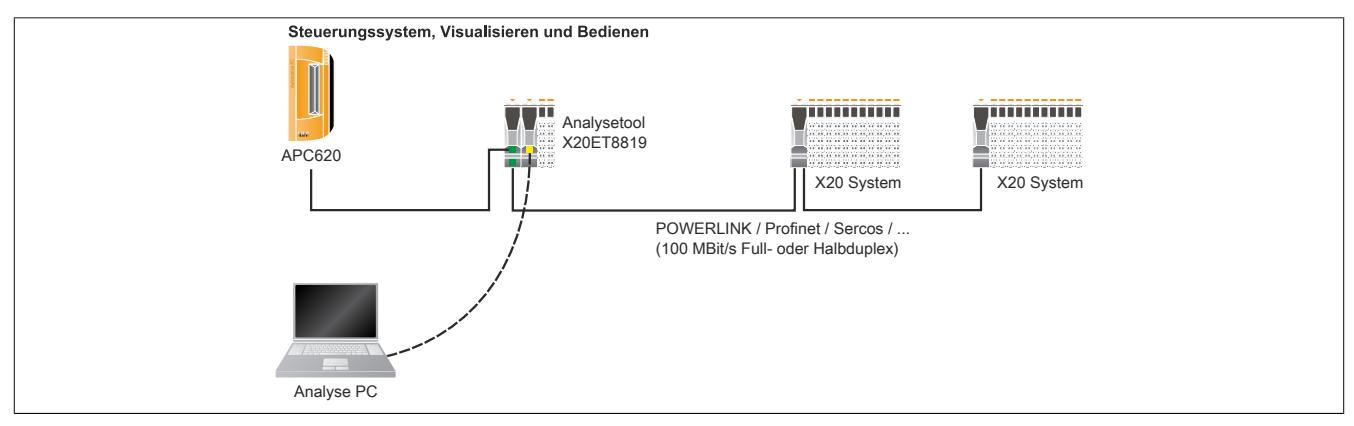

Abbildung 144: Beispielanwendung von Hardwarekonfiguration 2

#### **9.23.2.11 Hardwarekonfiguration 3a**

Durch den Einsatz von zwei X20HB2880 oder X20HB2881 ist die gleichzeitige Datenaufzeichnung an zwei Stellen im Netzwerk möglich. Es werden **nur** die Daten von T1 und T3 analysiert.

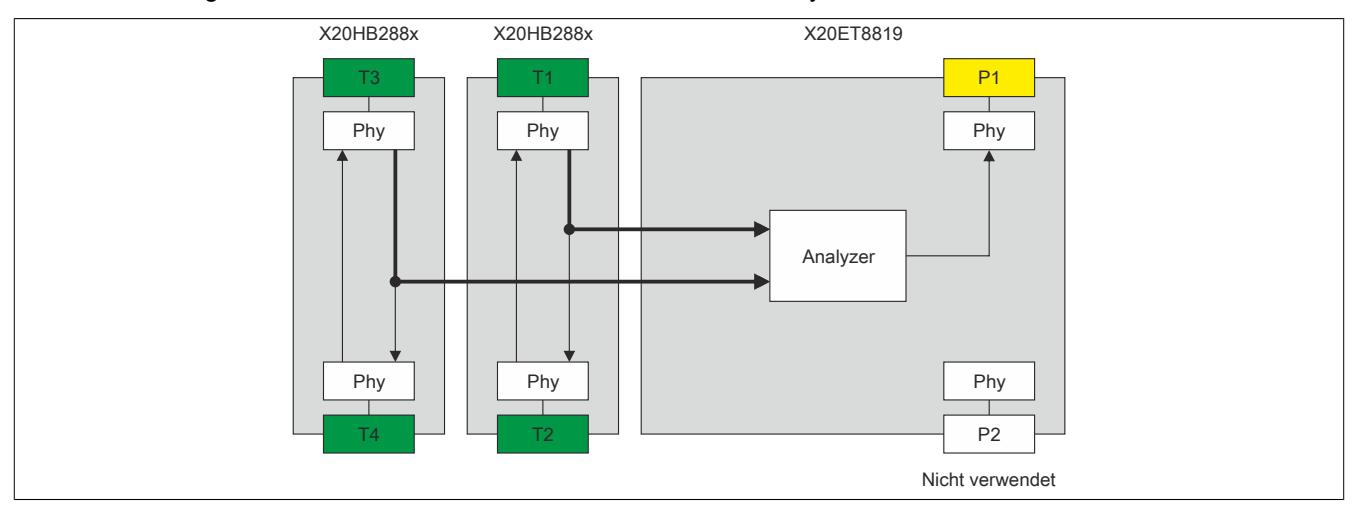

Abbildung 145: Schema von Hardwarekonfiguration 3a

### Anwendungsbeispiel 1 zeigt die gleichzeitige Datenaufzeichnung an 2 Hubs.

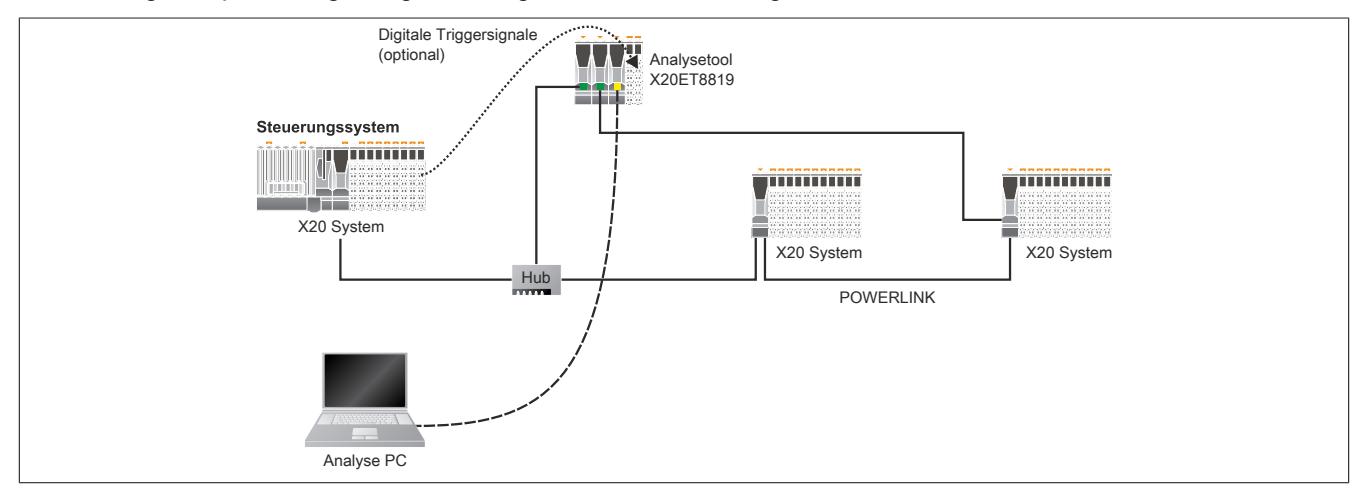

Abbildung 146: Beispielanwendung 1 von Hardwarekonfiguration 3, Anschluss über Hubs

Die beiden Hub Erweiterungsmodule können im Netzwerk auch in Linie eingefügt werden. Zu beachten ist, dass in diesem Fall die Datenaufzeichnung nur noch jeweils in einer Richtung erfolgt.

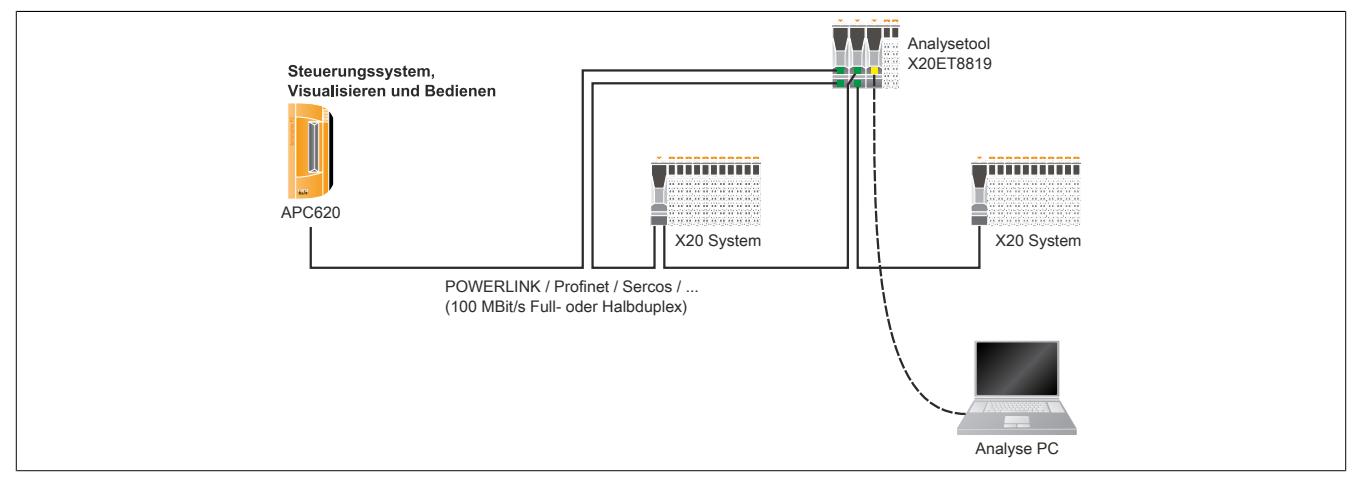

Abbildung 147: Beispielanwendung 2 von Hardwarekonfiguration 3, Anschluss in Linie

### **9.23.2.12 Hardwarekonfiguration 3b**

Ab Firmware V 1.03 wird bei Halbduplex Netzwerken (z. B. POWERLINK) der Datenverkehr in beide Richtungen aufgezeichnet.

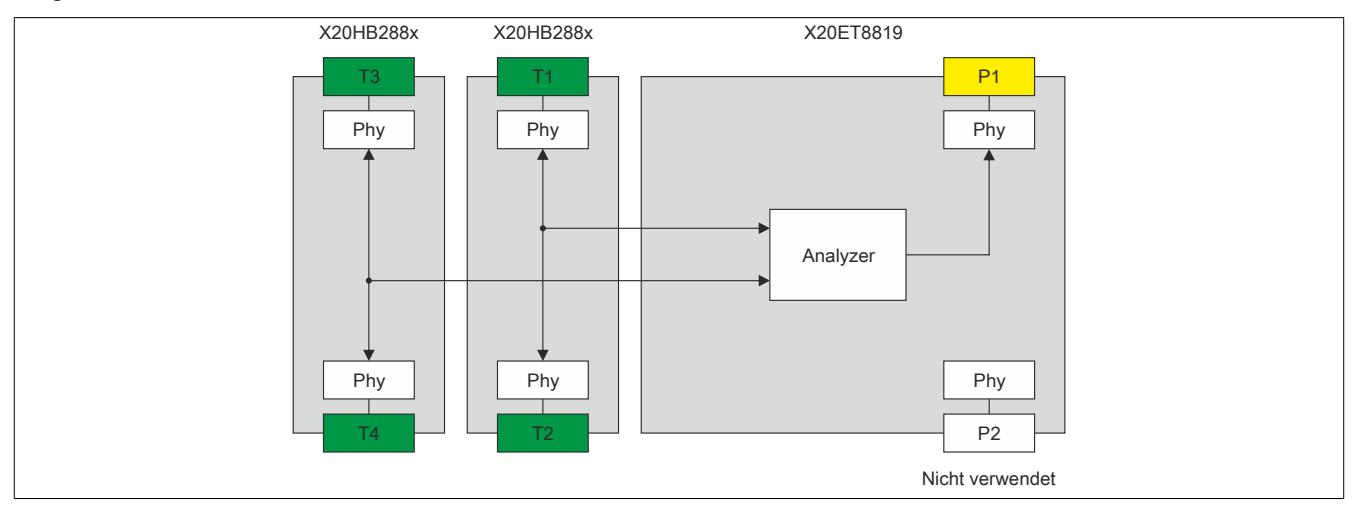

Abbildung 148: Schema von Hardwarekonfiguration 3b

#### <span id="page-1959-0"></span>**9.23.2.13 Firmwareupdate**

Um einen Firmwareupdate durchführen zu können, muss im Servicemodus die Webpage des X20ET8819 aufgerufen werden. Dazu sind die Schalter MODE auf 0 und ADD auf 0x1 bis 0xF zu stellen. Wenn die Hardware jetzt neu gestartet wird, fährt das Modul im Servicemodus hoch. Mit Hilfe eines Webbrowsers kann über die Schnittstelle IF1 (P1) und der IP Adresse 192.168.0.ADD eine Verbindung zur Webpage hergestellt werden. Der Update wird unter dem Menüpunkt "Firmware Download" gestartet.

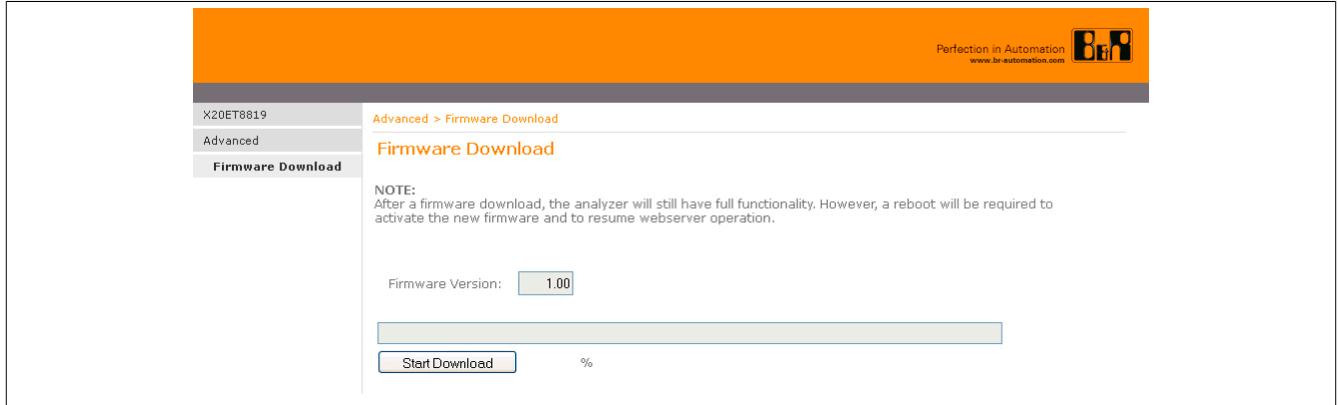

Abbildung 149: Firmwareupdate starten

### **9.23.2.13.1 Firmwarehistorie**

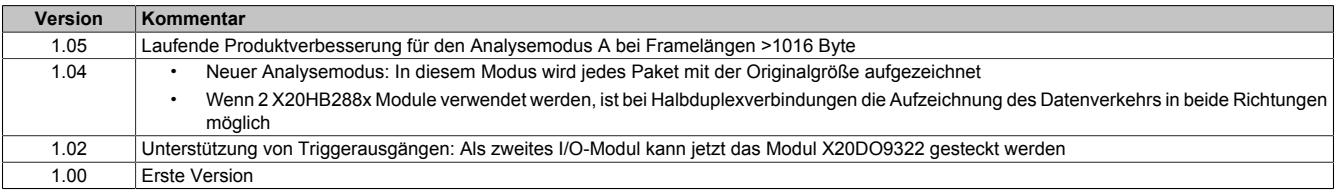

#### <span id="page-1960-0"></span>**9.23.2.14 Analysemodus**

Bei jedem eingehenden Paket das analysiert wird (siehe Hardwarekonfigurationen 1 bis 3), speichert das Analysetool den Empfangszeitstempel, diverse Flags, und die ersten 'n' Datenbytes des empfangenen Paketes in Sammelframes. Diese Frames werden über IF1 (P1) versendet.

Die Anzahl der aufgezeichneten Datenbytes 'n' wird mit dem Betriebsmodusschalter MODE eingestellt. Dadurch wird die Anzahl der Pakete definiert, die pro Sammelframe versendet werden.

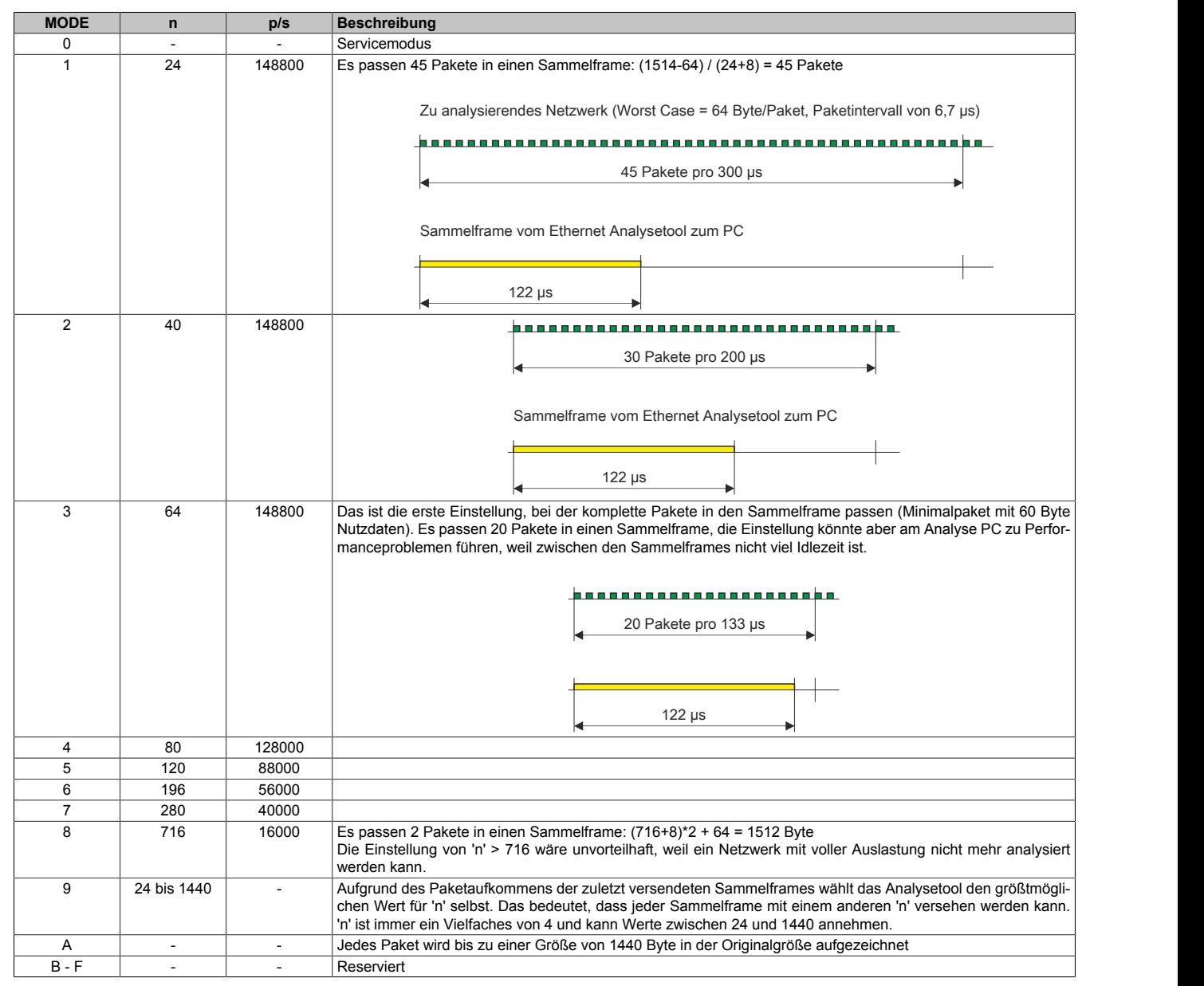

Anmerkung:

- Eine Änderung der Stellung des Schalters MODE von 1 bis A wird online während des Betriebs übernommen
- Wenn die LED "S/E" rot leuchtet, muss die Anzahl der aufzuzeichnenden Datenbytes verringert werden

#### **9.23.2.15 Verwendung der Triggereingänge**

Das Ethernet Analysetool startet das erste angeschlossene I/O-Modul im Standard Funktionsmodell. Der X2X Link wird fix mit einem Zyklus von 1 ms konfiguriert. Falls diese Konfiguration digitale Eingangsdaten enthält (digitales Eingangsmodul X20DI9371), werden die ersten 4 digitalen Eingänge im Paketheader aufgenommen.

#### **9.23.2.15.1 Hintergrund**

Auf der Suche nach sehr diffizilen Fehlern ist es meist nicht möglich eine Triggerbedingung am Netzwerk zu finden. Oft ist es schwierig zu erkennen, ob die Ursache des Problems überhaupt an der Ethernet Kommunikation liegt oder ganz wo anders. Erschwerend kommt hinzu, dass solche Fehler dann auch noch äußerst selten auftreten. Eine permanente Aufzeichnung der Netzwerkframes durch das Modul X20ET8819 würde auf Grund der großen Datenmenge die Speichermöglichkeiten der Aufzeichnungssoftware überschreiten. Die Triggereingänge des X20E-T8819 bieten eine zusätzliche Möglichkeit dieses Problem zu umgehen. Sobald ein bestimmtes Ereignis auftritt, kann die Analyse des Netzwerks gestartet oder gestoppt werden.

In den meisten Fällen ist eine Anzeige des Problems per Digitalsignal möglich. Die CPU kann z. B. Fehler oder Unregelmäßigkeiten erkennen (Ausfall eines Netzwerkslaves, usw.) und daraufhin einen digitalen Ausgang am lokalen I/O-Bus setzen. Wenn dieses Signal an einem digitalen Eingang des Ethernet Analysetools angeschlossen wird, hat das Modul die Möglichkeit diese Information auszuwerten und kann gegebenenfalls z. B. eine laufende Aufzeichnung anhalten.

#### **9.23.2.15.2 Auswertung der Eingänge am Analysetool X20ET8819**

#### **Eingang 1 - 4**

Die ersten 4 Eingänge werden vom X20ET8819 nur in den Paketheader eingefügt. Die Aufzeichnungssoftware von B&R (OmniPeek Vollversion und Plugin) kann bestimmen, wie die Signale interpretiert werden.

#### **Eingang 5 - 7**

Falls die Aufzeichnungssoftware die ersten 4 Eingänge nicht auswerten kann (Wireshark, OmniPeek, diverse andere Capture Tools), können die Eingänge 5 - 7 dazu verwendet werden, um das Ethernet Analysetool X20ET8819 direkt zu steuern.

| Eingang  | Bezeichnung    | <b>Beschreibung</b>                                                                                                    |
|----------|----------------|----------------------------------------------------------------------------------------------------|
|          | ExternActivate | Wenn dieser Eingang beim Einschalten des Analysetools HIGH ist, wird die Aufzeichnung nicht automatisch gestartet.<br>Das Modul wartet auf eine positive Flanke am Eingang 6.                                                                                                    |
|          | ExternStart    | Bei positiver Flanke an diesem Eingang wird die Aufzeichnung gestartet.<br>Der Wert in 'captureld', Offset 49 im Sammelframe Header wird inkrementiert, um dem Empfangstool anzuzeigen, dass<br>eine neue Aufzeichnung gestartet wird. Bei der Aufzeichnung mittels der Aufzeichnungssoftware von B&R kann diese<br>Information verwendet werden, um auf einen neuen Ringpuffer umzuschalten und den letzten abzuspeichern. |
|          | ExternStop     | Bei negativer Flanke an diesem Eingang wird die Aufzeichnung gestoppt.                                                                                                    |
| $8 - 12$ |                | Reserviert                                                                                                    |

Tabelle 396: Auswertung der Eingänge 5 - 7 am Analysetool

#### **Beispiel 1**

Ein Antrieb wird 1x pro Minute gestartet. Nach 10 bis 30 Stunden gibt es kurz nach dem Start des Antriebs ein Problem an einem Netzwerkteilnehmer. Zur Fehleranalyse wird die Ethernet Kommunikation zwischen Einschaltbefehl und Fehler aufgezeichnet.

#### Probleme:

Wegen der großen Datenmenge ist es nicht möglich die gesamten 30 Stunden aufzuzeichnen. Es müsste permanent eine Person vor dem Analyse PC sitzen, um die Aufzeichnung zu stoppen, wenn der Fehler auftritt.

#### Lösung:

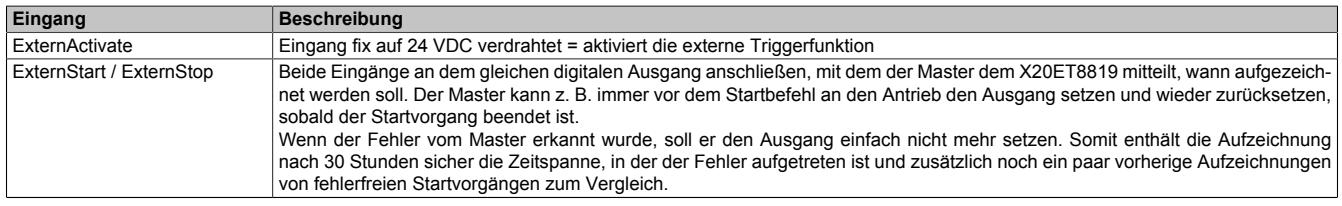

Tabelle 397: Funktion der Eingänge in Beispiel 1

#### **Beispiel 2**

In einem System mit mehreren X20 I/O-Systemen am POWERLINK Netzwerk treten sporadisch Ausfälle auf. Ein I/O-Slave fällt ohne ersichtlichen Grund nach langer Zeit plötzlich aus. Um zu analysieren ob der Ausfall netzwerkbedingt ist, soll die Zeit vor dem Ausfall aufgezeichnet werden.

#### Probleme:

Der Master hat keinen Anhaltspunkt, wann und warum das Problem auftritt. Das heißt, es gibt keine Startbedingung für die Aufzeichnung. Es müsste permanent eine Person vor dem Analyse PC sitzen, um die Aufzeichnung zu stoppen, wenn der Fehler auftritt.

Lösung:

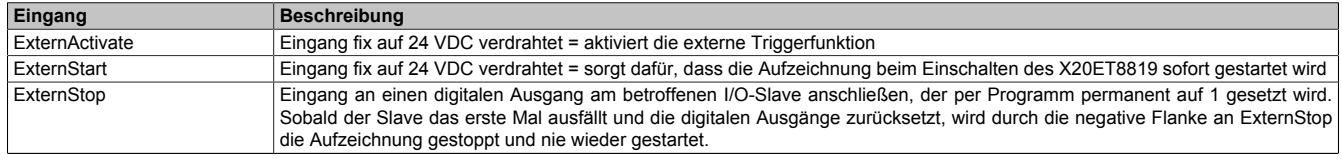

Tabelle 398: Funktion der Eingänge in Beispiel 2

#### **9.23.2.16 Verwendung der Triggerausgänge**

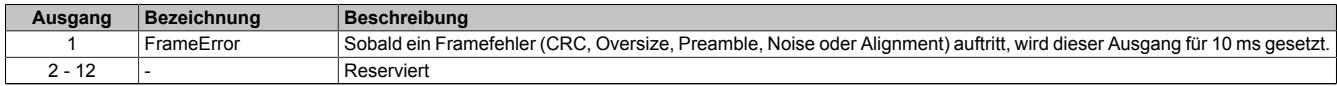

Tabelle 399: Verwendung der Triggerausgänge im Fehlerfall

#### **9.23.2.17 Aufzeichnungssoftware von B&R**

Das Aufzeichnungsplugin (für Wildpackets OmniPeek) zur Decodierung der Sammelframes kann im Downloadbereich des Moduls der B&R Homepage heruntergeladen werden.

B&R stellt folgende kostenlose Aufzeichnungssoftware im Downloadbereich des Moduls auf der B&R Homepage zur Verfügung:

- Ethernet Analyzer Plugin für Wildpackets OmniPeek
- B&R Network Analyzer (Stand-Alone-Lösung)

## **9.23.3 X20(c)HB8815**

Version des Datenblatts: 1.44

#### **9.23.3.1 Allgemeines**

Das POWERLINK - TCP/IP Gateway ermöglicht den Austausch von beliebigen Anwendungsdaten (Visualisierung, Diagnose, Parameterdaten usw.) zwischen einem POWERLINK-Netzwerk und z. B. einem TCP/IP-Netzwerk. Es verhält sich wie ein Layer 2 Switch mit der Ausnahme, dass zyklische POWERLINK-Pakete nicht an die Schnittstelle "ETH" weitergeleitet werden.

Zur Funktionsweise des Layer 2 Switch ist zu erwähnen, dass beim Gateway das Store and Forward Prinzip verwendet wird. Die Gateway-Funktionalität muss nicht speziell konfiguriert werden.

Wenn das Gateway einen Frame empfängt, speichert es die MAC-Adresse des Senders und die zugehörige Schnittstelle in der Source-Address-Table (SAT). Wird die Zieladresse in der SAT gefunden, leitet das Gateway den Frame an die entsprechende Schnittstelle weiter. Frames mit Broad- oder Multicastadresse werden immer an alle Schnittstellen weitergesendet.

Wenn an der Schnittstelle "ETH" IP-Pakete empfangen werden, die größer sind als die am POWERLINK eingestellte MTU, werden diese, wenn zulässig, fragmentiert.

- Schnittstelle "ETH": Schnittstelle für TCP/IP-Netzwerk
- Schnittstelle "PLK": Schnittstelle für POWERLINK-Netzwerk

## **Information:**

#### **Mit dem X20HB8815 können keine I/O-Module betrieben werden! POWERLINK V1 wird nicht unterstützt.**

POWERLINK ist ein Standardprotokoll für Fast Ethernet, das über harte Echtzeiteigenschaften verfügt. Die Offenheit und ständige Weiterentwicklung gewährt dabei die POWERLINK Standardization Group (EPSG, siehe [www.ethernet-powerlink.org\)](http://www.ethernet-powerlink.org)

Durch die nach links erweiterten Busmodule können neben dem Gateway zusätzlich bis zu 2 Hub-Erweiterungsmodule gesteckt werden. Mit einer Gerätebasis stehen somit bis zu 2 POWERLINK-Schnittstellen zur Verfügung.

- POWERLINK
- Bis zu 2 Steckplätze für Hub-Erweiterungsmodule
- 3-/5-fach POWERLINK Hub

#### **9.23.3.2 Coated Module**

Coated Module sind X20 Module mit einer Schutzbeschichtung der Elektronikbaugruppe. Die Beschichtung schützt X20c Module vor Betauung und Schadgasen.

Die Elektronik der Module ist vollständig funktionskompatibel zu den entsprechenden X20 Modulen.

#### **In diesem Datenblatt werden zur Vereinfachung nur Bilder und Modulbezeichnungen der unbeschichteten Module verwendet.**

Die Beschichtung wurde nach folgenden Normen qualifiziert:

- Betauung: BMW GS 95011-4, 2x 1 Zyklus
- Schadgas: EN 60068-2-60, Methode 4, Exposition 21 Tage

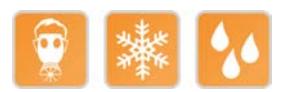

#### **9.23.3.2.1 Anlauftemperatur**

Die Anlauftemperatur beschreibt die minimal zulässige Umgebungstemperatur im spannungslosen Zustand zum Zeitpunkt des Einschaltens des Coated Moduls. Diese darf bis zu -40°C betragen. Im laufenden Betrieb gelten weiterhin die Bedingungen laut Angabe in den technischen Daten.

## **Information:**

**Es ist unbedingt darauf zu achten, dass es im geschlossenen Schaltschrank zu keiner Zwangskühlung durch Luftströmungen, wie z. B. durch den Einsatz eines Lüfters oder Lüftungsschlitze, kommt.**

### <span id="page-1964-0"></span>**9.23.3.3 Bestelldaten**

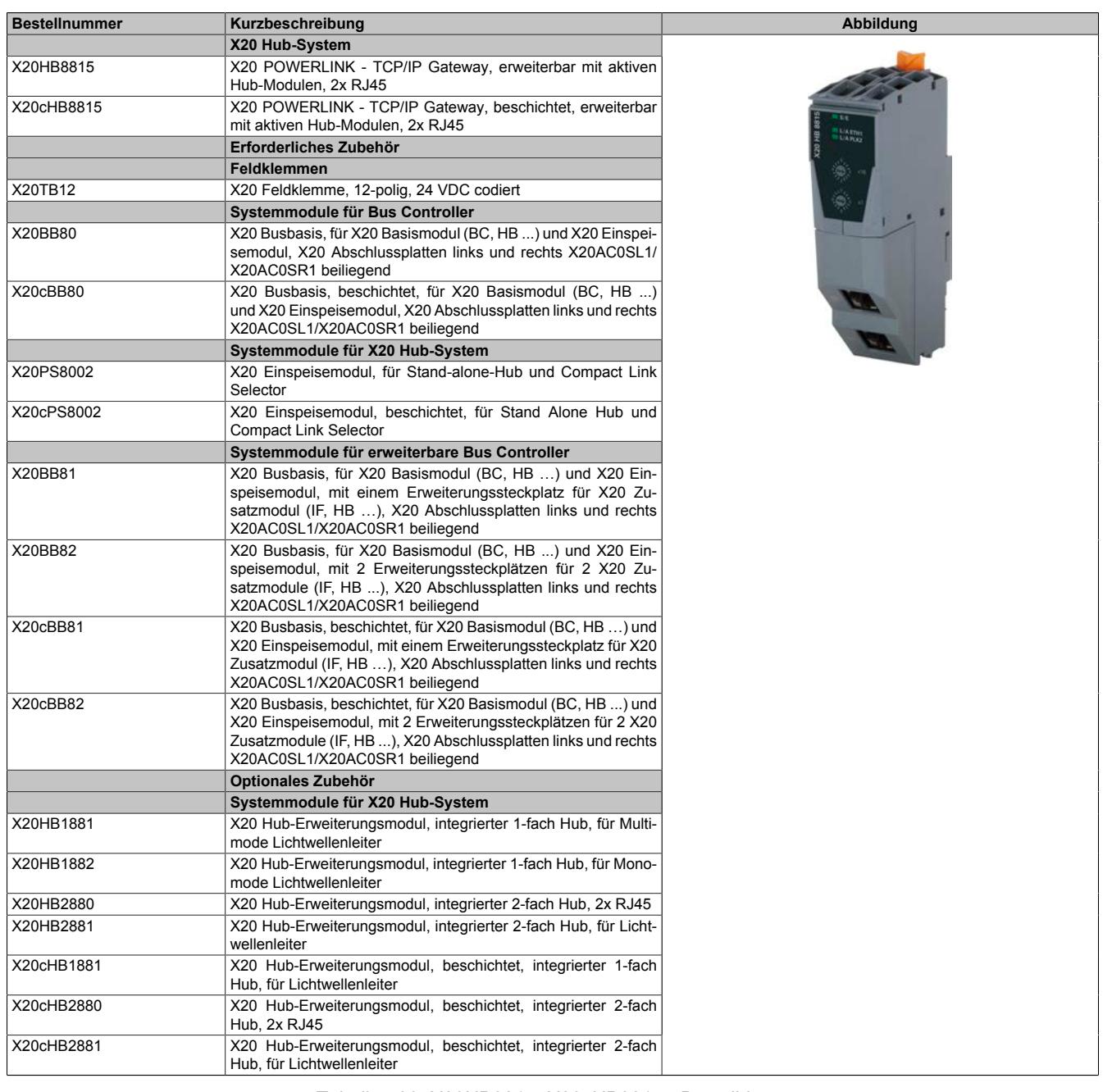

#### Tabelle 400: X20HB8815, X20cHB8815 - Bestelldaten

### **9.23.3.4 Technische Daten**

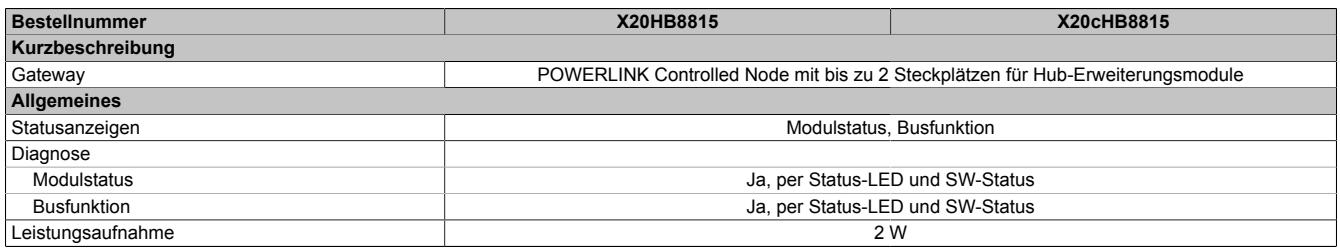

Tabelle 401: X20HB8815, X20cHB8815 - Technische Daten

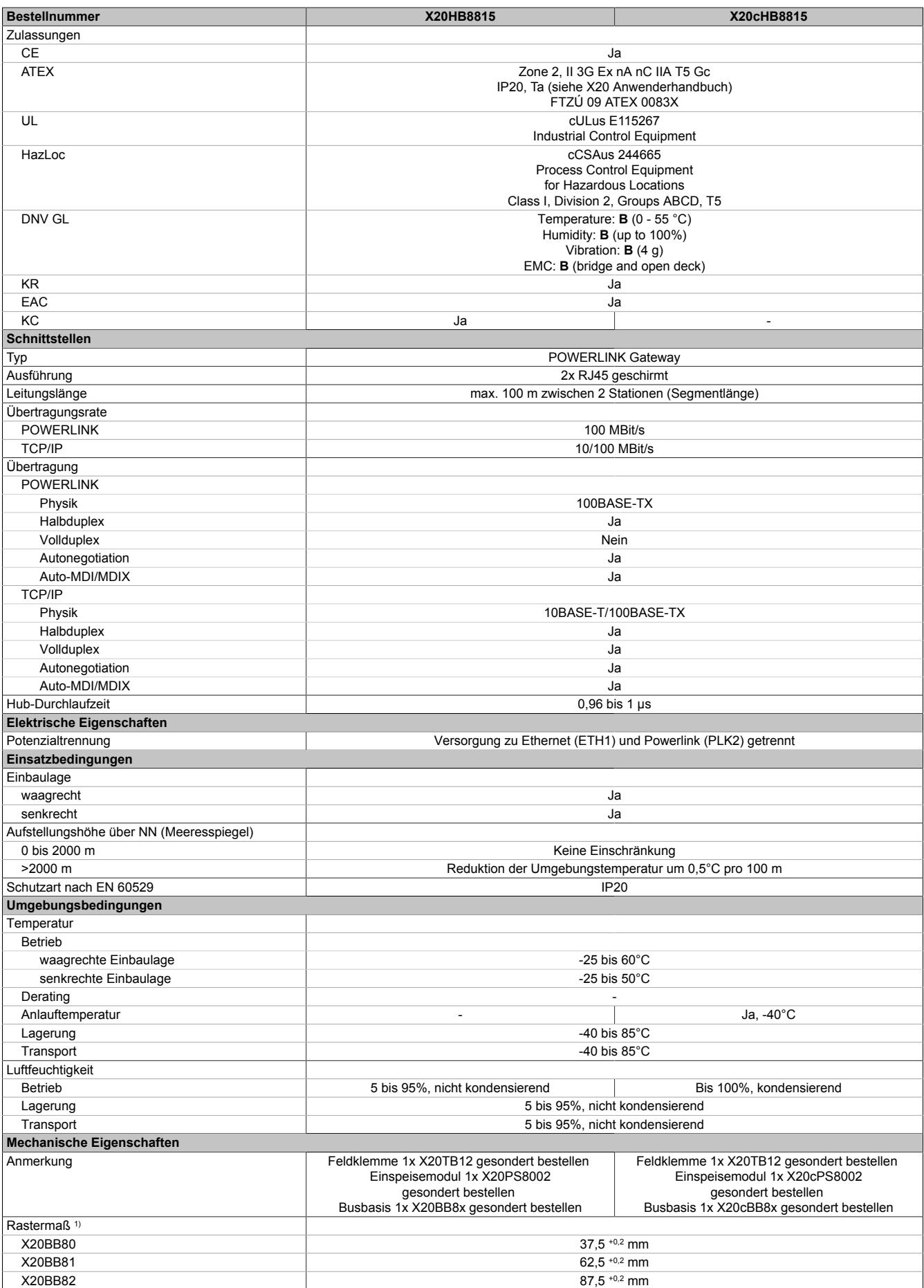

Tabelle 401: X20HB8815, X20cHB8815 - Technische Daten

1) Das Rastermaß bezieht sich auf die Breite der Busbasis X20BB8x. Zum Gateway werden immer auch bis zu 2 Hub-Erweiterungsmodule X20HB2880 oder X20HB2881 und 1 Einspeisemodul X20PS8002 benötigt.

#### **9.23.3.5 Bedien- und Anschlusselemente**

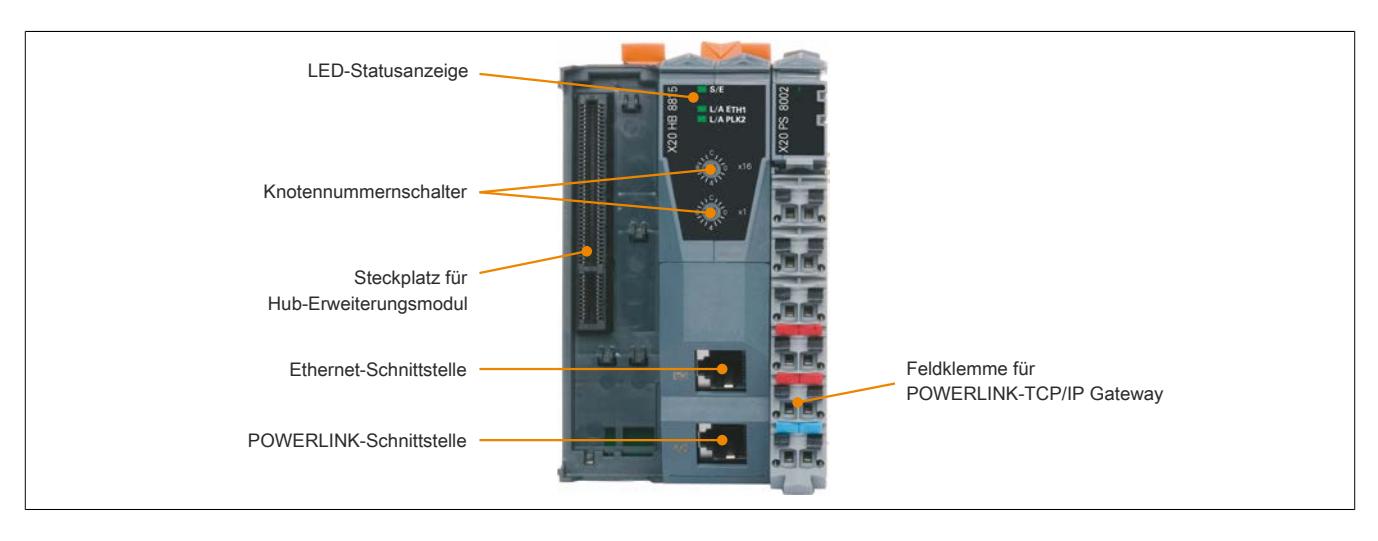

## **9.23.3.5.1 Status-LEDs**

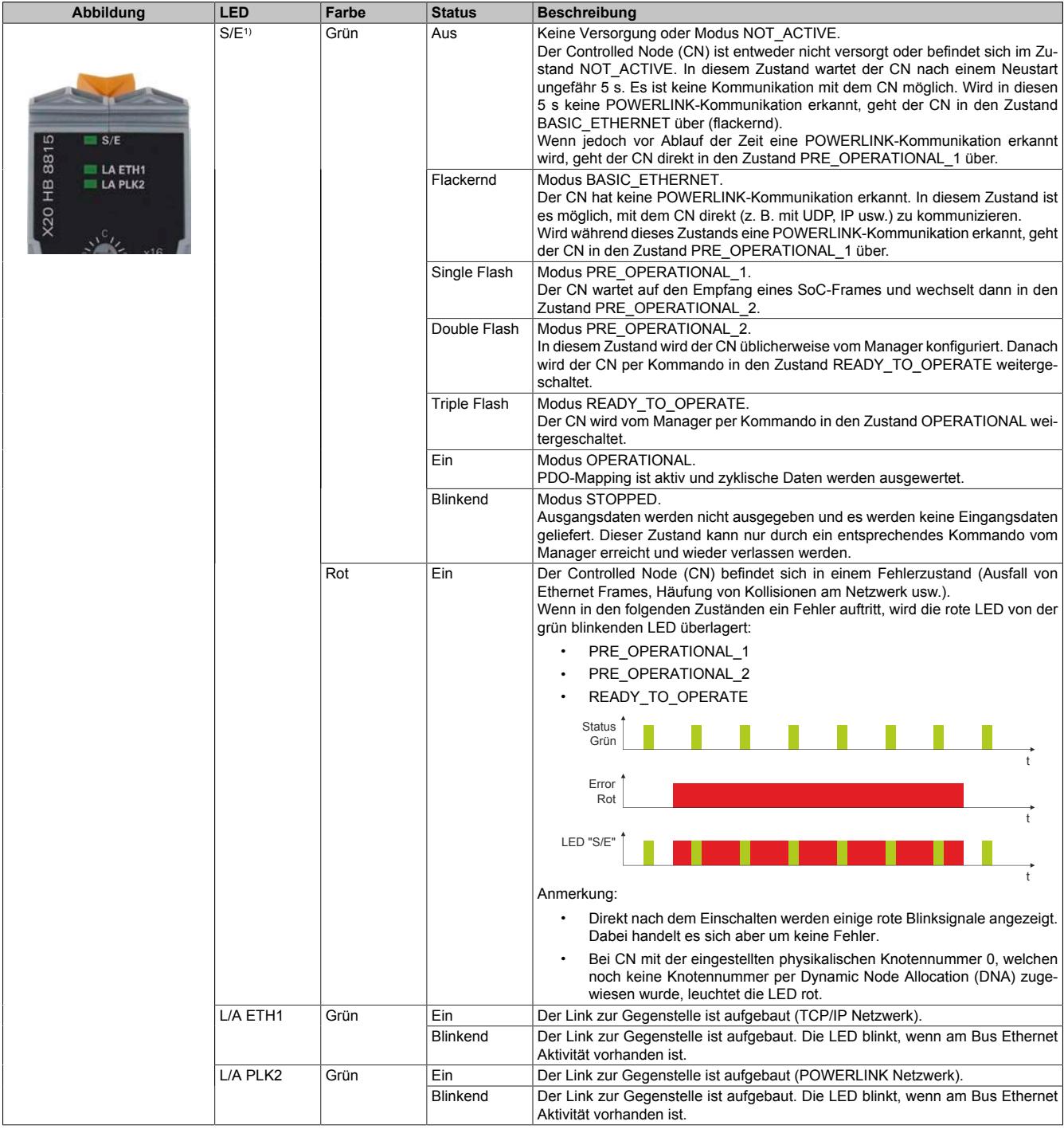

1) Die Status/Error-LED "S/E" ist eine grün/rote Dual-LED.

#### **Status-LED Blinkzeiten**

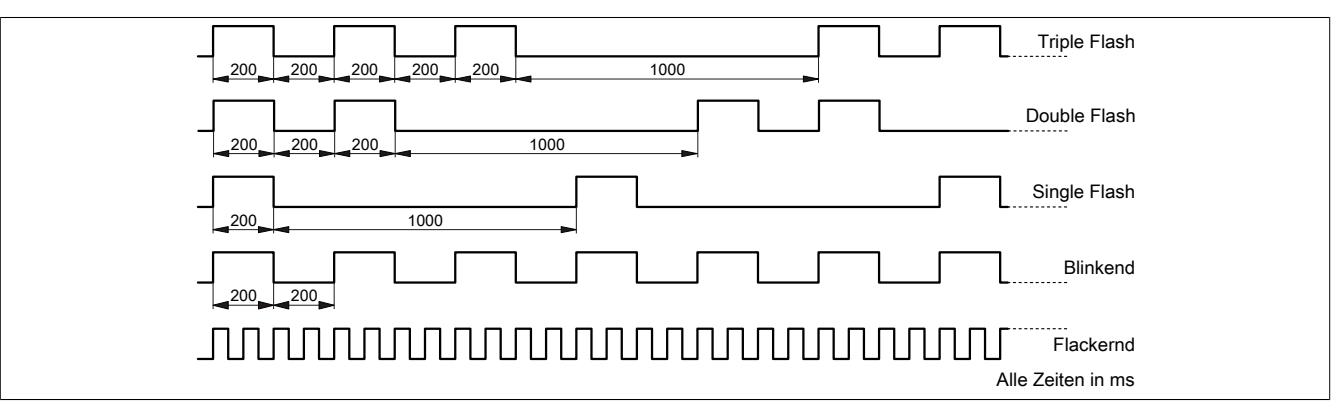

#### **9.23.3.5.2 POWERLINK-Knotennummerschalter**

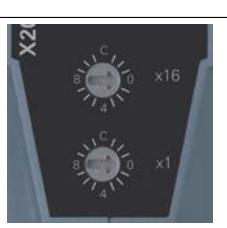

Mittels der beiden Nummernschalter wird die Knotennummer des POWERLINK-Knotens eingestellt.

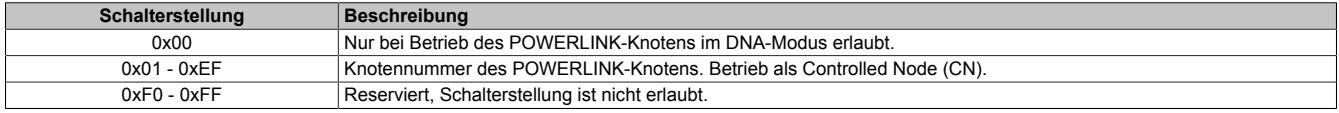

### **9.23.3.5.3 Ethernet-Schnittstelle**

Hinweise für die Verkabelung von X20 Modulen mit Ethernet-Schnittstelle sind unter ["Verkabelungsvorschrift für](#page-57-0) [X20 Module mit Ethernet Kabel " auf Seite 58](#page-57-0) zu finden.

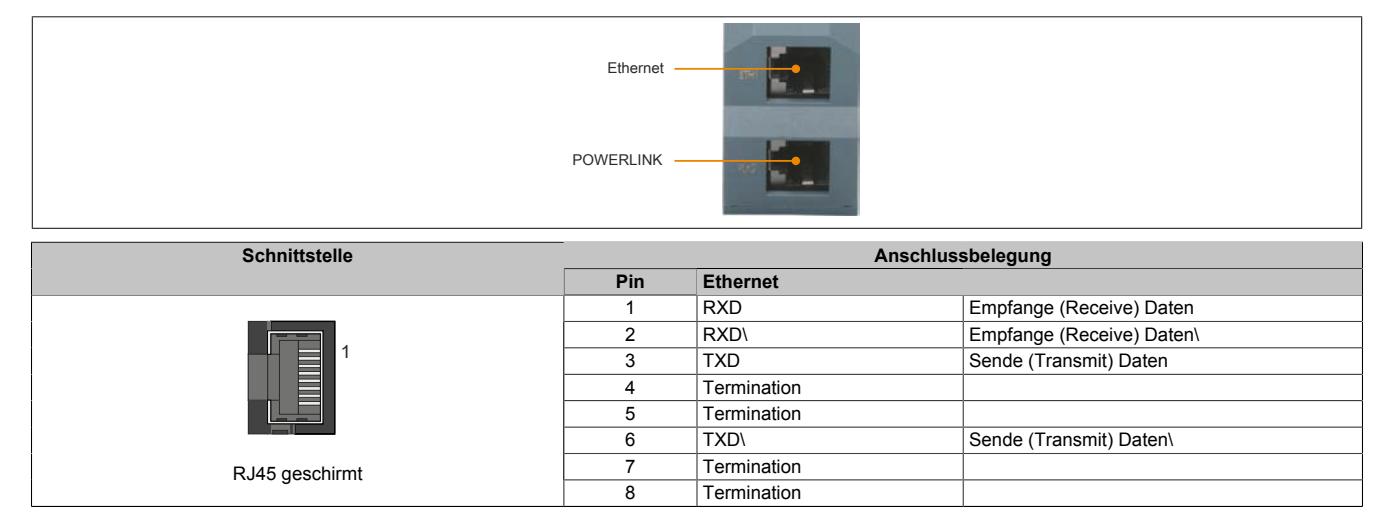

#### **9.23.3.5.4 Steckplatz für Hub-Erweiterungsmodule**

Je nach Busbasis können beim Modul auf der linken Seite bis zu 2 Hub-Erweiterungsmodule gesteckt werden:

| <b>Busbasis</b> | / Steckplätze für Hub-Erweiterungsmodule |
|-----------------|------------------------------------------|
| X20BB81         |                                          |
| X20BB82         |                                          |

Tabelle 402: Steckplätze für Hub-Erweiterungsmodule in Abhängigkeit der Busbasis

Das am Gateway steckbare Hub-Erweiterungsmodul ist als 2-fach Hub ausgeführt, wodurch das Gateway bis zu einem 5-fach POWERLINK-Hub erweitert werden kann.

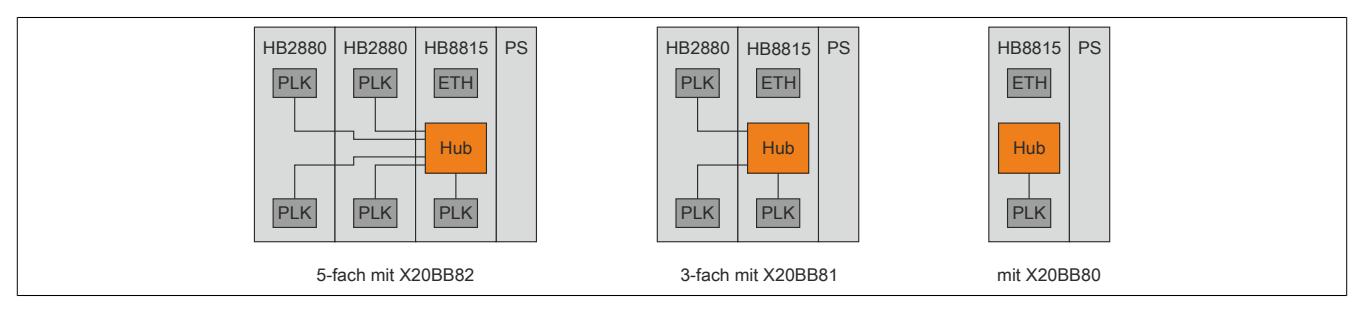

#### **9.23.3.6 Anwendungsbeispiele**

## **Information:**

**Der X20HB8815 kann auch als Async-only Controlled Node betrieben werden. Es muss nur Sichergestellt werden, dass die Knotennummer zwischen 1 bis 239 liegt und diese im POWERLINK Netzwerk noch nicht verwendet wird bzw. physikalisch vorhanden ist.**

## **Information:**

**Eine direkte Verbindung über Ethernet (PC-Steuerungssystem) ist schneller als eine Verbindung über den X20HB8815, da die vorhandene Bandbreite mit dem POWERLINK Protokoll geteilt werden muss.**

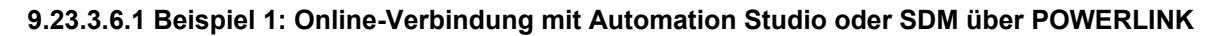

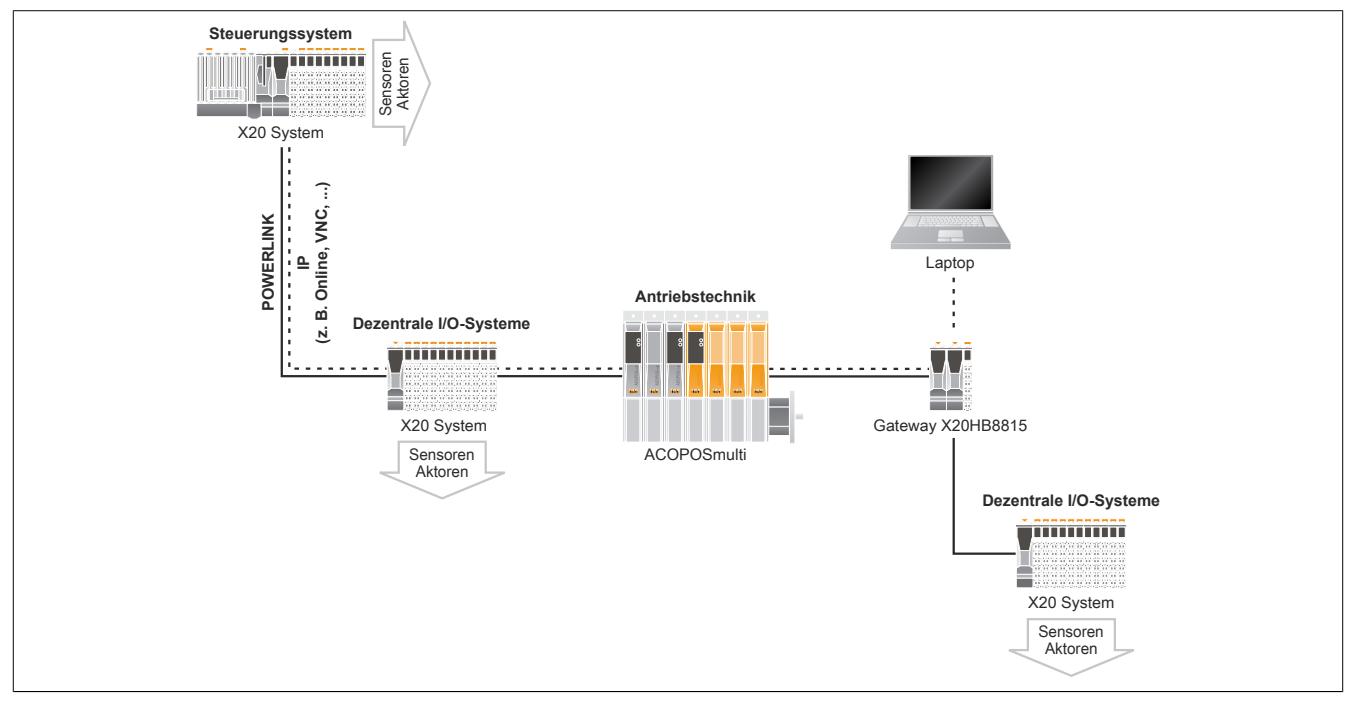

1. Folgende Einstellungen müssen bei der POWERLINK Manager Schnittstelle vorgenommen werden.

- Unter Ethernet Parameter muss die gewünschte IP-Adresse und Subnet Maske eingetragen werden. Diese IP-Adresse darf sich mit dem POWERLINK Standard Subnet 192.168.100.x und dem eingestellten POWERLINK NAT-Subnet nicht überschneiden.
- INA-Kommunikation muss aktiviert werden

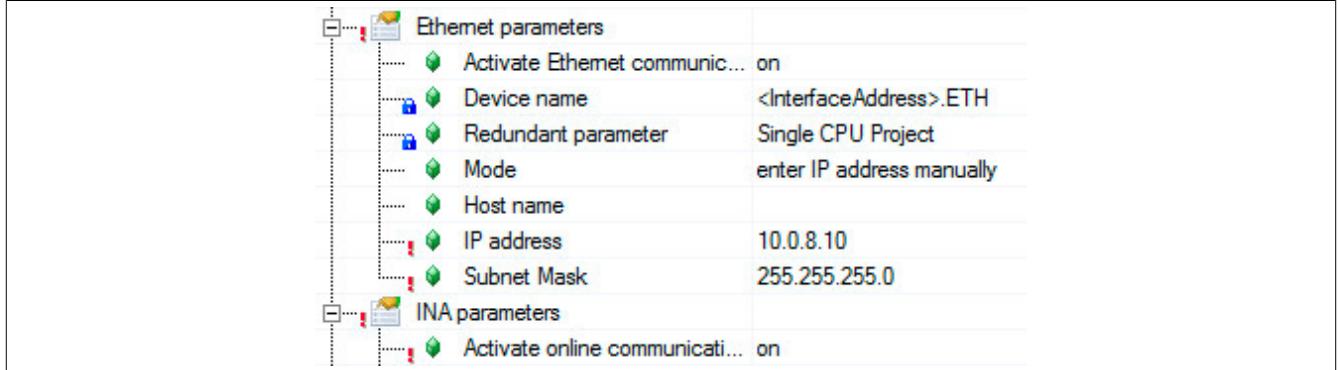

Falls benötigt, muss der Webserver & SDM im Automation Studio aktiviert werden.

- 2. Folgende Einstellungen müssen am PC vorgenommen werden:
	- Die IP-Adresse der Ethernet-Schnittstelle muss sich im selben Subnet wie die konfigurierte IP-Adresse (Ethernet parameters) der POWERLINK Schnittstelle befinden. Ansonsten muss manuell eine Route eingestellt werden.

## **Information:**

**Die Suche nach Zielen (SNMP) funktioniert nicht über den X20HB8815.**

#### **9.23.3.6.2 Beispiel 2: POWERLINK-Netzwerk für TCP/IP Dienste nutzen**

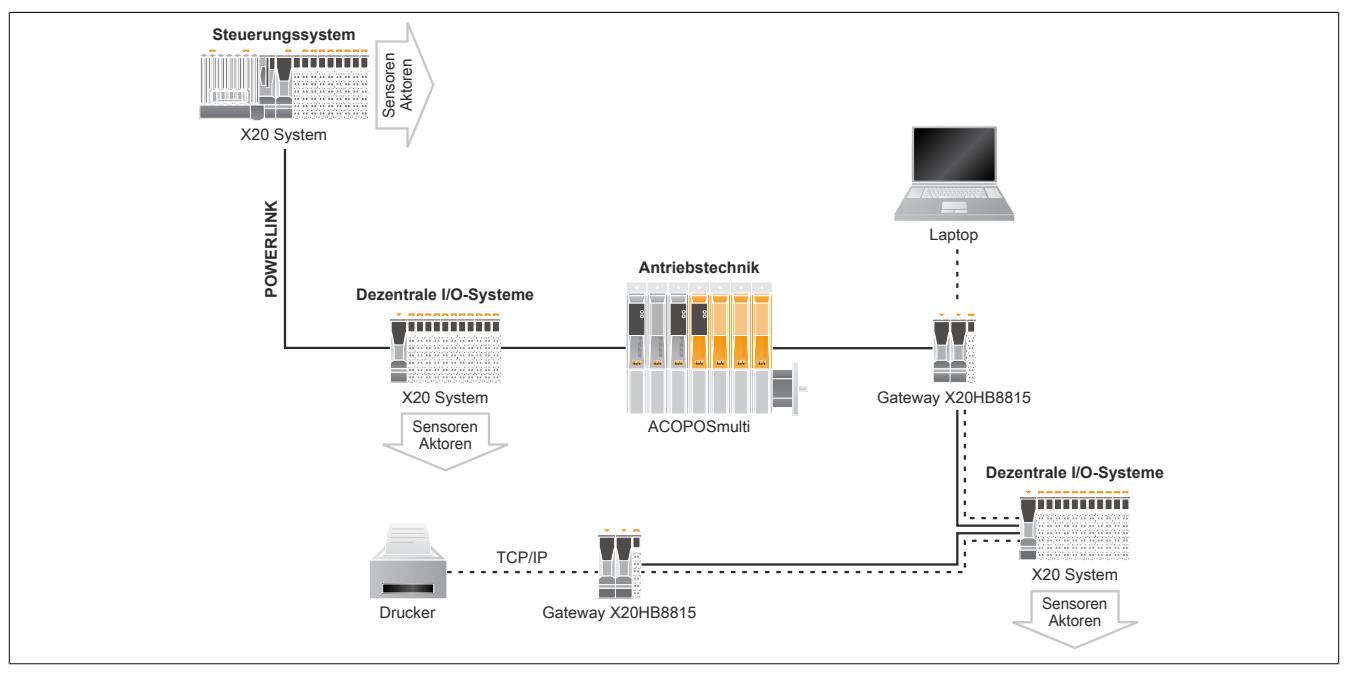

Bei den 2 über den X20HB8815 angeschlossenen Geräten ist darauf zu achten, dass sich diese im selben IP-Subnet befinden bzw. entsprechenden Routen gesetzt sind.

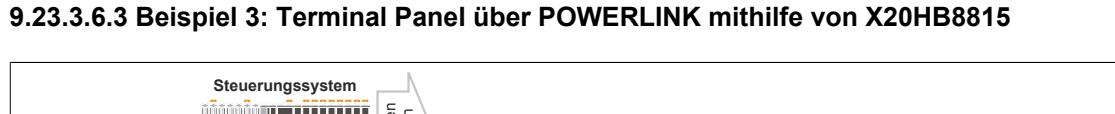

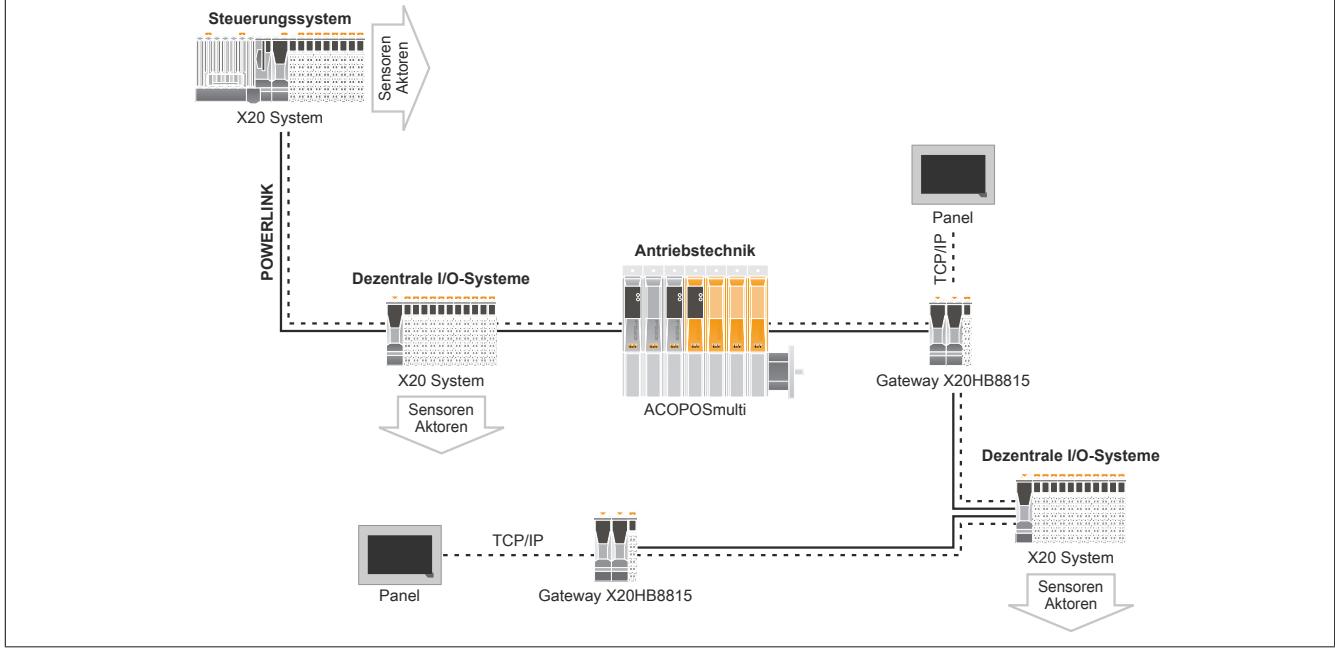

Mithilfe eines X20HB8815 und ab VC3.95.6 kann man ein Terminal-Panel an Powerlink betreiben.

Folgende Einstellungen müssen bei der POWERLINK Manager Schnittstelle vorgenommen werden.

- Unter Ethernet Parameter muss die gewünschte IP-Adresse und Subnet Maske eingetragen werden. Diese IP-Adresse darf sich mit dem POWERLINK Standard Subnet 192.168.100.x und dem eingestellten POWERLINK NAT-Subnet nicht überschneiden.
- INA-Kommunikation muss aktiviert werden

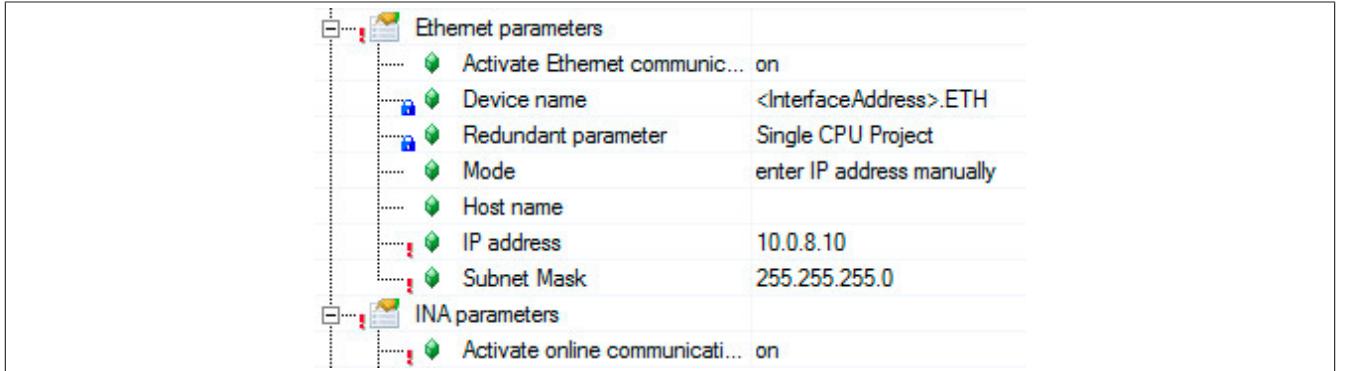

## **Information:**

**Das Terminal oder T-Series Panel muss im Automation Studio an der ETH-Schnittstelle angehängt werden und eine IP eingestellt bekommen, welche sich im Subnet des POWERLINK Manager (unter Ethernet Parameters konfigurierten IP-Subnet) befindet.**

T-Series Panel: Funktioniert bei dieser Verwendung nur über VNC. Als Terminalserver-IP-Adresse ist die konfigurierte IP-Adresse (Ethernet Parameters) zu verwenden.

#### **9.23.3.7 SG3**

Das Modul wird auf SG3-Zielsystemen nicht unterstützt.

#### **9.23.3.8 Firmware**

Das Modul wird mit installierter Firmware ausgeliefert. Die Firmware ist Bestandteil des Automation Studio Projekts. Das Modul wird automatisch auf diesen Stand gebracht.

Um die in Automation Studio enthaltene Firmware zu aktualisieren, ist ein Hardware-Upgrade durchzuführen (siehe Automation Help "Projekt Management - Arbeitsoberfläche - Upgrades").

Bei Verwendung von Fremdgeräten als POWERLINK-Manager kann der Firmware-Update über den integrierten Webserver erfolgen.

#### **9.23.3.9 MTU-Size**

Die automatische MTU-Konfiguration wird derzeit nicht unterstützt. Die MTU-Size ist auf den Standardwert 300 eingestellt.

In der I/O-Konfiguration des Moduls kann die MTU unter "Asynchronous Optimization" -> "Local ASnd MTU" manuell eingestellt werden.

#### **9.23.3.10 Asynchronous Send Priority**

Bei Bedarf kann dem Modul eine höhere asynchrone Sendepriorität zugewiesen werden. Die Einstellung dazu erfolgt in der I/O-Konfiguration des Moduls unter "Asynchronous Optimization" -> "Asynchronous Send Priority".

## **Information:**

**Wenn eine zu hohe Priorität eingestellt wird, kann es unter Umständen vorkommen, dass andere POWERLINK-Teilnehmer ihre asynchronen Daten nicht mehr rechtzeitig versenden können.**

## **9.23.4 X20(c)HB8880**

Version des Datenblatts: 2.41

#### **9.23.4.1 Allgemeines**

Der X20 Hub ist ein Gerät, das universell in Standard Ethernet Netzwerken oder POWERLINK-Netzwerken eingesetzt werden kann. Er ist für 100 MBit/s (Fast Ethernet) Netzwerke geeignet.

Durch die nach links erweiterten Busmodule können neben dem Hub-Basismodul zusätzlich bis zu 2 Hub-Erweiterungsmodule gesteckt werden. Mit einer Gerätebasis stehen somit bis zu 6 Hub-Schnittstellen zur Verfügung.

- 2-/4-/6-fach Fast Ethernet Hub
- Modularer Aufbau
- Einfach erweiterbar

#### **9.23.4.2 Coated Module**

Coated Module sind X20 Module mit einer Schutzbeschichtung der Elektronikbaugruppe. Die Beschichtung schützt X20c Module vor Betauung und Schadgasen.

Die Elektronik der Module ist vollständig funktionskompatibel zu den entsprechenden X20 Modulen.

#### **In diesem Datenblatt werden zur Vereinfachung nur Bilder und Modulbezeichnungen der unbeschichteten Module verwendet.**

Die Beschichtung wurde nach folgenden Normen qualifiziert:

- Betauung: BMW GS 95011-4, 2x 1 Zyklus
- Schadgas: EN 60068-2-60, Methode 4, Exposition 21 Tage

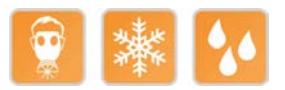

#### **9.23.4.2.1 -40°C Anlauftemperatur**

Die Anlauftemperatur beschreibt die minimal zulässige Umgebungstemperatur im spannungslosen Zustand zum Zeitpunkt des Einschaltens des Coated Moduls. Diese darf bis zu -40°C betragen. Im laufenden Betrieb gelten weiterhin die Bedingungen laut Angabe in den technischen Daten.

## **Information:**

**Es ist unbedingt darauf zu achten, dass es im geschlossenen Schaltschrank zu keiner Zwangskühlung durch Luftströmungen, wie z. B. durch den Einsatz eines Lüfters oder Lüftungsschlitze, kommt.**

## <span id="page-1974-0"></span>**9.23.4.3 Bestelldaten**

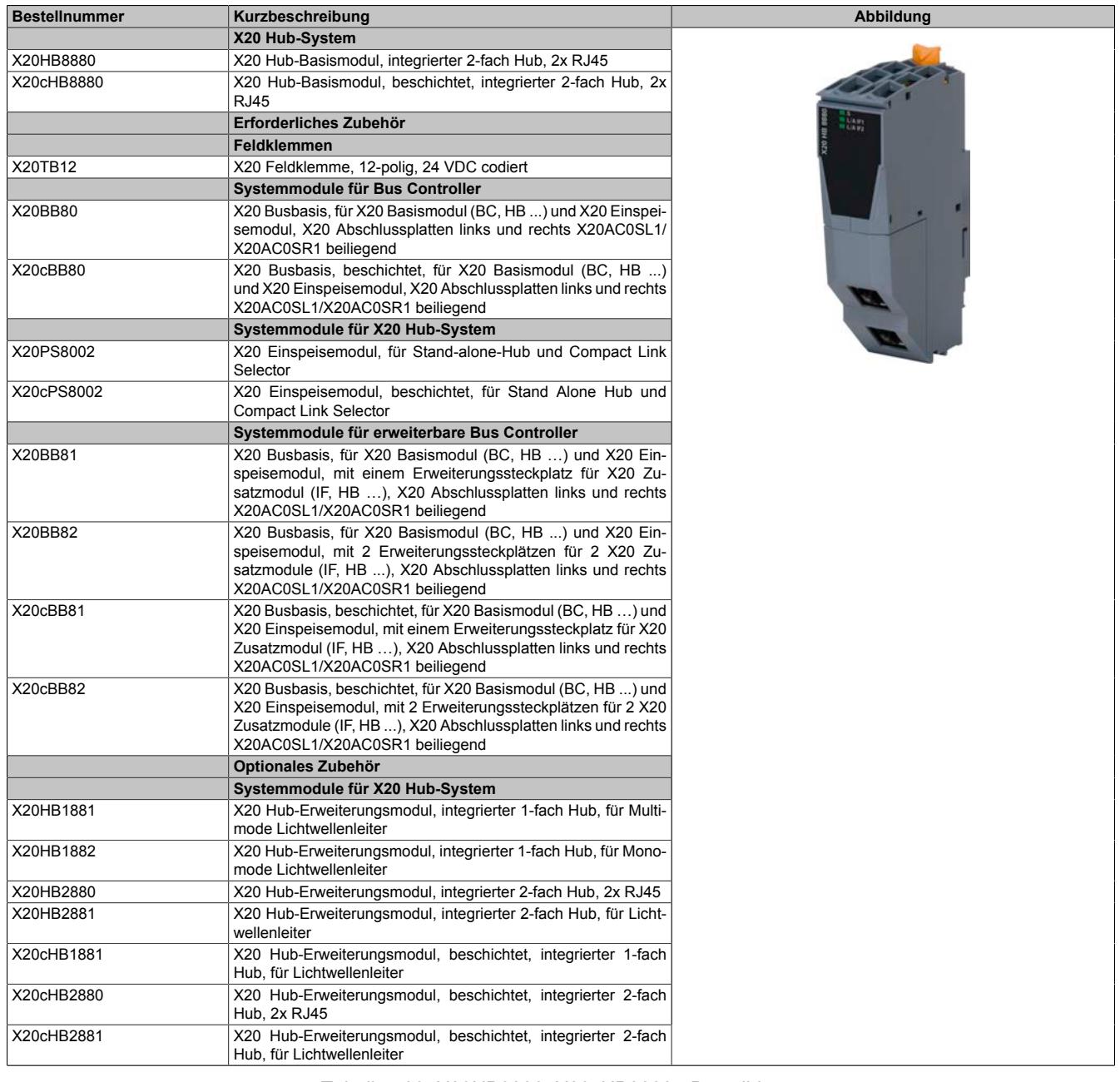

Tabelle 403: X20HB8880, X20cHB8880 - Bestelldaten

## **9.23.4.4 Technische Daten**

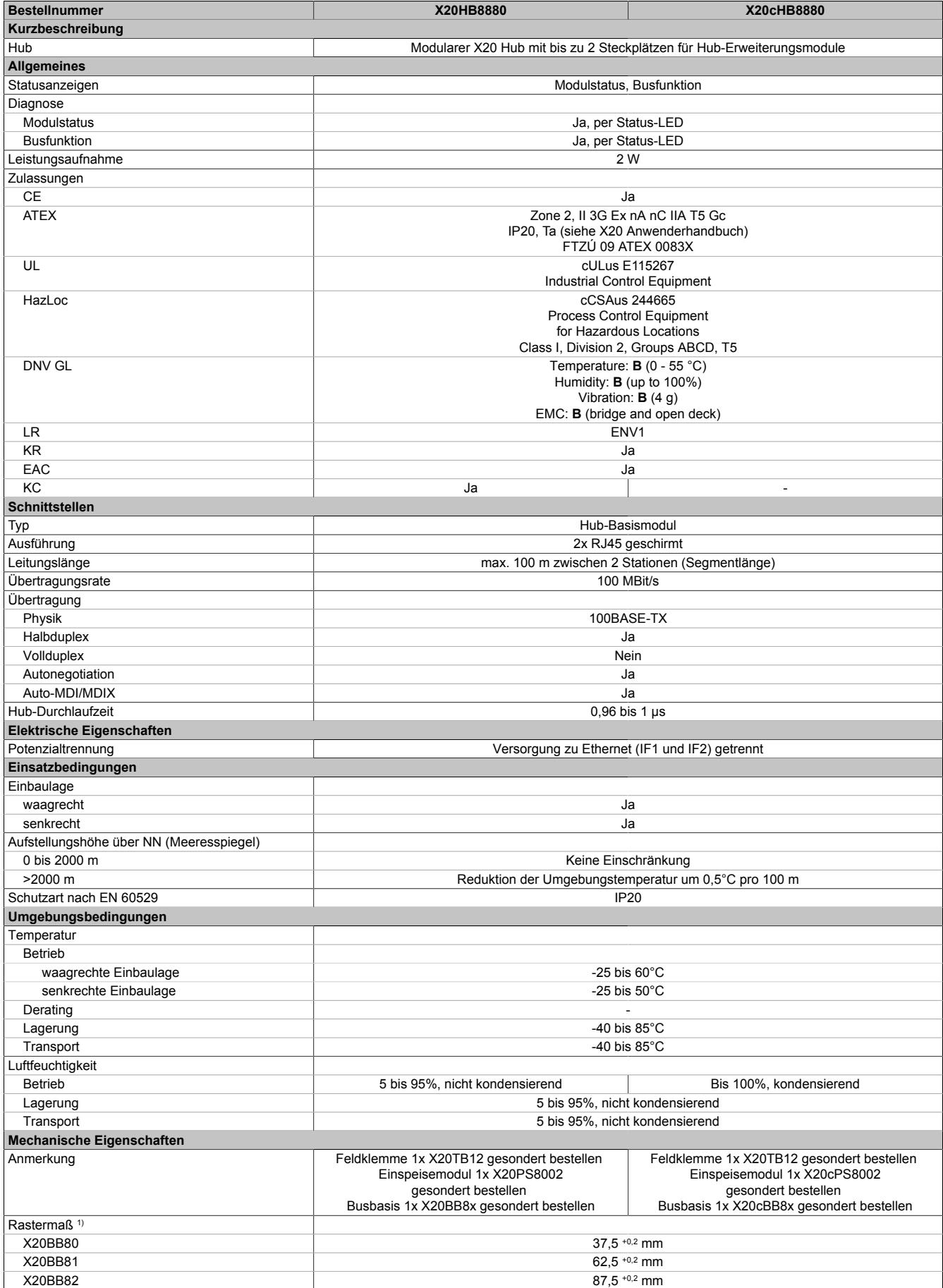

Tabelle 404: X20HB8880, X20cHB8880 - Technische Daten

1) Das Rastermaß bezieht sich auf die Breite der Busbasis X20BB8x. Zum Hub werden immer auch bis zu 2 Hub-Erweiterungsmodule X20HB2880 und 1 Einspeisemodul X20PS8002 benötigt.

### **9.23.4.5 Status-LEDs**

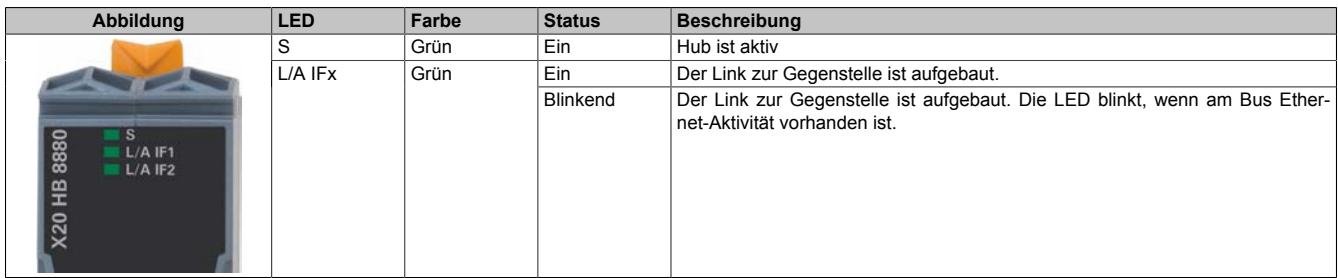

### **9.23.4.6 Bedien- und Anschlusselemente**

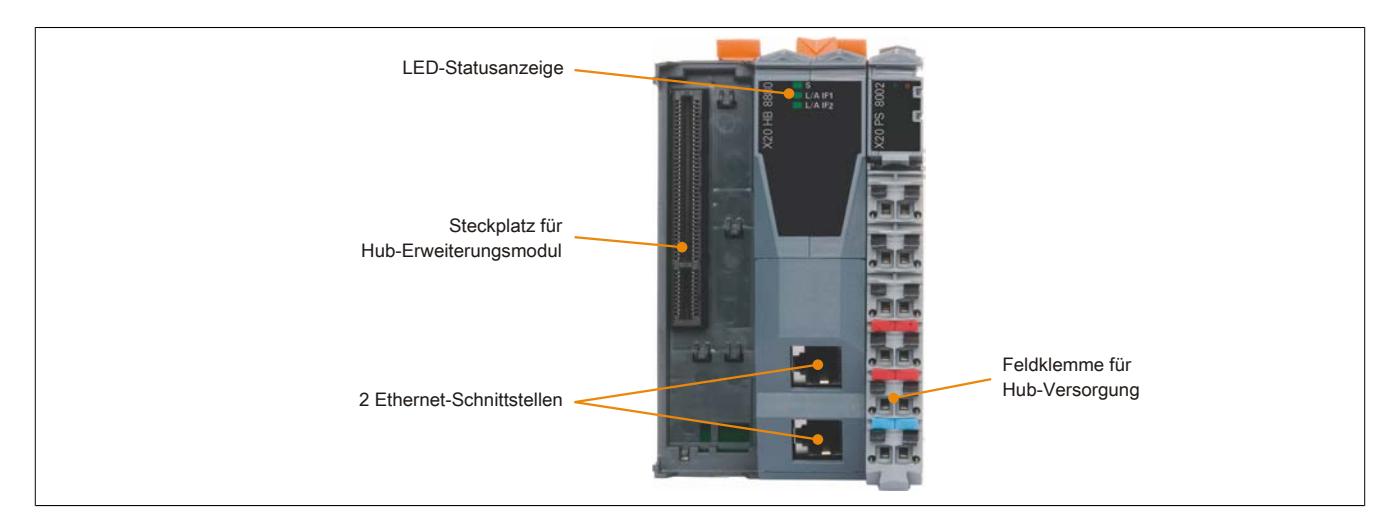

#### **9.23.4.7 Ethernet-Schnittstelle**

Hinweise für die Verkabelung von X20 Modulen mit Ethernet-Schnittstelle sind unter ["Verkabelungsvorschrift für](#page-57-0) [X20 Module mit Ethernet Kabel " auf Seite 58](#page-57-0) zu finden.

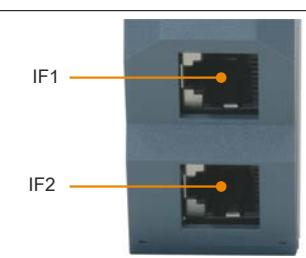

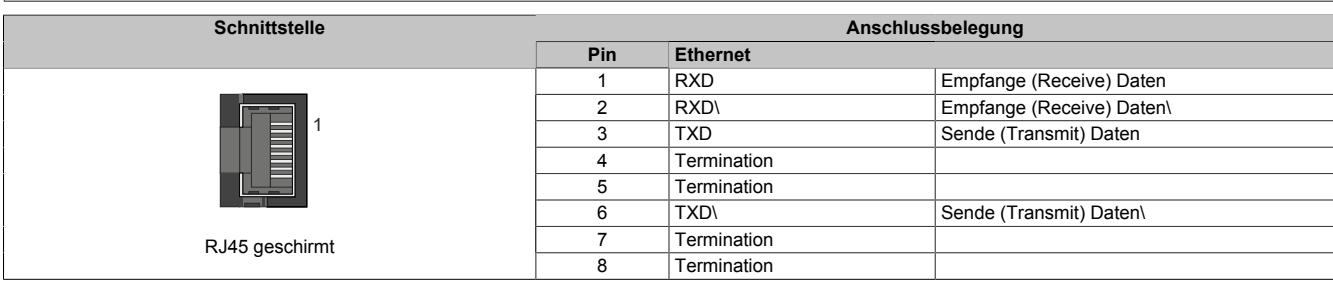

## **9.23.4.8 Steckplatz für Hub-Erweiterungsmodule**

Je nach Busbasis können beim X20 Hub auf der linken Seite bis zu 2 Hub-Erweiterungsmodule gesteckt werden:

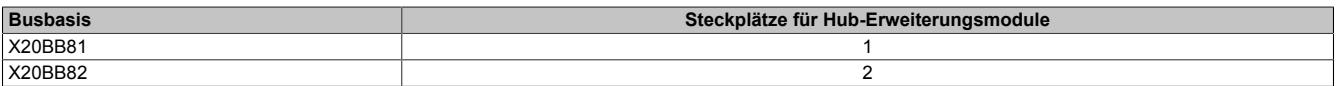

Das steckbare Hub-Erweiterungsmodul ist als 2-fach Hub ausgeführt, wodurch das Hub-Basismodul bis zu einem 6-fach Hub erweitert werden kann.

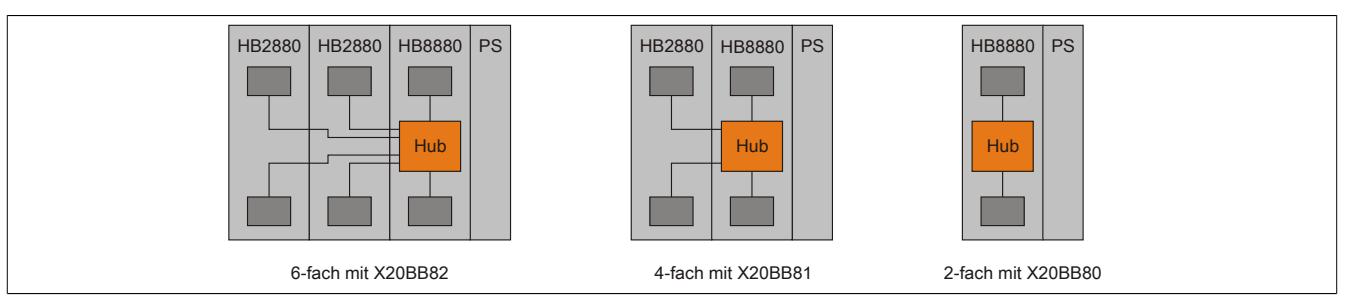

### **9.23.4.9 Netzwerkausdehnung und Kollisionserkennung**

## **Information:**

**Dieser Abschnitt gilt nur bei Verwendung von Ethernet Netzwerken und nicht bei POWERLINK Netzwerken.**

Laut der Ethernet Spezifikation IEEE 802.3 muss die Sendedauer für einen Frame mit minimaler Länge stets größer sein als die RTDT (=Round Trip Delay Time). Die RTDT ist iene Zeit, die ein Datenpaket benötigt, um von einem Ende bis zum anderen Ende des Netzes zu gelangen und wieder zurück.

Wird dies nicht erfüllt, dann kann eine Kollisionserkennung nicht mehr gewährleistet werden.

Veranschaulichung der RTDT

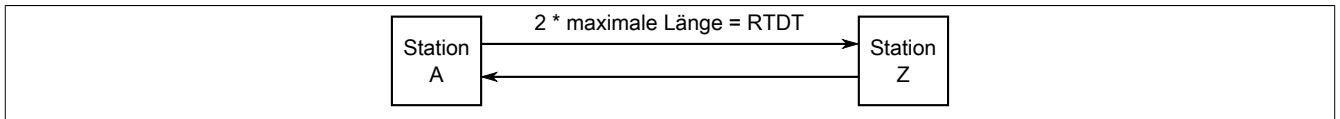

Bei der Verwendung von Kupferkabel beträgt die Ausdehnung standardmäßig maximal 100 m. Da in einem Netzwerk aber oft verschiedene Geräte mit unterschiedlichen PHYs verwendet werden, ändert sich die Durchlaufzeit der Frames, da jeder PHY unterschiedliche Latenzen hat. Dadurch wird auch die Netzwerkausdehnung beeinflusst und eine Kollisionserkennung kann selbst auf 100 m nicht mehr garantiert werden.

### **Beispiel zur Berechnung der Netzwerkausdehnung**

Für ein Netzwerk sind folgende Parameter angegeben:

- Übertragungsrate: 100 MBit/s
- Länge des Kabels: 100 m
- Anzahl der Hubs: 2
- Hub-Durchlaufzeit eines Frames: 1 µs
- Minimale Framegröße im Ethernet-Netzwerk: 72 Byte

#### Ablauf der Berechnung

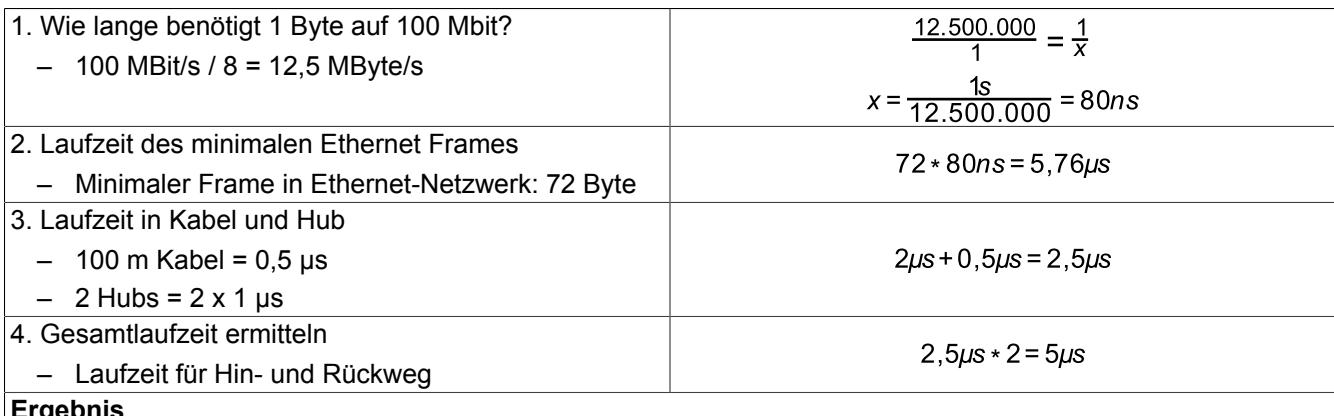

#### **Ergebnis**

Eine Kollisionserkennung ist möglich, da die Gesamtzeit von 5 µs kleiner als die minimale Ethernet-Laufzeit von 5,76 µs ist.

#### **Beispiel zur Berechnung der Netzwerkausdehnung mit Geräten zwischen 2 Stationen**

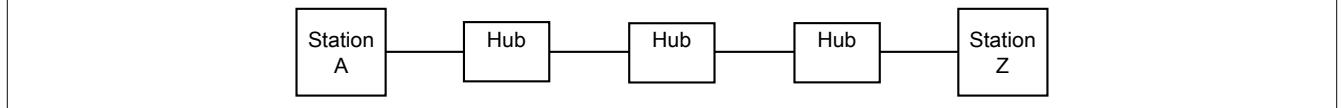

Entsprechend dem vorhergehenden Beispiel ist in einem Netzwerk mit 3 Hubs und 100 m Kabel folgenden Situation gegeben:

• Die Sendedauer für einen Frame mit minimaler Länge beträgt 5,76 µs

#### Ablauf der Berechnung

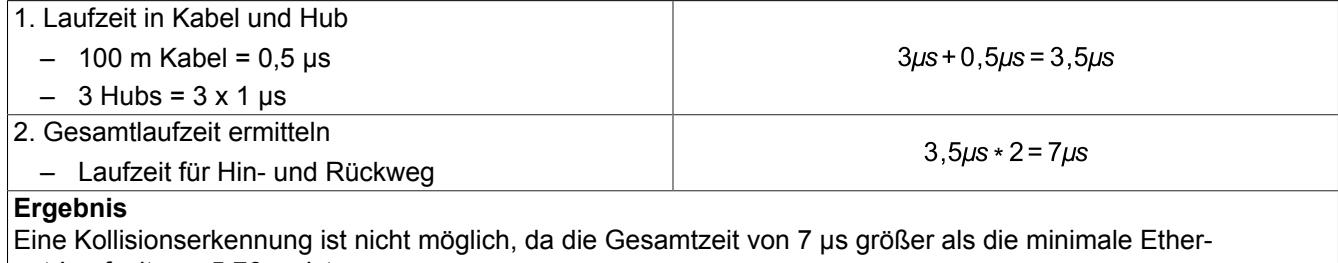

net-Laufzeit von 5,76 µs ist.

Die für die Kollisionserkennung fehlenden ≈1,3 µs können nur durch Entfernen eines Hubs eingespart werden.

## **9.24 Kommunikation im X20 Elektronikmodul**

Mit den CS-Modulen werden komplexe Geräte über eine serielle Schnittstelle dezentral an das X20 System angebunden.

## **9.24.1 Kurzinformation**

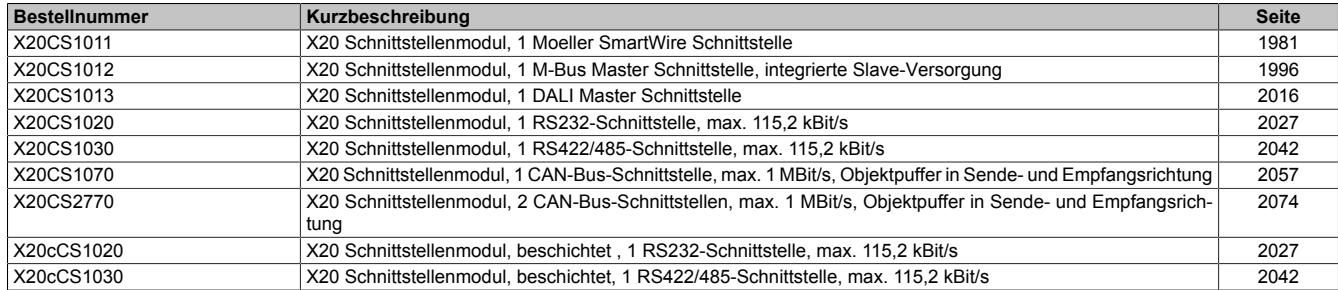
# **9.24.2 X20CS1011**

Version des Datenblatts: 3.04

### **9.24.2.1 Allgemeines**

Mit SmartWire von Moeller können Schaltgeräte wie Schütz oder Motorschutzschalter ohne aufwändige Verdrahtung sehr einfach in das X20 System integriert werden. Die Steuerstromverdrahtung zwischen Steuerung und Schaltgeräten wird durch steckbare, vorkonfektionierte Verbindungskabel ersetzt.

Obwohl SmartWire eine intelligente Verbindung ist, ändert sich für den Maschinenprogrammierer kaum etwas. Die Integration über das Schnittstellenmodul in das X20 System nimmt die gesamte Kommunikation ab. Die einzelnen Schaltgeräte sind einfach als digitale Ein- und Ausgänge zu sehen.

## **Praktischer Einsatz**

Mit SmartWire können bis zu 16 Schaltgeräte mittels vorkonfektionierter Kabel verbunden und an das X20 Smart-Wire Schnittstellenmodul angeschlossen werden. Auf Knopfdruck parametriert sich das System vollkommen selbstständig, es ist kein zusätzlicher Eingriff oder Aufwand notwendig. Das ersetzt die Verdrahtungsüberprüfung, die bisher notwendig war.

Gleichzeitig ist damit die Gerätekonfiguration im System bekannt. Sollte auf Grund von Fehlern oder Manipulation ein Gerät nicht mehr verfügbar sein, wird das umgehend erkannt. Nach erfolgter Korrektur läuft das System wieder.

Das Schnittstellenmodul ist als normales Elektronikmodul konzipiert und somit an jeder Stelle der dezentralen Backplane einsetzbar.

- X2X SmartWire Master zur Ansteuerung von bis zu 16 SmartWire Slaves
- Einfache Verbindung durch vorkonfektionierte Verbindungskabel
- Moeller SmartWire Module für Moeller Standard Schaltgeräte
- Ersetzt Steuerstromverdrahtung
- Ansteuerung für Schütz
- Schaltstatus vom Schütz
- Status vom Motorschutzschalter
- 24 VDC Steuerspannung über SmartWire Verbindungskabel

### **9.24.2.2 Bestelldaten**

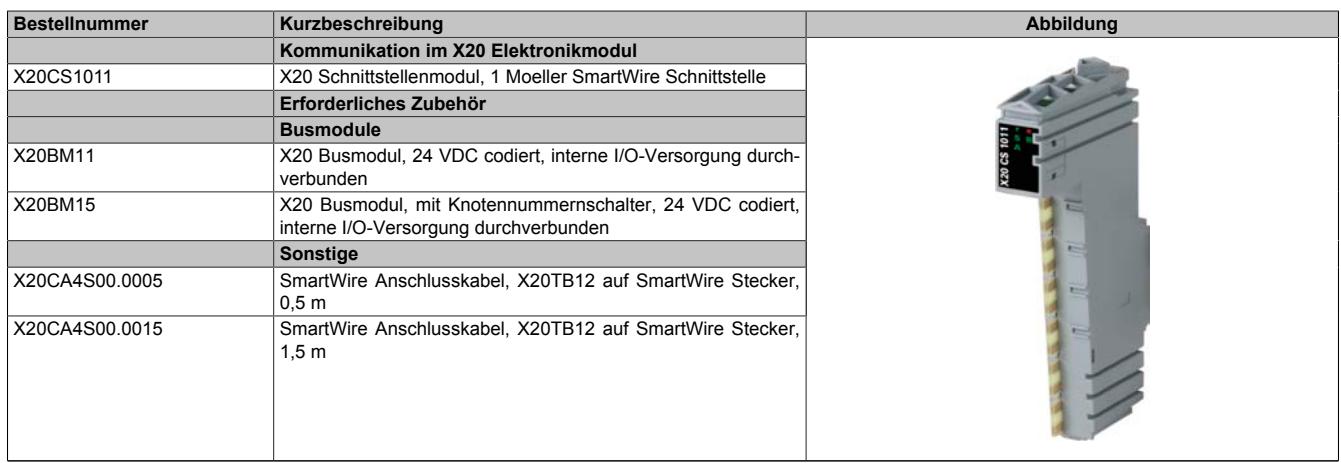

Tabelle 405: X20CS1011 - Bestelldaten

## **9.24.2.3 Technische Daten**

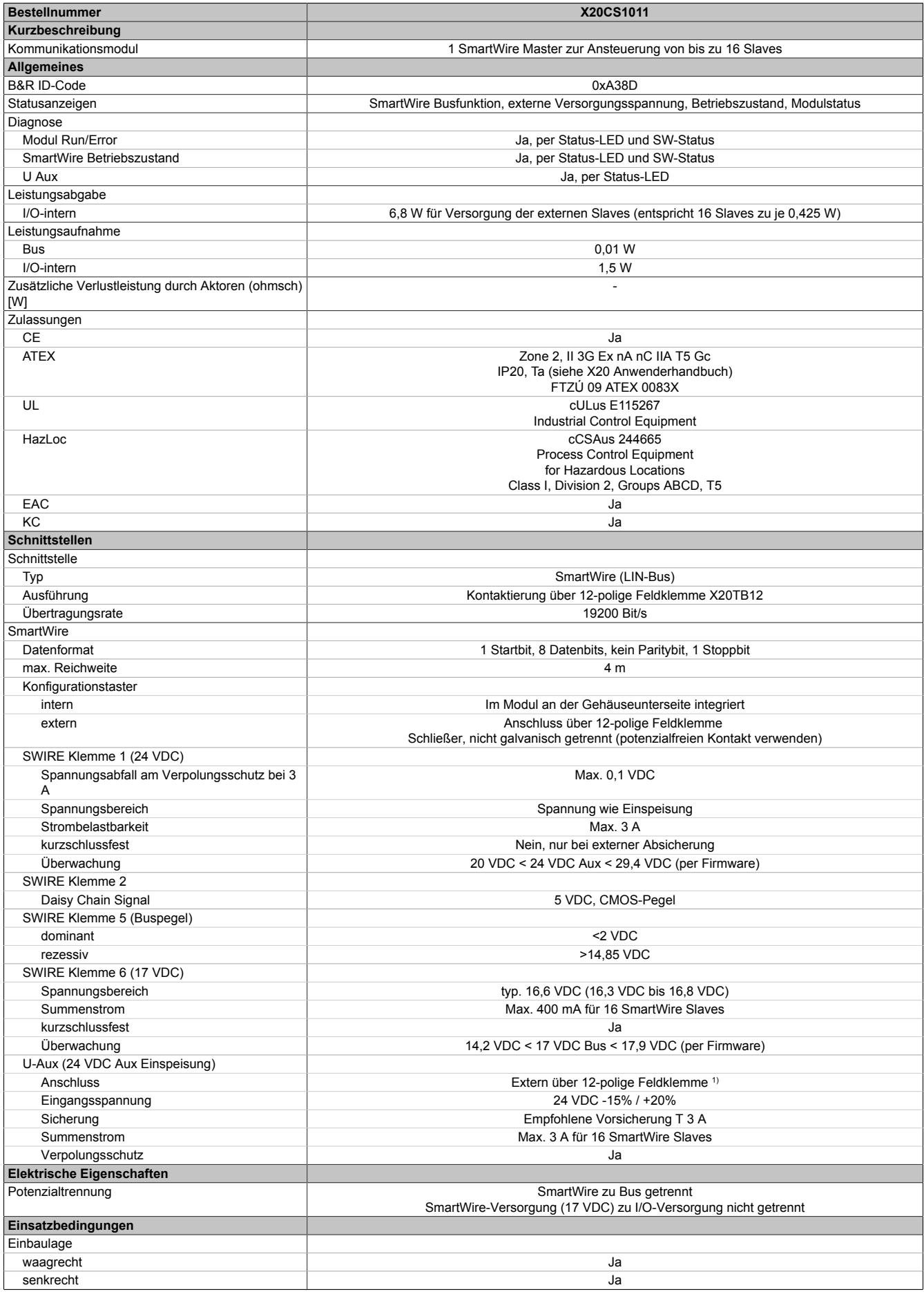

Tabelle 406: X20CS1011 - Technische Daten

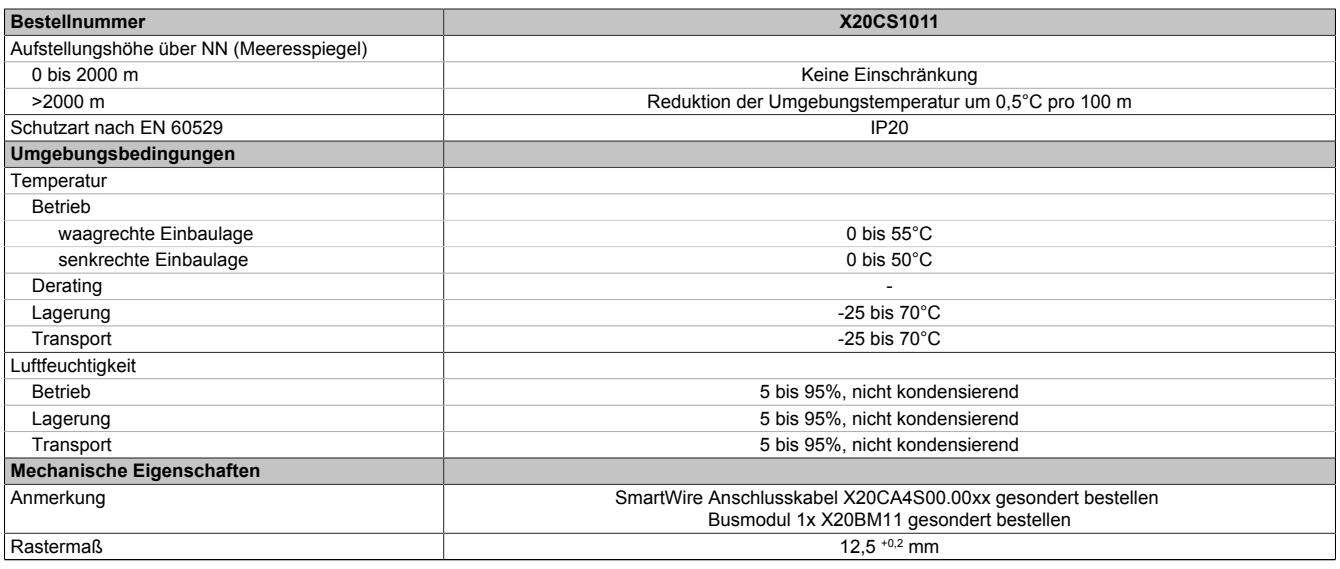

#### Tabelle 406: X20CS1011 - Technische Daten

1) Durch Verwendung einer externen Einspeisung kann über NOT-HALT oder Sicherheitsrelais abgeschaltet werden.

#### **9.24.2.4 Status LEDs**

Für die Beschreibung der verschiedenen Betriebsmodi siehe ["Diagnose-LEDs" auf Seite 3812](#page-3811-0).

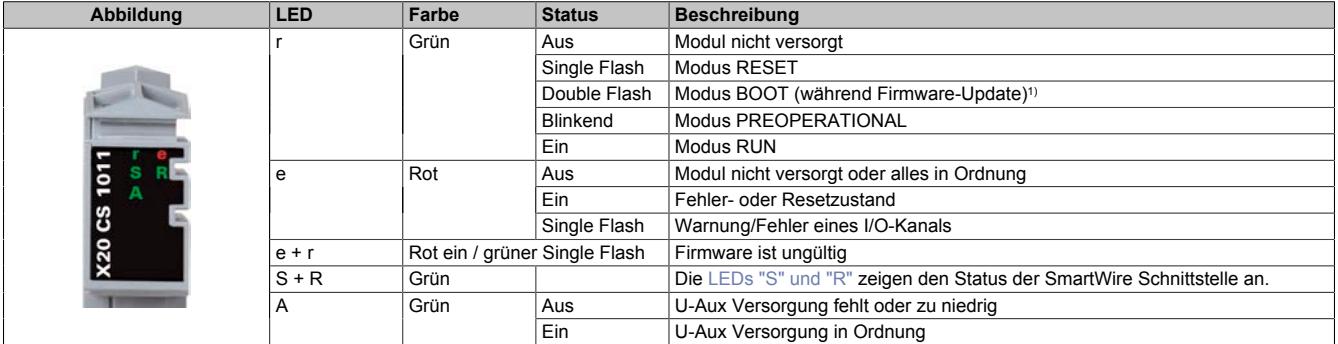

<span id="page-1982-0"></span>1) Je nach Konfiguration kann ein Firmware-Update bis zu mehreren Minuten benötigen.

## **LEDs "S" und "R"**

## Der Status der SmartWire Schnittstelle wird mit den LEDs "S" und "R" angezeigt.

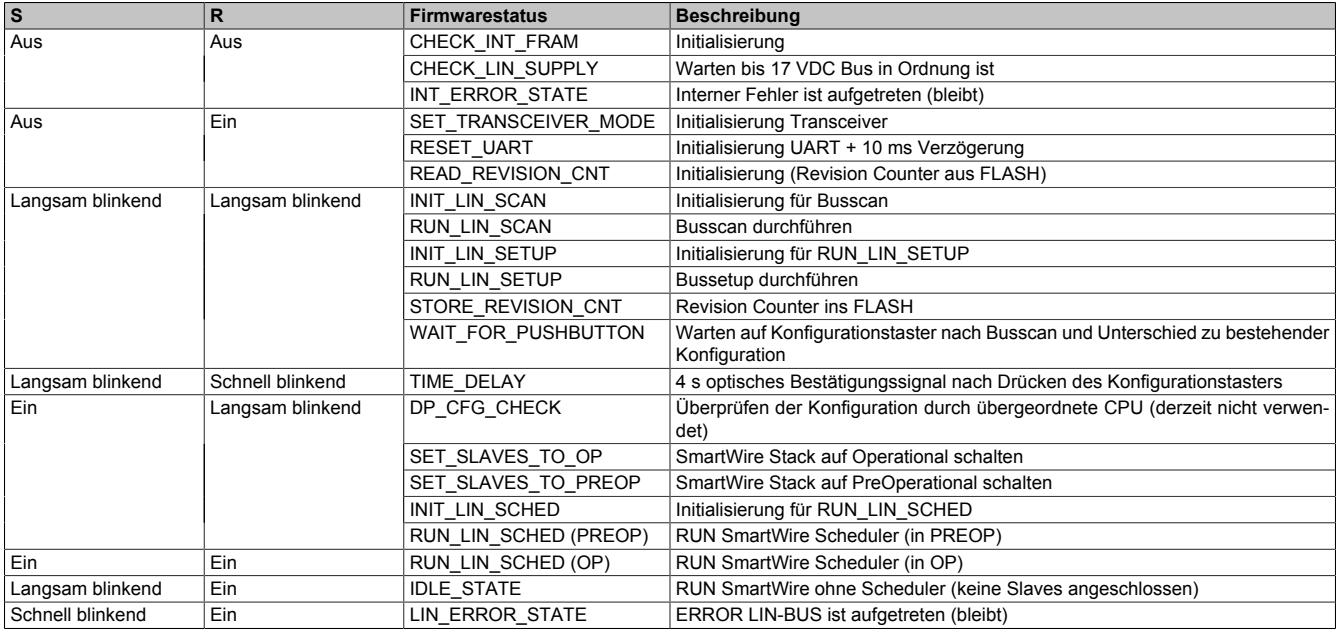

#### **9.24.2.5 Anschlussbelegung**

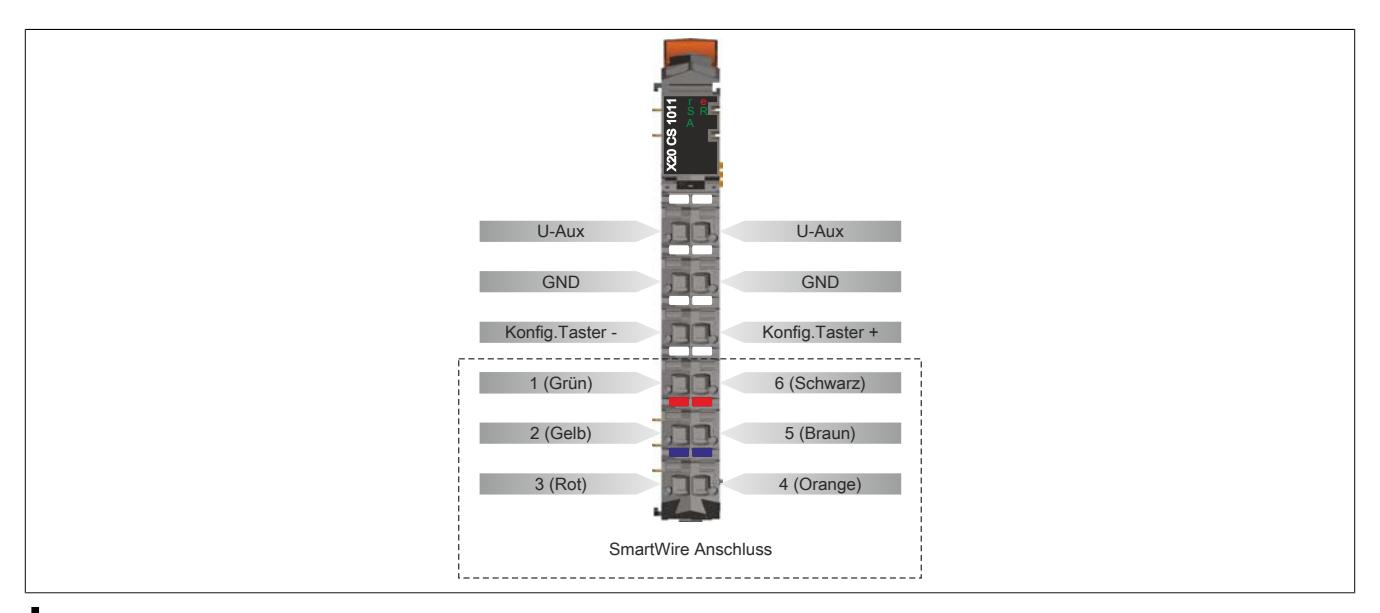

# **Information:**

**Die SmartWire Kabel X20CA4S00.00xx werden fertig montiert mit der Feldklemme X20TB12 geliefert.**

### **9.24.2.6 Anschlussbeispiel**

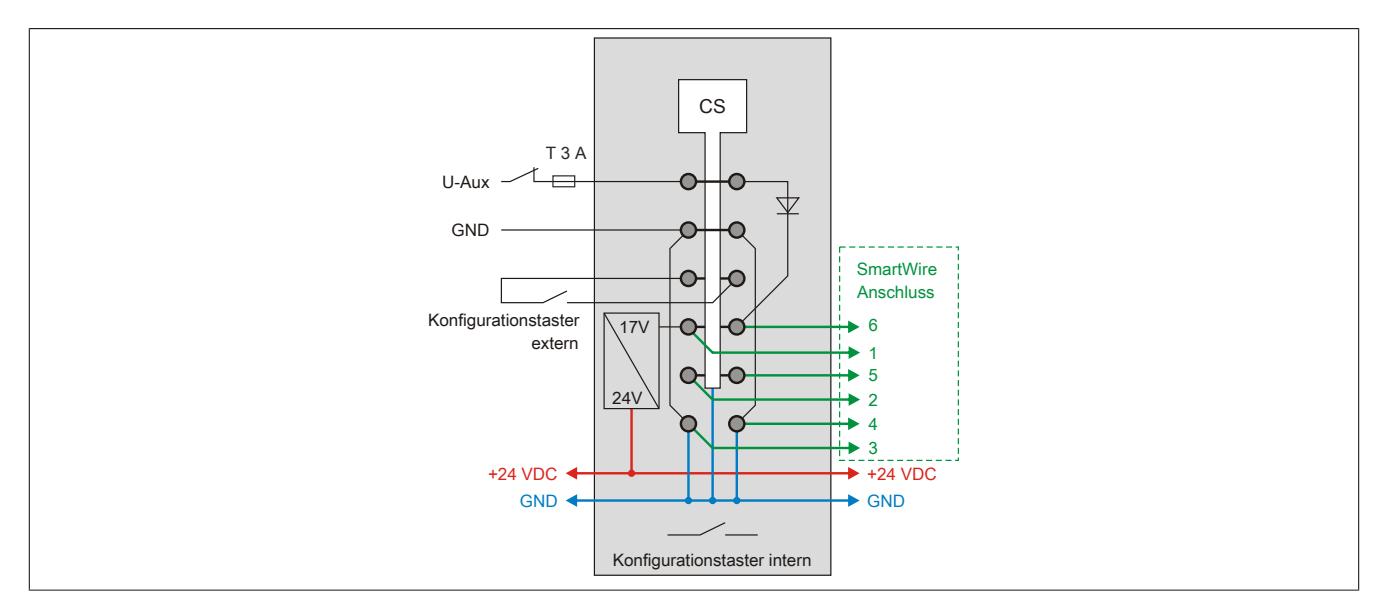

### **9.24.2.7 Konfigurationstaster**

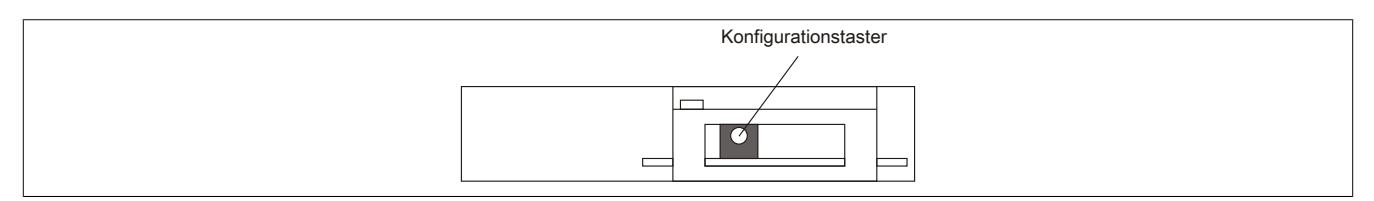

Am Schnittstellenmodul ist an der Gehäuseunterseite ein Konfigurationstaster integriert. Mit seiner Hilfe wird das System vollkommen selbstständig parametriert.

Nach dem Hinzufügen oder dem Entfernen von SmartWire Sensoren/Aktoren wird durch Betätigen des Konfigurationstasters der SmartWire Bus neu gescannt und die neue Konfiguration im X20 SmartWire Schnittstellenmodul gespeichert.

Parallel zum internen Konfigurationstaster kann an der Feldklemme ein externer Konfigurationstaster angeschlossen werden.

#### **9.24.2.8 Registerbeschreibung**

### **9.24.2.8.1 Allgemeine Datenpunkte**

Neben den in der Registerbeschreibung beschriebenen Registern verfügt das Modul über zusätzliche allgemeine Datenpunkte. Diese sind nicht modulspezifisch, sondern enthalten allgemeine Informationen wie z. B. Seriennummer und Hardware-Variante.

Die allgemeinen Datenpunkte sind im Abschnitt ["Allgemeine Datenpunkte" auf Seite 3815](#page-3814-0) beschrieben.

## **9.24.2.8.2 Funktionsmodell 0 - Standard**

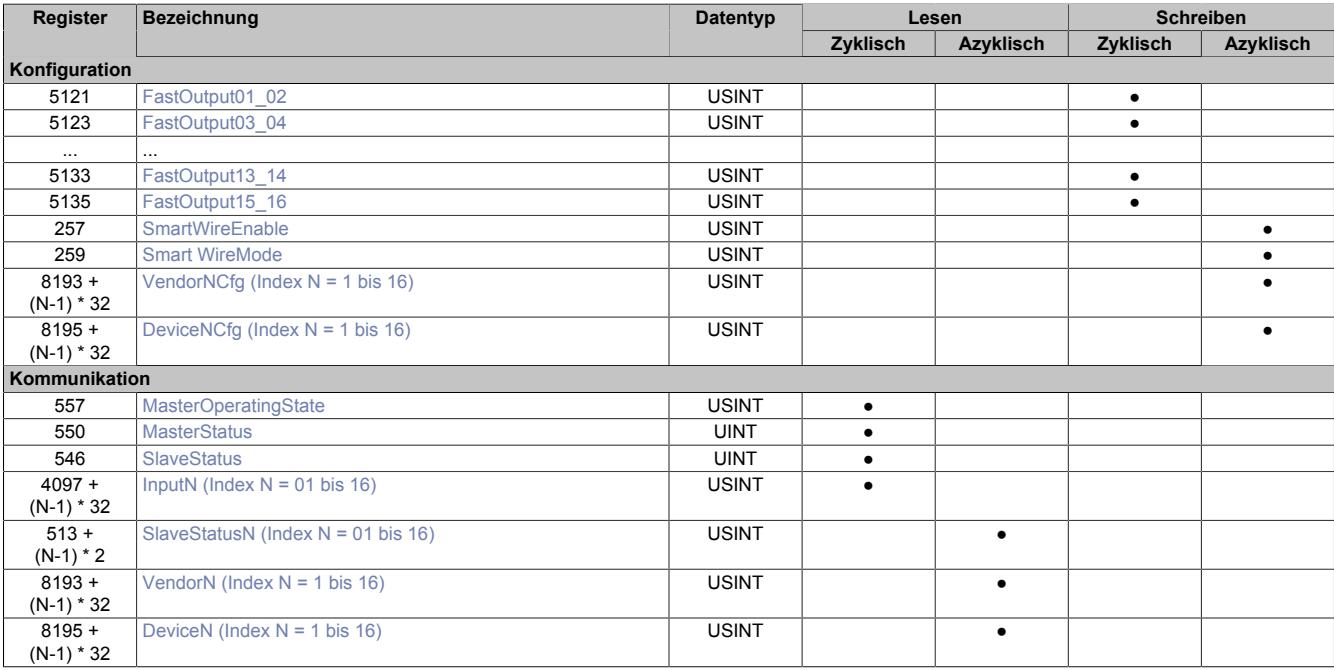

### **9.24.2.8.3 Funktionsmodell 254 - Bus Controller**

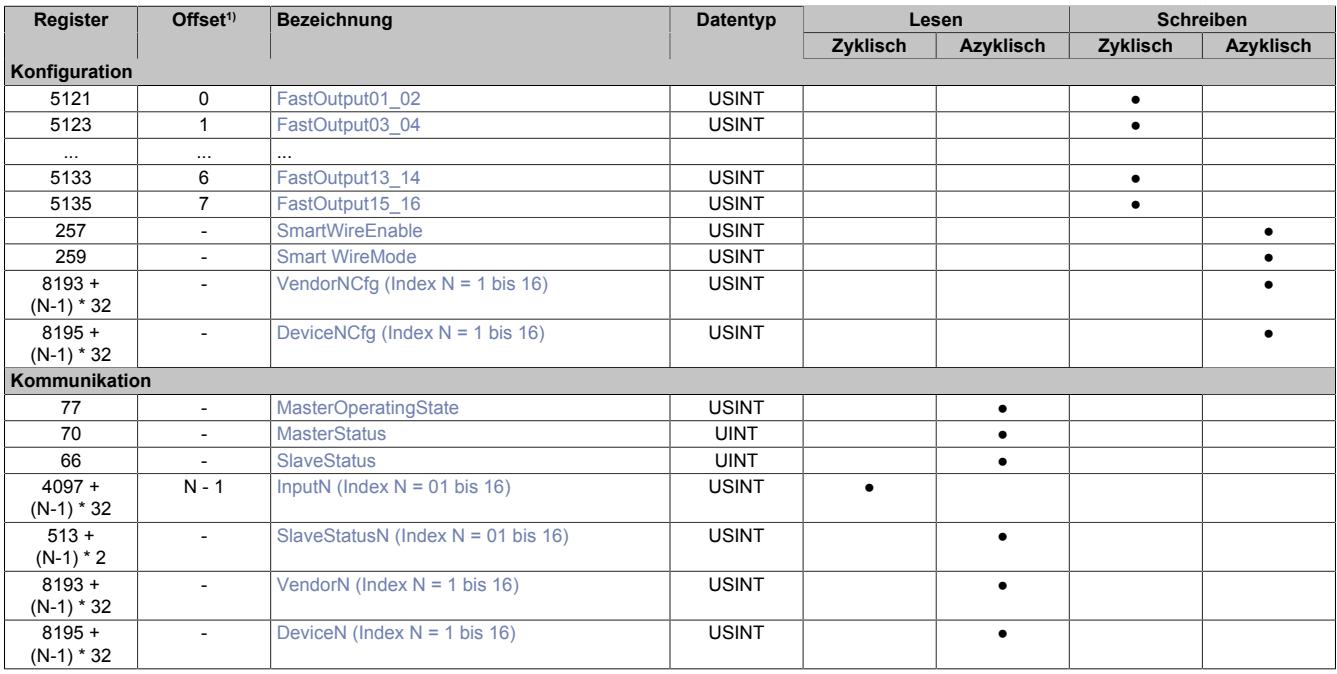

1) Der Offset gibt an, wo das Register im CAN-Objekt angeordnet ist.

## **9.24.2.8.3.1 Verwendung des Moduls am Bus Controller**

Das Funktionsmodell 254 "Bus Controller" wird defaultmäßig nur von nicht konfigurierbaren Bus Controllern verwendet. Alle anderen Bus Controller können, abhängig vom verwendeten Feldbus, andere Register und Funktionen verwenden.

Für Detailinformationen siehe ["Verwendung von I/O-Modulen am Bus Controller" auf Seite 3814](#page-3813-0).

## **9.24.2.8.3.2 CAN-I/O Bus Controller**

Das Modul belegt an CAN-I/O 2 analoge logische Steckplätze.

### **9.24.2.8.4 Kommunikationsmodul Basic Master für SmartWire**

Grundsätzlich handelt es sich beim SmartWire um ein Master-Slave System.

- Jeder Datenverkehr wird vom Master initiiert, dabei ist nur ein Master im System zulässig.
- Der SmartWire Master kann bis zu 16 SmartWire Slaves steuern.
- Die Gesamtschedulingzeit beträgt 160 ms, d. h. nach 160 ms sind alle 16 Slaves einmal abgefragt worden.
- Die maximal zulässige Busausdehnung beträgt 2,6 m.
- Durch die automatische Buskonfiguration ist die Durchnummerierung der einzelnen Slaves durch die Linienstruktur des Busses vorgegeben.

#### Es ergibt sich somit die folgende Zuordnung:

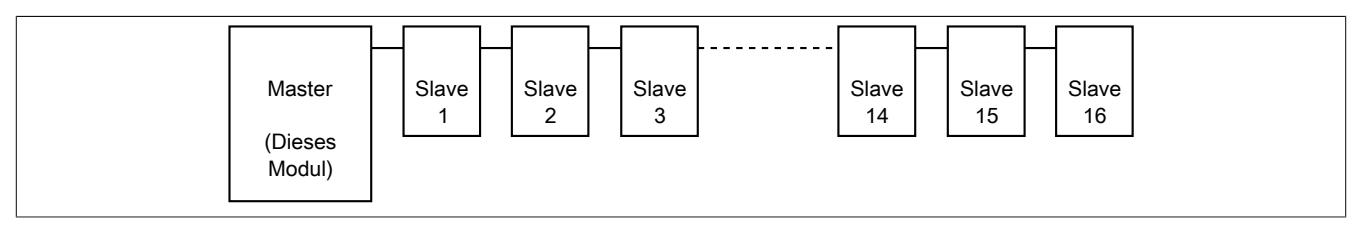

Knotenadresse = physikalische Position im Busstrang

### **9.24.2.8.5 Funktionen**

### **9.24.2.8.5.1 Scan SmartWire**

Wird nach dem Einschalten des Systems automatisch (Defaulteinstellungen) gestartet und durchgeführt.

Diese Prozedur endet, wenn

- die Soll- und Ist-Konfiguration des Busses identisch ist: es erfolgt hier der Übergang zum Normalbetrieb d. h. zyklischer Datenaustausch
- oder wenn es eine Abweichung zwischen Soll- und Ist-Konfiguration gibt: Fehlerfall, zyklische Datenübertragung wird nicht gestartet

### **9.24.2.8.5.2 Setup SmartWire**

Kann durch Drücken der Konfigurationstaste oder Software-Befehle aktiviert werden:

- wenn keine Konfiguration gespeichert ist
- wenn zuvor ein SmartWire Scan mit Fehler beendet wurde

Beim Setup werden alle angeschlossenen Teilnehmer als neue Soll-Konfiguration im Master remanent gesichert. Gültige Teilnehmer werden durch die beiden Parameter ["Gerätekennung" auf Seite 1993](#page-1992-4) und ["Herstellerkennung"](#page-1992-3) [auf Seite 1993](#page-1992-3) eindeutig beschrieben.

## <span id="page-1986-0"></span>**9.24.2.8.6 Operationszustand des Masters anzeigen**

In diesem Register wird der aktuelle Zustand der Master State Machine abgebildet.

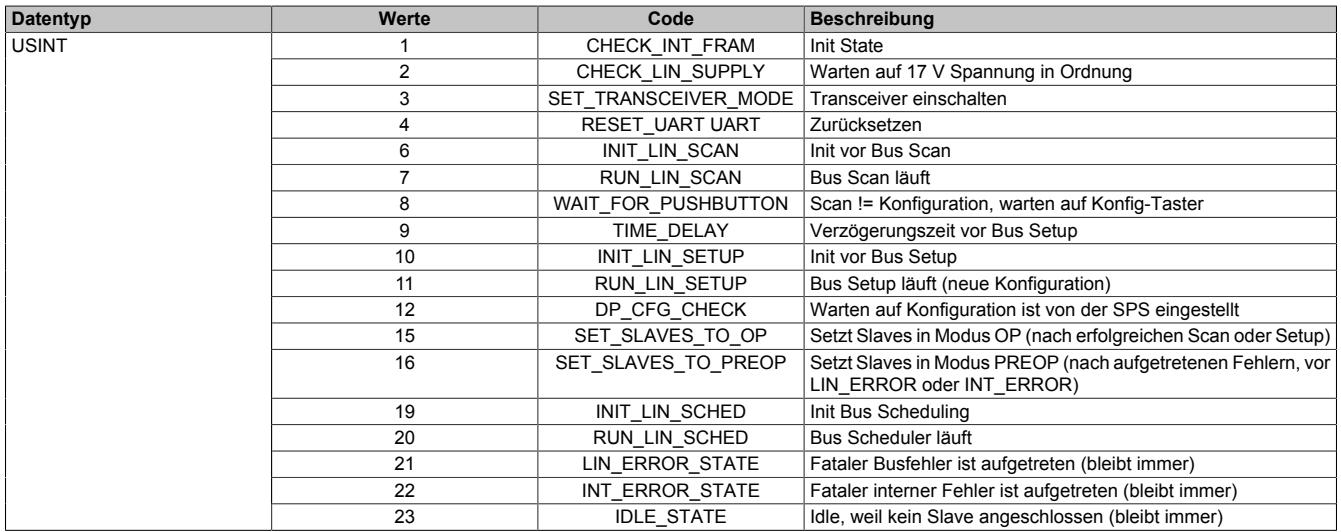

#### **9.24.2.8.6.1 Flussdiagramm SmartWire Master Operationsstatus**

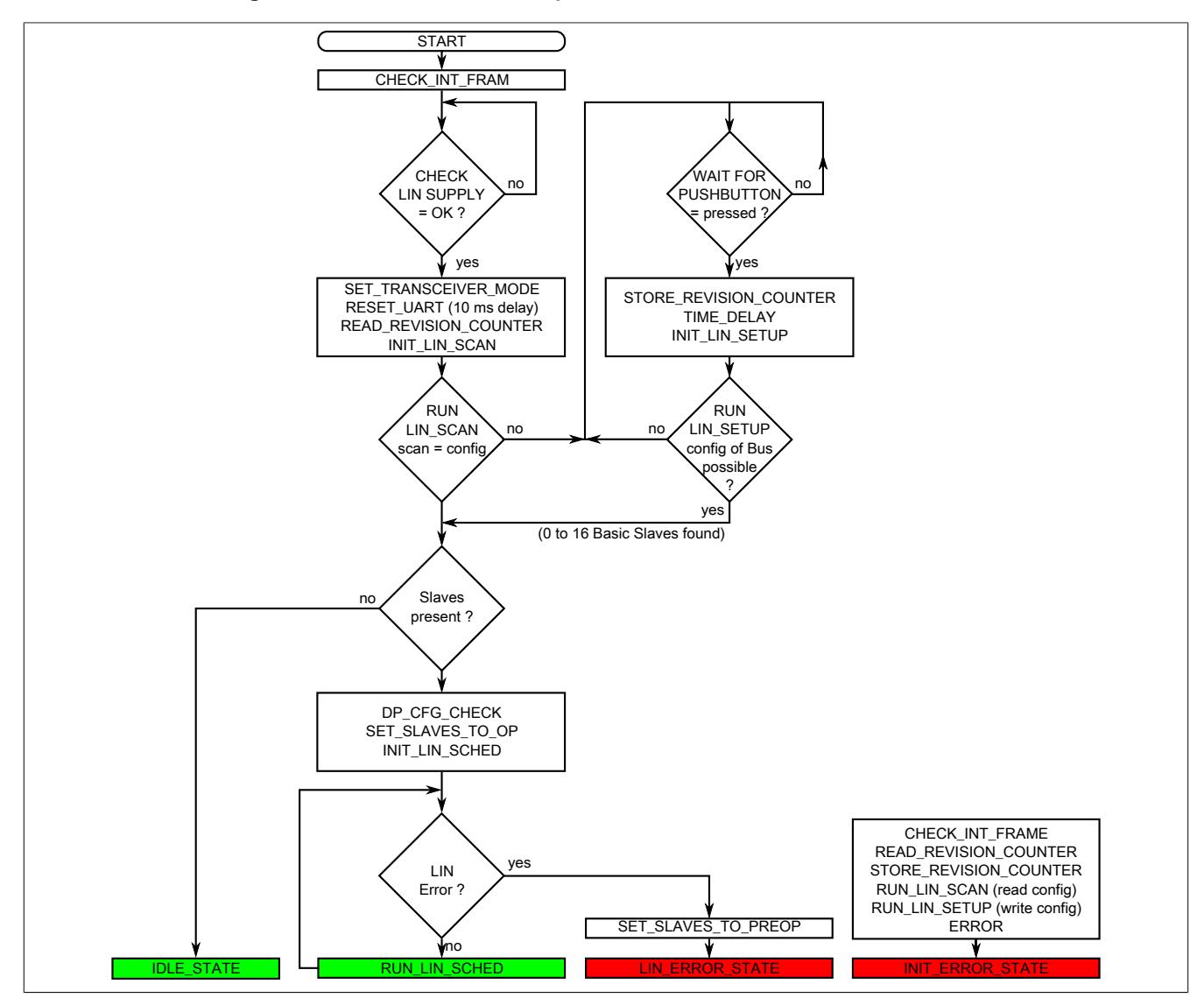

#### Nach erfolgreich durchgeführtem Start enthält das Register folgenden Wert:

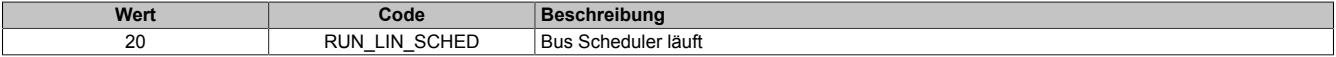

## <span id="page-1987-0"></span>**9.24.2.8.7 Status des Masters**

Name:

**MasterStatus** 

In diesem Register wird die aktuelle Statusinformation des Masters abgebildet.

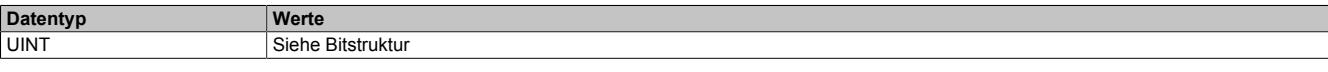

#### Bitstruktur:

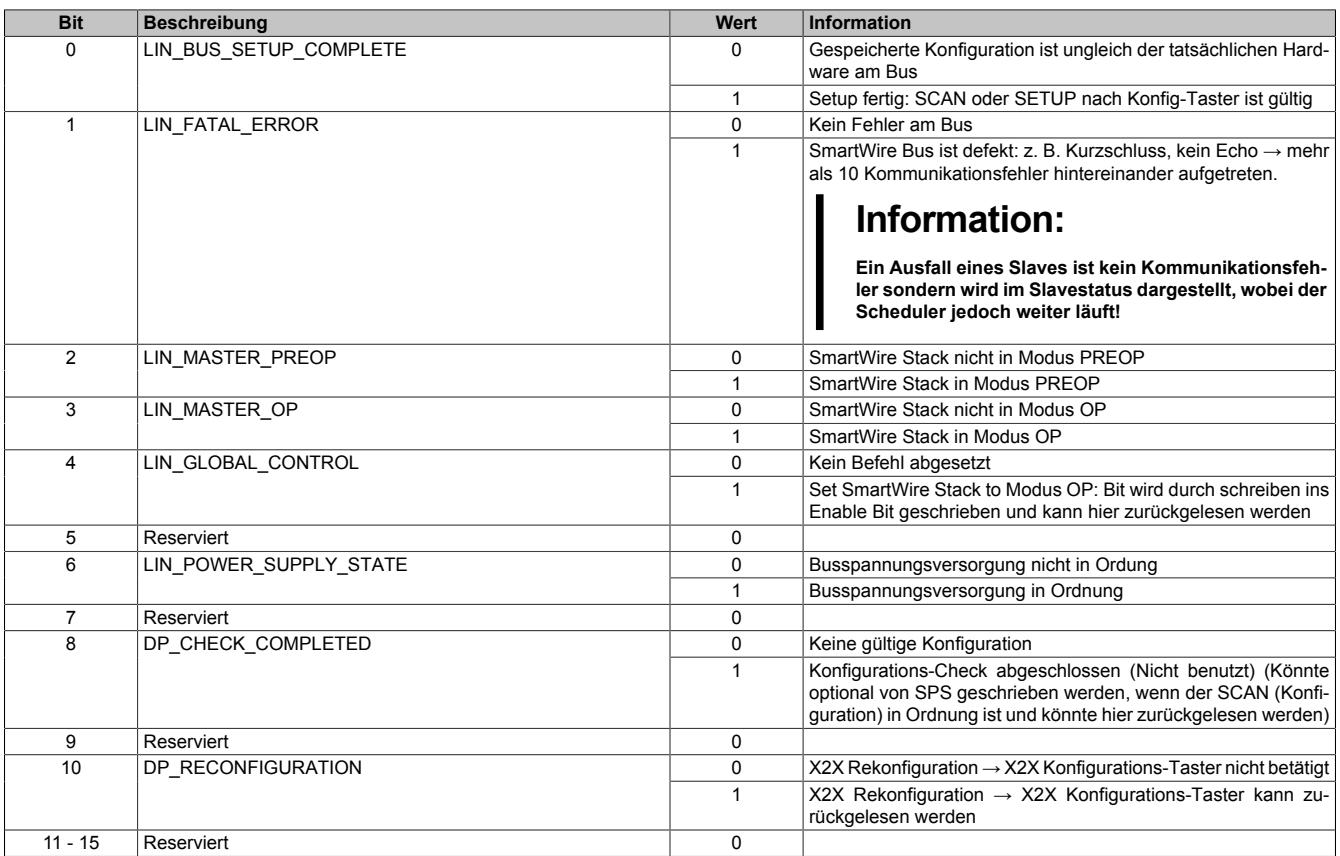

Nach erfolgreich durchgeführtem Start enthält das Register folgenden Wert:

### Entspricht dem Dezimalwert: 345

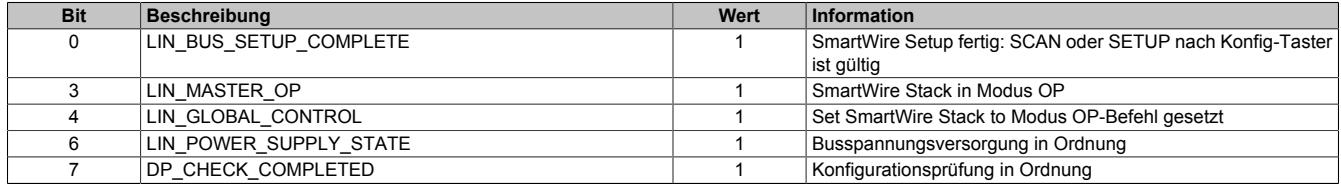

#### <span id="page-1988-1"></span>**9.24.2.8.8 Status der gesamten Slaves**

Name:

**SlaveStatus** 

In diesem Register wird der aktuelle Status der Slaves gesammelt abgebildet.

Im Fehlerfall werden die ausgefallenen Slaves in den entsprechenden Bits angezeigt, ebenso in den für die Slaves einzeln aufgelegten Statusregistern siehe ["SlaveStatus1 bis SlaveStatus16" auf Seite 1993](#page-1992-2).

Der zyklische Datenaustausch erfolgt solange keines dieser Bits gesetzt ist. Im Fehlerfall wird der I/O-Austausch gestoppt. Nach Behebung des Fehlers oder neuem Setup kann der Bus wieder gestartet werden, siehe ["Basisan](#page-1990-0)[wendungen Register "SmartWireEnable" und "SmartWireMode"" auf Seite 1991](#page-1990-0) .

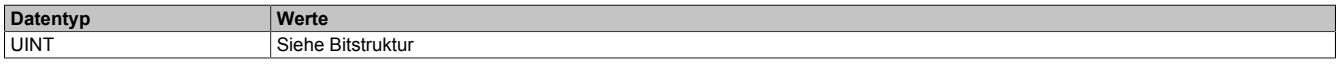

Bitstruktur:

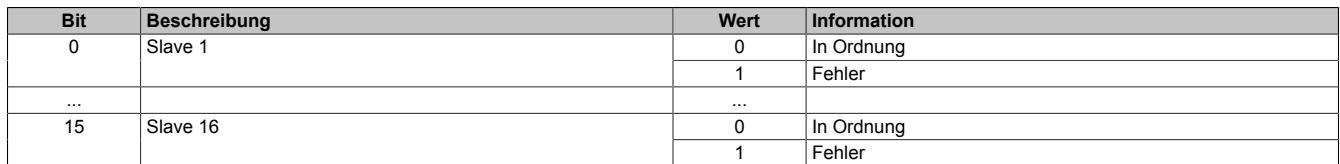

#### <span id="page-1988-0"></span>**9.24.2.8.9 Steuerbits an Slaves übertragen**

Name:

FastOutput01\_02 bis FastOutput15\_16

In diesen Registern werden die Steuerbits an jeweils 2 aufeinander folgende Slaves übertragen. Jeder Slave erhält 4 Steuerbits, die abhängig von der Knotenadresse (1 bis 16) aus den 8 Datenbytes selektiert werden müssen. Diese 4 Steuerbits sind starr zugeordnet und die Verwertung der Bits im Slave sind optional.

Alle Slaves werten dieses Telegramm aus. Es muss zyklisch vom Master gesendet werden, damit die Slaves innerhalb der Überwachungszeit (Lifeguardingzeit = 400 ms) sicherstellen, dass der Master noch einwandfrei funktioniert.

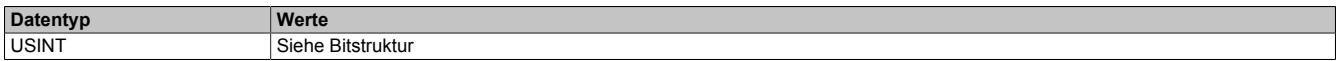

#### Bitstruktur:

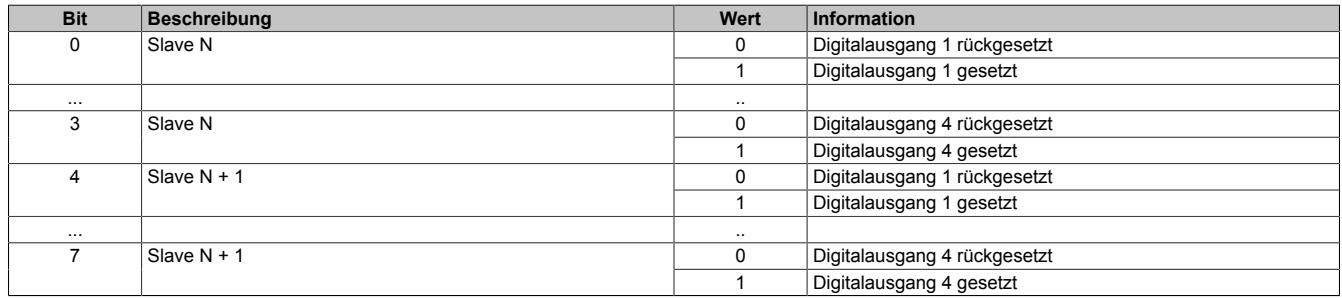

## <span id="page-1989-2"></span>**9.24.2.8.10 Eingangsdaten vom Slave lesen**

Name:

Input01 bis Input16

Jeder Slave sendet seine Eingangsdaten und/oder seinen Status zum Master.

Das Datenvolumen umfasst 1 Byte pro Slave. Jeder Slave hat ein Diagnosebit, welches er mit den zyklischen Daten zum Master sendet. Dieses Bit ist ein Meldebit, falls ein Applikationsfehler (am Modul) auftritt. Es ist immer im höchstwertigsten Bit angeordnet.

Der Master kann dieses Bit stetig auswerten. Beim Slave wird das Diagnosebit gesetzt, wenn sich der Slave im Status "Error" befindet. Slaves, die keine Eingangsdaten besitzen, senden trotzdem ein Byte, in dem sie dann ihre Statusdaten zur Verfügung stellen. Dies ist notwendig, da der Master über den Empfang dieses Bytes auch die Slaves auf einwandfreie Funktion überwacht.

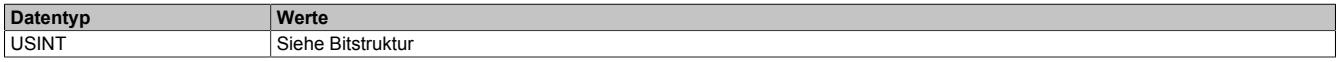

Bitstruktur:

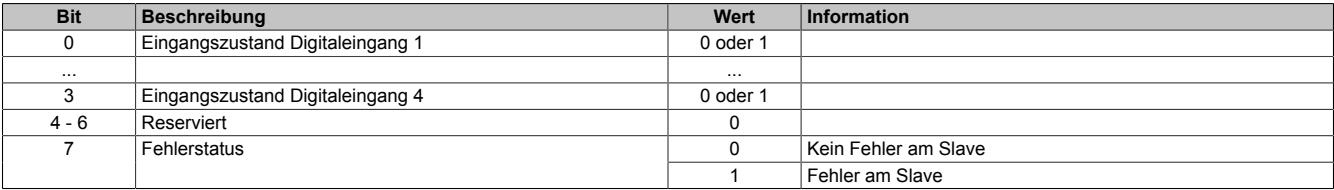

### <span id="page-1989-0"></span>**9.24.2.8.11 Funktionshaltepunkte des Masters konfigurieren**

#### Name:

#### SmartWireEnable

Mit diesem Register können die möglichen Funktionshaltepunkte der Master State Machine konfiguriert werden.

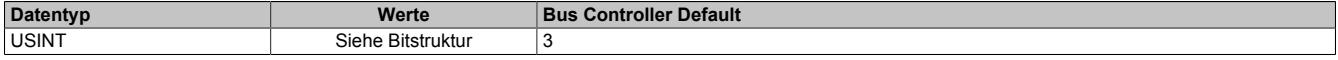

#### Bitstruktur:

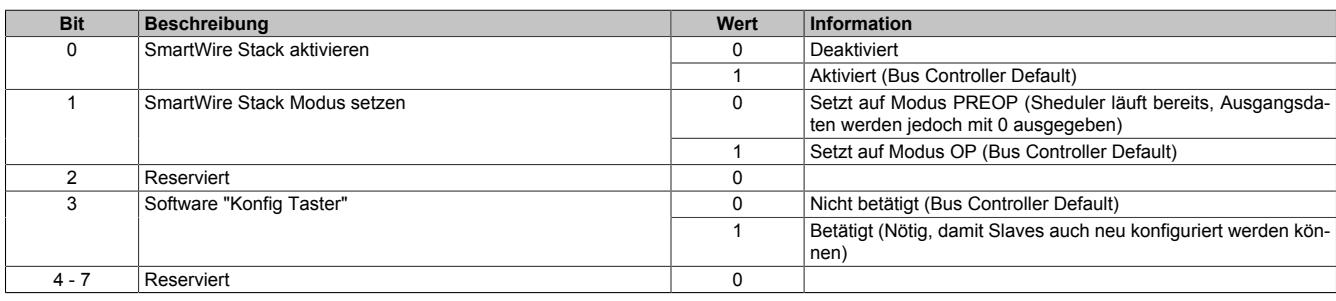

#### <span id="page-1989-1"></span>**9.24.2.8.12 Betriebsart des Masters konfigurieren**

Name:

SmartWireMode

Mit diesem Register kann die Betriebsart des Masters konfiguriert werden.

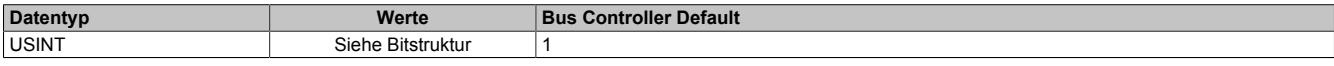

## Bitstruktur:

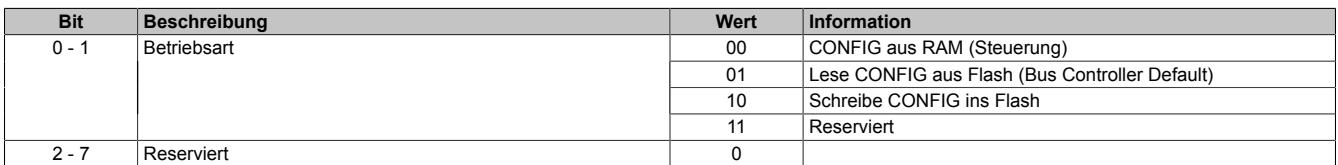

#### <span id="page-1990-0"></span>**9.24.2.8.13 Basisanwendungen Register "SmartWireEnable" und "SmartWireMode"**

Per Defaultkonfiguration wird der SmartWire Bus automatisch durchgestartet und muss mindestens durch eine externe Möglichkeit, wie z. B. externer Taster oder PushButton, konfiguriert werden.

Werden Sensoren / Aktoren zum SmartWire Bus hinzugefügt oder entfernt, muss der Konfigurationsvorgang neuerlich gestartet werden, damit der SmartWire Bus neu gescannt und die neue Konfiguration im Master remanent gespeichert wird.

Für Sonderbedienungen und zur Fehlerquittierung können bzw. müssen diese Register angewendet werden.

Die Befehle mit der Library werden asynchron am X2X Link abgesetzt. Es ist deshalb für die fehlerfreie Bedienung des Moduls unerlässlich, dass

- das als Erstes das Schreiben des Befehlsregisters ["SmartWireMode" auf Seite 1990](#page-1989-1) erfolgt. Nach erfolgter Fertigmeldung vom Funktionsblock darf das Register ["SmartWireEnable" auf Seite 1990](#page-1989-0) geschrieben werden.
- die Funktionsblock-Statusrückmeldungen in der Applikation überprüft werden
- die angegebenen Rückmeldung der Master Statusinformation abgewartet werden, um die Master State Machine richtig bedienen zu können

#### **9.24.2.8.13.1 Starten des Busses bei Konfiguration Manueller Start**

Statusinformation nach Hochlauf:

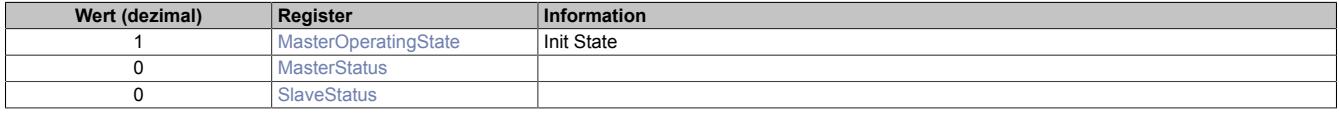

Wird in der Konfiguration manueller Start des Busses gewählt, so müssen mit der Funktion AsIOAccWrite() aus der Library AsIOAcc die beiden Register in angegebener Reihenfolge beschrieben werden.

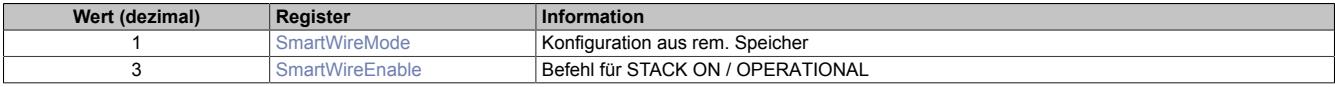

Statusinformation nach fehlerfreiem Durchstarten des Busses:

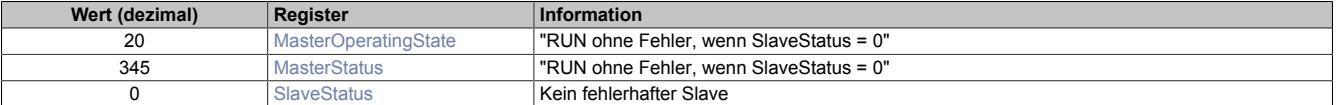

#### **9.24.2.8.13.2 Starten des Busses nach Slave-Fehler**

#### **Statusinformation nach Slave-Fehler**

Beim MasterOperatingState und MasterStatus ist in diesem Fall zunächst keine Änderung zu erkennen, allerdings sind die entsprechenden Fehlerbits im SlaveStatus gesetzt. Die Slaves sind abgefallen, es erfolgt kein Datenaustausch mehr.

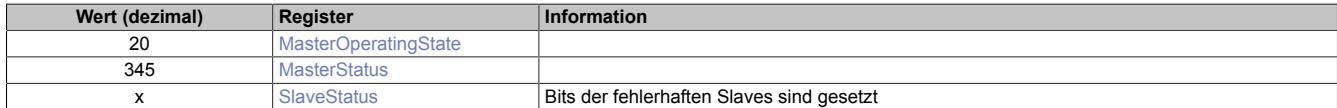

Um den Master in einen definierten Zustand zu versetzen, muss zunächst der Bus mit den folgenden Schreibbefehlen gestoppt werden.

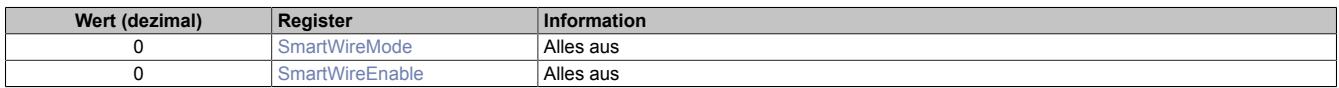

Die erfolgreiche Behandlung der Befehle ist im MasterStatus zu erkennen und auch abzuwarten. Bit 4 wird gelöscht: die Rückmeldung das der Bus nicht mehr operativ ist.

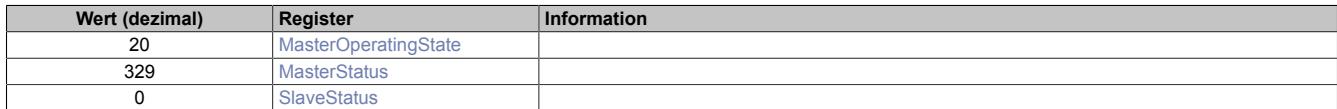

Nach erfolgter Fehlerkorrektur kann der Bus mit den Schreibbefehlen nun wieder gestartet werden:

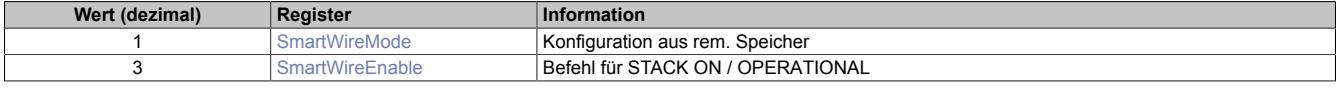

#### Statusinformation nach fehlerfreiem Durchstarten des Busses:

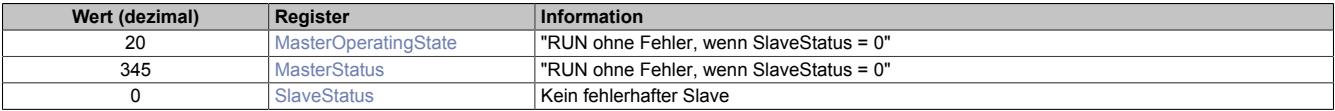

Je nach geänderter Fehlersituation können sich jetzt natürlich verschiedenste Statusinformationen ergeben, siehe ["MasterOperatingState" auf Seite 1987](#page-1986-0).

Typischer Fall bei HW-Konfigurationsunterschieden:

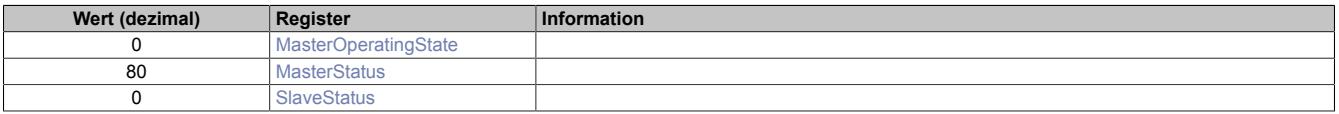

# **Information:**

**Damit ein neuerlicher Start-Befehl übernommen wird, muss zwingend vorher ein Stop-Befehl abgesetzt werden!**

#### **9.24.2.8.14 Erweiterte Anwendungen**

Die folgenden Register dienen zur erweiterten Diagnose, zum Auslesen der aktuellen Konfiguration und zur Konfigurationserstellung aus der Applikation. Die bereits beschriebenen Register und deren Inhalte sind natürlich gültig.

#### <span id="page-1992-2"></span>**9.24.2.8.14.1 Status der einzelnen Slaves**

Name:

SlaveStatus1 bis SlaveStatus16

In diesen Registern wird der entsprechende Slavestatus angezeigt.

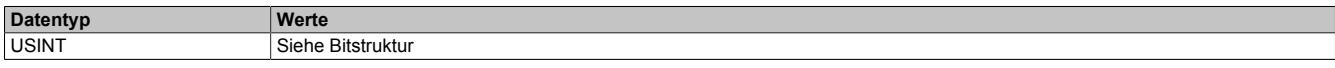

#### Bitstruktur:

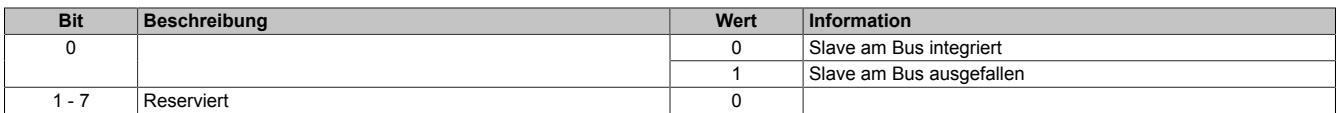

#### <span id="page-1992-3"></span>**9.24.2.8.14.2 Herstellerkennung des Slaves lesen**

Name:

Vendor1 bis Vendor16

In diesen Registern wird die entsprechende Herstellerkennung des Slaves angezeigt.

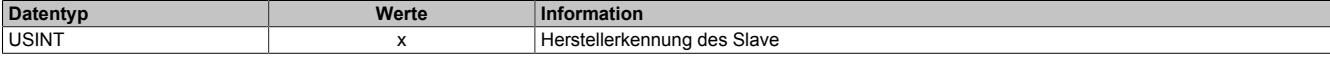

#### <span id="page-1992-4"></span>**9.24.2.8.14.3 Gerätekennung des Slaves lesen**

Name:

Device1 bis Device16

In diesen Registern wird die entsprechende Gerätekennung des Slaves angezeigt.

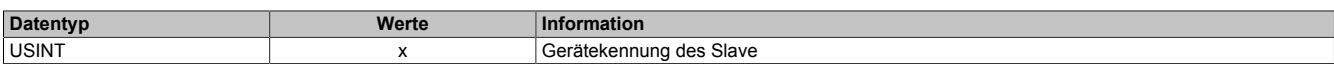

#### <span id="page-1992-0"></span>**9.24.2.8.14.4 Herstellerkennung des Slaves schreiben**

Name:

Vendor1Cfg bis Vendor16Cfg

In diese Register kann die gewünschte Herstellerkennung des Slaves geschrieben werden.

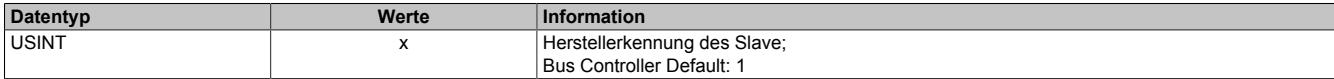

#### <span id="page-1992-1"></span>**9.24.2.8.14.5 Gerätekennung des Slaves schreiben**

Name:

Device1Cfg bis Device16Cfg

In diese Registern kann die gewünschte Gerätekennung des Slaves geschrieben werden.

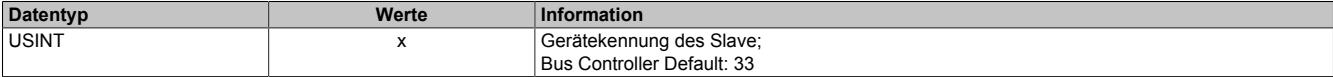

## **Einlesen der Konfiguration ohne Busstart**

Aus Sicherheitsgründen kann die gesteckte Buskonfiguration eingelesen werden, ohne die zyklischen Datenaustausch zu starten. Diese Ist-Konfiguration kann mit der in der Applikation hinterlegten Soll-Konfiguration verglichen werden. Bei Gleichstand kann der zyklische Datenaustausch gestartet werden, bei Ungleichheit wird ein Fehler gemeldet.

Manueller Start ist konfiguriert, Statusinformation nach Hochlauf:

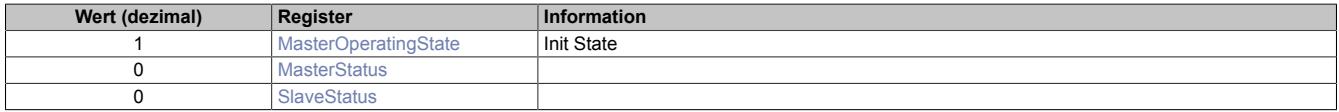

Es müssen mit der Funktion AsIOAccWrite() aus der Library AsIOAcc die beiden Register in angegebener Reihenfolge beschrieben werden.

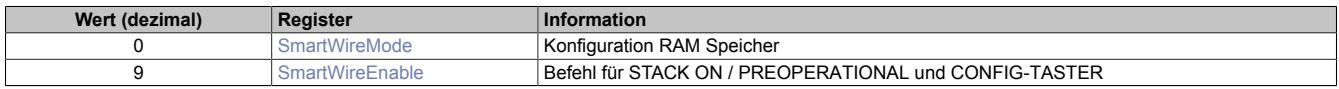

Statusinformation nach fehlerfreiem Einlesen der Buskonfiguration:

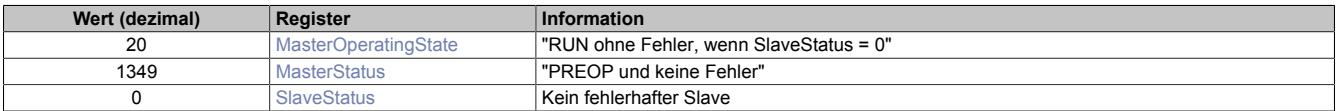

Nach Abschluss dieser Befehle sind die gesteckten Slavemodule eingelesen und für die nachfolgenden Hochläufe bereits im remanenten Speicher abgelegt.

Es müssen nun mit der Funktion AsIOAccRead() aus der Library AsIOAcc alle in Frage kommenden Register ["Vendor1 bis Vendor16" auf Seite 1993](#page-1992-3) und ["Device1 bis Device 16" auf Seite 1993](#page-1992-4) gelesen werden. Stimmt die Konfiguration überein, kann nun der Bus mit dem Standardbefehl gestartet werden:

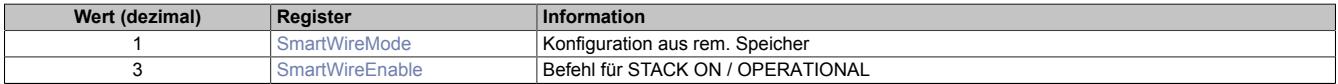

Statusinformation nach fehlerfreiem Durchstarten des Busses:

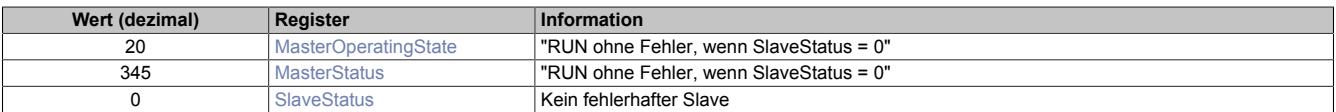

### **Vorgabe der Buskonfiguration**

Manueller Start ist konfiguriert, Statusinformation nach Hochlauf:

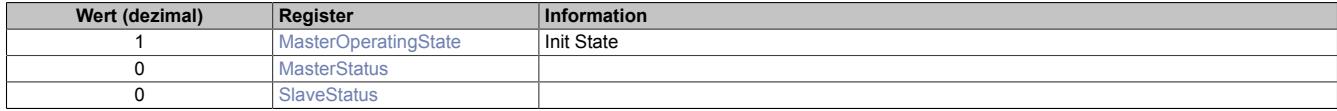

Natürlich kann auch ein laufender Bus mit dem Standard Befehl gestoppt und umkonfiguriert werden!

Es müssen nun mit der Funktion AsIOAccWrite() aus der Library AsIOAcc alle Register ["Vendor1Cfg bis Ven](#page-1992-0)[dor16Cfg" auf Seite 1993](#page-1992-0) und ["Device1Cfg bis Device16Cfg" auf Seite 1993](#page-1992-1) mit den entsprechenden Daten beschrieben werden. Alle nicht verwendeten Vendor und Device Register müssen mit Null beschrieben werden. Hierbei ergibt sich noch keine Änderung in den Statusregistern.

Zum Speichern der Daten im remanenten Speicher müssen mit der Funktion AsIOAccWrite() aus der Library AsIOAcc die beiden Register in angegebener Reihenfolge beschrieben werden.

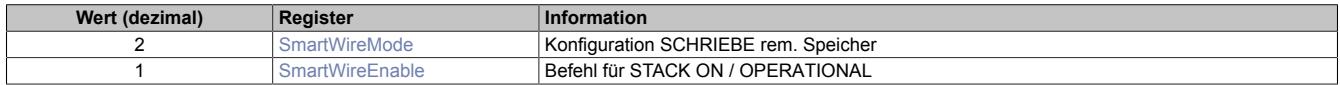

Statusinformation nach fehlerfreiem Ablauf der Konfiguration:

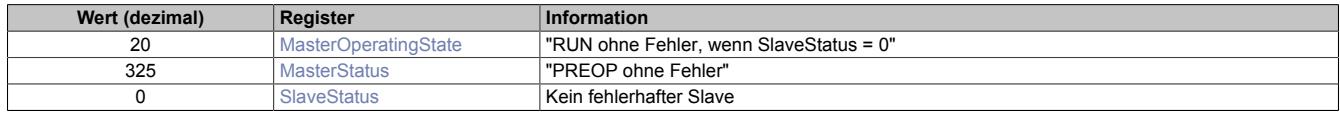

Der Bus kann nun mit dem Standard Befehl der Bus gestartet werden:

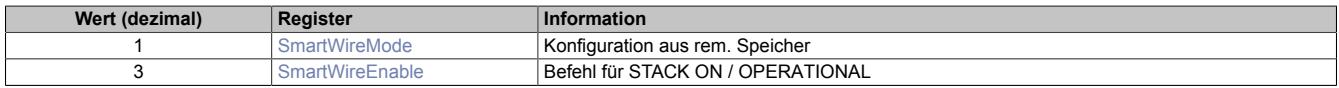

Statusinformation nach fehlerfreiem Durchstarten des Busses:

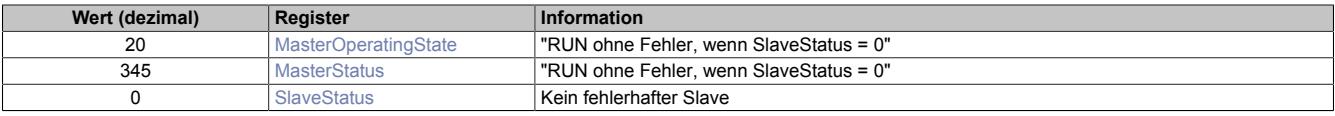

### **9.24.2.8.15 Minimale Zykluszeit**

Die minimale Zykluszeit gibt an, bis zu welcher Zeit der Buszyklus heruntergefahren werden kann, ohne dass Kommunikationsfehler auftreten. Es ist zu beachten, dass durch sehr schnelle Zyklen die Restzeit zur Behandlung der Überwachungen, Diagnosen und azyklischen Befehle verringert wird.

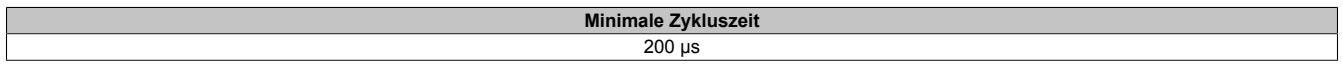

## **9.24.3 X20CS1012**

Version des Datenblatts: 1.19

### **9.24.3.1 Allgemeines**

Der M-Bus Master ist als einfachbreites Modul ausgeführt und kann beliebig innerhalb eines X20 I/O-Systems gesteckt werden. Er ist damit dezentral bei verteilten Topologien einsetzbar. Vom M-Bus Master werden die Übertragungsraten 300, 2400 und 9600 Bit/s unterstützt, wobei bis zu 64 Slaves, die über den M-Bus versorgt werden, angeschlossen werden können.

Der M-Bus (Meter-Bus) ist ein relativ einfacher Feldbus zur Verbrauchsdatenerfassung, wie etwa von Strom- oder Wärmezählern. Er basiert auf einer verpolungssicheren Zweidrahtleitung und arbeitet nach dem Master-Slave Prinzip.

- Versorgung für bis zu 64 Slaves am M-Bus
- Kommunikationsschnittstelle dezentral einsetzbar

#### **9.24.3.2 Bestelldaten**

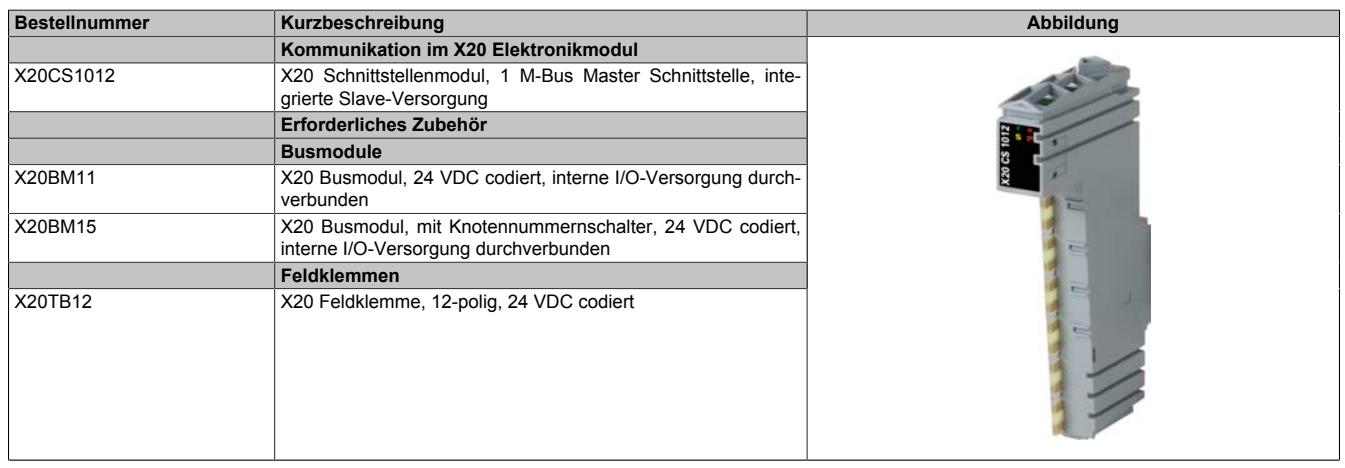

Tabelle 407: X20CS1012 - Bestelldaten

## **9.24.3.3 Technische Daten**

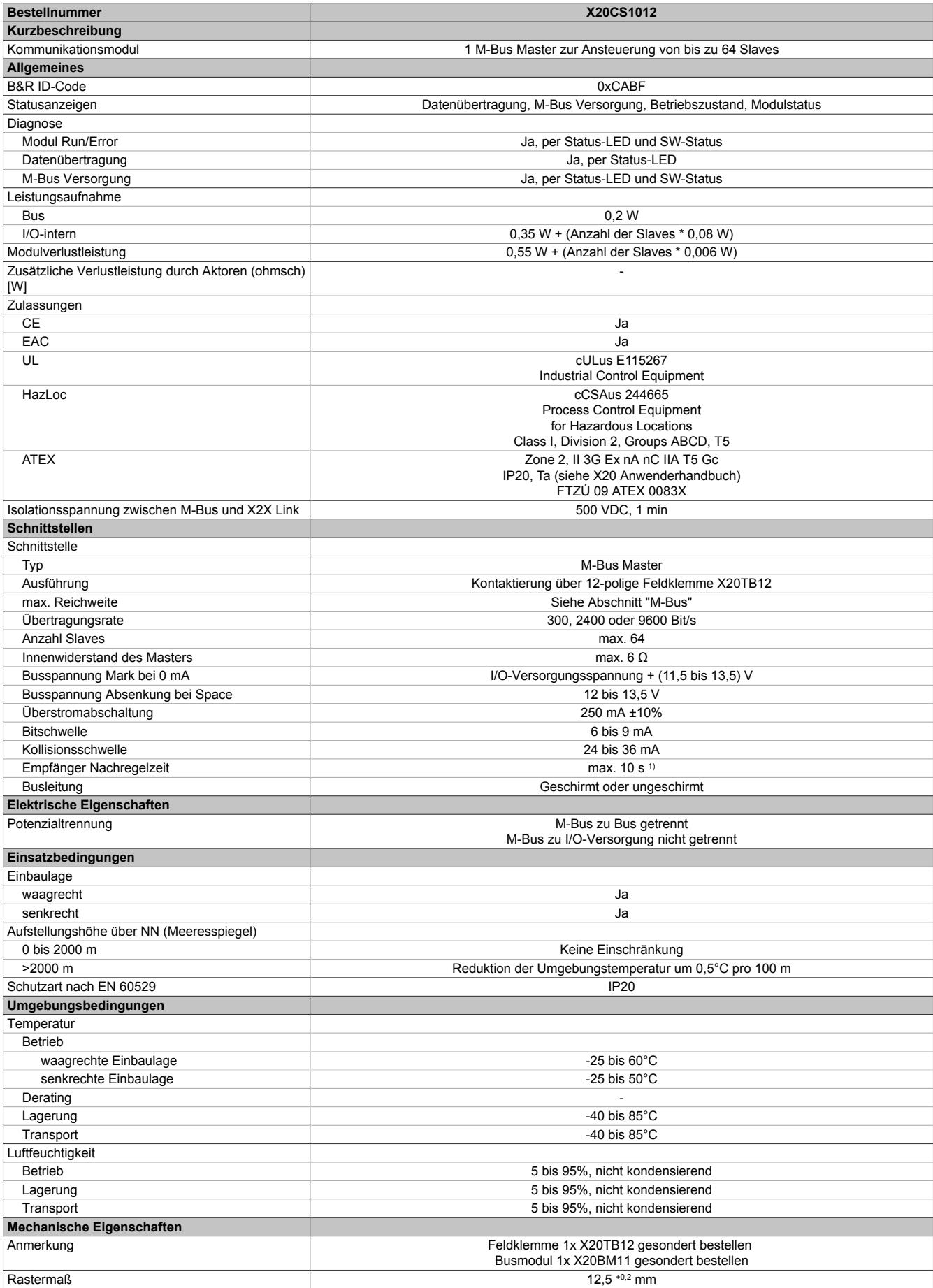

Tabelle 408: X20CS1012 - Technische Daten

1) Nach jeder Laständerung am M-Bus (z. B. zu- oder abschalten von Slaves)

## **9.24.3.4 Status LEDs**

Für die Beschreibung der verschiedenen Betriebsmodi siehe ["Diagnose-LEDs" auf Seite 3812](#page-3811-0).

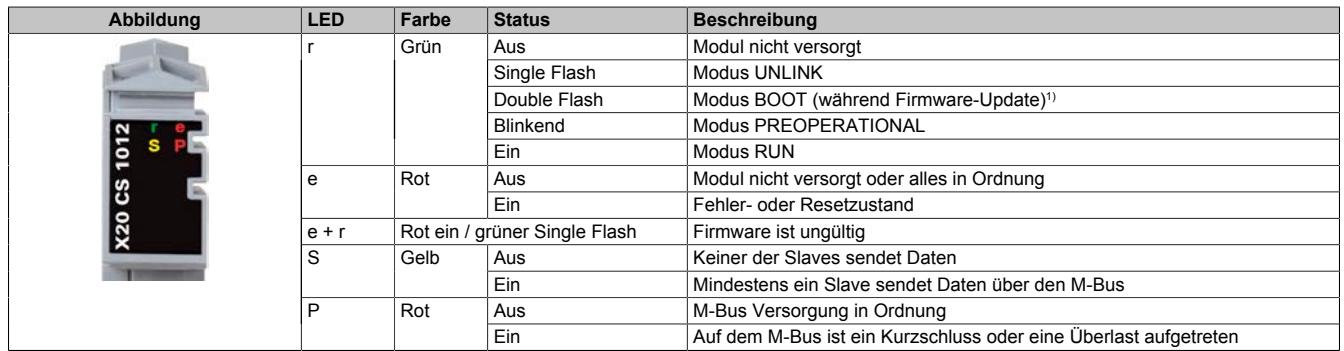

1) Je nach Konfiguration kann ein Firmware-Update bis zu mehreren Minuten benötigen.

## **9.24.3.5 Anschlussbelegung**

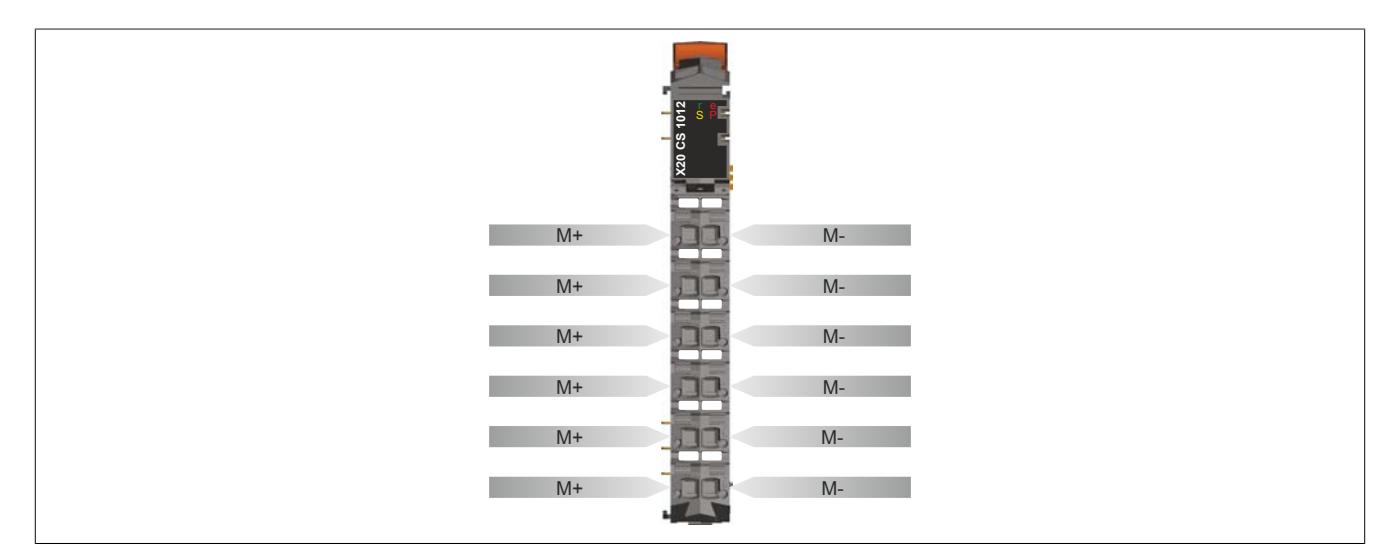

## **9.24.3.6 Anschlussbeispiel**

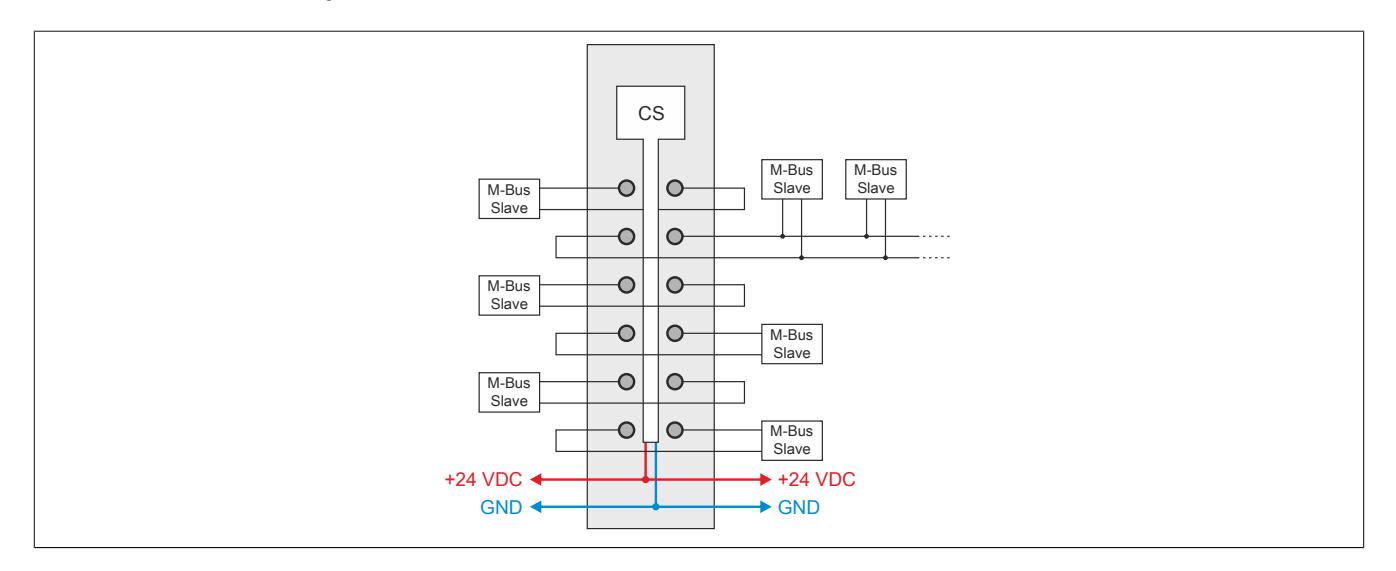

#### **9.24.3.7 M-Bus**

### **9.24.3.7.1 Bustopologie**

Die Bustopologie hat einen wesentlichen Einfluss auf die maximale Ausdehnung eines M-Bus Netzwerkes. Allgemein gilt, dass eine Sternstruktur einer Baumstruktur und diese einer Linienstruktur vorzuziehen ist. Ferner gilt, dass das gleichmäßige Anschließen der Slaves an den Bus bessere Werte liefert, als wenn die Slaves bei Festhalten sämtlicher anderer Parameter alle am Ende der Zweige angeschlossen werden.

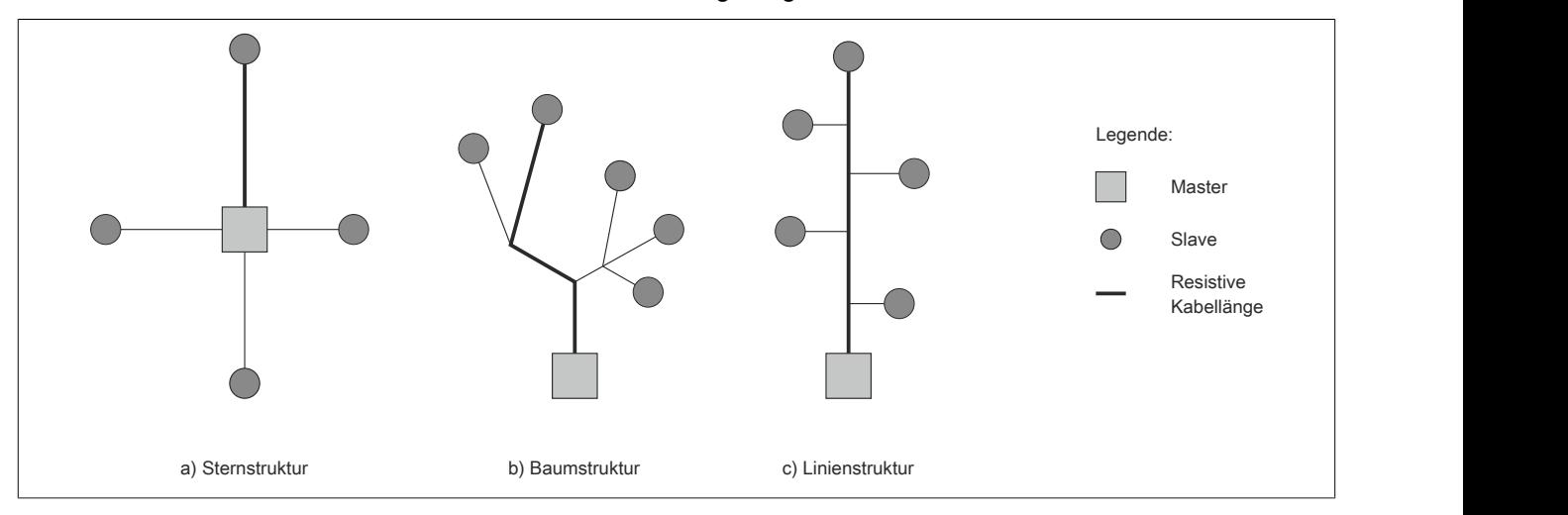

### **9.24.3.7.2 Kabelquerschnitt**

Das verwendete Kabel besitzt eine bestimmte Kapazität und einen bestimmten Widerstand, die einen Einfluss auf den Betrieb des Busses ausüben. Der resistive Einfluss des Kabels besteht darin, dass an der Leitung Spannung abfällt, die somit nicht mehr zur Versorgung des Busses zur Verfügung steht. Die Spannung an den Slaves, darf weder beim Senden des Masters zum Slave, noch in umgekehrter Richtung weniger als 12 V betragen, um eine ausreichende Spannungsversorgung zu gewährleisten. Entscheidend ist hierbei der längste Zweig eines Netzes, dessen Länge als resistive Kabellänge bezeichnet wird.

Die Kapazität des Kabels führt zu Signalverzerrungen bei der Datenübertragung, da die Anstiegsgeschwindigkeiten der steigenden und fallenden Flanke verzögert werden. Ersetzt man zum Beispiel einen 3 km langen Zweig eines Netzes durch zwei 1,5 km lange Zweige, so erhält man eine Signalverbesserung. Die Gesamtausdehnung des Netzes wird als kapazitive Kabellänge bezeichnet (Summe aller Segmentlängen).

# **Information:**

### **Der maximal zulässige Leitungswiderstand (längste Schleife) beträgt 250 Ω.**

**Die maximal zulässige Leitungskapazität für den gesamten Bus beträgt 500 nF.**

### **9.24.3.7.3 Sendestrom und Bitschwelle**

Die Bitschwelle des Masters liegt typisch bei 7,5 mA. Somit ergibt sich bei einem Slave-Sendestrom von 15 mA die geringste bzw. bei 11 oder 20 mA die größte Signalverzerrung.

### **9.24.3.7.4 Übertragungsrate**

Je geringer die Übertragungsrate desto weniger spielt die durch Kabelkapazität und Bitschwelle verursachte Signalverzerrung eine Rolle.

# **Information:**

**Ab einer Gesamtbuslänge >1 km sind die Slaves mit einer Baudrate <9600 Bit/s zu betreiben.**

## **9.24.3.7.5 Berechnung der resistiven Buslänge**

Um eine ausreichende Spannungsversorgung von 12 V am M-Bus zu gewährleisten, muss die resistive Kabellänge berechnet werden. Entscheidend ist hierbei das längste Segment zwischen Master und Slave.

Ohne Berücksichtigung eines erhöhten Busstroms durch Defekt eines Empfängers, wird die resistive Buslänge mit folgender Formel berechnet:

$$
L_{res} = \frac{V_{\text{WO}} - (n * 0.0015 + 0.02) * 6 - 12.6}{(n * 0.0015 + 0.02) * R_{\text{L}}}
$$
 \* 1000

L<sub>res ...</sub> Resistive Buslänge [m]

n ... Anzahl der Slaves (alle am Ende der Leitung)

RL ... Leitungswiderstand (Schleifenwiderstand [Ω/km])

 $V_{UQ}$  ... I/O-Versorgungsspannung [V]

Beispiele für die resistive Buslänge:

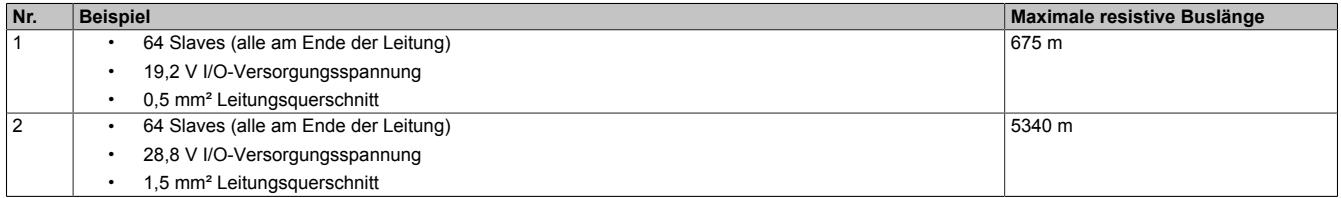

### **9.24.3.7.6 Berücksichtigung der kapazitiven Buslänge**

Die Gesamtausdehnung des Netzes wird als kapazitive Buslänge bezeichnet (Summe aller Segmentlängen). Die kapazitive Buslänge hängt von zwei Faktoren ab:

- Kapazitätsbelag des Kabels
- Übertragungsrate

## **Kapazitätsbelag des Kabels**

Je geringer der Kapazitätsbelag eines Kabels ist, desto höher ist die kapazitive Buslänge.

### **Übertragungsrate**

Je geringer die Übertragungsrate eines M-Bus Systems ist, desto höher ist die kapazitive Buslänge.

Beispiel für ein Kabel mit einem Kapazitätsbelag von 50 nF/km:

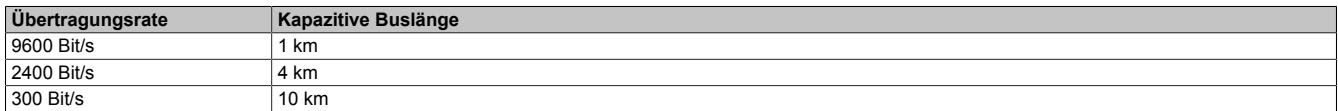

### **9.24.3.7.7 Businstallation**

Zur Businstallation werden üblicherweise Kabel mit paarweise verdrillten Adern und einem Querschnitt von 0,5 mm<sup>2</sup> bis 1,5 mm² verwendet (laut Norm: J-Y(ST)Y nx2x0,8). Bei geschirmtem Kabel ist der Schirm nur einseitig am Modul zu erden. An den Slaves muss der Schirm für DC und niederfrequente Signale hochohmig sein.

### **9.24.3.7.8 Repeater**

Durch den Einsatz von Repeatern kann die Ausdehnung des M-Bus Netzwerkes erhöht werden.

#### **9.24.3.8 Registerbeschreibung**

### **9.24.3.8.1 Allgemeine Datenpunkte**

Neben den in der Registerbeschreibung beschriebenen Registern verfügt das Modul über zusätzliche allgemeine Datenpunkte. Diese sind nicht modulspezifisch, sondern enthalten allgemeine Informationen wie z. B. Seriennummer und Hardware-Variante.

Die allgemeinen Datenpunkte sind im Abschnitt ["Allgemeine Datenpunkte" auf Seite 3815](#page-3814-0) beschrieben.

### **9.24.3.8.2 Funktionsmodell 0 - Standard**

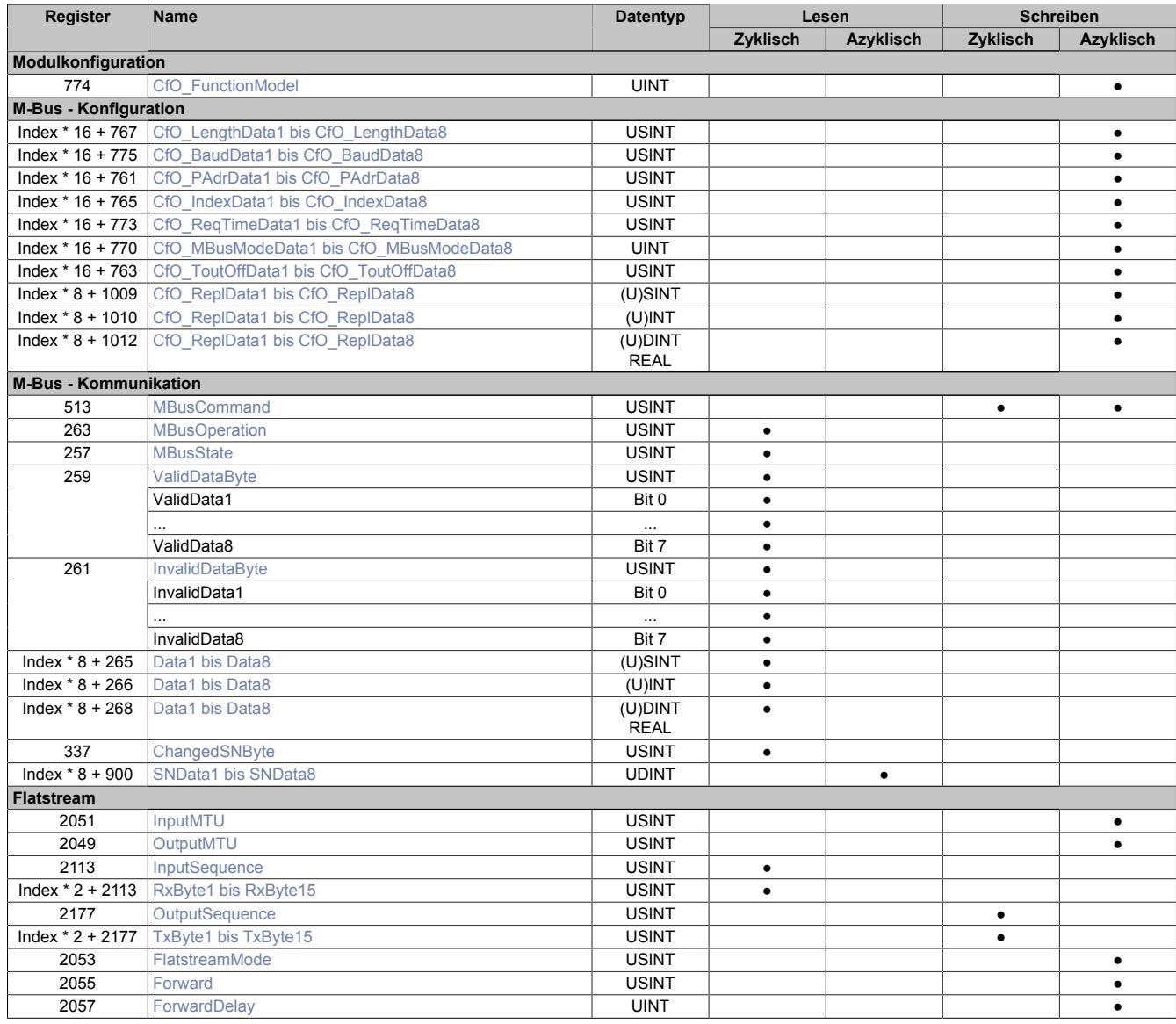

## **9.24.3.8.3 Funktionsmodell 254 - Bus Controller**

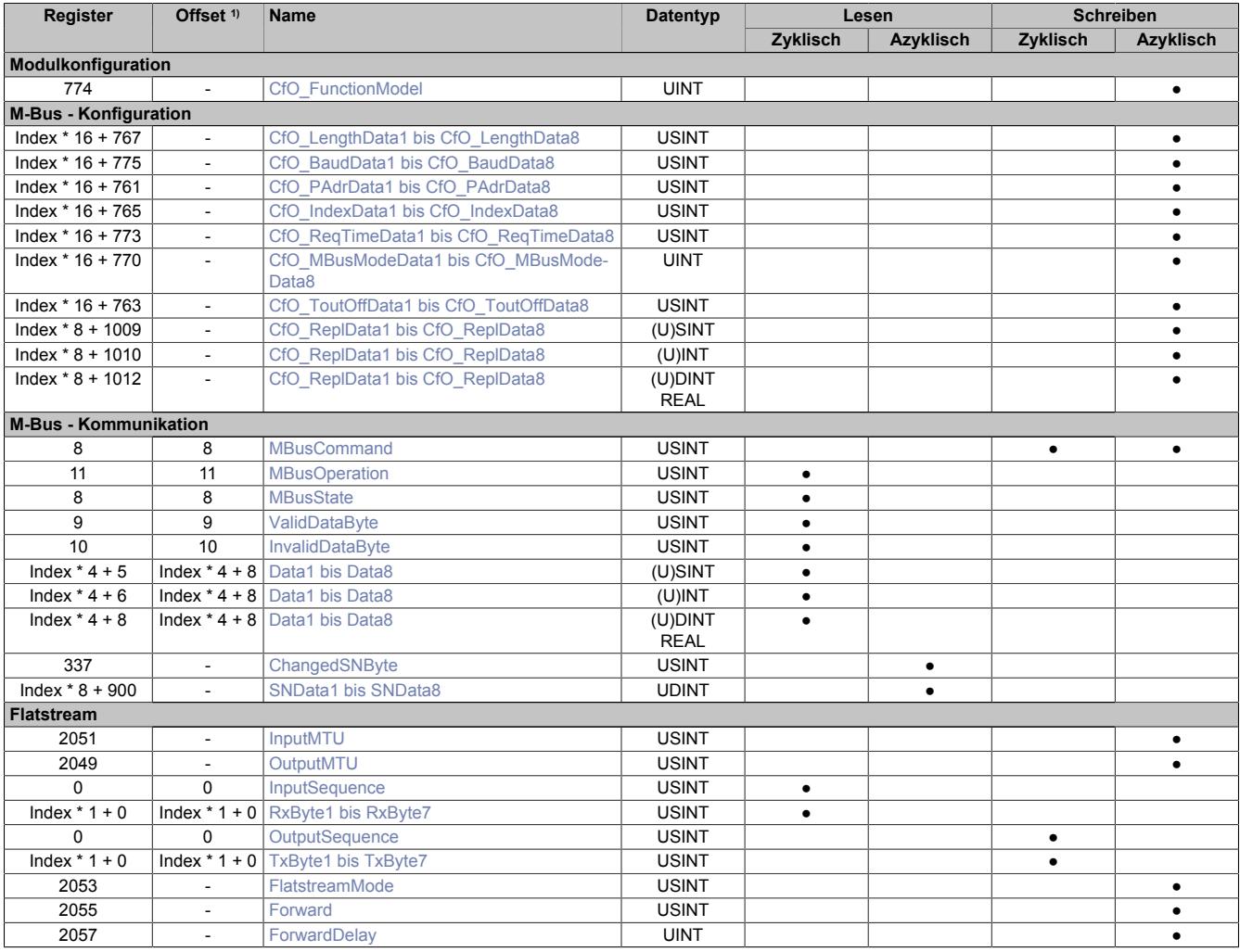

1) Der Offset gibt an, wo das Register im CAN-Objekt angeordnet ist.

### **9.24.3.8.3.1 Verwendung des Moduls am Bus Controller**

Das Funktionsmodell 254 "Bus Controller" wird defaultmäßig nur von nicht konfigurierbaren Bus Controllern verwendet. Alle anderen Bus Controller können, abhängig vom verwendeten Feldbus, andere Register und Funktionen verwenden.

Für Detailinformationen siehe ["Verwendung von I/O-Modulen am Bus Controller" auf Seite 3814](#page-3813-0).

### **9.24.3.8.3.2 CAN-I/O Bus Controller**

Das Modul belegt an CAN-I/O 3 analoge logische Steckplätze.

#### **9.24.3.8.4 Allgemeines**

Beim M-Bus Standard handelt es sich um ein serielles Bussystem, das halbduplex bzw. asynchron kommuniziert. Die hohe Variabilität des Protokolls ermöglicht den Abruf von sehr unterschiedlichen Informationen über dasselbe Interface. In einfachen M-Bus Netzwerken kommuniziert der Master mit bis zu 250 Slaves über die "primäre Adresse". In späteren Entwicklungsschritten wurde zusätzlich die Sekundäradresse (4 Byte) spezifiziert. Auf diese Weise wurde es möglich die Anzahl der Slaves in einem Netzwerk stark zu steigern.

#### **Wichtige Eckdaten des Moduls**

- In der Regel: Verwendung der primären Adresse (1 bis 250)
- Arbeit mit sekundärer Adresse wird nur per Flatsteam unterstützt
- Energieversorgung von 64 Slaves über Bus möglich

#### **9.24.3.8.5 Modulkonfiguration**

Die flexible Gestaltung des M-Bus Protokolls führt schnell zu hohem Konfigurationsaufwand. Aus diesem Grund bietet B&R für das Modul zwei unterschiedliche Bedienoberflächen an: "Standard" und "Flatstream". Mit dem benutzerfreundlichen B&R-Standard-Interface können bis zu acht Informationen des M-Bus Netzwerkes zyklisch abgerufen werden. Im Flatstream-Modus arbeitet das Modul als Bridge zwischen SPS und M-Bus Slave. Auf diese Weise stehen alle M-Bus Funktionen zur Verfügung.

# **Information:**

**Das Standard-Interface von B&R wird statisch konfiguriert und baut auf zyklischen Registern auf. Da der X2X Link nur eine begrenzte Anzahl an Informationen zyklisch übertragen kann, muss der Anwender eine angepasste Auswahl treffen.**

#### <span id="page-2002-0"></span>**9.24.3.8.5.1 Einstellung der Bedienung**

Name: CfO\_FunctionModel

Über dieses Register wird die Standard- bzw. die Flatstreambedienung aktiviert. Auf diese Weise kann die Effizienz des Moduls gesteigert werden.

Die Bits 8 bis 15 werden nur ausgewertet, wenn Bit 0 (B&R Standard-Schnittstelle) aktiviert ist.

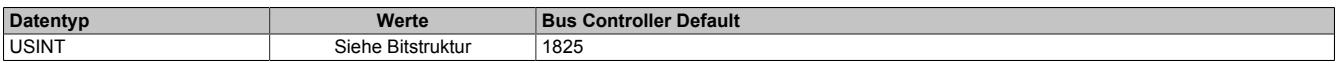

#### Bitstruktur:

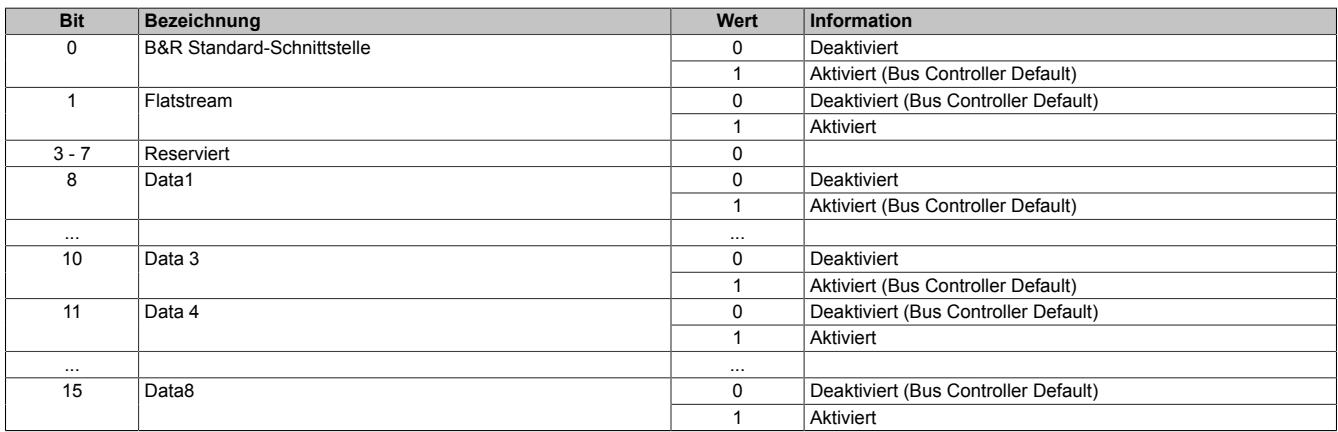

## **9.24.3.8.6 M-Bus - Konfiguration**

Für jede einzulesende Information wurden separate Konfigurationsregister aufgelegt. Um einen Zählerwert aus dem M-Bus Netzwerk abzurufen, müssen sie korrekt konfiguriert sein. Grundsätzlich muss der Anwender folgende Informationen seines Slaves kennen:

- Im Slave konfigurierte Übertragungsrate
- Im Slave konfigurierte primäre Adresse (Wert: 1 bis 250, sonst nur Punkt-zu-Punkt-Verbindung möglich)
- Datentyp/Länge der Information
- Strukturierung des Slave-Informationsspeichers

# **Information:**

**Der folgende Abschnitt "M-Bus - Konfiguration" bezieht sich ausschließlich auf die B&R Standardschnittstelle.**

## <span id="page-2003-0"></span>**9.24.3.8.6.1 Datenlänge**

Name:

CfO\_LengthData1 bis CfO\_LengthData8

Das Standard-Interface ist in der Lage, Daten unterschiedlicher Länge vom M-Bus Slave anzufordern. Bei Verwendung des Automation Studios ergibt sich der Wert des Registers "Length" aus dem eingestellten Datentyp des X2X Link. Es werden alle gängigen Datentypen mit bis zu 4 Byte Länge unterstützt.

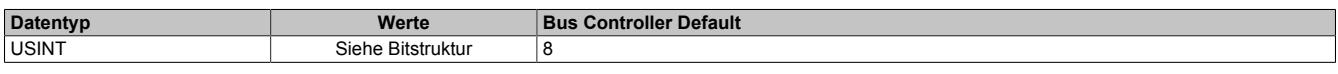

Bitstruktur:

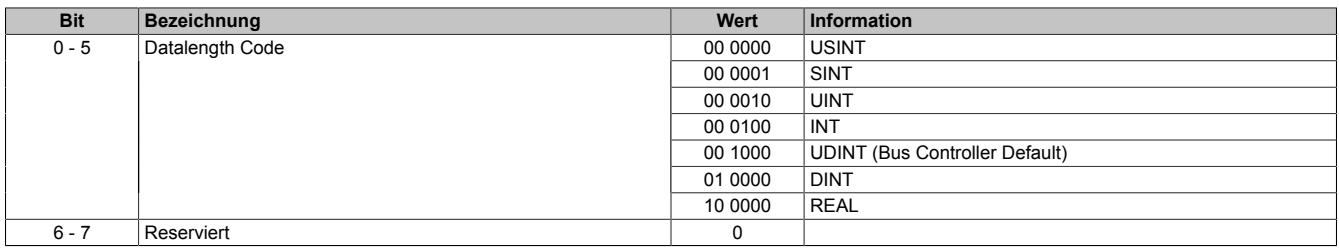

### <span id="page-2003-1"></span>**9.24.3.8.6.2 Übertragungsrate**

Name:

## CfO\_BaudData1 bis CfO\_BaudData8

Über dieses Register wird die Übertragungsrate eingestellt, mit der die gewünschte Information abgerufen werden soll.

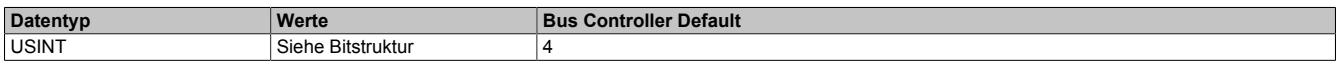

Bitstruktur:

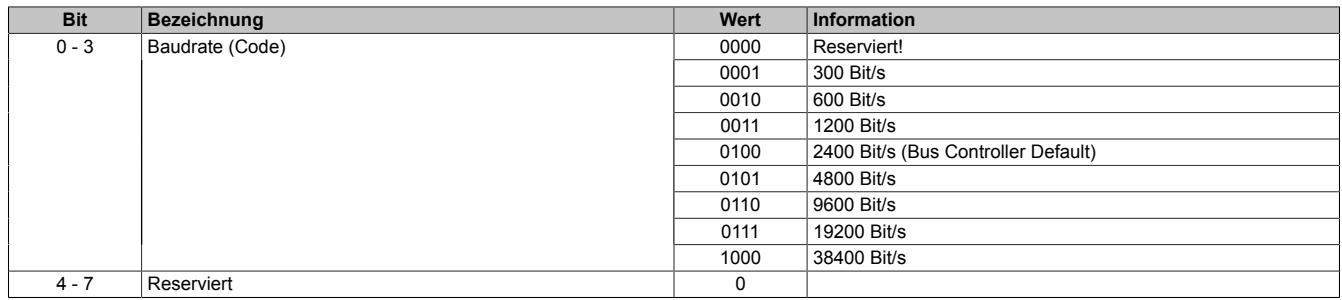

#### <span id="page-2004-0"></span>**9.24.3.8.6.3 Adresse**

### Name:

CfO\_PAdrData1 bis CfO\_PAdrData8

Über dieses Register wird die Adresse eingestellt, von der die gewünschte Information abgerufen werden soll.

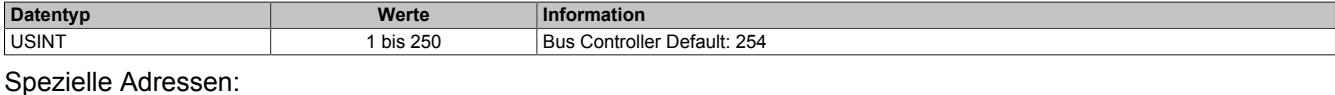

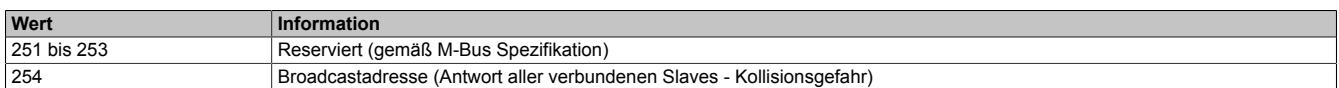

#### <span id="page-2004-1"></span>**9.24.3.8.6.4 Index**

Name:

CfO\_IndexData1 bis CfO\_IndexData8

Über dieses Register wird die Ordnungszahl der Information (unabhängig vom Medium) angegeben. Der Wert ergibt sich aus der Reihenfolge der Informationen im Slave. Im Anschluss wird die Information an das Datenregister übermittelt.

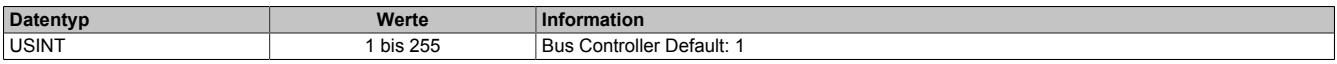

#### <span id="page-2004-2"></span>**9.24.3.8.6.5 Angabe der Refreshzeit**

Name:

#### CfO\_ReqTimeData1 bis CfO\_ReqTimeData8

Die Abfrage der Slave-Informationen kann manuell ausgelöst oder zeitbasiert erfolgen. Für die zeitgesteuerte Abfrage muss in diesem der Wert der Refreshzeit angegeben werden. Im Register ["M-Bus Modus" auf Seite 2005](#page-2004-3) wird die dazugehörende Einheit festgelegt.

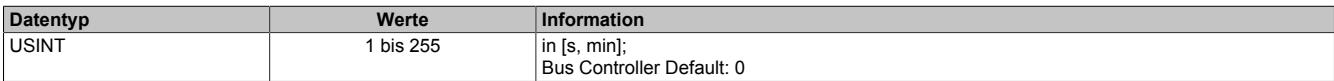

#### <span id="page-2004-3"></span>**9.24.3.8.6.6 M-Bus Modus**

Name:

#### CfO\_MBusModeData1 bis CfO\_MBusModeData8

Um den Bootvorgang des Moduls zu beschleunigen wurden in diesem Register verschiedene Konfigurationsdetails vereint, die das Verhalten des Moduls definieren.

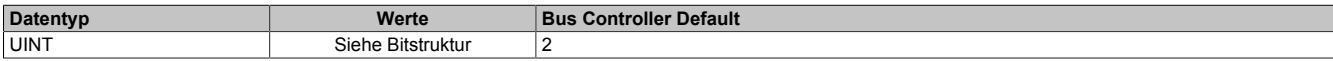

#### Bitstruktur:

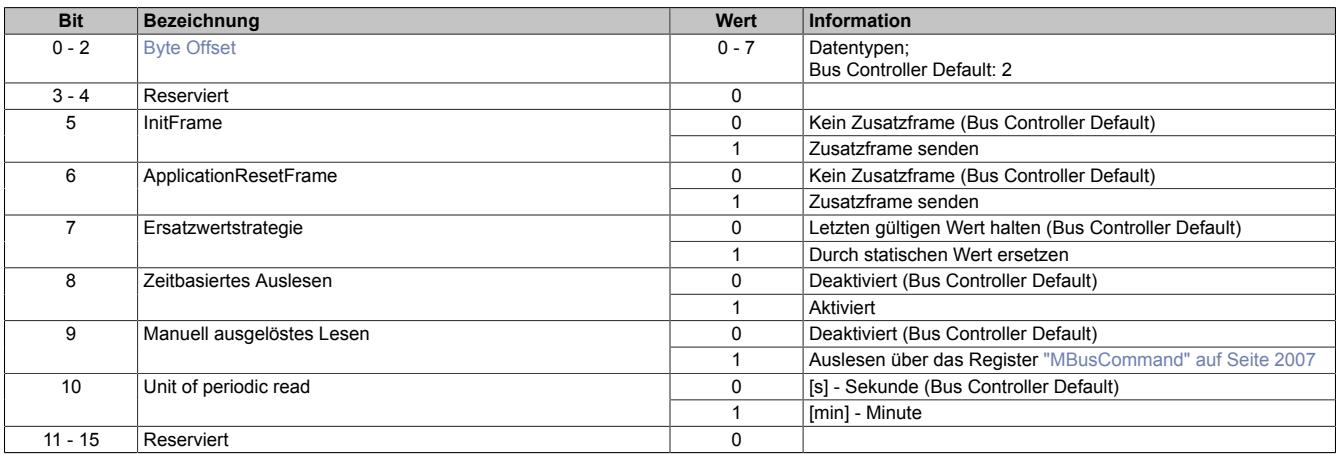

### <span id="page-2004-4"></span>**Byte Offset**

Die M-Bus Spezifikation lässt viele individuelle Datentypen zu. Um auch diese Counterwerte mit bis zu 64 Bit einlesen zu können, muss eine Slave-Information gegebenenfalls auf 2 Datenregister aufgeteilt eingelesen werden. Um den gewünschten Abschnitt der Information anzuwählen, kann der Byte Offset definiert werden.

## <span id="page-2005-0"></span>**9.24.3.8.6.7 Timeout-Offset**

Name:

CfO\_ToutOffData1 bis CfO\_ToutOffData8

Die Timeout-Zeit für die M-Bus Kommunikation hängt grundsätzlich von der momentan eingestellten Übertragungsrate ab. Der Anwender hat die Möglichkeit, zusätzlich zum errechneten Standard-Timeout einen zusätzlichen Offset-Wert zu definieren.

Es gilt: Timeout = Standard-Timeout + (Timeout-Offset \* 10 ms)

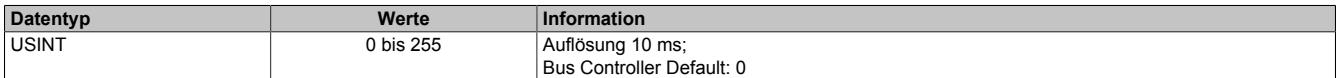

#### <span id="page-2005-1"></span>**9.24.3.8.6.8 Statischer Ersatzwert**

Name:

CfO\_ReplData1 bis CfO\_ReplData8

Über dieses Register wird der statische Ersatzwert definiert, wenn im Register ["CfO\\_MBusModeData" auf Seite](#page-2004-3) [2005](#page-2004-3) die Ersatzwertstrategie "Durch statischen Wert ersetzen" aktiviert wurde. Das Datenregister nimmt diesen Wert an, falls ein ungültiger Eingangswert erkannt wird.

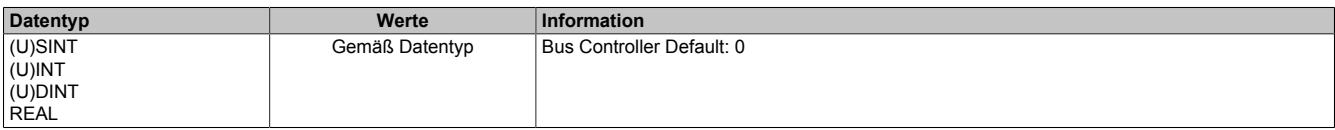

### **9.24.3.8.7 M-Bus - Kommunikation**

Zur Kommunikation mit den M-Bus Slaves werden beim B&R-Interface drei wichtige Steuer- bzw. Statusbytes aufgelegt. Über das Register ["MBusCommand" auf Seite 2007](#page-2006-0) kann z. B. der UART ein-/ausgeschaltet werden, um die Energieeffizienz des Systems zu steigern.

Je nach Konfiguration sind bis zu 8 zyklische Eingangsregister angemeldet. Manuell konfigurierte Daten müssen über das Register ["MBusCommand" auf Seite 2007](#page-2006-0) angefordert werden. Über die Register ["ValidDataByte" auf](#page-2007-1) [Seite 2008](#page-2007-1) und ["InvalidDataByte" auf Seite 2008](#page-2007-2) wird eine Aussage über die Qualität der aktuell eingelesenen Information möglich.

# **Information:**

**Der folgende Abschnitt "M-Bus - Kommunikation" bezieht sich ausschließlich auf die B&R Standardschnittstelle.**

#### <span id="page-2006-0"></span>**9.24.3.8.7.1 M-Bus Anweisungen**

Name:

MBusCommand

Mit diesem Register können dem Modul verschiedene Anweisungen gegeben werden. Dabei reagiert das Modul ausschließlich auf positive Flanken.

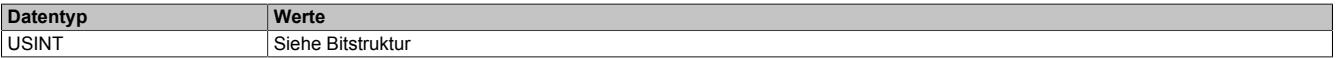

Bitstruktur:

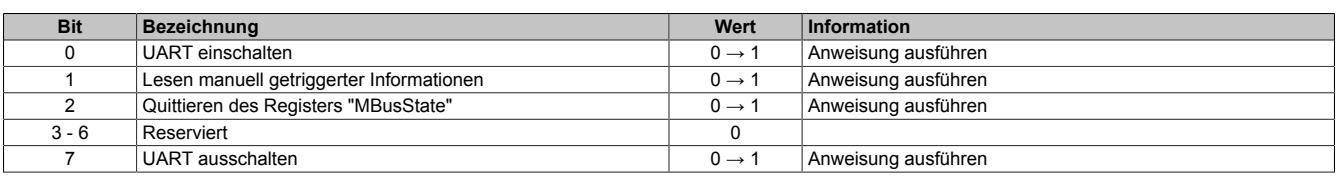

#### **Bit 0 und 7**

Der Pegelwandler ist nach dem Hochfahren des Moduls defaultmäßig eingeschaltet. Mit Hilfe dieser Bits kann er applikationsmäßig ein- und ausgeschaltet werden, um z. B. Strom zu sparen.

#### <span id="page-2006-1"></span>**9.24.3.8.7.2 M-Bus Betrieb**

Name:

**MBusOperation** 

Dieses Register zeigt dem Anwender, welche Aufgabe das Modul gerade abarbeitet. Dabei ist das LSB immer gesetzt, solange der UART aktiv ist. Manuelle Anweisungen werden zum Zeitpunkt der Ausführung in diesem Byte um eins erhöht gespiegelt.

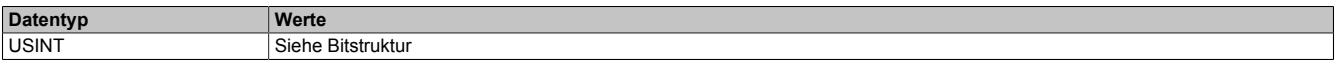

Bitstruktur:

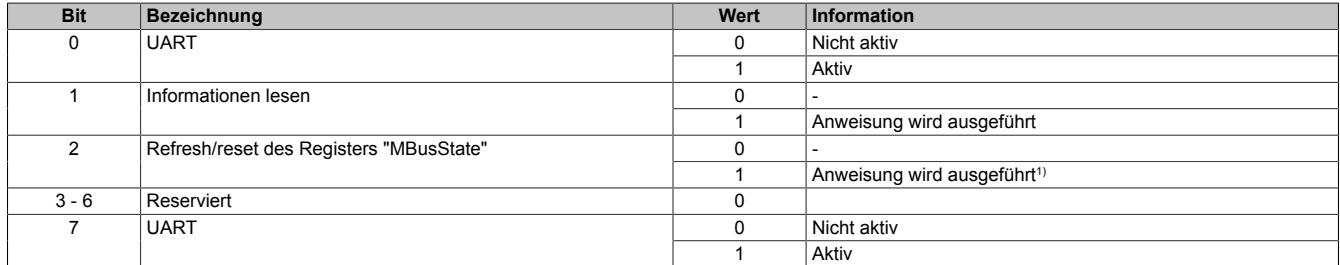

1) Bit 2 wird nur für einen X2X Zyklus gesetzt. Für den Betrieb des Moduls hinter einem Bus Controller wird die Abfrage dieses Bits nicht empfohlen.

## <span id="page-2007-0"></span>**9.24.3.8.7.3 M-Bus Status**

Name:

**MBusState** 

Dieses Register enthält den aktuellen M-Bus Netzwerkfehlerstatus. Alle Bits arbeiten remanent. Das heißt, sie müssen über das Register ["MBusCommand" auf Seite 2007](#page-2006-0) zurückgesetzt werden.

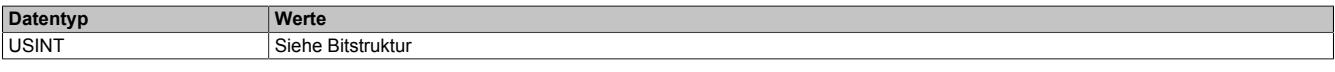

#### Bitstruktur:

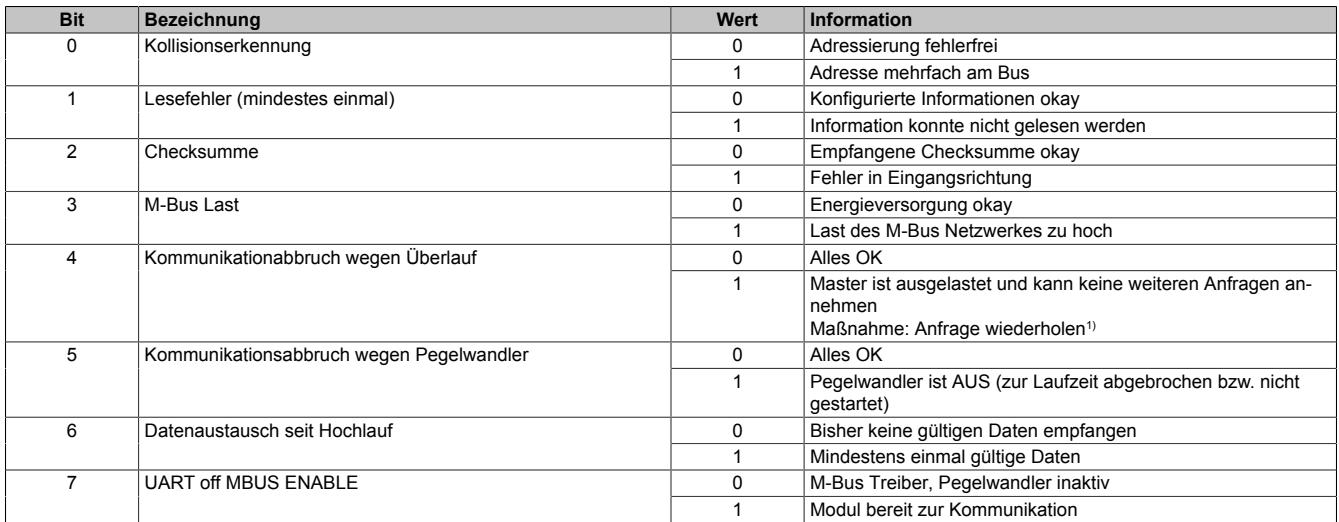

<span id="page-2007-1"></span>1) Kommunikation wird automatisch wieder aufgenommen, sobald die ausstehenden Kommunikationsjobs abgearbeitet wurden.

### **9.24.3.8.7.4 Gültige Daten**

Name:

ValidDataByte

#### ValidData1 bis ValidData8

Dieses Register zeigt bitweise welche der max. 8 eingelesenen Informationen gültig sind.

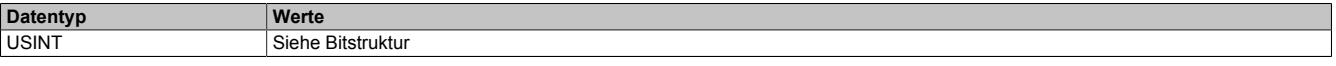

Bitstruktur:

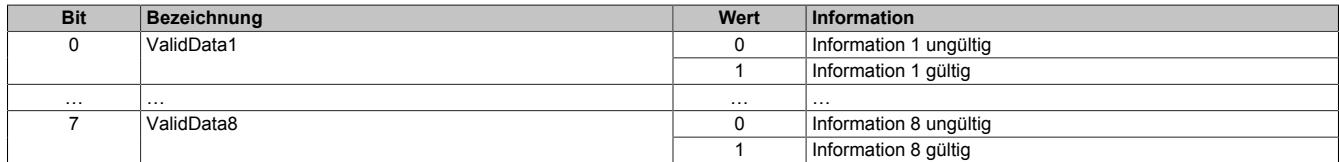

### <span id="page-2007-2"></span>**9.24.3.8.7.5 Ungültige Daten**

Name:

InvalidDataByte

InvalidData1 bis InvalidData8

Die Gültigkeit der eingelesenen Informationen kann redundant geprüft werden. Mit diesem Register wird bitweise angezeigt, welche der max. 8 eingelesenen Informationen ungültig sind.

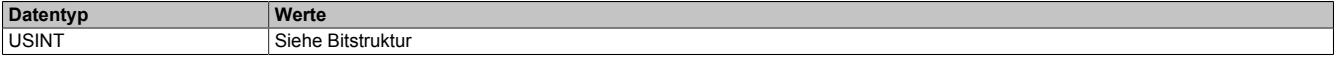

Bitstruktur:

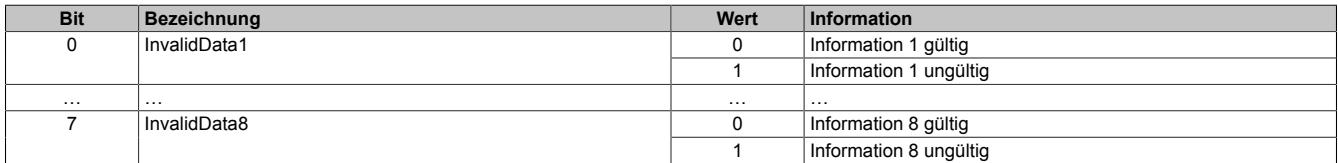

#### <span id="page-2008-0"></span>**9.24.3.8.7.6 Daten**

Name:

Data1 bis Data8

Die zyklischen Datenregister enthalten die jeweils vorkonfigurierte Information aus dem M-Bus Netzwerk. Der Datentyp der Datenregister wurde variabel gestaltet und muss vom Anwender bei der Konfiguration festgelegt werden.

# **Information:**

**Da der X2X Link nur eine begrenzte Anzahl an Bytes zyklisch übertragen kann, muss der Anwender eine angepasste Auswahl treffen.**

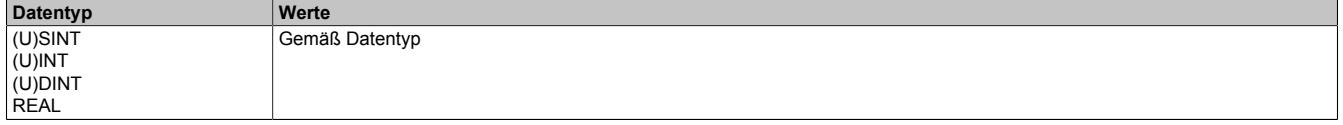

### <span id="page-2008-1"></span>**9.24.3.8.7.7 Änderung der Seriennummer eines M-Bus Slaves**

Name:

ChangedSNByte

Dieses Register gibt bitweise Auskunft darüber, ob sich eine der M-Bus Slave Seriennummern am Bus geändert hat. Erfasst werden dabei nur die Seriennummern der Slaves, die über die B&R Schnittstelle abgerufen werden. Wird eine Änderung detektiert, alterniert das jeweilige Bit.

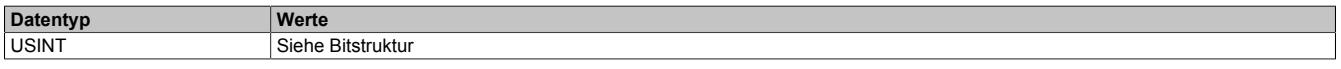

Bitstruktur:

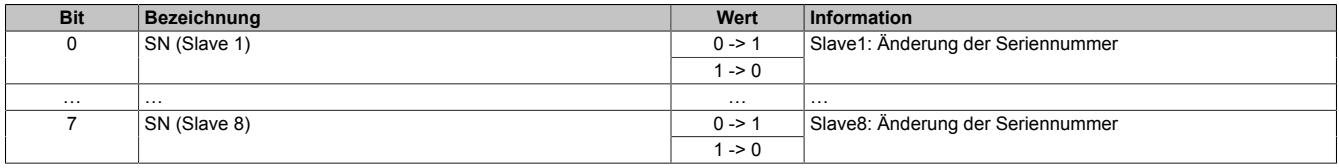

### <span id="page-2008-2"></span>**9.24.3.8.7.8 Seriennummern der M-Bus Slaves**

Name: SNData1 bis SNData8

Diese Register enthalten die Seriennummern der M-Bus Slaves, die über die B&R Schnittstelle abgefragt werden. Sie sind azyklisch implementiert und können per AsIOAcc-Bibliothek eingelesen werden.

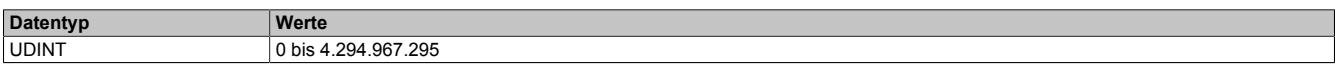

### **9.24.3.8.8 Die Flatstream-Kommunikation**

Für die Beschreibung der Flatstream-Kommunikation siehe ["Die Flatstream-Kommunikation" auf Seite 3827](#page-3826-0)

## **9.24.3.8.9 M-Bus on Flatstream**

Bei der Flatstream-Kommunikation arbeitet das Modul als Bridge zwischen dem X2X Master und einem intelligenten Feldgerät, das an das Modul angeschlossen ist. Der Flatstream-Modus kann sowohl für Punkt-zu-Punkt-Verbindungen als auch bei Bussystemen genutzt werden. Spezifische Algorithmen wie Timeout- oder Prüfsummenüberwachung werden in der Regel automatisch verwaltet. Dem Anwender sind diese Details im Normalbetrieb nicht direkt zugänglich.

### **Handhabung**

Die M-Bus Spezifikation unterscheidet vier verschiedene Frametypen. Aus Sicht der Applikation werden bei der Verwendung des M-Bus über Flatstreams ausschließlich "Long Frames" erzeugt und übertragen. Durch die flexible Gestaltung des M-Bus Protokolls muss der Anwender bei jeder Anfrage die entsprechende Konfiguration des Slaves mitschicken.

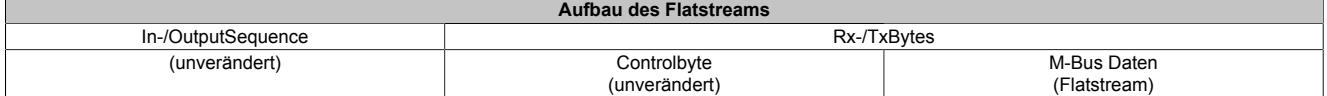

### **9.24.3.8.9.1 Flatstream in Output-Richtung**

## **Die Flatstream-Anfrage**

Das Standardprotokoll sieht vor, dass eine Datenanfrage per Flatstream aus einem Hauptteil und zwei sogenannten Index Records besteht.

Ein Index Record ist aus einer Einleitung mit diversen Informationen und einem anschließenden Parameterblock zusammengesetzt.

## **Einleitung**

Der Hauptteil dient in erster Linie zur Vergabe einer Synchronisierungsnummer und zur Anmeldung des Protokolltyps.

### **Hinweis 1**

Bei Anmeldung eines undefinierten Protokolltyps arbeitet das Modul mit dem Standardprotokoll.

### **Hinweis 2**

Da zur Zeit nur ein Protokolltyp definiert ist, sollten die Konfigurationsbytes für den Protokolltyp mit 1 definiert werden. Auf diese Weise wird sichergestellt, dass später Erweiterungen im Protokoll erfolgen können, ohne inkompatibel zu bestehenden Projekten zu werden.

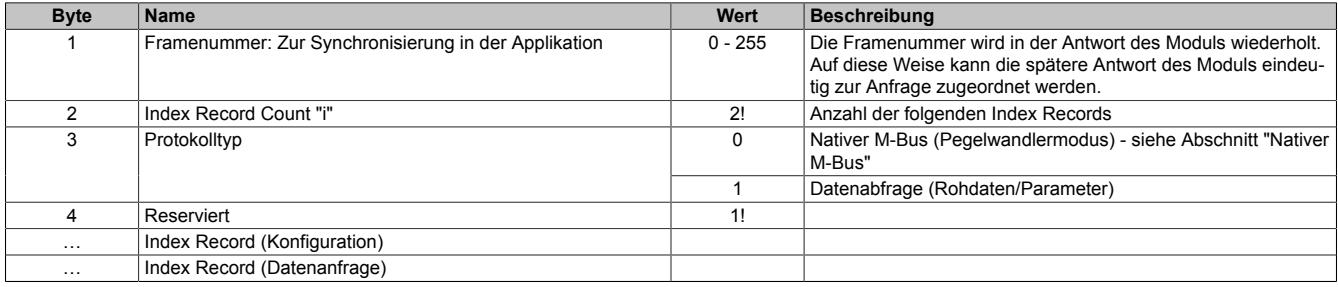

### **Nativer M-Bus**

Der Protokolltyp "Nativer M-Bus" bietet eine universelle Kommunikationsmöglichkeit innerhalb des M-Bus Netzwerkes. Er kann für den Zusammenbau und das Versenden von M-Bus Frames in der Applikation verwendet werden.

Eine herkömmliche Abfrage von Daten ist über die Rohdaten- bzw. Parameterabfrage möglich.

## <span id="page-2010-0"></span>**Index Record 0**

#### **Konfigurationsblock**

Im Konfigurationsteil müssen die Schnittstellenparameter vereinbart werden, die das Verhalten des Moduls im M-Bus Netzwerk definieren.

# **Information:**

**Beim Standardprotokoll muss der Index Record zur Konfiguration bei jeder Anfrage neu gesendet werden.**

### **Einleitung**

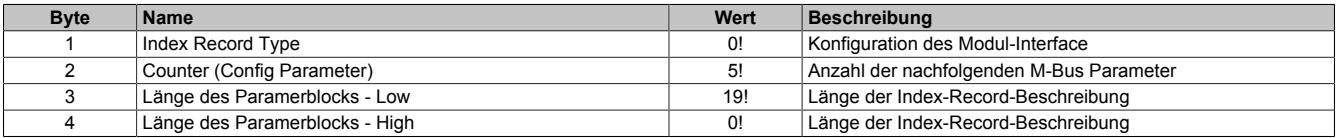

#### **Parameterblock**

## Konfigurationsparameter 0 - Adressierungsart

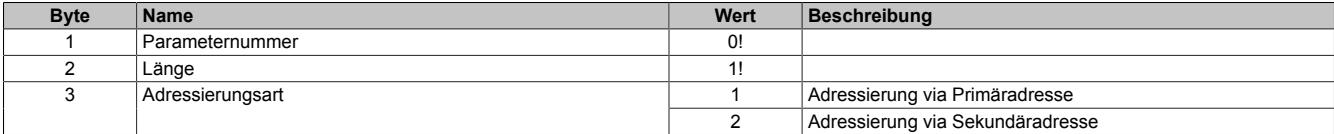

#### Konfigurationsparameter 1 - Adresse

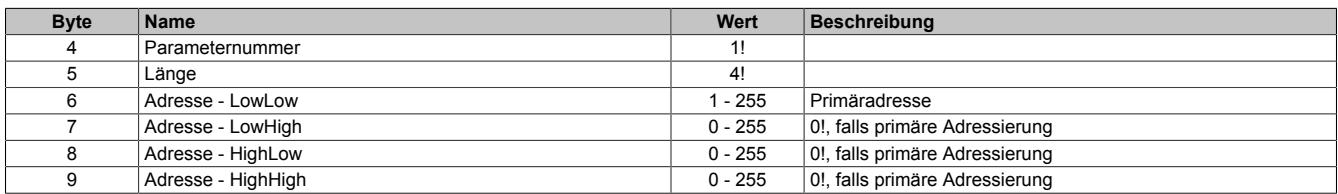

#### Konfigurationsparameter 2 - Übertragungsrate

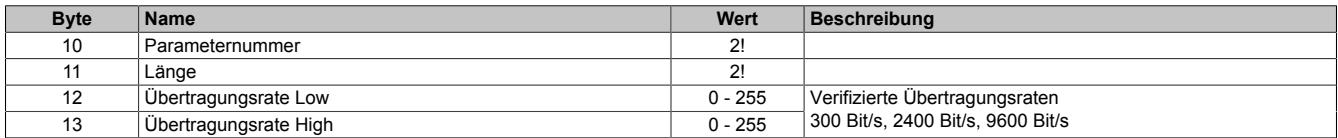

#### Konfigurationsparameter 3 - TimeoutOffset

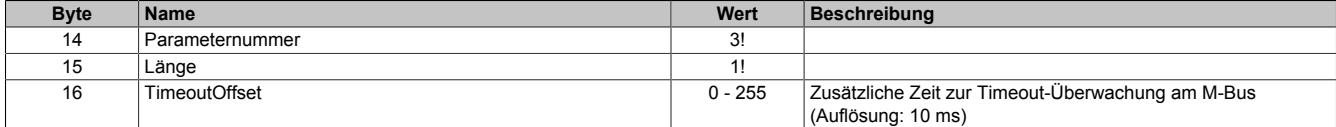

#### Konfigurationsparameter 4 - Zusatzframes

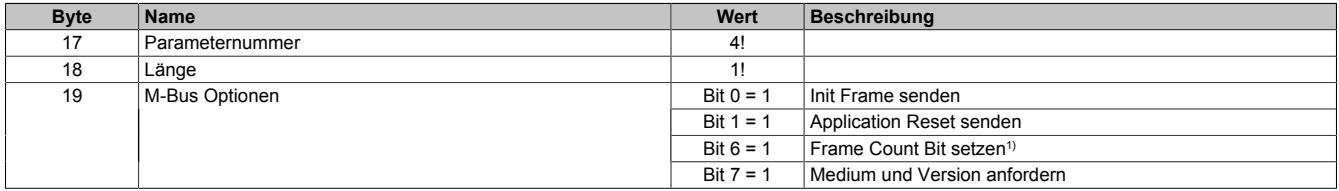

1) Einige M-Bus Slaves nutzen dieses Bit zur Umschaltung auf einen weiteren Datensatz.

## **Index Record 1**

## **Datenanfrageblock**

Im Anfrageteil werden die M-Bus Parameter angefordert, die vom Speicher des M-Bus Slaves abgerufen werden sollen. Der Anwender kann bestimmte Parameter des Slaves oder den gesamten Slave-Speicher verlangen.

## **Einleitung**

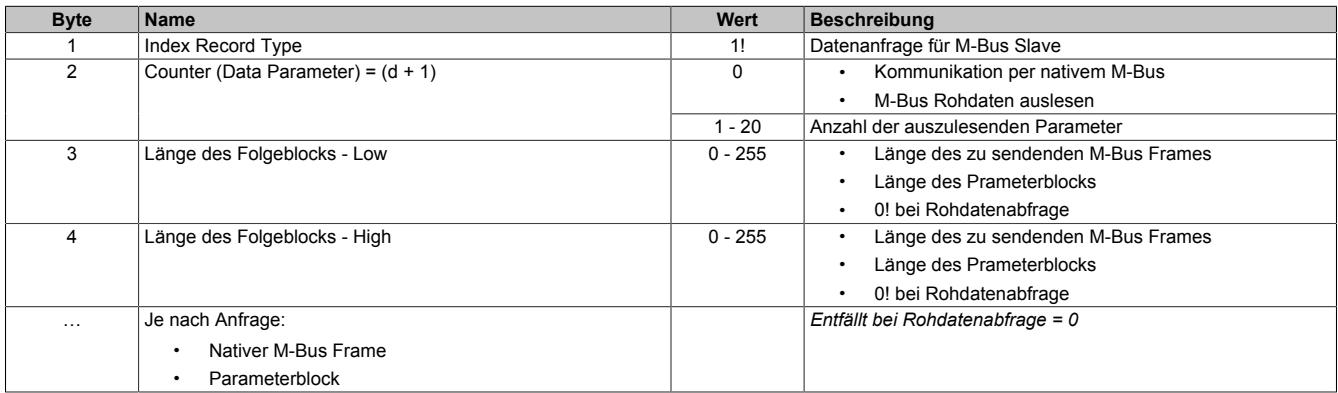

### **M-Bus Frame**

## Zu sendender M-Bus Frame

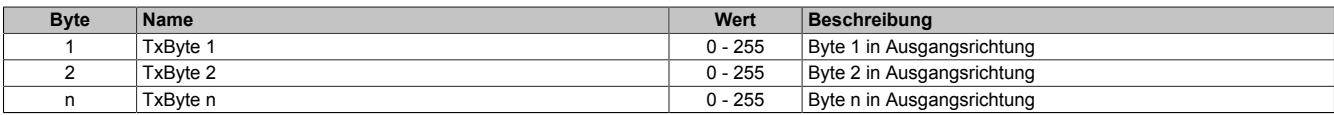

## **Parameterblock**

#### Datenparameter 0

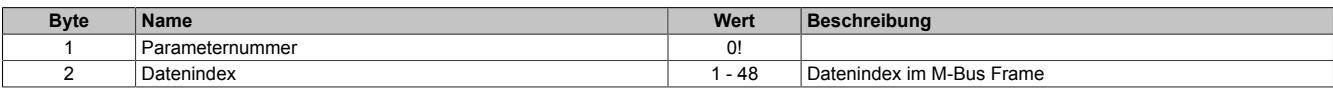

#### Datenparameter 1

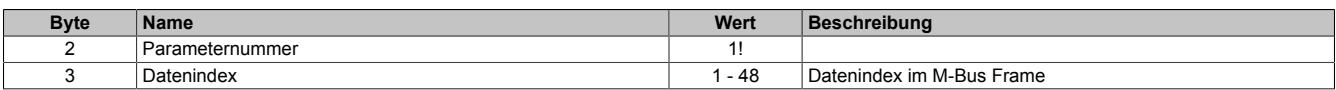

### Datenparameter d

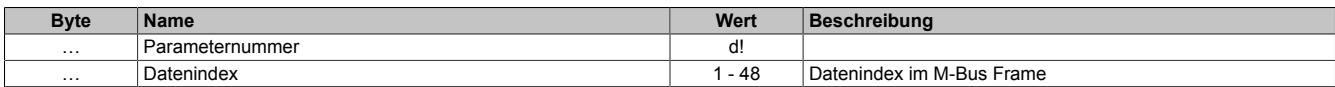

## **9.24.3.8.9.2 Flatstream in Input-Richtung**

## **Flatstream-Antwort**

Das Standardprotokoll unterscheidet je nach Anfrage drei verschiedene Antworten.

#### **Antwort - Fehler**

Die Fehlerantwort erfolgt, wenn das Modul eine ungültige oder unvollständige Anfrage erhält.

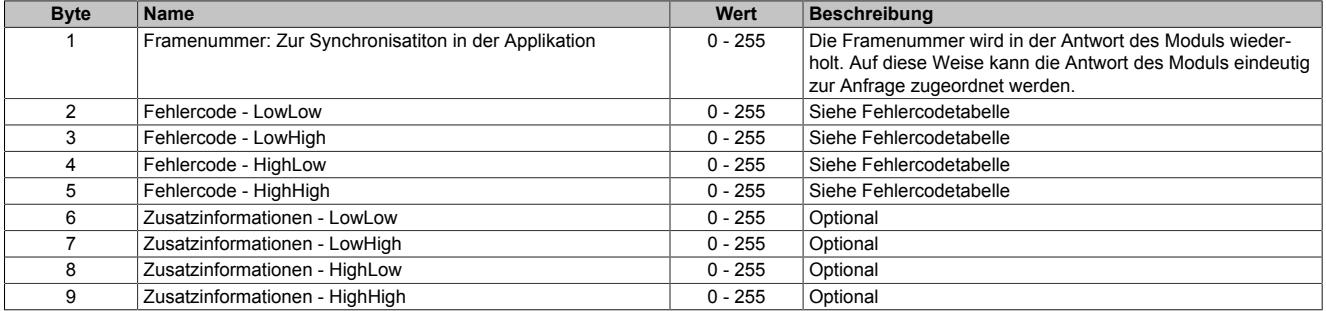

#### Fehlercodes

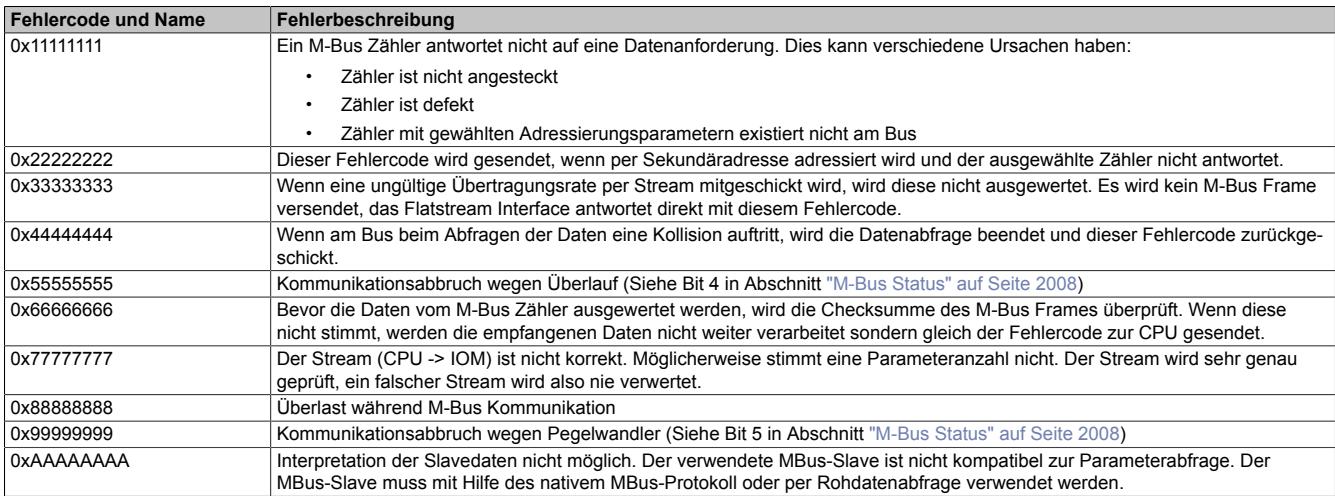

## Zusatzinformationen

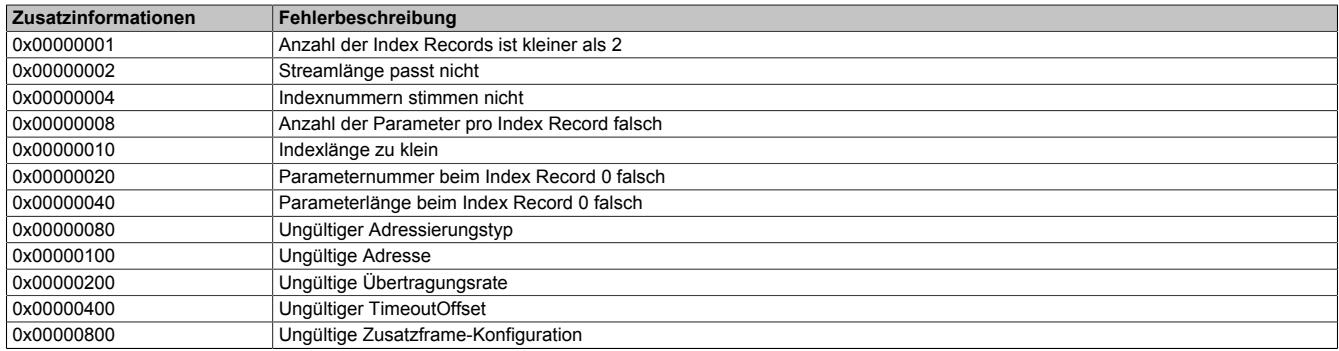

## **Antwort - nativer M-Bus**

Diese Antwort korrespondiert mit einem erfolgreich abgesetzten M-Bus Frame, der innerhalb der Applikation erstellt wurde.

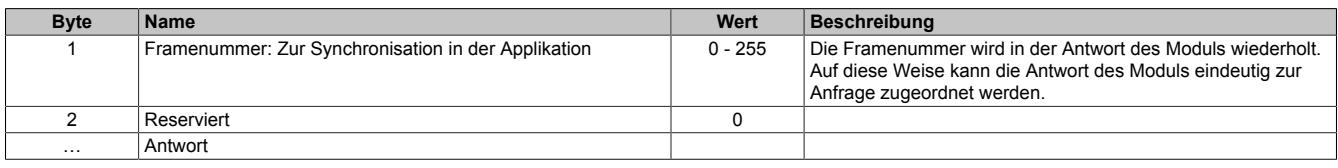

## Antwort

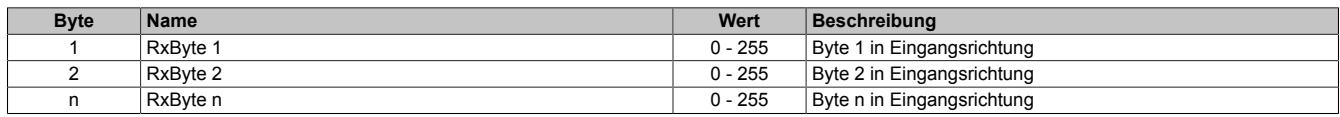

### **Antwort - Rohdaten**

Die Rohdatenantwort erfolgt, wenn der gesamte Speicher des M-Bus Slaves angefordert wurde.

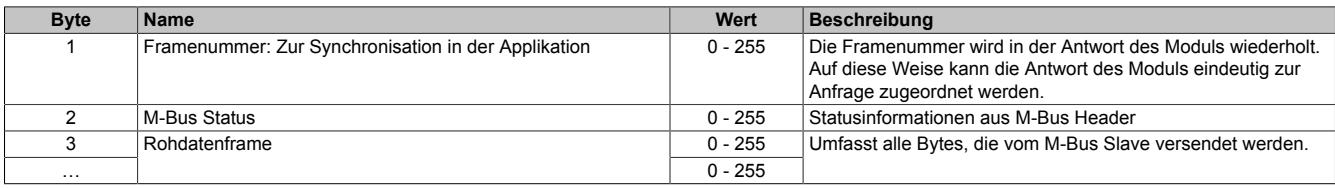

## **Antwort - Parameter**

Die Parameterantwort erfolgt, wenn ein oder mehrere Parameter eines M-Bus Slaves angefordert wurden.

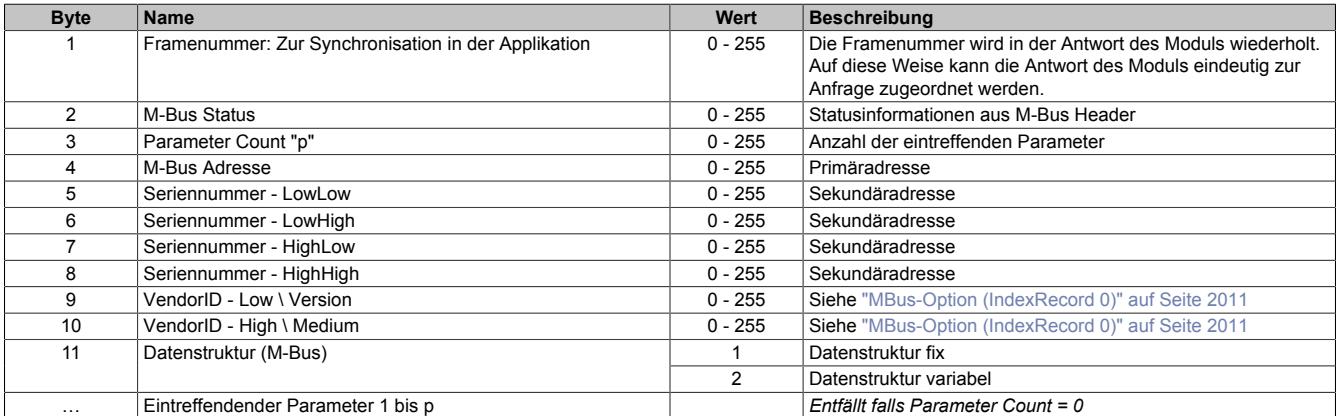

#### Eintreffendender Parameter

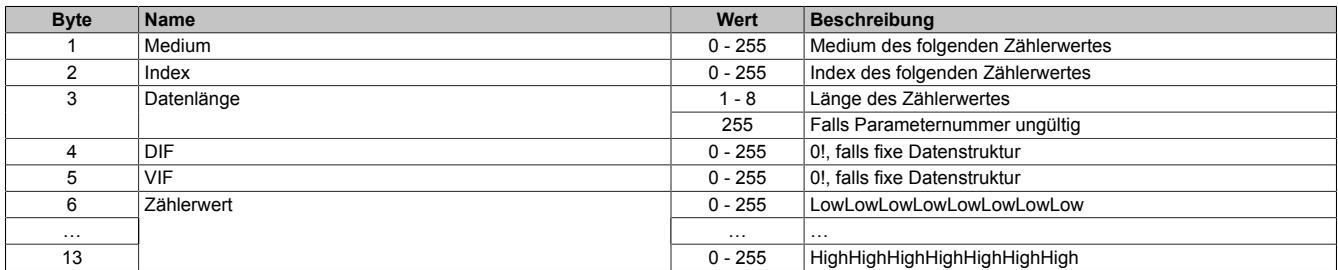

### **9.24.3.8.10 Minimale Zykluszeit**

Die minimale Zykluszeit gibt an, bis zu welcher Zeit der Buszyklus heruntergefahren werden kann, ohne dass Kommunikationsfehler auftreten. Es ist zu beachten, dass durch sehr schnelle Zyklen die Restzeit zur Behandlung der Überwachungen, Diagnosen und azyklischen Befehle verringert wird.

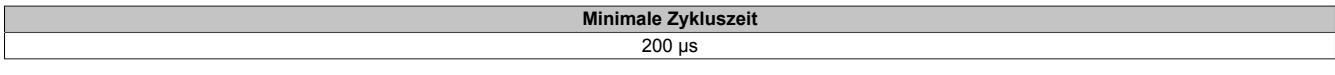

#### **9.24.3.8.11 Minimale I/O-Updatezeit**

Die minimale I/O-Updatezeit gibt an, bis zu welcher Zeit der Buszyklus heruntergefahren werden kann, so dass in jedem Zyklus ein I/O-Update erfolgt.

> **Minimale I/O-Updatezeit** 1 s

## **9.24.4 X20CS1013**

Version des Datenblatts: 1.25

### **9.24.4.1 Allgemeines**

Das Modul ist ein DALI-Steuergerät mit integrierter Stromversorgung. Es können bis zu 64 Betriebsgeräte angeschlossen werden.

DALI steht für Digital Addressable Lighting Interface und ermöglicht die einfache und sichere Steuerung von Beleuchtungskörpern über eine standardisierte digitale Betriebsgeräteschnittstelle. Der DALI-Bus ist genormt in der EN 62386-Normenreihe und wird mittlerweile von vielen Vorschaltgeräteherstellern unterstützt.

- integrierte Stromversorgung
- bis zu 64 Betriebsgeräte (Individualadressen)
- bis zu 16 Gruppen (Gruppenadressen)
- bis zu 16 Szenen (Szenenlichtwerte)

## **9.24.4.2 Bestelldaten**

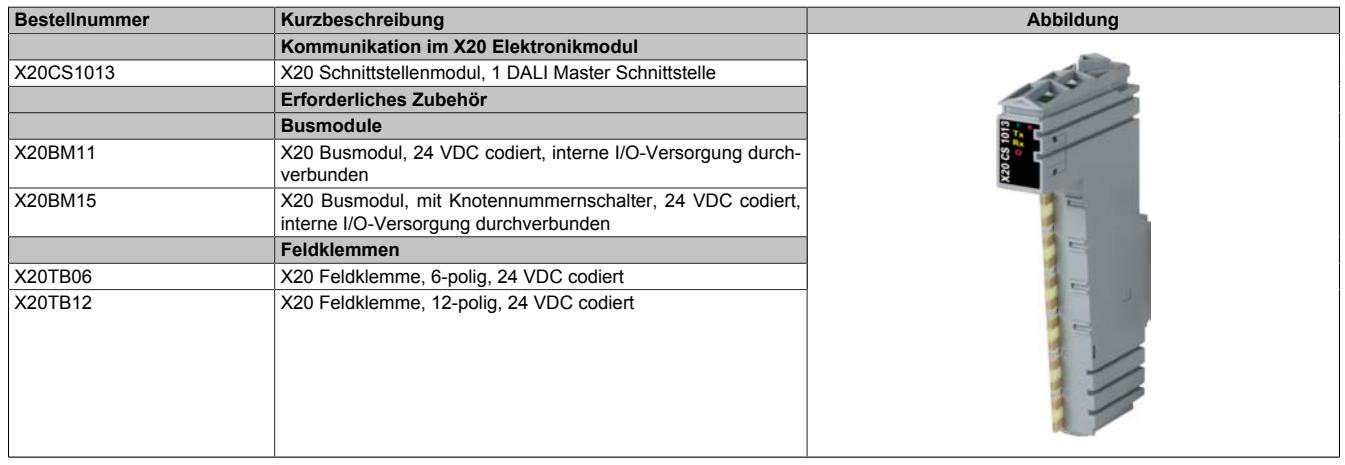

Tabelle 409: X20CS1013 - Bestelldaten
# **9.24.4.3 Technische Daten**

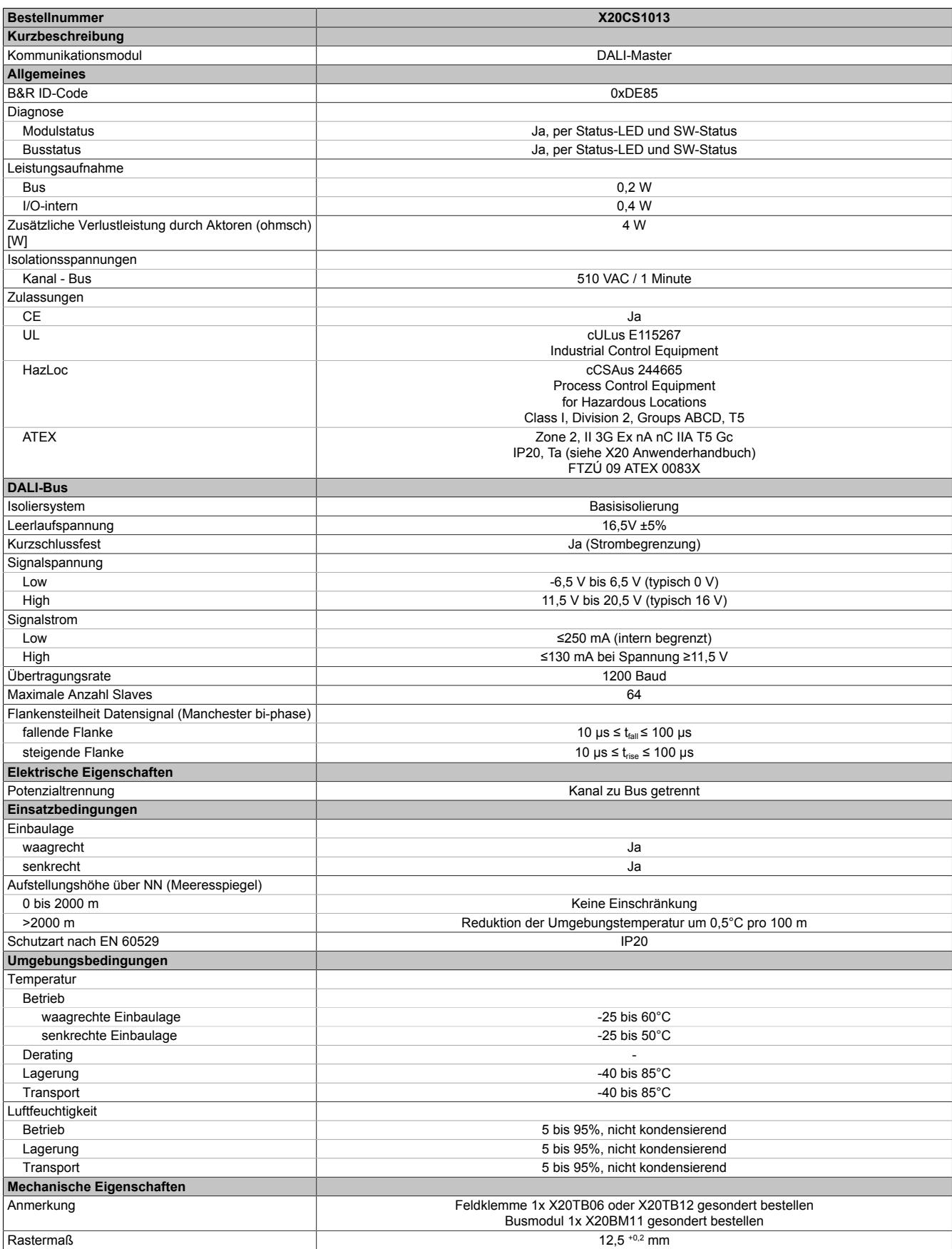

Tabelle 410: X20CS1013 - Technische Daten

# **9.24.4.4 Status-LEDs**

Für die Beschreibung der verschiedenen Betriebsmodi siehe ["Diagnose-LEDs" auf Seite 3812](#page-3811-0).

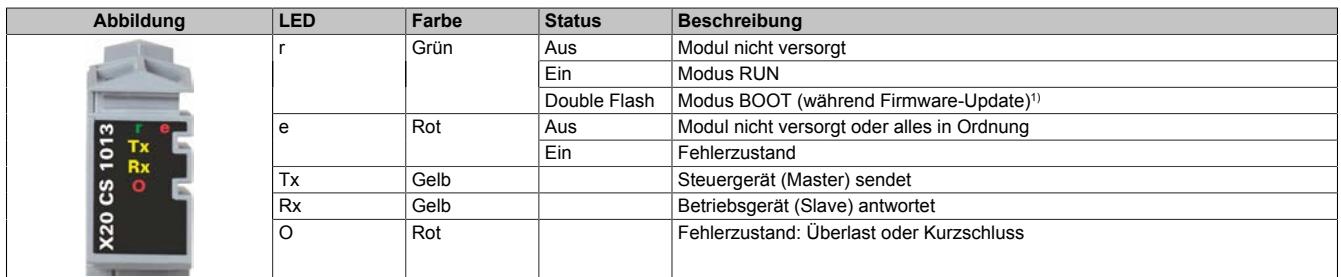

1) Je nach Konfiguration kann ein Firmware-Update bis zu mehreren Minuten benötigen.

# **9.24.4.5 Anschlussbelegung**

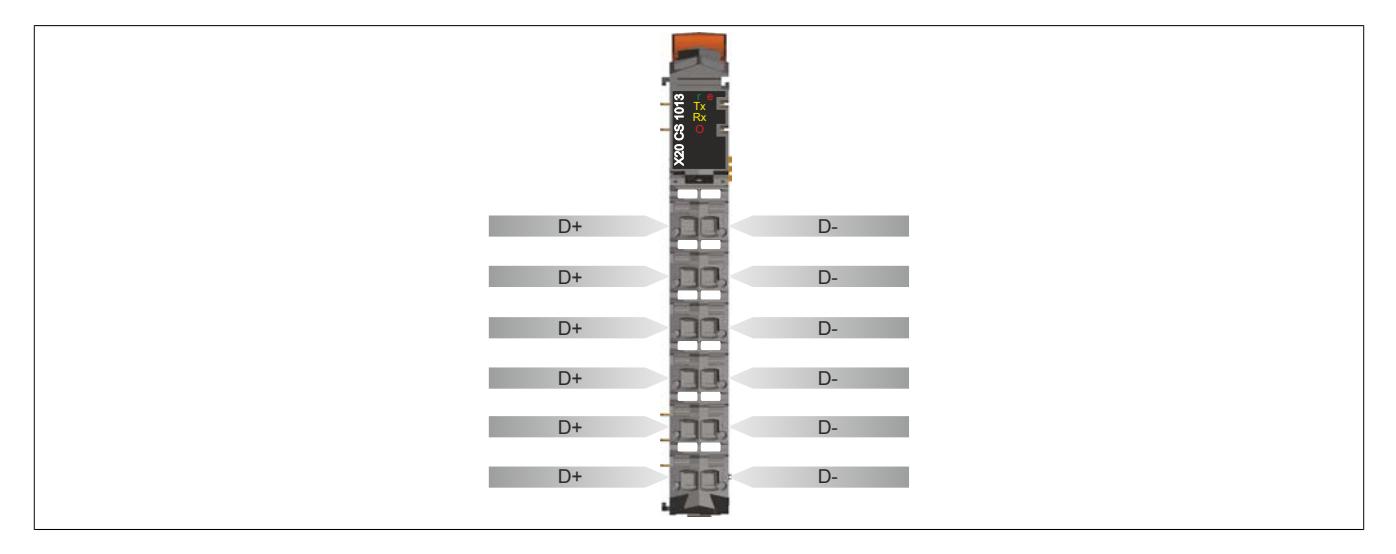

# **9.24.4.6 Verwendung eines externen Netzteiles**

Da das interne DALI-Netzteil für eine Konfiguration mit bis zu 64 Slaves ausreichend Strom liefert, ist die zusätzliche Verwendung eines externen Netzteiles nicht vorgesehen.

# **Warnung!**

**Die Verwendung eines zusätzlichen externen DALI-Netzteiles kann zur Beschädigung des Moduls führen!**

# **9.24.4.7 Registerbeschreibung**

# **9.24.4.7.1 Allgemeine Datenpunkte**

Neben den in der Registerbeschreibung beschriebenen Registern verfügt das Modul über zusätzliche allgemeine Datenpunkte. Diese sind nicht modulspezifisch, sondern enthalten allgemeine Informationen wie z. B. Seriennummer und Hardware-Variante.

Die allgemeinen Datenpunkte sind im Abschnitt ["Allgemeine Datenpunkte" auf Seite 3815](#page-3814-0) beschrieben.

# **9.24.4.7.2 Funktionsmodell 0 - Standard**

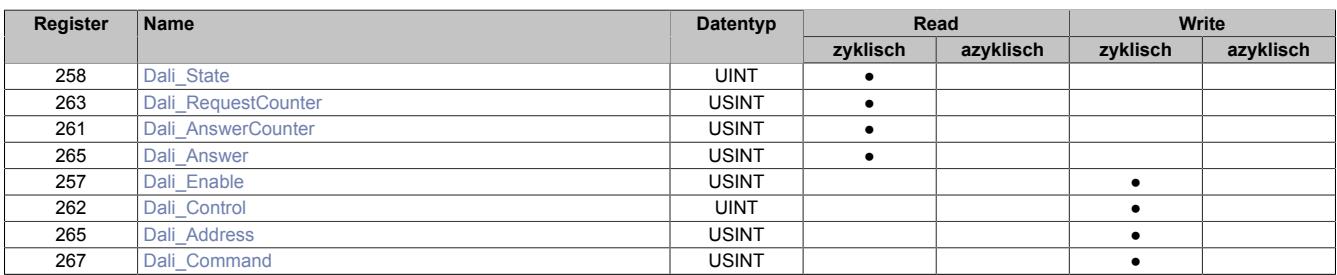

## **9.24.4.7.3 Funktionsmodell 254 - Bus Controller**

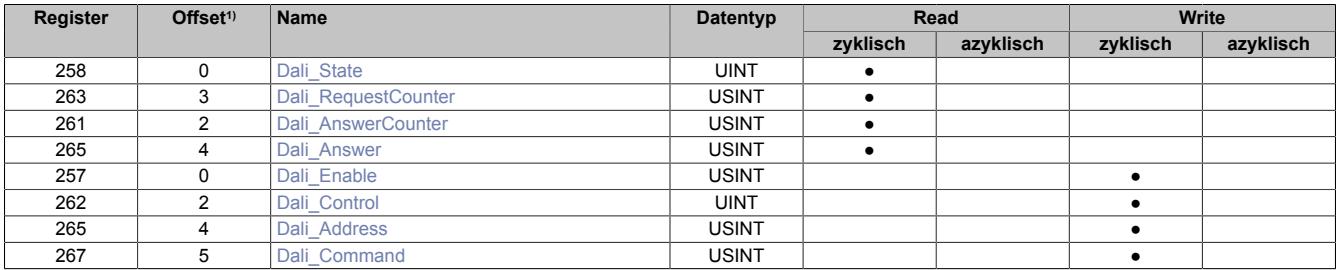

1) Der Offset gibt an, wo das Register im CAN-Objekt angeordnet ist.

# **9.24.4.7.3.1 Verwendung des Moduls am Bus Controller**

Das Funktionsmodell 254 "Bus Controller" wird defaultmäßig nur von nicht konfigurierbaren Bus Controllern verwendet. Alle anderen Bus Controller können, abhängig vom verwendeten Feldbus, andere Register und Funktionen verwenden.

Für Detailinformationen siehe ["Verwendung von I/O-Modulen am Bus Controller" auf Seite 3814](#page-3813-0).

# **9.24.4.7.3.2 CAN-I/O Bus Controller**

Das Modul belegt an CAN-I/O 1 analogen logischen Steckplatz.

# **9.24.4.7.4 Allgemeines**

DALI steht für "Digital Addressable Lighting Interface" und dient hautsächlich der Ansteuerung von Beleuchtungsanlagen. Der Kommunikationsstandard ist für die Gebäudeautomatisierung vorgesehen und wird in der EN 62386- Normenreihe beschrieben.

# **9.24.4.7.4.1 Das DALI-Protokoll**

Der DALI-Standard sieht eine bidirektionale Kommunikation nach dem Prinzip von "Request and Answer" vor. In einem DALI-Netzwerk dürfen sich mehrere Master befinden. Die seriell asynchrone Schnittstelle übermittelt Spannungssignale mit einer Übertragungsrate von 1200 Bit/s.

Gemäß DALI-Standard können bis zu 64 Einzeladressen im Netzwert vergeben werden. Zusätzlich lassen sich alle Slaves im Netzwerk per Broadcast- und Gruppenadresse ansprechen. Die 16 unterschiedlichen Gruppenadressen können unabhängig von den Slave-Einzeladressen vergeben werden. Dadurch kann ein Befehl an mehrere Slaves gleichzeitig versendet werden.

# **9.24.4.7.5 DALI - Kommunikation**

Das Modul stellt dem Anwender einen Kanal zur Kommunikation und Steuerung von DALI-Slaves im DALI-Netzwerk bereit.

Der im DALI-Standard beschriebene Multimaster-Modus wird zwar vom Modul toleriert, aber nicht aktiv unterstützt.

# <span id="page-2019-2"></span>**9.24.4.7.5.1 Kommunikation im DALI-Netzwerk**

Grundsätzlich unterstützt das Modul alle im DALI-Standard definierten Kommandos.

Die Kommunikation im DALI-Netzwerk erfolgt mit Hilfe der 2 Byte der Register

- ["Adresse des DALI-Slaves" auf Seite 2020](#page-2019-0)
- ["Direkte oder indirekte Kommando für Empfänger" auf Seite 2020](#page-2019-1)

Einige Befehle werden in der DALI-Spezifikation mit der Struktur "YAAA AAAS XXXX XXXX" beschrieben. Um diese Darstellung auf die B&R-Schnittstelle zu übertragen, müssen die beiden Register "DALI\_Address" und "DALI\_Command" Byte als Einheit betrachtet werden.

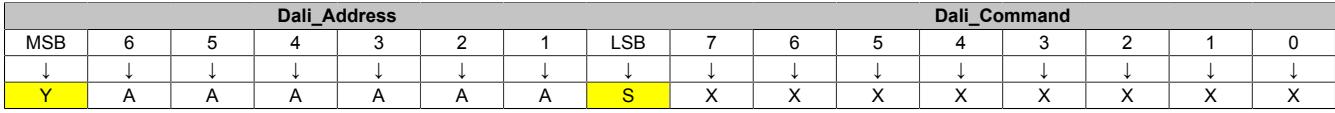

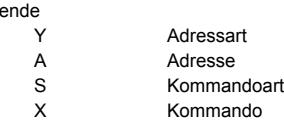

# <span id="page-2019-0"></span>**Adresse des DALI-Slaves**

## Name:

 $Leq$ 

## Dali\_Address

Über dieses Register wird dem Modul die Adresse des DALI-Slaves bekannt gegeben, der angesprochen werden soll. Außerdem werden der Adresstyp (Einzel- oder Gruppenadresse) und der Kommandotyp (direktes oder indirektes Kommando) definiert.

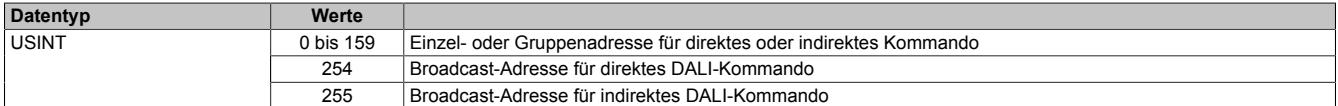

### Bitstruktur:

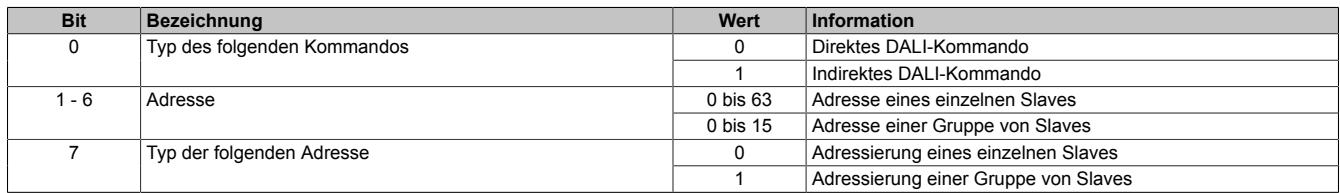

# <span id="page-2019-1"></span>**Direkte oder indirekte Kommando für Empfänger**

#### Name:

Dali\_Command

Über dieses Register wird dem Modul das direkte oder indirekte Kommando für den Empfänger im DALI-Netzwerk bekannt gegeben.

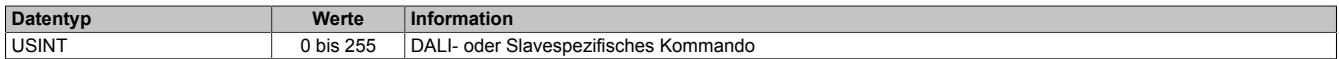

# <span id="page-2020-0"></span>**9.24.4.7.5.2 Status im DALI-Netzwerk**

Name:

Dali\_State

In diesem Register ist der aktuelle Status des DALI-Netzwerkes abgebildet.

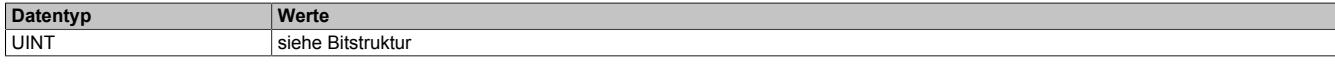

#### Bitstruktur:

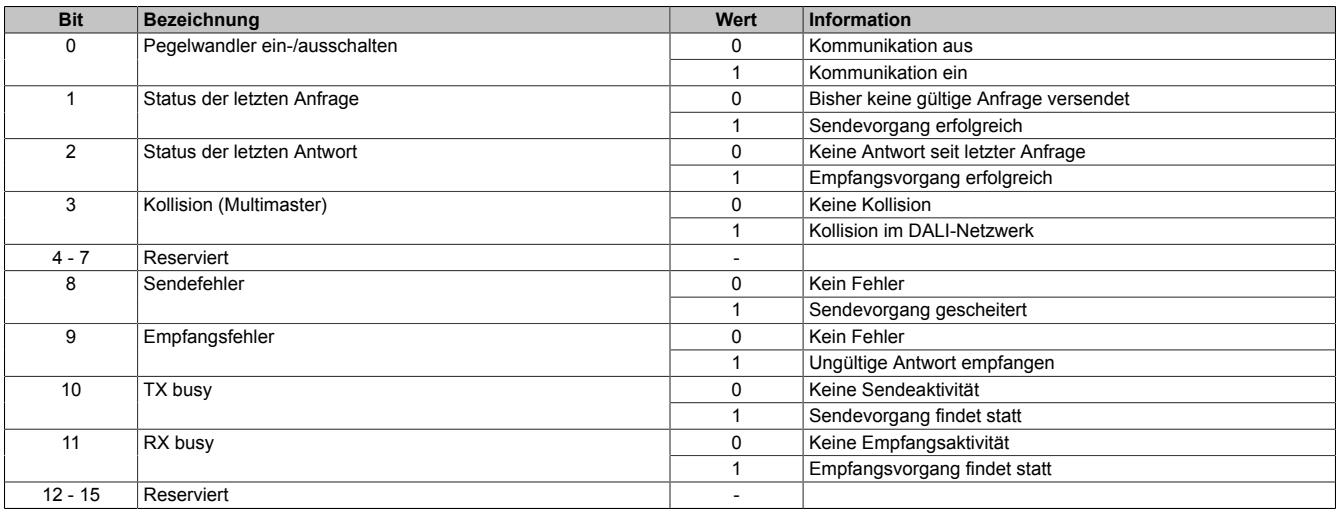

# <span id="page-2020-1"></span>**9.24.4.7.5.3 Sendezähler**

Name:

Dali\_RequestCounter

Über dieses Register erhält der Anwender Auskunft, wie viele DALI-Nachrichten bereits vom Modul versendet wurden.

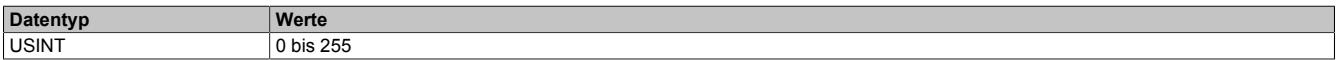

# <span id="page-2020-2"></span>**9.24.4.7.5.4 Empfangszähler**

Name:

Dali AnswerCounter

Über dieses Register erhält der Anwender Auskunft, wie viele DALI-Nachrichten bereits vom Modul empfangen wurden.

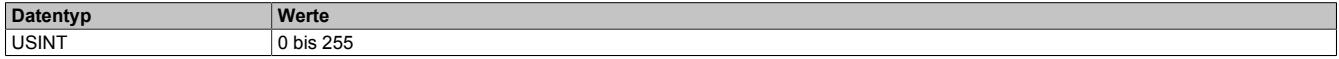

## <span id="page-2020-3"></span>**9.24.4.7.5.5 Antwort aus DALI-Netzwerk**

Name: Dali Answer

Über dieses Register erhält der Anwender Zugriff auf die letzte gültige Antwort aus dem nachgelagerten DALI-

Netzwerk.

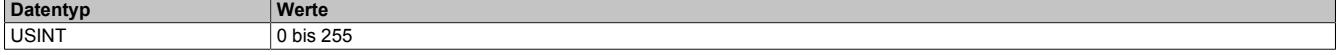

# <span id="page-2021-0"></span>**9.24.4.7.5.6 Einschalten des Kommunikationskanals**

Name:

Dali Enable

Über dieses Register lässt sich der Kommunikationskanal öffnen bzw. schließen.

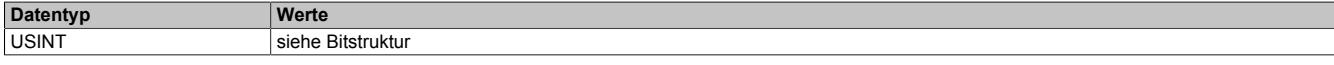

### Bitstruktur:

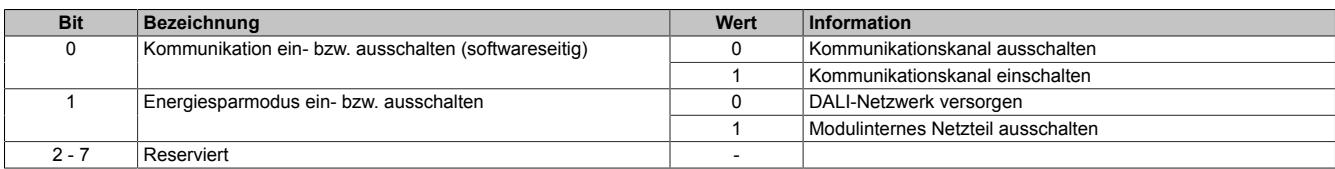

# **Information:**

**Für die Kommunikation im DALI-Netzwerk muss das modulinterne Netzteil eingeschaltet sein.**

# <span id="page-2021-1"></span>**9.24.4.7.5.7 Steuerung des DALI-Modul**

Name:

Dali Control

Über dieses Register wird das Modul gesteuert. Der jeweilige Befehl wird über den X2X Link transportiert und im Anschluss vom Modul ausgeführt. Das Register arbeitet flanken-getriggert, d.h. ein solcher Befehl wird nur ausgelöst, wenn das jeweilige Bit seinen Zustand ändert.

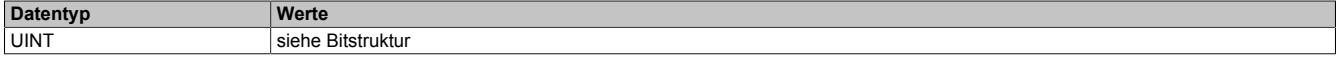

# Bitstruktur:

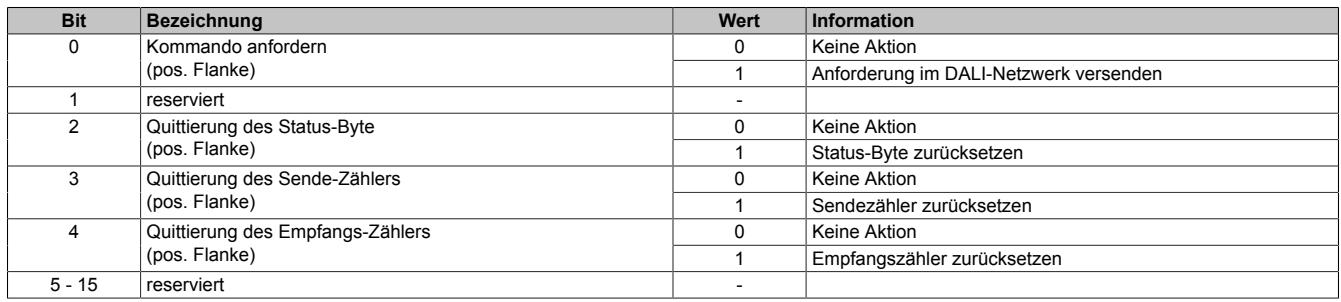

# **9.24.4.7.6 Auszug aus DALI-Spezifikation**

# **9.24.4.7.6.1 Allgemein**

Grundsätzlich werden im DALI-Standard 2 verschiedene Anweisungstypen unterschieden. Die direkten Kommandos steuern die Helligkeit der Leuchten am adressierten DALI-Slave. Diese Art der Kommunikation verläuft ausschließlich vom Master zum Slave.

Durch setzen des LSB im Adressregister wird das mitgeschickte Kommando für eine unabhängige digitale Kommunikation verwendet. Die Anweisungen werden ebenfalls vom Master an den Slave übertragen. Einige der Anfragen benötigen eine Antwort des Slaves. Somit muss in diesem Fall die Kommunikation auch vom Slave zum Master erfolgen.

## **9.24.4.7.6.2 Direkte DALI-Kommandos (ARC)**

Mit diesen Kommandos kann die Helligkeit jedes DALI-Slaves direkt eingestellt werden. Für die Anweisungen 1 bis 254 ergibt sich die Helligkeit der angeschlossenen DALI-Slaves gemäß der folgenden Formel:

$$
P = 10^{\frac{\text{Wert - 1}}{253/3}} \times \frac{P_{\text{max}}}{1000}
$$

Um einen DALI-Slave auszuschalten, kann zusätzlich die Anweisung 0 gesendet werden. In diesem Fall wird die Helligkeit zunächst langsam heruntergeregelt und, bei Unterschreitung eines kritischen Leistungspegels, schließlich abgeschaltet.

Das Kommando 255 dient als interner Maskenwert. Er wird von DALI-Slave nicht übernommen und wirkt sich somit nicht auf dessen Verhalten aus.

## **9.24.4.7.6.3 Indirekte DALI-Kommandos für Lampenleistung**

Die indirekten Kommandos ermöglichen eine digitale Kommunikation im DALI-Netzwerk. Neben den Anweisungen, die im DALI-Standard festgeschrieben sind, definieren einige Hersteller von DALI-Slaves auch eigene Befehle.

#### **Ausgewählte standardisierte DALI-Kommandos**

Quelle: EN 62386-102:2009

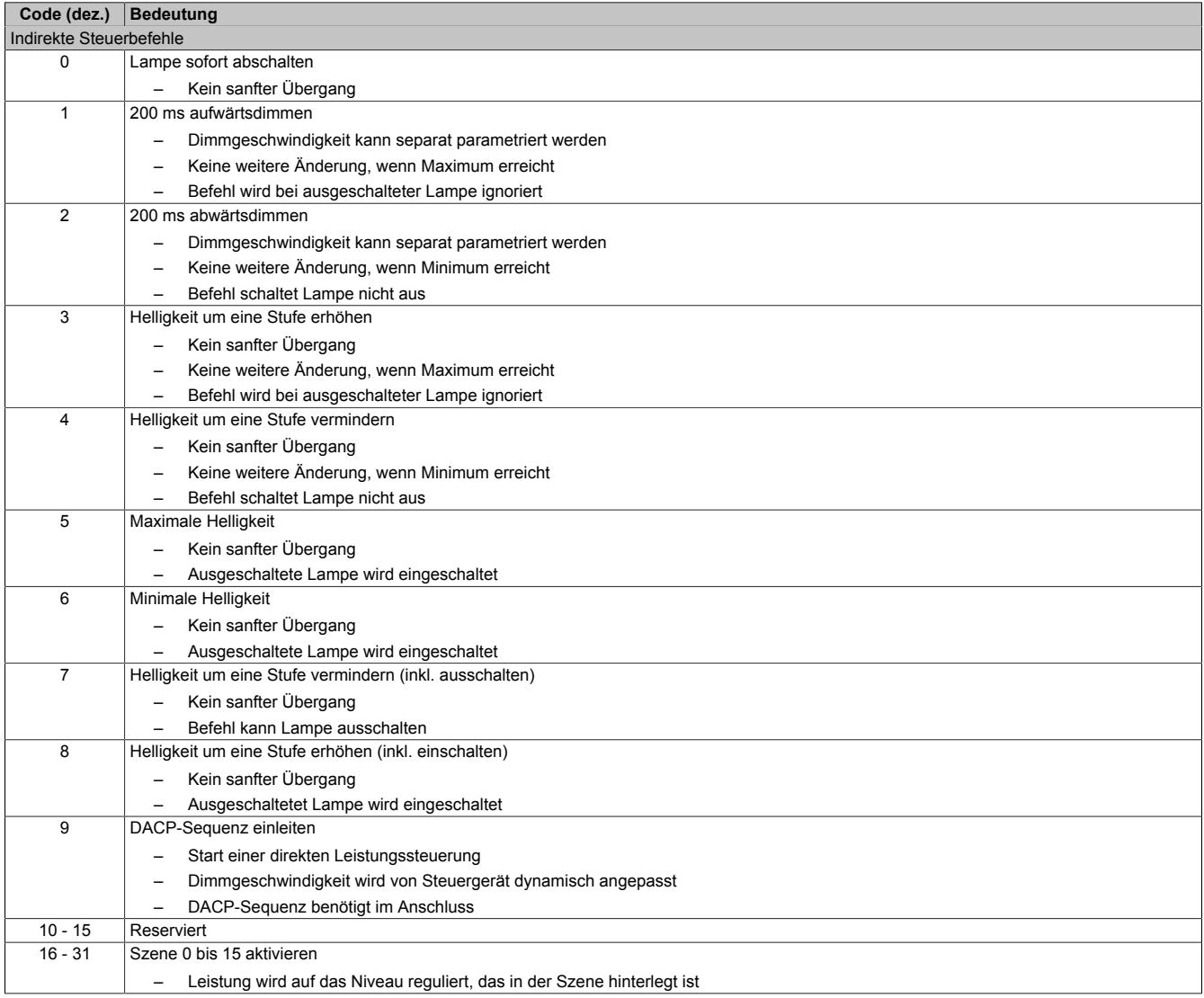

# **9.24.4.7.6.4 Indirekte DALI-Kommandos zur Konfiguration**

Die indirekten Kommandos ermöglichen eine digitale Kommunikation im DALI-Netzwerk. Neben den Anweisungen, die im DALI-Standard festgeschrieben sind, definieren einige Hersteller von DALI-Slaves auch eigene Befehle.

# **Information:**

**Einige der indirekten DALI-Kommandos müssen innerhalb von 100 ms wiederholt werden. Das Modul wertet die vorgegebenen Adressen und Kommandos nicht aus, sodass diese Wiederholung von der Applikation sichergestellt werden muss.**

# **Ausgewählte standardisierte DALI-Kommandos**

Quelle: EN 62386-102:2009

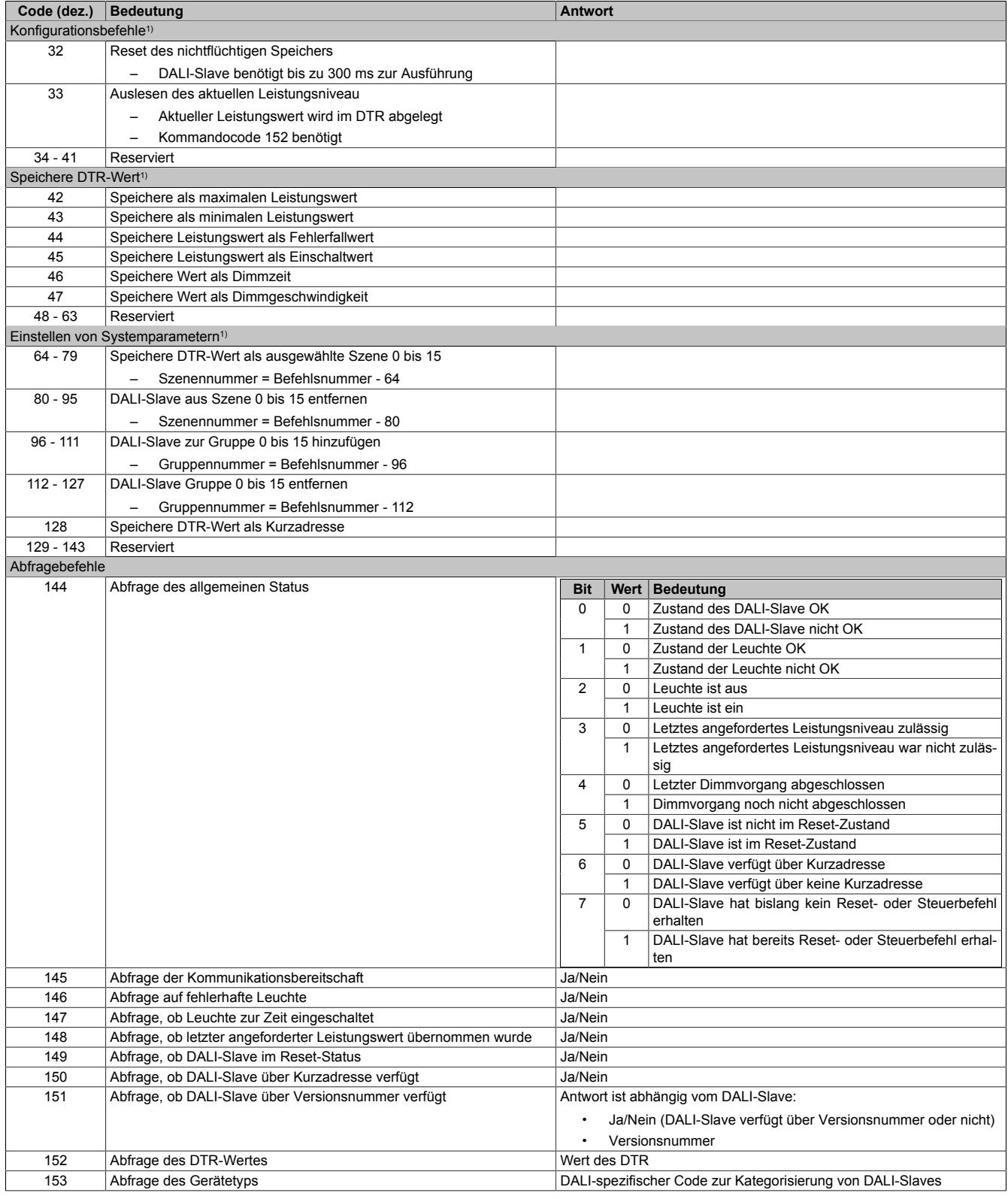

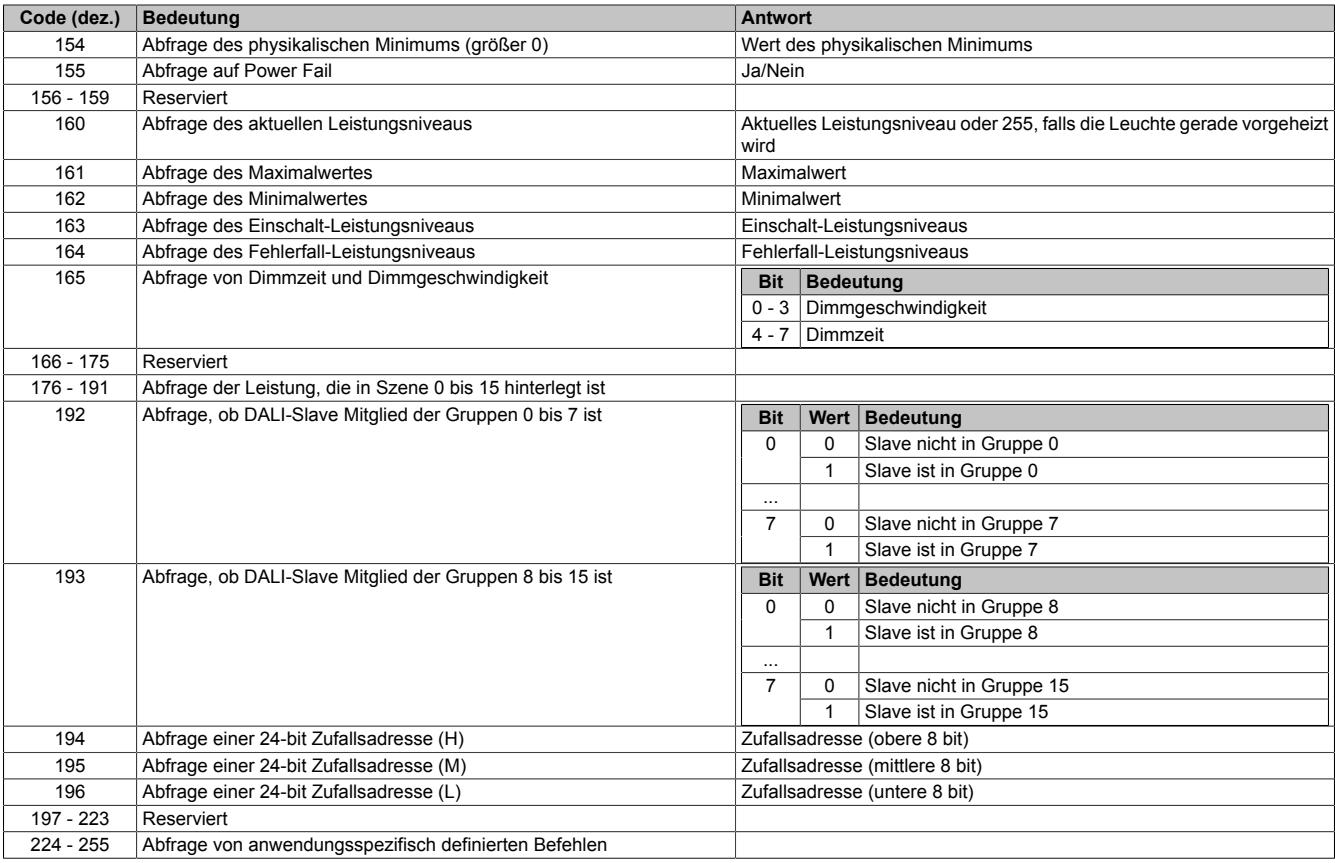

1) Jeder Befehl im Bereich 32 bis 129 muss innerhalb der nächsten 100 ms wiederholt werden. Während dieser Zeit darf an den angesprochenen DALI-Slave kein anderer Befehl gesendet werden.

# **9.24.4.7.6.5 DALI-Sonderbefehle**

Im DALI-Standard werden Sonderbefehle als Bit-Struktur mit der folgenden Anordnung beschrieben YAAAAAAS XXXXXXXX (siehe auch ["Kommunikation im DALI-Netzwerk" auf Seite 2020](#page-2019-2)). In diesem Abschnitt finden sind die wichtigsten Sonderbefehle aus der DALI-Spezifikation zusammengefasst.

#### **Verlasse spezielle Modes**

**TERMINATE**

YAAAAAAS XXXXXXXX 10100001 00000000 Alle DALI-Slaves am Bus werden in den Normalmodus versetzt.

#### **Schreibe DTR**

#### **DATA TRANSFER REGISTER (DTR)**

YAAAAAAS XXXXXXXX 10100011 xxxxxxxx Schreibt Bitmuster xxxxxxxx in Data Transfer Register (DTR).

#### **Spezielle Adressierung zur Adressvergabe**

**INITIALISE**

YAAAAAAS XXXXXXXX 10100101 xxxxxxxx Ermöglicht die Kommandos zur speziellen Adressierung innerhalb der nächsten 15 min.

# **Information:**

- **• Der Befehl muss zweimal innerhalb von 100 ms versendet werden.**
- **• Um die Initialisierung zu vorzeitig zu verlassen, kann "TERMINATE" verwendet werden.**
- **Eine erneute Initialisierung (vor Ablauf der 15min), verlängert die Initialisierung für weitere 15 min.**

#### **RANDOMISE**

YAAAAAAS XXXXXXXX 10100111 00000000

# **Information:**

**Der Befehl muss zweimal innerhalb von 100 ms versendet werden.**

#### **SEARCHADDRH SEARCHADDRM SEARCHADDRL**

YAAAAAAS XXXXXXXX 10110001 hhhhhhhh 10110011 mmmmmmmm 10110101 ||||||||

"hhhhhhhh", "mmmmmmmm" und "llllllll" repräsentieren die aktuell "selektierte" 24-Bit-Addresse im DALI-Netzwerk.

#### **COMPARE**

YAAAAAAS XXXXXXXX 10101001 00000000

Alle Slave im DALI-Netzwerk mit eine 24-Bit Adresse kleine gleich hhhhhhhh mmmmmmmm llllllll antworten mit YES. Durch Wiederholtes vorgeben neuer Suchadressen kann mit Hilfe von "COMPARE" der aktuell initialisierte Slave mit der kleinsten 24-bit Adresse eindeutig selektiert werden.

### **PROGRAM SHORT ADDRESS**

YAAAAAAS XXXXXXXX 10110111 0aaaaaa1

Der selektierte Slave übernimmt die auf aaaaaa vorgegebene Kurzadresse.

# **QUERY SHORT ADDRESS**

YAAAAAAS XXXXXXXX = 10111011 00000000

Der selektierte Slave antwortet mit seiner aktuellen Kurzadresse. Wenn keine Kurzadresse vergeben ist, antwortet er mit 255. Kann genutzt werden, um eine Adressvergabe auf Erfolg hin zu überprüfen.

#### **VERIFY SHORT ADDRESS**

YAAAAAAS XXXXXXXX 10111001 0aaaaaa1

Der selektierte Slave antwortet mit YES, wenn der auf aaaaaa vorgegebene Wert seiner Kurzadresse entspricht. Kann genutzt werden, um eine Adressvergabe auf Erfolg hin zu überprüfen.

#### **WITHDRAW**

YAAAAAAS XXXXXXXX 10101011 00000000 Der selektierte Slave wird bei der anschließenden Suche mit "COMPARE"-Anweisungen ausgeschlossen, bleibt aber weiterhin initialisiert und kann selektiert werden.

#### **PHYSICAL SELECTION**

YAAAAAAS XXXXXXXX = 10111101 00000000 Der selektierte Slave wird bei der anschließenden Suche mit "COMPARE"-Anweisungen ausgeschlossen, ist nicht mehr initialisiert und kann nicht mehr selektiert werden.

# **Weitere Sonderbefehle**

Weitere Sonderbefehle können dem DALI-Standard entnommen werden.

# **9.24.4.7.7 Minimale Zykluszeit**

Die minimale Zykluszeit gibt an, bis zu welcher Zeit der Buszyklus heruntergefahren werden kann, ohne dass Kommunikationsfehler auftreten. Es ist zu beachten, dass durch sehr schnelle Zyklen die Restzeit zur Behandlung der Überwachungen, Diagnosen und azyklischen Befehle verringert wird.

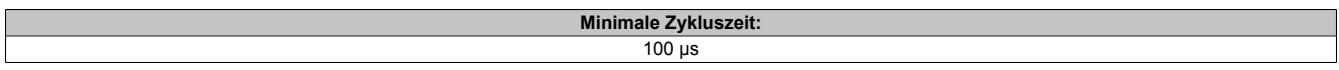

# **9.24.4.7.8 Minimale I/O-Updatezeit**

Die minimale I/O-Updatezeit gibt an, bis zu welcher Zeit der Buszyklus heruntergefahren werden kann, so dass in jedem Zyklus ein I/O-Update erfolgt.

**Minimale I/O-Updatezeit**  $\overline{30}$  ms

# **9.24.5 X20(c)CS1020**

Version des Datenblatts: 3.38

# **9.24.5.1 Allgemeines**

Neben Standard-I/Os sind häufig komplexe Geräte dezentral anzubinden. Genau für diesen Fall sind die X20CS Kommunikationsmodule gedacht. Sie sind als normale X20 Elektronikmodule an jeder Stelle der dezentralen Backplane einsetzbar.

• RS232 Schnittstelle für das serielle dezentrale Anbinden komplexer Geräte an das X20 System

## **9.24.5.2 Coated Module**

Coated Module sind X20 Module mit einer Schutzbeschichtung der Elektronikbaugruppe. Die Beschichtung schützt X20c Module vor Betauung und Schadgasen.

Die Elektronik der Module ist vollständig funktionskompatibel zu den entsprechenden X20 Modulen.

## **In diesem Datenblatt werden zur Vereinfachung nur Bilder und Modulbezeichnungen der unbeschichteten Module verwendet.**

Die Beschichtung wurde nach folgenden Normen qualifiziert:

- Betauung: BMW GS 95011-4, 2x 1 Zyklus
- Schadgas: EN 60068-2-60, Methode 4, Exposition 21 Tage

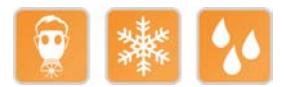

# **9.24.5.3 Bestelldaten**

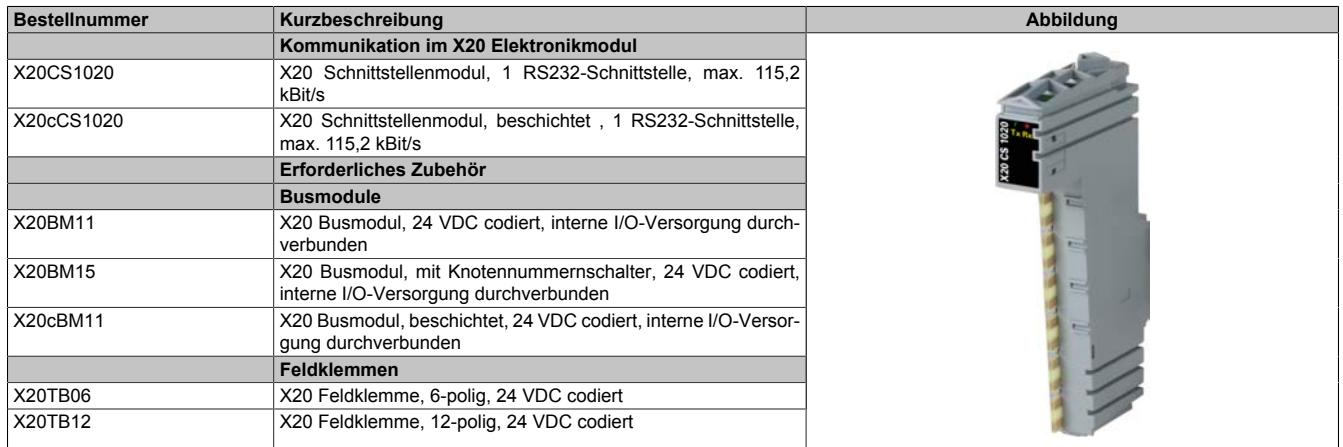

Tabelle 411: X20CS1020, X20cCS1020 - Bestelldaten

# **9.24.5.4 Technische Daten**

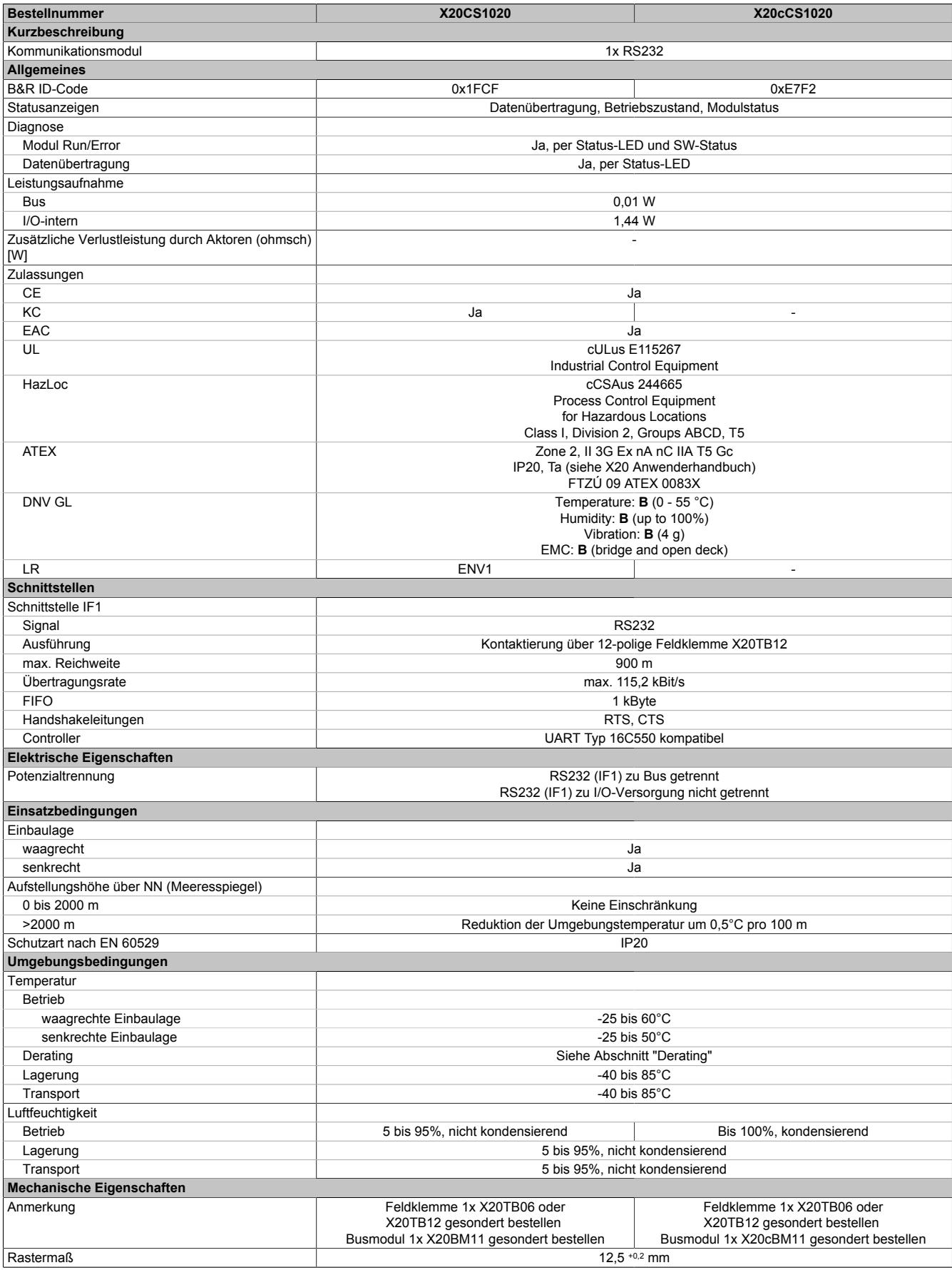

Tabelle 412: X20CS1020, X20cCS1020 - Technische Daten

# **9.24.5.5 Status-LEDs**

Für die Beschreibung der verschiedenen Betriebsmodi siehe ["Diagnose-LEDs" auf Seite 3812](#page-3811-0).

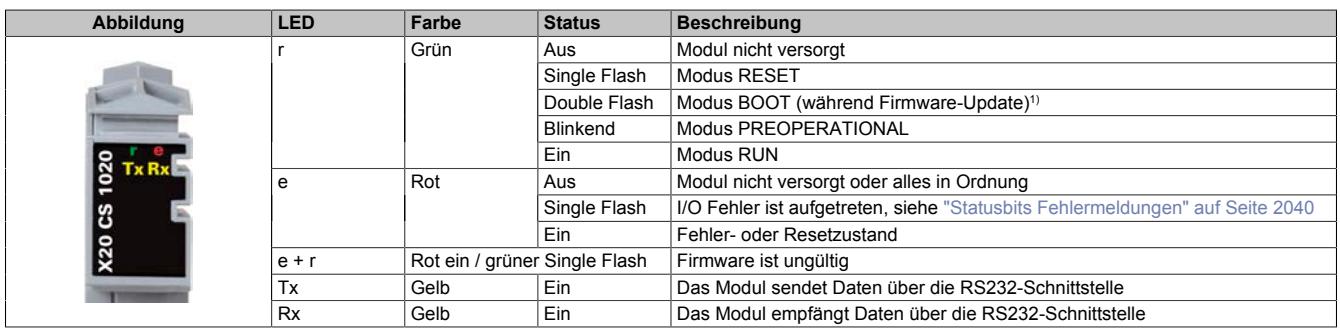

1) Je nach Konfiguration kann ein Firmware-Update bis zu mehreren Minuten benötigen.

# **9.24.5.6 Anschlussbelegung**

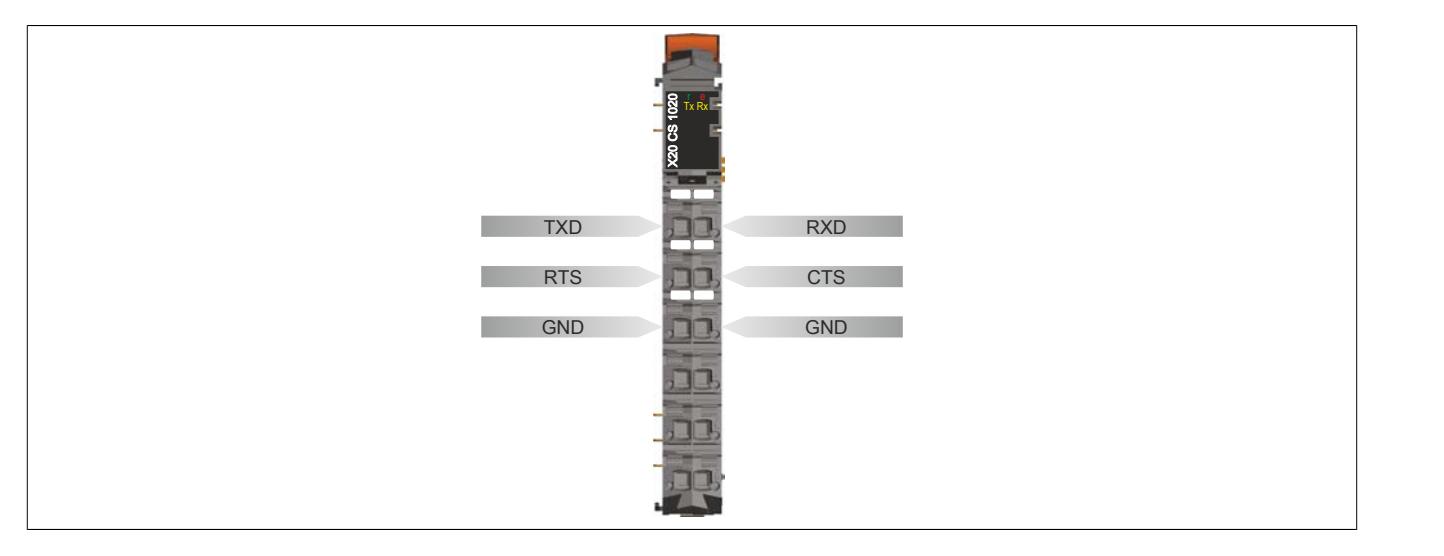

### **9.24.5.7 Derating**

Bei einem Betrieb unter 55°C ist kein Derating zu beachten.

Bei einem Betrieb über 55°C dürfen die Module links und rechts von diesem Modul eine maximale Verlustleistung von 1,15 W haben!

Ein Beispiel zur Berechnung der Verlustleistung von I/O-Modulen ist im Abschnitt ["Verlustleistungsberechnung von](#page-100-0) [I/O-Modulen" auf Seite 101](#page-100-0) zu finden.

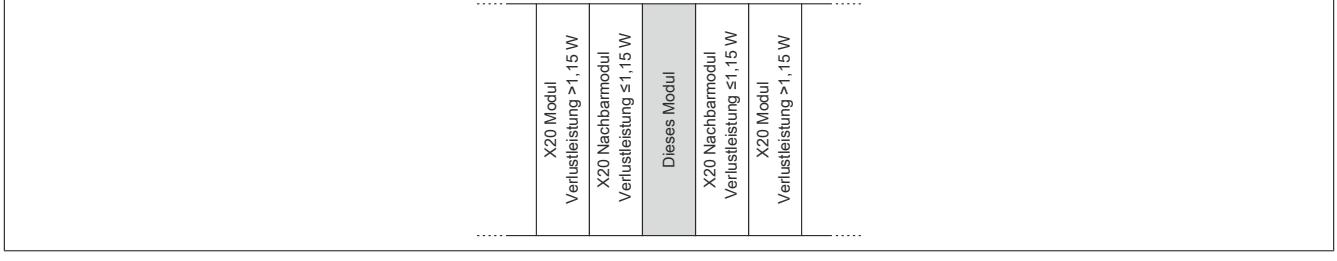

# **9.24.5.8 Registerbeschreibung**

# **9.24.5.8.1 Allgemeine Datenpunkte**

Neben den in der Registerbeschreibung beschriebenen Registern verfügt das Modul über zusätzliche allgemeine Datenpunkte. Diese sind nicht modulspezifisch, sondern enthalten allgemeine Informationen wie z. B. Seriennummer und Hardware-Variante.

Die allgemeinen Datenpunkte sind im Abschnitt ["Allgemeine Datenpunkte" auf Seite 3815](#page-3814-0) beschrieben.

## **9.24.5.8.2 Funktionsmodell 2 - Stream und Funktionsmodell 254 - Cyclicstream**

Die Funktionsmodelle "Stream" und "Cyclicstream" nutzen einen modulspezifischen Treiber des Betriebssystems. Die Schnittstelle kann mit Hilfe der Bibliothek "DvFrame" gesteuert und während der Laufzeit umkonfiguriert werden.

## **Funktionsmodell "Stream"**

Beim Funktionsmodell "Stream" kommuniziert die CPU mit dem Modul azyklisch. Die Schnittstelle ist relativ komfortabel zu bedienen, arbeitet allerdings zeitlich unbestimmt.

## **Funktionsmodell "Cyclicstream"**

Das Funktionsmodell "Cyclicstream" wurde zu einem späteren Zeitpunkt implementiert. Aus Sicht der Applikation gibt es keine Unterschiede zum Funktionsmodell "Stream". Intern werden jedoch zyklische I/O-Register genutzt, sodass die Kommunikation zeitlich determiniert abläuft.

# **Information:**

- **• Um die Funktionsmodelle "Stream" und "Cyclicstream" nutzen zu können, ist die Verwendung von B&R Steuerungen des Typs "SG4" notwendig.**
- **• Diese Funktionsmodelle können nur im X2X Link und in POWERLINK-Netzwerken verwendet werden.**

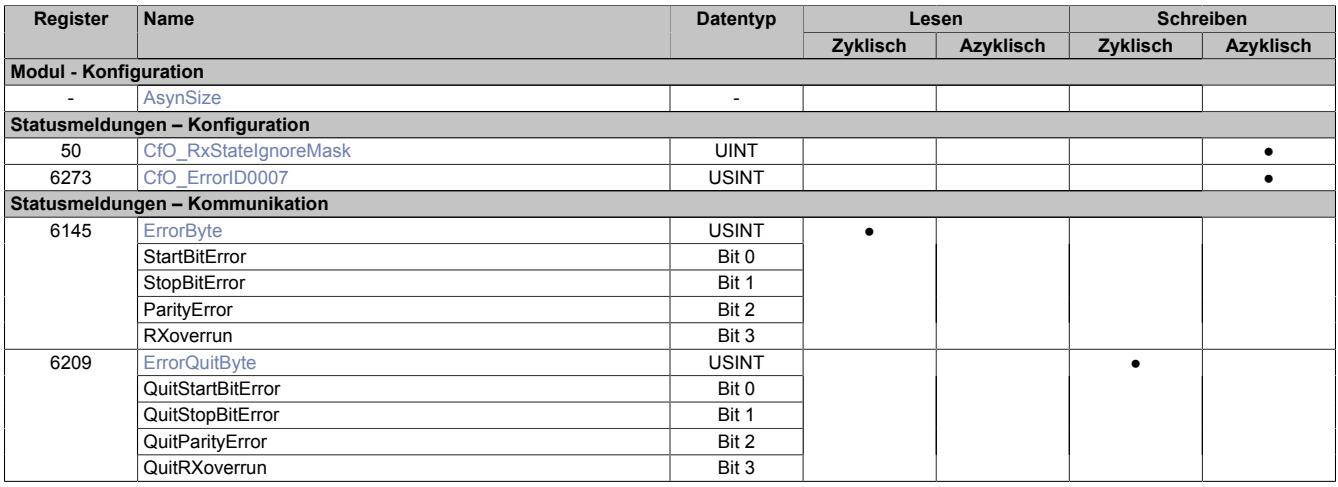

# **9.24.5.8.3 Funktionsmodell 254 - Flatstream**

Der Flatstream ermöglicht eine unabhängige Kommunikation zwischen einem X2X-Master und dem Modul. Für das Modul wurde diese Schnittstelle als separates Funktionsmodell implementiert. Die seriellen Informationen werden mittels zyklischer Ein- und Ausgangsregister übertragen. Zur Steuerung des Datenstroms werden die sogenannten Sequenz- und Steuerbytes genutzt (siehe ["Die Flatstream-Kommunikation" auf Seite 3827](#page-3826-0)).

Bei Verwendung des Funktionsmodells Flatstream kann der Anwender wählen, ob er die Automation Studio Bibliothek "AsFltGen" zur Implementierung nutzt oder die Flatstream-Behandlung individuell an die Anforderungen der Applikation anpassen möchte.

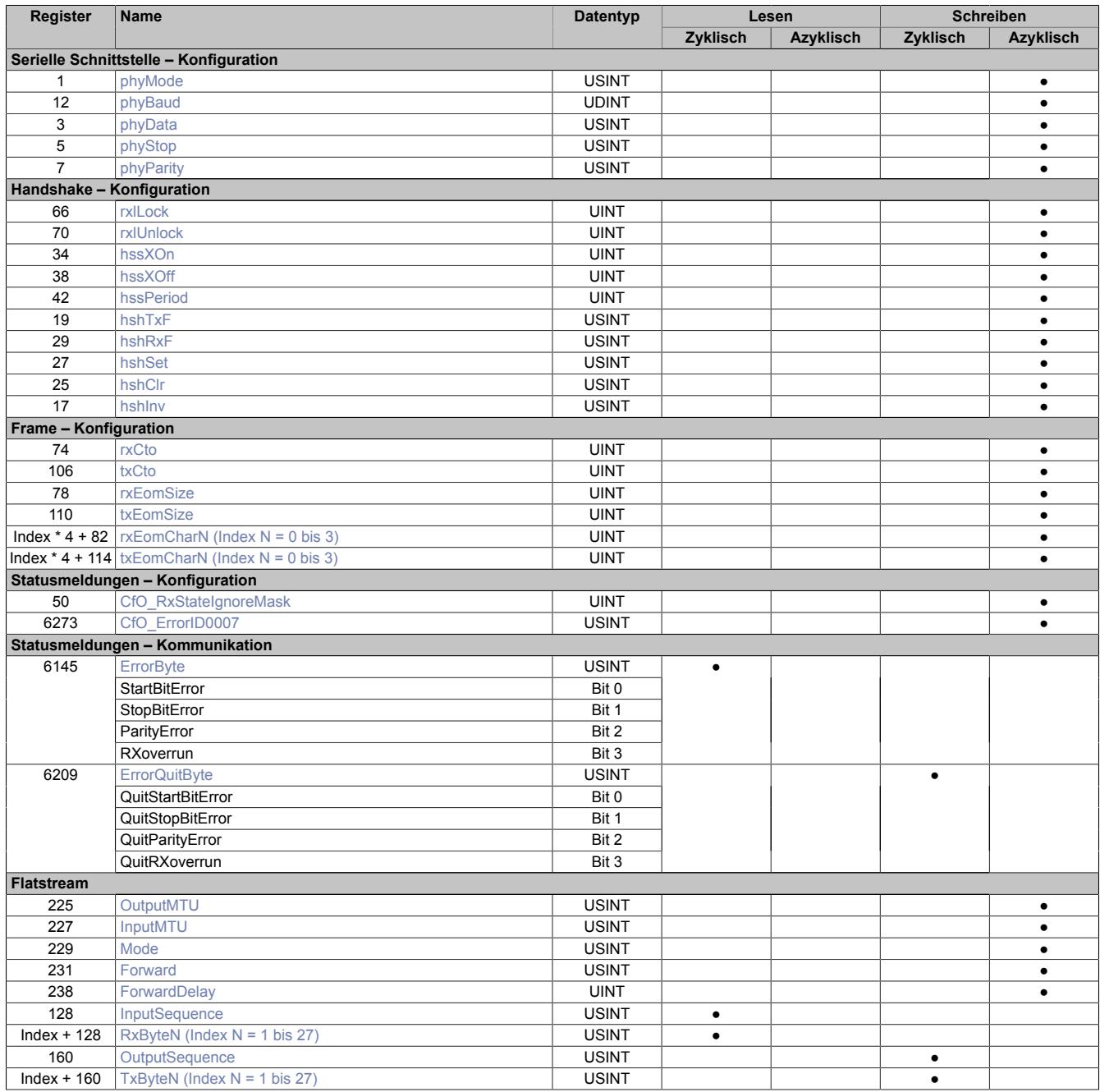

# **9.24.5.8.4 Funktionsmodell 254 - Bus Controller**

Das Funktionsmodell "Bus Controller" entspricht dem Funktionsmodell "Flatstream" in reduzierter Form. Statt bis zu 27 Tx- bzw. Rx-Bytes können max. 7 Tx- bzw. Rx-Bytes genutzt werden.

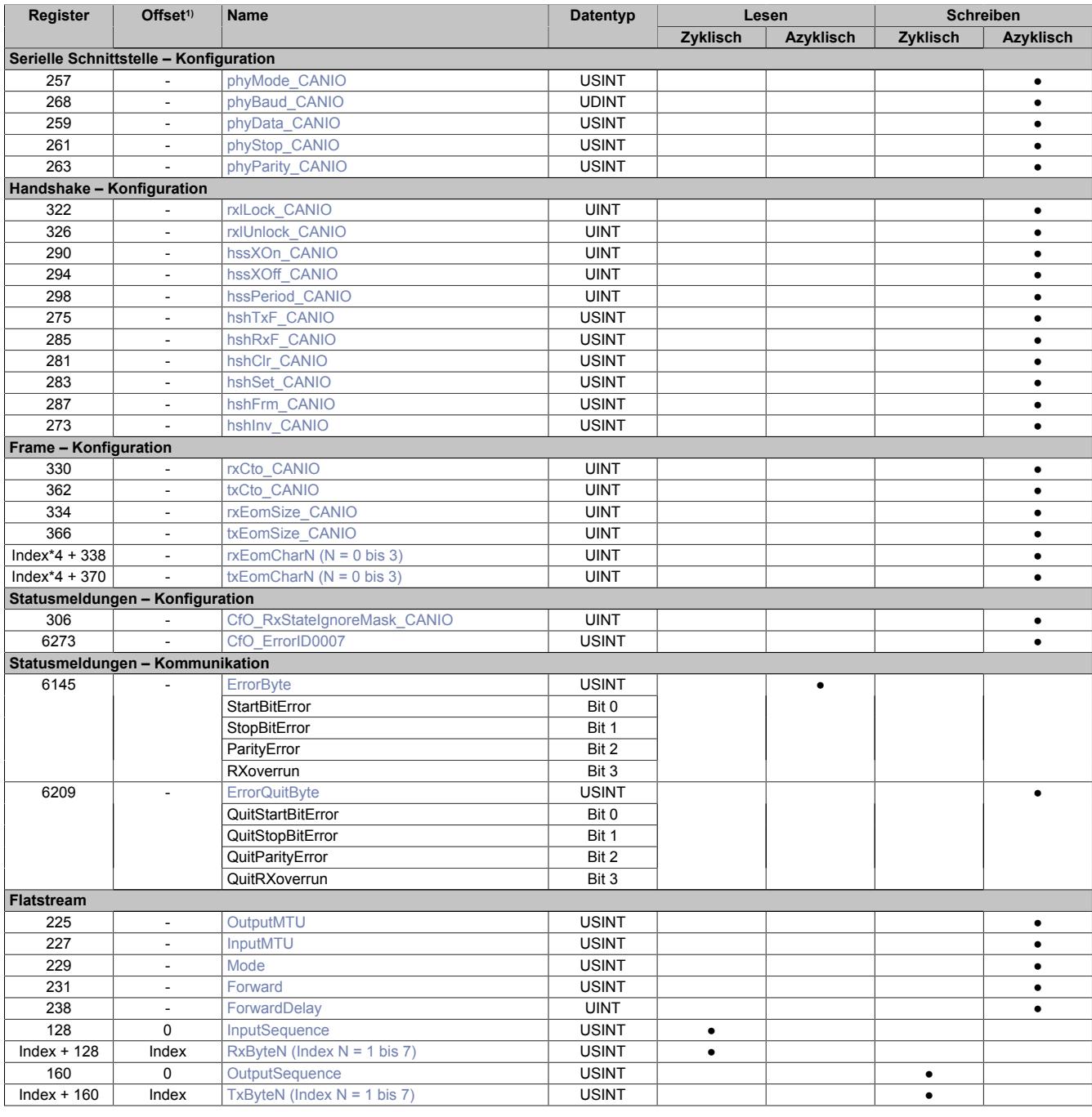

1) Der Offset gibt an, wo das Register im CAN-Objekt angeordnet ist.

# **9.24.5.8.4.1 Verwendung des Moduls am Bus Controller**

Das Funktionsmodell 254 "Bus Controller" wird defaultmäßig nur von nicht konfigurierbaren Bus Controllern verwendet. Alle anderen Bus Controller können, abhängig vom verwendeten Feldbus, andere Register und Funktionen verwenden.

Für Detailinformationen siehe ["Verwendung von I/O-Modulen am Bus Controller" auf Seite 3814](#page-3813-0).

# **9.24.5.8.4.2 CAN-I/O Bus Controller**

Das Modul belegt an CAN-I/O 1 analogen logischen Steckplatz.

## **9.24.5.8.5 Serielle Schnittstelle - Konfiguration**

Für den Betrieb der seriellen Schnittstelle müssen vom Anwender 5 Register konfiguriert werden.

# <span id="page-2032-0"></span>**9.24.5.8.5.1 Mode\_IF**

Name: phyMode phyMode\_CANIO

Mit Hilfe dieses Registers wird der aktuelle Betriebsmodus der Schnittstelle vereinbart.

Das Aktivieren der Schnittstelle darf erst nach der vollständigen Konfiguration der anderen Register erfolgen. Falls eine Parameteränderung notwendig ist, muss die Schnittstelle zuerst deaktiviert werden.

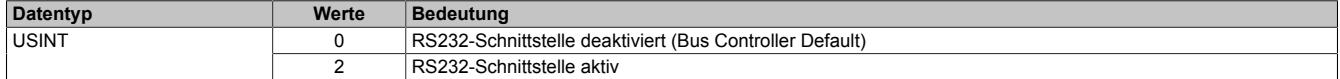

## <span id="page-2032-1"></span>**9.24.5.8.5.2 Baudrate\_IF**

Name: phyBaud phyBaud\_CANIO

Mit Hilfe dieses Register wird die Baudrate der Schnittstelle in Bit/s eingestellt.

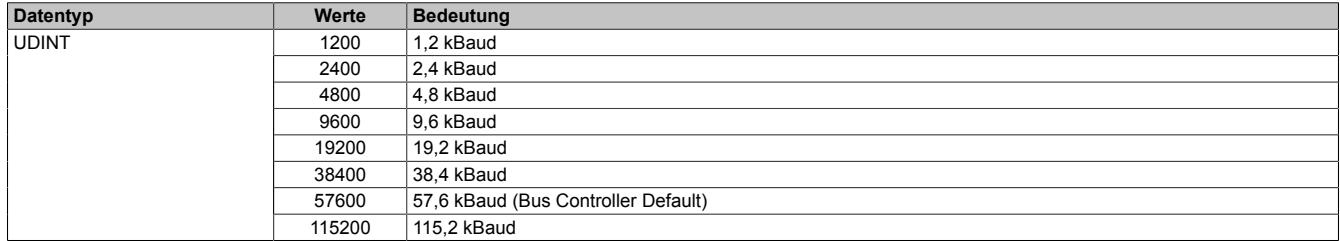

# <span id="page-2032-2"></span>**9.24.5.8.5.3 Databit\_IF**

Name: phyData phyData\_CANIO

Mit Hilfe dieses Register wird die Anzahl der zu übertragenden Bits pro Zeichen vorgegeben.

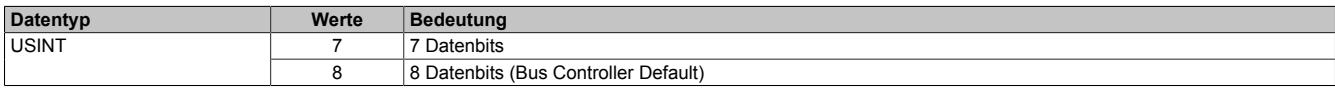

# <span id="page-2032-3"></span>**9.24.5.8.5.4 Stoppbit\_IF**

Name: phyStop phyStop\_CANIO

Mit Hilfe dieses Register wird die Anzahl der Stoppbits vorgeben.

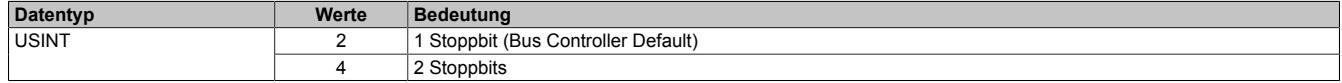

# <span id="page-2032-4"></span>**9.24.5.8.5.5 Parity\_IF**

Name: phyParity phyParity\_CANIO

Mit Hilfe dieses Register wird die Art der Paritätsprüfung festgelegt. Die möglichen Werte sind ASCII-codiert.

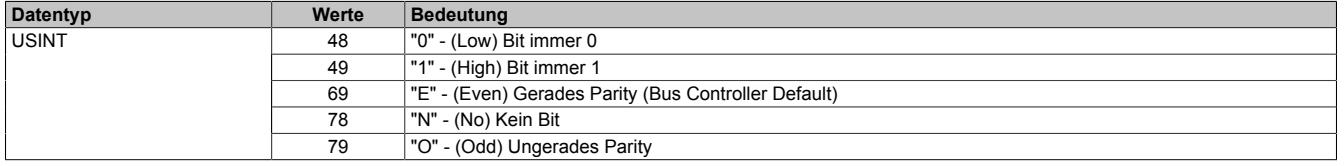

# **9.24.5.8.6 Handshake - Konfiguration**

Um den reibungslose Ablauf der seriellen Kommunikation zu gewährleisten, muss bekannt gegeben werden, wie groß der zu nutzende Empfangspuffer im Modul ist. Außerdem kann der Anwender einen soft- bzw. hardwareseitigen Handshake-Algorithmus vereinbaren.

# <span id="page-2033-0"></span>**9.24.5.8.6.1 Sperren des Empfangspuffers**

Name: rxlLock rxlLock\_CANIO

In diesem Register wird der obere Schwellwert des Empfangspuffer eingestellt.

Mit Hilfe der beiden Register "Lock"- bzw. "Unlock" kann die sogenannte "Flusskontrolle" zur Überwachung der Kommunikation genutzt werden. Überschreitet die Datenmenge im Eingang des Moduls den Wert des "Lock"-Registers, schaltet die Flusskontrolle in den Zustand "passiv". Um wieder in den Zustand "aktiv" bzw. "empfangsbereit" zu gelangen, muss die Datenmenge im Empfangspuffer unter den Vorgabewert des "Unlock"-Registers sinken.

# **Information:**

**Da durch diese Register das Verhalten eines Schmitt-Triggers nachgebildet wird, muss der Wert des "Lock"-Registers größer sein als der Wert des "Unlock"-Registers.**

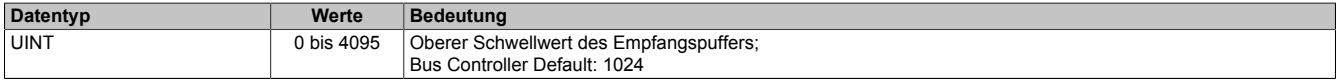

# <span id="page-2033-1"></span>**9.24.5.8.6.2 Entsperren des Empfangspuffers**

Name: rxlUnlock rxlUnlock\_CANIO

Mit diesem Register wird der untere Schwellwert des Empfangspuffers eingestellt.

Mit Hilfe der beiden Register "Lock"- bzw. "Unlock" kann die sogenannte "Flusskontrolle" zur Überwachung der Kommunikation genutzt werden. Überschreitet die Datenmenge im Eingang des Moduls den Wert des "Lock"-Registers, schaltet die Flusskontrolle in den Zustand "passiv". Um wieder in den Zustand "aktiv" bzw. "empfangsbereit" zu gelangen, muss die Datenmenge im Empfangspuffer unter den Vorgabewert des "Unlock"-Registers sinken.

# **Information:**

**Da durch diese Register das Verhalten eines Schmitt-Triggers nachgebildet wird, muss der Wert des "Lock"-Registers größer sein als der Wert des "Unlock"-Registers.**

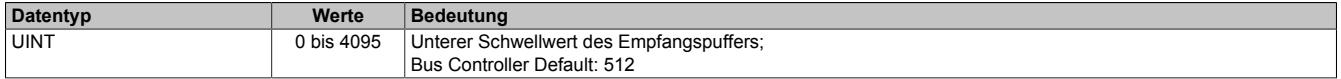

# <span id="page-2033-2"></span>**9.24.5.8.6.3 RTS-Auswertung**

Name: hshRxF hshRxF\_CANIO

In diesem Register kann die Steuerung der Hardware-Handshake Leitung RTS in Abhängigkeit vom Füllstand des Empfangspuffers konfiguriert werden.

Mit Hilfe der beiden Register "TxF"- bzw "RxF"-Registers kann die Flusskontrolle für die Eingangs- bzw. Ausgangsrichtung aktiviert werden. Dabei wird die Kommunikation über einen Ringpuffer abgewickelt.

# **Information:**

# **Es darf nur ein hsh-Register zur Steuerung der RTS-Leitung konfiguriert werden.**

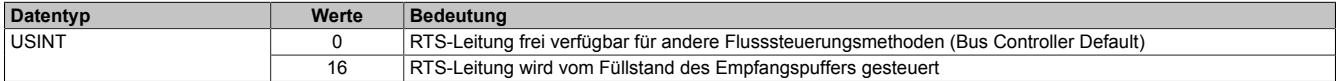

#### <span id="page-2034-3"></span>**9.24.5.8.6.4 CTS-Auswertung**

Name: hshTxF hshTxF\_CANIO

In diesem Register wird die Auswertung der HW-Handshake Leitung CTS konfiguriert. Eine korrekte Verdrahtung zur Gegenstation bei aktiver CTS-Abfrage ist zu beachten.

Mit Hilfe der beiden Register "TxF"- bzw "RxF"-Registers kann die Flusskontrolle für die Eingangs- bzw. Ausgangsrichtung aktiviert werden. Dabei wird die Kommunikation über einen Ringpuffer abgewickelt.

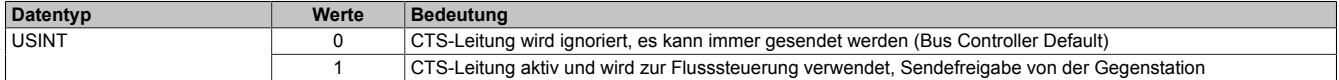

### <span id="page-2034-0"></span>**9.24.5.8.6.5 Software Handshake starten**

Name: hssXOn hssXOn\_CANIO

In diesem Register kann das XOn-Zeichen eingestellt werden. Standard ist der Wert 17, es kann aber jeder andere Wert konfiguriert werden.

Mit Hilfe der beiden Register "Xon" und "Xoff" kann ein softwareseitiger Handshake für die Flusssteuerung initiiert werden. Dazu muss in beiden Registern ein gültiges ASCII-Zeichen konfiguriert werden.

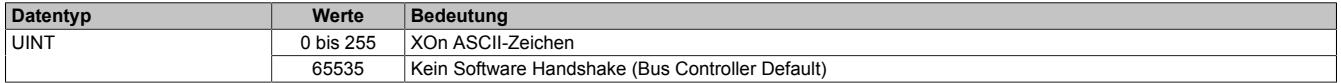

## <span id="page-2034-1"></span>**9.24.5.8.6.6 Software Handshake beenden**

Name: hssXOff hssXOff\_CANIO

In diesem Register kann das XOff-Zeichen eingestellt werden. Standard ist der Wert 19, es kann aber jeder andere Wert konfiguriert werden.

Mit Hilfe der beiden Register "Xon" und "Xoff" kann ein softwareseitiger Handshake für die Flusssteuerung initiiert werden. Dazu muss in beiden Registern ein gültiges ASCII-Zeichen konfiguriert werden.

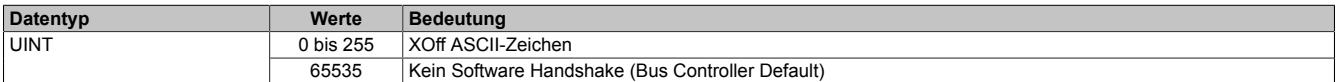

# <span id="page-2034-2"></span>**9.24.5.8.6.7 Wiederholung des Handshakes**

Name: hssPeriod hssPeriod\_CANIO

Einige Anwendungen verlangen bei softwareseitigen Handshakes eine periodische Wiederholung des aktuellen Status. Zu diesem Zweck kann im diesem Register die Wiederholzeit in ms vorgegeben werden.

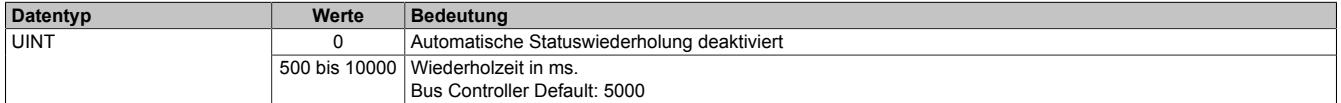

# <span id="page-2035-0"></span>**9.24.5.8.6.8 Handshake manuell aktivieren**

Name: hshSet hshSet\_CANIO

Mit Hilfe der beiden Register "Set" und "Clr" kann der Handshake über die Anwendung manuell verwaltet werden.

Durch dieses Register kann der Ausgangspegel der Hardware-Handshake-Leitung RTS zwingend auf aktiv gehalten werden.

# **Information:**

**Es darf nur ein hsh-Register zur Steuerung der RTS-Leitung konfiguriert werden.**

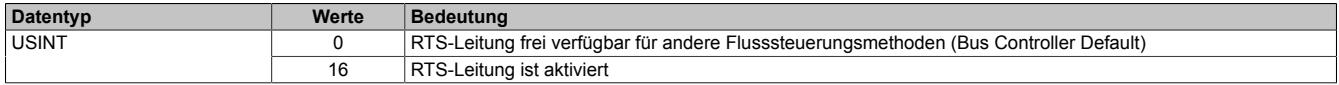

# <span id="page-2035-1"></span>**9.24.5.8.6.9 Handshake manuell deaktivieren**

Name: hshClr hshClr\_CANIO

Mit Hilfe der beiden Register "Set" und "Clr" kann der Handshake über die Anwendung manuell verwaltet werden.

Durch dieses Register kann der Ausgangspegel der Hardware-Handshake-Leitung RTS zwingend auf passiv gehalten werden.

# **Information:**

**Es darf nur ein hsh-Register zur Steuerung der RTS-Leitung konfiguriert werden.**

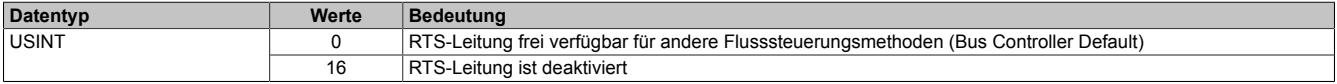

# <span id="page-2035-2"></span>**9.24.5.8.6.10 Frameerkennung**

Name: hshFrm hshFrm\_CANIO

Mit diesem Register wird die hardwareseitige Frameerkennung generell aktiviert. Die RTS-Leitung ist aktiv, solange Daten gesendet werden. Dieser Tx-Framing-Modus kann zu Steuerung von externen Schnittstellenumsetzern verwendet werden.

# **Information:**

**Es darf nur ein hsh-Register zur Steuerung der RTS-Leitung konfiguriert werden.**

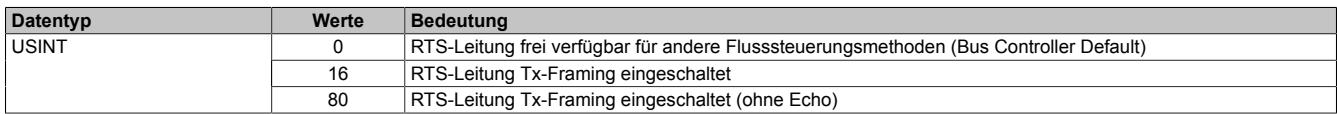

## <span id="page-2036-0"></span>**9.24.5.8.6.11 Invertieren von RTS/CTS**

Name: hshInv hshInv CANIO

Mit Hilfe dieses Registers können die Signale der RTS bzw. CTS logisch invertiert werden.

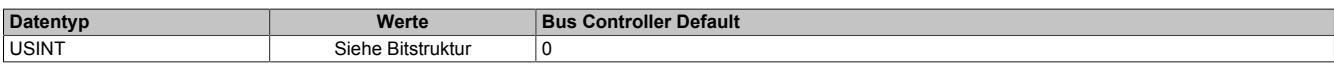

Bitstruktur:

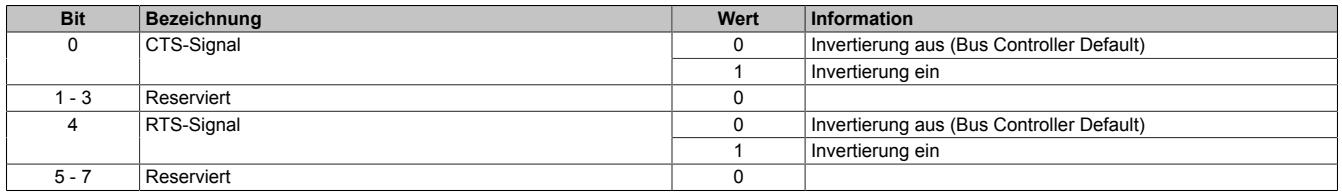

#### **9.24.5.8.7 Frame - Konfiguration**

Um die gesendeten Tx-Frames korrekt zu bilden und die empfangenen Rx-Frames richtig zu interpretieren, können unterschiedliche Nachrichen-Endekennungen festgelegt werden.

#### <span id="page-2036-1"></span>**9.24.5.8.7.1 Beenden bei Empfangs-Zeitüberschreitung**

Name: rxCto rxCto\_CANIO

In diesem Register wird die Zeitdauer bis zum Auslösen einer Empfangs-Zeitüberschreitung eingestellt.

Die Nachricht gilt als beendet, wenn für die vereinbarte Dauer keine Übertragung stattfindet. Die Zeitangabe wird dabei in Zeichen angegeben, um von der Übertragungsrate unabhängig zu sein. Dafür wird die Anzahl der Zeichen mit der Zeitspanne multipliziert, die zur Übertragung eines Zeichens benötigt wird.

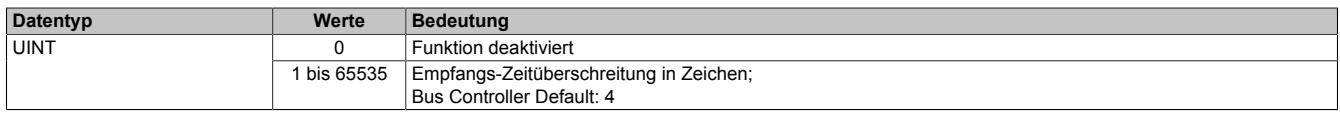

# <span id="page-2036-2"></span>**9.24.5.8.7.2 Beenden bei Sende-Zeitüberschreitung**

Name: txCto txCto\_CANIO

In diesem Register wird die Zeitdauer bis zum Auslösen einer Sende-Zeitüberschreitung eingestellt.

Die Nachricht gilt als beendet, wenn für die vereinbarte Dauer keine Übertragung stattfindet.

Die Zeitangabe wird dabei in Zeichen angegeben, um von der Übertragungsrate unabhängig zu sein. Dafür wird die Anzahl der Zeichen mit der Zeitspanne multipliziert, die zur Übertragung eines Zeichens benötigt wird.

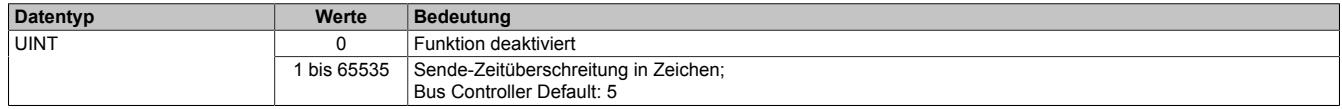

### <span id="page-2036-3"></span>**9.24.5.8.7.3 Maximale Empfangs-Byteanzahl**

Name: rxEomSize rxEomSize\_CANIO

Mit diesem Register wird die maximale Byteanzahl des Empfangsframes konfiguriert.

Die Nachricht gilt als beendet, sobald ein Frame der eingestellten Größe in Bytes übertragen wurde. Die größte mögliche Framelänge entspricht dem Empfangspuffer von 4096 Bytes. Größere Frames führen zum Fehler Receive Overrun.

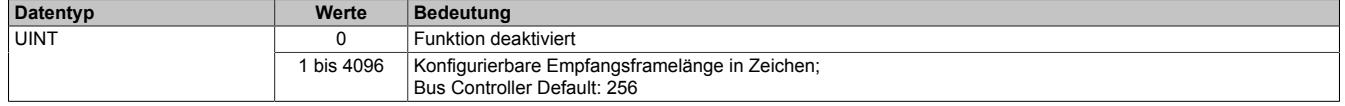

# <span id="page-2037-0"></span>**9.24.5.8.7.4 Maximale Sende-Byteanzahl**

Name: txEomSize txEomSize\_CANIO

Mit diesem Register wird die maximale Byteanzahl des Sendeframes konfiguriert.

Die Nachricht gilt als beendet, sobald ein Frame der eingestellten Größe in Bytes übertragen wurde. Die größte mögliche Framelänge entspricht dem Sendepuffer von 4096 Bytes. Nach Senden des Frames wird die konfigurierte Sendepause eingehalten.

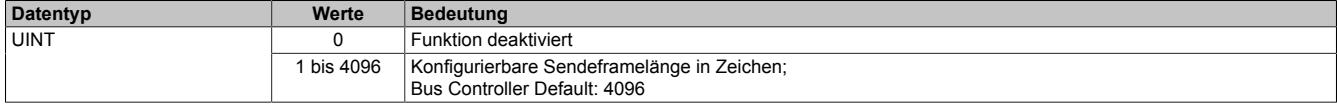

## <span id="page-2037-1"></span>**9.24.5.8.7.5 Empfangsabschlusszeichen definieren**

Name:

rxEomChar0 bis rxEomChar3 rxEomChar0\_CANIO bis rxEomChar3\_CANIO

In jedem Registern kann ein mögliches Empfangsabschlusszeichen konfiguriert werden.

Die Nachricht gilt als beendet, sobald eines der definierten Zeichen übertragen wird.

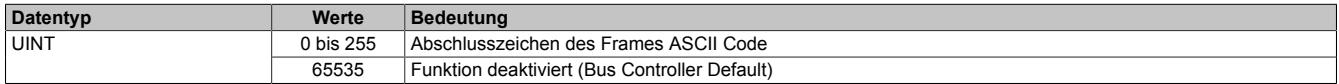

# <span id="page-2037-2"></span>**9.24.5.8.7.6 Sendeabschlusszeichen definieren**

Name: txEomChar0 bis txEomChar3 txEomChar0\_CANIO bis txEomChar3\_CANIO

In jedem Registern kann ein mögliches Sendeabschlusszeichen konfiguriert werden.

Die Nachricht gilt als beendet, sobald eines der definierten Zeichen übertragen wird.

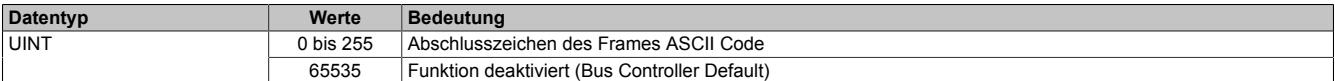

# **9.24.5.8.8 Statusmeldungen - Konfiguration**

Mit Hilfe der Statusmeldungen erhält der Anwender Informationen über die aktuelle Situation im nachgelagerten seriellen Netzwerk.

# <span id="page-2038-0"></span>**9.24.5.8.8.1 Fehlererkennung einstellen**

Name: CfO\_RxStateIgnoreMask CfO\_RxStateIgnoreMask\_CANIO

Dieses Register wirkt sich direkt auf die Arbeitsweise des UART aus. Mit Hilfe des Low Bytes kann die Fehlererkennung grundsätzlich deaktiviert werden. Falls die Fehlererkennung nicht deaktiviert wurde, kann über das High Byte eingestellt werden, dass ein erkannter Fehler als Ende der Nachricht interpretiert werden soll.

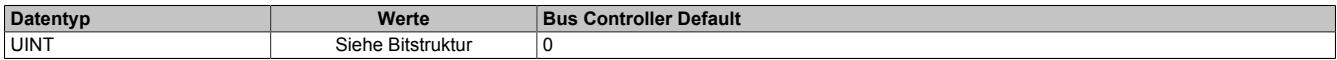

Bitstruktur:

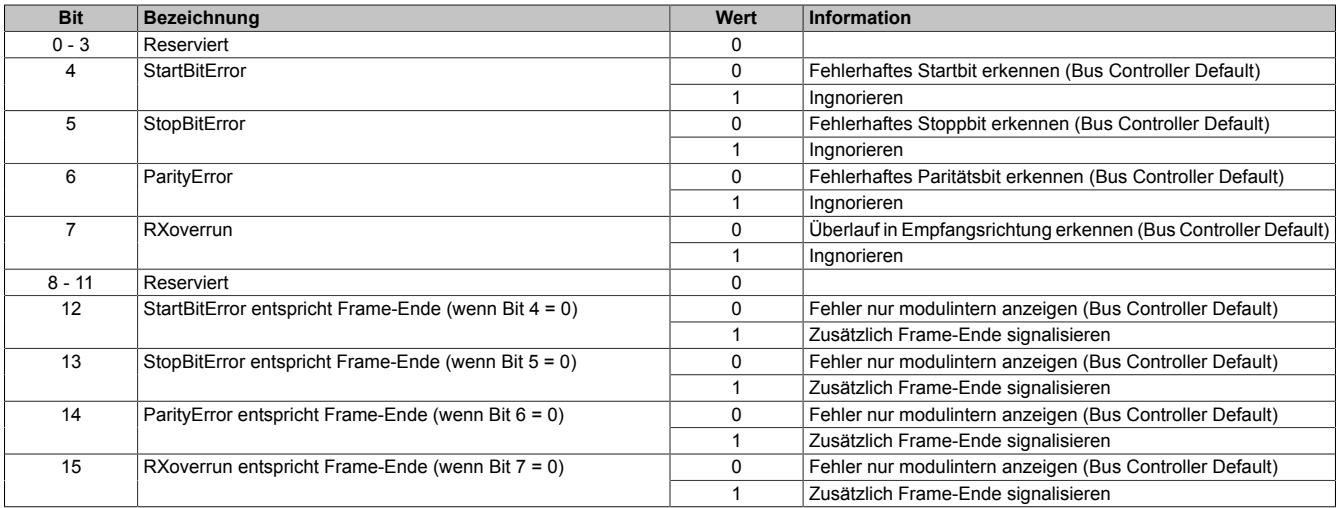

# <span id="page-2038-1"></span>**9.24.5.8.8.2 Fehler an Anwendung weiterreichen**

# Name:

# CfO\_ErrorID0007

In diesem Register kann eingestellt werden, welche Fehlermeldungen an die Anwendung weitergereicht werden.

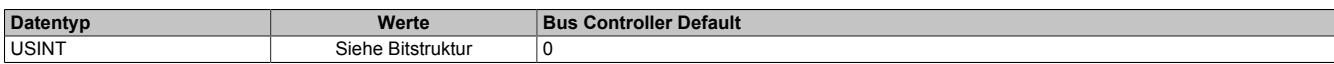

#### Bitstruktur:

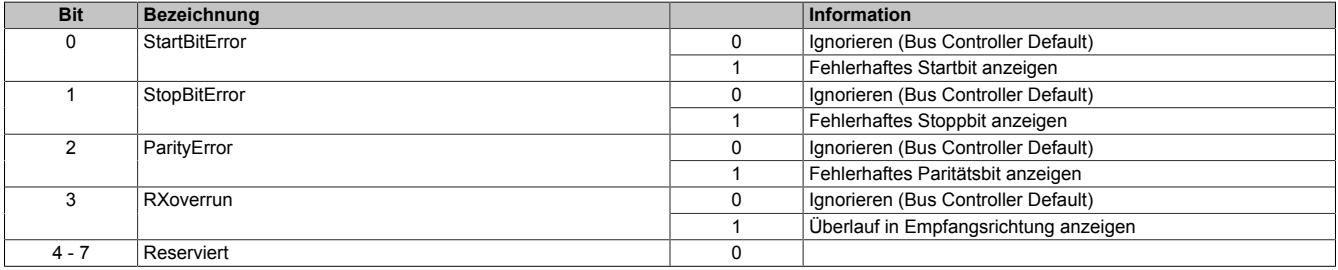

# **9.24.5.8.9 Statusmeldungen - Kommunikation**

Nach der Konfiguration können bis zu vier Statusmeldungen in der Anwendung ausgewertet werden.

# <span id="page-2039-0"></span>**9.24.5.8.9.1 Statusbits Fehlermeldungen**

Name: **StartBitError StopBitError ParitvError** RXoverrun

Mit Hilfe dieses Registers werden die Einzelbits übertragen, die einen Fehler anzeigen. Tritt einer der Fehler auf, so wird das entsprechende Bit gesetzt und gehalten bis eine Quittierung erfolgt.

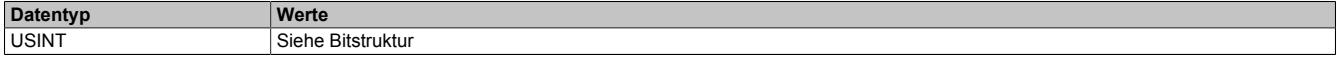

Bitstruktur:

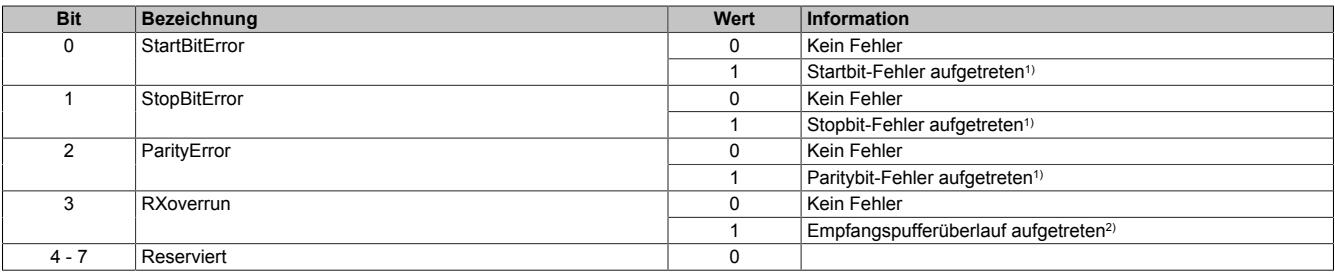

1) Dieser Fehler kann z. B. durch nicht zusammen passende Schnittstellenkonfigurationen oder Probleme mit der Verkabelung entstehen.

2) Mit diesem Datenpunkt wird ein Empfangspufferüberlauf gemeldet. Die Pufferkapazität am Modul ist ausgeschöpft und alle nachfolgenden Daten an der Schnittstelle gehen verloren. Ein Überlauf bedeutet immer, dass die am Modul empfangenen Daten nicht schnell genug vom übergeordnetem System ausgelesen werden.

Abhilfe kann hier getroffen werden durch eine Zykluszeitoptimierung aller beteiligten Übertragungsstrecken bzw. Taskklassen und die Verwendung der vorhandenen Handshake Möglichkeiten.

# <span id="page-2039-1"></span>**9.24.5.8.9.2 Quittieren der Statusbits**

Name: QuitStartBitError **QuitStopBitError QuitParityError** QuitRXoverrun

Mit Hilfe dieses Registers werden die Einzelbits übertragen, die einen angezeigten Fehlerzustand quittieren. Nachdem eines der Fehlerbits gesetzt wurde, kann es über das entsprechende Quittierungsbit zurückgesetzt werden. Ist der Fehler noch aktiv anstehend, wird das Fehlerstatusbit nicht gelöscht. Das Quittierungsbit kann erst rückgesetzt werden, wenn das Fehlerstatusbit nicht mehr gesetzt ist.

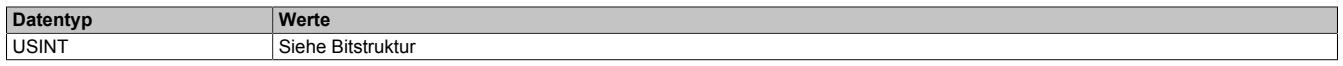

#### Bitstruktur:

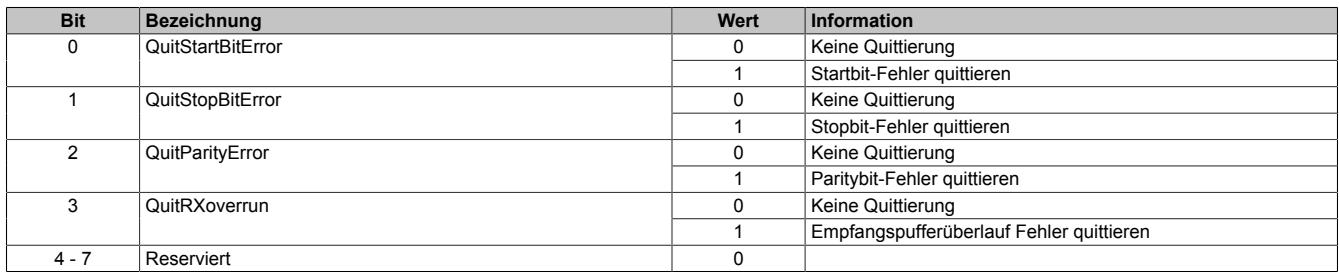

# **9.24.5.8.10 Die Flatstream-Kommunikation**

Für die Beschreibung der Flatstream-Kommunikation siehe ["Die Flatstream-Kommunikation" auf Seite 3827](#page-3826-0)

# **9.24.5.8.11 Serial on Flatstream**

Bei der Flatstream-Kommunikation arbeitet das Modul als Bridge zwischen dem X2X Link Master und einem intelligenten Feldgerät, welches an das Modul angeschlossen ist. Der Flatstream-Modus kann sowohl für Point-to-Point-Verbindungen als auch bei Multidrop-Systemen genutzt werden. Spezifische Algorithmen wie Zeitüberschreitungsoder Prüfsummenüberwachung werden in der Regel automatisch verwaltet. Dem Anwender sind diese Details im Normalbetrieb nicht zugänglich.

Im seriellen Netzwerk tritt das Modul stets als Master (DTE) auf. Um eine fehlerfreie Signalübertragung zu gewährleisten, können verschiedene Anpassungen vorgenommen werden.

Der Anwender kann z. B. einen Handshake-Algorithmus definieren oder die Baudrate einstellen, um die Qualität der Übertragung an die Belange der Anwendung anzupassen.

## **Handhabung**

Bei der Nutzung des Flatstreams muss die generelle Struktur des Flatstream-Frames eingehalten werden.

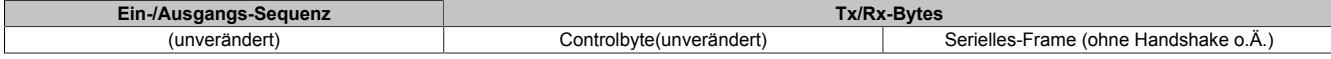

## <span id="page-2040-0"></span>**9.24.5.8.12 Azyklische Framegröße**

Name:

AsynSize

Bei Verwendung des Streams werden die Daten intern zwischen Modul und CPU ausgetauscht. Zu diesem Zweck wird eine definierte Anzahl an azyklischen Bytes für diesen Steckplatz reserviert.

Die Erhöhung der azyklischen Framegröße führt zu einem gesteigerten Datendurchsatz auf diesem Steckplatz.

# **Information:**

**Es handelt sich bei dieser Konfiguration um eine Treibereinstellung, welche während der Laufzeit nicht verändert werden kann!**

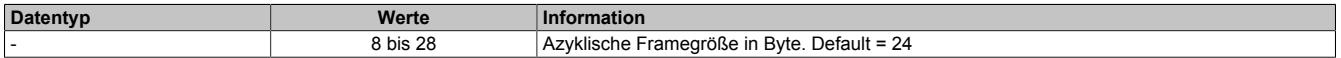

#### **9.24.5.8.13 Minimale Zykluszeit**

Die minimale Zykluszeit gibt an, bis zu welcher Zeit der Buszyklus heruntergefahren werden kann, ohne dass Kommunikationsfehler auftreten. Es ist zu beachten, dass durch sehr schnelle Zyklen die Restzeit zur Behandlung der Überwachungen, Diagnosen und azyklischen Befehle verringert wird.

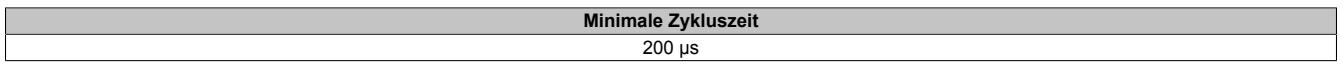

# **9.24.5.8.14 Minimale I/O-Updatezeit**

Die minimale I/O-Updatezeit gibt an, bis zu welcher Zeit der Buszyklus heruntergefahren werden kann, so dass in jedem Zyklus ein I/O-Update erfolgt.

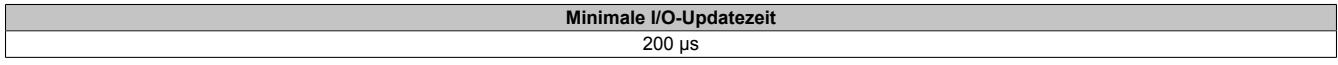

# **9.24.6 X20(c)CS1030**

Version des Datenblatts: 3.27

# **9.24.6.1 Allgemeines**

Neben Standard-I/Os sind häufig komplexe Geräte dezentral anzubinden. Genau für diesen Fall sind die X20CS Kommunikationsmodule gedacht. Sie sind als normale X20 Elektronikmodule an jeder Stelle der dezentralen Backplane einsetzbar.

- RS485/RS422-Schnittstelle für das serielle dezentrale Anbinden komplexer Geräte an das X20 System
- Integrierter Abschlusswiderstand

# **9.24.6.2 Coated Module**

Coated Module sind X20 Module mit einer Schutzbeschichtung der Elektronikbaugruppe. Die Beschichtung schützt X20c Module vor Betauung und Schadgasen.

Die Elektronik der Module ist vollständig funktionskompatibel zu den entsprechenden X20 Modulen.

# **In diesem Datenblatt werden zur Vereinfachung nur Bilder und Modulbezeichnungen der unbeschichteten Module verwendet.**

Die Beschichtung wurde nach folgenden Normen qualifiziert:

- Betauung: BMW GS 95011-4, 2x 1 Zyklus
- Schadgas: EN 60068-2-60, Methode 4, Exposition 21 Tage

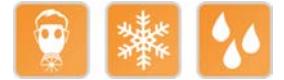

# **9.24.6.3 Bestelldaten**

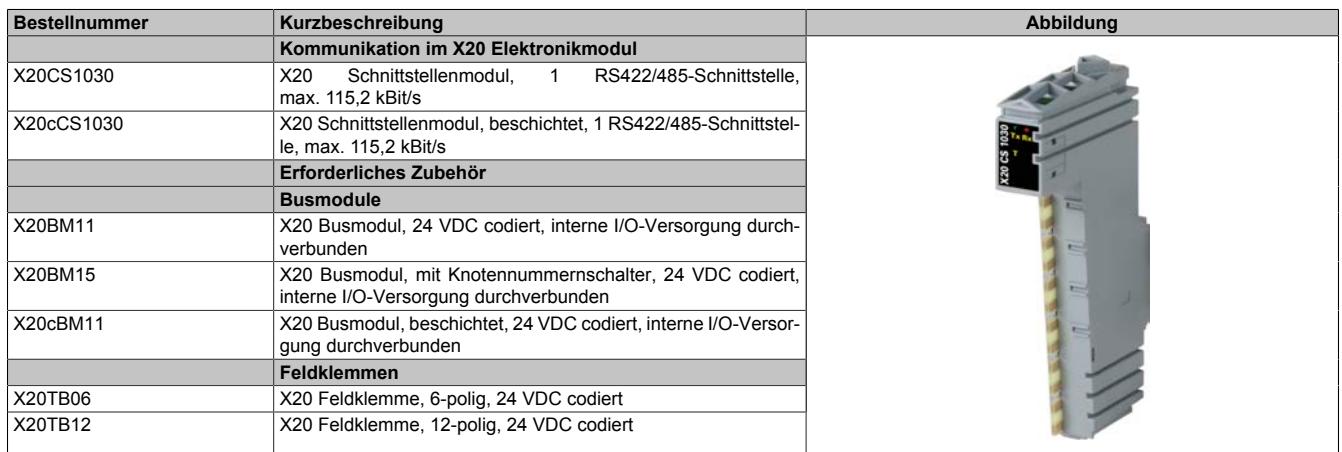

Tabelle 413: X20CS1030, X20cCS1030 - Bestelldaten

# **9.24.6.4 Technische Daten**

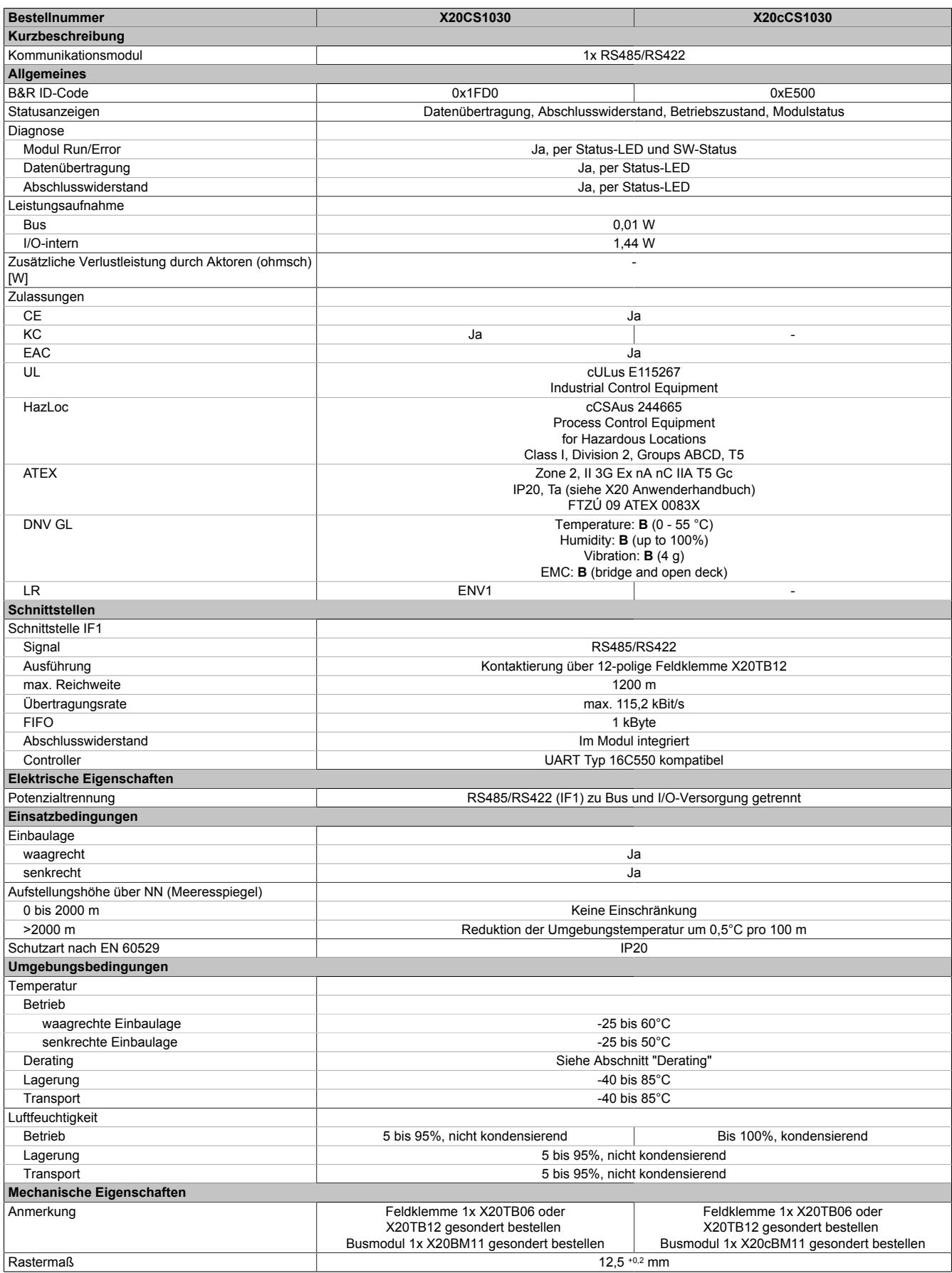

Tabelle 414: X20CS1030, X20cCS1030 - Technische Daten

# **9.24.6.5 Status-LEDs**

Für die Beschreibung der verschiedenen Betriebsmodi siehe ["Diagnose-LEDs" auf Seite 3812](#page-3811-0).

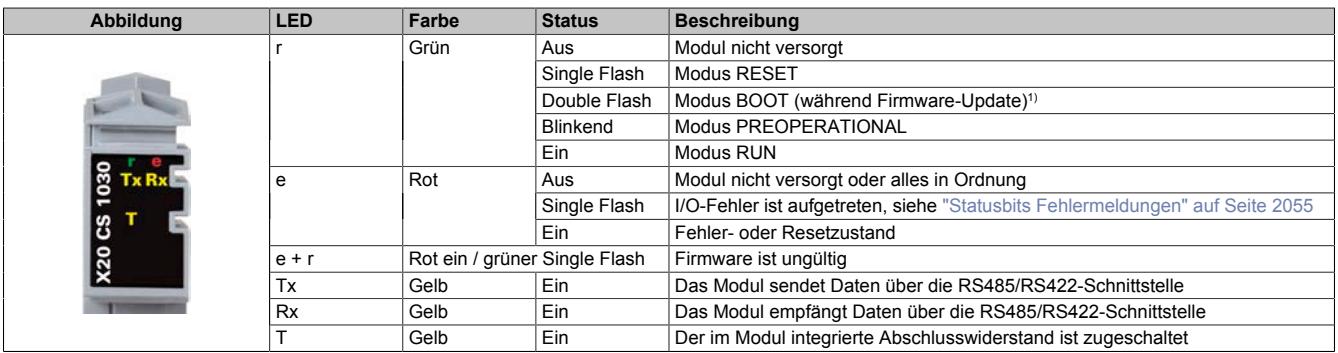

1) Je nach Konfiguration kann ein Firmware-Update bis zu mehreren Minuten benötigen.

# **9.24.6.6 Anschlussbelegung**

### **RS485-Modus**

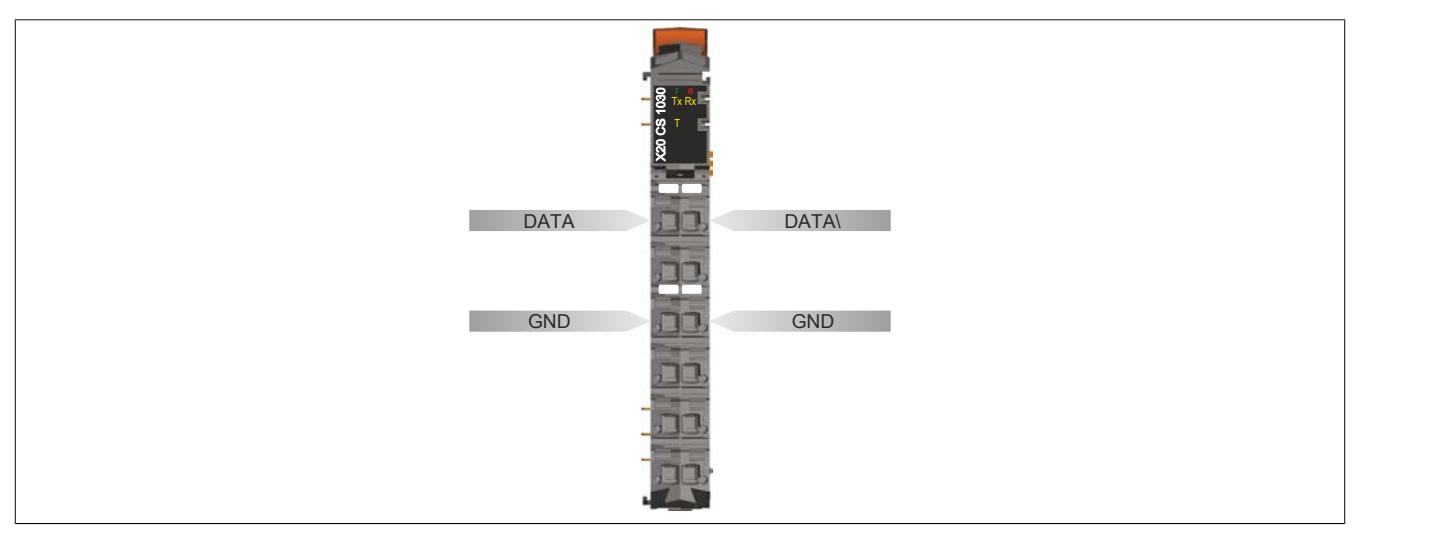

## **RS422-Modus**

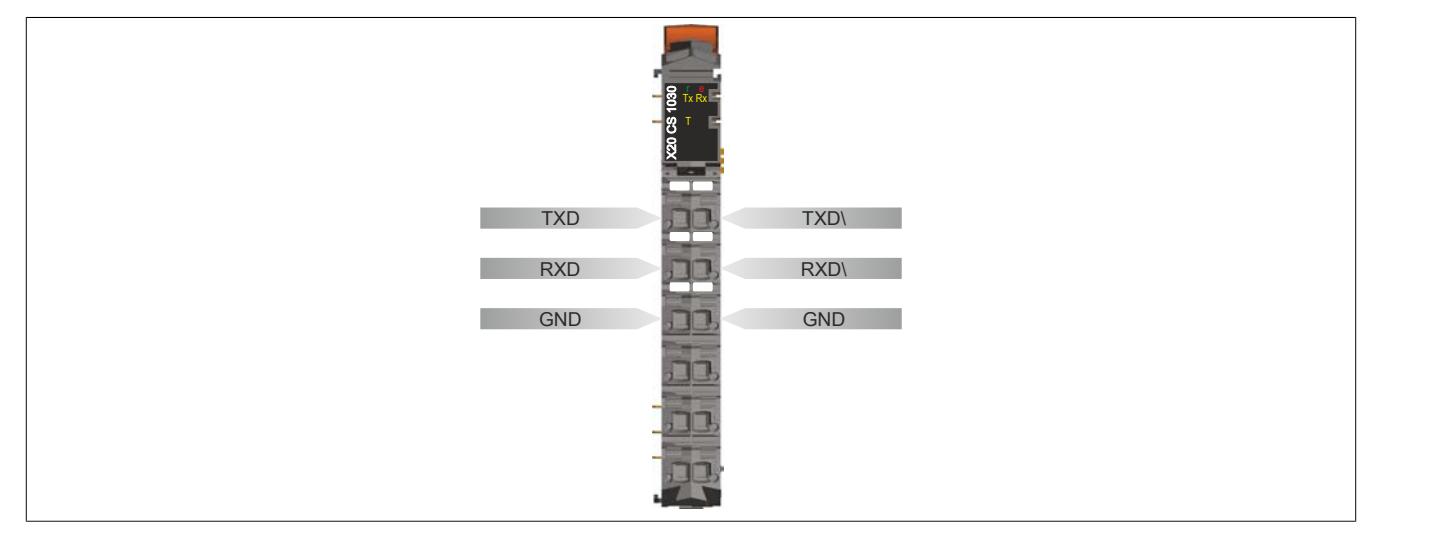

## **9.24.6.7 Abschlusswiderstand**

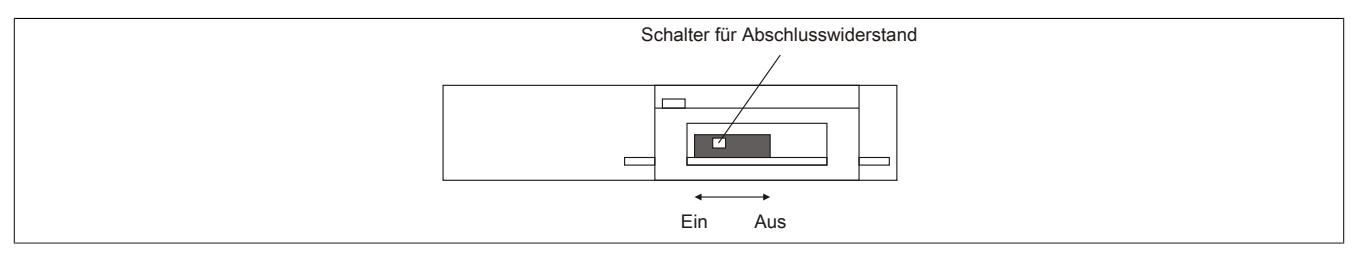

Am Kommunikationsmodul ist bereits ein Abschlusswiderstand integriert. Mit einem Schalter an der Gehäuseunterseite wird der Abschlusswiderstand zu- oder abgeschaltet. Ein aktivierter Abschlusswiderstand wird durch die LED "T" angezeigt.

# **9.24.6.8 Derating**

Bei einem Betrieb unter 55°C ist kein Derating zu beachten.

Bei einem Betrieb über 55°C dürfen die Module links und rechts von diesem Modul eine maximale Verlustleistung von 1,15 W haben!

Ein Beispiel zur Berechnung der Verlustleistung von I/O-Modulen ist im Abschnitt ["Verlustleistungsberechnung von](#page-100-0) [I/O-Modulen" auf Seite 101](#page-100-0) zu finden.

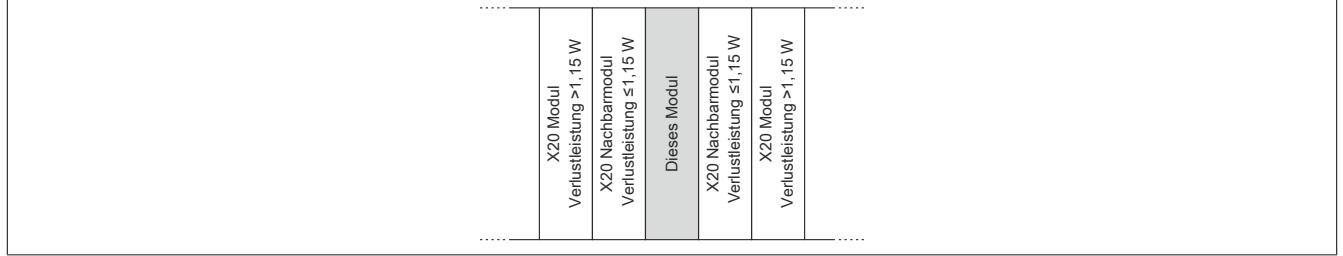

# **9.24.6.9 Registerbeschreibung**

# **9.24.6.9.1 Allgemeine Datenpunkte**

Neben den in der Registerbeschreibung beschriebenen Registern verfügt das Modul über zusätzliche allgemeine Datenpunkte. Diese sind nicht modulspezifisch, sondern enthalten allgemeine Informationen wie z. B. Seriennummer und Hardware-Variante.

Die allgemeinen Datenpunkte sind im Abschnitt ["Allgemeine Datenpunkte" auf Seite 3815](#page-3814-0) beschrieben.

## **9.24.6.9.2 Funktionsmodell 2 - Stream und Funktionsmodell 254 - Cyclicstream**

Die Funktionsmodelle "Stream" und "Cyclicstream" nutzen einen modulspezifischen Treiber des Betriebssystems. Die Schnittstelle kann mit Hilfe der Bibliothek "DvFrame" gesteuert und während der Laufzeit umkonfiguriert werden.

## **Funktionsmodell "Stream"**

Beim Funktionsmodell "Stream" kommuniziert die CPU mit dem Modul azyklisch. Die Schnittstelle ist relativ komfortabel zu bedienen, arbeitet allerdings zeitlich unbestimmt.

## **Funktionsmodell "Cyclicstream"**

Das Funktionsmodell "Cyclicstream" wurde zu einem späteren Zeitpunkt implementiert. Aus Sicht der Applikation gibt es keine Unterschiede zum Funktionsmodell "Stream". Intern werden jedoch zyklische I/O-Register genutzt, sodass die Kommunikation zeitlich determiniert abläuft.

# **Information:**

- **• Um die Funktionsmodelle "Stream" und "Cyclicstream" nutzen zu können, ist die Verwendung von B&R Steuerungen des Typs "SG4" notwendig.**
- **• Diese Funktionsmodelle können nur im X2X Link und in POWERLINK-Netzwerken verwendet werden.**

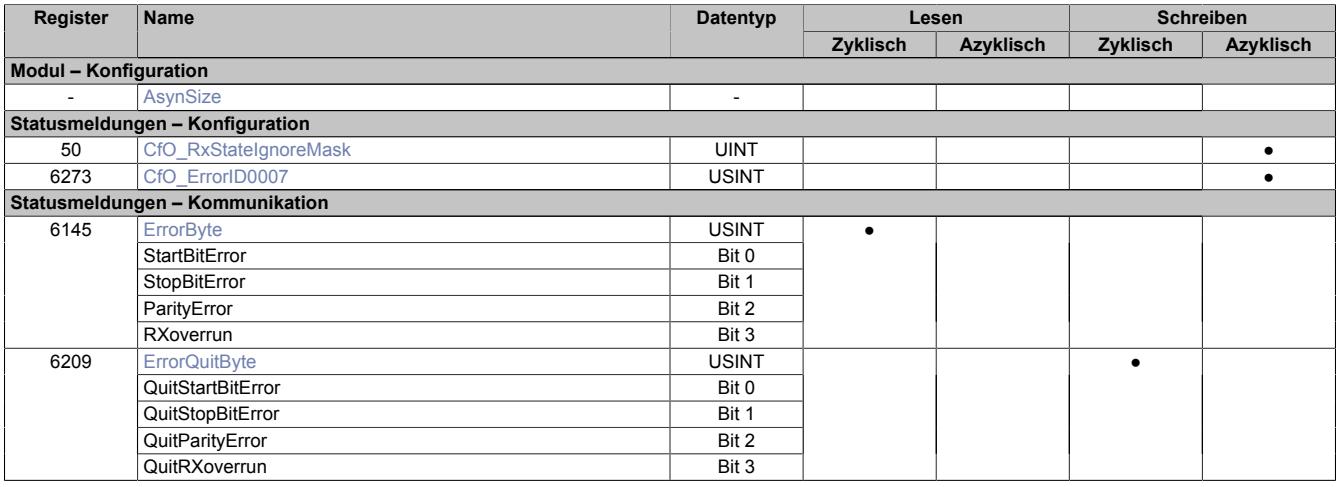

# **9.24.6.9.3 Funktionsmodell 254 - Flatstream**

Der Flatstream ermöglicht eine unabhängige Kommunikation zwischen einem X2X-Master und dem Modul. Für das Modul wurde diese Schnittstelle als separates Funktionsmodell implementiert. Die seriellen Informationen werden mittels zyklischer Ein- und Ausgangsregister übertragen. Zur Steuerung des Datenstroms werden die sogenannten Sequenz- und Steuerbytes genutzt (siehe ["Die Flatstream-Kommunikation" auf Seite 3827](#page-3826-0)).

Bei Verwendung des Funktionsmodells Flatstream kann der Anwender wählen, ob er die Automation Studio Bibliothek "AsFltGen" zur Implementierung nutzt oder die Flatstream-Behandlung individuell an die Anforderungen der Applikation anpassen möchte.

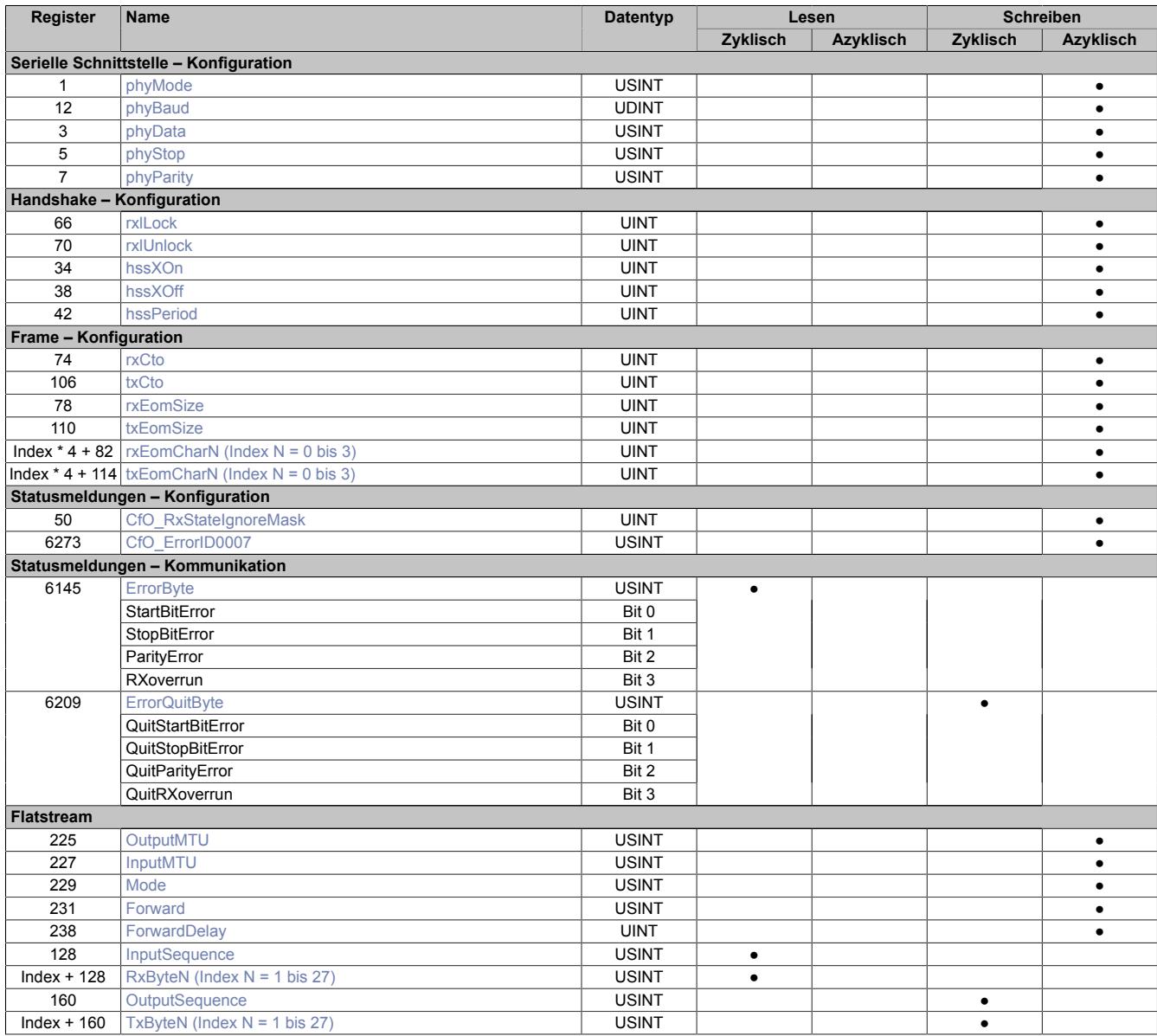

# **9.24.6.9.4 Funktionsmodell 254 - Bus Controller**

Das Funktionsmodell "Bus Controller" entspricht dem Funktionsmodell "Flatstream" in reduzierter Form. Statt bis zu 27 Tx- bzw. Rx-Bytes können max. 7 Tx- bzw. Rx-Bytes genutzt werden.

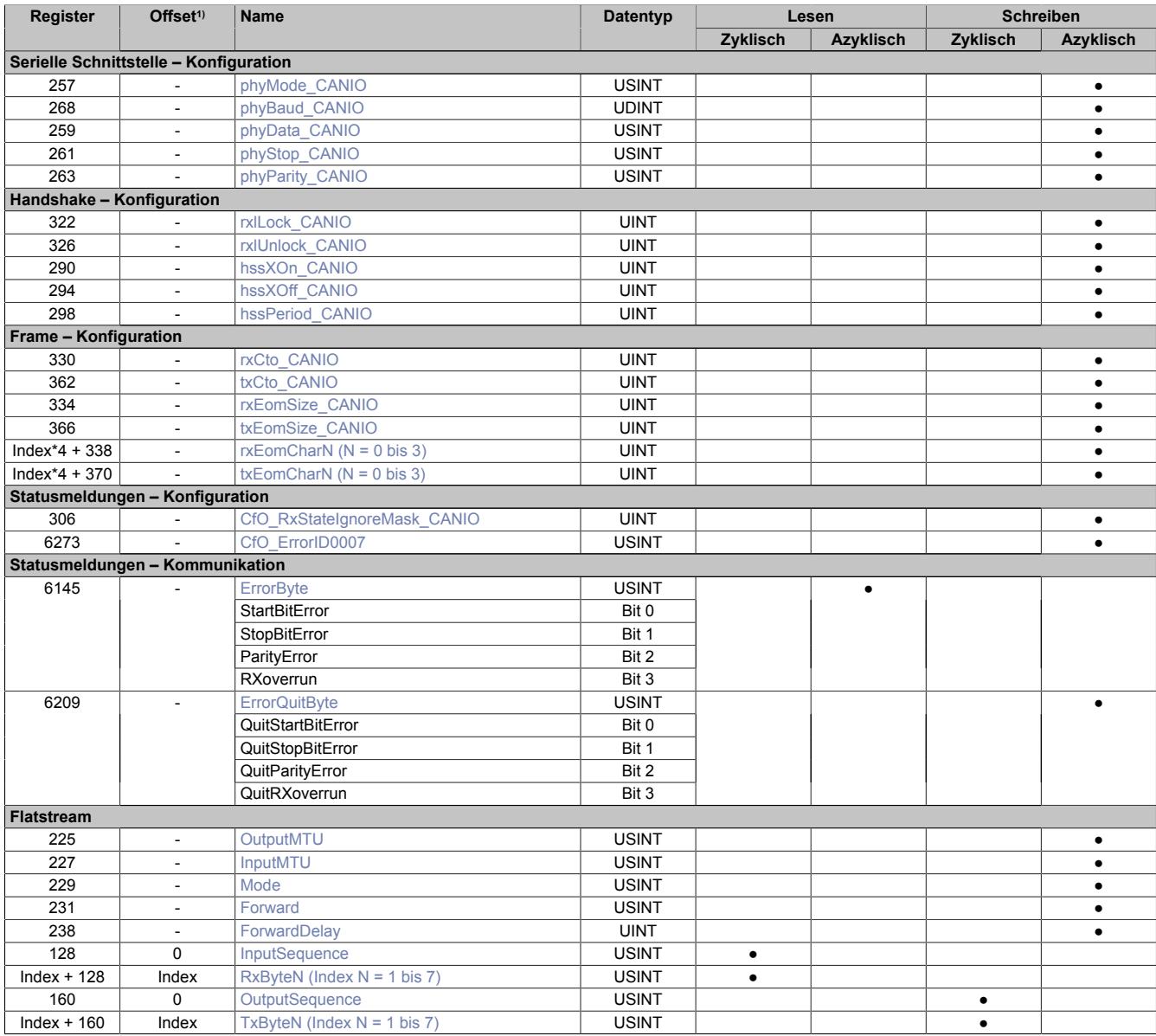

1) Der Offset gibt an, wo das Register im CAN-Objekt angeordnet ist.

#### **9.24.6.9.4.1 Verwendung des Moduls am Bus Controller**

Das Funktionsmodell 254 "Bus Controller" wird defaultmäßig nur von nicht konfigurierbaren Bus Controllern verwendet. Alle anderen Bus Controller können, abhängig vom verwendeten Feldbus, andere Register und Funktionen verwenden.

Für Detailinformationen siehe ["Verwendung von I/O-Modulen am Bus Controller" auf Seite 3814](#page-3813-0).

# **9.24.6.9.4.2 CAN-I/O Bus Controller**

Das Modul belegt an CAN-I/O 1 analogen logischen Steckplatz.

# **9.24.6.9.5 Serielle Schnittstelle - Konfiguration**

Für den Betrieb der seriellen Schnittstelle müssen vom Anwender 5 Register konfiguriert werden.

# <span id="page-2048-0"></span>**9.24.6.9.5.1 Mode\_IF**

Name: phyMode phyMode\_CANIO

Mit Hilfe dieses Registers wird der aktuelle Betriebsmodus der Schnittstelle vereinbart.

Das Aktivieren der Schnittstelle darf erst nach der vollständigen Konfiguration der anderen Register erfolgen. Falls eine Parameteränderung notwendig ist, muss die Schnittstelle zuerst deaktiviert werden.

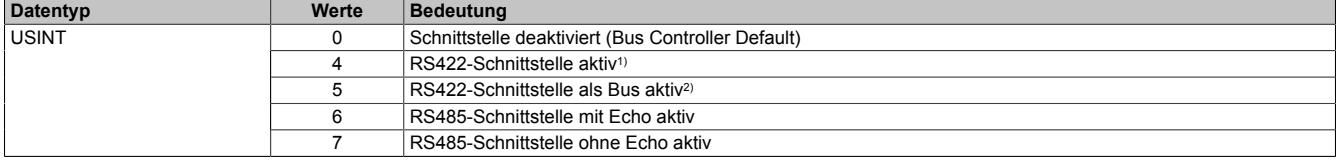

1) Verbindung von 2 Stationen

<span id="page-2048-1"></span>2) Verbindungen mehrerer Stationen möglich. Sendeleitungen werden wie bei RS485 Tristate geschalten.

# **9.24.6.9.5.2 Baudrate\_IF**

Name: phyBaud phyBaud\_CANIO

Mit Hilfe dieses Register wird die Baudrate der Schnittstelle in Bit/s eingestellt.

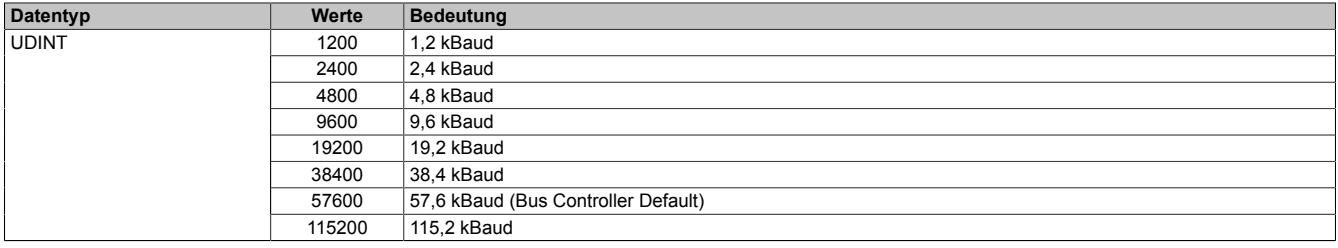

#### <span id="page-2048-2"></span>**9.24.6.9.5.3 Databit\_IF**

Name: phyData phyData\_CANIO

Mit Hilfe dieses Register wird die Anzahl der zu übertragenden Bits pro Zeichen vorgegeben.

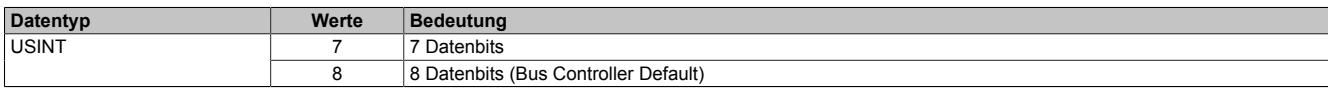

# <span id="page-2048-3"></span>**9.24.6.9.5.4 Stoppbit\_IF**

Name: phyStop phyStop\_CANIO

Mit Hilfe dieses Register wird die Anzahl der Stoppbits vorgeben.

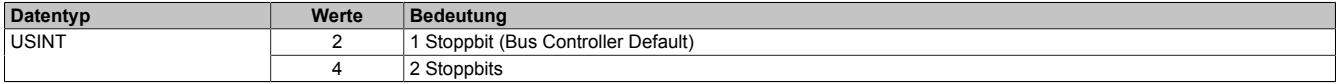

<span id="page-2049-0"></span>**9.24.6.9.5.5 Parity\_IF**

Name: phyParity phyParity\_CANIO

Mit Hilfe dieses Register wird die Art der Paritätsprüfung festgelegt. Die möglichen Werte sind ASCII-codiert.

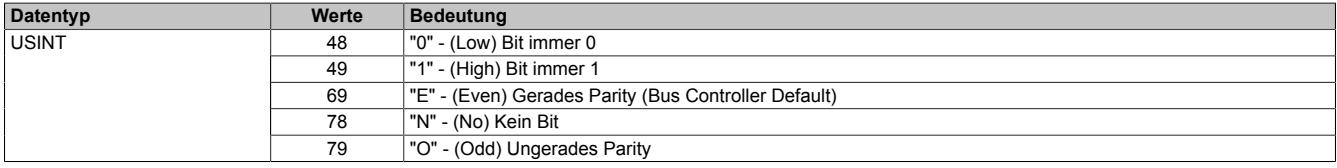

## **9.24.6.9.6 Handshake - Konfiguration**

Um den reibungslose Ablauf der seriellen Kommunikation zu gewährleisten, muss bekannt gegeben werden, wie groß der zu nutzende Empfangspuffer im Modul ist. Außerdem kann der Anwender einen soft- bzw. hardwareseitigen Handshake-Algorithmus vereinbaren.

# <span id="page-2049-1"></span>**9.24.6.9.6.1 Sperren des Empfangspuffers**

Name: rxlLock rxlLock\_CANIO

In diesem Register wird der obere Schwellwert des Empfangspuffer eingestellt.

Mit Hilfe der beiden Register "Lock"- bzw. "Unlock" kann die sogenannte "Flusskontrolle" zur Überwachung der Kommunikation genutzt werden. Überschreitet die Datenmenge im Eingang des Moduls den Wert des "Lock"-Registers, schaltet die Flusskontrolle in den Zustand "passiv". Um wieder in den Zustand "aktiv" bzw. "empfangsbereit" zu gelangen, muss die Datenmenge im Empfangspuffer unter den Vorgabewert des "Unlock"-Registers sinken.

# **Information:**

**Da durch diese Register das Verhalten eines Schmitt-Triggers nachgebildet wird, muss der Wert des "Lock"-Registers größer sein als der Wert des "Unlock"-Registers.**

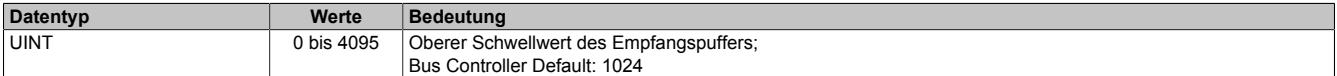

# <span id="page-2049-2"></span>**9.24.6.9.6.2 Entsperren des Empfangspuffers**

Name: rxlUnlock rxlUnlock\_CANIO

Mit diesem Register wird der untere Schwellwert des Empfangspuffers eingestellt.

Mit Hilfe der beiden Register "Lock"- bzw. "Unlock" kann die sogenannte "Flusskontrolle" zur Überwachung der Kommunikation genutzt werden. Überschreitet die Datenmenge im Eingang des Moduls den Wert des "Lock"-Registers, schaltet die Flusskontrolle in den Zustand "passiv". Um wieder in den Zustand "aktiv" bzw. "empfangsbereit" zu gelangen, muss die Datenmenge im Empfangspuffer unter den Vorgabewert des "Unlock"-Registers sinken.

# **Information:**

**Da durch diese Register das Verhalten eines Schmitt-Triggers nachgebildet wird, muss der Wert des "Lock"-Registers größer sein als der Wert des "Unlock"-Registers.**

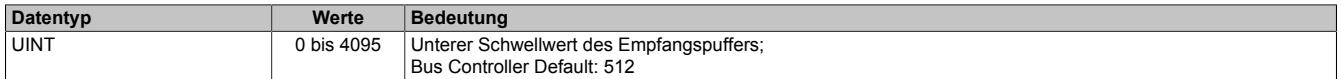

# <span id="page-2050-0"></span>**9.24.6.9.6.3 Software Handshake starten**

Name: hssXOn hssXOn\_CANIO

In diesem Register kann das XOn-Zeichen eingestellt werden. Standard ist der Wert 17, es kann aber jeder andere Wert konfiguriert werden.

Mit Hilfe der beiden Register "Xon" und "Xoff" kann ein softwareseitiger Handshake für die Flusssteuerung initiiert werden. Dazu muss in beiden Registern ein gültiges ASCII-Zeichen konfiguriert werden.

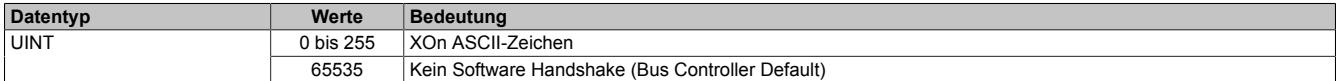

### <span id="page-2050-1"></span>**9.24.6.9.6.4 Software Handshake beenden**

Name: hssXOff hssXOff\_CANIO

In diesem Register kann das XOff-Zeichen eingestellt werden. Standard ist der Wert 19, es kann aber jeder andere Wert konfiguriert werden.

Mit Hilfe der beiden Register "Xon" und "Xoff" kann ein softwareseitiger Handshake für die Flusssteuerung initiiert werden. Dazu muss in beiden Registern ein gültiges ASCII-Zeichen konfiguriert werden.

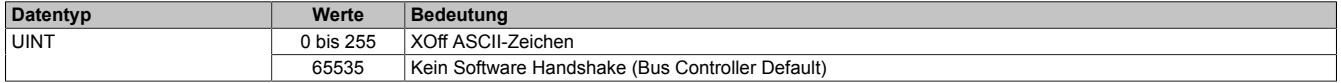

# <span id="page-2050-2"></span>**9.24.6.9.6.5 Wiederholung des Handshakes**

Name: hssPeriod hssPeriod\_CANIO

Einige Anwendungen verlangen bei softwareseitigen Handshakes eine periodische Wiederholung des aktuellen Status. Zu diesem Zweck kann im diesem Register die Wiederholzeit in ms vorgegeben werden.

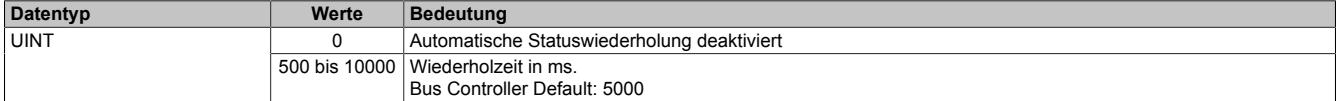

# **9.24.6.9.7 Frame - Konfiguration**

Um die gesendeten Tx-Frames korrekt zu bilden und die empfangenen Rx-Frames richtig zu interpretieren, können unterschiedliche Nachrichen-Endekennungen festgelegt werden.

# <span id="page-2051-0"></span>**9.24.6.9.7.1 Beenden bei Empfangs-Zeitüberschreitung**

Name: rxCto rxCto\_CANIO

In diesem Register wird die Zeitdauer bis zum Auslösen einer Empfangs-Zeitüberschreitung eingestellt.

Die Nachricht gilt als beendet, wenn für die vereinbarte Dauer keine Übertragung stattfindet. Die Zeitangabe wird dabei in Zeichen angegeben, um von der Übertragungsrate unabhängig zu sein. Dafür wird die Anzahl der Zeichen mit der Zeitspanne multipliziert, die zur Übertragung eines Zeichens benötigt wird.

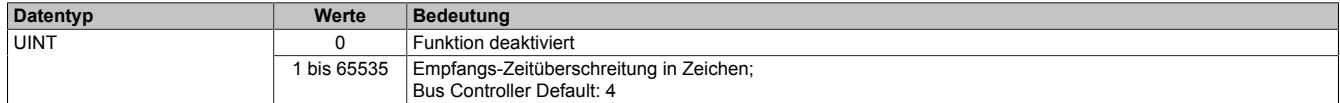

## <span id="page-2051-1"></span>**9.24.6.9.7.2 Beenden bei Sende-Zeitüberschreitung**

Name: txCto txCto\_CANIO

In diesem Register wird die Zeitdauer bis zum Auslösen einer Sende-Zeitüberschreitung eingestellt.

Die Nachricht gilt als beendet, wenn für die vereinbarte Dauer keine Übertragung stattfindet.

Die Zeitangabe wird dabei in Zeichen angegeben, um von der Übertragungsrate unabhängig zu sein. Dafür wird die Anzahl der Zeichen mit der Zeitspanne multipliziert, die zur Übertragung eines Zeichens benötigt wird.

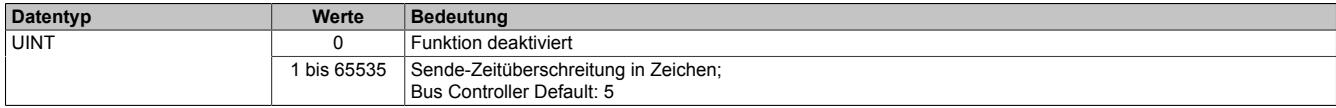

# <span id="page-2051-2"></span>**9.24.6.9.7.3 Maximale Empfangs-Byteanzahl**

Name: rxEomSize rxEomSize\_CANIO

Mit diesem Register wird die maximale Byteanzahl des Empfangsframes konfiguriert.

Die Nachricht gilt als beendet, sobald ein Frame der eingestellten Größe in Bytes übertragen wurde. Die größte mögliche Framelänge entspricht dem Empfangspuffer von 4096 Bytes. Größere Frames führen zum Fehler Receive Overrun.

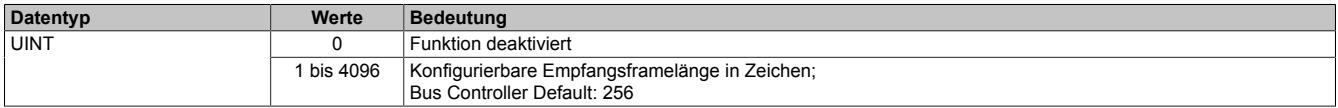

# <span id="page-2051-3"></span>**9.24.6.9.7.4 Maximale Sende-Byteanzahl**

Name: txEomSize txEomSize\_CANIO

Mit diesem Register wird die maximale Byteanzahl des Sendeframes konfiguriert.

Die Nachricht gilt als beendet, sobald ein Frame der eingestellten Größe in Bytes übertragen wurde. Die größte mögliche Framelänge entspricht dem Sendepuffer von 4096 Bytes. Nach Senden des Frames wird die konfigurierte Sendepause eingehalten.

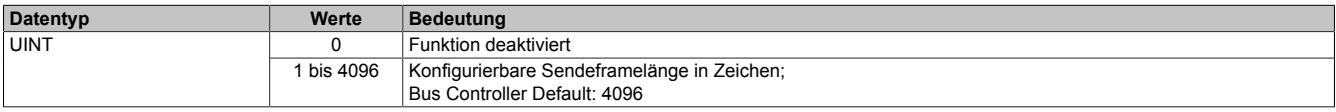
# **9.24.6.9.7.5 Empfangsabschlusszeichen definieren**

Name:

rxEomChar0 bis rxEomChar3

rxEomChar0\_CANIO bis rxEomChar3\_CANIO

In jedem Registern kann ein mögliches Empfangsabschlusszeichen konfiguriert werden.

Die Nachricht gilt als beendet, sobald eines der definierten Zeichen übertragen wird.

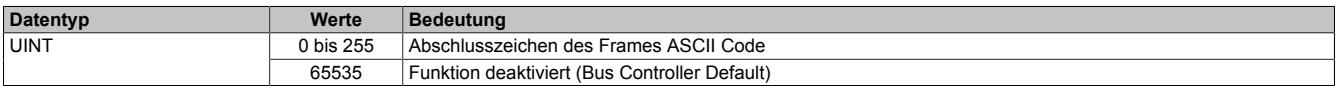

## **9.24.6.9.7.6 Sendeabschlusszeichen definieren**

Name: txEomChar0 bis txEomChar3 txEomChar0\_CANIO bis txEomChar3\_CANIO

In jedem Registern kann ein mögliches Sendeabschlusszeichen konfiguriert werden.

Die Nachricht gilt als beendet, sobald eines der definierten Zeichen übertragen wird.

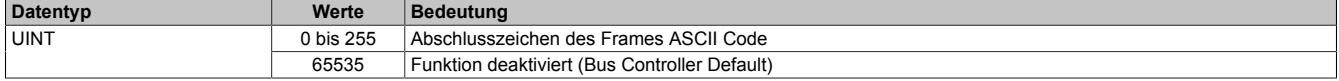

# **9.24.6.9.8 Statusmeldungen - Konfiguration**

Mit Hilfe der Statusmeldungen erhält der Anwender Informationen über die aktuelle Situation im nachgelagerten seriellen Netzwerk.

# **9.24.6.9.8.1 Fehlererkennung einstellen**

Name: CfO\_RxStateIgnoreMask CfO\_RxStateIgnoreMask\_CANIO

Dieses Register wirkt sich direkt auf die Arbeitsweise des UART aus. Mit Hilfe des Low Bytes kann die Fehlererkennung grundsätzlich deaktiviert werden. Falls die Fehlererkennung nicht deaktiviert wurde, kann über das High Byte eingestellt werden, dass ein erkannter Fehler als Ende der Nachricht interpretiert werden soll.

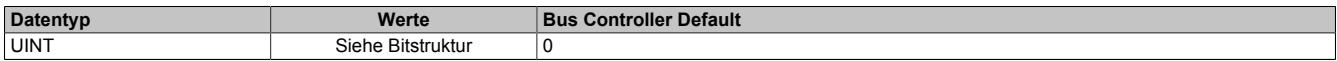

Bitstruktur:

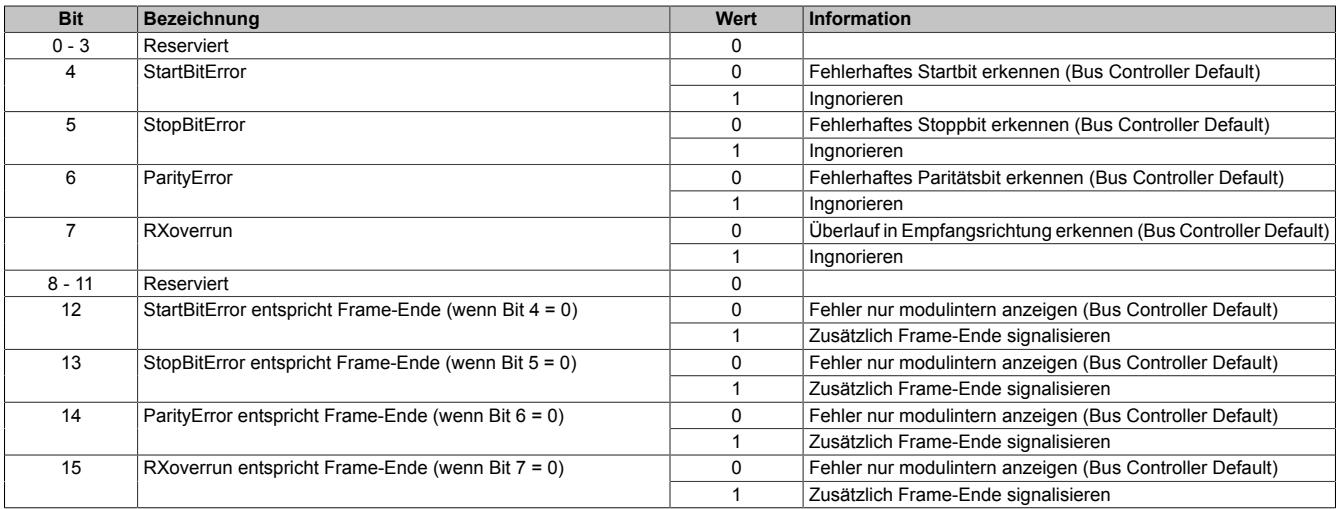

# **9.24.6.9.8.2 Fehler an Anwendung weiterreichen**

# Name:

# CfO\_ErrorID0007

In diesem Register kann eingestellt werden, welche Fehlermeldungen an die Anwendung weitergereicht werden.

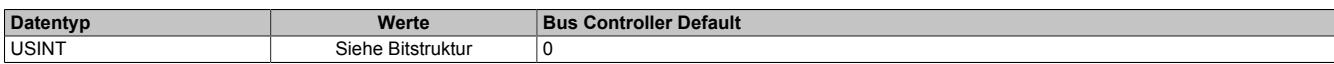

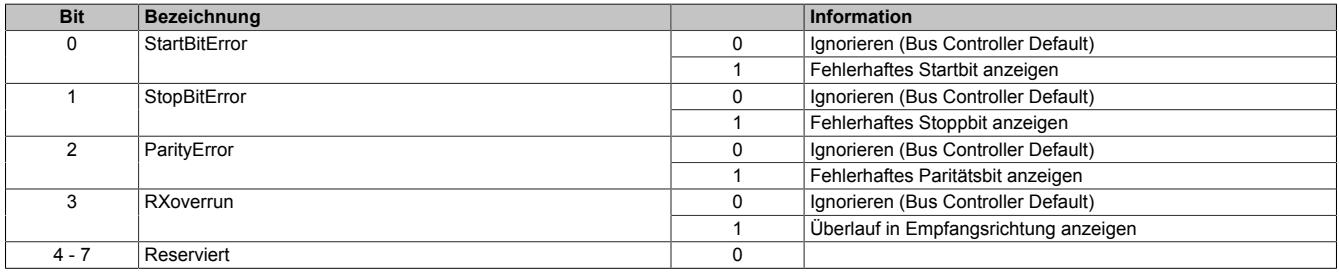

#### **9.24.6.9.9 Statusmeldungen - Kommunikation**

Nach der Konfiguration können bis zu vier Statusmeldungen in der Anwendung ausgewertet werden.

## **9.24.6.9.9.1 Statusbits Fehlermeldungen**

Name: **StartBitError StopBitError ParitvError** RXoverrun

Mit Hilfe dieses Registers werden die Einzelbits übertragen, die einen Fehler anzeigen. Tritt einer der Fehler auf, so wird das entsprechende Bit gesetzt und gehalten bis eine Quittierung erfolgt.

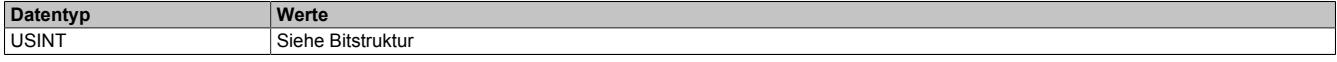

Bitstruktur:

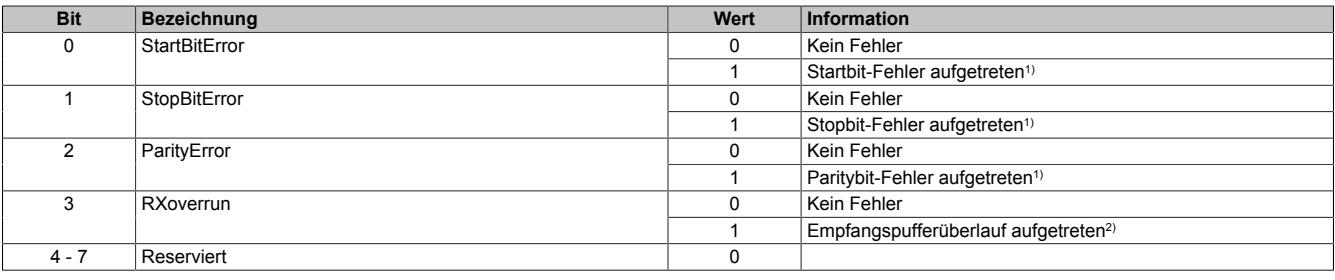

1) Dieser Fehler kann z. B. durch nicht zusammen passende Schnittstellenkonfigurationen oder Probleme mit der Verkabelung entstehen.

2) Mit diesem Datenpunkt wird ein Empfangspufferüberlauf gemeldet. Die Pufferkapazität am Modul ist ausgeschöpft und alle nachfolgenden Daten an der Schnittstelle gehen verloren. Ein Überlauf bedeutet immer, dass die am Modul empfangenen Daten nicht schnell genug vom übergeordnetem System ausgelesen werden.

Abhilfe kann hier getroffen werden durch eine Zykluszeitoptimierung aller beteiligten Übertragungsstrecken bzw. Taskklassen und die Verwendung der vorhandenen Handshake Möglichkeiten.

# **9.24.6.9.9.2 Quittieren der Statusbits**

Name: QuitStartBitError **QuitStopBitError QuitParityError QuitRXoverrun** 

Mit Hilfe dieses Registers werden die Einzelbits übertragen, die einen angezeigten Fehlerzustand quittieren. Nachdem eines der Fehlerbits gesetzt wurde, kann es über das entsprechende Quittierungsbit zurückgesetzt werden. Ist der Fehler noch aktiv anstehend, wird das Fehlerstatusbit nicht gelöscht. Das Quittierungsbit kann erst rückgesetzt werden, wenn das Fehlerstatusbit nicht mehr gesetzt ist.

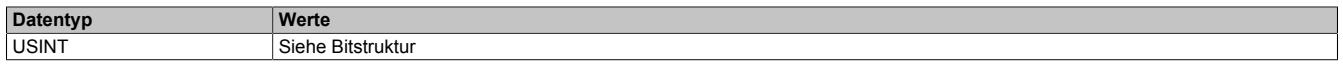

#### Bitstruktur:

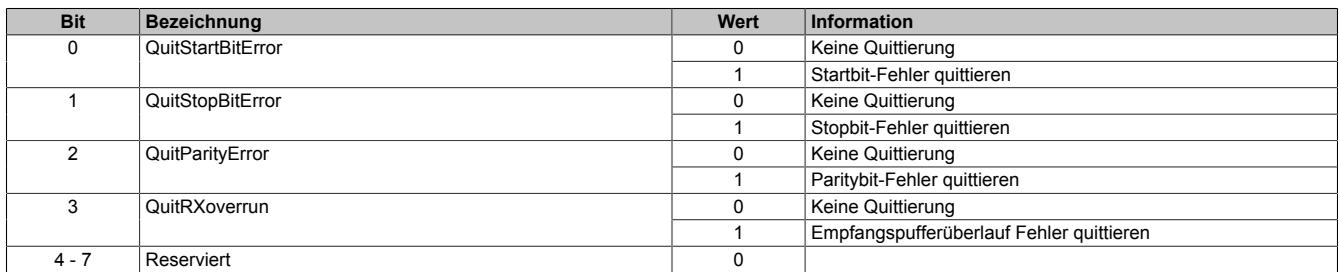

# **9.24.6.9.10 Die Flatstream-Kommunikation**

Für die Beschreibung der Flatstream-Kommunikation siehe ["Die Flatstream-Kommunikation" auf Seite 3827](#page-3826-0)

# **9.24.6.9.11 Serial on Flatstream**

Bei der Flatstream-Kommunikation arbeitet das Modul als Bridge zwischen dem X2X Link Master und einem intelligenten Feldgerät, welches an das Modul angeschlossen ist. Der Flatstream-Modus kann sowohl für Point-to-Point-Verbindungen als auch bei Multidrop-Systemen genutzt werden. Spezifische Algorithmen wie Zeitüberschreitungsoder Prüfsummenüberwachung werden in der Regel automatisch verwaltet. Dem Anwender sind diese Details im Normalbetrieb nicht zugänglich.

Im seriellen Netzwerk tritt das Modul stets als Master (DTE) auf. Um eine fehlerfreie Signalübertragung zu gewährleisten, können verschiedene Anpassungen vorgenommen werden.

Der Anwender kann z. B. einen Handshake-Algorithmus definieren oder die Baudrate einstellen, um die Qualität der Übertragung an die Belange der Anwendung anzupassen.

#### **Handhabung**

Bei der Nutzung des Flatstreams muss die generelle Struktur des Flatstream-Frames eingehalten werden.

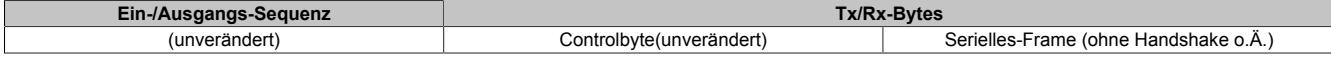

#### **9.24.6.9.12 Azyklische Framegröße**

Name:

AsynSize

Bei Verwendung des Streams werden die Daten intern zwischen Modul und CPU ausgetauscht. Zu diesem Zweck wird eine definierte Anzahl an azyklischen Bytes für diesen Steckplatz reserviert.

Die Erhöhung der azyklischen Framegröße führt zu einem gesteigerten Datendurchsatz auf diesem Steckplatz.

# **Information:**

**Es handelt sich bei dieser Konfiguration um eine Treibereinstellung, welche während der Laufzeit nicht verändert werden kann!**

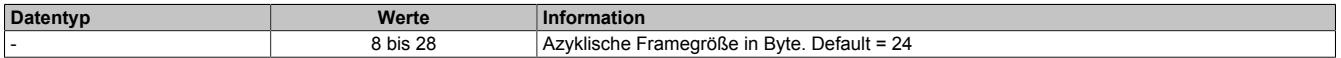

#### **9.24.6.9.13 Minimale Zykluszeit**

Die minimale Zykluszeit gibt an, bis zu welcher Zeit der Buszyklus heruntergefahren werden kann, ohne dass Kommunikationsfehler auftreten. Es ist zu beachten, dass durch sehr schnelle Zyklen die Restzeit zur Behandlung der Überwachungen, Diagnosen und azyklischen Befehle verringert wird.

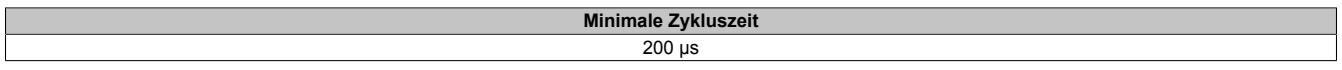

# **9.24.6.9.14 Minimale I/O-Updatezeit**

Die minimale I/O-Updatezeit gibt an, bis zu welcher Zeit der Buszyklus heruntergefahren werden kann, so dass in jedem Zyklus ein I/O-Update erfolgt.

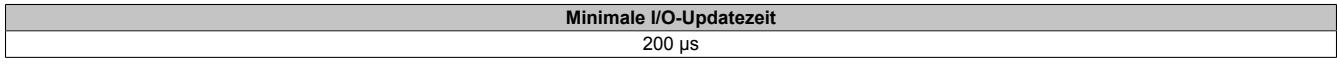

# **9.24.7 X20CS1070**

Version des Datenblatts: 3.29

# **9.24.7.1 Allgemeines**

Neben Standard-I/Os sind häufig komplexe Geräte dezentral anzubinden. Genau für diesen Fall sind die X20CS Kommunikationsmodule gedacht. Sie sind als normale X20 Elektronikmodule an jeder Stelle der dezentralen Backplane einsetzbar.

- CAN-Bus Schnittstelle für das serielle dezentrale Anbinden komplexer Geräte an das X20 System
- Integrierter Abschlusswiderstand

# **9.24.7.2 Bestelldaten**

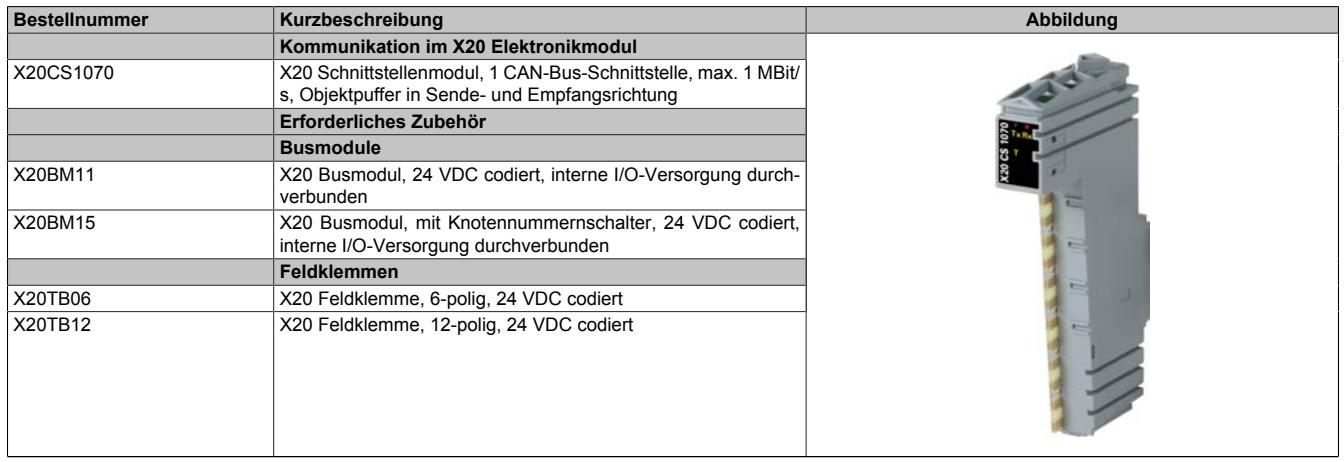

Tabelle 415: X20CS1070 - Bestelldaten

# **9.24.7.3 Technische Daten**

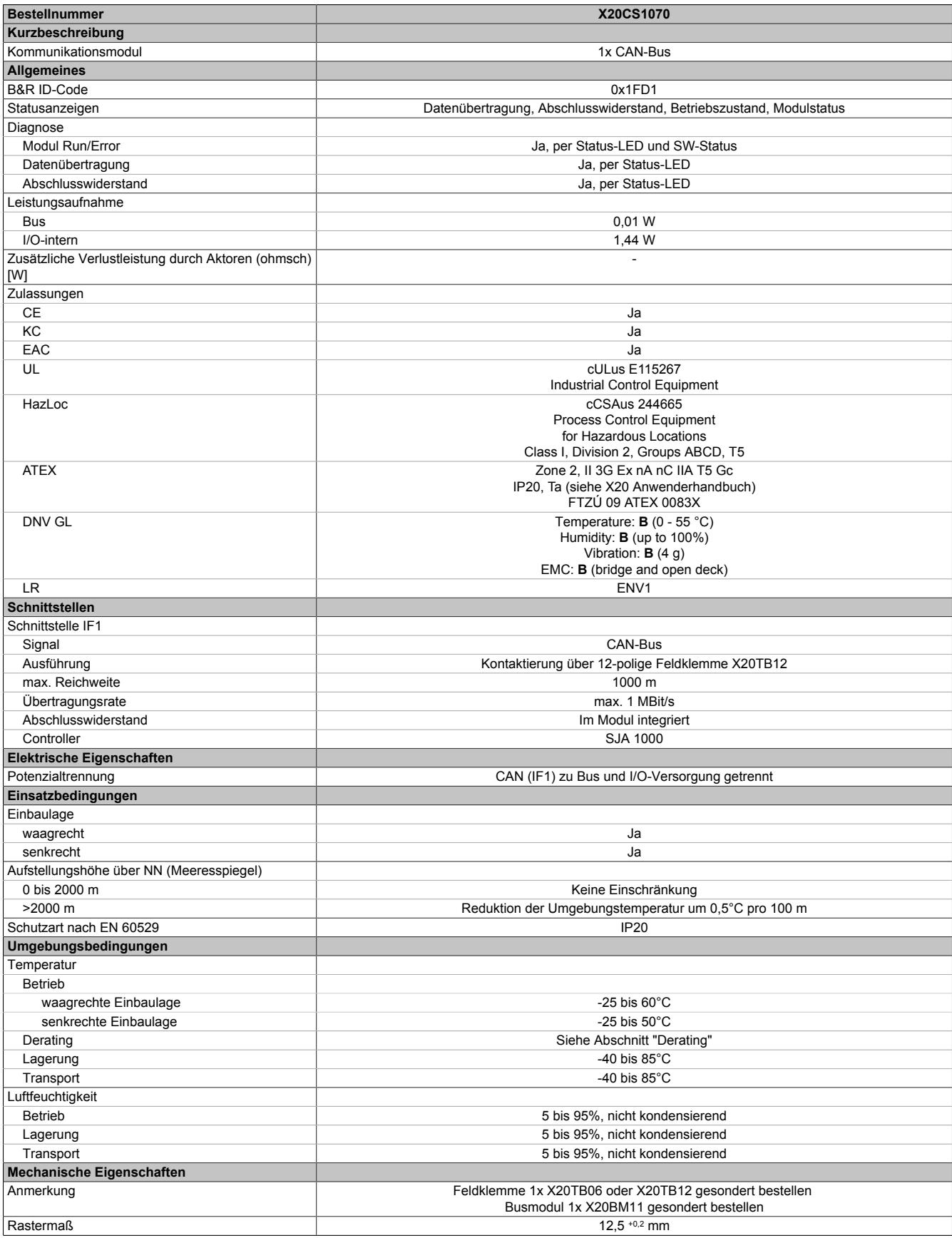

Tabelle 416: X20CS1070 - Technische Daten

# **9.24.7.4 Status-LEDs**

Für die Beschreibung der verschiedenen Betriebsmodi siehe ["Diagnose-LEDs" auf Seite 3812](#page-3811-0).

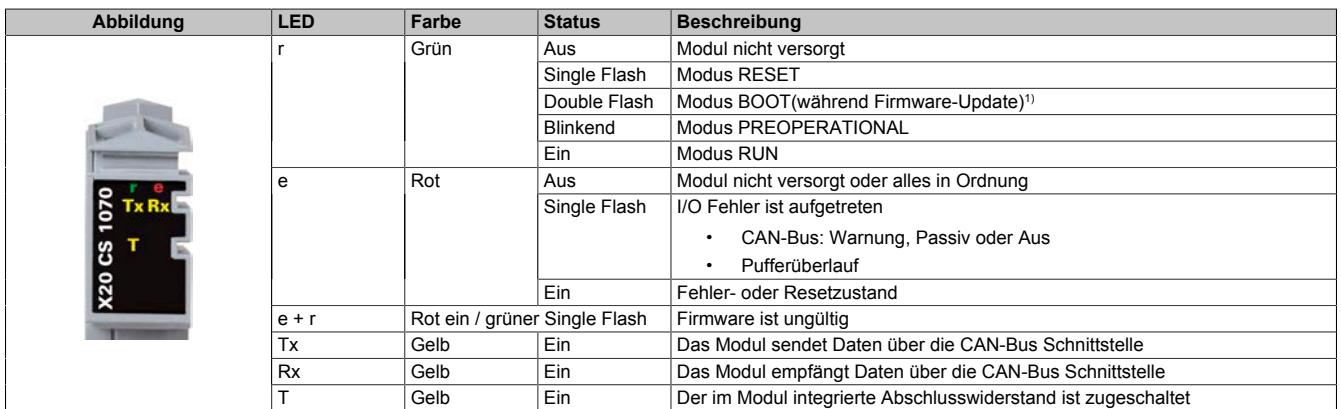

1) Je nach Konfiguration kann ein Firmware-Update bis zu mehreren Minuten benötigen.

#### **9.24.7.5 Anschlussbelegung**

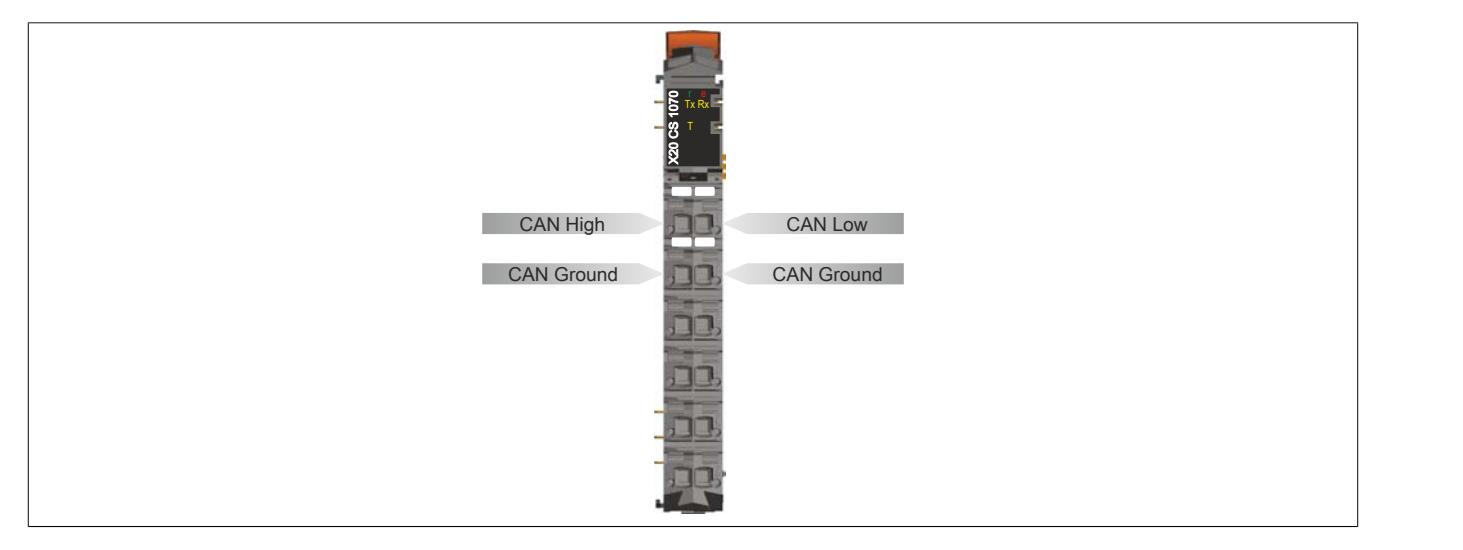

#### **9.24.7.6 Abschlusswiderstand**

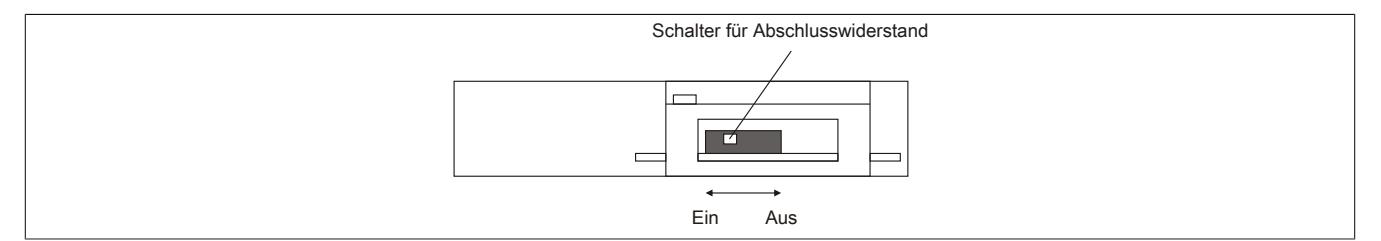

Am Kommunikationsmodul ist bereits ein Abschlusswiderstand integriert. Mit einem Schalter an der Gehäuseunterseite wird der Abschlusswiderstand zu- oder abgeschaltet. Ein aktivierter Abschlusswiderstand wird durch die LED "T" angezeigt.

# **9.24.7.7 Derating**

Bei einem Betrieb unter 55°C ist kein Derating zu beachten.

Bei einem Betrieb über 55°C dürfen die Module links und rechts von diesem Modul eine maximale Verlustleistung von 1,15 W haben!

Ein Beispiel zur Berechnung der Verlustleistung von I/O-Modulen ist im Abschnitt ["Verlustleistungsberechnung von](#page-100-0) [I/O-Modulen" auf Seite 101](#page-100-0) zu finden.

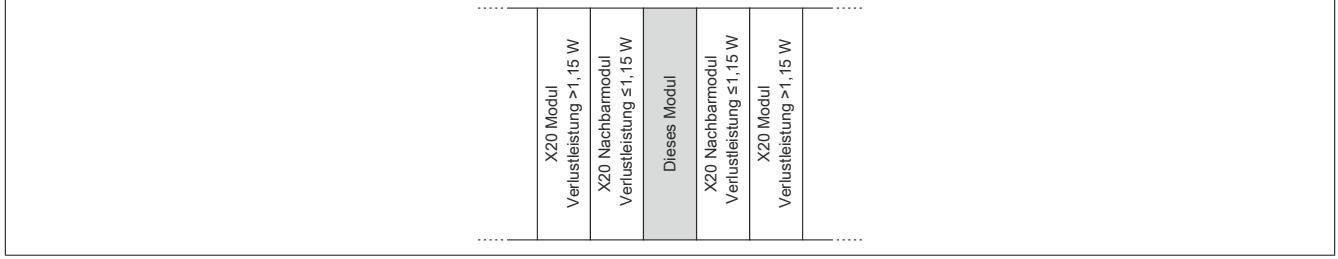

#### **9.24.7.8 Registerbeschreibung**

# **9.24.7.8.1 Allgemeine Datenpunkte**

Neben den in der Registerbeschreibung beschriebenen Registern verfügt das Modul über zusätzliche allgemeine Datenpunkte. Diese sind nicht modulspezifisch, sondern enthalten allgemeine Informationen wie z. B. Seriennummer und Hardware-Variante.

Die allgemeinen Datenpunkte sind im Abschnitt ["Allgemeine Datenpunkte" auf Seite 3815](#page-3814-0) beschrieben.

## **9.24.7.8.2 Funktionsmodell 0 - Flat**

Im Funktionsmodell "Flat" werden die CAN-Informationen mittels zyklischer Ein- und Ausgangsregister übertragen. Alle Daten eines CAN-Objekts (8 CAN-Datenbytes, Identifier, Status, ...) sind als separate Datenpunkte zugänglich (siehe auch ["Das CAN-Objekt" auf Seite 2065\)](#page-2064-0).

Zum Senden eines CAN-Objekts müssen der CAN-Identifier, die CAN-Daten (max. 8 Bytes) und die Anzahl der Sendebytes auf die zyklischen I/O-Datenpunkte geschrieben werden. Danach wird durch Erhöhen des "TXCount" die Sendung abgeschickt. Die Daten werden in den modulinternen Zwischenpuffer (max. 18 Objekte) übernommen und bei der nächsten Gelegenheit im CAN-Netzwerk versendet.

Der Empfang von Informationen aus dem CAN-Netzwerk erfolgt nach demselben Algorithmus. Das Modul speichert die CAN-Nachrichten mit dem entsprechenden Identifier im internen Puffer. Danach werden der CAN-Identifier, die CAN-Daten (max. 8 Bytes) und die Anzahl der zu verarbeitenden Bytes auf die zyklischen I/O-Datenpunkte geschrieben. Über den "RXCount" wird der Applikation mitgeteilt, welche Daten aus diesen Eingangsdatenpunkten übernommen werden müssen.

# **Information:**

**• Die Verwendung der Bibliotheken "ArCAN" und "CAN\_Lib" ist nicht möglich.**

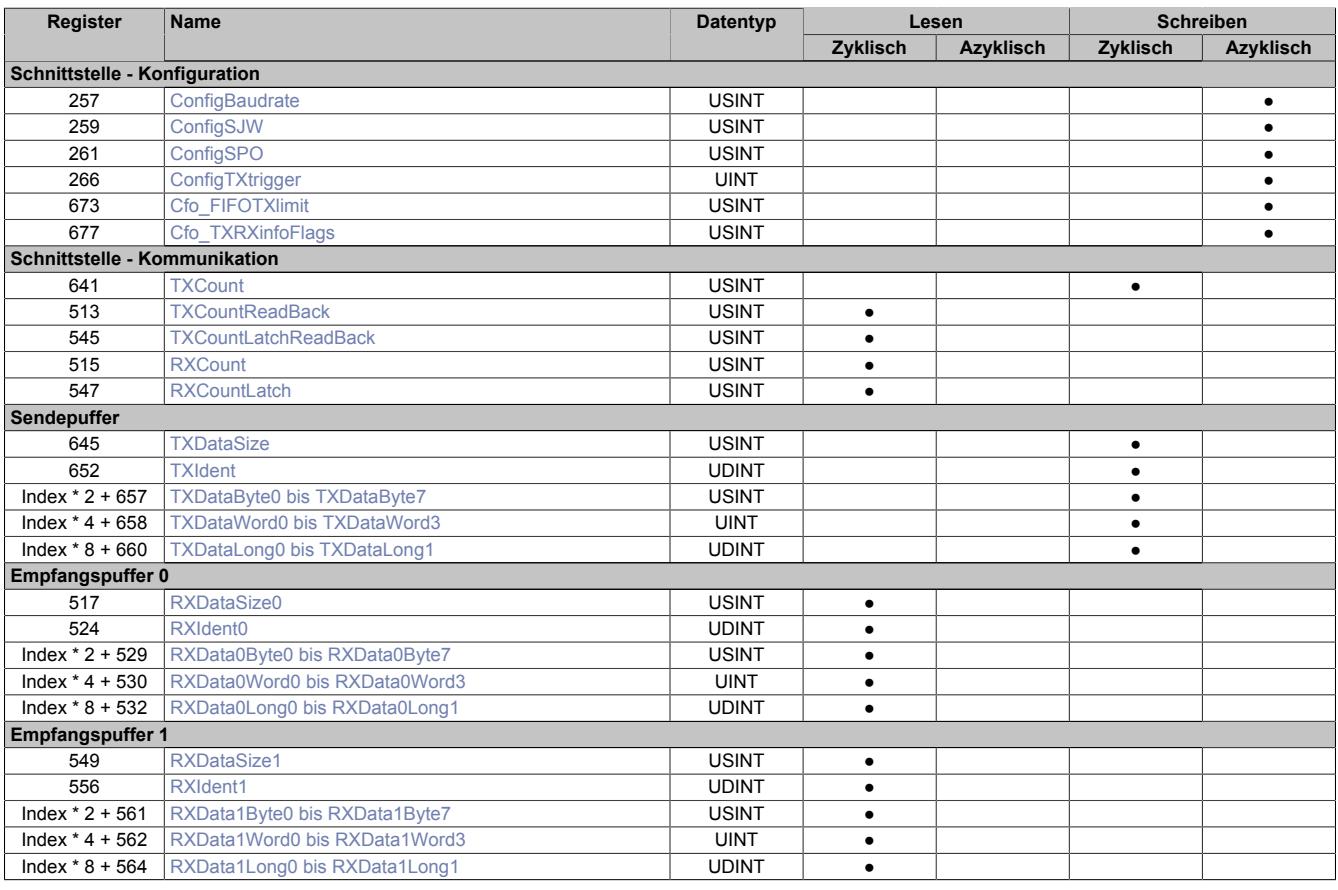

# **9.24.7.8.3 Funktionsmodell 2 - Stream und Funktionsmodell 254 - Cyclicstream**

Die Funktionsmodelle "Stream" und "Cyclicstream" nutzen einen modulspezifischen Treiber des Betriebssystems der CPU. Die Schnittstelle kann mit Hilfe der Bibliotheken "ArCAN" und "CAN\_Lib" gesteuert und während der Laufzeit umkonfiguriert werden.

## **Funktionsmodell "Stream"**

Beim Funktionsmodell "Stream" kommuniziert die CPU mit dem Modul azyklisch. Die Schnittstelle ist relativ komfortabel zu bedienen, arbeitet allerdings zeitlich unbestimmt.

## **Funktionsmodell "Cyclicstream"**

Das Funktionsmodell "Cyclicstream" wurde zu einem späteren Zeitpunkt implementiert. Aus Sicht der Applikation gibt es keine Unterschiede zum Funktionsmodell "Stream". Intern werden jedoch zyklische I/O-Register genutzt, sodass die Kommunikation zeitlich determiniert abläuft.

# **Information:**

- **• Um die Funktionsmodelle "Stream" und "Cyclicstream" nutzen zu können, ist die Verwendung von B&R Steuerungen des Typs "SG4", notwendig.**
- **• Diese Funktionsmodelle können nur im X2X Link und in POWERLINK-Netzwerken verwendet werden.**

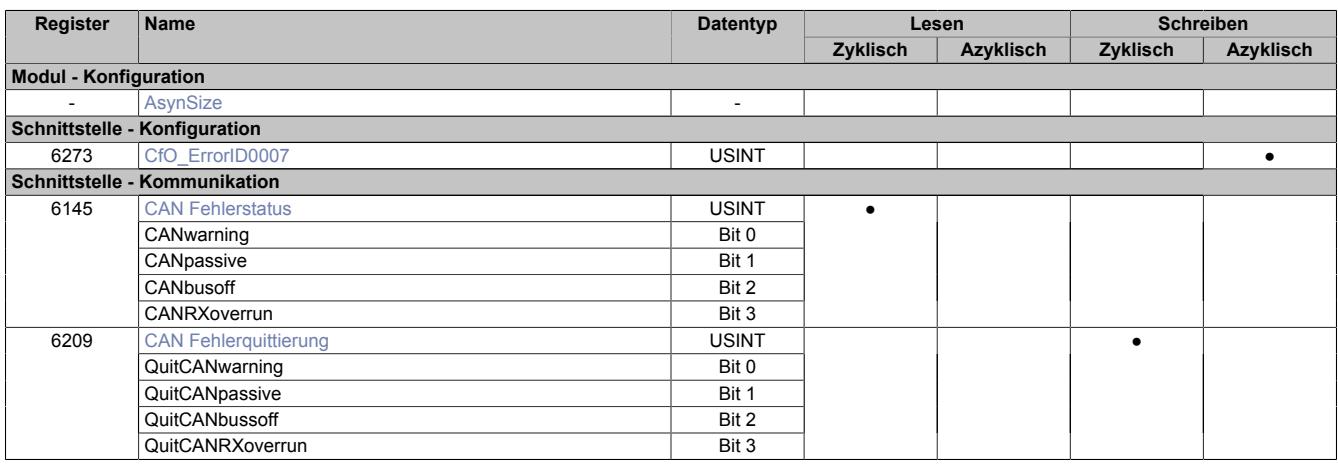

# **9.24.7.8.4 Funktionsmodell 254 - Flatstream**

Der Flatstream ermöglicht eine unabhängige Kommunikation zwischen einem X2X-Master und dem Modul. Für das CAN-Modul wurde diese Schnittstelle als separates Funktionsmodell implementiert. Die CAN-Informationen (Identifier, Status usw.) werden mittels zyklischer Ein- und Ausgangsregister übertragen. Zur Steuerung dieses Datenstroms werden die sogenannten Sequenz- und Steuerbytes genutzt (siehe ["Die Flatstream-Kommunikation"](#page-3826-0) [auf Seite 3827\)](#page-3826-0).

Bei Verwendung des Funktionsmodells Flatstream kann der Anwender wählen, ob er die Automation Studio Bibliothek "AsFltGen" zur Implementierung nutzt oder die Flatstream-Behandlung individuell an die Anforderungen der Applikation anpassen möchte.

# **Information:**

- **• Die Verwendung der Bibliotheken "ArCAN" und "CAN\_Lib" ist nicht möglich.**
- **• Im Vergleich zum Funktionsmodell "Flat" sind höhere Datenraten zwischen X2X-Master und Modul möglich.**

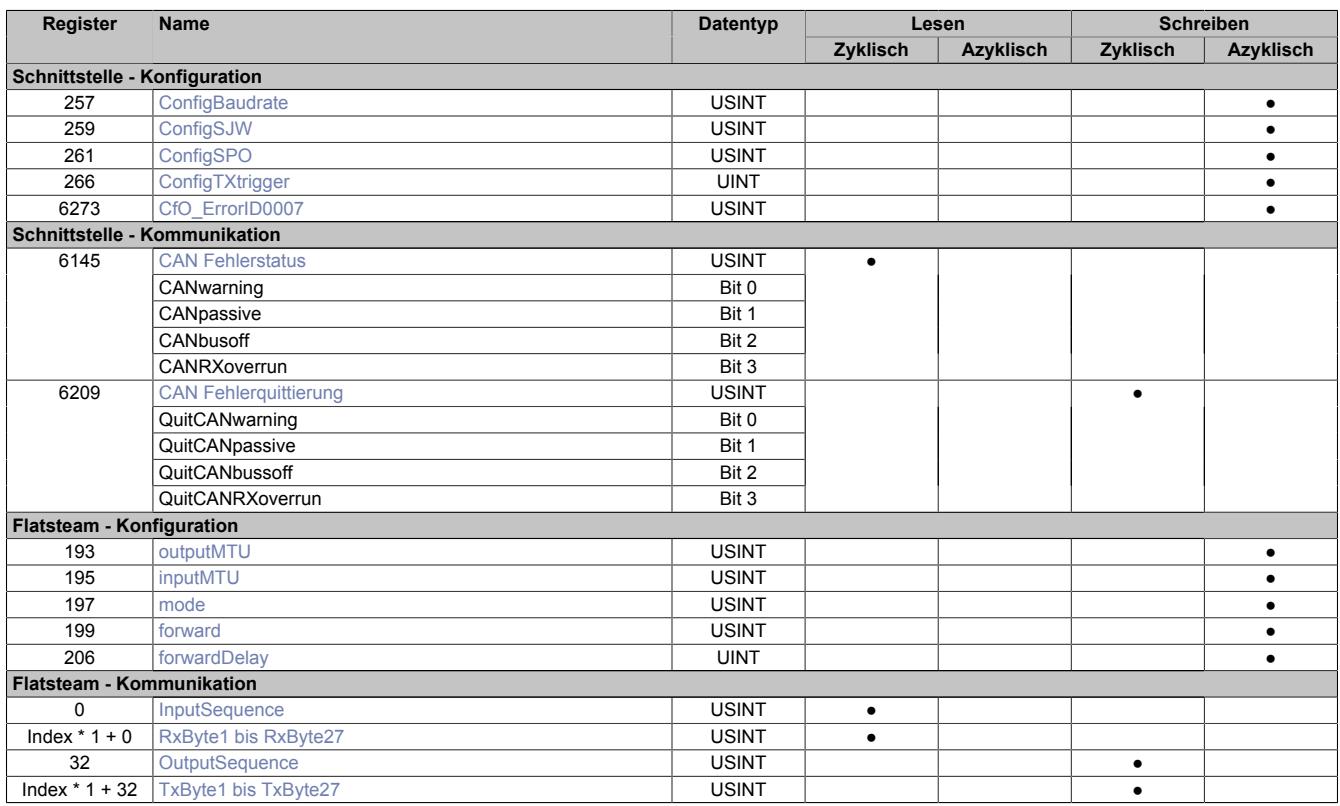

# **9.24.7.8.5 Funktionsmodell 254 - Bus Controller**

Das Funktionsmodell "Bus Controller" entspricht dem Funktionsmodell "Flatstream" in reduzierter Form. Statt bis zu 27 Tx- bzw. Rx-Bytes können max. 7 Tx- bzw. Rx-Bytes genutzt werden.

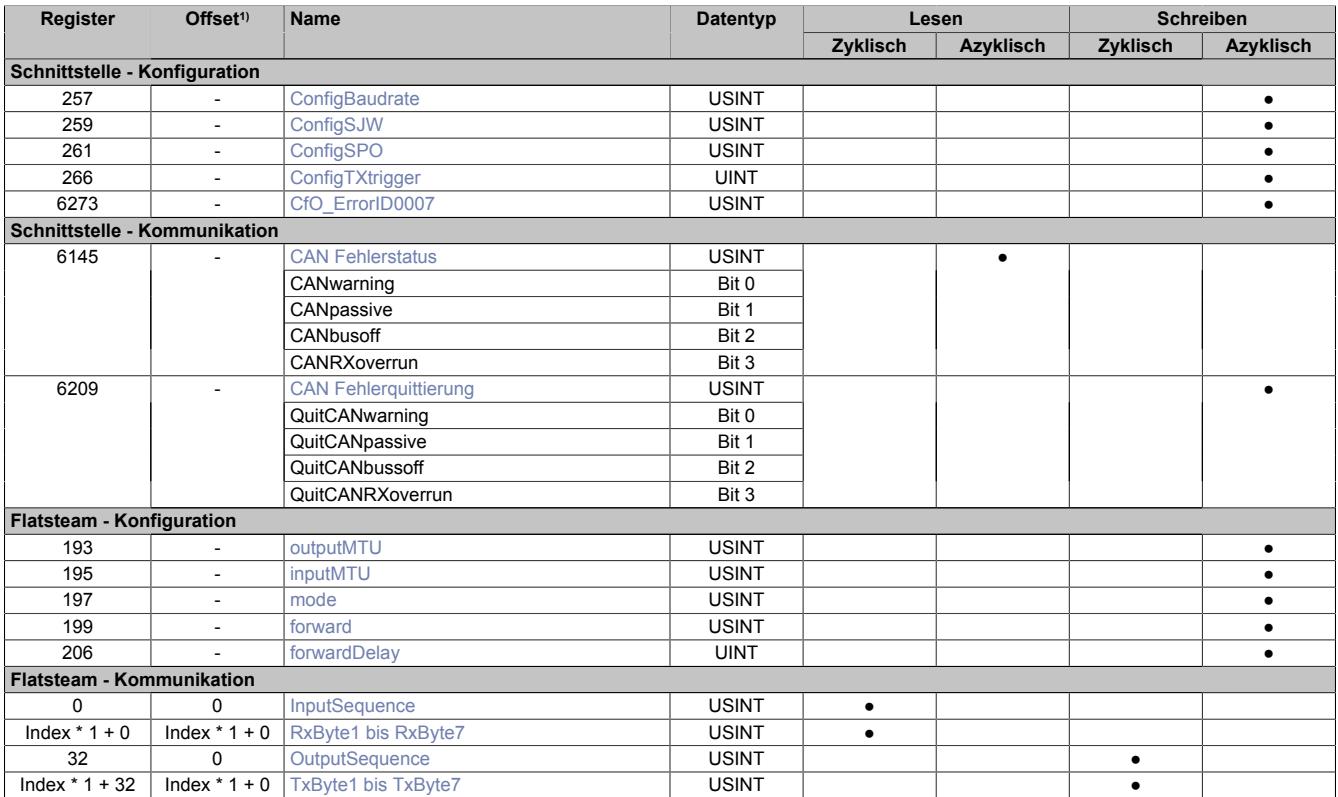

1) Der Offset gibt an, wo das Register im CAN-Objekt angeordnet ist.

## **9.24.7.8.5.1 Verwendung des Moduls am Bus Controller**

Das Funktionsmodell 254 "Bus Controller" wird defaultmäßig nur von nicht konfigurierbaren Bus Controllern verwendet. Alle anderen Bus Controller können, abhängig vom verwendeten Feldbus, andere Register und Funktionen verwenden.

Für Detailinformationen siehe ["Verwendung von I/O-Modulen am Bus Controller" auf Seite 3814](#page-3813-0).

#### **9.24.7.8.5.2 CAN-I/O Bus Controller**

Das Modul belegt an CAN-I/O 1 analogen logischen Steckplatz.

# **9.24.7.8.6 Benutzung des Moduls mit SGC**

# **Information:**

**Die Benutzung des Moduls mit SGC-Zielsystemen ist nur bei Verwendung des Funktionsmodells "Flatstream" oder "Flat" möglich.**

#### <span id="page-2064-0"></span>**9.24.7.8.7 Das CAN-Objekt**

Ein CAN-Objekt besteht immer aus 4 Bytes Identifier sowie maximal 8 folgenden Datenbytes. Dadurch ergibt sich auch der Zusammenhang zwischen CAN-Objektlänge und der Anzahl der CAN-Nutzdaten. Dies ist wichtig, da die Anzahl der CAN-Nutzdatenbytes bei der Kommunikation mittels "Flatstream" immer über die Framelänge bestimmt werden muss.

#### **Zusammensetzung eines CAN-Objekts bzw. CAN-Frames**

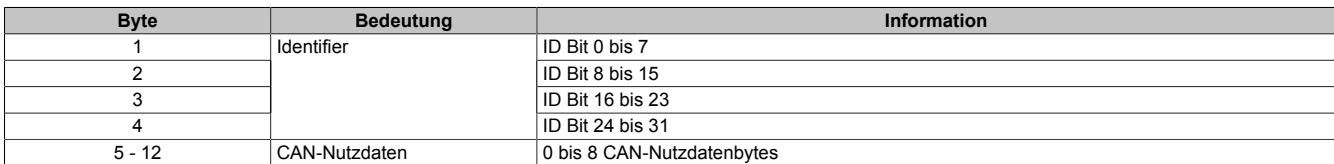

#### **Identifier**

Die 32 Bits (4 Bytes) des CAN-Identifiers werden wie folgt verwendet:

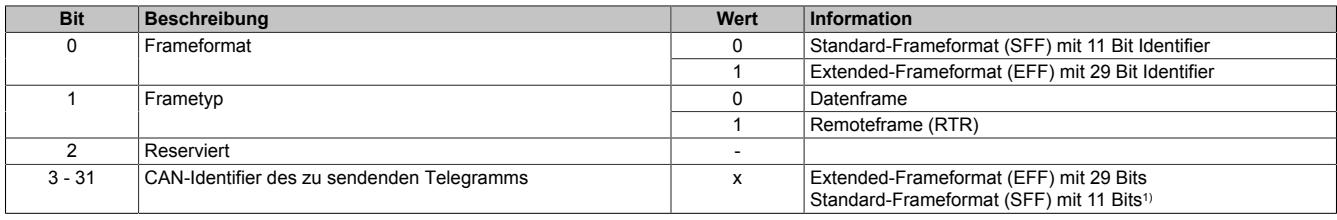

1) Nur Bits 21 bis 31 werden verwendet; Bits 3 bis 20 = 0

#### **9.24.7.8.7.1 Datenstrom des CAN-Moduls**

Im Funktionsmodell 254 werden die zu übertragenden Datenpakete eines Datenstroms als Frames bezeichnet.

# **Information:**

**Für das CAN-Modul gilt:**

- **• Ein Frame enthält immer ein CAN-Objekt und kann damit nicht länger als 12 Bytes sein.**
- **• Das CAN-Objekt wird erst in den Sendepuffer übernommen, nachdem der Frame abgeschlossen wurde.**
- **• Die CAN-Nutzdatenlänge steht in festem Zusammenhang mit der Framelänge bzw. der tatsächlichen Größe des CAN-Objekts. Dabei gilt:**
	- **° CAN-Nutzdatenlänge = Framelänge 4**
	- **° Framelänge = CAN-Nutzdatenlänge + 4**

# **9.24.7.8.8 Schnittstelle - Konfiguration**

# <span id="page-2065-0"></span>**9.24.7.8.8.1 Übertragungsrate**

Name:

**ConfigBaudrate** 

"Baudrate" in der Automation Studio I/O-Konfiguration.

Konfiguration der CAN-Übertragungsrate für die Schnittstelle.

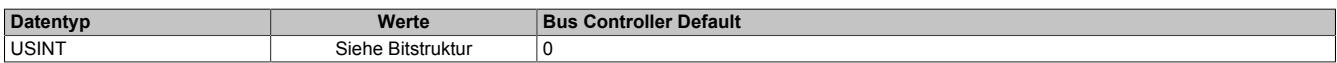

Bitstruktur:

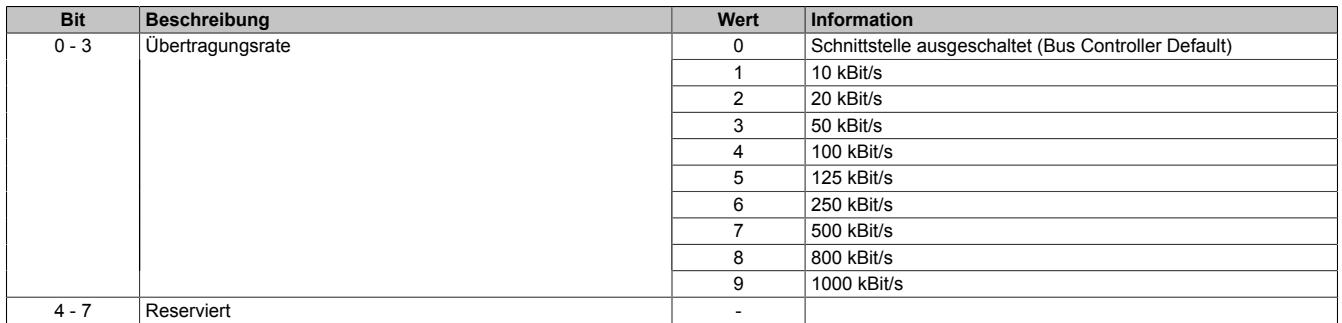

# <span id="page-2065-1"></span>**9.24.7.8.8.2 Synchronisationssprungweite**

Name:

ConfigSJW

"Synchronization jump width" in der Automation Studio I/O-Konfiguration.

Die Synchronisationssprungweite (synchronisation jump width, SJW) dient dazu, innerhalb eines CAN-Telegramms die Abtastzeitpunkte nachzusynchronisieren.

Eine genauere Beschreibung für die SJW kann der CAN-Spezifikation entnommen werden.

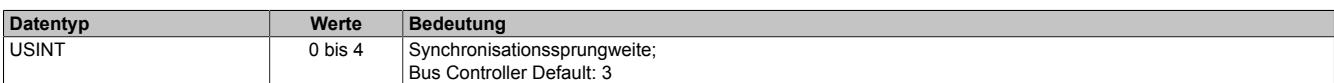

# <span id="page-2065-2"></span>**9.24.7.8.8.3 Offset für den Abtastzeitpunkt**

Name:

**ConfigSPO** 

"Sample point offset" in der Automation Studio I/O-Konfiguration.

Offset für den Abtastzeitpunkt (Samplepoint) der einzelnen Bits am CAN-Bus.

Eine genauere Beschreibung des SPO kann der CAN-Spezifikation entnommen werden.

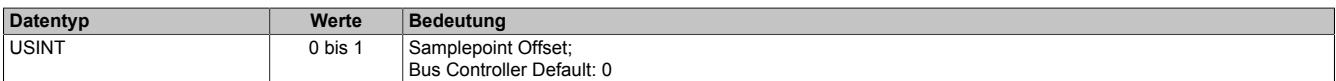

#### <span id="page-2065-3"></span>**9.24.7.8.8.4 Start des Sendevorgangs**

Name:

ConfigTXtrigger

"TX objects / TX trigger" in der Automation Studio I/O-Konfiguration.

Bestimmt die Anzahl der CAN-Objekte die in den Sendepuffer übertragen werden müssen, bevor der Sendevorgang gestartet wird.

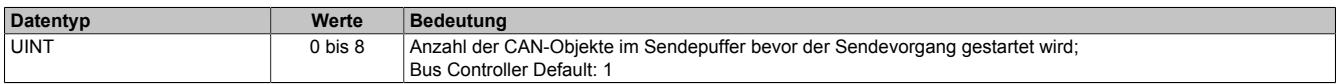

# <span id="page-2066-2"></span>**9.24.7.8.8.5 Konfiguration der Fehlermeldungen**

Name:

CfO\_ErrorID0007

Mit diesem Register müssen die zu übertragenden Fehlermeldungen zuerst konfiguriert werden. Wenn das entsprechende Aktivierungsbit nicht gesetzt ist, wird beim Auftreten des Fehlers auch kein Fehlerstatus an das übergeordnete System gemeldet.

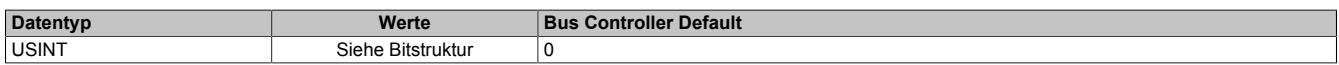

#### Bitstruktur:

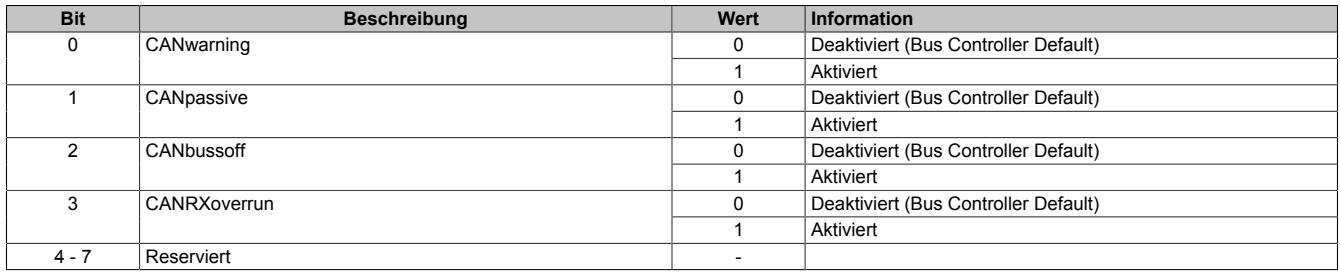

# <span id="page-2066-0"></span>**9.24.7.8.8.6 Größe des Sendepuffers**

Name:

Cfo\_FIFOTXlimit

"TX FIFO size" in der Automation Studio I/O-Konfiguration.

Bestimmt die Größe des Sendepuffers für die jeweilige Schnittstelle.

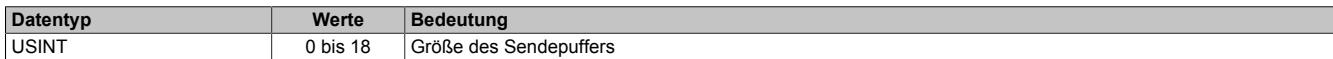

#### <span id="page-2066-1"></span>**9.24.7.8.8.7 Anzeige der noch unverarbeiteten Elemente im Sende- bzw. Empfangspuffer**

Name:

# Cfo\_TXRXinfoFlags

Mit Hilfe dieser Register kann für die Schnittstelle konfiguriert werden, dass in den oberen 4 Bits der Register "TXCountReadBack" und "RXCount" die Anzahl der noch unverarbeiteten Elemente im Sende- bzw. Empfangspuffer angezeigt wird.

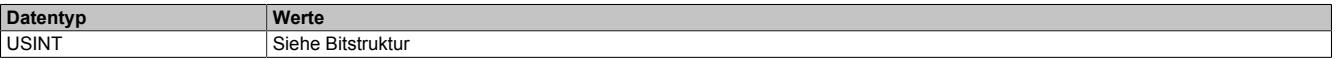

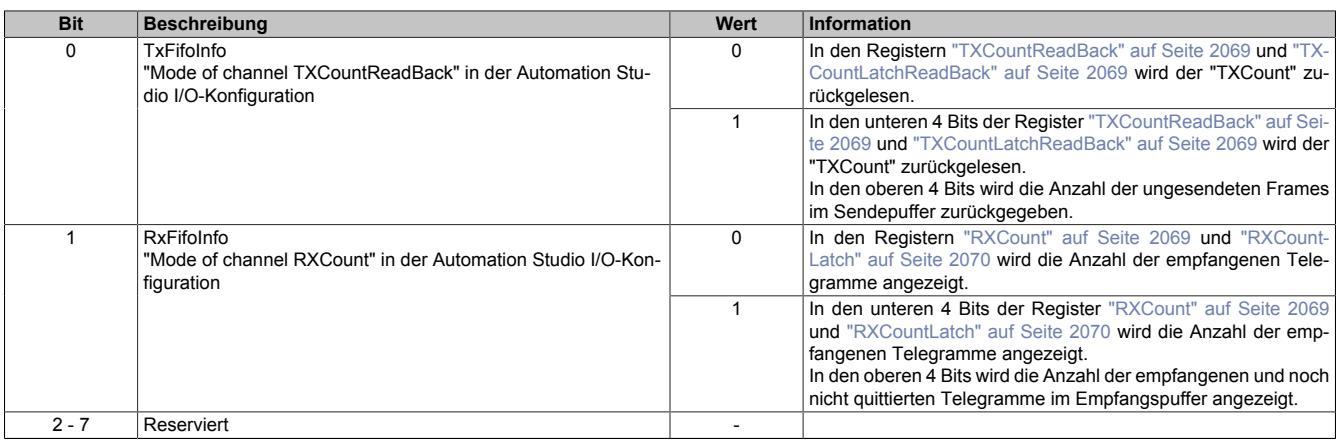

# **9.24.7.8.9 Schnittstelle - Kommunikation**

# <span id="page-2067-0"></span>**9.24.7.8.9.1 CAN-Fehlerstatus**

Name:

CAN Fehlerstatus

Die Bits in diesem Register zeigen die im CAN-Protokoll festgelegten Fehlerzustände an. Wenn ein Fehler auftritt, wird das entsprechende Bit gesetzt. Damit ein Fehlerbit wieder rückgesetzt wird, muss das entsprechende Bit quittiert werden (siehe ["CAN-Fehlerquittierung" auf Seite 2068\)](#page-2067-1).

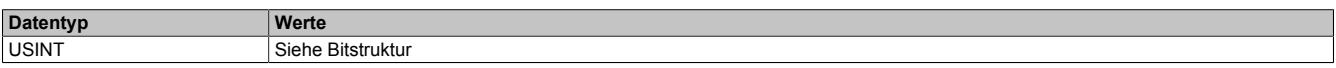

Bitstruktur:

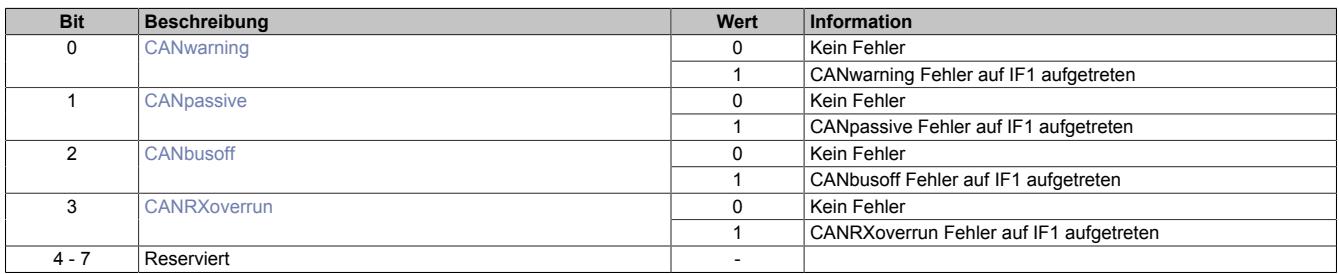

# <span id="page-2067-2"></span>**CANwarning**

Am CAN-Bus wurde ein fehlerhafter Frame erkannt. Dazu gehören z. B. Bit-Fehler, Bit-Stuffing-Fehler, CRC-Fehler, Formatfehler im Telegramm und Acknowledgement-Fehler.

#### <span id="page-2067-3"></span>**CANpassive**

Der interne Sende- und/oder Empfangs-Fehlerzähler ist größer als 127. Die CAN-Kommunikation läuft noch, jedoch kann die Schnittstelle nur mehr einen "passiven Errorframe" absetzen. Ebenso bekommen "Error passive Teilnehmer" nur mehr verzögert die Möglichkeit, neue Telegramme zu senden.

# <span id="page-2067-4"></span>**CANbusoff**

Der interne Sende-Fehlerzähler ist größer als 255. Der Bus wird Abgeschaltet und es findet keine CAN-Kommunikation mit dem Modul mehr statt.

# <span id="page-2067-5"></span>**CANRXoverrun**

Im Empfangsbuffer des Moduls ist ein Überlauf aufgetreten.

# <span id="page-2067-1"></span>**9.24.7.8.9.2 CAN-Fehlerquittierung**

Name:

CAN Fehlerquittierung

Durch Setzen des jeweiligen Bits in diesem Register wird der dem Bit zugeordnete Fehler quittiert und das entsprechende Bit im Register "CAN Fehlerstatus" gelöscht. Die Anwendung teilt damit dem Modul mit, dass sie den Fehlerstatus erkannt hat.

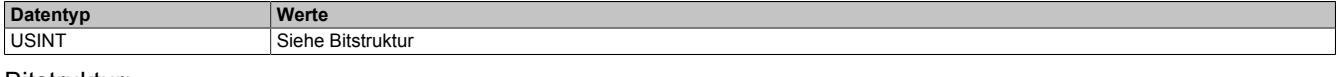

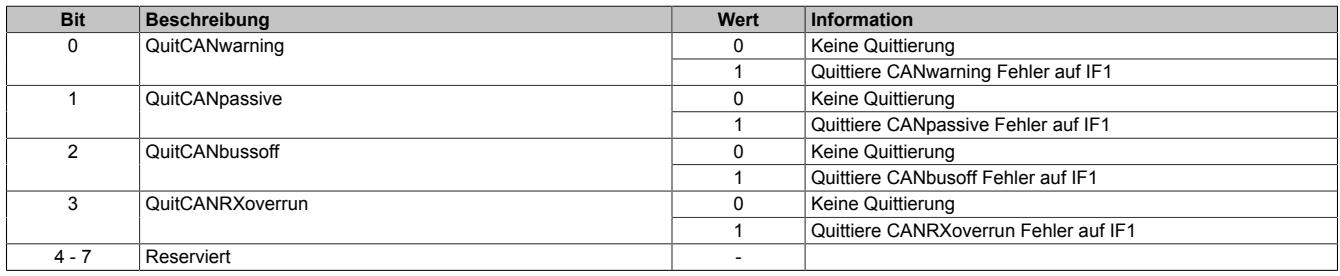

# <span id="page-2068-0"></span>**9.24.7.8.9.3 Neues CAN-Telegramm für Sendepuffer**

Name:

**TXCount** 

Durch Erhöhen dieses Wertes teilt die Anwendung dem Modul mit, dass ein neues CAN-Telegramm in den Sendepuffer übertragen werden soll.

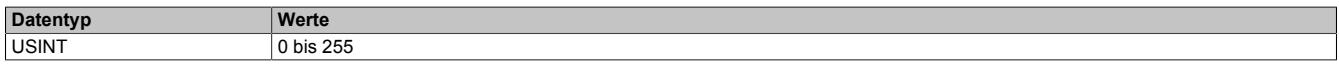

## <span id="page-2068-1"></span>**9.24.7.8.9.4 Rücklesen von "TXCount"**

Name:

#### **TXCountReadBack**

Der Wert des "TXCount" wird vom Modul in dieses Register umkopiert. Dadurch kann der Anwendungstask verifizieren, dass die Daten für das CAN-Telegramm vom Modul richtig übernommen wurden.

Die Bedeutung des Wertes ist abhängig vom Bit "TxFifoInfo". Dieses befindet sich im Register ["Cfo\\_TXRXinfoF](#page-2066-1)[lags" auf Seite 2067](#page-2066-1).

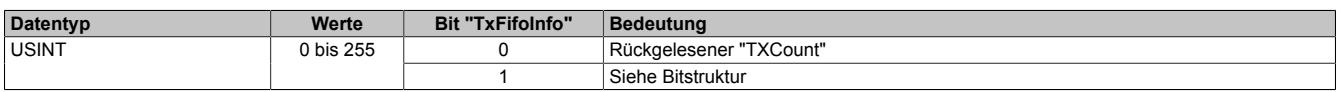

Bitstruktur:

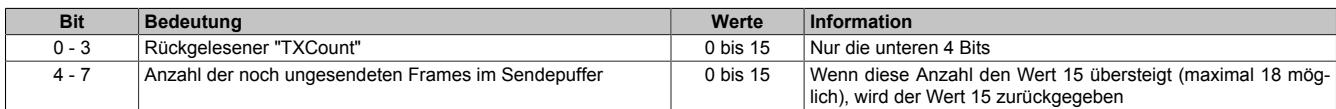

# <span id="page-2068-2"></span>**9.24.7.8.9.5 "TXCount" vom vorangegangenen Zyklus rücklesen**

Name:

#### TXCountLatchReadBack

In dieses Register wird vom Modul der Wert des "TXCount" vom vorangegangenen Zyklus kopiert. Dadurch kann im Falle eines Übertragungsfehlers am X2X Link oder POWERLINK Netzwerk verifiziert werden, ob der Fehler auf dem Weg von der CPU zum Modul oder auf dem Weg vom Modul zur CPU aufgetreten ist (siehe ["Betrachtung](#page-2070-3) [von Fehlerfällen beim Senden" auf Seite 2071\)](#page-2070-3).

Die Bedeutung des Wertes ist abhängig vom Bit "TxFifoInfo" im Register ["Cfo\\_TXRXinfoFlags" auf Seite 2067](#page-2066-1).

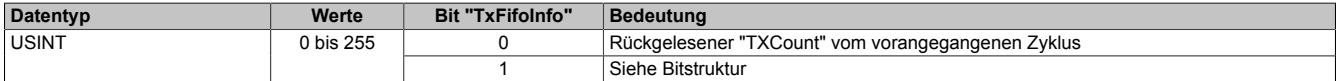

Bitstruktur:

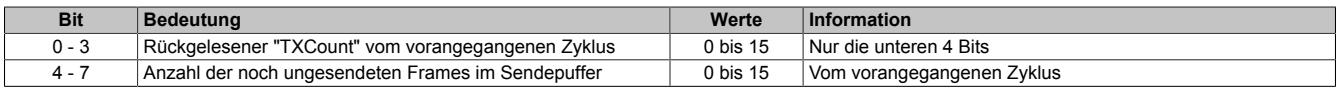

#### <span id="page-2068-3"></span>**9.24.7.8.9.6 Zähler für empfangene CAN-Telegramme**

Name:

RXCount

Dieser Zähler wird mit jedem empfangenen CAN-Telegramm um 1 erhöht. Der Anwendungstask kann damit den Empfang neuer Daten erkennen und diese entsprechend aus den "RXData" Registern abholen.

Die Bedeutung des Wertes ist abhängig vom Bit "RxFifoInfo" im Register ["Cfo\\_TXRXinfoFlags" auf Seite 2067](#page-2066-1).

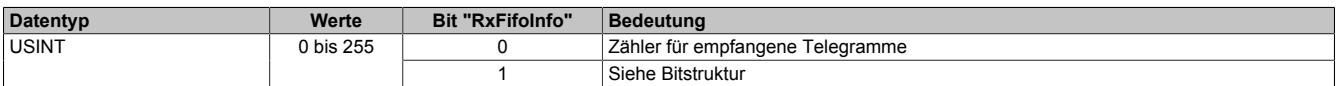

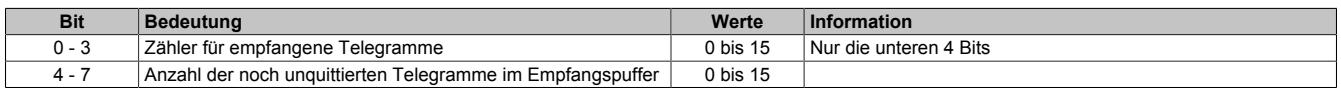

# <span id="page-2069-0"></span>**9.24.7.8.9.7 "RXCount" vom vorangegangenen Zyklus rücklesen**

Name:

**RXCountLatch** 

Dieses Register beinhaltet immer den Wert des "RXCount" aus dem vorangegangenen Zyklus. Dies kann verwendet werden um Übertragungsfehler vom Modul zur CPU zu erkennen (siehe ["Betrachtung von Fehlerfällen beim](#page-2070-3) [Senden" auf Seite 2071](#page-2070-3)).

Die Bedeutung des Wertes ist abhängig vom Bit "RxFifoInfo" im Register ["Cfo\\_TXRXinfoFlags" auf Seite 2067](#page-2066-1).

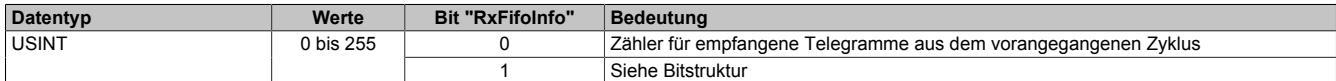

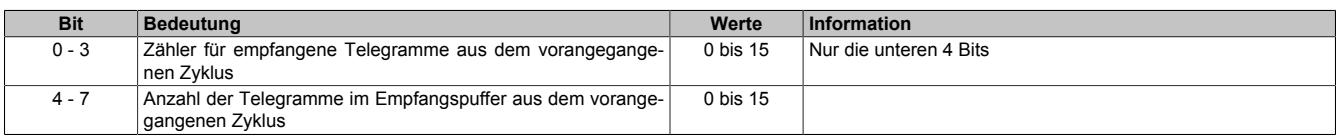

#### **9.24.7.8.10 Sendepuffer**

#### <span id="page-2070-0"></span>**9.24.7.8.10.1 Anzahl der CAN-Nutzdatenbytes**

Name:

**TXDataSize** 

Anzahl der zu sendenden CAN-Nutzdatenbytes. Bei einem Wert kleiner 0 wird dieses CAN-Telegramm als ungültig makiert und dadurch nicht in den Sendepuffer übernommen. Dies ist in Verbindung mit der Übertragungsfehlererkennung zwischen dem Modul und der CPU sinnvoll (siehe ["Betrachtung von Fehlerfällen beim Senden" auf](#page-2070-3) [Seite 2071\)](#page-2070-3).

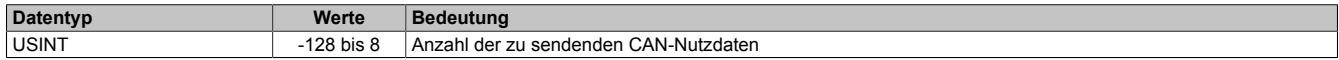

## <span id="page-2070-1"></span>**9.24.7.8.10.2 Identifier des CAN-Telegramms**

Name: **TXIdent** 

Identifier des zu sendenden CAN-Telegramms. Weiters wird in diesem Register das Frameformat, sowie das Identifierformat festgelegt.

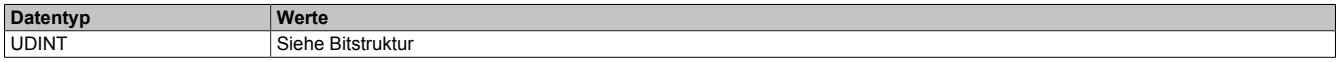

Bitstruktur:

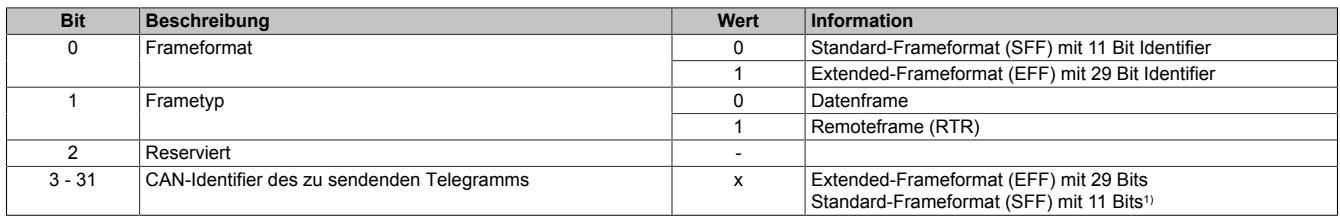

<span id="page-2070-2"></span>1) Nur Bits 21 bis 31 werden verwendet; Bits 3 bis 20 = 0

#### **9.24.7.8.10.3 Konfiguration der zu sendenden CAN-Nutzdaten**

Name:

TXDataByte0 bis TXDataByte7 TXDataWord0 bis TXDataWord3 TXDataLong0 bis TXDataLong1

CAN-Nutzdaten in Senderichtung. Je nach Bedarf können die 8 Nutzdatenbytes eines Telegramms als 8 einzelne Bytes, 4 Word oder 2 Long Datenpunkte verwendet werden.

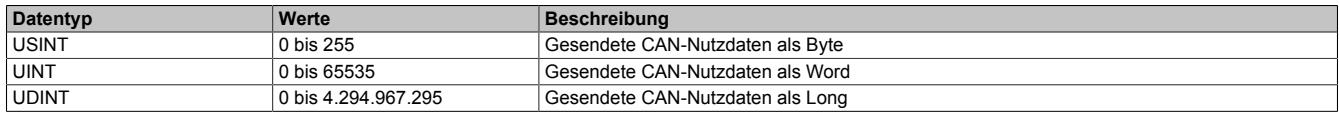

#### <span id="page-2070-3"></span>**9.24.7.8.10.4 Betrachtung von Fehlerfällen beim Senden**

Durch Übertragungsstörungen können Daten am POWERLINK Netzwerk oder X2X Link verloren gehen. Ein einmaliger Ausfall der zyklischen Daten wird durch die I/O-Systeme toleriert. Dies ist möglich, da im darauffolgenden Zyklus alle I/O-Daten neu übertragen werden. Eine Übertragungsstörung ist an den I/O-Variablen nicht ersichtlich, diese bleiben auf den Wert des letzten Zyklus eingefroren.

Durch dieses Tolerieren einmaliger I/O-Ausfälle kann es zum Verlust oder verzögertem Senden von CAN-Telegrammen kommen. Die Zählerrückmeldung wird am Modul gebildet und dient dazu diese Fälle zu erkennen.

- Register für Zählerrückmeldung: ["TXCountReadBack" auf Seite 2069](#page-2068-1)
	- ["TXCountLatchReadBack" auf Seite 2069](#page-2068-2)

## **9.24.7.8.11 Empfangspuffer 0 und 1**

#### <span id="page-2071-0"></span>**9.24.7.8.11.1 Anzahl der gültigen CAN-Nutzdatenbytes**

Name: RXDataSize0 RXDataSize1

Anzahl der gültigen CAN-Nutzdatenbytes.

Weiters zeigt dieses Register durch den Wert -1 (0xFF) einen generellen Fehler bzw. eine Lücke im Inputdatenstream an. Details zum aufgetretenen Fehler werden im Register ["CAN-Fehlerstatus" auf Seite 2068](#page-2067-0) angezeigt.

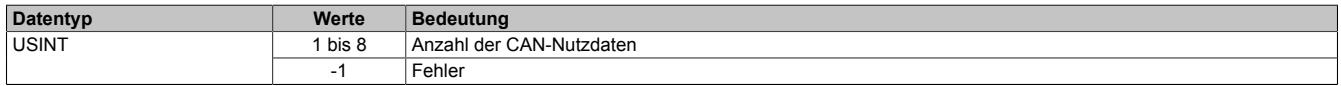

#### <span id="page-2071-1"></span>**9.24.7.8.11.2 Identifier der empfangenen Daten**

Name: RXIdent0 RXIdent1

Identifier dem die empfangenen Daten zugewiesen sind. Weiters kann aus diesem Register das Frameformat sowie das Identifierformat gelesen werden.

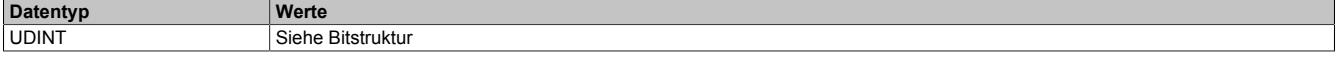

Bitstruktur:

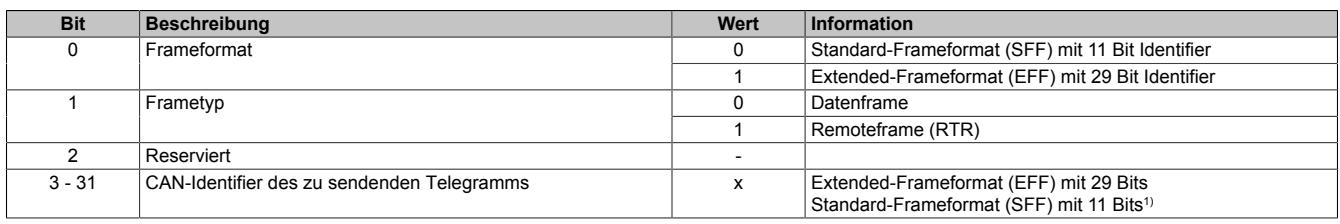

1) Nur Bits 21 bis 31 werden verwendet; Bits 3 bis 20 = 0

#### <span id="page-2071-2"></span>**9.24.7.8.11.3 Konfiguration der zu empfangenen CAN-Nutzdaten**

Name: RXData0Byte0 bis RXData0Byte7 RXData0Word0 bis RXData0Word3 RXData0Long0 bis RXData0Long1

RXData1Byte0 bis RXData1Byte7 RXData1Word0 bis RXData1Word3 RXData1Long0 bis RXData1Long1

In diese Register werden die Nutzdaten des CAN-Objekts abgelegt, die im aktuellen Zyklus vom Empfangspuffer zur CPU übertragen werden sollen. Wenn neue Daten empfangen werden oder sich noch weitere CAN-Objekte im Empfangspuffer befinden, werden diese Register im nächsten Zyklus mit den neuen Daten überschrieben.

Um sicherzustellen, dass möglichst keine CAN-Objekte verloren gehen, ist es erforderlich, dass die Applikation unmittelbar auf eine Änderung des "RXCount" reagiert und die Daten aus diesen Registern umkopiert.

Wahlweise können die maximal 8 Bytes eines CAN-Telegramms als 8 einzelne Bytes, als 4 Word oder als 2 Long Datenpunkte verwendet werden.

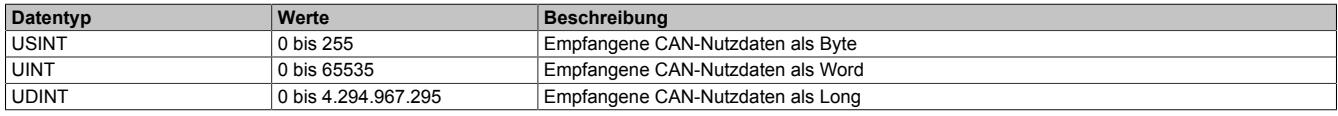

#### **9.24.7.8.12 Die Flatstream-Kommunikation**

Für die Beschreibung der Flatstream-Kommunikation siehe ["Die Flatstream-Kommunikation" auf Seite 3827](#page-3826-0)

# <span id="page-2072-0"></span>**9.24.7.8.13 Azyklische Framegröße**

Name:

AsynSize

Bei Verwendung des Streams werden die Daten intern zwischen Modul und CPU ausgetauscht. Zu diesem Zweck wird eine definierte Anzahl an azyklischen Bytes für diesen Steckplatz reserviert.

Die Erhöhung der azyklischen Framegröße führt zu einem gesteigerten Datendurchsatz auf diesem Steckplatz.

# **Information:**

**Es handelt sich bei dieser Konfiguration um eine Treibereinstellung, welche während der Laufzeit nicht verändert werden kann!**

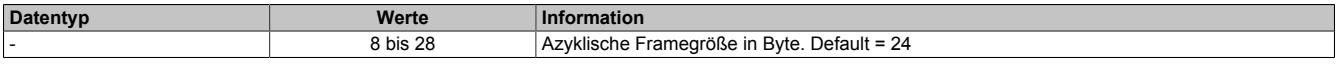

#### **9.24.7.8.14 Minimale Zykluszeit**

Die minimale Zykluszeit gibt an, bis zu welcher Zeit der Buszyklus heruntergefahren werden kann, ohne dass Kommunikationsfehler auftreten. Es ist zu beachten, dass durch sehr schnelle Zyklen die Restzeit zur Behandlung der Überwachungen, Diagnosen und azyklischen Befehle verringert wird.

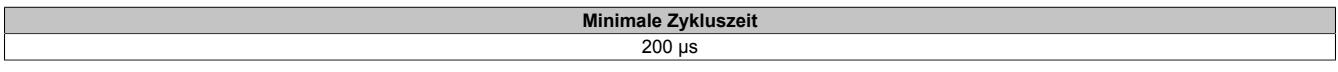

#### **9.24.7.8.15 Minimale I/O-Updatezeit**

Die minimale I/O-Updatezeit gibt an, bis zu welcher Zeit der Buszyklus heruntergefahren werden kann, so dass in jedem Zyklus ein I/O-Update erfolgt.

> **Minimale I/O-Updatezeit** 200 µs

# **9.24.8 X20CS2770**

Version des Datenblatts: 3.28

# **9.24.8.1 Allgemeines**

Neben Standard I/Os sind häufig komplexe Geräte dezentral anzubinden. Genau für diesen Fall sind die X20 CS Kommunikationsmodule gedacht. Sie sind als normale X20 Elektronikmodule an jeder Stelle der dezentralen Backplane einsetzbar.

- 2 CAN-Bus Schnittstellen für das serielle dezentrale Anbinden komplexer Geräte an das X20 System
- Integrierte Abschlusswiderstände

# **9.24.8.2 Bestelldaten**

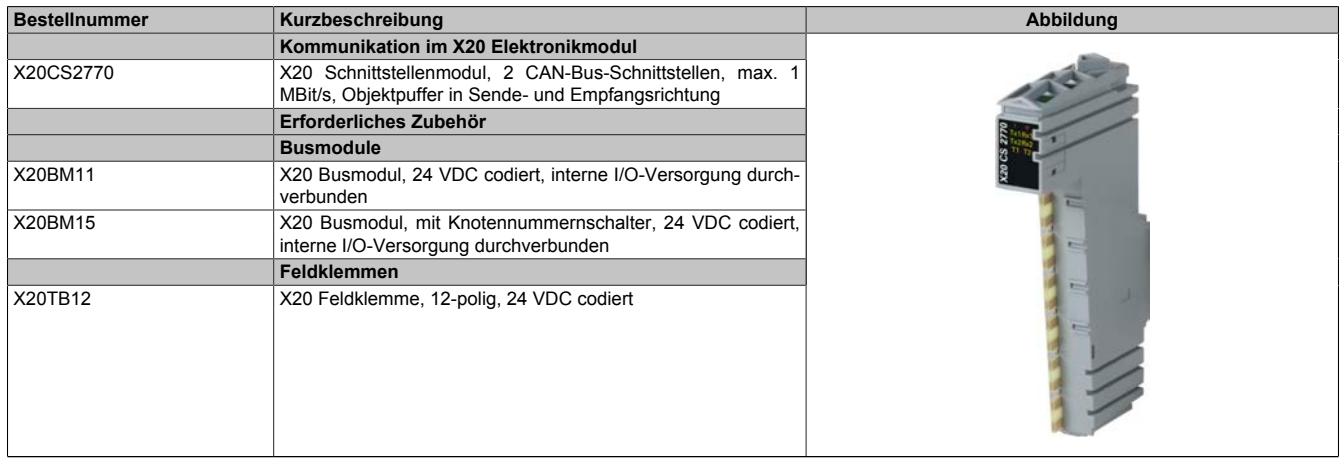

Tabelle 417: X20CS2770 - Bestelldaten

# **9.24.8.3 Technische Daten**

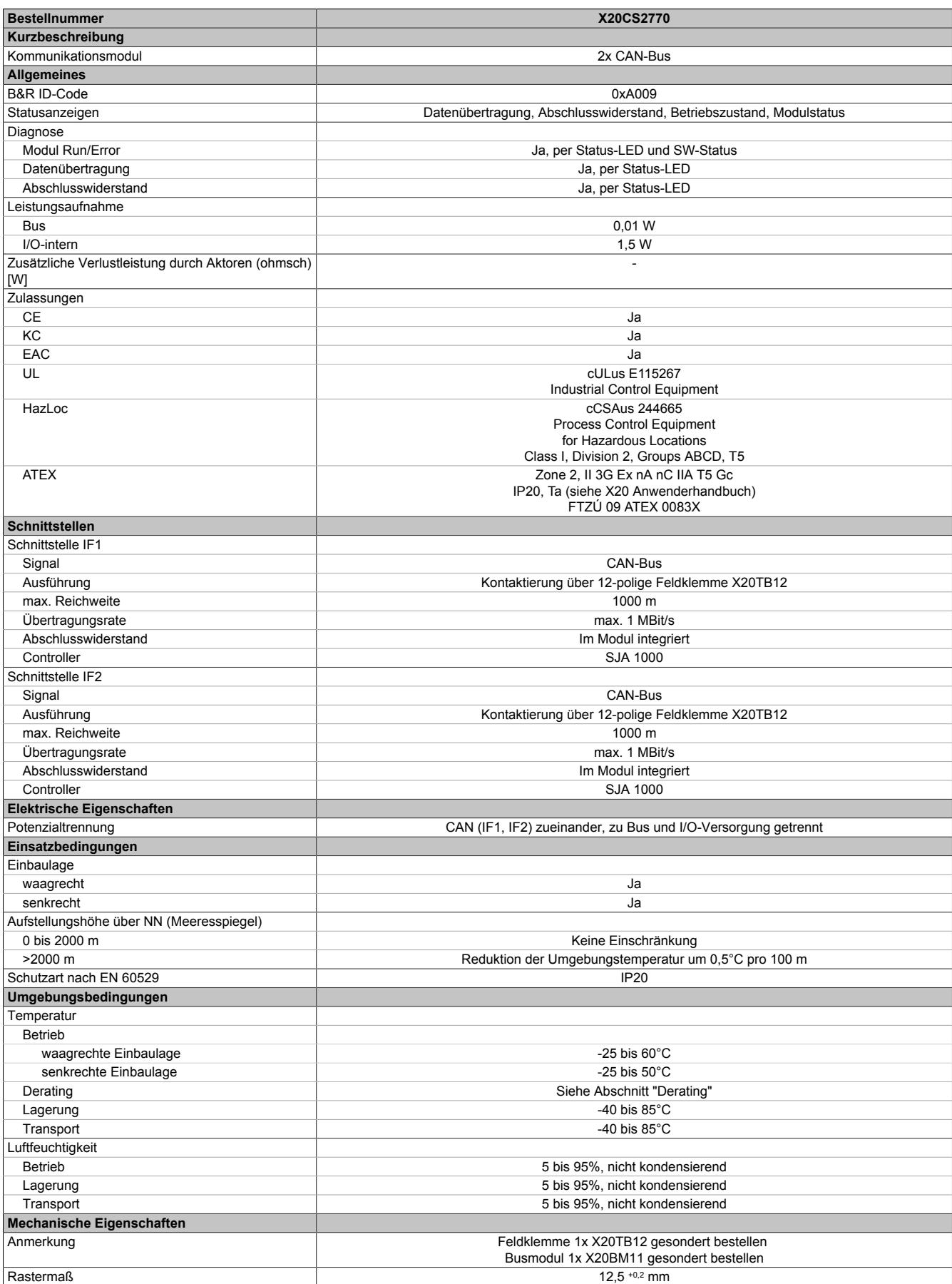

Tabelle 418: X20CS2770 - Technische Daten

# **9.24.8.4 Status LEDs**

Für die Beschreibung der verschiedenen Betriebsmodi siehe ["Diagnose-LEDs" auf Seite 3812](#page-3811-0).

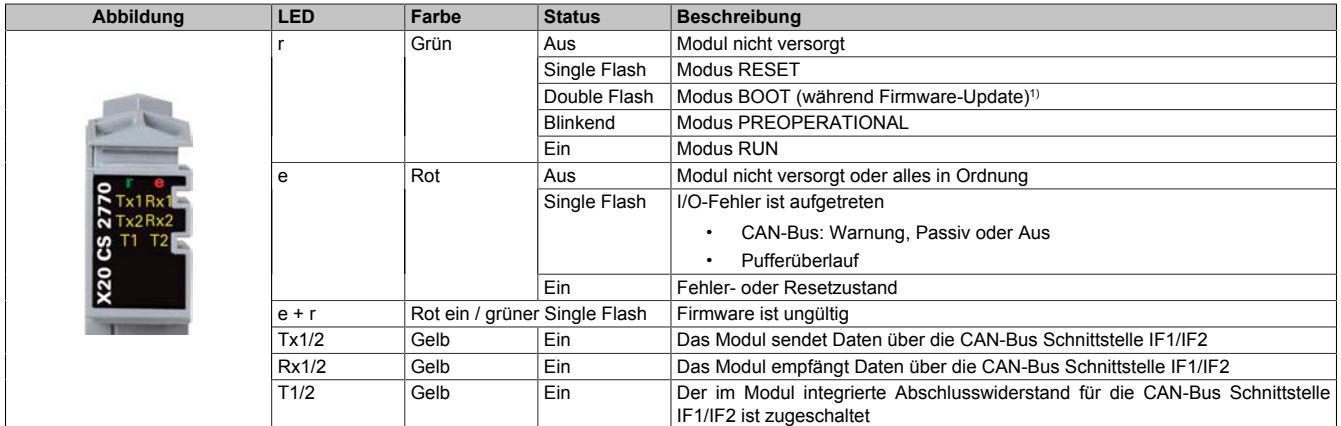

1) Je nach Konfiguration kann ein Firmware-Update bis zu mehreren Minuten benötigen.

#### **9.24.8.5 Anschlussbelegung**

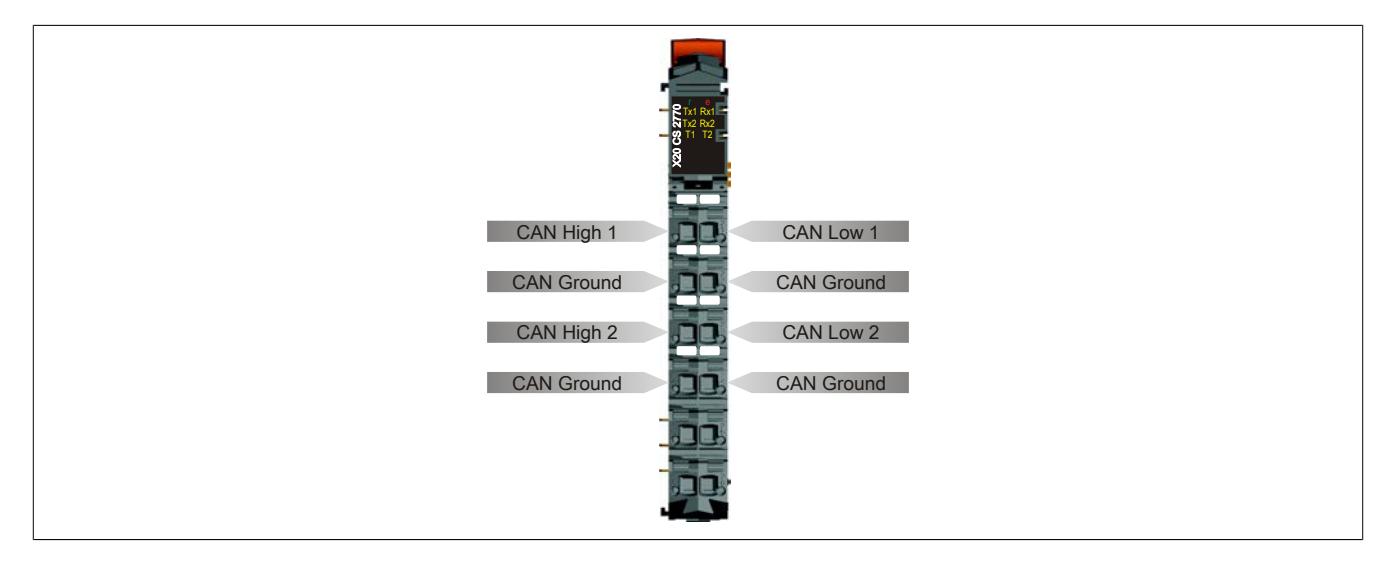

#### **9.24.8.6 Abschlusswiderstand**

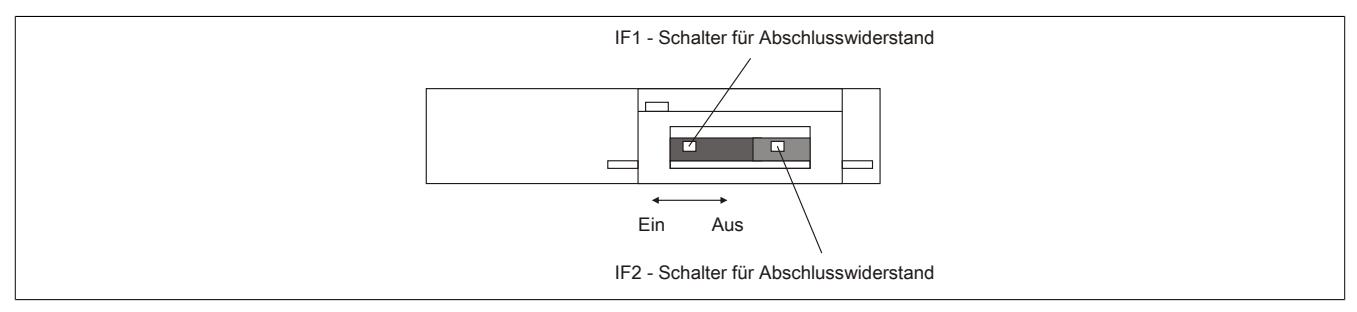

Am Kommunikationsmodul sind bereits zwei Abschlusswiderstände integriert. Mit einem Schalter an der Gehäuseunterseite wird der jeweilige Abschlusswiderstand zu- oder abgeschaltet. Ein aktivierter Abschlusswiderstand wird durch die LED "T1" oder "T2" angezeigt.

## **9.24.8.7 Derating**

Bei einem Betrieb unter 55°C ist kein Derating zu beachten.

Bei einem Betrieb über 55°C dürfen die Module links und rechts von diesem Modul eine maximale Verlustleistung von 1,15 W haben!

Ein Beispiel zur Berechnung der Verlustleistung von I/O-Modulen ist im Abschnitt ["Verlustleistungsberechnung von](#page-100-0) [I/O-Modulen" auf Seite 101](#page-100-0) zu finden.

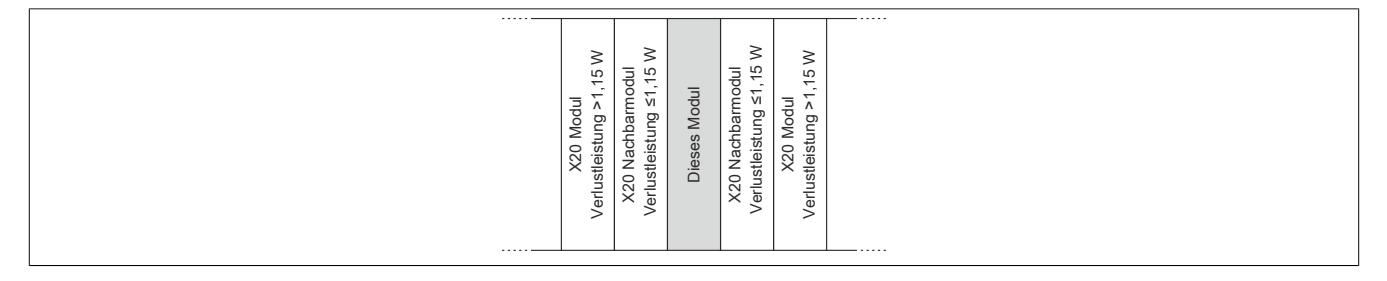

# **9.24.8.8 Registerbeschreibung**

# **9.24.8.8.1 Allgemeine Datenpunkte**

Neben den in der Registerbeschreibung beschriebenen Registern verfügt das Modul über zusätzliche allgemeine Datenpunkte. Diese sind nicht modulspezifisch, sondern enthalten allgemeine Informationen wie z. B. Seriennummer und Hardware-Variante.

Die allgemeinen Datenpunkte sind im Abschnitt ["Allgemeine Datenpunkte" auf Seite 3815](#page-3814-0) beschrieben.

# **9.24.8.8.2 Funktionsmodell 0 - Flat**

Im Funktionsmodell "Flat" werden die CAN-Informationen mittels zyklischer Ein- und Ausgangsregister übertragen. Alle Daten eines CAN-Objekts (8 CAN-Datenbytes, Identifier, Status, ...) sind als separate Datenpunkte zugänglich (siehe auch ["Das CAN-Objekt" auf Seite 2082\)](#page-2081-0).

Zum Senden eines CAN-Objekts müssen der CAN-Identifier, die CAN-Daten (max. 8 Bytes) und die Anzahl der Sendebytes auf die zyklischen I/O-Datenpunkte geschrieben werden. Danach wird durch Erhöhen des "TX0[x]Count" die Sendung abgeschickt. Die Daten werden in den modulinternen Zwischenpuffer (max. 18 Objekte) übernommen und bei der nächsten Gelegenheit im CAN-Netzwerk versendet.

Der Empfang von Informationen aus dem CAN-Netzwerk erfolgt nach demselben Algorithmus. Das Modul speichert die CAN-Nachrichten mit dem entsprechenden Identifier im internen Puffer. Danach werden der CAN-Identifier, die CAN-Daten (max. 8 Bytes) und die Anzahl der zu verarbeitenden Bytes auf die zyklischen I/O-Datenpunkte geschrieben. Über den "RX0[x]Count" wird der Applikation mitgeteilt, welche Daten aus diesen Eingangsdatenpunkten übernommen werden müssen.

# **Information:**

# **• Die Verwendung der Bibliotheken "ArCAN" und "CAN\_Lib" ist nicht möglich.**

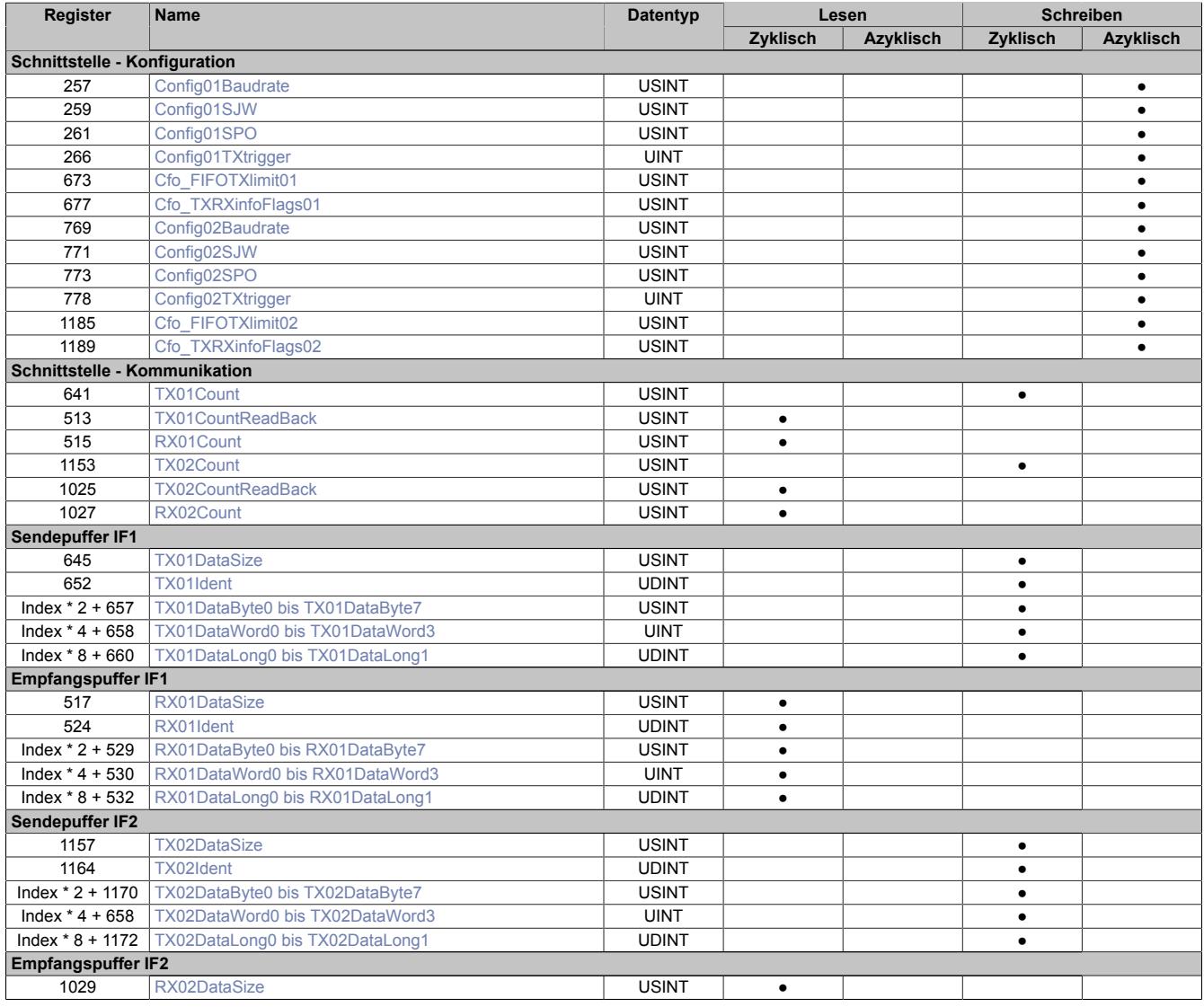

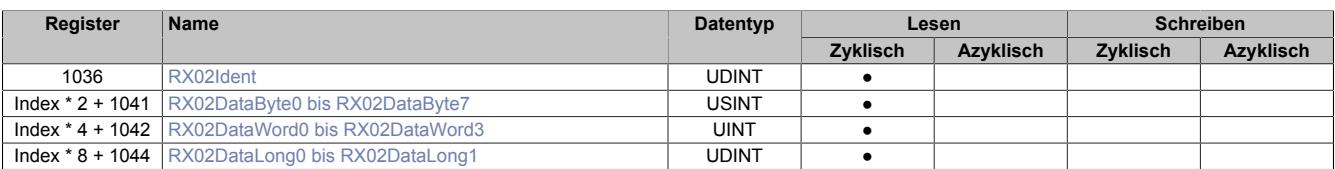

# **9.24.8.8.3 Funktionsmodell 2 - Stream und Funktionsmodell 254 - Cyclicstream**

Die Funktionsmodelle "Stream" und "Cyclicstream" nutzen einen modulspezifischen Treiber des Betriebssystems der CPU. Die Schnittstelle kann mit Hilfe der Bibliotheken "ArCAN" und "CAN\_Lib" gesteuert und während der Laufzeit umkonfiguriert werden.

# **Funktionsmodell "Stream"**

Beim Funktionsmodell "Stream" kommuniziert die CPU mit dem Modul azyklisch. Die Schnittstelle ist relativ komfortabel zu bedienen, arbeitet allerdings zeitlich unbestimmt.

# **Funktionsmodell "Cyclicstream"**

Das Funktionsmodell "Cyclicstream" wurde zu einem späteren Zeitpunkt implementiert. Aus Sicht der Applikation gibt es keine Unterschiede zum Funktionsmodell "Stream". Intern werden jedoch zyklische I/O-Register genutzt, sodass die Kommunikation zeitlich determiniert abläuft.

# **Information:**

- **• Um die Funktionsmodelle "Stream" und "Cyclicstream" nutzen zu können, ist die Verwendung von B&R Steuerungen des Typs "SG4" notwendig.**
- **• Diese Funktionsmodelle können nur im X2X Link und in POWERLINK-Netzwerken verwendet werden.**

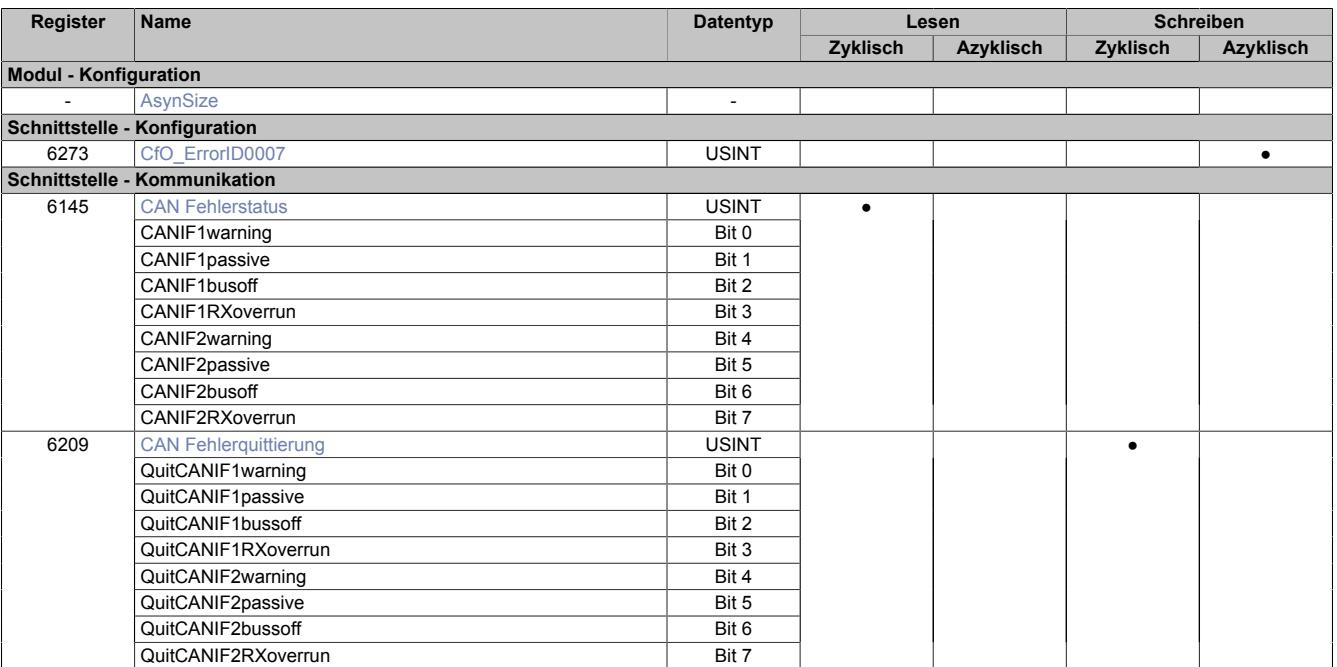

# **9.24.8.8.4 Funktionsmodell 254 - Flatstream**

Der Flatstream ermöglicht eine unabhängige Kommunikation zwischen einem X2X-Master und dem Modul. Für das CAN-Modul wurde diese Schnittstelle als separates Funktionsmodell implementiert. Die CAN-Informationen (Identifier, Status usw.) werden mittels zyklischer Ein- und Ausgangsregister übertragen. Zur Steuerung dieses Datenstroms werden die sogenannten Sequenz- und Steuerbytes genutzt (siehe ["Die Flatstream-Kommunikation"](#page-3826-0) [auf Seite 3827\)](#page-3826-0).

Bei Verwendung des Funktionsmodells Flatstream kann der Anwender wählen, ob er die Automation Studio Bibliothek "AsFltGen" zur Implementierung nutzt oder die Flatstream-Behandlung individuell an die Anforderungen der Applikation anpassen möchte.

# **Information:**

- **• Die Verwendung der Bibliotheken "ArCAN" und "CAN\_Lib" ist nicht möglich.**
- **• Im Vergleich zum Funktionsmodell "Flat" sind höhere Datenraten zwischen X2X-Master und Modul möglich.**

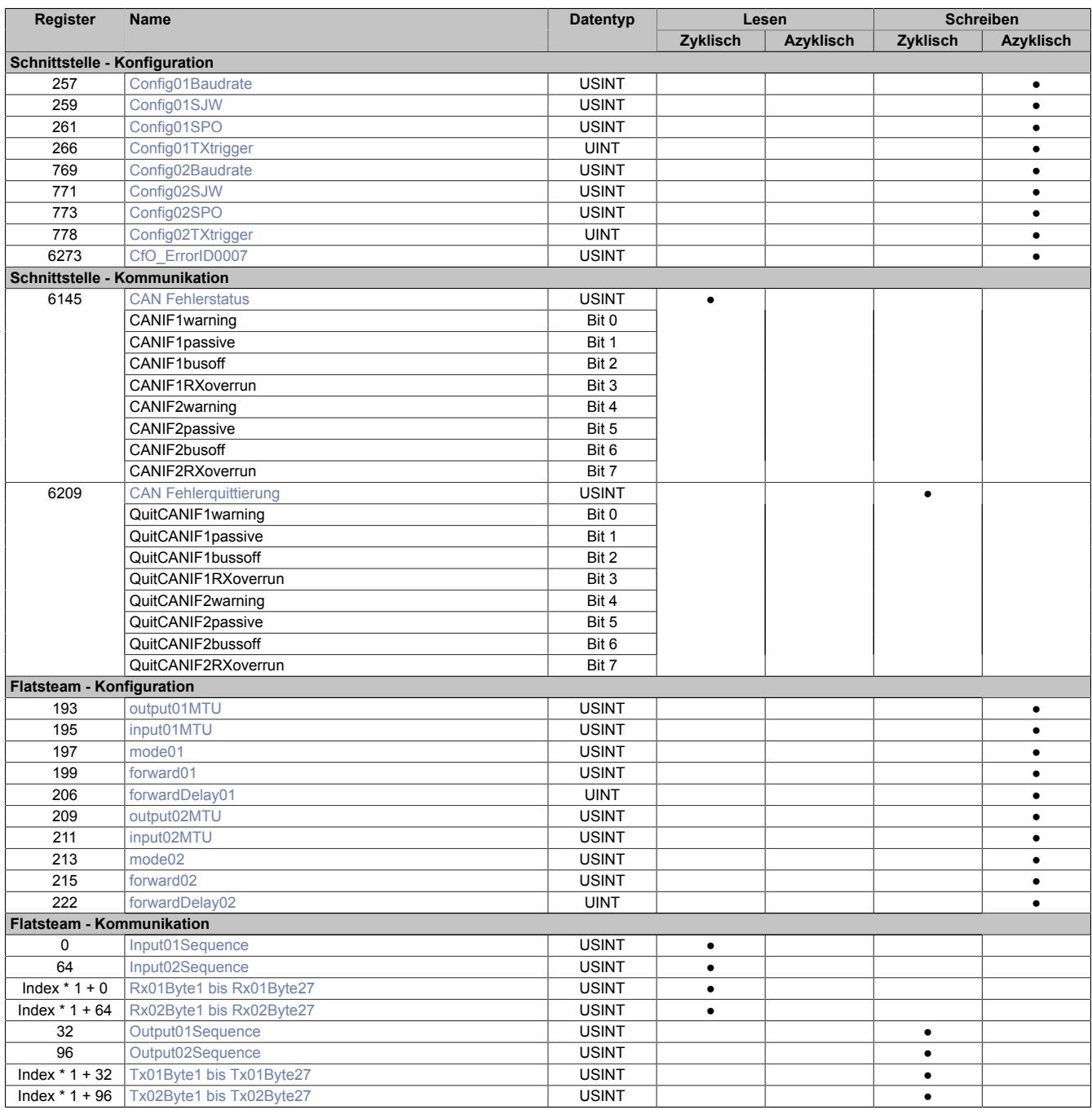

## **9.24.8.8.5 Funktionsmodell 254 - Bus Controller**

Das Funktionsmodell "Bus Controller" entspricht dem Funktionsmodell "Flatstream" in reduzierter Form. Statt bis zu 27 Tx- bzw. Rx-Bytes können max. 7 Tx- bzw. Rx-Bytes genutzt werden.

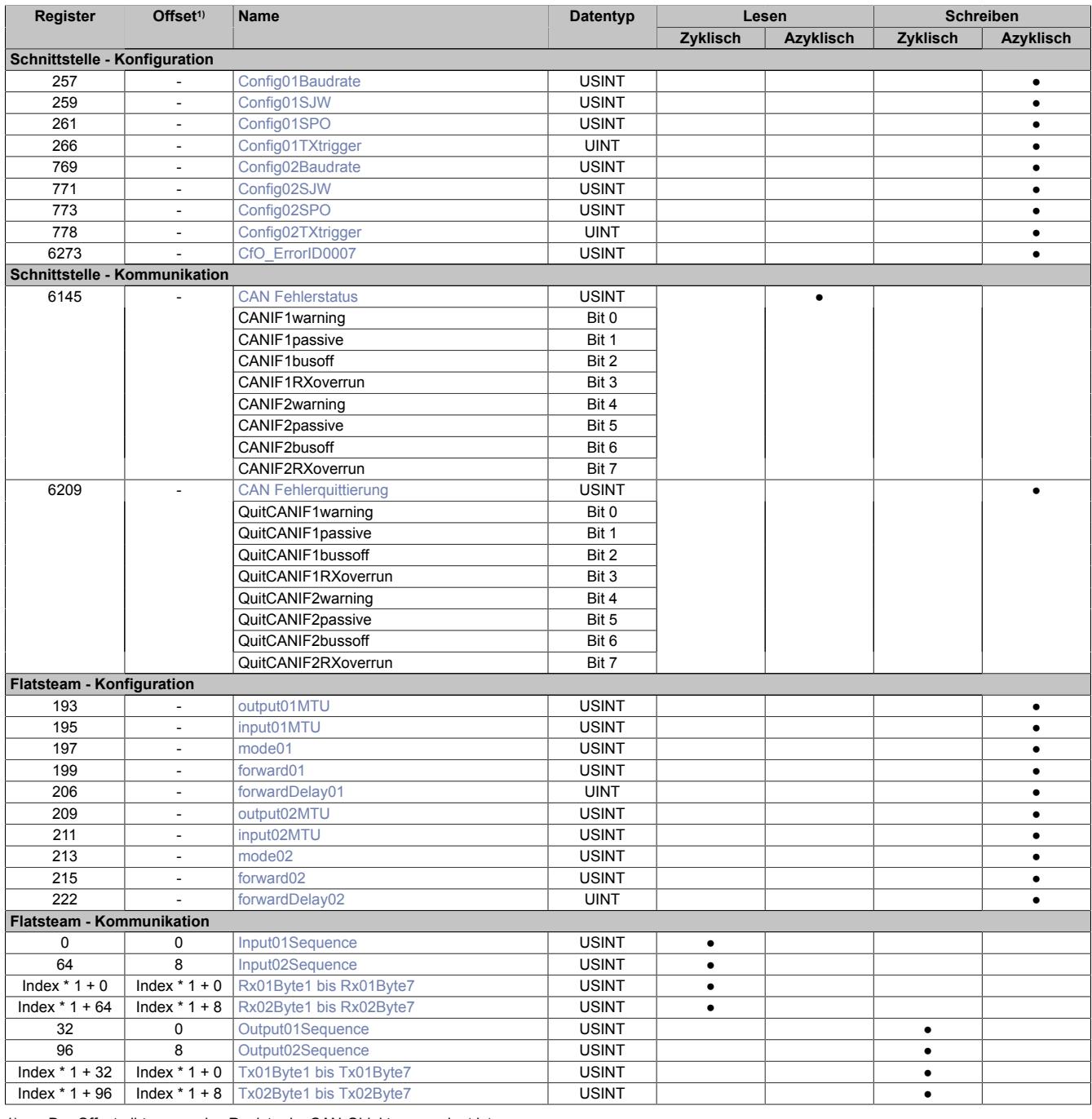

1) Der Offset gibt an, wo das Register im CAN-Objekt angeordnet ist.

#### **9.24.8.8.5.1 Verwendung des Moduls am Bus Controller**

Das Funktionsmodell 254 "Bus Controller" wird defaultmäßig nur von nicht konfigurierbaren Bus Controllern verwendet. Alle anderen Bus Controller können, abhängig vom verwendeten Feldbus, andere Register und Funktionen verwenden.

Für Detailinformationen siehe ["Verwendung von I/O-Modulen am Bus Controller" auf Seite 3814](#page-3813-0).

#### **9.24.8.8.5.2 CAN-I/O Bus Controller**

Das Modul belegt an CAN-I/O 2 analoge logische Steckplätze.

# **9.24.8.8.6 Benutzung des Moduls mit SGC**

# **Information:**

**Die Benutzung des Moduls mit SGC-Zielsystemen ist nur bei Verwendung des Funktionsmodells "Flatstream" oder "Flat" möglich.**

# <span id="page-2081-0"></span>**9.24.8.8.7 Das CAN-Objekt**

Ein CAN-Objekt besteht immer aus 4 Bytes Identifier sowie maximal 8 folgenden Datenbytes. Dadurch ergibt sich auch der Zusammenhang zwischen CAN-Objektlänge und der Anzahl der CAN-Nutzdaten. Dies ist wichtig, da die Anzahl der CAN-Nutzdatenbytes bei der Kommunikation mittels "Flatstream" immer über die Framelänge bestimmt werden muss.

## **Zusammensetzung eines CAN-Objekts bzw. CAN-Frames**

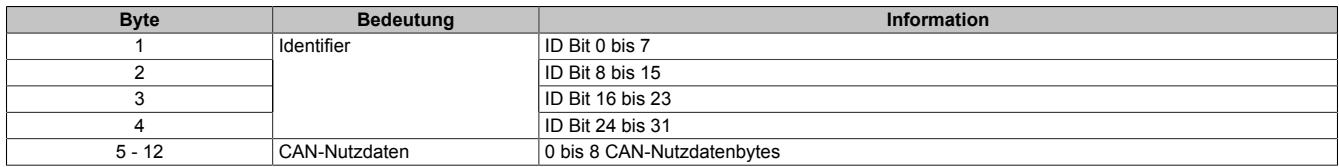

### **Identifier**

Die 32 Bits (4 Bytes) des CAN-Identifiers werden wie folgt verwendet:

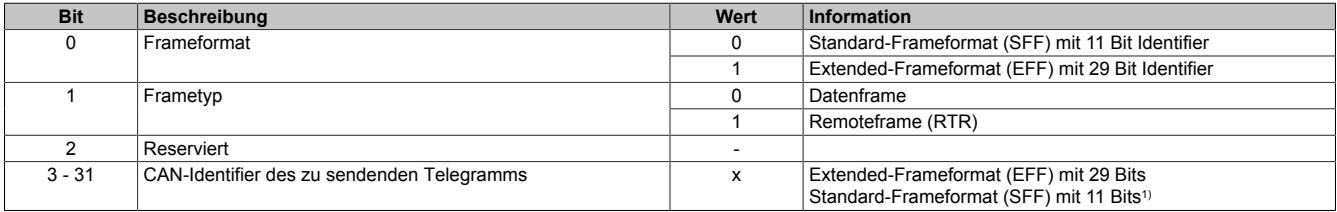

1) Nur Bits 21 bis 31 werden verwendet; Bits 3 bis 20 = 0

# **9.24.8.8.7.1 Datenstrom des CAN-Moduls**

Im Funktionsmodell 254 werden die zu übertragenden Datenpakete eines Datenstroms als Frames bezeichnet.

# **Information:**

**Für das CAN-Modul gilt:**

- **• Ein Frame enthält immer ein CAN-Objekt und kann damit nicht länger als 12 Bytes sein.**
- **• Das CAN-Objekt wird erst in den Sendepuffer übernommen, nachdem der Frame abgeschlossen wurde.**
- **• Die CAN-Nutzdatenlänge steht in festem Zusammenhang mit der Framelänge bzw. der tatsächlichen Größe des CAN-Objekts. Dabei gilt:**
	- **° CAN-Nutzdatenlänge = Framelänge 4**
	- **° Framelänge = CAN-Nutzdatenlänge + 4**

## **9.24.8.8.8 Schnittstelle - Konfiguration**

## <span id="page-2082-0"></span>**9.24.8.8.8.1 Übertragungsrate**

Name:

Config01Baudrate bis Config02Baudrate

"Baudrate" in der Automation Studio I/O-Konfiguration.

Konfiguration der CAN-Übertragungsrate für die jeweilige Schnittstelle.

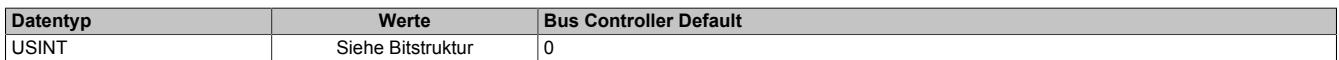

Bitstruktur:

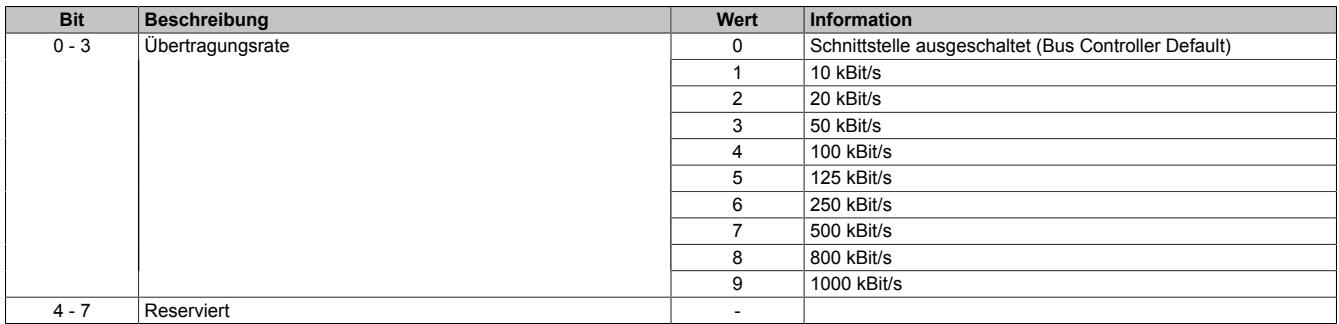

#### <span id="page-2082-1"></span>**9.24.8.8.8.2 Synchronisationssprungweite**

Name:

Config01SJW bis Config02SJW

"Synchronization jump width" in der Automation Studio I/O-Konfiguration.

Die Synchronisationssprungweite (synchronisation jump width, SJW) dient dazu, innerhalb eines CAN-Telegramms die Abtastzeitpunkte nachzusynchronisieren.

Eine genauere Beschreibung für die SJW kann der CAN-Spezifikation entnommen werden.

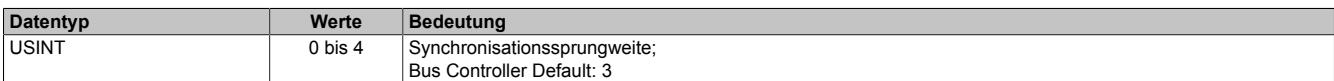

#### <span id="page-2082-2"></span>**9.24.8.8.8.3 Offset für den Abtastzeitpunkt**

Name:

Config01SPO bis Config02SPO

"Sample point offset" in der Automation Studio I/O-Konfiguration.

Offset für den Abtastzeitpunkt (Samplepoint) der einzelnen Bits am CAN-Bus.

Eine genauere Beschreibung des SPO kann der CAN-Spezifikation entnommen werden.

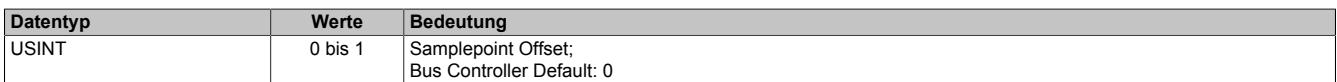

#### <span id="page-2082-3"></span>**9.24.8.8.8.4 Start des Sendevorgangs**

Name:

Config01TXtrigger bis Config02TXtrigger

"TX objects / TX trigger" in der Automation Studio I/O-Konfiguration.

Bestimmt die Anzahl der CAN-Objekte die in den Sendepuffer übertragen werden müssen, bevor der Sendevorgang gestartet wird.

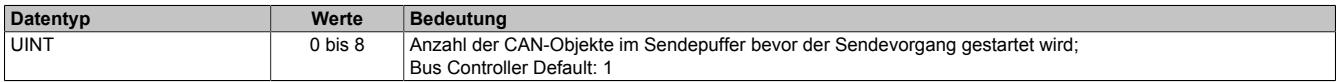

# <span id="page-2083-2"></span>**9.24.8.8.8.5 Konfiguration der Fehlermeldungen**

Name: CfO\_ErrorID0007

Mit diesem Register müssen die zu übertragenden Fehlermeldungen zuerst konfiguriert werden. Wenn das entsprechende Aktivierungsbit nicht gesetzt ist, wird beim Auftreten des Fehlers auch kein Fehlerstatus an das übergeordnete System gemeldet.

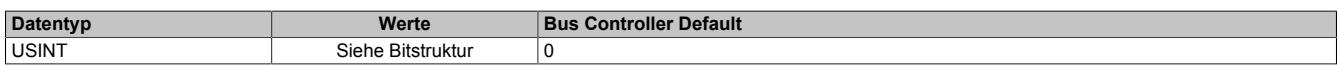

#### Bitstruktur:

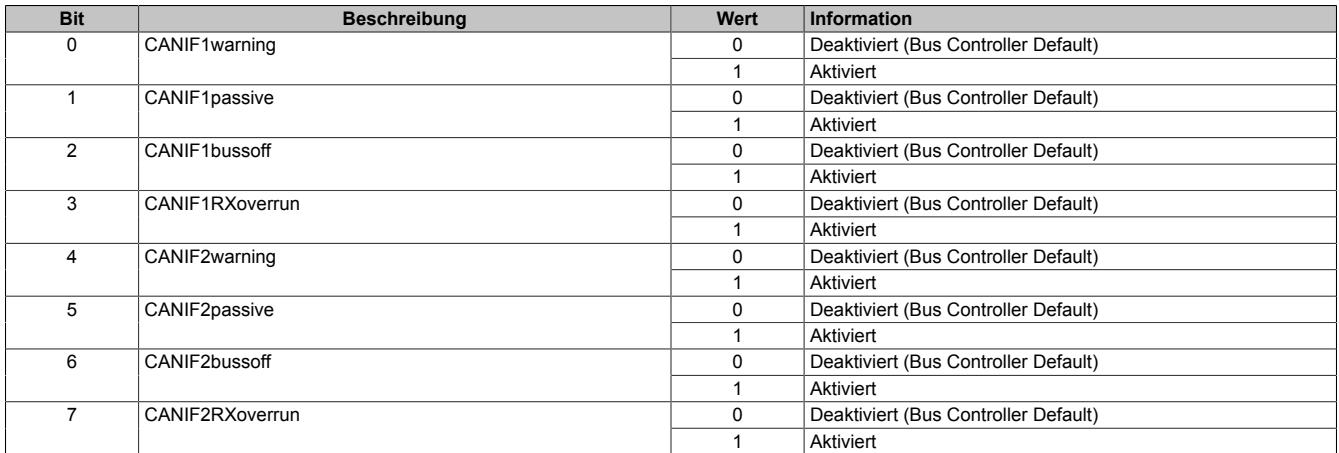

# <span id="page-2083-0"></span>**9.24.8.8.8.6 Größe des Sendepuffers**

Name:

Cfo\_FIFOTXlimit01 bis Cfo\_FIFOTXlimit02

"TX FIFO size" in der Automation Studio I/O-Konfiguration.

Bestimmt die Größe des Sendepuffers für die jeweilige Schnittstelle.

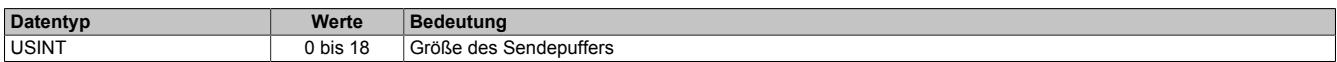

# <span id="page-2083-1"></span>**9.24.8.8.8.7 Anzeige der noch unverarbeiteten Elemente im Sende- bzw. Empfangspuffer**

Name:

Cfo\_TXRXinfoFlags01 bis Cfo\_TXRXinfoFlags02

Mit Hilfe dieser Register kann für die jeweilige Schnittstelle konfiguriert werden, dass in den oberen 4 Bits der Register "TX0[x]CountReadBack" und "RX0[x]Count" die Anzahl der noch unverarbeiteten Elemente im Sendebzw. Empfangspuffer angezeigt wird.

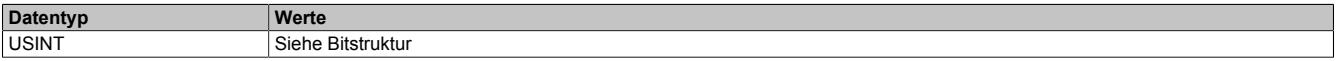

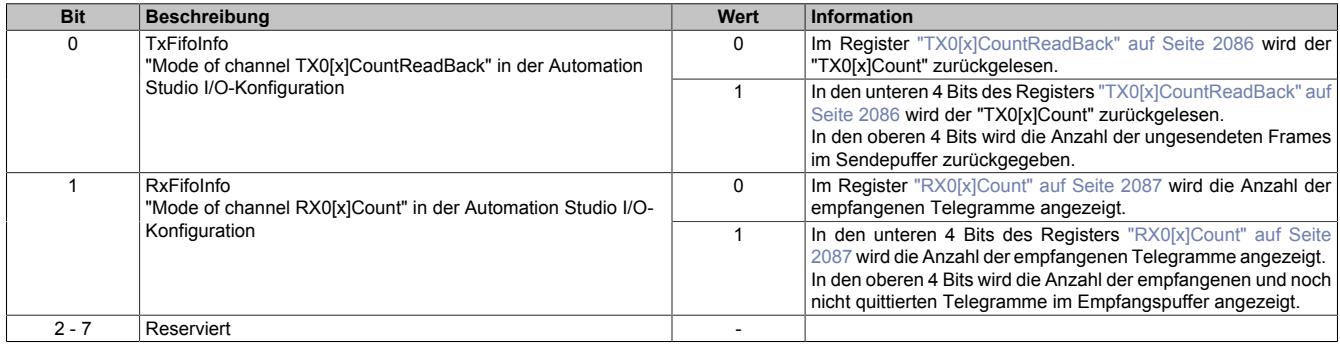

# **9.24.8.8.9 Schnittstelle - Kommunikation**

# <span id="page-2084-0"></span>**9.24.8.8.9.1 CAN-Fehlerstatus**

Name:

CAN Fehlerstatus

Die Bits in diesem Register zeigen die im CAN-Protokoll festgelegten Fehlerzustände an. Wenn ein Fehler auftritt, wird das entsprechende Bit gesetzt. Damit ein Fehlerbit wieder rückgesetzt wird, muss das entsprechende Bit quittiert werden (siehe ["CAN-Fehlerquittierung" auf Seite 2086\)](#page-2085-2).

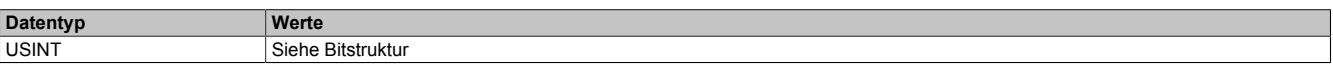

## Bitstruktur:

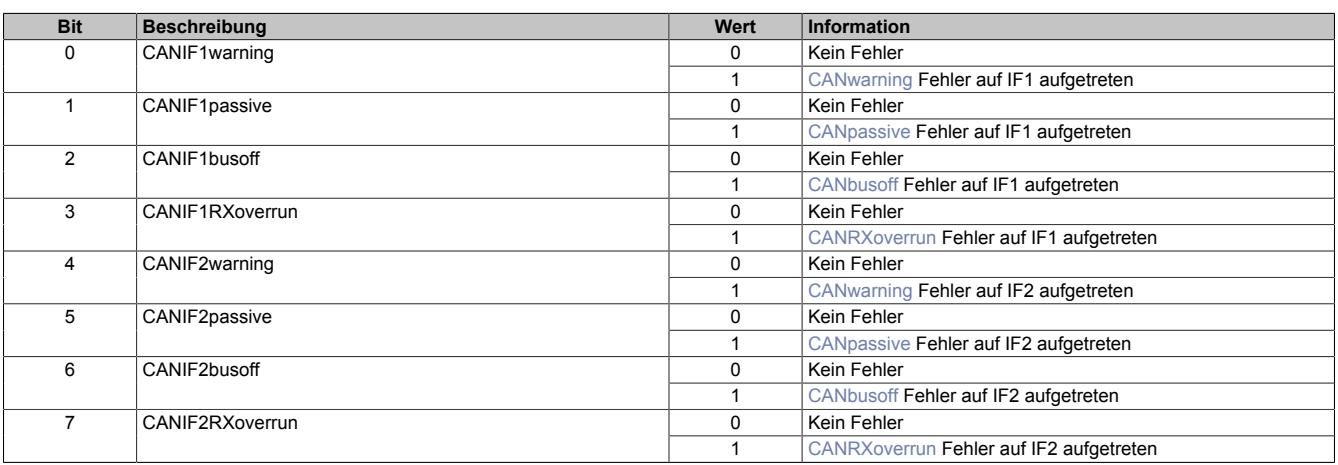

#### <span id="page-2084-1"></span>**CANwarning**

Am CAN-Bus wurde ein fehlerhafter Frame erkannt. Dazu gehören z. B. Bit-Fehler, Bit-Stuffing-Fehler, CRC-Fehler, Formatfehler im Telegramm und Acknowledgement-Fehler.

#### <span id="page-2084-2"></span>**CANpassive**

Der interne Sende- und/oder Empfangs-Fehlerzähler ist größer als 127. Die CAN-Kommunikation läuft noch, jedoch kann die Schnittstelle nur mehr einen "passiven Errorframe" absetzen. Ebenso bekommen "Error passive Teilnehmer" nur mehr verzögert die Möglichkeit, neue Telegramme zu senden.

#### <span id="page-2084-3"></span>**CANbusoff**

Der interne Sende-Fehlerzähler ist größer als 255. Der Bus wird Abgeschaltet und es findet keine CAN-Kommunikation mit dem Modul mehr statt.

# <span id="page-2084-4"></span>**CANRXoverrun**

Im Empfangsbuffer des Moduls ist ein Überlauf aufgetreten.

# <span id="page-2085-2"></span>**9.24.8.8.9.2 CAN-Fehlerquittierung**

Name:

CAN Fehlerquittierung

Durch Setzen des jeweiligen Bits in diesem Register wird der dem Bit zugeordnete Fehler quittiert und das entsprechende Bit im Register "CAN Fehlerstatus" gelöscht. Die Anwendung teilt damit dem Modul mit, dass sie den Fehlerstatus erkannt hat.

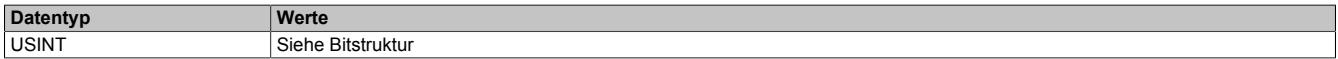

#### Bitstruktur:

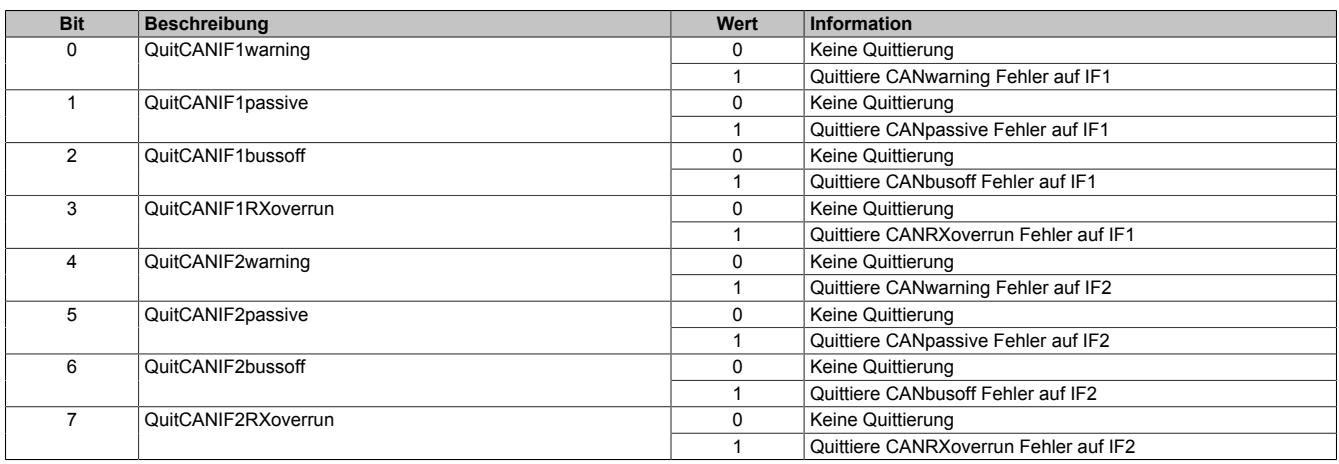

#### <span id="page-2085-0"></span>**9.24.8.8.9.3 Neues CAN-Telegramm für Sendepuffer**

#### Name:

## TX01Count bis TX02Count

Durch Erhöhen dieses Wertes teilt die Anwendung dem Modul mit, dass ein neues CAN-Telegramm in den Sendepuffer übertragen werden soll.

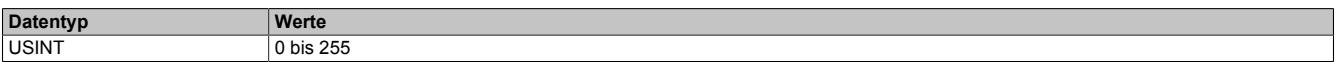

# <span id="page-2085-1"></span>**9.24.8.8.9.4 Rücklesen von "TX0[x]Count"**

Name:

TX01CountReadBack bis TX02CountReadBack

Der Wert des "TX0[x]Count" wird vom Modul in dieses Register umkopiert. Dadurch kann der Anwendungstask verifizieren, dass die Daten für das CAN-Telegramm vom Modul richtig übernommen wurden.

Die Bedeutung des Wertes ist abhängig vom Bit "TxFifoInfo". Dieses befindet sich im Register ["Cfo\\_TXRXinfoF](#page-2083-1)[lags0\[x\]" auf Seite 2084](#page-2083-1).

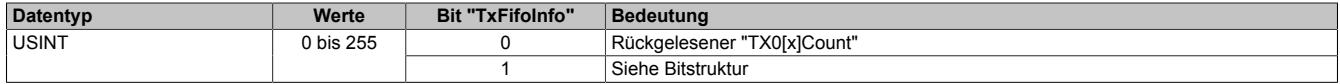

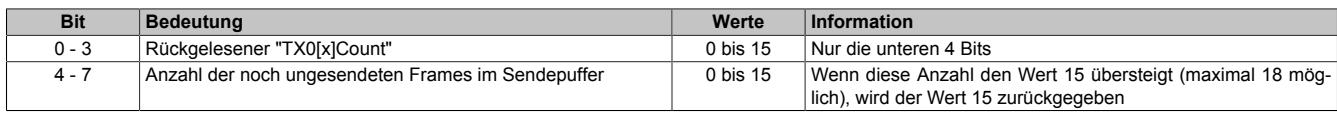

# <span id="page-2086-0"></span>**9.24.8.8.9.5 Zähler für empfangene CAN-Telegramme**

Name:

RX01Count bis RX02Count

Dieser Zähler wird mit jedem empfangenen CAN-Telegramm um 1 erhöht. Der Anwendungstask kann damit den Empfang neuer Daten erkennen und diese entsprechend aus den "RX0[x]Data" Registern abholen.

Die Bedeutung des Wertes ist abhängig vom Bit "RxFifoInfo" im Register ["Cfo\\_TXRXinfoFlags0\[x\]" auf Seite 2084](#page-2083-1).

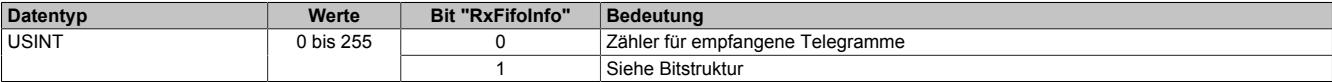

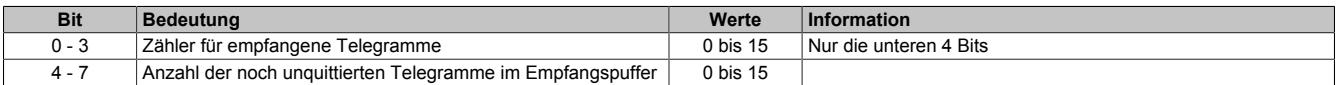

# **9.24.8.8.10 Sendepuffer für IF1 und IF2**

# <span id="page-2087-0"></span>**9.24.8.8.10.1 Anzahl der CAN-Nutzdatenbytes**

Name:

TX01DataSize bis TX02DataSize

Anzahl der zu sendenden CAN-Nutzdatenbytes. Bei einem Wert kleiner 0 wird dieses CAN-Telegramm als ungültig makiert und dadurch nicht in den Sendepuffer übernommen. Dies ist in Verbindung mit der Übertragungsfehlererkennung zwischen dem Modul und der CPU sinnvoll (siehe ["Betrachtung von Fehlerfällen beim Senden" auf](#page-2087-3) [Seite 2088\)](#page-2087-3).

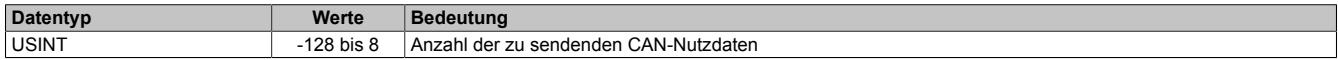

# <span id="page-2087-1"></span>**9.24.8.8.10.2 Identifier des CAN-Telegramms**

Name:

TX01Ident bis TX02Ident

Identifier des zu sendenden CAN-Telegramms. Weiters wird in diesem Register das Frameformat, sowie das Identifierformat festgelegt.

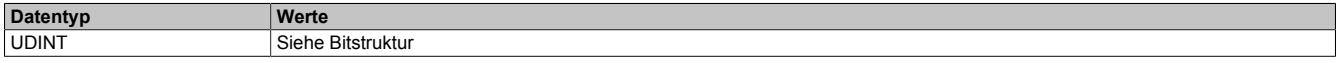

Bitstruktur:

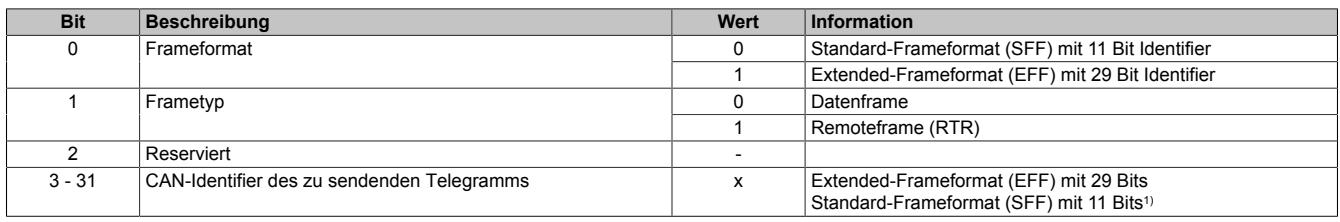

<span id="page-2087-2"></span>1) Nur Bits 21 bis 31 werden verwendet; Bits 3 bis 20 = 0

## **9.24.8.8.10.3 Konfiguration der zu sendenden CAN-Nutzdaten**

Name:

TX0[x]DataByte0 bis TX0[x]DataByte7 TX0[x]DataWord0 bis TX0[x]DataWord3 TX0[x]DataLong0 bis TX0[x]DataLong1

CAN-Nutzdaten in Senderichtung. Je nach Bedarf können die 8 Nutzdatenbytes eines Telegramms als 8 einzelne Bytes, 4 Word oder 2 Long Datenpunkte verwendet werden.

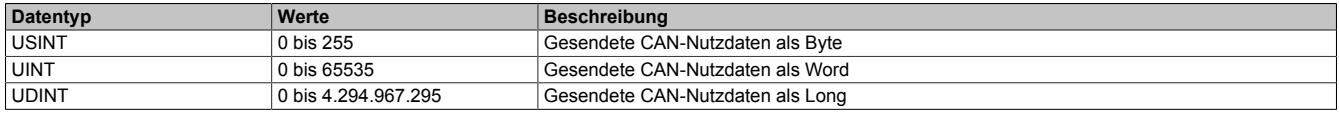

# <span id="page-2087-3"></span>**9.24.8.8.10.4 Betrachtung von Fehlerfällen beim Senden**

Durch Übertragungsstörungen können Daten am POWERLINK Netzwerk oder X2X Link verloren gehen. Ein einmaliger Ausfall der zyklischen Daten wird durch die I/O-Systeme toleriert. Dies ist möglich, da im darauffolgenden Zyklus alle I/O-Daten neu übertragen werden. Eine Übertragungsstörung ist an den I/O-Variablen nicht ersichtlich, diese bleiben auf den Wert des letzten Zyklus eingefroren.

Durch dieses Tolerieren einmaliger I/O-Ausfälle kann es zum Verlust oder verzögertem Senden von CAN-Telegrammen kommen. Die Zählerrückmeldung wird am Modul gebildet und dient dazu diese Fälle zu erkennen.

Register für Zählerrückmeldung: ["TX0\[x\]CountReadBack" auf Seite 2086](#page-2085-1)
### **9.24.8.8.11 Empfangspuffer für IF1 und IF2**

### **9.24.8.8.11.1 Anzahl der gültigen CAN-Nutzdatenbytes**

Name:

RX01DataSize bis RX02DataSize

Anzahl der gültigen CAN-Nutzdatenbytes.

Weiters zeigt dieses Register durch den Wert -1 (0xFF) einen generellen Fehler bzw. eine Lücke im Inputdatenstream an. Details zum aufgetretenen Fehler werden im Register ["CAN-Fehlerstatus" auf Seite 2085](#page-2084-0) angezeigt.

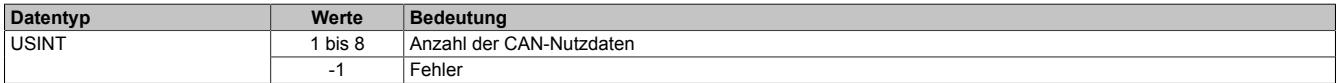

### **9.24.8.8.11.2 Identifier der empfangenen Daten**

Name:

RX01Ident bis RX02Ident

Identifier dem die empfangenen Daten zugewiesen sind. Weiters kann aus diesem Register das Frameformat sowie das Identifierformat gelesen werden.

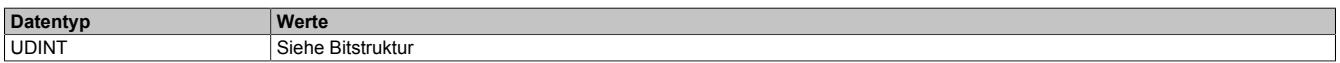

#### Bitstruktur:

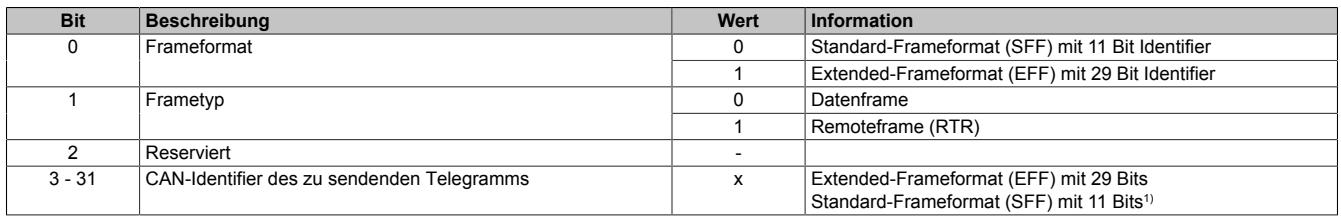

1) Nur Bits 21 bis 31 werden verwendet: Bits 3 bis  $20 = 0$ 

### **9.24.8.8.11.3 Konfiguration der zu empfangenen CAN-Nutzdaten**

Name:

RX0[x]DataByte0 bis RX0[x]DataByte7 RX0[x]DataWord0 bis RX0[x]DataWord3 RX0[x]DataLong0 bis RX0[x]DataLong1

In diese Register werden die Nutzdaten des CAN-Objekts abgelegt, die im aktuellen Zyklus vom Empfangspuffer zur CPU übertragen werden sollen. Wenn neue Daten empfangen werden oder sich noch weitere CAN-Objekte im Empfangspuffer befinden, werden diese Register im nächsten Zyklus mit den neuen Daten überschrieben.

Um sicherzustellen, dass möglichst keine CAN-Objekte verloren gehen, ist es erforderlich, dass die Applikation unmittelbar auf eine Änderung des "RX0[x]Count" reagiert und die Daten aus diesen Registern umkopiert.

Wahlweise können die maximal 8 Bytes eines CAN-Telegramms als 8 einzelne Bytes, als 4 Word oder als 2 Long Datenpunkte verwendet werden.

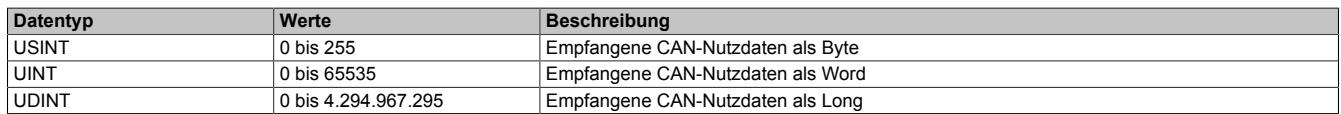

### **9.24.8.8.12 Die Flatstream-Kommunikation**

Für die Beschreibung der Flatstream-Kommunikation siehe ["Die Flatstream-Kommunikation" auf Seite 3827](#page-3826-0)

## **9.24.8.8.13 Azyklische Framegröße**

Name:

AsynSize

Bei Verwendung des Streams werden die Daten intern zwischen Modul und CPU ausgetauscht. Zu diesem Zweck wird eine definierte Anzahl an azyklischen Bytes für diesen Steckplatz reserviert.

Die Erhöhung der azyklischen Framegröße führt zu einem gesteigerten Datendurchsatz auf diesem Steckplatz.

# **Information:**

**Es handelt sich bei dieser Konfiguration um eine Treibereinstellung, welche während der Laufzeit nicht verändert werden kann!**

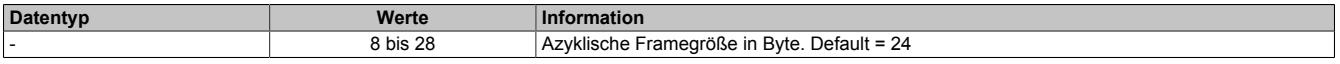

## **9.24.8.8.14 Minimale Zykluszeit**

Die minimale Zykluszeit gibt an, bis zu welcher Zeit der Buszyklus heruntergefahren werden kann, ohne dass Kommunikationsfehler auftreten. Es ist zu beachten, dass durch sehr schnelle Zyklen die Restzeit zur Behandlung der Überwachungen, Diagnosen und azyklischen Befehle verringert wird.

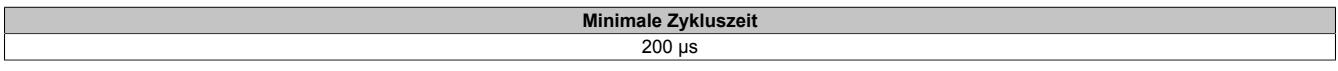

## **9.24.8.8.15 Minimale I/O-Updatezeit**

Die minimale I/O-Updatezeit gibt an, bis zu welcher Zeit der Buszyklus heruntergefahren werden kann, so dass in jedem Zyklus ein I/O-Update erfolgt.

> **Minimale I/O-Updatezeit** 200 µs

# **9.25 Kommunikation im X20 Schnittstellenmodul**

Die Schnittstellenmodule werden in den X20 CPUs zur anwendungsspezifischen Schnittstellenerweiterung gesteckt.

# **9.25.1 Kurzinformation**

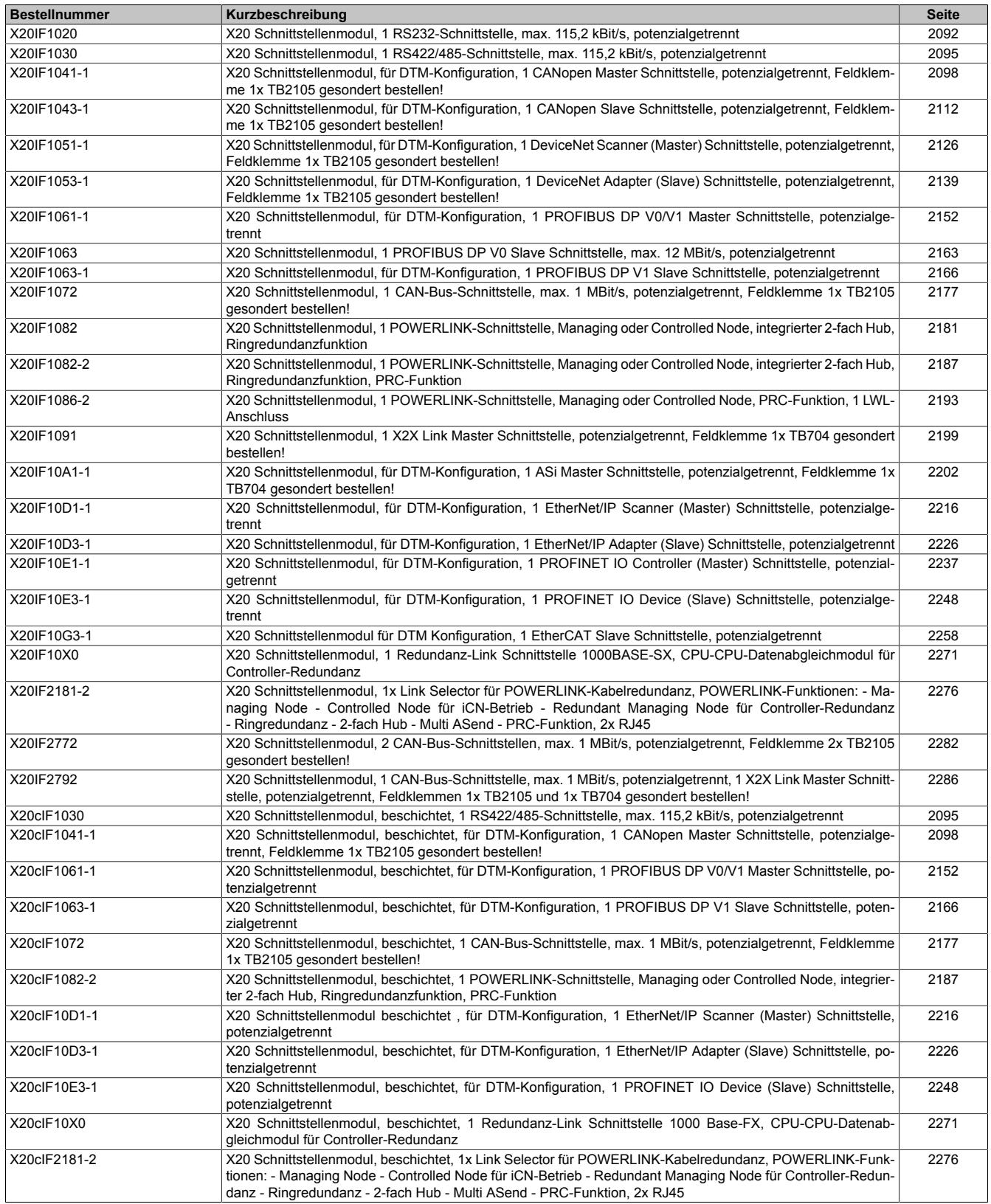

# **9.25.2 X20IF1020**

Version des Datenblatts: 2.23

# **9.25.2.1 Allgemeines**

Das Schnittstellenmodul wird zur anwendungsspezifischen Erweiterung der X20 Zentraleinheiten verwendet. Es ist mit einer RS232-Schnittstelle ausgestattet.

• RS232-Schnittstelle als Online-Schnittstelle parametrierbar

## <span id="page-2091-0"></span>**9.25.2.2 Bestelldaten**

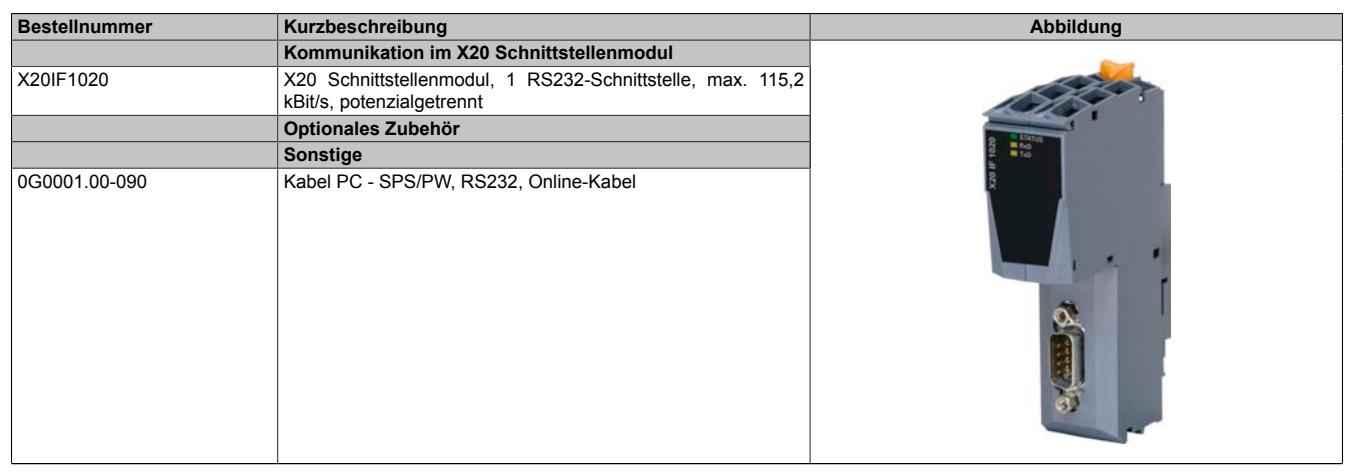

Tabelle 419: X20IF1020 - Bestelldaten

# **9.25.2.3 Technische Daten**

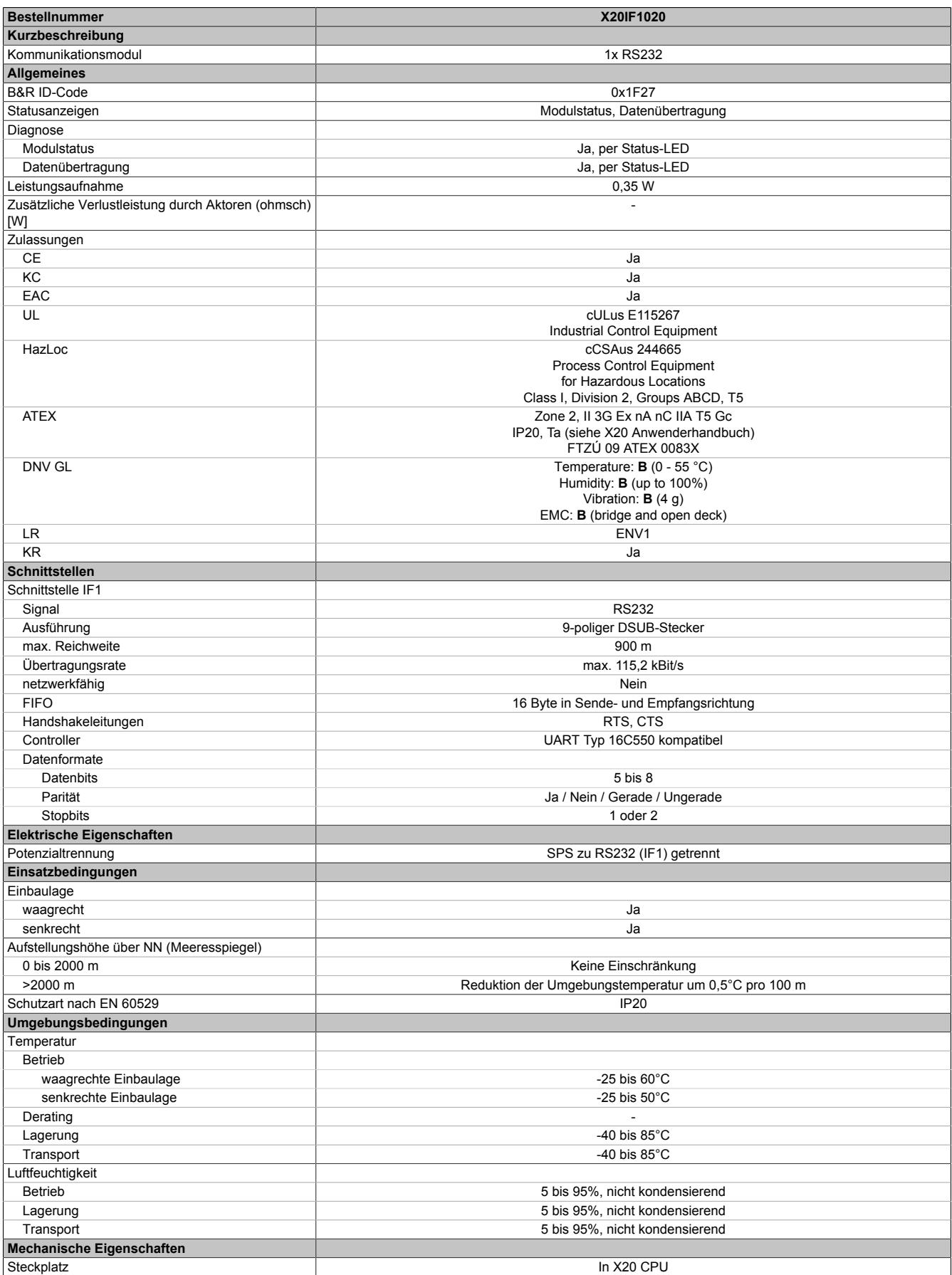

Tabelle 420: X20IF1020 - Technische Daten

## **9.25.2.4 Status-LEDs**

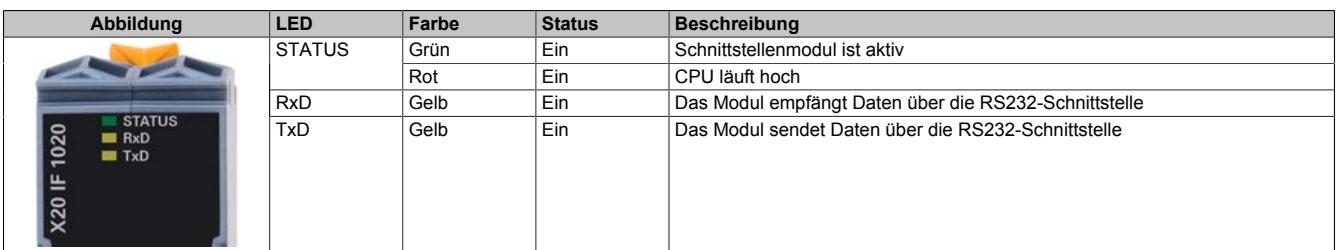

## **9.25.2.5 Bedien- und Anschlusselemente**

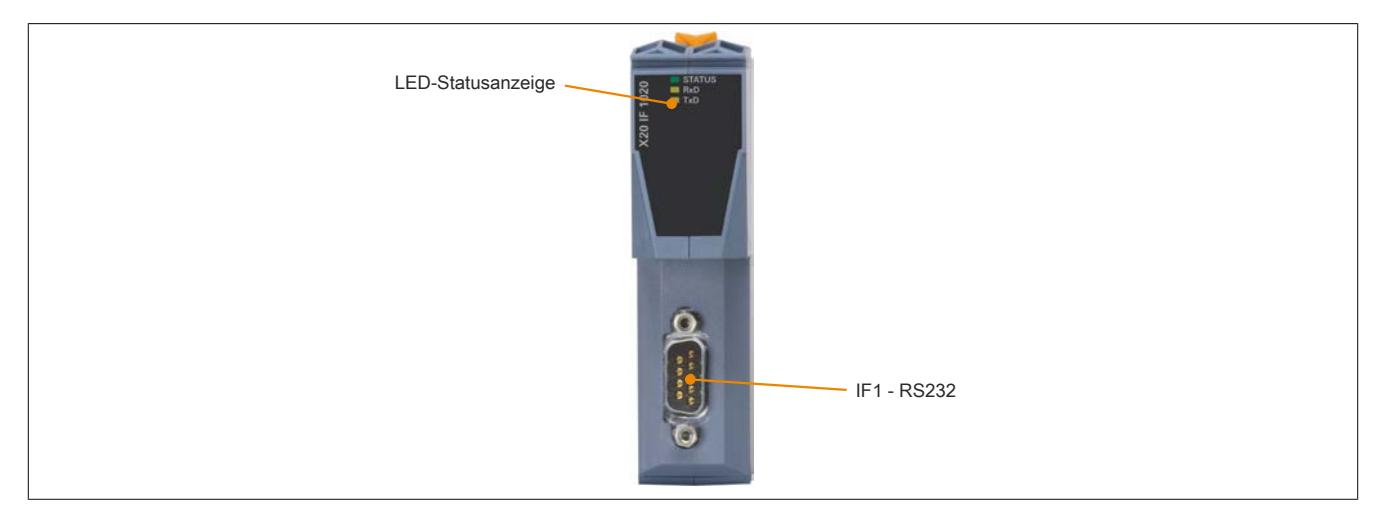

### **9.25.2.6 RS232-Schnittstelle (IF1)**

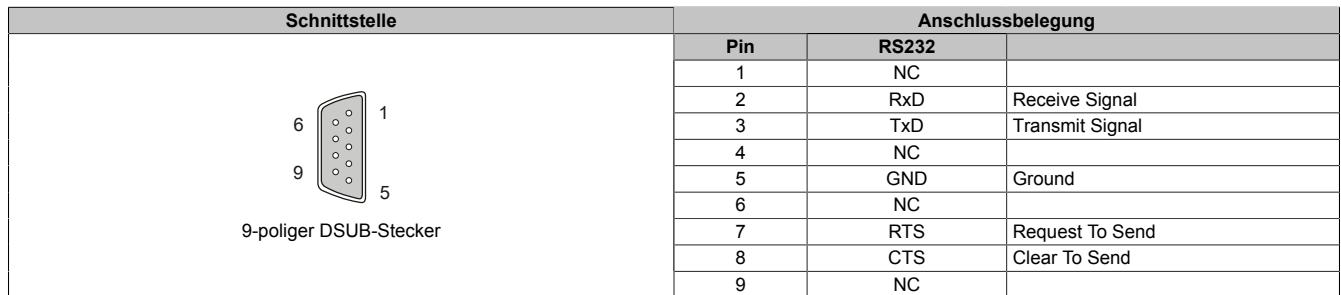

## **9.25.2.7 Firmware**

Das Modul wird mit installierter Firmware ausgeliefert. Die Firmware ist Bestandteil des Automation Studios. Das Modul wird automatisch auf diesen Stand gebracht.

Um die in Automation Studio enthaltene Firmware zu aktualisieren, ist ein Hardware-Upgrade durchzuführen (siehe Automation Help "Projekt Management - Arbeitsoberfläche - Upgrades").

## **9.25.3 X20(c)IF1030**

Version des Datenblatts: 2.34

### **9.25.3.1 Allgemeines**

Das Schnittstellenmodul wird zur anwendungsspezifischen Erweiterung der X20 Zentraleinheiten verwendet. Es ist mit einer RS485/RS422-Schnittstelle ausgestattet.

• RS485/RS422-Anschaltung

## **9.25.3.2 Coated Module**

Coated Module sind X20 Module mit einer Schutzbeschichtung der Elektronikbaugruppe. Die Beschichtung schützt X20c Module vor Betauung und Schadgasen.

Die Elektronik der Module ist vollständig funktionskompatibel zu den entsprechenden X20 Modulen.

## **In diesem Datenblatt werden zur Vereinfachung nur Bilder und Modulbezeichnungen der unbeschichteten Module verwendet.**

Die Beschichtung wurde nach folgenden Normen qualifiziert:

- Betauung: BMW GS 95011-4, 2x 1 Zyklus
- Schadgas: EN 60068-2-60, Methode 4, Exposition 21 Tage

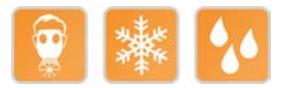

## <span id="page-2094-0"></span>**9.25.3.3 Bestelldaten**

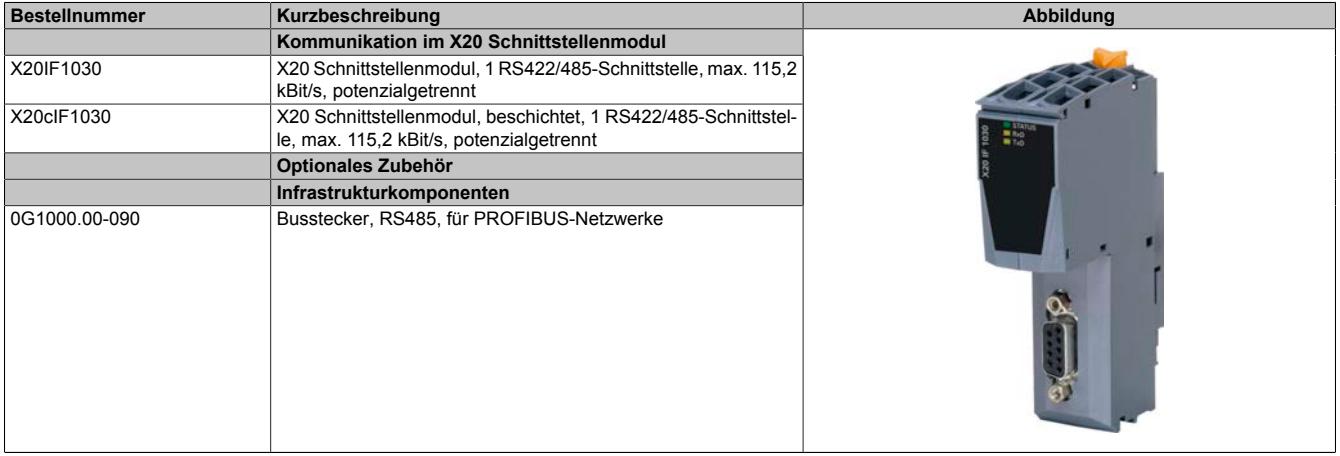

Tabelle 421: X20IF1030, X20cIF1030 - Bestelldaten

## **9.25.3.4 Technische Daten**

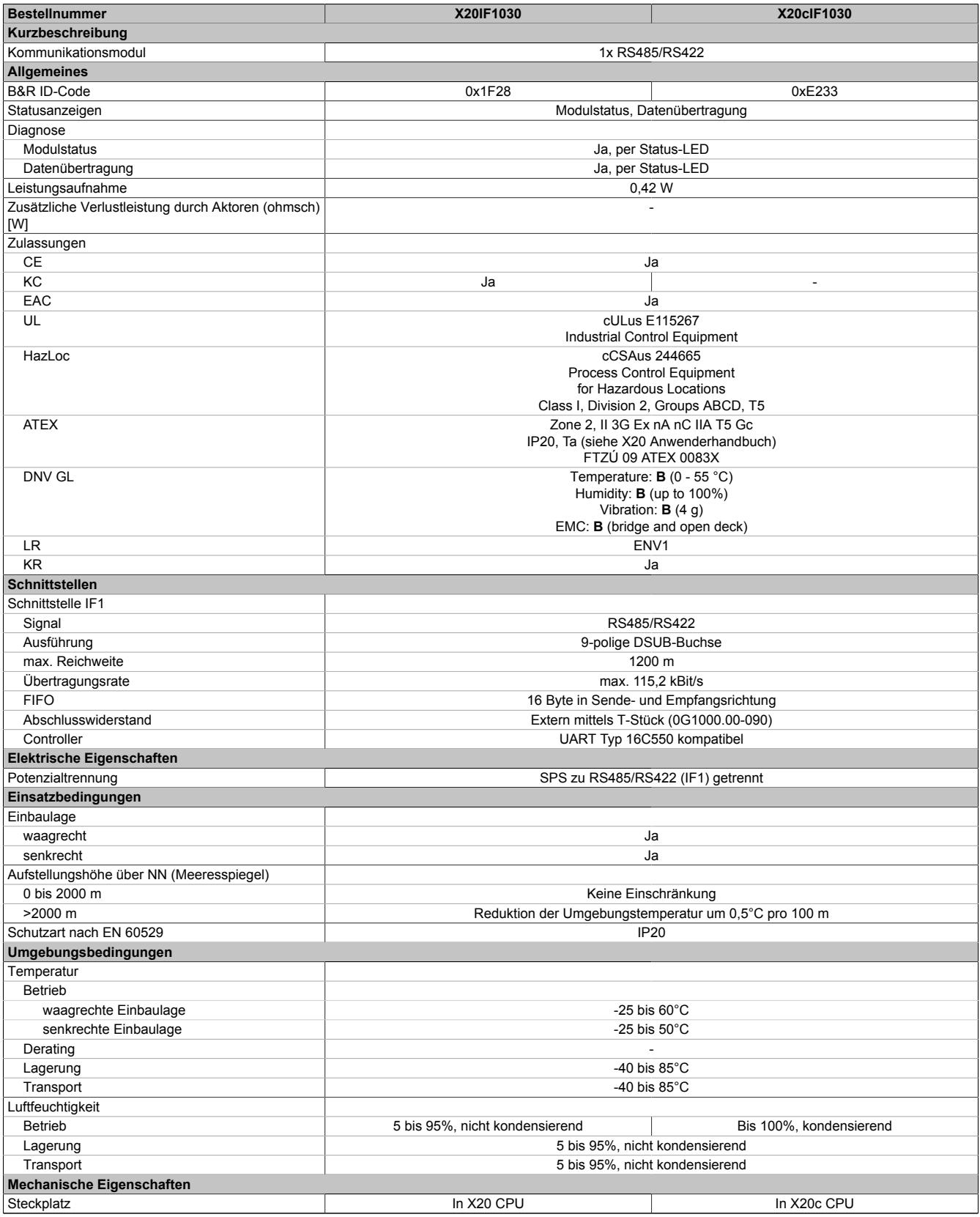

Tabelle 422: X20IF1030, X20cIF1030 - Technische Daten

## **9.25.3.5 Status-LEDs**

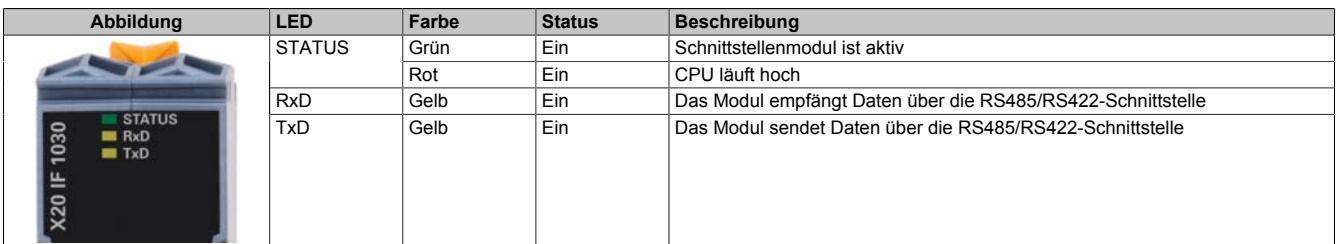

### **9.25.3.6 Bedien- und Anschlusselemente**

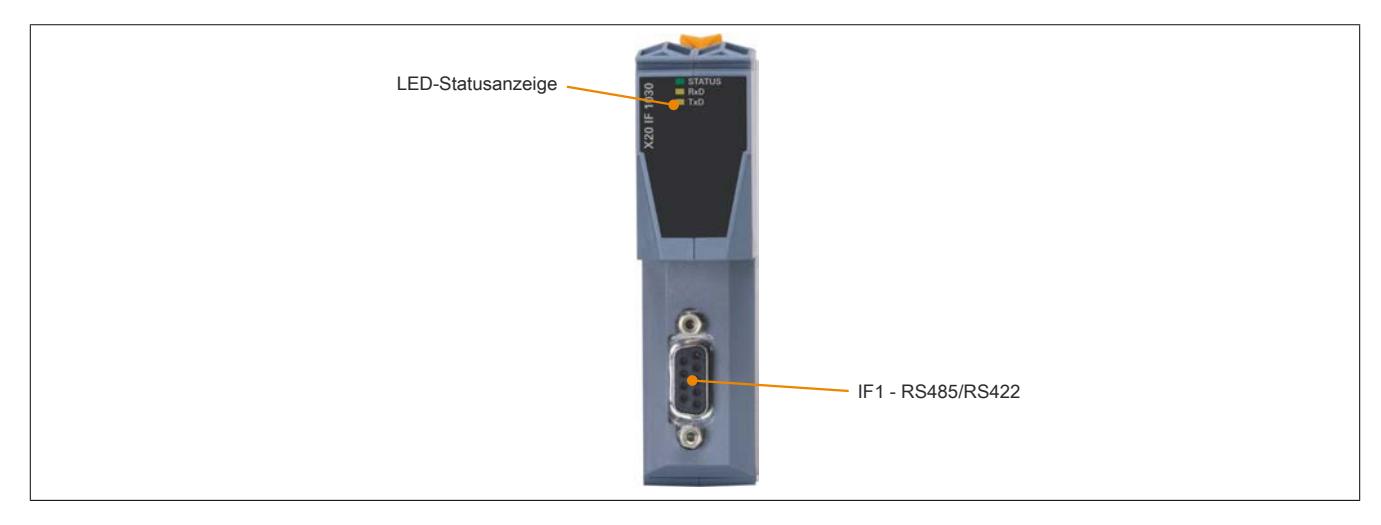

## **9.25.3.7 RS485/RS422-Schnittstelle (IF1)**

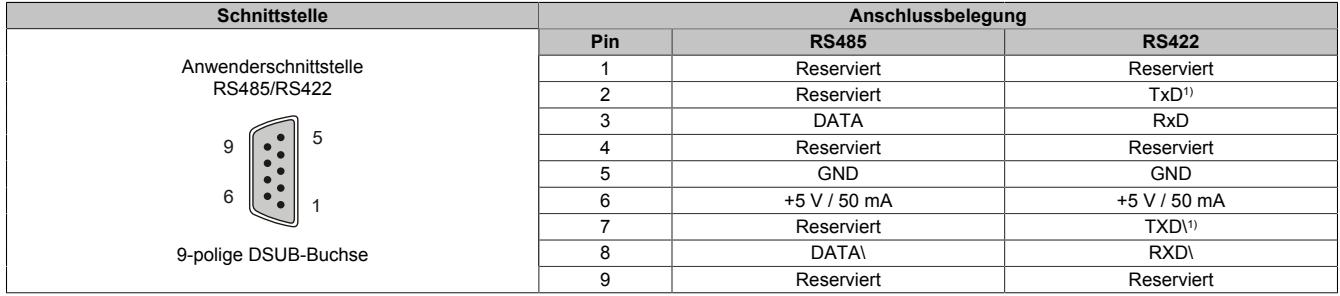

1) RS422-Sendedaten sind TRISTATE-fähig.

### **9.25.3.8 Firmware**

Das Modul wird mit installierter Firmware ausgeliefert. Die Firmware ist Bestandteil des Automation Studios. Das Modul wird automatisch auf diesen Stand gebracht.

Um die in Automation Studio enthaltene Firmware zu aktualisieren, ist ein Hardware-Upgrade durchzuführen (siehe Automation Help "Projekt Management - Arbeitsoberfläche - Upgrades").

# **9.25.4 X20(c)IF1041-1**

Version des Datenblatts: 2.03

## **9.25.4.1 Allgemeines**

Das Schnittstellenmodul ist mit einer CANopen Schnittstelle ausgestattet. Dadurch können Drittanbieter-Komponenten in das B&R System eingebunden und Daten auf einfache und schnelle Weise in beide Richtungen übertragen werden.

Das Schnittstellenmodul kann in den X20 Zentraleinheiten oder im erweiterbaren POWERLINK Bus Controller X20BC1083 betrieben werden.

- CANopen Master
- Integrierter Abschlusswiderstand

## **9.25.4.1.1 Coated Module**

Coated Module sind X20 Module mit einer Schutzbeschichtung der Elektronikbaugruppe. Die Beschichtung schützt X20c Module vor Betauung und Schadgasen.

Die Elektronik der Module ist vollständig funktionskompatibel zu den entsprechenden X20 Modulen.

## **In diesem Datenblatt werden zur Vereinfachung nur Bilder und Modulbezeichnungen der unbeschichteten Module verwendet.**

Die Beschichtung wurde nach folgenden Normen qualifiziert:

- Betauung: BMW GS 95011-4, 2x 1 Zyklus
- Schadgas: EN 60068-2-60, Methode 4, Exposition 21 Tage

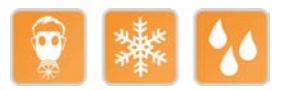

## <span id="page-2097-0"></span>**9.25.4.2 Bestelldaten**

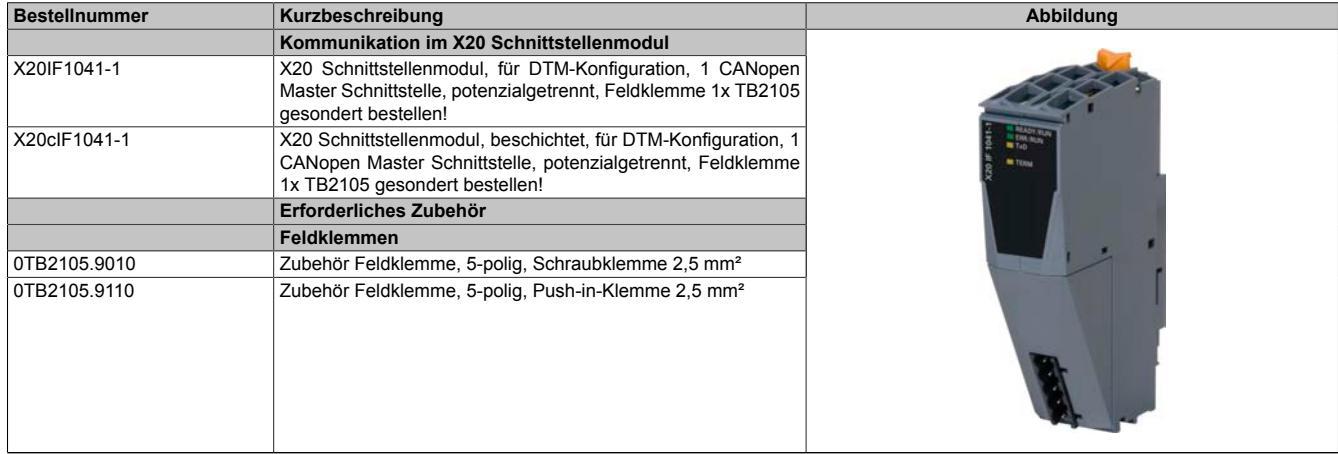

Tabelle 423: X20IF1041-1, X20cIF1041-1 - Bestelldaten

## **9.25.4.3 Technische Daten**

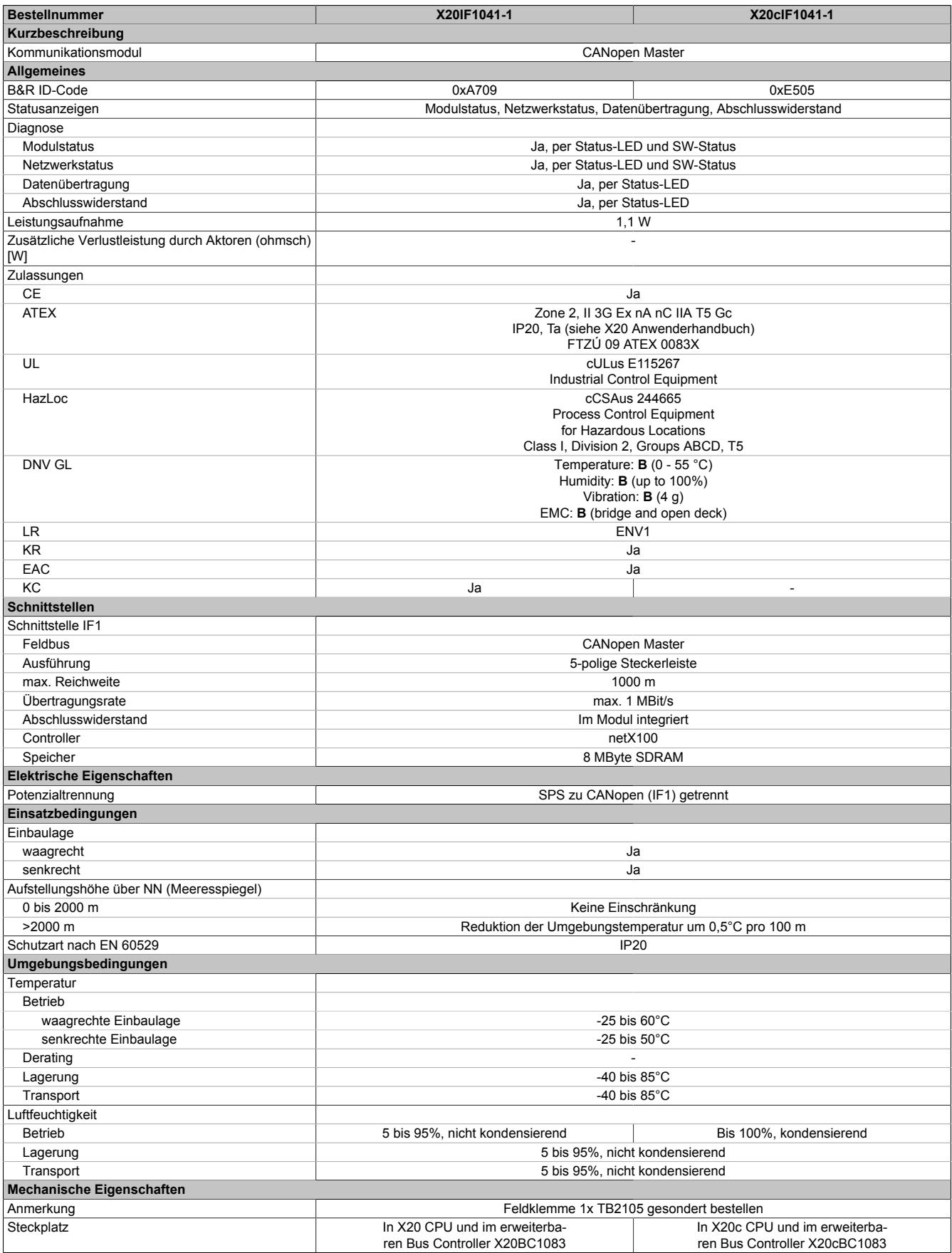

Tabelle 424: X20IF1041-1, X20cIF1041-1 - Technische Daten

## **9.25.4.4 Bedien- und Anschlusselemente**

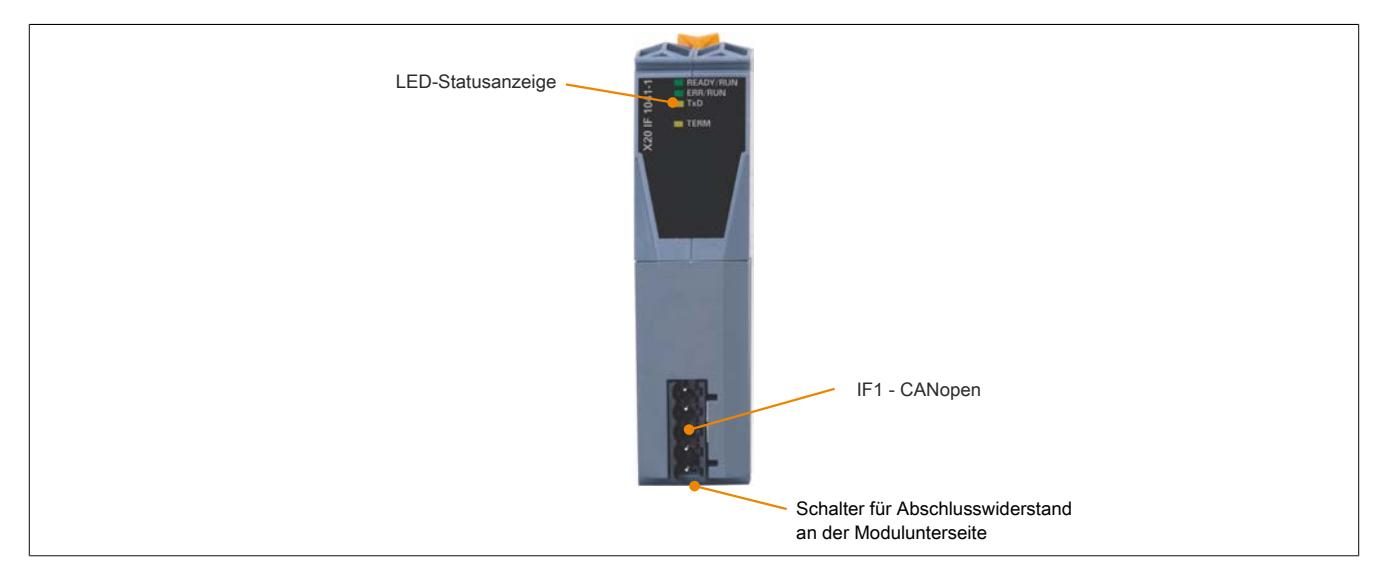

## **9.25.4.4.1 Status-LEDs**

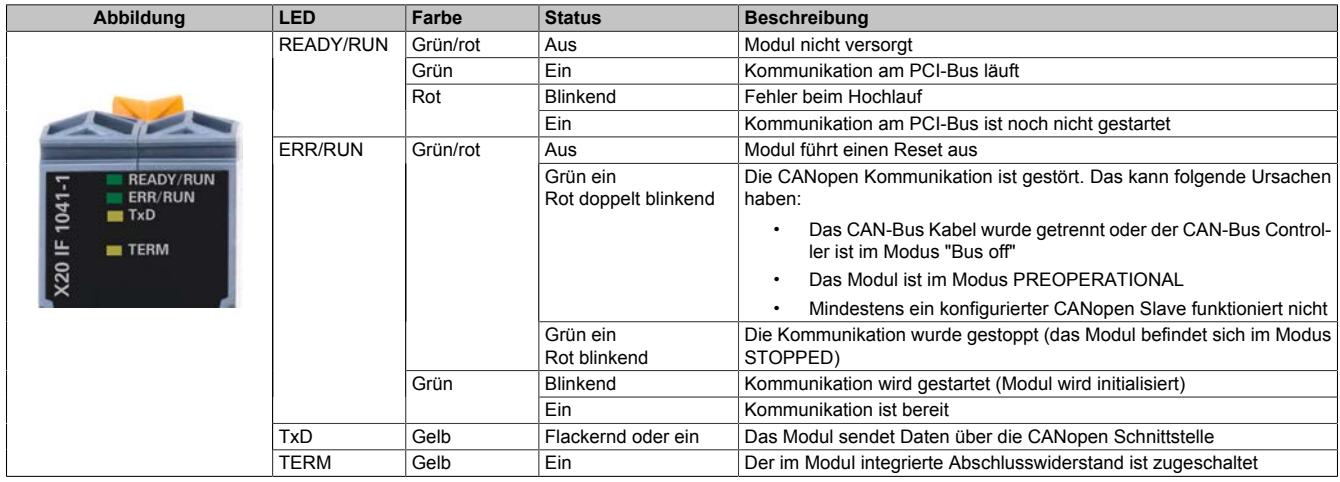

# **9.25.4.4.2 CAN-Bus Schnittstelle**

Die Schnittstelle ist als 5-polige Steckerleiste ausgeführt. Die Feldklemme 0TB2105 muss gesondert bestellt werden.

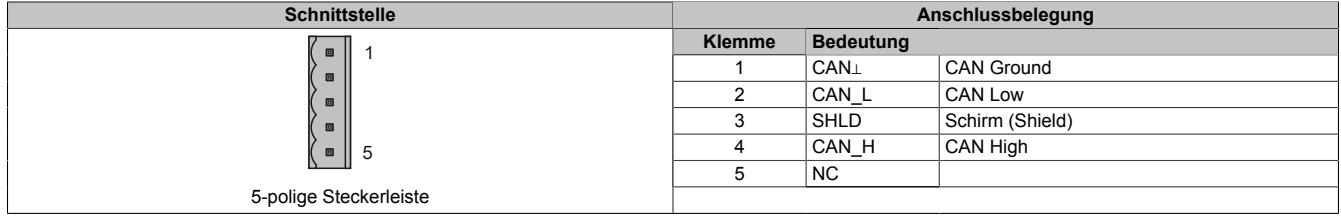

### **9.25.4.4.3 Abschlusswiderstand**

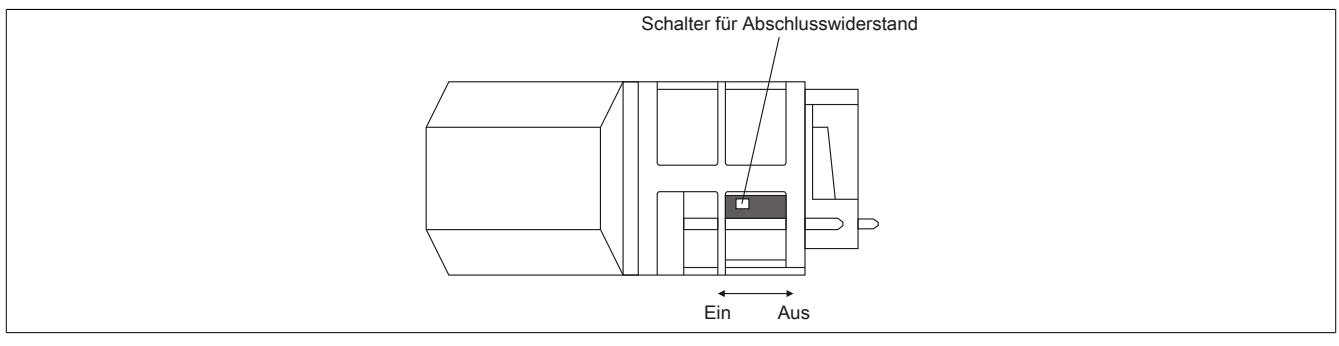

Am Schnittstellenmodul ist bereits ein Abschlusswiderstand integriert. Mit einem Schalter an der Gehäuseunterseite wird der Abschlusswiderstand zu- oder abgeschaltet. Ein aktivierter Abschlusswiderstand wird durch die LED "TERM" angezeigt.

## **9.25.4.5 Verwendung im erweiterbaren POWERLINK Bus Controller X20BC1083**

### **9.25.4.5.1 Zyklische Daten**

Wenn dieses Modul im erweiterbaren POWERLINK Bus Controller gesteckt wird, ist die Anzahl der zyklischen Daten durch den POWERLINK Frame beschränkt. Diese beträgt in Ein- und Ausgangsrichtung jeweils 1488 Bytes. Bei Verwendung mehrerer X20IF10xx-1 bzw. anderen X2X Modulen mit einem POWERLINK Bus Controller teilen sich die 1488 Bytes auf alle gesteckten Module auf.

### **9.25.4.5.2 Betrieb von NetX-Modulen**

Für einen einwandfreien Betrieb von NetX-Modulen mit dem Bus Controller ist folgendes zu beachten:

- Für den Bus Controller ist eine Mindestrevision ≥E0 erforderlich.
- NetX-Module können nur mit der POWERLINK-Einstellung V2 betrieben werden. V1 ist nicht zulässig.
- Bei einem SDO-Zugriff auf das POWERLINK Objekt 0x1011/1 des Bus Controllers wird die NetX-Firmware und Konfiguration, welche am Bus Controller abgelegt ist, nicht zurückgesetzt. Diese können nur durch einen erneuten Zugriff überschrieben werden. Dies betrifft die Objekte 0x20C0 und 0x20C8, Subindexe 92 bis 95.

### **9.25.4.6 NetX-Fehlercodes**

Bei Auftreten eines Fehlers wird von den NetX-Modulen ein Fehlercode zurückgegeben. Diese Fehlercodes sind Feldbusspezifisch. Eine vollständige Liste aller Fehlercodes im PDF-Format kann in der Automation Help unter "Kommunikation - Feldbusse - Unterstützung mittels FDT/DTM - Diagnosefunktionen - Diagnose am Laufzeitsystem - Master Diagnose" im Unterpunkt "Communication\_Error" nachgeschlagen werden.

### **9.25.4.7 Firmware**

Das Modul wird mit installierter Firmware ausgeliefert. Die Firmware ist Bestandteil des Automation Studio Projekts. Das Modul wird automatisch auf diesen Stand gebracht.

Um die in Automation Studio enthaltene Firmware zu aktualisieren, ist ein Hardware-Upgrade durchzuführen (siehe Automation Help "Projekt Management - Arbeitsoberfläche - Upgrades").

## **9.25.4.8 Die CANopen Schnittstelle**

### **9.25.4.8.1 Einstellungen im Automation Studio**

Das Schnittstellenmodul kann im Steckplatz einer CPU oder im Steckplatz eines erweiterbaren POWERLINK Bus Controllers betrieben werden.

Dazu wird ein neues Automation Studio Projekt erstellt und die passenden Einstellungen am Modul vorgenommen.

### **9.25.4.8.1.1 Automation Studio Projekt erstellen**

● Durch Auswahl von "New Project ..." wird ein neues Automation Studio Projekt generiert.

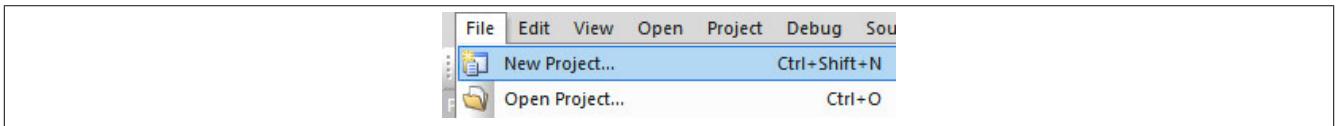

### ● Ein Projektname wird vergeben und der Projektpfad eingerichtet.

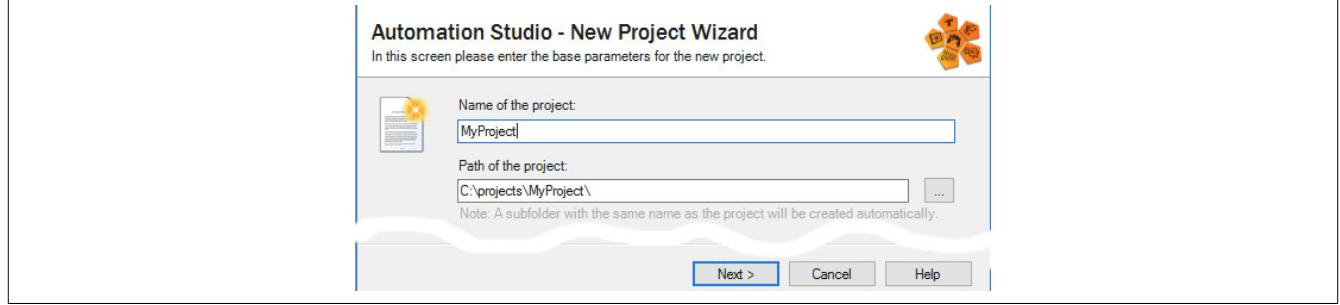

● Die Art der Hardware-Konfiguration wird ausgewählt und der Name der Konfiguration vergeben.

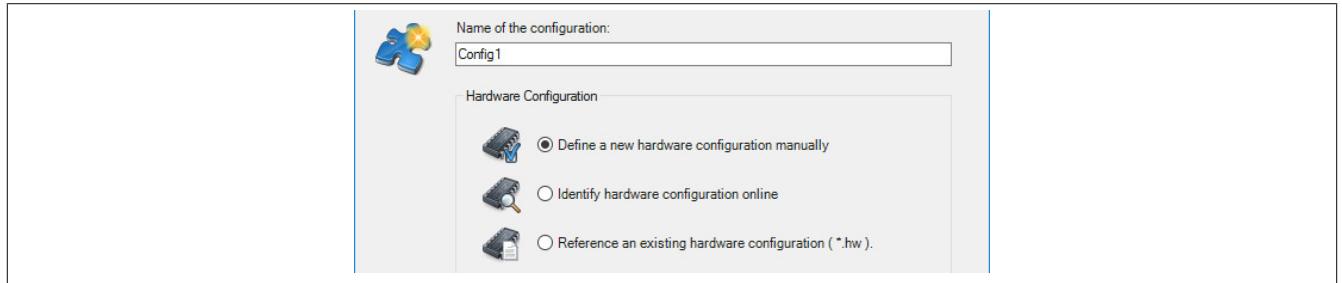

● Falls "Define a new hardware configuration manually" ausgewählt wurde, wird im nächsten Schritt die Hardware ausgewählt.

Dazu können im Hardware-Katalog beliebige Filter gesetzt werden, um die Suche zu vereinfachen. Zuletzt wird die benötigte Hardware markiert und mit "Finish" das Automation Studio Projekt erstellt.

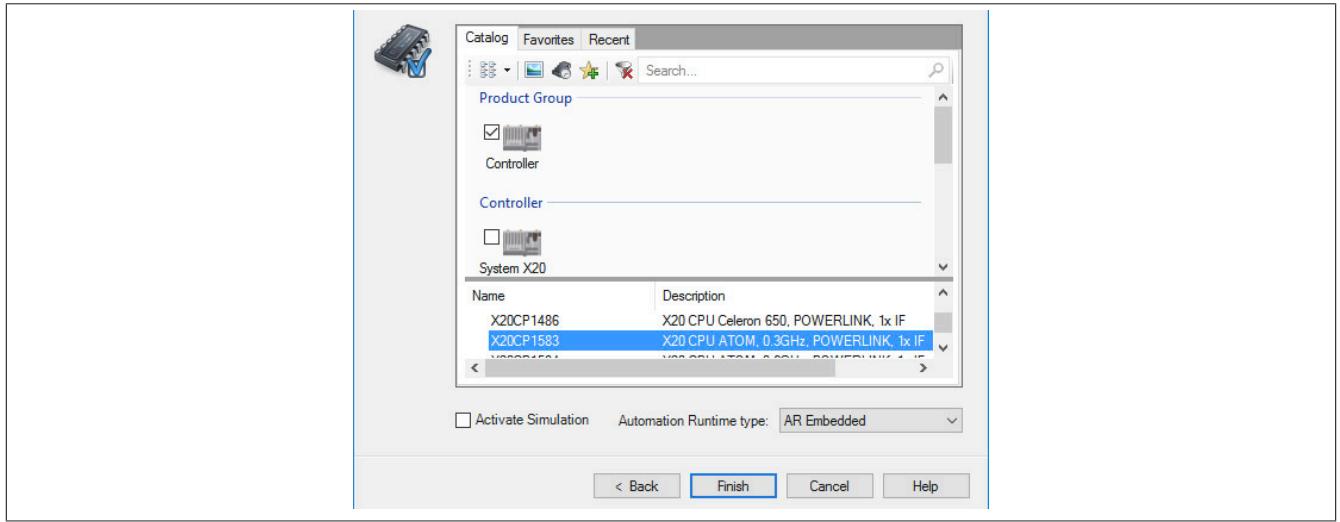

## **9.25.4.8.1.2 Schnittstellenmodul einfügen und konfigurieren**

● In diesem Beispiel wird die Schnittstellenkarte im Steckplatz einer CPU gesteckt. Mit Rechtsklick auf den Steckplatz und Auswahl von "Add Hardware Module…" wird der Hardware-Katalog geöffnet.

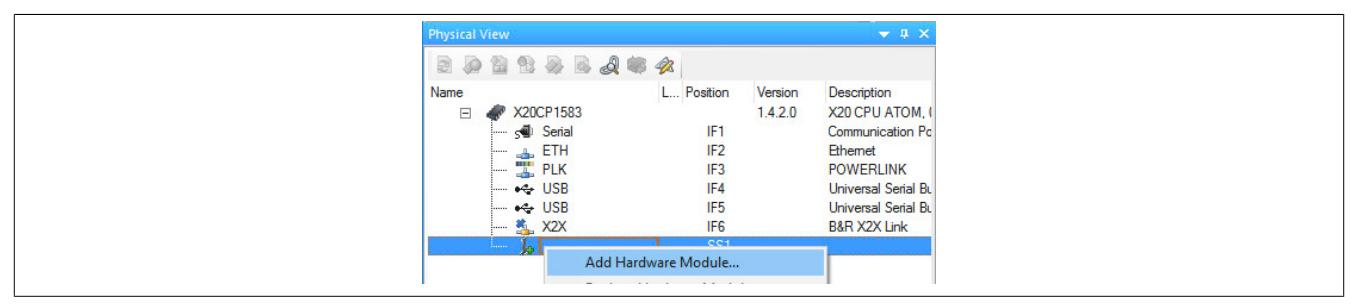

● Mittels Drag & Drop bzw. Doppelklick auf die Schnittstellenkarte wird das Modul in das Projekt eingefügt.

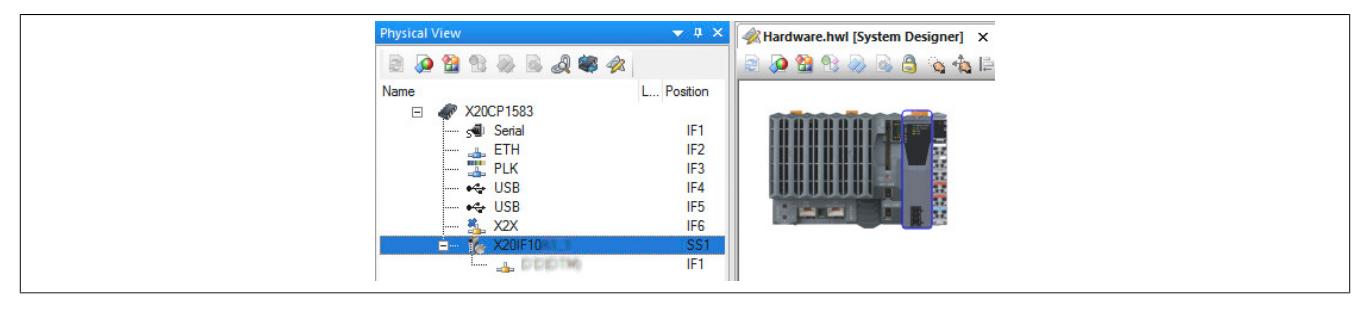

● Weitere Einstellungen des Moduls können in der Gerätekonfiguration vorgenommen werden. Hierfür wird mit Rechtsklick auf die IF-Schnittstelle und Auswahl von "Device Configuration" die Konfigurationsumgebung geöffnet.

|      | <b>Physical View</b>                                                              |                 |         | $\blacktriangledown$ 4 $\times$ |
|------|-----------------------------------------------------------------------------------|-----------------|---------|---------------------------------|
|      | PROB <b>Box A</b>                                                                 |                 |         |                                 |
| Name |                                                                                   | L Position      | Version | Description                     |
|      | X20CP1583<br>$\Box$                                                               |                 | 1.4.2.0 | X20 CPU AT                      |
|      | s <sup>el</sup> Serial                                                            | IF <sub>1</sub> |         | Communicatio                    |
|      | <b>A</b> ETH                                                                      | IF <sub>2</sub> |         | Ethemet                         |
|      | <b>EL PLK</b><br>                                                                 | IF <sub>3</sub> |         | <b>POWERLINK</b>                |
|      | $\leftarrow$ USB<br>                                                              | IF4             |         | Universal Ser                   |
|      | $ \leftrightarrow$ USB                                                            | IF <sub>5</sub> |         | Universal Ser                   |
|      | <b>*</b> X2X<br>                                                                  | IF <sub>6</sub> |         | <b>B&amp;R X2X Link</b>         |
|      | <b>X20IF10</b><br>Ė-                                                              | SS <sub>1</sub> | 1.1.0.0 | X20 Interface                   |
|      | The property of the second<br><b>Device Configuration</b><br>Additional Francisco | <b>SHOW:</b>    |         |                                 |

● In der Gerätekonfiguration werden generelle Einstellungen vorgenommen.

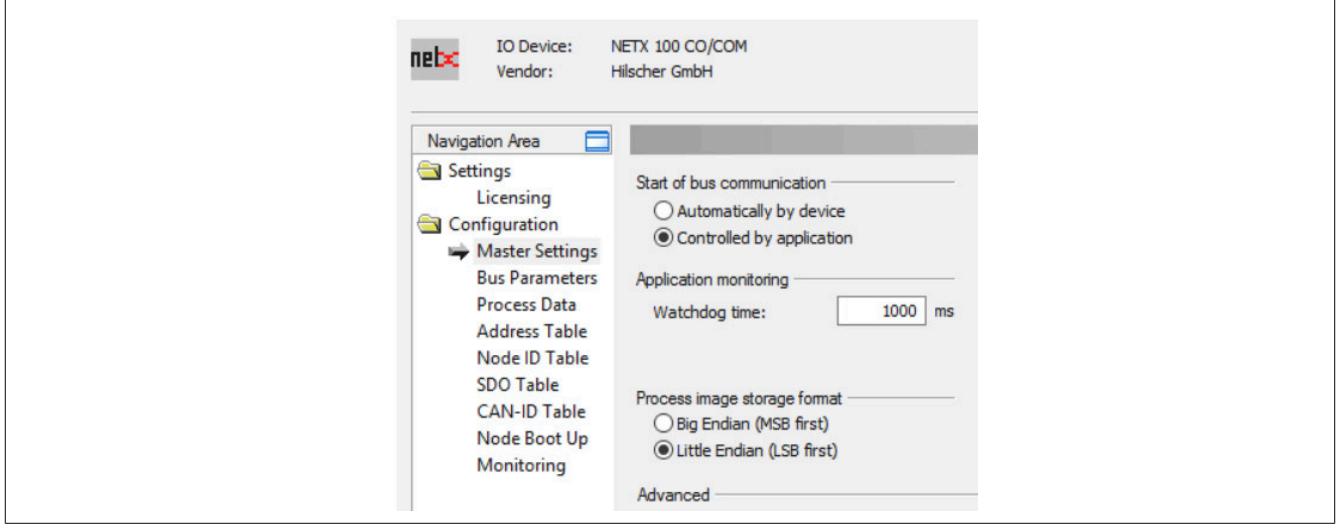

## **Master Settings**

### **— Start of bus communication**

Hier kann ausgewählt werden, auf welche Weise der Datenaustausch des Moduls gestartet wird.

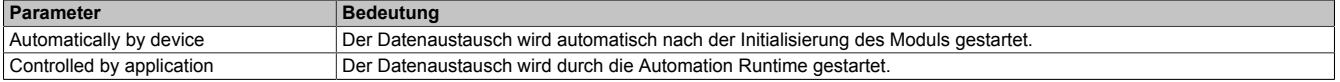

### **— Module Alignment**

Hier wird der Adressiermodus vom Prozessabbild definiert. Die Adressen (Offsets) der Prozessdaten werden immer als Byteadressen interpretiert.

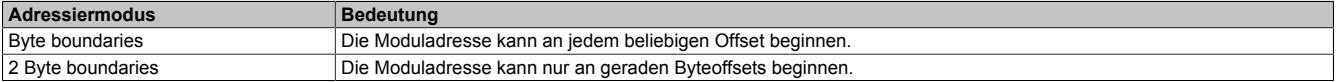

# **Information:**

**Diese Konfiguration wird automatisch durch das Automation Runtime verwaltet und darf nicht geändert werden (Defaulteinstellung).**

## **— Application monitoring**

Hier kann die modulinterne Watchdog time eingestellt werden. Wenn der Watchdog aktiviert wurde (Watchdog Zeit ungleich 0), muss der Hardware Watchdog spätestens nach der eingestellten Zeit zurückgesetzt werden.

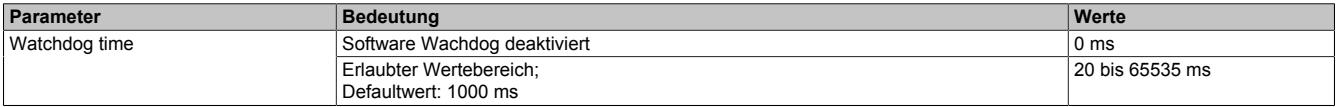

# **Information:**

**Das Zurücksetzen der Watchdog time wird automatisch durch das Automation Runtime durchgeführt.**

### **— Process Data Handshake**

Dieser Parameter konfiguriert den Handshake für den Datenaustausch zwischen Applikation und Gerät. Hier wird nur Buffered, host controlled unterstützt.

## **— Process Image Storage Format**

Hier wird definiert, wie die Daten im Prozessabbild (I/O-Zuordnung) abgelegt werden. Das Speicherformat wird nur auf den Datentyp Word angewendet. Auf andere Datentypen hat diese Änderung keinen Einfluss.

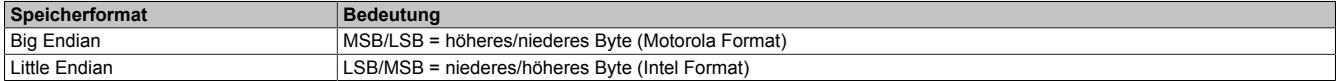

# **Information:**

**Diese Konfiguration wird automatisch durch das Automation Runtime verwaltet und darf nicht geändert werden (Defaulteinstellung).**

### **— Advanced**

Dieser Parameter wird nicht unterstützt.

### **— Device status offset**

Hier wird eingestellt, ob der Statusoffset automatisch berechnet wird oder über eine Voreinstellung.

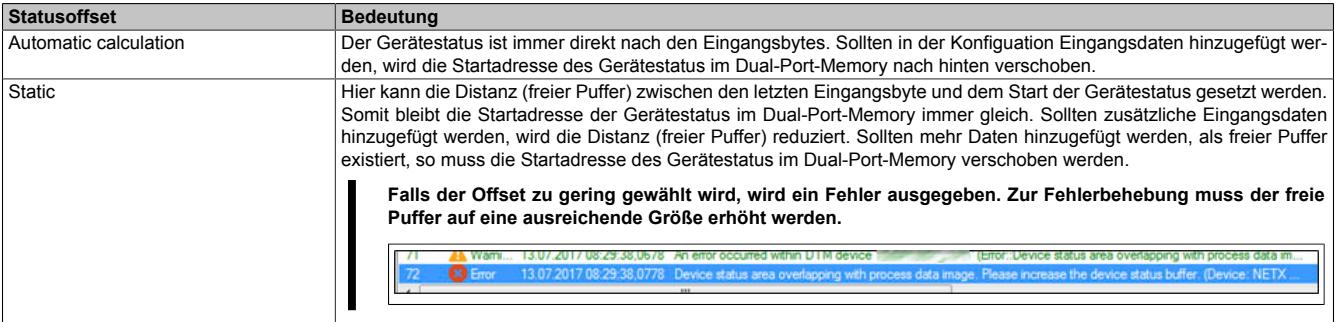

# **Information:**

**Diese Konfiguration wird automatisch durch das Automation Runtime verwaltet und darf nicht geändert werden (Defaulteinstellung).**

## <span id="page-2104-0"></span>**Bus Parameters**

### **— Device description**

Hier kann der symbolische Name des Gerätes geändert werden. Dieser wird jedoch nur von den Konfigurationsdialogen und nicht vom Automation Studio verwendet.

### **— Node settings**

Hier kann die NodeID, die Baudrate und das Verhalten beim Start-Up sowie im Fehlerfall konfiguriert werden.

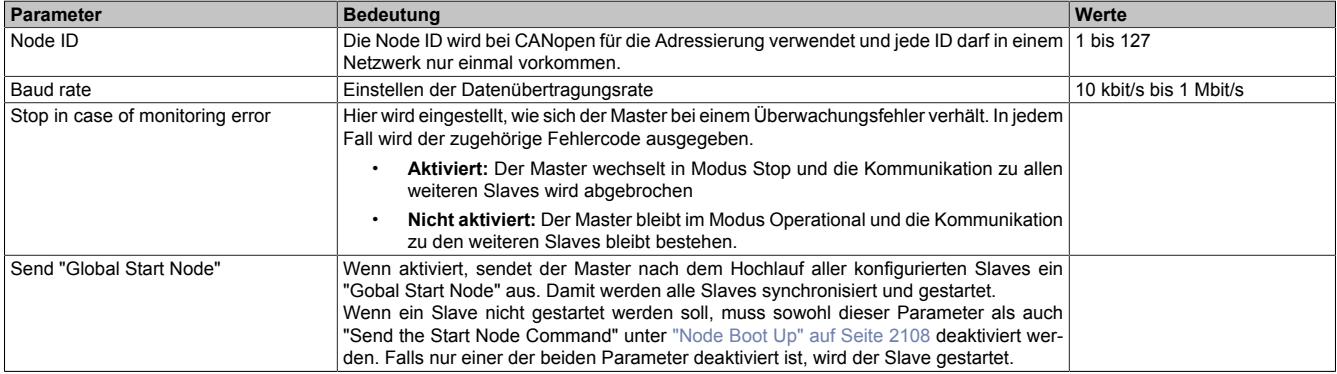

### **— SYNC Master Settings**

Hier kann die COB-ID geändert werden. Jedes Kommunikationsobjekt im Netz besitzt eine eindeutige COB-ID (Communication Object Identifier).

Weiters kann die zyklische Periode der SYNC-Nachricht eingestellt bzw. ausgeschaltet (Cycle Period = 0) werden.

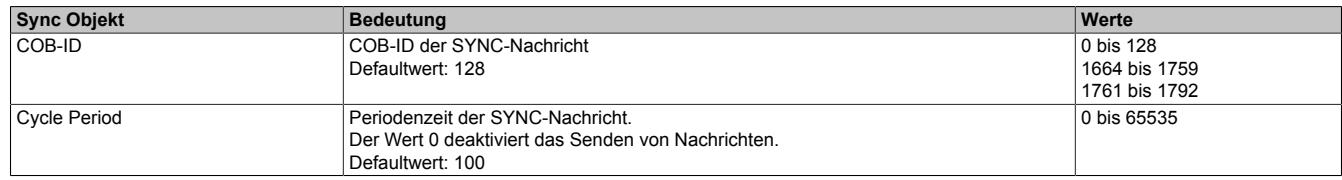

## **— 29 Bit COB-ID**

Dieser Parameter wird nicht unterstützt.

## **Process Data**

In dieser Tabelle werden die Prozessdaten der einzelnen Slaves aufgelistet.

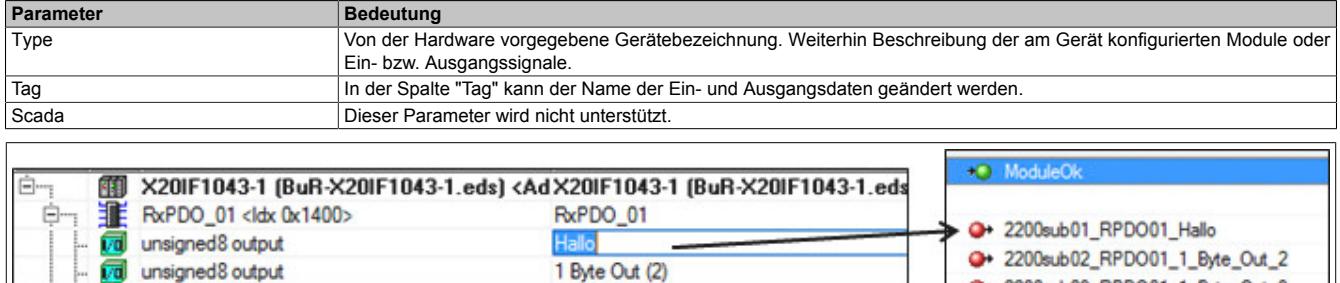

1 Byte Out (3)

### **Address Table**

unsigned8 output

Diese Tabelle gibt Auskunft über die Adressen der Ein- und Ausgangsdaten (in Dezimal- oder Hexadezimal-Schreibweise).

Mit Display mode kann die Anzeige von Dezimal auf Hexadezimal umgeschaltet werden.

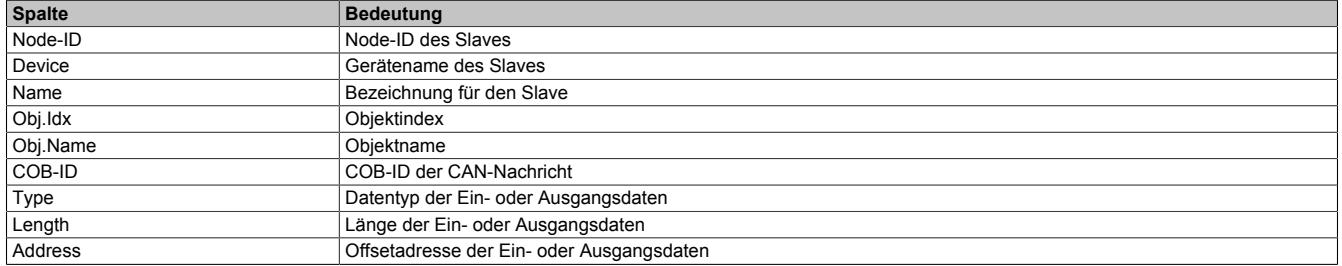

Die Adresstabelle kann auch als CSV-Datei exportiert werden.

### **Node ID Table**

In dieser Tabelle werden alle Slaves aufgelistet.

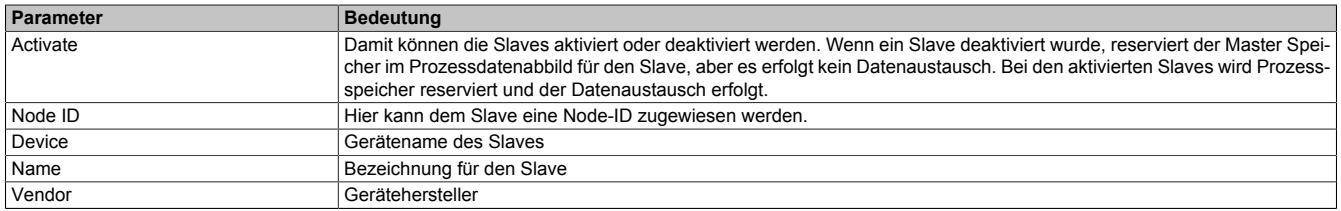

### **SDO Table**

In dieser Tabelle werden alle Objekte, die in der Hochlauf-Phase übertragen werden, aufgelistet. Die Objektinformationen können nicht geändert werden.

Mit Display mode kann die Anzeige von Dezimal auf Hexadezimal umgeschaltet werden.

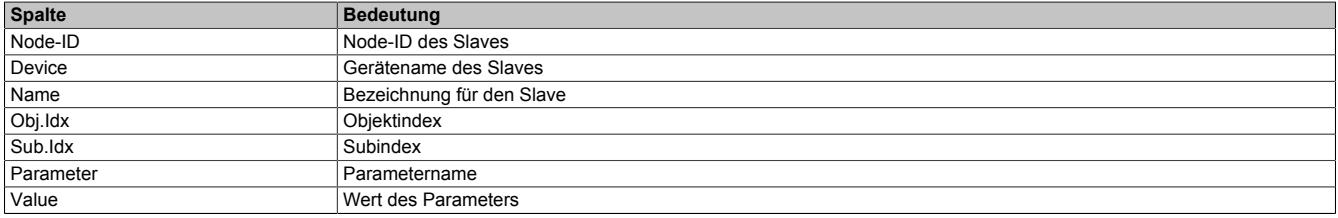

2200sub03\_RPDO01\_1\_Byte\_Out\_3

2200sub04\_RPDO01\_1\_Byte\_Out\_4

# **CAN-ID Table**

In dieser Tabelle werden die verwendeten CAN-IDs aufgelistet. Bei Auto Alloc = enabled werden die CAN-IDs automatisch zugeordnet.

Mit Display mode kann die Anzeige von Dezimal auf Hexadezimal umgeschaltet werden.

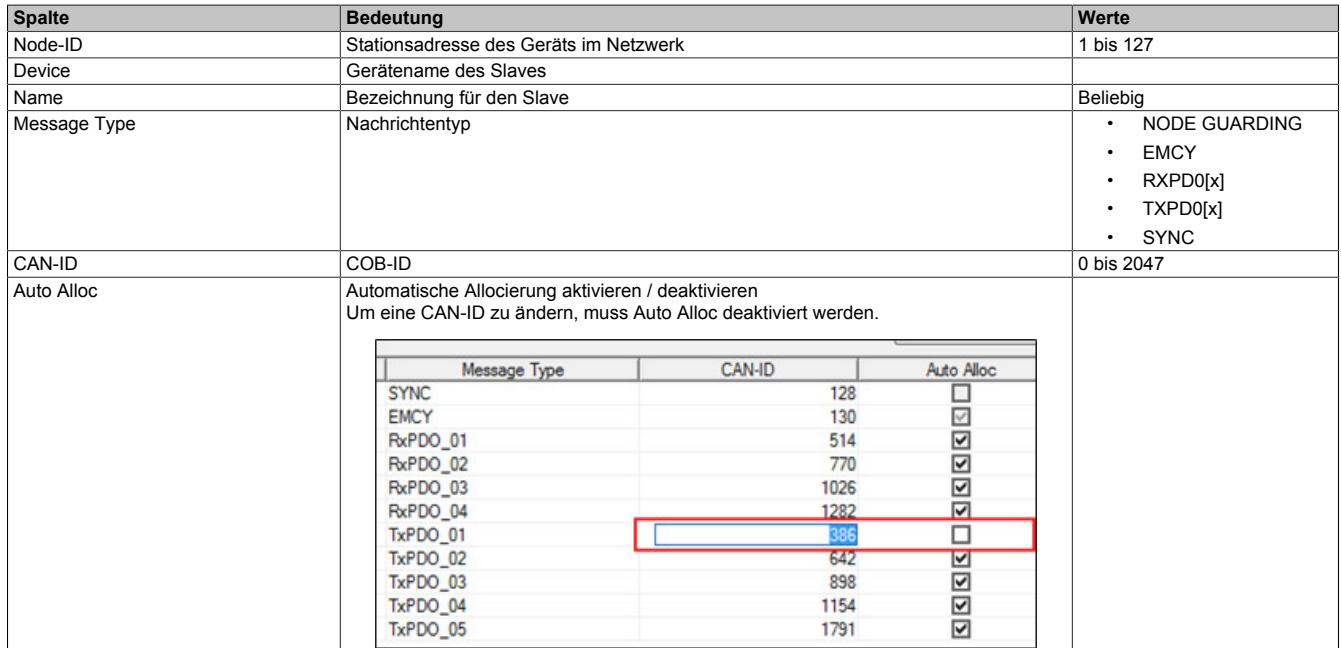

## <span id="page-2107-0"></span>**Node Boot Up**

Hier kann die Hochlaufphase angepasst werden. Durch Deaktivieren von Boot-Phasen werden diese nicht ausgeführt, um zum Beispiel, eine andere Konfiguration zu einem späteren Zeitpunkt übertragen zu können.

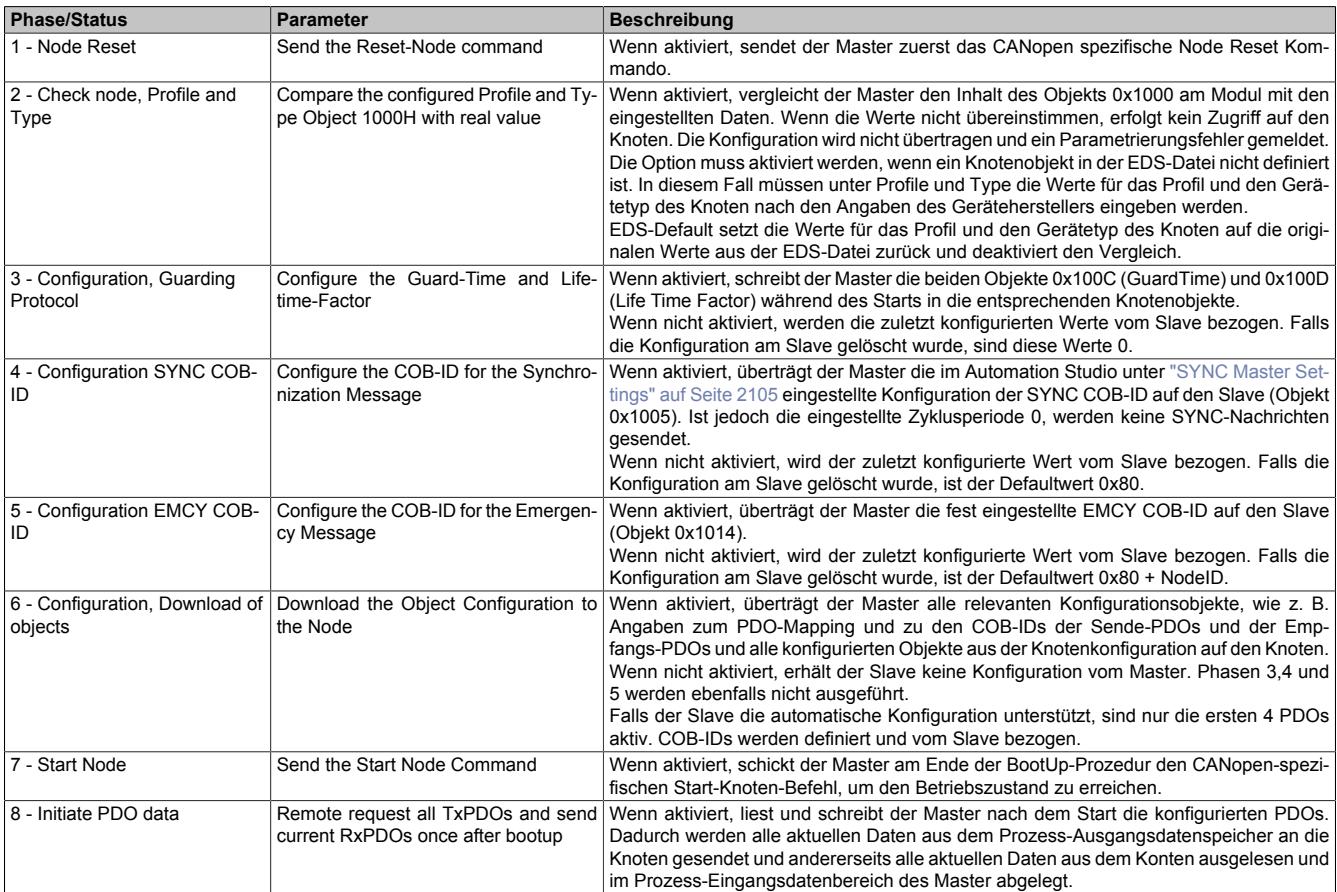

# **Information:**

Die Parameter "Node Boot Up → Start Node"' und "Bus Parameters → Send 'Global Start Node'" müs**sen gemeinsam beachtet werden.**

## **Beispiel**

Falls alle Boot-Phasen deaktiviert wurden, aber "Send 'Global Start Node'" aktiv ist, wird der Slave dennoch gestartet. In diesem Fall wird die Kommunikation gestartet, ohne dass die Konfiguration übernommen wurde.

## **Monitoring**

Hier kann die Geräteüberwachung konfiguriert werden. Dabei sind folgenden Überwachungen möglich:

- Der Master überwacht die einzelnen Knoten
- Ein Knoten überwacht den Master
- Ein Knoten überwacht einen anderen Knoten

In der Tabelle kann in der Spalte Active der zu überwachende Knoten ausgewählt werden. Für jeden Knoten kann das Node guarding protocol oder Heartbeat protocol ausgewählt werden.

### **— Selected Node**

Enthält alle konfigurierten Knoten.

### **— Node guarding protocol**

Der Master sendet zyklische Poll-Anfrage an den Knoten, um zu prüfen, ob der Knoten am Bus noch existiert. Der Knoten sendet seinen aktuellen Status als Antwort an den Master zurück. Der Knoten kann die Poll-Anfrage vom Master dazu verwenden, um den Master zu überwachen.

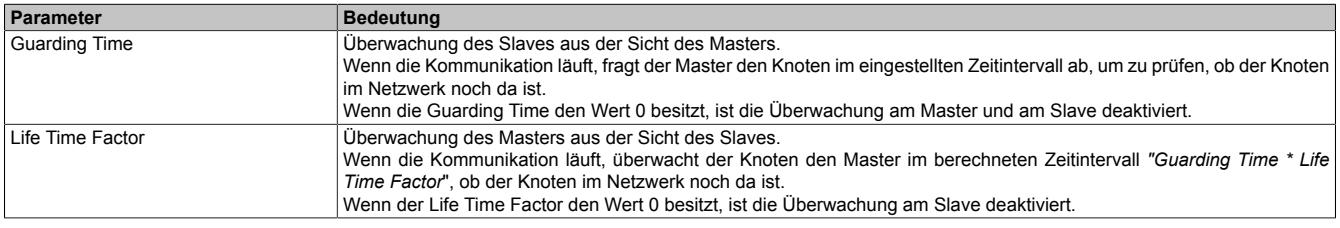

# **Information:**

## **Um das Node guarding protocol verwenden zu können, muss der Knoten dieses Protocol unterstützten.**

### **— Heartbeat Protocol**

Ein "Heartbeat Producer" sendet zyklische Heartbeat-Anfragen. Einer oder mehrere "Heartbeat Consumer" können die Anfrage empfangen.

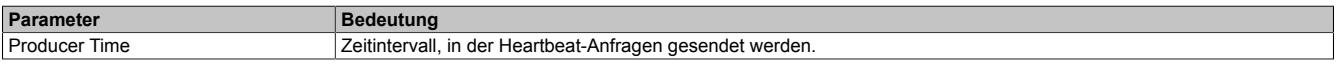

# **Information:**

**Um das Heartbeat protocol verwenden zu können, muss der Knoten das Heartbeat protocol unterstützen.**

## **9.25.4.8.2 Einhängen der EDS-Datei im Automation Studio**

Um den CANopen Master mitzuteilen, welche Slaves angeschlossen und wie sie konfiguriert wurden, wird eine Beschreibungsdatei (EDS-, DCF-Datei) benötigt.

Um eine Beschreibungsdatei in das Automation Studio einzufügen und verwenden zu können, sind folgende Schritte auszuführen:

● Die Beschreibungsdatei (EDS, DCF) muss vom Hersteller des CANopen Slaves bereit gestellt werden.

● Im Automation Studio unter "Tools - Manage 3rd-Party Devices" den Dialog öffnen und "Import DTM Device(s)" auswählen.

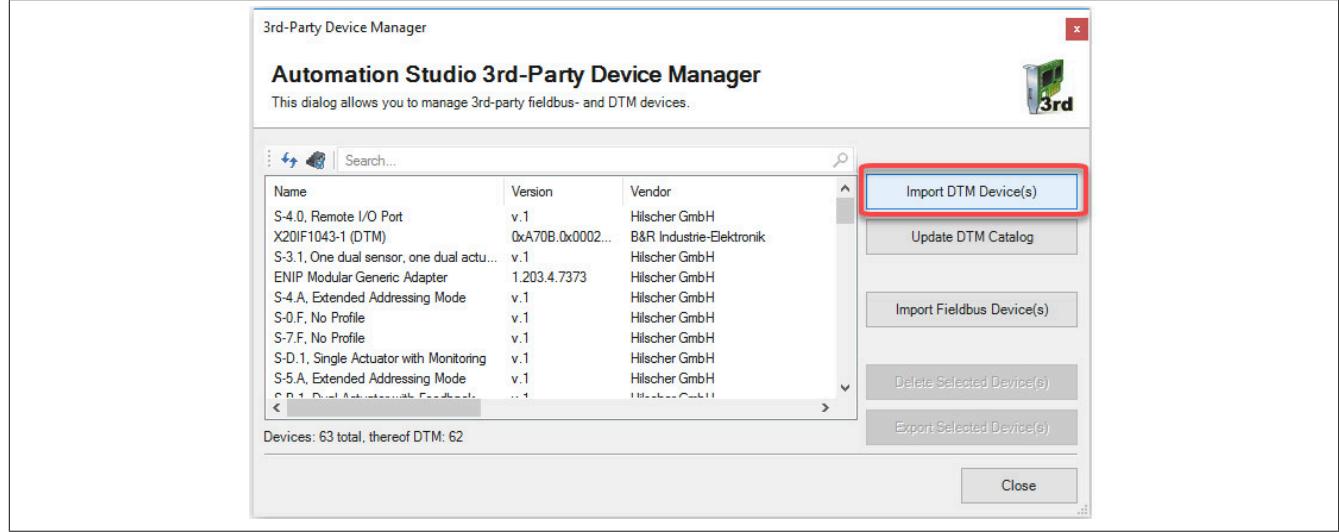

● Zu importierende EDS-Datei auswählen und mit OK bestätigen. Die EDS-Datei wird in das Automation Studio importiert.

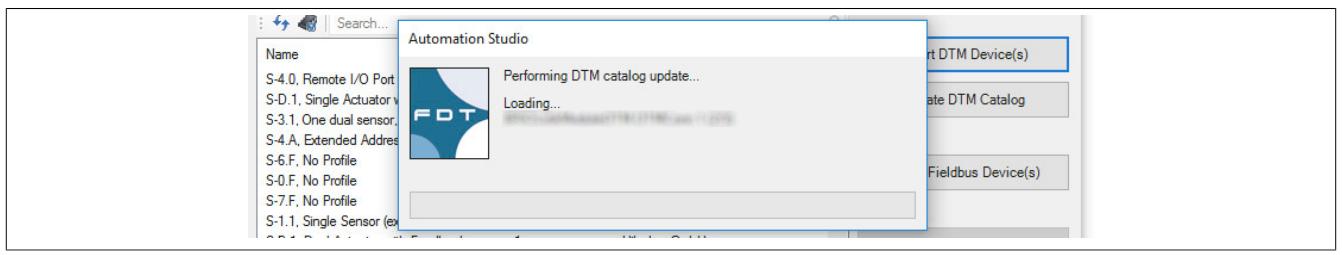

● Am CANopen Master X20IF1041-1 auf CANopen(DTM) klicken und EDS-Datei aus dem Hardwarekatalog herausziehen und an CANopen Master anhängen.

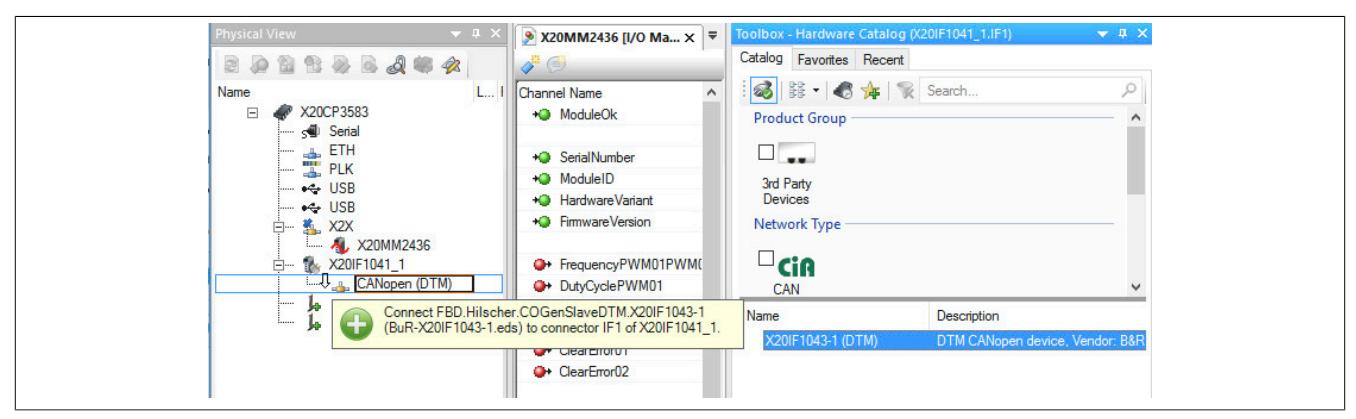

● Durch Rechtsklick auf die Beschreibungsdatei und Auswahl von "Device Configuration" wird die Konfigurationsumgebung für die EDS-Datei geöffnet.

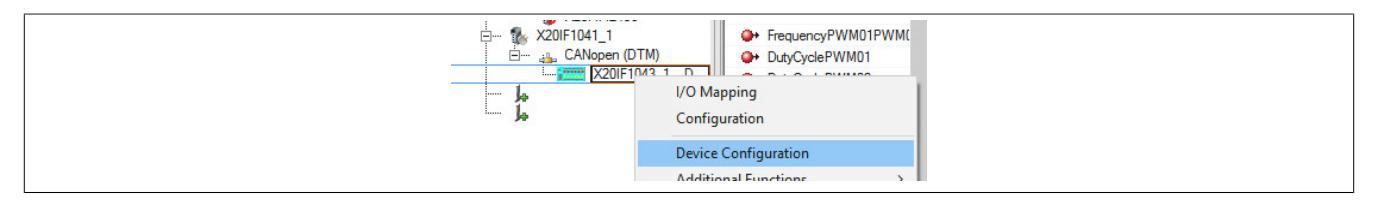

# **9.25.5 X20IF1043-1**

Version des Datenblatts: 2.03

## **9.25.5.1 Allgemeines**

Das Schnittstellenmodul ist mit einer CANopen (Slave) Schnittstelle ausgestattet. Dadurch kann das B&R System (I/O-Module, POWERLINK, usw.) in die Systeme anderer Hersteller eingebunden und Daten auf einfache und schnelle Weise in beide Richtungen übertragen werden.

Das Schnittstellenmodul kann in den X20 Zentraleinheiten oder im erweiterbaren POWERLINK Bus Controller X20BC1083 betrieben werden.

- CANopen Slave
- Integrierter Abschlusswiderstand

## <span id="page-2111-0"></span>**9.25.5.2 Bestelldaten**

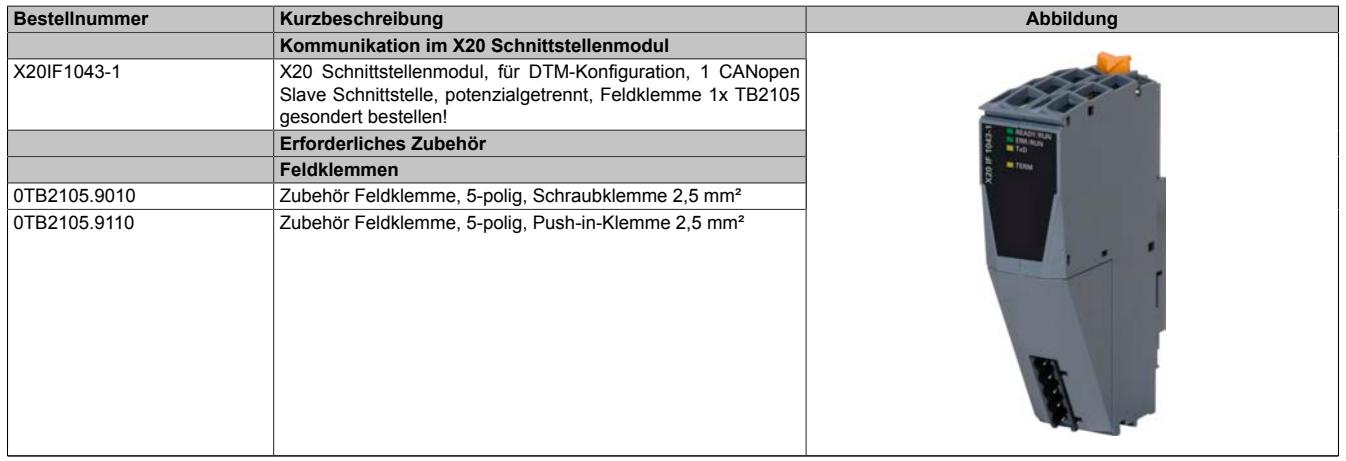

Tabelle 425: X20IF1043-1 - Bestelldaten

# **9.25.5.3 Technische Daten**

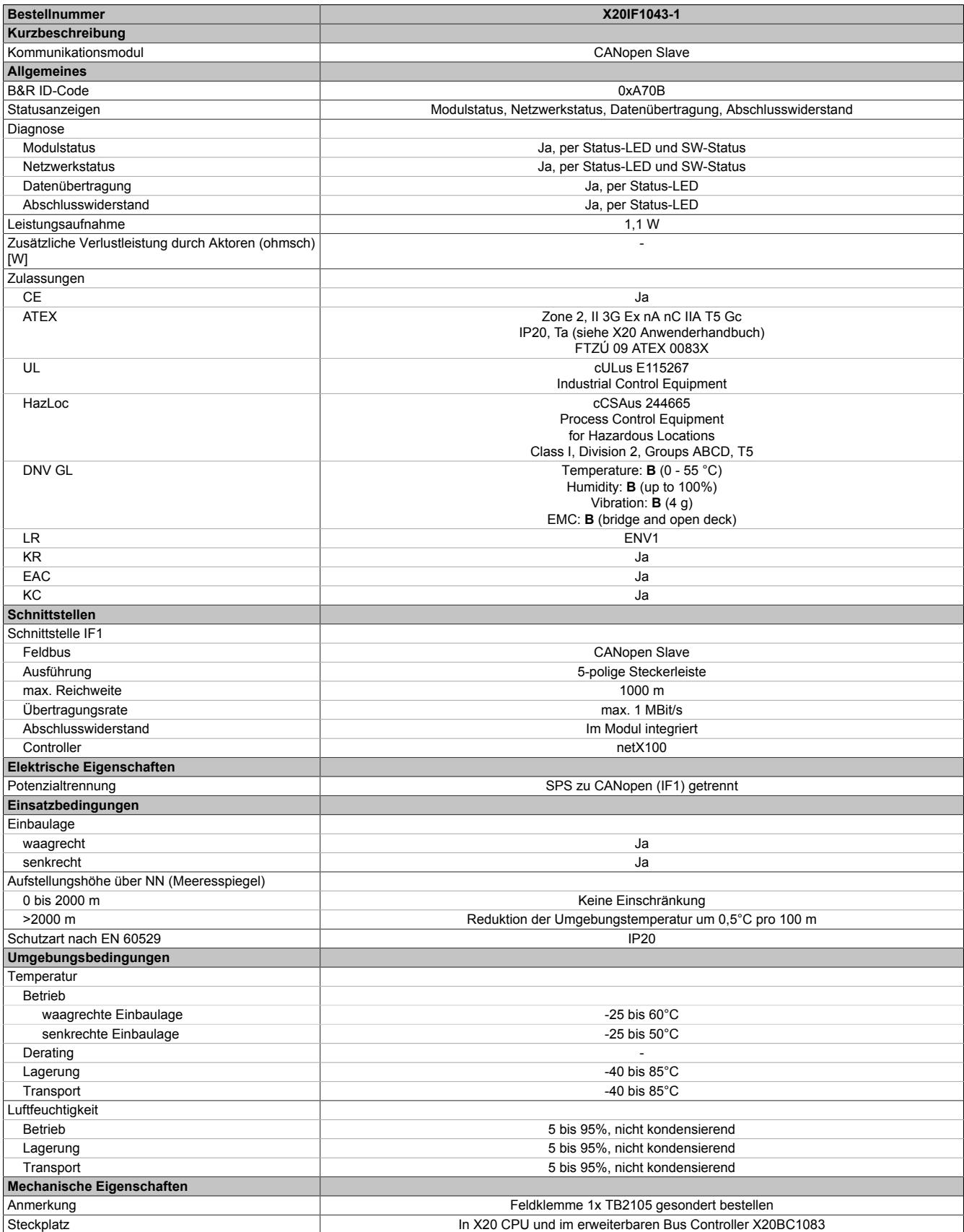

Tabelle 426: X20IF1043-1 - Technische Daten

## **9.25.5.4 Bedien- und Anschlusselemente**

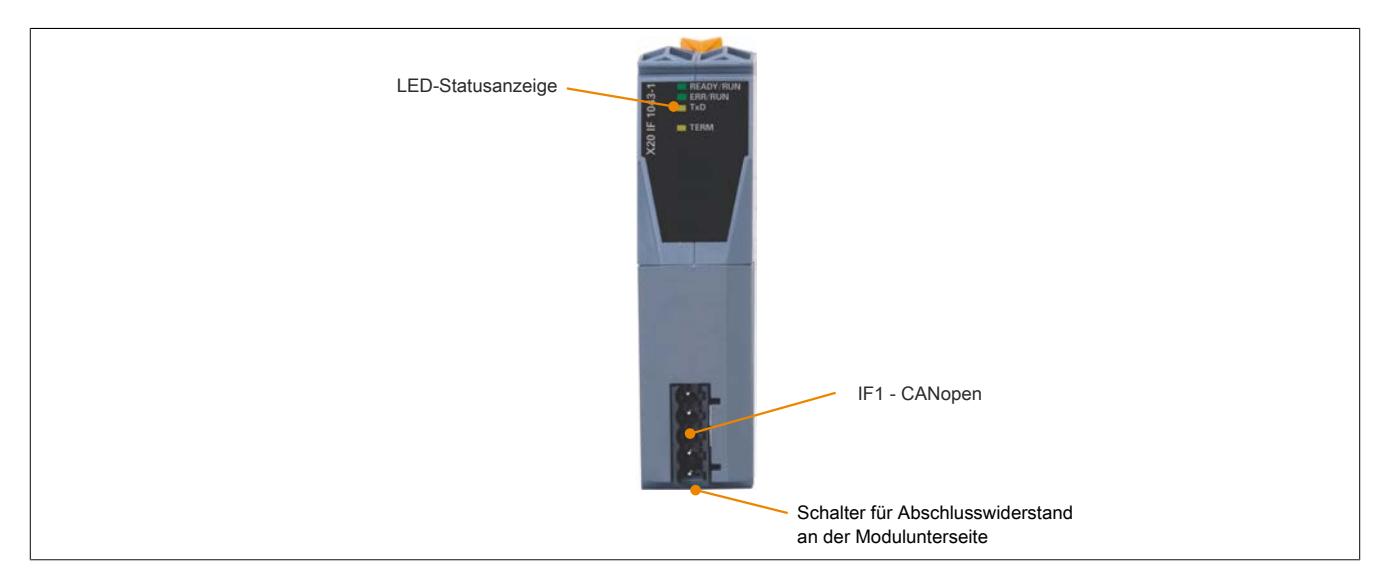

# **9.25.5.4.1 Status-LEDs**

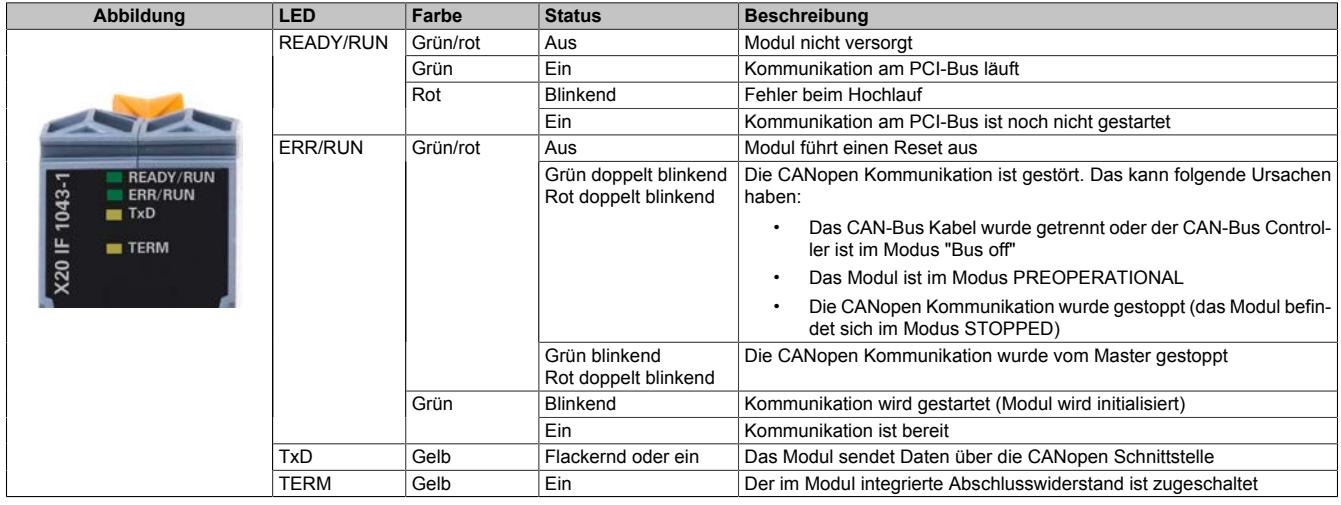

# **9.25.5.4.2 CAN-Bus Schnittstelle**

Die Schnittstelle ist als 5-polige Steckerleiste ausgeführt. Die Feldklemme 0TB2105 muss gesondert bestellt werden.

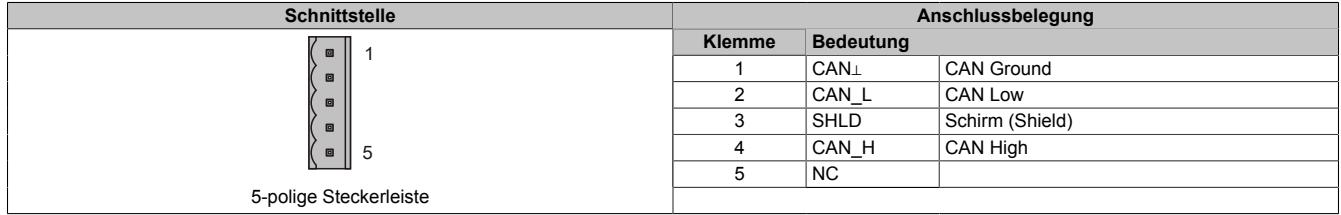

#### **9.25.5.4.3 Abschlusswiderstand**

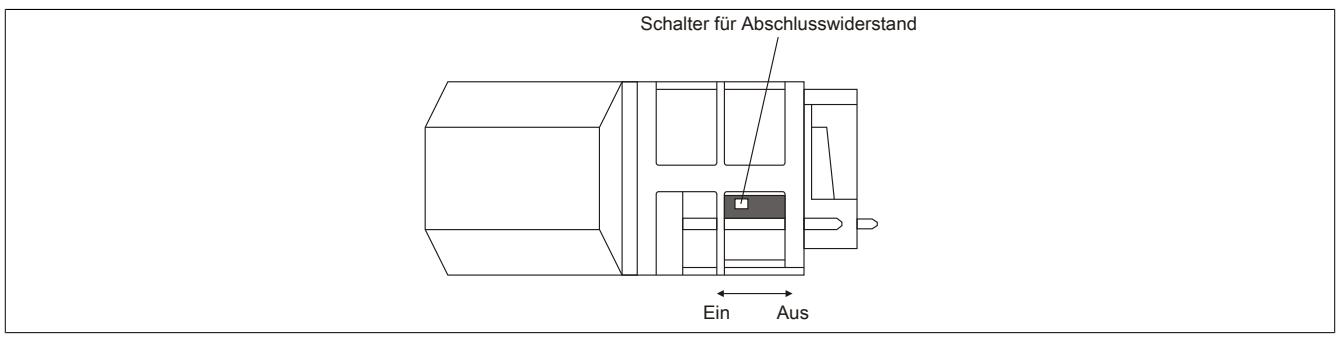

Am Schnittstellenmodul ist bereits ein Abschlusswiderstand integriert. Mit einem Schalter an der Gehäuseunterseite wird der Abschlusswiderstand zu- oder abgeschaltet. Ein aktivierter Abschlusswiderstand wird durch die LED "TERM" angezeigt.

### **9.25.5.5 Verwendung im erweiterbaren POWERLINK Bus Controller X20BC1083**

### **9.25.5.5.1 Zyklische Daten**

Wenn dieses Modul im erweiterbaren POWERLINK Bus Controller gesteckt wird, ist die Anzahl der zyklischen Daten durch den POWERLINK Frame beschränkt. Diese beträgt in Ein- und Ausgangsrichtung jeweils 1488 Bytes. Bei Verwendung mehrerer X20IF10xx-1 bzw. anderen X2X Modulen mit einem POWERLINK Bus Controller teilen sich die 1488 Bytes auf alle gesteckten Module auf.

### **9.25.5.5.2 Betrieb von NetX-Modulen**

Für einen einwandfreien Betrieb von NetX-Modulen mit dem Bus Controller ist folgendes zu beachten:

- Für den Bus Controller ist eine Mindestrevision ≥E0 erforderlich.
- NetX-Module können nur mit der POWERLINK-Einstellung V2 betrieben werden. V1 ist nicht zulässig.
- Bei einem SDO-Zugriff auf das POWERLINK Objekt 0x1011/1 des Bus Controllers wird die NetX-Firmware und Konfiguration, welche am Bus Controller abgelegt ist, nicht zurückgesetzt. Diese können nur durch einen erneuten Zugriff überschrieben werden. Dies betrifft die Objekte 0x20C0 und 0x20C8, Subindexe 92 bis 95.

### **9.25.5.6 NetX-Fehlercodes**

Bei Auftreten eines Fehlers wird von den NetX-Modulen ein Fehlercode zurückgegeben. Diese Fehlercodes sind Feldbusspezifisch. Eine vollständige Liste aller Fehlercodes im PDF-Format kann in der Automation Help unter "Kommunikation - Feldbusse - Unterstützung mittels FDT/DTM - Diagnosefunktionen - Diagnose am Laufzeitsystem - Master Diagnose" im Unterpunkt "Communication\_Error" nachgeschlagen werden.

### **9.25.5.7 Firmware**

Das Modul wird mit installierter Firmware ausgeliefert. Die Firmware ist Bestandteil des Automation Studio Projekts. Das Modul wird automatisch auf diesen Stand gebracht.

Um die in Automation Studio enthaltene Firmware zu aktualisieren, ist ein Hardware-Upgrade durchzuführen (siehe Automation Help "Projekt Management - Arbeitsoberfläche - Upgrades").

## **9.25.5.8 Die CANopen Schnittstelle**

# **Information:**

**Die Einstellungen am Slave müssen exakt mit den Einstellungen der dazugehörigen Beschreibungsdatei übereinstimmen, da ansonsten keine Verbindung aufgebaut werden kann.**

## **9.25.5.8.1 Einstellungen im Automation Studio**

Das Schnittstellenmodul kann im Steckplatz einer CPU oder im Steckplatz eines erweiterbaren POWERLINK Bus Controllers betrieben werden.

Dazu wird ein neues Automation Studio Projekt erstellt und die passenden Einstellungen am Modul vorgenommen.

## **9.25.5.8.1.1 Automation Studio Projekt erstellen**

● Durch Auswahl von "New Project ..." wird ein neues Automation Studio Projekt generiert.

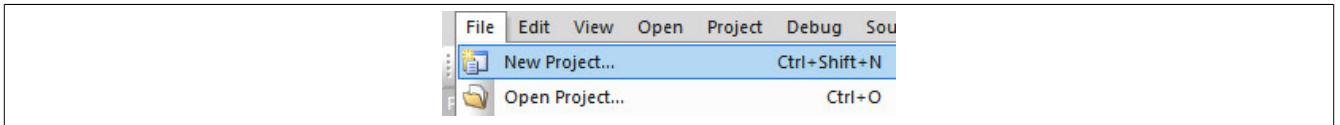

## ● Ein Projektname wird vergeben und der Projektpfad eingerichtet.

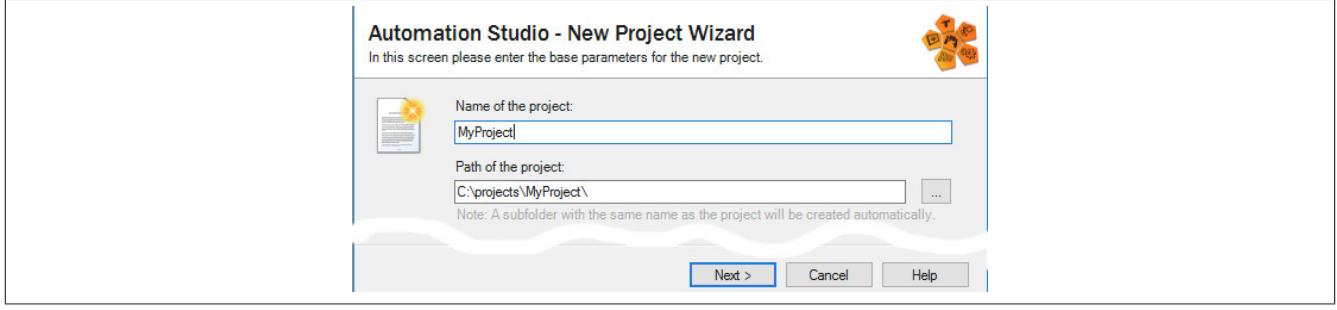

### ● Die Art der Hardware-Konfiguration wird ausgewählt und der Name der Konfiguration vergeben.

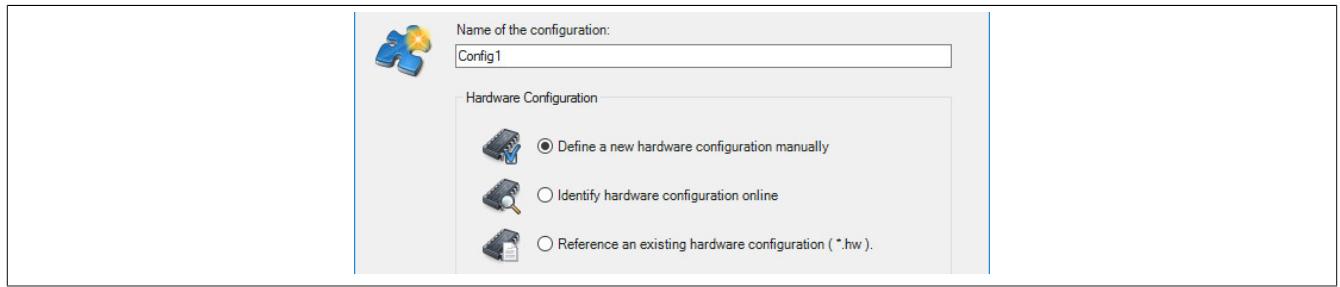

● Falls "Define a new hardware configuration manually" ausgewählt wurde, wird im nächsten Schritt die Hardware ausgewählt.

Dazu können im Hardware-Katalog beliebige Filter gesetzt werden, um die Suche zu vereinfachen. Zuletzt wird die benötigte Hardware markiert und mit "Finish" das Automation Studio Projekt erstellt.

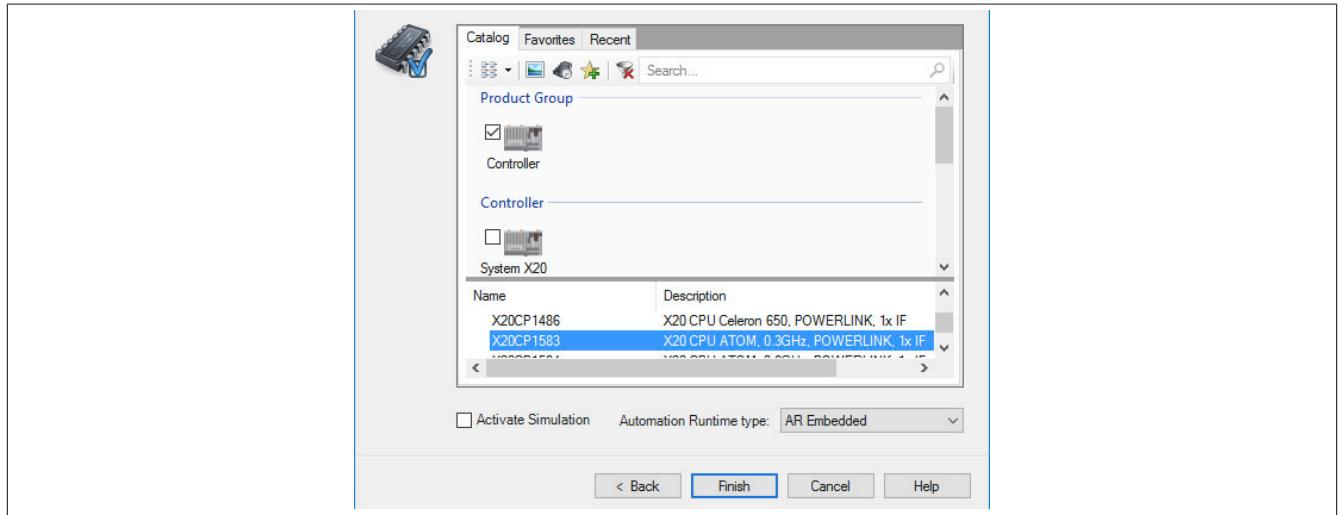

## **9.25.5.8.1.2 Schnittstellenmodul einfügen und konfigurieren**

● In diesem Beispiel wird die Schnittstellenkarte im Steckplatz einer CPU gesteckt. Mit Rechtsklick auf den Steckplatz und Auswahl von "Add Hardware Module…" wird der Hardware-Katalog geöffnet.

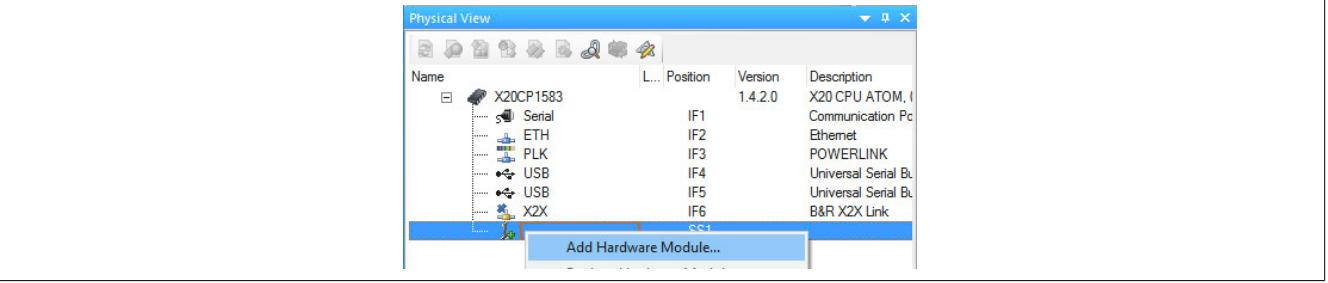

● Mittels Drag & Drop bzw. Doppelklick auf die Schnittstellenkarte wird das Modul in das Projekt eingefügt.

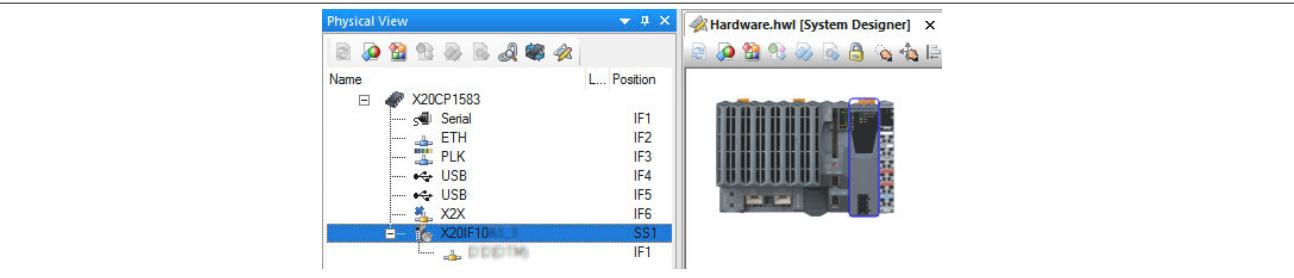

● Weitere Einstellungen des Moduls können in der Gerätekonfiguration vorgenommen werden. Hierfür wird mit Rechtsklick auf die IF-Schnittstelle und Auswahl von "Device Configuration" die Konfigurationsumgebung geöffnet.

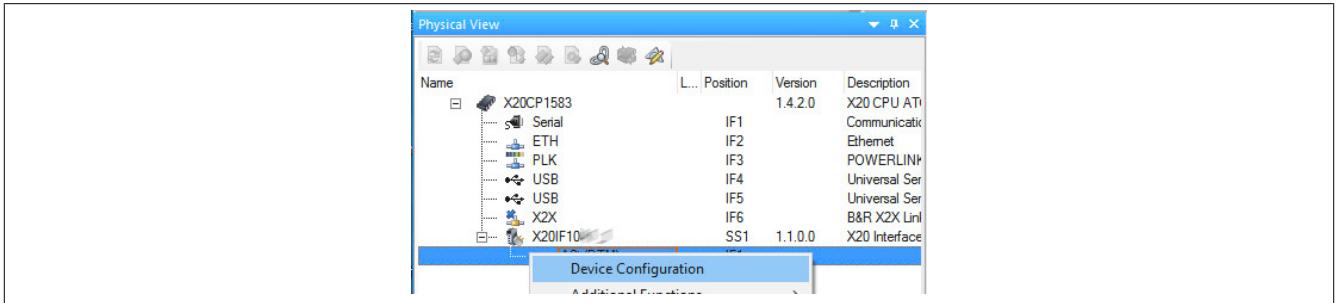

### Datenblätter • Kommunikation im X20 Schnittstellenmodul • X20IF1043-1

### ● In der Gerätekonfiguration werden generelle Einstellungen vorgenommen.

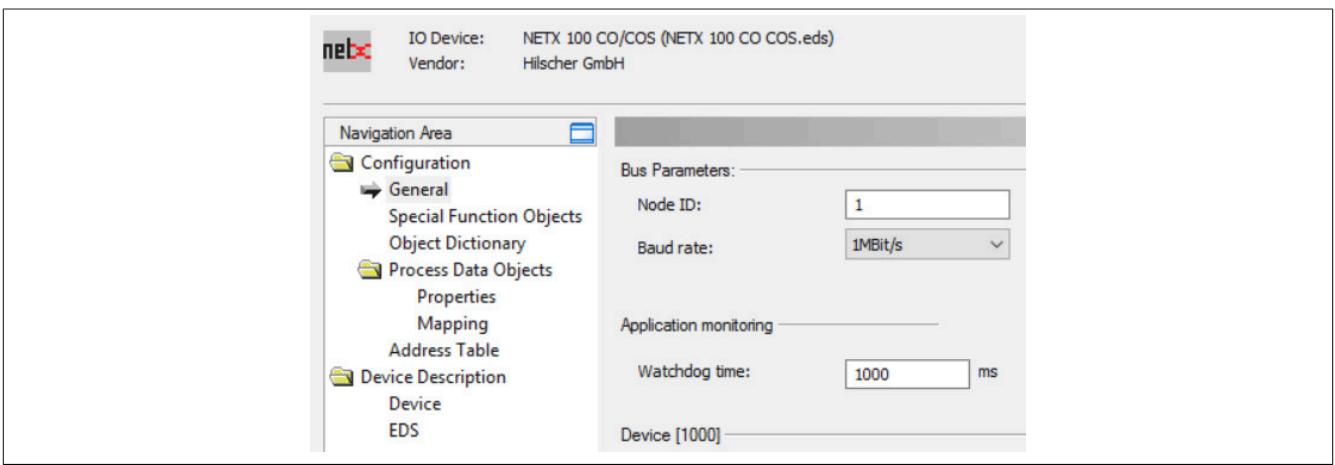

## **General**

## **— Bus Parameters**

Hier kann die NodeID und Baudrate konfiguriert werden.

Von der EDS-Beschreibungsdatei am Master können diese Werte nur ausgelesen werden.

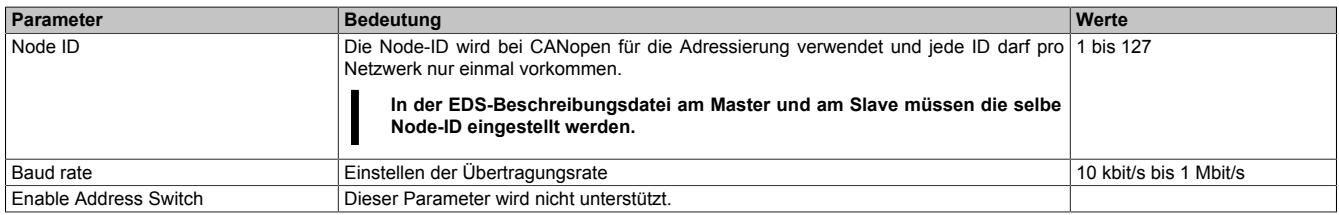

### **— Application monitoring**

Hier kann die modulinterne Watchdog time eingestellt werden. Wenn der Watchdog aktiviert wurde (Watchdog Zeit ungleich 0), muss der Hardware Watchdog spätestens nach der eingestellten Zeit zurückgesetzt werden.

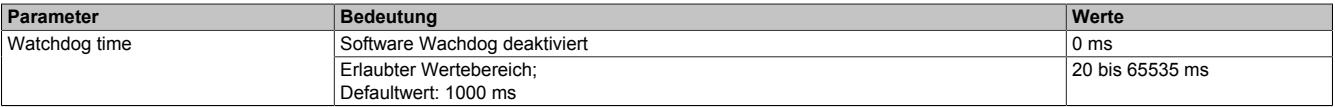

# **Information:**

**Das Zurücksetzen der Watchdog time wird automatisch durch das Automation Runtime durchgeführt.**

### **— Start of bus communication**

Hier kann ausgewählt werden, auf welche Weise der Datenaustausch des Moduls gestartet wird.

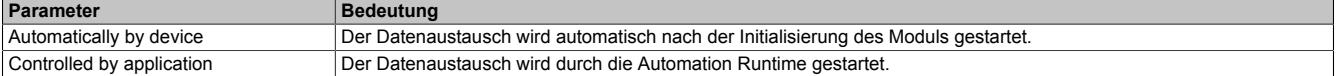

# **Information:**

**Unter der I/O-Konfiguration des CANopen Slaves kann der Parameter "Manual start of bus communication" aktiviert werden.**

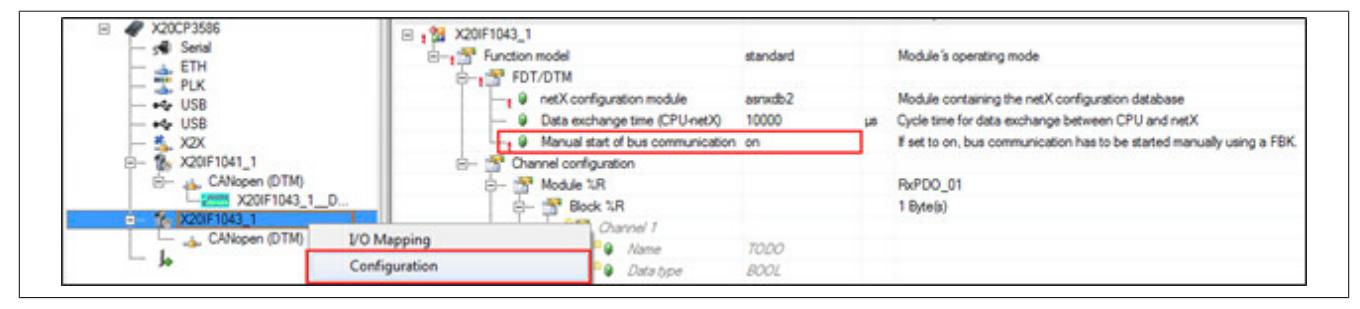

Falls ein automatischer Start des Datenaustauschs vermieden werden soll, sind folgende Einstellungen vorzunehmen:

- In der Konfiguration des IF-Moduls muss "Manual start of bus communication" auf "On" gestellt werden.
- "Start of bus communication" muss auf "Controlled by application" gestellt werden.

Bei dieser Einstellung kann die Kommunikation nur durch den Funktionsbaustein **AsNxCoS - nxcosStartBus-Comm()** gestartet werden.

### **— Device**

Diese Daten werden aus der EDS-Datei (DTM) gelesen und sind nicht einstellbar.

### **— Vendor**

Diese Daten werden aus der EDS-Datei (DTM) gelesen und sind nicht einstellbar.

## **Special Function Objects**

Hier kann der Empfang von EMCY- und das Senden von SYNC-Nachrichten eingestellt werden. Die Konfiguration dieser Einstellungen kann jedoch nur in der Beschreibungsdatei am Master erfolgen.

### **— Synchronization Message**

Hier kann eingestellt werden, ob der Slave die SYNC-Nachrichten generiert.

# **Information:**

**Am Slave verursacht diese Einstellung eine Fehlermeldung und darf daher nicht verwendet werden.**

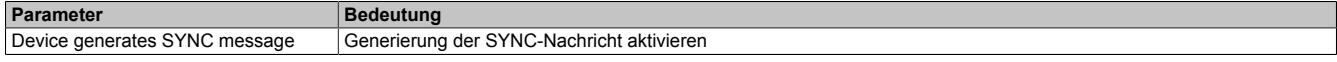

Alle weiteren Parameter werden nicht unterstützt.

### **— TimeStamp Message**

Dieser Parameter wird nicht unterstützt.

### **— Emergency Message**

Hier kann eingestellt werden, ob der Master EMCY-Nachrichten empfangen kann.

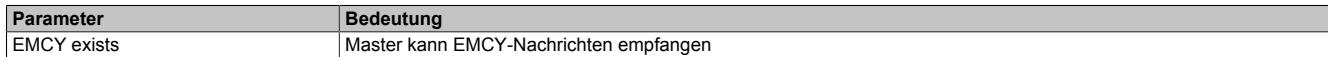

Alle weiteren Parameter werden nicht unterstützt.

### **Object Dictionary**

Hier wird das Objektverzeichnis des Gerätes aufgelistet. Diese werden aus der EDS-Datei (DTM) entnommen. Im Objektverzeichnis können PDO-Objekte aktiviert oder deaktiviert werden. Diese erfolgt unter ["Process Data](#page-2119-0) [Objects - Properties" auf Seite 2120](#page-2119-0).

Mit Area und Status kann das Objektverzeichnis gefiltert oder mit Hilfe von "Object" ein einzelnes Objekt gesucht werden.

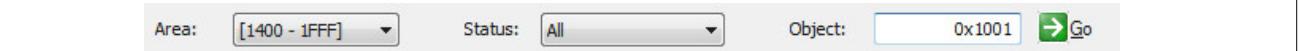

### **Objektverzeichnis**

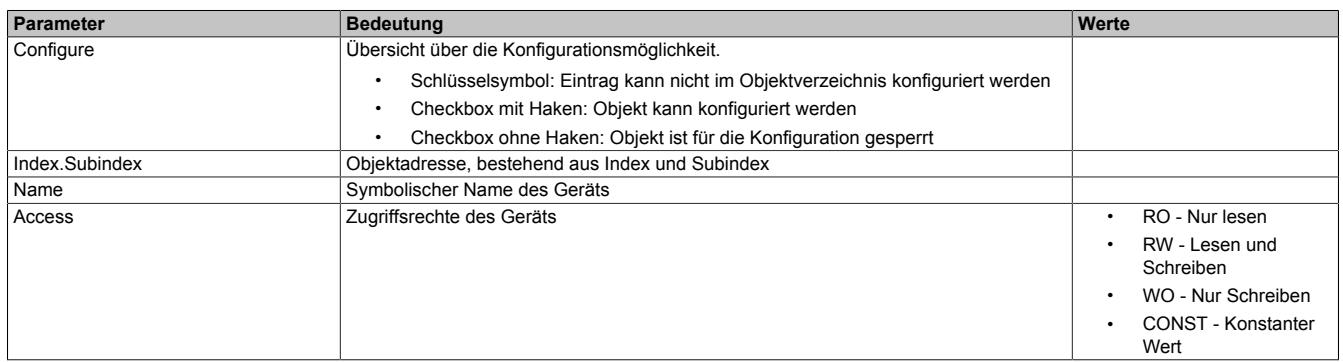

Wenn ein bestimmtes Objekt im Objektverzeichnis ausgewählt wird, werden Name, aktueller Wert, Defaultwert, Datentype und der minimale und maximale Wert des Objekts aufgelistet. Diese Auflistung kann in dezimaler und hexadezimaler Schreibweise erfolgen.

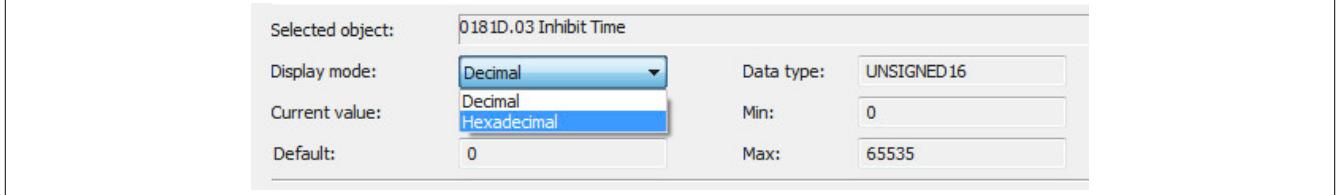

## <span id="page-2119-0"></span>**Process Data Objects - Properties**

Hier können weitere PDOs aktiviert werden. Jedes weitere PDO, das aktiviert wird, wird unter "Process Data Objects → Mapping → PDO Contents Mapping for", sowie in der I/O-Zuordnung aufgelistet. Die ersten 4 PDOs (0x1400 bis 0x1404 für RxPDO und 0x1800 bis 0x1804 für TxPDO) sind per default aktiviert. Zum Erweitern der I/O-Zuordnung müssen weitere PDOs aktiviert werden.

Mit Hilfe von PDO-Typ kann zwischen Sende-PDOs (TPDO) und Empfangs-PDOs (RPDO) gewechselt werden.

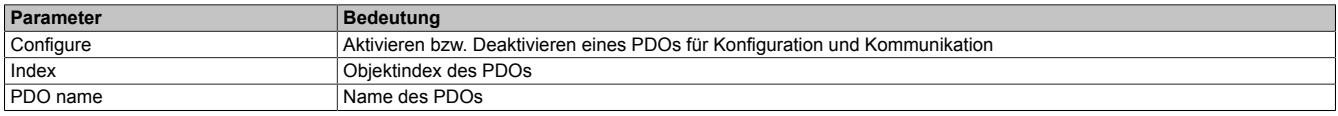

Wenn ein PDO in der Tabelle ausgewählt wird, werden unter der Tabelle die Eigenschaften des PDOs aufgelistet.

## **— COB-ID**

Die COB-ID besteht aus dem CAN-Identifier sowie zusätzlichen Parametern für das zugehörige Kommunikationsobjekt.

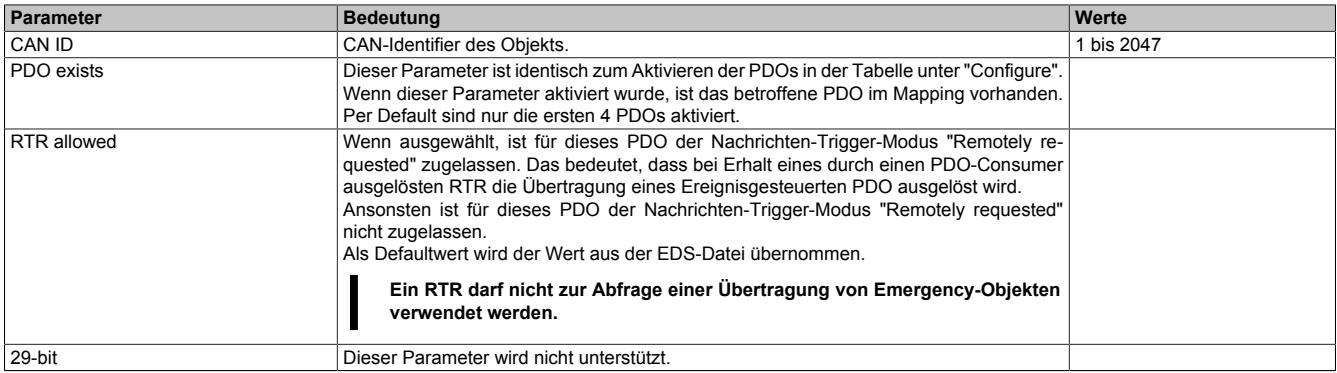

### **— Transmission**

#### Hier wird die Übertragungsart und -rate festgelegt.

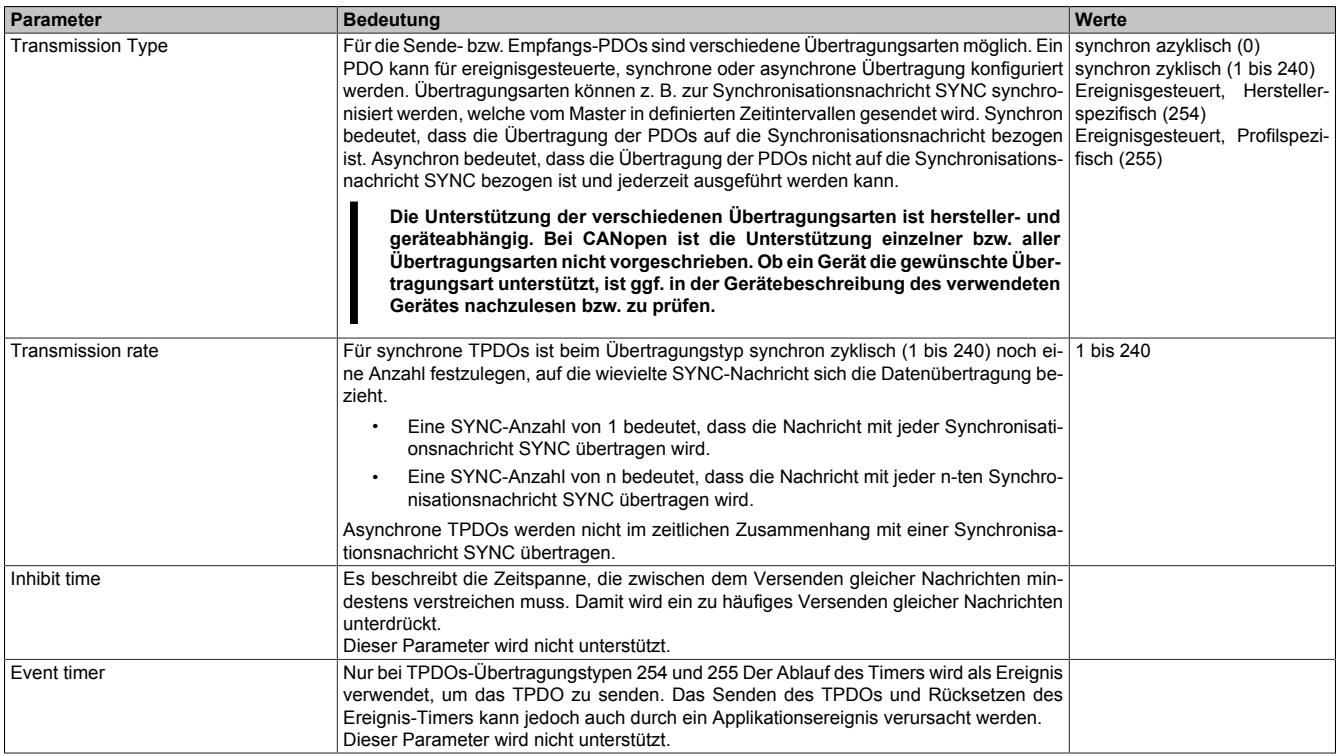

## **Process Data Objects - Mapping**

Hier kann das Mapping konfiguriert werden.

Mit Hilfe von PDO-Typ kann zwischen Sende-PDOs (TPDO) und Empfangs-PDOs (RPDO) gewechselt werden.

Die Tabelle ist zweigeteilt. Im oberen Teil werden alle verwendbaren Objekte aufgelistet. Im unteren Teil befindet sich eine Liste der Objekte, die bereits im Mapping eingefügt wurden. Mit einem Doppelklick auf ein PDO in der oberen Tabelle wird dieses in das Mapping eingefügt.

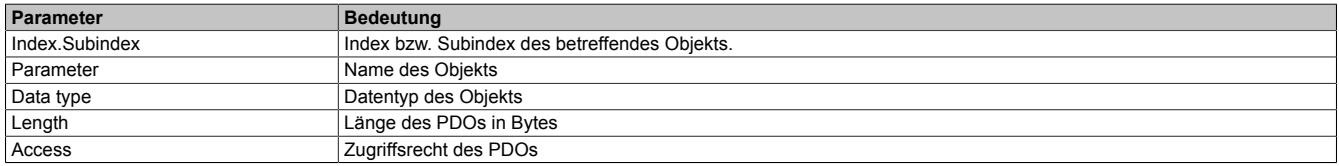

Unter PDO Contents Mapping for kann zwischen den aktivierten PDOs gewechselt werden. In einem PDO sind maximal 8 Byte, das heißt 64 Bit mappbar.

# **Information:**

**Die Anzahl der mappbaren PDOs ist begrenzt. Sobald die Grenze erreicht wurde, muss entweder ein Objekt entfernt werden oder weitere PDOs unter ["Process Data Objects - Properties" auf Seite 2120](#page-2119-0) aktiviert werden.**

## **Address Table**

Hier werden alle PDOs unterteilt in Ein- und Ausgänge aufgelistet. In dieser Tabelle kann die jeweilige Länge der Ein- und Ausgänge sowie die zugeordnete Adresse ausgelesen werden.

Diese Tabelle steht in der EDS-Beschreibungsdatei am Master nicht zur Verfügung.

Mit Display mode kann die Anzeige von Dezimal auf Hexadezimal umgeschaltet werden.

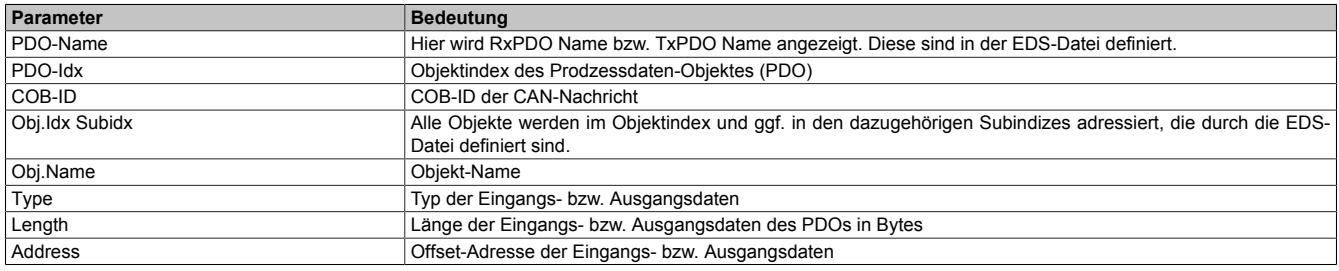

Die Adresstabelle kann auch als CSV-Datei exportiert werden.

## **Device Description**

Hier können allgemeine Geräteinformationen und die gesamte EDS-Datei nachgelesen werden.

### **9.25.5.8.2 EDS-Beschreibungsdatei**

Die Beschreibung des Moduls wird dem Master in Form einer EDS-Datei zur Verfügung gestellt. Diese Datei enthält die Beschreibung des kompletten Funktionsumfanges des Slaves. Die EDS-Datei kann von der B&R Webseite [www.br-automation.com](http://www.br-automation.com) im Download-Abschnitt des Schnittstellenmoduls heruntergeladen und in die jeweilige Masterumgebung importiert werden.

### **9.25.5.8.3 Konfigurationsbeispiel**

● In diesem Beispiel soll das PDO-Mapping auf 40 Ein- und 20 Ausgangsbytes konfiguriert werden. Dazu wird die "Device Configuration" des CANopen Slaves geöffnet.

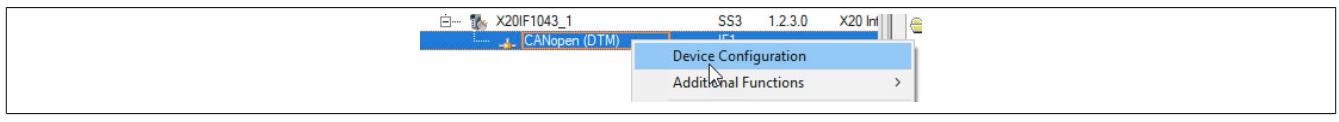

● Unter "Process Data Objects → Properties" wird festgelegt, wie viele RPDOs bzw TPDOs aufgelegt werden müssen. Pro PDO können 8 Byte an Daten übertragen werden. Die Mindestanzahl der RPDOs und TPDOs beträgt immer 4, auch wenn weniger Daten zu übertragen sind.

### **RPDO**

Für 40 Byte Eingangsdaten werden 5 RPDOs ausgewählt.

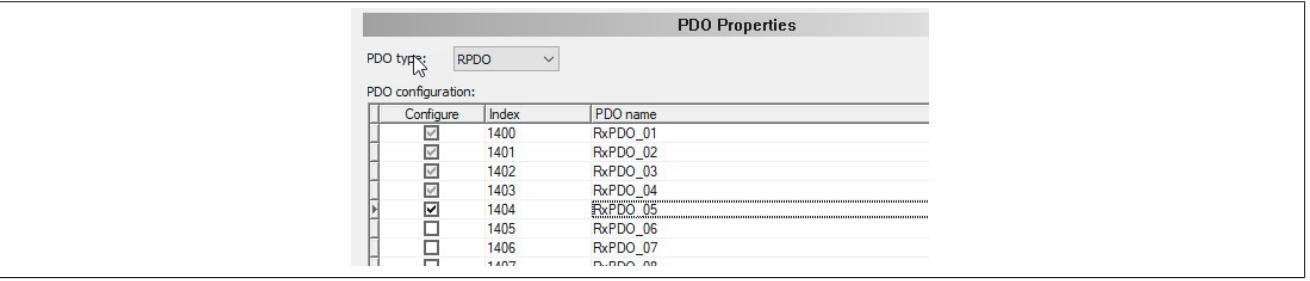

## **TPDO**

Für die Konfiguration der TPDOs wird bei PDO type TPDO ausgewählt. Da nur 20 Byte übertragen werden sollen, bleibt die Defaulteinstellung von 4 PDOs unverändert.

● Unter Transmission type wird die Art der Datenübertragung definiert (zyklisch, azyklisch, ereignisgesteuert usw.) Für dieses Beispiel werden die PDOs ereignisgesteuert, das heißt nur bei Datenänderung, übertragen.

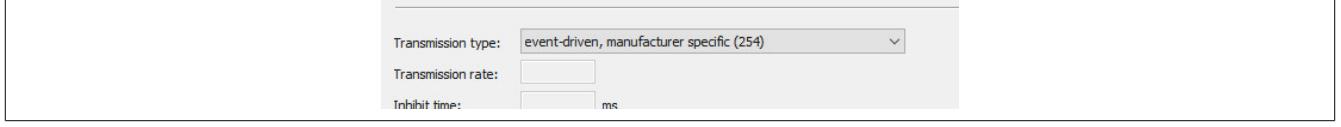

● Unter "Process Data Objects → Mapping" werden die PDOs befüllt. Die konfigurierten RPDOs werden unter "PDO Contents Mapping for" aufgelistet, in diesem Beispiel als RPDO 1 bis RPDO5 .

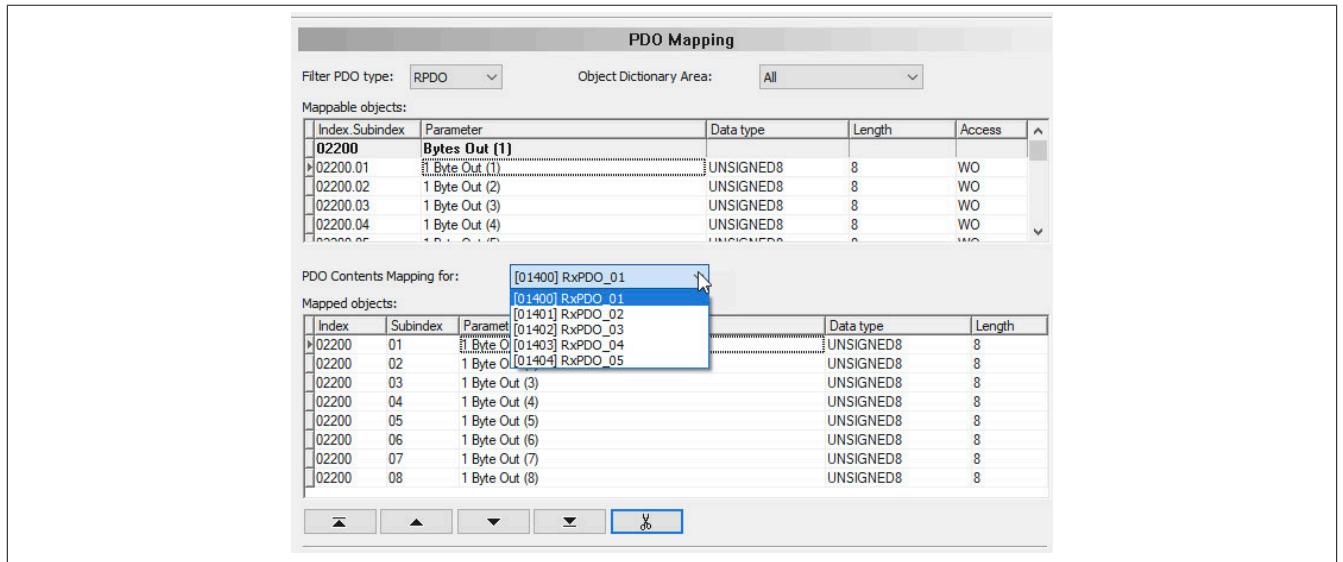

Die PDOs sind defaultmäßig mit Bytes befüllt. Für die Eingangbytes muss daher keine Änderung vorgenommen werden.

Sollte eine Änderung gewünscht sein, können RPDOs mittels "PDO Contents Mapping for" gewechselt und Daten ausgeschnitten oder eingefügt werden.

## **Ausschneiden**

Gewünschtes Objekt auswählen und mit der Schere ausschneiden.

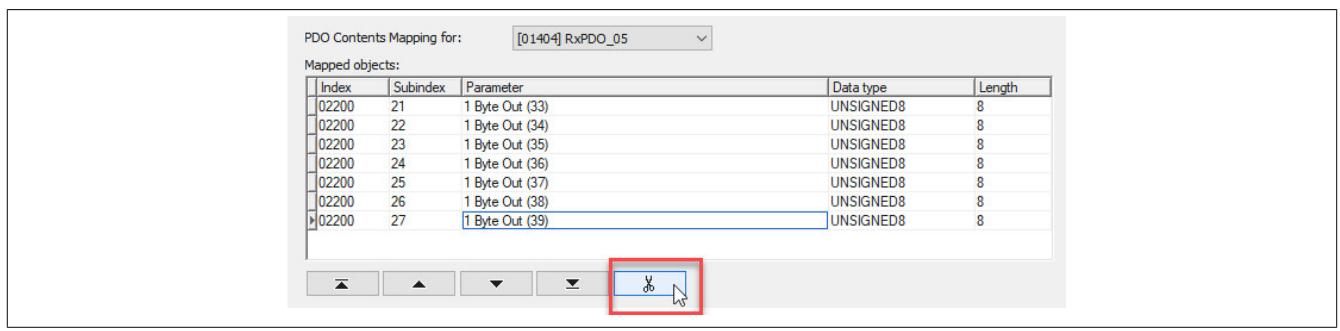

## **Einfügen**

Mittels Doppelklick auf einen Index in den "Mappable objects" wird das Objekte in die "Mapped objects" übertragen.

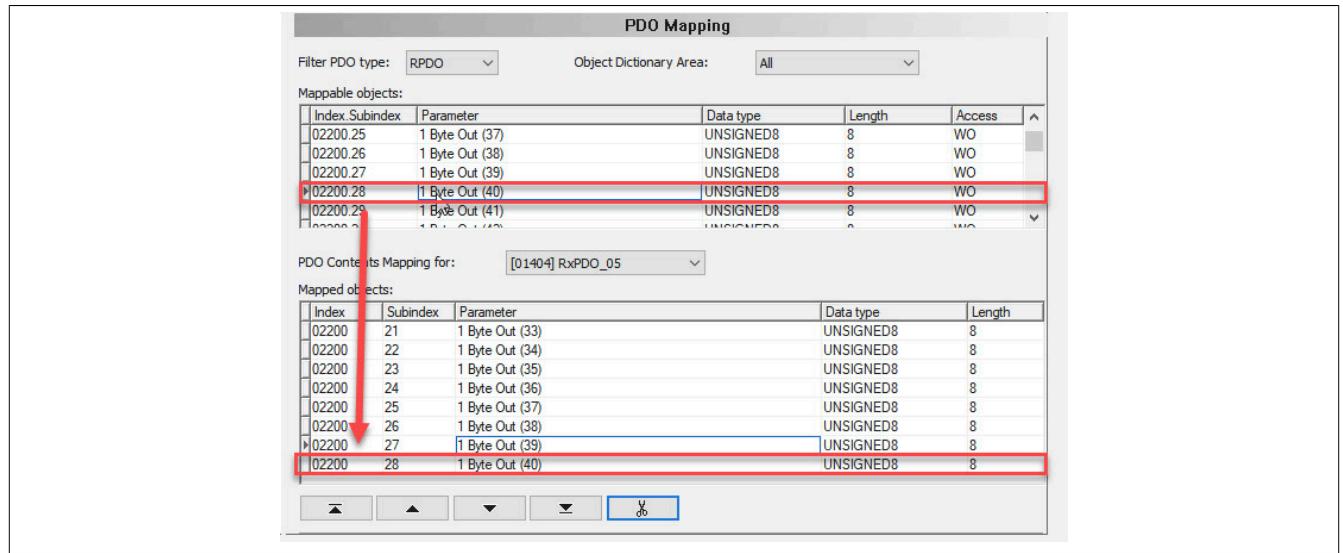

● Um die TPDOs zu bearbeiten, wird unter "Filter PDO type" auf TPDO gewechselt. Nicht benötigte Bytes können aus der Zuordnung entfernt werden. Dazu werden die betreffenden TPDOs ausgewählt und die überflüssigen Objekte mit der Schere ausgeschnitten.

Da in diesem Beispiel nur 20 Ausgangsbytes benötigt werden, werden in TPDO4 keine und in TPDO3 nur 4 Bytes gemappt.

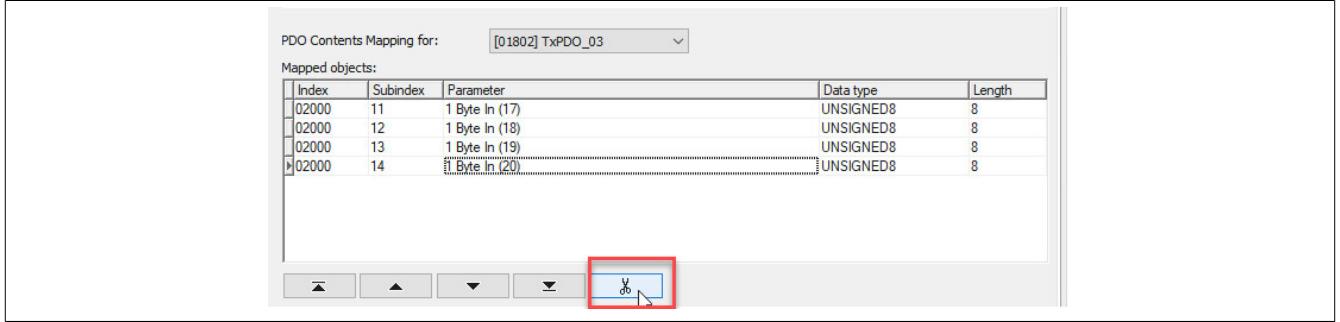
● Beschreibungssatei konfigurieren

An der Beschreibungsdatei sind exakt dieselben Einstellung vorzunehmen. Dafür muss die Device Configuration an der am Master angehängten Beschreibungsdatei und I/O-Zuordnung identisch zum CANopen Slave eingestellt werden.

Falls die Einstellung am CANopen Slave und die am Master angehängte Beschreibungsdatei nicht übereinstimmen, wird keine Verbindung aufgebaut.

## **Information:**

**Die Anzahl der Ein- und Ausgangsbytes sind am Master und Slave identisch einzustellen. Die Richtung der Daten am Slave wird aber entgegengesetzt zum Master aufgelegt, da der Datenaustausch in gegensätzlicher Richtung erfolgt.**

In diesem Beispiel bedeutet dies:

- Beschreibungsdatei am Master: 40 Byte in Ausgangs- und 20 Byte in Eingangsrichtung
- Slave: 40 Byte in Eingangs- und 20 Byte in Ausgangsrichtung

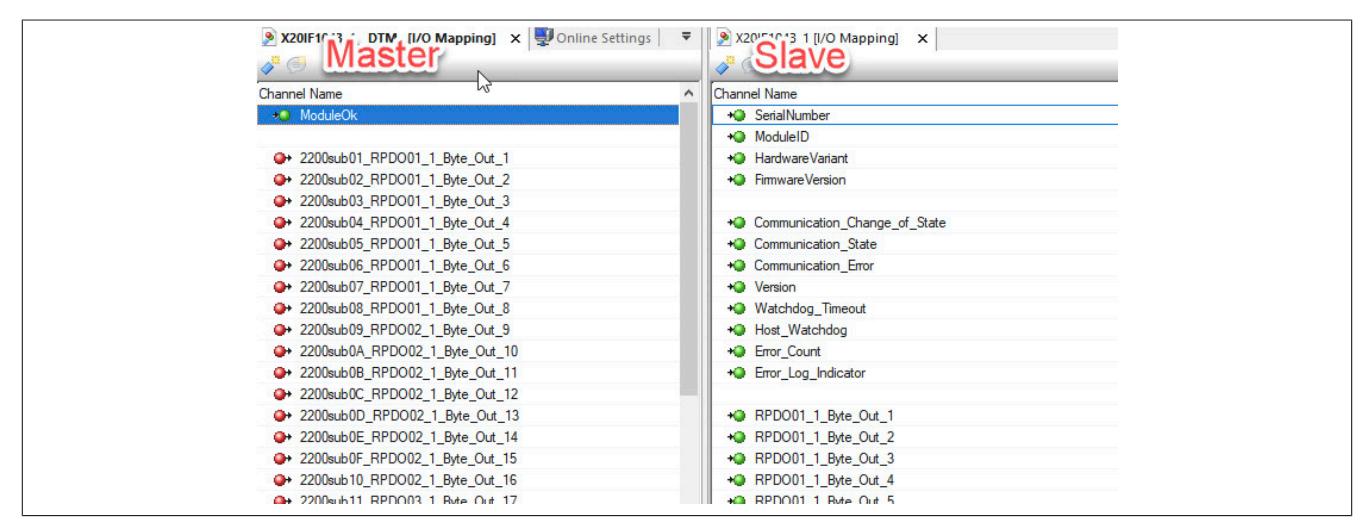

## **9.25.6 X20IF1051-1**

Version des Datenblatts: 2.03

### **9.25.6.1 Allgemeines**

Das Schnittstellenmodul ist mit einer DeviceNet Scanner Schnittstelle ausgestattet. Dadurch können Drittanbieter-Komponenten in das B&R System eingebunden und Daten auf einfache und schnelle Weise in beide Richtungen übertragen werden.

Das Schnittstellenmodul kann in den X20 Zentraleinheiten oder im erweiterbaren POWERLINK Bus Controller X20BC1083 betrieben werden.

- DeviceNet Scanner
- Integrierter Abschlusswiderstand

### **9.25.6.2 Bestelldaten**

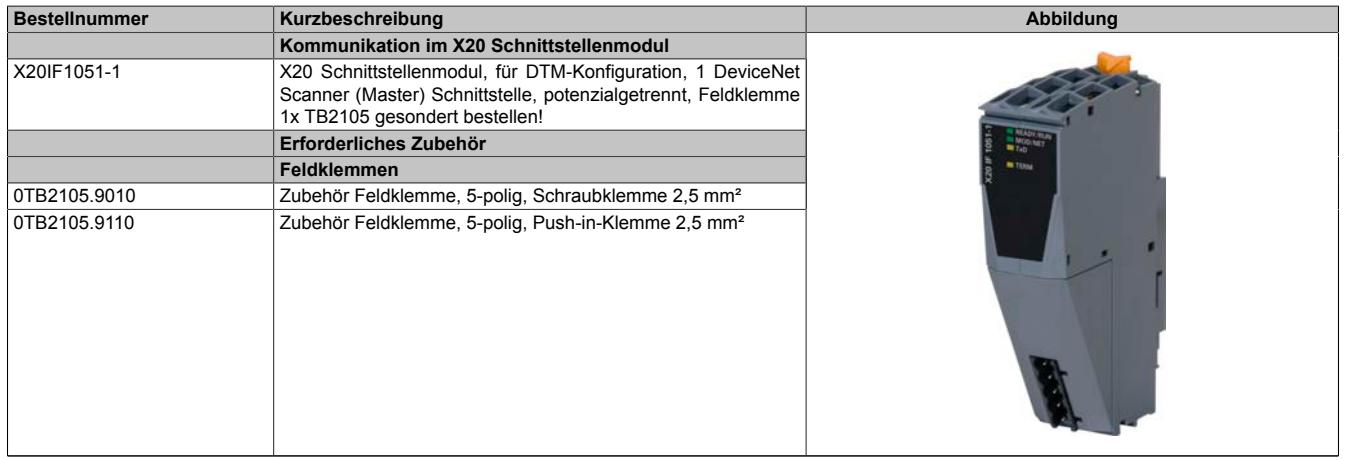

Tabelle 427: X20IF1051-1 - Bestelldaten

## **9.25.6.3 Technische Daten**

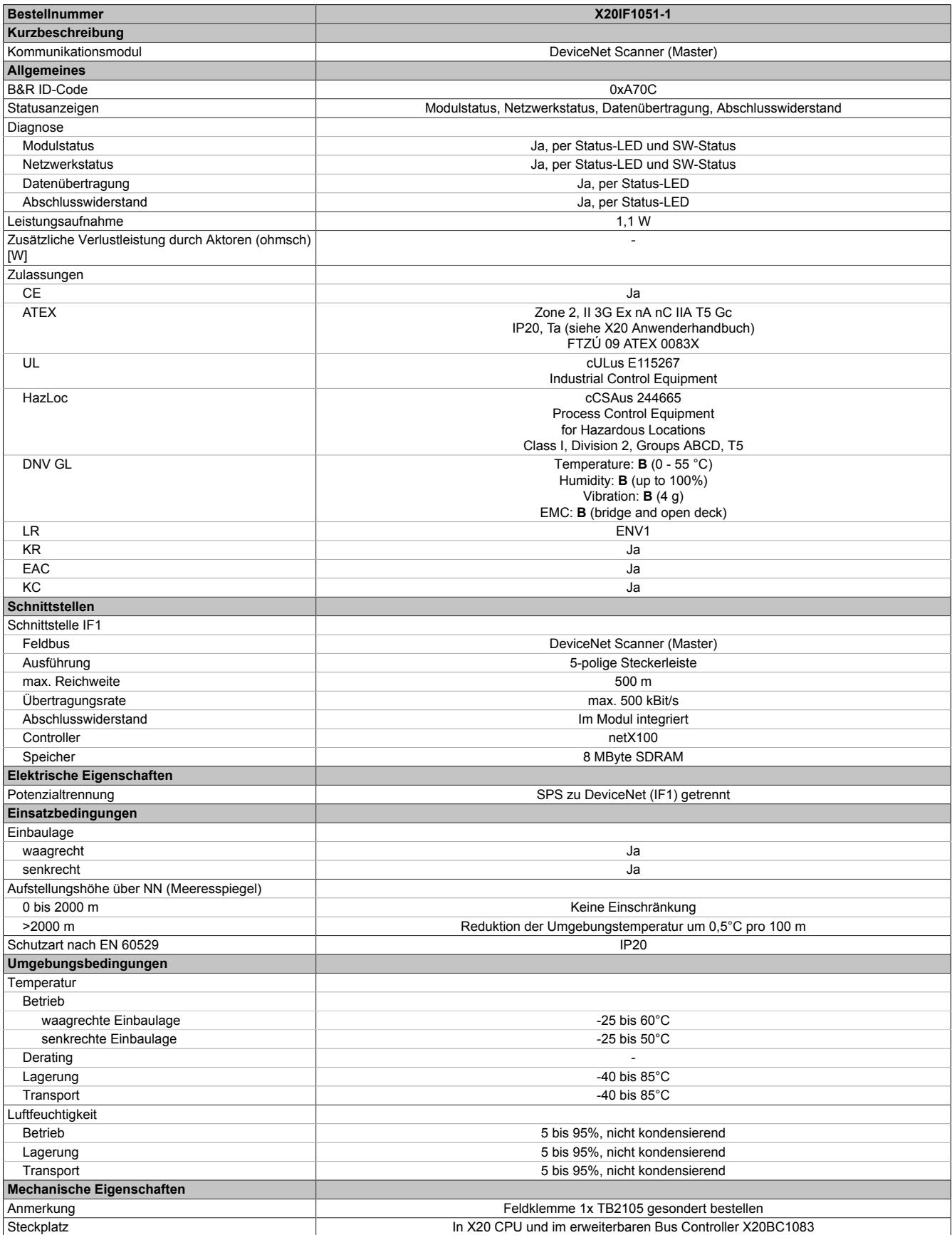

Tabelle 428: X20IF1051-1 - Technische Daten

### **9.25.6.4 Bedien- und Anschlusselemente**

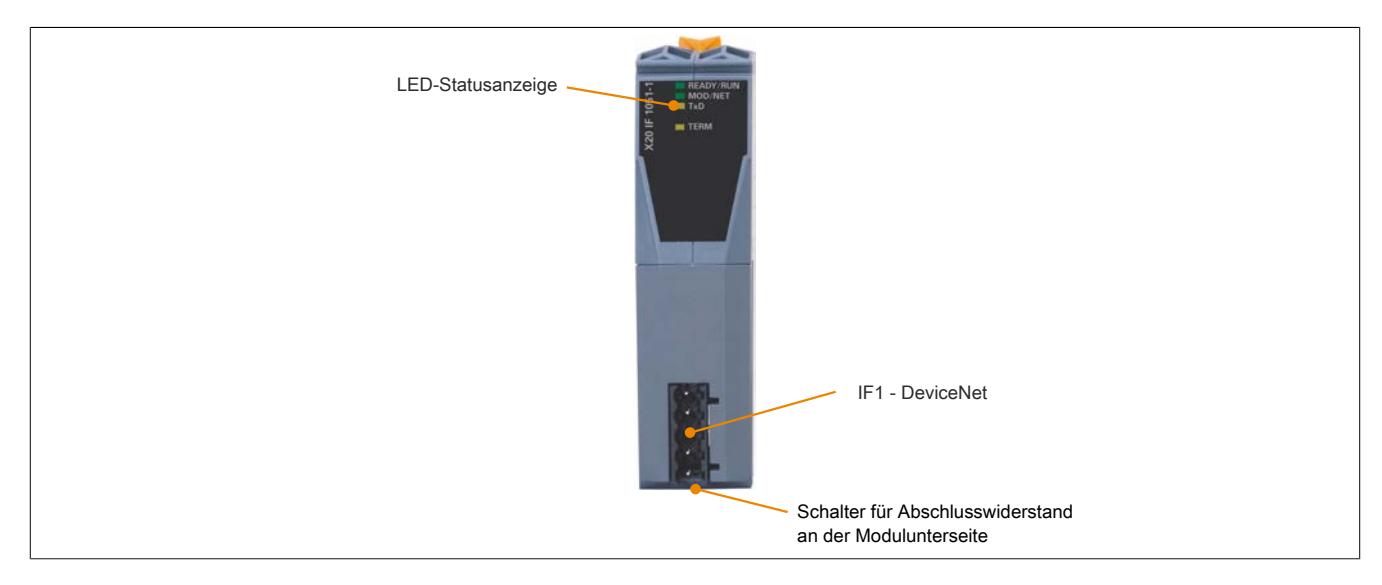

## **9.25.6.4.1 Status-LEDs**

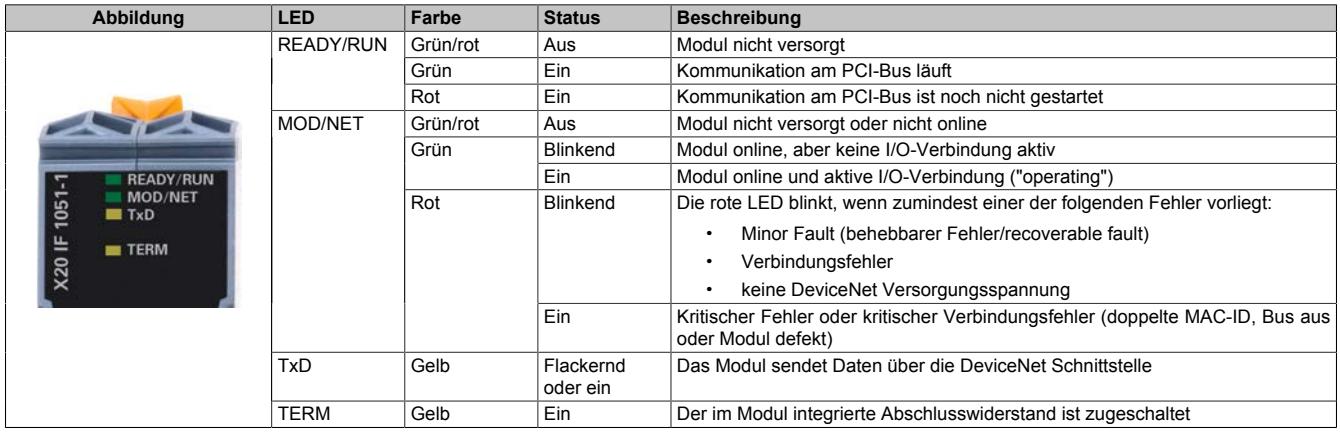

### **9.25.6.4.2 DeviceNet Schnittstelle**

Die Schnittstelle ist als 5-polige Steckerleiste ausgeführt. Die Feldklemme 0TB2105 muss gesondert bestellt werden.

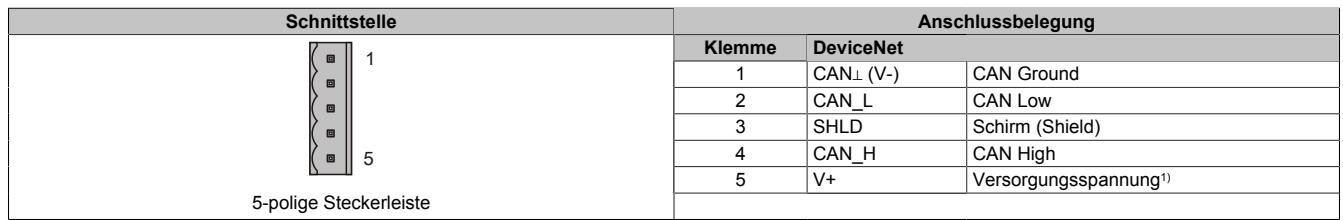

1) Die 24 VDC im DeviceNet Netzwerk müssen extern eingespeist werden, um einen korrekten Betrieb und Datenaustausch zu gewährleisten. Die 24 VDC werden nicht vom Gerät zur Verfügung gestellt.

#### **9.25.6.4.3 Abschlusswiderstand**

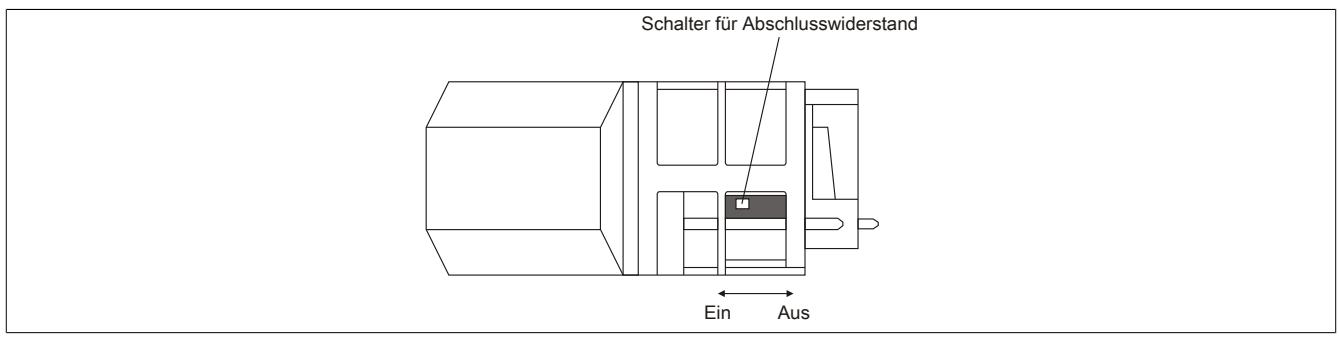

Am Schnittstellenmodul ist bereits ein Abschlusswiderstand integriert. Mit einem Schalter an der Gehäuseunterseite wird der Abschlusswiderstand zu- oder abgeschaltet. Ein aktivierter Abschlusswiderstand wird durch die LED "TERM" angezeigt.

### **9.25.6.5 Verwendung im erweiterbaren POWERLINK Bus Controller X20BC1083**

### **9.25.6.5.1 Zyklische Daten**

Wenn dieses Modul im erweiterbaren POWERLINK Bus Controller gesteckt wird, ist die Anzahl der zyklischen Daten durch den POWERLINK Frame beschränkt. Diese beträgt in Ein- und Ausgangsrichtung jeweils 1488 Bytes. Bei Verwendung mehrerer X20IF10xx-1 bzw. anderen X2X Modulen mit einem POWERLINK Bus Controller teilen sich die 1488 Bytes auf alle gesteckten Module auf.

### **9.25.6.5.2 Betrieb von NetX-Modulen**

Für einen einwandfreien Betrieb von NetX-Modulen mit dem Bus Controller ist folgendes zu beachten:

- Für den Bus Controller ist eine Mindestrevision ≥E0 erforderlich.
- NetX-Module können nur mit der POWERLINK-Einstellung V2 betrieben werden. V1 ist nicht zulässig.
- Bei einem SDO-Zugriff auf das POWERLINK Objekt 0x1011/1 des Bus Controllers wird die NetX-Firmware und Konfiguration, welche am Bus Controller abgelegt ist, nicht zurückgesetzt. Diese können nur durch einen erneuten Zugriff überschrieben werden. Dies betrifft die Objekte 0x20C0 und 0x20C8, Subindexe 92 bis 95.

#### **9.25.6.6 NetX-Fehlercodes**

Bei Auftreten eines Fehlers wird von den NetX-Modulen ein Fehlercode zurückgegeben. Diese Fehlercodes sind Feldbusspezifisch. Eine vollständige Liste aller Fehlercodes im PDF-Format kann in der Automation Help unter "Kommunikation - Feldbusse - Unterstützung mittels FDT/DTM - Diagnosefunktionen - Diagnose am Laufzeitsystem - Master Diagnose" im Unterpunkt "Communication\_Error" nachgeschlagen werden.

#### **9.25.6.7 Firmware**

Das Modul wird mit installierter Firmware ausgeliefert. Die Firmware ist Bestandteil des Automation Studio Projekts. Das Modul wird automatisch auf diesen Stand gebracht.

Um die in Automation Studio enthaltene Firmware zu aktualisieren, ist ein Hardware-Upgrade durchzuführen (siehe Automation Help "Projekt Management - Arbeitsoberfläche - Upgrades").

### **9.25.6.8 Die DeviceNet Schnittstelle**

Das Schnittstellenmodul ist mit einer DeviceNet Scanner Schnittstelle ausgestattet. Am Master können bis zu 63 Slaves betrieben werden.

UCMM (Unconnected Message Manager) wird unterstützt.

Als Verbindungstypen werden Poll, Change-of-state, Cyclic, Bit-strobe und Explicit Peer-to-Peer Messaging unterstützt.

### **9.25.6.8.1 Einstellungen im Automation Studio**

Das Schnittstellenmodul kann im Steckplatz einer CPU oder im Steckplatz eines erweiterbaren POWERLINK Bus Controllers betrieben werden.

Dazu wird ein neues Automation Studio Projekt erstellt und die passenden Einstellungen am Modul vorgenommen.

### **9.25.6.8.1.1 Automation Studio Projekt erstellen**

● Durch Auswahl von "New Project ..." wird ein neues Automation Studio Projekt generiert.

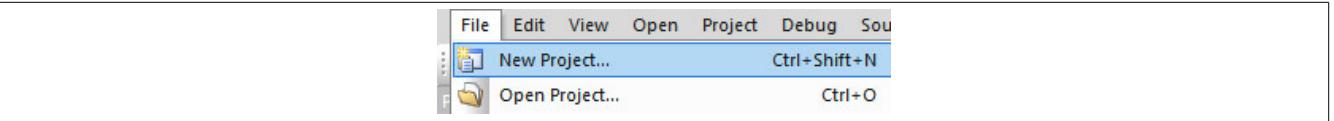

### ● Ein Projektname wird vergeben und der Projektpfad eingerichtet.

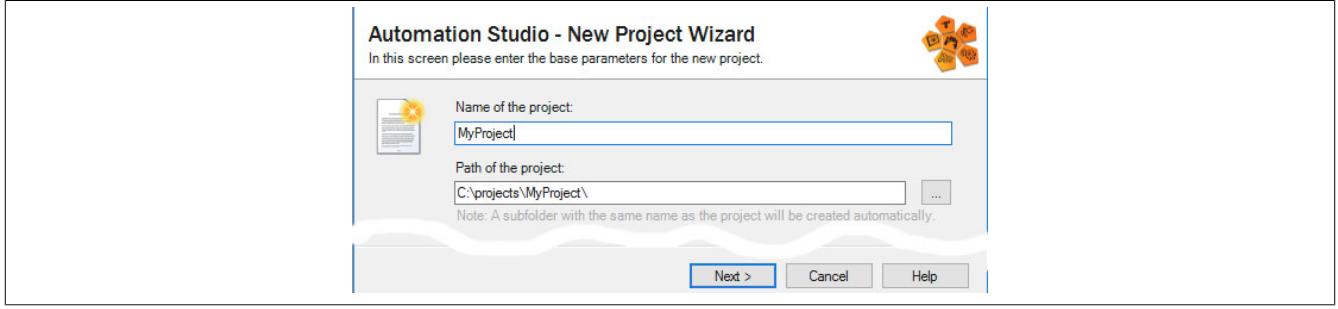

● Die Art der Hardware-Konfiguration wird ausgewählt und der Name der Konfiguration vergeben.

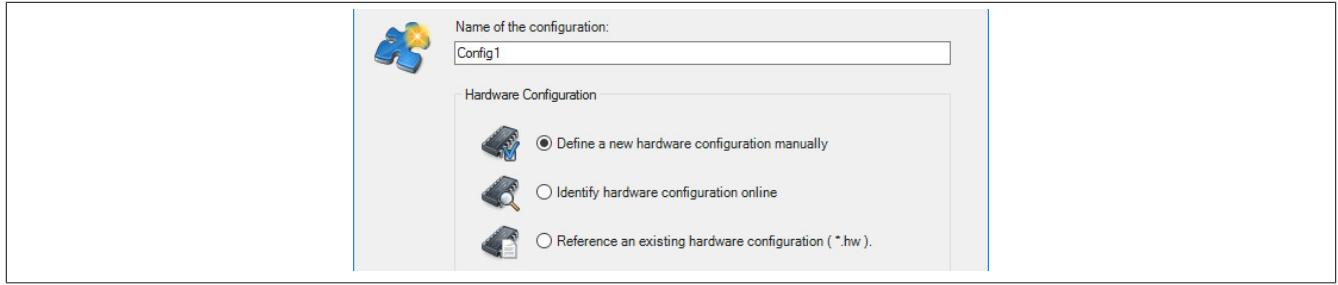

● Falls "Define a new hardware configuration manually" ausgewählt wurde, wird im nächsten Schritt die Hardware ausgewählt.

Dazu können im Hardware-Katalog beliebige Filter gesetzt werden, um die Suche zu vereinfachen. Zuletzt wird die benötigte Hardware markiert und mit "Finish" das Automation Studio Projekt erstellt.

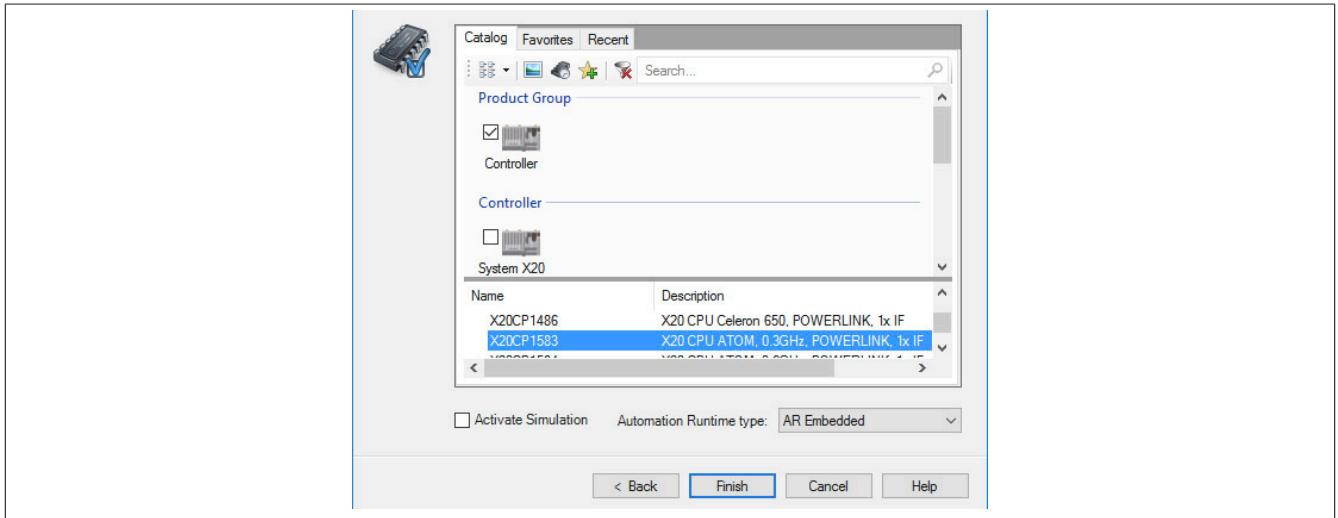

## **9.25.6.8.1.2 Schnittstellenmodul einfügen und konfigurieren**

● In diesem Beispiel wird die Schnittstellenkarte im Steckplatz einer CPU gesteckt. Mit Rechtsklick auf den Steckplatz und Auswahl von "Add Hardware Module…" wird der Hardware-Katalog geöffnet.

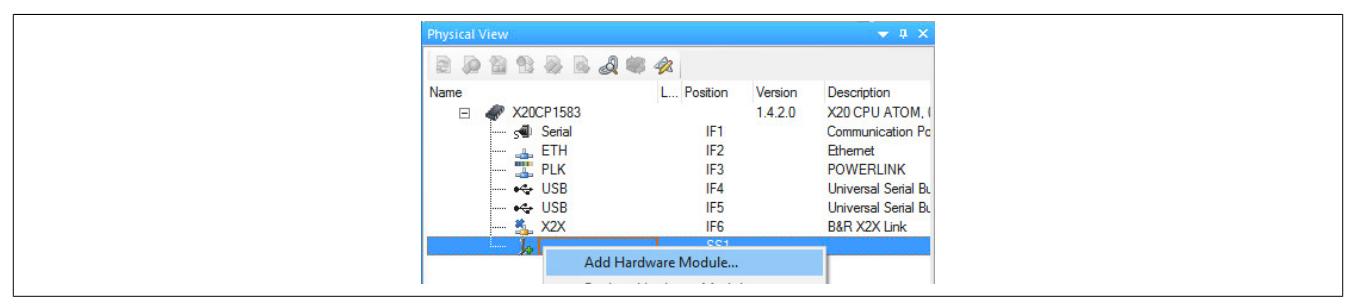

● Mittels Drag & Drop bzw. Doppelklick auf die Schnittstellenkarte wird das Modul in das Projekt eingefügt.

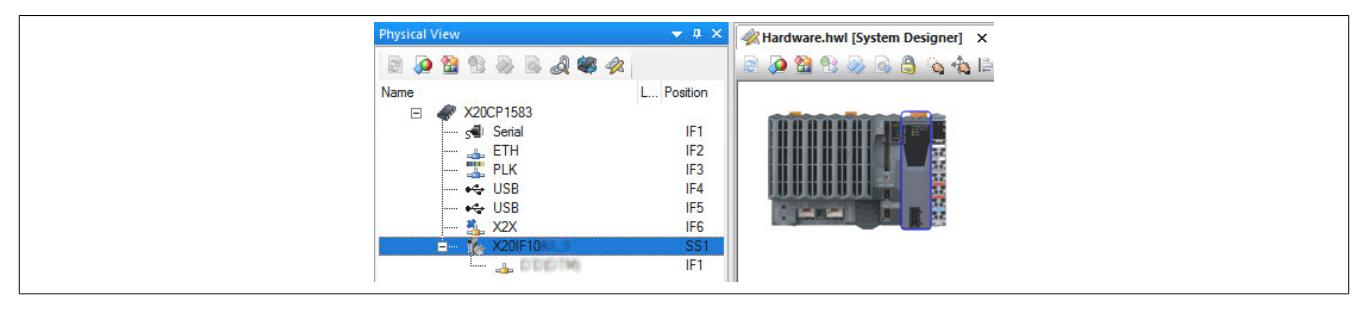

● Weitere Einstellungen des Moduls können in der Gerätekonfiguration vorgenommen werden. Hierfür wird mit Rechtsklick auf die IF-Schnittstelle und Auswahl von "Device Configuration" die Konfigurationsumgebung geöffnet.

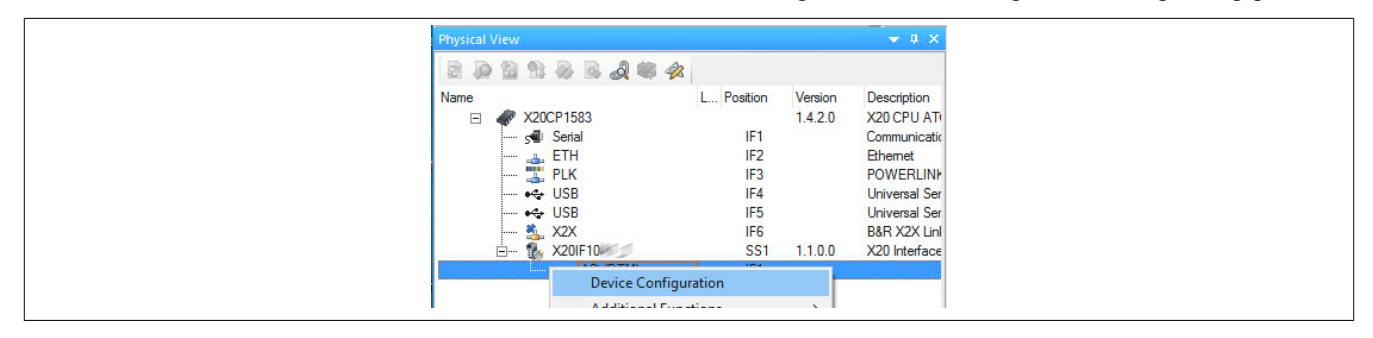

● In der Gerätekonfiguration werden generelle Einstellungen vorgenommen.

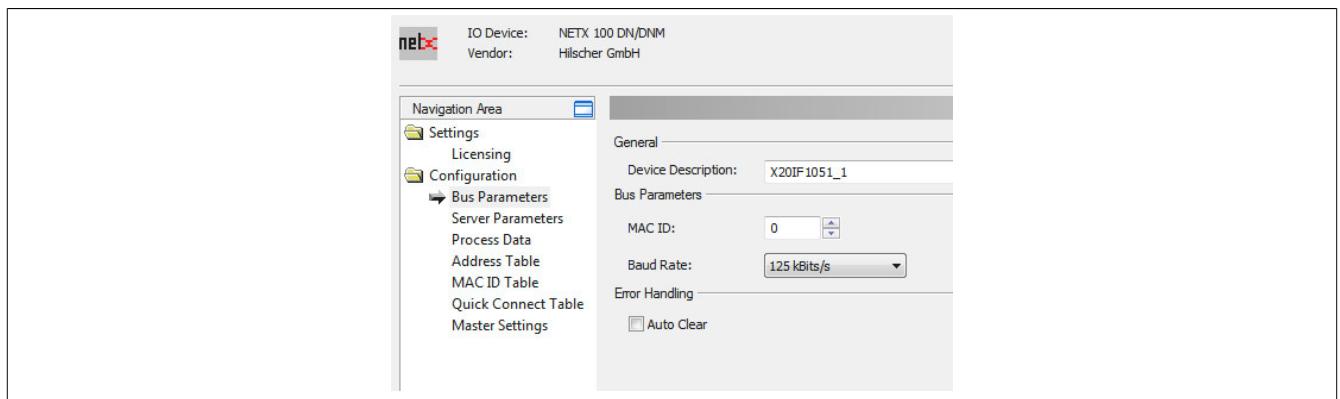

### **Bus Parameters**

### **— General**

Hier kann der Name des Gerätes geändert werden. Dieser wird jedoch nur von den Konfigurationsdialogen und nicht vom Automation Studio verwendet.

#### **— Bus Parameters**

Hier werden die MAC ID und die Baudrate eingestellt.

- Die MAC ID dient als eindeutige Kennung eines DeviceNet Gerätes im Netzwerk und darf nicht doppelt verwendet werden. Der Wertebereich der verfügbaren MAC IDs liegt zwischen 0 und 63.
- Die Baudrate kann zwischen 125 und 500 kbit/s angepasst werden.

#### **— Error Handling**

Auto Clear ON dient zur Fehlerbehandlung

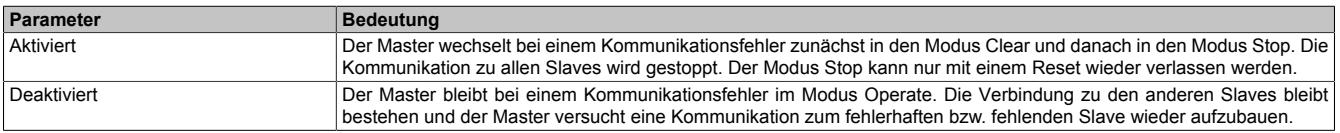

#### **Server Parameters**

Dieser Parameter wird nicht unterstützt.

### **Process Data**

In dieser Tabelle werden die Prozessdaten der einzelnen Slaves aufgelistet.

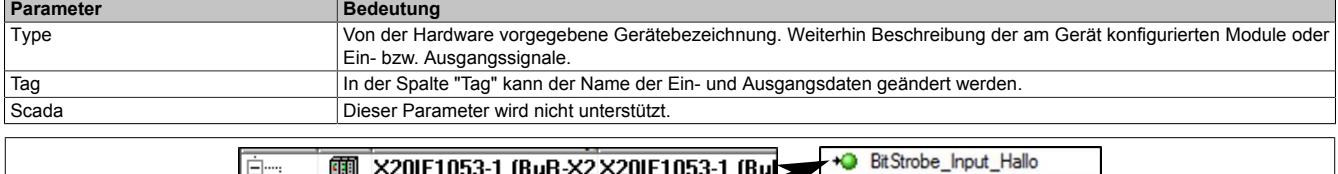

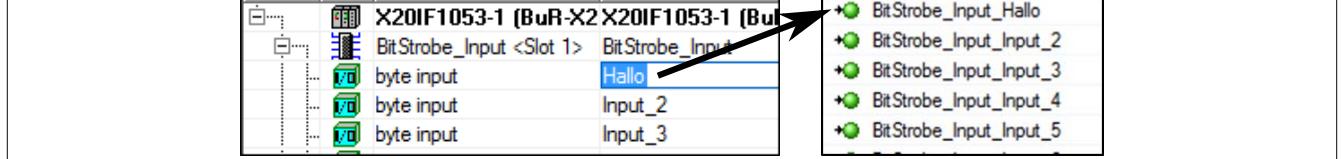

### **Address Table**

Diese Tabelle gibt Auskunft über die Adressen der Ein- und Ausgangsdaten. Bei deaktiviertem Auto addressing können die Adressen manuell eingegeben werden.

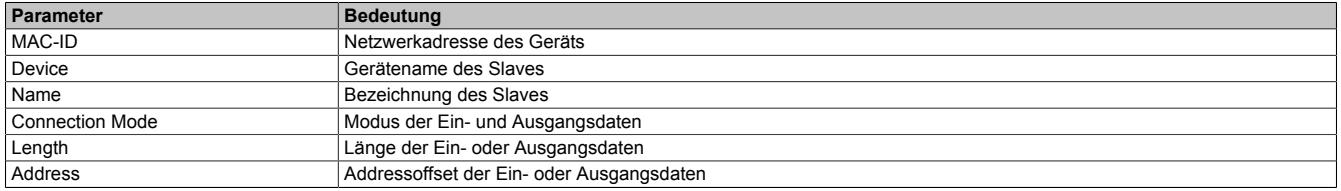

Die Ein- und Ausgangs-Adresstabelle kann auch als CSV-Datei exportiert werden.

## **Information:**

**Es dürfen keine Adressen doppelt vergeben werden. Doppelt vergebene Adressen werden mit einem roten Rufzeichen markiert und zusätzlich wird eine Fehlermeldung ausgeben.**

### **MAC ID Table**

Hier werden alle Slaves aufgelistet. Mittels Activate können die Slaves aktiviert oder deaktiviert werden.

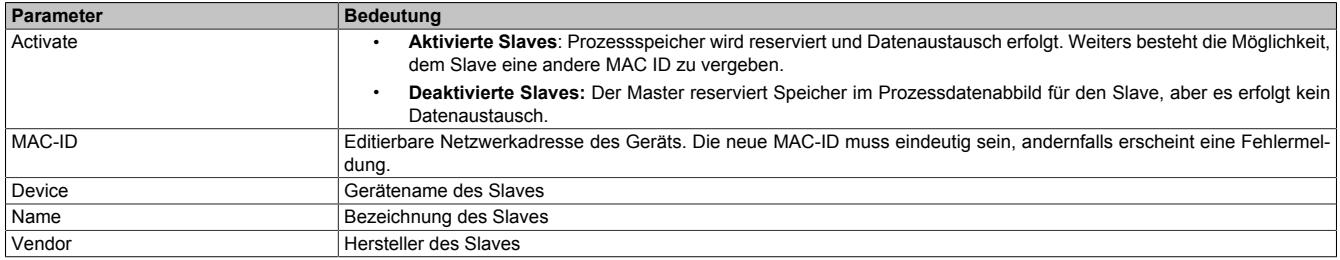

### **Quick Connect Table**

#### Diese Funktion ermöglicht einen schnellen Start eines Gerätes nach einem Geräteaustausch.

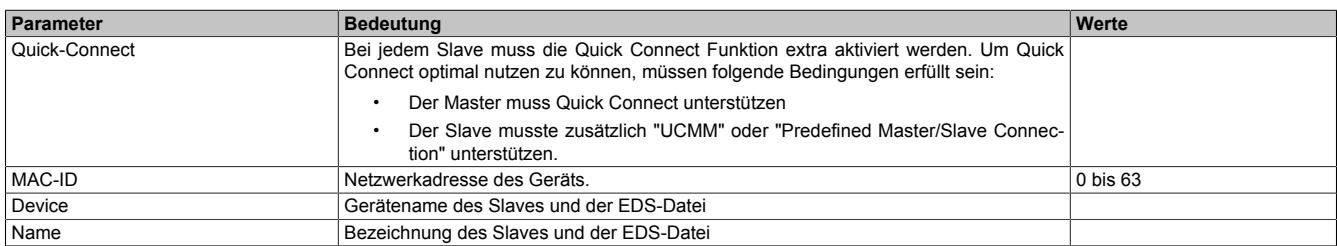

Je nach Quick Connect Unterstützung ergeben sich folgende Zeiten:

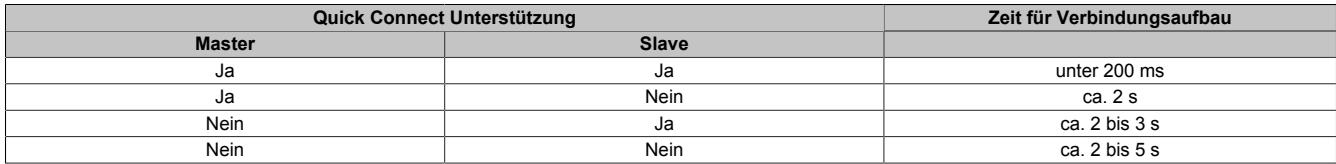

#### **Master Settings**

#### **— Start of bus communication**

Hier kann ausgewählt werden, auf welche Weise der Datenaustausch des Moduls gestartet wird.

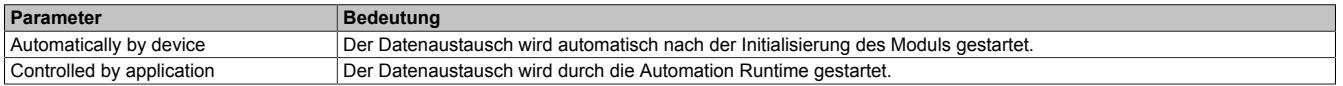

### **— Module Alignment**

Hier wird der Adressiermodus vom Prozessabbild definiert. Die Adressen (Offsets) der Prozessdaten werden immer als Byteadressen interpretiert.

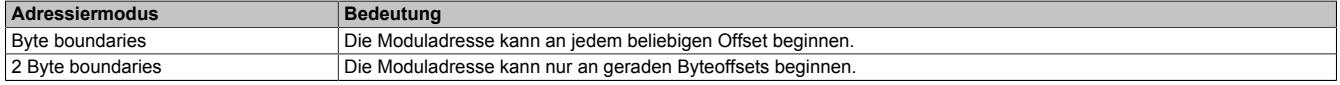

## **Information:**

**Diese Konfiguration wird automatisch durch das Automation Runtime verwaltet und darf nicht geändert werden (Defaulteinstellung).**

#### **— Application monitoring**

Hier kann die modulinterne Watchdog time eingestellt werden. Wenn der Watchdog aktiviert wurde (Watchdog Zeit ungleich 0), muss der Hardware Watchdog spätestens nach der eingestellten Zeit zurückgesetzt werden.

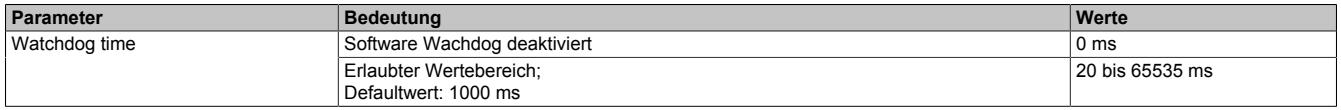

# **Information:**

**Das Zurücksetzen der Watchdog time wird automatisch durch das Automation Runtime durchgeführt.**

#### **— Process Data Handshake**

Dieser Parameter konfiguriert den Handshake für den Datenaustausch zwischen Applikation und Gerät. Hier wird nur Buffered, host controlled unterstützt.

#### **— Advanced**

Dieser Parameter wird nicht unterstützt.

#### **— Device status offset**

Hier wird eingestellt, ob der Statusoffset automatisch berechnet wird oder über eine Voreinstellung.

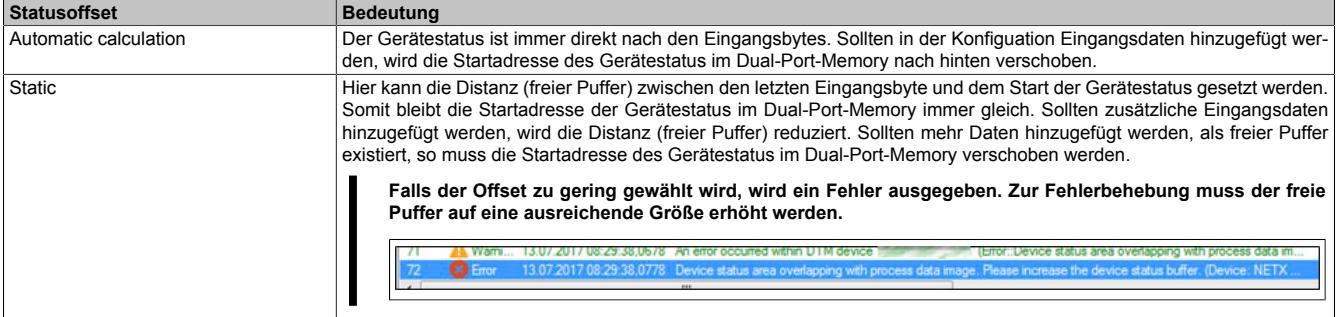

## **Information:**

**Diese Konfiguration wird automatisch durch das Automation Runtime verwaltet und darf nicht geändert werden (Defaulteinstellung).**

#### **9.25.6.8.1.3 I/O-Zuordnung**

Die aus der Modulkonfiguration resultierende I/O-Zuordnung wird mittels Doppelklick auf den DeviceNet Master geöffnet. In der Zuordnung werden allgemeine Infos wie z. B. SerialNumber und ModulID, sowie DeviceNet spezifische Datenpunkte angeführt.

### <span id="page-2134-0"></span>**9.25.6.8.1.4 Einhängen der EDS-Datei im Automation Studio**

Um den DeviceNet Master mitzuteilen, welche Slaves angeschlossen und wie sie konfiguriert wurden, wird eine Beschreibungsdatei (EDS-Datei) benötigt.

Um eine Beschreibungsdatei in das Automation Studio einzufügen und verwenden zu können, sind folgende Schritte auszuführen:

● Falls der DeviceNet Slave von B&R verwendet wird, EDS-Datei von der B&R Homepage [www.br-automation.com](http://www.br-automation.com) herunterladen und Zip-Datei entpacken.

● Im Automation Studio unter "Tools - Manage 3rd-Party Devices" den Dialog öffnen und "Import DTM Device(s)" auswählen.

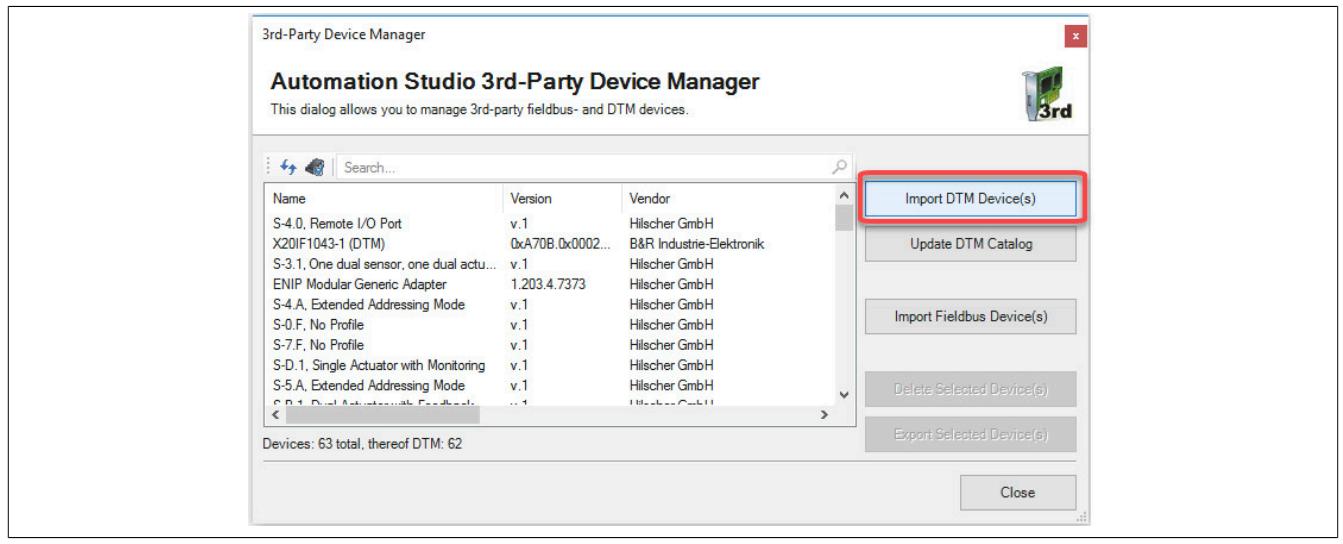

● Zu importierende EDS-Datei auswählen und mit OK bestätigen. Die EDS-Datei wird in das Automation Studio importiert.

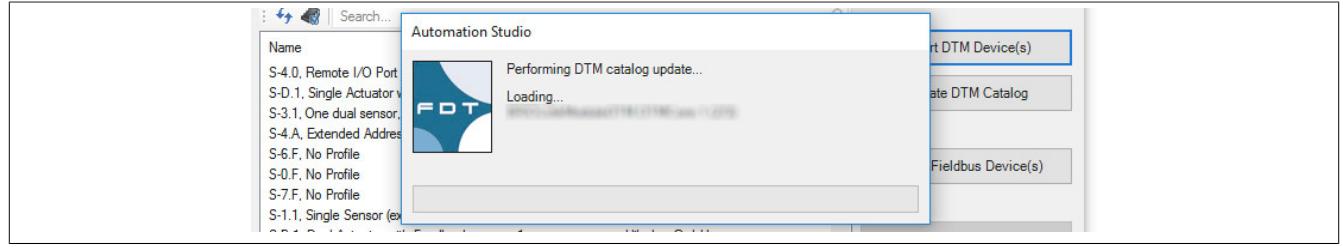

● Am DeviceNet Master X20IF1051-1 auf "DeviceNet(DTM)" klicken und EDS-Datei aus dem Hardwarekatalog herausziehen und an DeviceNet Master anhängen.

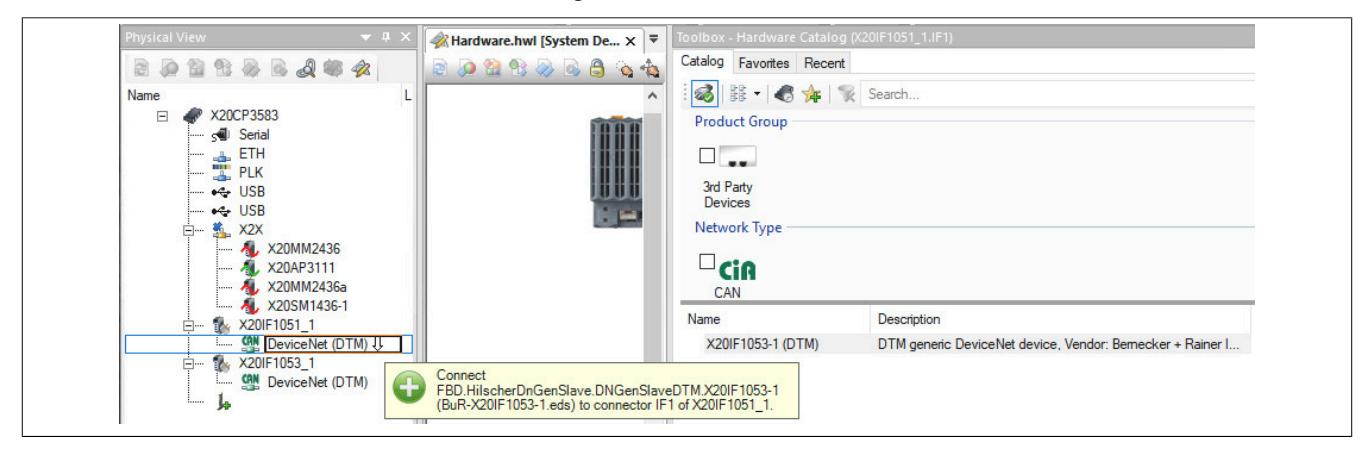

● Durch Rechtsklick auf die Beschreibungsdatei und Auswahl von "Device Configuration" wird die Konfigurationsumgebung für die EDS-Datei geöffnet.

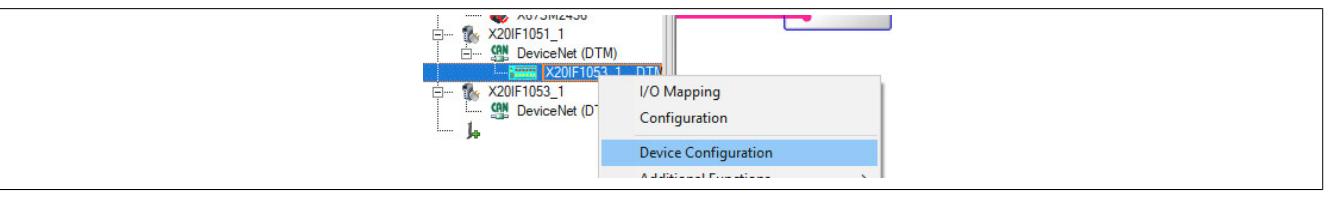

#### **9.25.6.8.2 Konfigurationsbeispiel**

In diesem Beispiel wird eine Verbindung zwischen einem DeviceNet Master und Slave aufgebaut. Als DeviceNet Master wird das Modul X20IF1051-1 und als DeviceNet Slave das Modul X20IF1053-1 verwendet.

Für dieses Beispiel wird die DeviceNet Master Schnittellenkarte im ersten und die DeviceNet Slave Schnittstellenkarte im zweiten Steckplatz einer X20CP3586 betrieben.

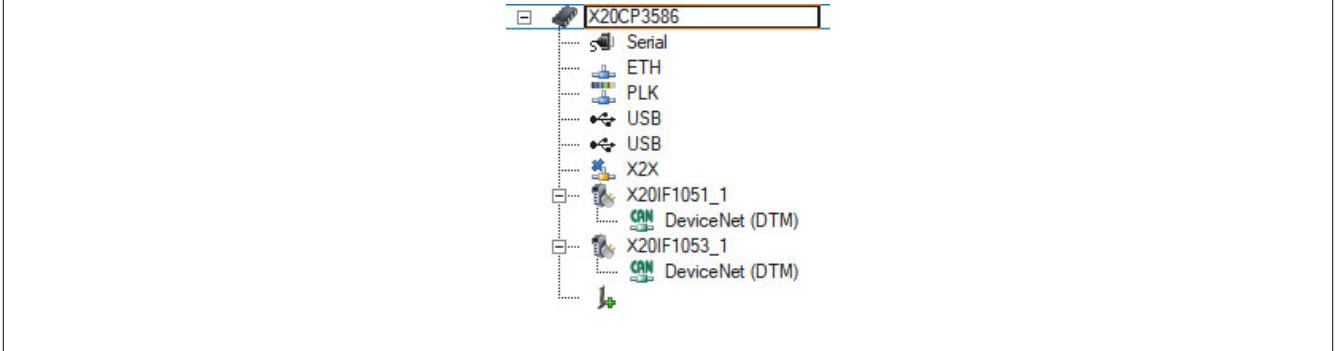

● Um eine Verbindung zwischen Master und Slave aufzubauen, muss der Master die Konfigurationsdaten des Slave kennen. Dazu wird die Beschreibungsdatei des Slaves X20IF1053-1 ins Automation Studio importiert und an den Master eingehängt.

Für Details siehe ["Einhängen der EDS-Datei im Automation Studio" auf Seite 2135.](#page-2134-0)

Die Einstellungen am DeviceNet Slave und am Master (Beschreibungsdatei) müssen exakt übereinstimmen, da ansonsten keine Verbindung aufgebaut wird.

### **Einstellungen am Slave**

● In diesem Beispiel wurde für den Slave die MAC ID "2" und eine Baudrate von 125 kBits/s definiert. Diese werden in der "Device Configuration" unter "General" am Slave eingestellt.

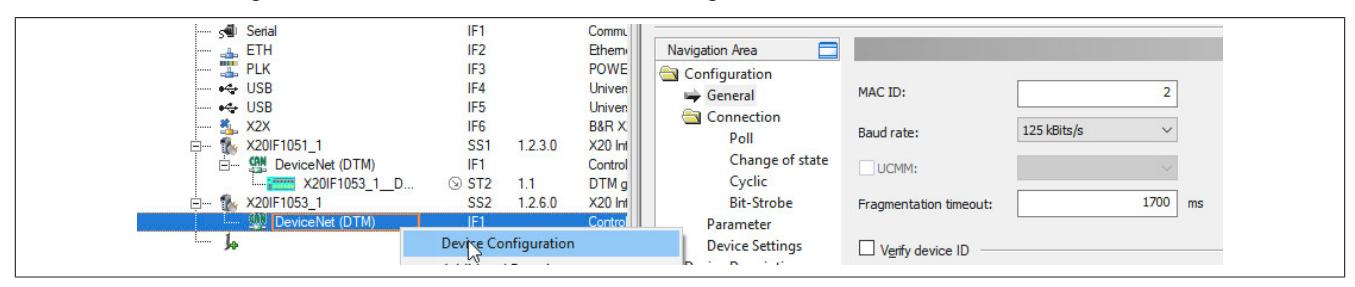

● Als nächstes wird die Verbindungsart und die I/O-Zuordnung mit je 8 Byte Ein- und Ausgangsdaten definiert.

In der "Connection"-Konfiguration wird Poll connection aktiviert.

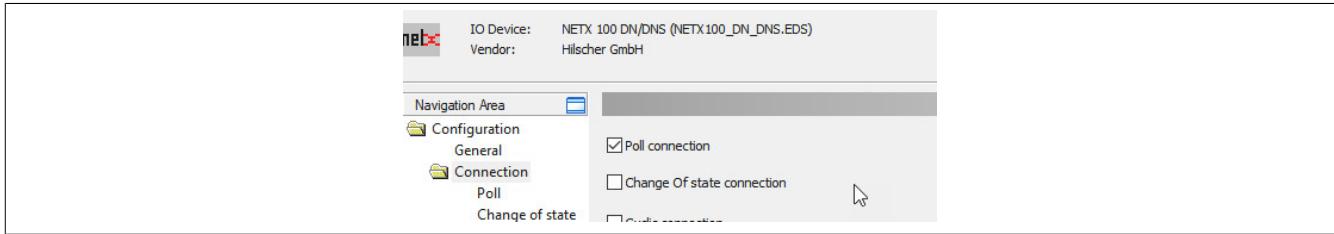

● Unter "Poll connection configuration" werden für die Ein- und Ausgangsrichtung jeweils 8 Byte eingegeben.

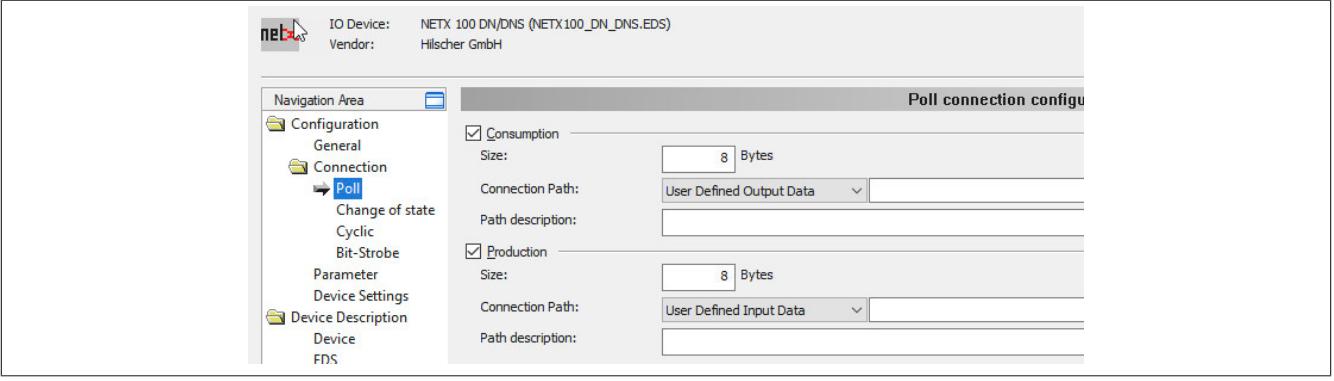

### **Einstellungen am Master**

● Am Master muss die MAC-ID und dieselbe Baudrate wie am Slave eingestellt werden. Diese werden in der "Device Configuration" unter "Bus Parameters" eingestellt.

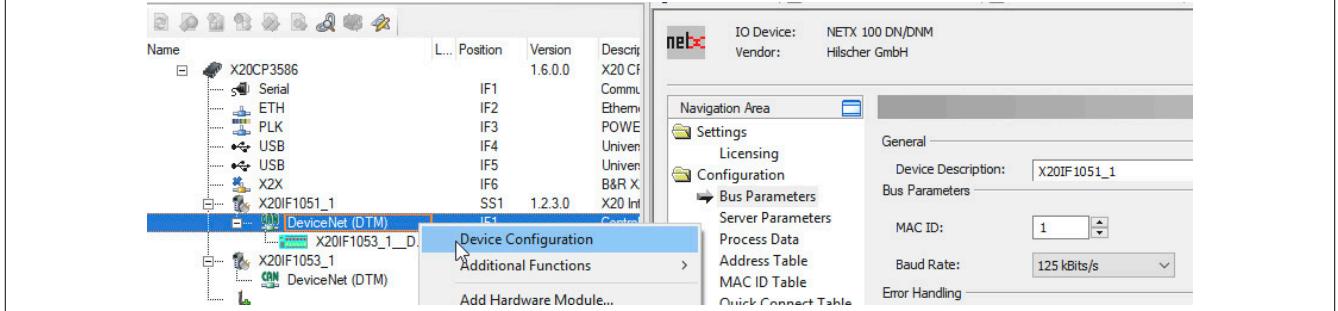

● Anschließend wird die MAC-ID des Slaves unter MAC ID Table eingestellt.

Datenblätter • Kommunikation im X20 Schnittstellenmodul • X20IF1051-1

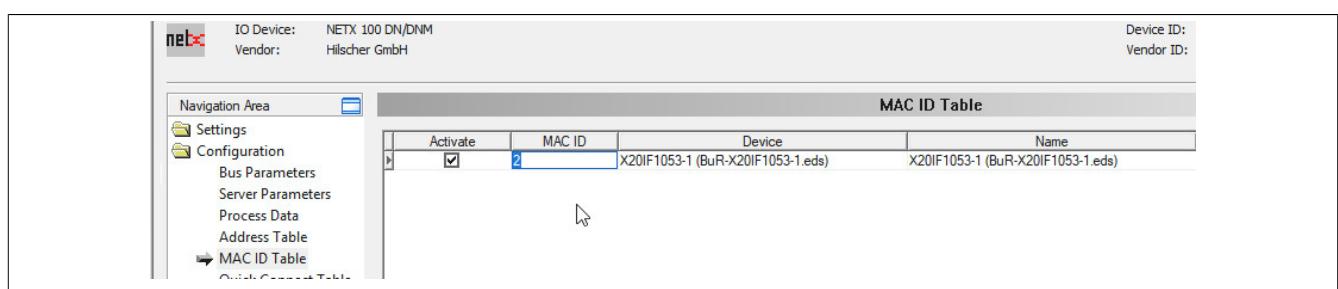

### **Einstellungen an der Beschreibungsdatei**

● Die I/O-Zuordnung wird an der Beschreibungsdatei unter "Device Configuartion" eingestellt. Hier werden die selben Einstellungen vorgenommen wie am DeviceNet Slave.

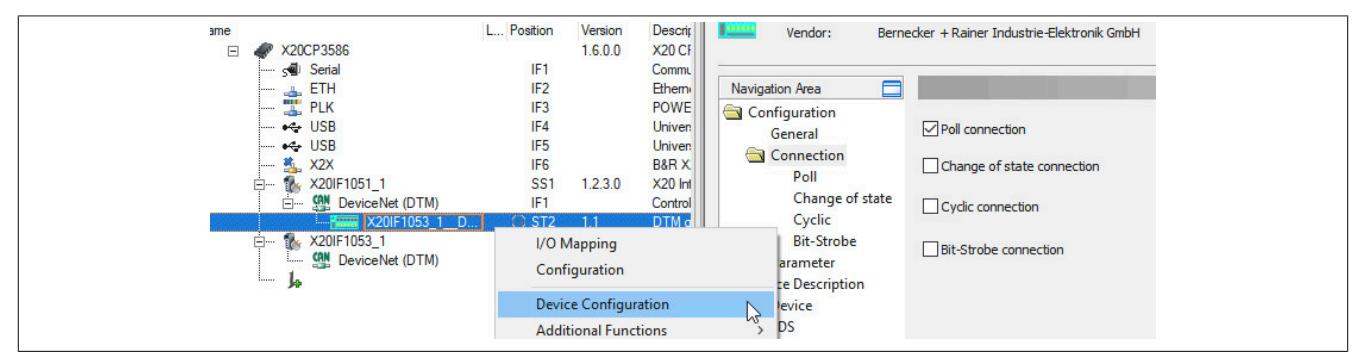

Per default sind 8 Byte Ein- und Ausgangsdaten definiert. Falls eine andere Anzahl an Bytes eingestellt werden soll, muss die "Connection Path" auf "User Defined Consumption Data" umgestellt werden.

● Alle Einstellungen mit OK bestätigen und speichern. Die Konfiguration wird auf die CPU übertragen und, falls korrekt, automatisch eine Verbindung zwischen Master und Slave aufgebaut.

Der Verbindungsstatus kann mit dem ModulOK Bit in der Beschreibungsdatei überprüft werden. Bei ModulOK = True können Daten zwischen Master und Slave ausgetauscht werden.

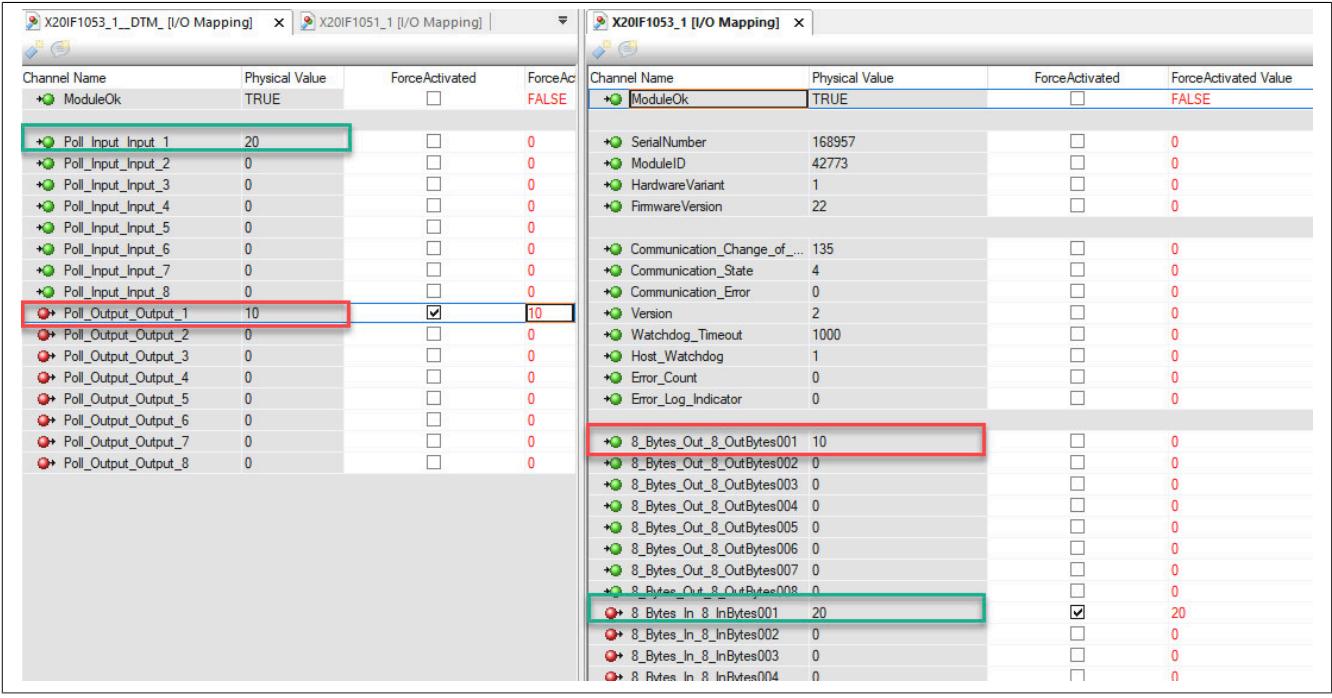

## **9.25.7 X20IF1053-1**

Version des Datenblatts: 2.03

### **9.25.7.1 Allgemeines**

Das Schnittstellenmodul ist mit einer DeviceNet Schnittstelle ausgestattet. Dadurch kann das B&R System (I/O-Module, POWERLINK, usw.) in die Systeme anderer Hersteller eingebunden und Daten auf einfache und schnelle Weise in beide Richtungen übertragen werden.

Das Schnittstellenmodul kann in den X20 Zentraleinheiten oder im erweiterbaren POWERLINK Bus Controller X20BC1083 betrieben werden.

- DeviceNet Slave (Adapter)
- Integrierter Abschlusswiderstand

### **9.25.7.2 Bestelldaten**

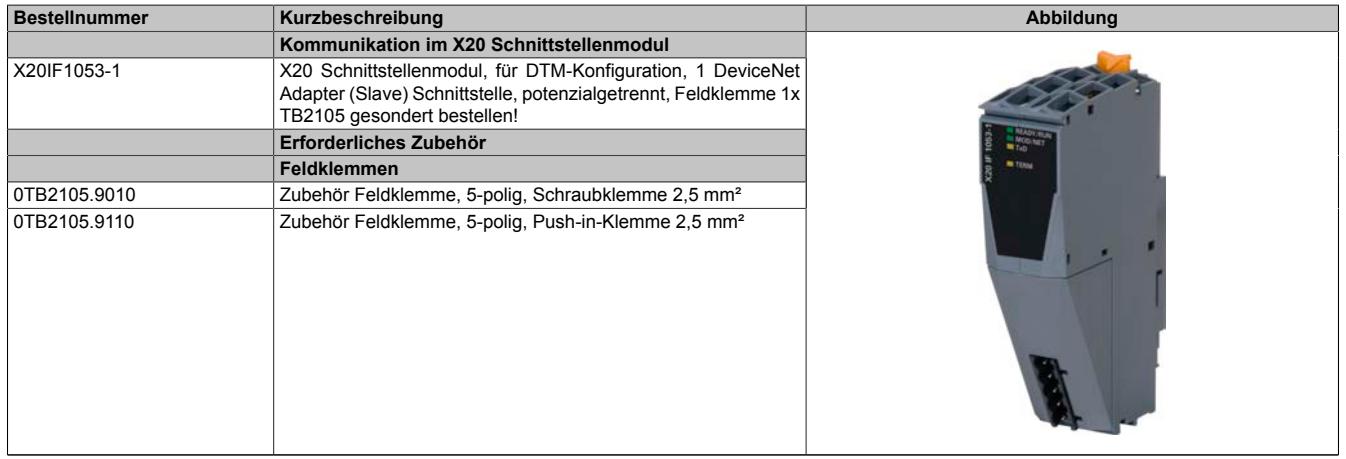

Tabelle 429: X20IF1053-1 - Bestelldaten

## **9.25.7.3 Technische Daten**

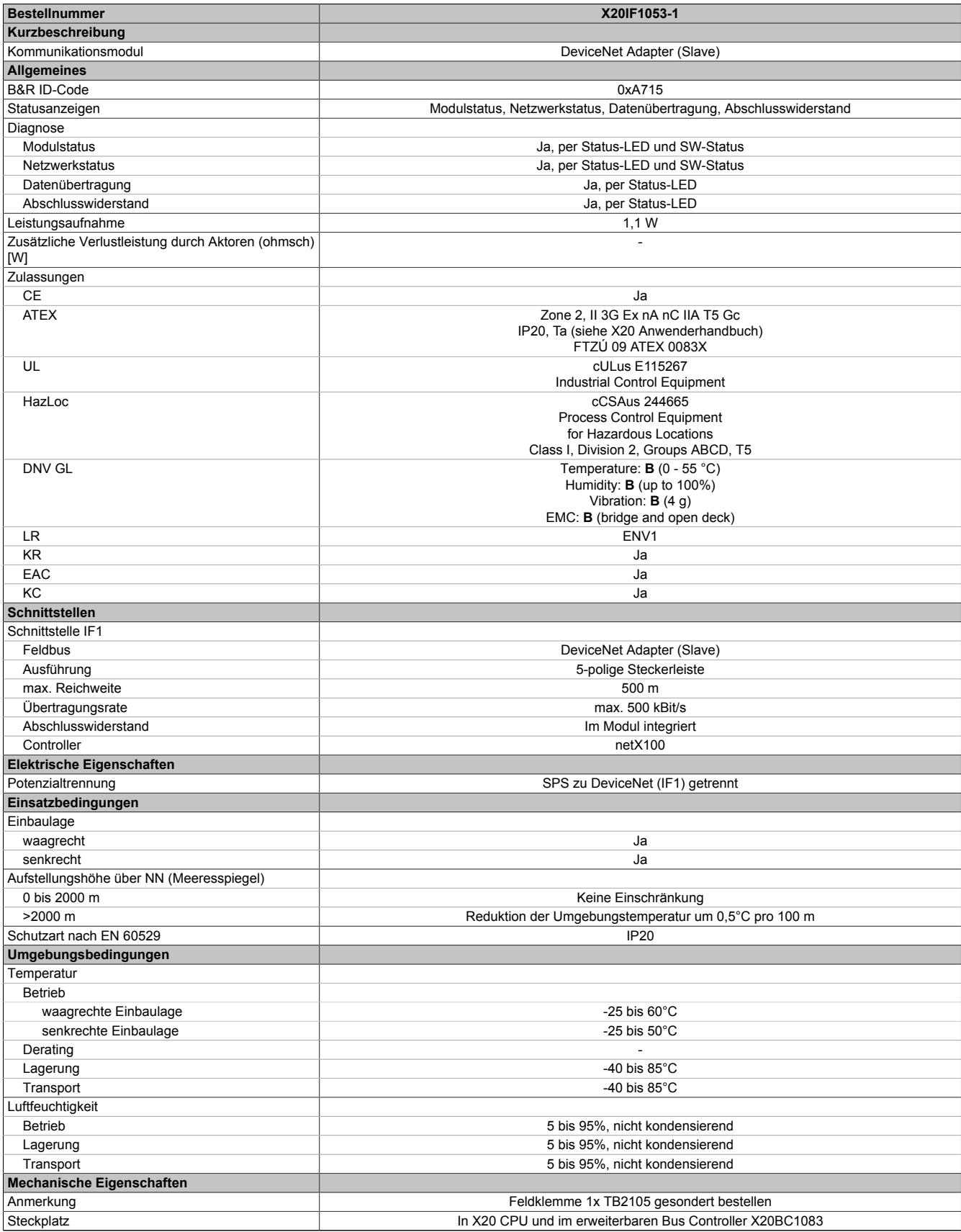

Tabelle 430: X20IF1053-1 - Technische Daten

### **9.25.7.4 Bedien- und Anschlusselemente**

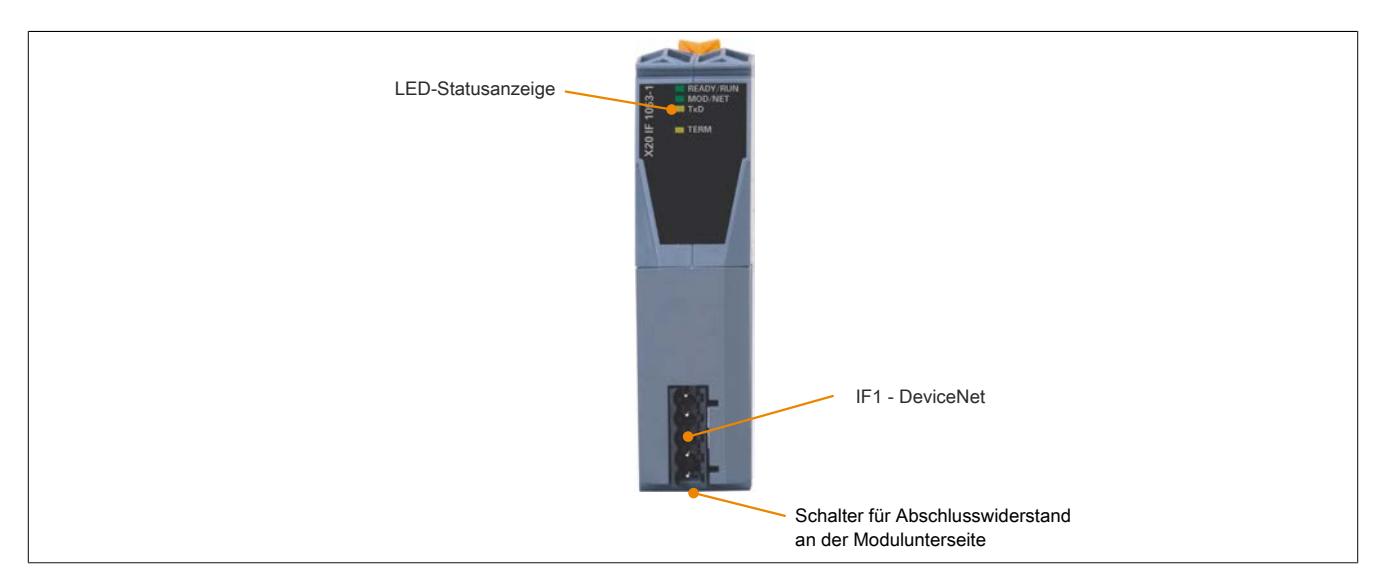

## **9.25.7.4.1 Status-LEDs**

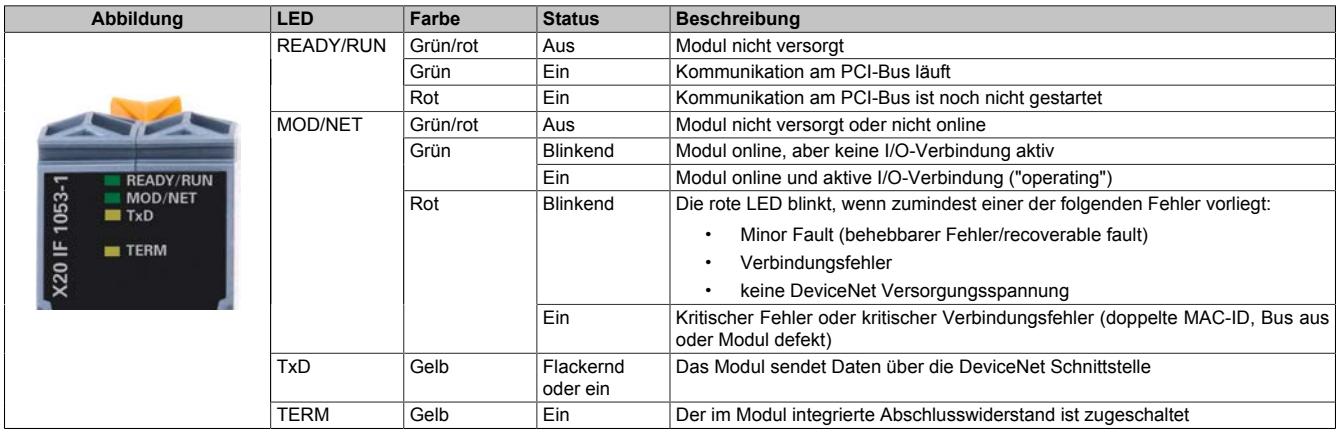

### **9.25.7.4.2 DeviceNet Schnittstelle**

Die Schnittstelle ist als 5-polige Steckerleiste ausgeführt. Die Feldklemme 0TB2105 muss gesondert bestellt werden.

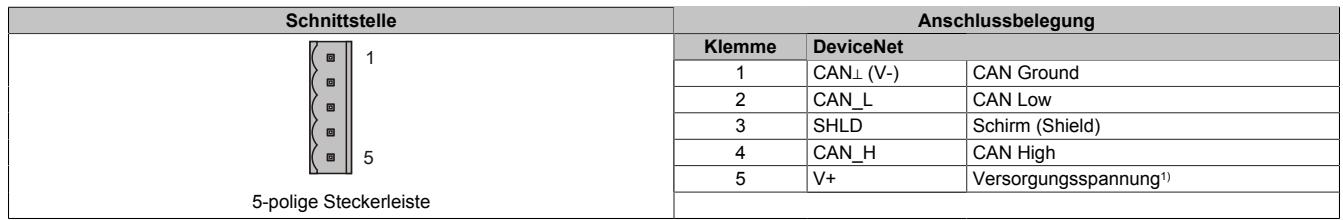

1) Die 24 VDC im DeviceNet Netzwerk müssen extern eingespeist werden, um einen korrekten Betrieb und Datenaustausch zu gewährleisten. Die 24 VDC werden nicht vom Gerät zur Verfügung gestellt.

### **9.25.7.4.3 Abschlusswiderstand**

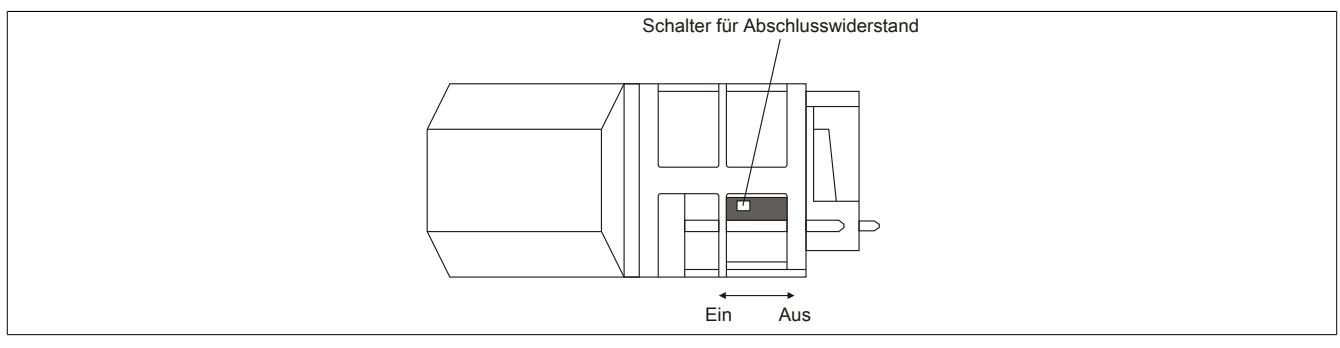

Am Schnittstellenmodul ist bereits ein Abschlusswiderstand integriert. Mit einem Schalter an der Gehäuseunterseite wird der Abschlusswiderstand zu- oder abgeschaltet. Ein aktivierter Abschlusswiderstand wird durch die LED "TERM" angezeigt.

### **9.25.7.5 Verwendung im erweiterbaren POWERLINK Bus Controller X20BC1083**

### **9.25.7.5.1 Zyklische Daten**

Wenn dieses Modul im erweiterbaren POWERLINK Bus Controller gesteckt wird, ist die Anzahl der zyklischen Daten durch den POWERLINK Frame beschränkt. Diese beträgt in Ein- und Ausgangsrichtung jeweils 1488 Bytes. Bei Verwendung mehrerer X20IF10xx-1 bzw. anderen X2X Modulen mit einem POWERLINK Bus Controller teilen sich die 1488 Bytes auf alle gesteckten Module auf.

### **9.25.7.5.2 Betrieb von NetX-Modulen**

Für einen einwandfreien Betrieb von NetX-Modulen mit dem Bus Controller ist folgendes zu beachten:

- Für den Bus Controller ist eine Mindestrevision ≥E0 erforderlich.
- NetX-Module können nur mit der POWERLINK-Einstellung V2 betrieben werden. V1 ist nicht zulässig.
- Bei einem SDO-Zugriff auf das POWERLINK Objekt 0x1011/1 des Bus Controllers wird die NetX-Firmware und Konfiguration, welche am Bus Controller abgelegt ist, nicht zurückgesetzt. Diese können nur durch einen erneuten Zugriff überschrieben werden. Dies betrifft die Objekte 0x20C0 und 0x20C8, Subindexe 92 bis 95.

### **9.25.7.6 NetX-Fehlercodes**

Bei Auftreten eines Fehlers wird von den NetX-Modulen ein Fehlercode zurückgegeben. Diese Fehlercodes sind Feldbusspezifisch. Eine vollständige Liste aller Fehlercodes im PDF-Format kann in der Automation Help unter "Kommunikation - Feldbusse - Unterstützung mittels FDT/DTM - Diagnosefunktionen - Diagnose am Laufzeitsystem - Master Diagnose" im Unterpunkt "Communication\_Error" nachgeschlagen werden.

### **9.25.7.7 Firmware**

Das Modul wird mit installierter Firmware ausgeliefert. Die Firmware ist Bestandteil des Automation Studio Projekts. Das Modul wird automatisch auf diesen Stand gebracht.

Um die in Automation Studio enthaltene Firmware zu aktualisieren, ist ein Hardware-Upgrade durchzuführen (siehe Automation Help "Projekt Management - Arbeitsoberfläche - Upgrades").

### **9.25.7.8 Die DeviceNet Schnittstelle**

Das Schnittstellenmodul ist mit einer DeviceNet Slave (Adapter) Schnittstelle ausgestattet. Explicit messaging wird unterstützt.

Als Verbindungstypen werden Poll, Change-of-state, Cyclic und Bit-strobe unterstützt.

## **Information:**

**UCMM und Quick Connect werden nicht unterstützt.**

## **Information:**

**Die Einstellungen am Slave müssen exakt mit den Einstellungen der dazugehörigen Beschreibungsdatei übereinstimmen, da ansonsten keine Verbindung aufgebaut werden kann.**

#### **9.25.7.8.1 Einstellungen im Automation Studio**

Das Schnittstellenmodul kann im Steckplatz einer CPU oder im Steckplatz eines erweiterbaren POWERLINK Bus Controllers betrieben werden.

Dazu wird ein neues Automation Studio Projekt erstellt und die passenden Einstellungen am Modul vorgenommen.

### **9.25.7.8.1.1 Automation Studio Projekt erstellen**

● Durch Auswahl von "New Project ..." wird ein neues Automation Studio Projekt generiert.

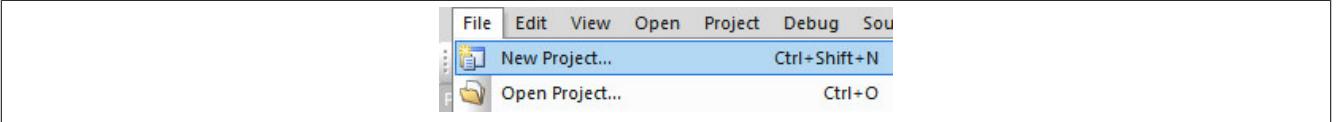

### ● Ein Projektname wird vergeben und der Projektpfad eingerichtet.

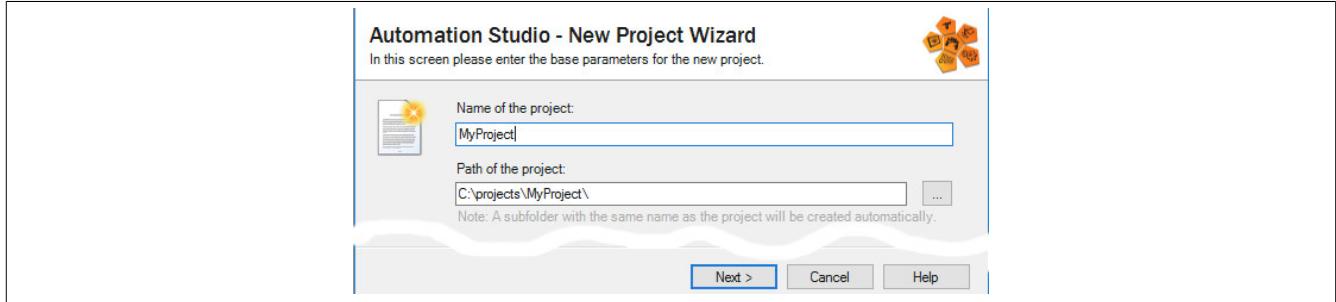

● Die Art der Hardware-Konfiguration wird ausgewählt und der Name der Konfiguration vergeben.

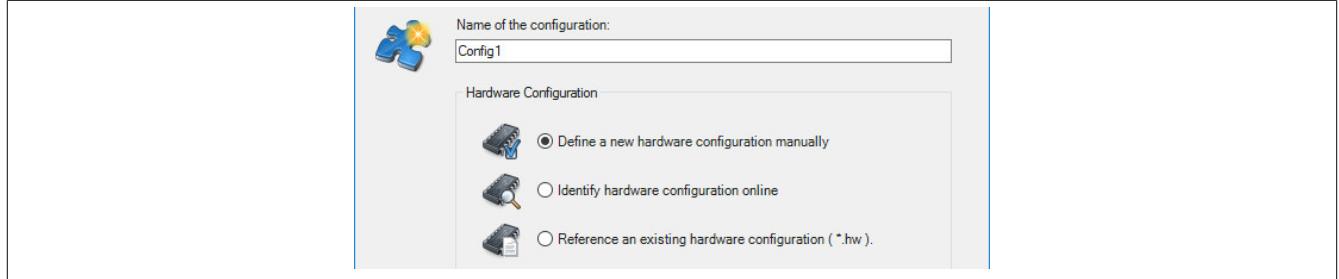

● Falls "Define a new hardware configuration manually" ausgewählt wurde, wird im nächsten Schritt die Hardware ausgewählt.

Dazu können im Hardware-Katalog beliebige Filter gesetzt werden, um die Suche zu vereinfachen. Zuletzt wird die benötigte Hardware markiert und mit "Finish" das Automation Studio Projekt erstellt.

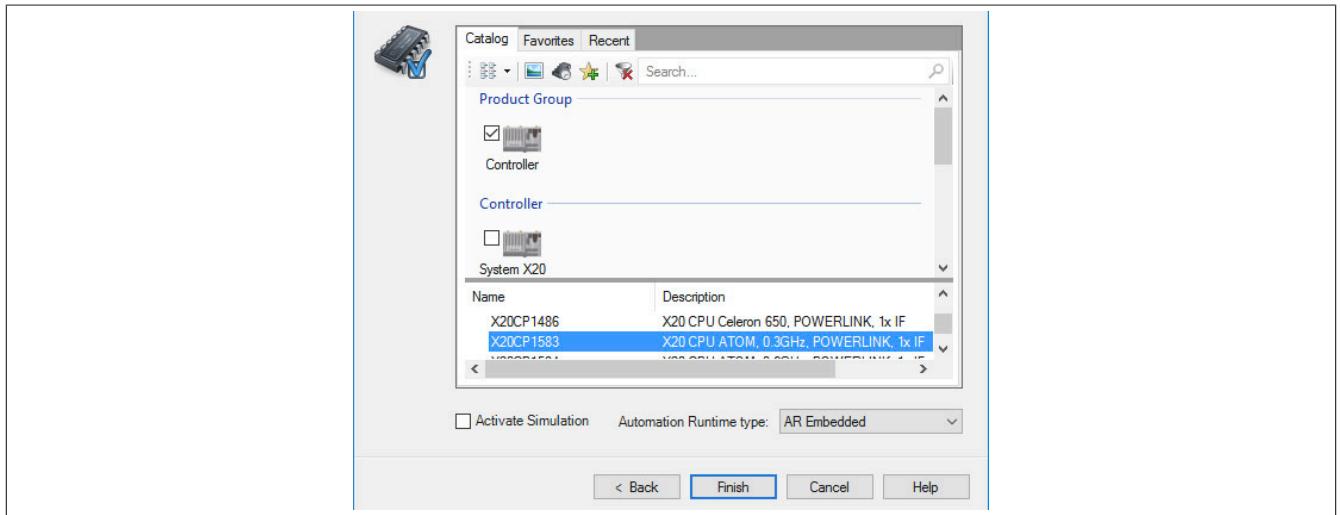

### **9.25.7.8.1.2 Schnittstellenmodul einfügen und konfigurieren**

● In diesem Beispiel wird die Schnittstellenkarte im Steckplatz einer CPU gesteckt. Mit Rechtsklick auf den Steckplatz und Auswahl von "Add Hardware Module…" wird der Hardware-Katalog geöffnet.

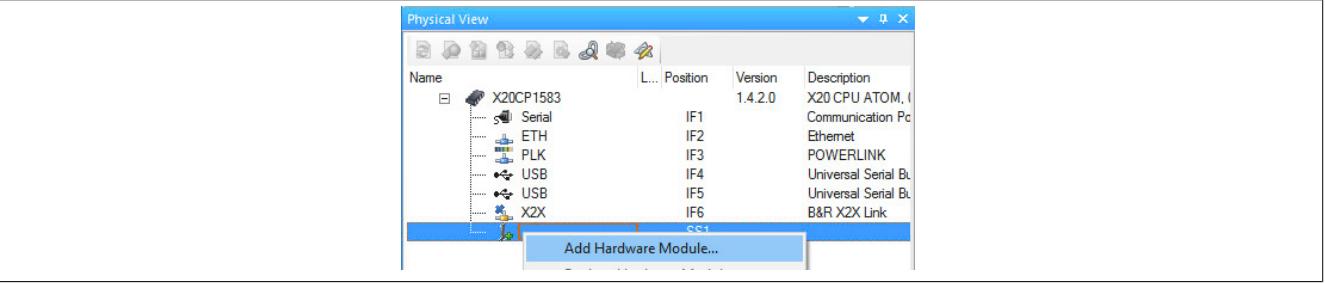

● Mittels Drag & Drop bzw. Doppelklick auf die Schnittstellenkarte wird das Modul in das Projekt eingefügt.

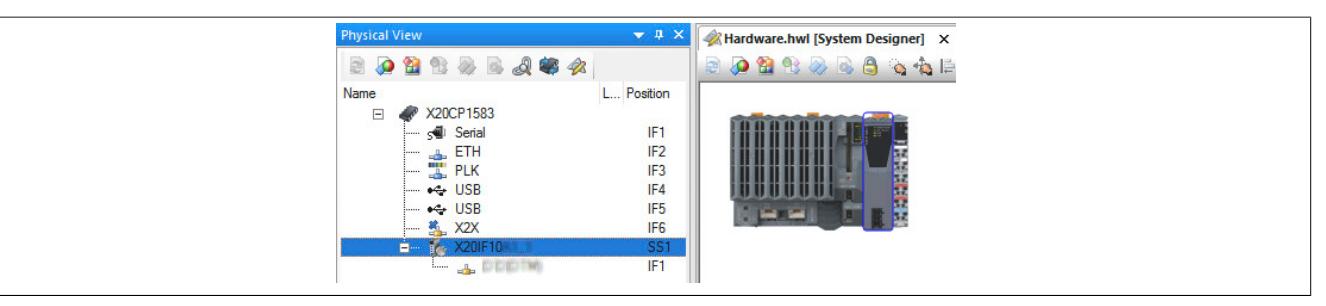

● Weitere Einstellungen des Moduls können in der Gerätekonfiguration vorgenommen werden. Hierfür wird mit Rechtsklick auf die IF-Schnittstelle und Auswahl von "Device Configuration" die Konfigurationsumgebung geöffnet.

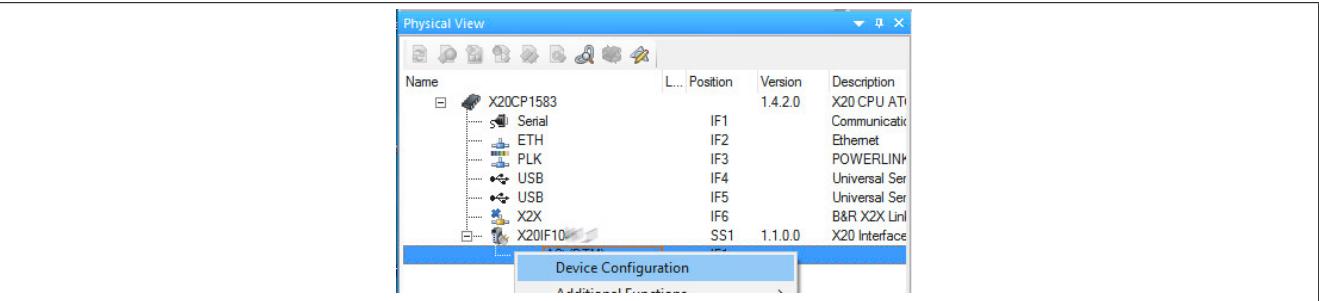

● In der Gerätekonfiguration werden generelle Einstellungen vorgenommen.

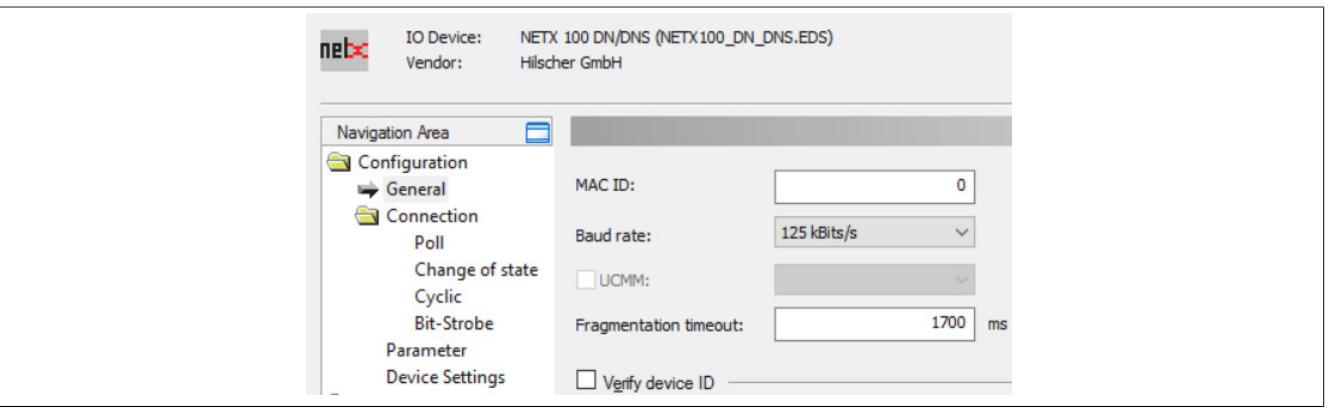

## **Information:**

**Die Einstellungen des Slaves müssen exakt mit den Einstellungen der dazugehörigen EDS-Beschreibungsdatei übereinstimmen, da ansonsten keine Verbindung aufgebaut werden kann.**

#### **General**

Hier werden allgemeine Einstellungen konfiguriert.

### **— MAC ID**

Diese dient als eindeutige Kennung eines DeviceNet Gerätes im Netzwerk und darf nicht doppelt verwendet werden. Der Wertebereich der verfügbaren MAC IDs liegt zwischen 0 und 63.

## **Information:**

**Die MAC ID Adressen müssen am Master (Beschreibungsdatei) und am Slave identisch sein.**

#### **— Baudrate**

Diese kann zwischen 125 und 500 kbit/s angepasst werden.

#### **— Fragmentation Timeout**

Dieser Parameter definiert, wie lange der Master wartet, bis ein Slave ein fragmentiertes Telegramm beantwortet.

### **— UCMM**

Dieser Parameter wird nicht unterstützt.

### **— Verify Device ID**

Damit wird ein Vergleich der Beschreibungsdatei mit der existierenden Hardware aktiviert. Der Vergleich bezieht sich nur auf die in diesem Bereich ausgewählten Attribute.

### **— Enable Address Switch**

Dieser Parameter wird nicht unterstützt.

### **Connection**

Hier kann der Verbindungstyp zwischen Master und Slave ausgewählt werden. Durch Aktivieren eines Verbindungstyps wird der entsprechende Reiter für weiteren Einstellmöglichkeiten aktiviert.

Unter Valid combinations sind alle möglichen Kombinationen aufgelistet. Bei einer ungültigen Kombination wird eine entsprechende Fehlermeldung ausgegeben.

### **Verbindungtyp konfigurieren**

Für jeden Verbindungstyp gibt es einen Reiter für weitere Einstellungen, gekennzeichnet mit dem jeweiligen Namen des Typs (z. B. Poll). Bei Auswahl mehrerer Verbindungstypen wird vom Automation Studio eine Kombination aus den ausgewählten Verbindungstypen generiert. Dabei werden die Ein- und Ausgänge ALLER Verbindungstypen in einem einzigen Prozessabbild zusammengefügt.

# **Information:**

### **Bei kombinierten Verbindungen müssen die Anzahl der Ein- und Ausgänge bei allen einzelnen Verbindungstypen identisch sein.**

Eine unterschiedliche Anzahl der Ein- oder Ausgänge bei den Verbindungstypen führt am Slave zu einer Fehlermeldung.

### **Beispiel**

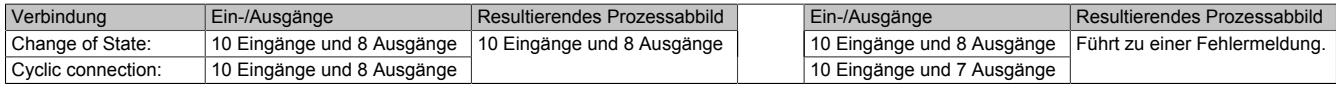

### **Verbindung des Slaves mit dem Master**

Dafür müssen sowohl am Slave als auch in der Beschreibungsdatei die verwendeten Ein- und Ausgänge definiert werden. Falls am Slave mehrere Verbindungstypen ausgewählt wurden, werden die Ein- und Ausgänge aller verwendeten Verbindungstypen als ein einziges Prozessabbild aufgelistet (siehe oben). In der Beschreibungsdatei am Master werden jedoch für jeden Verbindungstyp die Ein- und Ausgänge in der I/O-Zuordnung getrennt aufgelistet.

Um ein ordnungsgemäßes Funktionieren der Verbindung zu sichern, sind folgende Punkte zu beachten:

- Die Anzahl der definierten Ein- und Ausgänge soll in der Beschreibungsdatei und am Slave identisch sein, da nur die am Slave definierten Ein- und Ausgänge ausgewertet werden.
	- ° Falls mehr Ein- oder Ausgänge in der Beschreibungsdatei vorhanden sind, werden diese ignoriert.
	- ° Falls weniger Ein- oder Ausgänge in der Beschreibungsdatei vorhanden sind, bleiben die Ein- oder Ausgänge am Slave funktionslos.
- Der Verbindungstyp Bit Strobe funktioniert nur über den Funktionsbaustein AsNxDnM AcyclicBitStro**bing**. Bit Strobe muss im Slaves ebenfalls aktiviert sein.

### **Beispiel**

Am Slave werden Change of State und Cyclic connection mit je 8 Ein- und 8 Ausgängen eingestellt. In der Beschreibungsdatei am Master wird Change of State mit 8 Ein- und 8 Ausgängen angegeben. Sowie Cyclic Connection mit 3 Ein- und 3 Ausgängen.

Das Bild zeigt die erzeugten und ausgewerteten Datenpunkte:

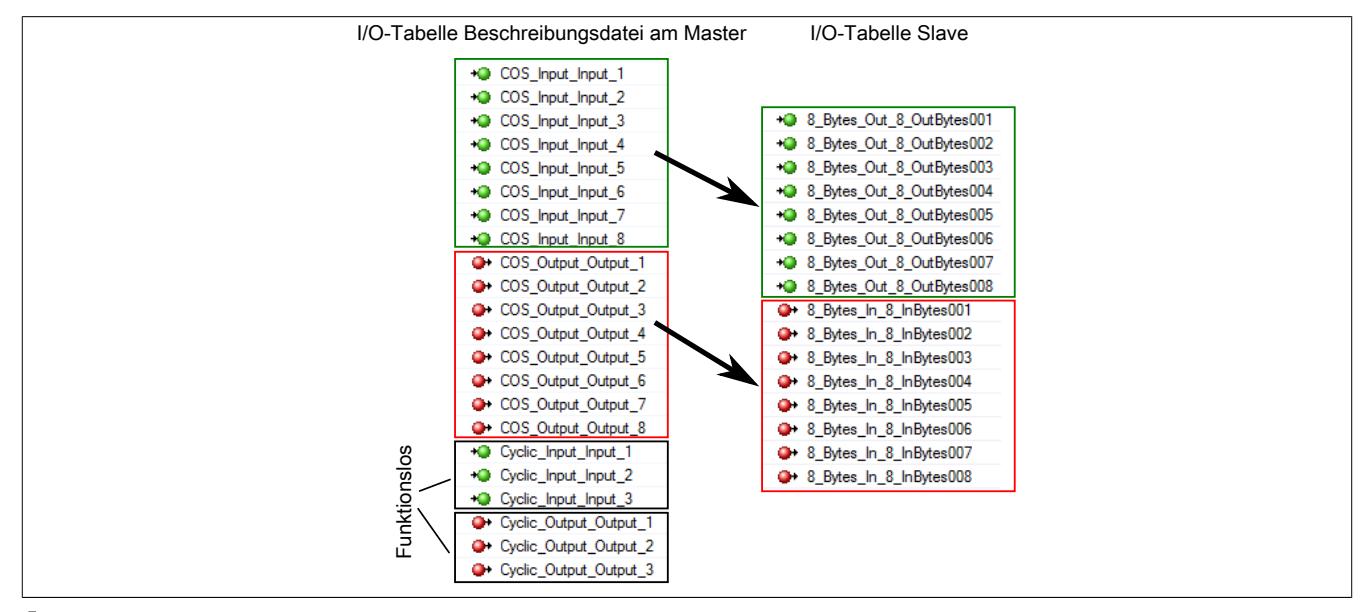

# **Information:**

**Die Anzahl der verwendeten Verbindungstypen werden nur durch den Slave bestimmt. Daher sollten in der Beschreibungsdatei nur die Ein- und Ausgänge EINES Verbindungstyps definiert werden.**

Für jeden Verbindungstyp können weitere Einstellungen getroffen werden.

### **— Länge der Ein- und Ausgangsdaten**

Die Länge beträgt maximal 255 Byte und bei Bit-Strobe 8 Byte.

### **— Timing**

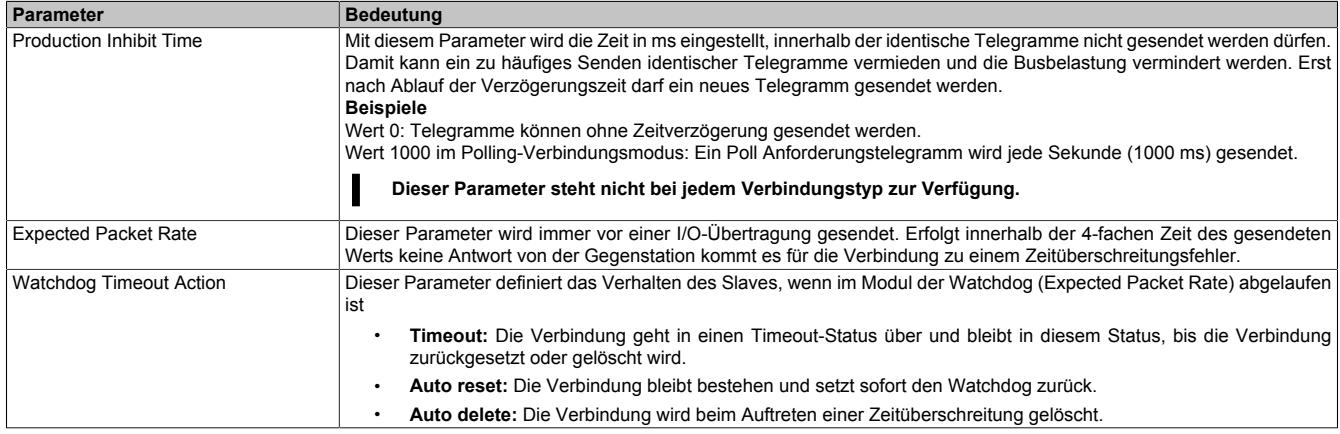

### **Parameter**

Dieser Parameter wird nicht unterstützt.

### **Device Settings**

### **— Start of bus communication**

Hier kann ausgewählt werden, auf welche Weise der Datenaustausch des Moduls gestartet wird.

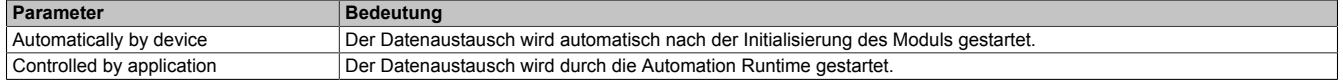

# **Information:**

**Unter den I/O-Konfigurationen des DeviceNet Slaves kann der Parameter manual start of bus communication aktiviert werden.**

Falls ein automatischer Start des Datenaustauschs vermieden werden soll, sind folgende Einstellungen vorzunehmen:

- In der Konfiguration des IF-Moduls muss "Manual start of bus communication" auf "On" gestellt werden.
- "Start of bus communication" muss auf "Controlled by application" gestellt werden.

Bei dieser Einstellung kann die Kommunikation nur durch den Funktionsbaustein **AsNxDnS - nxdnsStartBus-Comm** gestartet werden.

### **— Application monitoring**

Hier kann die modulinterne Watchdog time eingestellt werden. Wenn der Watchdog aktiviert wurde (Watchdog Zeit ungleich 0), muss der Hardware Watchdog spätestens nach der eingestellten Zeit zurückgesetzt werden.

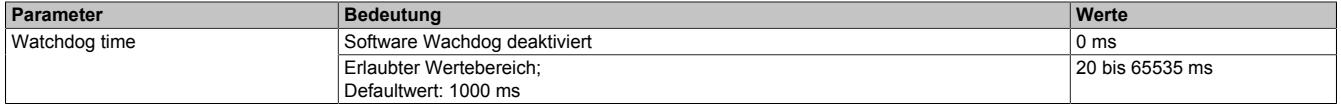

# **Information:**

**Das Zurücksetzen der Watchdog time wird automatisch durch das Automation Runtime durchgeführt.**

### **Device description**

### **Device**

In dieser Tabelle werden die Herstellerinformationen angezeigt, wie sie in der EDS-Datei definiert wurden.

### **EDS**

Hier kann der Inhalt der EDS-Datei angesehen und durchsucht werden.

### **9.25.7.8.1.3 I/O-Zuordnung**

Die aus der Modulkonfiguration resultierende I/O-Zuordnung wird mittels Doppelklick auf den DeviceNet Slave geöffnet.

### **9.25.7.8.2 EDS-Beschreibungsdatei**

Die Beschreibung des Moduls wird dem Master in Form einer EDS-Datei zur Verfügung gestellt. Diese Datei enthält die Beschreibung des kompletten Funktionsumfanges des Slaves. Die EDS-Datei kann von der B&R Webseite [www.br-automation.com](http://www.br-automation.com) im Download-Abschnitt des Schnittstellenmoduls heruntergeladen und in die jeweilige Masterumgebung importiert werden.

### **9.25.7.8.3 Konfigurationsbeispiel**

In diesem Beispiel wird eine Verbindung zwischen einem DeviceNet Master und Slave aufgebaut. Als DeviceNet Master wird das Modul X20IF1051-1 und als DeviceNet Slave das Modul X20IF1053-1 verwendet.

Für dieses Beispiel wird die DeviceNet Master Schnittellenkarte im ersten und die DeviceNet Slave Schnittstellenkarte im zweiten Steckplatz einer X20CP3586 betrieben.

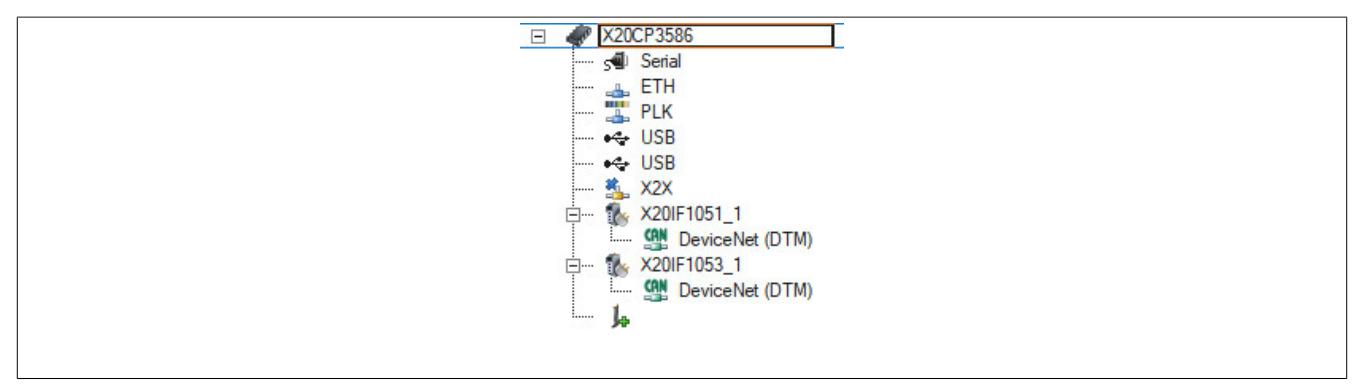

● Um eine Verbindung zwischen Master und Slave aufzubauen, muss der Master die Konfigurationsdaten des Slave kennen. Dazu wird die Beschreibungsdatei des Slaves X20IF1053-1 ins Automation Studio importiert und an den Master eingehängt.

Für Details siehe X20IF1051-1 ["Einhängen der EDS-Datei im Automation Studio" auf Seite 2135.](#page-2134-0)

Die Einstellungen am DeviceNet Slave und am Master (Beschreibungsdatei) müssen exakt übereinstimmen, da ansonsten keine Verbindung aufgebaut wird.

### **Einstellungen am Slave**

● In diesem Beispiel wurde für den Slave die MAC ID "2" und eine Baudrate von 125 kBits/s definiert. Diese werden in der "Device Configuration" unter "General" am Slave eingestellt.

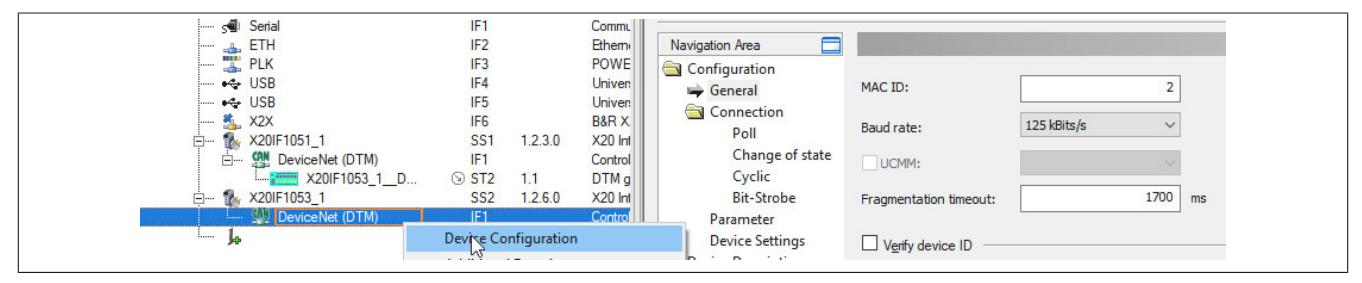

● Als nächstes wird die Verbindungsart und die I/O-Zuordnung mit je 8 Byte Ein- und Ausgangsdaten definiert. In der "Connection"-Konfiguration wird Poll connection aktiviert.

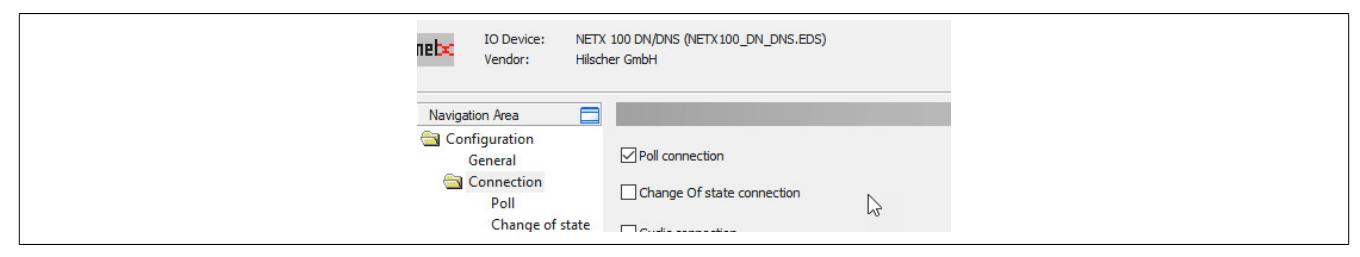

● Unter "Poll connection configuration" werden für die Ein- und Ausgangsrichtung jeweils 8 Byte eingegeben.

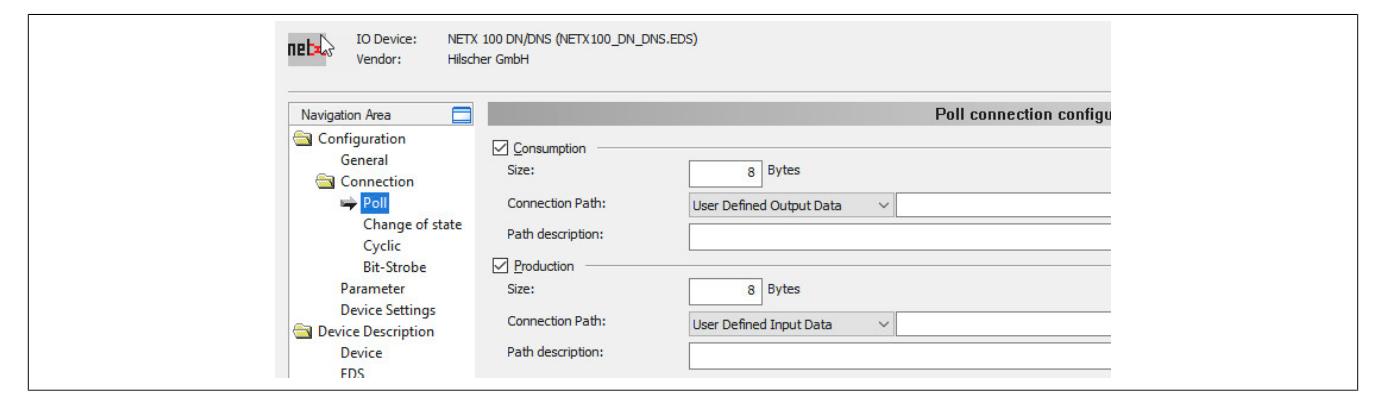

### **Einstellungen am Master**

● Am Master muss die MAC-ID und dieselbe Baudrate wie am Slave eingestellt werden. Diese werden in der "Device Configuration" unter "Bus Parameters" eingestellt.

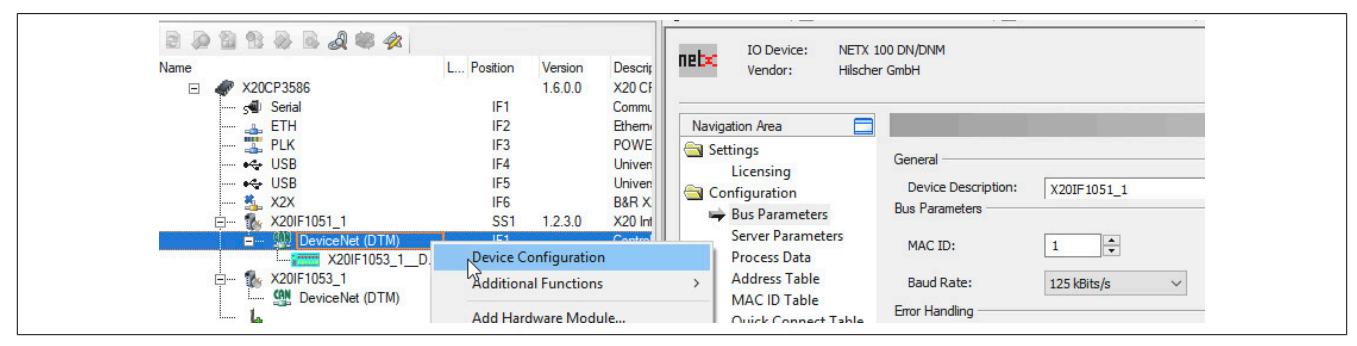

● Anschließend wird die MAC-ID des Slaves unter MAC ID Table eingestellt.

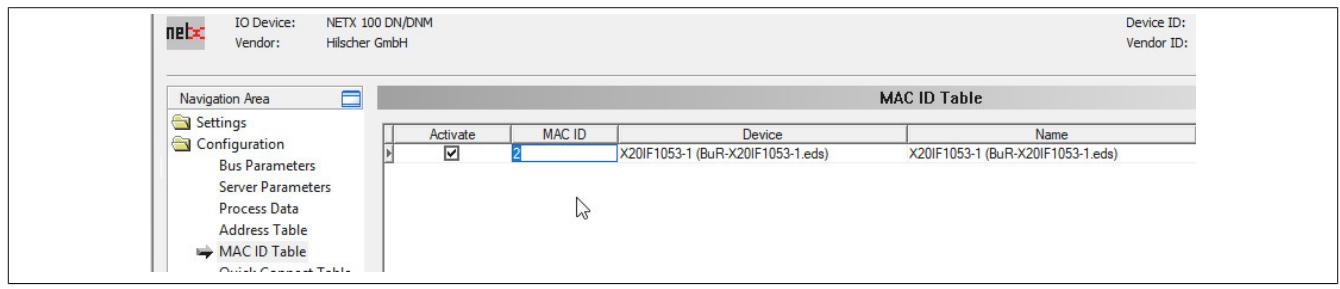

### **Einstellungen an der Beschreibungsdatei**

● Die I/O-Zuordnung wird an der Beschreibungsdatei unter "Device Configuartion" eingestellt. Hier werden die selben Einstellungen vorgenommen wie am DeviceNet Slave.

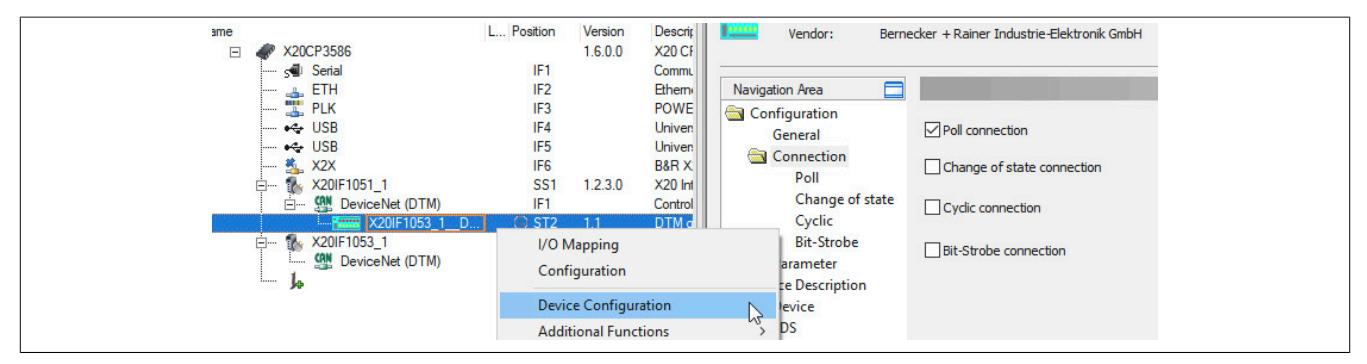

Per default sind 8 Byte Ein- und Ausgangsdaten definiert. Falls eine andere Anzahl an Bytes eingestellt werden soll, muss die "Connection Path" auf "User Defined Consumption Data" umgestellt werden.

● Alle Einstellungen mit OK bestätigen und speichern. Die Konfiguration wird auf die CPU übertragen und, falls korrekt, automatisch eine Verbindung zwischen Master und Slave aufgebaut.

Der Verbindungsstatus kann mit dem ModulOK Bit in der Beschreibungsdatei überprüft werden. Bei ModulOK = True können Daten zwischen Master und Slave ausgetauscht werden.

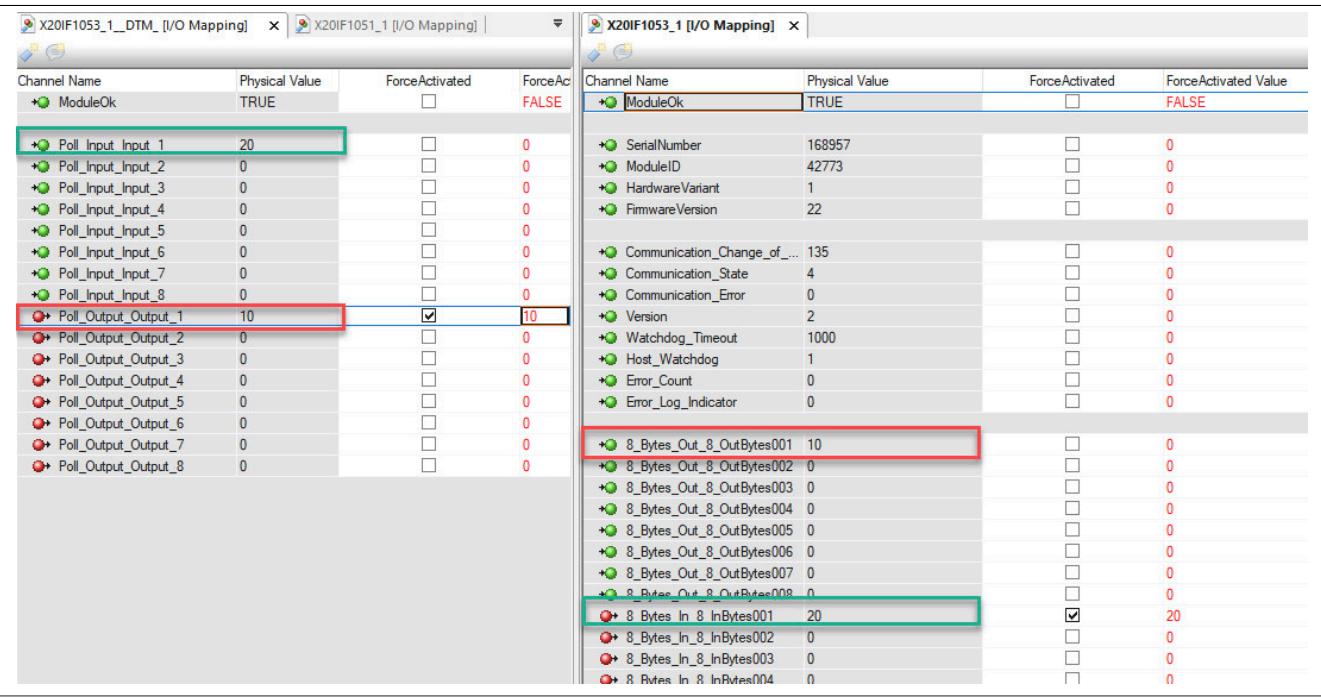

## **9.25.8 X20(c)IF1061-1**

Version des Datenblatts: 2.06

### **9.25.8.1 Allgemeines**

Das Schnittstellenmodul ist mit einer PROFIBUS DP V1 Schnittstelle ausgestattet. Dadurch können Drittanbieter-Komponenten in das B&R System eingebunden und Daten auf einfache und schnelle Weise in beide Richtungen übertragen werden.

Das Schnittstellenmodul kann in den X20 Zentraleinheiten oder im erweiterbaren POWERLINK Bus Controller X20BC1083 betrieben werden.

• PROFIBUS DP V1 Master

### **9.25.8.1.1 Coated Module**

Coated Module sind X20 Module mit einer Schutzbeschichtung der Elektronikbaugruppe. Die Beschichtung schützt X20c Module vor Betauung und Schadgasen.

Die Elektronik der Module ist vollständig funktionskompatibel zu den entsprechenden X20 Modulen.

### **In diesem Datenblatt werden zur Vereinfachung nur Bilder und Modulbezeichnungen der unbeschichteten Module verwendet.**

Die Beschichtung wurde nach folgenden Normen qualifiziert:

- Betauung: BMW GS 95011-4, 2x 1 Zyklus
- Schadgas: EN 60068-2-60, Methode 4, Exposition 21 Tage

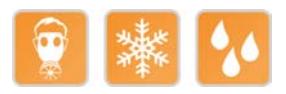

### **9.25.8.1.1.1 -40°C Anlauftemperatur**

Die Anlauftemperatur beschreibt die minimal zulässige Umgebungstemperatur im spannungslosen Zustand zum Zeitpunkt des Einschaltens des Coated Moduls. Diese darf bis zu -40°C betragen. Im laufenden Betrieb gelten weiterhin die Bedingungen laut Angabe in den technischen Daten.

# **Information:**

**Es ist unbedingt darauf zu achten, dass es im geschlossenen Schaltschrank zu keiner Zwangskühlung durch Luftströmungen, wie z. B. durch den Einsatz eines Lüfters oder Lüftungsschlitze, kommt.**

### **9.25.8.2 Bestelldaten**

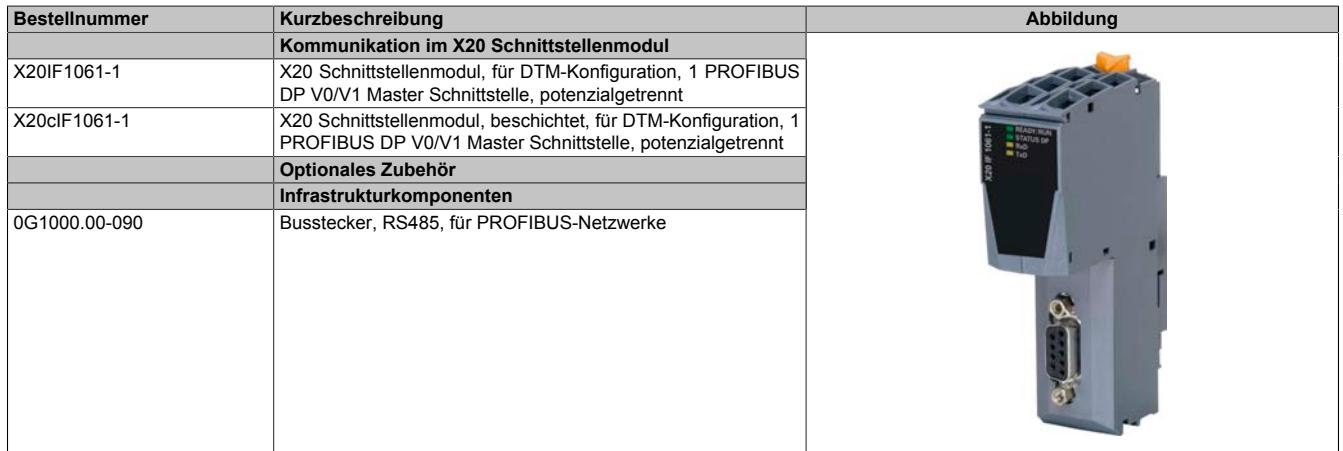

Tabelle 431: X20IF1061-1, X20cIF1061-1 - Bestelldaten

## **9.25.8.3 Technische Daten**

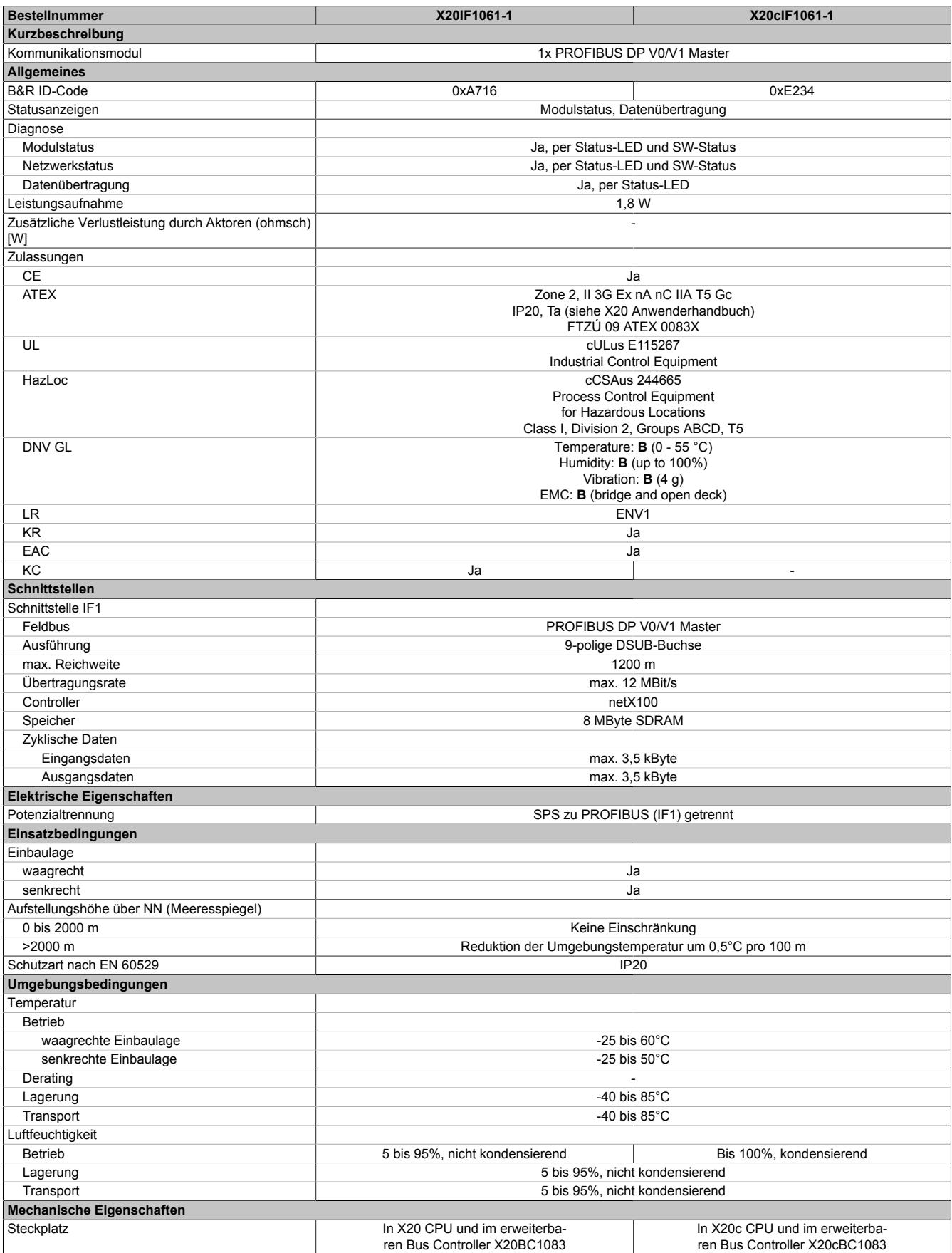

Tabelle 432: X20IF1061-1, X20cIF1061-1 - Technische Daten

### **9.25.8.4 Bedien- und Anschlusselemente**

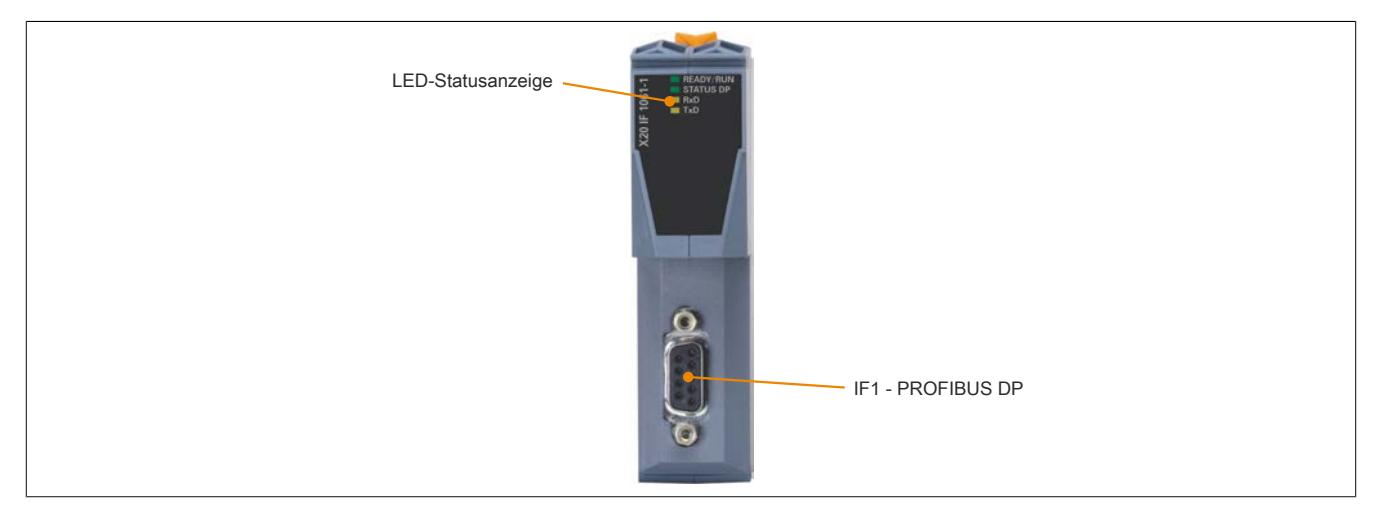

### **9.25.8.4.1 Status-LEDs**

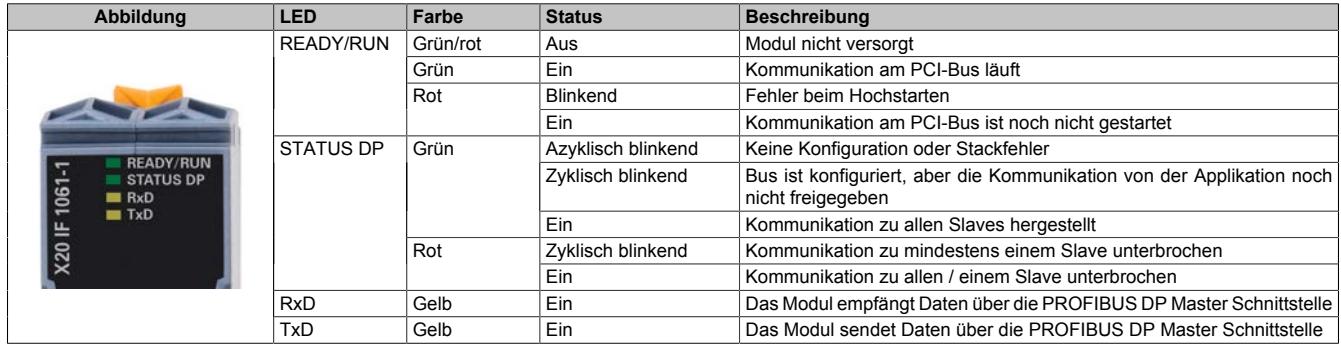

## **9.25.8.4.2 PROFIBUS DP Schnittstelle**

Für die Schnittstelle ist eine geschirmte Leitung zu verwenden.

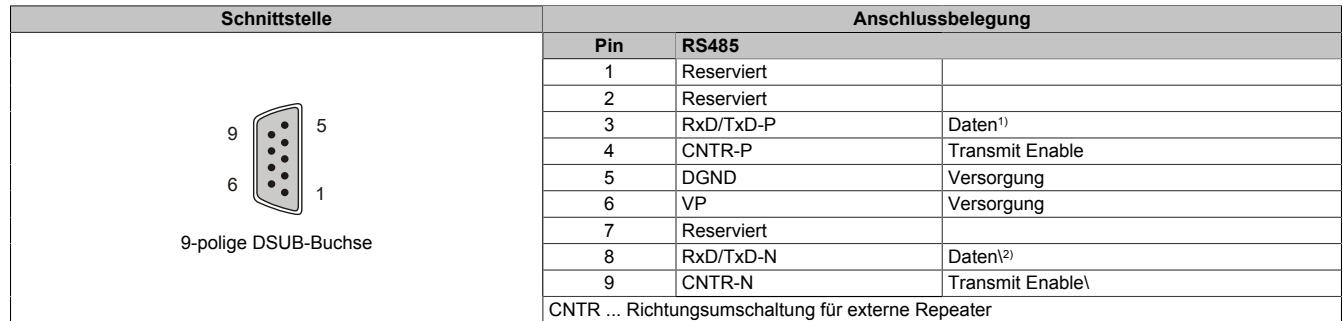

1) Kabelfarbe: Rot

2) Kabelfarbe: Grün

### **9.25.8.5 Verwendung im erweiterbaren POWERLINK Bus Controller X20BC1083**

### **9.25.8.5.1 Zyklische Daten**

Wenn dieses Modul im erweiterbaren POWERLINK Bus Controller gesteckt wird, ist die Anzahl der zyklischen Daten durch den POWERLINK Frame beschränkt. Diese beträgt in Ein- und Ausgangsrichtung jeweils 1488 Bytes. Bei Verwendung mehrerer X20IF10xx-1 bzw. anderen X2X Modulen mit einem POWERLINK Bus Controller teilen sich die 1488 Bytes auf alle gesteckten Module auf.

### **9.25.8.5.2 Betrieb von NetX-Modulen**

Für einen einwandfreien Betrieb von NetX-Modulen mit dem Bus Controller ist folgendes zu beachten:

- Für den Bus Controller ist eine Mindestrevision ≥E0 erforderlich.
- NetX-Module können nur mit der POWERLINK-Einstellung V2 betrieben werden. V1 ist nicht zulässig.
- Bei einem SDO-Zugriff auf das POWERLINK Objekt 0x1011/1 des Bus Controllers wird die NetX-Firmware und Konfiguration, welche am Bus Controller abgelegt ist, nicht zurückgesetzt. Diese können nur durch einen erneuten Zugriff überschrieben werden. Dies betrifft die Objekte 0x20C0 und 0x20C8, Subindexe 92 bis 95.

### **9.25.8.6 NetX-Fehlercodes**

Bei Auftreten eines Fehlers wird von den NetX-Modulen ein Fehlercode zurückgegeben. Diese Fehlercodes sind Feldbusspezifisch. Eine vollständige Liste aller Fehlercodes im PDF-Format kann in der Automation Help unter "Kommunikation - Feldbusse - Unterstützung mittels FDT/DTM - Diagnosefunktionen - Diagnose am Laufzeitsystem - Master Diagnose" im Unterpunkt "Communication\_Error" nachgeschlagen werden.

### **9.25.8.7 Firmware**

Das Modul wird mit installierter Firmware ausgeliefert. Die Firmware ist Bestandteil des Automation Studio Projekts. Das Modul wird automatisch auf diesen Stand gebracht.

Um die in Automation Studio enthaltene Firmware zu aktualisieren, ist ein Hardware-Upgrade durchzuführen (siehe Automation Help "Projekt Management - Arbeitsoberfläche - Upgrades").

## **9.25.8.8 DTM-Mindestversion für coated Module**

# **Information:**

**Coated Module benötigen das DTM mit der Mindestversion 1.0370.140220.12186, welches ab den Automation Studio Upgradepacks V4.0.18.x und V3.0.90.29 enthalten ist.**

### **9.25.8.9 Die PROFIBUS DP Schnittstelle**

### **9.25.8.9.1 Einstellungen im Automation Studio**

Das Schnittstellenmodul kann im Steckplatz einer CPU oder im Steckplatz eines erweiterbaren POWERLINK Bus Controllers betrieben werden.

Dazu wird ein neues Automation Studio Projekt erstellt und die passenden Einstellungen am Modul vorgenommen.

### **9.25.8.9.1.1 Automation Studio Projekt erstellen**

● Durch Auswahl von "New Project ..." wird ein neues Automation Studio Projekt generiert.

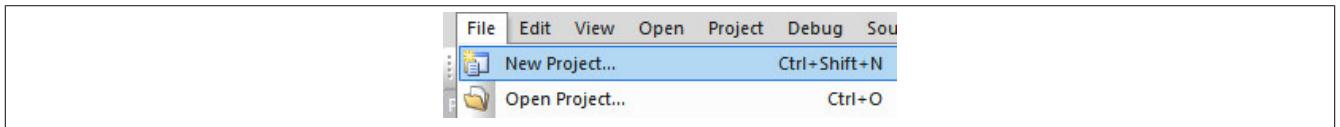

### ● Ein Projektname wird vergeben und der Projektpfad eingerichtet.

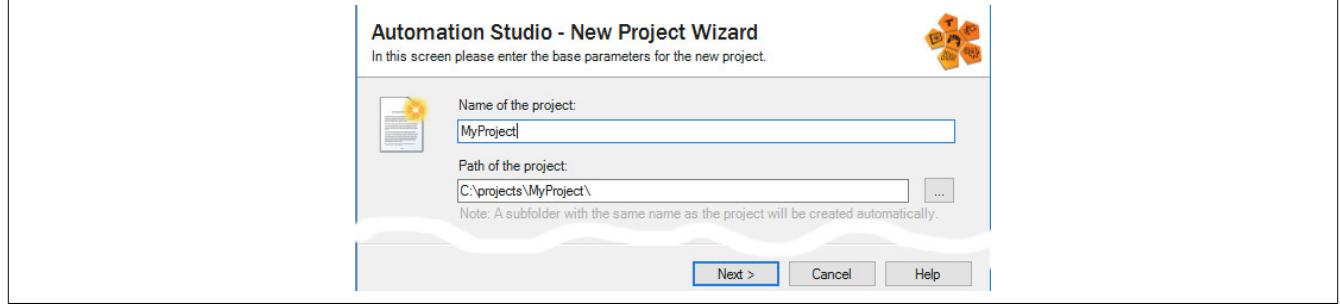

● Die Art der Hardware-Konfiguration wird ausgewählt und der Name der Konfiguration vergeben.

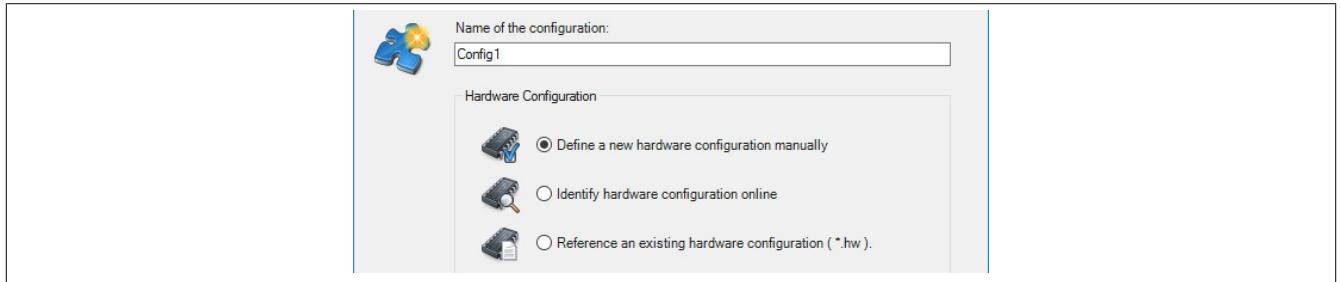

● Falls "Define a new hardware configuration manually" ausgewählt wurde, wird im nächsten Schritt die Hardware ausgewählt.

Dazu können im Hardware-Katalog beliebige Filter gesetzt werden, um die Suche zu vereinfachen. Zuletzt wird die benötigte Hardware markiert und mit "Finish" das Automation Studio Projekt erstellt.

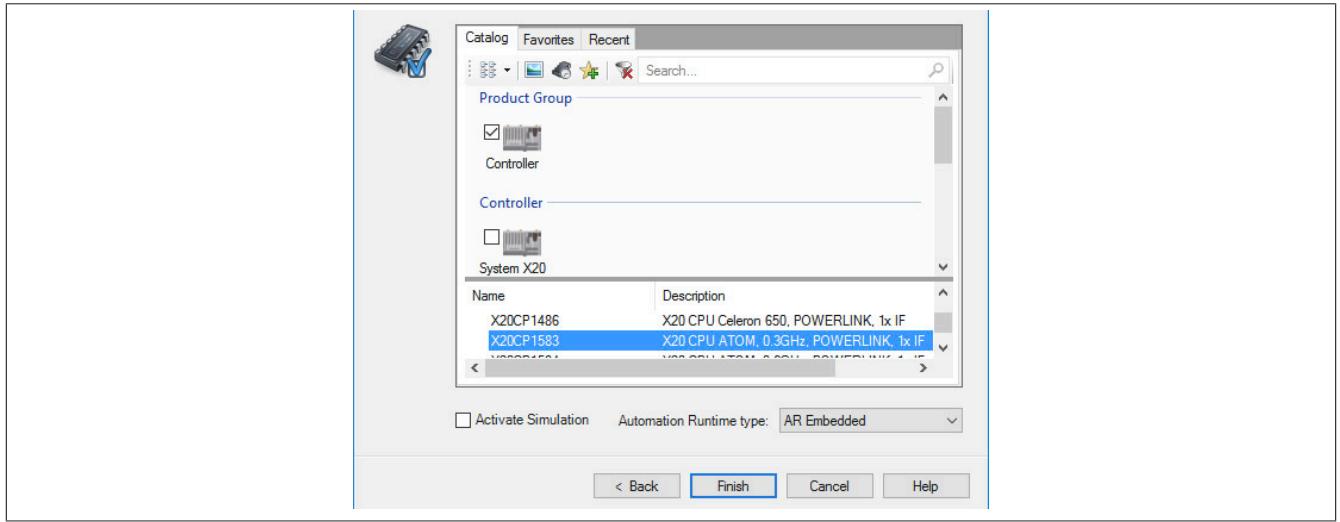

### **9.25.8.9.1.2 Schnittstellenmodul einfügen und konfigurieren**

● In diesem Beispiel wird die Schnittstellenkarte im Steckplatz einer CPU gesteckt. Mit Rechtsklick auf den Steckplatz und Auswahl von "Add Hardware Module…" wird der Hardware-Katalog geöffnet.

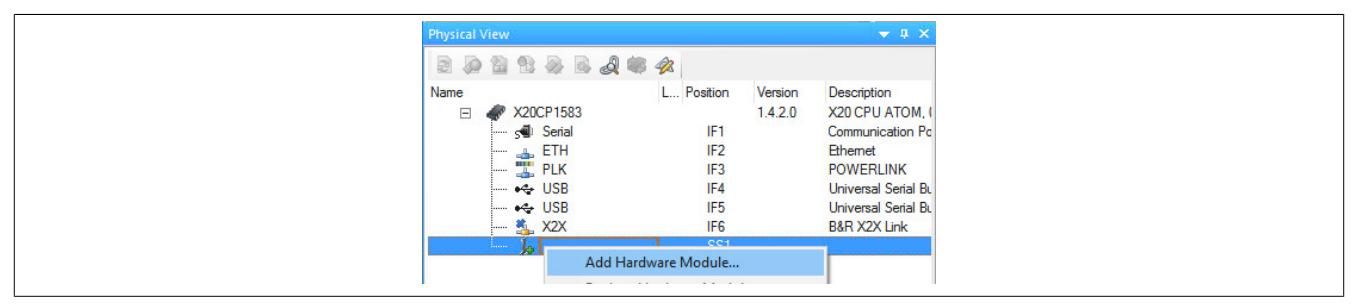

● Mittels Drag & Drop bzw. Doppelklick auf die Schnittstellenkarte wird das Modul in das Projekt eingefügt.

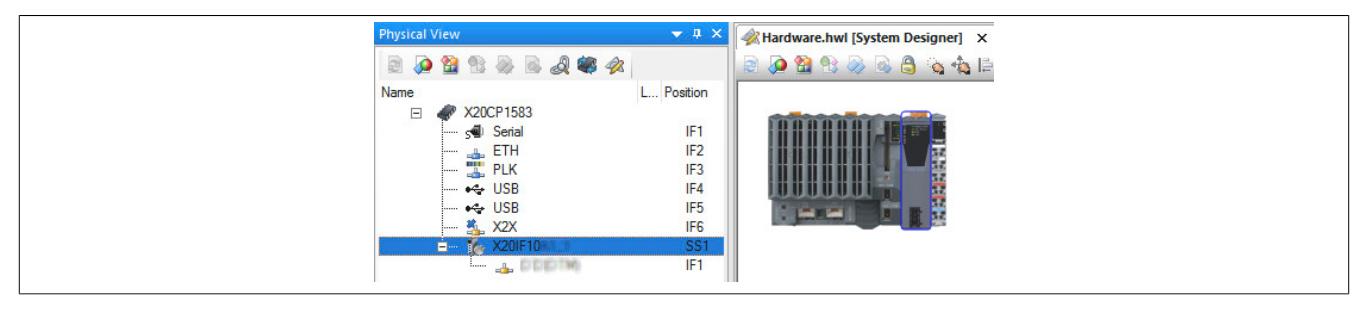

● Weitere Einstellungen des Moduls können in der Gerätekonfiguration vorgenommen werden. Hierfür wird mit Rechtsklick auf die IF-Schnittstelle und Auswahl von "Device Configuration" die Konfigurationsumgebung geöffnet.

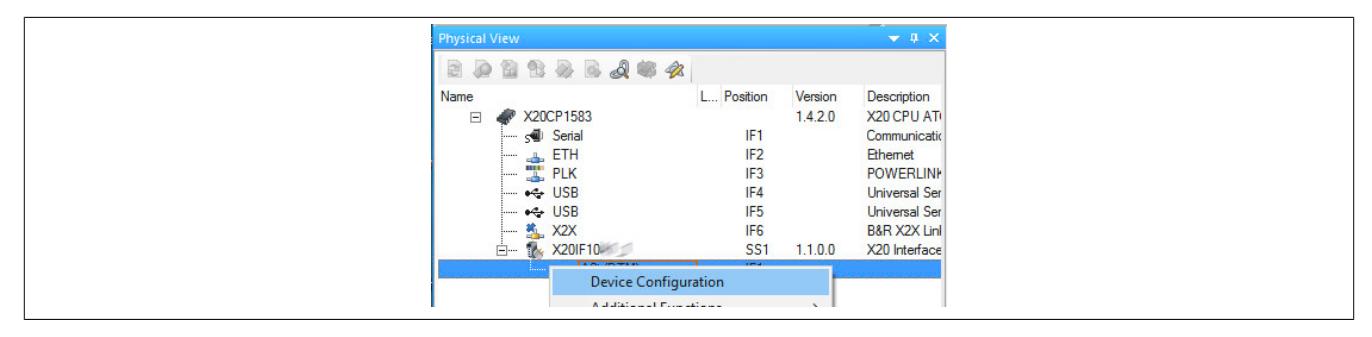

● In der Gerätekonfiguration werden generelle Einstellungen vorgenommen.

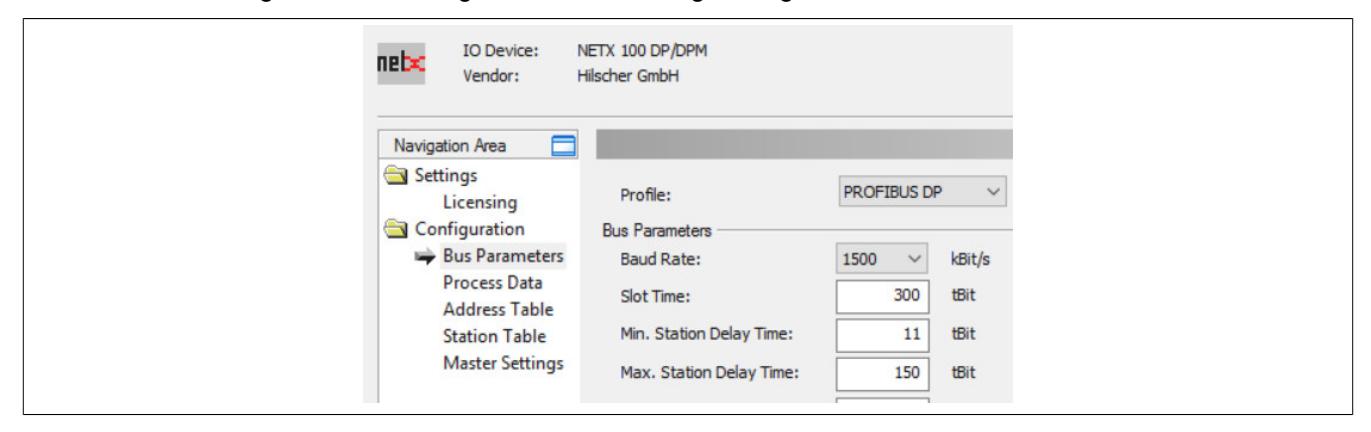

### **Bus Parameters**

### **— Profile**

Hier wird das gewünschte PROFIBUS-Profil eingestellt.

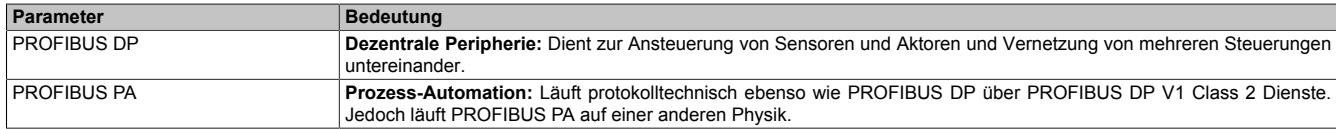

Beide Profile können mit Hilfe eines Medienconverter miteinander verbunden werden.

### **— Bus Parameters**

Je nach verwendeten Profil sind die Bus Parameter einzustellen. Beim Umschalten des Profils werden die Defaulteinstellungen des jeweiligen Profils automatisch eingefügt.

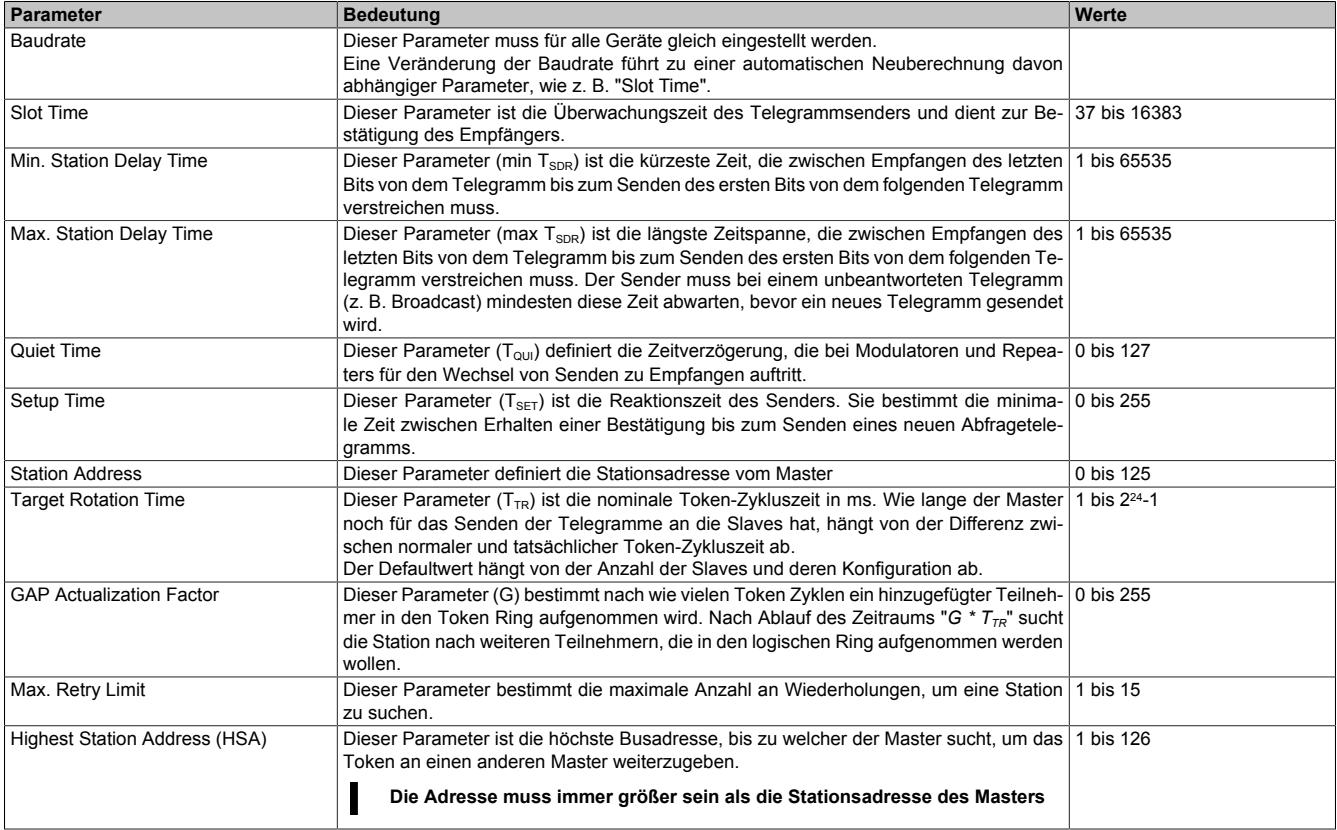

Einstellungen für eine korrekte Kommunikation:

 $\mathsf{T}_{\mathsf{QUI}}$  < min  $\mathsf{T}_{\mathsf{SDR}}$  $\mathsf{T}_{\mathsf{RDY}}$  < min  $\mathsf{T}_{\mathsf{SDR}}$  $T_{\text{QUI}}$  <  $T_{\text{RDY}}$ 

 $t_{\text{BIT}}$  (Bit time) wird wie folgt zusammengesetzt:  $t_{\text{BIT}}$  = 1 / Baudrate (in Bit/s) Bit time = Time[ms] \* Baudrate

### **— Bus Monitoring**

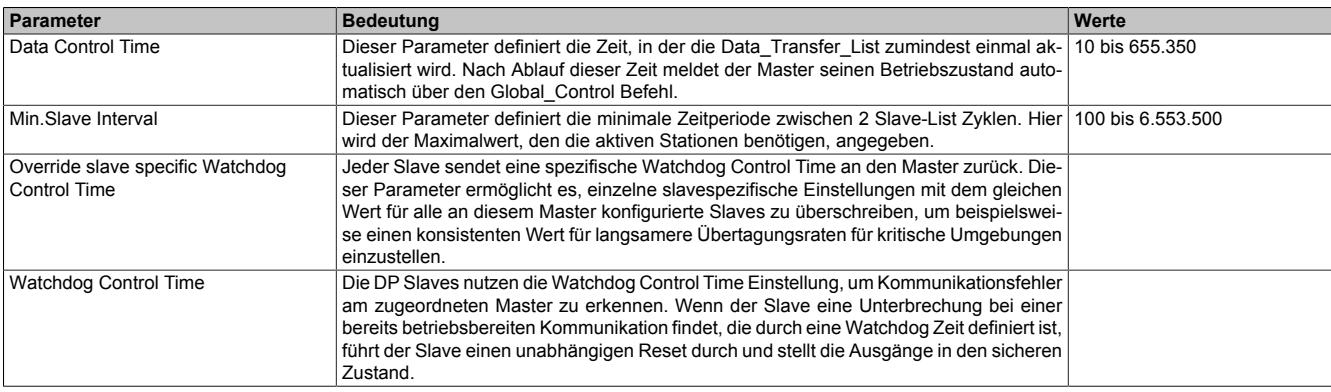

# **Information:**

**Wenn die Bus Konfigurationen geändert werden und diese Änderung Einfluss auf die Busparameter hat, so wird ein Symbol (gelbes Rufzeichen) neben den betroffenen Parametern angezeigt.**

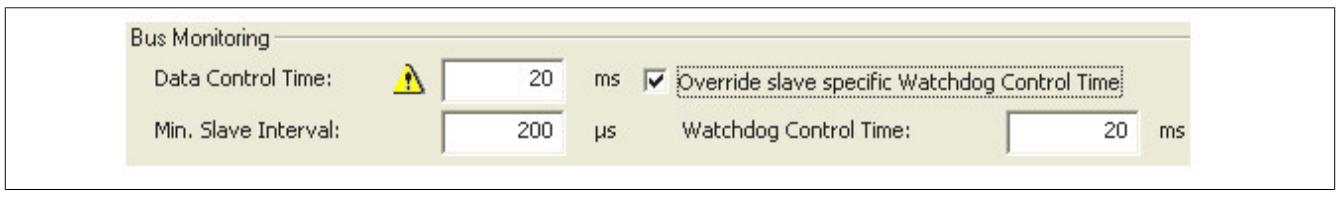

Mit Adjust können die Busparameter wieder neu berechnet werden.

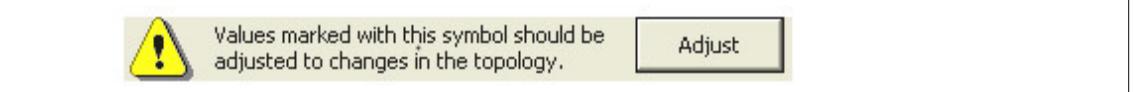

#### **Fehlerbehandlung**

### Auto Clear ON dient zu Fehlerbehandlung

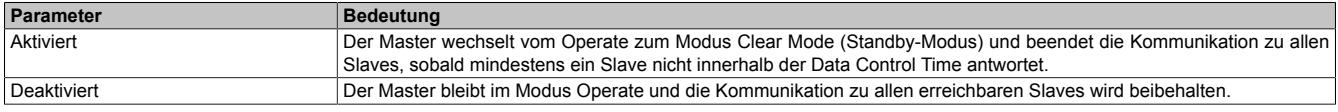

#### **— Calculated Timing**

Die Calculated Timing ist die Zeit, die der Sender im Leerlauf nach dem Empfang des letzten Bits eines Telegramms am Bus verbringt, bis das erste Bit eines neuen Telegramms am Bus gesendet wird.

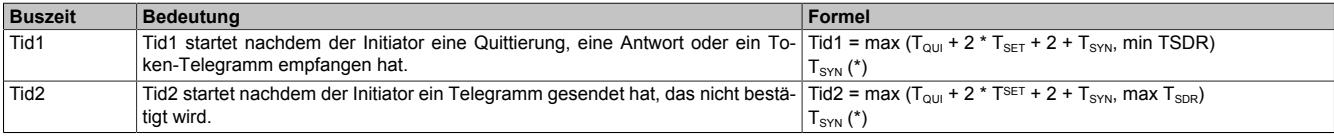

#### **Process Data**

In dieser Tabelle werden die Prozessdaten der einzelnen Slaves aufgelistet.

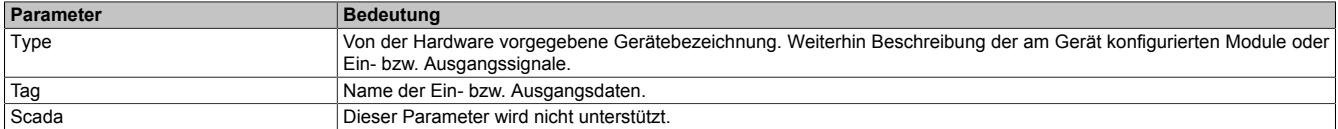

#### **Address Table**

In dieser Tabelle werden alle Slaves, unterteilt in Ein- und Ausgangsdaten, aufgelistet. Es kann die jeweilige Länge der Ein- und Ausgangsdaten sowie die zugeordnete Adresse ausgelesen werden.

Mit Display mode kann die Anzeige von Dezimal auf Hexadezimal umgeschaltet werden.

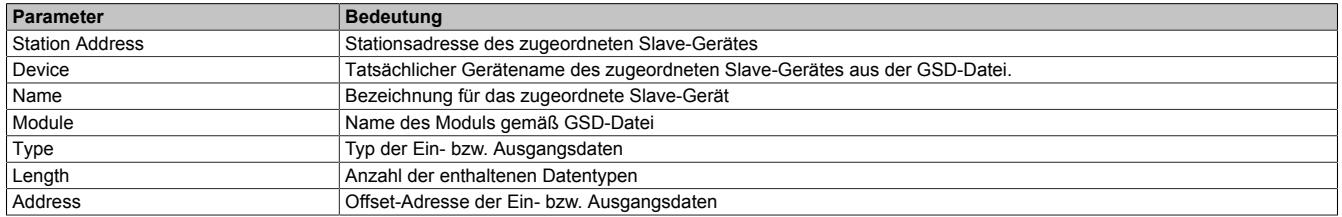

Die Adresstabelle kann auch als CSV-Datei exportiert werden.

Durch deaktivieren von Auto addressing können die Adressen manuell eingegeben werden.

## **Information:**

**Bei doppelt vergebenen Adressen wird ein Fehler ausgegeben und die betroffenen Adressen werden mit einem roten Rufzeichen gekennzeichnet.**

### **Station Table**

#### In dieser Tabelle werden alle Slaves aufgelistet.

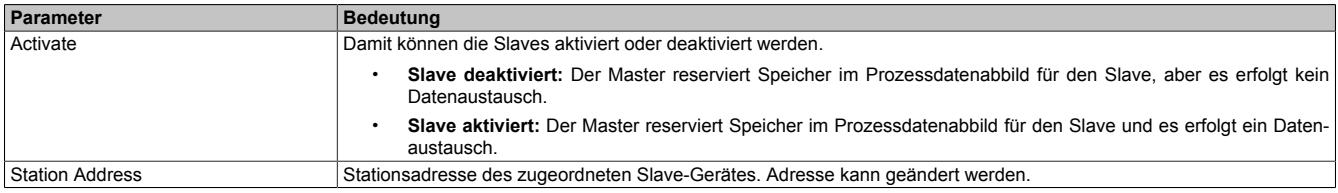

### **Master Settings**

#### **— Start of bus communication**

Hier kann ausgewählt werden, auf welche Weise der Datenaustausch des Moduls gestartet wird.

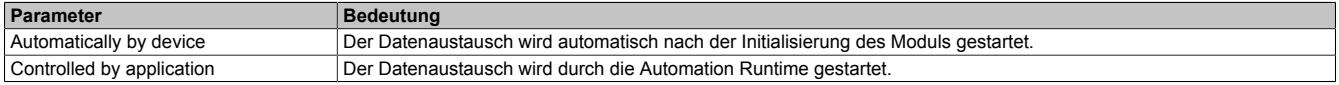

#### **— Module Alignment**

Hier wird der Adressiermodus vom Prozessabbild definiert. Die Adressen (Offsets) der Prozessdaten werden immer als Byteadressen interpretiert.

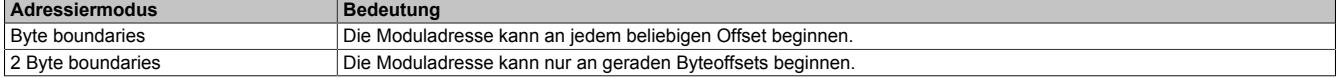

## **Information:**

**Diese Konfiguration wird automatisch durch das Automation Runtime verwaltet und darf nicht geändert werden (Defaulteinstellung).**

### **— Application monitoring**

Hier kann die modulinterne Watchdog time eingestellt werden. Wenn der Watchdog aktiviert wurde (Watchdog Zeit ungleich 0), muss der Hardware Watchdog spätestens nach der eingestellten Zeit zurückgesetzt werden.

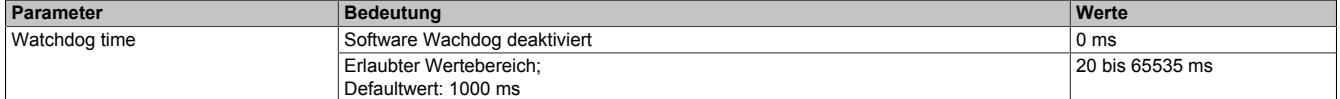

# **Information:**

#### **Das Zurücksetzen der Watchdog time wird automatisch durch das Automation Runtime durchgeführt.**

#### **— Process Data Handshake**

Dieser Parameter konfiguriert den Handshake für den Datenaustausch zwischen Applikation und Gerät. Hier wird nur Buffered, host controlled unterstützt.

#### **— Process Image Storage Format**

Hier wird definiert, wie die Daten im Prozessabbild (I/O-Zuordnung) abgelegt werden. Das Speicherformat wird nur auf den Datentyp Word angewendet. Auf andere Datentypen hat diese Änderung keinen Einfluss.

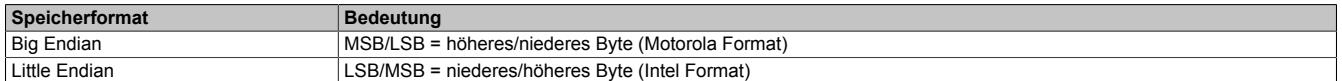

### **Eingangs-Prozessabbild**

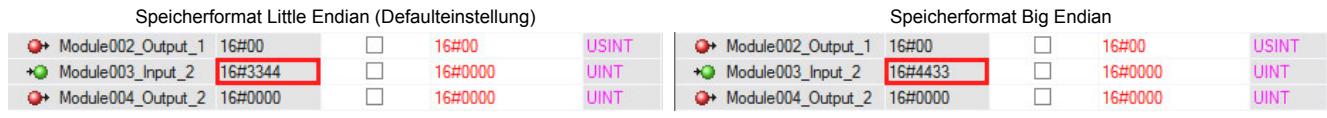

#### **— Advanced**

## **Information:**

**Die Funktion "Enable configuration download during network state operate" darf nicht aktiviert werden.**
#### **— Device status offset**

Hier wird eingestellt, ob der Statusoffset automatisch berechnet wird oder über eine Voreinstellung.

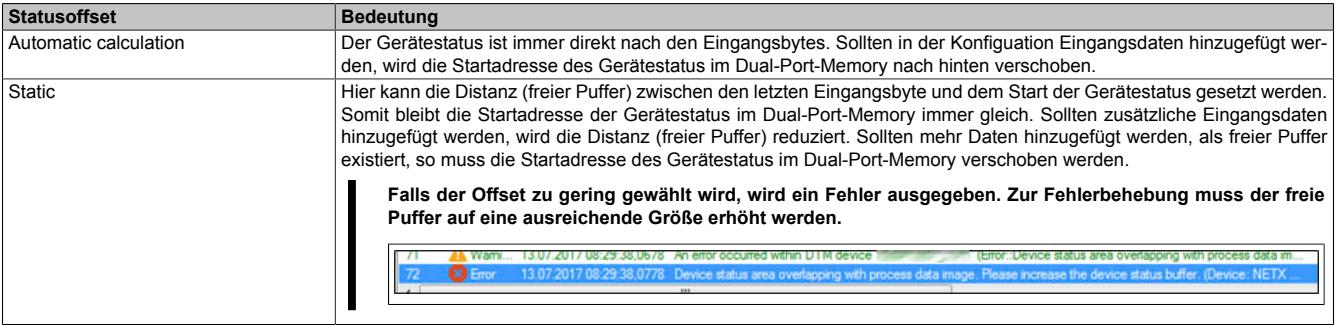

# **Information:**

**Diese Konfiguration wird automatisch durch das Automation Runtime verwaltet und darf nicht geändert werden (Defaulteinstellung).**

#### **9.25.8.9.1.3 Einhängen der GSD-Datei im Automation Studio**

Um dem PROFIBUS DP Master mitzuteilen, welche Slaves angeschlossen und wie sie konfiguriert wurden, wird eine Beschreibungsdatei (GSD-Datei) benötigt.

Um eine Beschreibungsdatei in das Automation Studio einzufügen und verwenden zu können, sind folgende Schritte auszuführen:

● Falls der PROFIBUS Slave von B&R verwendet wird, GSD-Datei von der B&R Homepage [www.br-automati](http://www.br-automation.com)[on.com](http://www.br-automation.com) herunterladen und Zip-Datei entpacken.

● Im Automation Studio unter "Tools - Manage 3rd-Party Devices" den Dialog öffnen und "Import DTM Device(s)" auswählen.

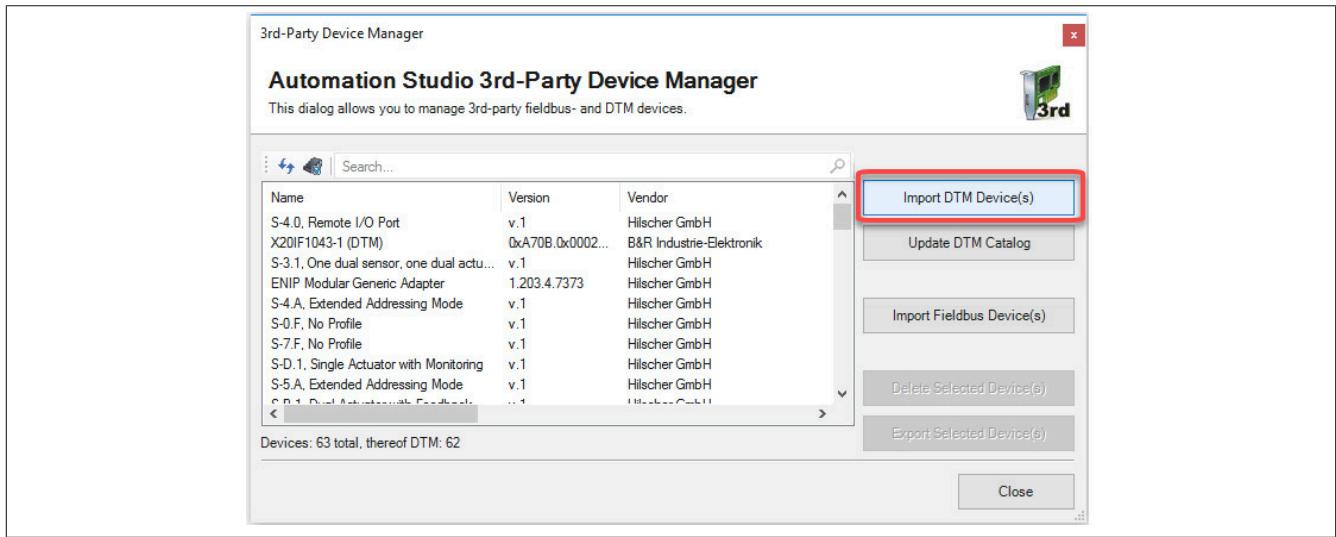

● Zu importierende GSD-Datei auswählen und mit OK bestätigen. Die GSD-Datei wird in das Automation Studio importiert.

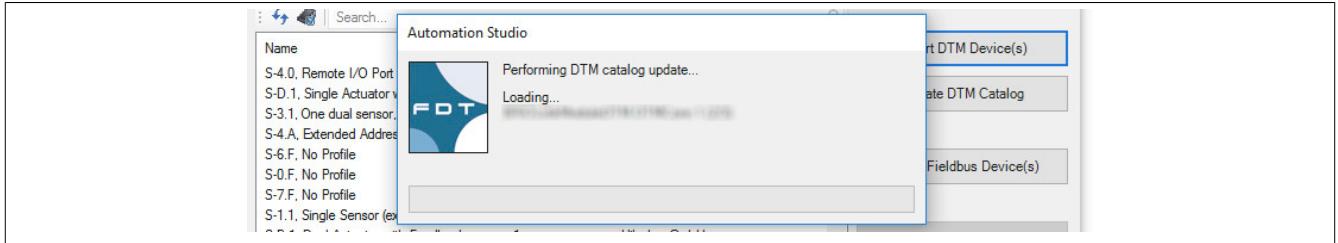

● Am PROFIBUS DP Master X20IF1061-1 auf Profibus(DTM) klicken und GSD-Datei aus dem Hardwarekatalog herausziehen und an PROFIBUS DP Master anhängen.

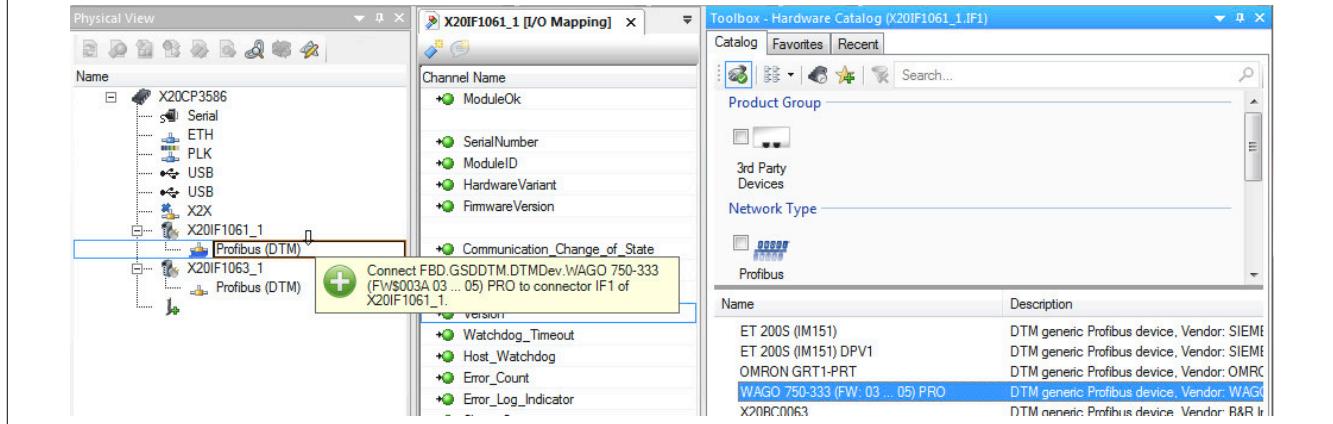

● Durch Rechtsklick auf die IF-Schnittstelle und Auswahl von "Device Configuration" wird die Konfigurationsumgebung für die GSD-Datei geöffnet.

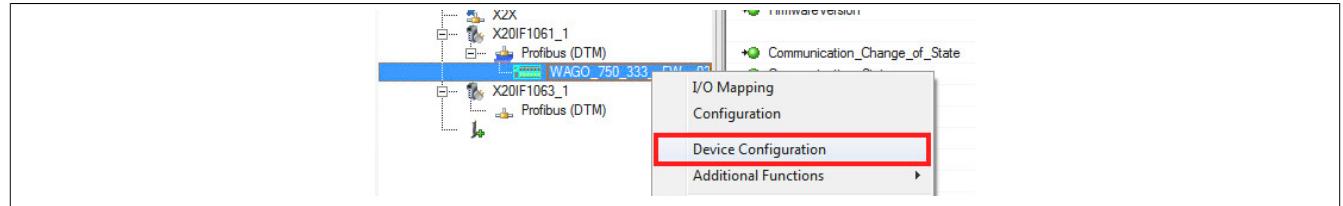

# **9.25.9 X20IF1063**

Version des Datenblatts: 2.23

# **9.25.9.1 Allgemeines**

Das Schnittstellenmodul wird zur anwendungsspezifischen Erweiterung der X20 Zentraleinheiten verwendet. Es ist mit einer Profibus DP V0 Slave Schnittstelle ausgestattet.

• Profibus DP V0 Slave Anschaltung

## **9.25.9.2 Bestelldaten**

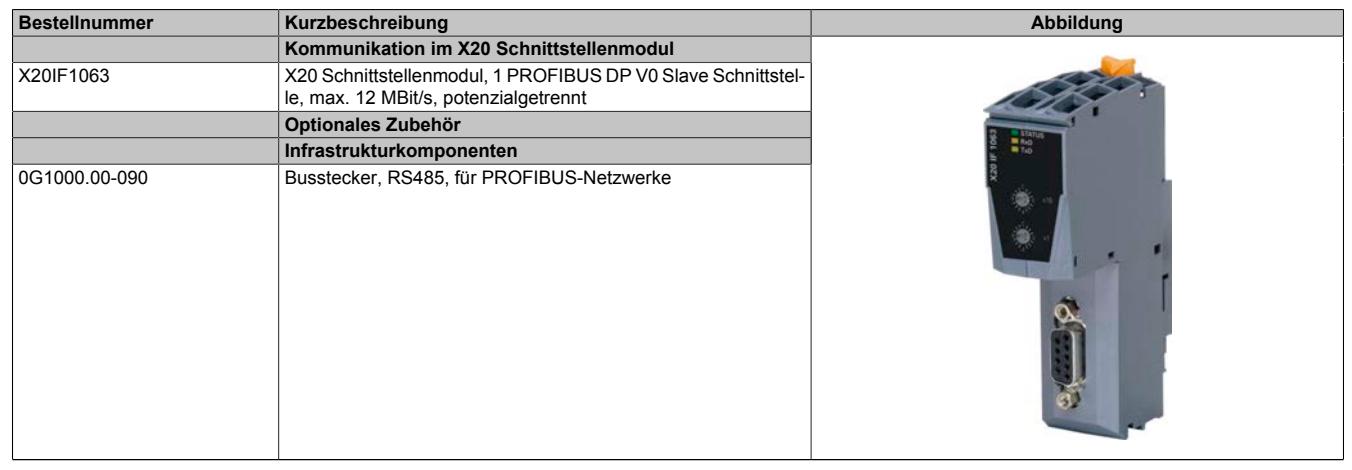

Tabelle 433: X20IF1063 - Bestelldaten

# **9.25.9.3 Technische Daten**

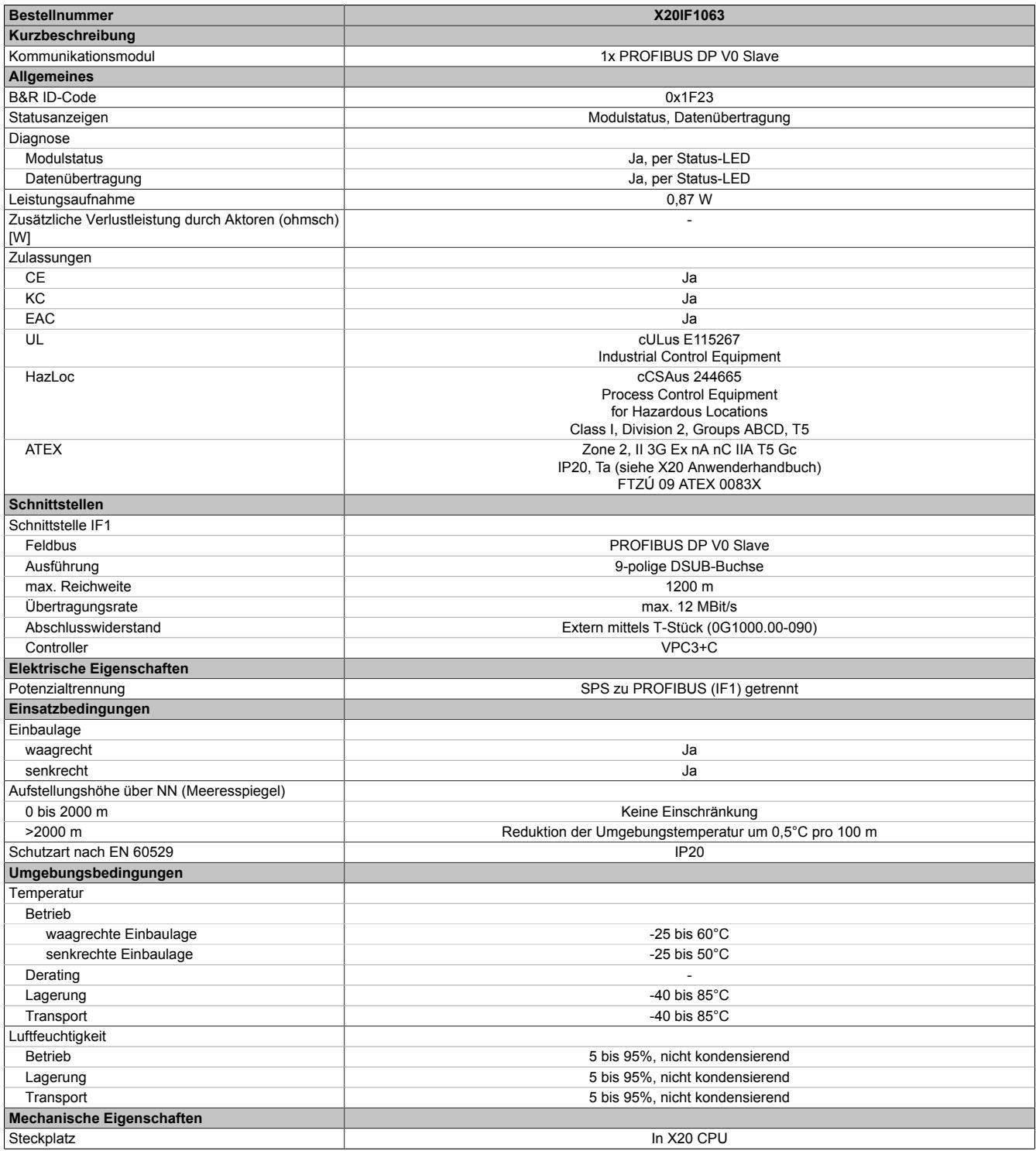

Tabelle 434: X20IF1063 - Technische Daten

# **9.25.9.4 Status-LEDs**

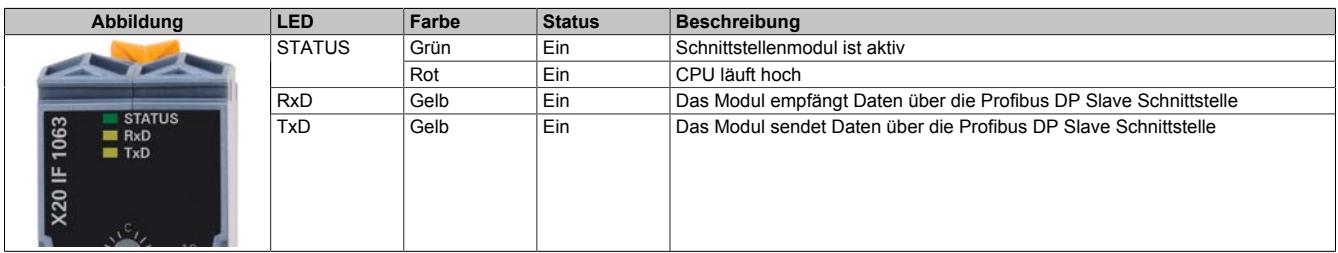

#### **9.25.9.5 Bedien- und Anschlusselemente**

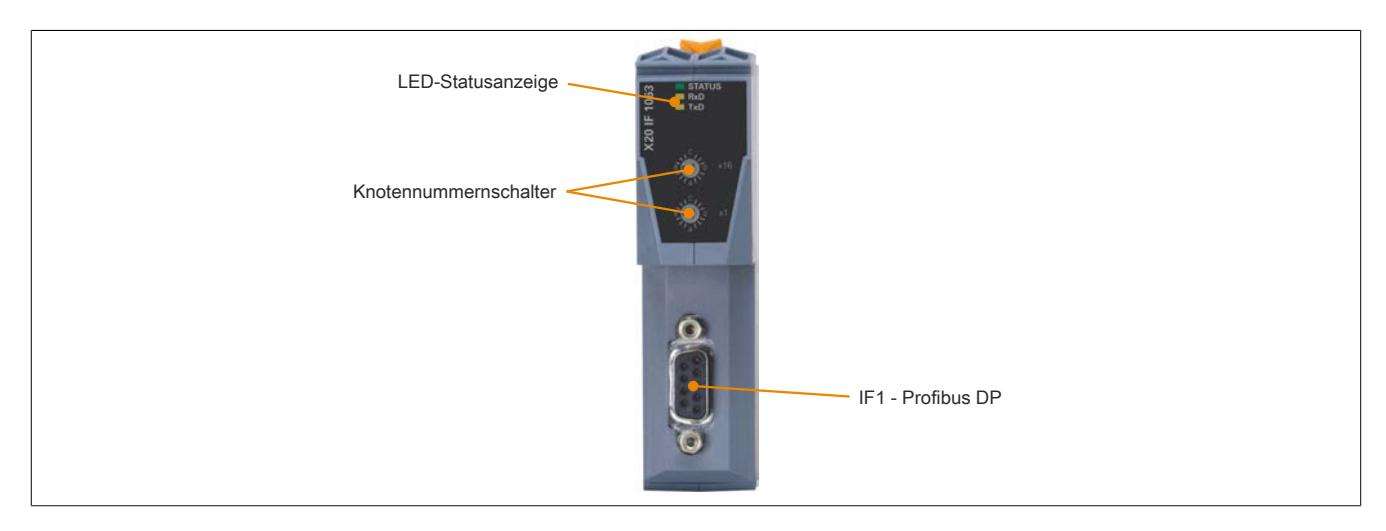

#### **9.25.9.6 Knotennummerschalter**

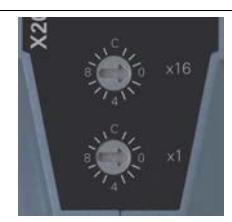

Mit den beiden Hex-Schaltern wird die Knotennummer für die Schnittstelle eingestellt.

#### **9.25.9.7 PROFIBUS DP Schnittstelle**

Für die Schnittstelle ist eine geschirmte Leitung zu verwenden.

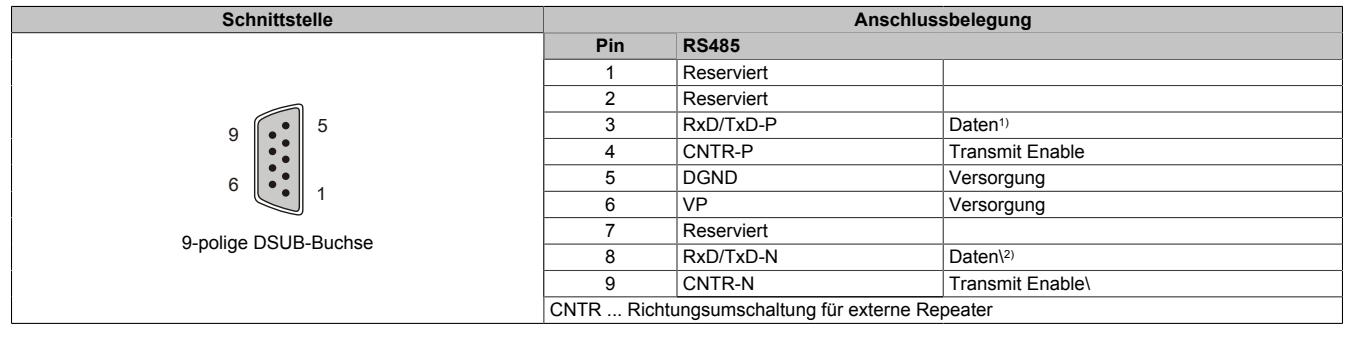

1) Kabelfarbe: Rot

2) Kabelfarbe: Grün

#### **9.25.9.8 Firmware**

Das Modul wird mit installierter Firmware ausgeliefert. Die Firmware ist Bestandteil des Automation Studios. Das Modul wird automatisch auf diesen Stand gebracht.

Um die in Automation Studio enthaltene Firmware zu aktualisieren, ist ein Hardware-Upgrade durchzuführen (siehe Automation Help "Projekt Management - Arbeitsoberfläche - Upgrades").

# **9.25.10 X20(c)IF1063-1**

Version des Datenblatts: 2.04

### **9.25.10.1 Allgemeines**

Das Schnittstellenmodul ist mit einer PROFIBUS DP V1 Schnittstelle ausgestattet. Dadurch kann das B&R System (I/O-Module, POWERLINK, usw.) in die Systeme anderer Hersteller eingebunden und Daten auf einfache und schnelle Weise in beide Richtungen übertragen werden.

Das Schnittstellenmodul kann in den X20 Zentraleinheiten oder im erweiterbaren POWERLINK Bus Controller X20BC1083 betrieben werden.

• PROFIBUS DP V1 Slave

## **9.25.10.2 Coated Module**

Coated Module sind X20 Module mit einer Schutzbeschichtung der Elektronikbaugruppe. Die Beschichtung schützt X20c Module vor Betauung und Schadgasen.

Die Elektronik der Module ist vollständig funktionskompatibel zu den entsprechenden X20 Modulen.

# **In diesem Datenblatt werden zur Vereinfachung nur Bilder und Modulbezeichnungen der unbeschichteten Module verwendet.**

Die Beschichtung wurde nach folgenden Normen qualifiziert:

- Betauung: BMW GS 95011-4, 2x 1 Zyklus
- Schadgas: EN 60068-2-60, Methode 4, Exposition 21 Tage

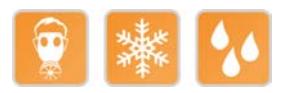

# **9.25.10.2.1 -40°C Anlauftemperatur**

Die Anlauftemperatur beschreibt die minimal zulässige Umgebungstemperatur im spannungslosen Zustand zum Zeitpunkt des Einschaltens des Coated Moduls. Diese darf bis zu -40°C betragen. Im laufenden Betrieb gelten weiterhin die Bedingungen laut Angabe in den technischen Daten.

# **Information:**

**Es ist unbedingt darauf zu achten, dass es im geschlossenen Schaltschrank zu keiner Zwangskühlung durch Luftströmungen, wie z. B. durch den Einsatz eines Lüfters oder Lüftungsschlitze, kommt.**

#### **9.25.10.3 Bestelldaten**

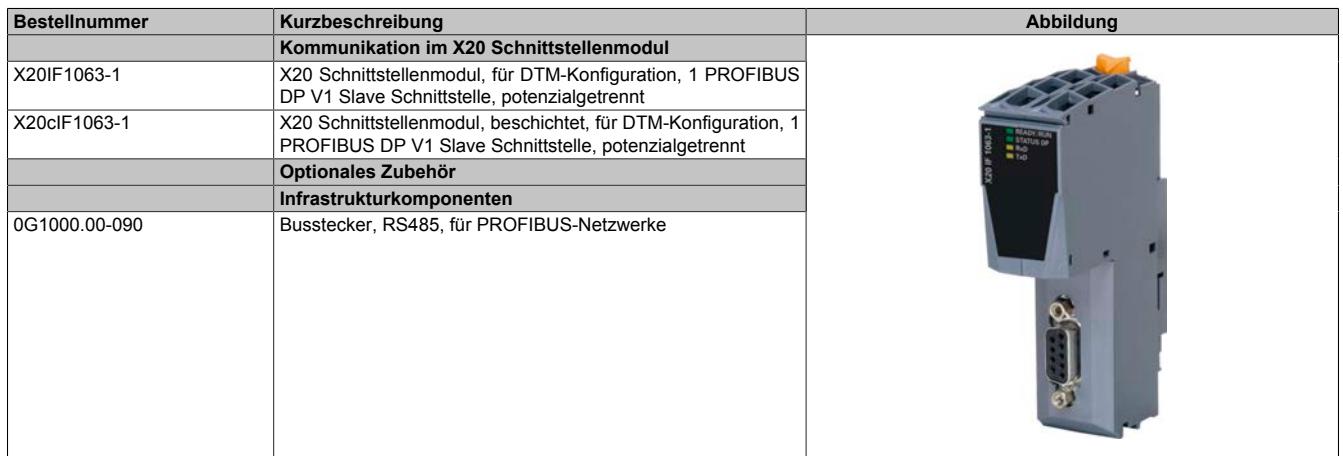

Tabelle 435: X20IF1063-1, X20cIF1063-1 - Bestelldaten

# **9.25.10.4 Technische Daten**

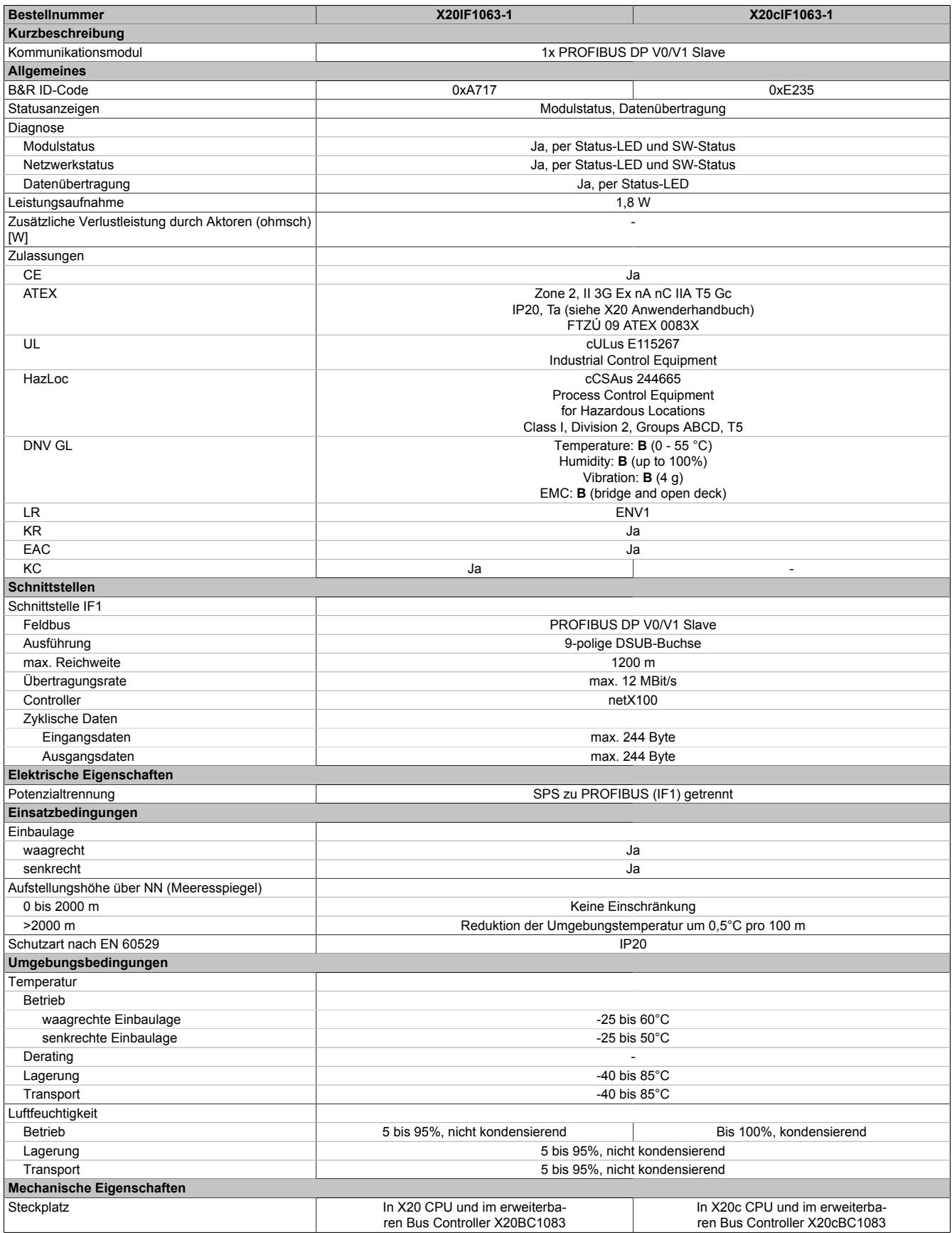

Tabelle 436: X20IF1063-1, X20cIF1063-1 - Technische Daten

# **9.25.10.5 Bedien- und Anschlusselemente**

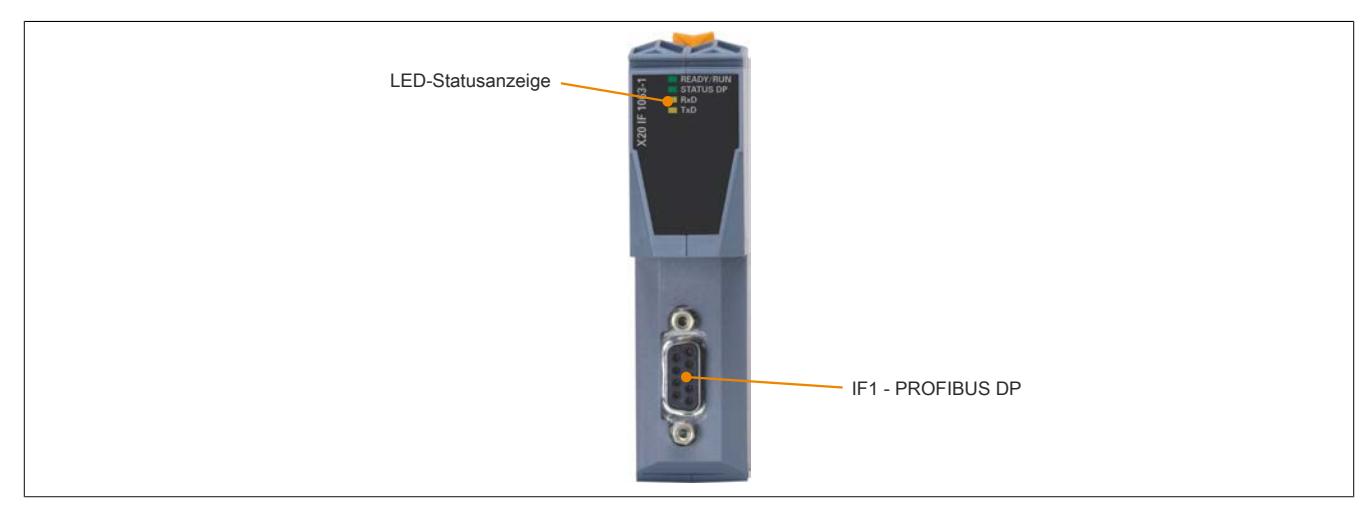

### **9.25.10.5.1 Status-LEDs**

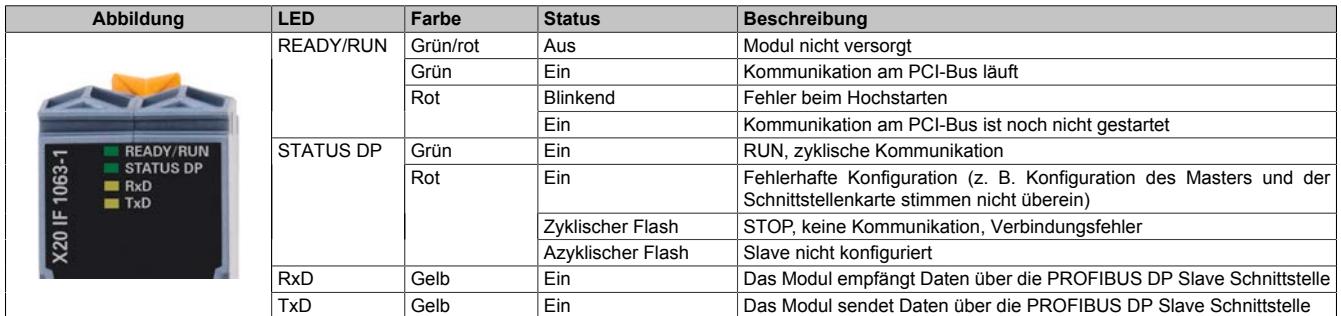

# **9.25.10.5.2 PROFIBUS DP Schnittstelle**

Für die Schnittstelle ist eine geschirmte Leitung zu verwenden.

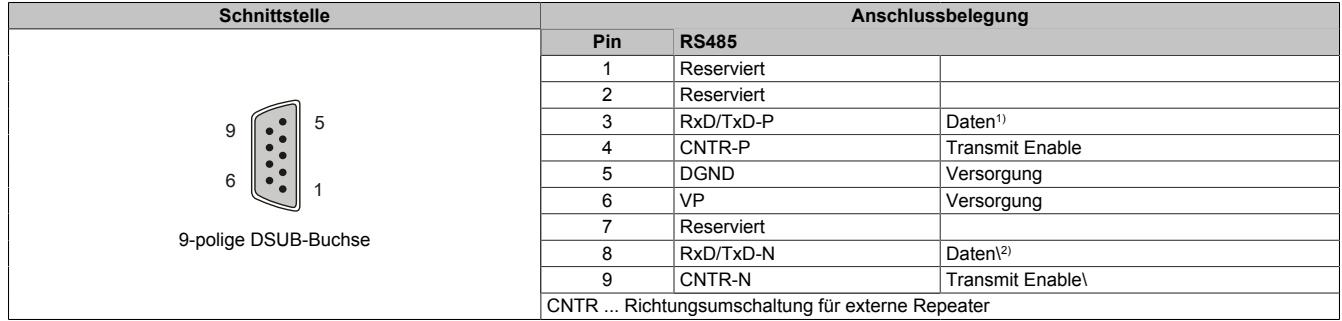

1) Kabelfarbe: Rot

2) Kabelfarbe: Grün

# **9.25.10.6 Verwendung im erweiterbaren POWERLINK Bus Controller X20BC1083**

# **9.25.10.6.1 Zyklische Daten**

Wenn dieses Modul im erweiterbaren POWERLINK Bus Controller gesteckt wird, ist die Anzahl der zyklischen Daten durch den POWERLINK Frame beschränkt. Diese beträgt in Ein- und Ausgangsrichtung jeweils 1488 Bytes. Bei Verwendung mehrerer X20IF10xx-1 bzw. anderen X2X Modulen mit einem POWERLINK Bus Controller teilen sich die 1488 Bytes auf alle gesteckten Module auf.

# **9.25.10.6.2 Betrieb von NetX-Modulen**

Für einen einwandfreien Betrieb von NetX-Modulen mit dem Bus Controller ist folgendes zu beachten:

- Für den Bus Controller ist eine Mindestrevision ≥E0 erforderlich.
- NetX-Module können nur mit der POWERLINK-Einstellung V2 betrieben werden. V1 ist nicht zulässig.
- Bei einem SDO-Zugriff auf das POWERLINK Objekt 0x1011/1 des Bus Controllers wird die NetX-Firmware und Konfiguration, welche am Bus Controller abgelegt ist, nicht zurückgesetzt. Diese können nur durch einen erneuten Zugriff überschrieben werden. Dies betrifft die Objekte 0x20C0 und 0x20C8, Subindexe 92 bis 95.

# **9.25.10.7 NetX-Fehlercodes**

Bei Auftreten eines Fehlers wird von den NetX-Modulen ein Fehlercode zurückgegeben. Diese Fehlercodes sind Feldbusspezifisch. Eine vollständige Liste aller Fehlercodes im PDF-Format kann in der Automation Help unter "Kommunikation - Feldbusse - Unterstützung mittels FDT/DTM - Diagnosefunktionen - Diagnose am Laufzeitsystem - Master Diagnose" im Unterpunkt "Communication\_Error" nachgeschlagen werden.

# **9.25.10.8 Firmware**

Das Modul wird mit installierter Firmware ausgeliefert. Die Firmware ist Bestandteil des Automation Studio Projekts. Das Modul wird automatisch auf diesen Stand gebracht.

Um die in Automation Studio enthaltene Firmware zu aktualisieren, ist ein Hardware-Upgrade durchzuführen (siehe Automation Help "Projekt Management - Arbeitsoberfläche - Upgrades").

# **9.25.10.9 DTM-Mindestversion für coated Module**

# **Information:**

**Coated Module benötigen das DTM mit der Mindestversion 1.0370.140220.12186, welches ab den Automation Studio Upgradepacks V4.0.18.x und V3.0.90.29 enthalten ist.**

# **9.25.10.10 Die PROFIBUS Schnittstelle**

Grundsätzlich sind für die Anbindung des Moduls X20IF1063-1 an eine firmenfremde Masterumgebung 2 Schritte nötig.

1) Einfügen und Konfiguration des X20 Schnittstellenmoduls im B&R Automation Studio.

2) Einfügen der PROFIBUS Slave GSD-Beschreibungsdatei in die firmenfremde Masterumgebung, z. B. Siemens STEP7 oder Siemens TIA-Portal. Anschließend muss das Schnittstellenmodul konfiguriert werden.

# **Information:**

**Um eine fehlerfreie PROFIBUS-Kommunikation zwischen Master und Slave zu gewährleisten, müssen die Einstellungen für das Schnittstellenmodul im Automation Studio und die Einstellungen der GSD-Beschreibungsdatei in der Masterumgebung übereinstimmen.**

# **9.25.10.10.1 Einstellungen im Automation Studio**

Das Schnittstellenmodul kann im Steckplatz einer CPU oder im Steckplatz eines erweiterbaren POWERLINK Bus Controllers betrieben werden.

Dazu wird ein neues Automation Studio Projekt erstellt und die passenden Einstellungen am Modul vorgenommen.

# **9.25.10.10.1.1 Automation Studio Projekt erstellen**

● Durch Auswahl von "New Project ..." wird ein neues Automation Studio Projekt generiert.

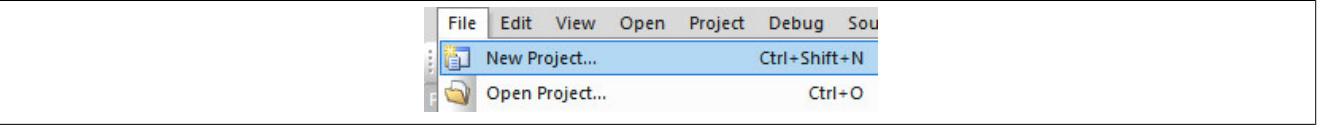

#### ● Ein Projektname wird vergeben und der Projektpfad eingerichtet.

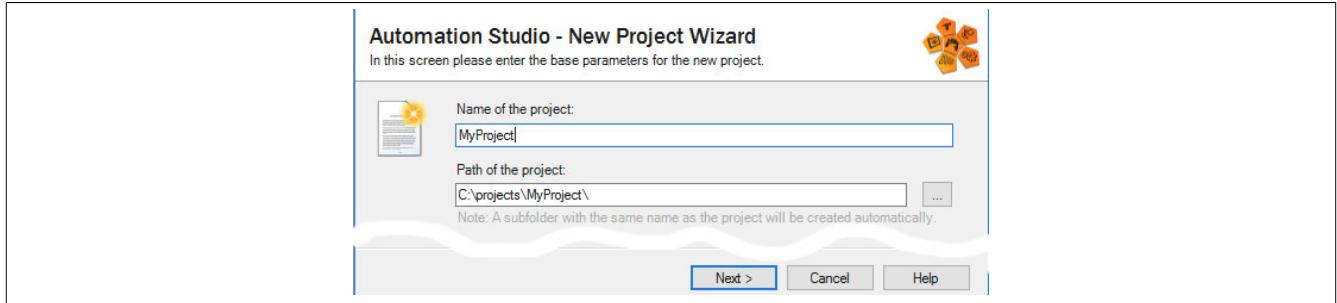

#### ● Die Art der Hardware-Konfiguration wird ausgewählt und der Name der Konfiguration vergeben.

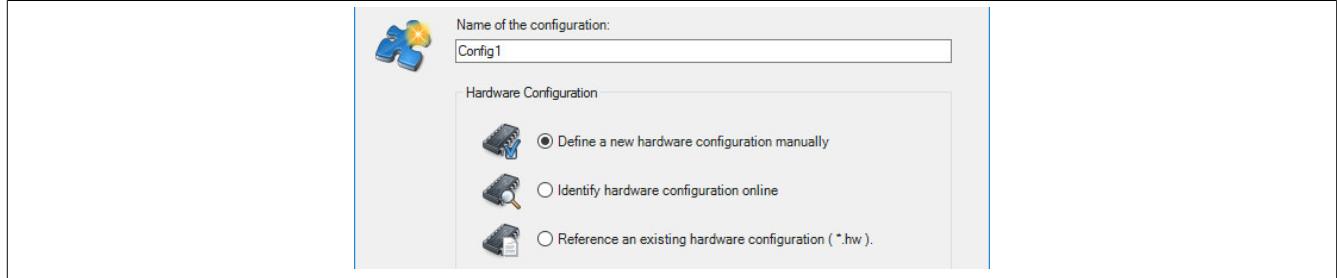

● Falls "Define a new hardware configuration manually" ausgewählt wurde, wird im nächsten Schritt die Hardware ausgewählt.

Dazu können im Hardware-Katalog beliebige Filter gesetzt werden, um die Suche zu vereinfachen. Zuletzt wird die benötigte Hardware markiert und mit "Finish" das Automation Studio Projekt erstellt.

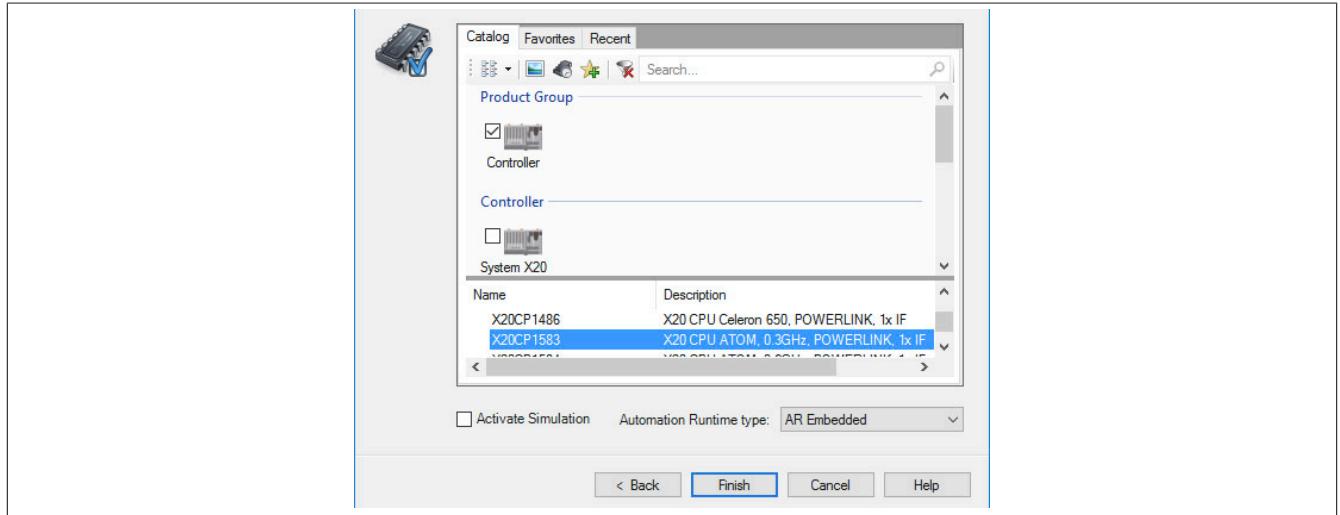

# **9.25.10.10.1.2 Schnittstellenmodul einfügen und konfigurieren**

● In diesem Beispiel wird die Schnittstellenkarte im Steckplatz einer CPU gesteckt. Mit Rechtsklick auf den Steckplatz und Auswahl von "Add Hardware Module…" wird der Hardware-Katalog geöffnet.

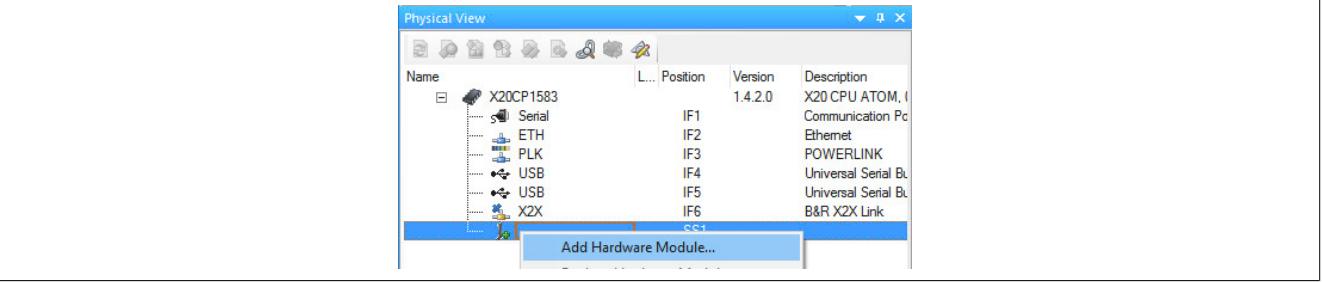

● Mittels Drag & Drop bzw. Doppelklick auf die Schnittstellenkarte wird das Modul in das Projekt eingefügt.

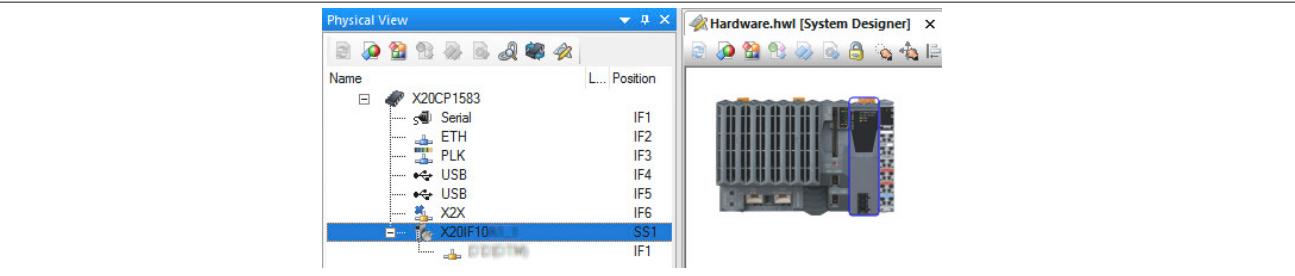

● Weitere Einstellungen des Moduls können in der Gerätekonfiguration vorgenommen werden. Hierfür wird mit Rechtsklick auf die IF-Schnittstelle und Auswahl von "Device Configuration" die Konfigurationsumgebung geöffnet.

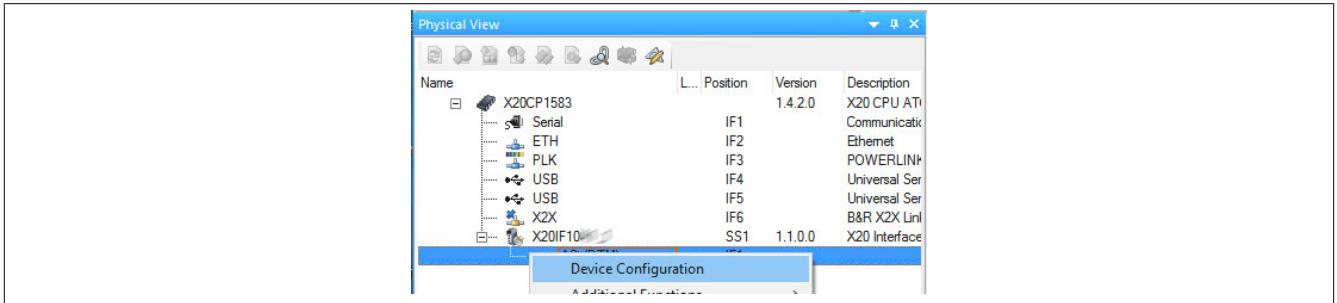

#### Datenblätter • Kommunikation im X20 Schnittstellenmodul • X20(c)IF1063-1

#### ● In der Gerätekonfiguration werden generelle Einstellungen vorgenommen.

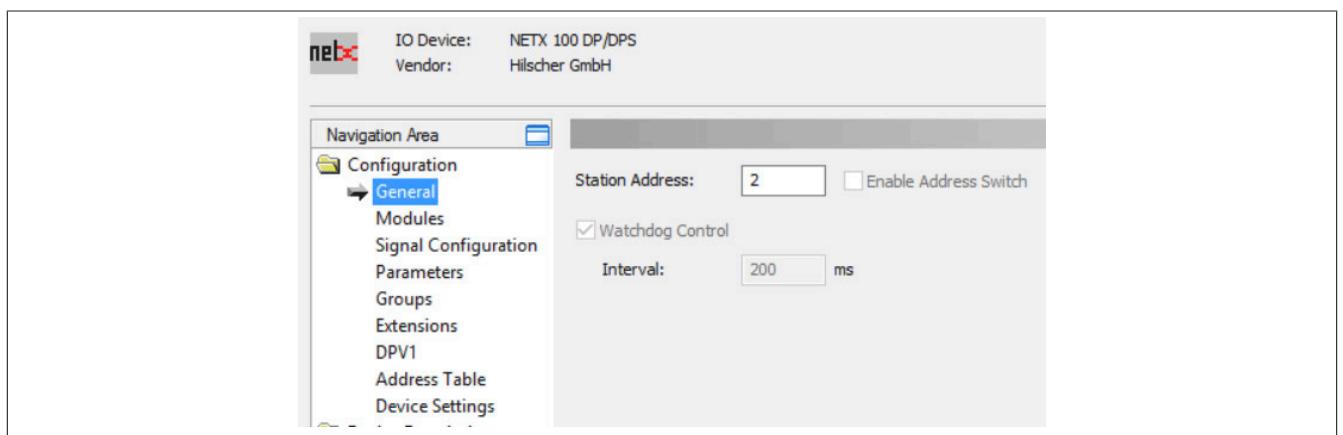

# **General**

Hier kann nur die Stationsadresse eingestellt werden. Alle weiteren Einstellungsmöglichkeiten werden bei diesem Modul nicht unterstützt.

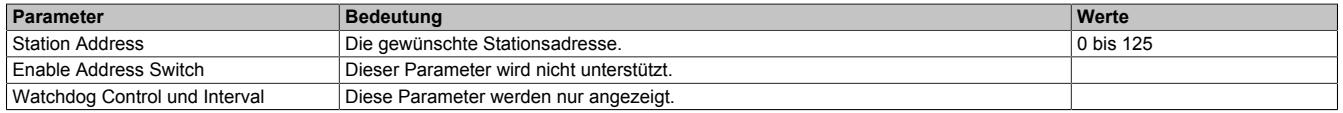

#### **Modules**

### **— Available Modules**

In dieser Tabelle werden alle verfügbaren Module aufgelistet. Mit den Schaltflächen **Insert** und **Append** können Module zur Konfiguration hinzugefügt werden.

- **Insert:** Neues Modul wird vor dem ausgewählten Modul eingefügt
- **Append:** Neues Modul wird am Ende der Liste der konfigurierten Module hinzugefügt

#### **— Configured Modules**

In dieser Tabelle werden die konfigurierten Module aufgelistet. Diese können bei Bedarf mit der Schaltfläche **Remove** entfernt werden.

# **Signal Configuration**

Hier kann die Datenstruktur der einzelnen Module definiert und der Name und Datentyp der Ein- und Ausgangsdaten angepasst werden. Weiters können Datentypen zusammengefasst werden.

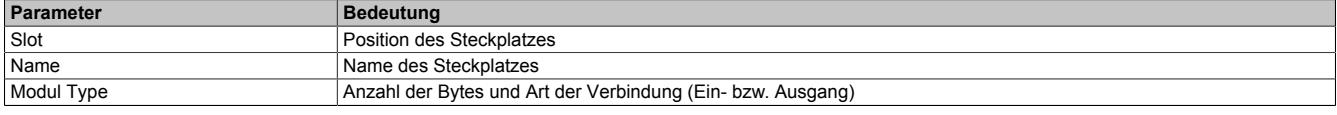

Nach Auswahl eines Steckplatzes wird darunter in einer weiteren Tabelle die Art, der Datentyp und der Offset angezeigt.

Nach einem Rechtsklick auf das zu konfigurierende Signal können im Kontextmenü folgende Optionen ausgewählt werden:

### • **Edit Signal**

Damit kann das aktuell ausgewählte Signal editiert werden.

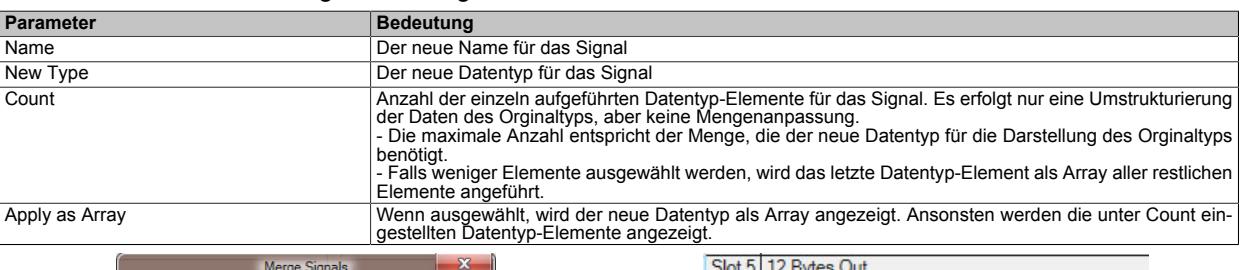

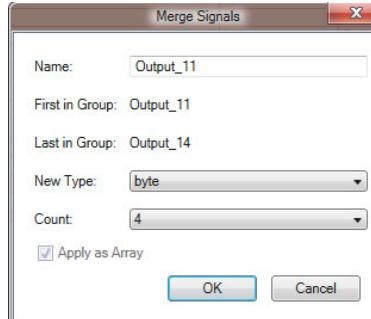

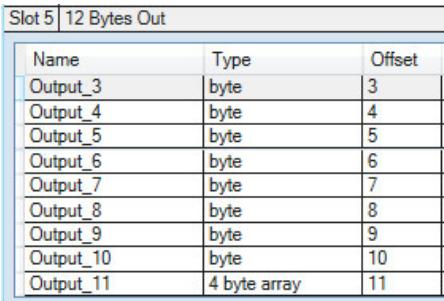

#### • **Reset**

Damit kann die durchgeführte Signaländerung oder ein zuvor mit "Merge Signal" durchgeführter Zusammenschluss wieder rückgängig gemacht werden.

#### • **Merge Signal**

Damit können alle Signale zwischen "First in Group" und "Last in Group" zu einer neuen Gruppe zusammengefügt werden. Für die neue Gruppe können dieselben Einstellungen wie unter "Edit Signal" getroffen werden.

Die getroffenen Einstellungen spiegeln sich im Prozessabbild (I/O-Zuordnung) wider.

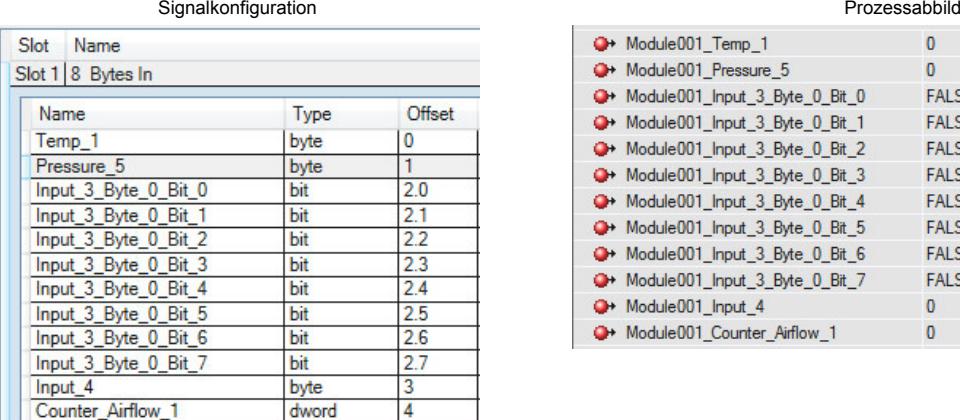

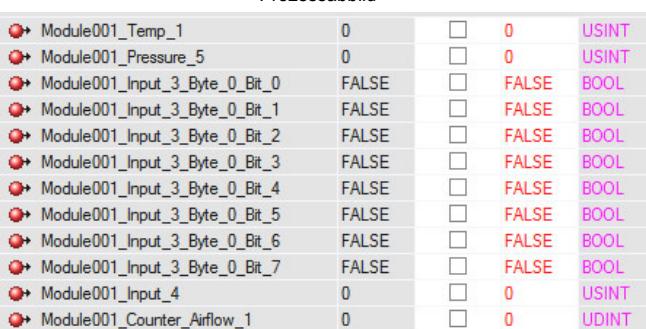

#### **Parameters**

Diese Einstellungen sind nicht relevant, da die Datenypen Byte und Word nicht über Parameterdaten verfügen.

# **Groups**

Diese Einstellungen werden an der GSD-Beschreibungsdatei am PROFIBUS Master konfiguriert. Die Konfiguration wird dem Slave vom Master über PROFIBUS mitgeteilt.

Die ausgewählten Gruppenmitgliedschaften werden dem Slave während dem Hochlauf übertragen. Die Gruppenmitgliedschaft fungiert als Filter für die globalen Befehle Sync und Freeze. Diese werden als Broadcast-Telegramme ausgegeben, um die Ein- und Ausgangsdaten der Slaves zu synchronisieren. Nur jene Slaves, die der Gruppe mit dem Befehl zugewiesen wurden, reagieren darauf.

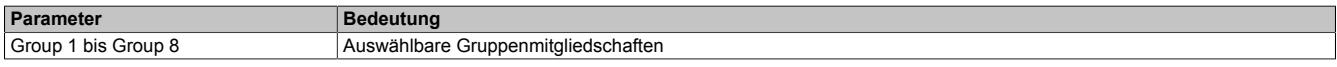

# **Extensions**

Diese Einstellungen werden an der GSD-Beschreibungsdatei am PROFIBUS Master konfiguriert. Die Konfiguration wird dem Slave vom Master über PROFIBUS mitgeteilt.

#### **— Auto Clear**

Die Auto Clear Funktion wird nur verwendet, wenn am Master Auto Clear ON aktiviert wurde.

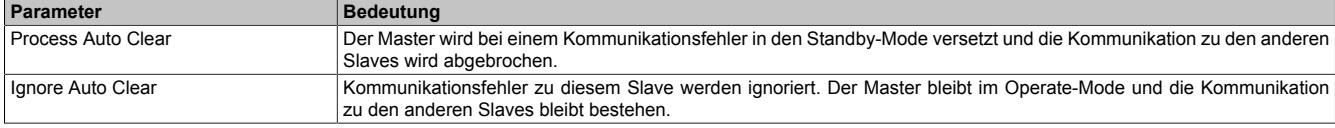

#### **— Fail Safe Behavior**

Das Fail Safe Behavior zeigt dem Master, ob der betroffene Slave im Fail-Safe-Modus arbeitet.

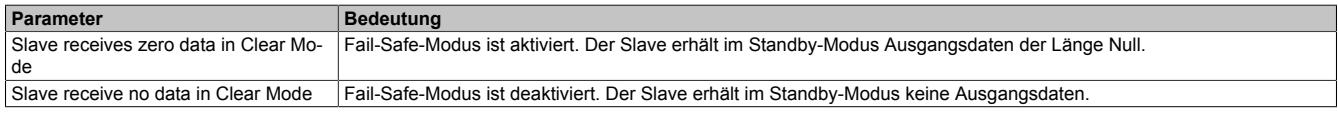

#### **— Configuration Data Convention**

Legt fest, wie Konfigurationsdaten interpretiert werden.

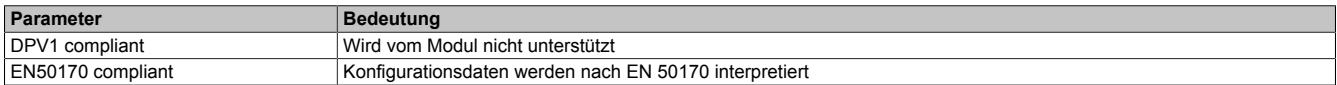

#### **— Error on Cyclic Data Exchange**

Legt das Verhalten des Masters bei einem Fehler im zyklischen Datenaustausch fest.

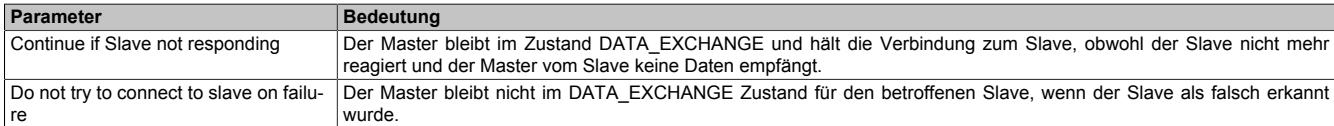

#### **— Diagnosis update delay**

Manche Slaves benötigen mehr Zeit für die Konsistenzprüfung für die Verarbeitung der SET\_PRM Parametriertelegramme. In diesem Fall ist der Standard Diagnosezyklus nach der Parametrierungsphase nicht ausreichend, um die Anordnung des Slaves für den DATA\_EXCHANGE zu erkennen. Mit Diagnosis update delay wird die Anzahl der Diagnosezyklen nach der Parametrierungsphase erweitert.

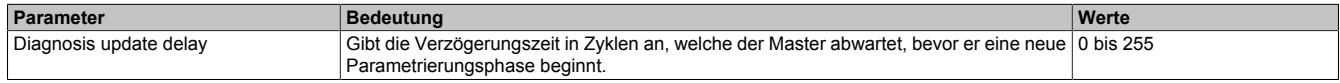

# **DPV1**

Diese Einstellungen werden an der GSD-Beschreibungsdatei am PROFIBUS Master konfiguriert. Die Konfiguration wird dem Slave vom Master über PROFIBUS mitgeteilt.

### Hier kann der azyklische Datenaustausch und das Alarmhandling konfiguriert werden.

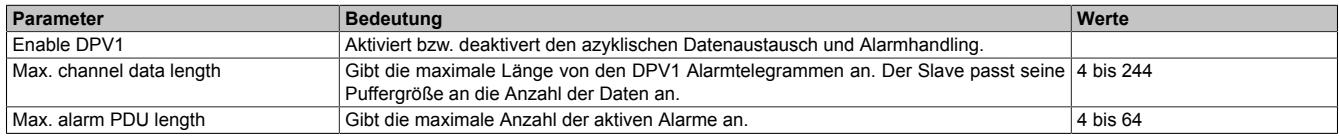

#### **— Alarm mode**

Hier wird bestimmt, welche Alarme vom Slave gesendet werden.

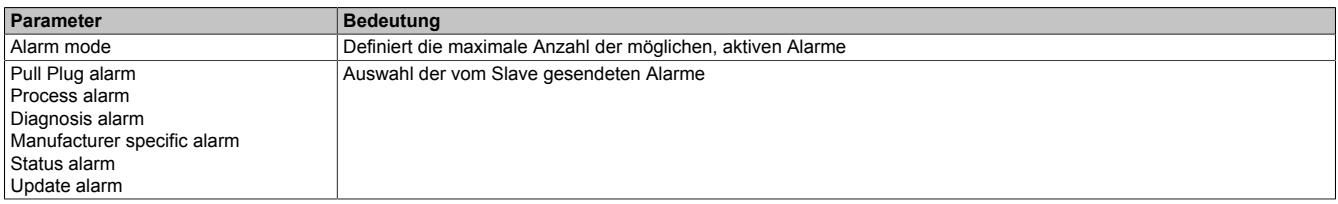

#### **— Extra Alarm SAP**

Hier wird bestimmt, wie der DPV1 Master einen Alarm vom DPV1 Slave quittiert.

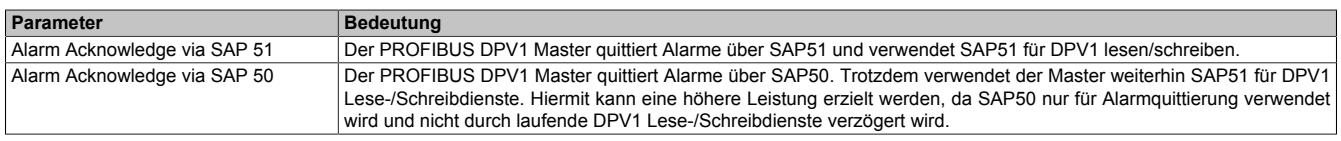

#### **Address Table**

Diese Tabelle gibt Auskunft über die Adressen der Ein- und Ausgangsdaten (in Dezimal- oder Hexadezimal-Schreibweise).

Mit Display mode kann die Anzeige von Dezimal auf Hexadezimal umgeschaltet werden.

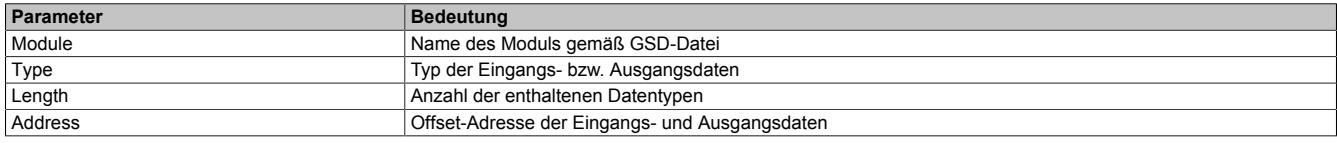

Die Adresstabelle kann auch als CSV-Datei exportiert werden.

# **Device Settings**

#### **— Start of bus communication**

Hier kann ausgewählt werden, auf welche Weise der Datenaustausch des Moduls gestartet wird.

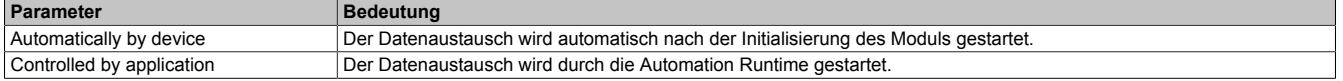

# **Information:**

**Unter den I/O-Konfigurationen des PROFIBUS Slaves kann der Parameter "Manual start of bus communication" aktiviert werden.**

Falls ein automatischer Start des Datenaustauschs vermieden werden soll, sind folgende Einstellungen vorzunehmen:

• In der Konfiguration des IF-Moduls muss "Manual start of bus communication" auf "On" gestellt werden.

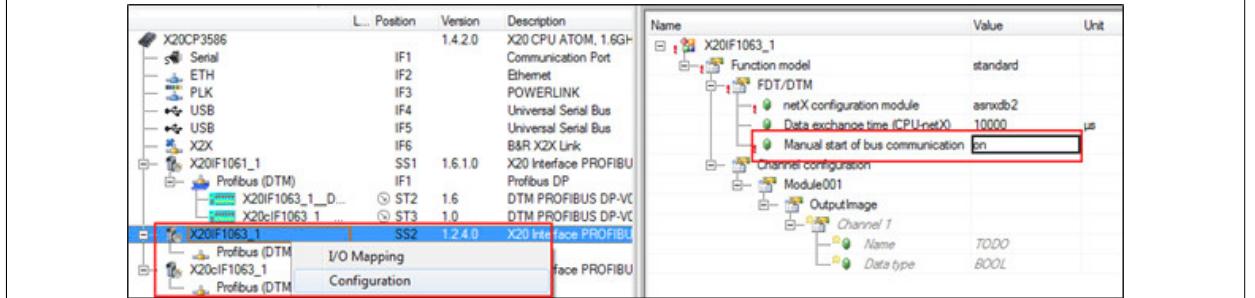

• "Start of bus communication" muss auf "Controlled by application" gestellt werden.

Bei dieser Einstellung kann die Kommunikation nur durch den Funktionsbaustein **AsNxDpS - nxdpsStartBus-Comm()** gestartet werden.

# **— Process Image Storage Format**

Hier wird definiert, wie die Daten im Prozessabbild (I/O-Zuordnung) abgelegt werden. Das Speicherformat wird nur auf den Datentyp Word angewendet. Auf andere Datentypen hat diese Änderung keinen Einfluss.

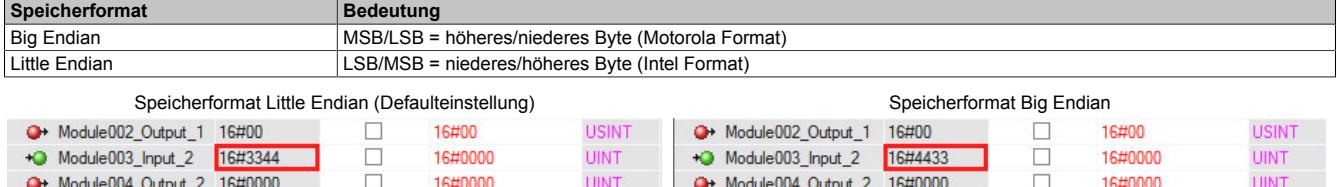

### **— Application monitoring**

Hier kann die modulinterne Watchdog time eingestellt werden. Wenn der Watchdog aktiviert wurde (Watchdog Zeit ungleich 0), muss der Hardware Watchdog spätestens nach der eingestellten Zeit zurückgesetzt werden.

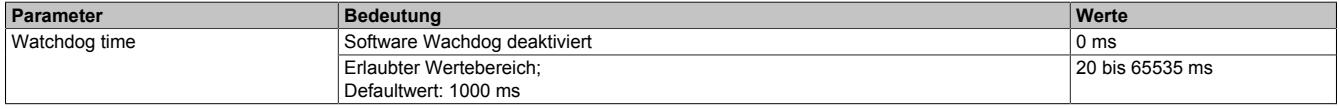

# **Information:**

# **Das Zurücksetzen der Watchdog time wird automatisch durch das Automation Runtime durchgeführt.**

# **— Configuration data flag**

Hier wird die verwendete Konfiguration festgelegt.

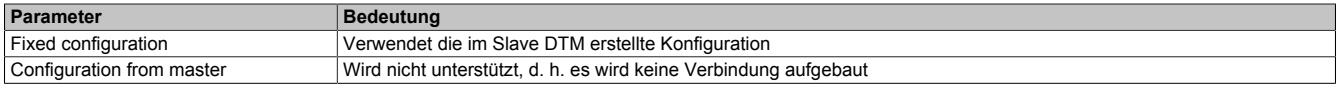

# **Device Description**

Hier können allgemeine Geräteinformationen und die gesamte GSD-Datei nachgelesen werden.

# **9.25.10.10.2 GSD-Beschreibungsdatei**

Die Beschreibung des Moduls wird dem Master in Form einer GSD-Datei zur Verfügung gestellt. Diese Textdatei enthält die Beschreibung des kompletten Funktionsumfanges des Slaves. Die GSD-Datei kann von der B&R Webseite [www.br-automation.com](http://www.br-automation.com) im Download-Abschnitt des Schnittstellenmoduls heruntergeladen und in die jeweilige Masterumgebung importiert werden.

# **9.25.11 X20(c)IF1072**

Version des Datenblatts: 2.34

# **9.25.11.1 Allgemeines**

Das Schnittstellenmodul wird zur anwendungsspezifischen Erweiterung der X20 Zentraleinheiten verwendet. Es ist mit einer CAN-Bus Schnittstelle ausgestattet.

- CAN-Bus Anschaltung
- Integrierter Abschlusswiderstand

# **Information:**

**CAN RTR-Nachrichten mit Extended CAN Identifier (29-Bit) werden von diesem Modul nicht unterstützt (Speicher/Performance Engpass).**

# **9.25.11.2 Coated Module**

Coated Module sind X20 Module mit einer Schutzbeschichtung der Elektronikbaugruppe. Die Beschichtung schützt X20c Module vor Betauung und Schadgasen.

Die Elektronik der Module ist vollständig funktionskompatibel zu den entsprechenden X20 Modulen.

### **In diesem Datenblatt werden zur Vereinfachung nur Bilder und Modulbezeichnungen der unbeschichteten Module verwendet.**

Die Beschichtung wurde nach folgenden Normen qualifiziert:

- Betauung: BMW GS 95011-4, 2x 1 Zyklus
- Schadgas: EN 60068-2-60, Methode 4, Exposition 21 Tage

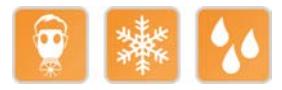

#### **9.25.11.3 Bestelldaten**

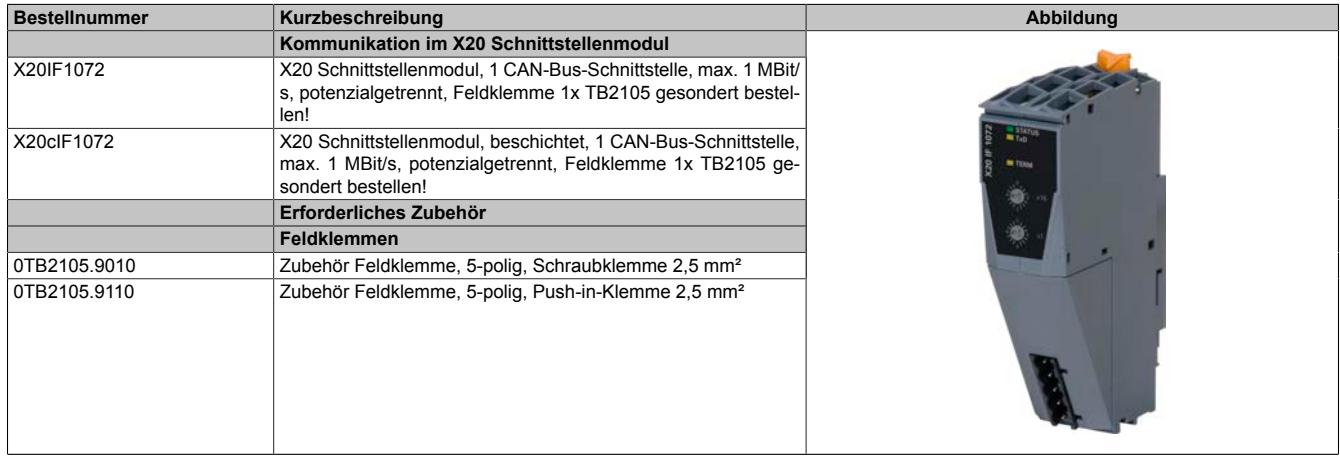

Tabelle 437: X20IF1072, X20cIF1072 - Bestelldaten

# **9.25.11.4 Technische Daten**

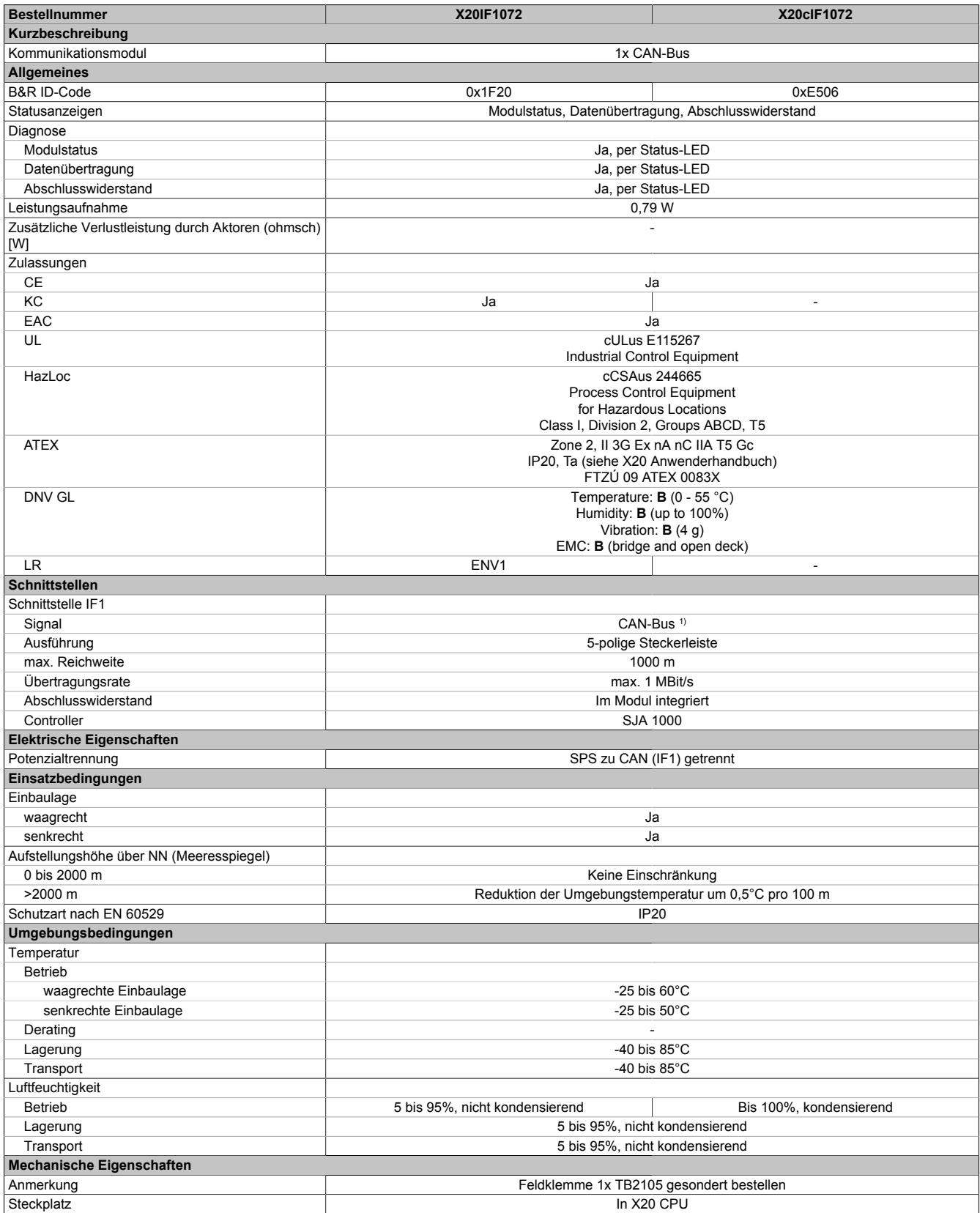

#### Tabelle 438: X20IF1072, X20cIF1072 - Technische Daten

1) Die CAN-Bus Schnittstelle kann ab Automation Studio 3.0 als CANopen Master konfiguriert werden.

# **9.25.11.5 Status-LEDs**

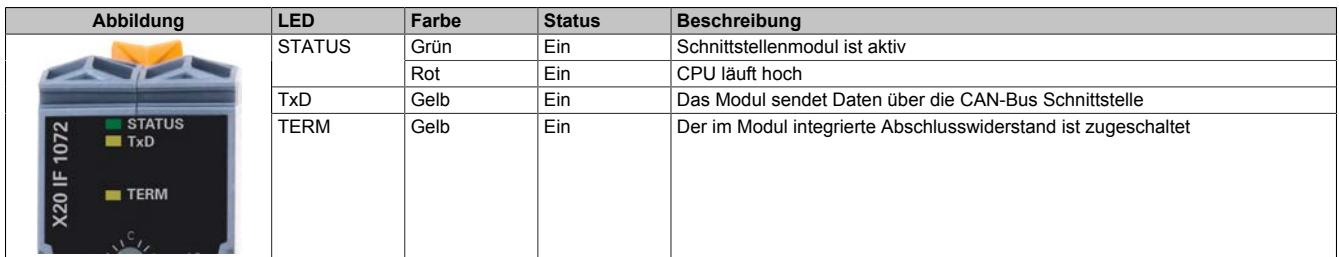

### **9.25.11.6 Bedien- und Anschlusselemente**

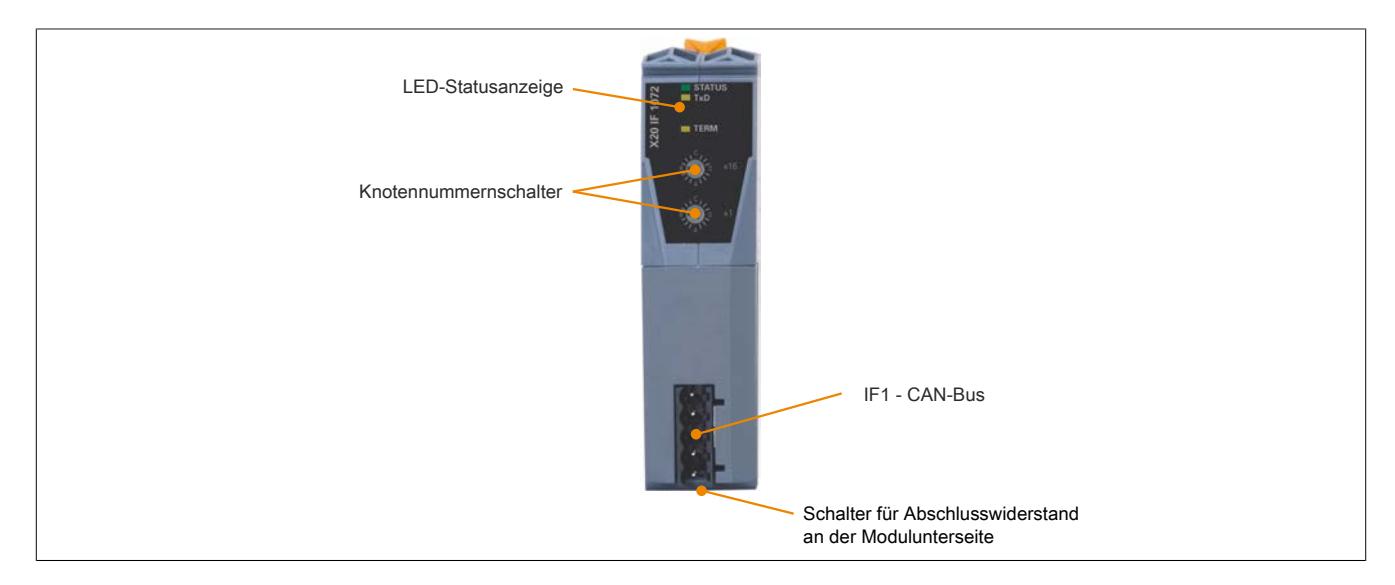

#### **9.25.11.7 Knotennummerschalter**

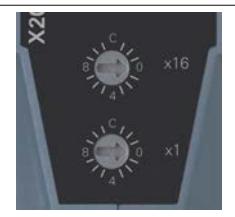

Mit den beiden Hex-Schaltern wird die Knotennummer für die Schnittstelle eingestellt.

# **9.25.11.8 CAN-Bus Schnittstelle**

Die Schnittstelle ist als 5-polige Steckerleiste ausgeführt. Die Feldklemme 0TB2105 muss gesondert bestellt werden.

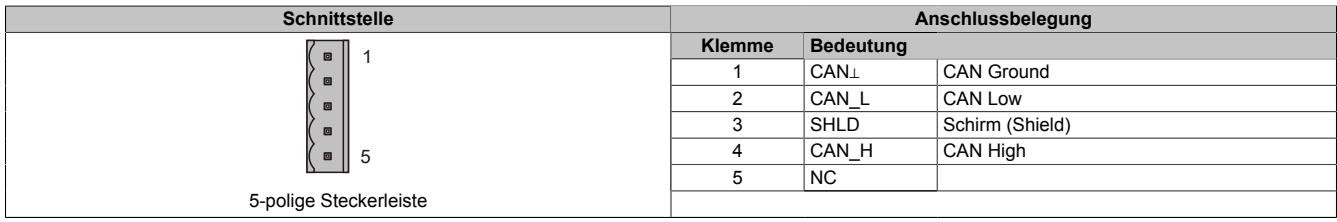

### **9.25.11.9 Abschlusswiderstand**

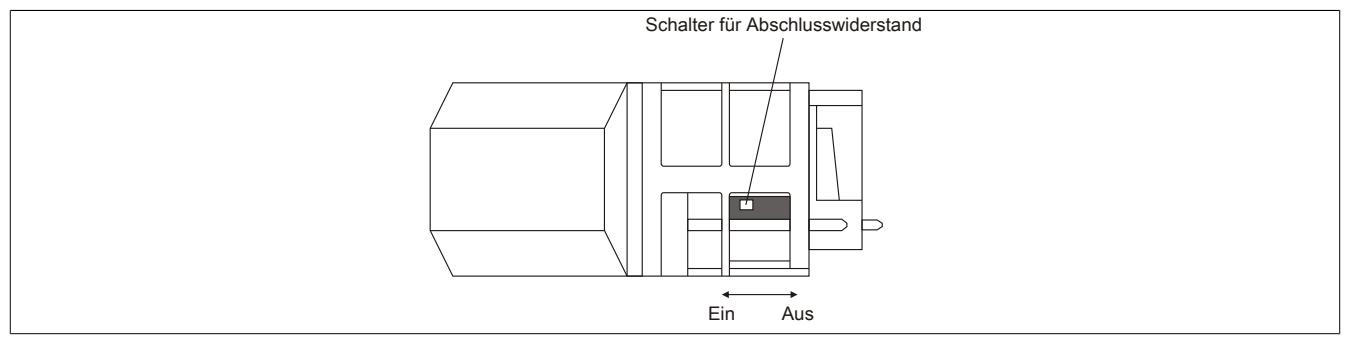

Am Schnittstellenmodul ist bereits ein Abschlusswiderstand integriert. Mit einem Schalter an der Gehäuseunterseite wird der Abschlusswiderstand zu- oder abgeschaltet. Ein aktivierter Abschlusswiderstand wird durch die LED "TERM" angezeigt.

## **9.25.11.10 Firmware**

Das Modul wird mit installierter Firmware ausgeliefert. Die Firmware ist Bestandteil des Automation Studios. Das Modul wird automatisch auf diesen Stand gebracht.

Um die in Automation Studio enthaltene Firmware zu aktualisieren, ist ein Hardware-Upgrade durchzuführen (siehe Automation Help "Projekt Management - Arbeitsoberfläche - Upgrades").

# **9.25.12 X20IF1082**

Version des Datenblatts: 2.25

# **9.25.12.1 Allgemeines**

Das Schnittstellenmodul wird zur anwendungsspezifischen Erweiterung der X20 Zentraleinheiten verwendet. Es ist mit einer POWERLINK Schnittstelle ausgestattet.

Die Schnittstelle ist mit zwei RJ45-Buchsen ausgeführt. Beide Anschlüsse gehen auf einen integrierten Hub. Damit sind Daisy-Chain Verkabelungen bei POWERLINK einfach möglich.

- POWERLINK für Echtzeit Ethernet Kommunikation
- Integrierter Hub für wirtschaftliche Verkabelung
- Ringredundanz konfigurierbar

# **9.25.12.2 Bestelldaten**

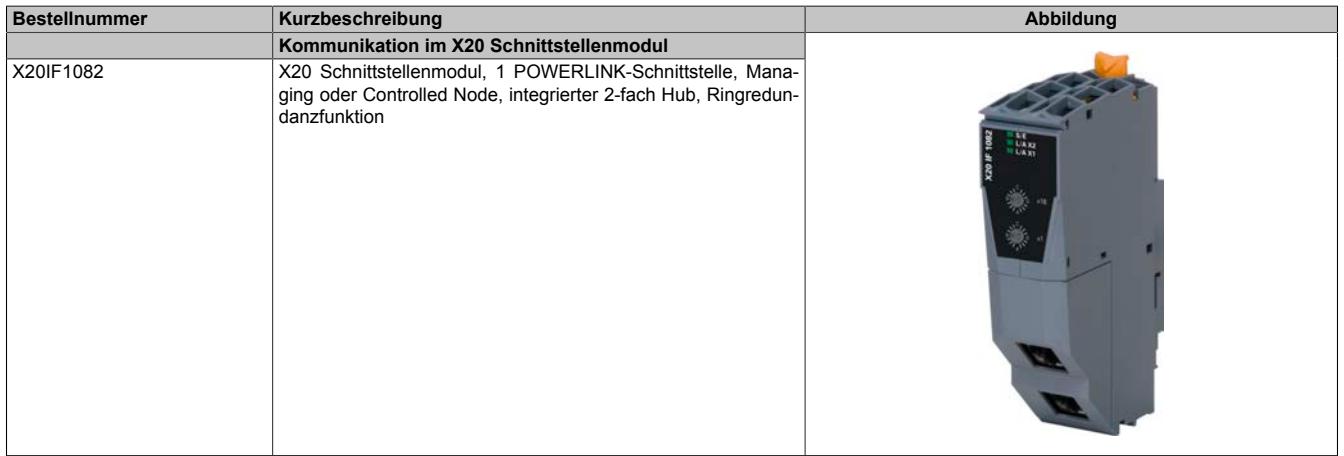

Tabelle 439: X20IF1082 - Bestelldaten

# **Optionales Zubehör**

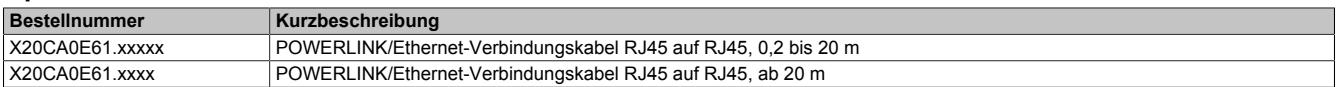

# **9.25.12.3 Technische Daten**

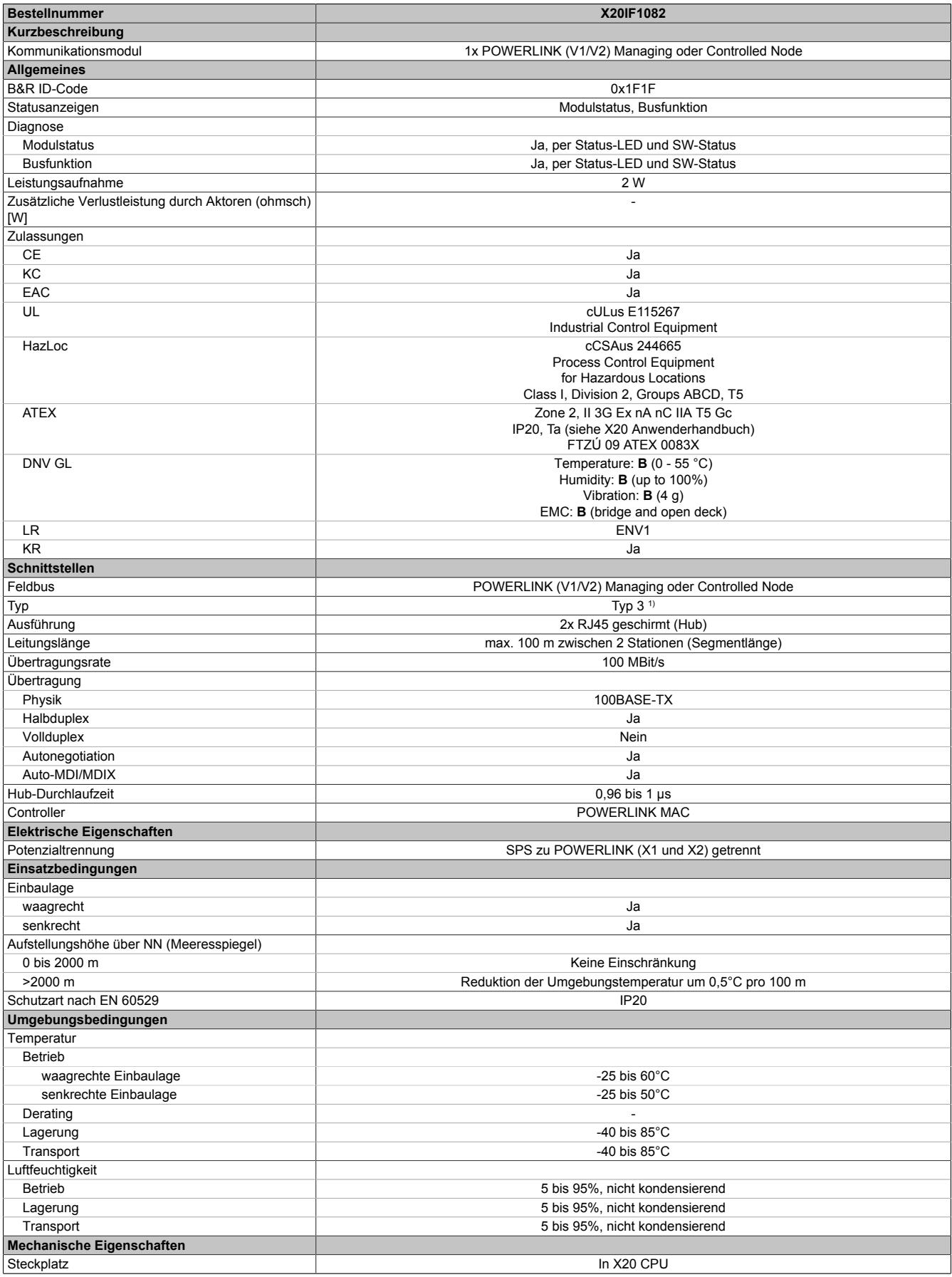

#### Tabelle 440: X20IF1082 - Technische Daten

1) Siehe Automation Help unter "Kommunikation, POWERLINK, Allgemeines, Hardware - IF/LS" für weitere Informationen.

#### **9.25.12.4 Status-LEDs**

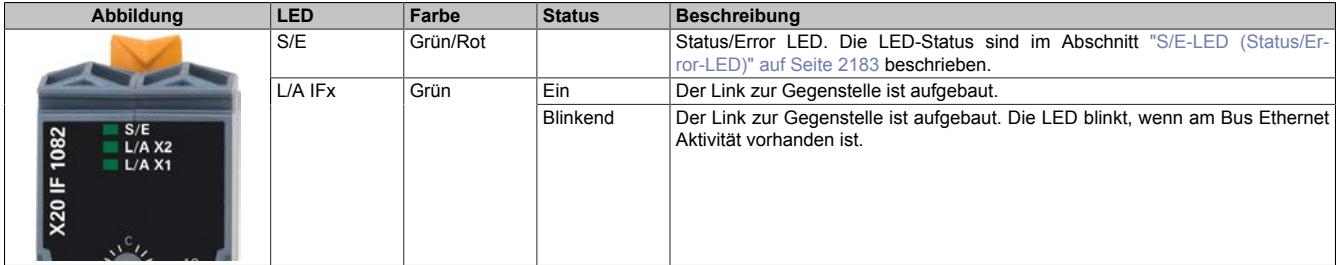

# <span id="page-2182-0"></span>**9.25.12.4.1 S/E-LED (Status/Error-LED)**

Diese LED zeigt den Status der POWERLINK-Schnittstelle an und ist als Dual-LED in den Farben grün und rot ausgeführt. Je nach Betriebsmodus der POWERLINK-Schnittstelle haben die LED-Status eine unterschiedliche Bedeutung.

#### <span id="page-2182-1"></span>**9.25.12.4.1.1 Ethernet-Modus**

In diesem Modus wird die Schnittstelle als Ethernet-Schnittstelle betrieben.

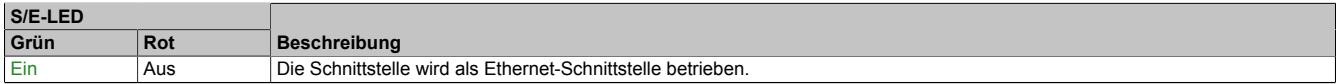

Tabelle: S/E-LED: Schnittstelle im Ethernet-Modus

# **9.25.12.4.1.2 POWERLINK V1 Modus**

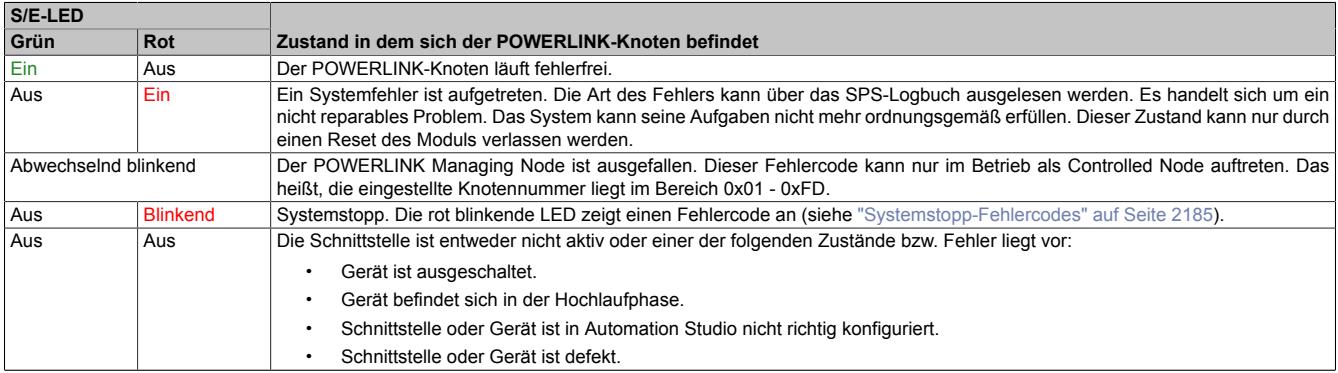

Tabelle 441: S/E-LED: POWERLINK V1 Modus

# **9.25.12.4.1.3 POWERLINK V2 Modus**

#### **Fehlermeldung**

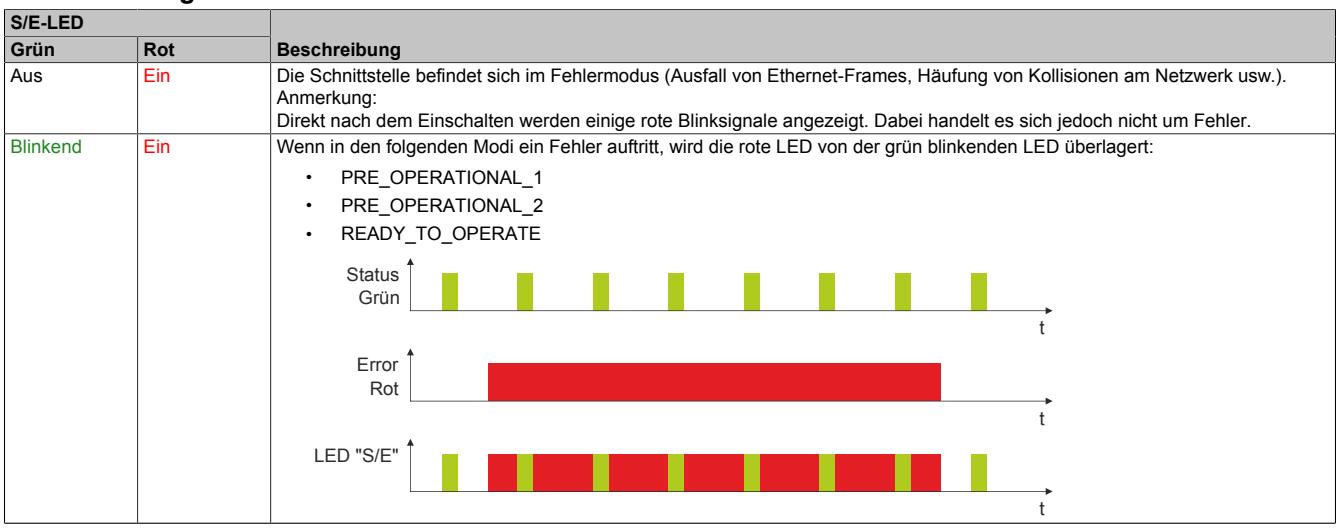

Tabelle: S/E-LED - Fehlermeldung (Schnittstelle im POWERLINK-Modus)

#### **Schnittstellenstatus**

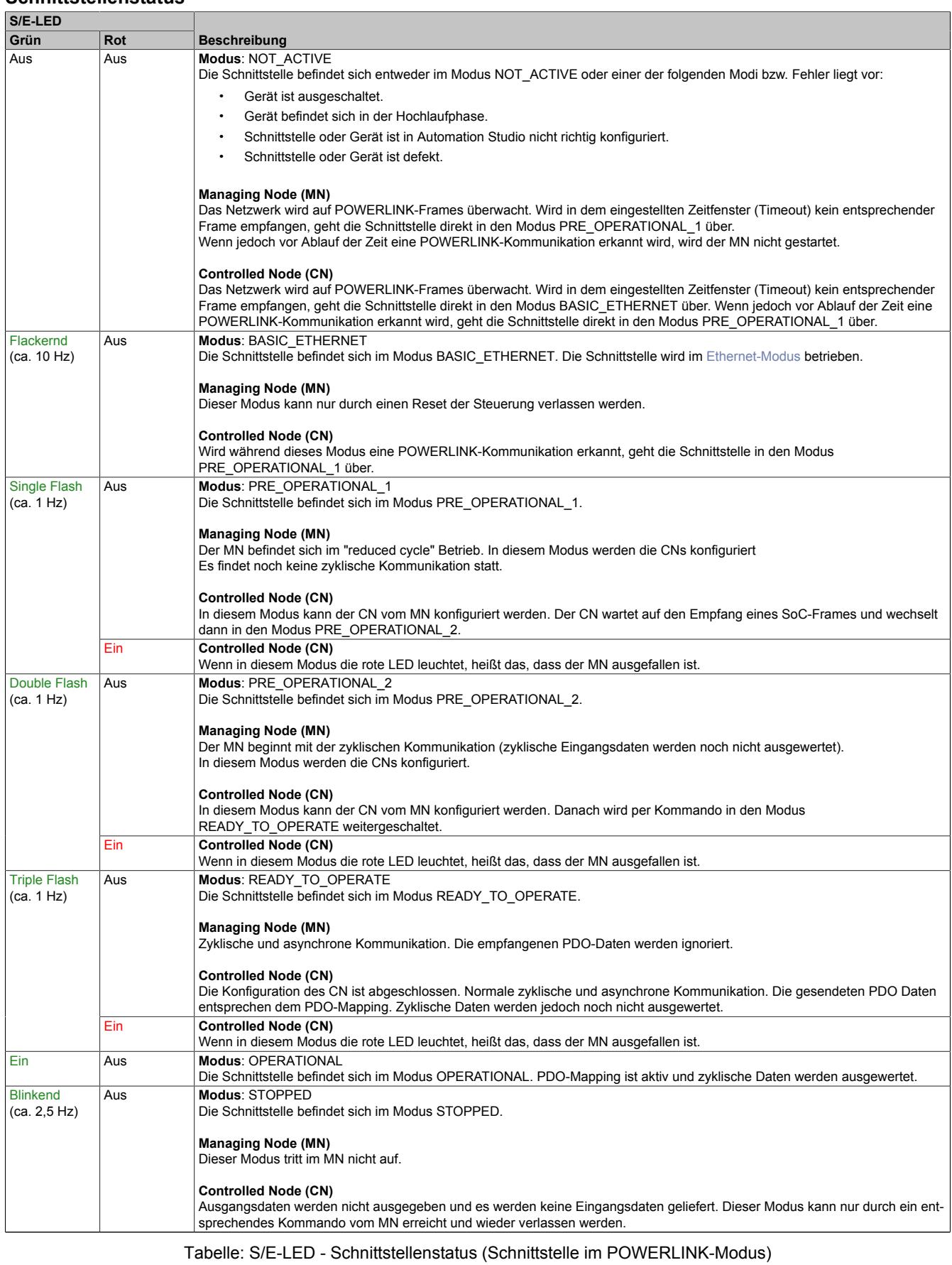

# **Blinkzeiten**

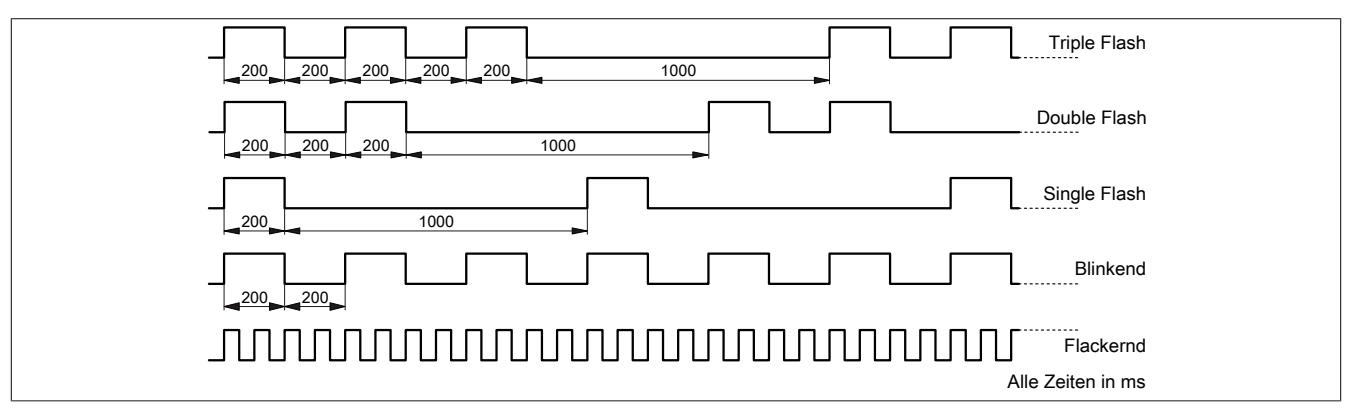

# <span id="page-2184-0"></span>**9.25.12.4.1.4 Systemstopp-Fehlercodes**

Ein Systemstopp-Fehler kann durch falsche Konfiguration oder durch defekte Hardware auftreten.

Der Fehlercode wird durch eine rot blinkende S/E-LED angezeigt. Das Blinksignal des Fehlercodes besteht aus 4 Einschaltphasen mit jeweils kurzer (150 ms) bzw. langer (600 ms) Dauer. Die Ausgabe des Fehlercodes wird nach 2 s zyklisch wiederholt.

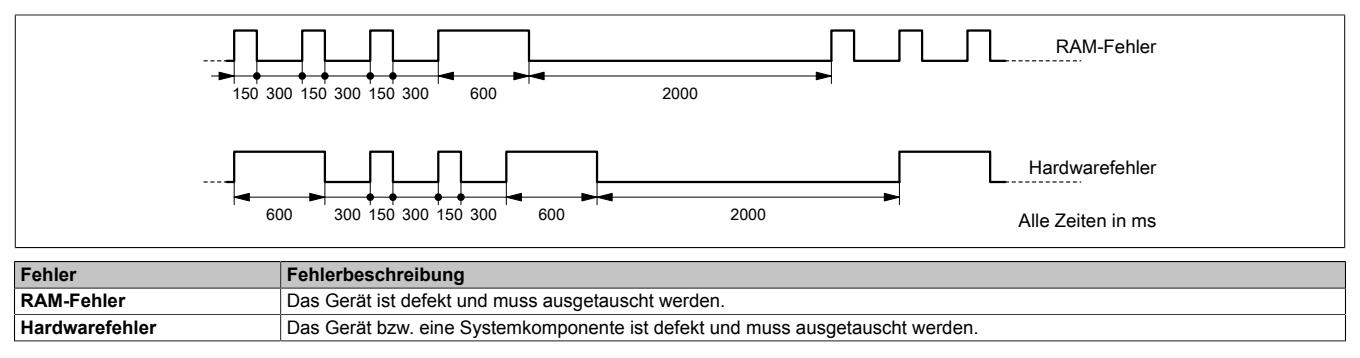

### **9.25.12.5 Bedien- und Anschlusselemente**

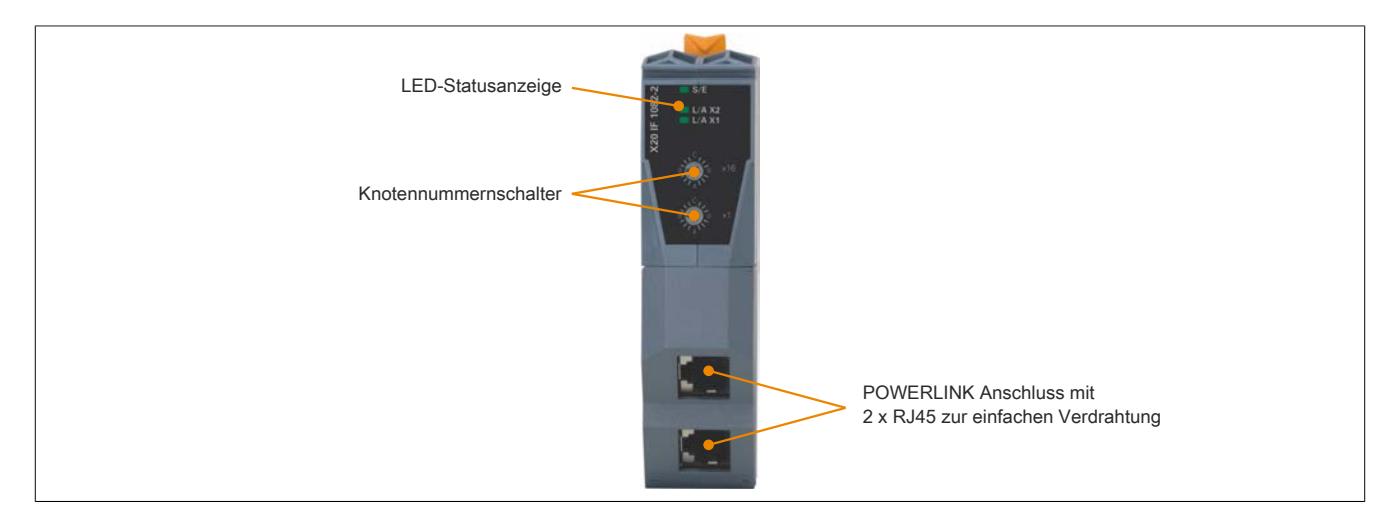

# **9.25.12.6 POWERLINK Knotennummer**

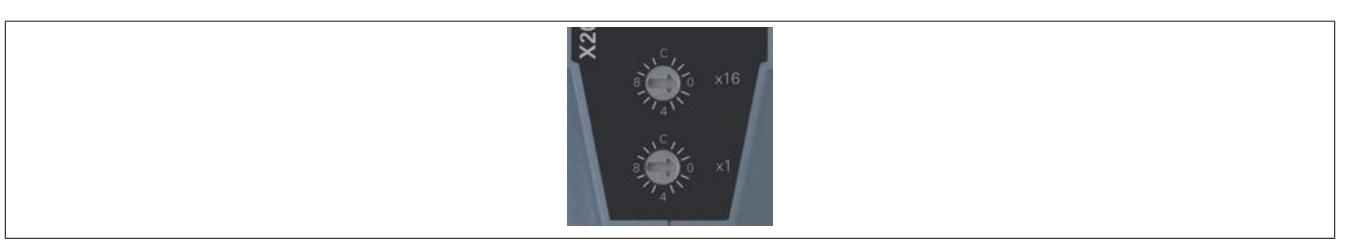

Mittels der beiden Nummernschalter wird die Knotennummer des POWERLINK-Knotens eingestellt. Die Knotennummer kann auch über das Automation Studio konfiguriert werden.

# **9.25.12.6.1 POWERLINK V1**

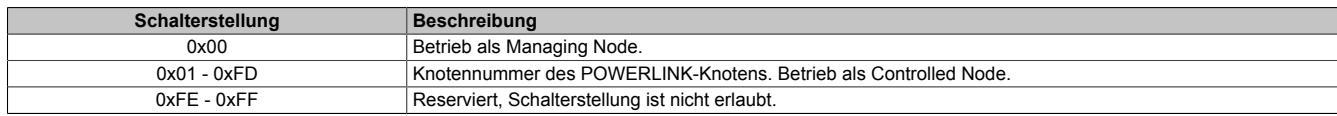

### **9.25.12.6.2 POWERLINK V2**

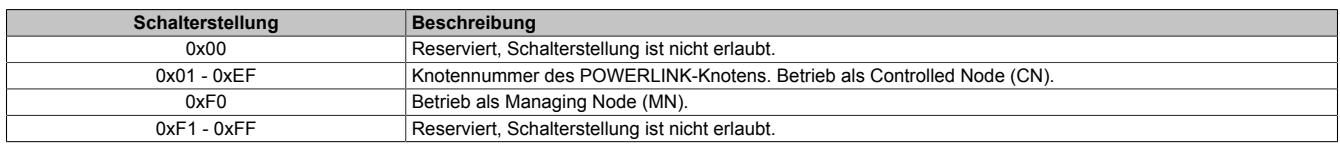

## **9.25.12.6.3 Ethernet Modus**

In diesem Modus wird die Schnittstelle als Ethernet-Schnittstelle betrieben. Die INA2000-Stationsnummer wird mit dem Automation Studio per Software eingestellt.

# **9.25.12.7 Ethernet-Schnittstelle**

Hinweise für die Verkabelung von X20 Modulen mit Ethernet-Schnittstelle sind unter ["Verkabelungsvorschrift für](#page-57-0) [X20 Module mit Ethernet Kabel " auf Seite 58](#page-57-0) zu finden.

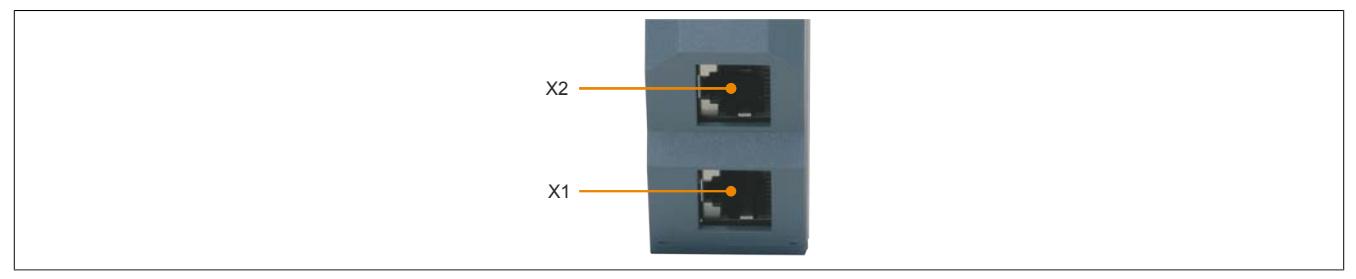

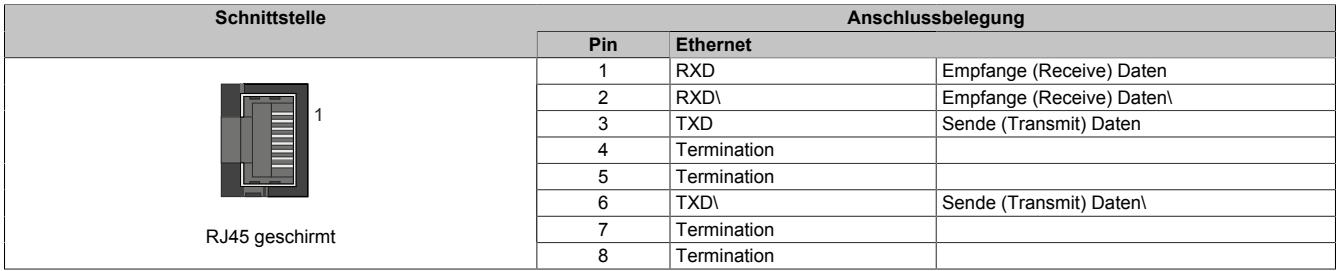

#### **9.25.12.8 Firmware**

Das Modul wird mit installierter Firmware ausgeliefert. Die Firmware ist Bestandteil des Automation Studios. Das Modul wird automatisch auf diesen Stand gebracht.

Um die in Automation Studio enthaltene Firmware zu aktualisieren, ist ein Hardware-Upgrade durchzuführen (siehe Automation Help "Projekt Management - Arbeitsoberfläche - Upgrades").

# **9.25.13 X20(c)IF1082-2**

Version des Datenblatts: 1.25

#### **9.25.13.1 Allgemeines**

Das Schnittstellenmodul wird zur anwendungsspezifischen Erweiterung der X20 Zentraleinheiten verwendet. Es ist mit einer POWERLINK Schnittstelle ausgestattet.

Die Schnittstelle ist mit zwei RJ45-Buchsen ausgeführt. Beide Anschlüsse gehen auf einen integrierten Hub. Damit sind Daisy-Chain Verkabelungen bei POWERLINK einfach möglich.

- POWERLINK für Echtzeit Ethernet Kommunikation
- Integrierter Hub für wirtschaftliche Verkabelung
- Ringredundanz konfigurierbar
- PollResponse Chaining
- Dynamic Node Allocation (DNA)

#### **9.25.13.2 Coated Module**

Coated Module sind X20 Module mit einer Schutzbeschichtung der Elektronikbaugruppe. Die Beschichtung schützt X20c Module vor Betauung und Schadgasen.

Die Elektronik der Module ist vollständig funktionskompatibel zu den entsprechenden X20 Modulen.

#### **In diesem Datenblatt werden zur Vereinfachung nur Bilder und Modulbezeichnungen der unbeschichteten Module verwendet.**

Die Beschichtung wurde nach folgenden Normen qualifiziert:

- Betauung: BMW GS 95011-4, 2x 1 Zyklus
- Schadgas: EN 60068-2-60, Methode 4, Exposition 21 Tage

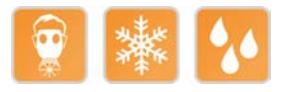

# **9.25.13.3 Bestelldaten**

| <b>Bestellnummer</b> | Kurzbeschreibung                                                                                                    | Abbildung     |
|----------------------|----------------------------------------------------------------------------------------------------|---------------|
|                      | Kommunikation im X20 Schnittstellenmodul                                                                                                    |               |
| X20IF1082-2          | X20 Schnittstellenmodul, 1 POWERLINK-Schnittstelle, Mana-<br>ging oder Controlled Node, integrierter 2-fach Hub, Ringredun-<br>danzfunktion, PRC-Funktion            |               |
| X20clF1082-2         | X20 Schnittstellenmodul, beschichtet, 1 POWERLINK-Schnitt-<br>stelle, Managing oder Controlled Node, integrierter 2-fach Hub,<br>Ringredundanzfunktion, PRC-Funktion | 14.30<br>E(X) |

Tabelle 442: X20IF1082-2, X20cIF1082-2 - Bestelldaten

# **Optionales Zubehör**

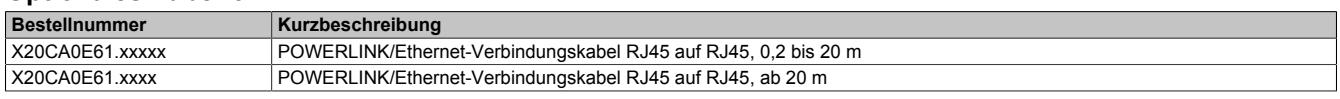

# **9.25.13.4 Technische Daten**

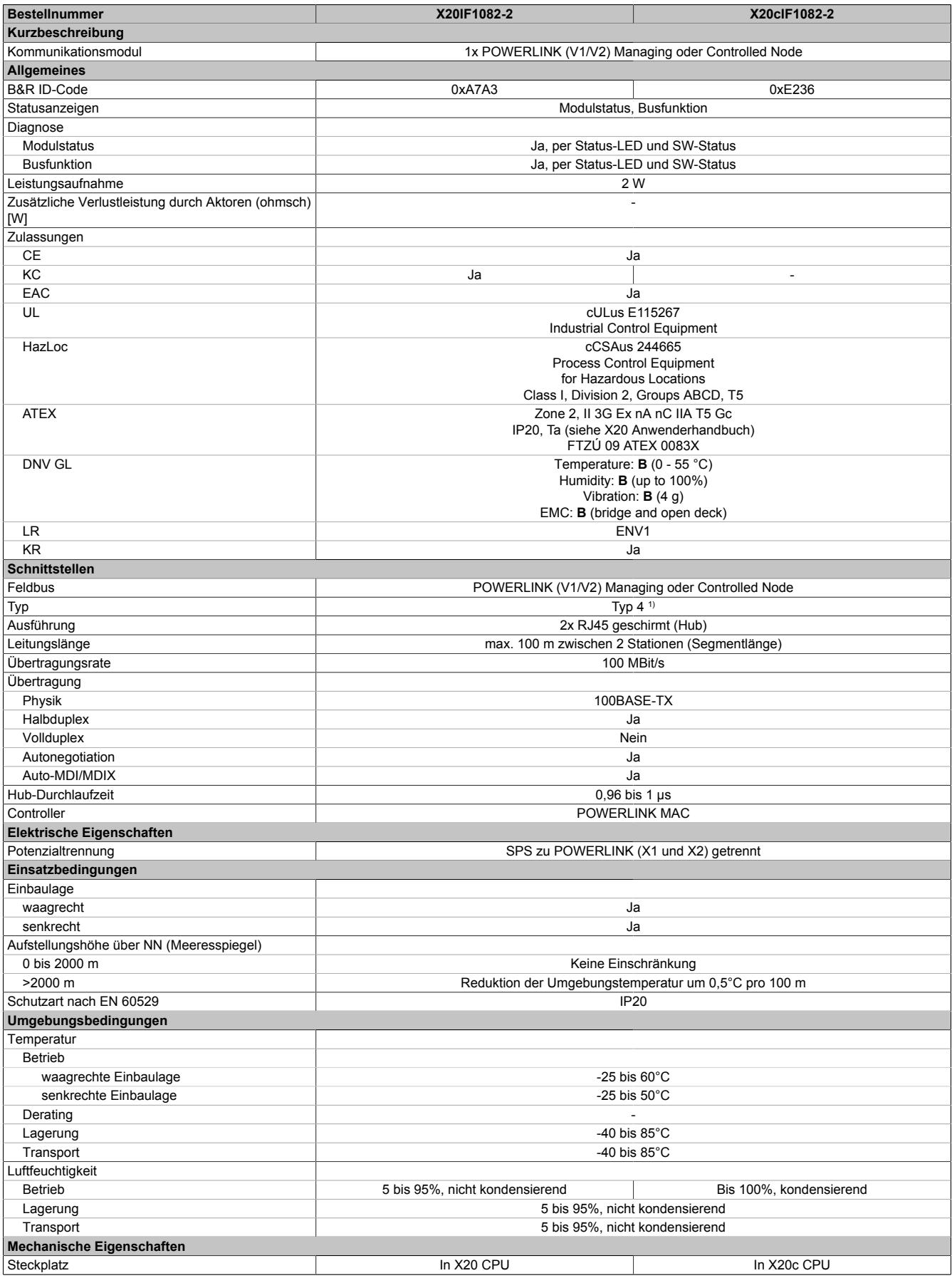

Tabelle 443: X20IF1082-2, X20cIF1082-2 - Technische Daten

1) Siehe Automation Help unter "Kommunikation, POWERLINK, Allgemeines, Hardware - IF/LS" für weitere Informationen.

#### **9.25.13.5 Status-LEDs**

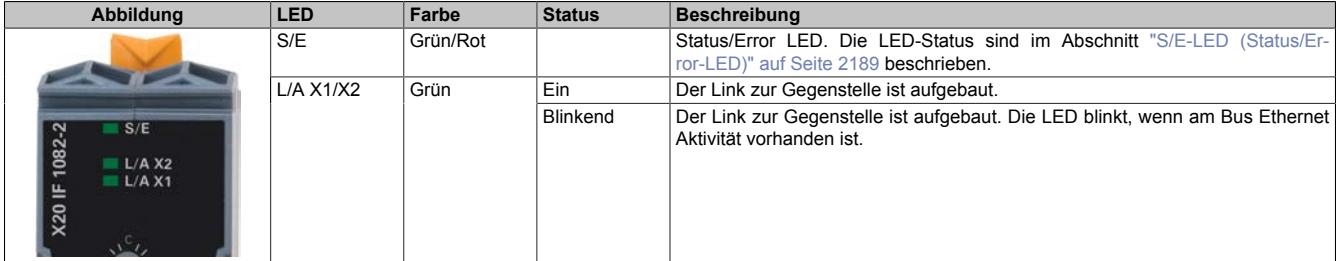

### <span id="page-2188-0"></span>**9.25.13.5.1 S/E-LED (Status/Error-LED)**

Diese LED zeigt den Status der POWERLINK-Schnittstelle an und ist als Dual-LED in den Farben grün und rot ausgeführt. Je nach Betriebsmodus der POWERLINK-Schnittstelle haben die LED-Status eine unterschiedliche Bedeutung.

#### <span id="page-2188-1"></span>**9.25.13.5.1.1 Ethernet-Modus**

In diesem Modus wird die Schnittstelle als Ethernet-Schnittstelle betrieben.

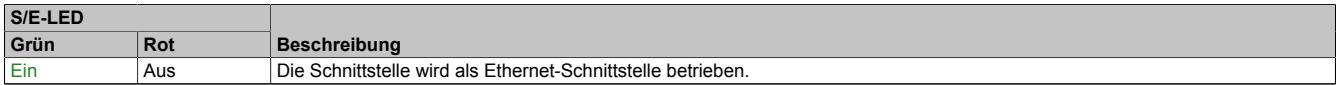

Tabelle: S/E-LED: Schnittstelle im Ethernet-Modus

# **9.25.13.5.1.2 POWERLINK V1 Modus**

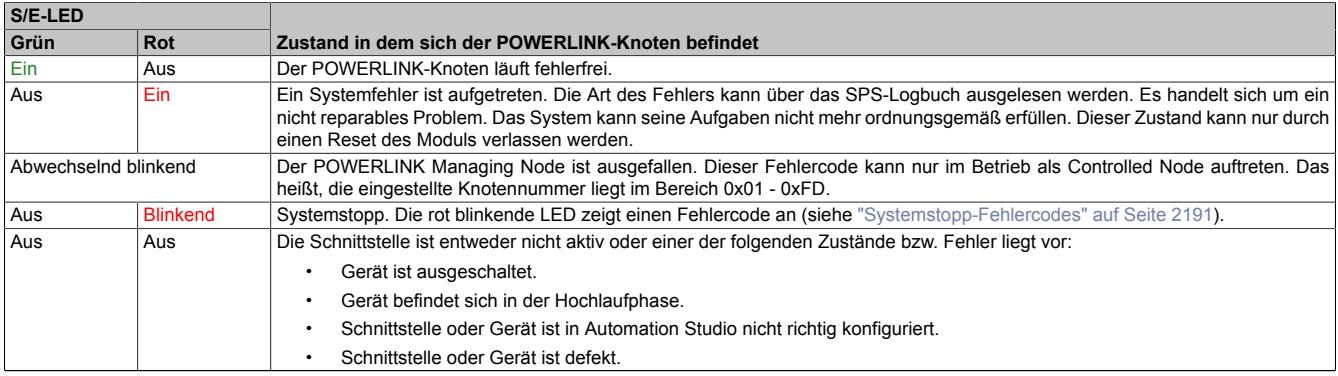

Tabelle 444: S/E-LED: POWERLINK V1 Modus

#### **9.25.13.5.1.3 POWERLINK V2 Modus**

# **Fehlermeldung**

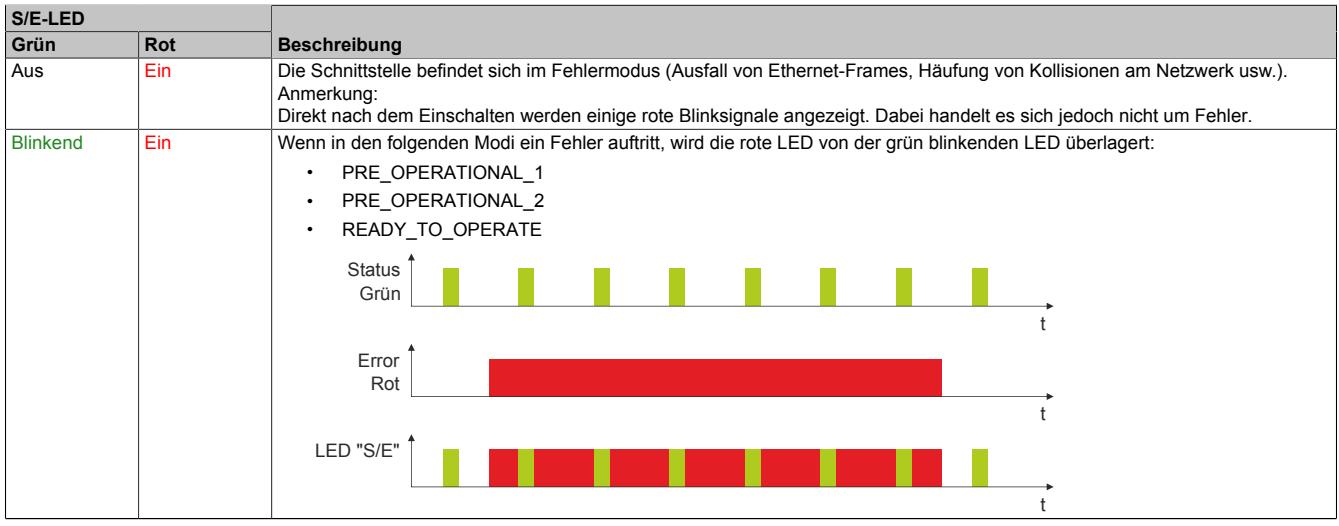

Tabelle: S/E-LED - Fehlermeldung (Schnittstelle im POWERLINK-Modus)

### **Schnittstellenstatus**

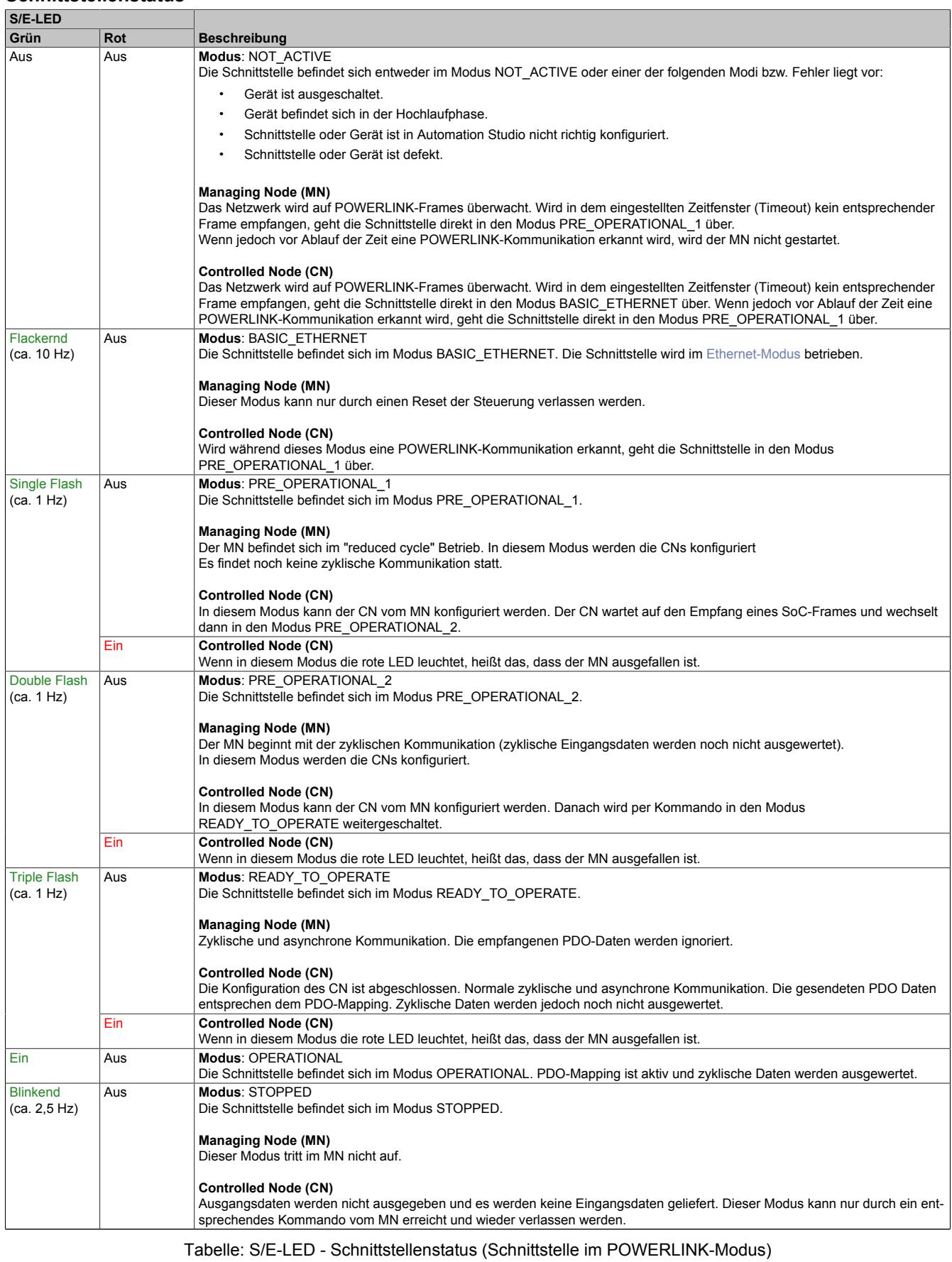

# Datenblätter • Kommunikation im X20 Schnittstellenmodul • X20(c)IF1082-2

# **Blinkzeiten**

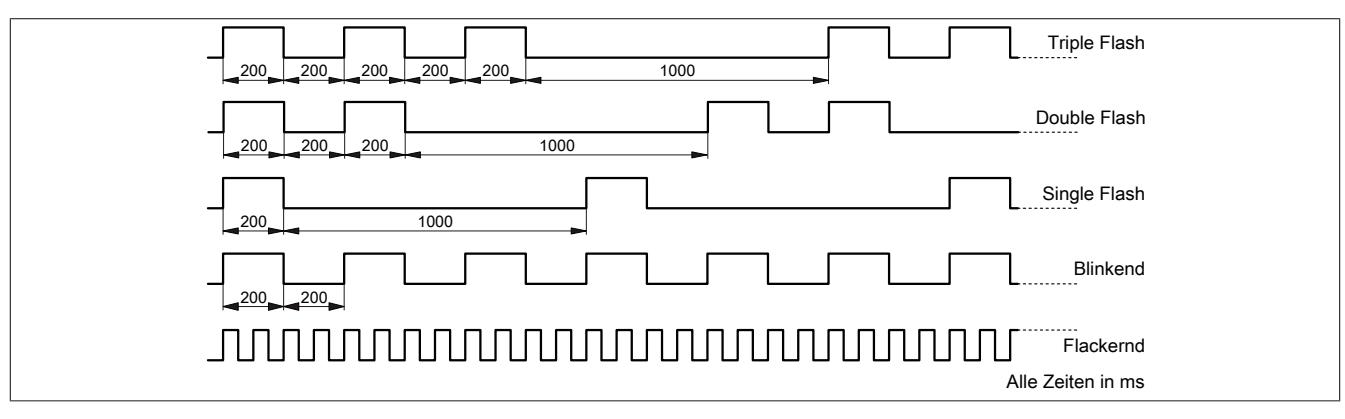

# <span id="page-2190-0"></span>**9.25.13.5.1.4 Systemstopp-Fehlercodes**

Ein Systemstopp-Fehler kann durch falsche Konfiguration oder durch defekte Hardware auftreten.

Der Fehlercode wird durch eine rot blinkende S/E-LED angezeigt. Das Blinksignal des Fehlercodes besteht aus 4 Einschaltphasen mit jeweils kurzer (150 ms) bzw. langer (600 ms) Dauer. Die Ausgabe des Fehlercodes wird nach 2 s zyklisch wiederholt.

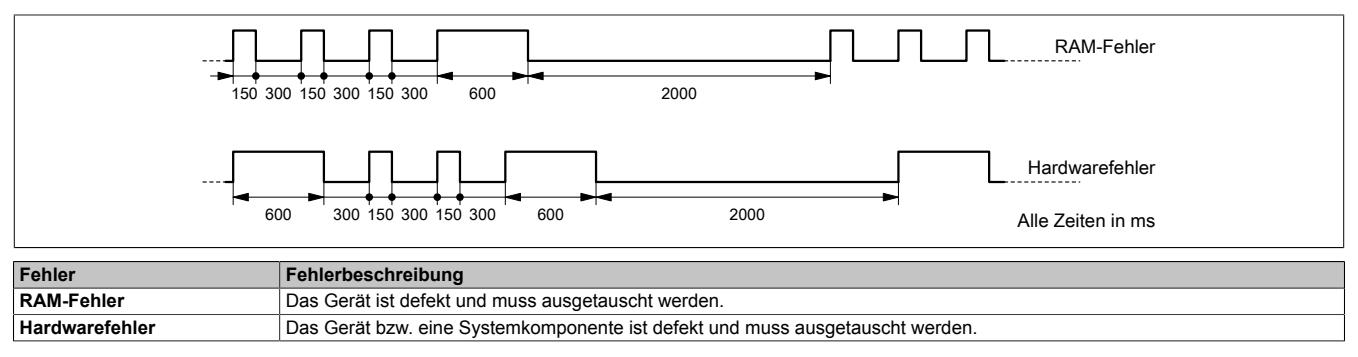

### **9.25.13.6 Bedien- und Anschlusselemente**

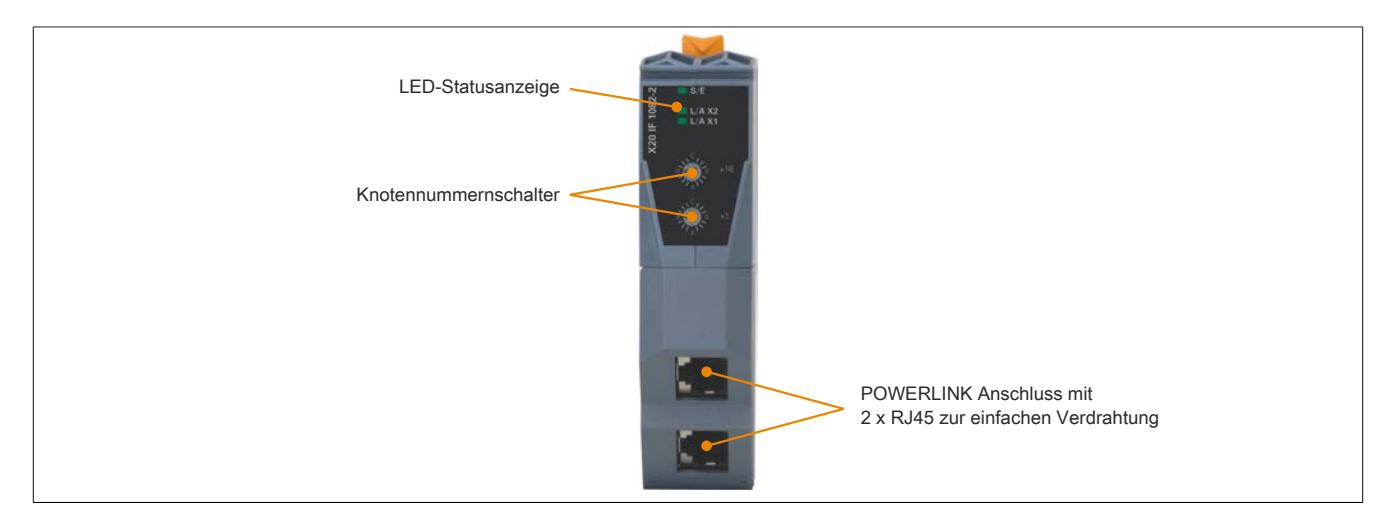

# **9.25.13.7 POWERLINK Knotennummer**

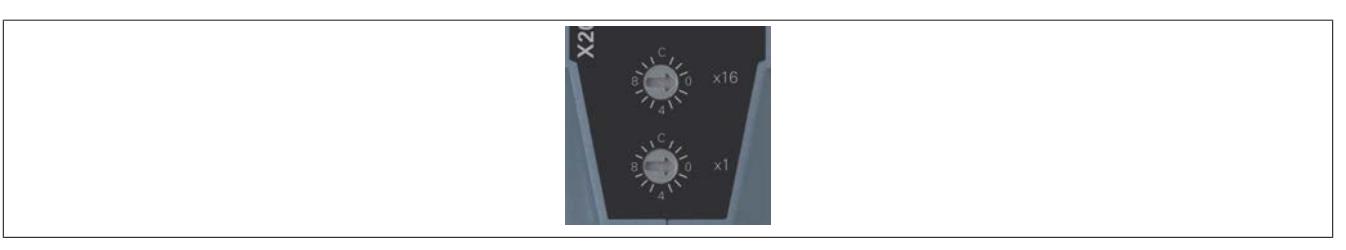

Mittels der beiden Nummernschalter wird die Knotennummer des POWERLINK-Knotens eingestellt. Die Knotennummer kann auch über das Automation Studio konfiguriert werden.

# **9.25.13.7.1 POWERLINK V1**

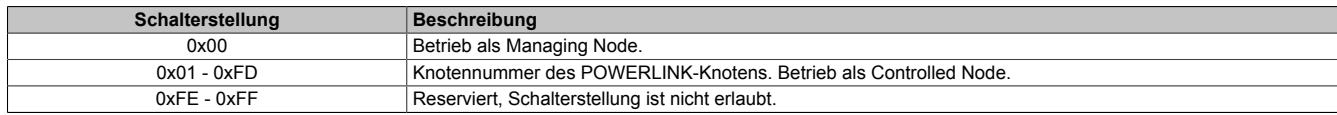

# **9.25.13.7.2 POWERLINK V2**

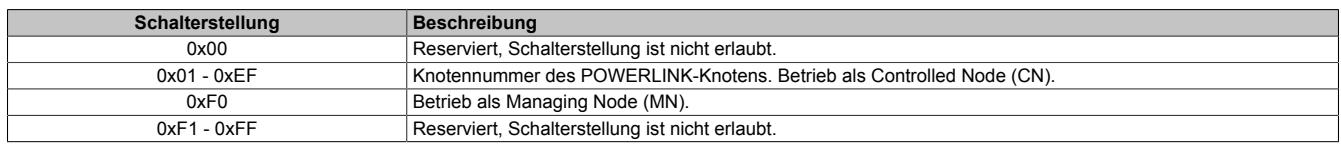

# **9.25.13.7.3 Ethernet Modus**

In diesem Modus wird die Schnittstelle als Ethernet-Schnittstelle betrieben. Die INA2000-Stationsnummer wird mit dem Automation Studio per Software eingestellt.

# **9.25.13.8 Ethernet-Schnittstelle**

Hinweise für die Verkabelung von X20 Modulen mit Ethernet-Schnittstelle sind unter ["Verkabelungsvorschrift für](#page-57-0) [X20 Module mit Ethernet Kabel " auf Seite 58](#page-57-0) zu finden.

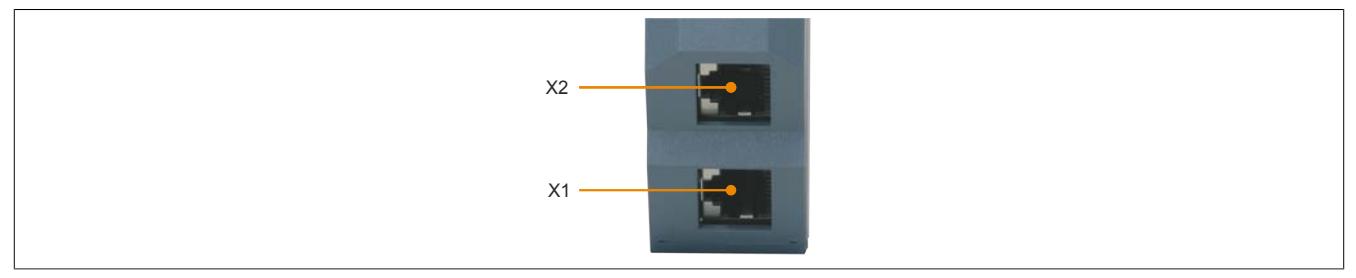

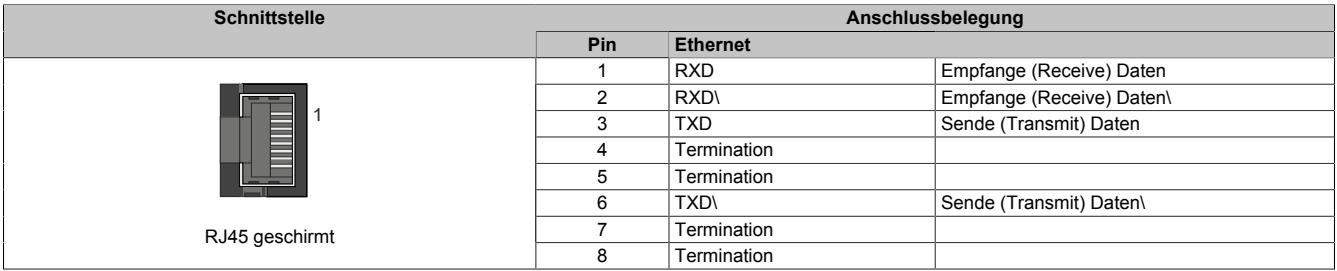

# **9.25.13.9 Firmware**

Das Modul wird mit installierter Firmware ausgeliefert. Die Firmware ist Bestandteil des Automation Studios. Das Modul wird automatisch auf diesen Stand gebracht.

Um die in Automation Studio enthaltene Firmware zu aktualisieren, ist ein Hardware-Upgrade durchzuführen (siehe Automation Help "Projekt Management - Arbeitsoberfläche - Upgrades").

# **9.25.14 X20IF1086-2**

Version des Datenblatts: 1.16

### **9.25.14.1 Allgemeines**

Das Schnittstellenmodul wird zur anwendungsspezifischen Erweiterung der X20 Zentraleinheiten verwendet. Es ist mit einer POWERLINK Schnittstelle ausgestattet.

Die Schnittstelle ist mit einer 100 Base-FX Schnittstelle ausgeführt. Die POWERLINK Anbindung erfolgt über 62,5/125 µm oder 50/125 µm Glasfaser Multimode Kabel mit einem Duplex-LC-Anschluss. Der Modul- und Netzwerkstatus wird über LEDs angezeigt.

- POWERLINK für Echtzeit Ethernet Kommunikation
- 100 Base-FX Schnittstelle
- PollResponse Chaining
- Dynamic Node Allocation (DNA)

#### **9.25.14.2 Bestelldaten**

| <b>Bestellnummer</b> | Kurzbeschreibung                                                                                                    | Abbildung                   |
|----------------------|----------------------------------------------------------------------------------------------------|-----------------------------|
|                      | Kommunikation im X20 Schnittstellenmodul                                                                              |                             |
| X20IF1086-2          | X20 Schnittstellenmodul, 1 POWERLINK-Schnittstelle, Mana-<br>ging oder Controlled Node, PRC-Funktion, 1 LWL-Anschluss | <b>LIANT</b><br>$-\sqrt{2}$ |

Tabelle 445: X20IF1086-2 - Bestelldaten

# **9.25.14.3 Technische Daten**

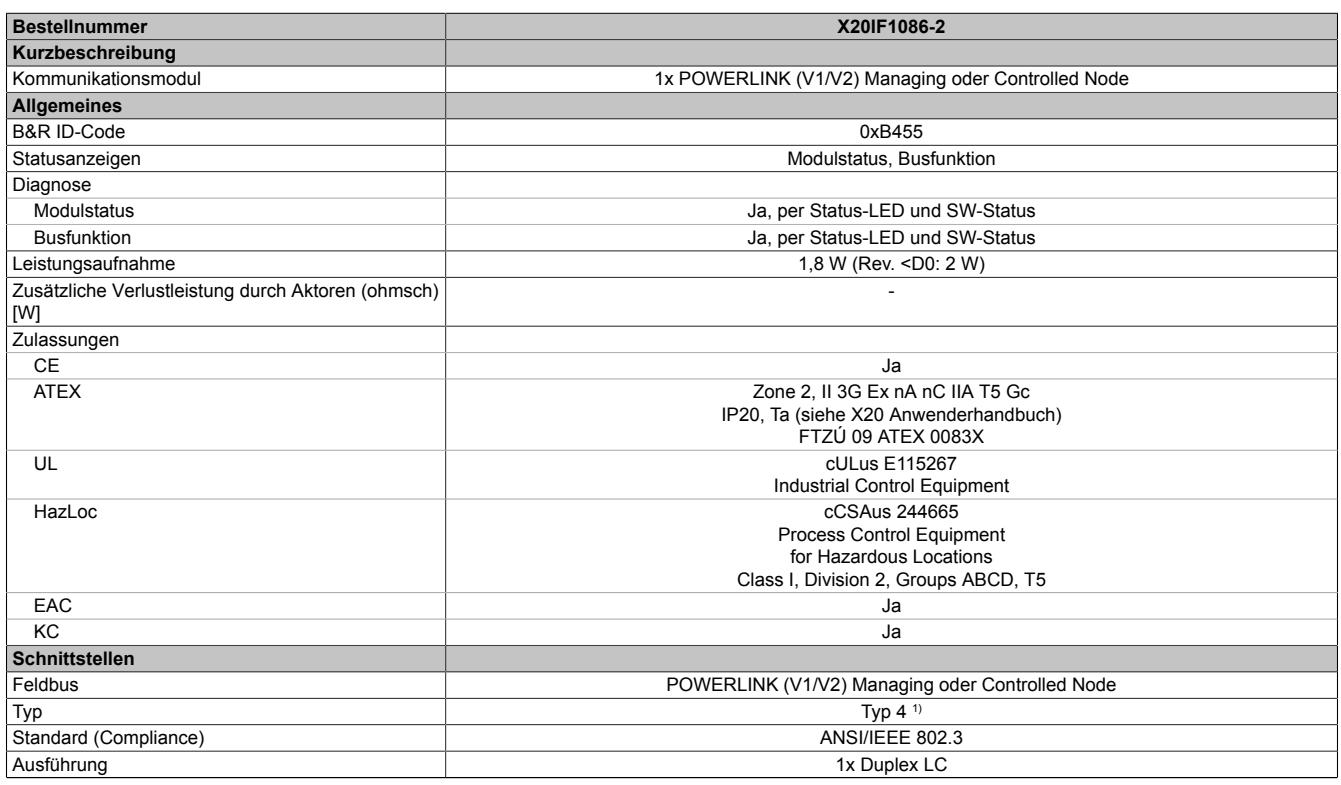

Tabelle 446: X20IF1086-2 - Technische Daten

### Datenblätter • Kommunikation im X20 Schnittstellenmodul • X20IF1086-2

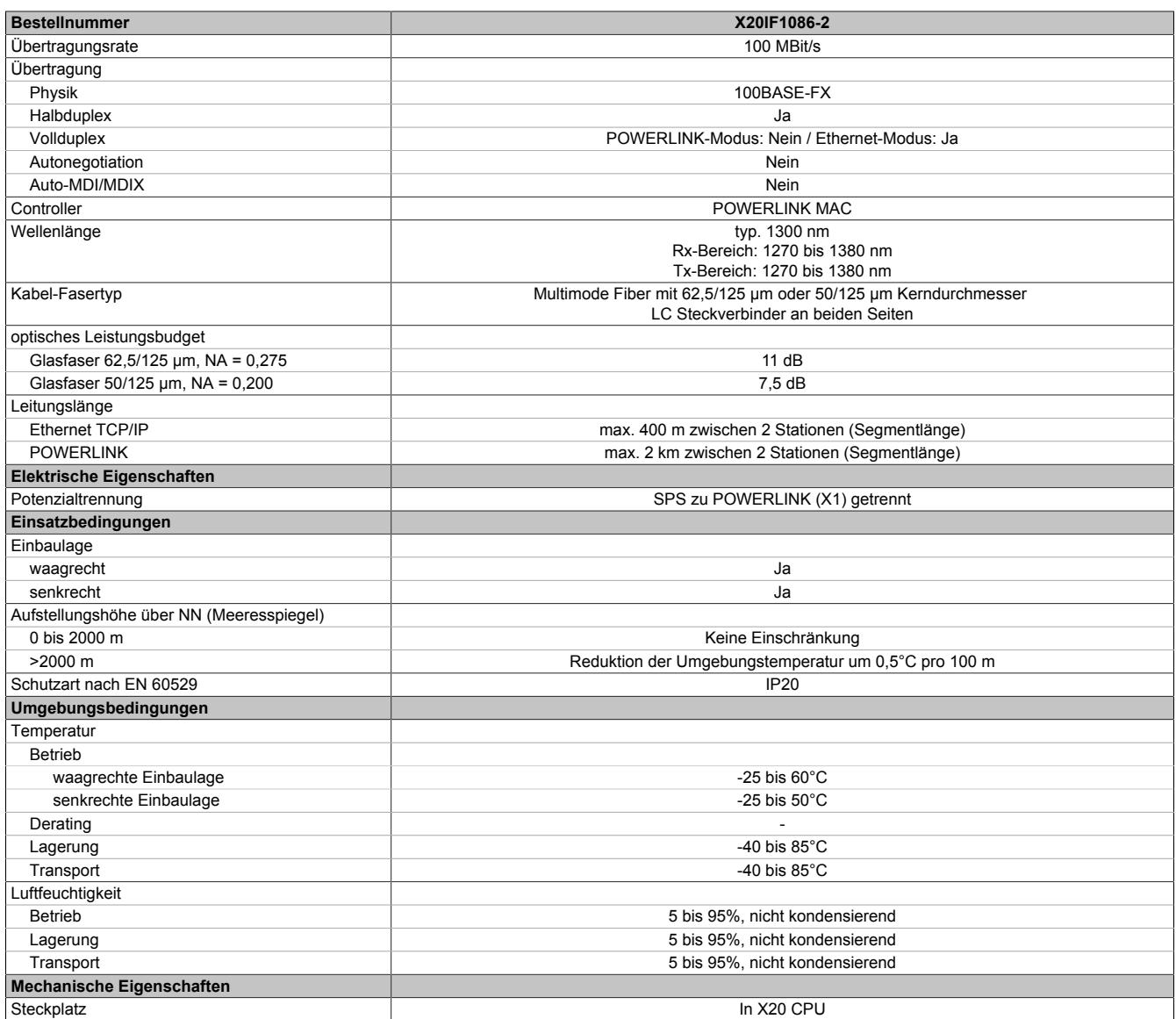

#### Tabelle 446: X20IF1086-2 - Technische Daten

1) Siehe Automation Help unter "Kommunikation, POWERLINK, Allgemeines, Hardware - IF/LS" für weitere Informationen.

# **9.25.14.4 Bedien- und Anschlusselemente**

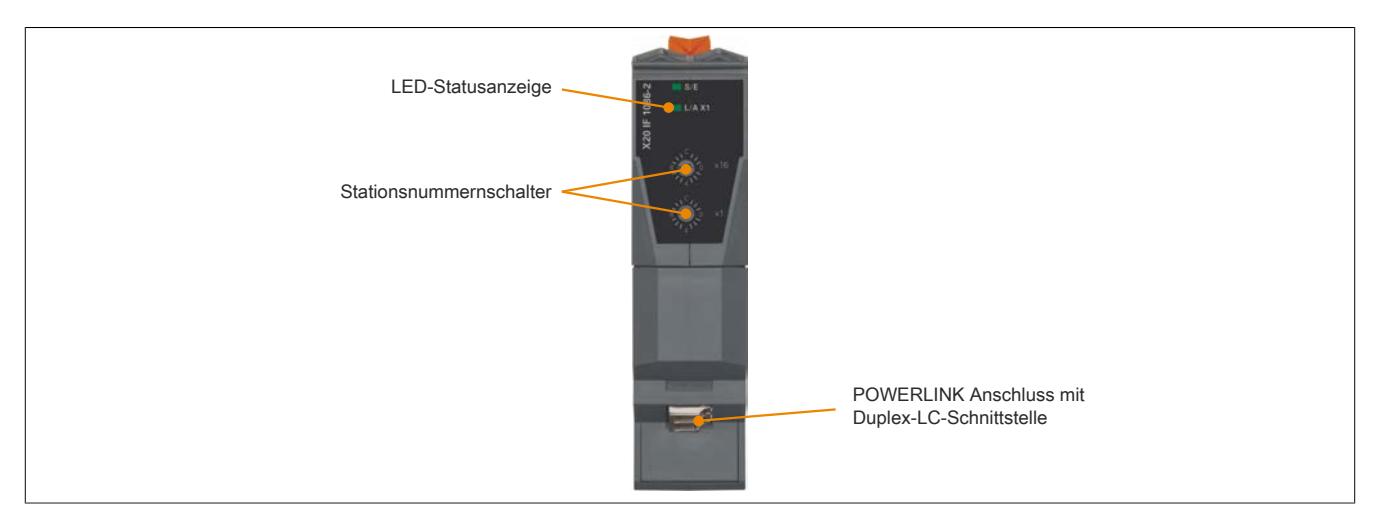

#### **9.25.14.4.1 Status LEDs**

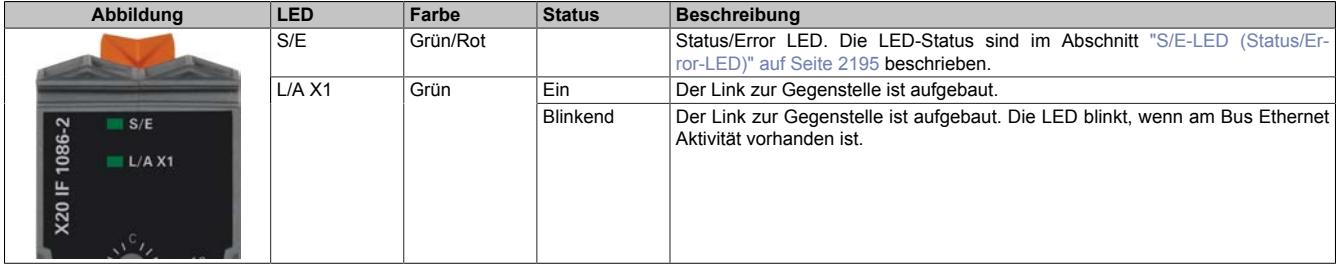

### <span id="page-2194-0"></span>**9.25.14.4.2 S/E-LED (Status/Error-LED)**

Diese LED zeigt den Status der POWERLINK-Schnittstelle an und ist als Dual-LED in den Farben grün und rot ausgeführt. Je nach Betriebsmodus der POWERLINK-Schnittstelle haben die LED-Status eine unterschiedliche Bedeutung.

# <span id="page-2194-1"></span>**9.25.14.4.2.1 Ethernet-Modus**

In diesem Modus wird die Schnittstelle als Ethernet-Schnittstelle betrieben.

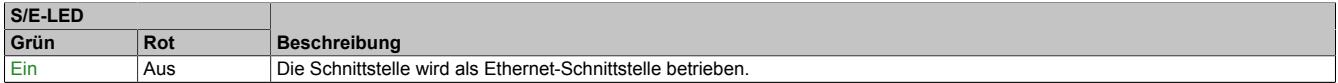

Tabelle: S/E-LED: Schnittstelle im Ethernet-Modus

#### **9.25.14.4.2.2 POWERLINK V1 Modus**

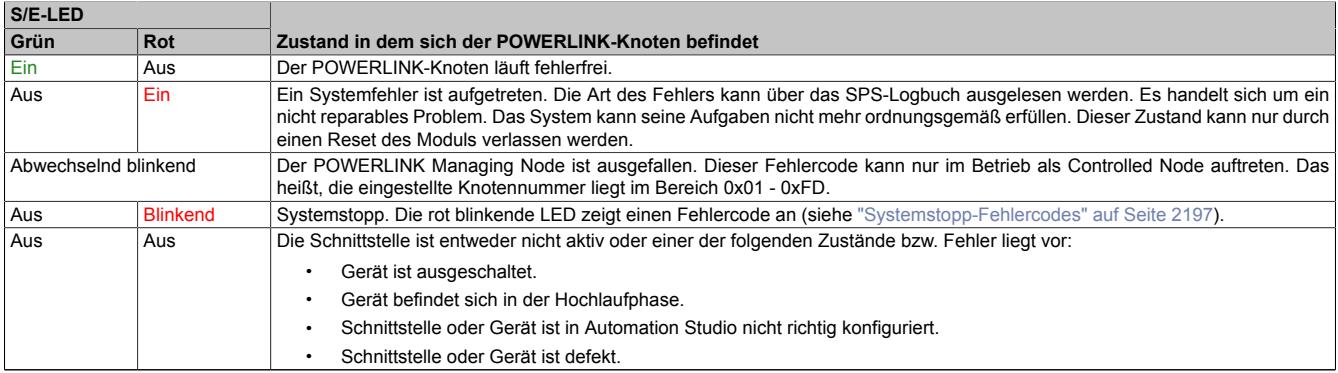

Tabelle 447: S/E-LED: POWERLINK V1 Modus

# **9.25.14.4.2.3 POWERLINK V2 Modus**

# **Fehlermeldung**

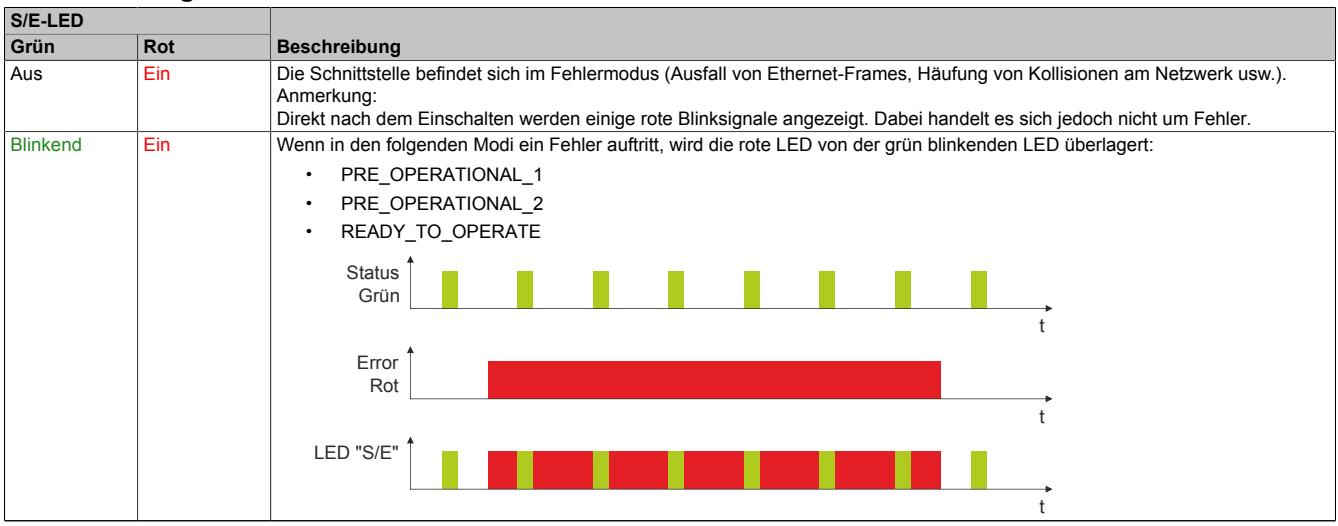

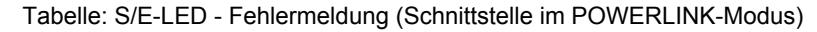

## **Schnittstellenstatus**

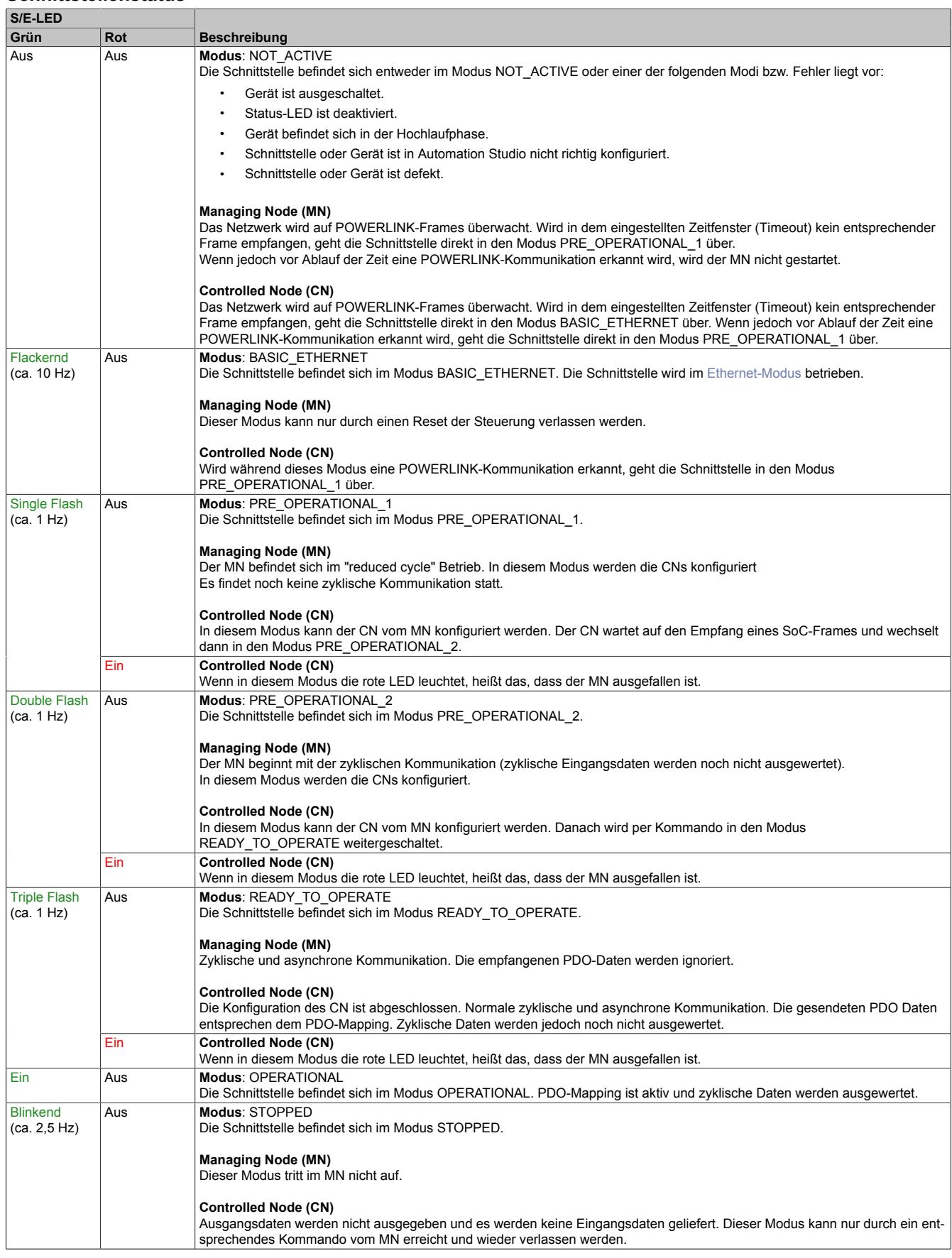

Tabelle: S/E-LED - Schnittstellenstatus (Schnittstelle im POWERLINK-Modus)
## Datenblätter • Kommunikation im X20 Schnittstellenmodul • X20IF1086-2

## **Blinkzeiten**

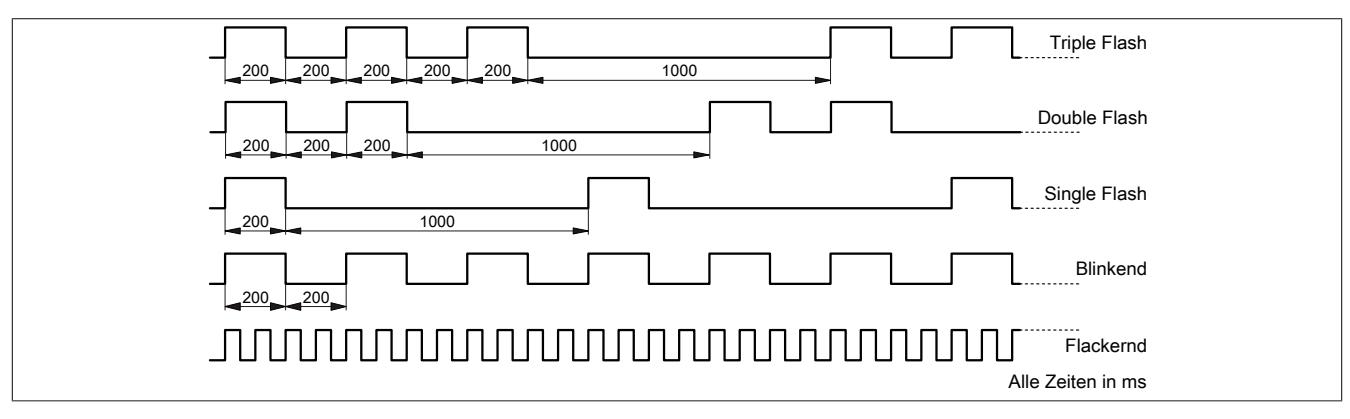

#### **9.25.14.4.2.4 Systemstopp-Fehlercodes**

Ein Systemstopp-Fehler kann durch falsche Konfiguration oder durch defekte Hardware auftreten.

Der Fehlercode wird durch eine rot blinkende S/E-LED angezeigt. Das Blinksignal des Fehlercodes besteht aus 4 Einschaltphasen mit jeweils kurzer (150 ms) bzw. langer (600 ms) Dauer. Die Ausgabe des Fehlercodes wird nach 2 s zyklisch wiederholt.

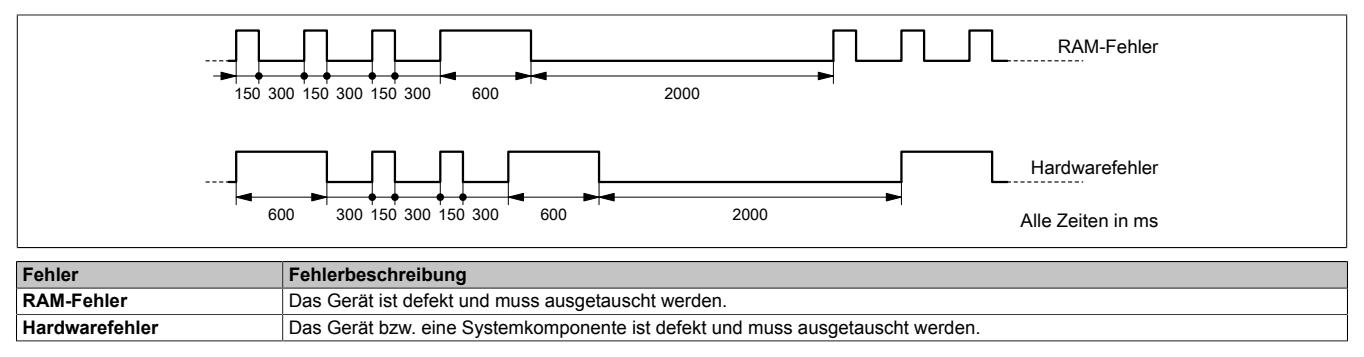

## **9.25.14.4.3 POWERLINK Knotennummer**

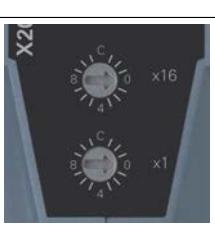

Mittels der beiden Nummernschalter wird die Knotennummer des POWERLINK-Knotens eingestellt. Die Knotennummer kann auch über das Automation Studio konfiguriert werden.

## **9.25.14.4.3.1 POWERLINK V1**

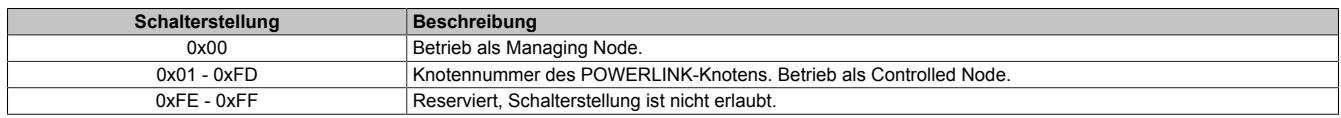

## **9.25.14.4.3.2 POWERLINK V2**

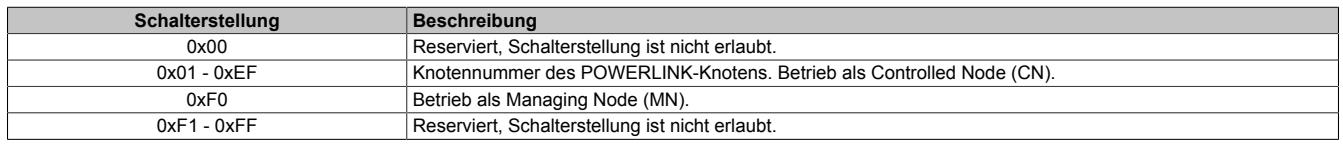

#### **9.25.14.4.3.3 Ethernet Modus**

In diesem Modus wird die Schnittstelle als Ethernet-Schnittstelle betrieben. Die INA2000-Stationsnummer wird mit dem Automation Studio per Software eingestellt.

## **9.25.14.4.4 Duplex-LC-Schnittstelle**

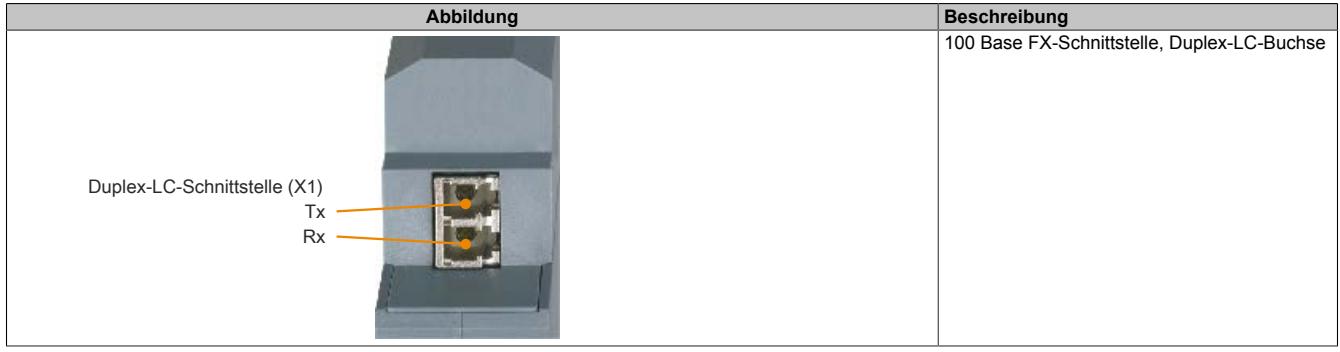

## **9.25.14.4.4.1 Verkabelungsvorschrift für X20 Module mit Lichtwellenleiterkabel**

Folgende Verkabelungsvorschriften müssen eingehalten werden:

- Kabel-Fasertyp: Multimode Fiber mit 62,5/125 μm oder 50/125 μm Kerndurchmesser
- An beiden Seiten: Stecker Duplex-LC male
- Biegeradius des Kabels einhalten (Datenblatt des Kabels beachten)

#### **9.25.14.5 Firmware**

Das Modul wird mit installierter Firmware ausgeliefert. Die Firmware ist Bestandteil des Automation Studio Projekts. Das Modul wird automatisch auf diesen Stand gebracht.

Um die in Automation Studio enthaltene Firmware zu aktualisieren, ist ein Hardware-Upgrade durchzuführen (siehe Automation Help "Projekt Management - Arbeitsoberfläche - Upgrades").

# **9.25.15 X20IF1091**

Version des Datenblatts: 2.23

### **9.25.15.1 Allgemeines**

Das Schnittstellenmodul wird zur anwendungsspezifischen Erweiterung der X20 Zentraleinheiten verwendet. Es ist mit einer X2X Link Master Schnittstelle ausgestattet.

• X2X Link Anschaltung

## **9.25.15.2 Bestelldaten**

| <b>Bestellnummer</b> | Kurzbeschreibung                                                                                                    | Abbildung |
|----------------------|----------------------------------------------------------------------------------------------------|-----------|
|                      | Kommunikation im X20 Schnittstellenmodul                                                                                   |           |
| X20IF1091            | X20 Schnittstellenmodul, 1 X2X Link Master Schnittstelle, po-<br>tenzialgetrennt, Feldklemme 1x TB704 gesondert bestellen! |           |
|                      | Erforderliches Zubehör                                                                                                    |           |
|                      | Feldklemmen                                                                                                    |           |
| 0TB704.9             | Zubehör Feldklemme, 4-polig, Schraubklemme 2,5 mm <sup>2</sup>                                                             |           |
| 0TB704.91            | Zubehör Feldklemme, 4-polig, Push-in-Klemme 2,5 mm <sup>2</sup>                                                            |           |

Tabelle 448: X20IF1091 - Bestelldaten

# **9.25.15.3 Technische Daten**

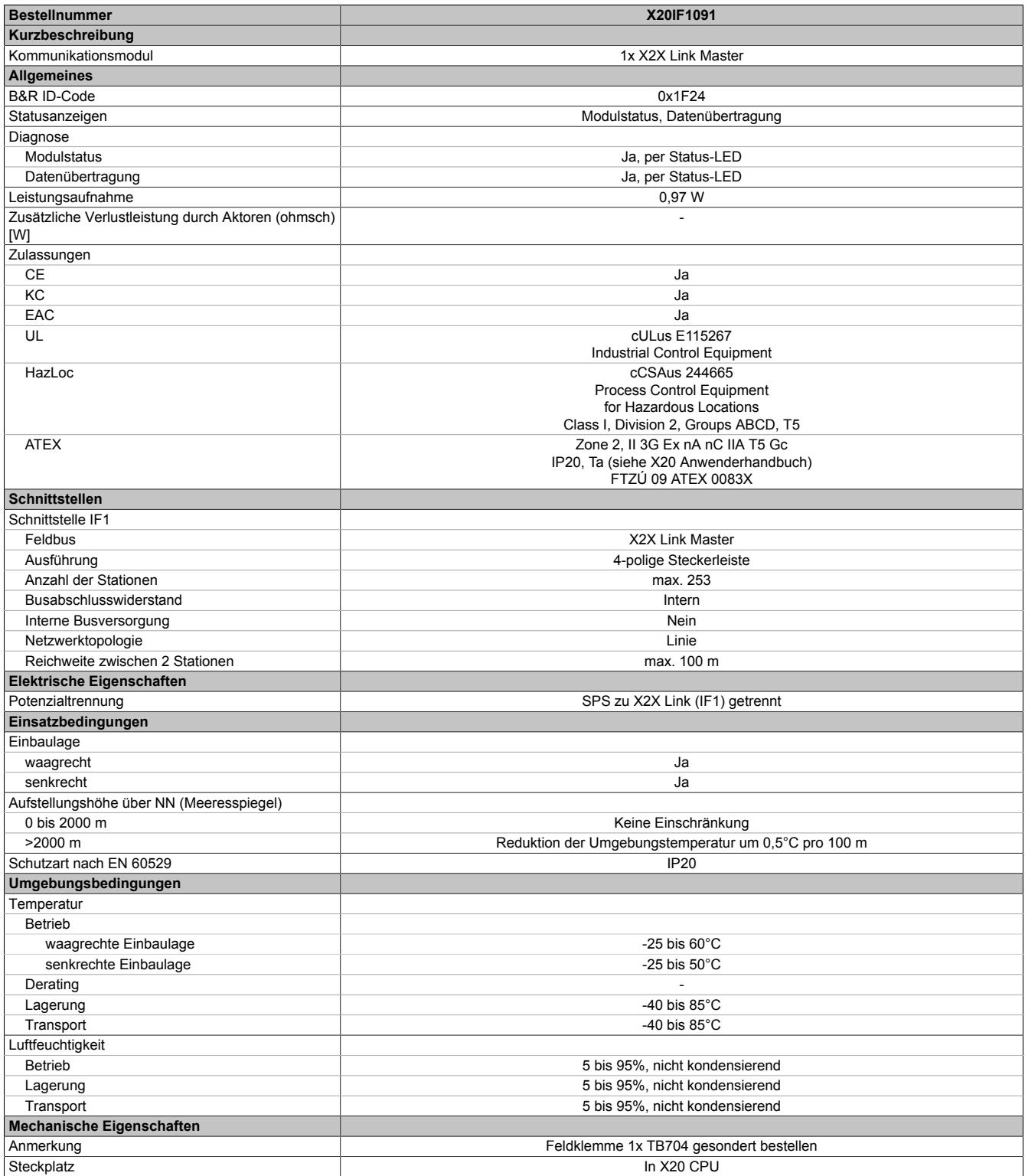

Tabelle 449: X20IF1091 - Technische Daten

## **9.25.15.4 Status-LEDs**

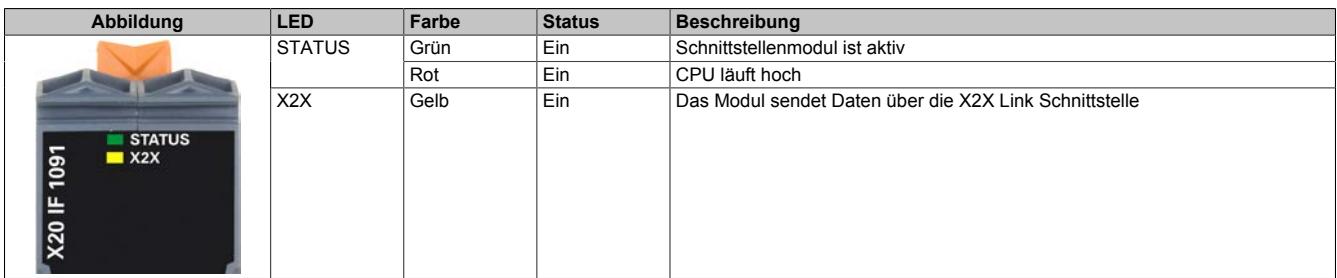

## **9.25.15.5 Bedien- und Anschlusselemente**

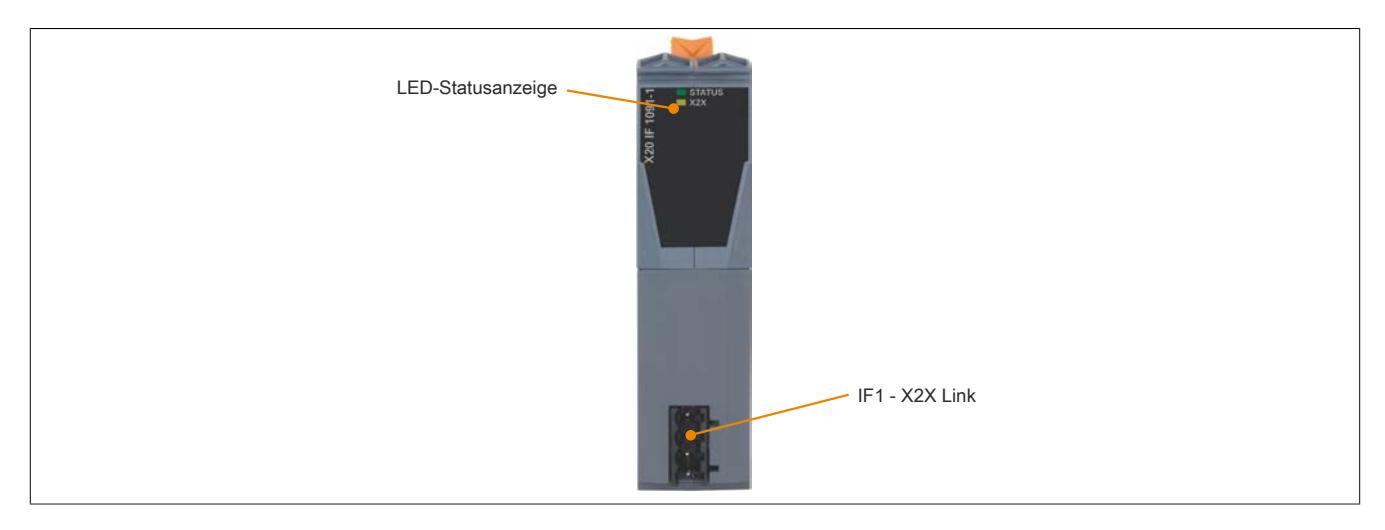

#### **9.25.15.6 X2X Link Schnittstelle (IF1)**

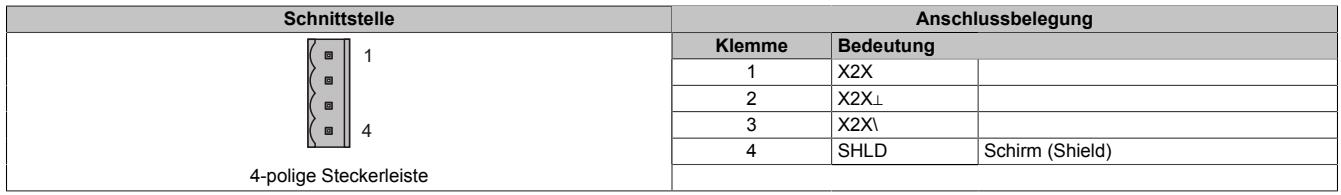

#### **9.25.15.7 Firmware**

Das Modul wird mit installierter Firmware ausgeliefert. Die Firmware ist Bestandteil des Automation Studios. Das Modul wird automatisch auf diesen Stand gebracht.

Um die in Automation Studio enthaltene Firmware zu aktualisieren, ist ein Hardware-Upgrade durchzuführen (siehe Automation Help "Projekt Management - Arbeitsoberfläche - Upgrades").

# **9.25.16 X20IF10A1-1**

Version des Datenblatts: 2.13

## **9.25.16.1 Allgemeines**

Das Schnittstellenmodul ist mit einer ASi-Master Schnittstelle ausgestattet. Dadurch können Drittanbieter-Komponenten in das B&R System eingebunden und Daten auf einfache und schnelle Weise in beide Richtungen übertragen werden.

Das Schnittstellenmodul kann in den X20 Zentraleinheiten oder im erweiterbaren POWERLINK Bus Controller X20BC1083 betrieben werden.

- ASi-Schnittstelle Master
- Potenzialgetrennt
- 4-poliger Busstecker

### **9.25.16.2 Bestelldaten**

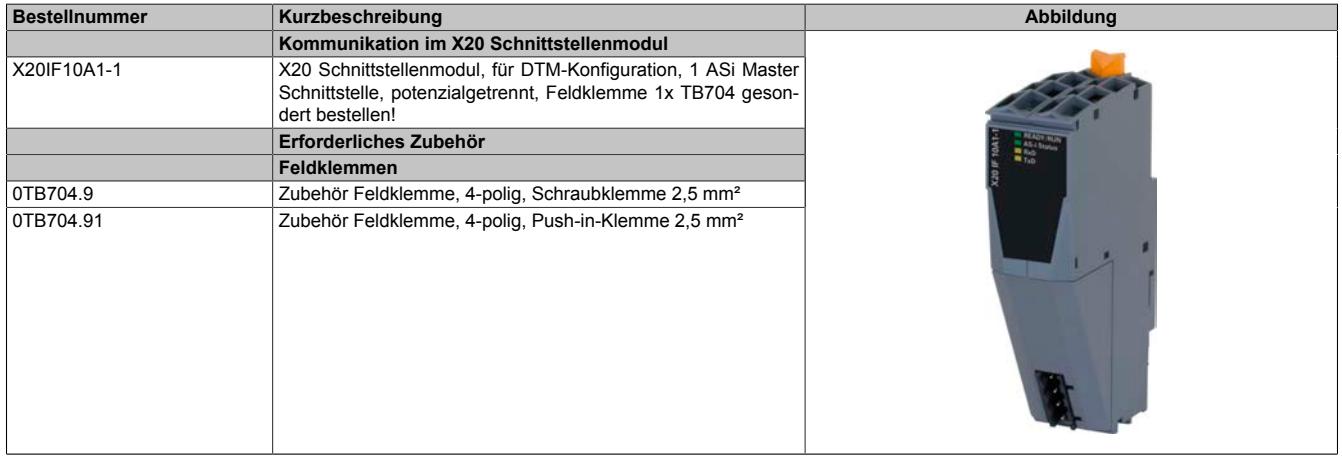

Tabelle 450: X20IF10A1-1 - Bestelldaten

# **9.25.16.3 Technische Daten**

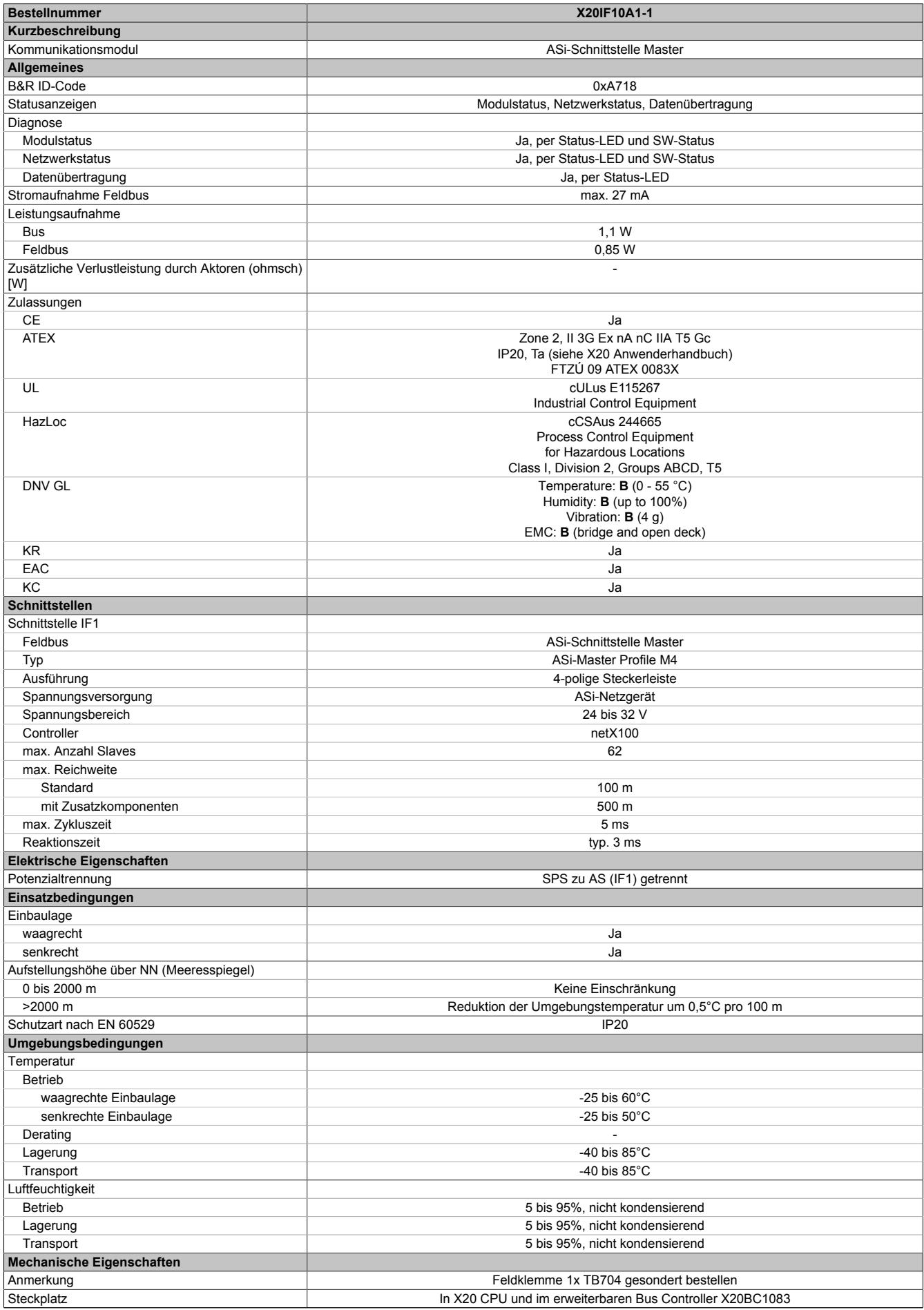

#### Tabelle 451: X20IF10A1-1 - Technische Daten

# **9.25.16.4 Bedien- und Anschlusselemente**

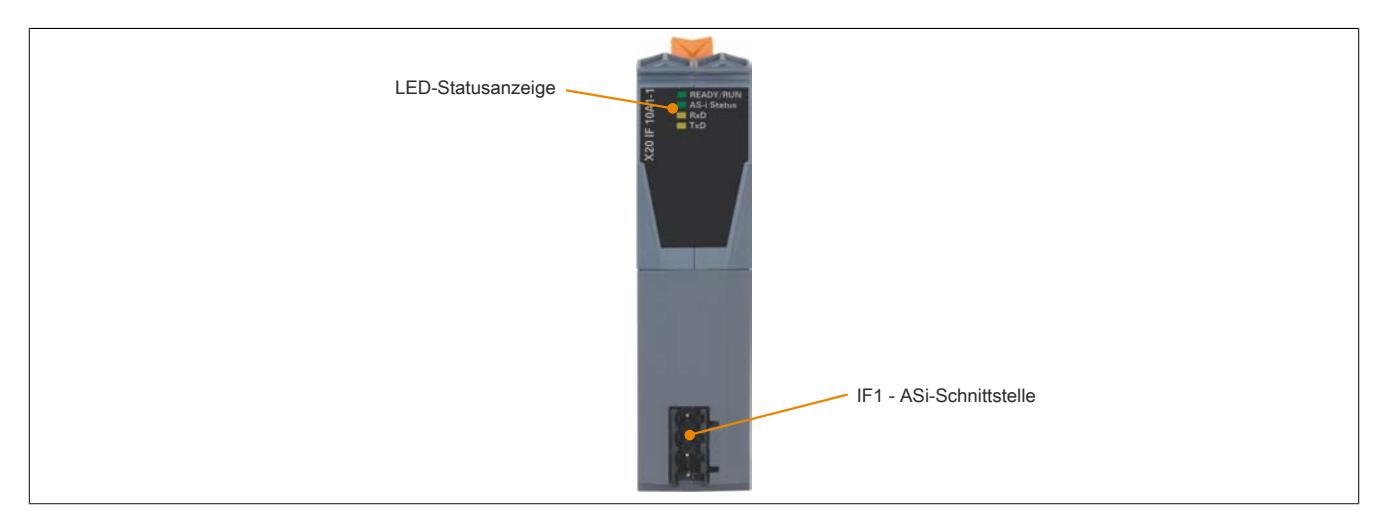

## **9.25.16.4.1 Status-LEDs**

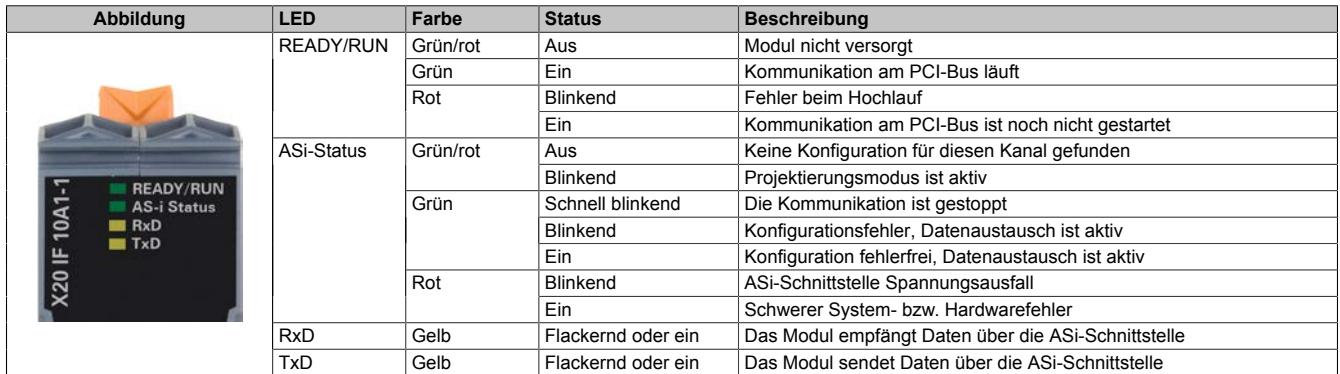

# **9.25.16.4.2 ASi-Schnittstelle (IF1)**

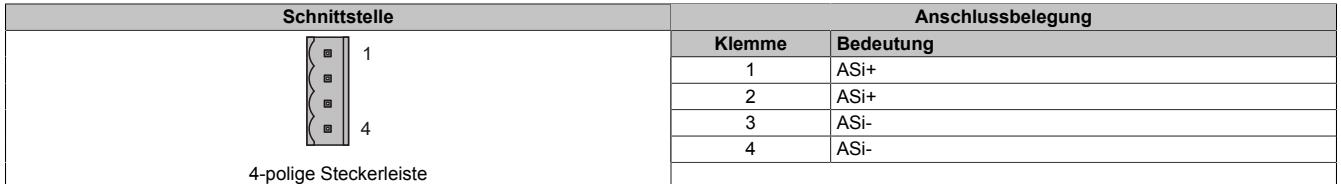

## **9.25.16.5 Verwendung im erweiterbaren POWERLINK Bus Controller X20BC1083**

## **9.25.16.5.1 Zyklische Daten**

Wenn dieses Modul im erweiterbaren POWERLINK Bus Controller gesteckt wird, ist die Anzahl der zyklischen Daten durch den POWERLINK Frame beschränkt. Diese beträgt in Ein- und Ausgangsrichtung jeweils 1488 Bytes. Bei Verwendung mehrerer X20IF10xx-1 bzw. anderen X2X Modulen mit einem POWERLINK Bus Controller teilen sich die 1488 Bytes auf alle gesteckten Module auf.

## **9.25.16.5.2 Betrieb von NetX-Modulen**

Für einen einwandfreien Betrieb von NetX-Modulen mit dem Bus Controller ist folgendes zu beachten:

- Für den Bus Controller ist eine Mindestrevision ≥E0 erforderlich.
- NetX-Module können nur mit der POWERLINK-Einstellung V2 betrieben werden. V1 ist nicht zulässig.
- Bei einem SDO-Zugriff auf das POWERLINK Objekt 0x1011/1 des Bus Controllers wird die NetX-Firmware und Konfiguration, welche am Bus Controller abgelegt ist, nicht zurückgesetzt. Diese können nur durch einen erneuten Zugriff überschrieben werden. Dies betrifft die Objekte 0x20C0 und 0x20C8, Subindexe 92 bis 95.

## **9.25.16.6 NetX-Fehlercodes**

Bei Auftreten eines Fehlers wird von den NetX-Modulen ein Fehlercode zurückgegeben. Diese Fehlercodes sind Feldbusspezifisch. Eine vollständige Liste aller Fehlercodes im PDF-Format kann in der Automation Help unter "Kommunikation - Feldbusse - Unterstützung mittels FDT/DTM - Diagnosefunktionen - Diagnose am Laufzeitsystem - Master Diagnose" im Unterpunkt "Communication\_Error" nachgeschlagen werden.

## **9.25.16.7 Firmware**

Das Modul wird mit installierter Firmware ausgeliefert. Die Firmware ist Bestandteil des Automation Studio Projekts. Das Modul wird automatisch auf diesen Stand gebracht.

Um die in Automation Studio enthaltene Firmware zu aktualisieren, ist ein Hardware-Upgrade durchzuführen (siehe Automation Help "Projekt Management - Arbeitsoberfläche - Upgrades").

## **9.25.16.8 Die ASi-Schnittstelle**

ASi steht für "Aktuator Sensor Interface" und ist ein Bussystem für die unterste Feldebene der Automatisierungstechnik. Durch die Verwendung von ASi-Bussystemen ist es möglich, Sensoren und Aktuatoren einfach und kostengünstig anzuschließen, zu betreiben und zu warten.

ASi eignet sich dabei besonders für sicherheitsgerichtete Komponenten wie. z. B. Sicherheitsmonitore, Not-Halt-Schalter oder Türverrieglungen.

Das Bussystem besteht aus einer zweiadrige Leitung, auf der Energie und Information gleichzeitig übertragen werden. Eine etwaige Parallelverdrahtung, bei der jeder einzelne Sensor oder Aktor über eine separate Leitung an das Ein- oder Ausgangsmodul der Steuerung angeschlossen wird, entfällt.

ASi ist ein Single Master System, d. h., es kann immer nur ein Master in einem Netzwerk betrieben werden. Die Kommunikation zwischen Master und Slave funktioniert über die cyclic polling Methode. Dabei schickt der Master jedem Slave eine PollRequest Anfrage, der von den einzelnen Salves mit einem PollResponse beantwortet wird.

Je nach Art der Adressierung können 31 bzw. 62 Slaves betrieben werden.

- Standardadressierung eignet sich für 1 bis 32 Slaves
- Erweiterte Adressierung eignet sich für bis zu 62 Slaves. Hier werden die Slaves auf A und B Slaves aufgeteilt, d. h. auf 1A bis 31A und 1B bis 31B.

# **Information:**

**Nur ASi-Slaves mit dem ID-Code A können erweitert adressiert werden. Bei einem ID-Code ungleich A kann nur die Standardadressierung bis 32 Slaves verwendet werden**

## **9.25.16.8.1 Einstellungen im Automation Studio**

Das Schnittstellenmodul kann im Steckplatz einer CPU oder im Steckplatz eines erweiterbaren POWERLINK Bus Controllers betrieben werden.

Dazu wird ein neues Automation Studio Projekt erstellt und die passenden Einstellungen am Modul vorgenommen.

## **9.25.16.8.1.1 Automation Studio Projekt erstellen**

● Durch Auswahl von "New Project ..." wird ein neues Automation Studio Projekt generiert.

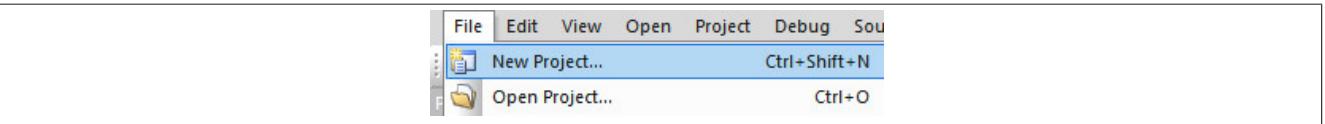

#### ● Ein Projektname wird vergeben und der Projektpfad eingerichtet.

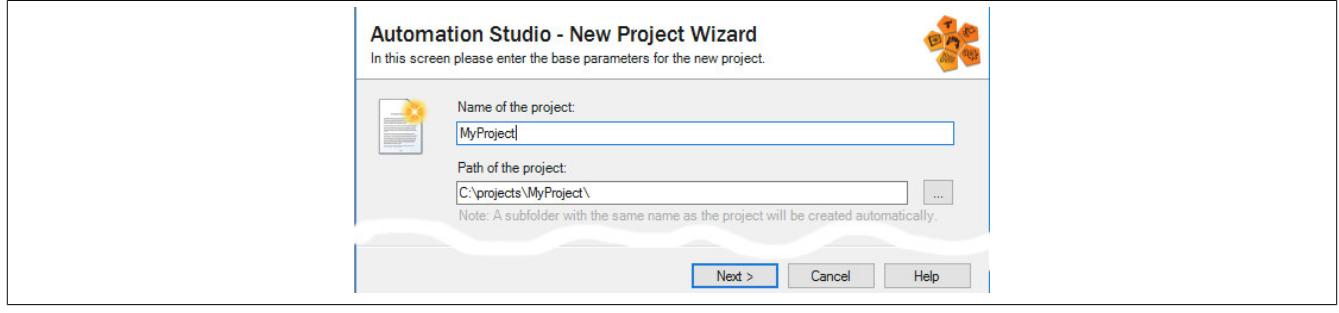

● Die Art der Hardware-Konfiguration wird ausgewählt und der Name der Konfiguration vergeben.

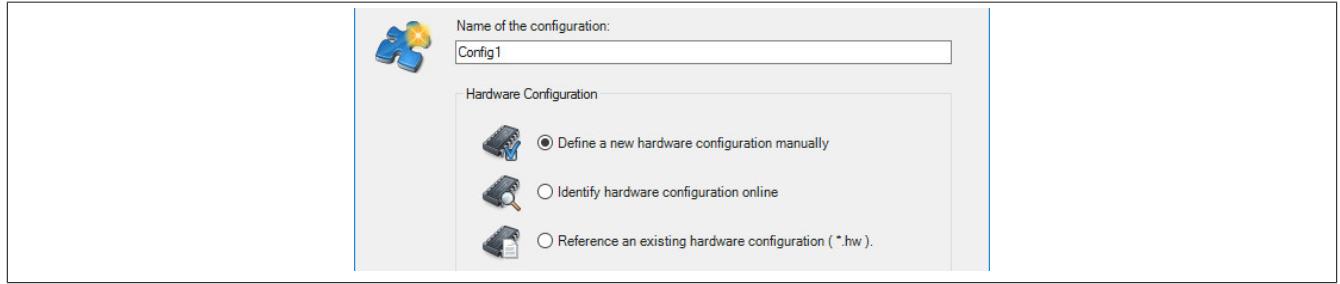

● Falls "Define a new hardware configuration manually" ausgewählt wurde, wird im nächsten Schritt die Hardware ausgewählt.

Dazu können im Hardware-Katalog beliebige Filter gesetzt werden, um die Suche zu vereinfachen. Zuletzt wird die benötigte Hardware markiert und mit "Finish" das Automation Studio Projekt erstellt.

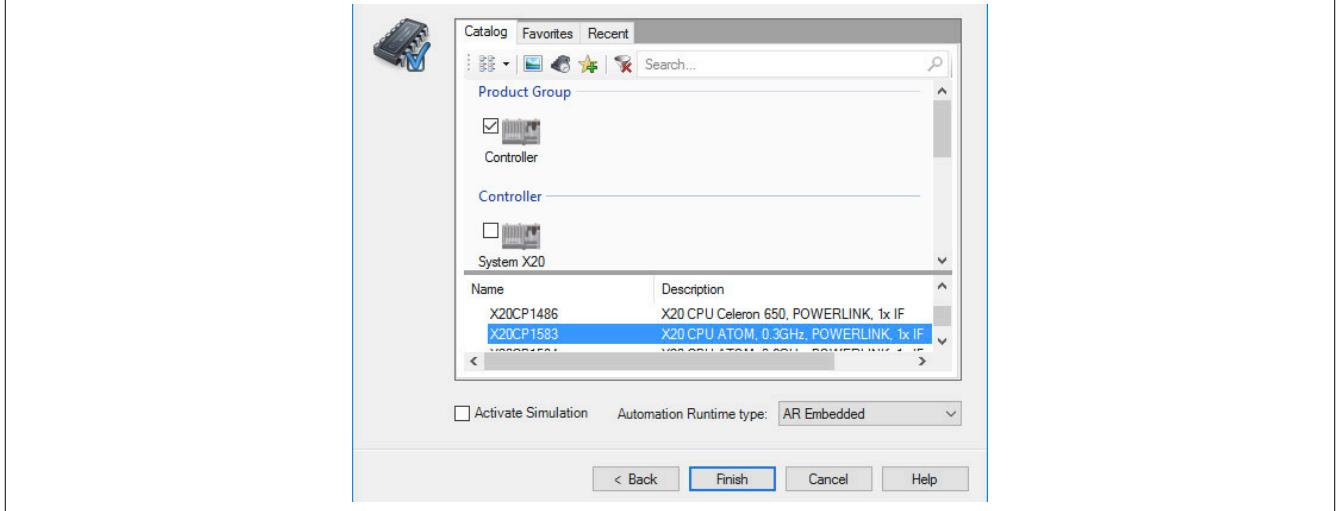

## <span id="page-2207-0"></span>**9.25.16.8.1.2 Schnittstellenmodul einfügen**

● In diesem Beispiel wird die Schnittstellenkarte im Steckplatz einer CPU gesteckt. Mit Rechtsklick auf den Steckplatz und Auswahl von "Add Hardware Module…" wird der Hardware-Katalog geöffnet.

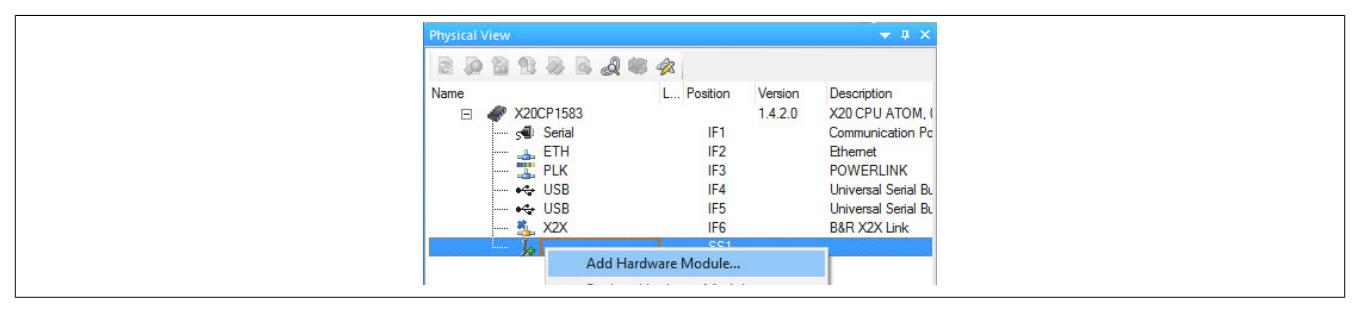

● Mittels Drag & Drop bzw. Doppelklick auf die Schnittstellenkarte wird das Modul in das Projekt eingefügt.

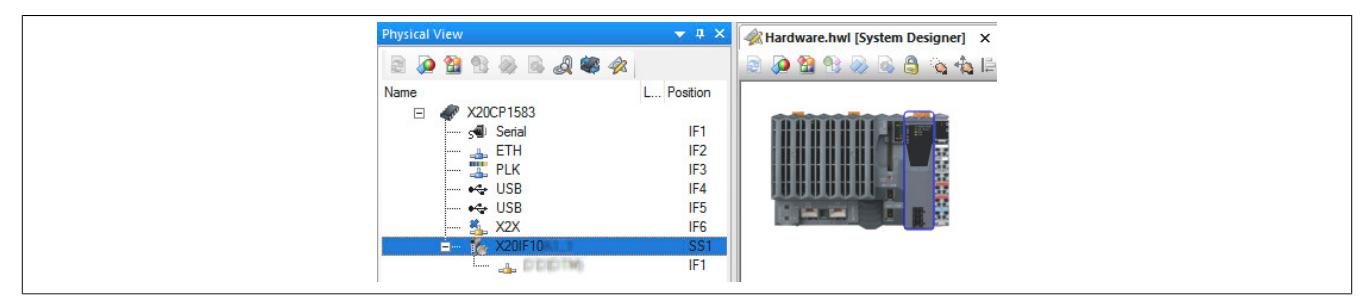

● Nun können ASi-Slaves mit dem benötigten ASi-Profil vom Hardware-Katalog per Drag & Drop an den ASi-Master angeschlossen werden.

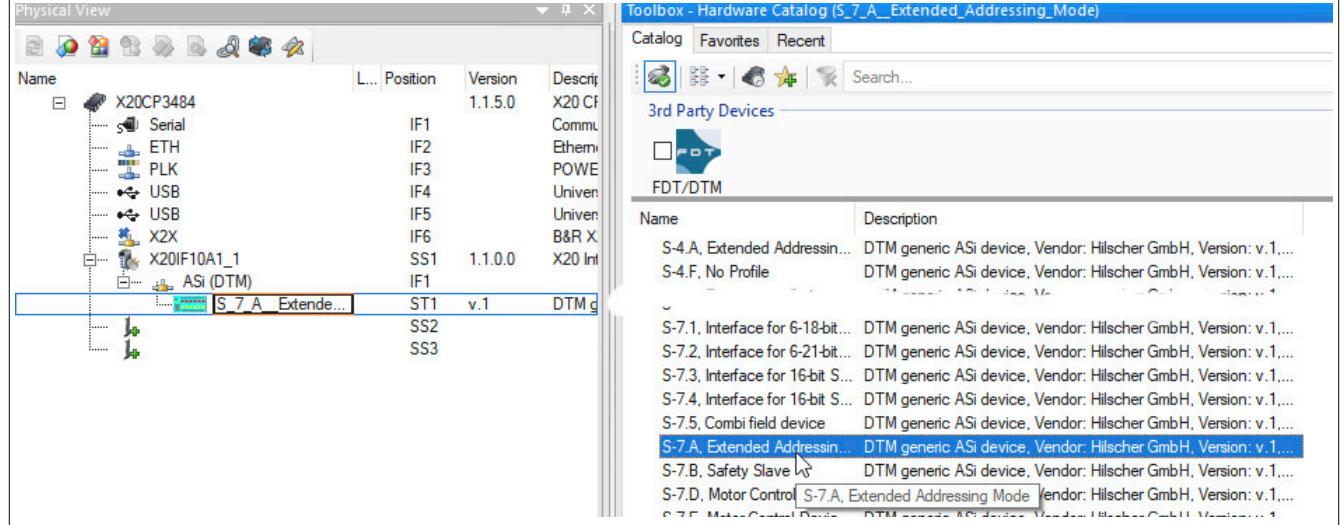

## **9.25.16.8.1.3 ASi-Master konfigurieren**

● Weitere Einstellungen des Moduls können in der Gerätekonfiguration vorgenommen werden. Hierfür wird mit Rechtsklick auf die IF-Schnittstelle und Auswahl von "Device Configuration" die Konfigurationsumgebung geöffnet.

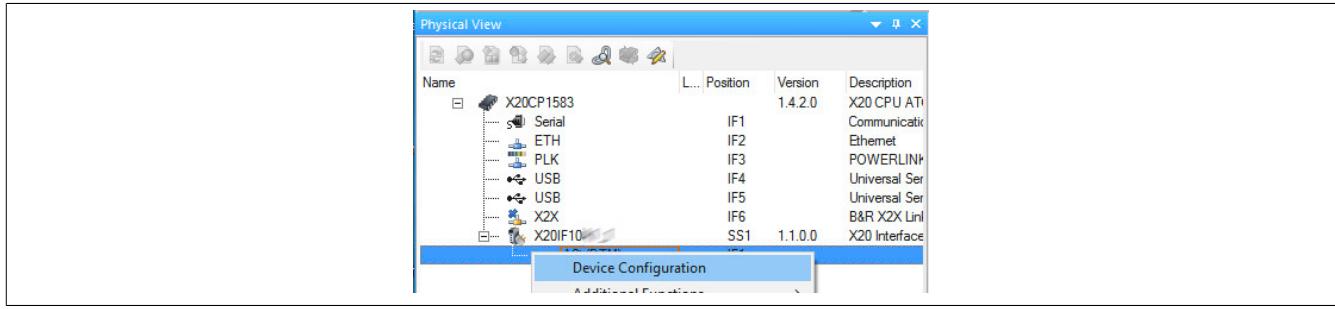

#### ● In der Gerätekonfiguration werden generelle Einstellungen vorgenommen.

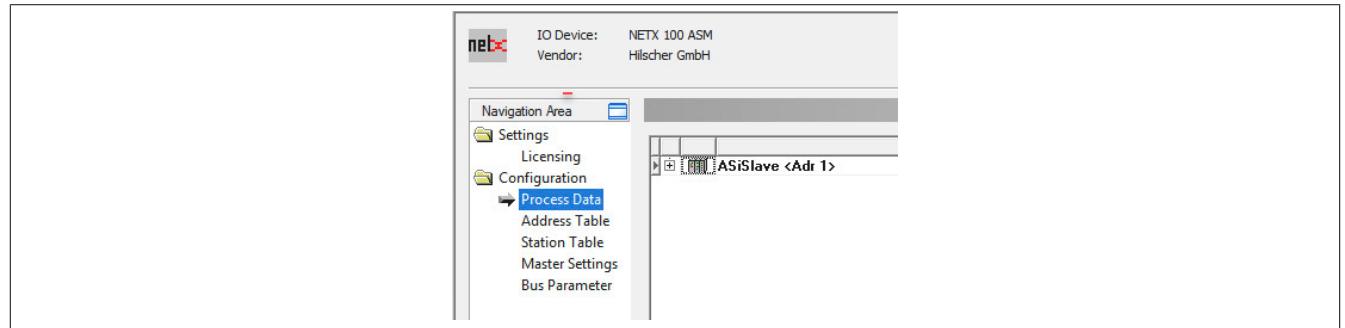

#### <span id="page-2208-0"></span>**Process Data**

In dieser Tabelle werden die Prozessdaten aller angehängten Slaves (Beschreibungsdateien) aufgelistet.

1-bit Output 004

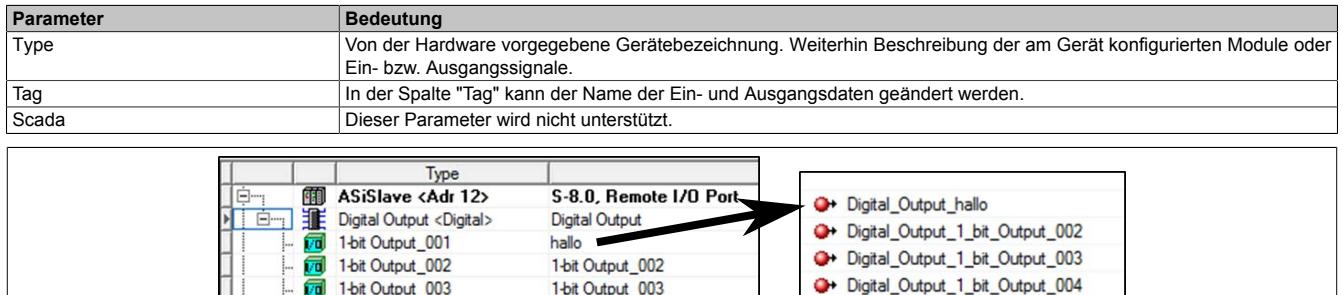

#### **Address Table**

Hier werden alle Slaves unterteilt in Ein- und Ausgangsdaten aufgelistet.

1-bit Output 003 1-bit Output 004

Mit Display mode kann die Anzeige von Dezimal auf Hexadezimal umgeschaltet werden.

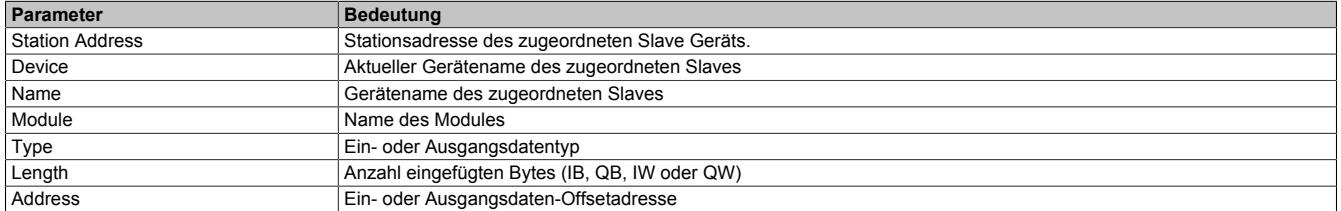

Die Adresstabelle kann auch als CSV-Datei exportiert werden.

## <span id="page-2209-0"></span>**Station Table**

#### Hier werden alle ASi-Slaves aufgelistet.

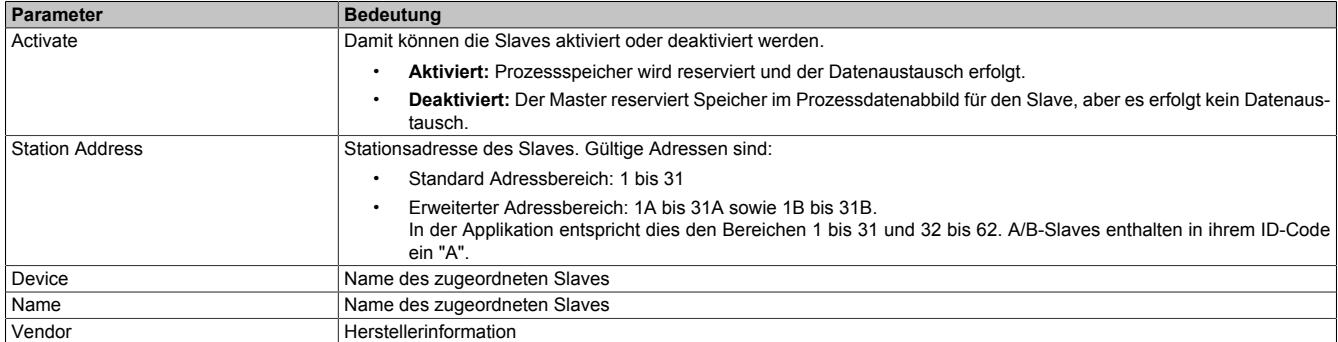

#### **Master Settings**

#### **— Start of bus communication**

Hier kann ausgewählt werden, auf welche Weise der Datenaustausch des Moduls gestartet wird.

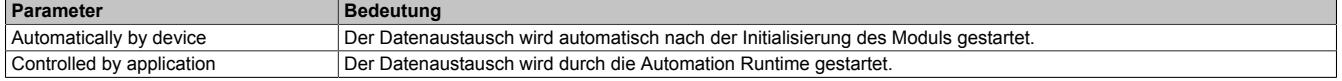

#### **— Module Alignment**

Hier wird der Adressiermodus vom Prozessabbild definiert. Die Adressen (Offsets) der Prozessdaten werden immer als Byteadressen interpretiert.

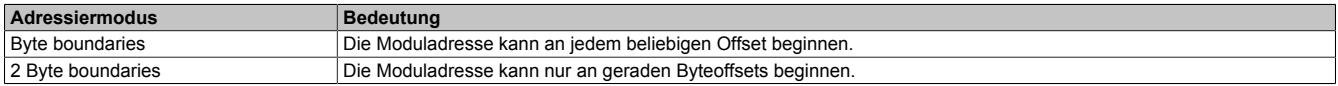

# **Information:**

**Diese Konfiguration wird automatisch durch das Automation Runtime verwaltet und darf nicht geändert werden (Defaulteinstellung).**

#### **— Application monitoring**

Hier kann die modulinterne Watchdog time eingestellt werden. Wenn der Watchdog aktiviert wurde (Watchdog Zeit ungleich 0), muss der Hardware Watchdog spätestens nach der eingestellten Zeit zurückgesetzt werden.

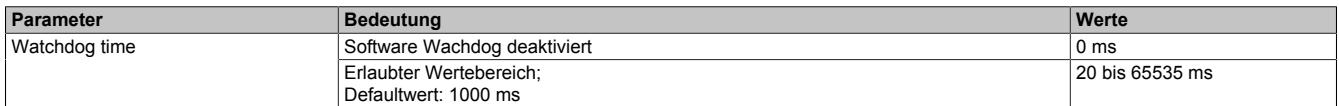

# **Information:**

#### **Das Zurücksetzen der Watchdog time wird automatisch durch das Automation Runtime durchgeführt.**

#### **— Process Image Storage Format**

Hier wird definiert, wie die Daten im Prozessabbild (I/O-Zuordnung) abgelegt werden. Das Speicherformat wird nur auf den Datentyp Word angewendet. Auf andere Datentypen hat diese Änderung keinen Einfluss.

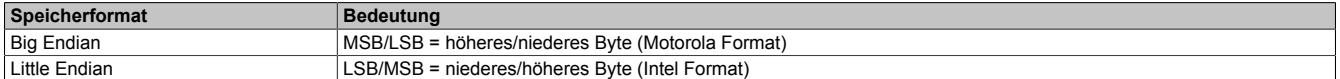

## **Information:**

#### **Diese Konfiguration wird automatisch durch das Automation Runtime verwaltet und darf nicht geändert werden (Defaulteinstellung).**

#### **— Process Data Handshake**

Dieser Parameter konfiguriert den Handshake für den Datenaustausch zwischen Applikation und Gerät. Hier wird nur Buffered, host controlled unterstützt.

## **Bus Parameter**

## **— Behaviour in case of defective slave device**

Die Auswahlmöglichkeit ist abhängig von den Einstellungen unter "Behaviour during start up sequence".

- **Don't take care about the status of any connected slave devices** Der Status des Slaves wird nicht beachtet, aber die Kommunikation bleibt bestehen.
- **Stop communication if a device is missing** Wenn ein Slave fehlt, wird die Kommunikation gestoppt.
- **Stop communication if a device is reporting a periphery failure** Wenn ein Slave einen Peripheriefehler liefert, wird die Kommunikation gestoppt.
- **Stop communication if a device is missing or reporting a periphery failure** Wenn ein Slave fehlt oder einen Peripheriefehler liefert, wird die Kommunikation gestoppt.

### **— Behaviour during start up sequence**

Bestimmt die Vorgehensweise des Masters beim Hochlauf im Zusammenhang mit den angeschlossenen Slaves.

- **Protected Mode** Wenn aktiviert, geht der Master in den geschützten Datenaustausch (protected data exchange mode). Wenn nicht aktiviert, geht der Master in den Konfigurationsmodus.
- **Auto adress assignment** Wenn aktiviert, vergibt der Master einem Slave die Adresse des fehlenden Slaves, falls dieser eine identische I/O-, ID-, ID1- und ID2-Code hat und die Adresse 0 besitzt.

#### **— Overwrite configuration database**

Dieser Parameter wird nicht unterstützt.

#### **9.25.16.8.1.4 ASi-Slave konfigurieren**

● Am ASi-Slave können über "Device Configuration" allgemeine Einstellungen vorgenommen werden.

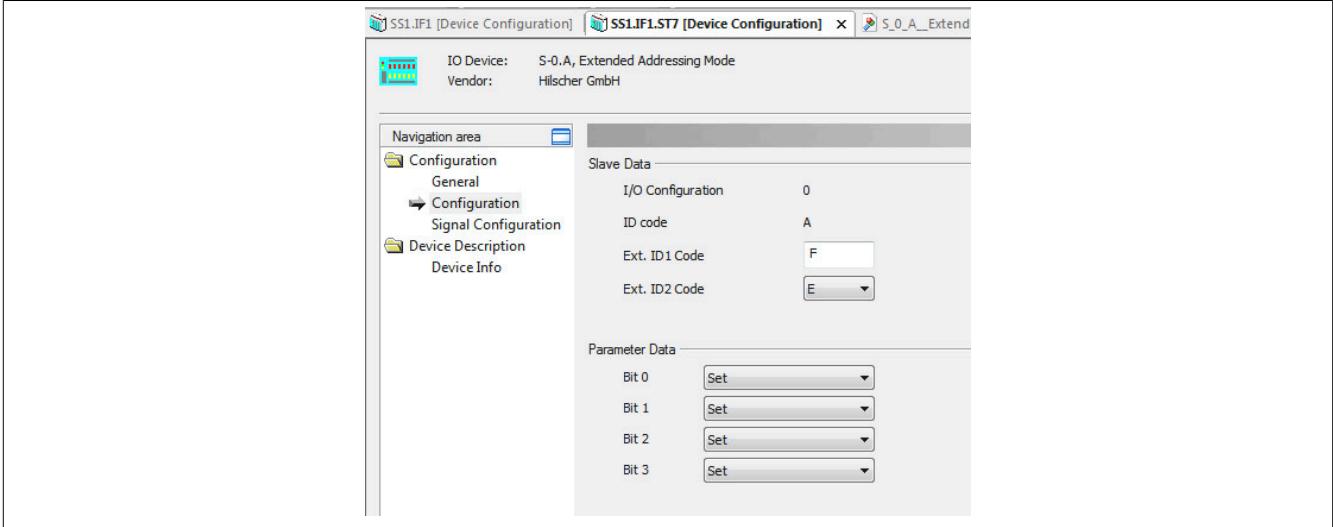

## **General**

Hier kann die Beschreibung angepasst werden. Diese wird jedoch nur von den Konfigurationsdialogen und nicht vom Automation Studio verwendet.

Zusätzlich wird die am Master eingestellte Slaveadresse angezeigt. Für das Einstellen der Adresse siehe ["Station](#page-2209-0) [Table " auf Seite 2210.](#page-2209-0)

### **Configuration**

#### **- Slave Data**

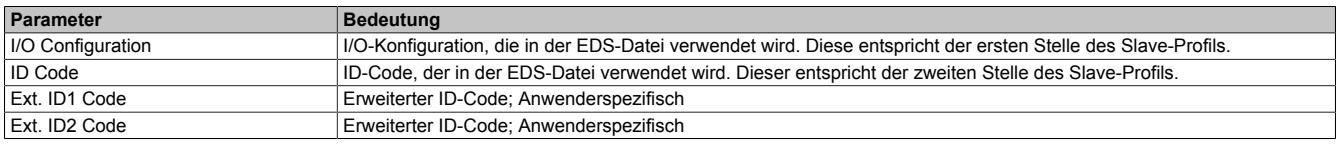

## **- Parameter Data**

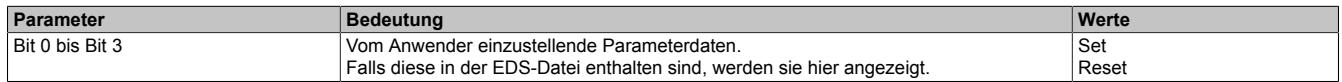

## **Signal Configuration**

Hier können Name und Datentyp der I/O-Datenpunkte angepasst werden.

Durch einen Klick auf "Default" kann die Signalkonfiguration auf die Defaultwerte für das vorgegebene Slave-Profil eingestellt werden.

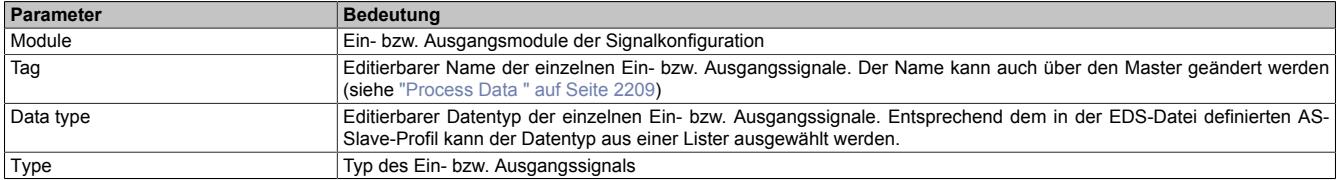

#### **Device Description**

Hier können allgemeine Geräteinformationen nachgelesen werden.

#### **9.25.16.8.2 EDS-Beschreibungsdatei**

Im Automation Studio sind alle möglichen ASi-Slavevarianten bereits als Beschreibungsdateien importiert und können dem Hardware-Katalog entnommen werden.

Jedem ASi-Slave wird dabei ein ASi-Profil zugewiesen. Das ASi-Profil besteht aus 4 Komponenten:

• **I/O Configuration**

Enthält Informationen über die Konfiguration der einzelnen ASi-Slave Ports: Ausgang, Eingang oder bidirektionaler Ein-/Ausgang.

• **ID Code**

Enthält den ID-Code des Slaves.

• **Extended ID Code 1** Länge: 4 Bit

> Im erweiterten Adressmodus zeigt das MSB an, ob es sich um einen A (MSB = 0) oder B (MSB = 1) Slave handelt (erst am Spezifikation 3.0). Der erweiterte Adressmodus ist erkennbar durch ein "A" in der Slaveadresse, z. B. "S-0.A" im Automation Studio Hardware-Katalog. Die unteren 3 Bits enthalten zusätzliche slavespezifische Informationen.

• **Extended ID Code 2** Wird für slavespezifische Einstellungen verwendet. Siehe Beschreibung des entsprechenden Slaves.

#### <span id="page-2212-0"></span>**9.25.16.8.3 Slave-Adressierung**

Es gibt 3 Möglichkeiten, einem ASi-Slave eine Adresse zuzuweisen.

● Mit dem Programmiergerät

Dazu wird eine Programmierschnittstelle benötigt, die nicht bei jedem Slave vorhanden ist. Wenn eine solche Programmierschnittstelle in den ASi-Slave eingebaut ist, kann über das Programmiergerät die Slaveadresse angepasst werden und auch das ASi-Profil nachgelesen werden.

● Zuweisung über Funktionsbaustein

Hierfür muss ein Programm erstellt und der Funktionsbaustein **AsNxAsiM - asimChangeSlaveAddress()** ausprogrammiert werden. Um die Adresse des Slaves mit diesem Funktionsbaustein ändern zu können, muss die aktuelle Adresse bekannt sein. In den meisten Fällen wird die Adressierung einmal bei einem neuen ASi-Slave mit der Adresse 0 (Auslieferungszustand) angewendet, da kein Slave die Adresse 0 besitzen darf.

● Direkte Zuweisung über den Master

Hierfür wird ebenfalls die aktuelle Slaveadresse benötigt. In der Physical View (Automation Studio) kann mittels Rechtklick auf die ASi-Schnittstelle des Masters → Additional Functions → Set Station Address die Slaveadresse angepasst werden.

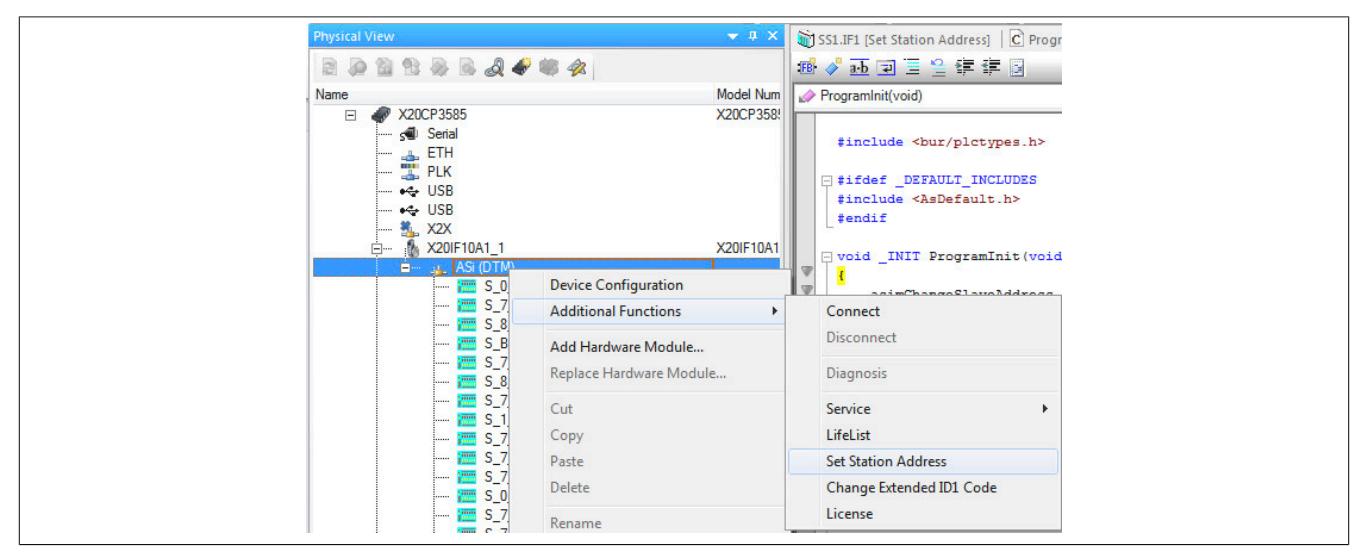

Zunächst wird der Slave, der adressiert werden soll, ausgewählt und die gewünschte, neue Adresse angegeben. Mit Set address wird die neue Adresse übergeben.

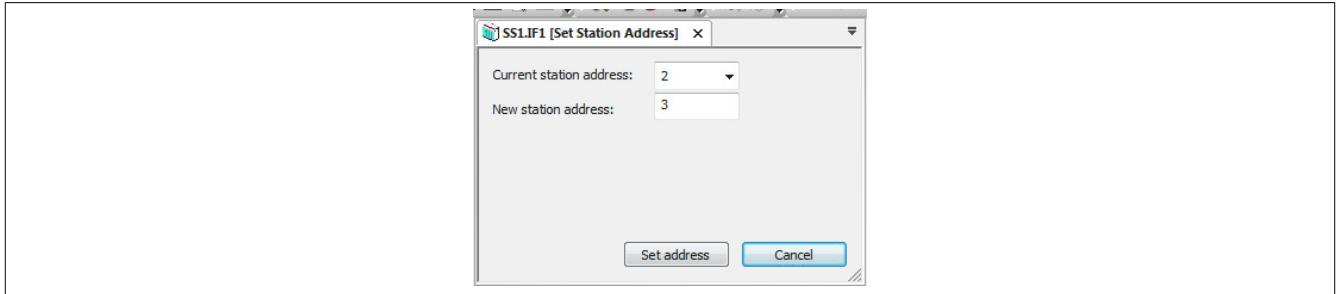

## **9.25.16.8.4 Konfigurationsbeispiel**

In diesem Beispiel wird ein ASi-Slave mit dem Profil S-7.A konfiguriert.

● Zuerst wird das gewünschte Profil aus dem Hardware-Katalog an den ASi-Master angefügt. Siehe dafür ["Schnitt](#page-2207-0)[stellenmodul einfügen" auf Seite 2208](#page-2207-0).

● Die ID-Code-Einstellungen des angeschlossenen Geräts sind von ASi-Slave Hersteller vorgegeben und müssen im Profil eingestellt werden. Dafür werden über die Device Configuration der Beschreibungsdatei die Werte unter "Ext. ID1 Code" und "Ext. ID2 Code" eingetragen.

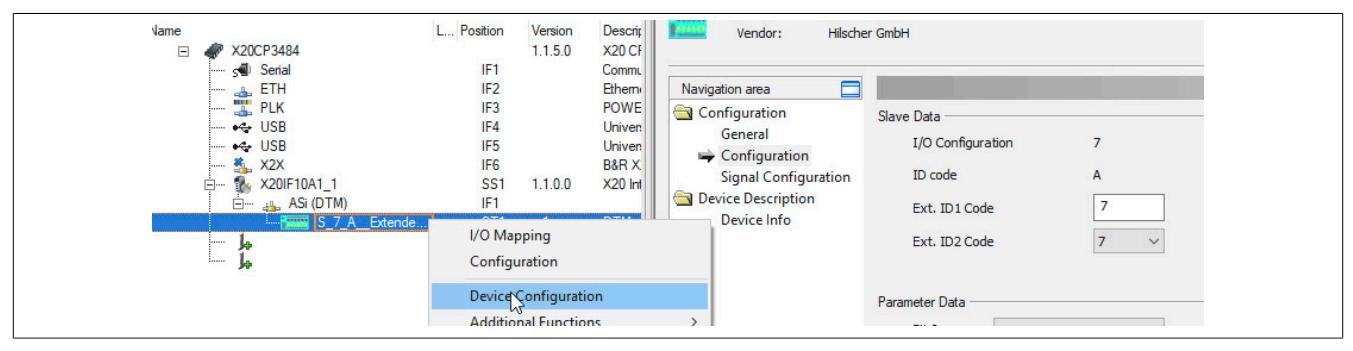

● Anschließend wird die Adresse des ASi-Slaves in den Device Configuation am Master unter "Station Table" eingestellt.

Die Einstellung der Adresse am Gerät selbst erfolgt je nach verwendeten ASi-Slave unterschiedlich, z. B durch ein Programmiergerät, über einen Funktionsbaustein oder über den Master. Siehe ["Slave-Adressierung" auf Seite](#page-2212-0) [2213](#page-2212-0).

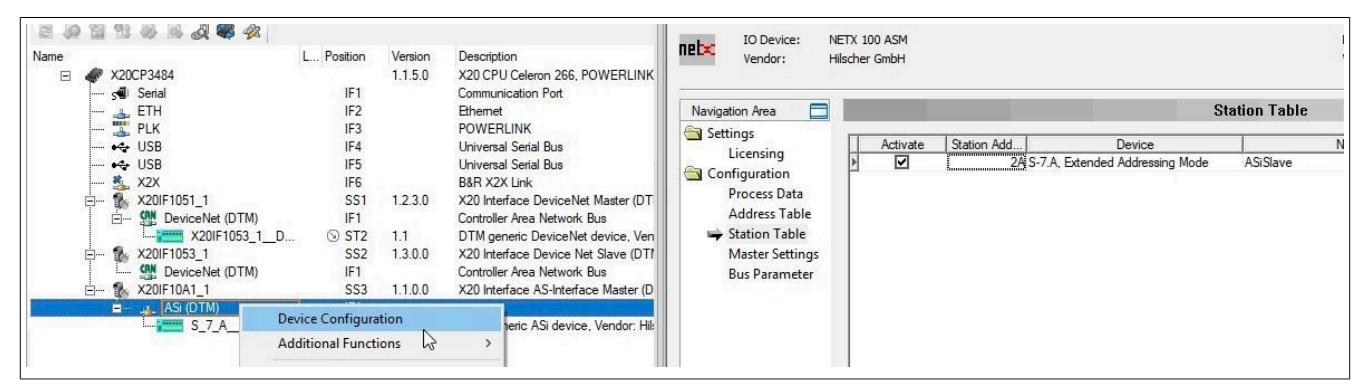

● Alle Einstellungen mit OK bestätigen und speichern. Die Konfiguration wird auf die CPU übertragen und, falls korrekt, automatisch eine Verbindung zwischen Master und Slave aufgebaut.

Der Verbindungsstatus kann mit dem ModulOK Bit in der I/O-Zuordnung der Beschreibungsdatei überprüft werden. Bei ModulOK = True können Daten zwischen Master und Slave ausgetauscht werden.

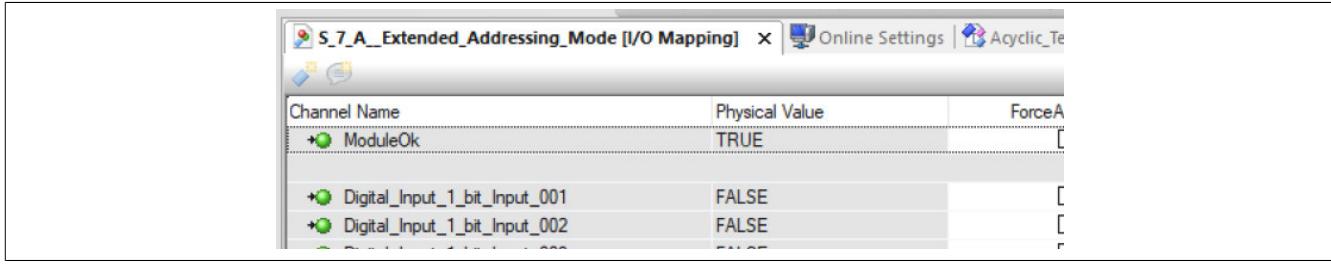

# **9.25.17 X20(c)IF10D1-1**

Version des Datenblatts: 3.04

## **9.25.17.1 Allgemeines**

Das Schnittstellenmodul ist mit einer EtherNet/IP Scanner Schnittstelle ausgestattet. Dadurch können Drittanbieter-Komponenten in das B&R System eingebunden und Daten auf einfache und schnelle Weise in beide Richtungen übertragen werden.

Das Schnittstellenmodul kann in den X20 Zentraleinheiten oder im erweiterbaren POWERLINK Bus Controller X20BC1083 betrieben werden.

Die Schnittstelle ist mit 2 RJ45-Anschlüssen ausgeführt. Beide Anschlüsse gehen auf einen integrierten Switch. Damit sind auf einfache Weise Daisy-Chain Verkabelungen möglich.

- EtherNet/IP Scanner (Master)
- Integrierter Switch für wirtschaftliche Verkabelung

#### **9.25.17.1.1 Coated Module**

Coated Module sind X20 Module mit einer Schutzbeschichtung der Elektronikbaugruppe. Die Beschichtung schützt X20c Module vor Betauung und Schadgasen.

Die Elektronik der Module ist vollständig funktionskompatibel zu den entsprechenden X20 Modulen.

#### **In diesem Datenblatt werden zur Vereinfachung nur Bilder und Modulbezeichnungen der unbeschichteten Module verwendet.**

Die Beschichtung wurde nach folgenden Normen qualifiziert:

- Betauung: BMW GS 95011-4, 2x 1 Zyklus
- Schadgas: EN 60068-2-60, Methode 4, Exposition 21 Tage

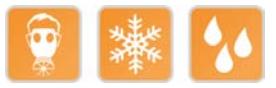

#### **9.25.17.1.1.1 -40°C Anlauftemperatur**

Die Anlauftemperatur beschreibt die minimal zulässige Umgebungstemperatur im spannungslosen Zustand zum Zeitpunkt des Einschaltens des Coated Moduls. Diese darf bis zu -40°C betragen. Im laufenden Betrieb gelten weiterhin die Bedingungen laut Angabe in den technischen Daten.

# **Information:**

**Es ist unbedingt darauf zu achten, dass es im geschlossenen Schaltschrank zu keiner Zwangskühlung durch Luftströmungen, wie z. B. durch den Einsatz eines Lüfters oder Lüftungsschlitze, kommt.**

## **9.25.17.2 Bestelldaten**

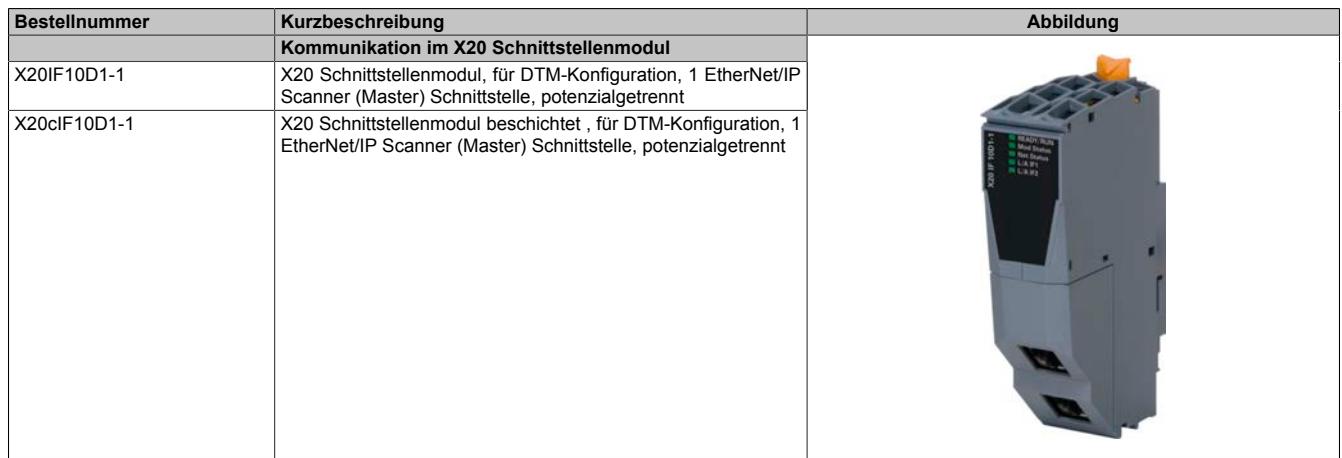

Tabelle 452: X20IF10D1-1, X20cIF10D1-1 - Bestelldaten

# **Optionales Zubehör**

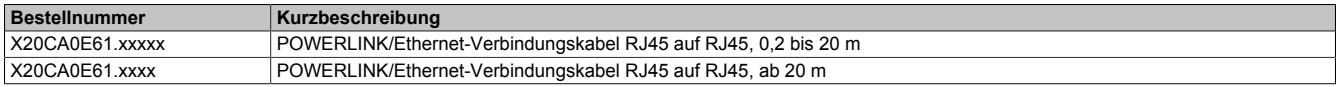

# **9.25.17.3 Technische Daten**

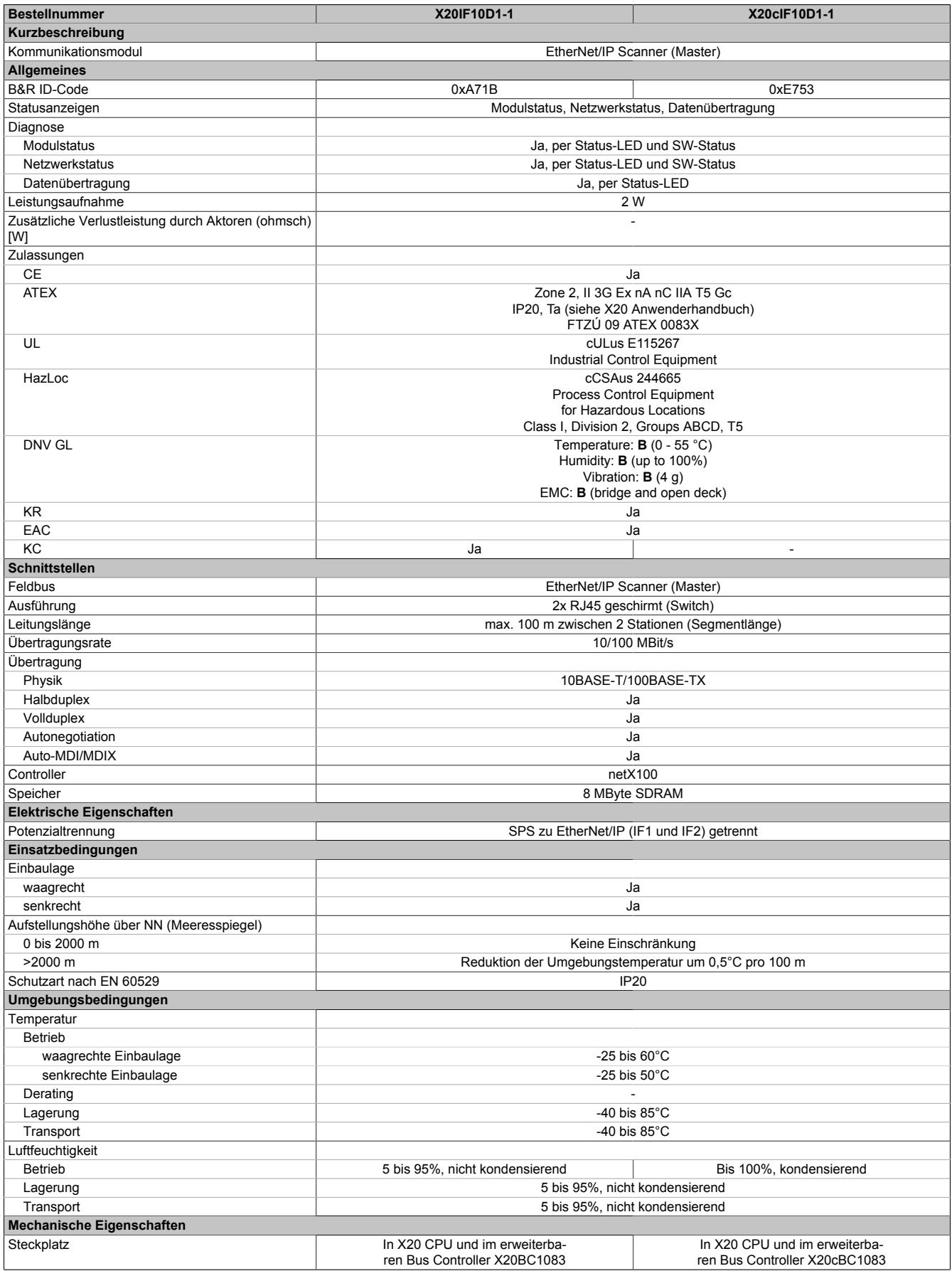

Tabelle 453: X20IF10D1-1, X20cIF10D1-1 - Technische Daten

## **9.25.17.4 Bedien- und Anschlusselemente**

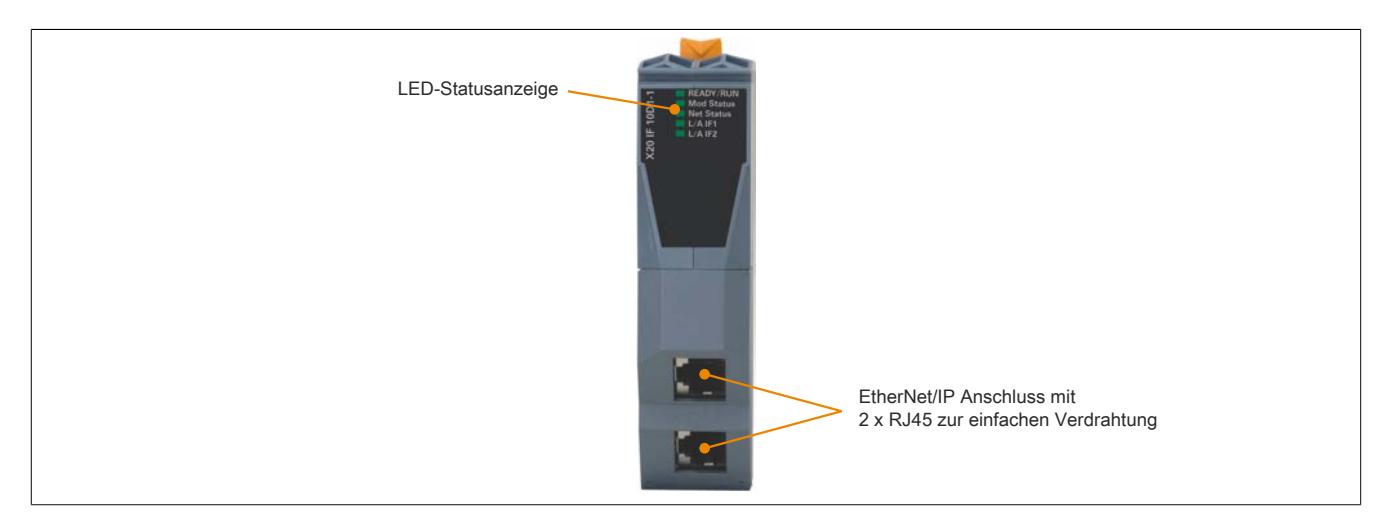

## **9.25.17.4.1 Status-LEDs**

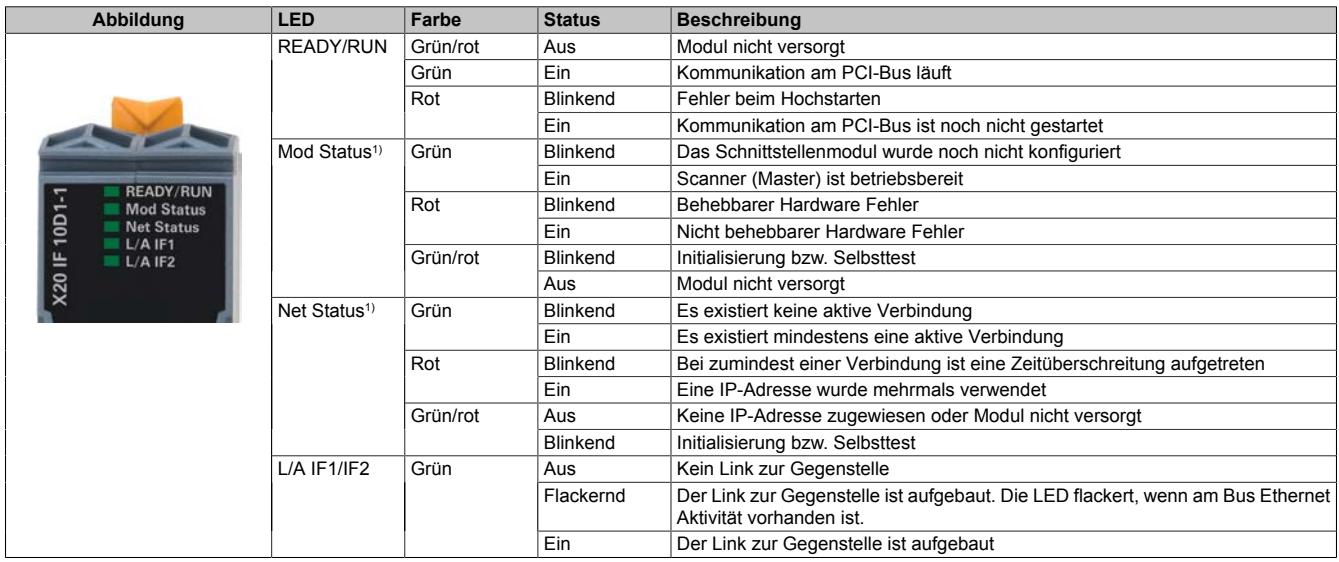

1) Diese LED ist eine grün/rote Dual LED.

## **9.25.17.4.2 Ethernet-Schnittstelle**

Hinweise für die Verkabelung von X20 Modulen mit Ethernet-Schnittstelle sind unter ["Verkabelungsvorschrift für](#page-57-0) [X20 Module mit Ethernet Kabel " auf Seite 58](#page-57-0) zu finden.

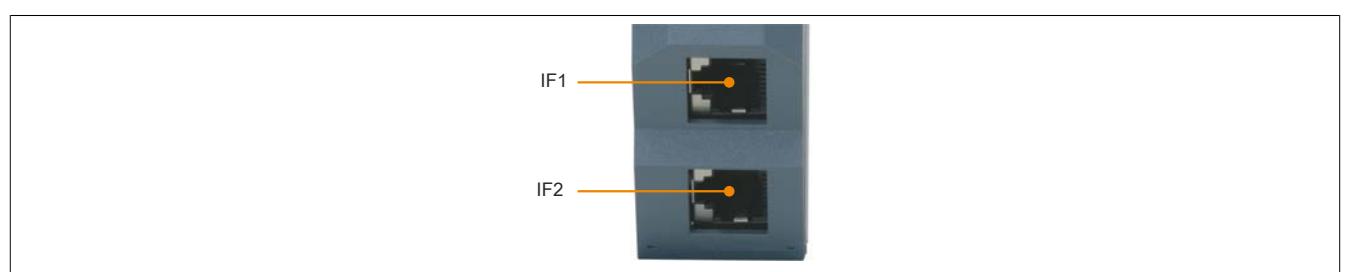

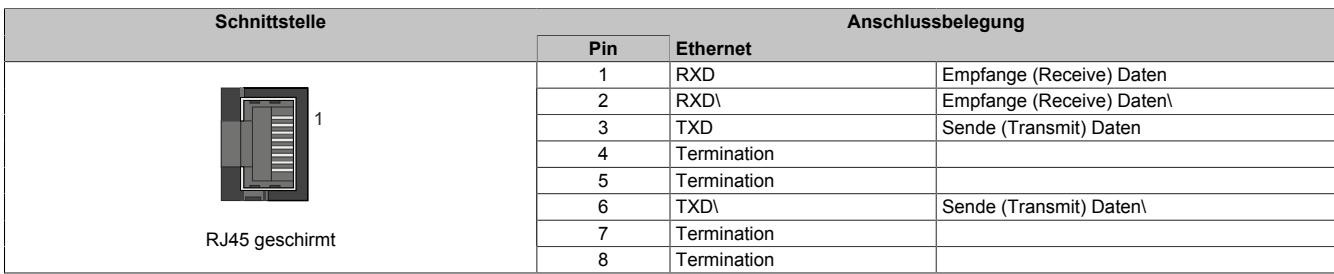

## **9.25.17.5 Verwendung im erweiterbaren POWERLINK Bus Controller X20BC1083**

## **9.25.17.5.1 Zyklische Daten**

Wenn dieses Modul im erweiterbaren POWERLINK Bus Controller gesteckt wird, ist die Anzahl der zyklischen Daten durch den POWERLINK Frame beschränkt. Diese beträgt in Ein- und Ausgangsrichtung jeweils 1488 Bytes. Bei Verwendung mehrerer X20IF10xx-1 bzw. anderen X2X Modulen mit einem POWERLINK Bus Controller teilen sich die 1488 Bytes auf alle gesteckten Module auf.

## **9.25.17.5.2 Betrieb von NetX-Modulen**

Für einen einwandfreien Betrieb von NetX-Modulen mit dem Bus Controller ist folgendes zu beachten:

- Für den Bus Controller ist eine Mindestrevision ≥E0 erforderlich.
- NetX-Module können nur mit der POWERLINK-Einstellung V2 betrieben werden. V1 ist nicht zulässig.
- Bei einem SDO-Zugriff auf das POWERLINK Objekt 0x1011/1 des Bus Controllers wird die NetX-Firmware und Konfiguration, welche am Bus Controller abgelegt ist, nicht zurückgesetzt. Diese können nur durch einen erneuten Zugriff überschrieben werden. Dies betrifft die Objekte 0x20C0 und 0x20C8, Subindexe 92 bis 95.

## **9.25.17.6 NetX-Fehlercodes**

Bei Auftreten eines Fehlers wird von den NetX-Modulen ein Fehlercode zurückgegeben. Diese Fehlercodes sind Feldbusspezifisch. Eine vollständige Liste aller Fehlercodes im PDF-Format kann in der Automation Help unter "Kommunikation - Feldbusse - Unterstützung mittels FDT/DTM - Diagnosefunktionen - Diagnose am Laufzeitsystem - Master Diagnose" im Unterpunkt "Communication\_Error" nachgeschlagen werden.

## **9.25.17.7 Firmware**

Das Modul wird mit installierter Firmware ausgeliefert. Die Firmware ist Bestandteil des Automation Studio Projekts. Das Modul wird automatisch auf diesen Stand gebracht.

Um die in Automation Studio enthaltene Firmware zu aktualisieren, ist ein Hardware-Upgrade durchzuführen (siehe Automation Help "Projekt Management - Arbeitsoberfläche - Upgrades").

## **9.25.17.8 Die EtherNet/IP Schnittstelle**

## **9.25.17.8.1 Einstellungen im Automation Studio**

Das Schnittstellenmodul kann im Steckplatz einer CPU oder im Steckplatz eines erweiterbaren POWERLINK Bus Controllers betrieben werden.

Dazu wird ein neues Automation Studio Projekt erstellt und die passenden Einstellungen am Modul vorgenommen.

#### **9.25.17.8.1.1 Automation Studio Projekt erstellen**

● Durch Auswahl von "New Project ..." wird ein neues Automation Studio Projekt generiert.

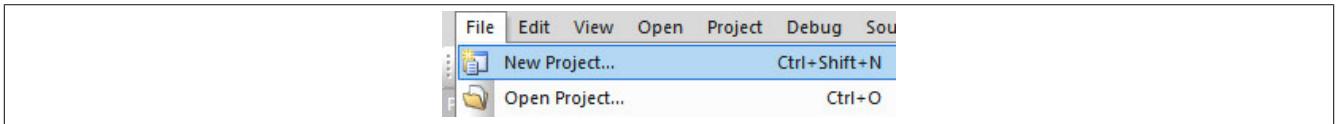

### ● Ein Projektname wird vergeben und der Projektpfad eingerichtet.

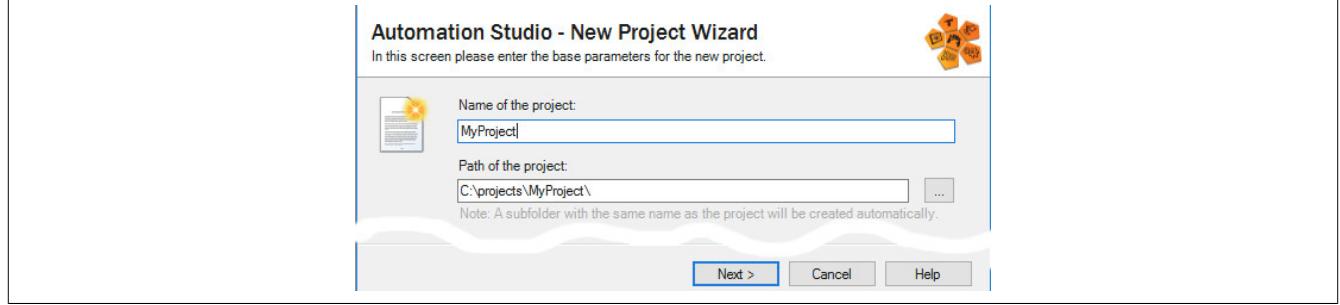

● Die Art der Hardware-Konfiguration wird ausgewählt und der Name der Konfiguration vergeben.

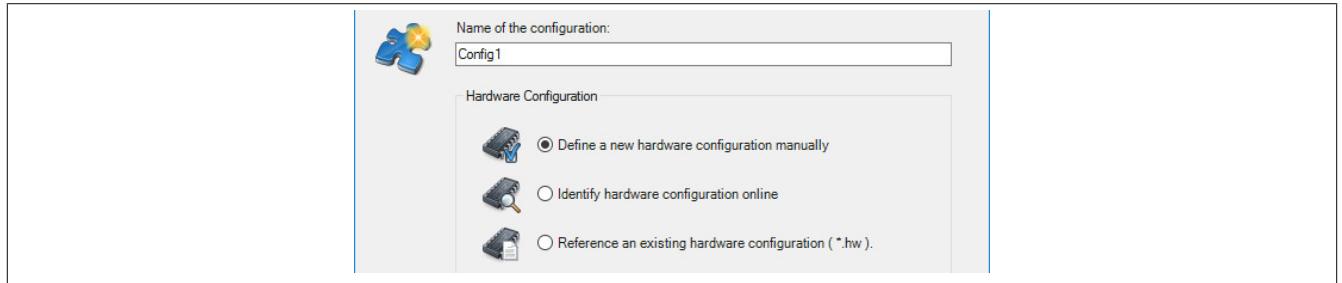

● Falls "Define a new hardware configuration manually" ausgewählt wurde, wird im nächsten Schritt die Hardware ausgewählt.

Dazu können im Hardware-Katalog beliebige Filter gesetzt werden, um die Suche zu vereinfachen. Zuletzt wird die benötigte Hardware markiert und mit "Finish" das Automation Studio Projekt erstellt.

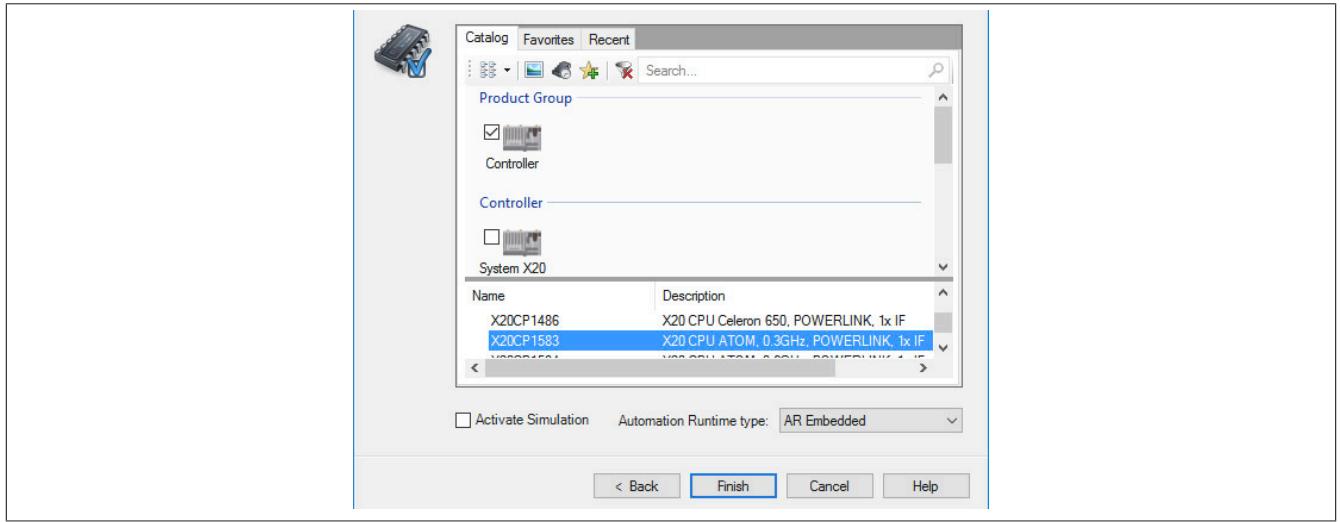

## **9.25.17.8.1.2 Schnittstellenmodul einfügen und konfigurieren**

● In diesem Beispiel wird die Schnittstellenkarte im Steckplatz einer CPU gesteckt. Mit Rechtsklick auf den Steckplatz und Auswahl von "Add Hardware Module…" wird der Hardware-Katalog geöffnet.

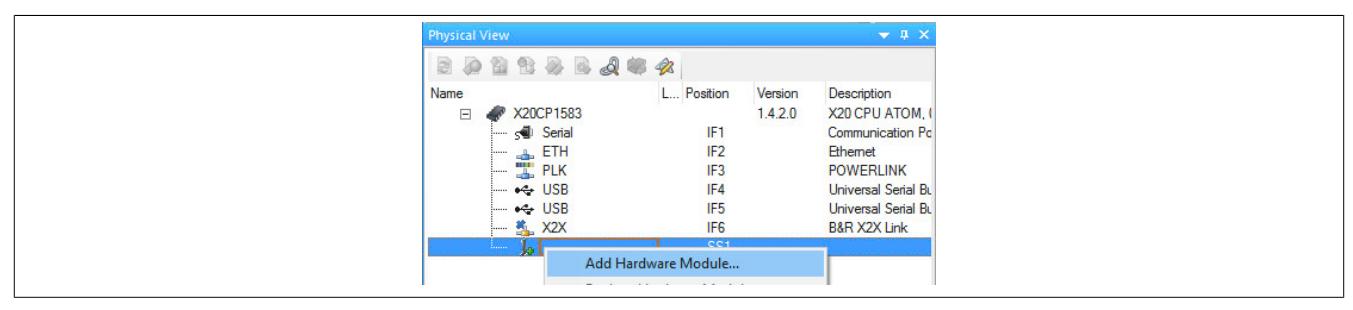

● Mittels Drag & Drop bzw. Doppelklick auf die Schnittstellenkarte wird das Modul in das Projekt eingefügt.

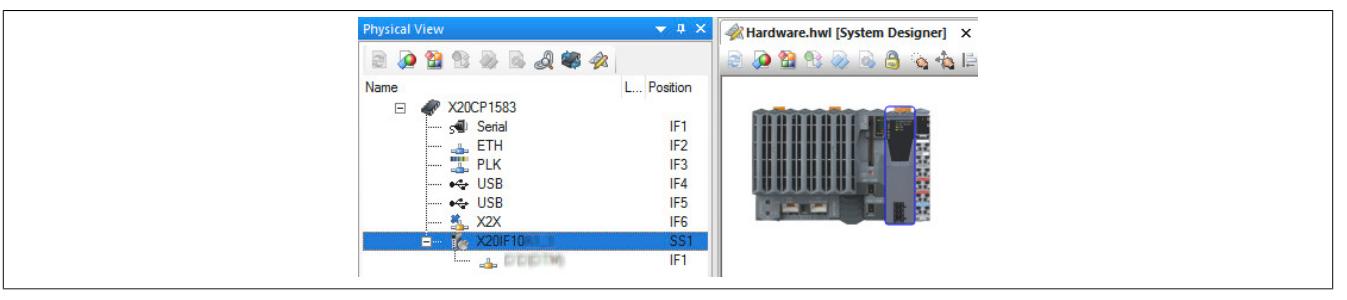

● Weitere Einstellungen des Moduls können in der Gerätekonfiguration vorgenommen werden. Hierfür wird mit Rechtsklick auf die IF-Schnittstelle und Auswahl von "Device Configuration" die Konfigurationsumgebung geöffnet.

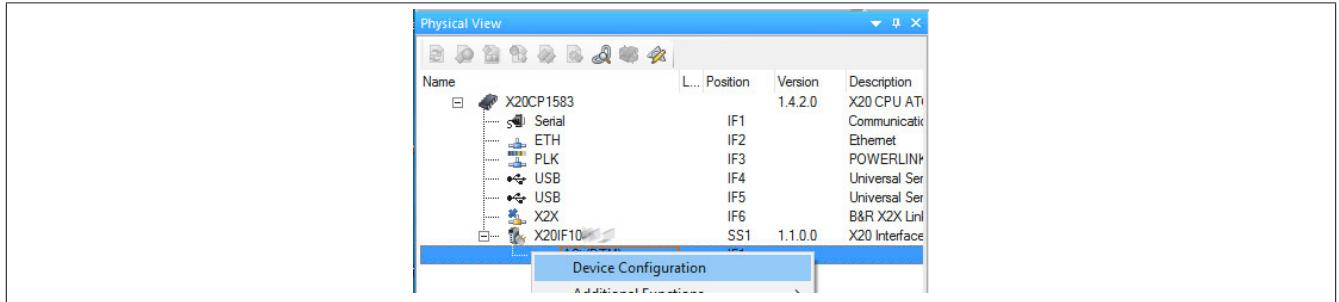

#### ● In der Gerätekonfiguration werden generelle Einstellungen vorgenommen.

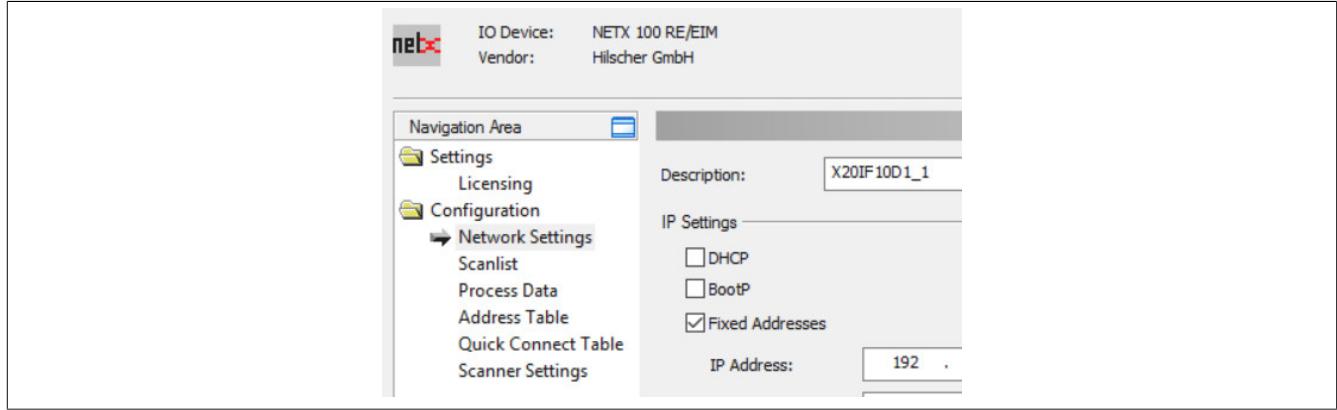

## **Network Settings**

Enthält den symbolischen Namen des Moduls.

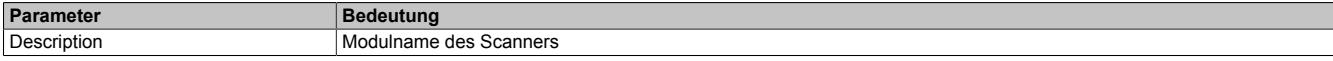

## **— IP Settings**

Hier wird die IP-Adressierung und die Operationsmodi der Ethernet-Schnittstelle eingestellt.

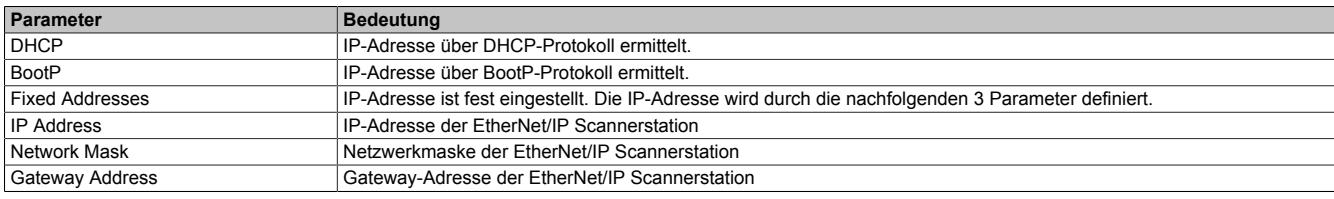

## **— Port 1**

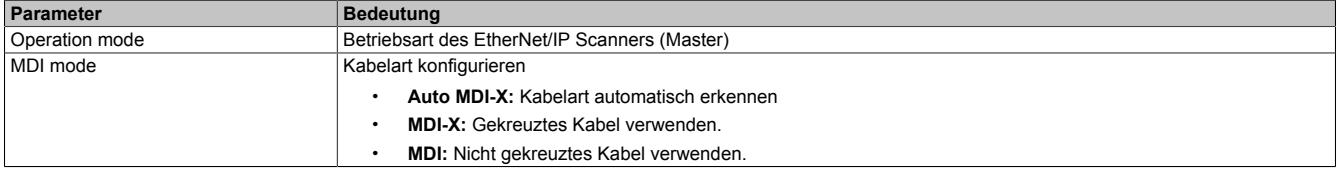

## **— Port 2**

Identisch mit Port 1

## **Scanlist**

### In dieser Tabelle werden alle angehängten EtherNet/IP Adapter (Slaves) aufgelistet.

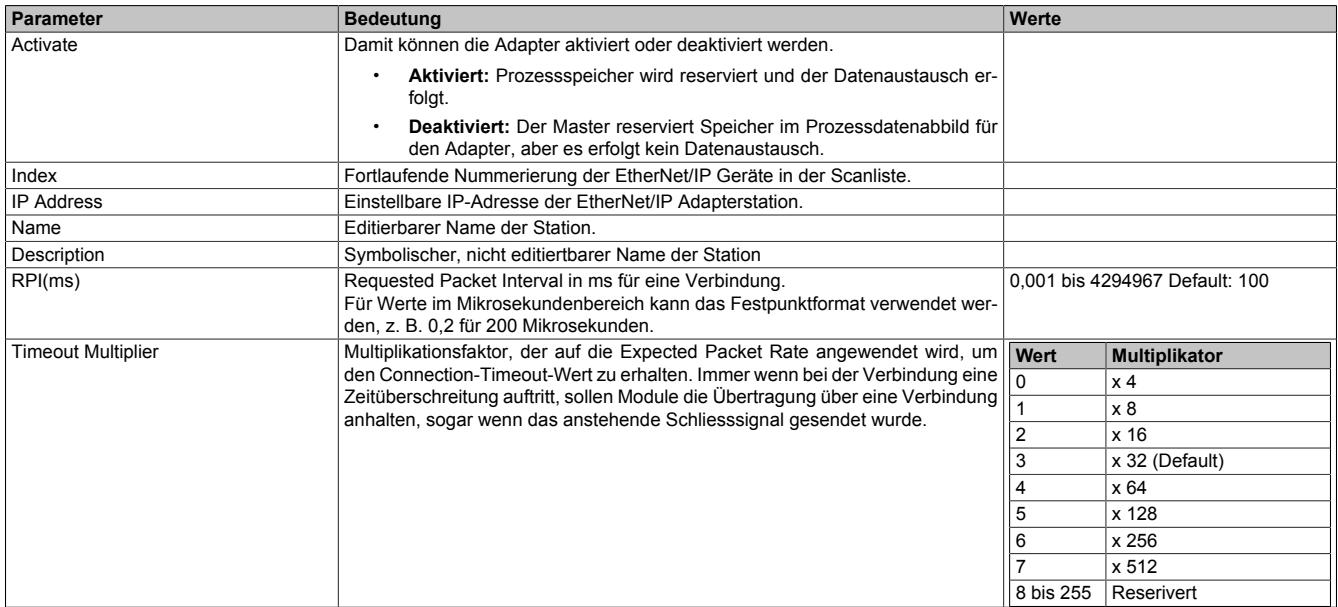

## **Process Data**

In dieser Tabelle werden die Prozessdaten der einzelnen Ethernet/IP Adapter (Slaves) aufgelistet.

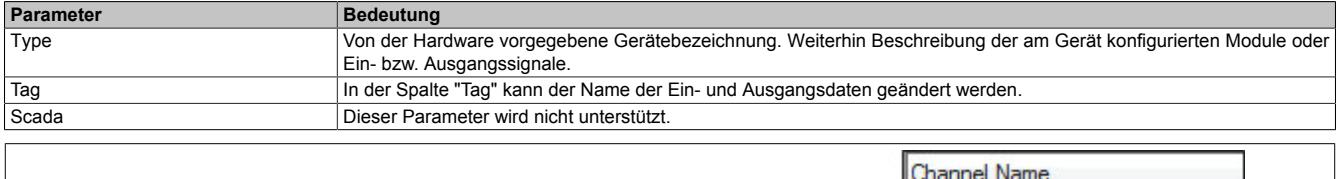

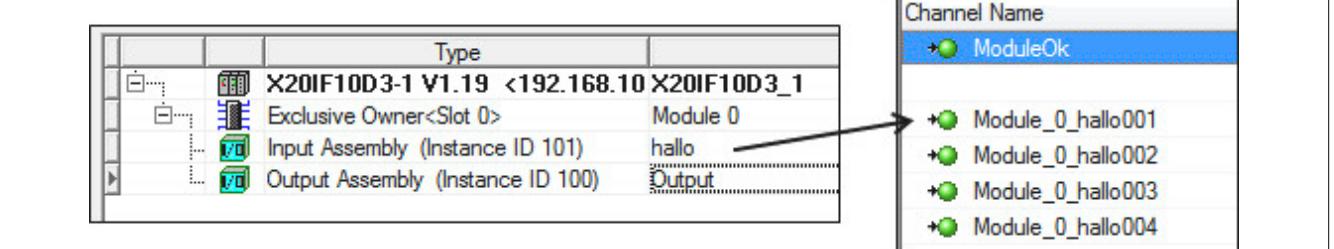

## **Address Table**

Diese Tabelle gibt Auskunft über die Adressen der Ein- und Ausgangsdaten (in Dezimal- oder Hexadezimal-Schreibweise).

Mit Display mode kann die Anzeige von Dezimal auf Hexadezimal umgeschaltet werden.

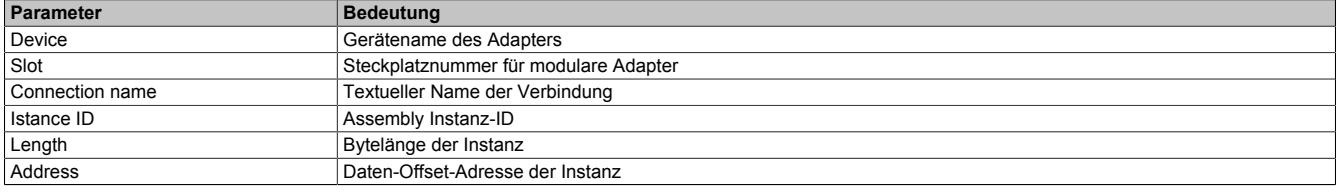

Die Adresstabelle kann auch als CSV-Datei exportiert werden.

#### **Quick Connect Table**

Dieser Parameter wird nicht unterstützt.

## **Scanner Settings**

#### **— Start of bus communication**

Hier kann ausgewählt werden, auf welche Weise der Datenaustausch des Moduls gestartet wird.

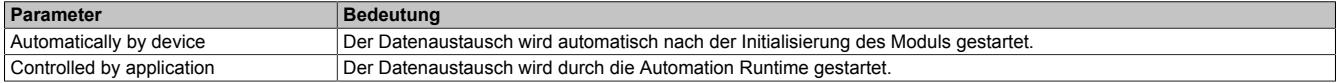

#### **— Module Alignment**

Hier wird der Adressiermodus vom Prozessabbild definiert. Die Adressen (Offsets) der Prozessdaten werden immer als Byteadressen interpretiert.

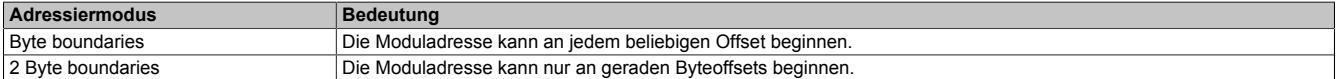

# **Information:**

**Diese Konfiguration wird automatisch durch das Automation Runtime verwaltet und darf nicht geändert werden (Defaulteinstellung).**

#### **— Application monitoring**

Hier kann die modulinterne Watchdog time eingestellt werden. Wenn der Watchdog aktiviert wurde (Watchdog Zeit ungleich 0), muss der Hardware Watchdog spätestens nach der eingestellten Zeit zurückgesetzt werden.

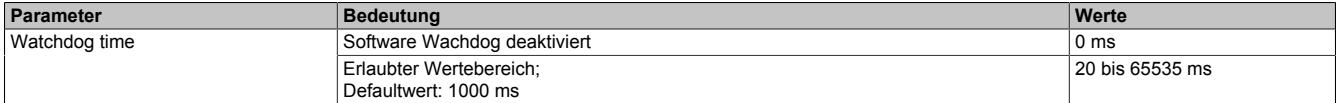

# **Information:**

## **Das Zurücksetzen der Watchdog time wird automatisch durch das Automation Runtime durchgeführt.**

## **9.25.17.8.1.3 Einhängen der EDS-Datei im Automation Studio**

Um den EtherNet/IP Scanner (Master) mitzuteilen, welche Adapter (Slaves) angeschlossen und wie sie konfiguriert wurden, wird eine Beschreibungsdatei (EDS-Datei) benötigt.

Um eine Beschreibungsdatei in das Automation Studio einzufügen und verwenden zu können, sind folgende Schritte auszuführen:

● Falls der EtherNet/IP Adapter (Slave) von B&R verwendet wird, EDS-Datei von der B&R Homepage [www.br-au](http://www.br-automation.com)[tomation.com](http://www.br-automation.com) herunterladen und Zip-Datei entpacken.

● Im Automation Studio unter "Tools - Manage 3rd-Party Devices" den Dialog öffnen und "Import DTM Device(s)" auswählen.

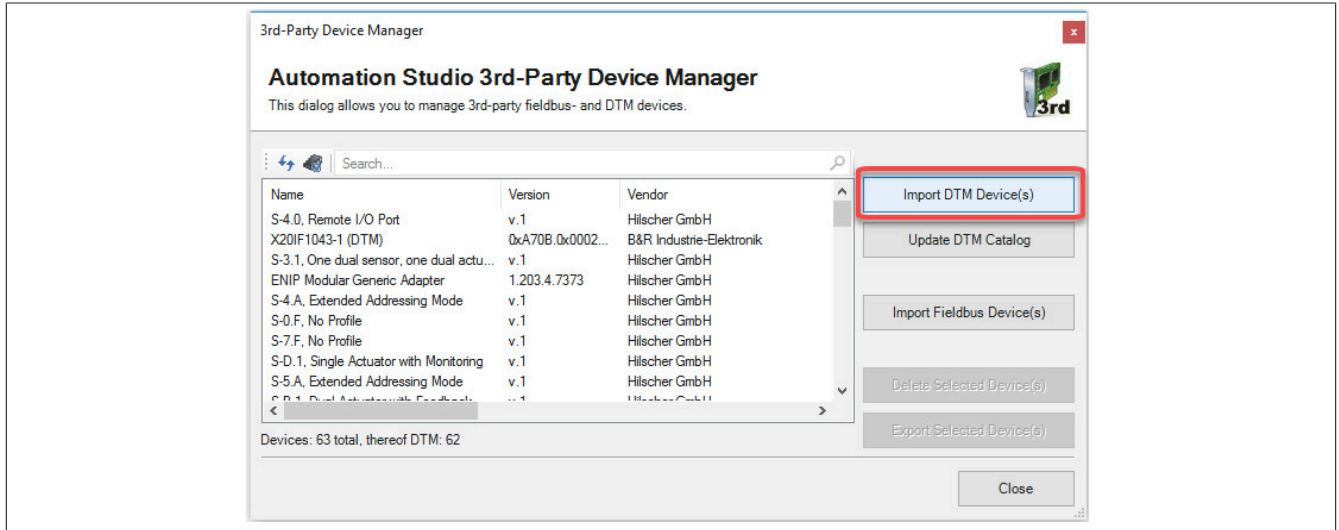

● Zu importierende EDS-Datei auswählen und mit OK bestätigen. Die EDS-Datei wird in das Automation Studio importiert.

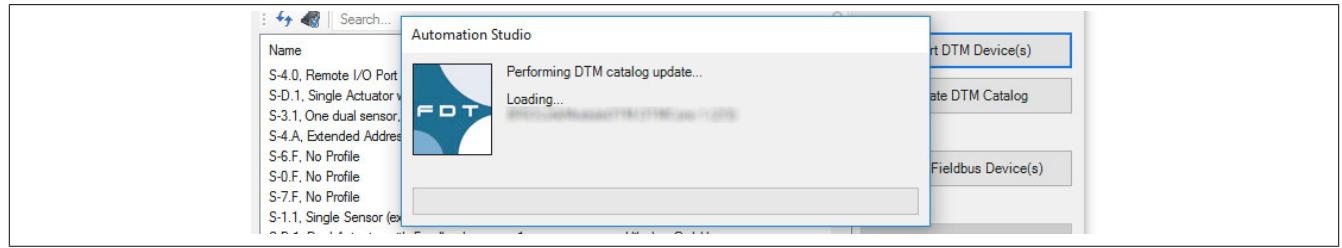

● Am EtherNet/IP Scanner (Master) X20IF10D1-1 auf EIP(DTM) klicken und EDS-Datei aus dem Hardwarekatalog herausziehen und an EtherNet/IP Scanner (Master) anhängen.

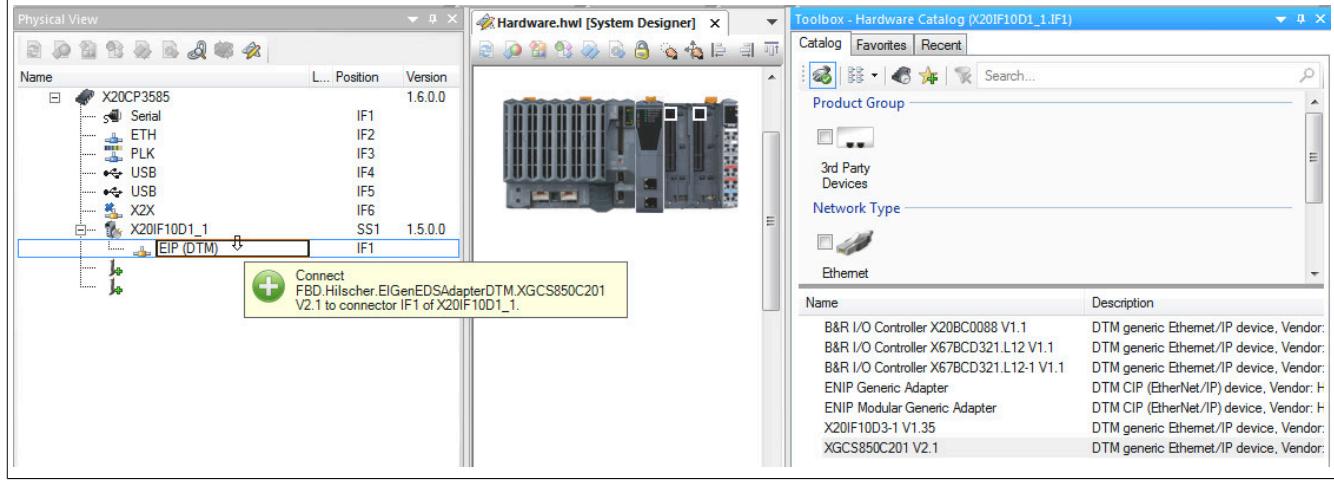

● Durch Rechtsklick auf die IF-Schnittstelle und Auswahl von "Device Configuration" wird die Konfigurationsumgebung für die EDS-Datei geöffnet.

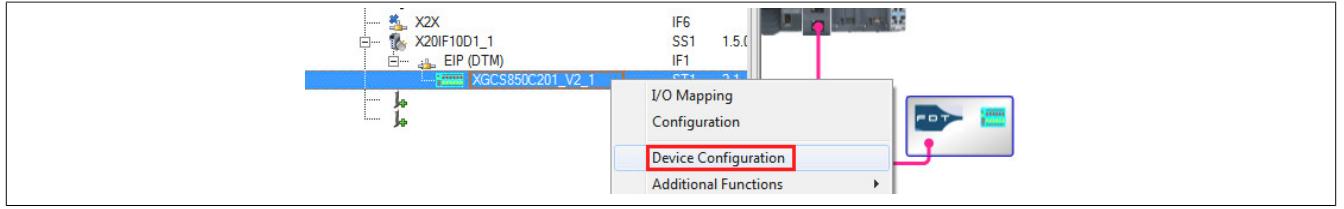

# **9.25.18 X20(c)IF10D3-1**

Version des Datenblatts: 2.04

### **9.25.18.1 Allgemeines**

Das Schnittstellenmodul ist mit einer EtherNet/IP Adapter Schnittstelle ausgestattet. Dadurch kann das B&R System (I/O-Module, POWERLINK, usw.) in die Systeme anderer Hersteller eingebunden und Daten auf einfache und schnelle Weise in beide Richtungen übertragen werden.

Das Schnittstellenmodul kann in den X20 Zentraleinheiten oder im erweiterbaren POWERLINK Bus Controller X20BC1083 betrieben werden.

Die Schnittstelle ist mit 2 RJ45-Anschlüssen ausgeführt. Beide Anschlüsse gehen auf einen integrierten Switch. Damit sind auf einfache Weise Daisy-Chain Verkabelungen möglich.

- EtherNet/IP Adapter (Slave)
- Integrierter Switch für wirtschaftliche Verkabelung

#### **9.25.18.2 Coated Module**

Coated Module sind X20 Module mit einer Schutzbeschichtung der Elektronikbaugruppe. Die Beschichtung schützt X20c Module vor Betauung und Schadgasen.

Die Elektronik der Module ist vollständig funktionskompatibel zu den entsprechenden X20 Modulen.

#### **In diesem Datenblatt werden zur Vereinfachung nur Bilder und Modulbezeichnungen der unbeschichteten Module verwendet.**

Die Beschichtung wurde nach folgenden Normen qualifiziert:

- Betauung: BMW GS 95011-4, 2x 1 Zyklus
- Schadgas: EN 60068-2-60, Methode 4, Exposition 21 Tage

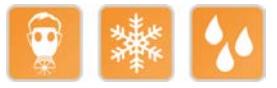

## **9.25.18.2.1 -40°C Anlauftemperatur**

Die Anlauftemperatur beschreibt die minimal zulässige Umgebungstemperatur im spannungslosen Zustand zum Zeitpunkt des Einschaltens des Coated Moduls. Diese darf bis zu -40°C betragen. Im laufenden Betrieb gelten weiterhin die Bedingungen laut Angabe in den technischen Daten.

# **Information:**

**Es ist unbedingt darauf zu achten, dass es im geschlossenen Schaltschrank zu keiner Zwangskühlung durch Luftströmungen, wie z. B. durch den Einsatz eines Lüfters oder Lüftungsschlitze, kommt.**

#### **9.25.18.3 Bestelldaten**

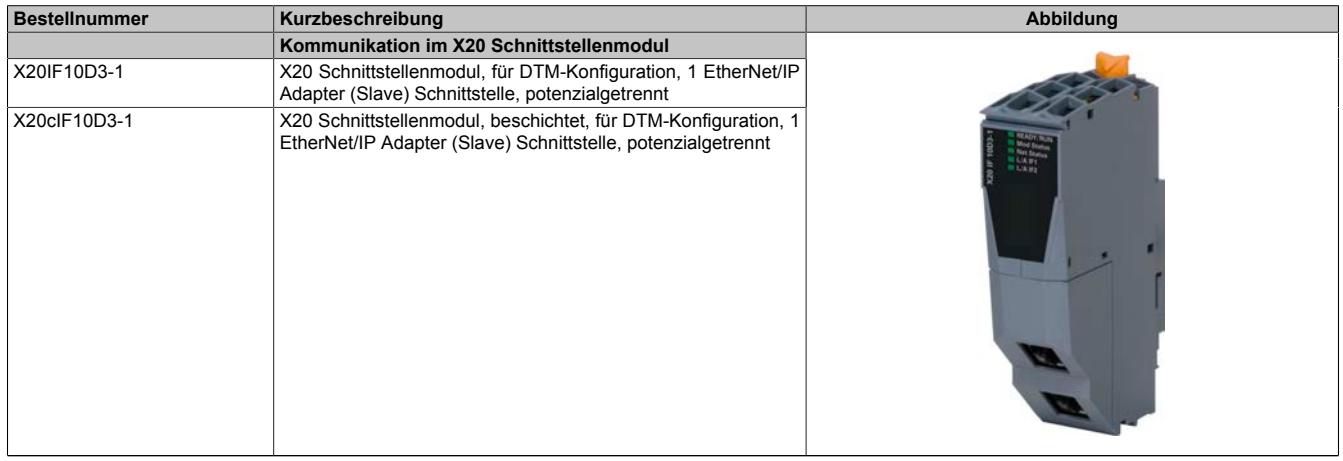

#### Tabelle 454: X20IF10D3-1, X20cIF10D3-1 - Bestelldaten

## **Optionales Zubehör**

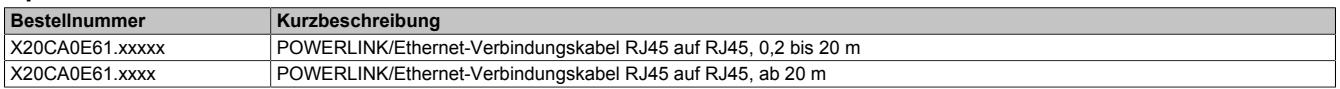

# **9.25.18.4 Technische Daten**

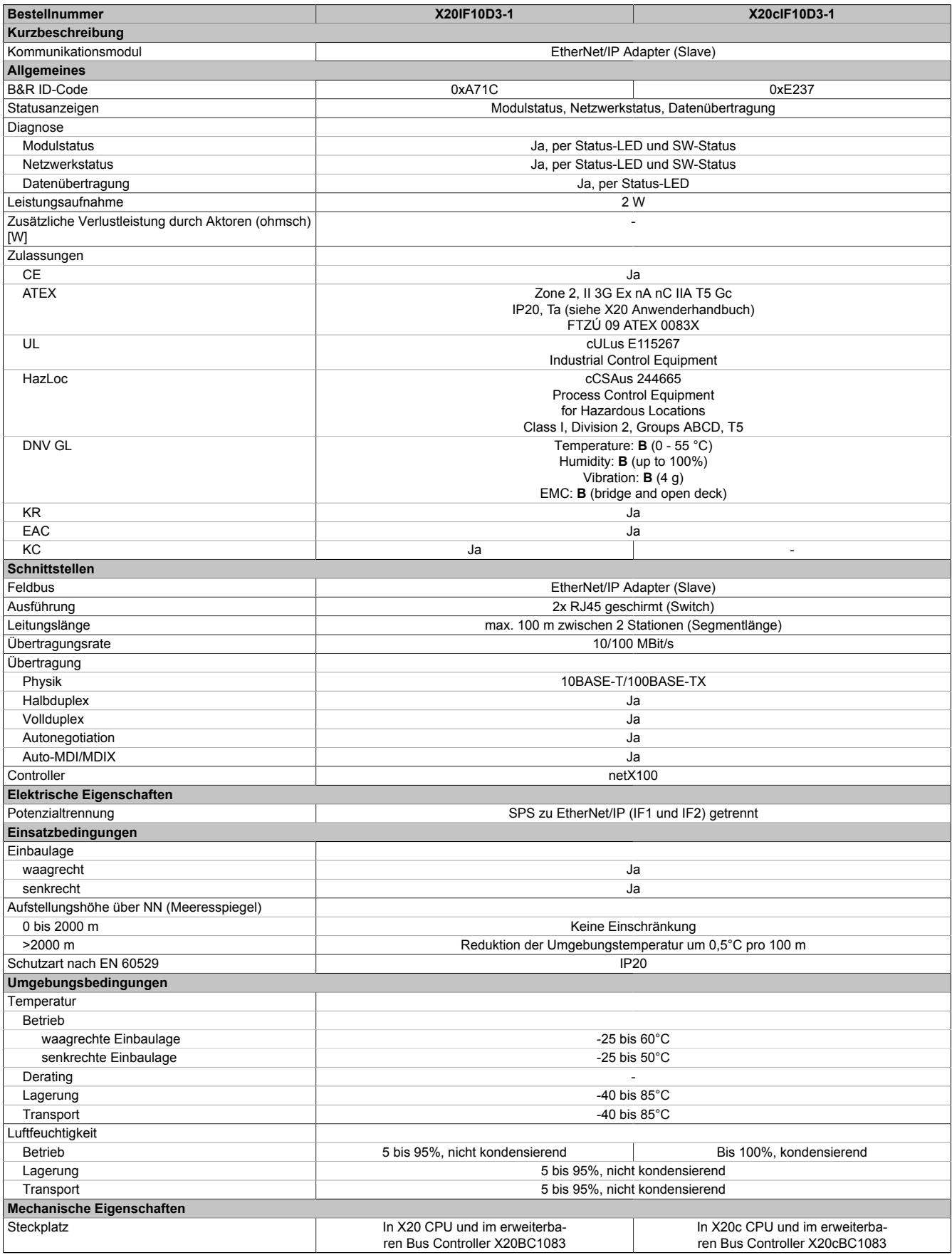

Tabelle 455: X20IF10D3-1, X20cIF10D3-1 - Technische Daten

#### **9.25.18.5 Bedien- und Anschlusselemente**

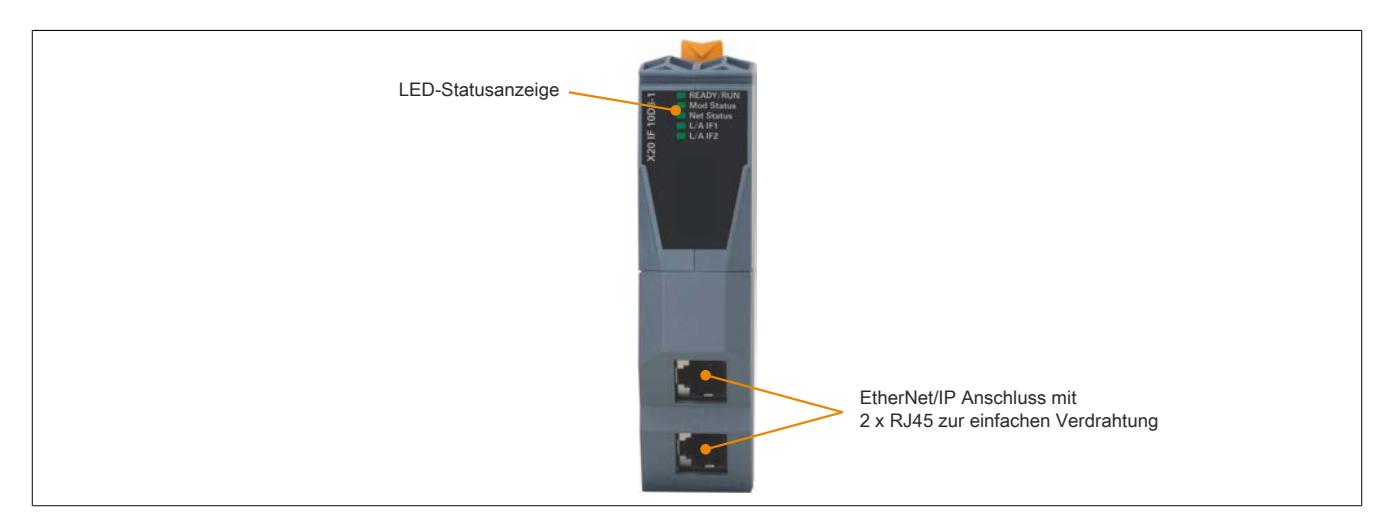

#### **9.25.18.5.1 Status-LEDs**

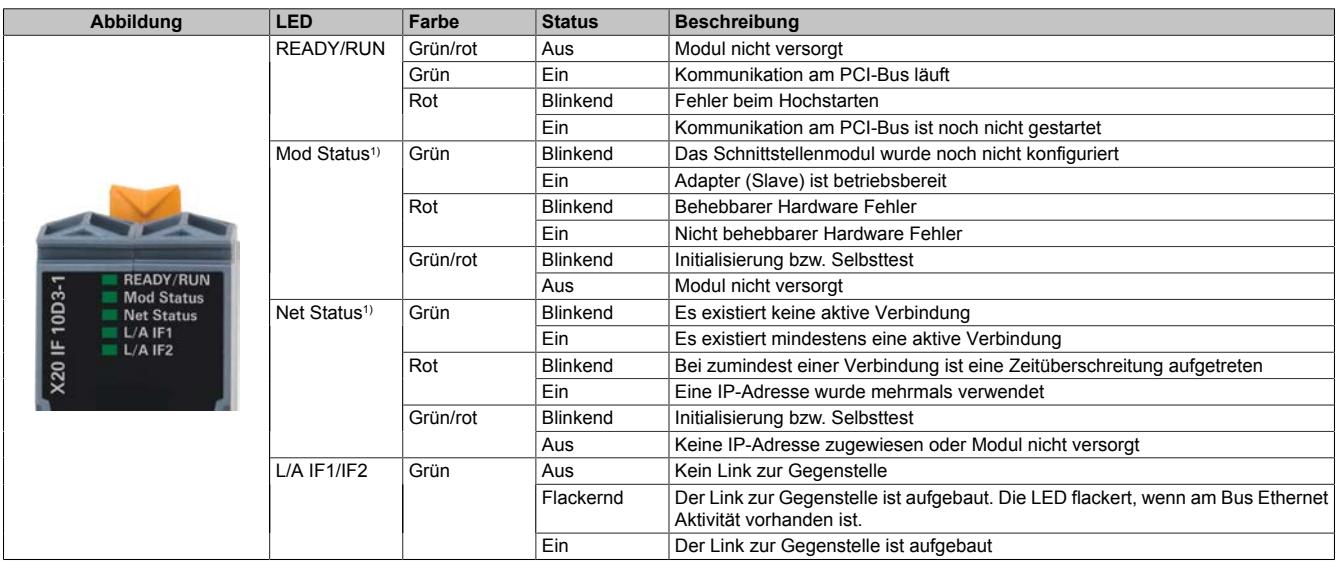

1) Diese LED ist eine grün/rote Dual LED.

#### **9.25.18.5.2 Ethernet-Schnittstelle**

Hinweise für die Verkabelung von X20 Modulen mit Ethernet-Schnittstelle sind unter ["Verkabelungsvorschrift für](#page-57-0) [X20 Module mit Ethernet Kabel " auf Seite 58](#page-57-0) zu finden.

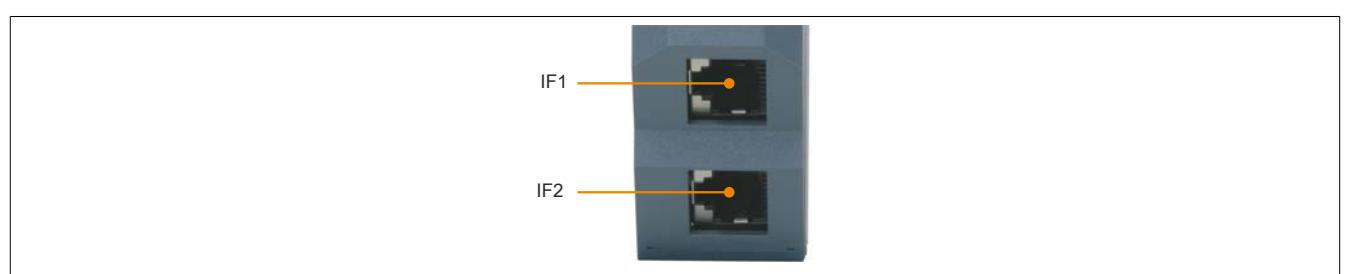

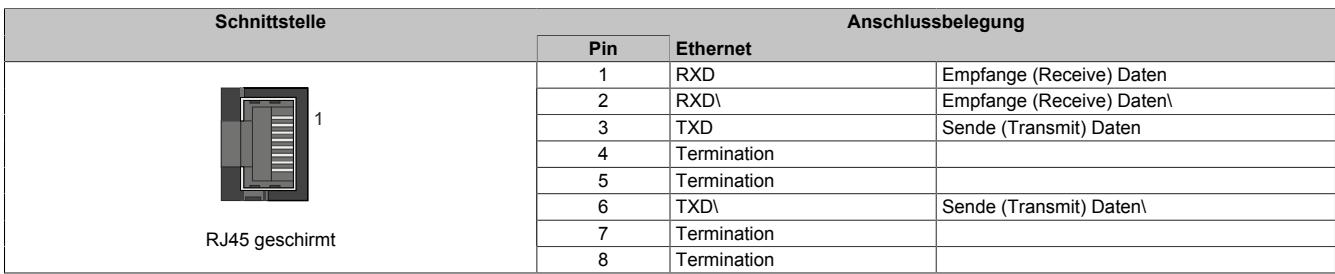

## **9.25.18.6 Verwendung im erweiterbaren POWERLINK Bus Controller X20BC1083**

## **9.25.18.6.1 Zyklische Daten**

Wenn dieses Modul im erweiterbaren POWERLINK Bus Controller gesteckt wird, ist die Anzahl der zyklischen Daten durch den POWERLINK Frame beschränkt. Diese beträgt in Ein- und Ausgangsrichtung jeweils 1488 Bytes. Bei Verwendung mehrerer X20IF10xx-1 bzw. anderen X2X Modulen mit einem POWERLINK Bus Controller teilen sich die 1488 Bytes auf alle gesteckten Module auf.

## **9.25.18.6.2 Betrieb von NetX-Modulen**

Für einen einwandfreien Betrieb von NetX-Modulen mit dem Bus Controller ist folgendes zu beachten:

- Für den Bus Controller ist eine Mindestrevision ≥E0 erforderlich.
- NetX-Module können nur mit der POWERLINK-Einstellung V2 betrieben werden. V1 ist nicht zulässig.
- Bei einem SDO-Zugriff auf das POWERLINK Objekt 0x1011/1 des Bus Controllers wird die NetX-Firmware und Konfiguration, welche am Bus Controller abgelegt ist, nicht zurückgesetzt. Diese können nur durch einen erneuten Zugriff überschrieben werden. Dies betrifft die Objekte 0x20C0 und 0x20C8, Subindexe 92 bis 95.

## **9.25.18.7 NetX-Fehlercodes**

Bei Auftreten eines Fehlers wird von den NetX-Modulen ein Fehlercode zurückgegeben. Diese Fehlercodes sind Feldbusspezifisch. Eine vollständige Liste aller Fehlercodes im PDF-Format kann in der Automation Help unter "Kommunikation - Feldbusse - Unterstützung mittels FDT/DTM - Diagnosefunktionen - Diagnose am Laufzeitsystem - Master Diagnose" im Unterpunkt "Communication\_Error" nachgeschlagen werden.

#### **9.25.18.8 Firmware**

Das Modul wird mit installierter Firmware ausgeliefert. Die Firmware ist Bestandteil des Automation Studio Projekts. Das Modul wird automatisch auf diesen Stand gebracht.

Um die in Automation Studio enthaltene Firmware zu aktualisieren, ist ein Hardware-Upgrade durchzuführen (siehe Automation Help "Projekt Management - Arbeitsoberfläche - Upgrades").

## **9.25.18.9 DTM-Mindestversion für coated Module**

# **Information:**

**Coated Module benötigen das DTM mit der Mindestversion 1.0370.140220.12186, welches ab den Automation Studio Upgradepacks V4.0.18.x und V3.0.90.29 enthalten ist.**

## **9.25.18.10 EtherNet/IP-Schnittstelle**

Grundsätzlich sind für die Anbindung des Moduls X20IF10D3-1 an eine firmenfremde Masterumgebung 2 Schritte nötig.

1) Einfügen und Konfiguration des X20 Schnittstellenmoduls im B&R Automation Studio.

2) Einfügen der EtherNet/IP Adapter (Slave) EDS-Beschreibungsdatei in die firmenfremde Masterumgebung, z. B. Rockwell RSLogix 5000. Anschließend muss das Schnittstellenmodul konfiguriert werden.

# **Information:**

**Um eine fehlerfreie EtherNet/IP-Kommunikation zwischen Master und Slave zu gewährleisten, müssen die Einstellungen für das Schnittstellenmodul im Automation Studio und die Einstellungen der EDS-Beschreibungsdatei in der Masterumgebung übereinstimmen.**

#### **9.25.18.10.1 Einstellungen im Automation Studio**

Das Schnittstellenmodul kann im Steckplatz einer CPU oder im Steckplatz eines erweiterbaren POWERLINK Bus Controllers betrieben werden.

Dazu wird ein neues Automation Studio Projekt erstellt und die passenden Einstellungen am Modul vorgenommen.

#### **9.25.18.10.1.1 Automation Studio Projekt erstellen**

● Durch Auswahl von "New Project ..." wird ein neues Automation Studio Projekt generiert.

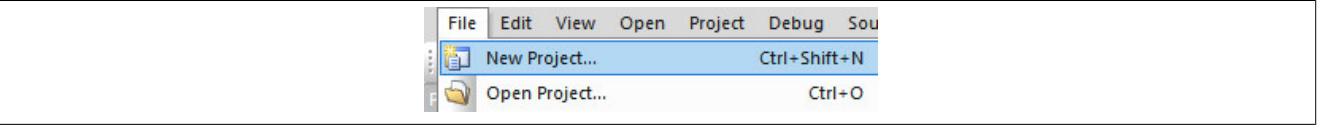

#### ● Ein Projektname wird vergeben und der Projektpfad eingerichtet.

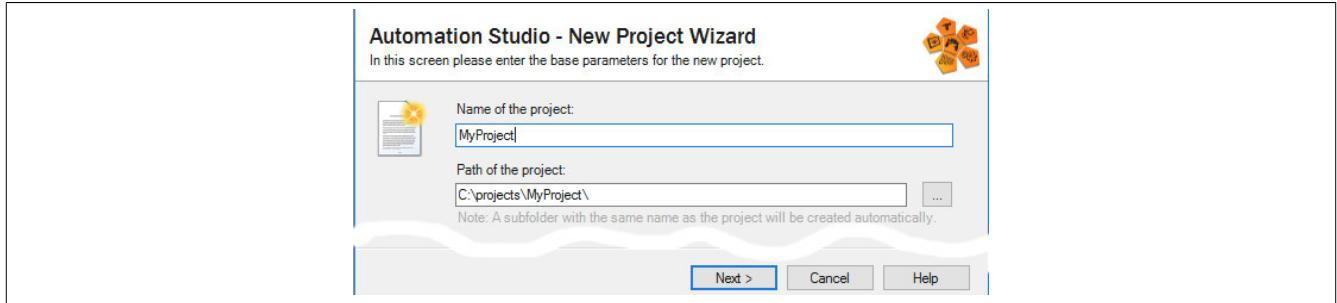

#### ● Die Art der Hardware-Konfiguration wird ausgewählt und der Name der Konfiguration vergeben.

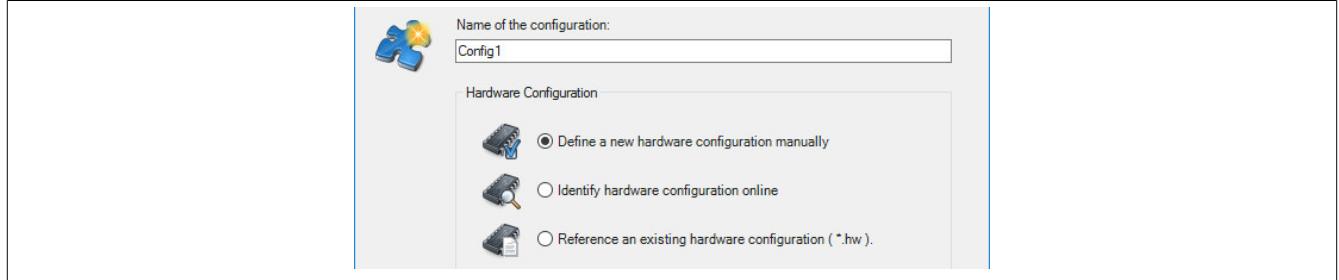

● Falls "Define a new hardware configuration manually" ausgewählt wurde, wird im nächsten Schritt die Hardware ausgewählt.

Dazu können im Hardware-Katalog beliebige Filter gesetzt werden, um die Suche zu vereinfachen. Zuletzt wird die benötigte Hardware markiert und mit "Finish" das Automation Studio Projekt erstellt.

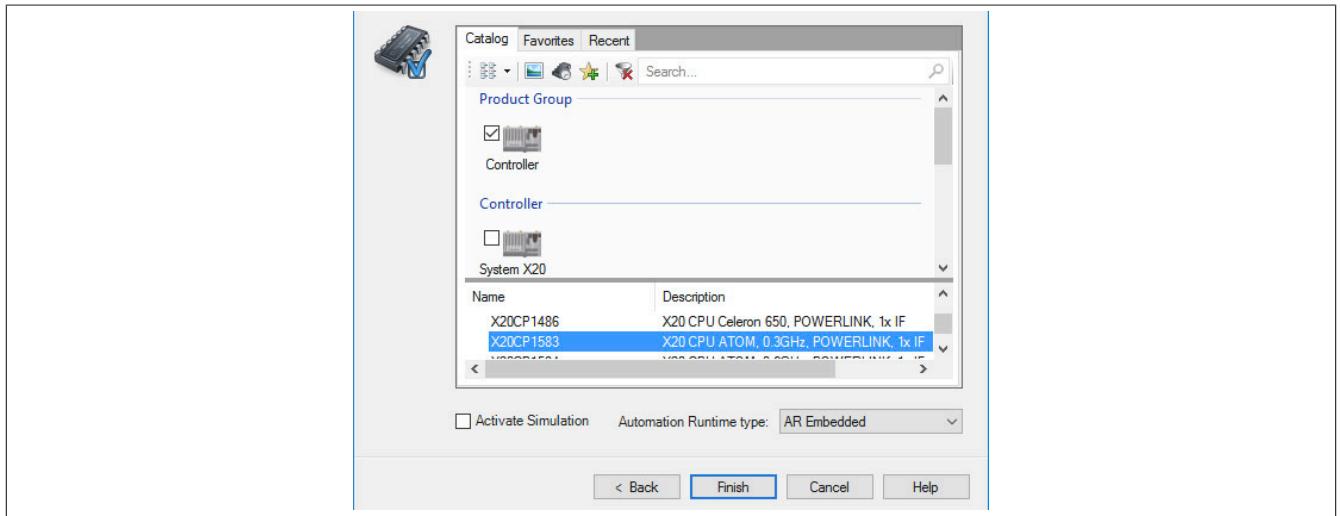

#### **9.25.18.10.1.2 Schnittstellenmodul einfügen und konfigurieren**

● In diesem Beispiel wird die Schnittstellenkarte im Steckplatz einer CPU gesteckt. Mit Rechtsklick auf den Steckplatz und Auswahl von "Add Hardware Module…" wird der Hardware-Katalog geöffnet.

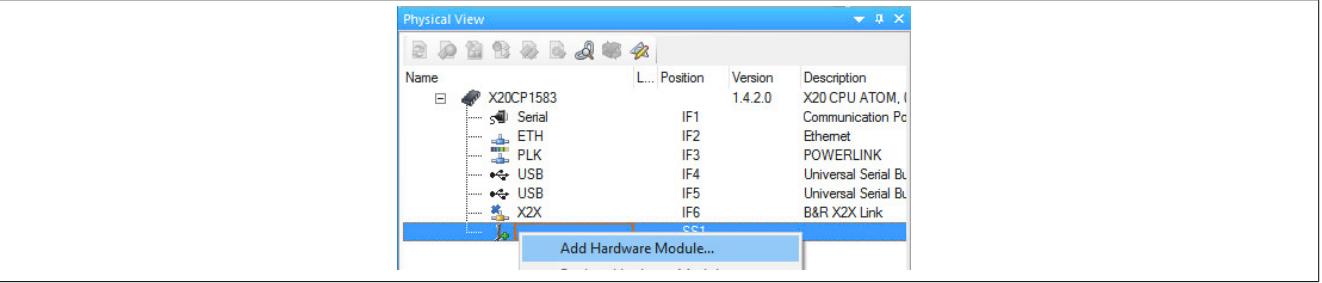

● Mittels Drag & Drop bzw. Doppelklick auf die Schnittstellenkarte wird das Modul in das Projekt eingefügt.

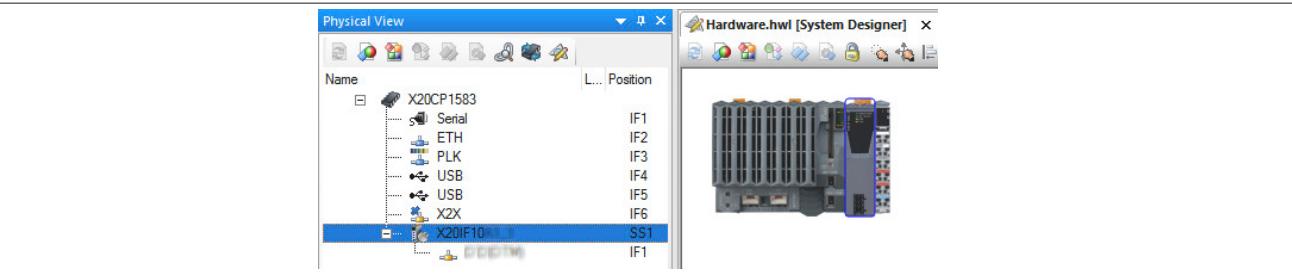

● Weitere Einstellungen des Moduls können in der Gerätekonfiguration vorgenommen werden. Hierfür wird mit Rechtsklick auf die IF-Schnittstelle und Auswahl von "Device Configuration" die Konfigurationsumgebung geöffnet.

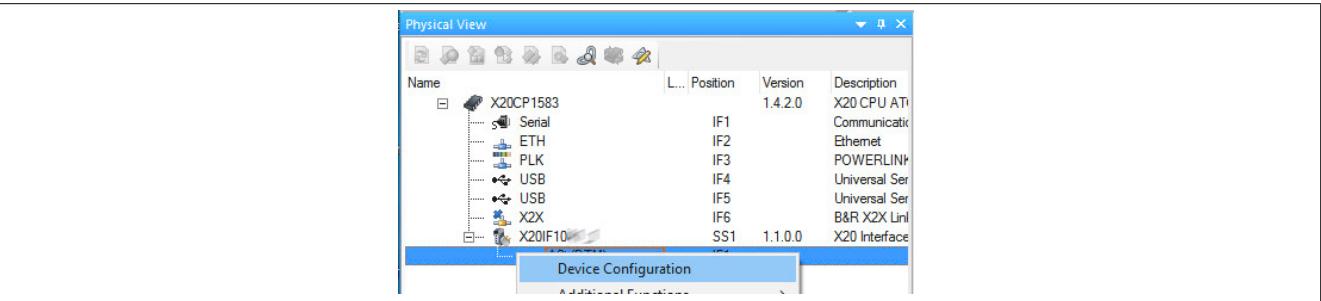
● In der Gerätekonfiguration werden generelle Einstellungen vorgenommen.

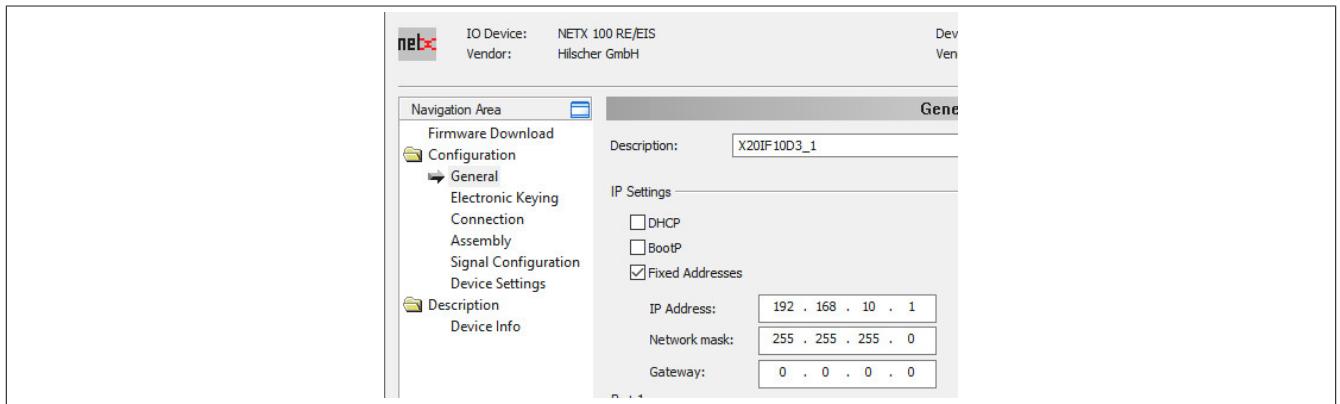

#### **General**

Hier werden die IP-Einstellungen und die Operationmodi der Ports eingestellt. Am Adapter (Slave) kann nur eine der IP-Einstellungen aktiviert werden.

Enthält den symbolischen Namen des Moduls.

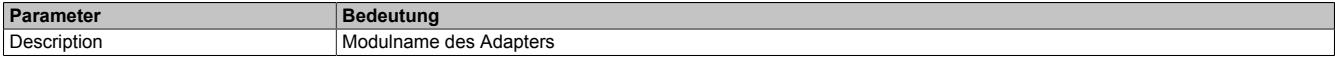

#### **— IP Settings**

Hier wird die IP-Adressierung und die Operationsmodi der Ethernet-Schnittstelle eingestellt.

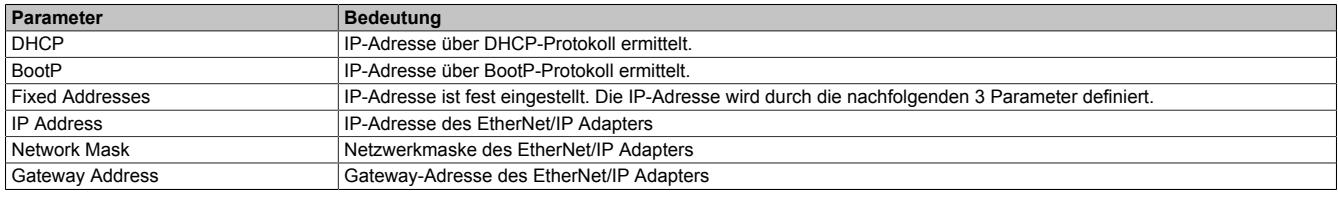

#### **— Port 1**

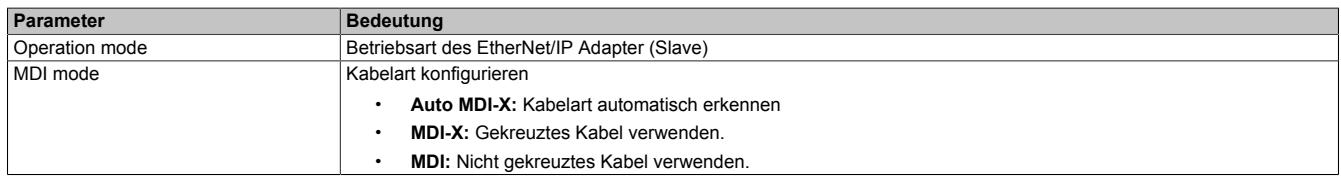

## **— Port 2**

Identisch mit Port 1

#### **Electronic Keying**

Hier kann eingestellt werden, welche Parameter am Gerät und der Beschreibungsdatei am Master exakt übereinstimmen müssen.

Nur wenn die durch die Keying-Methode festgelegten Parametereinstellungen für das Schnittstellenmodul im Automation Studio und in der EDS-Beschreibungsdatei übereinstimmen, kann eine Verbindung zwischen EtherNet/IP Scanner und Adapter aufgebaut werden.

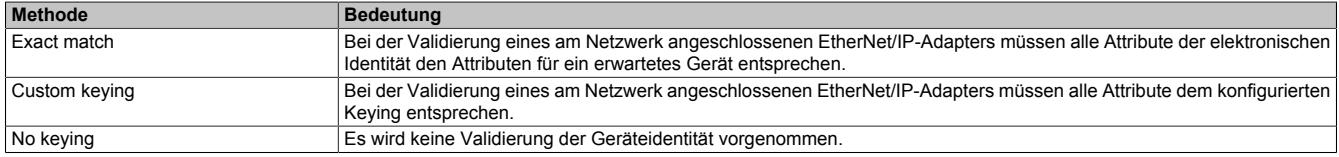

#### Bei Auswahl von "Custom keying" können folgende Parameter überprüft werden.

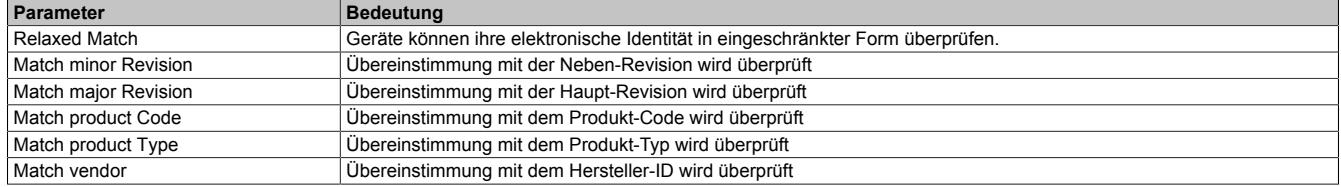

# **Connection**

#### **— Connection Name**

Hier kann der Name der Verbindung vergeben werden.

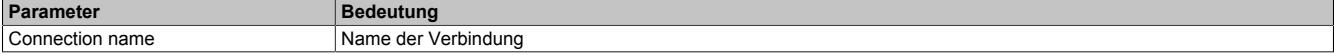

#### **— Originator to Target**

Hier kann das Transferformat vom Scanner zum Adapter vergeben werden.

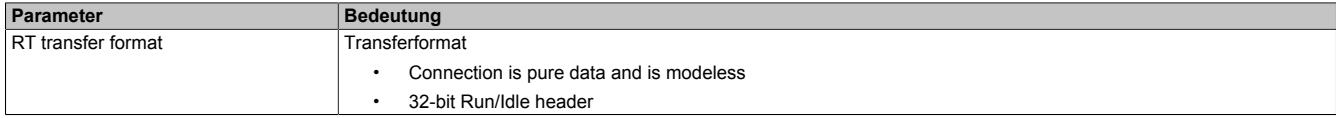

#### **— Target to Originator**

Hier kann das Transferformat vom Adapter zum Scanner vergeben werden.

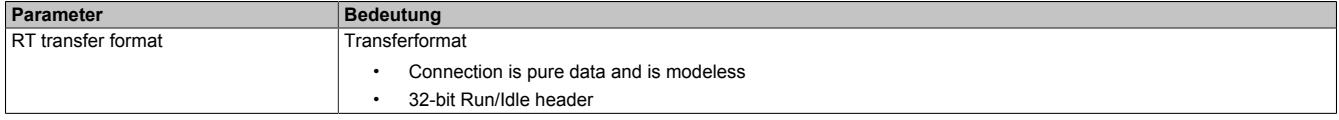

# **Information:**

**Die Defaulteinstellungen für "RT transfer format" können je nach verwendeter Automation Studio Version / DTM Version unterschiedlich sein.**

Das auf der B&R Homepage verfügbare Beschreibungsdatei-Paket enthält 2 unterschiedliche EDS-Beschreibungsdateien:

- RT\_Transfer\_format\_OT\_32bit\_TO\_32bit
- RT\_Transfer\_format\_OT\_32bit\_TO\_modeless

Je nach verwendeter EDS-Datei sind die Einstellungen anzupassen. Falls die Einstellungen für das Schnittstellenmodul im Automation Studio und die Einstellungen der EDS-Beschreibungsdatei nicht übereinstimmen, kommt es zu Inkonsistenzen im I/O-Abbild.

## **Assembly**

Hier findet sich eine Liste der Eingangs- und Ausgangsverbindungen. Die Länge der Daten, sowie die Instanz-ID kann angepasst werden. Wenn die Instanz-ID oder die Länge der Daten geändert wird, muss diese Einstellung auch in der Masterumgebung angepasst werden. Ansonsten kann keine Verbindung vom Scanner zum Adapter aufgebaut werden.

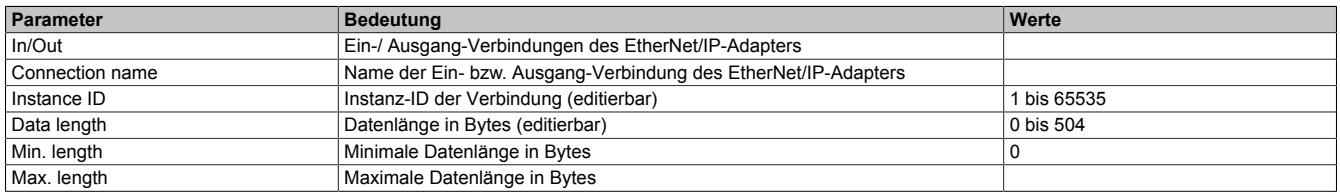

# **Signal Configuration**

Hier kann die Datenstruktur der einzelnen Module definiert und der Name und Datentyp der Ein- und Ausgangsdaten angepasst werden. Weiters können Datentypen zusammengefasst werden.

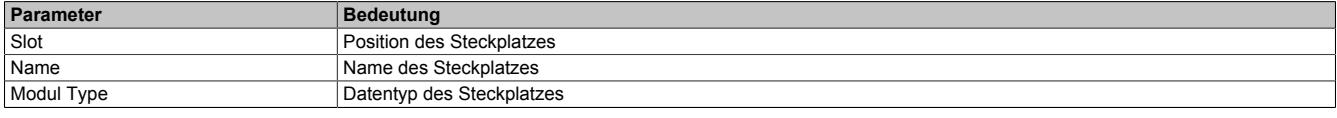

Nach Auswahl eines Steckplatzes wird darunter in einer weiteren Tabelle die Art des Assemblies (Ein- bzw. Ausgang), der Datentyp und der Offset angezeigt.

Nach einem Rechtsklick auf das zu konfigurierende Signal können im Kontextmenü folgende Optionen ausgewählt werden:

#### • **Edit Signal**

Damit kann das aktuell ausgewählte Signal editiert werden.

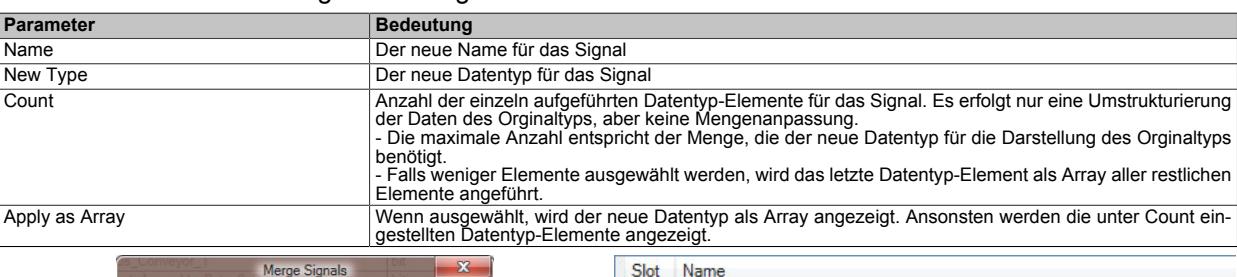

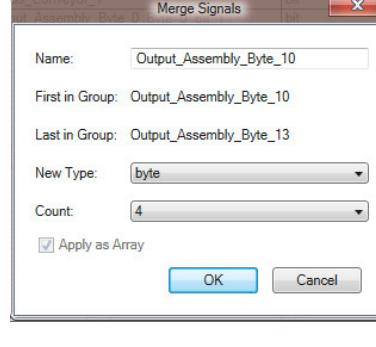

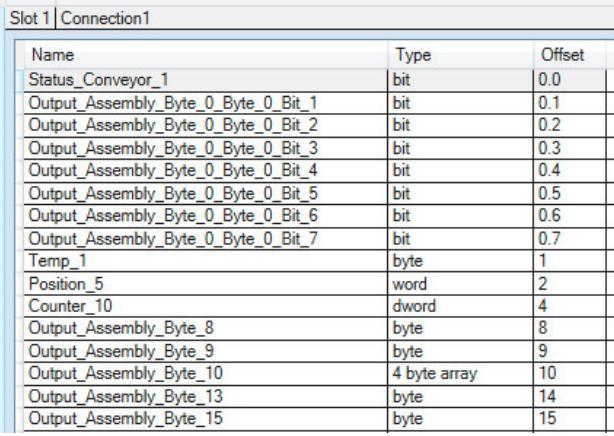

#### • **Reset**

Damit kann die durchgeführte Signaländerung oder ein zuvor mit "Merge Signal" durchgeführter Zusammenschluss wieder rückgängig gemacht werden.

#### • **Merge Signal**

Damit können alle Signale zwischen "First in Group" und "Last in Group" zu einer neuen Gruppe zusammengefügt werden. Für die neue Gruppe können dieselben Einstellungen wie unter "Edit Signal" getroffen werden.

Die getroffenen Einstellungen spiegeln sich im Prozessabbild (I/O-Zuordnung) wider.

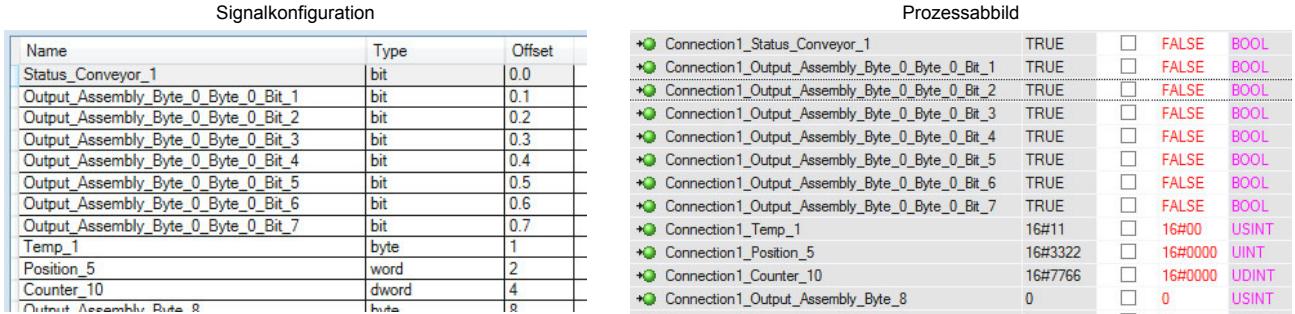

# **Device Setting**

#### **— Start of bus communication**

Hier kann ausgewählt werden, auf welche Weise der Datenaustausch des Moduls gestartet wird.

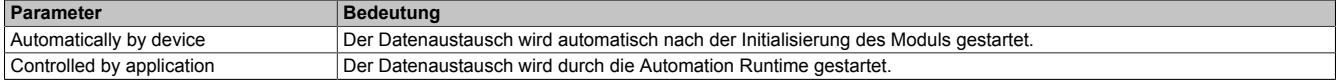

#### **— Application monitoring**

Hier kann die modulinterne Watchdog time eingestellt werden. Wenn der Watchdog aktiviert wurde (Watchdog Zeit ungleich 0), muss der Hardware Watchdog spätestens nach der eingestellten Zeit zurückgesetzt werden.

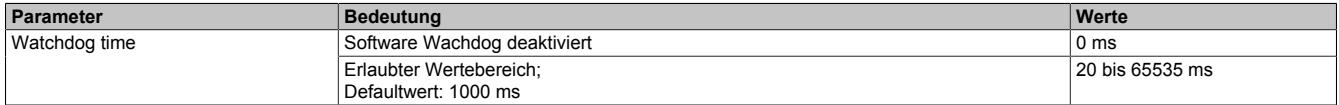

# **Information:**

# **Das Zurücksetzen der Watchdog time wird automatisch durch das Automation Runtime durchgeführt.**

# **— Process Image Storage Format**

Dieser Parameter wird nicht unterstützt.

# **Description**

Hier können allgemeine Deviceinformationen und die gesamte GSDML-Datei nachgelesen werden.

## **9.25.18.10.2 EDS-Beschreibungsdatei**

Die Beschreibung des Moduls wird dem Master in Form einer EDS-Datei zur Verfügung gestellt. Diese Datei enthält die Beschreibung des kompletten Funktionsumfanges des Slaves. Die EDS-Datei kann von der B&R Webseite [www.br-automation.com](http://www.br-automation.com) im Download-Abschnitt des Schnittstellenmoduls heruntergeladen und in die jeweilige Masterumgebung importiert werden.

# **9.25.19 X20IF10E1-1**

Version des Datenblatts: 2.04

# **9.25.19.1 Allgemeines**

Das Schnittstellenmodul ist mit einer PROFINET IO Controller Schnittstelle ausgestattet. Dadurch können Drittanbieter-Komponenten in das B&R System eingebunden und Daten auf einfache und schnelle Weise in beide Richtungen übertragen werden.

Das Schnittstellenmodul kann in den X20 Zentraleinheiten oder im erweiterbaren POWERLINK Bus Controller X20BC1083 betrieben werden.

Die Schnittstelle ist mit 2 RJ45-Anschlüssen ausgeführt. Beide Anschlüsse gehen auf einen integrierten Switch. Damit sind auf einfache Weise Daisy-Chain Verkabelungen möglich.

- PROFINET IO Controller
- Integrierter Switch für wirtschaftliche Verkabelung

## **9.25.19.2 Bestelldaten**

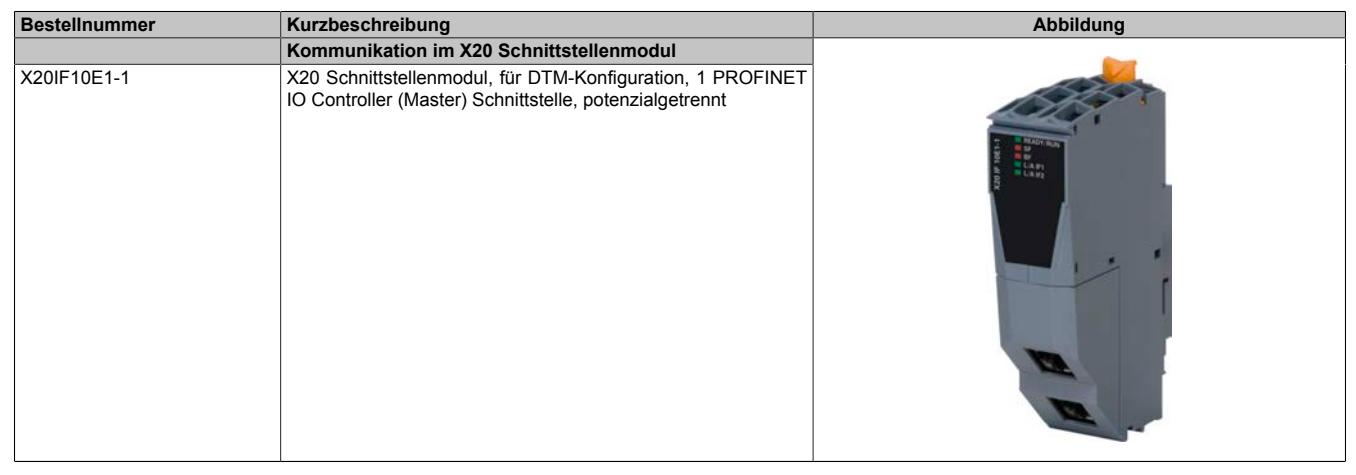

Tabelle 456: X20IF10E1-1 - Bestelldaten

#### **Optionales Zubehör**

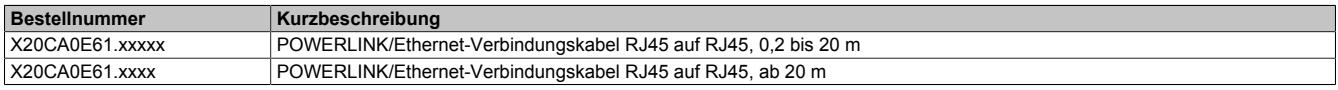

# **9.25.19.3 Technische Daten**

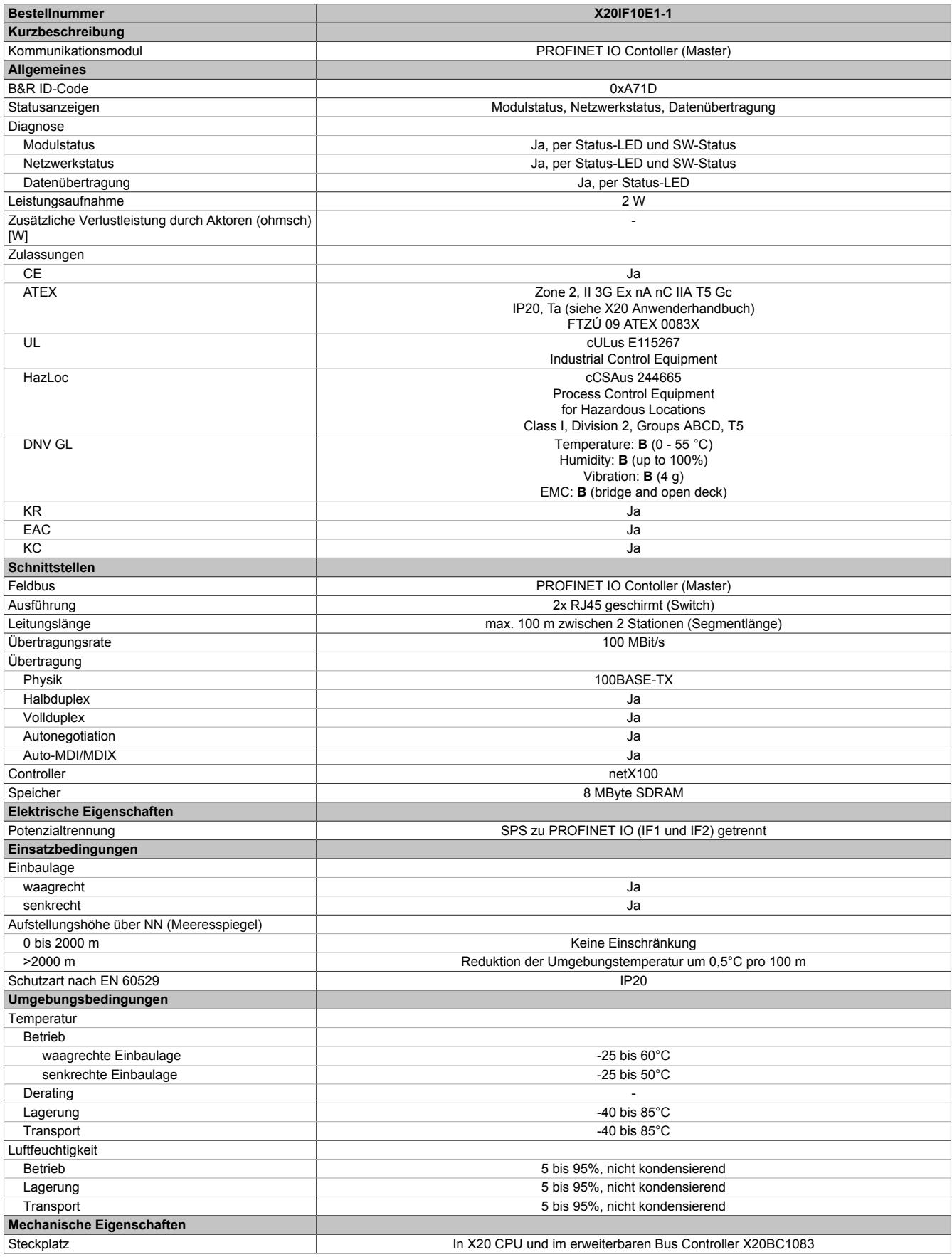

Tabelle 457: X20IF10E1-1 - Technische Daten

#### **9.25.19.4 Bedien- und Anschlusselemente**

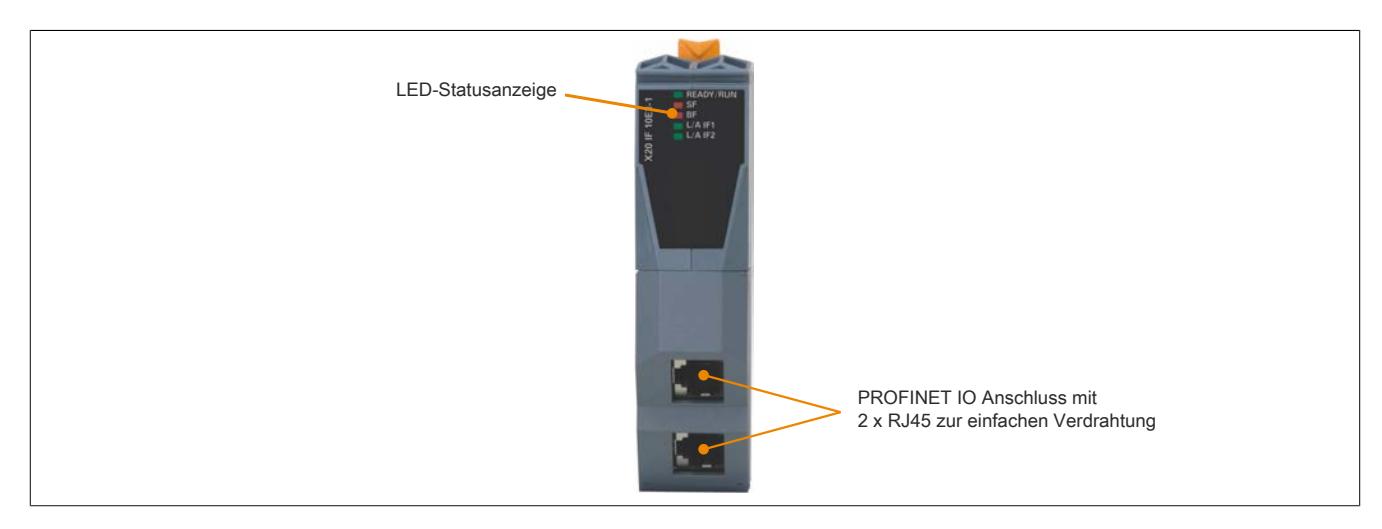

#### **9.25.19.4.1 Status-LEDs**

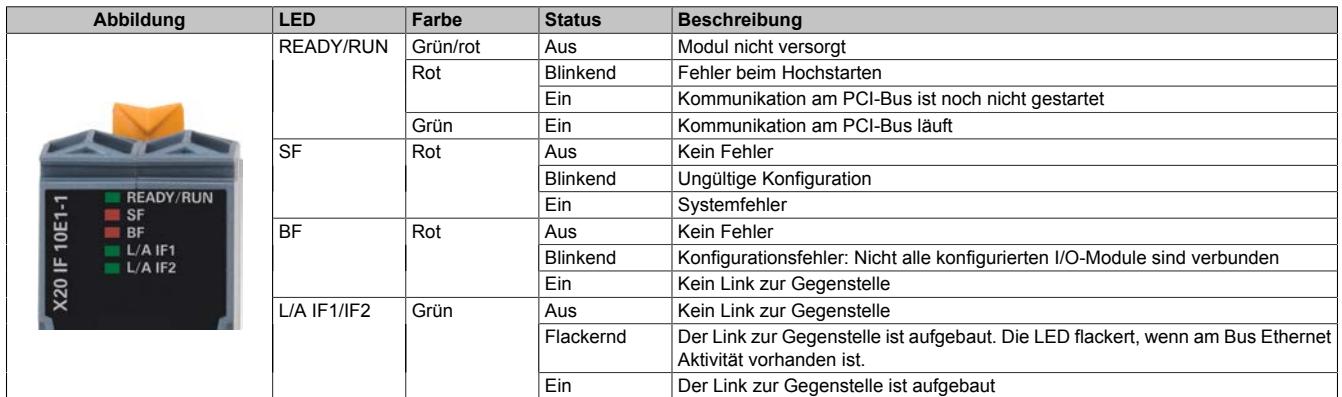

#### **9.25.19.4.2 Ethernet-Schnittstelle**

Hinweise für die Verkabelung von X20 Modulen mit Ethernet-Schnittstelle sind unter ["Verkabelungsvorschrift für](#page-57-0) [X20 Module mit Ethernet Kabel " auf Seite 58](#page-57-0) zu finden.

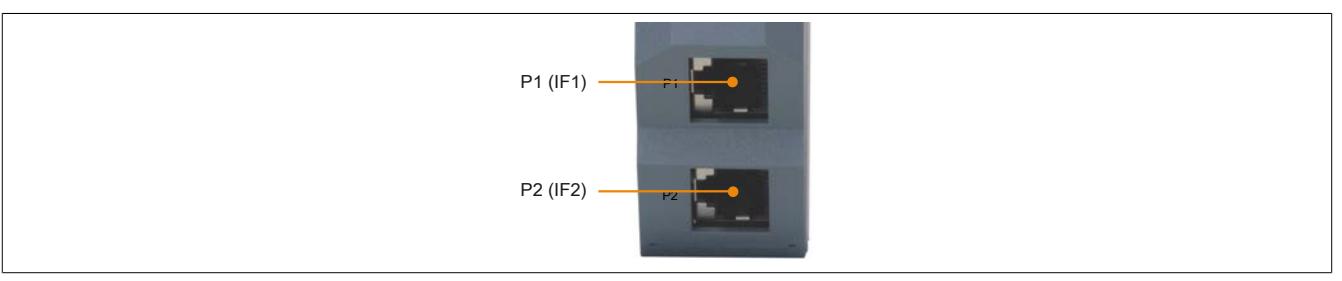

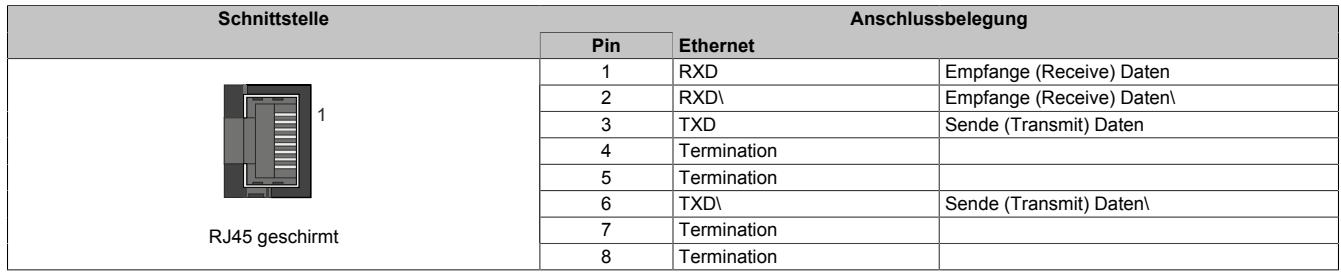

## **9.25.19.5 Verwendung im erweiterbaren POWERLINK Bus Controller X20BC1083**

## **9.25.19.5.1 Zyklische Daten**

Wenn dieses Modul im erweiterbaren POWERLINK Bus Controller gesteckt wird, ist die Anzahl der zyklischen Daten durch den POWERLINK Frame beschränkt. Diese beträgt in Ein- und Ausgangsrichtung jeweils 1488 Bytes. Bei Verwendung mehrerer X20IF10xx-1 bzw. anderen X2X Modulen mit einem POWERLINK Bus Controller teilen sich die 1488 Bytes auf alle gesteckten Module auf.

## **9.25.19.5.2 Betrieb von NetX-Modulen**

Für einen einwandfreien Betrieb von NetX-Modulen mit dem Bus Controller ist folgendes zu beachten:

- Für den Bus Controller ist eine Mindestrevision ≥E0 erforderlich.
- NetX-Module können nur mit der POWERLINK-Einstellung V2 betrieben werden. V1 ist nicht zulässig.
- Bei einem SDO-Zugriff auf das POWERLINK Objekt 0x1011/1 des Bus Controllers wird die NetX-Firmware und Konfiguration, welche am Bus Controller abgelegt ist, nicht zurückgesetzt. Diese können nur durch einen erneuten Zugriff überschrieben werden. Dies betrifft die Objekte 0x20C0 und 0x20C8, Subindexe 92 bis 95.

#### **9.25.19.6 NetX-Fehlercodes**

Bei Auftreten eines Fehlers wird von den NetX-Modulen ein Fehlercode zurückgegeben. Diese Fehlercodes sind Feldbusspezifisch. Eine vollständige Liste aller Fehlercodes im PDF-Format kann in der Automation Help unter "Kommunikation - Feldbusse - Unterstützung mittels FDT/DTM - Diagnosefunktionen - Diagnose am Laufzeitsystem - Master Diagnose" im Unterpunkt "Communication\_Error" nachgeschlagen werden.

#### **9.25.19.7 Firmware**

Das Modul wird mit installierter Firmware ausgeliefert. Die Firmware ist Bestandteil des Automation Studio Projekts. Das Modul wird automatisch auf diesen Stand gebracht.

Um die in Automation Studio enthaltene Firmware zu aktualisieren, ist ein Hardware-Upgrade durchzuführen (siehe Automation Help "Projekt Management - Arbeitsoberfläche - Upgrades").

#### **9.25.19.8 Die PROFINET IO Schnittstelle**

#### **9.25.19.8.1 Einstellungen im Automation Studio**

Das Schnittstellenmodul kann im Steckplatz einer CPU oder im Steckplatz eines erweiterbaren POWERLINK Bus Controllers betrieben werden.

Dazu wird ein neues Automation Studio Projekt erstellt und die passenden Einstellungen am Modul vorgenommen.

#### **9.25.19.8.1.1 Automation Studio Projekt erstellen**

● Durch Auswahl von "New Project ..." wird ein neues Automation Studio Projekt generiert.

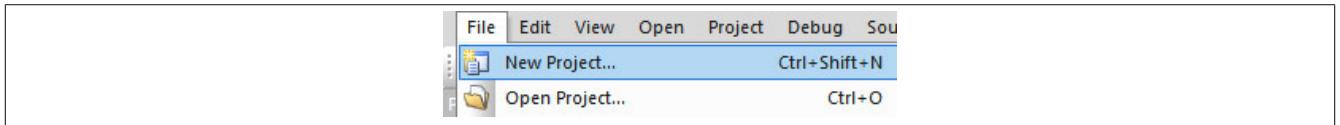

#### ● Ein Projektname wird vergeben und der Projektpfad eingerichtet.

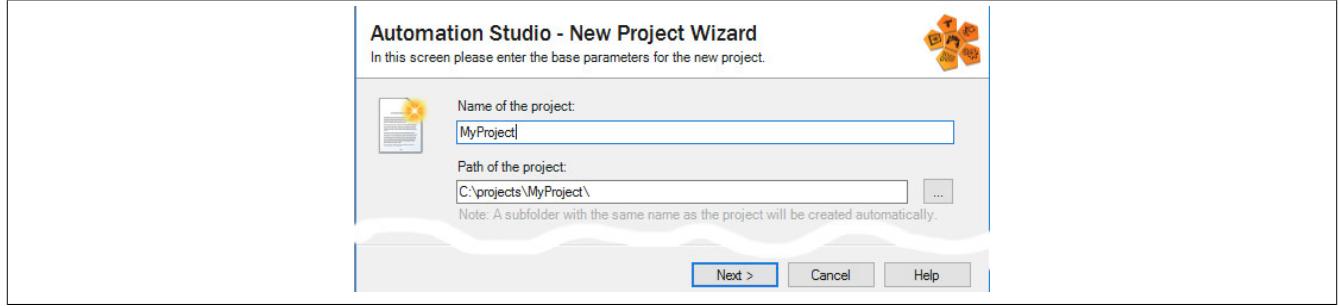

● Die Art der Hardware-Konfiguration wird ausgewählt und der Name der Konfiguration vergeben.

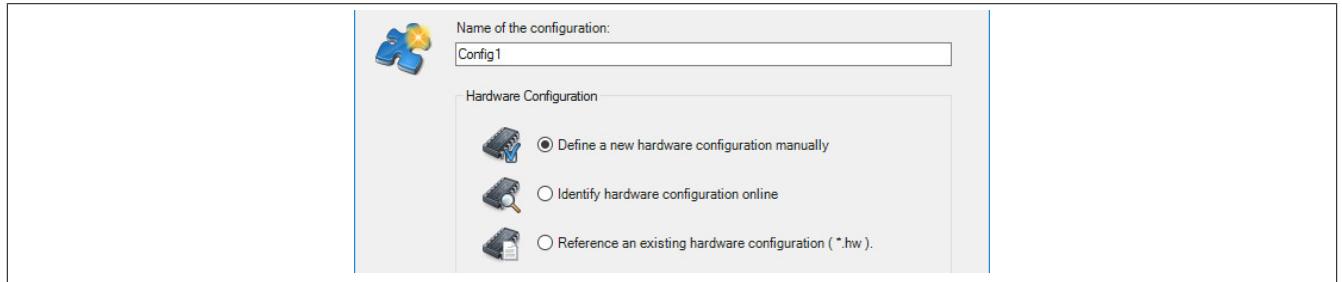

● Falls "Define a new hardware configuration manually" ausgewählt wurde, wird im nächsten Schritt die Hardware ausgewählt.

Dazu können im Hardware-Katalog beliebige Filter gesetzt werden, um die Suche zu vereinfachen. Zuletzt wird die benötigte Hardware markiert und mit "Finish" das Automation Studio Projekt erstellt.

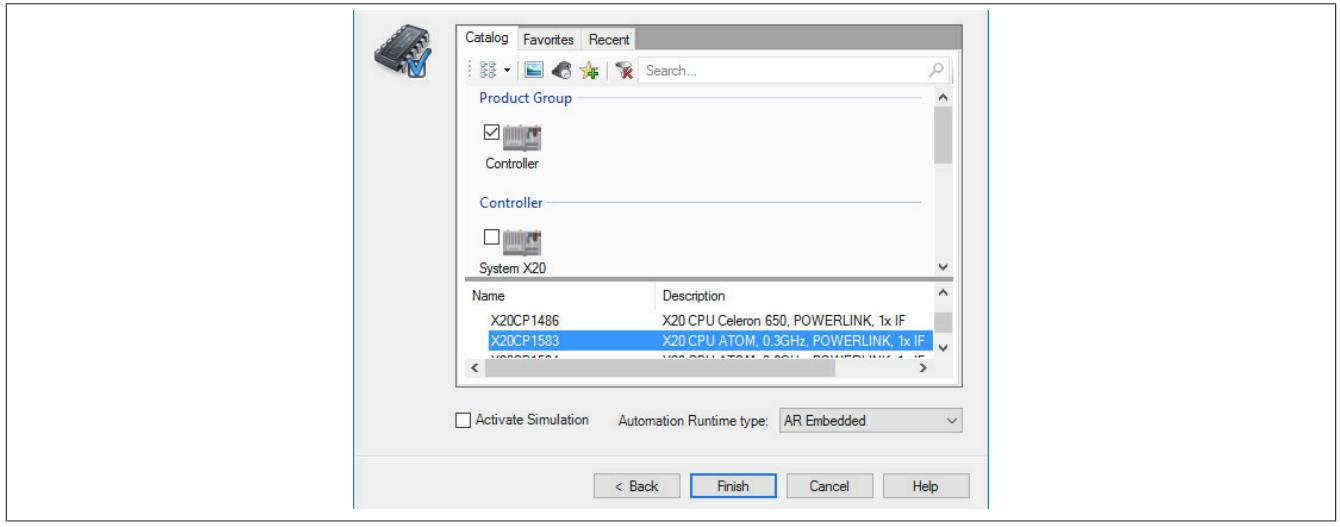

# **9.25.19.8.1.2 Schnittstellenmodul einfügen und konfigurieren**

● In diesem Beispiel wird die Schnittstellenkarte im Steckplatz einer CPU gesteckt. Mit Rechtsklick auf den Steckplatz und Auswahl von "Add Hardware Module…" wird der Hardware-Katalog geöffnet.

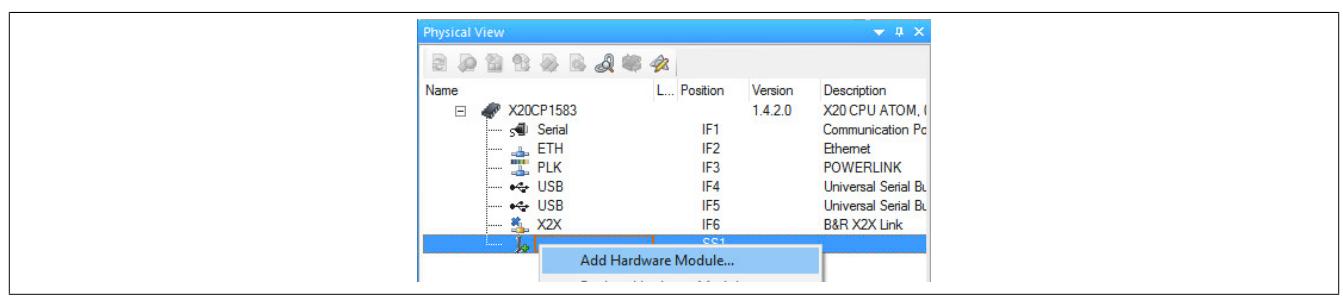

● Mittels Drag & Drop bzw. Doppelklick auf die Schnittstellenkarte wird das Modul in das Projekt eingefügt.

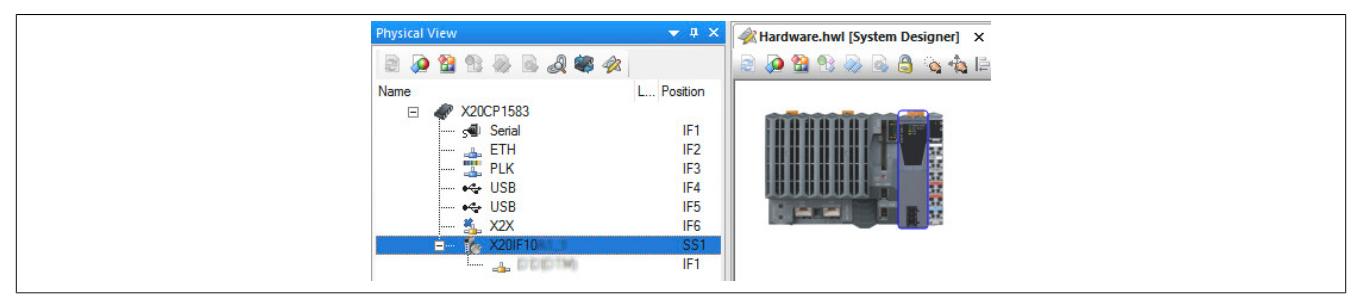

● Weitere Einstellungen des Moduls können in der Gerätekonfiguration vorgenommen werden. Hierfür wird mit Rechtsklick auf die IF-Schnittstelle und Auswahl von "Device Configuration" die Konfigurationsumgebung geöffnet.

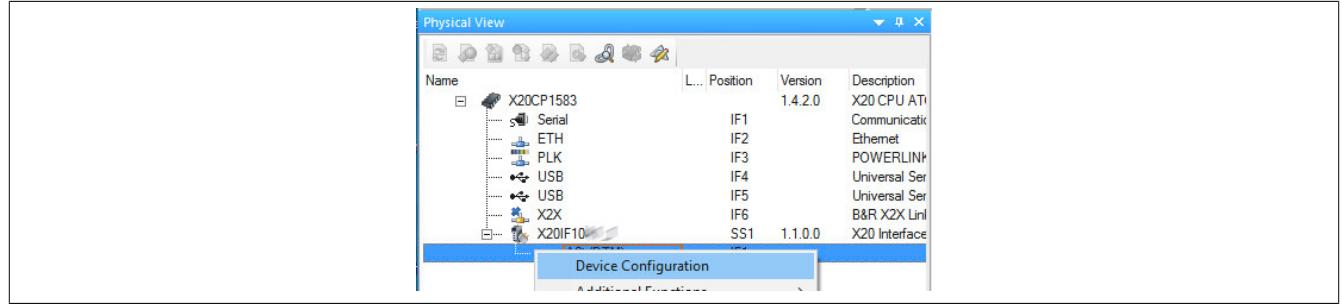

● In der Gerätekonfiguration werden generelle Einstellungen vorgenommen.

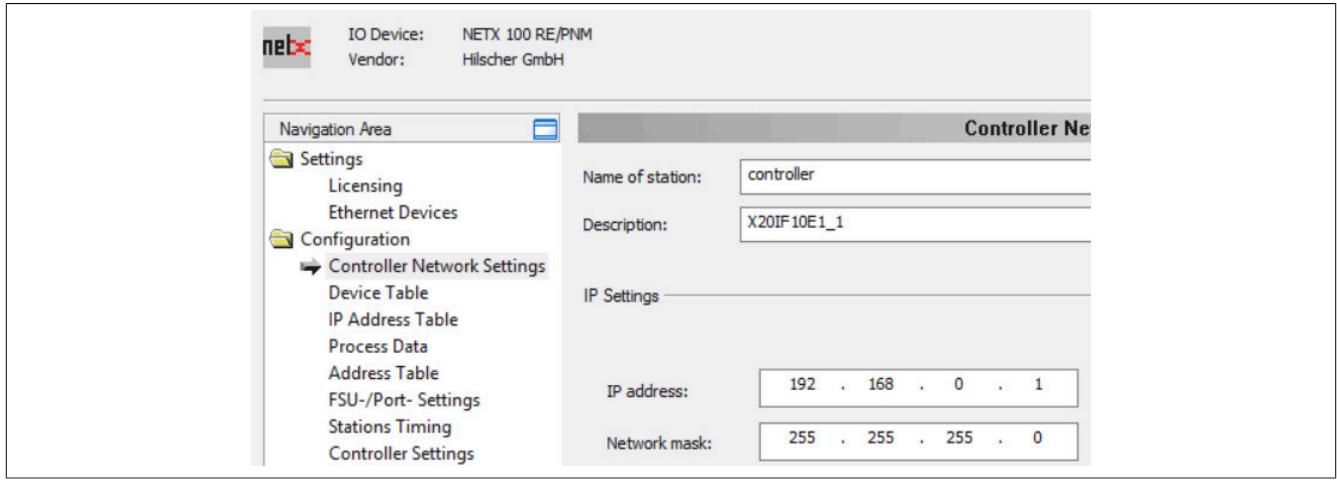

# **Controller Network Settings**

Enthält den Namen und symbolischen Namen des PROFINET IO Controllers.

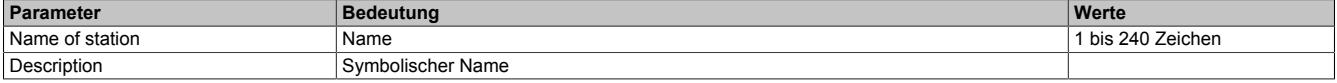

#### **— IP Settings**

#### Enthält die IP-Adresse des PROFINET IO Controllers.

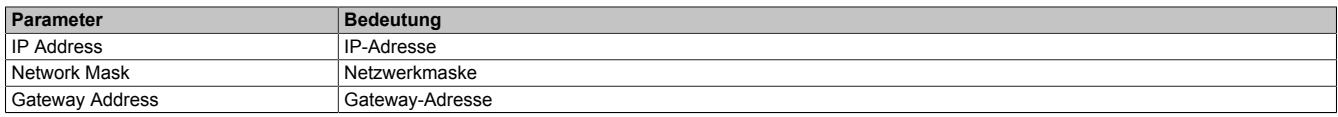

#### **Device Table**

Hier werden alle PROFINET I/O Devices, die am PROFINET IO Controller konfiguriert wurden, aufgelistet.

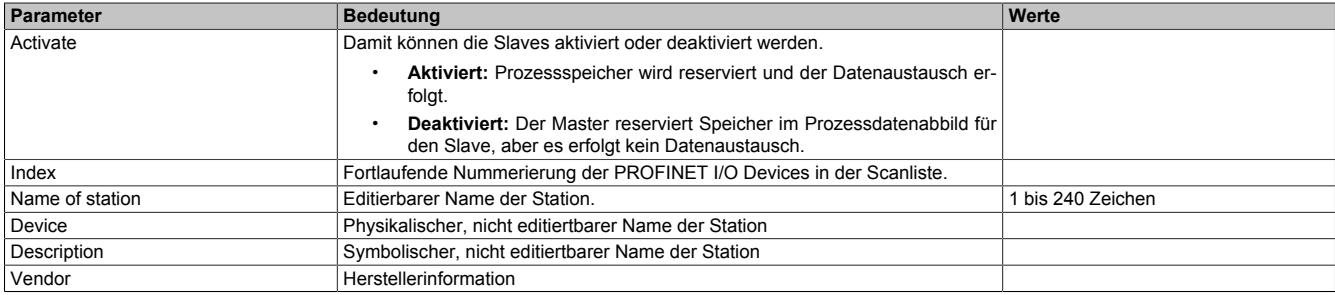

# **IP Address Table**

Hier werden die IP-Adressen der Slaves eingestellt.

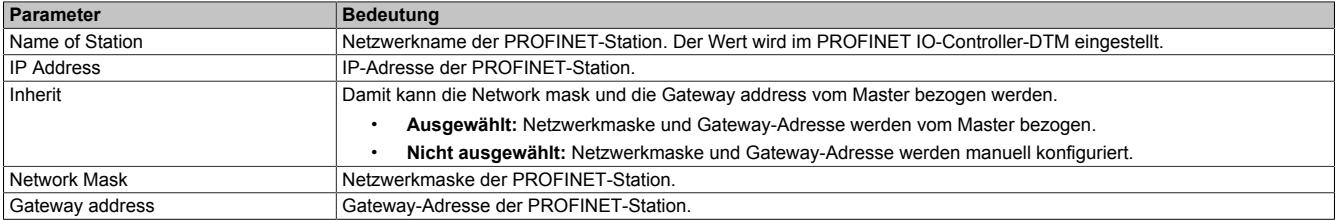

#### **Prozess Data**

In dieser Tabelle werden die Prozessdaten der einzelnen Slaves aufgelistet.

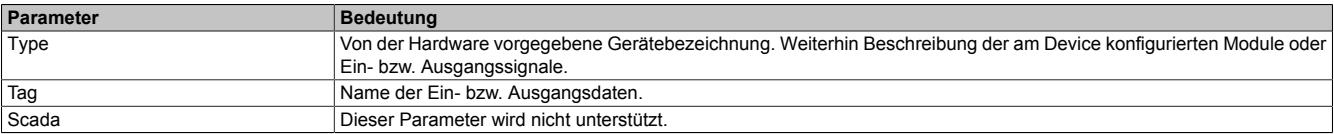

### **Address Table**

Diese Tabelle gibt Auskunft über die Adressen der Ein- und Ausgangsdaten (in Dezimal- oder Hexadezimal-Schreibweise).

Durch Auto addressing wird ausgewählt, ob die Adressen automatisch oder manuell vergeben werden.

# **Information:**

**Bei doppelt vergebenen Adressen wird ein Fehler ausgegeben und die betroffenen Adressen werden mit einem roten Rufzeichen gekennzeichnet.**

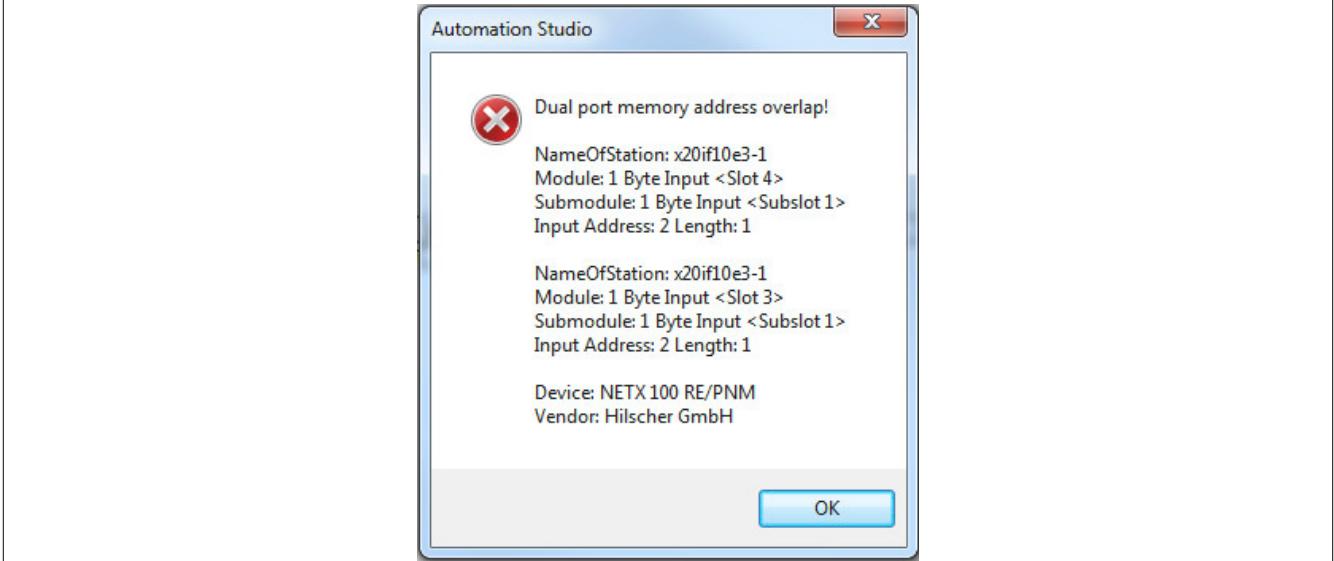

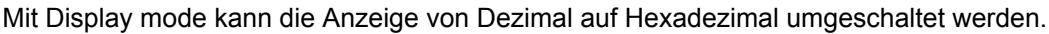

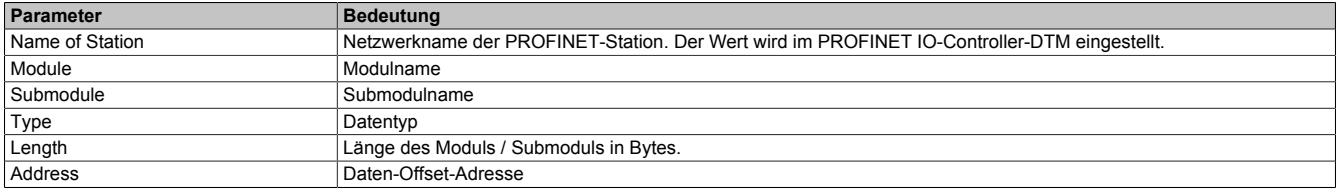

Die Adresstabelle kann auch als CSV-Datei exportiert werden.

# **FSU-/Port- Settings**

Hier kann der MAU (Medium Attachment Unit) Type eingestellt werden, sowie FSU (fast start up) aktiviert werden.

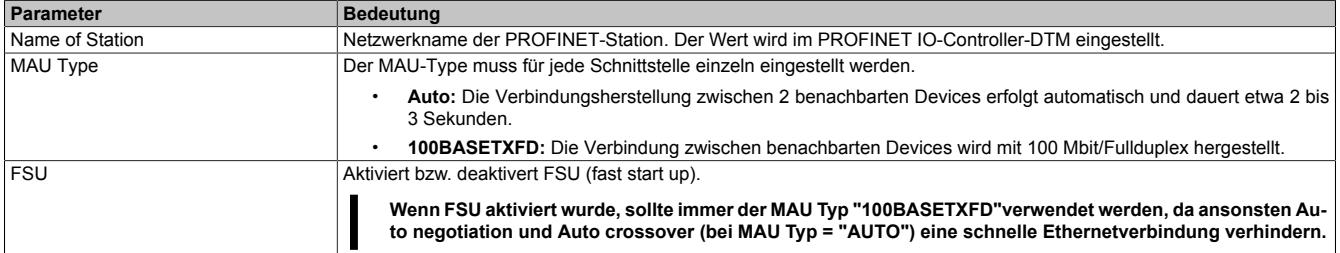

# **Information:**

**Die Schnittstellen, die miteinander verbunden werden, müssen den gleichen MAU-Typ besitzen, da sonst keine Verbindung aufgebaut werden kann. Wenn FSU aktiviert wird, verwendet der Slave die fast start up Verbindung, um den zyklischen Datenaustausch herzustellen.**

# **Station Timing**

Hier kann das Timing der einzelnen PROFINET Devices angepasst werden.

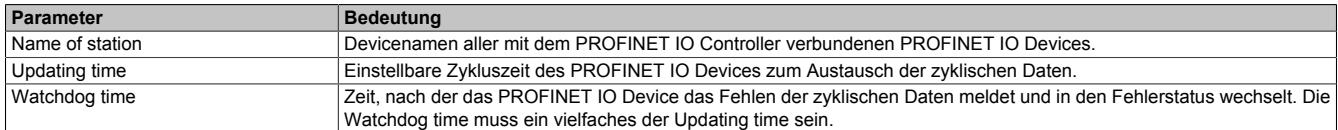

# **Information:**

**Für jedes PROFINET IO Device können unterschiedliche Updating- und Watchdog-Zeiten eingestellt werden.**

## **Controller Settings**

#### **— Start of bus communication**

Hier kann ausgewählt werden, auf welche Weise der Datenaustausch des Moduls gestartet wird.

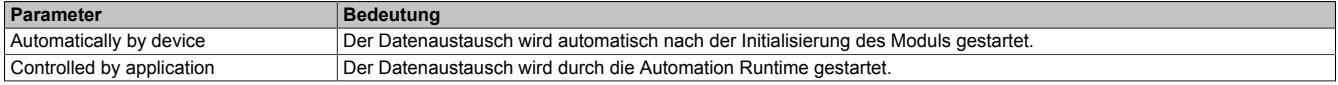

#### **— Module Alignment**

Hier wird der Adressiermodus vom Prozessabbild definiert. Die Adressen (Offsets) der Prozessdaten werden immer als Byteadressen interpretiert.

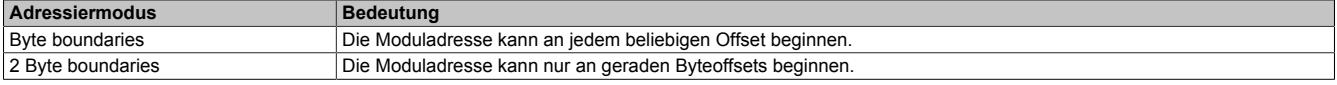

# **Information:**

**Diese Konfiguration wird automatisch durch das Automation Runtime verwaltet und darf nicht geändert werden (Defaulteinstellung).**

#### **— Application monitoring**

Hier kann die modulinterne Watchdog time eingestellt werden. Wenn der Watchdog aktiviert wurde (Watchdog Zeit ungleich 0), muss der Hardware Watchdog spätestens nach der eingestellten Zeit zurückgesetzt werden.

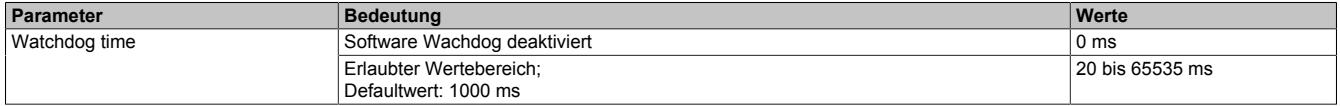

# **Information:**

**Das Zurücksetzen der Watchdog time wird automatisch durch das Automation Runtime durchgeführt.**

# **Information:**

**Dieser Wert bezieht sich ausschliesslich auf den Software Watchdog und nicht auf die im Station Timing eingestellte PROFINET Watchdog Zeit.**

## **— Process Image Storage Format**

Hier wird definiert, wie die Daten im Prozessabbild (I/O-Zuordnung) abgelegt werden. Das Speicherformat wird nur auf den Datentyp Word angewendet. Auf andere Datentypen hat diese Änderung keinen Einfluss.

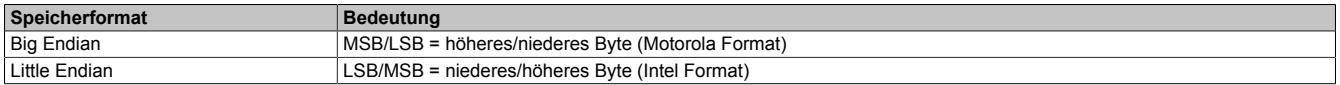

#### **Eingangs-Prozessabbild**

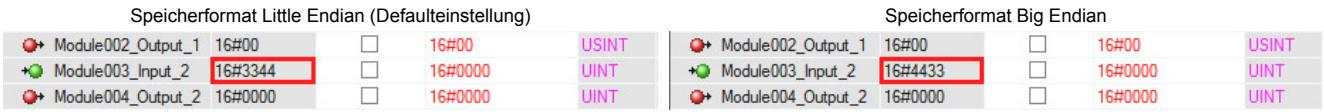

# **— Port Settings**

Die Einstellungen müssen für jede der 2 Schnittstellen extra vorgenommen werden.

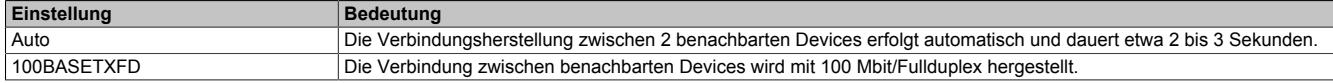

# **Information:**

**Die Schnittstellen, die miteinander verbunden werden, müssen die gleichen Einstellungen besitzen, da ansonsten keine Verbindung aufgebaut werden kann.**

#### **— IO State Information**

Hier kann die IOPS-Schnittstelle konfiguriert werden. Falls konfiguriert, erlaubt der PROFINET Input/Output Object Provider State (IOPS) dem PROFINET I/O Device Applikationsprogramm zu erkennen, ob die empfangenen Daten vom PROFINET Device gültig sind oder nicht und deklariert die Ausgangsdaten als gültig oder ungültig.

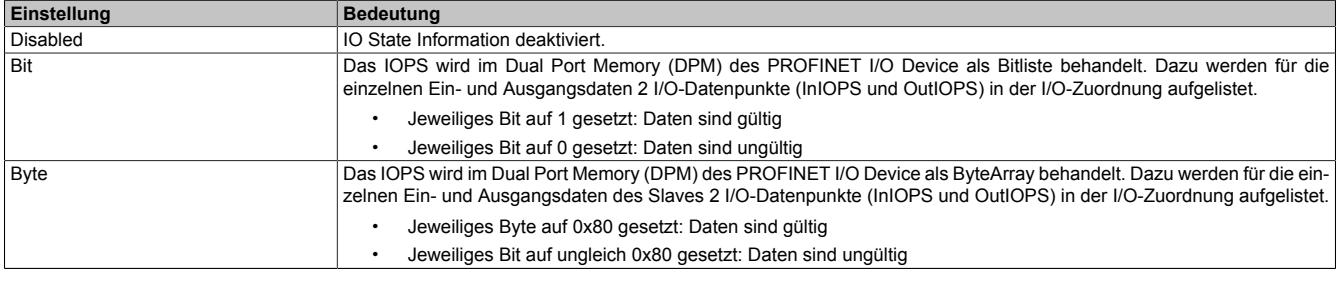

## **9.25.19.8.1.3 Einhängen der GSD-Datei im Automation Studio**

Um dem PROFINET IO Controller mitzuteilen, welche Slaves angeschlossen und wie sie konfiguriert wurden, wird eine Beschreibungsdatei (GSDML-Datei) benötigt.

Um eine Beschreibungsdatei in das Automation Studio einzufügen und verwenden zu können, sind folgende Schritte auszuführen:

● Falls der PROFINET Slave von B&R verwendet wird, GSDML-Datei von der B&R Homepage [www.br-automati](http://www.br-automation.com)[on.com](http://www.br-automation.com) herunterladen und Zip-Datei entpacken.

● Im Automation Studio unter "Tools - Manage 3rd-Party Devices" den Dialog öffnen und "Import DTM Device(s)" auswählen.

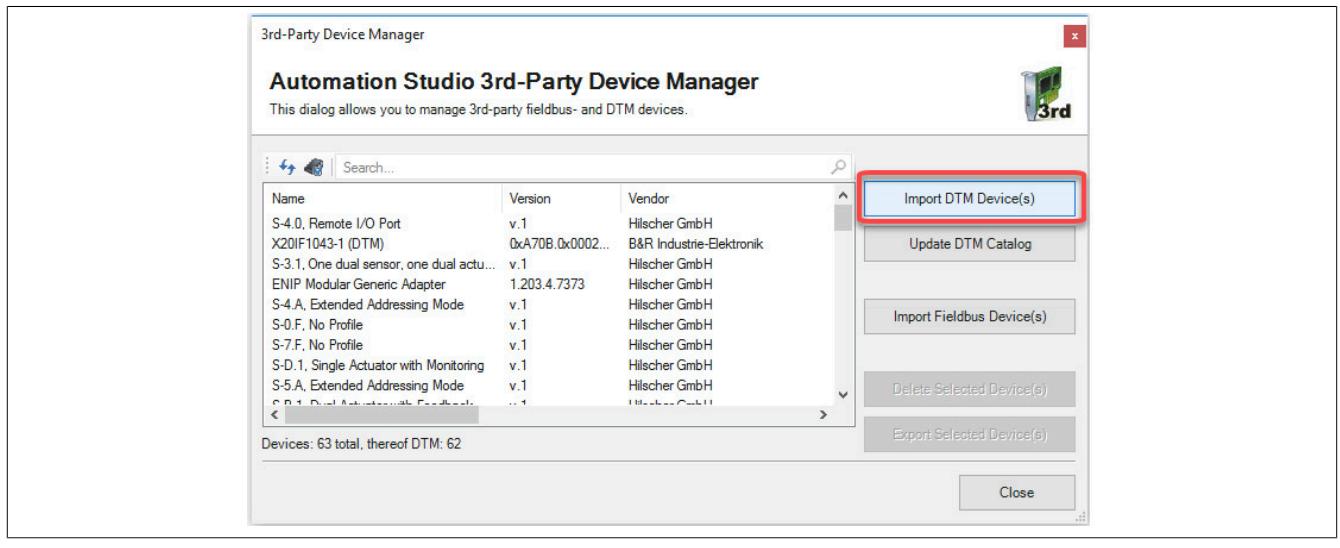

● Zu importierende GSDML-Datei auswählen und mit OK bestätigen. Die GSDML-Datei wird in das Automation Studio importiert.

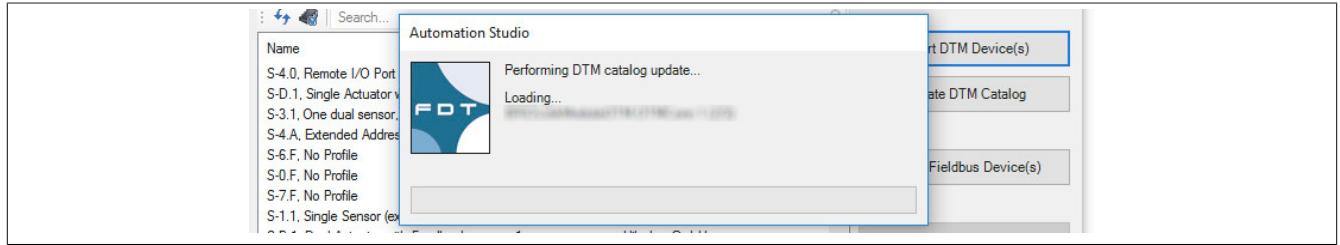

● Am PROFINET IO Controller X20IF10E1-1 auf PROFINET(DTM) klicken und GSDML-Datei aus dem Hardwarekatalog herausziehen und an PROFINET IO Controller anhängen.

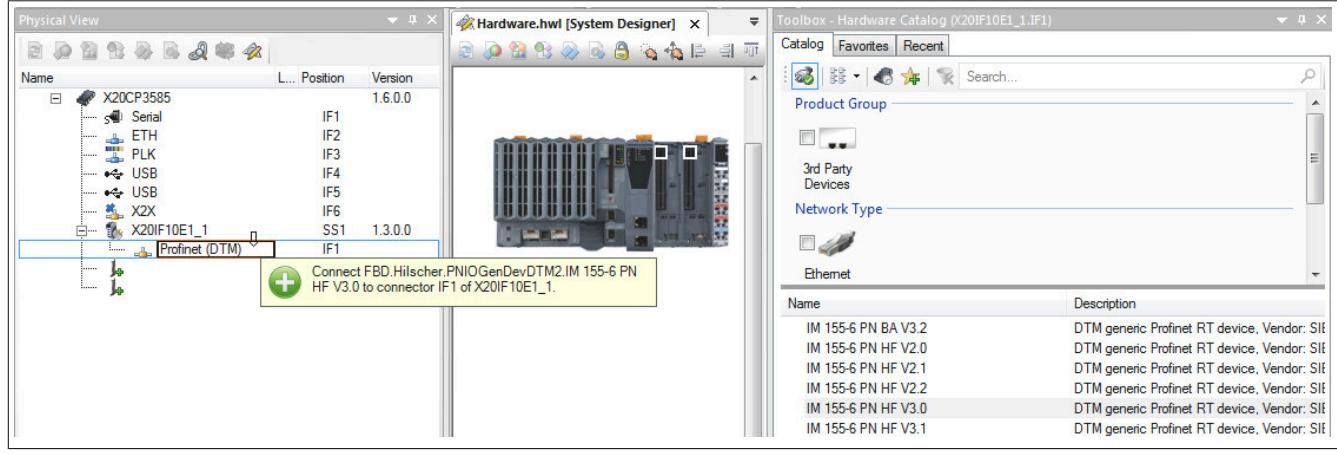

● Durch Rechtsklick auf die IF-Schnittstelle und Auswahl von "Device Configuration" wird die Konfigurationsumgebung für die GSDML-Datei geöffnet.

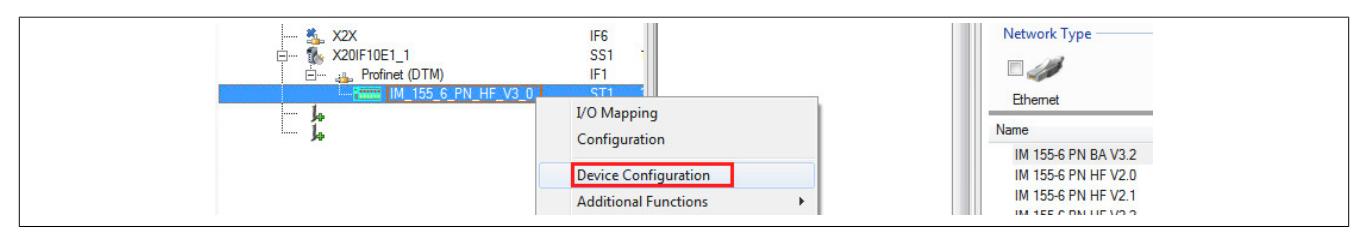

# **9.25.20 X20(c)IF10E3-1**

Version des Datenblatts: 2.08

#### **9.25.20.1 Allgemeines**

Das Schnittstellenmodul ist mit einer PROFINET IO Device Schnittstelle ausgestattet. Dadurch kann das B&R System (I/O-Module, POWERLINK, usw.) in die Systeme anderer Hersteller eingebunden und Daten auf einfache und schnelle Weise in beide Richtungen übertragen werden.

Das Schnittstellenmodul kann in den X20 Zentraleinheiten oder im erweiterbaren POWERLINK Bus Controller X20BC1083 betrieben werden.

Die Schnittstelle ist mit 2 RJ45-Anschlüssen ausgeführt. Beide Anschlüsse gehen auf einen integrierten Switch. Damit sind auf einfache Weise Daisy-Chain Verkabelungen möglich.

- PROFINET IO Device
- Integrierter Switch für wirtschaftliche Verkabelung

#### **9.25.20.2 Coated Module**

Coated Module sind X20 Module mit einer Schutzbeschichtung der Elektronikbaugruppe. Die Beschichtung schützt X20c Module vor Betauung und Schadgasen.

Die Elektronik der Module ist vollständig funktionskompatibel zu den entsprechenden X20 Modulen.

#### **In diesem Datenblatt werden zur Vereinfachung nur Bilder und Modulbezeichnungen der unbeschichteten Module verwendet.**

Die Beschichtung wurde nach folgenden Normen qualifiziert:

- Betauung: BMW GS 95011-4, 2x 1 Zyklus
- Schadgas: EN 60068-2-60, Methode 4, Exposition 21 Tage

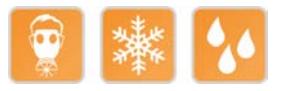

#### **9.25.20.3 Bestelldaten**

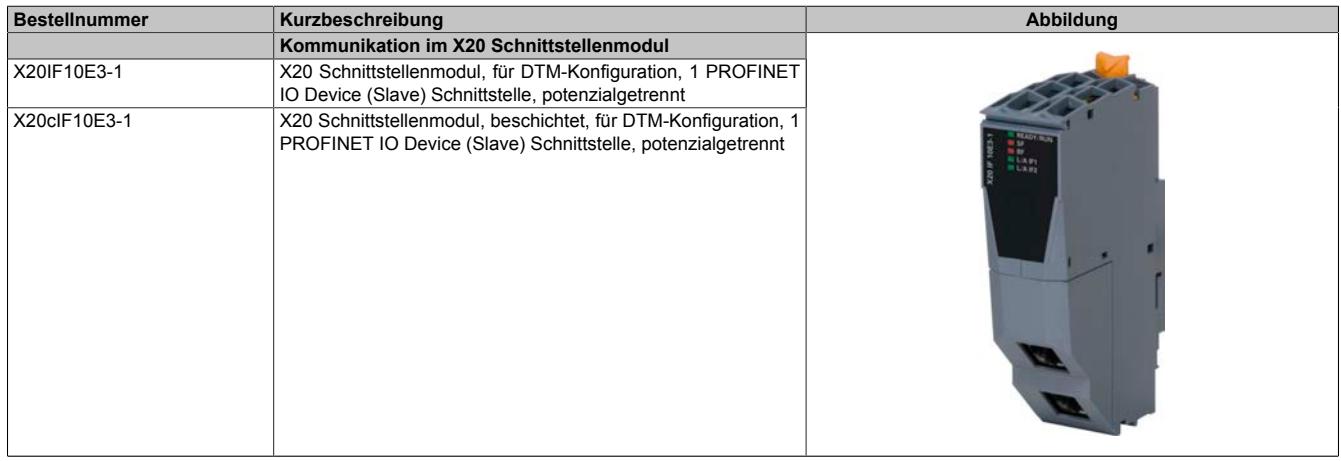

#### Tabelle 458: X20IF10E3-1, X20cIF10E3-1 - Bestelldaten

#### **Optionales Zubehör**

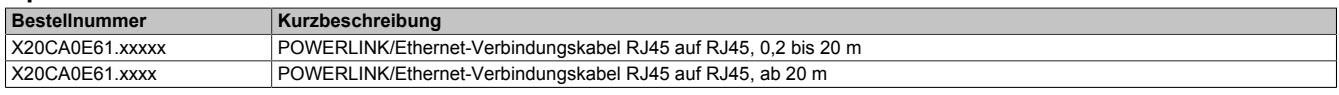

# **9.25.20.4 Technische Daten**

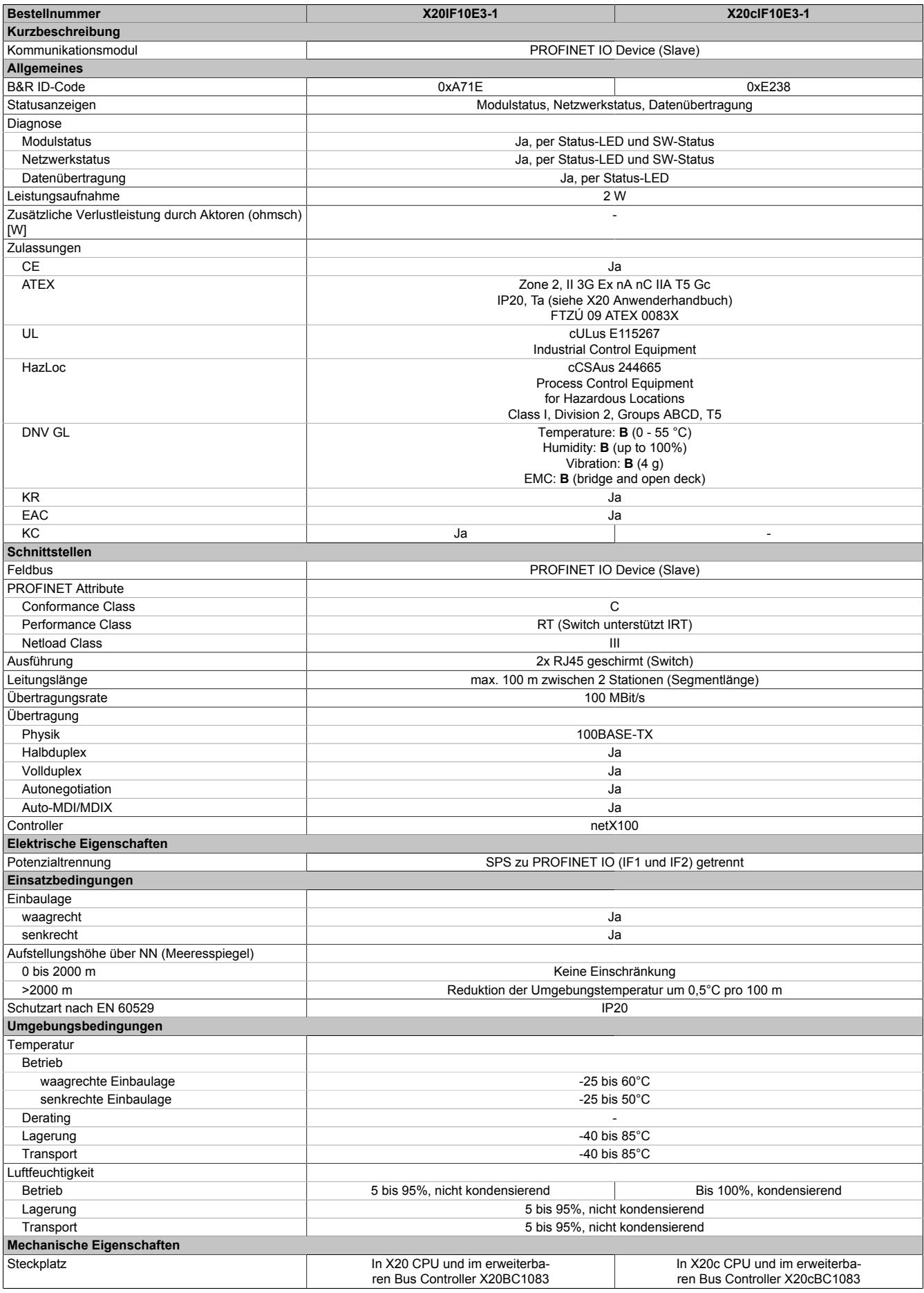

Tabelle 459: X20IF10E3-1, X20cIF10E3-1 - Technische Daten

# **9.25.20.5 Bedien- und Anschlusselemente**

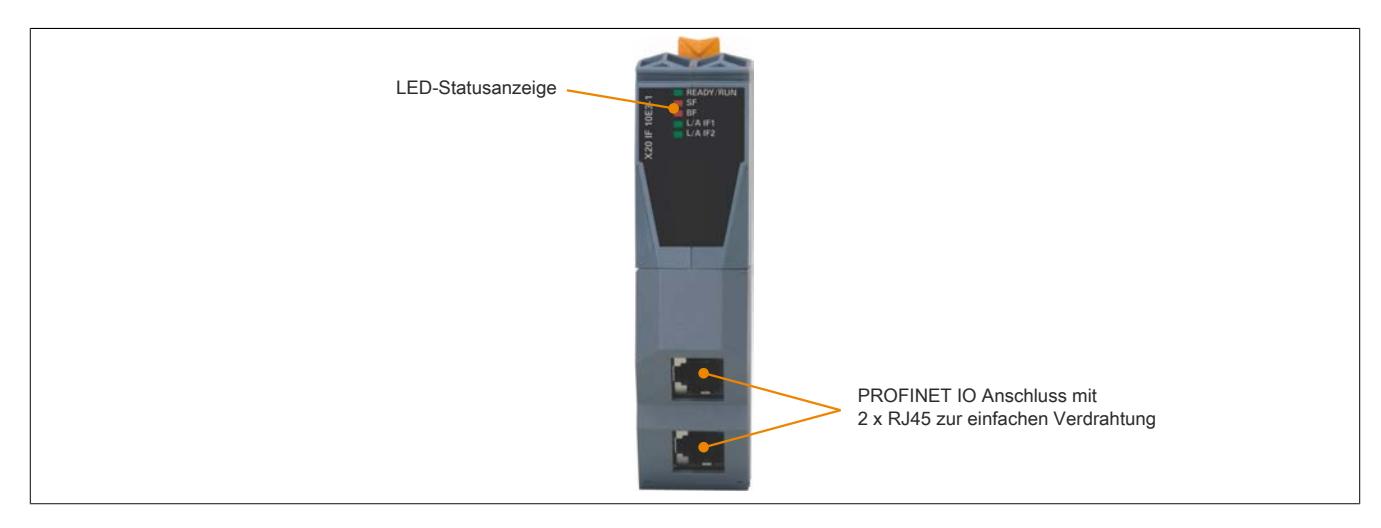

#### **9.25.20.5.1 Status-LEDs**

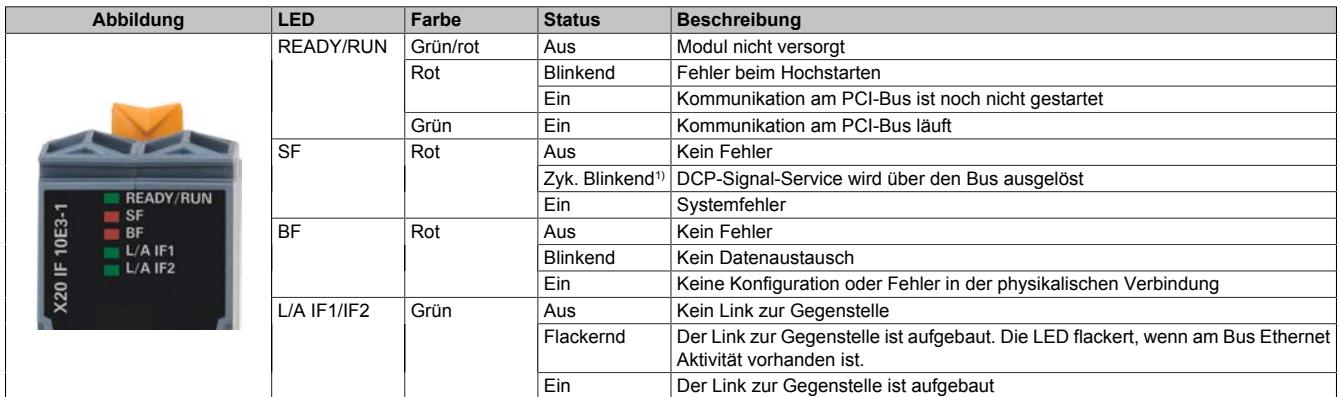

1) Blinkt zyklisch mit 2 Hz, 3 s lang.

# **9.25.20.5.2 Ethernet-Schnittstelle**

Hinweise für die Verkabelung von X20 Modulen mit Ethernet-Schnittstelle sind unter ["Verkabelungsvorschrift für](#page-57-0) [X20 Module mit Ethernet Kabel " auf Seite 58](#page-57-0) zu finden.

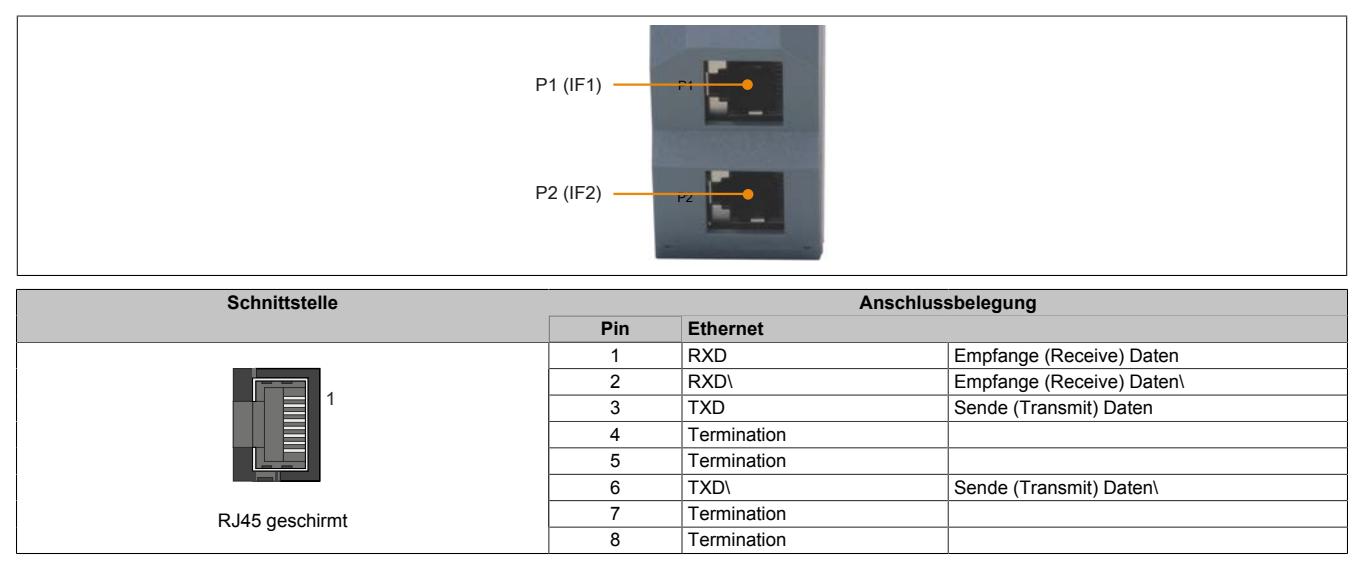

# **9.25.20.6 Verwendung im erweiterbaren POWERLINK Bus Controller X20BC1083**

# **9.25.20.6.1 Zyklische Daten**

Wenn dieses Modul im erweiterbaren POWERLINK Bus Controller gesteckt wird, ist die Anzahl der zyklischen Daten durch den POWERLINK Frame beschränkt. Diese beträgt in Ein- und Ausgangsrichtung jeweils 1488 Bytes. Bei Verwendung mehrerer X20IF10xx-1 bzw. anderen X2X Modulen mit einem POWERLINK Bus Controller teilen sich die 1488 Bytes auf alle gesteckten Module auf.

# **9.25.20.6.2 Betrieb von NetX-Modulen**

Für einen einwandfreien Betrieb von NetX-Modulen mit dem Bus Controller ist folgendes zu beachten:

- Für den Bus Controller ist eine Mindestrevision ≥E0 erforderlich.
- NetX-Module können nur mit der POWERLINK-Einstellung V2 betrieben werden. V1 ist nicht zulässig.
- Bei einem SDO-Zugriff auf das POWERLINK Objekt 0x1011/1 des Bus Controllers wird die NetX-Firmware und Konfiguration, welche am Bus Controller abgelegt ist, nicht zurückgesetzt. Diese können nur durch einen erneuten Zugriff überschrieben werden. Dies betrifft die Objekte 0x20C0 und 0x20C8, Subindexe 92 bis 95.

## **9.25.20.7 NetX-Fehlercodes**

Bei Auftreten eines Fehlers wird von den NetX-Modulen ein Fehlercode zurückgegeben. Diese Fehlercodes sind Feldbusspezifisch. Eine vollständige Liste aller Fehlercodes im PDF-Format kann in der Automation Help unter "Kommunikation - Feldbusse - Unterstützung mittels FDT/DTM - Diagnosefunktionen - Diagnose am Laufzeitsystem - Master Diagnose" im Unterpunkt "Communication\_Error" nachgeschlagen werden.

## **9.25.20.8 Firmware**

Das Modul wird mit installierter Firmware ausgeliefert. Die Firmware ist Bestandteil des Automation Studio Projekts. Das Modul wird automatisch auf diesen Stand gebracht.

Um die in Automation Studio enthaltene Firmware zu aktualisieren, ist ein Hardware-Upgrade durchzuführen (siehe Automation Help "Projekt Management - Arbeitsoberfläche - Upgrades").

## **9.25.20.9 Erkennen einer ungültigen Verbindung**

Im Falle einer ungültigen Verbindung zwischen Master und Slave werden alle zyklischen Daten auf Null gesetzt. Eine ungültige Verbindung kann folgende Ursachen haben:

- Keine Verbindung zwischen Master und Slave
- Initialisierung der Schnittstellenkarte ist noch nicht abgeschlossen
- Master befindet sich im Fehlermodus
- Daten sind als Ungültig markiert (IOPS = bad)

Anhand der gesendeten Daten lässt sich nicht feststellen, ob die Daten gültig sind oder nicht. Um eine ungültige Verbindung sicher erkennen zu können, ist es notwendig, zusätzlich die IOPS-Daten des Masters durch die Applikation auszuwerten.

Über das DTM der Schnittstellenkarte ("E/A Statusinfomation" im Automation Studio) kann das Weiterreichen der IOPS-Daten an die Applikation aktiviert werden.

## **9.25.20.10 DTM-Mindestversion für coated Module**

# **Information:**

**Das Modul benötigt das DTM mit der Mindestversion 1.0.2.14, welches von der B&R Webseite [www.br-automation.com/](http://www.br-automation.com)Downloads; Kategorie: "Software/DTM" heruntergeladen werden kann.**

# **9.25.20.11 Die PROFINET IO Schnittstelle**

Grundsätzlich sind für die Anbindung des Moduls X20IF10E3-1 an eine firmenfremde Masterumgebung 2 Schritte nötig.

1) Einfügen und Konfiguration des X20 Schnittstellenmoduls im B&R Automation Studio.

2) Einfügen der PROFINET Device (Slave) GSDML-Beschreibungsdatei in die firmenfremde Masterumgebung, z.

B. Siemens STEP7 oder Siemens TIA-Portal. Anschließend muss das Schnittstellenmodul konfiguriert werden.

# **Information:**

**Um eine fehlerfreie PROFINET-Kommunikation zwischen Controller (Master) und Device (Slave) zu gewährleisten, müssen die Einstellungen für das Schnittstellenmodul im Automation Studio und die Einstellungen der GSDML-Beschreibungsdatei in der Masterumgebung übereinstimmen.**

## **9.25.20.11.1 Einstellungen im Automation Studio**

Das Schnittstellenmodul kann im Steckplatz einer CPU oder im Steckplatz eines erweiterbaren POWERLINK Bus Controllers betrieben werden.

Dazu wird ein neues Automation Studio Projekt erstellt und die passenden Einstellungen am Modul vorgenommen.

## **9.25.20.11.1.1 Automation Studio Projekt erstellen**

● Durch Auswahl von "New Project ..." wird ein neues Automation Studio Projekt generiert.

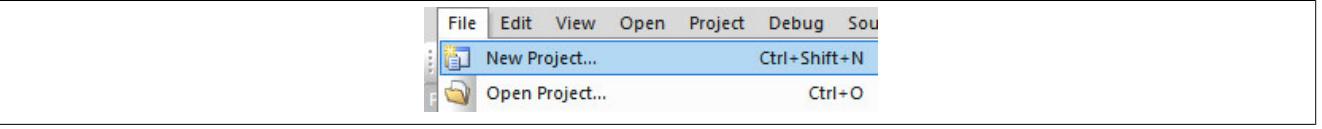

#### ● Ein Projektname wird vergeben und der Projektpfad eingerichtet.

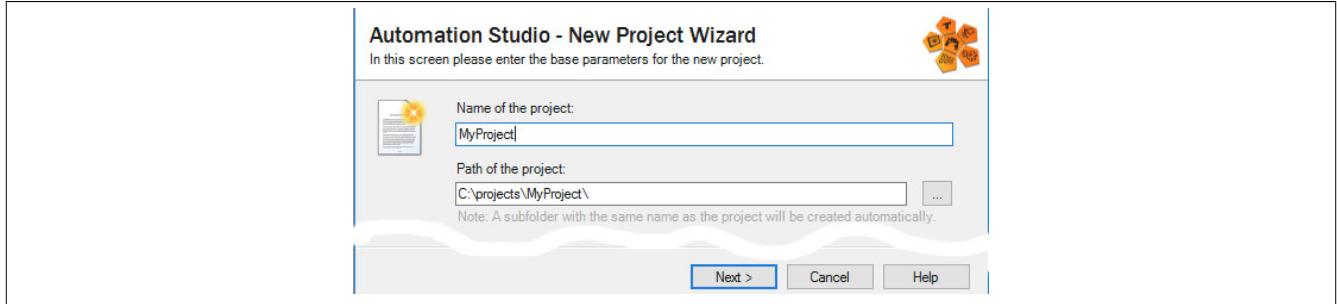

#### ● Die Art der Hardware-Konfiguration wird ausgewählt und der Name der Konfiguration vergeben.

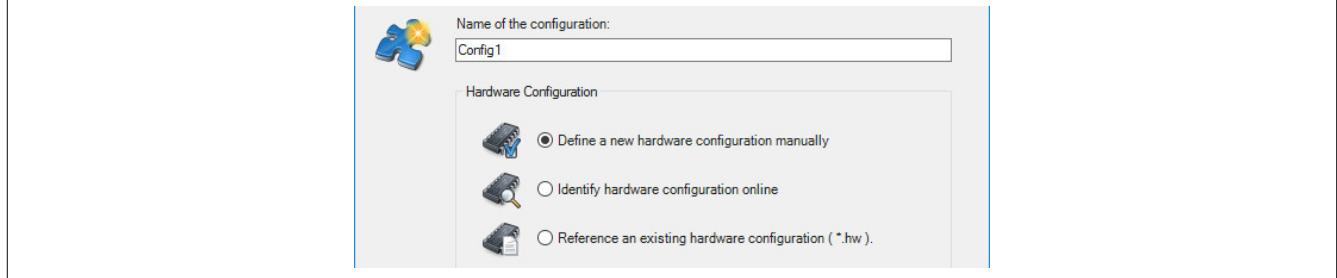

● Falls "Define a new hardware configuration manually" ausgewählt wurde, wird im nächsten Schritt die Hardware ausgewählt.

Dazu können im Hardware-Katalog beliebige Filter gesetzt werden, um die Suche zu vereinfachen. Zuletzt wird die benötigte Hardware markiert und mit "Finish" das Automation Studio Projekt erstellt.

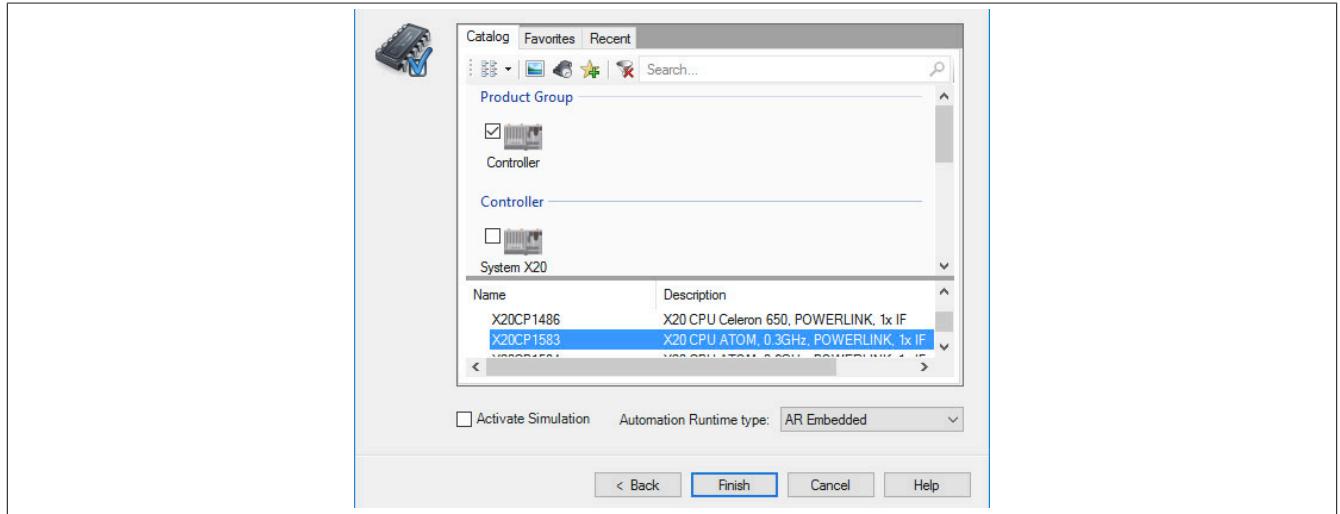

# **9.25.20.11.1.2 Schnittstellenmodul einfügen und konfigurieren**

● In diesem Beispiel wird die Schnittstellenkarte im Steckplatz einer CPU gesteckt. Mit Rechtsklick auf den Steckplatz und Auswahl von "Add Hardware Module…" wird der Hardware-Katalog geöffnet.

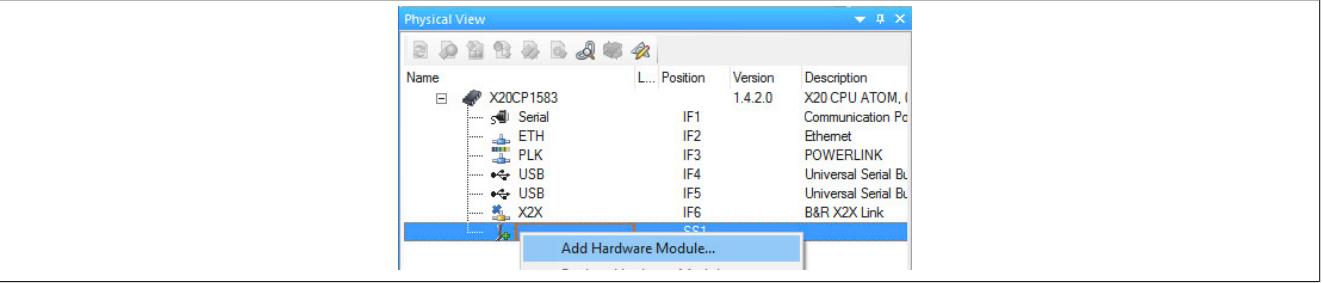

● Mittels Drag & Drop bzw. Doppelklick auf die Schnittstellenkarte wird das Modul in das Projekt eingefügt.

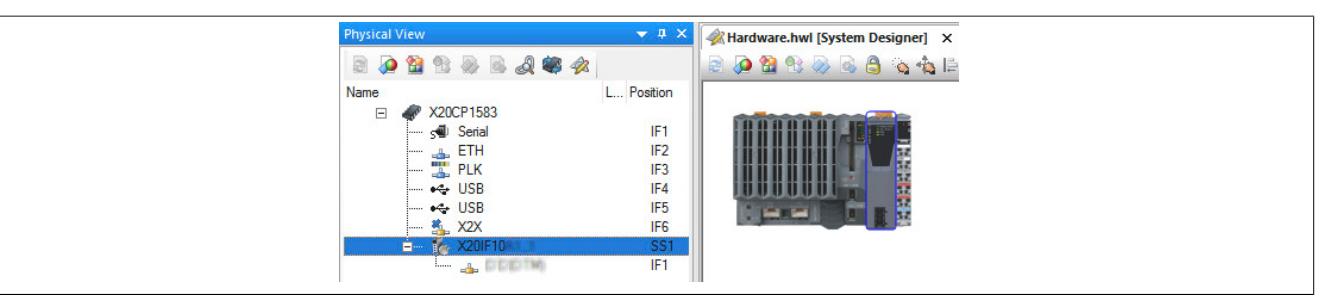

● Weitere Einstellungen des Moduls können in der Gerätekonfiguration vorgenommen werden. Hierfür wird mit Rechtsklick auf die IF-Schnittstelle und Auswahl von "Device Configuration" die Konfigurationsumgebung geöffnet.

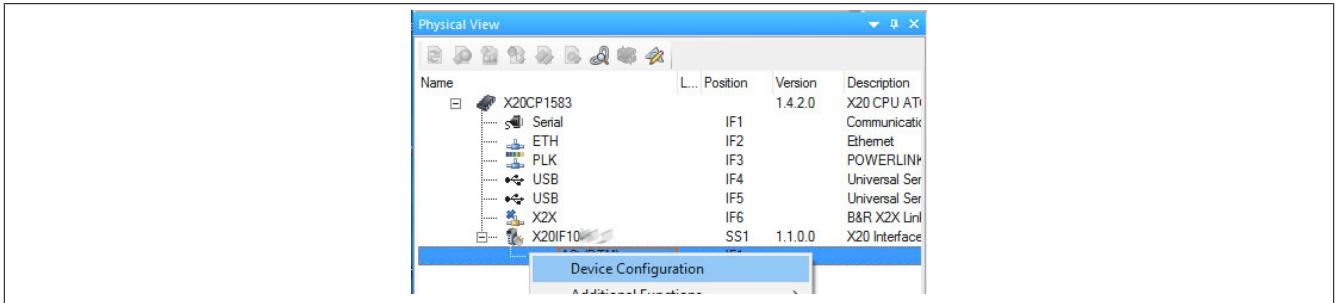

#### Datenblätter • Kommunikation im X20 Schnittstellenmodul • X20(c)IF10E3-1

#### ● In der Gerätekonfiguration werden generelle Einstellungen vorgenommen.

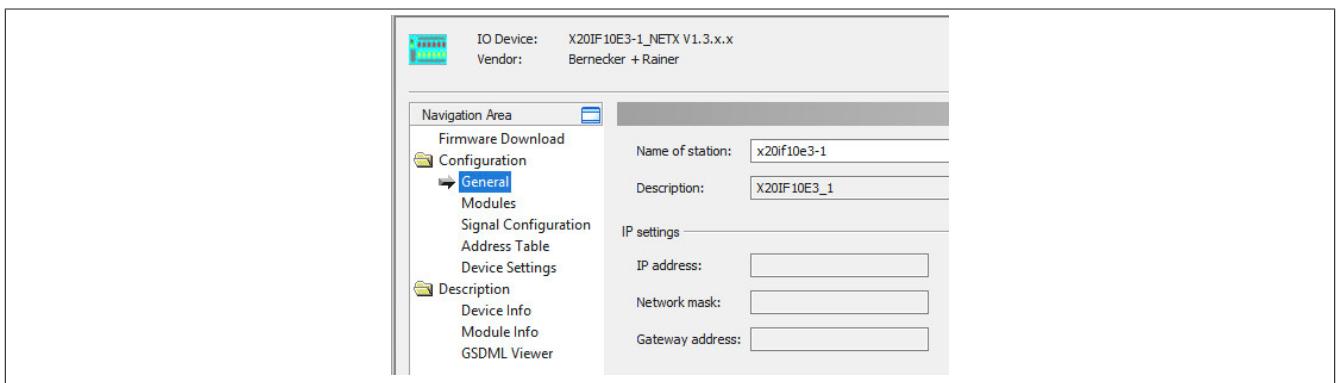

# **General**

Hier kann der Name der Station (Slave) eingestellt werden.

Alle weiteren Parameter werden am Master definiert. Die Kennung des PROFINET IO Devices (Slave) erfolgt über den Stationsnamen. Sobald eine Verbindung vom Controller zum PROFINET IO Device (Slave) besteht, werden die weiteren Parameter (IP-Adresse, Netzwerk-Maske usw.) an das PROFINET IO Device (Slave) übergeben.

## **Modules**

Hier können am PROFINET IO Device (Slave) Module hinzugefügt werden.

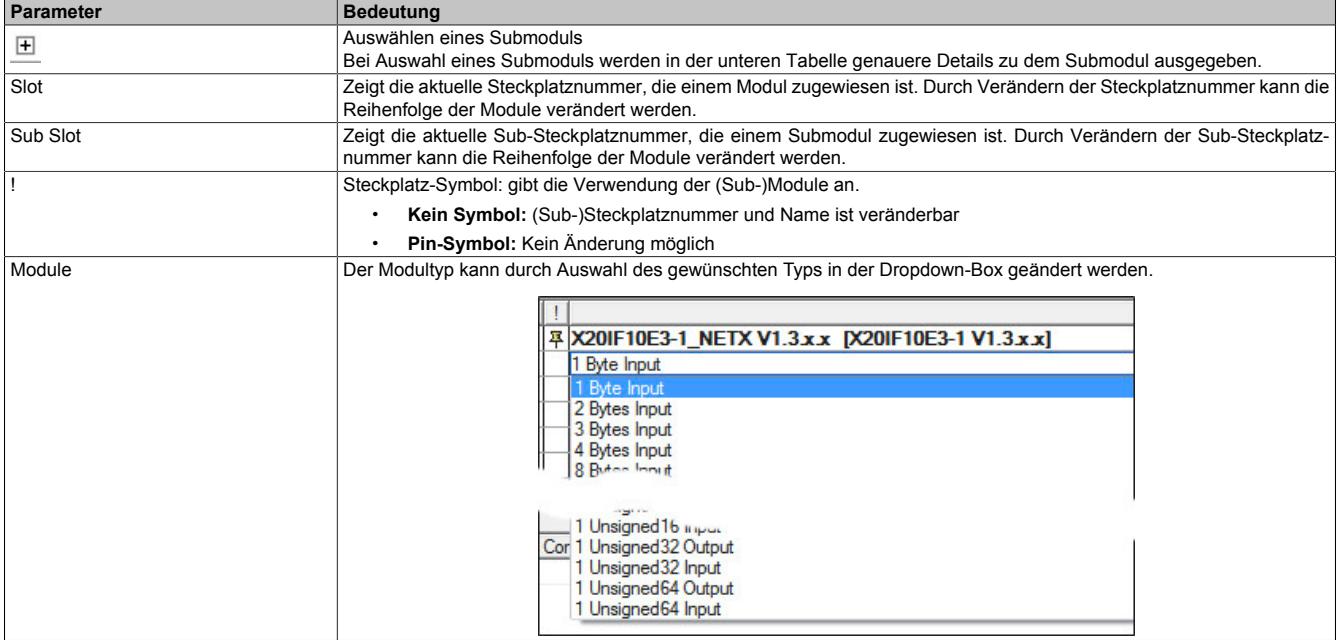

Mit Add Module wird das Default-Modul 1Byte Input am Slave hinzugefügt. Dieses Modul kann über das Dropdown-Menü in der Spalte Module geändert werden.

Mit Remove können die Module wieder entfernt werden.

#### **— Submodul details**

Mit Dataset kann zwischen I/O-Daten und Parameter gewechselt werden.

Mit Display mode kann die Anzeige von Dezimal auf Hexadezimal umgeschaltet werden.

Bei den Modulen handelt es sich um einfache Ein- und Ausgabemodule. Diese besitzen keine einstellbaren Parameter. I/O-Daten können in dieser Tabelle nicht geändert werden.

# **Signal Configuration**

Hier kann die Datenstruktur der einzelnen Module definiert und der Name und Datentyp der Ein- und Ausgangsdaten angepasst werden. Weiters können Datentypen zusammengefasst werden.

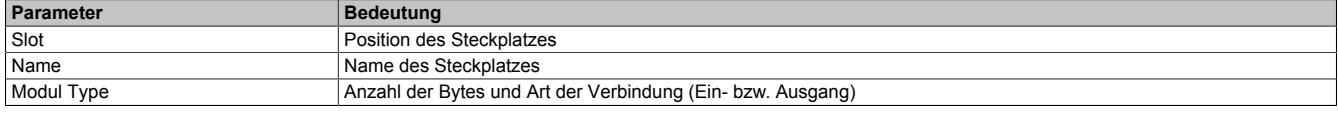

Nach Auswahl eines Steckplatzes wird darunter in einer weiteren Tabelle die Art, der Datentyp und der Offset angezeigt.

Nach einem Rechtsklick auf das zu konfigurierende Signal können im Kontextmenü folgende Optionen ausgewählt werden:

#### • **Edit Signal**

Damit kann das aktuell ausgewählte Signal editiert werden.

 $OK$ 

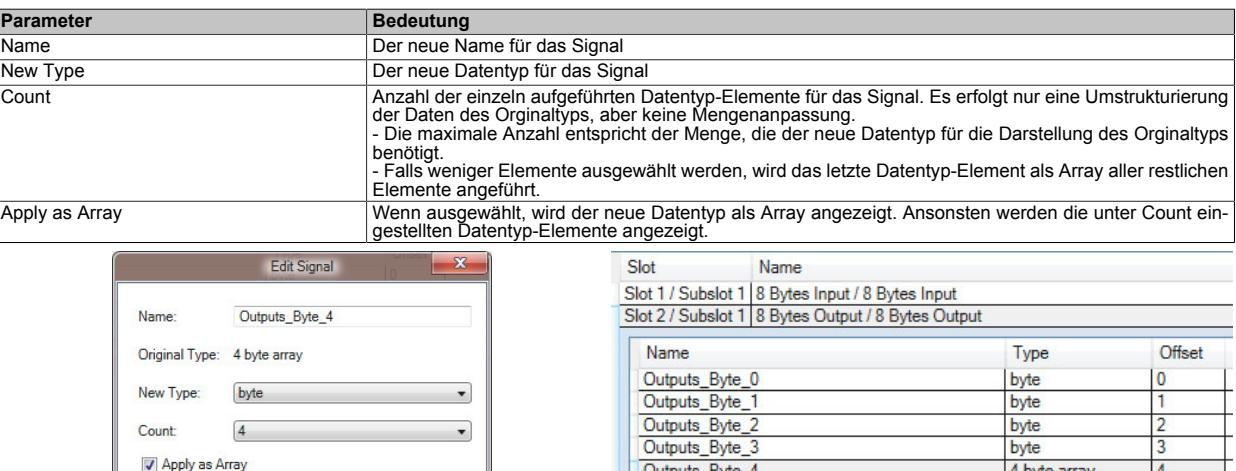

#### • **Reset**

Damit kann die durchgeführte Signaländerung oder ein zuvor mit "Merge Signal" durchgeführter Zusammenschluss wieder rückgängig gemacht werden.

Outputs\_Byte\_4

#### • **Merge Signal**

Damit können alle Signale zu einer neuen Gruppe zusammengefügt werden. Für die neue Gruppe können dieselben Einstellungen wie unter "Edit Signal" getroffen werden.

Die getroffenen Einstellungen spiegeln sich im Prozessabbild (I/O-Zuordnung) wider.

Cancel

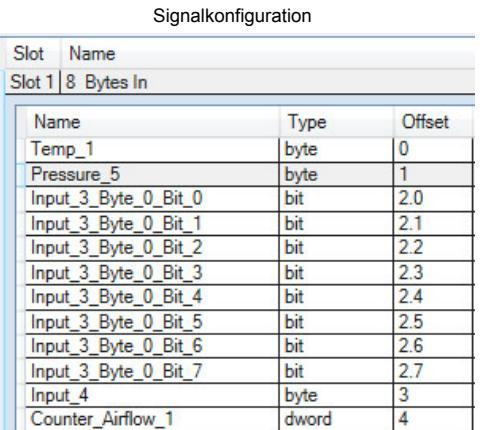

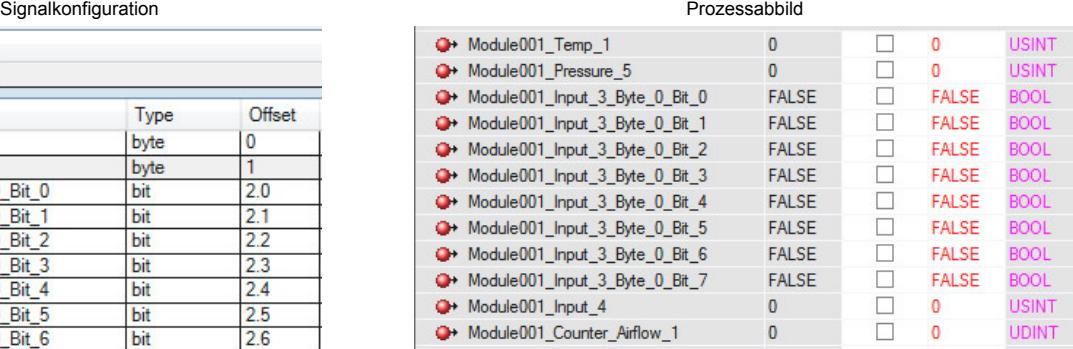

4 byte array

 $\overline{4}$ 

# **Address Table**

Diese Tabelle gibt Auskunft über die Adressen der Ein- und Ausgangsdaten (in Dezimal- oder Hexadezimal-Schreibweise).

Mit Display mode kann die Anzeige von Dezimal auf Hexadezimal umgeschaltet werden.

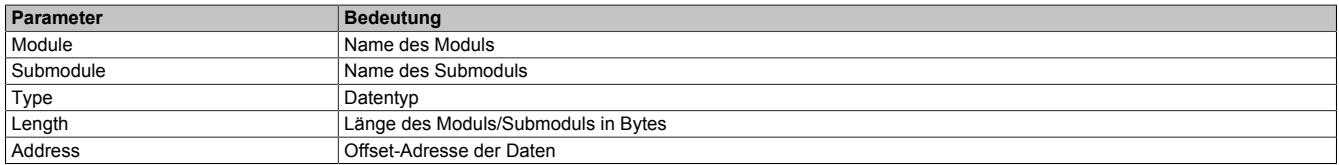

Die Adresstabelle kann auch als CSV-Datei exportiert werden.

# **Device Settings**

#### **— Start of bus communication**

Hier kann ausgewählt werden, auf welche Weise der Datenaustausch des Moduls gestartet wird.

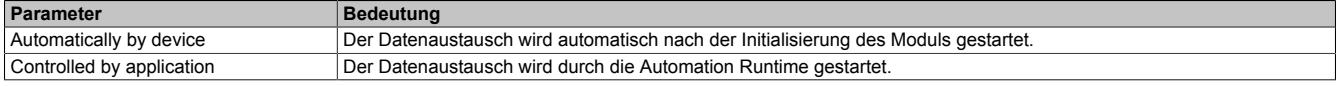

# **Information:**

**Unter den I/O-Konfigurationen des PROFINET IO Devices (Slave) kann der Parameter "Manual start of bus communication" aktiviert werden.**

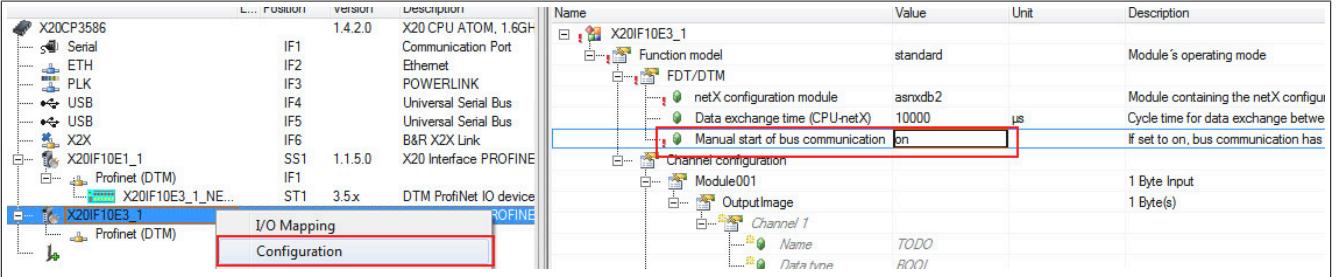

Falls ein automatischer Start des Datenaustauschs vermieden werden soll, sind folgende Einstellungen vorzunehmen:

- In der Konfiguration des IF-Moduls muss "Manual start of bus communication" auf "On" gestellt werden.
- "Start of bus communication" muss auf "Controlled by application" gestellt werden.

Bei dieser Einstellung kann die Kommunikation nur durch den Funktionsbaustein **AsNxPnS - nxpnsStartBus-Comm()** gestartet werden.

#### **— Application monitoring**

Hier kann die modulinterne Watchdog time eingestellt werden. Wenn der Watchdog aktiviert wurde (Watchdog Zeit ungleich 0), muss der Hardware Watchdog spätestens nach der eingestellten Zeit zurückgesetzt werden.

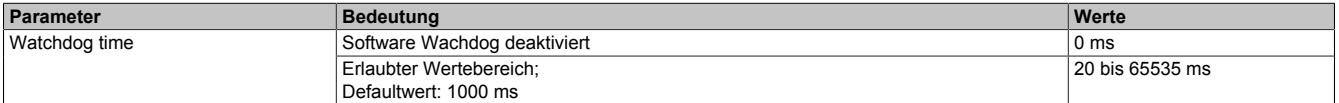

# **Information:**

**Das Zurücksetzen der Watchdog time wird automatisch durch das Automation Runtime durchgeführt.**

# **Information:**

**Dieser Wert bezieht sich ausschliesslich auf den Software Watchdog und nicht auf die im PROFINET IO Controller eingestellte PROFINET Watchdog Zeit.**

### **— Process Image Storage Format**

Hier wird definiert, wie die Daten im Prozessabbild (I/O-Zuordnung) abgelegt werden. Das Speicherformat wird nur auf den Datentyp Word angewendet. Auf andere Datentypen hat diese Änderung keinen Einfluss.

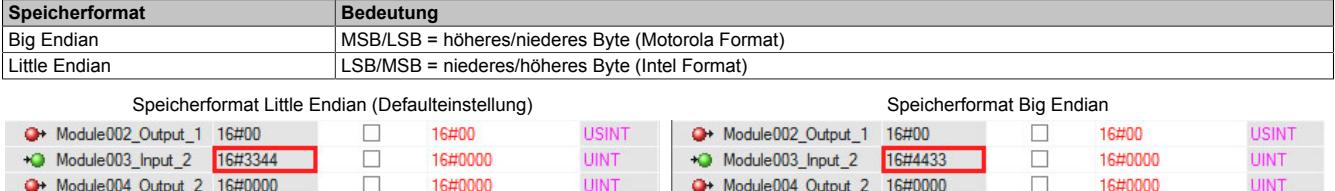

## **— IO State Information**

Hier kann die IOPS-Schnittstelle konfiguriert werden. Falls konfiguriert, erlaubt der PROFINET Input/Output Object Provider State (IOPS) dem PROFINET I/O Device Applikationsprogramm zu erkennen, ob die empfangenen Daten vom PROFINET Device gültig sind oder nicht und deklariert die Ausgangsdaten als gültig oder ungültig.

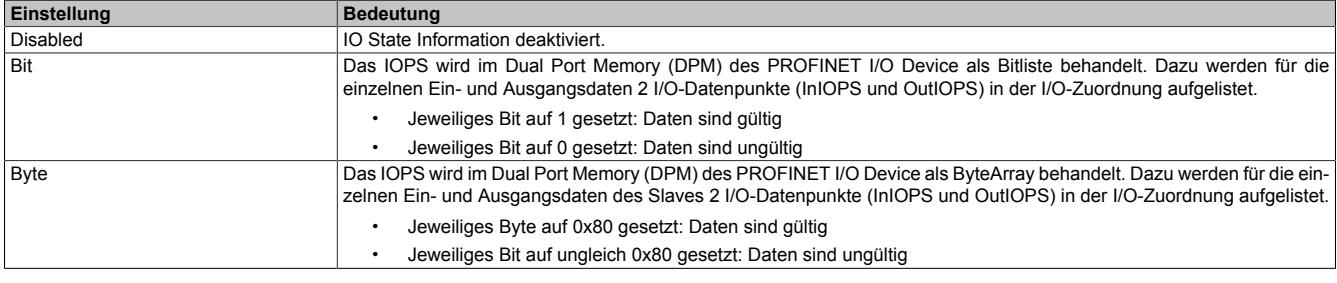

# **Description**

Hier können allgemeine Deviceinformationen und die gesamte GSDML-Datei nachgelesen werden.

# **9.25.21 X20IF10G3-1**

Version des Datenblatts: 2.18

#### **9.25.21.1 Allgemeines**

Das Schnittstellenmodul ist mit einer EtherCAT Schnittstelle ausgestattet. Dadurch kann das B&R System (I/O-Module, POWERLINK, usw.) in die Systeme anderer Hersteller eingebunden und Daten auf einfache und schnelle Weise in beide Richtungen übertragen werden.

Das Schnittstellenmodul kann in den X20 Zentraleinheiten oder im erweiterbaren POWERLINK Bus Controller X20BC1083 betrieben werden.

Die Schnittstelle ist mit 2 RJ45-Anschlüssen ausgeführt. Beide Anschlüsse gehen auf einen integrierten Switch. Damit sind auf einfache Weise Daisy-Chain Verkabelungen möglich.

- EtherCAT Slave
- Integrierter Switch für wirtschaftliche Verkabelung

#### **9.25.21.2 Bestelldaten**

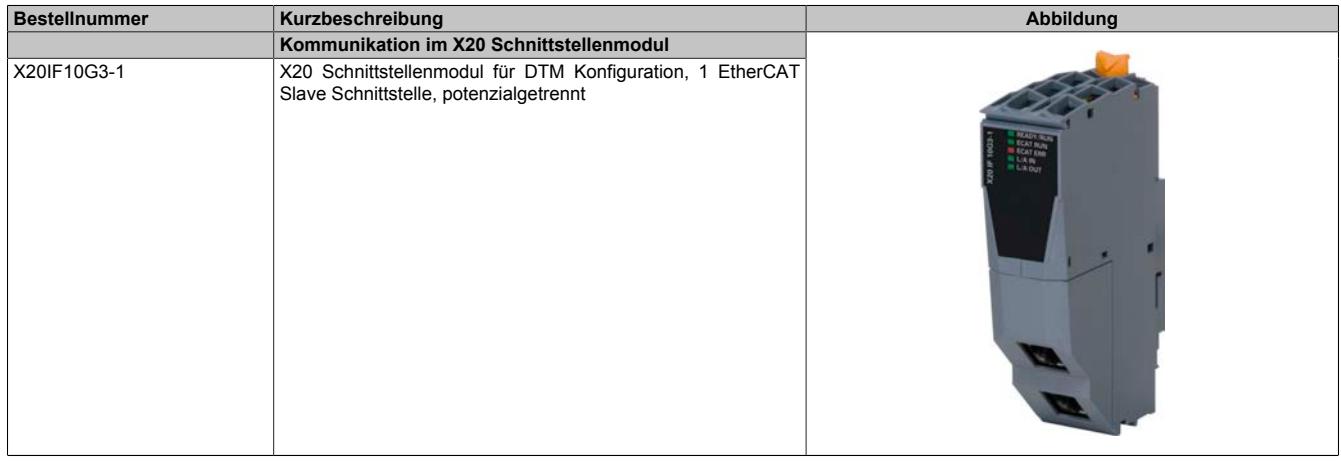

Tabelle 460: X20IF10G3-1 - Bestelldaten

#### **Optionales Zubehör**

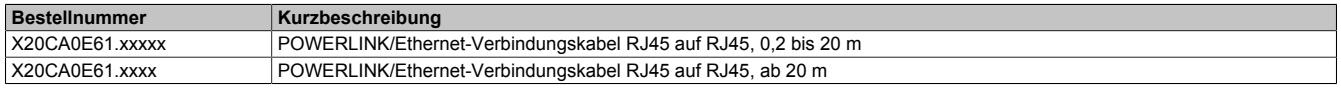

# **9.25.21.3 Technische Daten**

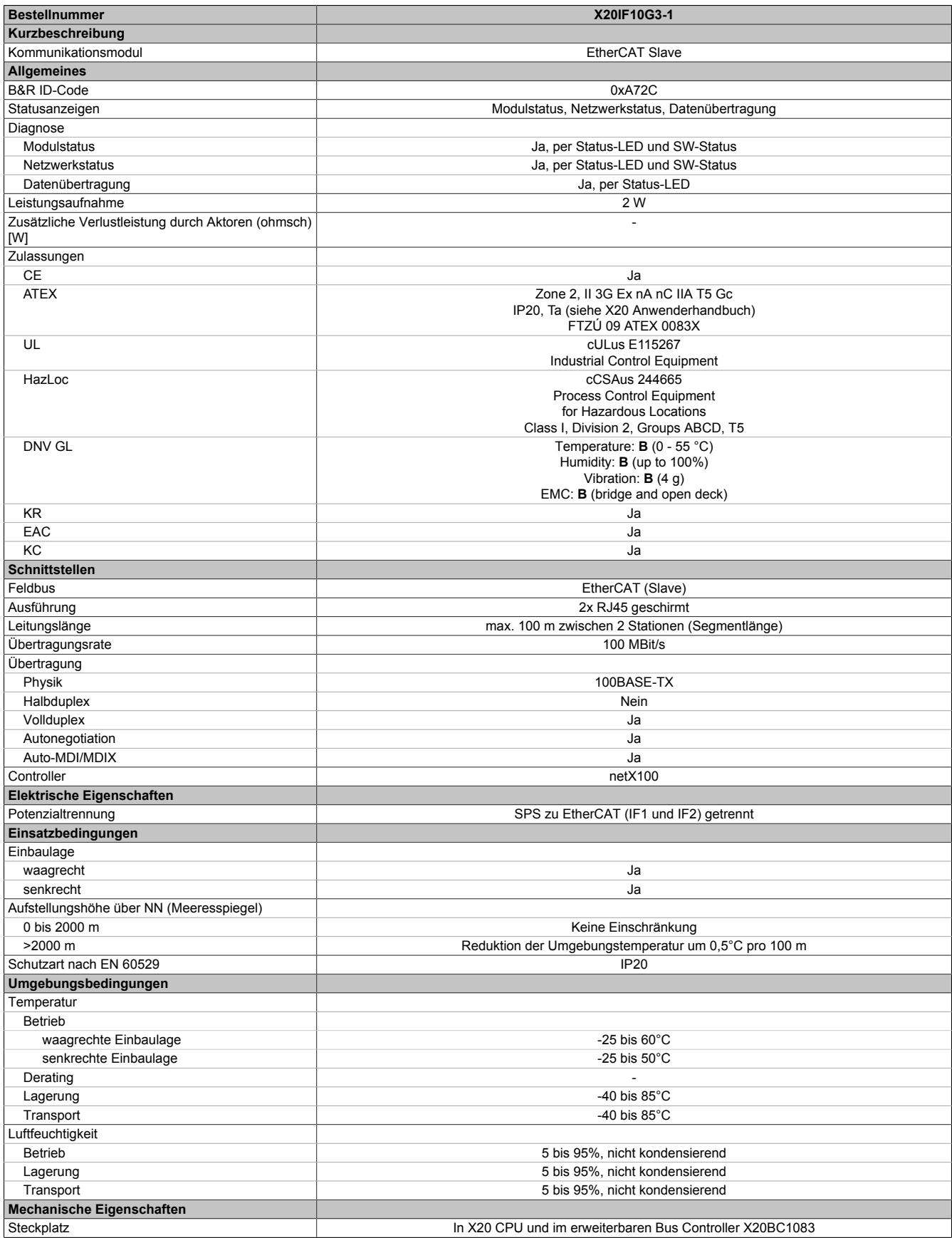

Tabelle 461: X20IF10G3-1 - Technische Daten

# **9.25.21.4 Bedien- und Anschlusselemente**

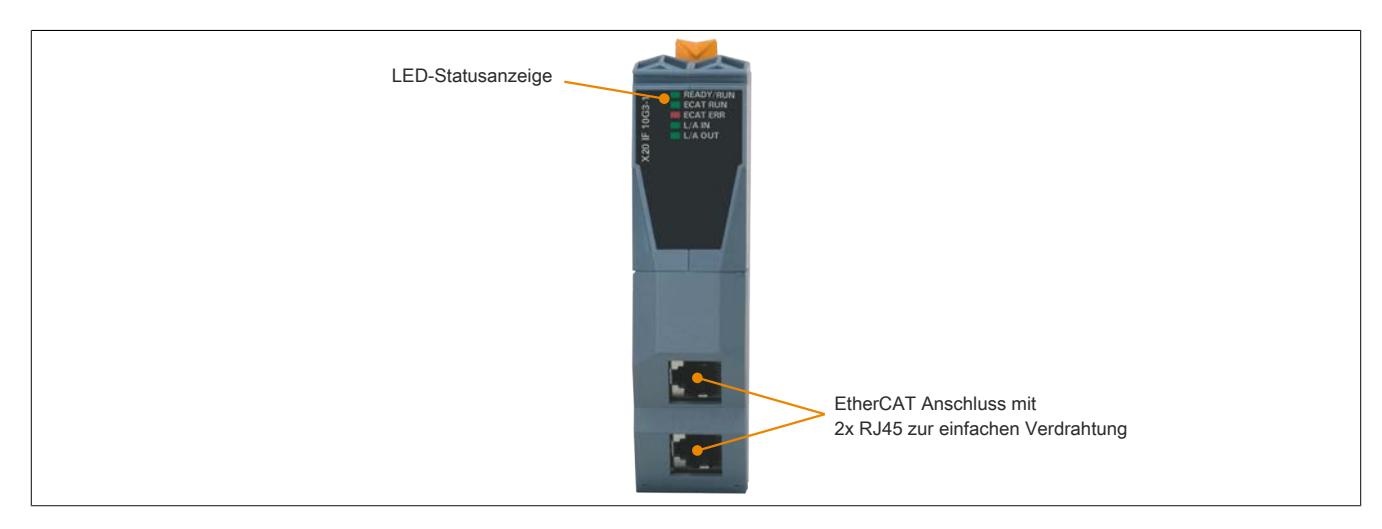

#### <span id="page-2259-0"></span>**9.25.21.4.1 Status-LEDs**

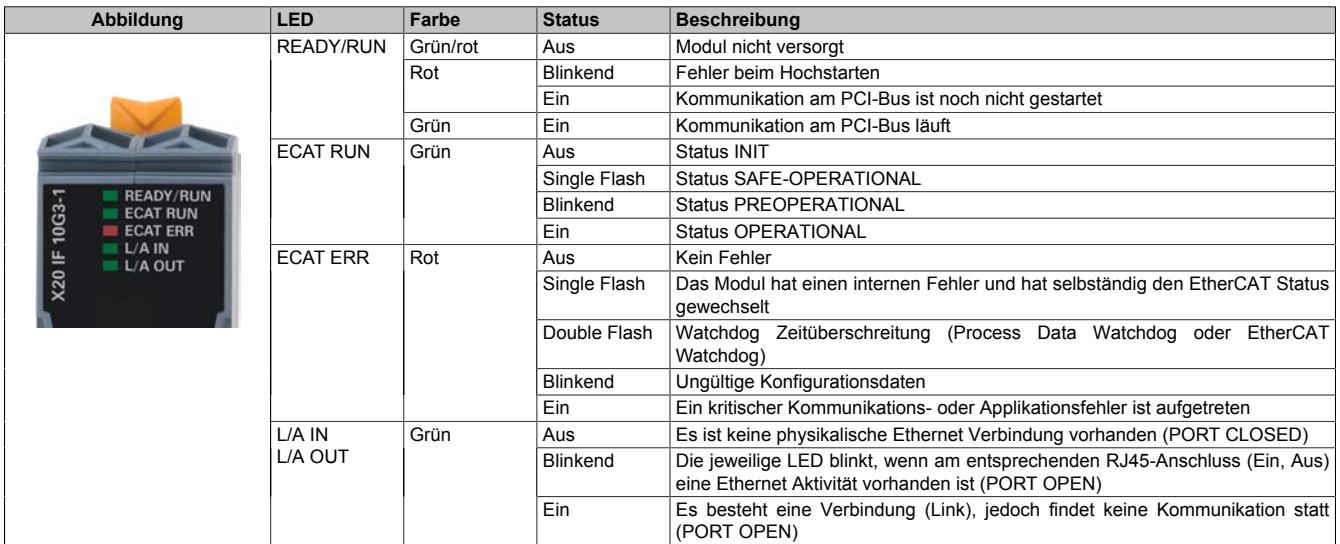

# **Status-LEDs - Blinkzeiten**

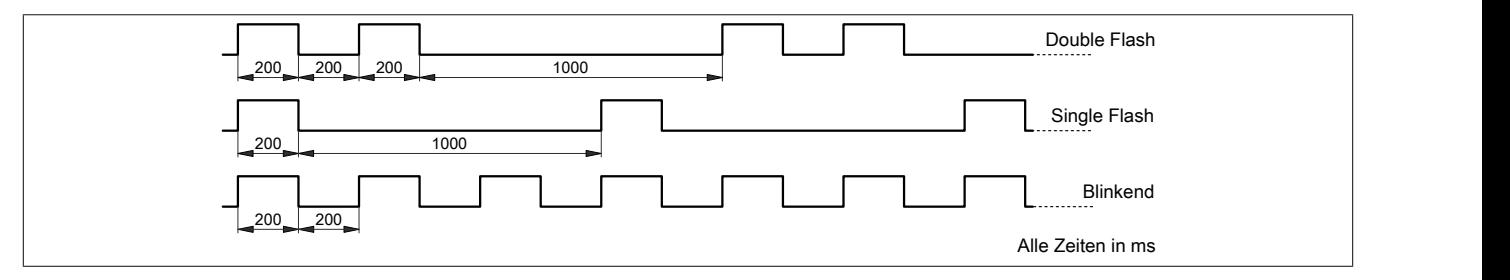

## **9.25.21.4.2 Ethernet-Schnittstelle**

Hinweise für die Verkabelung von X20 Modulen mit Ethernet-Schnittstelle sind unter ["Verkabelungsvorschrift für](#page-57-0) [X20 Module mit Ethernet Kabel " auf Seite 58](#page-57-0) zu finden.

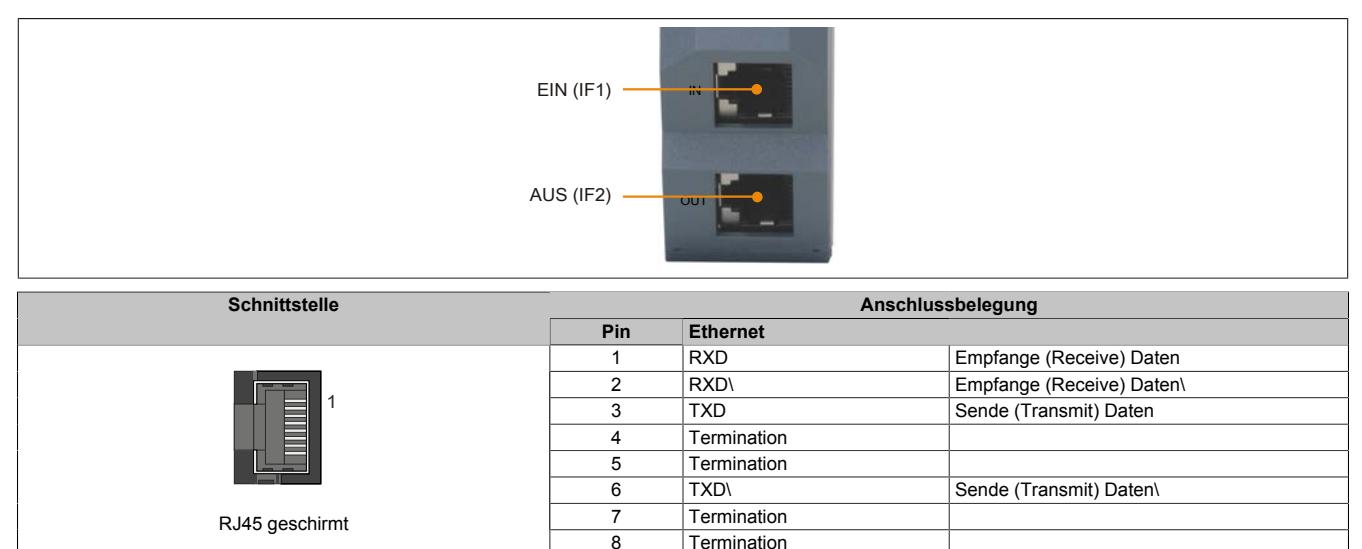

**Termination** 

# **9.25.21.5 Verwendung im erweiterbaren POWERLINK Bus Controller X20BC1083**

# **9.25.21.5.1 Zyklische Daten**

Wenn dieses Modul im erweiterbaren POWERLINK Bus Controller gesteckt wird, ist die Anzahl der zyklischen Daten durch den POWERLINK Frame beschränkt. Diese beträgt in Ein- und Ausgangsrichtung jeweils 1488 Bytes. Bei Verwendung mehrerer X20IF10xx-1 bzw. anderen X2X Modulen mit einem POWERLINK Bus Controller teilen sich die 1488 Bytes auf alle gesteckten Module auf.

## **9.25.21.5.2 Betrieb von NetX-Modulen**

Für einen einwandfreien Betrieb von NetX-Modulen mit dem Bus Controller ist folgendes zu beachten:

- Für den Bus Controller ist eine Mindestrevision ≥E0 erforderlich.
- NetX-Module können nur mit der POWERLINK-Einstellung V2 betrieben werden. V1 ist nicht zulässig.
- Bei einem SDO-Zugriff auf das POWERLINK Objekt 0x1011/1 des Bus Controllers wird die NetX-Firmware und Konfiguration, welche am Bus Controller abgelegt ist, nicht zurückgesetzt. Diese können nur durch einen erneuten Zugriff überschrieben werden. Dies betrifft die Objekte 0x20C0 und 0x20C8, Subindexe 92 bis 95.

## **9.25.21.6 NetX-Fehlercodes**

Bei Auftreten eines Fehlers wird von den NetX-Modulen ein Fehlercode zurückgegeben. Diese Fehlercodes sind Feldbusspezifisch. Eine vollständige Liste aller Fehlercodes im PDF-Format kann in der Automation Help unter "Kommunikation - Feldbusse - Unterstützung mittels FDT/DTM - Diagnosefunktionen - Diagnose am Laufzeitsystem - Master Diagnose" im Unterpunkt "Communication\_Error" nachgeschlagen werden.

#### **9.25.21.7 Firmware**

Das Modul wird mit installierter Firmware ausgeliefert. Die Firmware ist Bestandteil des Automation Studio Projekts. Das Modul wird automatisch auf diesen Stand gebracht.

Um die in Automation Studio enthaltene Firmware zu aktualisieren, ist ein Hardware-Upgrade durchzuführen (siehe Automation Help "Projekt Management - Arbeitsoberfläche - Upgrades").

# **9.25.21.8 Unterstützte Protokolle und Funktionen**

Unterstützte Protokolle:

- SDO Client- und Serverseitiges Protokoll (CoE Objekt)
- CoE Emergency Nachricht (CoE Objekt)
- Ethernet over EtherCAT (EoE Objekt)
- File Access over EtherCAT (FoE Objekt)
- Complete Access (Unterstützt seit Firmwareversion 18)

Zusätzlich unterstützte Funktionen:

• "Distributed Clocks"-Funktionalität mit 32-Bit

Nicht unterstützte Funktionen:

• Lesen und Schreiben eines logischen Speicherbereichs (LRW)

# **9.25.21.9 Die EtherCAT Schnittstelle**

Aus Ethernet-Sicht ist ein EtherCAT Bus nichts anderes als ein einzelner großer Ethernet-Teilnehmer. Dieser "Teilnehmer" empfängt und sendet Ethernet-Telegramme. Innerhalb desTeilnehmers befindet sich aber kein Ethernet-Controller mit nachgeschaltetem Mikroprozessor, sondern eine Vielzahl von EtherCAT Slaves. Diese verarbeiten die einlaufenden Telegramme während des Durchlaufs und nehmen die für sie bestimmten Nutzdaten heraus bzw. blenden sie ein, bevor das Telegramm an den nächsten EtherCAT Slave weitergeleitet wird. Der letzte Ether-CAT Slave schickt das bereits vollständig verarbeitete Telegramm zurück, sodass es vom ersten Slave – quasi als Antworttelegramm – zum Master zurückgeschickt wird. Dabei wird ausgenutzt, dass Ethernet eine getrennte Übertragung in Hin- und Rückrichtung(Tx- und Rx-Leitungen) besitzt und im Vollduplex-Modus arbeitet.

Die Verarbeitung der Telegramme findet im Durchlauf statt. Während die Telegramme, nur um wenige Bits verzögert, bereits weitergeschickt werden, erkennt der Slave für sich bestimmte Kommandos und führt sie entsprechend aus. Die Verarbeitung findet in der Hardware statt und ist daher unabhängig von den Reaktionszeiten des Slaves. Jeder Teilnehmer besitzt dabei einen adressierbaren Speicherbereich von 64 kByte, innerhalb dessen gelesen, geschrieben oder gleichzeitig geschrieben und gelesen werden kann. Innerhalb eines Ethernet-Telegramms können mehrere EtherCAT Kommandos eingebettet werden, die jeweils individuelle Teilnehmer und/oder Speicherbereiche ansprechen.

#### **9.25.21.9.1 Hochlaufprozedur**

Nach Einschalten der Betriebsspannung erfolgt die Modul-Initialisierung. Diese beinhalten Basisinformationen, wie zum Beispiel die Hersteller-ID und Produktcode. Danach erfolgt die Kanal-Initialisierung. Hierbei werden die neuen Konfigurationen und Parameter an den Stack geschickt. Anschließend ist der Stack bereit, eine Kommunikation mit dem EtherCAT Master zu starten. Sollte beim Hochlauf ein Problem auftreten, gibt das Schnittstellenmodul einen Blinkcode mit der LED "READY/RUN" (siehe ["Status-LEDs" auf Seite 2260](#page-2259-0)) aus.

#### **Hochlaufprozedur**

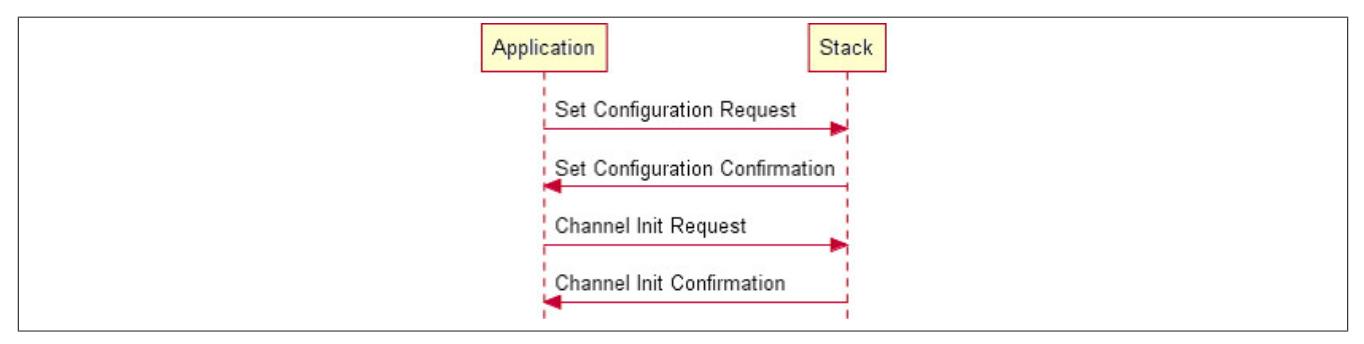

#### **Betriebsstatus**

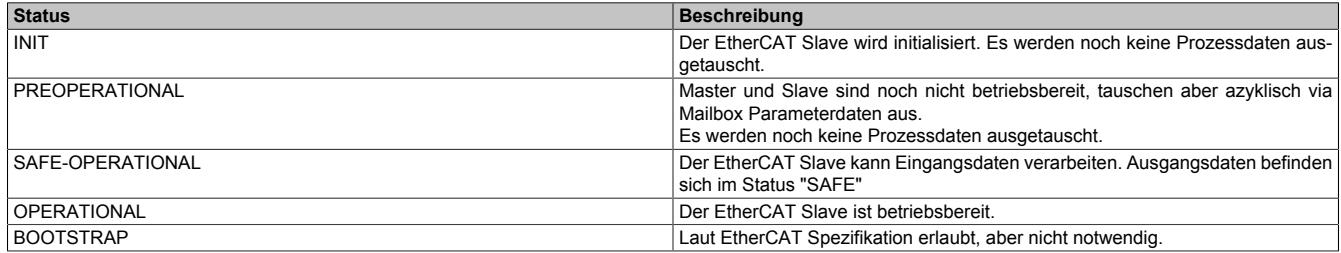

#### Die folgende Graphik zeigt die möglichen Statuswechsel innerhalb des Moduls.

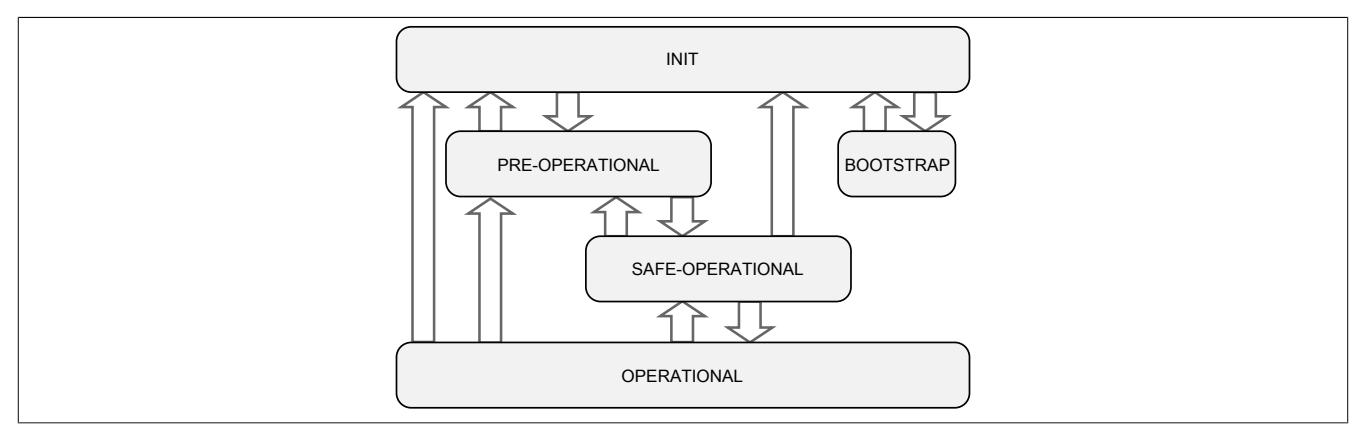

#### **9.25.21.9.2 Objektverzeichnis**

Das Objektverzeichnis ist in verschiedene, eindeutig definierte Bereiche unterteilt. Detailierte Informationen zu den Objekten sind in der EtherCAT Spezifikation zu finden.

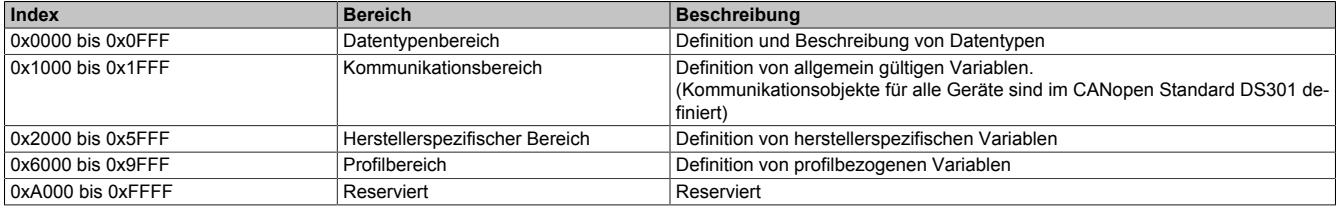

# <span id="page-2264-0"></span>**9.25.21.9.3 AL-Statuscodes**

Der AL-Statuscode spiegelt den aktuellen Slave-Fehlerzustand wieder. Er steht im ESC-Register und kann vom Master ausgelesen werden.

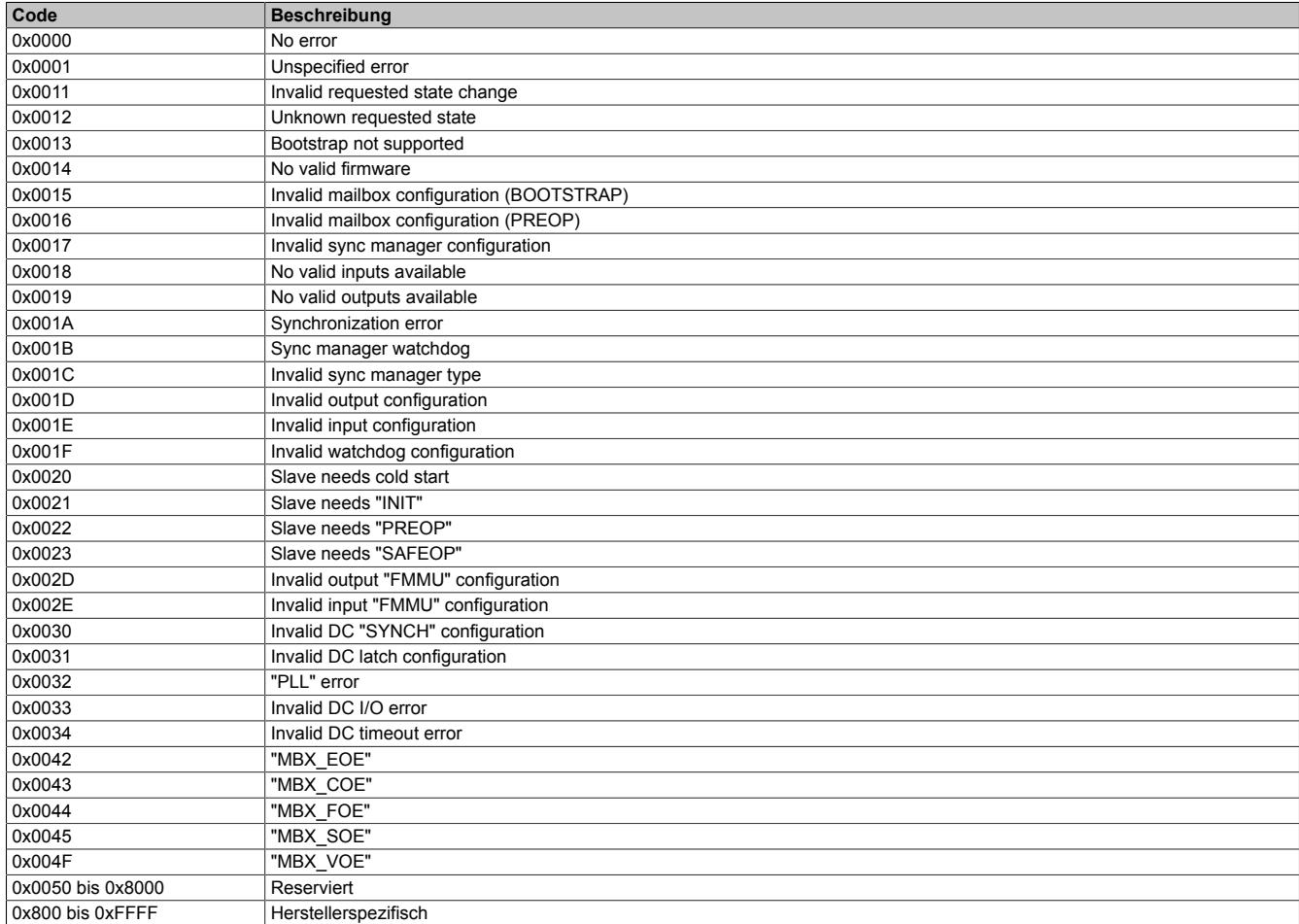

#### **Liste der standard EtherCAT AL-Statuscodes**

Falls der standard EtherCAT Fehlercode den aktuellen Fehler nicht ausreichend beschreibt, wird der Status-Fehlercode mit einem Offset von "0x8000" (herstellerspezifischer Bereich) in das "AL-Statuscode Register" geschrieben.

#### **Unterstützte herstellerspezifische AL-Statuscodes**

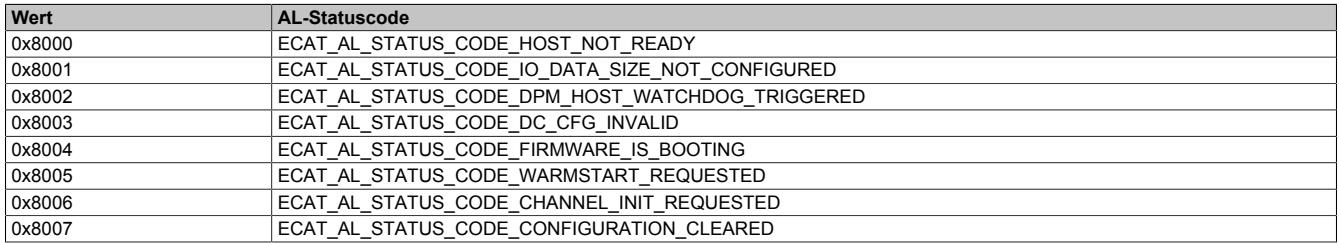

# **9.25.21.9.4 Einstellungen im Automation Studio**

Das Schnittstellenmodul kann im Steckplatz einer CPU oder im Steckplatz eines erweiterbaren POWERLINK Bus Controllers betrieben werden.

Dazu wird ein neues Automation Studio Projekt erstellt und die passenden Einstellungen am Modul vorgenommen.

#### **9.25.21.9.4.1 Automation Studio Projekt erstellen**

● Durch Auswahl von "New Project ..." wird ein neues Automation Studio Projekt generiert.

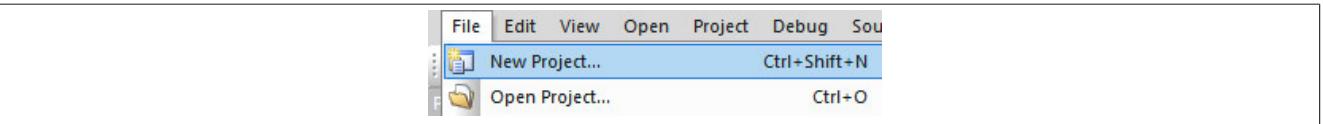

#### ● Ein Projektname wird vergeben und der Projektpfad eingerichtet.

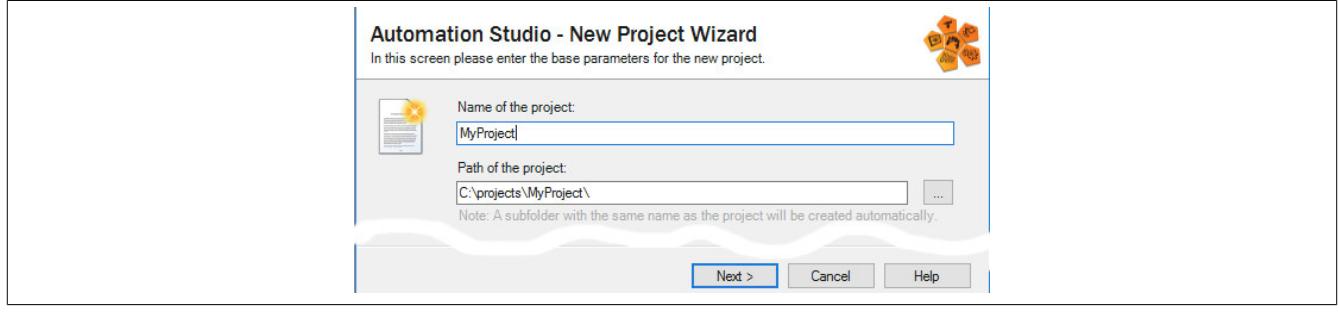

● Die Art der Hardware-Konfiguration wird ausgewählt und der Name der Konfiguration vergeben.

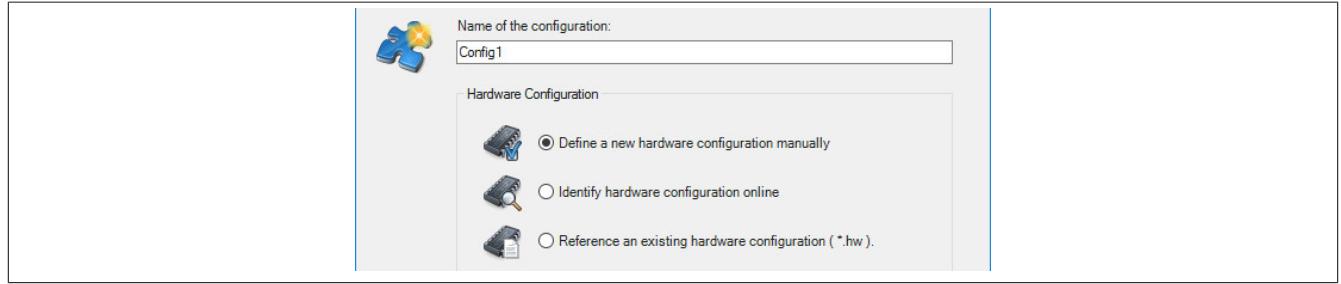

● Falls "Define a new hardware configuration manually" ausgewählt wurde, wird im nächsten Schritt die Hardware ausgewählt.

Dazu können im Hardware-Katalog beliebige Filter gesetzt werden, um die Suche zu vereinfachen. Zuletzt wird die benötigte Hardware markiert und mit "Finish" das Automation Studio Projekt erstellt.

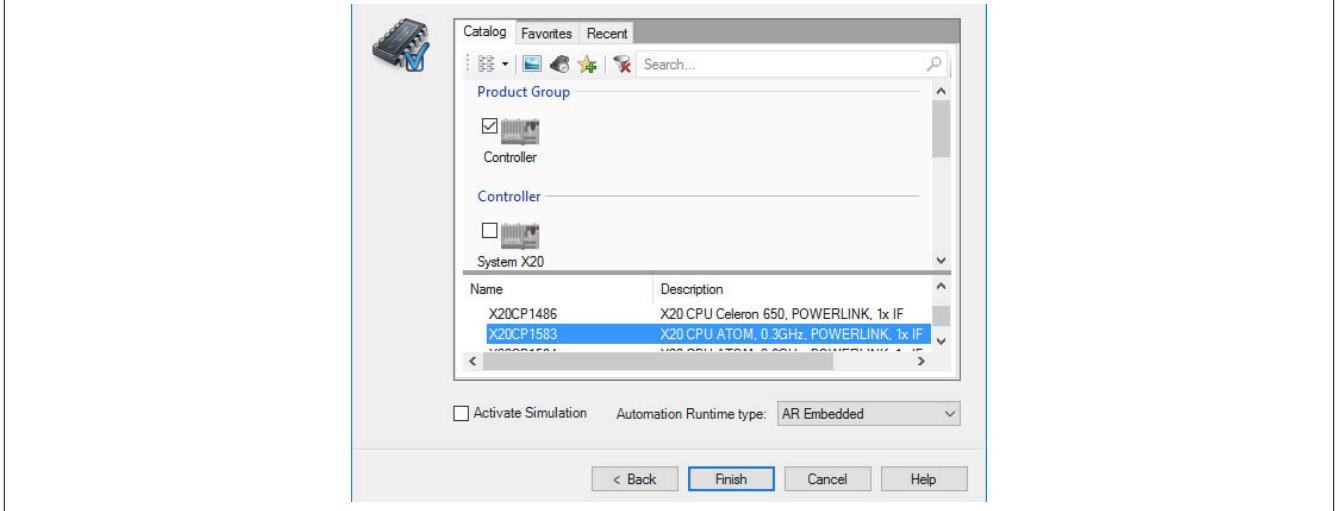

### **9.25.21.9.4.2 Schnittstellenmodul einfügen und konfigurieren**

● In diesem Beispiel wird die Schnittstellenkarte im Steckplatz einer CPU gesteckt. Mit Rechtsklick auf den Steckplatz und Auswahl von "Add Hardware Module…" wird der Hardware-Katalog geöffnet.

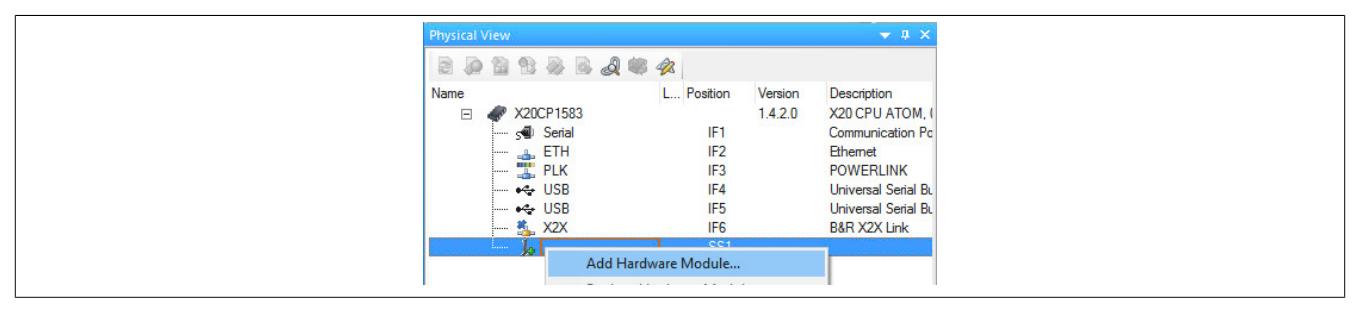

● Mittels Drag & Drop bzw. Doppelklick auf die Schnittstellenkarte wird das Modul in das Projekt eingefügt.

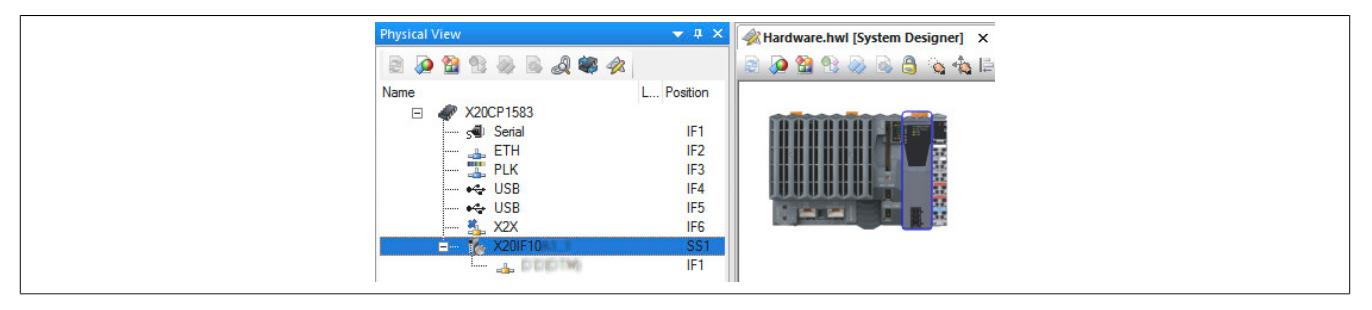

● Weitere Einstellungen des Moduls können in der Gerätekonfiguration vorgenommen werden. Hierfür wird mit Rechtsklick auf die IF-Schnittstelle und Auswahl von "Device Configuration" die Konfigurationsumgebung geöffnet.

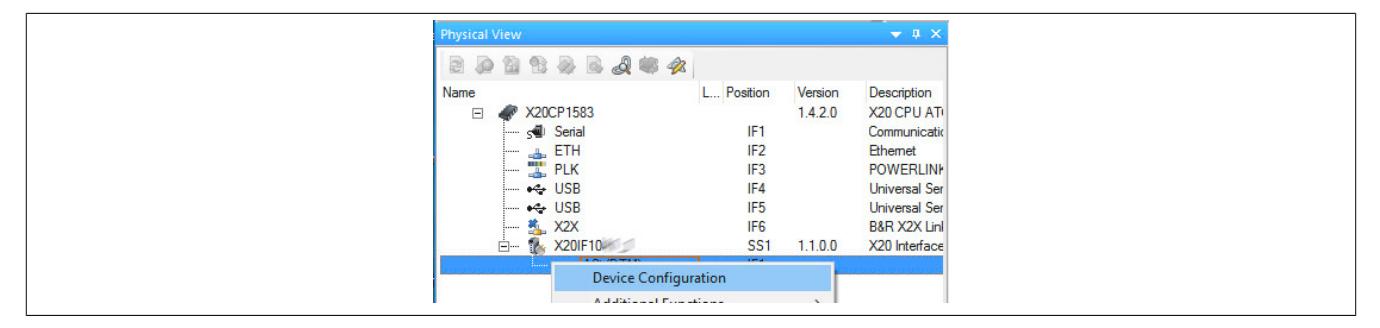

# **Information:**

**Die Einstellungen am Slave müssen exakt mit den Einstellungen der dazugehörigen Beschreibungsdatei übereinstimmen, da ansonsten keine Verbindung aufgebaut werden kann.**

#### Datenblätter • Kommunikation im X20 Schnittstellenmodul • X20IF10G3-1

#### ● In der Gerätekonfiguration werden generelle Einstellungen vorgenommen.

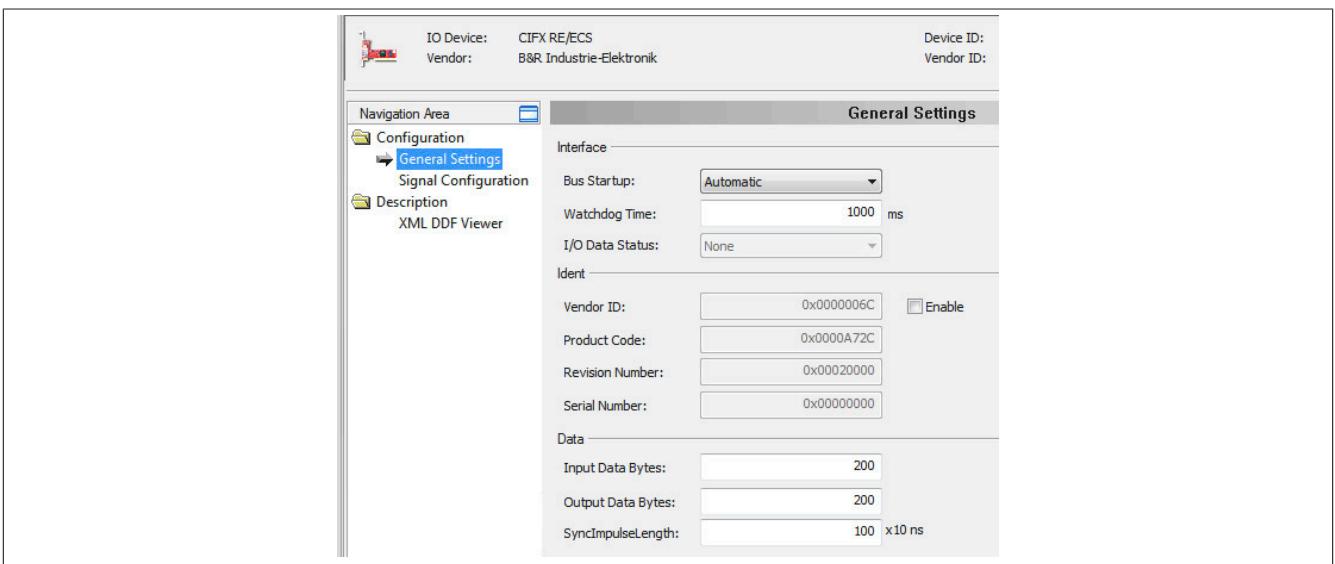

#### **General Settings**

#### **— Bus Startup**

Hier kann ausgewählt werden, auf welche Weise der Datenaustausch des Moduls gestartet wird.

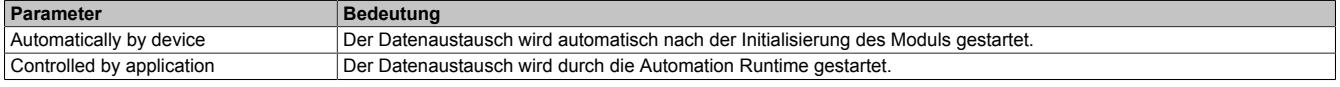

# — **Watchdog Time**

Der Watchdog wird ausgelöst, sobald dieser nach Ablaufen der eingestellten "Watchdog time" keine Rückmeldung bekommt. In diesem Fall wird der [AL-Statuscode](#page-2264-0) 0x8002 ausgegeben.

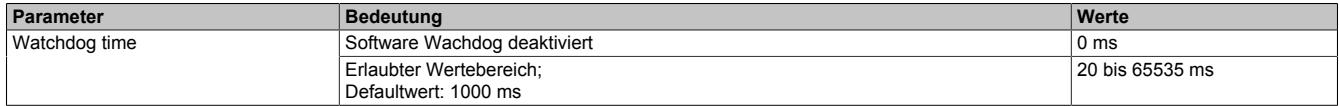

# **Information:**

**Das Zurücksetzen der Watchdog time wird automatisch durch das Automation Runtime durchgeführt.**

#### — **Ident**

Hier können Einstellungen wie z. B Hersteller-ID oder Produktcode ausgelesen bzw. angepasst werden.

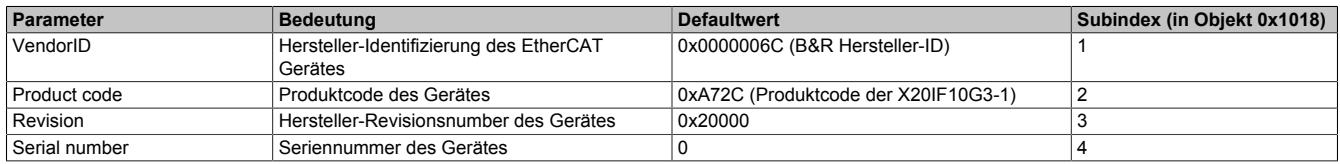

Um den Ident verändern zu können, muss die Checkbox "Enable" ausgewählt werden.

# **Information:**

**Beim Ändern der Ident-Parameter ist Vorsicht geboten. Es könnten Probleme beim Verbindungsaufbau entstehen, da die Ident-Daten bei einem Verbindungsaufbau verglichen werden. Die geänderten Daten müssen auf der Masterseite ebenfalls angepasst werden, um Kommunikationsfehler zu vermeiden.**

#### **— Data**

Hier kann die Länge der Ein- und Ausgangsdaten sowie die Impulslänge angepasst werden.

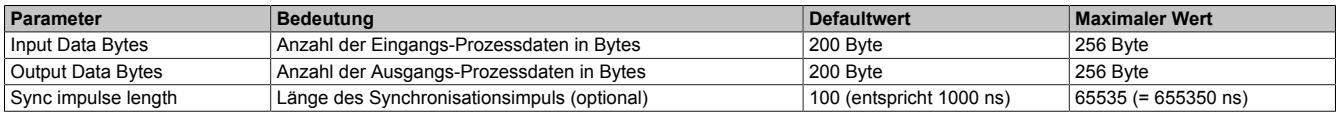
### **Signal Configuration**

Hier wird die aktuelle Signalkonfiguration der PDOs angezeigt.

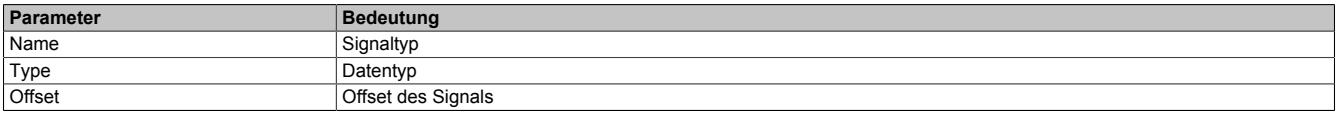

Nach einem Rechtsklick auf das zu konfigurierende Signal können im Kontextmenü folgende Optionen ausgewählt werden:

#### • **Edit Signal**

Damit kann das aktuell ausgewählte Signal editiert werden.

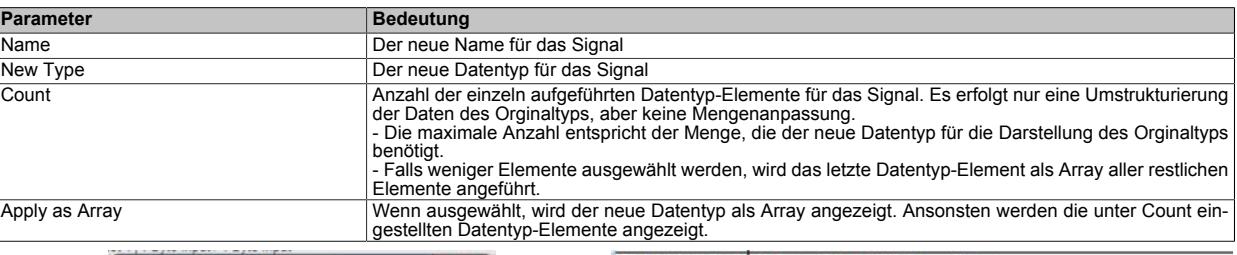

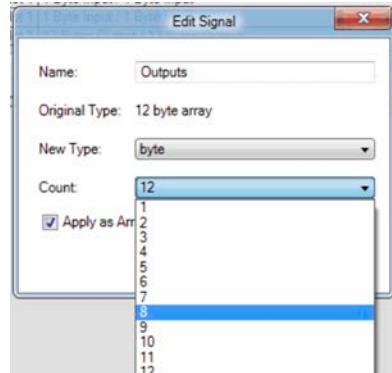

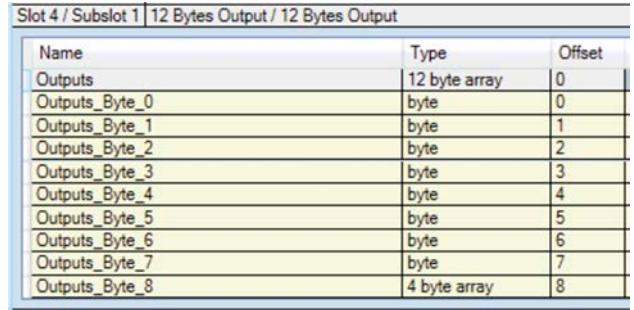

#### • **Reset**

Damit kann die durchgeführte Signaländerung oder ein zuvor mit "Merge Signal" durchgeführter Zusammenschluss wieder rückgängig gemacht werden.

#### • **Merge Signal**

Damit können alle Signale zwischen "First in Group" und "Last in Group" zu einer neuen Gruppe zusammengefügt werden. Für die neue Gruppe können dieselben Einstellungen wie unter "Edit Signal" getroffen werden.

#### **XML DDF Viewer**

Hier kann der Inhalt der DDF-Gerätebeschreibungsdatei angesehen und durchsucht werden.

### **9.25.21.9.5 ESI-Beschreibungsdatei**

Die Beschreibung des Moduls wird dem Master in einer ESI-Datei zur Verfügung gestellt. Diese Textdatei ist eine allgemeine Beschreibung des Slaves. Die ESI-Datei kann von der B&R Webseite [www.br-automation.com](http://www.br-automation.com) im Download-Abschnitt des Schnittstellenmoduls heruntergeladen und in die jeweilige Masterumgebung importiert werden.

Die Beschreibungsdatei definiert alle benötigten Sync-Manager bzw. Mailboxparameter.

Der Mailbox-Parameter "PdoUpload" ist mit "TRUE" definiert. Dadurch wird der EtherCAT Master angewiesen, die gesamten Prozessdaten-Informationen über CoE (CANopen over EtherCAT) aus der Schnittstellenkarte auszulesen und eine entsprechende I/O-Zuordnung zu erstellen.

In Fremdumgebungen wird die Schnittstellenkarte unter dem Namen "CIFX RE/ECS" dargestellt.

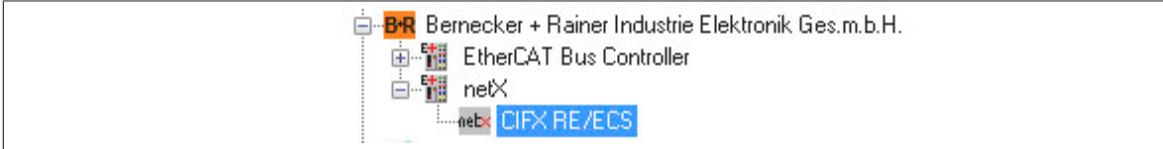

#### **Sync-Master**

Die folgenden Einträge in der ESI-Datei definieren die Aus- und Eingangsmailbox (wird für asynchrone Kommunikation zwischen EtherCAT Master und der Schnittstellenkarte benötigt), sowie die Eigenschaften der Ausgangsund Eingangsprozessdaten (synchrone Kommunikation).

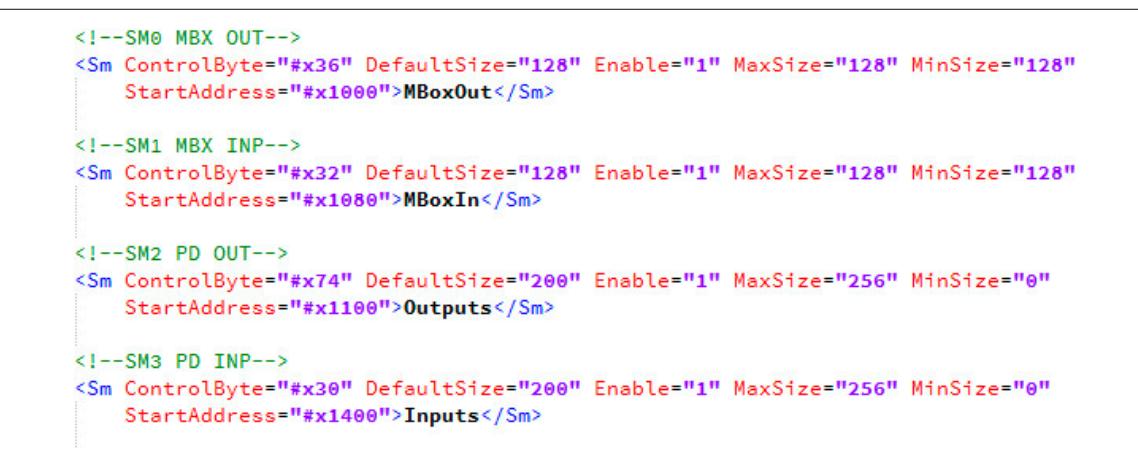

#### **Mailbox-Einstellung**

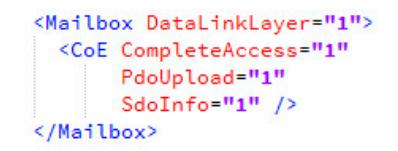

#### **EEPROM-Einstellung**

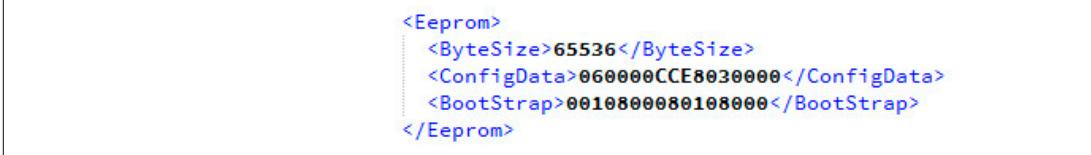

## **9.25.22 X20(c)IF10X0**

Version des Datenblatts: 1.15

### **9.25.22.1 Allgemeines**

Schnittstellenmodul für den redundanten Betrieb von CPUs.

• CPU-CPU-Datenabgleichmodul für CPU-Redundanzsystem

### **9.25.22.2 Coated Module**

Coated Module sind X20 Module mit einer Schutzbeschichtung der Elektronikbaugruppe. Die Beschichtung schützt X20c Module vor Betauung und Schadgasen.

Die Elektronik der Module ist vollständig funktionskompatibel zu den entsprechenden X20 Modulen.

### **In diesem Datenblatt werden zur Vereinfachung nur Bilder und Modulbezeichnungen der unbeschichteten Module verwendet.**

Die Beschichtung wurde nach folgenden Normen qualifiziert:

- Betauung: BMW GS 95011-4, 2x 1 Zyklus
- Schadgas: EN 60068-2-60, Methode 4, Exposition 21 Tage

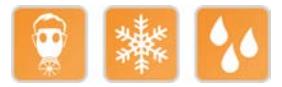

### **9.25.22.3 Bestelldaten**

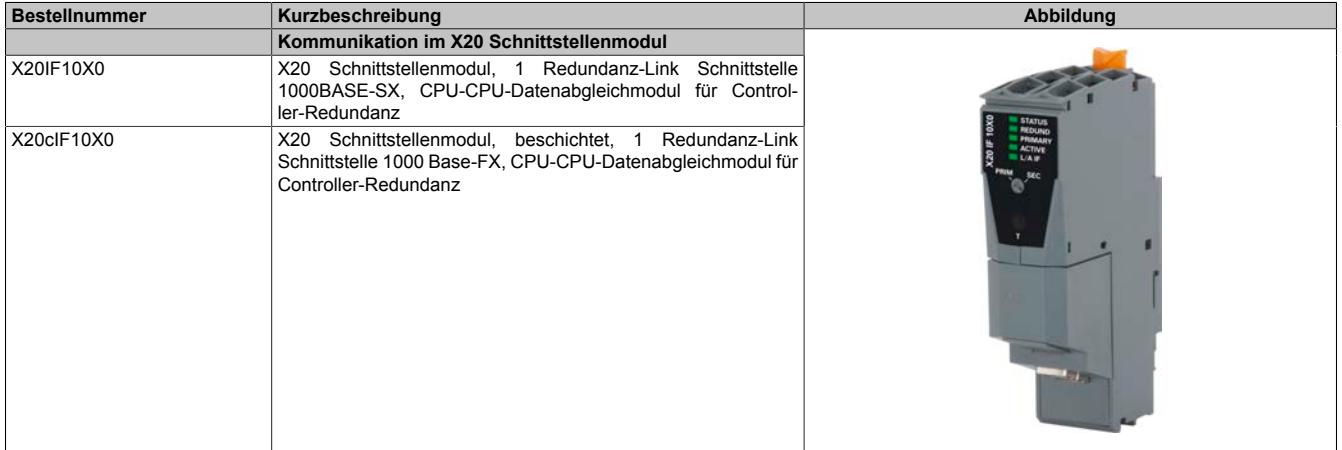

Tabelle 462: X20IF10X0, X20cIF10X0 - Bestelldaten

## **9.25.22.4 Technische Daten**

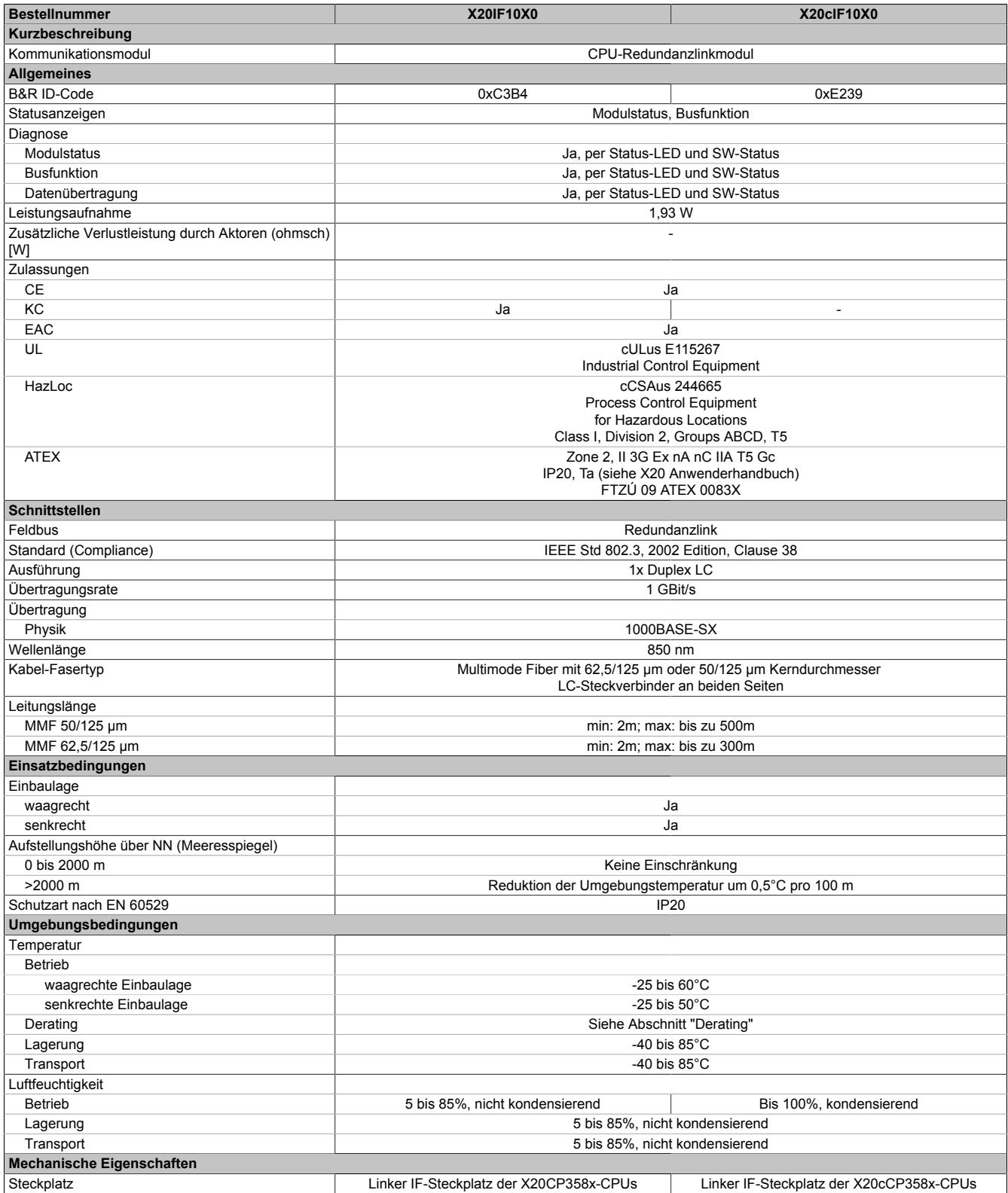

Tabelle 463: X20IF10X0, X20cIF10X0 - Technische Daten

## **9.25.22.5 Status-LEDs**

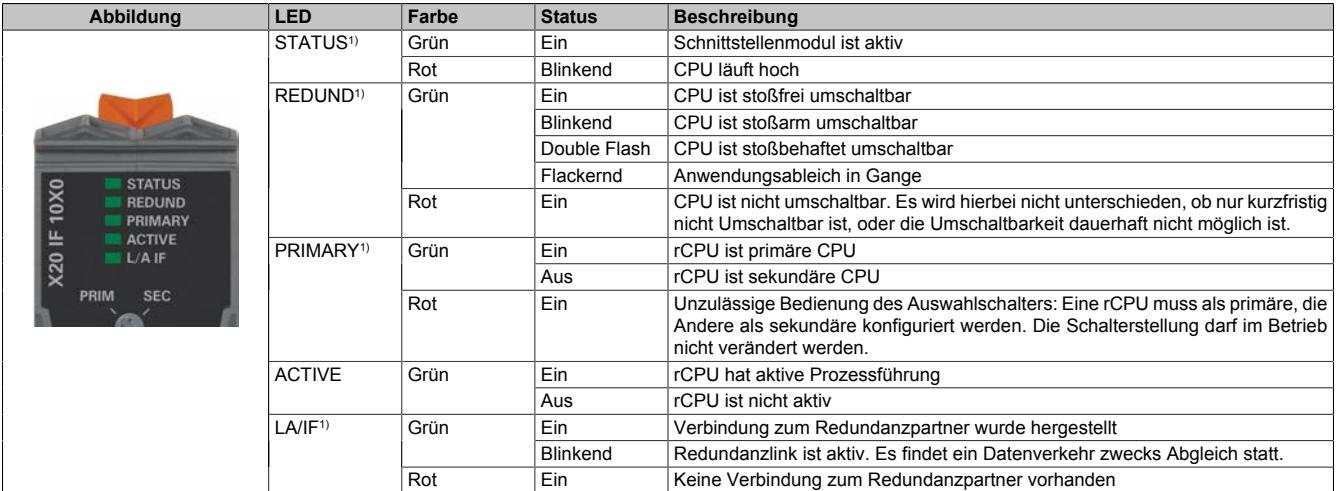

1) Diese LED ist eine grün/rote Dual-LED

#### **LEDs - Blinkzeiten**

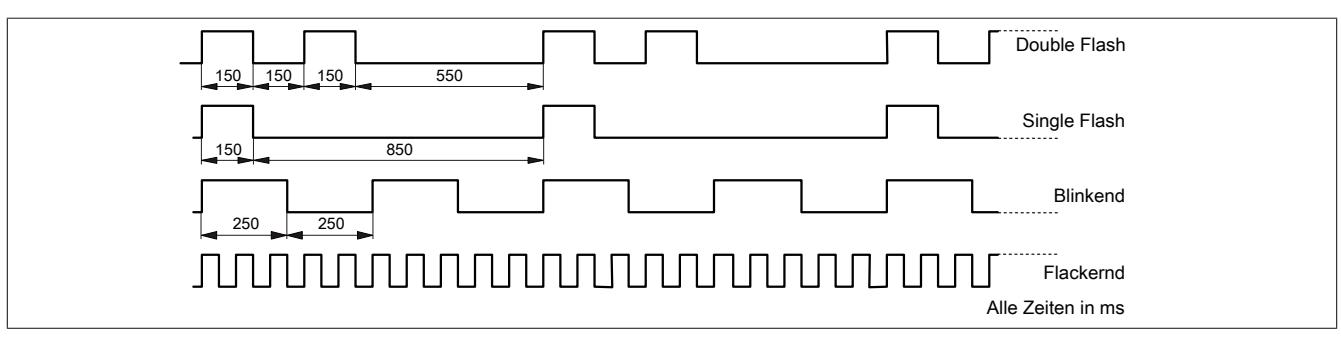

#### **9.25.22.6 Bedien- und Anschlusselemente**

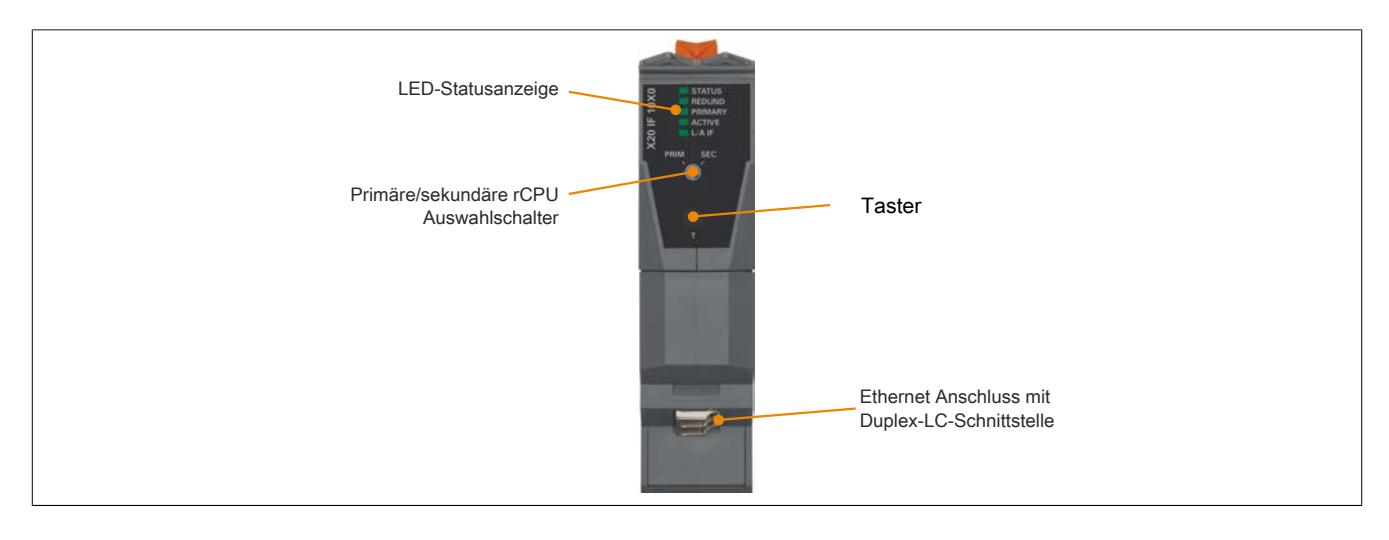

### **9.25.22.7 Schalterstellungen**

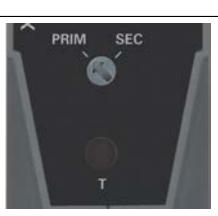

Mit dem Auswahlschalter "PRIM SEC" kann die CPU als primäre oder sekundäre CPU eingestellt werden.

Bei der Konfiguration ist darauf zu achten, dass eine rCPU als primäre und die andere rCPU als sekundäre konfiguriert wird.

# **Information:**

### **Die Schalterstellung darf im Betrieb nicht verändert werden.**

Der Taster "T" dient zum Redundanzumschaltung und zum manuellen Applikationsabgleich.

### **9.25.22.8 Derating**

Die in den technischen Daten angegebenen Temperaturen gelten beim Betrieb im linken IF-Steckplatz der X20CP358x-CPUs.

Beim Betrieb im IF-Steckplatz der X20CP158x-CPUs verringern sich die maximalen Temperaturangaben um 5°C.

### **9.25.22.9 Firmware**

Das Modul wird mit installierter Firmware ausgeliefert. Die Firmware ist Bestandteil des Automation Studios. Das Modul wird automatisch auf diesen Stand gebracht.

Um die in Automation Studio enthaltene Firmware zu aktualisieren, ist ein Hardware-Upgrade durchzuführen (siehe Automation Help "Projekt Management - Arbeitsoberfläche - Upgrades").

## **9.25.23 X20(c)IF2181-2**

Version des Datenblatts: 1.15

#### **9.25.23.1 Allgemeines**

Das Schnittstellenmodul wird zur anwendungsspezifischen Erweiterung der X20 Zentraleinheiten verwendet. Es ist mit einer POWERLINK Schnittstelle ausgestattet.

POWERLINK ist ein Standardprotokoll für Fast Ethernet, das über harte Echtzeiteigenschaften verfügt. Die Offenheit und ständige Weiterentwicklung gewährt dabei die POWERLINK Standardization Group (EPSG, siehe [www.ethernet-powerlink.org\)](http://www.ethernet-powerlink.org)

Mit POWERLINK können Systeme mit redundanter Kabelführung realisiert werden. Im Gegensatz zur Ringredundanz entfällt bei der Kabelredundanz die manchmal problematische Kabelrückführung. Der Aufbau beliebiger Baumstrukturen ist dadurch möglich. Über ein Gerät mit Link Selector Funktion werden dabei die Daten immer über die qualitativ beste Netzwerkleitung übertragen. Im Schnittstellenmodul X20IF2181-2 ist die Link Selector Funktion integriert.

- POWERLINK V2 für Echtzeit Ethernet Kommunikation
- Integrierte Link Selector Funktion (vorkonfiguriert)
- Redundant Managing Node für Controller-Redundanz
- Integrierter Hub für wirtschaftliche Verkabelung (konfigurierbar)
- Ringredundanz konfigurierbar
- PollResponse Chaining
- Dynamic Node Allocation (DNA)

#### **9.25.23.2 Coated Module**

Coated Module sind X20 Module mit einer Schutzbeschichtung der Elektronikbaugruppe. Die Beschichtung schützt X20c Module vor Betauung und Schadgasen.

Die Elektronik der Module ist vollständig funktionskompatibel zu den entsprechenden X20 Modulen.

#### **In diesem Datenblatt werden zur Vereinfachung nur Bilder und Modulbezeichnungen der unbeschichteten Module verwendet.**

Die Beschichtung wurde nach folgenden Normen qualifiziert:

- Betauung: BMW GS 95011-4, 2x 1 Zyklus
- Schadgas: EN 60068-2-60, Methode 4, Exposition 21 Tage

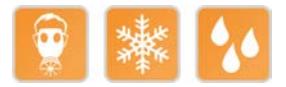

### **9.25.23.3 Bestelldaten**

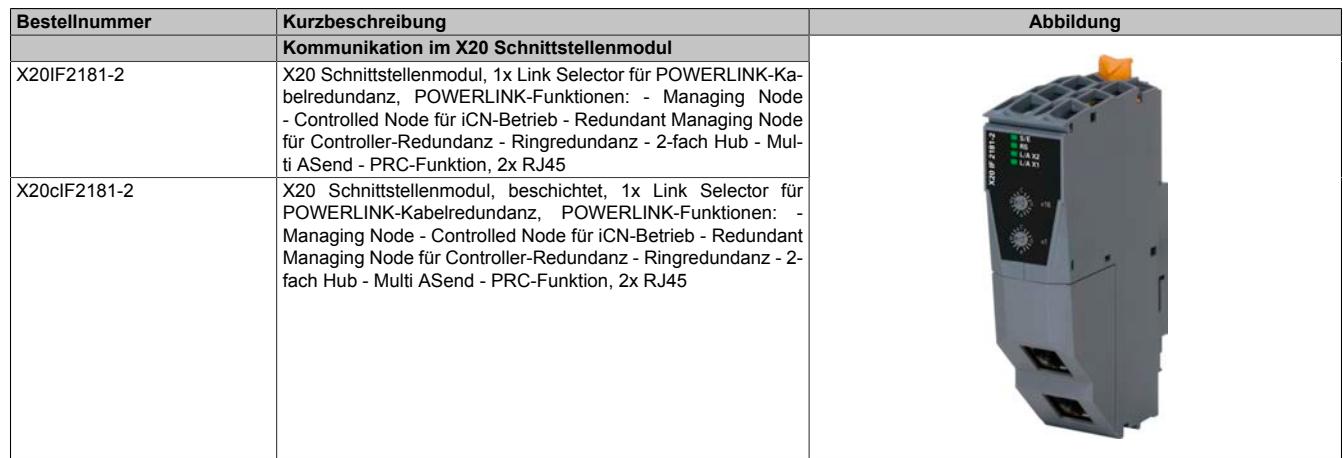

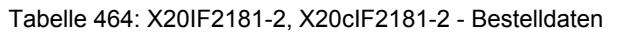

#### **Optionales Zubehör**

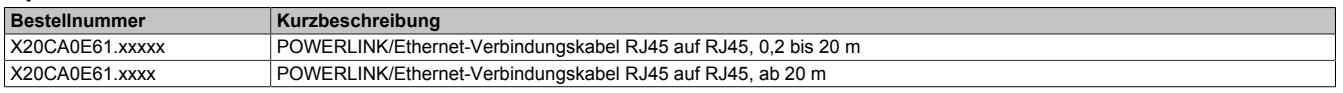

## **9.25.23.4 Technische Daten**

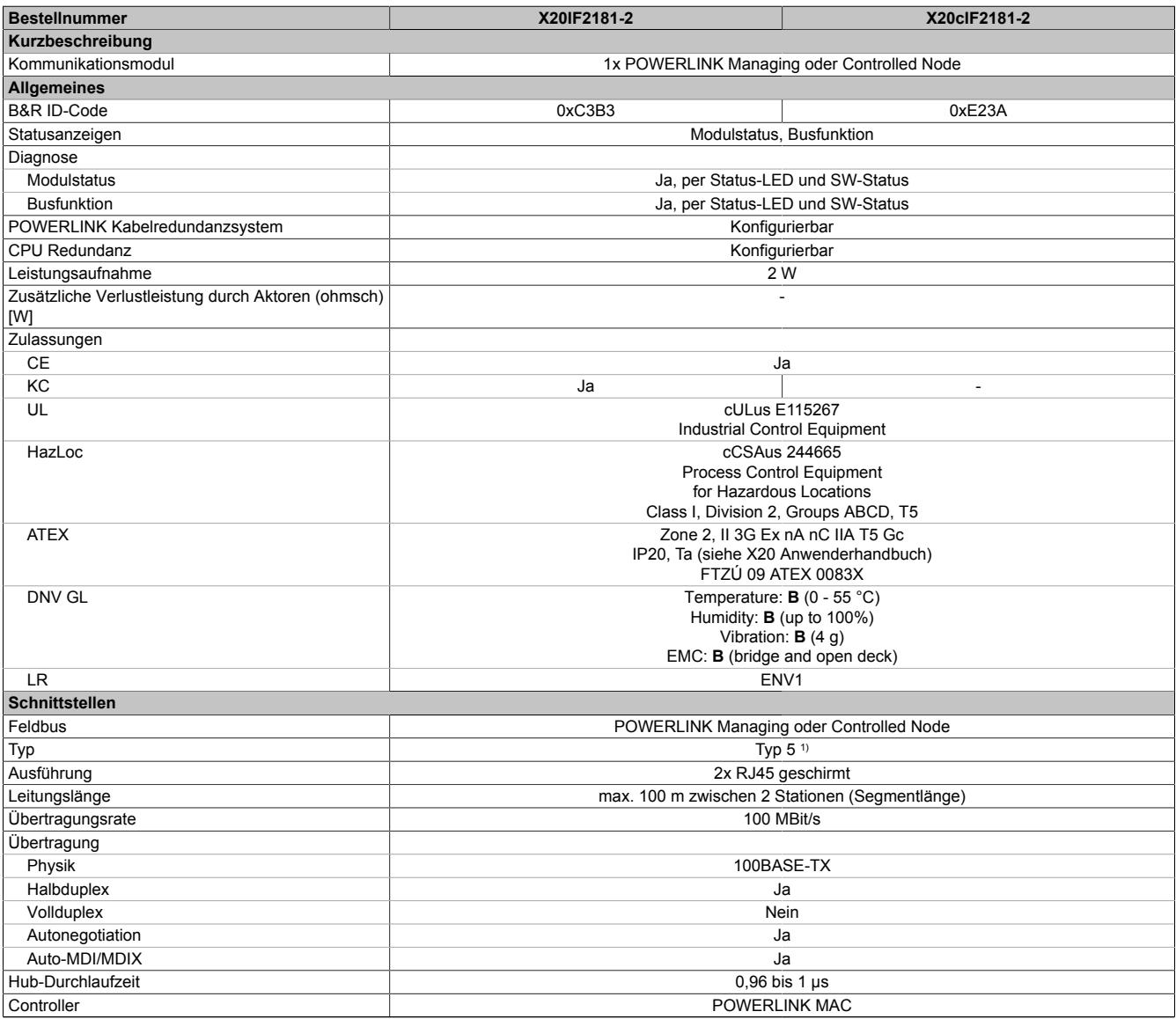

Tabelle 465: X20IF2181-2, X20cIF2181-2 - Technische Daten

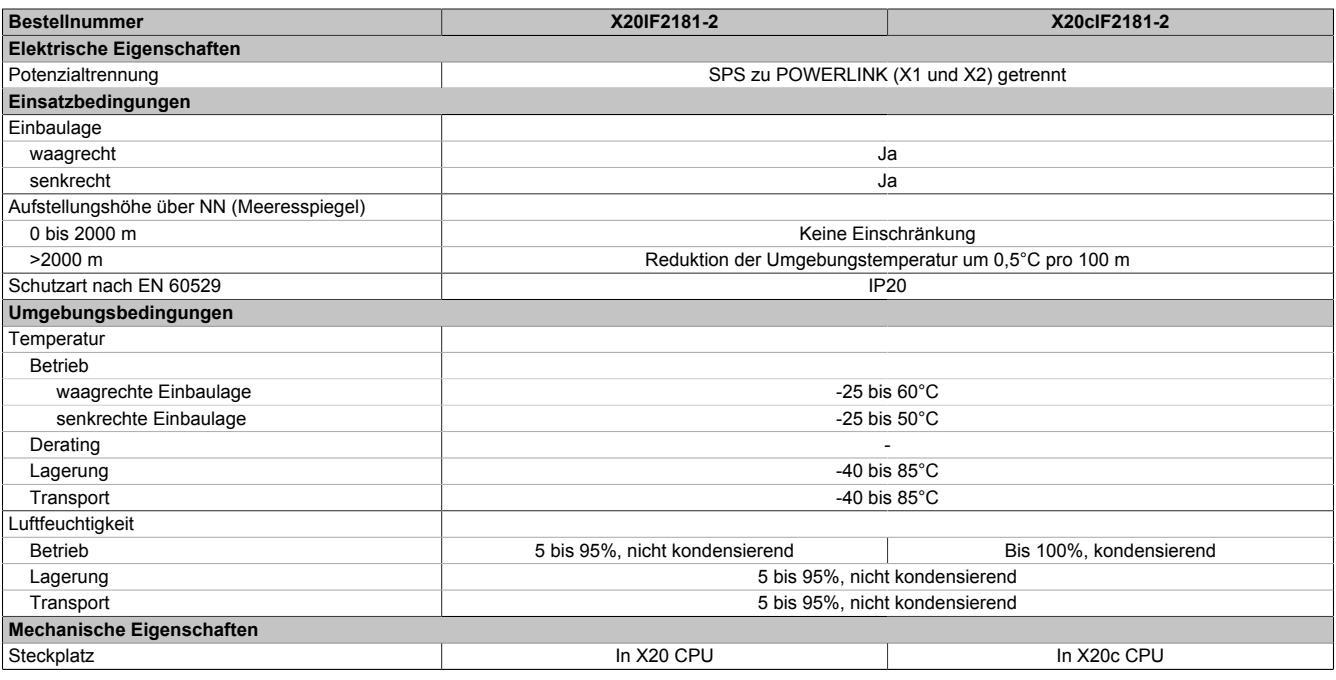

Tabelle 465: X20IF2181-2, X20cIF2181-2 - Technische Daten

1) Siehe Automation Help unter "Kommunikation, POWERLINK, Allgemeines, Hardware - IF/LS" für weitere Informationen.

#### **9.25.23.5 Status-LEDs**

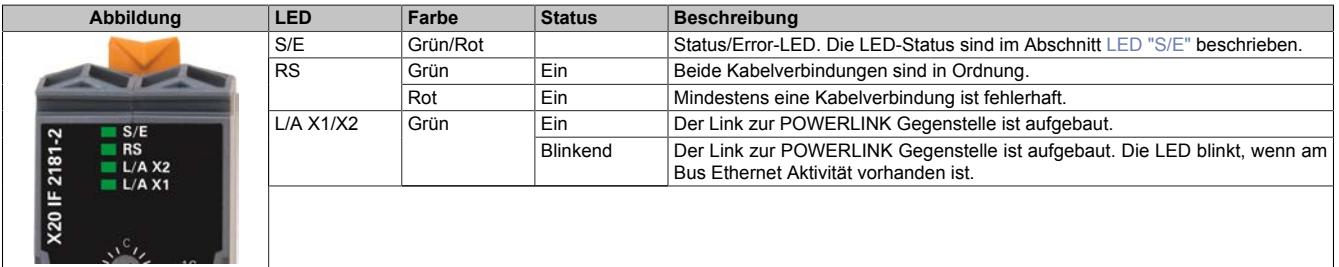

#### <span id="page-2276-0"></span>**LED "S/E"**

Diese LED zeigt den Status der POWERLINK-Schnittstelle an und ist als Dual-LED in den Farben grün und rot ausgeführt. Je nach Betriebsmodus der POWERLINK-Schnittstelle haben die LED-Status eine unterschiedliche Bedeutung.

#### **Ethernet-Modus**

In diesem Modus wird die Schnittstelle als Ethernet-Schnittstelle betrieben.

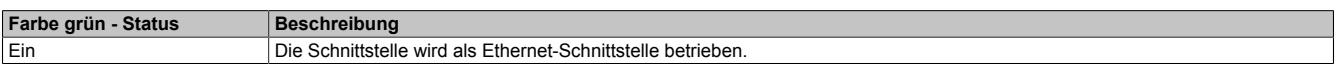

#### **POWERLINK-Modus**

| <b>Farbe rot - Error</b>                                                                                           | <b>Beschreibung</b>                                                                                                    |  |  |  |
|----------------------------------------------------------------------------------------------------|----------------------------------------------------------------------------------------------------|--|--|--|
| Ein                                                                                                    | Das Modul befindet sich in einem Fehlermodus (Ausfall von Ethernet-Frames, Häufung von Kollisionen am Netzwerk<br>usw.). |  |  |  |
|                                                                                                    | Wenn in den folgenden Zuständen ein Fehler auftritt, wird die rote LED von der grün blinkenden LED überlagert:           |  |  |  |
|                                                                                                    | PRE OPERATIONAL 1                                                                                                    |  |  |  |
|                                                                                                    | PRE OPERATIONAL 2                                                                                                    |  |  |  |
|                                                                                                    | READY_TO_OPERATE                                                                                                    |  |  |  |
|                                                                                                    | <b>Status</b><br>Grün                                                                                                    |  |  |  |
|                                                                                                    | Error<br>Rot                                                                                                    |  |  |  |
|                                                                                                    | LED "S/E"                                                                                                    |  |  |  |
|                                                                                                    | Anmerkung:                                                                                                    |  |  |  |
| Direkt nach dem Einschalten werden einige rote Blinksignale angezeigt. Dabei handelt es sich aber um keine Fehler. |                                                                                                    |  |  |  |
|                                                                                                    |                                                                                                    |  |  |  |

Tabelle 466: Status/Error-LED als Error-LED - Betriebsmodus POWERLINK

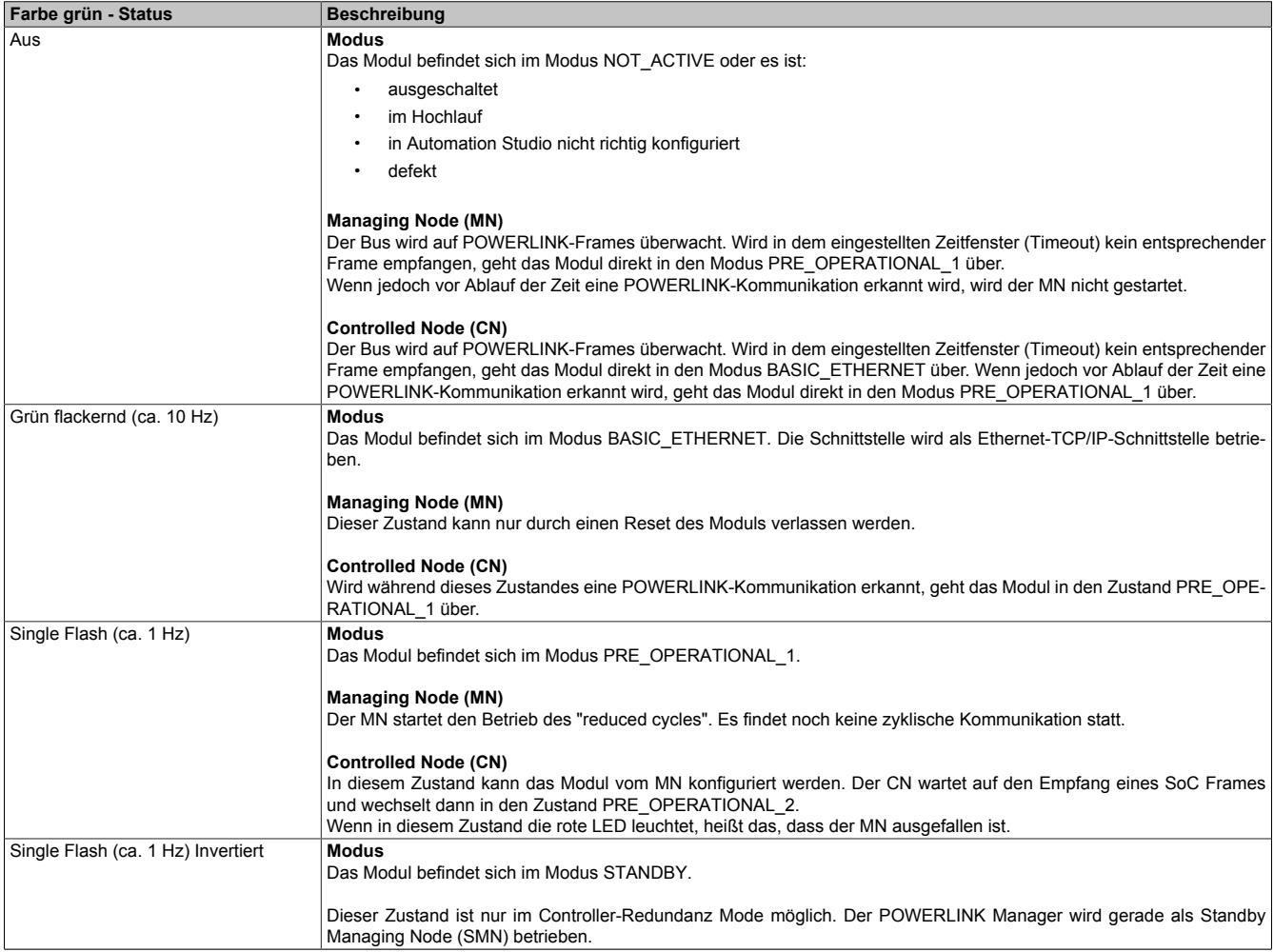

Tabelle 467: Status/Error-LED als Status-LED - Betriebsmodus POWERLINK

| Farbe grün - Status     | <b>Beschreibung</b>                                                                                                    |
|-------------------------|----------------------------------------------------------------------------------------------------|
| Double Flash (ca. 1 Hz) | <b>Modus</b><br>Das Modul befindet sich im Modus PRE OPERATIONAL 2.                                                                                                    |
|                         | <b>Managing Node (MN)</b><br>Der MN beginnt mit der zyklischen Kommunikation (zyklische Eingangsdaten werden noch nicht ausgewertet).<br>In diesem Zustand werden die CNs konfiguriert.                                                                                                    |
|                         | <b>Controlled Node (CN)</b><br>In diesem Zustand kann das Modul vom MN konfiguriert werden. Danach wird per Kommando in den Zustand REA-<br>DY TO OPERATE weitergeschaltet.<br>Wenn in diesem Modus die rote LED leuchtet, heißt das, dass der MN ausgefallen ist.                                                                   |
| Triple Flash (ca. 1 Hz) | <b>Modus</b><br>Das Modul befindet sich im Zustand READY TO OPERATE.                                                                                                    |
|                         | <b>Managing Node (MN)</b><br>Zyklische und asynchrone Kommunikation. Die empfangenen PDO-Daten werden ignoriert.                                                                                                    |
|                         | <b>Controlled Node (CN)</b><br>Die Konfiguration des Moduls ist abgeschlossen. Normale zyklische und asynchrone Kommunikation. Die gesendeten<br>PDO Daten entsprechen dem PDO-Mapping. Zyklische Daten werden jedoch noch nicht ausgewertet.<br>Wenn in diesem Modus die rote LED leuchtet, heißt das, dass der MN ausgefallen ist. |
| Ein                     | <b>Modus</b><br>Das Modul befindet sich im Modus OPERATIONAL. PDO-Mapping ist aktiv und zyklische Daten werden ausgewertet.                                                                                                    |
| Blinkend (ca. 2,5 Hz)   | <b>Modus</b><br>Das Modul befindet sich im Modus STOPPED.                                                                                                    |
|                         | <b>Managing Node (MN)</b><br>Dieser Zustand ist im MN nicht möglich.                                                                                                    |
|                         | <b>Controlled Node (CN)</b><br>Ausgangsdaten werden nicht ausgegeben und es werden keine Eingangsdaten geliefert. Dieser Modus kann nur durch<br>ein entsprechendes Kommando vom MN erreicht und wieder verlassen werden.                                                                                                    |

Tabelle 467: Status/Error-LED als Status-LED - Betriebsmodus POWERLINK

#### **Status-LEDs - Blinkzeiten**

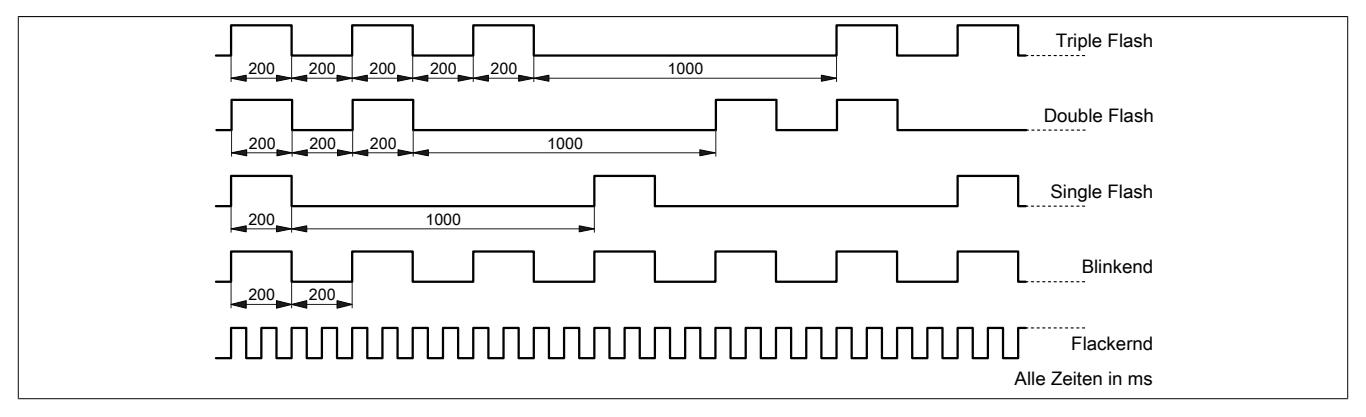

### **9.25.23.5.1 Systemstopp-Fehlercodes**

Ein Systemstopp-Fehler kann durch falsche Konfiguration oder durch defekte Hardware auftreten.

Der Fehlercode wird durch eine rot blinkende S/E-LED angezeigt. Das Blinksignal des Fehlercodes besteht aus 4 Einschaltphasen mit jeweils kurzer (150 ms) bzw. langer (600 ms) Dauer. Die Ausgabe des Fehlercodes wird nach 2 s zyklisch wiederholt.

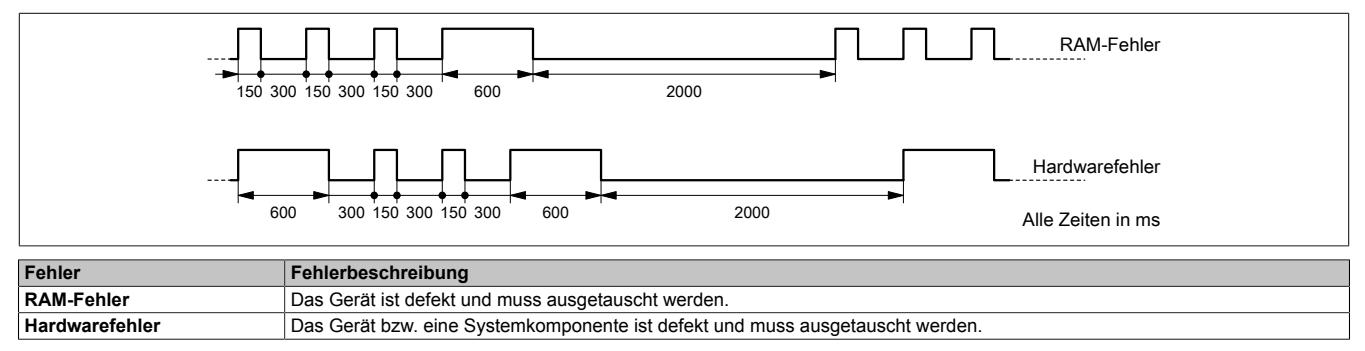

## **9.25.23.6 Bedien- und Anschlusselemente**

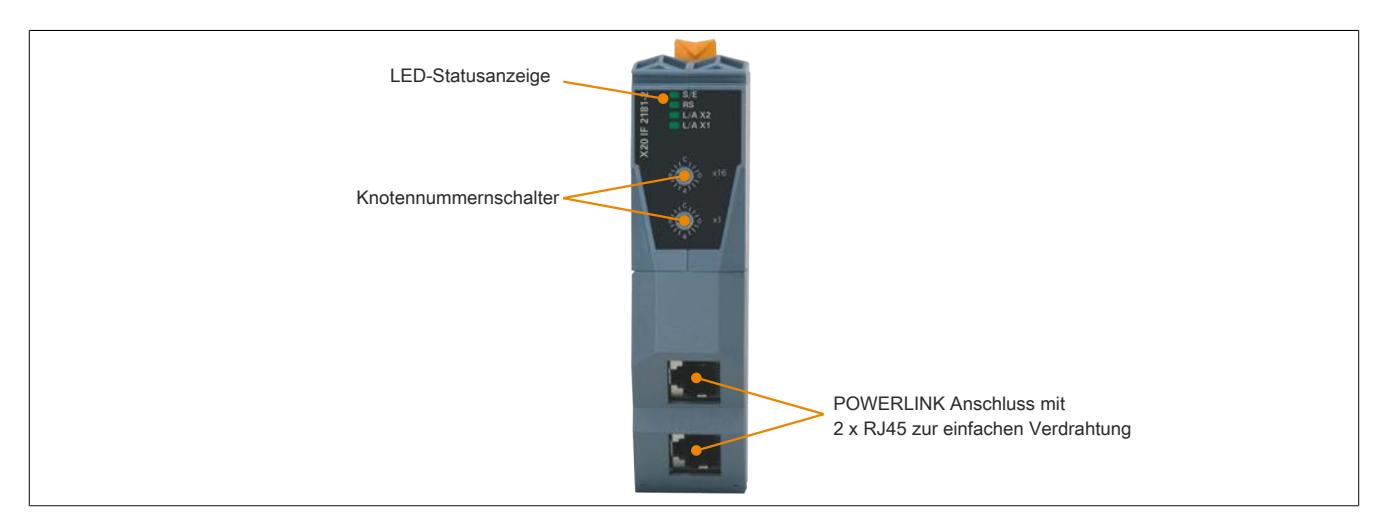

#### **9.25.23.7 POWERLINK Knotennummer**

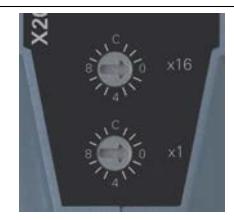

Mittels der beiden Nummernschalter wird die Knotennummer des POWERLINK-Knotens eingestellt. Die Knotennummer kann auch über das Automation Studio konfiguriert werden.

### **9.25.23.7.1 POWERLINK V2**

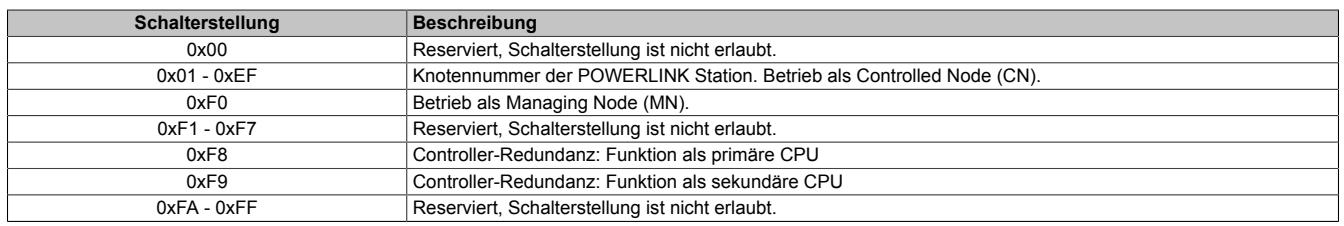

#### **9.25.23.7.2 Ethernet Modus**

In diesem Modus wird die Schnittstelle als Ethernet-Schnittstelle betrieben. Die INA2000-Stationsnummer wird mit dem Automation Studio per Software eingestellt.

#### **9.25.23.8 Ethernet-Schnittstelle**

Hinweise für die Verkabelung von X20 Modulen mit Ethernet-Schnittstelle sind unter ["Verkabelungsvorschrift für](#page-57-0) [X20 Module mit Ethernet Kabel " auf Seite 58](#page-57-0) zu finden.

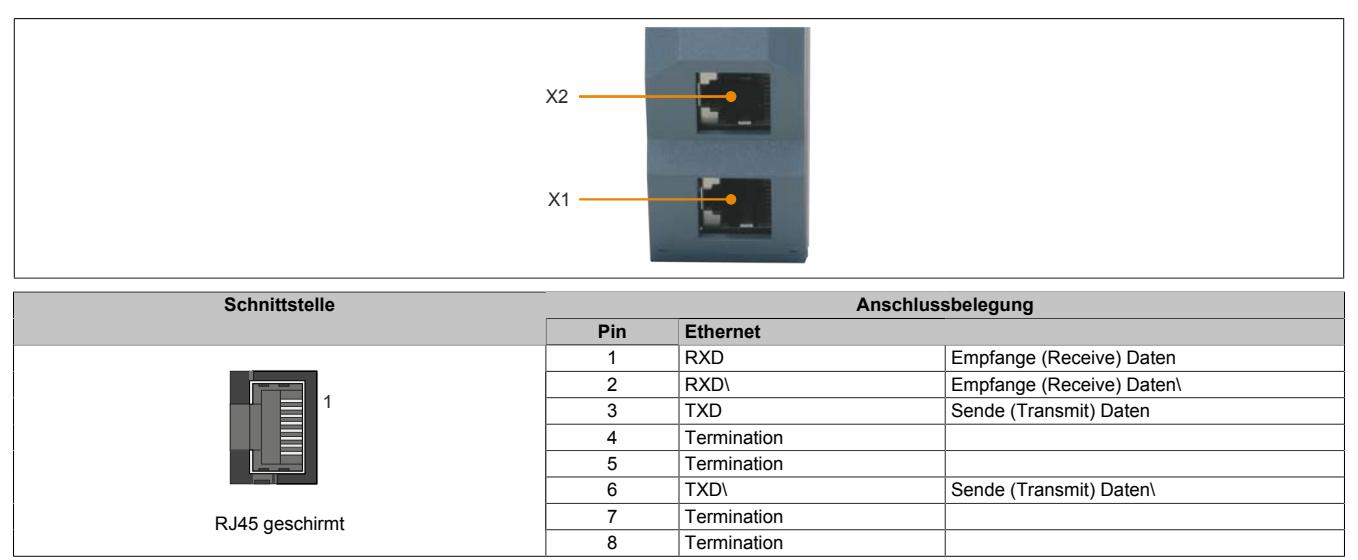

### **9.25.23.9 Firmware**

Das Modul wird mit installierter Firmware ausgeliefert. Die Firmware ist Bestandteil des Automation Studios. Das Modul wird automatisch auf diesen Stand gebracht.

Um die in Automation Studio enthaltene Firmware zu aktualisieren, ist ein Hardware-Upgrade durchzuführen (siehe Automation Help "Projekt Management - Arbeitsoberfläche - Upgrades").

#### **9.25.23.10 POWERLINK Kabelredundanzsystem**

Vor allem in prozesstechnischen Anlagen ist es häufig unabdingbar Netzwerkverkabelungen redundant auszulegen. Das Gefährdungspotenzial, besonders der Leitungen die durch die Anlage laufen, ist unverhältnismäßig hoch in Relation zur Notwendigkeit die Kommunikation in allen Betriebssituationen aufrecht zu erhalten. Mit doppelter Verkabelung, verlegt mit unterschiedlichen Streckenführungen, wird diesem Risiko wirksam vorgebeugt.

Das POWERLINK Kabelredundanzsystem basiert auf dem Prinzip der Verdoppelung der Übertragungsstrecken und deren ständiger und gleichzeitiger Überwachung. Das heißt, Daten werden über einen entsprechenden Mechanismus in zwei Kabelstränge gleichzeitig eingespeist. Mit den gleichen Mechanismen werden diese Telegramme auch wieder aus dem redundanten Netzwerk empfangen.

## **Information:**

**Details über den Aufbau eines Redundanzsystems sind im Anwenderhandbuch "Redundanz in Steuerungssystemen" beschrieben. Das Anwenderhandbuch ist unter [www.br-automation.com](http://www.br-automation.com) im Downloadbereich hinterlegt.**

## **9.25.24 X20IF2772**

Version des Datenblatts: 2.23

### **9.25.24.1 Allgemeines**

Das Schnittstellenmodul wird zur anwendungsspezifischen Erweiterung der X20 Zentraleinheiten verwendet. Es ist mit 2 CAN-Bus Schnittstellen ausgestattet.

- Dual CAN-Bus Anschaltung
- Integrierte Abschlusswiderstände

# **Information:**

**CAN RTR-Nachrichten mit Extended CAN Identifier (29-Bit) werden von diesem Modul nicht unterstützt (Speicher/Performance Engpass).**

#### **9.25.24.2 Bestelldaten**

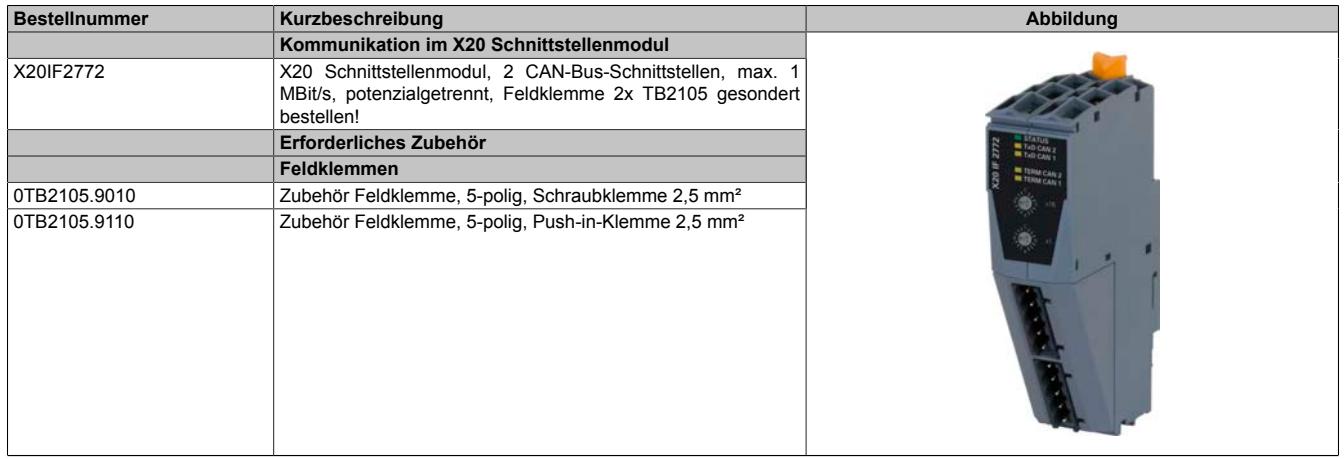

Tabelle 468: X20IF2772 - Bestelldaten

## **9.25.24.3 Technische Daten**

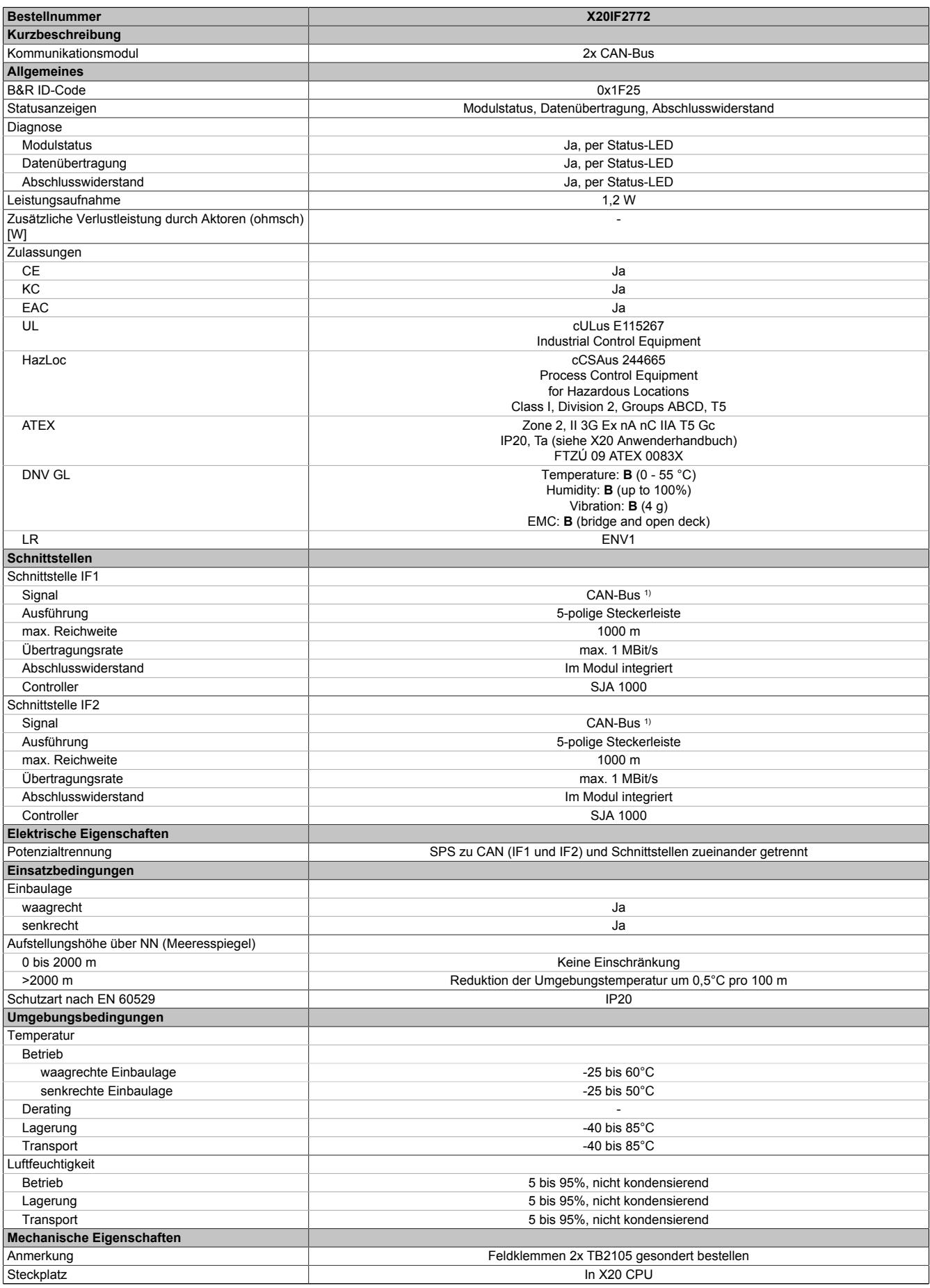

Tabelle 469: X20IF2772 - Technische Daten

1) Die CAN-Bus Schnittstelle kann ab Automation Studio 3.0 als CANopen Master konfiguriert werden.

## **9.25.24.4 Status-LEDs**

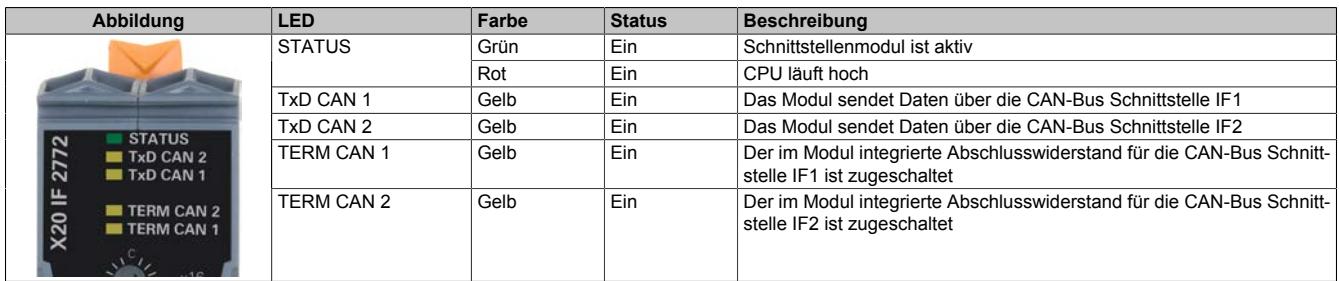

## **9.25.24.5 Bedien- und Anschlusselemente**

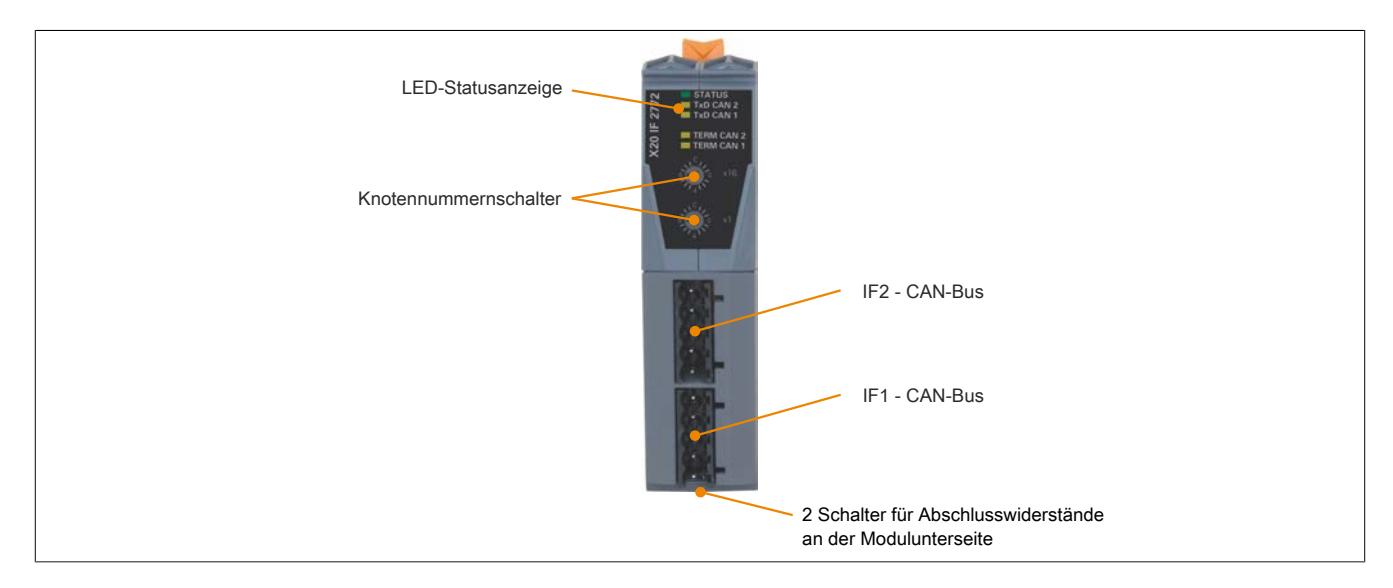

#### **9.25.24.6 CAN-Bus Knotennummer**

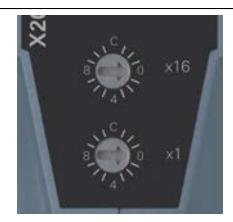

Mit den beiden Hex-Schaltern wird die Knotennummer für die CAN-Bus Schnittstellen eingestellt.

## **9.25.24.7 Schnittstellen CAN-Bus 1 und CAN-Bus 2 (IF1 und IF2)**

Beide Schnittstellen sind als 5-polige Steckerleiste ausgeführt. Die Feldklemme 0TB2105 muss gesondert bestellt werden.

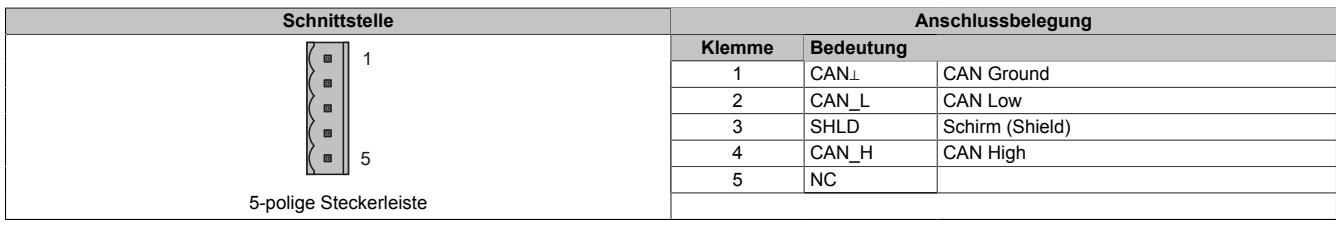

### **9.25.24.8 Abschlusswiderstand**

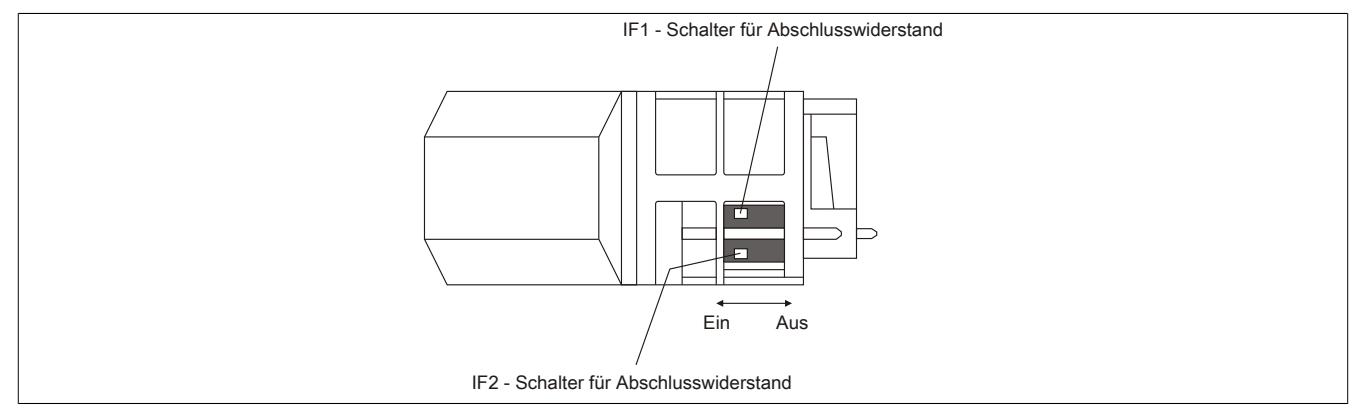

Am Schnittstellenmodul sind bereits zwei Abschlusswiderstände integriert. Mit einem Schalter an der Gehäuseunterseite wird der jeweilige Abschlusswiderstand zu- oder abgeschaltet. Ein aktivierter Abschlusswiderstand wird durch die LED "TERM CAN 1" oder "TERM CAN 2" angezeigt.

### **9.25.24.9 Firmware**

Das Modul wird mit installierter Firmware ausgeliefert. Die Firmware ist Bestandteil des Automation Studios. Das Modul wird automatisch auf diesen Stand gebracht.

Um die in Automation Studio enthaltene Firmware zu aktualisieren, ist ein Hardware-Upgrade durchzuführen (siehe Automation Help "Projekt Management - Arbeitsoberfläche - Upgrades").

## **9.25.25 X20IF2792**

Version des Datenblatts: 2.24

### **9.25.25.1 Allgemeines**

Das Schnittstellenmodul wird zur anwendungsspezifischen Erweiterung der X20 Zentraleinheiten verwendet. Es ist mit einer X2X Link Schnittstelle und einer CAN-Bus Schnittstelle ausgestattet.

- X2X Link Anschaltung
- CAN-Bus Anschaltung
- Integrierter Abschlusswiderstand

# **Information:**

**CAN RTR-Nachrichten mit Extended CAN Identifier (29-Bit) werden von diesem Modul nicht unterstützt (Speicher/Performance Engpass).**

#### **9.25.25.2 Bestelldaten**

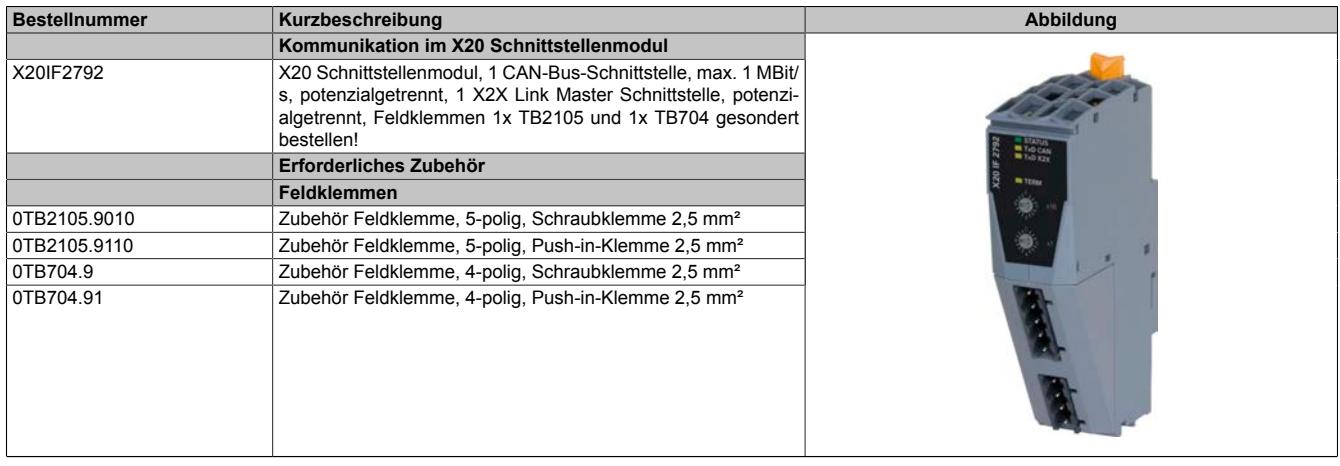

Tabelle 470: X20IF2792 - Bestelldaten

## **9.25.25.3 Technische Daten**

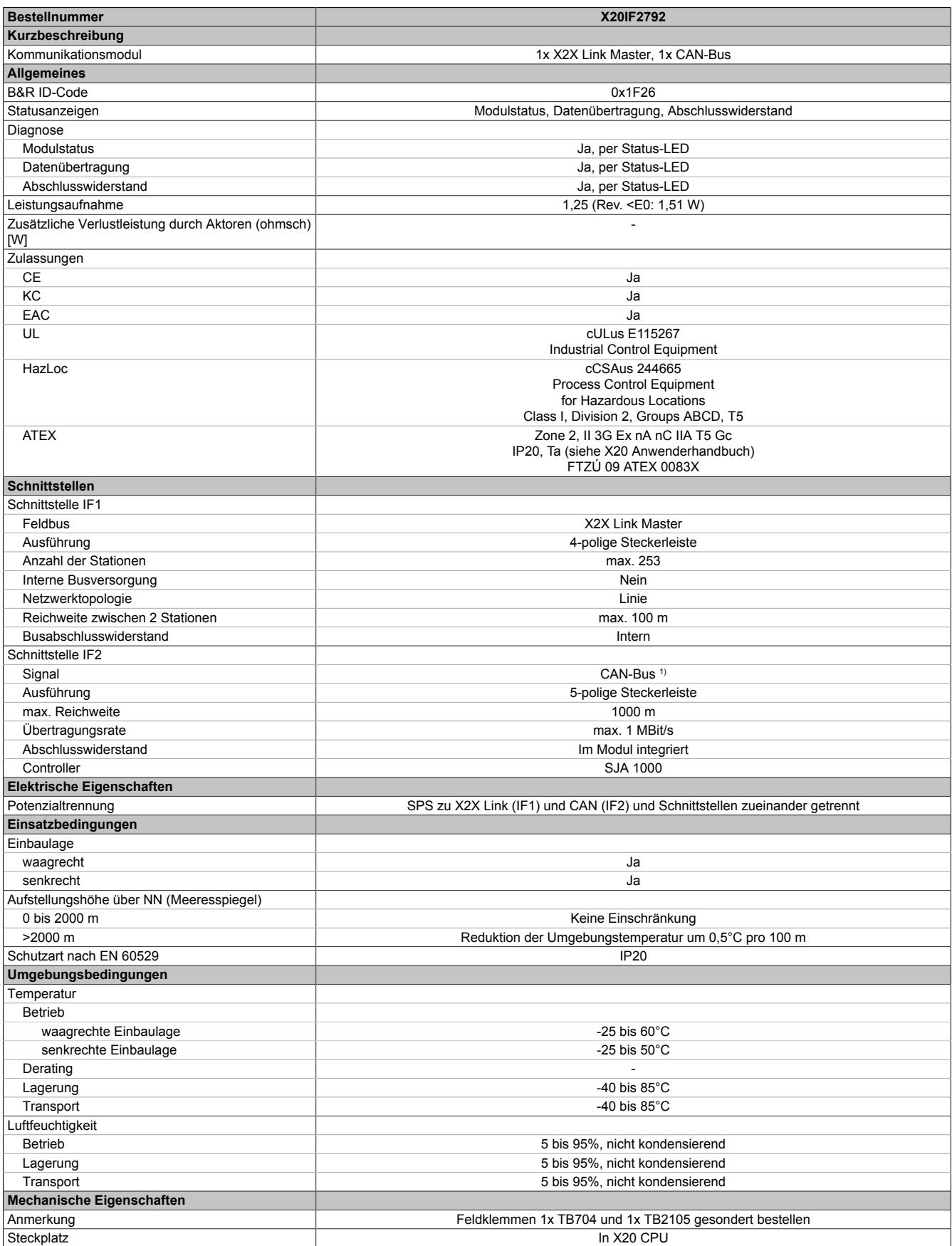

Tabelle 471: X20IF2792 - Technische Daten

1) Die CAN-Bus Schnittstelle kann ab Automation Studio 3.0 als CANopen Master konfiguriert werden.

## **9.25.25.4 Status-LEDs**

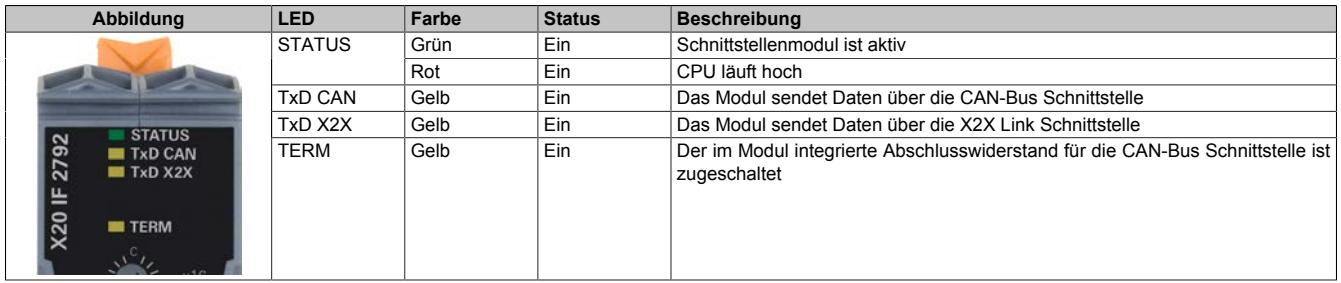

## **9.25.25.5 Bedien- und Anschlusselemente**

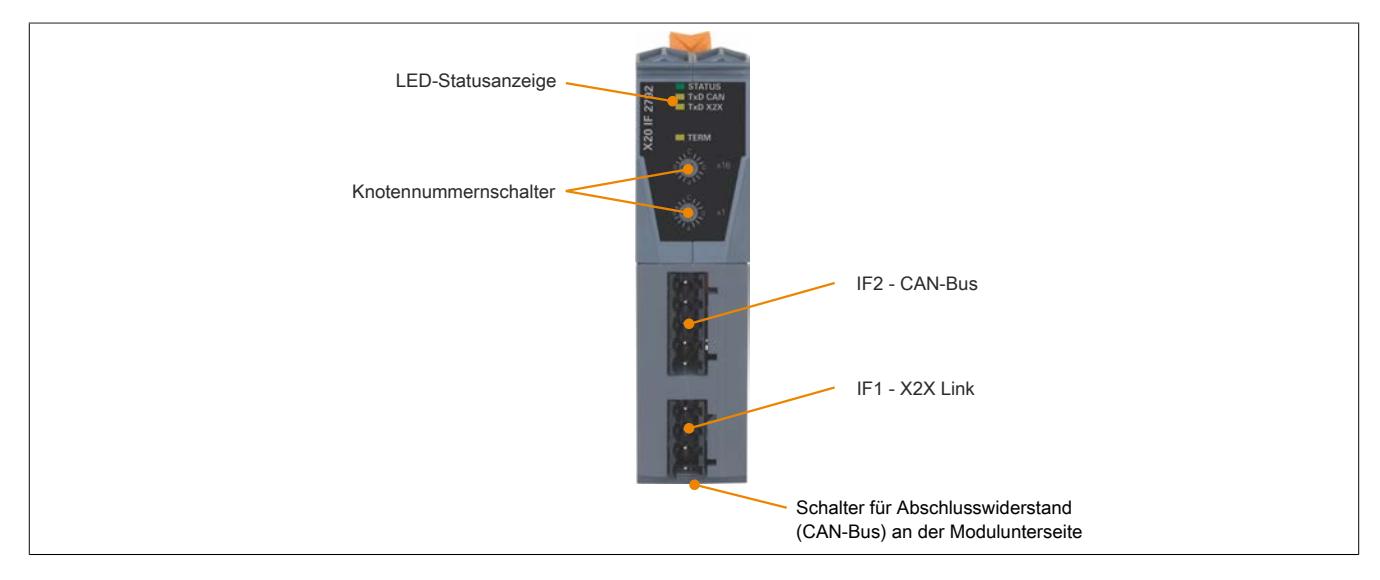

### **9.25.25.6 X2X Link Schnittstelle (IF1)**

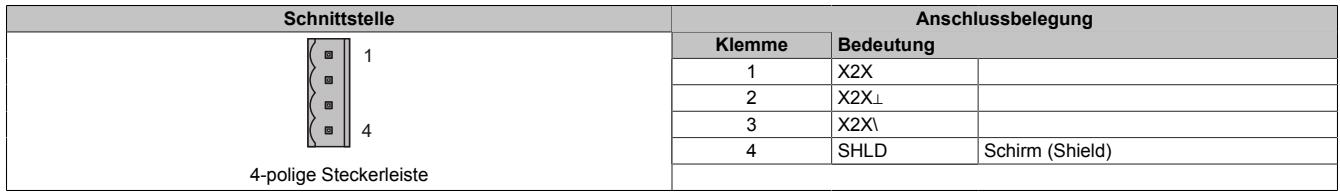

#### **9.25.25.7 CAN-Bus Knotennummer**

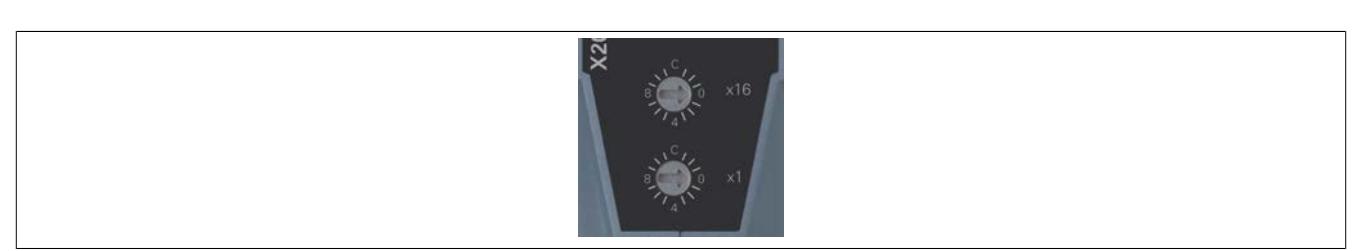

Mit den beiden Hex-Schaltern wird die Knotennummer für die CAN-Bus Schnittstelle IF2 eingestellt.

#### **9.25.25.8 CAN-Bus Schnittstelle**

Die Schnittstelle ist als 5-polige Steckerleiste ausgeführt. Die Feldklemme 0TB2105 muss gesondert bestellt werden.

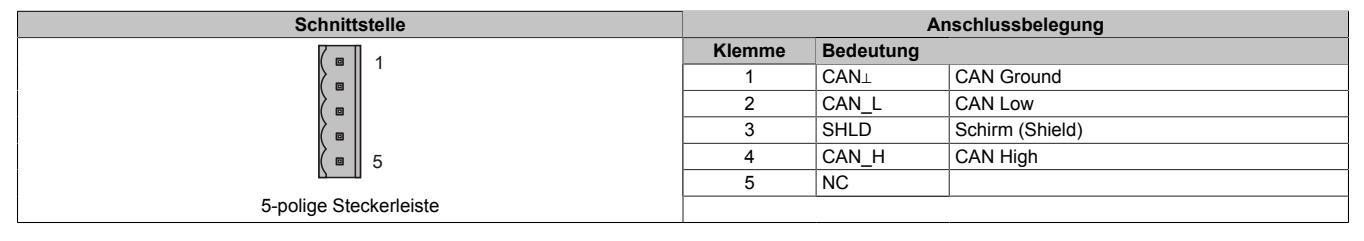

## **9.25.25.9 Abschlusswiderstand**

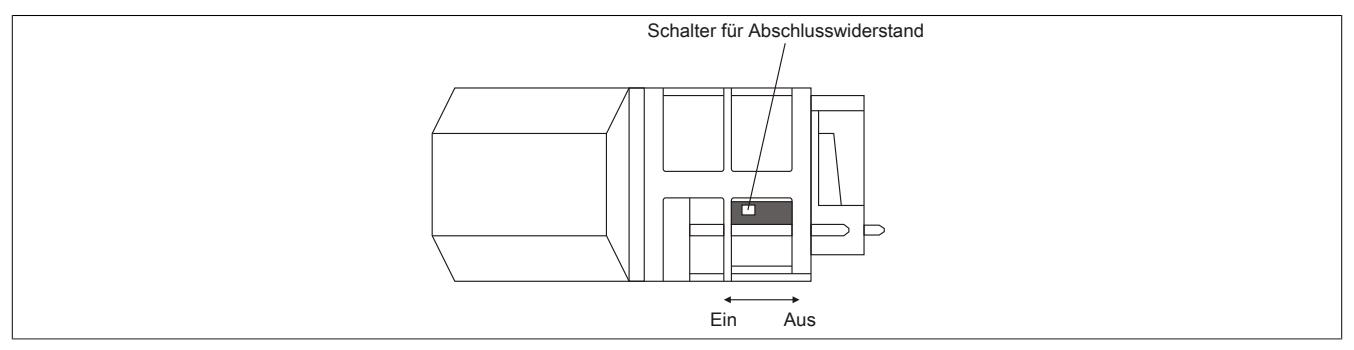

Am Schnittstellenmodul ist bereits ein Abschlusswiderstand für die CAN-Bus Schnittstelle integriert. Mit einem Schalter an der Gehäuseunterseite wird der Abschlusswiderstand zu- oder abgeschaltet. Ein aktivierter Abschlusswiderstand wird durch die LED "TERM" angezeigt.

### **9.25.25.10 Firmware**

Das Modul wird mit installierter Firmware ausgeliefert. Die Firmware ist Bestandteil des Automation Studios. Das Modul wird automatisch auf diesen Stand gebracht.

Um die in Automation Studio enthaltene Firmware zu aktualisieren, ist ein Hardware-Upgrade durchzuführen (siehe Automation Help "Projekt Management - Arbeitsoberfläche - Upgrades").

# **9.26 Motorsteuerungen**

Die Motorsteuerungen bieten ein breites Einsatzgebiet zur Ansteuerung von Motoren, Ventilen oder ohmschen Lasten und eignen sich besonders zur Ansteuerung bürstenbehafteter Gleichstrommotoren. Jedem Ausgang ist eine Status-LED zugewiesen.

## **9.26.1 Kurzinformation**

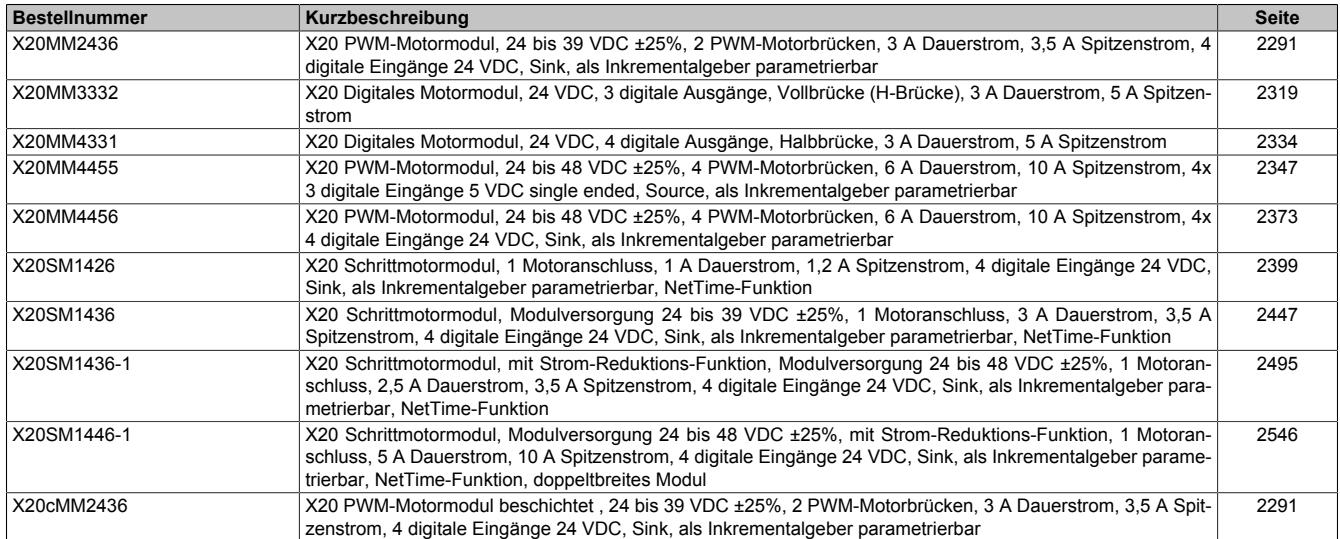

## **9.26.2 X20(c)MM2436**

Version des Datenblatts: 2.30

#### <span id="page-2290-0"></span>**9.26.2.1 Bestelldaten**

| <b>Bestellnummer</b> | Kurzbeschreibung                                                                                                    |
|----------------------|----------------------------------------------------------------------------------------------------|
|                      | Motorsteuerungen                                                                                                    |
| X20MM2436            | X20 PWM-Motormodul, 24 bis 39 VDC ±25%, 2 PWM-Motorbrü-<br>cken, 3 A Dauerstrom, 3,5 A Spitzenstrom, 4 digitale Eingänge |
|                      | 24 VDC, Sink, als Inkrementalgeber parametrierbar                                                                        |
| X20cMM2436           | X20 PWM-Motormodul beschichtet, 24 bis 39 VDC ±25%, 2<br>PWM-Motorbrücken, 3 A Dauerstrom, 3,5 A Spitzenstrom, 4 di-     |
|                      | gitale Eingänge 24 VDC, Sink, als Inkrementalgeber parame-<br>trierbar                                                   |
|                      | Erforderliches Zubehör                                                                                                   |
|                      | <b>Busmodule</b>                                                                                                    |
| X20BM31              | X20 Busmodul, für doppeltbreite Module, 24 VDC codiert, inter-<br>ne I/O-Versorgung durchverbunden                       |
| X20cBM31             | X20 Busmodul, beschichtet, für doppeltbreite Module, 24 VDC<br>codiert, interne I/O-Versorgung durchverbunden            |
|                      | <b>Feldklemmen</b>                                                                                                    |
| X20TB12              | X20 Feldklemme, 12-polig, 24 VDC codiert                                                                                 |

Tabelle 472: X20MM2436, X20cMM2436 - Bestelldaten

#### **9.26.2.2 Coated Module**

Coated Module sind X20 Module mit einer Schutzbeschichtung der Elektronikbaugruppe. Die Beschichtung schützt X20c Module vor Betauung und Schadgasen.

Die Elektronik der Module ist vollständig funktionskompatibel zu den entsprechenden X20 Modulen.

#### **In diesem Datenblatt werden zur Vereinfachung nur Bilder und Modulbezeichnungen der unbeschichteten Module verwendet.**

Die Beschichtung wurde nach folgenden Normen qualifiziert:

- Betauung: BMW GS 95011-4, 2x 1 Zyklus
- Schadgas: EN 60068-2-60, Methode 4, Exposition 21 Tage

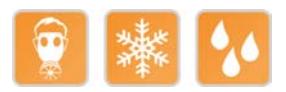

### **9.26.2.2.1 Anlauftemperatur**

Die Anlauftemperatur beschreibt die minimal zulässige Umgebungstemperatur im spannungslosen Zustand zum Zeitpunkt des Einschaltens des Coated Moduls. Diese darf bis zu -40°C betragen. Im laufenden Betrieb gelten weiterhin die Bedingungen laut Angabe in den technischen Daten.

## **Information:**

**Es ist unbedingt darauf zu achten, dass es im geschlossenen Schaltschrank zu keiner Zwangskühlung durch Luftströmungen, wie z. B. durch den Einsatz eines Lüfters oder Lüftungsschlitze, kommt.**

### **9.26.2.3 Modulbeschreibung**

Das Motorbrückenmodul wird zur Ansteuerung von 2 Gleichstrommotoren mit einer Nennspannung von 24 bis 39 VDC ±25% bei einem Nennstrom bis 3 A verwendet.

Funktionen:

- [Zähler](#page-2299-0)
- [Standard Pwm/Strommodus](#page-2299-1)
- [Frequenz-Modus](#page-2300-0)
- [SuperVibe-Modus](#page-2300-1)
- [Ventilansteuerung](#page-2301-0)
- [Automatisches Abschalten](#page-2303-0)

### **Digitale Zählereingänge**

Das Modul ist mit 4 digitalen Eingängen ausgestattet, die zusätzlich als Inkrementalzähler verwendet werden können. Neben AB(R)- und Ereigniszähler sind auch Periodendauer- und Torzeitmessung möglich.

#### **Betriebsmodi**

Die PWM-Ausgänge des Moduls können in 3 verschiedenen Betriebsmodi angesteuert werden. Neben dem standard PWM-Betrieb steht ein spezieller Strombetriebsmodus zur Steuerung von induktiven Lasten sowie eine PWM-Ansteuerung mit umgekehrten Flanken zur Verfügung. Dadurch kann das Modul an eine breite Palette von Anwendungsfällen angepasst werden.

#### **Ventilansteuerung**

Das Modul kann zur Ansteuerung von Ventilen verwendet werden. Um ein Ankleben der Ventile zu verhindern, kann ein Dither exakt nach Vorgaben des Vertilherstellers konfiguriert werden.

#### **Automatisches Abschalten**

Die Spannung der I/O-Versorgung und des Motorstroms, sowie die Modultemperatur werden überwacht. Überschreitet ein Wert den vordefinierten Grenzwert wird das Modul automatisch abgeschaltet. Sobald der Wert wieder innerhalb des Grenzwertes liegt, werden die Ausgänge vom Modul selbsttätig in Betrieb genommen.

## **9.26.2.4 Technische Daten**

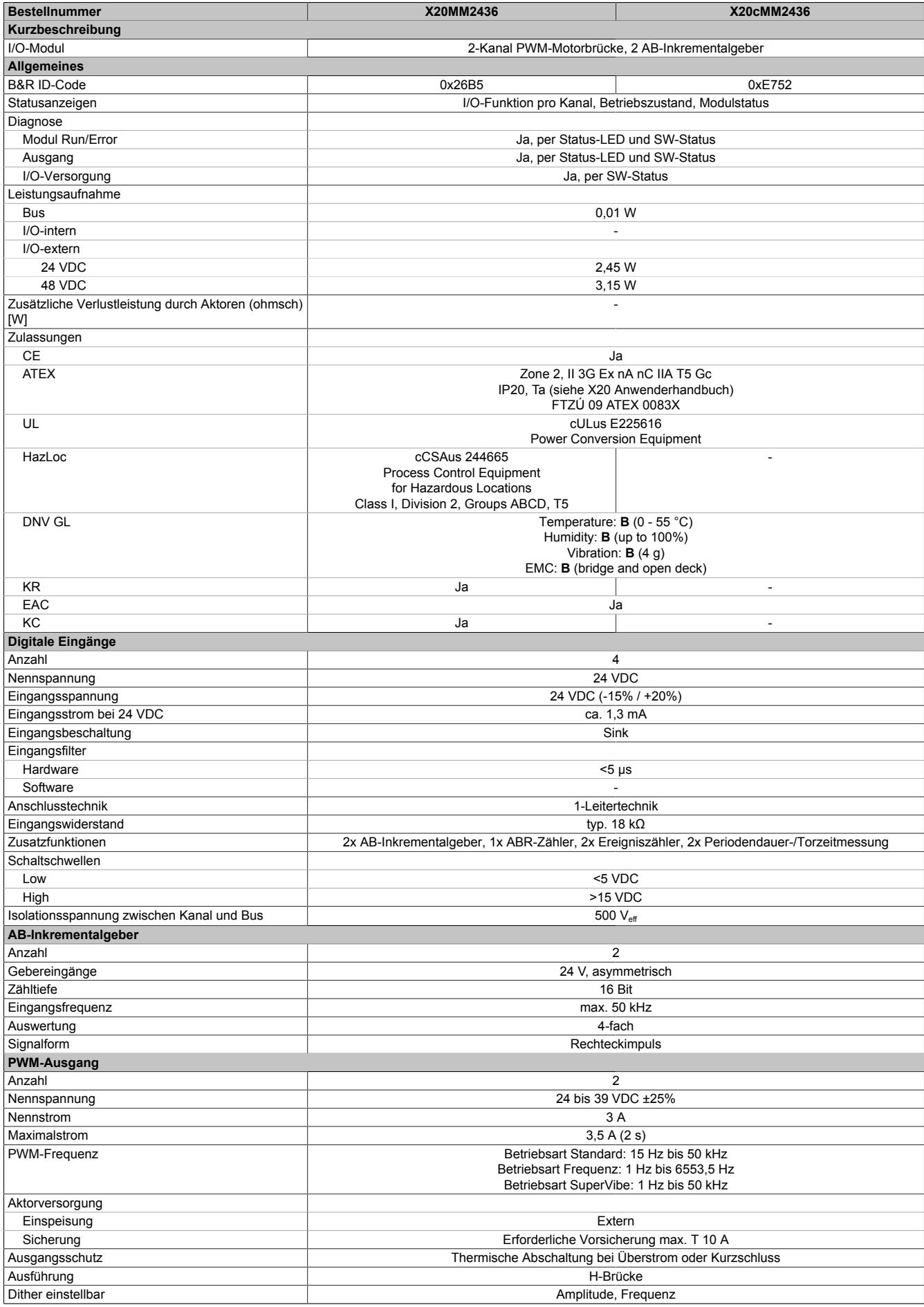

Tabelle 473: X20MM2436, X20cMM2436 - Technische Daten

### Datenblätter • Motorsteuerungen • X20(c)MM2436

| <b>Bestellnummer</b>                            | X20MM2436                                                                                                    | X20cMM2436                                                                            |  |  |  |  |
|-------------------------------------------------|----------------------------------------------------------------------------------------------------|---------------------------------------------------------------------------------------|--|--|--|--|
| Periodendauer Auflösung (Betriebsart PWM/Strom) | 16 Bit, min. 20 µs                                                                                                    |                                                                                       |  |  |  |  |
| Frequenzauflösung                               | <b>Frequenzmodus</b><br>Skalierung 0,1 Hz: < 3000 Hz: 0,1 Hz; 3000 bis 6553,5 Hz: 0,1 bis 0,4 Hz<br>Skalierung 0,01 Hz: < 300 Hz: 0,01 Hz; 300 bis 655,35 Hz: 0,01 bis 0,04 Hz<br><b>SuperVibe-Modus</b><br>Skalierung 1 Hz: < 10 kHz: 1 Hz; 10 bis 50 kHz: 1 bis 40 Hz<br>Skalierung 0,1 Hz: < 1000 Hz: 0,1 Hz; 1000 bis 6553,5 Hz: 0,1 bis 4 Hz |                                                                                       |  |  |  |  |
| Phasenverschiebung PWM1 zu PWM2                 | 180° - wenn möglich (entsprechend Betriebsmodus)                                                                                                    |                                                                                       |  |  |  |  |
| Zwischenkreiskapazität                          | 100 µF                                                                                                    |                                                                                       |  |  |  |  |
| <b>PWM-Pulsweite</b>                            | 15 Bit + Vorzeichen ≥10 ns                                                                                                    |                                                                                       |  |  |  |  |
| Frequenzmodus                                   | 15 Bit + Vorzeichen ≥10 ns                                                                                                    |                                                                                       |  |  |  |  |
| Isolationsspannung zwischen Kanal und Bus       | 500 Veff                                                                                                    |                                                                                       |  |  |  |  |
| Elektrische Eigenschaften                       |                                                                                                    |                                                                                       |  |  |  |  |
| Potenzialtrennung                               | Kanal zu Bus getrennt<br>Kanal zu Kanal nicht getrennt                                                                                                    |                                                                                       |  |  |  |  |
| Einsatzbedingungen                              |                                                                                                    |                                                                                       |  |  |  |  |
| Einbaulage                                      |                                                                                                    |                                                                                       |  |  |  |  |
| waagrecht                                       | Ja                                                                                                    |                                                                                       |  |  |  |  |
| Aufstellungshöhe über NN (Meeresspiegel)        |                                                                                                    |                                                                                       |  |  |  |  |
| 0 bis 2000 m                                    | Keine Einschränkung                                                                                                    |                                                                                       |  |  |  |  |
| $>2000 \text{ m}$                               | Reduktion der Umgebungstemperatur um 0,5°C pro 100 m                                                                                                    |                                                                                       |  |  |  |  |
| Schutzart nach EN 60529                         | <b>IP20</b>                                                                                                    |                                                                                       |  |  |  |  |
| Umgebungsbedingungen                            |                                                                                                    |                                                                                       |  |  |  |  |
| Temperatur                                      |                                                                                                    |                                                                                       |  |  |  |  |
| <b>Betrieb</b>                                  |                                                                                                    |                                                                                       |  |  |  |  |
| waagrechte Einbaulage                           | -25 bis $50^{\circ}$ C                                                                                                    |                                                                                       |  |  |  |  |
| senkrechte Einbaulage                           | Nicht erlaubt                                                                                                    |                                                                                       |  |  |  |  |
| Derating                                        | Siehe Abschnitt "Derating"                                                                                                    |                                                                                       |  |  |  |  |
| Anlauftemperatur                                |                                                                                                    | Ja, $-40^{\circ}$ C                                                                   |  |  |  |  |
| Lagerung                                        | -40 bis $85^{\circ}$ C                                                                                                    |                                                                                       |  |  |  |  |
| Transport                                       | -40 bis $85^{\circ}$ C                                                                                                    |                                                                                       |  |  |  |  |
| Luftfeuchtigkeit                                |                                                                                                    |                                                                                       |  |  |  |  |
| <b>Betrieb</b>                                  | 5 bis 95%, nicht kondensierend                                                                                                    | Bis 100%, kondensierend                                                               |  |  |  |  |
| Lagerung                                        | 5 bis 95%, nicht kondensierend                                                                                                    |                                                                                       |  |  |  |  |
| Transport                                       | 5 bis 95%, nicht kondensierend                                                                                                    |                                                                                       |  |  |  |  |
| Mechanische Eigenschaften                       |                                                                                                    |                                                                                       |  |  |  |  |
| Anmerkung                                       | Feldklemme 1x X20TB12 gesondert bestellen<br>Busmodul 1x X20BM31 gesondert bestellen                                                                                                    | Feldklemme 1x X20TB12 gesondert bestellen<br>Busmodul 1x X20cBM31 gesondert bestellen |  |  |  |  |
| <b>Rastermaß</b>                                | $25^{+0.2}$ mm                                                                                                    |                                                                                       |  |  |  |  |

Tabelle 473: X20MM2436, X20cMM2436 - Technische Daten

### **9.26.2.5 Status-LEDs**

Für die Beschreibung der verschiedenen Betriebsmodi siehe ["Diagnose-LEDs" auf Seite 3812](#page-3811-0).

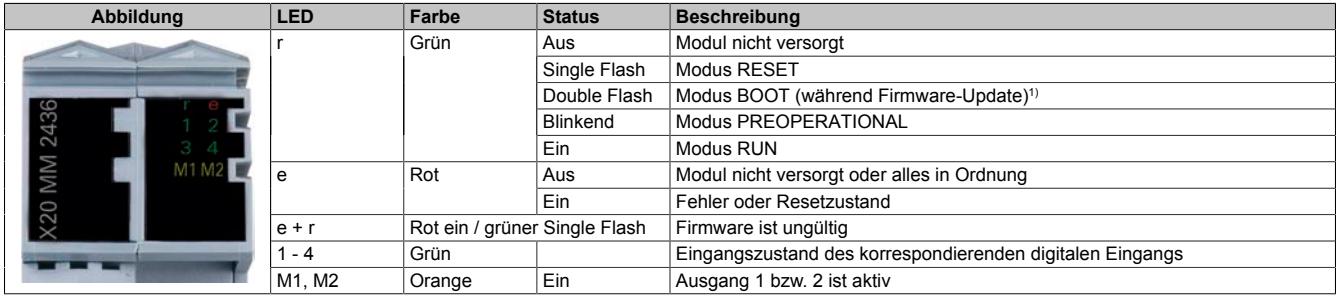

1) Je nach Konfiguration kann ein Firmware-Update bis zu mehreren Minuten benötigen.

#### **9.26.2.6 Anschlussbelegung**

Entsprechend der Norm EN 60204-1 müssen für die Motorausgänge Kabelquerschnitte 0,75 mm² oder größer für den maximalen Motorstrom von 3,5 A verwendet werden. Um eine volle Motorleistung zu garantieren, sind zusätzlich bei der Auswahl des Anschlusskabels auch eventuelle Spannungsabfälle zu berücksichtigen, welche aus der Kabellänge und den elektrischen Verbindungen resultieren.

# **Warnung!**

**Die Feldklemme darf im Betrieb nicht gezogen oder gesteckt werden.**

## **Information:**

**Um die Grenzwerte entsprechend der Norm EN 55011 (Störaussendung) einhalten zu können, müssen geschirmte Motorkabel verwendet werden.**

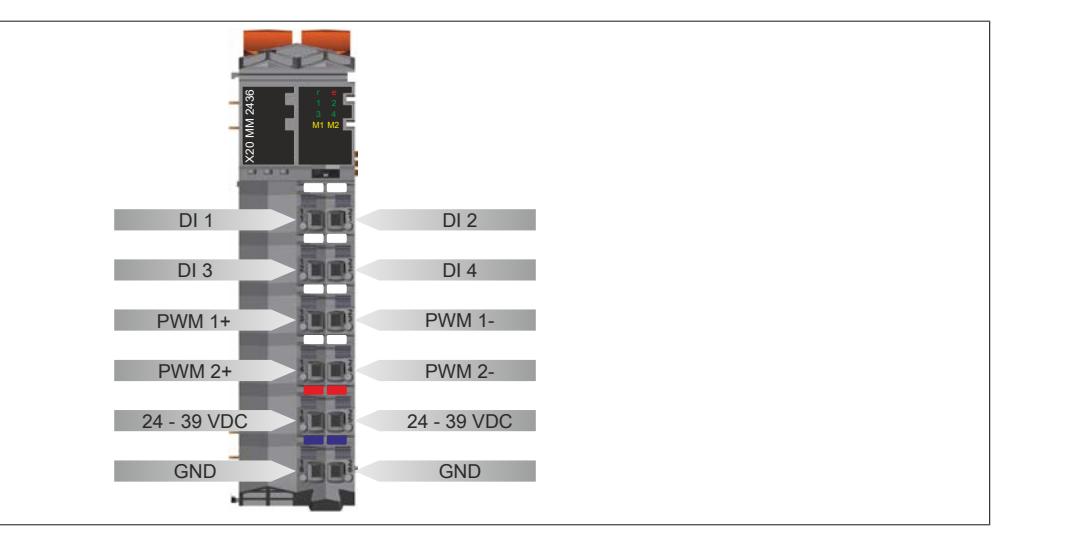

### **9.26.2.7 Anschlussbeispiel**

## **Information:**

**Dieses Modul ist nur funktionsfähig, wenn es über die Feldklemme mit Spannung versorgt wird.**

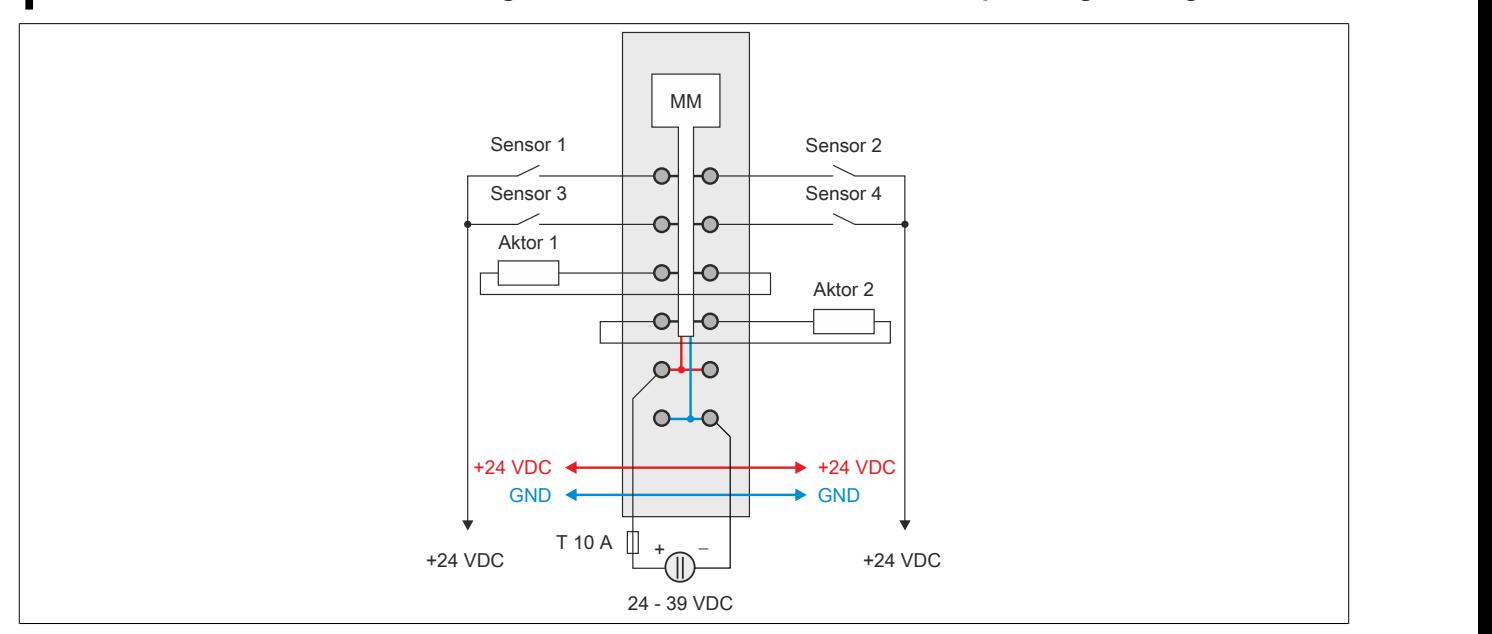

## **9.26.2.8 Eingangsschema**

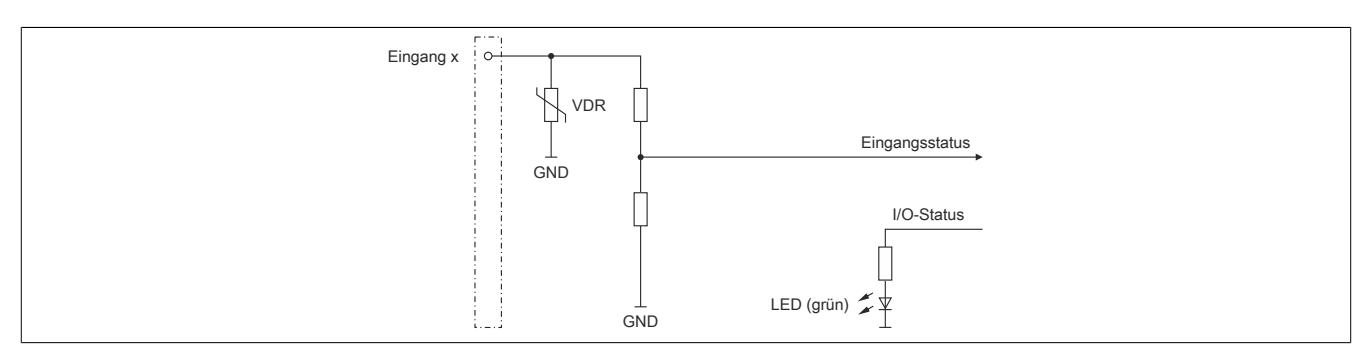

### **9.26.2.9 Ausgangsschema**

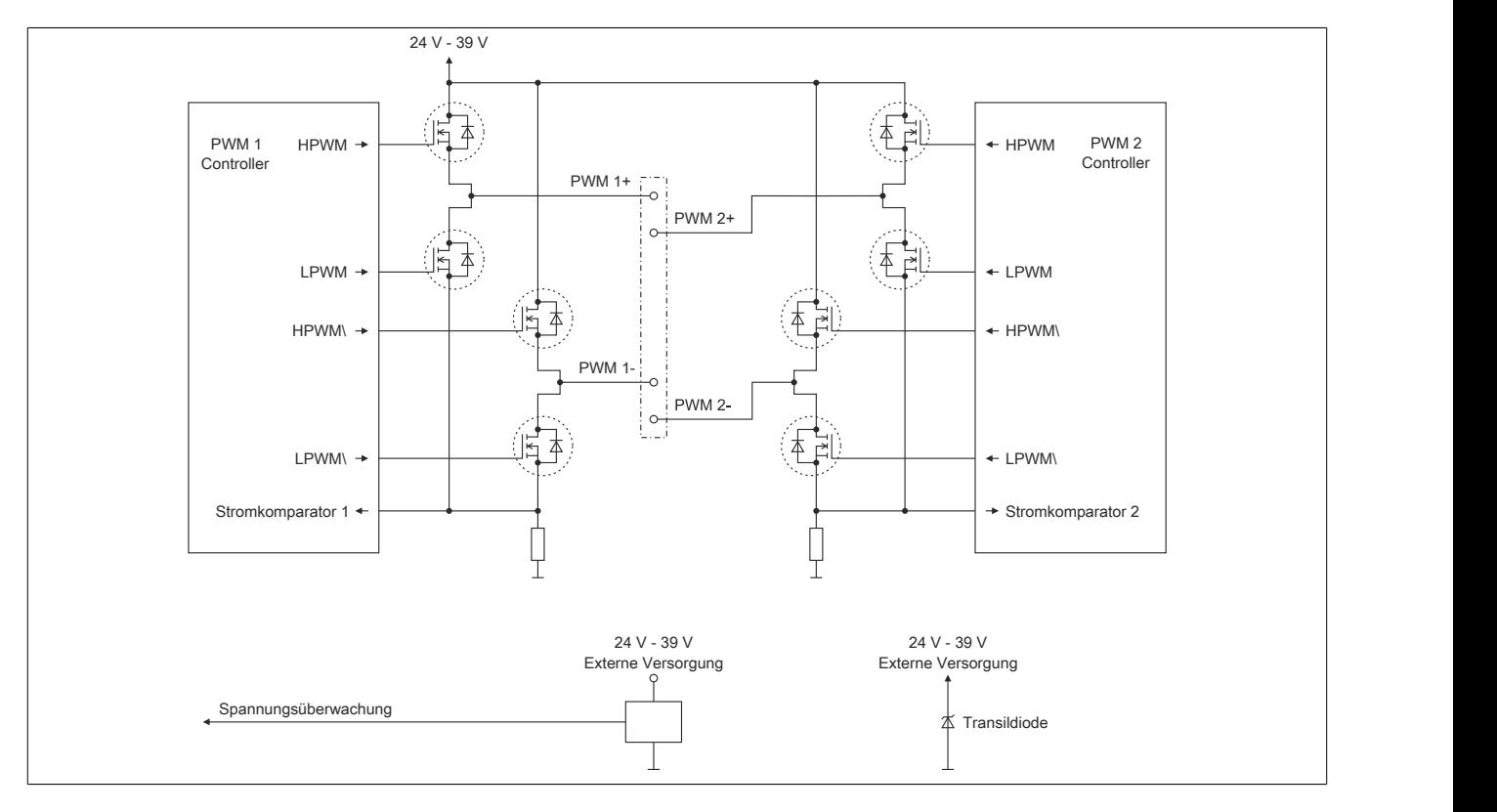

#### **9.26.2.10 Absicherung**

In der Zuleitung der Leistungsversorgung ist eine Absicherung (= Leitungsschutz) über einen Leitungsschutzschalter bzw. über Schmelzsicherungen vorzusehen. Die Dimensionierung der Zuleitung und der Absicherung ist grundsätzlich abhängig von der Struktur der Leistungsversorgung (der Anschluss der Module kann einzeln oder auch zusammengefasst in Gruppen erfolgen).

# **Information:**

**Der Effektivstrom in der Leistungsversorgung ist lastabhängig, jedoch immer kleiner als der Motorstrom. Zu beachten ist der maximal zulässige Nennstrom von 7 A bei der Versorgungsklemme des Leistungsteils.**

Bei der Auswahl einer geeigneten Sicherung sind vom Anwender auch Eigenschaften wie Alterungseffekte, Temperaturderating, Überstrombelastbarkeit sowie die Definition des Bemessungsstroms zu berücksichtigen, die je nach Hersteller und Typ unterschiedlich sein können. Darüber hinaus muss die gewählte Sicherung auch applikationsspezifische Aspekte (z. B. in Beschleunigungszyklen auftretende Überströme) abdecken können.

Der Querschnitt der Netzzuleitung und der Bemessungsstrom der eingesetzten Absicherung werden gemäß Strombelastbarkeit so gewählt, dass die zulässige Strombelastbarkeit des gewählten Kabelquerschnittes (je nach Verlegungsart, siehe Tabelle) größer oder gleich der Strombelastung in der Netzzuleitung ist. Der Bemessungsstrom der Absicherung muss kleiner oder gleich der zulässigen Strombelastbarkeit des gewählten Kabelquerschnittes (je nach Verlegungsart, siehe Tabelle) sein:

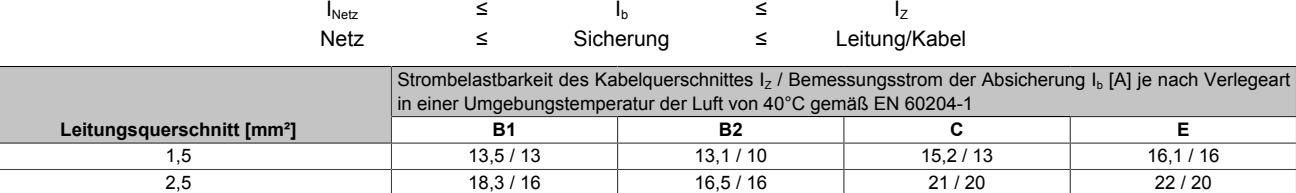

Tabelle 474: Kabelquerschnitt der Netzzuleitung abhängig von der Verlegeart

Der Auslösestrom der Sicherung darf den Bemessungsstrom der Absicherung I<sub>b</sub> nicht überschreiten.

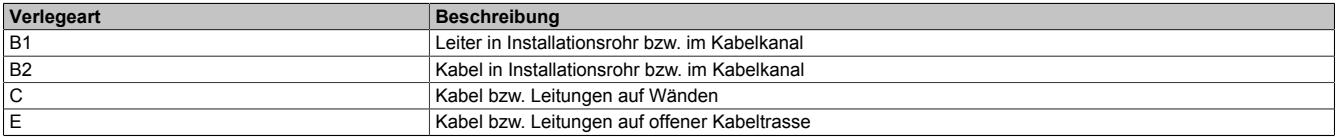

Tabelle 475: Verlegeart der Netzzuleitung

### **9.26.2.11 Derating**

Um einen problemlosen Betrieb zu gewährleisten, sind die folgenden Punkte zu beachten:

- Die Summe des Quadrats der beiden Effektivströme (I<sub>N</sub>, Scheitelwert darf aber 3 A nicht überschreiten) darf 9 A² nicht überschreiten. Ausgenommen ist der Bootstrom von 3,5 A für 2 s.
- Neben dem Motormodul dürfen Module mit einer maximalen Leistungsaufnahme von 1 W betrieben werden
- Die unten angeführten Deratings sind zu beachten

#### **Beispielberechnungen**

Anhand der folgenden Beispiele wird durch Berechnung von I<sub>N</sub><sup>2</sup> kontrolliert, ob der angenommene Betriebszustand erlaubt ist.

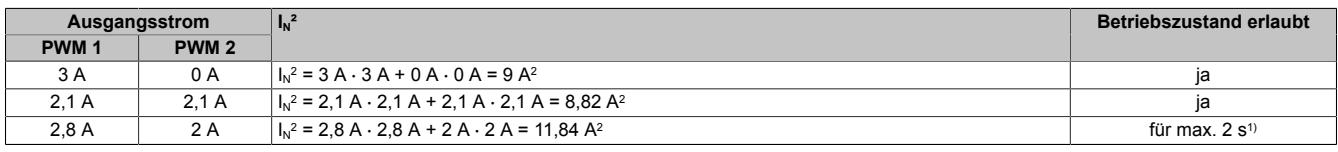

1) Die Abkühlzeit, das heißt ein Betrieb <9 A², muss mindestens 5 mal so lange wie die Überlastzeit sein.

#### **Verlustleistungsderating der Nachbarmodule**

Die Verlustleistung der unmittelbaren Nachbarmodule des Motormoduls darf 1 W betragen. Wenn das Motormodul über den gesamten Temperaturbereich mit Nennlast betrieben wird (9 A²), ist ab 45°C ein Derating bei der Verlustleistung der Nachbarmodule zu beachten.

Ein Beispiel zur Berechnung der Verlustleistung von I/O-Modulen ist im Abschnitt ["Verlustleistungsberechnung von](#page-100-0) [I/O-Modulen" auf Seite 101](#page-100-0) zu finden.

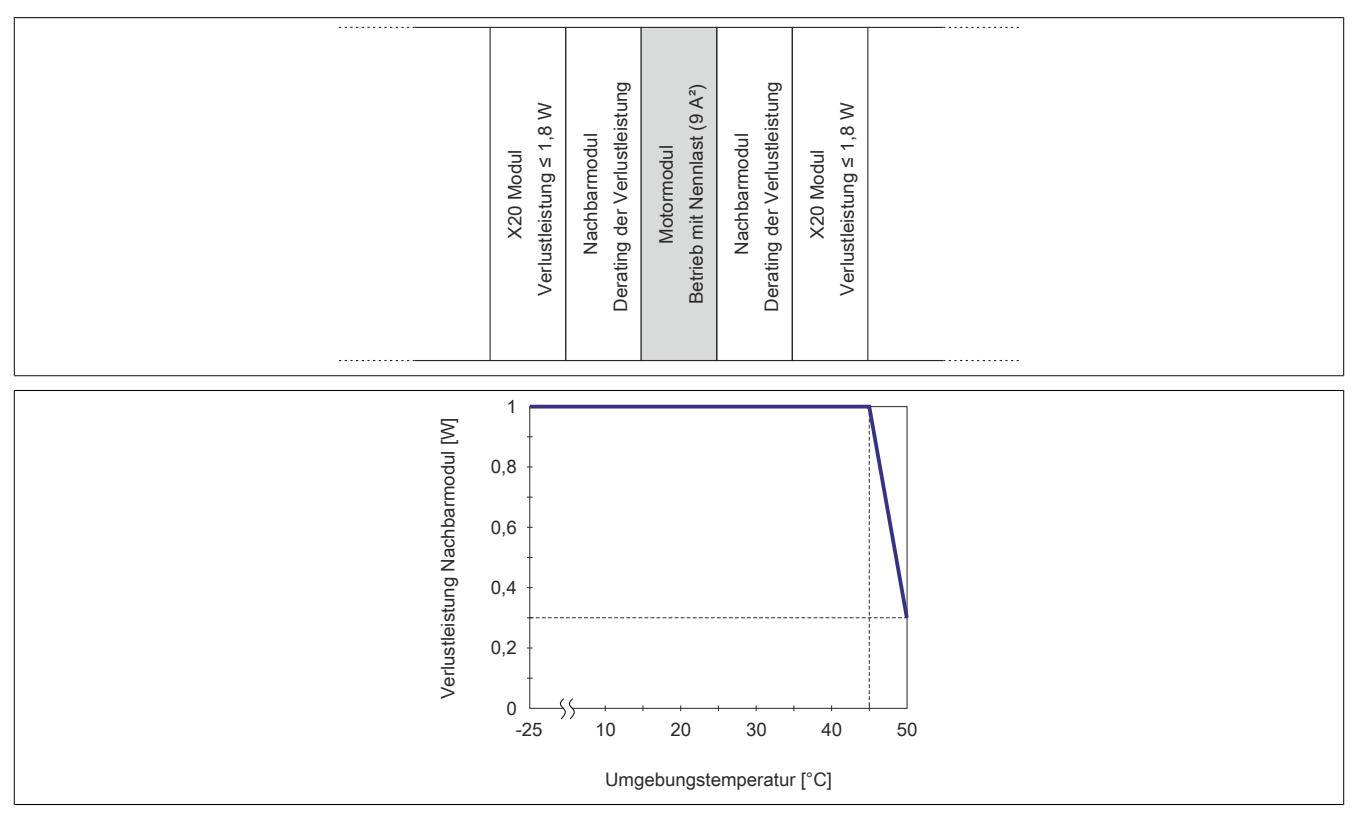

## **Stromderating des Motormoduls**

Wenn die Verlustleistung der unmittelbaren Nachbarmodule des Motormoduls 1 W beträgt, ist ab 45 °C ein Stromderating des Motormoduls zu beachten.

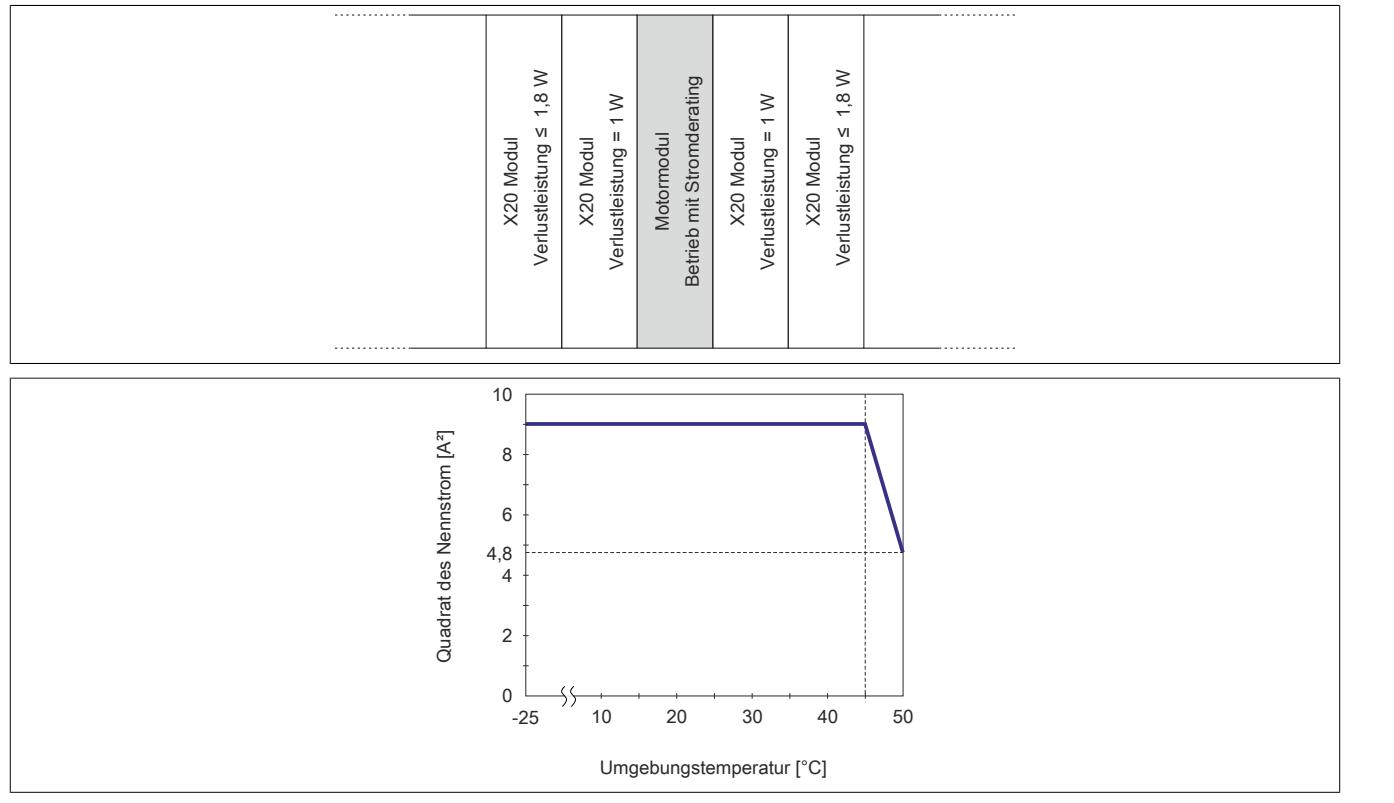

#### **Hardwarekonfiguration bei mehreren Motormodulen**

Wenn 3 oder mehr Motormodule in einem Cluster betrieben werden, ist zwischen den Motormodulen ein Blindmodul zu stecken. In dieser Anordnung gibt es kein Derating.

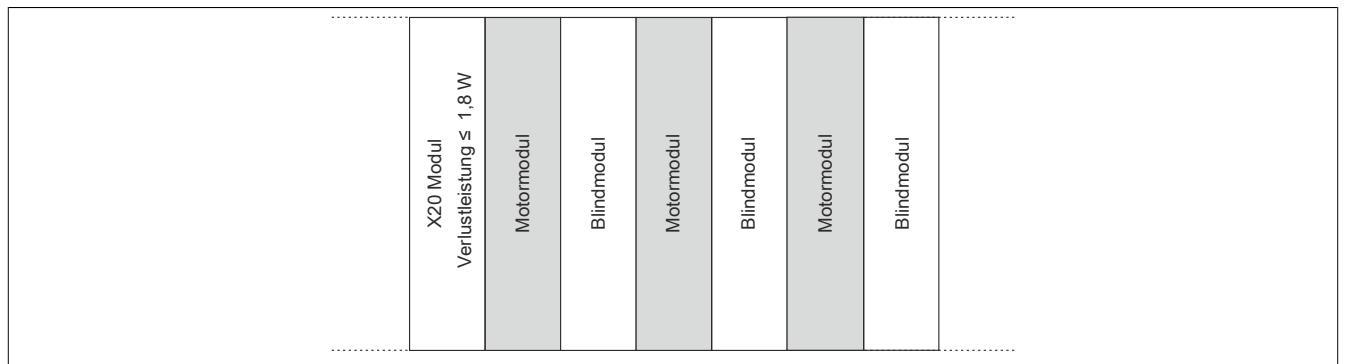

### **9.26.2.12 Funktionsbeschreibung**

### <span id="page-2299-0"></span>**9.26.2.12.1 Zähler**

Am Modul können folgende Zählerarten bzw. Messungen konfiguriert werden:

- AB-Zähler
- ABR-Zähler (nur Zähler 1)
- Ereigniszähler
- Periodendauermessung
- Torzeitmessung

Zählfunktion - Zuordnung der digitalen Eingänge:

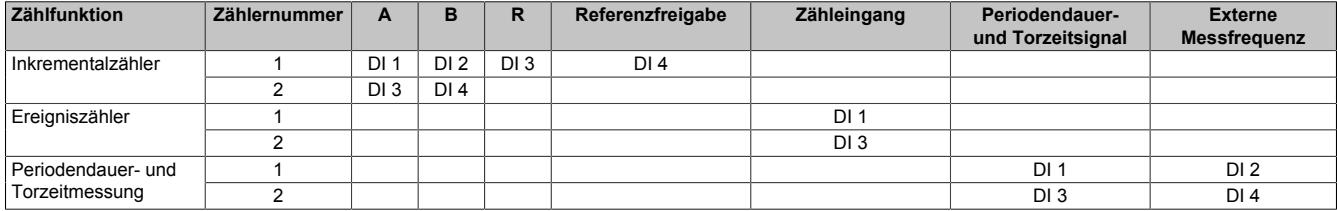

# **Information:**

**Für die Konfiguration siehe ["Zählerkonfiguration 1" auf Seite 2310](#page-2309-0) und ["Zählerkonfiguration 2" auf](#page-2310-0) [Seite 2311.](#page-2310-0)**

### **9.26.2.12.2 Betriebsmodi**

Die Ausgänge des Moduls können in verschiedenen Modi betrieben werden. In der folgenden Tabelle sind die Unterschiede der verschiedenen Betriebsmodi aufgelistet:

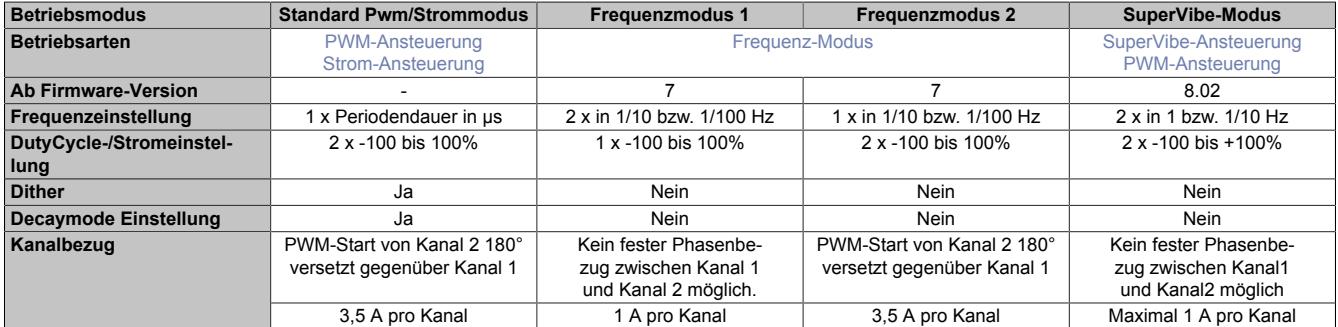

# **Information:**

**Für die Konfiguration siehe ["Modulkonfiguration" auf Seite 2311](#page-2310-1).**

### <span id="page-2299-2"></span><span id="page-2299-1"></span>**9.26.2.12.2.1 PWM-AnsteuerungStandard Pwm/Strommodus**

### **PWM-Ansteuerung**

Die folgende Grafik zeigt, wie der Stromverlauf der Ausgänge durch die Register [PWM-Periodendauer](#page-2311-0) und [PWM-](#page-2312-0)[Pulsweite](#page-2312-0) beeinflusst wird.

Am Beginn jeder Periode wird der Ausgang für die in PWM-Pulsweite in Prozent eingestellte Zeit eingeschaltet. Die Periodendauer wird in µs angegeben.

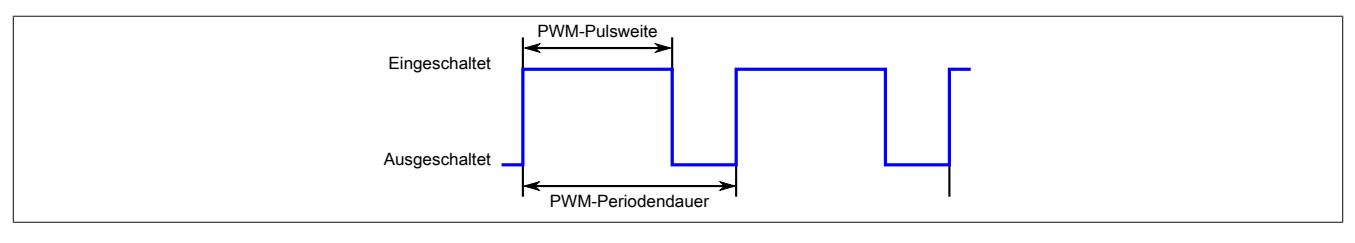

### <span id="page-2300-2"></span>**Strom-Ansteuerung**

Die folgende Grafik zeigt, wie der Stromverlauf der Ausgänge durch die Register [PWM-Periodendauer](#page-2311-0) und [PWM-](#page-2312-0)[Pulsweite](#page-2312-0) beeinflusst wird

Am Beginn jeder Periode wird der Stromausgang eingeschaltet. Nach Erreichen des in PWM-Pulsweite eingestellten Wertes wird der Ausgang ausgeschaltet und die Spannung fällt bis zum nächsten Einschalten entsprechend der eingestellten [Decaykonfiguration](#page-2311-1) ab.

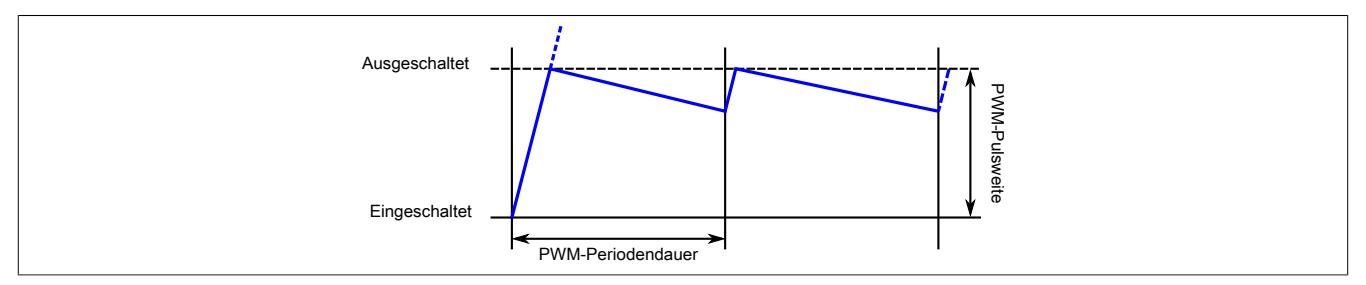

### <span id="page-2300-0"></span>**9.26.2.12.2.2 Frequenz-Modus**

Die folgende Grafik zeigt, wie der Stromverlauf der Ausgänge durch die Register [Frequenz](#page-2312-1) und [Duty Cycle](#page-2313-0) beeinflusst wird.

Am Beginn jeder Periode wird der Ausgang für die in Duty Cycle in Prozent eingestellte Zeit eingeschaltet. Die Frequenz wird in Anhängigkeit von Register [FrequencyPrescale](#page-2316-0) in Hz angegeben.

Je nach Betriebsmodus sind folgende Einstellungen möglich:

- Frequenzmodus 1: Frequenz einzeln für PWM-Ausgänge einstellbar; Duty Cycle ist für PWM-Ausgang 1 und 2 identisch
- Frequenzmodus 2: Frequenz ist für PWM-Ausgang 1 und 2 identisch; Duty Cycle einzeln für PWM-Ausgänge einstellbar

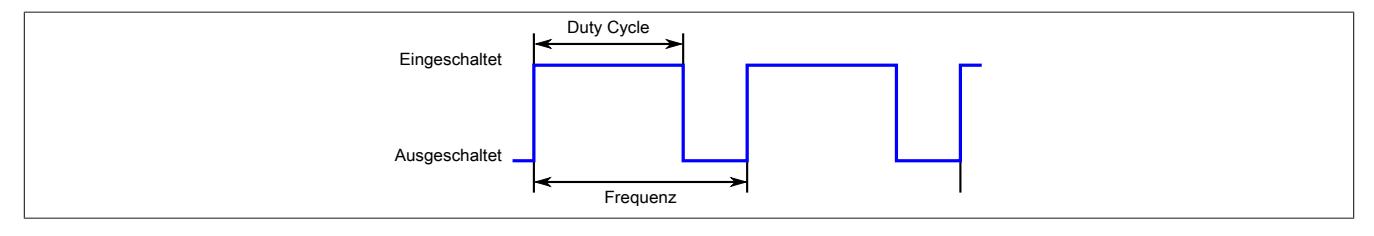

### <span id="page-2300-1"></span>**9.26.2.12.2.3 SuperVibe-Modus**

## **Information:**

**Erst ab Firmware-Version 8.02 verfügbar.**

### <span id="page-2300-3"></span>**SuperVibe-Ansteuerung**

SuperVibe (Flankenumpolung) ist eingeschaltet.

Jede zweite PWM-Flanke wird umgekehrt. Die folgende Grafik zeigt, wie der Stromverlauf der Ausgänge durch die Register [Frequenz](#page-2312-1) und [Duty Cycle](#page-2313-0) beeinflusst wird.

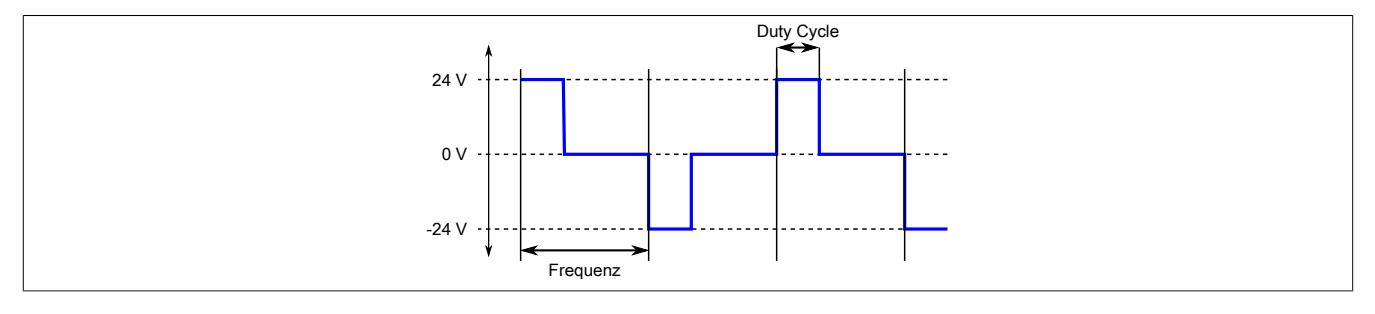

#### <span id="page-2300-4"></span>**PWM-Ansteuerung**

SuperVibe (Flankenumpolung) ist ausgeschaltet.

Der PWM-Ausgang enthält sich wie unter [Frequenz-Modus](#page-2300-0) beschrieben. Jedoch sind [Frequenz](#page-2312-1) und [Duty Cycle](#page-2313-0) für jeden PWM-Ausgang einzeln einstellbar.

### <span id="page-2301-0"></span>**9.26.2.12.3 Ventilansteuerung**

Bei längerer konstanter Sollposition von Ventilen, besonders in Flüssigkeiten, droht ein Ankleben des Ventils. Dies wird üblicher Weise mittels "Dithering" verhindert. Dabei lässt man das Ventil leicht um die Sollposition herum oszillieren.

Dieses Dithering geschieht im Modul in Form einer Dreiecksschwingung.

- Im PWM-Betrieb oszilliert die Pulsweite (Duty-Cycle) des PWM-Signals.
- Im Strombetrieb oszilliert die Stromvorgabe.

Konkrete Werte für die einzustellende Ditheramplitude und Frequenz sind entweder dem Datenblatt des Ventils zu entnehmen oder empirisch zu ermitteln.

Der Dither ist per Standard für beide Ausgänge aktiv, sobald Ditheramplitude und Frequenz auf einen Wert >0 gestellt werden. Wenn erforderlich kann der Dither für jeden Ausgang einzeln und synchron deaktiviert werden (siehe ["Fehlerquittierung, Ditherabschaltung und FrequencyPrescale" auf Seite 2317\)](#page-2316-0).

# **Information:**

**Für die Konfiguration siehe ["Ditheramplitude" auf Seite 2314](#page-2313-1) und ["Ditherfrequenz" auf Seite 2314.](#page-2313-2)**

### **9.26.2.12.3.1 Ditherbeispiel**

Aus den, im Datenblatt eines Ventils vorgegebenen Werten sollen die [Ditheramplitude](#page-2313-1) und [Ditherfrequenz](#page-2313-2) berechnet werden.

## **Datenblatt des Ventils**

Das Datenblatt eines Ventilherstellers empfiehlt folgendes Dithering:

Ditherhöhe in Prozent ( $A_{Dither}$ ) : 20 bis 35% (Spitzenwerte) des Ventil-Nennstroms von 2 A

Ditherfrequenz in Hertz ( $F<sub>Dither</sub>$ ): 40 bis 70 Hz

### **Gewählte Werte**

Diese Werte entsprechen den mittleren Werten des Ventil-Datenblattes.

 $A<sub>Dither</sub> = 27%$  des Ventil-Nennstroms (Spitzenwerte)

 $F<sub>Dither</sub> = 56 Hz$ 

### **Formeln**

Ditheramplitude =  $(A<sub>Dither</sub> / 2)$  \* (Nennstrom<sub>Ventil</sub> / Nennstrom<sub>Modul</sub>) \* 10 Info: (A<sub>Dither</sub> / 2) = Umrechnung Spitzenwerte in Amplitude; " \* 10" = Skalierung der Ditheramplitude in 1/10%

Ditherfrequenz =  $F<sub>Dither</sub>$  / 2 Hz **Info:** Ditherfrequenz wird in 2 Hz - Schritten konfiguriert

### **Berechnung**

Durch Einsetzen der gewählten Werte in die Formeln.

Ditheramplitude =  $27\%$  /  $2 * (2 A / 3 A) * 10 = 90$ 

Ditherfrequenz =  $56$  Hz  $/$  2 Hz =  $28$ 

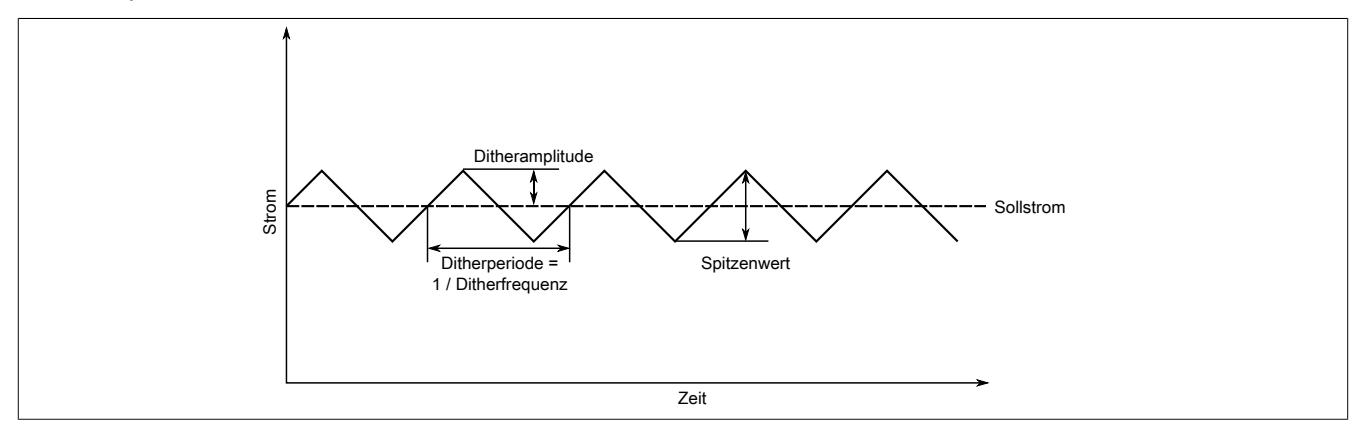

### <span id="page-2303-0"></span>**9.26.2.12.4 Automatisches Abschalten**

Um Schäden am Modul bzw. Motor zu vermeiden, wird sowohl die Spannung und der Strom der Motorversorgung als auch die Modultemperatur überwacht.

### **9.26.2.12.4.1 Abschaltung bei Überspannung**

Die Spannung der Modulversorgung wird überwacht. Bei einer Spannung größer oder kleiner den Grenzwerten wird der ["Fehlerstatus" auf Seite 2316](#page-2315-0) zurückgemeldet.

Wenn die Versorgungsspannung im Modul über oder unter die Grenzwerte ansteigt (z. B. durch Rückspeisung im generatorischen Betrieb), wird der Motorausgang abgeschaltet.

Sobald die Versorgungsspannung wieder im zulässigen Bereich ist, werden die Ausgänge wieder aktiviert. Dieses erneute Einschalten der Ausgänge kann im Strommodus (je nach eingestelltem Sollstrom und Induktivität der Last) so wie jede andere abrupte Änderung des Stromvorgabewertes zu einem "Open-Load" Fehler führen.

#### **Grenzwerte der Versorgungsspannung**

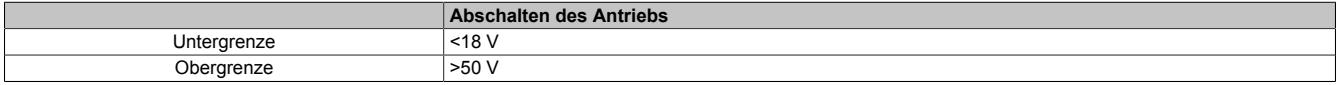

### **9.26.2.12.4.2 Abschalten bei Überstrom**

Die Ausgangsstrom der PWM-Ausgänge wird überwacht. Ein Überstromfehler wird in folgenden Fällen gemeldet:

- Der maximale Ausgangsstrom eines PWM-Ausgangs wird für mindestens 2 Sekunden überschritten.
	- Standard/PWM-Modus: ≥3,5 A
	- Frequenzmodus 1: >1 A
	- SuperVibe-Modus: Wert entsprechend Register ["MaxCurrentConfig" auf Seite 2312](#page-2311-2)
- Für die in Register ["ToleratedShortCycles" auf Seite 2312](#page-2311-3) eingestellten, aufeinander folgende PWM-Zyklen ist der Ausgangsstrom ≥5 A.

In allen Fällen werden die Pins des PWM-Ausgangs kurzgeschlossen und betroffene PWM-Ausgang deaktiviert. Der deaktivierte PWM-Ausgang kann vom Anwender erst wieder nach Fehlerquittierung (siehe ["Fehlerquittierung,](#page-2316-0) [Ditherabschaltung und FrequencyPrescale" auf Seite 2317\)](#page-2316-0) in Betrieb genommen werden.

### **9.26.2.12.4.3 Abschalten bei Übertemperatur**

Wenn die Modultemperatur den Grenzwert von 85°C erreicht bzw. überschreitet, werden vom Modul folgende Aktionen ausgeführt:

- Setzen des Fehlerbits ["Übertemperatur" auf Seite 2316](#page-2315-0)
- Die Ausgänge werden abgeschaltet (kurzgeschlossen)

Sobald die Temperatur wieder unter 83°C sinkt, wird das Fehlerbit durch das Modul selbständig gelöscht und die Ausgänge werden wieder in Betrieb genommen.
#### **9.26.2.12.5 Decaybetrieb**

Mit Hilfe der Decaykonfiguration kann die Methode und Dynamik des Stromabbaus von induktiven Lasten bzw. Motoren bestimmt werden.

Defaultmodus "Slow Decay" wird der Strom resistiv in der Last selbst abgebaut. Es wird dabei keine Energie in das Modul zurückgespeist.

Für Anwendungen, wo ein dynamischer und linearer Stromabbau nötig ist, gibt es den Modus "Mixed Decay". In diesem Modus wird während eines Teils des PWM-Zyklus (Fast Decay) Energie ins Modul zurückgespeist.

**Diese Funktion steht erst ab Firmware-Version 3 zur Verfügung.**

## **Information:**

**Für die Konfiguration siehe ["Decaykonfiguration" auf Seite 2312](#page-2311-0).**

## **Mixed Decay**

Der Mixed Decay Modus ist eine Mischung aus "Slow Decay" und "Fast Decay".

Am Beginn jeder PWM-Phase wird erst überprüft, ob der Phasen-Ist-Strom kleiner als der Soll-Strom ist. Ist dies der Fall, wird die PWM eingeschaltet (Ein), bis der Soll-Strom erreicht ist. Für den Rest der ersten Hälfte der PWM wird nun auf Fast Decay geschaltet. Wenn schon zu Beginn des PWM-Zyklus der Soll-Strom überschritten ist (generatorischer Betrieb …), so wird sofort auf Fast Decay Modus geschaltet. Die zweite Hälfte des PWM-Zyklus wird immer im Slow Decay Modus verbracht.

Damit ist auch ein generatorischer Betrieb möglich, solange durch die Rückspeisung in den DC-Kreis die zulässige Versorgungsspannung nicht überschritten wird.

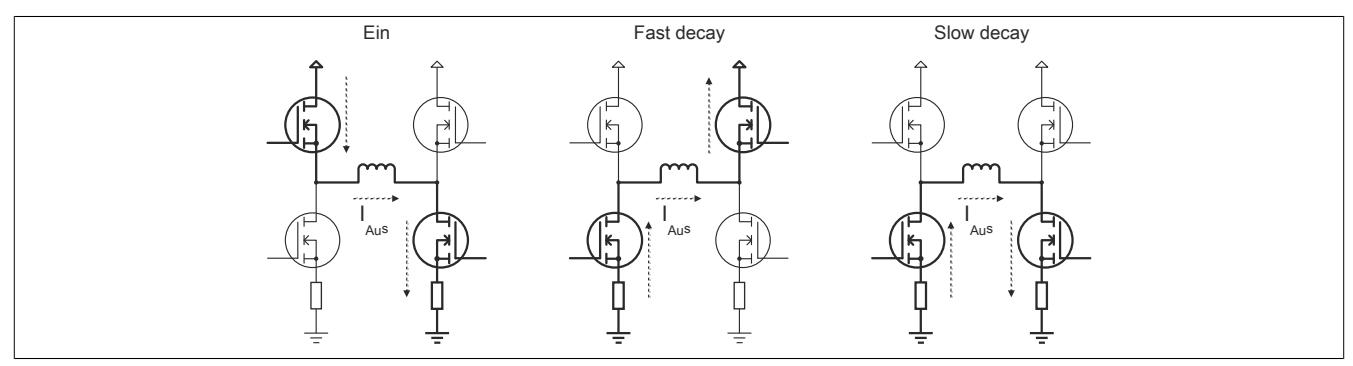

**Mixed Decay - Soll-/Iststrom, PWM-Frequenz**

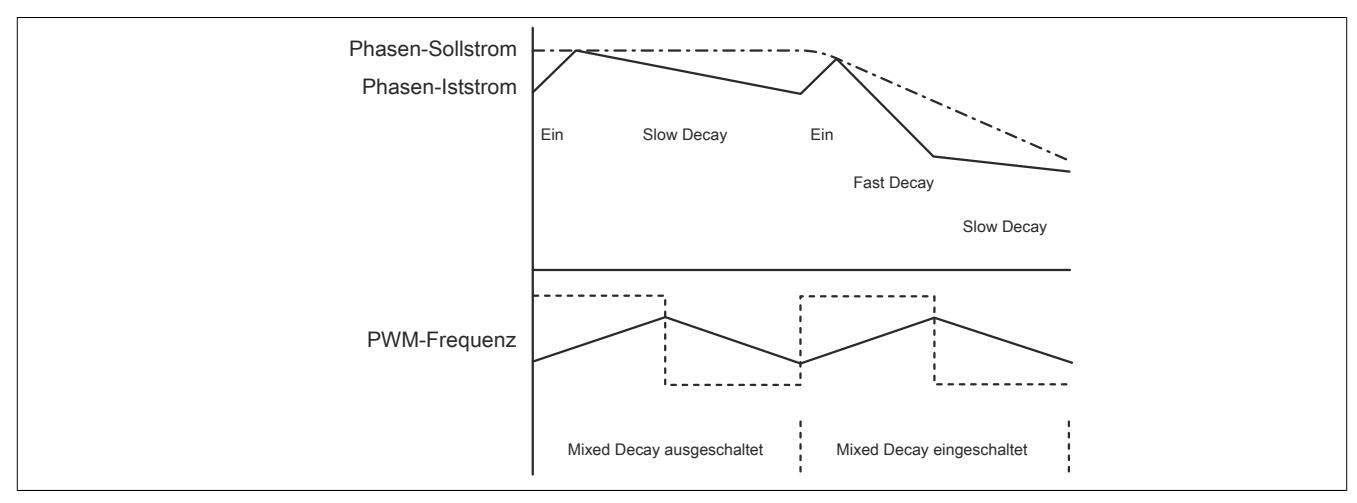

## **Betrieb von DC-Motoren**

Im PWM-Modus wird der Motorstrom unabhängig von der Versorgungsspannung auf den Maximalstrom (3,5 A) begrenzt.

Beim Abbremsen des Motors geht dieser jedoch in den generatorischen Betrieb über. Durch die Gegen-EMK, die abhängig von der Drehzahl ist, wird im Modul ein Strom generiert, der nur noch durch den Innenwiderstand des Motors begrenzt wird. Dieser darf 7 A (maximal 2 s) nicht überschreiten.

Die Gegen-EMK entspricht näherungsweise der Spannung, die zum Erzeugen dieser Geschwindigkeit benötigt wird. Der maximale Bremsstrom kann mit der folgenden Formel berechnet werden.

$$
I_{Brems} = U_e * \frac{Pulsweite}{100\%} * \frac{1}{R_{Motor}}
$$

Beispiel:

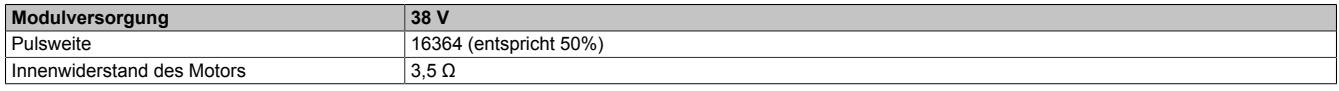

 $I_{\text{Brems}} = 38 \text{V} \cdot \frac{50}{100\%} \cdot \frac{1}{3.5\Omega} = 5,4A$ 

## **9.26.2.12.6 Bit-Auflösungen der PWM-Ausgänge**

Die Bit-Auflösung der PWM-Ausgänge beträgt 15 Bit + Vorzeichen. Diese Auflösung ist jedoch nicht in allen Fällen aufrechtzuerhalten.

## **Auflösung im Standard PWM-/Strommodus**

Je nach Länge der Periodendauer unterliegt die Bit-Auflösung wegen der minimalen zeitlichen Auflösung der PWM (10 ns) einem Derating.

Bis zu einer Periodendauer von 328 µs beträgt die Bit-Auflösung 15 Bit. Bei der minimalen PWM-Periodendauer von 20 µs beträgt die Auflösung der PWM nur noch 11 Bit.

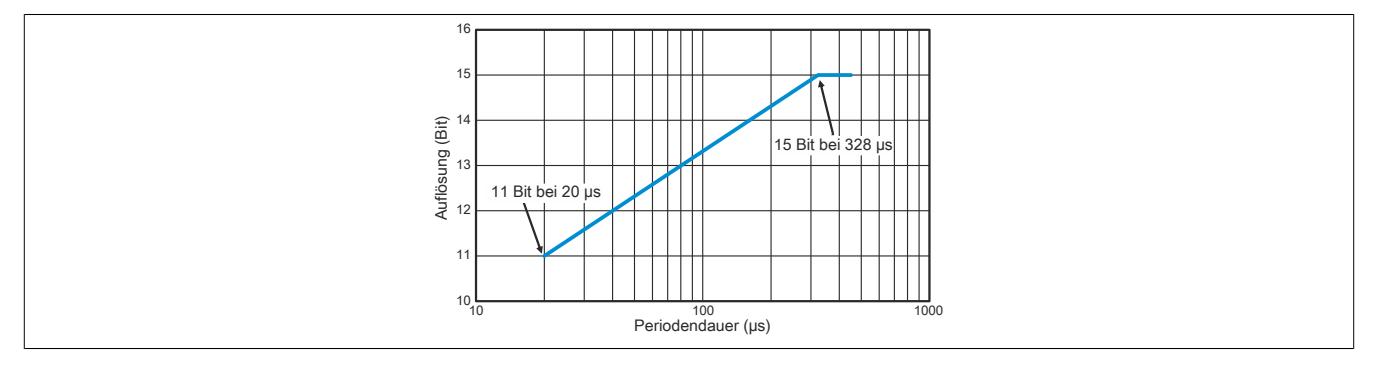

## **Auflösung im Frequenz- und SuperVibe-Modus**

So wie beim Standard PWM-/Strommodus ist auch in den Frequenz- und SuperVibemodi der vorgegebene Duty Cycle nicht über den gesamten Frequenzbereich mit der vollen Auflösung von 15-Bit realisierbar, sondern unterliegt einem Bit-Derating.

Bis ca. 305 bzw 3050 Hz (je nach Frequenzbereich) ist die volle Auflösung von 15-Bit erreichbar.

#### **Auflösung im Frequenzmodus**

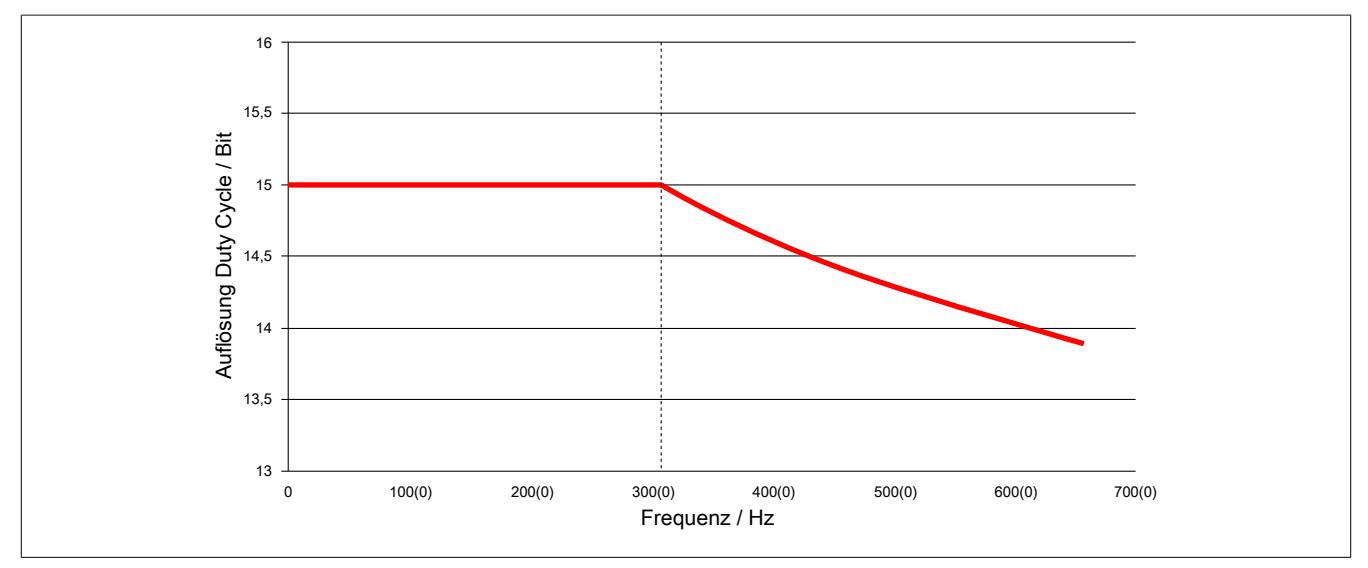

**Auflösung im SuperVibe-Modus**

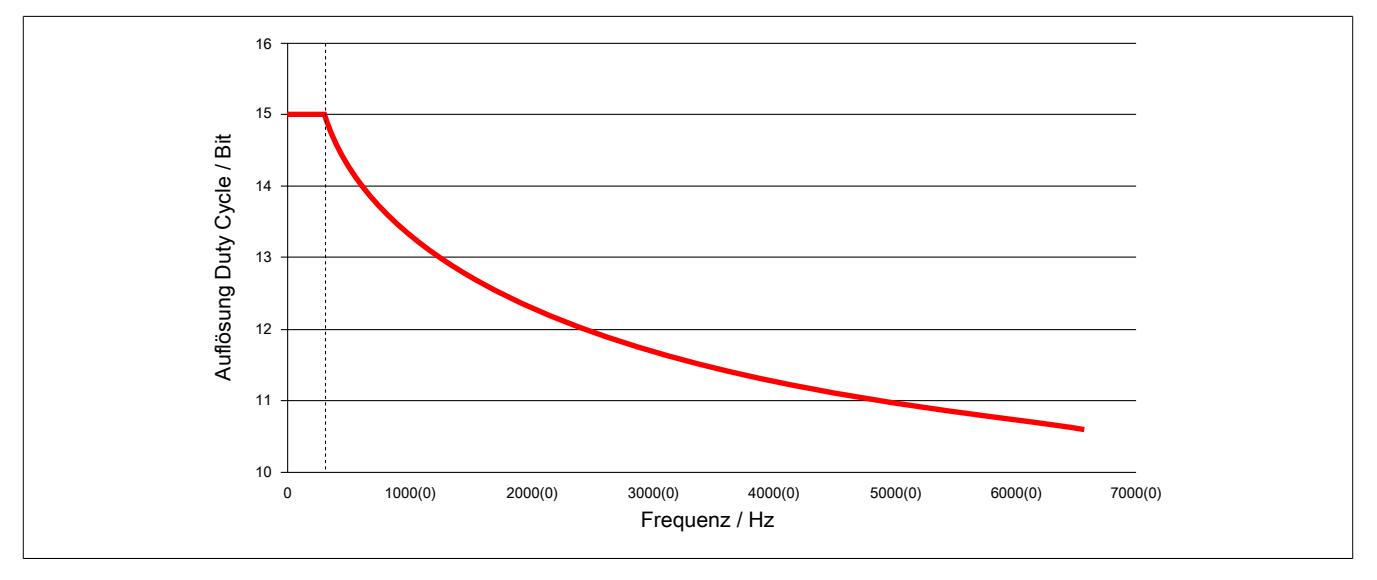

### **9.26.2.13 Registerbeschreibung**

#### **9.26.2.13.1 Allgemeine Datenpunkte**

Neben den in der Registerbeschreibung beschriebenen Registern verfügt das Modul über zusätzliche allgemeine Datenpunkte. Diese sind nicht modulspezifisch, sondern enthalten allgemeine Informationen wie z. B. Seriennummer und Hardware-Variante.

Die allgemeinen Datenpunkte sind im Abschnitt ["Allgemeine Datenpunkte" auf Seite 3815](#page-3814-0) beschrieben.

#### **9.26.2.13.2 Funktionsmodell 0 - Standard**

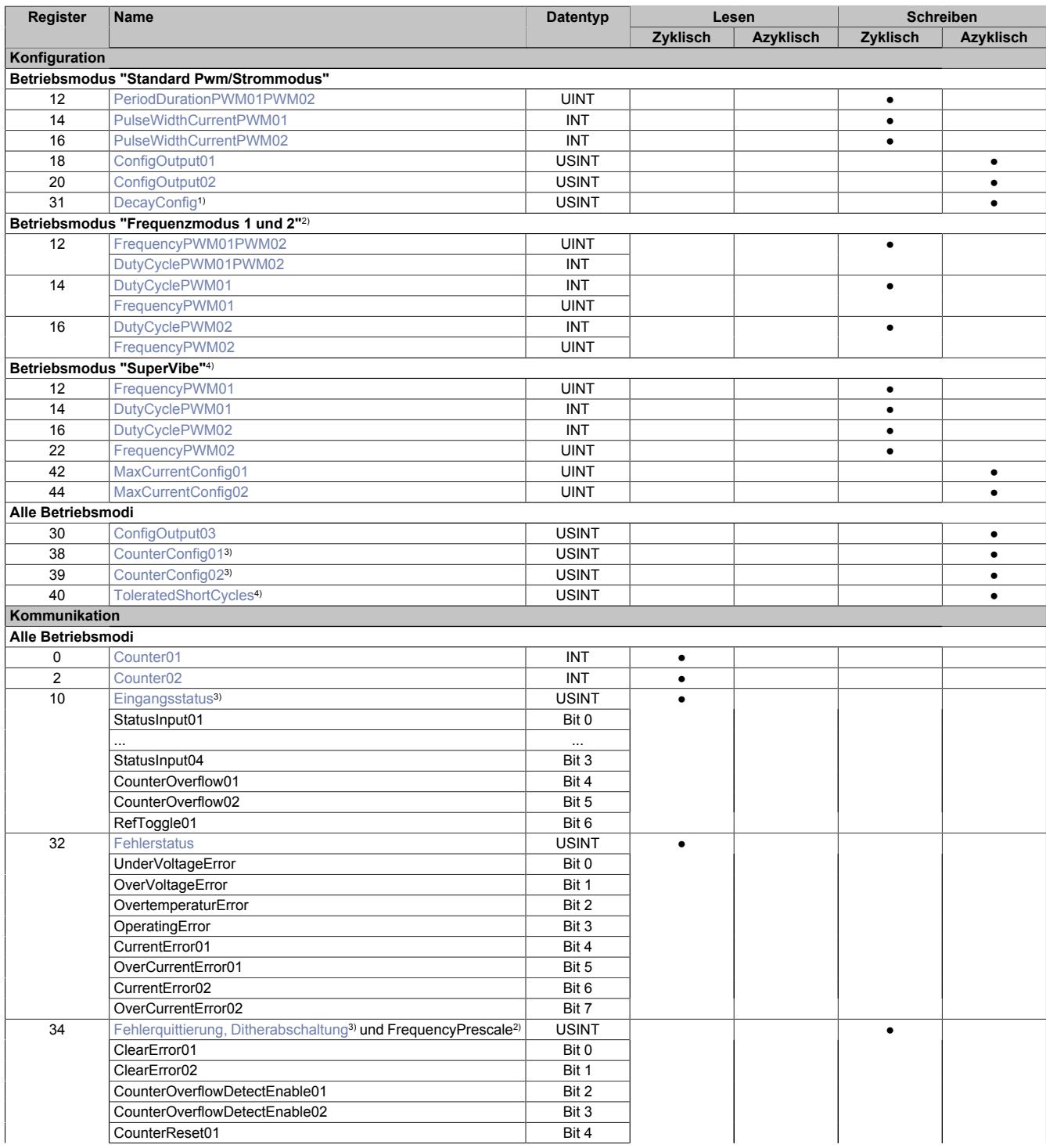

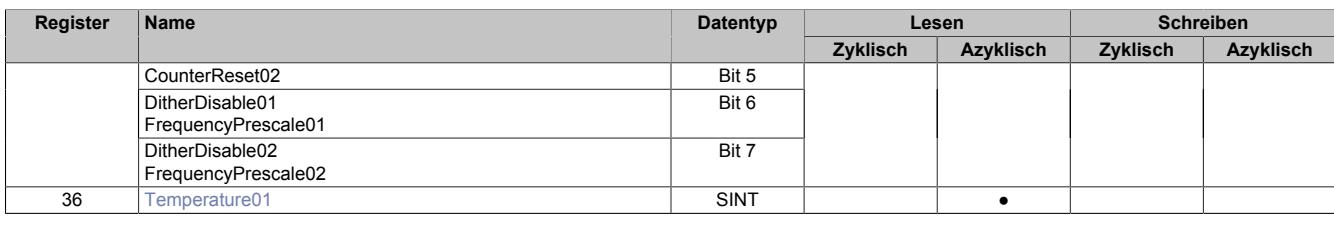

1) Ab Firmware-Version 3<br>2) Ab Firmware-Version 7.

2) Ab Firmware-Version 7.00<br>3) Ab Firmware-Version 4

3) Ab Firmware-Version 4<br>4) Ab Firmware-Version 8. Ab Firmware-Version 8.02

# **9.26.2.13.3 Funktionsmodell 254 - Bus Controller**

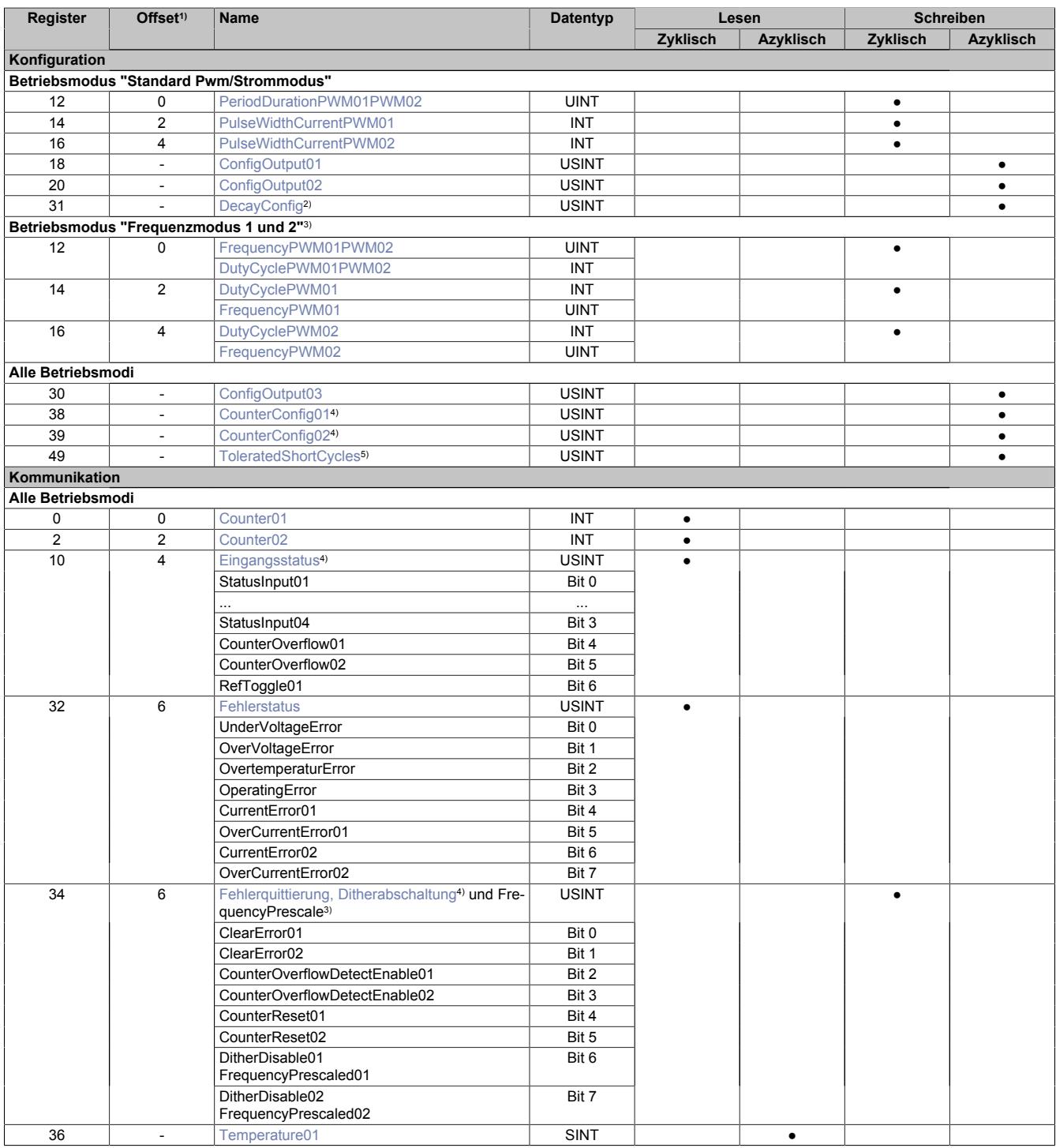

1) Der Offset gibt an, wo das Register im CAN-Objekt angeordnet ist.<br>
2) Ab Firmware-Version 3<br>
3) Ab Firmware-Version 7.00

Ab Firmware-Version 3

3) Ab Firmware-Version 7.00<br>4) Ab Firmware-Version 4

4) Ab Firmware-Version 4<br>5) Ab Firmware-Version 8.

5) Ab Firmware-Version 8.02

### **9.26.2.13.3.1 Verwendung des Moduls am Bus Controller**

Das Funktionsmodell 254 "Bus Controller" wird defaultmäßig nur von nicht konfigurierbaren Bus Controllern verwendet. Alle anderen Bus Controller können, abhängig vom verwendeten Feldbus, andere Register und Funktionen verwenden.

Für Detailinformationen siehe ["Verwendung von I/O-Modulen am Bus Controller" auf Seite 3814](#page-3813-0).

## **9.26.2.13.3.2 CAN-I/O Bus Controller**

Das Modul belegt an CAN-I/O 1 analogen logischen Steckplatz.

#### **9.26.2.13.4 Konfiguration**

## <span id="page-2309-0"></span>**9.26.2.13.4.1 Zählerkonfiguration 1**

#### Name:

CounterConfig01

In diesem Register kann Zähler 1 konfiguriert werden.

#### **Diese Funktion steht erst ab Firmware-Version 4 zur Verfügung.**

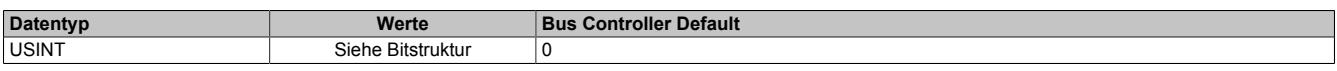

#### Bitstruktur:

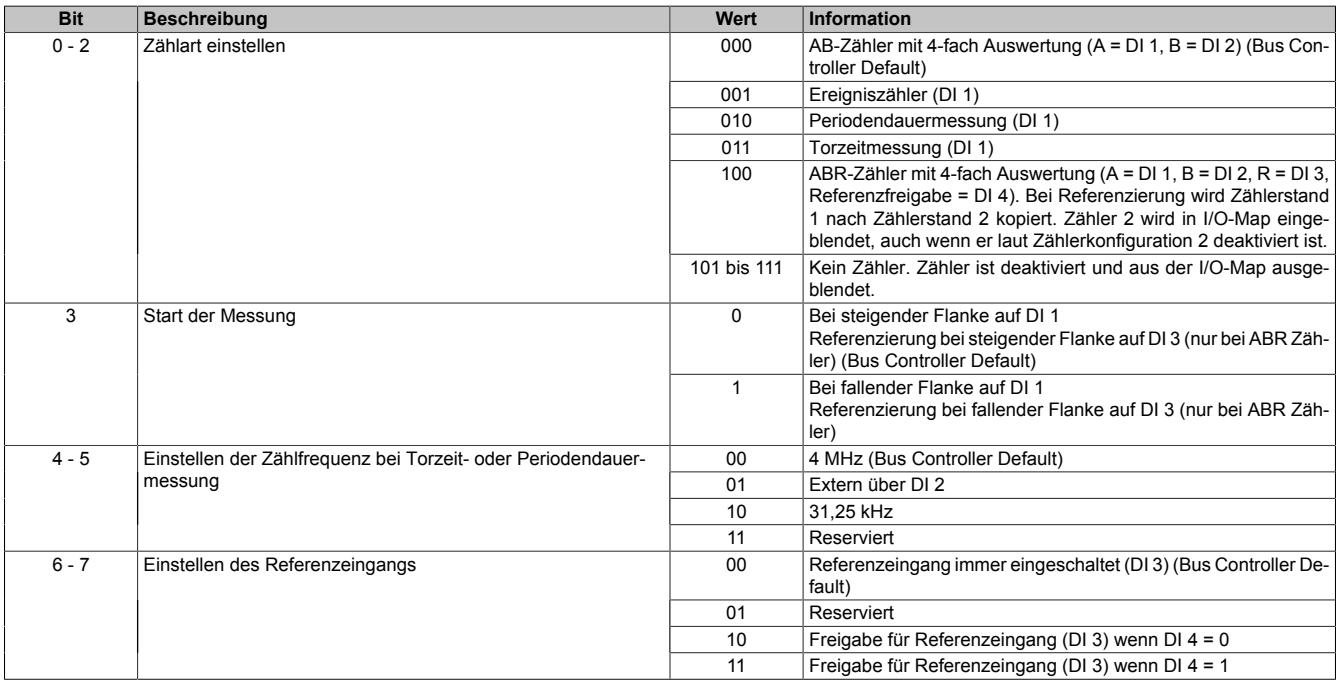

## <span id="page-2310-1"></span>**9.26.2.13.4.2 Zählerkonfiguration 2**

#### Name:

CounterConfig02

In diesem Register kann Zähler 2 konfiguriert werden. Im Gegensatz zu Zähler 1 kann dieser Zähler nicht als ABR-Zähler konfiguriert werden.

#### **Diese Funktion steht erst ab Firmware-Version 4 zur Verfügung.**

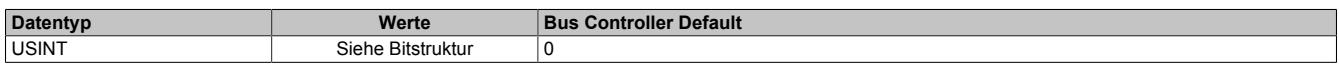

#### Bitstruktur:

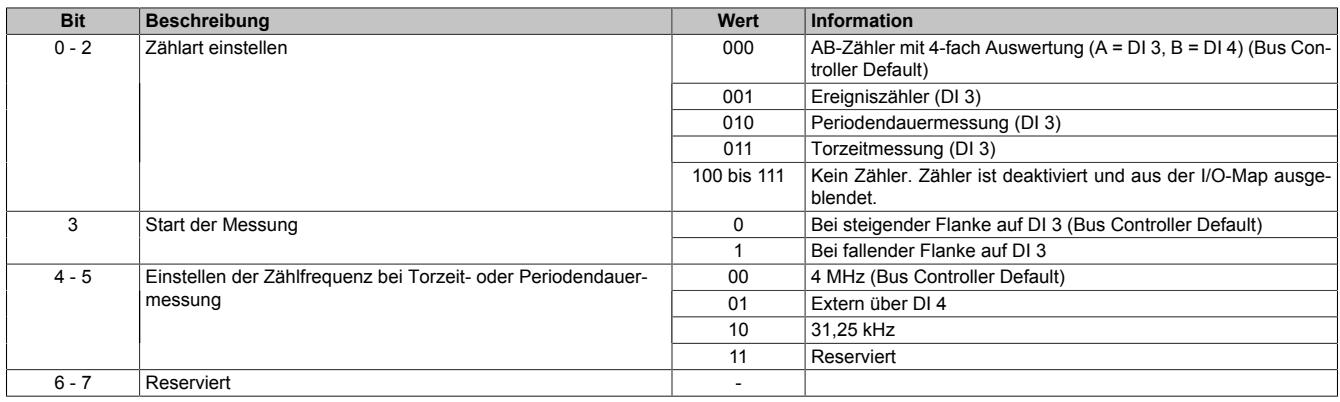

## <span id="page-2310-0"></span>**9.26.2.13.4.3 Modulkonfiguration**

Name:

## ConfigOutput03

In diesem Register kann die Ausgangsregelung für jeden Motor einzeln konfiguriert werden.

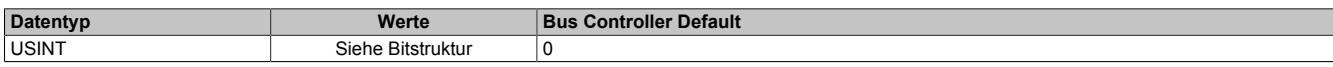

## Bitstruktur:

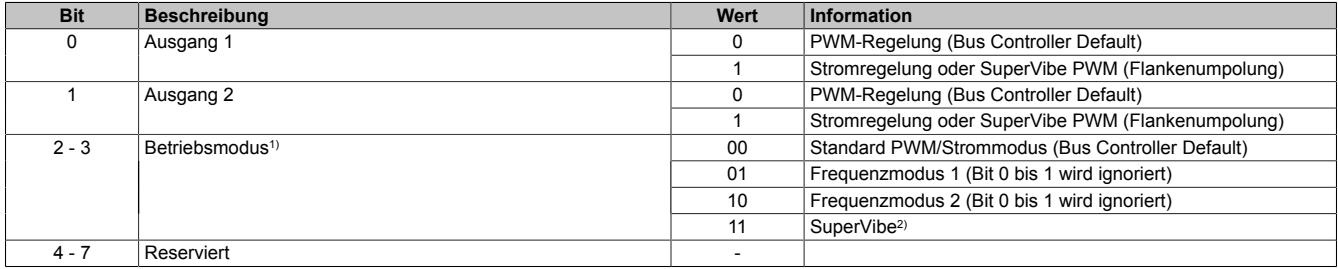

1) Ab Firmware-Version 7.00

2) Ab Firmware-Version 8.02

## **Information:**

**Nach dem Einschalten bzw. Rücksetzen ist nur eine einmalige Umschaltung vom Defaultmodus "Standard Pwm/Strommodus" nach "Frequenzmodus 1" bzw. "Frequenzmodus 2" erlaubt. Spätere Umkonfigurationen in einen anderen Modus werden durch die Firmware des Moduls ignoriert.**

## <span id="page-2311-0"></span>**9.26.2.13.4.4 Decaykonfiguration**

Name:

DecayConfig

Die Decaykonfiguration bestimmt Methode und Dynamik des Stromabbaus von induktiven Lasten bzw. Motoren.

### **Diese Funktion steht erst ab Firmware-Version 3 zur Verfügung.**

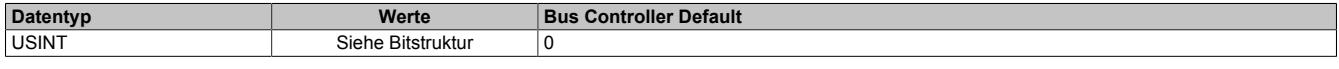

Bitstruktur:

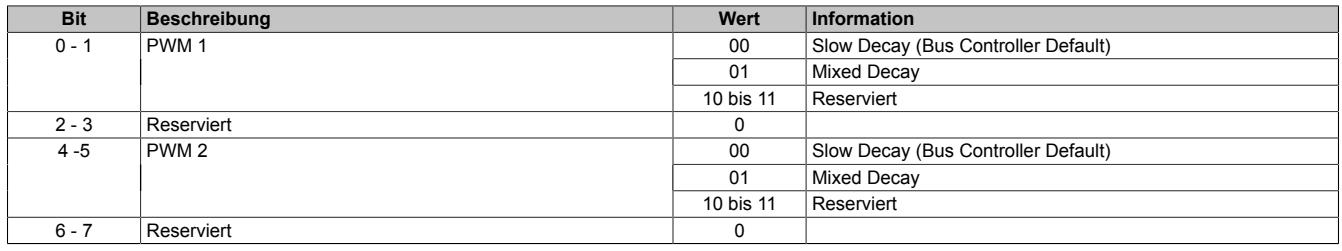

#### <span id="page-2311-3"></span>**9.26.2.13.4.5 Überstromabschaltung**

Name:

ToleratedShortCycles

In diesem Register kann eingestellt werden, wie viele Perioden hintereinander ein Überstrom anliegen muss, bis dies als Fehler erkannt wird.

#### **Diese Funktion steht erst ab Firmware-Version 8.02 zur Verfügung.**

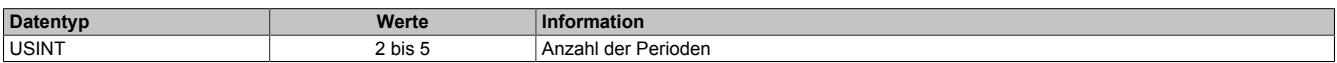

#### <span id="page-2311-2"></span>**9.26.2.13.4.6 Zulässiger Maximalstrom**

Name:

MaxCurrentConfig01 bis MaxCurrentConfig02

In diesen Registern kann im Modus SuperVibe der zulässige Maximalstrom für PWM01 und PWM02 einzeln eingestellt werden.

#### **Diese Funktion steht erst ab Firmware-Version 8.02 zur Verfügung.**

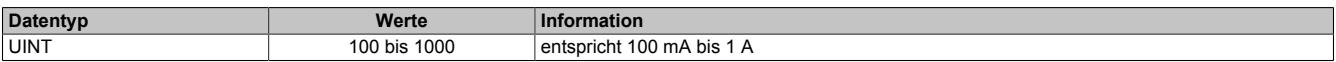

#### <span id="page-2311-1"></span>**9.26.2.13.4.7 PWM-Periodendauer**

Name:

PeriodDurationPWM01PWM02

In diesem Register kann die Periodendauer von 20 μs (50 kHz) bis 65535 μs (15 Hz) eingestellt werden. Siehe auch ["Betriebsmodi" auf Seite 2300](#page-2299-0)

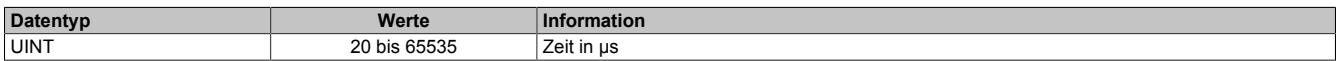

#### <span id="page-2312-0"></span>**9.26.2.13.4.8 PWM-Pulsweite**

Name:

PulseWidthCurrentPWM01 bis PulseWidthCurrentPWM02

Entsprechend der Einstellung im Modulkonfigurationsregister wird in diesem Register die PWM-Pulsweite (PWM-Betrieb) oder Stromeinstellung (im Strombetrieb) angegeben. (Siehe auch ["Betriebsmodi" auf Seite 2300.](#page-2299-0)) Bei negativem Wert wird der Ausgang umgepolt.

## **Information:**

**Um softwarekompatibel zum Modul X67MM2436 zu sein, wird bei diesem Modul die gleiche Skalierung verwendet. Bei Stromwerten größer 3,5 A wird dieser auf 3,5 A begrenzt.**

**Weiters ist das Derating bei Verwendung von beiden Kanälen zu berücksichtigen (siehe ["Derating" auf](#page-2297-0) [Seite 2298\)](#page-2297-0).**

#### **PWM-Betrieb**

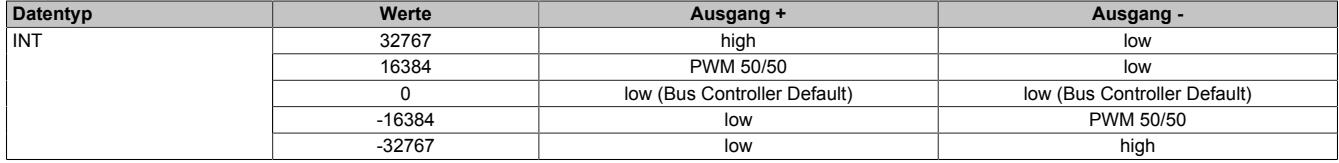

#### **Strombetrieb**

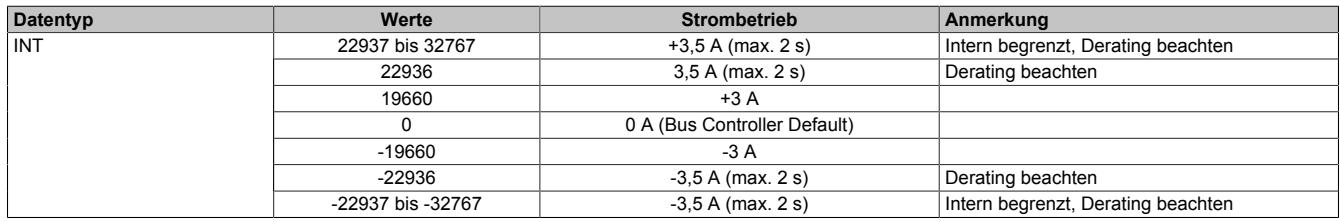

#### <span id="page-2312-1"></span>**9.26.2.13.4.9 Frequenz**

Name:

FrequencyPWM01 bis FrequencyPWM02 (Frequenzmodus 1 und SuperVibe) FrequencyPWM01PWM02 (Frequenzmodus 2)

In diesen Registern kann die Frequenz je nach Modus für PWM01 bzw. PWM02 einzeln bzw. gemeinsam eingestellt werden. Siehe dafür Register ["Fehlerquittierung, Ditherabschaltung und FrequencyPrescale" auf Seite 2317](#page-2316-0).

#### **Modus FrequencyPrescale**

Die Einheit beträgt 1/10 bzw. 1/100 Hz je nach Konfiguration der Einstellungen "FrequencyPrescale".

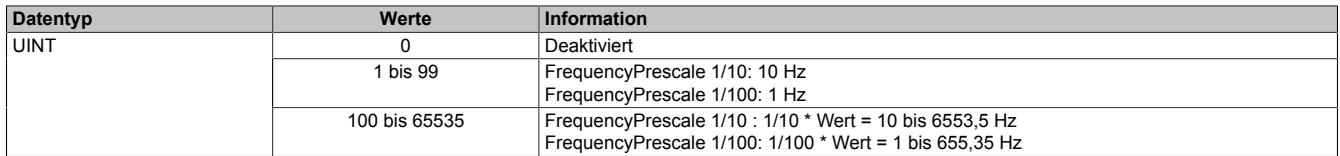

#### **Modus SuperVibe**

Die Einheit beträgt 1 Hz bzw. 1/10 Hz je nach Konfiguration der Einstellungen "FrequencyPrescale".

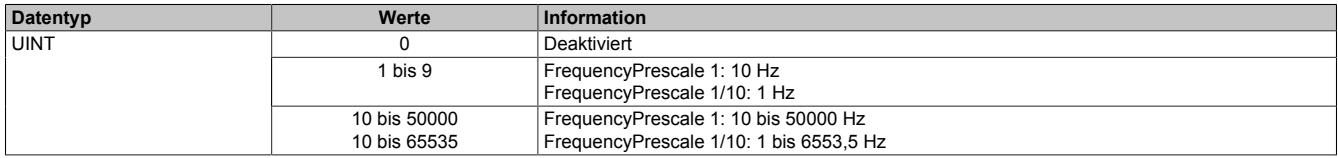

## <span id="page-2313-2"></span>**9.26.2.13.4.10 Duty Cycle**

Name:

DutyCyclePWM01PWM02 (Frequenzmodus 1)

DutyCyclePWM01 bis DutyCyclePWM02 (Frequenzmodus 2 und SuperVibe)

In diesen Registern wird der DutyCycle für die PWM-Ausgänge je nach Frequenz- oder SuperVibemodus einzeln bzw. getrennt eingestellt.

Für Informationen bezüglich Skalierung, Derating usw. siehe Register ["PWM-Pulsweite" auf Seite 2313](#page-2312-0) (PWM-Betrieb).

# **Achtung!**

**Es kann auch ein negativer DutyCycle eingestellt werden. In diesem Fall wird die Frequenz, identisch zum Standard PWM/Strommodus, am "PWM1/2 -" anstatt am "PWM1/2 +"-Ausgang ausgegeben. Bei Aktoren, welche nur positive Eingangswerte verarbeiten können, ist dies besonders zu beachten.**

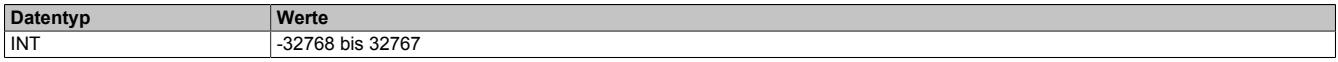

#### <span id="page-2313-0"></span>**9.26.2.13.4.11 Ditheramplitude**

Name:

ConfigOutput01

In diesem Register kann der Amplitudenwert bzw. die Pulsweite eingestellt werden.

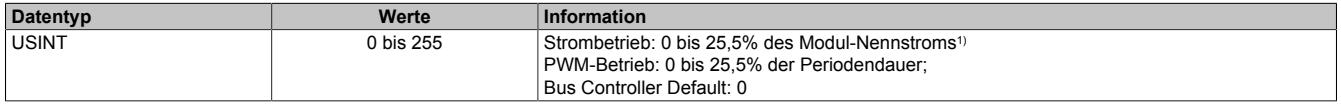

<span id="page-2313-1"></span>1) Siehe Technische Daten des Moduls.

#### **9.26.2.13.4.12 Ditherfrequenz**

Name:

ConfigOutput02

In diesem Register kann die Frequenz in 2 Hz Schritten angegeben werden.

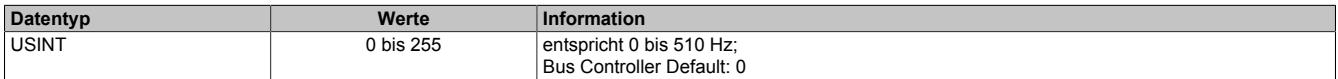

#### **9.26.2.13.5 Kommunikation**

## <span id="page-2314-0"></span>**9.26.2.13.5.1 Zähler**

Name:

### Counter01 bis Counter02

Dieses Register gibt den Stand von Zähler 1 bzw. 2 wieder. Wenn Zähler 1 als ABR-Zähler konfiguriert ist, wird beim Referenzimpuls das Register Zähler 2 mit dem aktuellen Wert von Zähler 1 beschrieben.

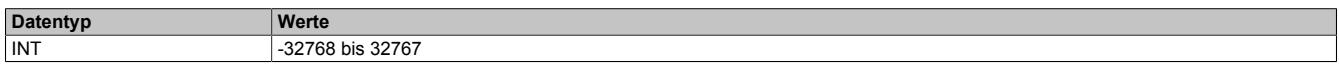

#### <span id="page-2314-1"></span>**9.26.2.13.5.2 Eingangsstatus**

Name: StatusInput01 bis StatusInput04 CounterOverflow01 bis CounterOverflow02 RefToggle01

In diesem Register ist der Status der Eingänge und Zähler abgebildet.

#### **Diese Funktion steht erst ab Firmware-Version 4 zur Verfügung.**

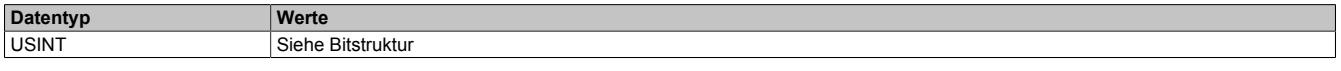

#### Bitstruktur:

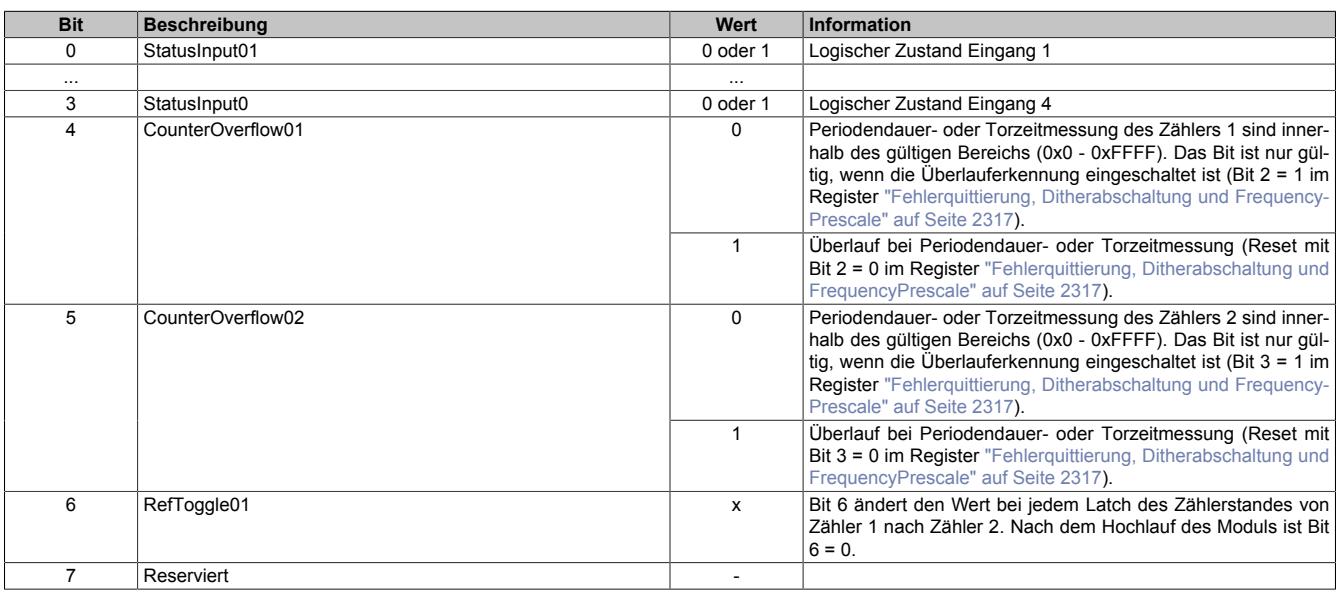

#### <span id="page-2314-2"></span>**9.26.2.13.5.3 Temperatur**

Name:

Temperature01

In diesem Register wird die Modultemperatur angezeigt

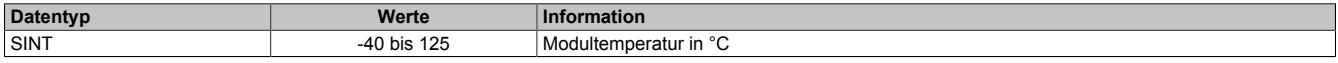

#### <span id="page-2315-0"></span>**9.26.2.13.5.4 Fehlerstatus**

Name: UnderVoltageError OverVoltageError OvertemperatureError **OperatingError** CurrentError01 bis CurrentError02 OverCurrentError01 bis OverCurrentError02

Wenn ein Fehler erkannt wird, bleibt in diesem Register das entsprechende Fehlerbit gesetzt, bis der Fehler quittiert wird (siehe ["Fehlerquittierung, Ditherabschaltung und FrequencyPrescale" auf Seite 2317](#page-2316-0)).

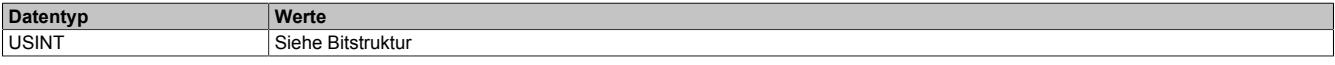

#### Bitstruktur:

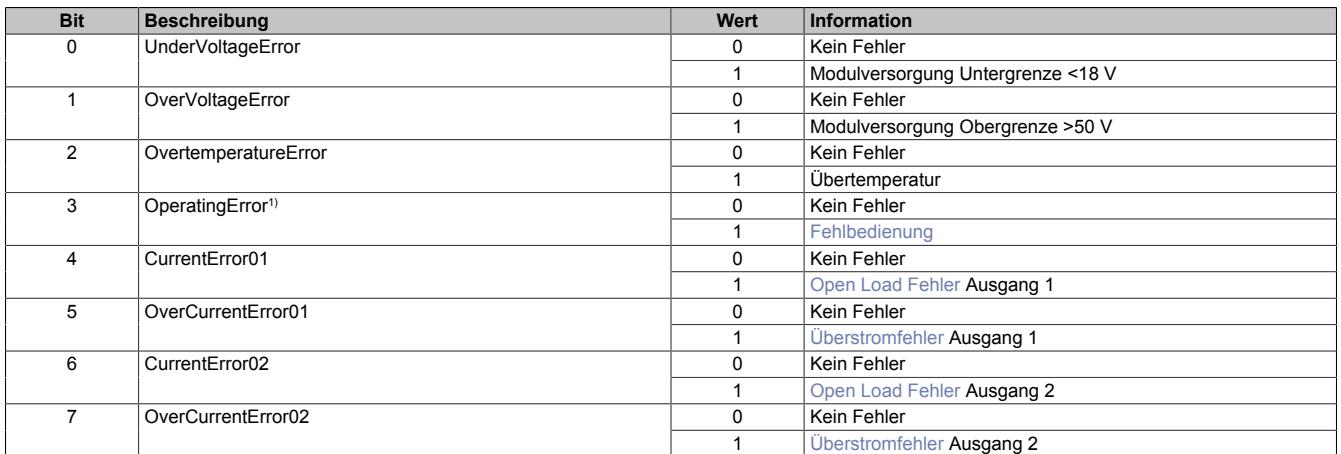

<span id="page-2315-1"></span>1) Ab Firmware-Version 7.00

## **Fehlbedienung**

Diese Warnung weist auf eine Fehlbedienung des Moduls hin. Die folgende Tabelle listet die möglichen Auslöser, Reaktion des Moduls und die Art der Fehlerbehebung/-quittierung auf.

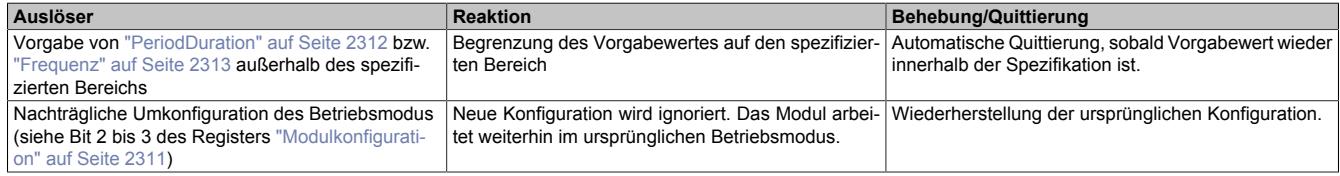

## <span id="page-2315-3"></span>**Überstromfehler**

Ein Überstromfehler wird gemeldet, wenn am PWM-Ausgang der Strom die eingestellte Grenze überschreitet. Für Details siehe ["Abschalten bei Überstrom" auf Seite 2304](#page-2303-0).

#### <span id="page-2315-2"></span>**Open Load Fehler**

Ein Open Load Fehler wird nur im Stromreglerbetrieb (siehe ["Konfigurationregister" auf Seite 2311\)](#page-2310-0) gemeldet, wenn der eingestellte Strom nicht erreicht wird. Die Ursache dafür kann im speziellen ein Drahtbruch sein, ganz allgemein aber ist in diesem Fall die Impedanz der Last zu hoch.

## <span id="page-2316-0"></span>**9.26.2.13.5.5 Fehlerquittierung, Ditherabschaltung und FrequencyPrescale**

Name: ClearError01 bis ClearError02 CounterOverflowDetectEnable01 bis CounterOverflowDetectEnable02 CounterReset01 bis CounterReset02 DitherDisable01 bis DitherDisable02 FrequencyPrescale01 bis FrequencyPrescale02

In diesem Register können Fehler quittiert, die Überlauferkennung, Zähler und Dither aktiviert bzw. deaktiviert und ein Vorteiler für die Frequenzbereiche eingestellt werden.

#### **Diese Funktion steht erst ab Firmware-Version 4 zur Verfügung.**

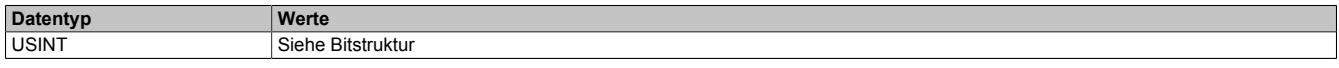

## Bitstruktur:

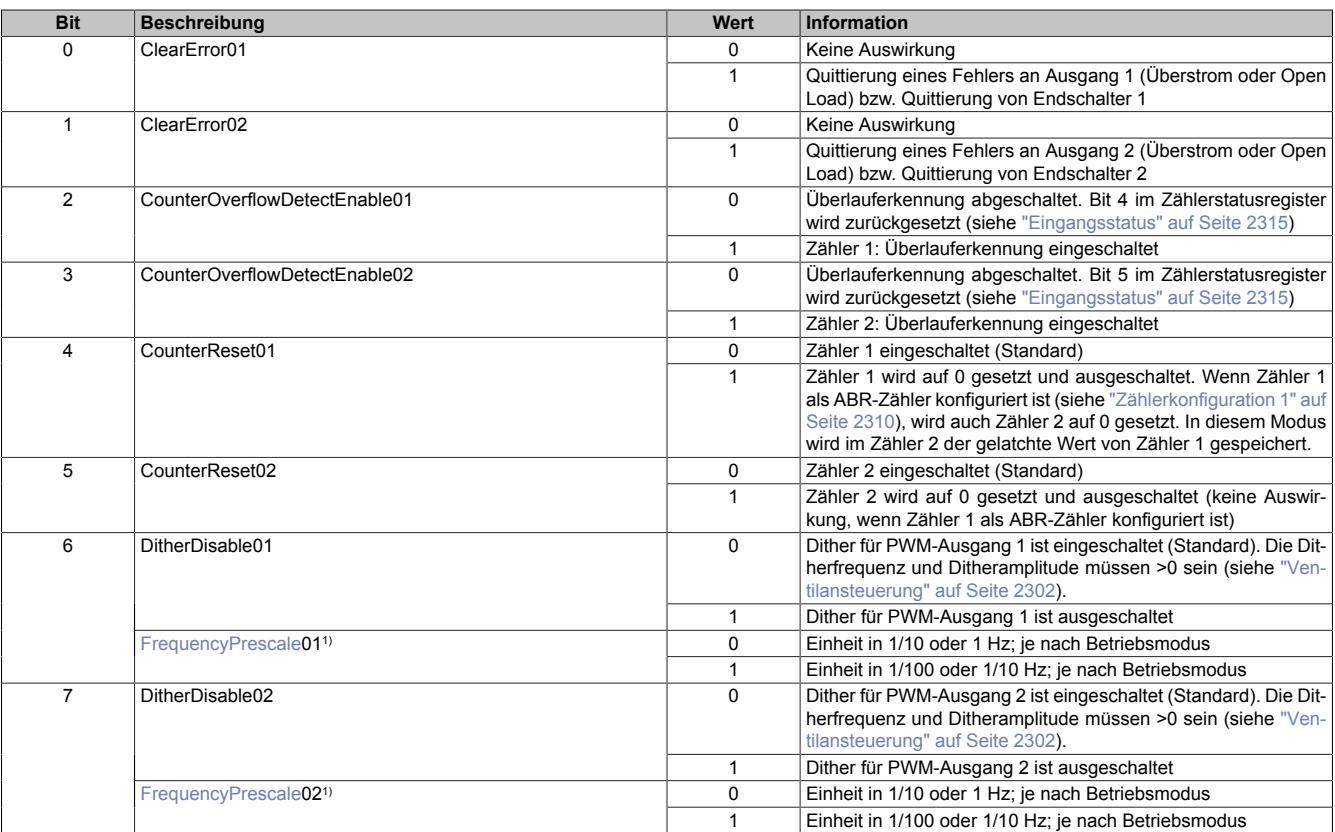

1) Ab Firmware-Version 7.00

#### <span id="page-2317-0"></span>**FrequencyPrescale**

Ab Firmware-Version 7.00 ändern die Bits 6 bis 7 im Betriebsmodus "Frequenzmodus 1 und 2" ihre Bedeutung.

Anstatt das Dithering für Kanal 1 bzw. Kanal 2 zu (de-)aktivieren, wird damit der Vorteiler für die Frequenzeinstellung umgeschaltet:

- Im Frequenzmodus Einheit in 1/10 Hz; Frequenzbereich: 10 bis 6553,5 Hz Einheit in 1/100 Hz; Frequenzbereich: 1 bis 655,35 Hz
- Im SuperVibe-Modus Einheit in 1 Hz; Frequenzbereich: 10 bis 50000 Hz Einheit in 1/10 Hz; Frequenzbereich: 1 bis 6553,5 Hz

Im Betriebsmodus "Frequenzmodus 2" wird nur Bit 6 (FrequencyPrescale01) verwendet, da beide Kanäle mit derselben Frequenz betrieben werden.

## **Information:**

**Ein Umschalten des Frequenzbereiches ist jederzeit möglich, hat jedoch einen Frequenzsprung um den Faktor 10 zur Folge. Wenn dieser Frequenzsprung in der Applikation nicht tolerierbar ist, muss der im Register ["Frequenz" auf Seite 2313](#page-2312-1) eingestellte Wert entsprechend angepasst werden.**

#### **9.26.2.13.6 Minimale Zykluszeit**

Die minimale Zykluszeit gibt an, bis zu welcher Zeit der Buszyklus heruntergefahren werden kann, ohne dass Kommunikationsfehler auftreten. Es ist zu beachten, dass durch sehr schnelle Zyklen die Restzeit zur Behandlung der Überwachungen, Diagnosen und azyklischen Befehle verringert wird.

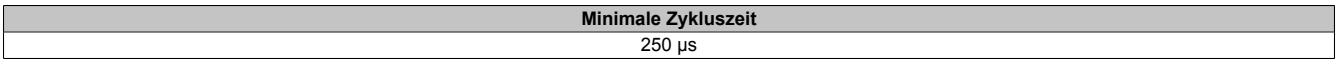

#### **9.26.2.13.7 Minimale I/O-Updatezeit**

Die minimale I/O-Updatezeit gibt an, bis zu welcher Zeit der Buszyklus heruntergefahren werden kann, so dass in jedem Zyklus ein I/O-Update erfolgt.

> **Minimale I/O-Updatezeit** 250 µs

## **9.26.3 X20MM3332**

Version des Datenblatts: 2.04

#### **9.26.3.1 Allgemeines**

Die 3 Ausgänge des Motormoduls sind als Vollbrücke ausgeführt. Der Dauerstrom pro Kanal beträgt 3 A bei einem Spitzenstrom von bis zu 5 A. Die integrierte Diagnose bietet für jeden Kanal die Möglichkeit den aktuellen Ausgangsstrom in die Applikation zurückzulesen.

Das Modul bietet ein breites Einsatzgebiet zur Ansteuerung von Motoren, Ventilen oder ohmschen Lasten und eignet sich besonders zur Ansteuerung bürstenbehafteter Gleichstrommotoren. Durch die Ausführung der Ausgänge als Vollbrücke können die Motoren in beide Richtungen bewegt werden.

- 3 Vollbrückenausgänge (H-Brücke)
- Hohe Packungsdichte
- 3 A Dauerstrom
- 5 A Spitzenstrom
- Strom rücklesbar

#### **9.26.3.2 Bestelldaten**

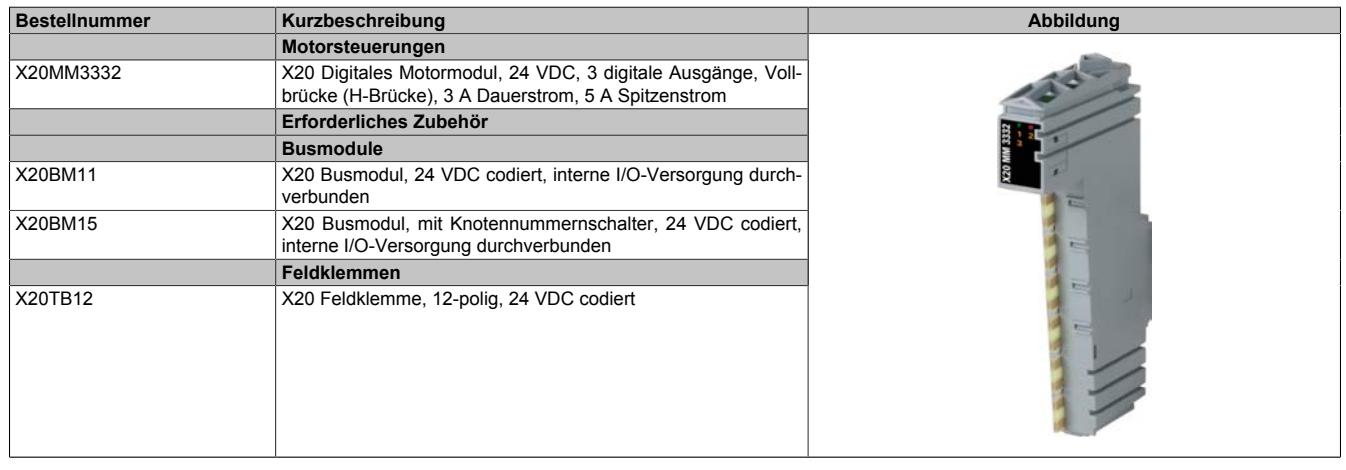

Tabelle 476: X20MM3332 - Bestelldaten

## **9.26.3.3 Technische Daten**

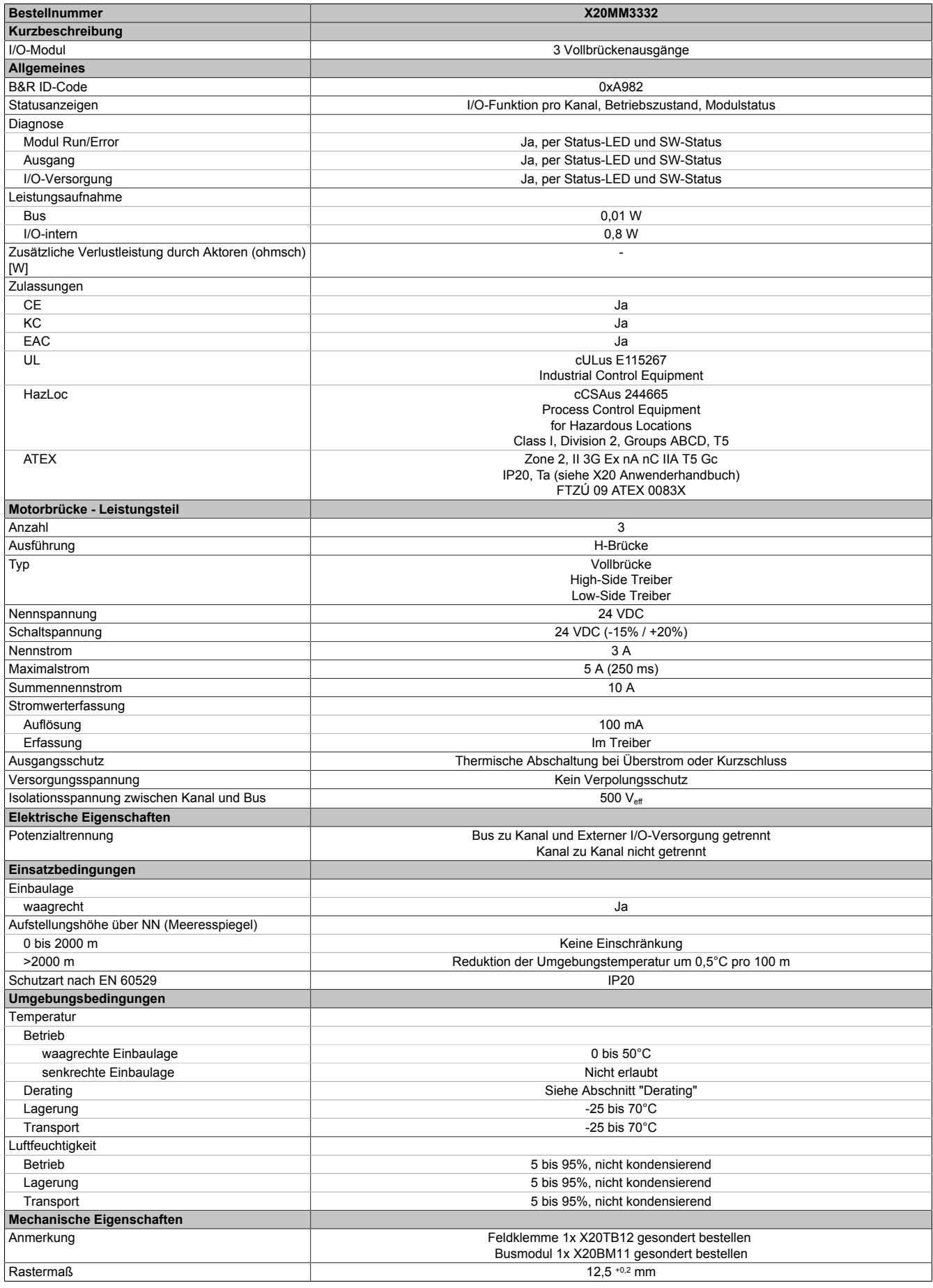

Tabelle 477: X20MM3332 - Technische Daten

#### **9.26.3.4 Status-LEDs**

Für die Beschreibung der verschiedenen Betriebsmodi siehe ["Diagnose-LEDs" auf Seite 3812](#page-3811-0).

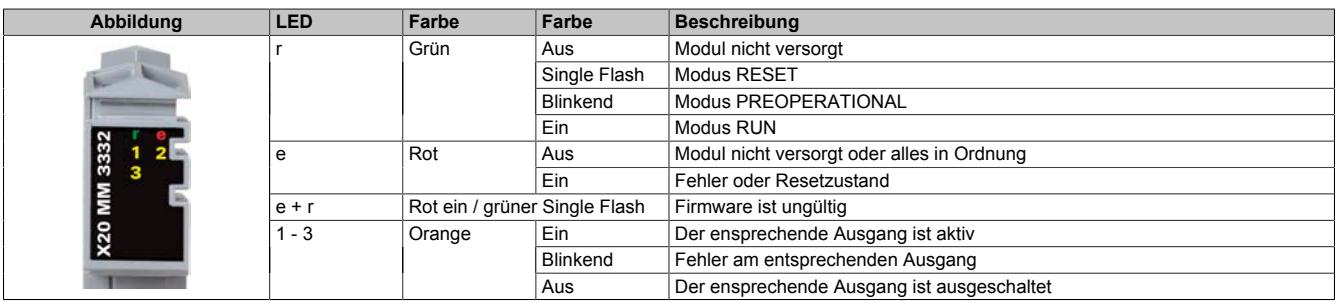

### **9.26.3.5 Anschlussbelegung**

Für die Ausgänge werden Leitungen mit einem Querschnitt von mindestens 0,75 mm² bis maximal 2,5 mm² empfohlen.

## **Warnung!**

**Die Feldklemme darf im Betrieb nicht gezogen oder gesteckt werden.**

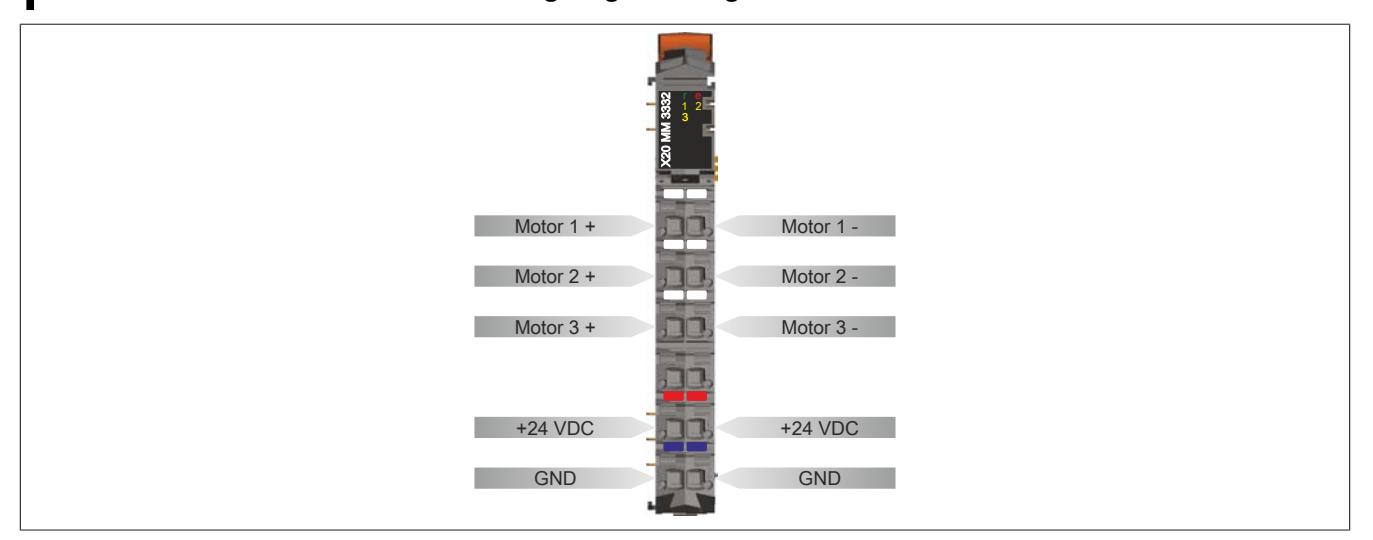

#### **9.26.3.6 Anschlussbeispiel**

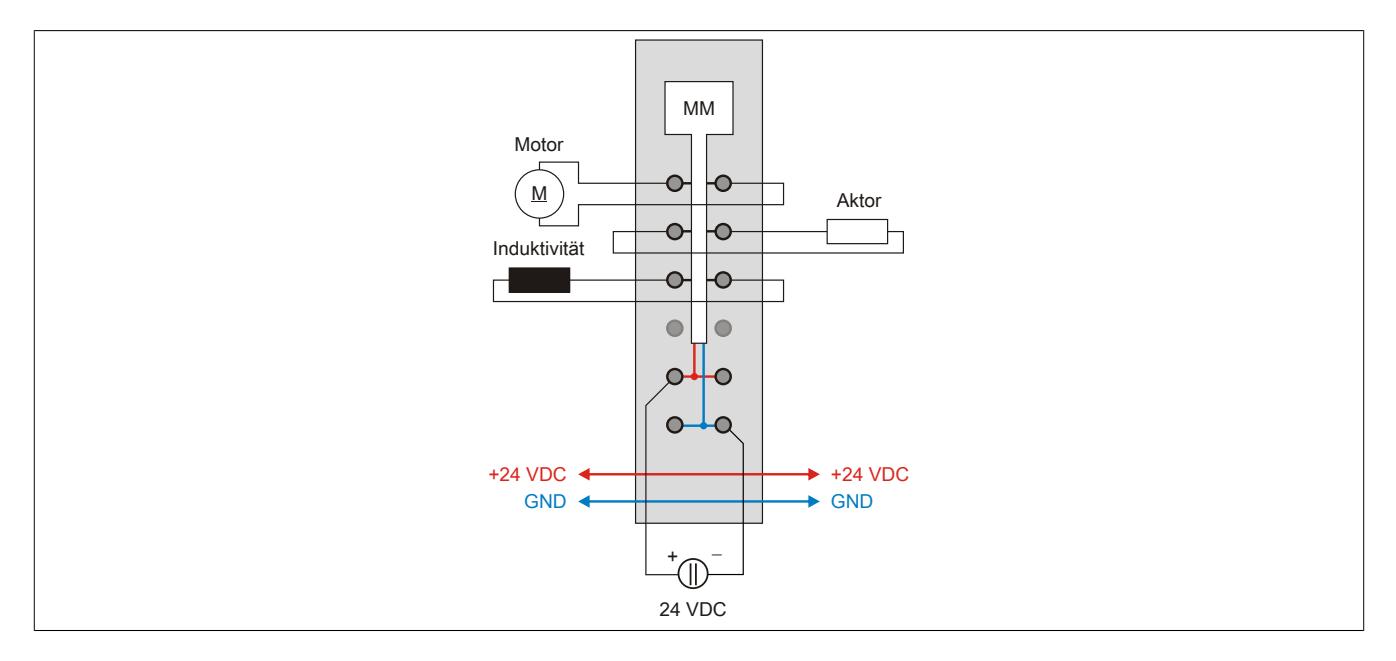

## **9.26.3.7 Ausgangsschema**

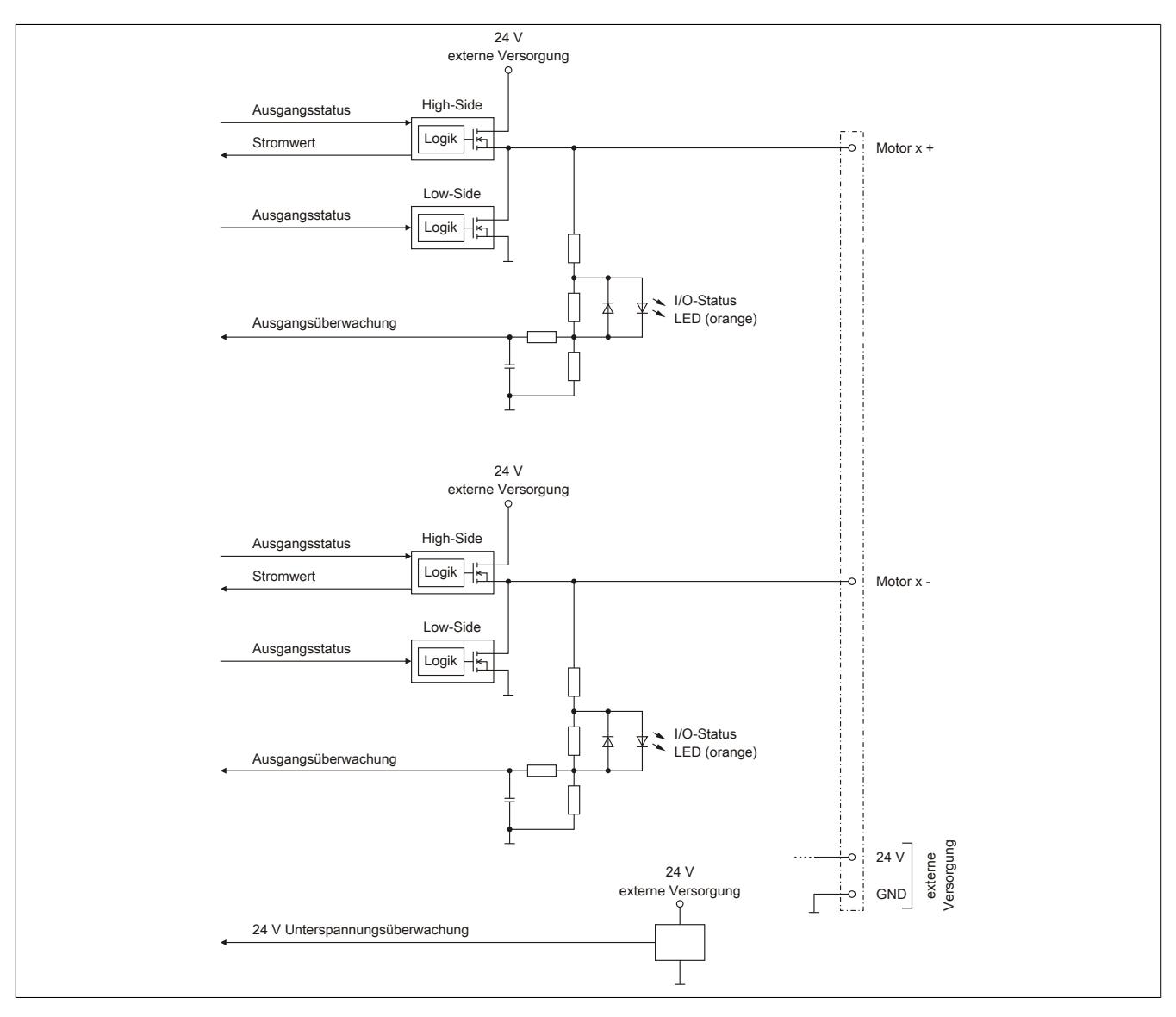

### **9.26.3.8 Funktionsbeschreibung Motorbetrieb**

Mit dem Modul können 3 DC Motoren betrieben werden. Jeder Ausgang ist als Vollbrücke ausgeführt, das heißt, die Motoren können in beide Richtungen bewegt werden.

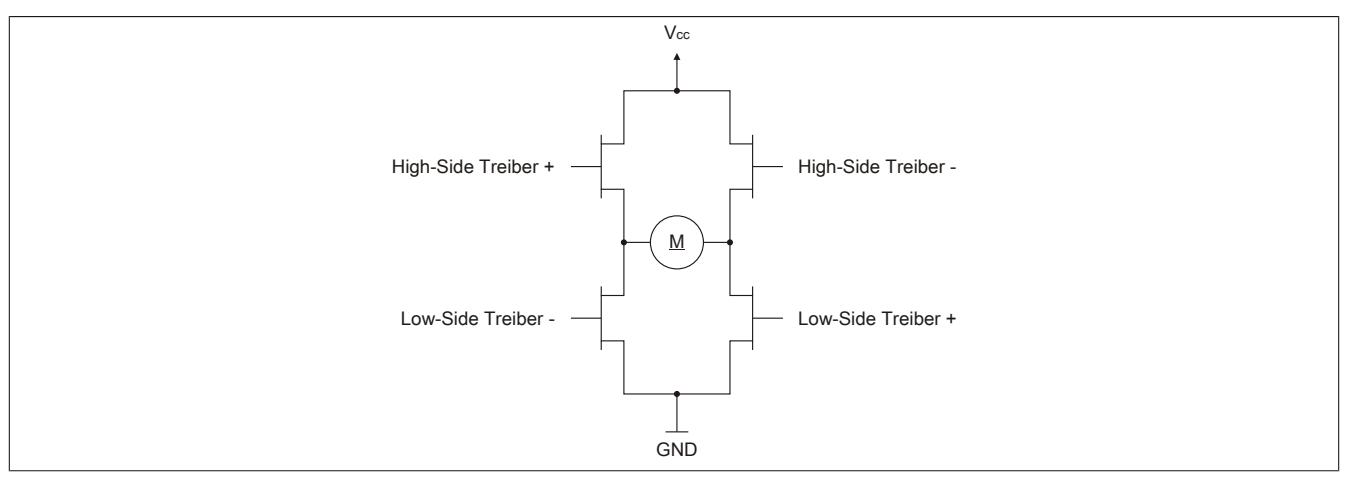

Beschreibung der Betriebsmodi anhand des oben abgebildeten Prinizpschaltbildes:

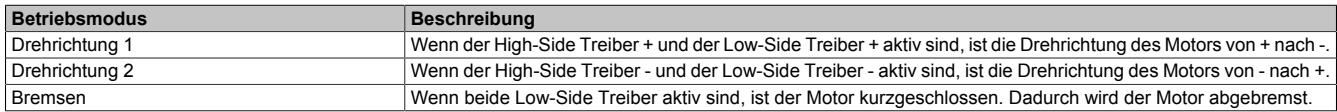

#### **9.26.3.9 Absicherung**

In der Zuleitung der Leistungsversorgung ist eine Absicherung (= Leitungsschutz) über einen Leitungsschutzschalter bzw. über Schmelzsicherungen vorzusehen. Die Dimensionierung der Zuleitung und der Absicherung ist grundsätzlich abhängig von der Struktur der Leistungsversorgung (der Anschluss der Module kann einzeln oder auch zusammengefasst in Gruppen erfolgen).

## **Information:**

#### **Der Effektivstrom in der Leistungsversorgung ist lastabhängig, jedoch immer kleiner als die Summe der Ausgangsströme. Zu beachten ist der maximal zulässige Nennstrom von 31 A pro Pin bei der Versorgungsklemme des Leistungsteils.**

Bei der Auswahl einer geeigneten Sicherung sind vom Anwender auch Eigenschaften wie Alterungseffekte, Temperaturderating, Überstrombelastbarkeit sowie die Definition des Bemessungsstroms zu berücksichtigen, die je nach Hersteller und Typ unterschiedlich sein können. Darüber hinaus muss die gewählte Sicherung auch applikationsspezifische Aspekte (z. B. in Beschleunigungszyklen auftretende Überströme) abdecken können.

Der Querschnitt der Netzzuleitung und der Bemessungsstrom der eingesetzten Absicherung werden gemäß Strombelastbarkeit so gewählt, dass die zulässige Strombelastbarkeit des gewählten Kabelquerschnittes (je nach Verlegungsart, siehe Tabelle) größer oder gleich der Strombelastung in der Netzzuleitung ist. Der Bemessungsstrom der Absicherung muss kleiner oder gleich der zulässigen Strombelastbarkeit des gewählten Kabelquerschnittes (je nach Verlegungsart, siehe Tabelle) sein:

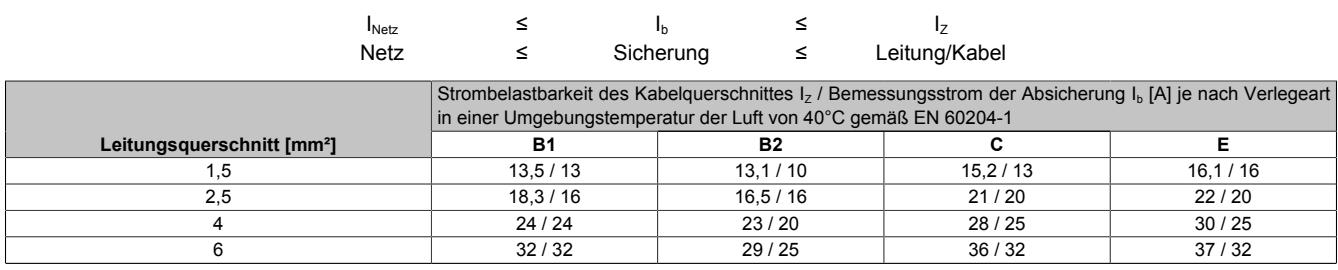

Tabelle 478: Kabelquerschnitt der Netzzuleitung abhängig von der Verlegeart

Der Auslösestrom der Sicherung darf den Bemessungsstrom der Absicherung I<sub>b</sub> nicht überschreiten.

Datenblätter • Motorsteuerungen • X20MM3332

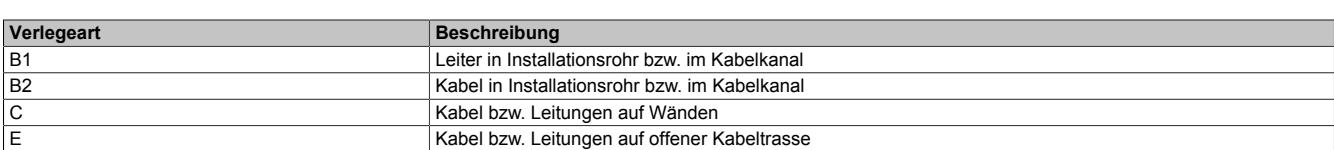

Tabelle 479: Verlegeart der Netzzuleitung

#### **9.26.3.10 Derating**

Um das Motormodul über den gesamten Temperaturbereich betreiben zu können, dürfen neben dem Motormodul nur Module mit einer maximalen Verlustleistung von 0,5 W gesteckt werden oder es müssen entsprechende Ausschaltzeiten eingehalten werden.

Bei Nachbarmodulen mit einer höheren Verlustleistung und dauerhaftem Betrieb aller Kanäle muss ein Derating des Motorstroms erfolgen.

Beim Einschalten eines Motors steigt der Strom kurzzeitig an. Dieses Verhalten hat keinen Einfluss auf das Derating.

## **Stromderating 1 des Motormoduls**

Stromderating des Motormoduls bei Nachbarmodulen mit ≤1,8 W thermischer Verlustleistung.

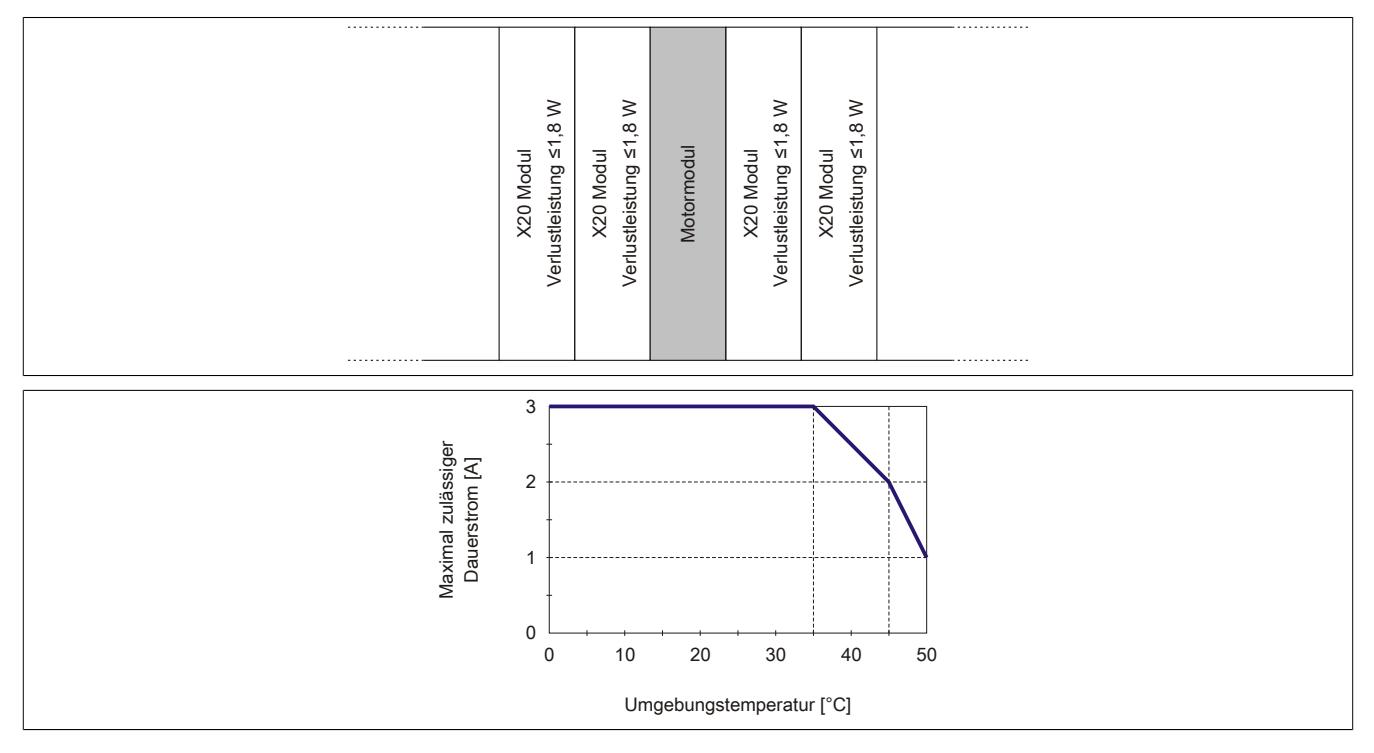

## **Stromderating 2 des Motormoduls**

Stromderating des Motormoduls bei Nachbarmodulen mit ≤1 W thermischer Verlustleistung.

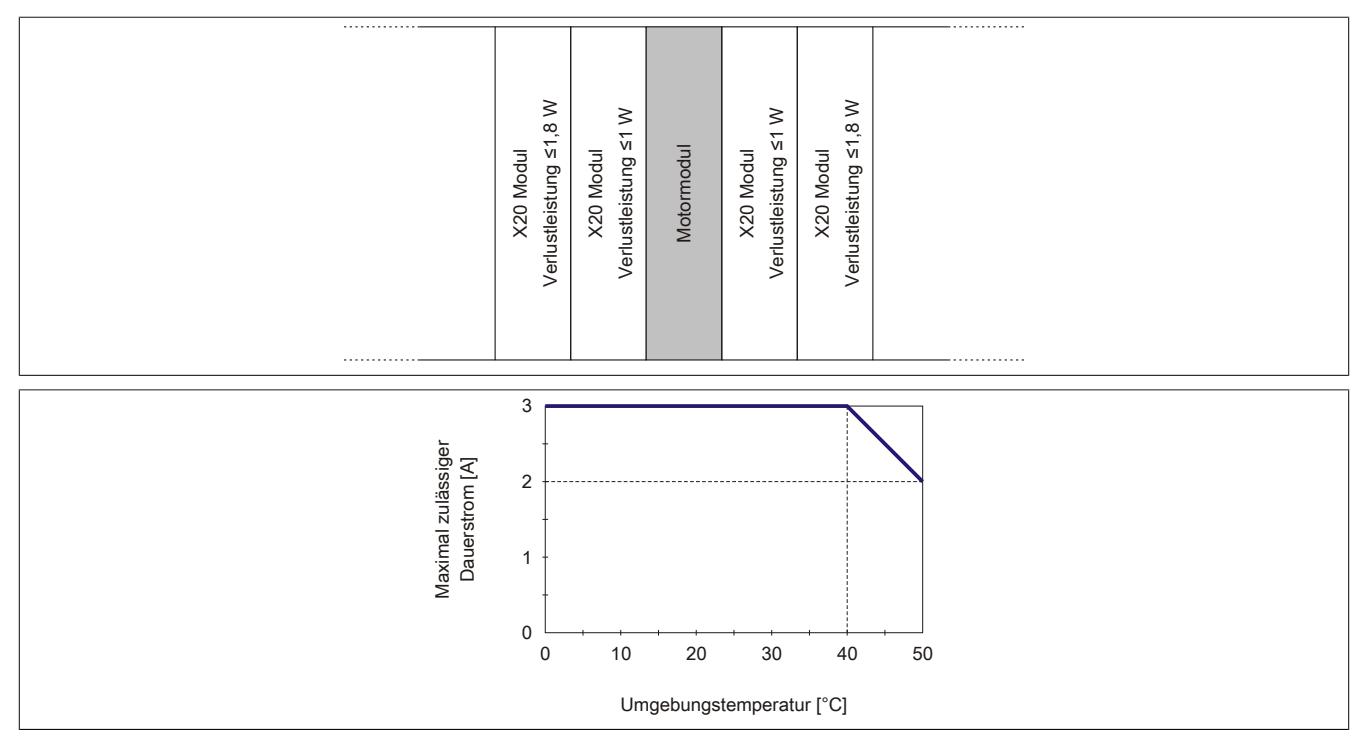

## **Stromderating 3 des Motormoduls**

Stromderating bei mehreren Motormodulen nebeneinander.

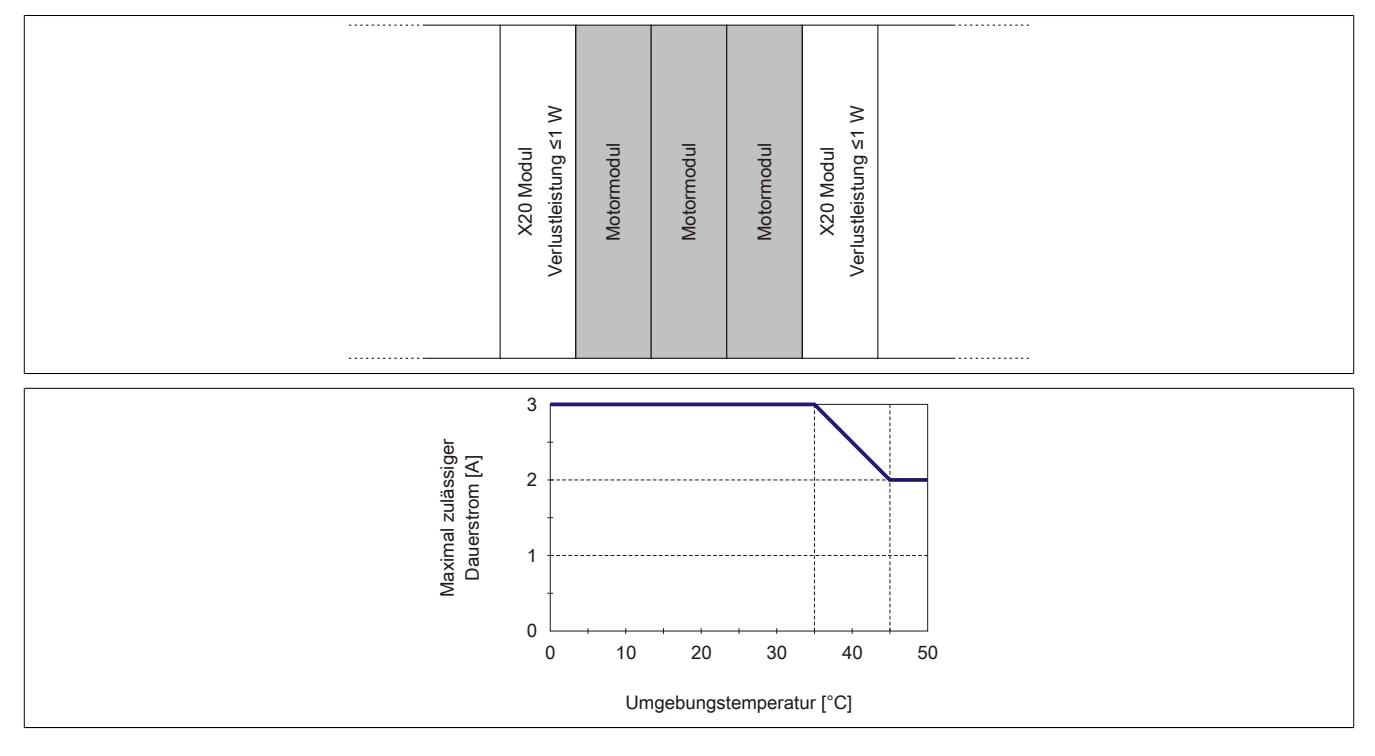

## **9.26.3.11 Schalten induktiver Lasten (z. B. Ventile)**

## **Mit aktiviertem ShortCircuitChannel - Alle Ausgänge gleich belastet**

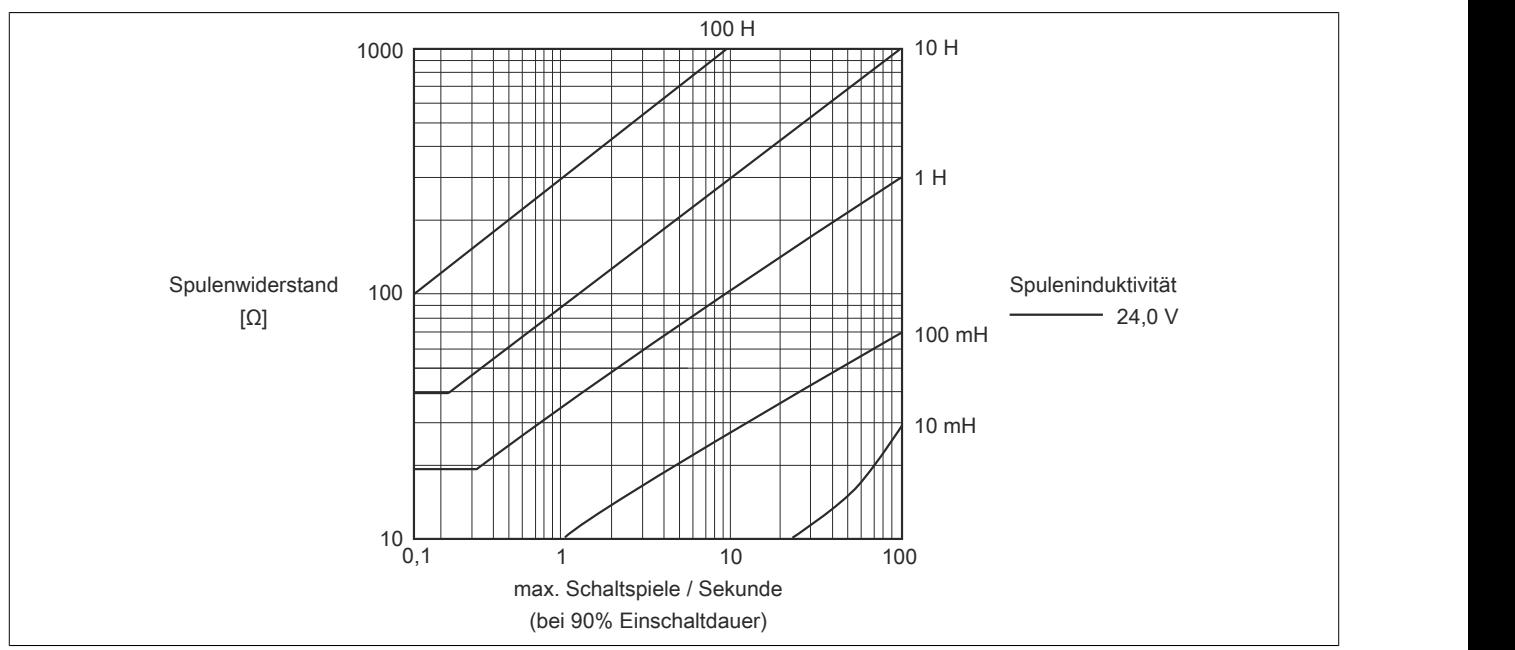

**Mit deaktiviertem ShortCircuitChannel - Alle Ausgänge gleich belastet**

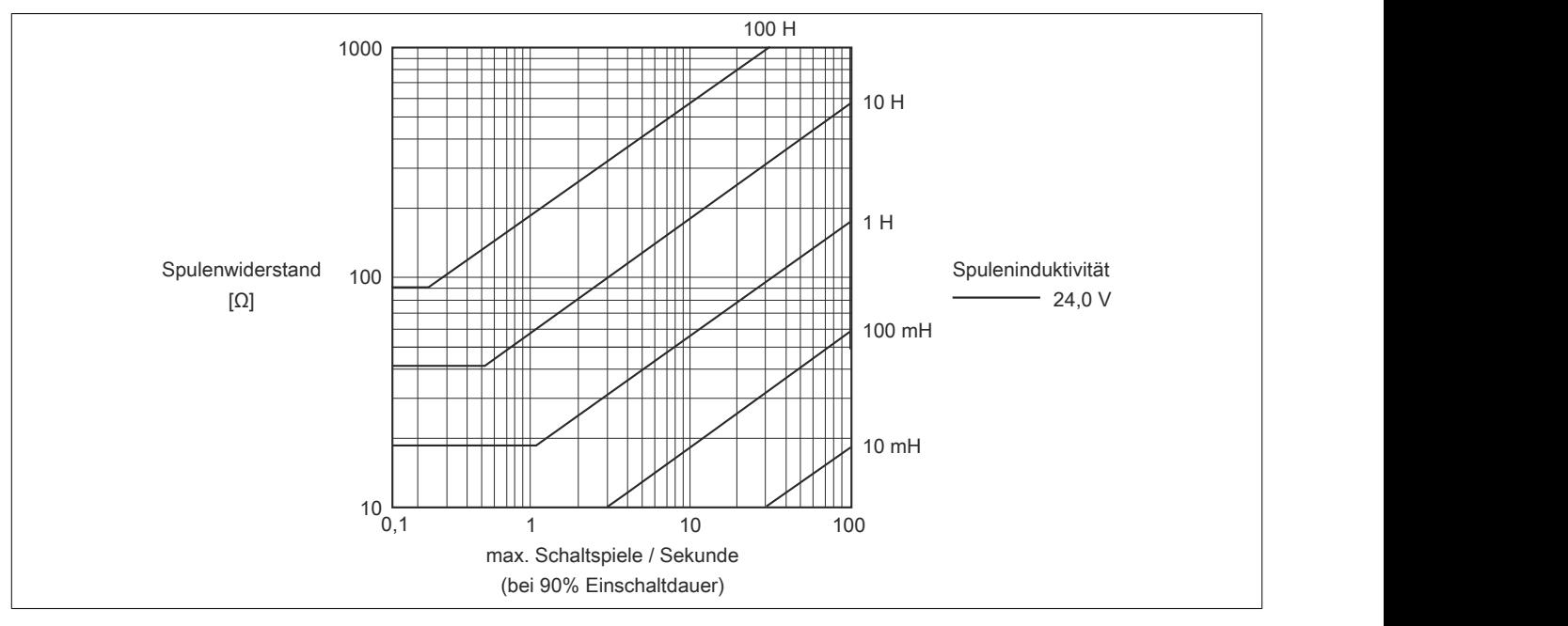

## <span id="page-2326-0"></span>**9.26.3.12 Überwachung der Modulversorgung**

Die Modulversorgung wird überwacht. Wenn die Versorgungsspannung unter 18 V absinkt, werden alle Kanäle abgeschaltet und ein Fehlerbit gesetzt.

## **Information:**

**Die Unterspannung muss länger als 250 ms anliegen, bevor alle Kanäle abgeschaltet werden. Es kann beim Anlaufen von Motoren oder kapazitiven Lasten zu Spannungseinbrüchen kommen!**

## <span id="page-2326-1"></span>**9.26.3.13 Überwachung des Modulstroms**

Der Modulstrom wird überwacht. Bei Überstrom schaltet der jeweilige Kanal ab und ein Fehlerbit wird gesetzt.

## **Information:**

**Der Überstrom muss länger als 250 ms anliegen, bevor der Kanal abgeschaltet wird. Es kommt beim Anlaufen von Motoren oder kapazitiven Lasten zu hohen Einschaltströmen!**

## <span id="page-2326-2"></span>**9.26.3.14 Kanalüberwachung**

Nach jedem Schaltvorgang werden die Statuseingänge mit 2 ms Verzögerung auf ihre Richtigkeit überprüft. Dies erfolgt um auch beim Schalten von Motoren oder kapazitiven Lasten kein fehlerhaftes Statussignal zu generieren.

Wenn der Status des Ausgangs nicht dem erwarteten Zustand entspricht (z. B. Kurzschluss oder Auslaufen des Motors), wird ein Warnbit gesetzt.

## **Information:**

**Wenn die Kanalüberwachung anspricht, handelt es sich um eine Warnung. Der Ausgang bleibt auch bei Kurzschluss geschaltet und wird durch die interne Schutzbeschaltung zyklisch auf den Ausgang getaktet.**

**Wenn der Motor noch im Auslaufen ist, fällt die Spannung langsam ab. Das heißt, das Warnbit ["Sta](#page-2332-0)[tusDigitalOutput" auf Seite 2333](#page-2332-0) kann während des Austrudelns des Motors eine Warnung anzeigen.**

**Wenn der Motor extern bewegt wird, wird Spannung in das Modul induziert, dadurch wird der Status-DigitalOutput gesetzt und die rote Led leuchtet (Warnung).**

## <span id="page-2326-3"></span>**9.26.3.15 Abschaltung bei Übertemperatur (ab 85°C)**

Wenn die Modultemperatur den Grenzwert von 85°C erreicht bzw. überschreitet, werden vom Modul folgende Aktionen ausgeführt:

- Setzen des Fehlerbits "Übertemperatur"
- Die Ausgänge werden abgeschaltet (kurzgeschlossen)

Sobald die Temperatur wieder unter 85°C sinkt, muss der Fehler mit OvertemperatureAcknowledge quittiert werden, um die Kanäle wieder einschalten zu können.

### **9.26.3.16 Registerbeschreibung**

### **9.26.3.16.1 Allgemeine Datenpunkte**

Neben den in der Registerbeschreibung beschriebenen Registern verfügt das Modul über zusätzliche allgemeine Datenpunkte. Diese sind nicht modulspezifisch, sondern enthalten allgemeine Informationen wie z. B. Seriennummer und Hardware-Variante.

Die allgemeinen Datenpunkte sind im Abschnitt ["Allgemeine Datenpunkte" auf Seite 3815](#page-3814-0) beschrieben.

## <span id="page-2327-0"></span>**9.26.3.16.2 Funktionsmodell 0 - Standard**

In diesem Funktionsmodell erfolgt die Steuerung der Vollbrücken mittels 3 Bit pro Kanal.

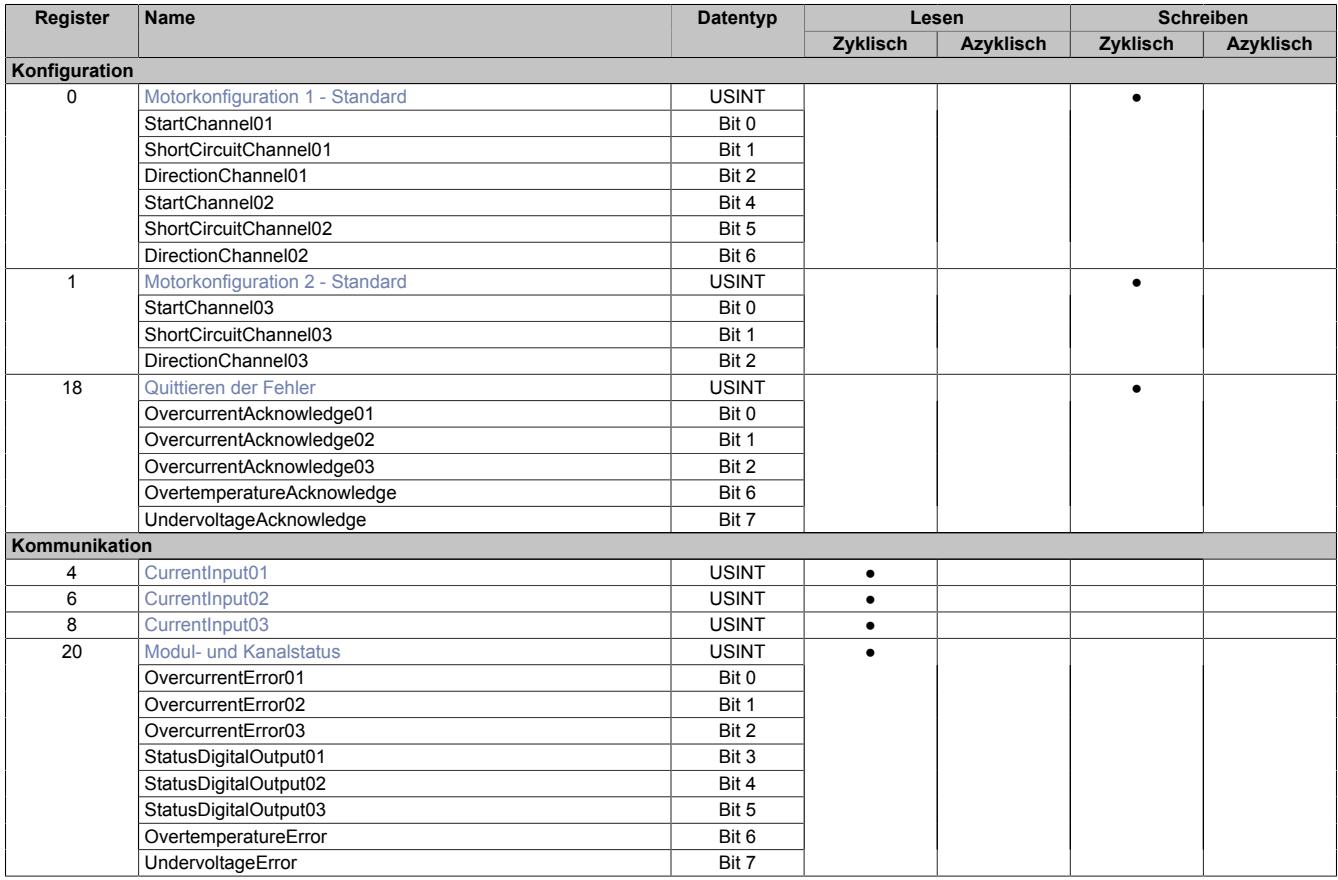

#### <span id="page-2328-0"></span>**9.26.3.16.3 Funtionsmodell 1 - Bytecontrol und Funktionsmodell 254 - Bus Controller**

In diesem Funktionsmodell erfolgt die Steuerung der Halbbrücken mittels einem Byte (zwei Bits pro Kanal). Alle anderen Register sind gleich wie beim [Funktionsmodell 0 - Standard](#page-2327-0).

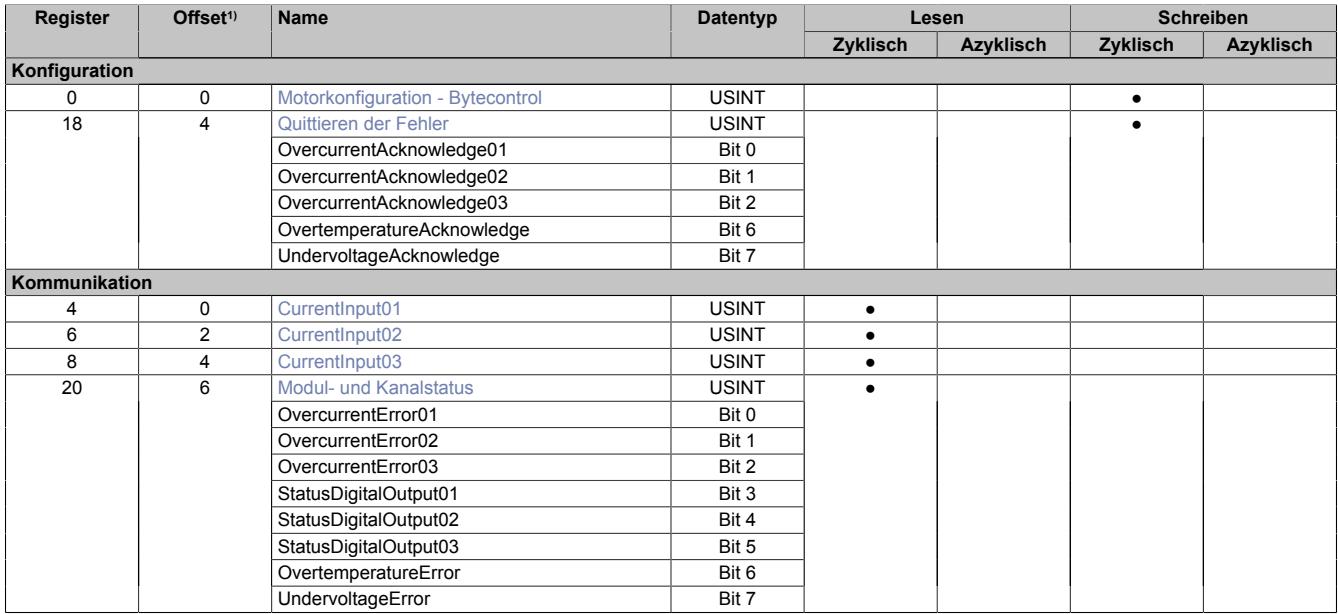

1) Der Offset gibt an, wo das Register im CAN-Objekt angeordnet ist.

#### **9.26.3.16.3.1 Verwendung des Moduls am Bus Controller**

Das Funktionsmodell 254 "Bus Controller" wird defaultmäßig nur von nicht konfigurierbaren Bus Controllern verwendet. Alle anderen Bus Controller können, abhängig vom verwendeten Feldbus, andere Register und Funktionen verwenden.

Für Detailinformationen siehe ["Verwendung von I/O-Modulen am Bus Controller" auf Seite 3814](#page-3813-0).

#### **9.26.3.16.3.2 CAN-I/O Bus Controller**

Das Modul belegt an CAN-I/O 1 analogen logischen Steckplatz.

### **9.26.3.16.4 Konfiguration**

### <span id="page-2329-0"></span>**9.26.3.16.4.1 Motorkonfiguration 1 - Standard**

Name: StartChannel01 bis StartChannel02 ShortCircuitChannel01 bis ShortCircuitChannel02 DirectionChannel01 bis DirectionChannel02

Dieses Register beinhaltet die Steuerbits der ersten beiden Kanäle.

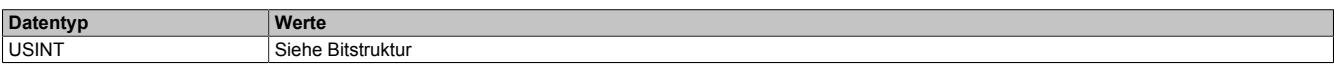

### Bitstruktur:

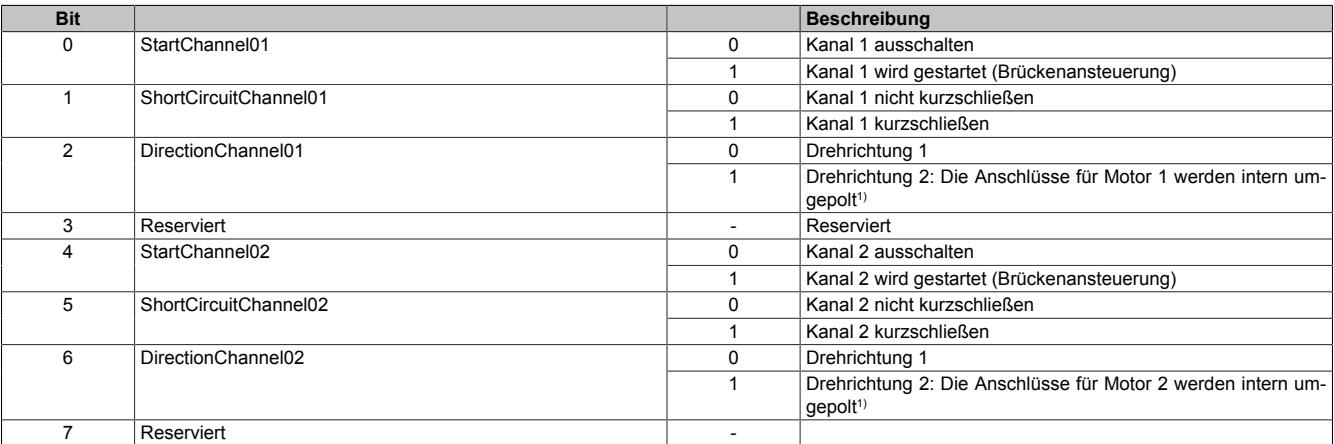

1) Durch das interne Umpolen der Anschlüsse wird die Drehrichtung des Motors geändert.

# **Information:**

**StartChannel 1 bis 2 und ShortCircuitChannel 1 bis 2:**

**Um interne Brückenschlüsse zu vermeiden, werden die Ausgänge beim Umschalten auf einen anderen Zustand und Kurzschluss um 200 μs verzögert.**

## **Information:**

**Bei einer Drehrichungsänderung des Motors wird die Polarität umgeschaltet. Wenn die Drehrichtung des Motors während des Betriebs geändert wird, bremst der Motor sofort und dreht in die andere Richtung. Dadurch können sehr hohe Ströme entstehen. Daher ist es zu empfehlen, den Motor zuerst kurzzuschließen (abzubremsen) und erst danach in die andere Richtung zu drehen.**

## <span id="page-2330-0"></span>**9.26.3.16.4.2 Motorkonfiguration 2 - Standard**

Name: StartChannel03 ShortCircuitChannel03 DirectionChannel03

Dieses Register beinhaltet die Steuerbits des dritten Kanals.

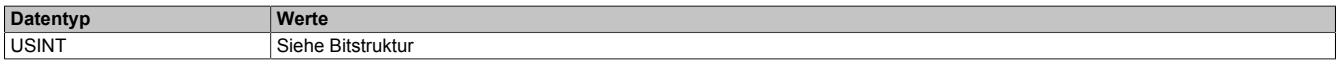

#### Bitstruktur:

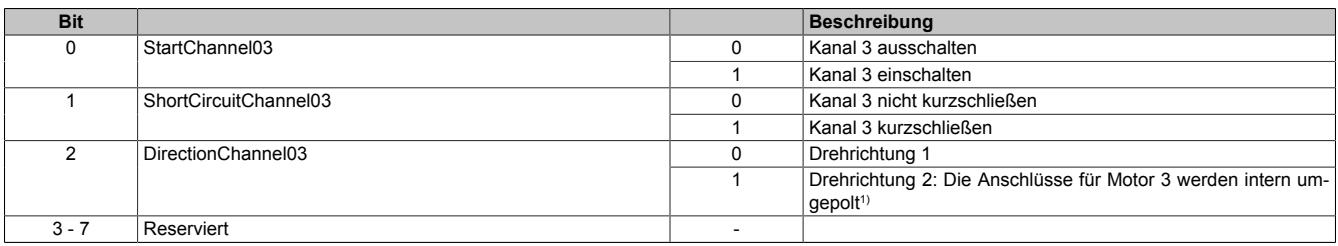

1) Durch das interne Umpolen der Anschlüsse wird die Drehrichtung des Motors geändert.

## **Information:**

**StartChannel 3 und ShortCircuitChannel 3:**

**Um interne Brückenschlüsse zu vermeiden, werden die Ausgänge beim Umschalten auf einen anderen Zustand und Kurzschluss um 200 μs verzögert.**

## **Information:**

**Bei einer Drehrichungsänderung des Motors wird die Polarität umgeschaltet. Wenn die Drehrichtung des Motors während des Betriebs geändert wird, bremst der Motor sofort und dreht in die andere Richtung. Dadurch können sehr hohe Ströme entstehen. Daher ist es zu empfehlen, den Motor zuerst kurzzuschließen (abzubremsen) und erst danach in die andere Richtung zu drehen.**

#### <span id="page-2330-1"></span>**9.26.3.16.4.3 Motorkonfiguration - Bytecontrol**

Name:

ControlByte01

Mit Hilfe dieses Registers werden alle 3 Kanäle gesteuert. Es sind immer 2 Bits pro Kanal zusammengefasst. Dieses Register wird nur im [Funtionsmodell 1 - Bytecontrol und Funktionsmodell 254 - Bus Controllerv](#page-2328-0)erwendet.

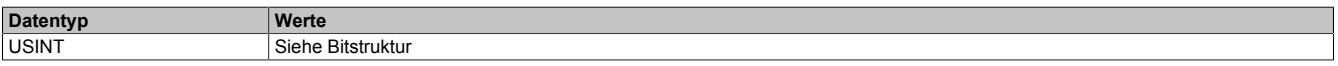

#### Bitstruktur:

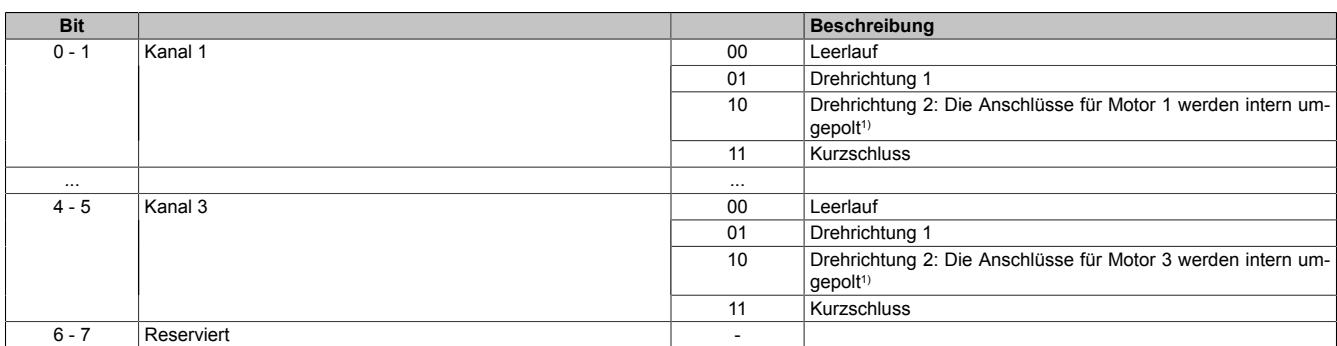

1) Durch das interne Umpolen der Anschlüsse wird die Drehrichtung des Motors geändert.

## **Information:**

**Bei einer Drehrichungsänderung des Motors wird die Polarität umgeschaltet. Wenn die Drehrichtung des Motors während des Betriebs geändert wird, bremst der Motor sofort und dreht in die andere Richtung. Dadurch können sehr hohe Ströme entstehen. Daher ist es zu empfehlen, den Motor zuerst kurzzuschließen (abzubremsen) und erst danach in die andere Richtung zu drehen.**

## <span id="page-2331-0"></span>**9.26.3.16.4.4 Quittieren der Fehler**

Name: OvercurrentAcknowledge01 bis OvercurrentAcknowledge03 OvertemperatureAcknowledge UndervoltageAcknowledge

Dieses Register beinhaltet Bits zum Quittieren des Überstromfehlers, des Unterspannungsfehlers und des Übertemperaturfehlers.

Die Fehler werden mit steigender Flanke quittiert. Ein anstehender Fehler kann nur quittiert werden, wenn die Ursache für den Fehler behoben wurde.

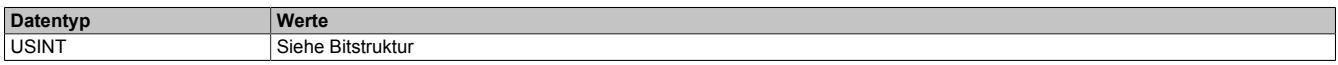

Bitstruktur:

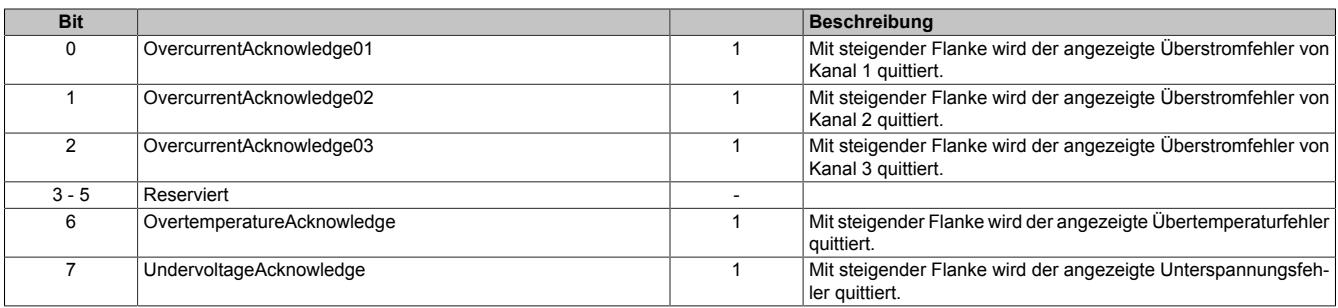

#### **9.26.3.16.5 Kommunikation**

#### <span id="page-2331-1"></span>**9.26.3.16.5.1 Spannung der Kanäle**

Name:

CurrentInput01 bis CurrentInput03

Alle 700 μs wird der Strom, der durch einen Kanal fließt, mit einer Auflösung von 8 Bit gemessen. Der gemessene Wert wird in diesen Registern hinterlegt.

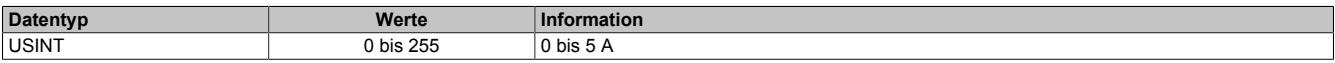

#### <span id="page-2332-0"></span>**9.26.3.16.5.2 Modul- und Kanalstatus**

Name: OvercurrentError01 bis OvercurrentError03 StatusDigitalOutput01 bis StatusDigitalOutput03 OvertemperatureError UndervoltageError

Vom Modul werden einige Betriebsstatus überwacht. Diese sind:

- ["Modulversorgung" auf Seite 2327](#page-2326-0)
- ["Modulstrom" auf Seite 2327](#page-2326-1)
- ["Statuskanäle" auf Seite 2327](#page-2326-2)
- ["Modultemperatur" auf Seite 2327](#page-2326-3)

#### Die Status sind in diesem Register hinterlegt.

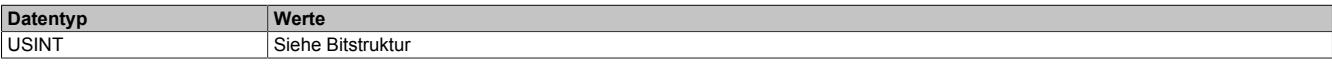

#### Bitstruktur:

 $\overline{\phantom{a}}$ 

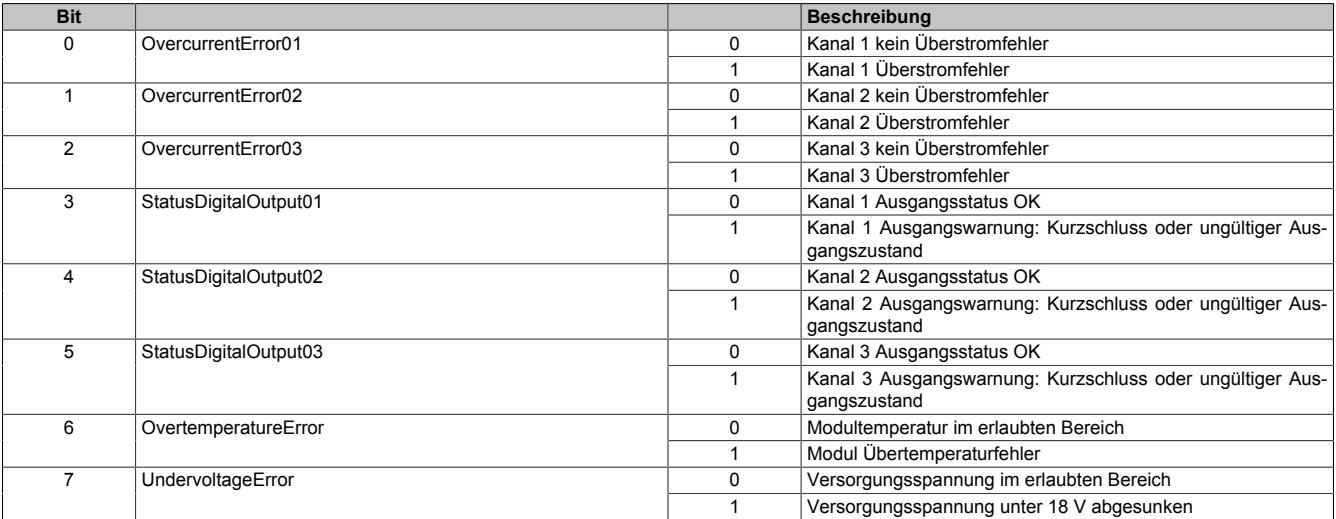

#### **9.26.3.16.6 Minimale Zykluszeit**

Die minimale Zykluszeit gibt an, bis zu welcher Zeit der Buszyklus heruntergefahren werden kann, ohne dass Kommunikationsfehler auftreten. Es ist zu beachten, dass durch sehr schnelle Zyklen die Restzeit zur Behandlung der Überwachungen, Diagnosen und azyklischen Befehle verringert wird.

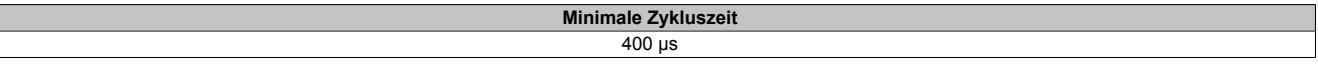

#### **9.26.3.16.7 Minimale I/O-Updatezeit**

Die minimale I/O-Updatezeit gibt an, bis zu welcher Zeit der Buszyklus heruntergefahren werden kann, so dass in jedem Zyklus ein I/O-Update erfolgt.

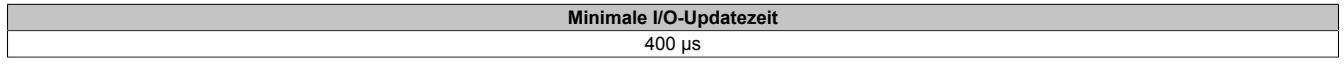

## **9.26.4 X20MM4331**

Version des Datenblatts: 2.04

#### **9.26.4.1 Allgemeines**

Die 4 Ausgänge des Motormoduls sind als Halbbrücke ausgeführt. Der Dauerstrom pro Kanal beträgt 3 A bei einem Spitzenstrom von bis zu 5 A. Die integrierte Diagnose bietet für jeden Kanal die Möglichkeit den aktuellen Ausgangsstrom in die Applikation zurückzulesen.

Das Modul bietet ein breites Einsatzgebiet zur Ansteuerung von Motoren, Ventilen oder ohmschen Lasten und eignet sich besonders zur Ansteuerung bürstenbehafteter Gleichstrommotoren. Die Ausgänge können ein-/ausgeschaltet und kurzgeschlossen werden.

- 4 Halbbrückenausgänge
- Hohe Packungsdichte
- 3 A Dauerstrom
- 5 A Spitzenstrom
- Strom rücklesbar

#### **9.26.4.2 Bestelldaten**

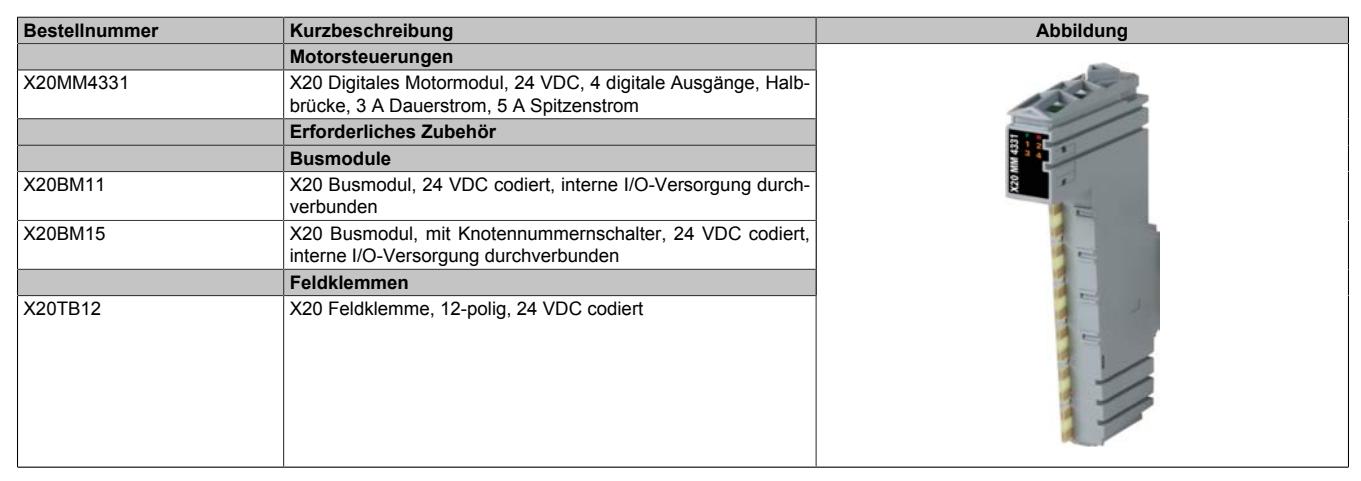

Tabelle 480: X20MM4331 - Bestelldaten

## **9.26.4.3 Technische Daten**

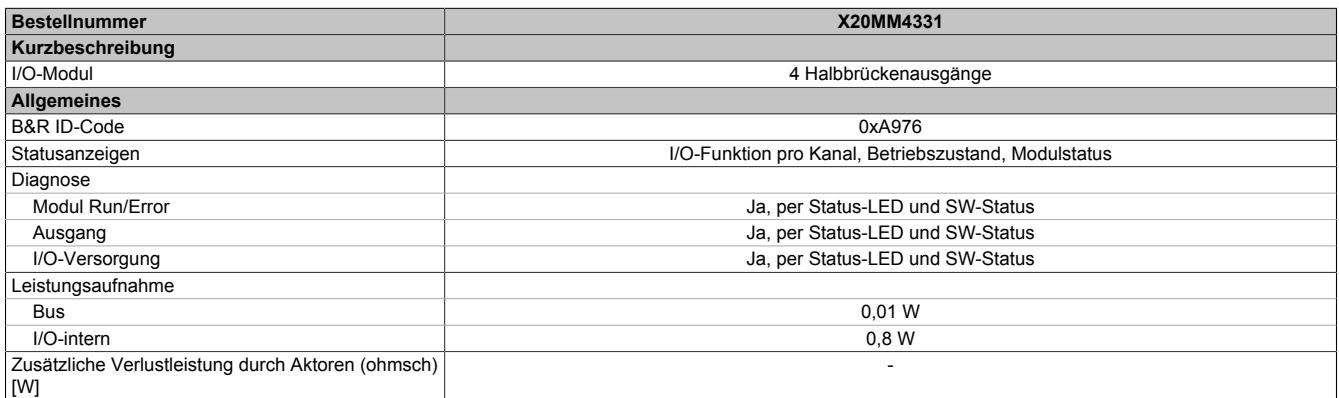

Tabelle 481: X20MM4331 - Technische Daten

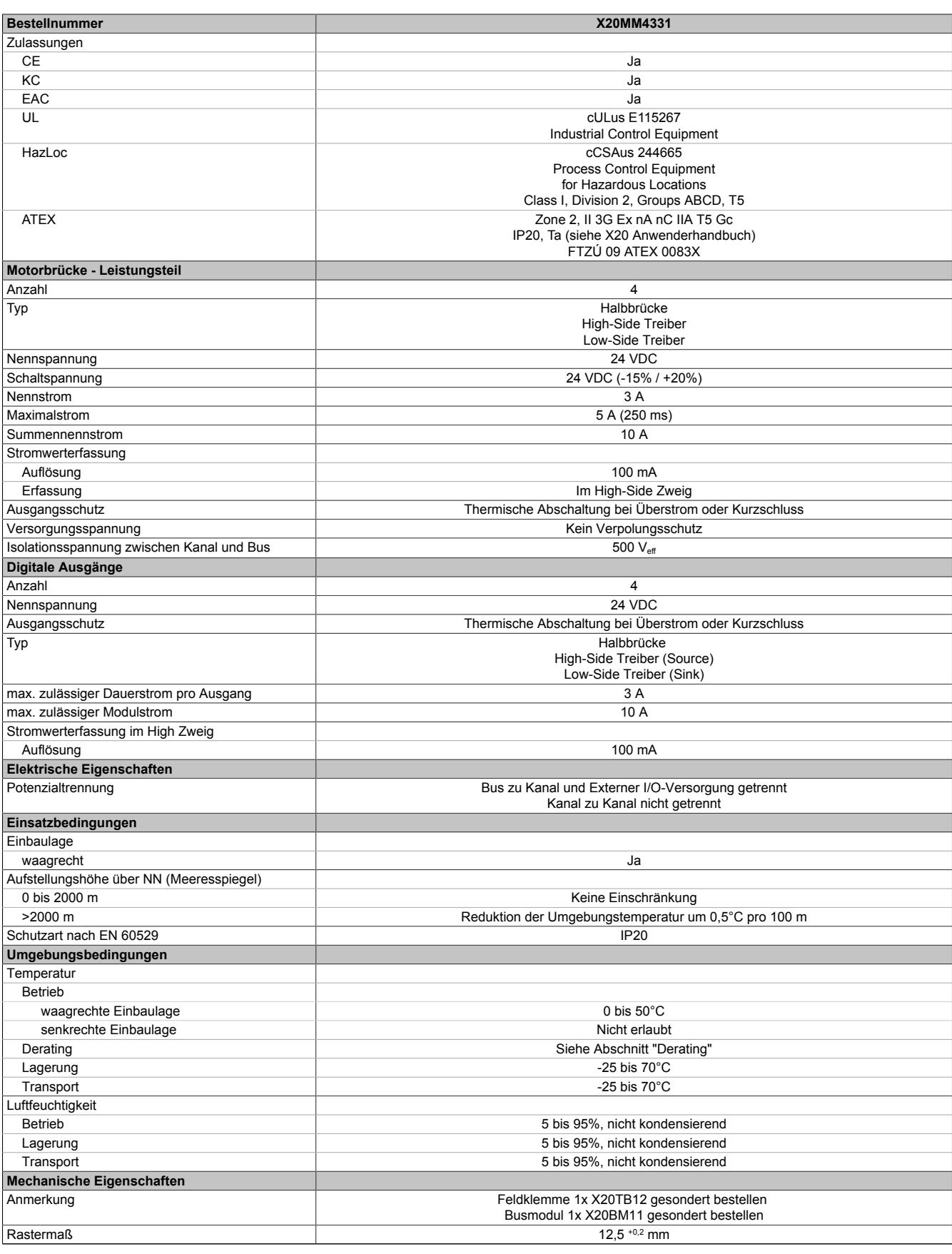

Tabelle 481: X20MM4331 - Technische Daten

## **9.26.4.4 Status-LEDs**

Für die Beschreibung der verschiedenen Betriebsmodi siehe ["Diagnose-LEDs" auf Seite 3812](#page-3811-0).

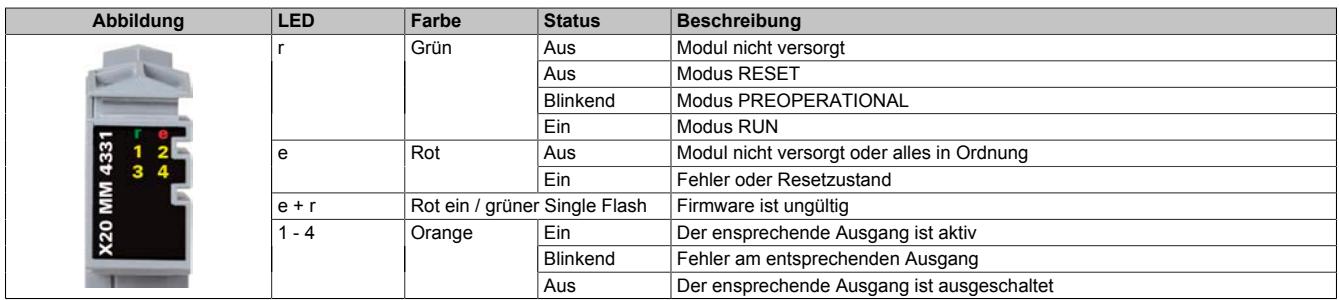

## **9.26.4.5 Anschlussbelegung**

Für die Ausgänge werden Leitungen mit einem Querschnitt von mindestens 0,75 mm² bis maximal 2,5 mm² empfohlen.

## **Warnung!**

**Die Feldklemme darf im Betrieb nicht gezogen oder gesteckt werden.**

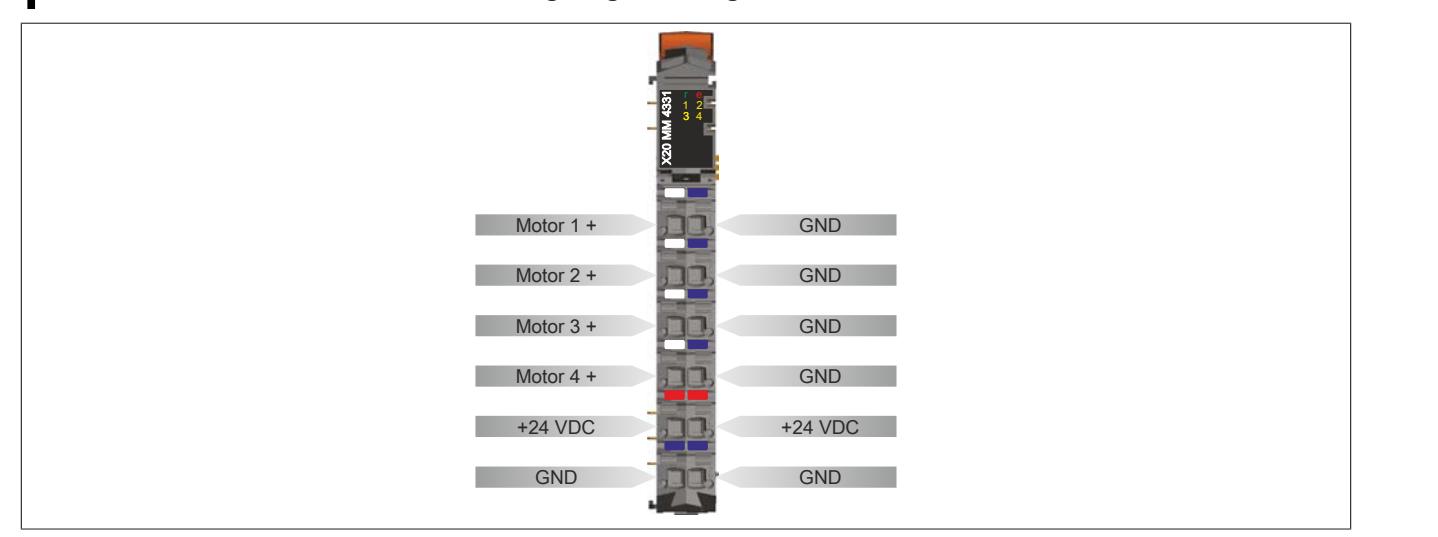

#### **9.26.4.6 Anschlussbeispiel**

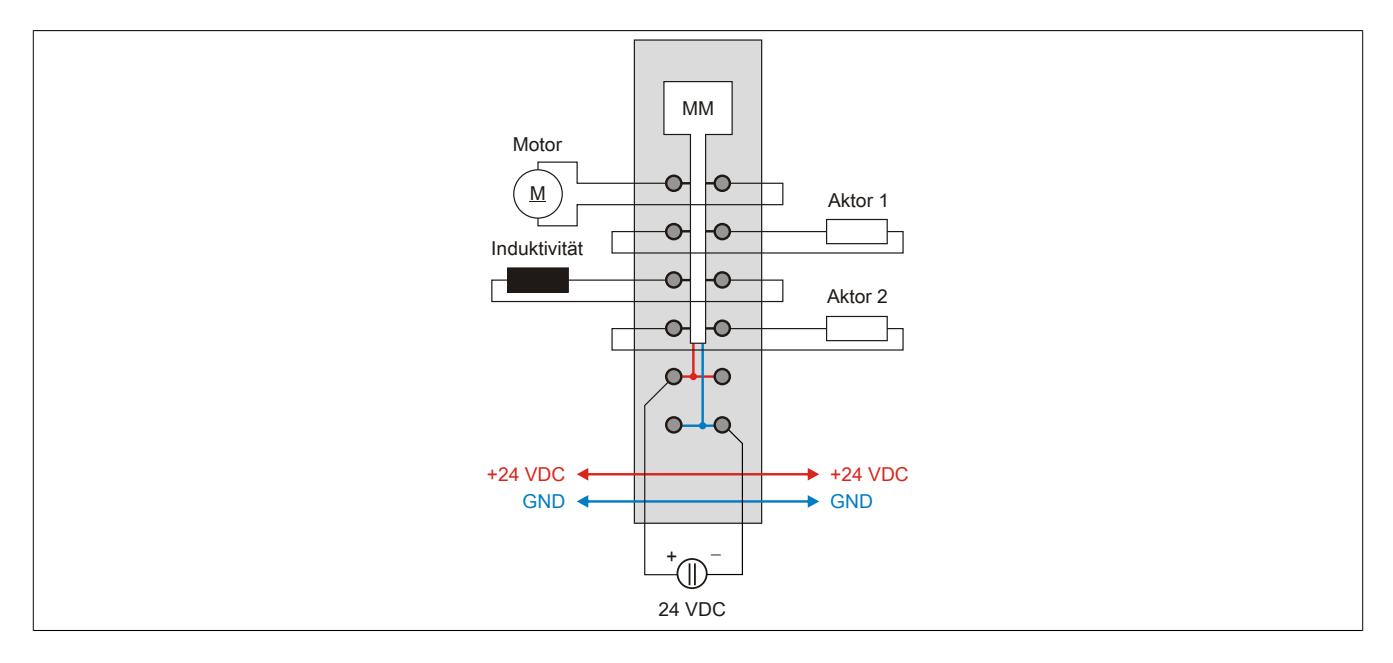

#### **9.26.4.7 Ausgangsschema**

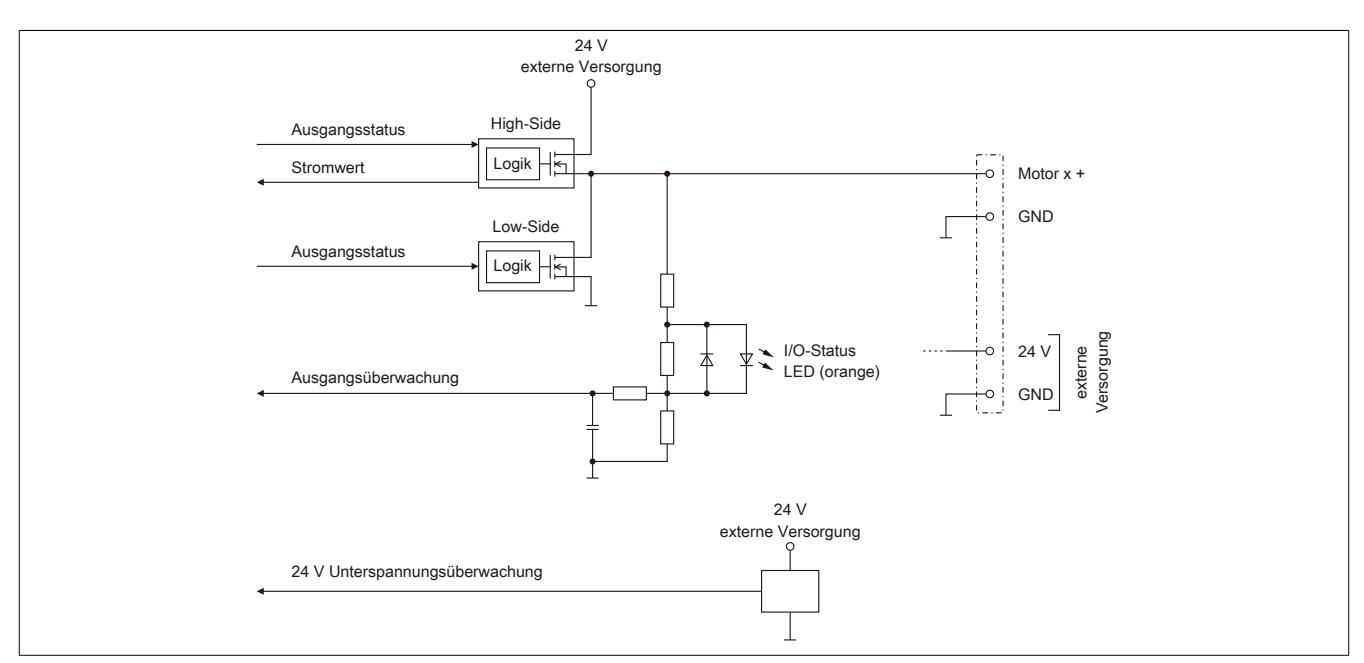

#### **9.26.4.8 Funktionsbeschreibung Motorbetrieb**

Mit dem Modul können 4 DC Motoren betrieben werden. Jeder Ausgang ist als Halbbrücke ausgeführt.

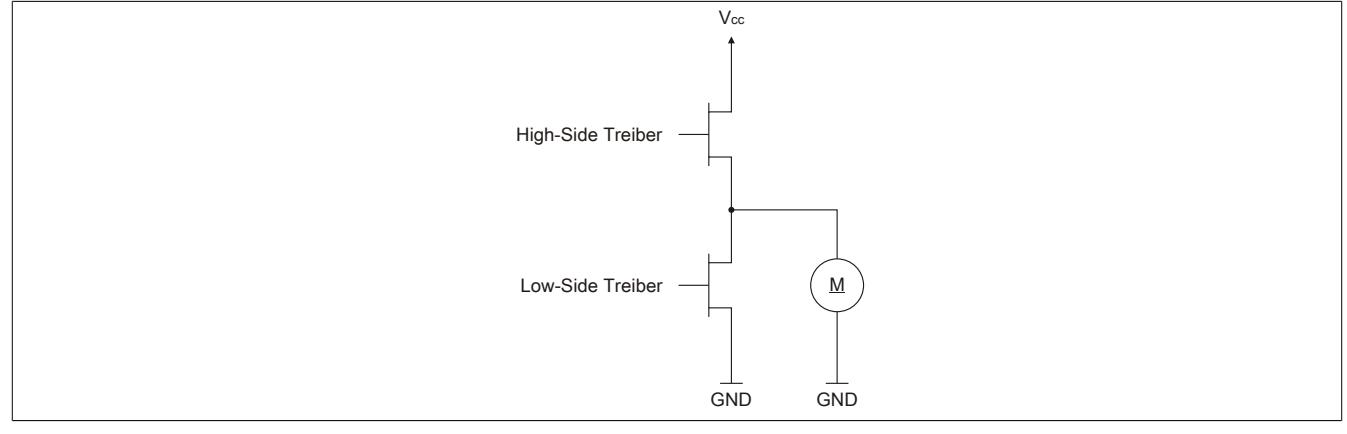

#### Beschreibung der Betriebsmodi anhand des oben abgebildeten Prinizpschaltbildes:

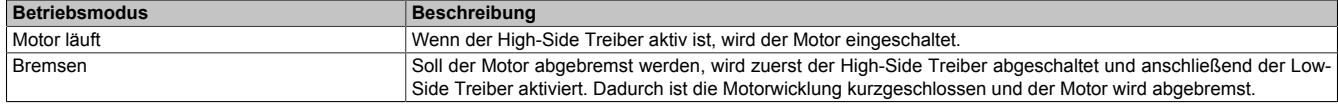

### **9.26.4.9 Absicherung**

In der Zuleitung der Leistungsversorgung ist eine Absicherung (= Leitungsschutz) über einen Leitungsschutzschalter bzw. über Schmelzsicherungen vorzusehen. Die Dimensionierung der Zuleitung und der Absicherung ist grundsätzlich abhängig von der Struktur der Leistungsversorgung (der Anschluss der Module kann einzeln oder auch zusammengefasst in Gruppen erfolgen).

## **Information:**

**Der Effektivstrom in der Leistungsversorgung ist lastabhängig, jedoch immer kleiner als die Summe der Ausgangsströme. Zu beachten ist der maximal zulässige Nennstrom von 31 A pro Pin bei der Versorgungsklemme des Leistungsteils.**

Bei der Auswahl einer geeigneten Sicherung sind vom Anwender auch Eigenschaften wie Alterungseffekte, Temperaturderating, Überstrombelastbarkeit sowie die Definition des Bemessungsstroms zu berücksichtigen, die je nach Hersteller und Typ unterschiedlich sein können. Darüber hinaus muss die gewählte Sicherung auch applikationsspezifische Aspekte (z. B. in Beschleunigungszyklen auftretende Überströme) abdecken können.

Der Querschnitt der Netzzuleitung und der Bemessungsstrom der eingesetzten Absicherung werden gemäß Strombelastbarkeit so gewählt, dass die zulässige Strombelastbarkeit des gewählten Kabelquerschnittes (je nach Verlegungsart, siehe Tabelle) größer oder gleich der Strombelastung in der Netzzuleitung ist. Der Bemessungsstrom der Absicherung muss kleiner oder gleich der zulässigen Strombelastbarkeit des gewählten Kabelquerschnittes (je nach Verlegungsart, siehe Tabelle) sein:

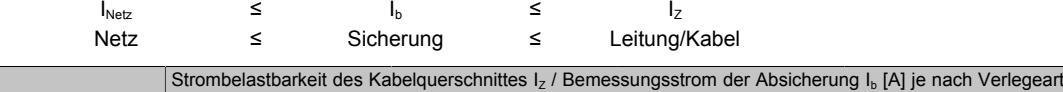

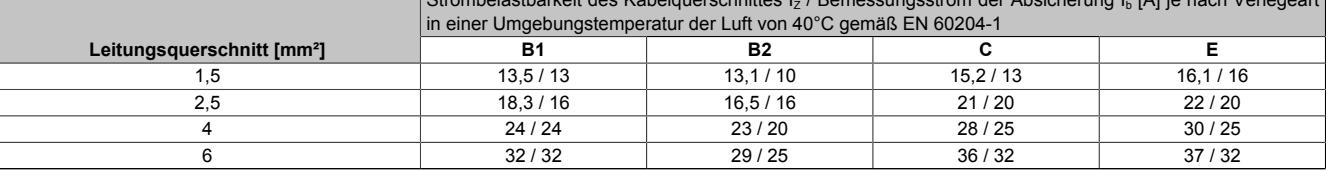

Tabelle 482: Kabelquerschnitt der Netzzuleitung abhängig von der Verlegeart

Der Auslösestrom der Sicherung darf den Bemessungsstrom der Absicherung I<sub>b</sub> nicht überschreiten.

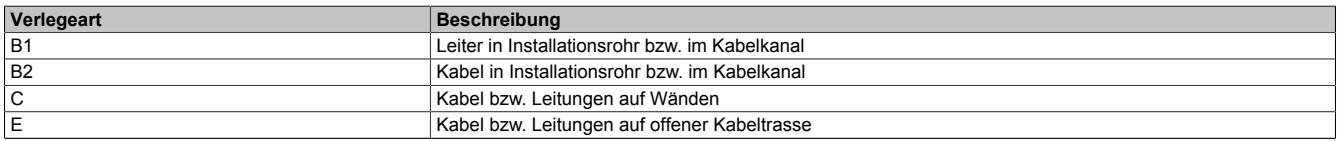

Tabelle 483: Verlegeart der Netzzuleitung

#### **9.26.4.10 Derating**

Um das Motormodul über den gesamten Temperaturbereich betreiben zu können, dürfen neben dem Motormodul nur Module mit einer maximalen Verlustleistung von 0,5 W gesteckt werden oder es müssen entsprechende Ausschaltzeiten eingehalten werden.

Bei Nachbarmodulen mit einer höheren Verlustleistung und dauerhaftem Betrieb aller Kanäle muss ein Derating des Motorstroms erfolgen.

Beim Einschalten eines Motors steigt der Strom kurzzeitig an. Dieses Verhalten hat keinen Einfluss auf das Derating.

## **Stromderating 1 des Motormoduls**

Stromderating des Motormoduls bei Nachbarmodulen mit ≤1,8 W thermischer Verlustleistung.

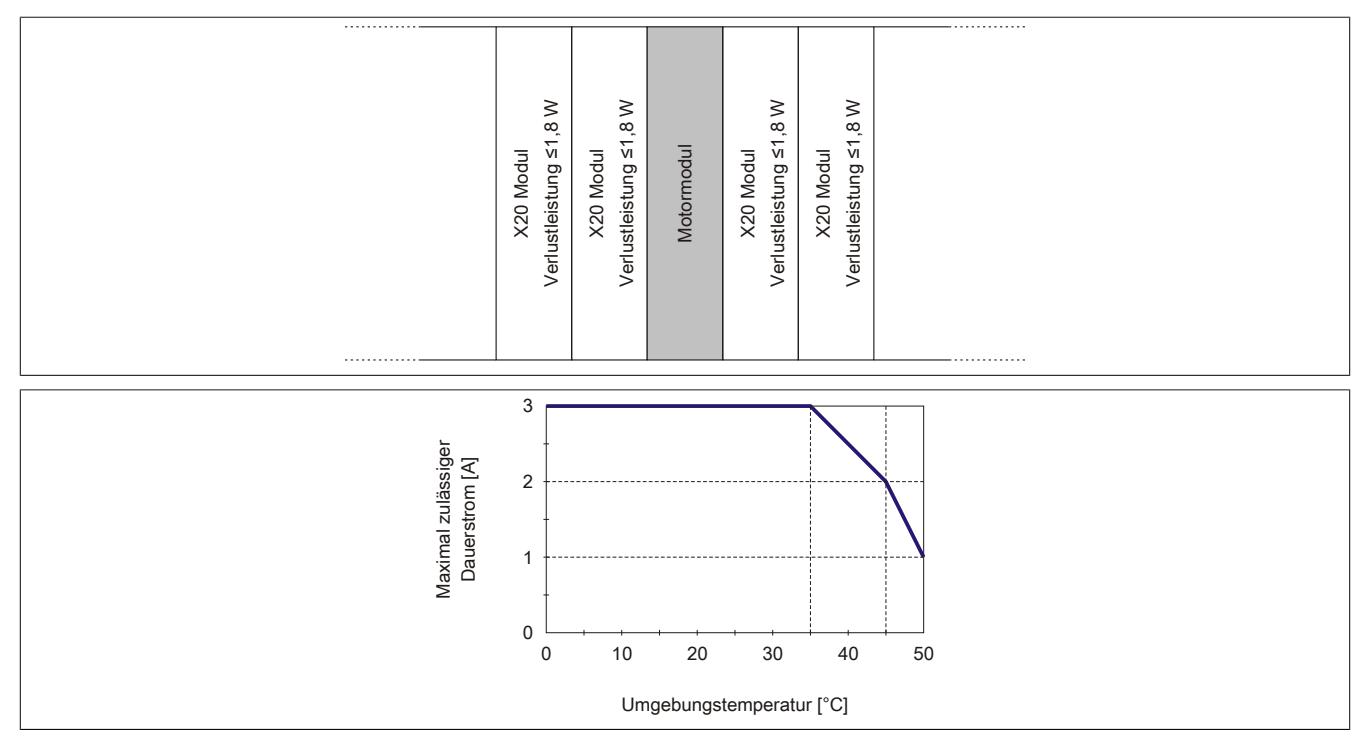

## **Stromderating 2 des Motormoduls**

Stromderating des Motormoduls bei Nachbarmodulen mit ≤1 W thermischer Verlustleistung.

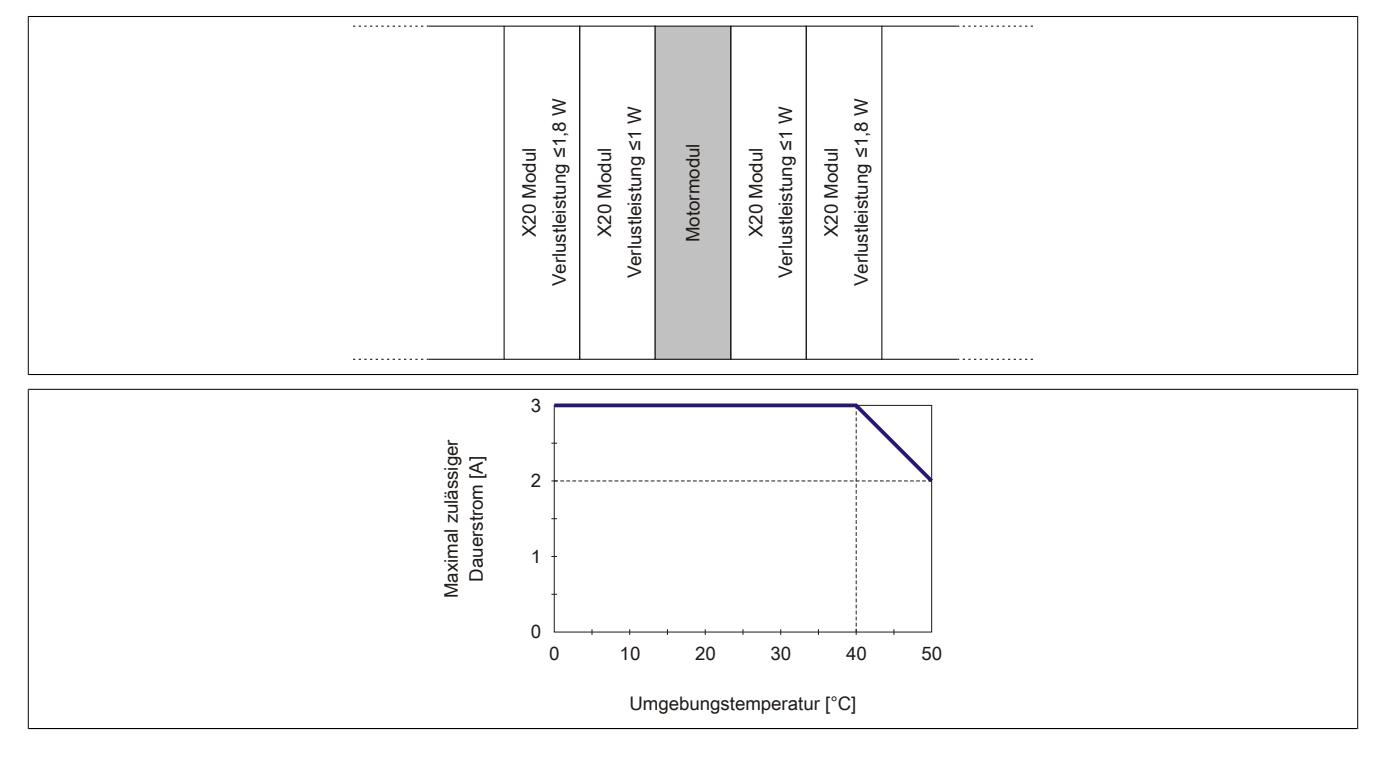

## **Stromderating 3 des Motormoduls**

Stromderating bei mehreren Motormodulen nebeneinander.

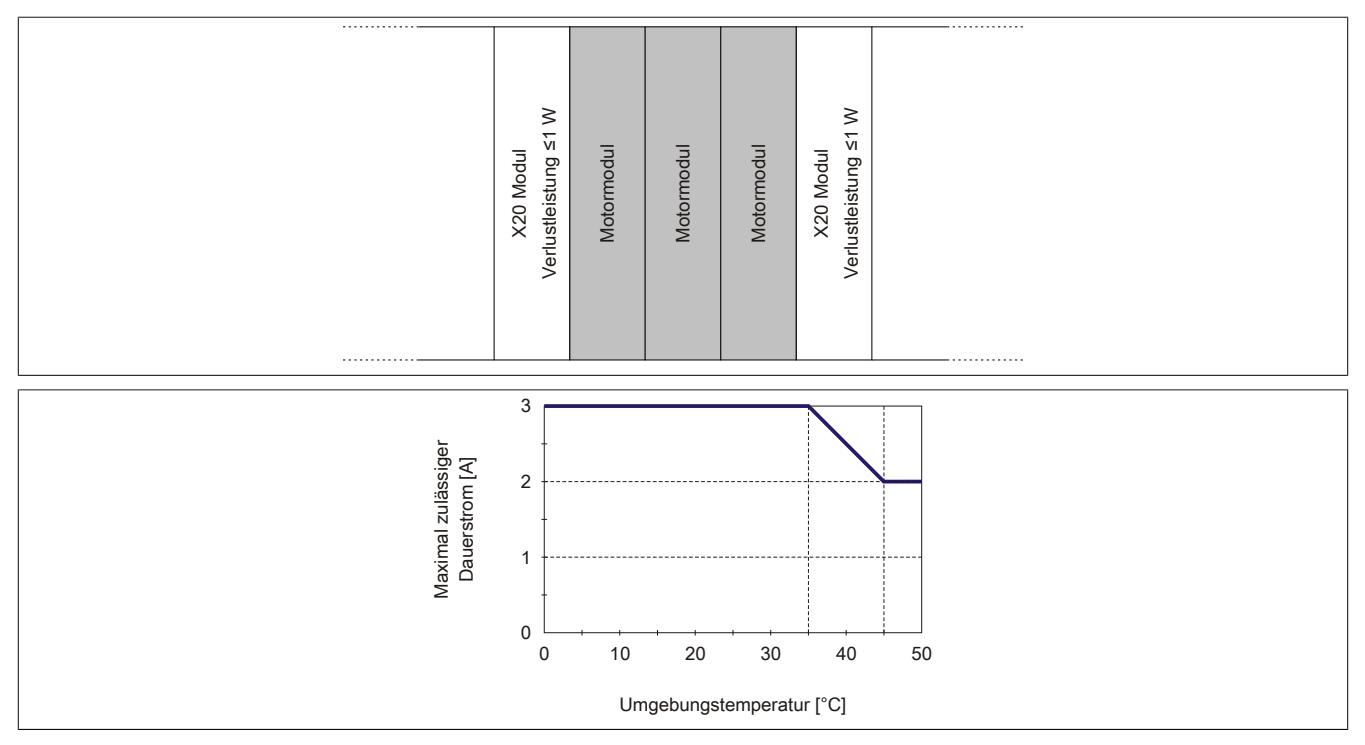

## **9.26.4.11 Schalten induktiver Lasten (z. B. Ventile)**

#### Alle Ausgänge gleich belastet

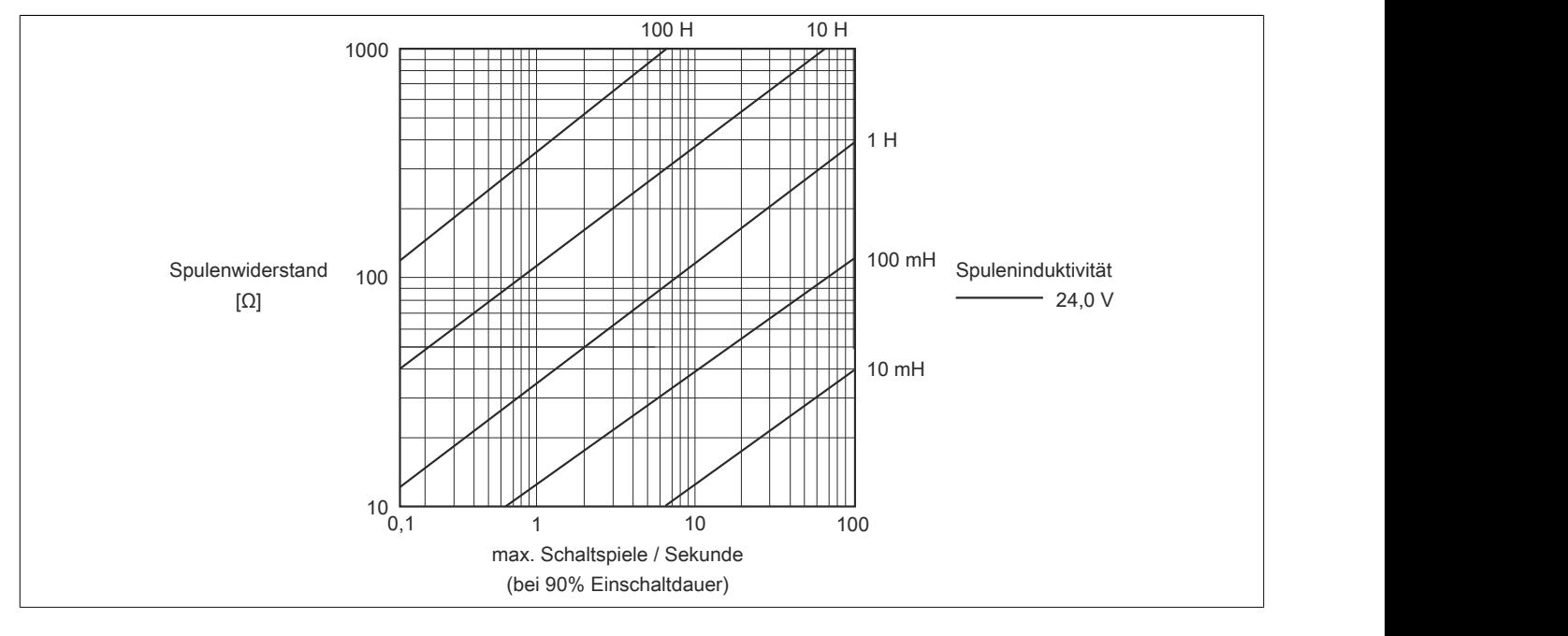
## <span id="page-2340-2"></span>**9.26.4.12 Überwachung der Modulversorgung**

Die Modulversorgung wird überwacht. Wenn die Versorgungsspannung unter 18 V absinkt, werden alle Kanäle abgeschaltet und ein Fehlerbit gesetzt.

## **Information:**

**Die Unterspannung muss länger als 250 ms anliegen, bevor alle Kanäle abgeschaltet werden. Es kann beim Anlaufen von Motoren oder kapazitiven Lasten zu Spannungseinbrüchen kommen!**

## <span id="page-2340-0"></span>**9.26.4.13 Überwachung des Modulstroms**

Der Modulstrom wird überwacht. Bei Überstrom schaltet der jeweilige Kanal ab und ein Fehlerbit wird gesetzt.

## **Information:**

**Der Überstrom muss länger als 250 ms anliegen, bevor der Kanal abgeschaltet wird. Es kommt beim Anlaufen von Motoren oder kapazitiven Lasten zu hohen Einschaltströmen!**

## <span id="page-2340-1"></span>**9.26.4.14 Kanalüberwachung**

Nach jedem Schaltvorgang werden die Statuseingänge mit 2 ms Verzögerung auf ihre Richtigkeit überprüft. Dies erfolgt um auch beim Schalten von Motoren oder kapazitiven Lasten kein fehlerhaftes Statussignal zu generieren.

Wenn der Status des Ausgangs nicht dem erwarteten Zustand entspricht (z. B. Kurzschluss oder Auslaufen des Motors), wird ein Warnbit gesetzt.

## **Information:**

**Wenn die Kanalüberwachung anspricht, handelt es sich um eine Warnung. Der Ausgang bleibt auch bei Kurzschluss geschaltet und wird durch die interne Schutzbeschaltung zyklisch auf den Ausgang getaktet.**

**Wenn der Motor noch im Auslaufen ist, fällt die Spannung langsam ab. Das heißt, das Warnbit ["Sta](#page-2344-0)[tusDigitalOutput" auf Seite 2345](#page-2344-0) kann während des Austrudelns des Motors eine Warnung anzeigen.**

**Wenn der Motor extern bewegt wird, wird Spannung in das Modul induziert, dadurch wird der Status-DigitalOutput gesetzt und die rote Led leuchtet (Warnung).**

## <span id="page-2340-3"></span>**9.26.4.15 Abschaltung bei Übertemperatur (ab 85°C)**

Wenn die Modultemperatur den Grenzwert von 85°C erreicht bzw. überschreitet, werden vom Modul folgende Aktionen ausgeführt:

- Setzen des Fehlerbits "Übertemperatur"
- Die Ausgänge werden abgeschaltet (kurzgeschlossen)

Sobald die Temperatur wieder unter 85°C sinkt, muss der Fehler mit OvertemperatureAcknowledge quittiert werden, um die Kanäle wieder einschalten zu können.

### **9.26.4.16 Registerbeschreibung**

### **9.26.4.16.1 Allgemeine Datenpunkte**

Neben den in der Registerbeschreibung beschriebenen Registern verfügt das Modul über zusätzliche allgemeine Datenpunkte. Diese sind nicht modulspezifisch, sondern enthalten allgemeine Informationen wie z. B. Seriennummer und Hardware-Variante.

Die allgemeinen Datenpunkte sind im Abschnitt ["Allgemeine Datenpunkte" auf Seite 3815](#page-3814-0) beschrieben.

## <span id="page-2341-0"></span>**9.26.4.16.2 Funktionsmodell 0 - Standard**

In diesem Funktionsmodell erfolgt die Steuerung der Vollbrücken mittels 3 Bit pro Kanal.

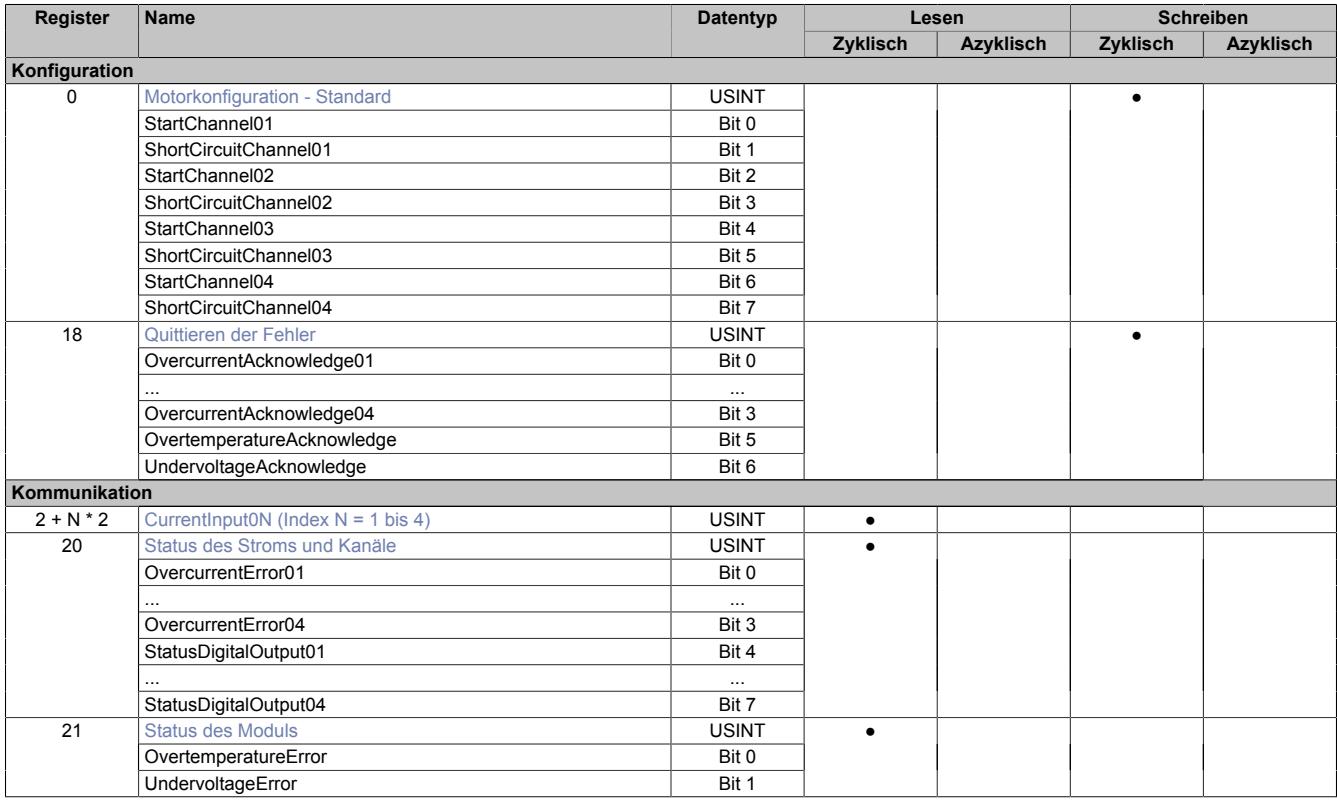

## <span id="page-2342-0"></span>**9.26.4.16.3 Funktionsmodell 1 - Bytecontrol und Funktionsmodell 254 - Bus Controller**

In diesem Funktionsmodell erfolgt die Steuerung der Halbbrücken mittels einem Byte (2 Bits pro Kanal). Alle an-deren Register sind gleich wie beim [Funktionsmodell 0 - Standard](#page-2341-0).

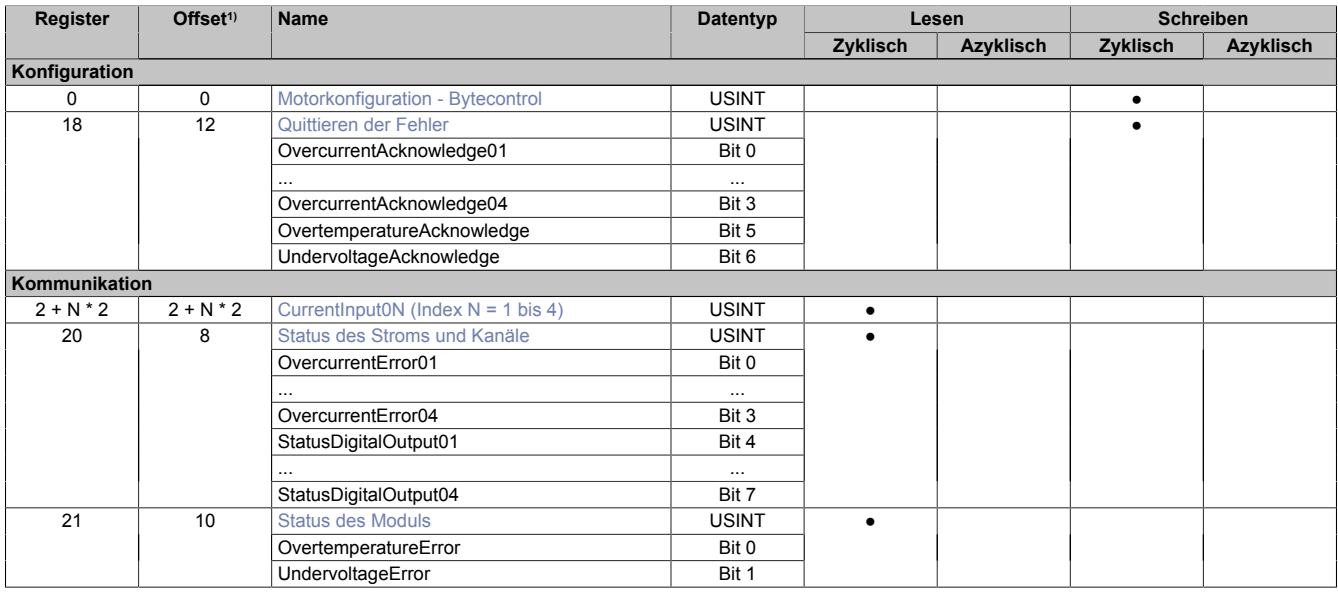

1) Der Offset gibt an, wo das Register im CAN-Objekt angeordnet ist.

#### **9.26.4.16.3.1 Verwendung des Moduls am Bus Controller**

Das Funktionsmodell 254 "Bus Controller" wird defaultmäßig nur von nicht konfigurierbaren Bus Controllern verwendet. Alle anderen Bus Controller können, abhängig vom verwendeten Feldbus, andere Register und Funktionen verwenden.

Für Detailinformationen siehe ["Verwendung von I/O-Modulen am Bus Controller" auf Seite 3814](#page-3813-0).

#### **9.26.4.16.3.2 CAN-I/O Bus Controller**

Das Modul belegt an CAN-I/O 2 analoge logische Steckplätze.

#### **9.26.4.16.4 Konfiguration**

#### <span id="page-2343-0"></span>**9.26.4.16.4.1 Motorkonfiguration - Standard**

Name: StartChannel01 bis StartChannel04 ShortCircuitChannel01 bis ShortCircuitChannel04

Dieses Register beinhaltet die Steuerbits aller Kanäle.

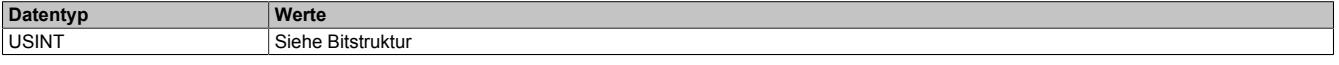

#### Bitstruktur:

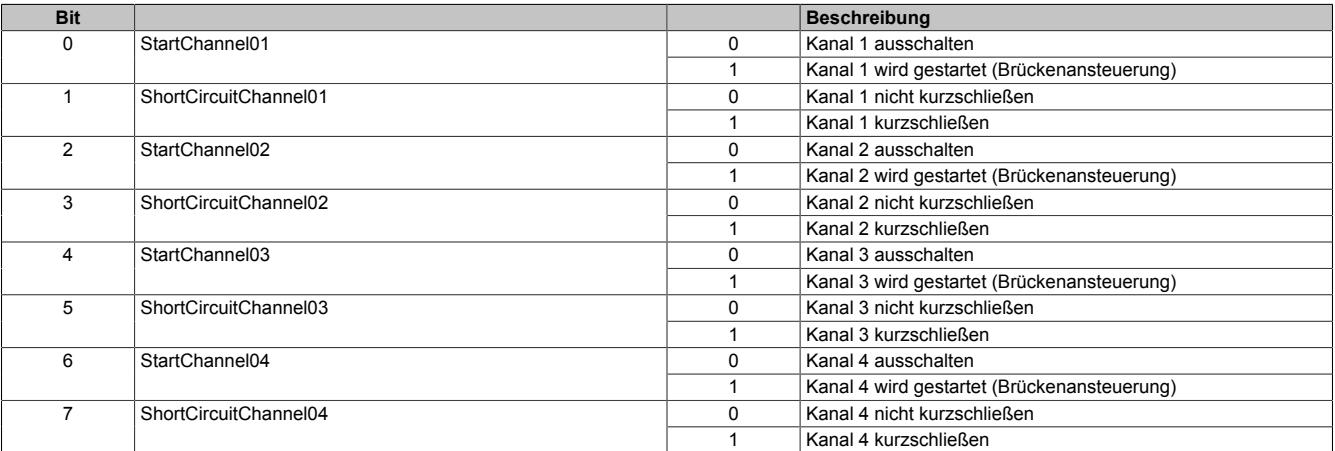

## **Information:**

**Um interne Brückenschlüsse zu vermeiden, werden die Ausgänge beim Umschalten auf einen anderen Zustand und Kurzschluss um 200 μs verzögert.**

## <span id="page-2343-1"></span>**9.26.4.16.4.2 Motorkonfiguration - Bytecontrol**

Name:

ControlByte01

Mit Hilfe dieses Registers werden alle 4 Kanäle gesteuert. Es sind immer 2 Bits pro Kanal zusammengefasst. Dieses Register wird nur im [Funktionsmodell 1 - Bytecontrol und Funktionsmodell 254 - Bus Controller](#page-2342-0) verwendet.

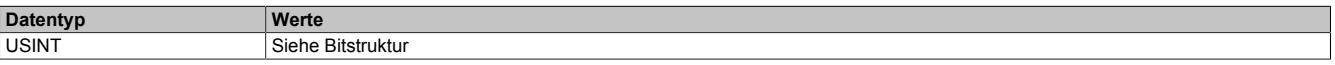

#### Bitstruktur:

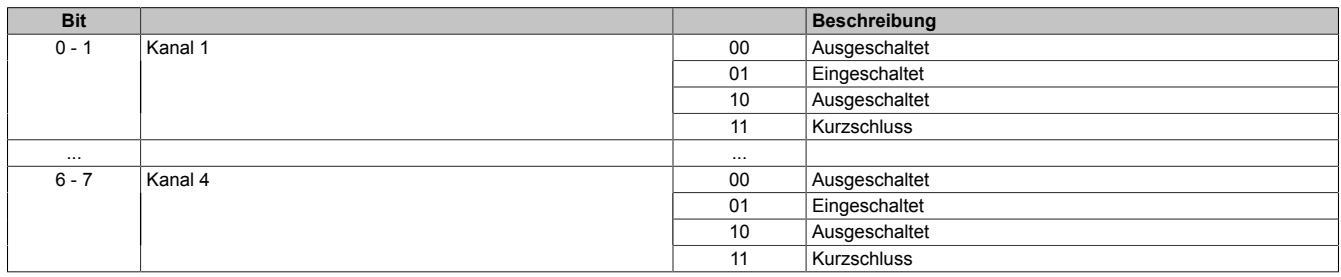

## <span id="page-2344-1"></span>**9.26.4.16.4.3 Quittieren der Fehler**

Name:

OvercurrentAcknowledge01 bis OvercurrentAcknowledge04 OvertemperatureAcknowledge UndervoltageAcknowledge

Dieses Register beinhaltet Bits zum Quittieren des Überstromfehlers, des Unterspannungsfehlers und des Übertemperaturfehlers.

Die Fehler werden mit steigender Flanke quittiert. Ein anstehender Fehler kann nur quittiert werden, wenn die Ursache für den Fehler behoben wurde.

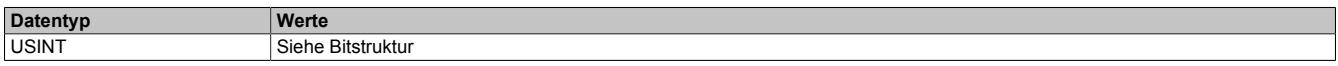

Bitstruktur:

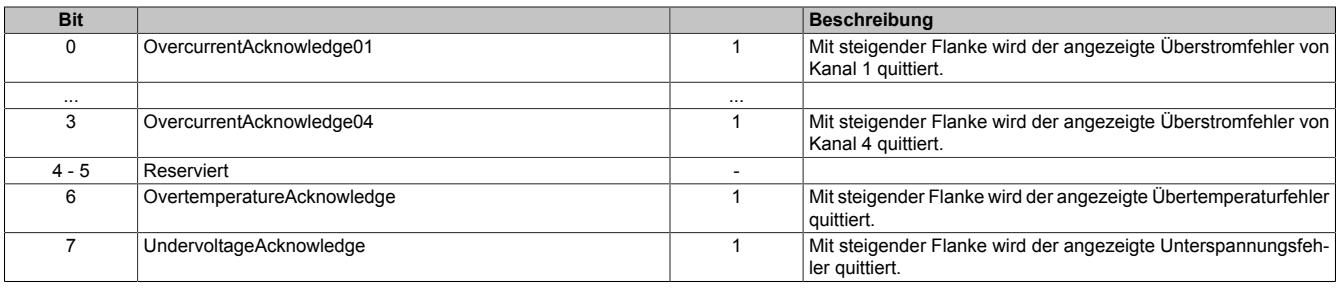

#### **9.26.4.16.5 Kommunikation**

#### <span id="page-2344-2"></span>**9.26.4.16.5.1 Spannung der Kanäle**

Name:

CurrentInput01 bis CurrentInput04

Alle 500 μs wird der Strom, der durch einen Kanal fließt, mit einer Auflösung von 8 Bit gemessen. Der gemessene Wert wird in diesen Registern hinterlegt.

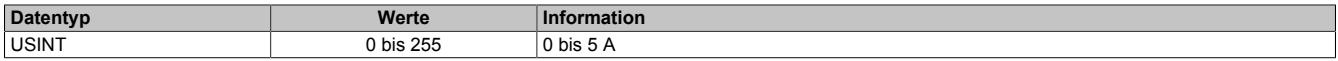

#### <span id="page-2344-0"></span>**9.26.4.16.5.2 Status des Stroms und Kanäle**

Name:

OvercurrentError01 bis OvercurrentError04 StatusDigitalOutput01 bis StatusDigitalOutput04

Vom Modul werden einige Betriebsstatus überwacht. Diese sind:

- ["Modulstrom" auf Seite 2341](#page-2340-0)
- ["Statuskanäle" auf Seite 2341](#page-2340-1)

Die Status sind in diesem Register hinterlegt. Für andere Betriebsstatus siehe ["Status des Moduls" auf Seite 2346](#page-2345-0)

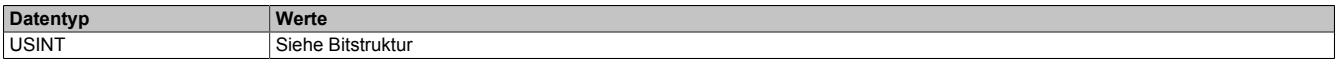

## Bitstruktur:

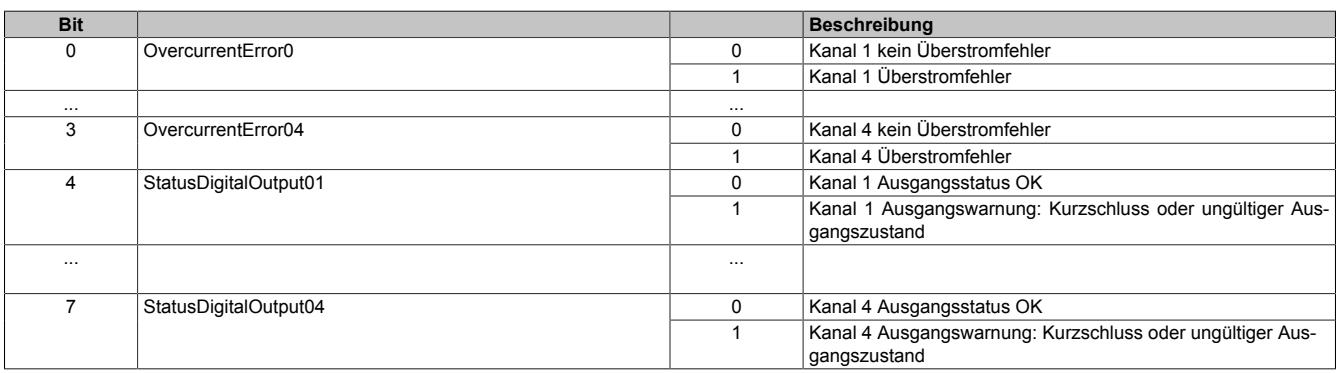

#### <span id="page-2345-0"></span>**9.26.4.16.5.3 Status des Moduls**

Name: OvertemperatureError UndervoltageError

Vom Modul werden einige Betriebsstatus überwacht. Diese sind:

- ["Modulversorgung" auf Seite 2341](#page-2340-2)
- ["Modultemperatur" auf Seite 2341](#page-2340-3)

Die Status sind in diesem Register hinterlegt. Für andere Betriebsstatus siehe ["Status des Stroms und Kanäle"](#page-2344-0) [auf Seite 2345](#page-2344-0)

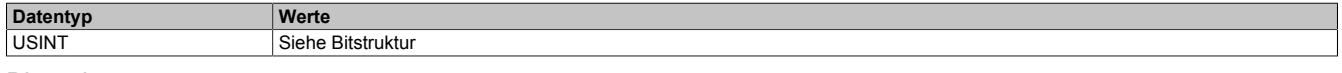

#### Bitstruktur:

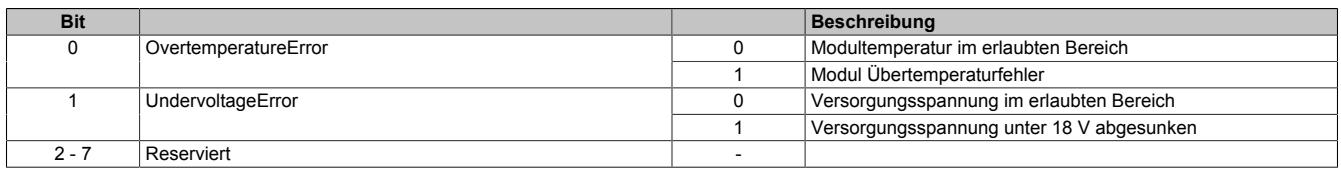

#### **9.26.4.16.6 Minimale Zykluszeit**

Die minimale Zykluszeit gibt an, bis zu welcher Zeit der Buszyklus heruntergefahren werden kann, ohne dass Kommunikationsfehler auftreten. Es ist zu beachten, dass durch sehr schnelle Zyklen die Restzeit zur Behandlung der Überwachungen, Diagnosen und azyklischen Befehle verringert wird.

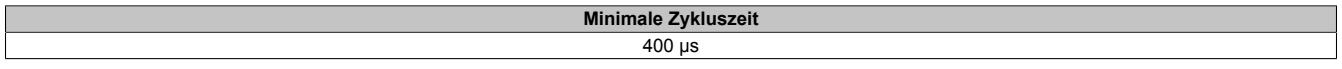

#### **9.26.4.16.7 Minimale I/O-Updatezeit**

Die minimale I/O-Updatezeit gibt an, bis zu welcher Zeit der Buszyklus heruntergefahren werden kann, so dass in jedem Zyklus ein I/O-Update erfolgt.

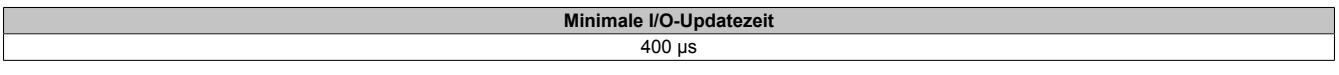

## **9.26.5 X20MM4455**

Version des Datenblatts: 1.21

#### **9.26.5.1 Allgemeines**

Das PWM-Motorbrückenmodul wird zur Ansteuerung von 4 Gleichstrommotoren mit einer Nennspannung von 24 bis 48 VDC ±25% bei einem Nennstrom bis 6 A verwendet. Zur Steuerung von induktiven Lasten kann das Modul umkonfiguriert und im Stromreglerbetrieb verwendet werden. Zusätzlich ist das Modul mit 12 digitalen Eingängen, die als Inkrementalzähler verwendet werden können, ausgestattet. Die 4 Motoren werden mit je einer eigenen Vollbrücke (H-Brücke) angesteuert. Damit können die Motoren in beide Richtungen bewegt werden.

- 4x Ausgang (H-Brücke) mit PWM-Ansteuerung mit 24 bis 48 VDC ±25% Versorgung
- 6 A Nennstrom (10 A Maximalstrom)
- 15 Hz bis 50 kHz Frequenz, 16 Bit
- PWM-Auflösung 15 Bit + Vorzeichen, minimal 10 ns
- Dither einstellbar
- 12 Eingänge 5 V für AB und ABR-Inkrementalgeber einstellbar
- 2x 5 V Geberversorgung mit bis zu 200 mA
- Source Beschaltung der digitalen Eingänge für Open-Collector-Ausgänge des Gebers
- 1-Leitertechnik

#### **9.26.5.2 Bestelldaten**

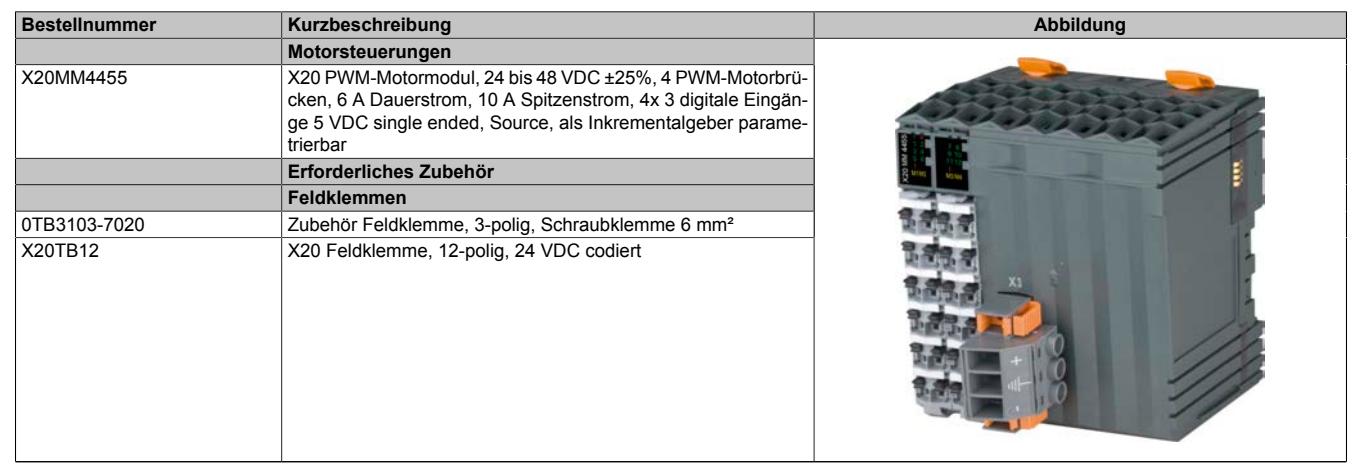

Tabelle 484: X20MM4455 - Bestelldaten

## **9.26.5.3 Technische Daten**

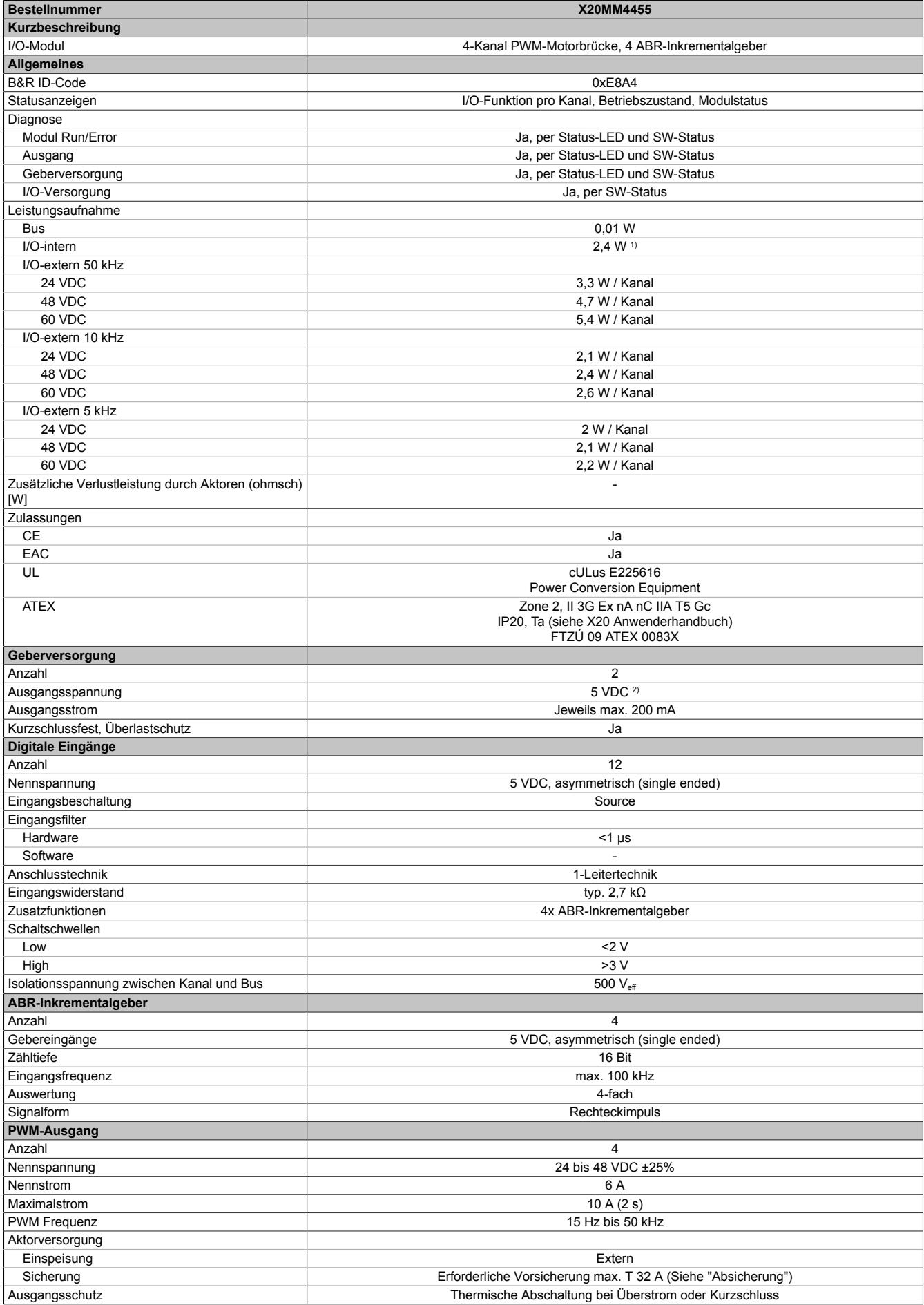

## Tabelle 485: X20MM4455 - Technische Daten

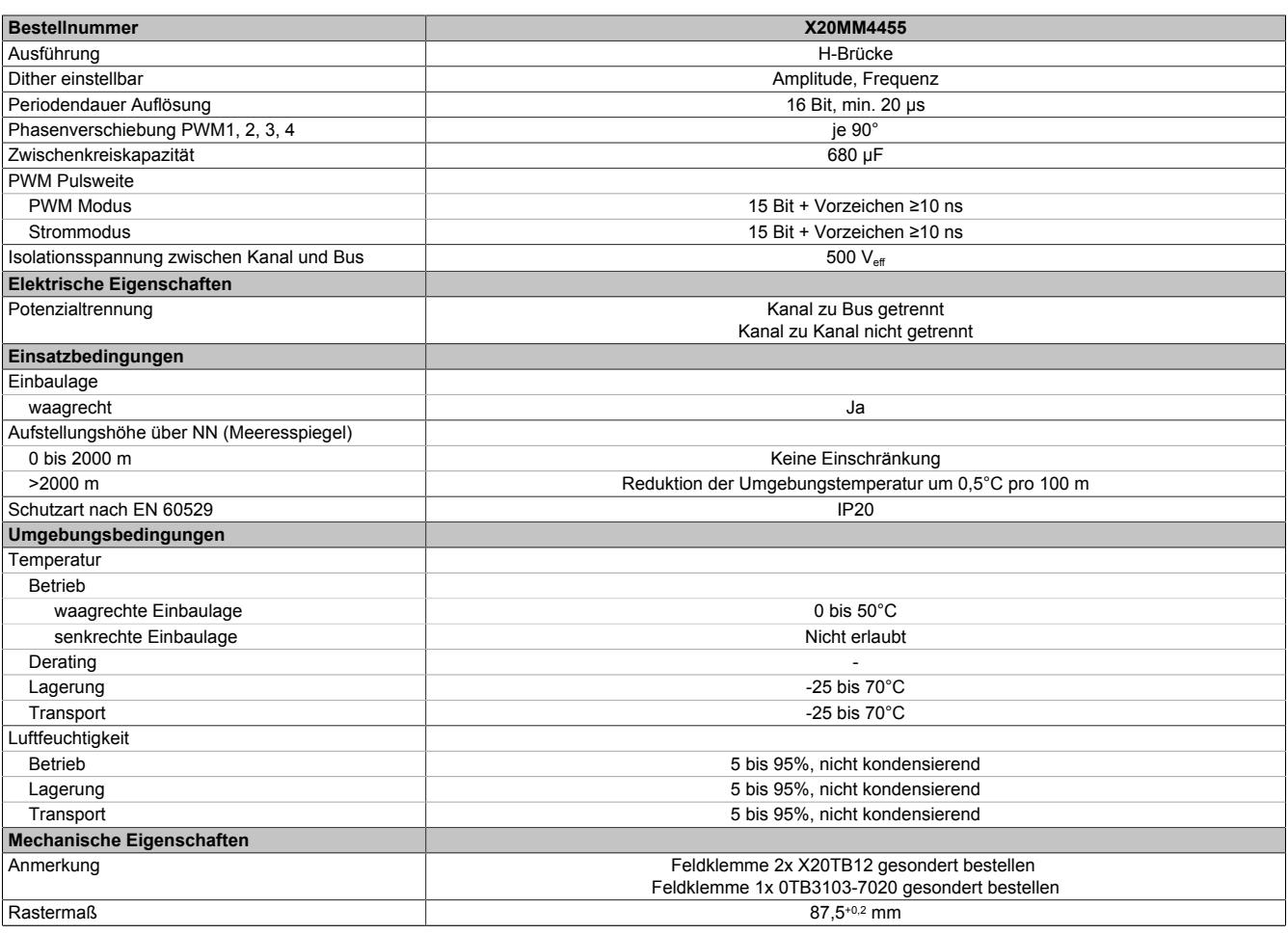

Tabelle 485: X20MM4455 - Technische Daten

1) Leistungsaufnahme ohne Geberversorgung

2) Die 5 VDC werden aus der internen I/O-Versorgung gebildet

## **9.26.5.4 Status-LEDs**

Für die Beschreibung der verschiedenen Betriebsmodi siehe ["Diagnose-LEDs" auf Seite 3812](#page-3811-0).

#### **Status-LED links**

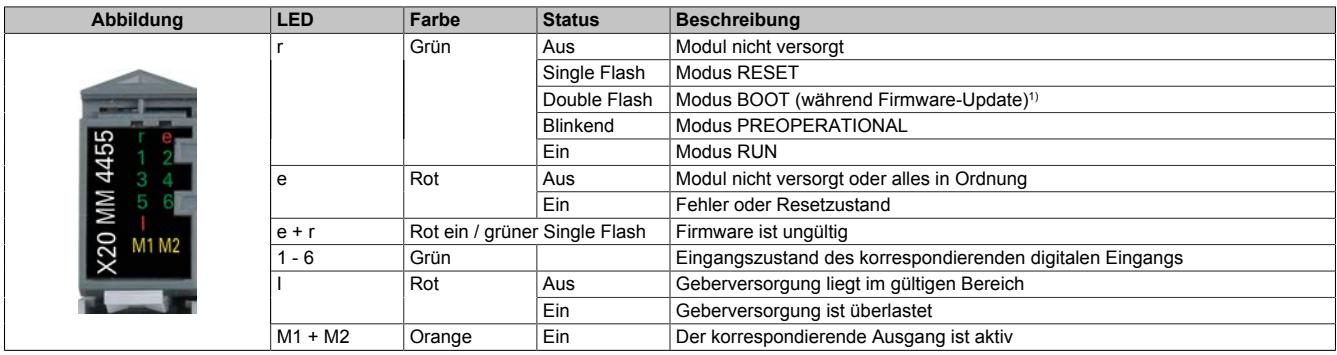

1) Je nach Konfiguration kann ein Firmware-Update bis zu mehreren Minuten benötigen.

#### **Status-LED rechts**

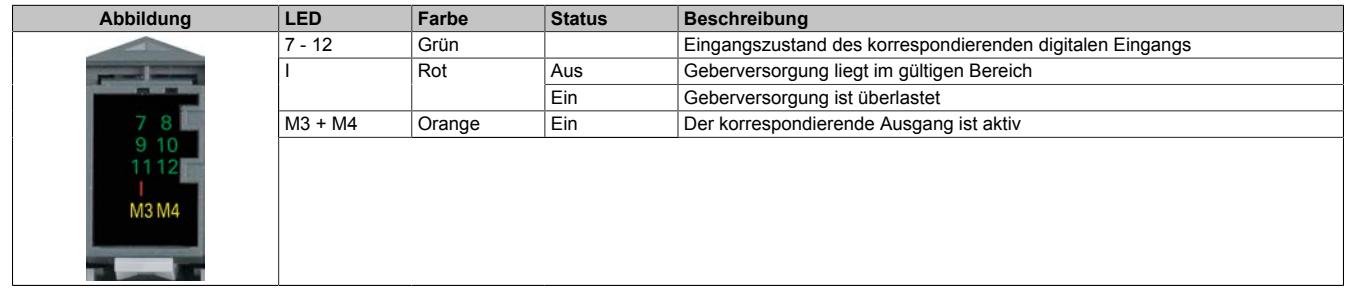

## **9.26.5.5 Anschlusselemente**

Entsprechend der Norm EN 60204-1 müssen für die Motorausgänge Kabelquerschnitte 1,5 mm² oder größer für den maximalen Motorstrom von 10 A verwendet werden. Um eine volle Motorleistung zu garantieren, sind zusätzlich bei der Auswahl des Anschlusskabels auch eventuelle Spannungsabfälle zu berücksichtigen, welche aus der Kabellänge und den elektrischen Verbindungen resultieren.

# **Warnung!**

**Die Feldklemme darf im Betrieb nicht gezogen oder gesteckt werden.**

## **Information:**

**Um die Grenzwerte entsprechend der Norm EN 55011 (Störaussendung) einhalten zu können, müssen geschirmte Motorkabel verwendet werden.**

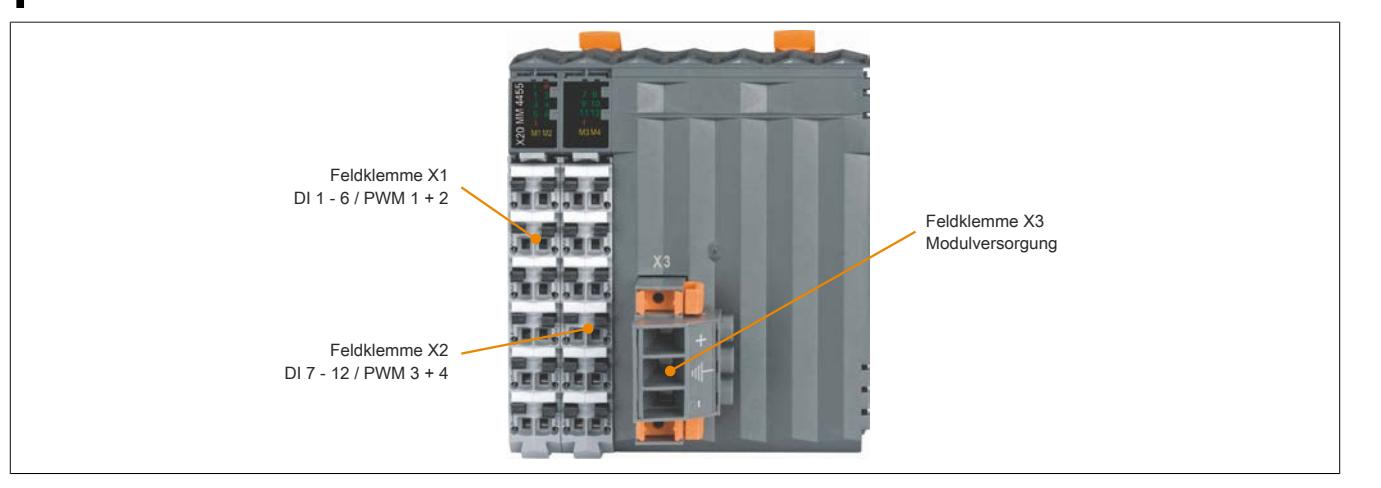

**9.26.5.5.1 Feldklemme X1 - DI 1 bis 6 / PWM 1 und 2**

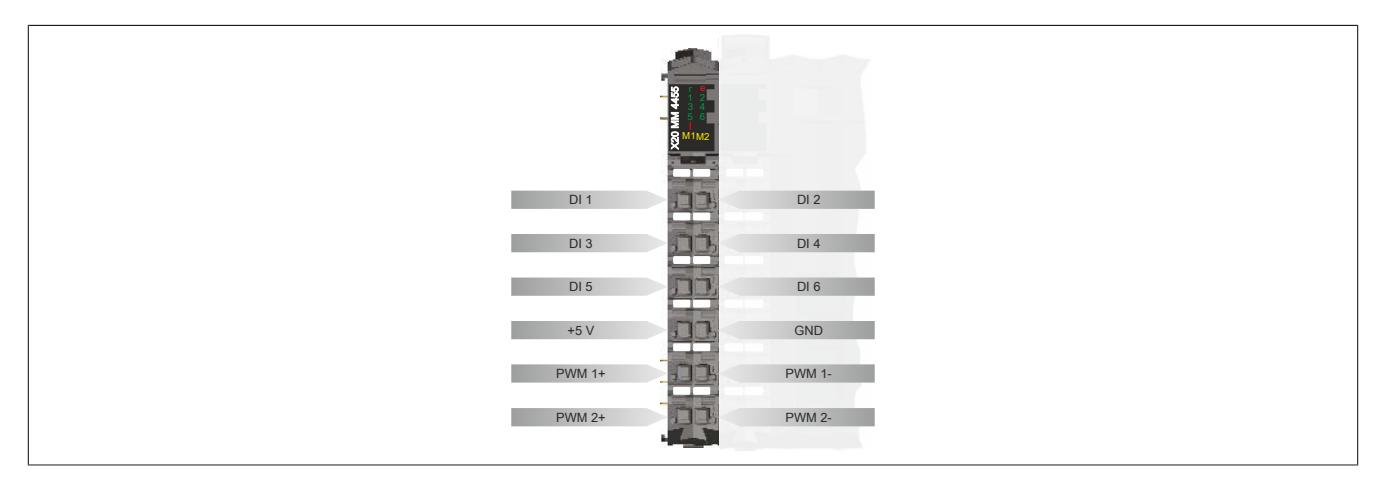

## **9.26.5.5.2 Feldklemme X2 - DI 7 bis 12 / PWM 3 und 4**

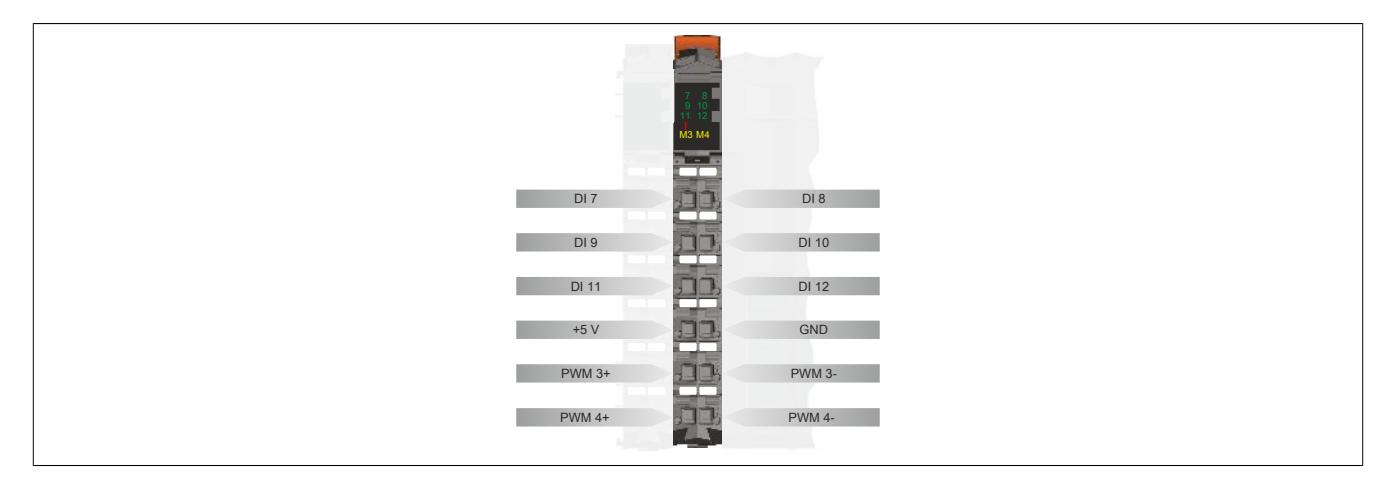

**9.26.5.5.3 Feldklemme X3 - Modulversorgung**

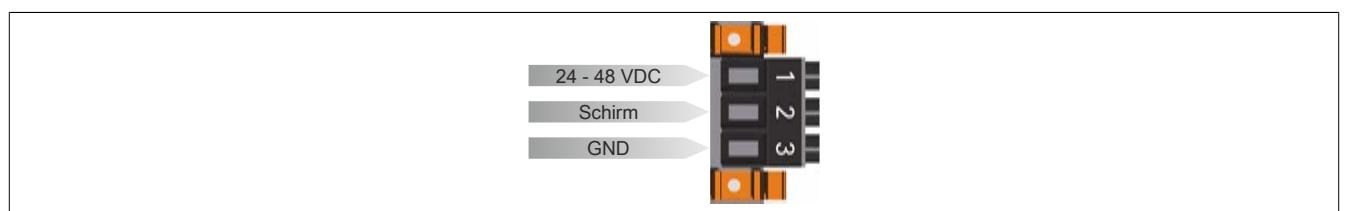

#### **9.26.5.6 Anschlussbeispiele**

#### **Feldklemme X1 und X2**

Die folgende Grafik zeigt ein Anschlussbeispiel für die Feldklemme X1. Das Anschlussbeispiel gilt analog auch für die Feldklemme X2.

In diesem Beispiel werden DI1 bis DI3 als digitaler Eingänge verwendet. DI4 bis DI6 sind als ABR-Gebereingang konfiguriert.

## **Information:**

**Um in allen Fällen die korrekte Funktion zu gewährleisten, ist als Bezugs-GND für ABR-Geber bzw. Digitaleingang immer der GND-Anschluss an der jeweiligen Feldklemme (X1 bzw. X2) zu verwenden!**

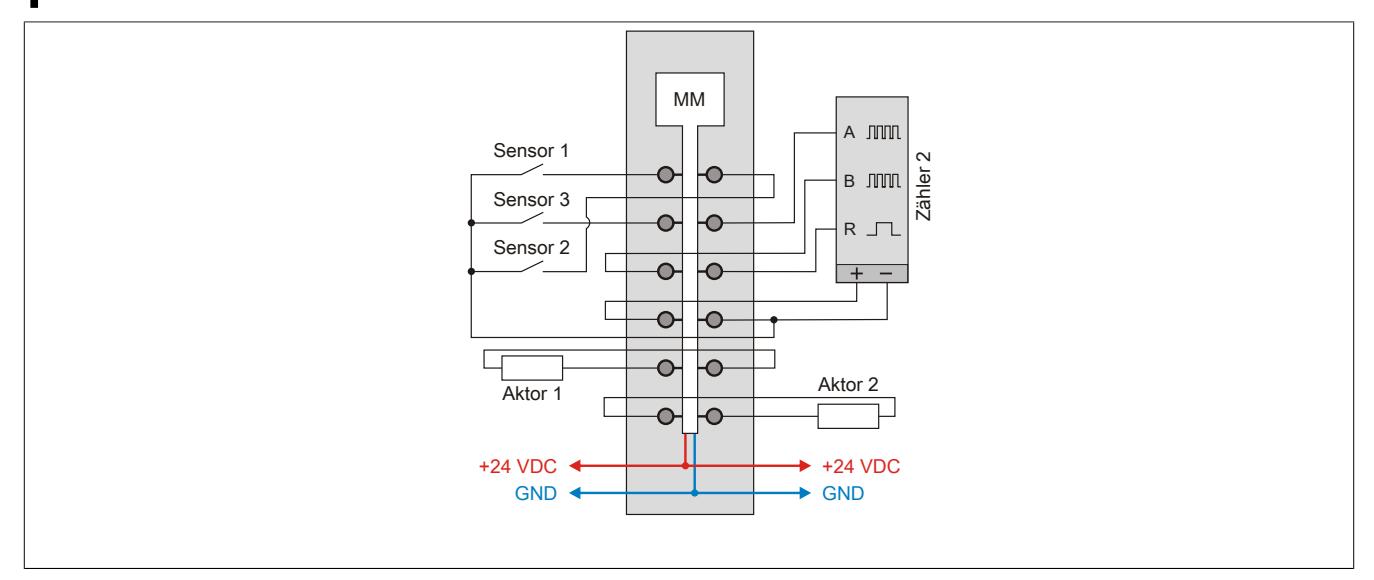

#### **Feldklemme X3**

Für die verwendete Sicherung, siehe ["Absicherung" auf Seite 2354.](#page-2353-0)

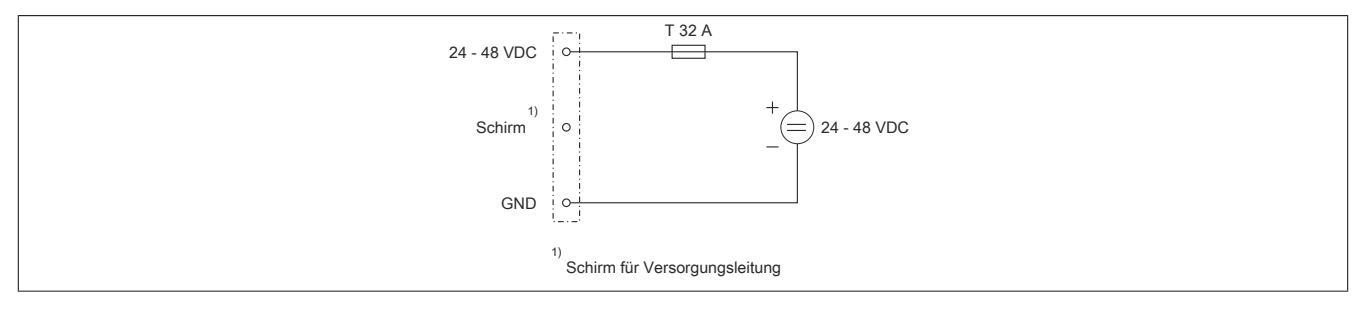

## **9.26.5.7 Verwendungsmöglichkeiten für digitale Eingänge**

Die Kanäle DI 1 bis DI 12 können folgendermaßen verwendet werden:

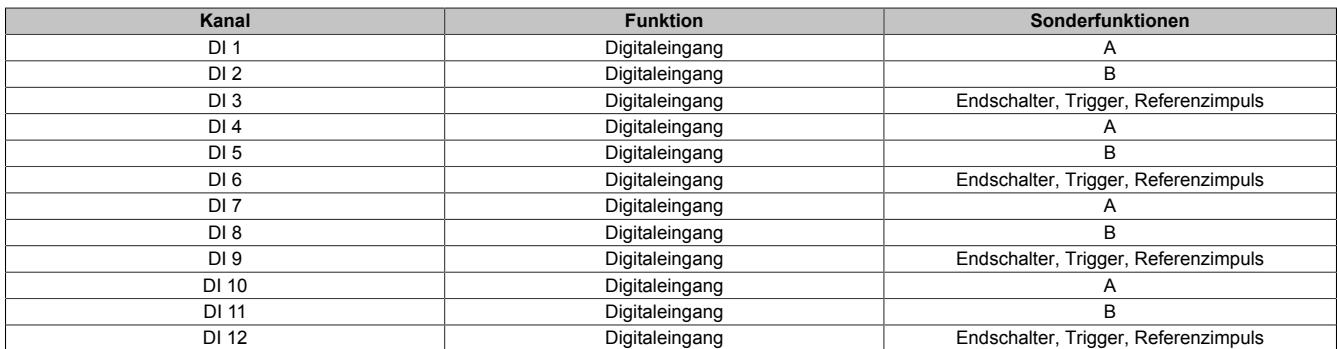

#### Die Funktionen können auch gemischt werden:

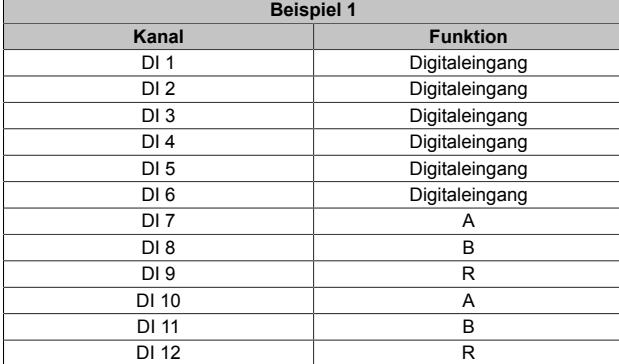

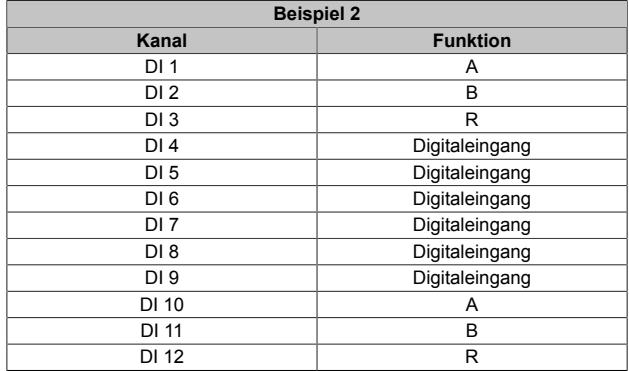

#### **9.26.5.8 Eingangsschema**

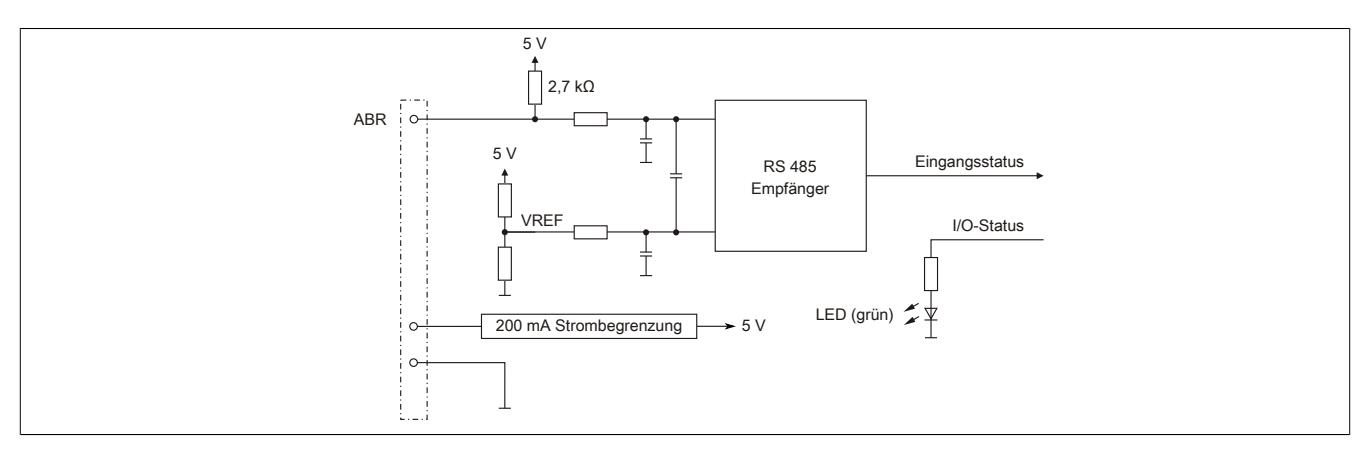

### **9.26.5.9 Ausgangsschema**

Die folgende Grafik zeigt das Ausgangsschema für die Ausgänge 1 und 2. Das Schema gilt analog auch für die Ausgänge 3 und 4.

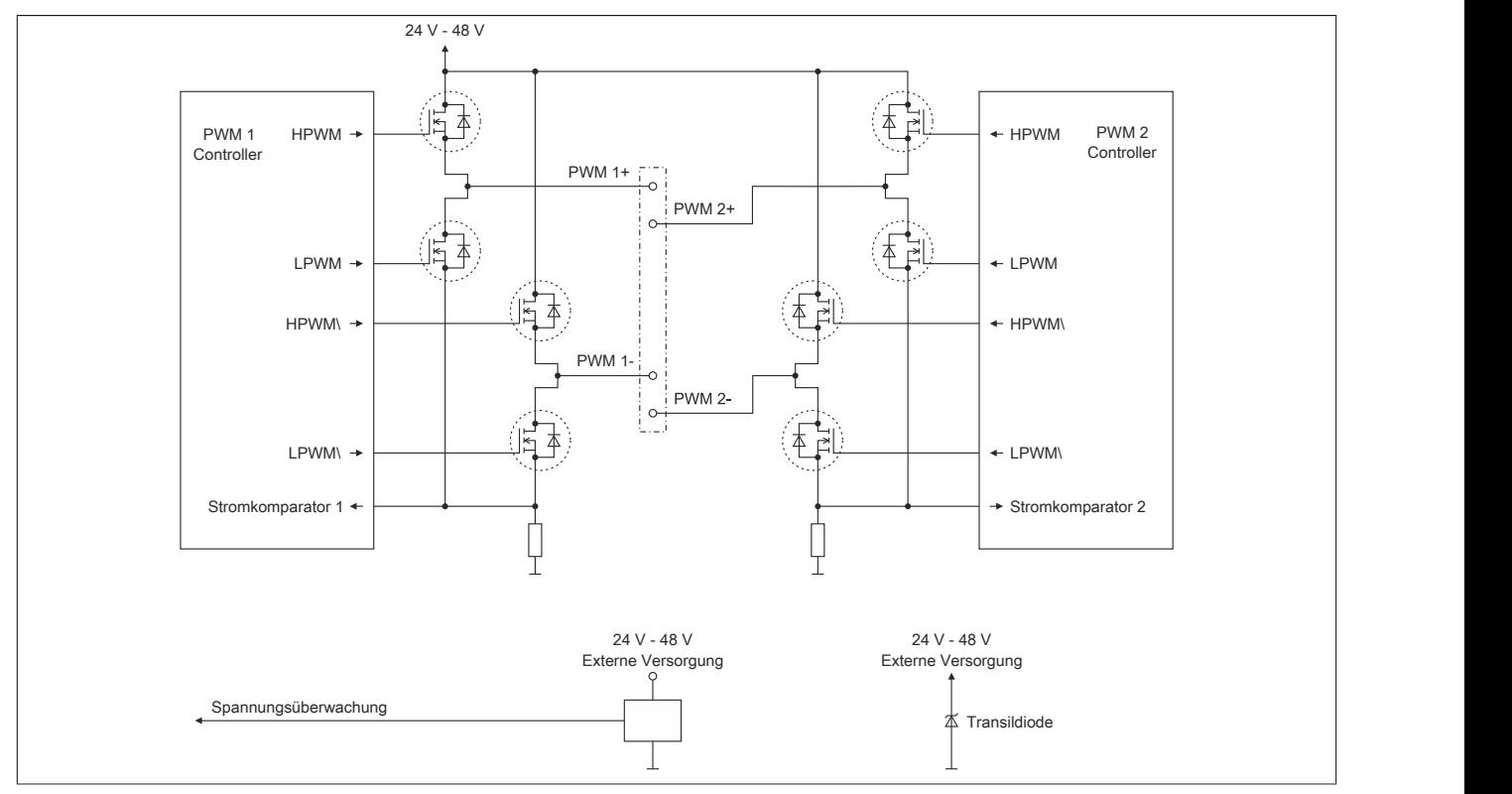

#### **9.26.5.10 Messung des Effektivstroms**

Im Stromreglermodus (siehe Bit 12 im ["Konfigurationsregister" auf Seite 2359](#page-2358-0)) gibt es eine scheinbare Abweichung zwischen dem eingestellten Strom (Sollstrom) und dem gemessenen Effektivstrom.

Dies ist auf die Arbeitsweise des Moduls zurückzuführen. Der PWM-Ausgang ist solange wie nötig auf "Ein" beziehungsweise in "Fast Decay" um den Sollstrom zu erreichen. Daher ist der Sollstrom der maximale beziehungsweise minimale Strom in einem vorgegebenen PWM-Zyklus. Deshalb ist der Effektivstrom dieses Zyklus (mittlerer Strom dieses Zyklus) kleiner (PWM = "Ein") beziehungsweise größer (PWM = "Fast Decay") als der Sollstrom.

Die Größe der Abweichung hängt von der Impedanz der Last ab.

### <span id="page-2353-0"></span>**9.26.5.11 Absicherung**

In der Zuleitung der Leistungsversorgung ist eine Absicherung (= Leitungsschutz) über einen Leitungsschutzschalter bzw. über Schmelzsicherungen vorzusehen. Die Dimensionierung der Zuleitung und der Absicherung ist grundsätzlich abhängig von der Struktur der Leistungsversorgung (der Anschluss der Module kann einzeln oder auch zusammengefasst in Gruppen erfolgen).

## **Information:**

**Der Effektivstrom in der Leistungsversorgung ist lastabhängig, jedoch immer kleiner als die Summe der Ausgangsströme. Zu beachten ist der maximal zulässige Nennstrom von 31 A pro Pin bei der Versorgungsklemme des Leistungsteils.**

Bei der Auswahl einer geeigneten Sicherung sind vom Anwender auch Eigenschaften wie Alterungseffekte, Temperaturderating, Überstrombelastbarkeit sowie die Definition des Bemessungsstroms zu berücksichtigen, die je nach Hersteller und Typ unterschiedlich sein können. Darüber hinaus muss die gewählte Sicherung auch applikationsspezifische Aspekte (z. B. in Beschleunigungszyklen auftretende Überströme) abdecken können.

Der Querschnitt der Netzzuleitung und der Bemessungsstrom der eingesetzten Absicherung werden gemäß Strombelastbarkeit so gewählt, dass die zulässige Strombelastbarkeit des gewählten Kabelquerschnittes (je nach Verlegungsart, siehe Tabelle) größer oder gleich der Strombelastung in der Netzzuleitung ist. Der Bemessungsstrom der Absicherung muss kleiner oder gleich der zulässigen Strombelastbarkeit des gewählten Kabelquerschnittes (je nach Verlegungsart, siehe Tabelle) sein:

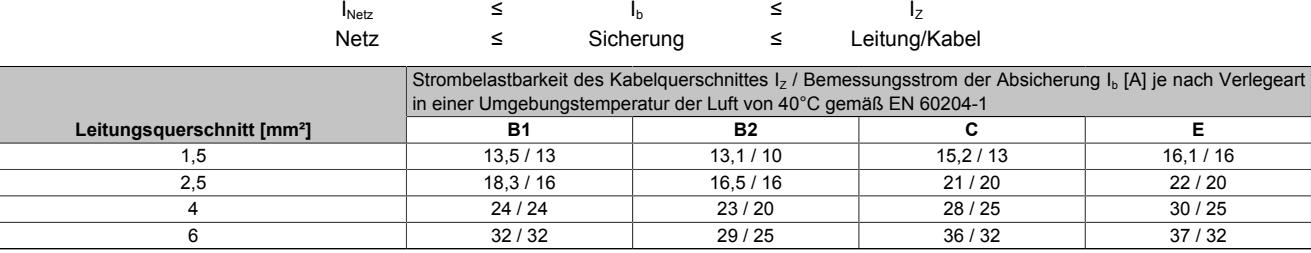

Tabelle 486: Kabelquerschnitt der Netzzuleitung abhängig von der Verlegeart

Der Auslösestrom der Sicherung darf den Bemessungsstrom der Absicherung I<sub>b</sub> nicht überschreiten.

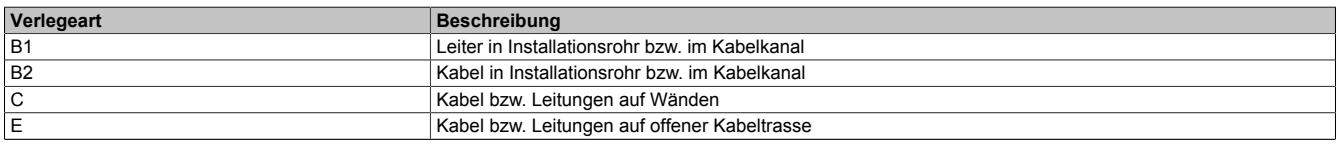

Tabelle 487: Verlegeart der Netzzuleitung

## **9.26.5.12 Überwachung der Modulversorgung**

Die Modulversorgung wird überwacht. Bei Über- bzw. Unterschreiten folgender Grenzen wird ein Fehlerbit gesetzt:

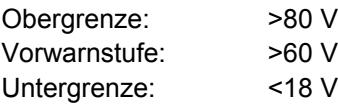

### **9.26.5.13 Abschalten bei Überspannung**

Wenn die Versorgungsspannung im Modul über 80 V ansteigt (z. B. durch Rückspeisung im generatorischen Betrieb), werden alle PWM-Ausgänge abgeschaltet (das heißt, die Klemmen der PWM-Ausgänge sind kurzgeschlossen). Sobald die Versorgungsspannung wieder im zulässigen Bereich ist, werden die Ausgänge wieder aktiviert. Dieses erneute Einschalten der Ausgänge kann im Strommodus (je nach eingestelltem Sollstrom und Induktivität der Last) so wie jede andere abrupte Änderung des Stromvorgabewertes zu einem "Open-Load" Fehler führen.

## **9.26.5.14 Abschalten bei Übertemperatur (ab 85 °C)**

Wenn die Modultemperatur den Grenzwert von 85 °C erreicht bzw. überschreitet, werden vom Modul folgende Aktionen ausgeführt:

- Setzen des Fehlerbits "Übertemperatur"
- Die PWM-Ausgänge werden abgeschaltet (kurzgeschlossen)

Nach Absinken der Modultemperatur auf 83 °C wird das Fehlerbit durch das Modul selbständig gelöscht und die Ausgänge werden wieder in Betrieb genommen.

Bei 50°C Umgebungstemperatur und natürlicher Konvektion ergeben sich folgende Übertemperatur-Abschaltgrenzen bei gleichmäßiger Belastung aller 4 Kanäle:

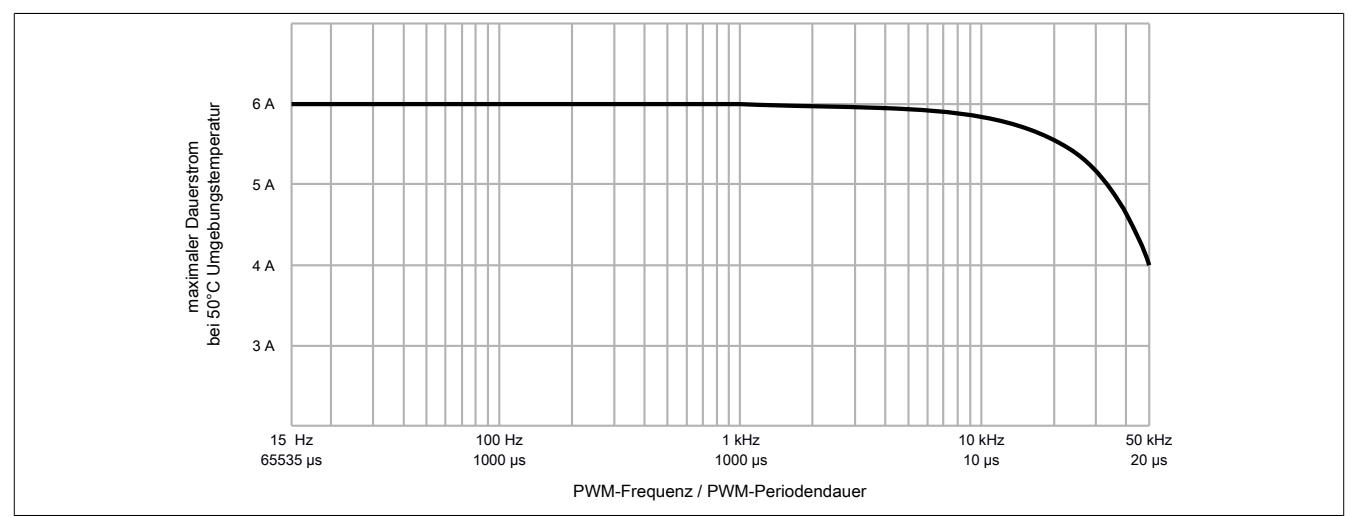

#### **9.26.5.15 Derating**

Die Temperatur des Moduls wird durch die PWM-Periodendauer beeinflusst. Bei einer PWM-Periodendauer unter 100 µs ist daher folgendes Derating zu beachten.

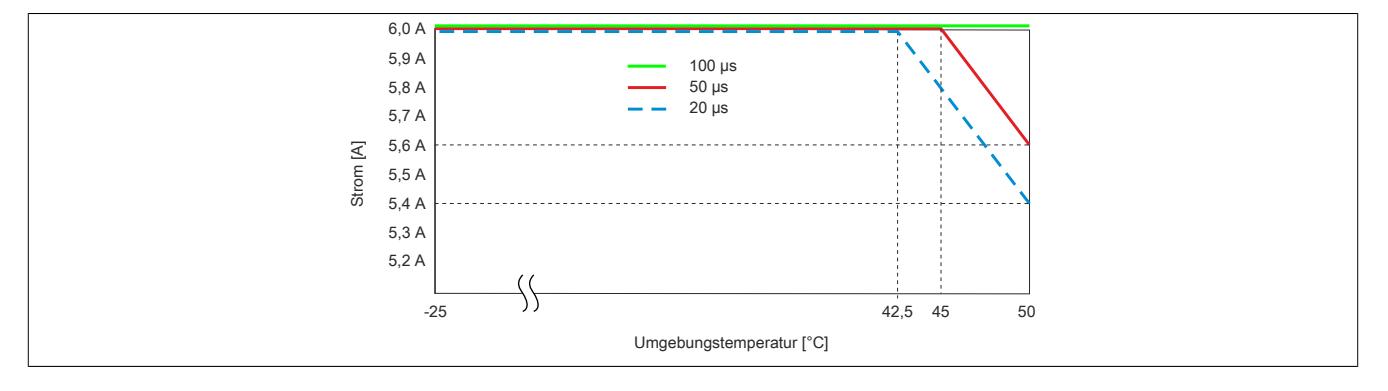

## **9.26.5.16 Durchlassenergie I2T**

Das Modul ist für eine Durchlassenergie von 360 A<sup>2</sup>s für den Zeitraum von 10 Sekunden ausgelegt. Wird für eine bestimmte Zeit mehr Strom benötigt, muss für die Restzeit ein kleinerer Strom gezogen werden, um die Durchlassenergie einzuhalten.

### **Berechnung des Restzeitstroms**

$$
I_{\text{boost}}^{2} \star t_{\text{boost}} + I_{\text{rest}}^{2} \star \left(10 - t_{\text{boost}}\right) \le 360A^2s
$$

$$
I_{\text{rest}} = \sqrt{\frac{360A^2s - I_{\text{boost}}^{2} \star t_{\text{boost}}}{10s - I_{\text{boost}}}} \quad (2.2)
$$

## **Beispiel**

Ein Booststrom von 8 A wird für eine Dauer von 3 Sekunden benötigt.

$$
I_{\text{rest}} = \sqrt{\frac{360A^2s - 8A^{2*}3s}{10s - 3s}} = 4,89A
$$

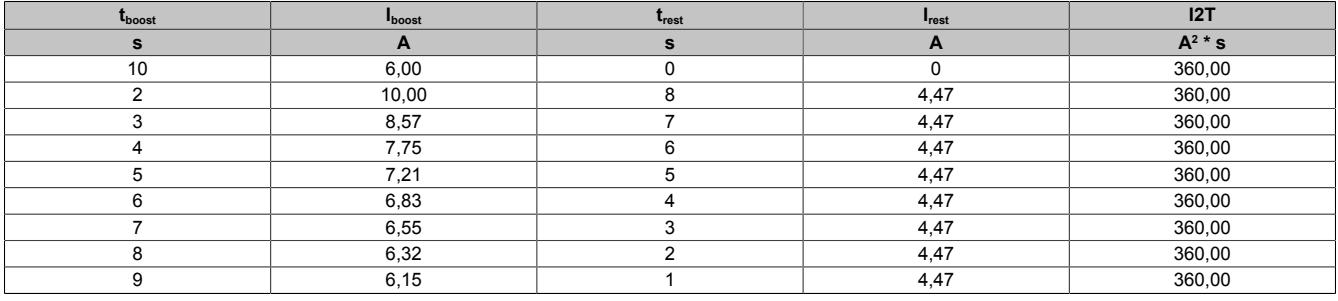

Diese Werte entsprechen folgender Kurve der Durchlassenergie I2T:

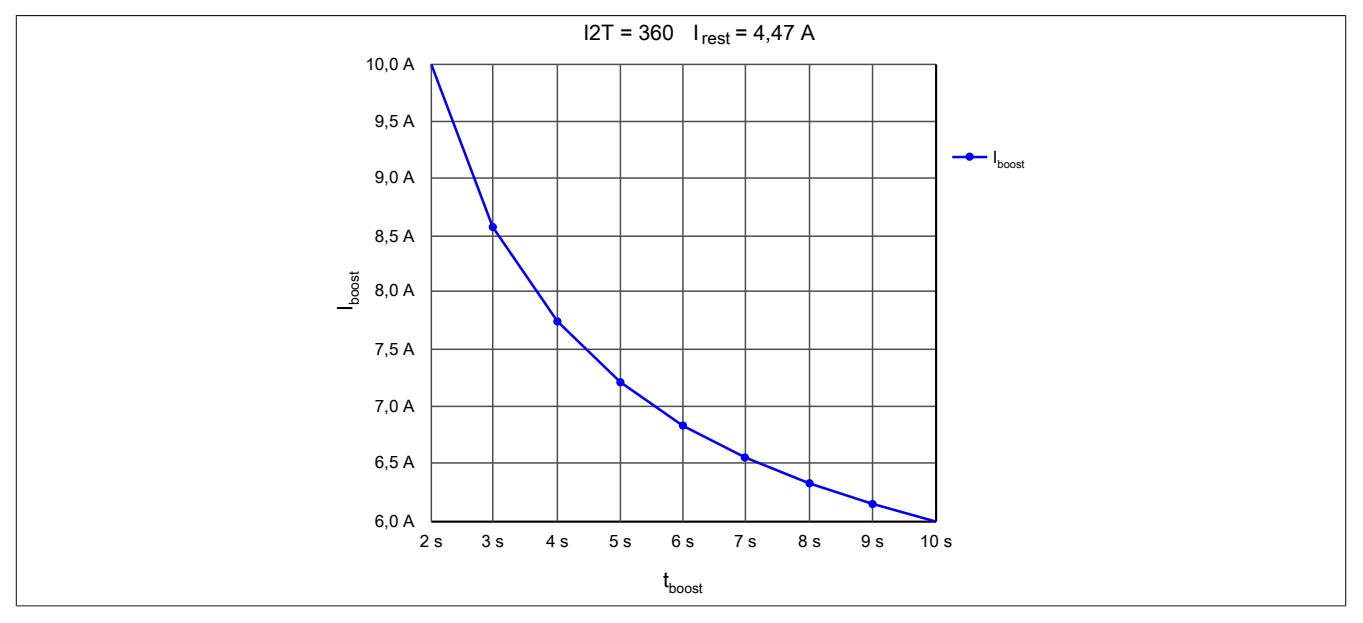

#### **9.26.5.17 Registerbeschreibung**

#### **9.26.5.17.1 Allgemeine Datenpunkte**

Neben den in der Registerbeschreibung beschriebenen Registern verfügt das Modul über zusätzliche allgemeine Datenpunkte. Diese sind nicht modulspezifisch, sondern enthalten allgemeine Informationen wie z. B. Seriennummer und Hardware-Variante.

Die allgemeinen Datenpunkte sind im Abschnitt ["Allgemeine Datenpunkte" auf Seite 3815](#page-3814-0) beschrieben.

#### **9.26.5.17.2 Funktionsmodell 0 - Standard**

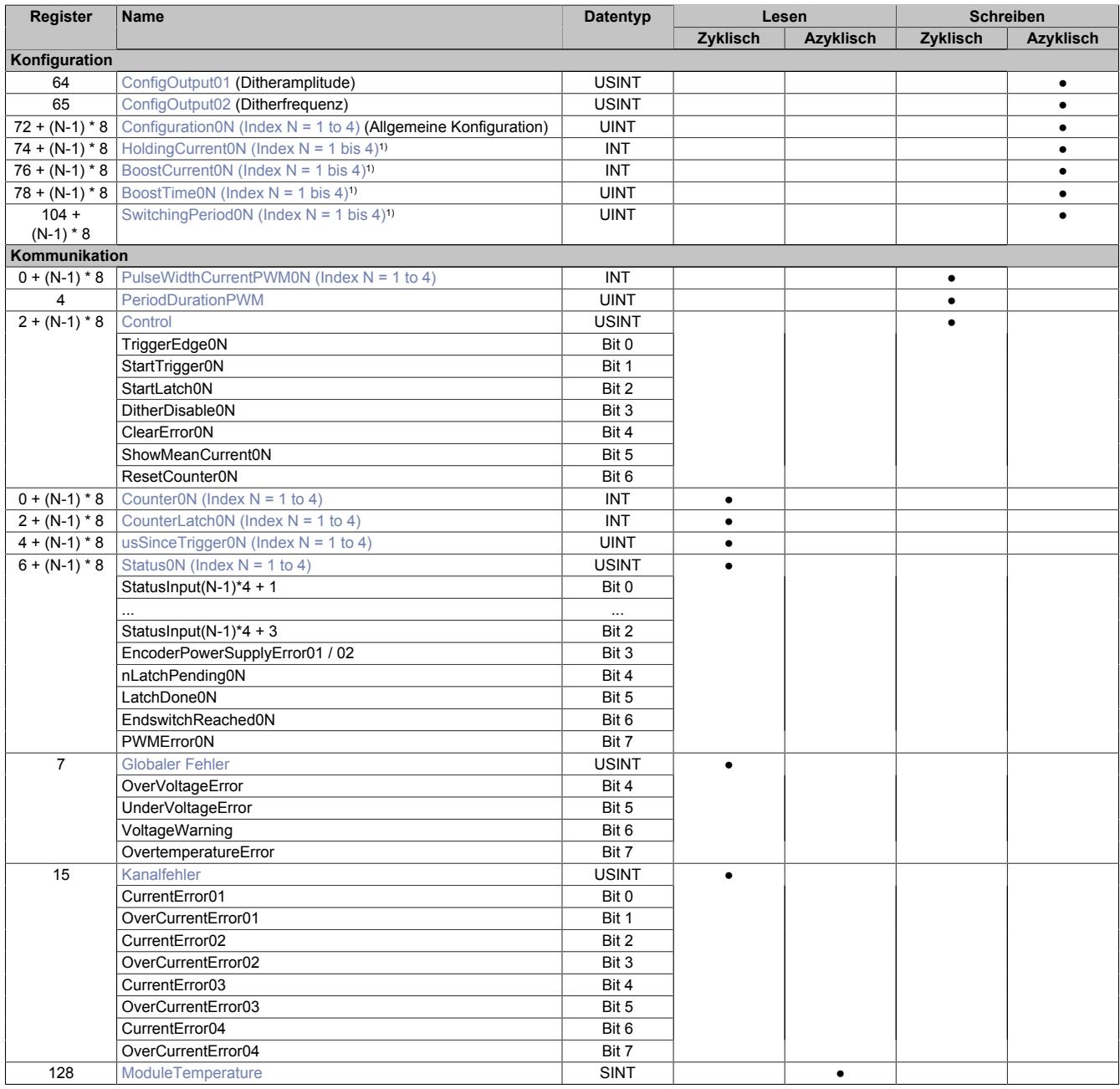

1) Erst ab Firmware-Version 1.3.0.0 verfügbar

## **9.26.5.17.3 Funktionsmodell 254**

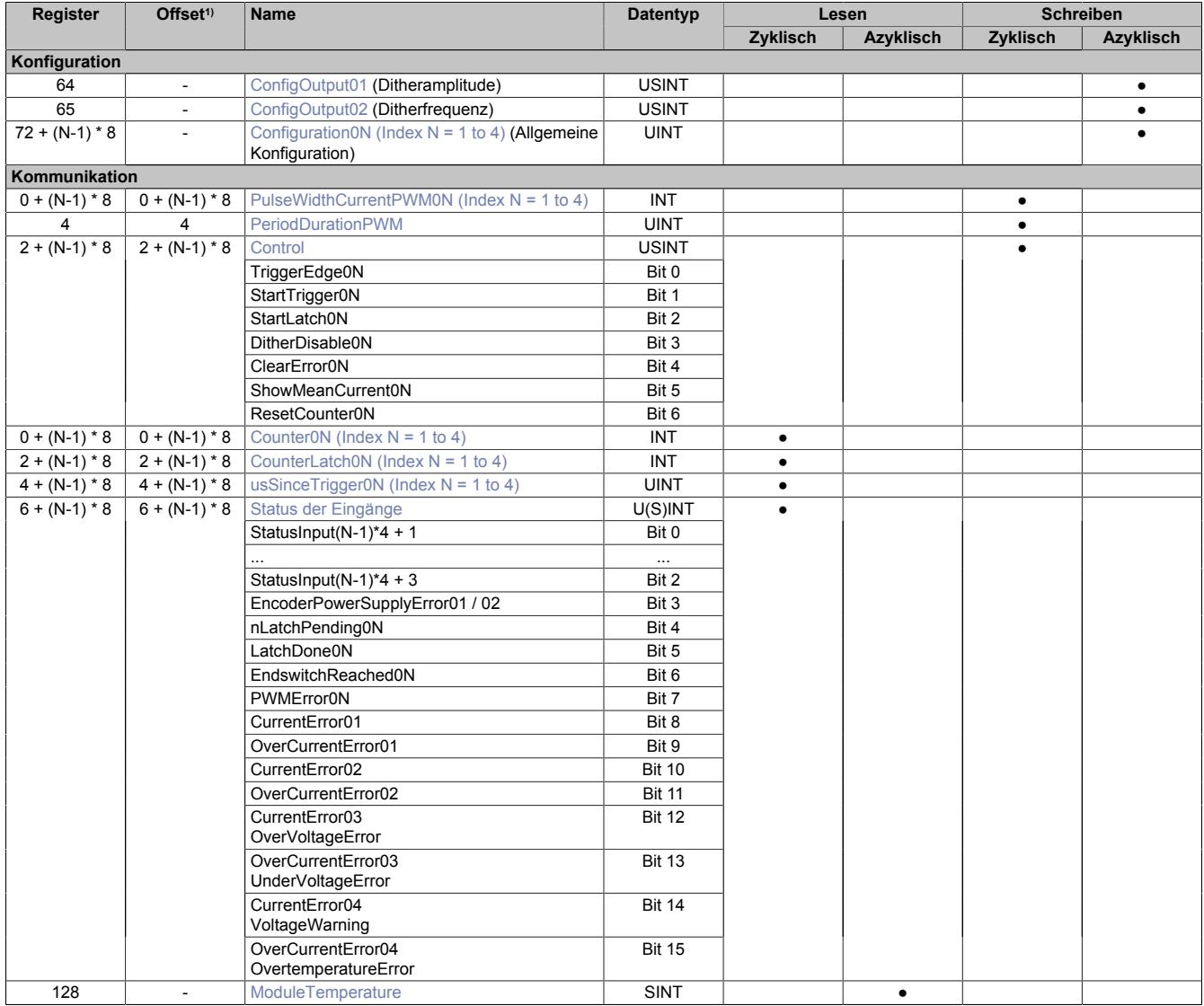

1) Der Offset gibt an, wo das Register im CAN-Objekt angeordnet ist.

### **9.26.5.17.3.1 Verwendung des Moduls am Bus Controller**

Das Funktionsmodell 254 "Bus Controller" wird defaultmäßig nur von nicht konfigurierbaren Bus Controllern verwendet. Alle anderen Bus Controller können, abhängig vom verwendeten Feldbus, andere Register und Funktionen verwenden.

Für Detailinformationen siehe ["Verwendung von I/O-Modulen am Bus Controller" auf Seite 3814](#page-3813-0).

#### **9.26.5.17.3.2 CAN-I/O Bus Controller**

Das Modul belegt an CAN-I/O 4 analoge logische Steckplätze.

#### **9.26.5.17.4 Konfiguration**

#### <span id="page-2358-0"></span>**9.26.5.17.4.1 Konfiguration**

#### Name:

Configuration01 bis Configuration04

Mit diesen Registern können die 4 Gleichstrommotoren konfiguriert werden.

In der Konfigurationtabelle werden folgende Platzhalter verwendet:

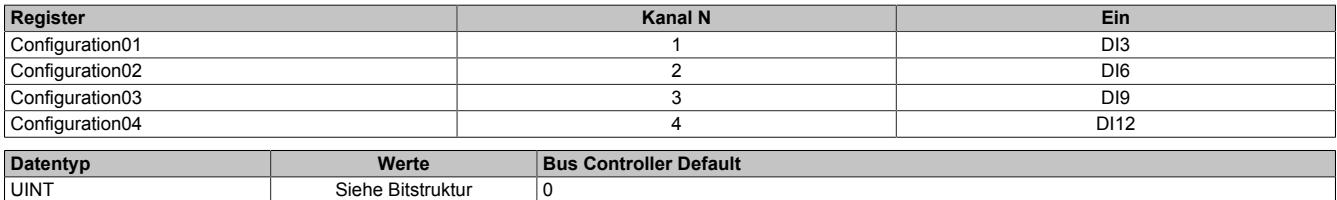

Bitstruktur:

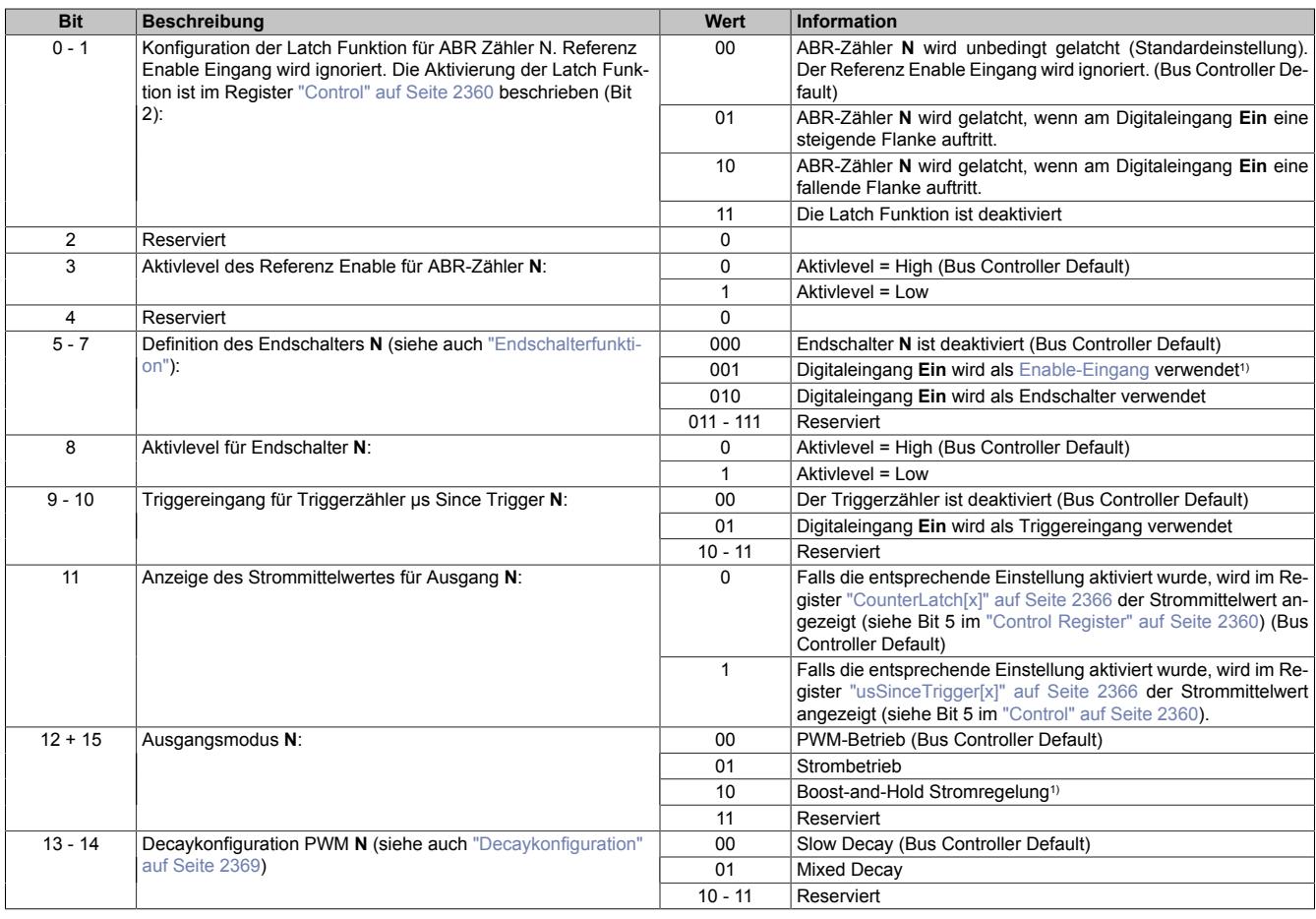

<span id="page-2358-1"></span>1) Erst ab Firmware-Version 1.3.0.0 verfügbar

#### **Endschalterfunktion**

Die Endschalterfunktion dient zum schnellen Abschalten der PWM-Ausgänge bei Erreichen einer Endposition.

Die Aktivierung des Endschalters und die Auswahl der gewünschten Abschaltflanke (steigend oder fallend) am Endschaltereingang erfolgt mit den Bits 6 bis 8.

Sobald am Eingang des Endschalters die konfigurierte Abschaltflanke auftritt, wird der zugehörige PWM-Ausgang ausgeschaltet. Er bleibt solange ausgeschaltet, bis entweder die Endschalterfunktion deaktiviert wird oder der Endschalter mit Bit 4 im entsprechenden ["Controlregister" auf Seite 2360](#page-2359-0) quittiert wird.

## <span id="page-2359-1"></span>**Enable-Eingang**

Der Endschalter-Eingang des Moduls kann optional auch als Enable-Eingang genutzt werden. Dazu müssen die Bits 5 bis 7 entsprechend konfiguriert werden. Der Datenpunkt [OutputEnable](#page-2360-0) und der Digitaleingang werden dabei logisch UND verknüpft.

Bei aktivierten Enable-Eingang kann der PWM-Ausgang mittels Digitaleingang ein- und ausgeschaltet werden. Das Ein- und Ausschalten erfolgt mit einem Jitter von 50 µs. Da nur am Beginn der PWM-Periode reagiert werden kann, ist zusätzlich mit einem Jitter von einmal der [PWM-Periodendauer](#page-2361-0) zu rechnen.

#### <span id="page-2359-0"></span>**9.26.5.17.4.2 Control**

Name:

TriggerEdge01 bis TriggerEdge04 StartTrigger01 bis StartTrigger04 StartLatch01 bis StartLatch04 DitherDisable01 bis DitherDisable04 ClearError01 bis ClearError04 ShowMeanCurrent01 bis ShowMeanCurrent04 ResetCounter01 bis ResetCounter04 OutputEnable01 bis OutputEnable04

Mit diesen Registern kann das Verhalten des Triggers, der ABR-Zähler und des Dithers konfiguriert werden.

#### **[N]** steht für die entsprechende Controlnummer

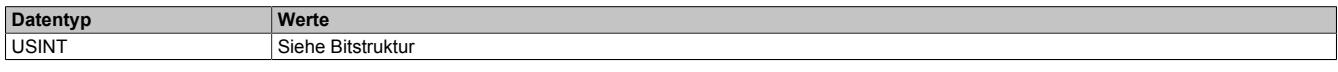

Bitstruktur:

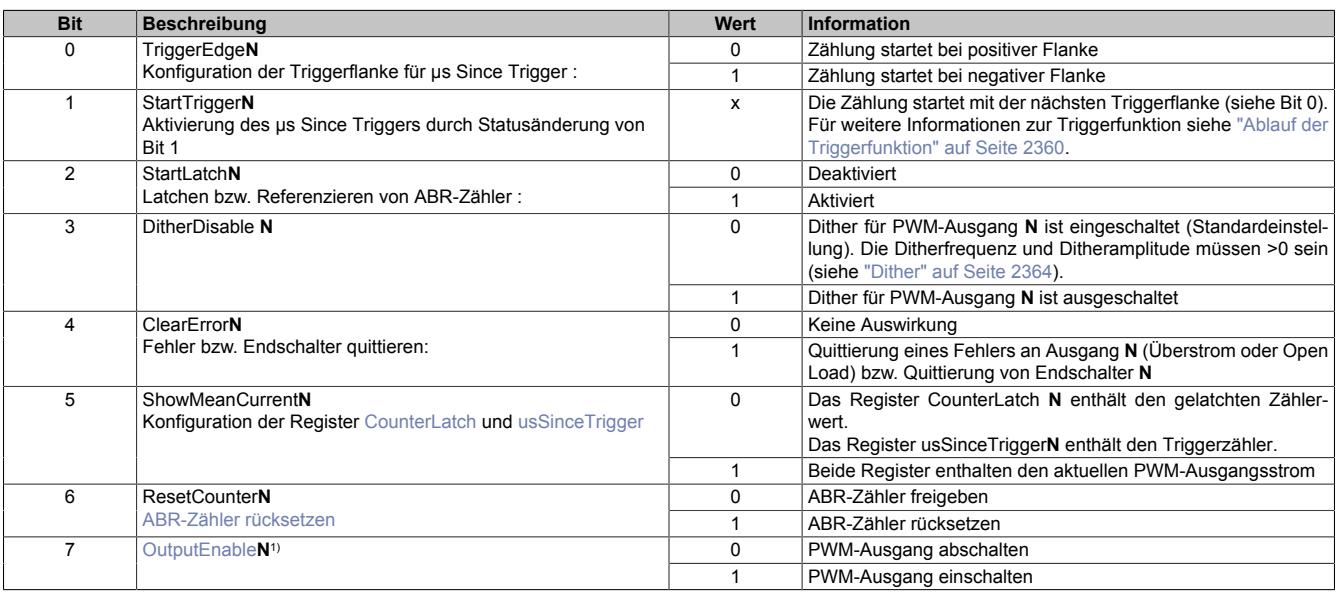

<span id="page-2359-2"></span>1) Nur bei Boost-and-Hold Stromregelung

## **Ablauf der Triggerfunktion**

Folgende Punkte sind bei der Konfiguration bzw. Aktivierung der Triggerfunktion zu beachten:

- Auswahl der gewünschten Triggerflanke mit TriggerEdge (Bit 0)
- Aktivieren der Triggerfunktion durch Ändern des Zustandes von StartTrigger (Bit 1). Mit dieser Flanke wird das Register [usSinceTrigger](#page-2365-2) (μs-Zähler) gelöscht.
- Beim Auftreten des Triggerereignisses wird der μs-Zähler usSinceTrigger gestartet.
- Der Zähler usSinceTrigger kann nicht überlaufen, das heißt, der Zähler wird bei 2<sup>16</sup>-1 gestoppt und behält diesen Wert bis zum nächsten Aktivieren der Triggerfunktion bei.
- Die Triggerfunktion kann unabhängig, ob ein Triggerereignis eingetroffen ist oder ob usSinceTrigger seinen Maximalwert erreicht hat, jederzeit durch Ändern des Zustandes von StartTrigger (Bit 1) aktiviert werden

## <span id="page-2360-1"></span>**ABR-Zähler rücksetzen**

Mit Bit 6 werden folgende Zähler und Statusbits auf 0 gesetzt:

- ABR-Zähler
- Latchwert des ABR-Zählers
- Das Latchen des ABR-Zählers ist gestartet (Bit 4 des ["Statusregisters" auf Seite 2367](#page-2366-0))
- Der ABR-Zähler wurde erfolgreich gelatcht (Bit 5 des ["Statusregisters" auf Seite 2367](#page-2366-0))

Zu beachten ist, dass ein gestarteter Latchvorgang nach dem Rücksetzen des ABR-Zählers nicht mehr aktiv ist. Das heißt, dass das Latchen durch eine steigende Flanke am Bit 2 neu gestartet werden muss.

### <span id="page-2360-0"></span>**OutputEnable**

Mit Bit 7 kann das Ausgabeprofil im [Boost-and-Hold Stromregelung](#page-2361-1) gestartet bzw. gestoppt werden. Bei einer steigenden Flanke an diesem Datenpunkt werden eventuell anstehende [Überstromfehler](#page-2367-1) oder [Open Load Fehler](#page-2367-2) des zugehörigen PWM-Ausganges quittiert und der Ausgang eingeschaltet.

Das Starten bzw. Stoppen erfolgt unmittelbar nach der Übertragung des Wertes am X2X Link mit einem Jitter von 50 µs. Dabei ist zu beachten, dass beim Starten zusätzlich ein Jitter von der Länge der [PWM-Periodendauer](#page-2361-0) des Stromreglers hinzukommt.

Das Starten und Stoppen des Ausgabeprofils kann zusätzlich durch den Digitaleingang gesteuert werden. Siehe dazu ["Enable-Eingang" auf Seite 2360](#page-2359-1).

#### <span id="page-2360-4"></span>**9.26.5.17.4.3 Unterschied zwischen den Betriebsmodi**

Das Modul stellt die folgenden Betriebsmodi zur Verfügung:

- [PWM-Betrieb](#page-2360-2)
- [Strombetrieb](#page-2360-3)
- [Boost-and-Hold Stromregelung](#page-2361-1)

Die folgenden Grafiken zeigen, wie der Stromverlauf der Ausgänge durch die Register ["PWM-Periodendauer" auf](#page-2361-0) [Seite 2362](#page-2361-0) und ["PWM-Pulsweite" auf Seite 2363](#page-2362-2) beeinflusst wird.

#### <span id="page-2360-2"></span>**PWM-Betrieb**

Am Beginn jeder Periode wird der Ausgang für die in PWM-Pulsweite in Prozent eingestellte Zeit eingeschaltet.

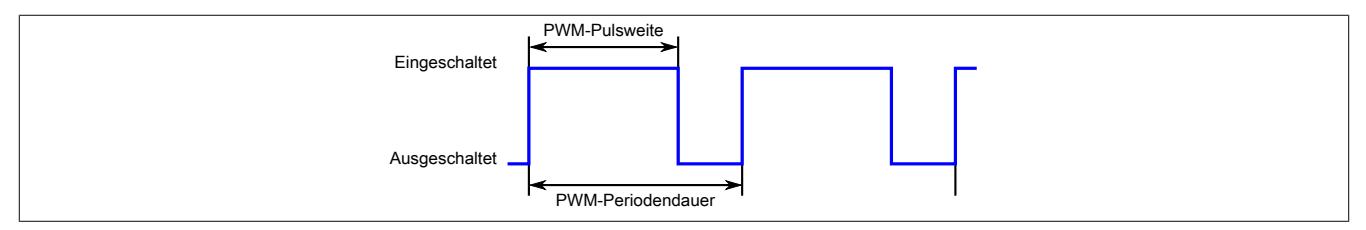

#### <span id="page-2360-3"></span>**Strombetrieb**

Am Beginn jeder Periode wird der Stromausgang eingeschaltet. Nach Erreichen des in ["PulseWidthCurrentPWM"](#page-2362-2) [auf Seite 2363](#page-2362-2) eingestellten Wertes wird der Ausgang ausgeschaltet und die Spannung fällt bis zum nächsten Einschalten entsprechend der eingestellten [Decaykonfiguration](#page-2368-2) ab.

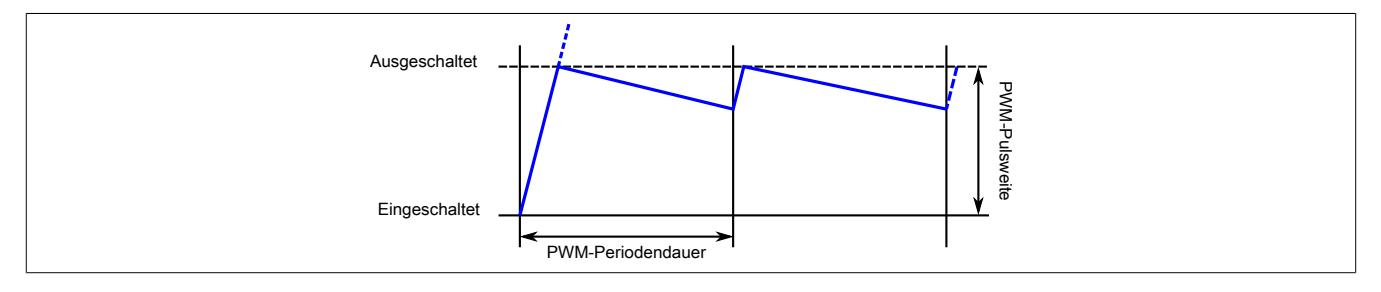

## <span id="page-2361-1"></span>**Boost-and-Hold Stromregelung**

## **Information:**

## **Erst ab Firmware-Version 1.3.0.0 verfügbar.**

In diesem Betriebsmodus wird der Strombetrieb mit einem übergeordneten PWM-Betrieb kombiniert.

Nach der in Register ["BoostTime" auf Seite 2363](#page-2362-1) eingestellten Zeit (t<sub>Boost</sub>) wird der [Einschaltstrom](#page-2362-0) (I<sub>Boost</sub>) auf den im Register ["HoldingCurrent" auf Seite 2364](#page-2363-2) angegebenen Haltestrom (I<sub>Holding</sub>) geändert.

Die Periodendauer des Stromprofils wird im Register ["SwitchingPeriod" auf Seite 2364](#page-2363-3) in 50 µs Schritten eingestellt. Zusätzlich muss die PWM-Periodendauer in Register [PeriodDurationPWM](#page-2361-0) eingestellt werden. (Nicht eingezeichnet, siehe [Strombetrieb.](#page-2360-3))

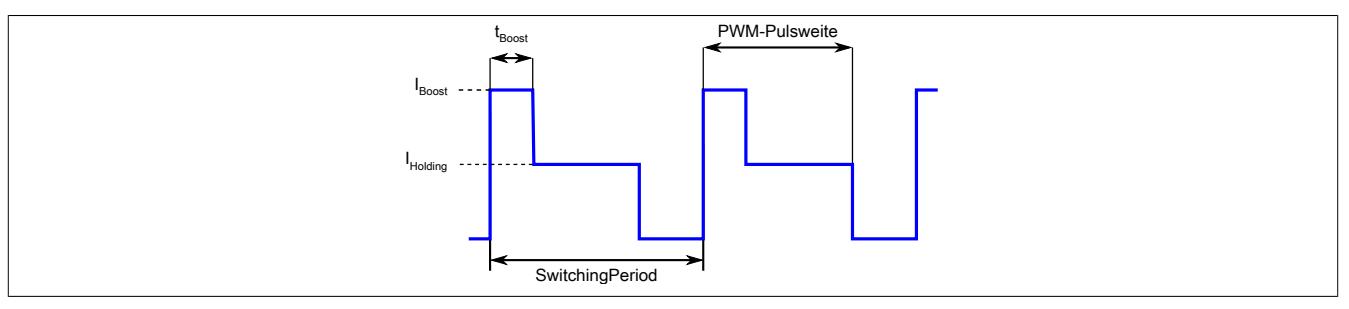

#### **Beispiel: Ansteuern eines Digitalventils**

Der Boost-Strom (I<sub>Boost</sub>) dient zum schnellen Öffnen z. B. eines Digitalventils. Nach der Boost-Zeit (t<sub>Boost</sub>) wird der Strom auf den niedrigeren Haltestrom (I<sub>Holding</sub>) abgesenkt, um Energie zu sparen und den PWM-Ausgang nicht zu überlasten. I<sub>Holding</sub> wird daher kleiner als I<sub>Boost</sub> eingestellt.

Mit der Pulsweite kann die Öffnungsdauer des Ventils im Verhältnis zur Periodendauer eingestellt werden. Nach Ablauf der Periodendauer wird erneut mit I<sub>Boost</sub> gestartet. Soll das Ventil dauerhaft geöffnet bleiben, muss die Pulsweite auf 100% gestellt werden. In diesem Fall wird am Beginn der nächsten Periode kein Boost-Strom ausgegeben.

I<sub>Boost</sub> wird nur ausgegeben, wenn das Ventil für mindestens 50 µs ausgeschaltet war. Ist die Pulsweite kleiner als t<sub>Boost</sub> eingestellt, wird die Boostzeit demensprechend verkürzt.

#### <span id="page-2361-0"></span>**9.26.5.17.4.4 PWM-Periodendauer**

Name: PeriodDurationPWM

In diesem Register kann die Periodendauer von 20 μs (50 kHz) bis 65535 μs (15 Hz) eingestellt werden. Siehe auch ["Unterschied zwischen den Betriebsmodi" auf Seite 2361](#page-2360-4)

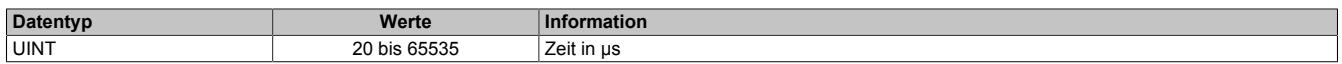

#### <span id="page-2362-2"></span>**9.26.5.17.4.5 PWM-Pulsweite**

Name:

PulseWidthCurrentPWM01 bis PulseWidthCurrentPWM04

Entsprechend der Einstellung im Modulkonfigurationsregister wird in diesem Register die PWM-Pulsweite (PWM-Betrieb) oder Stromeinstellung (im Strombetrieb) angegeben. (Siehe auch ["Unterschied zwischen den Betriebs](#page-2360-4)[modi" auf Seite 2361.](#page-2360-4)) Bei negativem Wert wird der Ausgang umgepolt.

#### **PWM-Betrieb**

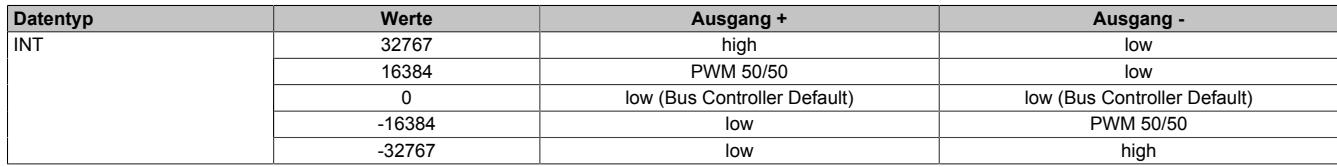

#### **Strombetrieb**

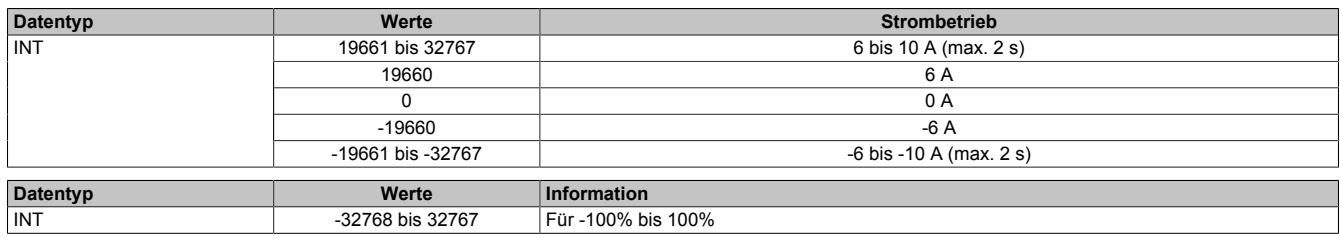

#### **Auflösung/Derating**

Wie bereits in den technischen Daten erwähnt, beträgt die Auflösung der PWM 15 Bit (+ Vorzeichen). Dieser Wert unterliegt für eine Periodendauer kleiner als 328 µs wegen der minimalen zeitlichen Auflösung der PWM (10 ns) einem Derating (siehe folgendes Diagramm). Bei der minimalen PWM-Periodendauer von 20 µs beträgt die Auflösung der PWM 11 Bit (+ Vorzeichen):

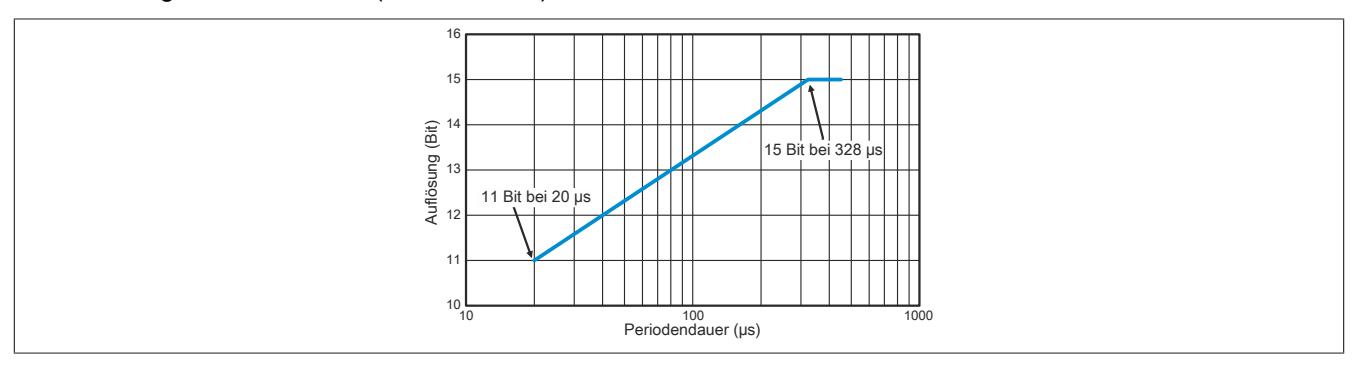

#### **9.26.5.17.4.6 Boost-and-Hold Register**

#### <span id="page-2362-0"></span>**Boost-Strom**

Name:

BoostCurrent01 bis BoostCurrent04

In diesem Register wird der Boost-Strom in mA eingestellt.

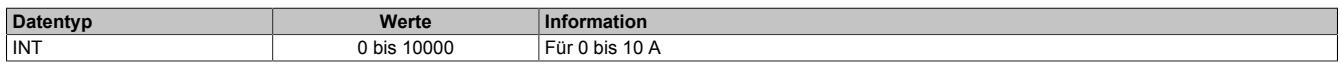

## <span id="page-2362-1"></span>**Boost-Zeit**

Name:

BoostTime01 bis BoostTime04

In diesem Register wird die Boost-Zeit in µs eingestellt. Der eingegebene Wert wird auf den nächst größeren 50 µs Intervall aufgerundet.

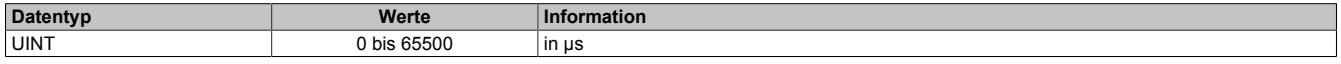

#### <span id="page-2363-2"></span>**Haltestrom**

Name:

HoldingCurrent01 bis HoldingCurrent04

In diesem Register wird der Haltestrom-Strom in mA eingestellt. Nach Ende der Boost-Zeit wird der Strom für die restliche Pulsweitenzeit auf diesen Wert angehoben bzw. abgesenkt.

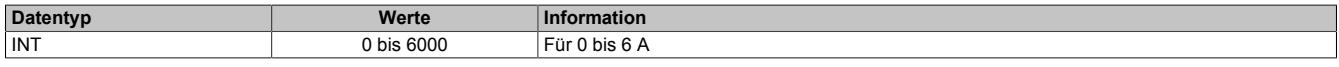

#### <span id="page-2363-3"></span>**Periodendauer des Stromprofils**

Name:

SwitchingPeriod01 bis SwitchingPeriod04

In diesem Register wird die Periodendauer des Stromprofils bei Boost-and-Hold Betrieb in µs eingestellt. Der eingegebene Wert wird auf den nächst größeren 50 µs Intervall aufgerundet.

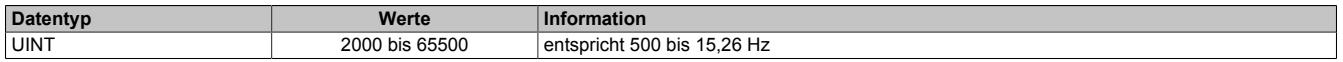

#### **Synchronbetrieb von Kanälen**

Damit 2 oder mehrere Kanäle synchron zueinander laufen, müssen deren Periodendauern des Ausgabeprofils ([SwitchingPeriod](#page-2363-3)) gleich oder auf ein Vielfaches des anderen Kanals eingestellt werden. Eine exakte Phasenlage von 0 Grad kann nur garantiert werden, wenn die Kanäle gleichzeitig (im selben Buszyklus) mit [OutputEnable](#page-2360-0) eingeschaltet werden.

Damit das Stromprofil synchron zum X2X Link betrieben werden kann, soll [SwitchingPeriod](#page-2363-3) auf ein Vielfaches des Buszyklus eingestellt werden.

#### <span id="page-2363-4"></span>**9.26.5.17.4.7 Dither**

Bei längerer konstanter Sollposition von Ventilen, besonders in Flüssigkeiten, droht ein Ankleben des Ventils. Dies wird üblicher Weise mittels "Dithering" verhindert. Dabei lässt man das Ventil leicht um die Sollposition herum oszillieren.

Der Dither ist per Standard für beide Ausgänge aktiv, sobald [Ditheramplitude](#page-2363-0) und [Ditherfrequenz](#page-2363-1) auf einen Wert >0 gestellt werden. Wenn erforderlich, kann der Dither für jeden Ausgang einzeln und synchron deaktiviert werden (siehe Bit 3 in Register ["Controlregister" auf Seite 2360](#page-2359-0)).

Im Boost-and-Hold Betrieb des PWM-Ausganges wird kein Dither verwendet. Eventuell eingestellte Ditheramplitude und Ditherfrequenz werden vom Modul ignoriert.

#### <span id="page-2363-0"></span>**Ditheramplitude**

Name:

ConfigOutput01

In diesem Register kann der Amplitudenwert bzw. die Pulsweite eingestellt werden.

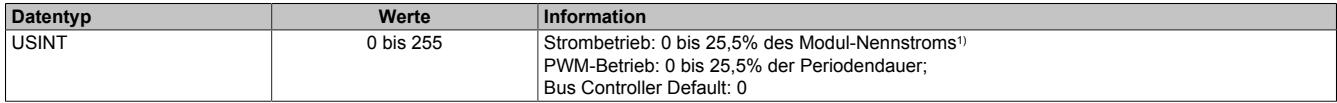

1) Siehe Technische Daten des Moduls.

#### <span id="page-2363-1"></span>**Ditherfrequenz**

Name: ConfigOutput02

In diesem Register kann die Frequenz in 2 Hz Schritten angegeben werden.

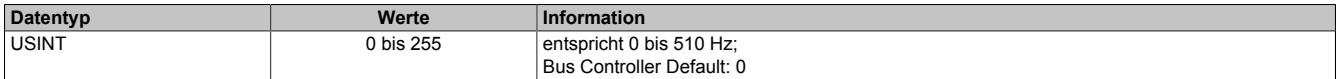

## **Ditherbeispiel**

Aus den, im Datenblatt eines Ventils vorgegebenen Werten sollen die [Ditheramplitude](#page-2363-0) und [Ditherfrequenz](#page-2363-1) berechnet werden.

## **Datenblatt des Ventils**

Das Datenblatt eines Ventilherstellers empfiehlt folgendes Dithering:

Ditherhöhe in Prozent ( $A_{Dither}$ ) : 20 bis 35% (Spitzenwerte) des Ventil-Nennstroms von 2 A

Ditherfrequenz in Hertz ( $F<sub>Dither</sub>$ ): 40 bis 70 Hz

## **Gewählte Werte**

Diese Werte entsprechen den mittleren Werten des Ventil-Datenblattes.

 $A<sub>Dither</sub> = 27%$  des Ventil-Nennstroms (Spitzenwerte)

 $F<sub>Dither</sub> = 56 Hz$ 

## **Formeln**

[Ditheramplitude](#page-2363-0) =  $(A<sub>Dither</sub> / 2)$  \* (Nennstrom<sub>Ventil</sub> / Nennstrom<sub>Modul</sub>) \* 10 Info: (A<sub>Dither</sub> / 2) = Umrechnung Spitzenwerte in Amplitude; " \* 10" = Skalierung der Ditheramplitude in 1/10%

[Ditherfrequenz](#page-2363-1) =  $F<sub>Dither</sub>$  / 2 Hz **Info:** Ditherfrequenz wird in 2 Hz - Schritten konfiguriert

## **Berechnung**

Durch Einsetzen der gewählten Werte in die Formeln.

[Ditheramplitude](#page-2363-0) =  $27\%$  /  $2 * (2 A / 6 A) * 10 = 45$ 

[Ditherfrequenz](#page-2363-1) = 56 Hz / 2 Hz = 28

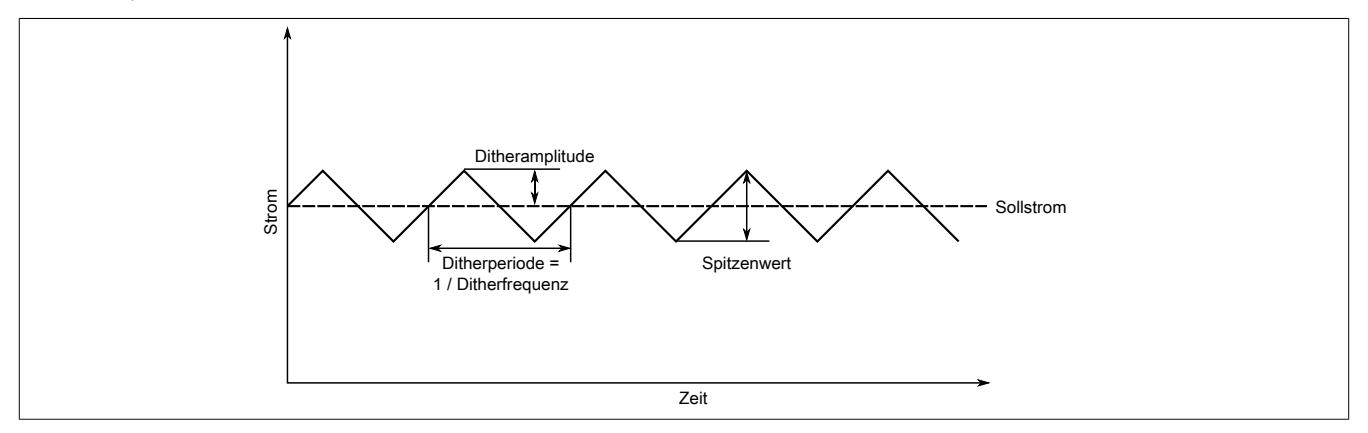

#### **9.26.5.17.5 Kommunikation**

#### <span id="page-2365-0"></span>**9.26.5.17.5.1 ABR-Zähler**

Name:

Counter01 bis Counter04

Bei diesen Registern handelt es sich um rundlaufende 16-Bit AB(R)-Zähler.

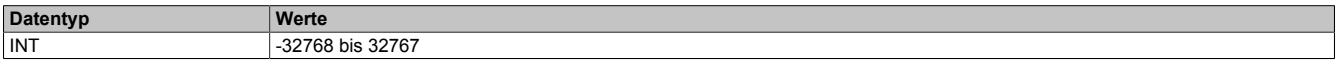

#### <span id="page-2365-1"></span>**9.26.5.17.5.2 ABR-Zählerlatch**

Name:

CounterLatch01 bis CounterLatch04

Beim Latchereignis werden in diesen Registern die aktuellen Zählerstände abgespeichert. Zusätzliche Features siehe Bit 5 im jeweiligen ["Control Register" auf Seite 2360](#page-2359-0).

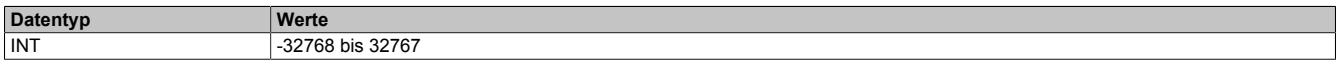

#### <span id="page-2365-2"></span>**9.26.5.17.5.3 Microsekunden seit Trigger**

Name:

usSinceTrigger01 bis usSinceTrigger04

In diesem Register wird entweder die Zeit in µs seit Auftreten des letzten Triggerereignisses oder der Strommittelwert angezeigt.

- Im Zählmodus kann das Register nicht überlaufen, das heißt, der Zähler wird bei 2<sup>16</sup>-1 gestoppt und behält diesen Wert bis zum nächsten Aktivieren der Triggerfunktion bei.
- Wenn in diesem Register der Strommittelwert angezeigt wird (durch setzen des Bit 11 im jeweiligen ["Kon](#page-2358-0)[figurationsregister" auf Seite 2359\)](#page-2358-0), muss bedacht werden, dass der Datentyp von usSinceTrigger im Automation Studio unsigned Integer (UINT) ist. Dahingegen ist der Strommittelwert ein Integer (INT). Das bedeutet, dass negative Ströme zwischen 32769 und 65535 angezeigt werden.

#### **Zählmodus**

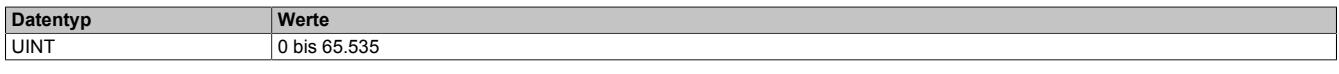

## **Strommittelwertmessung**

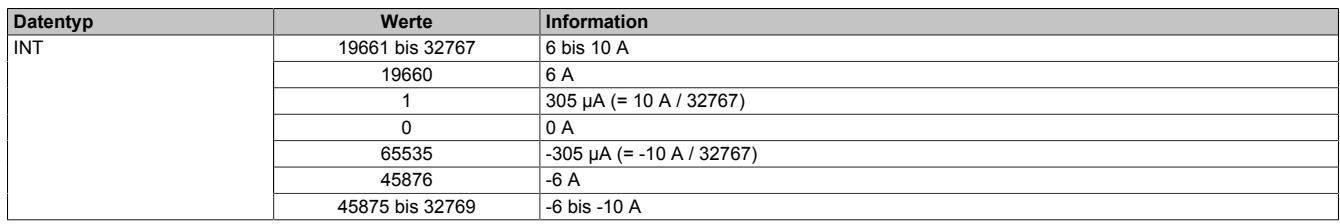

### <span id="page-2366-0"></span>**9.26.5.17.5.4 Status der Eingänge**

Name: StatusInput01 bis StatusInput12 EncoderPowerSupplyError01 bis EncoderPowerSupplyError02 nLatchPending01 bis nLatchPending04 LatchDone01 bis LatchDone04 EndswitchReached01 bis EndswitchReached04 PWMError01 bis PWMError0

In diesen Registern wird der Status der Ein- und Ausgänge für jeden Gleichstrommotor abgebildet.

In der Statustabelle werden folgende Platzhalter verwendet:

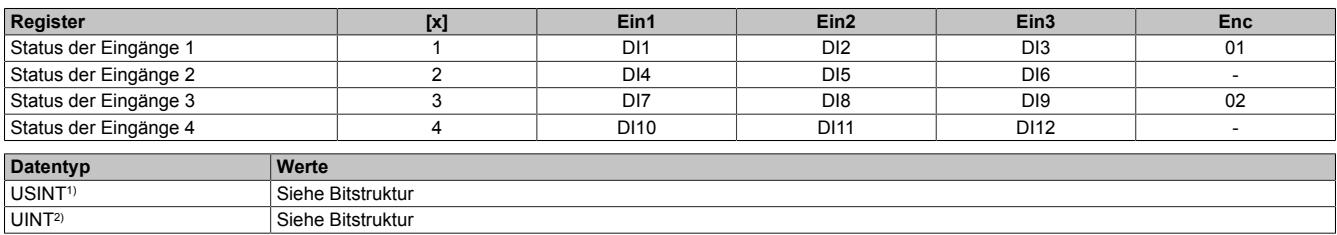

1) Funktionsmodell 0 und Funktionsmodell 254 → Register "Status der Eingänge 3" und "Status der Eingänge 4"

2) Nur Funktionsmodell 254 → Register "Status der Eingänge 1" und "Status der Eingänge 2"

#### Bitstruktur:

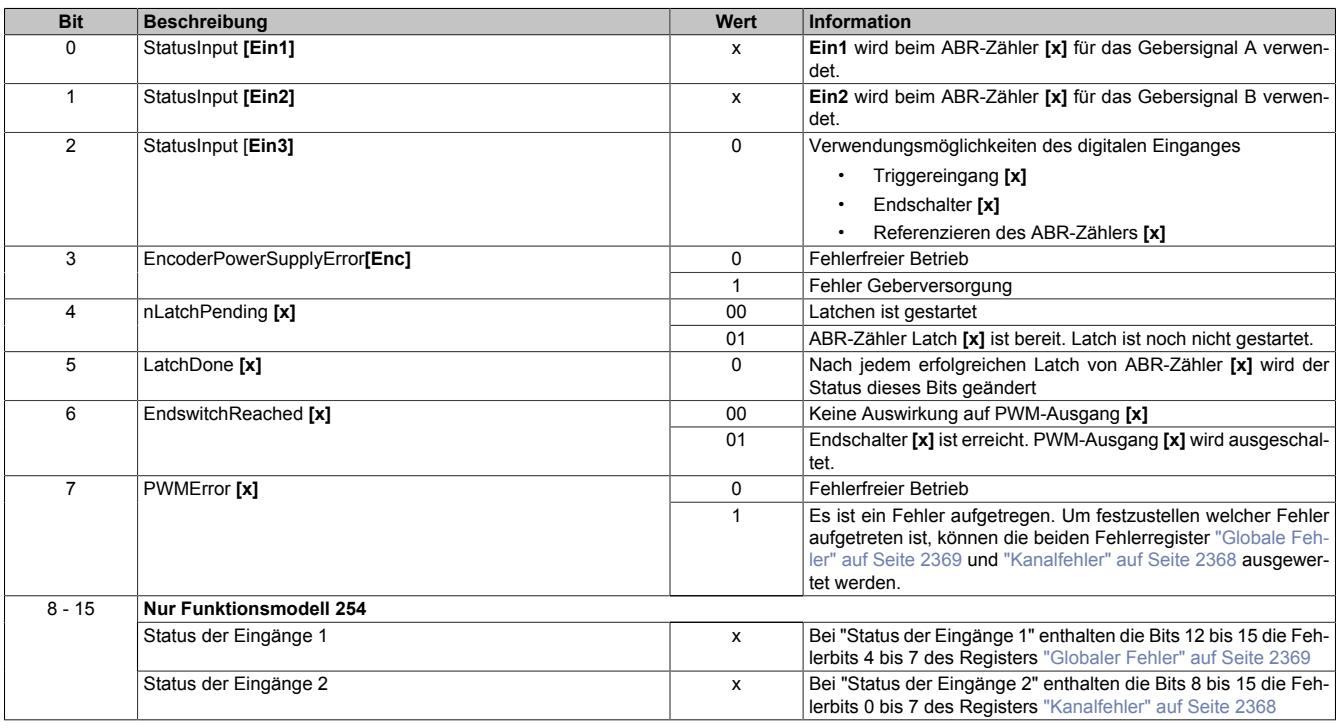

### <span id="page-2367-0"></span>**9.26.5.17.5.5 Kanalfehler**

Name: CurrentError01 bis CurrentError04 OverCurrentError01 bis OverCurrentError04

Wenn ein Fehler erkannt wird, bleibt in diesem Register das entsprechende Fehlerbit gesetzt, bis der Fehler mit Bit 4 im jeweiligen ["Controlregister" auf Seite 2360](#page-2359-0) quittiert wird.

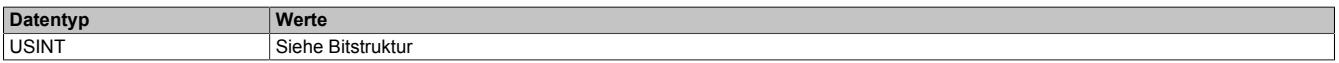

#### Bitstruktur:

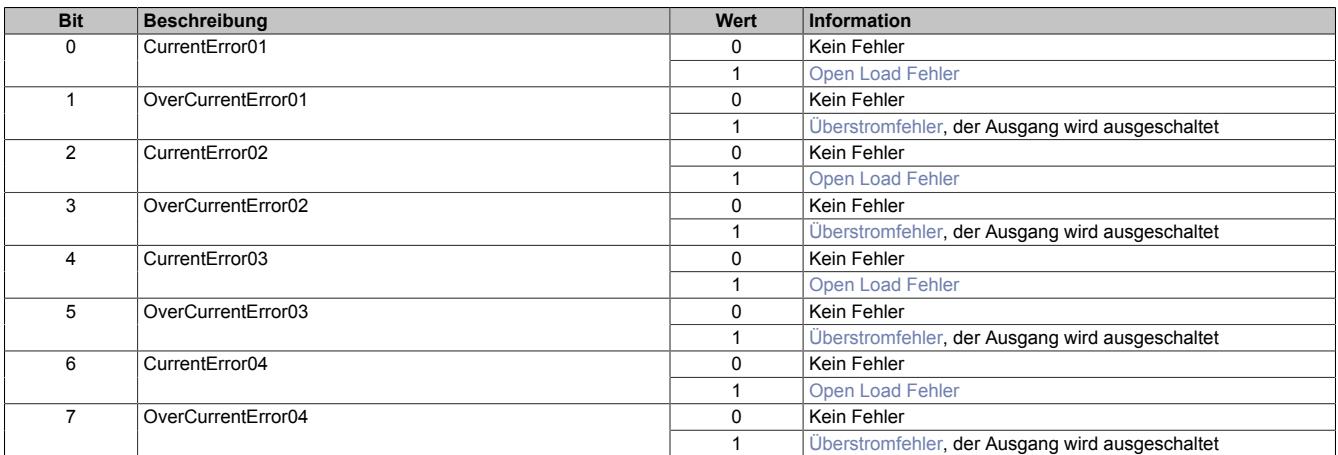

## <span id="page-2367-1"></span>**Überstromfehler**

Ein Überstromfehler wird gemeldet,

- wenn aus einem PWM-Ausgang für mindestens 2 Sekunden ≥10 A fließen,
- oder für 3 aufeinander folgende PWM-Zyklen ≥16 A fließen
- oder alle PWM-Ausgänge zusammen brauchen am Stecker X3 mehr als 32 A

In allen drei Fällen wird der betroffene PWM-Ausgang durch die Firmware deaktiviert (das heißt, die Pins des PWM-Ausgangs werden kurzgeschlossen). Ein so deaktivierter PWM-Ausgang kann vom Anwender erst wieder nach Fehlerquittierung mit Bit 4 im jeweiligen ["Controlregister" auf Seite 2360](#page-2359-0) in Betrieb genommen werden

#### <span id="page-2367-2"></span>**Open Load Fehler**

Ein Open Load Fehler wird nur im Stromreglerbetrieb (siehe Bit 12 im jeweiligen ["Konfigurationregister" auf Seite](#page-2358-0) [2359](#page-2358-0)) gemeldet, wenn der eingestellte Strom nicht erreicht wird. Die Ursache dafür kann im speziellen ein Drahtbruch sein, ganz allgemein aber ist in diesem Fall die Impedanz der Last zu hoch.

#### <span id="page-2368-0"></span>**9.26.5.17.5.6 Globaler Fehler**

Name: OverVoltageError UnderVoltageError VoltageWarning OvertemperatureError

In diesem Register werden Übertemperaturfehler und Fehler in der Modulversorgung angezeigt. Die Fehlerbits werden automatisch vom Modul quittiert, sobald die Werte wieder innerhalb der erlaubten Grenzen liegen.

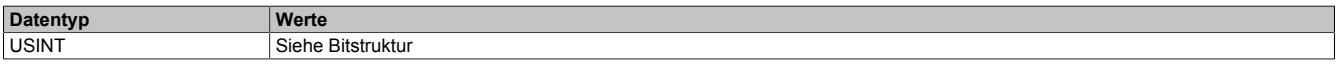

Bitstruktur:

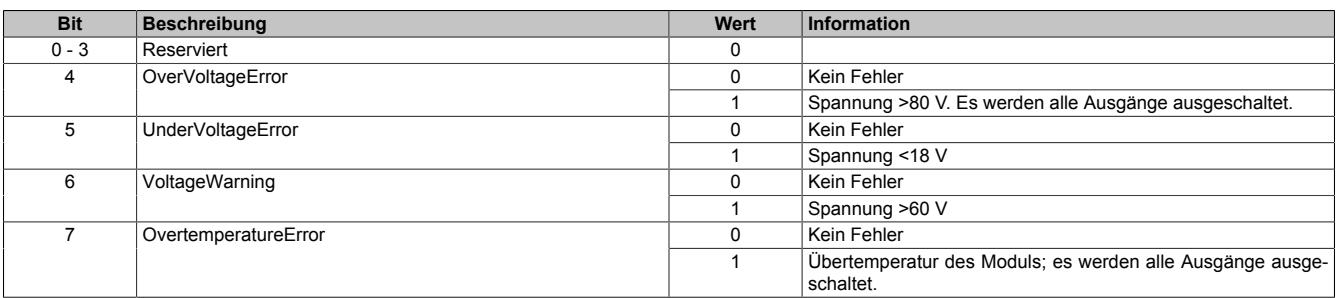

#### <span id="page-2368-1"></span>**9.26.5.17.5.7 Temperatur**

Name: ModuleTemperature

In diesem Register wird die Modultemperatur angezeigt

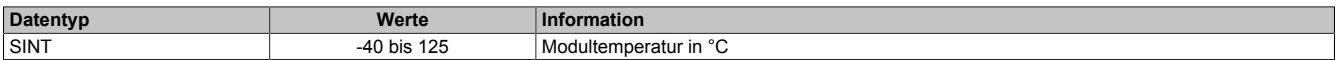

#### <span id="page-2368-2"></span>**9.26.5.17.6 Decaykonfiguration**

Die Decaykonfiguration bestimmt Methode und Dynamik des Stromabbaus von induktiven Lasten bzw. Motoren.

Standardmäßig ist "Slow Decay" konfiguriert. In diesem Modus wird der Strom verhältnismäßig langsam resistiv in der Last selbst abgebaut. Es wird dabei keine Energie in das Modul zurückgespeist.

Für Anwendungen, wo ein dynamischer und linearer Stromabbau nötig ist, wird der Modus "Mixed Decay" empfohlen. In diesem Modus wird während eines Teils des PWM-Zyklus (Fast Decay) Energie ins Modul zurückgespeist.

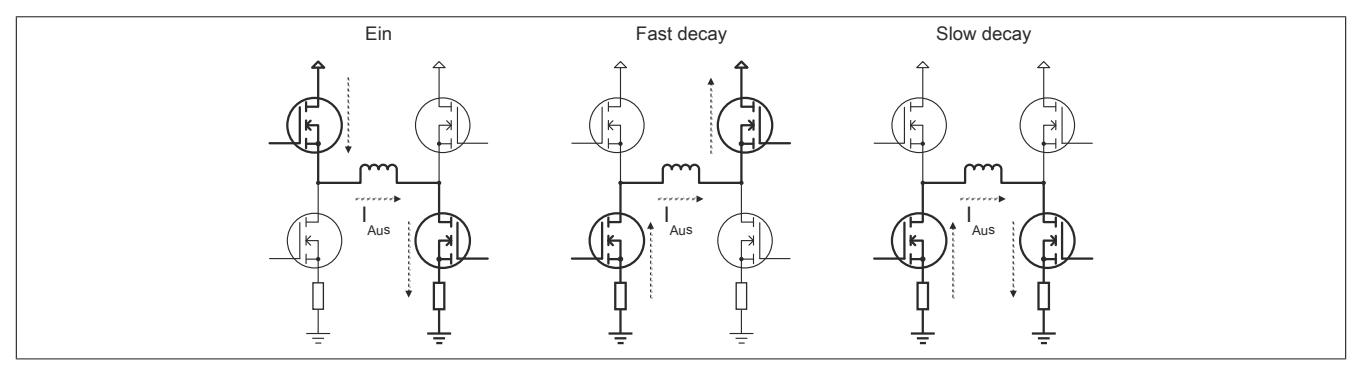

### **9.26.5.17.6.1 Stromregelung**

Der Mixed Decay Modus ist, wie der Name schon andeutet, eine Mischung aus "Slow Decay" und "Fast Decay". Er funktioniert folgendermaßen:

Am Beginn jeder PWM-Phase wird erst überprüft, ob der Phaseniststrom kleiner als der Sollstrom ist. Ist dies der Fall, wird die PWM eingeschaltet (Ein), bis der Sollstrom erreicht ist. Wenn schon zu Beginn des PWM-Zyklus der Sollstrom überschritten ist (generatorischer Betrieb …), wird sofort auf Fast Decay Modus geschaltet bis der Sollstrom unterschritten ist. Der Rest des PWM-Zyklus wird immer im Slow Decay Modus verbracht.

Damit ist auch ein generatorischer Betrieb möglich, solange durch die Rückspeisung in den DC-Kreis die zulässige Versorgungsspannung nicht überschritten wird.

#### **Stromregelung im Mixed Decay Modus**

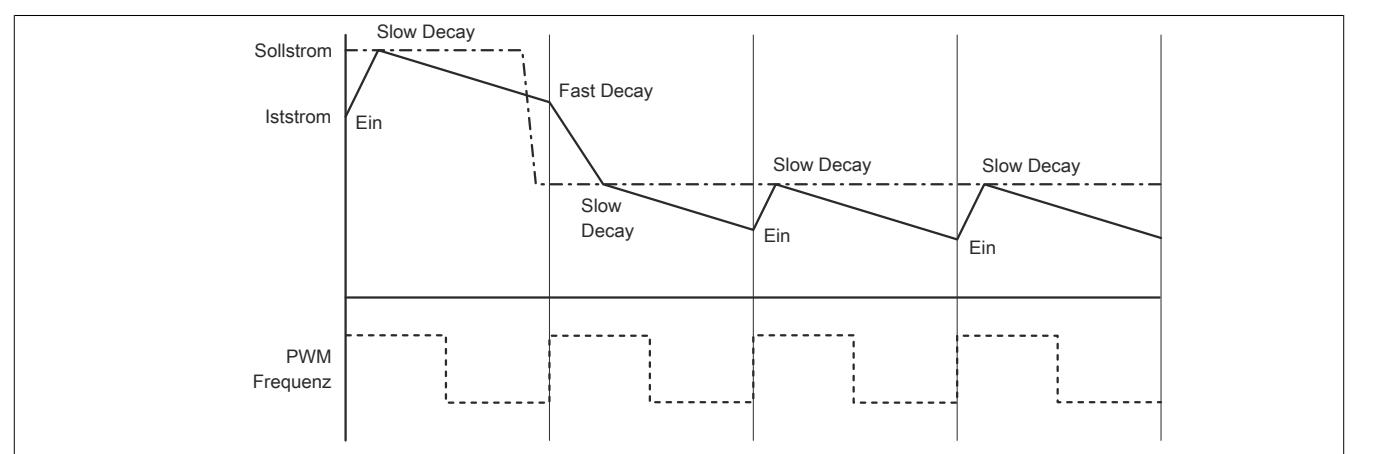

#### **Stromregelung im Slow Decay Modus**

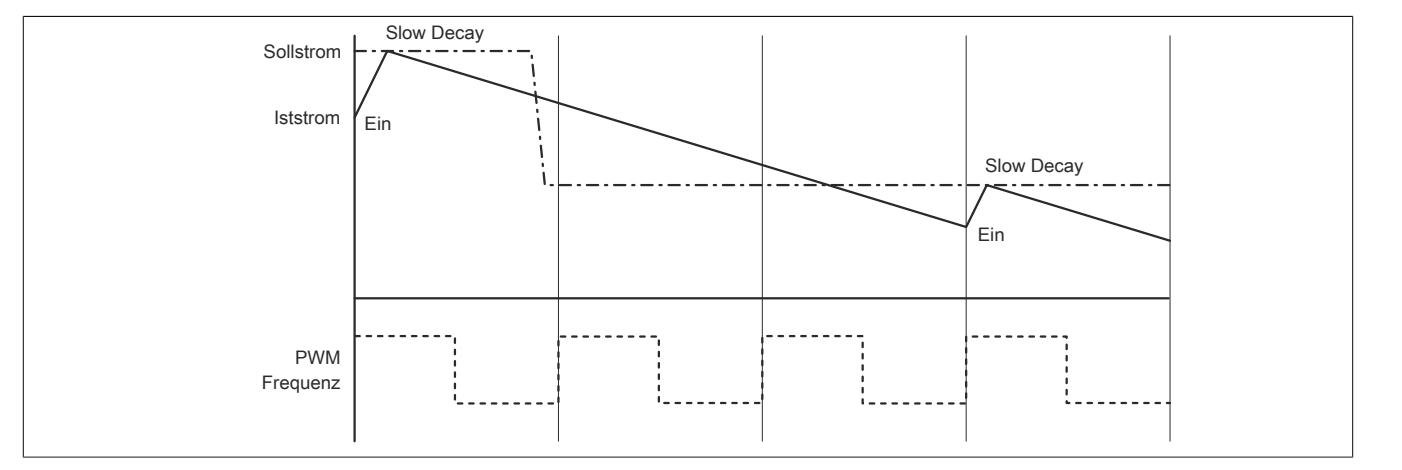

## **9.26.5.17.6.2 PWM-Regelung**

Im Mixed Decay Modus werden die Ausgänge in der Ausschaltphase bis zu 50% der Periode im Fast Decay und die restliche Zeit im Slow Decay Modus angesteuert.

Im Slow Decay Modus wird in der Ausschaltphase sofort in den Slow Decay Modus geschaltet.

#### **PWM-Regelung im Mixed Decay Modus (Tastverhältnis = 37,5%)**

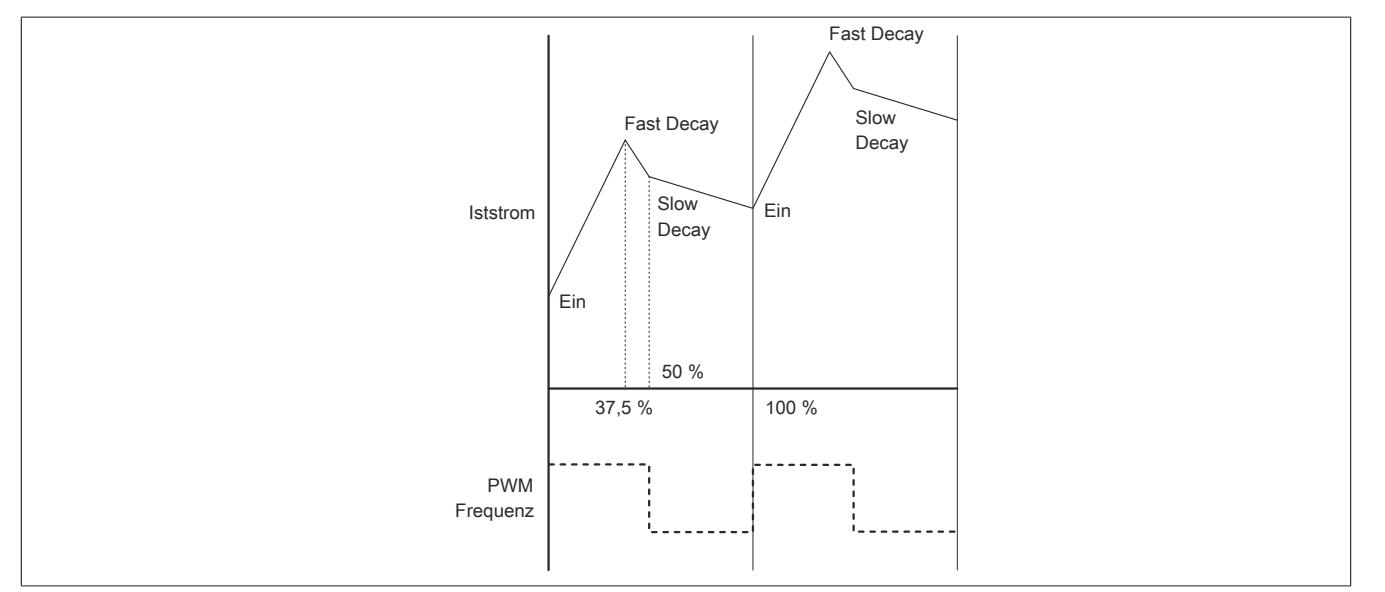

#### **PWM-Regelung im Slow Decay Modus (Tastverhältnis = 37,5%)**

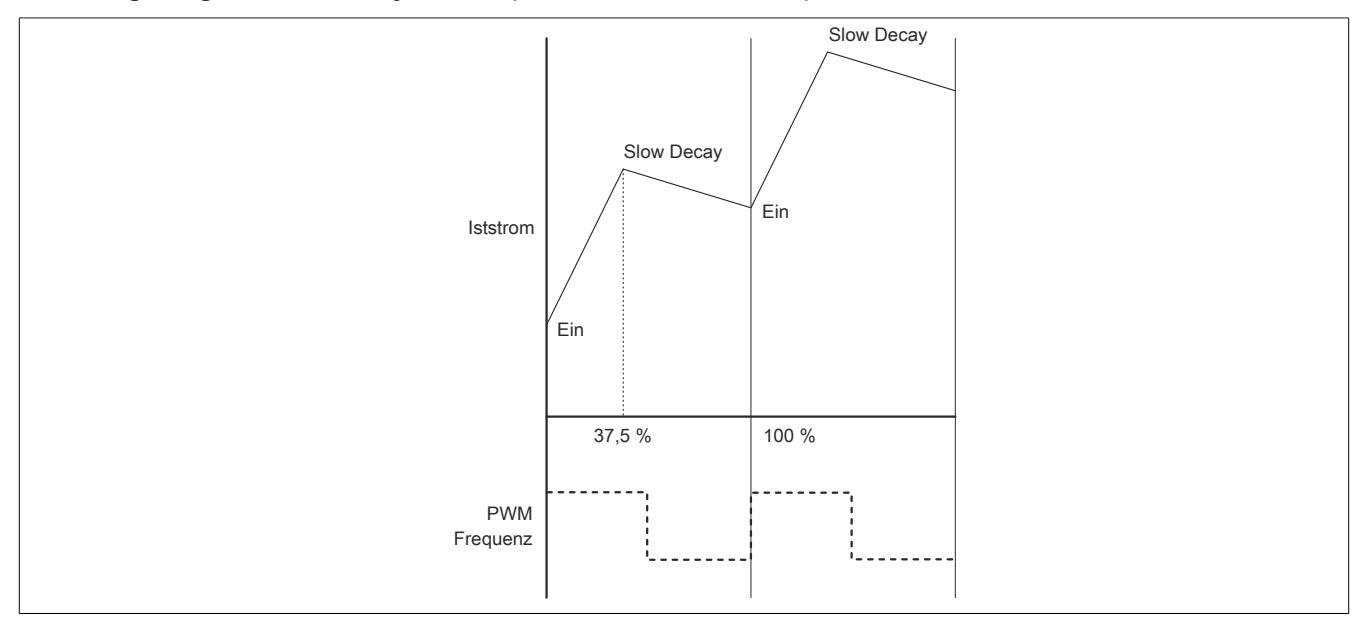

### **Betrieb von DC-Motoren**

Im PWM-Modus wird der Motorstrom unabhängig von der Versorgungsspannung auf den Maximalstrom (10 A) begrenzt.

Beim Abbremsen des Motors geht dieser jedoch in den generatorischen Betrieb über. Durch die Gegen-EMK, die abhängig von der Drehzahl ist, wird im Modul ein Strom generiert, der nur noch durch den Innenwiderstand des Motors begrenzt wird. Dieser darf 15 A (maximal 2 s) nicht überschreiten.

Die Gegen-EMK entspricht näherungsweise der Spannung, die zum Erzeugen dieser Geschwindigkeit benötigt wird. Der maximale Bremsstrom ist daher sehr einfach mit folgender Formel berechenbar.

$$
I_{Brems} = U_e * \frac{Pulsweite}{100\%} * \frac{1}{R_{Motor}}
$$

Beispiel:

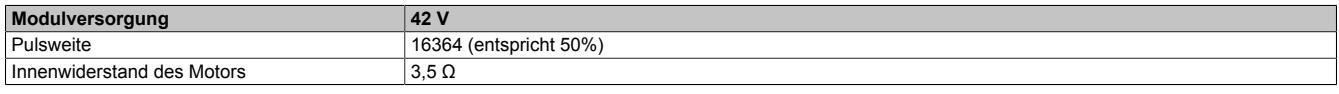

$$
I_{Brems} = 38 \text{V} \times \frac{50}{100\%} \times \frac{1}{3,5\Omega} = 5,4A
$$

#### **9.26.5.17.7 Minimale Zykluszeit**

Die minimale Zykluszeit gibt an, bis zu welcher Zeit der Buszyklus heruntergefahren werden kann, ohne dass Kommunikationsfehler auftreten. Es ist zu beachten, dass durch sehr schnelle Zyklen die Restzeit zur Behandlung der Überwachungen, Diagnosen und azyklischen Befehle verringert wird.

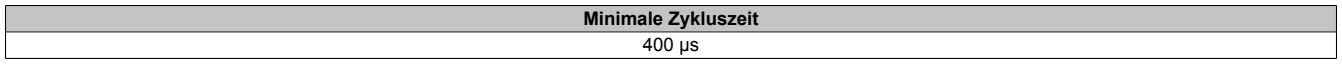

## **9.26.5.17.8 Minimale I/O-Updatezeit**

Die minimale I/O-Updatezeit gibt an, bis zu welcher Zeit der Buszyklus heruntergefahren werden kann, so dass in jedem Zyklus ein I/O-Update erfolgt.

> **Minimale I/O-Updatezeit** 400 µs

## **9.26.6 X20MM4456**

Version des Datenblatts: 2.21

#### **9.26.6.1 Allgemeines**

Das PWM-Motorbrückenmodul wird zur Ansteuerung von 4 Gleichstrommotoren mit einer Nennspannung von 24 bis 48 VDC ±25% bei einem Nennstrom bis 6 A verwendet. Zur Steuerung von induktiven Lasten kann das Modul umkonfiguriert und im Stromreglerbetrieb verwendet werden. Zusätzlich ist das Modul mit 16 digitalen Eingängen, die als Inkrementalzähler verwendet werden können, ausgestattet. Die 4 Motoren werden mit je einer eigenen Vollbrücke (H-Brücke) angesteuert. Damit können die Motoren in beide Richtungen bewegt werden.

- 4x Ausgang (H-Brücke) mit PWM-Ansteuerung mit 24 bis 48 VDC ±25% Versorgung
- 6 A Nennstrom (10 A Maximalstrom)
- 15 Hz bis 50 kHz Frequenz, 16 Bit
- PWM-Auflösung 15 Bit + Vorzeichen, minimal 10 ns
- Dither einstellbar
- 4x 4 Eingänge 24 V für ABR-Inkrementalgeber einstellbar
- Sink Beschaltung
- 1-Leitertechnik

## **9.26.6.2 Bestelldaten**

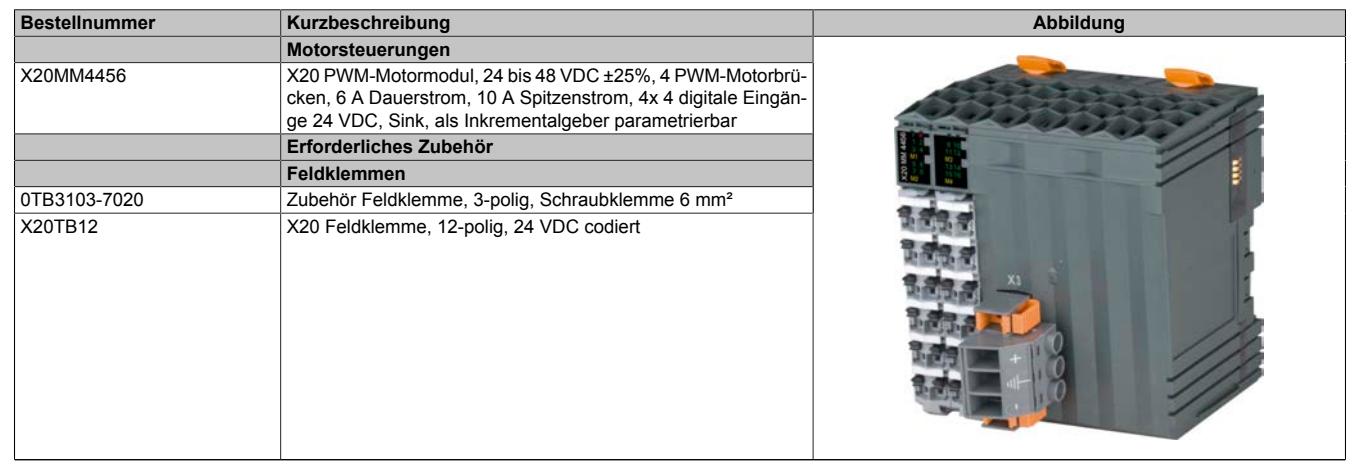

Tabelle 488: X20MM4456 - Bestelldaten

## **9.26.6.3 Technische Daten**

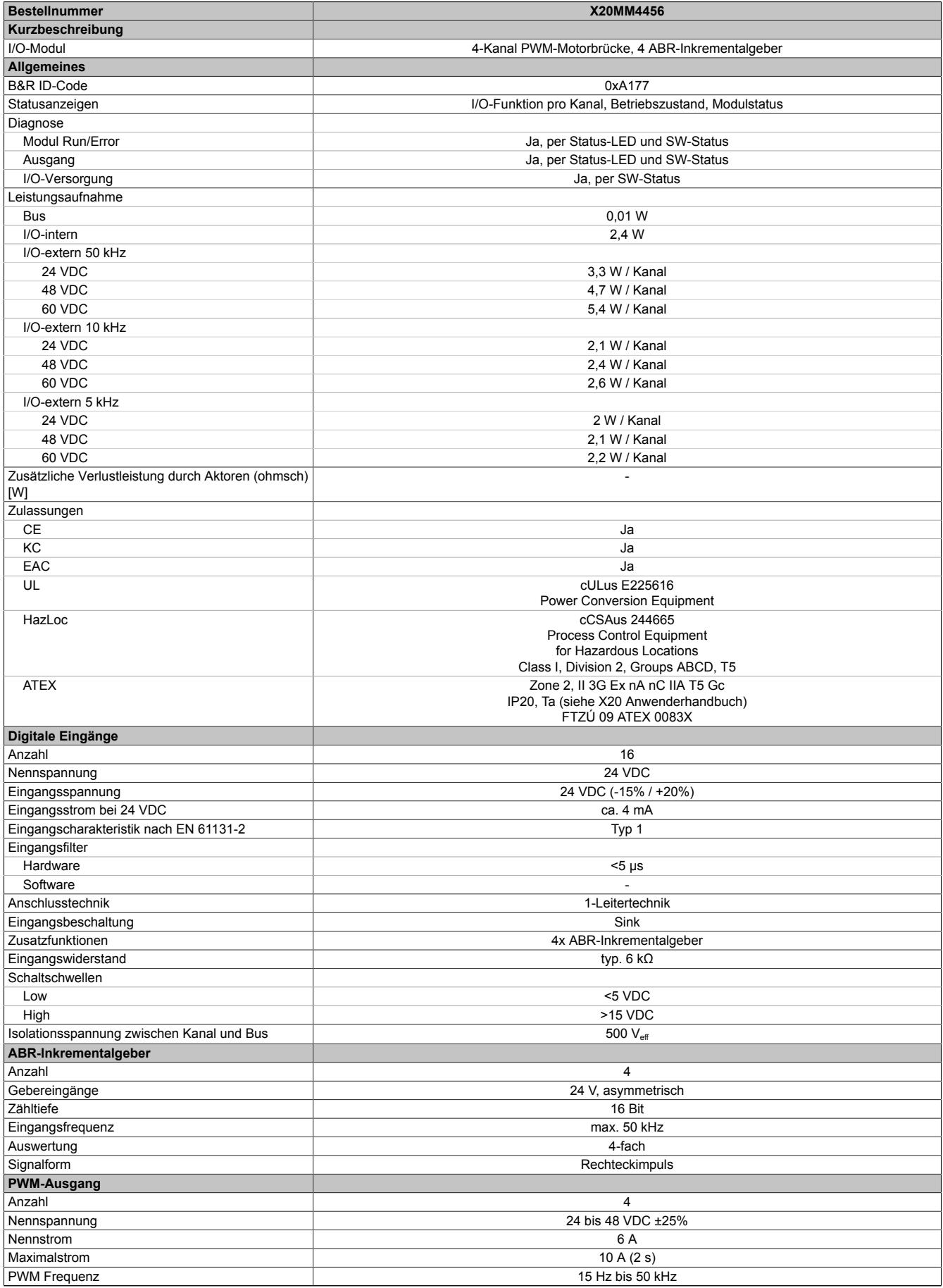

Tabelle 489: X20MM4456 - Technische Daten

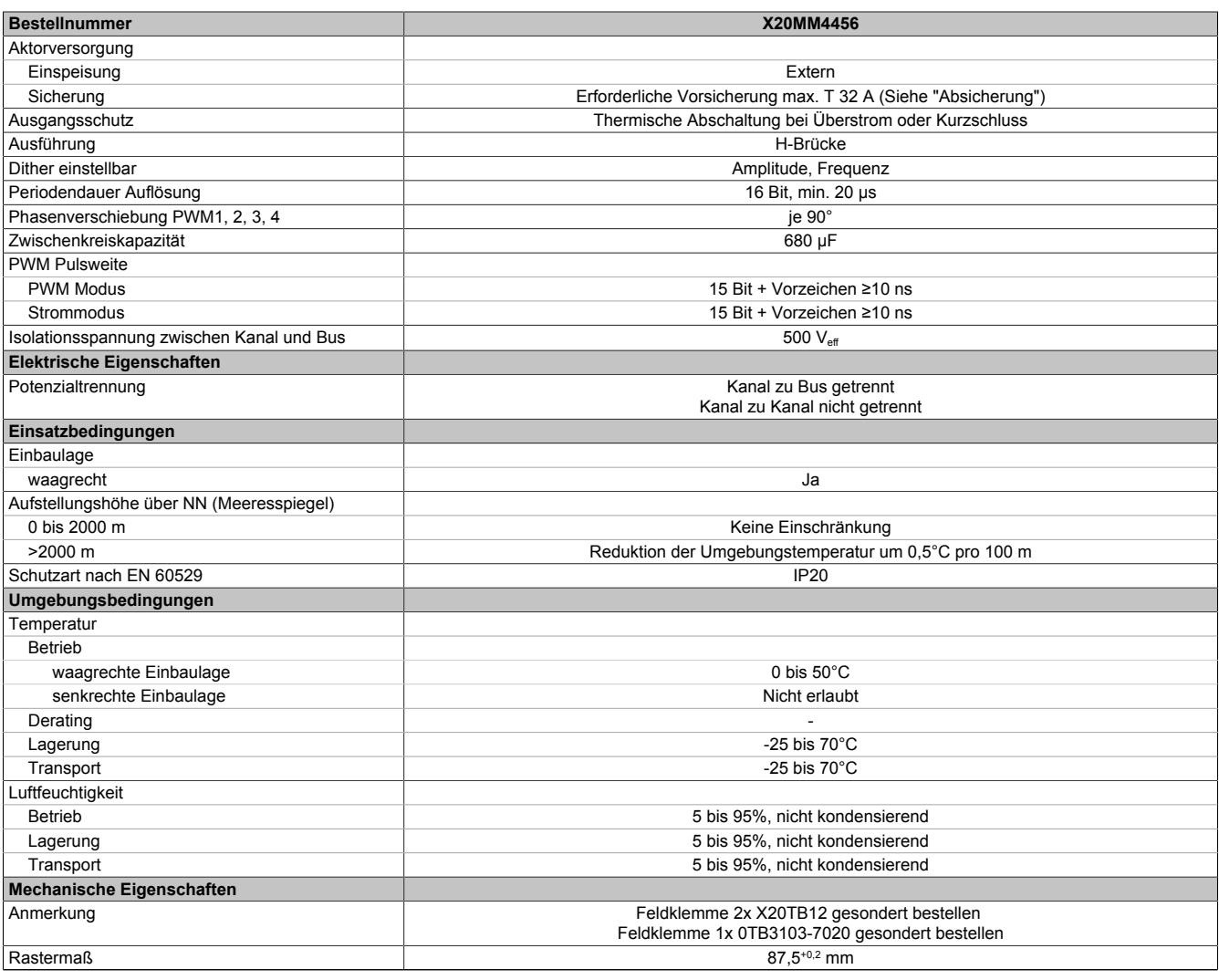

Tabelle 489: X20MM4456 - Technische Daten

## **9.26.6.4 Status-LEDs**

Für die Beschreibung der verschiedenen Betriebsmodi siehe ["Diagnose-LEDs" auf Seite 3812](#page-3811-0).

## **Status-LED links**

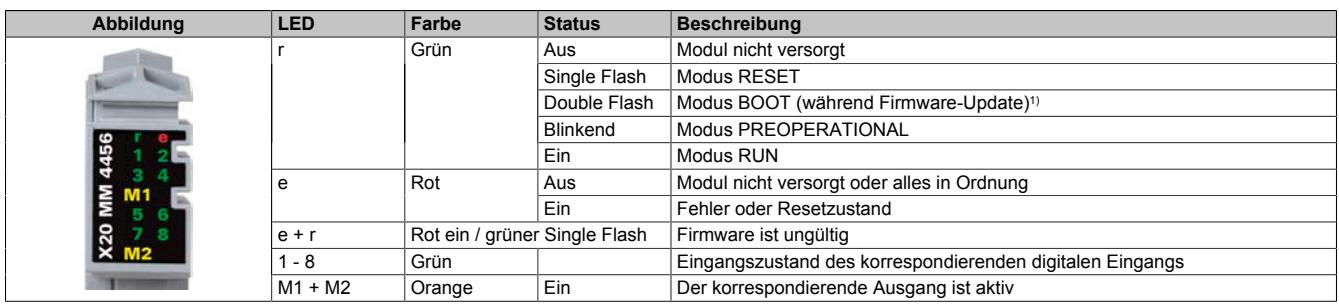

1) Je nach Konfiguration kann ein Firmware-Update bis zu mehreren Minuten benötigen.

#### **Status-LED rechts**

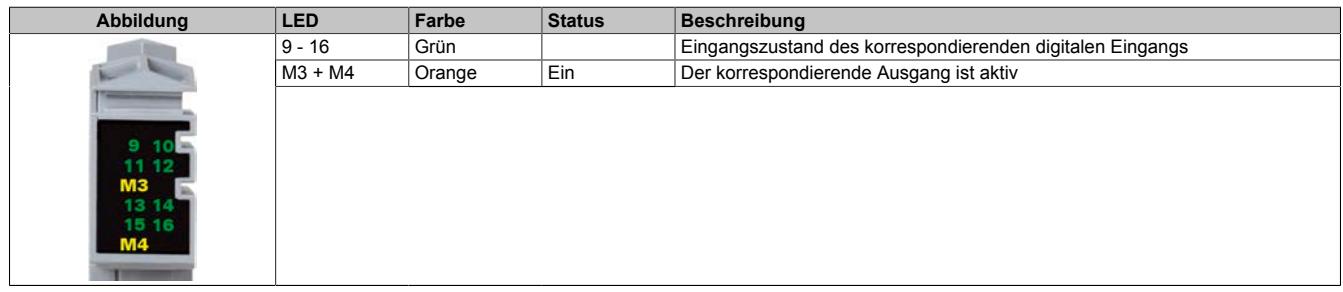

## **9.26.6.5 Anschlusselemente**

Entsprechend der Norm EN 60204-1 müssen für die Motorausgänge Kabelquerschnitte 1,5 mm² oder größer für den maximalen Motorstrom von 10 A verwendet werden. Um eine volle Motorleistung zu garantieren, sind zusätzlich bei der Auswahl des Anschlusskabels auch eventuelle Spannungsabfälle zu berücksichtigen, welche aus der Kabellänge und den elektrischen Verbindungen resultieren.

# **Warnung!**

**Die Feldklemme darf im Betrieb nicht gezogen oder gesteckt werden.**

## **Information:**

**Um die Grenzwerte entsprechend der Norm EN 55011 (Störaussendung) einhalten zu können, müssen geschirmte Motorkabel verwendet werden.**

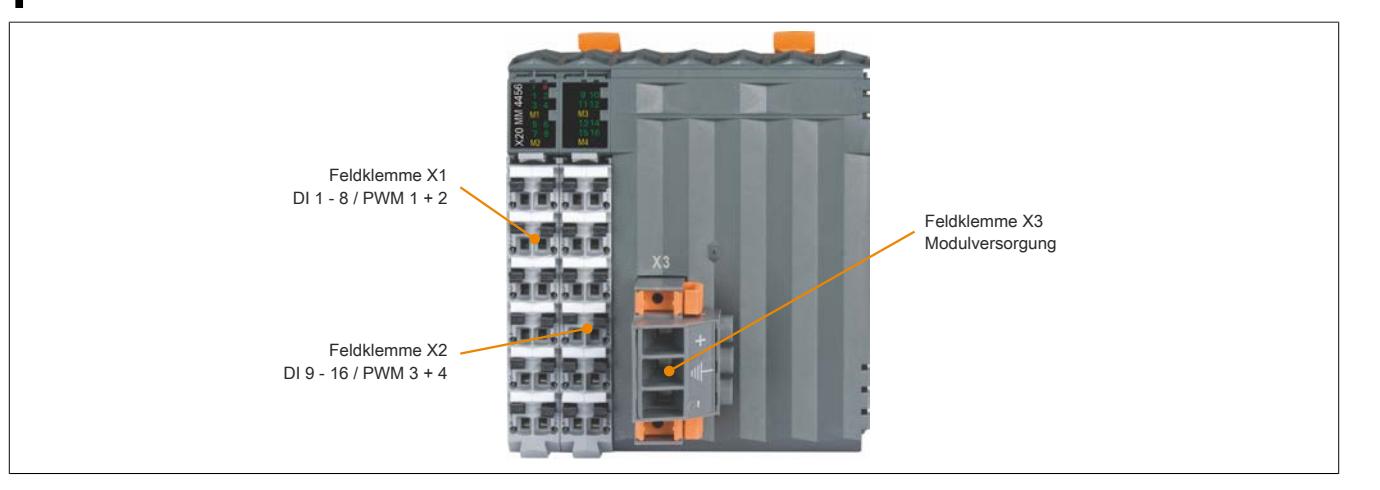

**9.26.6.5.1 Feldklemme X1 - DI 1 - 8 / PWM 1 + 2**

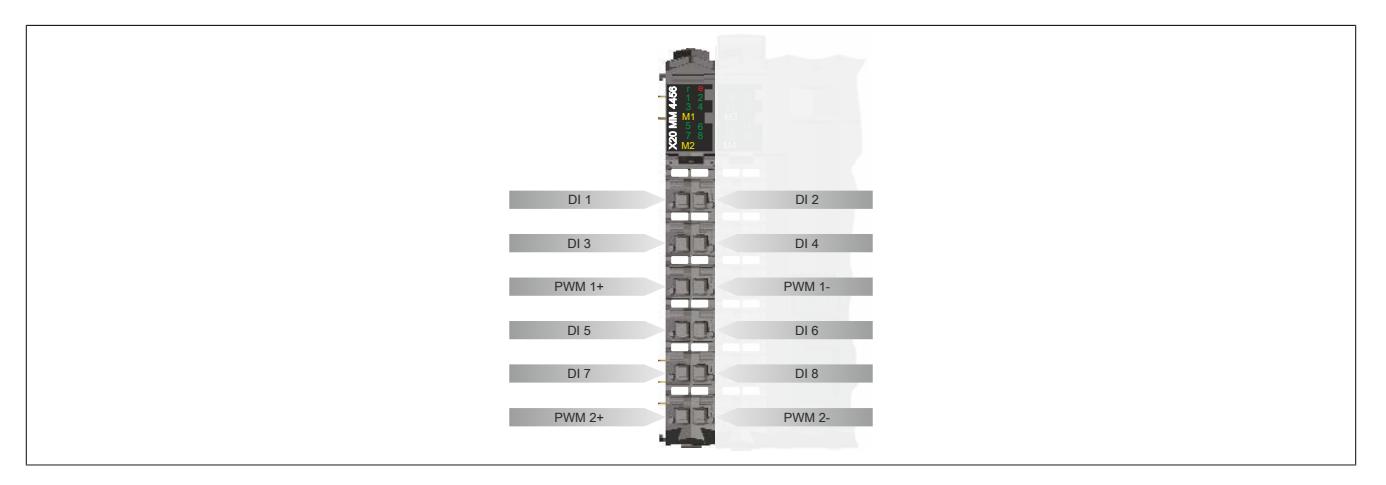

#### **9.26.6.5.2 Feldklemme X2 - DI 9 - 16 / PWM 3 + 4**

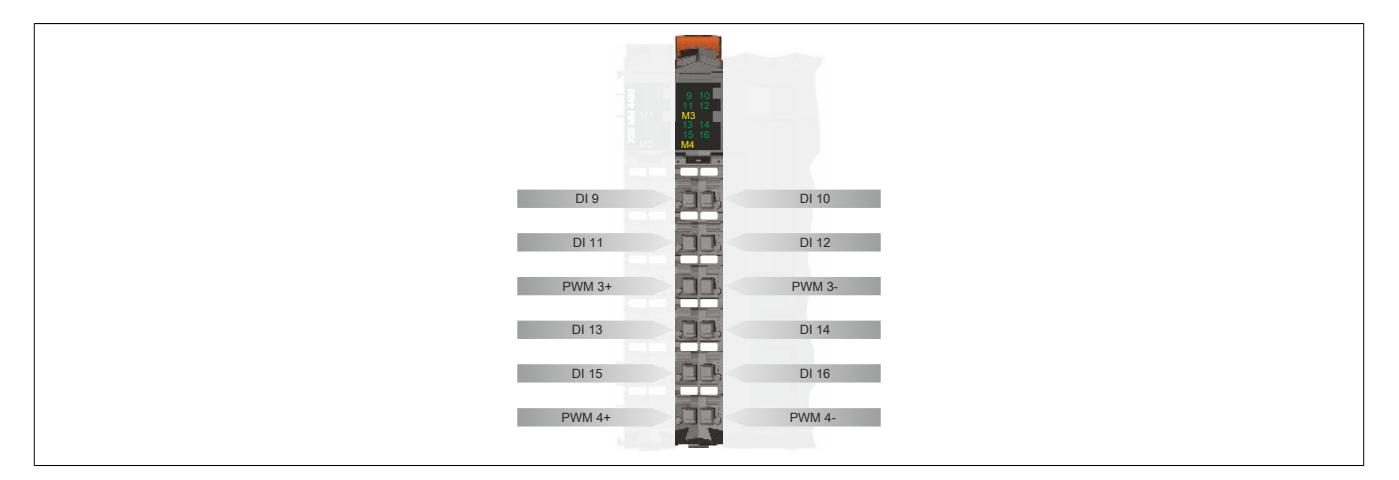
**9.26.6.5.3 Feldklemme X3 - Modulversorgung**

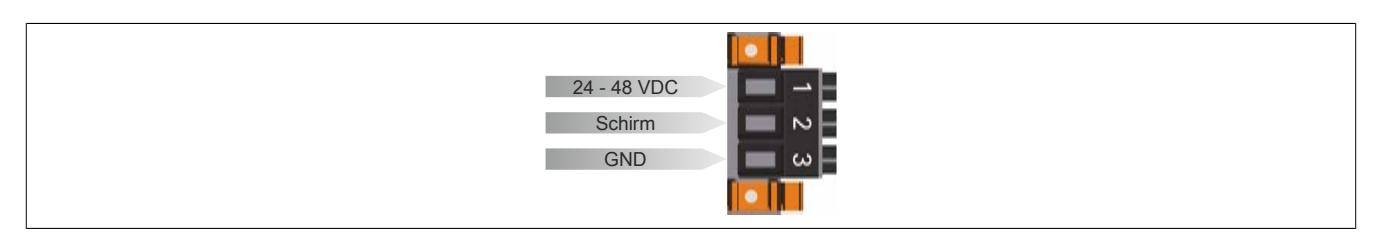

## **9.26.6.6 Anschlussbeispiele**

### **Feldklemme X1 und X2**

Die folgende Grafik zeigt ein Anschlussbeispiel für die Feldklemme X1. Das Anschlussbeispiel gilt analog auch für die Feldklemme X2.

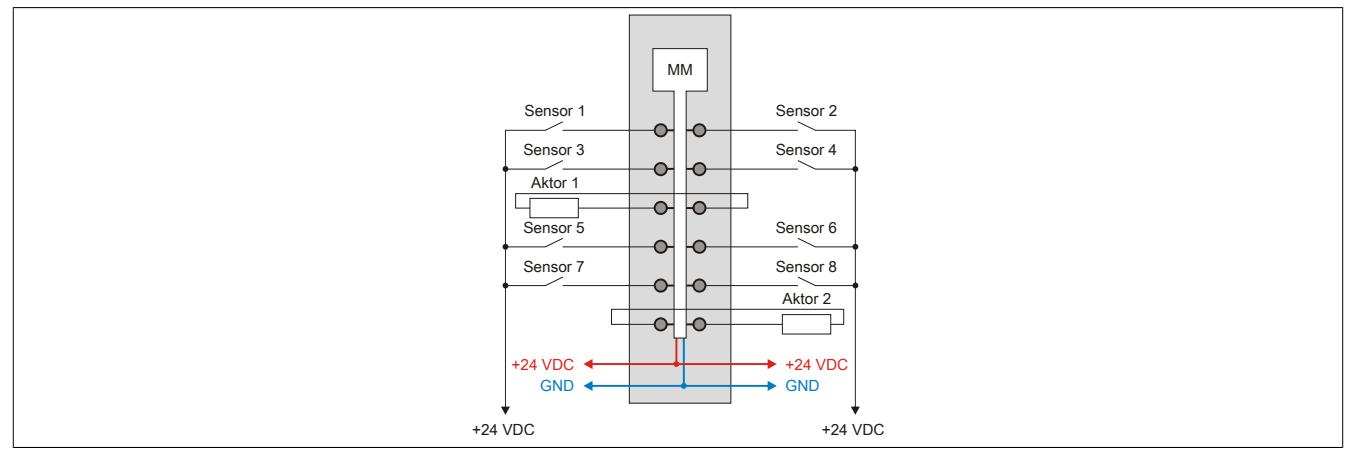

#### **Feldklemme X3**

Für die verwendete Sicherung, siehe ["Absicherung" auf Seite 2379.](#page-2378-0)

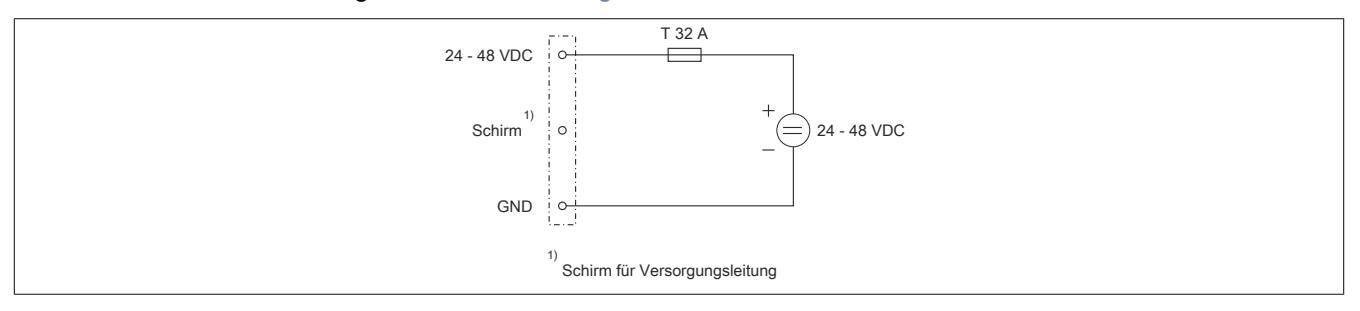

## **9.26.6.7 Verwendungsmöglichkeiten für digitale Eingänge**

Die Kanäle DI 1 bis DI 16 können folgendermaßen verwendet werden:

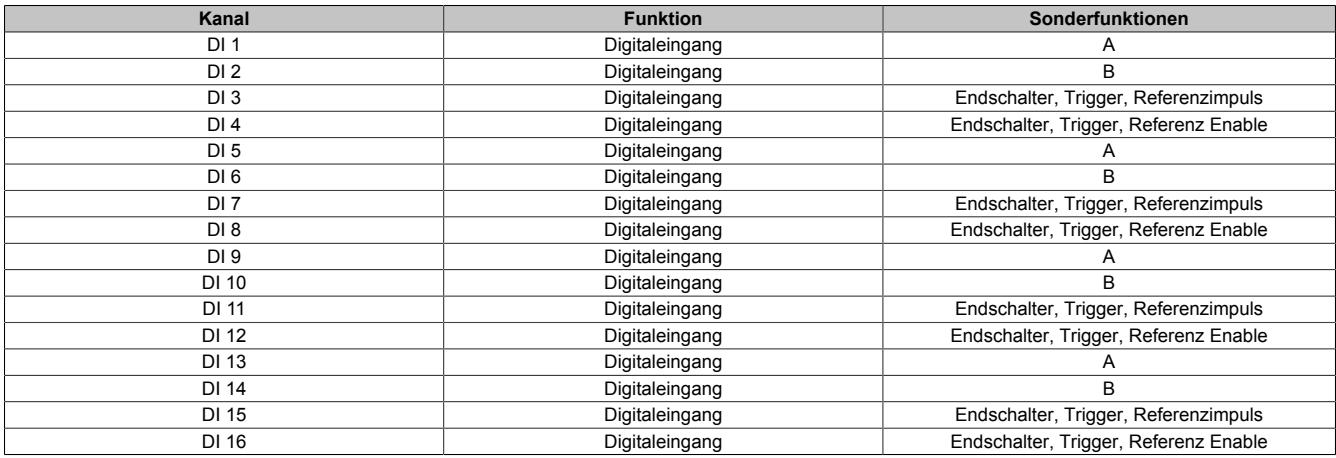

## Datenblätter • Motorsteuerungen • X20MM4456

#### Die Funktionen können auch gemischt werden:

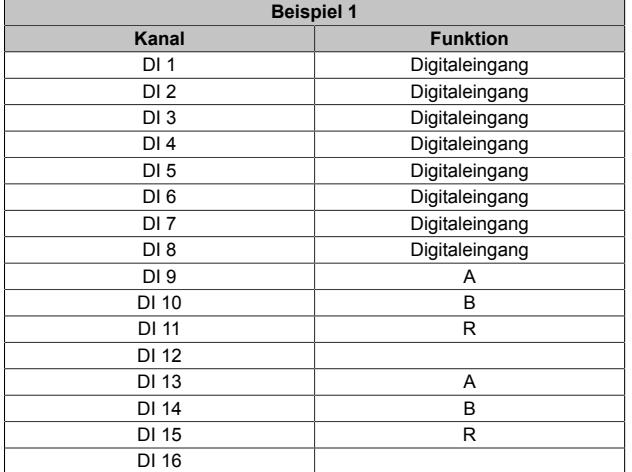

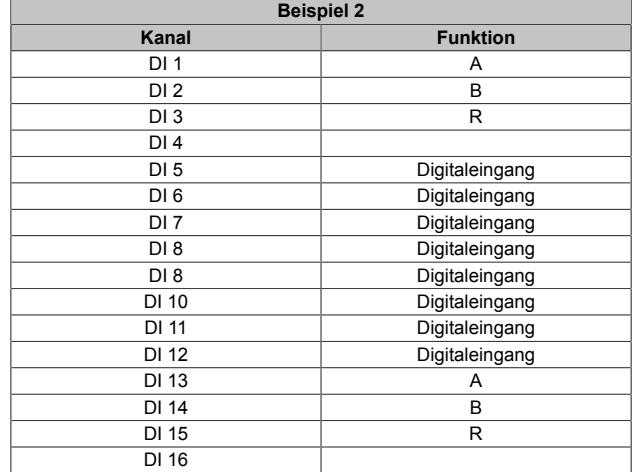

#### **9.26.6.8 Eingangsschema**

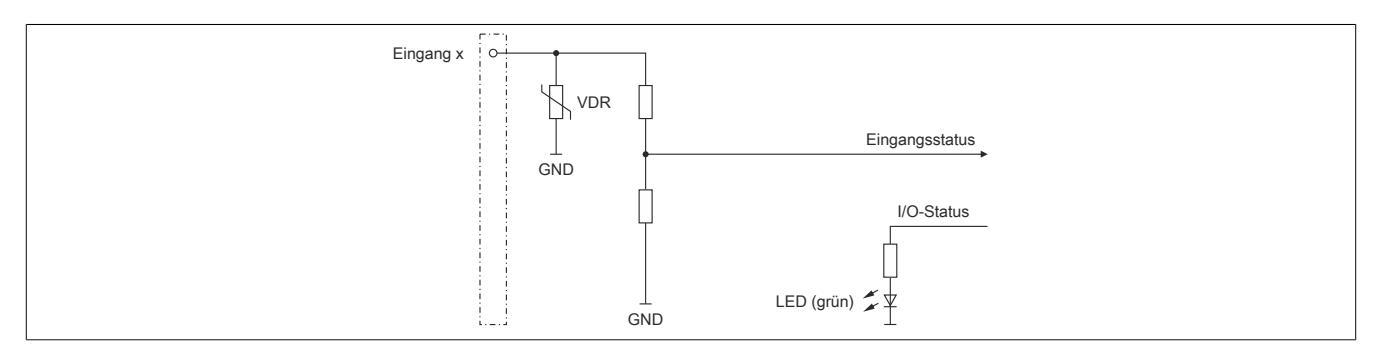

### **9.26.6.9 Ausgangsschema**

Die folgende Grafik zeigt das Ausgangsschema für die Ausgänge 1 und 2. Das Schema gilt analog auch für die Ausgänge 3 und 4.

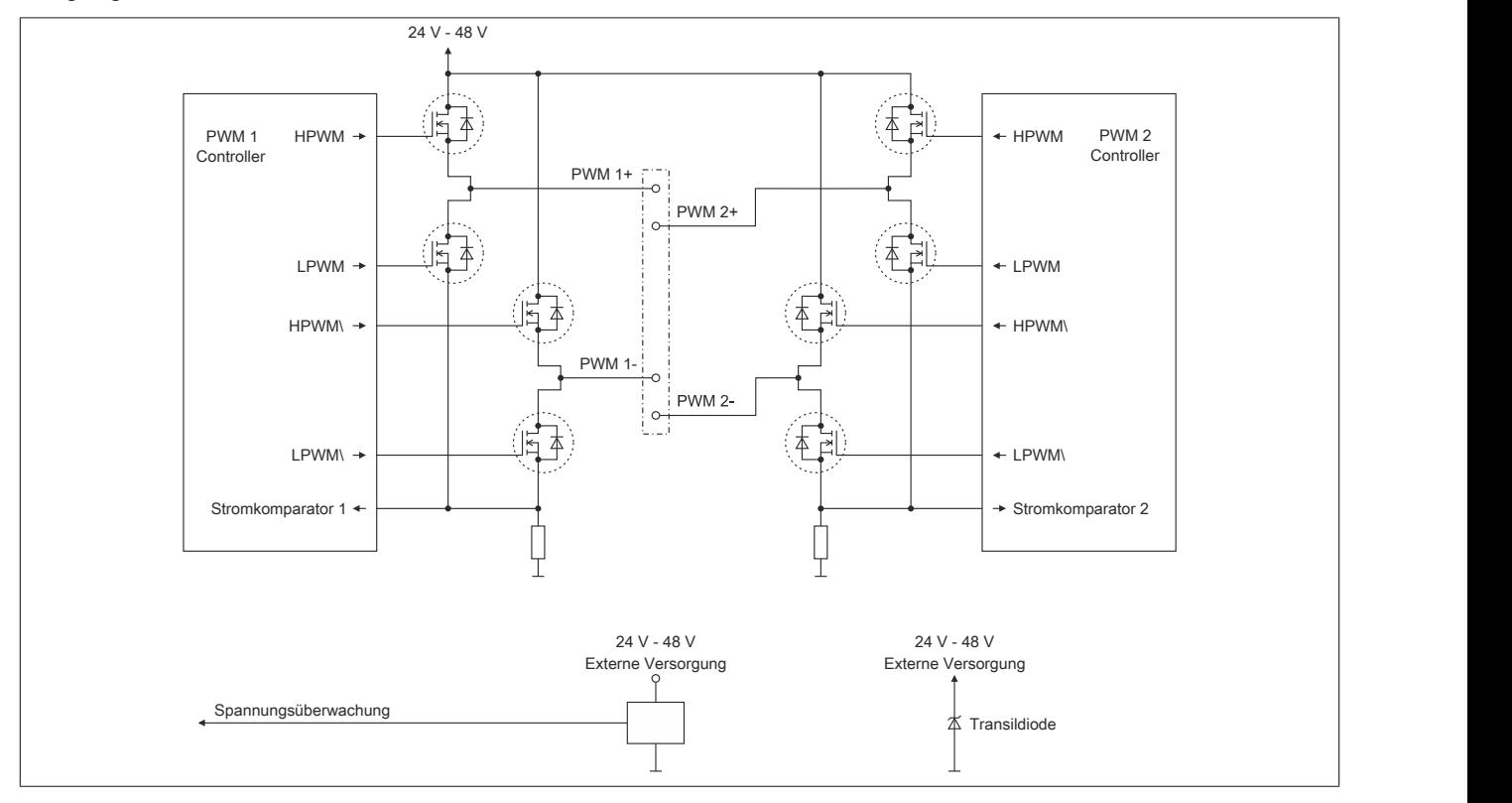

#### <span id="page-2378-0"></span>**9.26.6.10 Absicherung**

In der Zuleitung der Leistungsversorgung ist eine Absicherung (= Leitungsschutz) über einen Leitungsschutzschalter bzw. über Schmelzsicherungen vorzusehen. Die Dimensionierung der Zuleitung und der Absicherung ist grundsätzlich abhängig von der Struktur der Leistungsversorgung (der Anschluss der Module kann einzeln oder auch zusammengefasst in Gruppen erfolgen).

# **Information:**

**Der Effektivstrom in der Leistungsversorgung ist lastabhängig, jedoch immer kleiner als die Summe der Ausgangsströme. Zu beachten ist der maximal zulässige Nennstrom von 31 A pro Pin bei der Versorgungsklemme des Leistungsteils.**

Bei der Auswahl einer geeigneten Sicherung sind vom Anwender auch Eigenschaften wie Alterungseffekte, Temperaturderating, Überstrombelastbarkeit sowie die Definition des Bemessungsstroms zu berücksichtigen, die je nach Hersteller und Typ unterschiedlich sein können. Darüber hinaus muss die gewählte Sicherung auch applikationsspezifische Aspekte (z. B. in Beschleunigungszyklen auftretende Überströme) abdecken können.

Der Querschnitt der Netzzuleitung und der Bemessungsstrom der eingesetzten Absicherung werden gemäß Strombelastbarkeit so gewählt, dass die zulässige Strombelastbarkeit des gewählten Kabelquerschnittes (je nach Verlegungsart, siehe Tabelle) größer oder gleich der Strombelastung in der Netzzuleitung ist. Der Bemessungsstrom der Absicherung muss kleiner oder gleich der zulässigen Strombelastbarkeit des gewählten Kabelquerschnittes (je nach Verlegungsart, siehe Tabelle) sein:

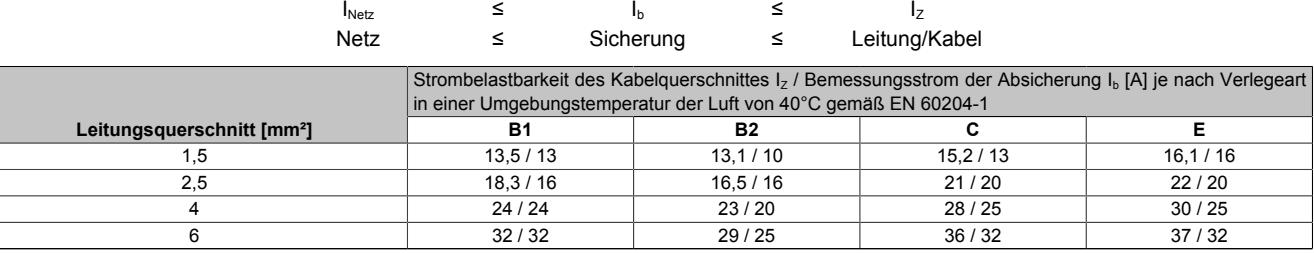

Tabelle 490: Kabelquerschnitt der Netzzuleitung abhängig von der Verlegeart

Der Auslösestrom der Sicherung darf den Bemessungsstrom der Absicherung I<sub>b</sub> nicht überschreiten.

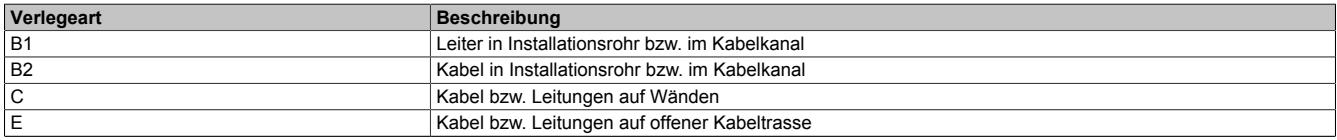

Tabelle 491: Verlegeart der Netzzuleitung

# **9.26.6.11 Überwachung der Modulversorgung**

Die Modulversorgung wird überwacht. Bei Über- bzw. Unterschreiten folgender Grenzen wird ein Fehlerbit gesetzt:

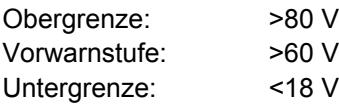

## **9.26.6.12 Abschalten bei Überspannung**

Wenn die Versorgungsspannung im Modul über 80 V ansteigt (z. B. durch Rückspeisung im generatorischen Betrieb), werden alle PWM-Ausgänge abgeschaltet (das heißt, die Klemmen der PWM-Ausgänge sind kurzgeschlossen). Sobald die Versorgungsspannung wieder im zulässigen Bereich ist, werden die Ausgänge wieder aktiviert. Dieses erneute Einschalten der Ausgänge kann im Strommodus (je nach eingestelltem Sollstrom und Induktivität der Last) so wie jede andere abrupte Änderung des Stromvorgabewertes zu einem "Open-Load" Fehler führen.

## **9.26.6.13 Abschalten bei Übertemperatur (ab 85 °C)**

Wenn die Modultemperatur den Grenzwert von 85 °C erreicht bzw. überschreitet, werden vom Modul folgende Aktionen ausgeführt:

- Setzen des Fehlerbits "Übertemperatur"
- Die PWM-Ausgänge werden abgeschaltet (kurzgeschlossen)

Nach Absinken der Modultemperatur auf 83 °C wird das Fehlerbit durch das Modul selbständig gelöscht und die Ausgänge werden wieder in Betrieb genommen.

## **9.26.6.14 Messung des Effektivstroms**

Im Stromreglermodus (siehe Bit 12 im ["Konfigurationsregister" auf Seite 2384](#page-2383-0)) gibt es eine scheinbare Abweichung zwischen dem eingestellten Strom (Sollstrom) und dem gemessenen Effektivstrom.

Dies ist auf die Arbeitsweise des Moduls zurückzuführen. Der PWM-Ausgang ist solange wie nötig auf "Ein" beziehungsweise in "Fast Decay" um den Sollstrom zu erreichen. Daher ist der Sollstrom der maximale beziehungsweise minimale Strom in einem vorgegebenen PWM-Zyklus. Deshalb ist der Effektivstrom dieses Zyklus (mittlerer Strom dieses Zyklus) kleiner (PWM = "Ein") beziehungsweise größer (PWM = "Fast Decay") als der Sollstrom.

Die Größe der Abweichung hängt von der Impedanz der Last ab.

## **9.26.6.15 Derating**

Die Temperatur des Moduls wird durch die PWM-Periodendauer beeinflusst. Bei einer PWM-Periodendauer unter 100 µs ist daher folgendes Derating zu beachten.

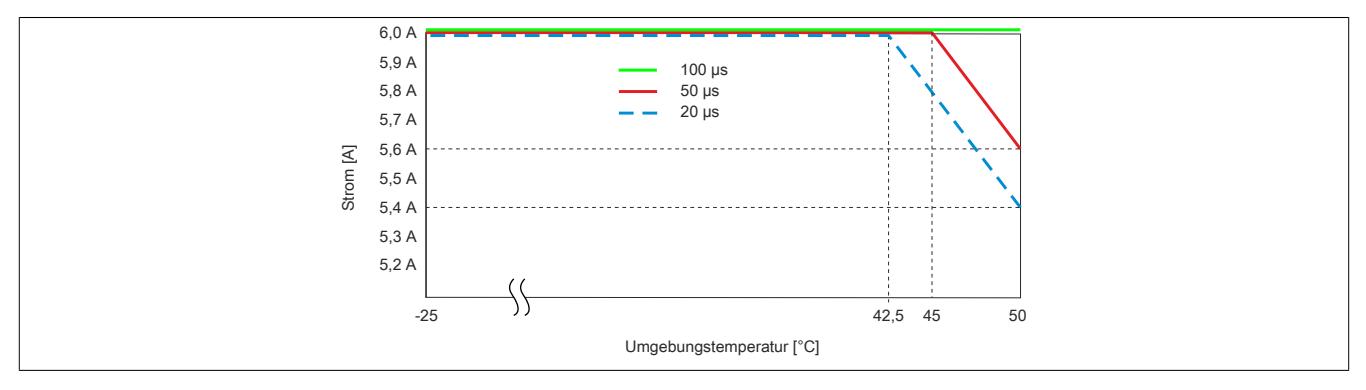

#### **9.26.6.16 Durchlassenergie I2T**

Das Modul ist für eine Durchlassenergie von 360 A<sup>2</sup>s für den Zeitraum von 10 Sekunden ausgelegt. Wird für eine bestimmte Zeit mehr Strom benötigt, muss für die Restzeit ein kleinerer Strom gezogen werden, um die Durchlassenergie einzuhalten.

## **Berechnung des Restzeitstroms**

$$
I_{\text{boost}}^{2*}t_{\text{boost}} + I_{\text{rest}}^{2*} \left(10 - t_{\text{boost}}\right) \le 360A^2s
$$

$$
I_{\text{rest}} = \sqrt{\frac{360A^2s - I_{\text{boost}}^{2*}t_{\text{boost}}}{10s - t_{\text{boost}}}}
$$

# **Beispiel**

Ein Booststrom von 8 A wird für eine Dauer von 3 Sekunden benötigt.

$$
I_{\text{rest}} = \sqrt{\frac{360A^2s - 8A^{2*}3s}{10s - 3s}} = 4,89A
$$

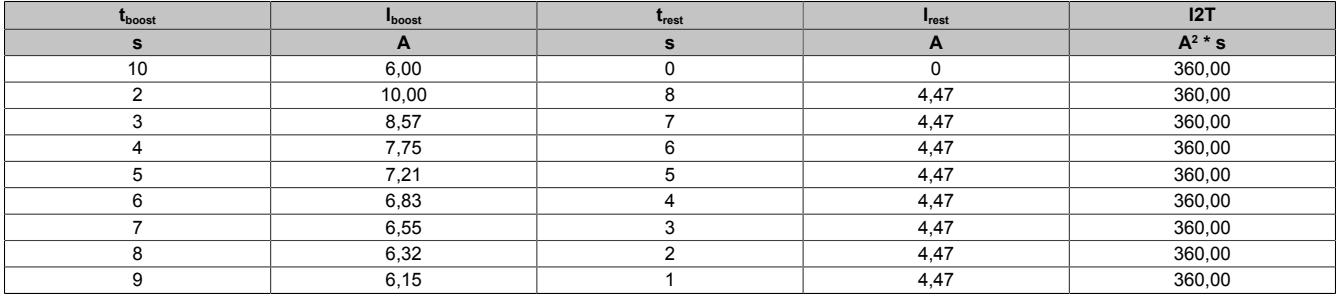

Diese Werte entsprechen folgender Kurve der Durchlassenergie I2T:

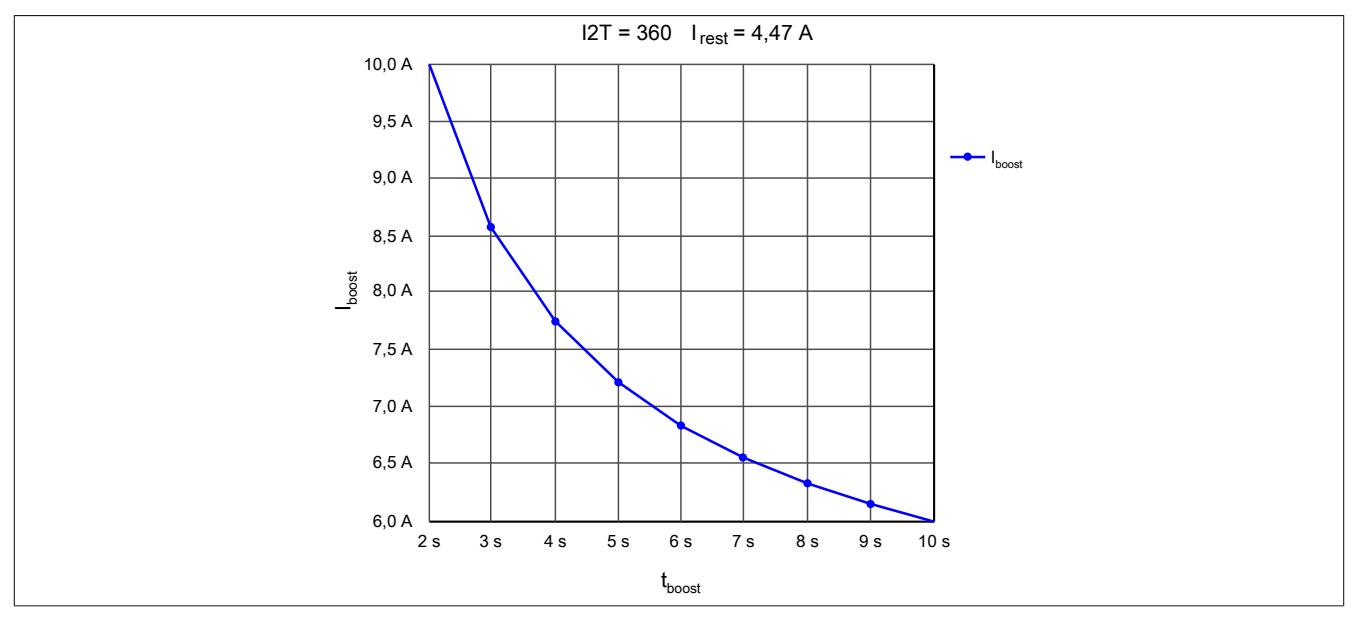

## **9.26.6.17 Registerbeschreibung**

## **9.26.6.17.1 Allgemeine Datenpunkte**

Neben den in der Registerbeschreibung beschriebenen Registern verfügt das Modul über zusätzliche allgemeine Datenpunkte. Diese sind nicht modulspezifisch, sondern enthalten allgemeine Informationen wie z. B. Seriennummer und Hardware-Variante.

Die allgemeinen Datenpunkte sind im Abschnitt ["Allgemeine Datenpunkte" auf Seite 3815](#page-3814-0) beschrieben.

## **9.26.6.17.2 Funktionsmodell 0 - Standard**

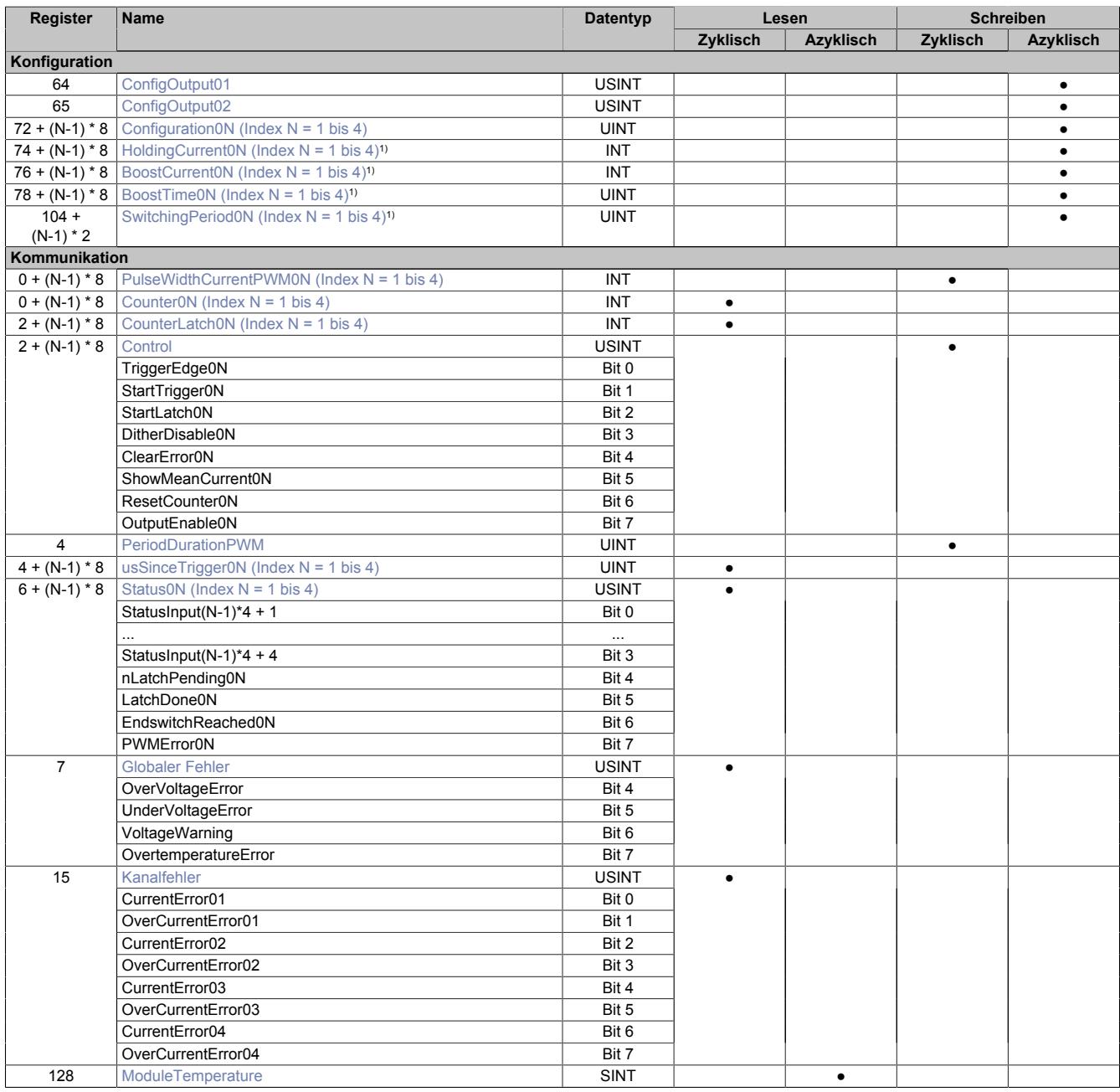

1) Erst ab Firmware-Version 102 verfügbar

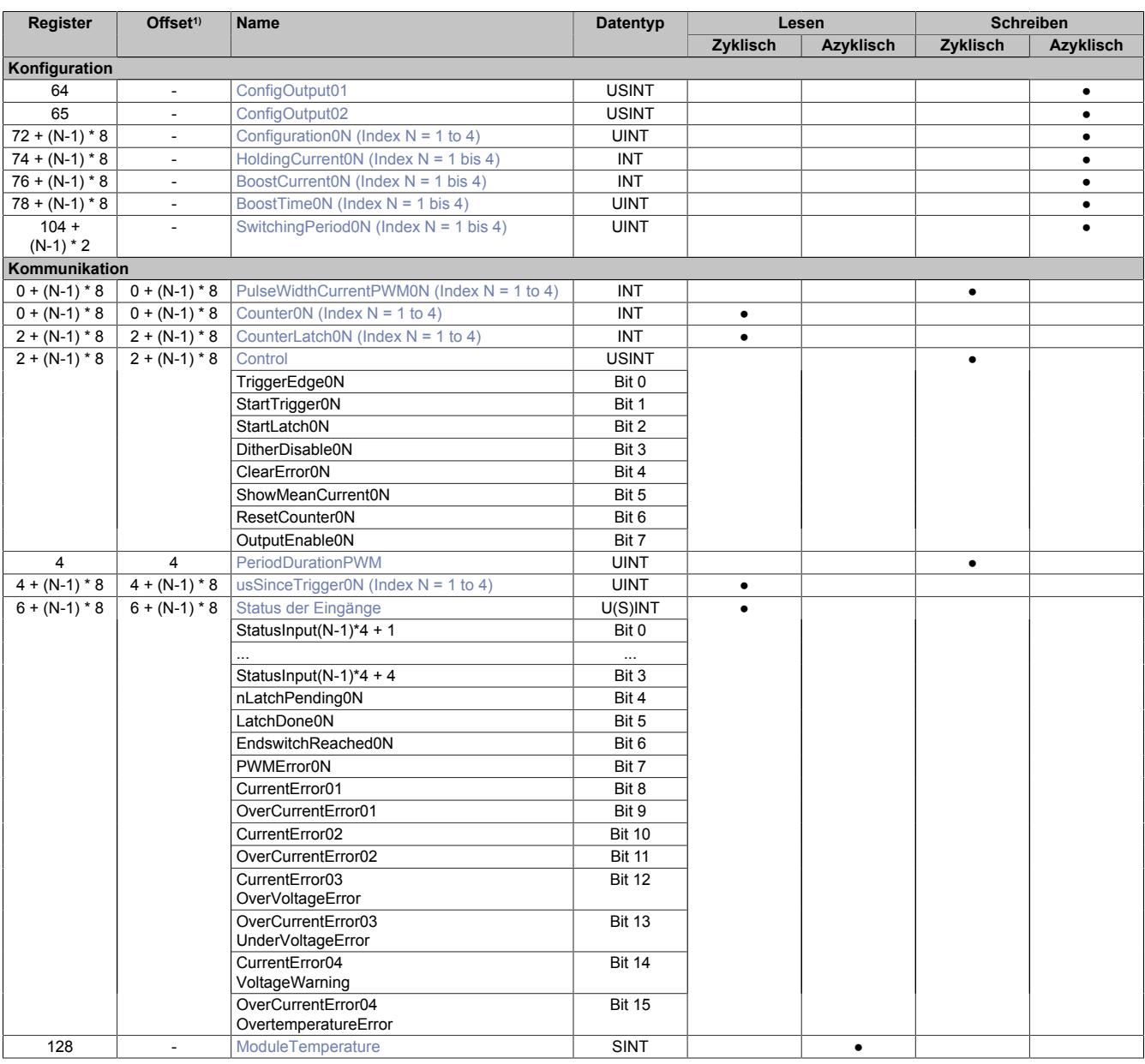

## **9.26.6.17.3 Funktionsmodell 254 - Bus Controller**

1) Der Offset gibt an, wo das Register im CAN-Objekt angeordnet ist.

## **9.26.6.17.3.1 Verwendung des Moduls am Bus Controller**

Das Funktionsmodell 254 "Bus Controller" wird defaultmäßig nur von nicht konfigurierbaren Bus Controllern verwendet. Alle anderen Bus Controller können, abhängig vom verwendeten Feldbus, andere Register und Funktionen verwenden.

Für Detailinformationen siehe ["Verwendung von I/O-Modulen am Bus Controller" auf Seite 3814](#page-3813-0).

## **9.26.6.17.3.2 CAN-I/O Bus Controller**

Das Modul belegt an CAN-I/O 4 analoge logische Steckplätze.

# **9.26.6.17.4 Konfiguration**

# <span id="page-2383-0"></span>**9.26.6.17.4.1 Konfiguration**

#### Name:

Configuration01 bis Configuration04

Mit diesen Registern können die 4 Gleichstrommotoren konfiguriert werden.

In der Konfigurationtabelle werden folgende Platzhalter verwendet:

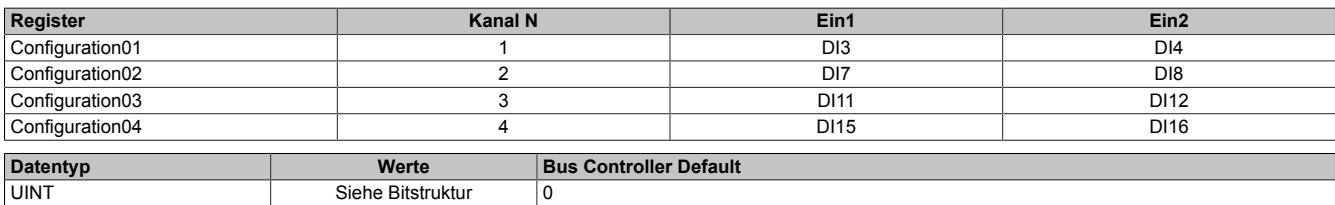

#### Bitstruktur:

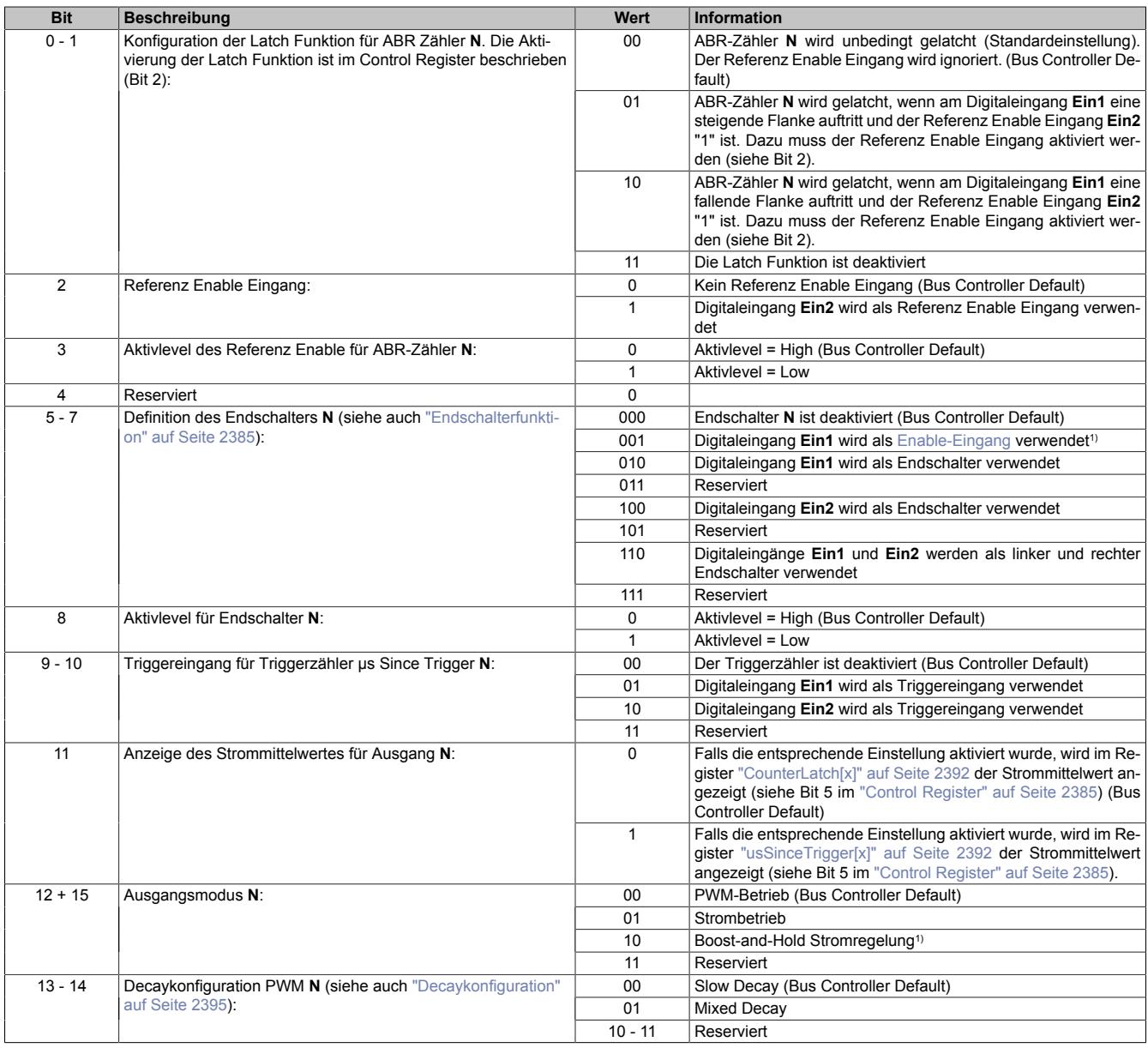

1) Erst ab Firmware-Version 102 verfügbar

## <span id="page-2384-2"></span>**Endschalterfunktion**

Die Endschalterfunktion dient zum schnellen Abschalten der PWM-Ausgänge bei Erreichen einer Endposition.

Die Aktivierung des Endschalters und die Auswahl der gewünschten Abschaltflanke (steigend oder fallend) am Endschaltereingang erfolgt mit den Bits 6 bis 8.

Sobald am Eingang des Endschalters die konfigurierte Abschaltflanke auftritt, wird der zugehörige PWM-Ausgang ausgeschaltet. Diese Abschaltung erfolgt unabhängig von der aktuellen Bewegungsrichtung. Er bleibt solange ausgeschaltet, bis entweder die Endschalterfunktion deaktiviert wird oder der Endschalter mit Bit 4 im entsprechenden ["Controlregister" auf Seite 2385](#page-2384-0) quittiert wird.

# <span id="page-2384-1"></span>**Enable-Eingang**

Der Endschalter-Eingang des Moduls kann optional auch als Enable-Eingang genutzt werden. Dazu müssen die Bits 5 bis 7 entsprechend konfiguriert werden. Der Datenpunkt [OutputEnable](#page-2385-0) und der Digitaleingang werden dabei logisch UND verknüpft.

Bei aktivierten Enable-Eingang kann der PWM-Ausgang mittels Digitaleingang ein- und ausgeschaltet werden. Das Ein- und Ausschalten erfolgt mit einem Jitter von 50 µs. Da nur am Beginn der PWM-Periode reagiert werden kann, ist zusätzlich mit einem Jitter von einmal der [PWM-Periodendauer](#page-2390-1) zu rechnen.

## <span id="page-2384-0"></span>**9.26.6.17.4.2 Control**

Name:

TriggerEdge01 bis TriggerEdge04 StartTrigger01 bis StartTrigger04 StartLatch01 bis StartLatch04 DitherDisable01 bis DitherDisable04 ClearError01 bis ClearError04 ShowMeanCurrent01 bis ShowMeanCurrent04 ResetCounter01 bis ResetCounter04 OutputEnable01 bis OutputEnable04

Mit diesen Registern kann das Verhalten des Triggers, der ABR-Zähler und des Dithers konfiguriert werden.

**[N]** steht für die Indexnummer des Registers

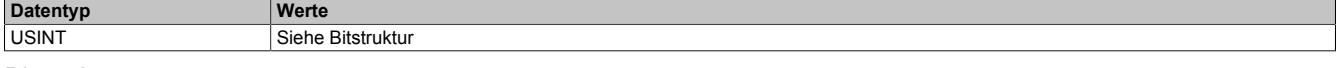

#### Bitstruktur:

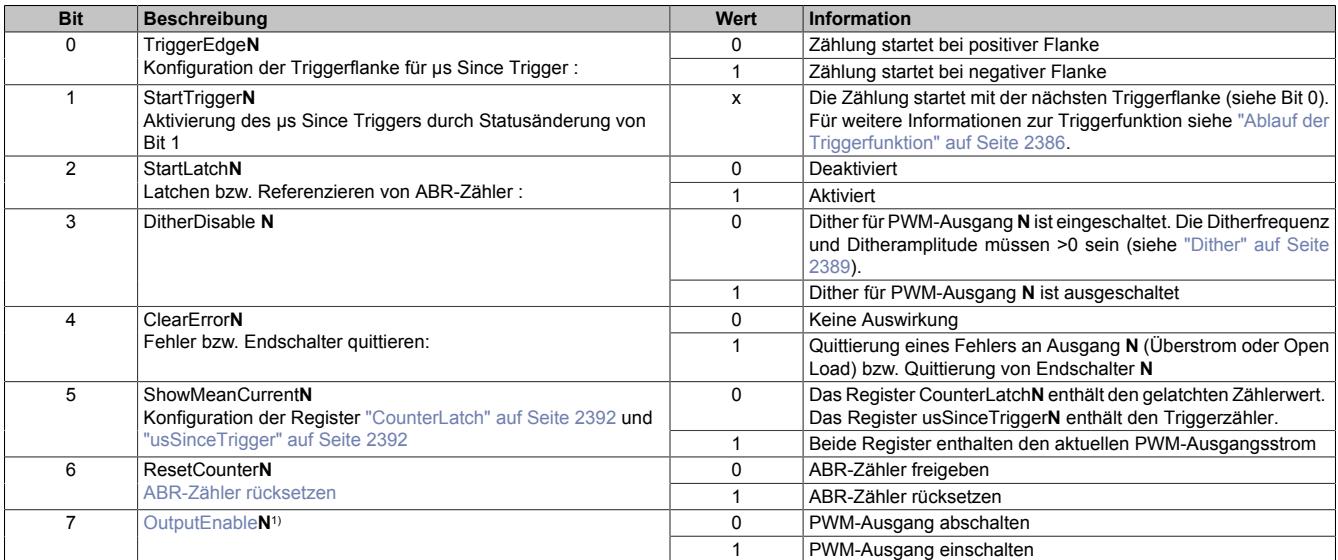

1) Nur bei Boost-and-Hold Stromregelung.

## <span id="page-2385-1"></span>**Ablauf der Triggerfunktion**

Folgende Punkte sind bei der Konfiguration bzw. Aktivierung der Triggerfunktion zu beachten:

- Auswahl der gewünschten Triggerflanke mit TriggerEdge (Bit 0)
- Aktivieren der Triggerfunktion durch Ändern des Zustandes von StartTrigger (Bit 1). Mit dieser Flanke wird das Register [usSinceTrigger](#page-2391-2) (μs-Zähler) gelöscht.
- Beim Auftreten des Triggerereignisses wird der μs-Zähler μs Since Trigger gestartet.
- Der Zähler µs Since Trigger kann nicht überlaufen, das heißt, der Zähler wird bei 216-1 gestoppt und behält diesen Wert bis zum nächsten Aktivieren der Triggerfunktion bei.
- Die Triggerfunktion kann unabhängig, ob ein Triggerereignis eingetroffen ist oder ob µs Since Trigger seinen Maximalwert erreicht hat, jederzeit durch Ändern des Zustandes von StartTrigger (Bit 1) aktiviert werden

### <span id="page-2385-2"></span>**ABR-Zähler rücksetzen**

Mit Bit 6 werden folgende Zähler und Statusbits auf 0 gesetzt:

- ABR-Zähler
- Latchwert des ABR-Zählers
- Das Latchen des ABR-Zählers ist gestartet (Bit 4 des ["Statusregisters" auf Seite 2393](#page-2392-0))
- Der ABR-Zähler wurde erfolgreich gelatcht (Bit 5 des ["Statusregisters" auf Seite 2393](#page-2392-0))

Zu beachten ist, dass ein gestarteter Latchvorgang nach dem Rücksetzen des ABR-Zählers nicht mehr aktiv ist. Das heißt, dass das Latchen durch eine steigende Flanke am Bit 2 neu gestartet werden muss.

#### <span id="page-2385-0"></span>**OutputEnable**

Mit Bit 7 kann das Ausgabeprofil im Boost-and-Hold Betrieb gestartet bzw. gestoppt werden. Bei einer steigenden Flanke an diesem Datenpunkt werden eventuell anstehende [Überstromfehler](#page-2393-1) oder [Open Load Fehler](#page-2393-2) des zugehörigen PWM-Ausganges quittiert und der Ausgang eingeschaltet.

Das Starten bzw. Stoppen erfolgt unmittelbar nach der Übertragung des Wertes am X2X Link mit einem Jitter von 50 µs. Dabei ist zu beachten, dass beim Starten zusätzlich ein Jitter von der Länge der [PWM-Periodendauer](#page-2390-1) des Stromreglers hinzukommt.

Das Starten und Stoppen des Ausgabeprofils kann zusätzlich durch den Digitaleingang gesteuert werden. Siehe dazu ["Enable-Eingang" auf Seite 2385](#page-2384-1).

# <span id="page-2386-3"></span>**9.26.6.17.4.3 Unterschied zwischen den Betriebsmodi**

Das Modul stellt die folgenden Betriebsmodi zur Verfügung:

- [PWM-Betrieb](#page-2386-0)
- **[Strombetrieb](#page-2386-1)**
- [Boost-and-Hold Stromregelung](#page-2386-2)

Die folgenden Grafiken zeigen, wie der Stromverlauf der Ausgänge durch die Register ["PWM-Periodendauer" auf](#page-2390-1) [Seite 2391](#page-2390-1) und ["PWM-Pulsweite" auf Seite 2391](#page-2390-0) beeinflusst wird.

# <span id="page-2386-0"></span>**PWM-Betrieb**

Am Beginn jeder Periode wird der Ausgang für die in PWM-Pulsweite in Prozent eingestellte Zeit eingeschaltet.

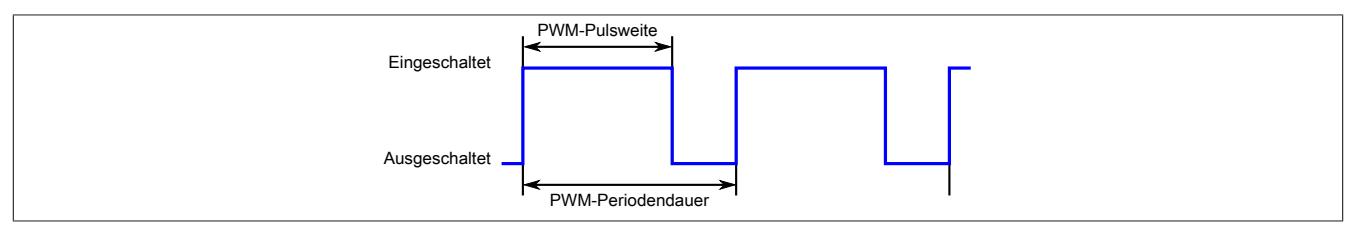

## <span id="page-2386-1"></span>**Strombetrieb**

Am Beginn jeder Periode wird der Stromausgang eingeschaltet. Nach Erreichen des in ["PulseWidthCurrentPWM"](#page-2390-0) [auf Seite 2391](#page-2390-0) eingestellten Wertes wird der Ausgang ausgeschaltet und die Spannung fällt bis zum nächsten Einschalten entsprechend der eingestellten [Decaykonfiguration](#page-2394-2) ab.

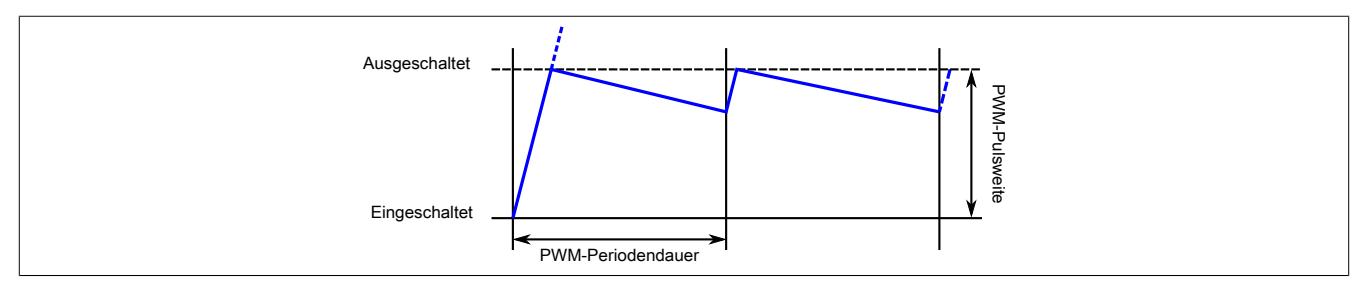

# <span id="page-2386-2"></span>**Boost-and-Hold Stromregelung**

# **Information:**

# **Erst ab Firmware-Version 102 verfügbar.**

In diesem Betriebsmodus wird der Strombetrieb mit einem übergeordneten PWM-Betrieb kombiniert.

Nach der in Register ["BoostTime" auf Seite 2388](#page-2387-2) eingestellten Zeit (t<sub>Boost</sub>) wird der [Einschaltstrom](#page-2387-1) (I<sub>Boost</sub>) auf den im Register ["HoldingCurrent" auf Seite 2388](#page-2387-0) angegebenen Haltestrom (I<sub>Holding</sub>) geändert.

Die Periodendauer des Stromprofils wird im Register ["SwitchingPeriod" auf Seite 2388](#page-2387-3) in 50 µs Schritten eingestellt. Zusätzlich muss die PWM-Periodendauer in Register [PeriodDurationPWM](#page-2390-1) eingestellt werden. (Nicht eingezeichnet, siehe [Strombetrieb.](#page-2386-1))

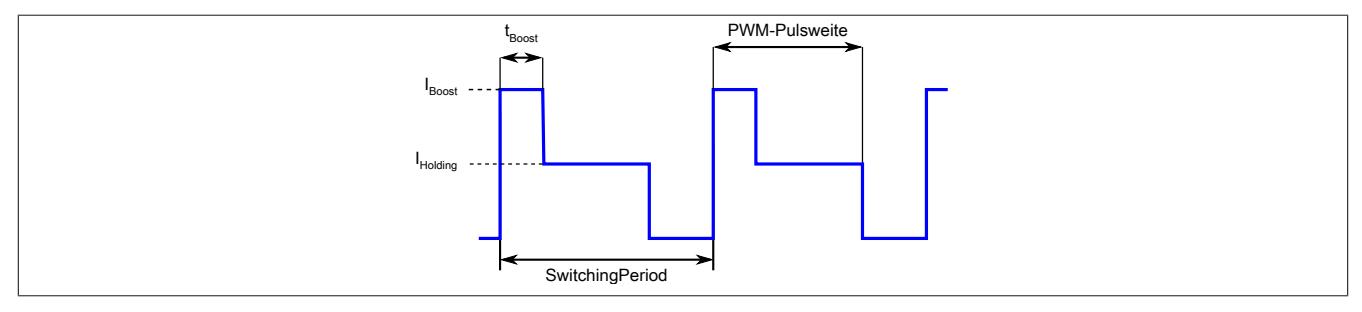

# **Beispiel: Ansteuern eines Digitalventils**

Der Boost-Strom (IBoost) dient zum schnellen Öffnen z. B. eines Digitalventils. Nach der Boost-Zeit (tBoost) wird der Strom auf den niedrigeren Haltestrom (I<sub>Holding</sub>) abgesenkt, um Energie zu sparen und den PWM-Ausgang nicht zu überlasten. I<sub>Holding</sub> wird daher kleiner als I<sub>Boost</sub> eingestellt.

Mit der Pulsweite kann die Öffnungsdauer des Ventils im Verhältnis zur Periodendauer eingestellt werden. Nach Ablauf der Periodendauer wird erneut mit I<sub>Boost</sub> gestartet. Soll das Ventil dauerhaft geöffnet bleiben, muss die Pulsweite auf 100% gestellt werden. In diesem Fall wird am Beginn der nächsten Periode kein Boost-Strom ausgegeben.

I<sub>Boost</sub> wird nur ausgegeben, wenn das Ventil für mindestens 50 µs ausgeschaltet war. Ist die Pulsweite kleiner als t<sub>Boost</sub> eingestellt, wird die Boostzeit demensprechend verkürzt.

## **9.26.6.17.4.4 Boost-and-Hold Register**

#### <span id="page-2387-1"></span>**Boost-Strom**

Name: BoostCurrent01 bis BoostCurrent04

In diesem Register wird der Boost-Strom in mA eingestellt.

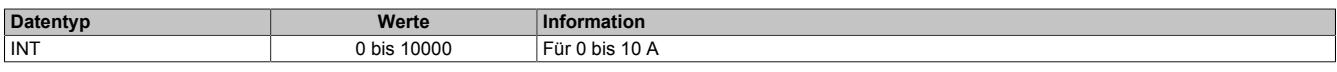

#### <span id="page-2387-2"></span>**Boost-Zeit**

Name:

BoostTime01 bis BoostTime04

In diesem Register wird die Boost-Zeit in µs eingestellt. Der eingegebene Wert wird auf den nächst größeren 50 µs Intervall aufgerundet.

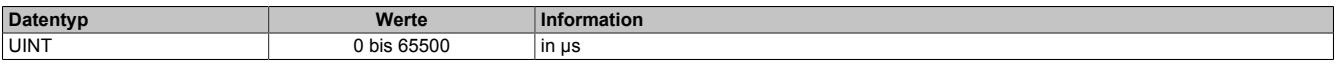

## <span id="page-2387-0"></span>**Haltestrom**

Name:

HoldingCurrent01 bis HoldingCurrent04

In diesem Register wird der Haltestrom-Strom in mA eingestellt. Nach Ende der Boost-Zeit wird der Strom für die restliche Pulsweitenzeit auf diesen Wert angehoben bzw. abgesenkt.

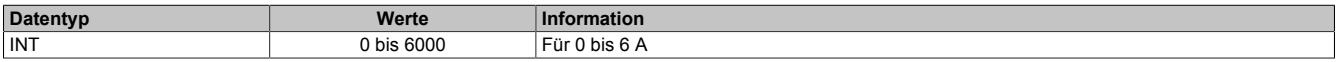

#### <span id="page-2387-3"></span>**Periodendauer des Stromprofils**

Name:

SwitchingPeriod01 bis SwitchingPeriod04

In diesem Register wird die Periodendauer des Stromprofils bei Boost-and-Hold Betrieb in µs eingestellt. Der eingegebene Wert wird auf den nächst größeren 50 µs Intervall aufgerundet.

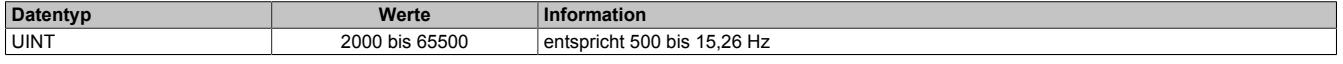

## **Synchronbetrieb von Kanälen**

Damit 2 oder mehrere Kanäle synchron zueinander laufen, müssen deren Periodendauern des Ausgabeprofils ([SwitchingPeriod](#page-2387-3)) gleich oder auf ein Vielfaches des anderen Kanals eingestellt werden. Eine exakte Phasenlage von 0 Grad kann nur garantiert werden, wenn die Kanäle gleichzeitig (im selben Buszyklus) mit [OutputEnable](#page-2385-0) eingeschaltet werden.

Damit das Stromprofil synchron zum X2X Link betrieben werden kann, soll [SwitchingPeriod](#page-2387-3) auf ein Vielfaches des Buszyklus eingestellt werden.

#### <span id="page-2388-2"></span>**9.26.6.17.4.5 Dither**

Bei längerer konstanter Sollposition von Ventilen, besonders in Flüssigkeiten, droht ein Ankleben des Ventils. Dies wird üblicher Weise mittels "Dithering" verhindert. Dabei lässt man das Ventil leicht um die Sollposition herum oszillieren.

Der Dither ist per Standard für beide Ausgänge aktiv, sobald [Ditheramplitude](#page-2388-0) und [Ditherfrequenz](#page-2388-1) auf einen Wert >0 gestellt werden. Wenn erforderlich, kann der Dither für jeden Ausgang einzeln und synchron deaktiviert werden (siehe Bit 3 in Register ["Controlregister" auf Seite 2385](#page-2384-0)).

Im Boost-and-Hold Betrieb des PWM-Ausganges wird kein Dither verwendet. Eventuell eingestellte Ditheramplitude und Ditherfrequenz werden vom Modul ignoriert.

#### <span id="page-2388-0"></span>**Ditheramplitude**

Name: ConfigOutput01

In diesem Register kann der Amplitudenwert bzw. die Pulsweite eingestellt werden.

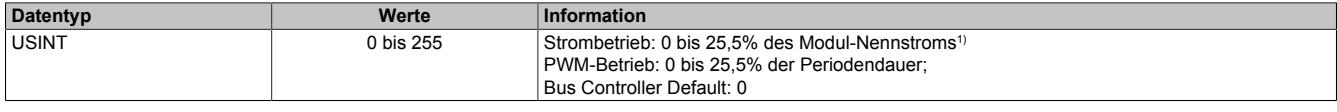

<span id="page-2388-1"></span>1) Siehe Technische Daten des Moduls.

#### **Ditherfrequenz**

Name: ConfigOutput02

In diesem Register kann die Frequenz in 2 Hz Schritten angegeben werden.

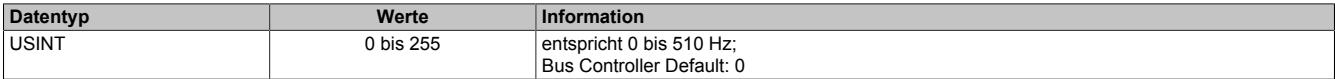

## **Ditherbeispiel**

Aus den, im Datenblatt eines Ventils vorgegebenen Werten sollen die [Ditheramplitude](#page-2388-0) und [Ditherfrequenz](#page-2388-1) berechnet werden.

# **Datenblatt des Ventils**

Das Datenblatt eines Ventilherstellers empfiehlt folgendes Dithering:

Ditherhöhe in Prozent ( $A_{Dither}$ ) : 20 bis 35% (Spitzenwerte) des Ventil-Nennstroms von 2 A

Ditherfrequenz in Hertz ( $F<sub>Dither</sub>$ ): 40 bis 70 Hz

## **Gewählte Werte**

Diese Werte entsprechen den mittleren Werten des Ventil-Datenblattes.

 $A<sub>Dither</sub> = 27%$  des Ventil-Nennstroms (Spitzenwerte)

 $F<sub>Dither</sub> = 56 Hz$ 

# **Formeln**

[Ditheramplitude](#page-2388-0) =  $(A_{Dither} / 2)$  \* (Nennstrom<sub>Ventil</sub> / Nennstrom<sub>Modul</sub>) \* 10 Info: (A<sub>Dither</sub> / 2) = Umrechnung Spitzenwerte in Amplitude; " \* 10" = Skalierung der Ditheramplitude in 1/10%

[Ditherfrequenz](#page-2388-1) =  $F<sub>Dither</sub>$  / 2 Hz **Info:** Ditherfrequenz wird in 2 Hz - Schritten konfiguriert

## **Berechnung**

Durch Einsetzen der gewählten Werte in die Formeln.

[Ditheramplitude](#page-2388-0) =  $27\%$  /  $2 * (2 A / 6 A) * 10 = 45$ 

[Ditherfrequenz](#page-2388-1) = 56 Hz / 2 Hz = 28

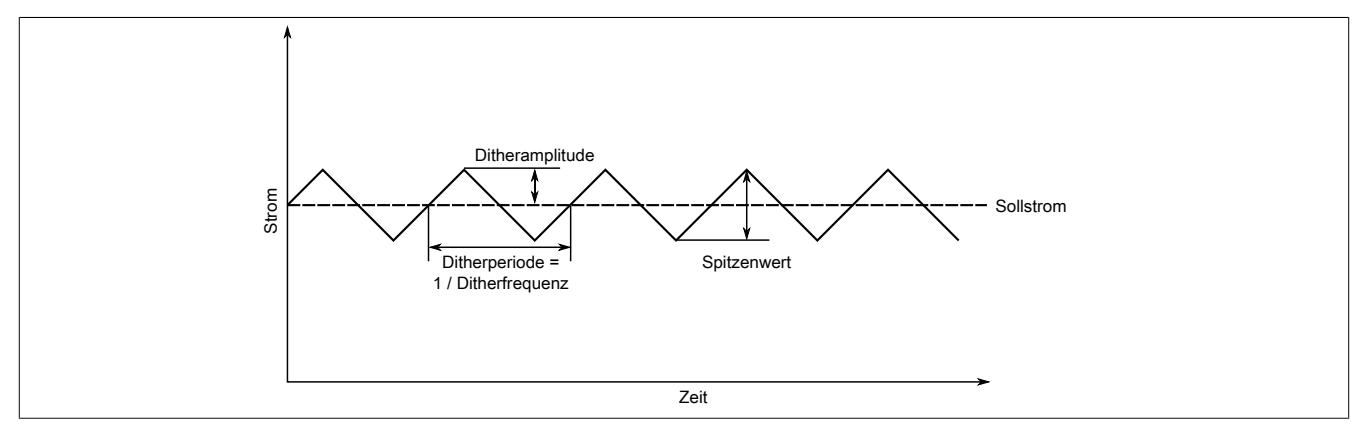

#### **9.26.6.17.5 Kommunikation**

## <span id="page-2390-0"></span>**9.26.6.17.5.1 PWM-Pulsweite**

Name:

PulseWidthCurrentPWM01 bis PulseWidthCurrentPWM04

Entsprechend der Einstellung im Modulkonfigurationsregister wird in diesem Register die PWM-Pulsweite (PWM-Betrieb) oder Stromeinstellung (im Strombetrieb) angegeben. (Siehe auch ["Unterschied zwischen den Betriebs](#page-2386-3)[modi" auf Seite 2387.](#page-2386-3)) Bei negativem Wert wird der Ausgang umgepolt.

#### **PWM-Betrieb**

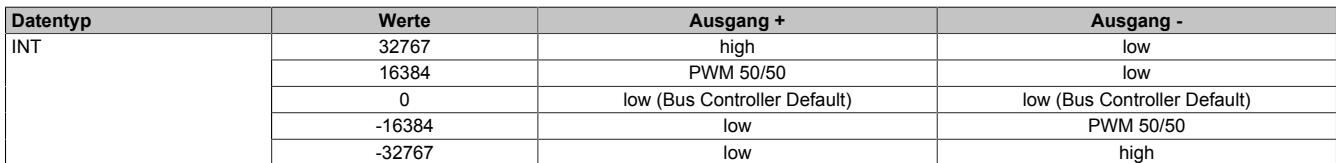

#### **Strombetrieb**

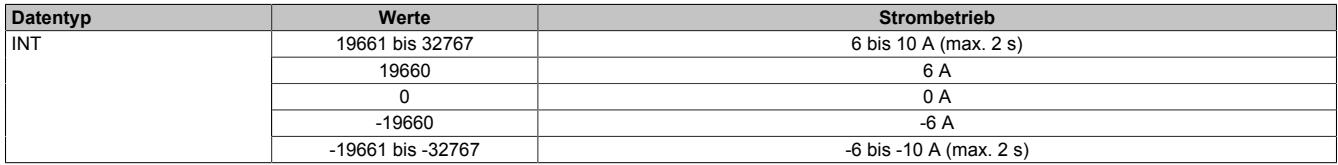

#### **Boost-And-Hold-Stromregelung**

In diesem Betriebsmodus wird mit diesem Register ähnlich wie im PWM-Betrieb die Pulsweite des Ausgangssignals angesteuert. Im Gegensatz dazu wird allerdings die Pulsweite des Stromprofils angegeben. Siehe dafür ["Strombetrieb" auf Seite 2387.](#page-2386-1)

In diesem Betriebsmodus kann die Pulsweite mit einer Auflösung von 50 µs eingestellt werden. Die Pulsweite des Stroms wird prozentuell zur Periodendauer des Ausgangssignals [SwitchingPeriod](#page-2387-3) angegeben. Wird der Wert dieses Registers während einer Periode verändert, wird die Pulsweite unmittelbar angepasst.

Negative Werte entsprechen einer Ausgabe mit negativer Stromrichtung.

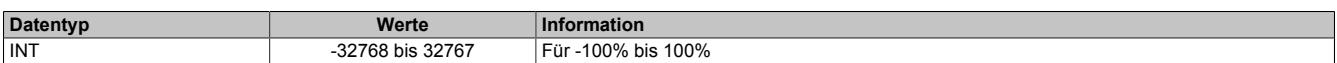

#### **Auflösung/Derating**

Wie bereits in den technischen Daten erwähnt, beträgt die Auflösung der PWM 15 Bit (+ Vorzeichen). Dieser Wert unterliegt für eine Periodendauer kleiner als 328 µs wegen der minimalen zeitlichen Auflösung der PWM (10 ns) einem Derating (siehe folgendes Diagramm). Bei der minimalen PWM-Periodendauer von 20 µs beträgt die Auflösung der PWM 11 Bit (+ Vorzeichen):

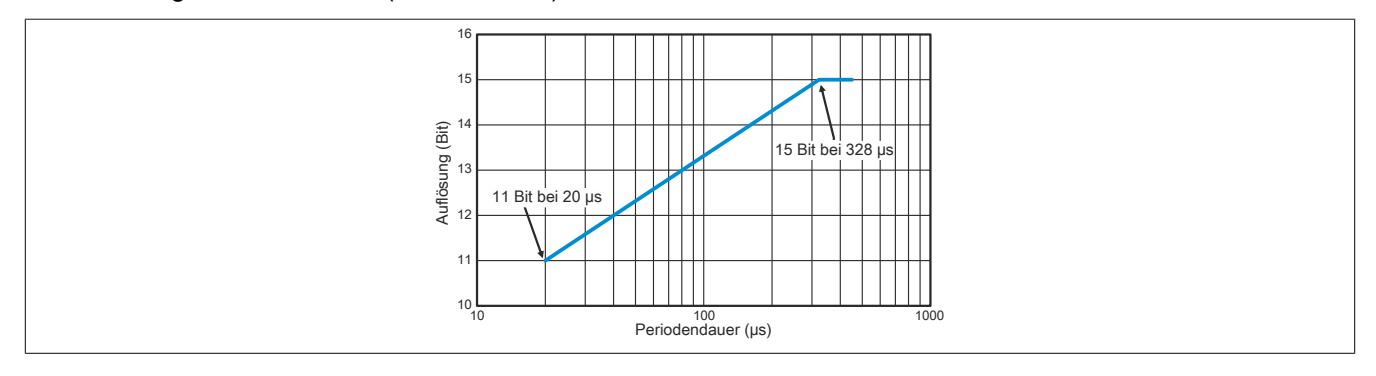

# <span id="page-2390-1"></span>**9.26.6.17.5.2 PWM-Periodendauer**

#### Name:

#### PeriodDurationPWM

In diesem Register kann die Periodendauer von 20 μs (50 kHz) bis 65535 μs (15 Hz) eingestellt werden. Siehe auch ["Unterschied zwischen den Betriebsmodi" auf Seite 2387](#page-2386-3)

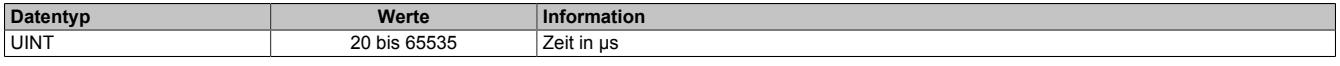

## <span id="page-2391-0"></span>**9.26.6.17.5.3 ABR-Zähler**

Name: Counter01 bis Counter04

Bei diesen Registern handelt es sich um rundlaufende 16-Bit AB(R)-Zähler.

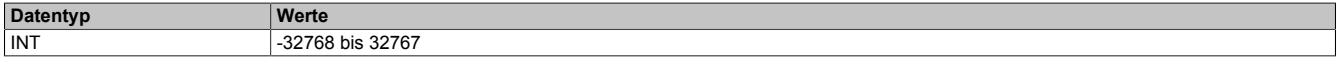

#### <span id="page-2391-1"></span>**9.26.6.17.5.4 ABR-Zählerlatch**

Name:

CounterLatch01 bis CounterLatch04

Beim Latchereignis werden in diesen Registern die aktuellen Zählerstände abgespeichert. Zusätzliche Features siehe Bit 5 im jeweiligen ["Control Register" auf Seite 2385](#page-2384-0).

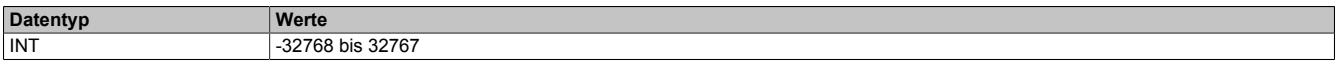

## <span id="page-2391-2"></span>**9.26.6.17.5.5 Microsekunden seit Trigger**

Name:

usSinceTrigger01 bis usSinceTrigger04

In diesem Register wird entweder die Zeit in µs seit Auftreten des letzten Triggerereignisses oder der Strommittelwert angezeigt.

- Im Zählmodus kann das Register nicht überlaufen, das heißt, der Zähler wird bei 2<sup>16</sup>-1 gestoppt und behält diesen Wert bis zum nächsten Aktivieren der Triggerfunktion bei.
- Wenn in diesem Register der Strommittelwert angezeigt wird (durch setzen des Bit 11 im jeweiligen ["Kon](#page-2383-0)[figurationsregister" auf Seite 2384\)](#page-2383-0), muss bedacht werden, dass der Datentyp von usSinceTrigger im Automation Studio unsigned Integer (UINT) ist. Dahingegen ist der Strommittelwert ein Integer (INT). Das bedeutet, dass negative Ströme zwischen 32769 und 65535 angezeigt werden.

#### **Zählmodus**

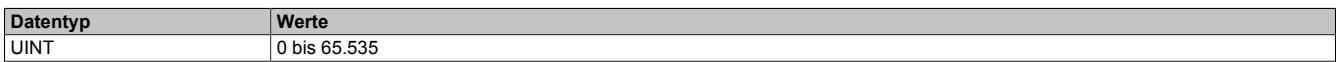

#### **Strommittelwertmessung**

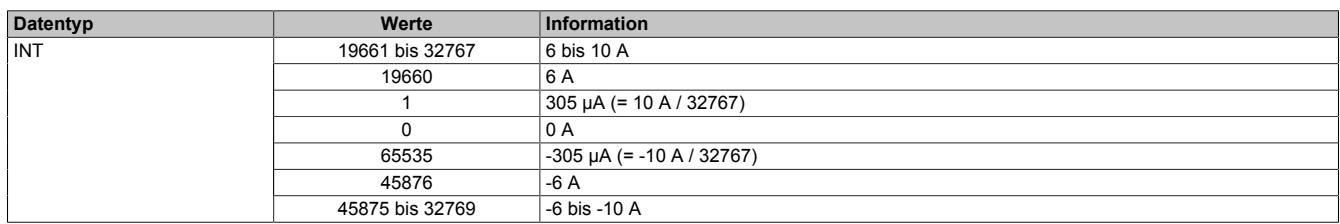

## <span id="page-2392-0"></span>**9.26.6.17.5.6 Status der Eingänge**

Name: StatusInput01 bis StatusInput16 nLatchPending01 bis nLatchPending04 LatchDone01 bis LatchDone04 EndswitchReached01 bis EndswitchReached04 PWMError01 bis PWMError0

In diesen Registern wird der Status der Ein- und Ausgänge für jeden Gleichstrommotor abgebildet.

In der Statustabelle werden folgende Platzhalter verwendet:

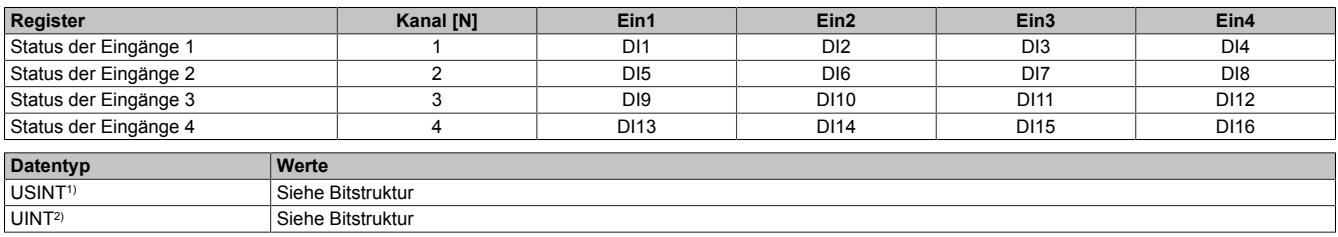

1) Funktionsmodell 0 und Funktionsmodell 254 → Register "Status der Eingänge 3" und "Status der Eingänge 4"

2) Nur Funktionsmodell 254 → Register "Status der Eingänge 1" und "Status der Eingänge 2"

#### Bitstruktur:

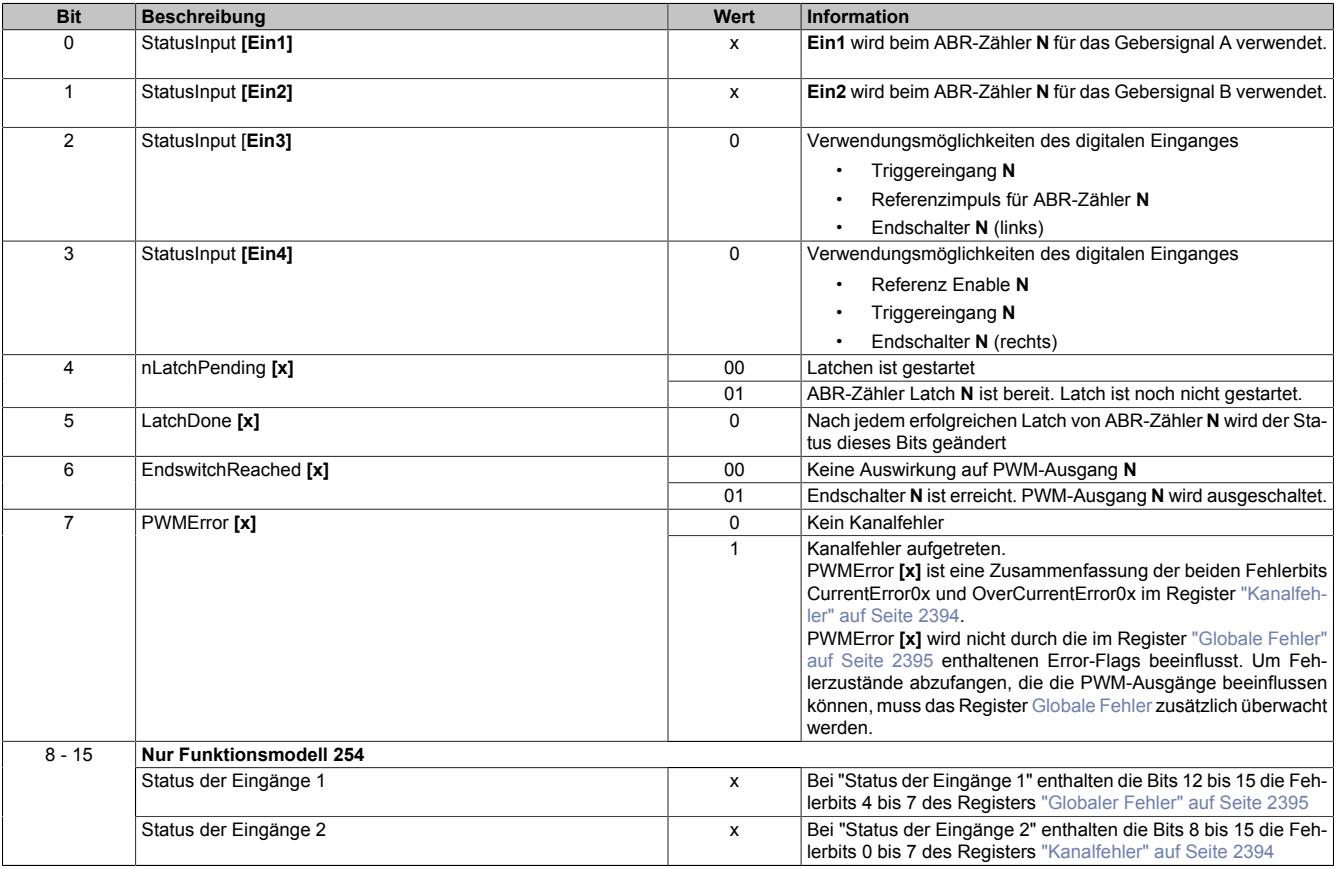

## <span id="page-2393-0"></span>**9.26.6.17.5.7 Kanalfehler**

Name: CurrentError01 bis CurrentError04 OverCurrentError01 bis OverCurrentError04

Wenn ein Fehler erkannt wird, bleibt in diesem Register das entsprechende Fehlerbit gesetzt, bis der Fehler mit Bit 4 im jeweiligen ["Controlregister" auf Seite 2385](#page-2384-0) quittiert wird.

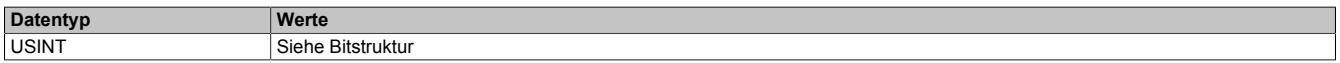

#### Bitstruktur:

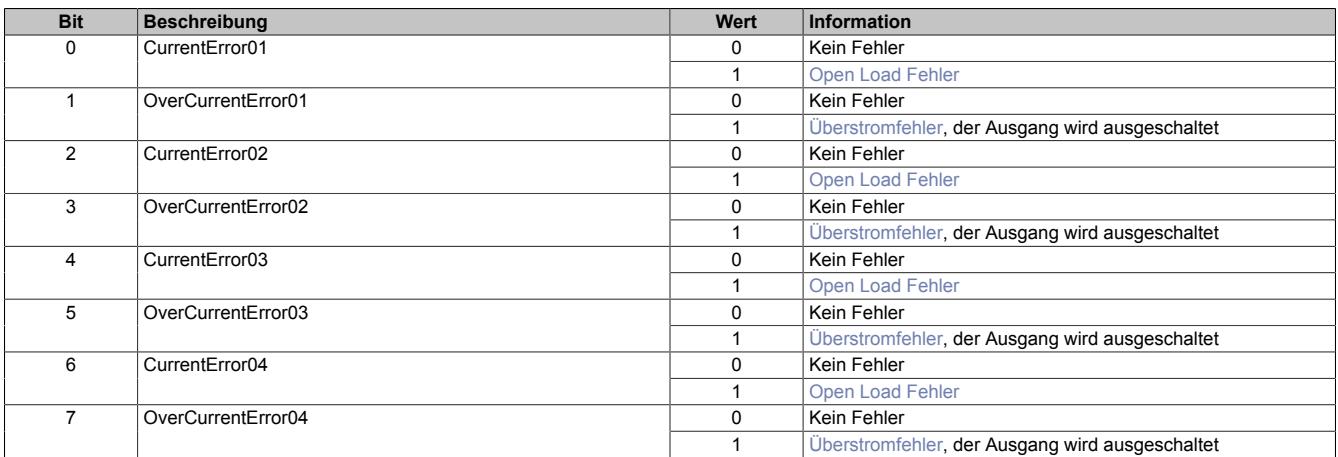

## <span id="page-2393-1"></span>**Überstromfehler**

Ein Überstromfehler wird gemeldet,

- wenn aus einem PWM-Ausgang für mindestens 2 Sekunden ≥10 A fließen,
- oder für 3 aufeinander folgende PWM-Zyklen ≥16 A fließen
- oder alle PWM-Ausgänge zusammen brauchen am Stecker X3 mehr als 32 A

In allen drei Fällen wird der betroffene PWM-Ausgang durch die Firmware deaktiviert (das heißt, die Pins des PWM-Ausgangs werden kurzgeschlossen). Ein so deaktivierter PWM-Ausgang kann vom Anwender erst wieder nach Fehlerquittierung mit Bit 4 im jeweiligen ["Controlregister" auf Seite 2385](#page-2384-0) in Betrieb genommen werden

## <span id="page-2393-2"></span>**Open Load Fehler**

Ein Open Load Fehler wird nur im Stromreglerbetrieb (siehe Bit 12 im jeweiligen ["Konfigurationregister" auf Seite](#page-2383-0) [2384](#page-2383-0)) gemeldet, wenn der eingestellte Strom nicht erreicht wird. Die Ursache dafür kann im speziellen ein Drahtbruch sein, ganz allgemein aber ist in diesem Fall die Impedanz der Last zu hoch.

#### <span id="page-2394-0"></span>**9.26.6.17.5.8 Globaler Fehler**

Name: OverVoltageError UnderVoltageError VoltageWarning OvertemperatureError

In diesem Register werden Übertemperaturfehler und Fehler in der Modulversorgung angezeigt. Die Fehlerbits werden automatisch vom Modul quittiert, sobald die Werte wieder innerhalb der erlaubten Grenzen liegen.

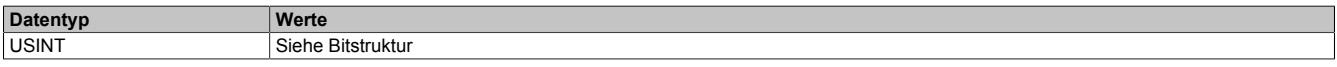

Bitstruktur:

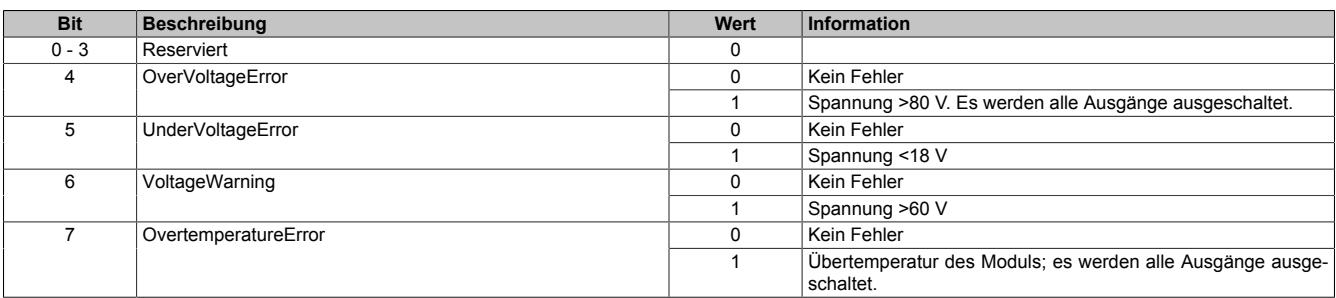

#### <span id="page-2394-1"></span>**9.26.6.17.5.9 Temperatur**

Name: ModuleTemperature

In diesem Register wird die Modultemperatur angezeigt

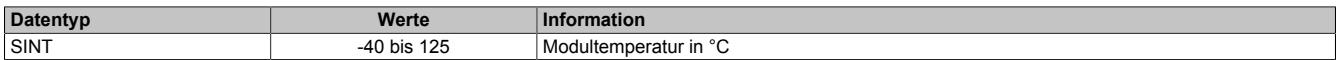

#### <span id="page-2394-2"></span>**9.26.6.17.6 Decaykonfiguration**

Die Decaykonfiguration bestimmt Methode und Dynamik des Stromabbaus von induktiven Lasten bzw. Motoren.

Standardmäßig ist "Slow Decay" konfiguriert. In diesem Modus wird der Strom verhältnismäßig langsam resistiv in der Last selbst abgebaut. Es wird dabei keine Energie in das Modul zurückgespeist.

Für Anwendungen, wo ein dynamischer und linearer Stromabbau nötig ist, wird der Modus "Mixed Decay" empfohlen. In diesem Modus wird während eines Teils des PWM-Zyklus (Fast Decay) Energie ins Modul zurückgespeist.

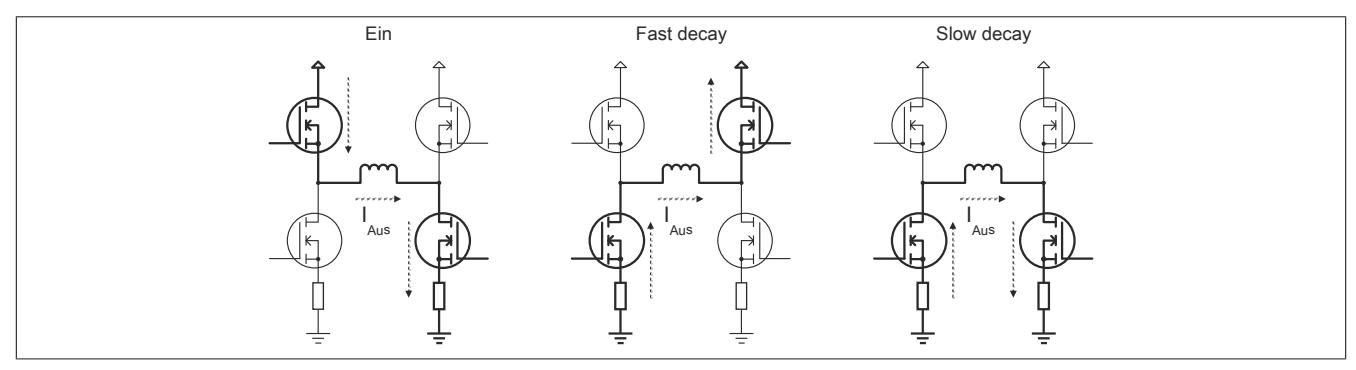

## **9.26.6.17.6.1 Stromregelung**

Der Mixed Decay Modus ist, wie der Name schon andeutet, eine Mischung aus "Slow Decay" und "Fast Decay". Er funktioniert folgendermaßen:

Am Beginn jeder PWM-Phase wird erst überprüft, ob der Phaseniststrom kleiner als der Sollstrom ist. Ist dies der Fall, wird die PWM eingeschaltet (Ein), bis der Sollstrom erreicht ist. Wenn schon zu Beginn des PWM-Zyklus der Sollstrom überschritten ist (generatorischer Betrieb …), wird sofort auf Fast Decay Modus geschaltet bis der Sollstrom unterschritten ist. Der Rest des PWM-Zyklus wird immer im Slow Decay Modus verbracht.

Damit ist auch ein generatorischer Betrieb möglich, solange durch die Rückspeisung in den DC-Kreis die zulässige Versorgungsspannung nicht überschritten wird.

#### **Stromregelung im Mixed Decay Modus**

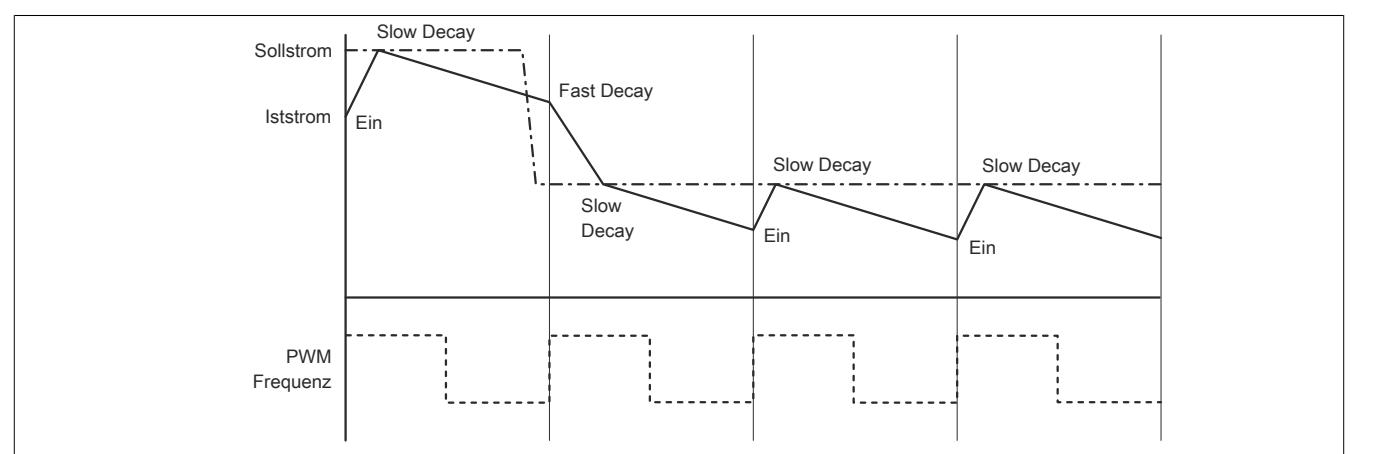

## **Stromregelung im Slow Decay Modus**

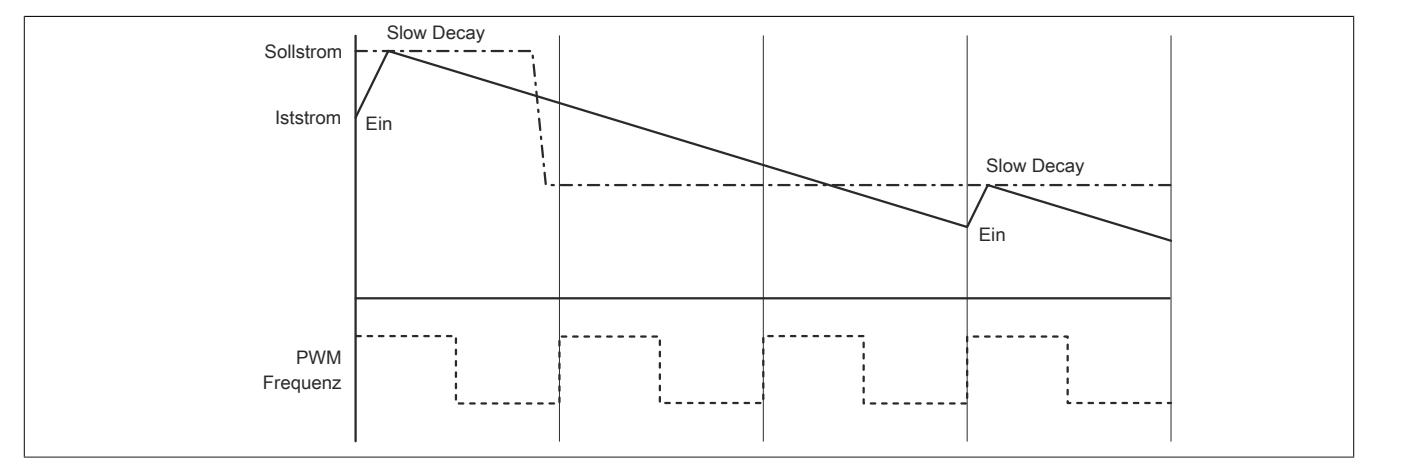

## **9.26.6.17.6.2 PWM-Regelung**

Im Mixed Decay Modus werden die Ausgänge in der Ausschaltphase bis zu 50% der Periode im Fast Decay und die restliche Zeit im Slow Decay Modus angesteuert.

Im Slow Decay Modus wird in der Ausschaltphase sofort in den Slow Decay Modus geschaltet.

#### **PWM-Regelung im Mixed Decay Modus (Tastverhältnis = 37,5%)**

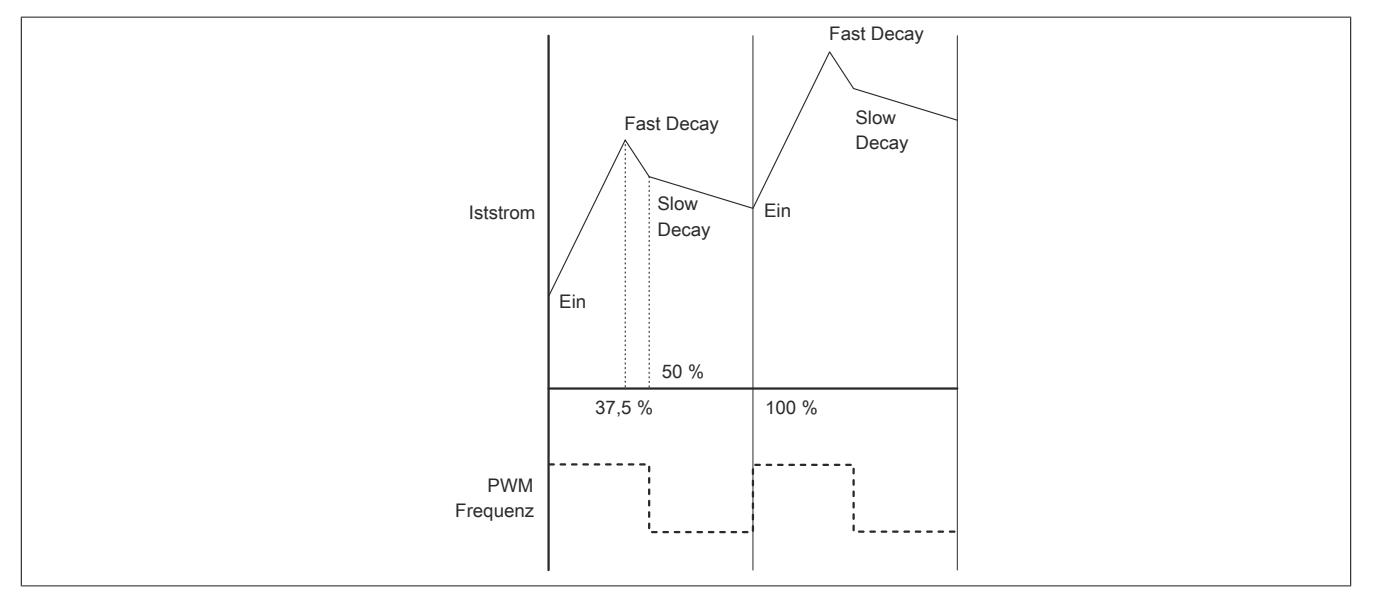

## **PWM-Regelung im Slow Decay Modus (Tastverhältnis = 37,5%)**

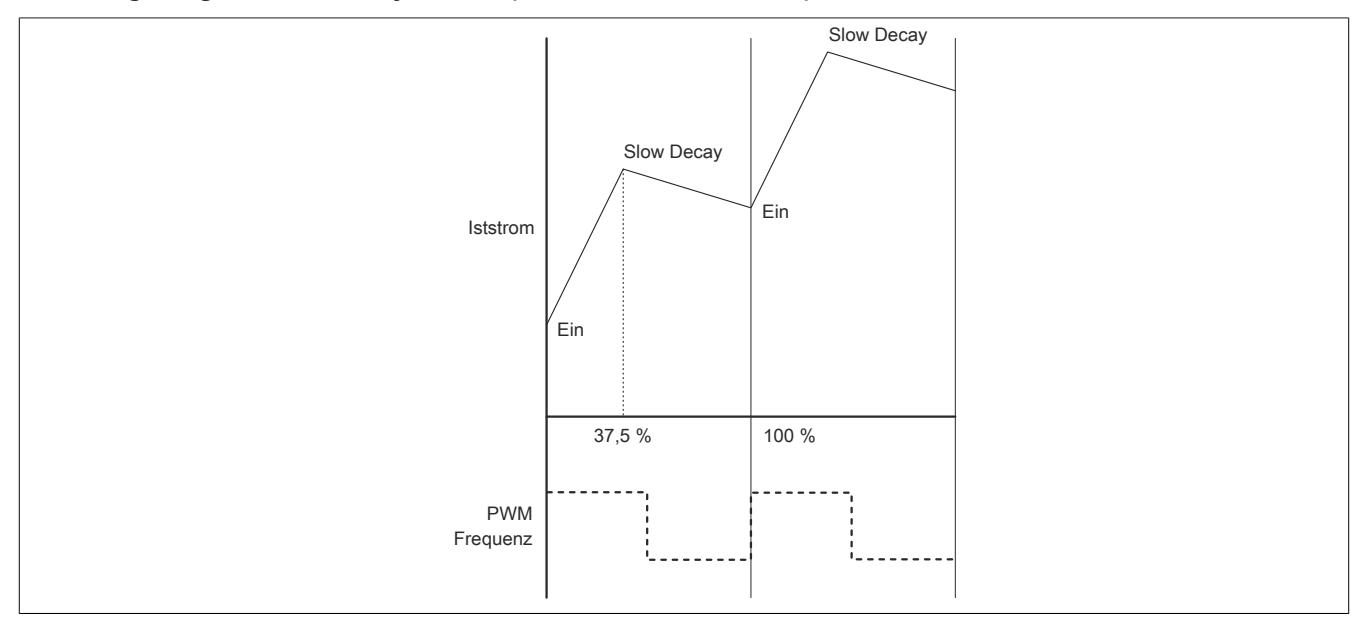

## **Betrieb von DC-Motoren**

Im PWM-Modus wird der Motorstrom unabhängig von der Versorgungsspannung auf den Maximalstrom (10 A) begrenzt.

Beim Abbremsen des Motors geht dieser jedoch in den generatorischen Betrieb über. Durch die Gegen-EMK, die abhängig von der Drehzahl ist, wird im Modul ein Strom generiert, der nur noch durch den Innenwiderstand des Motors begrenzt wird. Dieser darf 15 A (maximal 2 s) nicht überschreiten.

Die Gegen-EMK entspricht näherungsweise der Spannung, die zum Erzeugen dieser Geschwindigkeit benötigt wird. Der maximale Bremsstrom ist daher sehr einfach mit folgender Formel berechenbar.

$$
I_{Brems} = U_e * \frac{Pulsweite}{100\%} * \frac{1}{R_{Motor}}
$$

Beispiel:

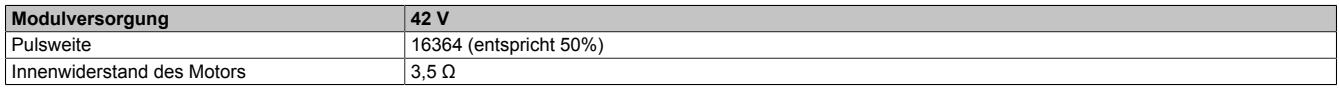

$$
I_{Brems} = 38 \text{V} \times \frac{50}{100\%} \times \frac{1}{3,5\Omega} = 5,4A
$$

## **9.26.6.17.7 Minimale Zykluszeit**

Die minimale Zykluszeit gibt an, bis zu welcher Zeit der Buszyklus heruntergefahren werden kann, ohne dass Kommunikationsfehler auftreten. Es ist zu beachten, dass durch sehr schnelle Zyklen die Restzeit zur Behandlung der Überwachungen, Diagnosen und azyklischen Befehle verringert wird.

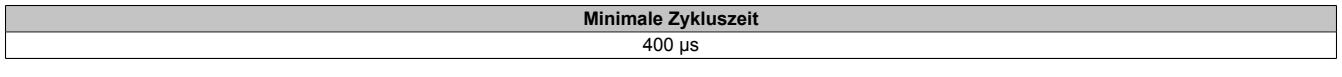

# **9.26.6.17.8 Minimale I/O-Updatezeit**

Die minimale I/O-Updatezeit gibt an, bis zu welcher Zeit der Buszyklus heruntergefahren werden kann, so dass in jedem Zyklus ein I/O-Update erfolgt.

> **Minimale I/O-Updatezeit** 400 µs

# **9.26.7 X20SM1426**

Version des Datenblatts: 1.51

## **9.26.7.1 Allgemeines**

Das Schrittmotormodul wird zur Ansteuerung von Schrittmotoren mit einer Nennspannung von 24 VDC bei einem Motorstrom bis 1 A (1,2 A Spitze) verwendet. Zusätzlich hat das Modul 4 digitale Eingänge, die als Endschalter oder als Gebereingänge verwendet werden können.

Durch die individuelle Anpassung der Spulenströme wird der Motor nur mit dem Strom betrieben, den er auch benötigt. Das erleichtert die Auswahl der zur Verfügung stehenden Motoren und verhindert unnötige Erwärmung. Letzteres wirkt sich in den Punkten Energieverbrauch, thermische Belastung und damit auch Lebensdauer positiv auf das Gesamtsystem aus. Durch voneinander unabhängig einstellbare Werte für Halte-, Maximal- und Nennstrom erreicht man volle Flexibilität. Die Ströme der Mikroschritte passen sich dabei automatisch an die eingestellten Stromwerte an.

Enorm hilfreich ist die automatische Motorerkennung im Stillstand. Die Schrittmotormodule können die angeschlossenen Motoren anhand ihrer Spulencharakteristik identifizieren und eine Rückmeldung in Form eines Analogwertes generieren. Damit sind nicht nur Verdrahtungsfehler sondern auch irrtümlich falsch verwendete Motortypen erkennbar. Zur Analyse der Motorbelastung ist eine "Stall Detection" integriert. Die Erkennung des Stall (englisch für "Motor stockt oder bleibt stecken") wird über eine parametrierbare Schwelle definiert. Damit kann eine Überlastsituation oder ein Motorstillstand für viele Anwendungsfälle ausreichend genau erkannt werden.

- 1 Schrittmotor, 24 VDC, 1 A (1,2 A Spitze)
- Auflösung der Stromwerte auf 1%
- Maximal-, Nenn- und Haltestrom unabhängig voneinander parametrierbar
- 38,5 kHz PWM-Frequenz
- Integrierte Motorerkennung
- 256 Mikroschritte
- **Stall Detection**
- Volle Integration in Automation Studio und CNC
- 4 Eingänge 24 VDC für ABR-Inkrementalgeber einstellbar
- Funktionsmodell Rampe ist angelehnt an das CANopen Kommunikationsprofil DS402
- NetTime-Zeitstempel: Positionsänderung, Triggerzeit

## **NetTime-Zeitstempel der Position und Triggerzeit**

Für hochdynamische Positionieraufgaben ist nicht nur der Positionswert bedeutend, sondern auch der exakte Zeitpunkt der Positionserfassung. Das Modul verfügt dafür über eine NetTime-Funktion, die die aufgenommene Position und Triggerzeit mit einem Mikrosekunden genauen Zeitstempel versieht.

Die Zeitstempelfunktion basiert auf synchronisierten Timern. Tritt ein Zeitstempelereignis auf, so speichert das Modul unmittelbar die aktuelle NetTime. Nach der Übertragung der jeweiligen Daten inklusive dieses exakten Zeitpunktes in die CPU kann diese nun, gegebenenfalls mit Hilfe ihrer eigenen NetTime (bzw. Systemzeit), die Daten auswerten.

## **9.26.7.2 Bestelldaten**

| <b>Bestellnummer</b> | Kurzbeschreibung                                                                                                    | Abbildung      |
|----------------------|----------------------------------------------------------------------------------------------------|----------------|
|                      | Motorsteuerungen                                                                                                    |                |
| X20SM1426            | X20 Schrittmotormodul, 1 Motoranschluss, 1 A Dauerstrom, 1,2<br>A Spitzenstrom, 4 digitale Eingänge 24 VDC, Sink, als Inkre-<br>mentalgeber parametrierbar, NetTime-Funktion |                |
|                      | Erforderliches Zubehör                                                                                                    |                |
|                      | <b>Busmodule</b>                                                                                                    | <b>PH</b>      |
| X20BM11              | X20 Busmodul, 24 VDC codiert, interne I/O-Versorgung durch-<br>verbunden                                                                                                    |                |
| X20BM15              | X20 Busmodul, mit Knotennummernschalter, 24 VDC codiert,<br>interne I/O-Versorgung durchverbunden                                                                            |                |
|                      | <b>Feldklemmen</b>                                                                                                    | B              |
| X20TB12              | X20 Feldklemme, 12-polig, 24 VDC codiert                                                                                                    | $\overline{1}$ |

Tabelle 492: X20SM1426 - Bestelldaten

# **9.26.7.3 Technische Daten**

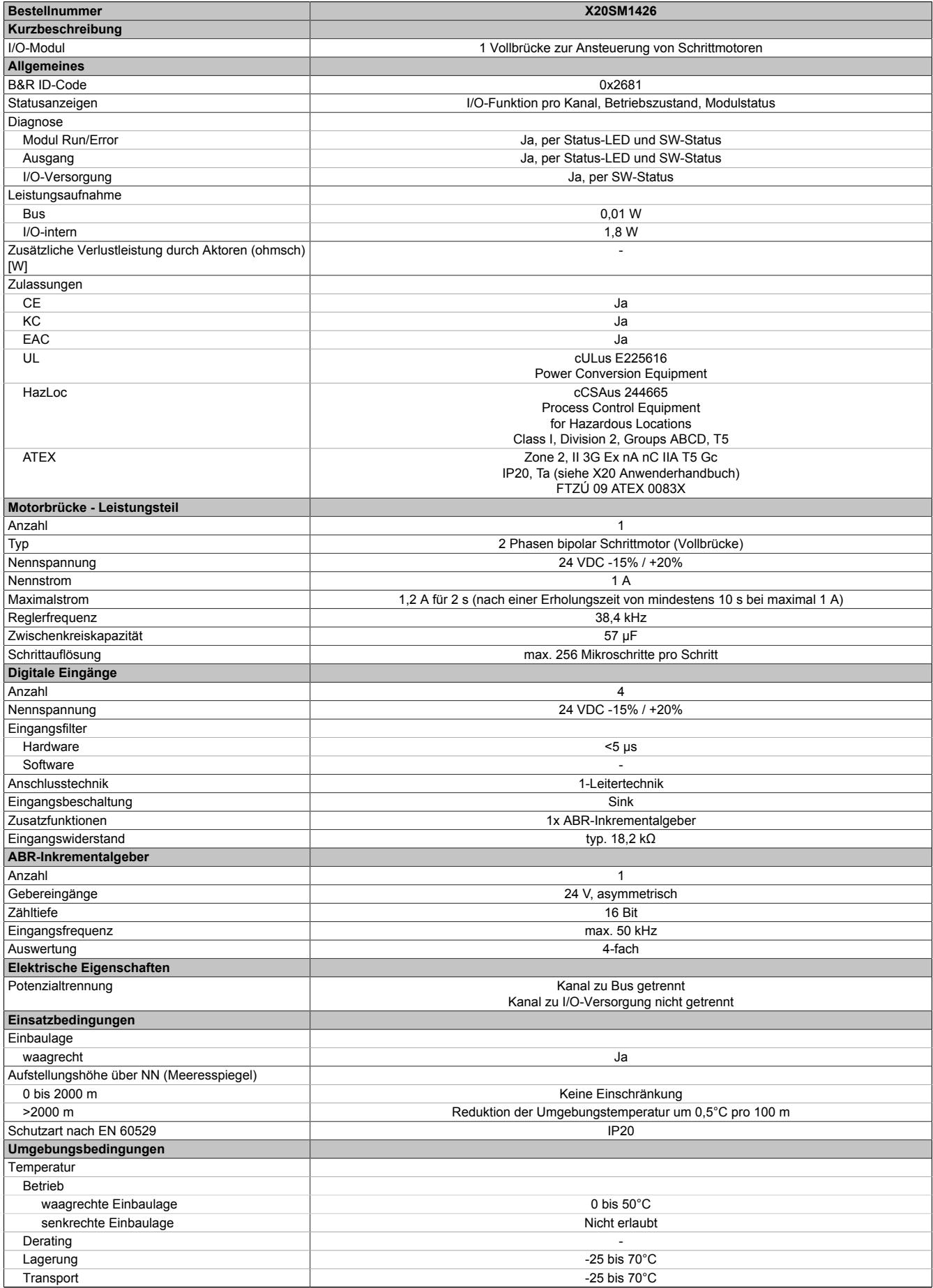

Tabelle 493: X20SM1426 - Technische Daten

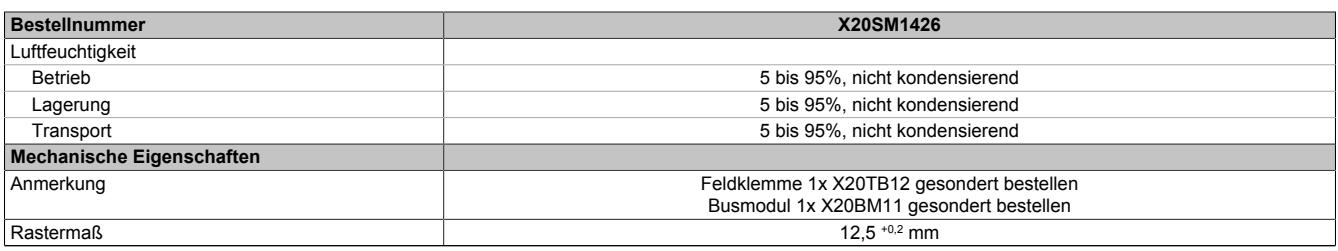

Tabelle 493: X20SM1426 - Technische Daten

# **9.26.7.4 Status-LEDs**

Für die Beschreibung der verschiedenen Betriebsmodi siehe ["Diagnose-LEDs" auf Seite 3812](#page-3811-0).

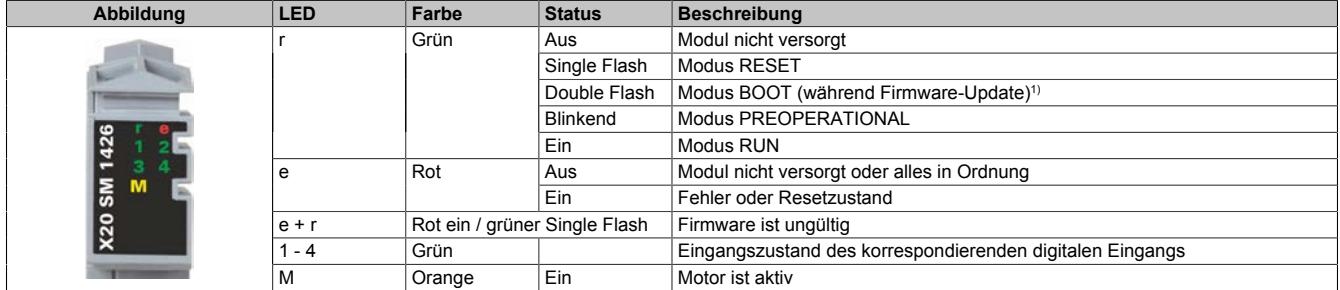

1) Je nach Konfiguration kann ein Firmware-Update bis zu mehreren Minuten benötigen.

## **9.26.7.5 Anschlussbelegung**

Entsprechend der Norm EN 60204-1 müssen für die Motorausgänge Kabelquerschnitte 0,75 mm² oder größer für den maximalen Motorstrom von 1,2 A verwendet werden. Um eine volle Motorleistung zu garantieren, sind zusätzlich bei der Auswahl des Anschlusskabels auch eventuelle Spannungsabfälle zu berücksichtigen, welche aus der Kabellänge und den elektrischen Verbindungen resultieren.

# **Warnung!**

**Die Feldklemme darf im Betrieb nicht gezogen oder gesteckt werden.**

# **Information:**

**Um die Grenzwerte entsprechend der Norm EN 55011 (Störaussendung) einhalten zu können, müssen geschirmte Motorkabel verwendet werden.**

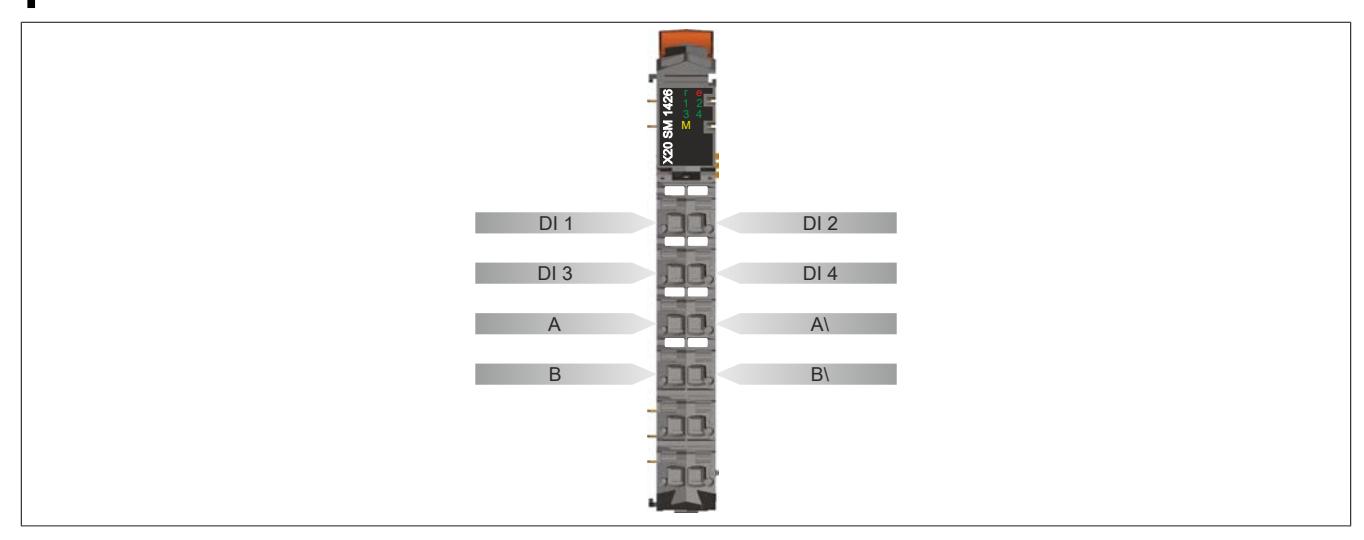

# **9.26.7.6 Anschlussbeispiel**

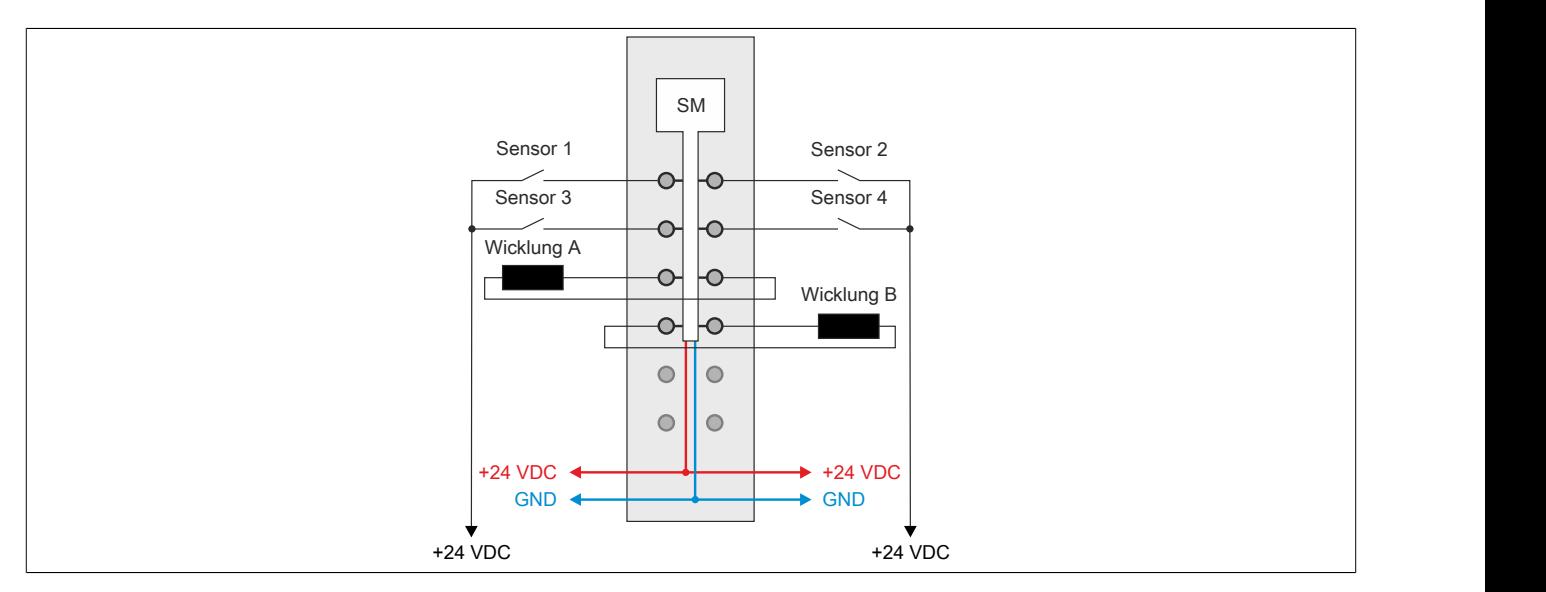

## **9.26.7.7 Anschlussmöglichkeiten für digitale Eingänge**

#### **Funktionsmodell Standard**

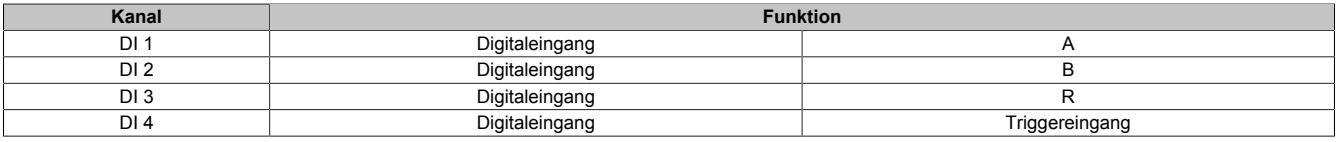

## **Funktionsmodell Rampe**

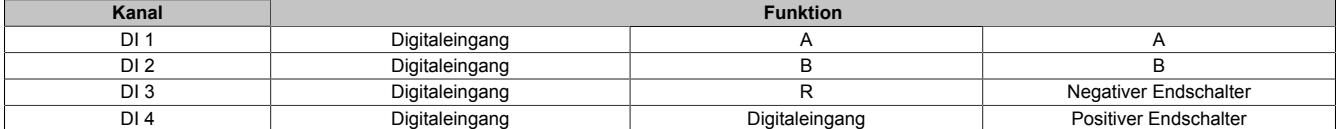

#### **9.26.7.8 Eingangsschema**

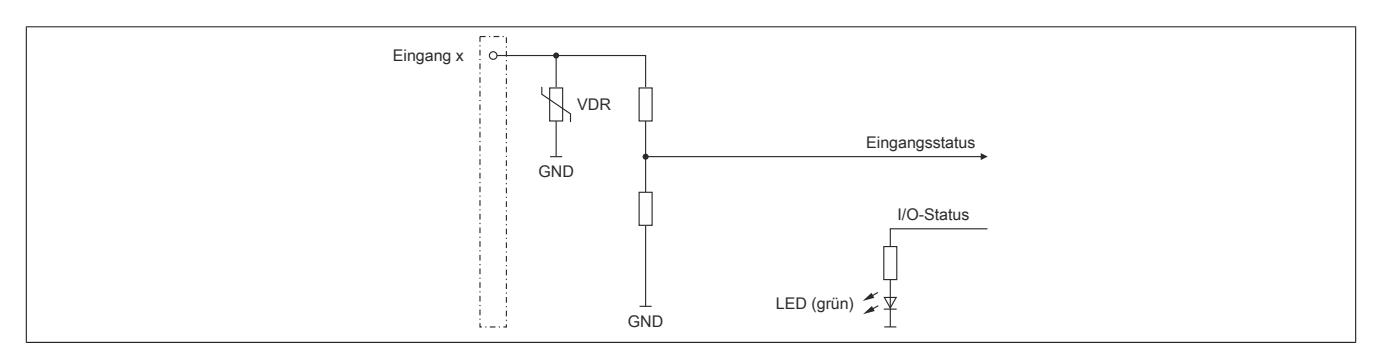

## **9.26.7.9 Ausgangsschema**

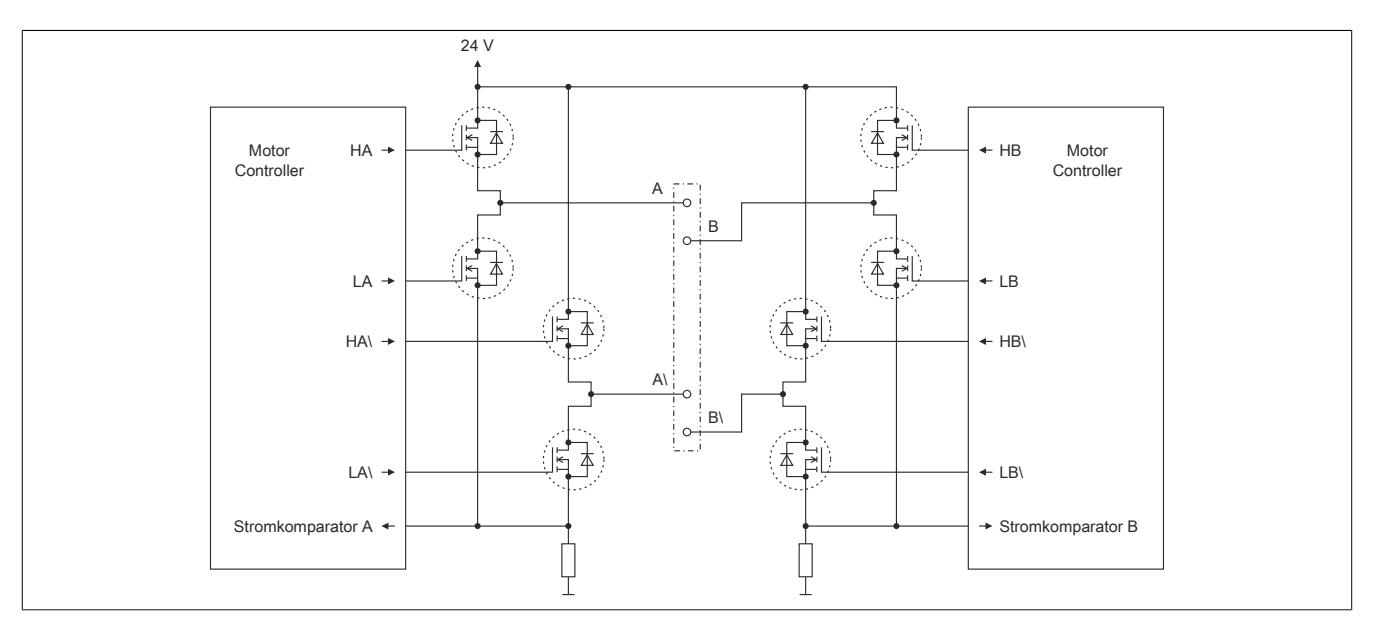

# **9.26.7.10 Abschaltung bei Überspannung**

Die Spannung der Modulversorgung wird überwacht. Der Status ist rücklesbar. Bei einer Spannung größer oder kleiner den Grenzwerten wird der Fehler ["Modul Power Supply Error"](#page-2417-0) gemeldet.

Wenn die Versorgungsspannung im Modul über oder unter die Grenzwerte ansteigt (z. B. durch Rückspeisung im generatorischen Betrieb), wird der Motorausgang abgeschaltet. Sobald sich die Versorgungsspannung wieder im zulässigen Bereich befindet, werden die Ausgänge wieder in Betrieb genommen und das Fehlerbit zurück gesetzt.

## **Grenzwerte der Versorgungsspannung**

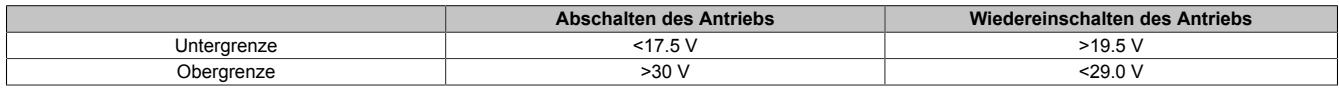

## **9.26.7.11 Abschaltung bei Übertemperatur (ab 85°C)**

Wenn die Modultemperatur den Grenzwert von 85°C erreicht bzw. überschreitet, werden vom Modul folgende Aktionen ausgeführt:

- Setzen des Fehlerbits "Übertemperatur"
- Die Ausgänge werden abgeschaltet (kurzgeschlossen)

Sobald die Temperatur wieder unter 85°C sinkt, muss der Fehler mit OvertemperatureAcknowledge quittiert werden, um die Kanäle wieder einschalten zu können.

## **9.26.7.12 Derating**

Neben dem SM-Modul dürfen Module mit einer maximalen Verlustleistung von 1 W betrieben werden. Um einen problemlosen Betrieb zu gewährleisten, sind die unten angeführten Deratings zu beachten.

Ein Beispiel zur Berechnung der Verlustleistung von I/O-Modulen ist im Abschnitt ["Verlustleistungsberechnung von](#page-100-0) [I/O-Modulen" auf Seite 101](#page-100-0) zu finden.

#### **Verlustleistungsderating der Nachbarmodule**

Die Verlustleistung der unmittelbaren Nachbarmodule des SM-Moduls darf 1 W betragen. Wenn das SM-Modul über den gesamten Temperaturbereich mit Nennlast betrieben wird (1 A Nennstrom), ist ab 45°C ein Derating bei der Verlustleistung der Nachbarmodule zu beachten.

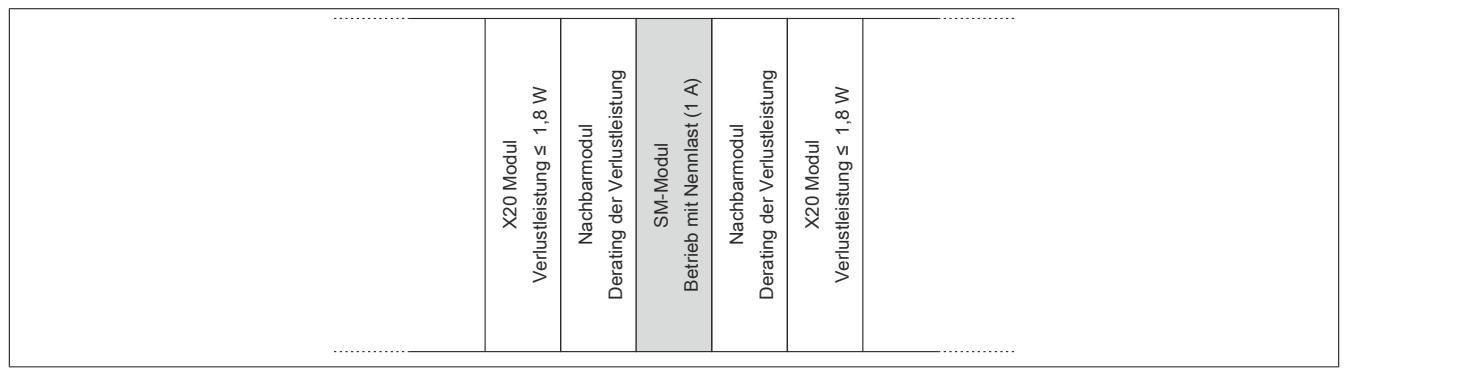

Abbildung 150: Betrieb des SM-Moduls über den gesamten Temperaturbereich mit 1 A Nennstrom

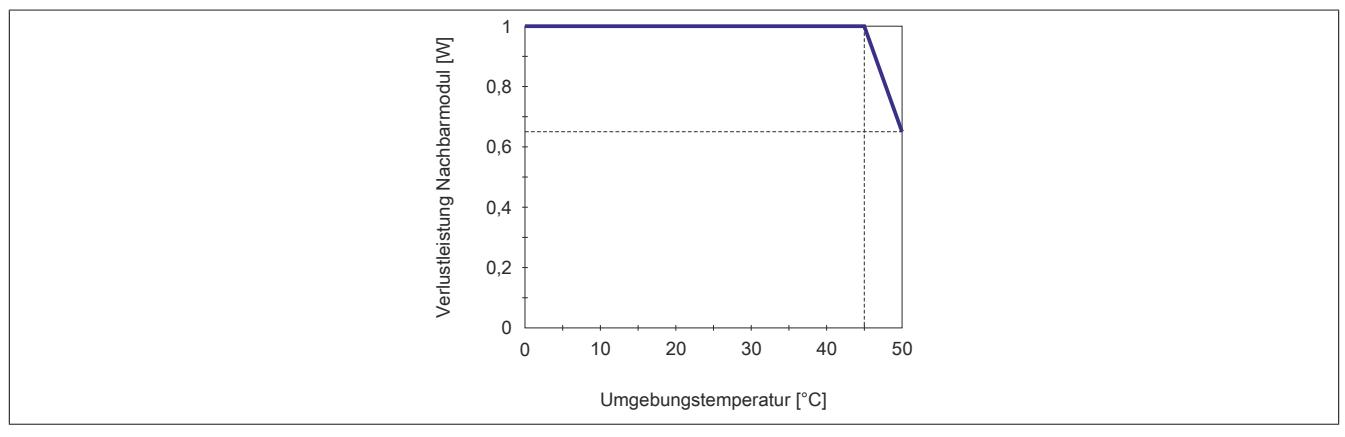

Abbildung 151: Verlustleistungsderating der unmittelbaren Nachbarmodule

## **Stromderating des SM-Moduls**

Wenn die Verlustleistung der unmittelbaren Nachbarmodule des SM-Moduls 1 W beträgt, ist ab 45°C ein Stromderating des SM-Moduls zu beachten.

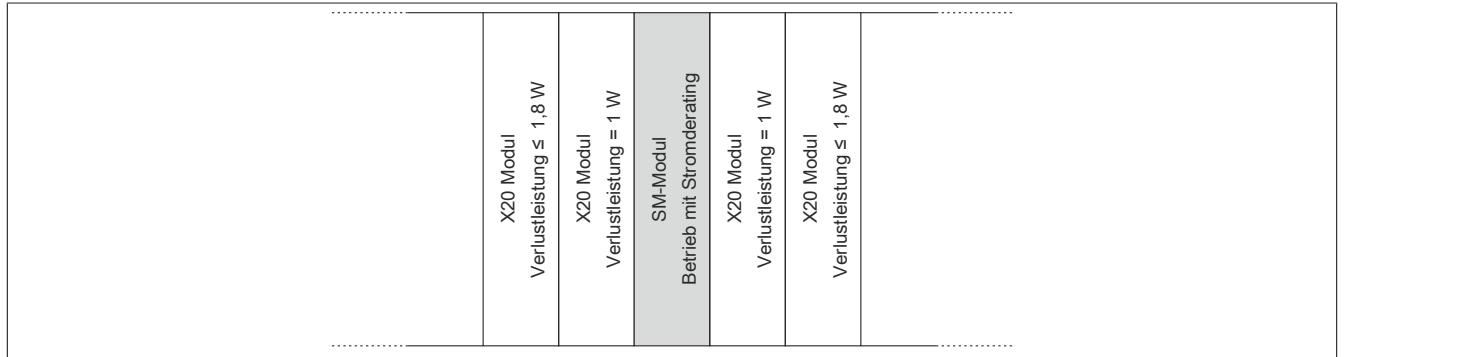

Abbildung 152: Die unmittelbaren Nachbarmodule des SM-Moduls haben eine Verlustleistung von 1 W

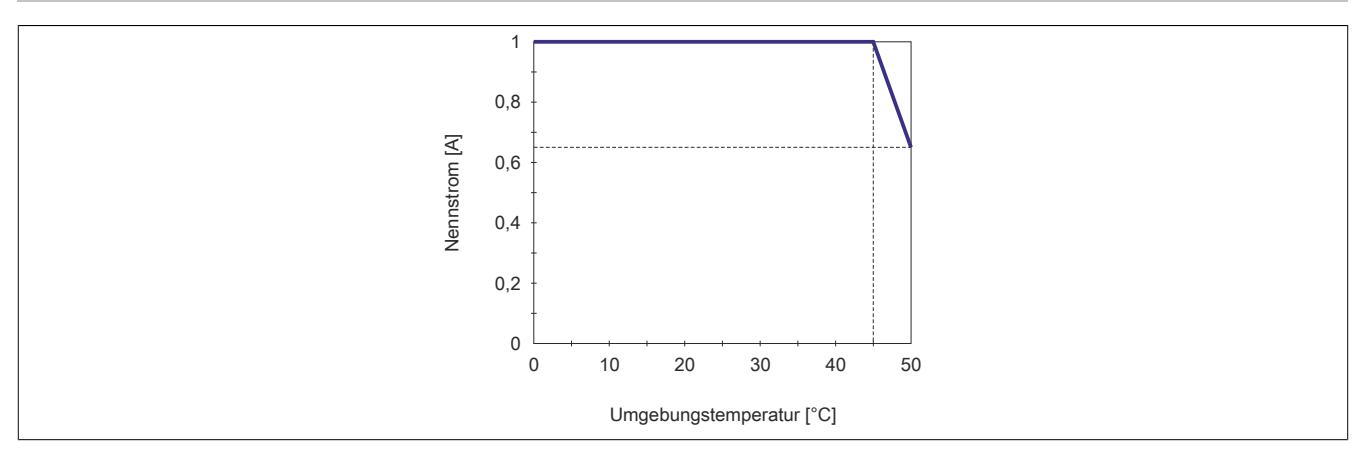

Abbildung 153: Stromderating

# **Stromderating bei mehreren SM-Module**

Wenn 3 oder mehr SM-Module in einem Cluster betrieben werden, ist ab 40°C folgendes Stromderating bei den SM-Modulen zu beachten.

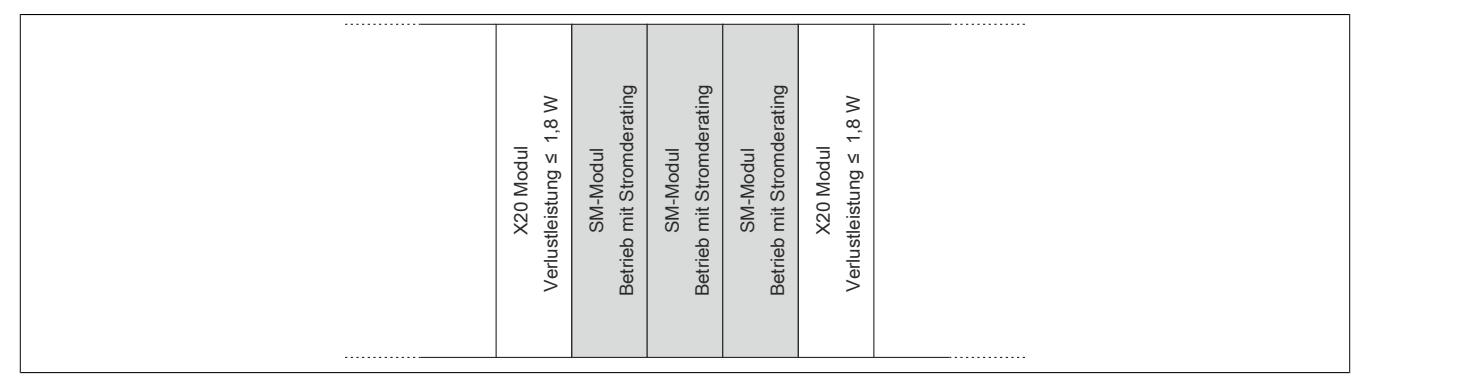

#### Abbildung 154: Betrieb von 3 oder mehr SM-Modulen in einem Cluster

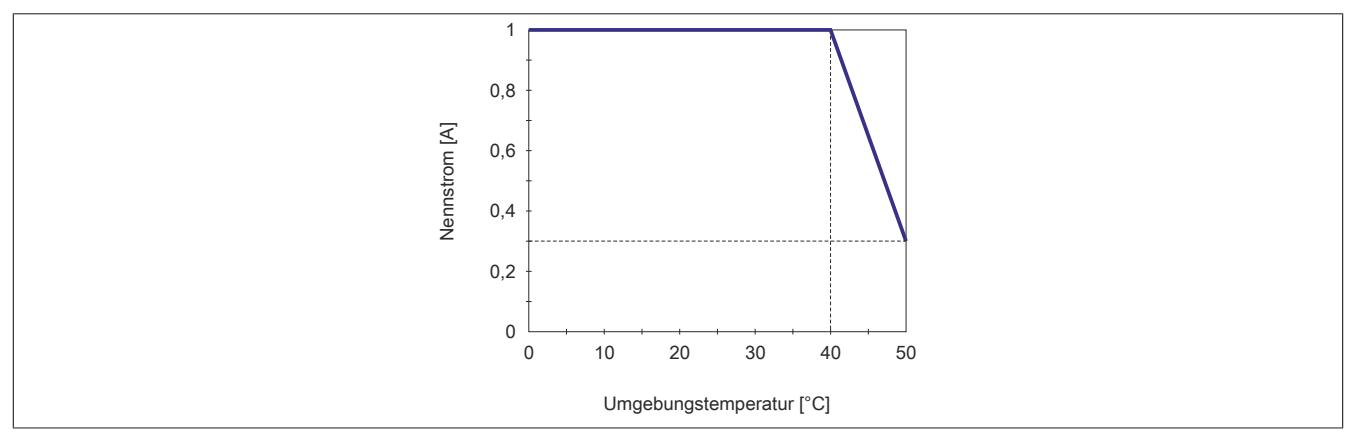

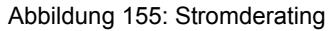

#### **9.26.7.13 Registerbeschreibung**

### **9.26.7.13.1 mappMotion Systemvoraussetzungen**

Dieses Modul kann mit mappMotion-Funktionsbausteinen betrieben werden. Dafür sind folgende Mindestversionen erforderlich:

- UpgradeVersion 2.2.0.0
- Automation Studio 4.7.2
- Automation Runtime 4.72

## **9.26.7.13.2 Allgemeine Datenpunkte**

Neben den in der Registerbeschreibung beschriebenen Registern verfügt das Modul über zusätzliche allgemeine Datenpunkte. Diese sind nicht modulspezifisch, sondern enthalten allgemeine Informationen wie z. B. Seriennummer und Hardware-Variante.

Die allgemeinen Datenpunkte sind im Abschnitt ["Allgemeine Datenpunkte" auf Seite 3815](#page-3814-0) beschrieben.

## **9.26.7.13.3 Funktionsmodell 0 - Standard ohne SDC**

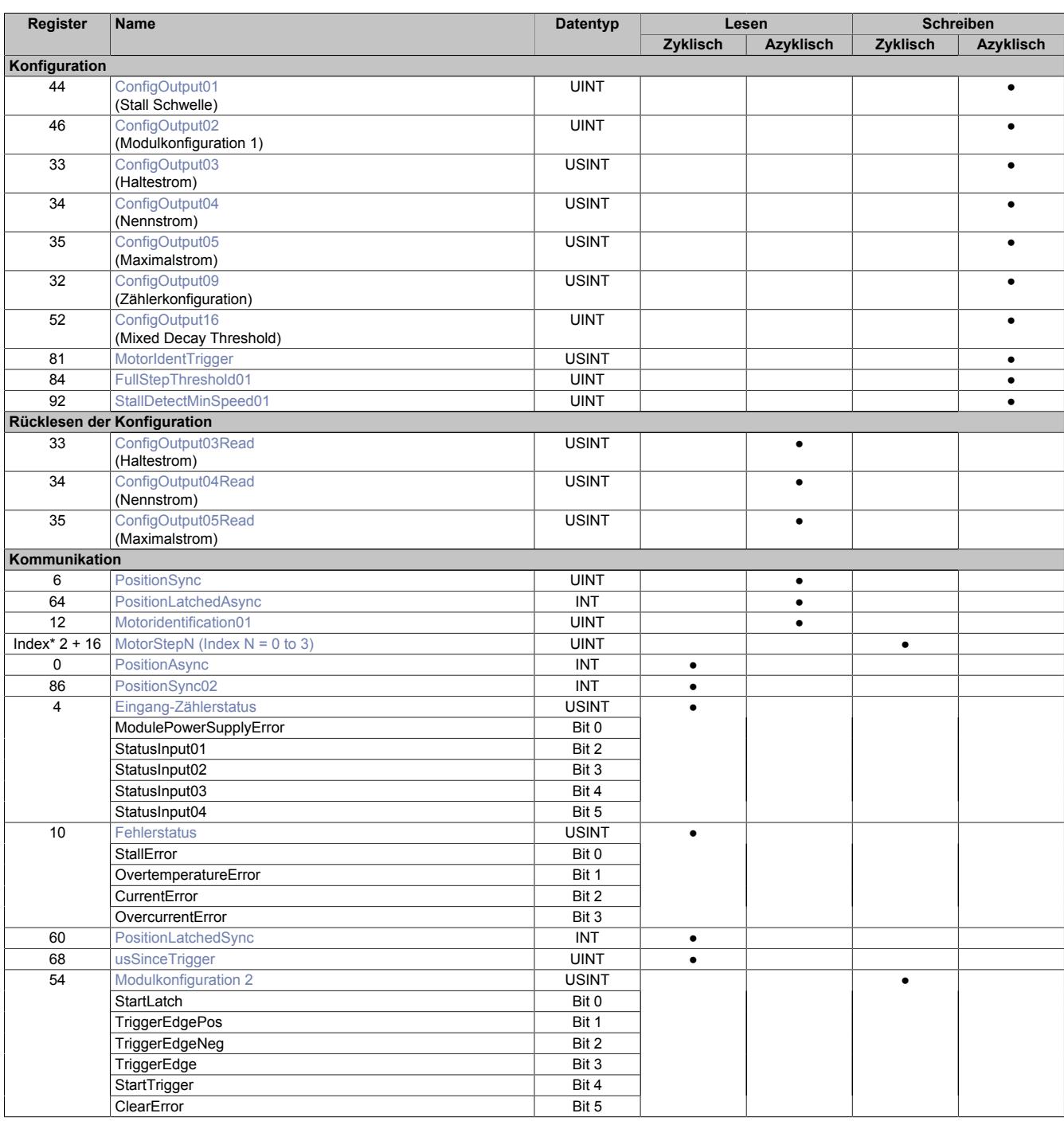

# Datenblätter • Motorsteuerungen • X20SM1426

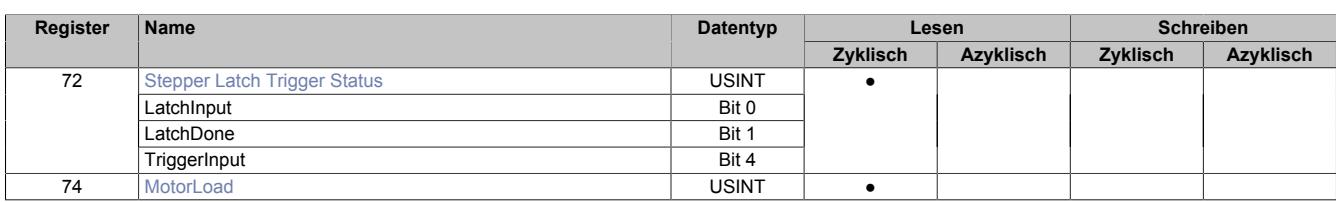

## **9.26.7.13.4 Funktionsmodell 0 - Standard mit SDC**

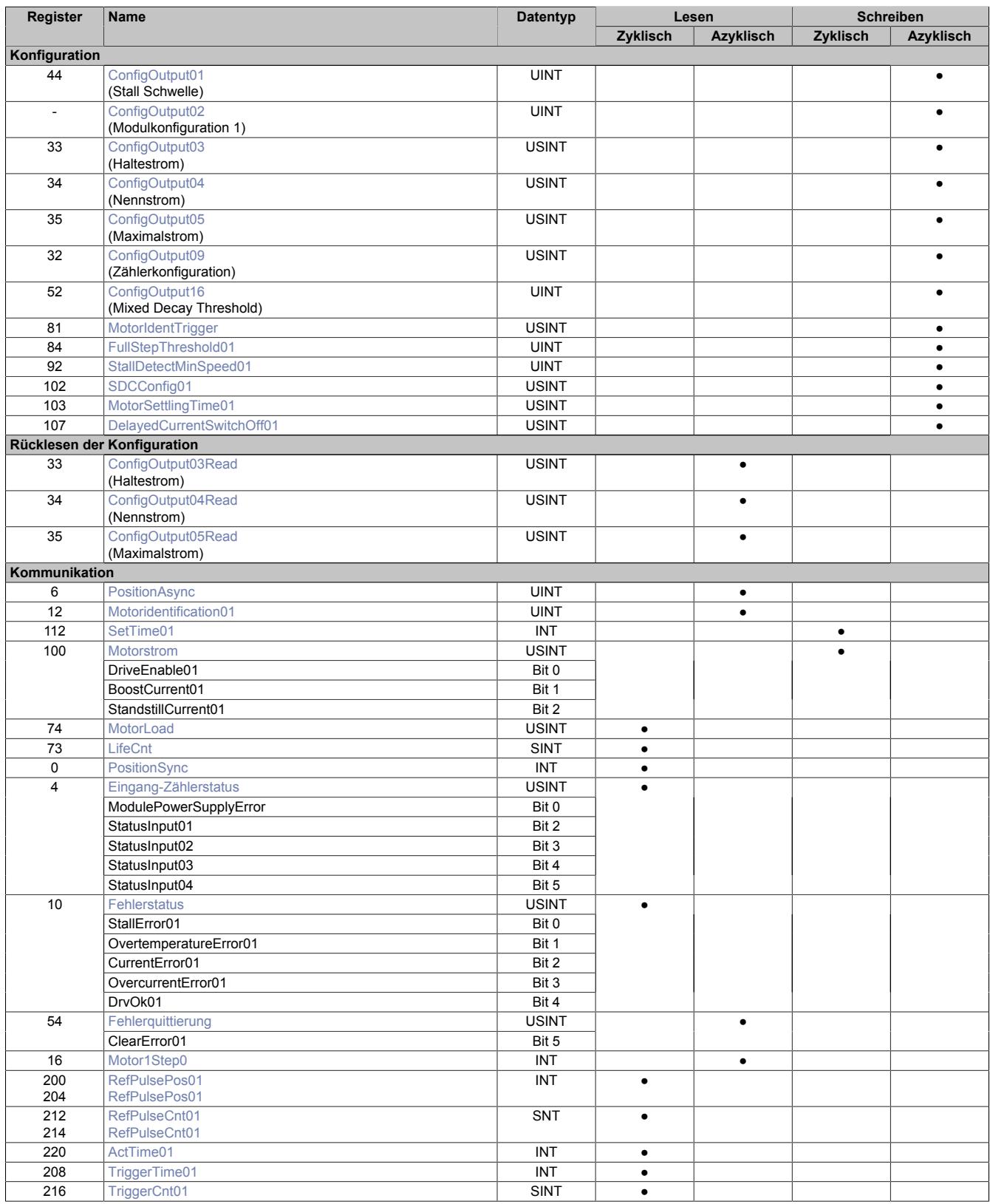

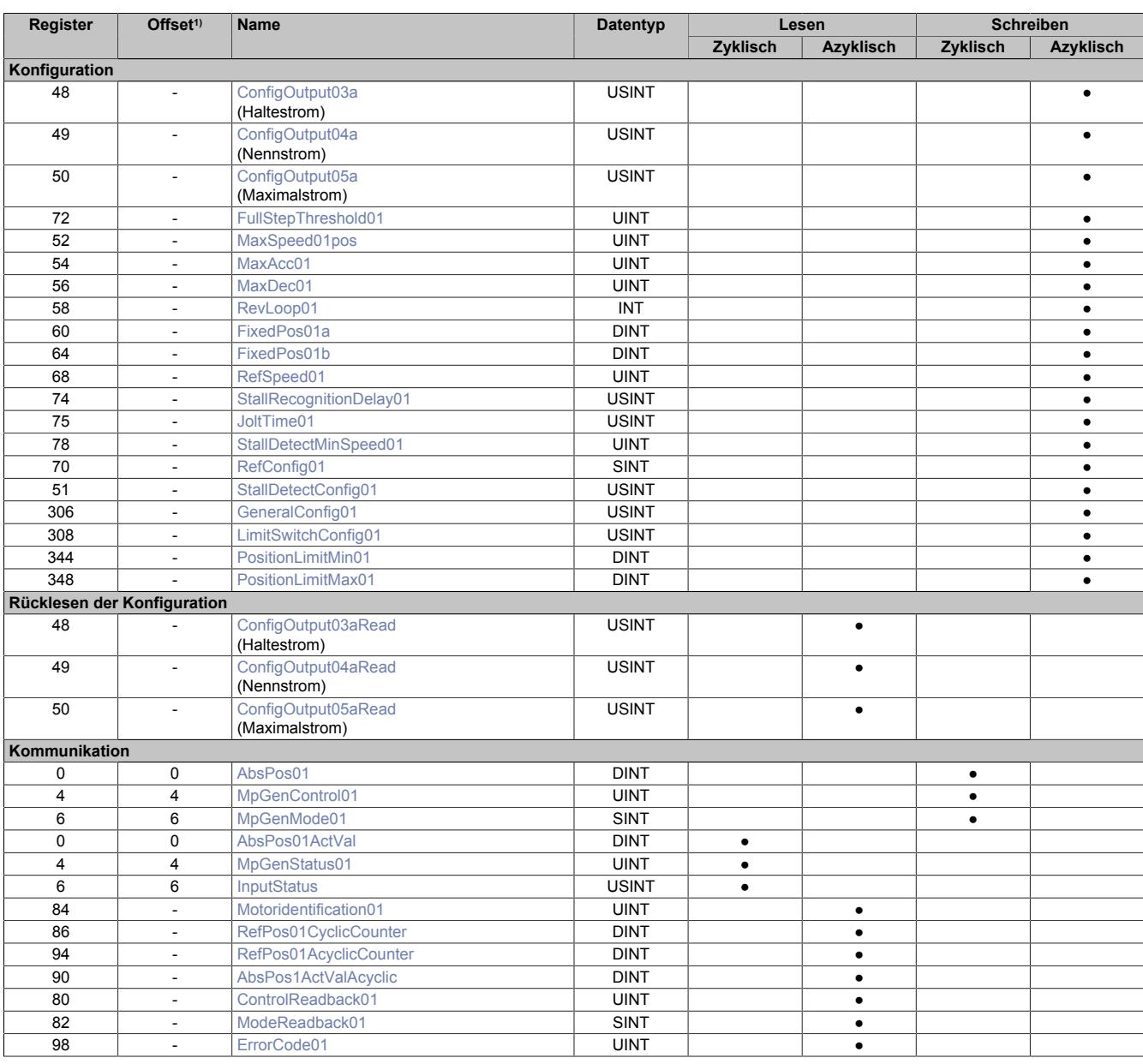

## **9.26.7.13.5 Funktionsmodell 254 - Bus Controller und Funktionsmodell 3 - Rampe**

1) Der Offset gibt an, wo das Register im CAN-Objekt angeordnet ist.

#### **9.26.7.13.5.1 Verwendung des Moduls am Bus Controller**

Das Funktionsmodell 254 "Bus Controller" wird defaultmäßig nur von nicht konfigurierbaren Bus Controllern verwendet. Alle anderen Bus Controller können, abhängig vom verwendeten Feldbus, andere Register und Funktionen verwenden.

Für Detailinformationen siehe ["Verwendung von I/O-Modulen am Bus Controller" auf Seite 3814](#page-3813-0).

# **9.26.7.13.5.2 CAN-I/O Bus Controller**

Das Modul belegt an CAN-I/O 1 analogen logischen Steckplatz.

# **9.26.7.13.6 Registerbeschreibung: Funktionsmodell Standard, gemeinsame Register**

## **9.26.7.13.6.1 Konfigurationsregister**

## <span id="page-2409-0"></span>**Stall Schwelle**

Name:

ConfigOutput01

Das SM-Modul verfügt über eine integrierte sensorlose Lastmessung für die Motorachse. Diese Funktionalität ist insbesondere nützlich für die Erkennung einer "Stall Condition" (z. B. wenn der Motor während einer Referenzierfahrt gegen den Endpunkt fährt). Sie ist nicht zur Momentenüberwachung während dynamischer Bewegungen geeignet.

Mit dem Register "Stall Schwelle" kann eine Schwelle für die Motorlast definiert werden, ab der das Modul eine Stall Condition erkennt (siehe ["Fehlerstatus" auf Seite 2417\)](#page-2416-0).

Dieser Schwellwert muss individuell ermittelt werden, da das Ergebnis der Lastmessung von verschiedenen Einflüssen abhängig ist.

- Motorgeschwindigkeit: Eine höhere Geschwindigkeit führt zu höheren Messwerten
- Zu vermeiden sind Geschwindigkeiten, bei denen es zu Motorresonanzen kommt, welche die Lastmessung verfälschen
- Zu vermeiden sind Motorbeschleunigungen, die eine dynamische Last erzeugen und dadurch ebenfalls die Messung verfälschen
- Insbesondere ist zu beachten, dass für eine zuverlässige Stall Detection der Mixed Decay Modus optimiert sein muss (siehe ["Mixed Decay Threshold" auf Seite 2411](#page-2410-0))

Je höher der Lastmesswert ist, desto geringer ist die Last. Das bedeutet: Eine Stall Condition wird erkannt, wenn der Lastmesswert unter die Triggerschwelle für die Stall Detection sinkt.

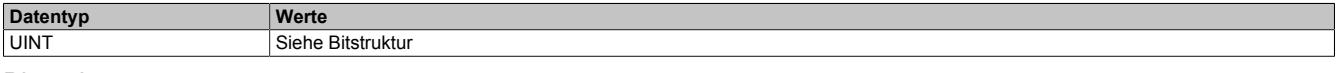

#### Bitstruktur:

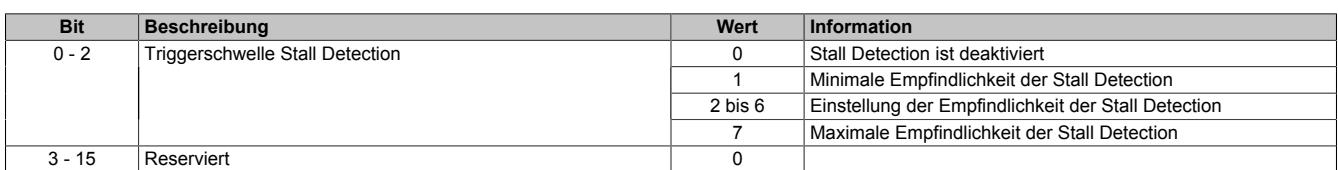

## <span id="page-2410-0"></span>**Mixed Decay Threshold**

## Name:

ConfigOutput16

In diesem Register kann der Mixed Decay Threshold konfiguriert werden. Dieser Wert muss entsprechend dem verwendeten Motor, Strom und Spannung angepasst werden, wenn [Stall Detection](#page-2409-0) verwendet wird. Ansonsten soll der Standardwert 15 verwendet werden.

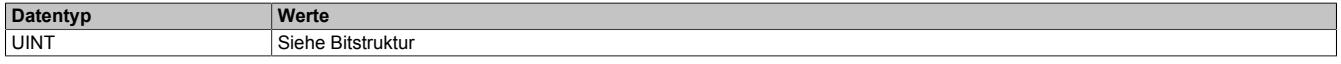

#### Bitstruktur:

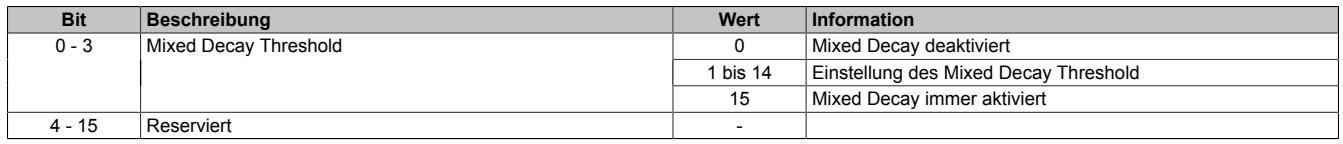

Durch den Mixed Decay Moduls wird insbesondere bei schnellen Stromänderungen und bei kleinen Stromwerten ein möglichst optimaler sinusförmiger Stromverlauf in den einzelnen Phasen des Schrittmotors bewirkt.

Für eine zuverlässige Stall Detection ist Mixed Decay jedoch störend. Darum kann mit Hilfe des Mixed Decay Thresholds der Mixed Decay Modus zum Zeitpunkt der Stall Detection (Motor Load Messung), deaktiviert werden. Je kleiner der eingestellte Mixed Decay Threshold ist, desto größer ist der Bereich rund um den Zeitpunkt der Motor Load Messung in dem Mixed Decay deaktiviert ist.

Bei einem Mixed Decay Threshold von 15 ist der Mixed Decay Modus immer aktiviert.

## **Zusammenhang zwischen Stall Detection und Mixed Decay**

Abhängig von der Anwendung und dem verwendeten Motor kann eine zufriedenstellende Laufruhe bei gleichzeitiger Funktion der Stall Detection erreicht werden, indem der Mixed Decay Threshold auf einen Wert zwischen 1 und 14 gestellt wird. Dieser stellt einen Kompromiss zwischen Laufruhe und Qualität der Stall Detection dar und muss bei der Inbetriebnahme ermittelt werden.

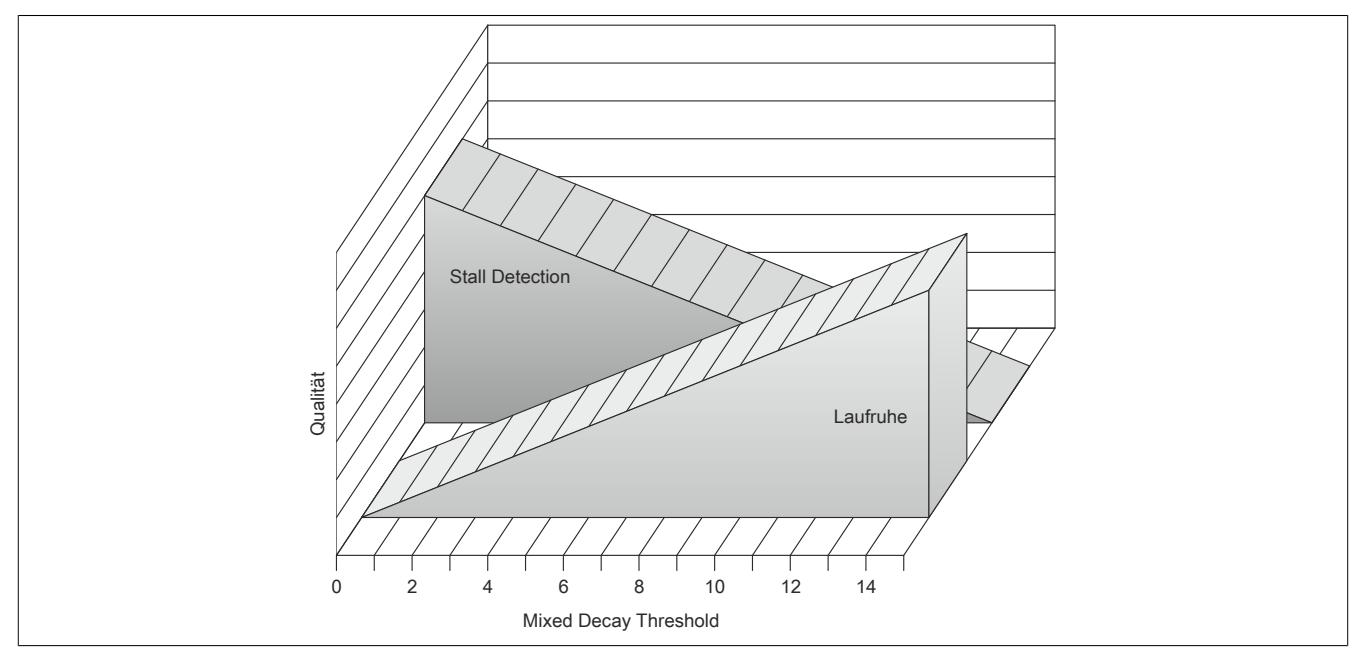

# <span id="page-2410-1"></span>**Minimale Geschwindigkeit für Stall Detection**

#### Name:

StallDetectMinSpeed01

Überschreitet die Motorgeschwindigkeit den in diesem Register eingestellten Wert, wird die Stall Detection eingeschaltet und der konfigurierte [Mixed Decay Threshold](#page-2410-0) verwendet. Unterhalb dieses Schwellwertes wird immer der Wert 15 als Mixed Decay Threshold verwendet und kein Stallfehler gemeldet. Das bedeutet, dass bei kleinen Geschwindigkeiten bei denen die Stallerkennung prinzipbedingt nicht funktioniert, der Mixed Decay Modus immer aktiviert ist.

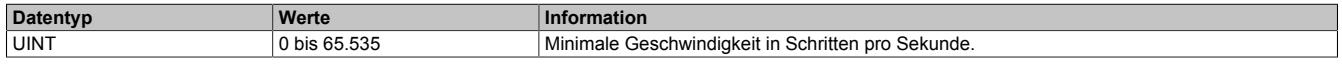

## <span id="page-2411-1"></span>**Full Step Threshold**

Name:

FullStepThreshold01

Mit diesem Register wird eine Drehgeschwindigkeit konfiguriert. Ab dieser eingestellten Geschwindigkeit wird der Antrieb automatisch vom Mikroschritt- in den Vollschrittbetrieb umgeschaltet. Damit kann bei höheren Drehzahlen das Drehmoment optimiert werden, während gleichzeitig bei niedrigen Drehzahlen ein optimaler Rundlauf mittels Mikroschrittbetrieb gewährleistet ist.

Im Stillstand ist eine Umschaltung in den Vollschrittbetrieb nicht sinnvoll, da sonst keine Feinpositionierung möglich ist. Aus diesem Grund ist der Wert "0" im Register Full Step Threshold nicht sinnvoll und wird als Deaktivierung des Vollschrittbetriebs interpretiert, das heißt, der Motor wird immer im Mikroschrittmodus betrieben.

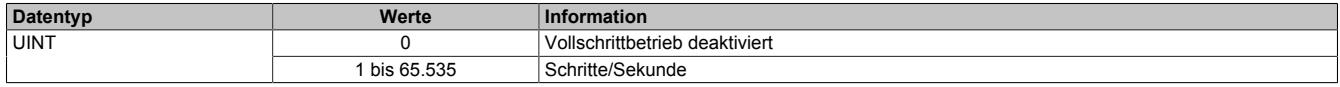

#### **Beispiel**

Die Umschaltung von Mikroschritt auf Vollschritt sollte bei 500 Schritten/Sekunde erfolgen. Bei einem Motor mit 200 Schritten/Umdrehung entspricht das einer Drehzahl von:

 $T^{-1} = \frac{500 \text{ Schritte/ Sekunde}}{200 \text{ Schritte/Umdrehung}} = 2.5 \frac{\text{Umdrehung}}{\text{Sekunde}} = 150 \text{ min}^{-1}$ 

#### <span id="page-2411-0"></span>**Halte-, Nenn- und Maximalstrom**

Name: ConfigOutput03 (Haltestrom) ConfigOutput04 (Nennstrom) ConfigOutput05 (Maximalstrom)

Die Register Haltestrom, Nennstrom und Maximalstrom dienen der Konfiguration des gewünschten Motorstroms.

Sinnvolle Werte sind:

• Haltestrom < Nennstrom < Maximalstrom

Im Register Nennstrom wird der Motornennstrom laut Motordatenblatt eingetragen.

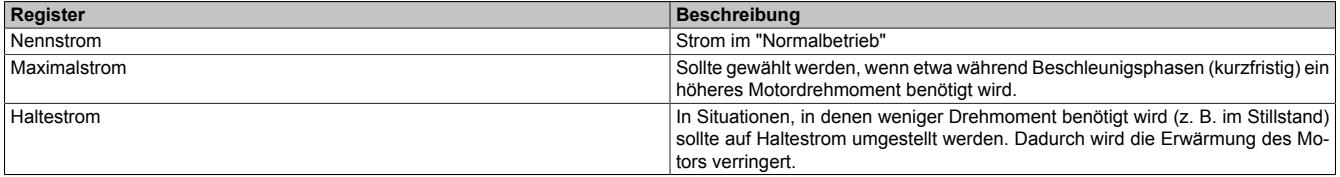

Umschalten zwischen den vorkonfigurierten Stromwerten (Halte-, Nenn-, Maximalstrom):

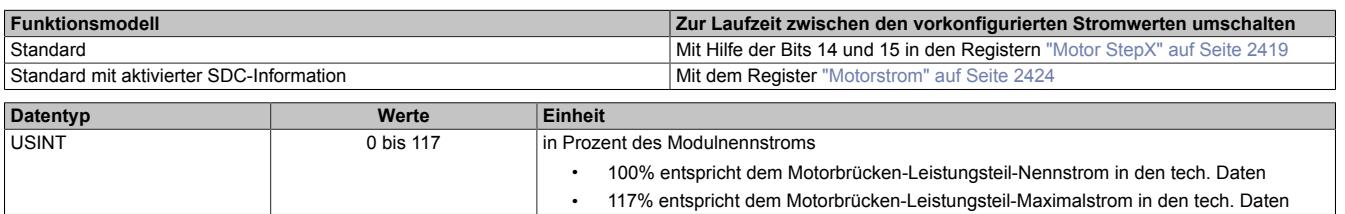
## <span id="page-2412-0"></span>**Zählerkonfiguration**

#### Name: ConfigOutput09

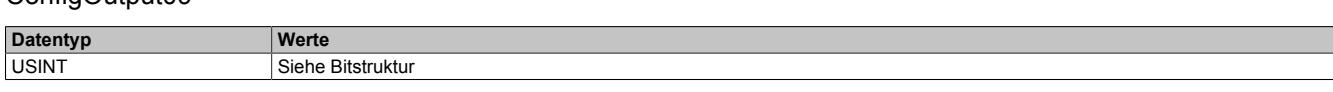

Bitstruktur:

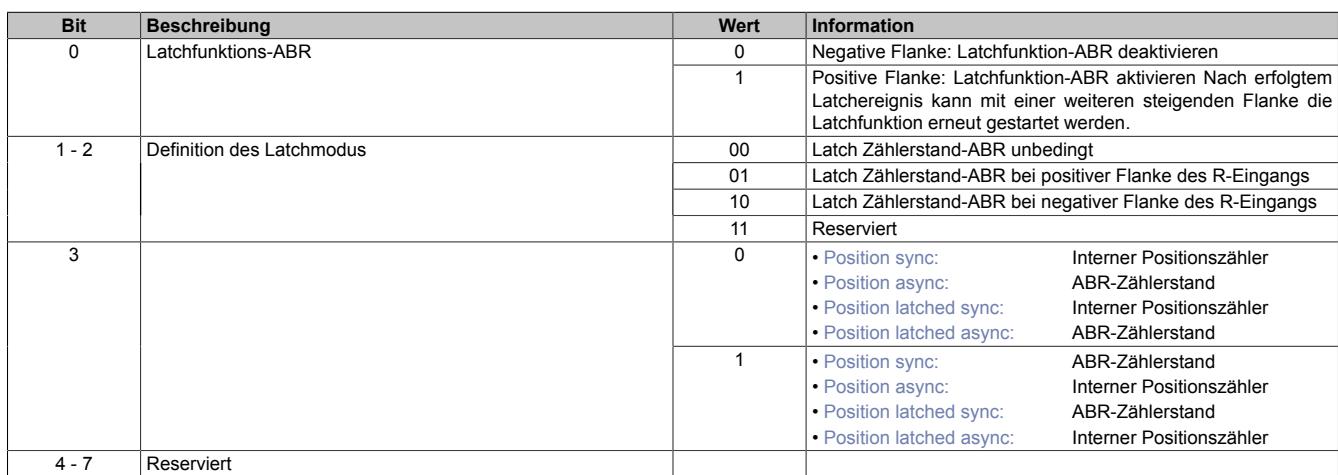

1) Diese Register stehen im Funktionsmodell Standard bei aktivierter SDC-Information nicht zur Verfügung.

## **Motor ID Trigger**

Name:

#### MotorIdentTrigger

Mit diesem Register kann azyklisch eine Messung der Motorkennung (siehe ["Motoridentifikation" auf Seite 2416\)](#page-2415-0) angestoßen werden. Die Applikation muss dafür sorgen, dass die Bedingungen für eine Messung erfüllt sind (siehe Tabelle "Hinweise" in Register ["Motoridentifikation" auf Seite 2416](#page-2415-0)).

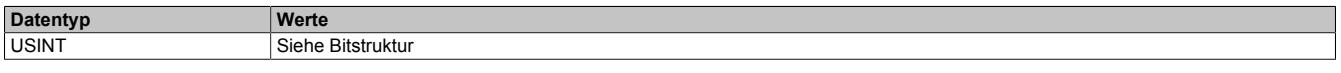

### Bitstruktur:

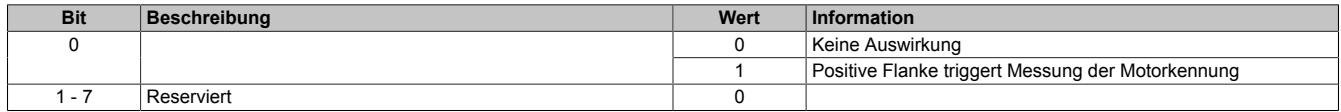

#### **9.26.7.13.6.2 Register zum Rücklesen der Konfiguration**

### **Rücklesen des Halte-, Nenn- und Maximalstromes**

ConfigOutput03Read (Haltestrom) ConfigOutput04Read (Nennstrom) ConfigOutput05Read (Maximalstrom)

Mit diesem Register können die betreffenden Stromwerte in Prozent rückgelesen werden.

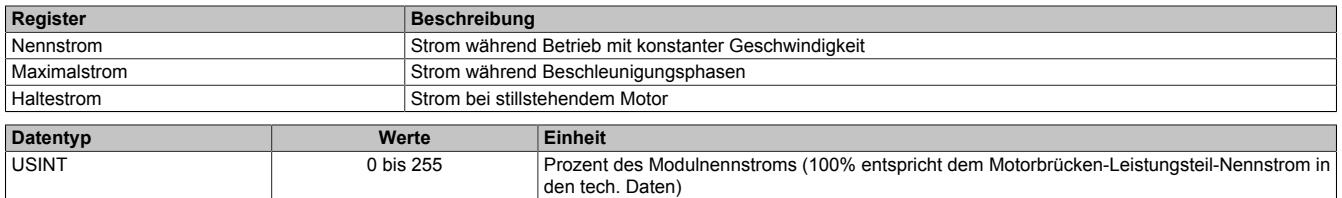

## **9.26.7.13.6.3 Kommunikationsregister**

## **Messung der Motorlast**

Name:

MotorLoad

Dieses Register enthält den aktuellen Lastmesswert der Stall Detection. Kann zum Abstimmen der Stall Detection verwendet werden.

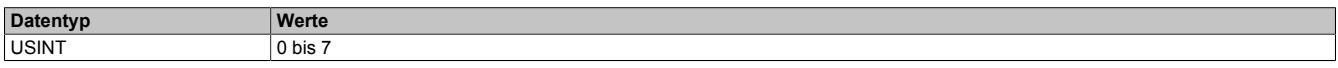

## <span id="page-2413-0"></span>**Modulkonfiguration 1**

Name:

ConfigOutput02

In diesem Register kann die Anzahl der Übergabewerte und die Auflösung der Mikroschritte für den Antrieb konfiguriert werden.

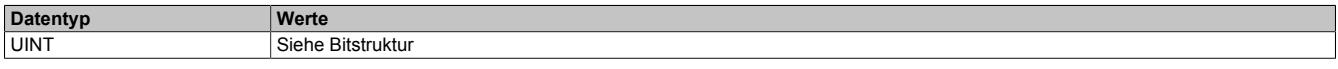

Bitstruktur:

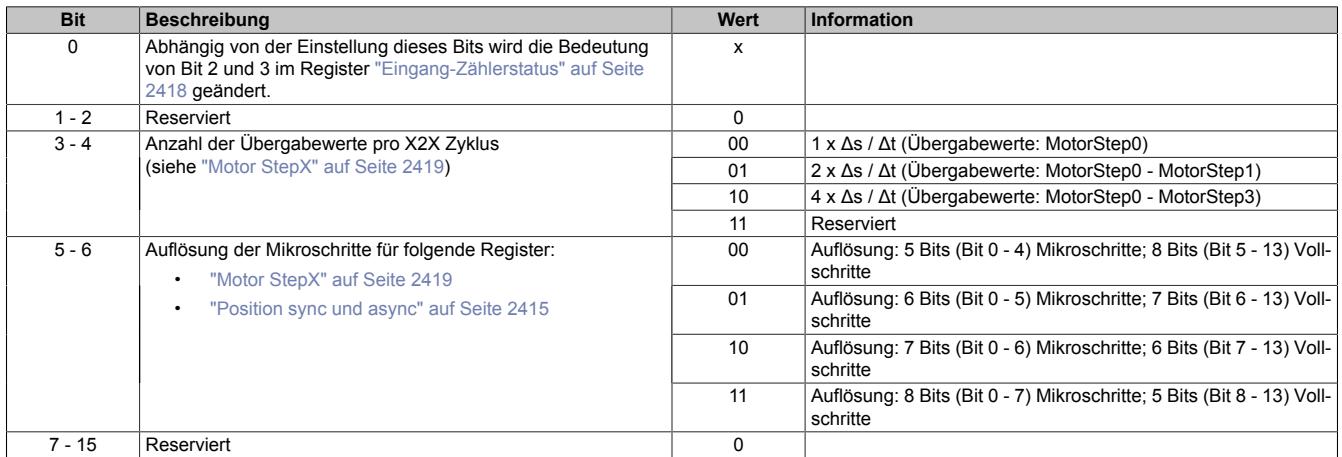

### <span id="page-2414-0"></span>**Position sync und async**

Name: PositionSync Positionasync

Abhängig von der [Zählerkonfiguration](#page-2412-0) kann über diese Register entweder der interne Positionszähler oder der Zählerstand des ABR-Eingangs gelesen werden.

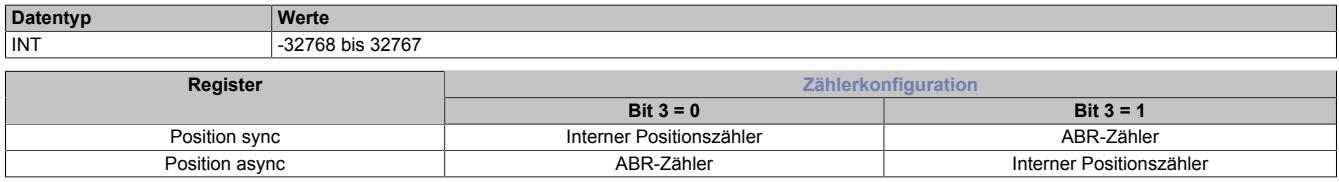

#### **Interner Positionszähler**

Beim internen Positionszähler handelt es sich um die vom Modul SM-Modul errechnete Position (Sollposition). Dabei handelt es sich um einen rundlaufenden 16 Bit Zähler.

Die untersten 5 bis 8 Bits repräsentieren Mikroschritte und die höheren 8 bis 11 Bits stellen Vollschritte dar (abhängig von Bit 5 und 6 der ["Modulkonfiguration 1" auf Seite 2414\)](#page-2413-0). Beim Funktionsmodell Standard mit SDC ist dieser Wert auf ["8 Bits Mikroschritte"](#page-2421-0) festgelegt und kann nicht geändert werden.

Beispiel für das Format des internen Positionszählers (7 Bit Mikroschritte, das heißt Bit 5 und 6 der Modulkonfiguration auf binär 10 setzen):

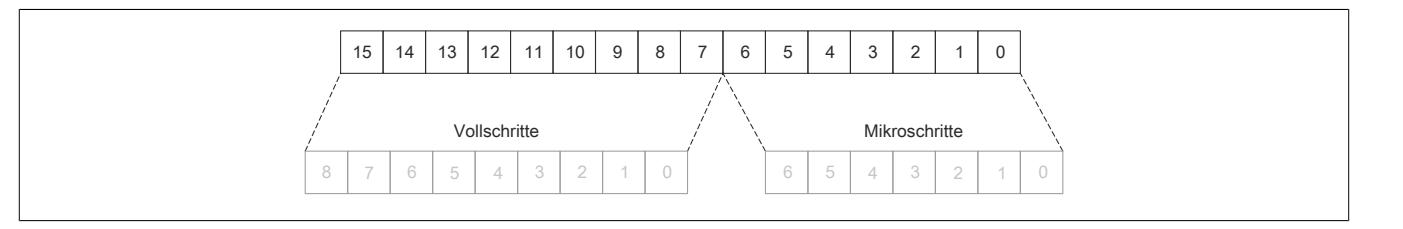

#### **ABR-Zähler**

Bei diesem Zähler handelt es sich um einen rundlaufenden 16 Bit Zähler. Das Verhältnis zwischen diesem Zähler und dem internen Positionszähler hängt ab von der Auflösung des ABR-Gebers und den eingestellten Mikroschritten des internen Positionszählers.

## <span id="page-2415-0"></span>**Motoridentifikation**

Name:

Motoridentification01

Dieses Register dient zur applikativen Unterscheidung und Identifikation des angeschlossenen Motortyps (zu Servicezwecken). Nach erfolgreicher Messung enthält dieses Register die benötigte Zeit [μs], um einen Stromanstieg von ΔI = 1 A in eine Motorwicklung einzuprägen.

Diese ist abhängig von:

- Betriebsspannung
- Induktivität und Widerstand der Motorwicklung

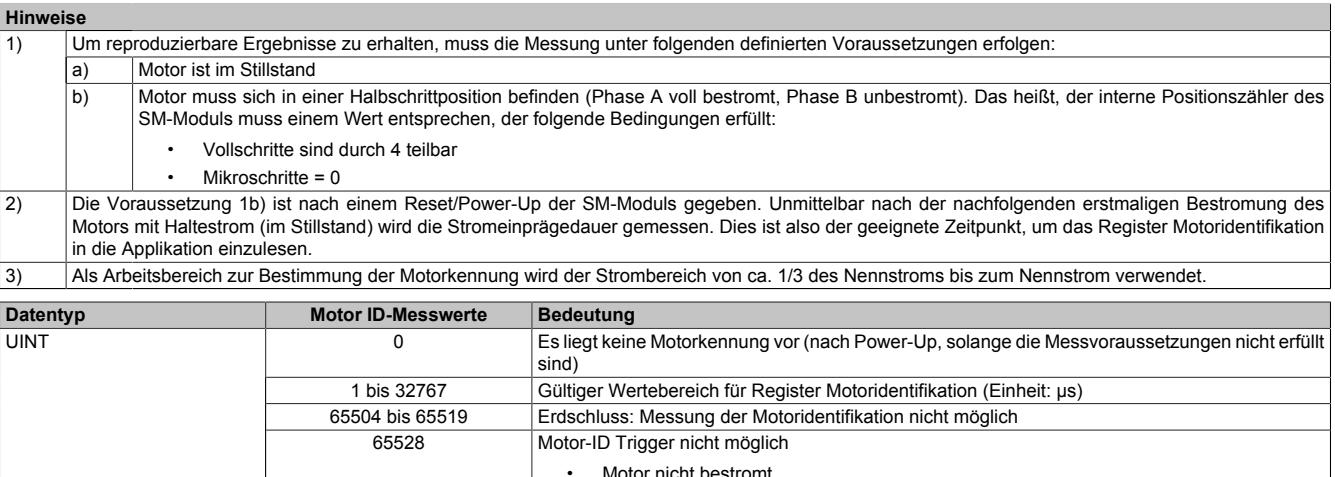

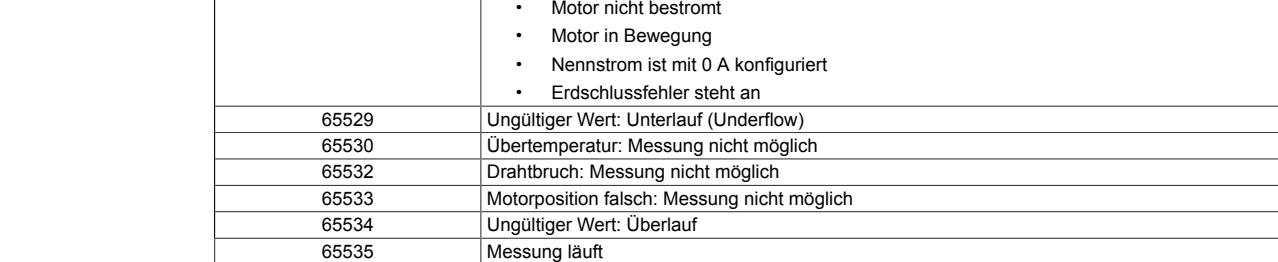

## **Erdschlusserkennung**

Beim Bestromen des Motors wird vor der Messung der Motoridentifikation eine Erdschlussüberprüfung durchgeführt. Für den Erdschlussfehlerfall wurden die Fehlernummern im Register Motoridentifikation erweitert (siehe in der vorhergehenden Tabelle die Werte 65504 bis 65519).

## <span id="page-2416-4"></span>**Fehlerstatus**

Name: Die Namen der einzelnen Bits sind bei aktivierter bzw. deaktivierter [SDC-Information](#page-2421-1) unterschiedlich.

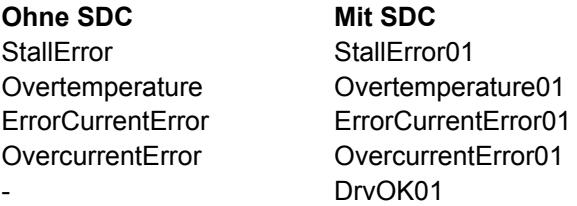

In diesem Register wird der Fehlerstatus des Antriebes abgebildet. Jedes Bit signalisiert einen eigenen Fehler bzw. Status. Wird in den Bits 0 bis 3 ein Fehler gemeldet, bleibt das entsprechende Bit gesetzt, bis der Fehler quittiert wird (siehe dazu ["Modulkonfiguration 2" auf Seite 2421](#page-2420-0) und ["Fehlerquittierung" auf Seite 2425](#page-2424-0)).

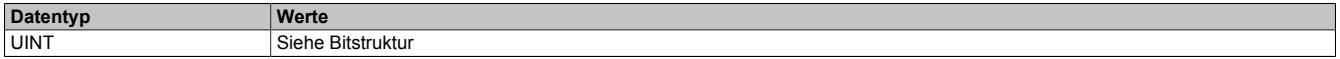

#### Bitstruktur:

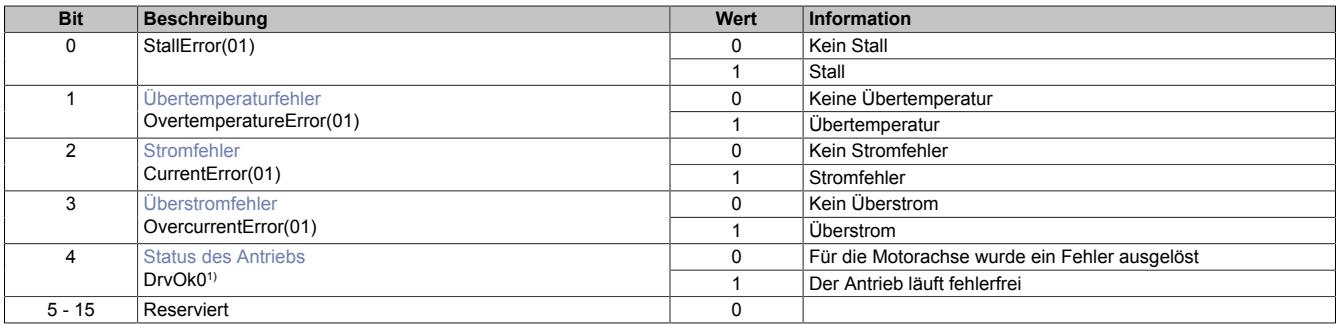

<span id="page-2416-0"></span>1) Nur bei aktivierter SDC-Information

## **Übertemperaturfehler**

Das Fehlerbit "Übertemperatur" wird aus einem der folgenden Gründe gesetzt:

- Im Bereich eines Kanals wird durch Überlast eine bestimmte Temperatur überschritten
- Die Modultemperatur steigt über 85°C

#### <span id="page-2416-1"></span>**Stromfehler**

Dieses Fehlerbit tritt immer auf, wenn der geforderte Strom in die Motorwicklungen nicht eingeprägt werden kann. Dies kann (muss aber nicht) durch einen Drahtbruch ausgelöst worden sein. Bei höheren Geschwindigkeiten (abhängig vom Motor) kann dieser Fehler aber auch ohne Drahtbruch auftreten. Dann kann einfach der gewünschte Strom nicht mehr in die Motorwicklungen eingeprägt werden. Auf Grund der Back-EMF des Motors wird dieses Bit bei etwas niedrigeren Geschwindigkeiten gesetzt werden, wenn der Motor im Leerlauf betrieben wird (verglichen mit Voll- oder Teillast).

## <span id="page-2416-2"></span>**Überstromfehler**

Ein Überstrom tritt auf, wenn der 2-fache Motorstrom in den Motorwicklungen gemessen wird (z. B. bei Kurzschluss).

## <span id="page-2416-3"></span>**Status des Antriebs**

Der Status des Antriebs wird nur bei aktiverter SDC-Information angezeigt. Das Bit Antrieb ist 1, wenn folgende Bedingungen erfüllt sind:

- Motor wurde eingeschaltet (siehe ["Motorstrom" auf Seite 2424](#page-2423-0))
- Erdschlusserkennung ist abgeschlossen und in Ordnung
- MotorID Messung ist abgeschlossen
- Motor ist bestromt
- Motoreinschwingzeit ist abgelaufen
- Versorgungsspannung ist im gültigen Bereich
- Kein Übertemperaturfehler
- Positionsvorgabewert ist gültig (siehe ["SDC-Lebensüberwachung" auf Seite 2423\)](#page-2422-0)

## **9.26.7.13.7 Registerbeschreibung: Funktionsmodell Standard ohne SDC-Information**

## **9.26.7.13.7.1 Kommunikationsregister**

#### <span id="page-2417-0"></span>**Eingang-Zählerstatus**

Name: ModulePowerSupplyError StatusInput01 bis StatusInput04

In diesem Register wird der Status der digitalen Eingänge und der Zähler abgebildet.

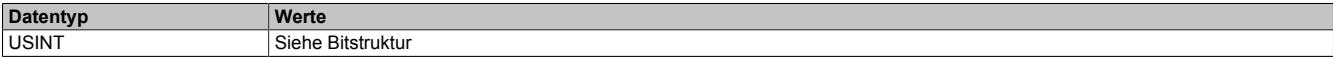

Bitstruktur:

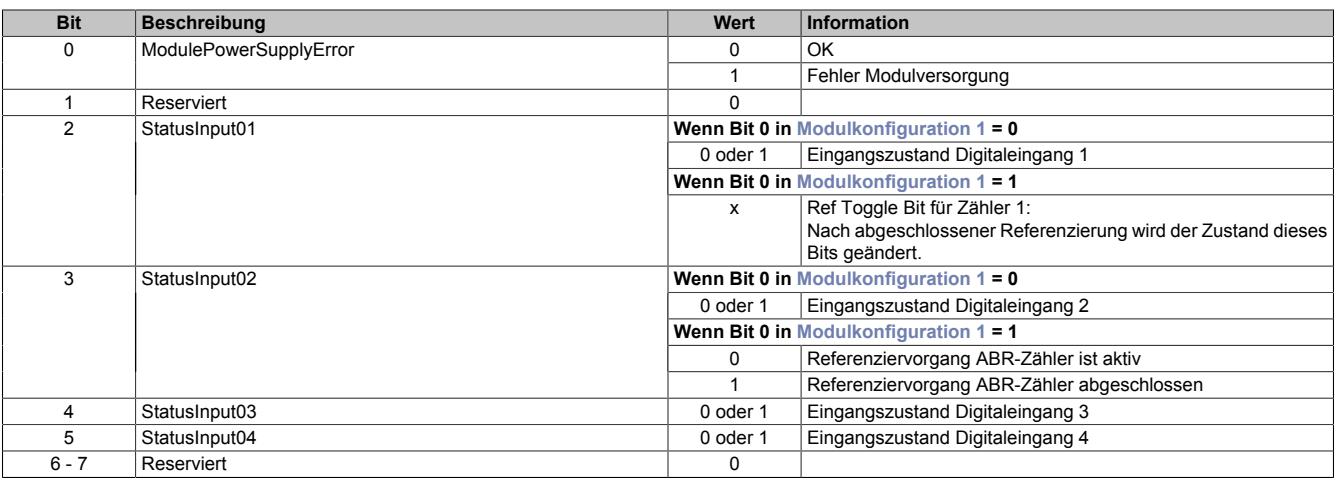

## <span id="page-2418-0"></span>**Motor StepX**

### Name:

## MotorStep0 bis MotorStep3

Diese Register dienen zur Vorgabe von Anzahl und Richtung der Schritte, die vom Modul während des nächsten X2X Zyklus gefahren werden müssen, sowie zur Auswahl des Motorstroms (siehe auch ["Halte-, Nenn- und Maxi](#page-2411-0)[malstrom" auf Seite 2412](#page-2411-0)).

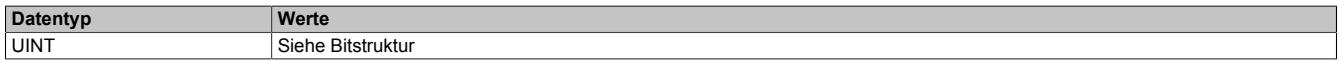

#### Bitstruktur:

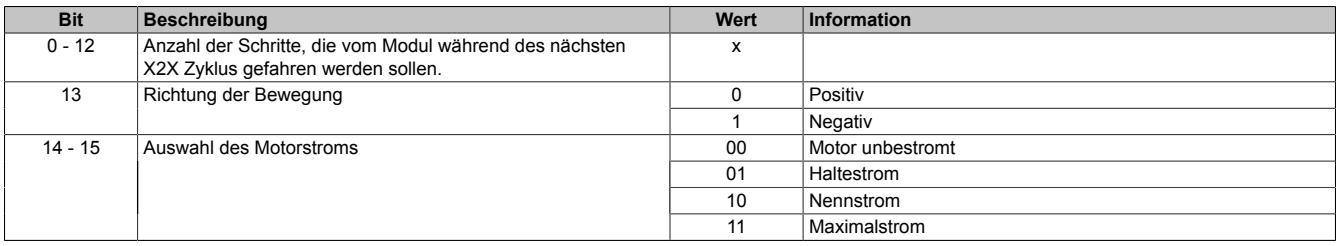

Je nach benötigter Auflösung und maximal einstellbarer Geschwindigkeit kann mit Hilfe der Modulkonfiguration 1 eingestellt werden, bei welcher Bitposition quasi die Einerstelle der Vollschritte ist (siehe Bit 5 und 6 der ["Modul](#page-2413-0)[konfiguration 1" auf Seite 2414](#page-2413-0)).

Beispiel für 5 Bit Mikroschritte (Bit 5 und 6 der Modulkonfiguration auf binär 00 setzen):

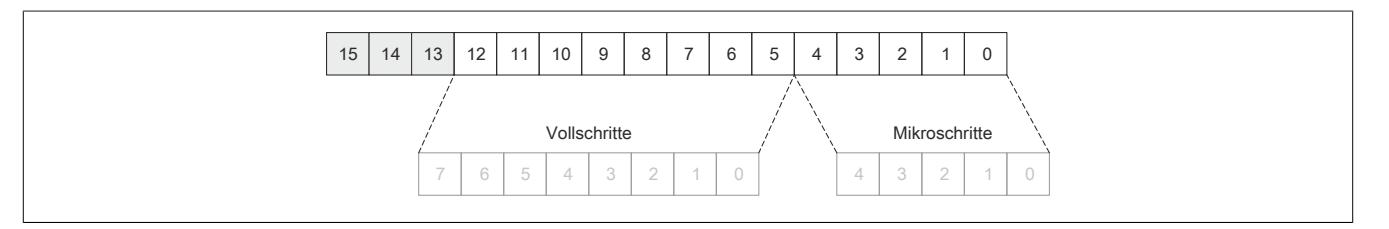

In der Modulkonfiguration 1 wird durch Bit 3 und 4 (siehe ["Modulkonfiguration 1" auf Seite 2414\)](#page-2413-0) die Anzahl der Übergabewerte pro X2X Zyklus angegeben. Wird nur ein Übergabwert (Bit 3 und 4 = 00) angeben, wird bis zum nächsten X2X Zyklus der Motor um MotorStep0 weiterbewegt. Werden 2 bzw. 4 Übergabewerte angeben, wird der X2X Zyklus entsprechend geteilt.

## Beispiel: X2X Zyklus = 1 ms (1000 μs)

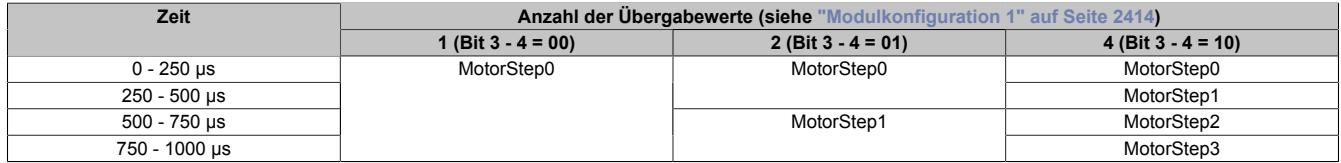

### <span id="page-2419-0"></span>**Position latched sync-async**

Name: PositionLatchedSync PositionLatchedASync

Der Positionszähler (interner Positionszähler oder ABR-Zähler) wird beim Latchereignis (siehe ["Modulkonfigurati](#page-2420-0)[on 2" auf Seite 2421](#page-2420-0)) übernommen. Mit Bit 3 und 7 des Registers ["Zählerkonfiguration" auf Seite 2413](#page-2412-0) wird ausgewählt, welcher Zählerstand (interner Positionszähler oder ABR-Geber) in den beiden Registern Position latched sync und Position latched async gespeichert werden.

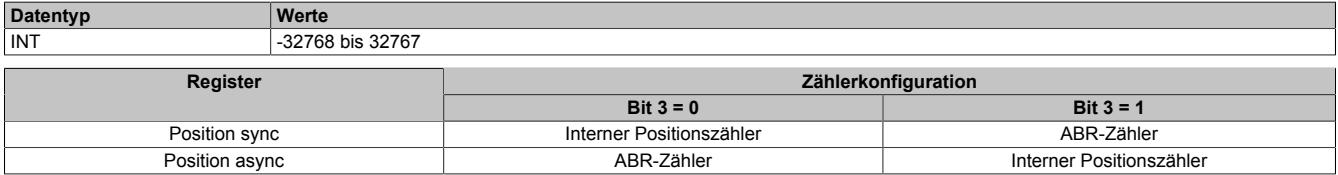

#### **Interner Positionszähler**

Beim internen Positionszähler handelt es sich um die vom Modul SM-Modul errechnete Position (Sollposition). Dabei handelt es sich um einen rundlaufenden 16 Bit Zähler.

Die untersten 5 bis 8 Bits repräsentieren Mikroschritte und die höheren 8 bis 11 Bits stellen Vollschritte dar (abhängig von Bit 5 und 6 der ["Modulkonfiguration 1" auf Seite 2414\)](#page-2413-0).

Beispiel für das Format des internen Positionszählers (7 Bit Mikroschritte, das heißt Bit 5 und 6 der Modulkonfiguration auf binär 10 setzen):

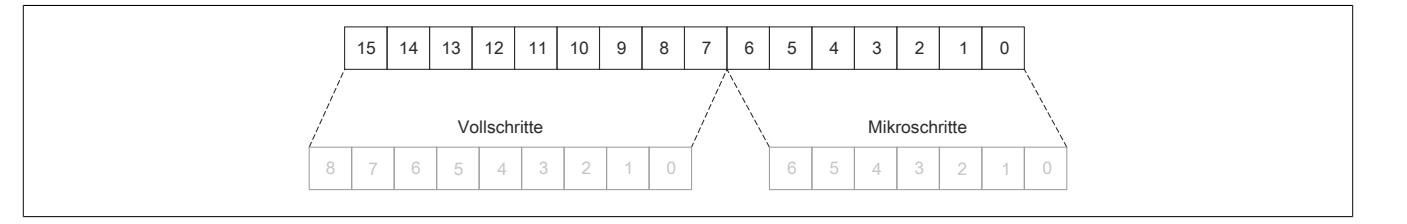

#### **ABR-Zähler**

Bei diesem Zähler handelt es sich um einen rundlaufenden 16 Bit Zähler. Das Verhältnis zwischen diesem Zähler und dem internen Positionszähler hängt ab von der Auflösung des ABR-Gebers und den eingestellten Mikroschritten des internen Positionszählers.

## <span id="page-2419-1"></span>**usSinceTrigger**

Name: usSinceTrigger

Dieses Register enthält die Zeit in μs, die bisher nach Eintritt des Triggerereignisses abgelaufen ist (siehe ["Modul](#page-2420-0)[konfiguration 2" auf Seite 2421](#page-2420-0)).

# **Information:**

**Die absolute Genauigkeit des Triggers kann aufgrund des Eingangfilters der digitalen Eingänge bis zu 5 µs verzögert sein.**

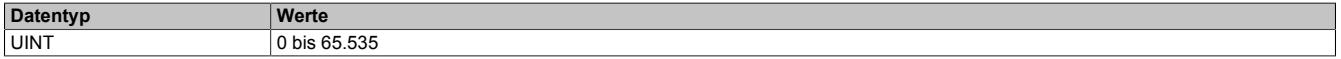

### **Stepper Latch Trigger Status**

Name: **LatchInput** LatchDone **TriggerInput** 

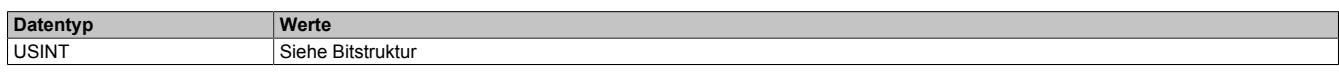

Bitstruktur:

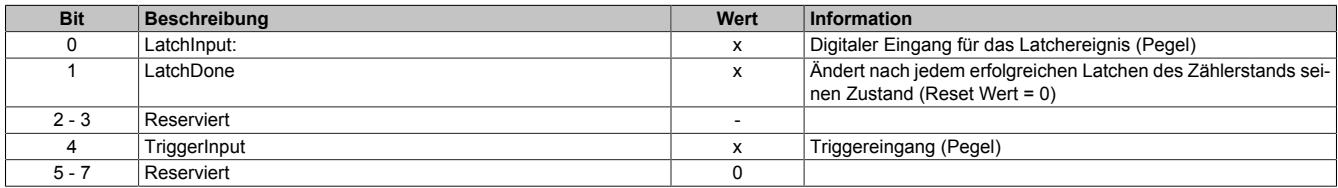

#### **9.26.7.13.7.2 Konfigurationsregister**

#### <span id="page-2420-0"></span>**Modulkonfiguration 2**

Name: **StartLatch TriggerEdgePos TriggerEdgeNeg StartTrigger TriggerEdge ClearError** 

Mit diesem Register kann die Triggerfunktions für den Schrittmotor konfiguriert werden.

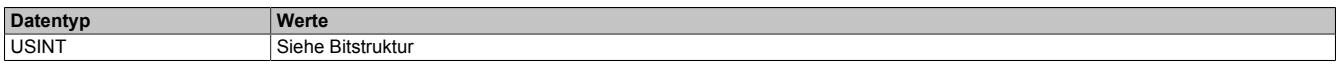

#### Bitstruktur:

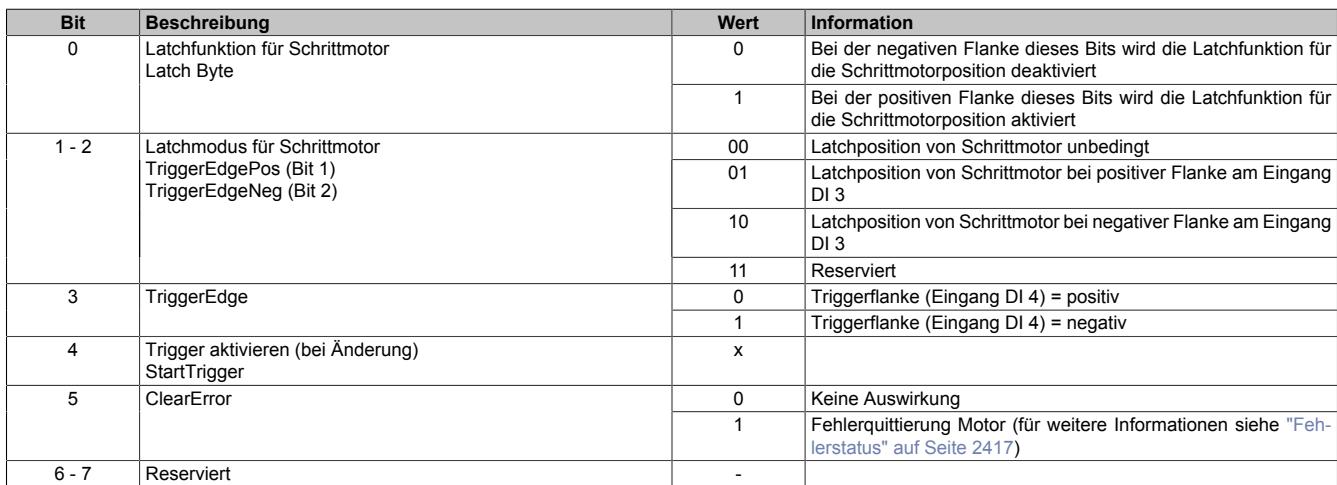

#### **Ablauf der Triggerfunktion:**

- Auswahl der gewünschten Triggerflanke mit Bit 3
- Aktivieren der Triggerfunktion durch Ändern des Zustandes von Bit 4. Mit Änderung dieses Bits wird [usSin](#page-2419-1)[ceTrigger](#page-2419-1) (μs-Zähler) gelöscht.
- Beim Auftreten des Triggerereignisses wird der μs-Zähler [usSinceTrigger](#page-2419-1) gestartet
- Der Zähler [usSinceTrigger](#page-2419-1) kann nicht überlaufen, das heißt, der Zähler wird bei 2<sup>16</sup> 1 gestoppt und behält diesen Wert bis zum nächsten Aktivieren der Triggerfunktion

Die Triggerfunktion kann unabhängig davon, ob ein Triggerereignis eingetroffen ist oder ob [usSinceTrigger](#page-2419-1) seinen Maximalwert erreicht hat, jederzeit durch Ändern des Zustandes von Bit 4 erneut bzw. wiederholt aktiviert werden.

## **Position sync 2**

Name:

PositionSync02

Dieses Register beinhaltet je nach [Zählerkonfiguration](#page-2412-0) (Bit 3) entweder den Positionszähler oder den ABR-Zählerstand. Es verhält sich genau komplementär zum Register ["Position sync" auf Seite 2415.](#page-2414-0)

Wenn Position sync den Positionszähler beinhaltet, findet sich im Register PositionSync02 der ABR-Zählerstand und umgekehrt.

Das Register ist per Standard nicht in der I/O-Map sichtbar, sondern muss erst in der I/O-Konfiguration aktiviert werden.

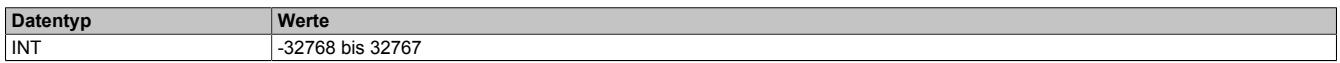

### **9.26.7.13.8 Registerbeschreibung: Funktionsmodell Standard mit SDC-Information**

#### **9.26.7.13.8.1 Konfigurationsregister**

#### <span id="page-2421-1"></span>**SDC-Konfiguration**

Name: SDCConfig01

Mit diesem Register können zusätzlichen SDC-Informationen aktivert bzw. deaktiviert werden.

Eine De-/Aktivierung der SDC-Informationen bewirkt das Aus- bzw Einblenden von zusätzlichen zyklischen Registern. Vergleiche dazu die beiden Varianten des Funktionsmodells Standard [mit](#page-2407-0) und [ohne aktivierter SDC-Infor](#page-2406-0)[mation](#page-2406-0).

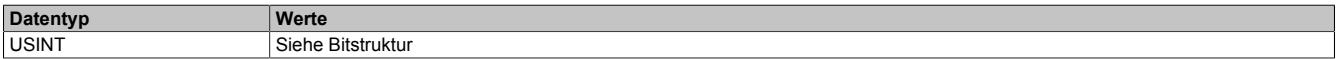

Bitstruktur:

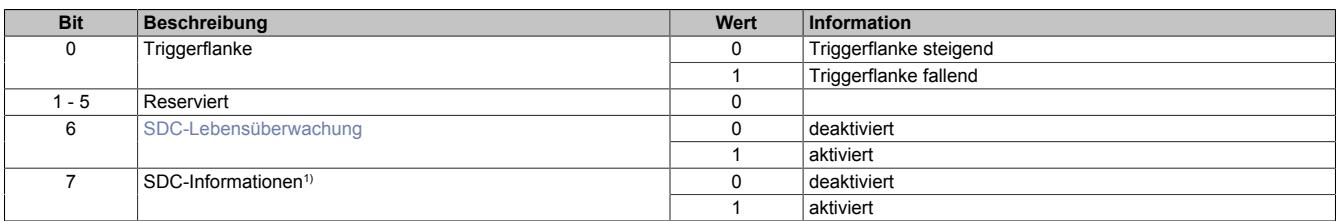

1) Wird das Bit "SDC Informationen" aktiviert, so wird das Bit "EncOK01" im IO-Mapping des Automation Studios angezeigt. Dieses Bit ist fest mit dem ModulOK-Bit verknüpft und zeigt immer dessen Wert an.

# **Hinweis:**

**Die SDC-Information und SDC-Lebensüberwachung darf nicht zur Laufzeit verstellt werden.**

## <span id="page-2421-0"></span>**Modulkonfiguration 1 mit SDC**

Im Funktionsmodell Standard mit aktivierter SDC-Information wird das Register ["Modulkonfiguration 1" auf Seite](#page-2413-0) [2414](#page-2413-0) ignoriert. Das Modul verhält sich so, also ob die Modulkonfiguration wie folgt beschrieben wurde:

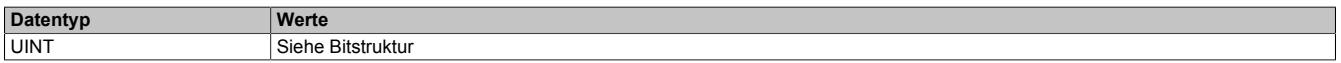

Bitstruktur:

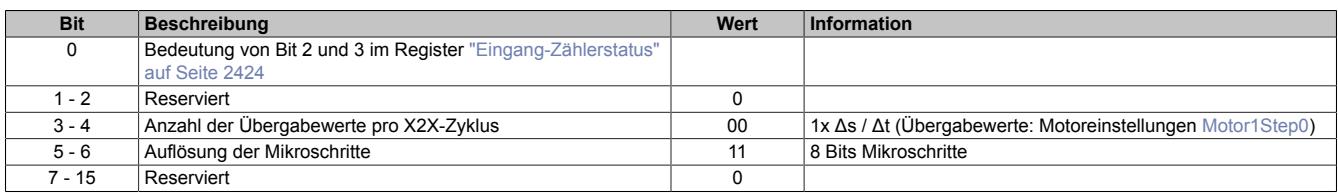

## **Motoreinschwingzeit**

Name:

MotorSettlingTime01

Mit diesem Register wird die Motoreinschwingzeit bestimmt. Diese ist die minimale Zeit vom Bestromen des Motors bis zum Setzen des Bits Antrieb (DrvOk) (siehe ["Fehlerstatus" auf Seite 2417](#page-2416-4)). Die Einstellung erfolgt in 10 ms Schritten.

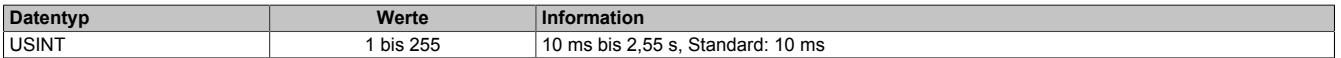

#### **Ausschaltverzögerungszeit**

Name:

DelayedCurrentSwitchOff01

Spricht die [SDC-Lebensüberwachung](#page-2422-0) an, d. h. der [NetTime-Zeitstempel](#page-3071-0) liegt in der Vergangenheit, wird der Motor mit Nennstrom bei Sollgeschwindigkeit = 0 abgebremst.

Anschließend wird der Motor, nach der in diesem Register konfigurierten Auschaltverzögerungszeit, abgeschaltet.

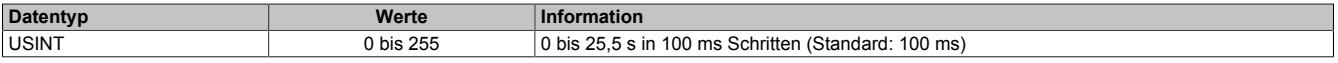

#### **9.26.7.13.8.2 Kommunikationsregister**

#### <span id="page-2422-0"></span>**SDC-Lebensüberwachung**

Name:

SetTime01

Mit der SDC-Lebensüberwachung prüft das Modul, ob gültige Werte der Sollgeschwindigkeit empfangen werden. Die Aktivierung der SDC-Lebensüberwachung erfolgt im Register ["SDC-Konfiguration" auf Seite 2422](#page-2421-1) durch Setzen von Bit 6 (SDCSetTime = ein).

Wenn der vorgegebene [NetTime-Zeitstempel](#page-3071-0) in der Vergangenheit liegt, wird für die Motorachse ein Fehler ausgelöst (nur wenn der Motor eingeschaltet ist). Folgende Schritte werden vom Modul ausgeführt:

1) Melden des Fehlers an die CPU mit dem Bit Antrieb (DrvOk) = 0

2) Abbremsen mit konfiguriertem Nennstrom bei Sollgeschwindigkeit = 0

3) Konfigurierte Ausschaltverzögerungszeit warten

4) Motorstrom ausschalten

Wenn der Zeitstempel wieder im gültigen Bereich ist, kann durch eine steigende Flanke des Bits DriveEnable (siehe ["Motorstrom" auf Seite 2424](#page-2423-0)) der Motor wieder in Betrieb genommen werden.

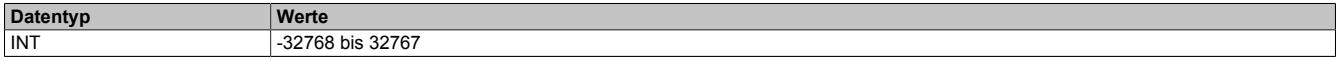

### <span id="page-2423-0"></span>**Motorstrom**

Name: DriveEnable01 BoostCurrent01 StandstillCurrent01

Mit Hilfe der Bit 0 bis 2 dieses Registers kann die Bestromung des Motors gesteuert werden.

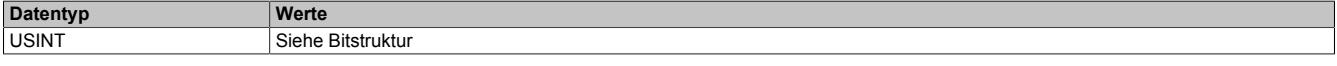

## Bitstruktur:

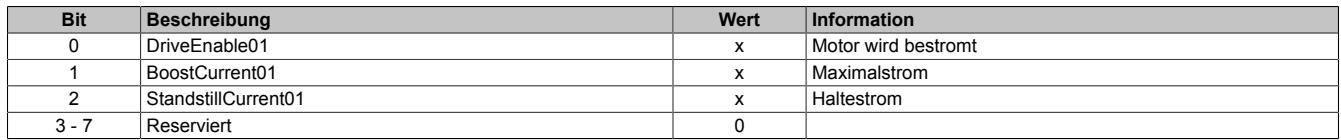

#### **Die möglichen Status der Bits 0 bis 2**

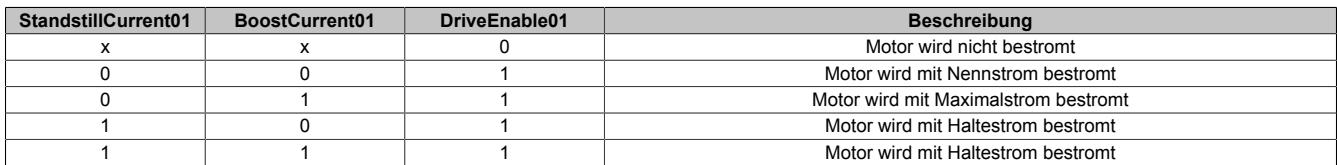

## **Lebenszykluszähler**

Name:

LifeCnt

Dieses Register wird in jedem X2X Link Zyklus um eins erhöht.

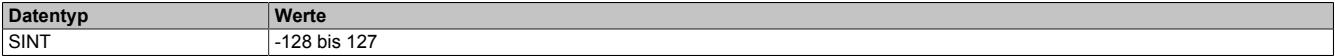

## <span id="page-2423-1"></span>**Eingang-Zählerstatus**

Name: ModulePowerSupplyError StatusInput01 bis StatusInput04

In diesem Register wird der Status der digitalen Eingänge und des Zähler abgebildet.

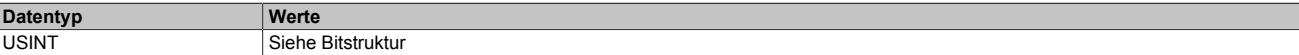

## Bitstruktur:

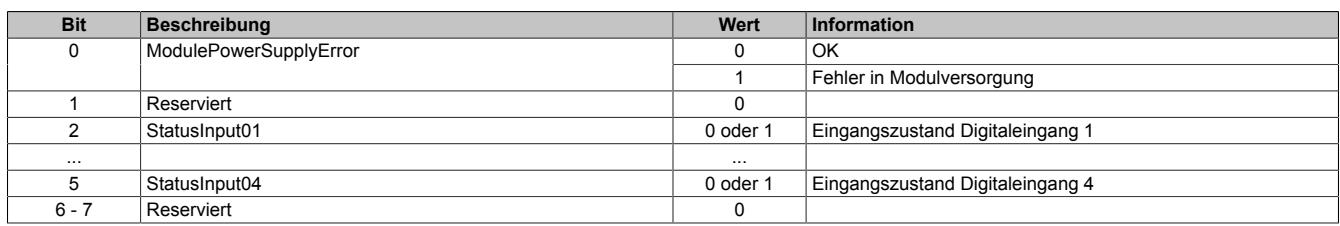

### <span id="page-2424-0"></span>**Fehlerquittierung**

Name:

ClearError01

Mit Hilfe dieses Registers können am Motor aufgetretene Fehler quittiert werden.

Für weitere Informationen siehe Register ["Fehlerstatus" auf Seite 2417.](#page-2416-4)

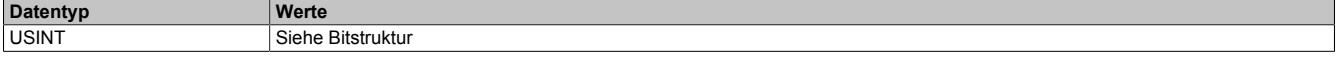

#### Bitstruktur:

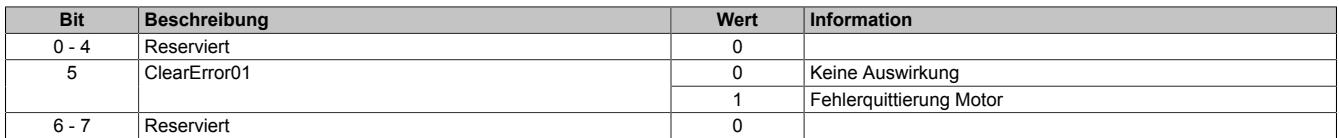

#### <span id="page-2424-1"></span>**Motor1Step0**

Name:

Motor1Step0

Dieses Register dient zur Vorgabe von Anzahl und Richtung der Schritte, die vom Modul während des nächsten X2X Zyklus gefahren werden sollen.

Der Wert wird in der Auflösung: 1/256 Vollschritte (entspricht 8 Bit für Mikroschritte) angegeben.

Aus dem Vorzeichen des Wertes wird die Bewegungsrichtung abgeleitet:

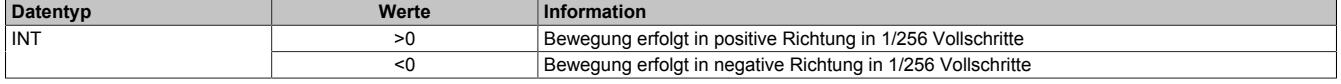

Im Gegensatz zum Funktionsmodell Standard ohne aktivierter SDC-Information erfolgt die Auswahl des Motorstroms über ein eigenes Register (siehe Register ["Motorstrom" auf Seite 2424](#page-2423-0)).

#### **Referenzposition**

Name:

RefPulsePos01

Diese 2 Register haben folgende Inhalte:

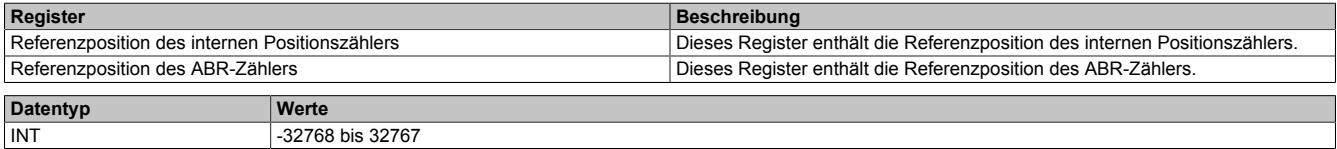

Im Automation Studio kann in der I/O-Konfiguration durch die Einstellung "Position Sync" ausgewählt werden, welches der 2 Register über die Variable RefPulsePos01 angesprochen wird.

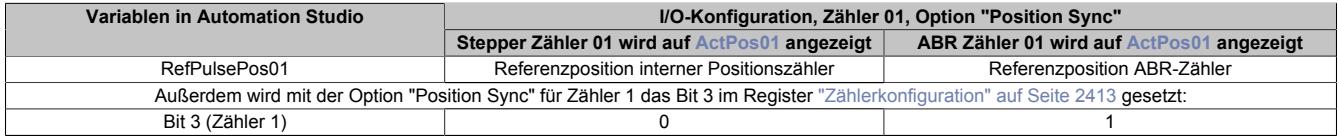

### **Referenzimpulszähler**

Name: RefPulseCnt01

#### Diese 2 Register haben folgende Inhalte:

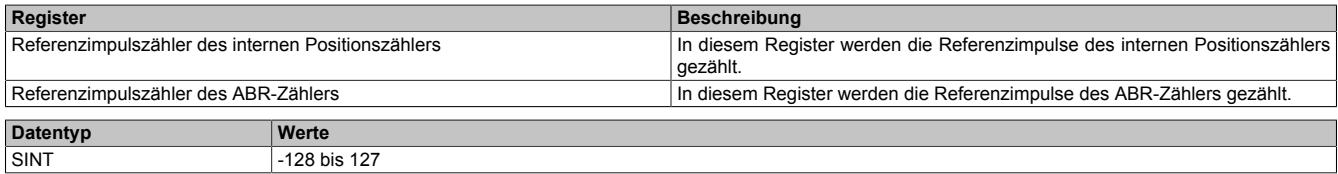

Im Automation Studio kann in der I/O-Konfiguration durch die Einstellung "Position Sync" ausgewählt werden, welches der 2 Register über die Variable RefPulseCnt01 angesprochen wird.

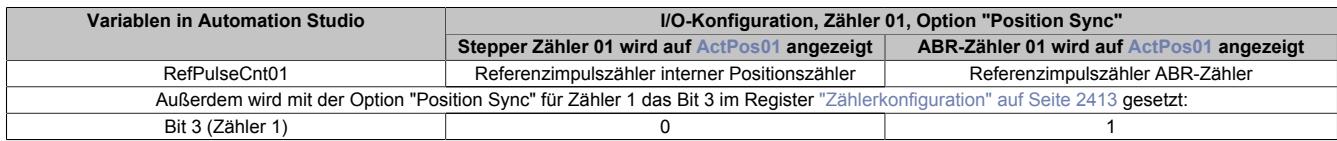

#### **NetTime des Positionswertes**

Name:

ActTime01

Dieses Register enhält die NetTime des letzten gültigen Positionswertes.

Für weitere Informationen zu NetTime und Zeitstempel siehe ["NetTime Technology" auf Seite 3070.](#page-3069-0)

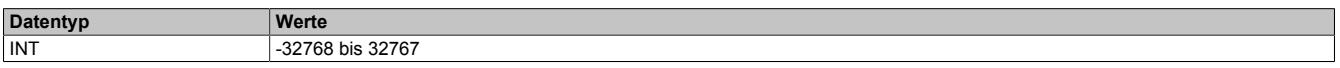

## **Triggerzähler**

Name:

TriggerCnt01

Dieses Register beinhaltet einen rundlaufenden Zähler, der pro aufgetretenes Triggerereignis erhöht wird.

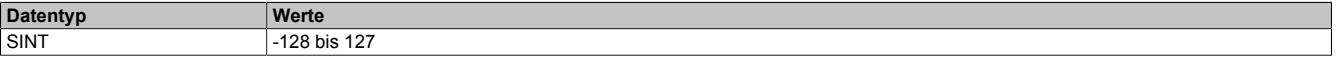

## **Triggerzeitstempel**

Name:

TriggerTime01

Dieses Register beinhaltet den NetTime-Zeitpunkt des letzten Triggerereignisses. Die Triggerflanke ist im Register ["SDC-Konfiguration" auf Seite 2422](#page-2421-1) zu konfigurieren.

Für weitere Informationen zu NetTime und Zeitstempel siehe ["NetTime Technology" auf Seite 3070.](#page-3069-0)

## **Information:**

**Die absolute Genauigkeit des Triggers kann aufgrund des Eingangfilters der digitalen Eingänge bis zu 5 µs verzögert sein.**

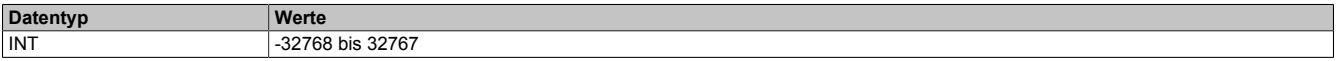

## **9.26.7.13.9 Registerbeschreibung: Funktionsmodell 254 - Bus Controller und Funktionsmodell 3 - Rampe**

## **9.26.7.13.9.1 Konfigurationsregister**

### **Halte-, Nenn- und Maximalstrom**

Name: ConfigOutput03a (Haltestrom) ConfigOutput04a (Nennstrom) ConfigOutput05a (Maximalstrom)

Die Register Haltestrom, Nennstrom und Maximalstrom dienen der Konfiguration des gewünschten Motorstroms.

Sinnvolle Werte sind:

• Haltestrom < Nennstrom < Maximalstrom

Im Register Nennstrom wird der Motornennstrom laut Motordatenblatt eingetragen.

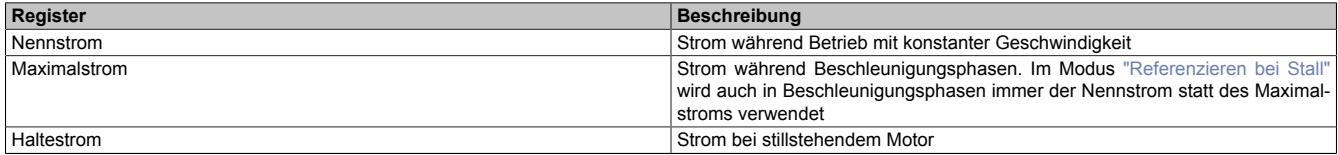

Bei Änderung des Stromes zu einem schwächeren Stromwert (z. B. beim Übergang von der Beschleunigungsphase in den Betrieb mit konstanter Geschwindigkeit) wird der jeweils stärkere Strom noch für 100 ms beibehalten. Dies gilt unabhängig von den tatsächlich eingestellten Werten mit folgender Priorität: Maximalstrom vor Nennstrom vor Haltestrom.

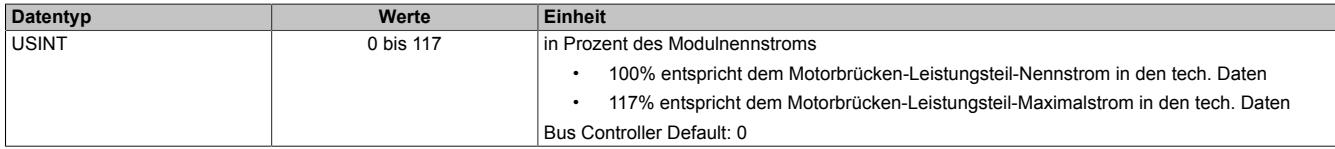

## **Full Step Threshold**

Name:

FullStepThreshold01

Ab der in diesem Register angegebenen Geschwindigkeit wird der Motor im Vollschrittmodus betrieben, unterhalb davon im Mikroschrittmodus.

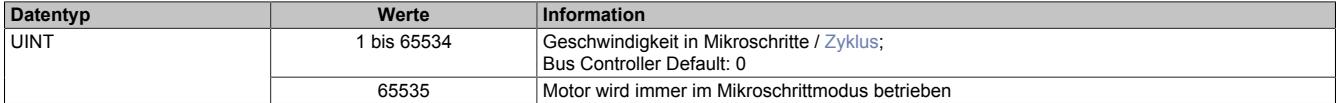

## **Maximale Geschwindigkeit**

Name:

MaxSpeed01pos

Mit diesem Register wird die maximale Geschwindigkeit für die absoluten Positioniermodi [\(1,](#page-2434-0) [-123](#page-2437-0), [-124,](#page-2437-1) [-125,](#page-2437-2) [-126](#page-2437-2)) festgelegt.

# **Information:**

**Einstellung wirkt nicht für die Geschwindigkeits- und Referenziermodi ([2](#page-2436-0), [-127, -128](#page-2437-3)).**

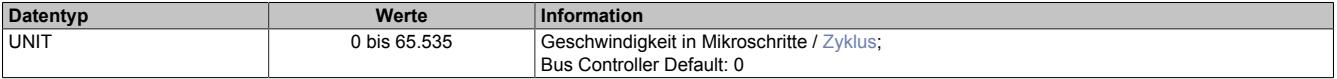

## **Maximale Beschleunigung**

Name:

MaxAcc01

Mit diesem Register wird die maximale Beschleunigung festgelegt. (gilt auch für Referenziermodi).

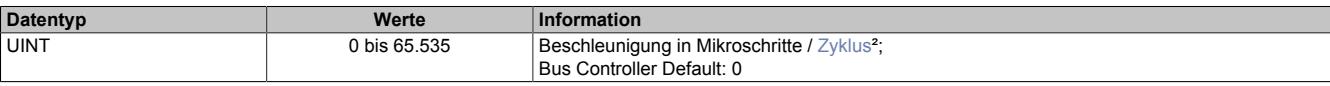

## **Maximale Bremsbeschleunigung**

Name: MaxDec01

Mit diesem Register wird die maximale Bremsbeschleunigung festgelegt. (gilt auch für Referenziermodi).

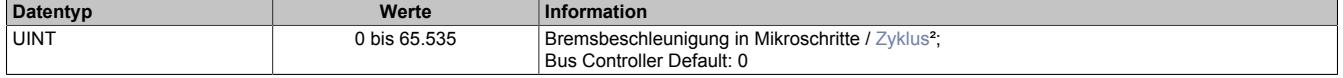

### <span id="page-2427-1"></span>**Umkehrschleife**

Name:

RevLoop01

Dieser Parameter wirkt nur in den Modi [1,](#page-2434-0) [-123](#page-2437-0), [-124,](#page-2437-1) [-125, -126](#page-2437-2) (Absolute Positioniermodi).

Ist der Wert für die Umkehrschleife ungleich 0, so wird aus einer Richtung kommend die Zielposition direkt angefahren, während aus der anderen Richtung kommend zunächst die parametrierte Schrittanzahl über die Zielposition hinausgefahren wird, und anschließend die Zielposition angefahren wird. Dadurch wird die Zielposition immer aus derselben Richtung angefahren (zur Vermeidung von mechanischen Totgängen).

In welche Richtung die Umkehrschleife wirkt, ist vom Vorzeichen des parametrierten Wertes abhängig.

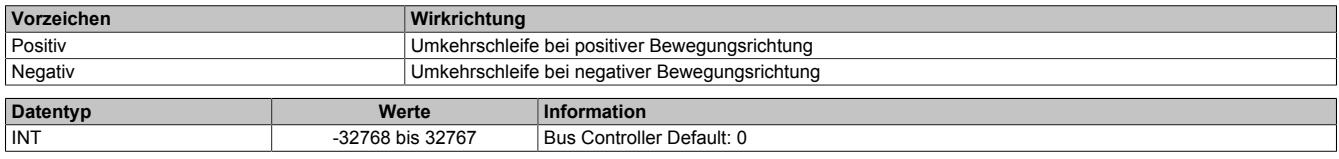

## <span id="page-2427-0"></span>**Fixposition A**

Name: FixedPos01a

Mit diesem Register kann die Position festgelegt werden, die in den Modi [-124](#page-2437-1) (bei 1 am Digitaleingang) und [-125](#page-2437-2) angefahren werden soll.

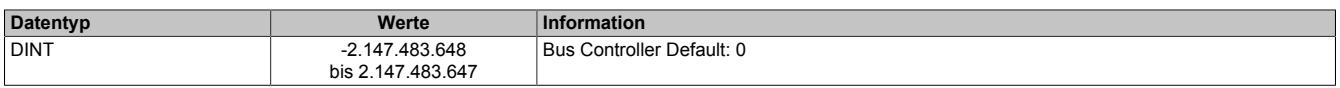

## <span id="page-2427-2"></span>**Fixposition B**

Name:

FixedPos01b

Mit diesem Register kann die Position festgelegt werden, die in den Modi [-124](#page-2437-1) (bei 0 am Digitaleingang) und [-126](#page-2437-2) angefahren werden soll.

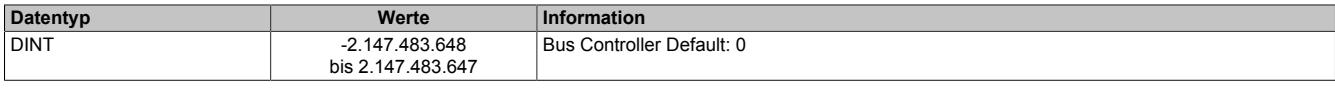

## **Referenziergeschwindigkeit**

Name: RefSpeed01

Mit diesem Register kann die Geschwindigkeit für die Referenziermodi [-127 und -128](#page-2437-3) eingestellt werden.

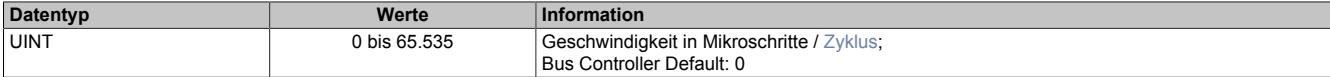

## **Stall Recognition Delay**

Name:

StallRecognitionDelay01

Der Wert in diesem Register ist nur für den Modus ["Referenzieren bei Stall"](#page-2438-0) relevant.

Erst nach Ablauf der hier einstellbaren Zeit wird nach dem Beginn des Referenziervorgangs ein Stall erkannt.

So wird z. B. bei einem Wert von 4 ein Stall erst 100 ms (bei einer Einstellung der Zykluszeit auf 25 ms) nach dem Losfahren des Motors (Beginn des Referenziervorgangs) erkannt.

Wird keine Verzögerung gewünscht, ist die Einstellung auf 0 zu setzen.

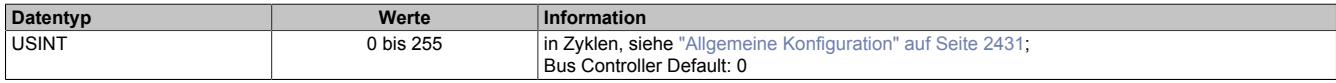

## **Minimale Geschwindigkeit für Stall Detection**

Name:

StallDetectMinSpeed01

Überschreitet die Motorgeschwindigkeit den in diesem Register eingestellten Wert, wird die Stall Detection eingeschaltet und der konfigurierte [Mixed Decay Threshold](#page-2429-0) verwendet. Unterhalb dieses Schwellwertes wird immer der Wert 15 als Mixed Decay Threshold verwendet und kein Stallfehler gemeldet. Das bedeutet, dass bei kleinen Geschwindigkeiten bei denen die Stallerkennung prinzipbedingt nicht funktioniert, der Mixed Decay Modus immer aktiviert ist.

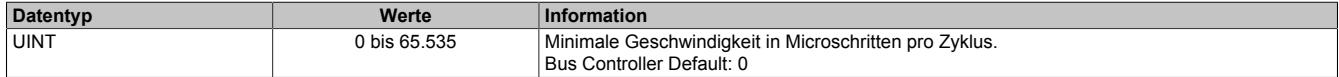

## **Ruckzeit**

Name:

JoltTime01

Wird diesem Register ein Wert ungleich 0 zugewiesen, so erfolgt eine Ruckbegrenzung, indem die Werte der in jedem Zyklus zu fahrenden Schritte (Sollgeschwindigkeit) durch einen FIFO gemittelt werden. Die Ruckzeit entspricht der Anzahl der FIFO-Elemente (0 bis 80). Wird ein Wert größer als 80 eingetragen, wird dieser intern auf 80 begrenzt.

Änderungen bei laufendem Motor werden übernommen, sobald ...

- der Motor die eingestellte Position erreicht hat (nur Positioniermodus)
- der Motor steht (alle Modi)

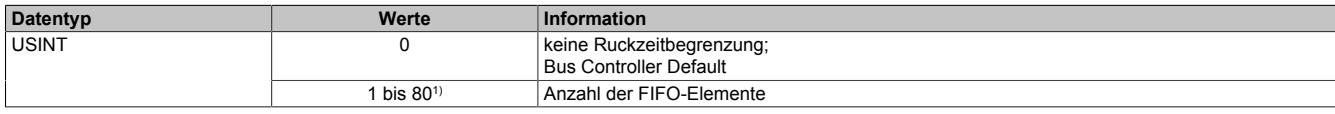

<span id="page-2428-0"></span>1) Erst ab Upgrade 1.4.1.0 (Firmware-Version 14); Bei älteren Versionen: 16

## **Referenzierkonfiguration**

Name:

RefConfig01

Mit diesem Register kann der Referenziermodus eingestellt werden.

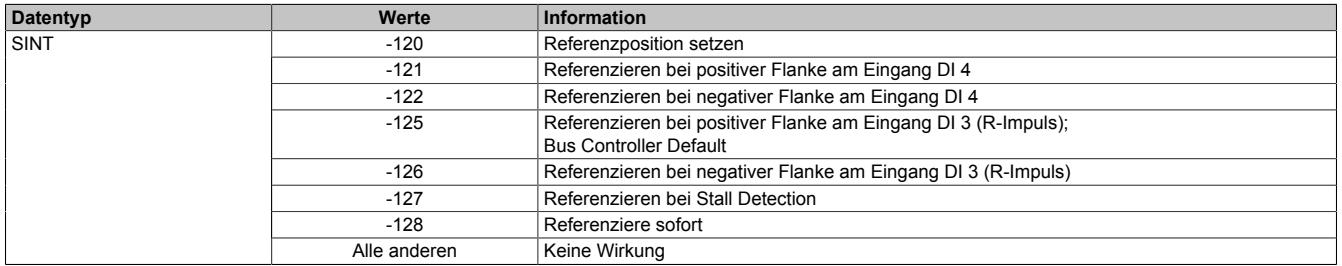

## <span id="page-2429-0"></span>**Stall Detection Konfiguration / Mixed Decay**

Name:

StallDetectConfig01

In diesem Register kann Mixed Decay Threshold und die Stall Detection Empfindlichkeit eingestellt werden.

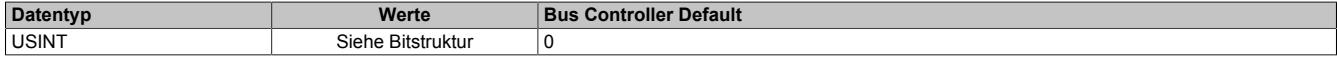

#### Bitstruktur:

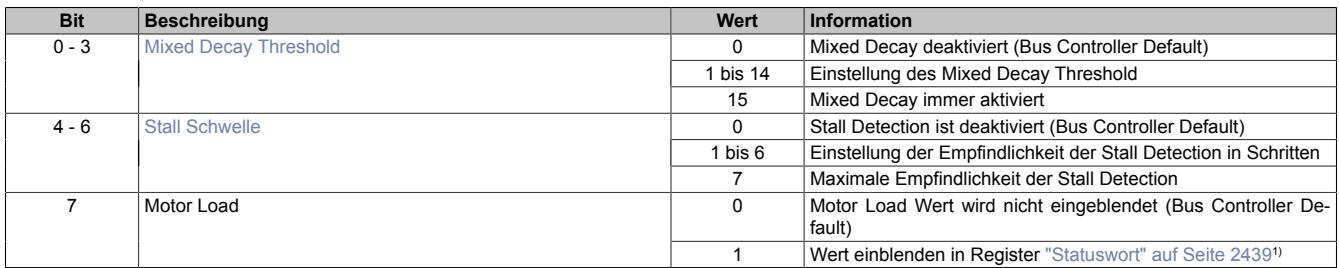

1) Wenn dieses Bit 1 ist, wird in den Bits 13 bis 15 des Registers Statuswort der Motor Load Wert eingeblendet (ansonsten sind diese Bits 0). Dieser Wert kann beim Austesten der Stall Detection und des Modus [Referenzieren bei Stall](#page-2437-3) hilfreich sein.

## <span id="page-2429-1"></span>**Stall Schwelle**

Das SM-Modul verfügt über eine integrierte sensorlose Lastmessung für die Motorachse. Diese Funktionalität ist insbesondere nützlich für die Erkennung einer "Stall Condition" (z. B. wenn der Motor während einer Referenzierfahrt gegen den Endpunkt fährt). Sie ist nicht zur Momentenüberwachung während dynamischer Bewegungen geeignet.

Mit den Bits 4 bis 6 "Stall Schwelle" dieses Registers kann für jede Achse individuell eine Schwelle für die Motorlast definiert werden, ab der das Modul eine Stall Condition erkennt.

Dieser Schwellwert muss individuell ermittelt werden, da das Ergebnis der Lastmessung von verschiedenen Einflüssen abhängig ist.

- Motorgeschwindigkeit: Eine höhere Geschwindigkeit führt zu höheren Messwerten
- Zu vermeiden sind Geschwindigkeiten, bei denen es zu Motorresonanzen kommt, welche die Lastmessung verfälschen
- Ebenfalls zu vermeiden sind Motorbeschleunigungen, die eine dynamische Last erzeugen und dadurch ebenfalls die Messung verfälschen
- Insbesondere ist zu beachten, dass für eine zuverlässige Stall Detection der Mixed Decay Modus optimiert sein muss

Je höher der Lastmesswert ist, desto geringer ist die Last. Das bedeutet: Eine Stall Condition wird erkannt, wenn der Lastmesswert unter die Triggerschwelle für die Stall Detection sinkt.

## <span id="page-2430-1"></span>**Mixed Decay Threshold**

Durch den Mixed Decay Moduls wird insbesondere bei schnellen Stromänderungen und bei kleinen Stromwerten ein möglichst optimaler sinusförmiger Stromverlauf in den einzelnen Phasen des Schrittmotors bewirkt.

Für eine zuverlässige Stall Detection ist Mixed Decay jedoch störend. Darum kann mit Hilfe des Mixed Decay Thresholds der Mixed Decay Modus zum Zeitpunkt der Stall Detection (Motor Load Messung), deaktiviert werden. Je kleiner der eingestellte Mixed Decay Threshold ist, desto größer ist der Bereich rund um den Zeitpunkt der Motor Load Messung in dem Mixed Decay deaktiviert ist.

Bei einem Mixed Decay Threshold von 15 ist der Mixed Decay Modus immer aktiviert.

### **Zusammenhang zwischen Stall Detection und Mixed Decay**

Abhängig von der Anwendung und dem verwendeten Motor kann eine zufriedenstellende Laufruhe bei gleichzeitiger Funktion der Stall Detection erreicht werden, indem der Mixed Decay Threshold auf einen Wert zwischen 1 und 14 gestellt wird. Dieser stellt einen Kompromiss zwischen Laufruhe und Qualität der Stall Detection dar und muss bei der Inbetriebnahme ermittelt werden.

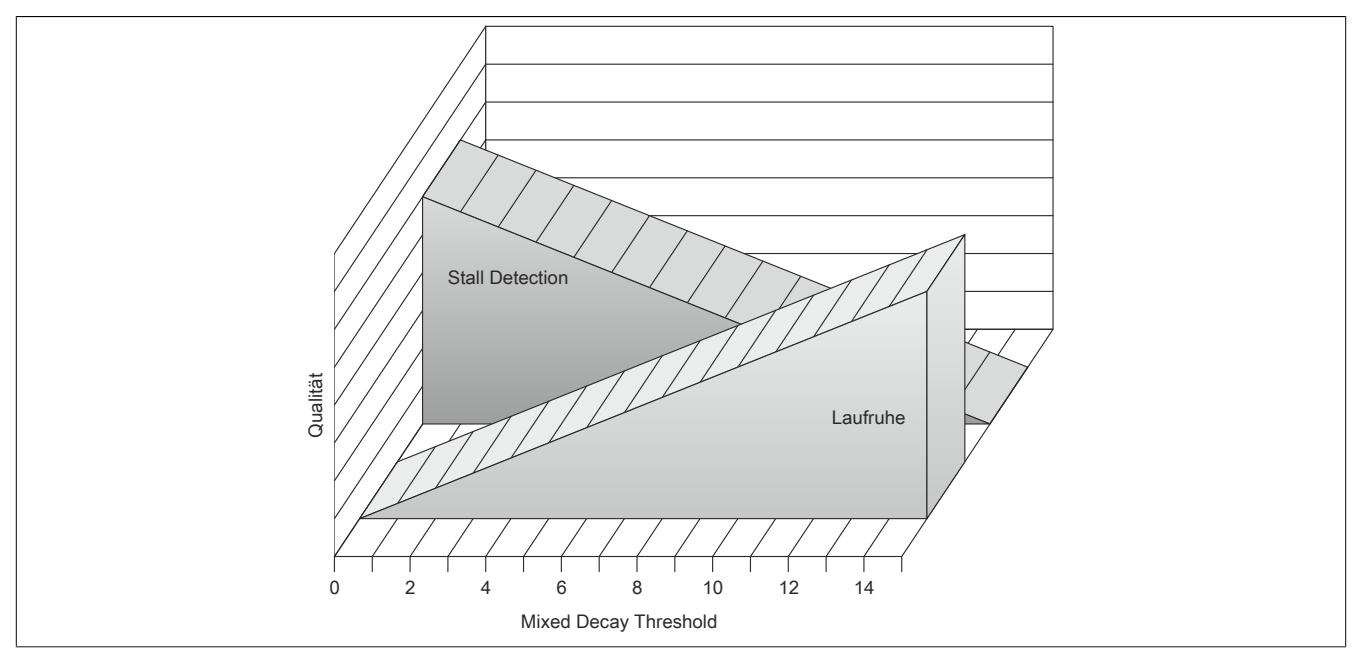

## <span id="page-2430-0"></span>**Allgemeine Konfiguration**

Name:

GeneralConfig01

Mit diesem Register kann mit Hilfe von Bit 0 der Positioniermodus umgeschaltet werden, sowie die Zykluszeit des Bewegungsprofilgenerator konfiguriert werden.

- 0: ["Modus 1: Positionsmodus"](#page-2434-0) ohne erweitertes Steuerwort
- 1: ["Modus 1: Positionsmodus mit erweitertem Steuerwort"](#page-2434-1)

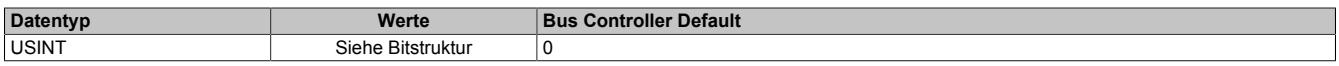

### Bitstruktur:

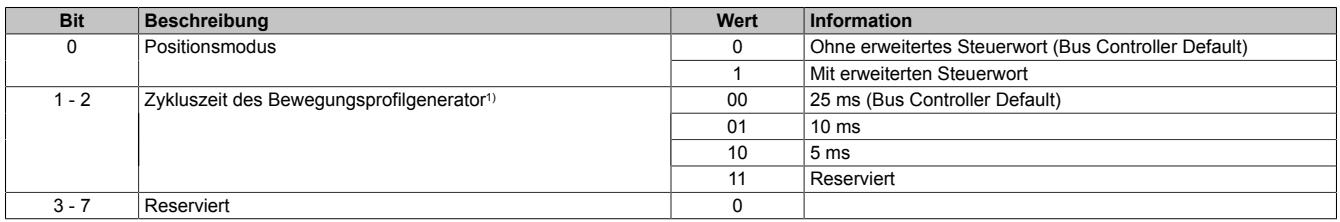

1) Dieser Parameter wird ab Upgrade 1.4.1.0 (Firmware-Version 14) unterstützt.

Mit diesem Zyklus wird die Zykluszeit für den Bewegungsprofilgenerator konfiguriert. Diese Zykluszeit hat Einfluss auf die Einheit für die Angaben von Geschwindigkeit und Beschleunigung:

- Einheit für Geschwindigkeit: Mikroschritte / Zyklus
- Einheit für Beschleunigung: Mikroschritte / Zyklus<sup>2</sup>

## **Endschalterkonfiguration**

Name: LimitSwitchConfig01

Mit diesem Register kann das Verhalten der Endschalter konfiguriert werden.

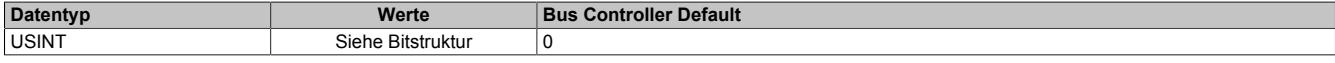

#### Bitstruktur:

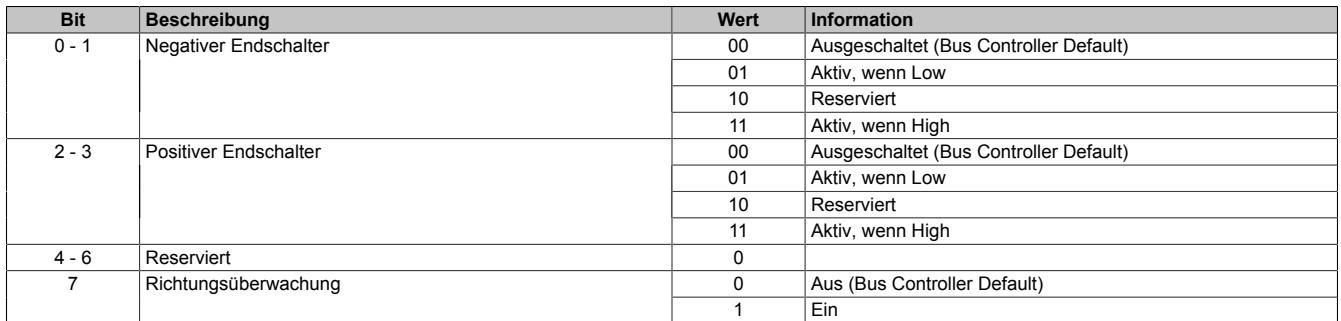

#### **Negativer/positiver Endschalter**

Beim Erreichen eines der Endschalter wird eine "Warnung" ausgelöst und auf Geschwindigkeit 0 verzögert. Es wird kein Zustandswechsel der "Device Control State Machine" durchgeführt. Somit bleibt der Motor bestromt.

Der aufgetretene Fehler kann im Register Fehlercode ausgelesen werden. Die Aufnahme des Normalbetriebs ist durch Quittierung der Warnung wieder möglich. Dabei wird die Motorbewegung nicht in eine bestimmte Richtung eingeschränkt und der Endschalter löst erst bei der nächsten aktiven Flanke wieder aus.

#### **Überschreiten des Endschalters beim Bremsen**

Die Endschalter werden nicht mit der zugehörigen Bewegungsrichtung verknüpft. Wird der Endschalter überfahren, so wird nach dem Fehlerquittieren beim Zurückfahren ein weiteres Mal ein Fehler ausgelöst.

#### **Richtungsüberwachung**

Wenn diese Funktion aktiviert ist, werden die beiden Endschalter mit der zugehörigen Bewegungsrichtung verknüpft. Das heißt, der negative Endschalter löst nur bei negativer und der positive Endschalter nur bei positiver Bewegungsrichtung aus (vorgegebene Richtung).

Dadurch kann bei eingeschalteter Richtungsüberwachung und aktivem Endschalter eine Bewegungsvorgabe in die falsche Richtung unterdrückt werden.

# **Warnung!**

**Wenn bei dieser Konfiguration der Motor falsch verdrahtet ist (falsche Bewegungsrichtung), löst der Endschalter nicht aus und die eigentlich richtige Bewegungsrichtung wird verweigert. Dasselbe ist auch bei falsch herum angeschlossenen Endschaltern der Fall.**

#### **Softwareendlage**

Name: PositionLimitMin01 PositionLimitMax01

Mit diesen Registern werden die Softwareendlagen konfiguriert. Die Funktion ist aktiviert, wenn mindestens eines der beiden Register ungleich Null ist.

Diese Endlagen wirken bei allen Positioniermodi. Bei aktivierter Funktion ist kein Positionsüberlauf möglich. Es wird immer absolut zwischen den beiden Grenzen gefahren.

Wenn eine Position vorgegeben wird, die die Softwareendlagen unter-/überschreitet, wird das Bit Internal limit active im Register ["Statuswort" auf Seite 2439](#page-2438-1) gesetzt. Die Motorbewegung wird gestoppt, bis eine Positionsvorgabe innerhalb der Grenzen erfolgt.

Bei Fehlkonfiguration (Minimum > Maximum) wird ebenfalls das Bit Internal limit active im Register Statuswort gesetzt.

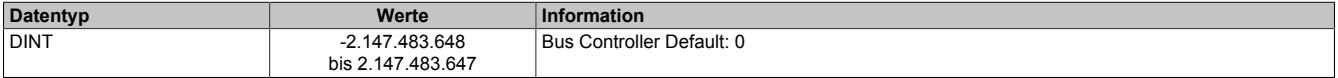

# **Information:**

**Die Überwachung der Softwareendlagen funktioniert nur in Verbindung mit folgenden CANopen Bus Controllern:**

- **• X20BC0043-10**
- **• X20BC0143-10**
- **• X67BC4321-10**
- **• X67BC4321.L08-10**
- **• X67BC4321.L12-10**

## **9.26.7.13.9.2 Rücklesen der Konfiguration**

#### **Rücklesen des Halte-, Nenn- und Maximalstromes**

ConfigOutput03aRead (Haltestrom) ConfigOutput04aRead (Nennstrom) ConfigOutput05aRead (Maximalstrom)

Mit diesem Register können die betreffenden Stromwerte in Prozent rückgelesen werden.

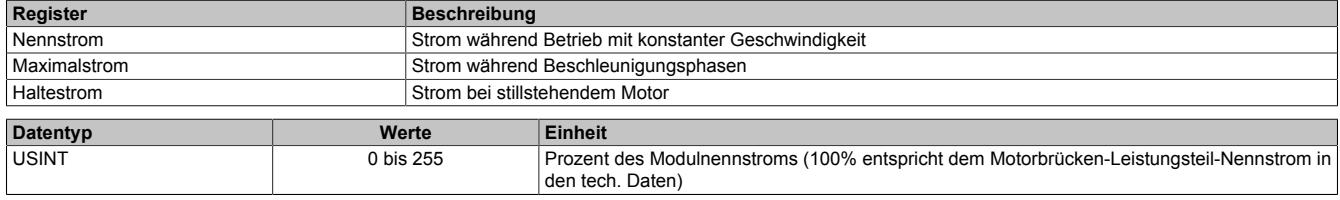

## **9.26.7.13.9.3 Kommunikationsregister**

## <span id="page-2432-0"></span>**Position/Geschwindigkeit setzen**

Name:

AbsPos01

Mit diesem Register wird abhängig vom Betriebsmodus Position oder Geschwindigkeit gesetzt.

- Positionsmodus (siehe ["Modus" auf Seite 2434](#page-2433-0)): Zyklisches Setzen der Sollposition in Mikroschritten. Ein Mikroschritt ist in diesem Modus immer 1/256 Vollschritt.
- Geschwindigkeitsmodus (siehe ["Modus" auf Seite 2434\)](#page-2433-0): In diesem Modus wird dieses Register als vorzeichenbehaftete Sollgeschwindigkeit betrachtet.

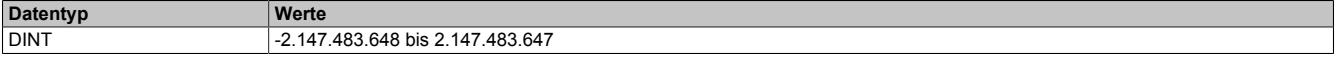

#### <span id="page-2433-1"></span>**Steuerwort**

Name: MpGenControl01

Mit Hilfe dieses Registers können abhängig vom Zustand des Moduls Kommandos abgesetzt werden (siehe ["Be](#page-2442-0)[dienung von Funktionsmodell Rampe" auf Seite 2443\)](#page-2442-0).

#### **Datentyp Werte** Siehe Bitstruktur

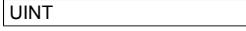

#### Bitstruktur:

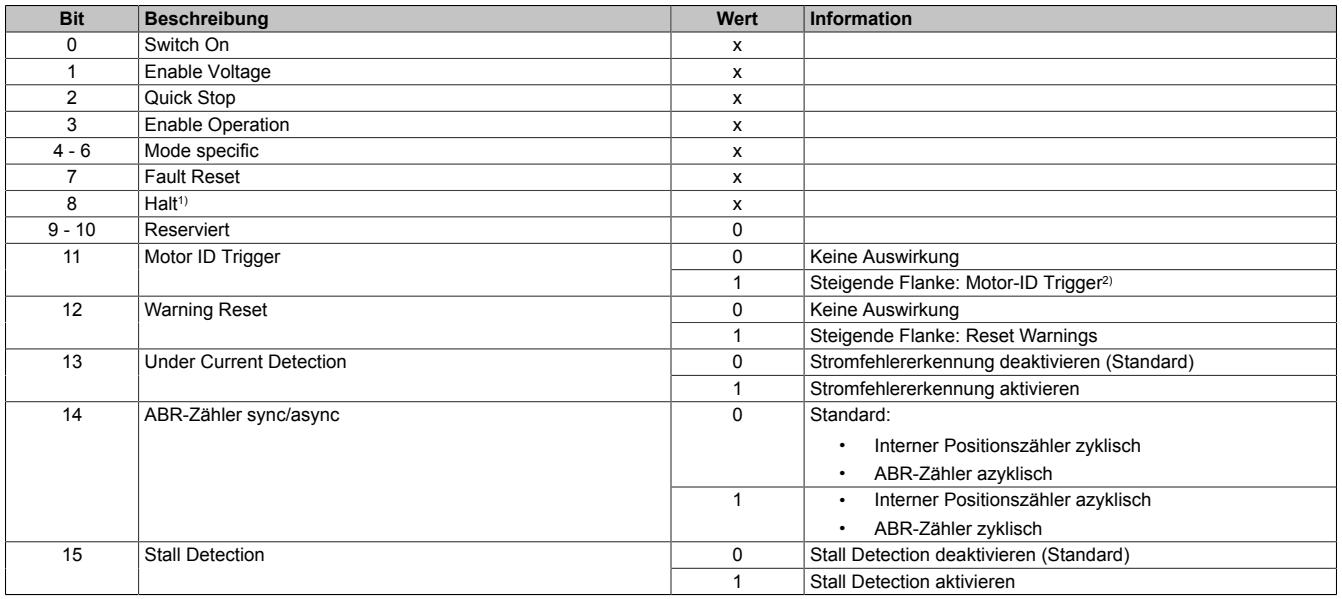

1) Das Bit Halt wird nur ausgewertet, wenn das erweiterte Steuerwort aktiviert ist (siehe ["Allgemeine Konfiguration" auf Seite 2431\)](#page-2430-0).

2) Mit diesem Bit kann eine Messung der Motorkennung angestoßen werden. Zu beachten ist, dass die Applikation dafür sorgen muss, dass die Bedingungen für eine Messung erfüllt sind (siehe Tabelle in Register ["Motoridentifikation" auf Seite 2440](#page-2439-0)).

## <span id="page-2433-0"></span>**Modus**

Name:

MpGenMode01

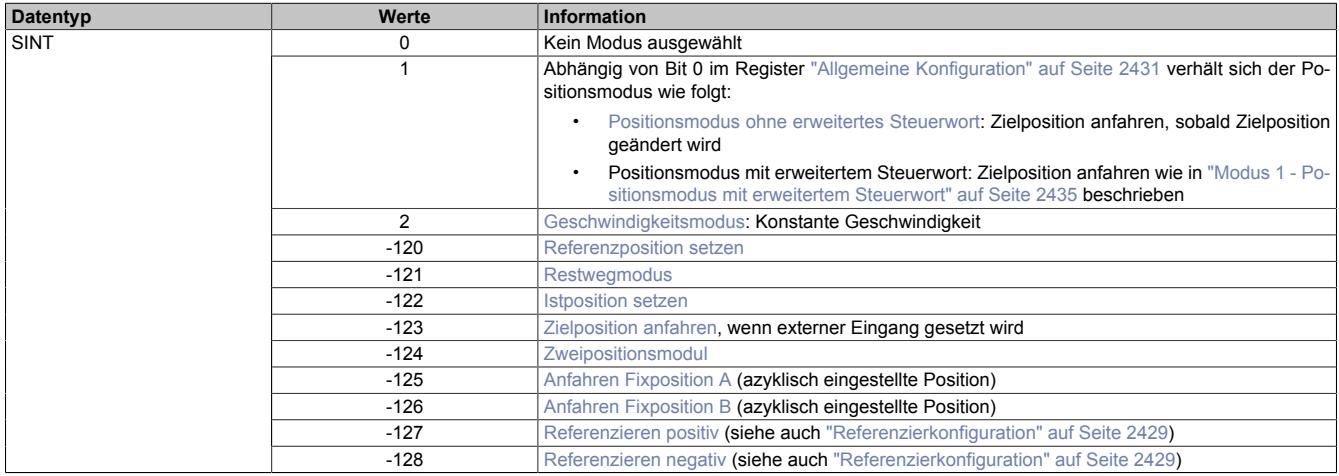

## **Information:**

**Für alle Modi gilt: Wenn die aktuelle Aktion beendet ist (je nach Modus Position oder Geschwindigkeit erreicht), wird das Bit Target Reached im Register ["Statuswort" auf Seite 2439](#page-2438-1) gesetzt.**

**Schon vor Beenden der aktuellen Aktion kann eine neue Position bzw. Geschwindigkeit angegeben werden.**

#### <span id="page-2434-0"></span>**Modus 1 - Positionsmodus**

Im Register ["Position/Geschwindigkeit setzen" auf Seite 2433](#page-2432-0) wird die Sollposition vorgegeben. Anschließend wird der Motor an diese neue Position gefahren. Dies geschieht mit einer Rampenfunktion unter Berücksichtigung der eingestellten maximalen Geschwindigkeiten und Beschleunigungen.

Die Sollposition kann auch während eines laufenden Positioniervorgangs verändert werden.

Die Sollposition wird in Mikroschritten (1/256 Vollschritt) angegeben.

Ist Bit 0 im Register ["Allgemeine Konfiguration" auf Seite 2431](#page-2430-0) gleich 0 (kein erweitertes Steuerwort), wird die Sollposition übernommen, sobald diese ungleich der aktuellen Position ist. Danach wird die neue Position angefahren.

Ist Bit 0 im Register ["Allgemeine Konfiguration" auf Seite 2431](#page-2430-0) jedoch auf 1 (erweitertes Steuerwort) gesetzt, erfolgt die Übernahme der Sollposition, wie in ["Modus 1 - Positionsmodus mit erweitertem Steuerwort" auf Seite](#page-2434-1) [2435](#page-2434-1) beschrieben.

#### <span id="page-2434-1"></span>**Modus 1 - Positionsmodus mit erweitertem Steuerwort**

Der Positionsmodus mit erweitertem Steuerwort verhält sich wie der zuvor beschriebene [Positionsmodus 1](#page-2434-0) (ohne erweitertes Steuerwort) mit dem Unterschied, dass die Übernahme der neuen Sollposition (Register ["Position/Ge](#page-2432-0)[schwindigkeit" auf Seite 2433](#page-2432-0)) durch das [erweiterte Steuerwort](#page-2434-2) gesteuert wird.

#### <span id="page-2434-2"></span>**Erweitertes Steuerwort**

Abhängig vom Zustand des Moduls können mittels dieses Registers Kommandos abgesetzt werden (siehe ["Be](#page-2442-0)[dienung von Funktionsmodell Rampe" auf Seite 2443\)](#page-2442-0).

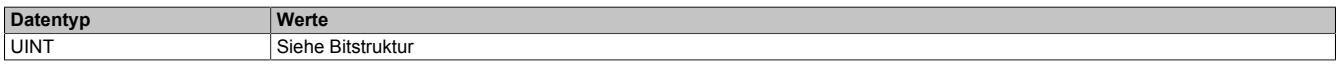

#### Bitstruktur:

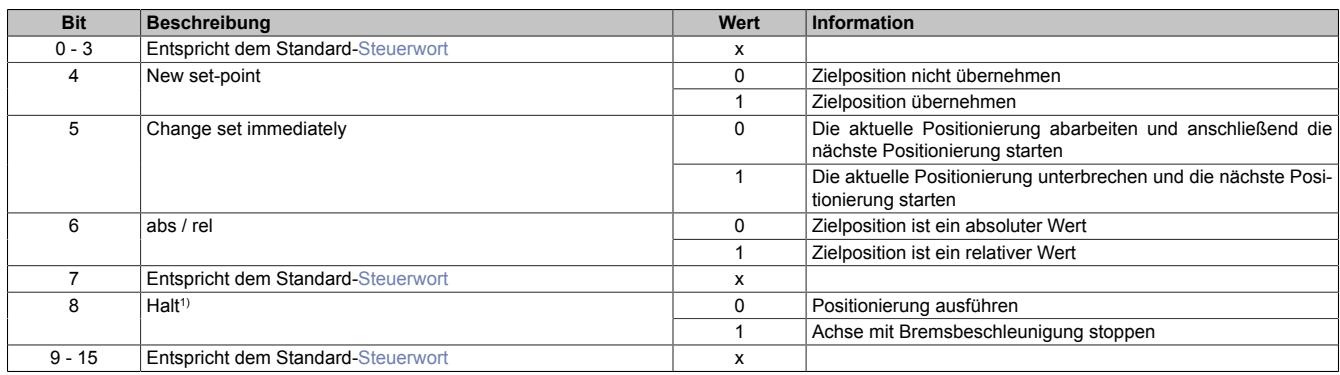

1) Dieses Bit gilt für alle Modi.

#### <span id="page-2434-3"></span>**Erweitertes Statuswort**

Die Bits im Statuswort spiegeln den Zustand der State Machine wider (Detaillierte Beschreibung siehe ["Statuswort"](#page-2443-0) [auf Seite 2444](#page-2443-0) und ["State Machine" auf Seite 2445](#page-2444-0)).

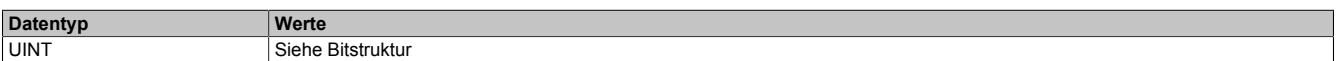

#### Bitstruktur:

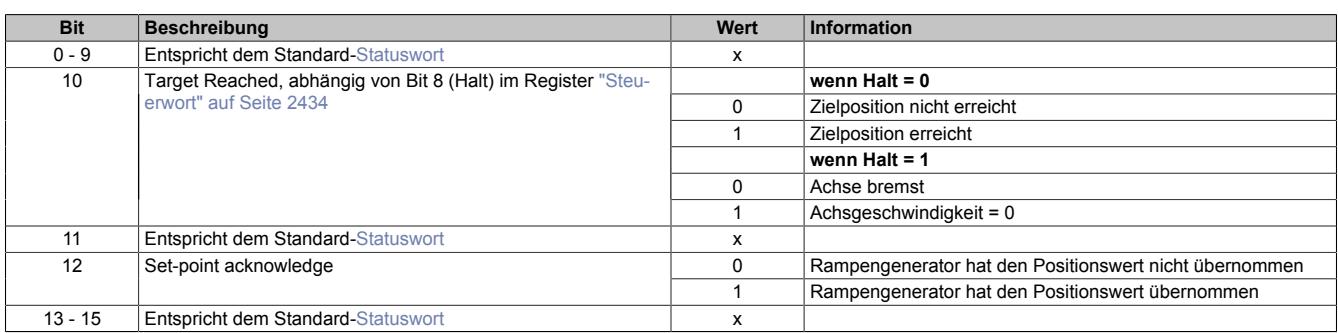

#### **Positionsvorgabe**

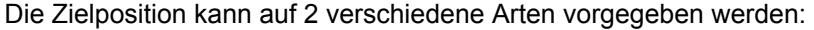

| Art der Positionsvorgabe | Beschreibung                                                                                                    |
|--------------------------|----------------------------------------------------------------------------------------------------|
| Single set-point         | Nach dem Erreichen der Zielposition wird das Bit Target reached im Register "Statuswort" auf Seite 2439 gesetzt. Danach wird                                                                                                    |
|                          | eine neue Zielposition (set-point) vorgegeben. Bei jeder Zielposition wird der Antrieb gestoppt, bevor die Positionierung für die<br>nächste Zielposition gestartet wird.                                                                                                    |
| Set of set-points        | Nachdem die Zielposition erreicht wurde, wird sofort die nächste Zielposition angefahren, wobei der Antrieb beim Erreichen der<br>ersten Zielposition nicht gestoppt wird. Es ist also möglich, während einer laufenden Positionierung schon eine weitere Zielposition<br>zu übergeben und damit eine neue Positionierung zu initiieren. |

Tabelle 494: Arten der Positionsvorgabe

Diese zwei Möglichkeiten "Single set-point" und "Set of set-points" werden durch das Timing der Bits *New set-point* und *Change set immediately* im ["erweiterten Steuerwort" auf Seite 2435](#page-2434-2) und *Set-point acknowledge* im Register ["erweiterten Statuswort" auf Seite 2435](#page-2434-3) gesteuert.

Mit Hilfe dieser Bits kann ein Request-Response Mechanismus erstellt werden. Dadurch ist die Vorgabe einer Zielposition möglich, während eine vorherige Positionsvorgabe noch bearbeitet wird.

## <span id="page-2435-0"></span>**Übergabe der Zielposition**

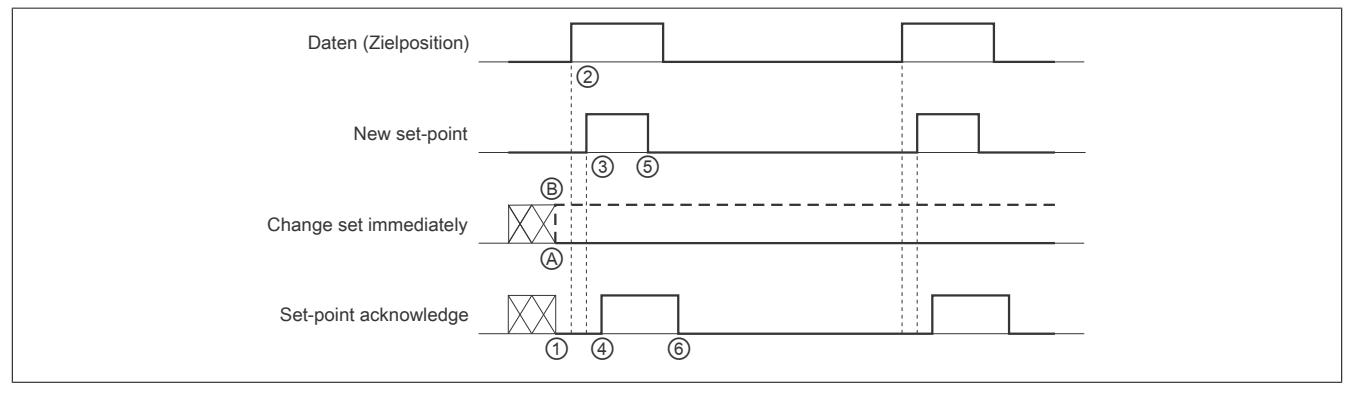

Abbildung 156: Prinzip der set-point Übernahme

Übergabe eines neuen Sollwerts:

- 1) Wenn das Bit *Set-point acknowledge* im Register ["erweitertes Statuswort" auf Seite 2435](#page-2434-3) gleich 0 ist, akzeptiert das Modul eine neue Zielposition.
- 2) Im Register ["Position/Geschwindigkeit setzen" auf Seite 2433](#page-2432-0) wird die neue Zielposition übergeben.
- 3) Mit einer steigenden Flanke von Bit *New set-point* im ["erweiterten Steuerwort" auf Seite 2435](#page-2434-2) signalisiert die Steuerung, dass die neue Zielposition im Register ["Position/Geschwindigkeit setzen" auf Seite 2433](#page-2432-0) gültig ist und für die nächste Positionierung übernommen werden kann.
- 4) Hat das Modul die neue Zielposition übernommen und gespeichert, wird das Bit *Set-point acknowledge* im Register *Statuswort* auf 1 gesetzt.
- 5) Nun kann die Steuerung das Bit *New set-point* auf 0 zurücksetzen.
- 6) Danach signalisiert das Modul durch Zurücksetzen von Bit *Set-point acknowledge* auf 0, wenn eine neue Zielposition akzeptiert wird.

## **Positionsvorgabe "Single set-point"**

Wenn das Bit *Change set immediately* auf 0 gesetzt wird ( $\circledA$  in Abbildung ["Prinzip der set-point Übernahme"\)](#page-2435-0), arbeitet das Modul mit der Positionsvorgabe *Single set-point*. Dieser Mechanismus resultiert in der Geschwindigkeit 0, wenn der Motor die Zielposition  $x_1$  zum Zeitpunkt  $t_1$  erreicht. Nachdem der Steuerung signalisiert wurde, dass die Zielposition erreicht wurde, wird die nächste Zielposition  $x_2$  zum Zeitpunkt t<sub>2</sub> bearbeitet und bei t<sub>3</sub> erreicht.

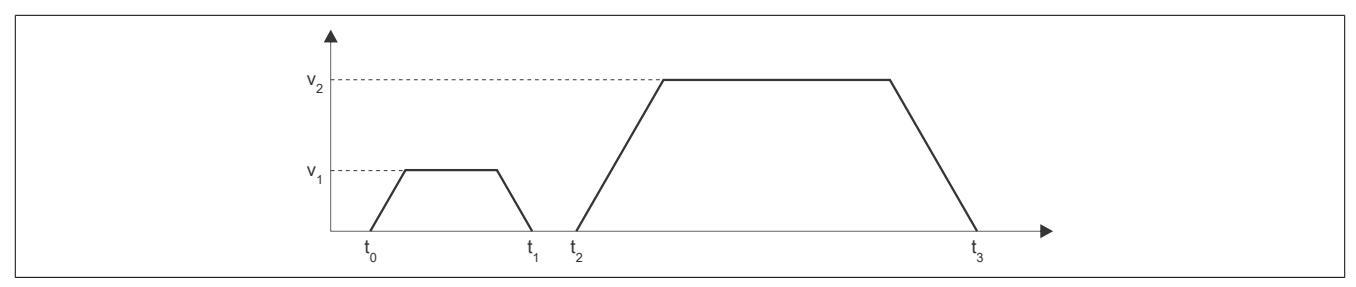

Abbildung 157: Rampenverlauf im Modus *Single set-point*

## **Positionsvorgabe "Set of set-points"**

Wenn das Bit *Change set immediately* auf 1 gesetzt wird (*i* in Abbildung ["Prinzip der set-point Übernahme"\)](#page-2435-0), arbeitet das Modul mit der Positionsvorgabe *Set of set-points*. Das heißt, das Modul empfängt bei t<sub>0</sub> die erste Zielposition. Zum Zeitpunkt t<sub>1</sub> wird eine zweite Zielposition empfangen. Der Antrieb adaptiert sofort die aktuelle Bewegung auf die neue Zielposition.

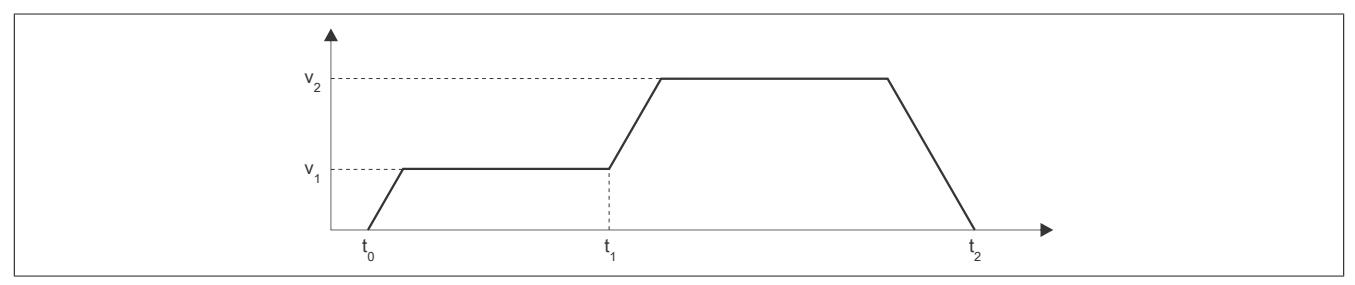

Abbildung 158: Rampenverlauf im Modus *Set of set-points*

#### **Relative Positionsvorgabe**

Die Zielposition wird als relativer Wert interpretiert, wenn das Bit *abs / rel* im ["erweiterten Steuerwort" auf Seite](#page-2434-2) [2435](#page-2434-2) gesetzt ist. Bei jedem *New set-point* Trigger wird die Zielposition um diesen Wert erhöht bzw. bei negativem Wert verringert.

Findet zwischen den Positionsvorgaben ein Moduswechsel statt, wird danach wieder ab der zuletzt vorgegebenen Position relativ gefahren. Die Positionsvorgabe ist beim Start des Moduls mit 0 initialisiert.

#### <span id="page-2436-0"></span>**Modus 2: Geschwindigkeitsmodus - Konstante Geschwindigkeit (pos./neg.)**

Der Wert im Register ["Position/Geschwindigkeit" auf Seite 2433](#page-2432-0) wird nun als Sollgeschwindigkeit interpretiert (Mikroschritte / [Zyklus](#page-2430-0)).

Der Motor fährt mit einer Rampe unter Beachtung der maximal zulässigen Beschleunigung auf die gewünschte Sollgeschwindigkeit und behält diese bei, bis eine neue Sollgeschwindigkeit vorgegeben wird.

Es sind Werte im Bereich -65535 bis 65535 zulässig. Bei Eingabe eines Wertes außerhalb dieses Bereichs wird der Wert auf diese Grenzen beschränkt.

#### <span id="page-2436-1"></span>**Modus -120: Referenzposition setzen**

Dieser Modus wird ab Upgrade 1.4.1.0 (Firmware-Version 14) unterstützt.

Die aktuelle Istposition wird so verändert, dass die im Register ["Position/Geschwindigkeit" auf Seite 2433](#page-2432-0) übergebene Position an der Referenz vorliegt. Fährt man anschließend auf diese Position, steht der Motor an der Referenzposition.

Die Referenzposition im Register ["Referenzierte Position" auf Seite 2441](#page-2440-0) wird ebenfalls auf diesen Wert gesetzt.

Bevor dieser Modus aufgerufen wird, muss sich der Motor im Stillstand befinden und mit einem der Modus ["Re](#page-2437-3)[ferenzieren positiv/negativ"](#page-2437-3) die Referenzposition ermittelt worden sein. Zum Setzten der Position muss sich die [State Machine](#page-2444-0) im Zustand "Operation Enable" befinden.

## <span id="page-2437-4"></span>**Modus -121: Restwegmodus (wie [Modus 1\)](#page-2434-0)**

Bei steigender/fallender Flanke am Digitaleingang 3, wird die im Register ["Fixposition A" auf Seite 2428](#page-2427-0) eingestellte Anzahl von Schritten zur aktuellen Position hinzuaddiert und die resultierende Position angefahren.

# **Hinweis:**

## **Die Addition erfolgt nicht zur Zielposition, sondern zur zum Zeitpunkt des Triggers gerade aktuellen Istposition.**

Für den in [Fixposition A](#page-2427-0) eingestellten Offset sind auch negative Werte erlaubt.

Nach dem Triggerereignis wird keine neue Zielposition im Register ["Position/Geschwindigkeit" auf Seite 2433](#page-2432-0) mehr angenommen. Dazu muss zuerst in [Modus 0](#page-2433-0) und anschließend wieder in Modus -121 geschaltet werden.

Das Bit Target Reached im Register ["Statuswort" auf Seite 2439](#page-2438-1) wird erst auf 1 gesetzt, wenn die Endposition (nach dem Triggerereignis) erreicht wird.

Ob die steigende oder fallende Flanke am Digitaleingang als Trigger verwendet wird, wird durch die ["Referenzier](#page-2428-0)[konfiguration" auf Seite 2429](#page-2428-0) festgelegt.

Die [Umkehrschleife](#page-2427-1) ist in diesem Modus nicht aktiv (eventuell konfigurierte Werte ungleich 0 werden ignoriert).

## <span id="page-2437-5"></span>**Modus -122: Istposition setzen**

Die im Register ["Position/Geschwindigkeit" auf Seite 2433](#page-2432-0) eingestellte Zielposition wird als aktuelle Istposition in den internen Positionszähler übernommen, wenn sich die State Machine im Zustand "Operation Enable" befindet.

Bevor dieser Modus aufgerufen wird, muss sich der Motor im Stillstand befinden und physikalisch an der Stelle stehen, für welche die zu setzende Position gelten soll.

## <span id="page-2437-0"></span>**Modus -123: Zielposition anfahren, wenn externer Eingang gesetzt wird**

Bei einer steigenden Flanke am Digitaleingang 3 wird die im Register ["Position/Geschwindigkeit" auf Seite 2433](#page-2432-0) eingestellte Sollposition angefahren.

Eine neue Sollposition wird erst bei einer erneuten steigenden Flanke des zugehörigen Digitaleingangs übernommen, dies kann auch während des laufenden Positioniervorgangs stattfinden und wird dann sofort wirksam.

## <span id="page-2437-1"></span>**Modus -124: Zweipositionsmodus**

In den azyklischen Registern werden die Positionen [Fixposition A](#page-2427-0) und [Fixposition B](#page-2427-2) eingestellt.

Bei einer 1 am Digitaleingang 3 wird die Fixposition A angefahren, bei einer 0 die Fixposition B. Das Umschalten kann auch während eines laufenden Positioniervorgangs erfolgen.

## <span id="page-2437-2"></span>**Modus -125/-126: Anfahren von Fixposition X**

Diese Modus dienen dazu, eine Quasi-Umschaltung vom Geschwindigkeits- in den Positionsmodus zu ermöglichen, der sonst nicht möglich ist, wegen der doppelten Verwendung des Registers für Positions- und Geschwindigkeitsvorgabe.

- Modus -125: ["Fixposition A" auf Seite 2428](#page-2427-0)
- Modus -126: ["Fixposition B" auf Seite 2428](#page-2427-2)

#### <span id="page-2437-3"></span>**Modus -127/-128: Referenzieren positiv/negativ**

Mit dem Modus -127 bzw. -128 wird ausgewählt, in welche Richtung gefahren werden soll.

Bevor von einem anderen Modus in einen der Referenziermodi gewechselt wird, muss sich der Motor im Stillstand befinden.

Ist die Referenzierbedingung eingetreten, stoppt der Motor und die zum Zeitpunkt des Eintretens der Referenzierbedingung gültigen Werte des Positionszählers und des ABR-Zählers werden in die Register ["Referenzierte Null](#page-2440-0)[position" auf Seite 2441](#page-2440-0) übernommen.

In der [Referenzierkonfiguration](#page-2428-0) ist einzustellen, ob über Low/High-Pegel am Digitaleingang, über Stall oder unbedingt referenziert werden soll.

### **Referenzieren über Digitaleingang**

**Fall 1**: aktiver Referenzierpegel ist noch nicht erreicht → Motor noch nicht in Endposition:

Es wird solange mit der Referenziergeschwindigkeit in Referenzierrichtung gefahren, bis am Digitaleingang der aktive Pegel für "Referenzierstopp" anliegt.

**Fall 2**: aktiver Referenzierpegel ist bereits erreicht → Motor in Endposition:

Es wird solange mit der Referenziergeschwindigkeit gegen die Referenzierrichtung gefahren, bis am Digitaleingang nicht mehr der aktive Pegel für "Referenzierstopp" anliegt. Anschließend wird solange mit der Referenziergeschwindigkeit in Referenzierrichtung gefahren, bis am Digitaleingang wieder der aktive Pegel für "Referenzierstopp" anliegt.

#### <span id="page-2438-0"></span>**Referenzieren bei Stall**

Es wird solange in Referenzierrichtung gefahren, bis ein Stall erkannt wird. Bei erkanntem Stall wird der Wert des Positionszählers innerhalb einer Millisekunde in die Register ["Referenzierte Nullposition" auf Seite 2441](#page-2440-0) übernommen. Der Motor wird dann abrupt gestoppt (nicht mit der Bremsrampe). Das Stoppen des Motors kann aber bis zu 25 ms dauern, da der Rampengenerator intern mit einem einstellbaren Zyklus von bis zu 25 ms arbeitet.

In diesem Modus wird immer der Nennstrom statt des Maximalstroms verwendet, auch in Beschleunigungsphasen.

Um das Ansprechverhalten dieses Referenziermodus zu erproben, kann der für die Erkennung eines Stall verwendete Motor Load Wert im Statuswort eingeblendet werden (siehe ["Stall Detection Konfiguration / Mixed Decay"](#page-2429-0) [auf Seite 2430\)](#page-2429-0).

#### **Referenzieren unbedingt (sofort)**

Sofortiges Referenzieren: Die aktuellen Werte des Positionszählers und des ABR-Zählers werden sofort in die Register ["Referenzierte Nullposition" auf Seite 2441](#page-2440-0) übernommen, keine Motorbewegung).

#### <span id="page-2438-2"></span>**Aktuelle Position-zyklisch**

Name:

AbsPos01ActVal

Dieses zyklische Register enthält die aktuelle Position.

Standard: Wert des internen Positionszählers, umschaltbar auf ABR-Zähler

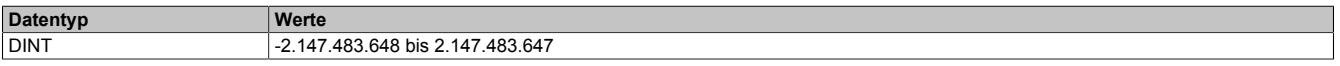

#### <span id="page-2438-1"></span>**Statuswort**

Name:

MpGenStatus01

Die Bits in diesem Register spiegeln den Zustand der State Machine wieder. Für eine detaillierte Beschreibung siehe ["Statuswort" auf Seite 2444](#page-2443-0) und ["State Machine" auf Seite 2445.](#page-2444-0)

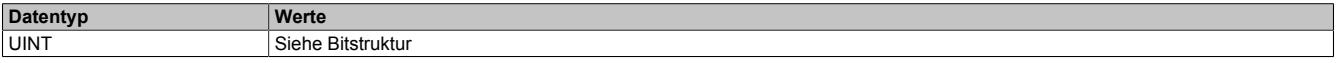

Bitstruktur:

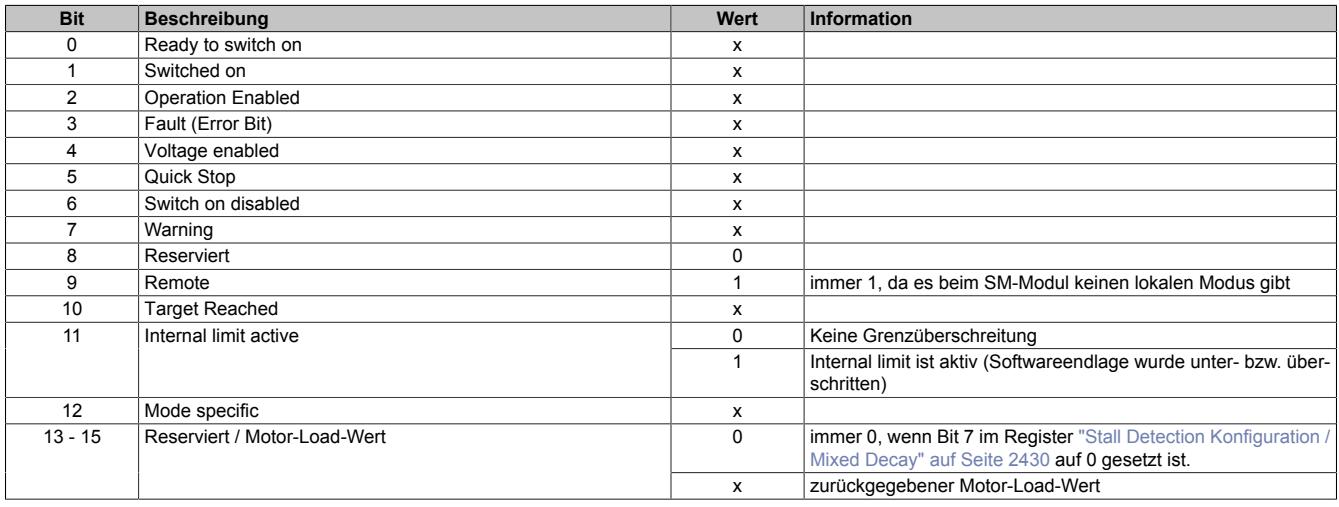

## **Eingang Status**

Name:

**InputStatus** 

Dieses Register zeigt die logischen Zustände der Digitaleingänge an.

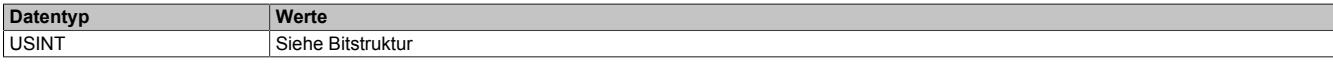

#### Bitstruktur:

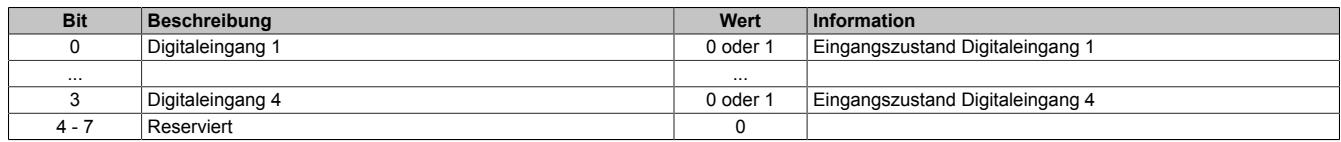

## <span id="page-2439-0"></span>**Motoridentifikation**

Name:

Motoridentification01

Dieses Register dient zur applikativen Unterscheidung und Identifikation des angeschlossenen Motortyps (zu Servicezwecken). Nach erfolgreicher Messung enthält dieses Register die benötigte Zeit [μs], um einen Stromanstieg von ΔI = 1 A in eine Motorwicklung einzuprägen.

Diese ist abhängig von:

- Betriebsspannung
- Induktivität und Widerstand der Motorwicklung

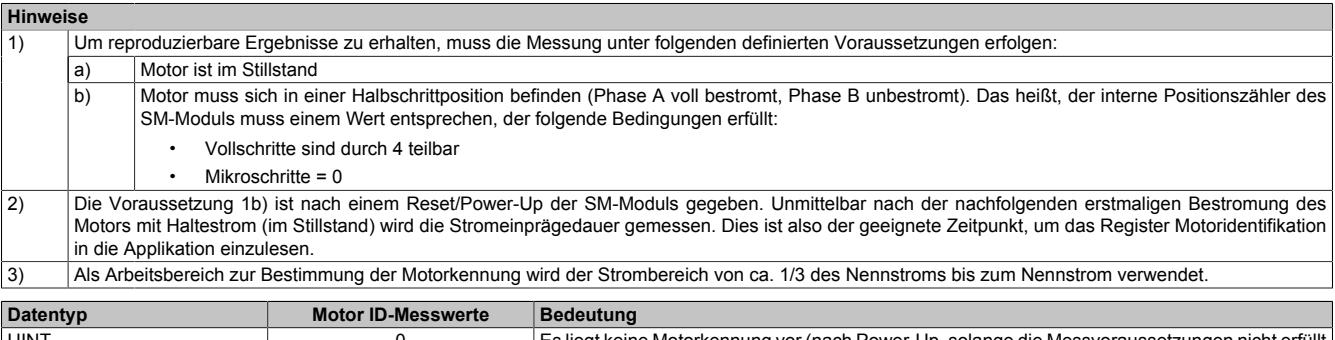

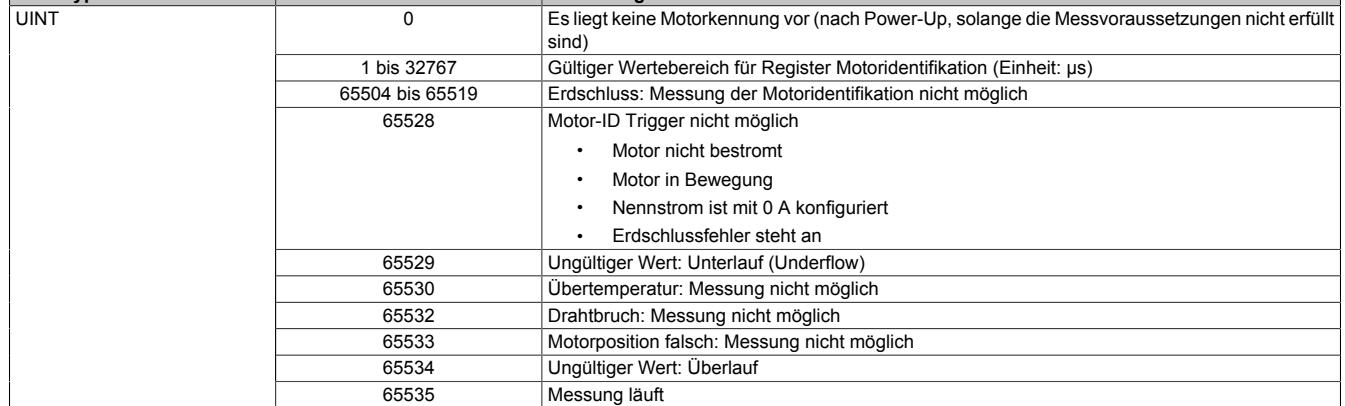

#### **Erdschlusserkennung**

Beim Bestromen des Motors wird vor der Messung der Motoridentifikation eine Erdschlussüberprüfung durchgeführt. Für den Erdschlussfehlerfall wurden die Fehlernummern im Register Motoridentifikation erweitert (siehe in der vorhergehenden Tabelle die Werte 65504 bis 65519).

#### <span id="page-2440-0"></span>**Referenzieren Nullpositon**

Name: RefPos01CyclicCounter RefPos01AcyclicCounter

Mit diesen Registern kann nach einem Referenziervorgang die Referenzposition des zyklischen bzw. azyklischen Positionszählers ausgelesen werden (abhängig von Bit 14 des Registers ["Steuerwort" auf Seite 2434](#page-2433-1) ist dies entweder der interne Positionszähler oder der ABR-Zähler).

Für den Motor existieren die beiden folgenden Register:

- Referenzierte Nullposition des zyklischen Zählers
- Referenzierte Nullposition des azyklischen Zählers

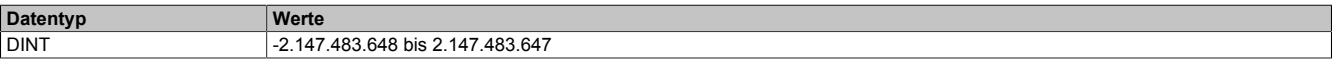

#### <span id="page-2440-1"></span>**Aktuelle Position-azyklisch**

Name:

AbsPos1ActValAcyclic

Dieses azyklische Register enthält die aktuelle Position.

Standard: Wert des ABR-Zählers, umschaltbar auf internen Positionszähler

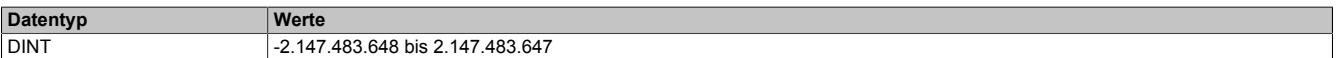

## **Rücklesen Steuerwort**

Name: ControlReadback01

Mit diesem Register kann der Inhalt des Registers ["Steuerwort" auf Seite 2434](#page-2433-1) rückgelesen werden.

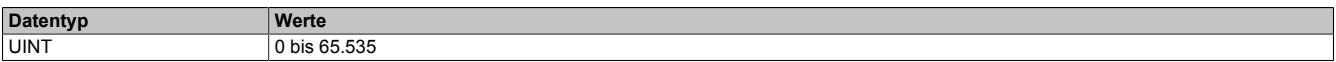

#### **Rücklesen Modus**

Name:

ModeReadback01

Mit diesem Register kann der Inhalt des Registers ["Modus" auf Seite 2434](#page-2433-0) rückgelesen werden.

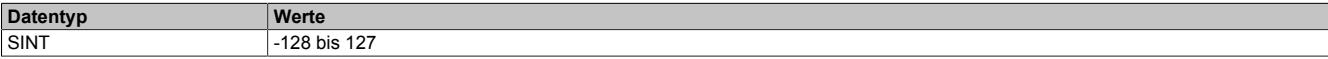

## <span id="page-2441-0"></span>**Fehlercode**

Name: ErrorCode01

In diesem Register kann bei Fehlern und Warnungen die Ursache ausgelesen werden:

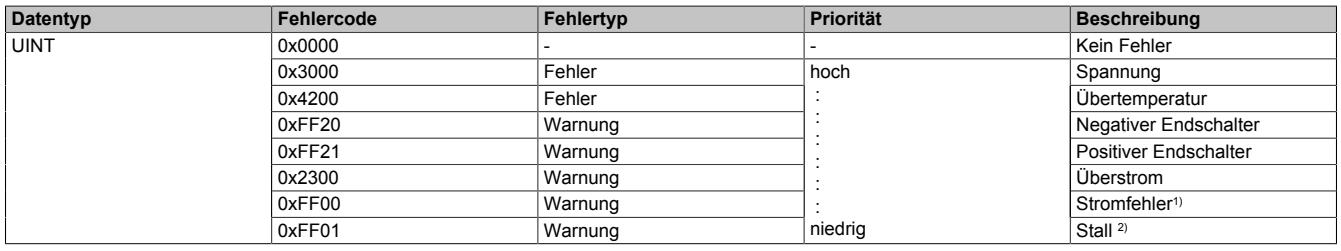

1) Ein Stromfehler wird nur erkannt, wenn im [Steuerwort](#page-2433-1) Bit 13 = 1 ist (Stromfehlererkennung aktiviert).

2) Stall wird nur erkannt, wenn im [Steuerwort](#page-2433-1) Bit 15 = 1 ist (Stall Detection aktiviert).

Hinweise zur Behandlung von Fehlern und Warnungen:

- Mit Bit 3 (Fault) und Bit 7 (Warning) im [Statuswort](#page-2438-1) kann abgefragt werden, ob im Register Fehlercode ein Fehler oder eine Warnung gemeldet wurde.
- Mit Bit 7 (Fault Reset) und Bit 12 (Warning Reset) im [Steuerwort](#page-2433-1) werden die anliegenden Fehler und Warnungen quittiert.
- Liegen mehrere Fehler/Warnungen an, wird der mit der höchsten Priorität (entspricht der Reihenfolge in obiger Tabelle) im Register Fehlercode angezeigt.

#### <span id="page-2442-0"></span>**9.26.7.13.9.4 Bedienung von Funktionsmodell Rampe**

Die Ansteuerung wurde angelehnt an das CANopen Kommunikationsprofil DS402.

Zur Steuerung des Moduls werden Kommandos in das ["Steuerwort" auf Seite 2443](#page-2442-1) geschrieben, im Register ["Statuswort" auf Seite 2444](#page-2443-0) wird der aktuelle Zustand des Moduls zurückgemeldet. Der Funktionsmodus (Absolutposition, Konstantgeschwindigkeit, Referenzieren, ...) wird im ["Modusregister" auf Seite 2434](#page-2433-0) eingestellt.

#### <span id="page-2442-1"></span>**Steuerwort**

Die Bits des Steuerworts und deren Zustand für die Kommandos der State Machine:

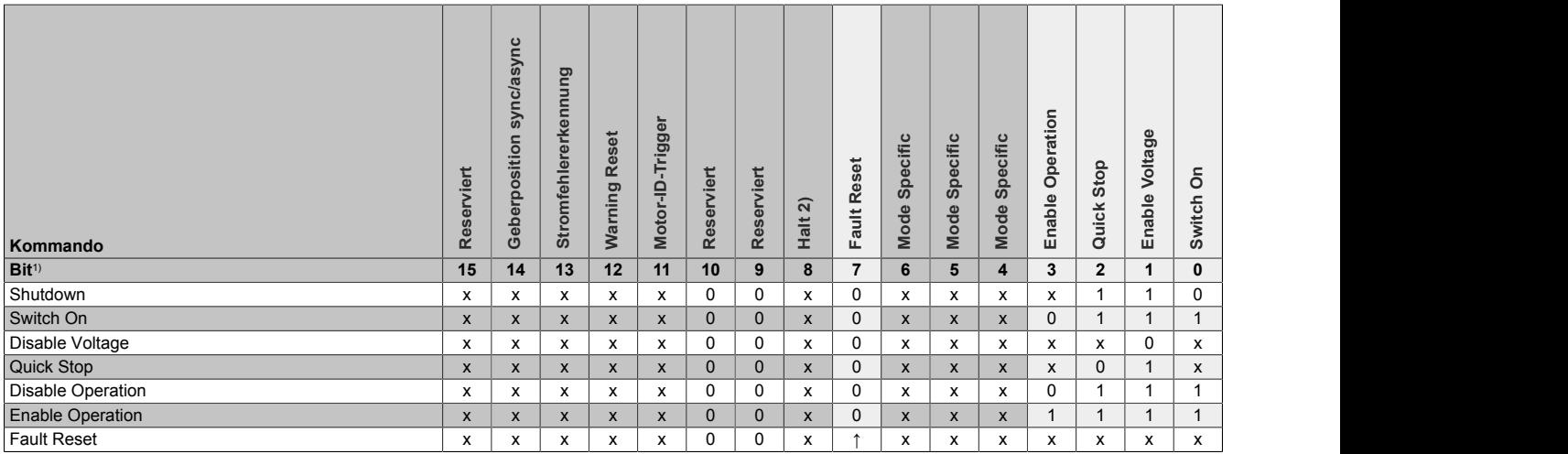

1) x ... beliebig; ↑ ... Steigende Flanke

2) Das Bit 8 ( Halt) wird nur ausgewertet, wenn im Register ["Allgemeine Konfiguration" auf Seite 2431](#page-2430-0) das erweiterte Steuerwort aktiviert wurde.

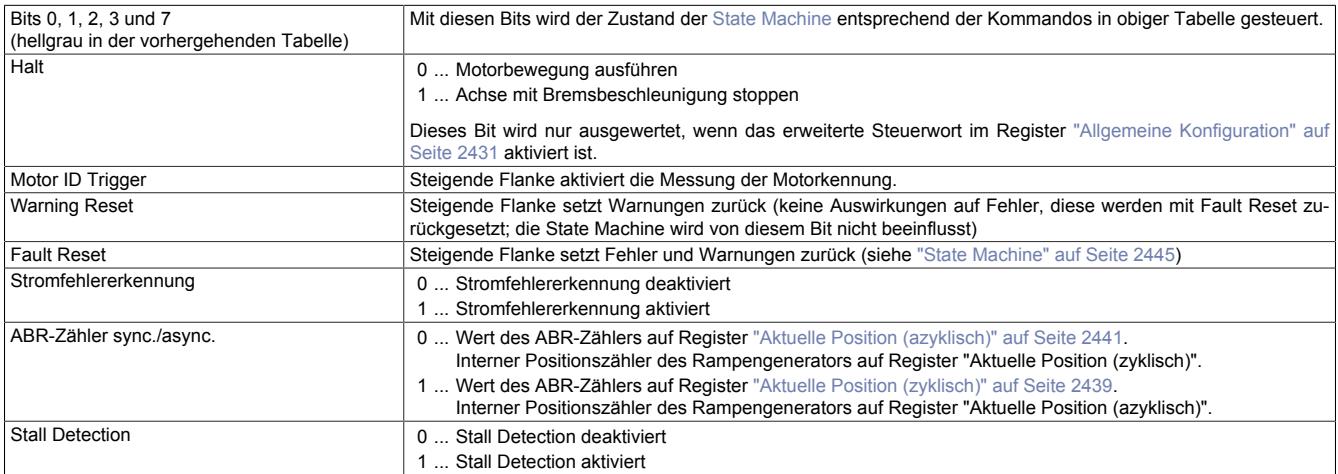

## <span id="page-2443-0"></span>**Statuswort**

Die einzelnen Bits dieses Registers und deren Zustände sind abhängig vom gerade aktiven Zustand der State Machine:

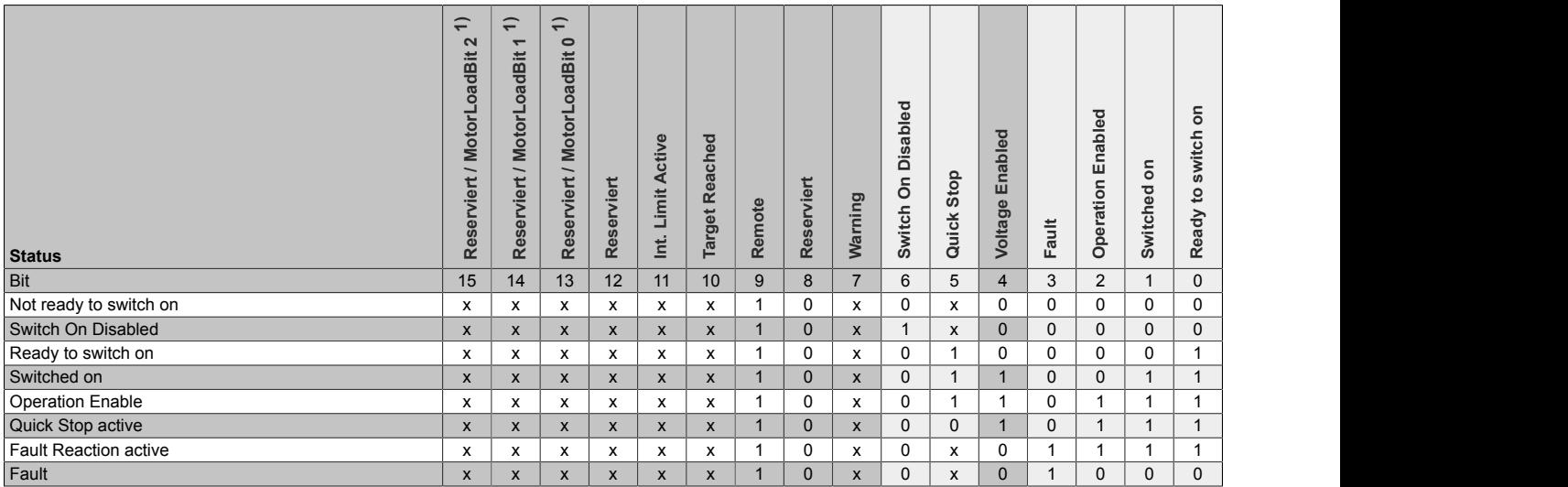

1) Wenn Bit 7 im Register ["Mixed Decay / Stall Detection" auf Seite 2430](#page-2429-0) Konfiguration auf 1 gesetzt wird, wird in Bit 13 bis 15 von Statuswort der Motor-Load-Wert zurückgegeben, ansonsten sind diese Bits immer 0.

#### Informationen zum Statuswort:

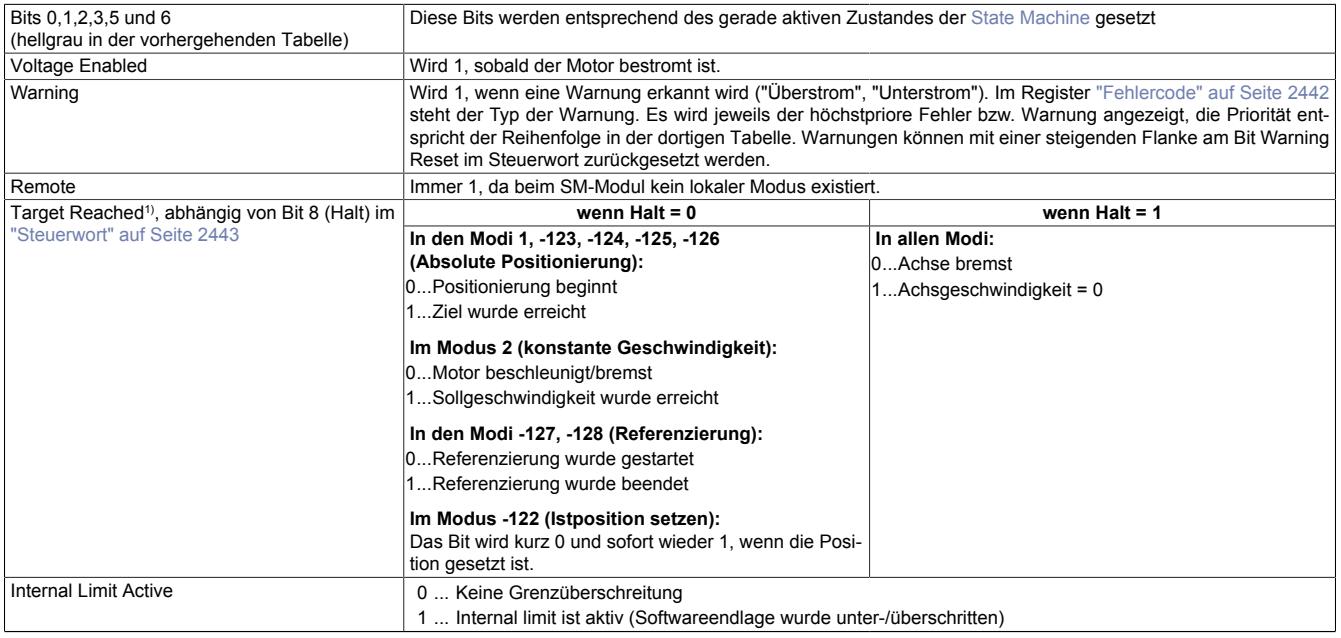

Tabelle 495: Informationen zum Statuswort

1) Wenn Halt im Register ["Allgemeine Konfiguration" auf Seite 2431](#page-2430-0) nicht aktiviert wurde, verhält sich Target Reached wie bei Halt = 0.

#### <span id="page-2444-0"></span>**State Machine**

Die Steuerung des Motors erfolgt entsprechend der nachfolgend abgebildeten State Machine. Nach dem Modulstart wechselt die State Machine selbsttätig in den Zustand "*Not Ready to Switch On*". Die Applikation bedient die State Machine danach durch Schreiben von Kommandos ins [Steuerwort.](#page-2442-1)

Durch aufeinanderfolgendes Schreiben der Kommandos "*Shutdown*", "*Switch On*" und "*Enable Operation*" gelangt die State Machine nacheinander in die Zustände "*Ready to Switch On*", "*Switched On*" und "*Operation Enable*".

# **Information:**

**Erst im Zustand "***Operation Enable***" werden Motorbewegungen entsprechend der Einstellung im Register ["Modus" auf Seite 2434](#page-2433-0) ausgeführt.**

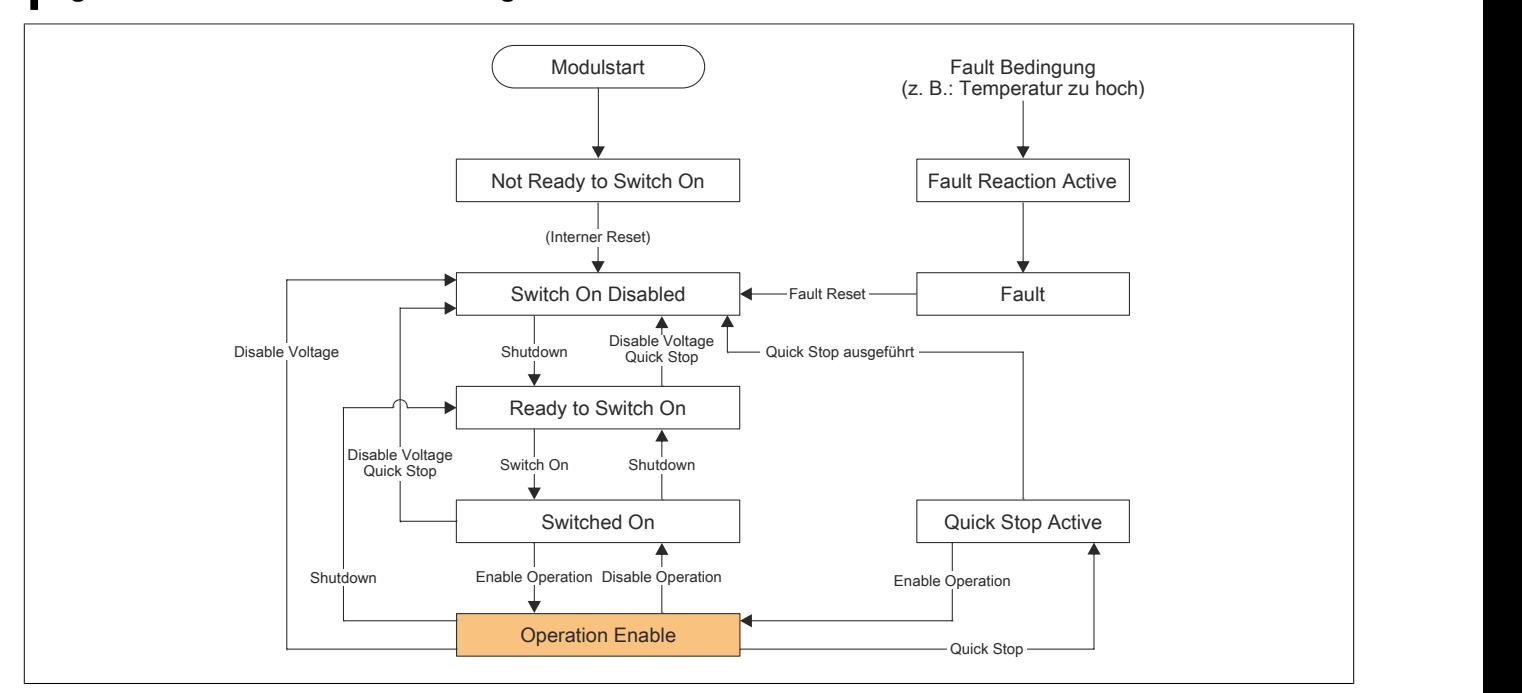

#### Abbildung 159: State Machine - Flussdiagramm

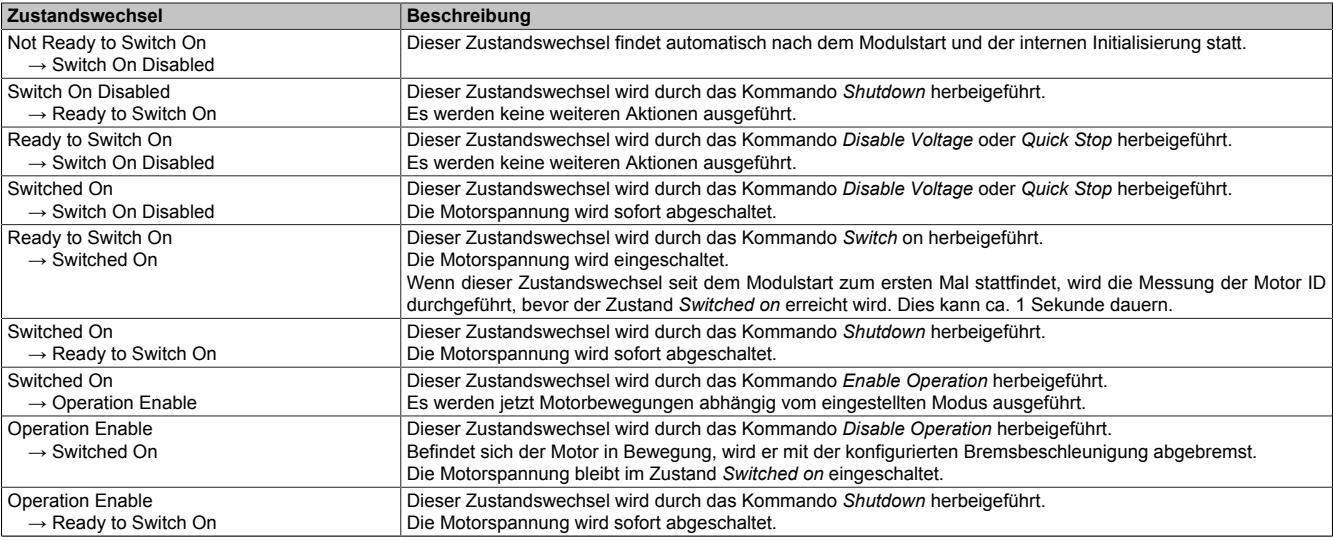

Tabelle 496: State Machine - Zustandswechsel

#### Datenblätter • Motorsteuerungen • X20SM1426

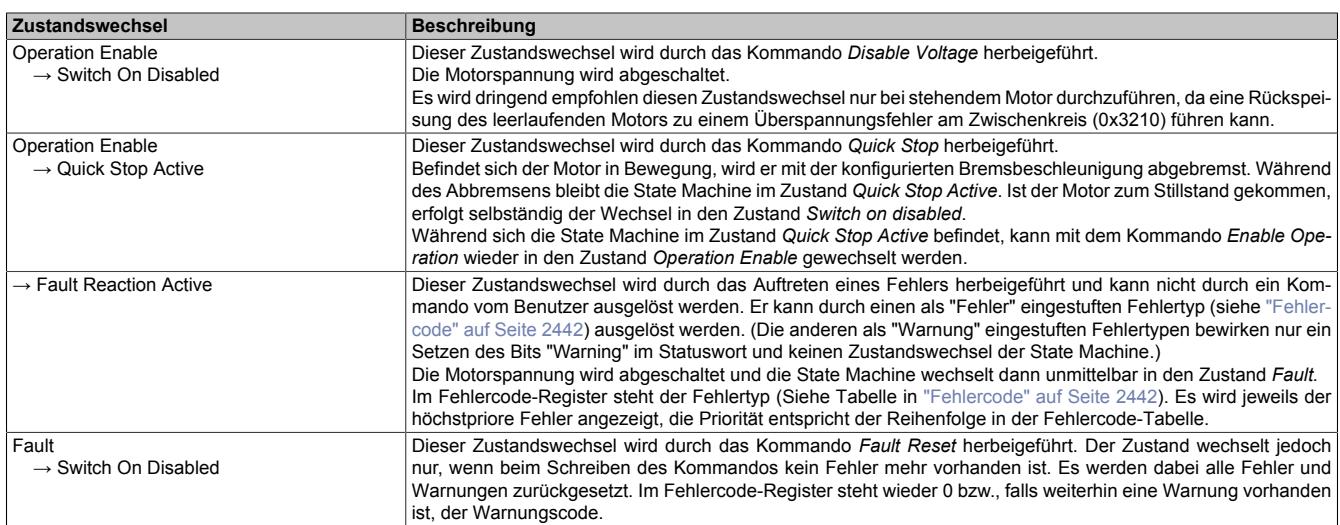

Tabelle 496: State Machine - Zustandswechsel

## **9.26.7.13.10 NetTime-Technology**

Für die Beschreibung der NetTime-Technology siehe ["NetTime Technology" auf Seite 3070](#page-3069-0)

#### **9.26.7.13.11 Minimale Zykluszeit**

Die minimale Zykluszeit gibt an, bis zu welcher Zeit der Buszyklus heruntergefahren werden kann, ohne dass Kommunikationsfehler auftreten. Es ist zu beachten, dass durch sehr schnelle Zyklen die Restzeit zur Behandlung der Überwachungen, Diagnosen und azyklischen Befehle verringert wird.

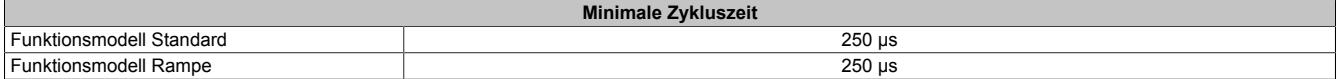

### **9.26.7.13.12 Minimale I/O-Updatezeit**

Die minimale I/O-Updatezeit gibt an, bis zu welcher Zeit der Buszyklus heruntergefahren werden kann, so dass in jedem Zyklus ein I/O-Update erfolgt.

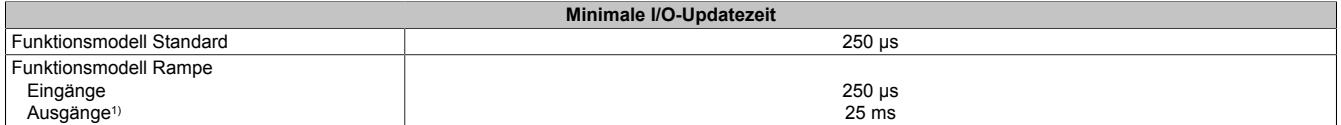

1) Abhängig von der Konfiguration des ["Bewegungsprofil Generators" auf Seite 2431](#page-2430-0)

## **9.26.8 X20SM1436**

Version des Datenblatts: 1.51

## **9.26.8.1 Allgemeines**

Das Schrittmotormodul wird zur Ansteuerung von Schrittmotoren mit einer Nennspannung von 24 bis 39 VDC (±25%) bei einem Motorstrom bis 3 A (3,5 A Spitze) verwendet. Zusätzlich hat das Modul 4 digitale Eingänge, die als Endschalter oder als Gebereingänge verwendet werden können.

Durch die individuelle Anpassung der Spulenströme wird der Motor nur mit dem Strom betrieben, den er auch benötigt. Das erleichtert die Auswahl der zur Verfügung stehenden Motoren und verhindert unnötige Erwärmung. Letzteres wirkt sich in den Punkten Energieverbrauch, thermische Belastung und damit auch Lebensdauer positiv auf das Gesamtsystem aus. Durch voneinander unabhängig einstellbare Werte für Halte-, Maximal- und Nennstrom erreicht man volle Flexibilität. Die Ströme der Mikroschritte passen sich dabei automatisch an die eingestellten Stromwerte an.

Enorm hilfreich ist die automatische Motorerkennung im Stillstand. Die Schrittmotormodule können die angeschlossenen Motoren anhand ihrer Spulencharakteristik identifizieren und eine Rückmeldung in Form eines Analogwertes generieren. Damit sind nicht nur Verdrahtungsfehler sondern auch irrtümlich falsch verwendete Motortypen erkennbar. Zur Analyse der Motorbelastung ist eine "Stall Detection" integriert. Die Erkennung des Stall (englisch für "Motor stockt oder bleibt stecken") wird über eine parametrierbare Schwelle definiert. Damit kann eine Überlastsituation oder ein Motorstillstand für viele Anwendungsfälle ausreichend genau erkannt werden.

- 1 Schrittmotor, 24 bis 39 VDC ±25%, 3 A (3,5 A Spitze)
- Auflösung der Stromwerte auf 1%
- Boost-, Nenn- und Haltestrom unabhängig voneinander parametrierbar
- 38,5 kHz PWM-Frequenz
- Integrierte Motorerkennung
- 256 Mikroschritte
- **Stall Detection**
- Volle Integration in Automation Studio und CNC
- 4 Eingänge 24 VDC für ABR-Inkrementalgeber einstellbar
- Funktionsmodell Rampe ist angelehnt an das CANopen Kommunikationsprofil DS402
- NetTime-Zeitstempel: Positionsänderung, Triggerzeit

## **NetTime-Zeitstempel der Position und Triggerzeit**

Für hochdynamische Positionieraufgaben ist nicht nur der Positionswert bedeutend, sondern auch der exakte Zeitpunkt der Positionserfassung. Das Modul verfügt dafür über eine NetTime-Funktion, die die aufgenommene Position und Triggerzeit mit einem Mikrosekunden genauen Zeitstempel versieht.

Die Zeitstempelfunktion basiert auf synchronisierten Timern. Tritt ein Zeitstempelereignis auf, so speichert das Modul unmittelbar die aktuelle NetTime. Nach der Übertragung der jeweiligen Daten inklusive dieses exakten Zeitpunktes in die CPU kann diese nun, gegebenenfalls mit Hilfe ihrer eigenen NetTime (bzw. Systemzeit), die Daten auswerten.

## **9.26.8.2 Bestelldaten**

Tabelle 497: X20SM1436 - Bestelldaten

## **9.26.8.3 Technische Daten**

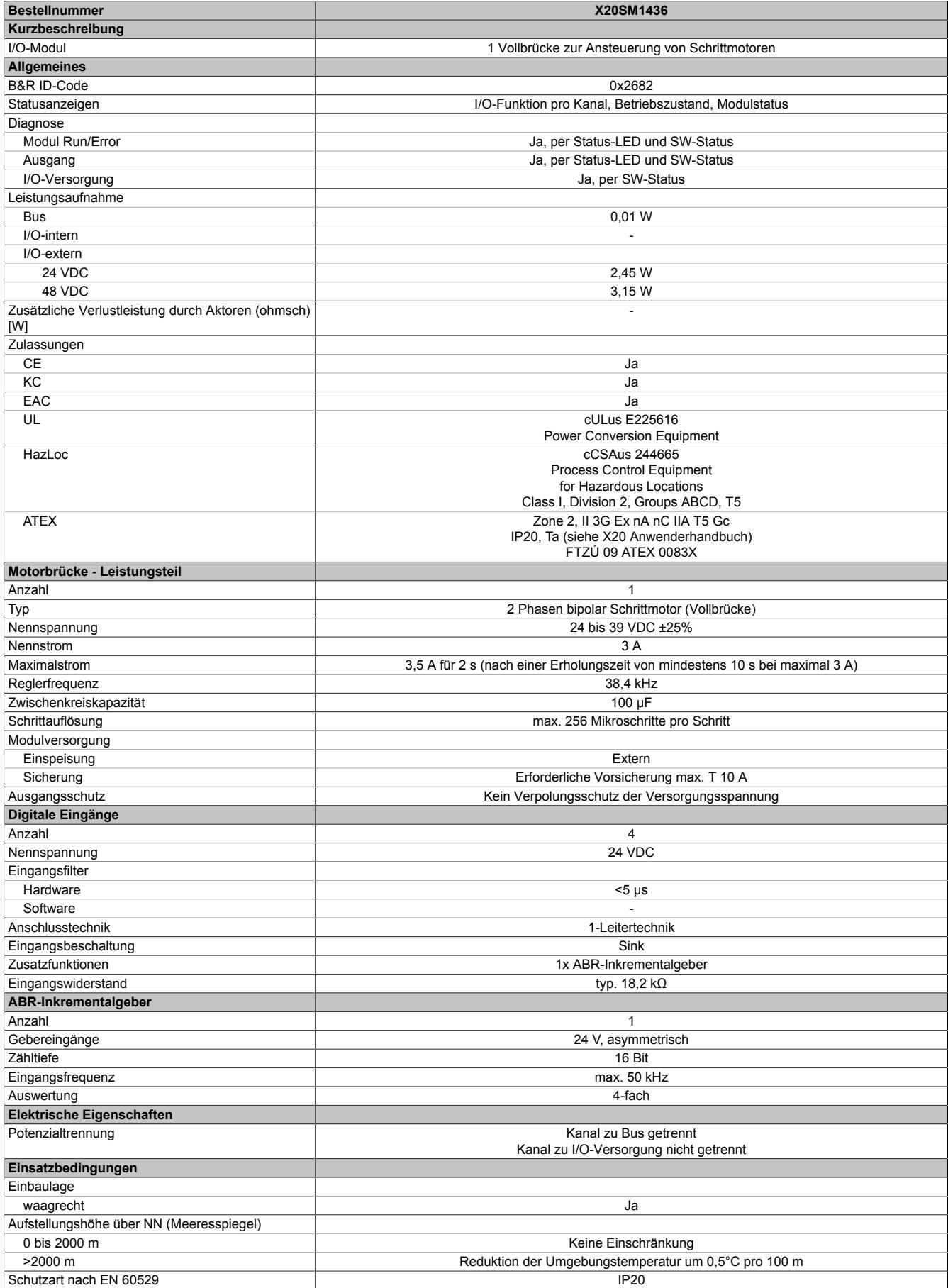

Tabelle 498: X20SM1436 - Technische Daten
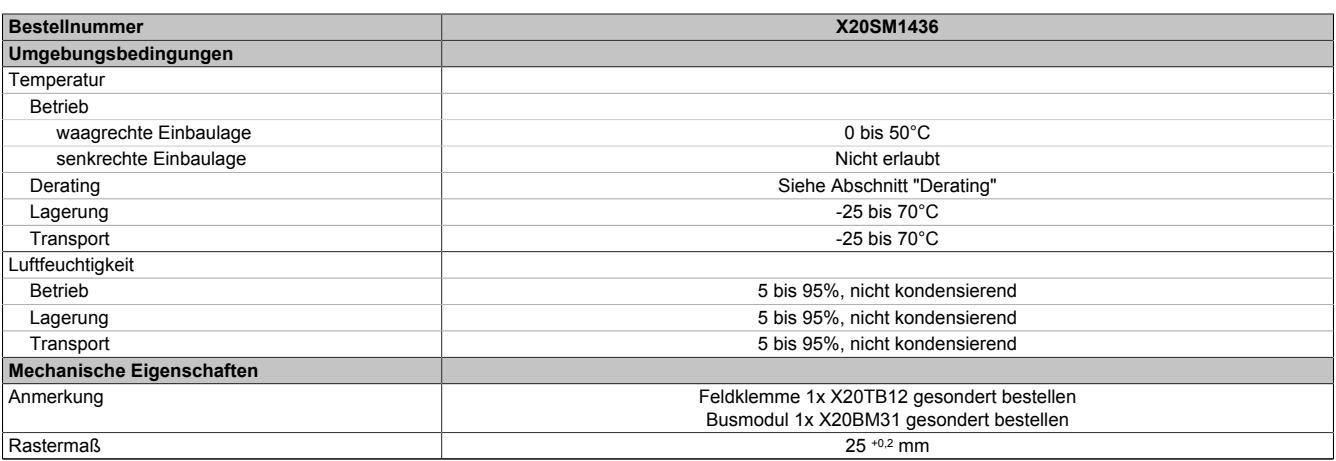

Tabelle 498: X20SM1436 - Technische Daten

# **9.26.8.4 Status-LEDs**

Für die Beschreibung der verschiedenen Betriebsmodi siehe ["Diagnose-LEDs" auf Seite 3812](#page-3811-0).

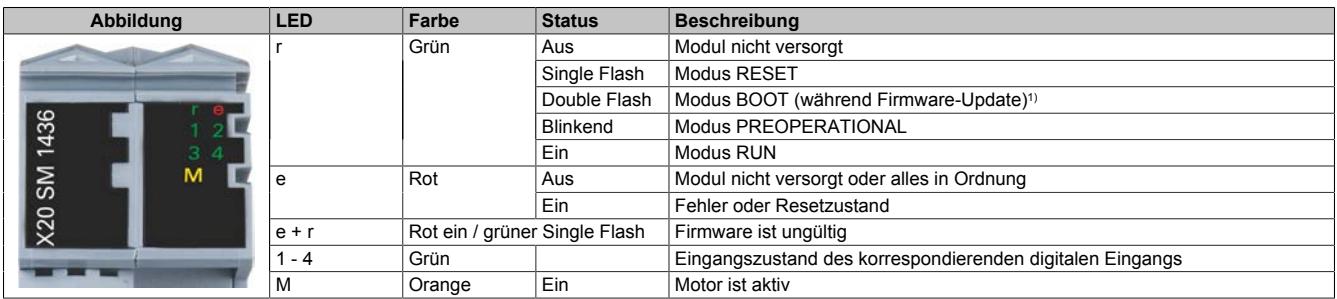

1) Je nach Konfiguration kann ein Firmware-Update bis zu mehreren Minuten benötigen.

#### **9.26.8.5 Anschlussbelegung**

Entsprechend der Norm EN 60204-1 müssen für die Motorausgänge Kabelquerschnitte 0,75 mm² oder größer für den maximalen Motorstrom von 3,5 A verwendet werden. Um eine volle Motorleistung zu garantieren, sind zusätzlich bei der Auswahl des Anschlusskabels auch eventuelle Spannungsabfälle zu berücksichtigen, welche aus der Kabellänge und den elektrischen Verbindungen resultieren.

# **Warnung!**

**Die Feldklemme darf im Betrieb nicht gezogen oder gesteckt werden.**

# **Information:**

**Um die Grenzwerte entsprechend der Norm EN 55011 (Störaussendung) einhalten zu können, müssen geschirmte Motorkabel verwendet werden.**

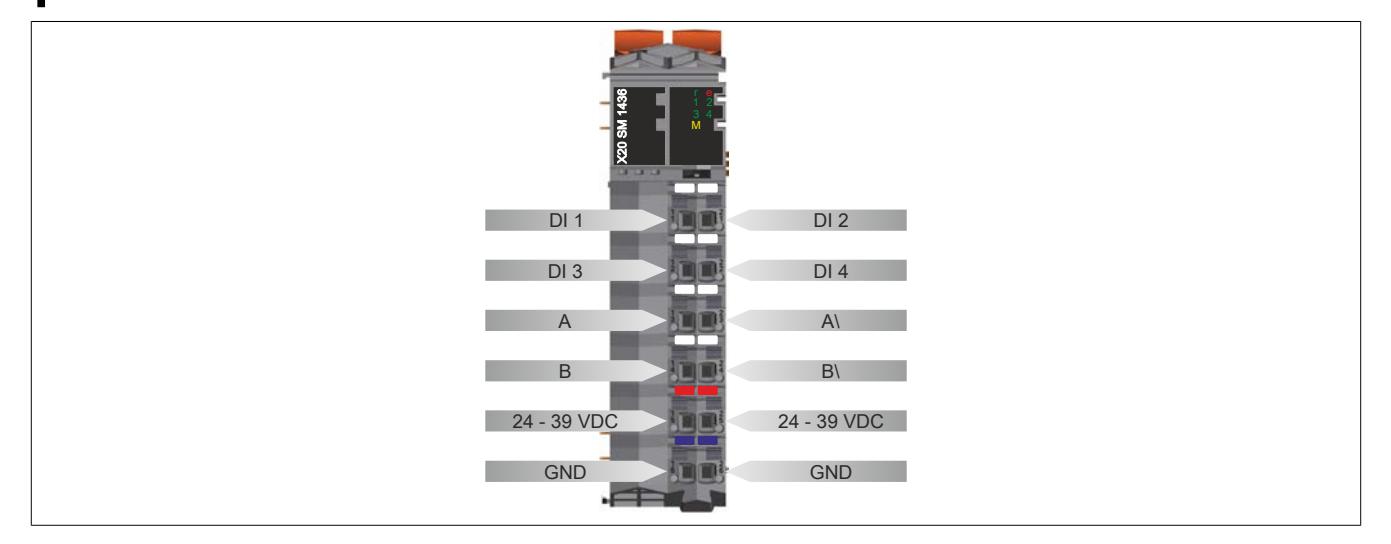

# **9.26.8.6 Anschlussbeispiel**

# **Information:**

**Dieses Modul ist nur funktionsfähig, wenn es über die Feldklemme mit Spannung versorgt wird.**

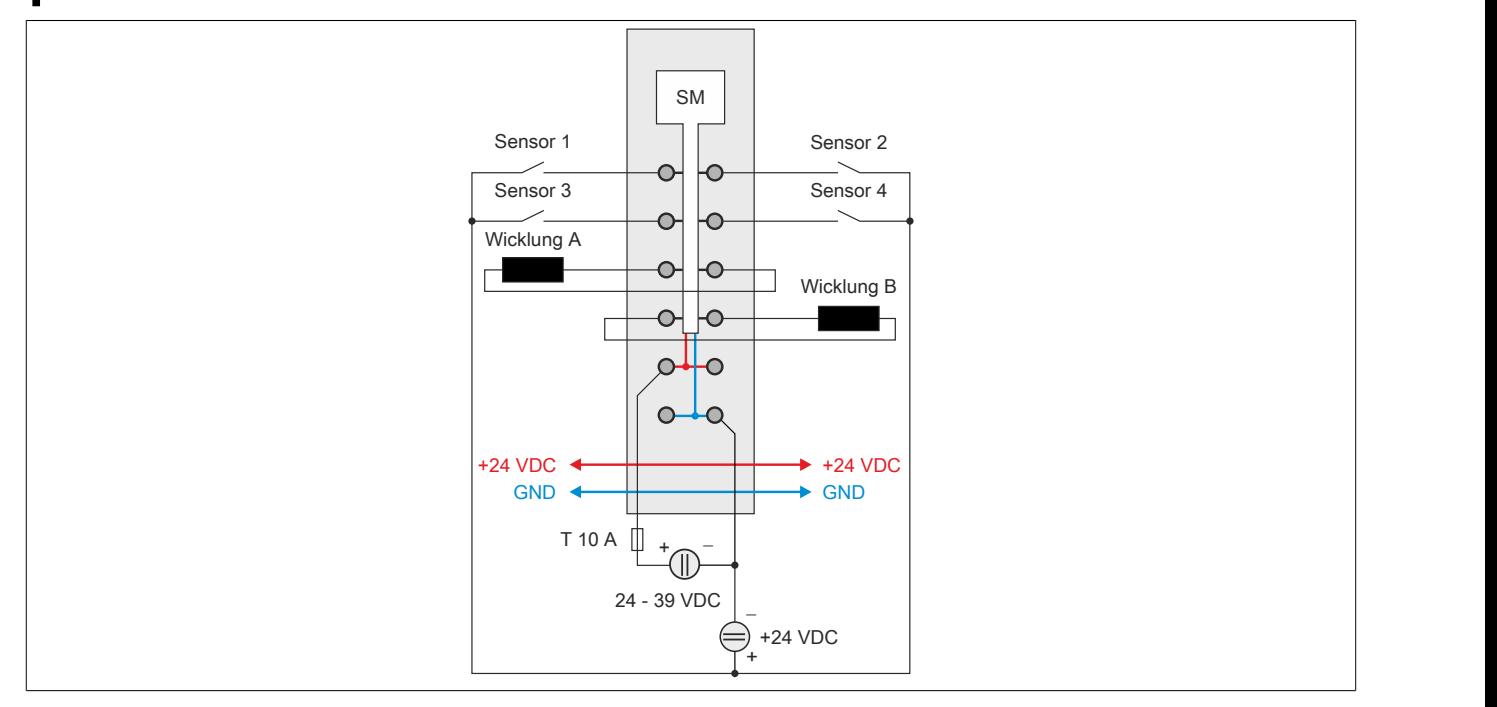

# **9.26.8.7 Anschlussmöglichkeiten für digitale Eingänge**

# **Funktionsmodell Standard**

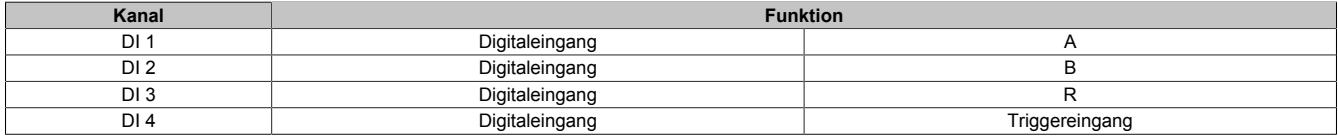

# **Funktionsmodell Rampe**

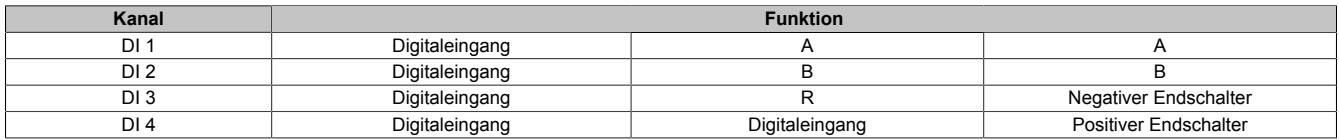

# **9.26.8.8 Eingangsschema**

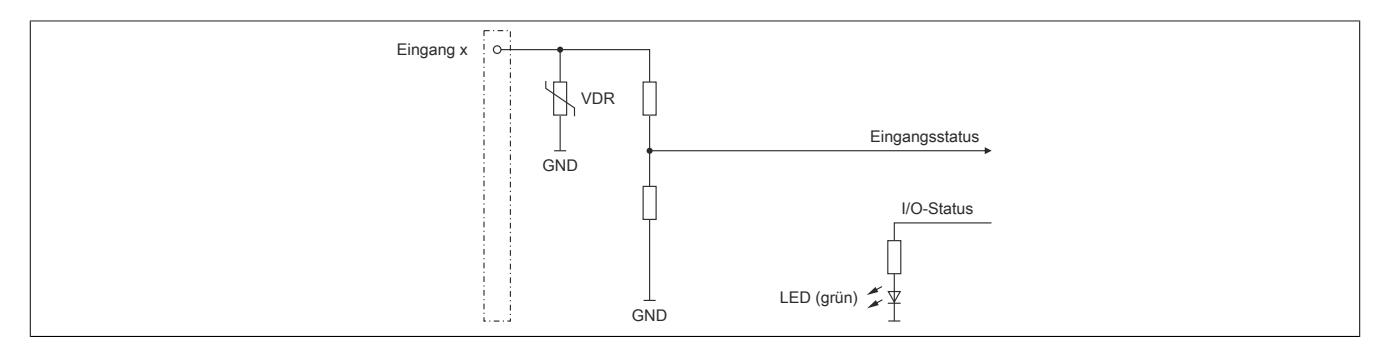

#### **9.26.8.9 Ausgangsschema**

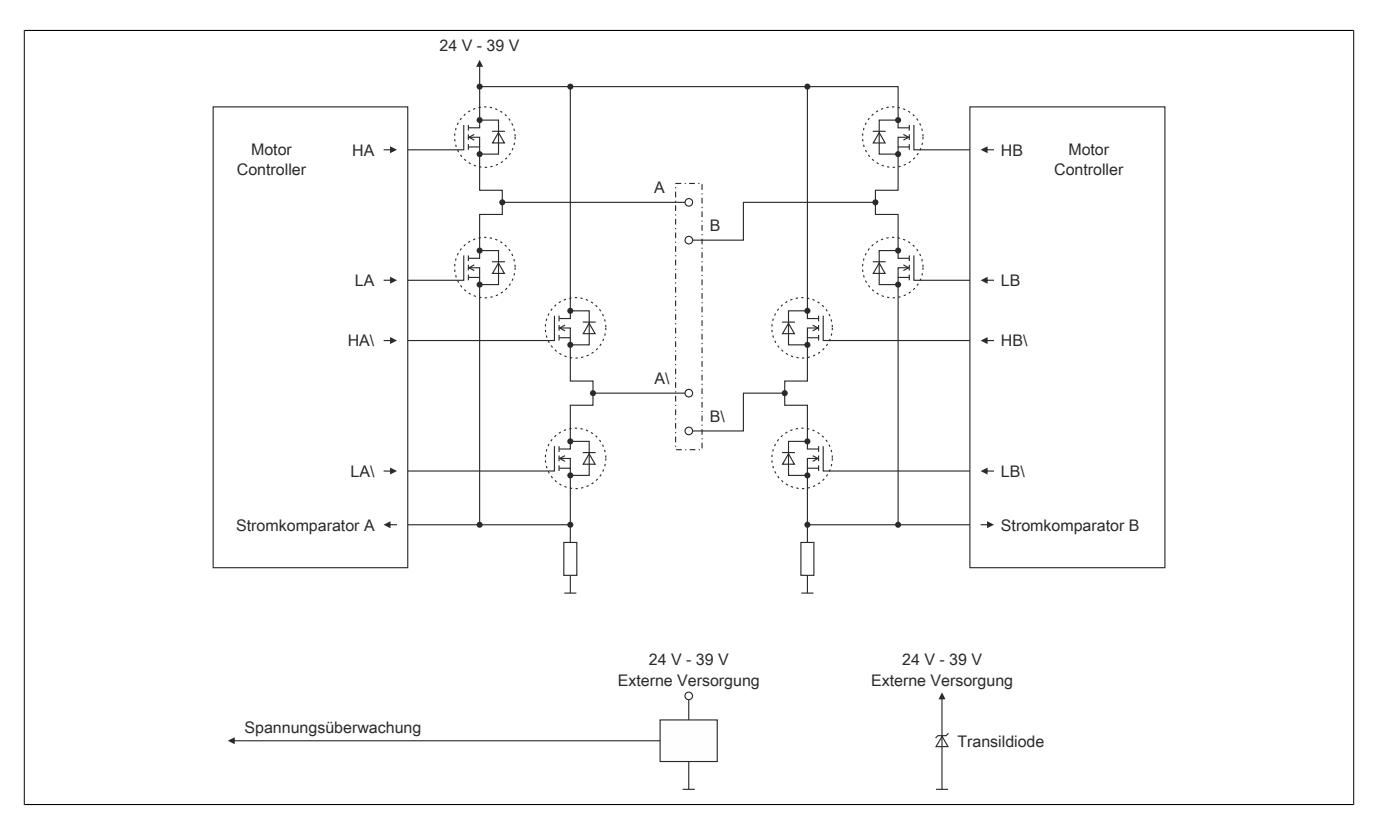

#### **9.26.8.10 Abschalten des Motors bei Überspannung**

Die Spannung der Modulversorgung wird überwacht. Der Status ist rücklesbar. Bei einer Spannung größer oder kleiner den Grenzwerten wird der Fehler ["Modul Power Supply Error"](#page-2468-0) gemeldet.

Wenn die Versorgungsspannung im Modul über oder unter die Grenzwerte ansteigt (z. B. durch Rückspeisung im generatorischen Betrieb), wird der Motorausgang abgeschaltet!

Sobald sich die Versorgungsspannung wieder im zulässigen Bereich befindet, werden die Ausgänge wieder in Betrieb genommen und das Fehlerbit zurück gesetzt.

#### **Grenzwerte der Versorgungsspannung**

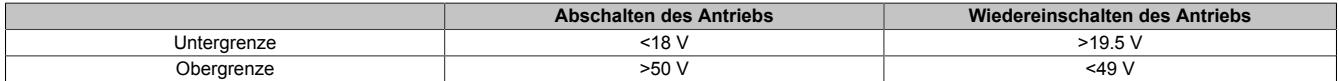

#### **9.26.8.10.1 Rückspeisung von Spannung**

Bei Rückspeisung von Spannung im generatorischen Betrieb des Motors kann es zu einer Überlastung der eingebauten Transildiode und in Folge zur Zerstörung des Moduls kommen. Daher dürfen die folgenden Rückspeisewerte nicht überschritten werden:

• 6 W bei mehr als 53 V

# **Achtung!**

**Ein Überschreiten der Grenzwerte ist durch geeignete technische Maßnahmen oder durch Abstecken der Kabel bei Wartungsarbeiten zu vermeiden.**

#### **9.26.8.11 Abschaltung bei Übertemperatur (ab 85°C)**

Wenn die Modultemperatur den Grenzwert von 85°C erreicht bzw. überschreitet, werden vom Modul folgende Aktionen ausgeführt:

- Setzen des Fehlerbits "Übertemperatur"
- Die Ausgänge werden abgeschaltet (kurzgeschlossen)

Sobald die Temperatur wieder unter 85°C sinkt, muss der Fehler mit OvertemperatureAcknowledge quittiert werden, um die Kanäle wieder einschalten zu können.

# **9.26.8.12 Netzteilauslegung**

Die Stromaufnahme des Moduls hängt von den eingestellten Motorströmen, der zur Verfügung gestellten Leistung und vom verwendeten Motor ab.

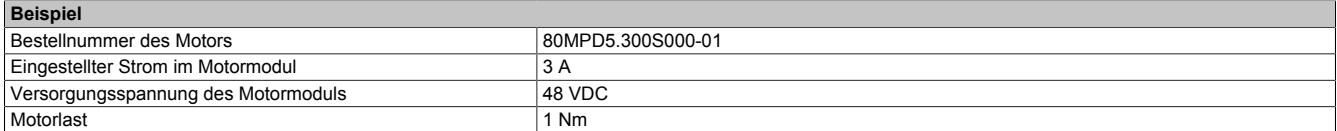

Tabelle 499: Beispiel Netzteilauslegung - Basisdaten

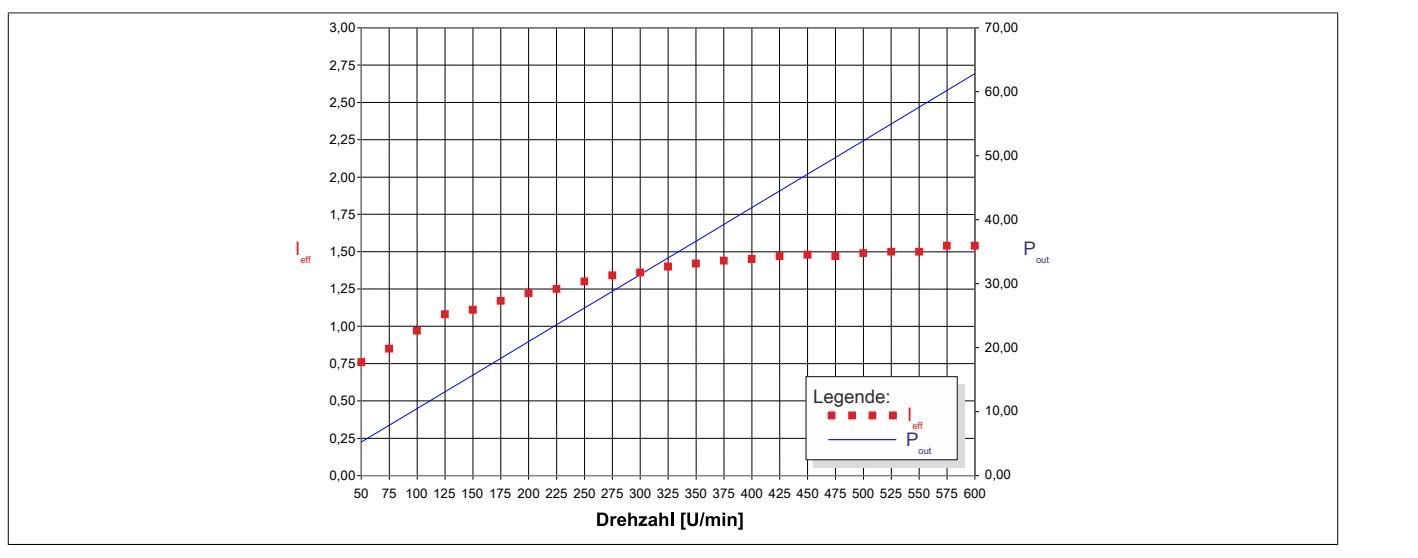

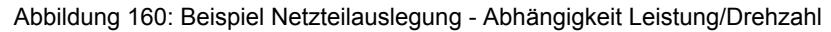

Das Beispiel ist für eine konstante Belastung über die gesamte Drehzahl ermittelt.

Eine Erhöhung der Motorlast bewirkt einen Anstieg des effektiven Stroms der I/O-Versorgung.

#### **9.26.8.13 Absicherung**

In der Zuleitung der Leistungsversorgung ist eine Absicherung (= Leitungsschutz) über einen Leitungsschutzschalter bzw. über Schmelzsicherungen vorzusehen. Die Dimensionierung der Zuleitung und der Absicherung ist grundsätzlich abhängig von der Struktur der Leistungsversorgung (der Anschluss der Module kann einzeln oder auch zusammengefasst in Gruppen erfolgen).

# **Information:**

**Der Effektivstrom in der Leistungsversorgung ist lastabhängig, jedoch immer kleiner als der Motorstrom. Zu beachten ist der maximal zulässige Nennstrom von 10 A bei der Versorgungsklemme des Leistungsteils.**

Bei der Auswahl einer geeigneten Sicherung sind vom Anwender auch Eigenschaften wie Alterungseffekte, Temperaturderating, Überstrombelastbarkeit sowie die Definition des Bemessungsstroms zu berücksichtigen, die je nach Hersteller und Typ unterschiedlich sein können. Darüber hinaus muss die gewählte Sicherung auch applikationsspezifische Aspekte (z. B. in Beschleunigungszyklen auftretende Überströme) abdecken können.

Der Querschnitt der Netzzuleitung und der Bemessungsstrom der eingesetzten Absicherung werden gemäß Strombelastbarkeit so gewählt, dass die zulässige Strombelastbarkeit des gewählten Kabelquerschnittes (je nach Verlegungsart, siehe Tabelle) größer oder gleich der Strombelastung in der Netzzuleitung ist. Der Bemessungsstrom der Absicherung muss kleiner oder gleich der zulässigen Strombelastbarkeit des gewählten Kabelquerschnittes (je nach Verlegungsart, siehe Tabelle) sein:

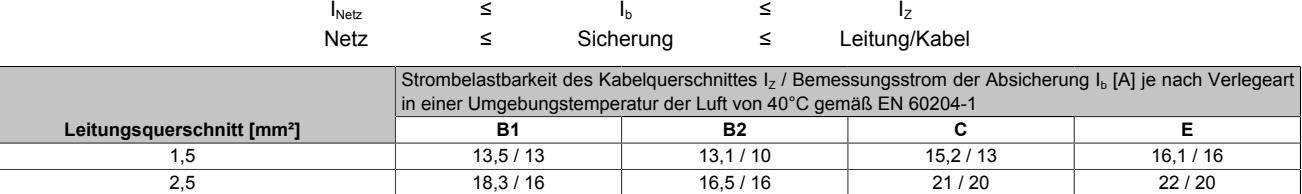

Tabelle 500: Kabelquerschnitt der Netzzuleitung abhängig von der Verlegeart

Der Auslösestrom der Sicherung darf den Bemessungsstrom der Absicherung I<sub>b</sub> nicht überschreiten.

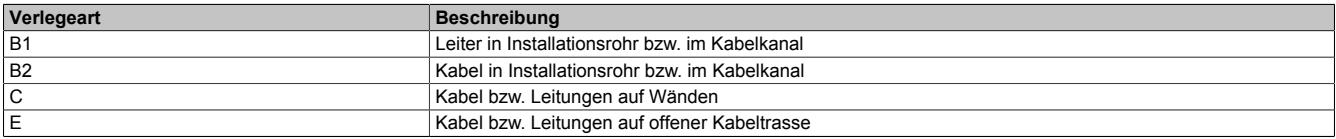

Tabelle 501: Verlegeart der Netzzuleitung

# **9.26.8.14 Derating**

Neben dem SM-Modul dürfen Module mit einer maximalen Verlustleistung von 1 W betrieben werden. Um einen problemlosen Betrieb zu gewährleisten, sind die unten angeführten Deratings zu beachten.

Ein Beispiel zur Berechnung der Verlustleistung von I/O-Modulen ist im Abschnitt ["Verlustleistungsberechnung von](#page-100-0) [I/O-Modulen" auf Seite 101](#page-100-0) zu finden.

#### **Verlustleistungsderating der Nachbarmodule**

Die Verlustleistung der unmittelbaren Nachbarmodule des SM-Moduls darf 1 W betragen. Wenn das SM-Modul über den gesamten Temperaturbereich mit Nennlast betrieben wird (3 A Nennstrom), ist ab 45°C ein Derating bei der Verlustleistung der Nachbarmodule zu beachten.

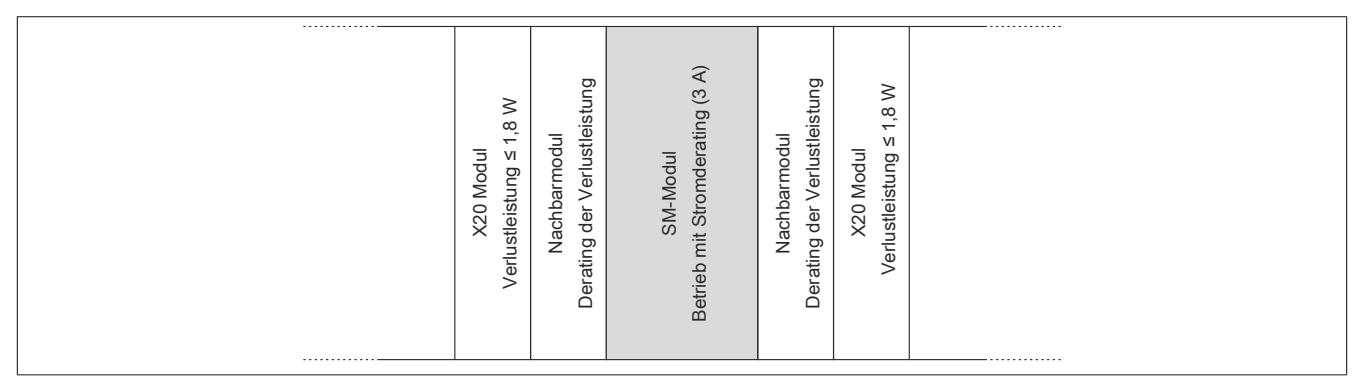

Abbildung 161: Betrieb des SM-Moduls über den gesamten Temperaturbereich mit 3 A Nennstrom

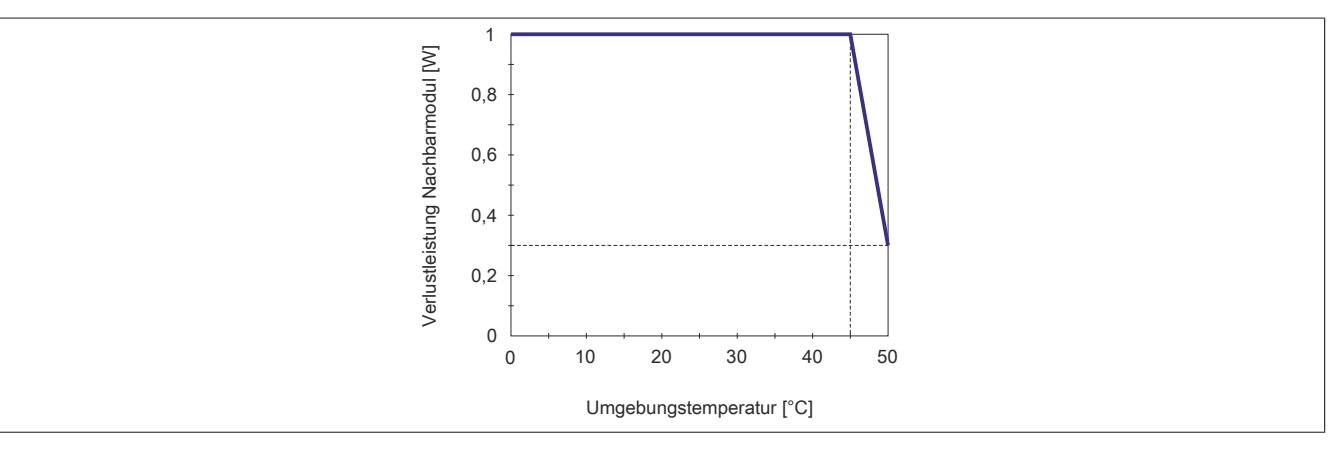

# **Stromderating des SM-Moduls**

Wenn die Verlustleistung der unmittelbaren Nachbarmodule des SM-Moduls 1 W beträgt, ist ab 45°C ein Stromderating des SM-Moduls zu beachten.

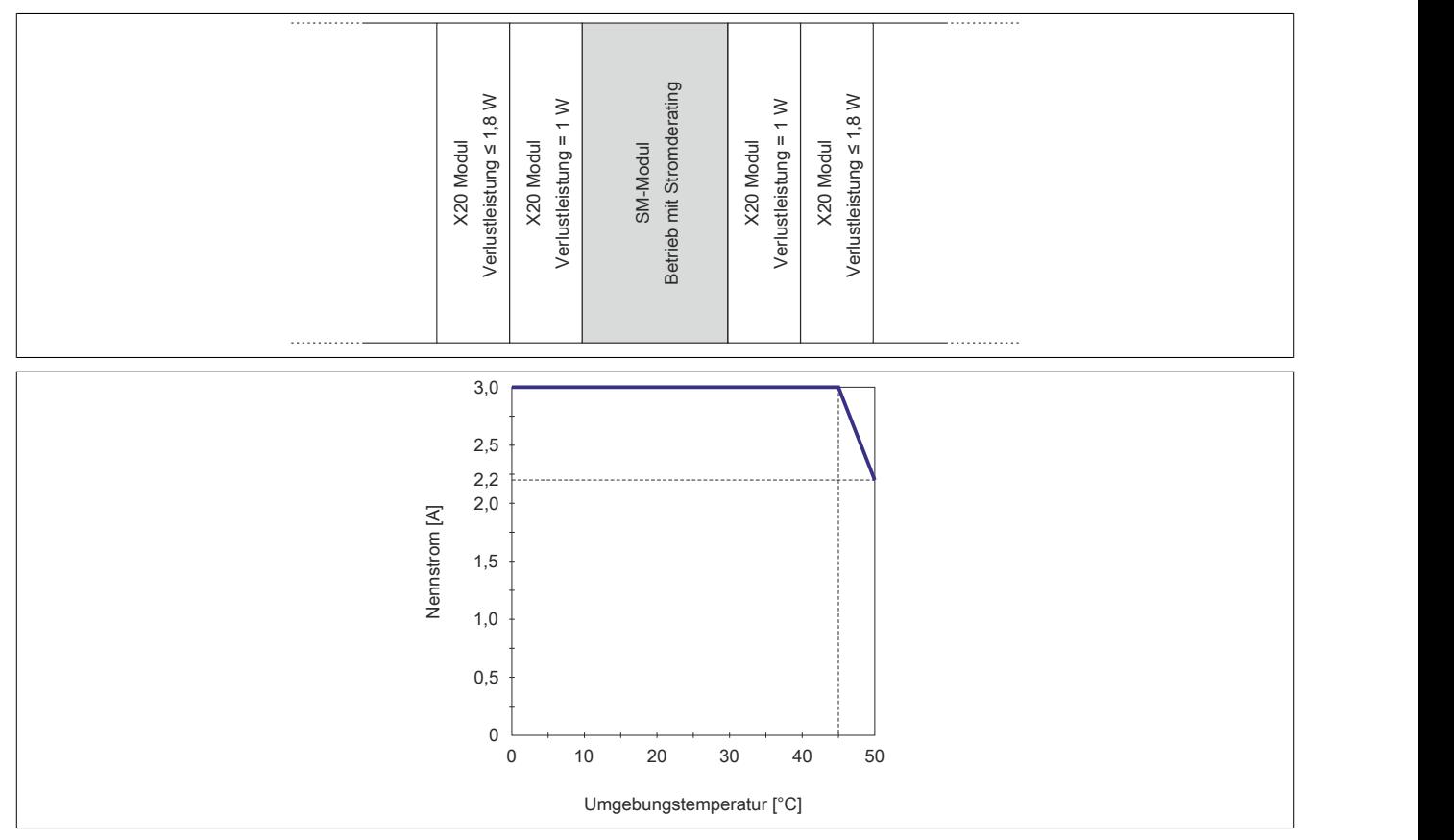

# **Hardwarekonfiguration bei mehreren SM-Modulen**

Wenn 3 oder mehr SM-Module in einem Cluster betrieben werden, ist zwischen den SM-Modulen ein Blindmodul zu stecken. In dieser Anordnung gibt es kein Derating.

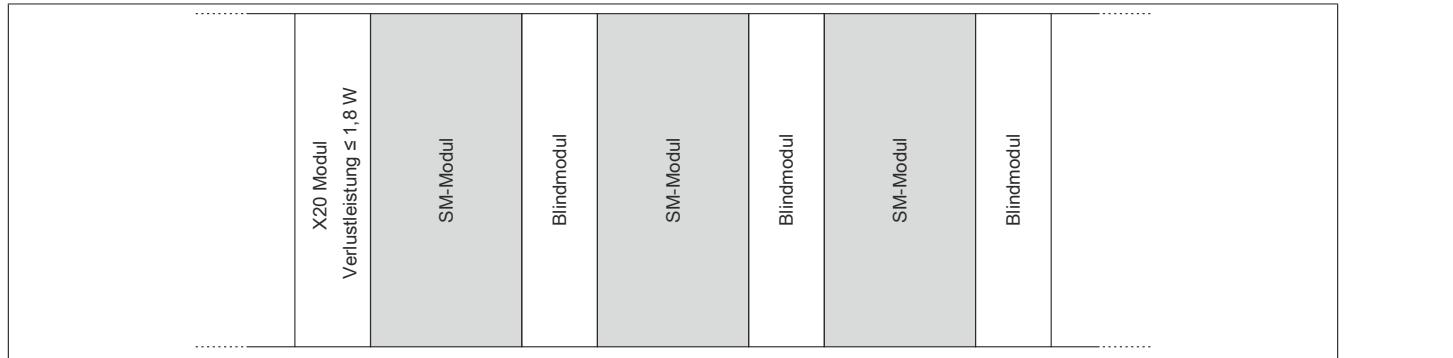

Abbildung 162: Betrieb von 3 oder mehr SM-Modulen in einem Cluster

# **9.26.8.15 Registerbeschreibung**

#### **9.26.8.15.1 mappMotion Systemvoraussetzungen**

Dieses Modul kann mit mappMotion-Funktionsbausteinen betrieben werden. Dafür sind folgende Mindestversionen erforderlich:

- UpgradeVersion 2.2.0.0
- Automation Studio 4.7.2
- Automation Runtime 4.72

# **9.26.8.15.2 Allgemeine Datenpunkte**

Neben den in der Registerbeschreibung beschriebenen Registern verfügt das Modul über zusätzliche allgemeine Datenpunkte. Diese sind nicht modulspezifisch, sondern enthalten allgemeine Informationen wie z. B. Seriennummer und Hardware-Variante.

Die allgemeinen Datenpunkte sind im Abschnitt ["Allgemeine Datenpunkte" auf Seite 3815](#page-3814-0) beschrieben.

# <span id="page-2455-0"></span>**9.26.8.15.3 Funktionsmodell 0 - Standard ohne SDC**

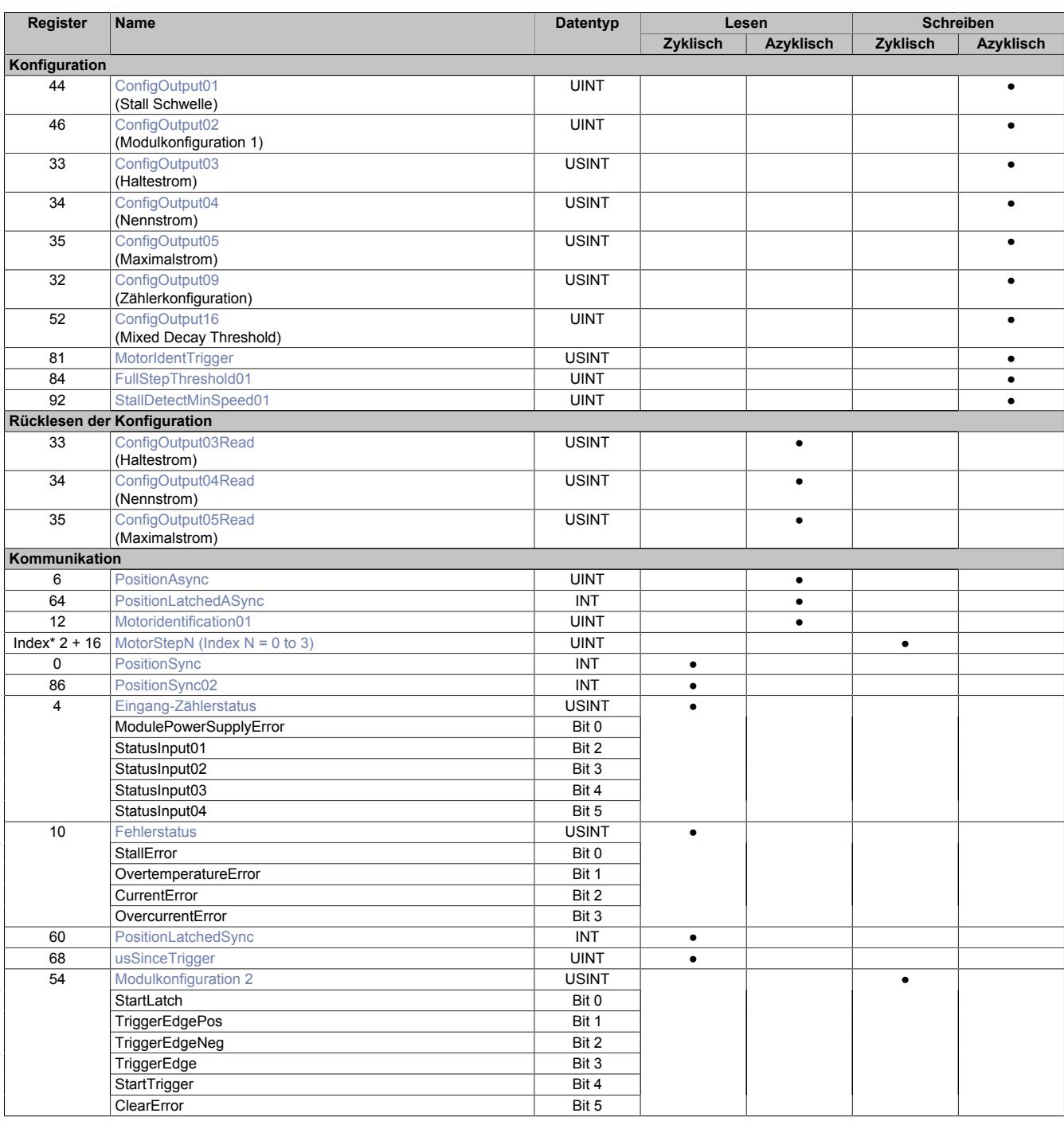

# Datenblätter • Motorsteuerungen • X20SM1436

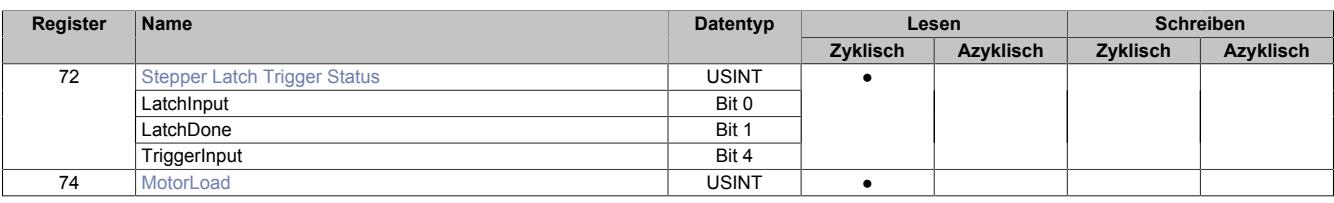

# <span id="page-2456-0"></span>**9.26.8.15.4 Funktionsmodell 0 - Standard mit SDC**

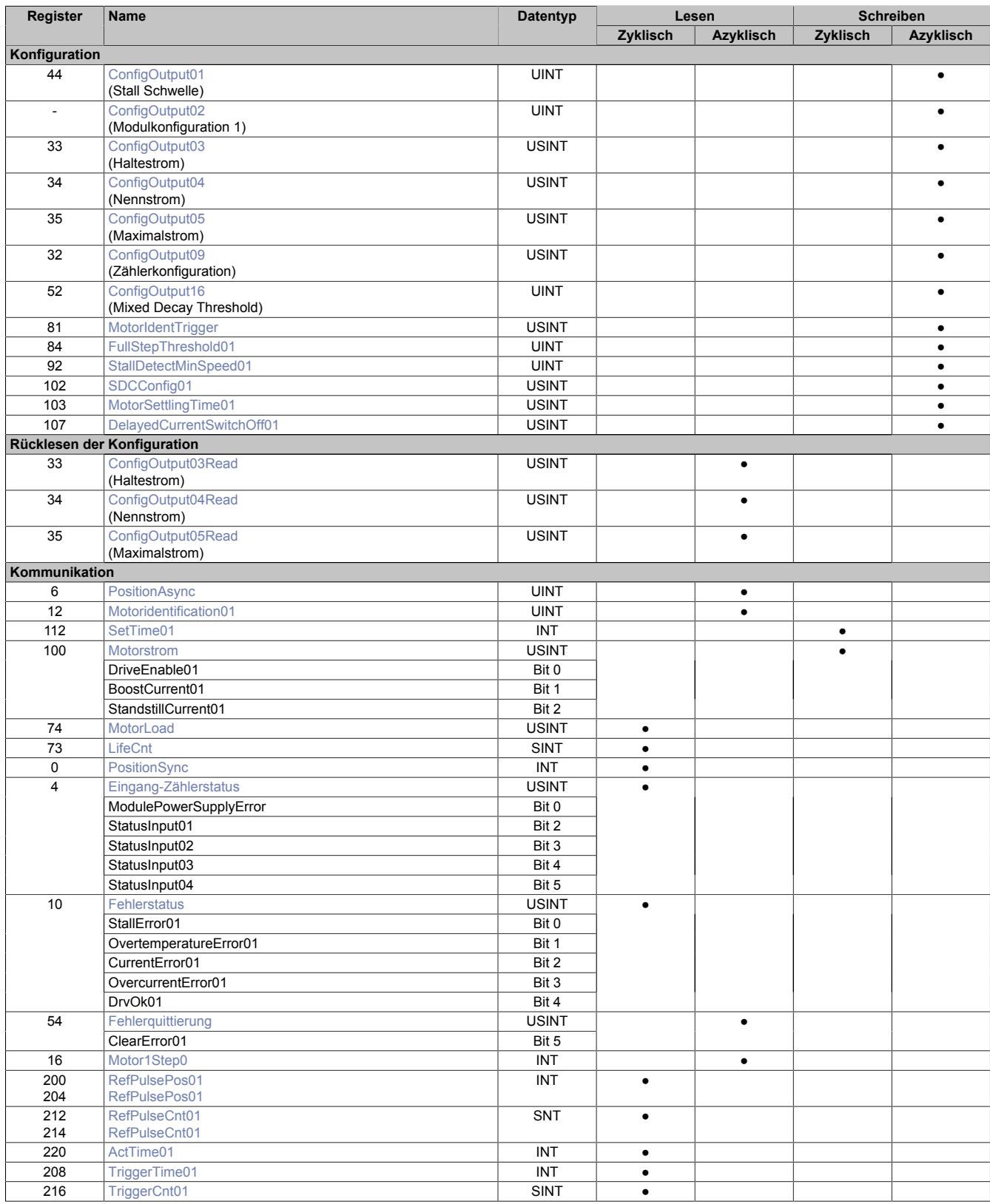

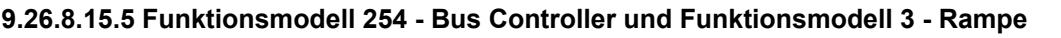

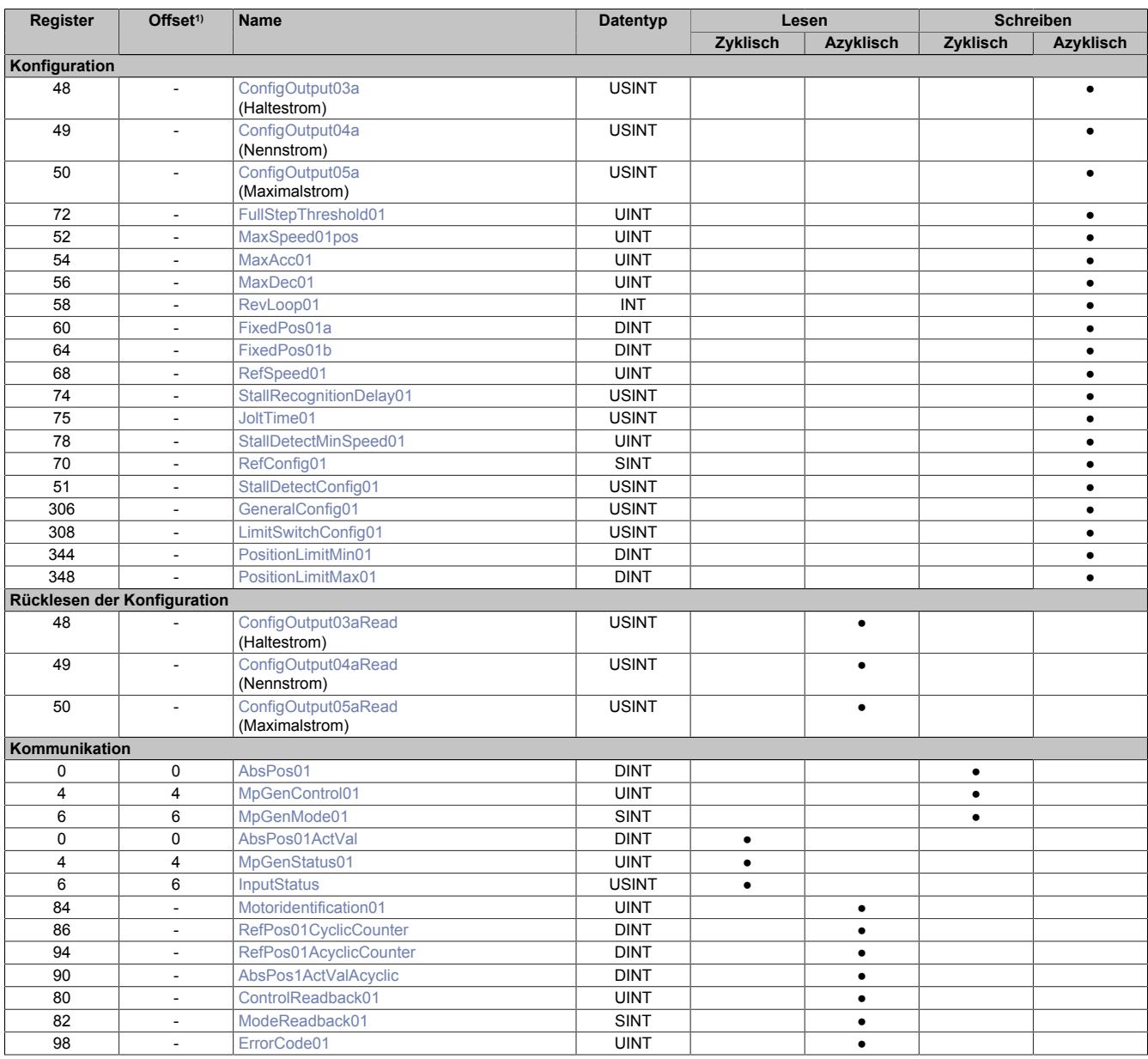

1) Der Offset gibt an, wo das Register im CAN-Objekt angeordnet ist.

#### **9.26.8.15.5.1 Verwendung des Moduls am Bus Controller**

Das Funktionsmodell 254 "Bus Controller" wird defaultmäßig nur von nicht konfigurierbaren Bus Controllern verwendet. Alle anderen Bus Controller können, abhängig vom verwendeten Feldbus, andere Register und Funktionen verwenden.

Für Detailinformationen siehe ["Verwendung von I/O-Modulen am Bus Controller" auf Seite 3814](#page-3813-0).

# **9.26.8.15.5.2 CAN-I/O Bus Controller**

Das Modul belegt an CAN-I/O 1 analogen logischen Steckplatz.

# **9.26.8.15.6 Registerbeschreibung: Funktionsmodell Standard, gemeinsame Register**

## **9.26.8.15.6.1 Konfigurationsregister**

## <span id="page-2458-0"></span>**Stall Schwelle**

Name:

ConfigOutput01

Das SM-Modul verfügt über eine integrierte sensorlose Lastmessung für die Motorachse. Diese Funktionalität ist insbesondere nützlich für die Erkennung einer "Stall Condition" (z. B. wenn der Motor während einer Referenzierfahrt gegen den Endpunkt fährt). Sie ist nicht zur Momentenüberwachung während dynamischer Bewegungen geeignet.

Mit dem Register "Stall Schwelle" kann eine Schwelle für die Motorlast definiert werden, ab der das Modul eine Stall Condition erkennt (siehe ["Fehlerstatus" auf Seite 2466\)](#page-2465-0).

Dieser Schwellwert muss individuell ermittelt werden, da das Ergebnis der Lastmessung von verschiedenen Einflüssen abhängig ist.

- Motorgeschwindigkeit: Eine höhere Geschwindigkeit führt zu höheren Messwerten
- Zu vermeiden sind Geschwindigkeiten, bei denen es zu Motorresonanzen kommt, welche die Lastmessung verfälschen
- Zu vermeiden sind Motorbeschleunigungen, die eine dynamische Last erzeugen und dadurch ebenfalls die Messung verfälschen
- Insbesondere ist zu beachten, dass für eine zuverlässige Stall Detection der Mixed Decay Modus optimiert sein muss (siehe ["Mixed Decay Threshold" auf Seite 2460](#page-2459-0))

Je höher der Lastmesswert ist, desto geringer ist die Last. Das bedeutet: Eine Stall Condition wird erkannt, wenn der Lastmesswert unter die Triggerschwelle für die Stall Detection sinkt.

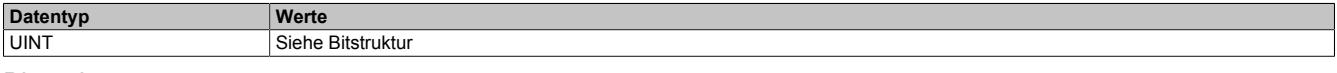

#### Bitstruktur:

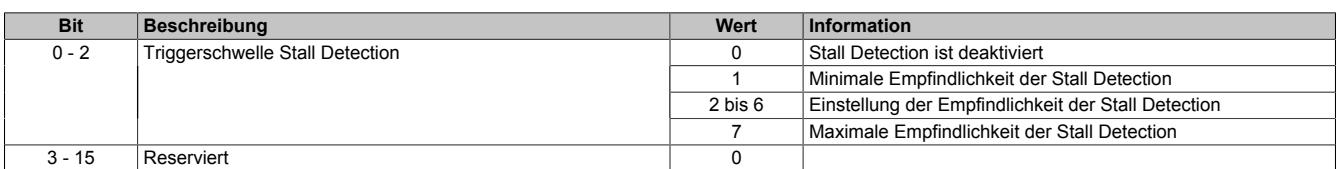

# <span id="page-2459-0"></span>**Mixed Decay Threshold**

Name:

ConfigOutput16

In diesem Register kann der Mixed Decay Threshold konfiguriert werden. Dieser Wert muss entsprechend dem verwendeten Motor, Strom und Spannung angepasst werden, wenn [Stall Detection](#page-2458-0) verwendet wird. Ansonsten soll der Standardwert 15 verwendet werden.

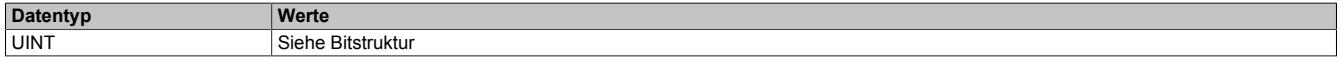

#### Bitstruktur:

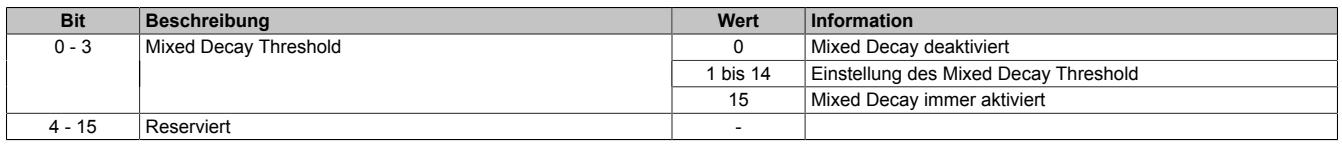

Durch den Mixed Decay Moduls wird insbesondere bei schnellen Stromänderungen und bei kleinen Stromwerten ein möglichst optimaler sinusförmiger Stromverlauf in den einzelnen Phasen des Schrittmotors bewirkt.

Für eine zuverlässige Stall Detection ist Mixed Decay jedoch störend. Darum kann mit Hilfe des Mixed Decay Thresholds der Mixed Decay Modus zum Zeitpunkt der Stall Detection (Motor Load Messung), deaktiviert werden. Je kleiner der eingestellte Mixed Decay Threshold ist, desto größer ist der Bereich rund um den Zeitpunkt der Motor Load Messung in dem Mixed Decay deaktiviert ist.

Bei einem Mixed Decay Threshold von 15 ist der Mixed Decay Modus immer aktiviert.

## **Zusammenhang zwischen Stall Detection und Mixed Decay**

Abhängig von der Anwendung und dem verwendeten Motor kann eine zufriedenstellende Laufruhe bei gleichzeitiger Funktion der Stall Detection erreicht werden, indem der Mixed Decay Threshold auf einen Wert zwischen 1 und 14 gestellt wird. Dieser stellt einen Kompromiss zwischen Laufruhe und Qualität der Stall Detection dar und muss bei der Inbetriebnahme ermittelt werden.

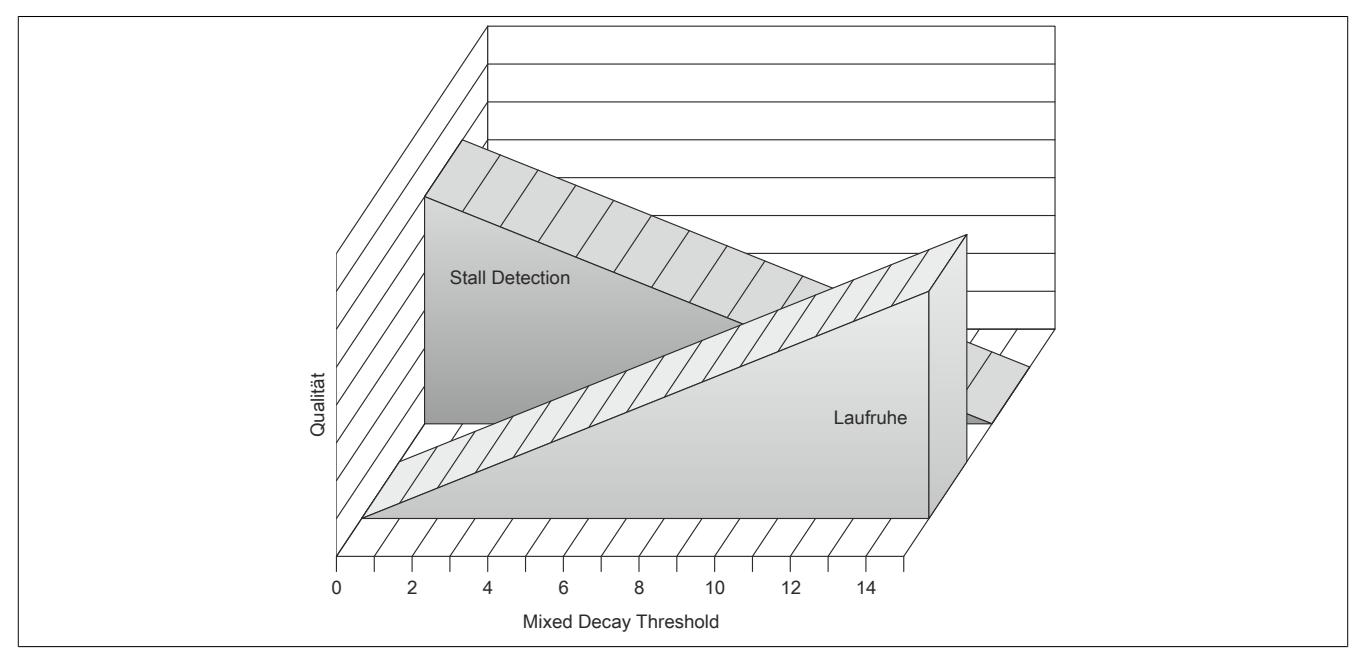

## <span id="page-2459-1"></span>**Minimale Geschwindigkeit für Stall Detection**

# Name:

StallDetectMinSpeed01

Überschreitet die Motorgeschwindigkeit den in diesem Register eingestellten Wert, wird die Stall Detection eingeschaltet und der konfigurierte [Mixed Decay Threshold](#page-2459-0) verwendet. Unterhalb dieses Schwellwertes wird immer der Wert 15 als Mixed Decay Threshold verwendet und kein Stallfehler gemeldet. Das bedeutet, dass bei kleinen Geschwindigkeiten bei denen die Stallerkennung prinzipbedingt nicht funktioniert, der Mixed Decay Modus immer aktiviert ist.

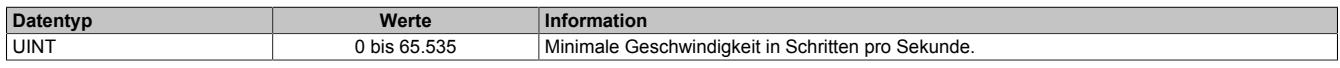

### <span id="page-2460-1"></span>**Full Step Threshold**

Name:

FullStepThreshold01

Mit diesem Register wird eine Drehgeschwindigkeit konfiguriert. Ab dieser eingestellten Geschwindigkeit wird der Antrieb automatisch vom Mikroschritt- in den Vollschrittbetrieb umgeschaltet. Damit kann bei höheren Drehzahlen das Drehmoment optimiert werden, während gleichzeitig bei niedrigen Drehzahlen ein optimaler Rundlauf mittels Mikroschrittbetrieb gewährleistet ist.

Im Stillstand ist eine Umschaltung in den Vollschrittbetrieb nicht sinnvoll, da sonst keine Feinpositionierung möglich ist. Aus diesem Grund ist der Wert "0" im Register Full Step Threshold nicht sinnvoll und wird als Deaktivierung des Vollschrittbetriebs interpretiert, das heißt, der Motor wird immer im Mikroschrittmodus betrieben.

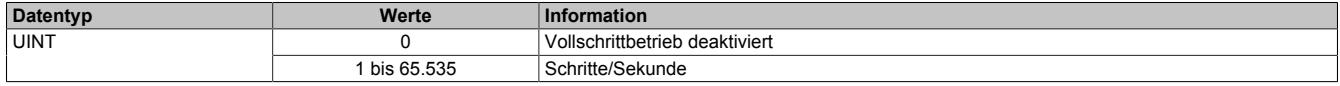

#### **Beispiel**

Die Umschaltung von Mikroschritt auf Vollschritt sollte bei 500 Schritten/Sekunde erfolgen. Bei einem Motor mit 200 Schritten/Umdrehung entspricht das einer Drehzahl von:

 $\frac{500 \text{ Schritte/Sekunde}}{200 \text{ Schritte/Jmrhehung}} = 2.5 \frac{\text{Umrhehung}}{\text{Sekunde}} = 150 \text{ min}^{-1}$  $T^{-1}$  =

#### <span id="page-2460-0"></span>**Halte-, Nenn- und Maximalstrom**

Name: ConfigOutput03 (Haltestrom) ConfigOutput04 (Nennstrom) ConfigOutput05 (Maximalstrom)

Die Register Haltestrom, Nennstrom und Maximalstrom dienen der Konfiguration des gewünschten Motorstroms.

Sinnvolle Werte sind:

• Haltestrom < Nennstrom < Maximalstrom

# **Information:**

#### **Der Maximalstrom muss immer größer als der Nennstrom konfiguriert werden.**

Im Register Nennstrom wird der Motornennstrom laut Motordatenblatt eingetragen.

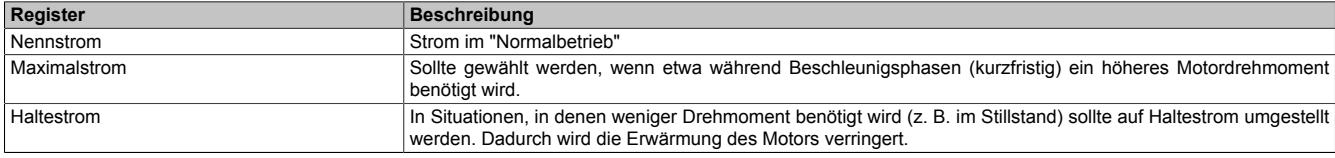

Umschalten zwischen den vorkonfigurierten Stromwerten (Halte-, Nenn-, Maximalstrom):

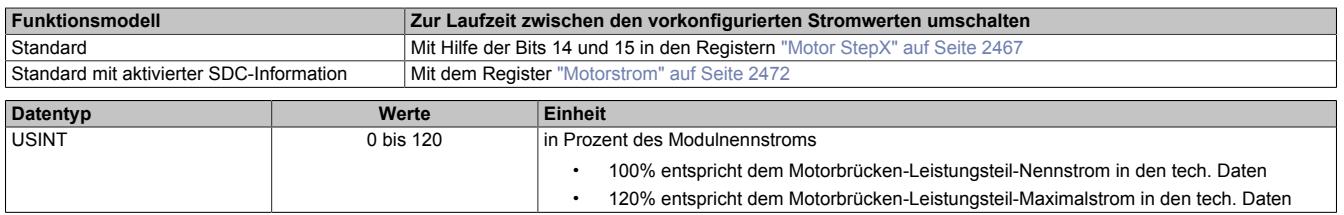

# <span id="page-2461-0"></span>**Zählerkonfiguration**

#### Name: ConfigOutput09

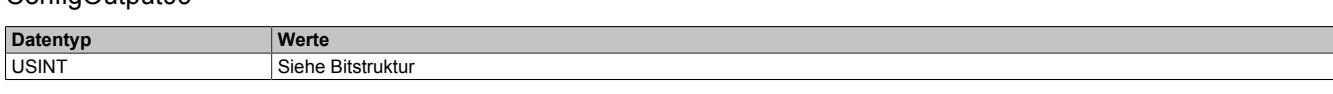

Bitstruktur:

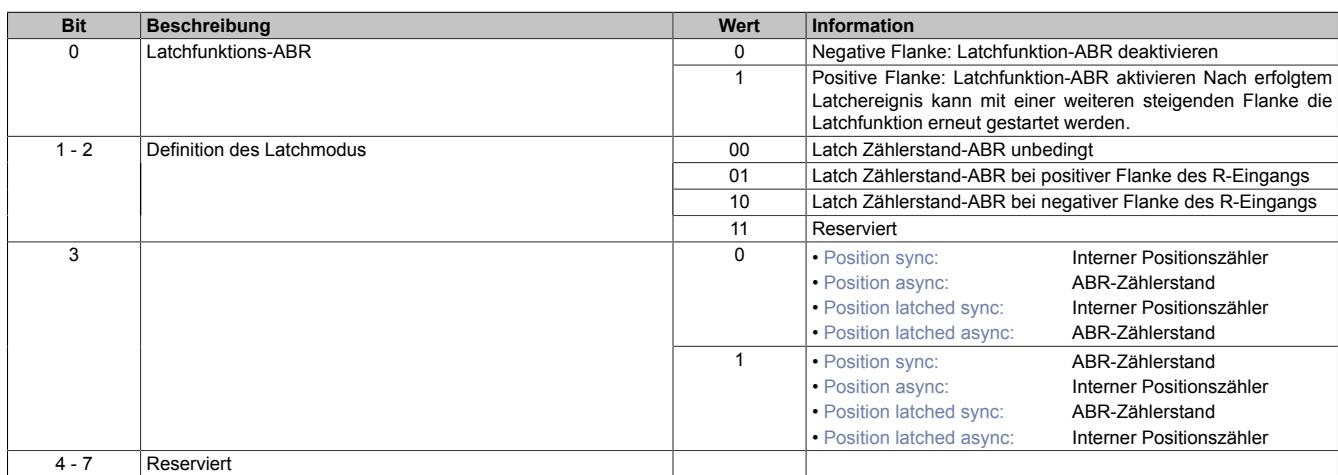

1) Diese Register stehen im Funktionsmodell Standard bei aktivierter SDC-Information nicht zur Verfügung.

# <span id="page-2461-1"></span>**Motor ID Trigger**

Name:

## MotorIdentTrigger

Mit diesem Register kann azyklisch eine Messung der Motorkennung (siehe ["Motoridentifikation" auf Seite 2465\)](#page-2464-0) angestoßen werden. Die Applikation muss dafür sorgen, dass die Bedingungen für eine Messung erfüllt sind (siehe Tabelle "Hinweise" in Register ["Motoridentifikation" auf Seite 2465](#page-2464-0)).

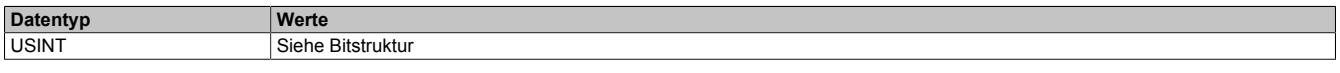

#### Bitstruktur:

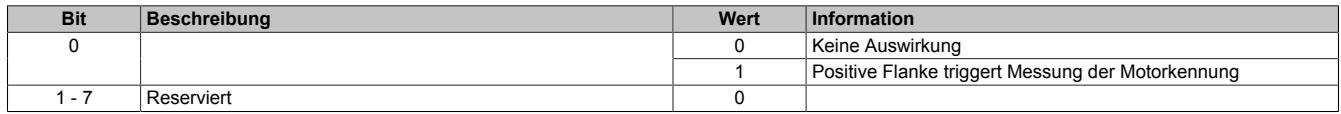

# **9.26.8.15.6.2 Register zum Rücklesen der Konfiguration**

# <span id="page-2461-2"></span>**Rücklesen des Halte-, Nenn- und Maximalstromes**

ConfigOutput03Read (Haltestrom) ConfigOutput04Read (Nennstrom) ConfigOutput05Read (Maximalstrom)

Mit diesem Register können die betreffenden Stromwerte in Prozent rückgelesen werden.

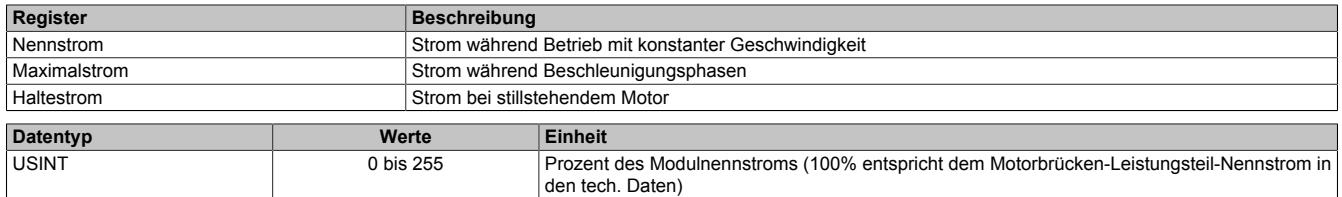

#### **9.26.8.15.6.3 Kommunikationsregister**

# <span id="page-2462-1"></span>**Messung der Motorlast**

Name:

MotorLoad

Dieses Register enthält den aktuellen Lastmesswert der Stall Detection. Kann zum Abstimmen der Stall Detection verwendet werden.

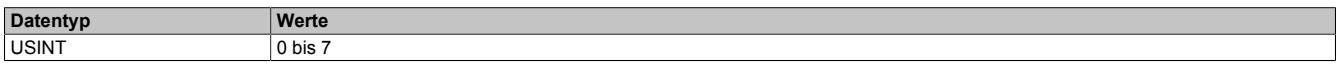

# <span id="page-2462-0"></span>**Modulkonfiguration 1**

Name:

ConfigOutput02

In diesem Register kann die Anzahl der Übergabewerte und die Auflösung der Mikroschritte für den Antrieb konfiguriert werden.

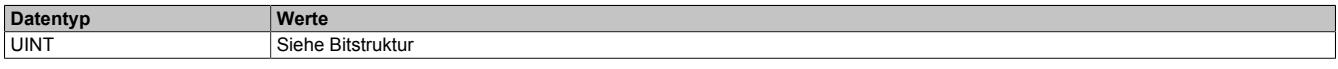

Bitstruktur:

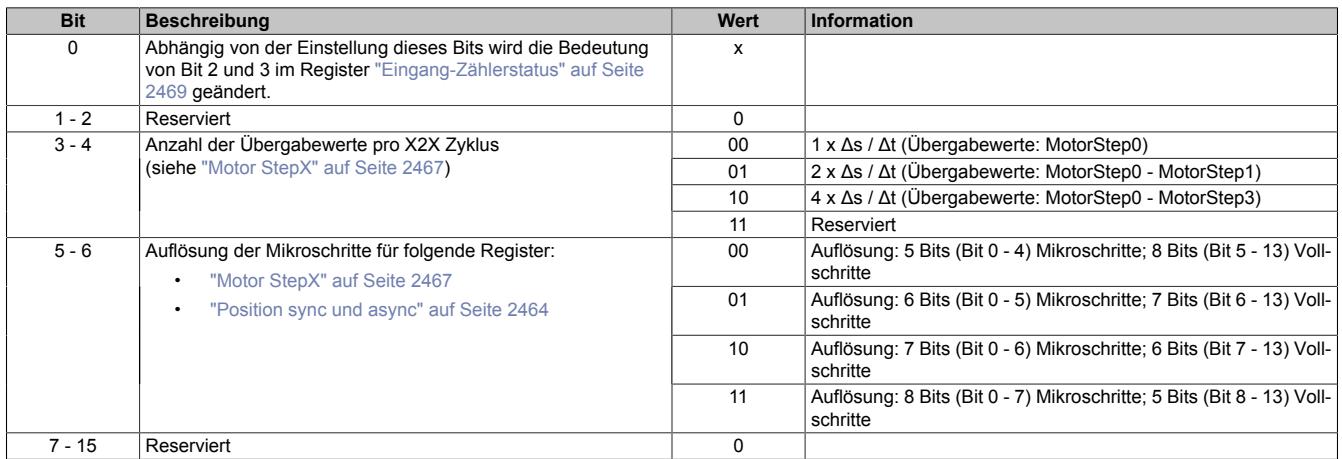

#### <span id="page-2463-0"></span>**Position sync und async**

Name: PositionSync Positionasync

Abhängig von der [Zählerkonfiguration](#page-2461-0) kann über diese Register entweder der interne Positionszähler oder der Zählerstand des ABR-Eingangs gelesen werden.

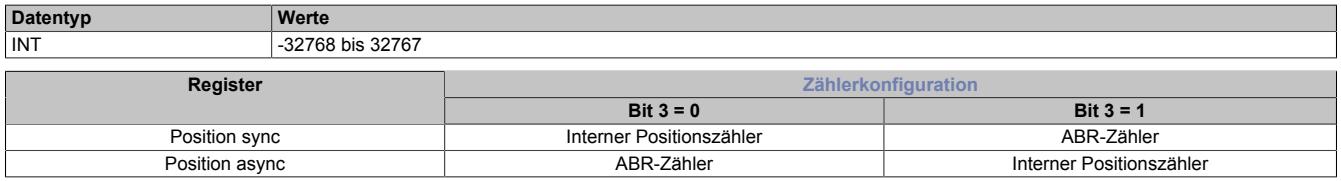

#### **Interner Positionszähler**

Beim internen Positionszähler handelt es sich um die vom Modul SM-Modul errechnete Position (Sollposition). Dabei handelt es sich um einen rundlaufenden 16 Bit Zähler.

Die untersten 5 bis 8 Bits repräsentieren Mikroschritte und die höheren 8 bis 11 Bits stellen Vollschritte dar (abhängig von Bit 5 und 6 der ["Modulkonfiguration 1" auf Seite 2463\)](#page-2462-0). Beim Funktionsmodell Standard mit SDC ist dieser Wert auf ["8 Bits Mikroschritte"](#page-2470-2) festgelegt und kann nicht geändert werden.

Beispiel für das Format des internen Positionszählers (7 Bit Mikroschritte, das heißt Bit 5 und 6 der Modulkonfiguration auf binär 10 setzen):

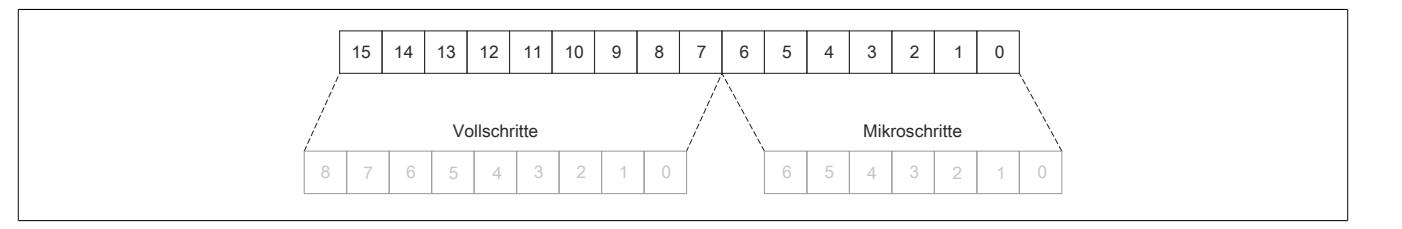

#### **ABR-Zähler**

Bei diesem Zähler handelt es sich um einen rundlaufenden 16 Bit Zähler. Das Verhältnis zwischen diesem Zähler und dem internen Positionszähler hängt ab von der Auflösung des ABR-Gebers und den eingestellten Mikroschritten des internen Positionszählers.

## <span id="page-2464-0"></span>**Motoridentifikation**

# Name:

Motoridentification01

Dieses Register dient zur applikativen Unterscheidung und Identifikation des angeschlossenen Motortyps (zu Servicezwecken). Nach erfolgreicher Messung enthält dieses Register die benötigte Zeit [μs], um einen Stromanstieg von ΔI = 1 A in eine Motorwicklung einzuprägen.

Diese ist abhängig von:

- Betriebsspannung
- Induktivität und Widerstand der Motorwicklung

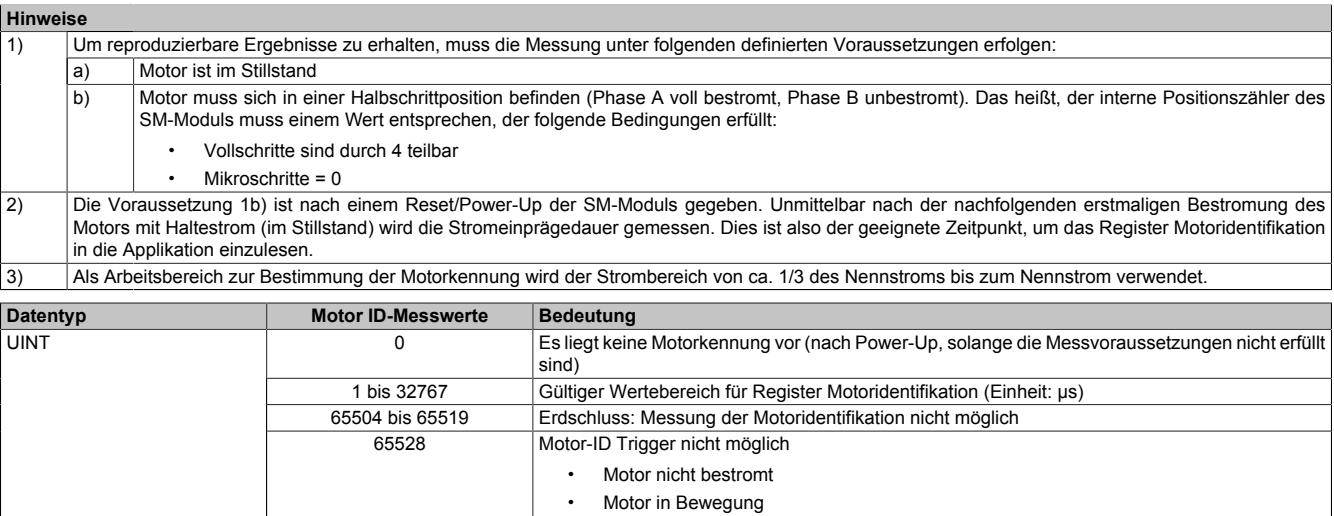

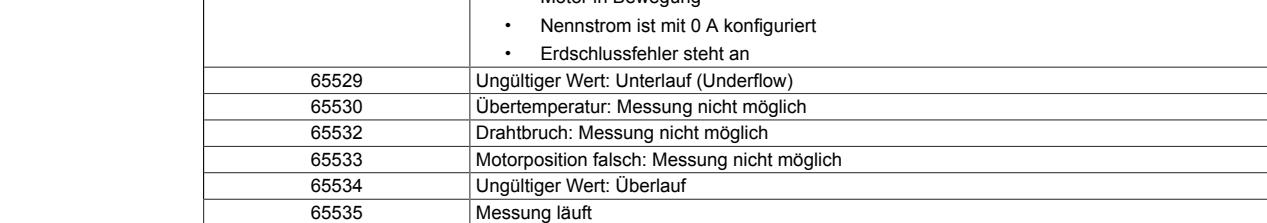

#### **Erdschlusserkennung**

Beim Bestromen des Motors wird vor der Messung der Motoridentifikation eine Erdschlussüberprüfung durchgeführt. Für den Erdschlussfehlerfall wurden die Fehlernummern im Register Motoridentifikation erweitert (siehe in der vorhergehenden Tabelle die Werte 65504 bis 65519).

# <span id="page-2465-0"></span>**Fehlerstatus**

Name: Die Namen der einzelnen Bits sind bei aktivierter bzw. deaktivierter [SDC-Information](#page-2470-0) unterschiedlich.

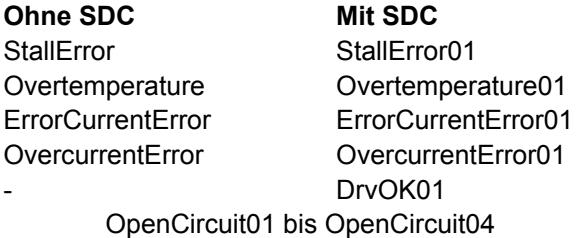

In diesem Register wird der Fehlerstatus des Antriebes abgebildet. Jedes Bit signalisiert einen eigenen Fehler bzw. Status. Wird in den Bits 0 bis 3 ein Fehler gemeldet, bleibt das entsprechende Bit gesetzt, bis der Fehler quittiert wird (siehe dazu ["Modulkonfiguration 2" auf Seite 2470](#page-2469-1) und ["Fehlerquittierung" auf Seite 2473](#page-2472-1)).

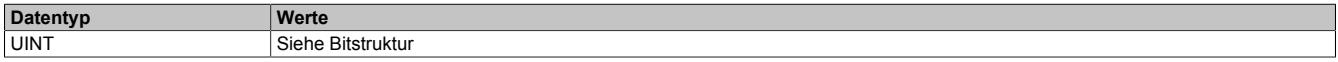

#### Bitstruktur:

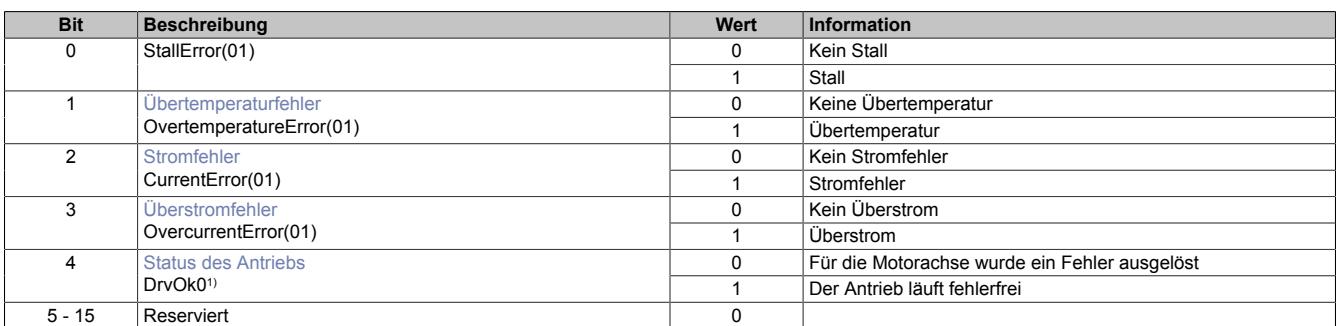

<span id="page-2465-1"></span>1) Nur bei aktivierter SDC-Information

## **Übertemperaturfehler**

Das Fehlerbit "Übertemperatur" wird aus einem der folgenden Gründe gesetzt:

- Im Bereich eines Kanals wird durch Überlast eine bestimmte Temperatur überschritten
- Die Modultemperatur steigt über 85°C

#### <span id="page-2465-2"></span>**Stromfehler**

Dieses Fehlerbit tritt immer auf, wenn der geforderte Strom in die Motorwicklungen nicht eingeprägt werden kann. Dies kann (muss aber nicht) durch einen Drahtbruch ausgelöst worden sein. Bei höheren Geschwindigkeiten (abhängig vom Motor) kann dieser Fehler aber auch ohne Drahtbruch auftreten. Dann kann einfach der gewünschte Strom nicht mehr in die Motorwicklungen eingeprägt werden. Auf Grund der Back-EMF des Motors wird dieses Bit bei etwas niedrigeren Geschwindigkeiten gesetzt werden, wenn der Motor im Leerlauf betrieben wird (verglichen mit Voll- oder Teillast).

## <span id="page-2465-3"></span>**Überstromfehler**

Ein Überstrom tritt auf, wenn der 2-fache Motorstrom in den Motorwicklungen gemessen wird (z. B. bei Kurzschluss).

# <span id="page-2465-4"></span>**Status des Antriebs**

Der Status des Antriebs wird nur bei aktiverter SDC-Information angezeigt. Das Bit Antrieb ist 1, wenn folgende Bedingungen erfüllt sind:

- Motor wurde eingeschaltet (siehe ["Motorstrom" auf Seite 2472](#page-2471-2))
- Erdschlusserkennung ist abgeschlossen und in Ordnung
- MotorID Messung ist abgeschlossen
- Motor ist bestromt
- Motoreinschwingzeit ist abgelaufen
- Versorgungsspannung ist im gültigen Bereich
- Kein Übertemperaturfehler
- Positionsvorgabewert ist gültig (siehe ["SDC-Lebensüberwachung" auf Seite 2472\)](#page-2471-1)

# **9.26.8.15.7 Registerbeschreibung: Funktionsmodell Standard ohne SDC-Information**

# **9.26.8.15.7.1 Kommunikationsregister**

# <span id="page-2466-0"></span>**Motor StepX**

Name:

MotorStep0 bis MotorStep3

Diese Register dienen zur Vorgabe von Anzahl und Richtung der Schritte, die vom Modul während des nächsten X2X Zyklus gefahren werden müssen, sowie zur Auswahl des Motorstroms (siehe auch ["Halte-, Nenn- und Maxi](#page-2460-0)[malstrom" auf Seite 2461](#page-2460-0)).

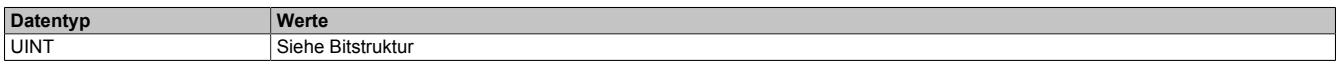

Bitstruktur:

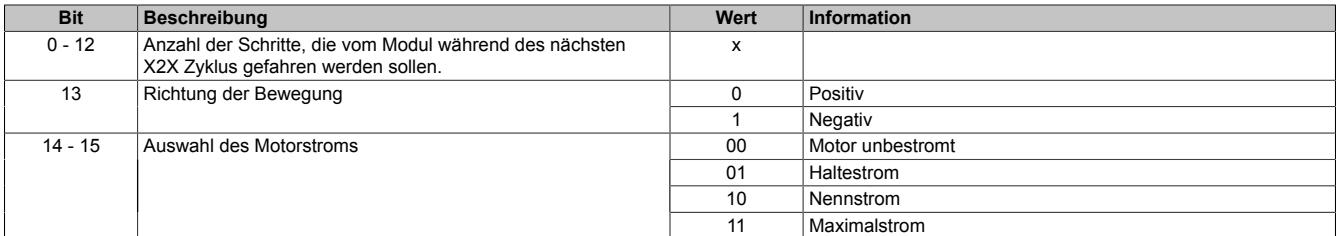

Je nach benötigter Auflösung und maximal einstellbarer Geschwindigkeit kann mit Hilfe der Modulkonfiguration 1 eingestellt werden, bei welcher Bitposition quasi die Einerstelle der Vollschritte ist (siehe Bit 5 und 6 der ["Modul](#page-2462-0)[konfiguration 1" auf Seite 2463](#page-2462-0)).

Beispiel für 5 Bit Mikroschritte (Bit 5 und 6 der Modulkonfiguration auf binär 00 setzen):

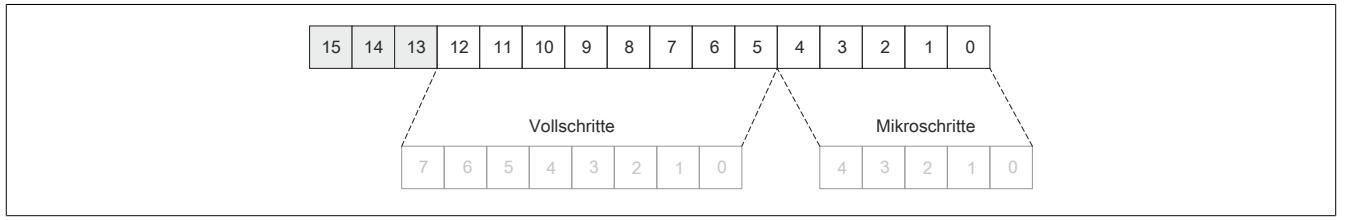

In der Modulkonfiguration 1 wird durch Bit 3 und 4 (siehe ["Modulkonfiguration 1" auf Seite 2463\)](#page-2462-0) die Anzahl der Übergabewerte pro X2X Zyklus angegeben. Wird nur ein Übergabwert (Bit 3 und 4 = 00) angeben, wird bis zum nächsten X2X Zyklus der Motor um MotorStep0 weiterbewegt. Werden 2 bzw. 4 Übergabewerte angeben, wird der X2X Zyklus entsprechend geteilt.

Beispiel: X2X Zyklus = 1 ms (1000 μs)

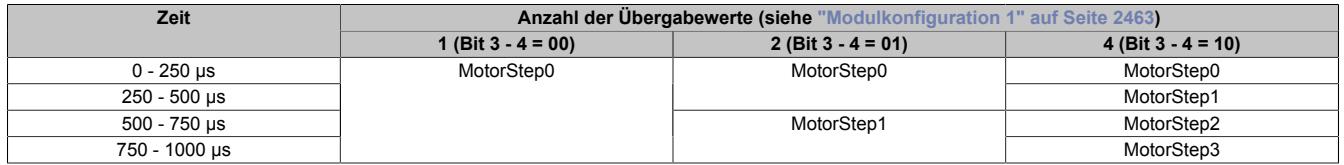

#### <span id="page-2467-0"></span>**Position latched sync-async**

Name: PositionLatchedSync PositionLatchedASync

Der Positionszähler (interner Positionszähler oder ABR-Zähler) wird beim Latchereignis (siehe ["Modulkonfigurati](#page-2469-1)[on 2" auf Seite 2470](#page-2469-1)) übernommen. Mit Bit 3 und 7 des Registers ["Zählerkonfiguration" auf Seite 2462](#page-2461-0) wird ausgewählt, welcher Zählerstand (interner Positionszähler oder ABR-Geber) in den beiden Registern Position latched sync und Position latched async gespeichert werden.

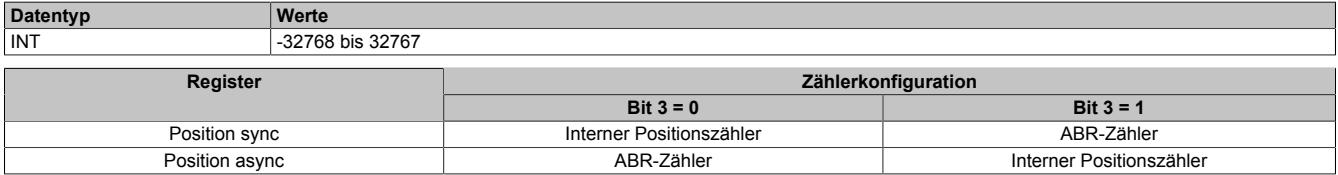

#### **Interner Positionszähler**

Beim internen Positionszähler handelt es sich um die vom Modul errechnete Position (Sollposition). Dabei handelt es sich um einen rundlaufenden 16 Bit Zähler.

Die untersten 5 bis 8 Bits repräsentieren Mikroschritte und die höheren 8 bis 11 Bits stellen Vollschritte dar (abhängig von Bit 5 und 6 der ["Modulkonfiguration 1" auf Seite 2463\)](#page-2462-0).

Beispiel für das Format des internen Positionszählers (7 Bit Mikroschritte, das heißt Bit 5 und 6 der Modulkonfiguration auf binär 10 setzen):

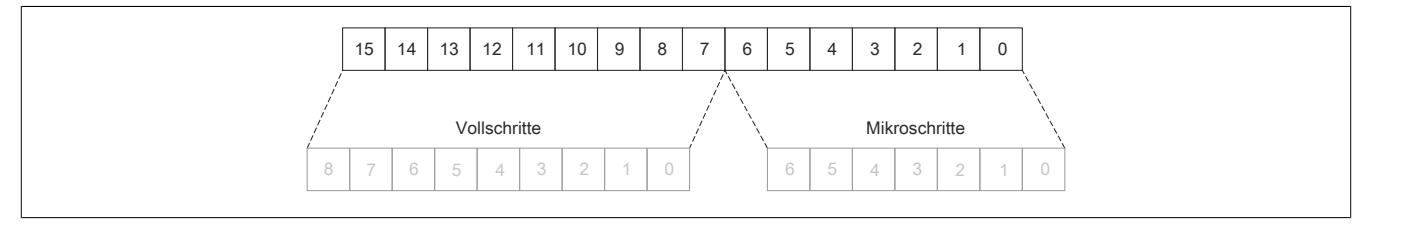

#### **ABR-Zähler**

Bei diesem Zähler handelt es sich um einen rundlaufenden 16 Bit Zähler. Das Verhältnis zwischen diesem Zähler und dem internen Positionszähler hängt ab von der Auflösung des ABR-Gebers und den eingestellten Mikroschritten des internen Positionszählers.

## <span id="page-2467-1"></span>**usSinceTrigger**

Name: usSinceTrigger

Dieses Register enthält die Zeit in μs, die bisher nach Eintritt des Triggerereignisses abgelaufen ist (siehe ["Modul](#page-2469-1)[konfiguration 2" auf Seite 2470](#page-2469-1)).

# **Information:**

**Die absolute Genauigkeit des Triggers kann aufgrund des Eingangfilters der digitalen Eingänge bis zu 5 µs verzögert sein.**

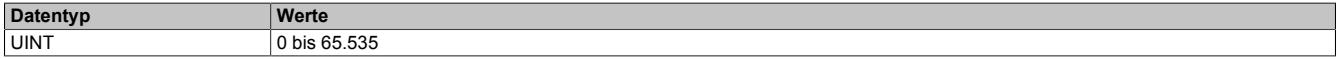

# <span id="page-2468-1"></span>**Stepper Latch Trigger Status**

Name: **LatchInput LatchDone TriggerInput** 

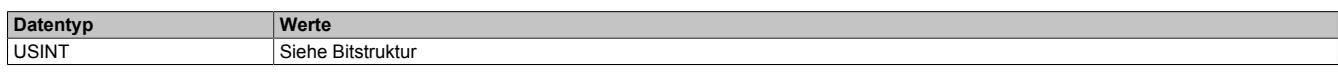

Bitstruktur:

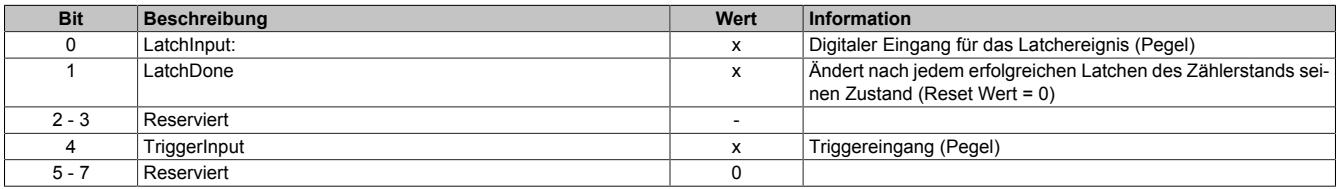

### <span id="page-2468-0"></span>**9.26.8.15.7.2 Eingang-Zählerstatus**

Name: ModulePowerSupplyError StatusInput01 bis StatusInput04

In diesem Register wird der Status der digitalen Eingänge und der Zähler abgebildet.

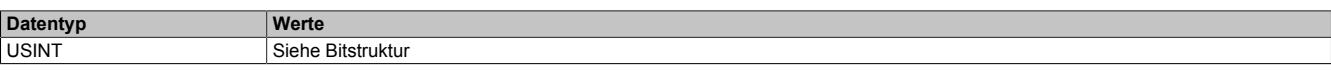

# Bitstruktur:

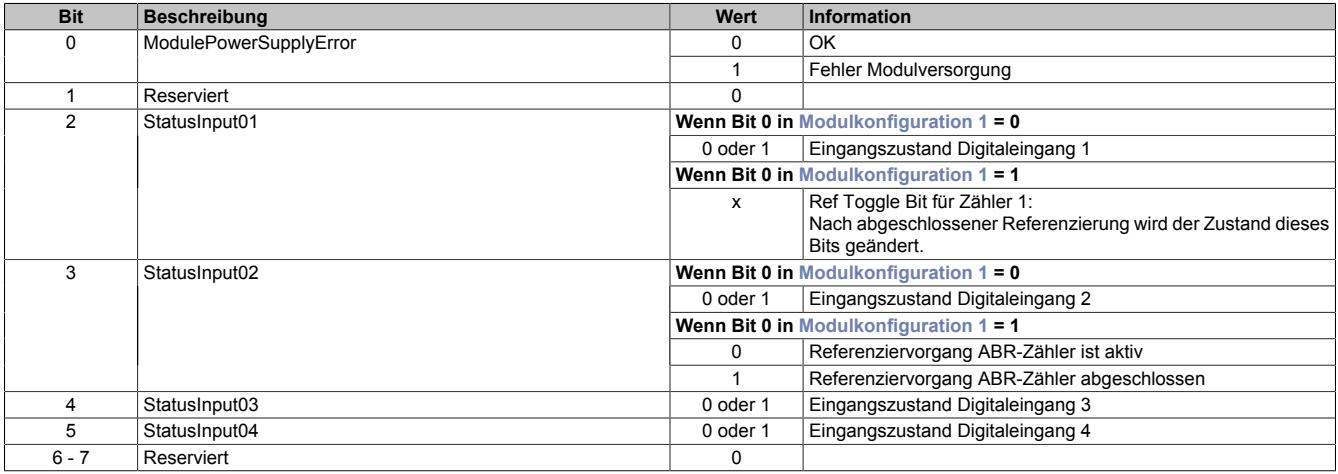

## **9.26.8.15.7.3 Konfigurationsregister**

#### <span id="page-2469-1"></span>**Modulkonfiguration 2**

Name: **StartLatch TriggerEdgePos TriggerEdgeNeg StartTrigger TriggerEdge ClearError** 

Mit diesem Register kann die Triggerfunktions für den Schrittmotor konfiguriert werden.

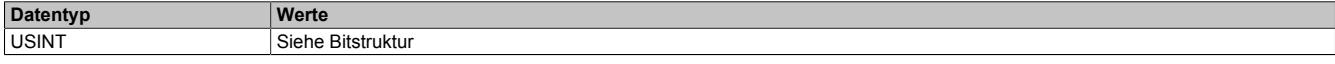

Bitstruktur:

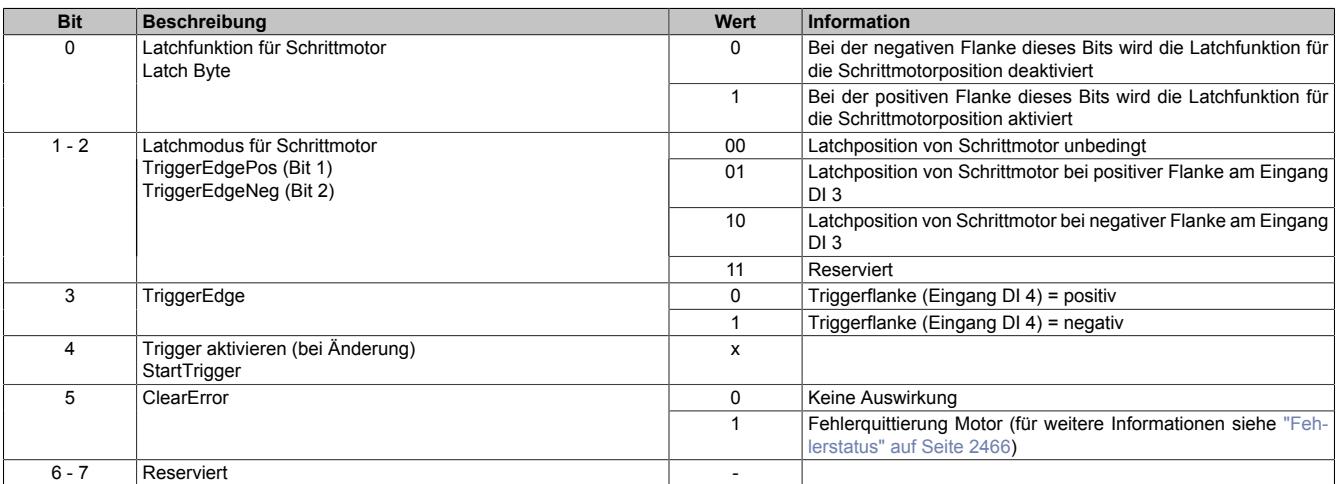

## **Ablauf der Triggerfunktion:**

- Auswahl der gewünschten Triggerflanke mit Bit 3
- Aktivieren der Triggerfunktion durch Ändern des Zustandes von Bit 4. Mit Änderung dieses Bits wird [usSin](#page-2467-1)[ceTrigger](#page-2467-1) (μs-Zähler) gelöscht.
- Beim Auftreten des Triggerereignisses wird der μs-Zähler [usSinceTrigger](#page-2467-1) gestartet
- Der Zähler [usSinceTrigger](#page-2467-1) kann nicht überlaufen, das heißt, der Zähler wird bei 2<sup>16</sup> 1 gestoppt und behält diesen Wert bis zum nächsten Aktivieren der Triggerfunktion

Die Triggerfunktion kann unabhängig davon, ob ein Triggerereignis eingetroffen ist oder ob [usSinceTrigger](#page-2467-1) seinen Maximalwert erreicht hat, jederzeit durch Ändern des Zustandes von Bit 4 erneut bzw. wiederholt aktiviert werden.

## <span id="page-2469-0"></span>**Position sync 2**

Name: PositionSync02

Dieses Register beinhaltet je nach [Zählerkonfiguration](#page-2461-0) (Bit 3) entweder den Positionszähler oder den ABR-Zählerstand. Es verhält sich genau komplementär zum Register ["Position sync" auf Seite 2464.](#page-2463-0)

Wenn Position sync den Positionszähler beinhaltet, findet sich im Register PositionSync02 der ABR-Zählerstand und umgekehrt.

Das Register ist per Standard nicht in der I/O-Map sichtbar, sondern muss erst in der I/O-Konfiguration aktiviert werden.

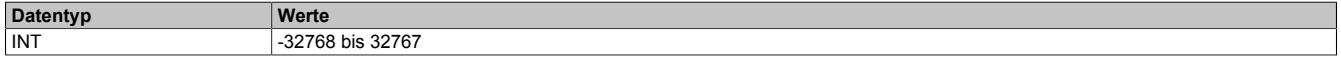

# **9.26.8.15.8 Registerbeschreibung: Funktionsmodell Standard mit SDC-Information**

### **9.26.8.15.8.1 Konfigurationsregister**

#### <span id="page-2470-0"></span>**SDC-Konfiguration**

Name:

SDCConfig01

Mit diesem Register können zusätzlichen SDC-Informationen aktivert bzw. deaktiviert werden.

Eine De-/Aktivierung der SDC-Informationen bewirkt das Aus- bzw Einblenden von zusätzlichen zyklischen Registern. Vergleiche dazu die beiden Varianten des Funktionsmodells Standard [mit](#page-2456-0) und [ohne aktivierter SDC-Infor](#page-2455-0)[mation](#page-2455-0).

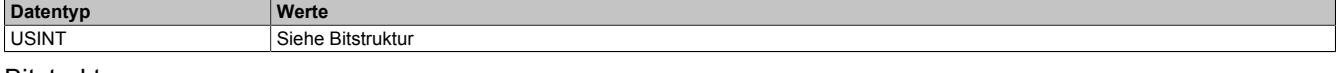

Bitstruktur:

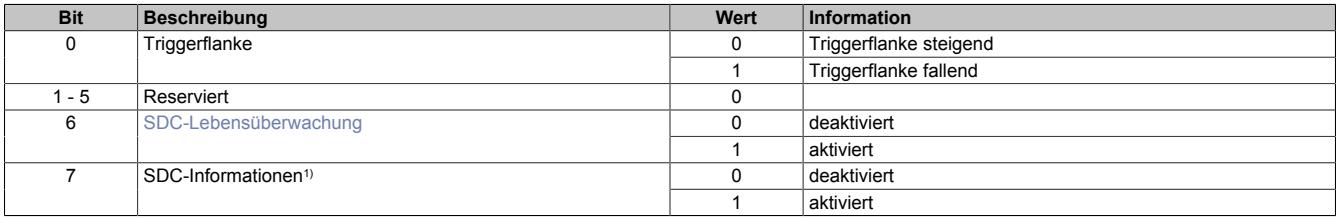

1) Wird das Bit "SDC Informationen" aktiviert, so wird das Bit "EncOK01" im IO-Mapping des Automation Studios angezeigt. Dieses Bit ist fest mit dem ModulOK-Bit verknüpft und zeigt immer dessen Wert an.

# **Information:**

**Die SDC-Information und SDC-Lebensüberwachung darf nicht zur Laufzeit verstellt werden.**

## <span id="page-2470-2"></span>**Modulkonfiguration 1 mit SDC**

Im Funktionsmodell Standard mit aktivierter SDC-Information wird das Register ["Modulkonfiguration 1" auf Seite](#page-2462-0) [2463](#page-2462-0) ignoriert. Das Modul verhält sich so, also ob die Modulkonfiguration wie folgt beschrieben wurde:

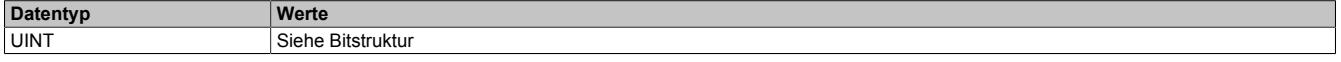

Bitstruktur:

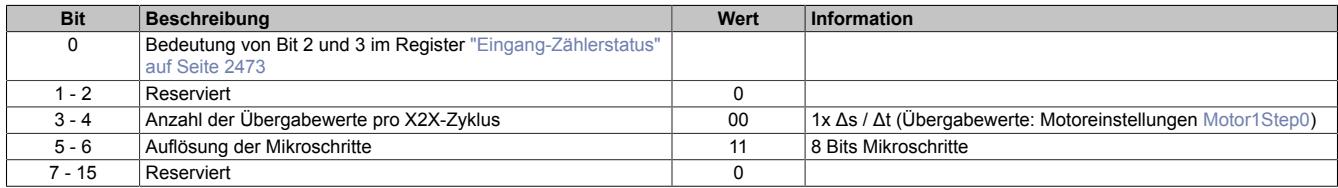

## <span id="page-2470-1"></span>**Motoreinschwingzeit**

Name:

MotorSettlingTime01

Mit diesem Register wird die Motoreinschwingzeit bestimmt. Diese ist die minimale Zeit vom Bestromen des Motors bis zum Setzen des Bits Antrieb (DrvOk) (siehe ["Fehlerstatus" auf Seite 2466](#page-2465-0)). Die Einstellung erfolgt in 10 ms Schritten.

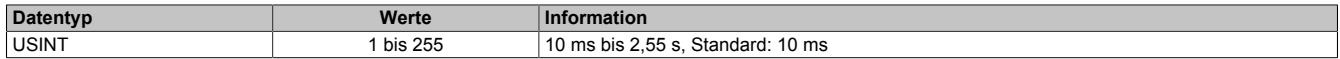

#### <span id="page-2471-0"></span>**Ausschaltverzögerungszeit**

Name:

# DelayedCurrentSwitchOff01

Spricht die [SDC-Lebensüberwachung](#page-2471-1) an, d. h. der [NetTime-Zeitstempel](#page-3071-0) liegt in der Vergangenheit, wird der Motor mit Nennstrom bei Sollgeschwindigkeit = 0 abgebremst.

Anschließend wird der Motor, nach der in diesem Register konfigurierten Auschaltverzögerungszeit, abgeschaltet.

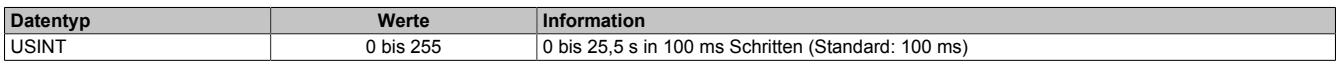

#### **9.26.8.15.8.2 Kommunikationsregister**

#### <span id="page-2471-1"></span>**SDC-Lebensüberwachung**

Name:

SetTime01

Mit der SDC-Lebensüberwachung prüft das Modul, ob gültige Werte der Sollgeschwindigkeit empfangen werden.

Die Aktivierung der SDC-Lebensüberwachung erfolgt im Register ["SDC-Konfiguration" auf Seite 2471](#page-2470-0) durch Setzen von Bit 6 (SDCSetTime = ein).

Wenn der vorgegebene [NetTime-Zeitstempel](#page-3071-0) in der Vergangenheit liegt, wird für die Motorachse ein Fehler ausgelöst (nur wenn der Motor eingeschaltet ist). Folgende Schritte werden vom Modul ausgeführt:

1) Melden des Fehlers an die CPU mit dem Bit Antrieb (DrvOk) = 0

2) Abbremsen mit konfiguriertem Nennstrom bei Sollgeschwindigkeit = 0

3) Konfigurierte Ausschaltverzögerungszeit warten

4) Motorstrom ausschalten

Wenn der Zeitstempel wieder im gültigen Bereich ist, kann durch eine steigende Flanke des Bits DriveEnable (siehe ["Motorstrom" auf Seite 2472](#page-2471-2)) der Motor wieder in Betrieb genommen werden.

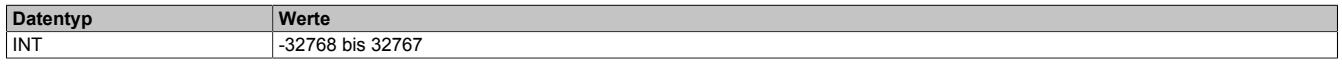

#### <span id="page-2471-2"></span>**Motorstrom**

Name: DriveEnable01 BoostCurrent01 StandstillCurrent01

Mit Hilfe der Bit 0 bis 2 dieses Registers kann die Bestromung des Motors gesteuert werden.

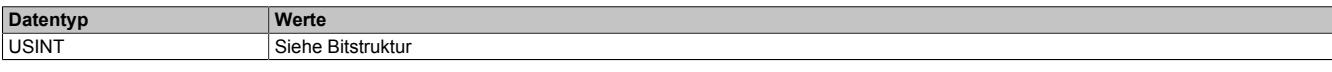

Bitstruktur:

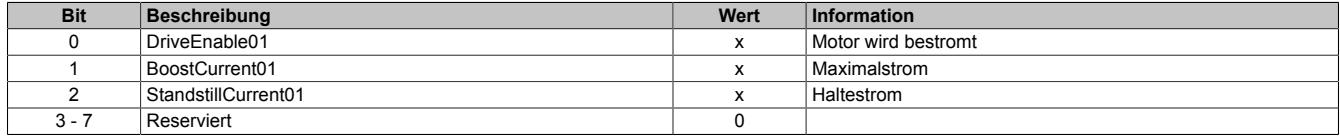

#### **Die möglichen Status der Bits 0 bis 2**

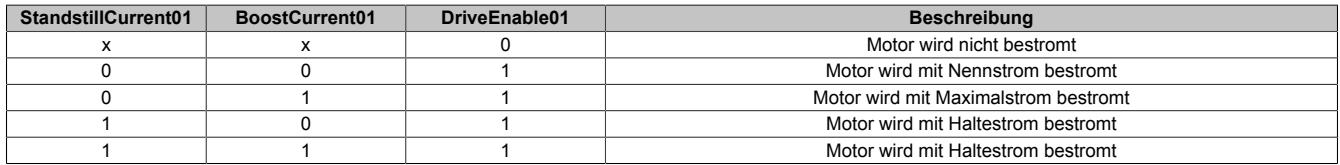

# <span id="page-2472-0"></span>**Lebenszykluszähler**

Name:

**LifeCnt** 

Dieses Register wird in jedem X2X Link Zyklus um eins erhöht.

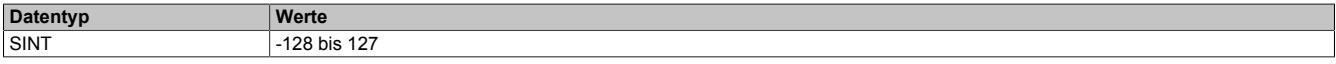

#### <span id="page-2472-2"></span>**Eingang-Zählerstatus**

Name: ModulePowerSupplyError StatusInput01 bis StatusInput04

In diesem Register wird der Status der digitalen Eingänge und der Zähler abgebildet.

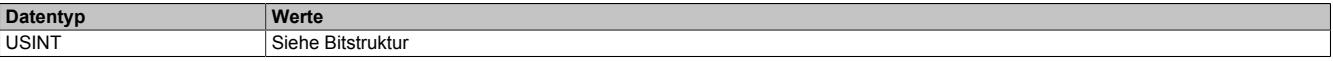

# Bitstruktur:

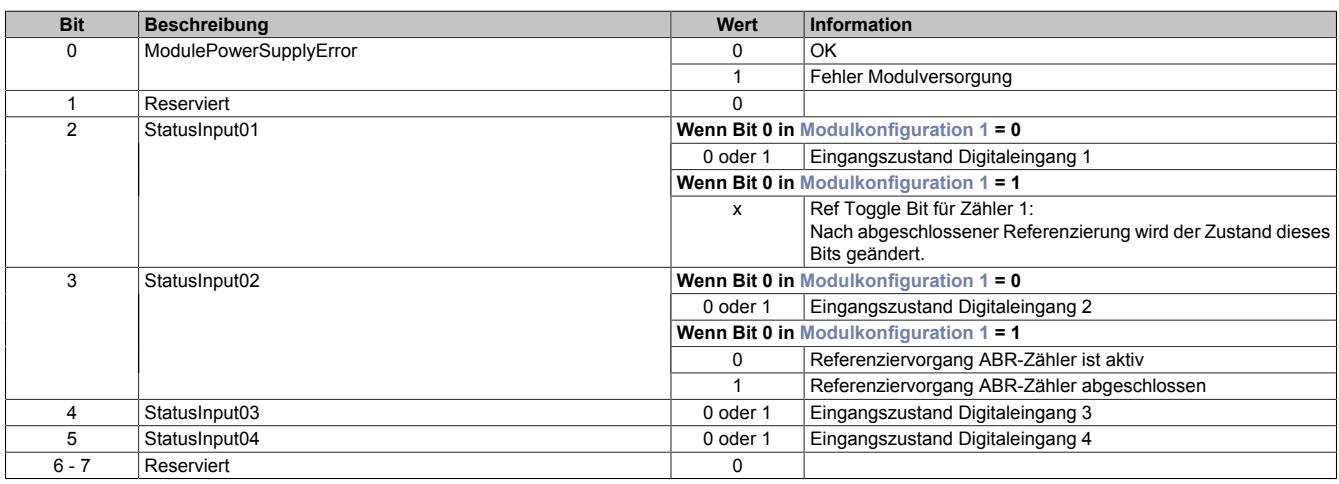

# <span id="page-2472-1"></span>**Fehlerquittierung**

Name:

ClearError01

Mit Hilfe dieses Registers können am Motor aufgetretene Fehler quittiert werden.

Für weitere Informationen siehe Register ["Fehlerstatus" auf Seite 2466.](#page-2465-0)

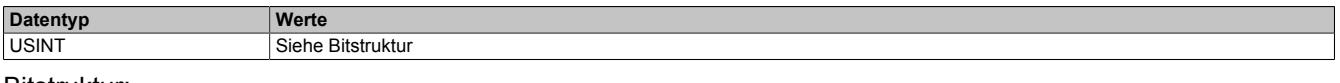

Bitstruktur:

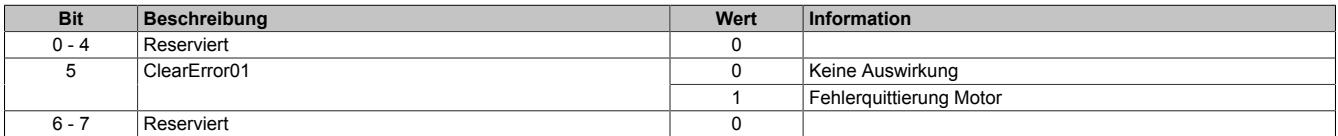

### <span id="page-2473-0"></span>**Motor1Step0**

Name:

Motor1Step0

Dieses Register dient zur Vorgabe von Anzahl und Richtung der Schritte, die vom Modul während des nächsten X2X Zyklus gefahren werden sollen.

Der Wert wird in der Auflösung: 1/256 Vollschritte (entspricht 8 Bit für Mikroschritte) angegeben.

Aus dem Vorzeichen des Wertes wird die Bewegungsrichtung abgeleitet:

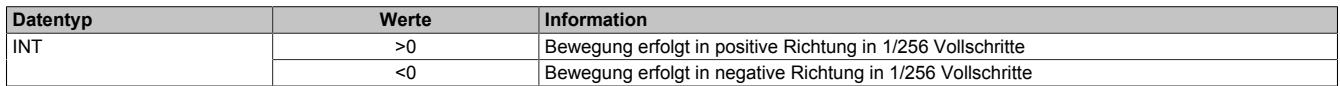

Im Gegensatz zum Funktionsmodell Standard ohne aktivierter SDC-Information erfolgt die Auswahl des Motorstroms über ein eigenes Register (siehe Register ["Motorstrom" auf Seite 2472](#page-2471-2)).

# <span id="page-2473-1"></span>**Referenzposition**

Name:

RefPulsePos01

Diese 2 Register haben folgende Inhalte:

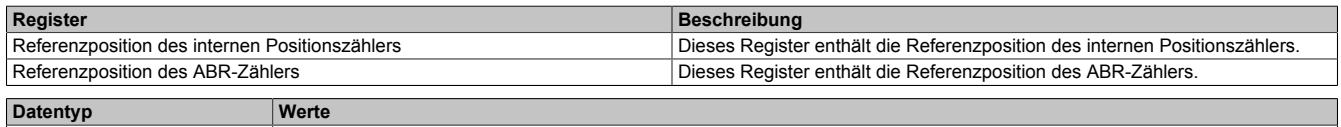

INT 32768 bis 32767

Im Automation Studio kann in der I/O-Konfiguration durch die Einstellung "Position Sync" ausgewählt werden, welches der 2 Register über die Variable RefPulsePos01 angesprochen wird.

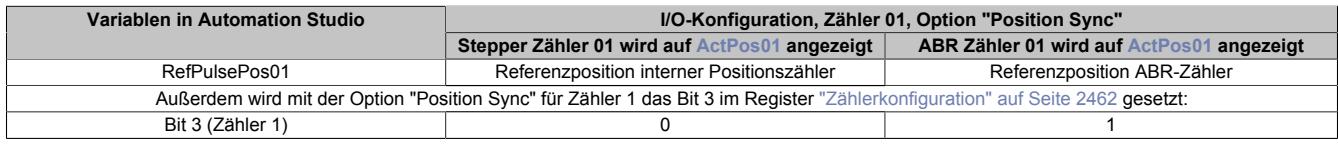

# <span id="page-2473-2"></span>**Referenzimpulszähler**

Name:

RefPulseCnt01

Diese 2 Register haben folgende Inhalte:

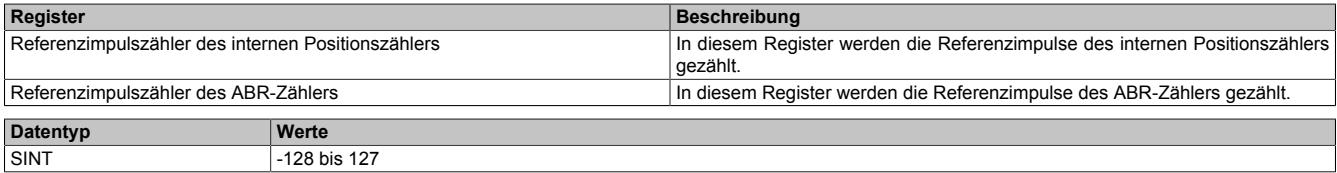

Im Automation Studio kann in der I/O-Konfiguration durch die Einstellung "Position Sync" ausgewählt werden, welches der 2 Register über die Variable RefPulseCnt01 angesprochen wird.

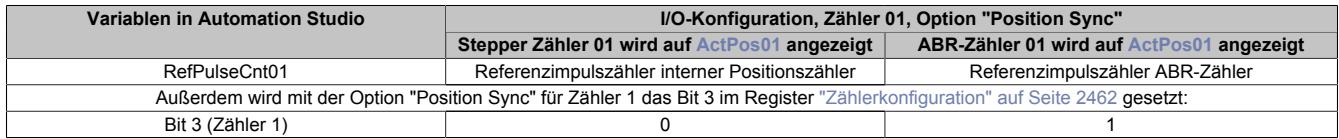

#### <span id="page-2473-3"></span>**NetTime des Positionswertes**

Name:

ActTime01

Dieses Register enhält die NetTime des letzten gültigen Positionswertes.

Für weitere Informationen zu NetTime und Zeitstempel siehe ["NetTime Technology" auf Seite 3070.](#page-3069-0)

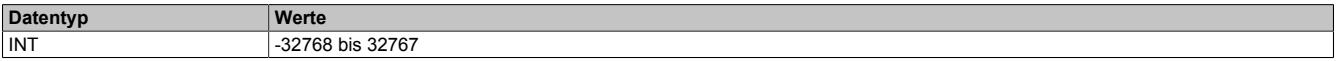

## <span id="page-2474-1"></span>**Triggerzähler**

Name:

TriggerCnt01

Dieses Register beinhaltet einen rundlaufenden Zähler, der pro aufgetretenes Triggerereignis erhöht wird.

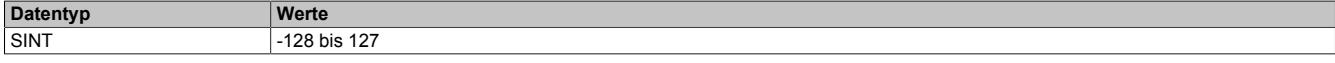

### <span id="page-2474-0"></span>**Triggerzeitstempel**

Name: TriggerTime01

Dieses Register beinhaltet den NetTime-Zeitpunkt des letzten Triggerereignisses. Die Triggerflanke ist im Register ["SDC-Konfiguration" auf Seite 2471](#page-2470-0) zu konfigurieren.

Für weitere Informationen zu NetTime und Zeitstempel siehe ["NetTime Technology" auf Seite 3070.](#page-3069-0)

# **Information:**

**Die absolute Genauigkeit des Triggers kann aufgrund des Eingangfilters der digitalen Eingänge bis zu 5 µs verzögert sein.**

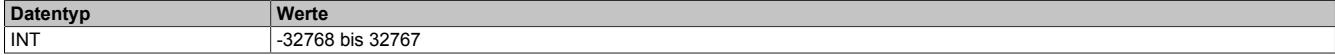

#### **9.26.8.15.9 Registerbeschreibung: Funktionsmodell 254 - Bus Controller und Funktionsmodell 3 - Rampe**

#### **9.26.8.15.9.1 Konfigurationsregister**

#### <span id="page-2474-2"></span>**Halte-, Nenn- und Maximalstrom**

Name: ConfigOutput03a (Haltestrom) ConfigOutput04a (Nennstrom) ConfigOutput05a (Maximalstrom)

Die Register Haltestrom, Nennstrom und Maximalstrom dienen der Konfiguration des gewünschten Motorstroms.

Sinnvolle Werte sind:

• Haltestrom < Nennstrom < Maximalstrom

Im Register Nennstrom wird der Motornennstrom laut Motordatenblatt eingetragen.

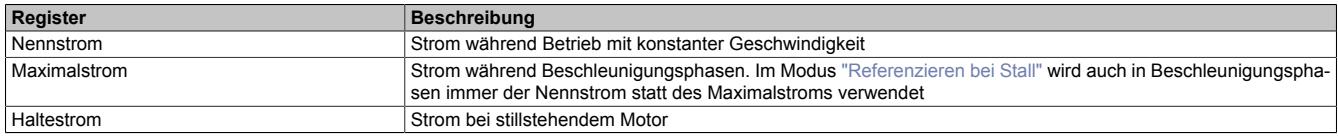

Bei Änderung des Stromes zu einem schwächeren Stromwert (z. B. beim Übergang von der Beschleunigungsphase in den Betrieb mit konstanter Geschwindigkeit) wird der jeweils stärkere Strom noch für 100 ms beibehalten. Dies gilt unabhängig von den tatsächlich eingestellten Werten mit folgender Priorität: Maximalstrom vor Nennstrom vor Haltestrom.

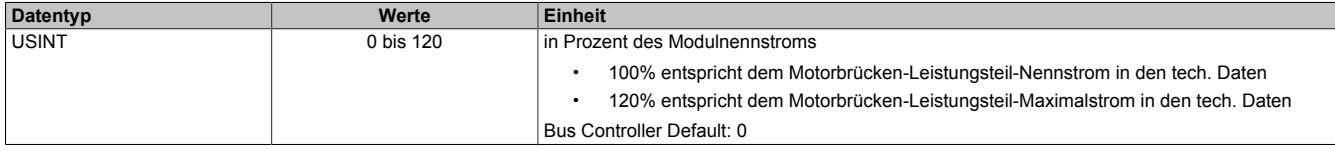

# <span id="page-2474-3"></span>**Full Step Threshold**

#### Name:

FullStepThreshold01

Ab der in diesem Register angegebenen Geschwindigkeit wird der Motor im Vollschrittmodus betrieben, unterhalb davon im Mikroschrittmodus.

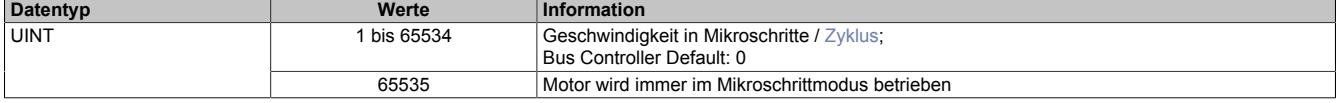

# <span id="page-2475-0"></span>**Maximale Geschwindigkeit**

Name:

MaxSpeed01pos

Mit diesem Register wird die maximale Geschwindigkeit für die absoluten Positioniermodi [\(1,](#page-2482-0) [-123](#page-2485-1), [-124,](#page-2485-2) [-125,](#page-2485-3) [-126](#page-2485-3)) festgelegt.

# **Information:**

**Einstellung wirkt nicht für die Geschwindigkeits- und Referenziermodi ([2](#page-2484-0), [-127, -128](#page-2485-4)).**

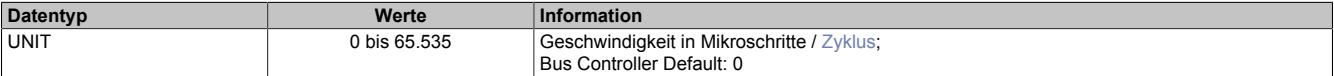

# <span id="page-2475-1"></span>**Maximale Beschleunigung**

Name:

MaxAcc01

Mit diesem Register wird die maximale Beschleunigung festgelegt. (gilt auch für Referenziermodi).

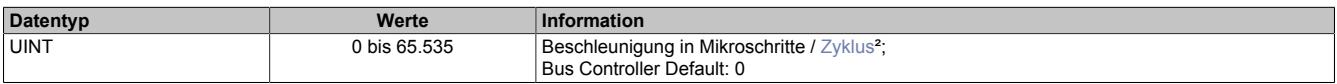

## <span id="page-2475-2"></span>**Maximale Bremsbeschleunigung**

Name:

# MaxDec01

Mit diesem Register wird die maximale Bremsbeschleunigung festgelegt. (gilt auch für Referenziermodi).

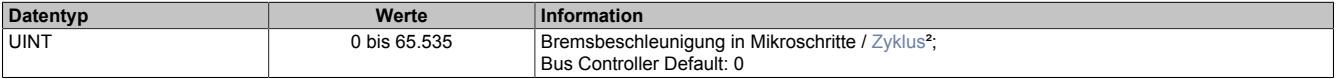

# <span id="page-2475-3"></span>**Umkehrschleife**

Name:

RevLoop01

Dieser Parameter wirkt nur in den Modi [1,](#page-2482-0) [-123](#page-2485-1), [-124,](#page-2485-2) [-125, -126](#page-2485-3) (Absolute Positioniermodi).

Ist der Wert für die Umkehrschleife ungleich 0, so wird aus einer Richtung kommend die Zielposition direkt angefahren, während aus der anderen Richtung kommend zunächst die parametrierte Schrittanzahl über die Zielposition hinausgefahren wird, und anschließend die Zielposition angefahren wird. Dadurch wird die Zielposition immer aus derselben Richtung angefahren (zur Vermeidung von mechanischen Totgängen).

In welche Richtung die Umkehrschleife wirkt, ist vom Vorzeichen des parametrierten Wertes abhängig.

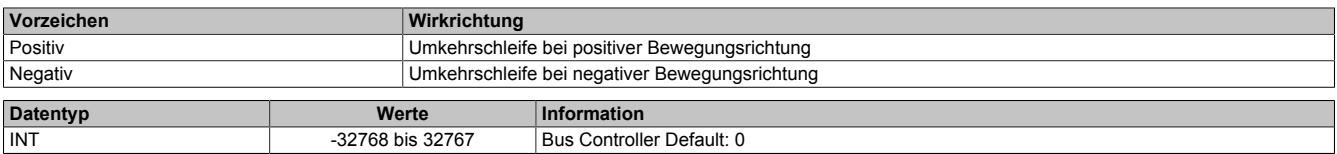

## <span id="page-2475-4"></span>**Fixposition A**

Name: FixedPos01a

Mit diesem Register kann die Position festgelegt werden, die in den Modi [-124](#page-2485-2) (bei 1 am Digitaleingang) und [-125](#page-2485-3) angefahren werden soll.

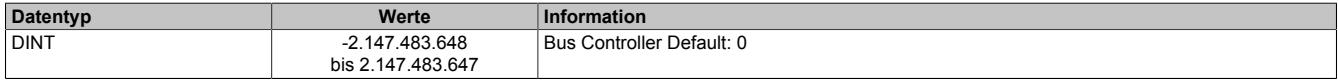

# <span id="page-2476-0"></span>**Fixposition B**

# Name:

FixedPos01b

Mit diesem Register kann die Position festgelegt werden, die in den Modi [-124](#page-2485-2) (bei 0 am Digitaleingang) und [-126](#page-2485-3) angefahren werden soll.

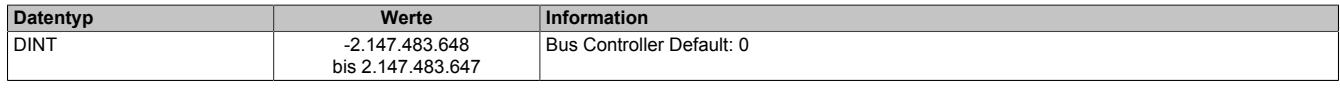

#### <span id="page-2476-1"></span>**Referenziergeschwindigkeit**

Name:

RefSpeed01

Mit diesem Register kann die Geschwindigkeit für die Referenziermodi [-127 und -128](#page-2485-4) eingestellt werden.

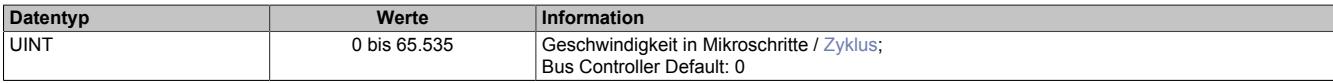

## <span id="page-2476-2"></span>**Stall Recognition Delay**

Name:

StallRecognitionDelay01

Der Wert in diesem Register ist nur für den Modus [Referenzieren bei Stall](#page-2485-0) relevant.

Erst nach Ablauf der hier einstellbaren Zeit wird nach dem Beginn des Referenziervorgangs ein Stall erkannt.

So wird z. B. bei einem Wert von 4 ein Stall erst 100 ms (bei einer Einstellung der Zykluszeit auf 25 ms) nach dem Losfahren des Motors (Beginn des Referenziervorgangs) erkannt.

Wird keine Verzögerung gewünscht, ist die Einstellung auf 0 zu setzen.

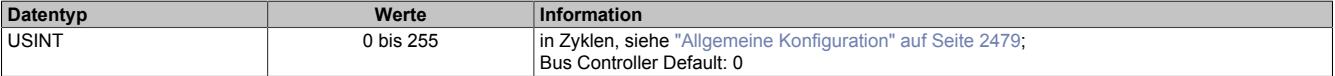

## <span id="page-2476-4"></span>**Minimale Geschwindigkeit für Stall Detection**

Name:

#### StallDetectMinSpeed01

Überschreitet die Motorgeschwindigkeit den in diesem Register eingestellten Wert, wird die Stall Detection eingeschaltet und der konfigurierte [Mixed Decay Threshold](#page-2477-1) verwendet. Unterhalb dieses Schwellwertes wird immer der Wert 15 als Mixed Decay Threshold verwendet und kein Stallfehler gemeldet. Das bedeutet, dass bei kleinen Geschwindigkeiten bei denen die Stallerkennung prinzipbedingt nicht funktioniert, der Mixed Decay Modus immer aktiviert ist.

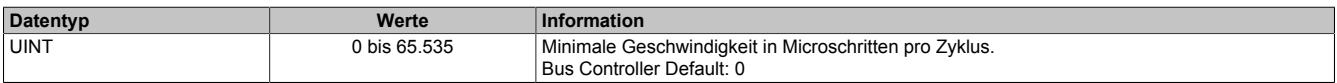

## <span id="page-2476-3"></span>**Ruckzeit**

Name: JoltTime01

Wird diesem Register ein Wert ungleich 0 zugewiesen, so erfolgt eine Ruckbegrenzung, indem die Werte der in jedem Zyklus zu fahrenden Schritte (Sollgeschwindigkeit) durch einen FIFO gemittelt werden. Die Ruckzeit entspricht der Anzahl der FIFO-Elemente (0 bis 80). Wird ein Wert größer als 80 eingetragen, wird dieser intern auf 80 begrenzt.

Änderungen bei laufendem Motor werden übernommen, sobald ...

- der Motor die eingestellte Position erreicht hat (nur Positioniermodus)
- der Motor steht (alle Modi)

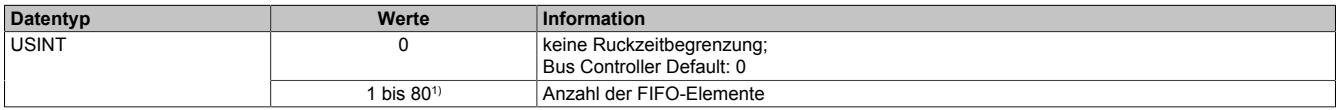

1) Erst ab Upgrade 1.3.1.0 (Firmware-Version 16); Bei älteren Versionen: 16

# <span id="page-2477-0"></span>**Referenzierkonfiguration**

# Name:

RefConfig01

#### Mit diesem Register kann der Referenziermodus eingestellt werden.

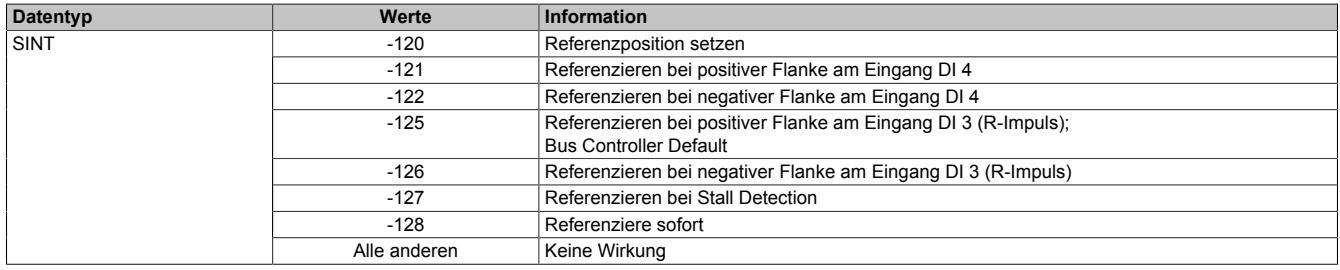

## <span id="page-2477-1"></span>**Stall Detection Konfiguration / Mixed Decay**

#### Name:

#### StallDetectConfig01

In diesem Register kann Mixed Decay Threshold und die Stall Detection Empfindlichkeit eingestellt werden.

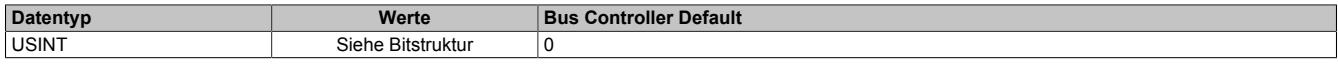

#### Bitstruktur:

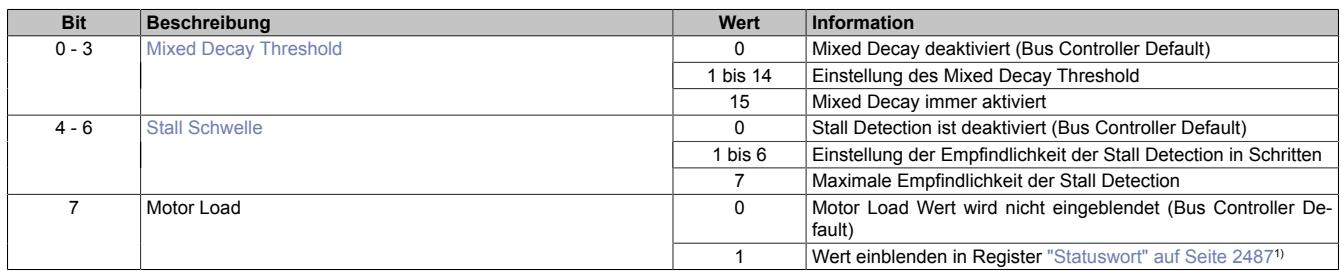

1) Wenn dieses Bit 1 ist, wird in den Bits 13 bis 15 des Registers Statuswort der Motor Load Wert eingeblendet (ansonsten sind diese Bits 0). Dieser Wert kann beim Austesten der Stall Detection und des Modus [Referenzieren bei Stall](#page-2485-4) hilfreich sein.

## <span id="page-2477-2"></span>**Stall Schwelle**

Das SM-Modul verfügt über eine integrierte sensorlose Lastmessung für die Motorachse. Diese Funktionalität ist insbesondere nützlich für die Erkennung einer "Stall Condition" (z. B. wenn der Motor während einer Referenzierfahrt gegen den Endpunkt fährt). Sie ist nicht zur Momentenüberwachung während dynamischer Bewegungen geeignet.

Mit den Bits 4 bis 6 "Stall Schwelle" dieses Registers kann für jede Achse individuell eine Schwelle für die Motorlast definiert werden, ab der das Modul eine Stall Condition erkennt.

Dieser Schwellwert muss individuell ermittelt werden, da das Ergebnis der Lastmessung von verschiedenen Einflüssen abhängig ist.

- Motorgeschwindigkeit: Eine höhere Geschwindigkeit führt zu höheren Messwerten
- Zu vermeiden sind Geschwindigkeiten, bei denen es zu Motorresonanzen kommt, welche die Lastmessung verfälschen
- Ebenfalls zu vermeiden sind Motorbeschleunigungen, die eine dynamische Last erzeugen und dadurch ebenfalls die Messung verfälschen
- Insbesondere ist zu beachten, dass für eine zuverlässige Stall Detection der Mixed Decay Modus optimiert sein muss

Je höher der Lastmesswert ist, desto geringer ist die Last. Das bedeutet: Eine Stall Condition wird erkannt, wenn der Lastmesswert unter die Triggerschwelle für die Stall Detection sinkt.

# <span id="page-2478-1"></span>**Mixed Decay Threshold**

Durch den Mixed Decay Moduls wird insbesondere bei schnellen Stromänderungen und bei kleinen Stromwerten ein möglichst optimaler sinusförmiger Stromverlauf in den einzelnen Phasen des Schrittmotors bewirkt.

Für eine zuverlässige Stall Detection ist Mixed Decay jedoch störend. Darum kann mit Hilfe des Mixed Decay Thresholds der Mixed Decay Modus zum Zeitpunkt der Stall Detection (Motor Load Messung), deaktiviert werden. Je kleiner der eingestellte Mixed Decay Threshold ist, desto größer ist der Bereich rund um den Zeitpunkt der Motor Load Messung in dem Mixed Decay deaktiviert ist.

Bei einem Mixed Decay Threshold von 15 ist der Mixed Decay Modus immer aktiviert.

#### **Zusammenhang zwischen Stall Detection und Mixed Decay**

Abhängig von der Anwendung und dem verwendeten Motor kann eine zufriedenstellende Laufruhe bei gleichzeitiger Funktion der Stall Detection erreicht werden, indem der Mixed Decay Threshold auf einen Wert zwischen 1 und 14 gestellt wird. Dieser stellt einen Kompromiss zwischen Laufruhe und Qualität der Stall Detection dar und muss bei der Inbetriebnahme ermittelt werden.

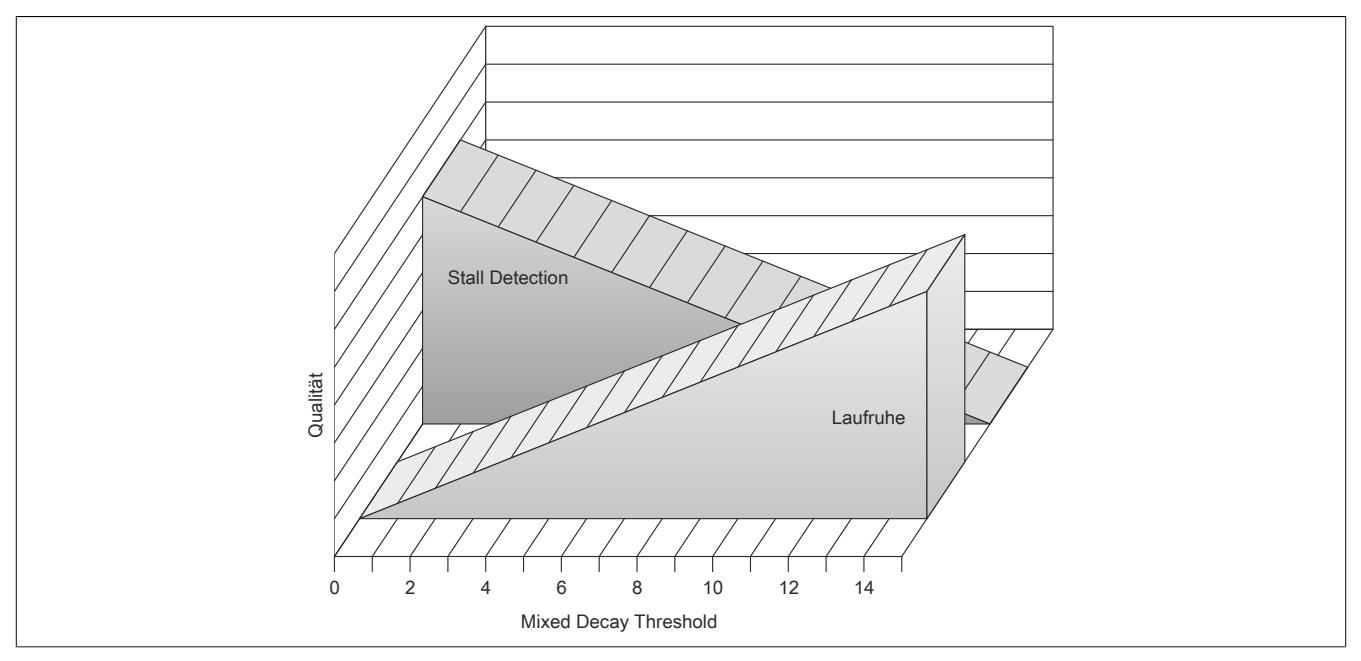

## <span id="page-2478-0"></span>**Allgemeine Konfiguration**

Name:

GeneralConfig01

Mit diesem Register kann mit Hilfe von Bit 0 der Positioniermodus umgeschaltet werden, sowie die Zykluszeit des Bewegungsprofilgenerator konfiguriert werden.

- 0: ["Modus 1: Positionsmodus"](#page-2482-0) ohne erweitertes Steuerwort
- 1: ["Modus 1: Positionsmodus mit erweitertem Steuerwort"](#page-2482-1)

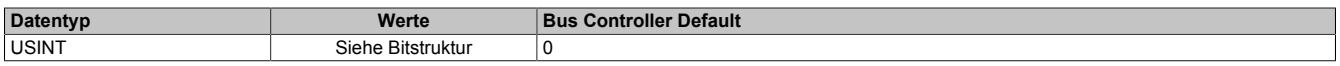

#### Bitstruktur:

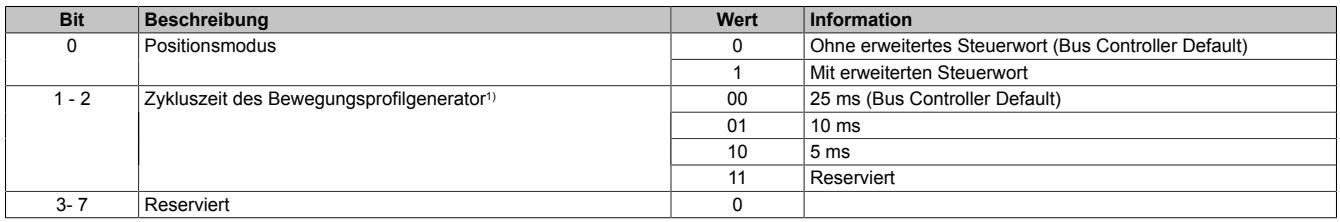

1) Dieser Parameter wird ab Upgrade 1.3.1.0 (Firmware-Version 16) unterstützt.

Mit diesem Zyklus wird die Zykluszeit für den Bewegungsprofilgenerator konfiguriert. Diese Zykluszeit hat Einfluss auf die Einheit für die Angaben von Geschwindigkeit und Beschleunigung:

- Einheit für Geschwindigkeit: Mikroschritte / Zyklus
- Einheit für Beschleunigung: Mikroschritte / Zyklus<sup>2</sup>

# <span id="page-2479-0"></span>**Endschalterkonfiguration**

Name: LimitSwitchConfig01

Mit diesem Register kann das Verhalten der Endschalter konfiguriert werden.

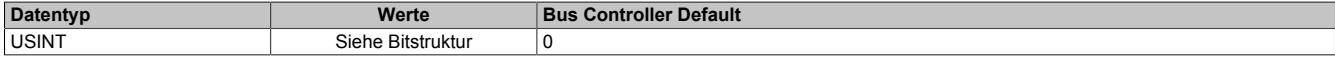

#### Bitstruktur:

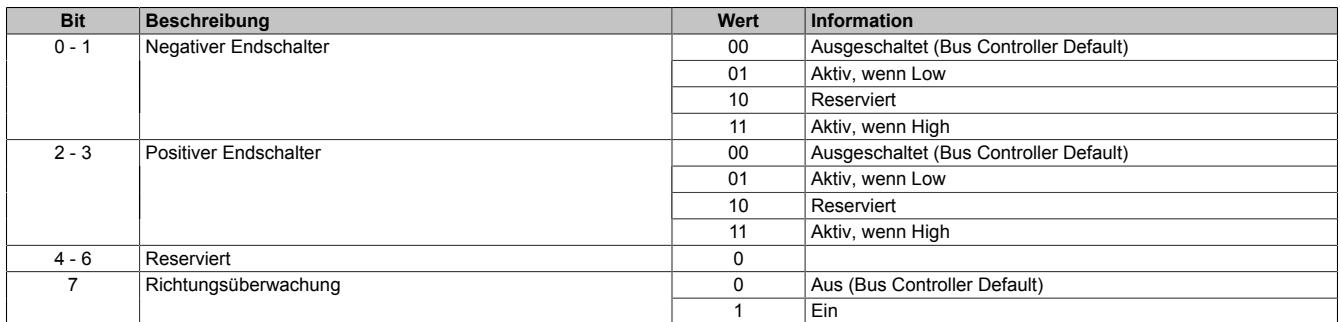

#### **Negativer/positiver Endschalter**

Beim Erreichen eines der Endschalter wird eine "Warnung" ausgelöst und auf Geschwindigkeit 0 verzögert. Es wird kein Zustandswechsel der "Device Control State Machine" durchgeführt. Somit bleibt der Motor bestromt.

Der aufgetretene Fehler kann im Register Fehlercode ausgelesen werden. Die Aufnahme des Normalbetriebs ist durch Quittierung der Warnung wieder möglich. Dabei wird die Motorbewegung nicht in eine bestimmte Richtung eingeschränkt und der Endschalter löst erst bei der nächsten aktiven Flanke wieder aus.

#### **Überschreiten des Endschalters beim Bremsen**

Die Endschalter werden nicht mit der zugehörigen Bewegungsrichtung verknüpft. Wird der Endschalter überfahren, so wird nach dem Fehlerquittieren beim Zurückfahren ein weiteres Mal ein Fehler ausgelöst.

#### **Richtungsüberwachung**

Wenn diese Funktion aktiviert ist, werden die beiden Endschalter mit der zugehörigen Bewegungsrichtung verknüpft. Das heißt, der negative Endschalter löst nur bei negativer und der positive Endschalter nur bei positiver Bewegungsrichtung aus (vorgegebene Richtung).

Dadurch kann bei eingeschalteter Richtungsüberwachung und aktivem Endschalter eine Bewegungsvorgabe in die falsche Richtung unterdrückt werden.

# **Warnung!**

**Wenn bei dieser Konfiguration der Motor falsch verdrahtet ist (falsche Bewegungsrichtung), löst der Endschalter nicht aus und die eigentlich richtige Bewegungsrichtung wird verweigert. Dasselbe ist auch bei falsch herum angeschlossenen Endschaltern der Fall.**

#### <span id="page-2480-0"></span>**Softwareendlage**

Name: PositionLimitMin01 PositionLimitMax01

Mit diesen Registern werden die Softwareendlagen konfiguriert. Die Funktion ist aktiviert, wenn mindestens eines der beiden Register ungleich Null ist.

Diese Endlagen wirken bei allen Positioniermodi. Bei aktivierter Funktion ist kein Positionsüberlauf möglich. Es wird immer absolut zwischen den beiden Grenzen gefahren.

Wenn eine Position vorgegeben wird, die die Softwareendlagen unter-/überschreitet, wird das Bit Internal limit active im Register ["Statuswort" auf Seite 2487](#page-2486-1) gesetzt. Die Motorbewegung wird gestoppt, bis eine Positionsvorgabe innerhalb der Grenzen erfolgt.

Bei Fehlkonfiguration (Minimum > Maximum) wird ebenfalls das Bit Internal limit active im Register Statuswort gesetzt.

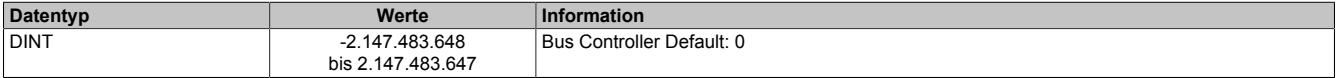

# **Information:**

**Die Überwachung der Softwareendlagen funktioniert nur in Verbindung mit folgenden CANopen Bus Controllern:**

- **• X20BC0043-10**
- **• X20BC0143-10**
- **• X67BC4321-10**
- **• X67BC4321.L08-10**
- **• X67BC4321.L12-10**

## **9.26.8.15.9.2 Rücklesen der Konfiguration**

#### <span id="page-2480-1"></span>**Rücklesen des Halte-, Nenn- und Maximalstromes**

ConfigOutput03aRead (Haltestrom) ConfigOutput04aRead (Nennstrom) ConfigOutput05aRead (Maximalstrom)

Mit diesem Register können die betreffenden Stromwerte in Prozent rückgelesen werden.

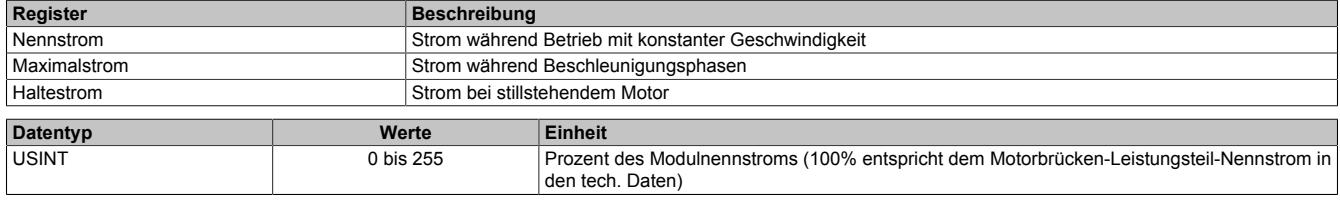

## **9.26.8.15.9.3 Kommunikationsregister**

#### <span id="page-2480-2"></span>**Position/Geschwindigkeit setzen**

Name:

AbsPos01

Mit diesem Register wird abhängig vom Betriebsmodus Position oder Geschwindigkeit gesetzt.

- Positionsmodus (siehe ["Modus" auf Seite 2482](#page-2481-1)): Zyklisches Setzen der Sollposition in Mikroschritten. Ein Mikroschritt ist in diesem Modus immer 1/256 Vollschritt.
- Geschwindigkeitsmodus (siehe ["Modus" auf Seite 2482\)](#page-2481-1): In diesem Modus wird dieses Register als vorzeichenbehaftete Sollgeschwindigkeit betrachtet.

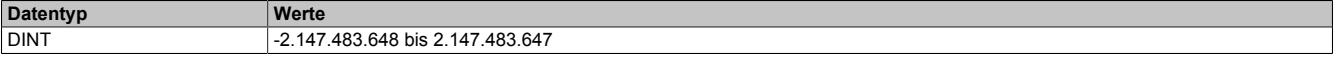

#### <span id="page-2481-0"></span>**Steuerwort**

Name: MpGenControl01

Mit Hilfe dieses Registers können abhängig vom Zustand des Moduls Kommandos abgesetzt werden (siehe ["Be](#page-2489-0)[dienung von Funktionsmodell Rampe" auf Seite 2490\)](#page-2489-0).

# **Datentyp Werte**

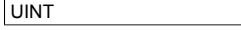

Siehe Bitstruktur

#### Bitstruktur:

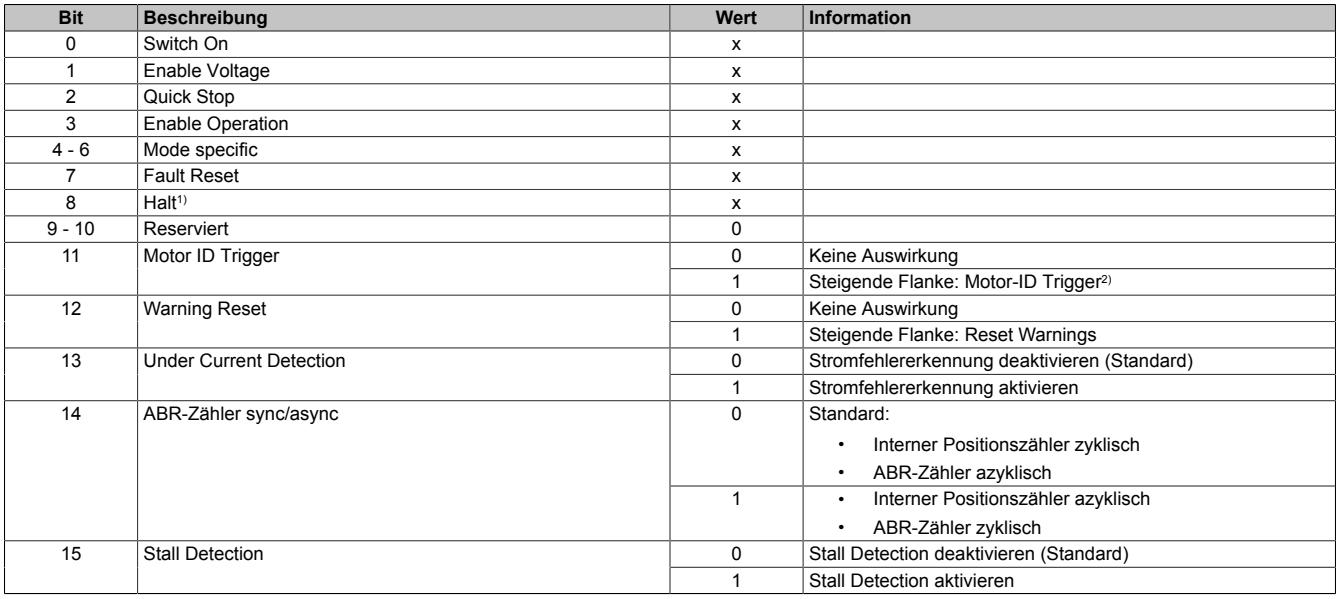

1) Das Bit Halt wird nur ausgewertet, wenn das erweiterte Steuerwort aktiviert ist (siehe ["Allgemeine Konfiguration" auf Seite 2479\)](#page-2478-0).

2) Mit diesem Bit kann eine Messung der Motorkennung angestoßen werden. Zu beachten ist, dass die Applikation dafür sorgen muss, dass die Bedingungen für eine Messung erfüllt sind (siehe Tabelle in Register ["Motoridentifikation" auf Seite 2488](#page-2487-1)).

## <span id="page-2481-1"></span>**Modus**

Name:

MpGenMode01

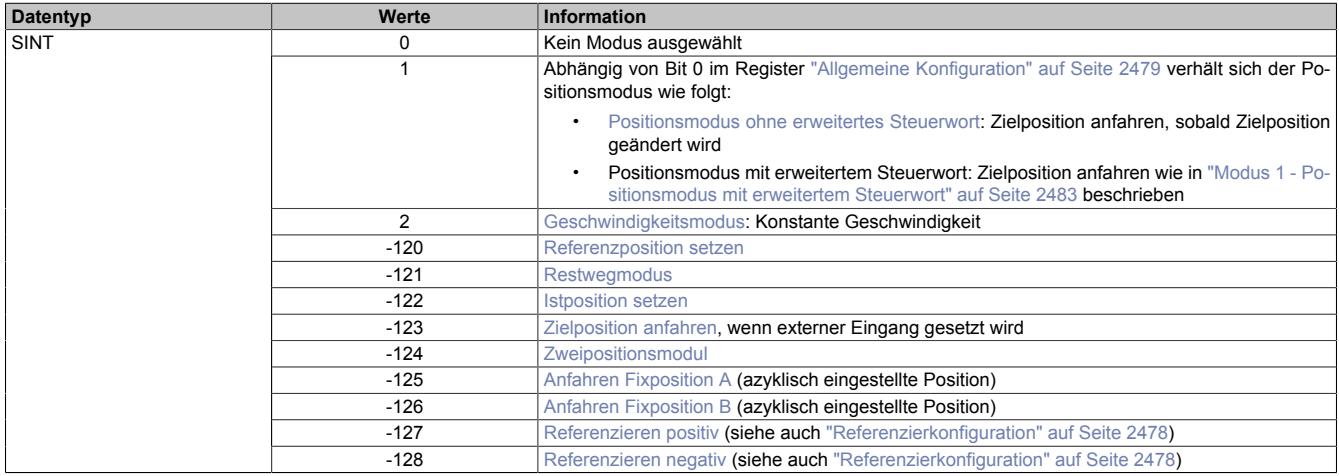

# **Information:**

**Für alle Modi gilt: Wenn die aktuelle Aktion beendet ist (je nach Modus Position oder Geschwindigkeit erreicht), wird das Bit Target Reached im Register ["Statuswort" auf Seite 2487](#page-2486-1) gesetzt.**

**Schon vor Beenden der aktuellen Aktion kann eine neue Position bzw. Geschwindigkeit angegeben werden.**

#### <span id="page-2482-0"></span>**Modus 1 - Positionsmodus**

Im Register ["Position/Geschwindigkeit setzen" auf Seite 2481](#page-2480-2) wird die Sollposition vorgegeben. Anschließend wird der Motor an diese neue Position gefahren. Dies geschieht mit einer Rampenfunktion unter Berücksichtigung der eingestellten maximalen Geschwindigkeiten und Beschleunigungen.

Die Sollposition kann auch während eines laufenden Positioniervorgangs verändert werden.

Die Sollposition wird in Mikroschritten (1/256 Vollschritt) angegeben.

Ist Bit 0 im Register ["Allgemeine Konfiguration" auf Seite 2479](#page-2478-0) gleich 0 (kein erweitertes Steuerwort), wird die Sollposition übernommen, sobald diese ungleich der aktuellen Position ist. Danach wird die neue Position angefahren.

Ist Bit 0 im Register ["Allgemeine Konfiguration" auf Seite 2479](#page-2478-0) jedoch auf 1 (erweitertes Steuerwort) gesetzt, erfolgt die Übernahme der Sollposition, wie in ["Modus 1 - Positionsmodus mit erweitertem Steuerwort" auf Seite](#page-2482-1) [2483](#page-2482-1) beschrieben.

#### <span id="page-2482-1"></span>**Modus 1 - Positionsmodus mit erweitertem Steuerwort**

Der Positionsmodus mit erweitertem Steuerwort verhält sich wie der zuvor beschriebene [Positionsmodus 1](#page-2482-0) (ohne erweitertes Steuerwort) mit dem Unterschied, dass die Übernahme der neuen Sollposition (Register ["Position/Ge](#page-2480-2)[schwindigkeit" auf Seite 2481](#page-2480-2)) durch das [erweiterte Steuerwort](#page-2482-2) gesteuert wird.

#### <span id="page-2482-2"></span>**Erweitertes Steuerwort**

Abhängig vom Zustand des Moduls können mittels dieses Registers Kommandos abgesetzt werden (siehe ["Be](#page-2489-0)[dienung von Funktionsmodell Rampe" auf Seite 2490\)](#page-2489-0).

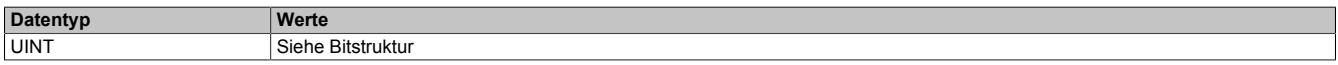

#### Bitstruktur:

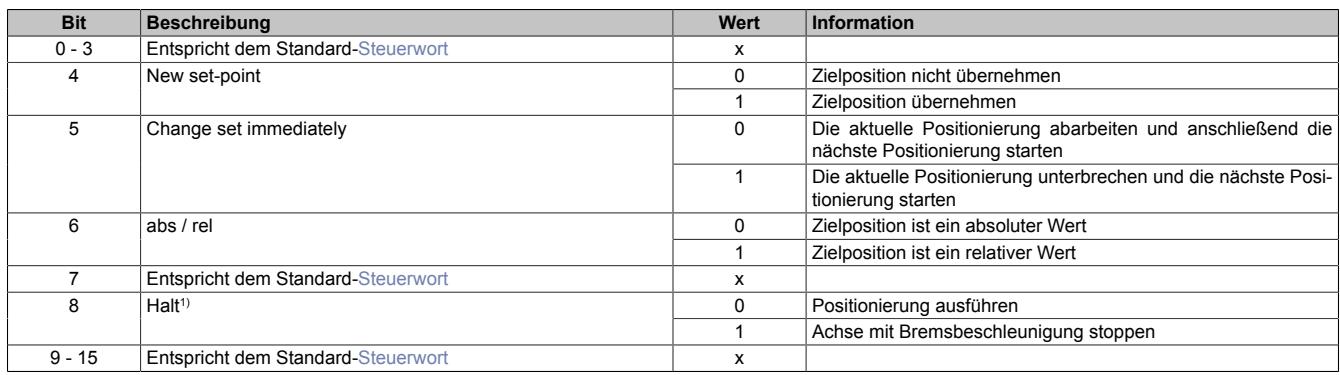

1) Dieses Bit gilt für alle Modi.

#### <span id="page-2482-3"></span>**Erweitertes Statuswort**

Die Bits im Statuswort spiegeln den Zustand der State Machine wider (Detaillierte Beschreibung siehe ["Statuswort"](#page-2490-0) [auf Seite 2491](#page-2490-0) und ["State Machine" auf Seite 2492](#page-2491-0)).

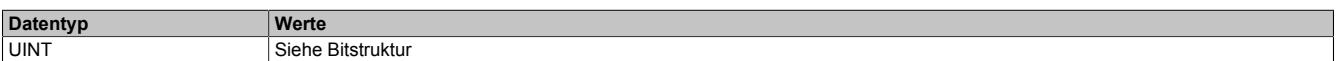

#### Bitstruktur:

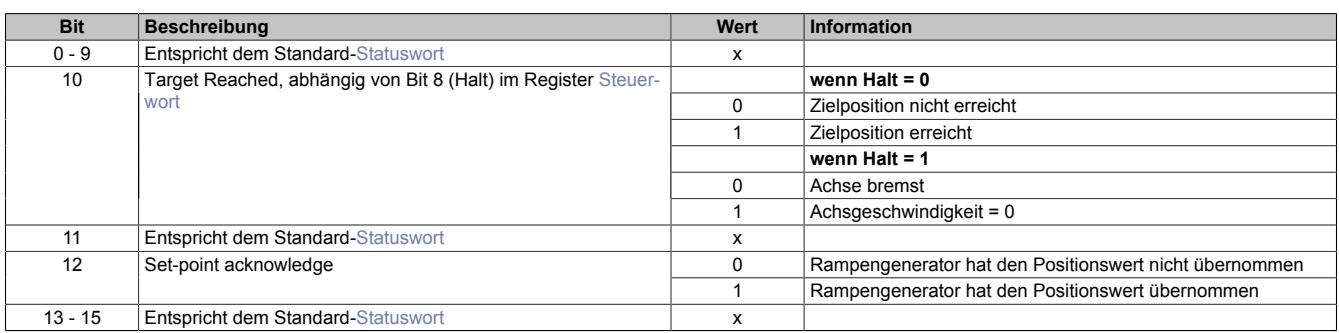

#### **Positionsvorgabe**

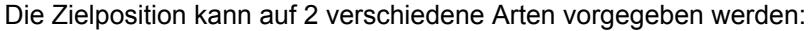

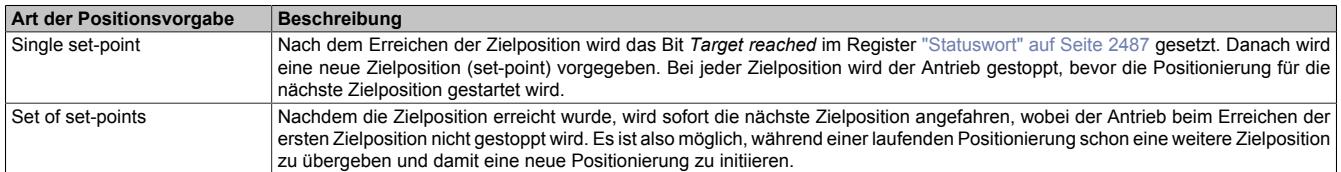

Diese zwei Möglichkeiten "Single set-point" und "Set of set-points" werden durch das Timing der Bits *New set-point* und *Change set immediately* im ["erweiterten Steuerwort" auf Seite 2483](#page-2482-2) und *Set-point acknowledge* im Register ["erweiterten Statuswort" auf Seite 2483](#page-2482-3) gesteuert.

Mit Hilfe dieser Bits kann ein Request-Response Mechanismus erstellt werden. Dadurch ist die Vorgabe einer Zielposition möglich, während eine vorherige Positionsvorgabe noch bearbeitet wird.

## <span id="page-2483-0"></span>**Übergabe der Zielposition**

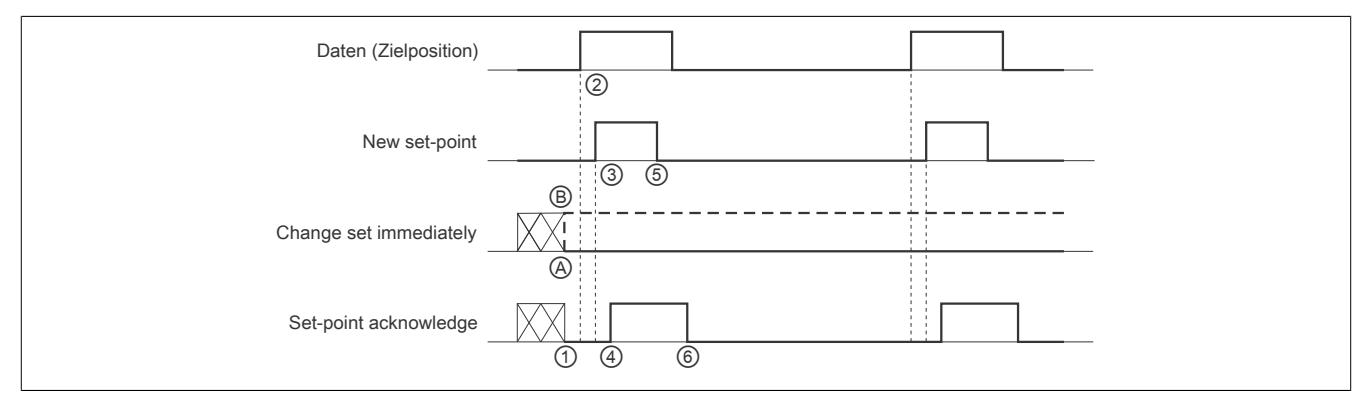

Abbildung 163: Prinzip der set-point Übernahme

Übergabe eines neuen Sollwerts:

- 1) Wenn das Bit *Set-point acknowledge* im Register ["erweitertes Statuswort" auf Seite 2483](#page-2482-3) gleich 0 ist, akzeptiert das Modul eine neue Zielposition.
- 2) Im Register ["Position/Geschwindigkeit setzen" auf Seite 2481](#page-2480-2) wird die neue Zielposition übergeben.
- 3) Mit einer steigenden Flanke von Bit *New set-point* im ["erweiterten Steuerwort" auf Seite 2483](#page-2482-2) signalisiert die Steuerung, dass die neue Zielposition im Register ["Position/Geschwindigkeit setzen" auf Seite 2481](#page-2480-2) gültig ist und für die nächste Positionierung übernommen werden kann.
- 4) Hat das Modul die neue Zielposition übernommen und gespeichert, wird das Bit *Set-point acknowledge* im Register *Statuswort* auf 1 gesetzt.
- 5) Nun kann die Steuerung das Bit *New set-point* auf 0 zurücksetzen.
- 6) Danach signalisiert das Modul durch Zurücksetzen von Bit *Set-point acknowledge* auf 0, wenn eine neue Zielposition akzeptiert wird.

## **Positionsvorgabe "Single set-point"**

Wenn das Bit *Change set immediately* auf 0 gesetzt wird ( $\circledA$  in Abbildung ["Prinzip der set-point Übernahme"\)](#page-2483-0), arbeitet das Modul mit der Positionsvorgabe *Single set-point*. Dieser Mechanismus resultiert in der Geschwindigkeit 0, wenn der Motor die Zielposition  $x_1$  zum Zeitpunkt  $t_1$  erreicht. Nachdem der Steuerung signalisiert wurde, dass die Zielposition erreicht wurde, wird die nächste Zielposition x<sub>2</sub> zum Zeitpunkt t<sub>2</sub> bearbeitet und bei t<sub>3</sub> erreicht.

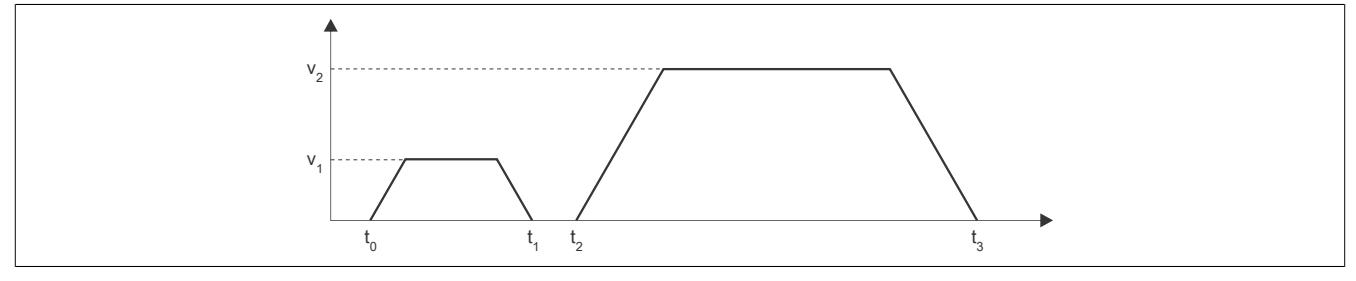

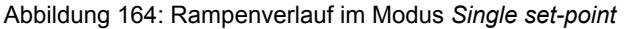
## **Positionsvorgabe "Set of set-points"**

Wenn das Bit *Change set immediately* auf 1 gesetzt wird (*i* in Abbildung ["Prinzip der set-point Übernahme"\)](#page-2483-0), arbeitet das Modul mit der Positionsvorgabe *Set of set-points*. Das heißt, das Modul empfängt bei t<sub>0</sub> die erste Zielposition. Zum Zeitpunkt t<sub>1</sub> wird eine zweite Zielposition empfangen. Der Antrieb adaptiert sofort die aktuelle Bewegung auf die neue Zielposition.

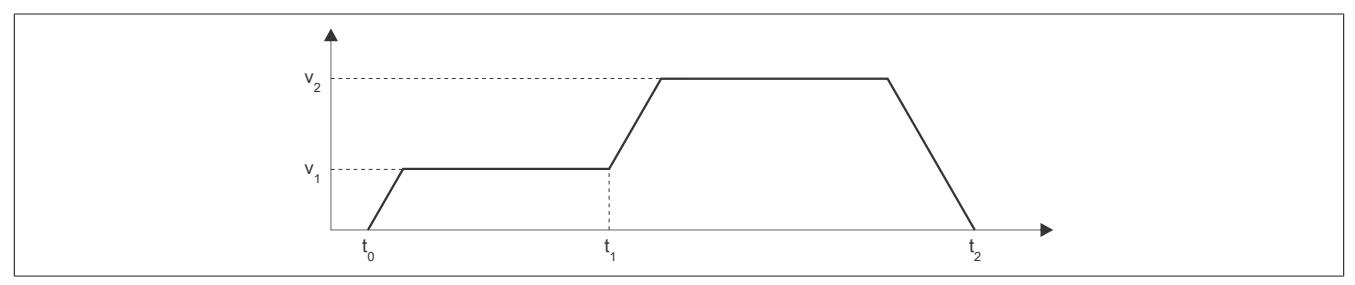

Abbildung 165: Rampenverlauf im Modus *Set of set-points*

#### **Relative Positionsvorgabe**

Die Zielposition wird als relativer Wert interpretiert, wenn das Bit *abs / rel* im [erweiterten Steuerwort](#page-2482-0) gesetzt ist. Bei jedem *New set-point* Trigger wird die Zielposition um diesen Wert erhöht bzw. bei negativem Wert verringert.

Findet zwischen den Positionsvorgaben ein Moduswechsel statt, wird danach wieder ab der zuletzt vorgegebenen Position relativ gefahren. Die Positionsvorgabe ist beim Start des Moduls mit 0 initialisiert.

#### **Modus 2: Geschwindigkeitsmodus - Konstante Geschwindigkeit (pos./neg.)**

Der Wert im Register ["Position/Geschwindigkeit" auf Seite 2481](#page-2480-0) wird nun als Sollgeschwindigkeit interpretiert (Mikroschritte / [Zyklus](#page-2478-0)).

Der Motor fährt mit einer Rampe unter Beachtung der maximal zulässigen Beschleunigung auf die gewünschte Sollgeschwindigkeit und behält diese bei, bis eine neue Sollgeschwindigkeit vorgegeben wird.

Es sind Werte im Bereich -65535 bis 65535 zulässig. Bei Eingabe eines Wertes außerhalb dieses Bereichs wird der Wert auf diese Grenzen beschränkt.

## **Modus -120: Referenzposition setzen**

Dieser Modus wird ab Upgrade 1.3.1.0 (Firmware-Version 16) unterstützt.

Die aktuelle Istposition wird so verändert, dass die im Register ["Position/Geschwindigkeit" auf Seite 2481](#page-2480-0) übergebene Position an der Referenz vorliegt. Fährt man anschließend auf diese Position, steht der Motor an der Referenzposition.

Die Referenzposition im Register ["Referenzierte Position" auf Seite 2488](#page-2487-0) wird ebenfalls auf diesen Wert gesetzt.

Bevor dieser Modus aufgerufen wird, muss sich der Motor im Stillstand befinden und mit einem der Modus ["Re](#page-2485-0)[ferenzieren positiv/negativ"](#page-2485-0) die Referenzposition ermittelt worden sein. Zum Setzten der Position muss sich die [State Machine](#page-2491-0) im Zustand "Operation Enable" befinden.

## **Modus -121: Restwegmodus (wie [Modus 1\)](#page-2482-1)**

Bei steigender/fallender Flanke am Digitaleingang 3, wird die im Register ["Fixposition A" auf Seite 2476](#page-2475-0) eingestellte Anzahl von Schritten zur aktuellen Position hinzuaddiert und die resultierende Position angefahren.

# **Hinweis:**

#### **Die Addition erfolgt nicht zur Zielposition, sondern zur zum Zeitpunkt des Triggers gerade aktuellen Istposition.**

Für den in [Fixposition A](#page-2475-0) eingestellten Offset sind auch negative Werte erlaubt.

Nach dem Triggerereignis wird keine neue Zielposition im Register ["Position/Geschwindigkeit" auf Seite 2481](#page-2480-0) mehr angenommen. Dazu muss zuerst in [Modus 0](#page-2481-0) und anschließend wieder in Modus -121 geschaltet werden.

Das Bit Target Reached im Register ["Statuswort" auf Seite 2487](#page-2486-0) wird erst auf 1 gesetzt, wenn die Endposition (nach dem Triggerereignis) erreicht wird.

Ob die steigende oder fallende Flanke am Digitaleingang als Trigger verwendet wird, wird durch die ["Referenzier](#page-2477-0)[konfiguration" auf Seite 2478](#page-2477-0) festgelegt.

Die [Umkehrschleife](#page-2475-1) ist in diesem Modus nicht aktiv (eventuell konfigurierte Werte ungleich 0 werden ignoriert).

#### **Modus -122: Istposition setzen**

Die im Register ["Position/Geschwindigkeit" auf Seite 2481](#page-2480-0) eingestellte Zielposition wird als aktuelle Istposition in den internen Positionszähler übernommen, wenn sich die State Machine im Zustand "Operation Enable" befindet.

Bevor dieser Modus aufgerufen wird, muss sich der Motor im Stillstand befinden und physikalisch an der Stelle stehen, für welche die zu setzende Position gelten soll.

#### **Modus -123: Zielposition anfahren, wenn externer Eingang gesetzt wird**

Bei einer steigenden Flanke am Digitaleingang 3 wird die im Register ["Position/Geschwindigkeit" auf Seite 2481](#page-2480-0) eingestellte Sollposition angefahren.

Eine neue Sollposition wird erst bei einer erneuten steigenden Flanke des zugehörigen Digitaleingangs übernommen, dies kann auch während des laufenden Positioniervorgangs stattfinden und wird dann sofort wirksam.

#### **Modus -124: Zweipositionsmodus**

In den azyklischen Registern werden die Positionen [Fixposition A](#page-2475-0) und [Fixposition B](#page-2476-0) eingestellt.

Bei einer 1 am Digitaleingang 3 wird die Fixposition A angefahren, bei einer 0 die Fixposition B. Das Umschalten kann auch während eines laufenden Positioniervorgangs erfolgen.

#### **Modus -125/-126: Anfahren von Fixposition X**

Diese Modus dienen dazu, eine Quasi-Umschaltung vom Geschwindigkeits- in den Positionsmodus zu ermöglichen, der sonst nicht möglich ist, wegen der doppelten Verwendung des Registers für Positions- und Geschwindigkeitsvorgabe.

- Modus -125: ["Fixposition A" auf Seite 2476](#page-2475-0)
- Modus -126: ["Fixposition B" auf Seite 2477](#page-2476-0)

#### <span id="page-2485-0"></span>**Modus -127/-128: Referenzieren positiv/negativ**

Mit dem Modus -127 bzw. -128 wird ausgewählt, in welche Richtung gefahren werden soll.

Bevor von einem anderen Modus in einen der Referenziermodi gewechselt wird, muss sich der Motor im Stillstand befinden.

Ist die Referenzierbedingung eingetreten, stoppt der Motor und die zum Zeitpunkt des Eintretens der Referenzierbedingung gültigen Werte des Positionszählers und des ABR-Zählers werden in die Register ["Referenzierte Null](#page-2487-0)[position" auf Seite 2488](#page-2487-0) übernommen.

In der [Referenzierkonfiguration](#page-2477-0) ist einzustellen, ob über Low/High-Pegel am Digitaleingang, über Stall oder unbedingt referenziert werden soll.

#### **Referenzieren über Digitaleingang**

**Fall 1**: aktiver Referenzierpegel ist noch nicht erreicht → Motor noch nicht in Endposition:

Es wird solange mit der Referenziergeschwindigkeit in Referenzierrichtung gefahren, bis am Digitaleingang der aktive Pegel für "Referenzierstopp" anliegt.

**Fall 2**: aktiver Referenzierpegel ist bereits erreicht → Motor in Endposition:

Es wird solange mit der Referenziergeschwindigkeit gegen die Referenzierrichtung gefahren, bis am Digitaleingang nicht mehr der aktive Pegel für "Referenzierstopp" anliegt. Anschließend wird solange mit der Referenziergeschwindigkeit in Referenzierrichtung gefahren, bis am Digitaleingang wieder der aktive Pegel für "Referenzierstopp" anliegt.

#### **Referenzieren bei Stall**

Es wird solange in Referenzierrichtung gefahren, bis ein Stall erkannt wird. Bei erkanntem Stall wird der Wert des Positionszählers innerhalb einer Millisekunde in die Register ["Referenzierte Nullposition" auf Seite 2488](#page-2487-0) übernommen. Der Motor wird dann abrupt gestoppt (nicht mit der Bremsrampe). Das Stoppen des Motors kann aber bis zu 25 ms dauern, da der Rampengenerator intern mit einem einstellbaren Zyklus von bis zu 25 ms arbeitet.

In diesem Modus wird immer der Nennstrom statt des Maximalstroms verwendet, auch in Beschleunigungsphasen.

Um das Ansprechverhalten dieses Referenziermodus zu erproben, kann der für die Erkennung eines Stall verwendete Motor Load Wert im Statuswort eingeblendet werden (siehe ["Stall Detection Konfiguration / Mixed Decay"](#page-2477-1) [auf Seite 2478\)](#page-2477-1).

#### **Referenzieren unbedingt (sofort)**

Sofortiges Referenzieren: Die aktuellen Werte des Positionszählers und des ABR-Zählers werden sofort in die Register ["Referenzierte Nullposition" auf Seite 2488](#page-2487-0) übernommen, keine Motorbewegung).

## <span id="page-2486-1"></span>**Aktuelle Position-zyklisch**

Name:

AbsPos01ActVal

Dieses zyklische Register enthält die aktuelle Position.

Standard: Wert des internen Positionszählers, umschaltbar auf ABR-Zähler

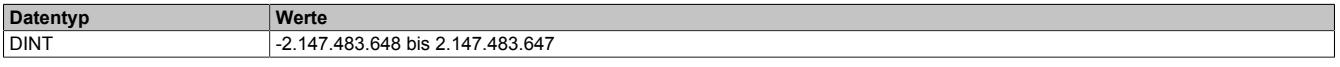

#### <span id="page-2486-0"></span>**Statuswort**

Name:

MpGenStatus01

Die Bits in diesem Register spiegeln den Zustand der State Machine wieder. Für eine detaillierte Beschreibung siehe ["Statuswort" auf Seite 2491](#page-2490-0) und ["State Machine" auf Seite 2492.](#page-2491-0)

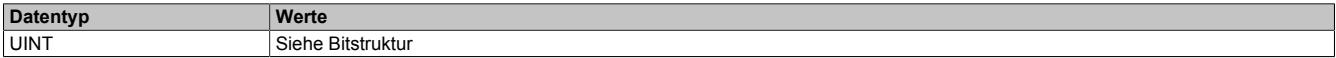

#### Bitstruktur:

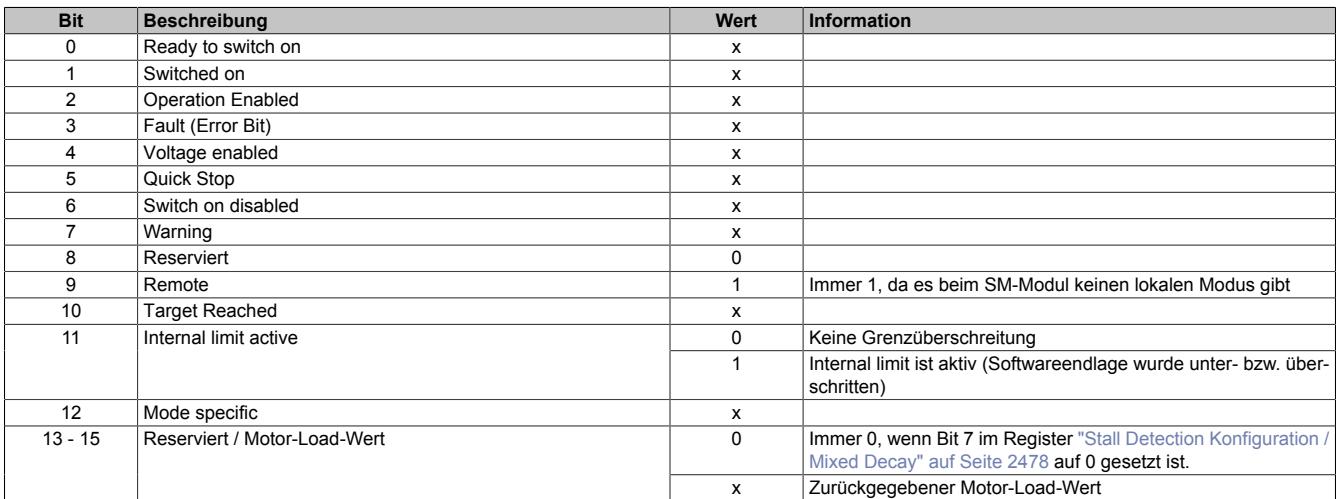

#### **Eingang Status**

Name:

InputStatus

Dieses Register zeigt die logischen Zustände der Digitaleingänge an.

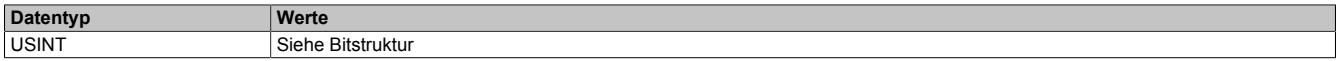

## Bitstruktur:

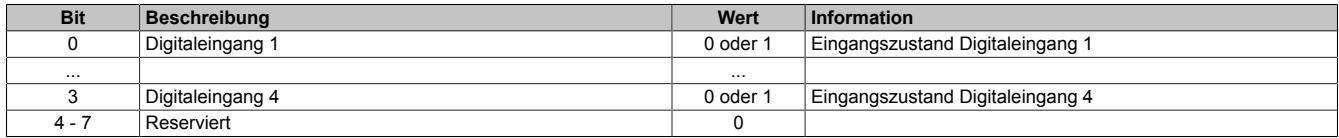

## **Motoridentifikation**

Name:

Motoridentification01

Dieses Register dient zur applikativen Unterscheidung und Identifikation des angeschlossenen Motortyps (zu Servicezwecken). Nach erfolgreicher Messung enthält dieses Register die benötigte Zeit [μs], um einen Stromanstieg von ΔI = 1 A in eine Motorwicklung einzuprägen.

Diese ist abhängig von:

- Betriebsspannung
- Induktivität und Widerstand der Motorwicklung

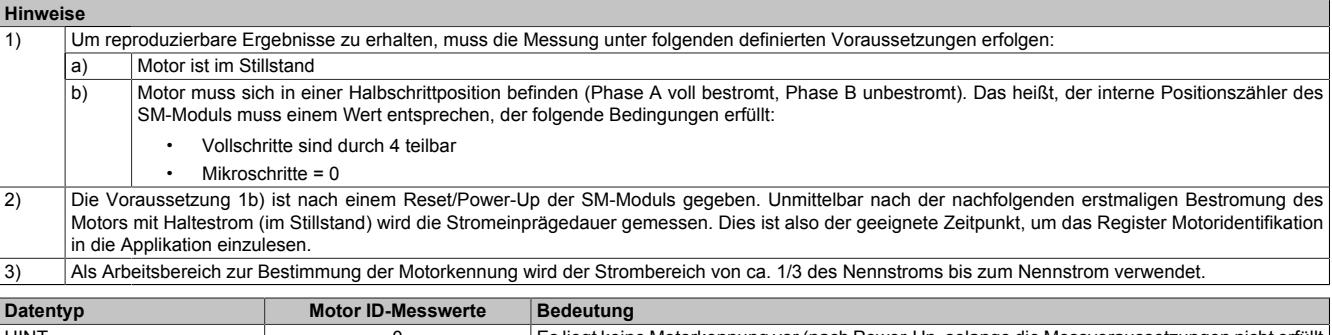

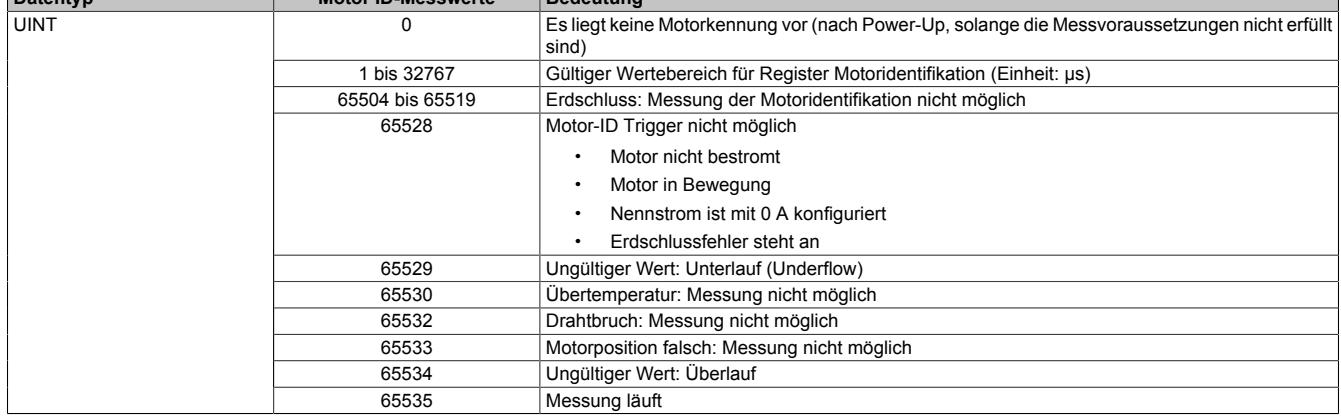

## **Erdschlusserkennung**

Beim Bestromen des Motors wird vor der Messung der Motoridentifikation eine Erdschlussüberprüfung durchgeführt. Für den Erdschlussfehlerfall wurden die Fehlernummern im Register Motoridentifikation erweitert (siehe in der vorhergehenden Tabelle die Werte 65504 bis 65519).

## <span id="page-2487-0"></span>**Referenzieren Nullpositon**

Name: RefPos01CyclicCounter RefPos01AcyclicCounter

Mit diesen Registern kann nach einem Referenziervorgang die Referenzposition des zyklischen bzw. azyklischen Positionszählers ausgelesen werden (abhängig von Bit 14 des Registers ["Steuerwort" auf Seite 2482](#page-2481-1) ist dies entweder der interne Positionszähler oder der ABR-Zähler).

Für den Motor existieren die beiden folgenden Register:

- Referenzierte Nullposition des zyklischen Zählers
- Referenzierte Nullposition des azyklischen Zählers

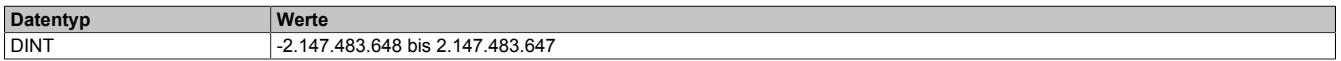

#### <span id="page-2488-0"></span>**Aktuelle Position-azyklisch**

#### Name:

AbsPos1ActValAcyclic

Dieses azyklische Register enthält die aktuelle Position.

Standard: Wert des ABR-Zählers, umschaltbar auf internen Positionszähler

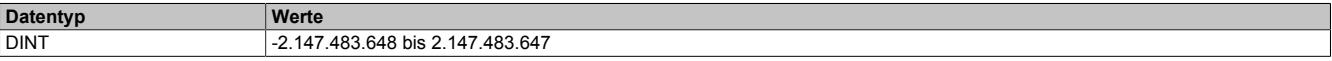

#### **Rücklesen Steuerwort**

Name:

## ControlReadback01

Mit diesem Register kann der Inhalt des Registers ["Steuerwort" auf Seite 2482](#page-2481-1) rückgelesen werden.

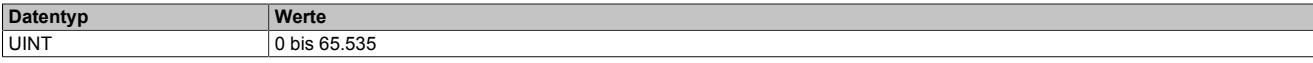

#### **Rücklesen Modus**

Name:

#### ModeReadback01

Mit diesem Register kann der Inhalt des Registers ["Modus" auf Seite 2482](#page-2481-0) rückgelesen werden.

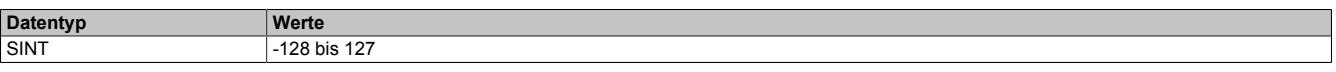

## <span id="page-2488-1"></span>**Fehlercode**

Name:

#### ErrorCode01

In diesem Register kann bei Fehlern und Warnungen die Ursache ausgelesen werden:

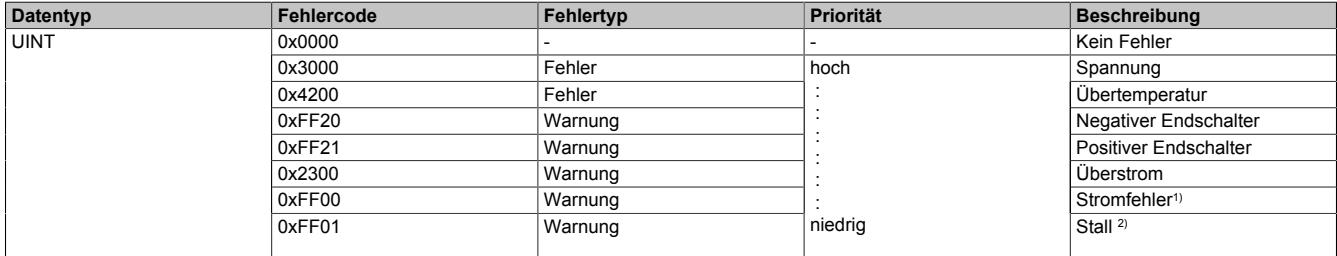

1) Ein Stromfehler wird nur erkannt, wenn im [Steuerwort](#page-2481-1) Bit 13 = 1 ist (Stromfehlererkennung aktiviert).

Stall wird nur erkannt, wenn im [Steuerwort](#page-2481-1) Bit 15 = 1 ist (Stall Detection aktiviert).

Hinweise zur Behandlung von Fehlern und Warnungen:

- Mit Bit 3 (Fault) und Bit 8 (Warning) im [Statuswort](#page-2486-0) kann abgefragt werden, ob im Register Fehlercode ein Fehler oder eine Warnung gemeldet wurde.
- Mit Bit 7 (Fault Reset) und Bit 8 (Warning Reset) im [Steuerwort](#page-2481-1) werden die anliegenden Fehler und Warnungen quittiert.
- Liegen mehrere Fehler/Warnungen an, wird der mit der höchsten Priorität (entspricht der Reihenfolge in obiger Tabelle) im Register Fehlercode angezeigt.

## **9.26.8.15.9.4 Bedienung von Funktionsmodell Rampe**

Die Ansteuerung wurde angelehnt an das CANopen Kommunikationsprofil DS402.

Zur Steuerung des Moduls werden Kommandos in das ["Steuerwort" auf Seite 2490](#page-2489-0) geschrieben, im Register ["Statuswort" auf Seite 2491](#page-2490-0) wird der aktuelle Zustand des Moduls zurückgemeldet. Der Funktionsmodus (Absolutposition, Konstantgeschwindigkeit, Referenzieren, ...) wird im ["Modusregister" auf Seite 2482](#page-2481-0) eingestellt.

#### <span id="page-2489-0"></span>**Steuerwort**

Die Bits des Steuerworts und deren Zustand für die Kommandos der State Machine:

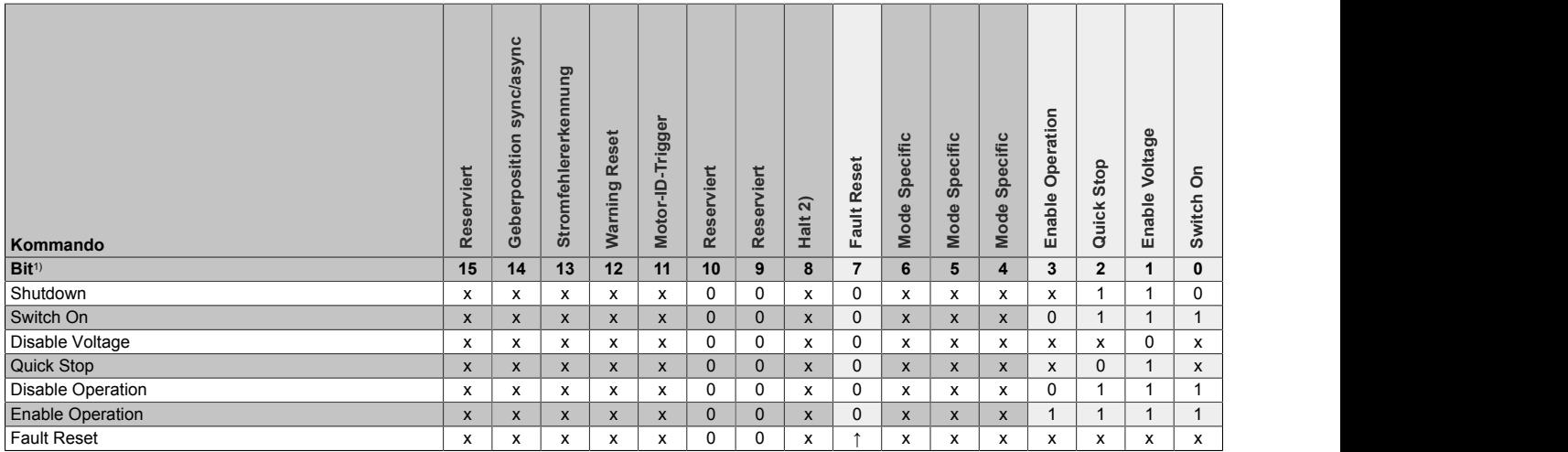

1) x ... beliebig; ↑ ... Steigende Flanke

2) Das Bit 8 ( Halt) wird nur ausgewertet, wenn im Register ["Allgemeine Konfiguration" auf Seite 2479](#page-2478-0) das erweiterte Steuerwort aktiviert wurde.

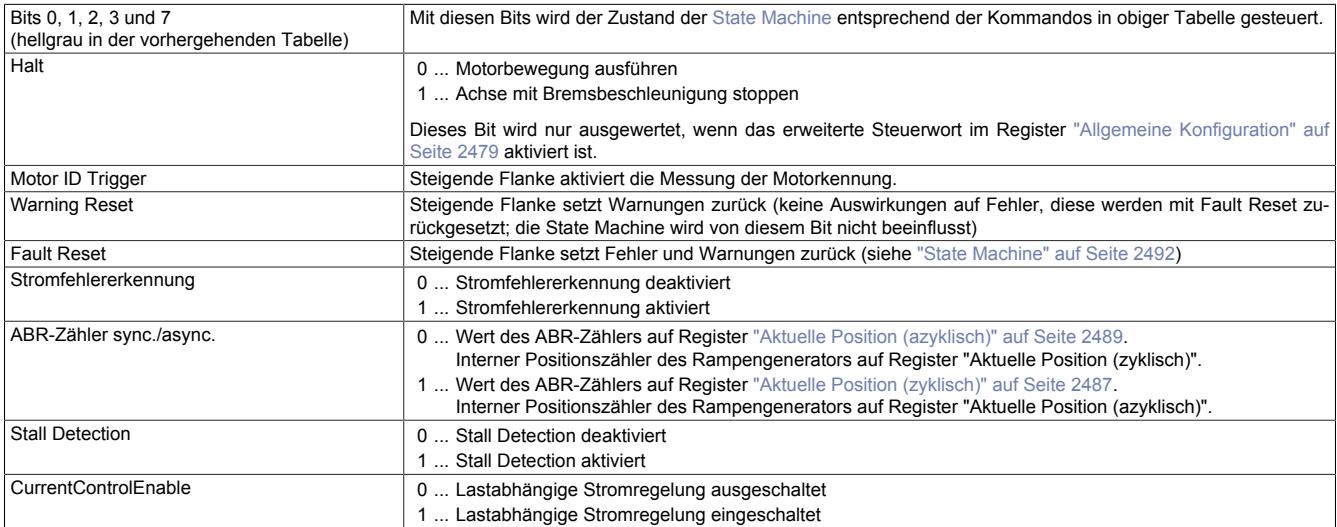

## <span id="page-2490-0"></span>**Statuswort**

Die einzelnen Bits dieses Registers und deren Zustände sind abhängig vom gerade aktiven Zustand der State Machine:

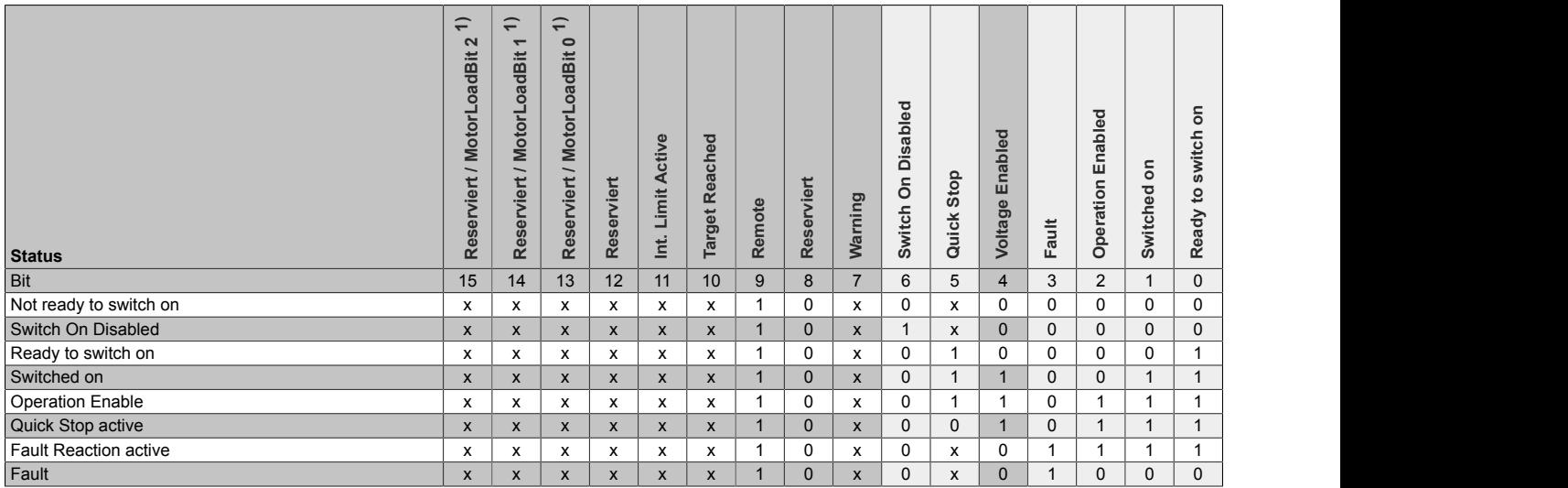

1) Wenn Bit 7 im Register ["Mixed Decay / Stall Detection" auf Seite 2478](#page-2477-1) Konfiguration auf 1 gesetzt wird, wird in Bit 13 bis 15 von Statuswort der Motor-Load-Wert zurückgegeben, ansonsten sind diese Bits immer 0.

## Informationen zum Statuswort:

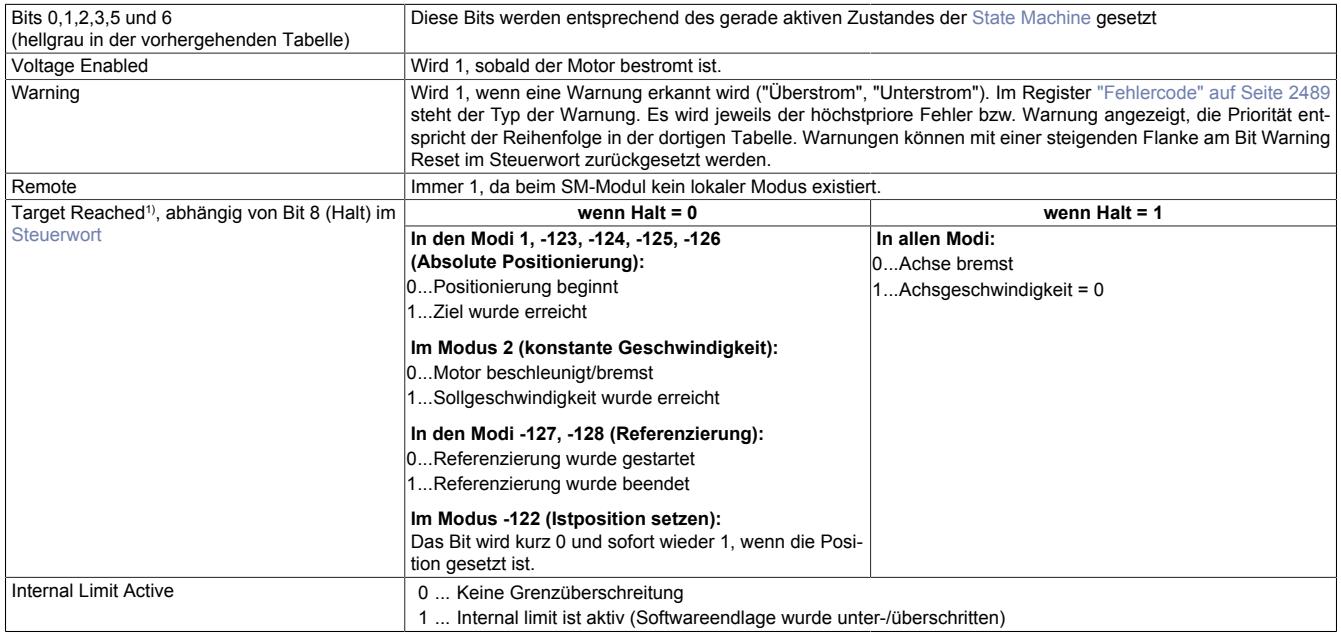

1) Wenn Halt im Register ["Allgemeine Konfiguration" auf Seite 2479](#page-2478-0) nicht aktiviert wurde, verhält sich Target Reached wie bei Halt = 0.

### <span id="page-2491-0"></span>**State Machine**

Die Steuerung des Motors erfolgt entsprechend der nachfolgend abgebildeten State Machine. Nach dem Modulstart wechselt die State Machine selbsttätig in den Zustand "*Not Ready to Switch On*". Die Applikation bedient die State Machine danach durch Schreiben von Kommandos ins [Steuerwort.](#page-2489-0)

Durch aufeinanderfolgendes Schreiben der Kommandos "*Shutdown*", "*Switch On*" und "*Enable Operation*" gelangt die State Machine nacheinander in die Zustände "*Ready to Switch On*", "*Switched On*" und "*Operation Enable*".

# **Information:**

**Erst im Zustand "***Operation Enable***" werden Motorbewegungen entsprechend der Einstellung im Register ["Modus" auf Seite 2482](#page-2481-0) ausgeführt.**

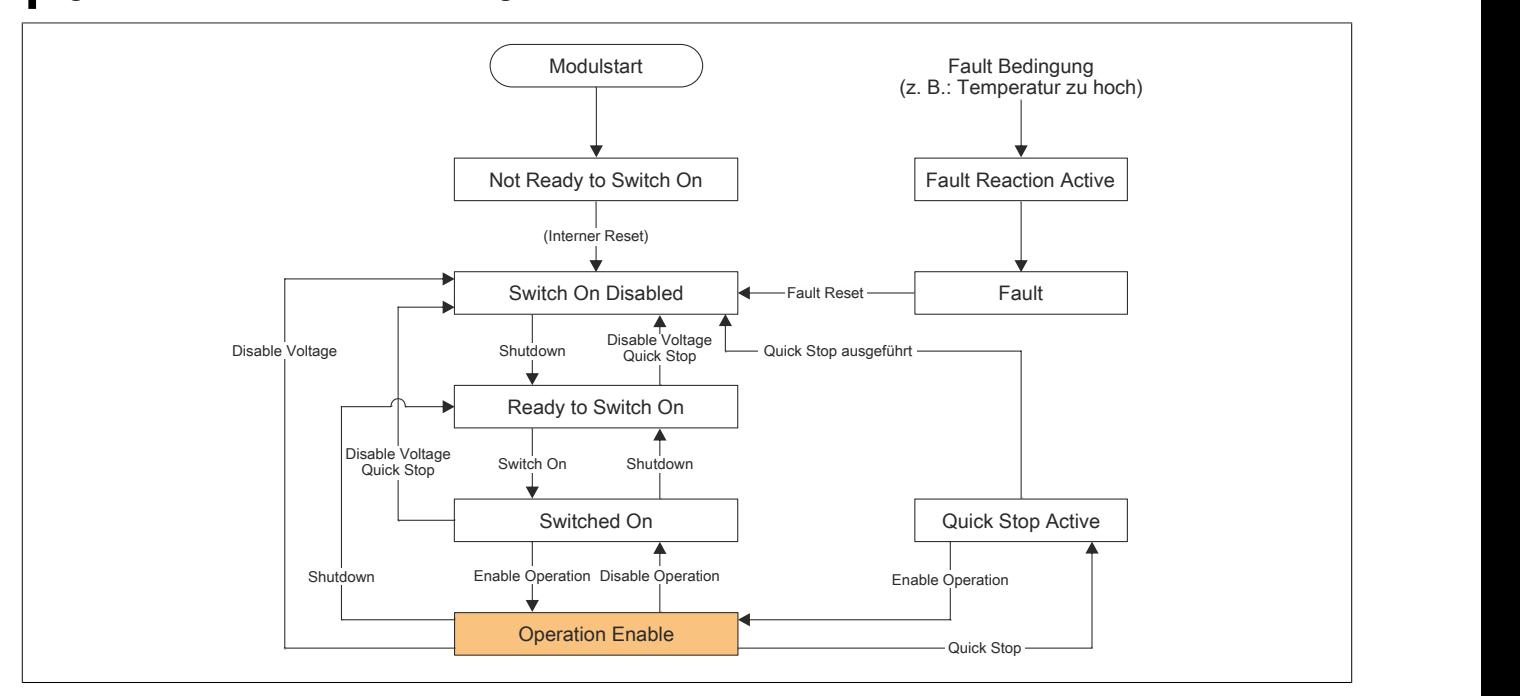

Abbildung 166: State Machine - Flussdiagramm

| <b>Zustandswechsel</b>                                      | <b>Beschreibung</b>                                                                                                    |
|-------------------------------------------------------------|----------------------------------------------------------------------------------------------------|
| Not Ready to Switch On<br>$\rightarrow$ Switch On Disabled  | Dieser Zustandswechsel findet automatisch nach dem Modulstart und der internen Initialisierung statt.                                                                                                    |
| Switch On Disabled<br>$\rightarrow$ Ready to Switch On      | Dieser Zustandswechsel wird durch das Kommando Shutdown herbeigeführt.<br>Es werden keine weiteren Aktionen ausgeführt.                                                                                                    |
| Ready to Switch On<br>$\rightarrow$ Switch On Disabled      | Dieser Zustandswechsel wird durch das Kommando Disable Voltage oder Quick Stop herbeigeführt.<br>Es werden keine weiteren Aktionen ausgeführt.                                                                                                    |
| Switched On<br>$\rightarrow$ Switch On Disabled             | Dieser Zustandswechsel wird durch das Kommando Disable Voltage oder Quick Stop herbeigeführt.<br>Die Motorspannung wird sofort abgeschaltet.                                                                                                    |
| Ready to Switch On<br>$\rightarrow$ Switched On             | Dieser Zustandswechsel wird durch das Kommando Switch on herbeigeführt.<br>Die Motorspannung wird eingeschaltet.<br>Wenn dieser Zustandswechsel seit dem Modulstart zum ersten Mal stattfindet, wird die Messung der Motor ID<br>durchgeführt, bevor der Zustand Switched on erreicht wird. Dies kann ca. 1 Sekunde dauern.                                                                                                    |
| Switched On<br>$\rightarrow$ Ready to Switch On             | Dieser Zustandswechsel wird durch das Kommando Shutdown herbeigeführt.<br>Die Motorspannung wird sofort abgeschaltet.                                                                                                    |
| Switched On<br>$\rightarrow$ Operation Enable               | Dieser Zustandswechsel wird durch das Kommando Enable Operation herbeigeführt.<br>Es werden jetzt Motorbewegungen abhängig vom eingestellten Modus ausgeführt.                                                                                                    |
| <b>Operation Enable</b><br>$\rightarrow$ Switched On        | Dieser Zustandswechsel wird durch das Kommando Disable Operation herbeigeführt.<br>Befindet sich der Motor in Bewegung, wird er mit der konfigurierten Bremsbeschleunigung abgebremst.<br>Die Motorspannung bleibt im Zustand Switched on eingeschaltet.                                                                                                    |
| <b>Operation Enable</b><br>$\rightarrow$ Ready to Switch On | Dieser Zustandswechsel wird durch das Kommando Shutdown herbeigeführt.<br>Die Motorspannung wird sofort abgeschaltet.                                                                                                    |
| <b>Operation Enable</b><br>$\rightarrow$ Switch On Disabled | Dieser Zustandswechsel wird durch das Kommando Disable Voltage herbeigeführt.<br>Die Motorspannung wird abgeschaltet.<br>Es wird dringend empfohlen diesen Zustandswechsel nur bei stehendem Motor durchzuführen, da eine Rückspei-<br>sung des leerlaufenden Motors zu einem Überspannungsfehler am Zwischenkreis (0x3210) führen kann.                                                                                                    |
| <b>Operation Enable</b><br>$\rightarrow$ Quick Stop Active  | Dieser Zustandswechsel wird durch das Kommando Quick Stop herbeigeführt.<br>Befindet sich der Motor in Bewegung, wird er mit der konfigurierten Bremsbeschleunigung abgebremst. Während<br>des Abbremsens bleibt die State Machine im Zustand Quick Stop Active. Ist der Motor zum Stillstand gekommen,<br>erfolgt selbständig der Wechsel in den Zustand Switch on disabled.<br>Während sich die State Machine im Zustand Quick Stop Active befindet, kann mit dem Kommando Enable Ope-<br>ration wieder in den Zustand Operation Enable gewechselt werden.                                                                                                    |
| $\rightarrow$ Fault Reaction Active                         | Dieser Zustandswechsel wird durch das Auftreten eines Fehlers herbeigeführt und kann nicht durch ein Kom-<br>mando vom Benutzer ausgelöst werden. Er kann durch einen als "Fehler" eingestuften Fehlertyp (siehe "Fehler-<br>code" auf Seite 2489) ausgelöst werden. (Die anderen als "Warnung" eingestuften Fehlertypen bewirken nur ein<br>Setzen des Bits "Warning" im Statuswort und keinen Zustandswechsel der State Machine.)<br>Die Motorspannung wird abgeschaltet und die State Machine wechselt dann unmittelbar in den Zustand Fault.<br>Im Fehlercode-Register steht der Fehlertyp (Siehe Tabelle in "Fehlercode" auf Seite 2489). Es wird jeweils der<br>höchstpriore Fehler angezeigt, die Priorität entspricht der Reihenfolge in der Fehlercode-Tabelle. |
| Fault<br>$\rightarrow$ Switch On Disabled                   | Dieser Zustandswechsel wird durch das Kommando Fault Reset herbeigeführt. Der Zustand wechselt jedoch<br>nur, wenn beim Schreiben des Kommandos kein Fehler mehr vorhanden ist. Es werden dabei alle Fehler und<br>Warnungen zurückgesetzt. Im Fehlercode-Register steht wieder 0 bzw., falls weiterhin eine Warnung vorhanden<br>ist, der Warnungscode.                                                                                                    |

Tabelle 502: State Machine - Zustandswechsel

## **9.26.8.15.10 NetTime-Technology**

Für die Beschreibung der NetTime-Technology siehe ["NetTime Technology" auf Seite 3070](#page-3069-0)

#### **9.26.8.15.11 Minimale Zykluszeit**

Die minimale Zykluszeit gibt an, bis zu welcher Zeit der Buszyklus heruntergefahren werden kann, ohne dass Kommunikationsfehler auftreten. Es ist zu beachten, dass durch sehr schnelle Zyklen die Restzeit zur Behandlung der Überwachungen, Diagnosen und azyklischen Befehle verringert wird.

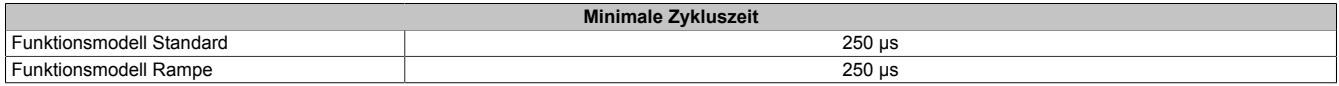

#### **9.26.8.15.12 Minimale I/O-Updatezeit**

Die minimale I/O-Updatezeit gibt an, bis zu welcher Zeit der Buszyklus heruntergefahren werden kann, so dass in jedem Zyklus ein I/O-Update erfolgt.

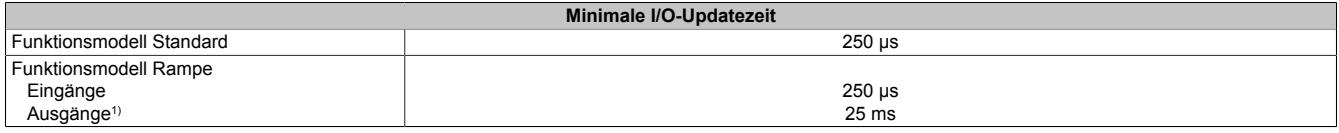

1) Abhängig von der Konfiguration des ["Bewegungsprofil Generators" auf Seite 2479](#page-2478-0)

## **9.26.9 X20SM1436-1**

Version des Datenblatts: 1.17

## **9.26.9.1 Allgemeines**

Das Schrittmotormodul wird zur Ansteuerung von Schrittmotoren mit einer Nennspannung von 24 bis 48 VDC (±25%) bei einem Motorstrom bis 2,5 A (3,5 A Spitze) verwendet. Zusätzlich hat das Modul 4 digitale Eingänge, die als Endschalter oder als Gebereingänge verwendet werden können.

Durch die individuelle Anpassung der Spulenströme wird der Motor nur mit dem Strom betrieben, den er auch benötigt. Das erleichtert die Auswahl der zur Verfügung stehenden Motoren und verhindert unnötige Erwärmung. Letzteres wirkt sich in den Punkten Energieverbrauch, thermische Belastung und damit auch Lebensdauer positiv auf das Gesamtsystem aus. Durch voneinander unabhängig einstellbare Werte für Halte-, Maximal- und Nennstrom erreicht man volle Flexibilität. Die Ströme der Mikroschritte passen sich dabei automatisch an die eingestellten Stromwerte an.

Zusätzlich enthält das Modul eine sensorlose, lastabhängige Stromregelung. Je nach Betriebssituation und Last regelt das Modul damit den Strom nach unten. Dabei sind nochmals Energieeinsparungen bis zu 75% möglich.

Enorm hilfreich ist die automatische Motorerkennung im Stillstand. Die Schrittmotormodule können die angeschlossenen Motoren anhand ihrer Spulencharakteristik identifizieren und eine Rückmeldung in Form eines Analogwertes generieren. Damit sind nicht nur Verdrahtungsfehler sondern auch irrtümlich falsch verwendete Motortypen erkennbar. Zur Analyse der Motorbelastung ist eine "Stall Detection" integriert. Die Erkennung des Stall (englisch für "Motor stockt oder bleibt stecken") wird über eine parametrierbare Schwelle definiert. Damit kann eine Überlastsituation oder ein Motorstillstand für viele Anwendungsfälle ausreichend genau erkannt werden.

- 1 Schrittmotor, 24 bis 48 VDC  $\pm 25\%$ , 2,5 A (3,5 A Spitze)
- Auflösung der Stromwerte auf 1%
- Boost-, Nenn- und Haltestrom unabhängig voneinander parametrierbar
- Sensorlose, lastabhängige Stromregelung
- Integrierte Motorerkennung
- 256 Mikroschritte pro Schritt
- **Stall Detection**
- Volle Integration in Automation Studio und CNC
- 4 Eingänge 24 VDC für ABR-Inkrementalgeber einstellbar
- Drahtbrucherkennung für Push-Pull Geber
- Eingangsstrombegrenzung auf max. 10 A
- Funktionsmodell Rampe ist angelehnt an das CANopen Kommunikationsprofil DS402

## **NetTime-Zeitstempel der Position und Triggerzeit**

Für hochdynamische Positionieraufgaben ist nicht nur der Positionswert bedeutend, sondern auch der exakte Zeitpunkt der Positionserfassung. Das Modul verfügt dafür über eine NetTime-Funktion, die die aufgenommene Position und Triggerzeit mit einem Mikrosekunden genauen Zeitstempel versieht.

Die Zeitstempelfunktion basiert auf synchronisierten Timern. Tritt ein Zeitstempelereignis auf, so speichert das Modul unmittelbar die aktuelle NetTime. Nach der Übertragung der jeweiligen Daten inklusive dieses exakten Zeitpunktes in die CPU kann diese nun, gegebenenfalls mit Hilfe ihrer eigenen NetTime (bzw. Systemzeit), die Daten auswerten.

## **9.26.9.2 Bestelldaten**

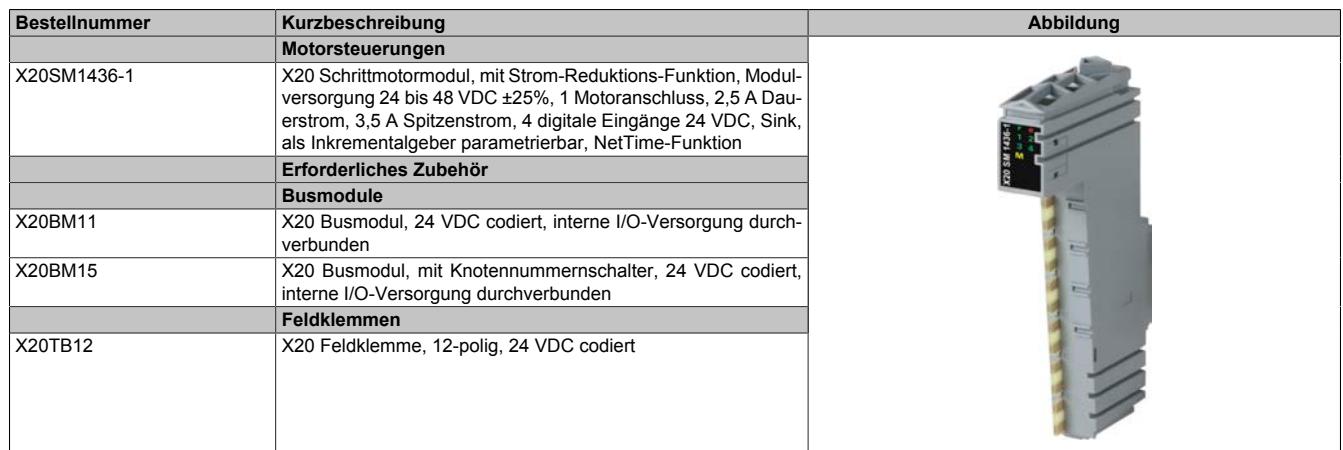

Tabelle 503: X20SM1436-1 - Bestelldaten

## **9.26.9.3 Technische Daten**

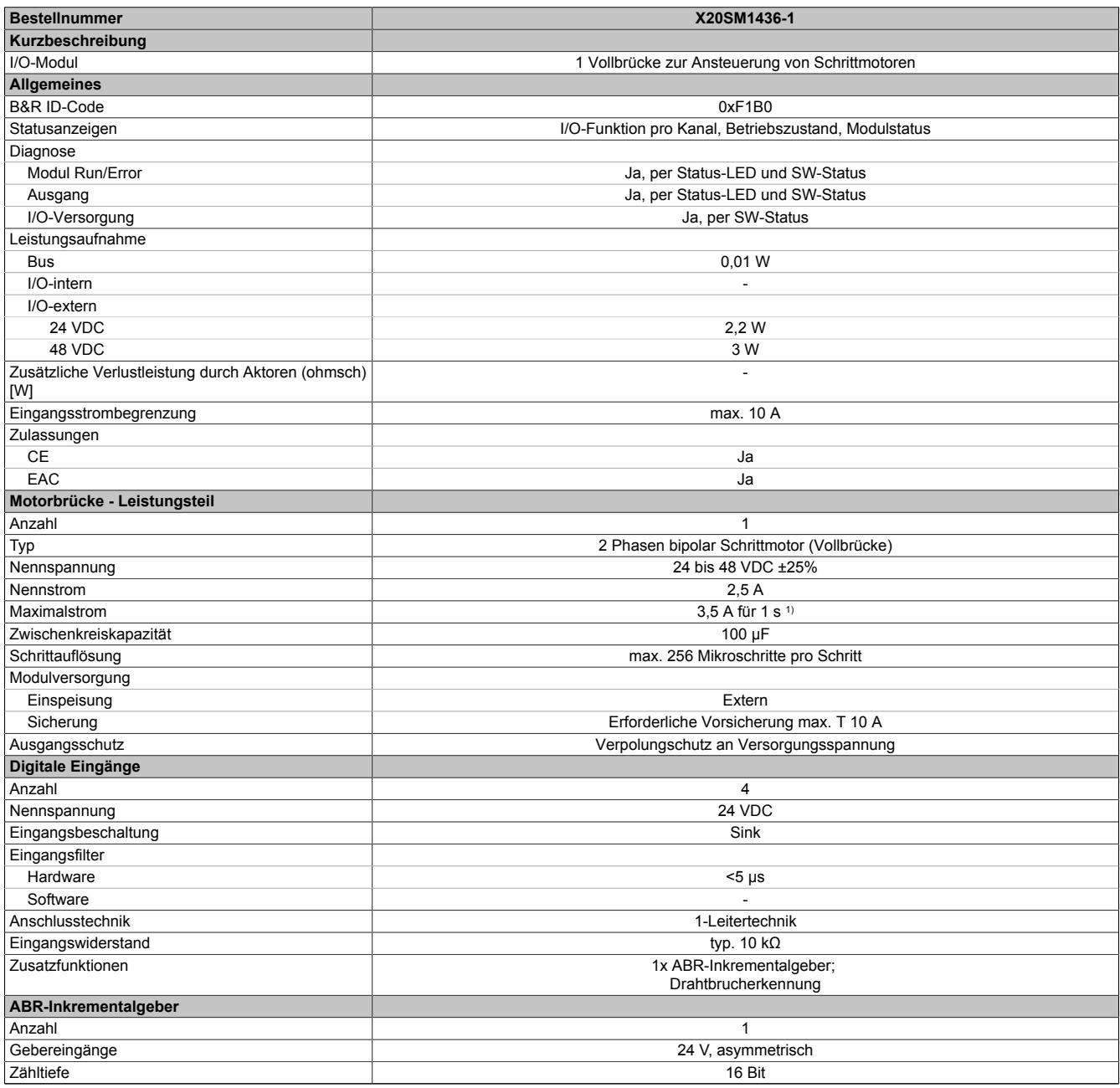

Tabelle 504: X20SM1436-1 - Technische Daten

## Datenblätter • Motorsteuerungen • X20SM1436-1

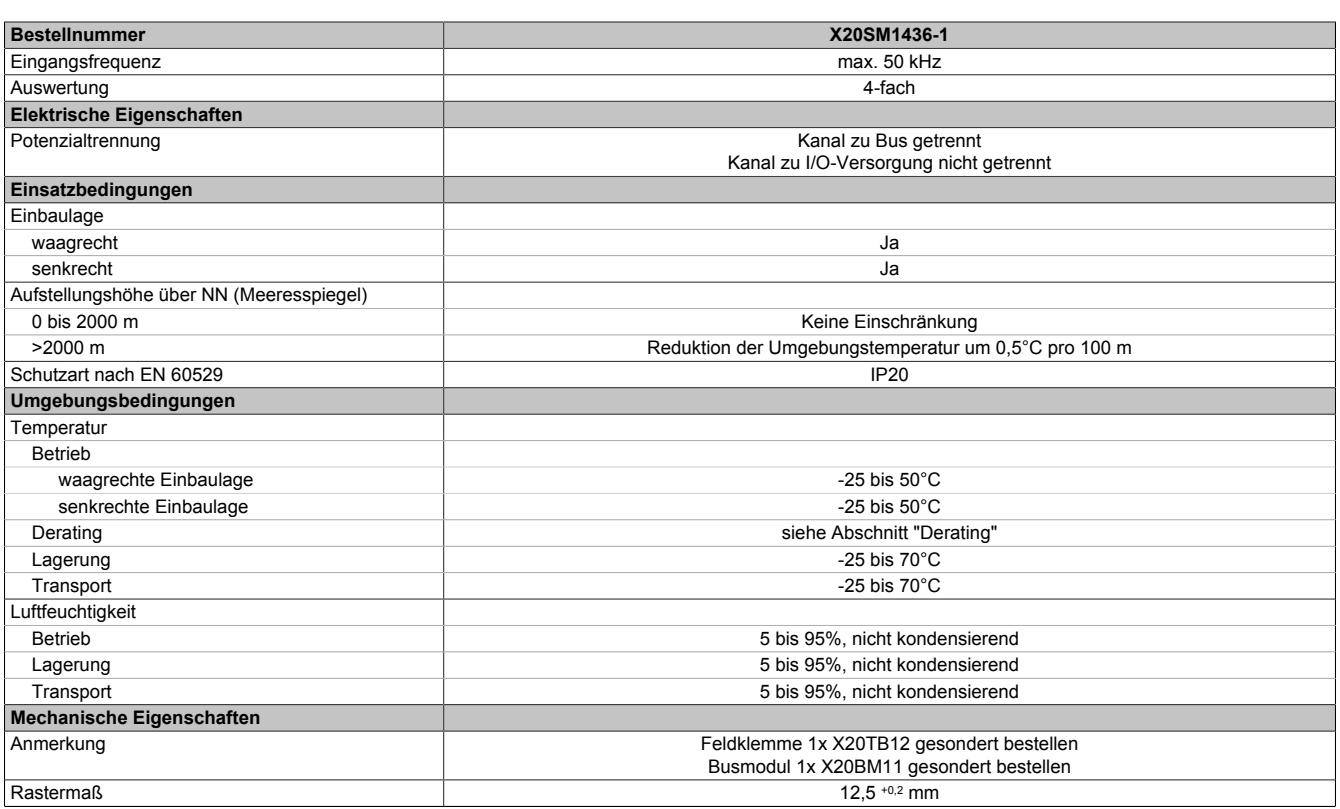

Tabelle 504: X20SM1436-1 - Technische Daten

1) Siehe Abschnitt "Durchlassenergie I2T"

## **9.26.9.4 Status-LEDs**

Für die Beschreibung der verschiedenen Betriebsmodi siehe ["Diagnose-LEDs" auf Seite 3812](#page-3811-0).

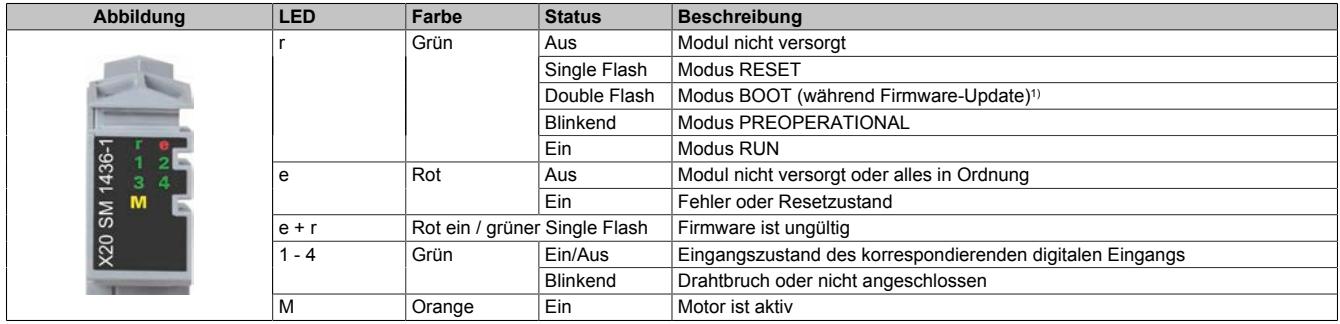

1) Je nach Konfiguration kann ein Firmware-Update bis zu mehreren Minuten benötigen.

## **9.26.9.5 Anschlussbelegung**

Entsprechend der Norm EN 60204-1 müssen für die Motorausgänge Kabelquerschnitte 0,75 mm² oder größer für den maximalen Motorstrom von 3,5 A verwendet werden. Um eine volle Motorleistung zu garantieren, sind zusätzlich bei der Auswahl des Anschlusskabels auch eventuelle Spannungsabfälle zu berücksichtigen, welche aus der Kabellänge und den elektrischen Verbindungen resultieren.

# **Warnung!**

**Die Feldklemme darf im Betrieb nicht gezogen oder gesteckt werden.**

# **Information:**

**Um die Grenzwerte entsprechend der Norm EN 55011 (Störaussendung) einhalten zu können, müssen geschirmte Motorkabel verwendet werden.**

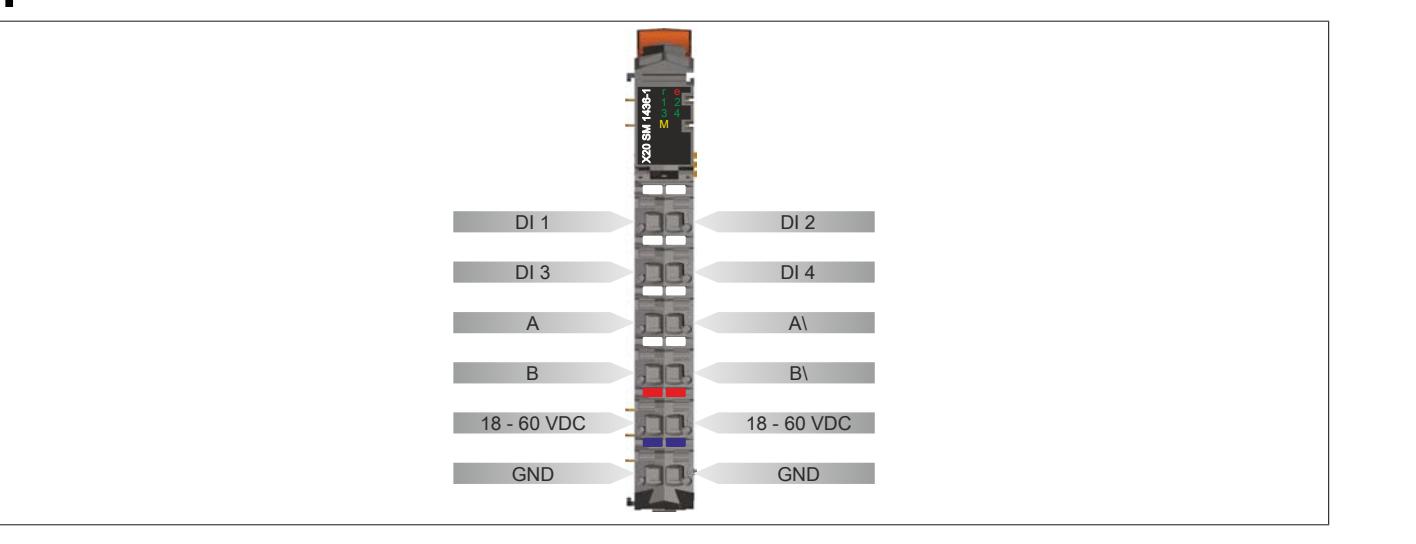

## **9.26.9.6 Anschlussbeispiel**

# **Information:**

**Dieses Modul ist nur funktionsfähig, wenn es über die Feldklemme mit Spannung versorgt wird.**

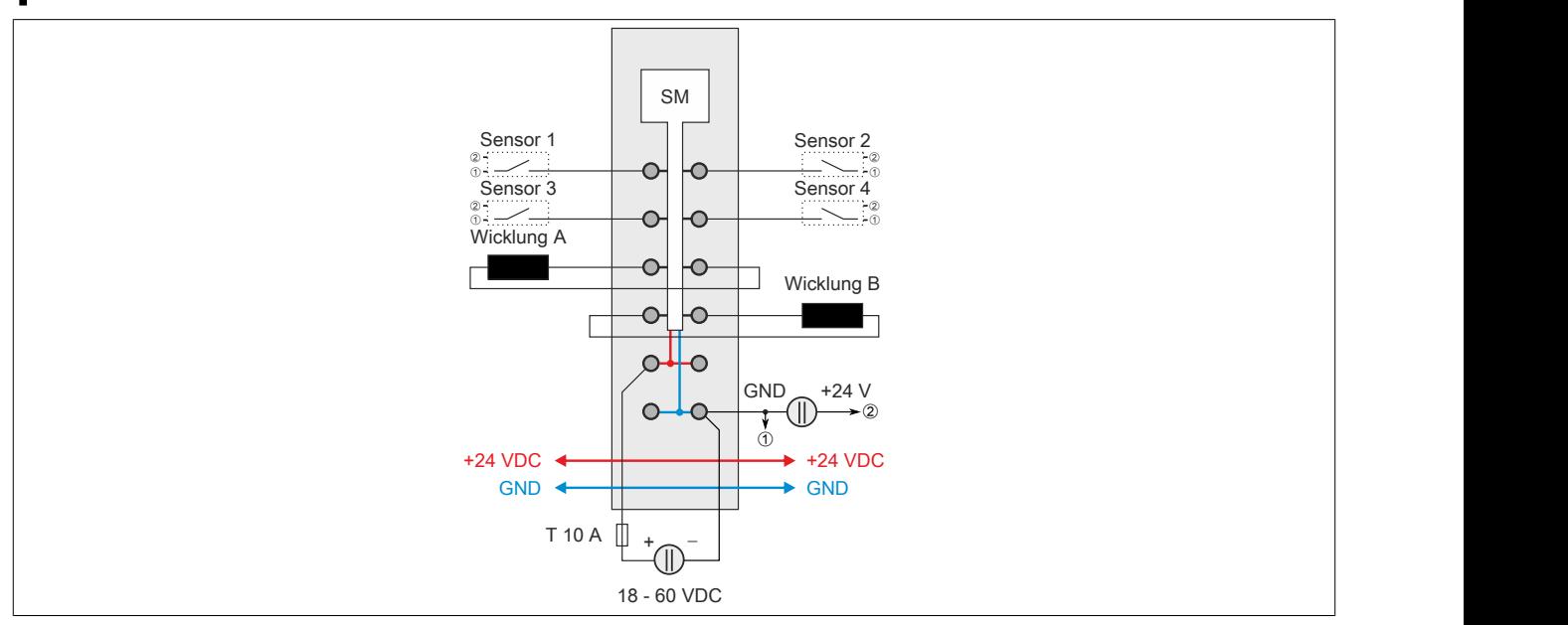

Für die Beschaltung der Sensoren 1 bis 4 siehe ["Beschaltung der Push-Pull-Eingänge" auf Seite 2498](#page-2497-0)

## <span id="page-2497-0"></span>**9.26.9.6.1 Beschaltung der Push-Pull-Eingänge**

Die digitalen Eingänge des Moduls sind mit einer Drahtbrucherkennung ausgestattet und deshalb für eine Push-Pull-Beschaltung ausgelegt.

# **Information:**

**Wird keine Push-Pull-Beschaltung verwendet, dann wird ein offener Sensorkontakt vom Modul als Drahtbruch interpretiert.**

## **Beschaltungsvarianten**

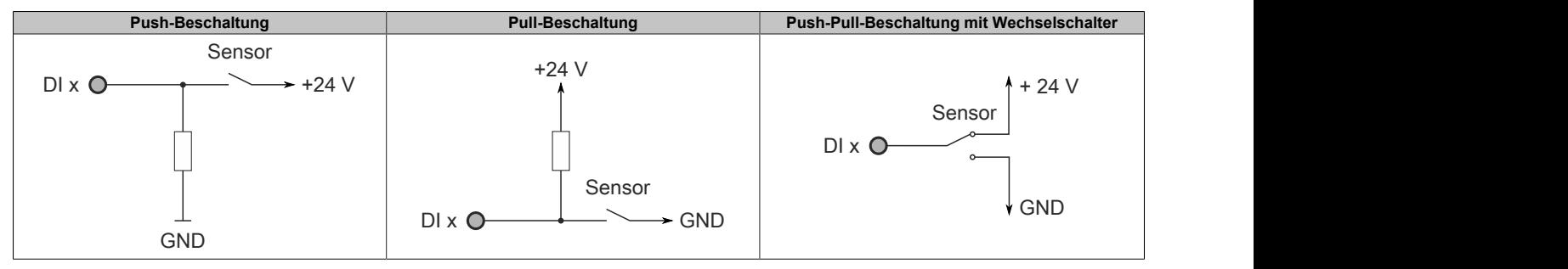

Die Größe des Widerstandes ist vom verwendeten Sensor abhängig und daher im Einzelfall zu berechnen.

## **9.26.9.7 Anschlussmöglichkeiten für digitale Eingänge**

## **Funktionsmodell Standard**

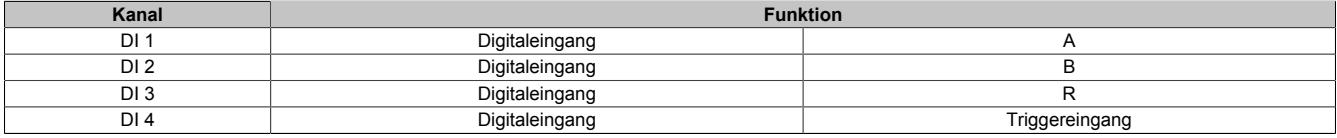

## **Funktionsmodell Rampe**

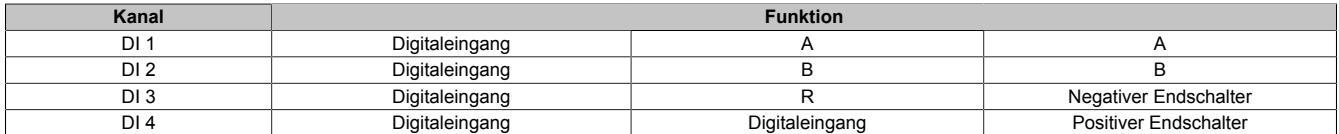

## **9.26.9.8 Eingangsschema**

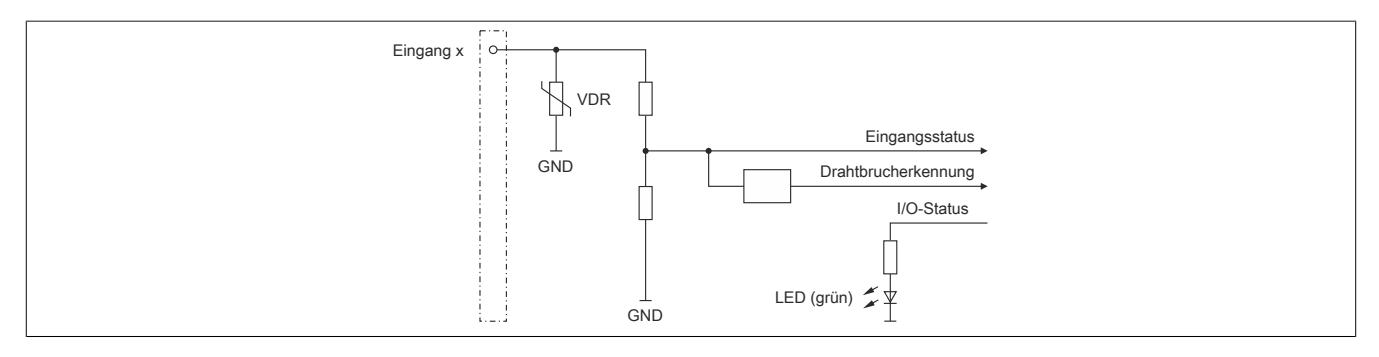

#### **9.26.9.9 Ausgangsschema**

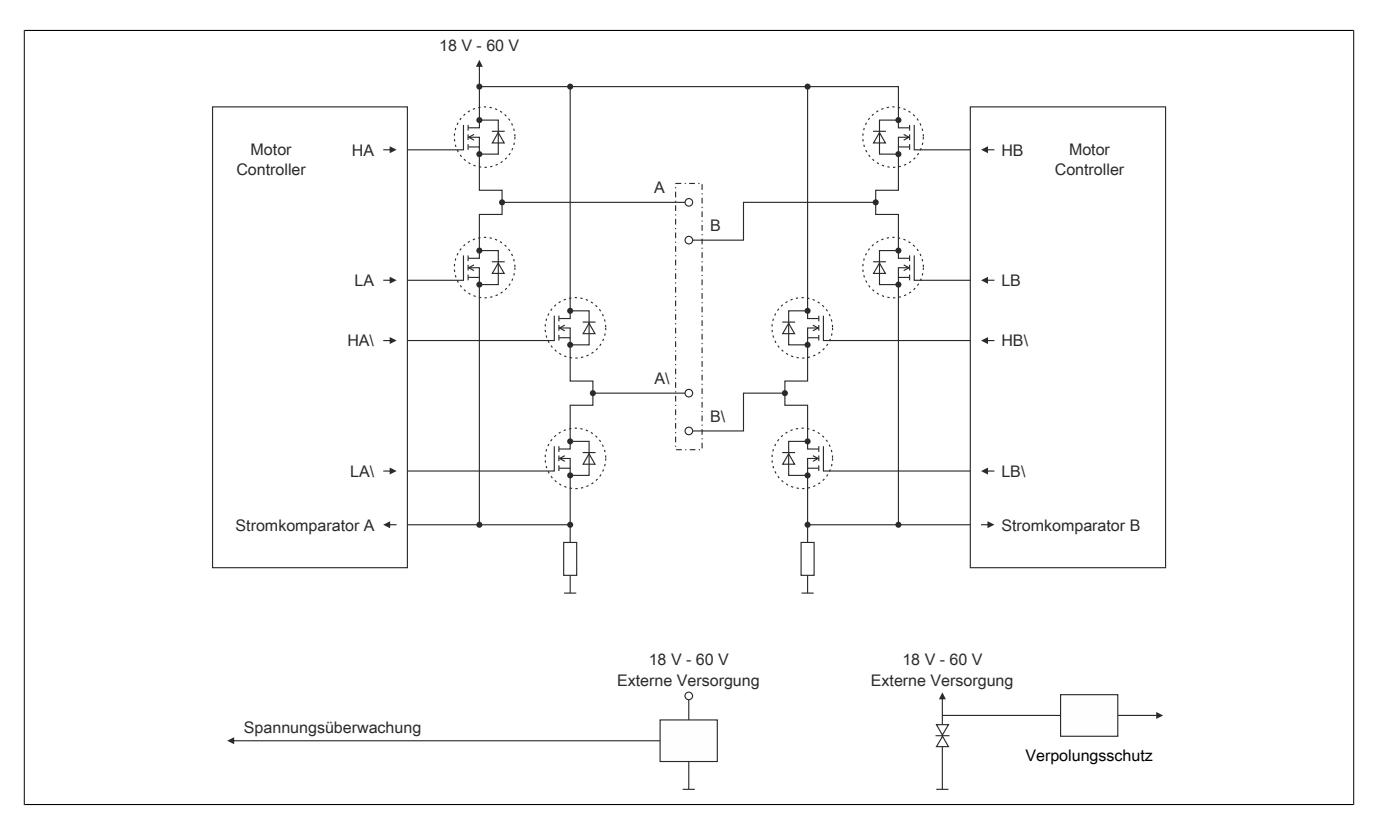

#### **9.26.9.10 Abschalten des Motors bei Überspannung**

Die Spannung der Modulversorgung wird überwacht. Der Status ist rücklesbar. Bei einer Spannung größer oder kleiner den Grenzwerten wird der Fehler ["Modul Power Supply Error"](#page-2519-0) gemeldet.

Wenn die Versorgungsspannung im Modul über oder unter die Grenzwerte ansteigt (z. B. durch Rückspeisung im generatorischen Betrieb), wird der Motorausgang abgeschaltet!

Wenn die Versorgungsspannung wieder im zulässigen Bereich ist, muss zuerst der Fehler [quittiert](#page-2523-0) werden. Anschließend kann die Endstufe wieder eingeschaltet werden.

#### **Grenzwerte der Versorgungsspannung**

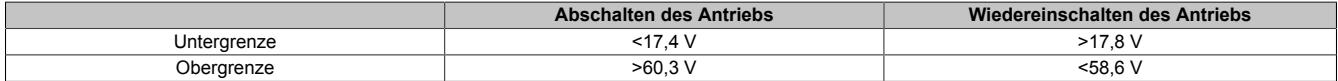

#### <span id="page-2498-0"></span>**9.26.9.11 Abschaltung bei Übertemperatur (ab 110°C)**

Wenn die Modultemperatur den Grenzwert von 110°C erreicht bzw. überschreitet, werden vom Modul folgende Aktionen ausgeführt:

- Setzen des Fehlerbits "Übertemperatur"
- Die Ausgänge werden abgeschaltet (kurzgeschlossen)

Sobald die Temperatur wieder unter 110°C sinkt, muss der Fehler mit OvertemperatureAcknowledge quittiert werden, um die Kanäle wieder einschalten zu können.

## **9.26.9.12 Netzteilauslegung**

Die Stromaufnahme des Moduls hängt von den eingestellten Motorströmen, der zur Verfügung gestellten Leistung und vom verwendeten Motor ab.

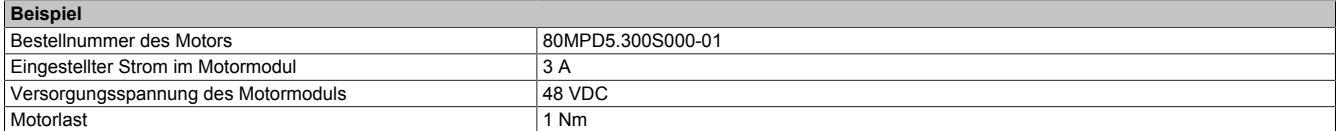

Tabelle 505: Beispiel Netzteilauslegung - Basisdaten

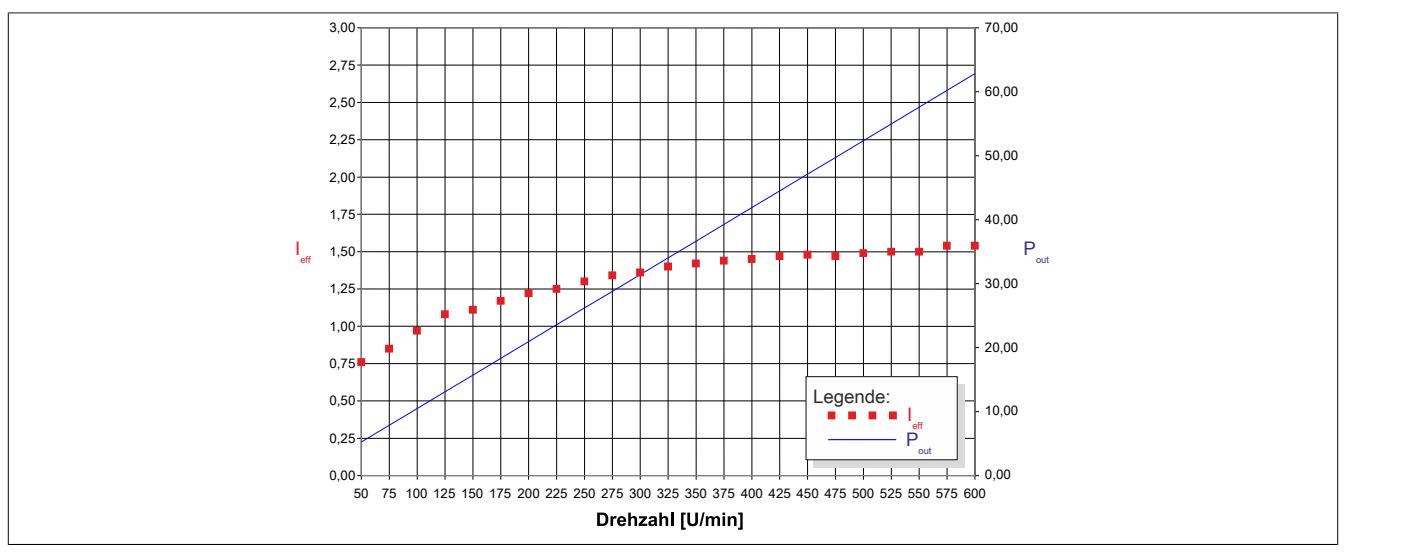

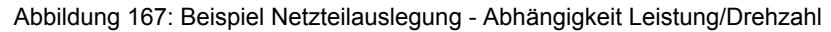

Das Beispiel ist für eine konstante Belastung über die gesamte Drehzahl ermittelt.

Eine Erhöhung der Motorlast bewirkt einen Anstieg des effektiven Stroms der I/O-Versorgung.

#### **9.26.9.13 Absicherung**

In der Zuleitung der Leistungsversorgung ist eine Absicherung (= Leitungsschutz) über einen Leitungsschutzschalter bzw. über Schmelzsicherungen vorzusehen. Die Dimensionierung der Zuleitung und der Absicherung ist grundsätzlich abhängig von der Struktur der Leistungsversorgung (der Anschluss der Module kann einzeln oder auch zusammengefasst in Gruppen erfolgen).

# **Information:**

#### **Der Effektivstrom in der Leistungsversorgung ist lastabhängig, jedoch immer kleiner als der Motorstrom. Zu beachten ist der maximal zulässige Nennstrom von 10 A bei der Versorgungsklemme des Leistungsteils.**

Bei der Auswahl einer geeigneten Sicherung sind vom Anwender auch Eigenschaften wie Alterungseffekte, Temperaturderating, Überstrombelastbarkeit sowie die Definition des Bemessungsstroms zu berücksichtigen, die je nach Hersteller und Typ unterschiedlich sein können. Darüber hinaus muss die gewählte Sicherung auch applikationsspezifische Aspekte (z. B. in Beschleunigungszyklen auftretende Überströme) abdecken können.

Der Querschnitt der Netzzuleitung und der Bemessungsstrom der eingesetzten Absicherung werden gemäß Strombelastbarkeit so gewählt, dass die zulässige Strombelastbarkeit des gewählten Kabelquerschnittes (je nach Verlegungsart, siehe Tabelle) größer oder gleich der Strombelastung in der Netzzuleitung ist. Der Bemessungsstrom der Absicherung muss kleiner oder gleich der zulässigen Strombelastbarkeit des gewählten Kabelquerschnittes (je nach Verlegungsart, siehe Tabelle) sein:

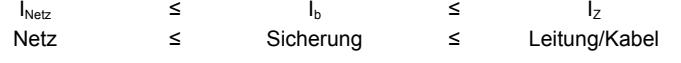

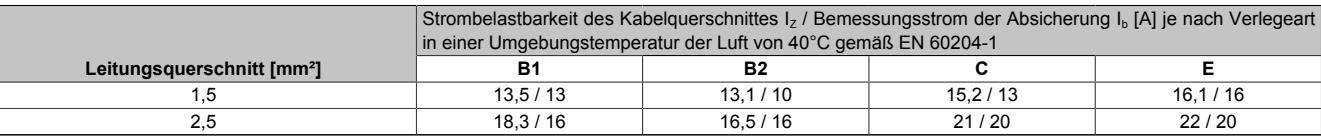

Tabelle 506: Kabelquerschnitt der Netzzuleitung abhängig von der Verlegeart

Der Auslösestrom der Sicherung darf den Bemessungsstrom der Absicherung I<sub>b</sub> nicht überschreiten.

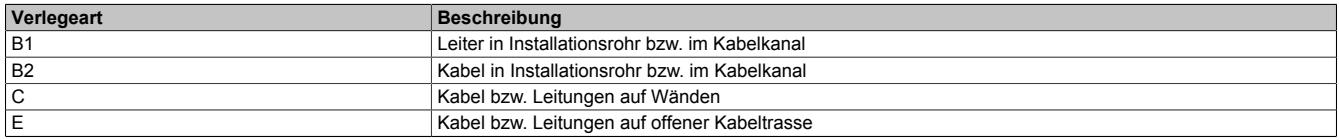

Tabelle 507: Verlegeart der Netzzuleitung

## **9.26.9.14 Durchlassenergie I2T**

Das Modul ist für einen Dauerstrom von 2,5 A ausgelegt. Es kann jedoch kurzfristig ein höherer Strom gezogen werden. Dabei sind folgende Punkte zu beachten:

• Das Modul ist für eine Durchlassenergie von 194 A2s für den Zeitraum von 30 Sekunden ausgelegt.

# **Information:**

## **Ein Überschreiten der maximalen Durchlassenergie kann zur Beschädigung des Moduls führen.**

- Wird der maximale Strom I<sub>boost</sub> für die maximale Zeit t<sub>boost</sub> gezogen, dann kann für die Restzeit der 30 Sekunden der Dauerstrom von 2,5 A gezogen werden.
- Wird der maximale Strom I<sub>boost</sub> für mehr als die maximale Zeit t<sub>boost</sub> gezogen, dann darf für die Restzeit der 30 Sekunden der Strom nicht den berechneten Restzeitstrom überschreiten (siehe Beispiel unten).
- Am Ende eines 30 Sekunden Zeitraums mit erhöhten Strombedarfs können wieder 2,5 A Dauerstrom oder erneut ein höherer Strom gezogen werden.

# **Berechnung des Restzeitstroms**

 $I_{\text{boost}}^{2} \star t_{\text{boost}} + I_{\text{rest}}^{2} \star \left(30 - \, t_{\text{boost}}\right) \leq 194 A^2 s$  $I_{\text{rest}} = \sqrt{\frac{194 A^2 s - I_{\text{boost}}^2 \times t_{\text{boost}}}{30 s - t_{\text{boost}}}}$ 

## **Beispiel**

Ein Booststrom von 3,2 A wird für eine Dauer von 3 Sekunden benötigt. Entsprechend der Formel darf für die restlichen 27 Sekunden der Reststrom von 2,45 A nicht mehr überschritten werden.

$$
I_{\text{rest}} = \sqrt{\frac{194 \text{ A}^2 \text{s} - 3.2 \text{ A}^2 \text{ * } 3 \text{ s}}{30 \text{ s} - 3 \text{ s}}} = 2,45 \text{ A}
$$

## $L_{\text{boost}}$  Werte bei I2T = 194 A<sup>2</sup>**s** und  $I_{\text{rest}}$  = 2,5 A

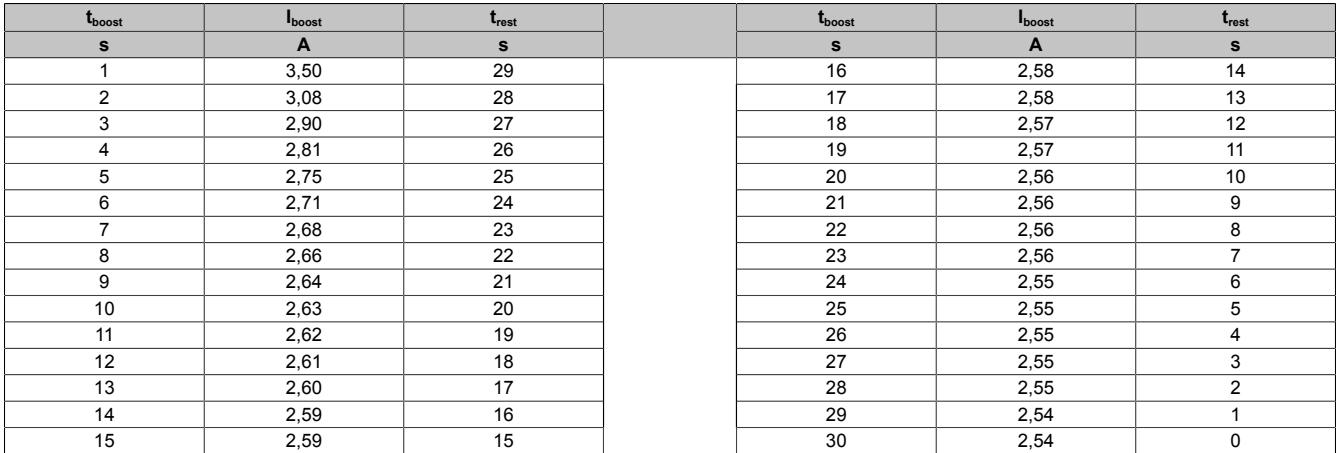

Diese Werte entsprechen folgender Kurve der Durchlassenergie I2T:

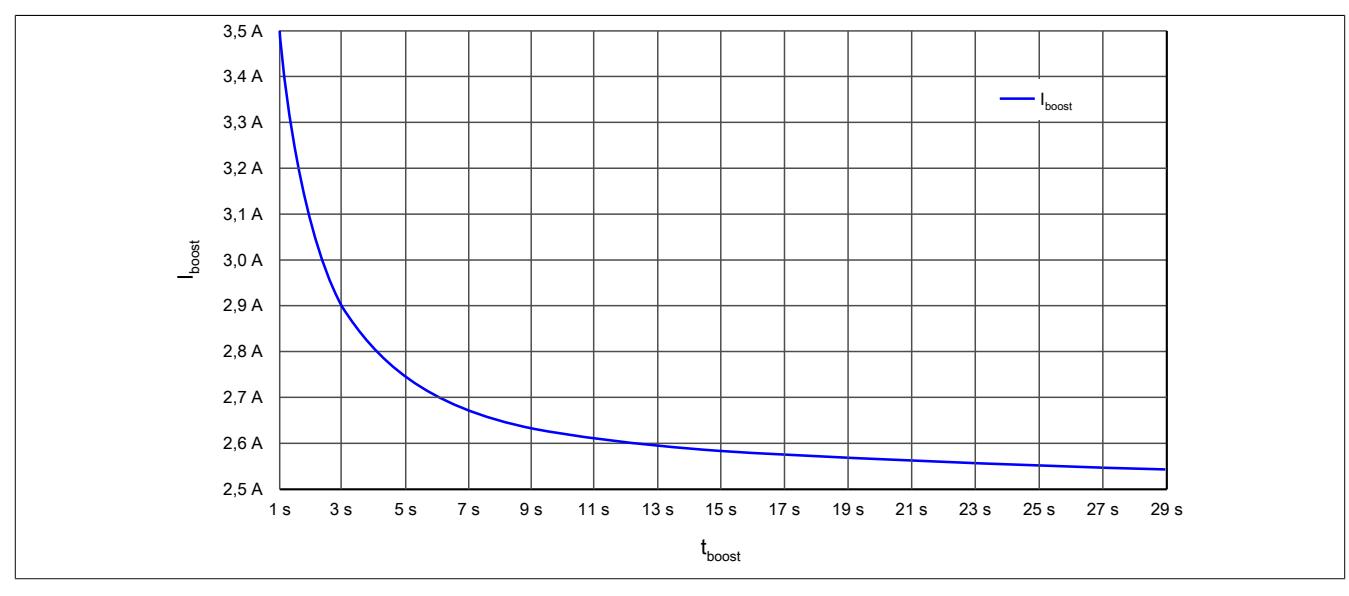

## **9.26.9.15 Derating**

Neben dem SM-Modul dürfen Module mit einer maximalen Verlustleistung von 1 W betrieben werden. Um einen problemlosen Betrieb zu gewährleisten, sind die unten angeführten Deratings zu beachten.

Ein Beispiel zur Berechnung der Verlustleistung von I/O-Modulen ist im Abschnitt ["Verlustleistungsberechnung von](#page-100-0) [I/O-Modulen" auf Seite 101](#page-100-0) zu finden.

## **Verlustleistungsderating der Nachbarmodule**

Die Verlustleistung der unmittelbaren Nachbarmodule des SM-Moduls darf 1 W betragen. Wenn das SM-Modul über den gesamten Temperaturbereich mit Nennlast betrieben wird (2,5 A Nennstrom), ist ab 45°C ein Derating bei der Verlustleistung der Nachbarmodule zu beachten.

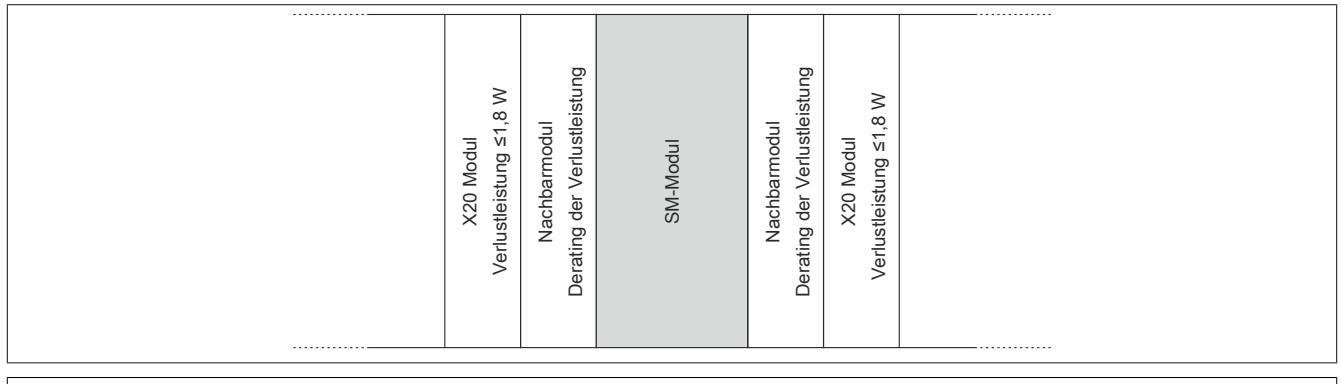

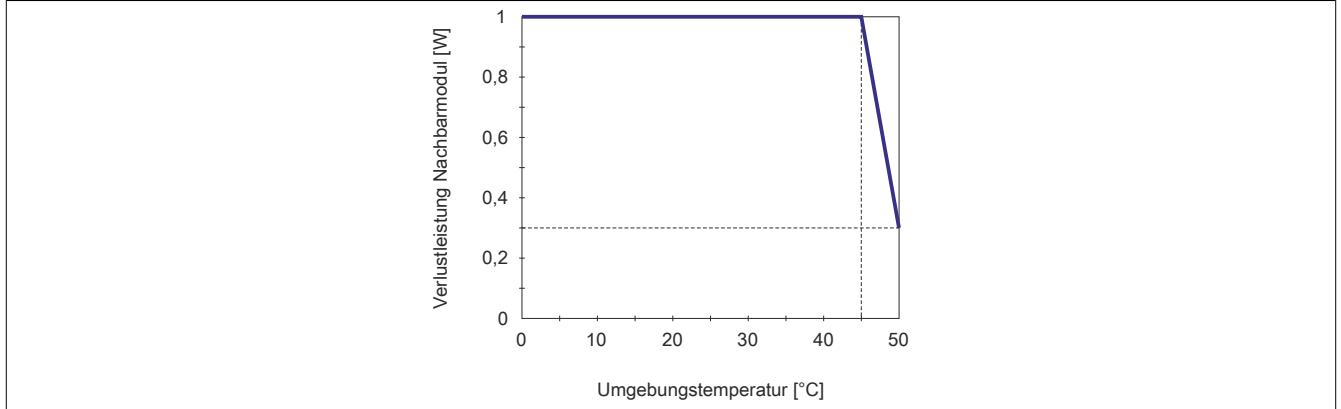

## **Stromderating des SM-Moduls**

Wenn die Verlustleistung der unmittelbaren Nachbarmodule des SM-Moduls 1 W beträgt, ist ab 45°C ein Stromderating des SM-Moduls zu beachten.

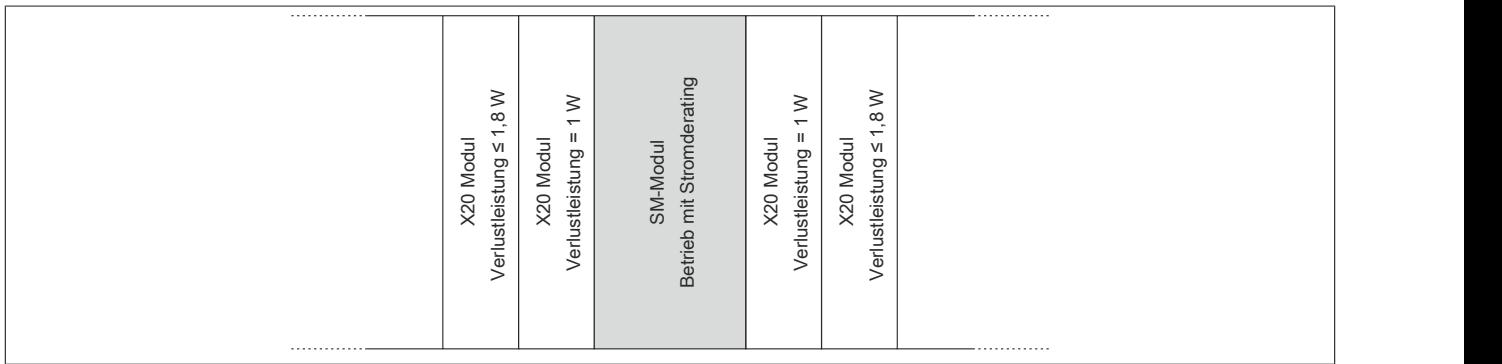

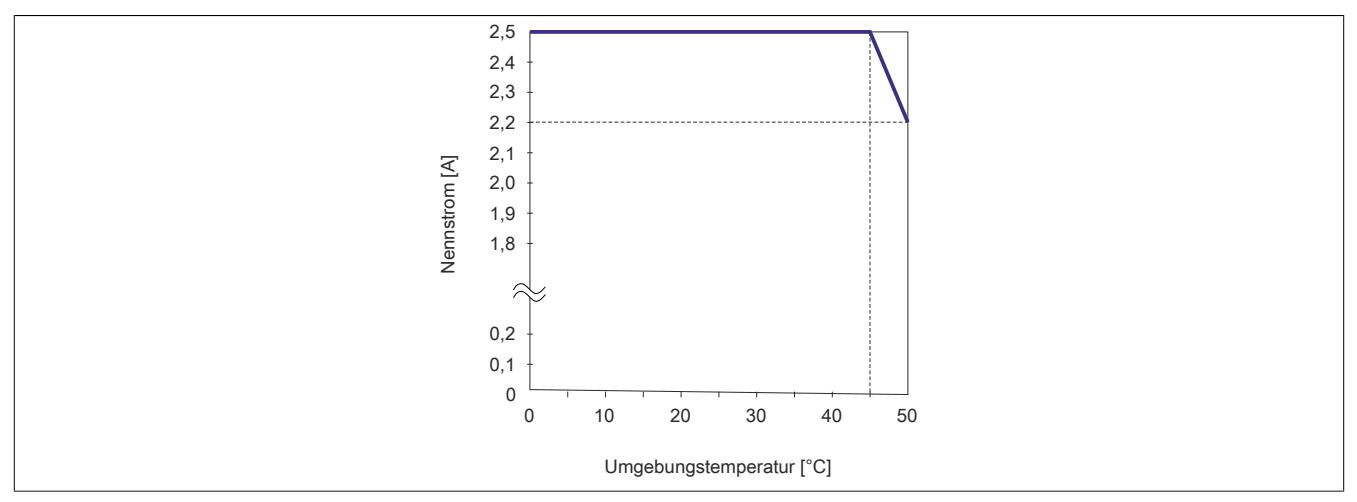

# **Derating für senkrechte Einbaulage**

Bei Betrieb des Modul in senkrechter Einbaulage sind als Nachbarmodule Blindmodule zu stecken. In dieser Anordnung gibt es kein Derating.

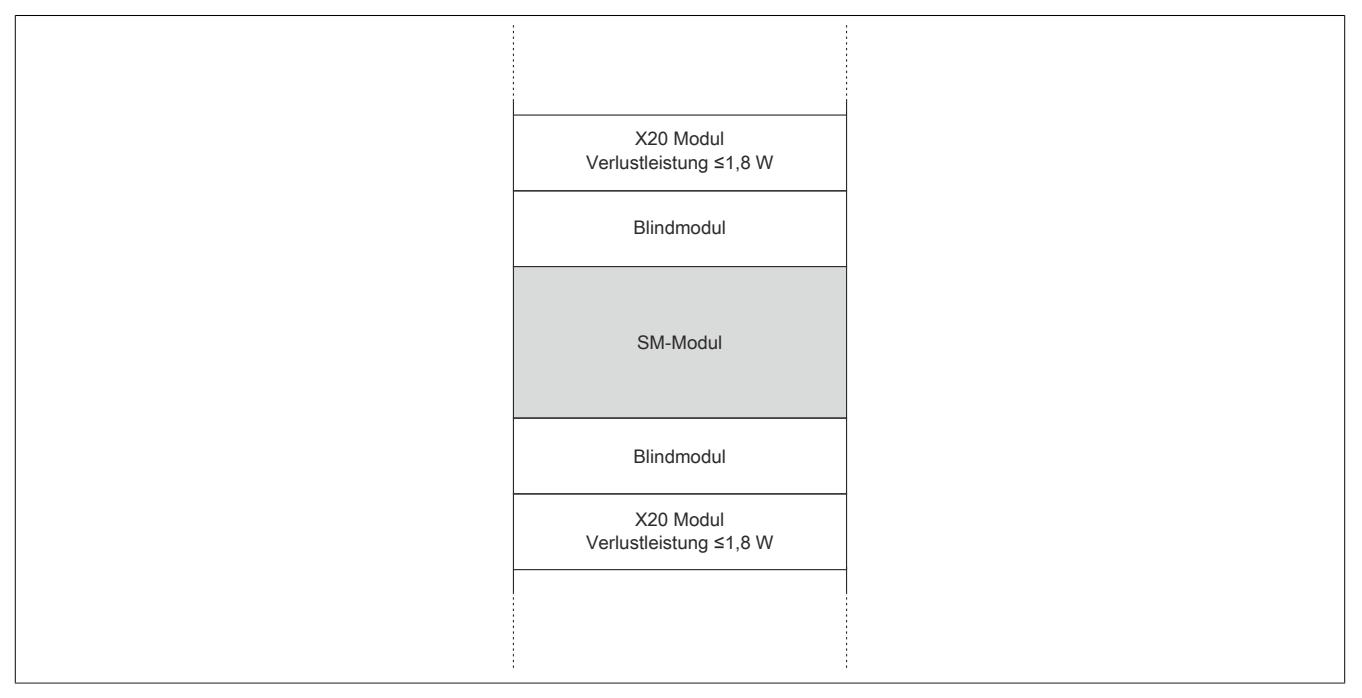

#### **9.26.9.16 Registerbeschreibung**

#### **9.26.9.16.1 mappMotion Systemvoraussetzungen**

Dieses Modul kann mit mappMotion-Funktionsbausteinen betrieben werden. Dafür sind folgende Mindestversionen erforderlich:

- UpgradeVersion 2.2.0.0
- Automation Studio 4.7.2
- Automation Runtime 4.72

## **9.26.9.16.2 Allgemeine Datenpunkte**

Neben den in der Registerbeschreibung beschriebenen Registern verfügt das Modul über zusätzliche allgemeine Datenpunkte. Diese sind nicht modulspezifisch, sondern enthalten allgemeine Informationen wie z. B. Seriennummer und Hardware-Variante.

Die allgemeinen Datenpunkte sind im Abschnitt ["Allgemeine Datenpunkte" auf Seite 3815](#page-3814-0) beschrieben.

## **9.26.9.16.3 Funktionsmodell 0 - Standard ohne SDC**

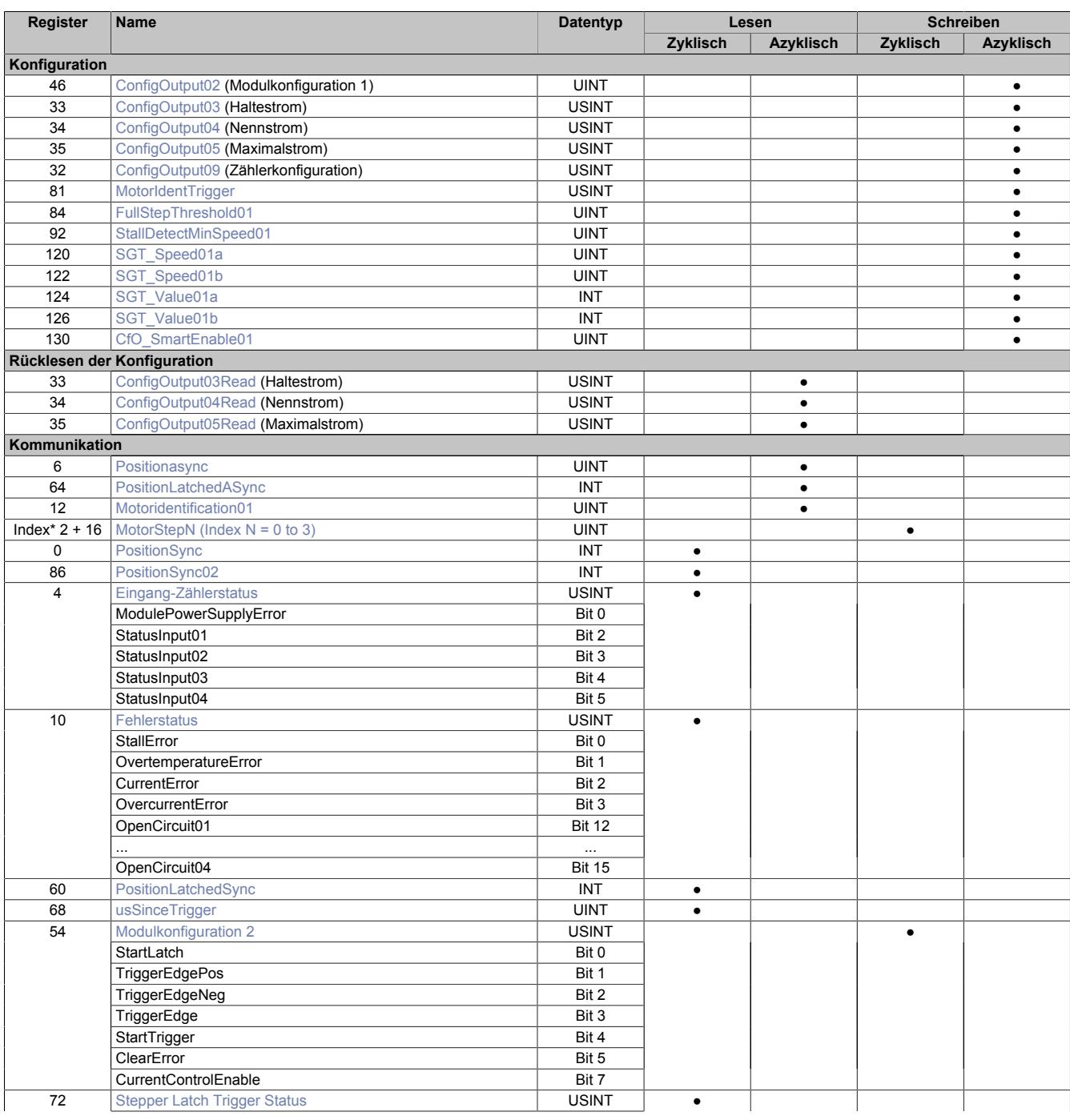

# Datenblätter • Motorsteuerungen • X20SM1436-1

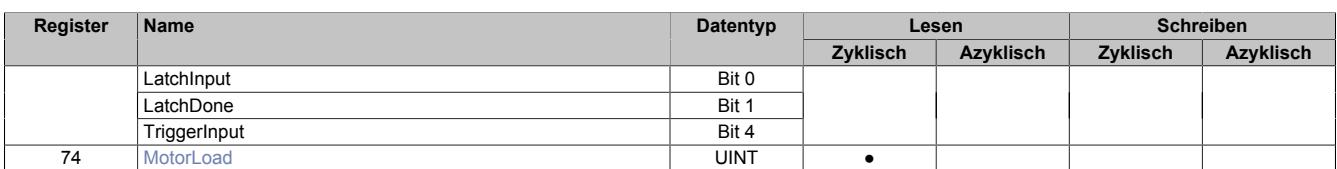

# **9.26.9.16.4 Funktionsmodell 0 - Standard mit SDC**

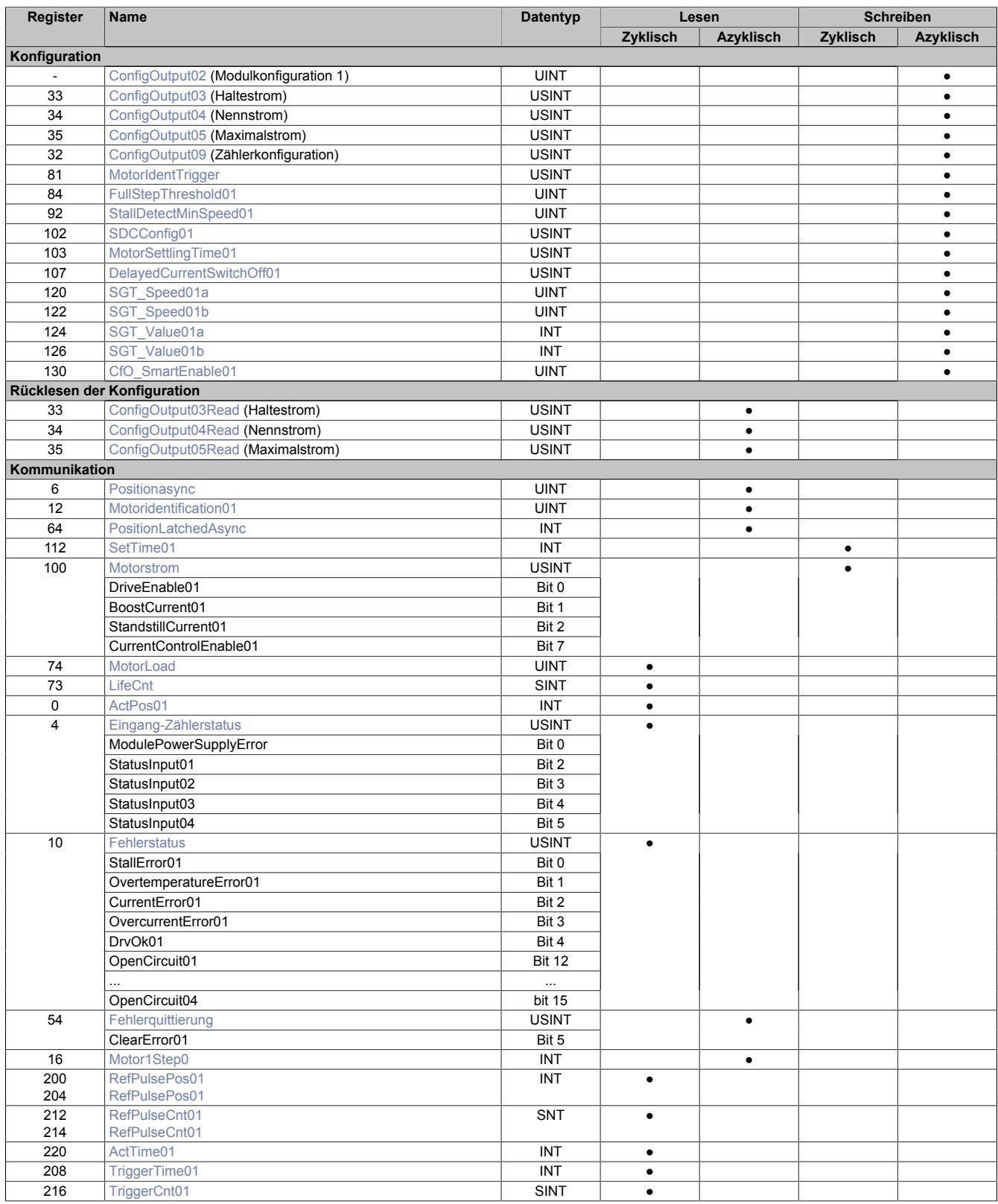

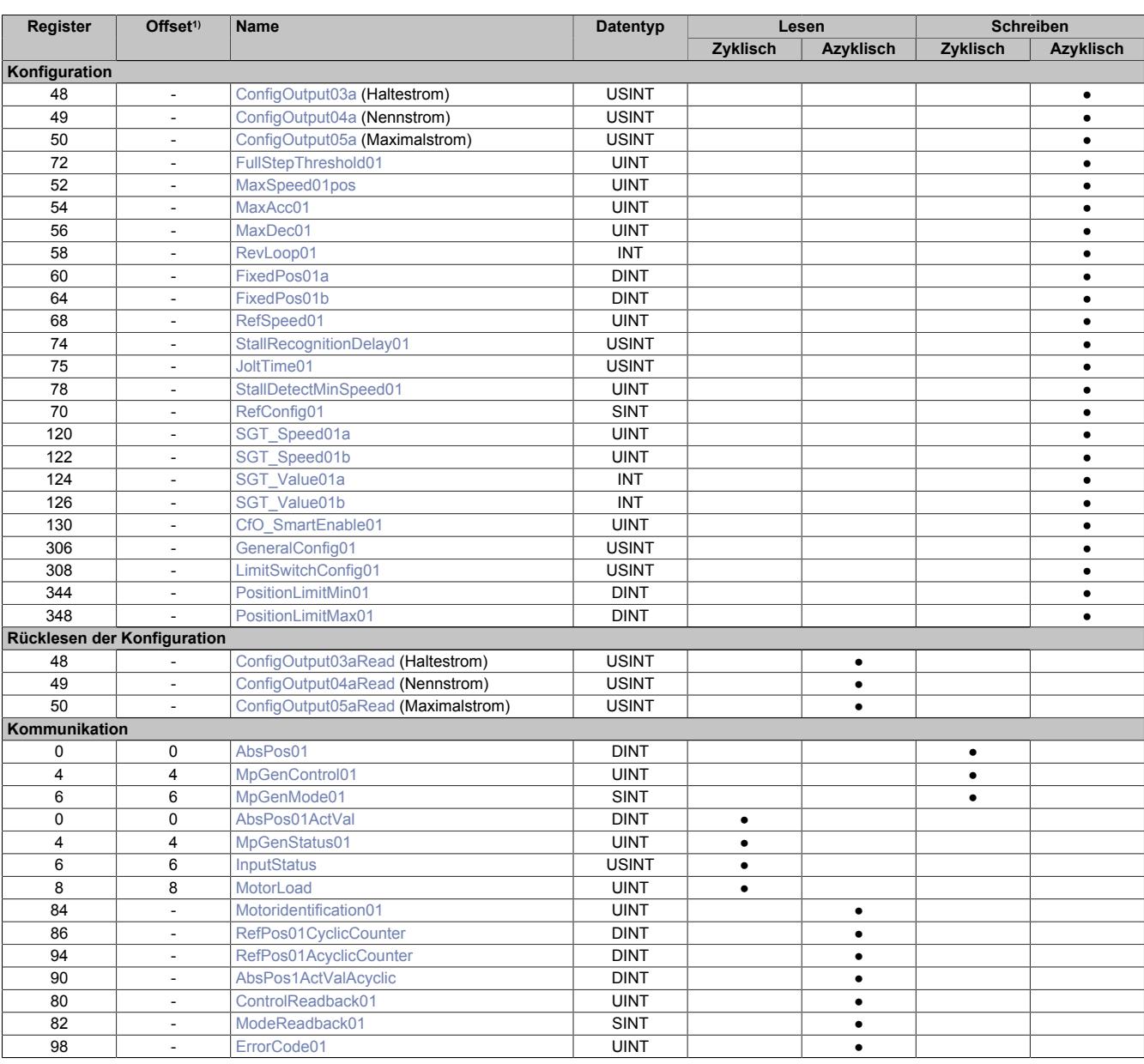

#### **9.26.9.16.5 Funktionsmodell 254 - Bus Controller und Funktionsmodell 3 - Rampe**

1) Der Offset gibt an, wo das Register im CAN-Objekt angeordnet ist.

## **9.26.9.16.5.1 Verwendung des Moduls am Bus Controller**

Das Funktionsmodell 254 "Bus Controller" wird defaultmäßig nur von nicht konfigurierbaren Bus Controllern verwendet. Alle anderen Bus Controller können, abhängig vom verwendeten Feldbus, andere Register und Funktionen verwenden.

Für Detailinformationen siehe ["Verwendung von I/O-Modulen am Bus Controller" auf Seite 3814](#page-3813-0).

## **9.26.9.16.5.2 CAN-I/O Bus Controller**

Das Modul belegt an CAN-I/O 2 analoge logische Steckplätze.

## **9.26.9.16.6 Registerbeschreibung: Gemeinsame Register**

## **9.26.9.16.6.1 Gemeinsame Konfigurationsregister**

### **Ermitteln der SGT-Parameter**

Aufgrund der Abhängigkeit des [MotorLoad-Wert](#page-2513-2) von motorspezifischen Eigenschaften und anwendungsspezifischer Anforderungen an Last und Geschwindigkeit sollen die Betriebsbedingungen mit der tatsächlichen Anwendung abgestimmt werden.

Um einen Stillstand des Motors sicher zu erkennen, muss die Stallschwelle ermittelt werden. Die Stallschwelle soll ein Wert sein, der innerhalb der Betriebsgrenzen liegt und etwas höher ist als der Minimalwert vor dem Auftreten eines tatsächlichen Motorstillstands.

Mit dem Parameter [SGT\\_Value01x](#page-2508-1) wird ein Offset ausgeglichen, der durch die Gegen-EMK des Motors entsteht. Dazu ist die maximale Last zu bestimmen, die der Motor ohne zu Blockieren fahren kann. Der MotorLoad-Wert soll im Idealfall auf 0 absinken, bevor ein Schrittverlust durch Überlastung zum Stillstand des Motors führt.

Wenn der Wert [SGT\\_Value01x](#page-2508-1) so eingestellt ist, dass bei maximaler Motorlast ein Wert von 0 angezeigt wird, dann wird Stall präzise erkannt und das [Stallerror-Bit](#page-2515-1) korrekt gesetzt.

Für manche Motoren ist eine Stallerkennung jedoch nicht oder nur sehr schwer einsetzbar. Bei diesen Motoren lassen sich, z. B. auf Grund elektrischer Parameter oder eine zu geringe Magnetfeldrückwirkung des Motors, keine Einstellungen finden, bei denen der Motor ohne durchrutschen stoppt.

• [SGT\\_Speed01x](#page-2508-0) stellt den Schwellenwert ein, ab welcher Geschwindigkeit der ermittelte SGT\_Speed01x aktiv wird. Diese sind:

**SGT\_Value01a** Von 0 bis SGT\_Speed01a **SGT\_Value01b** Von SGT\_Speed01b bis Maximal

Da bei der Beschleunigung aus dem Stillstand der [MotorLoad-Wert](#page-2513-2) auf 0 absinkt, würde dies fälschlicherweise als Stall erkannt werden und der Motor sofort wieder stoppen. Deshalb kann mit dem Register [Stall-](#page-2511-1)[DetectMinSpeed01](#page-2511-1) eine minimale Geschwindigkeit gesetzt werden, ab der die Stallerkennung aktiviert wird.

# **Information:**

- **• Bei sehr niedrigen Motorgeschwindigkeiten (< 1 Umdrehung/Sekunde) ist die Stallerkennung auf Grund geringer Gegen-EMK-Werte nicht zuverlässig durchzuführen.**
- **• Bei sehr hohen Motorgeschwindigkeiten, bei denen der sinusförmige Motorstrom nicht mehr in die Motorspule eingeprägt werden kann, kann es ebenfalls zu einem schlechten Ansprechverhalten kommen.**

## **Ermitteln der Motorlastkurve**

Um die Punkte ([SGT\\_Value01a](#page-2508-1) und SGT\_Value01b) für den Offset des MotorLoad-Wert einstellen zu können, ist die Erstellung einer Motorlastkurve hilfreich.

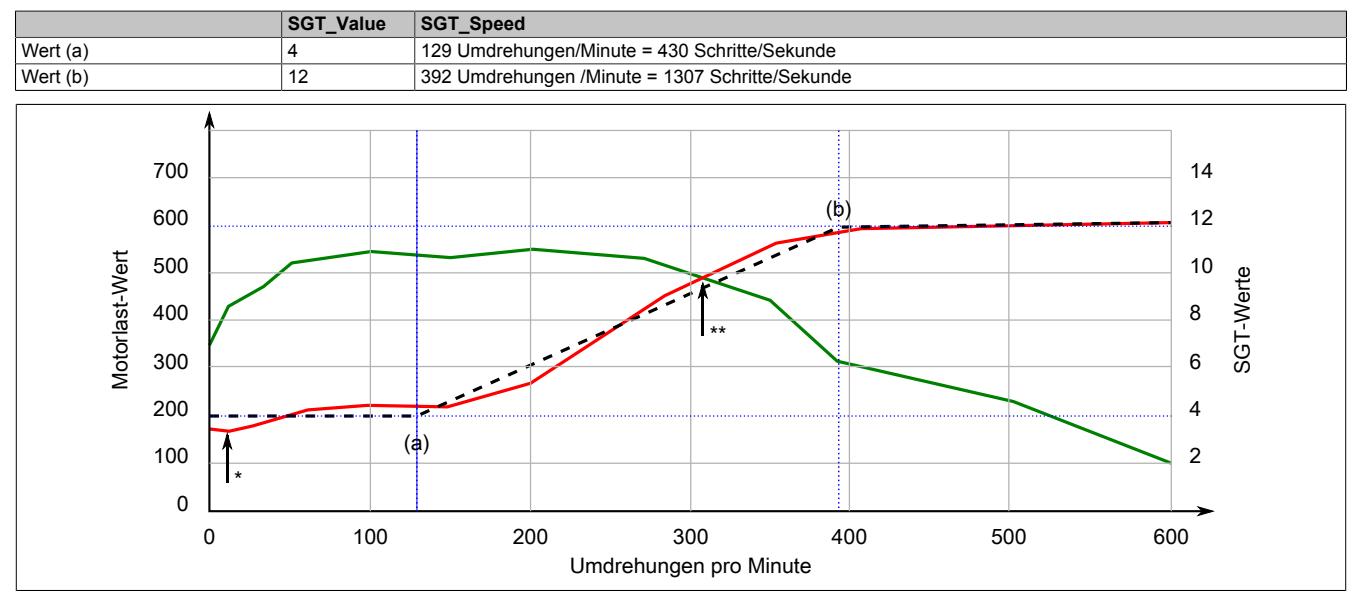

In Beispiel sind dies bei einer Annahme von 200 Schritten pro Umdrehung:

#### Legende

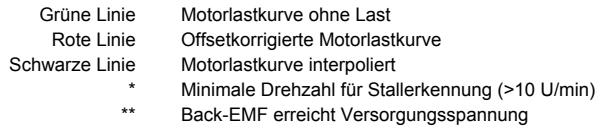

Da sich mit steigender Drehzahl die Back-EMF erhöht ([MotorLoad](#page-2513-2)-Wert sinkt auf 0) und entgegenwirkt, gibt es eine maximale Geschwindigkeit für die Stallerkennung.

## <span id="page-2508-0"></span>**SGT-Geschwindigkeit**

Name:

SGT\_Speed01a bis SGT\_Speed01b

In diesen Registern kann der für den jeweiligen [SGT\\_Value](#page-2508-1) zugehörige Geschwindigkeitswert eingestellt werden.

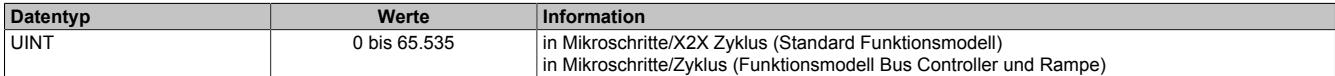

#### <span id="page-2508-1"></span>**SGT-Korrekturwerte**

Name:

SGT\_Value01a bis SGT\_Value01b

Diese Register dienen zur Optimierung der Motorlast-Messung.

Der SGT-Wert (Stallguard-Thresholt) optimiert die Motorlast-Messung. Ein negativer Wert steigert die Sensibilität der Messung, ein positiver Wert verringert sie.

Der verwendete Korrekturwert hängt von Wert [SGT\\_Speed](#page-2508-0) ab. Dabei gilt:

- SGT\_Value01 wird verwendet, wenn die Motorgeschwindigkeit <= SGTSpeed01 ist.
- SGT\_Value02 wird verwendet, wenn die Motorgeschwindigkeit >= SGTSpeed02 ist.
- Liegt die Motorgeschwindigkeit zwischen den Werten, wird der SGT Value linear interpoliert.

Ausgangswert für die Optimierung ist 0. Werte unter -10 oder über +10 sollten nicht verwendet werden.

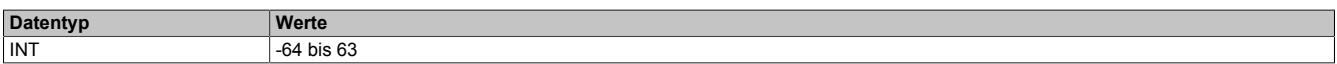

## **Lastabhängige Stromregelung**

Die lastabhängige Stromregelung benutzt den [MotorLoad-](#page-2513-2)Wert, um bei einem nur wenig belasteten Motor den Strom für den Motor zu reduzieren. Neben der Energieersparnis wird damit auch die Lautstärke des Motors reduziert. Zudem wird der Motor weniger stark erhitzt. Sollte der Motor wieder stärker Belastet werden, wird der Motorstrom erhöht und kann damit mehr Drehmoment aufbringen.

Um die lastabhängige Stromregelung einzustellen, sind mit "Motorlast Obergrenze" auf Seite 2511 und ["Motor](#page-2510-0)last Untergrenze" auf Seite 2511 2 Parameter so einzustellen, dass sie bei Bedarf sowohl erhöht als auch verringert werden können.

## **Stallerkennung für konstante Geschwindigkeit**

Wird die Stallerkennung nur für eine gleichbleibende Geschwindigkeit benötigt, so kann das Modul wie folgt parametriert werden:

- 1) Anfangswerte einstellen
	- ° Stromregelung deaktivieren. ([CurrentControlEnabel01](#page-2522-2) = 0)
	- ° Stallerkennung deaktivieren. ([StallDetectMinSpeed01](#page-2511-1) = 65535)
	- Register [SGT\\_Speed01x](#page-2508-0) auf 0 setzen.
	- ° Register [SGT\\_Value01x](#page-2508-1) auf 0 setzten.
- 2) Den Motor mit der für die Anwendung benötige Drehzahl ohne Last betreiben und den [MotorLoad-Wert](#page-2513-2) beobachten.
- 3) Wert anpassen
	- a) Langsam die Belastung am Motor erhöhen. Kommt der Motor zu stehen, bevor der [MotorLoad-Wert](#page-2513-2) 0 anzeigt, [SGT\\_Value01x](#page-2508-1) um 1 verringern.

# **Information:**

**Register SGT\_Value01a und SGT\_Value01b sind immer auf den gleichen Wert zu setzten!**

- b) Ist der MotorLoad-Wert 0, bevor der Motor steht, SGT\_Value01x um 1 erhöhen. Die optimale Einstellung ist erreicht, wenn der MotorLoad-Wert bei maximal benötigter Last über dem Wert 0 bleibt. Geht der Wert auf 0, so ist die maximale Last am Motor überschritten. In diesem Fall wird im Register [Fehlerstatus](#page-2515-1) wird Bit 0 "StallError" gesetzt.
- 4) In Register [StallDetectMinSpeed01](#page-2511-1) den Geschwindigkeitswert setzen, ab der die Stallerkennung aktiviert wird.

#### **Stallerkennung für variable Geschwindigkeiten**

Wird die Stallerkennung für einen Geschwindigkeitsbereich [\(SGT\\_Speed01a](#page-2508-0) und SGT\_Speed01b) benötigt, so kann das Modul wie folgt parametriert werden:

- 1) Anfangswerte einstellen
	- ° Stromregelung deaktivieren. ([CurrentControlEnabel01](#page-2522-2) = 0)
	- Stallerkennung deaktivieren. ([StallDetectMinSpeed01](#page-2511-1) = 65535)
	- ° Register [SGT\\_Speed01x](#page-2508-0) auf 0 setzen.
	- Register [SGT\\_Value01x](#page-2508-1) auf 0 setzten.
- 2) Den Motor mit der Geschwindigkeit für den Bereichsanfang (SGT\_Speed01a) ohne Last betreiben und den [MotorLoad-Wert](#page-2513-2) beobachten.
- 3) Wert anpassen
	- a) Langsam die Belastung am Motor erhöhen. Kommt der Motor zu stehen, bevor der [MotorLoad-Wert](#page-2513-2) 0 anzeigt, [SGT\\_Value01x](#page-2508-1) um 1 verringern.
	- b) Ist der MotorLoad-Wert 0, bevor der Motor steht, SGT\_Value01x um 1 erhöhen. Die optimale Einstellung ist erreicht, wenn der MotorLoad-Wert bei maximal benötigter Last über dem Wert 0 bleibt. Geht der Wert auf 0, so ist die maximale Last am Motor überschritten. In diesem Fall wird im Register [Fehlerstatus](#page-2515-1) wird Bit 0 "StallError" gesetzt.
- 4) Den Motor mit der Geschwindigkeit für das Bereichsende (SGT\_Speed01b) ohne Last betreiben und den [MotorLoad-Wert](#page-2513-2) beobachten.
- 5) Werte anpassen; siehe 3
- 6) Ermittelte Bereichswerte setzen.

Die SGT\_Value0x-Werte zwischen Bereichsanfang und Bereichsende werden linear interpoliert.

- SGT\_Value01a und SGT\_Speed01a für den Bereichsanfang mit den ermittelten Werten setzten.
- SGT\_Value01b und SGT\_Speed01b für das Bereichsende mit den ermittelten Werten setzten.
- 7) In Register [StallDetectMinSpeed01](#page-2511-1) den Geschwindigkeitswert setzen, ab der die Stallerkennung aktiviert wird.

#### <span id="page-2510-0"></span>**Stromregelung konfigurieren**

Name:

#### CfO\_SmartEnable01

In diesem Register können die Werte für die lastabhängige Stromregelung eingestellt werden. Bei geringer Motorbelastung kann damit die Stromversorgung bis auf minimal 25% des Nennstroms abgesenkt werden, um Energie einzusparen.

Bei erhöhter Motorbelastung wird, entsprechend der eingestellten Werte, die Stromversorgung automatisch vom Modul angepasst.

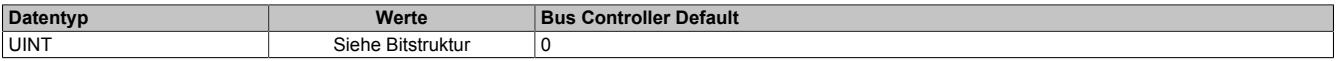

## Bitstruktur:

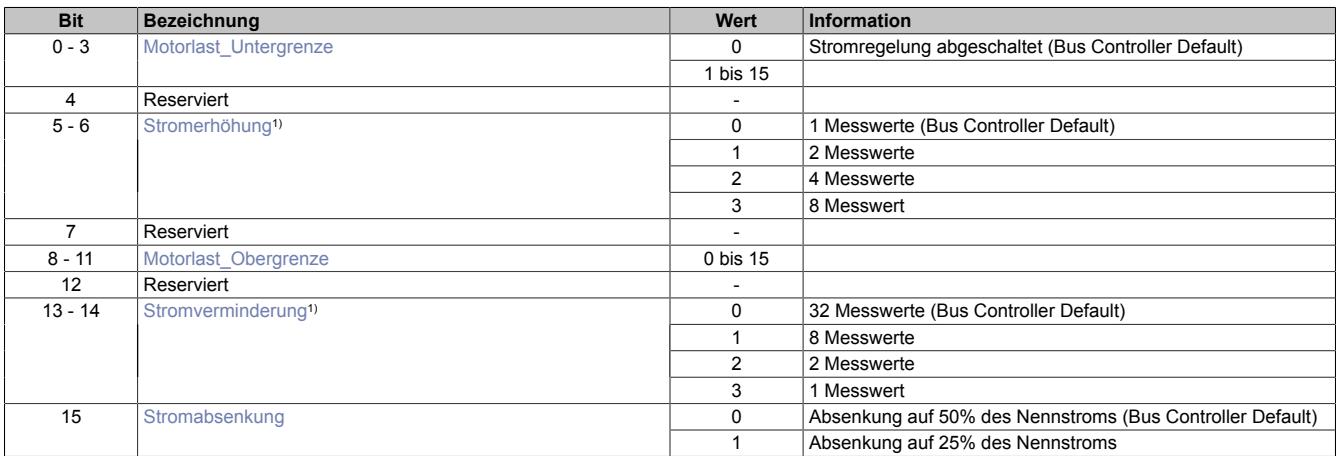

1) Die Messwerte werden mit jedem Fullstep des Motors erfasst.

## <span id="page-2511-2"></span>**Motorlast\_Untergrenze**

Erhöhen des Stromes bis maximal 100% des in Register ["ConfigOutput04" auf Seite 2513](#page-2512-0) eingestellten Nennstroms, wenn [MotorLoad](#page-2513-2) < (Motorlast\_Untergrenze \* 32) ist. Bei Motorlast\_Untergrenze = 0 wird die lastabhängige Stromregelung abgeschaltet.

## <span id="page-2511-3"></span>**Stromerhöhung**

Gibt die Anzahl der [MotorLoad](#page-2513-2)-Messwerte an, welche ≤ dem Grenzwert (Motorlast\_Untergrenze \* 32) sind, um den Strom zu erhöhen.

## <span id="page-2511-4"></span>**Motorlast\_Obergrenze**

Verkleinern des Stromes, wenn [MotorLoad](#page-2513-2) > (Motorlast\_Untergrenze + Motorlast\_Obergrenze + 1) \* 32 ist.

## <span id="page-2511-5"></span>**Stromverminderung**

Anzahl der [MotorLoad-](#page-2513-2)Messwerte, welche ≥ dem Grenzwert (Motorlast\_Untergrenze + Motorlast\_Obergrenze + 1) \* 32 sind, um den Strom zu verringern.

## <span id="page-2511-6"></span>**Stromabsenkung**

Maximale Absenkung des Strom auf 25 bzw. 50% des Nennstroms.

## **9.26.9.16.7 Registerbeschreibung: Funktionsmodell Standard, gemeinsame Register**

## **9.26.9.16.7.1 Konfigurationsregister**

#### <span id="page-2511-1"></span>**Minimale Geschwindigkeit für Stall Detection**

Name:

StallDetectMinSpeed01

Überschreitet die Motorgeschwindigkeit den in diesem Register eingestellten Wert, wird die Stall Detection eingeschaltet. Das bedeutet, dass bei kleinen Geschwindigkeiten die Stallerkennung prinzipbedingt nicht funktioniert.

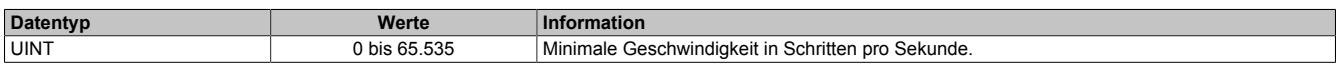

## <span id="page-2511-0"></span>**Full Step Threshold**

Name:

FullStepThreshold01

Mit diesem Register wird eine Drehgeschwindigkeit konfiguriert. Ab dieser eingestellten Geschwindigkeit wird der Antrieb automatisch vom Mikroschritt- in den Vollschrittbetrieb umgeschaltet. Damit kann bei höheren Drehzahlen das Drehmoment optimiert werden, während gleichzeitig bei niedrigen Drehzahlen ein optimaler Rundlauf mittels Mikroschrittbetrieb gewährleistet ist.

Im Stillstand ist eine Umschaltung in den Vollschrittbetrieb nicht sinnvoll, da sonst keine Feinpositionierung möglich ist. Aus diesem Grund ist der Wert "0" im Register Full Step Threshold nicht sinnvoll und wird als Deaktivierung des Vollschrittbetriebs interpretiert, das heißt, der Motor wird immer im Mikroschrittmodus betrieben.

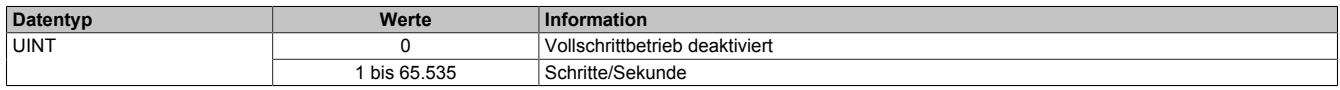

## **Beispiel**

Die Umschaltung von Mikroschritt auf Vollschritt sollte bei 500 Schritten/Sekunde erfolgen. Bei einem Motor mit 200 Schritten/Umdrehung entspricht das einer Drehzahl von:

$$
T^{-1} = \frac{500 \text{ Schritte/ Sekunde}}{200 \text{ Schritte/Umdrehung}} = 2.5 \frac{\text{Umdrehung}}{\text{Sekunde}} = 150 \text{ min}^{-1}
$$

#### <span id="page-2512-0"></span>**Halte-, Nenn- und Maximalstrom**

Name: ConfigOutput03 (Haltestrom) ConfigOutput04 (Nennstrom) ConfigOutput05 (Maximalstrom)

Die Register Haltestrom, Nennstrom und Maximalstrom dienen der Konfiguration des gewünschten Motorstroms.

Sinnvolle Werte sind:

• Haltestrom < Nennstrom < Maximalstrom

# **Information:**

#### **Der Maximalstrom muss immer größer als der Nennstrom konfiguriert werden.**

Im Register Nennstrom wird der Motornennstrom laut Motordatenblatt eingetragen.

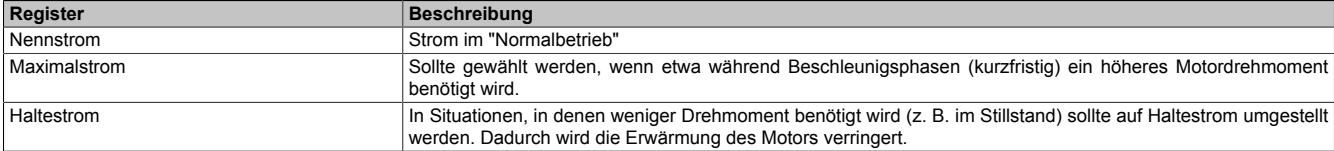

Umschalten zwischen den vorkonfigurierten Stromwerten (Halte-, Nenn-, Maximalstrom):

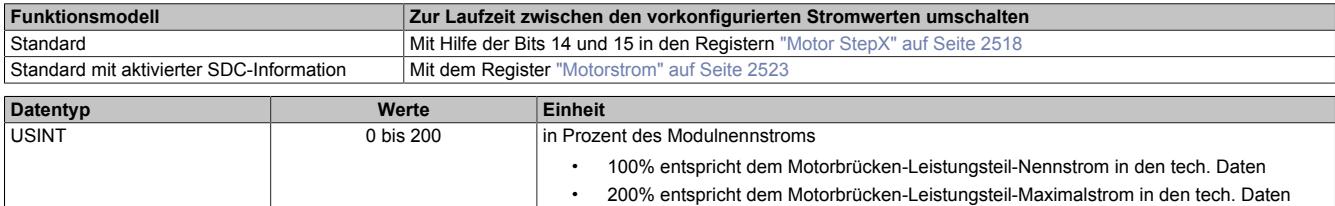

## <span id="page-2512-1"></span>**Zählerkonfiguration**

Name:

ConfigOutput09

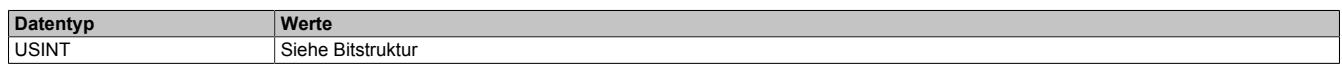

Bitstruktur:

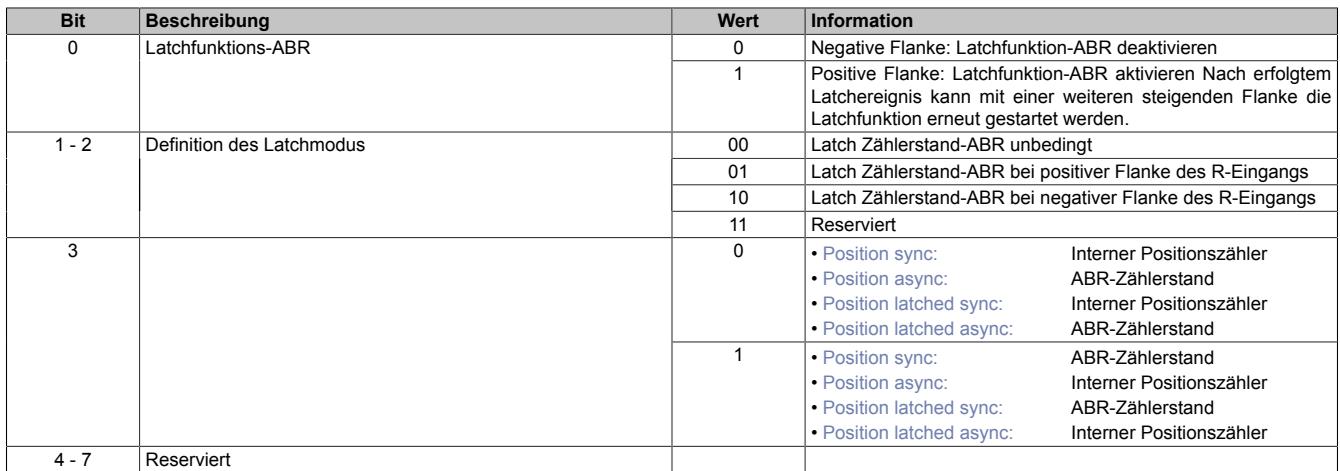

1) Diese Register stehen im Funktionsmodell Standard bei aktivierter SDC-Information nicht zur Verfügung.

## <span id="page-2513-0"></span>**Motor ID Trigger**

Name:

MotorIdentTrigger

Mit diesem Register kann azyklisch eine Messung der Motorkennung (siehe ["Motoridentifikation" auf Seite 2516\)](#page-2515-0) angestoßen werden. Die Applikation muss dafür sorgen, dass die Bedingungen für eine Messung erfüllt sind (siehe Tabelle "Hinweise" in Register ["Motoridentifikation" auf Seite 2516](#page-2515-0)).

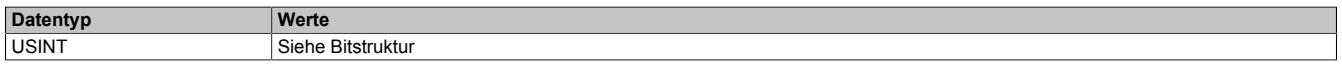

#### Bitstruktur:

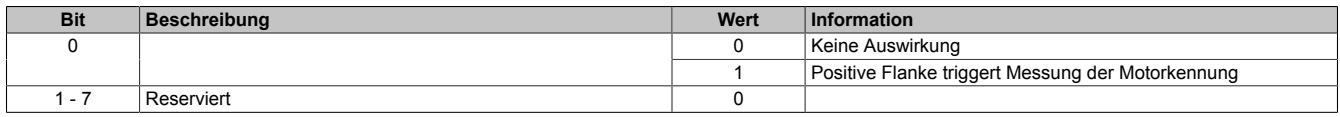

#### **9.26.9.16.7.2 Register zum Rücklesen der Konfiguration**

#### <span id="page-2513-1"></span>**Rücklesen des Halte-, Nenn- und Maximalstromes**

ConfigOutput03Read (Haltestrom) ConfigOutput04Read (Nennstrom) ConfigOutput05Read (Maximalstrom)

Mit diesem Register können die betreffenden Stromwerte in Prozent rückgelesen werden.

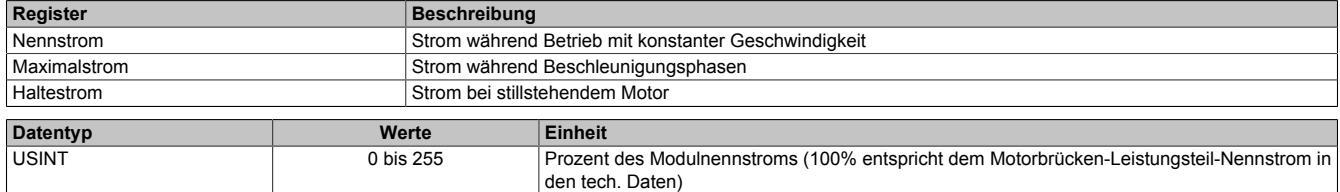

#### **9.26.9.16.7.3 Kommunikationsregister**

#### <span id="page-2513-2"></span>**Messung der Motorlast**

Name:

**MotorLoad** 

Dieses Register enthält den aktuellen Lastmesswert der Stall Detection. Ein hoher Wert zeigt eine kleine Belastung des Motors an, Je kleiner der Wert wird, desto größer ist die Motorlast. Die SGT-Werte (siehe ["SGT-Geschwindig](#page-2508-0)[keit" auf Seite 2509](#page-2508-0) und ["SGT-Korrekturwerte" auf Seite 2509\)](#page-2508-1) sollten so eingestellt werden, dass die Motorlast bei maximaler Belastung (kurz vor Stall) den Wert 0 zurückliefert.

Dieses Register kann über die Modulkonfiguration ein- und ausgeblendet werden.

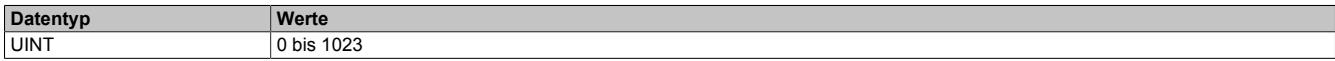

## <span id="page-2514-0"></span>**Modulkonfiguration 1**

# Name:

ConfigOutput02

In diesem Register kann die Anzahl der Übergabewerte und die Auflösung der Mikroschritte für den Antrieb konfiguriert werden.

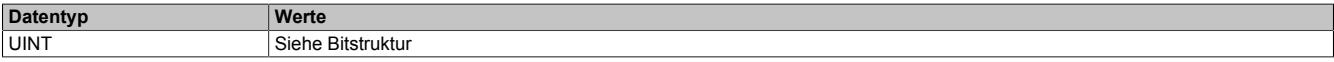

#### Bitstruktur:

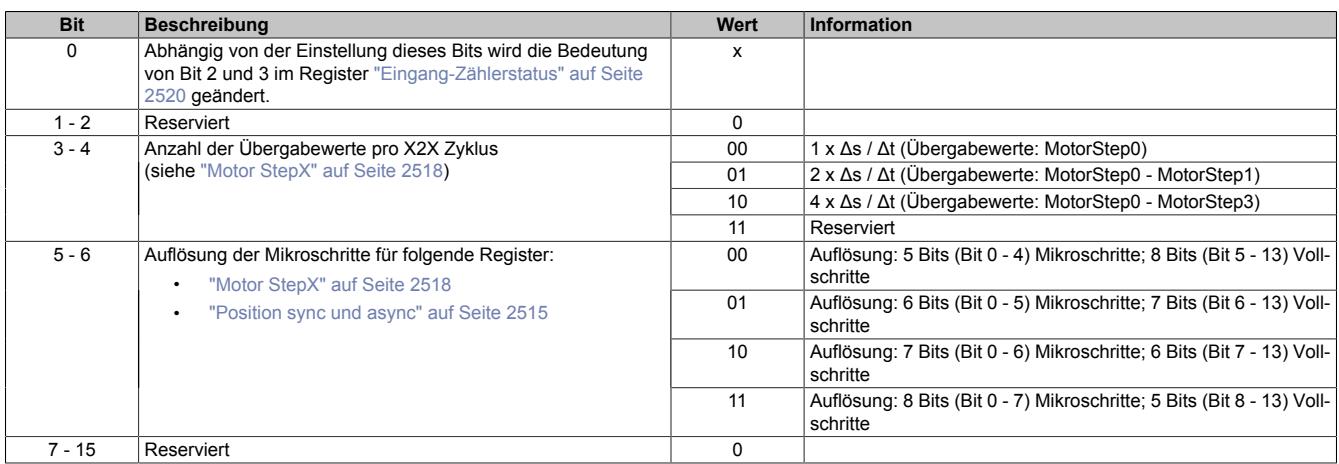

## <span id="page-2514-1"></span>**Position sync und async**

Name:

PositionSync (Funktionsmodell 1 - Standard mit SDC) ActPos01 (Funktionsmodell 0 - Standard ohne SDC) Positionasync

Abhängig von der [Zählerkonfiguration](#page-2512-1) kann über diese Register entweder der interne Positionszähler oder der Zählerstand des ABR-Eingangs gelesen werden.

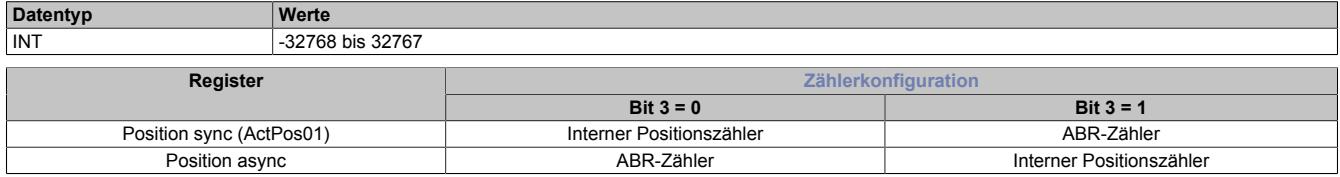

## **Interner Positionszähler**

Beim internen Positionszähler handelt es sich um die vom Modul SM-Modul errechnete Position (Sollposition). Dabei handelt es sich um einen rundlaufenden 16 Bit Zähler.

Die untersten 5 bis 8 Bits repräsentieren Mikroschritte und die höheren 8 bis 11 Bits stellen Vollschritte dar (abhängig von Bit 5 und 6 der ["Modulkonfiguration 1" auf Seite 2515\)](#page-2514-0). Beim Funktionsmodell Standard mit SDC ist dieser Wert auf ["8 Bits Mikroschritte"](#page-2521-2) festgelegt und kann nicht geändert werden.

Beispiel für das Format des internen Positionszählers (7 Bit Mikroschritte, das heißt Bit 5 und 6 der Modulkonfiguration auf binär 10 setzen):

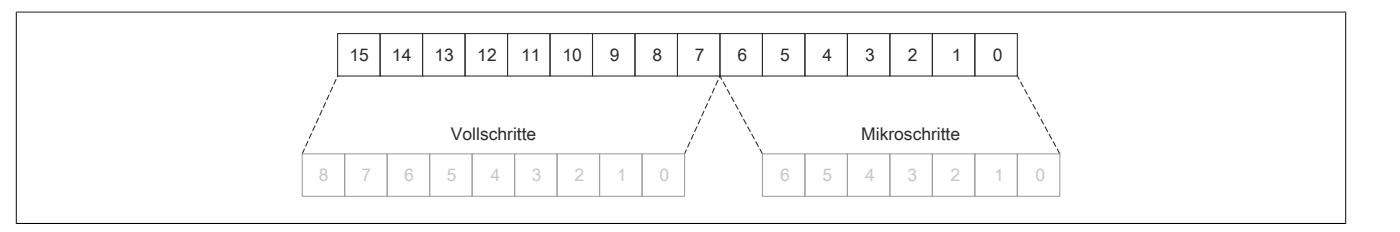

## **ABR-Zähler**

Bei diesem Zähler handelt es sich um einen rundlaufenden 16 Bit Zähler. Das Verhältnis zwischen diesem Zähler und dem internen Positionszähler hängt ab von der Auflösung des ABR-Gebers und den eingestellten Mikroschritten des internen Positionszählers.

## <span id="page-2515-0"></span>**Motoridentifikation**

Name:

Motoridentification01

Dieses Register dient zur applikativen Unterscheidung und Identifikation des angeschlossenen Motortyps (zu Servicezwecken). Nach erfolgreicher Messung enthält dieses Register die benötigte Zeit [μs], um einen Stromanstieg von ΔI = 1 A in eine Motorwicklung einzuprägen.

Diese ist abhängig von:

- Betriebsspannung
- Induktivität und Widerstand der Motorwicklung

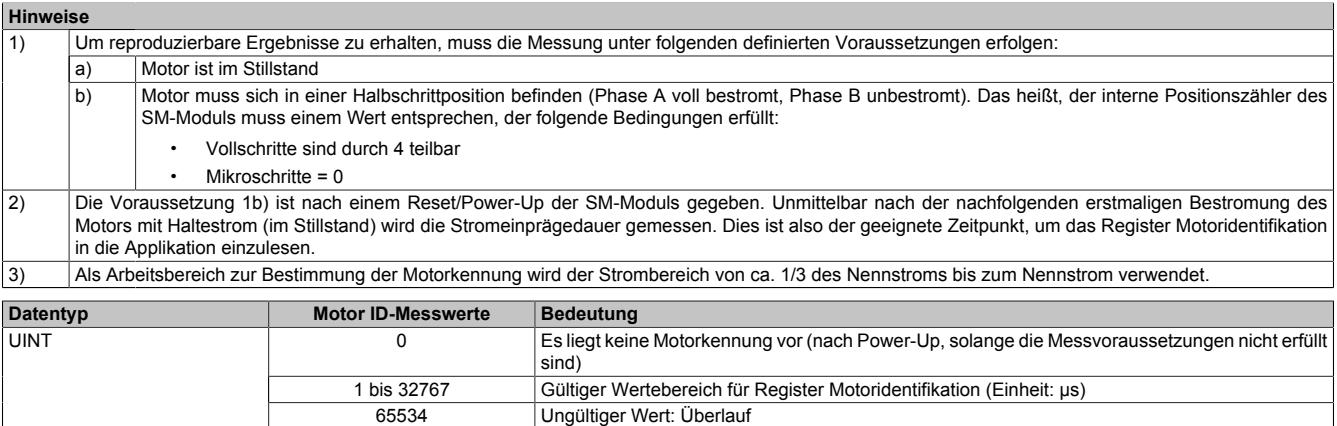

## <span id="page-2515-1"></span>**Fehlerstatus**

Name: Die Namen der einzelnen Bits sind bei aktivierter bzw. deaktivierter [SDC-Information](#page-2521-0) unterschiedlich.

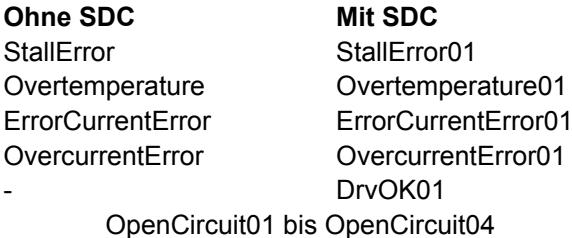

In diesem Register wird der Fehlerstatus des Antriebes abgebildet. Jedes Bit signalisiert einen eigenen Fehler bzw. Status. Wird in den Bits 0 bis 3 ein Fehler gemeldet, bleibt das entsprechende Bit gesetzt, bis der Fehler quittiert wird (siehe dazu ["Modulkonfiguration 2" auf Seite 2521](#page-2520-1) und ["Fehlerquittierung" auf Seite 2524](#page-2523-0)).

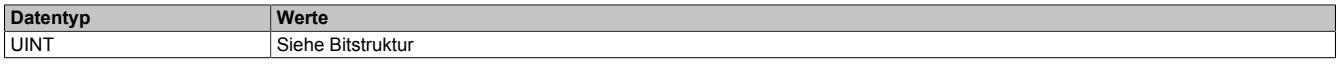

#### Bitstruktur:

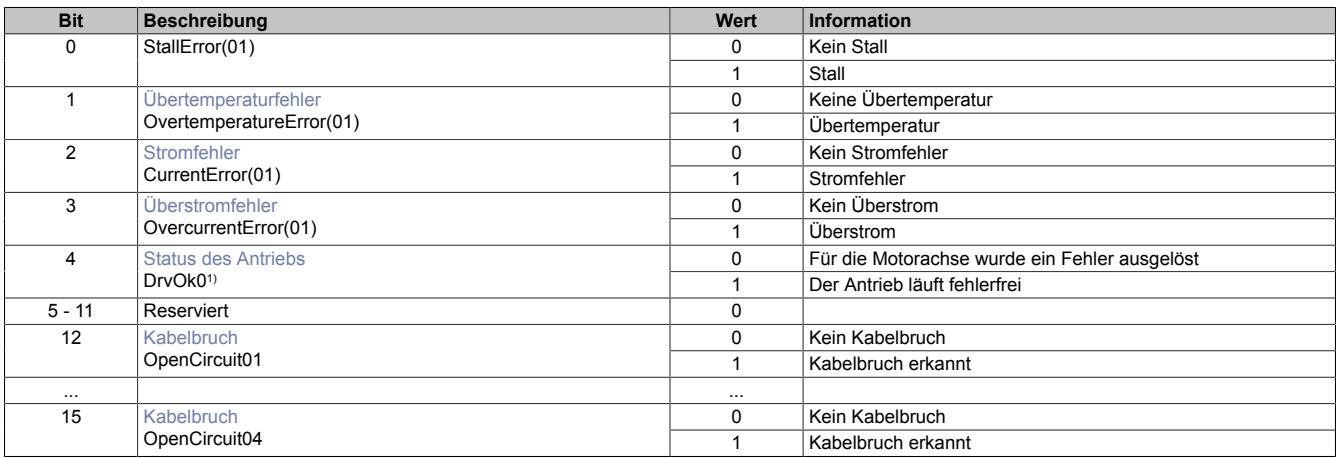

1) Nur bei aktivierter SDC-Information

## <span id="page-2516-0"></span>**Übertemperaturfehler**

Das Fehlerbit "Übertemperatur" wird aus einem der folgenden Gründe gesetzt:

- Im Bereich eines Kanals wird durch Überlast eine bestimmte Temperatur überschritten
- Die Modultemperatur steigt über Grenzwert (siehe ["Abschaltung bei Übertemperatur \(ab 110°C\)" auf Seite](#page-2498-0) [2499\)](#page-2498-0)

## <span id="page-2516-1"></span>**Stromfehler**

Dieses Fehlerbit tritt immer auf, wenn der geforderte Strom in die Motorwicklungen nicht eingeprägt werden kann. Dies kann (muss aber nicht) durch einen Drahtbruch ausgelöst worden sein. Bei höheren Geschwindigkeiten (abhängig vom Motor) kann dieser Fehler aber auch ohne Drahtbruch auftreten. Dann kann einfach der gewünschte Strom nicht mehr in die Motorwicklungen eingeprägt werden. Auf Grund der Back-EMF des Motors wird dieses Bit bei etwas niedrigeren Geschwindigkeiten gesetzt werden, wenn der Motor im Leerlauf betrieben wird (verglichen mit Voll- oder Teillast).

## <span id="page-2516-2"></span>**Überstromfehler**

Ein Überstromfehler tritt auf, wenn die benötigte Spannung an der Motorwicklung nicht erreicht wird. (z. B. bei Kurzschluss)

## <span id="page-2516-3"></span>**Status des Antriebs**

Der Status des Antriebs wird nur bei aktiverter SDC-Information angezeigt. Das Bit Antrieb ist 1, wenn folgende Bedingungen erfüllt sind:

- Motor wurde eingeschaltet (siehe ["Motorstrom" auf Seite 2523](#page-2522-2))
- MotorID Messung ist abgeschlossen
- Motor ist bestromt
- Motoreinschwingzeit ist abgelaufen
- Versorgungsspannung ist im gültigen Bereich
- Kein Übertemperaturfehler
- Positionsvorgabewert ist gültig (siehe ["SDC-Lebensüberwachung" auf Seite 2523\)](#page-2522-1)

## <span id="page-2516-4"></span>**Kabelbruch**

Das Modul verfügt über eine Kabelbruch Erkennung für die digitalen Eingänge. Wird der Digitale Eingang nicht auf Masse bzw. auf 24V gelegt, wird ein Kabelbruch erkannt.

## **9.26.9.16.8 Registerbeschreibung: Funktionsmodell Standard ohne SDC-Information**

## **9.26.9.16.8.1 Kommunikationsregister**

## <span id="page-2517-0"></span>**Motor StepX**

Name:

MotorStep0 bis MotorStep3

Diese Register dienen zur Vorgabe von Anzahl und Richtung der Schritte, die vom Modul während des nächsten X2X Zyklus gefahren werden müssen, sowie zur Auswahl des Motorstroms (siehe auch ["Halte-, Nenn- und Maxi](#page-2512-0)[malstrom" auf Seite 2513](#page-2512-0)).

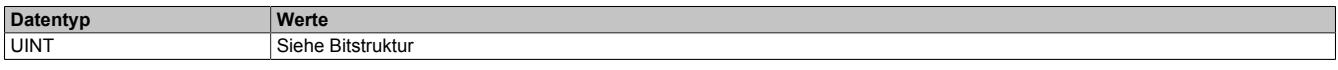

Bitstruktur:

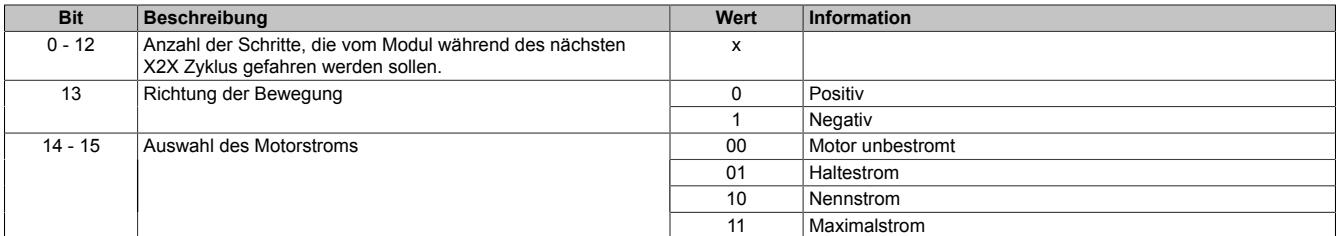

Je nach benötigter Auflösung und maximal einstellbarer Geschwindigkeit kann mit Hilfe der Modulkonfiguration 1 eingestellt werden, bei welcher Bitposition quasi die Einerstelle der Vollschritte ist (siehe Bit 5 und 6 der ["Modul](#page-2514-0)[konfiguration 1" auf Seite 2515](#page-2514-0)).

Beispiel für 5 Bit Mikroschritte (Bit 5 und 6 der Modulkonfiguration auf binär 00 setzen):

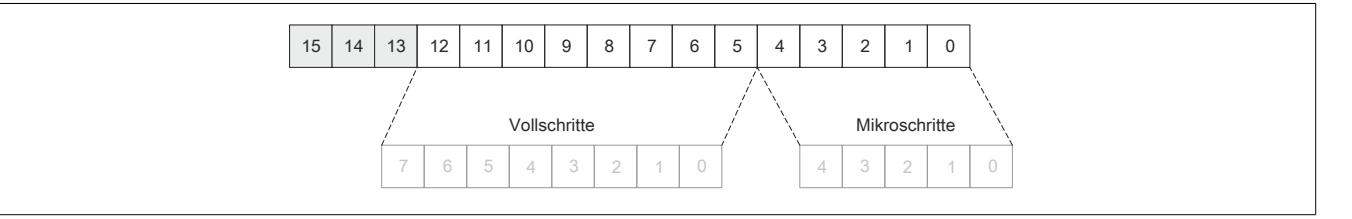

In der Modulkonfiguration 1 wird durch Bit 3 und 4 (siehe ["Modulkonfiguration 1" auf Seite 2515\)](#page-2514-0) die Anzahl der Übergabewerte pro X2X Zyklus angegeben. Wird nur ein Übergabwert (Bit 3 und 4 = 00) angeben, wird bis zum nächsten X2X Zyklus der Motor um MotorStep0 weiterbewegt. Werden 2 bzw. 4 Übergabewerte angeben, werden diese addiert und im nächsten X2X Zyklus abgearbeitet.

#### <span id="page-2518-0"></span>**Position latched sync-async**

Name: PositionLatchedSync PositionLatchedASync

Der Positionszähler (interner Positionszähler oder ABR-Zähler) wird beim Latchereignis (siehe ["Modulkonfigurati](#page-2520-1)[on 2" auf Seite 2521](#page-2520-1)) übernommen. Mit Bit 3 und 7 des Registers ["Zählerkonfiguration" auf Seite 2513](#page-2512-1) wird ausgewählt, welcher Zählerstand (interner Positionszähler oder ABR-Geber) in den beiden Registern Position latched sync und Position latched async gespeichert werden.

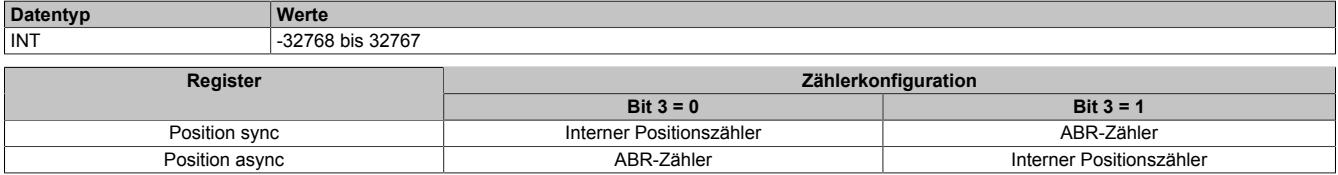

#### **Interner Positionszähler**

Beim internen Positionszähler handelt es sich um die vom Modul errechnete Position (Sollposition). Dabei handelt es sich um einen rundlaufenden 16 Bit Zähler.

Die untersten 5 bis 8 Bits repräsentieren Mikroschritte und die höheren 8 bis 11 Bits stellen Vollschritte dar (abhängig von Bit 5 und 6 der ["Modulkonfiguration 1" auf Seite 2515\)](#page-2514-0).

Beispiel für das Format des internen Positionszählers (7 Bit Mikroschritte, das heißt Bit 5 und 6 der Modulkonfiguration auf binär 10 setzen):

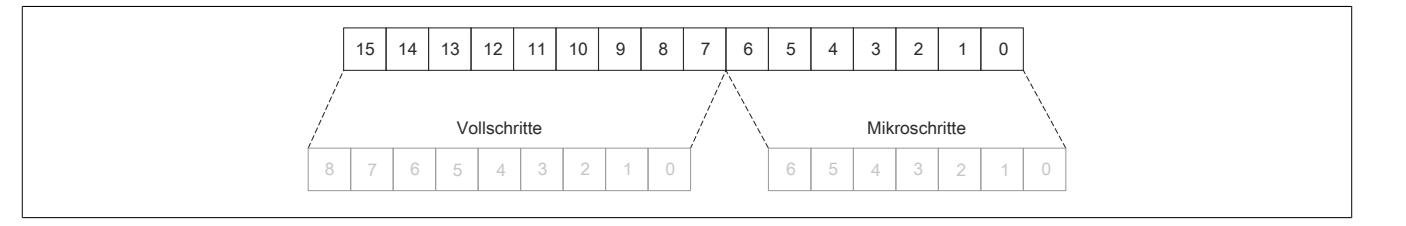

#### **ABR-Zähler**

Bei diesem Zähler handelt es sich um einen rundlaufenden 16 Bit Zähler. Das Verhältnis zwischen diesem Zähler und dem internen Positionszähler hängt ab von der Auflösung des ABR-Gebers und den eingestellten Mikroschritten des internen Positionszählers.

## <span id="page-2518-1"></span>**usSinceTrigger**

Name: usSinceTrigger

Dieses Register enthält die Zeit in μs, die bisher nach Eintritt des Triggerereignisses abgelaufen ist (siehe ["Modul](#page-2520-1)[konfiguration 2" auf Seite 2521](#page-2520-1)).

# **Information:**

**Die absolute Genauigkeit des Triggers kann aufgrund des Eingangfilters der digitalen Eingänge bis zu 5 µs verzögert sein.**

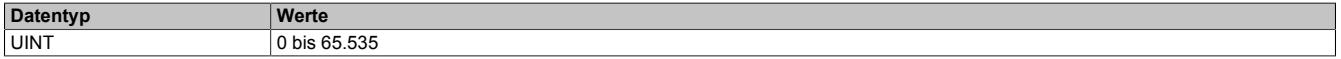

## <span id="page-2519-1"></span>**Stepper Latch Trigger Status**

Name: **LatchInput LatchDone TriggerInput** 

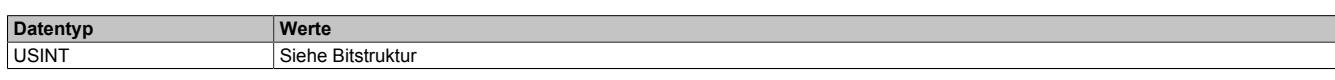

Bitstruktur:

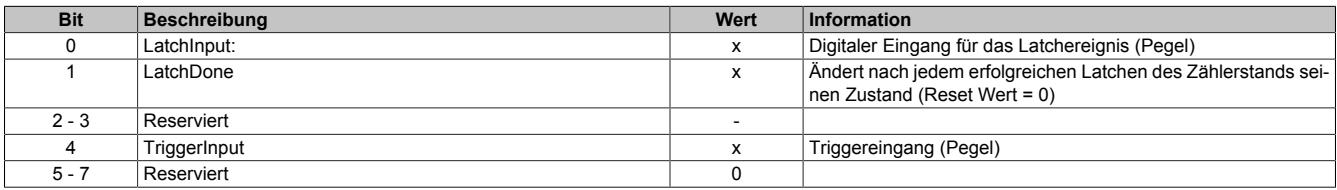

## <span id="page-2519-0"></span>**9.26.9.16.8.2 Eingang-Zählerstatus**

Name: ModulePowerSupplyError StatusInput01 bis StatusInput04

In diesem Register wird der Status der digitalen Eingänge und der Zähler abgebildet.

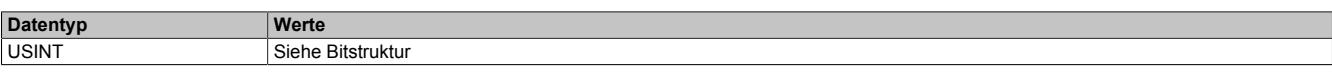

# Bitstruktur:

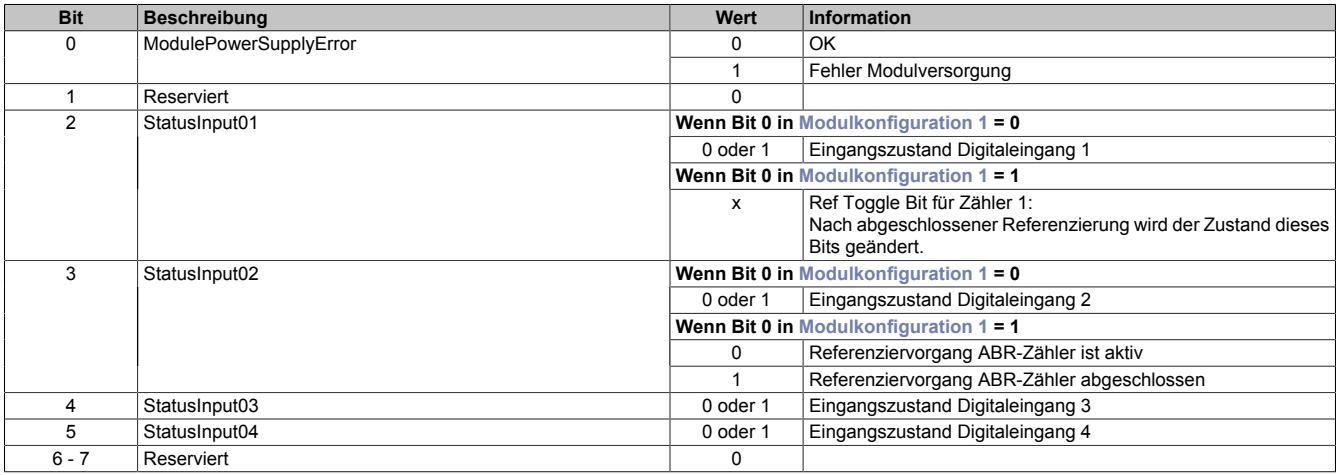
## **9.26.9.16.8.3 Konfigurationsregister**

## **Modulkonfiguration 2**

Name: **StartLatch TriggerEdgePos TriggerEdgeNeg StartTrigger TriggerEdge ClearError** CurrentControlEnable

Mit diesem Register kann die Triggerfunktions für den Schrittmotor konfiguriert werden.

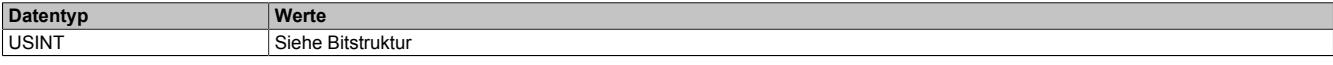

### Bitstruktur:

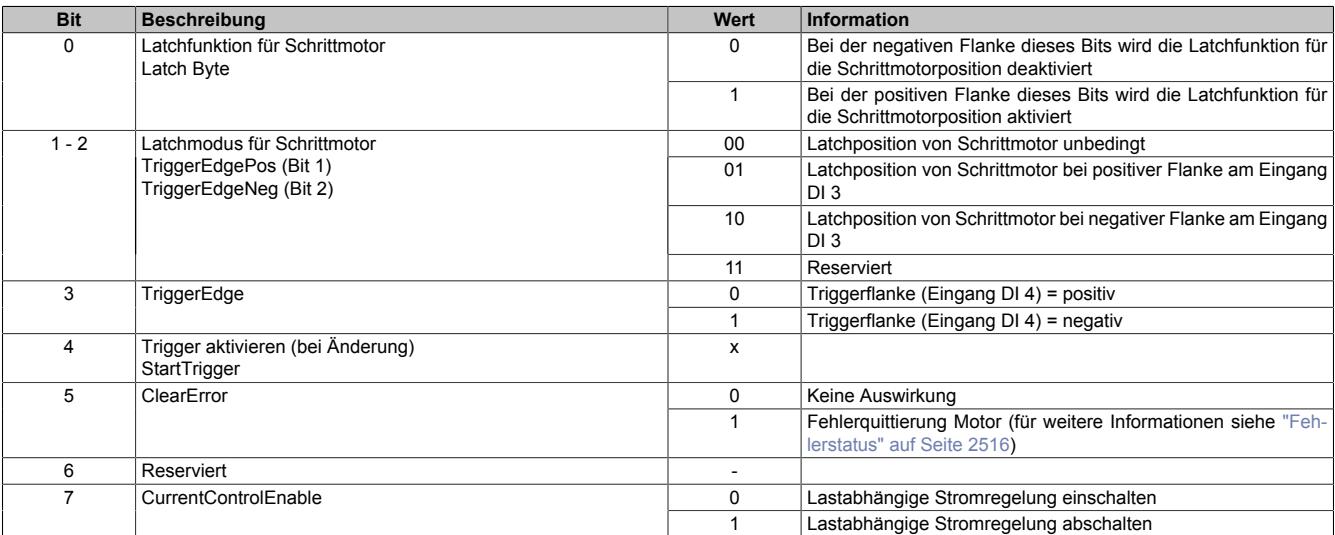

## **Ablauf der Triggerfunktion:**

- Auswahl der gewünschten Triggerflanke mit Bit 3
- Aktivieren der Triggerfunktion durch Ändern des Zustandes von Bit 4. Mit Änderung dieses Bits wird [usSin](#page-2518-0)[ceTrigger](#page-2518-0) (μs-Zähler) gelöscht.
- Beim Auftreten des Triggerereignisses wird der μs-Zähler [usSinceTrigger](#page-2518-0) gestartet
- Der Zähler [usSinceTrigger](#page-2518-0) kann nicht überlaufen, das heißt, der Zähler wird bei 2<sup>16</sup> 1 gestoppt und behält diesen Wert bis zum nächsten Aktivieren der Triggerfunktion

Die Triggerfunktion kann unabhängig davon, ob ein Triggerereignis eingetroffen ist oder ob [usSinceTrigger](#page-2518-0) seinen Maximalwert erreicht hat, jederzeit durch Ändern des Zustandes von Bit 4 erneut bzw. wiederholt aktiviert werden.

## **Position sync 2**

Name:

PositionSync02

Dieses Register beinhaltet je nach [Zählerkonfiguration](#page-2512-0) (Bit 3) entweder den Positionszähler oder den ABR-Zählerstand. Es verhält sich genau komplementär zum Register ["Position sync" auf Seite 2515.](#page-2514-0)

Wenn Position sync den Positionszähler beinhaltet, findet sich im Register PositionSync02 der ABR-Zählerstand und umgekehrt.

Das Register ist per Standard nicht in der I/O-Map sichtbar, sondern muss erst in der I/O-Konfiguration aktiviert werden.

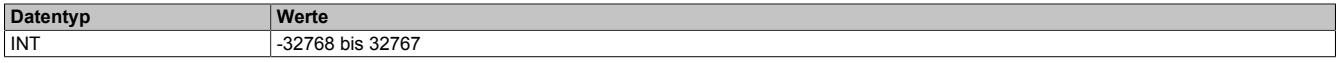

# **9.26.9.16.9 Registerbeschreibung: Funktionsmodell Standard mit SDC-Information**

## **9.26.9.16.9.1 Konfigurationsregister**

### <span id="page-2521-0"></span>**SDC-Konfiguration**

Name:

SDCConfig01

Mit diesem Register können zusätzlichen SDC-Informationen aktivert bzw. deaktiviert werden.

Eine De-/Aktivierung der SDC-Informationen bewirkt das Aus- bzw Einblenden von zusätzlichen zyklischen Registern. Vergleiche dazu die beiden Varianten des Funktionsmodells Standard [mit](#page-2505-0) und [ohne aktivierter SDC-Infor](#page-2504-0)[mation](#page-2504-0).

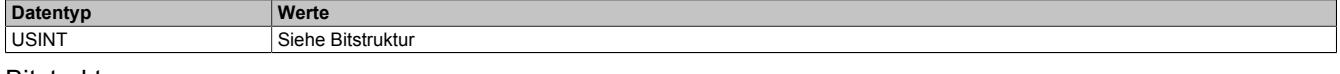

Bitstruktur:

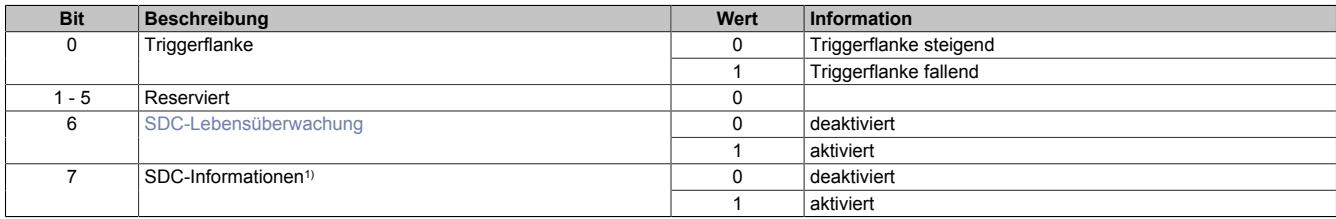

1) Wird das Bit "SDC Informationen" aktiviert, so wird das Bit "EncOK01" im IO-Mapping des Automation Studios angezeigt. Dieses Bit ist fest mit dem ModulOK-Bit verknüpft und zeigt immer dessen Wert an.

# **Information:**

**Die SDC-Information und SDC-Lebensüberwachung darf nicht zur Laufzeit verstellt werden.**

## **Modulkonfiguration 1 mit SDC**

Im Funktionsmodell Standard mit aktivierter SDC-Information wird das Register ["Modulkonfiguration 1" auf Seite](#page-2514-1) [2515](#page-2514-1) ignoriert. Das Modul verhält sich so, also ob die Modulkonfiguration wie folgt beschrieben wurde:

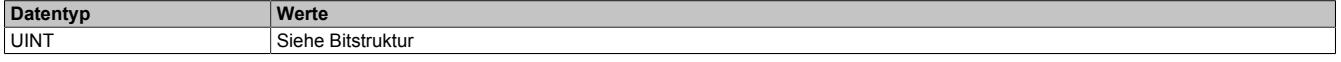

Bitstruktur:

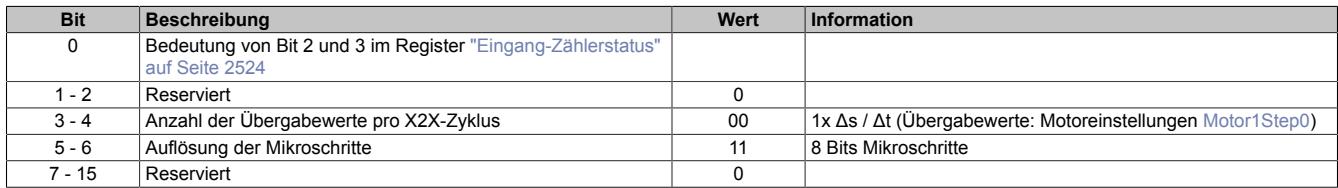

## **Motoreinschwingzeit**

Name:

MotorSettlingTime01

Mit diesem Register wird die Motoreinschwingzeit bestimmt. Diese ist die minimale Zeit vom Bestromen des Motors bis zum Setzen des Bits Antrieb (DrvOk) (siehe ["Fehlerstatus" auf Seite 2516](#page-2515-0)). Die Einstellung erfolgt in 10 ms Schritten.

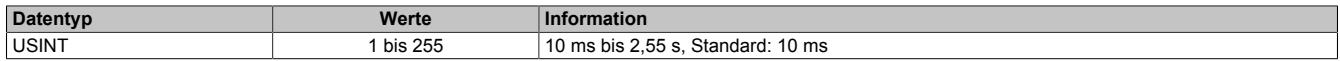

### **Ausschaltverzögerungszeit**

### Name:

# DelayedCurrentSwitchOff01

Spricht die [SDC-Lebensüberwachung](#page-2522-0) an, d. h. der [NetTime-Zeitstempel](#page-3071-0) liegt in der Vergangenheit, wird der Motor mit Nennstrom bei Sollgeschwindigkeit = 0 abgebremst.

Anschließend wird der Motor, nach der in diesem Register konfigurierten Auschaltverzögerungszeit, abgeschaltet.

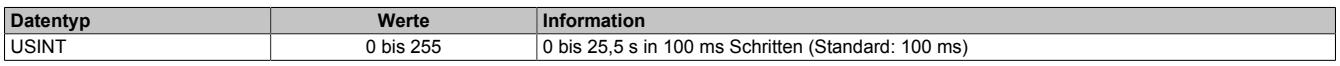

### **9.26.9.16.9.2 Kommunikationsregister**

#### <span id="page-2522-0"></span>**SDC-Lebensüberwachung**

Name:

SetTime01

Mit der SDC-Lebensüberwachung prüft das Modul, ob gültige Werte der Sollgeschwindigkeit empfangen werden.

Die Aktivierung der SDC-Lebensüberwachung erfolgt im Register ["SDC-Konfiguration" auf Seite 2522](#page-2521-0) durch Setzen von Bit 6 (SDCSetTime = ein).

Wenn der vorgegebene [NetTime-Zeitstempel](#page-3071-0) in der Vergangenheit liegt, wird für die Motorachse ein Fehler ausgelöst (nur wenn der Motor eingeschaltet ist). Folgende Schritte werden vom Modul ausgeführt:

1) Melden des Fehlers an die CPU mit dem Bit Antrieb (DrvOk) = 0

2) Abbremsen mit konfiguriertem Nennstrom bei Sollgeschwindigkeit = 0

3) Konfigurierte Ausschaltverzögerungszeit warten

4) Motorstrom ausschalten

Wenn der Zeitstempel wieder im gültigen Bereich ist, kann durch eine steigende Flanke des Bits DriveEnable (siehe ["Motorstrom" auf Seite 2523](#page-2522-1)) der Motor wieder in Betrieb genommen werden.

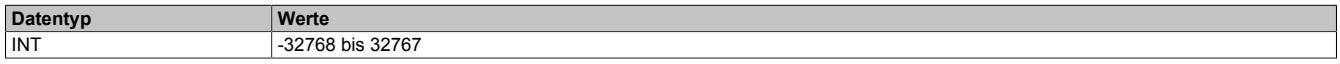

## <span id="page-2522-1"></span>**Motorstrom**

Name: DriveEnable01 BoostCurrent01 StandstillCurrent01 CurrentControlEnable01

Mit Hilfe der Bit 0 bis 2 dieses Registers kann die Bestromung des Motors gesteuert werden.

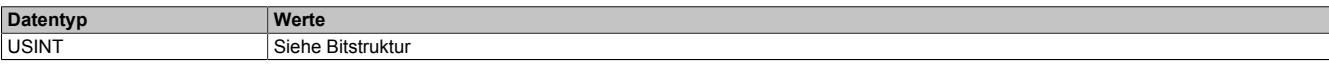

Bitstruktur:

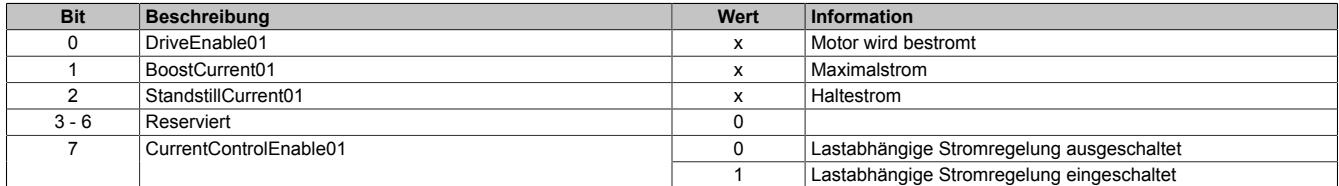

## **Die möglichen Status der Bits 0 bis 2**

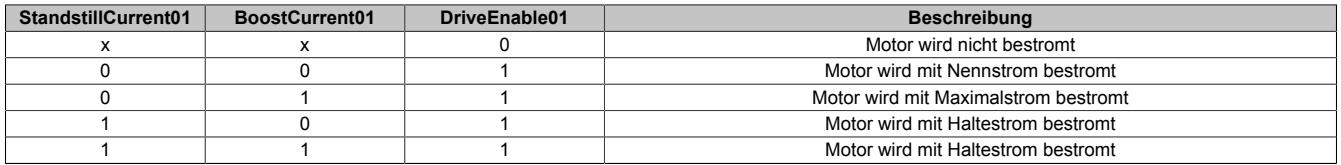

## **Lebenszykluszähler**

Name:

**LifeCnt** 

Dieses Register wird in jedem X2X Link Zyklus um eins erhöht.

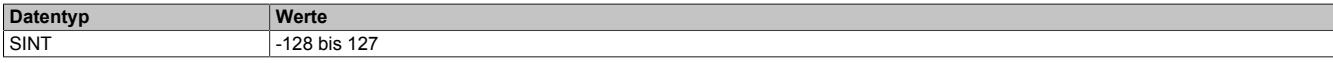

### <span id="page-2523-0"></span>**Eingang-Zählerstatus**

Name: ModulePowerSupplyError StatusInput01 bis StatusInput04

In diesem Register wird der Status der digitalen Eingänge und der Zähler abgebildet.

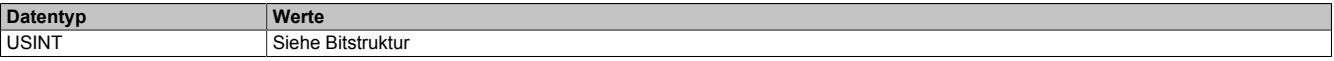

## Bitstruktur:

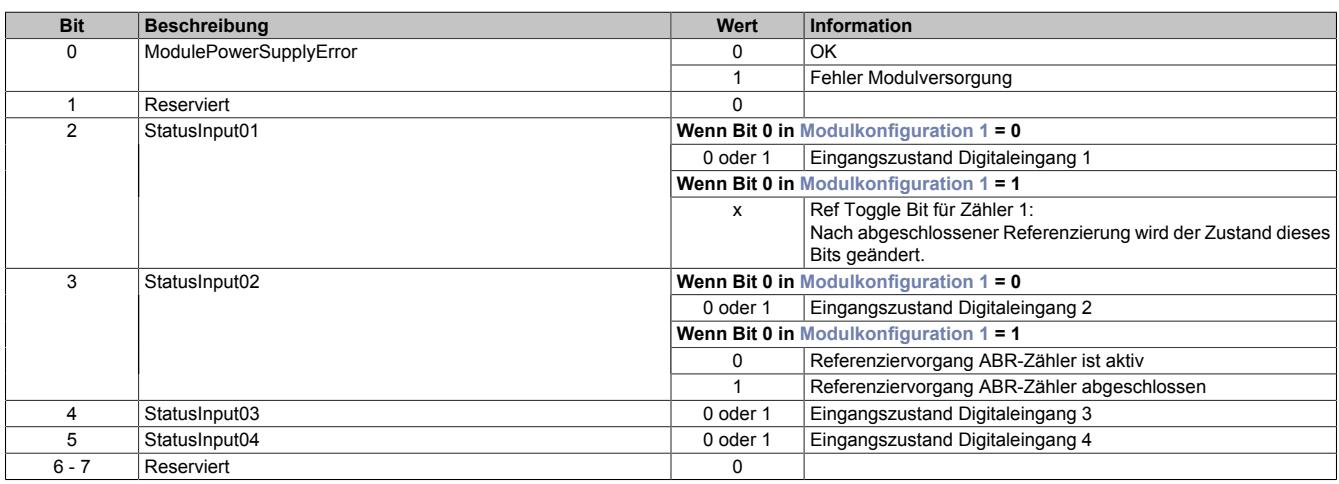

## **Fehlerquittierung**

Name:

ClearError01

Mit Hilfe dieses Registers können am Motor aufgetretene Fehler quittiert werden.

Für weitere Informationen siehe Register ["Fehlerstatus" auf Seite 2516.](#page-2515-0)

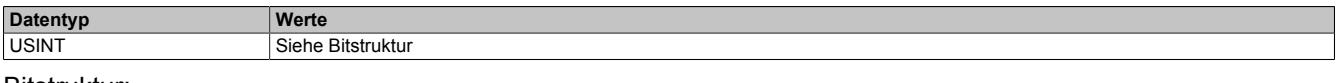

Bitstruktur:

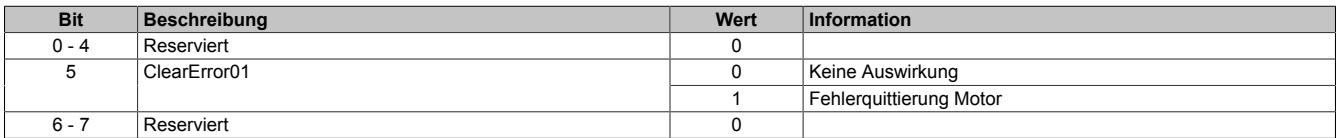

### <span id="page-2524-0"></span>**Motor1Step0**

Name:

Motor1Step0

Dieses Register dient zur Vorgabe von Anzahl und Richtung der Schritte, die vom Modul während des nächsten X2X Zyklus gefahren werden sollen.

Der Wert wird in der Auflösung: 1/256 Vollschritte (entspricht 8 Bit für Mikroschritte) angegeben.

Aus dem Vorzeichen des Wertes wird die Bewegungsrichtung abgeleitet:

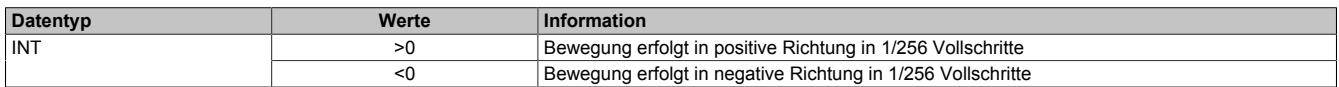

Im Gegensatz zum Funktionsmodell Standard ohne aktivierter SDC-Information erfolgt die Auswahl des Motorstroms über ein eigenes Register (siehe Register ["Motorstrom" auf Seite 2523](#page-2522-1)).

## **Referenzposition**

Name:

RefPulsePos01

Diese 2 Register haben folgende Inhalte:

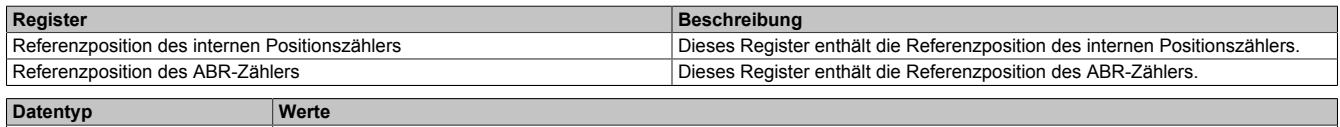

INT 32768 bis 32767

Im Automation Studio kann in der I/O-Konfiguration durch die Einstellung "Position Sync" ausgewählt werden, welches der 2 Register über die Variable RefPulsePos01 angesprochen wird.

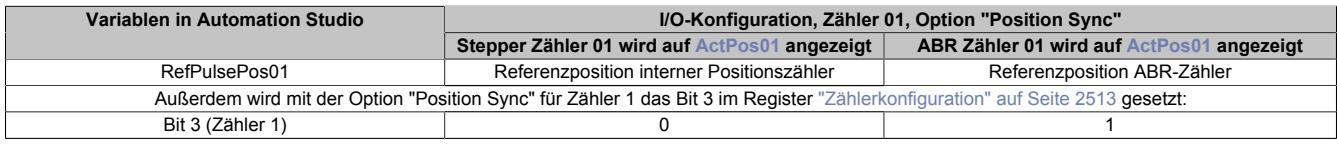

## **Referenzimpulszähler**

Name:

RefPulseCnt01

Diese 2 Register haben folgende Inhalte:

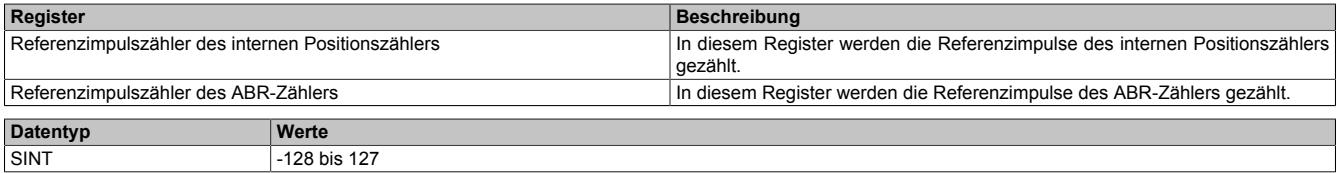

Im Automation Studio kann in der I/O-Konfiguration durch die Einstellung "Position Sync" ausgewählt werden, welches der 2 Register über die Variable RefPulseCnt01 angesprochen wird.

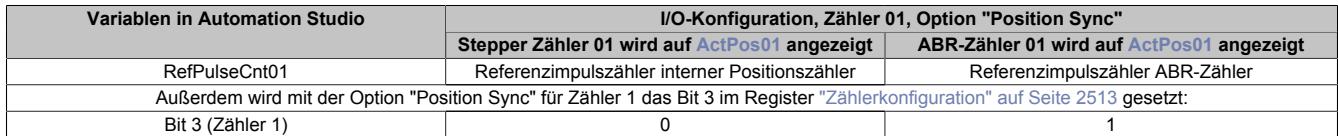

#### **NetTime des Positionswertes**

Name:

ActTime01

Dieses Register enhält die NetTime des letzten gültigen Positionswertes.

Für weitere Informationen zu NetTime und Zeitstempel siehe ["NetTime Technology" auf Seite 3070.](#page-3069-0)

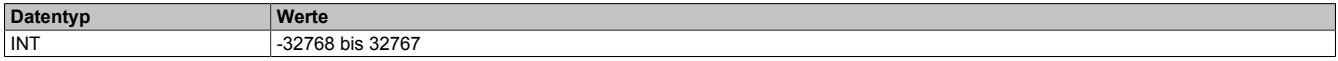

## **Triggerzähler**

Name:

TriggerCnt01

Dieses Register beinhaltet einen rundlaufenden Zähler, der pro aufgetretenes Triggerereignis erhöht wird.

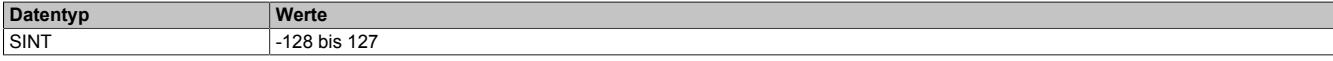

## **Triggerzeitstempel**

Name: TriggerTime01

Dieses Register beinhaltet den NetTime-Zeitpunkt des letzten Triggerereignisses. Die Triggerflanke ist im Register ["SDC-Konfiguration" auf Seite 2522](#page-2521-0) zu konfigurieren.

Für weitere Informationen zu NetTime und Zeitstempel siehe ["NetTime Technology" auf Seite 3070.](#page-3069-0)

# **Information:**

**Die absolute Genauigkeit des Triggers kann aufgrund des Eingangfilters der digitalen Eingänge bis zu 5 µs verzögert sein.**

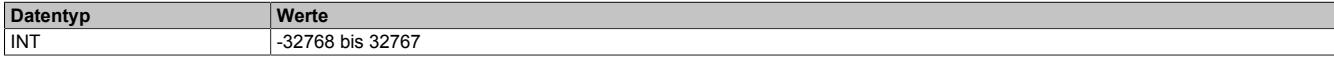

**9.26.9.16.10 Registerbeschreibung: Funktionsmodell 254 - Bus Controller und Funktionsmodell 3 - Rampe**

## **9.26.9.16.10.1 Konfigurationsregister**

## **Halte-, Nenn- und Maximalstrom**

Name: ConfigOutput03a (Haltestrom) ConfigOutput04a (Nennstrom) ConfigOutput05a (Maximalstrom)

Die Register Haltestrom, Nennstrom und Maximalstrom dienen der Konfiguration des gewünschten Motorstroms.

Sinnvolle Werte sind:

• Haltestrom < Nennstrom < Maximalstrom

Im Register Nennstrom wird der Motornennstrom laut Motordatenblatt eingetragen.

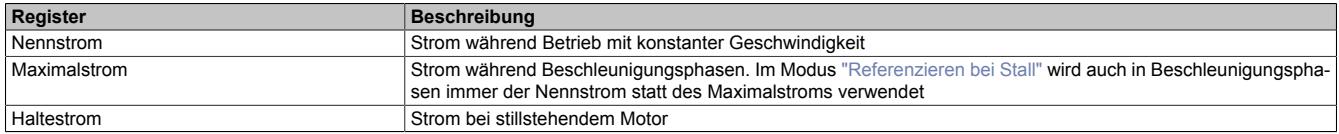

Bei Änderung des Stromes zu einem schwächeren Stromwert (z. B. beim Übergang von der Beschleunigungsphase in den Betrieb mit konstanter Geschwindigkeit) wird der jeweils stärkere Strom noch für 100 ms beibehalten. Dies gilt unabhängig von den tatsächlich eingestellten Werten mit folgender Priorität: Maximalstrom vor Nennstrom vor Haltestrom.

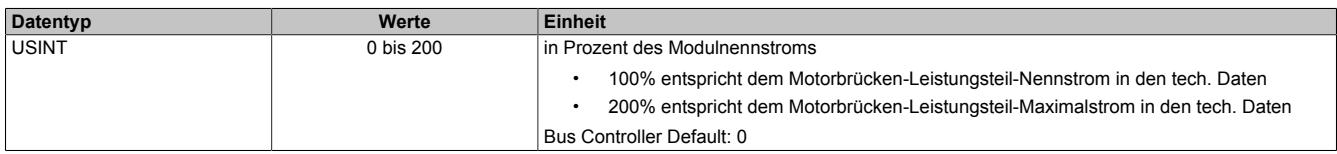

## **Full Step Threshold**

## Name:

FullStepThreshold01

Ab der in diesem Register angegebenen Geschwindigkeit wird der Motor im Vollschrittmodus betrieben, unterhalb davon im Mikroschrittmodus.

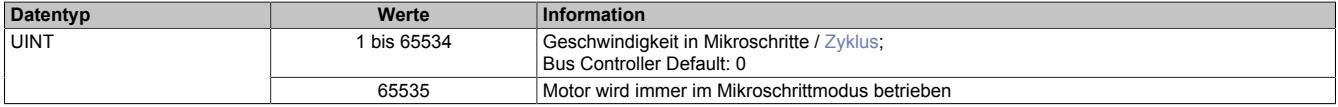

### **Maximale Geschwindigkeit**

Name:

MaxSpeed01pos

Mit diesem Register wird die maximale Geschwindigkeit für die absoluten Positioniermodi [\(1,](#page-2532-0) [-123](#page-2535-0), [-124,](#page-2536-1) [-125,](#page-2536-2) [-126](#page-2536-2)) festgelegt.

# **Information:**

**Einstellung wirkt nicht für die Geschwindigkeits- und Referenziermodi ([2](#page-2535-1), [-127, -128](#page-2536-3)).**

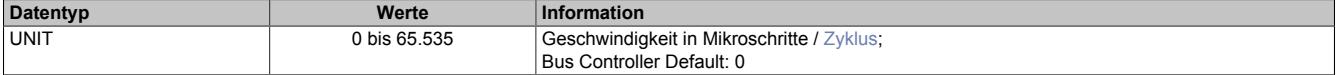

## **Maximale Beschleunigung**

Name:

MaxAcc01

Mit diesem Register wird die maximale Beschleunigung festgelegt. (gilt auch für Referenziermodi).

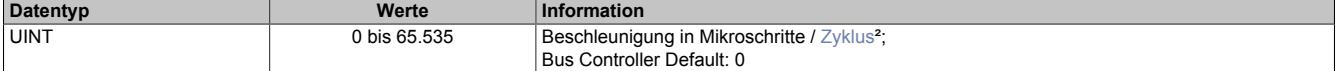

## **Maximale Bremsbeschleunigung**

Name:

MaxDec01

Mit diesem Register wird die maximale Bremsbeschleunigung festgelegt. (gilt auch für Referenziermodi).

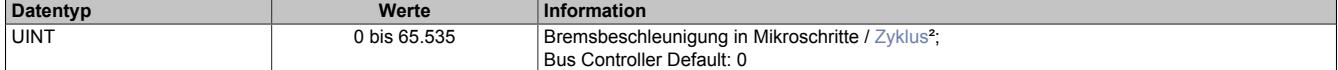

## <span id="page-2526-0"></span>**Umkehrschleife**

Name:

RevLoop01

Dieser Parameter wirkt nur in den Modi [1,](#page-2532-0) [-123](#page-2535-0), [-124,](#page-2536-1) [-125, -126](#page-2536-2) (Absolute Positioniermodi).

Ist der Wert für die Umkehrschleife ungleich 0, so wird aus einer Richtung kommend die Zielposition direkt angefahren, während aus der anderen Richtung kommend zunächst die parametrierte Schrittanzahl über die Zielposition hinausgefahren wird, und anschließend die Zielposition angefahren wird. Dadurch wird die Zielposition immer aus derselben Richtung angefahren (zur Vermeidung von mechanischen Totgängen).

In welche Richtung die Umkehrschleife wirkt, ist vom Vorzeichen des parametrierten Wertes abhängig.

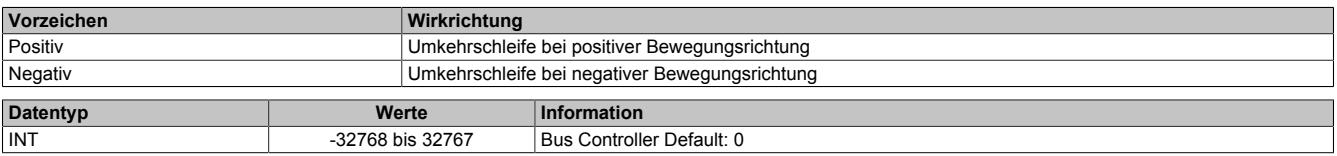

## <span id="page-2527-0"></span>**Fixposition A**

Name:

FixedPos01a

Mit diesem Register kann die Position festgelegt werden, die in den Modi [-124](#page-2536-1) (bei 1 am Digitaleingang) und [-125](#page-2536-2) angefahren werden soll.

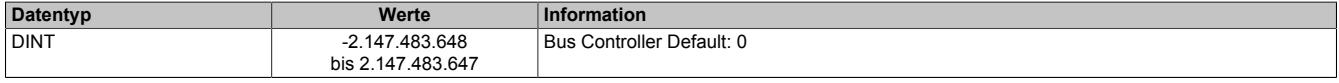

## <span id="page-2527-1"></span>**Fixposition B**

Name:

FixedPos01b

Mit diesem Register kann die Position festgelegt werden, die in den Modi [-124](#page-2536-1) (bei 0 am Digitaleingang) und [-126](#page-2536-2) angefahren werden soll.

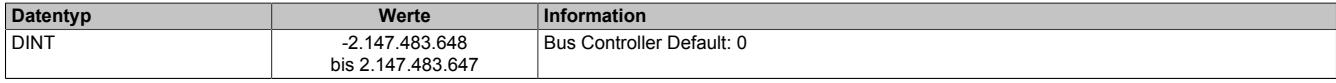

### **Referenziergeschwindigkeit**

Name:

#### RefSpeed01

Mit diesem Register kann die Geschwindigkeit für die Referenziermodi [-127 und -128](#page-2536-3) eingestellt werden.

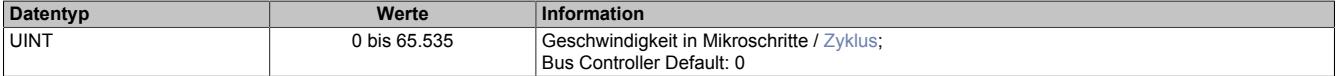

#### **Stall Recognition Delay**

Name:

StallRecognitionDelay01

Der Wert in diesem Register ist nur für den Modus [Referenzieren bei Stall](#page-2536-0) relevant.

Erst nach Ablauf der hier einstellbaren Zeit wird nach dem Beginn des Referenziervorgangs ein Stall erkannt.

So wird z. B. bei einem Wert von 4 ein Stall erst 100 ms (bei einer Einstellung der Zykluszeit auf 25 ms) nach dem Losfahren des Motors (Beginn des Referenziervorgangs) erkannt.

Wird keine Verzögerung gewünscht, ist die Einstellung auf 0 zu setzen.

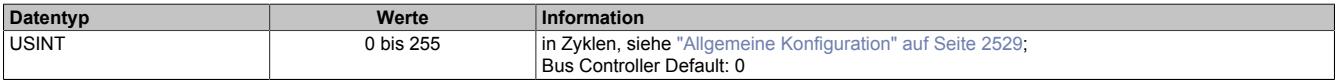

## **Minimale Geschwindigkeit für Stall Detection**

Name:

StallDetectMinSpeed01

Überschreitet die Motorgeschwindigkeit den in diesem Register eingestellten Wert, wird die Stall Detection eingeschaltet. Unterhalb dieses Schwellwertes wird kein Stallfehler gemeldet.

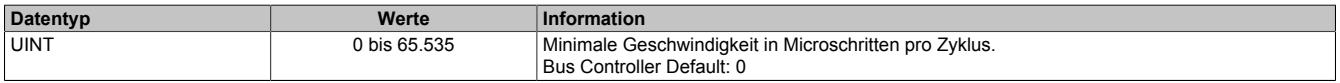

## **Ruckzeit**

Name:

JoltTime01

Wird diesem Register ein Wert ungleich 0 zugewiesen, so erfolgt eine Ruckbegrenzung, indem die Werte der in jedem Zyklus zu fahrenden Schritte (Sollgeschwindigkeit) durch einen FIFO gemittelt werden. Die Ruckzeit entspricht der Anzahl der FIFO-Elemente (0 bis 80). Wird ein Wert größer als 80 eingetragen, wird dieser intern auf 80 begrenzt.

Änderungen bei laufendem Motor werden übernommen, sobald ...

- der Motor die eingestellte Position erreicht hat (nur Positioniermodus)
- der Motor steht (alle Modi)

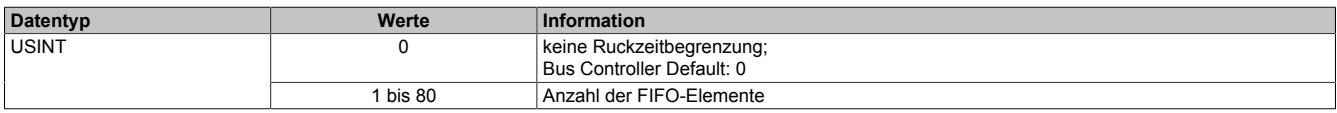

## <span id="page-2528-1"></span>**Referenzierkonfiguration**

Name: RefConfig01

Mit diesem Register kann der Referenziermodus eingestellt werden.

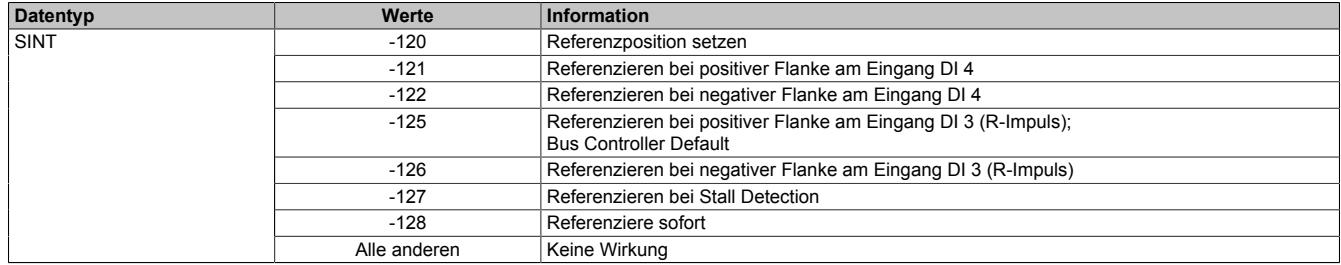

## <span id="page-2528-0"></span>**Allgemeine Konfiguration**

Name:

GeneralConfig01

Mit diesem Register kann mit Hilfe von Bit 0 der Positioniermodus umgeschaltet werden, sowie die Zykluszeit des Bewegungsprofilgenerator konfiguriert werden.

- 0: ["Modus 1: Positionsmodus"](#page-2532-0) ohne erweitertes Steuerwort
- 1: ["Modus 1: Positionsmodus mit erweitertem Steuerwort"](#page-2532-1)

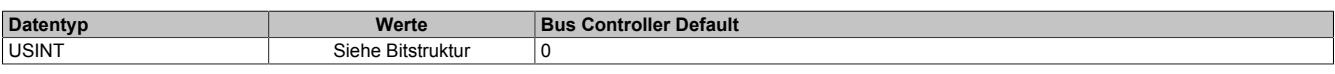

Bitstruktur:

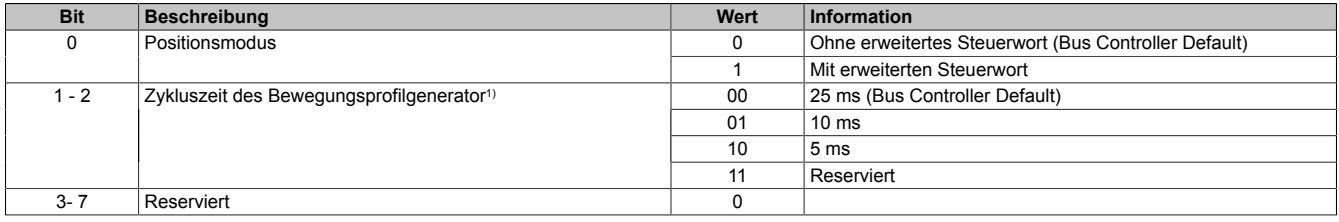

1) Mit diesem Zyklus wird die Zykluszeit für den Bewegungsprofilgenerator konfiguriert. Diese Zykluszeit hat Einfluss auf die Einheit für die Angaben von Geschwindigkeit und Beschleunigung:

- Einheit für Geschwindigkeit: Mikroschritte / Zyklus
- Einheit für Beschleunigung: Mikroschritte / Zyklus<sup>2</sup>

## **Endschalterkonfiguration**

Name: LimitSwitchConfig01

Mit diesem Register kann das Verhalten der Endschalter konfiguriert werden.

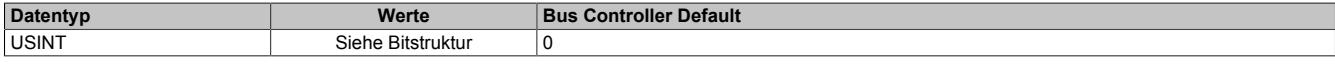

#### Bitstruktur:

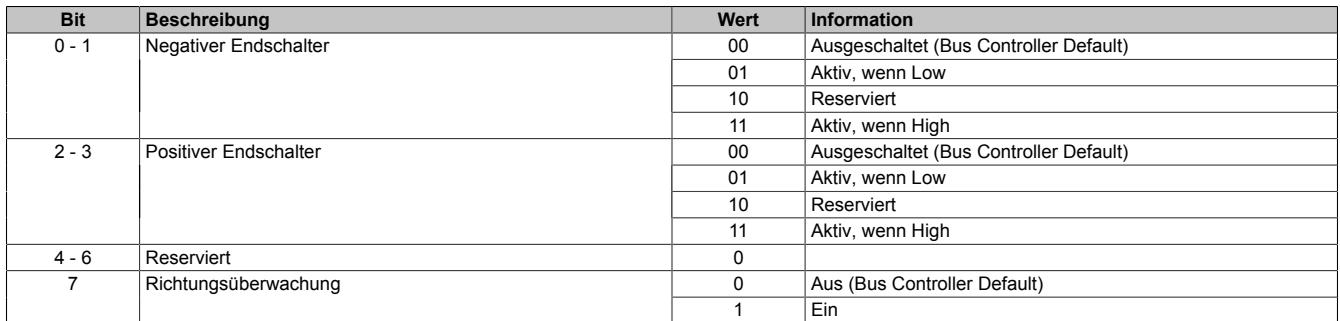

#### **Negativer/positiver Endschalter**

Beim Erreichen eines der Endschalter wird eine "Warnung" ausgelöst und auf Geschwindigkeit 0 verzögert. Es wird kein Zustandswechsel der "Device Control State Machine" durchgeführt. Somit bleibt der Motor bestromt.

Der aufgetretene Fehler kann im Register Fehlercode ausgelesen werden. Die Aufnahme des Normalbetriebs ist durch Quittierung der Warnung wieder möglich. Dabei wird die Motorbewegung nicht in eine bestimmte Richtung eingeschränkt und der Endschalter löst erst bei der nächsten aktiven Flanke wieder aus.

#### **Überschreiten des Endschalters beim Bremsen**

Die Endschalter werden nicht mit der zugehörigen Bewegungsrichtung verknüpft. Wird der Endschalter überfahren, so wird nach dem Fehlerquittieren beim Zurückfahren ein weiteres Mal ein Fehler ausgelöst.

### **Richtungsüberwachung**

Wenn diese Funktion aktiviert ist, werden die beiden Endschalter mit der zugehörigen Bewegungsrichtung verknüpft. Das heißt, der negative Endschalter löst nur bei negativer und der positive Endschalter nur bei positiver Bewegungsrichtung aus (vorgegebene Richtung).

Dadurch kann bei eingeschalteter Richtungsüberwachung und aktivem Endschalter eine Bewegungsvorgabe in die falsche Richtung unterdrückt werden.

# **Warnung!**

**Wenn bei dieser Konfiguration der Motor falsch verdrahtet ist (falsche Bewegungsrichtung), löst der Endschalter nicht aus und die eigentlich richtige Bewegungsrichtung wird verweigert. Dasselbe ist auch bei falsch herum angeschlossenen Endschaltern der Fall.**

### **Softwareendlage**

Name: PositionLimitMin01 PositionLimitMax01

Mit diesen Registern werden die Softwareendlagen konfiguriert. Die Funktion ist aktiviert, wenn mindestens eines der beiden Register ungleich Null ist.

Diese Endlagen wirken bei allen Positioniermodi. Bei aktivierter Funktion ist kein Positionsüberlauf möglich. Es wird immer absolut zwischen den beiden Grenzen gefahren.

Wenn eine Position vorgegeben wird, die die Softwareendlagen unter-/überschreitet, wird das Bit Internal limit active im Register ["Statuswort" auf Seite 2538](#page-2537-0) gesetzt. Die Motorbewegung wird gestoppt, bis eine Positionsvorgabe innerhalb der Grenzen erfolgt.

Bei Fehlkonfiguration (Minimum > Maximum) wird ebenfalls das Bit Internal limit active im Register Statuswort gesetzt.

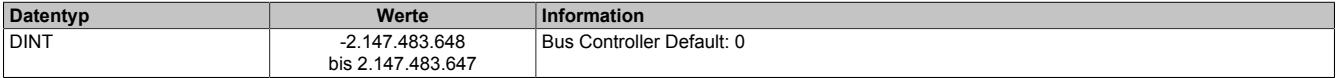

# **Information:**

**Die Überwachung der Softwareendlagen funktioniert nur in Verbindung mit folgenden CANopen Bus Controllern:**

- **• X20BC0043-10**
- **• X20BC0143-10**
- **• X67BC4321-10**
- **• X67BC4321.L08-10**
- **• X67BC4321.L12-10**

## **9.26.9.16.10.2 Rücklesen der Konfiguration**

#### **Rücklesen des Halte-, Nenn- und Maximalstromes**

ConfigOutput03aRead (Haltestrom) ConfigOutput04aRead (Nennstrom) ConfigOutput05aRead (Maximalstrom)

Mit diesem Register können die betreffenden Stromwerte in Prozent rückgelesen werden.

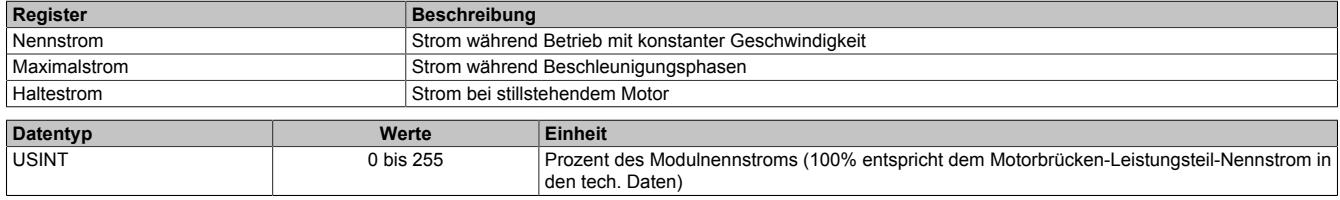

## **9.26.9.16.10.3 Kommunikationsregister**

#### **Messung der Motorlast**

Name:

**MotorLoad** 

Dieses Register enthält den aktuellen Lastmesswert der Stall Detection. Ein hoher Wert zeigt eine kleine Belastung des Motors an, Je kleiner der Wert wird, desto größer ist die Motorlast. Die SGT-Werte (siehe ["SGT-Geschwindig](#page-2508-0)[keit" auf Seite 2509](#page-2508-0) und ["SGT-Korrekturwerte" auf Seite 2509\)](#page-2508-1) sollten so eingestellt werden, dass die Motorlast bei maximaler Belastung (kurz vor Stall) den Wert 0 zurückliefert.

Dieses Register kann über die Modulkonfiguration ein- und ausgeblendet werden.

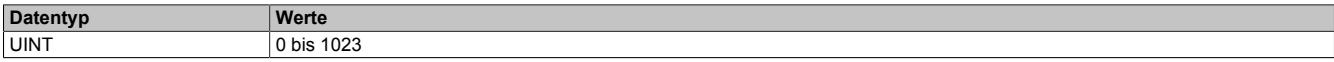

[dienung von Funktionsmodell Rampe" auf Seite 2541\)](#page-2540-0).

## <span id="page-2531-0"></span>**Position/Geschwindigkeit setzen**

Name:

AbsPos01

Mit diesem Register wird abhängig vom Betriebsmodus Position oder Geschwindigkeit gesetzt.

- Positionsmodus (siehe ["Modus" auf Seite 2533](#page-2532-2)): Zyklisches Setzen der Sollposition in Mikroschritten. Ein Mikroschritt ist in diesem Modus immer 1/256 Vollschritt.
- Geschwindigkeitsmodus (siehe ["Modus" auf Seite 2533\)](#page-2532-2): In diesem Modus wird dieses Register als vorzeichenbehaftete Sollgeschwindigkeit betrachtet.

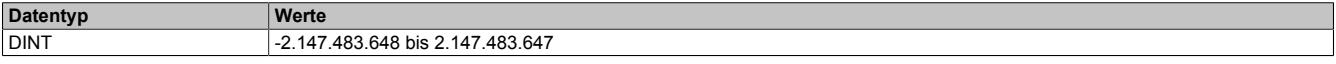

### <span id="page-2531-1"></span>**Steuerwort**

Name: MpGenControl01

Mit Hilfe dieses Registers können abhängig vom Zustand des Moduls Kommandos abgesetzt werden (siehe ["Be-](#page-2540-0)

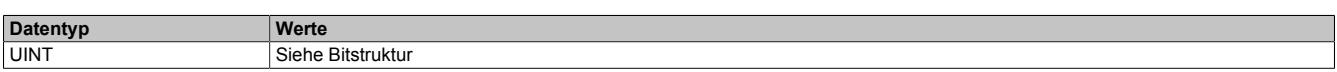

#### Bitstruktur:

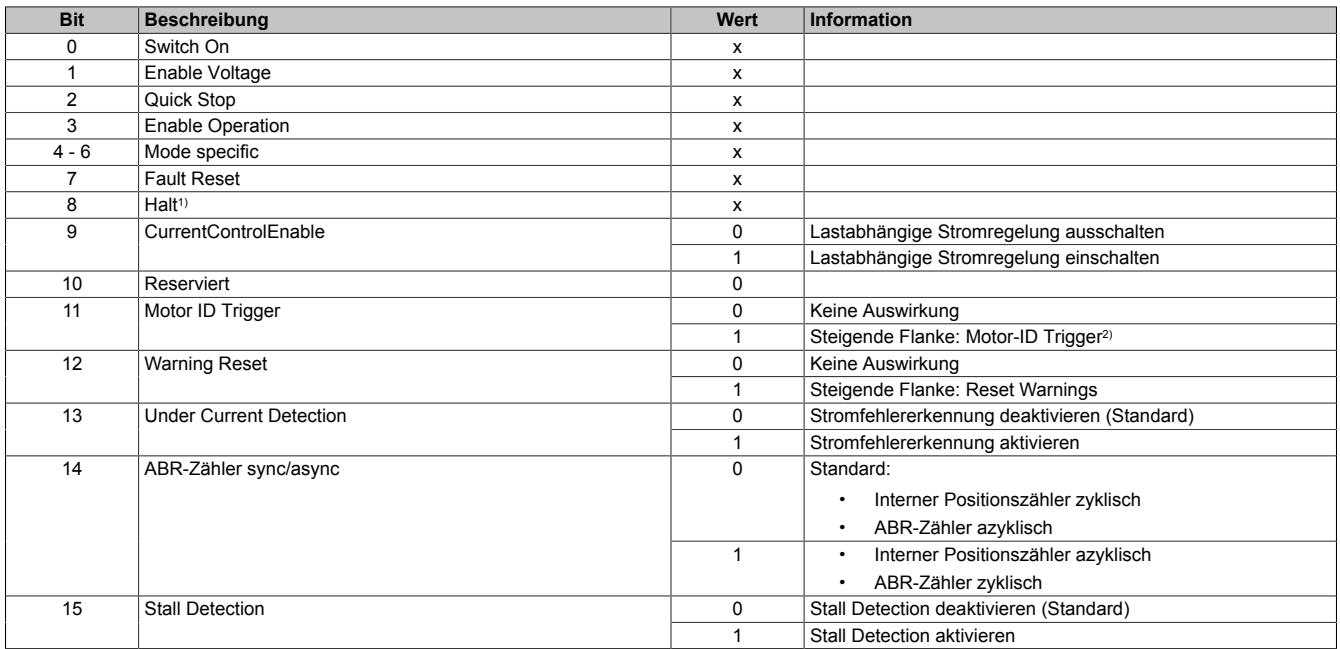

1) Das Bit Halt wird nur ausgewertet, wenn das erweiterte Steuerwort aktiviert ist (siehe ["Allgemeine Konfiguration" auf Seite 2529\)](#page-2528-0).

2) Mit diesem Bit kann eine Messung der Motorkennung angestoßen werden. Zu beachten ist, dass die Applikation dafür sorgen muss, dass die Bedingungen für eine Messung erfüllt sind (siehe Tabelle in Register ["Motoridentifikation" auf Seite 2539](#page-2538-0)).

## <span id="page-2532-2"></span>**Modus**

### Name: MpGenMode01

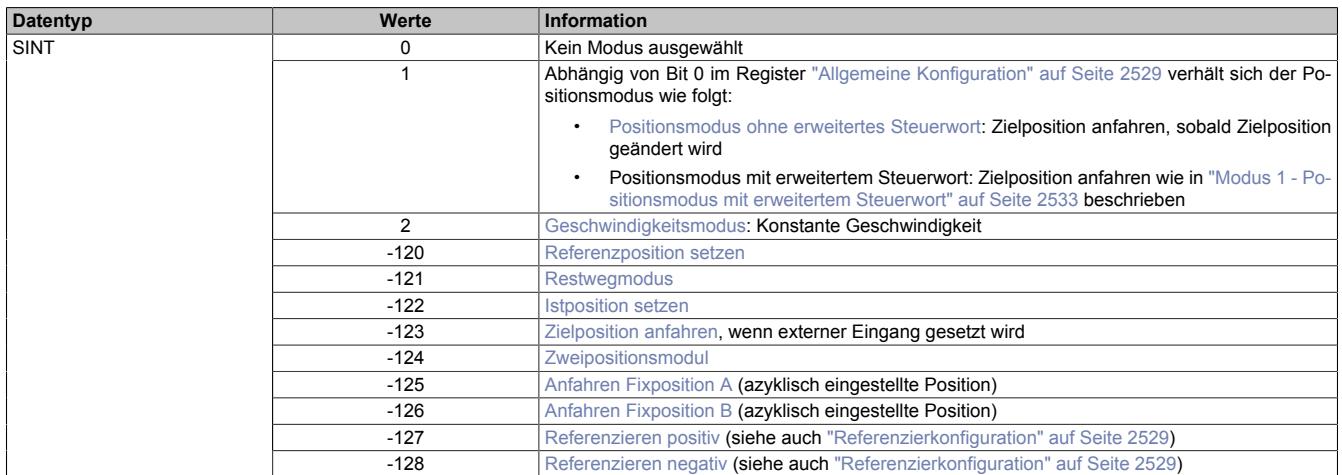

# **Information:**

**Für alle Modi gilt: Wenn die aktuelle Aktion beendet ist (je nach Modus Position oder Geschwindigkeit erreicht), wird das Bit Target Reached im Register ["Statuswort" auf Seite 2538](#page-2537-0) gesetzt.**

**Schon vor Beenden der aktuellen Aktion kann eine neue Position bzw. Geschwindigkeit angegeben werden.**

# <span id="page-2532-0"></span>**Modus 1 - Positionsmodus**

Im Register ["Position/Geschwindigkeit setzen" auf Seite 2532](#page-2531-0) wird die Sollposition vorgegeben. Anschließend wird der Motor an diese neue Position gefahren. Dies geschieht mit einer Rampenfunktion unter Berücksichtigung der eingestellten maximalen Geschwindigkeiten und Beschleunigungen.

Die Sollposition kann auch während eines laufenden Positioniervorgangs verändert werden.

Die Sollposition wird in Mikroschritten (1/256 Vollschritt) angegeben.

Ist Bit 0 im Register ["Allgemeine Konfiguration" auf Seite 2529](#page-2528-0) gleich 0 (kein erweitertes Steuerwort), wird die Sollposition übernommen, sobald diese ungleich der aktuellen Position ist. Danach wird die neue Position angefahren.

Ist Bit 0 im Register ["Allgemeine Konfiguration" auf Seite 2529](#page-2528-0) jedoch auf 1 (erweitertes Steuerwort) gesetzt, erfolgt die Übernahme der Sollposition, wie in ["Modus 1 - Positionsmodus mit erweitertem Steuerwort" auf Seite](#page-2532-1) [2533](#page-2532-1) beschrieben.

## <span id="page-2532-1"></span>**Modus 1 - Positionsmodus mit erweitertem Steuerwort**

Der Positionsmodus mit erweitertem Steuerwort verhält sich wie der zuvor beschriebene [Positionsmodus 1](#page-2532-0) (ohne erweitertes Steuerwort) mit dem Unterschied, dass die Übernahme der neuen Sollposition (Register ["Position/Ge](#page-2531-0)[schwindigkeit" auf Seite 2532](#page-2531-0)) durch das [erweiterte Steuerwort](#page-2533-0) gesteuert wird.

## <span id="page-2533-0"></span>**Erweitertes Steuerwort**

Abhängig vom Zustand des Moduls können mittels dieses Registers Kommandos abgesetzt werden (siehe ["Be](#page-2540-0)[dienung von Funktionsmodell Rampe" auf Seite 2541\)](#page-2540-0).

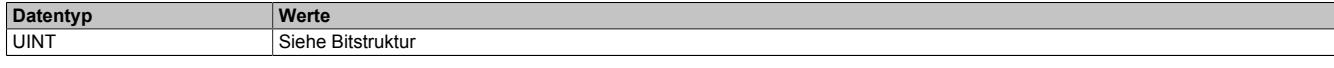

#### Bitstruktur:

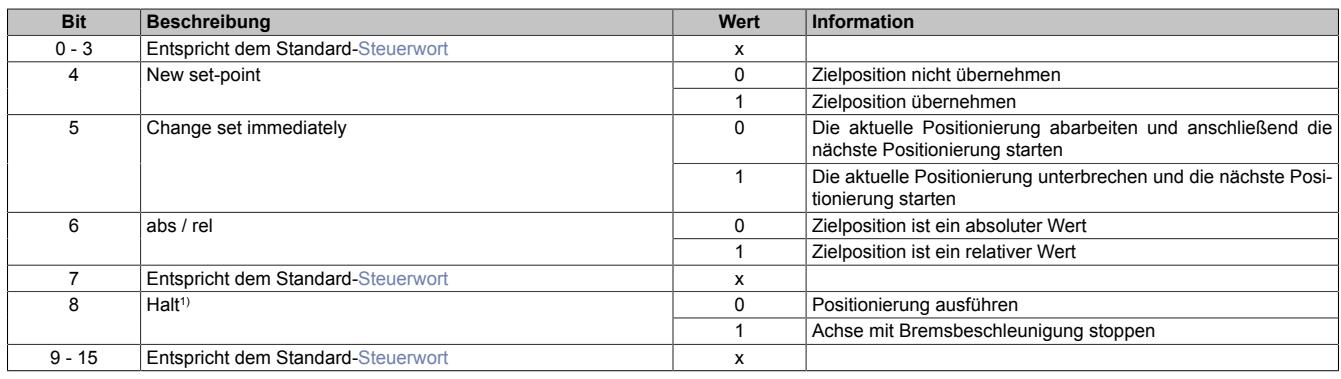

1) Dieses Bit gilt für alle Modi.

#### <span id="page-2533-1"></span>**Erweitertes Statuswort**

Die Bits im Statuswort spiegeln den Zustand der State Machine wider (Detaillierte Beschreibung siehe ["Statuswort"](#page-2541-0) [auf Seite 2542](#page-2541-0) und ["State Machine" auf Seite 2543](#page-2542-0)).

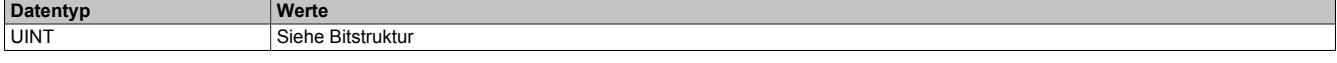

## Bitstruktur:

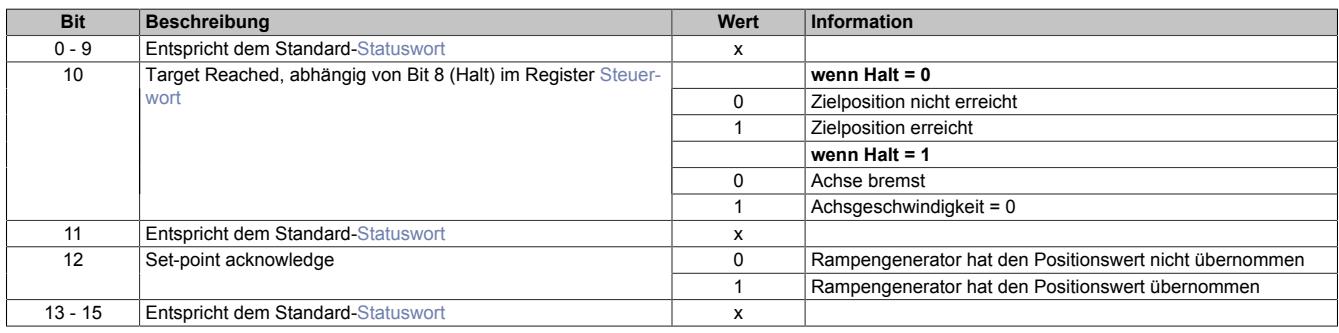

#### **Positionsvorgabe**

Die Zielposition kann auf 2 verschiedene Arten vorgegeben werden:

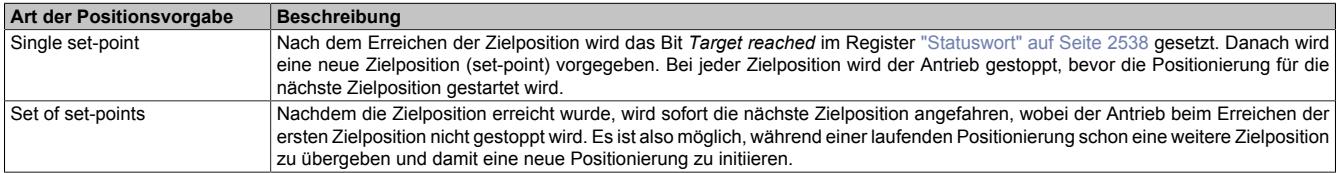

Diese zwei Möglichkeiten "Single set-point" und "Set of set-points" werden durch das Timing der Bits *New set-point* und *Change set immediately* im ["erweiterten Steuerwort" auf Seite 2534](#page-2533-0) und *Set-point acknowledge* im Register ["erweiterten Statuswort" auf Seite 2534](#page-2533-1) gesteuert.

Mit Hilfe dieser Bits kann ein Request-Response Mechanismus erstellt werden. Dadurch ist die Vorgabe einer Zielposition möglich, während eine vorherige Positionsvorgabe noch bearbeitet wird.

## <span id="page-2534-0"></span>**Übergabe der Zielposition**

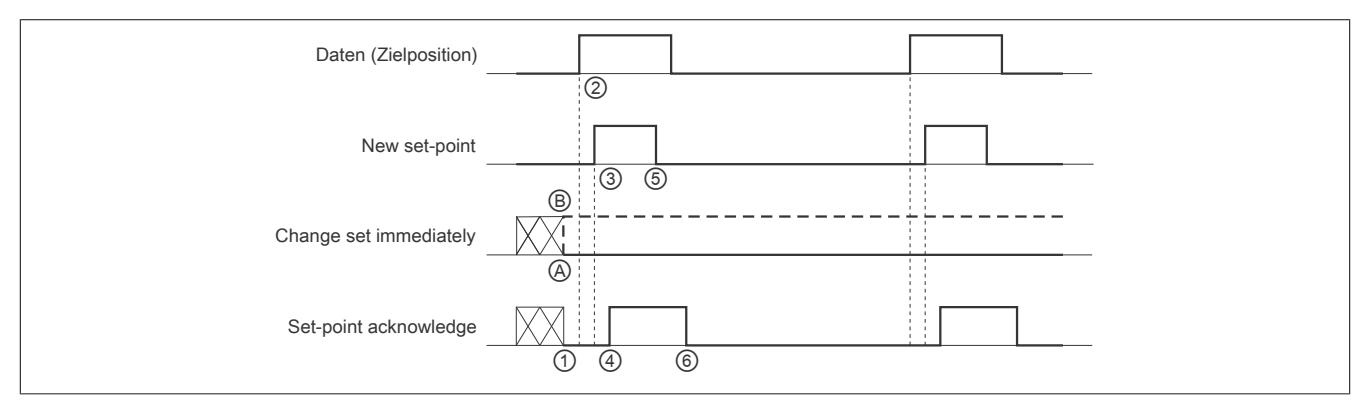

Abbildung 168: Prinzip der set-point Übernahme

Übergabe eines neuen Sollwerts:

- 1) Wenn das Bit *Set-point acknowledge* im Register ["erweitertes Statuswort" auf Seite 2534](#page-2533-1) gleich 0 ist, akzeptiert das Modul eine neue Zielposition.
- 2) Im Register ["Position/Geschwindigkeit setzen" auf Seite 2532](#page-2531-0) wird die neue Zielposition übergeben.
- 3) Mit einer steigenden Flanke von Bit *New set-point* im ["erweiterten Steuerwort" auf Seite 2534](#page-2533-0) signalisiert die Steuerung, dass die neue Zielposition im Register ["Position/Geschwindigkeit setzen" auf Seite 2532](#page-2531-0) gültig ist und für die nächste Positionierung übernommen werden kann.
- 4) Hat das Modul die neue Zielposition übernommen und gespeichert, wird das Bit *Set-point acknowledge* im Register *Statuswort* auf 1 gesetzt.
- 5) Nun kann die Steuerung das Bit *New set-point* auf 0 zurücksetzen.
- 6) Danach signalisiert das Modul durch Zurücksetzen von Bit *Set-point acknowledge* auf 0, wenn eine neue Zielposition akzeptiert wird.

### **Positionsvorgabe "Single set-point"**

Wenn das Bit *Change set immediately* auf 0 gesetzt wird (@ in Abbildung ["Prinzip der set-point Übernahme"\)](#page-2534-0), arbeitet das Modul mit der Positionsvorgabe *Single set-point*. Dieser Mechanismus resultiert in der Geschwindigkeit 0, wenn der Motor die Zielposition  $x_1$  zum Zeitpunkt  $t_1$  erreicht. Nachdem der Steuerung signalisiert wurde, dass die Zielposition erreicht wurde, wird die nächste Zielposition  $x_2$  zum Zeitpunkt t<sub>2</sub> bearbeitet und bei t<sub>3</sub> erreicht.

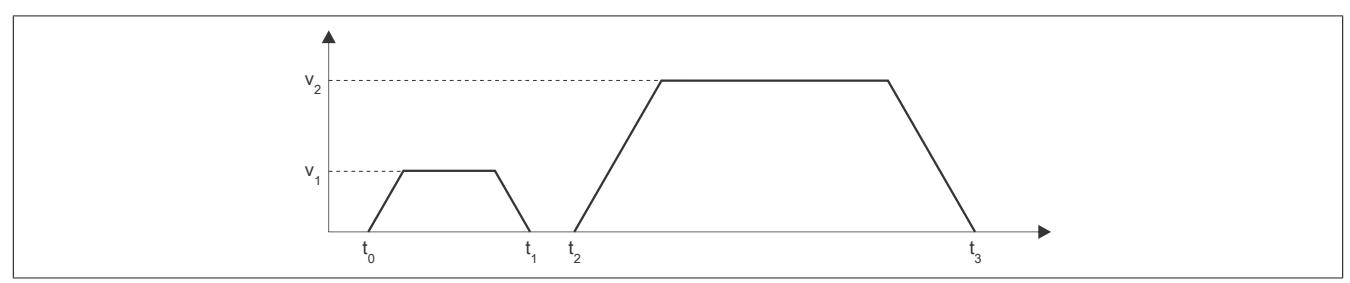

Abbildung 169: Rampenverlauf im Modus *Single set-point*

#### **Positionsvorgabe "Set of set-points"**

Wenn das Bit *Change set immediately* auf 1 gesetzt wird (*®* in Abbildung ["Prinzip der set-point Übernahme"\)](#page-2534-0), arbeitet das Modul mit der Positionsvorgabe *Set of set-points*. Das heißt, das Modul empfängt bei t<sub>0</sub> die erste Zielposition. Zum Zeitpunkt t<sub>1</sub> wird eine zweite Zielposition empfangen. Der Antrieb adaptiert sofort die aktuelle Bewegung auf die neue Zielposition.

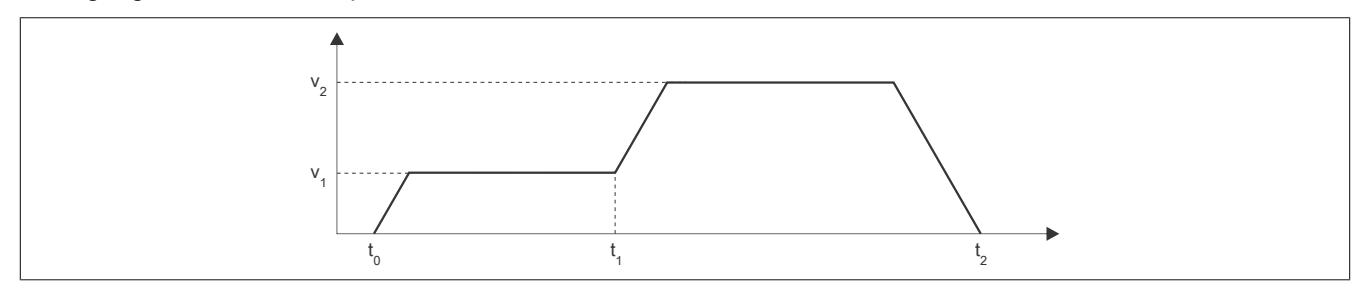

Abbildung 170: Rampenverlauf im Modus *Set of set-points*

### **Relative Positionsvorgabe**

Die Zielposition wird als relativer Wert interpretiert, wenn das Bit *abs / rel* im [erweiterten Steuerwort](#page-2533-0) gesetzt ist. Bei jedem *New set-point* Trigger wird die Zielposition um diesen Wert erhöht bzw. bei negativem Wert verringert.

Findet zwischen den Positionsvorgaben ein Moduswechsel statt, wird danach wieder ab der zuletzt vorgegebenen Position relativ gefahren. Die Positionsvorgabe ist beim Start des Moduls mit 0 initialisiert.

### <span id="page-2535-1"></span>**Modus 2: Geschwindigkeitsmodus - Konstante Geschwindigkeit (pos./neg.)**

Der Wert im Register ["Position/Geschwindigkeit" auf Seite 2532](#page-2531-0) wird nun als Sollgeschwindigkeit interpretiert (Mikroschritte / [Zyklus](#page-2528-0)).

Der Motor fährt mit einer Rampe unter Beachtung der maximal zulässigen Beschleunigung auf die gewünschte Sollgeschwindigkeit und behält diese bei, bis eine neue Sollgeschwindigkeit vorgegeben wird.

Es sind Werte im Bereich -65535 bis 65535 zulässig. Bei Eingabe eines Wertes außerhalb dieses Bereichs wird der Wert auf diese Grenzen beschränkt.

#### <span id="page-2535-2"></span>**Modus -120: Referenzposition setzen**

Die aktuelle Istposition wird so verändert, dass die im Register ["Position/Geschwindigkeit" auf Seite 2532](#page-2531-0) übergebene Position an der Referenz vorliegt. Fährt man anschließend auf diese Position, steht der Motor an der Referenzposition.

Die Referenzposition im Register ["Referenzierte Position" auf Seite 2539](#page-2538-1) wird ebenfalls auf diesen Wert gesetzt.

Bevor dieser Modus aufgerufen wird, muss sich der Motor im Stillstand befinden und mit einem der Modus ["Re](#page-2536-3)[ferenzieren positiv/negativ"](#page-2536-3) die Referenzposition ermittelt worden sein. Zum Setzten der Position muss sich die [State Machine](#page-2542-0) im Zustand "Operation Enable" befinden.

### <span id="page-2535-3"></span>**Modus -121: Restwegmodus (wie [Modus 1\)](#page-2532-0)**

Bei steigender/fallender Flanke am Digitaleingang 3, wird die im Register ["Fixposition A" auf Seite 2528](#page-2527-0) eingestellte Anzahl von Schritten zur aktuellen Position hinzuaddiert und die resultierende Position angefahren.

# **Hinweis:**

### **Die Addition erfolgt nicht zur Zielposition, sondern zur zum Zeitpunkt des Triggers gerade aktuellen Istposition.**

Für den in [Fixposition A](#page-2527-0) eingestellten Offset sind auch negative Werte erlaubt.

Nach dem Triggerereignis wird keine neue Zielposition im Register ["Position/Geschwindigkeit" auf Seite 2532](#page-2531-0) mehr angenommen. Dazu muss zuerst in [Modus 0](#page-2532-2) und anschließend wieder in Modus -121 geschaltet werden.

Das Bit Target Reached im Register ["Statuswort" auf Seite 2538](#page-2537-0) wird erst auf 1 gesetzt, wenn die Endposition (nach dem Triggerereignis) erreicht wird.

Ob die steigende oder fallende Flanke am Digitaleingang als Trigger verwendet wird, wird durch die ["Referenzier](#page-2528-1)[konfiguration" auf Seite 2529](#page-2528-1) festgelegt.

Die [Umkehrschleife](#page-2526-0) ist in diesem Modus nicht aktiv (eventuell konfigurierte Werte ungleich 0 werden ignoriert).

#### <span id="page-2535-4"></span>**Modus -122: Istposition setzen**

Die im Register ["Position/Geschwindigkeit" auf Seite 2532](#page-2531-0) eingestellte Zielposition wird als aktuelle Istposition in den internen Positionszähler übernommen, wenn sich die State Machine im Zustand "Operation Enable" befindet.

Bevor dieser Modus aufgerufen wird, muss sich der Motor im Stillstand befinden und physikalisch an der Stelle stehen, für welche die zu setzende Position gelten soll.

#### <span id="page-2535-0"></span>**Modus -123: Zielposition anfahren, wenn externer Eingang gesetzt wird**

Bei einer steigenden Flanke am Digitaleingang 3 wird die im Register ["Position/Geschwindigkeit" auf Seite 2532](#page-2531-0) eingestellte Sollposition angefahren.

Eine neue Sollposition wird erst bei einer erneuten steigenden Flanke des zugehörigen Digitaleingangs übernommen, dies kann auch während des laufenden Positioniervorgangs stattfinden und wird dann sofort wirksam.

## <span id="page-2536-1"></span>**Modus -124: Zweipositionsmodus**

In den azyklischen Registern werden die Positionen [Fixposition A](#page-2527-0) und [Fixposition B](#page-2527-1) eingestellt.

Bei einer 1 am Digitaleingang 3 wird die Fixposition A angefahren, bei einer 0 die Fixposition B. Das Umschalten kann auch während eines laufenden Positioniervorgangs erfolgen.

#### <span id="page-2536-2"></span>**Modus -125/-126: Anfahren von Fixposition X**

Diese Modus dienen dazu, eine Quasi-Umschaltung vom Geschwindigkeits- in den Positionsmodus zu ermöglichen, der sonst nicht möglich ist, wegen der doppelten Verwendung des Registers für Positions- und Geschwindigkeitsvorgabe.

- Modus -125: ["Fixposition A" auf Seite 2528](#page-2527-0)
- Modus -126: ["Fixposition B" auf Seite 2528](#page-2527-1)

### <span id="page-2536-3"></span>**Modus -127/-128: Referenzieren positiv/negativ**

Mit dem Modus -127 bzw. -128 wird ausgewählt, in welche Richtung gefahren werden soll.

Bevor von einem anderen Modus in einen der Referenziermodi gewechselt wird, muss sich der Motor im Stillstand befinden.

Ist die Referenzierbedingung eingetreten, stoppt der Motor und die zum Zeitpunkt des Eintretens der Referenzierbedingung gültigen Werte des Positionszählers und des ABR-Zählers werden in die Register ["Referenzierte Null](#page-2538-1)[position" auf Seite 2539](#page-2538-1) übernommen.

In der [Referenzierkonfiguration](#page-2528-1) ist einzustellen, ob über Low/High-Pegel am Digitaleingang, über Stall oder unbedingt referenziert werden soll.

## **Referenzieren über Digitaleingang**

**Fall 1**: aktiver Referenzierpegel ist noch nicht erreicht → Motor noch nicht in Endposition:

Es wird solange mit der Referenziergeschwindigkeit in Referenzierrichtung gefahren, bis am Digitaleingang der aktive Pegel für "Referenzierstopp" anliegt.

**Fall 2**: aktiver Referenzierpegel ist bereits erreicht → Motor in Endposition:

Es wird solange mit der Referenziergeschwindigkeit gegen die Referenzierrichtung gefahren, bis am Digitaleingang nicht mehr der aktive Pegel für "Referenzierstopp" anliegt. Anschließend wird solange mit der Referenziergeschwindigkeit in Referenzierrichtung gefahren, bis am Digitaleingang wieder der aktive Pegel für "Referenzierstopp" anliegt.

## <span id="page-2536-0"></span>**Referenzieren bei Stall**

Es wird solange in Referenzierrichtung gefahren, bis ein Stall erkannt wird. Bei erkanntem Stall wird der Wert des Positionszählers innerhalb einer Millisekunde in die Register ["Referenzierte Nullposition" auf Seite 2539](#page-2538-1) übernommen. Der Motor wird dann abrupt gestoppt (nicht mit der Bremsrampe). Das Stoppen des Motors kann aber bis zu 25 ms dauern, da der Rampengenerator intern mit einem einstellbaren Zyklus von bis zu 25 ms arbeitet.

In diesem Modus wird immer der Nennstrom statt des Maximalstroms verwendet, auch in Beschleunigungsphasen.

Um das Ansprechverhalten dieses Referenziermodus zu erproben, kann der für die Erkennung eines Stall verwendete Motor Load Wert im Statuswort eingeblendet werden.

## **Referenzieren unbedingt (sofort)**

Sofortiges Referenzieren: Die aktuellen Werte des Positionszählers und des ABR-Zählers werden sofort in die Register ["Referenzierte Nullposition" auf Seite 2539](#page-2538-1) übernommen, keine Motorbewegung).

## <span id="page-2536-4"></span>**Aktuelle Position-zyklisch**

Name: AbsPos01ActVal

Dieses zyklische Register enthält die aktuelle Position.

Standard: Wert des internen Positionszählers, umschaltbar auf ABR-Zähler

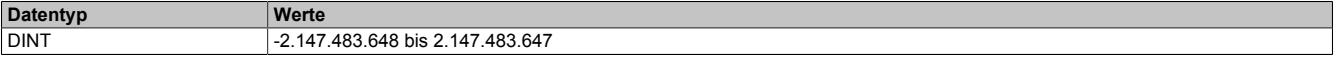

## <span id="page-2537-0"></span>**Statuswort**

Name: MpGenStatus01

Die Bits in diesem Register spiegeln den Zustand der State Machine wieder. Für eine detaillierte Beschreibung siehe ["Statuswort" auf Seite 2542](#page-2541-0) und ["State Machine" auf Seite 2543.](#page-2542-0)

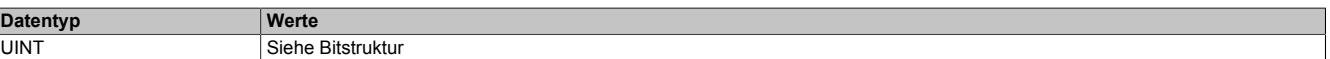

#### Bitstruktur:

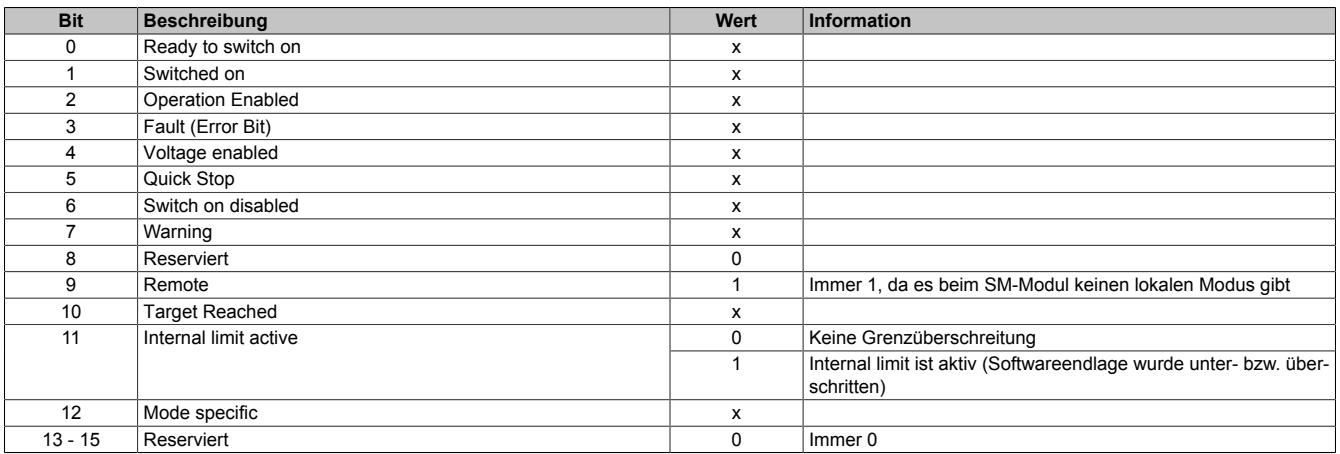

## **Eingang Status**

Name:

InputStatus

Dieses Register zeigt die logischen Zustände der Digitaleingänge an.

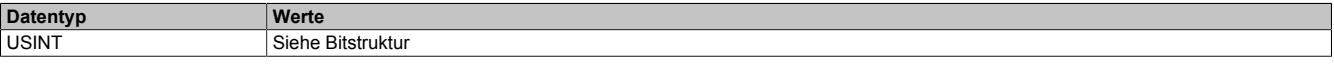

#### Bitstruktur:

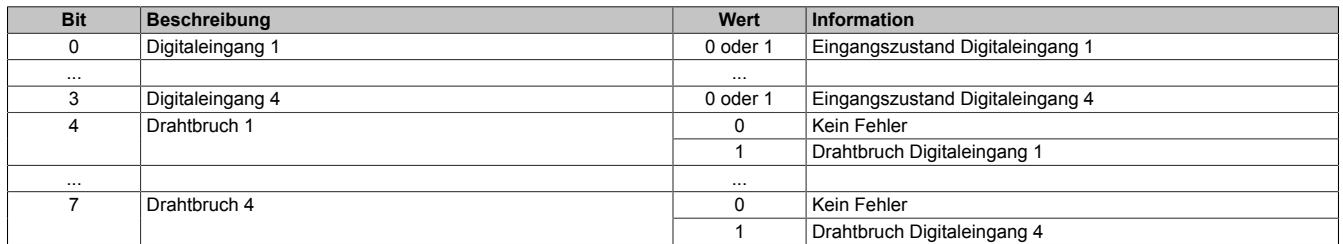

## <span id="page-2538-0"></span>**Motoridentifikation**

Name:

Motoridentification01

Dieses Register dient zur applikativen Unterscheidung und Identifikation des angeschlossenen Motortyps (zu Servicezwecken). Nach erfolgreicher Messung enthält dieses Register die benötigte Zeit [μs], um einen Stromanstieg von ΔI = 1 A in eine Motorwicklung einzuprägen.

Diese ist abhängig von:

- Betriebsspannung
- Induktivität und Widerstand der Motorwicklung

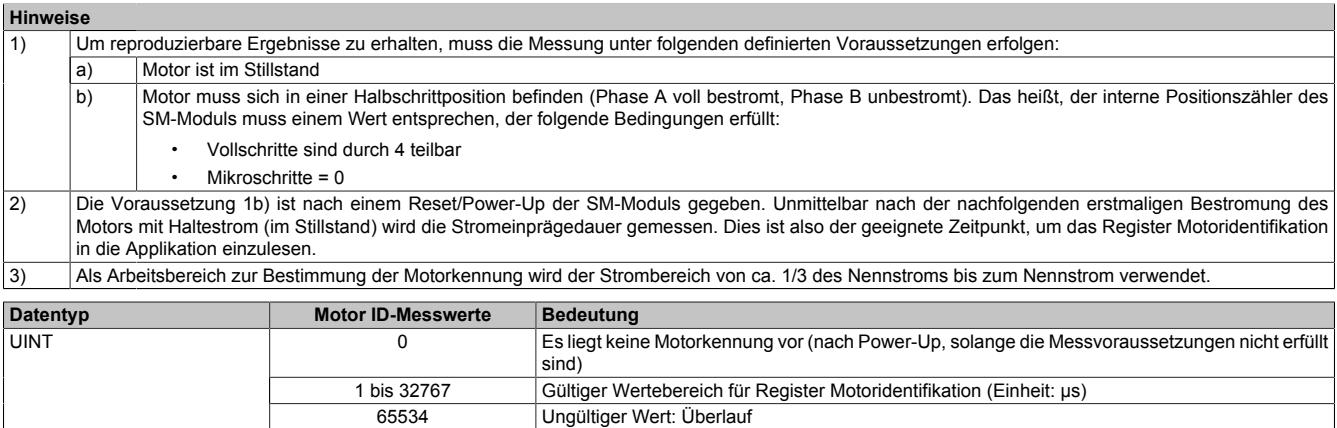

## <span id="page-2538-1"></span>**Referenzieren Nullpositon**

Name: RefPos01CyclicCounter RefPos01AcyclicCounter

Mit diesen Registern kann nach einem Referenziervorgang die Referenzposition des zyklischen bzw. azyklischen Positionszählers ausgelesen werden (abhängig von Bit 14 des Registers ["Steuerwort" auf Seite 2532](#page-2531-1) ist dies entweder der interne Positionszähler oder der ABR-Zähler).

Für den Motor existieren die beiden folgenden Register:

- Referenzierte Nullposition des zyklischen Zählers
- Referenzierte Nullposition des azyklischen Zählers

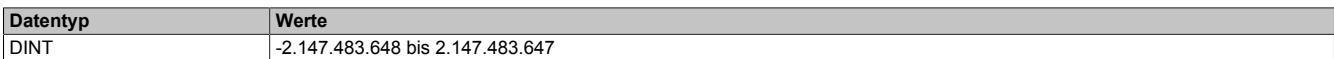

## <span id="page-2538-2"></span>**Aktuelle Position-azyklisch**

Name:

AbsPos1ActValAcyclic

Dieses azyklische Register enthält die aktuelle Position.

Standard: Wert des ABR-Zählers, umschaltbar auf internen Positionszähler

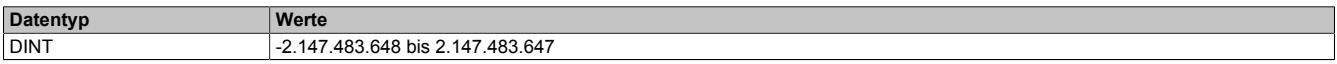

## **Rücklesen Steuerwort**

Name:

ControlReadback01

Mit diesem Register kann der Inhalt des Registers ["Steuerwort" auf Seite 2532](#page-2531-1) rückgelesen werden.

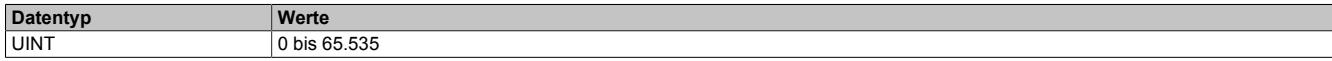

## **Rücklesen Modus**

Name: ModeReadback01

Mit diesem Register kann der Inhalt des Registers ["Modus" auf Seite 2533](#page-2532-2) rückgelesen werden.

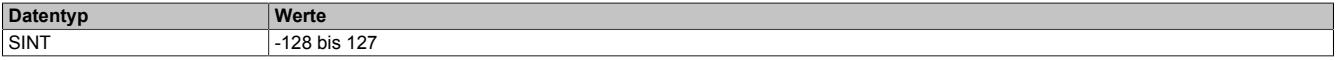

#### <span id="page-2539-0"></span>**Fehlercode**

Name:

ErrorCode01

In diesem Register kann bei Fehlern und Warnungen die Ursache ausgelesen werden:

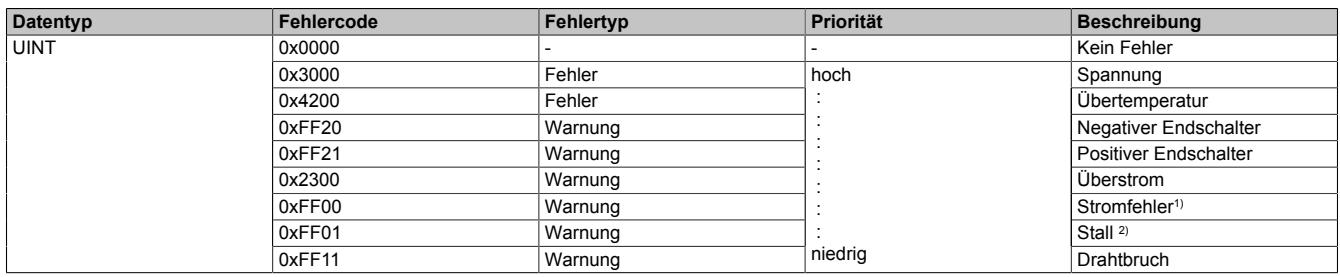

1) Ein Stromfehler wird nur erkannt, wenn im [Steuerwort](#page-2531-1) Bit 13 = 1 ist (Stromfehlererkennung aktiviert).

2) Stall wird nur erkannt, wenn im [Steuerwort](#page-2531-1) Bit 15 = 1 ist (Stall Detection aktiviert).

Hinweise zur Behandlung von Fehlern und Warnungen:

- Mit Bit 3 (Fault) und Bit 8 (Warning) im [Statuswort](#page-2537-0) kann abgefragt werden, ob im Register Fehlercode ein Fehler oder eine Warnung gemeldet wurde.
- Mit Bit 7 (Fault Reset) und Bit 8 (Warning Reset) im [Steuerwort](#page-2531-1) werden die anliegenden Fehler und Warnungen quittiert.
- Liegen mehrere Fehler/Warnungen an, wird der mit der höchsten Priorität (entspricht der Reihenfolge in obiger Tabelle) im Register Fehlercode angezeigt.

## <span id="page-2540-0"></span>**9.26.9.16.10.4 Bedienung von Funktionsmodell Rampe**

Die Ansteuerung wurde angelehnt an das CANopen Kommunikationsprofil DS402.

Zur Steuerung des Moduls werden Kommandos in das ["Steuerwort" auf Seite 2541](#page-2540-1) geschrieben, im Register ["Statuswort" auf Seite 2542](#page-2541-0) wird der aktuelle Zustand des Moduls zurückgemeldet. Der Funktionsmodus (Absolutposition, Konstantgeschwindigkeit, Referenzieren, ...) wird im ["Modusregister" auf Seite 2533](#page-2532-2) eingestellt.

## <span id="page-2540-1"></span>**Steuerwort**

Die Bits des Steuerworts und deren Zustand für die Kommandos der State Machine:

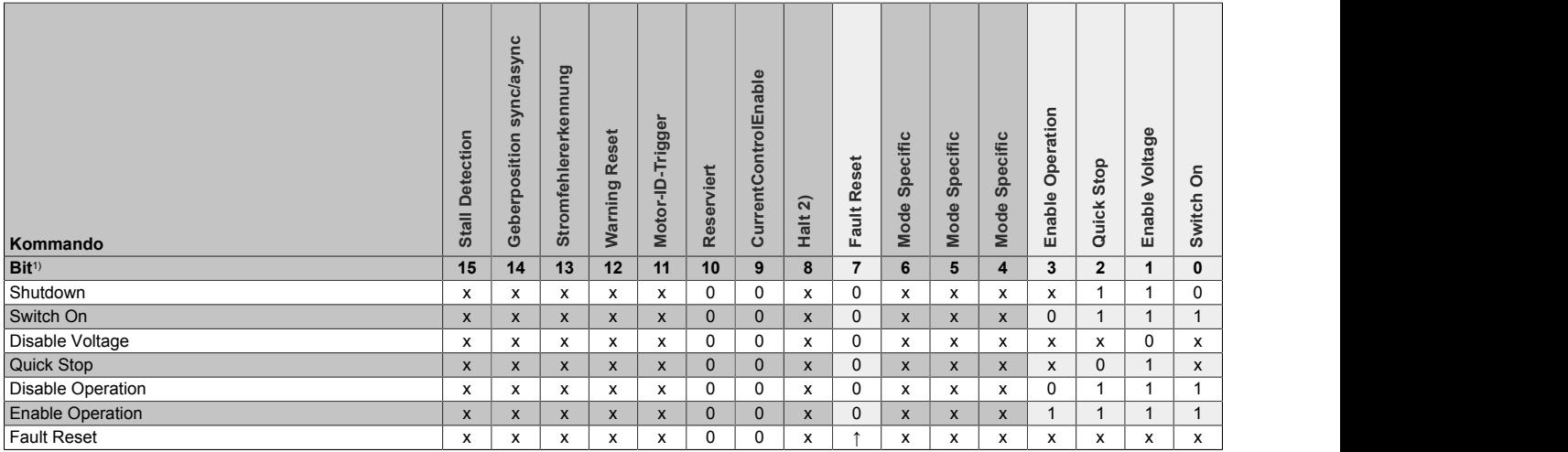

1) x ... beliebig; ↑ ... Steigende Flanke

2) Das Bit 8 ( Halt) wird nur ausgewertet, wenn im Register ["Allgemeine Konfiguration" auf Seite 2529](#page-2528-0) das erweiterte Steuerwort aktiviert wurde.

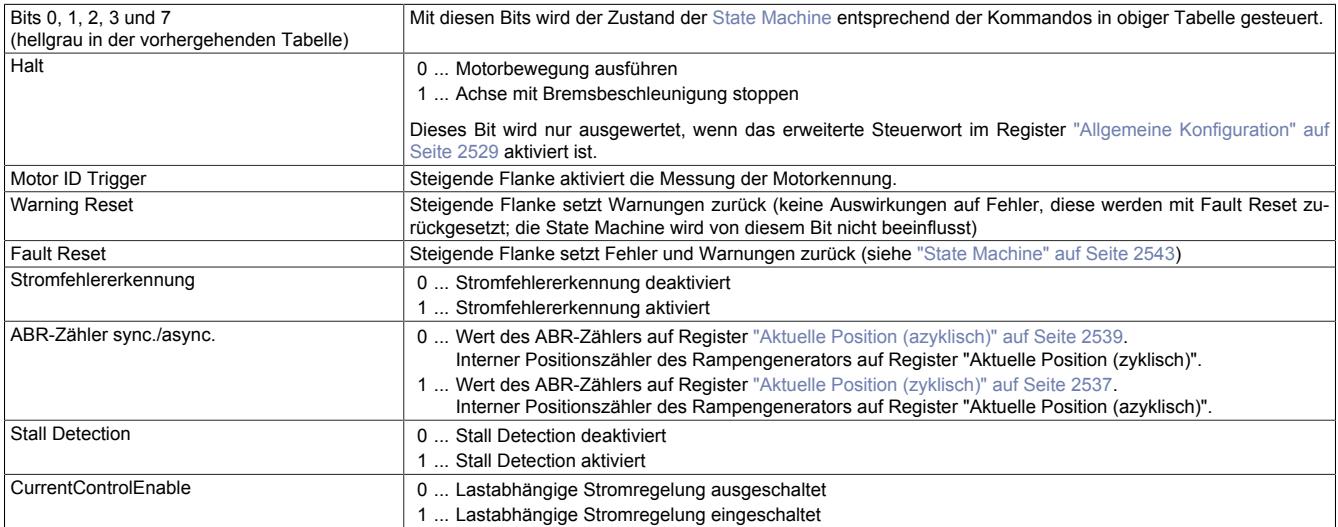

# <span id="page-2541-0"></span>**Statuswort**

Die einzelnen Bits dieses Registers und deren Zustände sind abhängig vom gerade aktiven Zustand der State Machine:

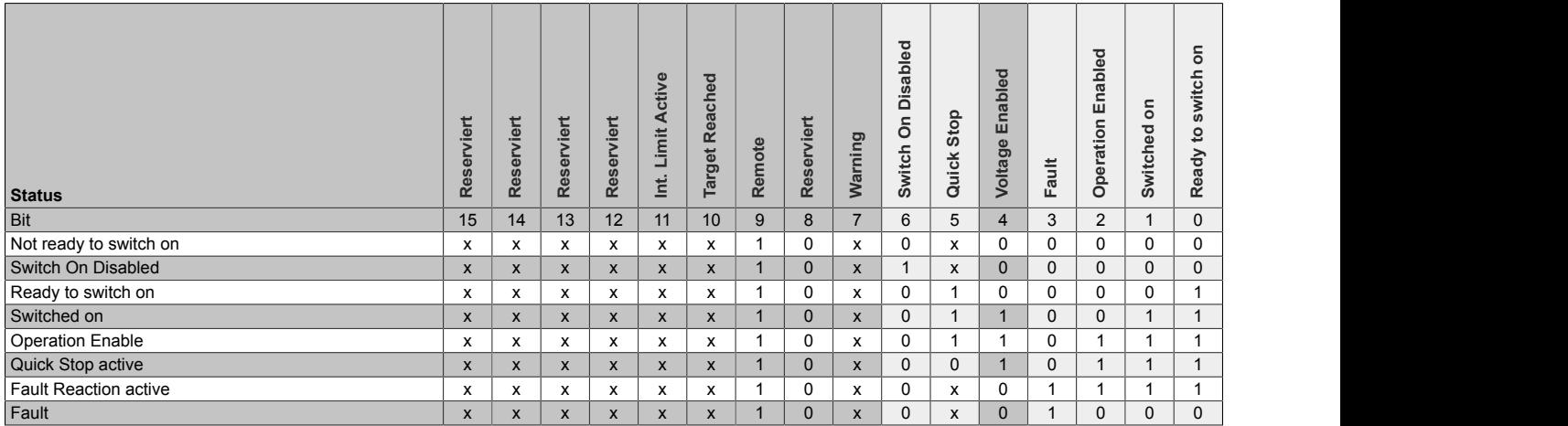

#### Informationen zum Statuswort:

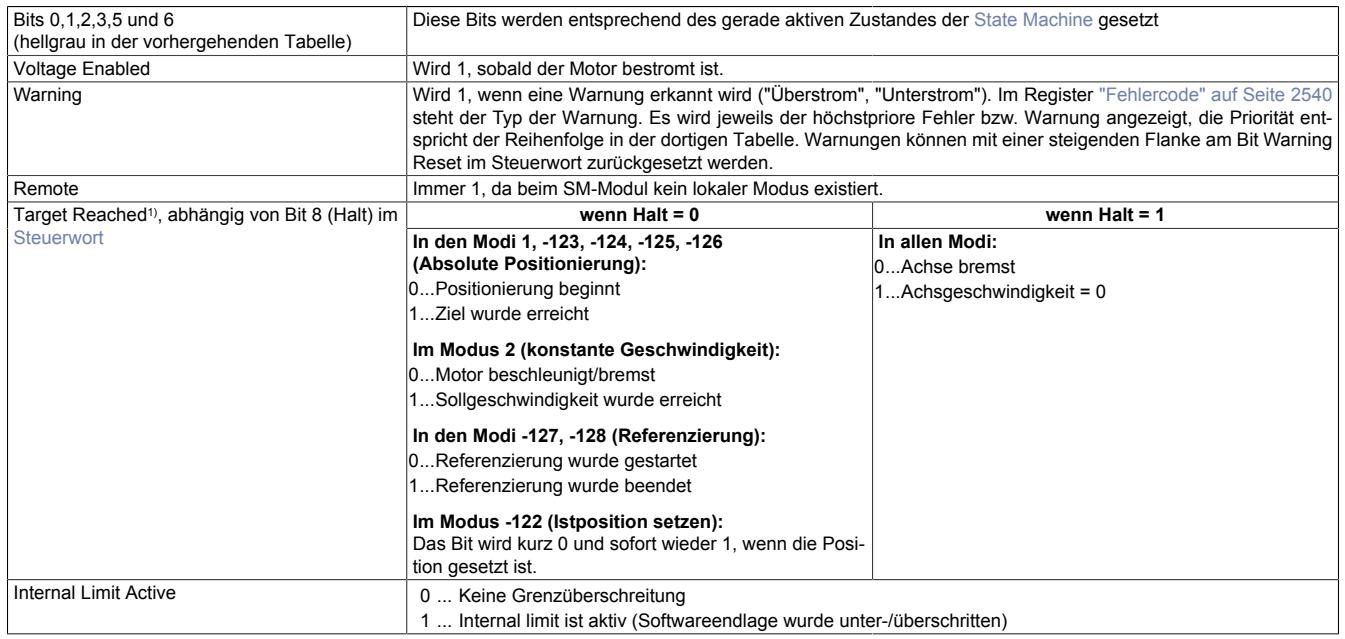

1) Wenn Halt im Register ["Allgemeine Konfiguration" auf Seite 2529](#page-2528-0) nicht aktiviert wurde, verhält sich Target Reached wie bei Halt = 0.

## <span id="page-2542-0"></span>**State Machine**

Die Steuerung des Motors erfolgt entsprechend der nachfolgend abgebildeten State Machine. Nach dem Modulstart wechselt die State Machine selbsttätig in den Zustand "*Not Ready to Switch On*". Die Applikation bedient die State Machine danach durch Schreiben von Kommandos ins [Steuerwort.](#page-2540-1)

Durch aufeinanderfolgendes Schreiben der Kommandos "*Shutdown*", "*Switch On*" und "*Enable Operation*" gelangt die State Machine nacheinander in die Zustände "*Ready to Switch On*", "*Switched On*" und "*Operation Enable*".

# **Information:**

**Erst im Zustand "***Operation Enable***" werden Motorbewegungen entsprechend der Einstellung im Register ["Modus" auf Seite 2533](#page-2532-2) ausgeführt.**

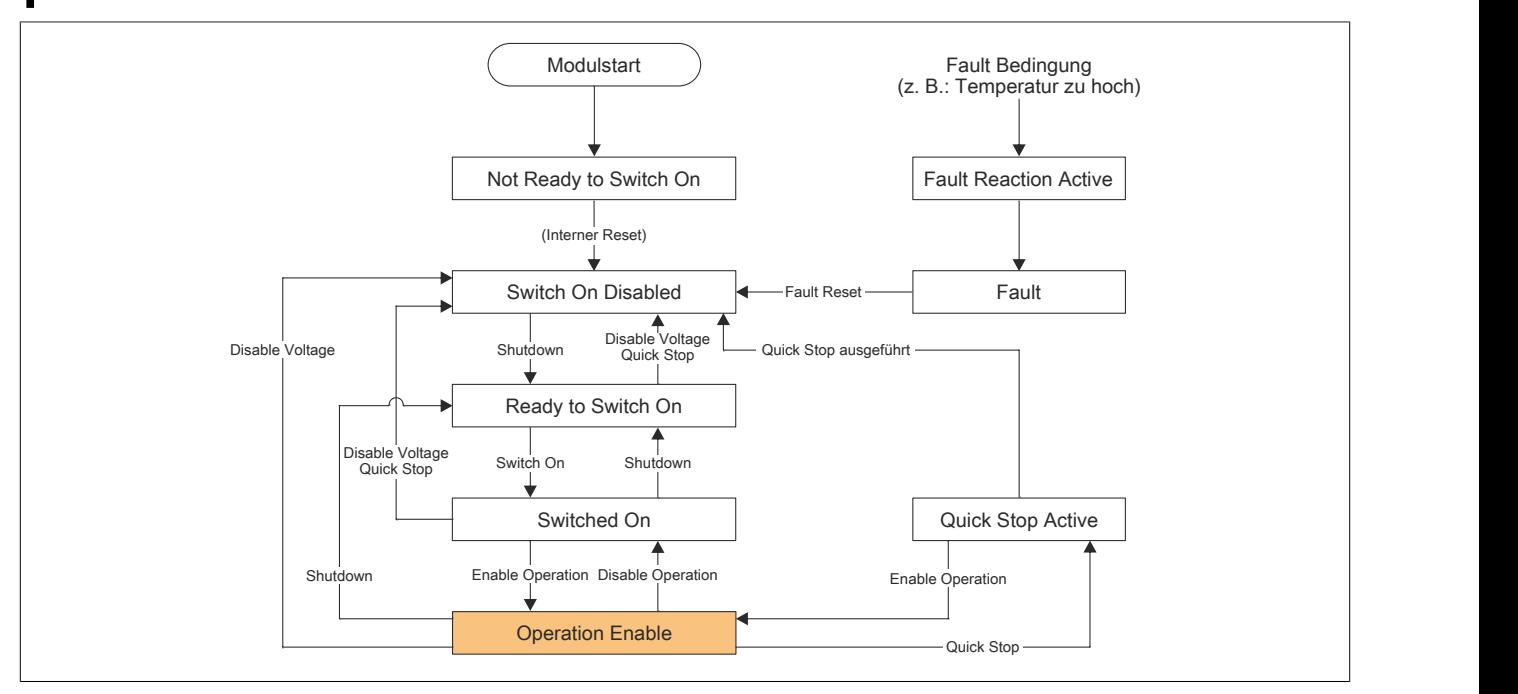

Abbildung 171: State Machine - Flussdiagramm

| Zustandswechsel                                             | <b>Beschreibung</b>                                                                                                    |  |
|-------------------------------------------------------------|----------------------------------------------------------------------------------------------------|--|
| Not Ready to Switch On<br>$\rightarrow$ Switch On Disabled  | Dieser Zustandswechsel findet automatisch nach dem Modulstart und der internen Initialisierung statt.                                                                                                    |  |
| Switch On Disabled<br>$\rightarrow$ Ready to Switch On      | Dieser Zustandswechsel wird durch das Kommando Shutdown herbeigeführt.<br>Es werden keine weiteren Aktionen ausgeführt.                                                                                                    |  |
| Ready to Switch On<br>$\rightarrow$ Switch On Disabled      | Dieser Zustandswechsel wird durch das Kommando Disable Voltage oder Quick Stop herbeigeführt.<br>Es werden keine weiteren Aktionen ausgeführt.                                                                                                    |  |
| Switched On<br>$\rightarrow$ Switch On Disabled             | Dieser Zustandswechsel wird durch das Kommando Disable Voltage oder Quick Stop herbeigeführt.<br>Die Motorspannung wird sofort abgeschaltet.                                                                                                    |  |
| Ready to Switch On<br>$\rightarrow$ Switched On             | Dieser Zustandswechsel wird durch das Kommando Switch on herbeigeführt.<br>Die Motorspannung wird eingeschaltet.<br>Wenn dieser Zustandswechsel seit dem Modulstart zum ersten Mal stattfindet, wird die Messung der Motor ID<br>durchgeführt, bevor der Zustand Switched on erreicht wird. Dies kann ca. 1 Sekunde dauern.                                                                                                    |  |
| Switched On<br>$\rightarrow$ Ready to Switch On             | Dieser Zustandswechsel wird durch das Kommando Shutdown herbeigeführt.<br>Die Motorspannung wird sofort abgeschaltet.                                                                                                    |  |
| Switched On<br>$\rightarrow$ Operation Enable               | Dieser Zustandswechsel wird durch das Kommando Enable Operation herbeigeführt.<br>Es werden jetzt Motorbewegungen abhängig vom eingestellten Modus ausgeführt.                                                                                                    |  |
| <b>Operation Enable</b><br>$\rightarrow$ Switched On        | Dieser Zustandswechsel wird durch das Kommando Disable Operation herbeigeführt.<br>Befindet sich der Motor in Bewegung, wird er mit der konfigurierten Bremsbeschleunigung abgebremst.<br>Die Motorspannung bleibt im Zustand Switched on eingeschaltet.                                                                                                    |  |
| <b>Operation Enable</b><br>$\rightarrow$ Ready to Switch On | Dieser Zustandswechsel wird durch das Kommando Shutdown herbeigeführt.<br>Die Motorspannung wird sofort abgeschaltet.                                                                                                    |  |
| <b>Operation Enable</b><br>$\rightarrow$ Switch On Disabled | Dieser Zustandswechsel wird durch das Kommando Disable Voltage herbeigeführt.<br>Die Motorspannung wird abgeschaltet.<br>Es wird dringend empfohlen diesen Zustandswechsel nur bei stehendem Motor durchzuführen, da eine Rückspei-<br>sung des leerlaufenden Motors zu einem Überspannungsfehler am Zwischenkreis (0x3210) führen kann.                                                                                                    |  |
| <b>Operation Enable</b><br>$\rightarrow$ Quick Stop Active  | Dieser Zustandswechsel wird durch das Kommando Quick Stop herbeigeführt.<br>Befindet sich der Motor in Bewegung, wird er mit der konfigurierten Bremsbeschleunigung abgebremst. Während<br>des Abbremsens bleibt die State Machine im Zustand Quick Stop Active. Ist der Motor zum Stillstand gekommen,<br>erfolgt selbständig der Wechsel in den Zustand Switch on disabled.<br>Während sich die State Machine im Zustand Quick Stop Active befindet, kann mit dem Kommando Enable Ope-<br>ration wieder in den Zustand Operation Enable gewechselt werden.                                                                                                    |  |
| → Fault Reaction Active                                     | Dieser Zustandswechsel wird durch das Auftreten eines Fehlers herbeigeführt und kann nicht durch ein Kom-<br>mando vom Benutzer ausgelöst werden. Er kann durch einen als "Fehler" eingestuften Fehlertyp (siehe "Fehler-<br>code" auf Seite 2540) ausgelöst werden. (Die anderen als "Warnung" eingestuften Fehlertypen bewirken nur ein<br>Setzen des Bits "Warning" im Statuswort und keinen Zustandswechsel der State Machine.)<br>Die Motorspannung wird abgeschaltet und die State Machine wechselt dann unmittelbar in den Zustand Fault.<br>Im Fehlercode-Register steht der Fehlertyp (Siehe Tabelle in "Fehlercode" auf Seite 2540). Es wird jeweils der<br>höchstpriore Fehler angezeigt, die Priorität entspricht der Reihenfolge in der Fehlercode-Tabelle. |  |
| Fault<br>$\rightarrow$ Switch On Disabled                   | Dieser Zustandswechsel wird durch das Kommando Fault Reset herbeigeführt. Der Zustand wechselt jedoch<br>nur, wenn beim Schreiben des Kommandos kein Fehler mehr vorhanden ist. Es werden dabei alle Fehler und<br>Warnungen zurückgesetzt. Im Fehlercode-Register steht wieder 0 bzw., falls weiterhin eine Warnung vorhanden<br>ist, der Warnungscode.                                                                                                    |  |

Tabelle 508: State Machine - Zustandswechsel

## **9.26.9.16.11 NetTime-Technology**

Für die Beschreibung der NetTime-Technology siehe ["NetTime Technology" auf Seite 3070](#page-3069-0)

#### **9.26.9.16.12 Minimale Zykluszeit**

Die minimale Zykluszeit gibt an, bis zu welcher Zeit der Buszyklus heruntergefahren werden kann, ohne dass Kommunikationsfehler auftreten. Es ist zu beachten, dass durch sehr schnelle Zyklen die Restzeit zur Behandlung der Überwachungen, Diagnosen und azyklischen Befehle verringert wird.

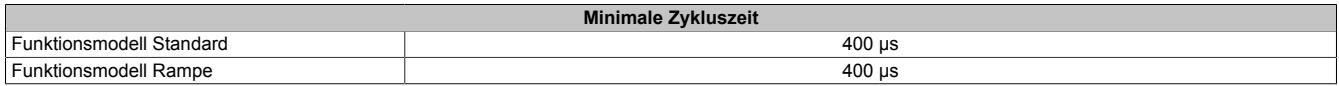

#### **9.26.9.16.13 Minimale I/O-Updatezeit**

Die minimale I/O-Updatezeit gibt an, bis zu welcher Zeit der Buszyklus heruntergefahren werden kann, so dass in jedem Zyklus ein I/O-Update erfolgt.

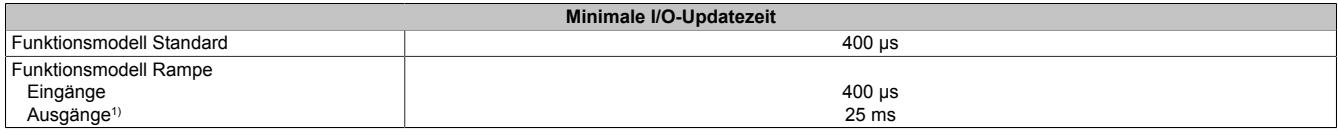

1) Abhängig von der Konfiguration des ["Bewegungsprofil Generators" auf Seite 2529](#page-2528-0)

## **9.26.10 X20SM1446-1**

Version des Datenblatts: 1.26

## **9.26.10.1 Allgemeines**

Das Schrittmotormodul wird zur Ansteuerung von Schrittmotoren mit einer Nennspannung von 24 bis 48 VDC (±25%) bei einem Motorstrom bis 5 A (10 A Spitze) verwendet. Zusätzlich hat das Modul 4 digitale Eingänge, die als Endschalter oder als Gebereingänge verwendet werden können.

Durch die individuelle Anpassung der Spulenströme wird der Motor nur mit dem Strom betrieben, den er auch benötigt. Das erleichtert die Auswahl der zur Verfügung stehenden Motoren und verhindert unnötige Erwärmung. Letzteres wirkt sich in den Punkten Energieverbrauch, thermische Belastung und damit auch Lebensdauer positiv auf das Gesamtsystem aus. Durch voneinander unabhängig einstellbare Werte für Halte-, Maximal- und Nennstrom erreicht man volle Flexibilität. Die Ströme der Mikroschritte passen sich dabei automatisch an die eingestellten Stromwerte an.

Zusätzlich enthält das Modul eine sensorlose, lastabhängige Stromregelung. Je nach Betriebssituation und Last regelt das Modul damit den Strom nach unten. Dabei sind nochmals Energieeinsparungen bis zu 75% möglich.

Enorm hilfreich ist die automatische Motorerkennung im Stillstand. Die Schrittmotormodule können die angeschlossenen Motoren anhand ihrer Spulencharakteristik identifizieren und eine Rückmeldung in Form eines Analogwertes generieren. Damit sind nicht nur Verdrahtungsfehler sondern auch irrtümlich falsch verwendete Motortypen erkennbar. Zur Analyse der Motorbelastung ist eine "Stall Detection" integriert. Die Erkennung des Stall (englisch für "Motor stockt oder bleibt stecken") wird über eine parametrierbare Schwelle definiert. Damit kann eine Überlastsituation oder ein Motorstillstand für viele Anwendungsfälle ausreichend genau erkannt werden.

- 1 Schrittmotor, 24 bis 48 VDC  $\pm 25\%$ , 5 A (10 A Spitze)
- Auflösung der Stromwerte auf 1%
- Boost-, Nenn- und Haltestrom unabhängig voneinander parametrierbar
- Sensorlose, lastabhängige Stromregelung
- Integrierte Motorerkennung
- 256 Mikroschritte pro Schritt
- **Stall Detection**
- Volle Integration in Automation Studio und CNC
- 4 Eingänge 24 VDC für ABR-Inkrementalgeber einstellbar
- Drahtbrucherkennung für Push-Pull Geber
- Eingangsstrombegrenzung auf max. 12,5 A
- Funktionsmodell Rampe ist angelehnt an das CANopen Kommunikationsprofil DS402

#### **NetTime-Zeitstempel der Position und Triggerzeit**

Für hochdynamische Positionieraufgaben ist nicht nur der Positionswert bedeutend, sondern auch der exakte Zeitpunkt der Positionserfassung. Das Modul verfügt dafür über eine NetTime-Funktion, die die aufgenommene Position und Triggerzeit mit einem Mikrosekunden genauen Zeitstempel versieht.

Die Zeitstempelfunktion basiert auf synchronisierten Timern. Tritt ein Zeitstempelereignis auf, so speichert das Modul unmittelbar die aktuelle NetTime. Nach der Übertragung der jeweiligen Daten inklusive dieses exakten Zeitpunktes in die CPU kann diese nun, gegebenenfalls mit Hilfe ihrer eigenen NetTime (bzw. Systemzeit), die Daten auswerten.

## **9.26.10.2 Bestelldaten**

| <b>Bestellnummer</b> | Kurzbeschreibung                                                                                                    |
|----------------------|----------------------------------------------------------------------------------------------------|
|                      | Motorsteuerungen                                                                                                    |
| X20SM1446-1          | X20 Schrittmotormodul, Modulversorgung 24 bis 48 VDC ±25%,<br>mit Strom-Reduktions-Funktion, 1 Motoranschluss, 5 A Dauer-<br>strom, 10 A Spitzenstrom, 4 digitale Eingänge 24 VDC, Sink,<br>als Inkrementalgeber parametrierbar, NetTime-Funktion, dop-<br>peltbreites Modul |
|                      | Erforderliches Zubehör                                                                                                    |
|                      | <b>Busmodule</b>                                                                                                    |
| X20BM31              | X20 Busmodul, für doppeltbreite Module, 24 VDC codiert, inter-<br>ne I/O-Versorgung durchverbunden                                                                                                    |
|                      | <b>Feldklemmen</b>                                                                                                    |
| X20TB12              | X20 Feldklemme, 12-polig, 24 VDC codiert                                                                                                    |

Tabelle 509: X20SM1446-1 - Bestelldaten

## **9.26.10.3 Technische Daten**

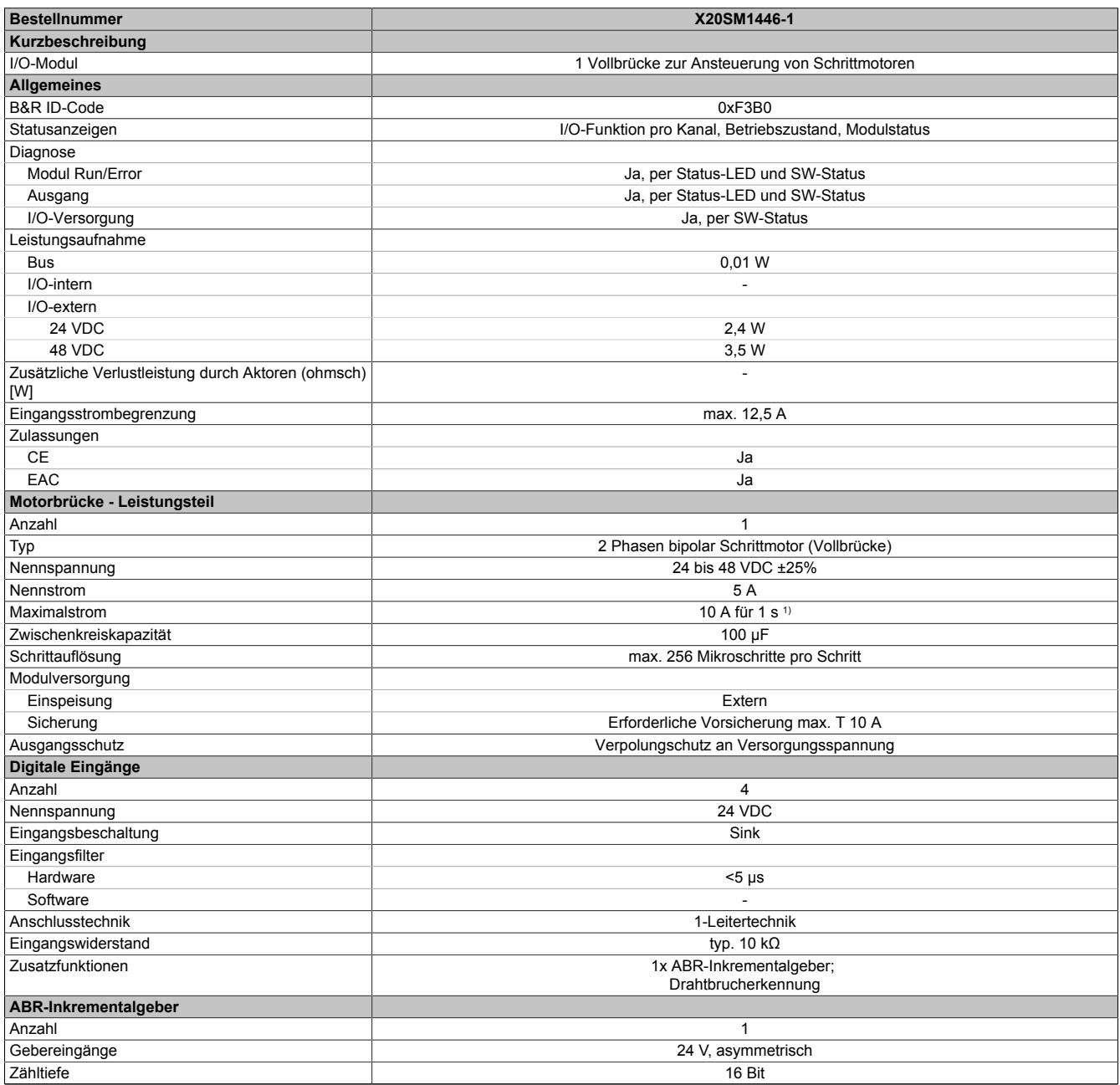

Tabelle 510: X20SM1446-1 - Technische Daten

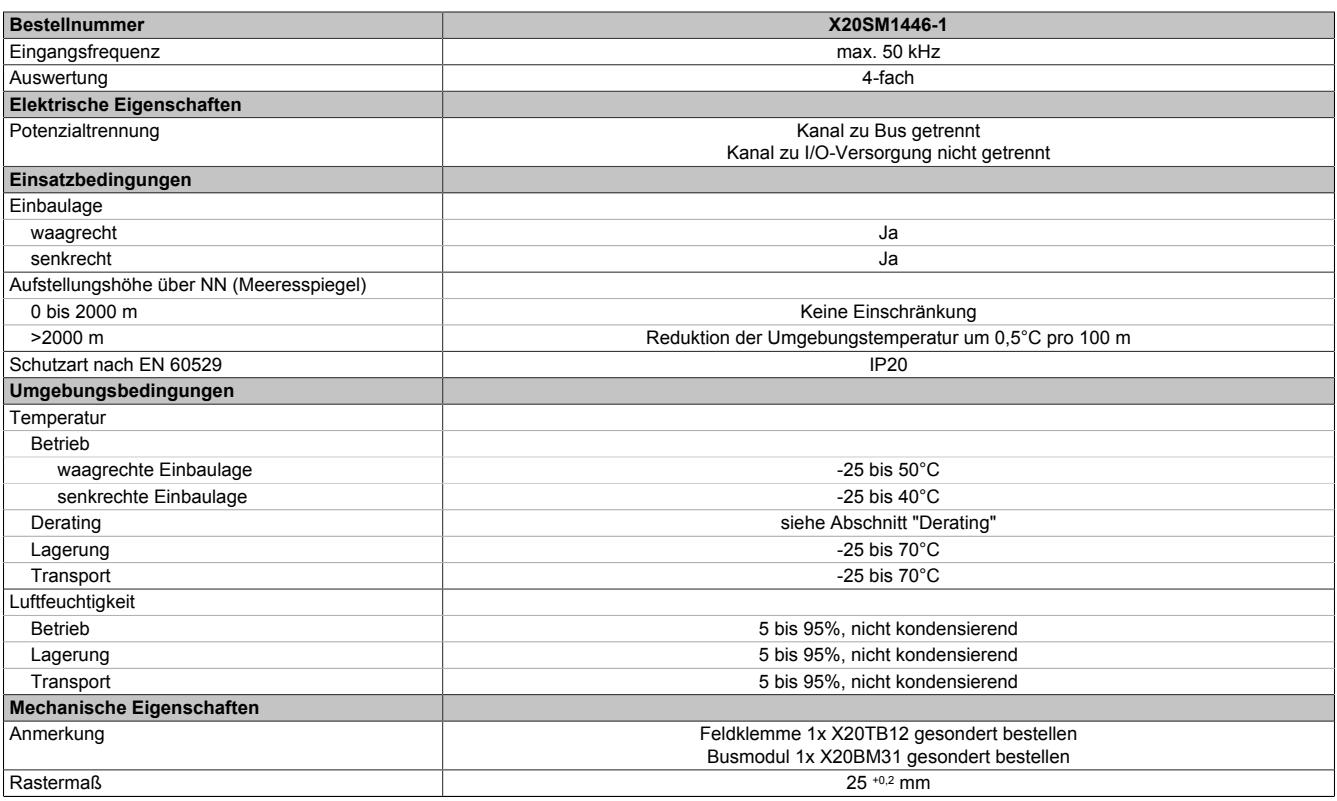

Tabelle 510: X20SM1446-1 - Technische Daten

1) Siehe Abschnitt "Durchlassenergie I2T"

## **9.26.10.4 Status-LEDs**

Für die Beschreibung der verschiedenen Betriebsmodi siehe ["Diagnose-LEDs" auf Seite 3812](#page-3811-0).

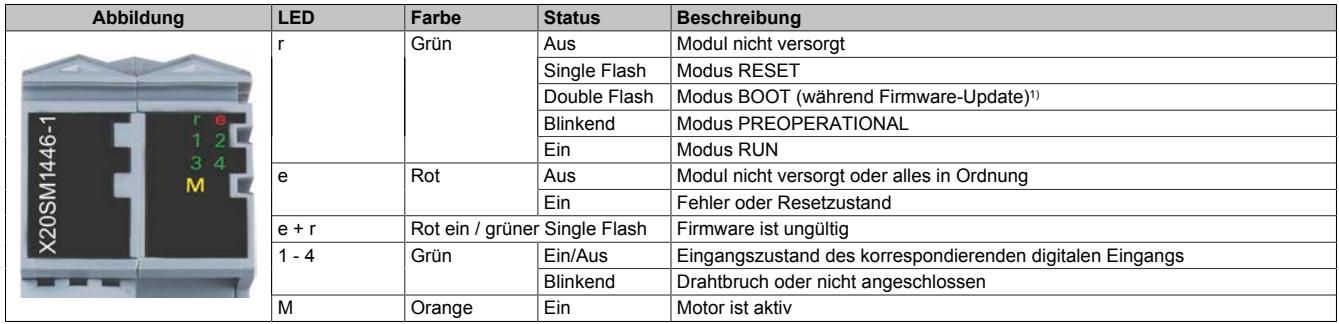

1) Je nach Konfiguration kann ein Firmware-Update bis zu mehreren Minuten benötigen.

## **9.26.10.5 Anschlussbelegung**

Entsprechend der Norm EN 60204-1 müssen für die Motorausgänge Kabelquerschnitte 0,75 mm² oder größer für den maximalen Motorstrom von 5 A verwendet werden. Um eine volle Motorleistung zu garantieren, sind zusätzlich bei der Auswahl des Anschlusskabels auch eventuelle Spannungsabfälle zu berücksichtigen, welche aus der Kabellänge und den elektrischen Verbindungen resultieren.

# **Warnung!**

**Die Feldklemme darf im Betrieb nicht gezogen oder gesteckt werden.**

# **Information:**

**Um die Grenzwerte entsprechend der Norm EN 55011 (Störaussendung) einhalten zu können, müssen geschirmte Motorkabel verwendet werden.**

# **Information:**

**Falls ein Bootstrom von 10 A benötigt wird, dürfen die Motorkabel nicht länger als 2 Meter sein.**

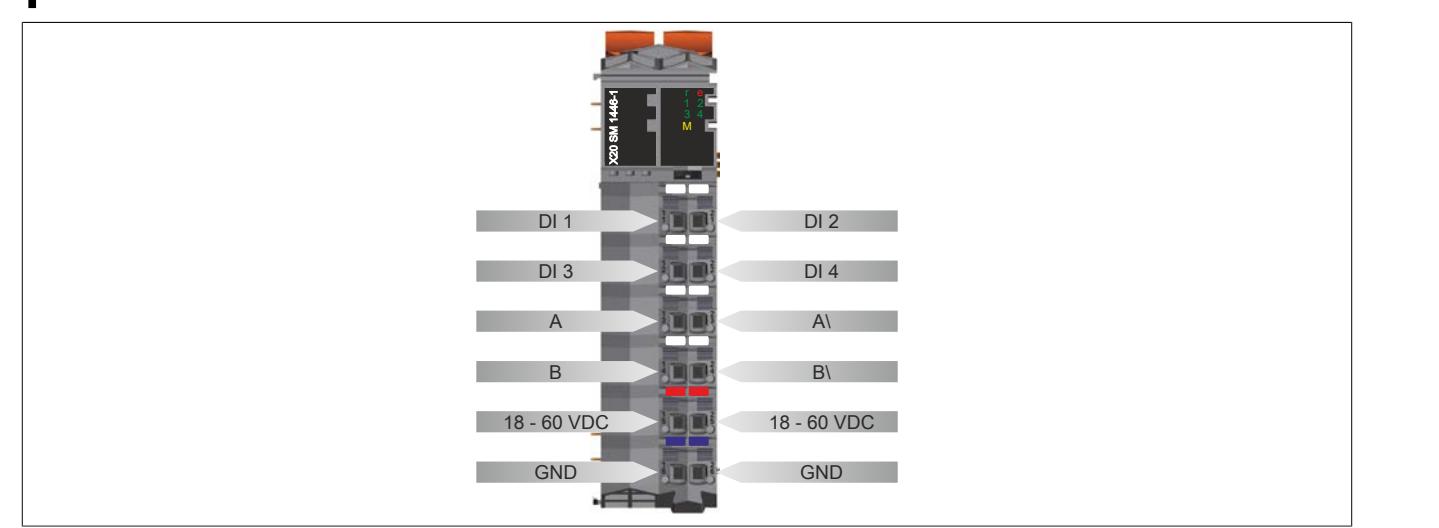

# **9.26.10.6 Anschlussbeispiel**

# **Information:**

**Dieses Modul ist nur funktionsfähig, wenn es über die Feldklemme mit Spannung versorgt wird.**

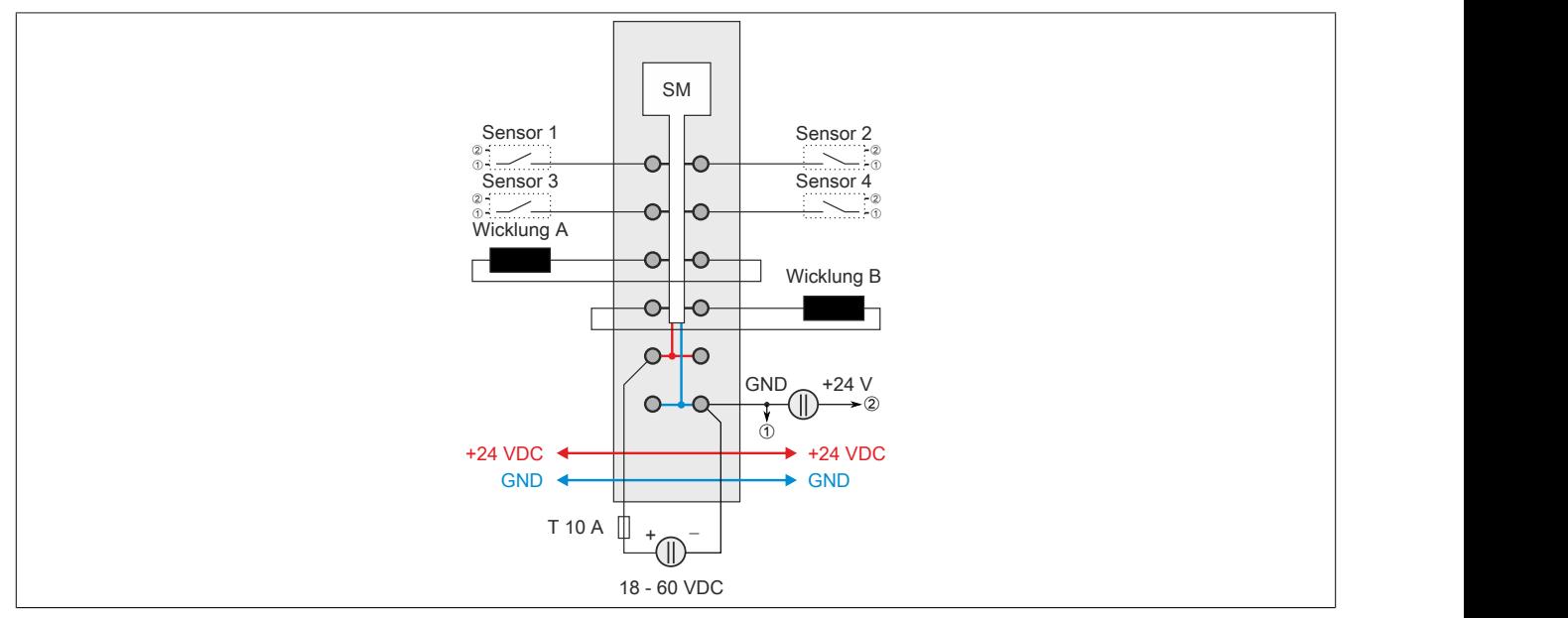

Für die Beschaltung der Sensoren 1 bis 4 siehe ["Beschaltung der Push-Pull-Eingänge" auf Seite 2549](#page-2548-0)

## <span id="page-2548-0"></span>**9.26.10.6.1 Beschaltung der Push-Pull-Eingänge**

Die digitalen Eingänge des Moduls sind mit einer Drahtbrucherkennung ausgestattet und deshalb für eine Push-Pull-Beschaltung ausgelegt.

# **Information:**

**Wird keine Push-Pull-Beschaltung verwendet, dann wird ein offener Sensorkontakt vom Modul als Drahtbruch interpretiert.**

## **Beschaltungsvarianten**

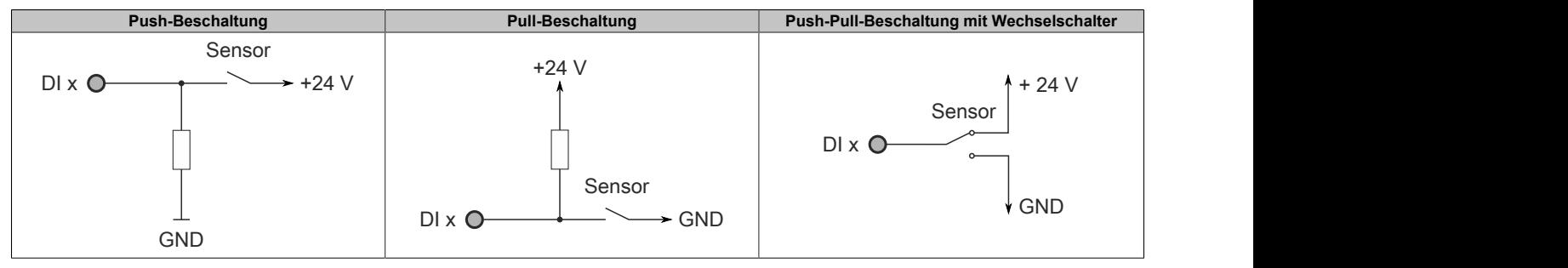

Die Größe des Widerstandes ist vom verwendeten Sensor abhängig und daher im Einzelfall zu berechnen.

# **9.26.10.7 Anschlussmöglichkeiten für digitale Eingänge**

### **Funktionsmodell Standard**

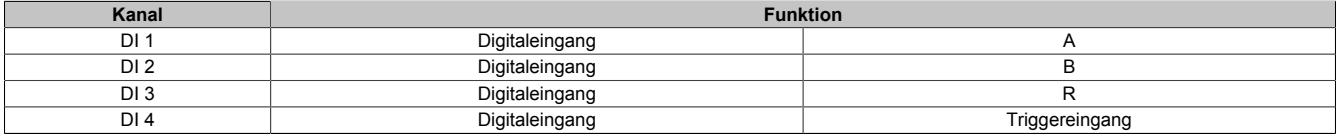

## **Funktionsmodell Rampe**

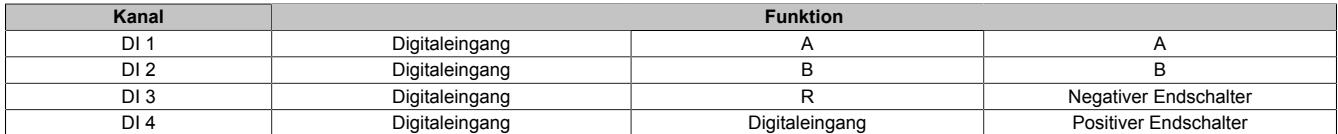

## **9.26.10.8 Eingangsschema**

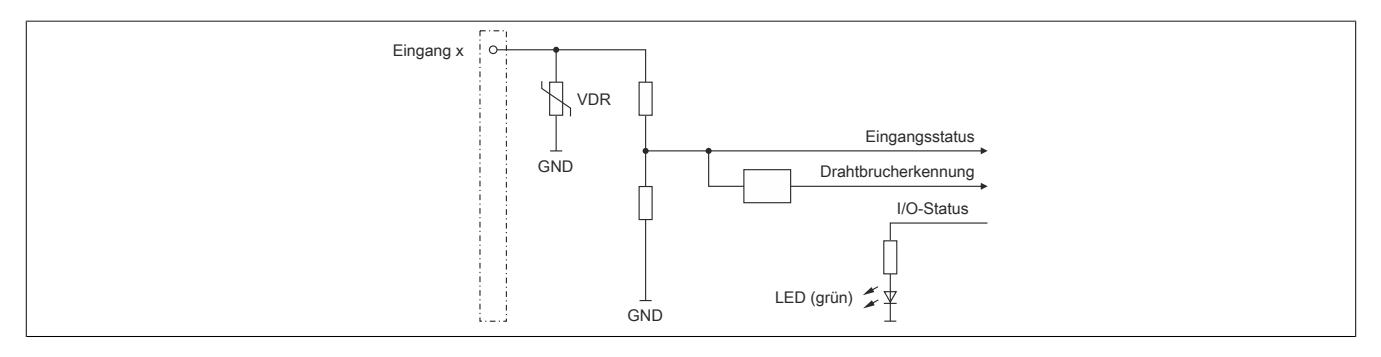

## **9.26.10.9 Ausgangsschema**

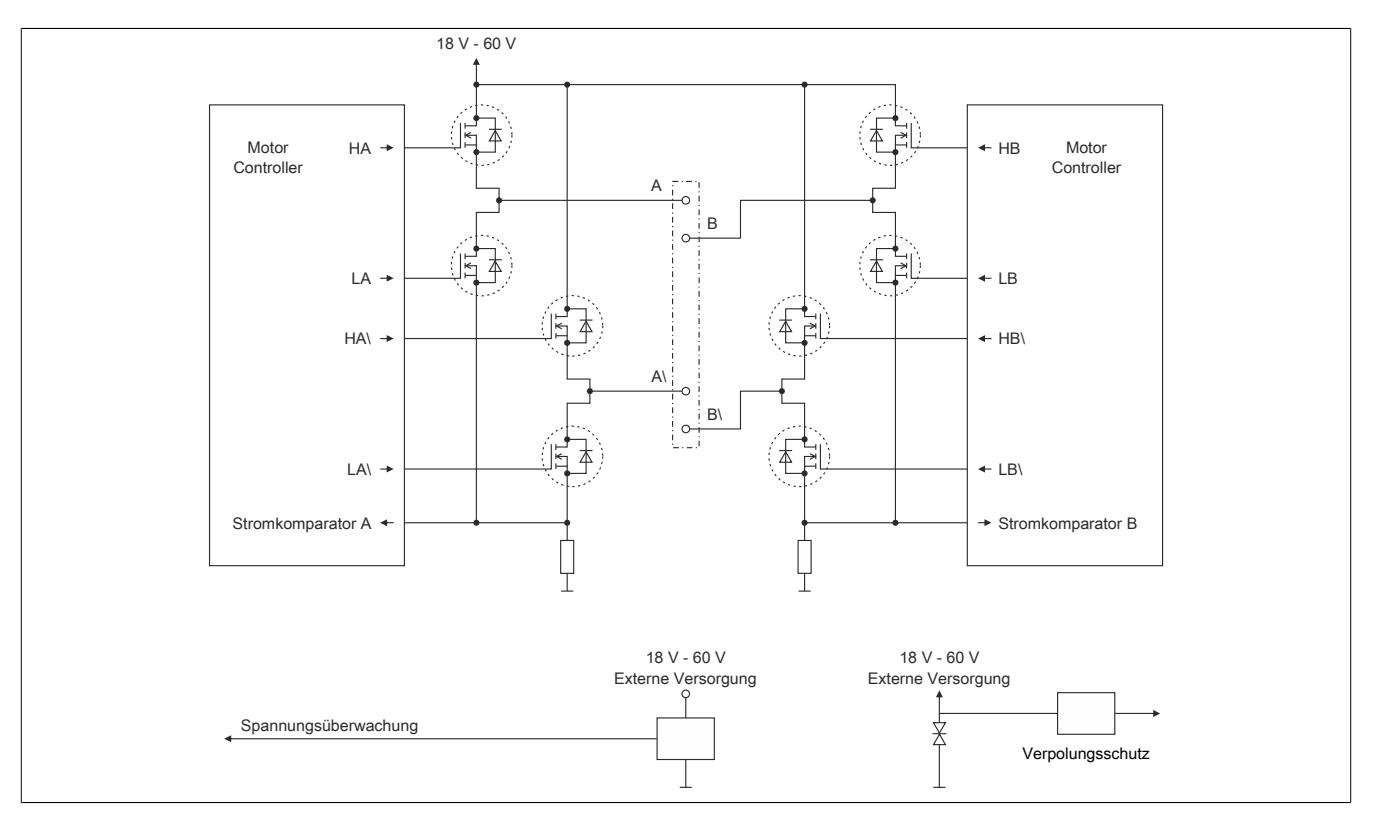

### **9.26.10.10 Abschalten des Motors bei Überspannung**

Die Spannung der Modulversorgung wird überwacht. Der Status ist rücklesbar. Bei einer Spannung größer oder kleiner den Grenzwerten wird der Fehler ["Modul Power Supply Error"](#page-2570-0) gemeldet.

Wenn die Versorgungsspannung im Modul über oder unter die Grenzwerte ansteigt (z. B. durch Rückspeisung im generatorischen Betrieb), wird der Motorausgang abgeschaltet!

Wenn die Versorgungsspannung wieder im zulässigen Bereich ist, muss zuerst der Fehler [quittiert](#page-2574-0) werden. Anschließend kann die Endstufe wieder eingeschaltet werden.

#### **Grenzwerte der Versorgungsspannung**

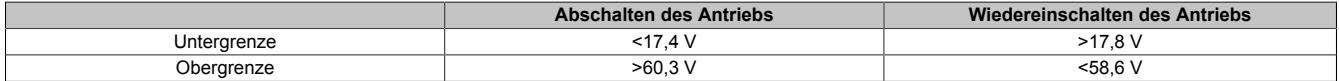

#### **9.26.10.11 Abschaltung bei Übertemperatur (ab 116°C)**

Wenn die Modultemperatur den Grenzwert von 116°C erreicht bzw. überschreitet, werden vom Modul folgende Aktionen ausgeführt:

- Setzen des Fehlerbits "Übertemperatur"
- Die Ausgänge werden abgeschaltet (kurzgeschlossen)

Sobald die Temperatur wieder unter 116°C sinkt, muss der Fehler mit OvertemperatureAcknowledge quittiert werden, um die Kanäle wieder einschalten zu können.

## **9.26.10.12 Netzteilauslegung**

Die Stromaufnahme des Moduls hängt von den eingestellten Motorströmen, der zur Verfügung gestellten Leistung und vom verwendeten Motor ab.

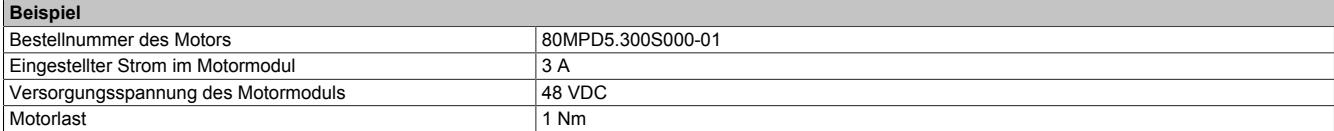

Tabelle 511: Beispiel Netzteilauslegung - Basisdaten

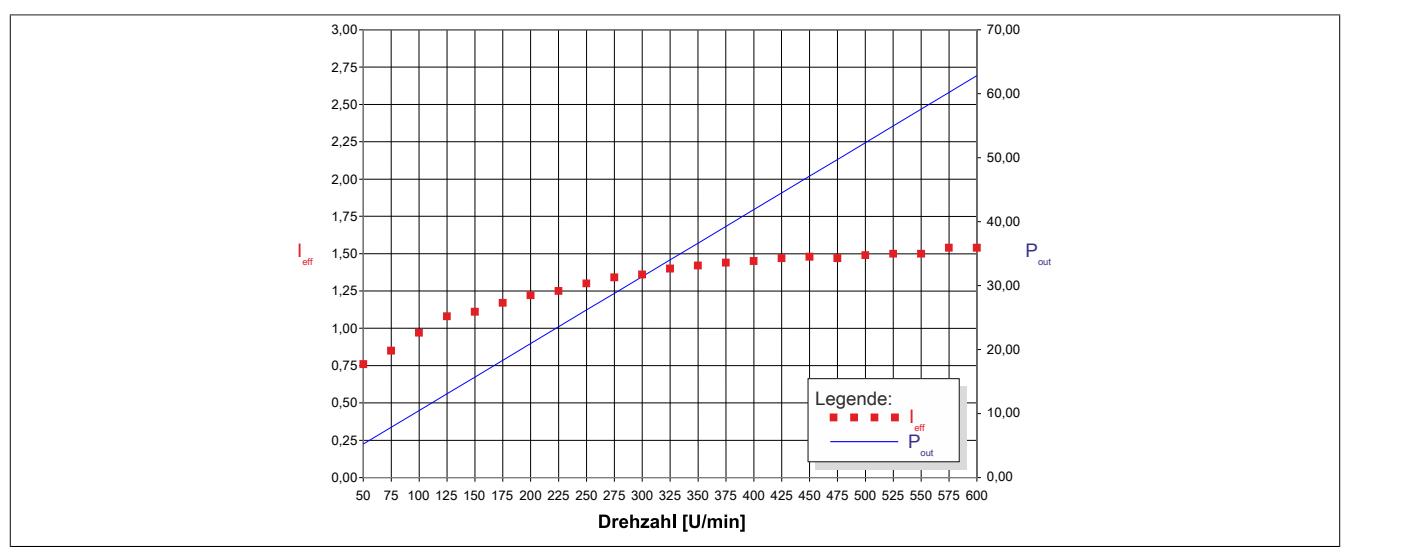

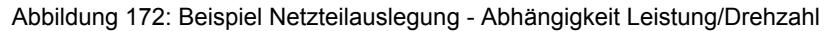

Das Beispiel ist für eine konstante Belastung über die gesamte Drehzahl ermittelt.

Eine Erhöhung der Motorlast bewirkt einen Anstieg des effektiven Stroms der I/O-Versorgung.

## **9.26.10.13 Absicherung**

In der Zuleitung der Leistungsversorgung ist eine Absicherung (= Leitungsschutz) über einen Leitungsschutzschalter bzw. über Schmelzsicherungen vorzusehen. Die Dimensionierung der Zuleitung und der Absicherung ist grundsätzlich abhängig von der Struktur der Leistungsversorgung (der Anschluss der Module kann einzeln oder auch zusammengefasst in Gruppen erfolgen).

# **Information:**

**Der Effektivstrom in der Leistungsversorgung ist lastabhängig, jedoch immer kleiner als der Motorstrom. Zu beachten ist der maximal zulässige Nennstrom von 10 A bei der Versorgungsklemme des Leistungsteils.**

Bei der Auswahl einer geeigneten Sicherung sind vom Anwender auch Eigenschaften wie Alterungseffekte, Temperaturderating, Überstrombelastbarkeit sowie die Definition des Bemessungsstroms zu berücksichtigen, die je nach Hersteller und Typ unterschiedlich sein können. Darüber hinaus muss die gewählte Sicherung auch applikationsspezifische Aspekte (z. B. in Beschleunigungszyklen auftretende Überströme) abdecken können.

Der Querschnitt der Netzzuleitung und der Bemessungsstrom der eingesetzten Absicherung werden gemäß Strombelastbarkeit so gewählt, dass die zulässige Strombelastbarkeit des gewählten Kabelquerschnittes (je nach Verlegungsart, siehe Tabelle) größer oder gleich der Strombelastung in der Netzzuleitung ist. Der Bemessungsstrom der Absicherung muss kleiner oder gleich der zulässigen Strombelastbarkeit des gewählten Kabelquerschnittes (je nach Verlegungsart, siehe Tabelle) sein:

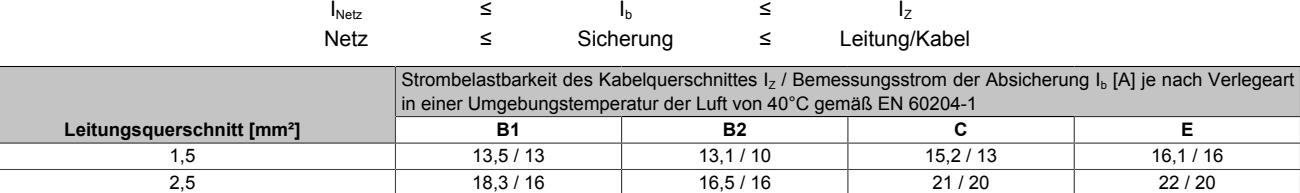

Tabelle 512: Kabelquerschnitt der Netzzuleitung abhängig von der Verlegeart

Der Auslösestrom der Sicherung darf den Bemessungsstrom der Absicherung I<sub>b</sub> nicht überschreiten.

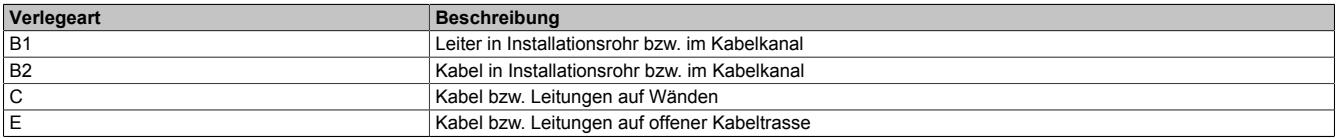

Tabelle 513: Verlegeart der Netzzuleitung

### **9.26.10.14 Durchlassenergie I2T**

Das Modul ist für einen Dauerstrom von 5 A ausgelegt. Es kann jedoch kurzfristig ein höherer Strom gezogen werden. Dabei sind folgende Punkte zu beachten:

• Das Modul ist für eine Durchlassenergie von 825 A<sup>2</sup>s für den Zeitraum von 30 Sekunden ausgelegt.

# **Information:**

## **Ein Überschreiten der maximalen Durchlassenergie kann zur Beschädigung des Moduls führen.**

- Wird der maximale Strom I<sub>boost</sub> für die maximale Zeit t<sub>boost</sub> gezogen, dann kann für die Restzeit der 30 Sekunden der Dauerstrom von 5 A gezogen werden.
- Wird der maximale Strom I<sub>boost</sub> für mehr als die maximale Zeit t<sub>boost</sub> gezogen, dann darf für die Restzeit der 30 Sekunden der Strom nicht den berechneten Restzeitstrom überschreiten (siehe Beispiel unten).
- Am Ende eines 30 Sekunden Zeitraums mit erhöhten Strombedarfs können wieder 5 A Dauerstrom oder erneut ein höherer Strom gezogen werden.

## **Berechnung des Restzeitstroms**

$$
l_{\text{boost}}^{2*} t_{\text{boost}} + l_{\text{rest}}^{2*} \left( 30 - t_{\text{boost}} \right) \le 825A^{2}s
$$

$$
l_{\text{rest}} = \sqrt{\frac{825A^{2}s - l_{\text{boost}}^{2*} t_{\text{boost}}}{30s - t_{\text{boost}}^{2*} t_{\text{boost}}}}
$$

## **Beispiel**

Ein Booststrom von 8 A wird für eine Dauer von 3 Sekunden benötigt. Entsprechend der Formel darf für die restlichen 27 Sekunden der Reststrom von 4,84 A nicht mehr überschritten werden.

$$
I_{\text{rest}} = \sqrt{\frac{825 \, A^2 s - 8 \, A^{2*} \, 3 \, s}{30 \, s - 3 \, s}} = 4,84 \, A
$$

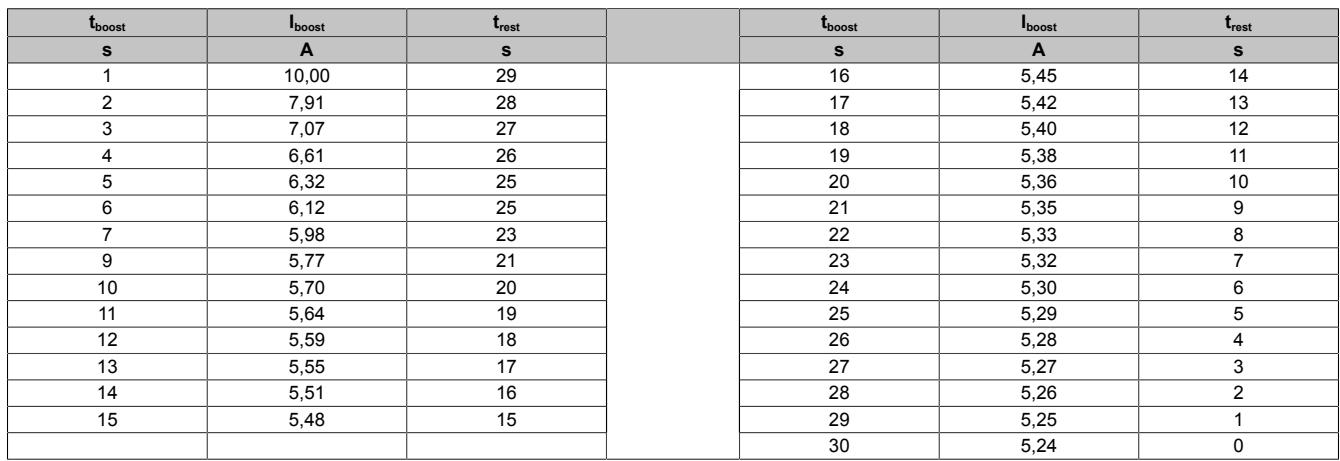

#### $L_{\text{boost}}$  werte bei I2T = 825 A<sup>2</sup>s und  $I_{\text{rest}}$  = 5 A

#### Datenblätter • Motorsteuerungen • X20SM1446-1

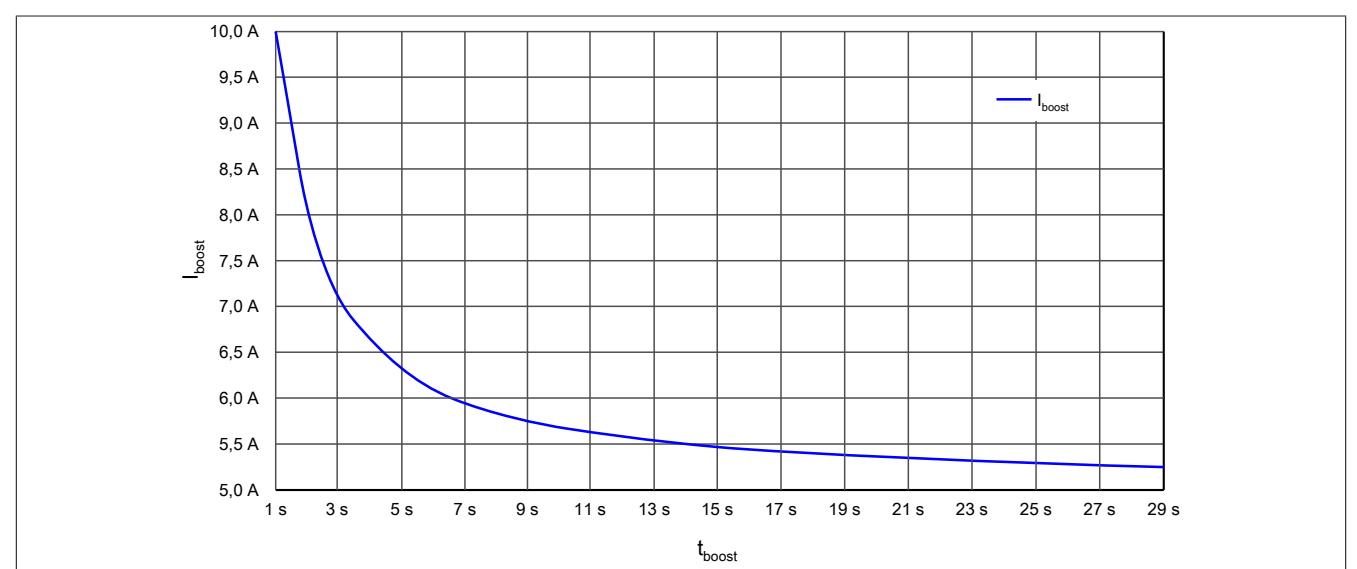

Diese Werte entsprechen folgender Kurve der Durchlassenergie I2T:

### **9.26.10.15 Derating**

Neben dem SM-Modul dürfen Module mit einer maximalen Verlustleistung von 1 W betrieben werden. Um einen problemlosen Betrieb zu gewährleisten, sind die unten angeführten Deratings zu beachten.

Ein Beispiel zur Berechnung der Verlustleistung von I/O-Modulen ist im Abschnitt ["Verlustleistungsberechnung von](#page-100-0) [I/O-Modulen" auf Seite 101](#page-100-0) zu finden.

#### **Verlustleistungsderating der Nachbarmodule**

Die Verlustleistung der unmittelbaren Nachbarmodule des SM-Moduls darf 1 W betragen. Wenn das SM-Modul über den gesamten Temperaturbereich mit Nennlast betrieben wird (5 A Nennstrom), ist ab 45°C ein Derating bei der Verlustleistung der Nachbarmodule zu beachten.

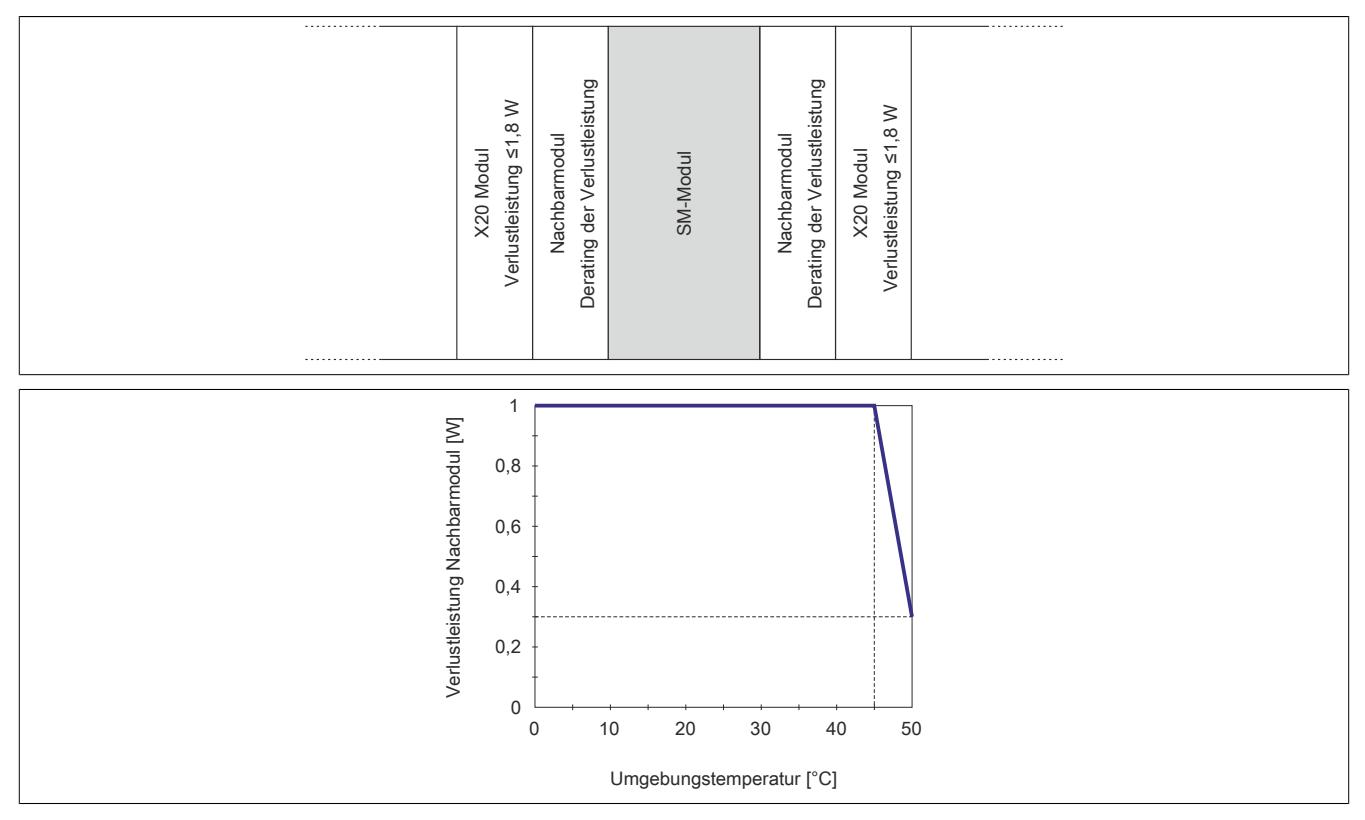

## **Stromderating des SM-Moduls**

Wenn die Verlustleistung der unmittelbaren Nachbarmodule des SM-Moduls 1 W beträgt, ist ab 45°C ein Stromderating des SM-Moduls zu beachten.

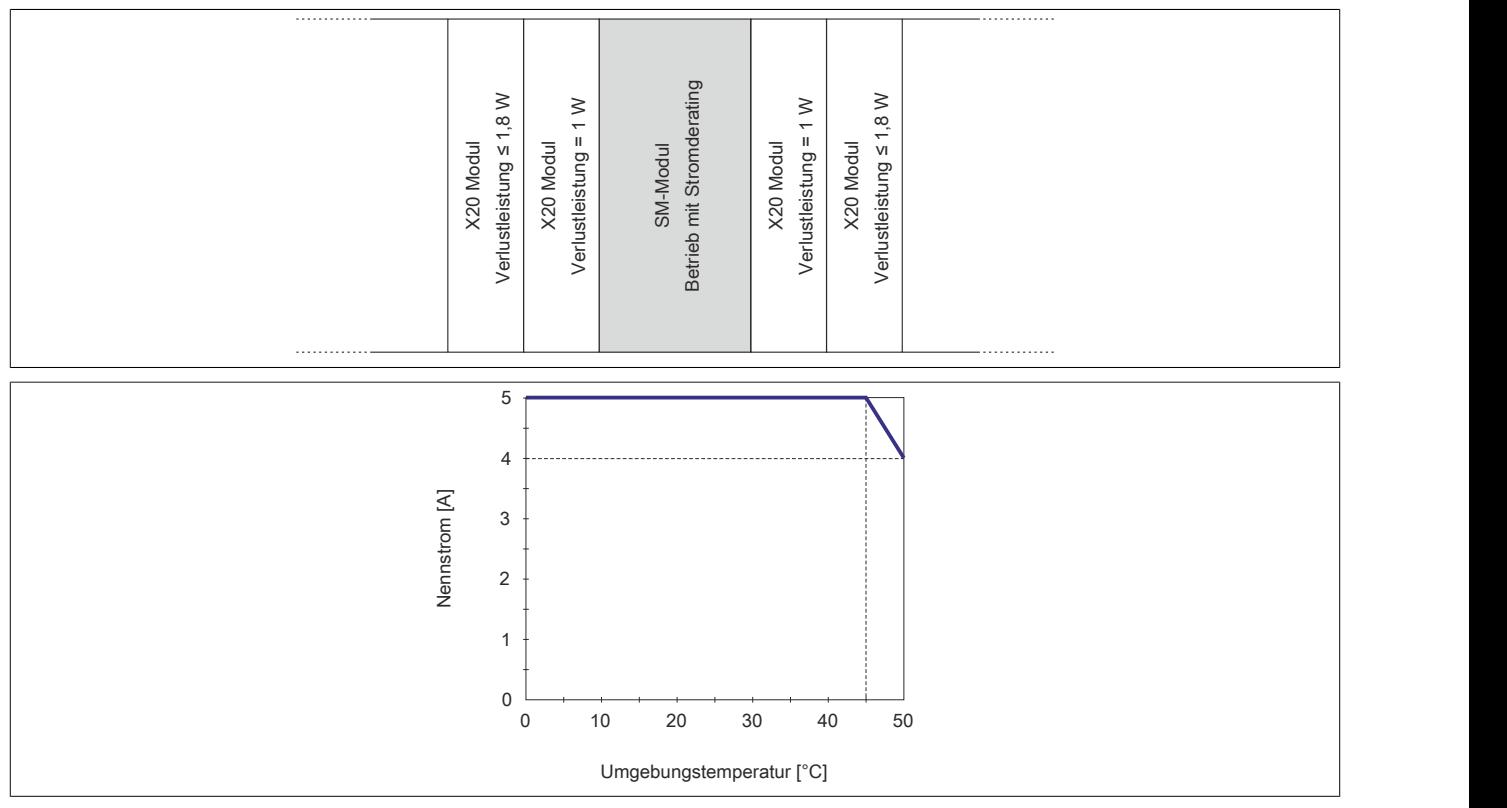

### **Derating für senkrechte Einbaulage**

Bei Betrieb des Modul in senkrechter Einbaulage sind als Nachbarmodule Blindmodule zu stecken. In dieser Anordnung gibt es kein Derating.

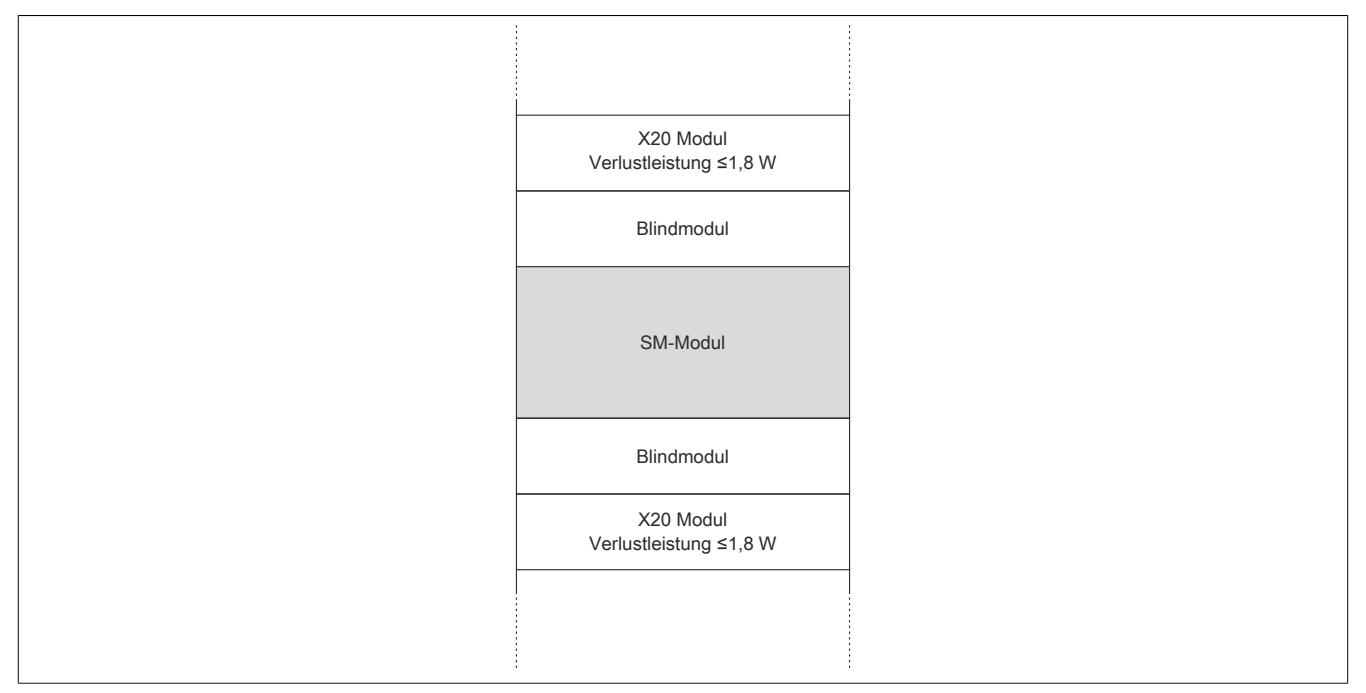

## **9.26.10.16 Registerbeschreibung**

## **9.26.10.16.1 mappMotion Systemvoraussetzungen**

Dieses Modul kann mit mappMotion-Funktionsbausteinen betrieben werden. Dafür sind folgende Mindestversionen erforderlich:

- UpgradeVersion 2.2.0.0
- Automation Studio 4.7.2
- Automation Runtime 4.72

## **9.26.10.16.2 Allgemeine Datenpunkte**

Neben den in der Registerbeschreibung beschriebenen Registern verfügt das Modul über zusätzliche allgemeine Datenpunkte. Diese sind nicht modulspezifisch, sondern enthalten allgemeine Informationen wie z. B. Seriennummer und Hardware-Variante.

Die allgemeinen Datenpunkte sind im Abschnitt ["Allgemeine Datenpunkte" auf Seite 3815](#page-3814-0) beschrieben.

## **9.26.10.16.3 Funktionsmodell 0 - Standard ohne SDC**

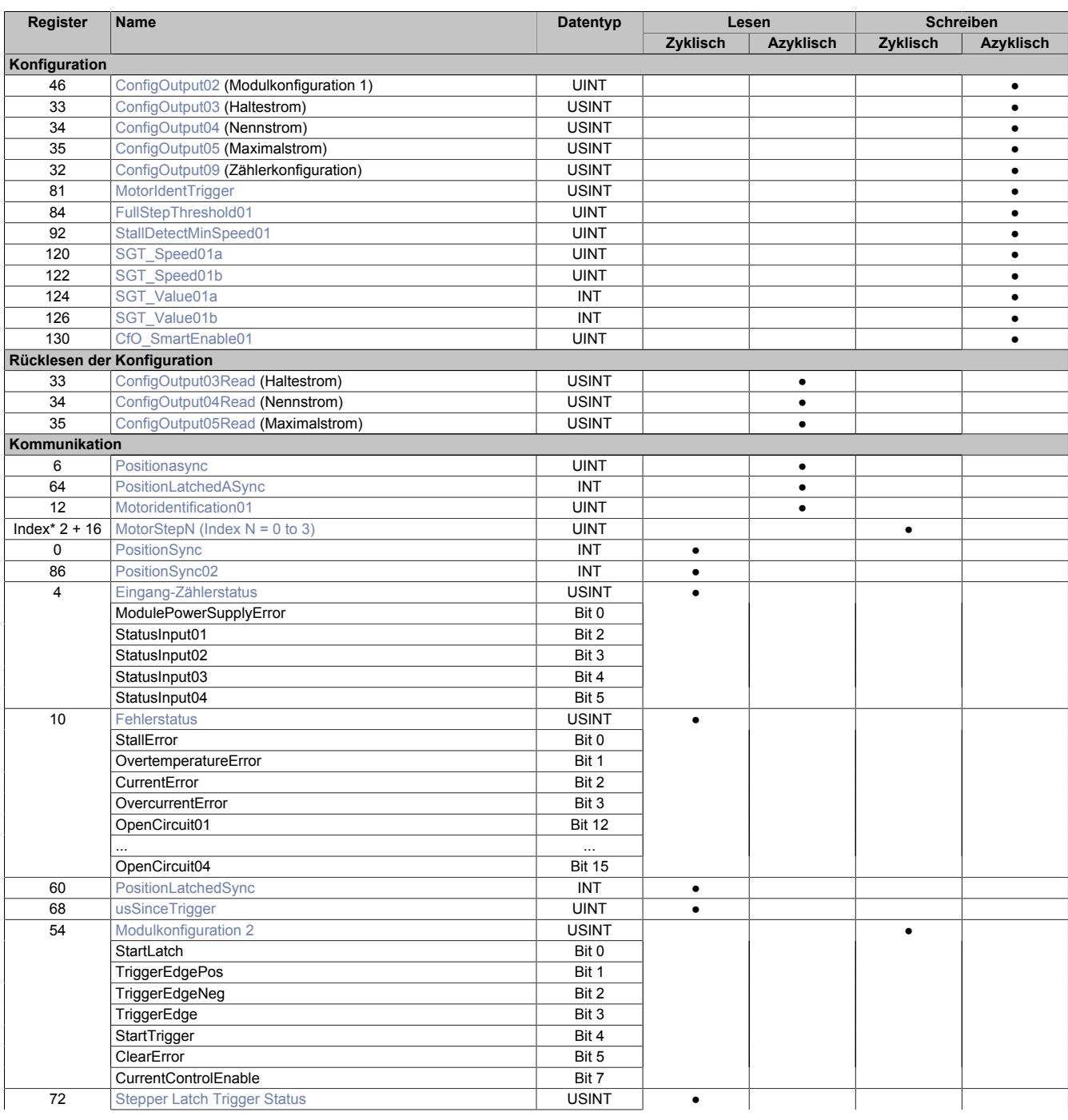
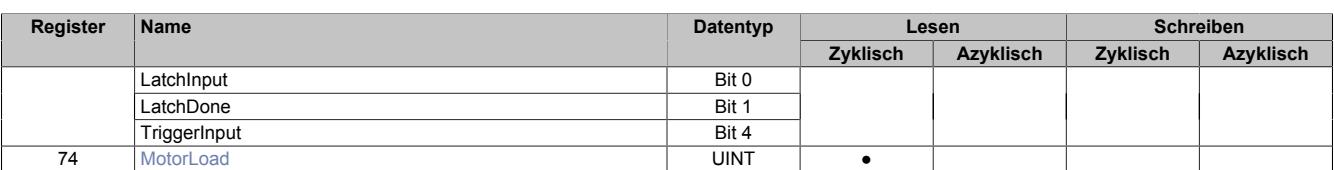

# <span id="page-2556-0"></span>**9.26.10.16.4 Funktionsmodell 0 - Standard mit SDC**

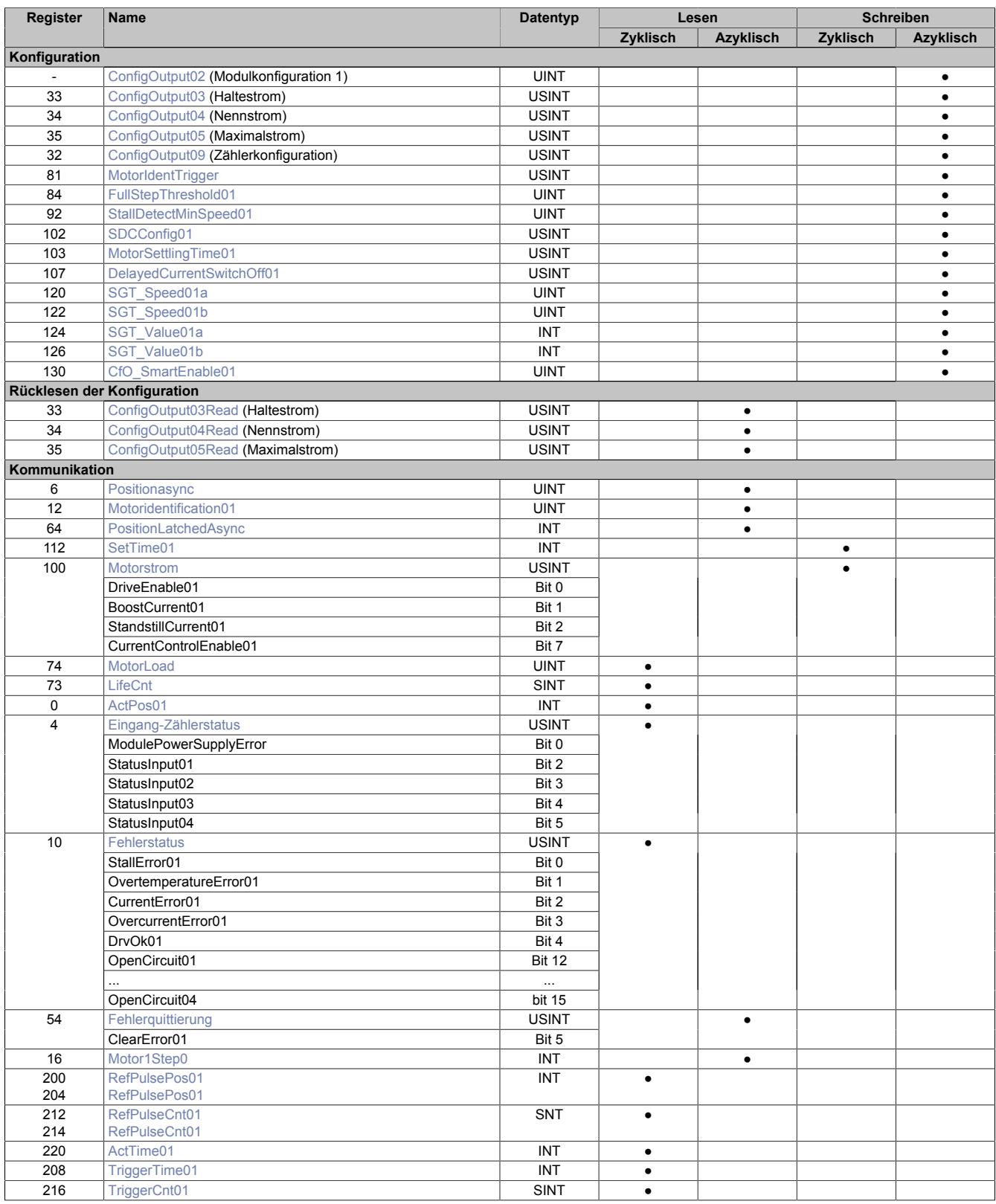

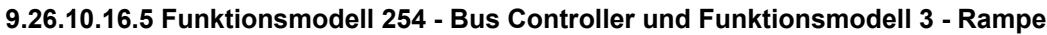

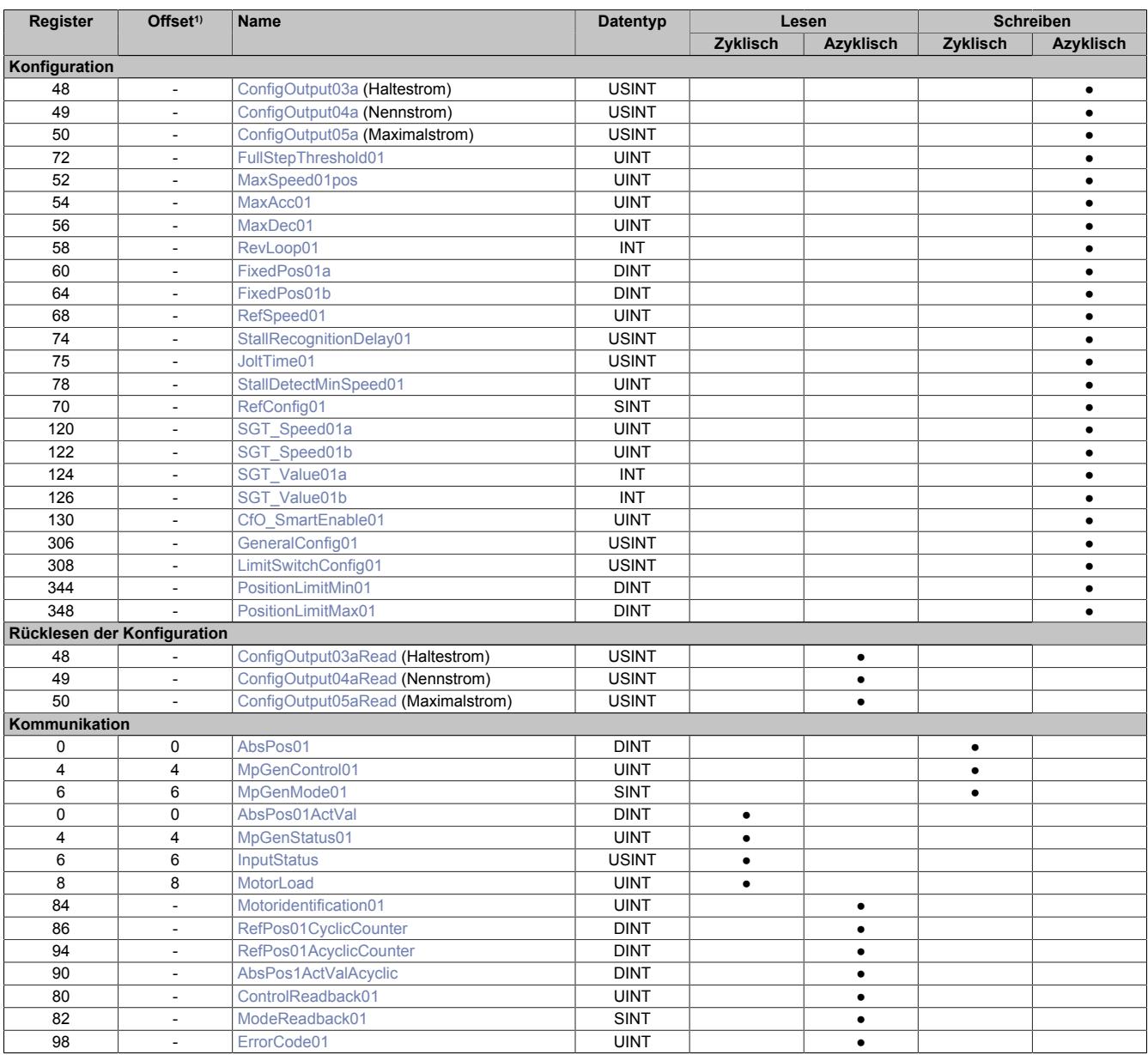

1) Der Offset gibt an, wo das Register im CAN-Objekt angeordnet ist.

# **9.26.10.16.5.1 Verwendung des Moduls am Bus Controller**

Das Funktionsmodell 254 "Bus Controller" wird defaultmäßig nur von nicht konfigurierbaren Bus Controllern verwendet. Alle anderen Bus Controller können, abhängig vom verwendeten Feldbus, andere Register und Funktionen verwenden.

Für Detailinformationen siehe ["Verwendung von I/O-Modulen am Bus Controller" auf Seite 3814](#page-3813-0).

# **9.26.10.16.5.2 CAN-I/O Bus Controller**

Das Modul belegt an CAN-I/O 2 analoge logische Steckplätze.

# **9.26.10.16.6 Registerbeschreibung: Gemeinsame Register**

#### **9.26.10.16.6.1 Gemeinsame Konfigurationsregister**

#### **Ermitteln der SGT-Parameter**

Aufgrund der Abhängigkeit des [MotorLoad-Wert](#page-2564-0) von motorspezifischen Eigenschaften und anwendungsspezifischer Anforderungen an Last und Geschwindigkeit sollen die Betriebsbedingungen mit der tatsächlichen Anwendung abgestimmt werden.

Um einen Stillstand des Motors sicher zu erkennen, muss die Stallschwelle ermittelt werden. Die Stallschwelle soll ein Wert sein, der innerhalb der Betriebsgrenzen liegt und etwas höher ist als der Minimalwert vor dem Auftreten eines tatsächlichen Motorstillstands.

Mit dem Parameter [SGT\\_Value01x](#page-2559-1) wird ein Offset ausgeglichen, der durch die Gegen-EMK des Motors entsteht. Dazu ist die maximale Last zu bestimmen, die der Motor ohne zu Blockieren fahren kann. Der MotorLoad-Wert soll im Idealfall auf 0 absinken, bevor ein Schrittverlust durch Überlastung zum Stillstand des Motors führt.

Wenn der Wert [SGT\\_Value01x](#page-2559-1) so eingestellt ist, dass bei maximaler Motorlast ein Wert von 0 angezeigt wird, dann wird Stall präzise erkannt und das [Stallerror-Bit](#page-2566-1) korrekt gesetzt.

Für manche Motoren ist eine Stallerkennung jedoch nicht oder nur sehr schwer einsetzbar. Bei diesen Motoren lassen sich, z. B. auf Grund elektrischer Parameter oder eine zu geringe Magnetfeldrückwirkung des Motors, keine Einstellungen finden, bei denen der Motor ohne durchrutschen stoppt.

• [SGT\\_Speed01x](#page-2559-0) stellt den Schwellenwert ein, ab welcher Geschwindigkeit der ermittelte SGT\_Speed01x aktiv wird. Diese sind:

**SGT\_Value01a** Von 0 bis SGT\_Speed01a **SGT\_Value01b** Von SGT\_Speed01b bis Maximal

Da bei der Beschleunigung aus dem Stillstand der [MotorLoad-Wert](#page-2564-0) auf 0 absinkt, würde dies fälschlicherweise als Stall erkannt werden und der Motor sofort wieder stoppen. Deshalb kann mit dem Register [Stall-](#page-2562-1)[DetectMinSpeed01](#page-2562-1) eine minimale Geschwindigkeit gesetzt werden, ab der die Stallerkennung aktiviert wird.

# **Information:**

- **• Bei sehr niedrigen Motorgeschwindigkeiten (< 1 Umdrehung/Sekunde) ist die Stallerkennung auf Grund geringer Gegen-EMK-Werte nicht zuverlässig durchzuführen.**
- **• Bei sehr hohen Motorgeschwindigkeiten, bei denen der sinusförmige Motorstrom nicht mehr in die Motorspule eingeprägt werden kann, kann es ebenfalls zu einem schlechten Ansprechverhalten kommen.**

# **Ermitteln der Motorlastkurve**

Um die Punkte ([SGT\\_Value01a](#page-2559-1) und SGT\_Value01b) für den Offset des MotorLoad-Wert einstellen zu können, ist die Erstellung einer Motorlastkurve hilfreich.

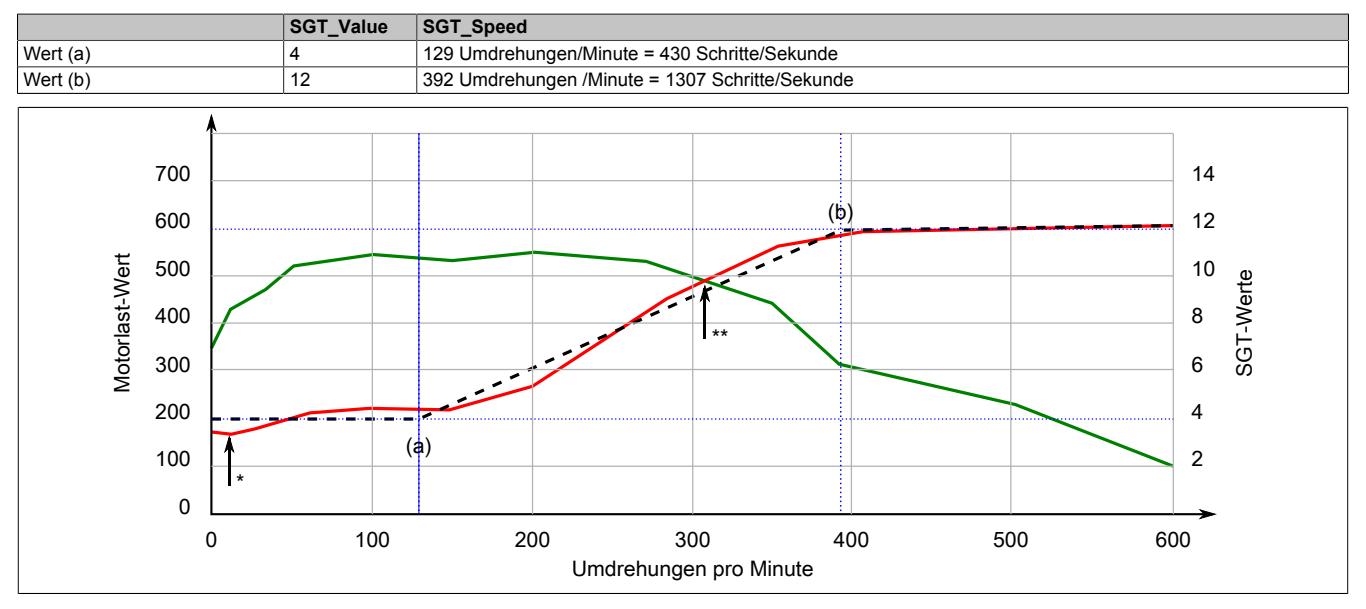

In Beispiel sind dies bei einer Annahme von 200 Schritten pro Umdrehung:

#### Legende

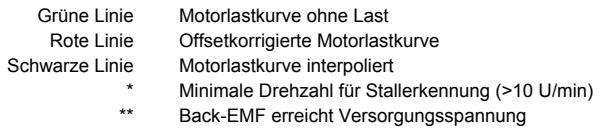

Da sich mit steigender Drehzahl die Back-EMF erhöht ([MotorLoad](#page-2564-0)-Wert sinkt auf 0) und entgegenwirkt, gibt es eine maximale Geschwindigkeit für die Stallerkennung.

# <span id="page-2559-0"></span>**SGT-Geschwindigkeit**

Name:

SGT\_Speed01a bis SGT\_Speed01b

In diesen Registern kann der für den jeweiligen [SGT\\_Value](#page-2559-1) zugehörige Geschwindigkeitswert eingestellt werden.

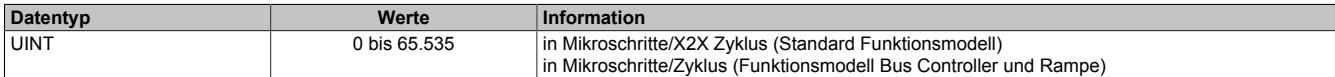

#### <span id="page-2559-1"></span>**SGT-Korrekturwerte**

Name:

SGT\_Value01a bis SGT\_Value01b

Diese Register dienen zur Optimierung der Motorlast-Messung.

Der SGT-Wert (Stallguard-Thresholt) optimiert die Motorlast-Messung. Ein negativer Wert steigert die Sensibilität der Messung, ein positiver Wert verringert sie.

Der verwendete Korrekturwert hängt von Wert [SGT\\_Speed](#page-2559-0) ab. Dabei gilt:

- SGT\_Value01 wird verwendet, wenn die Motorgeschwindigkeit <= SGTSpeed01 ist.
- SGT\_Value02 wird verwendet, wenn die Motorgeschwindigkeit >= SGTSpeed02 ist.
- Liegt die Motorgeschwindigkeit zwischen den Werten, wird der SGT Value linear interpoliert.

Ausgangswert für die Optimierung ist 0. Werte unter -10 oder über +10 sollten nicht verwendet werden.

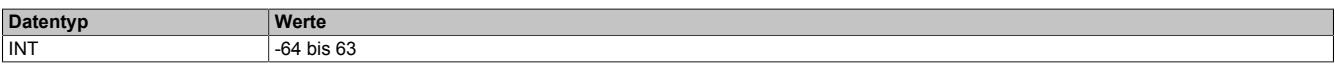

# **Lastabhängige Stromregelung**

Die lastabhängige Stromregelung benutzt den [MotorLoad-](#page-2564-0)Wert, um bei einem nur wenig belasteten Motor den Strom für den Motor zu reduzieren. Neben der Energieersparnis wird damit auch die Lautstärke des Motors reduziert. Zudem wird der Motor weniger stark erhitzt. Sollte der Motor wieder stärker Belastet werden, wird der Motorstrom erhöht und kann damit mehr Drehmoment aufbringen.

Um die lastabhängige Stromregelung einzustellen, sind mit "Motorlast Obergrenze" auf Seite 2562 und ["Motor](#page-2561-0)last Untergrenze" auf Seite 2562 2 Parameter so einzustellen, dass sie bei Bedarf sowohl erhöht als auch verringert werden können.

#### **Stallerkennung für konstante Geschwindigkeit**

Wird die Stallerkennung nur für eine gleichbleibende Geschwindigkeit benötigt, so kann das Modul wie folgt parametriert werden:

- 1) Anfangswerte einstellen
	- ° Stromregelung deaktivieren. ([CurrentControlEnabel01](#page-2573-2) = 0)
	- ° Stallerkennung deaktivieren. ([StallDetectMinSpeed01](#page-2562-1) = 65535)
	- Register [SGT\\_Speed01x](#page-2559-0) auf 0 setzen.
	- ° Register [SGT\\_Value01x](#page-2559-1) auf 0 setzten.
- 2) Den Motor mit der für die Anwendung benötige Drehzahl ohne Last betreiben und den [MotorLoad-Wert](#page-2564-0) beobachten.
- 3) Wert anpassen
	- a) Langsam die Belastung am Motor erhöhen. Kommt der Motor zu stehen, bevor der [MotorLoad-Wert](#page-2564-0) 0 anzeigt, [SGT\\_Value01x](#page-2559-1) um 1 verringern.

# **Information:**

**Register SGT\_Value01a und SGT\_Value01b sind immer auf den gleichen Wert zu setzten!**

- b) Ist der MotorLoad-Wert 0, bevor der Motor steht, SGT\_Value01x um 1 erhöhen. Die optimale Einstellung ist erreicht, wenn der MotorLoad-Wert bei maximal benötigter Last über dem Wert 0 bleibt. Geht der Wert auf 0, so ist die maximale Last am Motor überschritten. In diesem Fall wird im Register [Fehlerstatus](#page-2566-1) wird Bit 0 "StallError" gesetzt.
- 4) In Register [StallDetectMinSpeed01](#page-2562-1) den Geschwindigkeitswert setzen, ab der die Stallerkennung aktiviert wird.

# **Stallerkennung für variable Geschwindigkeiten**

Wird die Stallerkennung für einen Geschwindigkeitsbereich [\(SGT\\_Speed01a](#page-2559-0) und SGT\_Speed01b) benötigt, so kann das Modul wie folgt parametriert werden:

- 1) Anfangswerte einstellen
	- ° Stromregelung deaktivieren. ([CurrentControlEnabel01](#page-2573-2) = 0)
	- Stallerkennung deaktivieren. ([StallDetectMinSpeed01](#page-2562-1) = 65535)
	- Register [SGT\\_Speed01x](#page-2559-0) auf 0 setzen.
	- Register [SGT\\_Value01x](#page-2559-1) auf 0 setzten.
- 2) Den Motor mit der Geschwindigkeit für den Bereichsanfang (SGT\_Speed01a) ohne Last betreiben und den [MotorLoad-Wert](#page-2564-0) beobachten.
- 3) Wert anpassen
	- a) Langsam die Belastung am Motor erhöhen. Kommt der Motor zu stehen, bevor der [MotorLoad-Wert](#page-2564-0) 0 anzeigt, [SGT\\_Value01x](#page-2559-1) um 1 verringern.
	- b) Ist der MotorLoad-Wert 0, bevor der Motor steht, SGT\_Value01x um 1 erhöhen. Die optimale Einstellung ist erreicht, wenn der MotorLoad-Wert bei maximal benötigter Last über dem Wert 0 bleibt. Geht der Wert auf 0, so ist die maximale Last am Motor überschritten. In diesem Fall wird im Register [Fehlerstatus](#page-2566-1) wird Bit 0 "StallError" gesetzt.
- 4) Den Motor mit der Geschwindigkeit für das Bereichsende (SGT\_Speed01b) ohne Last betreiben und den [MotorLoad-Wert](#page-2564-0) beobachten.
- 5) Werte anpassen; siehe 3
- 6) Ermittelte Bereichswerte setzen.

Die SGT\_Value0x-Werte zwischen Bereichsanfang und Bereichsende werden linear interpoliert.

- SGT\_Value01a und SGT\_Speed01a für den Bereichsanfang mit den ermittelten Werten setzten.
- SGT\_Value01b und SGT\_Speed01b für das Bereichsende mit den ermittelten Werten setzten.
- 7) In Register [StallDetectMinSpeed01](#page-2562-1) den Geschwindigkeitswert setzen, ab der die Stallerkennung aktiviert wird.

# <span id="page-2561-0"></span>**Stromregelung konfigurieren**

Name:

# CfO\_SmartEnable01

In diesem Register können die Werte für die lastabhängige Stromregelung eingestellt werden. Bei geringer Motorbelastung kann damit die Stromversorgung bis auf minimal 25% des Nennstroms abgesenkt werden, um Energie einzusparen.

Bei erhöhter Motorbelastung wird, entsprechend der eingestellten Werte, die Stromversorgung automatisch vom Modul angepasst.

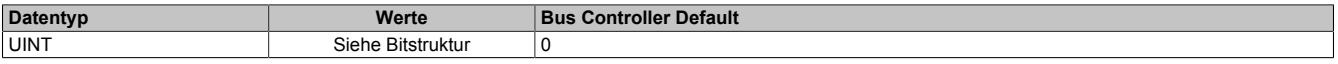

#### Bitstruktur:

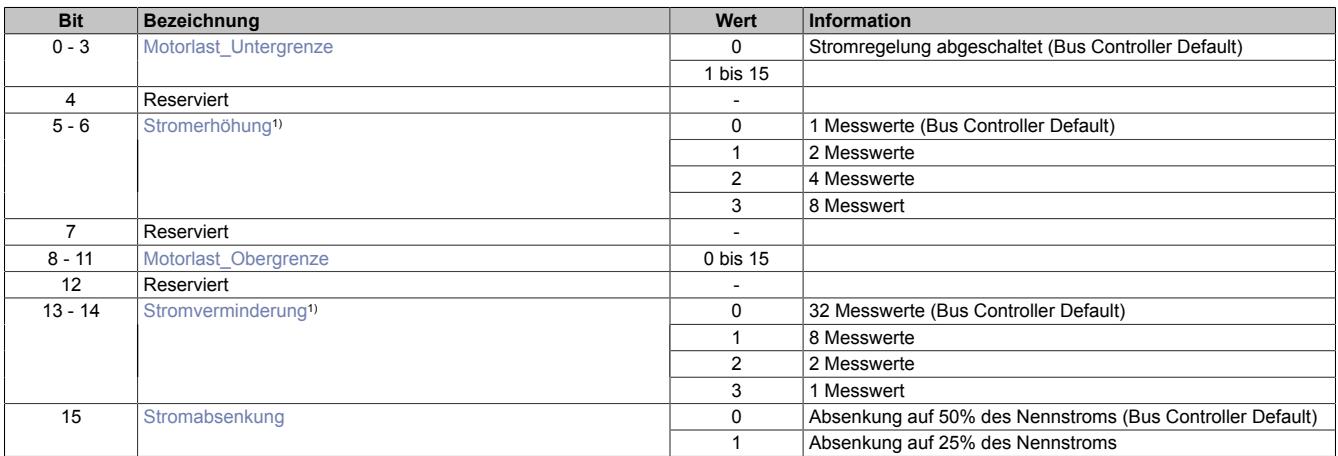

1) Die Messwerte werden mit jedem Fullstep des Motors erfasst.

# <span id="page-2562-2"></span>**Motorlast\_Untergrenze**

Erhöhen des Stromes bis maximal 100% des in Register ["ConfigOutput04" auf Seite 2564](#page-2563-0) eingestellten Nennstroms, wenn [MotorLoad](#page-2564-0) < (Motorlast\_Untergrenze \* 32) ist. Bei Motorlast\_Untergrenze = 0 wird die lastabhängige Stromregelung abgeschaltet.

# <span id="page-2562-3"></span>**Stromerhöhung**

Gibt die Anzahl der [MotorLoad](#page-2564-0)-Messwerte an, welche ≤ dem Grenzwert (Motorlast\_Untergrenze \* 32) sind, um den Strom zu erhöhen.

# <span id="page-2562-4"></span>**Motorlast\_Obergrenze**

Verkleinern des Stromes, wenn [MotorLoad](#page-2564-0) > (Motorlast\_Untergrenze + Motorlast\_Obergrenze + 1) \* 32 ist.

#### <span id="page-2562-5"></span>**Stromverminderung**

Anzahl der [MotorLoad-](#page-2564-0)Messwerte, welche ≥ dem Grenzwert (Motorlast\_Untergrenze + Motorlast\_Obergrenze + 1) \* 32 sind, um den Strom zu verringern.

#### <span id="page-2562-6"></span>**Stromabsenkung**

Maximale Absenkung des Strom auf 25 bzw. 50% des Nennstroms.

#### **9.26.10.16.7 Registerbeschreibung: Funktionsmodell Standard, gemeinsame Register**

#### **9.26.10.16.7.1 Konfigurationsregister**

#### <span id="page-2562-1"></span>**Minimale Geschwindigkeit für Stall Detection**

Name:

StallDetectMinSpeed01

Überschreitet die Motorgeschwindigkeit den in diesem Register eingestellten Wert, wird die Stall Detection eingeschaltet. Das bedeutet, dass bei kleinen Geschwindigkeiten die Stallerkennung prinzipbedingt nicht funktioniert.

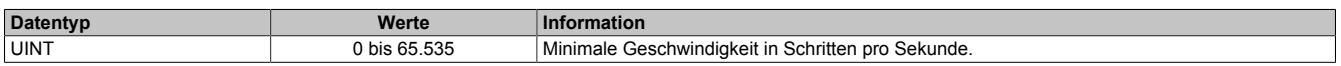

# <span id="page-2562-0"></span>**Full Step Threshold**

Name:

FullStepThreshold01

Mit diesem Register wird eine Drehgeschwindigkeit konfiguriert. Ab dieser eingestellten Geschwindigkeit wird der Antrieb automatisch vom Mikroschritt- in den Vollschrittbetrieb umgeschaltet. Damit kann bei höheren Drehzahlen das Drehmoment optimiert werden, während gleichzeitig bei niedrigen Drehzahlen ein optimaler Rundlauf mittels Mikroschrittbetrieb gewährleistet ist.

Im Stillstand ist eine Umschaltung in den Vollschrittbetrieb nicht sinnvoll, da sonst keine Feinpositionierung möglich ist. Aus diesem Grund ist der Wert "0" im Register Full Step Threshold nicht sinnvoll und wird als Deaktivierung des Vollschrittbetriebs interpretiert, das heißt, der Motor wird immer im Mikroschrittmodus betrieben.

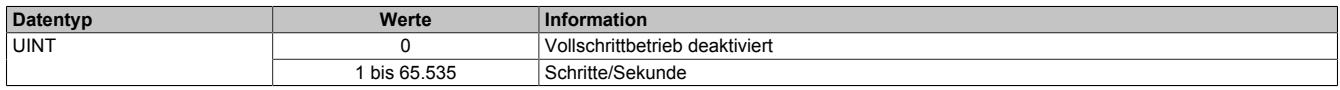

# **Beispiel**

Die Umschaltung von Mikroschritt auf Vollschritt sollte bei 500 Schritten/Sekunde erfolgen. Bei einem Motor mit 200 Schritten/Umdrehung entspricht das einer Drehzahl von:

$$
T^{-1} = \frac{500 \text{ Schritte/ Sekunde}}{200 \text{ Schritte/Umdrehung}} = 2.5 \frac{\text{Umdrehung}}{\text{Sekunde}} = 150 \text{ min}^{-1}
$$

# <span id="page-2563-0"></span>**Halte-, Nenn- und Maximalstrom**

Name: ConfigOutput03 (Haltestrom) ConfigOutput04 (Nennstrom) ConfigOutput05 (Maximalstrom)

Die Register Haltestrom, Nennstrom und Maximalstrom dienen der Konfiguration des gewünschten Motorstroms.

Sinnvolle Werte sind:

• Haltestrom < Nennstrom < Maximalstrom

# **Information:**

#### **Der Maximalstrom muss immer größer als der Nennstrom konfiguriert werden.**

Im Register Nennstrom wird der Motornennstrom laut Motordatenblatt eingetragen.

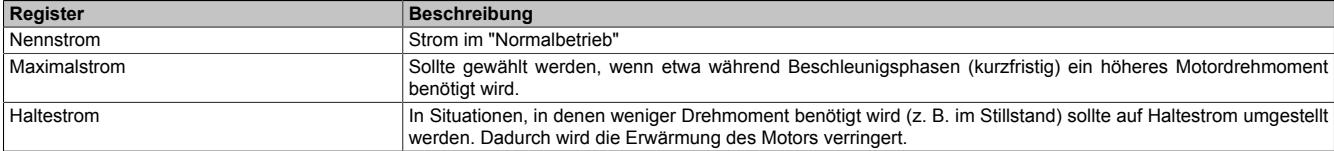

Umschalten zwischen den vorkonfigurierten Stromwerten (Halte-, Nenn-, Maximalstrom):

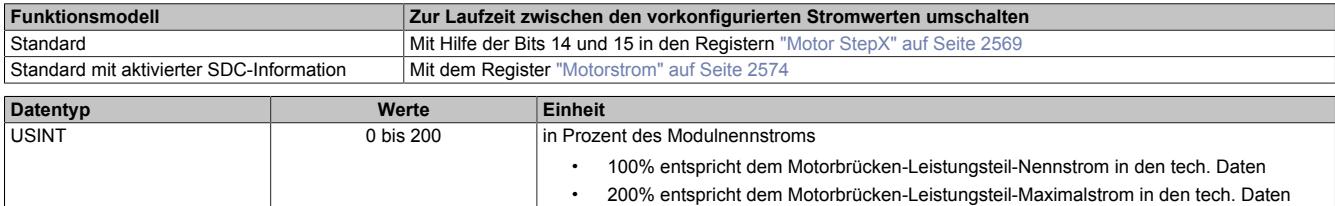

#### <span id="page-2563-1"></span>**Zählerkonfiguration**

Name:

ConfigOutput09

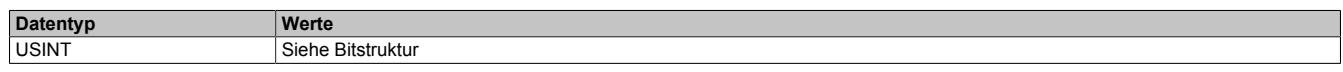

#### Bitstruktur:

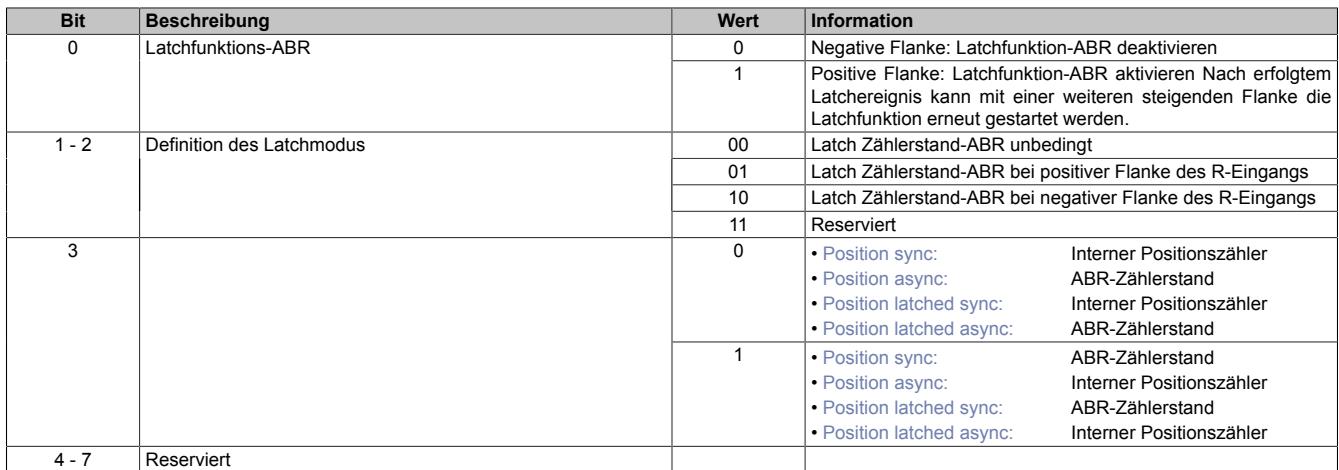

1) Diese Register stehen im Funktionsmodell Standard bei aktivierter SDC-Information nicht zur Verfügung.

# <span id="page-2564-1"></span>**Motor ID Trigger**

Name:

MotorIdentTrigger

Mit diesem Register kann azyklisch eine Messung der Motorkennung (siehe ["Motoridentifikation" auf Seite 2567\)](#page-2566-0) angestoßen werden. Die Applikation muss dafür sorgen, dass die Bedingungen für eine Messung erfüllt sind (siehe Tabelle "Hinweise" in Register ["Motoridentifikation" auf Seite 2567](#page-2566-0)).

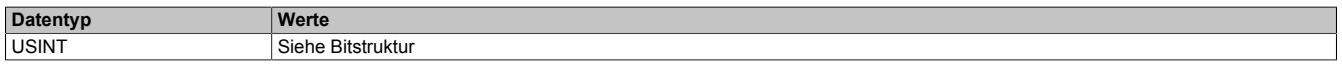

#### Bitstruktur:

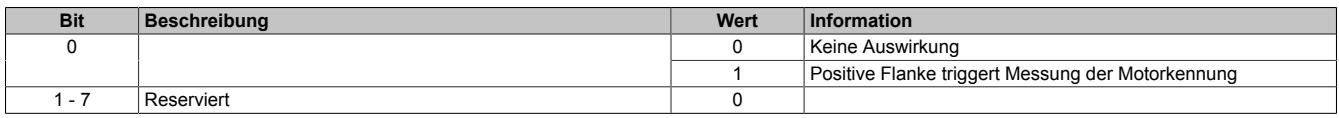

#### **9.26.10.16.7.2 Register zum Rücklesen der Konfiguration**

#### <span id="page-2564-2"></span>**Rücklesen des Halte-, Nenn- und Maximalstromes**

ConfigOutput03Read (Haltestrom) ConfigOutput04Read (Nennstrom) ConfigOutput05Read (Maximalstrom)

Mit diesem Register können die betreffenden Stromwerte in Prozent rückgelesen werden.

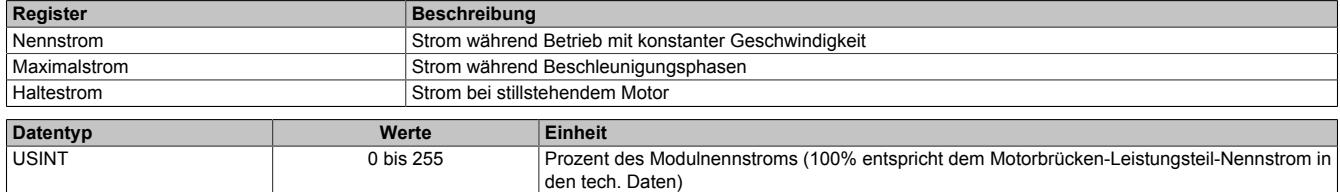

#### **9.26.10.16.7.3 Kommunikationsregister**

#### <span id="page-2564-0"></span>**Messung der Motorlast**

Name:

**MotorLoad** 

Dieses Register enthält den aktuellen Lastmesswert der Stall Detection. Ein hoher Wert zeigt eine kleine Belastung des Motors an, Je kleiner der Wert wird, desto größer ist die Motorlast. Die SGT-Werte (siehe ["SGT-Geschwindig](#page-2559-0)[keit" auf Seite 2560](#page-2559-0) und ["SGT-Korrekturwerte" auf Seite 2560\)](#page-2559-1) sollten so eingestellt werden, dass die Motorlast bei maximaler Belastung (kurz vor Stall) den Wert 0 zurückliefert.

Dieses Register kann über die Modulkonfiguration ein- und ausgeblendet werden.

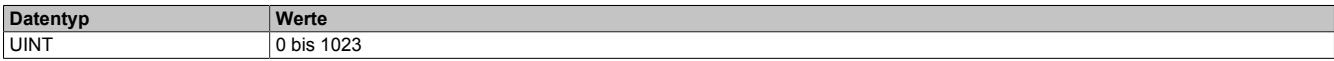

# <span id="page-2565-0"></span>**Modulkonfiguration 1**

Name:

ConfigOutput02

In diesem Register kann die Anzahl der Übergabewerte und die Auflösung der Mikroschritte für den Antrieb konfiguriert werden.

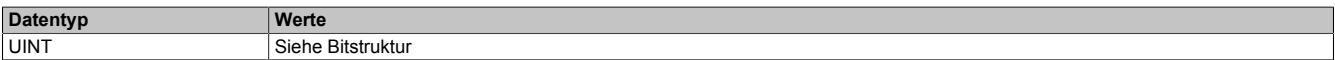

#### Bitstruktur:

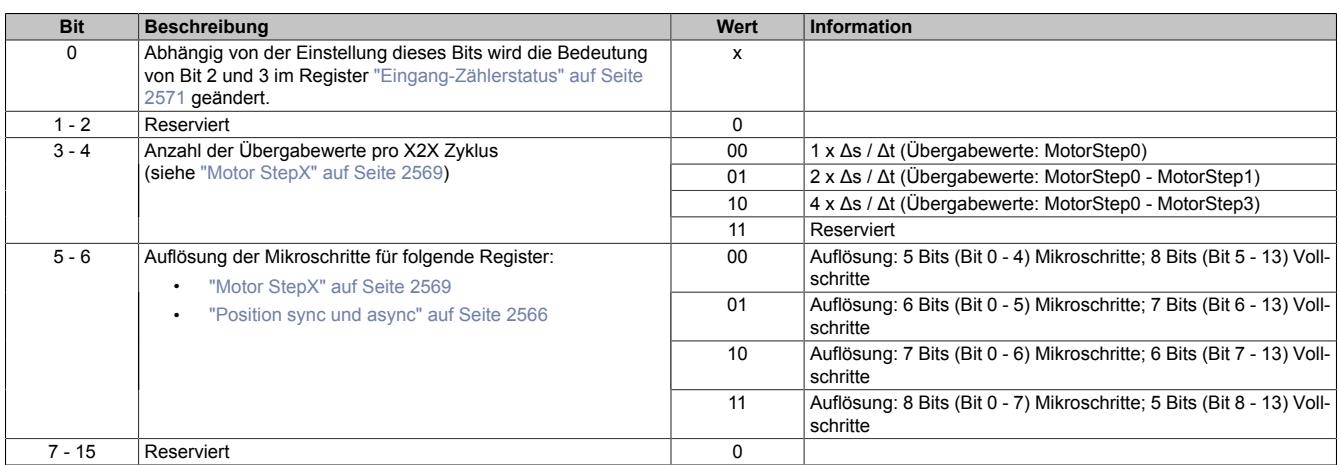

#### <span id="page-2565-1"></span>**Position sync und async**

Name:

PositionSync (Funktionsmodell 1 - Standard mit SDC) ActPos01 (Funktionsmodell 0 - Standard ohne SDC) Positionasync

Abhängig von der [Zählerkonfiguration](#page-2563-1) kann über diese Register entweder der interne Positionszähler oder der Zählerstand des ABR-Eingangs gelesen werden.

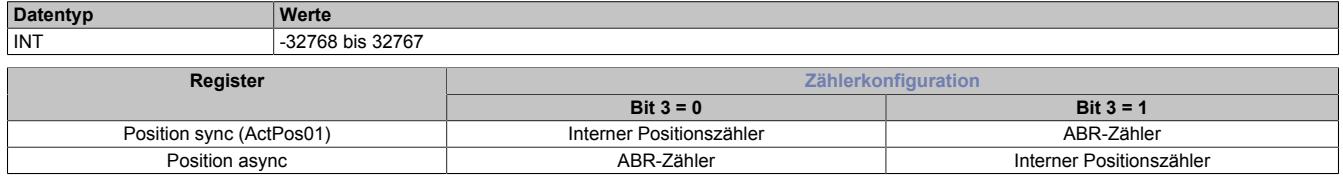

# **Interner Positionszähler**

Beim internen Positionszähler handelt es sich um die vom Modul SM-Modul errechnete Position (Sollposition). Dabei handelt es sich um einen rundlaufenden 16 Bit Zähler.

Die untersten 5 bis 8 Bits repräsentieren Mikroschritte und die höheren 8 bis 11 Bits stellen Vollschritte dar (abhängig von Bit 5 und 6 der ["Modulkonfiguration 1" auf Seite 2566\)](#page-2565-0). Beim Funktionsmodell Standard mit SDC ist dieser Wert auf ["8 Bits Mikroschritte"](#page-2572-2) festgelegt und kann nicht geändert werden.

Beispiel für das Format des internen Positionszählers (7 Bit Mikroschritte, das heißt Bit 5 und 6 der Modulkonfiguration auf binär 10 setzen):

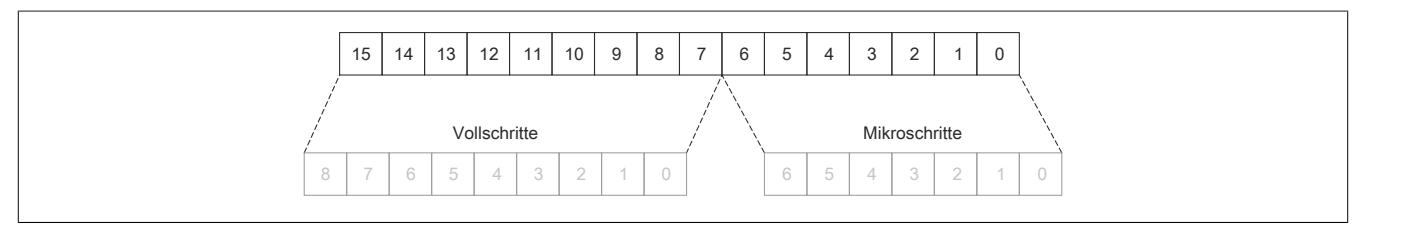

#### **ABR-Zähler**

Bei diesem Zähler handelt es sich um einen rundlaufenden 16 Bit Zähler. Das Verhältnis zwischen diesem Zähler und dem internen Positionszähler hängt ab von der Auflösung des ABR-Gebers und den eingestellten Mikroschritten des internen Positionszählers.

# <span id="page-2566-0"></span>**Motoridentifikation**

Name:

Motoridentification01

Dieses Register dient zur applikativen Unterscheidung und Identifikation des angeschlossenen Motortyps (zu Servicezwecken). Nach erfolgreicher Messung enthält dieses Register die benötigte Zeit [μs], um einen Stromanstieg von ΔI = 1 A in eine Motorwicklung einzuprägen.

Diese ist abhängig von:

- Betriebsspannung
- Induktivität und Widerstand der Motorwicklung

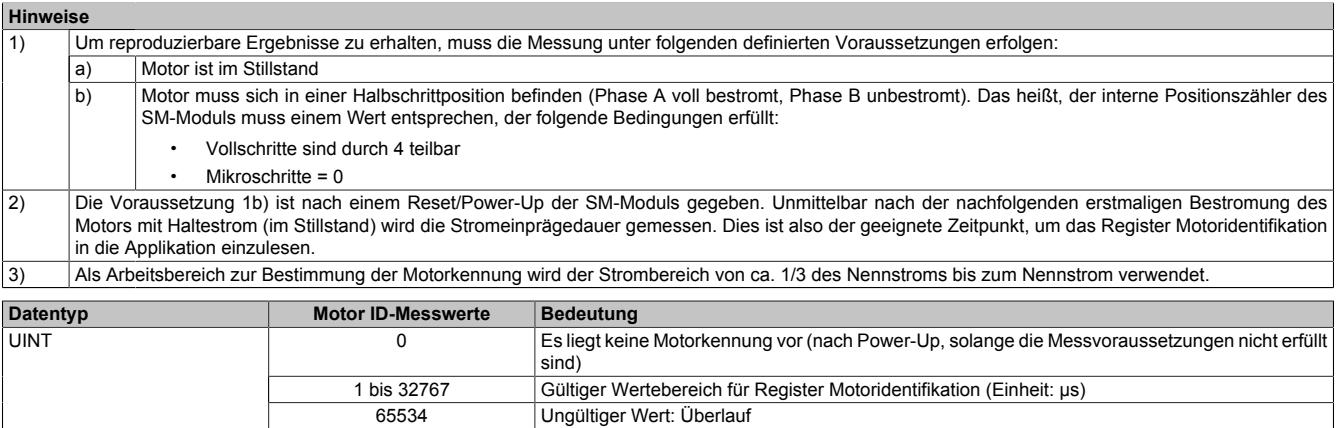

# <span id="page-2566-1"></span>**Fehlerstatus**

Name: Die Namen der einzelnen Bits sind bei aktivierter bzw. deaktivierter [SDC-Information](#page-2572-0) unterschiedlich.

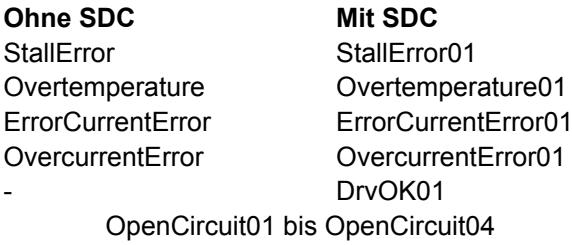

In diesem Register wird der Fehlerstatus des Antriebes abgebildet. Jedes Bit signalisiert einen eigenen Fehler bzw. Status. Wird in den Bits 0 bis 3 ein Fehler gemeldet, bleibt das entsprechende Bit gesetzt, bis der Fehler quittiert wird (siehe dazu ["Modulkonfiguration 2" auf Seite 2572](#page-2571-0) und ["Fehlerquittierung" auf Seite 2575](#page-2574-1)).

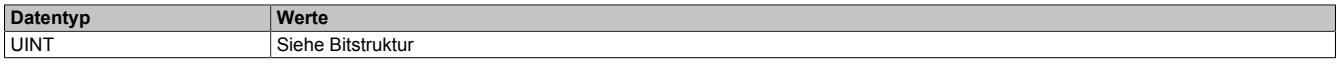

#### Bitstruktur:

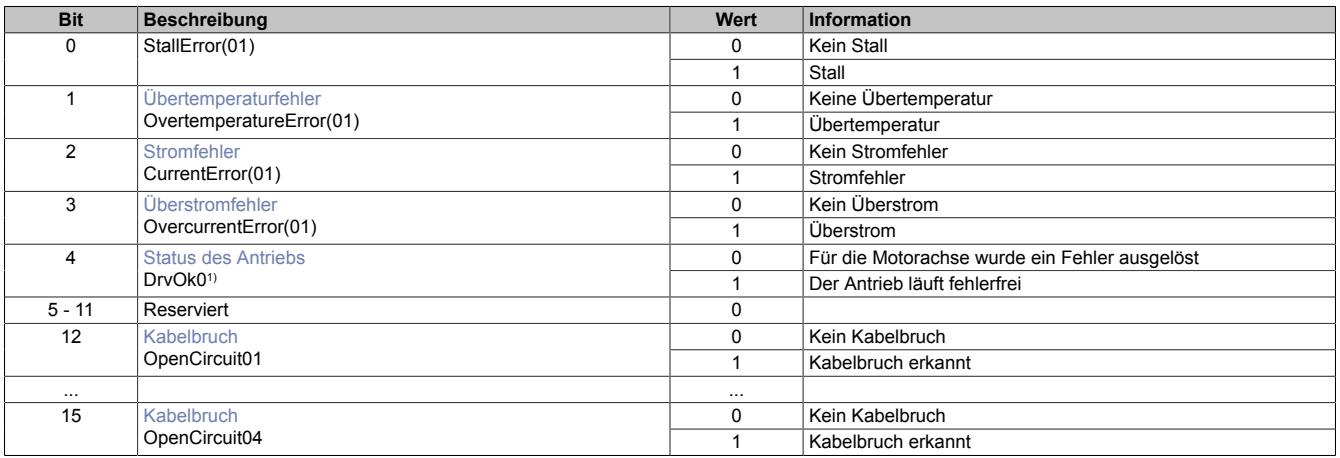

1) Nur bei aktivierter SDC-Information

#### Datenblätter • Motorsteuerungen • X20SM1446-1

# <span id="page-2567-0"></span>**Übertemperaturfehler**

Das Fehlerbit "Übertemperatur" wird aus einem der folgenden Gründe gesetzt:

- Im Bereich eines Kanals wird durch Überlast eine bestimmte Temperatur überschritten
- Die Modultemperatur steigt über Grenzwert (siehe ["Abschaltung bei Übertemperatur \(ab 116°C\)" auf Seite](#page-2549-0) [2550\)](#page-2549-0)

#### <span id="page-2567-1"></span>**Stromfehler**

Dieses Fehlerbit tritt immer auf, wenn der geforderte Strom in die Motorwicklungen nicht eingeprägt werden kann. Dies kann (muss aber nicht) durch einen Drahtbruch ausgelöst worden sein. Bei höheren Geschwindigkeiten (abhängig vom Motor) kann dieser Fehler aber auch ohne Drahtbruch auftreten. Dann kann einfach der gewünschte Strom nicht mehr in die Motorwicklungen eingeprägt werden. Auf Grund der Back-EMF des Motors wird dieses Bit bei etwas niedrigeren Geschwindigkeiten gesetzt werden, wenn der Motor im Leerlauf betrieben wird (verglichen mit Voll- oder Teillast).

# <span id="page-2567-2"></span>**Überstromfehler**

Ein Überstromfehler tritt auf, wenn die benötigte Spannung an der Motorwicklung nicht erreicht wird. (z. B. bei Kurzschluss)

#### <span id="page-2567-3"></span>**Status des Antriebs**

Der Status des Antriebs wird nur bei aktiverter SDC-Information angezeigt. Das Bit Antrieb ist 1, wenn folgende Bedingungen erfüllt sind:

- Motor wurde eingeschaltet (siehe ["Motorstrom" auf Seite 2574](#page-2573-2))
- MotorID Messung ist abgeschlossen
- Motor ist bestromt
- Motoreinschwingzeit ist abgelaufen
- Versorgungsspannung ist im gültigen Bereich
- Kein Übertemperaturfehler
- Positionsvorgabewert ist gültig (siehe ["SDC-Lebensüberwachung" auf Seite 2574\)](#page-2573-1)

#### <span id="page-2567-4"></span>**Kabelbruch**

Das Modul verfügt über eine Kabelbruch Erkennung für die digitalen Eingänge. Wird der Digitale Eingang nicht auf Masse bzw. auf 24V gelegt, wird ein Kabelbruch erkannt.

# **9.26.10.16.8 Registerbeschreibung: Funktionsmodell Standard ohne SDC-Information**

# **9.26.10.16.8.1 Kommunikationsregister**

# <span id="page-2568-0"></span>**Motor StepX**

Name:

MotorStep0 bis MotorStep3

Diese Register dienen zur Vorgabe von Anzahl und Richtung der Schritte, die vom Modul während des nächsten X2X Zyklus gefahren werden müssen, sowie zur Auswahl des Motorstroms (siehe auch ["Halte-, Nenn- und Maxi](#page-2563-0)[malstrom" auf Seite 2564](#page-2563-0)).

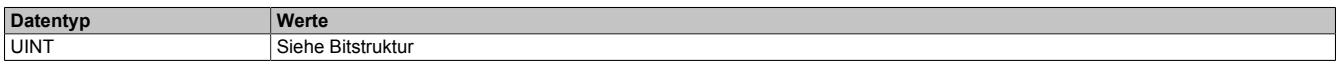

Bitstruktur:

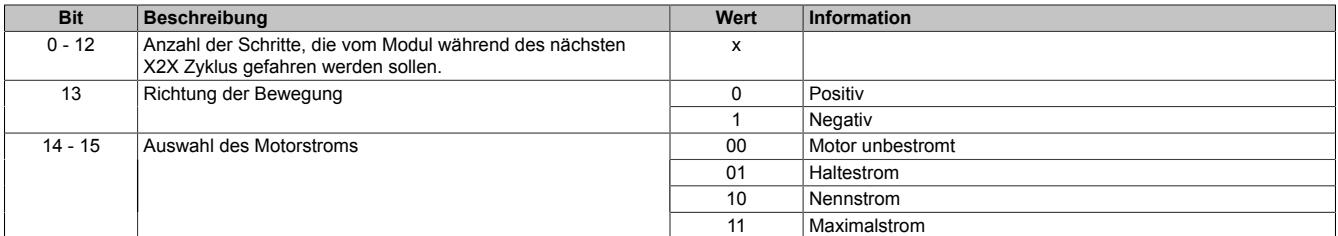

Je nach benötigter Auflösung und maximal einstellbarer Geschwindigkeit kann mit Hilfe der Modulkonfiguration 1 eingestellt werden, bei welcher Bitposition quasi die Einerstelle der Vollschritte ist (siehe Bit 5 und 6 der ["Modul](#page-2565-0)[konfiguration 1" auf Seite 2566](#page-2565-0)).

Beispiel für 5 Bit Mikroschritte (Bit 5 und 6 der Modulkonfiguration auf binär 00 setzen):

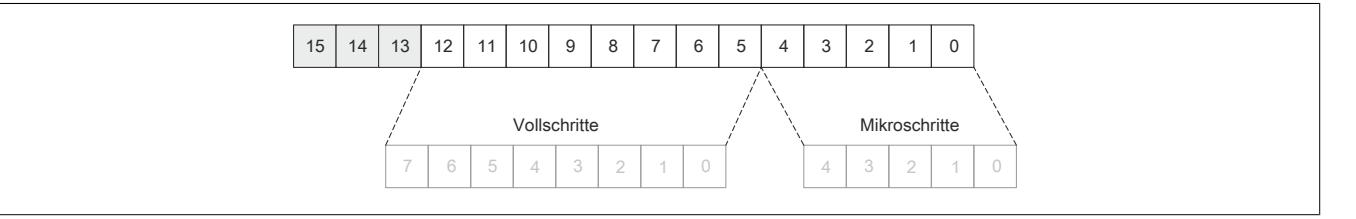

In der Modulkonfiguration 1 wird durch Bit 3 und 4 (siehe ["Modulkonfiguration 1" auf Seite 2566\)](#page-2565-0) die Anzahl der Übergabewerte pro X2X Zyklus angegeben. Wird nur ein Übergabwert (Bit 3 und 4 = 00) angeben, wird bis zum nächsten X2X Zyklus der Motor um MotorStep0 weiterbewegt. Werden 2 bzw. 4 Übergabewerte angeben, werden diese addiert und im nächsten X2X Zyklus abgearbeitet.

#### <span id="page-2569-0"></span>**Position latched sync-async**

Name: PositionLatchedSync PositionLatchedASync

Der Positionszähler (interner Positionszähler oder ABR-Zähler) wird beim Latchereignis (siehe ["Modulkonfigurati](#page-2571-0)[on 2" auf Seite 2572](#page-2571-0)) übernommen. Mit Bit 3 und 7 des Registers ["Zählerkonfiguration" auf Seite 2564](#page-2563-1) wird ausgewählt, welcher Zählerstand (interner Positionszähler oder ABR-Geber) in den beiden Registern Position latched sync und Position latched async gespeichert werden.

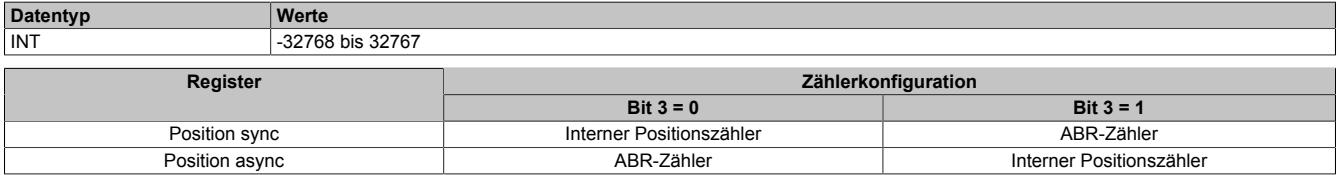

#### **Interner Positionszähler**

Beim internen Positionszähler handelt es sich um die vom Modul errechnete Position (Sollposition). Dabei handelt es sich um einen rundlaufenden 16 Bit Zähler.

Die untersten 5 bis 8 Bits repräsentieren Mikroschritte und die höheren 8 bis 11 Bits stellen Vollschritte dar (abhängig von Bit 5 und 6 der ["Modulkonfiguration 1" auf Seite 2566\)](#page-2565-0).

Beispiel für das Format des internen Positionszählers (7 Bit Mikroschritte, das heißt Bit 5 und 6 der Modulkonfiguration auf binär 10 setzen):

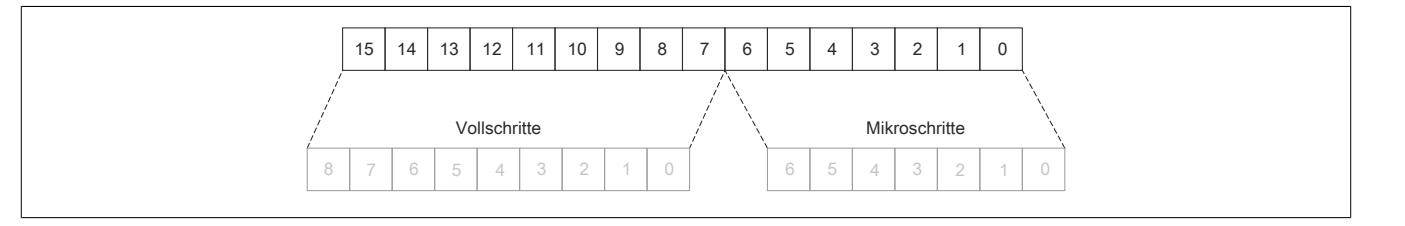

#### **ABR-Zähler**

Bei diesem Zähler handelt es sich um einen rundlaufenden 16 Bit Zähler. Das Verhältnis zwischen diesem Zähler und dem internen Positionszähler hängt ab von der Auflösung des ABR-Gebers und den eingestellten Mikroschritten des internen Positionszählers.

# <span id="page-2569-1"></span>**usSinceTrigger**

Name: usSinceTrigger

Dieses Register enthält die Zeit in μs, die bisher nach Eintritt des Triggerereignisses abgelaufen ist (siehe ["Modul](#page-2571-0)[konfiguration 2" auf Seite 2572](#page-2571-0)).

# **Information:**

**Die absolute Genauigkeit des Triggers kann aufgrund des Eingangfilters der digitalen Eingänge bis zu 5 µs verzögert sein.**

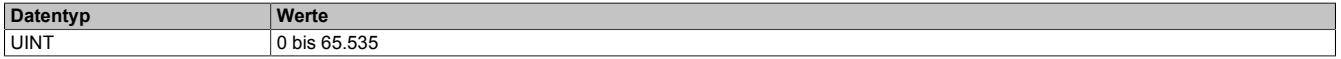

# **Stepper Latch Trigger Status**

Name: **LatchInput LatchDone TriggerInput** 

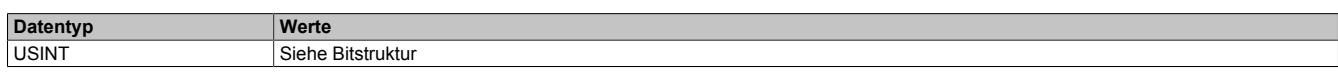

# Bitstruktur:

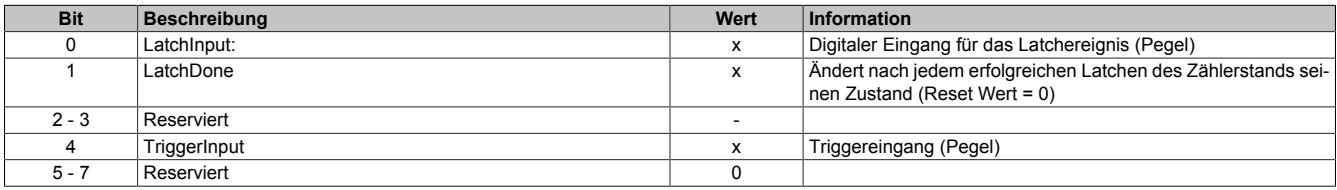

# <span id="page-2570-0"></span>**9.26.10.16.8.2 Eingang-Zählerstatus**

Name: ModulePowerSupplyError StatusInput01 bis StatusInput04

In diesem Register wird der Status der digitalen Eingänge und der Zähler abgebildet.

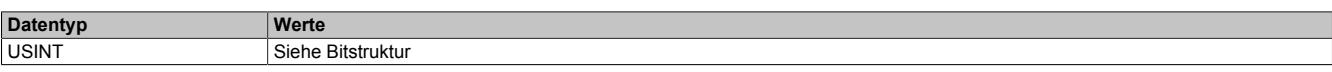

# Bitstruktur:

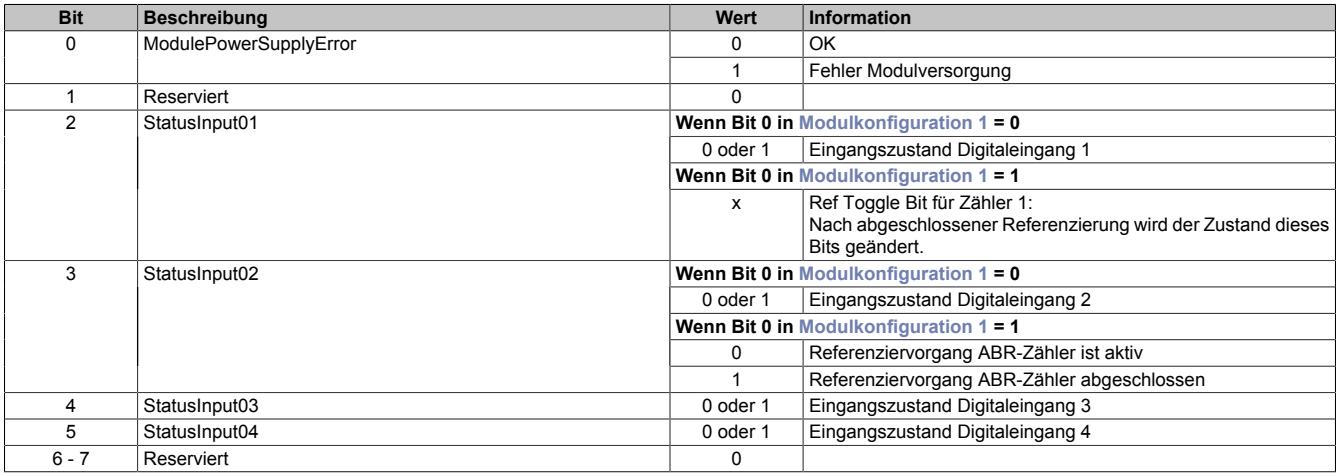

# **9.26.10.16.8.3 Konfigurationsregister**

# <span id="page-2571-0"></span>**Modulkonfiguration 2**

Name: **StartLatch TriggerEdgePos TriggerEdgeNeg StartTrigger TriggerEdge ClearError** CurrentControlEnable

Mit diesem Register kann die Triggerfunktions für den Schrittmotor konfiguriert werden.

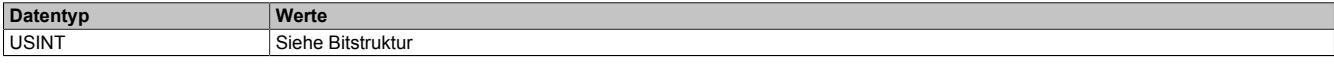

Bitstruktur:

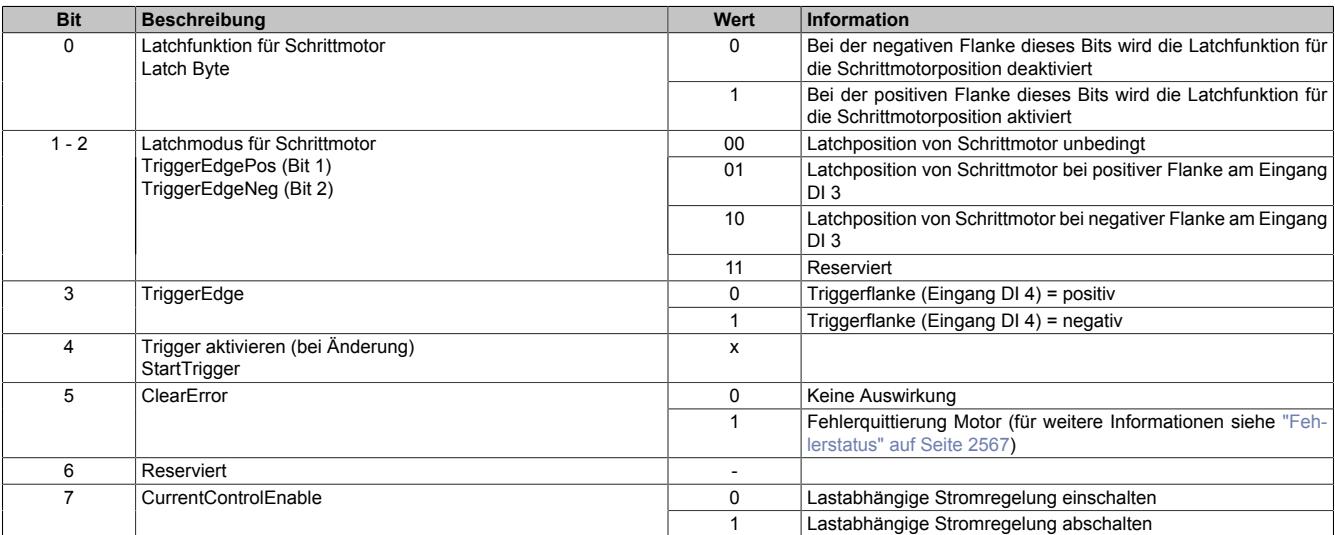

# **Ablauf der Triggerfunktion:**

- Auswahl der gewünschten Triggerflanke mit Bit 3
- Aktivieren der Triggerfunktion durch Ändern des Zustandes von Bit 4. Mit Änderung dieses Bits wird [usSin](#page-2569-1)[ceTrigger](#page-2569-1) (μs-Zähler) gelöscht.
- Beim Auftreten des Triggerereignisses wird der μs-Zähler [usSinceTrigger](#page-2569-1) gestartet
- Der Zähler [usSinceTrigger](#page-2569-1) kann nicht überlaufen, das heißt, der Zähler wird bei 2<sup>16</sup> 1 gestoppt und behält diesen Wert bis zum nächsten Aktivieren der Triggerfunktion

Die Triggerfunktion kann unabhängig davon, ob ein Triggerereignis eingetroffen ist oder ob [usSinceTrigger](#page-2569-1) seinen Maximalwert erreicht hat, jederzeit durch Ändern des Zustandes von Bit 4 erneut bzw. wiederholt aktiviert werden.

# **Position sync 2**

Name:

PositionSync02

Dieses Register beinhaltet je nach [Zählerkonfiguration](#page-2563-1) (Bit 3) entweder den Positionszähler oder den ABR-Zählerstand. Es verhält sich genau komplementär zum Register ["Position sync" auf Seite 2566.](#page-2565-1)

Wenn Position sync den Positionszähler beinhaltet, findet sich im Register PositionSync02 der ABR-Zählerstand und umgekehrt.

Das Register ist per Standard nicht in der I/O-Map sichtbar, sondern muss erst in der I/O-Konfiguration aktiviert werden.

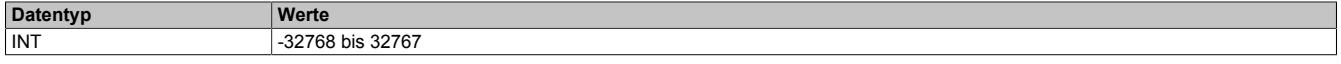

# **9.26.10.16.9 Registerbeschreibung: Funktionsmodell Standard mit SDC-Information**

#### **9.26.10.16.9.1 Konfigurationsregister**

#### <span id="page-2572-0"></span>**SDC-Konfiguration**

Name:

SDCConfig01

Mit diesem Register können zusätzlichen SDC-Informationen aktivert bzw. deaktiviert werden.

Eine De-/Aktivierung der SDC-Informationen bewirkt das Aus- bzw Einblenden von zusätzlichen zyklischen Registern. Vergleiche dazu die beiden Varianten des Funktionsmodells Standard [mit](#page-2556-0) und [ohne aktivierter SDC-Infor](#page-2555-0)[mation](#page-2555-0).

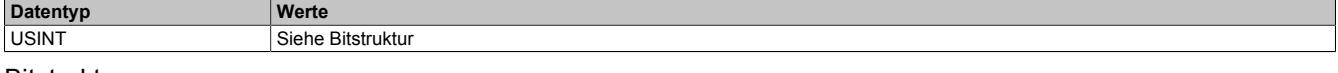

Bitstruktur:

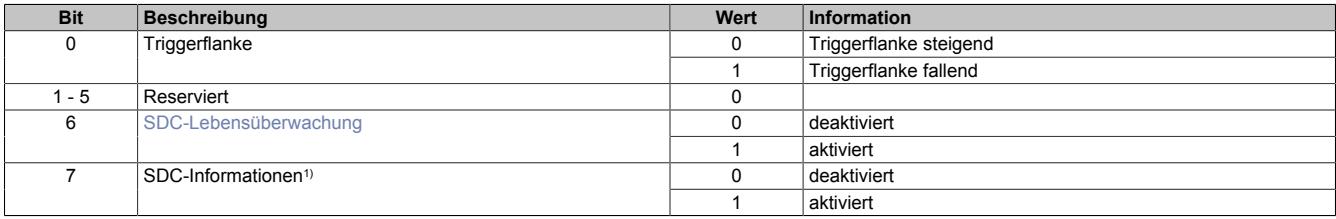

1) Wird das Bit "SDC Informationen" aktiviert, so wird das Bit "EncOK01" im IO-Mapping des Automation Studios angezeigt. Dieses Bit ist fest mit dem ModulOK-Bit verknüpft und zeigt immer dessen Wert an.

# **Information:**

**Die SDC-Information und SDC-Lebensüberwachung darf nicht zur Laufzeit verstellt werden.**

# <span id="page-2572-2"></span>**Modulkonfiguration 1 mit SDC**

Im Funktionsmodell Standard mit aktivierter SDC-Information wird das Register ["Modulkonfiguration 1" auf Seite](#page-2565-0) [2566](#page-2565-0) ignoriert. Das Modul verhält sich so, also ob die Modulkonfiguration wie folgt beschrieben wurde:

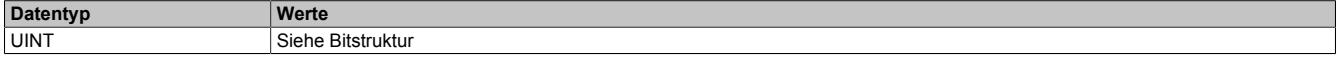

Bitstruktur:

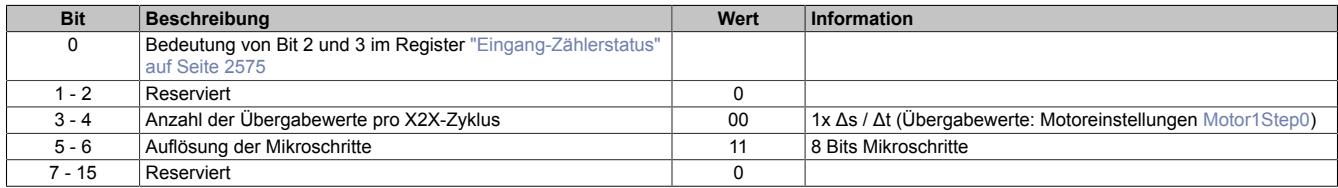

# <span id="page-2572-1"></span>**Motoreinschwingzeit**

Name:

#### MotorSettlingTime01

Mit diesem Register wird die Motoreinschwingzeit bestimmt. Diese ist die minimale Zeit vom Bestromen des Motors bis zum Setzen des Bits Antrieb (DrvOk) (siehe ["Fehlerstatus" auf Seite 2567](#page-2566-1)). Die Einstellung erfolgt in 10 ms Schritten.

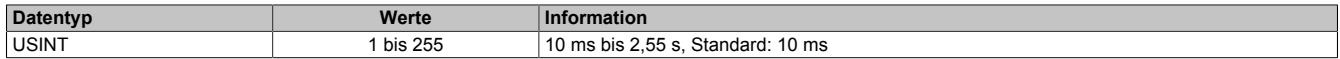

#### <span id="page-2573-0"></span>**Ausschaltverzögerungszeit**

Name:

# DelayedCurrentSwitchOff01

Spricht die [SDC-Lebensüberwachung](#page-2573-1) an, d. h. der [NetTime-Zeitstempel](#page-3071-0) liegt in der Vergangenheit, wird der Motor mit Nennstrom bei Sollgeschwindigkeit = 0 abgebremst.

Anschließend wird der Motor, nach der in diesem Register konfigurierten Auschaltverzögerungszeit, abgeschaltet.

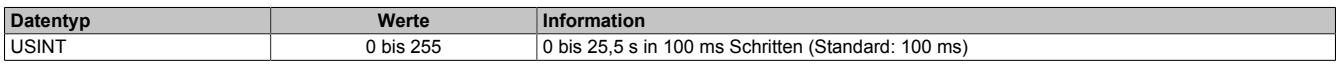

#### **9.26.10.16.9.2 Kommunikationsregister**

#### <span id="page-2573-1"></span>**SDC-Lebensüberwachung**

Name:

SetTime01

Mit der SDC-Lebensüberwachung prüft das Modul, ob gültige Werte der Sollgeschwindigkeit empfangen werden.

Die Aktivierung der SDC-Lebensüberwachung erfolgt im Register ["SDC-Konfiguration" auf Seite 2573](#page-2572-0) durch Setzen von Bit 6 (SDCSetTime = ein).

Wenn der vorgegebene [NetTime-Zeitstempel](#page-3071-0) in der Vergangenheit liegt, wird für die Motorachse ein Fehler ausgelöst (nur wenn der Motor eingeschaltet ist). Folgende Schritte werden vom Modul ausgeführt:

1) Melden des Fehlers an die CPU mit dem Bit Antrieb (DrvOk) = 0

2) Abbremsen mit konfiguriertem Nennstrom bei Sollgeschwindigkeit = 0

3) Konfigurierte Ausschaltverzögerungszeit warten

4) Motorstrom ausschalten

Wenn der Zeitstempel wieder im gültigen Bereich ist, kann durch eine steigende Flanke des Bits DriveEnable (siehe ["Motorstrom" auf Seite 2574](#page-2573-2)) der Motor wieder in Betrieb genommen werden.

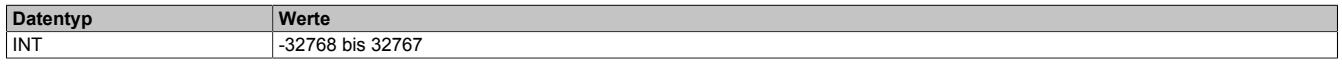

# <span id="page-2573-2"></span>**Motorstrom**

Name: DriveEnable01 BoostCurrent01 StandstillCurrent01 CurrentControlEnable01

Mit Hilfe der Bit 0 bis 2 dieses Registers kann die Bestromung des Motors gesteuert werden.

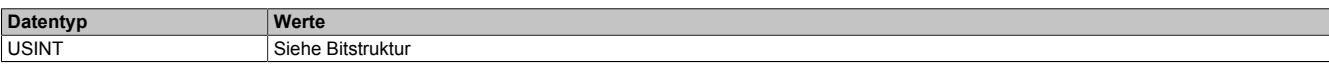

Bitstruktur:

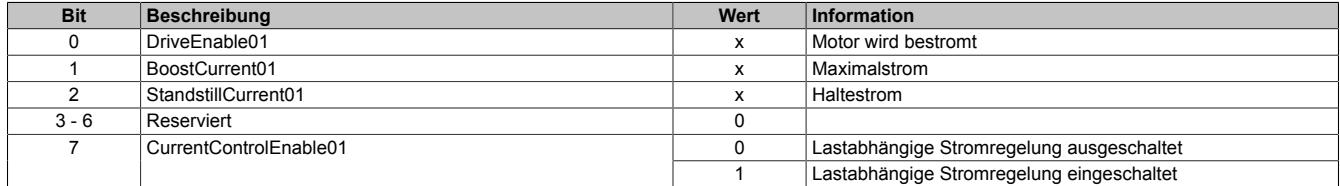

#### **Die möglichen Status der Bits 0 bis 2**

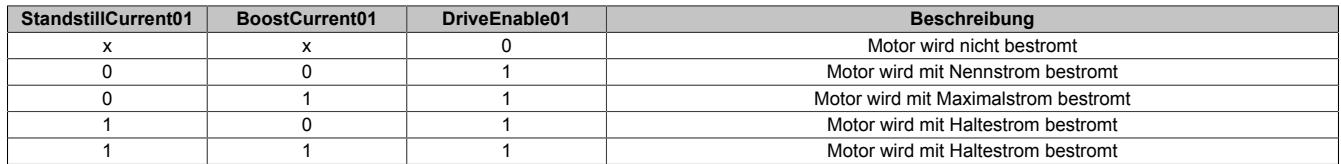

# <span id="page-2574-0"></span>**Lebenszykluszähler**

Name:

**LifeCnt** 

Dieses Register wird in jedem X2X Link Zyklus um eins erhöht.

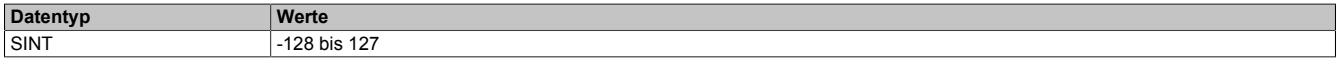

#### <span id="page-2574-2"></span>**Eingang-Zählerstatus**

Name: ModulePowerSupplyError StatusInput01 bis StatusInput04

In diesem Register wird der Status der digitalen Eingänge und der Zähler abgebildet.

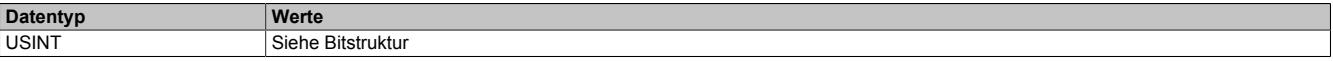

# Bitstruktur:

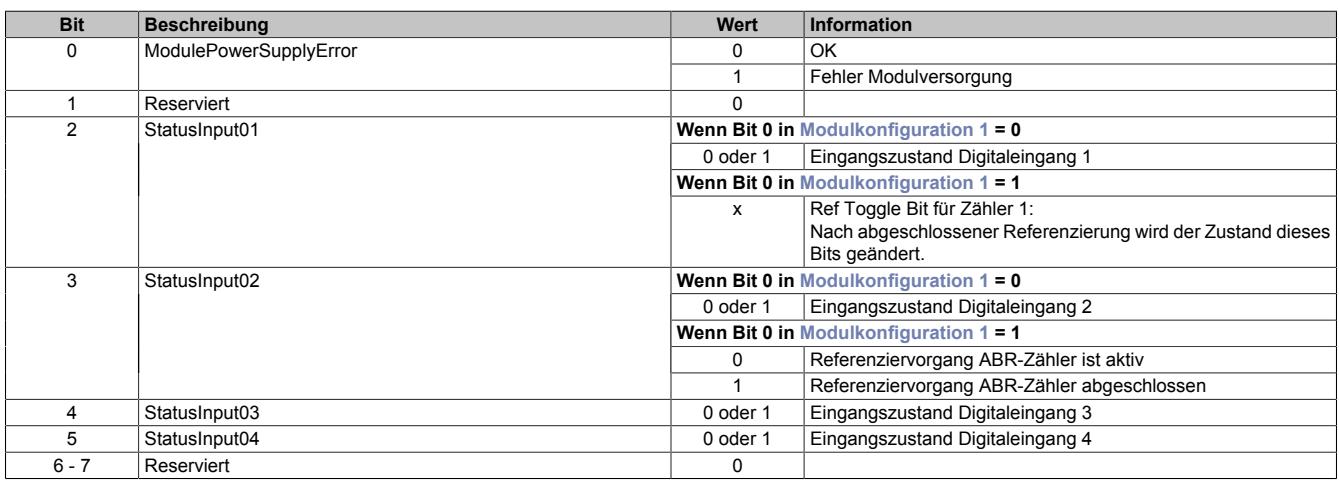

# <span id="page-2574-1"></span>**Fehlerquittierung**

Name:

ClearError01

Mit Hilfe dieses Registers können am Motor aufgetretene Fehler quittiert werden.

Für weitere Informationen siehe Register ["Fehlerstatus" auf Seite 2567.](#page-2566-1)

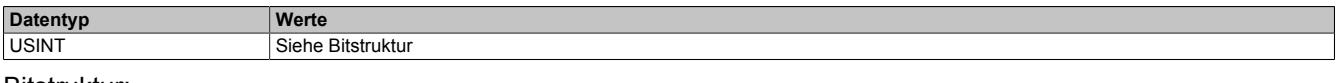

Bitstruktur:

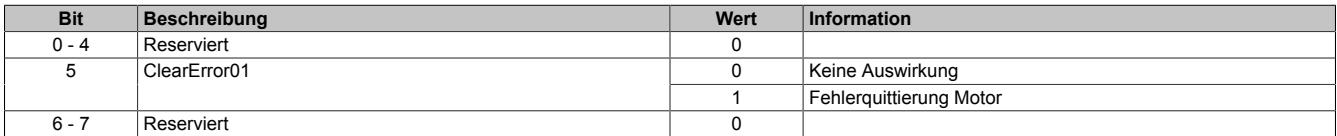

# <span id="page-2575-0"></span>**Motor1Step0**

Name:

Motor1Step0

Dieses Register dient zur Vorgabe von Anzahl und Richtung der Schritte, die vom Modul während des nächsten X2X Zyklus gefahren werden sollen.

Der Wert wird in der Auflösung: 1/256 Vollschritte (entspricht 8 Bit für Mikroschritte) angegeben.

Aus dem Vorzeichen des Wertes wird die Bewegungsrichtung abgeleitet:

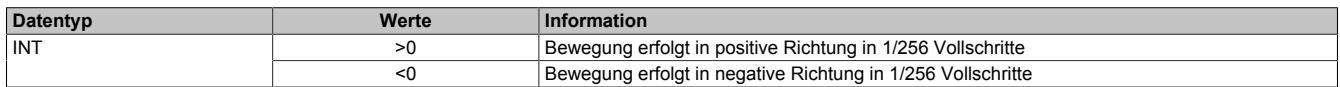

Im Gegensatz zum Funktionsmodell Standard ohne aktivierter SDC-Information erfolgt die Auswahl des Motorstroms über ein eigenes Register (siehe Register ["Motorstrom" auf Seite 2574](#page-2573-2)).

# <span id="page-2575-1"></span>**Referenzposition**

Name:

RefPulsePos01

Diese 2 Register haben folgende Inhalte:

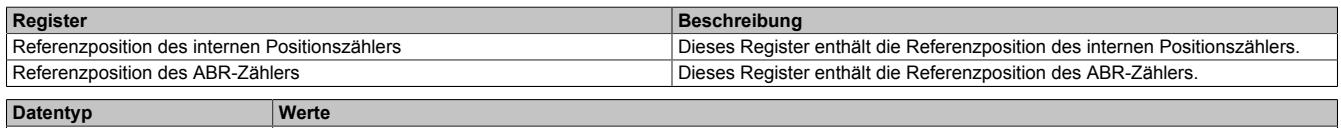

INT 32768 bis 32767

Im Automation Studio kann in der I/O-Konfiguration durch die Einstellung "Position Sync" ausgewählt werden, welches der 2 Register über die Variable RefPulsePos01 angesprochen wird.

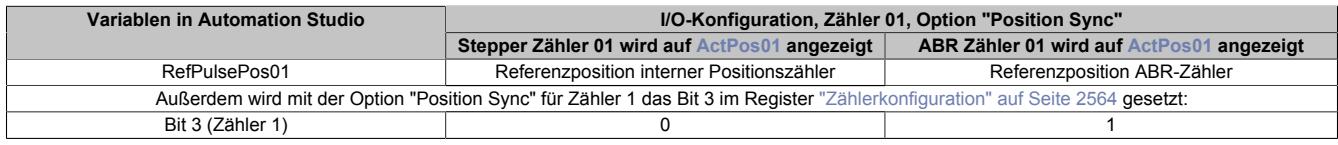

# <span id="page-2575-2"></span>**Referenzimpulszähler**

Name:

RefPulseCnt01

Diese 2 Register haben folgende Inhalte:

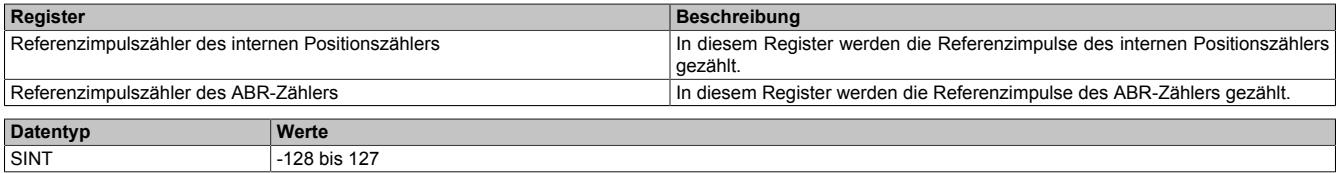

Im Automation Studio kann in der I/O-Konfiguration durch die Einstellung "Position Sync" ausgewählt werden, welches der 2 Register über die Variable RefPulseCnt01 angesprochen wird.

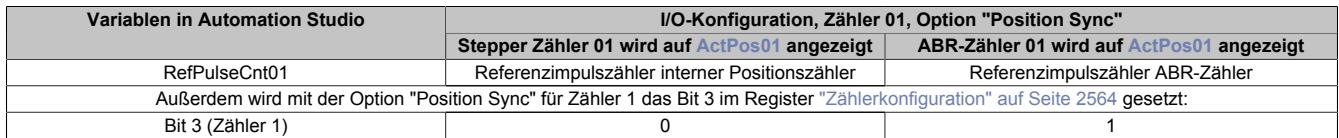

#### <span id="page-2575-3"></span>**NetTime des Positionswertes**

Name:

ActTime01

Dieses Register enhält die NetTime des letzten gültigen Positionswertes.

Für weitere Informationen zu NetTime und Zeitstempel siehe ["NetTime Technology" auf Seite 3070.](#page-3069-0)

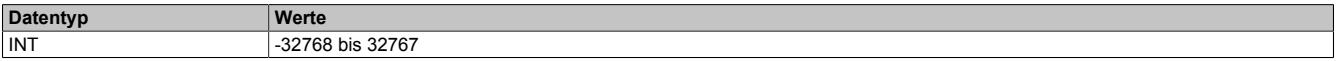

#### <span id="page-2576-1"></span>**Triggerzähler**

Name:

TriggerCnt01

Dieses Register beinhaltet einen rundlaufenden Zähler, der pro aufgetretenes Triggerereignis erhöht wird.

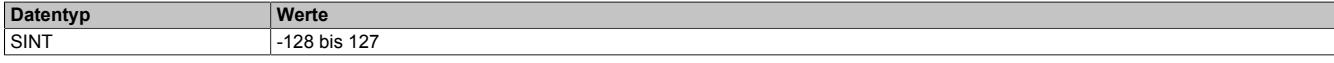

#### <span id="page-2576-0"></span>**Triggerzeitstempel**

Name: TriggerTime01

Dieses Register beinhaltet den NetTime-Zeitpunkt des letzten Triggerereignisses. Die Triggerflanke ist im Register ["SDC-Konfiguration" auf Seite 2573](#page-2572-0) zu konfigurieren.

Für weitere Informationen zu NetTime und Zeitstempel siehe ["NetTime Technology" auf Seite 3070.](#page-3069-0)

# **Information:**

**Die absolute Genauigkeit des Triggers kann aufgrund des Eingangfilters der digitalen Eingänge bis zu 5 µs verzögert sein.**

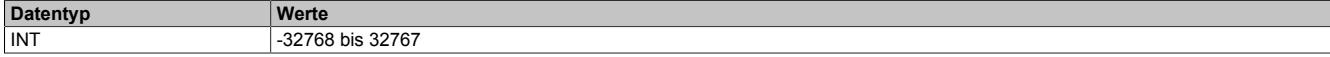

**9.26.10.16.10 Registerbeschreibung: Funktionsmodell 254 - Bus Controller und Funktionsmodell 3 - Rampe**

#### **9.26.10.16.10.1 Konfigurationsregister**

#### <span id="page-2576-2"></span>**Halte-, Nenn- und Maximalstrom**

Name: ConfigOutput03a (Haltestrom) ConfigOutput04a (Nennstrom) ConfigOutput05a (Maximalstrom)

Die Register Haltestrom, Nennstrom und Maximalstrom dienen der Konfiguration des gewünschten Motorstroms.

Sinnvolle Werte sind:

• Haltestrom < Nennstrom < Maximalstrom

Im Register Nennstrom wird der Motornennstrom laut Motordatenblatt eingetragen.

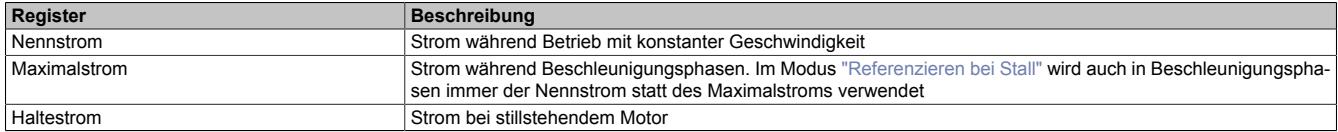

Bei Änderung des Stromes zu einem schwächeren Stromwert (z. B. beim Übergang von der Beschleunigungsphase in den Betrieb mit konstanter Geschwindigkeit) wird der jeweils stärkere Strom noch für 100 ms beibehalten. Dies gilt unabhängig von den tatsächlich eingestellten Werten mit folgender Priorität: Maximalstrom vor Nennstrom vor Haltestrom.

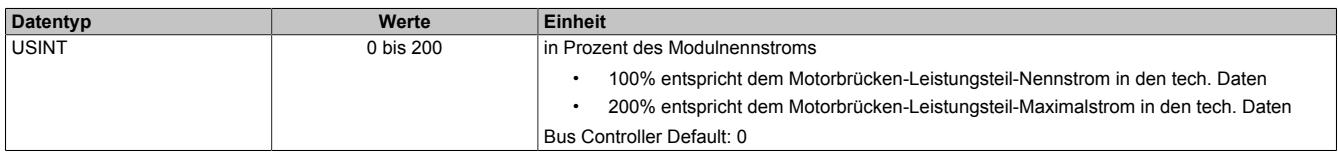

# <span id="page-2577-0"></span>**Full Step Threshold**

Name: FullStepThreshold01

Ab der in diesem Register angegebenen Geschwindigkeit wird der Motor im Vollschrittmodus betrieben, unterhalb davon im Mikroschrittmodus.

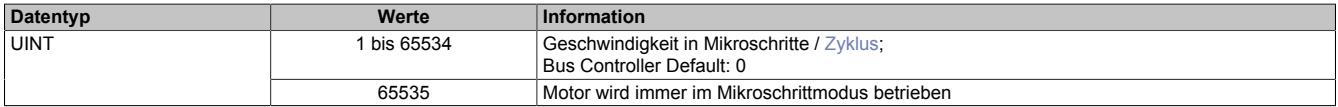

#### <span id="page-2577-1"></span>**Maximale Geschwindigkeit**

Name:

MaxSpeed01pos

Mit diesem Register wird die maximale Geschwindigkeit für die absoluten Positioniermodi [\(1,](#page-2583-1) [-123](#page-2586-0), [-124,](#page-2587-2) [-125,](#page-2587-3) [-126](#page-2587-3)) festgelegt.

# **Information:**

**Einstellung wirkt nicht für die Geschwindigkeits- und Referenziermodi ([2](#page-2586-1), [-127, -128](#page-2587-4)).**

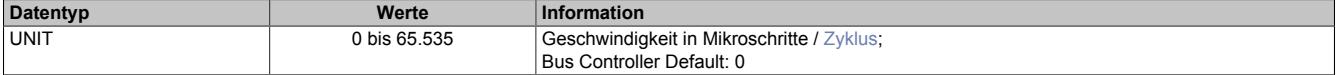

#### <span id="page-2577-2"></span>**Maximale Beschleunigung**

Name:

MaxAcc01

Mit diesem Register wird die maximale Beschleunigung festgelegt. (gilt auch für Referenziermodi).

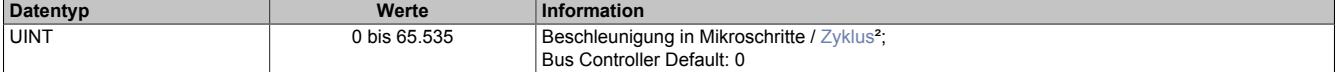

# <span id="page-2577-3"></span>**Maximale Bremsbeschleunigung**

Name:

MaxDec01

Mit diesem Register wird die maximale Bremsbeschleunigung festgelegt. (gilt auch für Referenziermodi).

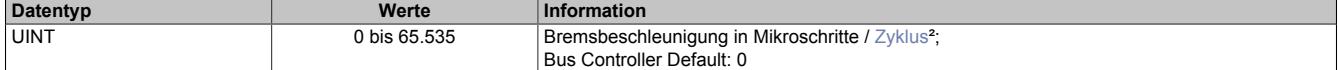

# <span id="page-2577-4"></span>**Umkehrschleife**

Name:

RevLoop01

Dieser Parameter wirkt nur in den Modi [1,](#page-2583-1) [-123](#page-2586-0), [-124,](#page-2587-2) [-125, -126](#page-2587-3) (Absolute Positioniermodi).

Ist der Wert für die Umkehrschleife ungleich 0, so wird aus einer Richtung kommend die Zielposition direkt angefahren, während aus der anderen Richtung kommend zunächst die parametrierte Schrittanzahl über die Zielposition hinausgefahren wird, und anschließend die Zielposition angefahren wird. Dadurch wird die Zielposition immer aus derselben Richtung angefahren (zur Vermeidung von mechanischen Totgängen).

In welche Richtung die Umkehrschleife wirkt, ist vom Vorzeichen des parametrierten Wertes abhängig.

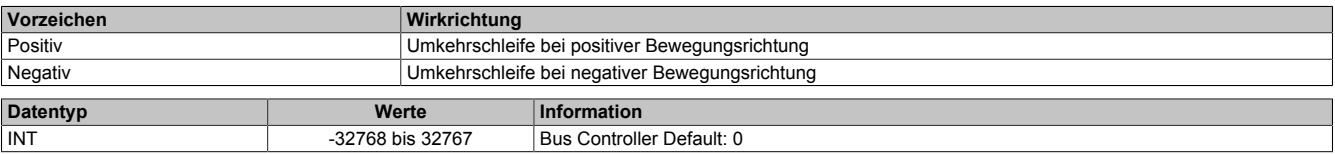

# <span id="page-2578-0"></span>**Fixposition A**

Name:

FixedPos01a

Mit diesem Register kann die Position festgelegt werden, die in den Modi [-124](#page-2587-2) (bei 1 am Digitaleingang) und [-125](#page-2587-3) angefahren werden soll.

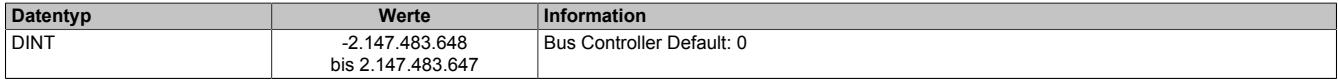

# <span id="page-2578-1"></span>**Fixposition B**

Name:

FixedPos01b

Mit diesem Register kann die Position festgelegt werden, die in den Modi [-124](#page-2587-2) (bei 0 am Digitaleingang) und [-126](#page-2587-3) angefahren werden soll.

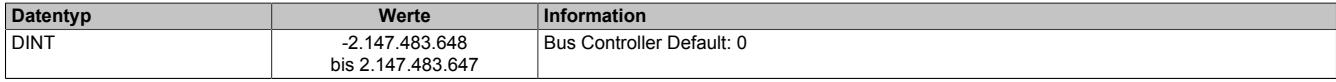

#### <span id="page-2578-2"></span>**Referenziergeschwindigkeit**

Name:

#### RefSpeed01

Mit diesem Register kann die Geschwindigkeit für die Referenziermodi [-127 und -128](#page-2587-4) eingestellt werden.

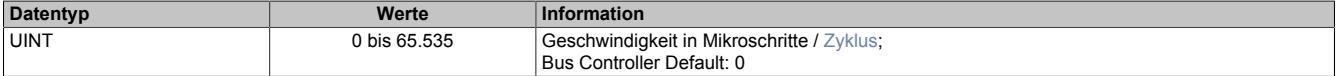

#### <span id="page-2578-3"></span>**Stall Recognition Delay**

Name:

StallRecognitionDelay01

Der Wert in diesem Register ist nur für den Modus [Referenzieren bei Stall](#page-2587-1) relevant.

Erst nach Ablauf der hier einstellbaren Zeit wird nach dem Beginn des Referenziervorgangs ein Stall erkannt.

So wird z. B. bei einem Wert von 4 ein Stall erst 100 ms (bei einer Einstellung der Zykluszeit auf 25 ms) nach dem Losfahren des Motors (Beginn des Referenziervorgangs) erkannt.

Wird keine Verzögerung gewünscht, ist die Einstellung auf 0 zu setzen.

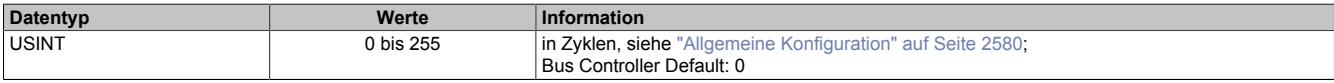

#### <span id="page-2578-4"></span>**Minimale Geschwindigkeit für Stall Detection**

Name:

StallDetectMinSpeed01

Überschreitet die Motorgeschwindigkeit den in diesem Register eingestellten Wert, wird die Stall Detection eingeschaltet. Unterhalb dieses Schwellwertes wird kein Stallfehler gemeldet.

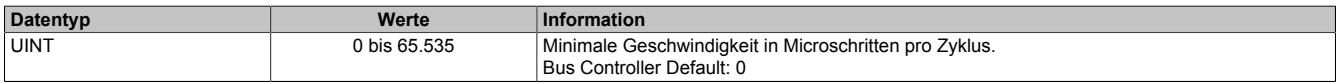

# Datenblätter • Motorsteuerungen • X20SM1446-1

# <span id="page-2579-0"></span>**Ruckzeit**

Name:

JoltTime01

Wird diesem Register ein Wert ungleich 0 zugewiesen, so erfolgt eine Ruckbegrenzung, indem die Werte der in jedem Zyklus zu fahrenden Schritte (Sollgeschwindigkeit) durch einen FIFO gemittelt werden. Die Ruckzeit entspricht der Anzahl der FIFO-Elemente (0 bis 80). Wird ein Wert größer als 80 eingetragen, wird dieser intern auf 80 begrenzt.

Änderungen bei laufendem Motor werden übernommen, sobald ...

- der Motor die eingestellte Position erreicht hat (nur Positioniermodus)
- der Motor steht (alle Modi)

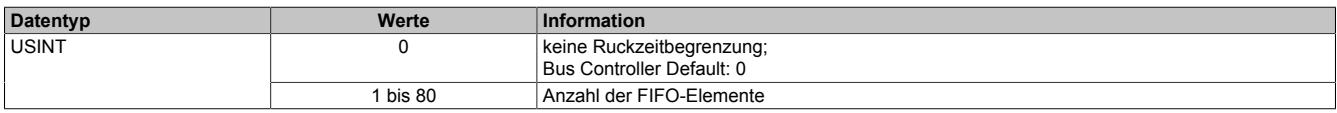

# <span id="page-2579-1"></span>**Referenzierkonfiguration**

Name: RefConfig01

Mit diesem Register kann der Referenziermodus eingestellt werden.

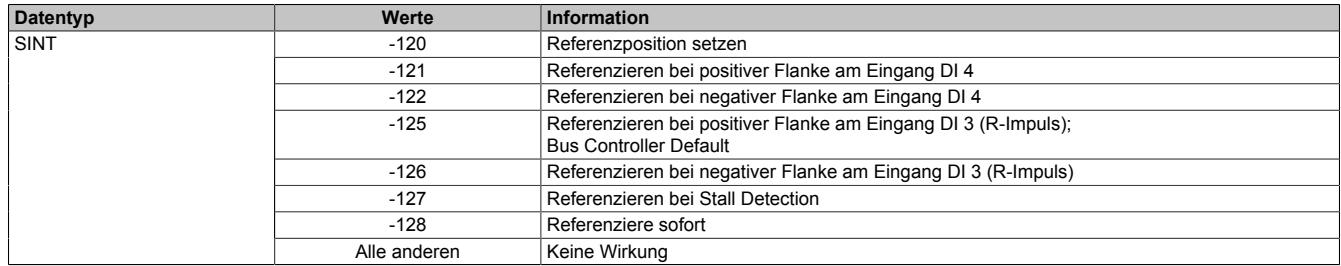

# <span id="page-2579-2"></span>**Allgemeine Konfiguration**

Name:

GeneralConfig01

Mit diesem Register kann mit Hilfe von Bit 0 der Positioniermodus umgeschaltet werden, sowie die Zykluszeit des Bewegungsprofilgenerator konfiguriert werden.

- 0: ["Modus 1: Positionsmodus"](#page-2583-1) ohne erweitertes Steuerwort
- 1: ["Modus 1: Positionsmodus mit erweitertem Steuerwort"](#page-2583-2)

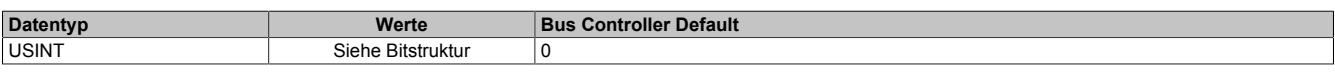

Bitstruktur:

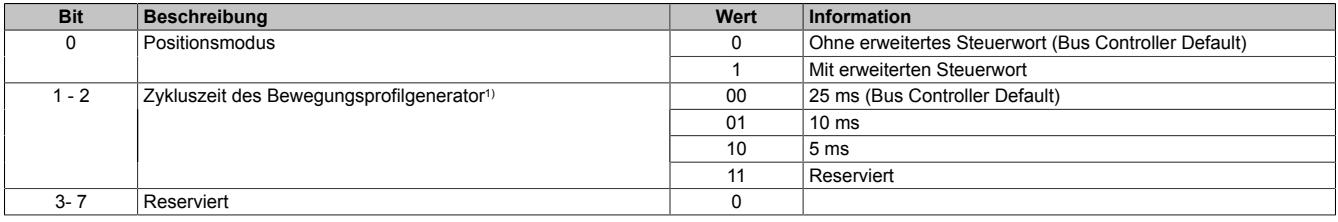

1) Mit diesem Zyklus wird die Zykluszeit für den Bewegungsprofilgenerator konfiguriert. Diese Zykluszeit hat Einfluss auf die Einheit für die Angaben von Geschwindigkeit und Beschleunigung:

- Einheit für Geschwindigkeit: Mikroschritte / Zyklus
- Einheit für Beschleunigung: Mikroschritte / Zyklus<sup>2</sup>

# <span id="page-2580-0"></span>**Endschalterkonfiguration**

Name:

# LimitSwitchConfig01

Mit diesem Register kann das Verhalten der Endschalter konfiguriert werden.

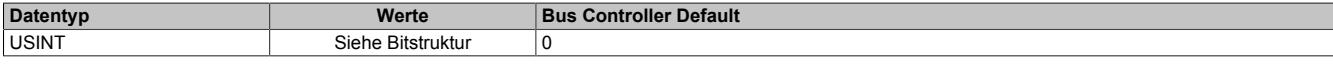

#### Bitstruktur:

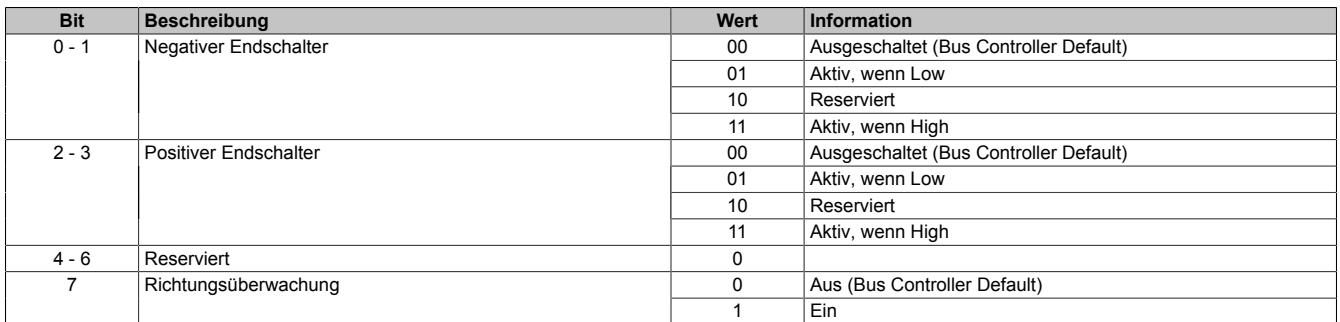

#### **Negativer/positiver Endschalter**

Beim Erreichen eines der Endschalter wird eine "Warnung" ausgelöst und auf Geschwindigkeit 0 verzögert. Es wird kein Zustandswechsel der "Device Control State Machine" durchgeführt. Somit bleibt der Motor bestromt.

Der aufgetretene Fehler kann im Register Fehlercode ausgelesen werden. Die Aufnahme des Normalbetriebs ist durch Quittierung der Warnung wieder möglich. Dabei wird die Motorbewegung nicht in eine bestimmte Richtung eingeschränkt und der Endschalter löst erst bei der nächsten aktiven Flanke wieder aus.

#### **Überschreiten des Endschalters beim Bremsen**

Die Endschalter werden nicht mit der zugehörigen Bewegungsrichtung verknüpft. Wird der Endschalter überfahren, so wird nach dem Fehlerquittieren beim Zurückfahren ein weiteres Mal ein Fehler ausgelöst.

#### **Richtungsüberwachung**

Wenn diese Funktion aktiviert ist, werden die beiden Endschalter mit der zugehörigen Bewegungsrichtung verknüpft. Das heißt, der negative Endschalter löst nur bei negativer und der positive Endschalter nur bei positiver Bewegungsrichtung aus (vorgegebene Richtung).

Dadurch kann bei eingeschalteter Richtungsüberwachung und aktivem Endschalter eine Bewegungsvorgabe in die falsche Richtung unterdrückt werden.

# **Warnung!**

**Wenn bei dieser Konfiguration der Motor falsch verdrahtet ist (falsche Bewegungsrichtung), löst der Endschalter nicht aus und die eigentlich richtige Bewegungsrichtung wird verweigert. Dasselbe ist auch bei falsch herum angeschlossenen Endschaltern der Fall.**

#### <span id="page-2581-0"></span>**Softwareendlage**

Name: PositionLimitMin01 PositionLimitMax01

Mit diesen Registern werden die Softwareendlagen konfiguriert. Die Funktion ist aktiviert, wenn mindestens eines der beiden Register ungleich Null ist.

Diese Endlagen wirken bei allen Positioniermodi. Bei aktivierter Funktion ist kein Positionsüberlauf möglich. Es wird immer absolut zwischen den beiden Grenzen gefahren.

Wenn eine Position vorgegeben wird, die die Softwareendlagen unter-/überschreitet, wird das Bit Internal limit active im Register ["Statuswort" auf Seite 2589](#page-2588-0) gesetzt. Die Motorbewegung wird gestoppt, bis eine Positionsvorgabe innerhalb der Grenzen erfolgt.

Bei Fehlkonfiguration (Minimum > Maximum) wird ebenfalls das Bit Internal limit active im Register Statuswort gesetzt.

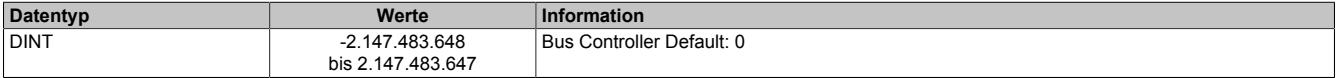

# **Information:**

**Die Überwachung der Softwareendlagen funktioniert nur in Verbindung mit folgenden CANopen Bus Controllern:**

- **• X20BC0043-10**
- **• X20BC0143-10**
- **• X67BC4321-10**
- **• X67BC4321.L08-10**
- **• X67BC4321.L12-10**

# **9.26.10.16.10.2 Rücklesen der Konfiguration**

#### <span id="page-2581-1"></span>**Rücklesen des Halte-, Nenn- und Maximalstromes**

ConfigOutput03aRead (Haltestrom) ConfigOutput04aRead (Nennstrom) ConfigOutput05aRead (Maximalstrom)

Mit diesem Register können die betreffenden Stromwerte in Prozent rückgelesen werden.

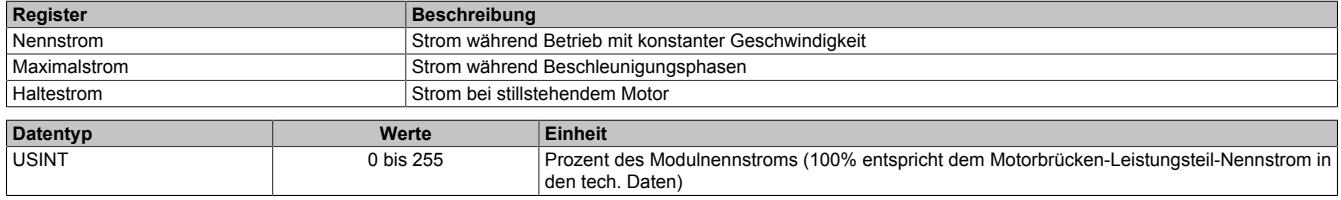

# **9.26.10.16.10.3 Kommunikationsregister**

# **Messung der Motorlast**

Name:

**MotorLoad** 

Dieses Register enthält den aktuellen Lastmesswert der Stall Detection. Ein hoher Wert zeigt eine kleine Belastung des Motors an, Je kleiner der Wert wird, desto größer ist die Motorlast. Die SGT-Werte (siehe ["SGT-Geschwindig](#page-2559-0)[keit" auf Seite 2560](#page-2559-0) und ["SGT-Korrekturwerte" auf Seite 2560\)](#page-2559-1) sollten so eingestellt werden, dass die Motorlast bei maximaler Belastung (kurz vor Stall) den Wert 0 zurückliefert.

Dieses Register kann über die Modulkonfiguration ein- und ausgeblendet werden.

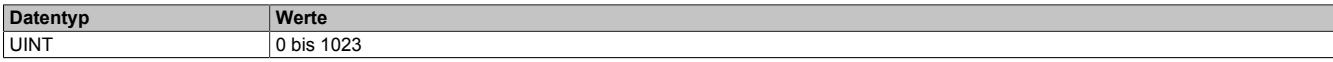

# <span id="page-2582-0"></span>**Position/Geschwindigkeit setzen**

Name:

AbsPos01

Mit diesem Register wird abhängig vom Betriebsmodus Position oder Geschwindigkeit gesetzt.

- Positionsmodus (siehe ["Modus" auf Seite 2584](#page-2583-0)): Zyklisches Setzen der Sollposition in Mikroschritten. Ein Mikroschritt ist in diesem Modus immer 1/256 Vollschritt.
- Geschwindigkeitsmodus (siehe ["Modus" auf Seite 2584\)](#page-2583-0): In diesem Modus wird dieses Register als vorzeichenbehaftete Sollgeschwindigkeit betrachtet.

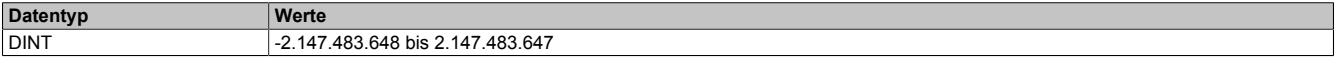

# <span id="page-2582-1"></span>**Steuerwort**

Name:

MpGenControl01

Mit Hilfe dieses Registers können abhängig vom Zustand des Moduls Kommandos abgesetzt werden (siehe ["Be](#page-2591-0)[dienung von Funktionsmodell Rampe" auf Seite 2592\)](#page-2591-0).

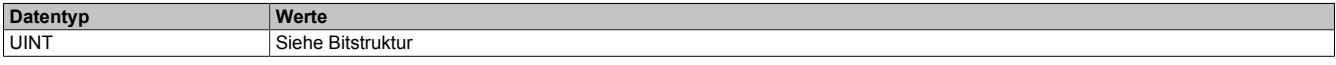

#### Bitstruktur:

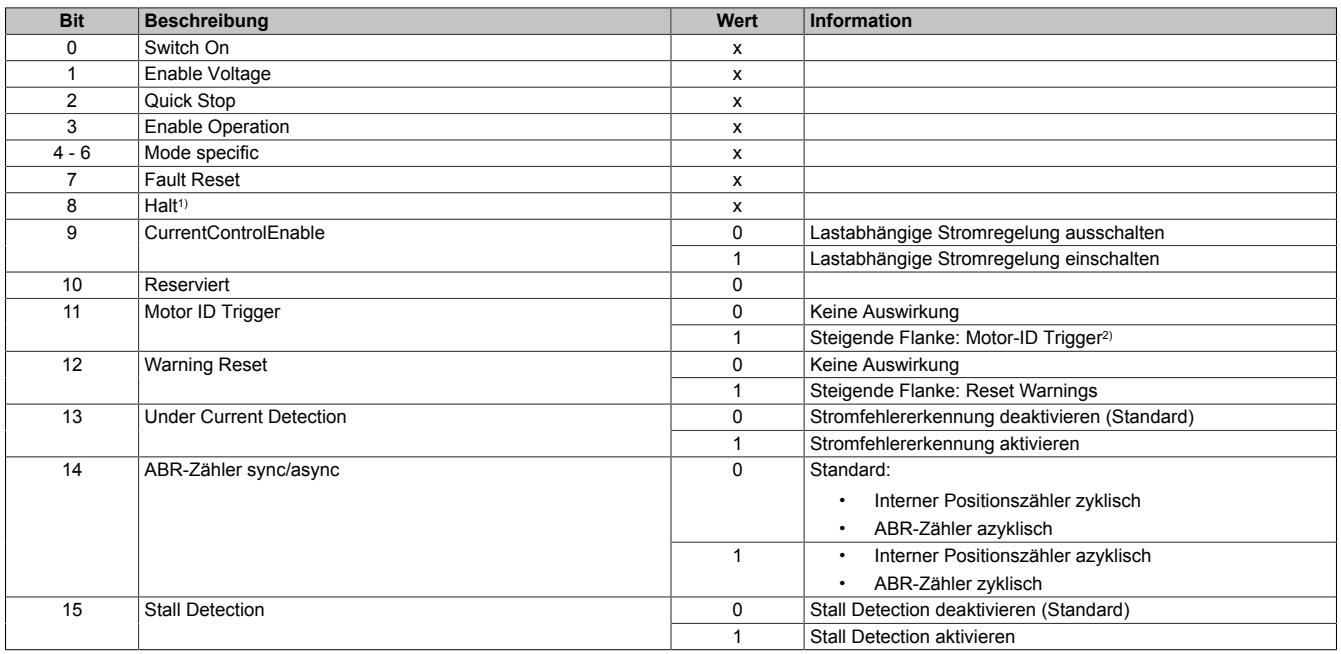

1) Das Bit Halt wird nur ausgewertet, wenn das erweiterte Steuerwort aktiviert ist (siehe ["Allgemeine Konfiguration" auf Seite 2580\)](#page-2579-2).

2) Mit diesem Bit kann eine Messung der Motorkennung angestoßen werden. Zu beachten ist, dass die Applikation dafür sorgen muss, dass die Bedingungen für eine Messung erfüllt sind (siehe Tabelle in Register ["Motoridentifikation" auf Seite 2590](#page-2589-3)).

# <span id="page-2583-0"></span>**Modus**

Name: MpGenMode01

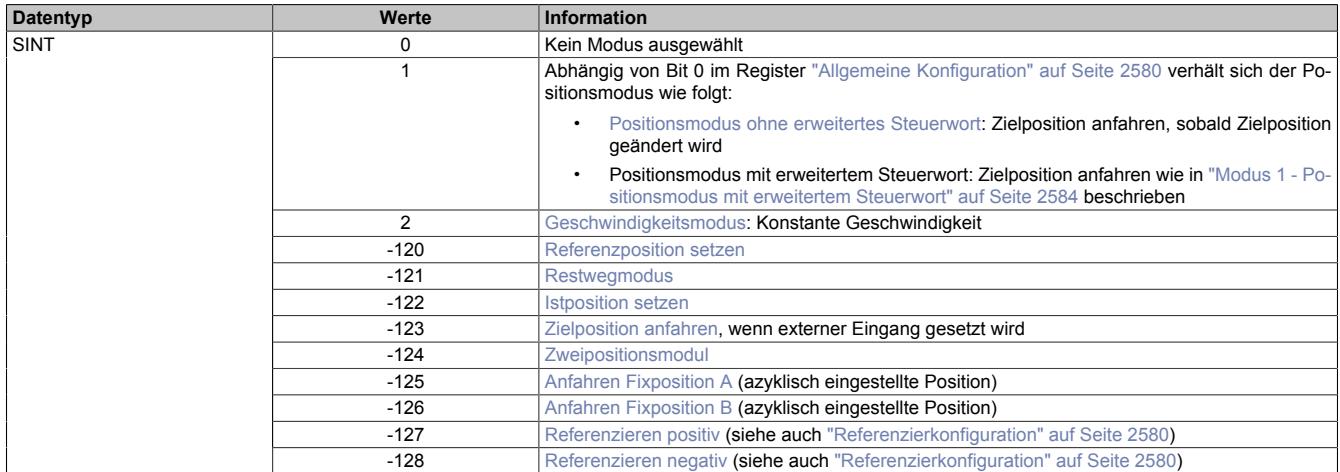

# **Information:**

**Für alle Modi gilt: Wenn die aktuelle Aktion beendet ist (je nach Modus Position oder Geschwindigkeit erreicht), wird das Bit Target Reached im Register ["Statuswort" auf Seite 2589](#page-2588-0) gesetzt.**

**Schon vor Beenden der aktuellen Aktion kann eine neue Position bzw. Geschwindigkeit angegeben werden.**

# <span id="page-2583-1"></span>**Modus 1 - Positionsmodus**

Im Register ["Position/Geschwindigkeit setzen" auf Seite 2583](#page-2582-0) wird die Sollposition vorgegeben. Anschließend wird der Motor an diese neue Position gefahren. Dies geschieht mit einer Rampenfunktion unter Berücksichtigung der eingestellten maximalen Geschwindigkeiten und Beschleunigungen.

Die Sollposition kann auch während eines laufenden Positioniervorgangs verändert werden.

Die Sollposition wird in Mikroschritten (1/256 Vollschritt) angegeben.

Ist Bit 0 im Register ["Allgemeine Konfiguration" auf Seite 2580](#page-2579-2) gleich 0 (kein erweitertes Steuerwort), wird die Sollposition übernommen, sobald diese ungleich der aktuellen Position ist. Danach wird die neue Position angefahren.

Ist Bit 0 im Register ["Allgemeine Konfiguration" auf Seite 2580](#page-2579-2) jedoch auf 1 (erweitertes Steuerwort) gesetzt, erfolgt die Übernahme der Sollposition, wie in ["Modus 1 - Positionsmodus mit erweitertem Steuerwort" auf Seite](#page-2583-2) [2584](#page-2583-2) beschrieben.

# <span id="page-2583-2"></span>**Modus 1 - Positionsmodus mit erweitertem Steuerwort**

Der Positionsmodus mit erweitertem Steuerwort verhält sich wie der zuvor beschriebene [Positionsmodus 1](#page-2583-1) (ohne erweitertes Steuerwort) mit dem Unterschied, dass die Übernahme der neuen Sollposition (Register ["Position/Ge](#page-2582-0)[schwindigkeit" auf Seite 2583](#page-2582-0)) durch das [erweiterte Steuerwort](#page-2584-0) gesteuert wird.

#### <span id="page-2584-0"></span>**Erweitertes Steuerwort**

Abhängig vom Zustand des Moduls können mittels dieses Registers Kommandos abgesetzt werden (siehe ["Be](#page-2591-0)[dienung von Funktionsmodell Rampe" auf Seite 2592\)](#page-2591-0).

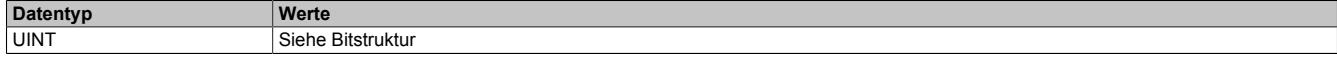

#### Bitstruktur:

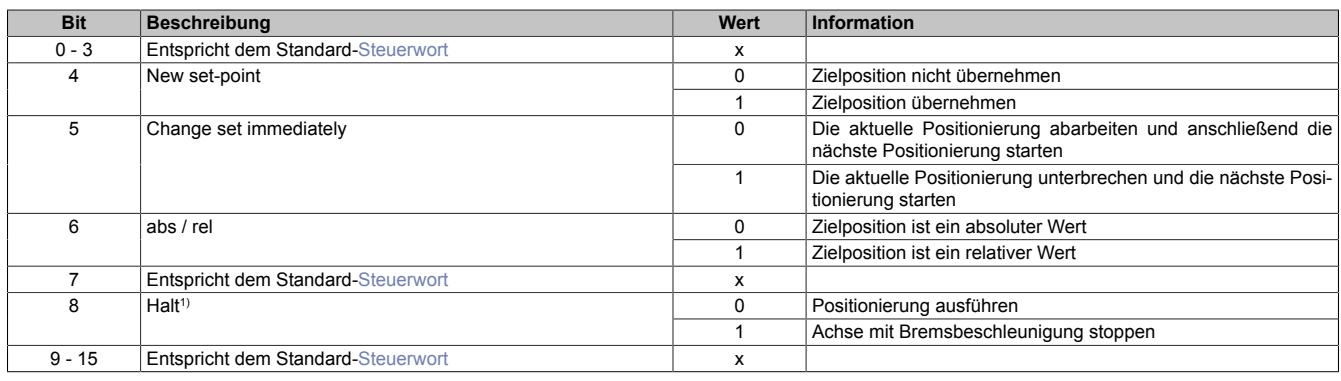

1) Dieses Bit gilt für alle Modi.

#### <span id="page-2584-1"></span>**Erweitertes Statuswort**

Die Bits im Statuswort spiegeln den Zustand der State Machine wider (Detaillierte Beschreibung siehe ["Statuswort"](#page-2592-0) [auf Seite 2593](#page-2592-0) und ["State Machine" auf Seite 2594](#page-2593-0)).

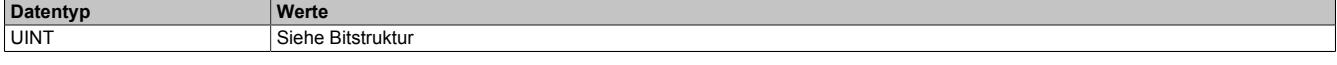

# Bitstruktur:

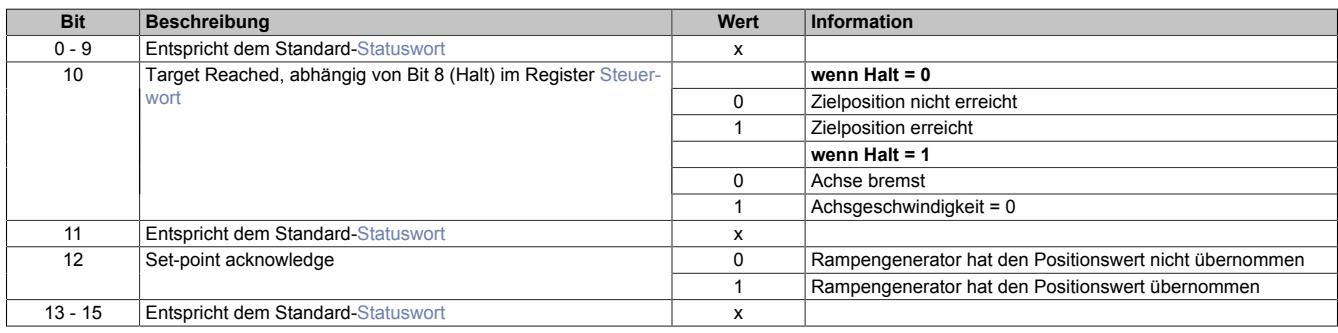

#### **Positionsvorgabe**

Die Zielposition kann auf 2 verschiedene Arten vorgegeben werden:

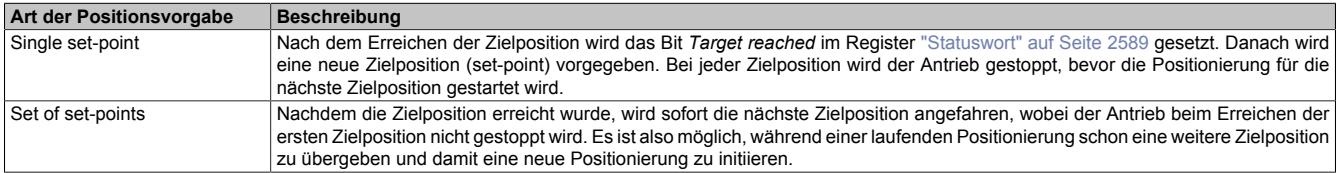

Diese zwei Möglichkeiten "Single set-point" und "Set of set-points" werden durch das Timing der Bits *New set-point* und *Change set immediately* im ["erweiterten Steuerwort" auf Seite 2585](#page-2584-0) und *Set-point acknowledge* im Register ["erweiterten Statuswort" auf Seite 2585](#page-2584-1) gesteuert.

Mit Hilfe dieser Bits kann ein Request-Response Mechanismus erstellt werden. Dadurch ist die Vorgabe einer Zielposition möglich, während eine vorherige Positionsvorgabe noch bearbeitet wird.

# <span id="page-2585-0"></span>**Übergabe der Zielposition**

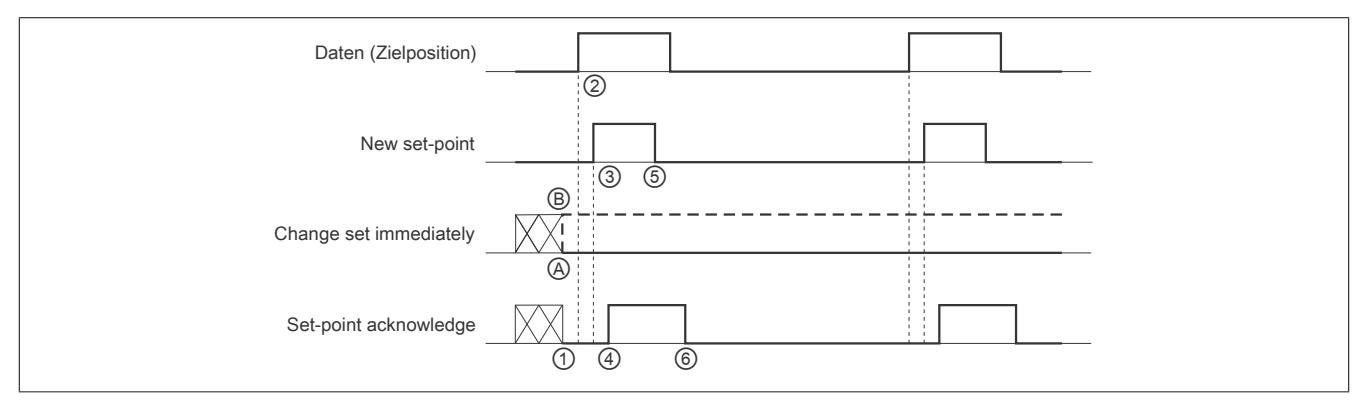

Abbildung 173: Prinzip der set-point Übernahme

Übergabe eines neuen Sollwerts:

- 1) Wenn das Bit *Set-point acknowledge* im Register ["erweitertes Statuswort" auf Seite 2585](#page-2584-1) gleich 0 ist, akzeptiert das Modul eine neue Zielposition.
- 2) Im Register ["Position/Geschwindigkeit setzen" auf Seite 2583](#page-2582-0) wird die neue Zielposition übergeben.
- 3) Mit einer steigenden Flanke von Bit *New set-point* im ["erweiterten Steuerwort" auf Seite 2585](#page-2584-0) signalisiert die Steuerung, dass die neue Zielposition im Register ["Position/Geschwindigkeit setzen" auf Seite 2583](#page-2582-0) gültig ist und für die nächste Positionierung übernommen werden kann.
- 4) Hat das Modul die neue Zielposition übernommen und gespeichert, wird das Bit *Set-point acknowledge* im Register *Statuswort* auf 1 gesetzt.
- 5) Nun kann die Steuerung das Bit *New set-point* auf 0 zurücksetzen.
- 6) Danach signalisiert das Modul durch Zurücksetzen von Bit *Set-point acknowledge* auf 0, wenn eine neue Zielposition akzeptiert wird.

# **Positionsvorgabe "Single set-point"**

Wenn das Bit *Change set immediately* auf 0 gesetzt wird (@ in Abbildung ["Prinzip der set-point Übernahme"\)](#page-2585-0), arbeitet das Modul mit der Positionsvorgabe *Single set-point*. Dieser Mechanismus resultiert in der Geschwindigkeit 0, wenn der Motor die Zielposition  $x_1$  zum Zeitpunkt  $t_1$  erreicht. Nachdem der Steuerung signalisiert wurde, dass die Zielposition erreicht wurde, wird die nächste Zielposition x<sub>2</sub> zum Zeitpunkt t<sub>2</sub> bearbeitet und bei t<sub>3</sub> erreicht.

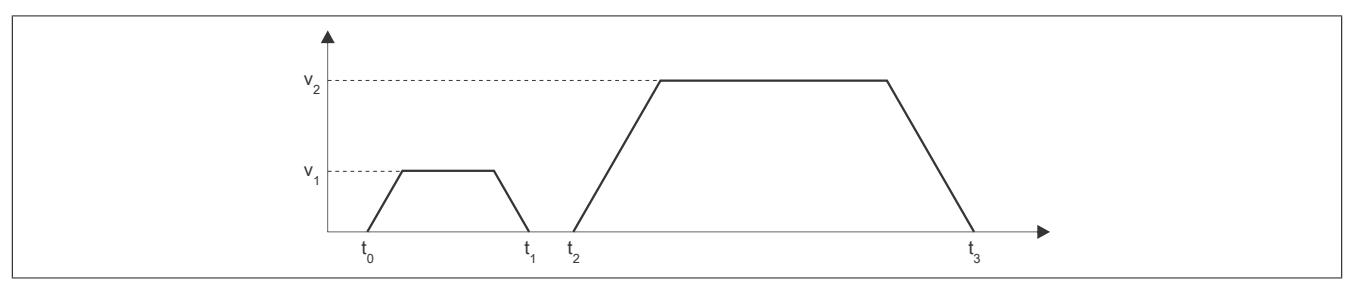

Abbildung 174: Rampenverlauf im Modus *Single set-point*

# **Positionsvorgabe "Set of set-points"**

Wenn das Bit *Change set immediately* auf 1 gesetzt wird (*®* in Abbildung ["Prinzip der set-point Übernahme"\)](#page-2585-0), arbeitet das Modul mit der Positionsvorgabe *Set of set-points*. Das heißt, das Modul empfängt bei t<sub>0</sub> die erste Zielposition. Zum Zeitpunkt t<sub>1</sub> wird eine zweite Zielposition empfangen. Der Antrieb adaptiert sofort die aktuelle Bewegung auf die neue Zielposition.

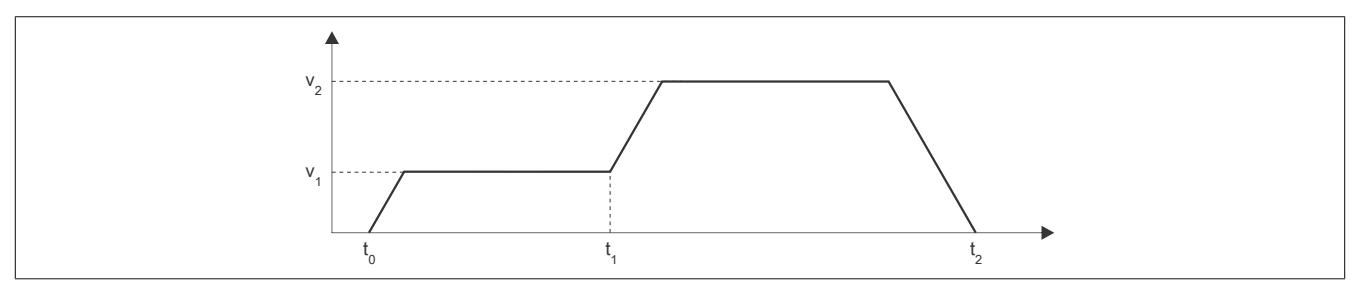

Abbildung 175: Rampenverlauf im Modus *Set of set-points*

#### **Relative Positionsvorgabe**

Die Zielposition wird als relativer Wert interpretiert, wenn das Bit *abs / rel* im [erweiterten Steuerwort](#page-2584-0) gesetzt ist. Bei jedem *New set-point* Trigger wird die Zielposition um diesen Wert erhöht bzw. bei negativem Wert verringert.

Findet zwischen den Positionsvorgaben ein Moduswechsel statt, wird danach wieder ab der zuletzt vorgegebenen Position relativ gefahren. Die Positionsvorgabe ist beim Start des Moduls mit 0 initialisiert.

#### <span id="page-2586-1"></span>**Modus 2: Geschwindigkeitsmodus - Konstante Geschwindigkeit (pos./neg.)**

Der Wert im Register ["Position/Geschwindigkeit" auf Seite 2583](#page-2582-0) wird nun als Sollgeschwindigkeit interpretiert (Mikroschritte / [Zyklus](#page-2579-2)).

Der Motor fährt mit einer Rampe unter Beachtung der maximal zulässigen Beschleunigung auf die gewünschte Sollgeschwindigkeit und behält diese bei, bis eine neue Sollgeschwindigkeit vorgegeben wird.

Es sind Werte im Bereich -65535 bis 65535 zulässig. Bei Eingabe eines Wertes außerhalb dieses Bereichs wird der Wert auf diese Grenzen beschränkt.

#### <span id="page-2586-2"></span>**Modus -120: Referenzposition setzen**

Die aktuelle Istposition wird so verändert, dass die im Register ["Position/Geschwindigkeit" auf Seite 2583](#page-2582-0) übergebene Position an der Referenz vorliegt. Fährt man anschließend auf diese Position, steht der Motor an der Referenzposition.

Die Referenzposition im Register ["Referenzierte Position" auf Seite 2590](#page-2589-0) wird ebenfalls auf diesen Wert gesetzt.

Bevor dieser Modus aufgerufen wird, muss sich der Motor im Stillstand befinden und mit einem der Modus ["Re](#page-2587-4)[ferenzieren positiv/negativ"](#page-2587-4) die Referenzposition ermittelt worden sein. Zum Setzten der Position muss sich die [State Machine](#page-2593-0) im Zustand "Operation Enable" befinden.

#### <span id="page-2586-3"></span>**Modus -121: Restwegmodus (wie [Modus 1\)](#page-2583-1)**

Bei steigender/fallender Flanke am Digitaleingang 3, wird die im Register ["Fixposition A" auf Seite 2579](#page-2578-0) eingestellte Anzahl von Schritten zur aktuellen Position hinzuaddiert und die resultierende Position angefahren.

# **Hinweis:**

#### **Die Addition erfolgt nicht zur Zielposition, sondern zur zum Zeitpunkt des Triggers gerade aktuellen Istposition.**

Für den in [Fixposition A](#page-2578-0) eingestellten Offset sind auch negative Werte erlaubt.

Nach dem Triggerereignis wird keine neue Zielposition im Register ["Position/Geschwindigkeit" auf Seite 2583](#page-2582-0) mehr angenommen. Dazu muss zuerst in [Modus 0](#page-2583-0) und anschließend wieder in Modus -121 geschaltet werden.

Das Bit Target Reached im Register ["Statuswort" auf Seite 2589](#page-2588-0) wird erst auf 1 gesetzt, wenn die Endposition (nach dem Triggerereignis) erreicht wird.

Ob die steigende oder fallende Flanke am Digitaleingang als Trigger verwendet wird, wird durch die ["Referenzier](#page-2579-1)[konfiguration" auf Seite 2580](#page-2579-1) festgelegt.

Die [Umkehrschleife](#page-2577-4) ist in diesem Modus nicht aktiv (eventuell konfigurierte Werte ungleich 0 werden ignoriert).

#### <span id="page-2586-4"></span>**Modus -122: Istposition setzen**

Die im Register ["Position/Geschwindigkeit" auf Seite 2583](#page-2582-0) eingestellte Zielposition wird als aktuelle Istposition in den internen Positionszähler übernommen, wenn sich die State Machine im Zustand "Operation Enable" befindet.

Bevor dieser Modus aufgerufen wird, muss sich der Motor im Stillstand befinden und physikalisch an der Stelle stehen, für welche die zu setzende Position gelten soll.

# <span id="page-2586-0"></span>**Modus -123: Zielposition anfahren, wenn externer Eingang gesetzt wird**

Bei einer steigenden Flanke am Digitaleingang 3 wird die im Register ["Position/Geschwindigkeit" auf Seite 2583](#page-2582-0) eingestellte Sollposition angefahren.

Eine neue Sollposition wird erst bei einer erneuten steigenden Flanke des zugehörigen Digitaleingangs übernommen, dies kann auch während des laufenden Positioniervorgangs stattfinden und wird dann sofort wirksam.

# <span id="page-2587-2"></span>**Modus -124: Zweipositionsmodus**

In den azyklischen Registern werden die Positionen [Fixposition A](#page-2578-0) und [Fixposition B](#page-2578-1) eingestellt.

Bei einer 1 am Digitaleingang 3 wird die Fixposition A angefahren, bei einer 0 die Fixposition B. Das Umschalten kann auch während eines laufenden Positioniervorgangs erfolgen.

#### <span id="page-2587-3"></span>**Modus -125/-126: Anfahren von Fixposition X**

Diese Modus dienen dazu, eine Quasi-Umschaltung vom Geschwindigkeits- in den Positionsmodus zu ermöglichen, der sonst nicht möglich ist, wegen der doppelten Verwendung des Registers für Positions- und Geschwindigkeitsvorgabe.

- Modus -125: ["Fixposition A" auf Seite 2579](#page-2578-0)
- Modus -126: ["Fixposition B" auf Seite 2579](#page-2578-1)

# <span id="page-2587-4"></span>**Modus -127/-128: Referenzieren positiv/negativ**

Mit dem Modus -127 bzw. -128 wird ausgewählt, in welche Richtung gefahren werden soll.

Bevor von einem anderen Modus in einen der Referenziermodi gewechselt wird, muss sich der Motor im Stillstand befinden.

Ist die Referenzierbedingung eingetreten, stoppt der Motor und die zum Zeitpunkt des Eintretens der Referenzierbedingung gültigen Werte des Positionszählers und des ABR-Zählers werden in die Register ["Referenzierte Null](#page-2589-0)[position" auf Seite 2590](#page-2589-0) übernommen.

In der [Referenzierkonfiguration](#page-2579-1) ist einzustellen, ob über Low/High-Pegel am Digitaleingang, über Stall oder unbedingt referenziert werden soll.

# **Referenzieren über Digitaleingang**

**Fall 1**: aktiver Referenzierpegel ist noch nicht erreicht → Motor noch nicht in Endposition:

Es wird solange mit der Referenziergeschwindigkeit in Referenzierrichtung gefahren, bis am Digitaleingang der aktive Pegel für "Referenzierstopp" anliegt.

**Fall 2**: aktiver Referenzierpegel ist bereits erreicht → Motor in Endposition:

Es wird solange mit der Referenziergeschwindigkeit gegen die Referenzierrichtung gefahren, bis am Digitaleingang nicht mehr der aktive Pegel für "Referenzierstopp" anliegt. Anschließend wird solange mit der Referenziergeschwindigkeit in Referenzierrichtung gefahren, bis am Digitaleingang wieder der aktive Pegel für "Referenzierstopp" anliegt.

# <span id="page-2587-1"></span>**Referenzieren bei Stall**

Es wird solange in Referenzierrichtung gefahren, bis ein Stall erkannt wird. Bei erkanntem Stall wird der Wert des Positionszählers innerhalb einer Millisekunde in die Register ["Referenzierte Nullposition" auf Seite 2590](#page-2589-0) übernommen. Der Motor wird dann abrupt gestoppt (nicht mit der Bremsrampe). Das Stoppen des Motors kann aber bis zu 25 ms dauern, da der Rampengenerator intern mit einem einstellbaren Zyklus von bis zu 25 ms arbeitet.

In diesem Modus wird immer der Nennstrom statt des Maximalstroms verwendet, auch in Beschleunigungsphasen.

Um das Ansprechverhalten dieses Referenziermodus zu erproben, kann der für die Erkennung eines Stall verwendete Motor Load Wert im Statuswort eingeblendet werden.

# **Referenzieren unbedingt (sofort)**

Sofortiges Referenzieren: Die aktuellen Werte des Positionszählers und des ABR-Zählers werden sofort in die Register ["Referenzierte Nullposition" auf Seite 2590](#page-2589-0) übernommen, keine Motorbewegung).

# <span id="page-2587-0"></span>**Aktuelle Position-zyklisch**

Name: AbsPos01ActVal

Dieses zyklische Register enthält die aktuelle Position.

Standard: Wert des internen Positionszählers, umschaltbar auf ABR-Zähler

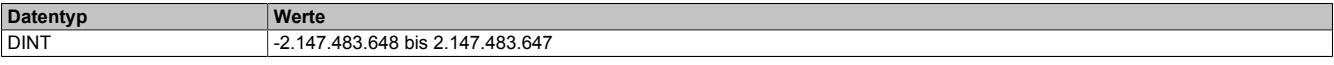

# <span id="page-2588-0"></span>**Statuswort**

#### Name: MpGenStatus01

Die Bits in diesem Register spiegeln den Zustand der State Machine wieder. Für eine detaillierte Beschreibung siehe ["Statuswort" auf Seite 2593](#page-2592-0) und ["State Machine" auf Seite 2594.](#page-2593-0)

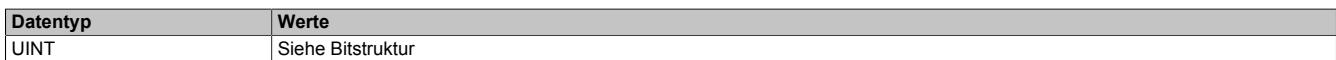

#### Bitstruktur:

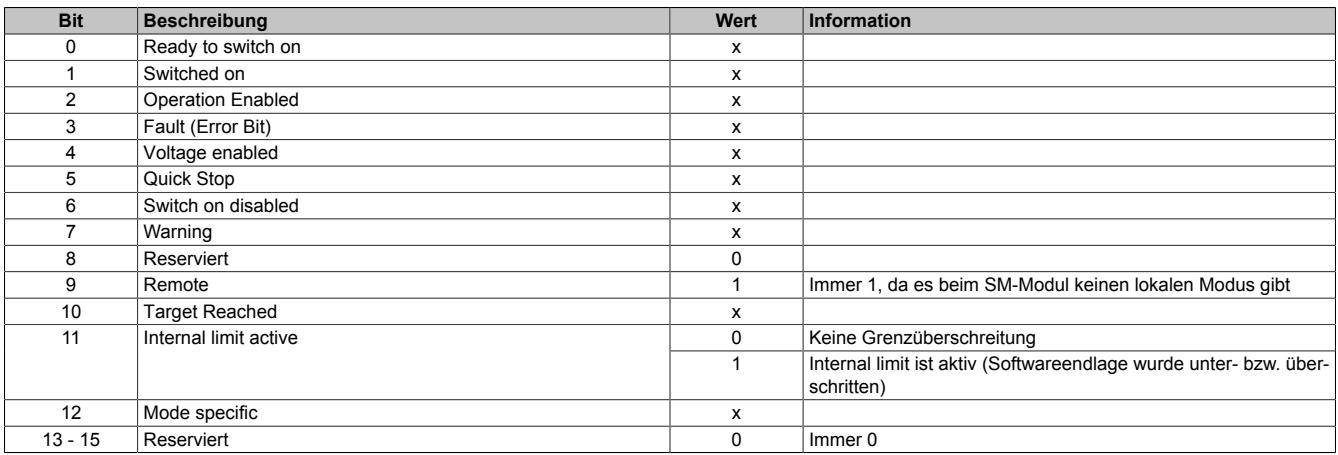

# <span id="page-2588-1"></span>**Eingang Status**

Name:

InputStatus

Dieses Register zeigt die logischen Zustände der Digitaleingänge an.

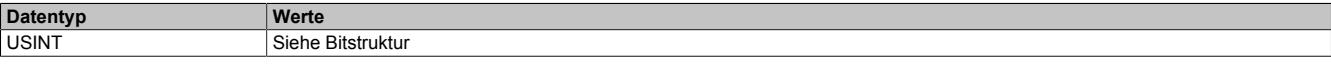

#### Bitstruktur:

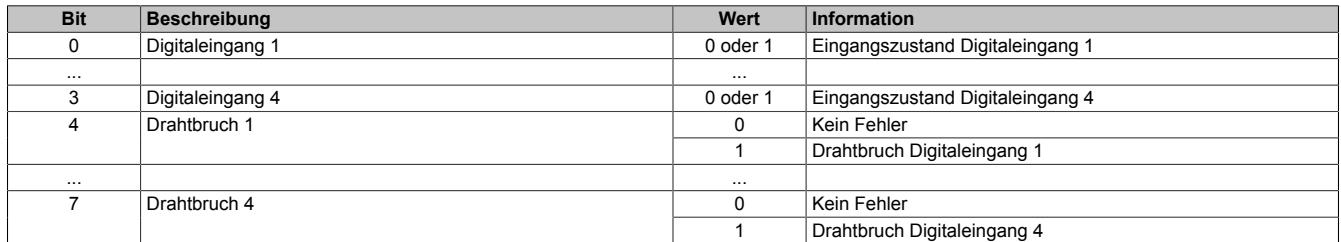

# <span id="page-2589-3"></span>**Motoridentifikation**

Name:

Motoridentification01

Dieses Register dient zur applikativen Unterscheidung und Identifikation des angeschlossenen Motortyps (zu Servicezwecken). Nach erfolgreicher Messung enthält dieses Register die benötigte Zeit [μs], um einen Stromanstieg von ΔI = 1 A in eine Motorwicklung einzuprägen.

Diese ist abhängig von:

- Betriebsspannung
- Induktivität und Widerstand der Motorwicklung

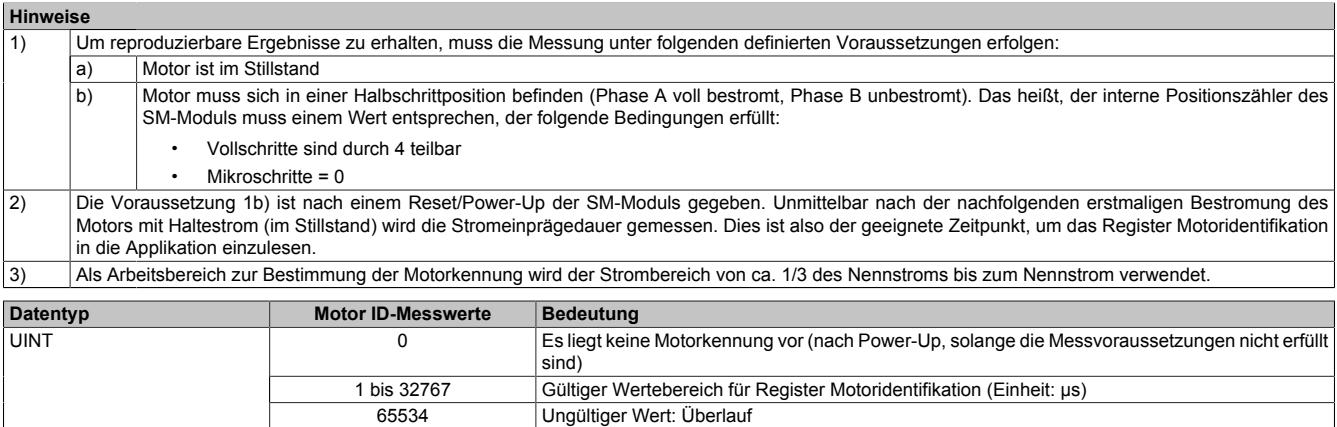

# <span id="page-2589-0"></span>**Referenzieren Nullpositon**

Name: RefPos01CyclicCounter RefPos01AcyclicCounter

Mit diesen Registern kann nach einem Referenziervorgang die Referenzposition des zyklischen bzw. azyklischen Positionszählers ausgelesen werden (abhängig von Bit 14 des Registers ["Steuerwort" auf Seite 2583](#page-2582-1) ist dies entweder der interne Positionszähler oder der ABR-Zähler).

Für den Motor existieren die beiden folgenden Register:

- Referenzierte Nullposition des zyklischen Zählers
- Referenzierte Nullposition des azyklischen Zählers

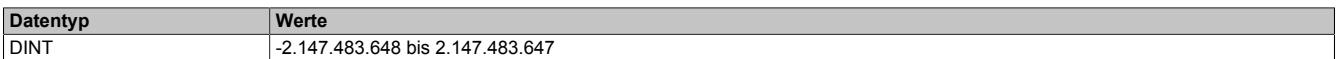

# <span id="page-2589-1"></span>**Aktuelle Position-azyklisch**

Name:

AbsPos1ActValAcyclic

Dieses azyklische Register enthält die aktuelle Position.

Standard: Wert des ABR-Zählers, umschaltbar auf internen Positionszähler

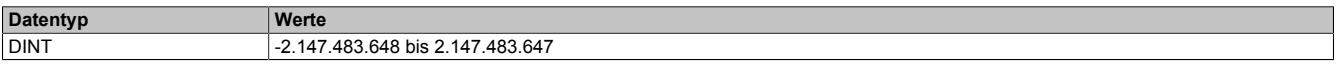

# <span id="page-2589-2"></span>**Rücklesen Steuerwort**

Name:

ControlReadback01

Mit diesem Register kann der Inhalt des Registers ["Steuerwort" auf Seite 2583](#page-2582-1) rückgelesen werden.

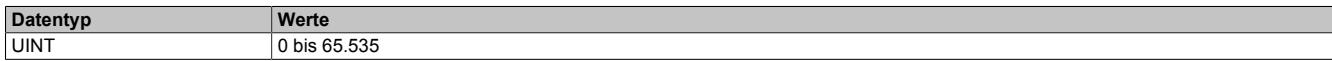

# <span id="page-2590-0"></span>**Rücklesen Modus**

Name: ModeReadback01

Mit diesem Register kann der Inhalt des Registers ["Modus" auf Seite 2584](#page-2583-0) rückgelesen werden.

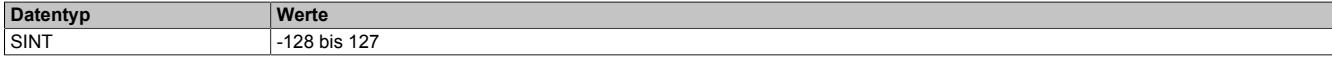

#### <span id="page-2590-1"></span>**Fehlercode**

Name:

ErrorCode01

In diesem Register kann bei Fehlern und Warnungen die Ursache ausgelesen werden:

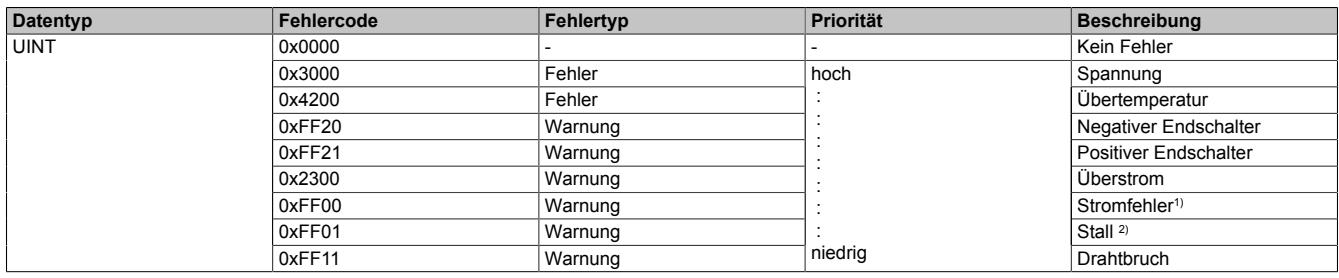

1) Ein Stromfehler wird nur erkannt, wenn im [Steuerwort](#page-2582-1) Bit 13 = 1 ist (Stromfehlererkennung aktiviert).

2) Stall wird nur erkannt, wenn im [Steuerwort](#page-2582-1) Bit 15 = 1 ist (Stall Detection aktiviert).

Hinweise zur Behandlung von Fehlern und Warnungen:

- Mit Bit 3 (Fault) und Bit 8 (Warning) im [Statuswort](#page-2588-0) kann abgefragt werden, ob im Register Fehlercode ein Fehler oder eine Warnung gemeldet wurde.
- Mit Bit 7 (Fault Reset) und Bit 8 (Warning Reset) im [Steuerwort](#page-2582-1) werden die anliegenden Fehler und Warnungen quittiert.
- Liegen mehrere Fehler/Warnungen an, wird der mit der höchsten Priorität (entspricht der Reihenfolge in obiger Tabelle) im Register Fehlercode angezeigt.

# <span id="page-2591-0"></span>**9.26.10.16.10.4 Bedienung von Funktionsmodell Rampe**

Die Ansteuerung wurde angelehnt an das CANopen Kommunikationsprofil DS402.

Zur Steuerung des Moduls werden Kommandos in das ["Steuerwort" auf Seite 2592](#page-2591-1) geschrieben, im Register ["Statuswort" auf Seite 2593](#page-2592-0) wird der aktuelle Zustand des Moduls zurückgemeldet. Der Funktionsmodus (Absolutposition, Konstantgeschwindigkeit, Referenzieren, ...) wird im ["Modusregister" auf Seite 2584](#page-2583-0) eingestellt.

#### <span id="page-2591-1"></span>**Steuerwort**

Die Bits des Steuerworts und deren Zustand für die Kommandos der State Machine:

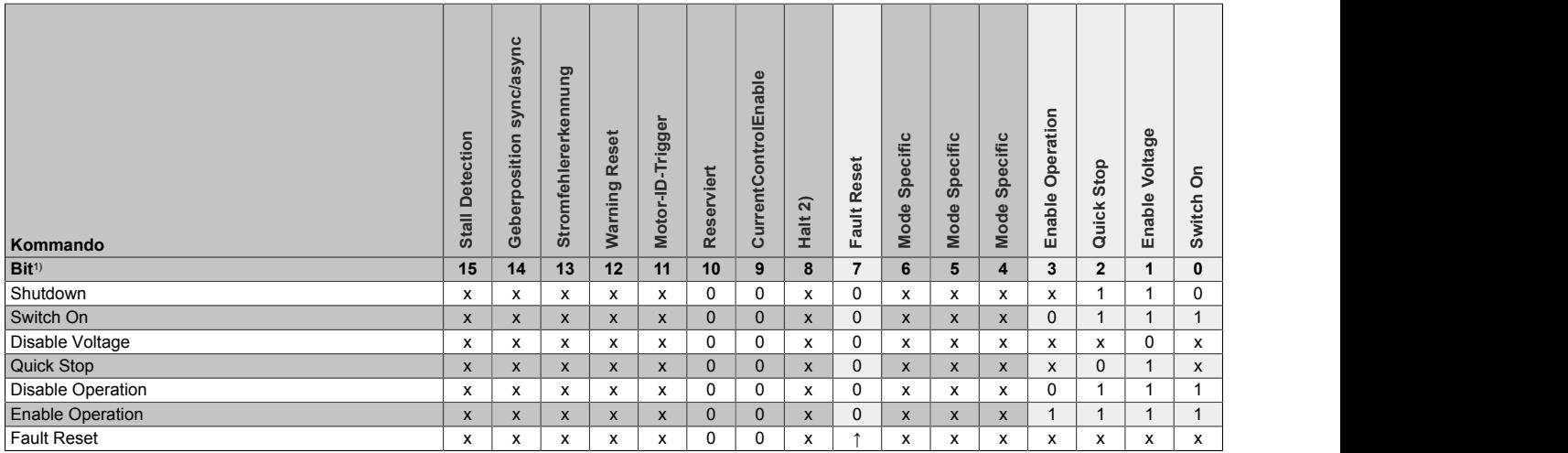

1) x ... beliebig; ↑ ... Steigende Flanke

2) Das Bit 8 ( Halt) wird nur ausgewertet, wenn im Register ["Allgemeine Konfiguration" auf Seite 2580](#page-2579-2) das erweiterte Steuerwort aktiviert wurde.

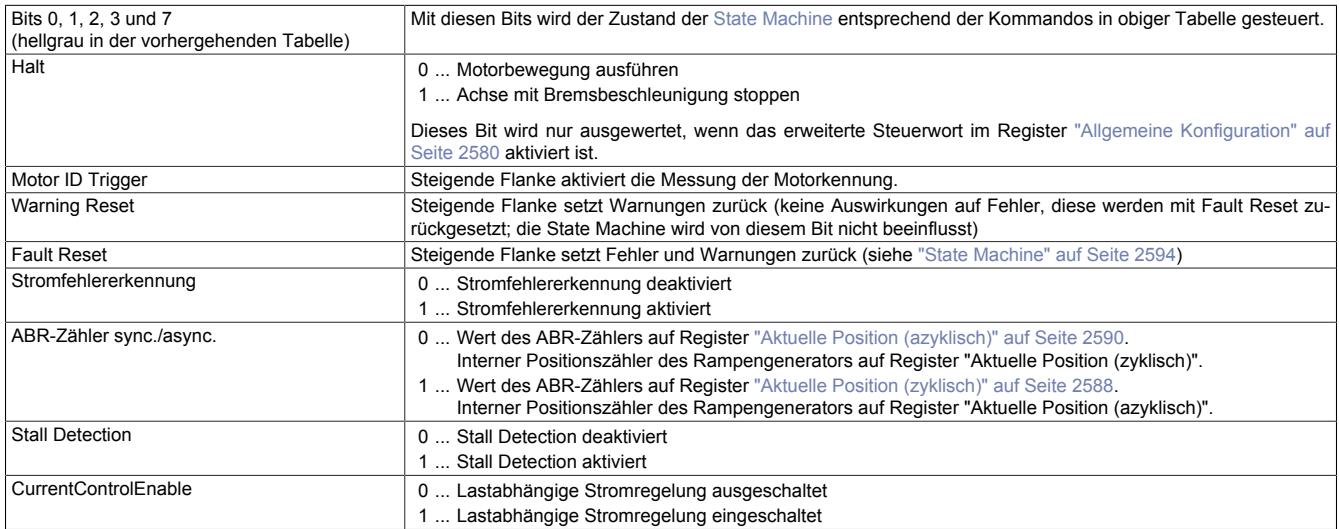
# **Statuswort**

Die einzelnen Bits dieses Registers und deren Zustände sind abhängig vom gerade aktiven Zustand der State Machine:

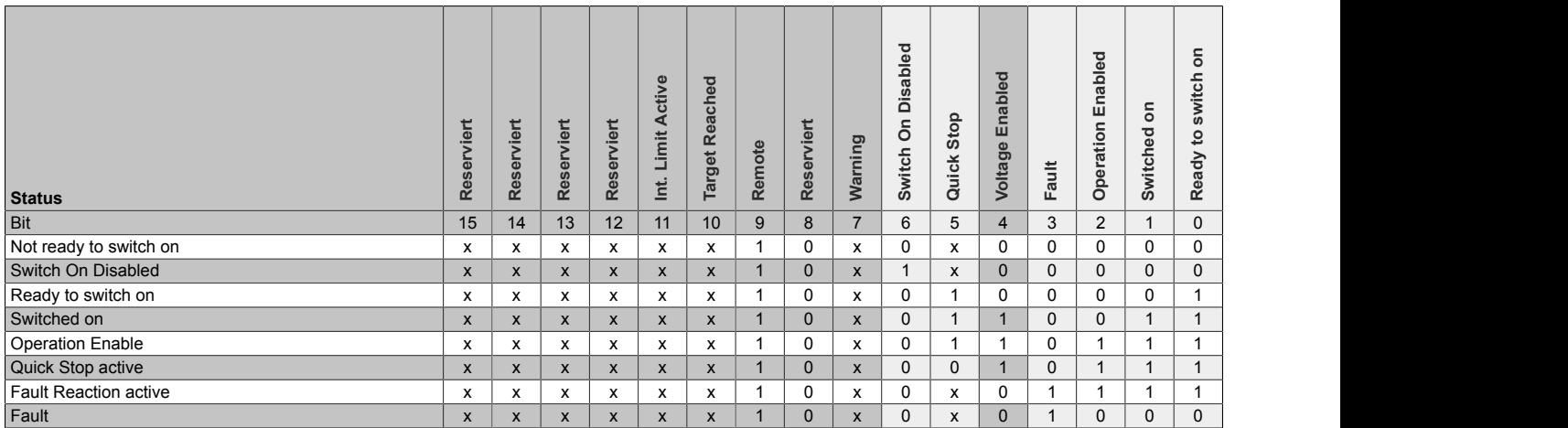

#### Informationen zum Statuswort:

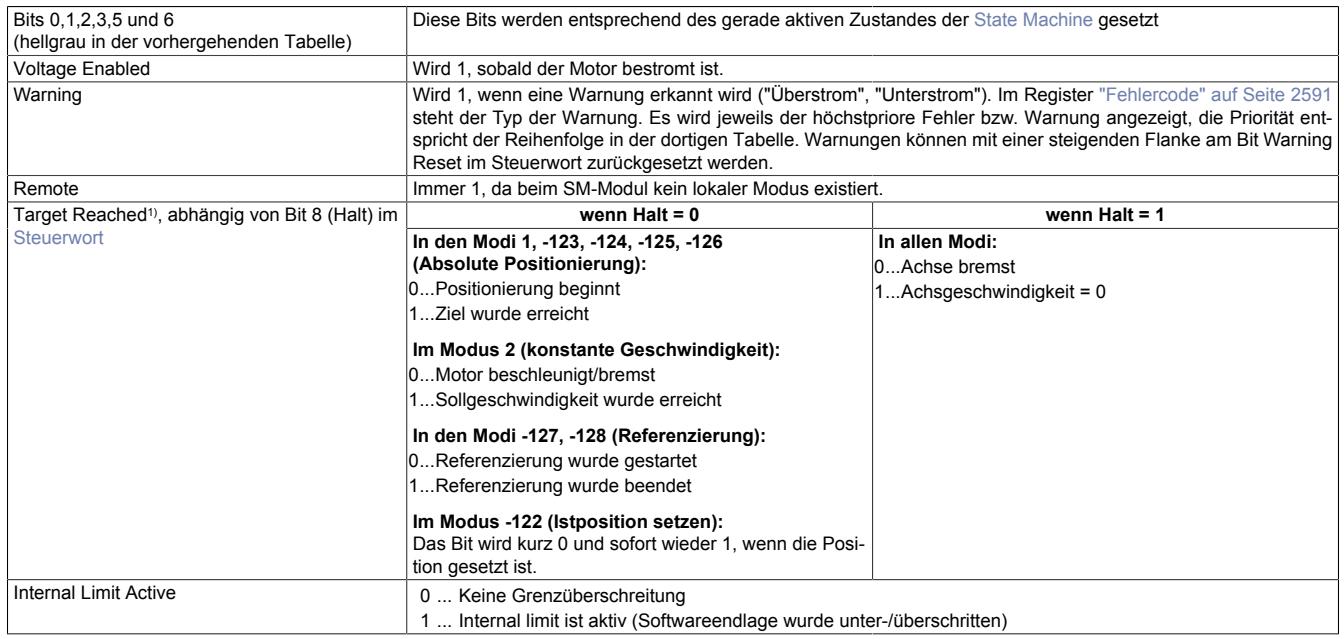

1) Wenn Halt im Register ["Allgemeine Konfiguration" auf Seite 2580](#page-2579-0) nicht aktiviert wurde, verhält sich Target Reached wie bei Halt = 0.

## <span id="page-2593-0"></span>**State Machine**

Die Steuerung des Motors erfolgt entsprechend der nachfolgend abgebildeten State Machine. Nach dem Modulstart wechselt die State Machine selbsttätig in den Zustand "*Not Ready to Switch On*". Die Applikation bedient die State Machine danach durch Schreiben von Kommandos ins [Steuerwort.](#page-2591-0)

Durch aufeinanderfolgendes Schreiben der Kommandos "*Shutdown*", "*Switch On*" und "*Enable Operation*" gelangt die State Machine nacheinander in die Zustände "*Ready to Switch On*", "*Switched On*" und "*Operation Enable*".

# **Information:**

**Erst im Zustand "***Operation Enable***" werden Motorbewegungen entsprechend der Einstellung im Register ["Modus" auf Seite 2584](#page-2583-0) ausgeführt.**

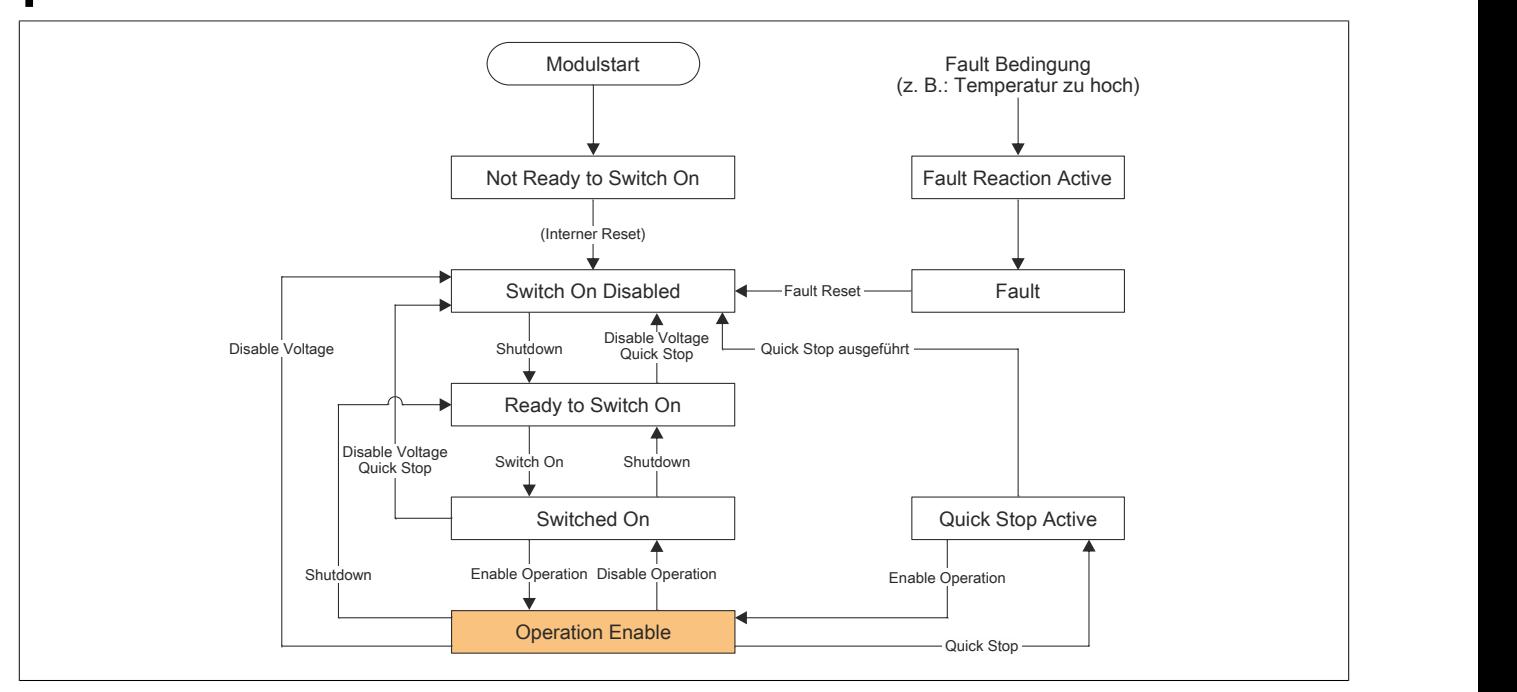

Abbildung 176: State Machine - Flussdiagramm

| Zustandswechsel                                             | <b>Beschreibung</b>                                                                                                    |
|-------------------------------------------------------------|----------------------------------------------------------------------------------------------------|
| Not Ready to Switch On<br>$\rightarrow$ Switch On Disabled  | Dieser Zustandswechsel findet automatisch nach dem Modulstart und der internen Initialisierung statt.                                                                                                    |
| Switch On Disabled<br>$\rightarrow$ Ready to Switch On      | Dieser Zustandswechsel wird durch das Kommando Shutdown herbeigeführt.<br>Es werden keine weiteren Aktionen ausgeführt.                                                                                                    |
| Ready to Switch On<br>$\rightarrow$ Switch On Disabled      | Dieser Zustandswechsel wird durch das Kommando Disable Voltage oder Quick Stop herbeigeführt.<br>Es werden keine weiteren Aktionen ausgeführt.                                                                                                    |
| Switched On<br>$\rightarrow$ Switch On Disabled             | Dieser Zustandswechsel wird durch das Kommando Disable Voltage oder Quick Stop herbeigeführt.<br>Die Motorspannung wird sofort abgeschaltet.                                                                                                    |
| Ready to Switch On<br>$\rightarrow$ Switched On             | Dieser Zustandswechsel wird durch das Kommando Switch on herbeigeführt.<br>Die Motorspannung wird eingeschaltet.<br>Wenn dieser Zustandswechsel seit dem Modulstart zum ersten Mal stattfindet, wird die Messung der Motor ID<br>durchgeführt, bevor der Zustand Switched on erreicht wird. Dies kann ca. 1 Sekunde dauern.                                                                                                    |
| Switched On<br>$\rightarrow$ Ready to Switch On             | Dieser Zustandswechsel wird durch das Kommando Shutdown herbeigeführt.<br>Die Motorspannung wird sofort abgeschaltet.                                                                                                    |
| Switched On<br>$\rightarrow$ Operation Enable               | Dieser Zustandswechsel wird durch das Kommando Enable Operation herbeigeführt.<br>Es werden jetzt Motorbewegungen abhängig vom eingestellten Modus ausgeführt.                                                                                                    |
| <b>Operation Enable</b><br>$\rightarrow$ Switched On        | Dieser Zustandswechsel wird durch das Kommando Disable Operation herbeigeführt.<br>Befindet sich der Motor in Bewegung, wird er mit der konfigurierten Bremsbeschleunigung abgebremst.<br>Die Motorspannung bleibt im Zustand Switched on eingeschaltet.                                                                                                    |
| <b>Operation Enable</b><br>$\rightarrow$ Ready to Switch On | Dieser Zustandswechsel wird durch das Kommando Shutdown herbeigeführt.<br>Die Motorspannung wird sofort abgeschaltet.                                                                                                    |
| <b>Operation Enable</b><br>$\rightarrow$ Switch On Disabled | Dieser Zustandswechsel wird durch das Kommando Disable Voltage herbeigeführt.<br>Die Motorspannung wird abgeschaltet.<br>Es wird dringend empfohlen diesen Zustandswechsel nur bei stehendem Motor durchzuführen, da eine Rückspei-<br>sung des leerlaufenden Motors zu einem Überspannungsfehler am Zwischenkreis (0x3210) führen kann.                                                                                                    |
| <b>Operation Enable</b><br>$\rightarrow$ Quick Stop Active  | Dieser Zustandswechsel wird durch das Kommando Quick Stop herbeigeführt.<br>Befindet sich der Motor in Bewegung, wird er mit der konfigurierten Bremsbeschleunigung abgebremst. Während<br>des Abbremsens bleibt die State Machine im Zustand Quick Stop Active. Ist der Motor zum Stillstand gekommen,<br>erfolgt selbständig der Wechsel in den Zustand Switch on disabled.<br>Während sich die State Machine im Zustand Quick Stop Active befindet, kann mit dem Kommando Enable Ope-<br>ration wieder in den Zustand Operation Enable gewechselt werden.                                                                                                    |
| $\rightarrow$ Fault Reaction Active                         | Dieser Zustandswechsel wird durch das Auftreten eines Fehlers herbeigeführt und kann nicht durch ein Kom-<br>mando vom Benutzer ausgelöst werden. Er kann durch einen als "Fehler" eingestuften Fehlertyp (siehe "Fehler-<br>code" auf Seite 2591) ausgelöst werden. (Die anderen als "Warnung" eingestuften Fehlertypen bewirken nur ein<br>Setzen des Bits "Warning" im Statuswort und keinen Zustandswechsel der State Machine.)<br>Die Motorspannung wird abgeschaltet und die State Machine wechselt dann unmittelbar in den Zustand Fault.<br>Im Fehlercode-Register steht der Fehlertyp (Siehe Tabelle in "Fehlercode" auf Seite 2591). Es wird jeweils der<br>höchstpriore Fehler angezeigt, die Priorität entspricht der Reihenfolge in der Fehlercode-Tabelle. |
| Fault<br>$\rightarrow$ Switch On Disabled                   | Dieser Zustandswechsel wird durch das Kommando Fault Reset herbeigeführt. Der Zustand wechselt jedoch<br>nur, wenn beim Schreiben des Kommandos kein Fehler mehr vorhanden ist. Es werden dabei alle Fehler und<br>Warnungen zurückgesetzt. Im Fehlercode-Register steht wieder 0 bzw., falls weiterhin eine Warnung vorhanden<br>ist, der Warnungscode.                                                                                                    |

Tabelle 514: State Machine - Zustandswechsel

## **9.26.10.16.11 NetTime-Technology**

Für die Beschreibung der NetTime-Technology siehe ["NetTime Technology" auf Seite 3070](#page-3069-0)

#### **9.26.10.16.12 Minimale Zykluszeit**

Die minimale Zykluszeit gibt an, bis zu welcher Zeit der Buszyklus heruntergefahren werden kann, ohne dass Kommunikationsfehler auftreten. Es ist zu beachten, dass durch sehr schnelle Zyklen die Restzeit zur Behandlung der Überwachungen, Diagnosen und azyklischen Befehle verringert wird.

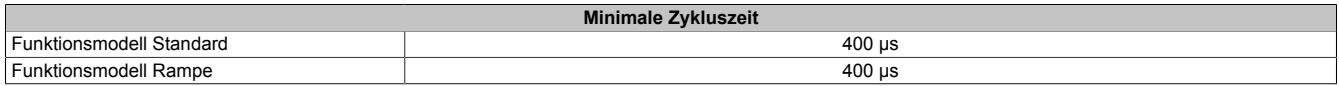

#### **9.26.10.16.13 Minimale I/O-Updatezeit**

Die minimale I/O-Updatezeit gibt an, bis zu welcher Zeit der Buszyklus heruntergefahren werden kann, so dass in jedem Zyklus ein I/O-Update erfolgt.

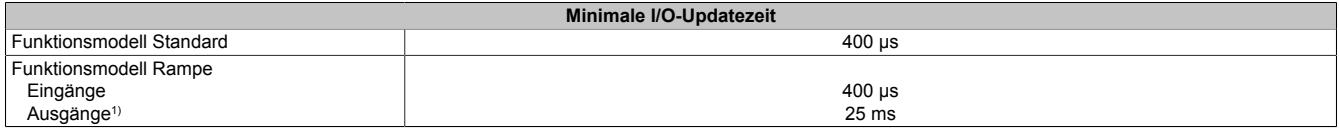

1) Abhängig von der Konfiguration des ["Bewegungsprofil Generators" auf Seite 2580](#page-2579-0)

# **9.27 reACTION-I/O-Module**

Einige I/O-Module sind mit der ultraschnellen reACTION Technology ausgestattet. Dadurch können die im reAC-TION-Modul integrierten I/Os mit Reaktionszeiten bis zu 1 μs angesteuert werden. Besonders zeitkritische Teilaufgaben lassen sich mit der neuen Technologie in Standardhardware realisieren und ermöglichen gleichzeitig eine Kostensenkung, da die Steuerung optimal entlastet und damit sparsamer dimensioniert werden kann.

Alle für reACTION-Programme möglichen Befehle werden von speziellen Bibliotheken (z. B. AsIORTI) als Funktionsbausteine zur Verfügung gestellt. Die Programmierung erfolgt IEC 61131-3 konform im Funktionsplan-Editor (FBD-Editor) von Automation Studio.

Die Dokumentation zur reACTION Technology ist Teil der Automation Studio-Hilfe.

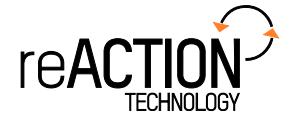

# **9.27.1 Kurzinformation**

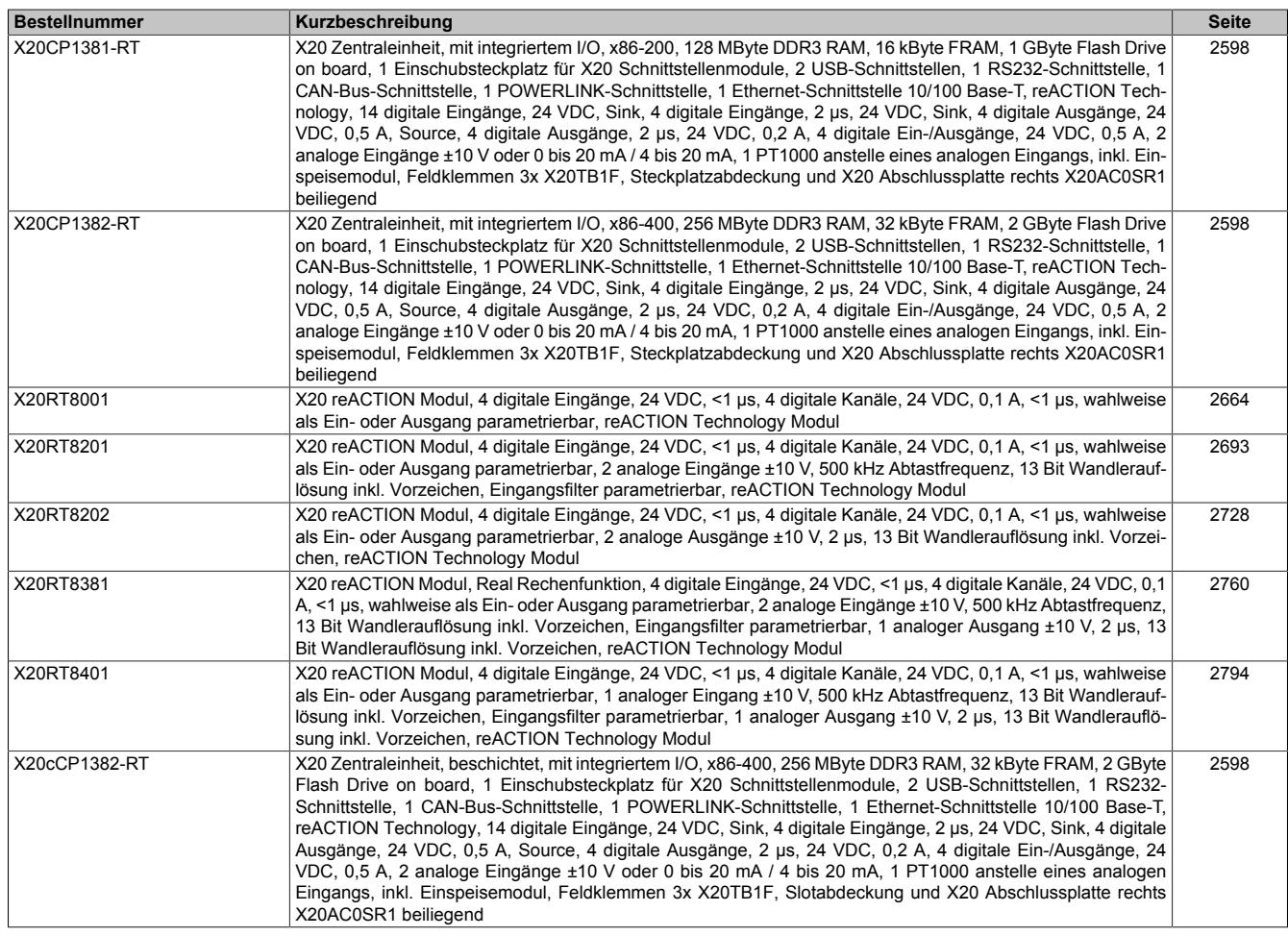

# **9.27.2 X20CP1381-RT und X20(c)CP1382-RT**

Version des Datenblatts: 1.23

# **9.27.2.1 Allgemeines**

Die Compact CPU gibt es mit 200 MHz und 400 MHz Prozessorperformance. Je nach Variante sind dabei bis zu 256 MByte Arbeitsspeicher und bis zu 32 kByte nullspannungssicheres RAM integriert. Für Applikation und Datenablage steht ein fest eingebautes Flash Drive mit bis zu 2 GByte zur Verfügung.

Die CPUs verfügen über POWERLINK, Ethernet, CAN-Bus, 2x USB und eine RS232-Schnittstelle. Für weitere Feldbusanschlüsse kann jede CPU mit einem Schnittstellenmodul aus dem X20 Standardportfolio erweitert werden. Die CPUs sind lüfter- und batterielos und daher wartungsfrei. 30 verschiedene digitale Ein- und Ausgänge und 2 analoge Eingänge sind in den Geräten integriert. 1 analoger Eingang kann zur PT1000 Widerstands-Temperaturmessung verwendet werden.

Die CPUs sind mit der neuen, ultraschnellen reACTION Technology ausgestattet. Alle integrierten I/Os sind reAC-TION-fähig und können vom reACTION-Programm bedient werden. Die Ansteuerung dieser I/Os erfolgt mit Reaktionszeiten bis zu 1 μs. Sämtliche für reACTION-Programme möglichen Befehle werden von speziellen Bibliotheken (z. B. AsIORTI) als Funktionsbausteine zur Verfügung gestellt. Die Programmierung erfolgt IEC 61131-3 konform im Funktionsplan-Editor (FBD-Editor) von Automation Studio.

- CPU ist Intel x86 200/400 MHz kompatibel mit integriertem I/O-Prozessor
- Ethernet, POWERLINK mit Poll Response Chaining und USB on board
- 1 Steckplatz für modulare Schnittstellenerweiterung
- reACTION Technology on board
- 30 digitale Ein-/Ausgänge und 2 analoge Eingänge sind im Gerät integriert
- 1/2 GByte Flash Drive on board
- 128/256 MByte DDR3-SDRAM Arbeitsspeicher
- **Lüfterlos**
- **Batterielos**
- Gepufferte Echtzeituhr

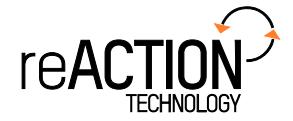

## **9.27.2.2 Coated Module**

Coated Module sind X20 Module mit einer Schutzbeschichtung der Elektronikbaugruppe. Die Beschichtung schützt X20c Module vor Betauung und Schadgasen.

Die Elektronik der Module ist vollständig funktionskompatibel zu den entsprechenden X20 Modulen.

## **In diesem Datenblatt werden zur Vereinfachung nur Bilder und Modulbezeichnungen der unbeschichteten Module verwendet.**

Die Beschichtung wurde nach folgenden Normen qualifiziert:

- Betauung: BMW GS 95011-4, 2x 1 Zyklus
- Schadgas: EN 60068-2-60, Methode 4, Exposition 21 Tage

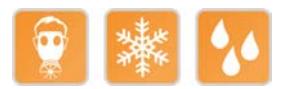

## <span id="page-2597-0"></span>**9.27.2.3 Bestelldaten**

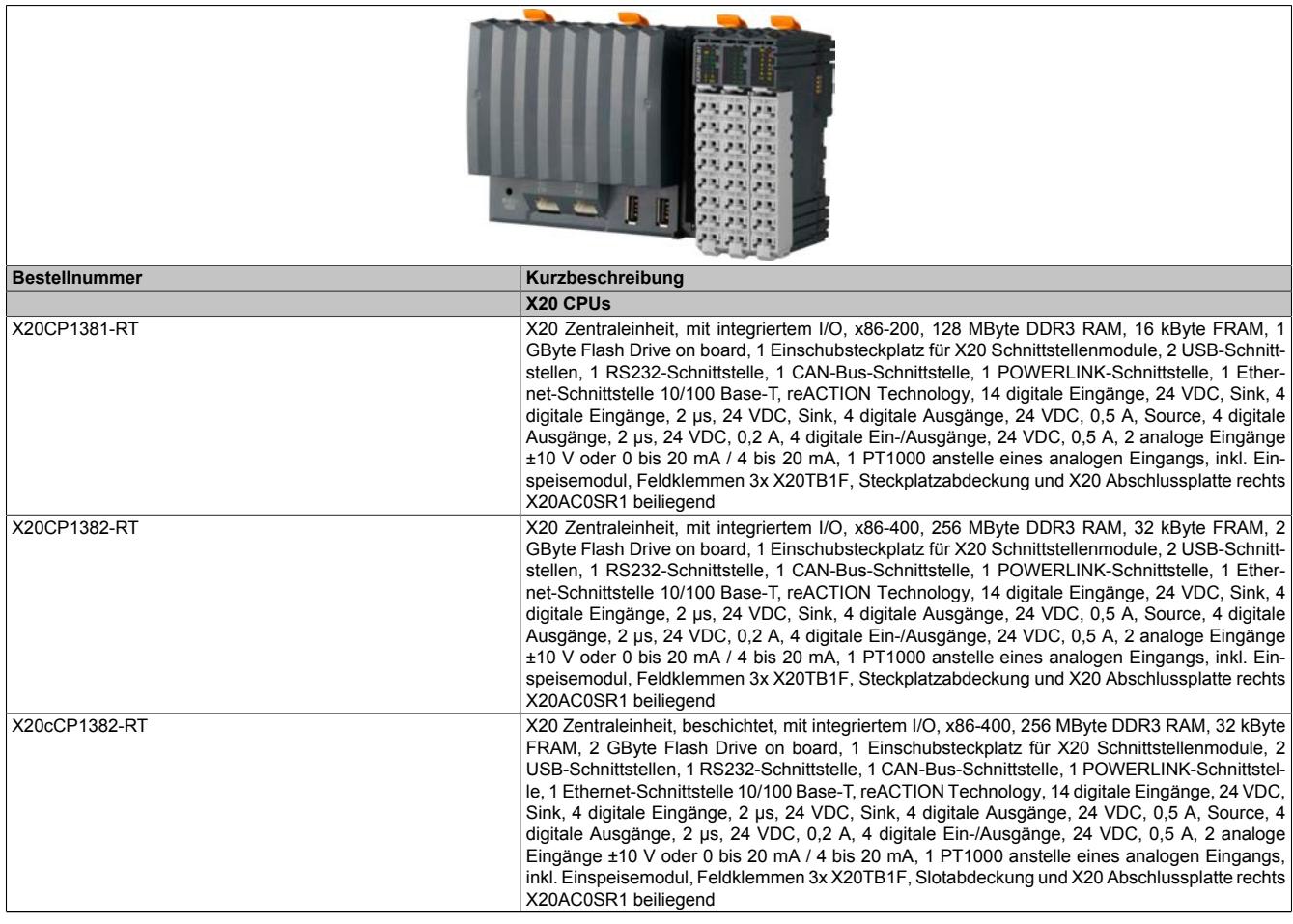

Tabelle 515: Bestelldaten

# **Lieferumfang**

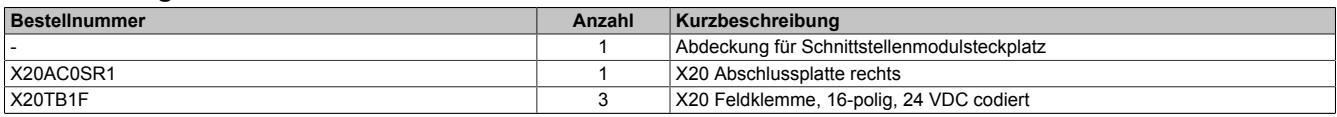

Tabelle 516: Lieferumfang

# **9.27.2.4 Technische Daten**

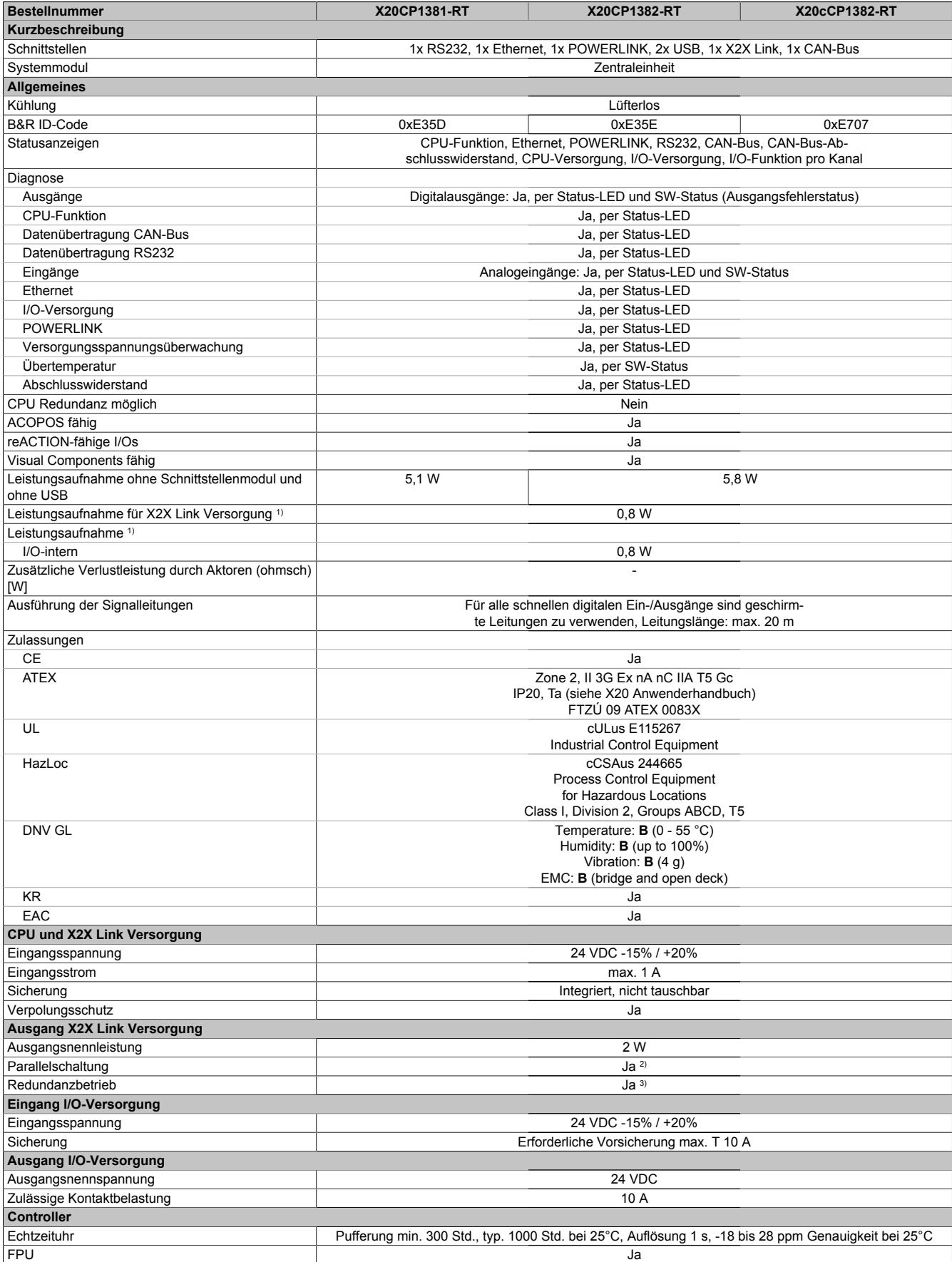

Tabelle 517: Technische Daten

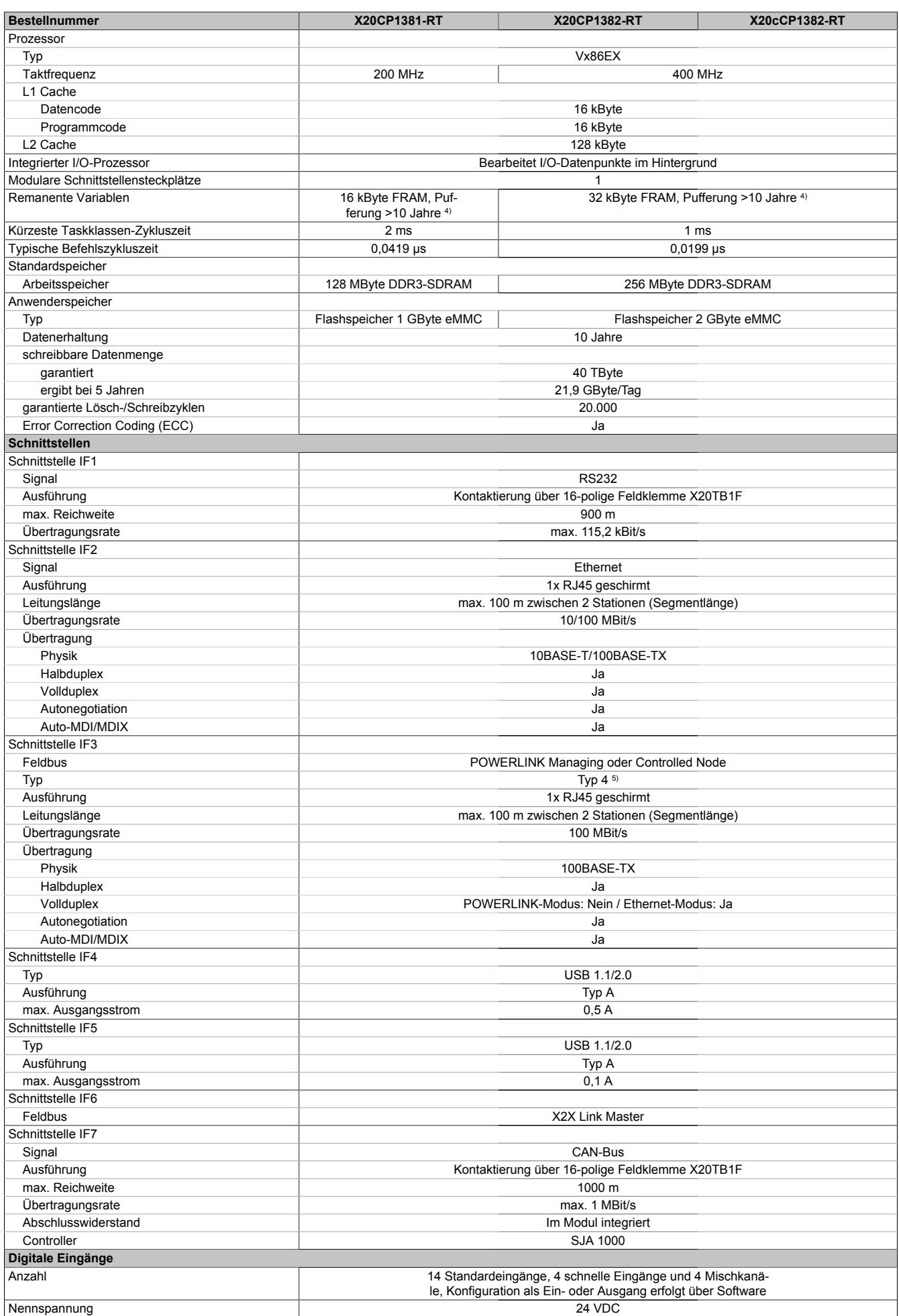

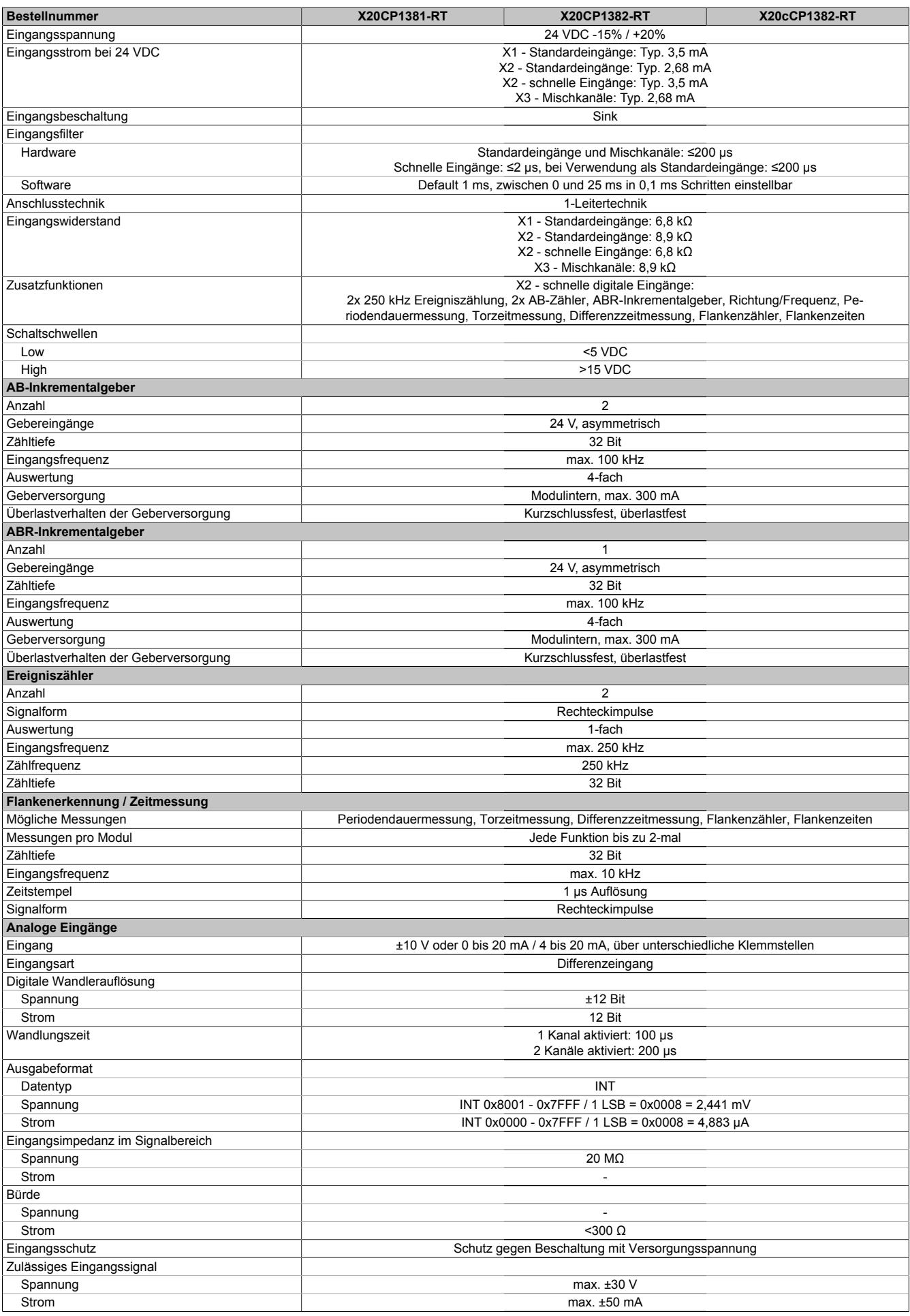

Tabelle 517: Technische Daten

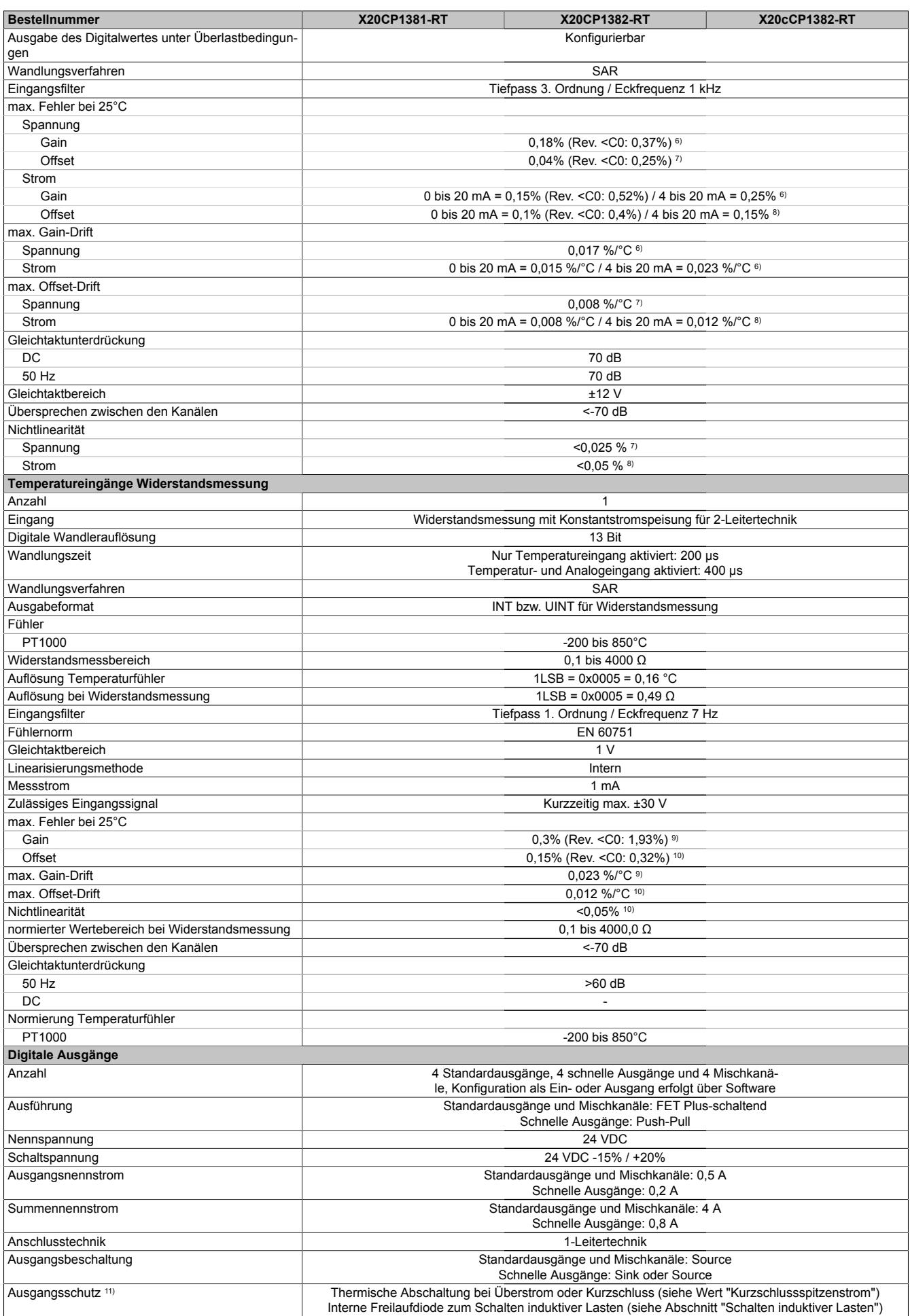

Tabelle 517: Technische Daten

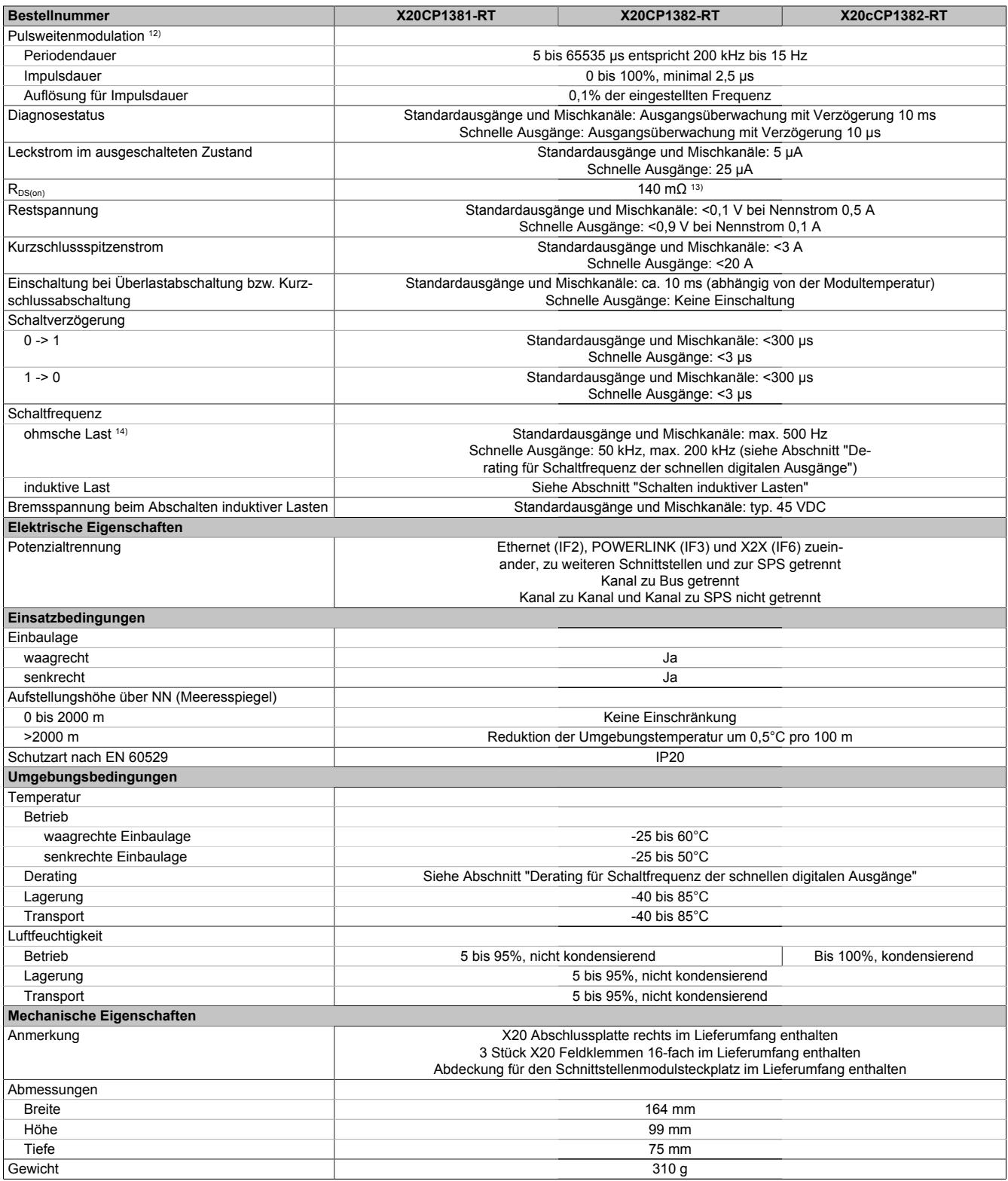

#### Tabelle 517: Technische Daten

- 1) Die angegebenen Werte sind Maximalangaben. Beispiele für die genaue Berechnung sind im X20 System Anwenderhandbuch im Abschnitt "Mechanische und elektrische Konfiguration" zu finden.
- 2) Bei Parallelbetrieb darf die Nennleistung von 2 W nicht zur Gesamtleistung addiert werden.

3) Bis zu 2 W Buslast.<br>4) Die Speichergröße

- 4) Die Speichergröße für die remanenten Variablen ist in Automation Studio einstellbar.
- 5) Siehe Automation Help unter "Kommunikation, POWERLINK, Allgemeines, Hardware IF/LS" für weitere Informationen.<br>6) Bezogen auf den aktuellen Messwert.
- 6) Bezogen auf den aktuellen Messwert.
- 7) Bezogen auf den Messbereich 20 V.<br>8) Bezogen auf den Messbereich 20 m
- 8) Bezogen auf den Messbereich 20 mA.<br>9) Bezogen auf den aktuellen Widerstand
- Bezogen auf den aktuellen Widerstandsmesswert.
- 10) Bezogen auf den gesamten Widerstandsmessbereich.
- 11) Bei den schnellen digitalen Ausgängen ist bei einer Schaltfrequenz >50 kHz ein Derating zu beachten (siehe Abschnitt "Derating für Schaltfrequenz der schnellen digitalen Ausgänge"). Es ist kein Übertemperaturschutz vorgesehen.

- 12) Die schnellen digitalen Ausgänge können zur Pulsweitenmodulation verwendet werden.
- 13) Nur bei Standardausgängen und Mischkanälen.<br>14) Standardausgänge und Mischkanäle: Bei Laste
- 14) Standardausgänge und Mischkanäle: Bei Lasten ≤1 kΩ

#### **9.27.2.5 Status-LEDs**

#### **9.27.2.5.1 Steckplatz X1**

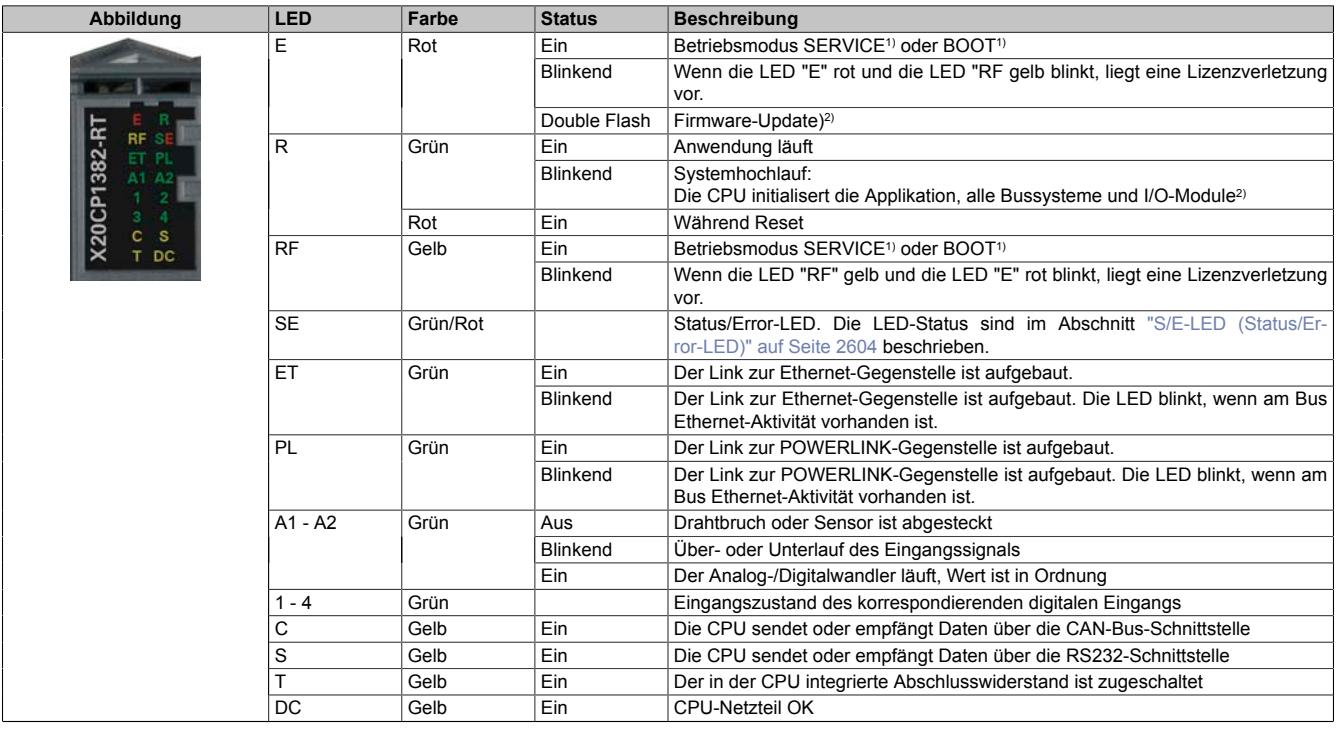

Tabelle 518: Status-LEDs auf integriertem I/O-Steckplatz X1

1) Die Betriebszustände sind in Automation Help unter "Echtzeit Betriebssystem - Arbeitsweise - Betriebszustände" beschrieben.<br>2) Je nach Konfiguration kann der Vorgang auch mehrere Minuten benötigen.

<span id="page-2603-0"></span>2) Je nach Konfiguration kann der Vorgang auch mehrere Minuten benötigen.

#### **9.27.2.5.1.1 S/E-LED (Status/Error-LED)**

Diese LED zeigt den Status der POWERLINK-Schnittstelle an und ist als Dual-LED in den Farben grün und rot ausgeführt. Je nach Betriebsmodus der POWERLINK-Schnittstelle haben die LED-Status eine unterschiedliche Bedeutung.

## <span id="page-2603-1"></span>**Ethernet-Modus**

In diesem Modus wird die Schnittstelle als Ethernet-Schnittstelle betrieben.

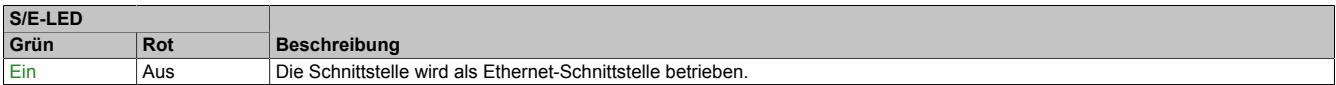

Tabelle: S/E-LED: Schnittstelle im Ethernet-Modus

# **POWERLINK V2 Modus**

# **Fehlermeldung**

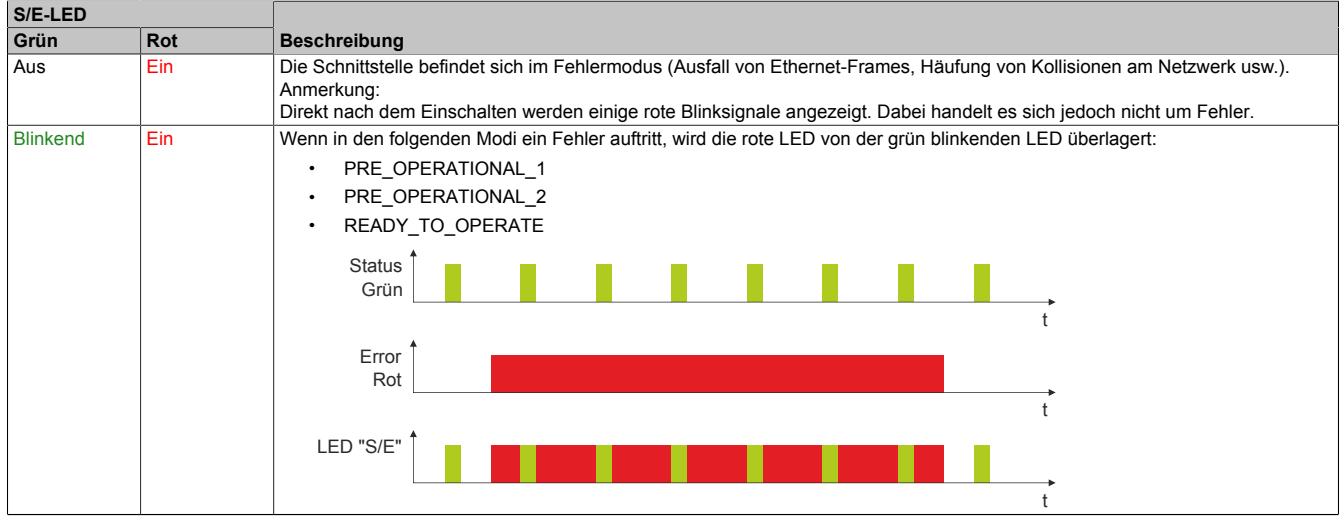

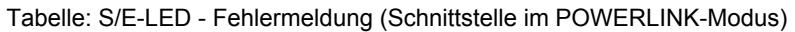

# **Schnittstellenstatus**

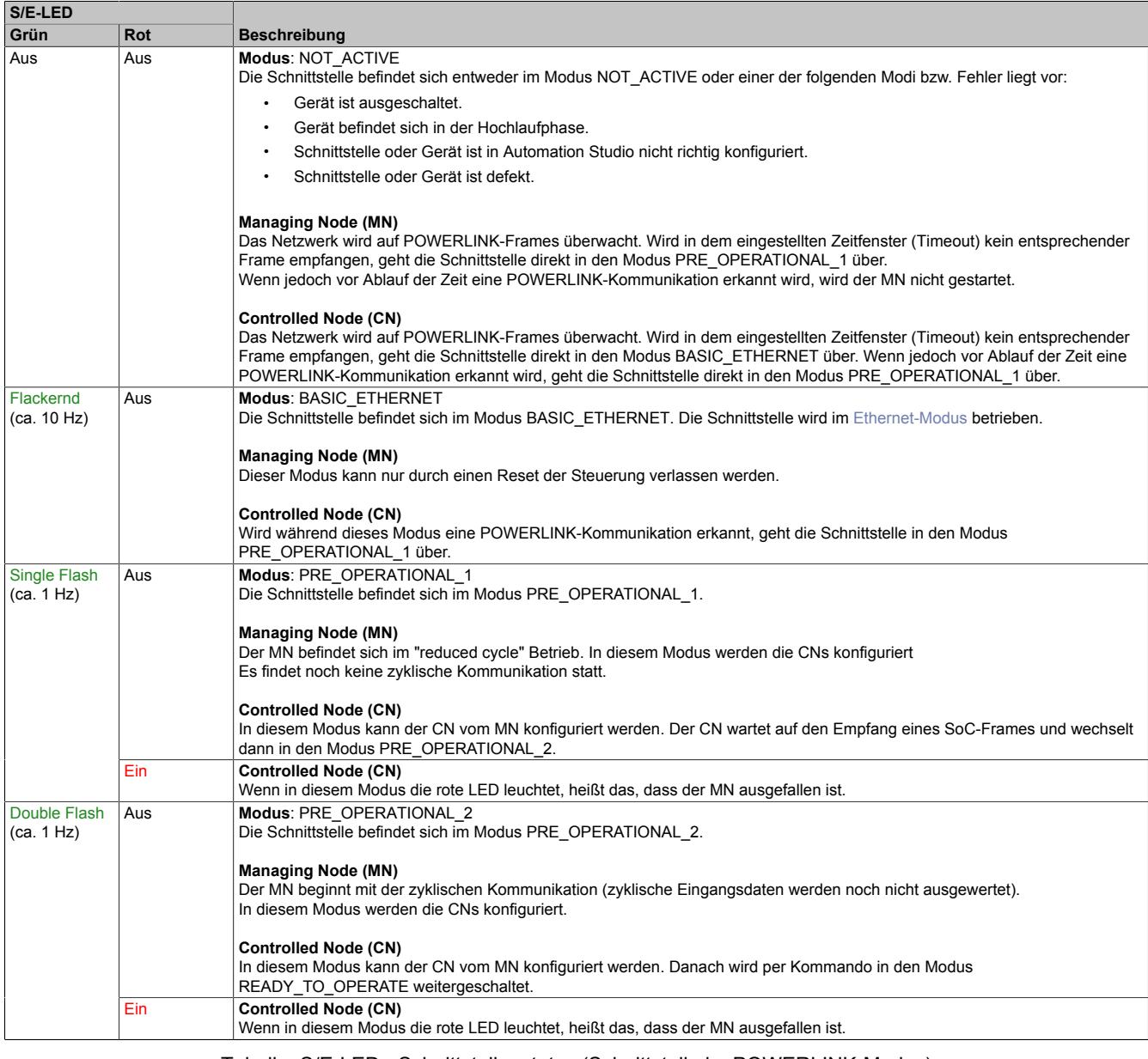

Tabelle: S/E-LED - Schnittstellenstatus (Schnittstelle im POWERLINK-Modus)

| S/E-LED             |                             |                                                                                                    |
|---------------------|-----------------------------|----------------------------------------------------------------------------------------------------|
| Grün                | Rot                         | <b>Beschreibung</b>                                                                                                    |
| <b>Triple Flash</b> | Aus                         | Modus: READY TO OPERATE                                                                                                    |
| (ca. 1 Hz)          |                             | Die Schnittstelle befindet sich im Modus READY TO OPERATE.                                                                                                    |
|                     |                             | <b>Managing Node (MN)</b>                                                                                                    |
|                     |                             | Zyklische und asynchrone Kommunikation. Die empfangenen PDO-Daten werden ignoriert.                                                                                                    |
|                     | <b>Controlled Node (CN)</b> |                                                                                                    |
|                     |                             | Die Konfiguration des CN ist abgeschlossen. Normale zyklische und asynchrone Kommunikation. Die gesendeten PDO Daten<br>entsprechen dem PDO-Mapping. Zyklische Daten werden jedoch noch nicht ausgewertet. |
| Ein                 |                             | <b>Controlled Node (CN)</b>                                                                                                    |
|                     |                             | Wenn in diesem Modus die rote LED leuchtet, heißt das, dass der MN ausgefallen ist.                                                                                                    |
| <b>Ein</b><br>Aus   |                             | Modus: OPERATIONAL                                                                                                    |
|                     |                             | Die Schnittstelle befindet sich im Modus OPERATIONAL. PDO-Mapping ist aktiv und zyklische Daten werden ausgewertet.                                                                                        |
| <b>Blinkend</b>     | Aus                         | Modus: STOPPED                                                                                                    |
| (ca. 2, 5 Hz)       |                             | Die Schnittstelle befindet sich im Modus STOPPED.                                                                                                    |
|                     |                             | <b>Managing Node (MN)</b>                                                                                                    |
|                     |                             | Dieser Modus tritt im MN nicht auf.                                                                                                    |
|                     |                             | <b>Controlled Node (CN)</b>                                                                                                    |
|                     |                             | Ausgangsdaten werden nicht ausgegeben und es werden keine Eingangsdaten geliefert. Dieser Modus kann nur durch ein ent-<br>sprechendes Kommando vom MN erreicht und wieder verlassen werden.               |

Tabelle: S/E-LED - Schnittstellenstatus (Schnittstelle im POWERLINK-Modus)

#### **Blinkzeiten**

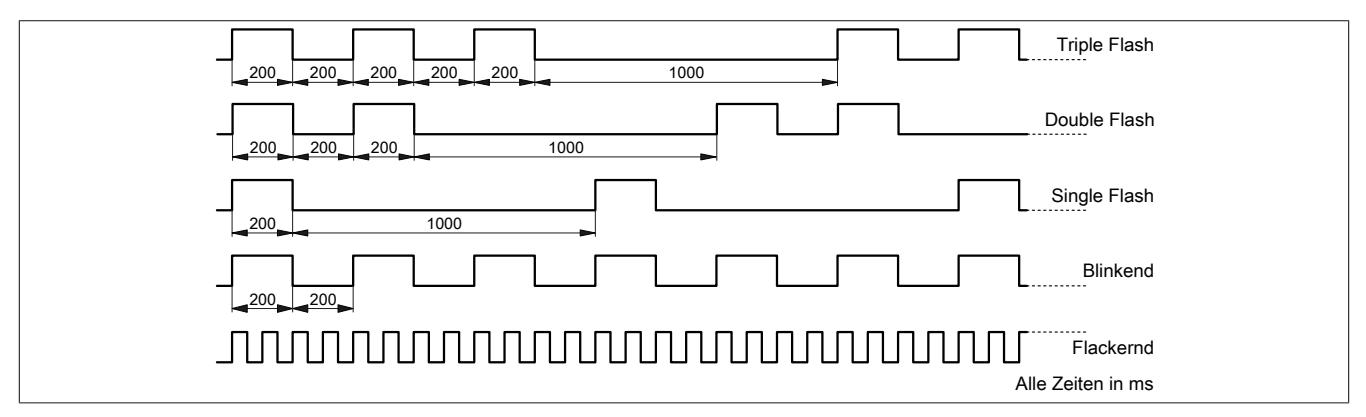

## **9.27.2.5.1.2 Systemstopp-Fehlercodes**

Ein Systemstopp-Fehler kann durch falsche Konfiguration oder durch defekte Hardware auftreten.

Der Fehlercode wird durch eine rot blinkende S/E-LED angezeigt. Das Blinksignal des Fehlercodes besteht aus 4 Einschaltphasen mit jeweils kurzer (150 ms) bzw. langer (600 ms) Dauer. Die Ausgabe des Fehlercodes wird nach 2 s zyklisch wiederholt.

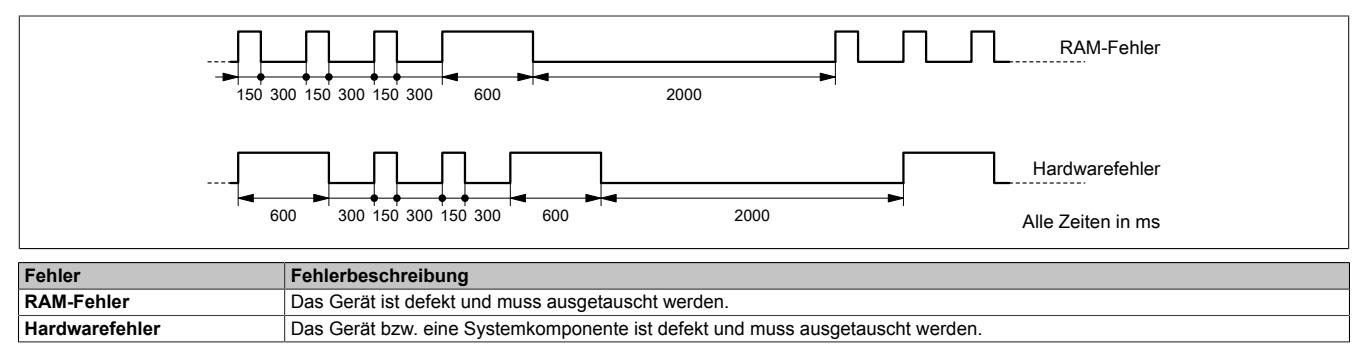

#### **9.27.2.5.2 Steckplatz X2**

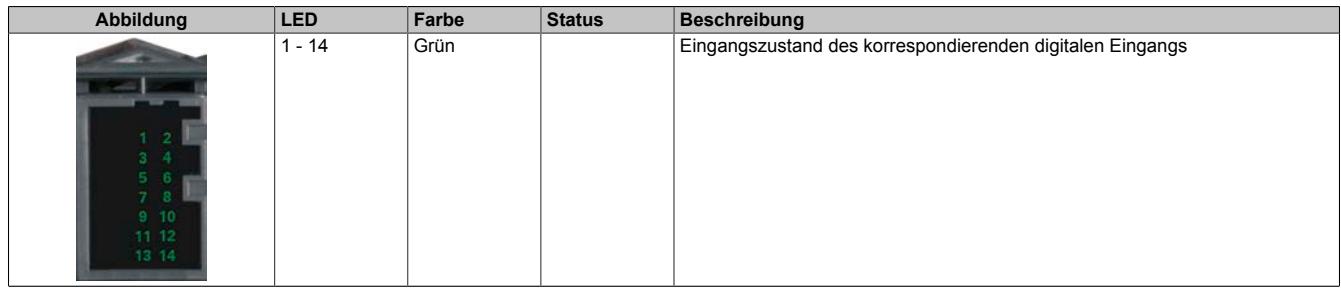

#### Tabelle 519: Status-LEDs auf integriertem I/O-Steckplatz X2

# **9.27.2.5.3 Steckplatz X3**

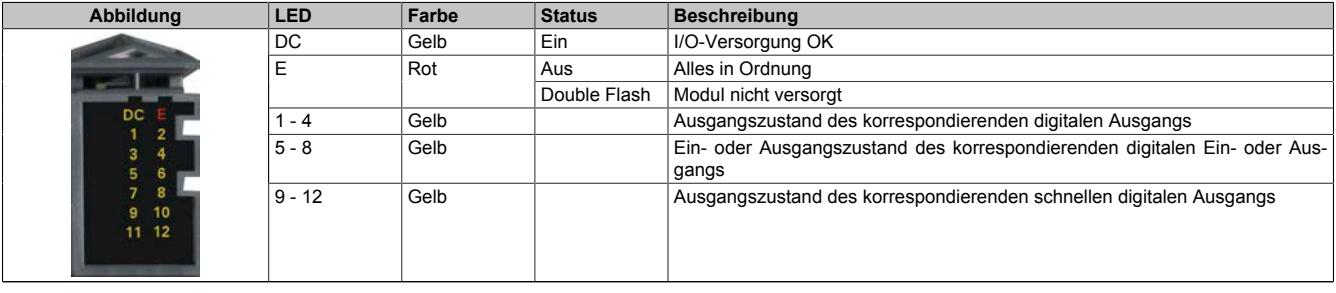

Tabelle 520: Status-LEDs auf integriertem I/O-Steckplatz X3

## **9.27.2.6 Bedien- und Anschlusselemente**

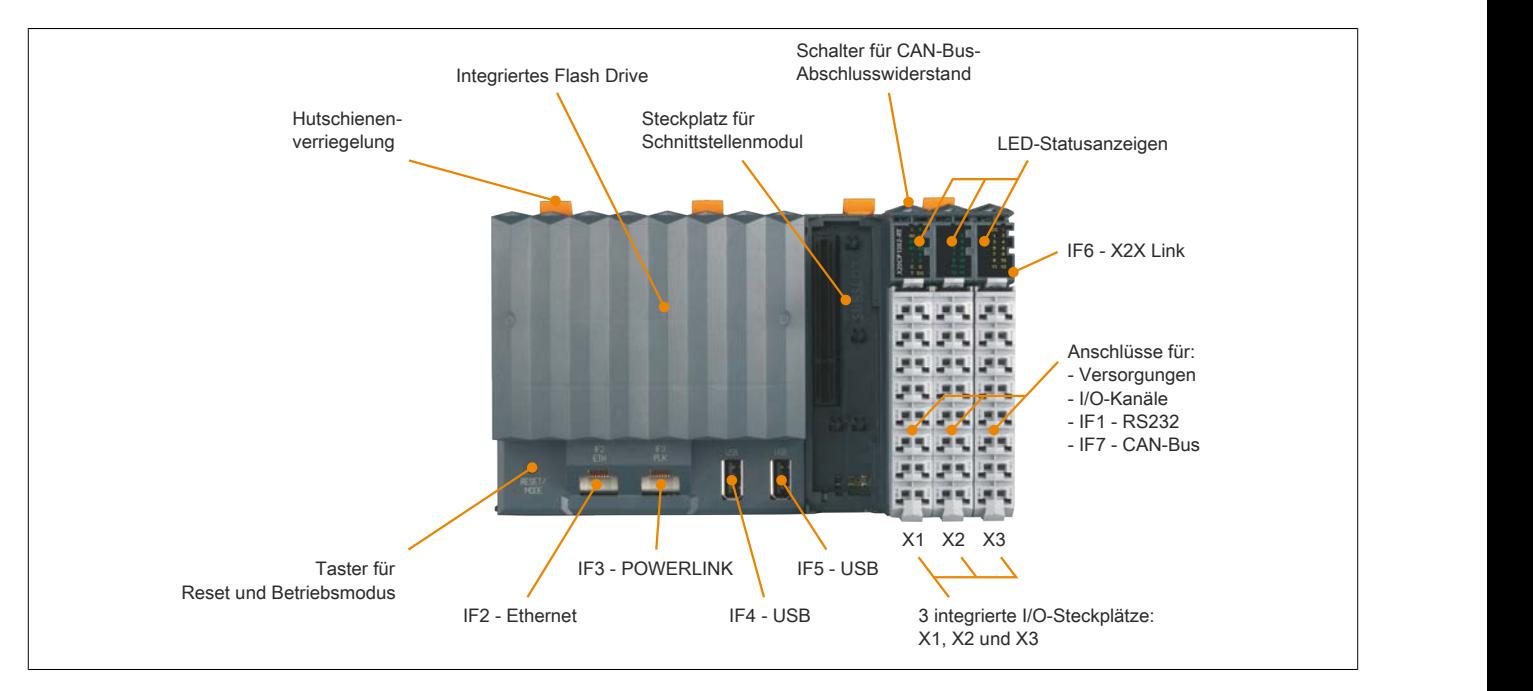

## **9.27.2.6.1 Taster für Reset und Betriebsmodus**

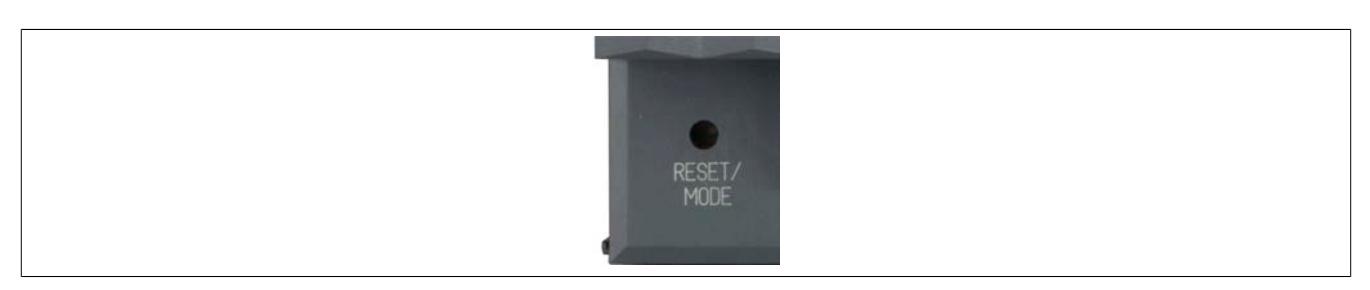

#### <span id="page-2607-0"></span>**9.27.2.6.1.1 Reset**

Für das Auslösen eines Resets muss der Taster kürzer als 2 s gedrückt werden. Danach wird auf der CPU ein Hardware-Reset ausgelöst, das heißt:

- Alle Anwenderprogramme werden gestoppt
- Alle Ausgänge werden auf null gesetzt

Anschließend läuft die SPS per Defaulteinstellung im Servicemodus hoch. Der Hochlaufmodus nach Betätigung des Reset-Tasters kann in Automation Studio eingestellt werden:

- Servicemodus (Default)
- Warmstart
- Kaltstart
- Diagnosemodus

#### **9.27.2.6.1.2 Betriebsmodus**

Mit dem Taster können durch unterschiedliche Drückcodes 3 Betriebsmodi eingestellt werden:

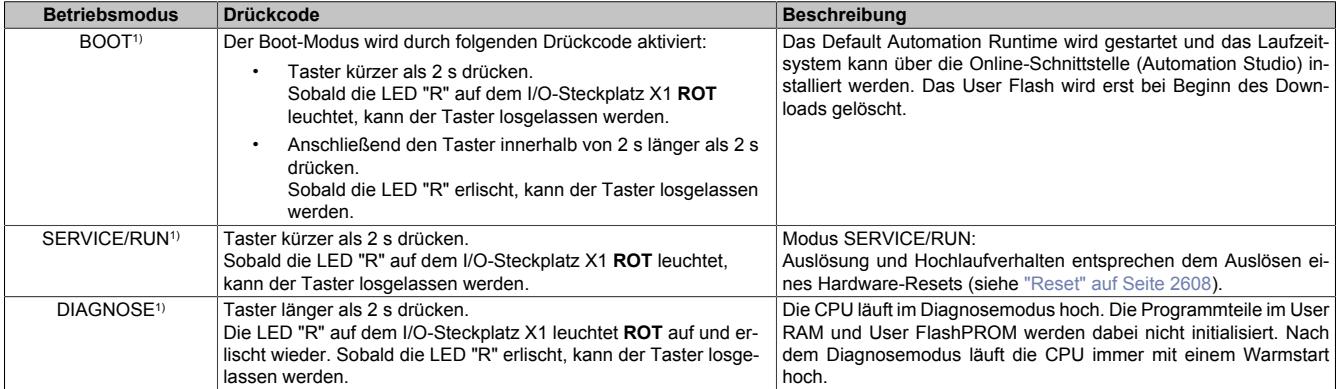

1) Die Betriebszustände sind in Automation Help unter "Echtzeit Betriebssystem - Arbeitsweise - Betriebszustände" beschrieben.

#### **9.27.2.6.2 Flash Drive**

Der Programmspeicher ist als integriertes Flash Drive ausgeführt.

#### **9.27.2.6.3 Projektinstallation**

Die Projektinstallation ist in Automation Help unter "Projekt Management - Projektinstallation" beschrieben.

## **9.27.2.6.4 RS232-Schnittstelle (IF1)**

Die nicht galvanisch getrennte RS232-Schnittstelle ist als Online-Schnittstelle für die Kommunikation mit dem Programmiergerät vorgesehen. Sie ist am integrierten I/O-Steckplatz X1 aufgelegt.

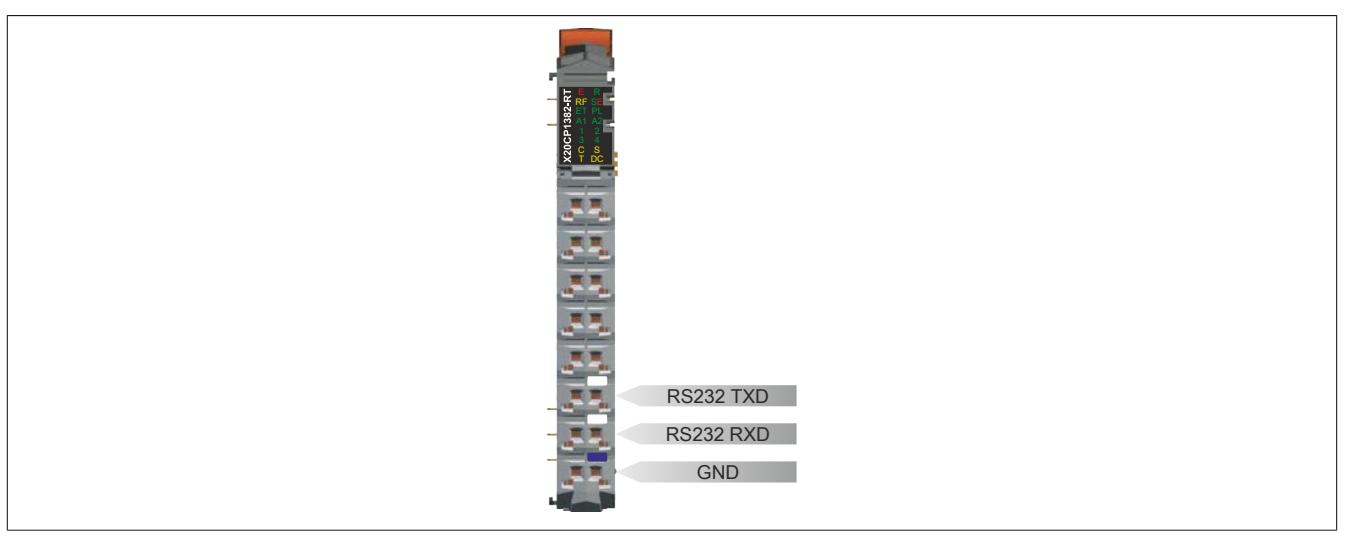

# **9.27.2.6.5 Ethernet-Schnittstelle (IF2)**

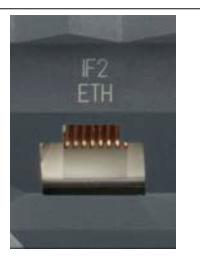

Die IF2-Schnittstelle ist als 10BASE-T / 100BASE-TX ausgeführt.

Die INA2000-Stationsnummer wird mit Automation Studio per Software eingestellt.

Hinweise für die Verkabelung von X20 Modulen mit Ethernet-Schnittstelle sind unter ["Verkabelungsvorschrift für](#page-57-0) [X20 Module mit Ethernet Kabel " auf Seite 58](#page-57-0) zu finden.

# **Information:**

**Die Ethernet-Schnittstelle (IF2) ist nicht für POWERLINK geeignet (siehe dazu ["POWERLINK-Schnitt](#page-2609-0)[stelle \(IF3\)" auf Seite 2610](#page-2609-0)).**

## **Pinbelegung**

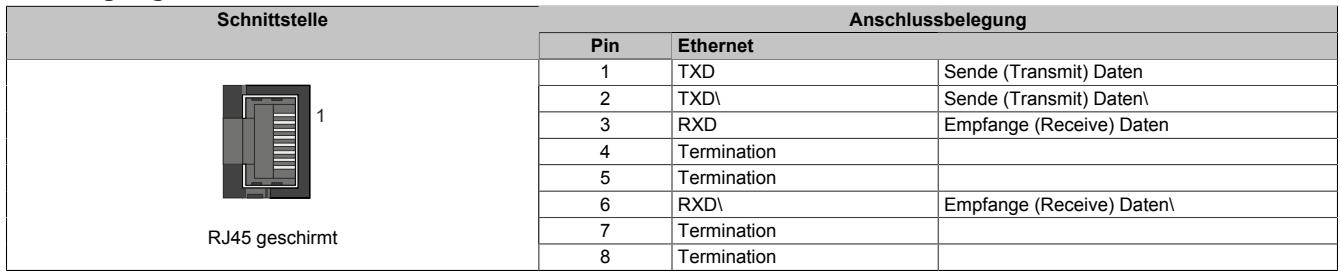

# <span id="page-2609-0"></span>**9.27.2.6.6 POWERLINK-Schnittstelle (IF3)**

Die CPUs sind mit einer POWERLINK V2 Schnittstelle ausgestattet.

#### **POWERLINK**

Per Standardeinstellung wird die POWERLINK-Schnittstelle als Managing Node (MN) betrieben. Im Managing Node ist die Knotennummer fix auf 240 eingestellt.

Wenn der POWERLINK-Knoten als Controlled Node (CN) betrieben wird, kann in der POWERLINK-Konfiguration im Automation Studio eine Knotennummer von 1 bis 239 eingestellt werden.

#### **Ethernet-Modus**

In diesem Modus wird die Schnittstelle als Ethernet-Schnittstelle betrieben. Die INA2000-Stationsnummer wird mit dem Automation Studio per Software eingestellt.

#### **Pinbelegung**

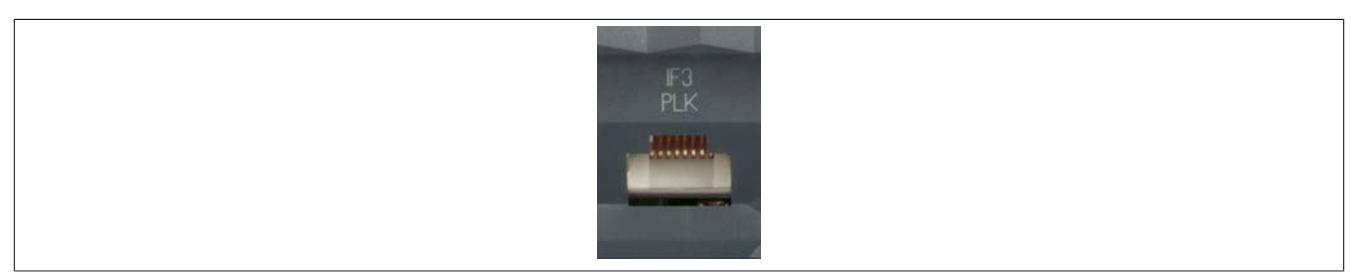

Hinweise für die Verkabelung von X20 Modulen mit Ethernet-Schnittstelle sind unter ["Verkabelungsvorschrift für](#page-57-0) [X20 Module mit Ethernet Kabel " auf Seite 58](#page-57-0) zu finden.

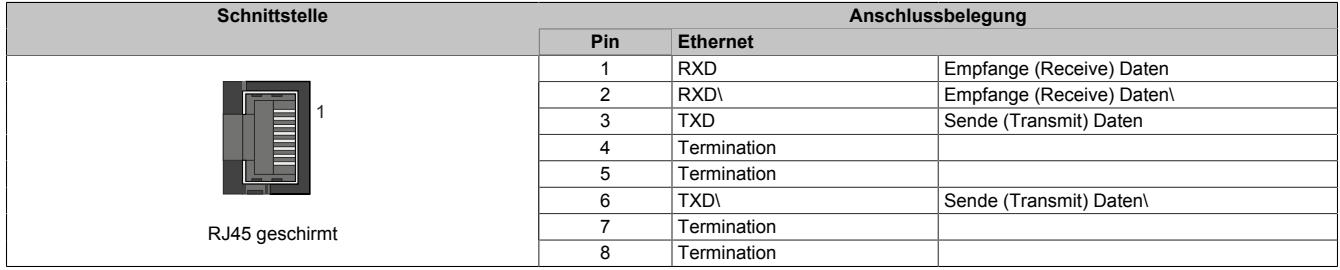

# **9.27.2.6.7 USB-Schnittstellen (IF4 und IF5)**

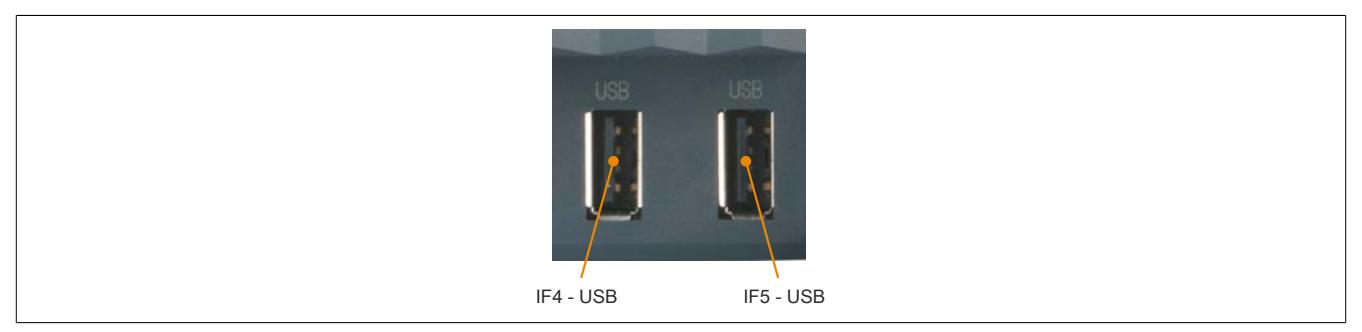

Die IF4 und IF5 sind als nicht galvanisch getrennte USB-Schnittstellen ausgeführt. Die Abkürzung USB steht für Universal Serial Bus. Von beiden USB-Schntitstellen werden die USB-Standards 1.1 und 2.0 unterstützt.

# **Information:**

**An den USB-Schnittstellen können USB-Peripheriegeräte angeschlossen werden. Auf Grund der Vielfältigkeit der am Markt erhältlichen USB-Geräte, kann B&R keine Garantie für deren Funktion übernehmen. Für die bei B&R erhältlichen USB-Geräte wird die Funktion gewährleistet.**

# **Information:**

- **• Die USB-Schnittstellen können nicht als Online-Kommunikationsschnittstelle verwendet werden.**
- **• An die USB-Schnittstellen dürfen nur gegen GND isolierte Geräte angeschlossen werden.**
- **• Die Strombelastbarkeit ist den technischen Daten zu entnehmen.**

# **9.27.2.6.8 CAN-Bus-Schnittstelle (IF7)**

Die Compact CPUs sind mit einer nicht galvanisch getrennten CAN-Bus-Schnittstelle ausgestattet. Sie ist am integrierten I/O-Steckplatz X1 aufgelegt.

## **9.27.2.6.8.1 Anschlussbelegung**

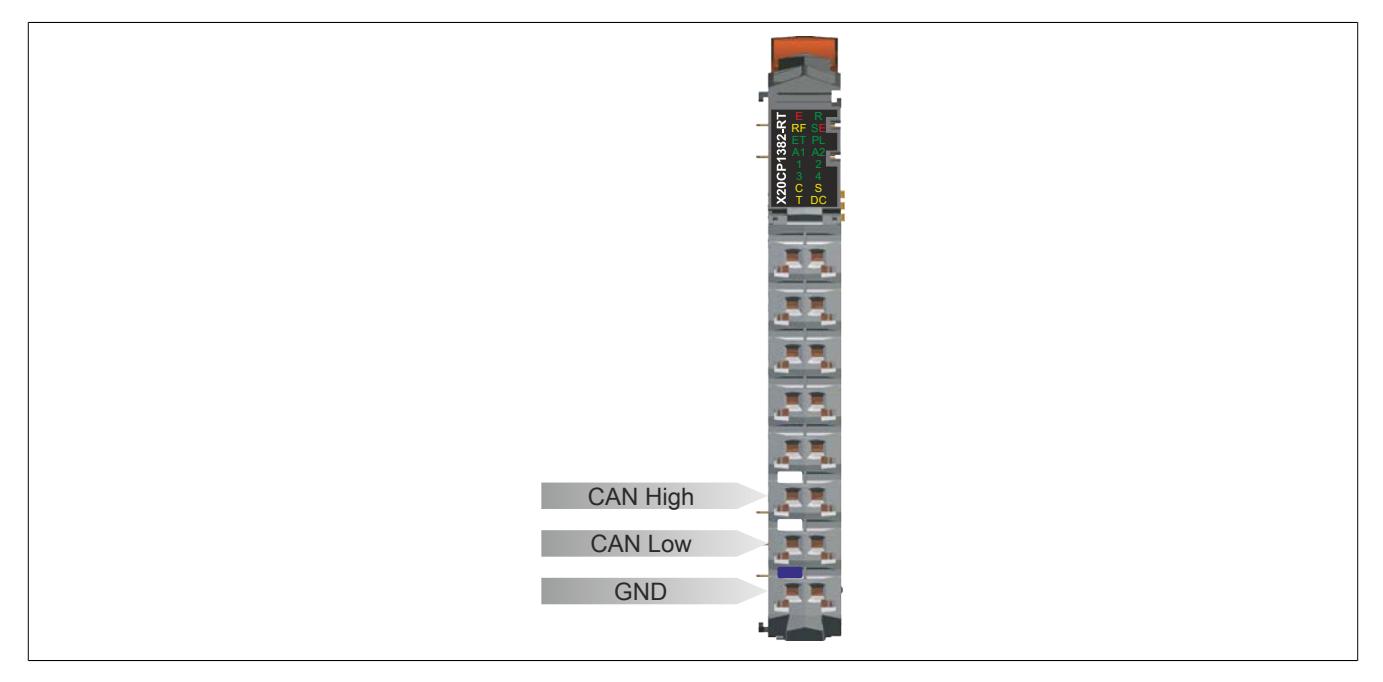

# **9.27.2.6.8.2 Abschlusswiderstand**

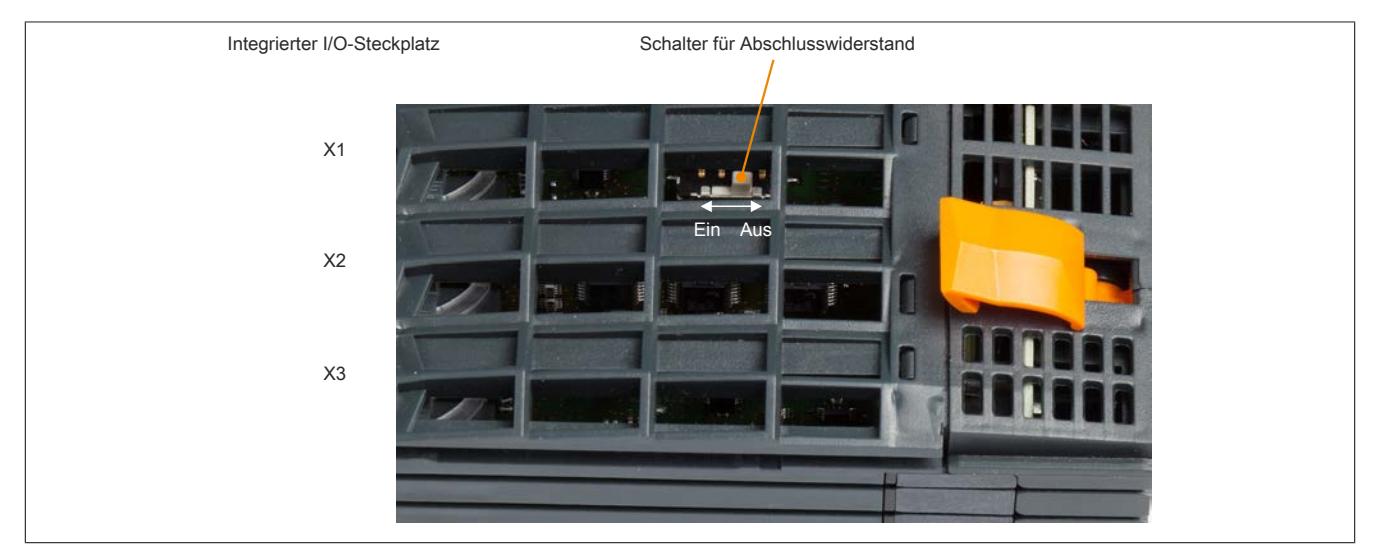

Abbildung 177: Schalterstellungen für den CAN-Bus-Abschlusswiderstand

Am integrierten I/O-Steckplatz X1 ist bereits ein Abschlusswiderstand eingebaut. Mit einem Schalter an der Gehäuseoberseite wird der Abschlusswiderstand zu- oder abgeschaltet. Ein aktivierter Abschlusswiderstand wird durch die LED "T" angezeigt.

## **9.27.2.6.9 Steckplatz für Schnittstellenmodule**

Die Zentraleinheiten sind mit einem Steckplatz für Schnittstellenmodule ausgestattet.

Durch Auswahl des entsprechenden Schnittstellenmoduls lassen sich flexibel verschiedene Bus- bzw. Netzwerksysteme in das X20 System integrieren.

## **9.27.2.6.10 Daten- und Echtzeituhrpufferung**

Die CPUs sind batterielos ausgeführt. Sie sind somit völlig wartungsfrei. Der Verzicht auf die Pufferbatterie wurde durch folgende Maßnahmen erreicht:

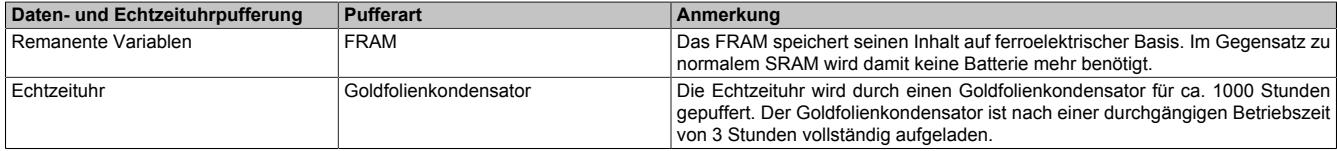

#### **9.27.2.7 CPU-Versorgung**

In den Compact CPUs ist bereits ein Netzteil integriert. Es ist mit einer Einspeisung für die CPU, den X2X Link und der internen I/O-Versorgung ausgestattet. Die Einspeisung ist zum X2X Link galvanisch getrennt ausgeführt.

Die Anschlüsse sind am integrierten I/O-Steckplatz X3 aufgelegt.

#### <span id="page-2612-0"></span>**Versorgungskonzept der Compact CPUs**

Um einen problemlosen Betrieb der Compact CPUs zu gewährleisten, sind folgende Punkte zu beachten:

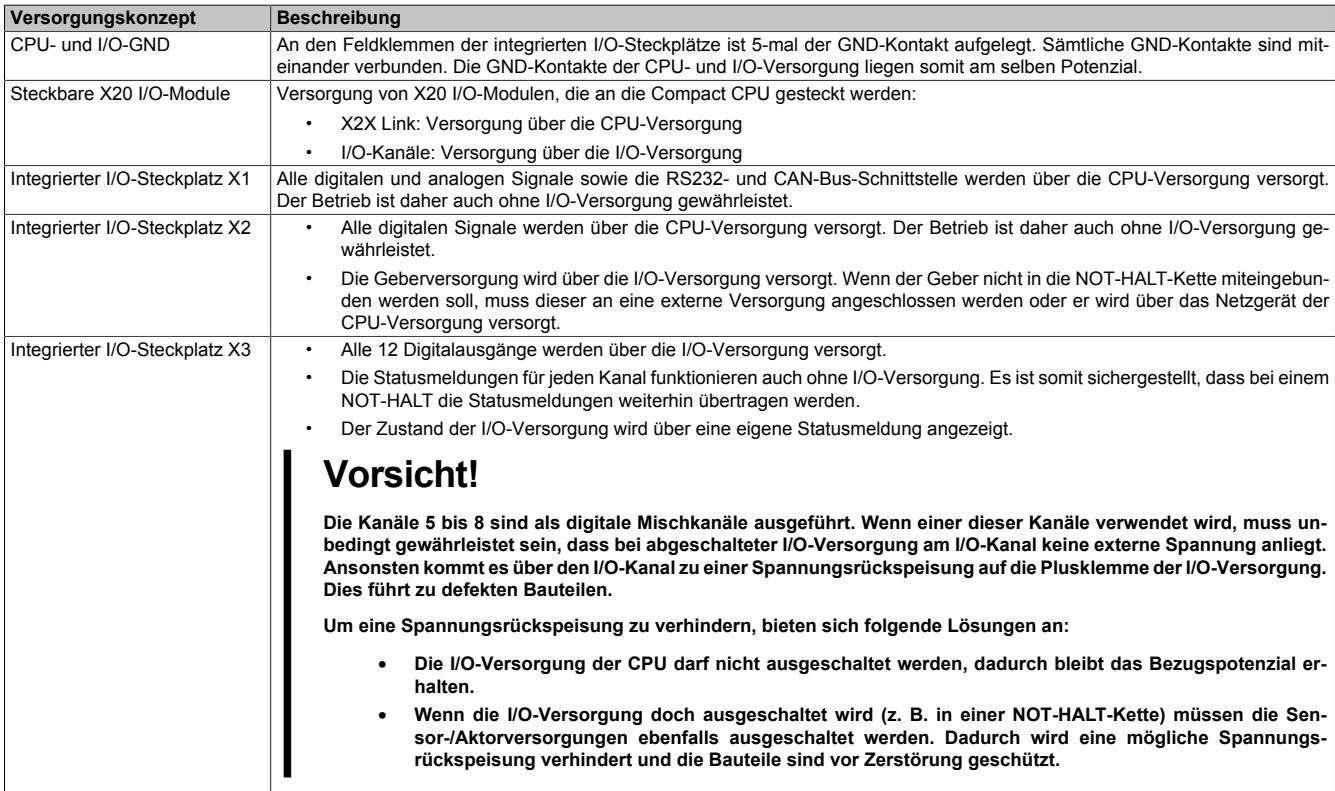

### **Anschlussbelegung**

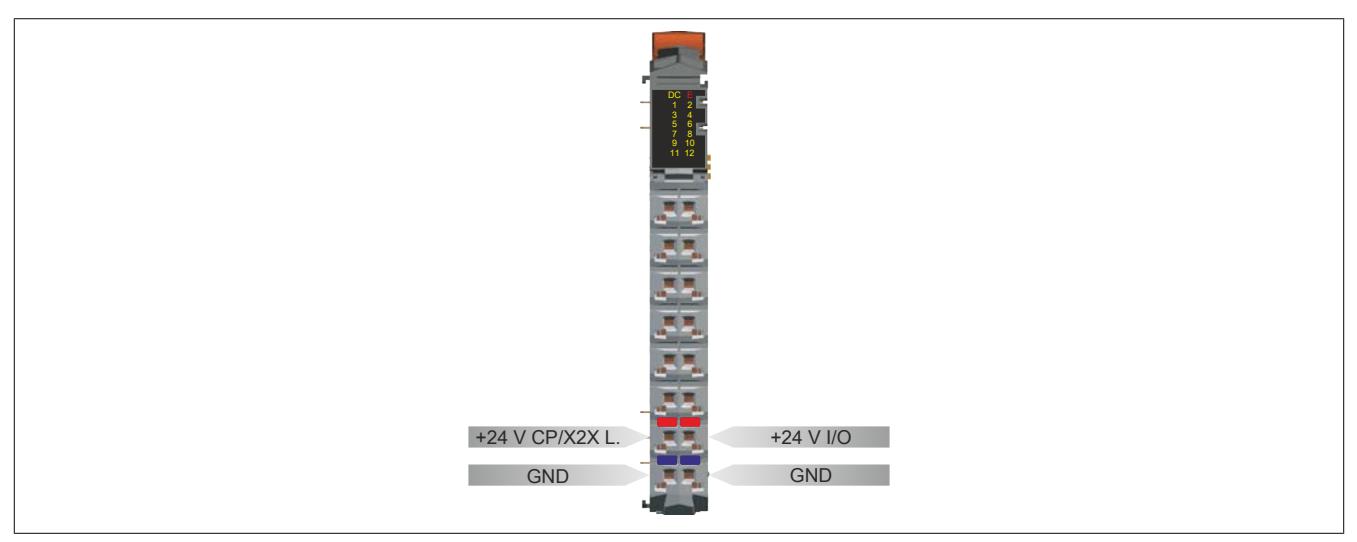

Abbildung 178: Anschlussbelegung des integrierten Netzteils

#### **Anschlussbeispiel**

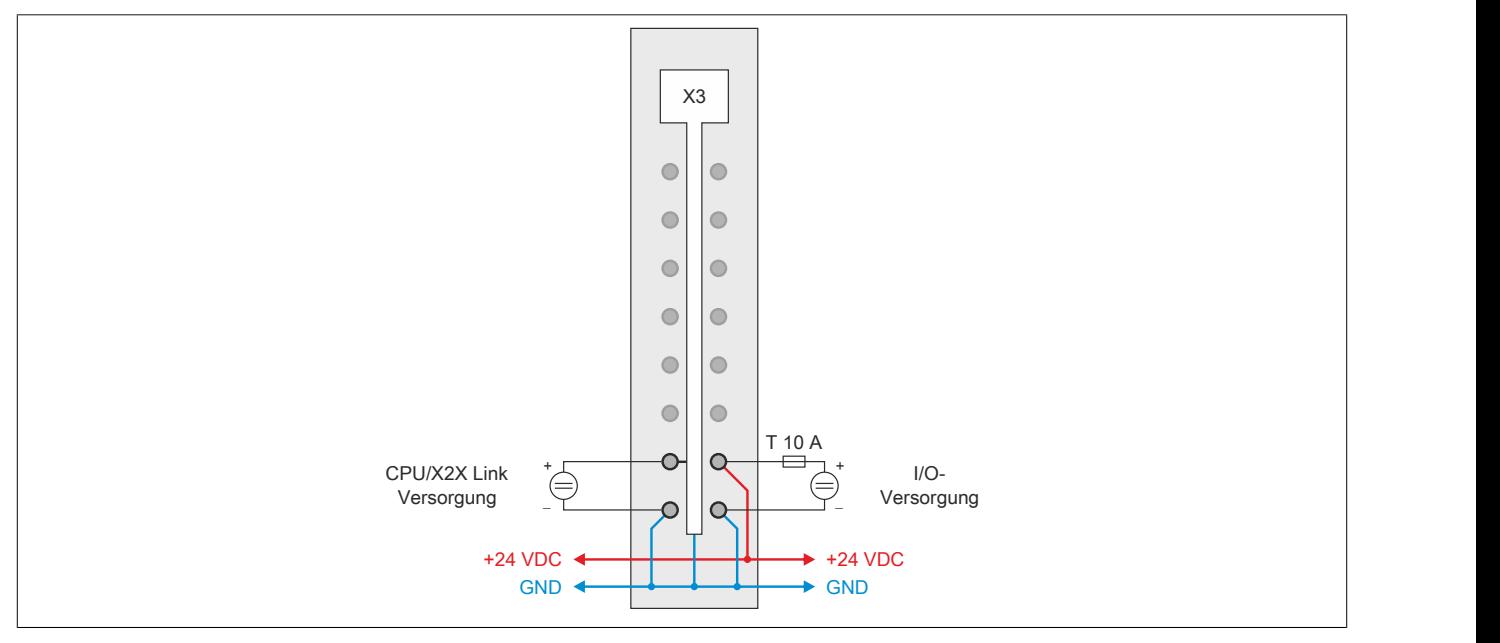

Abbildung 179: Anschlussbeispiel für CPU-Versorgung

# **9.27.2.8 Abschaltung bei Übertemperatur**

Um eine Beschädigung zu verhindern, erfolgt eine Abschaltung - Resetzustand - der CPU bei 95°C Boardtemperatur.

Folgende Fehler werden im Falle einer Abschaltung im Logbuch eingetragen:

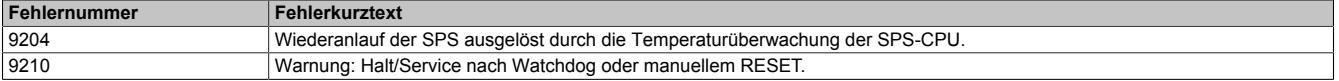

## **9.27.2.9 Lokale I/O-Kanäle**

Die Compact CPUs sind mit 3 integrierten I/O-Steckplätzen ausgestattet. Die Geräte verfügen über 30 digitale Einund Ausgänge und über 2 analoge Eingänge.

Die Funktionen der schnellen digitalen Ein- und Ausgänge sind im Abschnitt ["Funktionen der schnellen digitalen](#page-2620-0) [Ein-/Ausgänge" auf Seite 2621](#page-2620-0) beschrieben.

Die nachfolgenden Übersichten zeigen die Zuordnung der Anschlüsse zu den I/O-Kanälen und deren Eigenschaften.

#### **Digitale Ein-/Ausgänge**

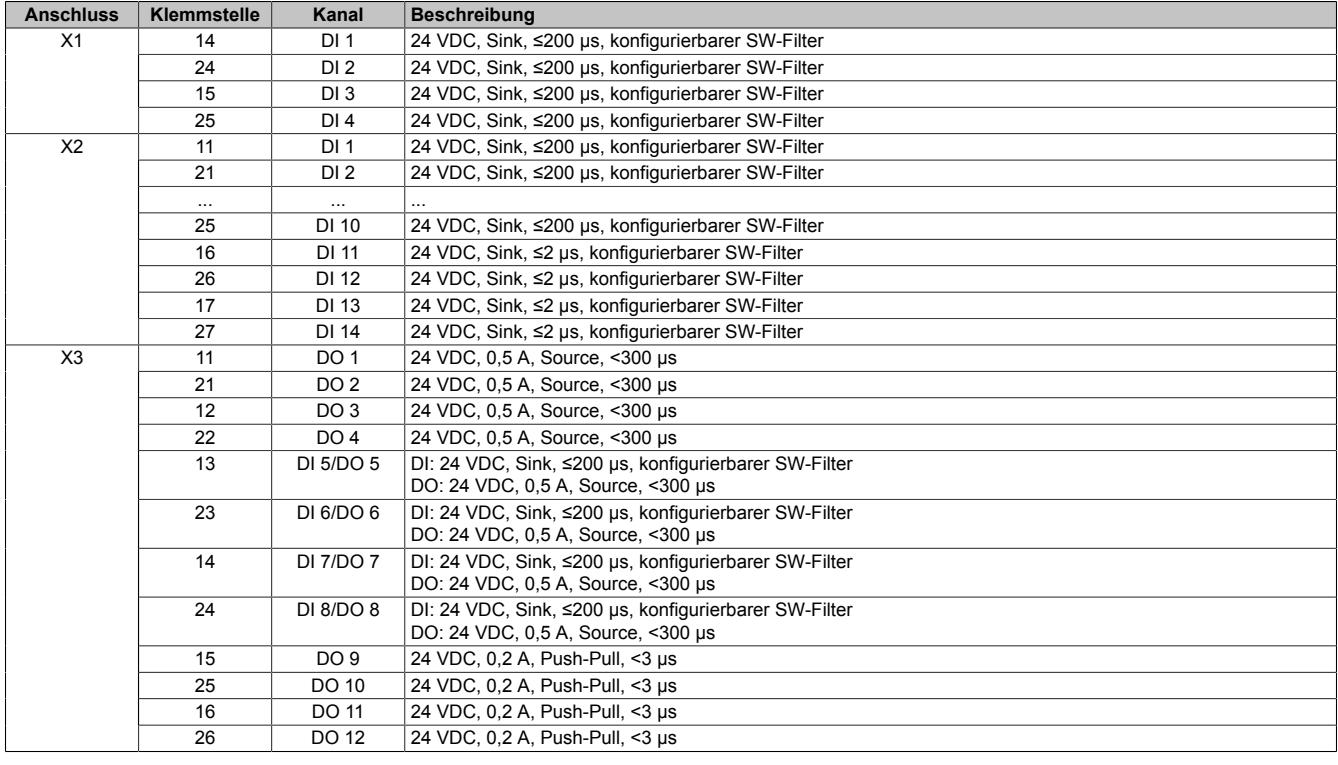

#### **Analoge Eingänge**

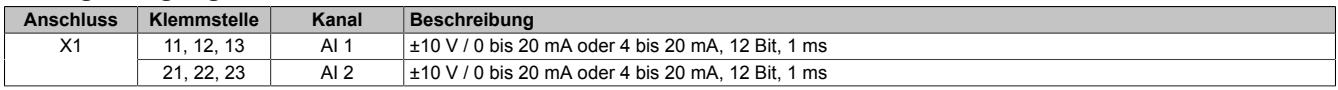

Der analoge Eingang 1 kann auch zur PT1000 Widerstands-Temperaturmessung verwendet werden.

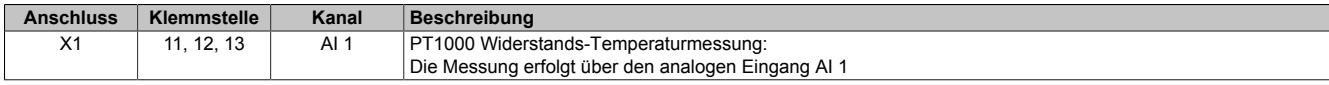

Die Zuordnung der I/O-Kanäle in einem reACTION-Programm ist in folgenden Abschnitten beschrieben:

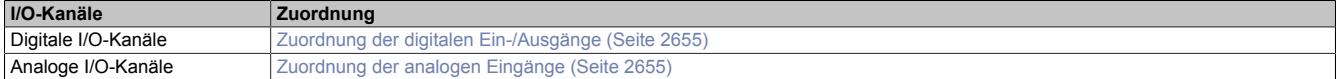

# **9.27.2.10 Anschlussbelegungen**

#### **Steckplatz X1**

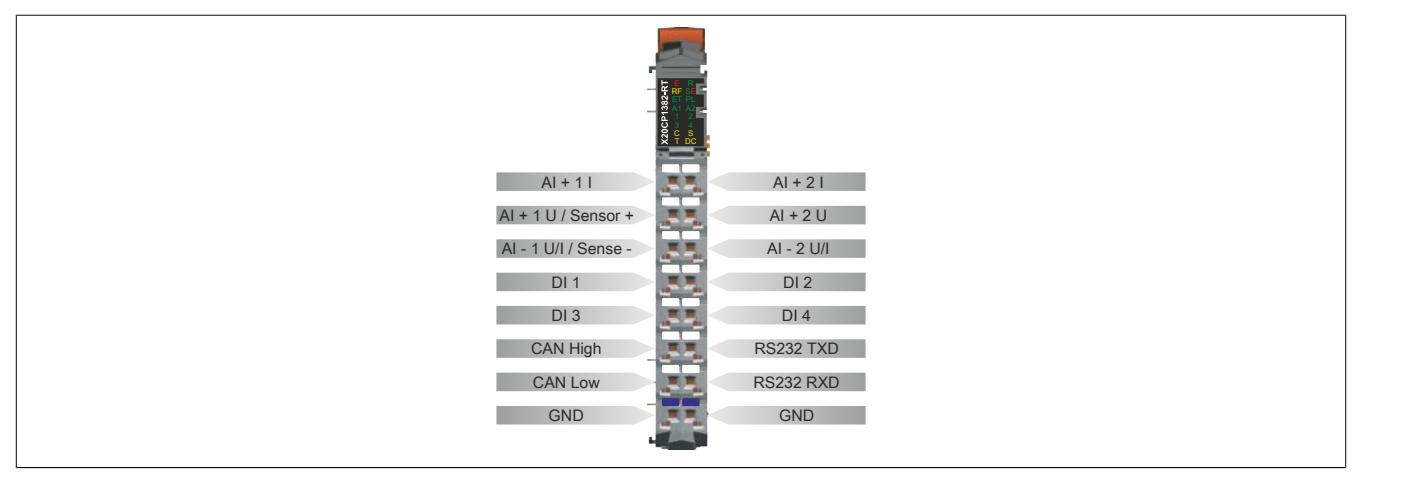

Abbildung 180: Anschlussbelegung des integrierten I/O-Steckplatzes X1

## **Steckplatz X2**

Um Überkopplungen zu vermeiden, sollte jede Signalleitung der schnellen digitalen Eingänge einzeln geschirmt werden. Die maximale Leitungslänge beträgt 20 m.

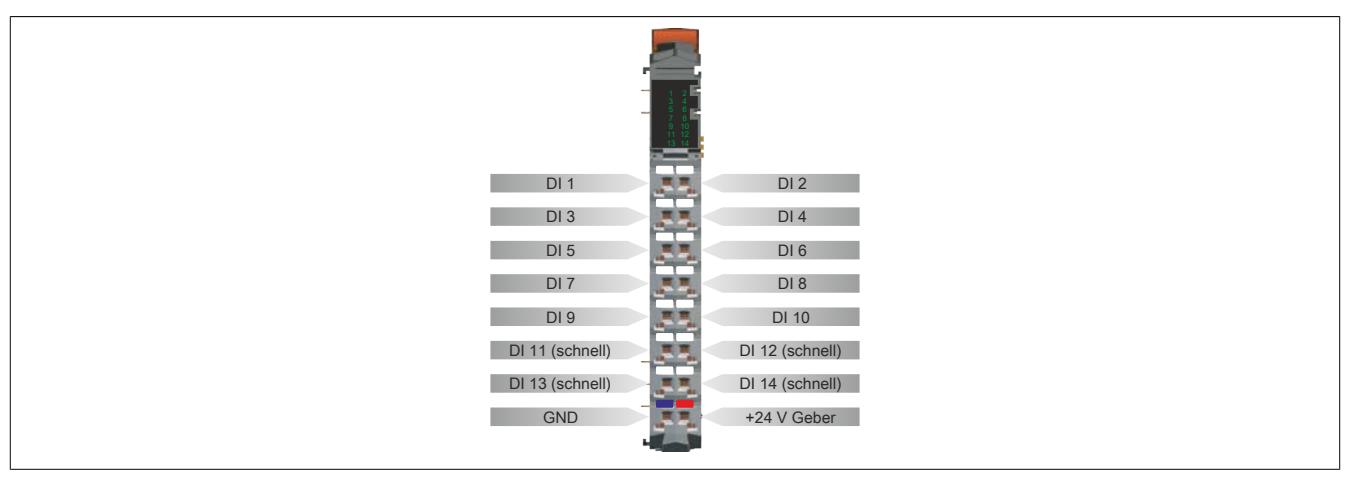

Abbildung 181: Anschlussbelegung des integrierten I/O-Steckplatzes X2

# **Steckplatz X3**

Um einen problemlosen Betrieb der digitalen Mischkanäle (DI 5 / DO 5 bis DI 8 / DO 8) zu gewährleisten, sind die Hinweise im Abschnitt ["Versorgungskonzept der Compact CPUs" auf Seite 2613](#page-2612-0) zu beachten.

Um Überkopplungen zu vermeiden, sollte jede Signalleitung der schnellen digitalen Ausgänge einzeln geschirmt werden. Die maximale Leitungslänge beträgt 20 m.

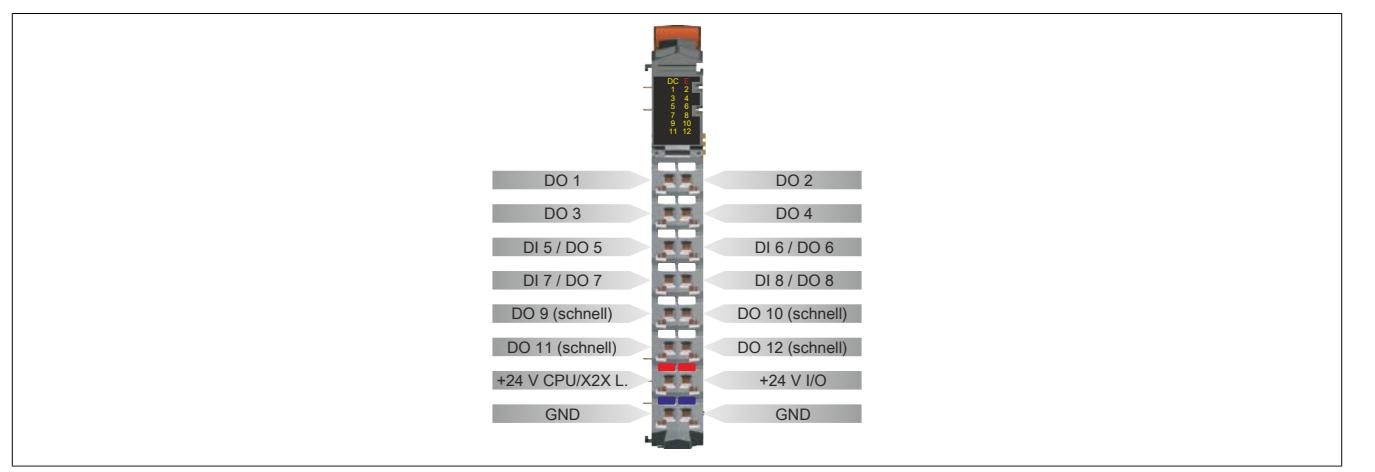

Abbildung 182: Anschlussbelegung des integrierten I/O-Steckplatzes X3

## **9.27.2.11 Anschlussbeispiele**

# **9.27.2.11.1 Steckplatz X1**

## **Spannungs-/Strommessung, digitale Eingänge und CAN-Bus**

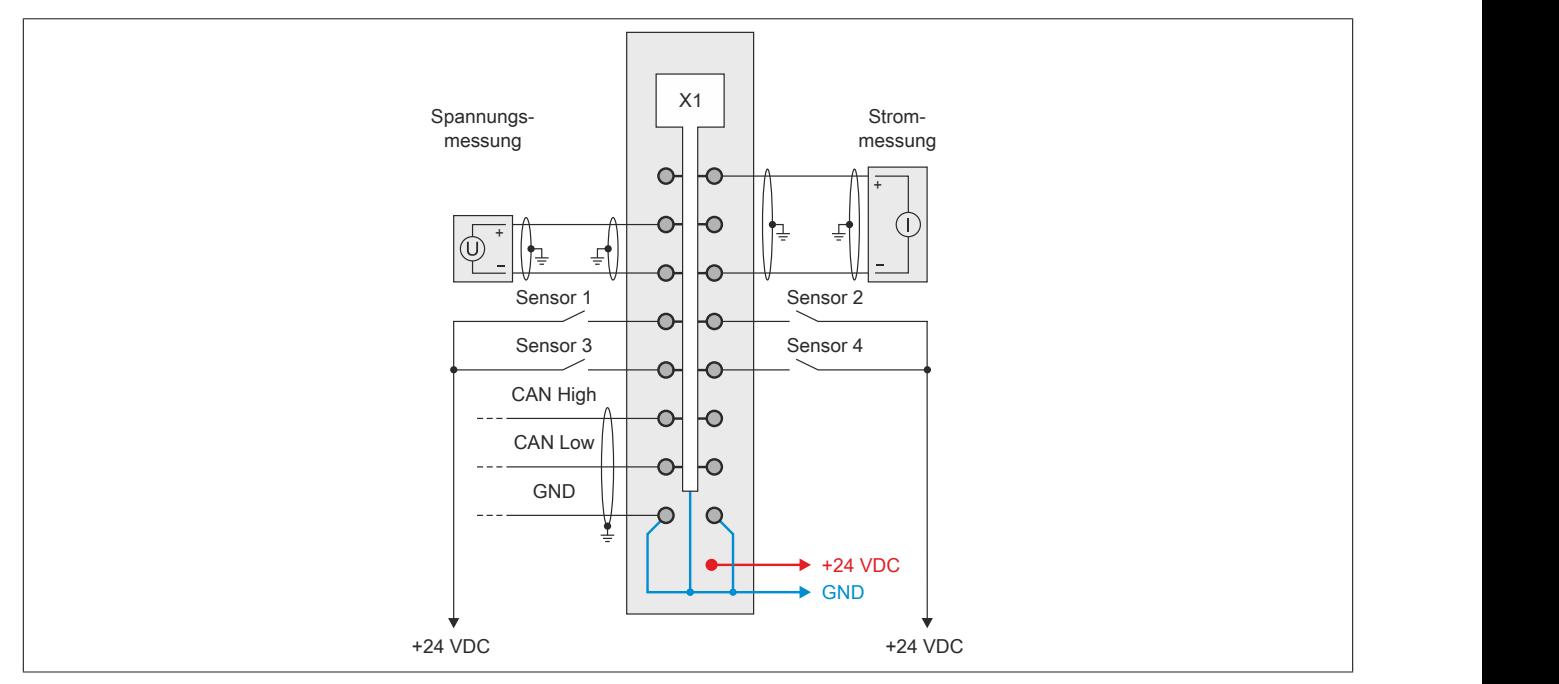

Abbildung 183: Anschlussbeispiel 1 für integrierten I/O-Steckplatz X1

## **PT1000 Widerstands-Temperaturmessung, Spannungsmessung, digitale Eingänge und RS232**

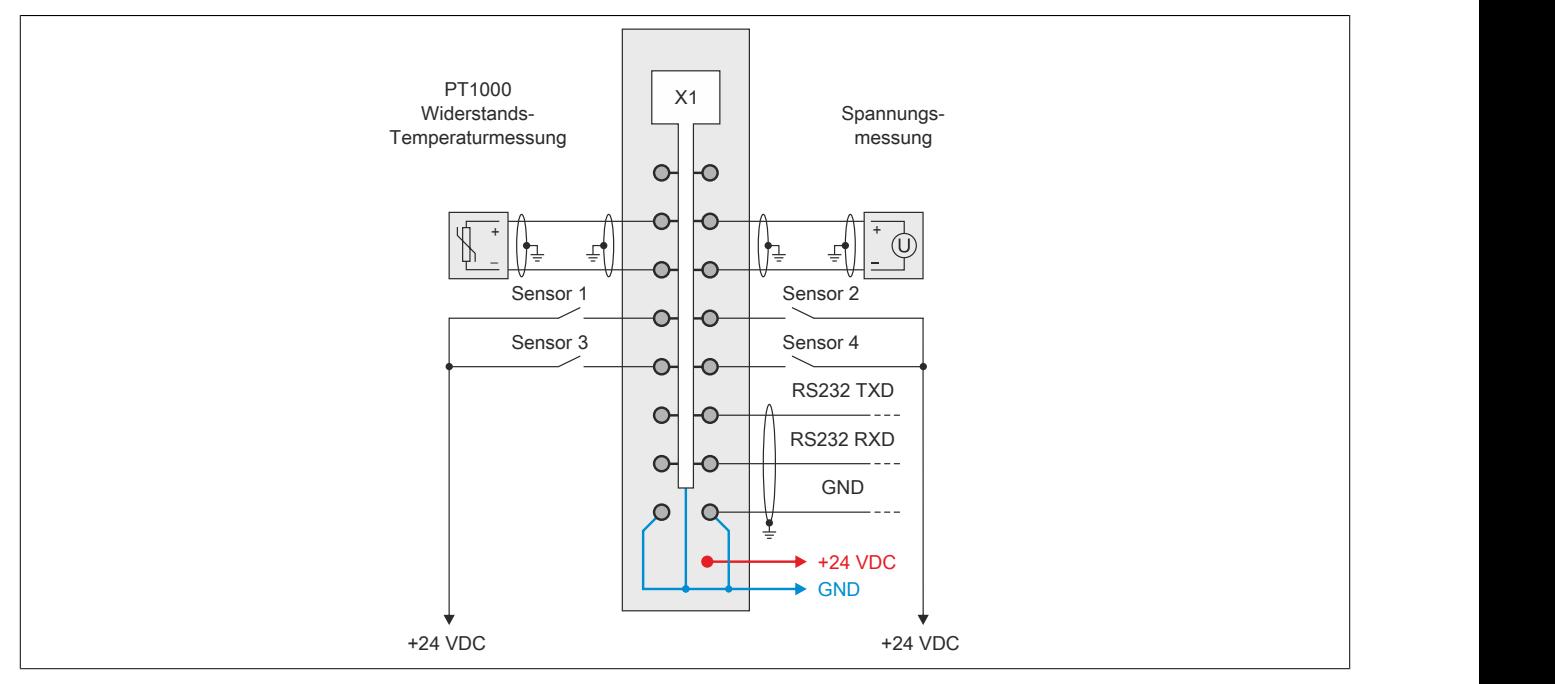

Abbildung 184: Anschlussbeispiel 2 für integrierten I/O-Steckplatz X1

# **9.27.2.11.2 Steckplatz X2**

# **Digitale Eingänge und ABR-Inkrementalgeber**

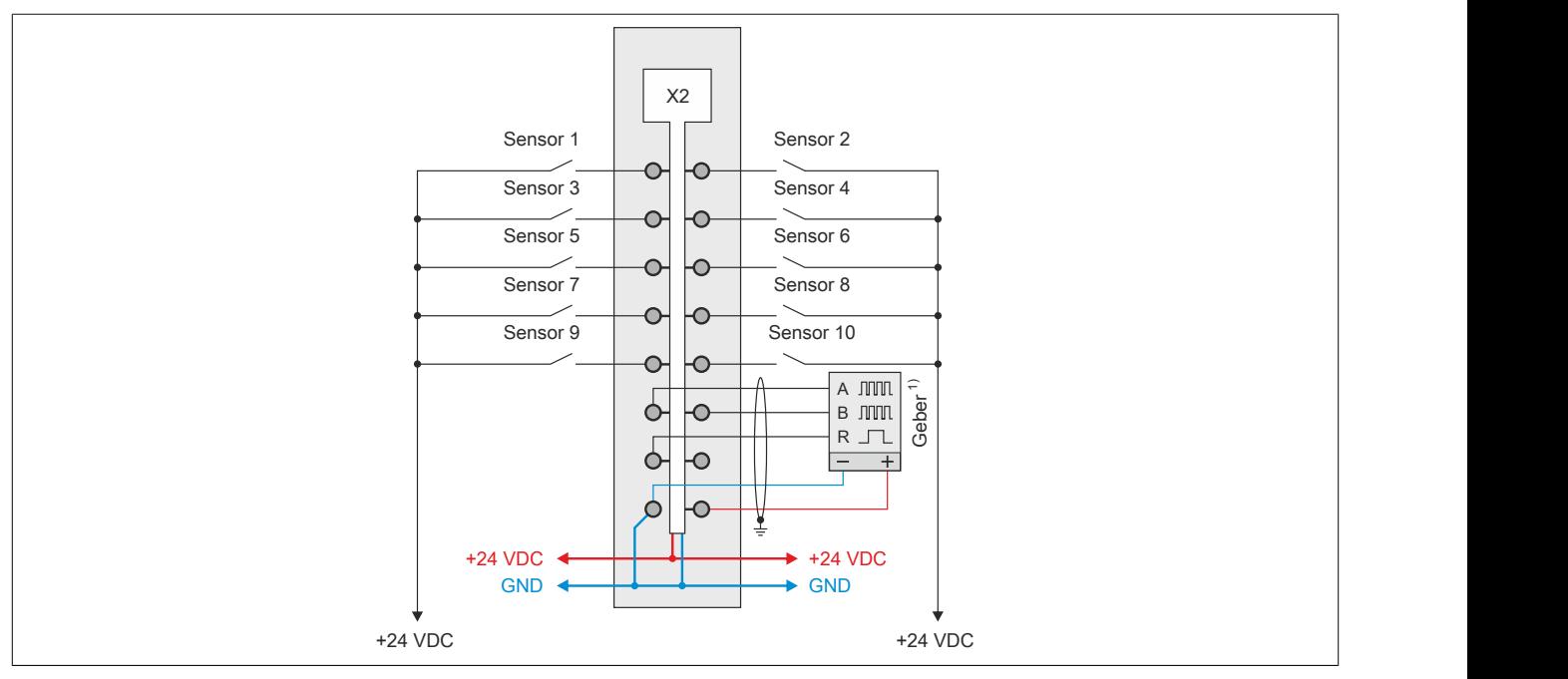

Abbildung 185: Anschlussbeispiel 1 für integrierten I/O-Steckplatz X2

1) Verdrahtungsvorschriften des Geberherstellers beachten.

## **DI11 bis DI14 werden als schnelle digitiale Eingänge verwendet**

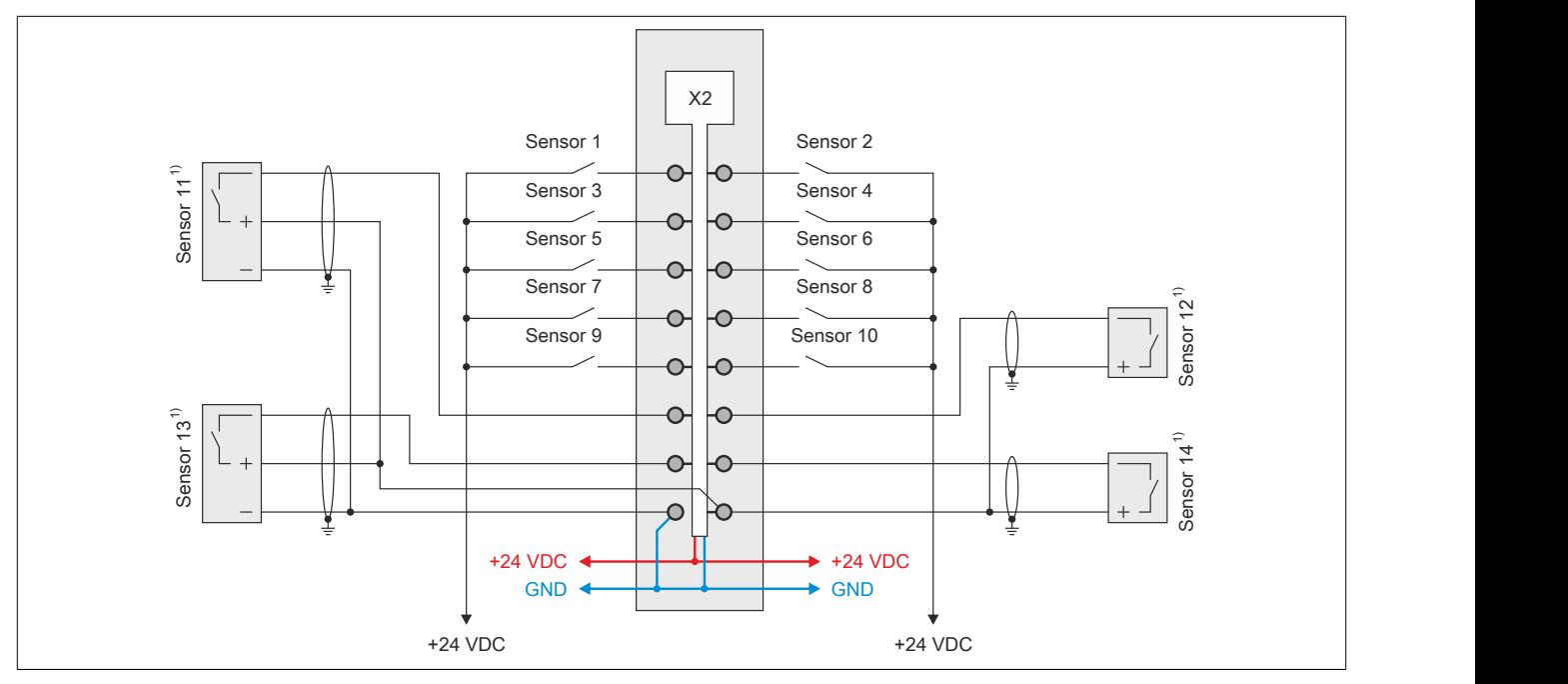

Abbildung 186: Anschlussbeispiel 2 für integrierten I/O-Steckplatz X2

1) Verdrahtungsvorschriften des Sensorherstellers beachten.

# **9.27.2.11.3 Steckplatz X3**

**Digitale Ein-/Ausgänge, Richtung/Frequenz (DF), PWM, CPU/X2X Link Versorgung und I/O-Versorgung**

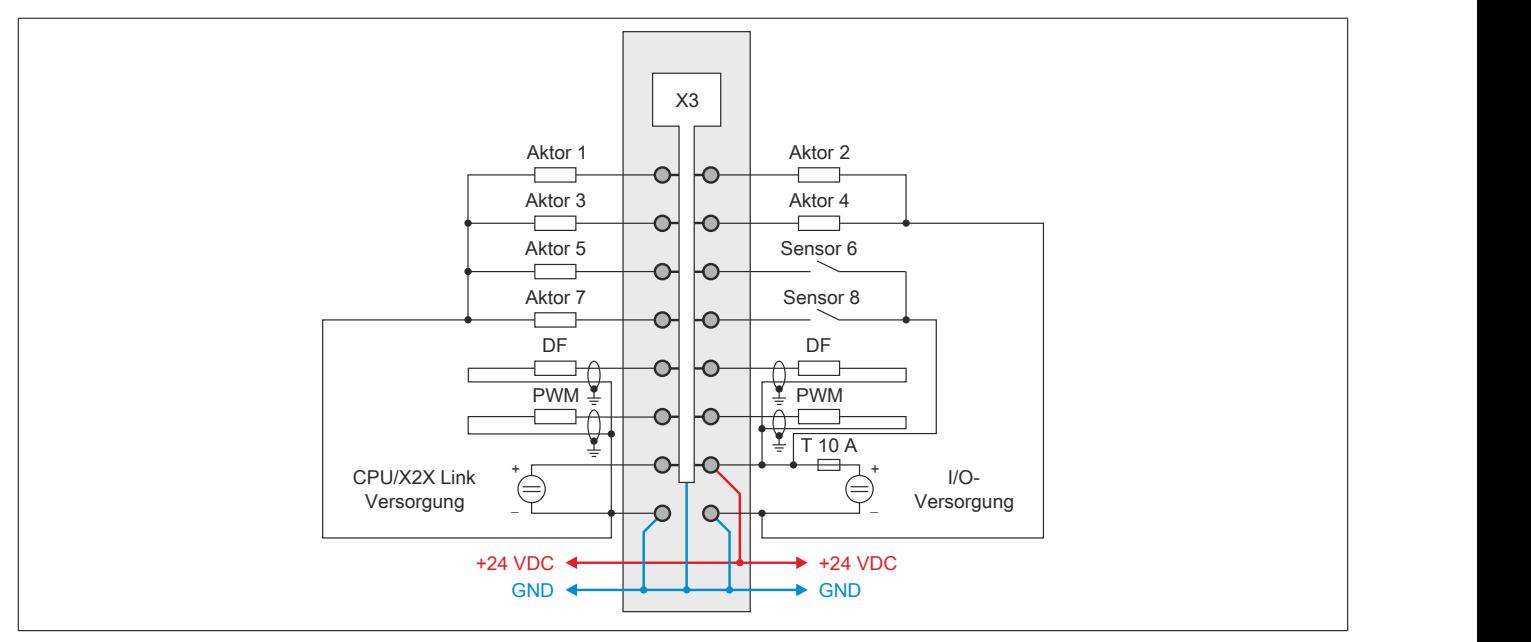

Abbildung 187: Anschlussbeispiel für integrierten I/O-Steckplatz X3

## <span id="page-2620-0"></span>**9.27.2.12 Funktionen der schnellen digitalen Ein-/Ausgänge**

## **9.27.2.12.1 Funktionen der schnellen digitalen Eingänge**

# **Mögliche Funktionen**

Die schnellen digitalen Eingänge DI 11 bis DI 14 können für folgende Funktionen konfiguriert werden. Dabei ist zu beachten, dass bei der Flankenerkennung maximal 2 Funktionen gleichen Typs möglich sind.

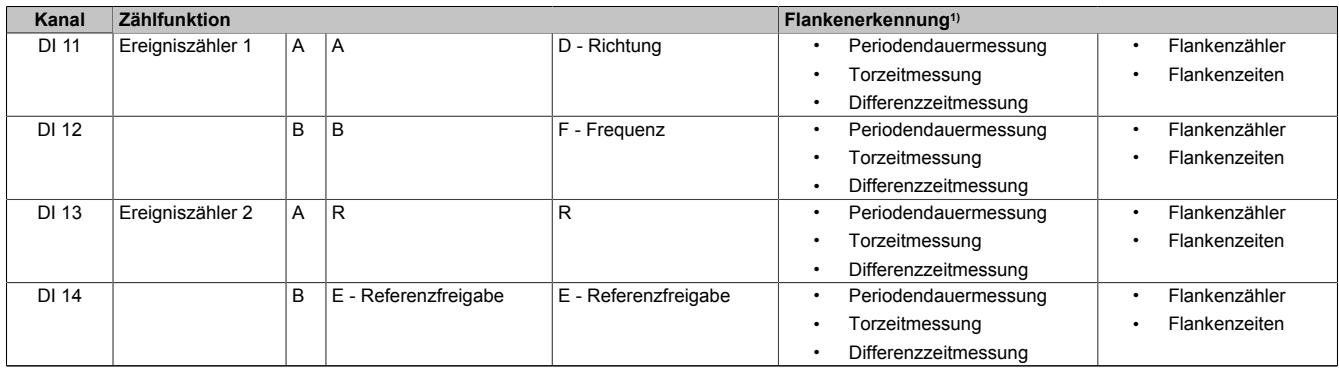

Tabelle 521: Mögliche Funktionen der schnellen digitalen Eingänge DI 11 bis DI 14

1) Es können maximal 2 Funktionen gleichen Typs eingestellt werden.

# **Zu beachten**

Folgende Punkte sind für die richtige Konfiguration der schnellen digitalen Eingänge zu beachten:

- Die Zählfunktionen schließen einander aus. Es kann immer nur eine Art von Zählfunktion ausgewählt werden. Eine gleichzeitige Auswahl von 2 Ereigniszählern (DI 11 und DI 13) gemeinsam mit einem AB-Zähler oder einem DF-Zähler (jeweils auf DI 13 und DI 14) ist nicht möglich!
- Die gleichzeitige Auswahl einer Zählfunktion und einer Flankenerkennung ist möglich.
- Bei Konfiguration der schnellen Eingänge als 2x Ereigniszähler, ABR-Inkrementalgeber oder DF-Funktion ist ein Positions- bzw. Zählerlatch möglich

## **Beispiele für mögliche Konfigurationen**

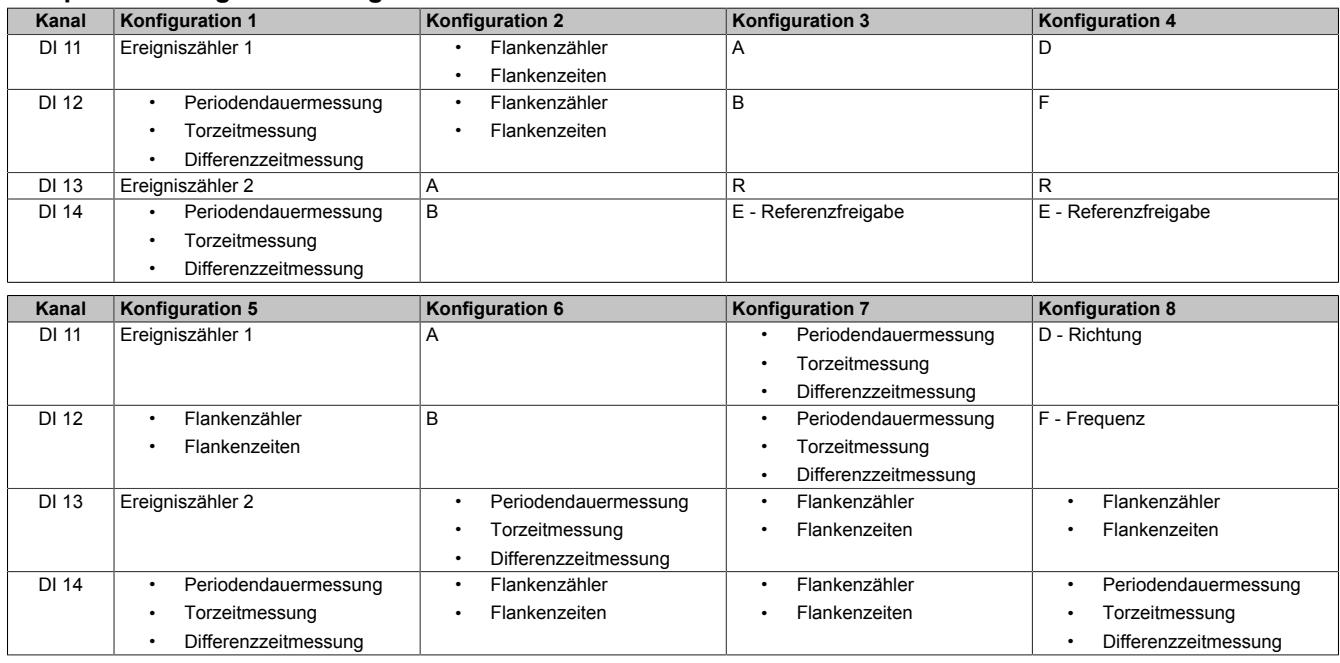

## **9.27.2.12.2 Funktionen der schnellen digitalen Ausgänge**

# **Mögliche Funktionen**

Die schnellen digitalen Ausgänge DO 9 bis DO 12 können für folgende Funktionen konfiguriert werden:

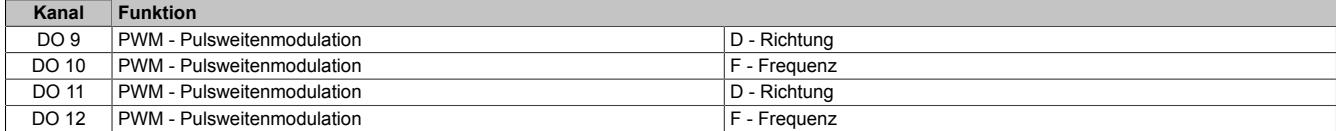

Tabelle 522: Mögliche Funktionen der schnellen digitalen Ausgänge DO 9 bis DO 12

#### **Beispiele für mögliche Konfigurationen**

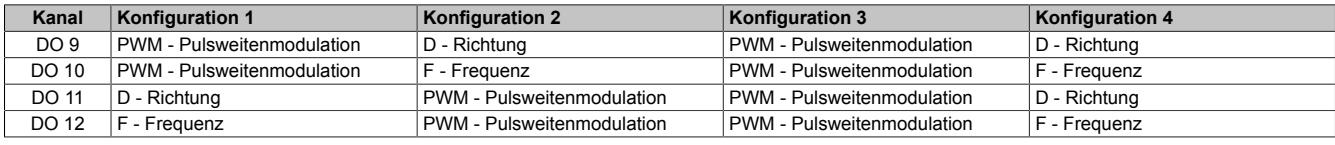

### **9.27.2.13 Ein-/Ausgangsschema**

# **9.27.2.13.1 Digitale Eingänge (X1) und schnelle digitale Eingänge (X2)**

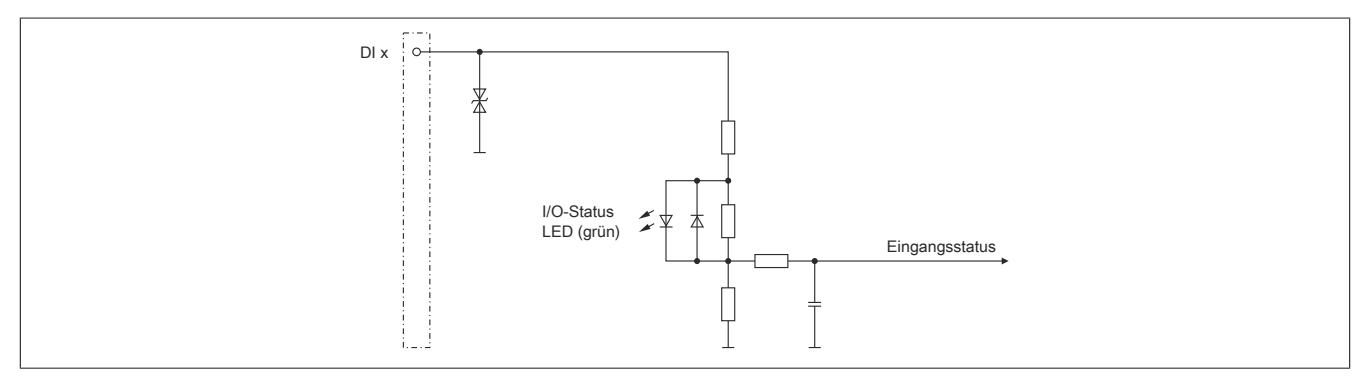

Abbildung 188: Eingangsschema der digitalen Eingänge auf integriertem I/O-Steckplatz X1 und der schnellen digitalen Eingänge auf integriertem I/O-Steckplatz X2

# **9.27.2.13.2 Digitale Eingänge (X2)**

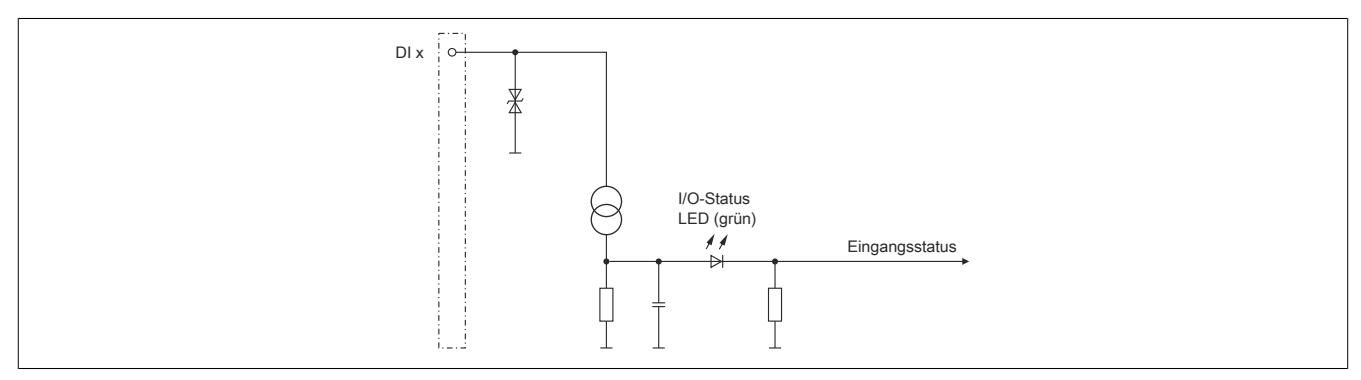

Abbildung 189: Eingangsschema der digitalen Eingänge auf integriertem I/O-Steckplatz X2

## **9.27.2.13.3 Digitale Ausgänge (X3)**

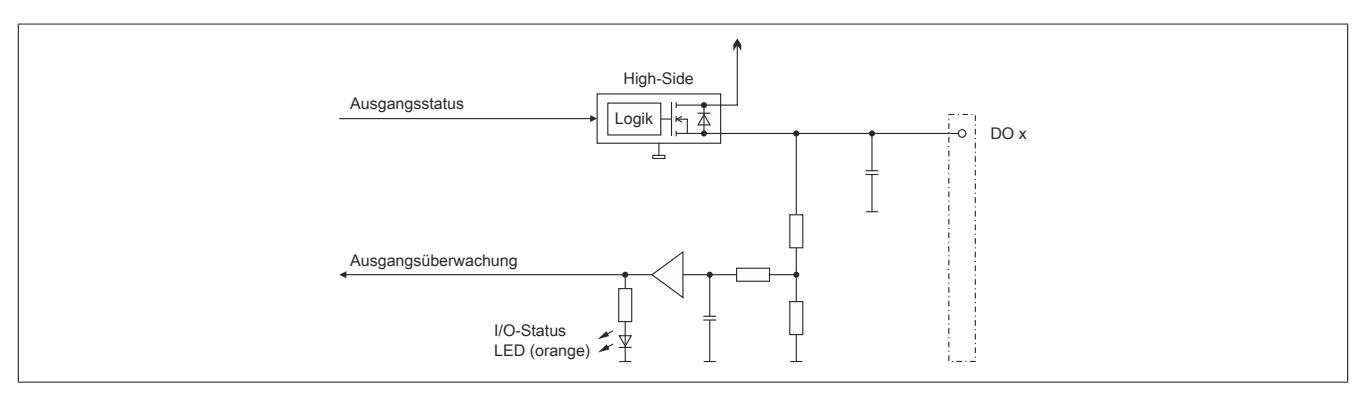

Abbildung 190: Ausgangsschema der digitalen Ausgänge auf integriertem I/O-Steckplatz X3

# **9.27.2.13.4 Schnelle digitale Ausgänge (X3)**

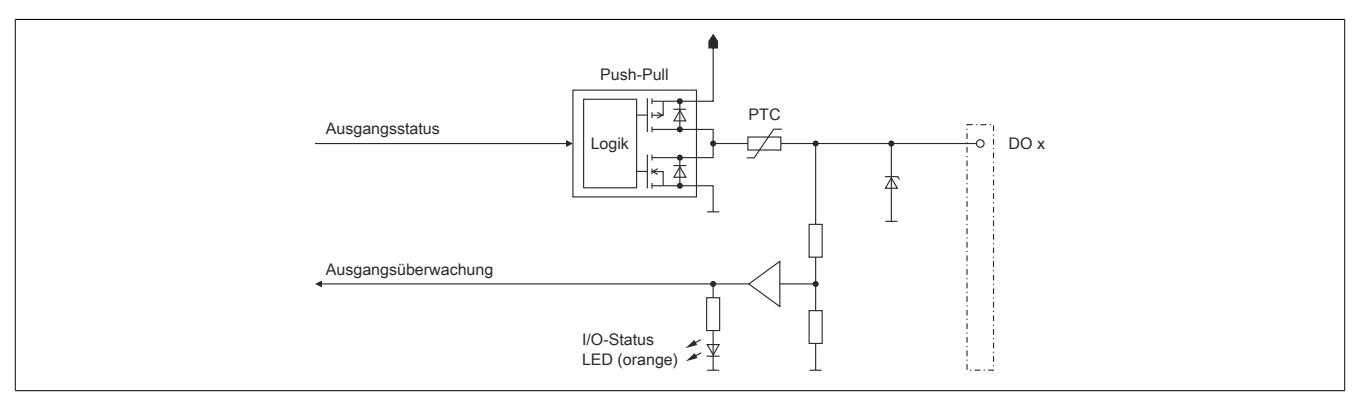

Abbildung 191: Ausgangsschema der schnellen digitalen Ausgänge auf integriertem I/O-Steckplatz X3

# **9.27.2.13.5 Digitale Ein-/Ausgänge (X3)**

Um einen problemlosen Betrieb der digitalen Mischkanäle (DI 5 / DO 5 bis DI 8 / DO 8) zu gewährleisten, sind die Hinweise im Abschnitt ["Versorgungskonzept der Compact CPUs" auf Seite 2613](#page-2612-0) zu beachten.

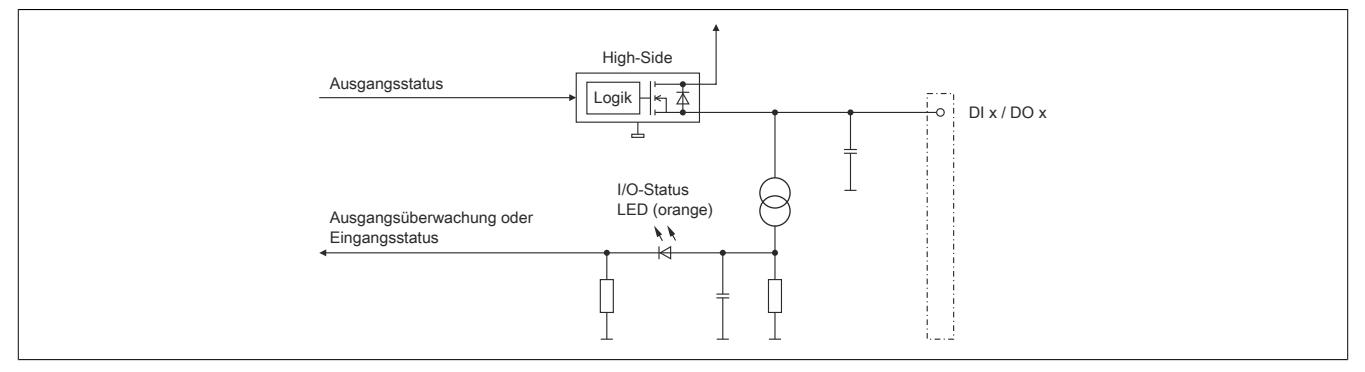

Abbildung 192: Ein-/Ausgangsschema der digitalen Mischkanäle auf integriertem I/O-Steckplatz X3

# **9.27.2.13.6 Analoge Eingänge (X1)**

Durch Anschluss eines PT1000 Widerstands-Temperaturfühlers an den analogen Eingang AI 1 kann dieser zur Temperaturmessung genutzt werden.

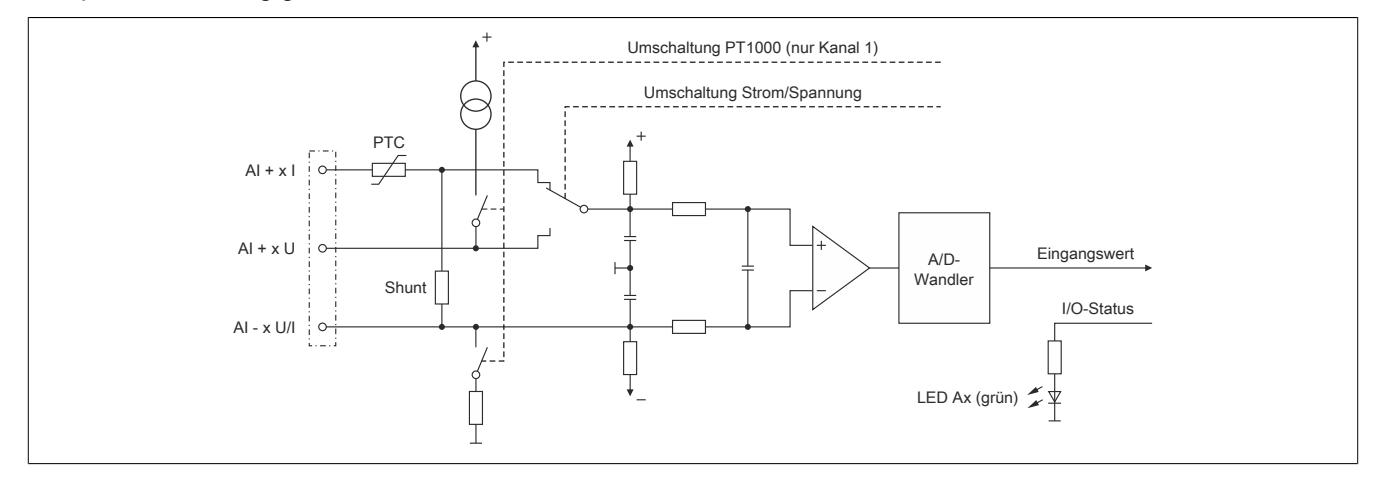

Abbildung 193: Eingangsschema der analogen Eingänge und des Temperatureingangs auf integriertem I/O-Steckplatz X1

## **9.27.2.13.7 Geberversorgung (X2)**

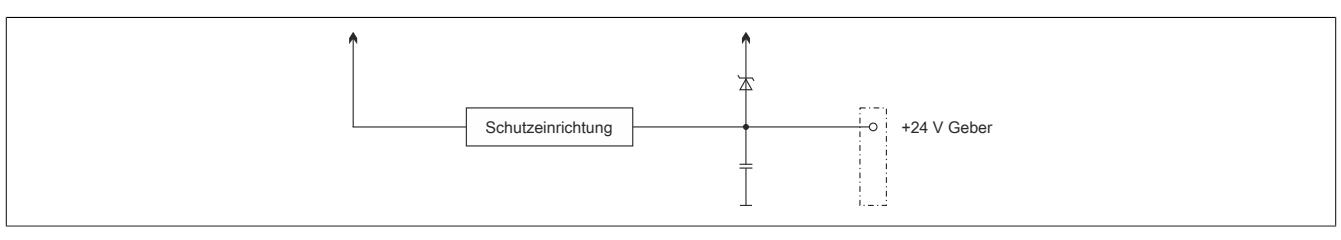

Abbildung 194: Schema der Geberversorgung auf integriertem I/O-Steckplatz X2

# **9.27.2.13.8 CPU-, X2X Link und I/O-Versorgung (X3)**

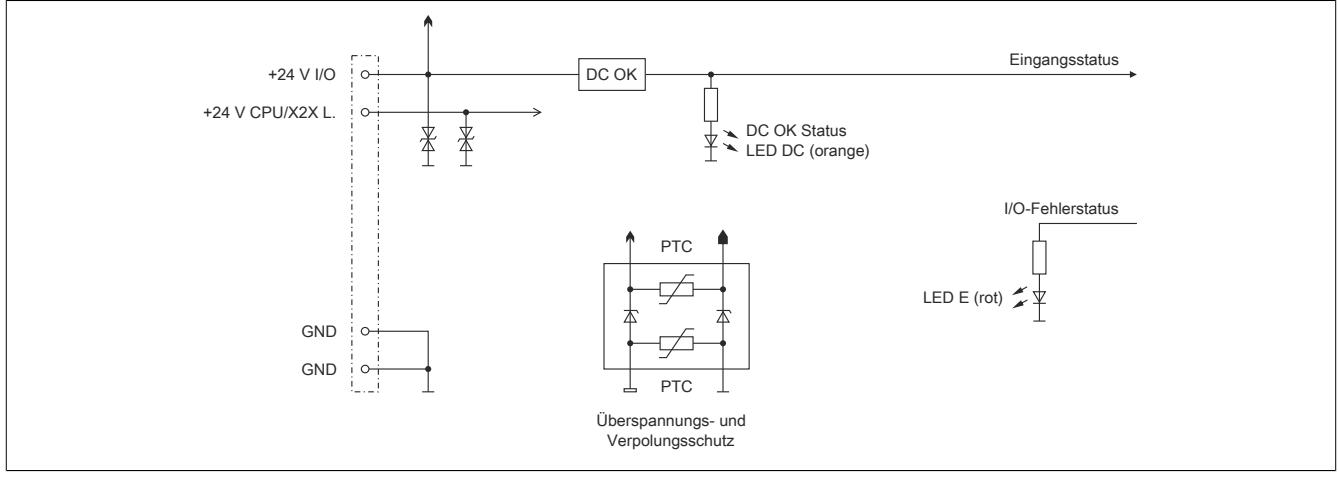

Abbildung 195: Schema der CPU-, X2X Link und I/O-Versorgung auf integriertem I/O-Steckplatz X3

# **9.27.2.14 Derating für Schaltfrequenz der schnellen digitalen Ausgänge**

Die schnellen digitalen Ausgänge können mit einer Frequenz von max. 200 kHz geschaltet werden. Je nach Einbaulage und Betriebstemperatur ist dabei ein Derating zu beachten.

**Derating der Schaltfrequenz bei waagrechter Einbaulage**

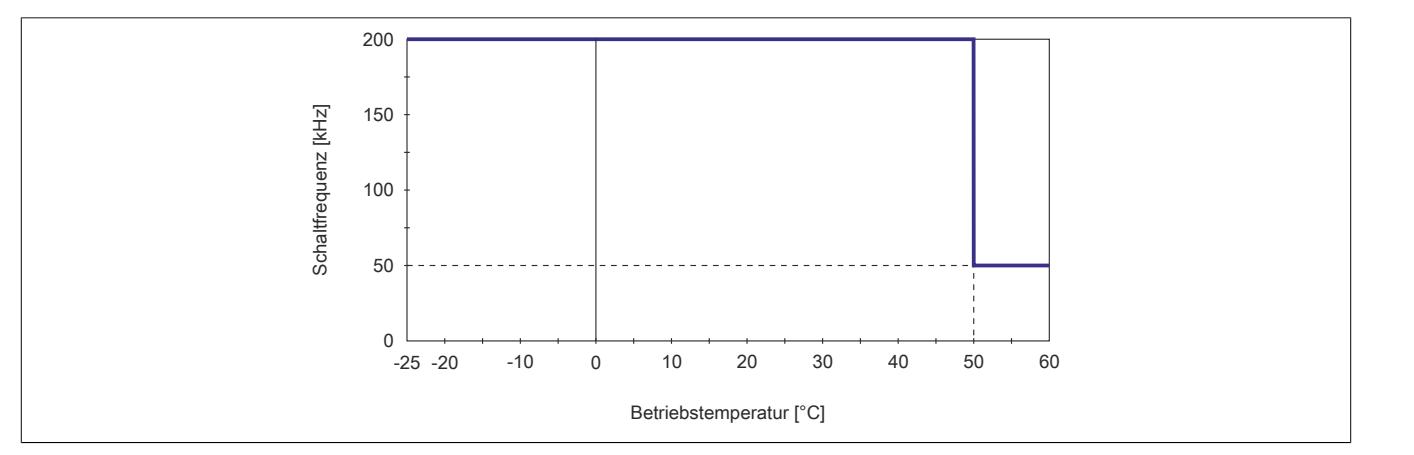

Abbildung 196: Derating für Schaltfrequenz der schnellen digitalen Ausgänge bei waagrechter Einbaulage

# **Derating der Schaltfrequenz bei senkrechter Einbaulage**

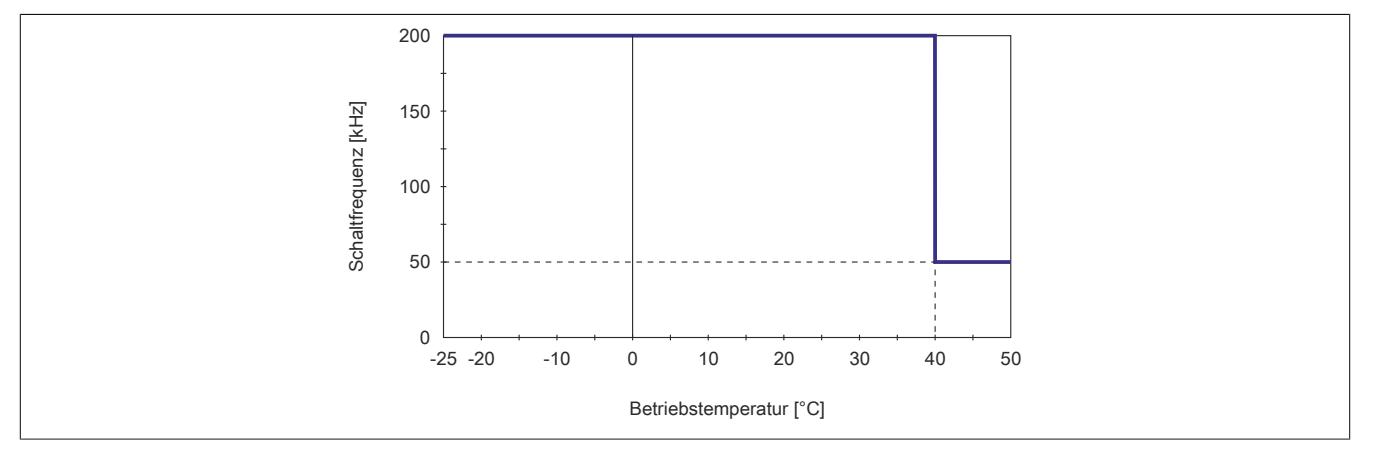

Abbildung 197: Derating für Schaltfrequenz der schnellen digitalen Ausgänge bei senkrechter Einbaulage

## **9.27.2.15 Schalten induktiver Lasten**

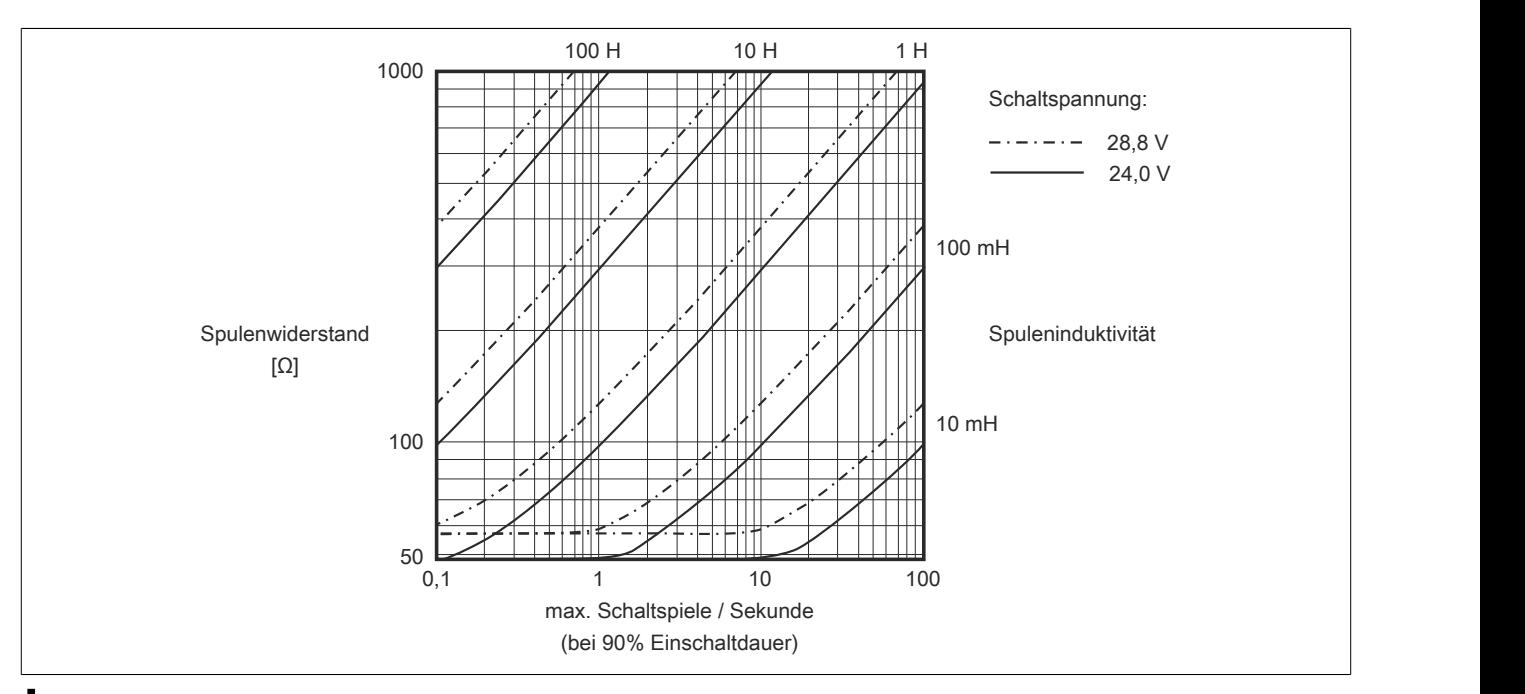

# **Information:**

**Bei Überschreiten der maximalen Schaltspiele pro Sekunde muss eine externe Freilaufdiode verwendet werden.**

**Betriebsfälle außerhalb des Diagrammbereichs sind nicht zulässig!**

## **9.27.2.16 Registerbeschreibung**

## **9.27.2.16.1 Systemvoraussetzungen**

Um generell alle Funktionen verwenden zu können, werden folgende Mindestversionen empfohlen:

- Automation Studio 4.1.4.402
- Automation Runtime M4.10 für X20cCP1382-RT
- Automation Runtime D4.10 für alle anderen Varianten

#### **9.27.2.16.2 Allgemeine Datenpunkte**

Diese CPU verfügt über allgemeine Datenpunkte. Diese sind nicht CPU-spezifisch, sondern enthalten allgemeine Informationen wie z. B. Systemzeit und Kühlkörpertemperatur.

Die allgemeinen Datenpunkte sind im Abschnitt ["Allgemeine CPU-Datenpunkte" auf Seite 3817](#page-3816-0) beschrieben.

#### **9.27.2.16.3 Registerübersicht der I/O-Datenpunkte am integrierten I/O-Steckplatz X1**

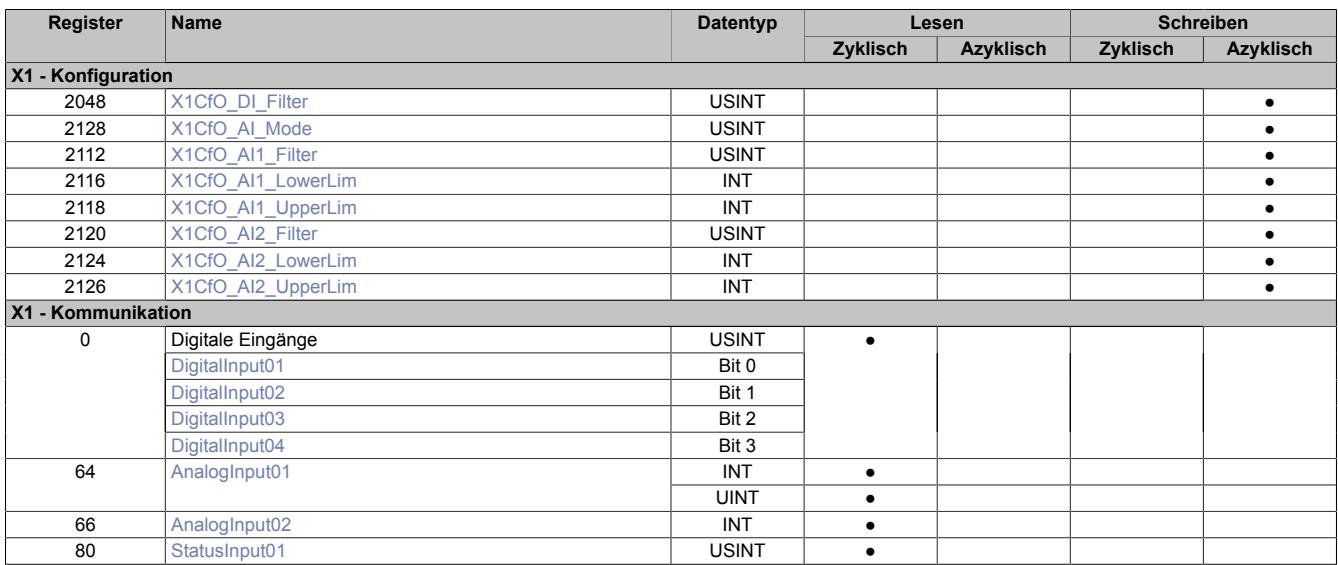
## **9.27.2.16.3.1 Digitale Eingänge**

### **Ungefiltert**

Der Eingangszustand wird in einem Zyklus von 100 µs erfasst.

### **Gefiltert**

Der gefilterte Zustand wird in einem Zyklus von 100 µs übertragen.

Das Filtern erfolgt asynchron in einem Zeitraster von 100 μs.

# **Digitaler Eingangsfilter**

Name:

X1CfO\_DI\_Filter

In diesem Register kann der Filterwert für alle digitalen Eingänge parametriert werden.

Der Filterwert kann in Schritten von 100 μs eingestellt werden.

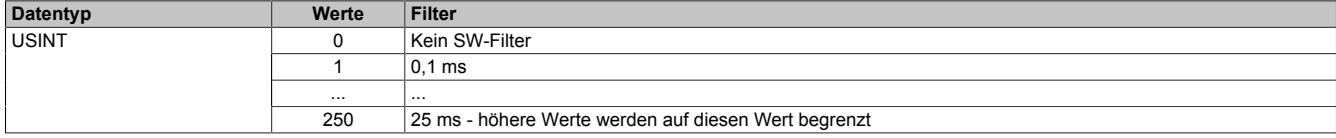

# **Eingangszustand der digitalen Eingänge 1 bis 4**

Name:

#### DigitalInput01 bis DigitalInput04

In diesem Register ist der Eingangszustand der digitalen Eingänge 1 bis 4 abgebildet.

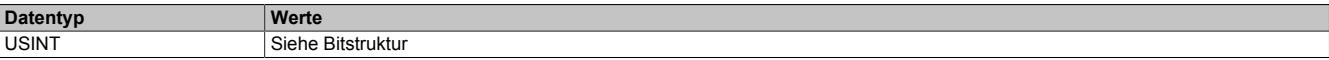

#### Bitstruktur:

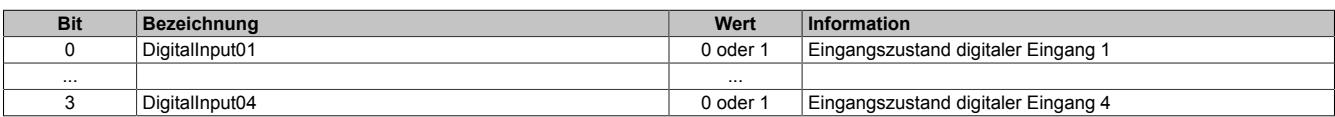

## **9.27.2.16.3.2 Analoge Eingänge**

Die analogen Eingangswerte werden je nach Konfiguration in einem bestimmten Zeitraster erfasst. Die Wandlungs-/Updatezeit ist von der Anzahl der analogen Eingänge und vom Eingangssignal abhängig:

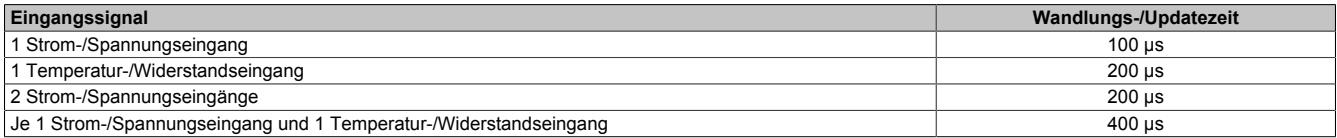

#### **Eingangswerte der analogen Eingänge**

#### Name:

AnalogInput01

#### In diesem Register wird der analoge Eingangswert je nach eingestellter Betriebsart abgebildet.

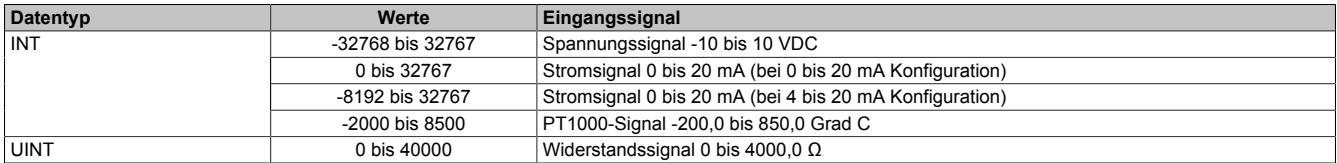

Name:

AnalogInput02

In diesem Register wird der analoge Eingangswert je nach eingestellter Betriebsart abgebildet.

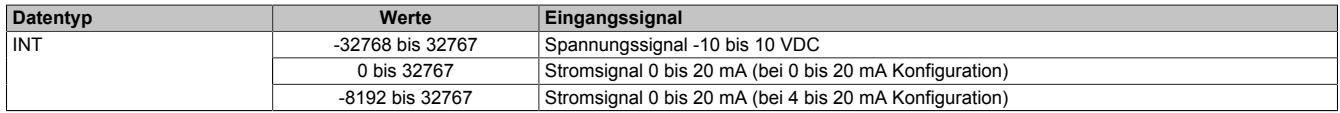

### <span id="page-2629-0"></span>**Status der Eingänge**

Name:

StatusInput01

In diesem Register wird der Status der analogen Eingänge abgelegt. Eine Änderung des Überwachungsstatus wird aktiv als Fehlermeldung abgesetzt. Je nach Einstellung werden folgende Zustände überwacht:

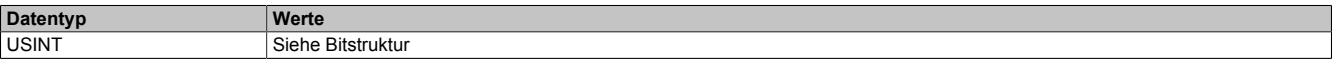

Bitstruktur:

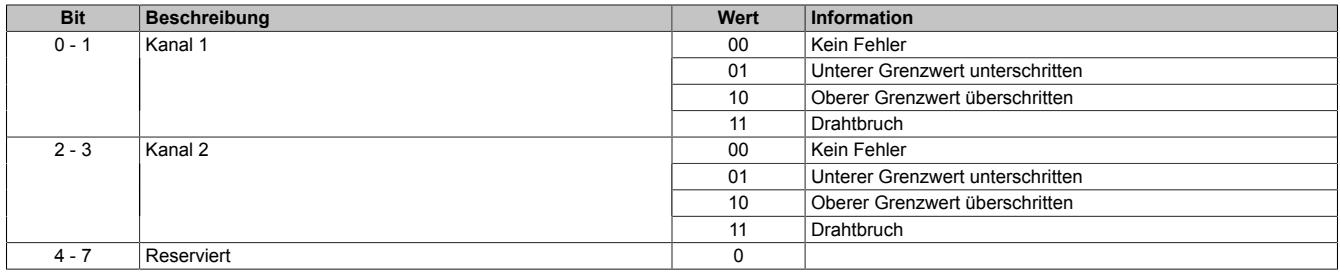

#### **Analogwert begrenzen**

Zusätzlich zur Statusinformation wird im Fehlerzustand der Analogwert per Standardeinstellung auf die angeführten Grenzwerte fixiert (siehe ["Grenzwerte" auf Seite 2635\)](#page-2634-0). Falls die Grenzwerte geändert wurden, wird der Analogwert auf die neuen Werte begrenzt.

# **Eingangsfilter**

Die analogen Eingänge sind mit einem parametrierbaren Eingangsfilter ausgestattet.

### **Eingangsrampenbegrenzung**

Eine Eingangsrampenbegrenzung kann nur in Verbindung mit einer Filterung erfolgen. Wobei die Eingangsrampenbegrenzung vor der Filterung durchgeführt wird.

Es wird die Differenz der Eingangswertänderung auf Überschreitung der angegebenen Grenze überprüft. Im Falle einer Überschreitung ist der nachgeführte Eingangswert gleich dem alten Wert ± dem Grenzwert.

Einstellbare Grenzwerte:

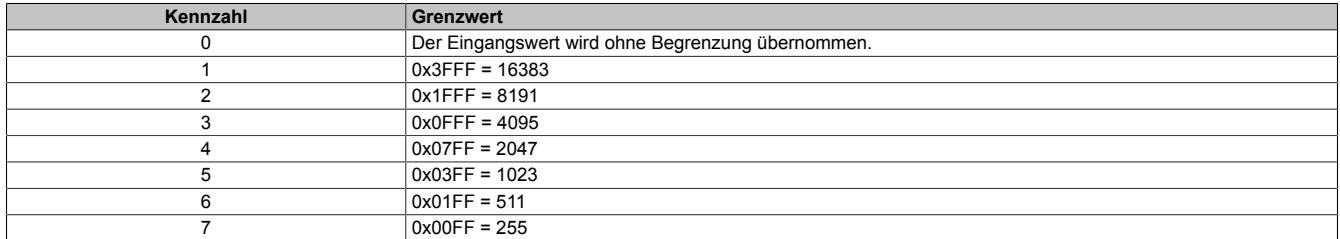

Die Eingangsrampenbegrenzung eignet sich zur Unterdrückung von Störimpulsen (Spikes). Die folgenden Beispiele zeigen die Funktion der Eingangsrampenbegrenzung anhand eines Eingangssprungs und einer Störung.

### **Beispiel 1**

Der Eingangswert macht einen Sprung von 8000 auf 17000. Das Diagramm zeigt den nachgeführten Eingangswert bei folgenden Einstellungen:

Eingangsrampenbegrenzung = 4 = 0x07FF = 2047

### Filterstufe = 2

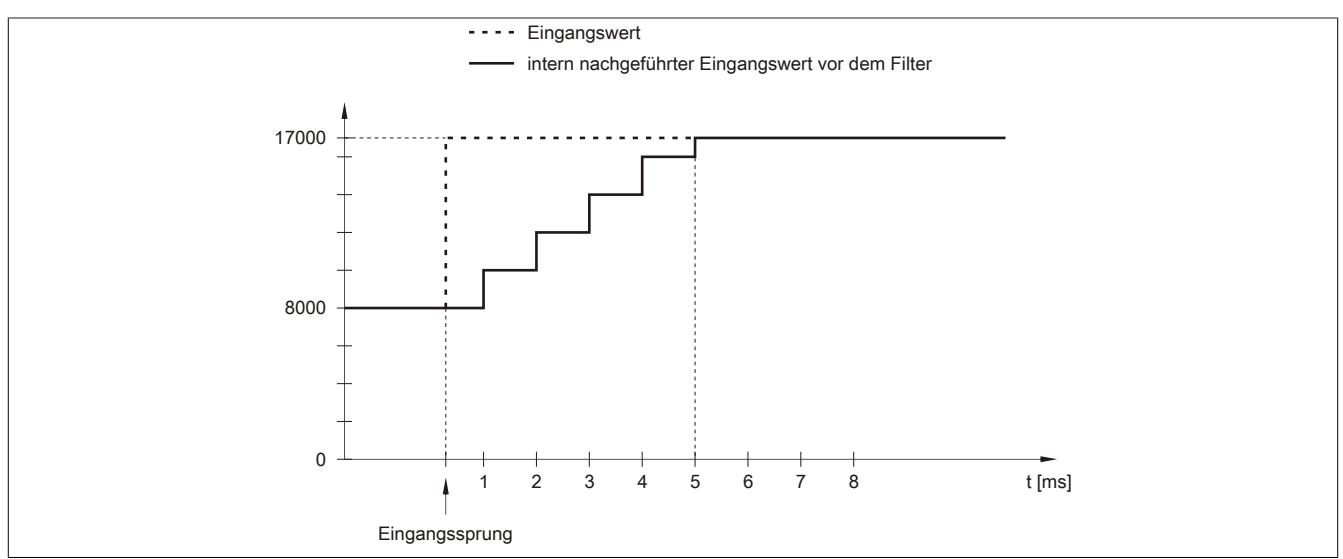

Abbildung 198: Nachgeführter Eingangswert bei Eingangssprung

# **Beispiel 2**

Dem Eingangswert wird eine Störung überlagert. Das Diagramm zeigt den nachgeführten Eingangswert bei folgenden Einstellungen:

Eingangsrampenbegrenzung = 4 = 0x07FF = 2047

#### Filterstufe = 2

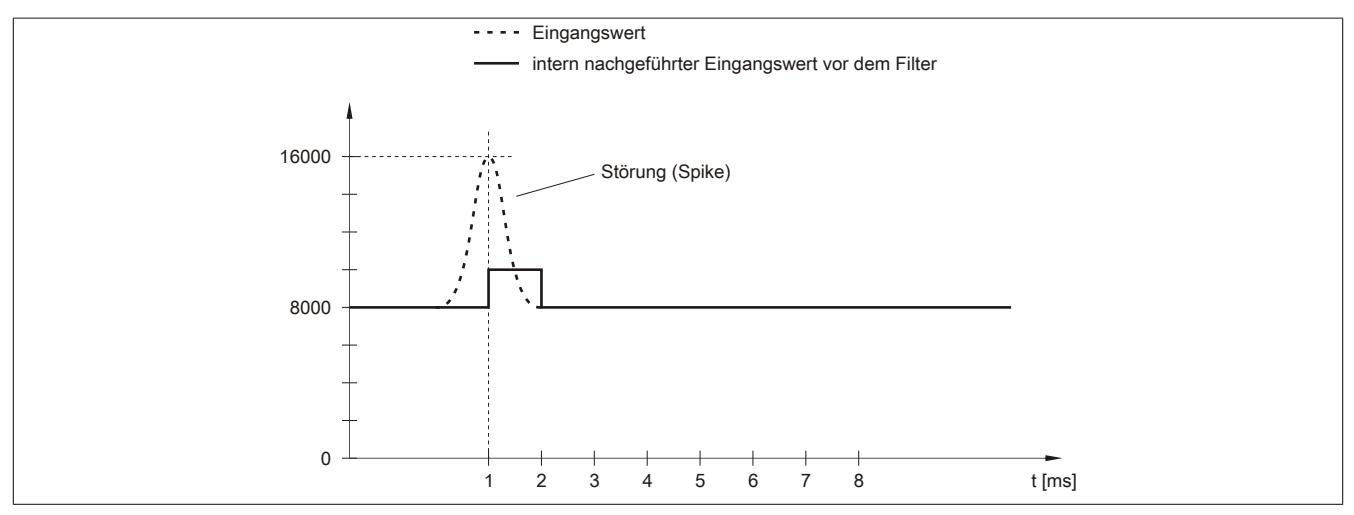

Abbildung 199: Nachgeführter Eingangswert bei Störung

### **Filterstufe**

Zur Vermeidung großer Eingangssprünge kann ein Filter definiert werden. Mithilfe dieses Filters wird der Eingangswert über mehrere Buszyklen an den tatsächlichen Analogwert herangeführt.

Die Filterung erfolgt nach einer eventuell durchgeführten Eingangsrampenbegrenzung.

Formel für die Berechnung des Eingangswerts:

$$
Wert_{neu} = Wert_{alt} - \frac{Wert_{alt}}{Filterstufe} + \frac{Eingangswert}{Filterstufe}
$$

### Einstellbare Filterstufen:

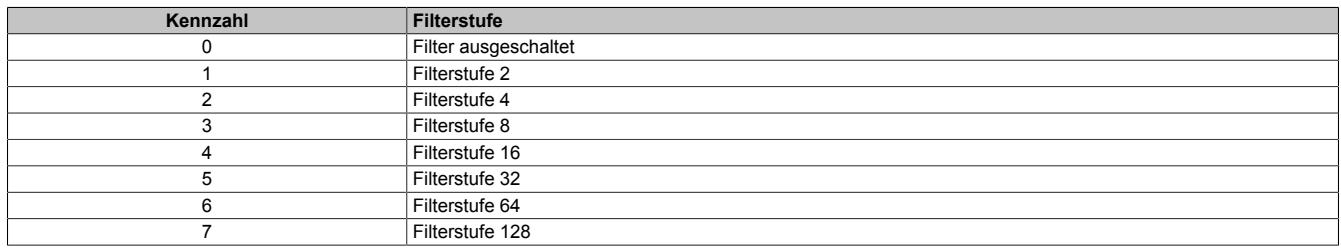

Die folgenden Beispiele zeigen die Funktion des Filters anhand eines Eingangssprungs und einer Störung.

# **Beispiel 1**

Der Eingangswert macht einen Sprung von 8000 auf 16000. Das Diagramm zeigt den berechneten Wert bei folgenden Einstellungen:

### Eingangsrampenbegrenzung = 0

#### Filterstufe = 2 bzw. 4

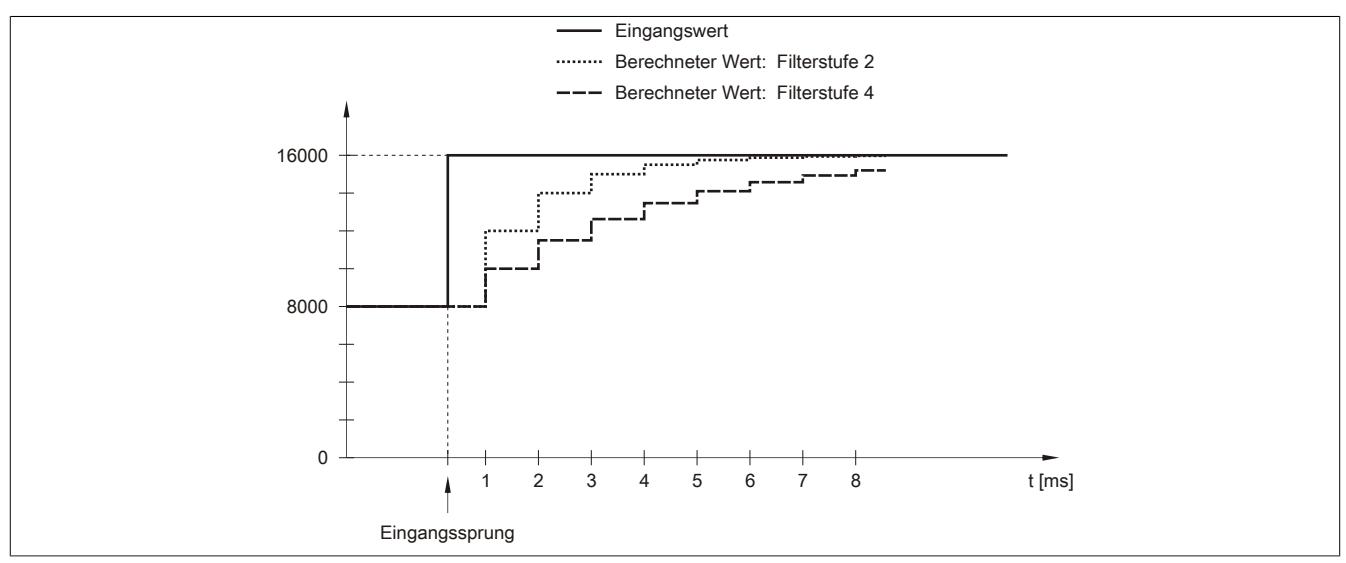

Abbildung 200: Berechneter Wert bei Eingangssprung

#### **Beispiel 2**

Dem Eingangswert wird eine Störung überlagert. Das Diagramm zeigt den berechneten Wert bei folgenden Einstellungen:

$$
Eingangsrampenbegrenzung = 0
$$

Filterstufe = 2 bzw. 4

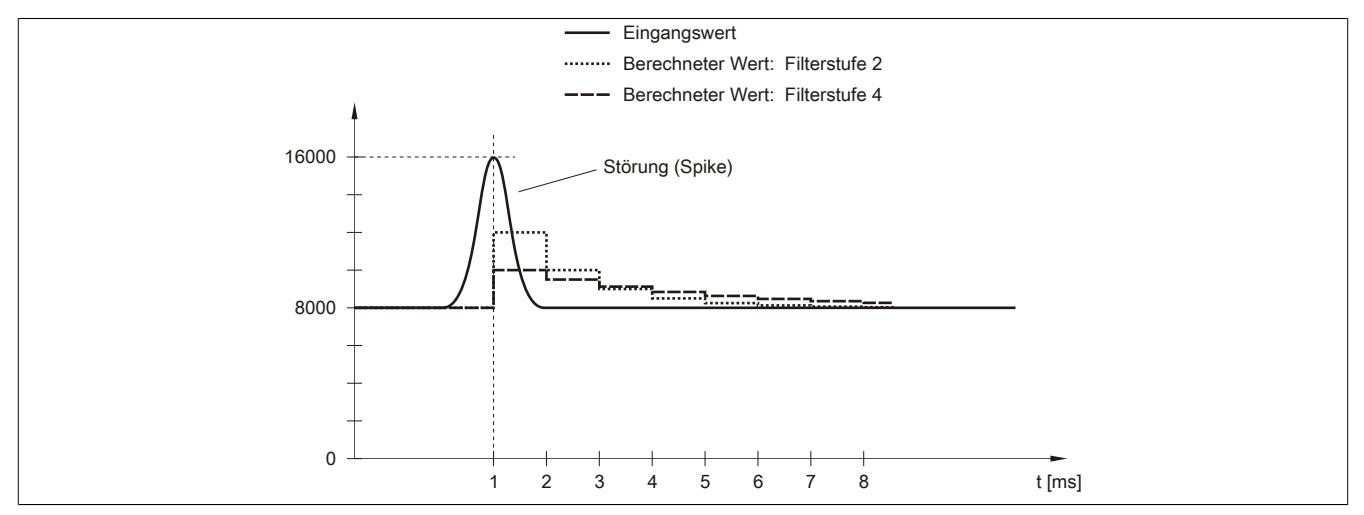

Abbildung 201: Berechneter Wert bei Störung

### **Konfiguration des Eingangsfilters**

Name: X1CfO\_AI1\_Filter X1CfO\_AI2\_Filter

In diesem Register werden die Filterstufe und die Eingangsrampenbegrenzung des Eingangsfilters eingestellt.

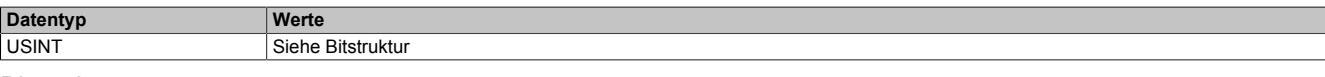

#### Bitstruktur:

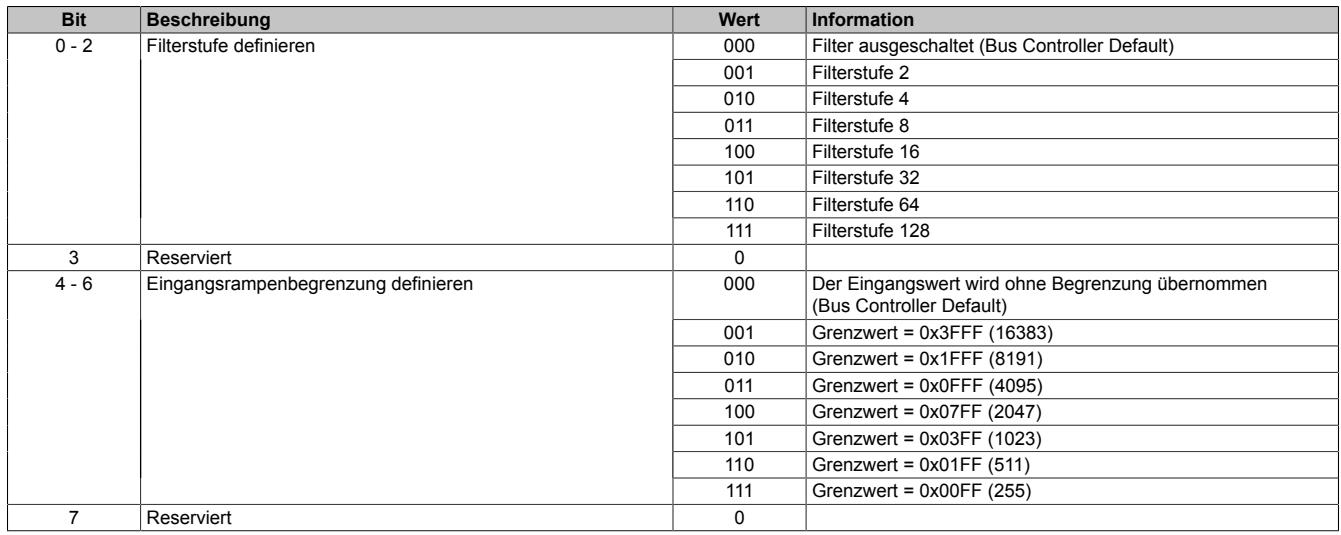

# **Kanaltyp**

Name:

X1CfO\_AI\_Mode

In diesem Register können die Art und der Bereich der Signalmessung eingestellt werden.

Die einzelnen Kanäle sind für Strom-, Spannungs- und Widerstandssignale ausgelegt. Die Unterscheidung erfolgt durch unterschiedliche Klemmstellen und durch einen integrierten Schalter. Je nach angegebener Konfiguration wird der Schalter automatisch betätigt. Folgende Eingangssignale können eingestellt werden:

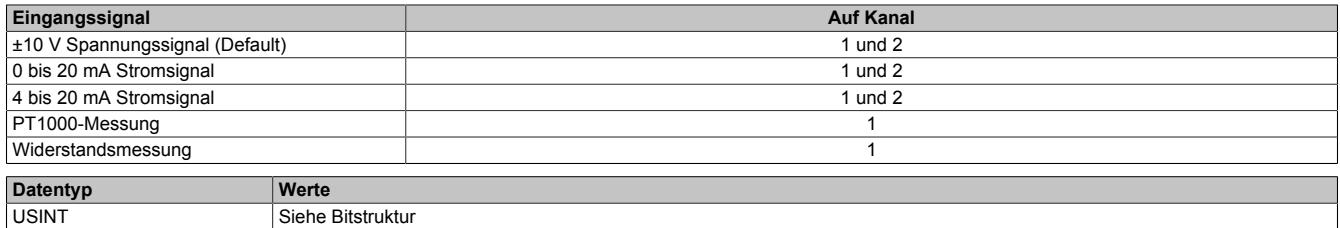

Bitstruktur:

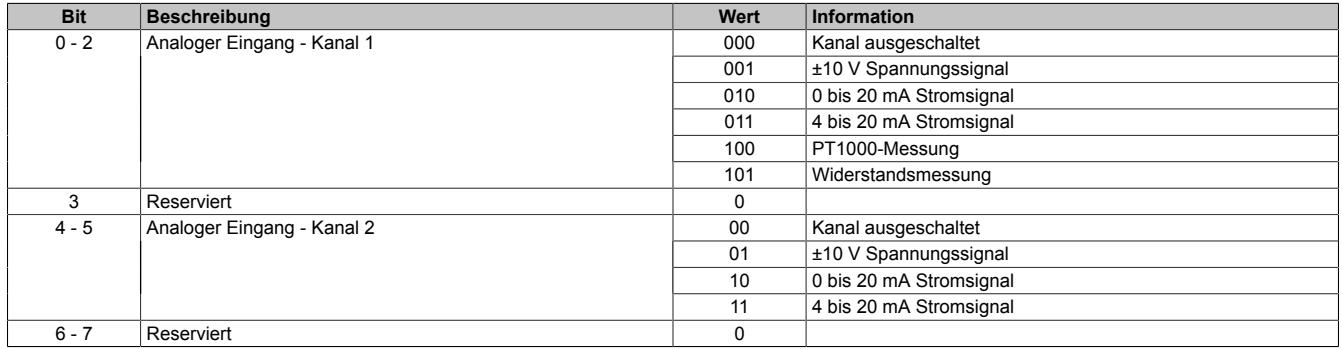

#### <span id="page-2634-0"></span>**Grenzwerte**

Das Eingangssignal wird auf oberen und unteren Grenzwert überwacht. Per Default sind je nach Betriebsart folgende Grenzen eingestellt:

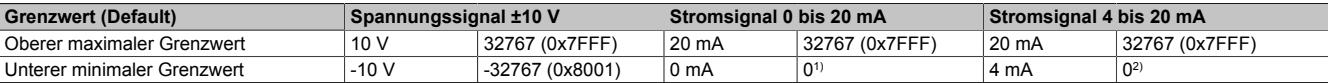

Tabelle 523: Grenzwerte für Spannungs- und Stromsignal

1) Der Analogwert wird nach unten auf 0 begrenzt.

2) Durch den Defaultgrenzwert wird bei Strömen <4 mA der Analogwert nach unten auf 0 begrenzt.

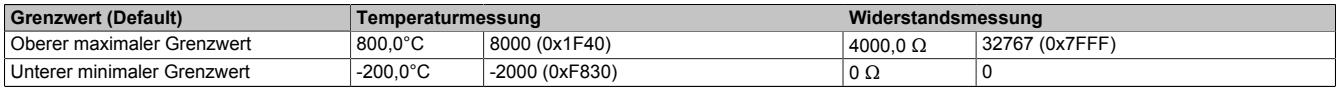

Tabelle 524: Grenzwerte für Temperatur- und Widerstandsmessung

Bei Bedarf können andere Grenzwerte eingestellt werden. Durch Beschreiben der Grenzwertregister (siehe ["Un](#page-2634-1)[terer Grenzwert" auf Seite 2635](#page-2634-1) und ["Oberer Grenzwert" auf Seite 2635](#page-2634-2)) werden diese automatisch aktiviert. Ab diesem Zeitpunkt werden die Analogwerte auf die neuen Grenzen hin überwacht und begrenzt. Das Ergebnis der Überwachung wird im Statusregister (siehe ["Status der Eingänge" auf Seite 2630](#page-2629-0)) angezeigt.

#### **Anwendungsbeispiel einer Grenzwerteinstellung**

Wenn bei einem Stromsignal mit 4 bis 20 mA Werte <4 mA gemessen werden sollen, muss ein negativer Grenzwert eingestellt werden: 0 mA entspricht einem Wert von -8192 (0xE000).

#### <span id="page-2634-1"></span>**Unterer Grenzwert**

Name: X1CfO\_AI1\_LowerLim X1CfO\_AI2\_LowerLim

Mit diesen Registern kann der untere Grenzwert der Analogwerte eingestellt werden. Bei Unterschreiten des Grenzwerts wird der Analogwert auf diesen Wert eingefroren und das entsprechende Fehlerstatusbit gesetzt (siehe ["Sta](#page-2629-0)[tus der Eingänge" auf Seite 2630](#page-2629-0)).

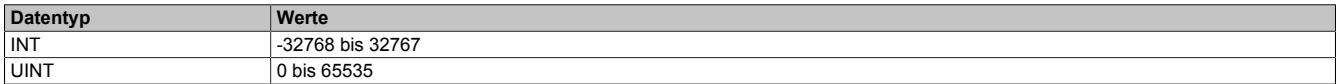

# **Information:**

**Bei Konfiguration 4 bis 20 mA kann der Wert auf -8192 (entspricht 0 mA) eingestellt werden, um Werte <4 mA anzuzeigen.**

### <span id="page-2634-2"></span>**Oberer Grenzwert**

Name: X1CfO\_AI1\_UpperLim X1CfO\_AI2\_UpperLim

Mit diesen Registern kann der obere Grenzwert der Analogwerte eingestellt werden. Bei Überschreiten des Grenzwerts wird der Analogwert auf diesen Wert eingefroren und das entsprechende Fehlerstatusbit gesetzt (siehe ["Sta](#page-2629-0)[tus der Eingänge" auf Seite 2630](#page-2629-0)).

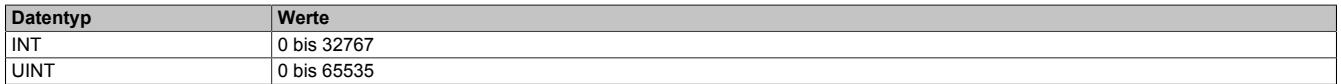

# **9.27.2.16.4 Registerübersicht der I/O-Datenpunkte am integrierten I/O-Steckplatz X2**

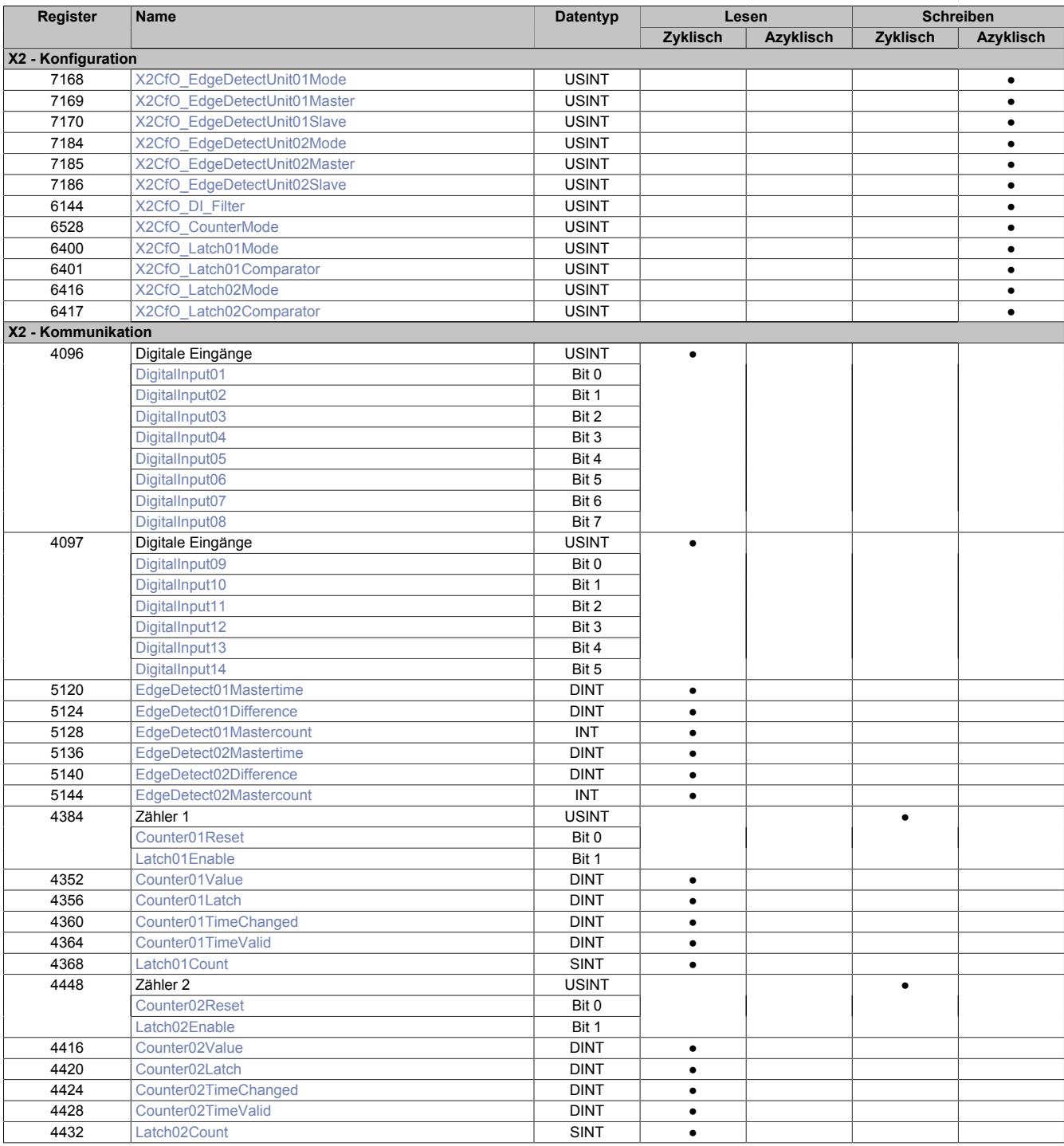

## **9.27.2.16.4.1 Digitale Eingänge**

### **Ungefiltert**

Der Eingangszustand wird in einem Zyklus von 100 µs erfasst.

### **Gefiltert**

Der gefilterte Zustand wird in einem Zyklus von 100 µs übertragen.

Das Filtern erfolgt asynchron in einem Zeitraster von 100 μs.

# <span id="page-2636-0"></span>**Digitaler Eingangsfilter**

Name:

X2CfO\_DI\_Filter

In diesem Register kann der Filterwert für alle digitalen Eingänge parametriert werden.

Der Filterwert kann in Schritten von 100 μs eingestellt werden.

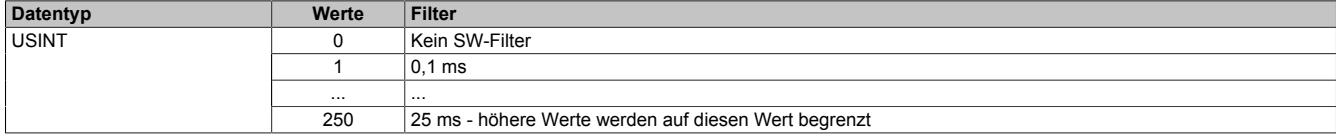

### <span id="page-2636-1"></span>**Eingangszustand der digitalen Eingänge 1 bis 14**

Name:

#### DigitalInput01 bis DigitalInput14

In diesen Registern ist der Eingangszustand der digitalen Eingänge 1 bis 14 abgebildet.

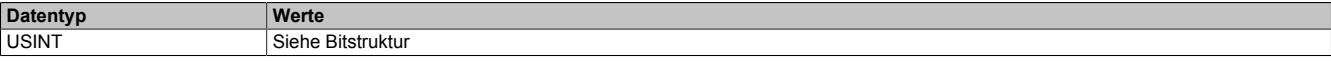

Bitstruktur Register 4096:

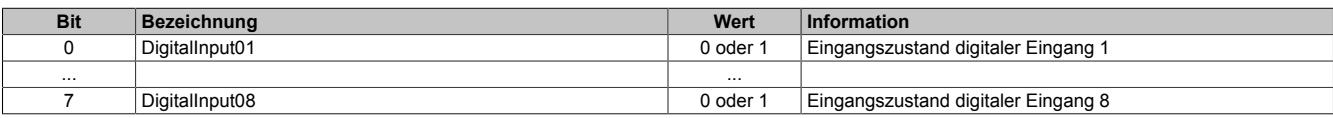

Bitstruktur Register 4097:

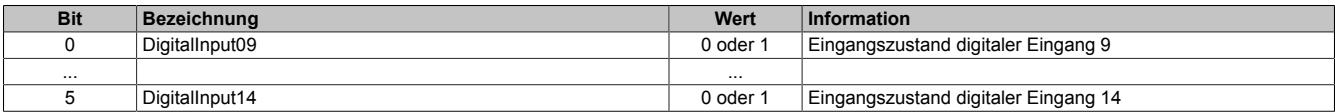

### **9.27.2.16.4.2 Edge Detection - Flankenerkennung**

Die digitalen Eingänge 11 bis 14 können zur schnellen Flankenerkennung verwendet werden. Dies funktioniert auch parallel zu allen anderen Funktionen wie Zähler usw. Der digitale Eingangsfilter kommt bei dieser Funktion nicht zur Anwendung.

Mit der Flankenerkennungsfunktion können Flanken µs-genau vermessen werden. Es stehen 2 Units zur Verfügung. Für jede Unit kann eine Master- sowie eine Slaveflanke konfiguriert werden. Zum Zeitpunkt jeder Masterflanke wird der Zeitstempel der Masterflanke sowie die Differenzzeit zu einer eventuell vorher aufgetretenen Slaveflanke festgehalten. Über einen "Mastercount" kann immer festgestellt werden, wie viele Flanken seit dem letzten Taskklassen-Zyklus erkannt wurden. Als Basis für die Zeitstempel dient die Systemzeit der CPU.

Aus der Kombination der steigenden/fallenden Flanken der Kanäle können jeweils folgende Funktionen pro Unit konfiguriert werden:

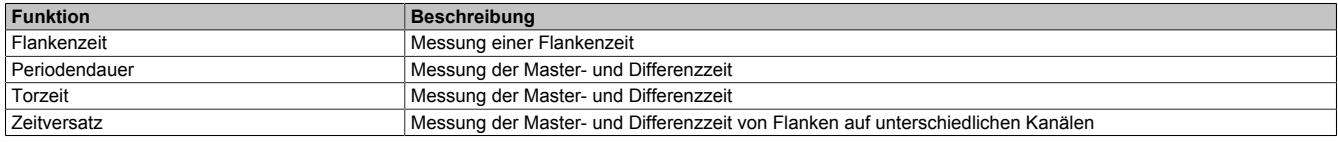

### <span id="page-2637-0"></span>**Edge Detection Unit - Moduseinstellungen**

Je nach gewünschter Funktion muss die Edge Detection Unit entsprechend konfiguriert werden:

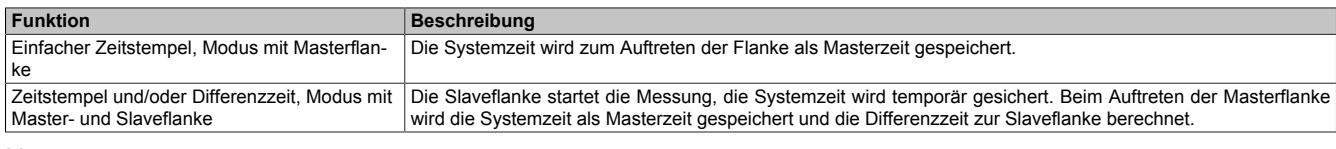

#### Name: X2CfO\_EdgeDetectUnit01Mode X2CfO\_EdgeDetectUnit02Mode

Mit diesen Registern wird die Basisfunktion Masterflanke oder die Basisfunktion Master- mit Slaveflanke konfiguriert:

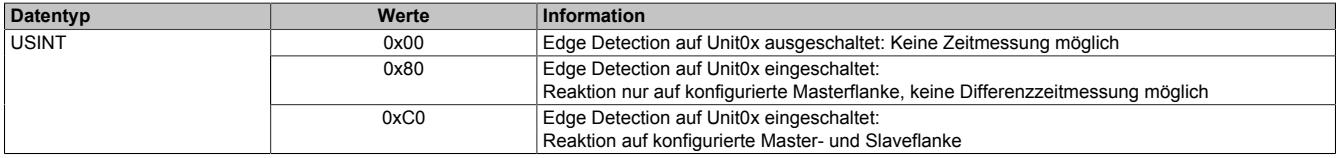

### <span id="page-2637-1"></span>**Edge Detection Unit - Auswahl der Masterflanke**

Name: X2CfO\_EdgeDetectUnit01Master X2CfO\_EdgeDetectUnit02Master

Mit diesen Registern wird die Quelle der Masterflanke für die jeweilige Unit festgelegt. Zur Auswahl steht jeweils die steigende oder fallende Flanke einer der 4 schnellen digitalen Eingangskanäle. Für jede Unit kann immer nur eine Flanke ausgewählt werden.

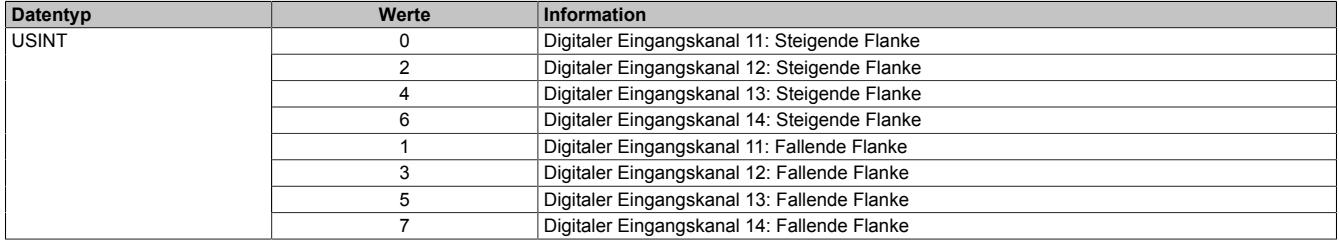

### <span id="page-2638-0"></span>**Edge Detection Unit - Auswahl der Slaveflanke**

Name: X2CfO\_EdgeDetectUnit01Slave X2CfO\_EdgeDetectUnit02Slave

Mit diesen Registern wird die Quelle der Slaveflanke für die jeweilige Unit festgelegt. Zur Auswahl steht jeweils die steigende oder fallende Flanke einer der 4 schnellen digitalen Eingangskanäle. Für jede Unit kann immer nur eine Flanke ausgewählt werden.

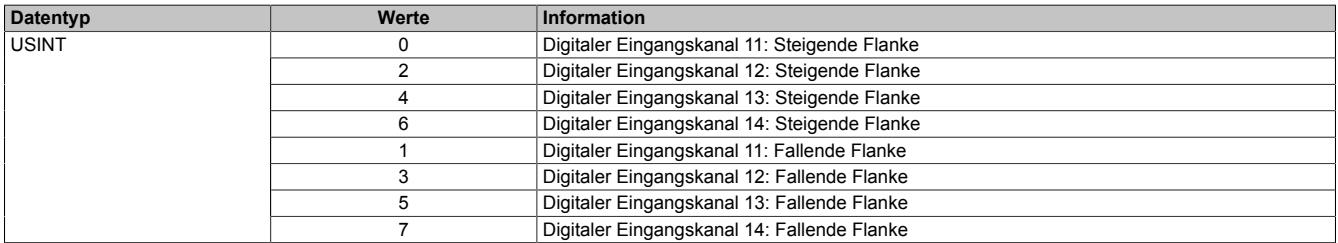

### <span id="page-2638-3"></span>**Edge Detection Unit - Zähler der Masterflanke**

Name: EdgeDetect01Mastercount EdgeDetect02Mastercount

In diesen Registern wird der Zählerstand der erkannten Masterflanken abgelegt. Der Zählerstand dient zum Erkennen einer neuen Messung.

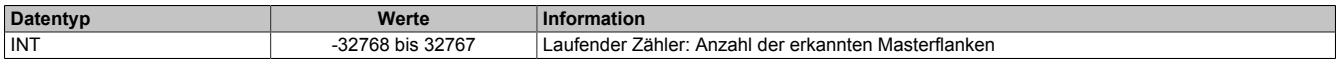

### <span id="page-2638-1"></span>**Edge Detection Unit - Zeitstempel der Masterflanke**

Name: EdgeDetect01Mastertime EdgeDetect02Mastertime

In diesen Registern wird beim Auftreten einer Masterflanke die exakte CPU-Systemzeit der jeweiligen Unit gespeichert. Beim Auftreten mehrerer Flanken innerhalb eines Abtastzyklus (Taskklasse) ist die Zeit der jeweils letzten Flanke ersichtlich.

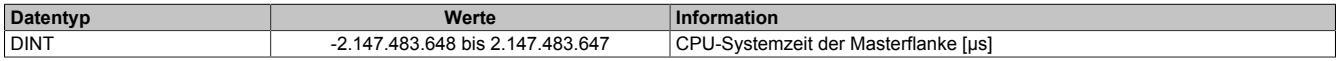

### <span id="page-2638-2"></span>**Edge Detection Unit - Differenzzeit**

Name: EdgeDetect01Difference EdgeDetect02Difference

In diesen Registern wird die Differenzzeit zwischen der Masterflanke und der Slaveflanke der jeweiligen Unit gespeichert. Beim Auftreten mehrerer abgeschlossener Messperioden innerhalb eines Abtastzyklus (Taskklasse) ist die Differenzzeit der letzten Messperiode ersichtlich.

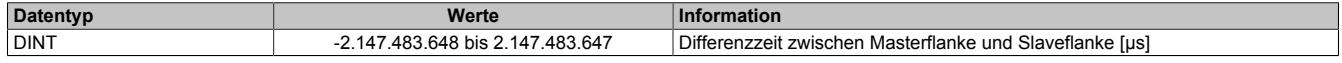

## **9.27.2.16.4.3 Zählerfunktionen**

Die schnellen digitalen Eingänge 11 bis 14 können für Zählerfunktionen verwendet werden. Der digitale Eingangsfilter kommt bei dieser Funktion nicht zur Anwendung. Folgende Funktionen stehen zur Verfügung. Von diesen Basiskonfigurationen kann immer nur eine aktiv sein:

- 2x Ereigniszähler mit Latchfunktion
- 2x AB-Inkrementalzähler ohne Latchfunktion
- DF-Zählerfunktion
- ABR-Zählerfunktion

### <span id="page-2639-0"></span>**Zählerfunktion einstellen**

Folgende Zählerfunktionen können eingestellt werden:

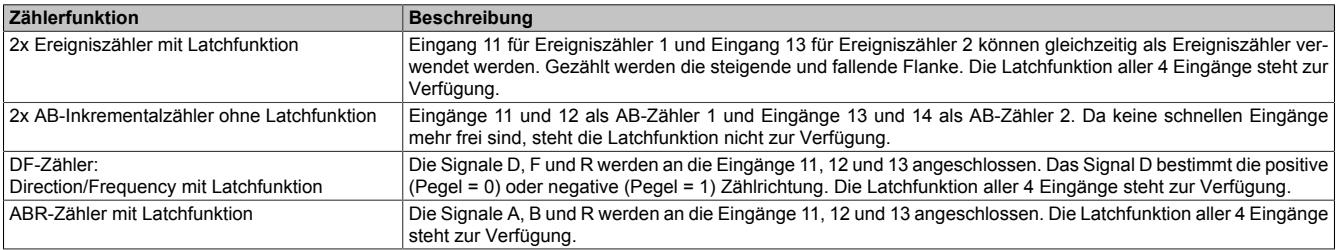

#### Name:

### X2CfO\_CounterMode

Mit diesem Register wird die Zählerfunktion eingestellt:

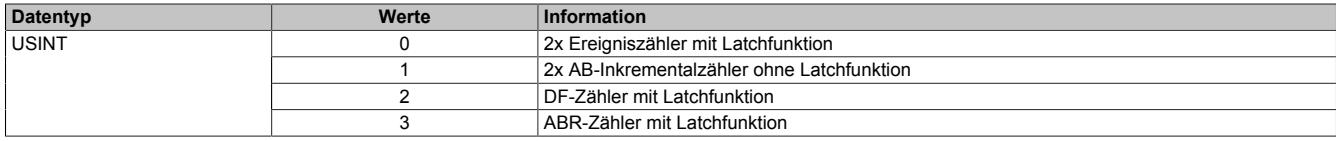

### <span id="page-2639-1"></span>**Modus der Latchfunktion einstellen**

Name: X2CfO\_Latch01Mode X2CfO\_Latch02Mode

Mit diesem Register wird der Modus der Latchfunktion eingestellt. Folgende Latchfunktionen können eingestellt werden:

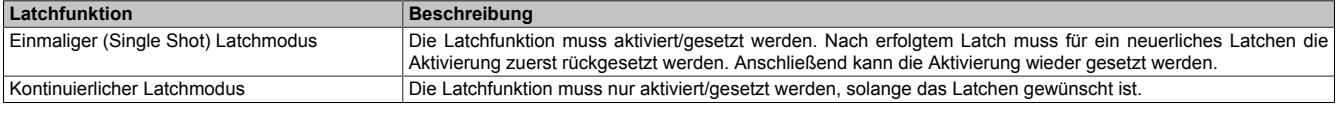

Die Ausführung des Latchens ist am geänderten Zählerstand des "LatchCount" erkennbar (siehe ["Zählerstand der](#page-2641-3) [Latchereignisse" auf Seite 2642](#page-2641-3)). Der Zählerwert ist im Latchregister abgelegt (siehe ["Gelatchter Zählerstand"](#page-2641-0) [auf Seite 2642\)](#page-2641-0).

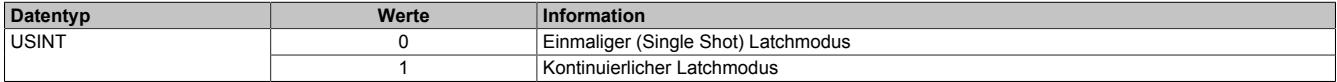

#### <span id="page-2640-0"></span>**Latchsignale einstellen**

Name: X2CfO\_Latch01Comparator X2CfO\_Latch02Comparator

Mit diesem Register werden die Eingänge und deren Pegel zur Auslösung des Latchens definiert.

- Es wird definiert, welche Eingänge zur Bildung des Latchereignisses verknüpft werden. Zur "UND"-Verknüpfung können alle 4 digitalen Eingangssignale verwendet werden.
- Zur Anpassung an die physikalischen Signale kann der für das Latchen nötige "Aktiv-Spannungspegel" definiert werden. Die gleichzeitige Konfiguration von High- und Low-Pegel ist nicht erlaubt!

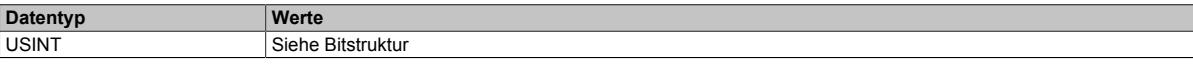

#### Bitstruktur:

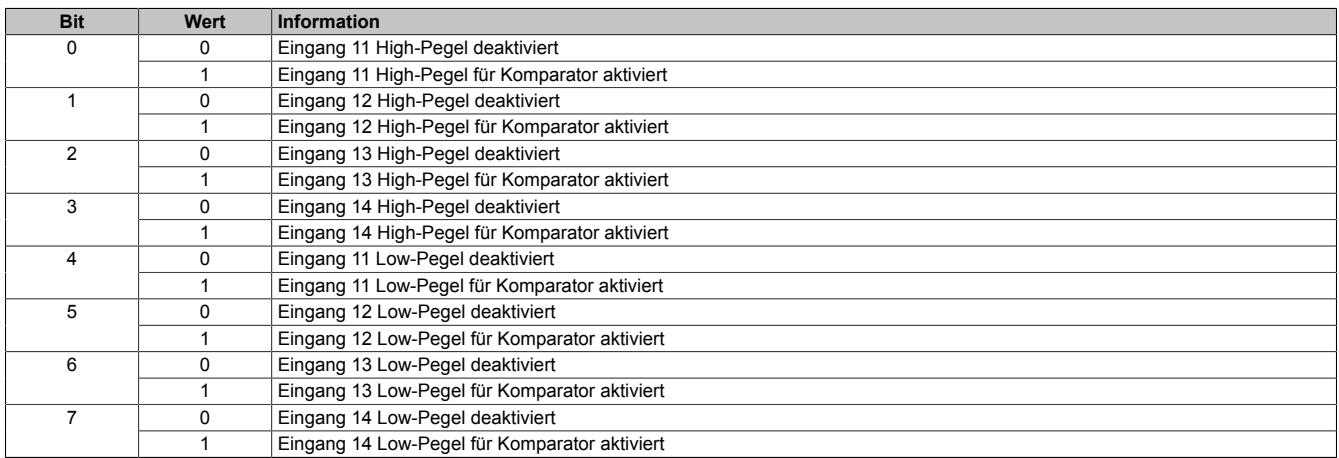

#### <span id="page-2640-1"></span>**Zählerstand löschen und Latchfunktion aus-/einschalten**

Name: Counter01Reset Counter02Reset Latch01Enable Latch02Enable

Mit diesen Registern wird mit dem entsprechenden Bit der Zählerstand gelöscht oder das Latchen gestartet.

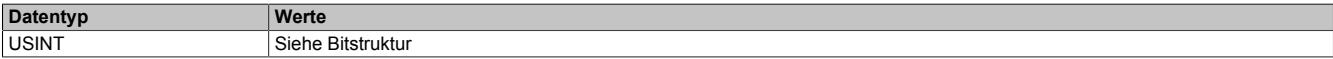

# Bitstruktur:

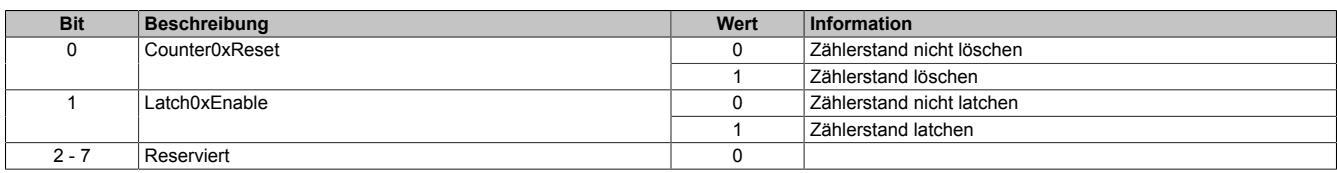

### <span id="page-2640-2"></span>**Zählerstand**

Name: Counter01Value Counter02Value

In diesen Registern werden die aktuellen Zählerstände gespeichert.

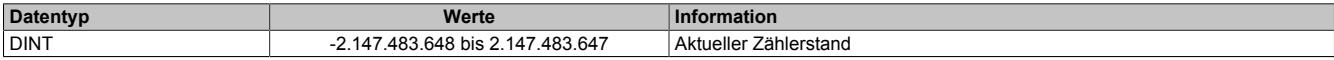

#### <span id="page-2641-0"></span>**Gelatchter Zählerstand**

Name: Counter01Latch Counter02Latch

Sobald die Latchbedingungen erfüllt sind, wird der Inhalt des jeweiligen Zählerstands in diese Register kopiert.

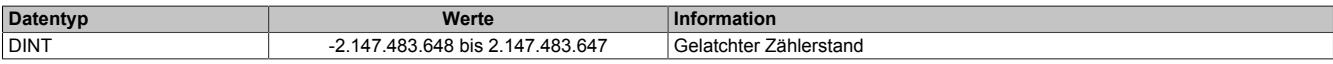

#### <span id="page-2641-3"></span>**Zählerstand der Latchereignisse**

Name: Latch01Count Latch02Count

In diesen Registern wird der Zählerstand der aufgetretenen Latchereignisse abgelegt. Dadurch wird erkannt, ob ein neuer gelatchter Zählerstand gespeichert wurde.

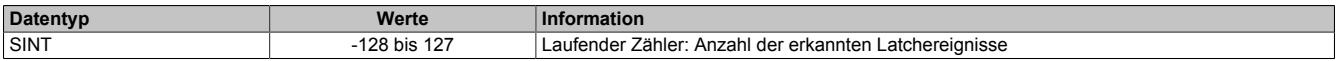

### <span id="page-2641-1"></span>**Zeitstempel der letzten Zähleränderung**

Name: Counter01TimeChanged Counter02TimeChanged

In diesen Registern wird die CPU-Systemzeit der letzten Änderung des Zählerwerts gespeichert.

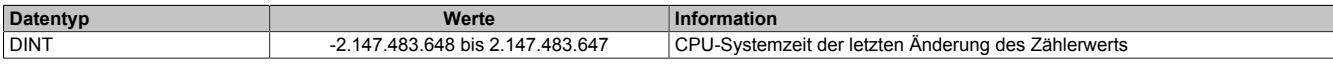

#### <span id="page-2641-2"></span>**Zeitstempel des letzten gültigen Zählerstands**

Name: Counter01TimeValid Counter02TimeValid

In diesen Registern wird die CPU-Systemzeit des zuletzt gültig ermittelten Zählerwerts gespeichert.

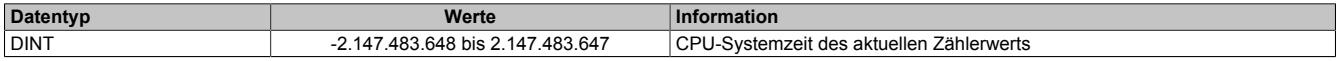

# **9.27.2.16.5 Registerübersicht der I/O-Datenpunkte am integrierten I/O-Steckplatz X3**

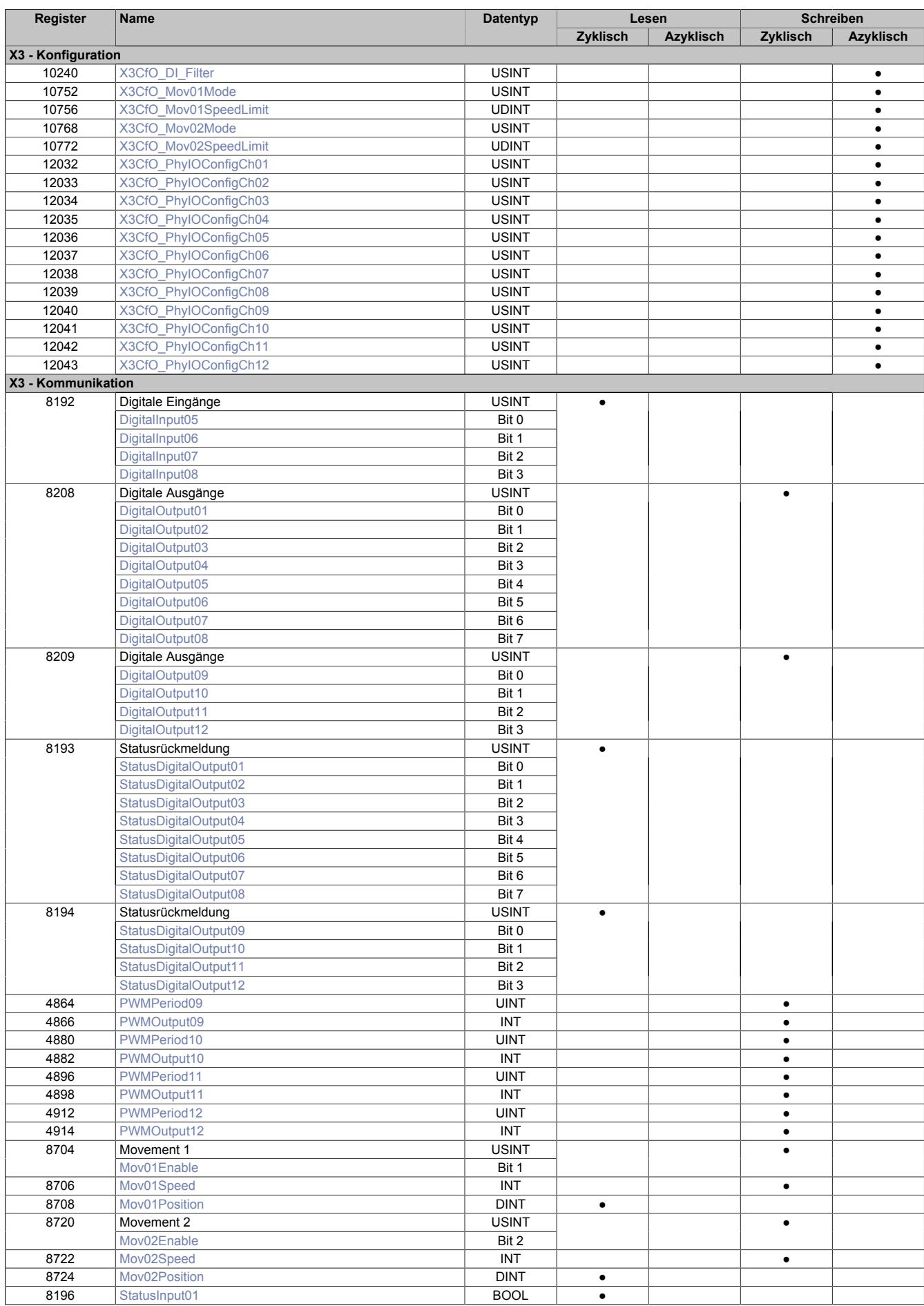

## **9.27.2.16.5.1 Physikalische Konfiguration der I/O-Kanäle**

Mit diesen Registern wird die Funktion der Kanäle bestimmt. Je nach Konfigurationswunsch können im Rahmen der vorhandenen SW- und HW-Ausprägung folgende Zuweisungen durchgeführt werden:

- Eine physikalische Konfiguration als Ein- oder Ausgang bei den Mischkanälen
- Eine eindeutige Zuweisung als Direkt-I/O-Kanal: Das heißt, digitaler Eingang oder digitaler Ausgang
- Eine eindeutige Zuweisung als PWM-Ausgang
- Eine eindeutige Zuweisung als Movement-Ausgang D oder F
- Eine eindeutige Zuweisung zur reACTION Technology

# **Information:**

**Für alle Eingangssignale der Steckplätze X1 und X2 ist eine explizite Zuweisung nicht notwendig, da die Kanäle gleichzeitig aus der I/O-Map und in der reACTION Technology gelesen werden können.**

### <span id="page-2643-0"></span>**Physikalische Konfiguration**

Name:

X3CfO\_PhyIOConfigCh01 bis X3CfO\_PhyIOConfigCh12

Mit diesen Registern wird die Funktion der Kanäle konfiguriert.

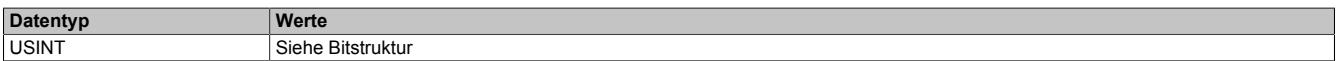

Bitstruktur:

Name:

#### X3CfO\_PhyIOConfigCh01 bis X3CfO\_PhyIOConfigCh04

Die Kanäle 1 bis 4 sind digitale Ausgänge und können nur als Direkt-I/O-Kanal oder als reACTION Technology Zugang konfiguriert werden.

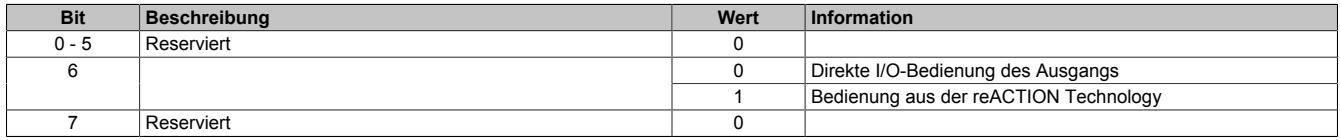

Name:

### X3CfO\_PhyIOConfigCh05 bis X3CfO\_PhyIOConfigCh08

Die Kanäle 5 bis 8 sind digitale Mischkanäle und können wahlweise als Eingang oder Ausgang konfiguriert werden. Die Bedienung erfolgt entweder als Direkt-I/O-Kanal oder aus der reACTION Technology.

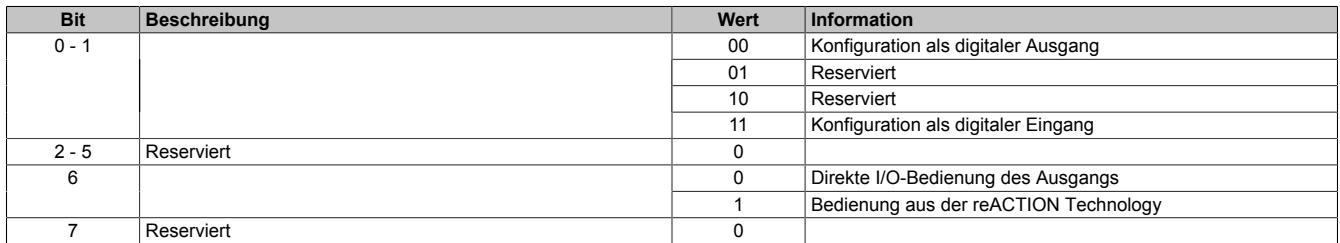

Name:

X3CfO\_PhyIOConfigCh09 bis X3CfO\_PhyIOConfigCh12

Die Kanäle 9 bis 12 sind schnelle digitale Ausgänge und können als Direkt-I/O-, PWM-, Movement-Kanal oder reACTION Technology Zugang konfiguriert werden.

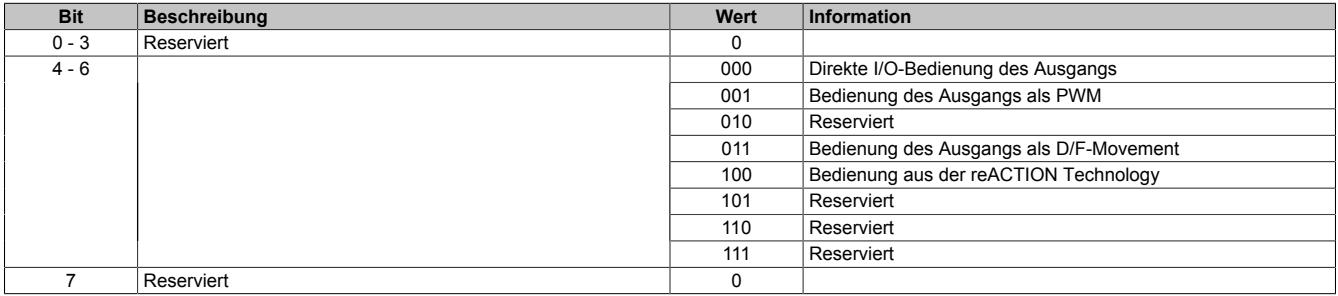

# <span id="page-2644-2"></span>**9.27.2.16.5.2 Überwachung der I/O-Versorgungsspannung**

Name:

StatusInput01

In diesem Register wird der Zustand der I/O-Versorgungsspannung angezeigt.

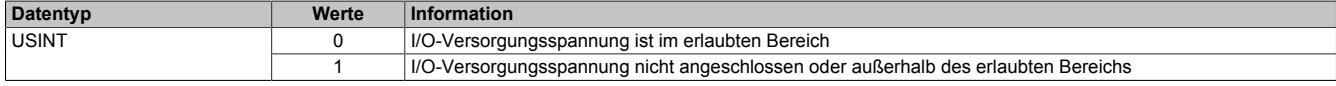

#### **9.27.2.16.5.3 Digitale Eingänge**

#### **Ungefiltert**

Der Eingangszustand wird in einem Zyklus von 100 µs erfasst.

#### **Gefiltert**

Der gefilterte Zustand wird in einem Zyklus von 100 µs übertragen.

Das Filtern erfolgt asynchron in einem Zeitraster von 100 μs.

### <span id="page-2644-0"></span>**Digitaler Eingangsfilter**

Name:

X3CfO\_DI\_Filter

In diesem Register kann der Filterwert für alle digitalen Eingänge parametriert werden.

Der Filterwert kann in Schritten von 100 μs eingestellt werden.

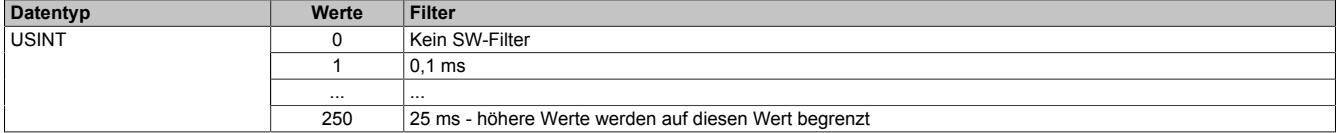

#### <span id="page-2644-1"></span>**Eingangszustand der digitalen Eingänge 5 bis 8**

Name:

DigitalInput05 bis DigitalInput08

In diesem Register ist der Eingangszustand der digitalen Eingänge 5 bis 8 abgebildet.

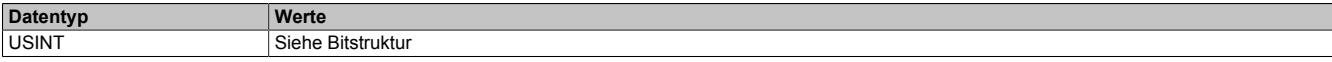

# Bitstruktur:

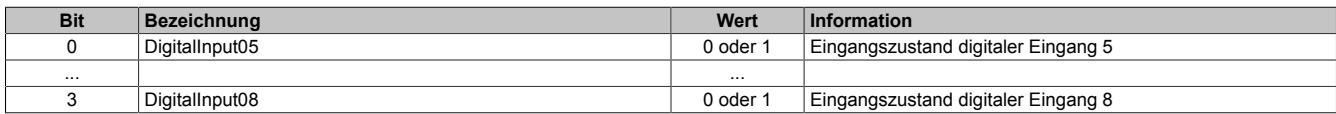

## **9.27.2.16.5.4 Digitale Ausgänge**

Der Ausgangszustand wird intern in einem Zyklus von 100 μs bearbeitet.

# <span id="page-2645-0"></span>**Schaltzustand der digitalen Ausgänge 1 bis 12**

#### Name:

DigitalOutput01 bis DigitalOutput12

In diesen Registern ist der Schaltzustand der digitalen Ausgänge 1 bis 12 hinterlegt.

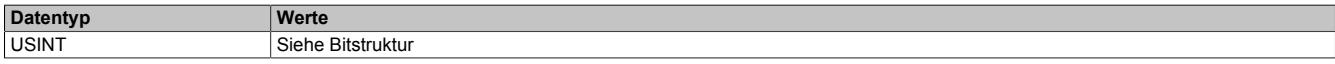

# Bitstruktur:

#### Register 8208:

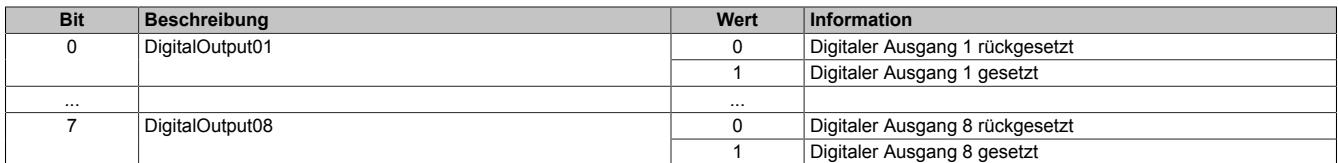

#### Register 8209:

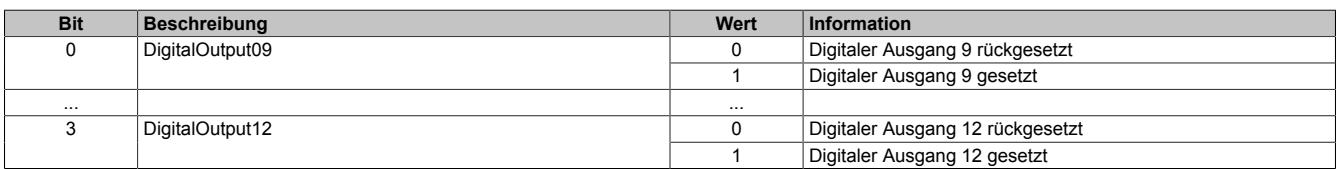

# **9.27.2.16.5.5 Überwachungsstatus der digitalen Ausgänge**

Die Fehlerzustände der Ausgänge müssen applikativ gebildet werden. Die gelesene Statusinformation ist der tatsächliche Spannungszustand am Kanal (gesetzt oder rückgesetzt). Der Fehlerzustand ist also an der Ungleichheit der Datenpunkte "DigitalOutputxx" und dem entsprechenden "StatusDigitalOutputxx" zu ermitteln.

Für das Rücklesen des Ausgangsstatus werden intern mindestens 3 System-Ticks benötigt. Daraus leitet sich die Verzögerung ab, nach der frühestens der Vergleich nach einer Statusänderung des Ausgangs gemacht werden darf.

Der digitale Eingangsfilter wird auf diese Statusinformationen nicht angewendet.

### <span id="page-2646-0"></span>**Status der digitalen Ausgänge 1 bis 12**

Name:

StatusDigitalOutput01 bis StatusDigitalOutput12

In diesen Registern ist der Status der digitalen Ausgänge 1 bis 12 abgebildet.

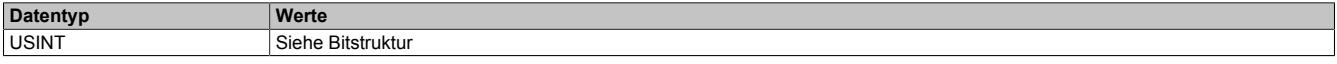

#### Bitstruktur:

#### Register 8193:

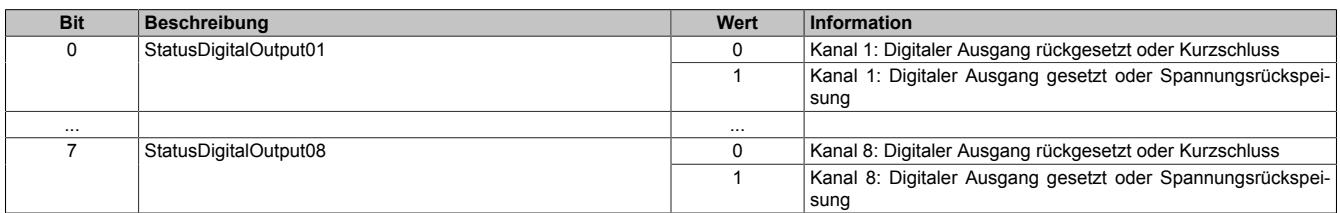

#### Register 8194:

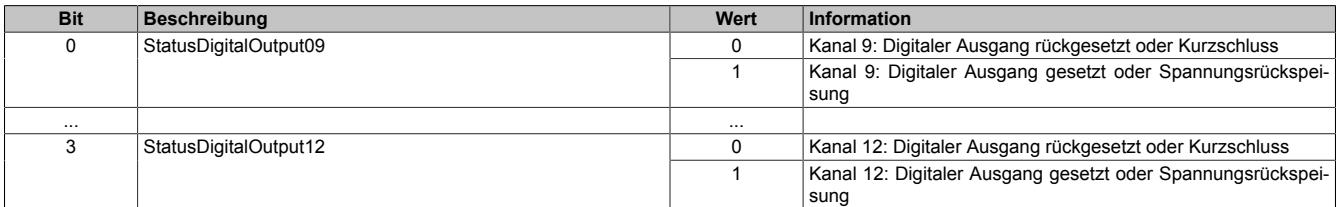

## **9.27.2.16.5.6 Funktion Pulsweitenmodulation (PWM)**

Die digitalen Ausgangskanäle 9 bis 12 können als PWM-Ausgänge konfiguriert werden. Zur Steuerung des PWM-Signals stehen pro Kanal jeweils 2 Datenpunkte zur Verfügung.

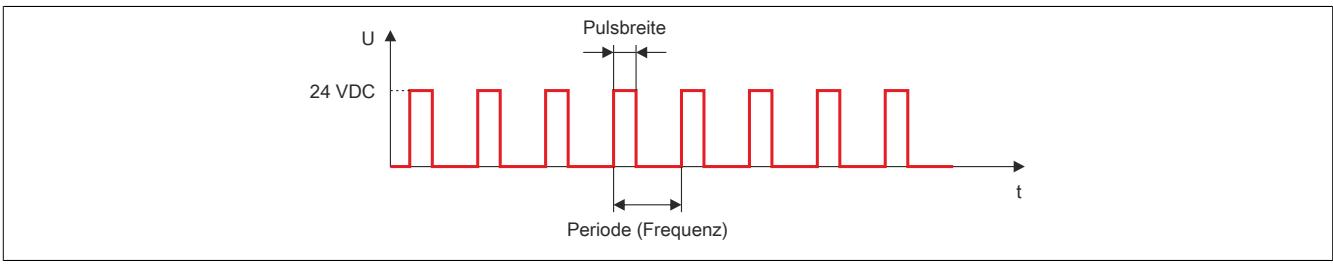

Abbildung 202: Durch Vorgabe der Pulsbreite und der Periodendauer wird das PWM-Signal gesteuert

### <span id="page-2647-0"></span>**Periodendauer der PWM-Ausgänge**

Name:

PWMPeriod09 bis PWMPeriod12

In diesen Registern wird die Periodendauer, das heißt, die Zeitbasis des jeweiligen PWM-Ausgangs festgelegt. Diese Zeit stellt den 100%-Wert dar, der über den Duty Cycle auf 0,1% aufgelöst werden kann.

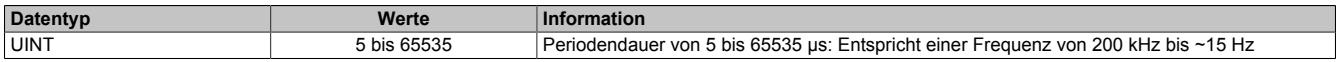

### <span id="page-2647-1"></span>**Ein- und Ausschaltzeit der PWM-Ausgänge (Duty Cycle)**

Name:

PWMOutput09 bis PWMOutput12

In diesen Registern wird das Verhältnis der Ein- und Ausschaltzeit (Duty Cycle) des jeweiligen PWM-Ausgangs in 0,1% Auflösung im Verhältnis zur Periodendauer ausgegeben.

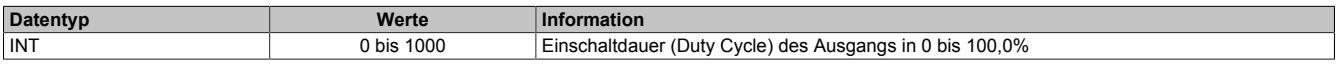

Beispiel: Periodendauer T [µs] mit einem Duty Cycle von 25% entspricht einer Einschaltzeit  $t_1$  [µs].

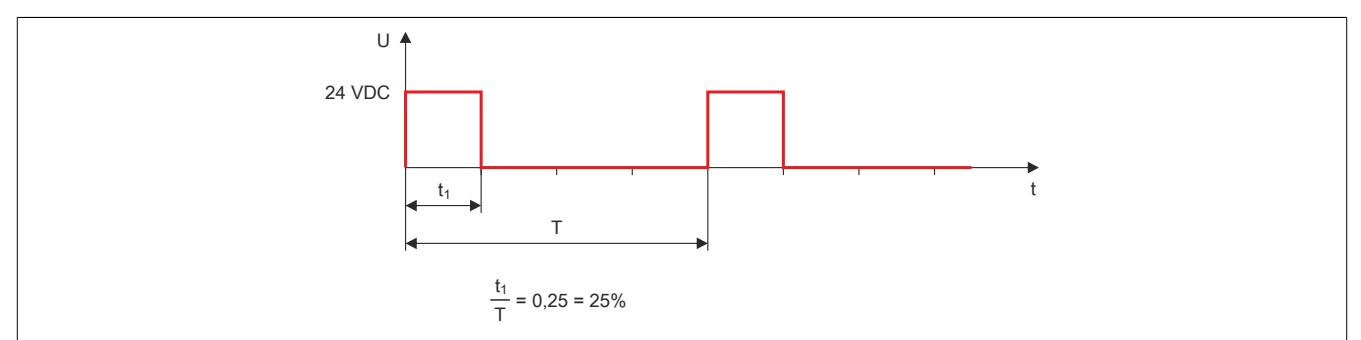

Abbildung 203: Die Einschaltzeit in Abhängigkeit der Periodendauer und des Duty Cycles

### **9.27.2.16.5.7 Funktion Movement-DF-Generator**

Die digitalen Ausgangskanäle 9 bis 12 können als 2 unabhängig voneinander arbeitende Movement-Generatoren zur Schrittmotoransteuerung konfiguriert werden (Direction/Frequency - Richtung/Puls). Den Movement-Generatoren sind folgende Kanäle zugewiesen:

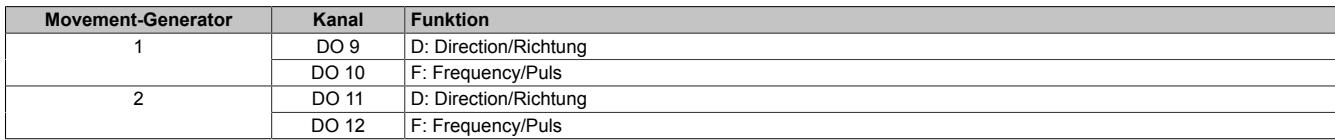

Die Frequenzausgabe erfolgt über den entsprechenden Kanal F, die Richtungsvorgabe über den entsprechenden Kanal D. Die Umschaltung der Bewegungs- bzw. Zählrichtung erfolgt über das Vorzeichen des Geschwindigkeitsvorgabewerts:

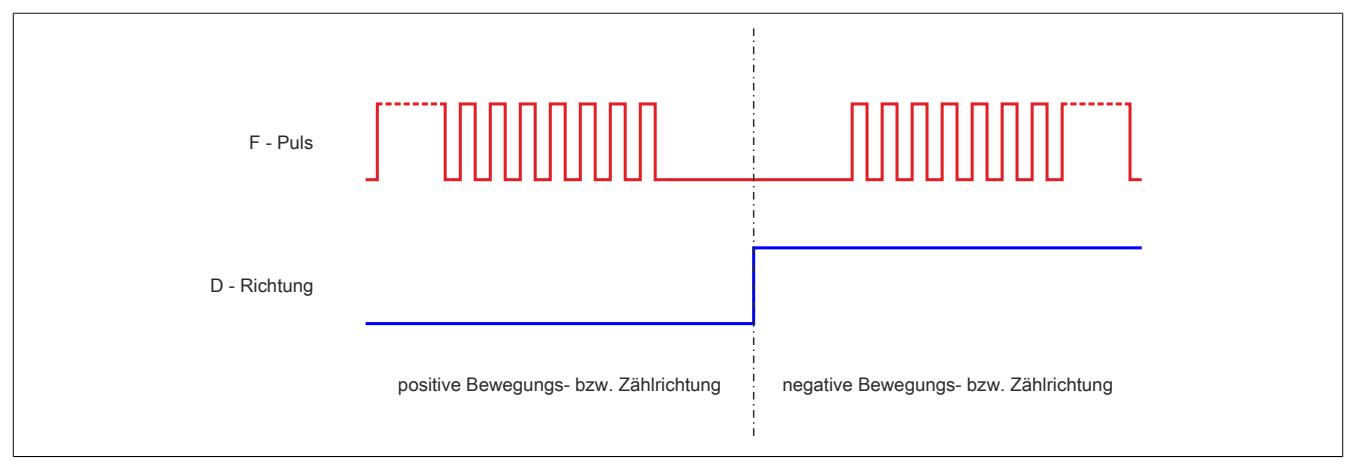

Abbildung 204: Frequenzausgabe über den Kanal F und Richtungsvorgabe über den Kanal D

Zur vollständigen Bearbeitung der Movement-Funktion muss der jeweilige Ausgang korrekt konfiguriert werden (siehe ["Physikalische Konfiguration" auf Seite 2644\)](#page-2643-0).

Zur Konfiguration und Steuerung des jeweiligen Movements stehen die in weiterer Folge beschriebenen Datenpunkte zur Verfügung.

### <span id="page-2649-0"></span>**Konfiguration des Movement-Modus**

Name: X3Cfo\_Mov01Mode X3Cfo\_Mov02Mode

Mit diesen Registern wird die Interpretation des Geschwindigkeitsvorgabewerts konfiguriert. Die beiden Modi unterscheiden sich durch Flanken- oder Periodenausgabe pro Inkrement der Vorgabe am Ausgang.

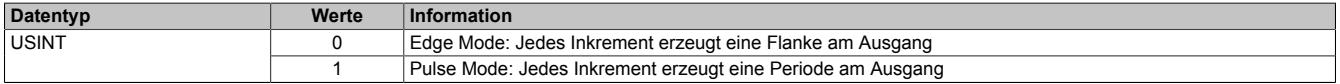

### **Edge Mode**

4 Inkremente der Geschwindigkeitsvorgabe entsprechen 2 Perioden am Ausgang:

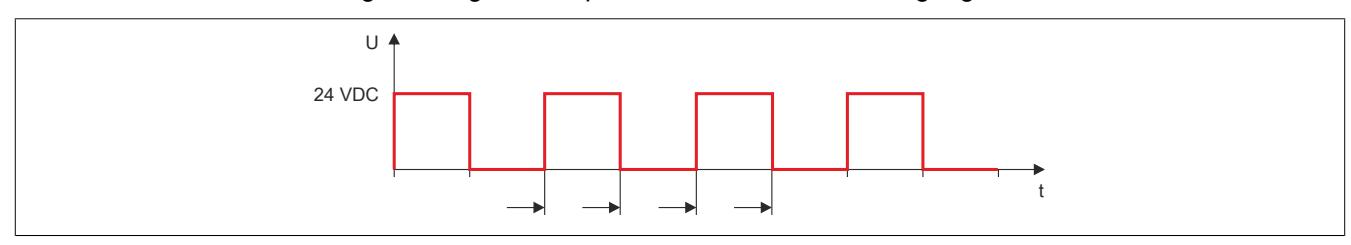

Abbildung 205: Interpretation des Geschwindigkeitsvorgabewerts bei Flankenausgabe pro Inkrement

### **Pulse Mode**

2 Inkremente der Geschwindigkeitsvorgabe entsprechen 2 Perioden am Ausgang:

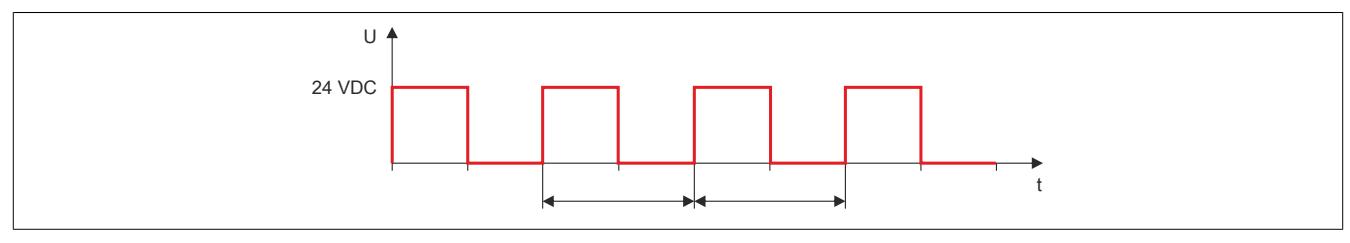

Abbildung 206: Interpretation des Geschwindigkeitsvorgabewerts bei Periodenausgabe pro Inkrement

### <span id="page-2650-0"></span>**Konfiguration der Movement-Maximalgeschwindigkeit**

Die Konfiguration der maximalen Geschwindigkeit/Ausgabefrequenz dient zum Schutz des digitalen Ausgangs, des angesteuerten Aktors/Antriebs bzw. der Mechanik im System.

Name: X3Cfo\_Mov01SpeedLimit X3Cfo\_Mov02SpeedLimit

Mit diesen Registern wird die im System maximal erlaubte Geschwindigkeit/Ausgabefrequenz konfiguriert. Es ist darauf zu achten, dass die Grenzwerte für Edge und Pulse Mode unterschiedlich sind.

#### **Edge Mode**

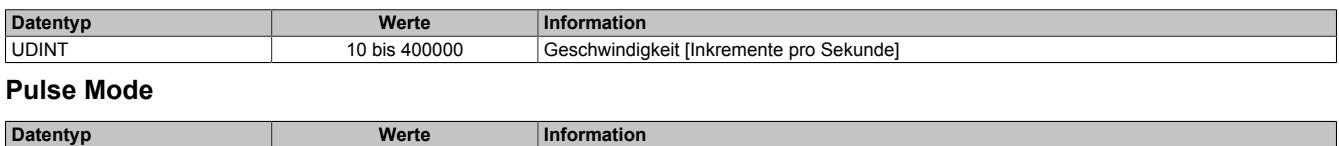

#### UDINT 5 bis 200000 Geschwindigkeit [Inkremente pro Sekunde]

# <span id="page-2650-1"></span>**Aktivierung des Movements**

Bei eingeschaltetem Movement werden die beiden Kanäle entsprechend den Vorgabewerten bedient.

Name: Mov01Enable Mov02Enable

Mit diesen Registern wird die Movement-Funktion aus- bzw. eingeschaltet.

#### **Mov01Enable**

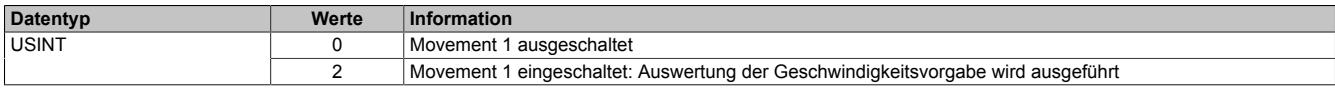

### **Mov02Enable**

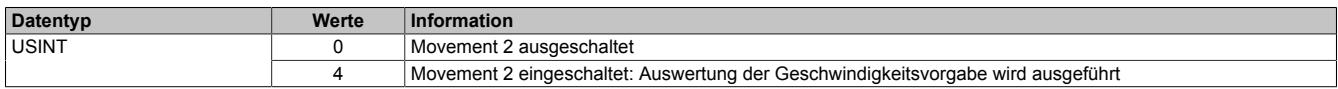

### <span id="page-2651-0"></span>**Geschwindigkeits- und Richtungssteuerung des Movements**

Für die Geschwindigkeits- und Richtungssteuerung des Movements sind folgende Kennwerte von Bedeutung:

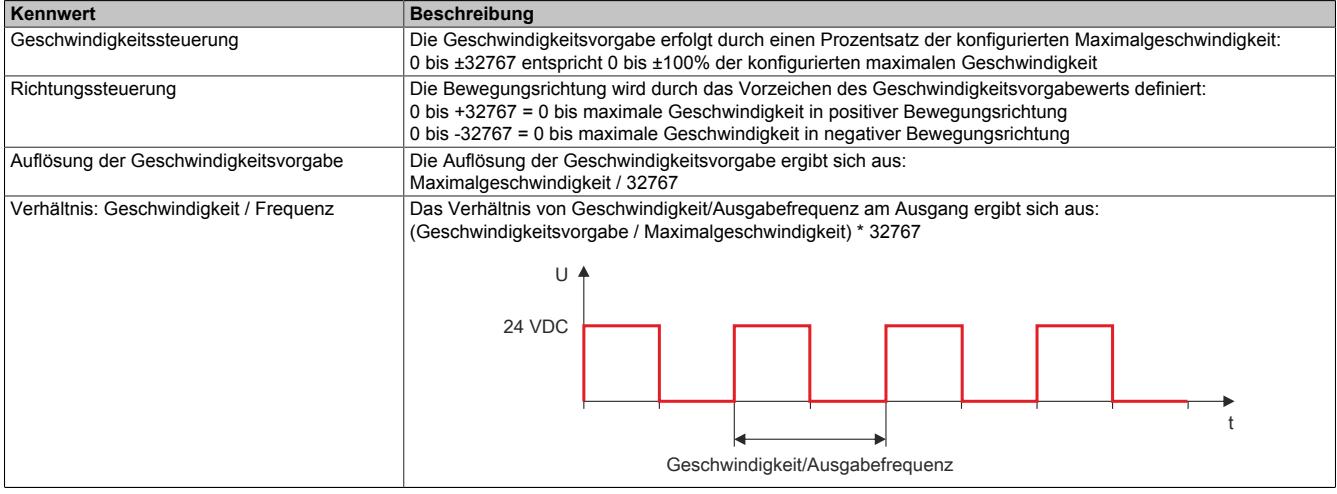

Tabelle 525: Kennwerte für Geschwindigkeits- und Richtungssteuerung des Movements

### Name: Mov01Speed Mov02Speed

Mit diesen Registern wird die Geschwindigkeit für das Movement vorgegeben.

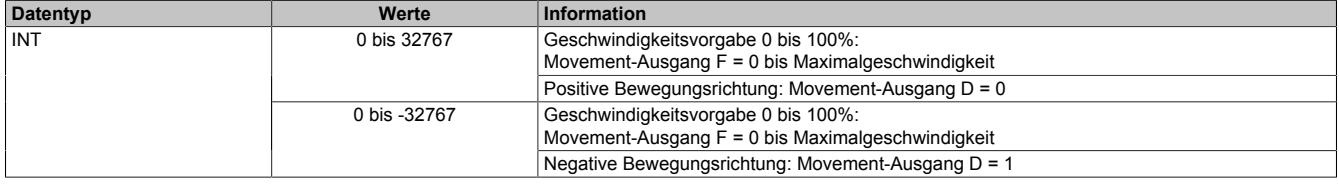

# <span id="page-2651-1"></span>**Positionsrückmeldung des Movements**

Die Positionsrückmeldung wird als Fixkommawert [16.16] dargestellt:

- HighWord = ganzzahlige Inkremente
- LowWord = Nachkommastellen der Inkremente

Name: Mov01Position Mov02Position

In diesen Registern wird die aktuelle Position des Movements angezeigt.

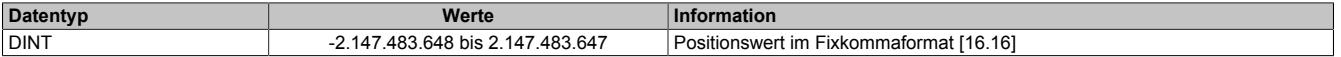

#### **9.27.2.16.6 reACTION Technology**

Alle integrierten I/Os sind reACTION-fähig und können vom reACTION-Programm bedient werden. Die Ansteuerung dieser I/Os erfolgt mit Reaktionszeiten bis zu 1 μs. Sämtliche für reACTION-Programme möglichen Befehle werden von speziellen Bibliotheken (z. B. AsIORTI) als Funktionsbausteine zur Verfügung gestellt. Die Programmierung erfolgt IEC 61131-3 konform im Funktionsplan-Editor (FBD-Editor) von Automation Studio.

Bei Verwendung der Funktion "reACTION" muss ein individuelles reACTION-Programm erstellt werden. Dadurch ist die Verwaltung einzelner Maschinenaufgaben mit sehr kurzer Reaktionszeit möglich. Der Austausch von Informationen zwischen der CPU und dem reACTION-Programm erfolgt über Interaktionsregister.

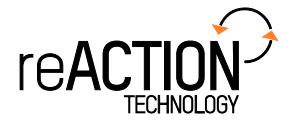

#### **9.27.2.16.6.1 Registerübersicht für reACTION Technology**

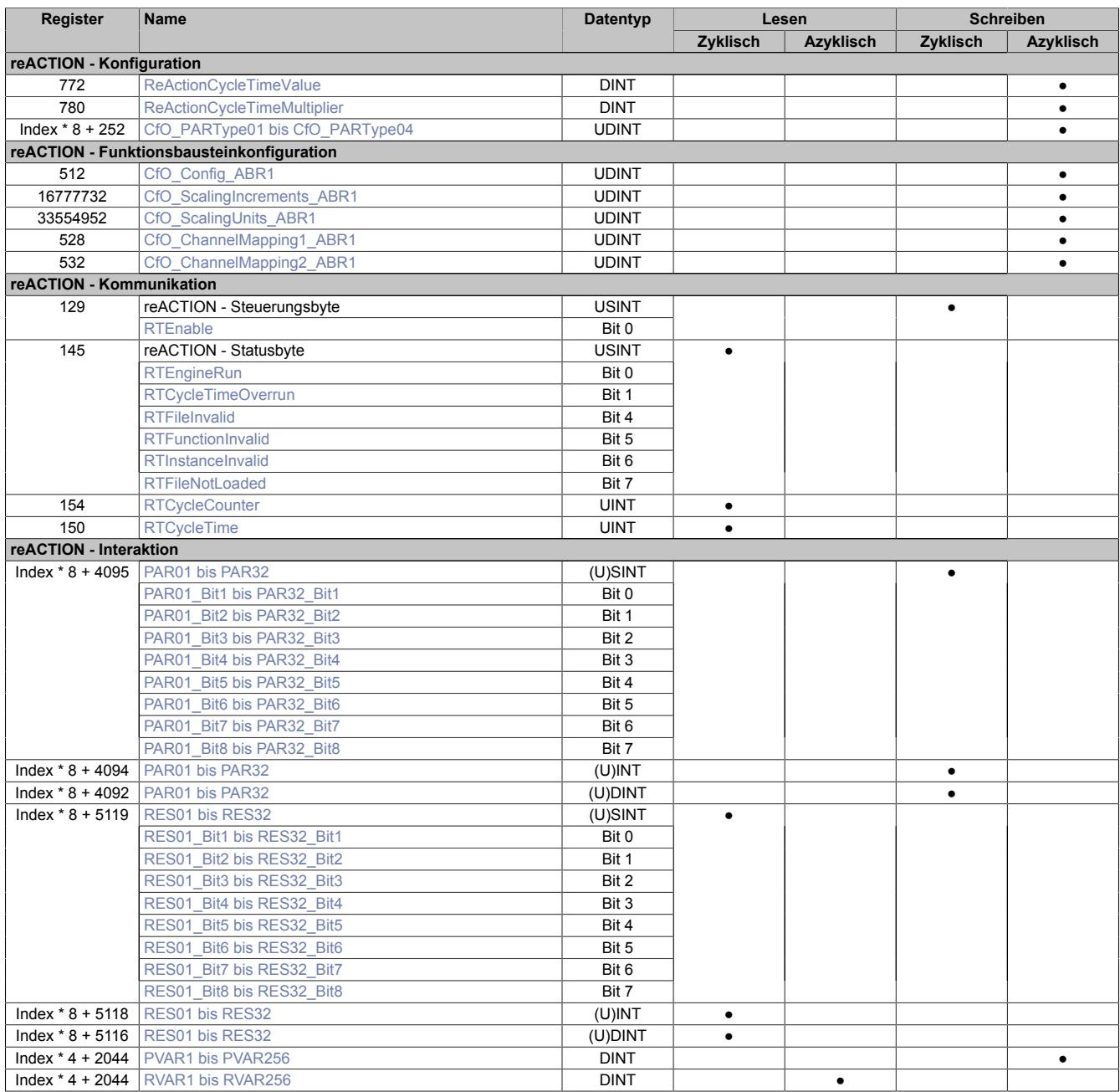

### **9.27.2.16.6.2 reACTION - Konfiguration**

Das reACTION-Programm wird mit einer eigenen Zeitbasis abgearbeitet. Die gewünschte Zykluszeit muss vorgegeben werden. Kann die Zykluszeit nicht eingehalten werden, wird das reACTION-Programm mit der minimal möglichen Zykluszeit abgearbeitet.

### <span id="page-2653-0"></span>**Konfiguration der Zykluszeit**

Mit den folgenden 2 Registern wird die gewünschte Zykluszeit für das reACTION-Programm vorgegeben. Das Register "TimeValue" beinhaltet den Wert und das Register "Multiplier" die dazugehörige Einheit.

#### Name:

ReActionCycleTimeMultiplier

Dieses Register ist auf den Fixwert 1000 einzustellen, dadurch wird die Einheit [µs] gebildet.

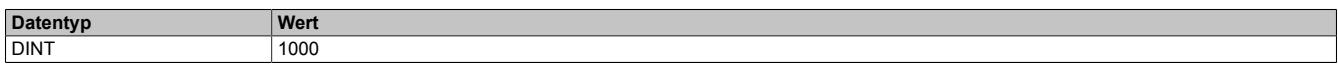

Name:

ReActionCycleTimeValue

Mit diesem Register wird die Zykluszeit des reACTION-Programms eingestellt.

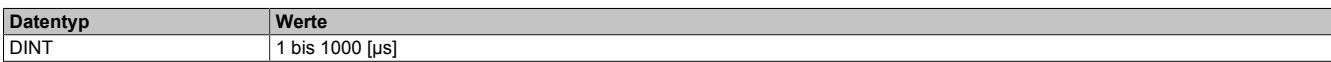

### <span id="page-2653-1"></span>**Konfiguration der PAR-Datenpunkte**

Name:

CfO\_PARType01 bis CfO\_PARType04

Für das reACTION-Programm können PAR-Datenpunkte definiert werden. Für die Aktivierung muss, entsprechend der Konfiguration in Automation Studio, der gewünschte Datentyp bekannt gegeben werden.

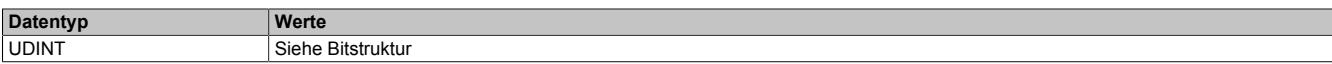

#### Bitstruktur:

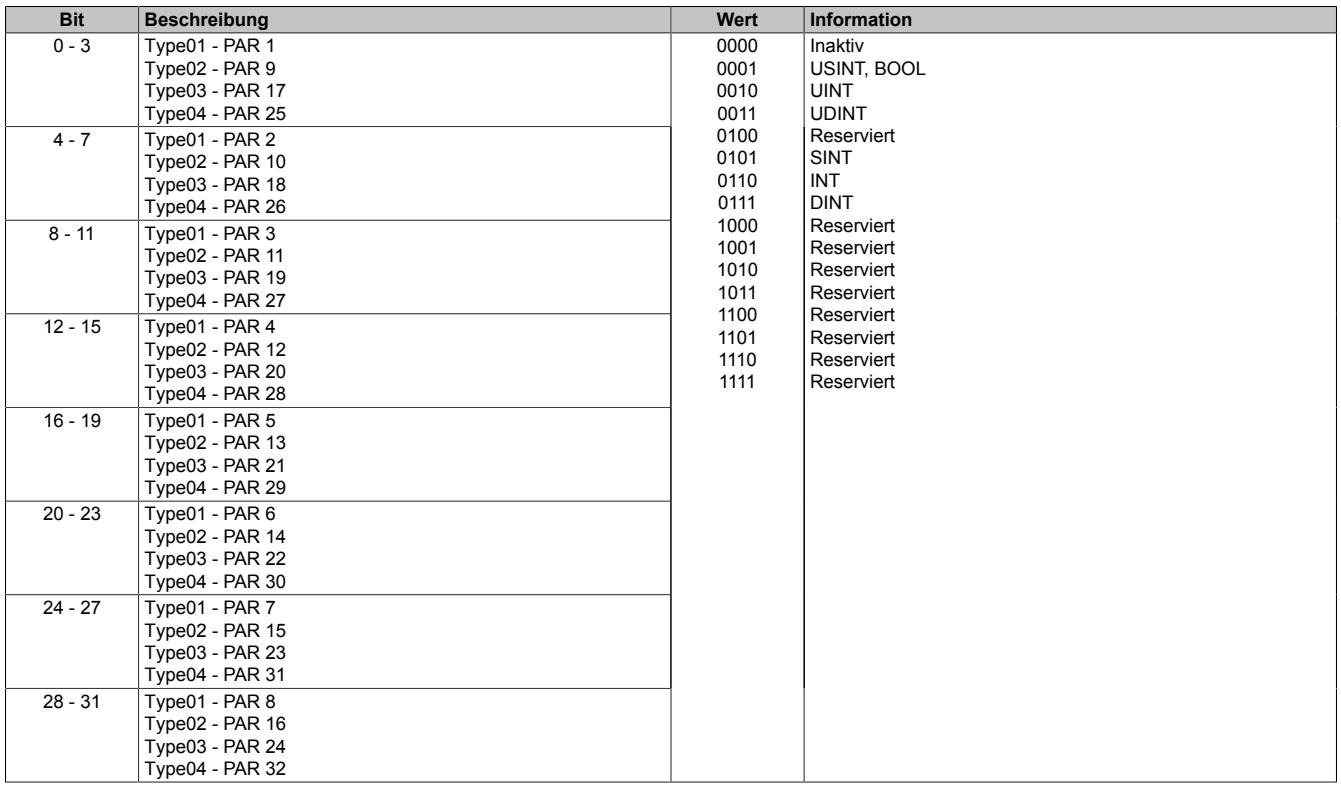

### **9.27.2.16.6.3 reACTION-Funktionsbausteine - allgemein**

Die nachfolgende Übersicht zeigt die Zuordnung der I/O-Kanäle zu den reACTION-Funktionsbausteinen.

### **Digitale Ein-/Ausgänge**

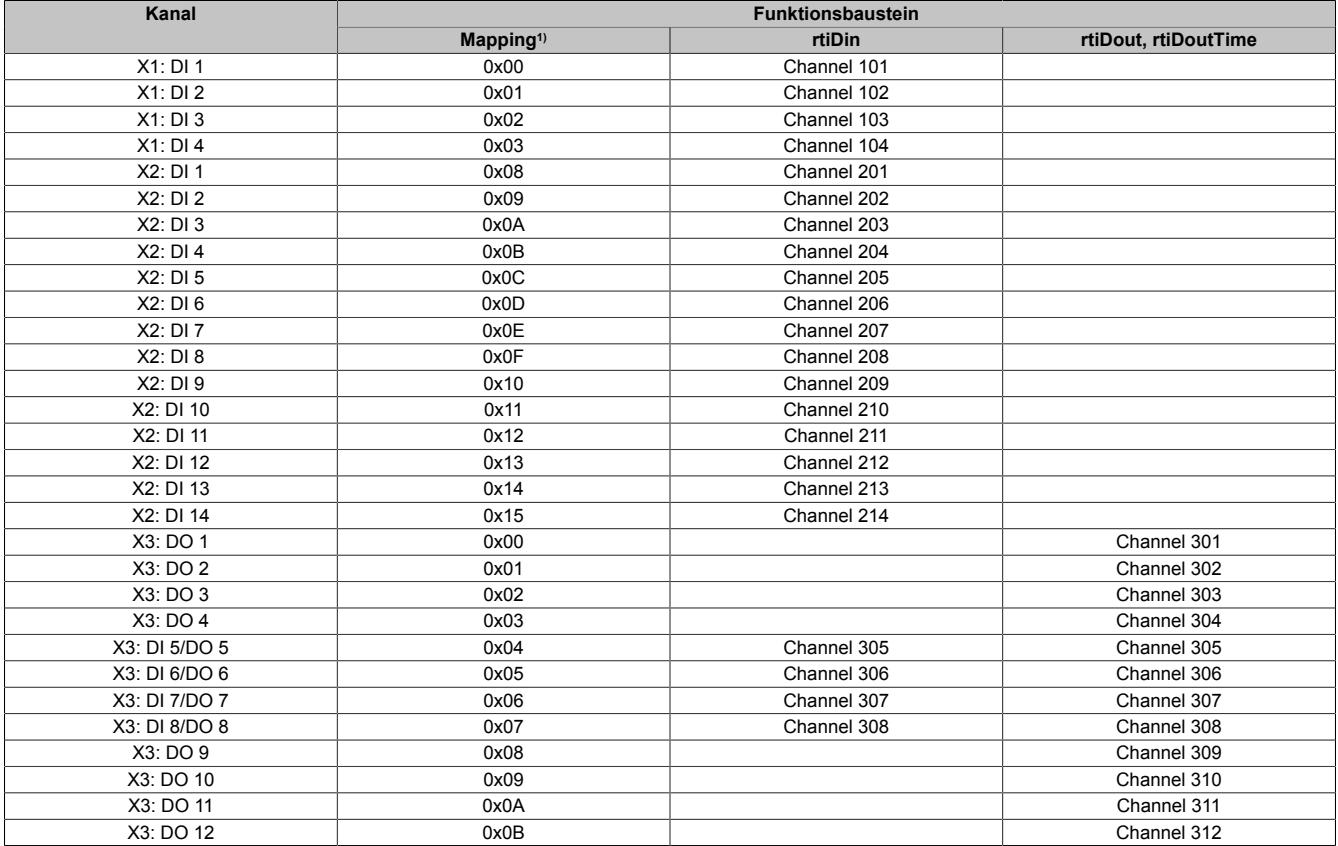

1) Die Angabe "Mapping" wird benötigt, falls mehrere physikalische Ein-/Ausgänge zusammengefasst werden müssen, um von einem reACTION-Funktionsbaustein (z. B. rtiABRPos) verarbeitet werden zu können (siehe ["reACTION-Funktionsbausteine - Konfiguration" auf Seite 2656](#page-2655-0)).

#### **Analoge Eingänge**

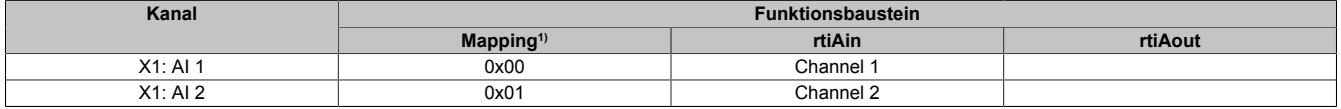

1) Die Angabe "Mapping" wird benötigt, falls mehrere physikalische Ein-/Ausgänge zusammengefasst werden müssen, um von einem reACTION-Funktionsbaustein (z. B. rtiABRPos) verarbeitet werden zu können (siehe ["reACTION-Funktionsbausteine - Konfiguration" auf Seite 2656](#page-2655-0)).

### <span id="page-2655-0"></span>**9.27.2.16.6.4 reACTION-Funktionsbausteine - Konfiguration**

Einige Funktionsbausteine der Bibliothek AsIoRti müssen vor der Verwendung konfiguriert werden.

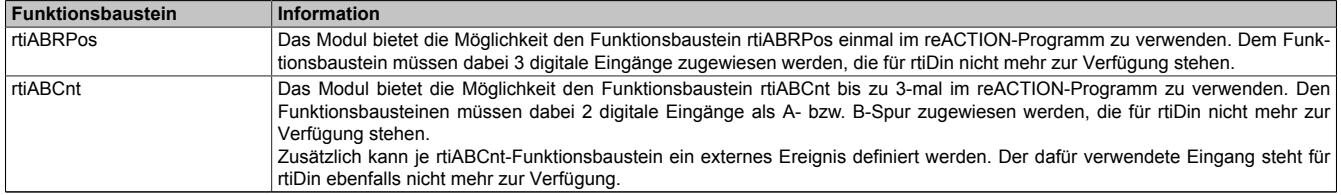

Tabelle 526: Liste der vorab zu konfigurierenden Funktionsbausteine

#### **Die Funktionsbausteine rtiABRPos und rtiABCnt**

Die Funktionsbausteine rtiABRPos und rtiABCnt können dazu genutzt werden, um die Positionsangabe eines ABR-Inkrementalgebers in einem reACTION-Task zu verarbeiten. Dabei werden mehrere Hardwarekanäle des Moduls genutzt. Die ankommenden Signale werden von der reACTION-Engine interpretiert und in eine Ortsangabe umgerechnet.

Die Aktualisierungsrate hängt sowohl von der reACTION-Engine als auch von der verwendeten Hardware ab. Die reACTION-Engine ist grundsätzlich in der Lage Positionen mit einer Aktualisierungsrate von bis zu 8 MHz zu berechnen. Die Eingangsfrequenzen der Hardwareeingänge können den technischen Daten des jeweiligen Moduls entnommen werden.

Die Verwendung der Funktionsbausteine ist sowohl separat als auch kombiniert möglich.

#### **Verwendung des Funktionsbausteins rtiABRPos**

Folgende Punkte sind bei Verwendung des Funktionsbausteins rtiABRPos in einem reACTION-Programm zu beachten:

- Der Funktionsbaustein kann nur einmal in einem reACTION-Programm verwendet werden
- Für die Eingangssignale A, B und R müssen 3 digitale Eingänge am Modul definiert werden
- Zusätzlich kann ein digitaler Eingang des Moduls als Eventeingang definiert werden

Beispielschema der Eingangssignale:

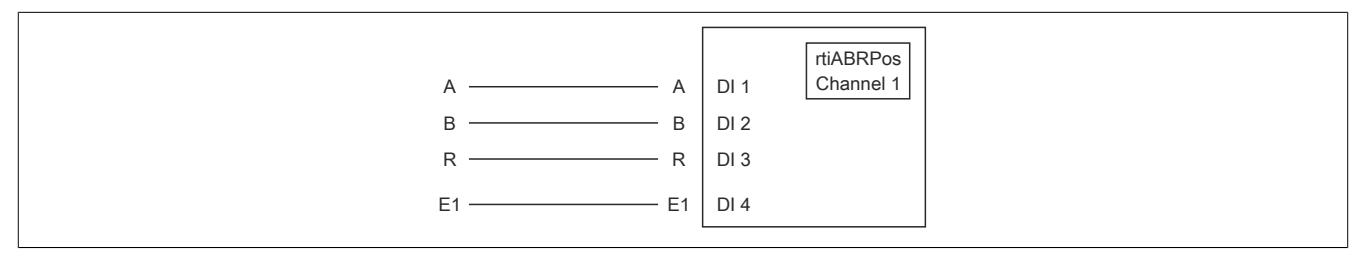

Abbildung 207: Schematische Darstellung der Eingangssignale für rtiABRPos

# **Verwendung des Funktionsbausteins rtiABCnt**

Folgende Punkte sind bei Verwendung des Funktionsbausteins rtiABCnt in einem reACTION-Programm zu beachten:

- Der Funktionsbaustein kann bis zu 3-mal in einem reACTION-Programm verwendet werden
- Für die Eingangssignale A und B müssen 2 digitale Eingänge des Moduls definiert werden
- Zusätzlich können bis zu drei digitale Eingänge des Moduls als Eventeingang E1, E2 und E3 definiert werden

Beispielschema der Eingangssignale:

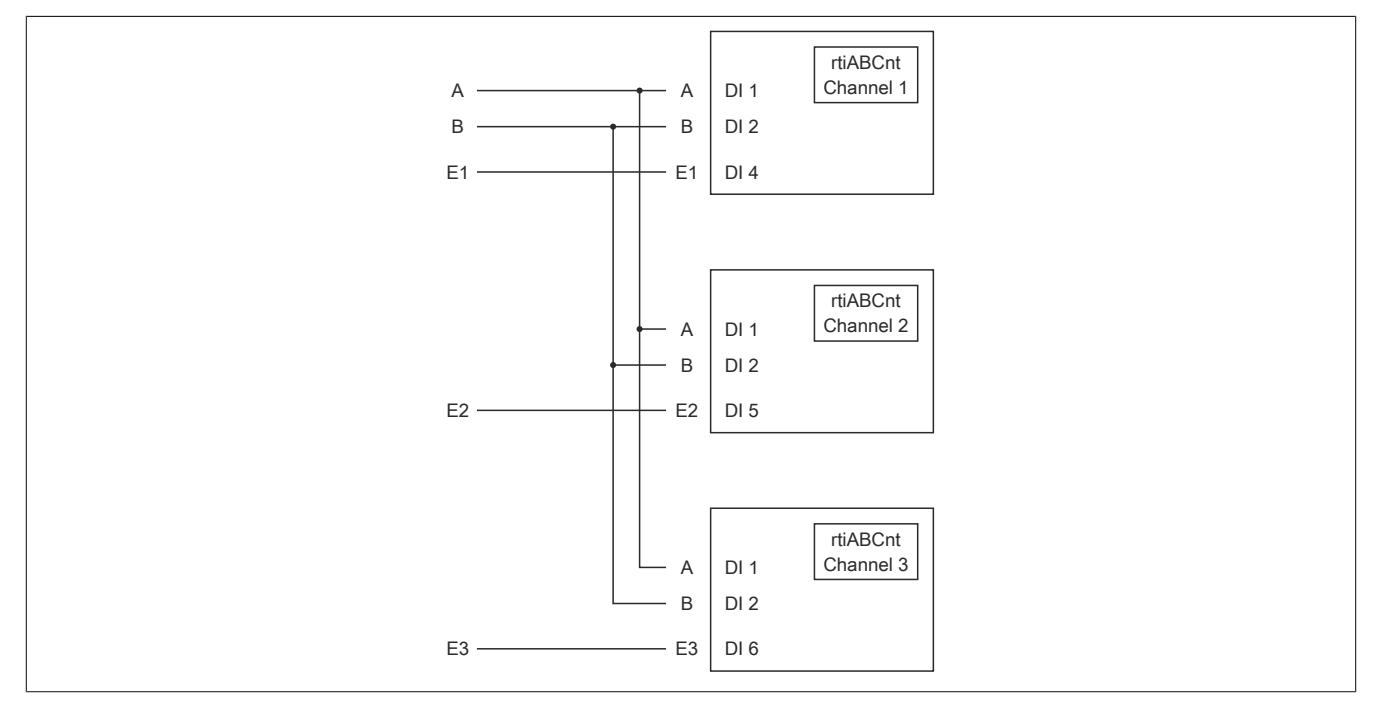

Abbildung 208: Schematische Darstellung der Eingangssignale für rtiABCnt

# **Kombinierte Verwendung der Funktionsbausteine rtiABRPos und rtiABCnt**

Folgende Punkte sind bei der gemeinsamen Verwendung der Funktionsbausteine rtiABRPos und rtiABCnt in einem reACTION-Programm zu beachten:

- Der Funktionsbaustein rtiABRPos kann nur einmal in einem reACTION-Programm verwendet werden
- Der Funktionsbaustein rtiABCnt kann bis zu 2-mal in einem reACTION-Programm verwendet werden
- Für die Eingangssignale A, B und R (rtiABRPos) müssen 3 digitale Eingänge definiert werden
- Für die Eingangssignale A und B (rtiABCnt) werden dieselben digitalen Eingänge genutzt
- Zusätzlich können bis zu 3 Eventeingänge E1, E2 und E3 (rtiABCnt) definiert werden
- Für den Eventeingang (rtiABRPos) wird E1 genutzt

Beispielschema der Eingangssignale:

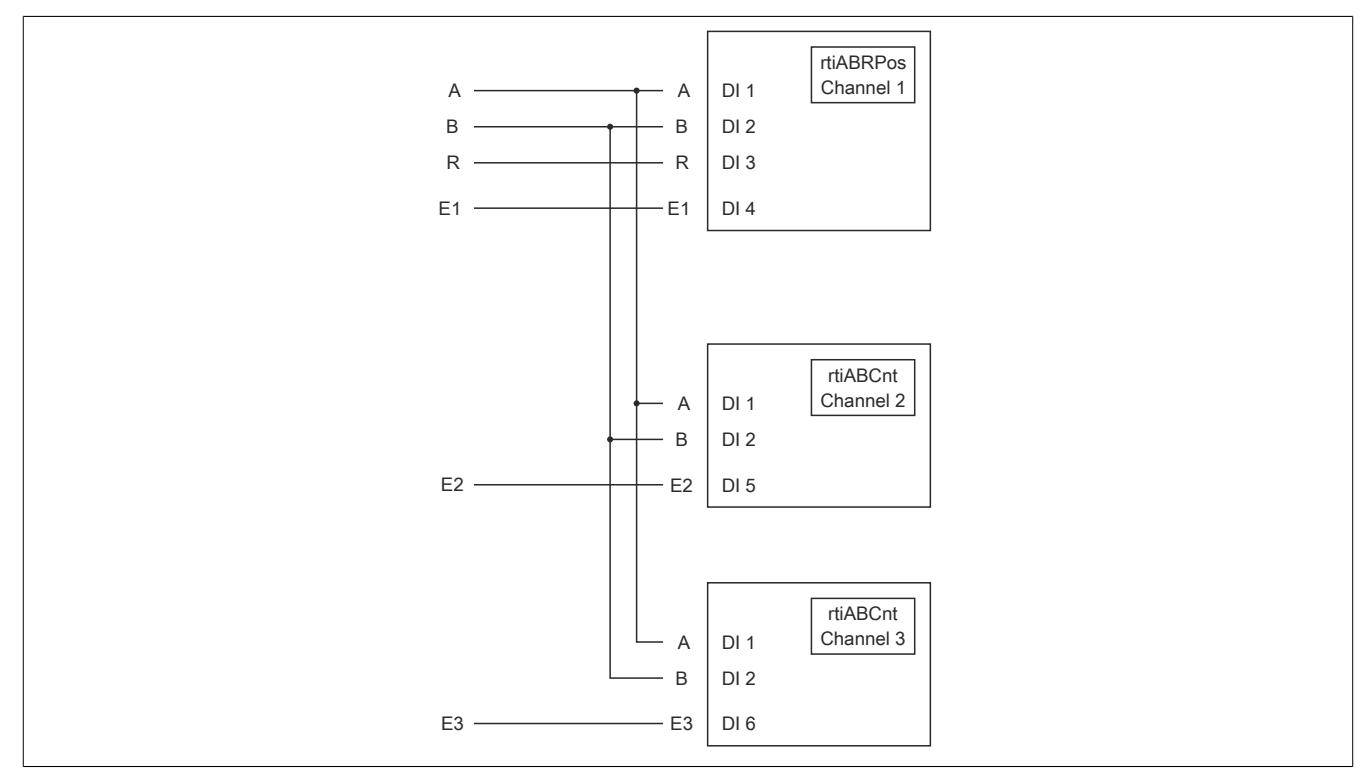

Abbildung 209: Schematische Darstellung der Eingangssignale bei gleichzeitiger Verwendung von rtiABRPos und rtiABCnt

### <span id="page-2658-0"></span>**Anmeldung des Positionsgebers (rtiABRPos/rtiABCnt)**

Name: CfO\_Config\_ABR1

Mit diesem Register werden die technischen Eigenschaften des angeschlossenen ABR-Inkrementalgebers angegeben:

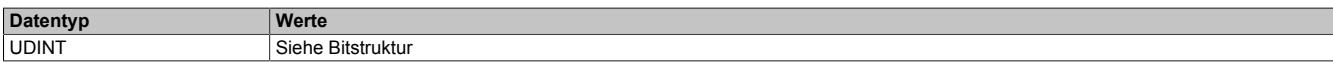

#### Bitstruktur:

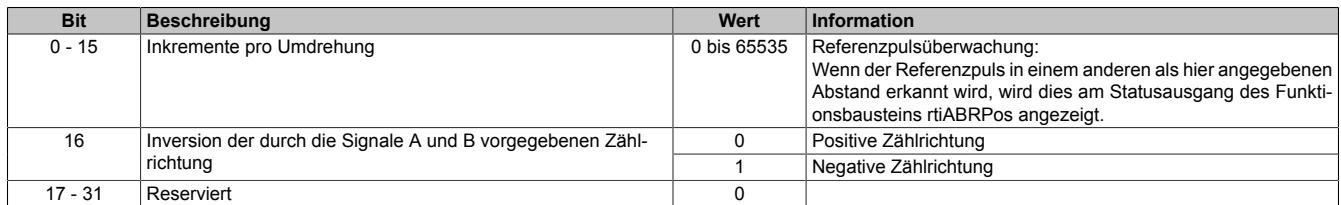

#### <span id="page-2658-1"></span>**Verdrahtung des Positionsgebers (rtiABRPos/rtiABCnt)**

Name: CfO\_ChannelMapping1\_ABR1

CfO\_ChannelMapping2\_ABR1

Bevor die Funktionsbausteine rtiABRPos/rtiABCnt von der reACTIONengine verarbeitet werden können, muss am Modul definiert sein, welche Hardwareeingänge vom ABR-Inkrementalgeber verwendet werden. Mit Hilfe der "ChannelMapping"-Register wird festgelegt, welcher Eingang als A-, B-, R-, E1-, E2- und E3-Signal interpretiert wird.

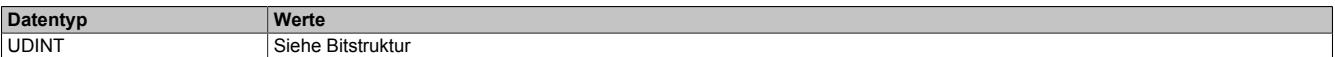

Bitstruktur von CfO\_ChannelMapping1\_ABR1:

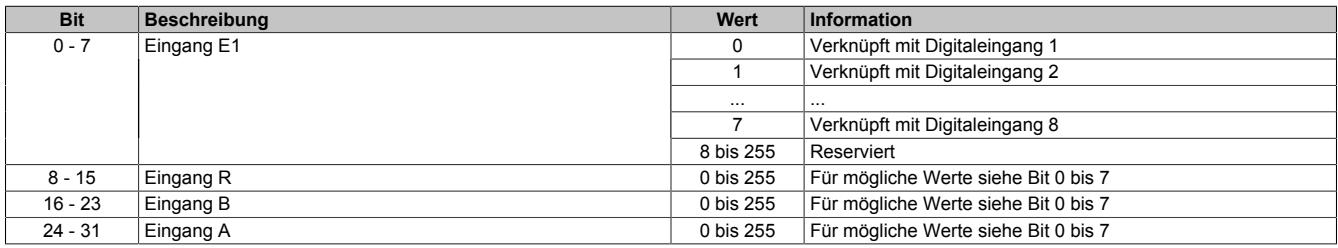

#### Bitstruktur von CfO\_ChannelMapping2\_ABR1:

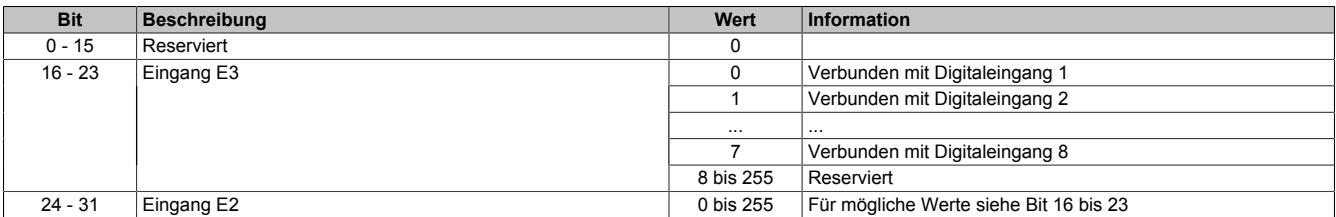

# **Information:**

**Der Zusammenhang zwischen Eingang am Modul und Kanalbezeichnung kann dem Abschnitt "reAC-TION Funktionsbausteine - allgemein" entnommen werden.**

## <span id="page-2659-0"></span>**Skalierung des Positionsgebers (rtiABRPos)**

Name: CfO\_ScalingUnits\_ABR1

CfO\_ScalingIncrements\_ABR1

Optional kann mit den Registern "Units" und "Increments" ein Übersetzungsverhältnis eingestellt werden. Im Register "Units" wird dabei der Dividend und im Register "Increments" der Divisor für die Skalierung vorgegeben.

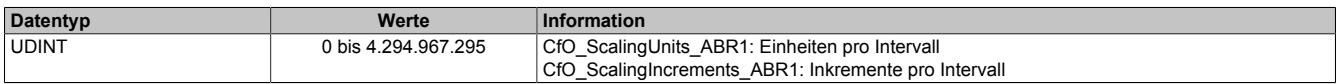

### **Formel zur Berechnung**

Übersetzungsverhältnis = ScalingUnits / ScalingIncrements

### **Beispiel 1**

ScalingUnits = 1 ScalingIncrements = 1

Positionswert (Pos) = Inkremente des ABR \* ScalingUnits / ScalingIncrements

Positionswert (Pos) = Inkremente des ABR \* 1/1

In diesem Beispiel wird der ABR-Positionswert unverändert am Ausgang "Pos" ausgegeben.

### **Beispiel 2**

ScalingUnits = 10 ScalingIncrements = 4

Positionswert (Pos) = Inkremente des ABR \* ScalingUnits / ScalingIncrements

Positionswert (Pos) = Inkremente des ABR \* 10/4

In diesem Beispiel wird der ABR-Positionswert mit dem Faktor 2,5 multipliziert und am Ausgang "Pos" ausgegeben.

# **Information:**

**Die Geberwerte werden intern als INT64-Werte im Format 32.32 ermittelt. Am Ausgang "Pos" des Funktionsbausteins rtiABRPos wird für den Anwender nur der ganzzahlige Wert (INT32) ausgegeben. Die Fixkommastellen werden intern zur Berechnung genutzt, um eine höhere Genauigkeit zu erzielen.**

### **9.27.2.16.6.5 reACTION - Kommunikation**

Das reACTION-Programm wird während der Laufzeit über den Programmablauf in der CPU gestartet oder gestoppt. Sobald das reACTION-Programm gestartet ist, wird es unabhängig vom Programmablauf in der CPU abgearbeitet.

#### <span id="page-2660-0"></span>**Steuerung des reACTION-Programms**

Name:

RTEnable

Mit diesem Register wird das reACTION-Programm gestartet und gestoppt.

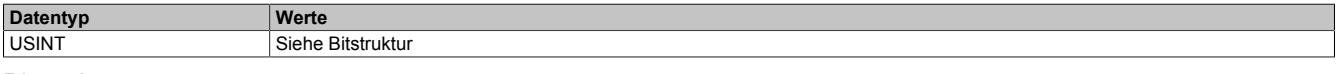

#### Bitstruktur:

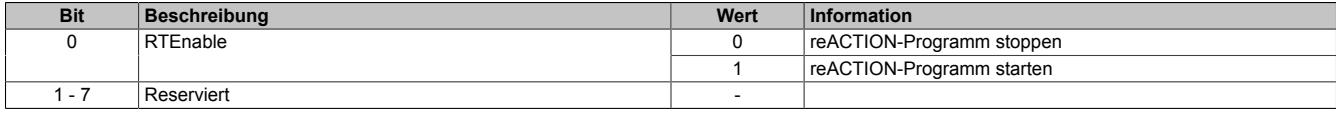

#### <span id="page-2660-1"></span>**Statusmeldungen des reACTION-Moduls**

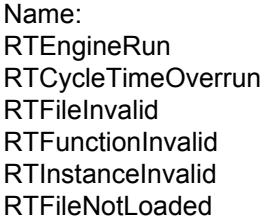

Über dieses Register werden verschiedene Statusmeldungen ausgegeben.

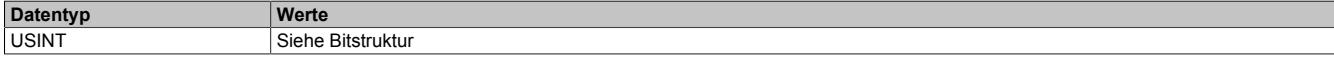

#### Bitstruktur:

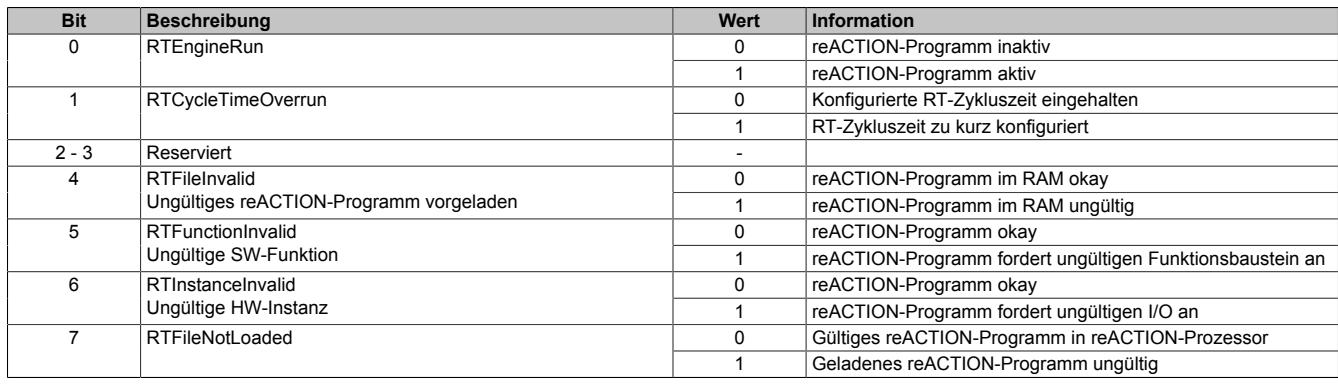

### <span id="page-2660-2"></span>**Zykluszähler des aktiven reACTION-Programms**

Name:

**RTCycleCounter** 

Dieses Register zeigt an, wie oft das reACTION-Programm durchlaufen wurde.

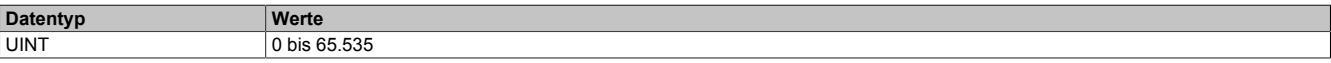

### <span id="page-2660-3"></span>**Zykluszeit des aktiven reACTION-Programms**

Name:

#### **RTC**vcleTime

Dieses Register zeigt an, wieviel Zeit das reACTION-Modul benötigt, um das geladene Programm einmal zu durchlaufen.

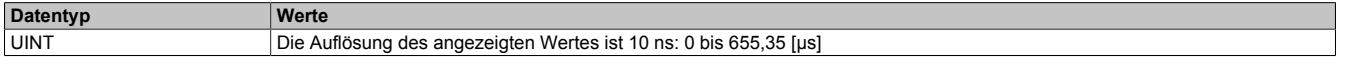

## **9.27.2.16.6.6 reACTION - Interaktion**

Nach dem Start läuft das reACTION-Programm im Modul eigenständig. Es liest die Abbilder der erforderlichen Eingänge und verwaltet die ihm zugeordneten Ausgänge. Zusätzlich kann das reACTION-Programm mit der CPU interagieren. Dazu stehen 3 unterschiedliche Datenpunkttypen zur Verfügung:

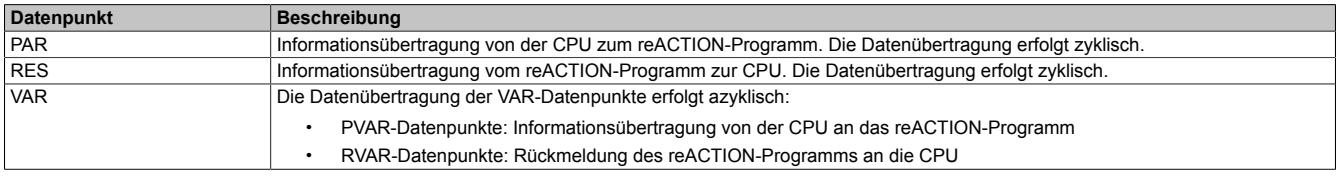

### <span id="page-2661-0"></span>**PAR-Datenpunkte**

Name: PAR01 bis PAR32 PAR01\_Bit1 bis PAR32\_Bit1 PAR01\_Bit2 bis PAR32\_Bit2 PAR01\_Bit3 bis PAR32\_Bit3 PAR01\_Bit4 bis PAR32\_Bit4 PAR01\_Bit5 bis PAR32\_Bit5 PAR01\_Bit6 bis PAR32\_Bit6 PAR01\_Bit7 bis PAR32\_Bit7 PAR01\_Bit8 bis PAR32\_Bit8

Nach ihrer Aktivierung werden die PAR-Datenpunkte zyklisch transportiert. Sie dienen zur Informationsübertragung von der CPU zum reACTION-Programm. Mit ihrer Hilfe kann in den Ablauf des reACTION-Programms eingegriffen werden.

# **Information:**

### **Die PAR-Datenpunkte steuern die Ausgänge NICHT direkt!**

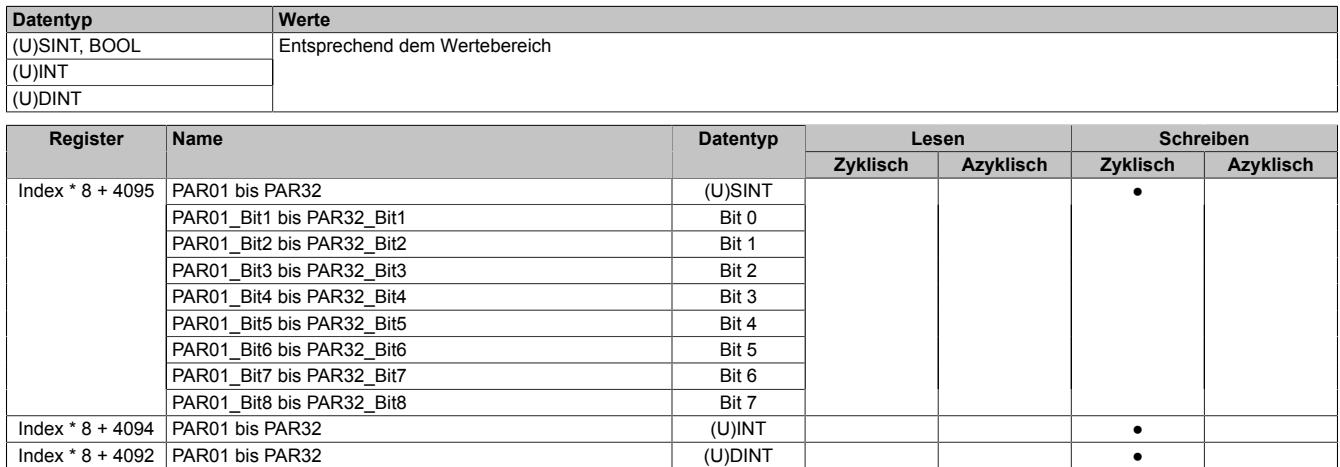

#### <span id="page-2662-0"></span>**RES-Datenpunkte**

Name: RES01 bis RES32 RES01\_Bit1 bis RES32\_Bit1 RES01\_Bit2 bis RES32\_Bit2 RES01\_Bit3 bis RES32\_Bit3 RES01\_Bit4 bis RES32\_Bit4 RES01\_Bit5 bis RES32\_Bit5 RES01\_Bit6 bis RES32\_Bit6 RES01\_Bit7 bis RES32\_Bit7 RES01\_Bit8 bis RES32\_Bit8

Nach ihrer Aktivierung werden die RES-Datenpunkte zyklisch transportiert. Sie dienen zur Informationsübertragung vom reACTION-Programm zur CPU. Mit ihrer Hilfe kann der Ablauf des reACTION-Programms überwacht werden.

# **Information:**

### **Die RES-Datenpunkte bilden die Eingänge NICHT direkt ab!**

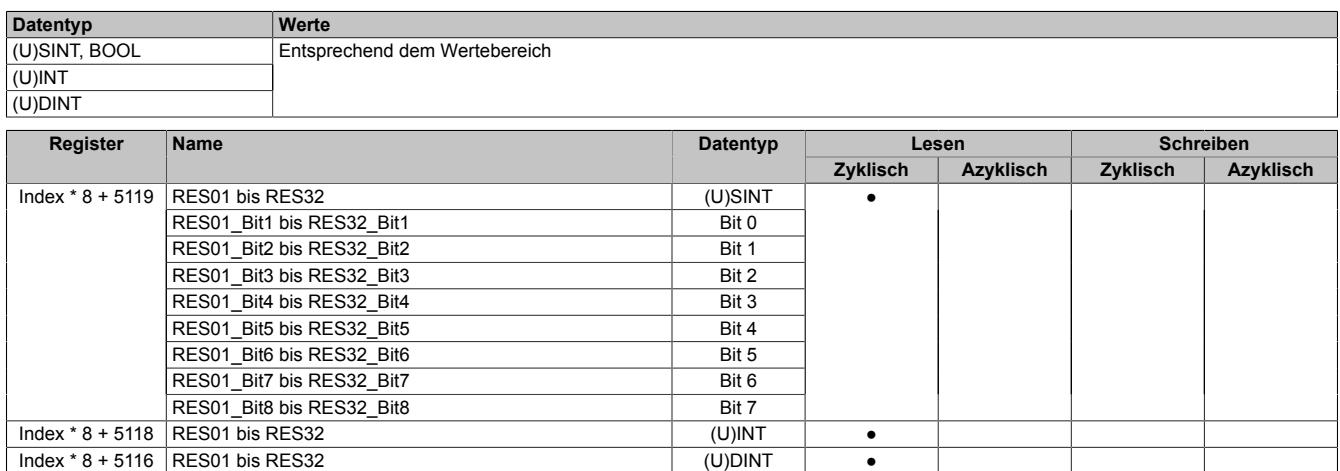

### <span id="page-2662-1"></span>**PVAR- und RVAR-Datenpunkte**

Name: PVAR1 bis PVAR256 RVAR1 bis RVAR256

Im reACTION-Programm können neben PAR- und RES-Datenpunkten auch PVAR/RVAR-Datenpunkte definiert werden. Sie sind direkter Bestandteil des reACTION-Programms und können seitens der CPU azyklisch angesprochen werden.

In Anlehnung an die PAR- und RES-Datenpunkte dienen die PVAR-Datenpunkte zur Informationsübertragung von der CPU an das reACTION-Programm und die RVAR-Datenpunkte zur Rückmeldung des reACTION-Programms an die CPU.

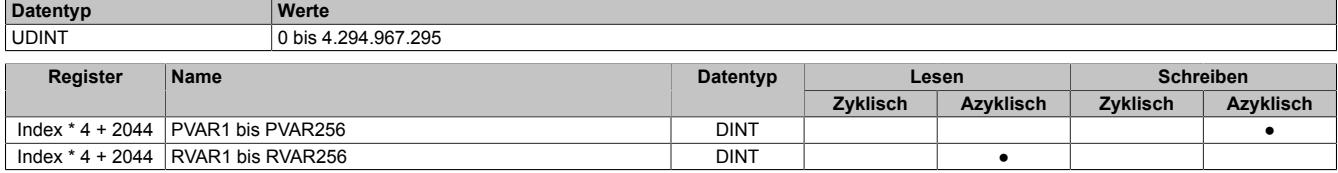

# **9.27.3 X20RT8001**

Version des Datenblatts: 1.24

### **9.27.3.1 Allgemeines**

Das reACTION Technology Modul ist mit 4 schnellen digitalen Eingängen und 4 schnellen digitalen Mischkanälen ausgestattet. Alle Anschlüsse sind in 1-Leitertechnik ausgeführt. Sämtliche Eingänge sind für Sink-Beschaltung und die Ausgänge für Push-Pull-Beschaltung ausgelegt.

Durch die Ausstattung mit der ultraschnellen reACTION Technology können die integrierten I/Os mit Reaktionszeiten bis zu 1 μs angesteuert werden. Alle für reACTION-Programme möglichen Befehle werden von speziellen Bibliotheken (z. B. AsIORTI) als Funktionsbausteine zur Verfügung gestellt. Die Programmierung erfolgt IEC 61131-3 konform im Funktionsplan-Editor (FBD-Editor) von Automation Studio.

Das Modul ist Blackout-Modus-fähig. Im Blackout-Modus ist die programmierbare Modulfunktion auch bei einem Ausfall des Netzwerks weiter gegeben.

- reACTION Technology Modul
- 4 schnelle digitale Eingänge
- 4 schnelle digitale Kanäle wahlweise als Ein- oder Ausgang parametrierbar
- 1 ABR-Inkrementalgebereingang 24 V
- Pulsweitenmodulation
- 24 VDC und GND für Geberversorgung
- Blackout-Modus-fähig

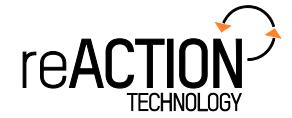

### **9.27.3.2 Bestelldaten**

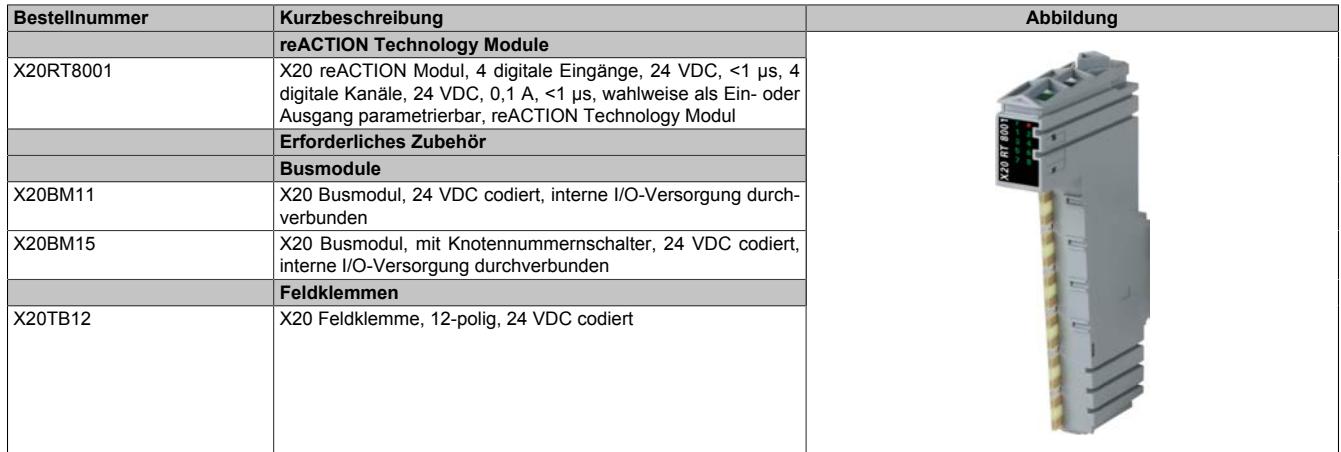

Tabelle 527: X20RT8001 - Bestelldaten
# **9.27.3.3 Technische Daten**

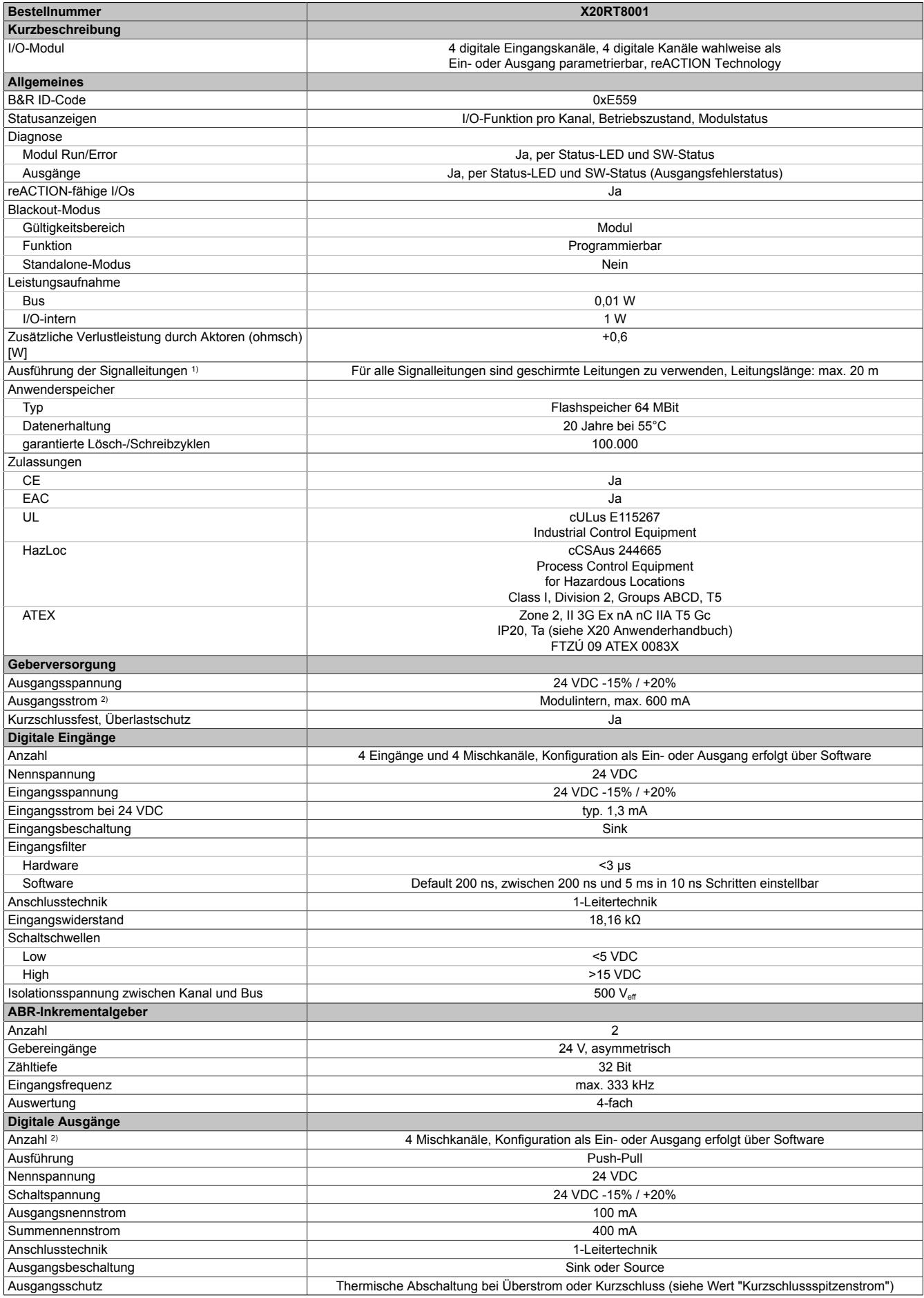

Tabelle 528: X20RT8001 - Technische Daten

### Datenblätter • reACTION-I/O-Module • X20RT8001

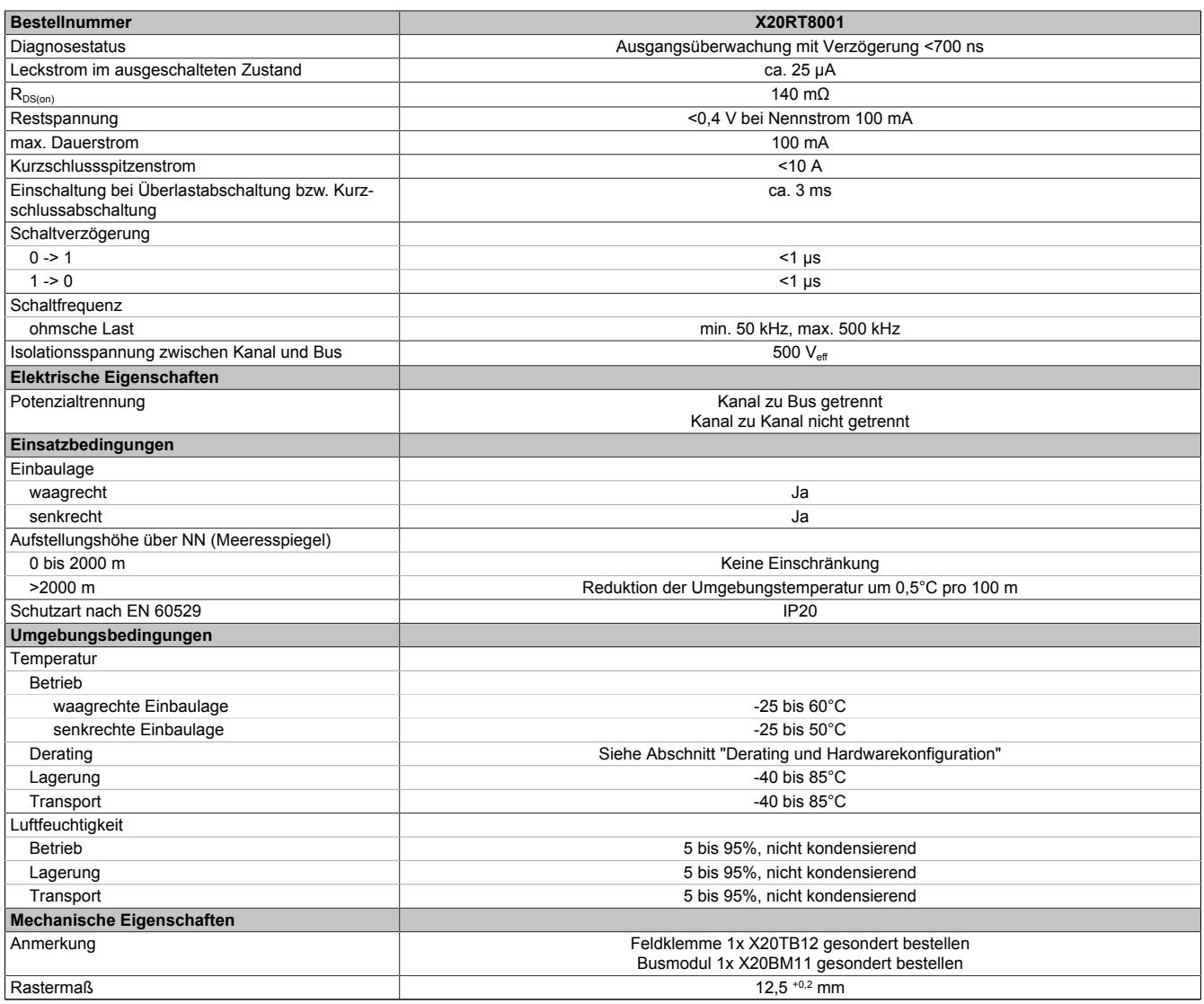

#### Tabelle 528: X20RT8001 - Technische Daten

1) Siehe Abschnitt "X20 Schirmwinkel".<br>2) Siehe Abschnitt "Derating und Hardw

Siehe Abschnitt "Derating und Hardwarekonfiguration".

### **9.27.3.4 Status-LEDs**

Für die Beschreibung der verschiedenen Betriebsmodi siehe ["Diagnose-LEDs" auf Seite 3812](#page-3811-0).

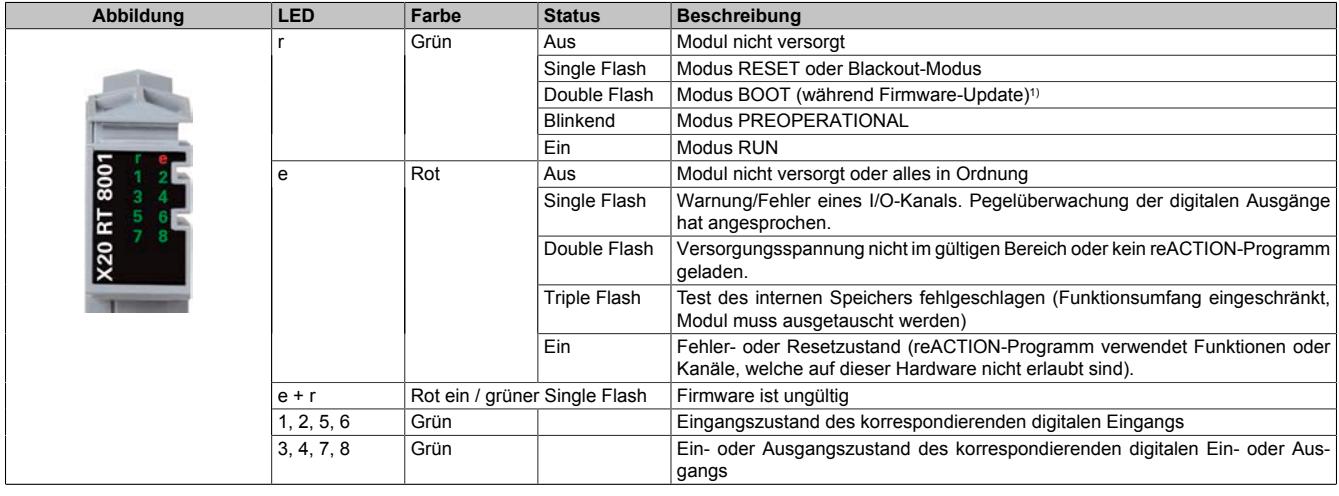

## Tabelle 529: Status-LEDs (X1)

1) Je nach Konfiguration kann ein Firmware-Update auch mehrere Minuten benötigen.

# **9.27.3.5 Anschlussbelegung**

Um Überkopplungen zu vermeiden, sollte jede Signalleitung einzeln geschirmt werden. Die maximale Leitungslänge beträgt 20 m.

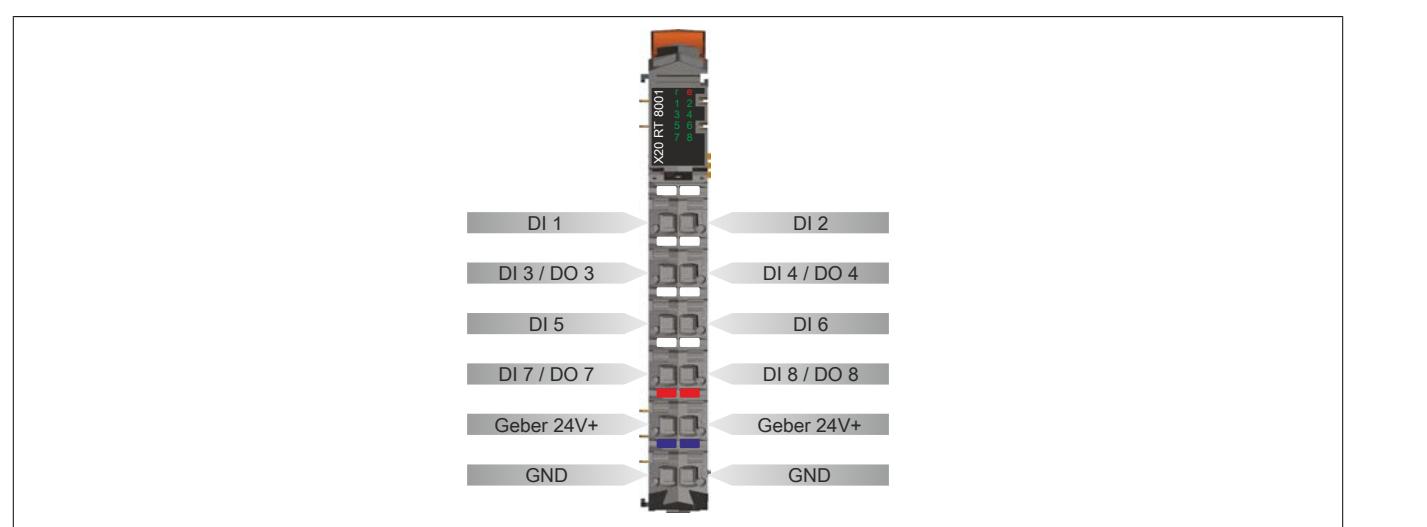

Abbildung 210: Anschlussbelegung (X1)

# **9.27.3.6 Lokale I/O-Kanäle**

Die nachfolgende Übersicht zeigt die Zuordnung der Anschlüsse zu den I/O-Kanälen.

#### **Digitale Ein-/Ausgänge**

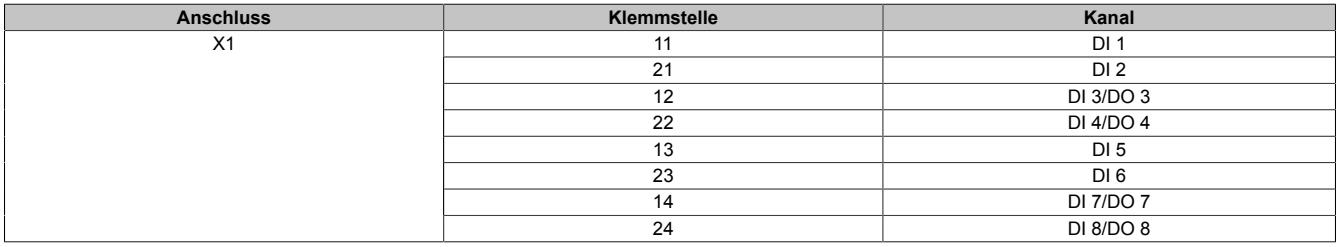

Die Zuordnung der I/O-Kanäle in einem reACTION-Programm ist in folgendem Abschnitt beschrieben:

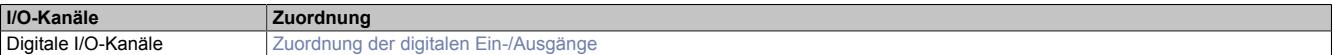

# **9.27.3.7 Anschlussbeispiele**

# **Digitale Eingänge und digitale Ausgänge**

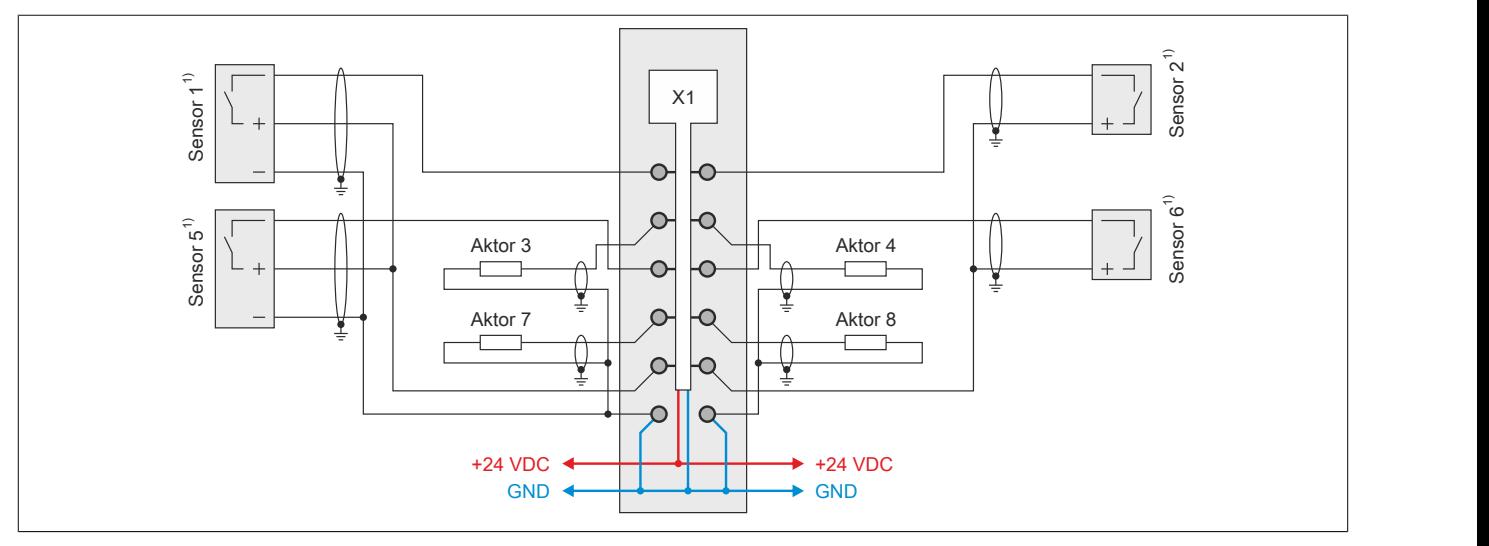

Abbildung 211: Anschlussbeispiel 1 (X1)

1) Verdrahtungsvorschriften des Sensorherstellers beachten.

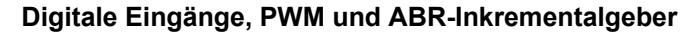

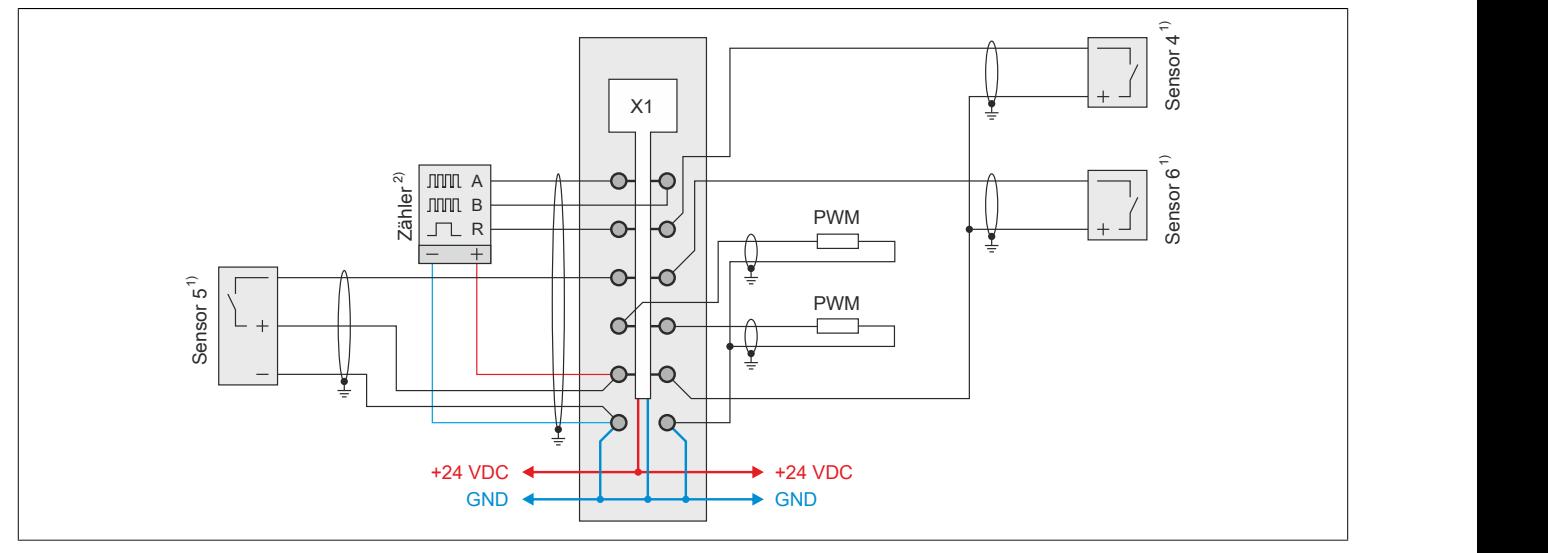

Abbildung 212: Anschlussbeispiel 2 (X1)

- 
- 1) Verdrahtungsvorschriften des Sensorherstellers beachten.<br>2) Verdrahtungsvorschriften des Geberherstellers beachten. 2) Verdrahtungsvorschriften des Geberherstellers beachten.

#### **9.27.3.8 Ein-/Ausgangsschema**

# **9.27.3.8.1 Digitale Eingänge (X1)**

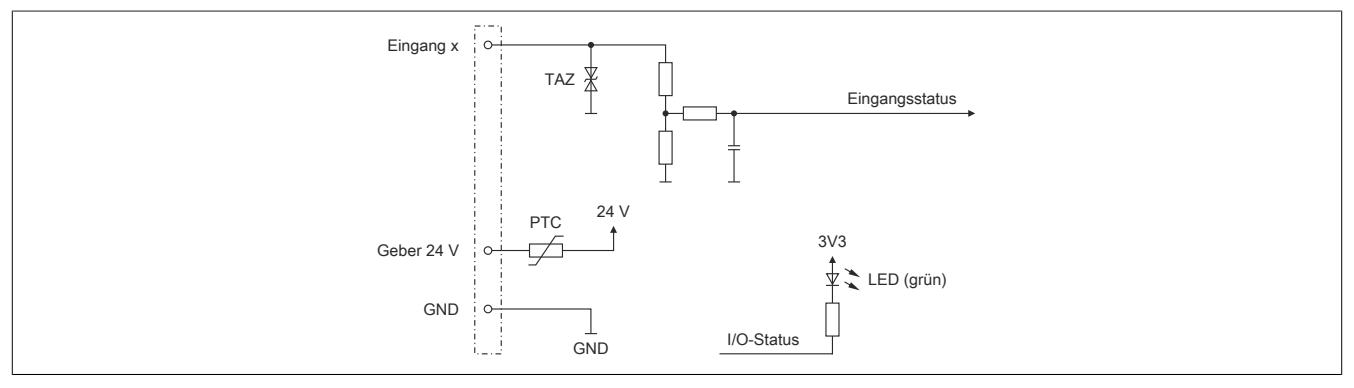

Abbildung 213: Eingangsschema der digitalen Eingänge (X1)

# **9.27.3.8.2 Digitale Mischkanäle (X1)**

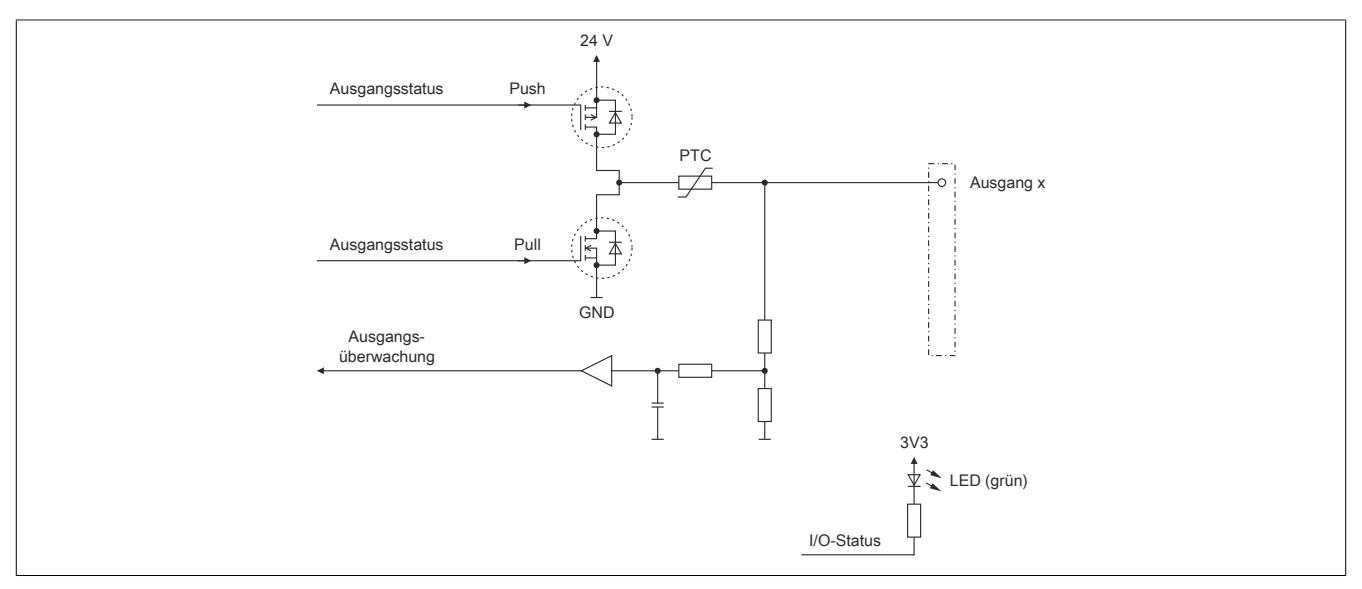

Abbildung 214: Ein-/Ausgangsschema der digitalen Mischkanäle (X1)

# **9.27.3.9 Derating und Hardwarekonfiguration**

Um einen problemlosen Betrieb zu gewährleisten, sind die unten angeführten Punkte zu beachten:

- Derating des Geberstroms
- Anzahl der betreibbaren digitalen Ausgänge
- Hardwarekonfigurationen

#### **9.27.3.9.1 Derating des Geberstroms**

Je nach Einbaulage sind für den Geberstrom folgende Deratings zu beachten:

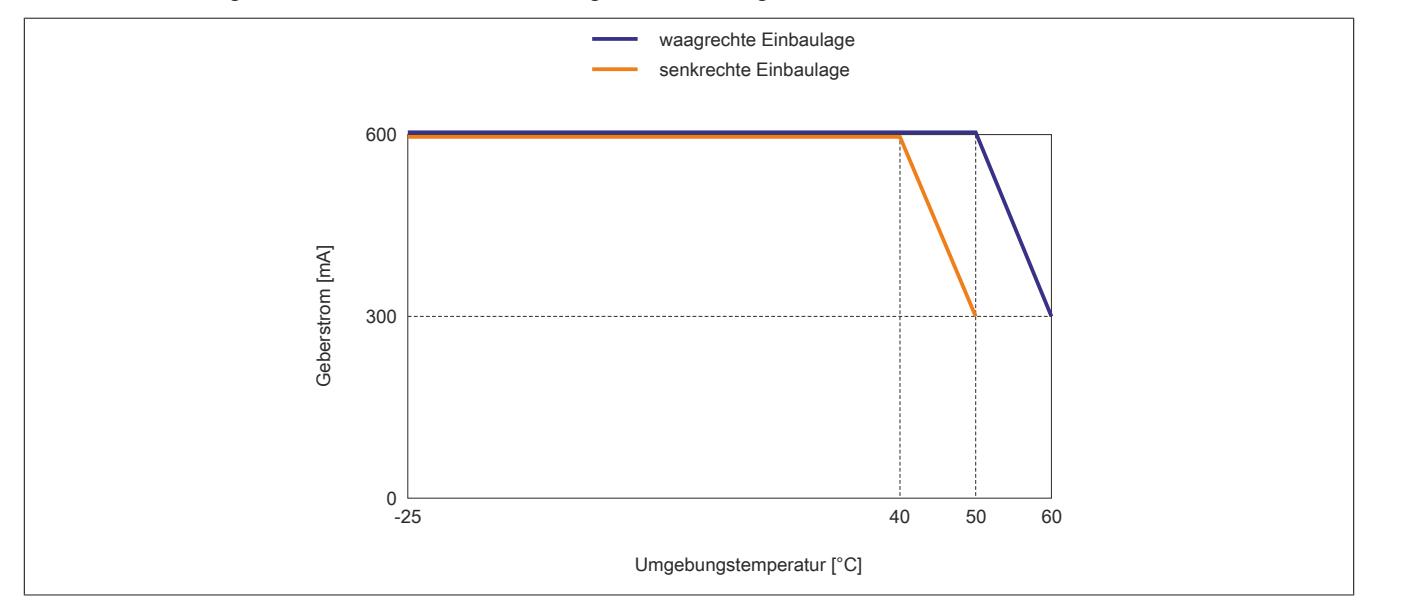

#### **9.27.3.9.2 Anzahl der betreibbaren digitalen Ausgänge**

Je nach Einbaulage können ab einer bestimmten Umgebungstemperatur nicht mehr alle 4 digitalen Ausgänge des Moduls betrieben werden.

# **Information:**

**Um den Betrieb des Moduls bei den unten stehenden Umgebungstemperaturen zu gewährleisten, ist es zwingend erforderlich Kanäle abzuschalten.**

**Eine Reduzierung des Ausgangsstroms pro Kanal führt nicht zur Erhöhung der betreibbaren digitalen Ausgänge in der entsprechenden Umgebungstemperaturklasse.**

#### **Waagrechte Einbaulage**

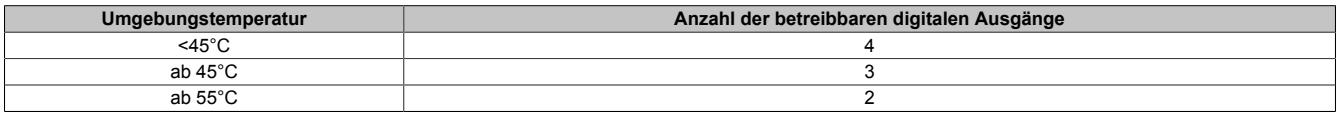

#### **Senkrechte Einbaulage**

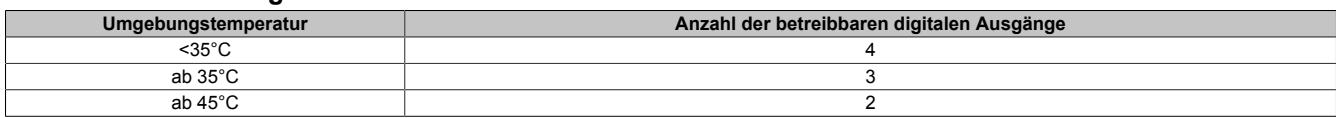

# **9.27.3.9.3 Hardwarekonfiguration für waagrechte Einbaulage**

# **9.27.3.9.3.1 Hardwarekonfiguration ab 50°C Umgebungstemperatur**

## **Betrieb eines reACTION-Moduls**

Bei waagrechter Einbaulage ist ab 50°C Umgebungstemperatur links vom reACTION-Modul ein Blindmodul zu stecken.

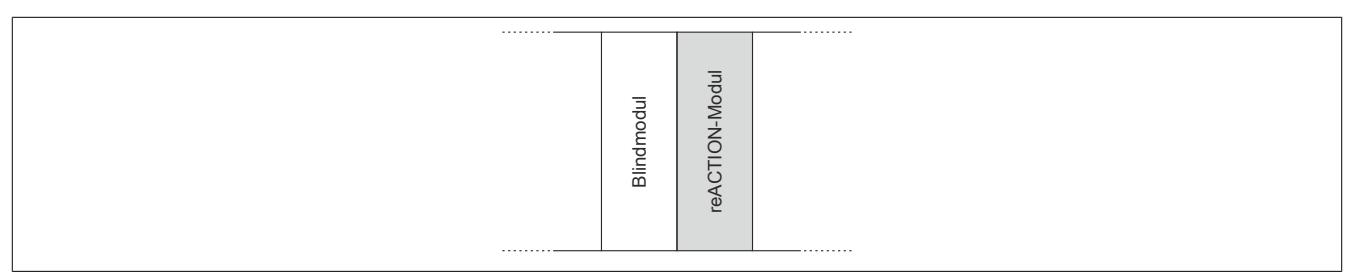

# **Betrieb mehrerer reACTION-Module nebeneinander**

Wenn 2 oder mehr reACTION-Module in einem Cluster waagrecht betrieben werden, ist die folgende Anordnung der Module zu beachten.

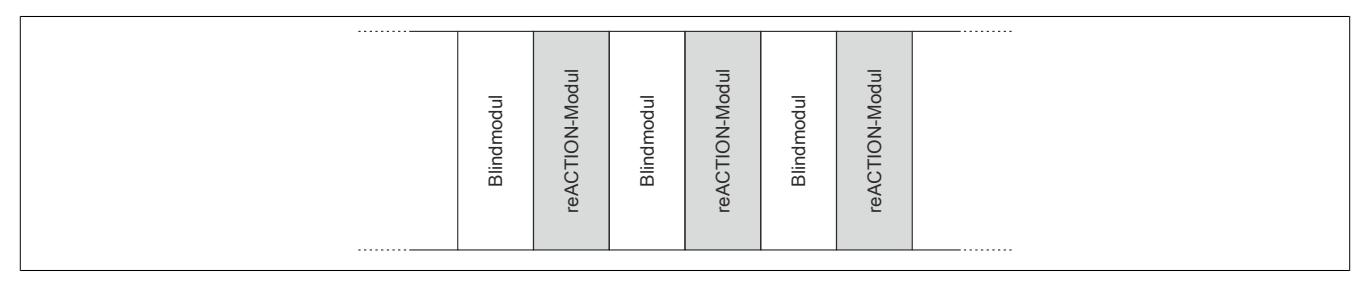

### **9.27.3.9.3.2 Hardwarekonfiguration ab 55°C Umgebungstemperatur**

### **Betrieb eines reACTION-Moduls**

Bei waagrechter Einbaulage ist ab 55°C Umgebungstemperatur links und rechts vom reACTION-Modul ein Blindmodul zu stecken.

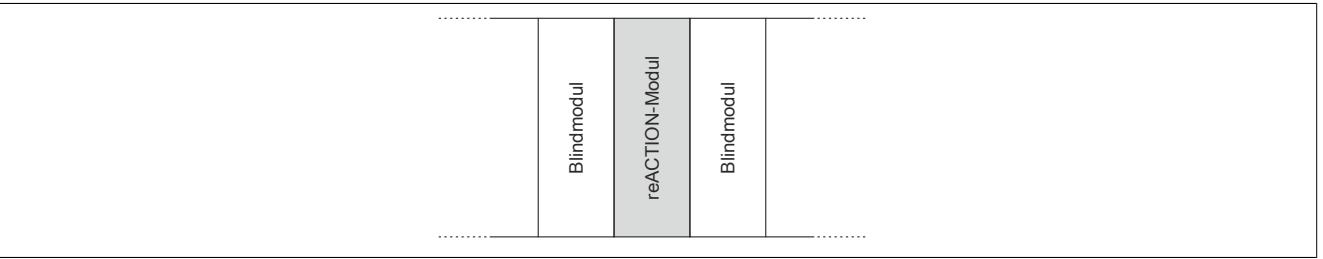

### **Betrieb mehrerer reACTION-Module nebeneinander**

Wenn 2 oder mehr reACTION-Module in einem Cluster waagrecht betrieben werden, ist die folgende Anordnung der Module zu beachten.

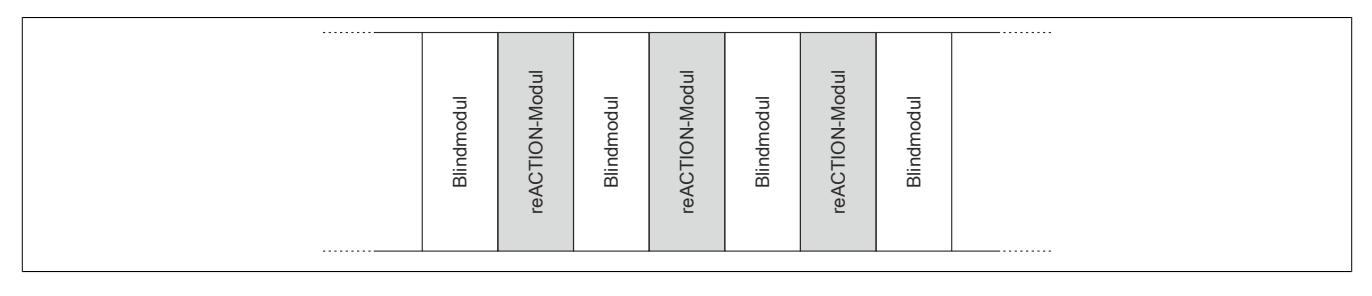

# **9.27.3.9.4 Hardwarekonfiguration für senkrechte Einbaulage**

# **9.27.3.9.4.1 Hardwarekonfiguration ab 40°C Umgebungstemperatur**

### **Betrieb eines reACTION-Moduls**

Bei senkrechter Einbaulage ist ab 40°C Umgebungstemperatur unterhalb vom reACTION-Modul ein Blindmodul zu stecken.

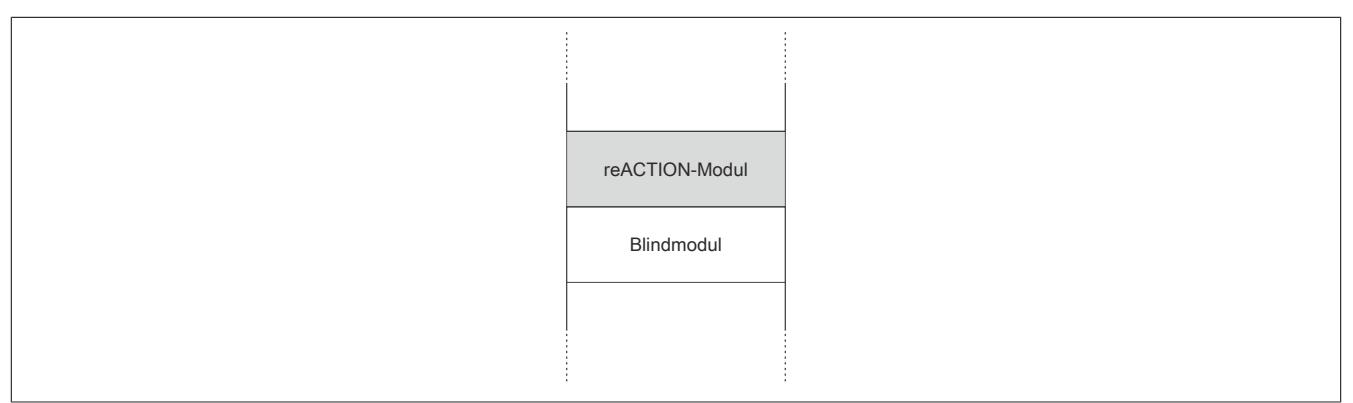

### **Betrieb mehrerer reACTION-Module nebeneinander**

Wenn 2 oder mehr reACTION-Module in einem Cluster senkrecht betrieben werden, ist die folgende Anordnung der Module zu beachten.

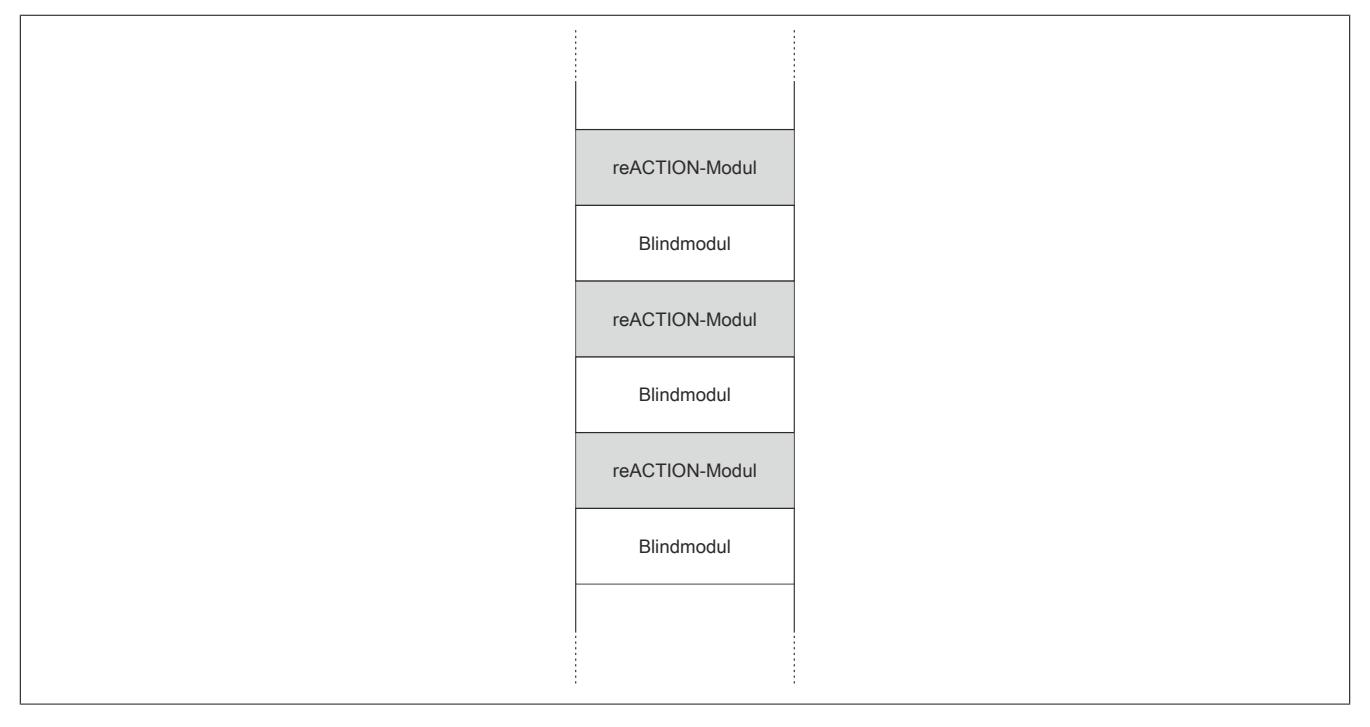

### **9.27.3.9.4.2 Hardwarekonfiguration ab 45°C Umgebungstemperatur**

#### **Betrieb eines reACTION-Moduls**

Bei senkrechter Einbaulage ist ab 45°C Umgebungstemperatur unter- und oberhalb vom reACTION-Modul ein Blindmodul zu stecken.

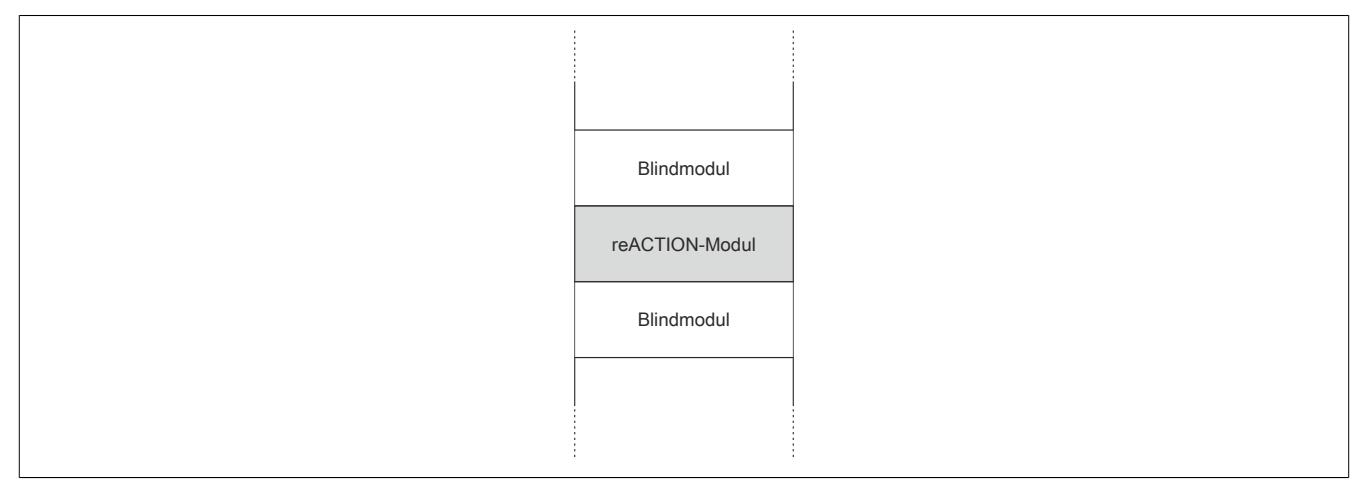

### **Betrieb mehrerer reACTION-Module nebeneinander**

Wenn 2 oder mehr reACTION-Module in einem Cluster senkrecht betrieben werden, ist die folgende Anordnung der Module zu beachten.

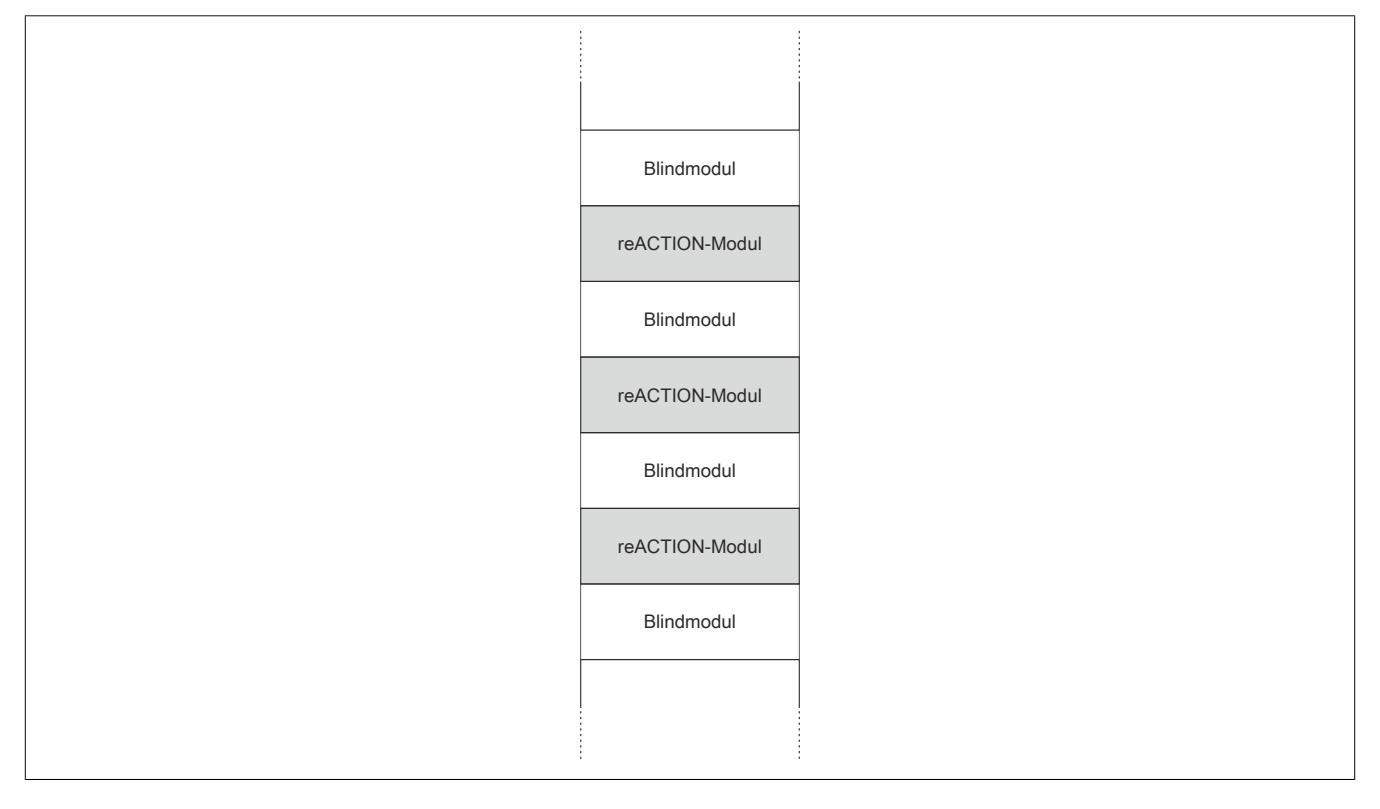

# **9.27.3.10 Blackout-Modus aktivieren**

Für die Aktivierung des Blackout-Modus müssen folgende Schritte durchgeführt werden.

#### **Voraussetzungen**

- reACTION-Programm zum reACTION-Modul übertragen
- Reset am reACTION-Modul auslösen: Dadurch ist sichergestellt, dass bei jedem weiteren Reset das im reACTION-Speicher abgelegte Programm geladen wird

#### **Freigabe**

- Freigaberegister des Blackout-Modus setzen
- Steuerbit "RTEnable" muss gesetzt sein. Dieses Bit startet die reACTION-Engine.

#### **Aktivierung**

- Verbindungsfehler löst Reset am reACTION-Modul aus
- PAR- und VAR-Datenpunkte werden auf 0 gesetzt
- Blackout-Modus am reACTION-Modul wird aktiviert

#### **9.27.3.10.1 Blackout-Modus**

Für die Beschreibung des Blackout-Modus siehe ["Blackout-Modus" auf Seite 3819](#page-3818-0)

#### **9.27.3.11 Registerbeschreibung**

#### **9.27.3.11.1 Allgemeine Datenpunkte**

Neben den in der Registerbeschreibung beschriebenen Registern verfügt das Modul über zusätzliche allgemeine Datenpunkte. Diese sind nicht modulspezifisch, sondern enthalten allgemeine Informationen wie z. B. Seriennummer und Hardware-Variante.

Die allgemeinen Datenpunkte sind im Abschnitt ["Allgemeine Datenpunkte" auf Seite 3815](#page-3814-0) beschrieben.

#### **9.27.3.11.2 Funktionsmodell 0 - "reACTION"**

Bei Verwendung des Funktionsmodells "reACTION" muss ein individuelles reACTION-Programm für das Modul erstellt werden. Dieses Programm wird später nicht von der CPU, sondern vom reACTION-Modul abgearbeitet. Einzelne Maschinenaufgaben können somit dezentral und mit sehr kurzer Reaktionszeit verwaltet werden.

Ein- und Ausgänge eines reACTION-Moduls können nur über ein aktiviertes reACTION-Programm genutzt werden. Über Interaktionsregister ist es möglich, Informationen zwischen der CPU und dem reACTION-Programm im Modul auszutauschen.

Neben der Kommunikation mit der CPU können die zyklischen Interaktionsregister für das sogenannte "Crossmapping" genutzt werden. Auf diese Weise können Ein-/Ausgänge auch von fremden Modulen im gesamten X2X Link und POWERLINK Netzwerk eingelesen/gesteuert werden.

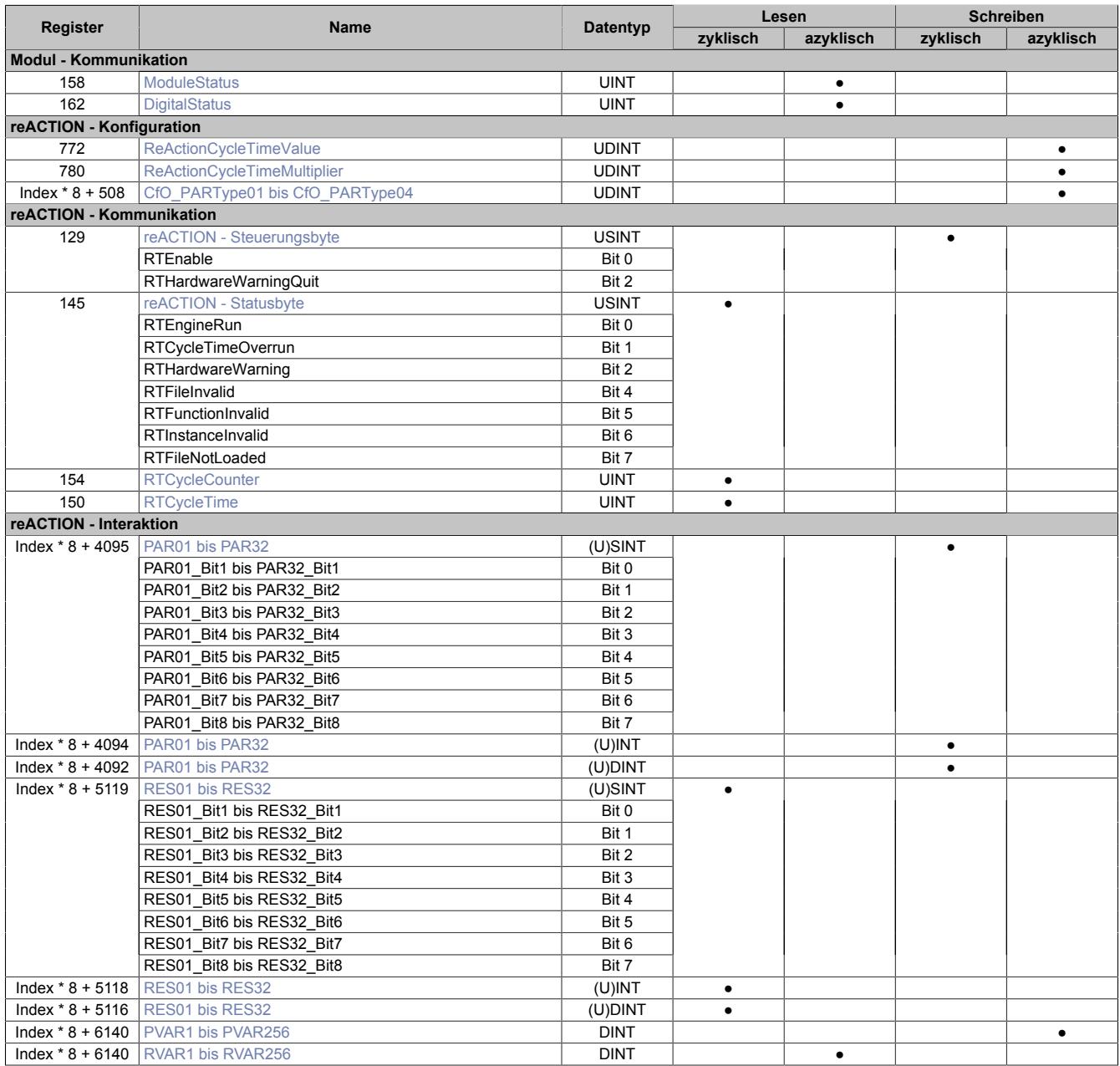

# Datenblätter • reACTION-I/O-Module • X20RT8001

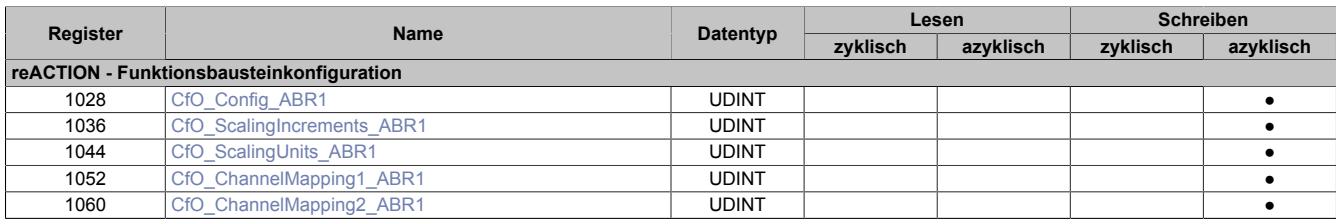

# **9.27.3.11.3 Funktionsmodell 254 - "Direct IO"**

Im Funktionsmodell "Direct IO" wird im Modul ein spezielles reACTION-Programm abgearbeitet, um die I/Os zu verwalten. Außerdem werden zyklische Register genutzt um Informationen mit der CPU auszutauschen. Auf diese Weise wird das Verhalten eines Standard-Moduls nachempfunden.

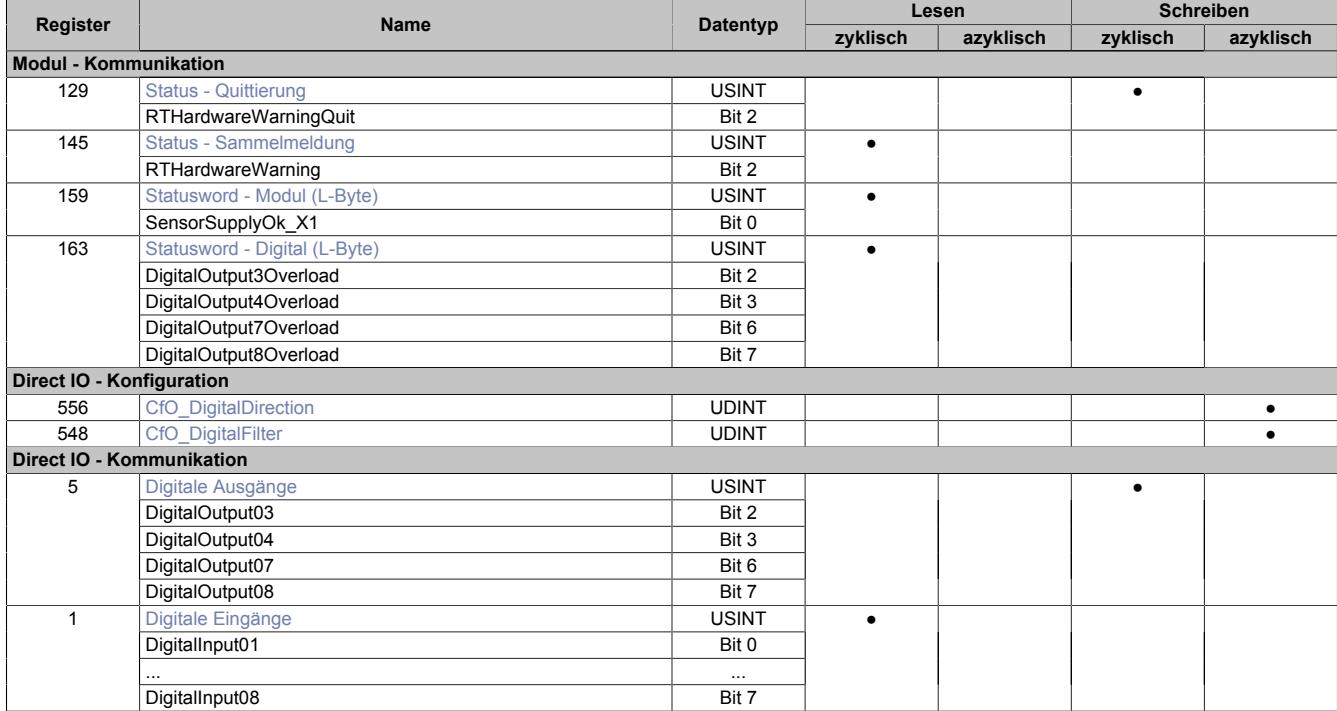

## **9.27.3.11.4 Modul - Kommunikation**

# <span id="page-2676-0"></span>**9.27.3.11.4.1 Statusmeldungen des Moduls**

#### Name:

## ModuleStatus

Mit Hilfe dieses Registers werden allgemeine Statusmeldungen des Moduls übertragen.

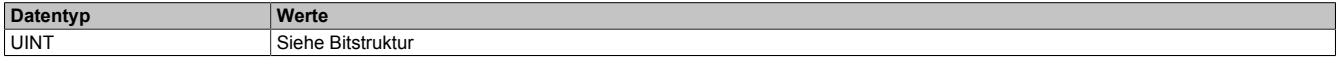

# Bitstruktur:

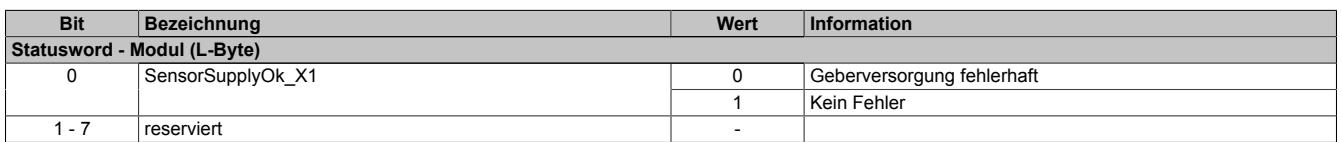

#### <span id="page-2676-1"></span>**9.27.3.11.4.2 Statusmeldungen der digitalen Kanäle**

#### Name:

## **DigitalStatus**

Mit Hilfe dieses Registers werden allgemeine Statusmeldungen der digitalen Kanäle übertragen.

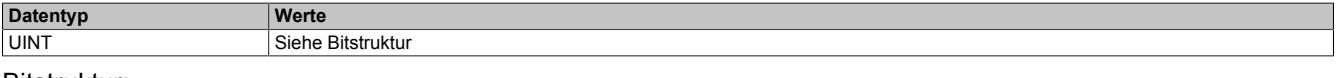

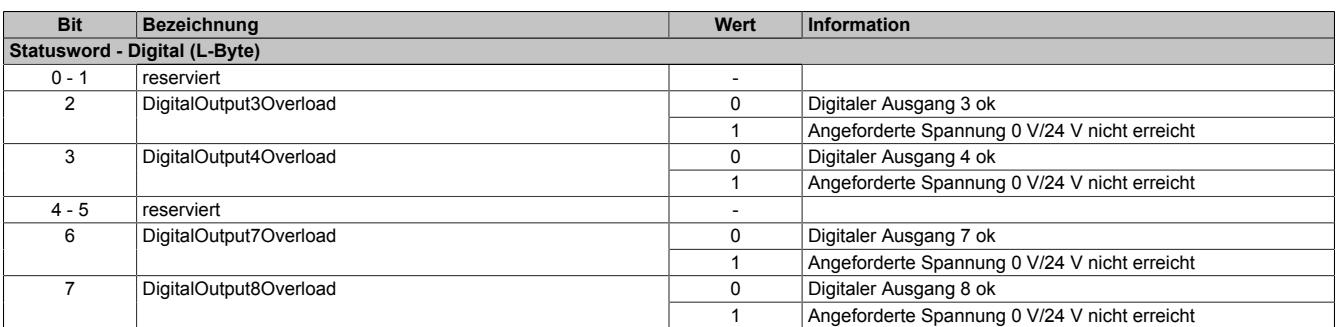

# **9.27.3.11.5 reACTION - Konfiguration**

#### <span id="page-2677-0"></span>**9.27.3.11.5.1 reACTION-Zykluszeit**

Name: ReActionCycleTimeValue ReActionCycleTimeMultiplier

Mit dem "TimeValue"- und dem "Multiplier"-Register wird die gewünschte Zykluszeit für das das reACTION-Programm vorgegeben. Das "TimeValue"-Register beinhaltet dabei den Wert, das "Multiplier"-Register die dazugehörige Einheit.

Derzeit ist das "Multiplier"-Register fix auf 1000 einzustellen, um auf diese Weise die Zykluszeit µs-genau vorzugeben.

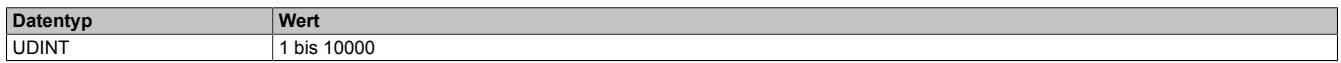

#### <span id="page-2677-1"></span>**9.27.3.11.5.2 Konfiguration der PAR-Datenpunkte**

Name: CfO\_PARType01 CfO\_PARType[02…04]

Für das reACTION-Programm können PAR-Datenpunkte definiert werden. Um diese zu aktivieren muss, entsprechend der Konfiguration im Automation Studio, der gewünschte Datentyp bekannt gegeben werden.

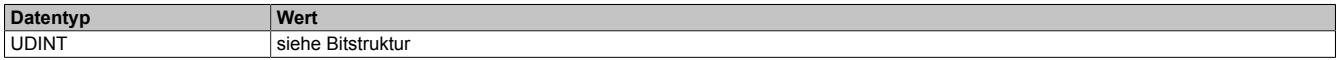

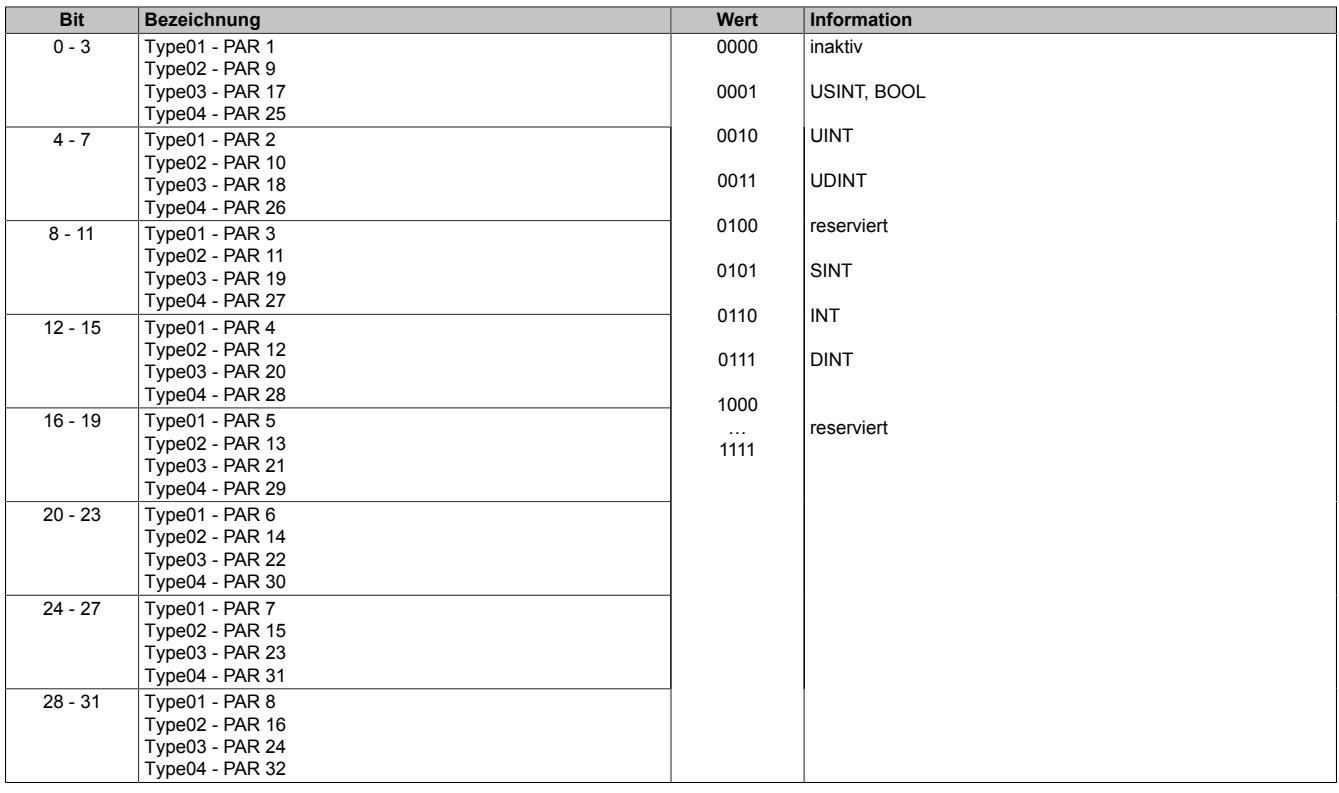

### **9.27.3.11.6 reACTION - Kommunikation**

Das Programm des reACTION-Moduls wird während der Laufzeit über den Programmablauf in der CPU gesteuert. Im aktiven Zustand wird das reACTION-Programm dann unabhängig vom Programmablauf in der CPU abgearbeitet.

### <span id="page-2678-0"></span>**9.27.3.11.6.1 Steuerung des reACTION-Moduls**

Name: RTEnable RTHardwareWarningQuit

Über dieses Register wird das reACTION-Programm gesteuert.

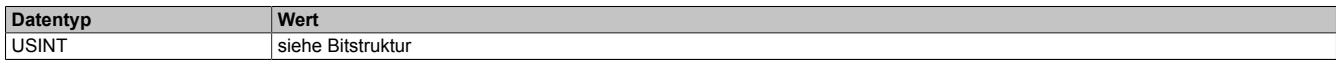

#### Bitstruktur:

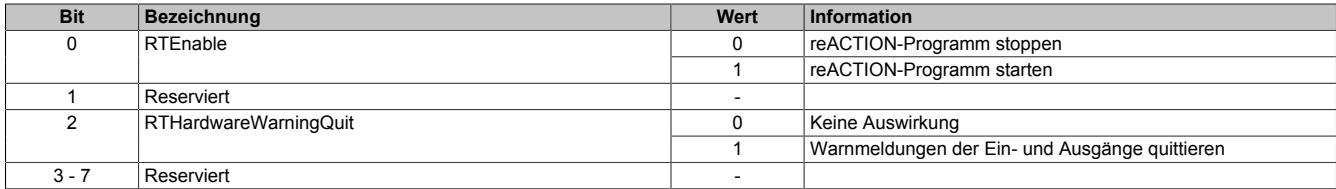

#### <span id="page-2678-1"></span>**9.27.3.11.6.2 Statusmeldungen des reACTION-Moduls**

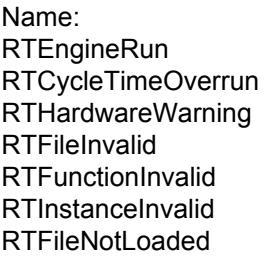

Über dieses Register werden verschiedene Statusmeldungen ausgegeben.

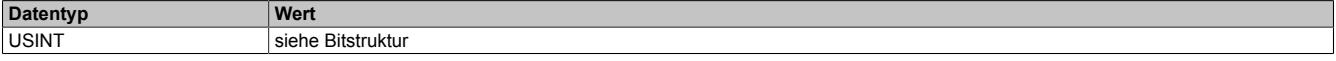

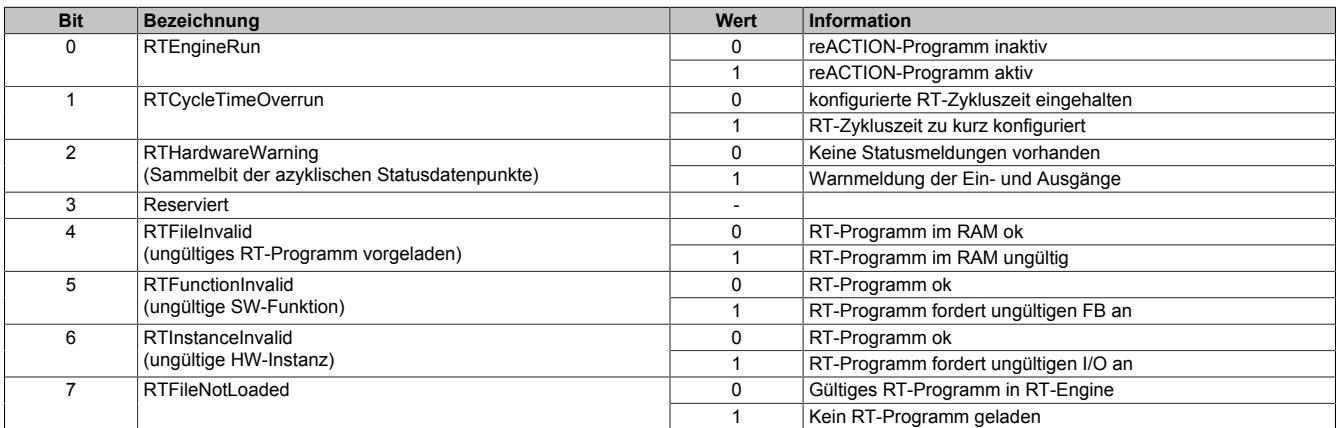

# <span id="page-2679-0"></span>**9.27.3.11.6.3 Zykluszähler des aktiven reACTION-Programms**

Name:

**RTCycleCounter** 

Mithilfe des "CycleCounter"-Registers kann ermittelt werden, wie oft das reACTION-Programm durchlaufen wurde.

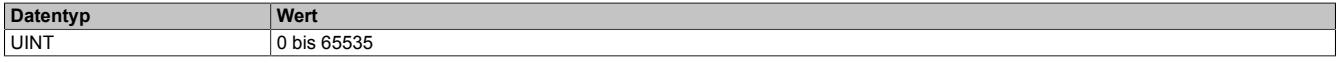

#### <span id="page-2679-1"></span>**9.27.3.11.6.4 Minimale Zykluszeit des aktiven reACTION-Programm**

Name:

RTCycleTime

Mithilfe des "RTCycleTime"-Registers kann ermittelt werden, wieviel Zeit das reACTION-Modul benötigt, um das geladene Programm einmal zu durchlaufen.

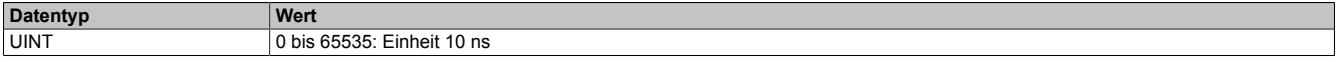

#### **9.27.3.11.7 reACTION - Interaktion**

Nach dem Start läuft das reACTION-Programm im Modul eigenständig. Es liest die Abbilder der erforderlichen Eingänge und verwaltet die ihm zugeordneten Ausgänge im gesamten Netzwerk. Zusätzlich kann das reACTION-Programm mit der CPU interagieren. Dazu stehen 3 unterschiedliche Datenpunktetypen zur Verfügung.

#### <span id="page-2680-0"></span>**9.27.3.11.7.1 PAR-Datenpunkte**

Name: PAR[01...32] PAR[01...32]\_Bit1 PAR[01...32]\_Bit2 PAR[01...32]\_Bit3 PAR[01...32]\_Bit4 PAR[01...32]\_Bit5 PAR[01...32]\_Bit6 PAR[01...32]\_Bit7 PAR[01...32]\_Bit8

Nach ihrer Aktivierung werden die PAR-Datenpunkte zyklisch über den X2X Link transportiert. Sie dienen zur Informationsübertragung von der CPU zum reACTION-Programm. Mit ihrer Hilfe kann in den Ablauf des reAC-TION-Programms eingegriffen werden.

# **Information:**

# **Die PAR-Datenpunkte steuern die Ausgänge des Moduls NICHT direkt!**

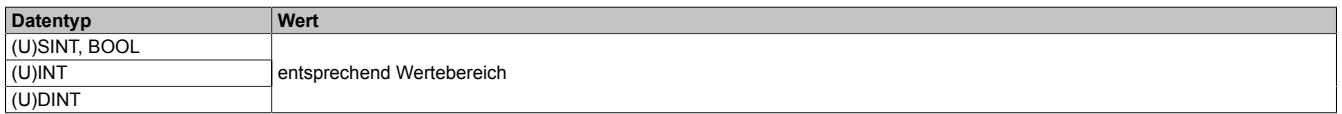

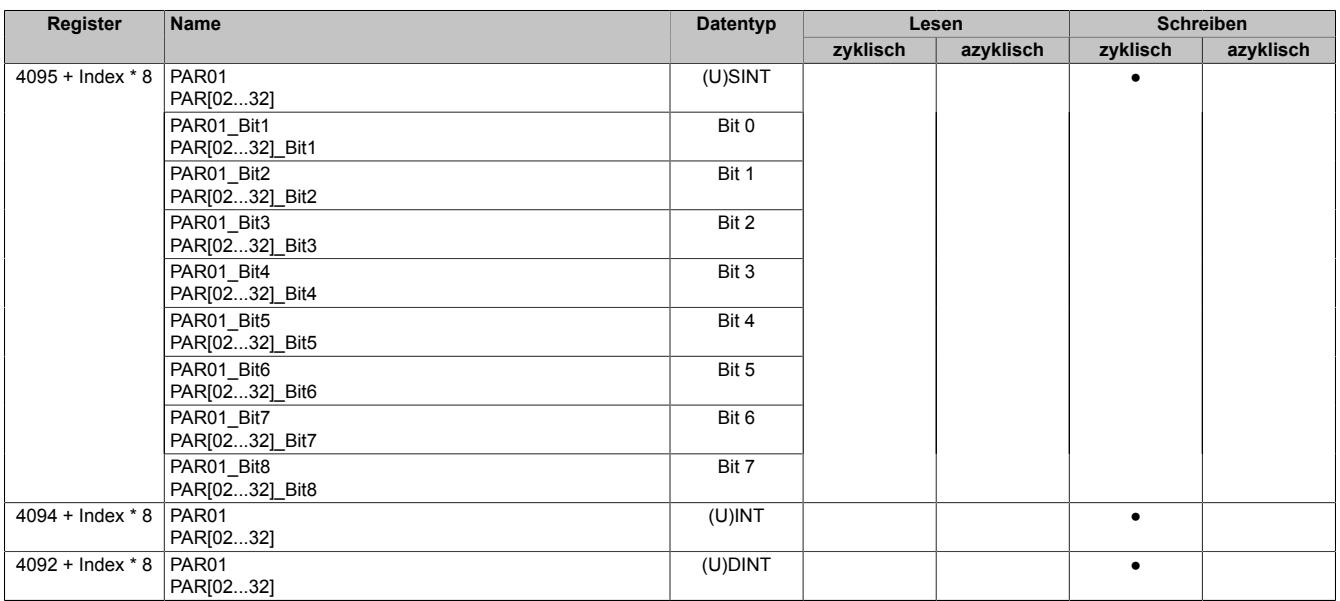

# <span id="page-2681-0"></span>**9.27.3.11.7.2 RES-Datenpunkte**

Name: RES[01...32] RES[01...32]\_Bit1 RES[01...32]\_Bit2 RES[01...32]\_Bit3 RES[01...32]\_Bit4 RES[01...32]\_Bit5 RES[01...32]\_Bit6 RES[01...32]\_Bit7 RES[01...32]\_Bit8

Nach ihrer Aktivierung werden die RES-Datenpunkte zyklisch über den X2X Link transportiert. Sie dienen zur Informationsübertragung vom reACTION-Programm zur CPU.

# **Information:**

# **Die RES-Datenpunkte bilden die Eingänge des Moduls NICHT direkt ab!**

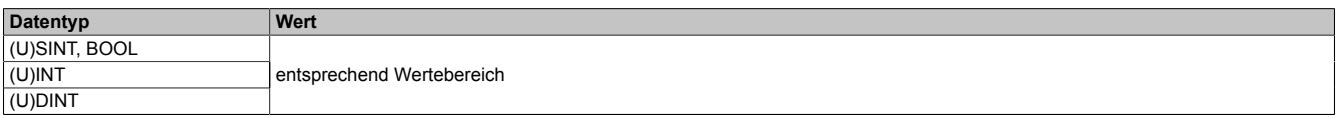

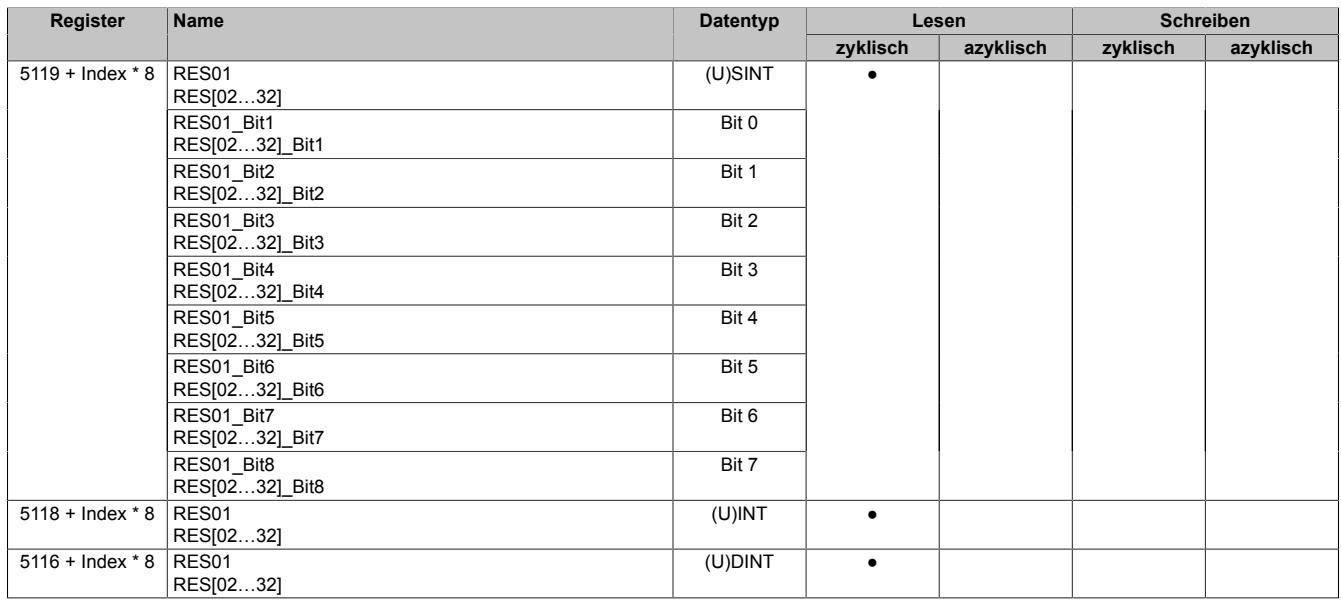

# <span id="page-2682-0"></span>**9.27.3.11.7.3 PVAR- und RVAR-Datenpunkte**

Name: PVAR[1...256] RVAR[1...256]

Im reACTION-Programm können neben PAR- und RES-Datenpunkten auch VAR-Datenpunkte definiert werden. Sie sind direkter Bestandteil des reACTION-Programms und können seitens der CPU azyklisch angesprochen werden. In Anlehnung an die PAR- und RES-Datenpunkte dienen die PVAR-Datenpunkte zur Informationsübertragung von der CPU an das reACTION-Programm und die RVAR-Datenpunkte zur Rückmeldung des reACTION-Programms an die CPU.

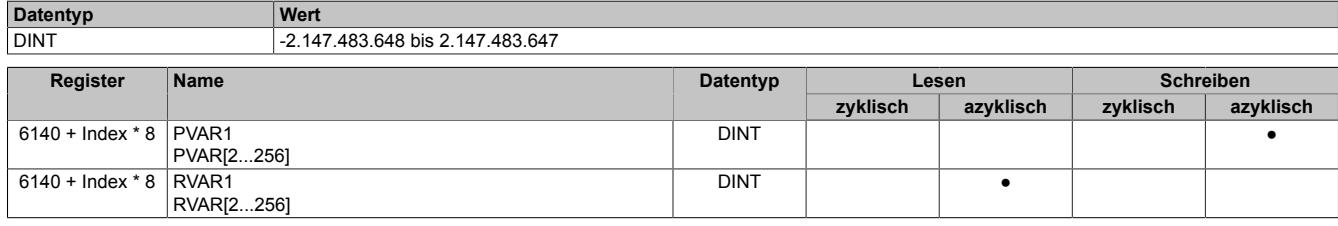

# **9.27.3.11.8 reACTION-Funktionsbausteine - allgemein**

Die nachfolgende Übersicht zeigt die Zuordnung der I/O-Kanäle zu den reACTION-Funktionsbausteinen.

#### **Digitale Ein-/Ausgänge**

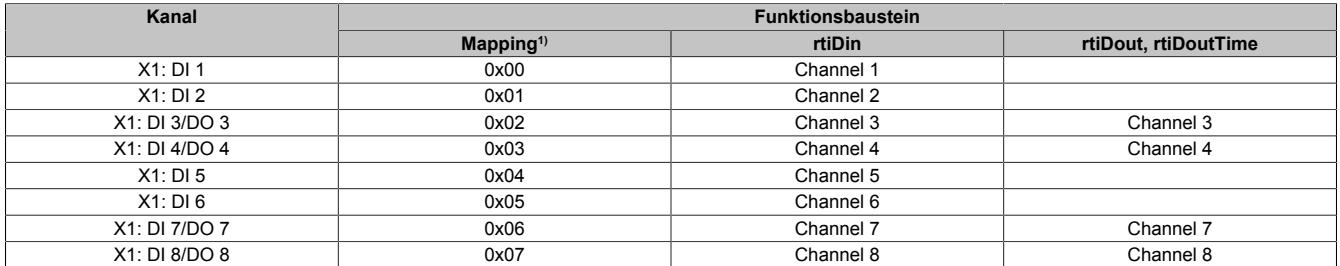

1) Die Angabe "Mapping" wird benötigt, falls mehrere physikalische Ein-/Ausgänge zusammengefasst werden müssen, um von einem reACTION-Funktions-baustein (z. B. rtiABRPos) verarbeitet werden zu können (siehe ["reACTION-Funktionsbausteine - Konfiguration" auf Seite 2685](#page-2684-0)).

# <span id="page-2684-0"></span>**9.27.3.11.9 reACTION-Funktionsbausteine - Konfiguration**

Einige Funktionsbausteine der Bibliothek AsIoRti müssen vor der Verwendung konfiguriert werden.

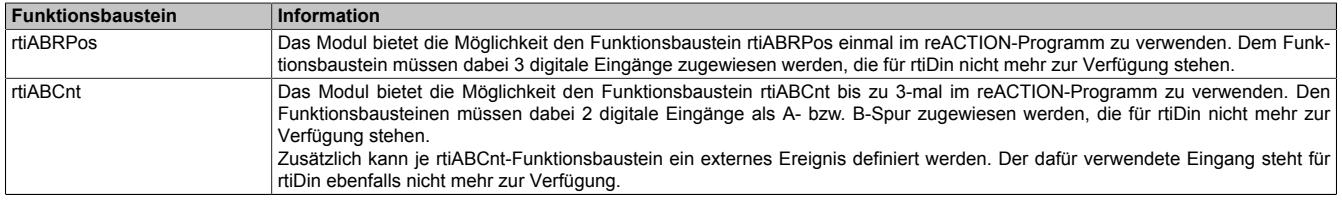

Tabelle 530: Liste der vorab zu konfigurierenden Funktionsbausteine

#### **9.27.3.11.9.1 Die Funktionsbausteine rtiABRPos und rtiABCnt**

Die Funktionsbausteine rtiABRPos und rtiABCnt können dazu genutzt werden, um die Positionsangabe eines ABR-Inkrementalgebers in einem reACTION-Task zu verarbeiten. Dabei werden mehrere Hardwarekanäle des Moduls genutzt. Die ankommenden Signale werden von der reACTION-Engine interpretiert und in eine Ortsangabe umgerechnet.

Die Aktualisierungsrate hängt sowohl von der reACTION-Engine als auch von der verwendeten Hardware ab. Die reACTION-Engine ist grundsätzlich in der Lage Positionen mit einer Aktualisierungsrate von bis zu 8 MHz zu berechnen. Die Eingangsfrequenzen der Hardwareeingänge können den technischen Daten des jeweiligen Moduls entnommen werden.

Die Verwendung der Funktionsbausteine ist sowohl separat als auch kombiniert möglich.

#### **Verwendung des Funktionsbausteins rtiABRPos**

Folgende Punkte sind bei Verwendung des Funktionsbausteins rtiABRPos in einem reACTION-Programm zu beachten:

- Der Funktionsbaustein kann nur einmal in einem reACTION-Programm verwendet werden
- Für die Eingangssignale A, B und R müssen 3 digitale Eingänge am Modul definiert werden
- Zusätzlich kann ein digitaler Eingang des Moduls als Eventeingang definiert werden

Beispielschema der Eingangssignale:

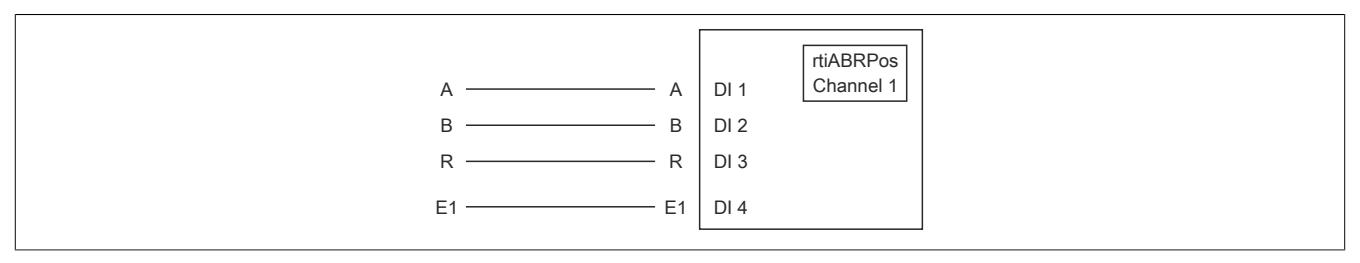

Abbildung 215: Schematische Darstellung der Eingangssignale für rtiABRPos

# **Verwendung des Funktionsbausteins rtiABCnt**

Folgende Punkte sind bei Verwendung des Funktionsbausteins rtiABCnt in einem reACTION-Programm zu beachten:

- Der Funktionsbaustein kann bis zu 3-mal in einem reACTION-Programm verwendet werden
- Für die Eingangssignale A und B müssen 2 digitale Eingänge des Moduls definiert werden
- Zusätzlich können bis zu drei digitale Eingänge des Moduls als Eventeingang E1, E2 und E3 definiert werden

Beispielschema der Eingangssignale:

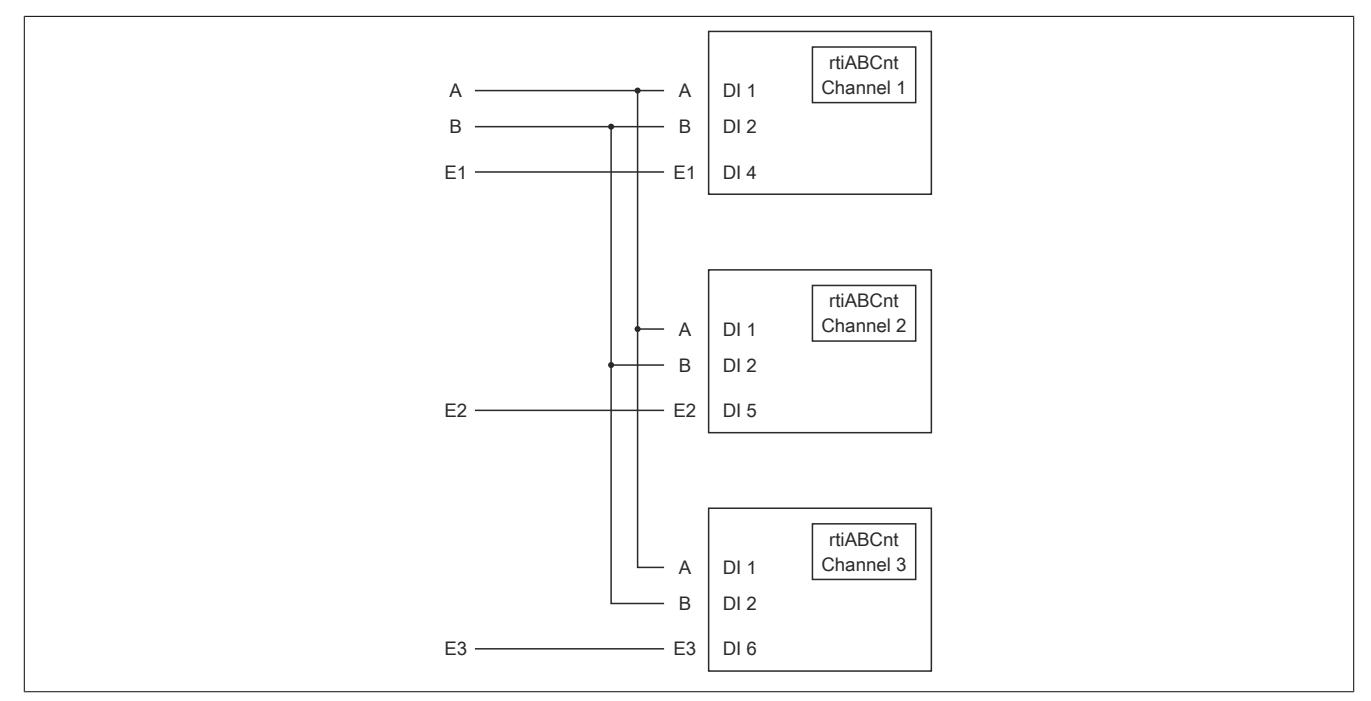

Abbildung 216: Schematische Darstellung der Eingangssignale für rtiABCnt

# **Kombinierte Verwendung der Funktionsbausteine rtiABRPos und rtiABCnt**

Folgende Punkte sind bei der gemeinsamen Verwendung der Funktionsbausteine rtiABRPos und rtiABCnt in einem reACTION-Programm zu beachten:

- Der Funktionsbaustein rtiABRPos kann nur einmal in einem reACTION-Programm verwendet werden
- Der Funktionsbaustein rtiABCnt kann bis zu 2-mal in einem reACTION-Programm verwendet werden
- Für die Eingangssignale A, B und R (rtiABRPos) müssen 3 digitale Eingänge definiert werden
- Für die Eingangssignale A und B (rtiABCnt) werden dieselben digitalen Eingänge genutzt
- Zusätzlich können bis zu 3 Eventeingänge E1, E2 und E3 (rtiABCnt) definiert werden
- Für den Eventeingang (rtiABRPos) wird E1 genutzt

Beispielschema der Eingangssignale:

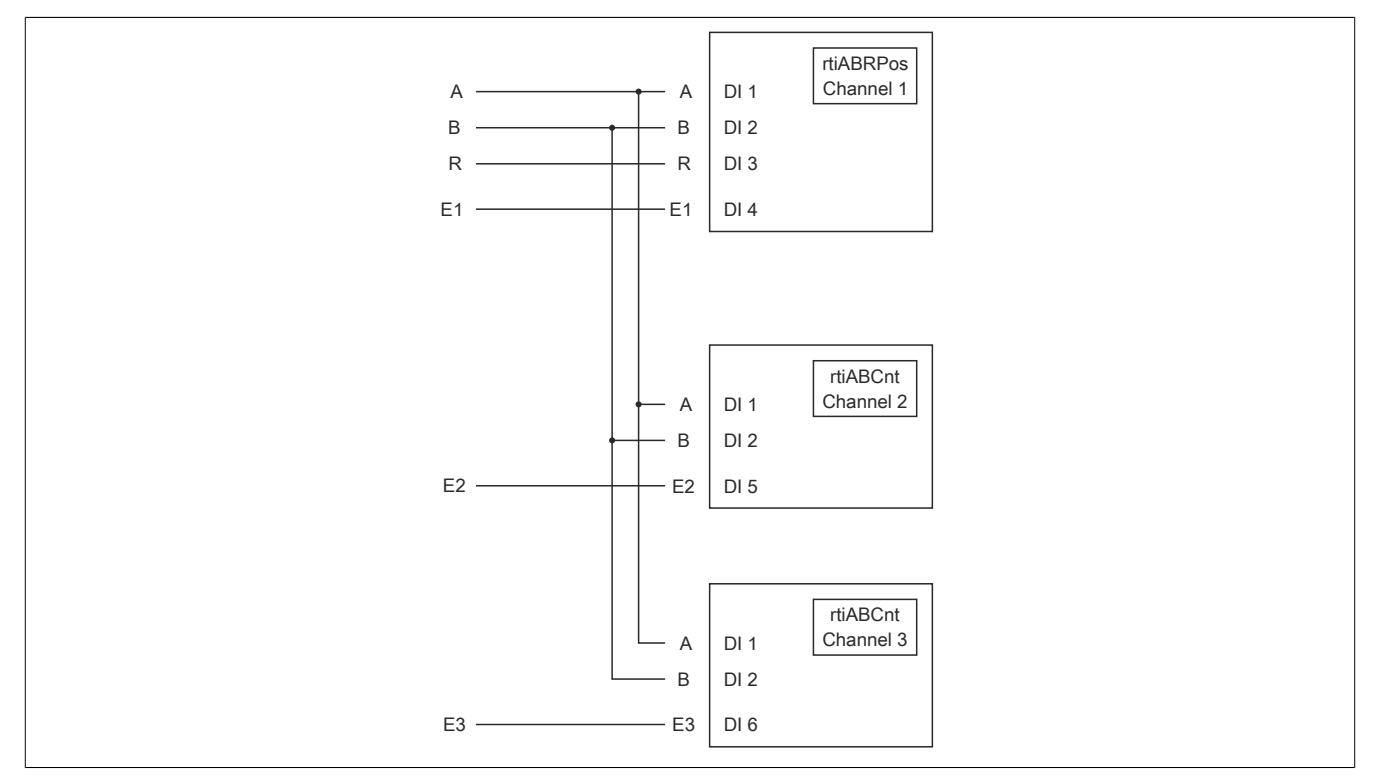

Abbildung 217: Schematische Darstellung der Eingangssignale bei gleichzeitiger Verwendung von rtiABRPos und rtiABCnt

# <span id="page-2687-0"></span>**Anmeldung des Positionsgebers (rtiABRPos/rtiABCnt)**

Name: CfO\_Config\_ABR1

Mit diesem Register werden die technischen Eigenschaften des angeschlossenen ABR-Inkrementalgebers angegeben:

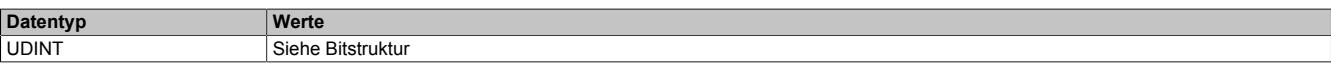

#### Bitstruktur:

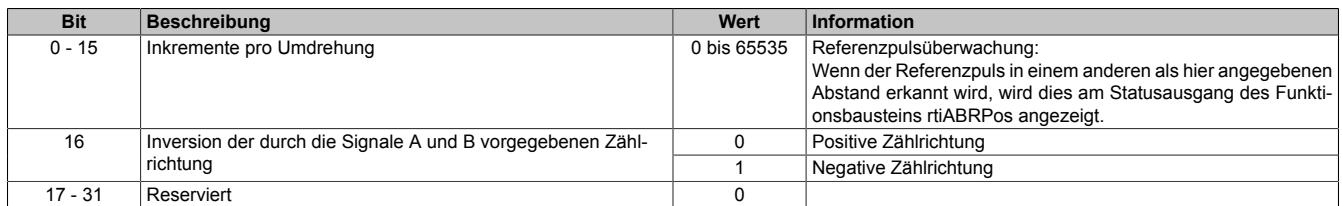

#### <span id="page-2687-1"></span>**Verdrahtung des Positionsgebers (rtiABRPos/rtiABCnt)**

Name:

CfO\_ChannelMapping1\_ABR1 CfO\_ChannelMapping2\_ABR1

Bevor die Funktionsbausteine rtiABRPos/rtiABCnt von der reACTIONengine verarbeitet werden können, muss am Modul definiert sein, welche Hardwareeingänge vom ABR-Inkrementalgeber verwendet werden. Mit Hilfe der "ChannelMapping"-Register wird festgelegt, welcher Eingang als A-, B-, R-, E1-, E2- und E3-Signal interpretiert wird.

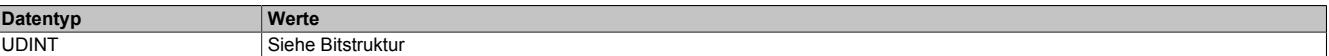

Bitstruktur von CfO\_ChannelMapping1\_ABR1:

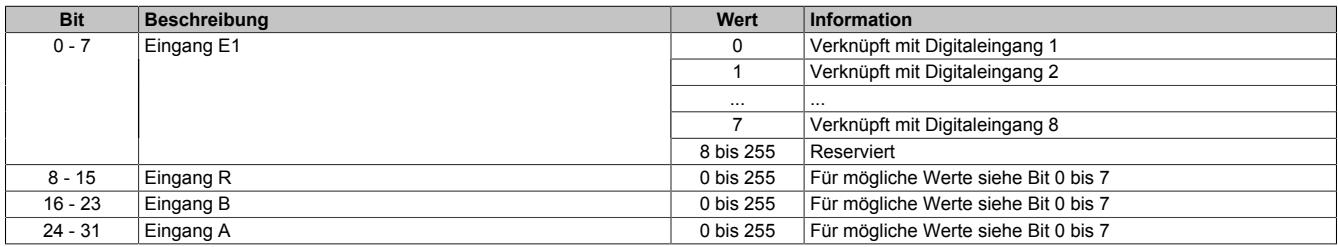

#### Bitstruktur von CfO\_ChannelMapping2\_ABR1:

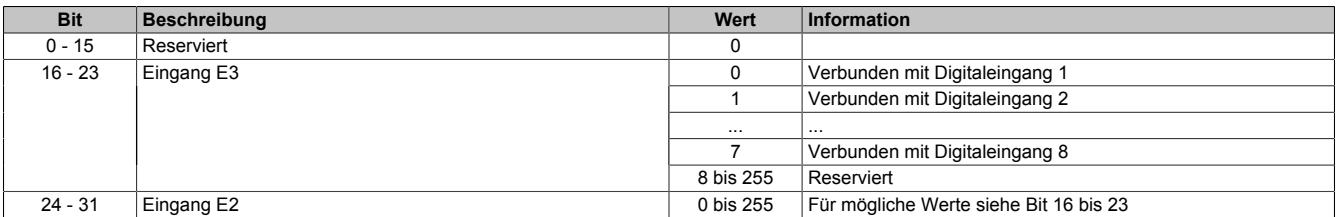

# **Information:**

**Der Zusammenhang zwischen Eingang am Modul und Kanalbezeichnung kann dem Abschnitt "reAC-TION Funktionsbausteine - allgemein" entnommen werden.**

# <span id="page-2688-0"></span>**Skalierung des Positionsgebers (rtiABRPos)**

Name:

CfO\_ScalingUnits\_ABR1

CfO\_ScalingIncrements\_ABR1

Optional kann mit den Registern "Units" und "Increments" ein Übersetzungsverhältnis eingestellt werden. Im Register "Units" wird dabei der Dividend und im Register "Increments" der Divisor für die Skalierung vorgegeben.

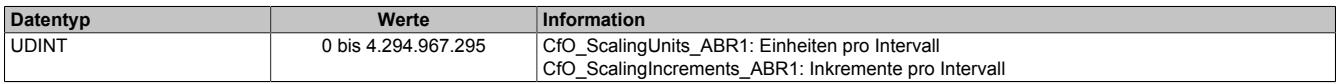

## **Formel zur Berechnung**

Übersetzungsverhältnis = ScalingUnits / ScalingIncrements

### **Beispiel 1**

ScalingUnits = 1 ScalingIncrements = 1

Positionswert (Pos) = Inkremente des ABR \* ScalingUnits / ScalingIncrements

Positionswert (Pos) = Inkremente des ABR \* 1/1

In diesem Beispiel wird der ABR-Positionswert unverändert am Ausgang "Pos" ausgegeben.

# **Beispiel 2**

ScalingUnits = 10 ScalingIncrements = 4

Positionswert (Pos) = Inkremente des ABR \* ScalingUnits / ScalingIncrements

Positionswert (Pos) = Inkremente des ABR \* 10/4

In diesem Beispiel wird der ABR-Positionswert mit dem Faktor 2,5 multipliziert und am Ausgang "Pos" ausgegeben.

# **Information:**

**Die Geberwerte werden intern als INT64-Werte im Format 32.32 ermittelt. Am Ausgang "Pos" des Funktionsbausteins rtiABRPos wird für den Anwender nur der ganzzahlige Wert (INT32) ausgegeben. Die Fixkommastellen werden intern zur Berechnung genutzt, um eine höhere Genauigkeit zu erzielen.**

# **9.27.3.11.10 Direct IO - Konfiguration**

Im Funktionsmodell "Direct IO" wird das Verhalten eines Standardmoduls nachempfunden. Die I/O-Kanäle werden dabei von einem stark vereinfachten reACTION-Programm verwaltet. Das Funktionsmodell dient in erster Linie dazu, die korrekte Funktionsweise der I/O-Kanäle zu überprüfen. Das Modul stellt 8 digitale Kanäle bereit.

## <span id="page-2689-0"></span>**9.27.3.11.10.1 Richtung der digitalen Kanäle**

Name: CfO\_DigitalDirection

In diesem Register wird die Signalrichtung der digitalen Kanäle 3, 4, 7 und 8 festgelegt.

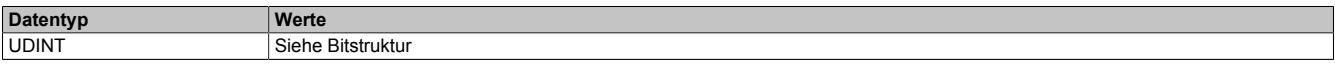

Bitstruktur:

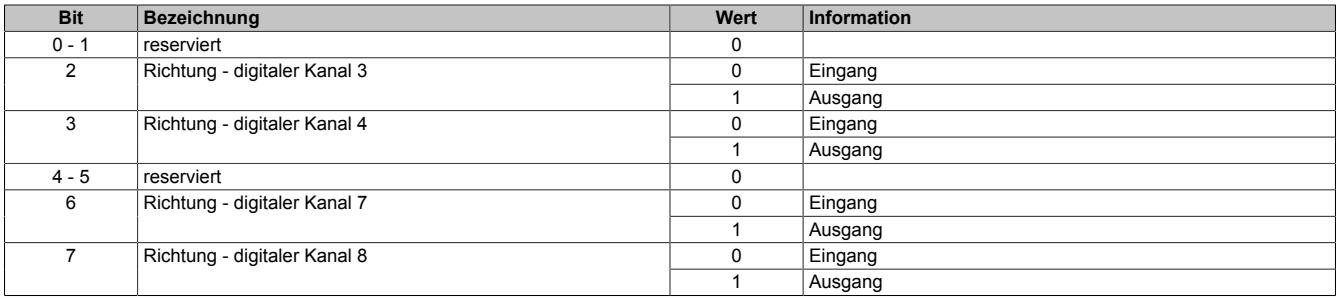

# <span id="page-2689-1"></span>**9.27.3.11.10.2 Filter der digitalen Kanäle**

Name: CfO\_DigitalFilter

In diesem Register wird die Filterzeit der digitalen Kanäle festgelegt. Der Filterwert beeinflusst sowohl die Schaltverzögerung als auch die Störfestigkeit der Kanäle.

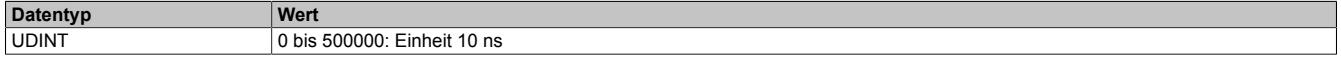

## **9.27.3.11.11 Direct IO - Kommunikation**

Das Modul verfügt über folgende Ein- und Ausgänge:

- 4 digitale Eingänge (Sink) vom Typ 24 VDC
- 4 digitale Kanäle konfigurierbar als Eingang (Sink) oder Ausgang (Sink oder Source) vom Typ 24 VDC

# <span id="page-2690-0"></span>**9.27.3.11.11.1 Digitale Ausgänge**

Name: DigitalOutput03 DigitalOutput04 DigitalOutput07 DigitalOutput08

In diesem Register wird der auszugebende Wert des digitalen Ausgangs vorgegeben.

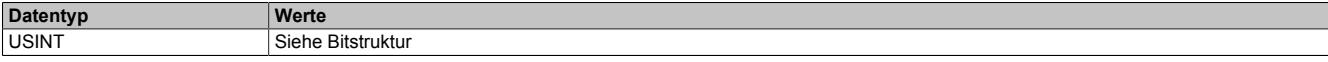

### Bitstruktur:

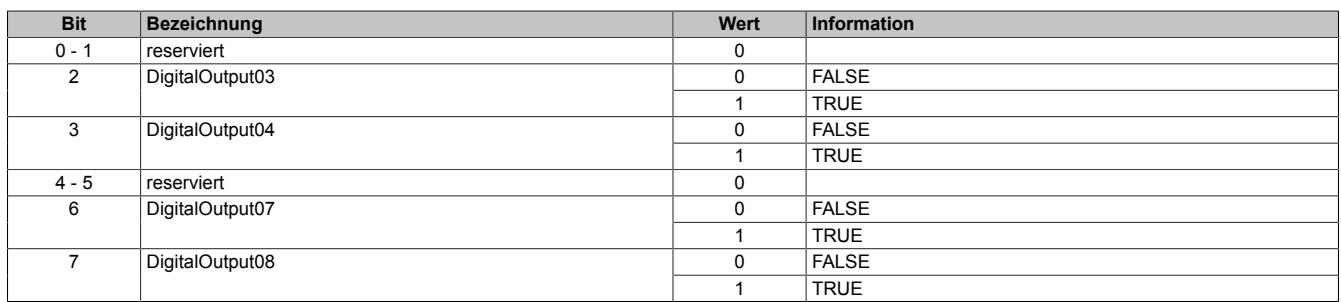

# <span id="page-2690-1"></span>**9.27.3.11.11.2 Digitale Eingänge**

Name: DigitalInput01 DigitalInput02 DigitalInput03 DigitalInput04 DigitalInput05 DigitalInput06 DigitalInput07 DigitalInput08

In diesem Register wird der eingelesene Wert des jeweiligen digitalen Eingangs wiedergegeben.

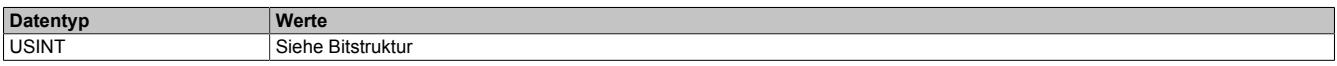

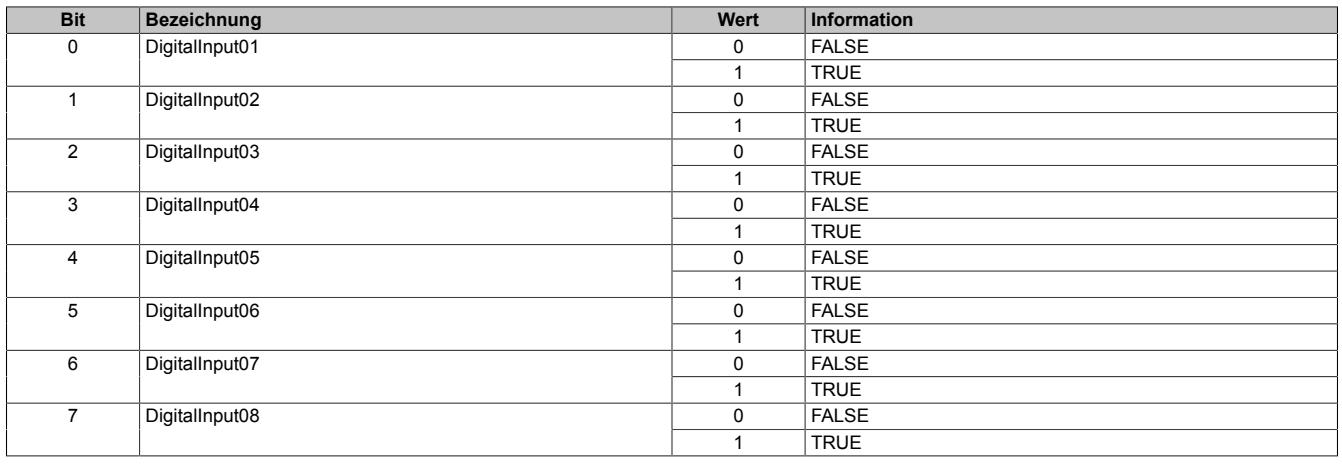

# **9.27.3.11.12 Minimale Zykluszeit**

Die minimale Zykluszeit gibt an, bis zu welcher Zeit der Buszyklus heruntergefahren werden kann, ohne dass Kommunikationsfehler auftreten. Es ist zu beachten, dass durch sehr schnelle Zyklen die Restzeit zur Behandlung der Überwachungen, Diagnosen und azyklischen Befehle verringert wird.

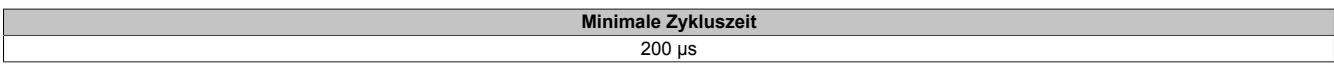

#### **9.27.3.11.13 Minimale I/O-Updatezeit**

Die minimale I/O-Updatezeit gibt an, bis zu welcher Zeit der Buszyklus heruntergefahren werden kann, so dass in jedem Zyklus ein I/O-Update erfolgt.

> **Minimale I/O-Updatezeit** 200 µs

# **9.27.4 X20RT8201**

Version des Datenblatts: 1.14

### **9.27.4.1 Allgemeines**

Das reACTION Technology Modul ist mit 4 schnellen digitalen Eingängen und 4 schnellen digitalen Mischkanälen ausgestattet. Alle Anschlüsse sind in 1-Leitertechnik ausgeführt. Sämtliche Eingänge sind für Sink-Beschaltung und die Ausgänge für Push-Pull-Beschaltung ausgelegt.

Über 2 analoge Eingänge kann ein Spannungssignal von ±10 V eingelesen werden.

Durch die Ausstattung mit der ultraschnellen reACTION Technology können die integrierten I/Os mit Reaktionszeiten bis zu 1 μs angesteuert werden. Alle für reACTION-Programme möglichen Befehle werden von speziellen Bibliotheken (z. B. AsIORTI) als Funktionsbausteine zur Verfügung gestellt. Die Programmierung erfolgt IEC 61131-3 konform im Funktionsplan-Editor (FBD-Editor) von Automation Studio.

Das Modul ist Blackout-Modus-fähig. Im Blackout-Modus ist die programmierbare Modulfunktion auch bei einem Ausfall des Netzwerks weiter gegeben.

- reACTION Technology Modul
- 4 schnelle digitale Eingänge
- 4 schnelle digitale Kanäle wahlweise als Ein- oder Ausgang parametrierbar
- 2 schnelle analoge Eingänge ±10 V
- 1 ABR-Inkrementalgebereingang 24 V
- Pulsweitenmodulation
- 24 VDC und GND für Geberversorgung
- Blackout-Modus-fähig

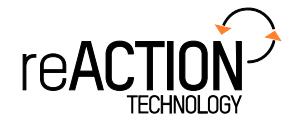

### **9.27.4.2 Bestelldaten**

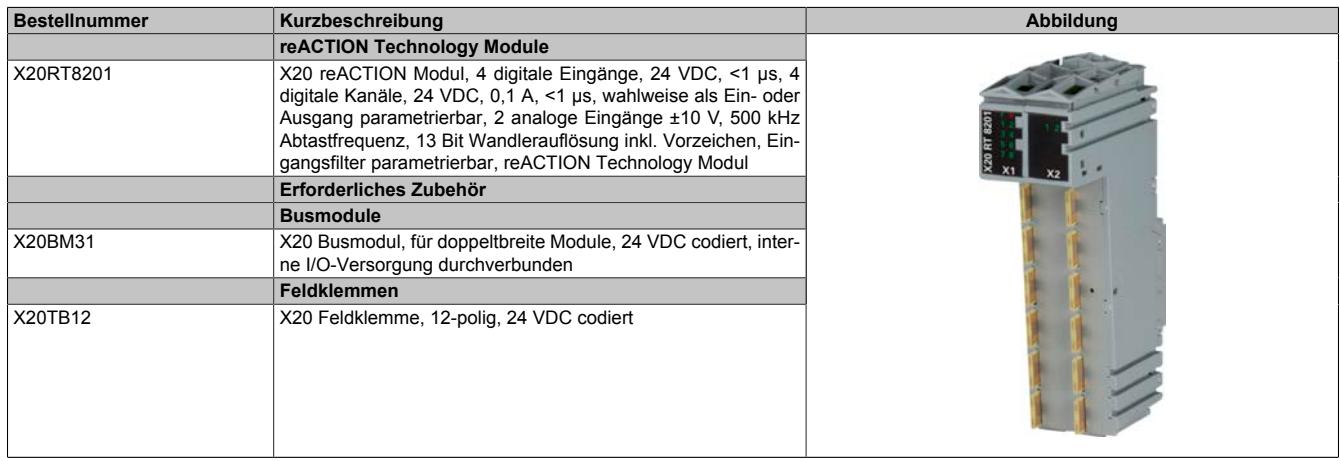

Tabelle 531: X20RT8201 - Bestelldaten

# **9.27.4.3 Technische Daten**

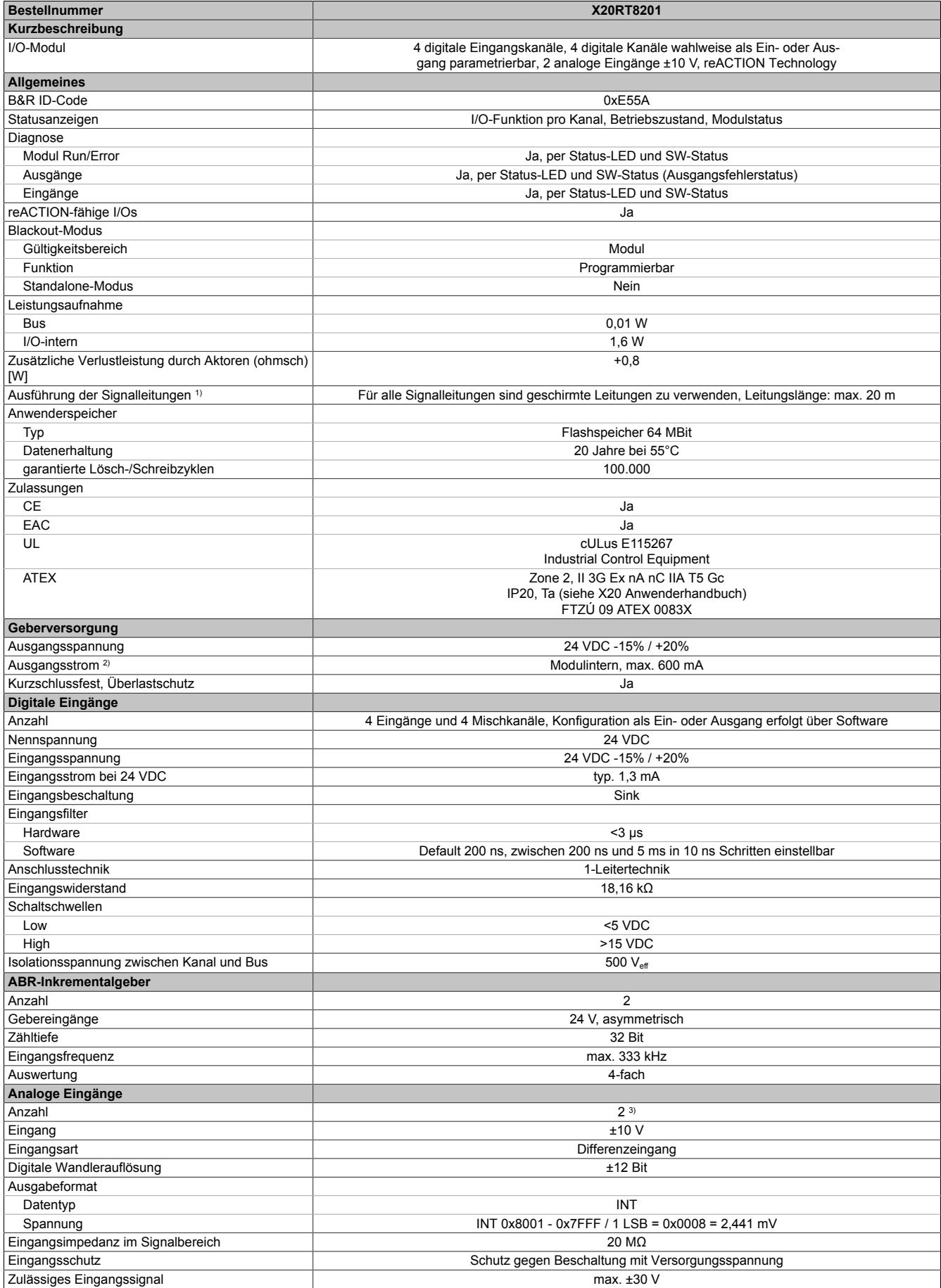

Tabelle 532: X20RT8201 - Technische Daten

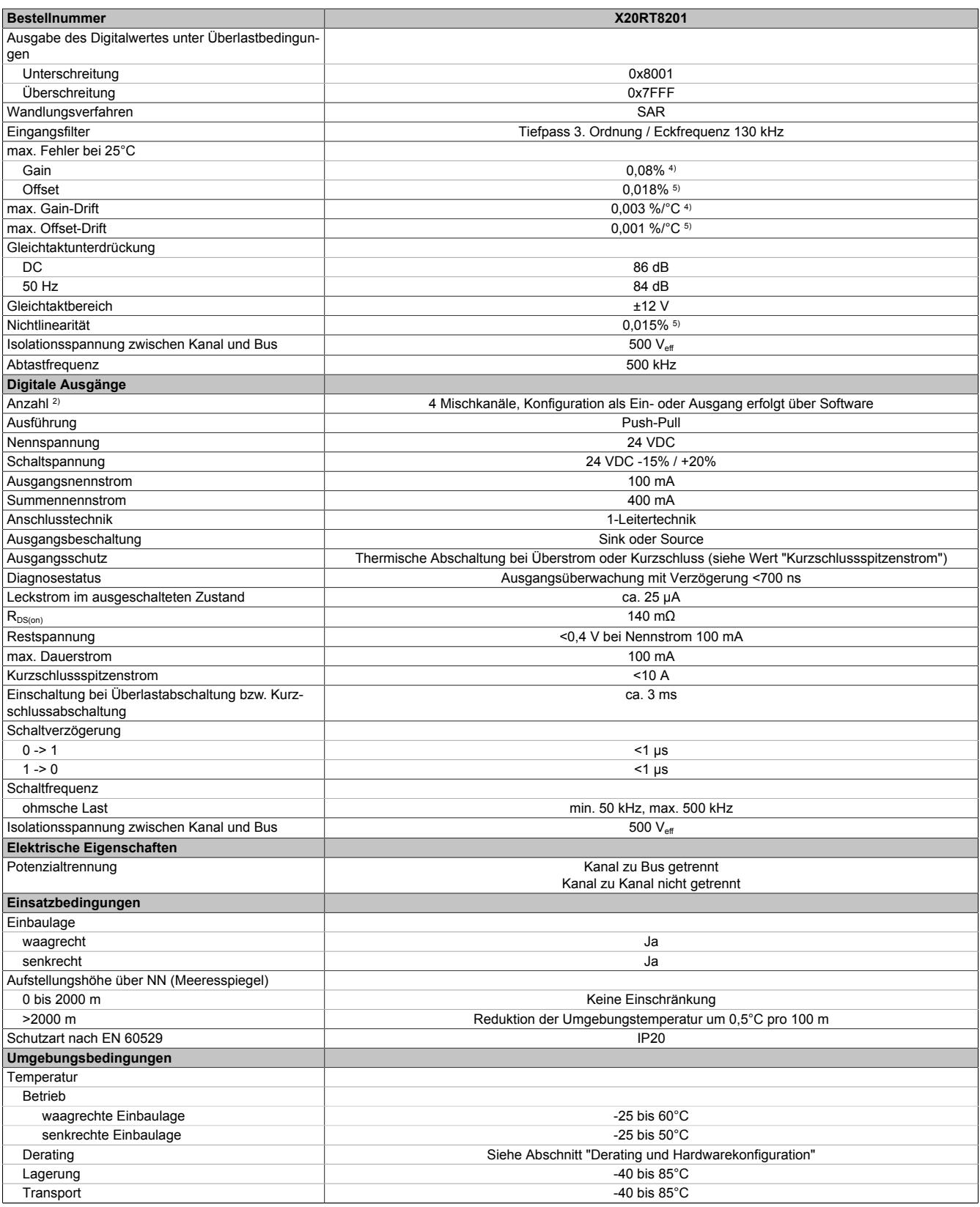

Tabelle 532: X20RT8201 - Technische Daten

#### Datenblätter • reACTION-I/O-Module • X20RT8201

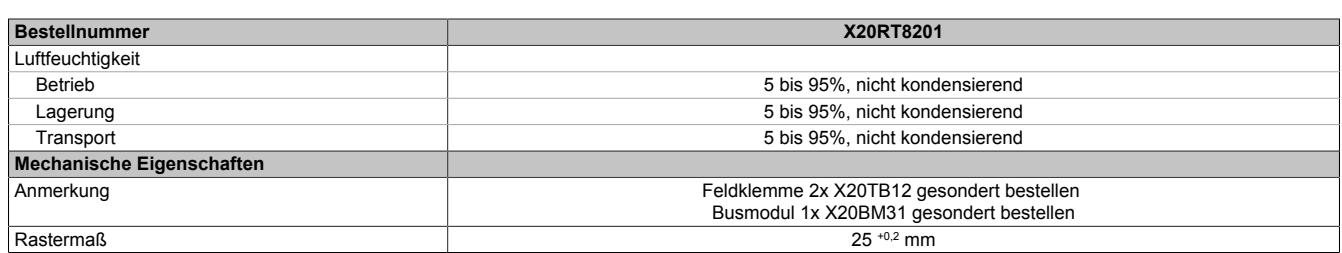

#### Tabelle 532: X20RT8201 - Technische Daten

1) Siehe Abschnitt "X20 Schirmwinkel".<br>2) Siehe Abschnitt "Derating und Hardw

2) Siehe Abschnitt "Derating und Hardwarekonfiguration".<br>
21 Zur Reduktion der Verlustleistung empfiehlt B&R nicht v<br>
21 Bezogen auf den aktuellen Messwert.<br>
5 Bezogen auf den Messbereich 20 V. Zur Reduktion der Verlustleistung empfiehlt B&R nicht verwendete Eingänge an der Klemme zu brücken.

4) Bezogen auf den aktuellen Messwert.

5) Bezogen auf den Messbereich 20 V.

# **9.27.4.4 Status-LEDs**

Für die Beschreibung der verschiedenen Betriebsmodi siehe ["Diagnose-LEDs" auf Seite 3812](#page-3811-0).

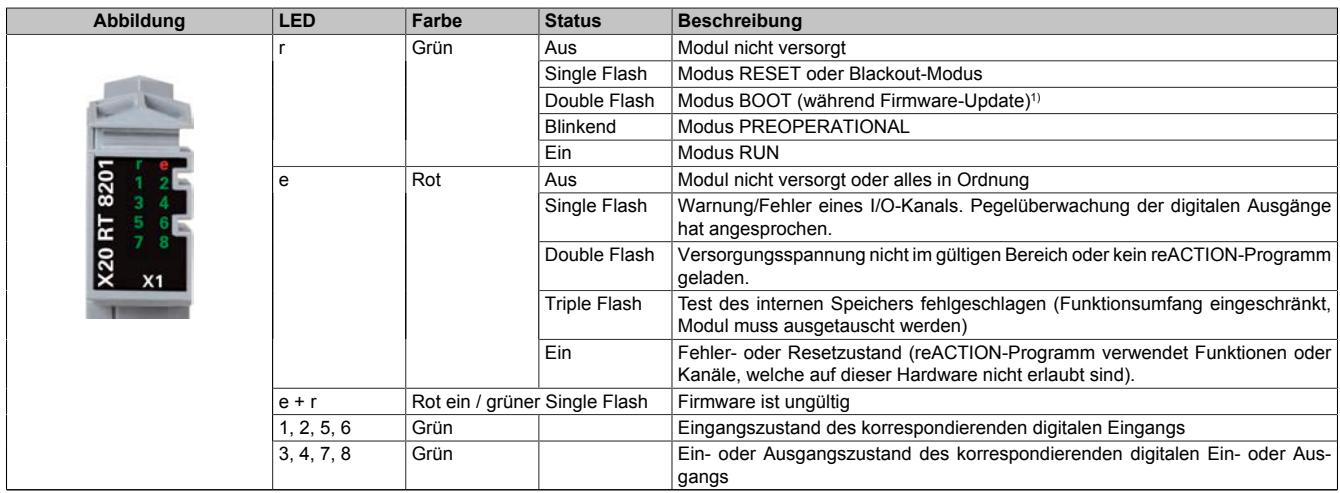

Tabelle 533: Status-LEDs (X1)

1) Je nach Konfiguration kann ein Firmware-Update auch mehrere Minuten benötigen.

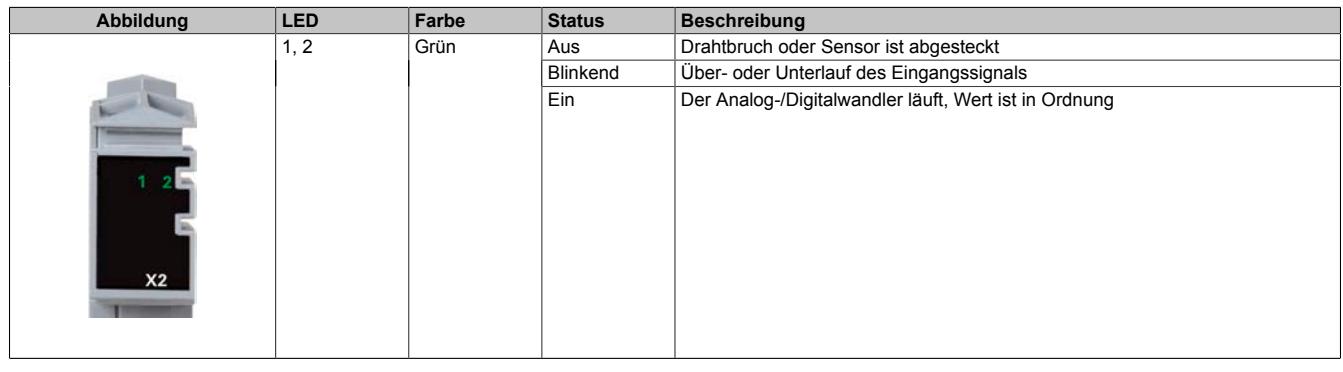

Tabelle 534: Status-LEDs (X2)

# **9.27.4.5 Anschlussbelegung**

# **9.27.4.5.1 Anschlussbelegung für X1**

Um Überkopplungen zu vermeiden, sollte jede Signalleitung einzeln geschirmt werden. Die maximale Leitungslänge beträgt 20 m.

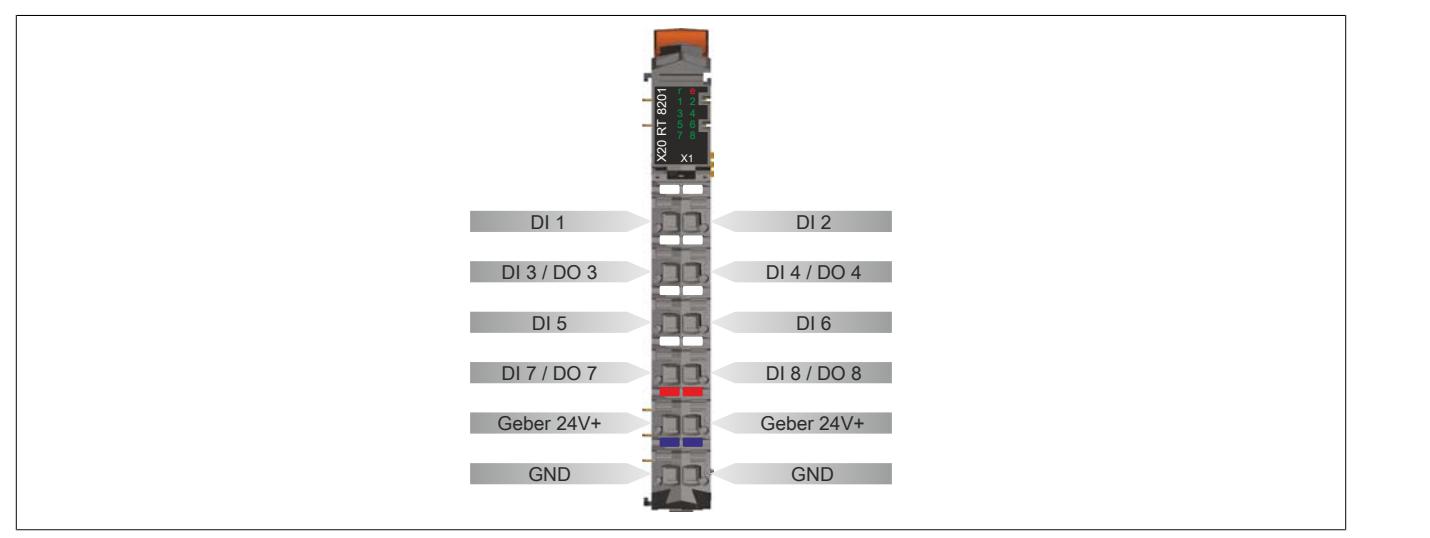

Abbildung 218: Anschlussbelegung für X1

# **9.27.4.5.2 Anschlussbelegung für X2**

Um Überkopplungen zu vermeiden, sollte jede Signalleitung einzeln geschirmt werden. Die maximale Leitungslänge beträgt 20 m.

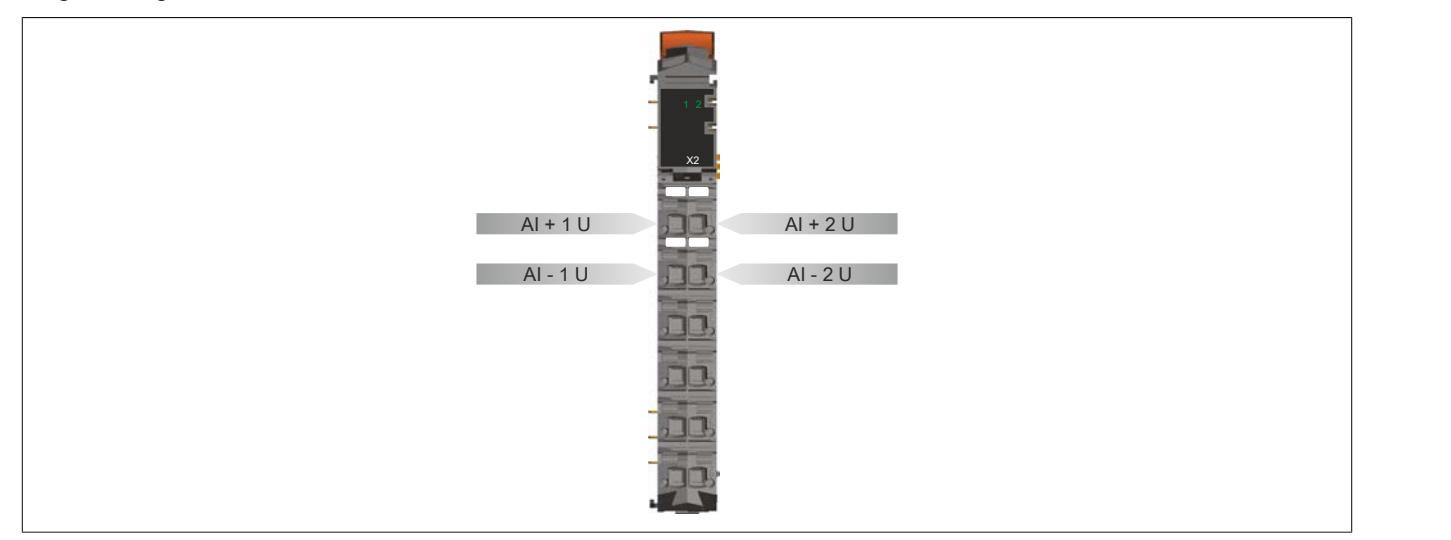

Abbildung 219: Anschlussbelegung für X2

# **9.27.4.6 Lokale I/O-Kanäle**

Die nachfolgenden Übersichten zeigen die Zuordnung der Anschlüsse zu den I/O-Kanälen.

#### **Digitale Ein-/Ausgänge**

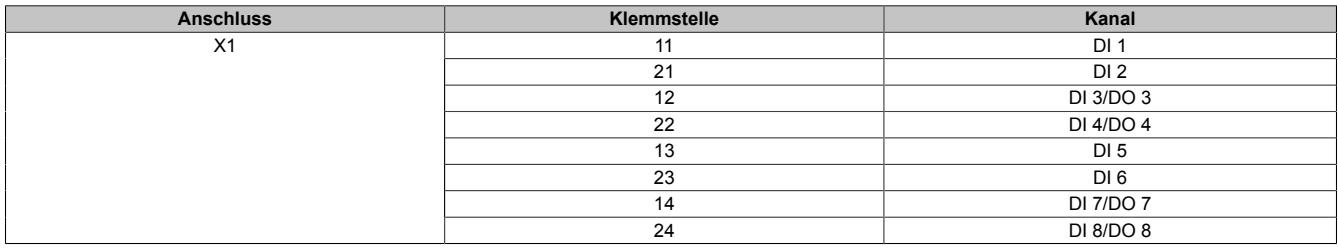

# **Analoge Eingänge**

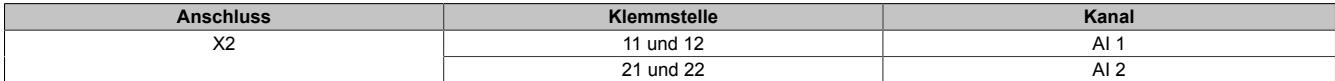

Die Zuordnung der I/O-Kanäle in einem reACTION-Programm ist in folgenden Abschnitten beschrieben:

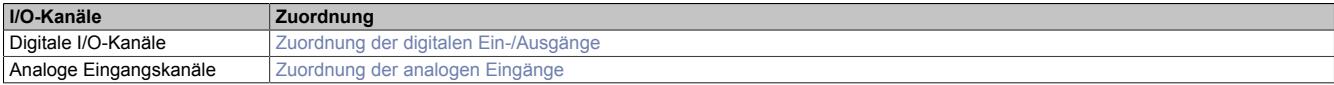

# **9.27.4.7 Anschlussbeispiele**

# **9.27.4.7.1 Anschlussbeispiele für X1**

# **Digitale Eingänge und digitale Ausgänge**

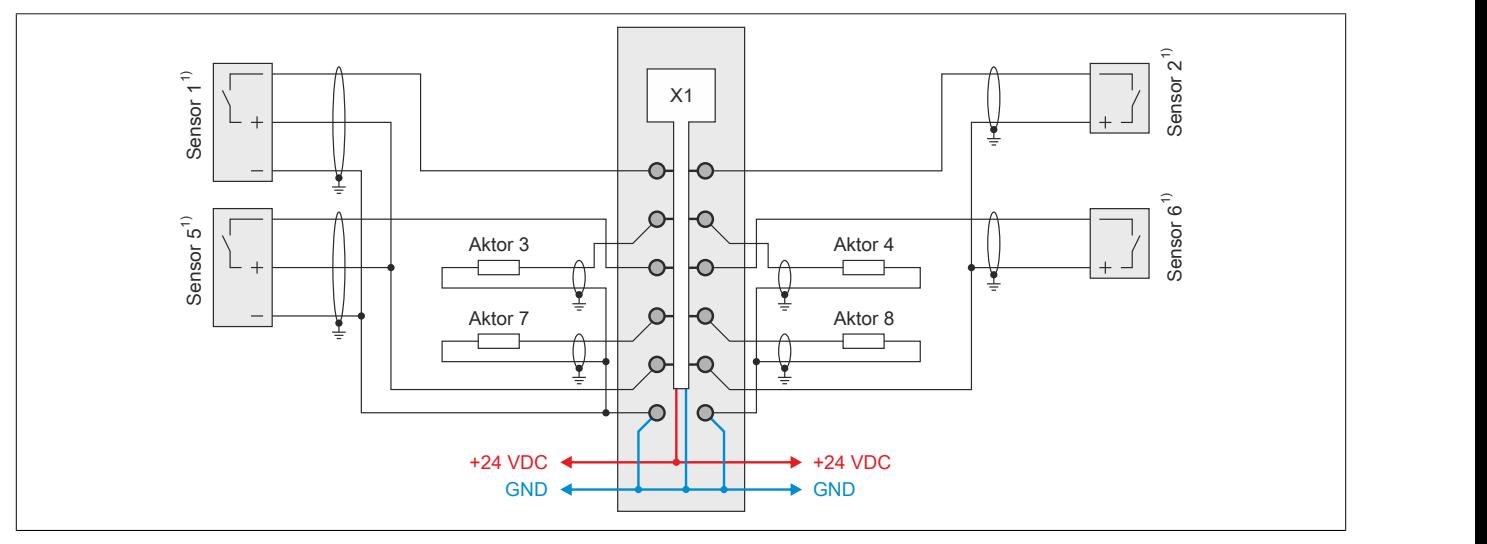

Abbildung 220: Anschlussbeispiel 1 (X1)

1) Verdrahtungsvorschriften des Sensorherstellers beachten.

### **Digitale Eingänge, PWM und ABR-Inkrementalgeber**

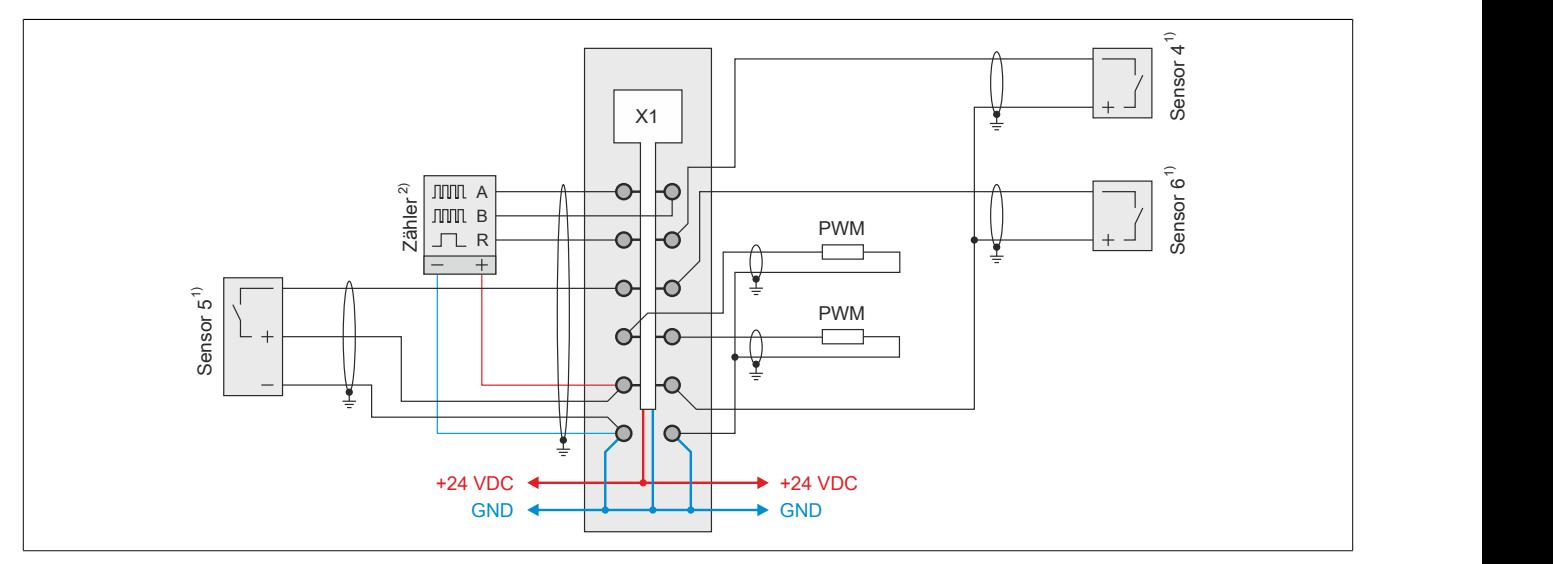

Abbildung 221: Anschlussbeispiel 2 (X1)

1) Verdrahtungsvorschriften des Sensorherstellers beachten.<br>2) Verdrahtungsvorschriften des Geberherstellers beachten.

2) Verdrahtungsvorschriften des Geberherstellers beachten.
### **9.27.4.7.2 Anschlussbeispiel für X2**

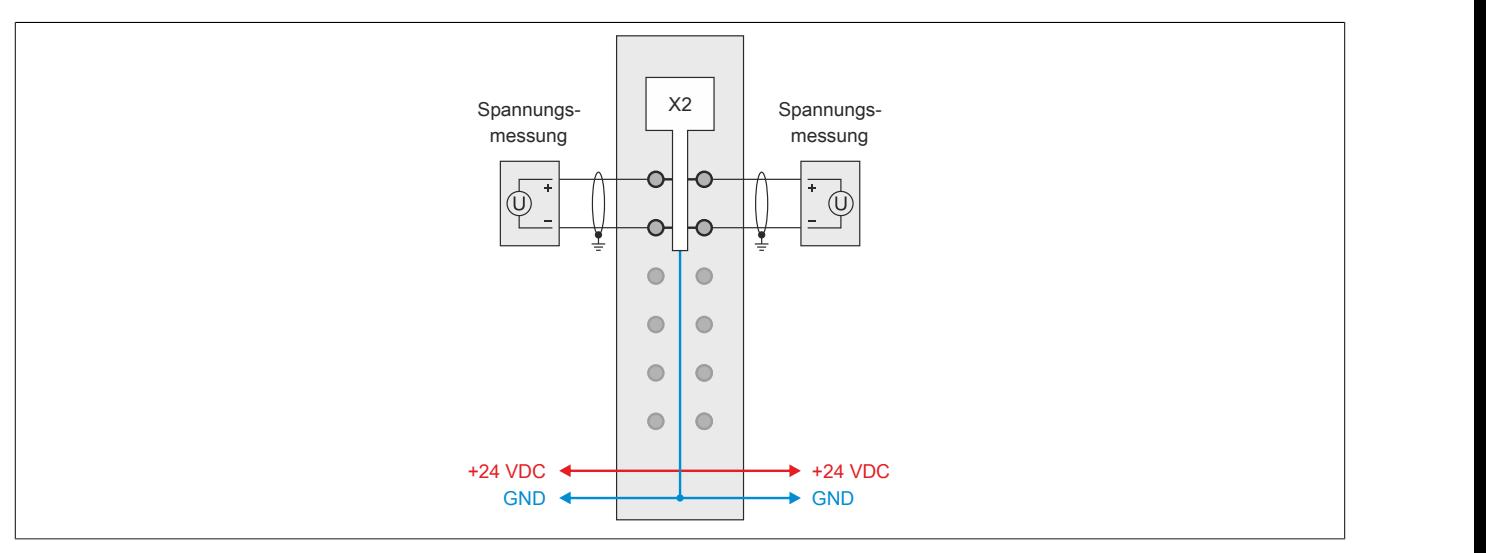

Abbildung 222: Anschlussbeispiel für X2

### **9.27.4.8 Ein-/Ausgangsschema**

### **9.27.4.8.1 Digitale Eingänge (X1)**

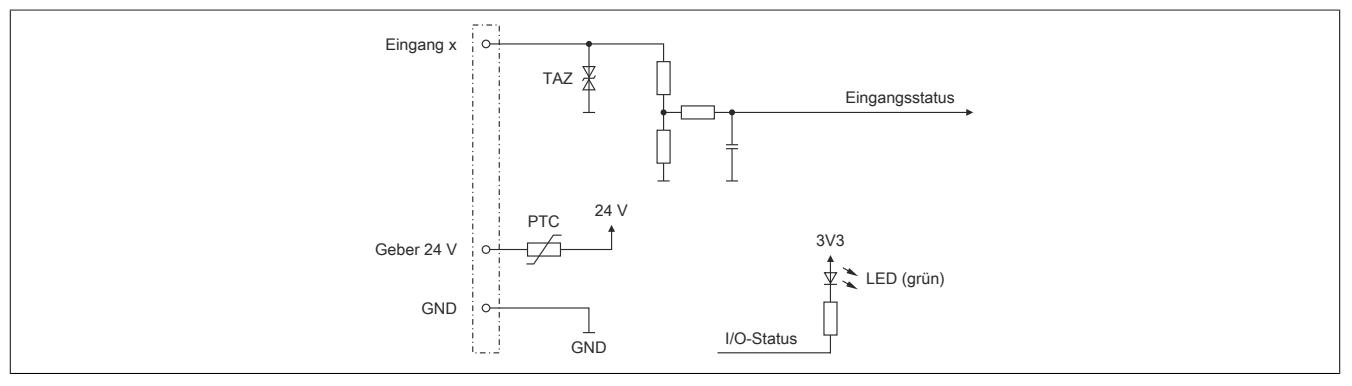

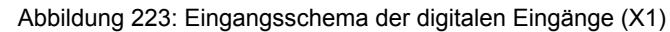

### **9.27.4.8.2 Digitale Mischkanäle (X1)**

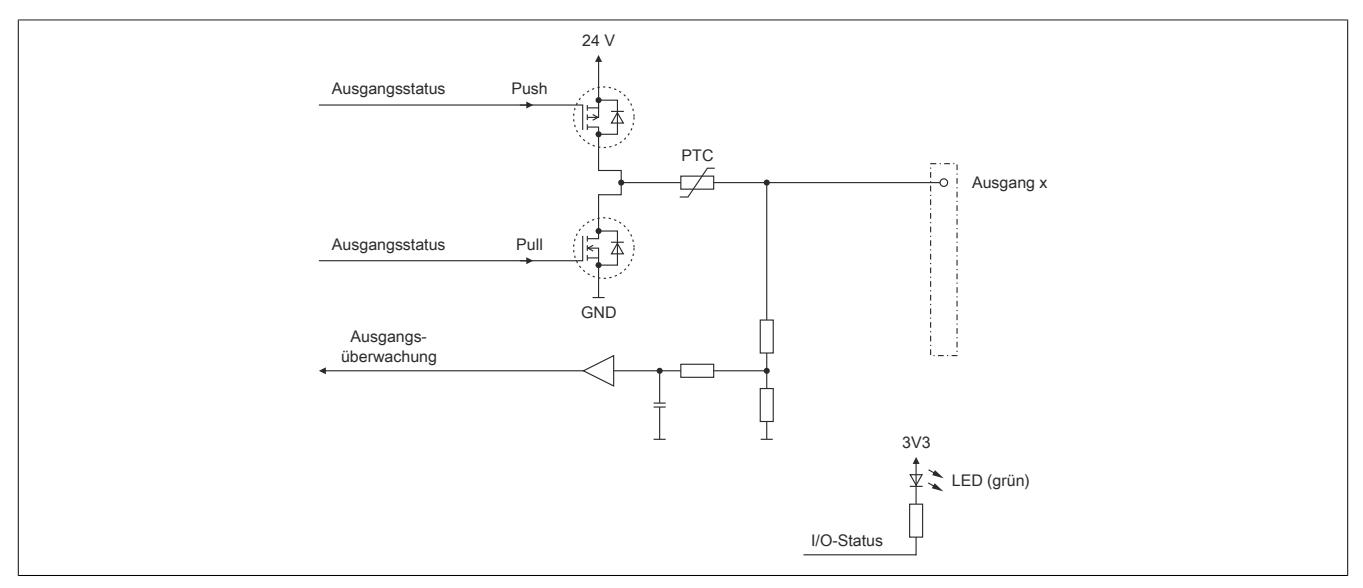

Abbildung 224: Ein-/Ausgangsschema der digitalen Mischkanäle (X1)

### **9.27.4.8.3 Analoge Eingänge (X2)**

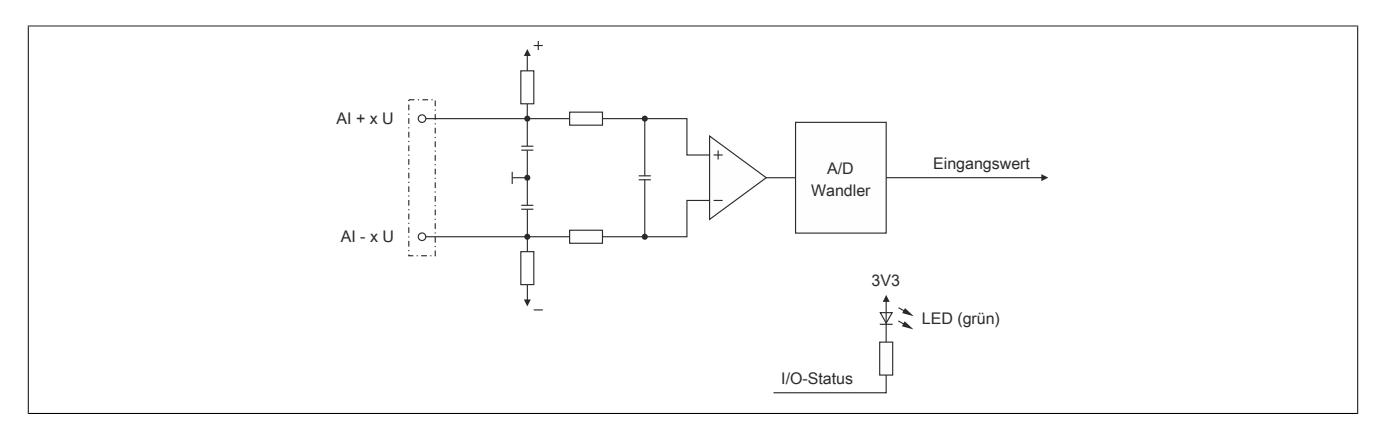

Abbildung 225: Eingangsschema der analogen Eingänge (X2)

### **9.27.4.9 Derating und Hardwarekonfiguration**

Um einen problemlosen Betrieb zu gewährleisten, sind die unten angeführten Punkte zu beachten:

- Derating des Geberstroms
- Anzahl der betreibbaren digitalen Ausgänge
- Hardwarekonfigurationen

#### **9.27.4.9.1 Derating des Geberstroms**

Je nach Einbaulage sind für den Geberstrom folgende Deratings zu beachten:

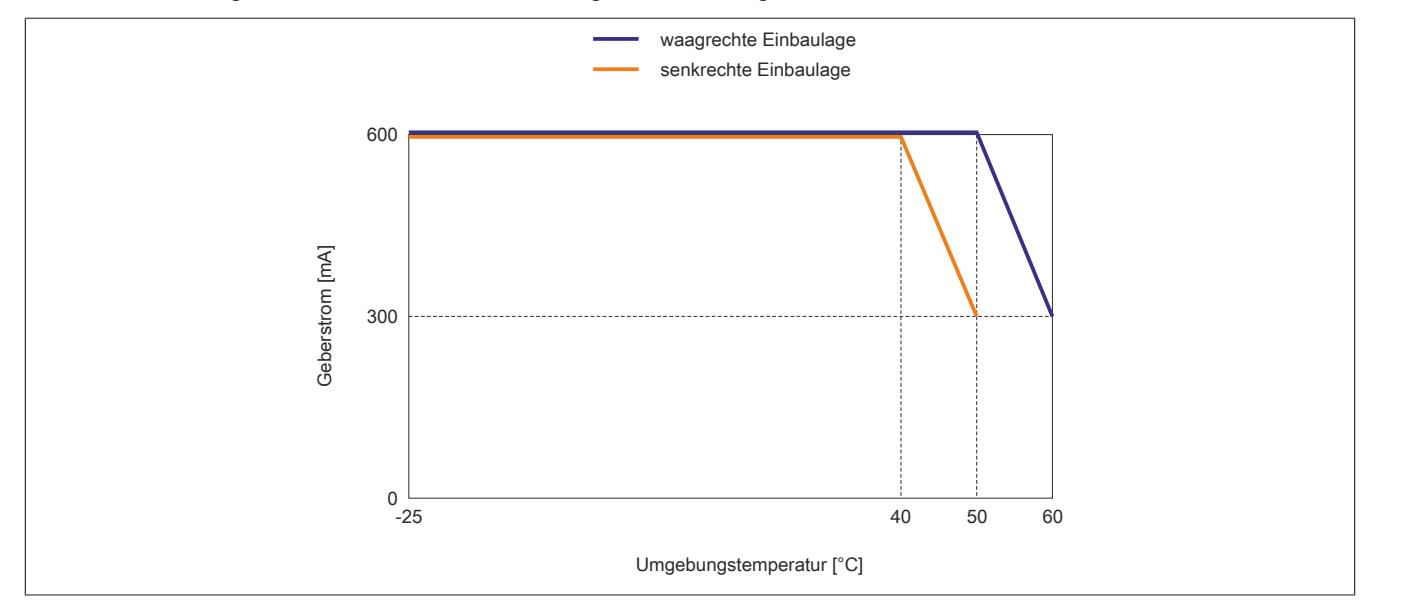

#### **9.27.4.9.2 Anzahl der betreibbaren digitalen Ausgänge**

Je nach Einbaulage können ab einer bestimmten Umgebungstemperatur nicht mehr alle 4 digitalen Ausgänge des Moduls betrieben werden.

## **Information:**

**Um den Betrieb des Moduls bei den unten stehenden Umgebungstemperaturen zu gewährleisten, ist es zwingend erforderlich Kanäle abzuschalten.**

**Eine Reduzierung des Ausgangsstroms pro Kanal führt nicht zur Erhöhung der betreibbaren digitalen Ausgänge in der entsprechenden Umgebungstemperaturklasse.**

#### **Waagrechte Einbaulage**

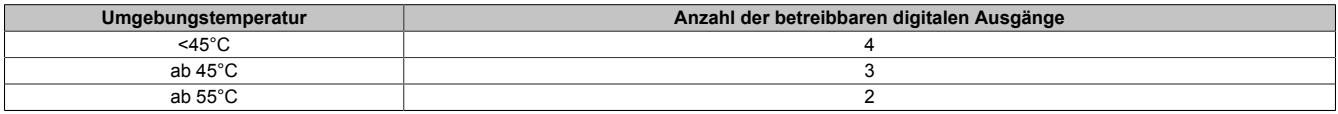

#### **Senkrechte Einbaulage**

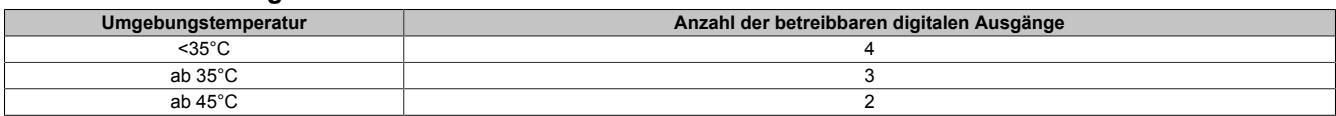

### **9.27.4.9.3 Hardwarekonfiguration für waagrechte Einbaulage**

### **9.27.4.9.3.1 Hardwarekonfiguration ab 50°C Umgebungstemperatur**

#### **Betrieb eines reACTION-Moduls**

Bei waagrechter Einbaulage ist ab 50°C Umgebungstemperatur links vom reACTION-Modul ein Blindmodul zu stecken.

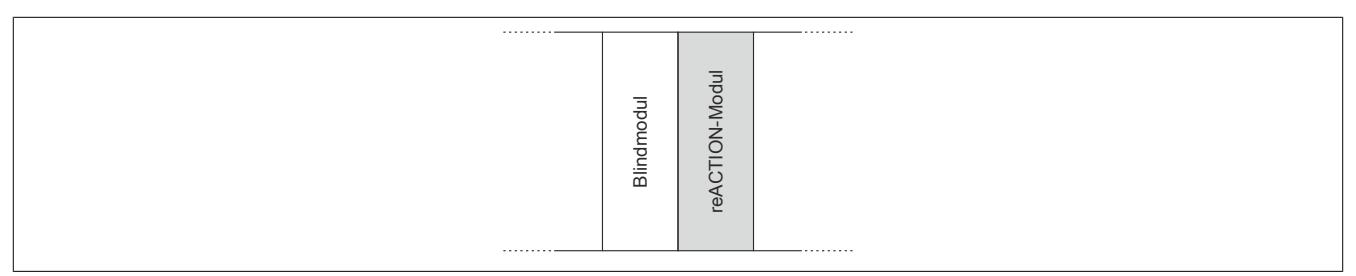

### **Betrieb mehrerer reACTION-Module nebeneinander**

Wenn 2 oder mehr reACTION-Module in einem Cluster waagrecht betrieben werden, ist die folgende Anordnung der Module zu beachten.

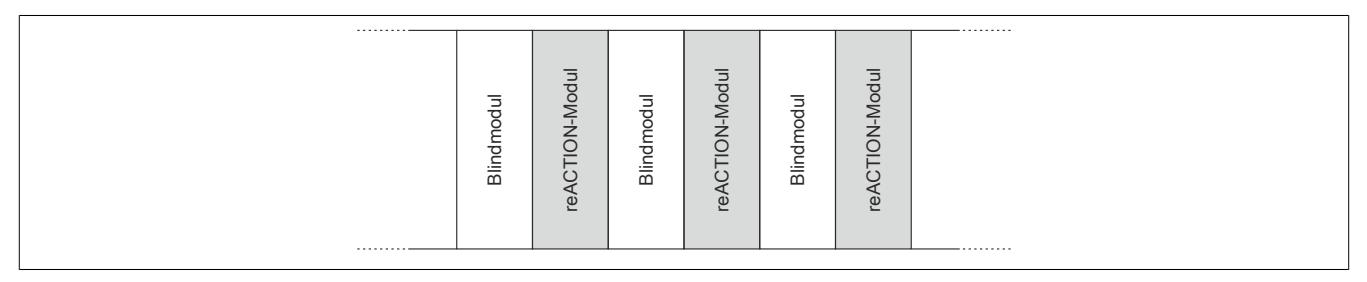

### **9.27.4.9.3.2 Hardwarekonfiguration ab 55°C Umgebungstemperatur**

#### **Betrieb eines reACTION-Moduls**

Bei waagrechter Einbaulage ist ab 55°C Umgebungstemperatur links und rechts vom reACTION-Modul ein Blindmodul zu stecken.

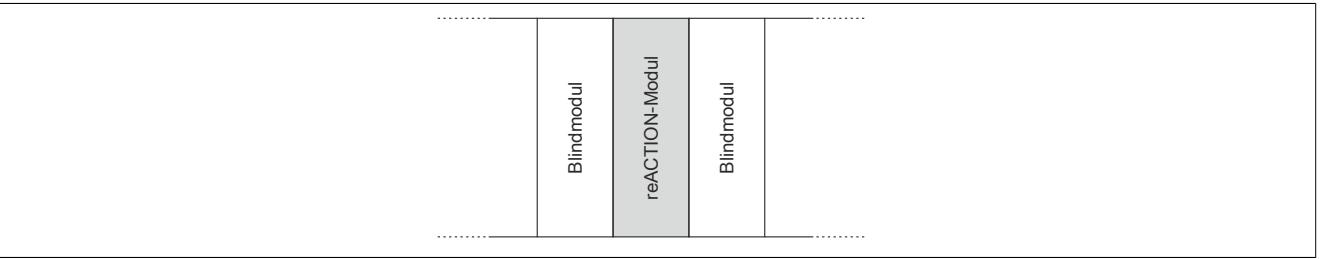

#### **Betrieb mehrerer reACTION-Module nebeneinander**

Wenn 2 oder mehr reACTION-Module in einem Cluster waagrecht betrieben werden, ist die folgende Anordnung der Module zu beachten.

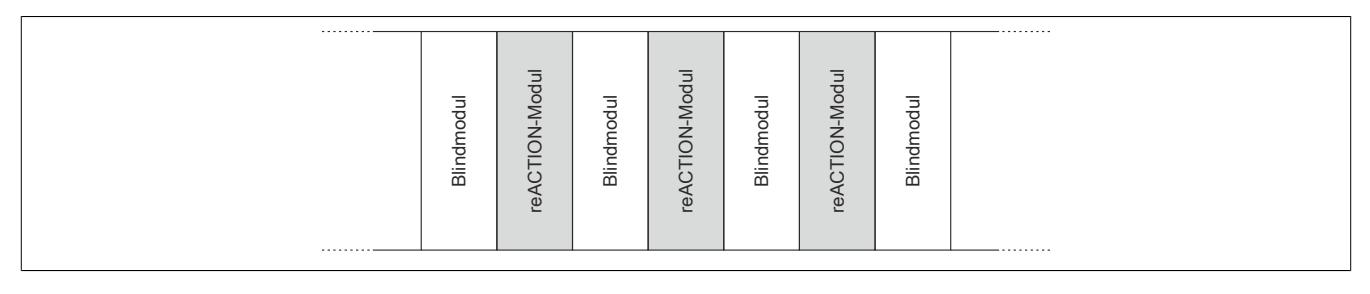

#### **9.27.4.9.4 Hardwarekonfiguration für senkrechte Einbaulage**

### **9.27.4.9.4.1 Hardwarekonfiguration ab 40°C Umgebungstemperatur**

#### **Betrieb eines reACTION-Moduls**

Bei senkrechter Einbaulage ist ab 40°C Umgebungstemperatur unterhalb vom reACTION-Modul ein Blindmodul zu stecken.

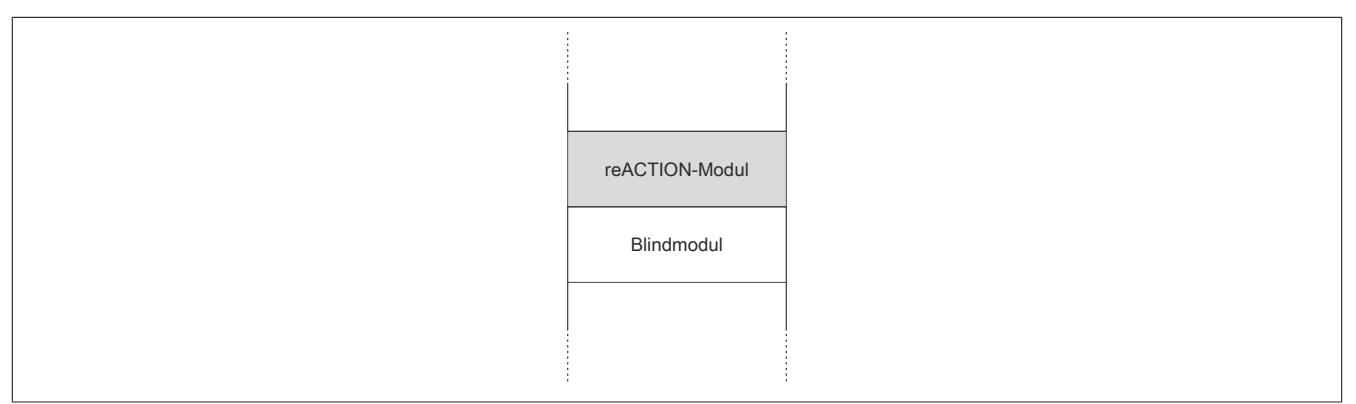

#### **Betrieb mehrerer reACTION-Module nebeneinander**

Wenn 2 oder mehr reACTION-Module in einem Cluster senkrecht betrieben werden, ist die folgende Anordnung der Module zu beachten.

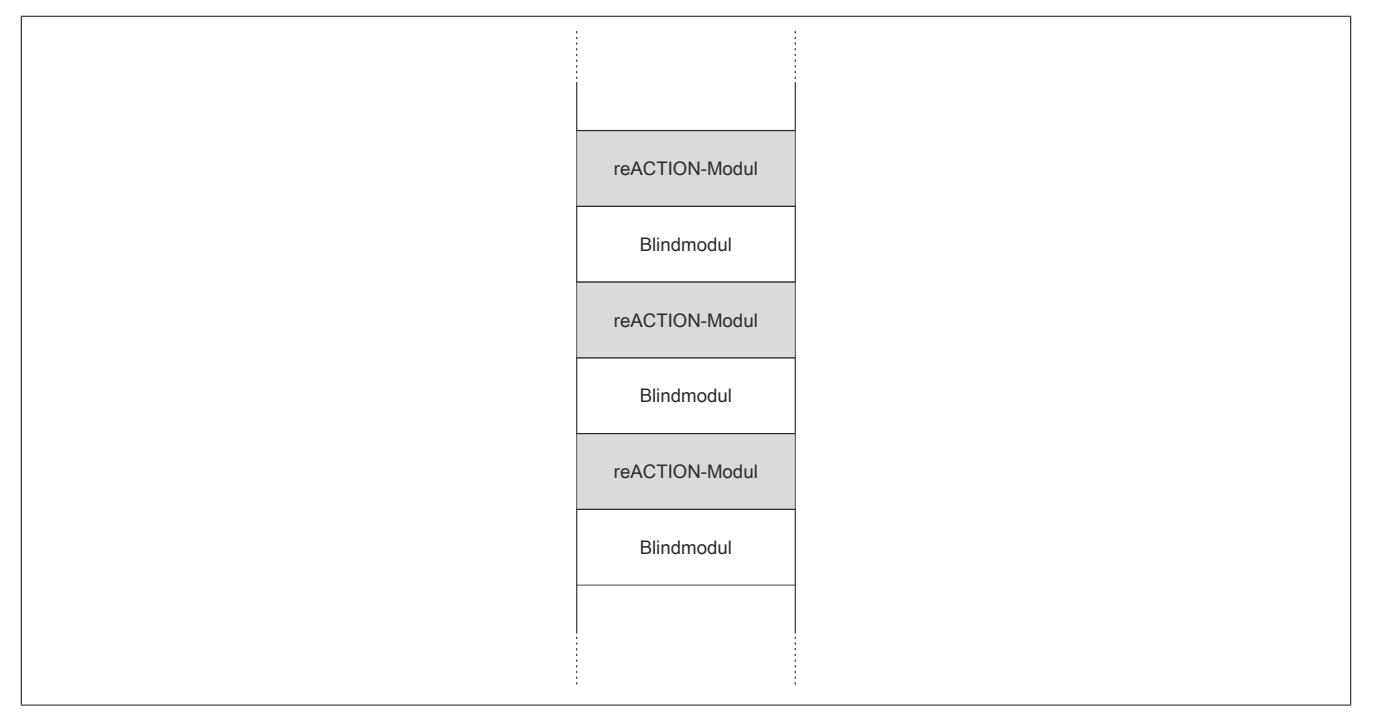

### **9.27.4.9.4.2 Hardwarekonfiguration ab 45°C Umgebungstemperatur**

#### **Betrieb eines reACTION-Moduls**

Bei senkrechter Einbaulage ist ab 45°C Umgebungstemperatur unter- und oberhalb vom reACTION-Modul ein Blindmodul zu stecken.

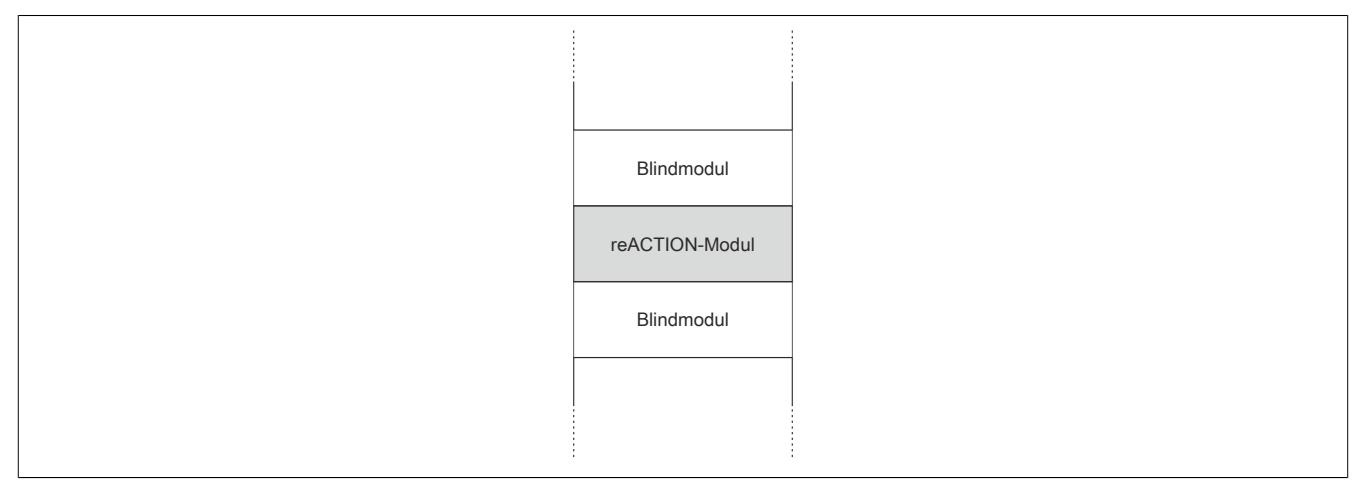

#### **Betrieb mehrerer reACTION-Module nebeneinander**

Wenn 2 oder mehr reACTION-Module in einem Cluster senkrecht betrieben werden, ist die folgende Anordnung der Module zu beachten.

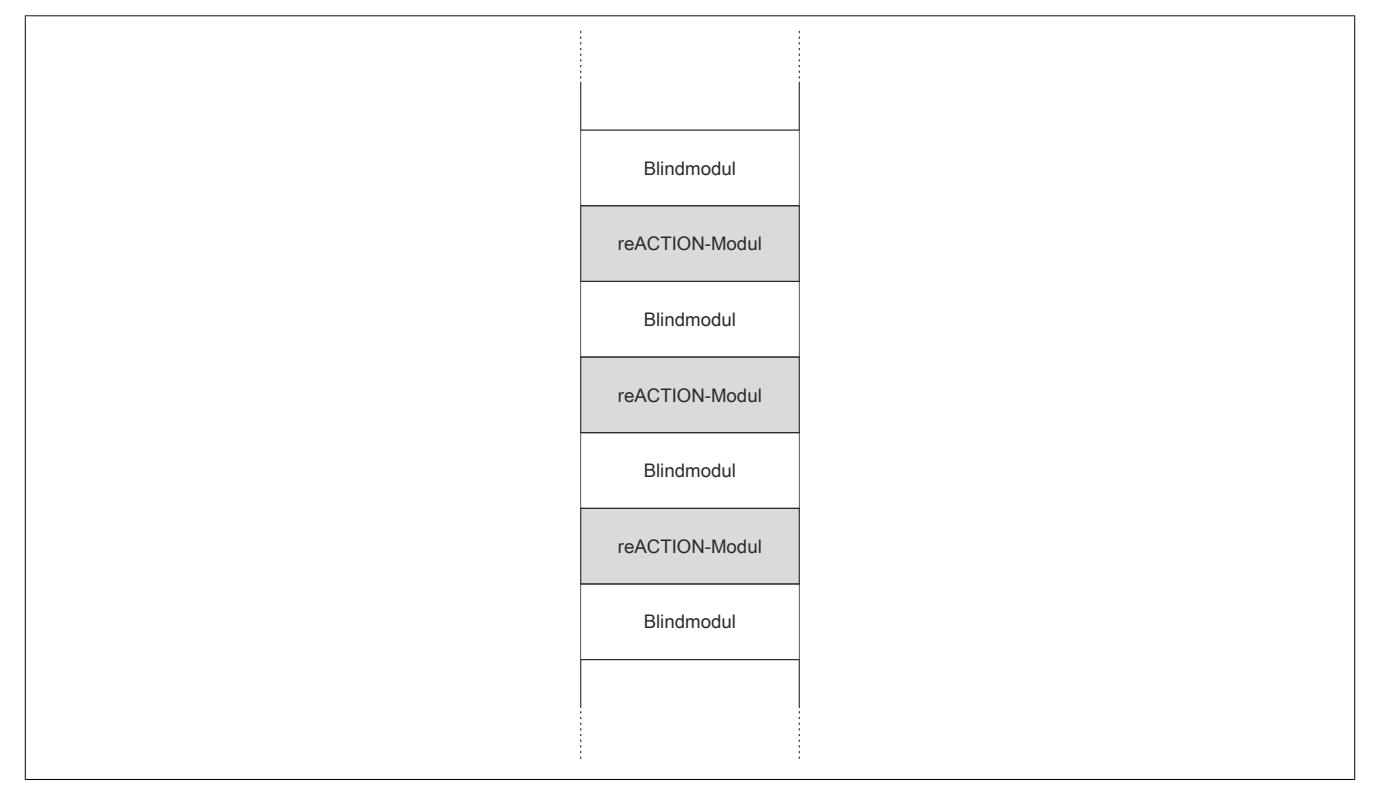

#### **9.27.4.10 Blackout-Modus aktivieren**

Für die Aktivierung des Blackout-Modus müssen folgende Schritte durchgeführt werden.

#### **Voraussetzungen**

- reACTION-Programm zum reACTION-Modul übertragen
- Reset am reACTION-Modul auslösen: Dadurch ist sichergestellt, dass bei jedem weiteren Reset das im reACTION-Speicher abgelegte Programm geladen wird

#### **Freigabe**

- Freigaberegister des Blackout-Modus setzen
- Steuerbit "RTEnable" muss gesetzt sein. Dieses Bit startet die reACTION-Engine.

#### **Aktivierung**

- Verbindungsfehler löst Reset am reACTION-Modul aus
- PAR- und VAR-Datenpunkte werden auf 0 gesetzt
- Blackout-Modus am reACTION-Modul wird aktiviert

#### **9.27.4.10.1 Blackout-Modus**

Für die Beschreibung des Blackout-Modus siehe ["Blackout-Modus" auf Seite 3819](#page-3818-0)

#### **9.27.4.11 Registerbeschreibung**

### **9.27.4.11.1 Allgemeine Datenpunkte**

Neben den in der Registerbeschreibung beschriebenen Registern verfügt das Modul über zusätzliche allgemeine Datenpunkte. Diese sind nicht modulspezifisch, sondern enthalten allgemeine Informationen wie z. B. Seriennummer und Hardware-Variante.

Die allgemeinen Datenpunkte sind im Abschnitt ["Allgemeine Datenpunkte" auf Seite 3815](#page-3814-0) beschrieben.

### **9.27.4.11.2 Funktionsmodell 0 - "reACTION"**

Bei Verwendung des Funktionsmodells "reACTION" muss ein individuelles reACTION-Programm für das Modul erstellt werden. Dieses Programm wird später nicht von der CPU, sondern vom reACTION-Modul abgearbeitet. Einzelne Maschinenaufgaben können somit dezentral und mit sehr kurzer Reaktionszeit verwaltet werden.

Ein- und Ausgänge eines reACTION-Moduls können nur über ein aktiviertes reACTION-Programm genutzt werden. Über Interaktionsregister ist es möglich, Informationen zwischen der CPU und dem reACTION-Programm im Modul auszutauschen.

Neben der Kommunikation mit der CPU können die zyklischen Interaktionsregister für das sogenannte "Crossmapping" genutzt werden. Auf diese Weise können Ein-/Ausgänge auch von fremden Modulen im gesamten X2X Link und POWERLINK Netzwerk eingelesen/gesteuert werden.

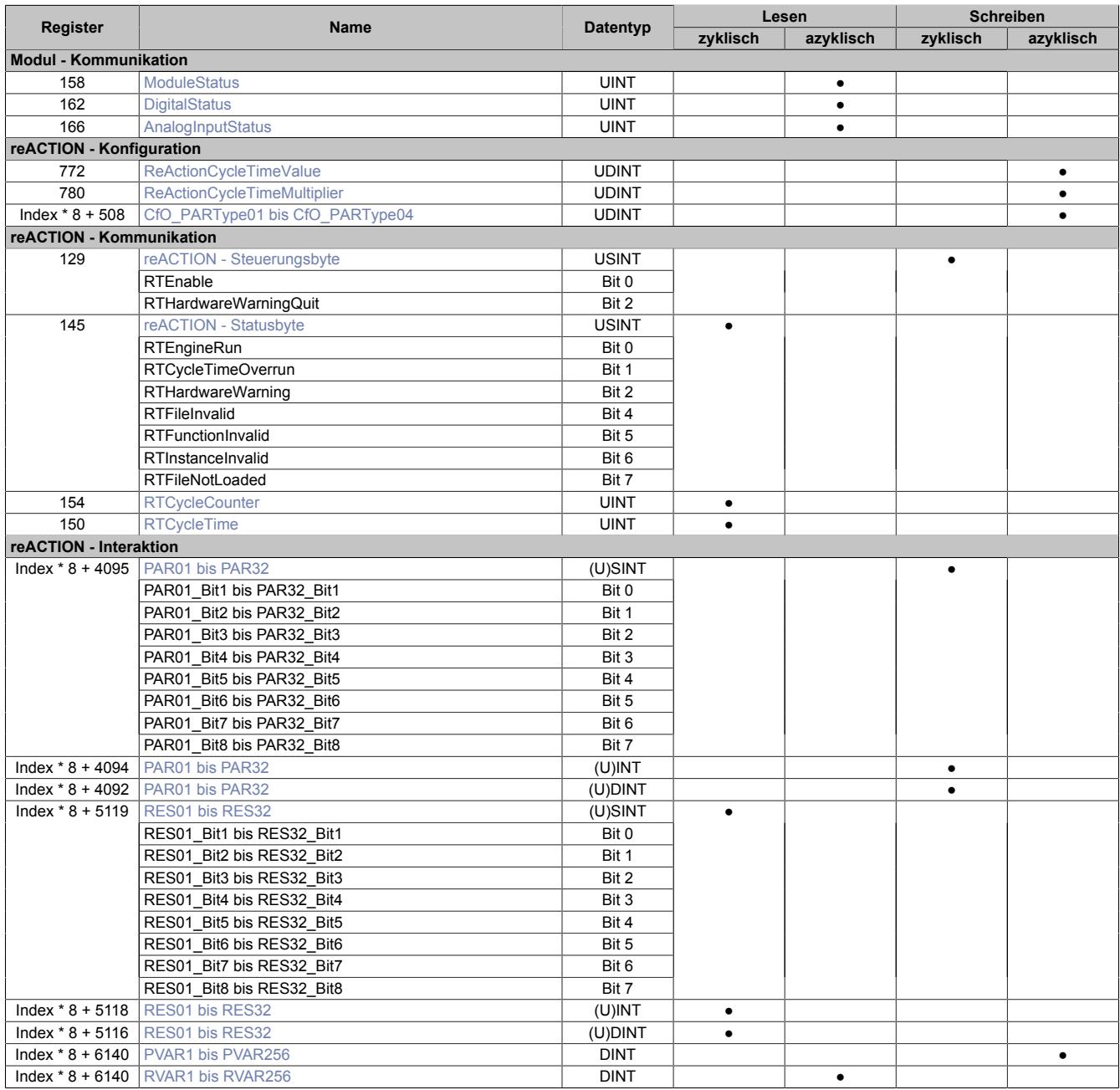

#### Datenblätter • reACTION-I/O-Module • X20RT8201

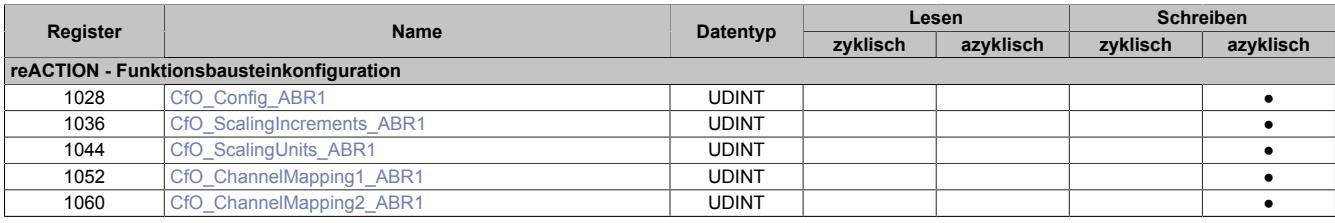

#### **9.27.4.11.3 Funktionsmodell 254 - "Direct IO"**

Im Funktionsmodell "Direct IO" wird im Modul ein spezielles reACTION-Programm abgearbeitet, um die I/Os zu verwalten. Außerdem werden zyklische Register genutzt um Informationen mit der CPU auszutauschen. Auf diese Weise wird das Verhalten eines Standard-Moduls nachempfunden.

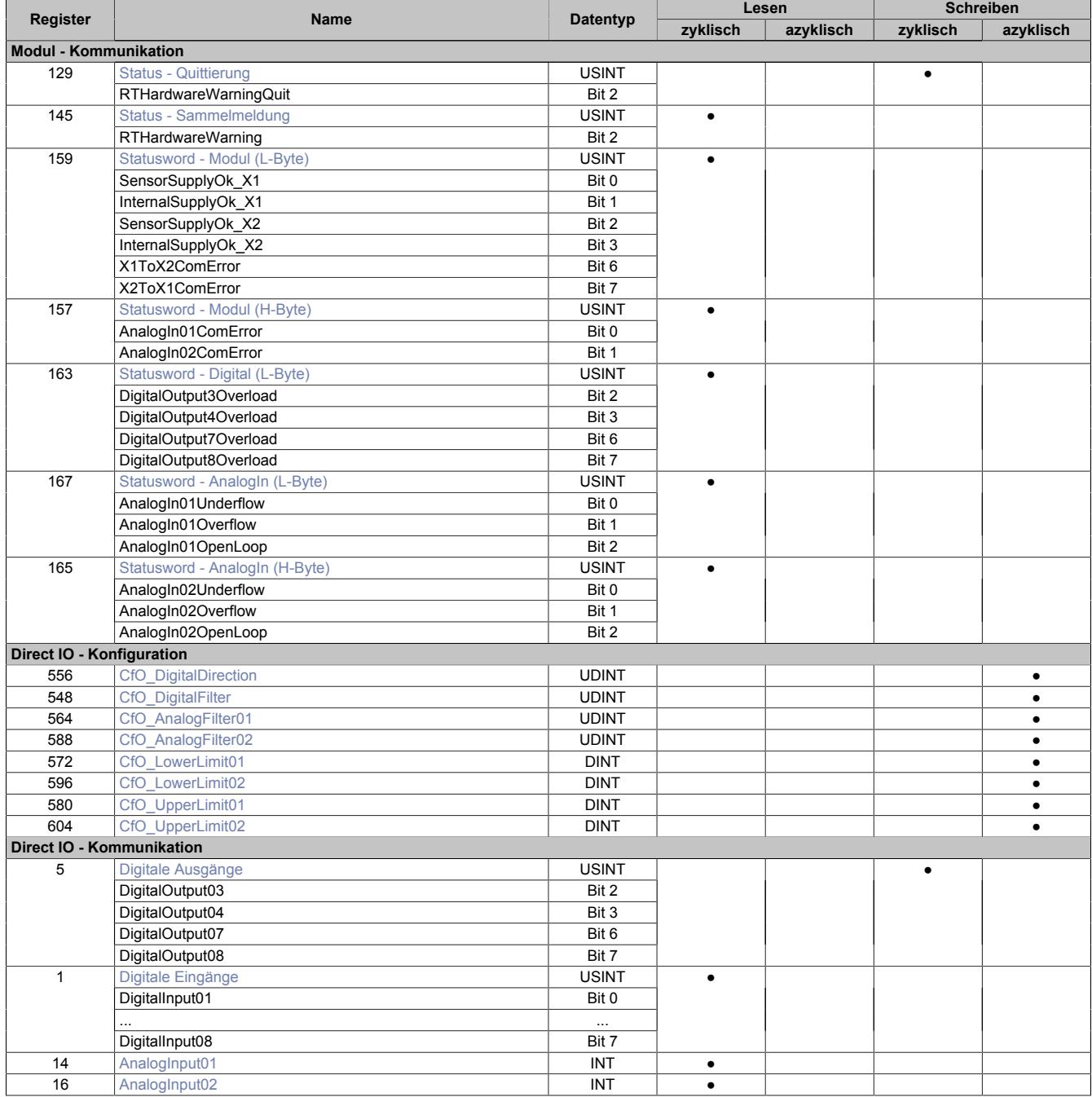

### **9.27.4.11.4 Modul - Kommunikation**

### <span id="page-2709-0"></span>**9.27.4.11.4.1 Statusmeldungen des Moduls**

#### Name:

### **ModuleStatus**

Mit Hilfe dieses Registers werden allgemeine Statusmeldungen des Moduls übertragen.

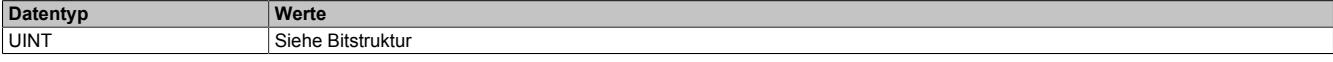

### Bitstruktur:

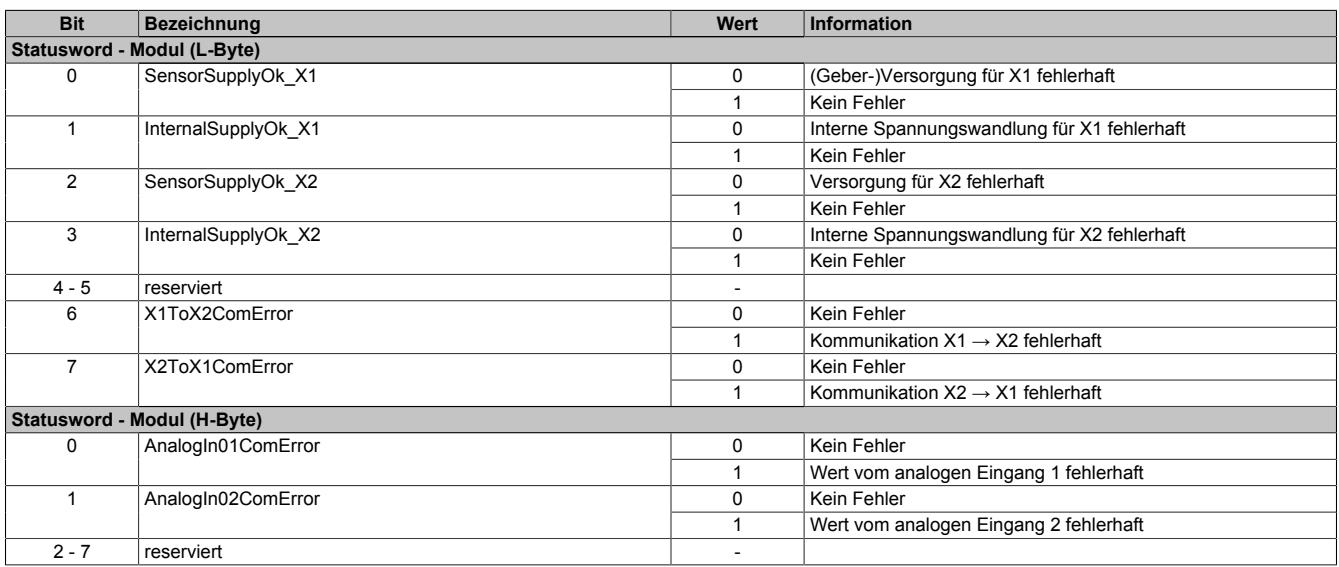

### <span id="page-2709-1"></span>**9.27.4.11.4.2 Statusmeldungen der digitalen Kanäle**

# Name:

## **DigitalStatus**

Mit Hilfe dieses Registers werden allgemeine Statusmeldungen der digitalen Kanäle übertragen.

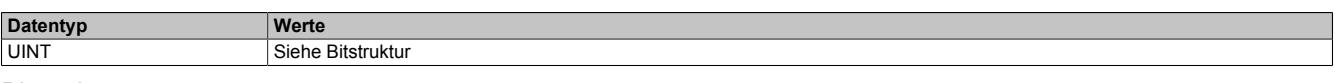

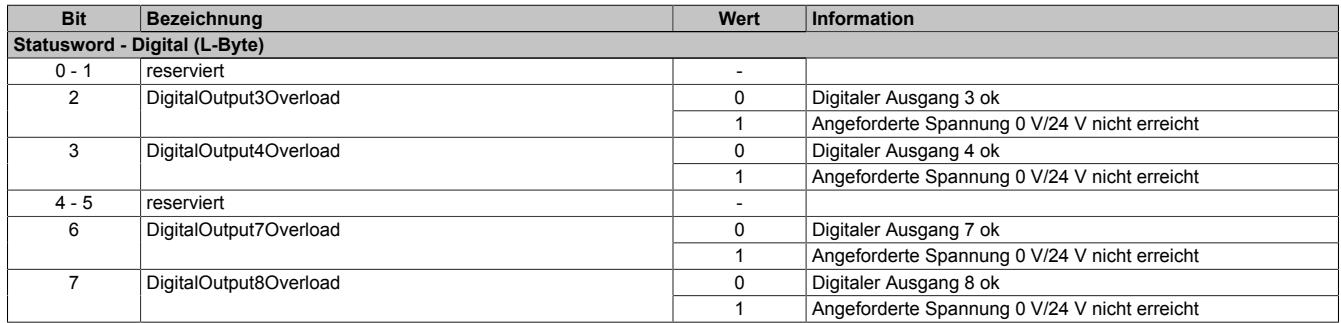

### <span id="page-2710-0"></span>**9.27.4.11.4.3 Statusmeldungen der analogen Eingänge**

Name:

AnalogInputStatus

Mit Hilfe dieses Registers werden allgemeine Statusmeldungen der analogen Eingänge übertragen.

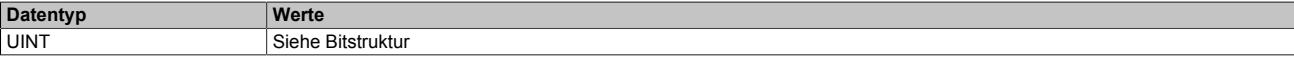

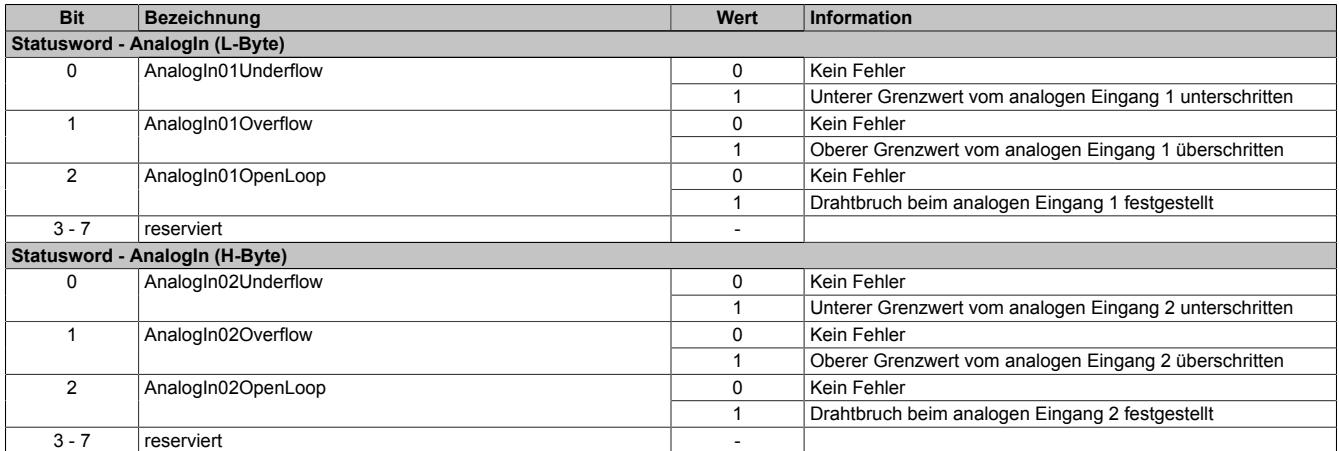

### **9.27.4.11.5 reACTION - Konfiguration**

#### <span id="page-2711-0"></span>**9.27.4.11.5.1 reACTION-Zykluszeit**

Name: ReActionCycleTimeValue ReActionCycleTimeMultiplier

Mit dem "TimeValue"- und dem "Multiplier"-Register wird die gewünschte Zykluszeit für das das reACTION-Programm vorgegeben. Das "TimeValue"-Register beinhaltet dabei den Wert, das "Multiplier"-Register die dazugehörige Einheit.

Derzeit ist das "Multiplier"-Register fix auf 1000 einzustellen, um auf diese Weise die Zykluszeit µs-genau vorzugeben.

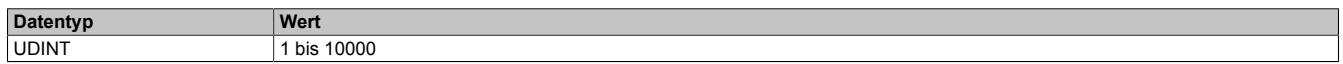

#### <span id="page-2711-1"></span>**9.27.4.11.5.2 Konfiguration der PAR-Datenpunkte**

Name: CfO\_PARType01 CfO\_PARType[02…04]

Für das reACTION-Programm können PAR-Datenpunkte definiert werden. Um diese zu aktivieren muss, entsprechend der Konfiguration im Automation Studio, der gewünschte Datentyp bekannt gegeben werden.

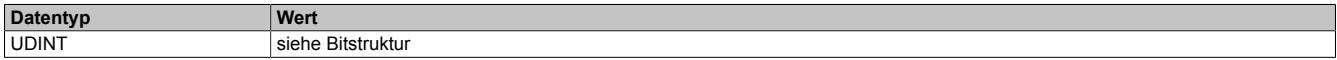

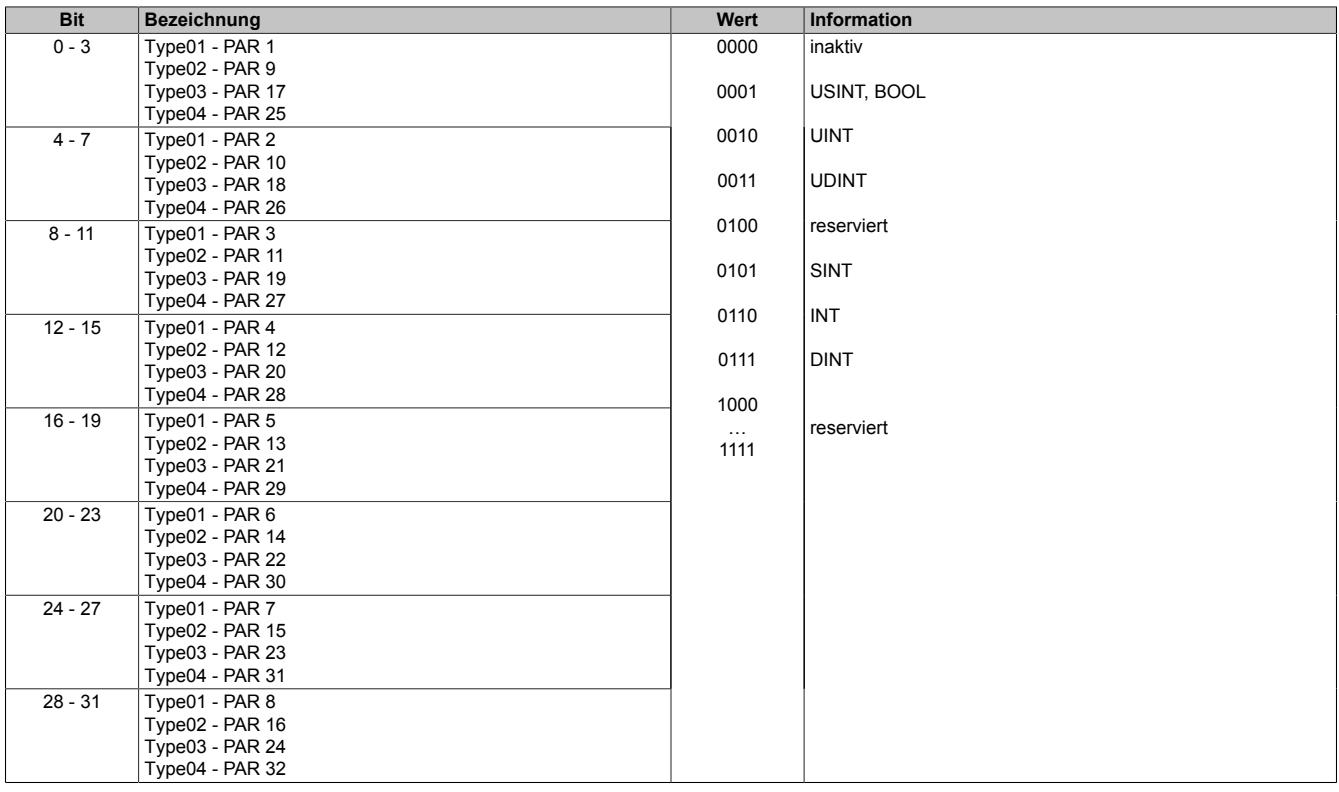

#### **9.27.4.11.6 reACTION - Kommunikation**

Das Programm des reACTION-Moduls wird während der Laufzeit über den Programmablauf in der CPU gesteuert. Im aktiven Zustand wird das reACTION-Programm dann unabhängig vom Programmablauf in der CPU abgearbeitet.

#### <span id="page-2712-0"></span>**9.27.4.11.6.1 Steuerung des reACTION-Moduls**

Name: RTEnable RTHardwareWarningQuit

Über dieses Register wird das reACTION-Programm gesteuert.

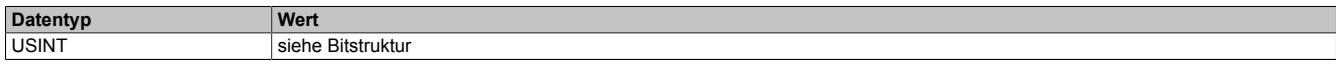

#### Bitstruktur:

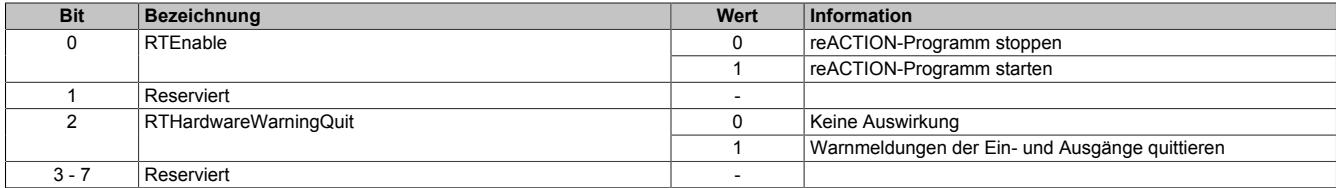

#### <span id="page-2712-1"></span>**9.27.4.11.6.2 Statusmeldungen des reACTION-Moduls**

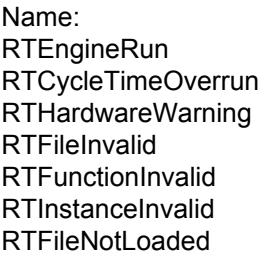

Über dieses Register werden verschiedene Statusmeldungen ausgegeben.

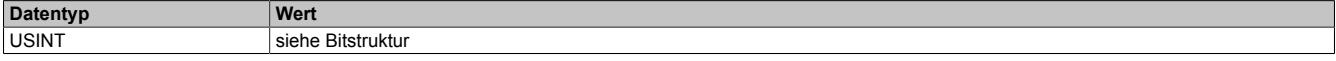

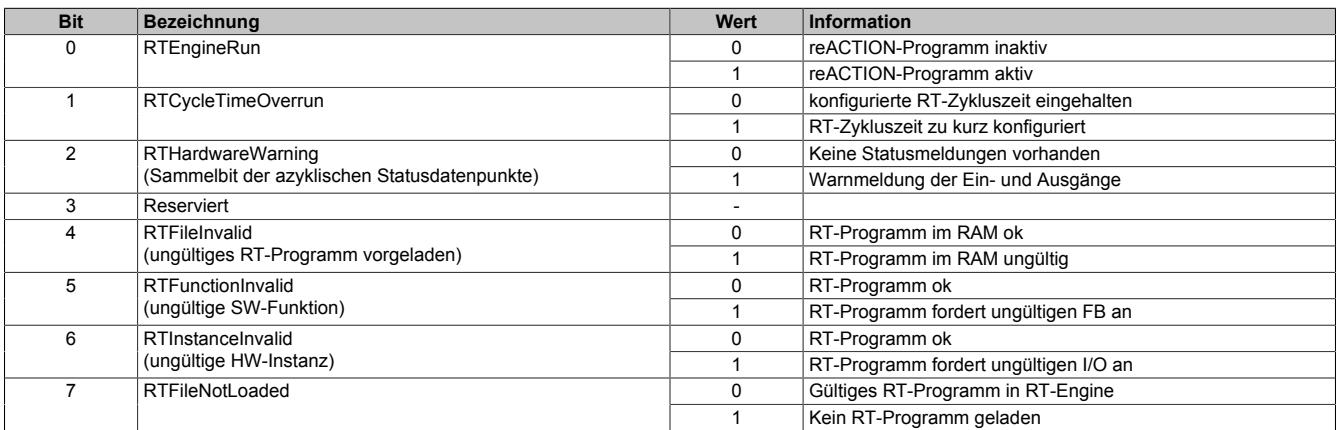

### <span id="page-2713-0"></span>**9.27.4.11.6.3 Zykluszähler des aktiven reACTION-Programms**

Name:

**RTCycleCounter** 

Mithilfe des "CycleCounter"-Registers kann ermittelt werden, wie oft das reACTION-Programm durchlaufen wurde.

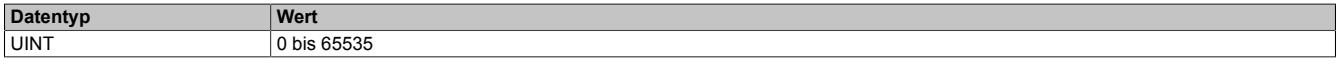

#### <span id="page-2713-1"></span>**9.27.4.11.6.4 Minimale Zykluszeit des aktiven reACTION-Programm**

Name:

RTCycleTime

Mithilfe des "RTCycleTime"-Registers kann ermittelt werden, wieviel Zeit das reACTION-Modul benötigt, um das geladene Programm einmal zu durchlaufen.

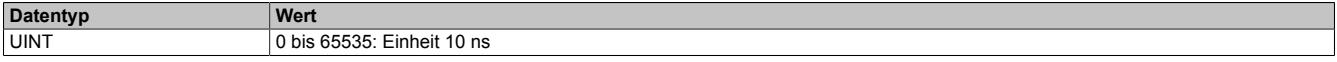

#### **9.27.4.11.7 reACTION - Interaktion**

Nach dem Start läuft das reACTION-Programm im Modul eigenständig. Es liest die Abbilder der erforderlichen Eingänge und verwaltet die ihm zugeordneten Ausgänge im gesamten Netzwerk. Zusätzlich kann das reACTION-Programm mit der CPU interagieren. Dazu stehen 3 unterschiedliche Datenpunktetypen zur Verfügung.

#### <span id="page-2714-0"></span>**9.27.4.11.7.1 PAR-Datenpunkte**

Name: PAR[01...32] PAR[01...32]\_Bit1 PAR[01...32]\_Bit2 PAR[01...32]\_Bit3 PAR[01...32]\_Bit4 PAR[01...32]\_Bit5 PAR[01...32]\_Bit6 PAR[01...32]\_Bit7 PAR[01...32]\_Bit8

Nach ihrer Aktivierung werden die PAR-Datenpunkte zyklisch über den X2X Link transportiert. Sie dienen zur Informationsübertragung von der CPU zum reACTION-Programm. Mit ihrer Hilfe kann in den Ablauf des reAC-TION-Programms eingegriffen werden.

## **Information:**

### **Die PAR-Datenpunkte steuern die Ausgänge des Moduls NICHT direkt!**

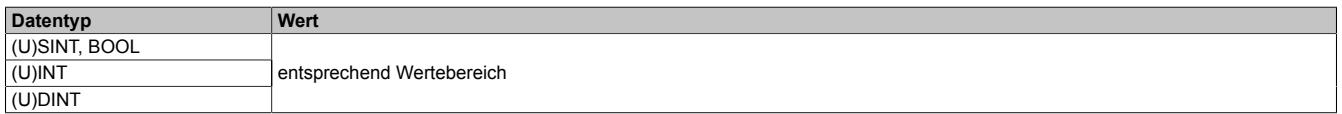

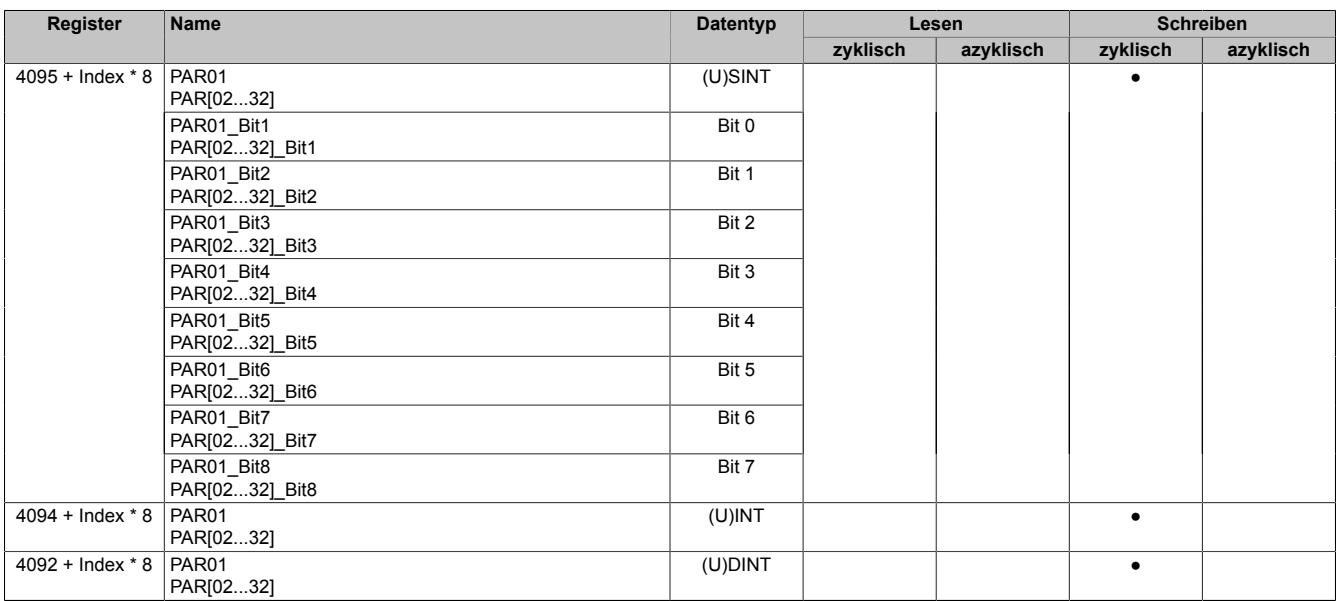

### <span id="page-2715-0"></span>**9.27.4.11.7.2 RES-Datenpunkte**

Name: RES[01...32] RES[01...32]\_Bit1 RES[01...32]\_Bit2 RES[01...32]\_Bit3 RES[01...32]\_Bit4 RES[01...32]\_Bit5 RES[01...32]\_Bit6 RES[01...32]\_Bit7 RES[01...32]\_Bit8

Nach ihrer Aktivierung werden die RES-Datenpunkte zyklisch über den X2X Link transportiert. Sie dienen zur Informationsübertragung vom reACTION-Programm zur CPU.

## **Information:**

### **Die RES-Datenpunkte bilden die Eingänge des Moduls NICHT direkt ab!**

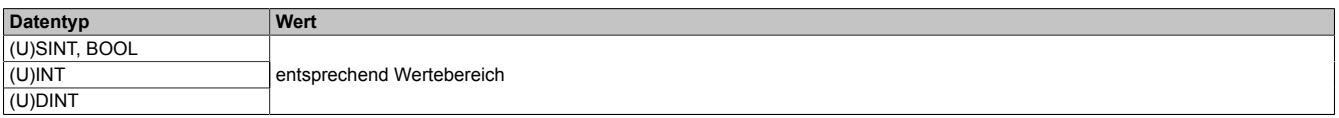

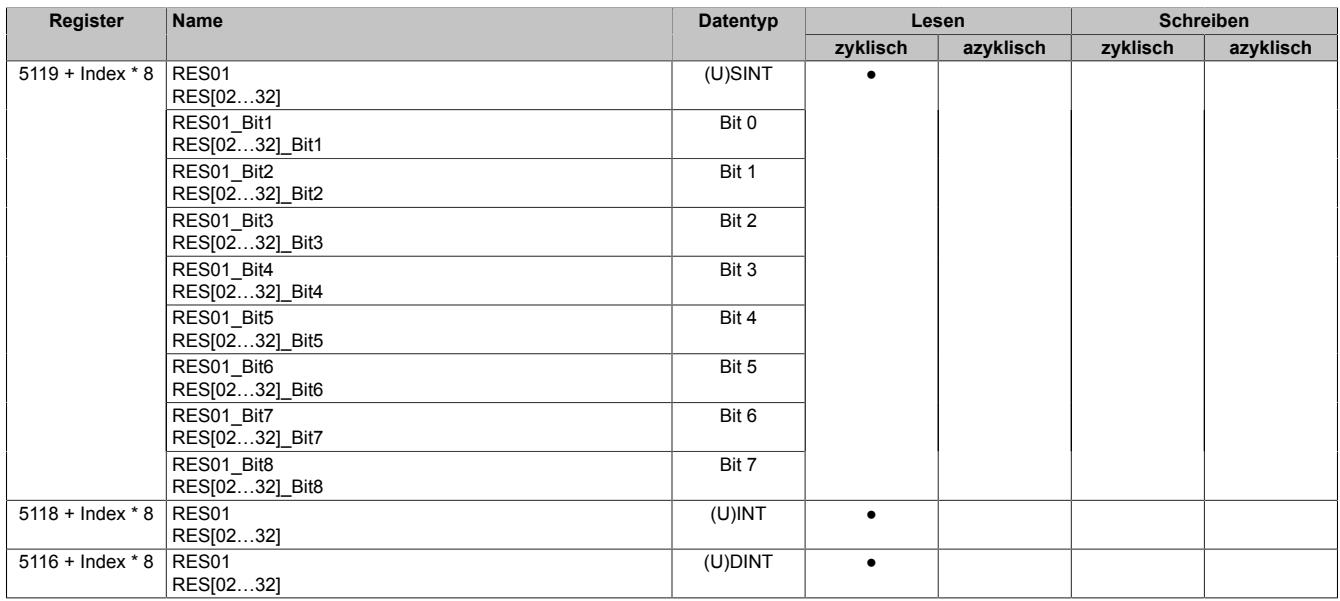

### <span id="page-2716-0"></span>**9.27.4.11.7.3 PVAR- und RVAR-Datenpunkte**

Name: PVAR[1...256] RVAR[1...256]

Im reACTION-Programm können neben PAR- und RES-Datenpunkten auch VAR-Datenpunkte definiert werden. Sie sind direkter Bestandteil des reACTION-Programms und können seitens der CPU azyklisch angesprochen werden. In Anlehnung an die PAR- und RES-Datenpunkte dienen die PVAR-Datenpunkte zur Informationsübertragung von der CPU an das reACTION-Programm und die RVAR-Datenpunkte zur Rückmeldung des reACTION-Programms an die CPU.

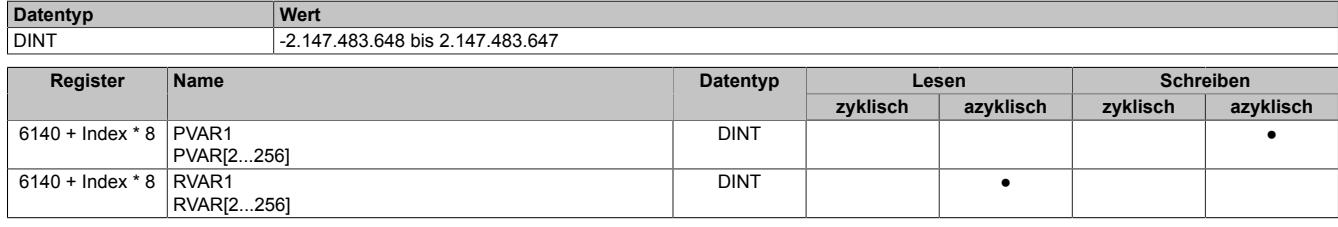

#### **9.27.4.11.8 reACTION-Funktionsbausteine - allgemein**

Die nachfolgenden Übersichten zeigen die Zuordnung der I/O-Kanäle zu den reACTION-Funktionsbausteinen.

#### **Digitale Ein-/Ausgänge**

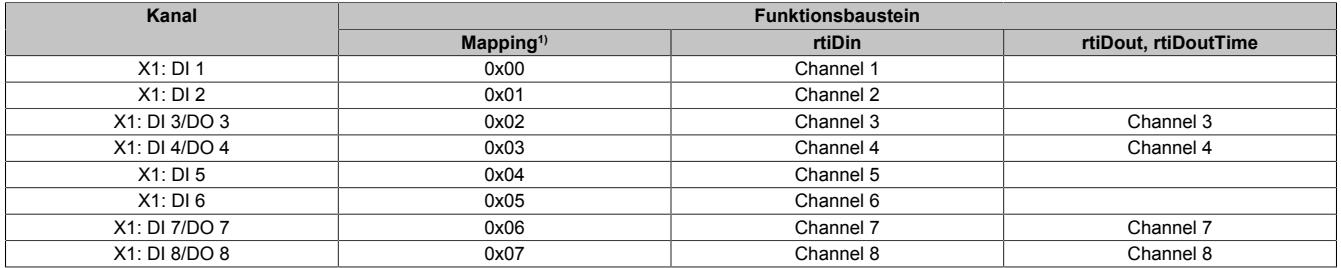

1) Die Angabe "Mapping" wird benötigt, falls mehrere physikalische Ein-/Ausgänge zusammengefasst werden müssen, um von einem reACTION-Funktions-baustein (z. B. rtiABRPos) verarbeitet werden zu können (siehe ["reACTION-Funktionsbausteine - Konfiguration" auf Seite 2719](#page-2718-0)).

#### **Analoge Eingänge**

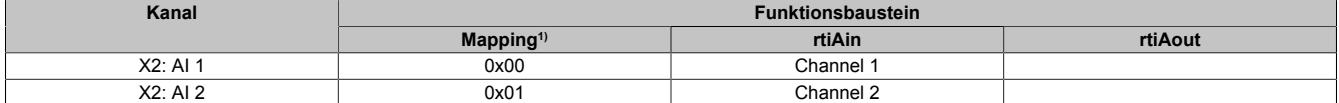

1) Die Angabe "Mapping" wird benötigt, falls mehrere physikalische Ein-/Ausgänge zusammengefasst werden müssen, um von einem reACTION-Funktionsbaustein (z. B. rtiABRPos) verarbeitet werden zu können (siehe ["reACTION-Funktionsbausteine - Konfiguration" auf Seite 2719](#page-2718-0)).

### <span id="page-2718-0"></span>**9.27.4.11.9 reACTION-Funktionsbausteine - Konfiguration**

Einige Funktionsbausteine der Bibliothek AsIoRti müssen vor der Verwendung konfiguriert werden.

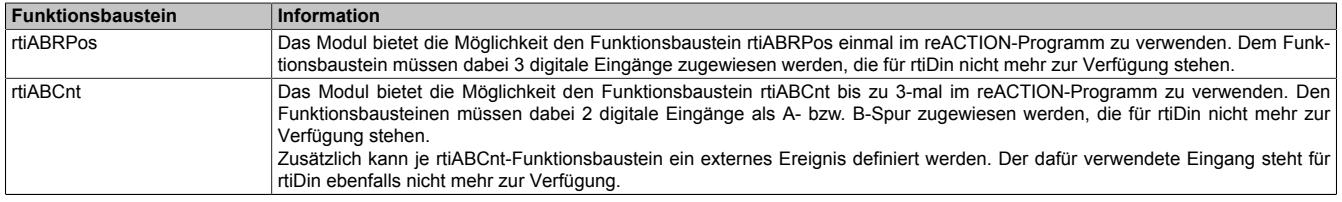

Tabelle 535: Liste der vorab zu konfigurierenden Funktionsbausteine

#### **9.27.4.11.9.1 Die Funktionsbausteine rtiABRPos und rtiABCnt**

Die Funktionsbausteine rtiABRPos und rtiABCnt können dazu genutzt werden, um die Positionsangabe eines ABR-Inkrementalgebers in einem reACTION-Task zu verarbeiten. Dabei werden mehrere Hardwarekanäle des Moduls genutzt. Die ankommenden Signale werden von der reACTION-Engine interpretiert und in eine Ortsangabe umgerechnet.

Die Aktualisierungsrate hängt sowohl von der reACTION-Engine als auch von der verwendeten Hardware ab. Die reACTION-Engine ist grundsätzlich in der Lage Positionen mit einer Aktualisierungsrate von bis zu 8 MHz zu berechnen. Die Eingangsfrequenzen der Hardwareeingänge können den technischen Daten des jeweiligen Moduls entnommen werden.

Die Verwendung der Funktionsbausteine ist sowohl separat als auch kombiniert möglich.

#### **Verwendung des Funktionsbausteins rtiABRPos**

Folgende Punkte sind bei Verwendung des Funktionsbausteins rtiABRPos in einem reACTION-Programm zu beachten:

- Der Funktionsbaustein kann nur einmal in einem reACTION-Programm verwendet werden
- Für die Eingangssignale A, B und R müssen 3 digitale Eingänge am Modul definiert werden
- Zusätzlich kann ein digitaler Eingang des Moduls als Eventeingang definiert werden

Beispielschema der Eingangssignale:

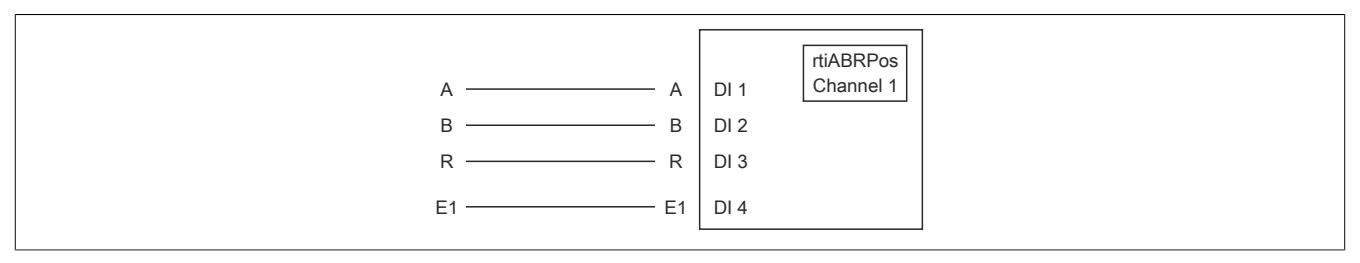

Abbildung 226: Schematische Darstellung der Eingangssignale für rtiABRPos

### **Verwendung des Funktionsbausteins rtiABCnt**

Folgende Punkte sind bei Verwendung des Funktionsbausteins rtiABCnt in einem reACTION-Programm zu beachten:

- Der Funktionsbaustein kann bis zu 3-mal in einem reACTION-Programm verwendet werden
- Für die Eingangssignale A und B müssen 2 digitale Eingänge des Moduls definiert werden
- Zusätzlich können bis zu drei digitale Eingänge des Moduls als Eventeingang E1, E2 und E3 definiert werden

Beispielschema der Eingangssignale:

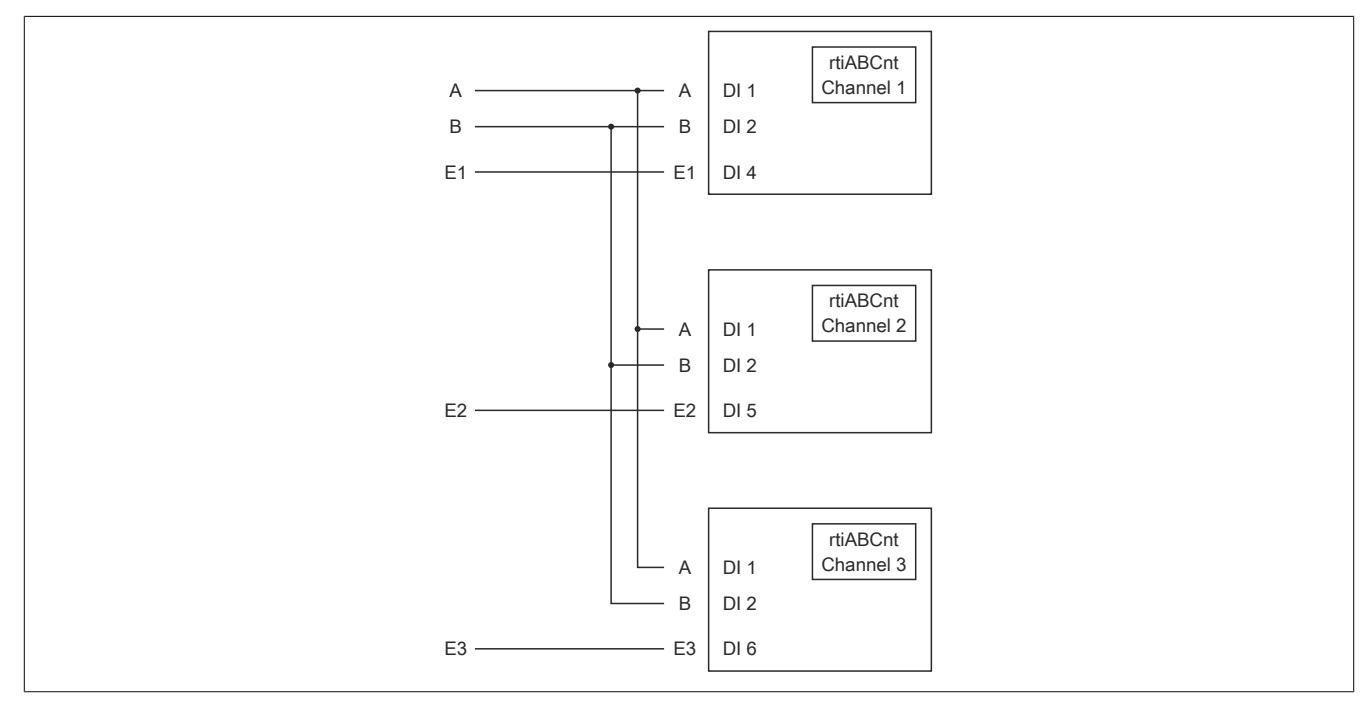

Abbildung 227: Schematische Darstellung der Eingangssignale für rtiABCnt

### **Kombinierte Verwendung der Funktionsbausteine rtiABRPos und rtiABCnt**

Folgende Punkte sind bei der gemeinsamen Verwendung der Funktionsbausteine rtiABRPos und rtiABCnt in einem reACTION-Programm zu beachten:

- Der Funktionsbaustein rtiABRPos kann nur einmal in einem reACTION-Programm verwendet werden
- Der Funktionsbaustein rtiABCnt kann bis zu 2-mal in einem reACTION-Programm verwendet werden
- Für die Eingangssignale A, B und R (rtiABRPos) müssen 3 digitale Eingänge definiert werden
- Für die Eingangssignale A und B (rtiABCnt) werden dieselben digitalen Eingänge genutzt
- Zusätzlich können bis zu 3 Eventeingänge E1, E2 und E3 (rtiABCnt) definiert werden
- Für den Eventeingang (rtiABRPos) wird E1 genutzt

Beispielschema der Eingangssignale:

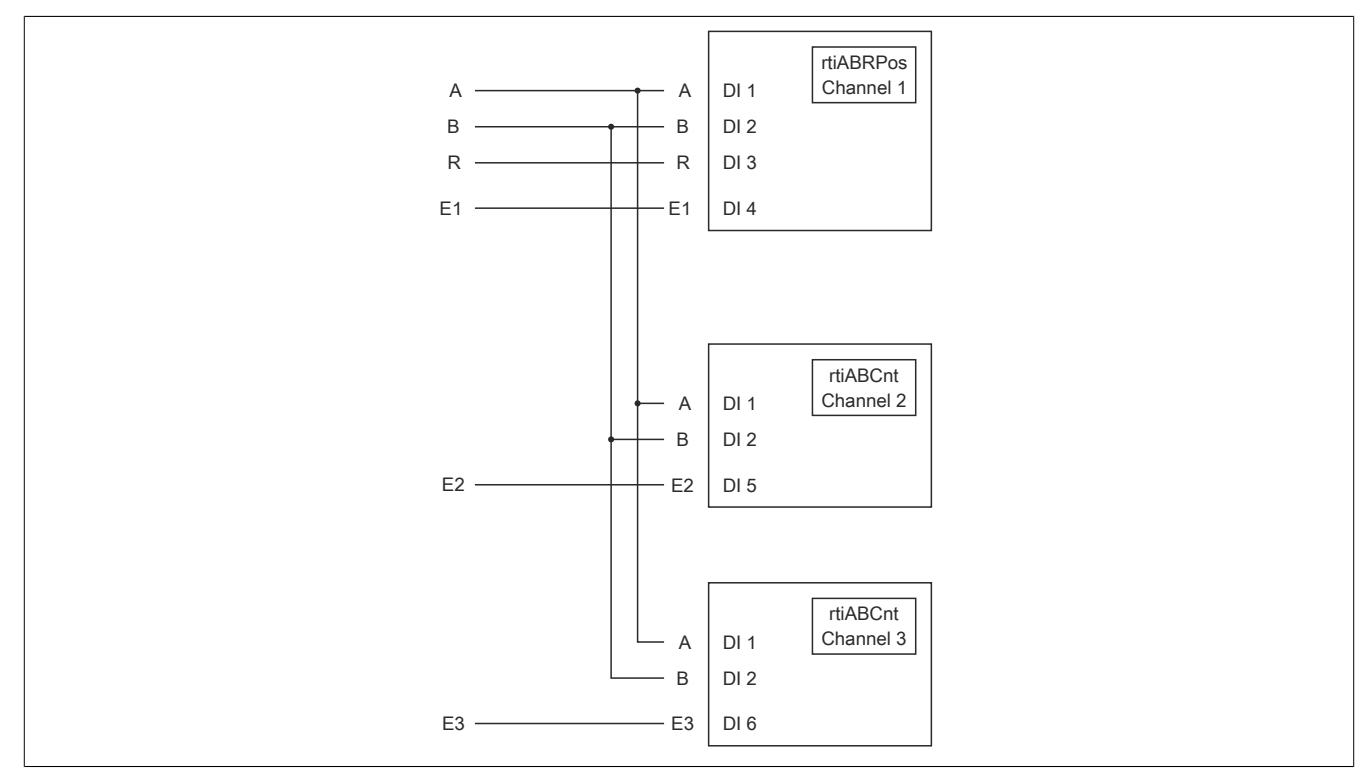

Abbildung 228: Schematische Darstellung der Eingangssignale bei gleichzeitiger Verwendung von rtiABRPos und rtiABCnt

### <span id="page-2721-0"></span>**Anmeldung des Positionsgebers (rtiABRPos/rtiABCnt)**

Name: CfO\_Config\_ABR1

Mit diesem Register werden die technischen Eigenschaften des angeschlossenen ABR-Inkrementalgebers angegeben:

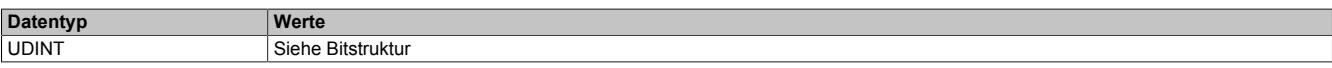

#### Bitstruktur:

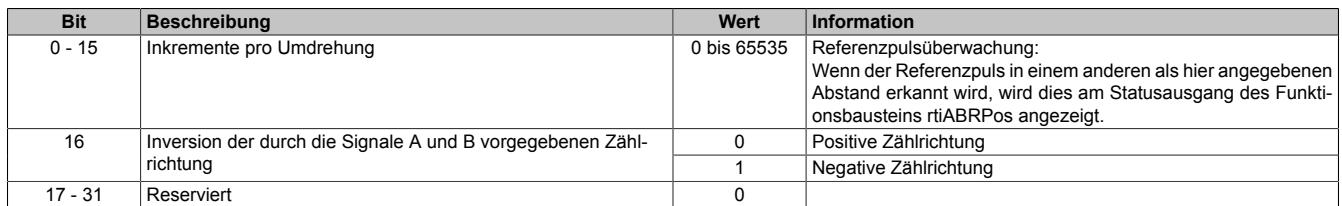

#### <span id="page-2721-1"></span>**Verdrahtung des Positionsgebers (rtiABRPos/rtiABCnt)**

Name:

CfO\_ChannelMapping1\_ABR1 CfO\_ChannelMapping2\_ABR1

Bevor die Funktionsbausteine rtiABRPos/rtiABCnt von der reACTIONengine verarbeitet werden können, muss am Modul definiert sein, welche Hardwareeingänge vom ABR-Inkrementalgeber verwendet werden. Mit Hilfe der "ChannelMapping"-Register wird festgelegt, welcher Eingang als A-, B-, R-, E1-, E2- und E3-Signal interpretiert wird.

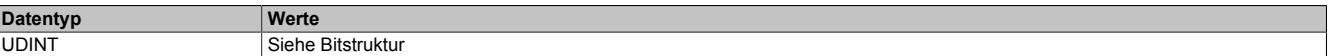

Bitstruktur von CfO\_ChannelMapping1\_ABR1:

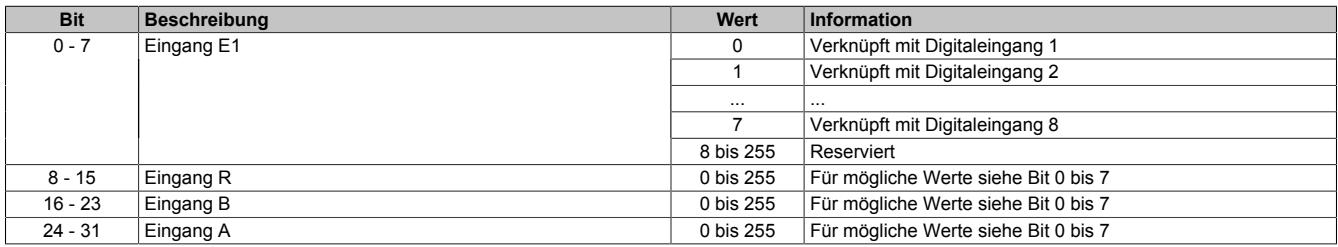

#### Bitstruktur von CfO\_ChannelMapping2\_ABR1:

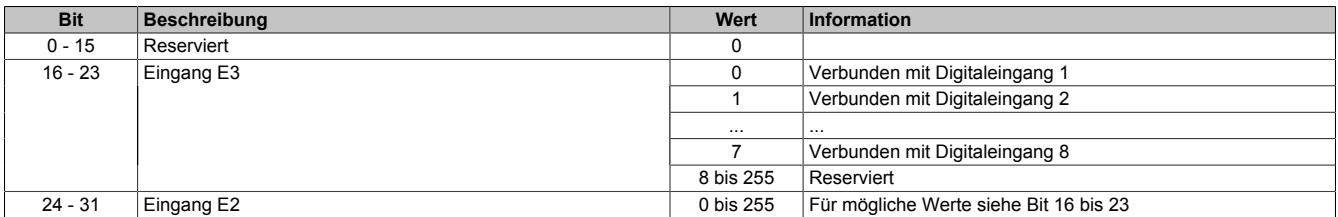

## **Information:**

**Der Zusammenhang zwischen Eingang am Modul und Kanalbezeichnung kann dem Abschnitt "reAC-TION Funktionsbausteine - allgemein" entnommen werden.**

### <span id="page-2722-0"></span>**Skalierung des Positionsgebers (rtiABRPos)**

Name:

CfO\_ScalingUnits\_ABR1

CfO\_ScalingIncrements\_ABR1

Optional kann mit den Registern "Units" und "Increments" ein Übersetzungsverhältnis eingestellt werden. Im Register "Units" wird dabei der Dividend und im Register "Increments" der Divisor für die Skalierung vorgegeben.

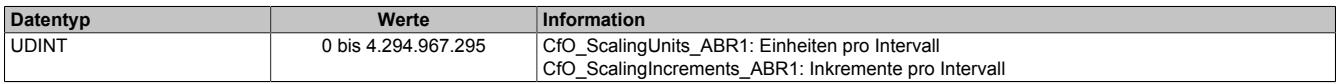

#### **Formel zur Berechnung**

Übersetzungsverhältnis = ScalingUnits / ScalingIncrements

#### **Beispiel 1**

ScalingUnits = 1 ScalingIncrements = 1

Positionswert (Pos) = Inkremente des ABR \* ScalingUnits / ScalingIncrements

Positionswert (Pos) = Inkremente des ABR \* 1/1

In diesem Beispiel wird der ABR-Positionswert unverändert am Ausgang "Pos" ausgegeben.

### **Beispiel 2**

ScalingUnits = 10 ScalingIncrements = 4

Positionswert (Pos) = Inkremente des ABR \* ScalingUnits / ScalingIncrements

Positionswert (Pos) = Inkremente des ABR \* 10/4

In diesem Beispiel wird der ABR-Positionswert mit dem Faktor 2,5 multipliziert und am Ausgang "Pos" ausgegeben.

## **Information:**

**Die Geberwerte werden intern als INT64-Werte im Format 32.32 ermittelt. Am Ausgang "Pos" des Funktionsbausteins rtiABRPos wird für den Anwender nur der ganzzahlige Wert (INT32) ausgegeben. Die Fixkommastellen werden intern zur Berechnung genutzt, um eine höhere Genauigkeit zu erzielen.**

### **9.27.4.11.10 Direct IO - Konfiguration**

Das Modul stellt 8 digitale Kanäle und 2 analoge Eingänge bereit. Im Funktionsmodell "Direct IO" wird das Verhalten eines Standardmoduls nachempfunden. Die I/O-Kanäle werden dabei von einem stark vereinfachten re-ACTION-Programm verwaltet. Das Funktionsmodell dient in erster Linie dazu, die korrekte Funktionsweise der I/O-Kanäle zu überprüfen.

#### <span id="page-2723-0"></span>**9.27.4.11.10.1 Richtung der digitalen Kanäle**

Name:

CfO\_DigitalDirection

In diesem Register wird die Signalrichtung der digitalen Kanäle 3, 4, 7 und 8 festgelegt.

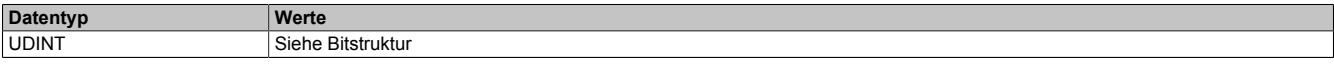

#### Bitstruktur:

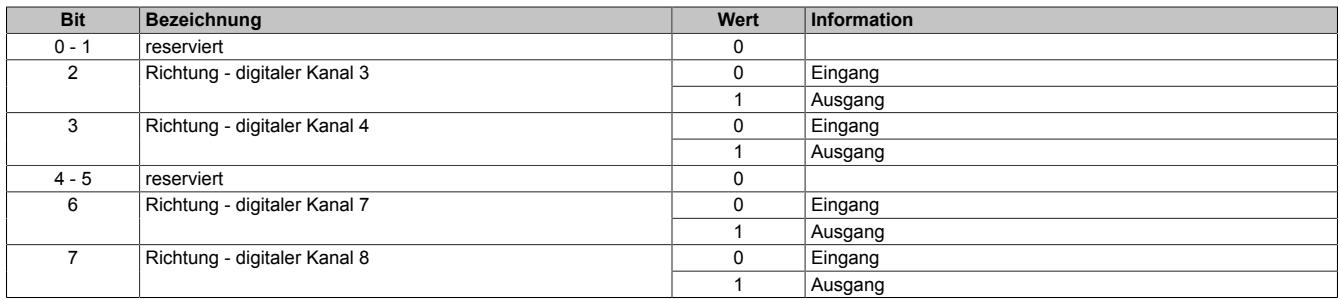

### <span id="page-2723-1"></span>**9.27.4.11.10.2 Filter der digitalen Kanäle**

Name:

CfO\_DigitalFilter

In diesem Register wird die Filterzeit der digitalen Kanäle festgelegt. Der Filterwert beeinflusst sowohl die Schaltverzögerung als auch die Störfestigkeit der Kanäle.

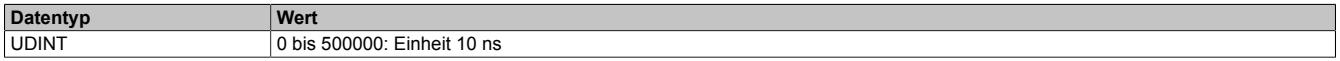

#### <span id="page-2723-2"></span>**9.27.4.11.10.3 Filter der analogen Kanäle**

Name: CfO\_AnalogFilter01 CfO\_AnalogFilter02

Mit Hilfe dieses Registers wird die Filterstufe des korrespondierenden analogen Kanals eingestellt.

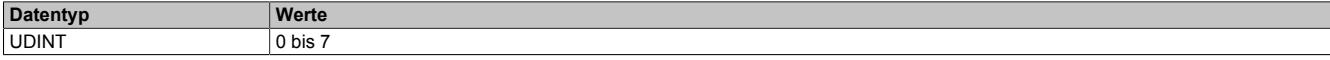

 $2^{AnalogFilter} = Filterstate = \frac{Out(ADC)_{t} - Out(Filter)_{t-1}}{Out(Filter)_{t} - Out(Filter)_{t-1}} \cong \frac{AOut(ADC)}{AOut(Filter)}$ 

Die Filterstufe ergibt sich als Exponent zur Basis 2 und entspricht dem Verhältnis aus der Änderung des digitalisierten Eingangswertes zur Änderung des gefilterten Analogwertes.

### <span id="page-2724-0"></span>**9.27.4.11.10.4 Grenzwerte der analogen Kanäle**

Name: CfO\_LowerLimit01 CfO\_LowerLimit02

CfO\_UpperLimit01 CfO\_UpperLimit02

Über diese Register werden die oberen und unteren benutzerspezifischen Grenzwerte für die analogen Eingänge vorgegeben.

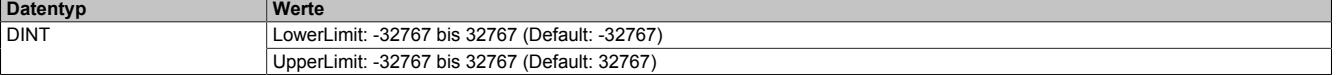

### **9.27.4.11.11 Direct IO - Kommunikation**

Das Modul verfügt über folgende Ein- und Ausgänge:

- 4 digitale Eingänge (Sink) vom Typ 24 VDC
- 4 digitale Kanäle konfigurierbar als Eingang (Sink) oder Ausgang (Sink oder Source) vom Typ 24 VDC
- 2 analoge Eingänge vom Typ ±10 V

### <span id="page-2725-0"></span>**9.27.4.11.11.1 Digitale Ausgänge**

Name: DigitalOutput03 DigitalOutput04 DigitalOutput07 DigitalOutput08

In diesem Register wird der auszugebende Wert des digitalen Ausgangs vorgegeben.

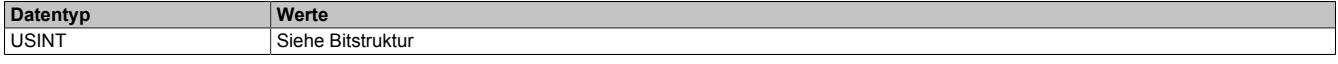

### Bitstruktur:

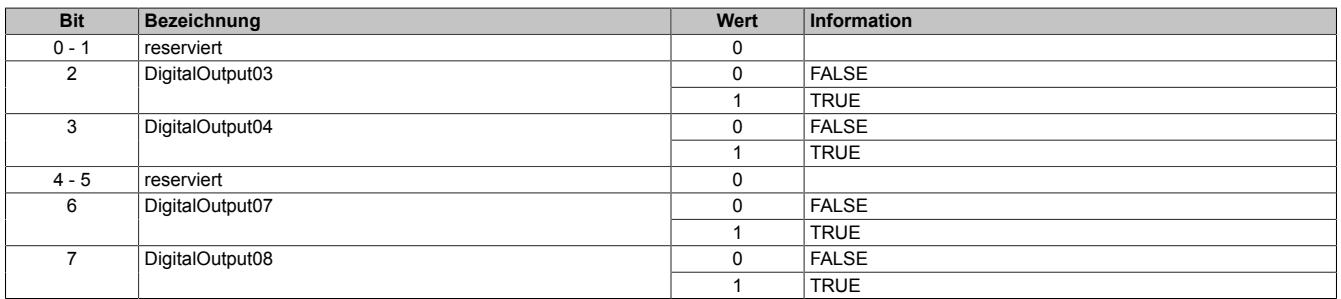

### <span id="page-2725-1"></span>**9.27.4.11.11.2 Digitale Eingänge**

Name: DigitalInput01 DigitalInput02 DigitalInput03 DigitalInput04 DigitalInput05 DigitalInput06 DigitalInput07 DigitalInput08

In diesem Register wird der eingelesene Wert des jeweiligen digitalen Eingangs wiedergegeben.

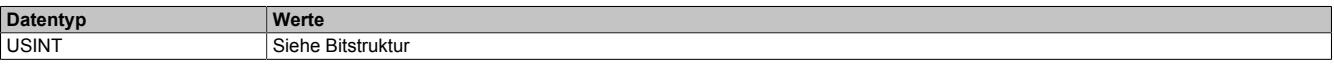

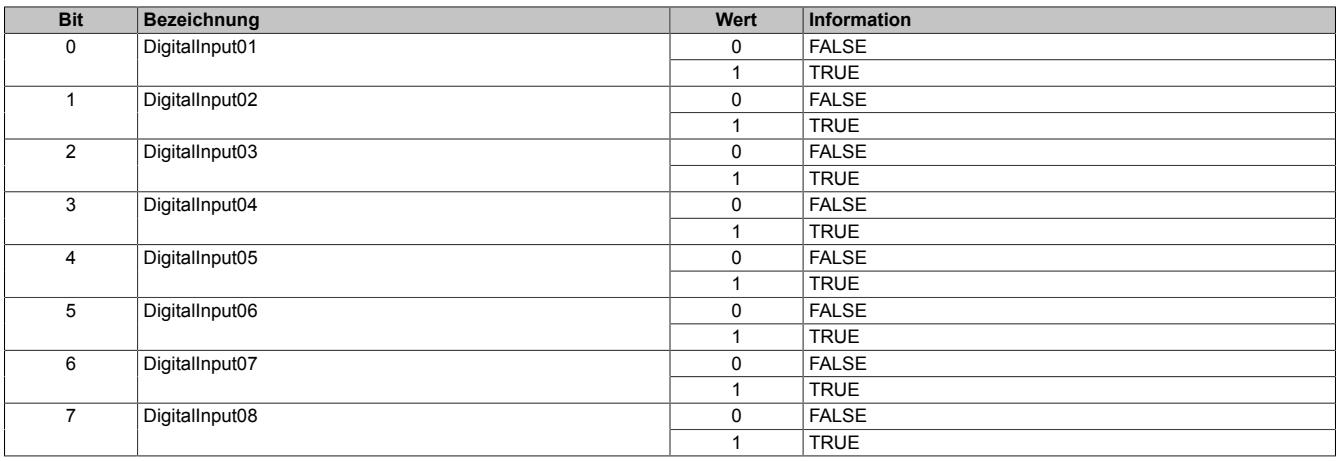

### <span id="page-2726-0"></span>**9.27.4.11.11.3 Analoge Eingänge**

Name: AnalogInput01 AnalogInput02

In diesem Register wird der analoge Eingangswert abgebildet.

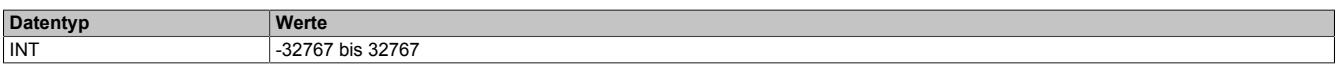

### **9.27.4.11.12 Minimale Zykluszeit**

Die minimale Zykluszeit gibt an, bis zu welcher Zeit der Buszyklus heruntergefahren werden kann, ohne dass Kommunikationsfehler auftreten. Es ist zu beachten, dass durch sehr schnelle Zyklen die Restzeit zur Behandlung der Überwachungen, Diagnosen und azyklischen Befehle verringert wird.

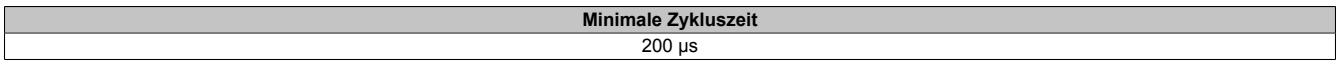

### **9.27.4.11.13 Minimale I/O-Updatezeit**

Die minimale I/O-Updatezeit gibt an, bis zu welcher Zeit der Buszyklus heruntergefahren werden kann, so dass in jedem Zyklus ein I/O-Update erfolgt.

> **Minimale I/O-Updatezeit**  $200 \mu s$

### **9.27.5 X20RT8202**

Version des Datenblatts: 1.14

### **9.27.5.1 Allgemeines**

Das reACTION Technology Modul ist mit 4 schnellen digitalen Eingängen und 4 schnellen digitalen Mischkanälen ausgestattet. Alle Anschlüsse sind in 1-Leitertechnik ausgeführt. Sämtliche Eingänge sind für Sink-Beschaltung und die Ausgänge für Push-Pull-Beschaltung ausgelegt.

Über 2 analoge Ausgänge kann ein Spannungssignal von ±10 V ausgegeben werden.

Durch die Ausstattung mit der ultraschnellen reACTION Technology können die integrierten I/Os mit Reaktionszeiten bis zu 1 μs angesteuert werden. Alle für reACTION-Programme möglichen Befehle werden von speziellen Bibliotheken (z. B. AsIORTI) als Funktionsbausteine zur Verfügung gestellt. Die Programmierung erfolgt IEC 61131-3 konform im Funktionsplan-Editor (FBD-Editor) von Automation Studio.

Das Modul ist Blackout-Modus-fähig. Im Blackout-Modus ist die programmierbare Modulfunktion auch bei einem Ausfall des Netzwerks weiter gegeben.

- reACTION Technology Modul
- 4 schnelle digitale Eingänge
- 4 schnelle digitale Kanäle wahlweise als Ein- oder Ausgang parametrierbar
- 2 schnelle analoge Ausgänge ±10 V
- 1 ABR-Inkrementalgebereingang 24 V
- Pulsweitenmodulation
- 24 VDC und GND für Geberversorgung
- Blackout-Modus-fähig

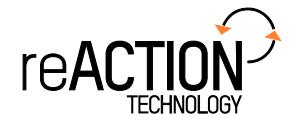

### **9.27.5.2 Bestelldaten**

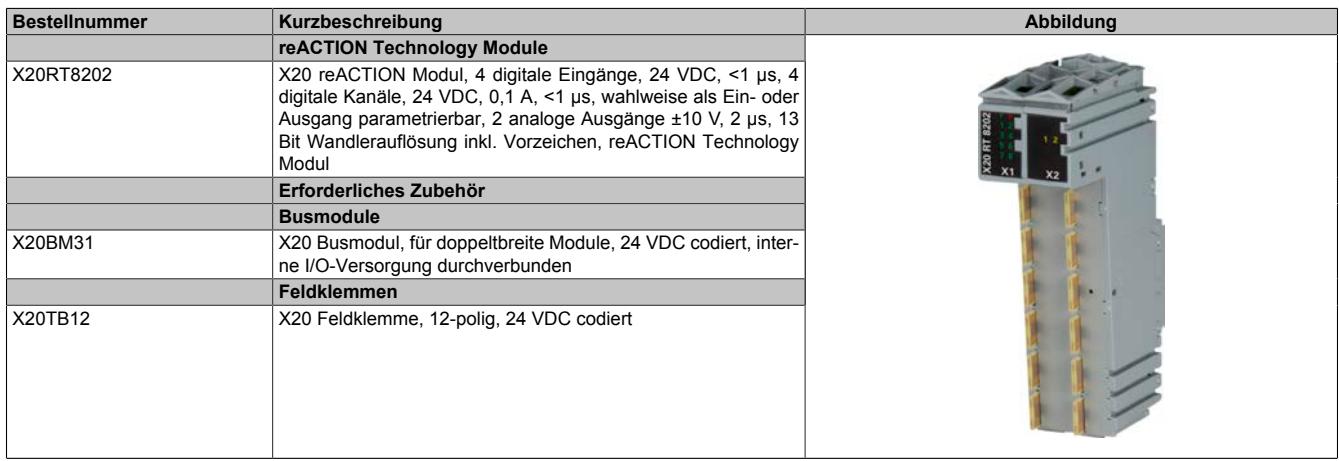

Tabelle 536: X20RT8202 - Bestelldaten

### **9.27.5.3 Technische Daten**

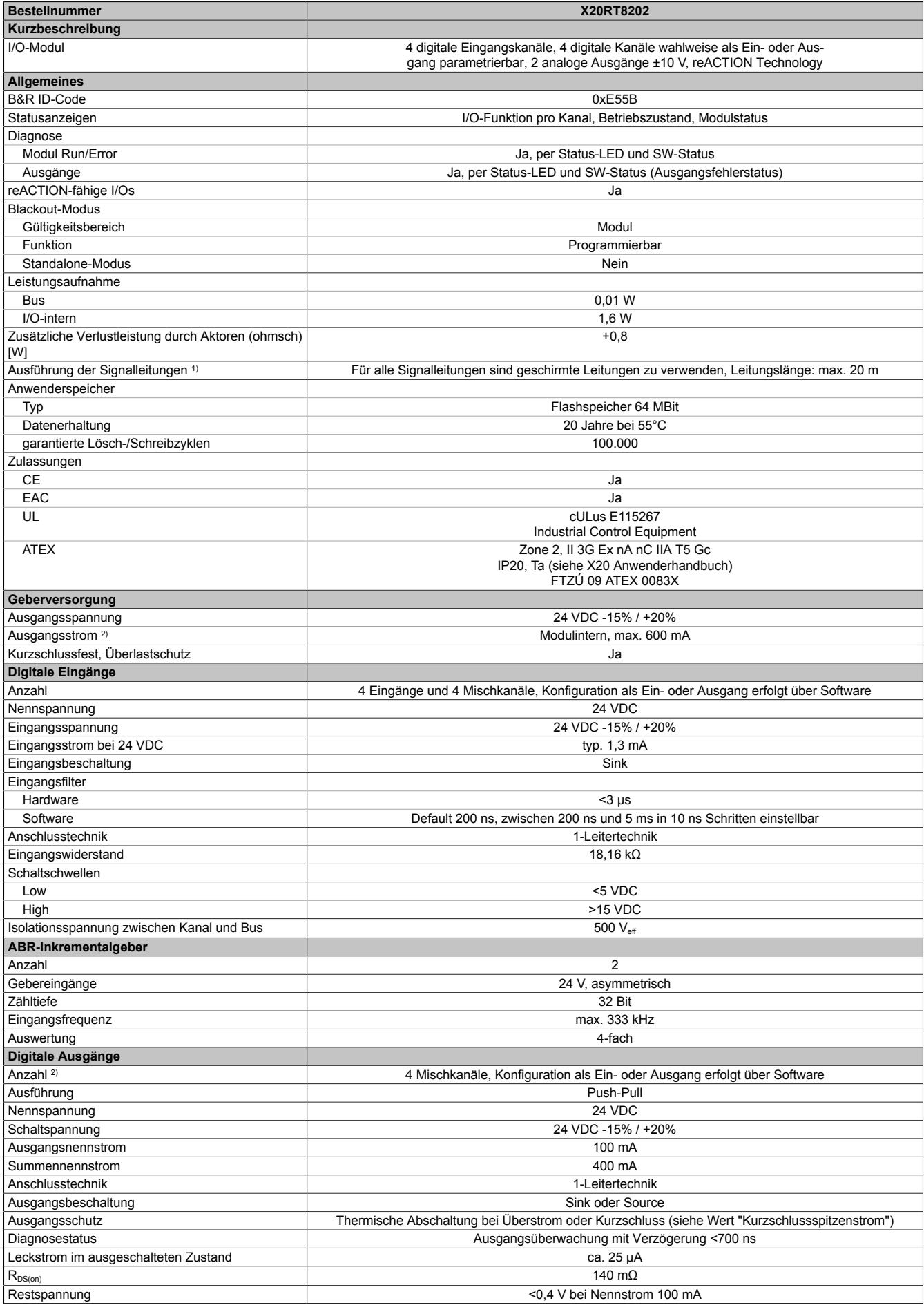

Tabelle 537: X20RT8202 - Technische Daten

### Datenblätter • reACTION-I/O-Module • X20RT8202

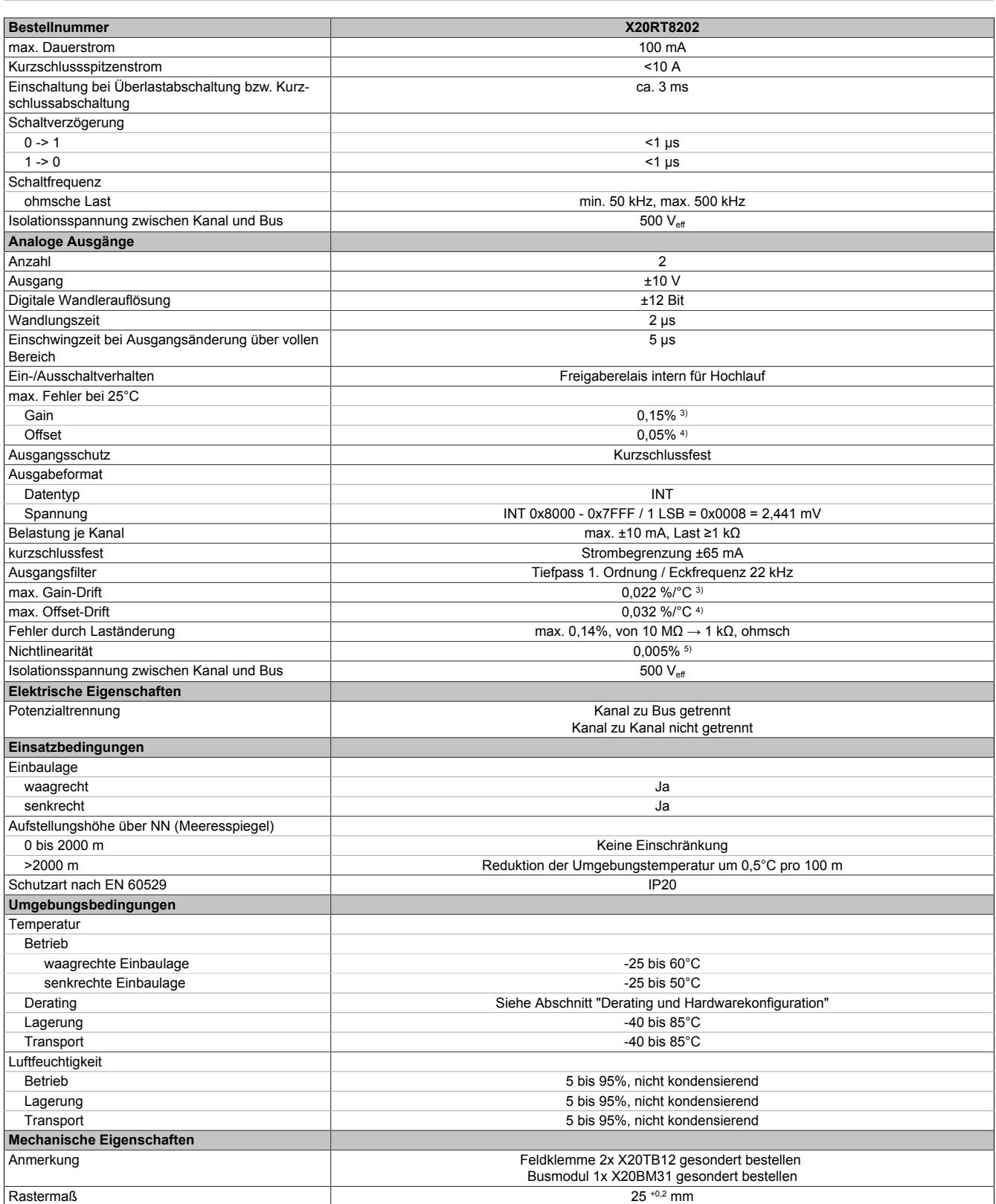

Tabelle 537: X20RT8202 - Technische Daten

Siehe Abschnitt "Derating und Hardwarekonfiguration".

Bezogen auf den aktuellen Ausgabewert.

1) Siehe Abschnitt "X20 Schirmwinkel".<br>
2) Siehe Abschnitt "Derating und Hardw<br>
3) Bezogen auf den aktuellen Ausgabe<br>
4) Bezogen auf den gesamten Ausgabe<br>
5) Bezogen auf den Ausgabebereich. 4) Bezogen auf den gesamten Ausgabebereich.

5) Bezogen auf den Ausgabebereich.

### **9.27.5.4 Status-LEDs**

Für die Beschreibung der verschiedenen Betriebsmodi siehe ["Diagnose-LEDs" auf Seite 3812](#page-3811-0).

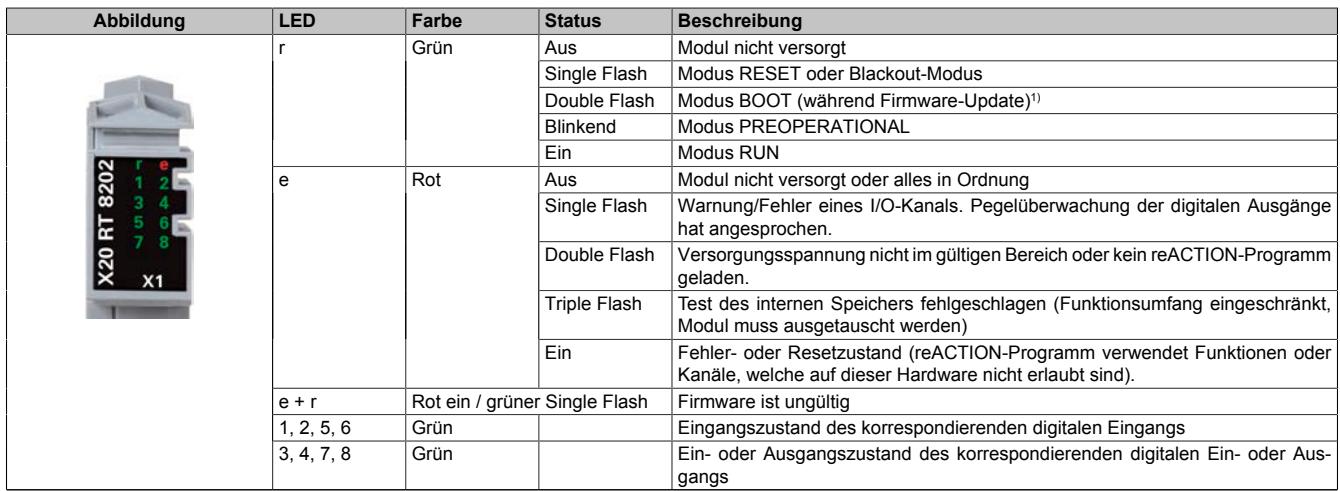

Tabelle 538: Status-LEDs (X1)

1) Je nach Konfiguration kann ein Firmware-Update auch mehrere Minuten benötigen.

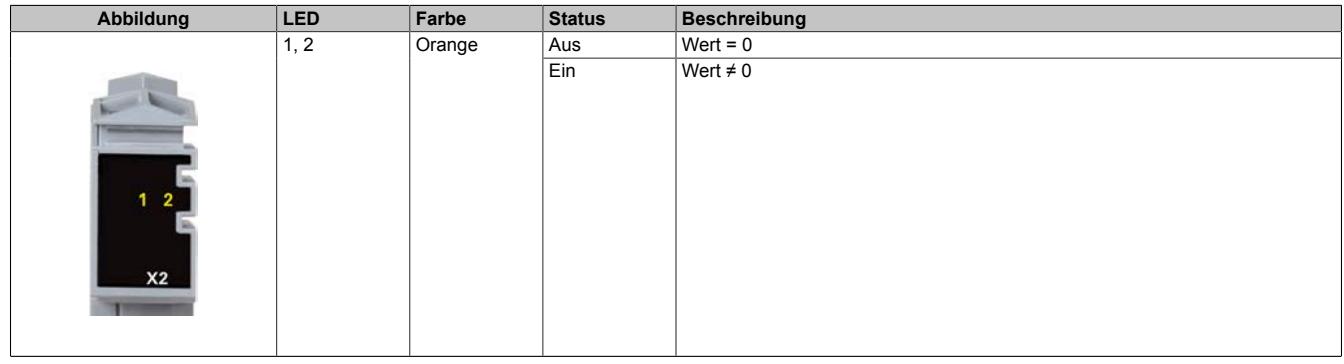

Tabelle 539: Status-LEDs (X2)

### **9.27.5.5 Anschlussbelegung**

### **9.27.5.5.1 Anschlussbelegung für X1**

Um Überkopplungen zu vermeiden, sollte jede Signalleitung einzeln geschirmt werden. Die maximale Leitungslänge beträgt 20 m.

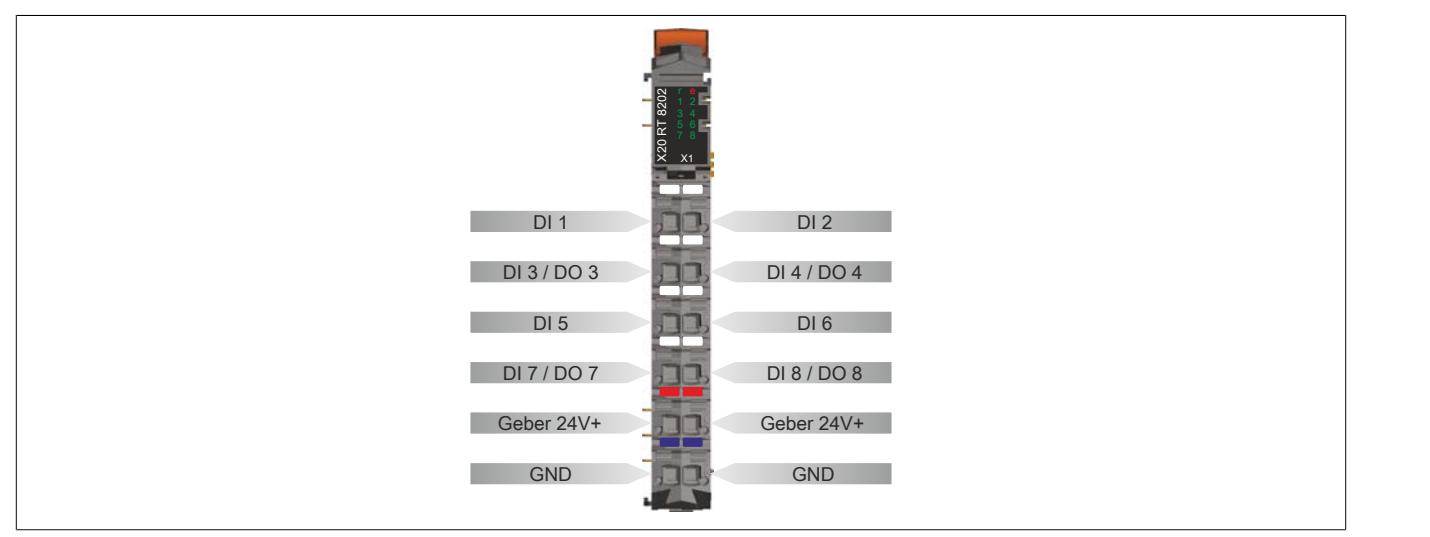

Abbildung 229: Anschlussbelegung für X1

### **9.27.5.5.2 Anschlussbelegung für X2**

Um Überkopplungen zu vermeiden, sollte jede Signalleitung einzeln geschirmt werden. Die maximale Leitungslänge beträgt 20 m.

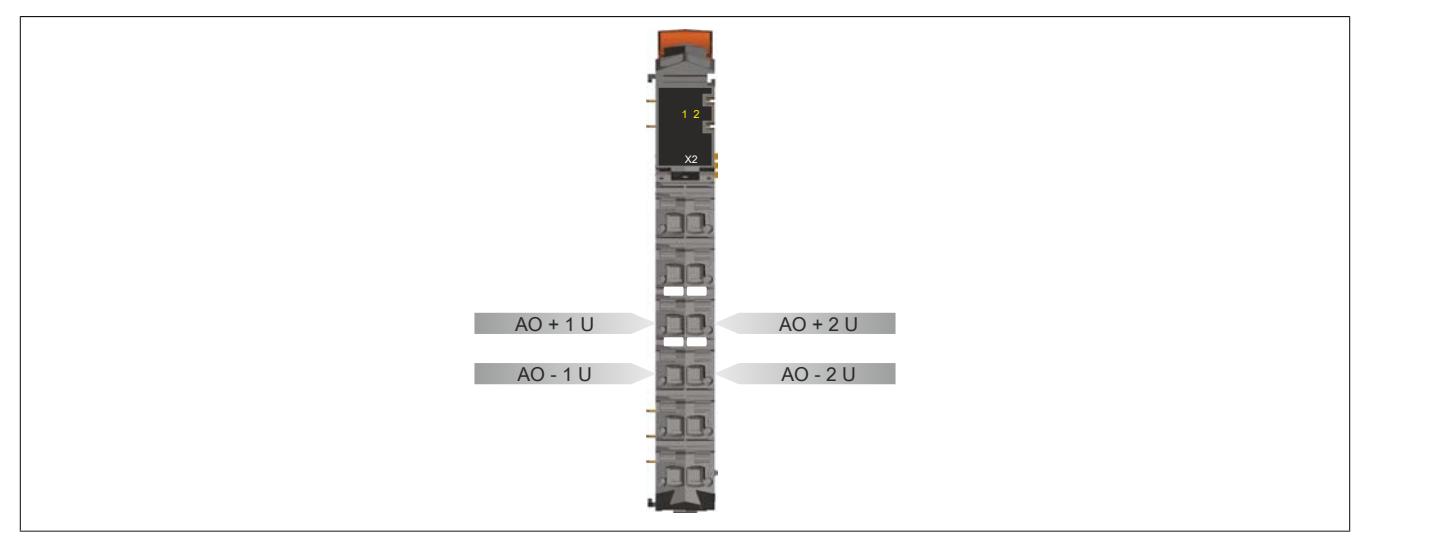

Abbildung 230: Anschlussbelegung für X2

### **9.27.5.6 Lokale I/O-Kanäle**

Die nachfolgenden Übersichten zeigen die Zuordnung der Anschlüsse zu den I/O-Kanälen.

#### **Digitale Ein-/Ausgänge**

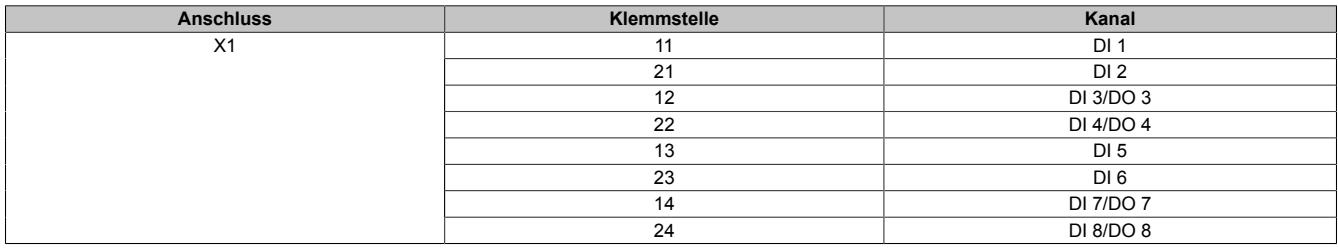

#### **Analoge Ausgänge**

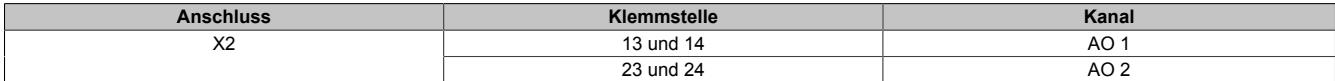

Die Zuordnung der I/O-Kanäle in einem reACTION-Programm ist in folgenden Abschnitten beschrieben:

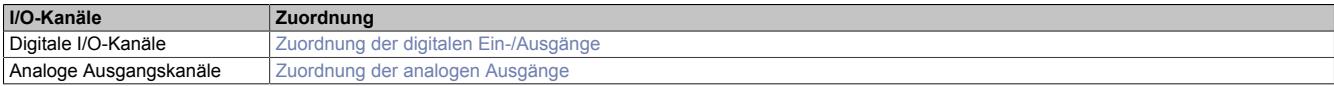

### **9.27.5.7 Anschlussbeispiele**

### **9.27.5.7.1 Anschlussbeispiele für X1**

### **Digitale Eingänge und digitale Ausgänge**

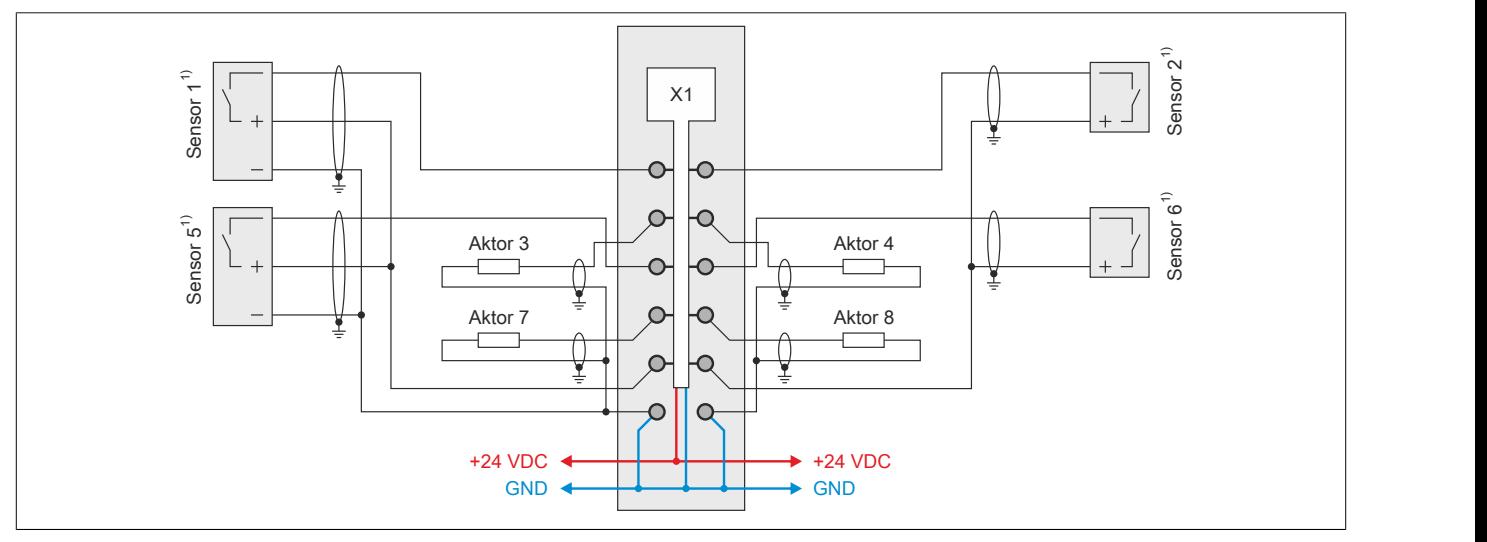

Abbildung 231: Anschlussbeispiel 1 (X1)

1) Verdrahtungsvorschriften des Sensorherstellers beachten.

#### **Digitale Eingänge, PWM und ABR-Inkrementalgeber**

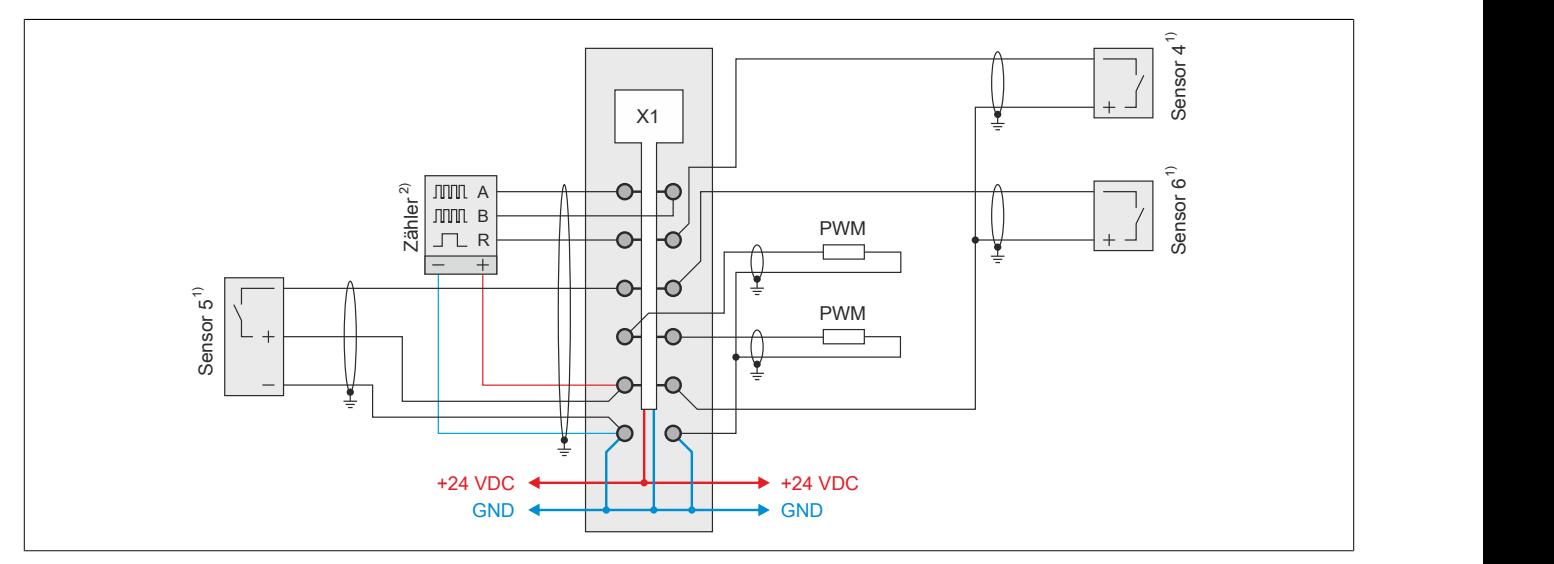

Abbildung 232: Anschlussbeispiel 2 (X1)

1) Verdrahtungsvorschriften des Sensorherstellers beachten.<br>2) Verdrahtungsvorschriften des Geberherstellers beachten.

2) Verdrahtungsvorschriften des Geberherstellers beachten.

### **9.27.5.7.2 Anschlussbeispiel für X2**

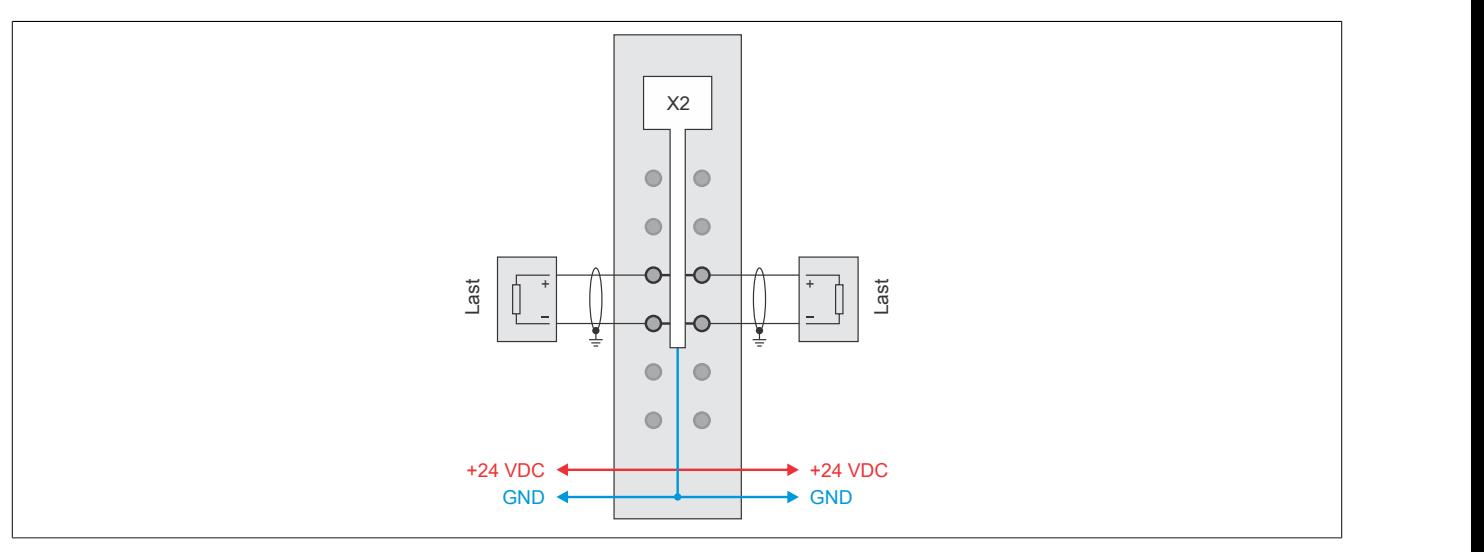

Abbildung 233: Anschlussbeispiel für X2

### **9.27.5.8 Ein-/Ausgangsschema**

### **9.27.5.8.1 Digitale Eingänge (X1)**

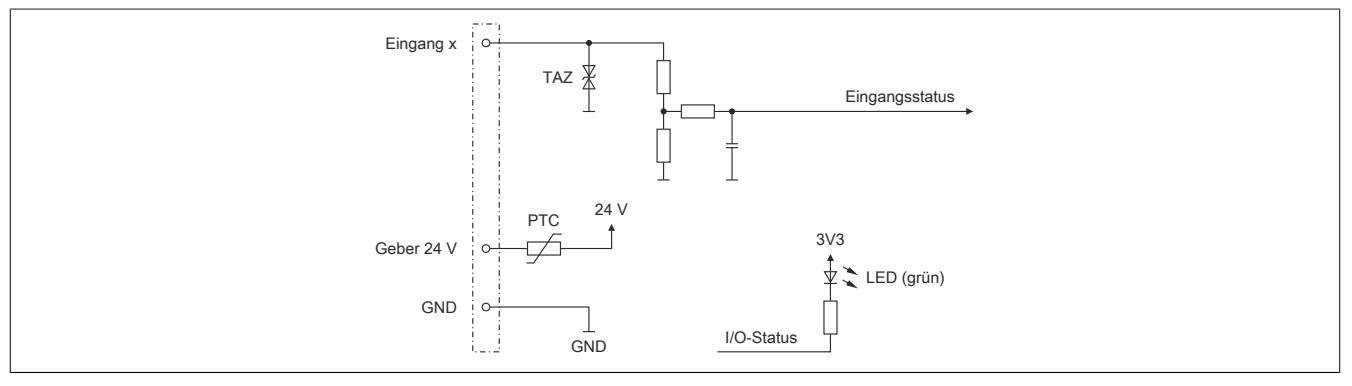

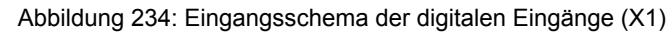

### **9.27.5.8.2 Digitale Mischkanäle (X1)**

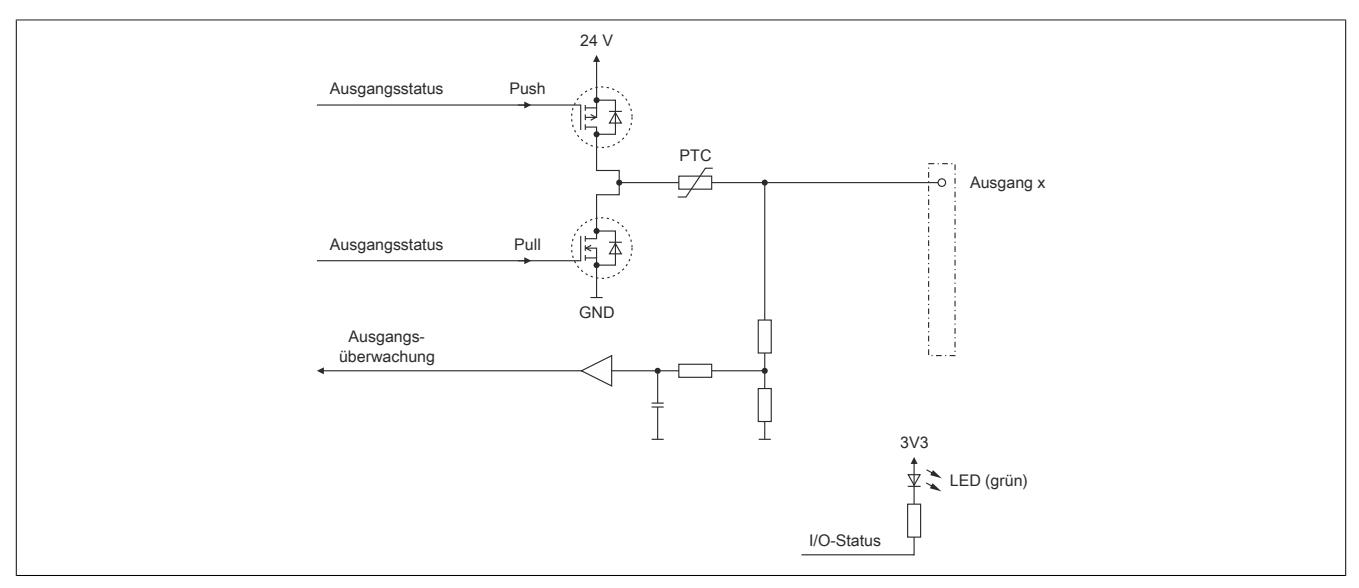

Abbildung 235: Ein-/Ausgangsschema der digitalen Mischkanäle (X1)

### **9.27.5.8.3 Analoge Ausgänge (X2)**

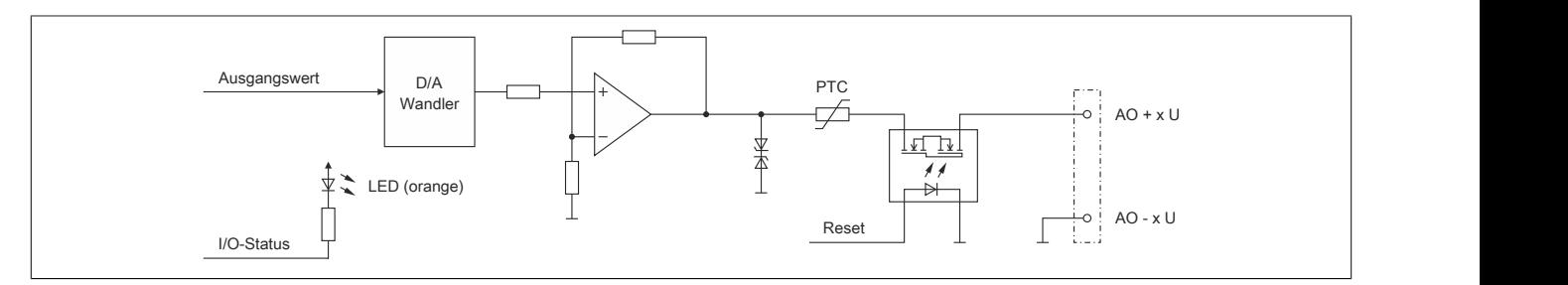

Abbildung 236: Ausgangsschema der analogen Ausgänge (X2)
## **9.27.5.9 Derating und Hardwarekonfiguration**

Um einen problemlosen Betrieb zu gewährleisten, sind die unten angeführten Punkte zu beachten:

- Derating des Geberstroms
- Anzahl der betreibbaren digitalen Ausgänge
- Hardwarekonfigurationen

### **9.27.5.9.1 Derating des Geberstroms**

Je nach Einbaulage sind für den Geberstrom folgende Deratings zu beachten:

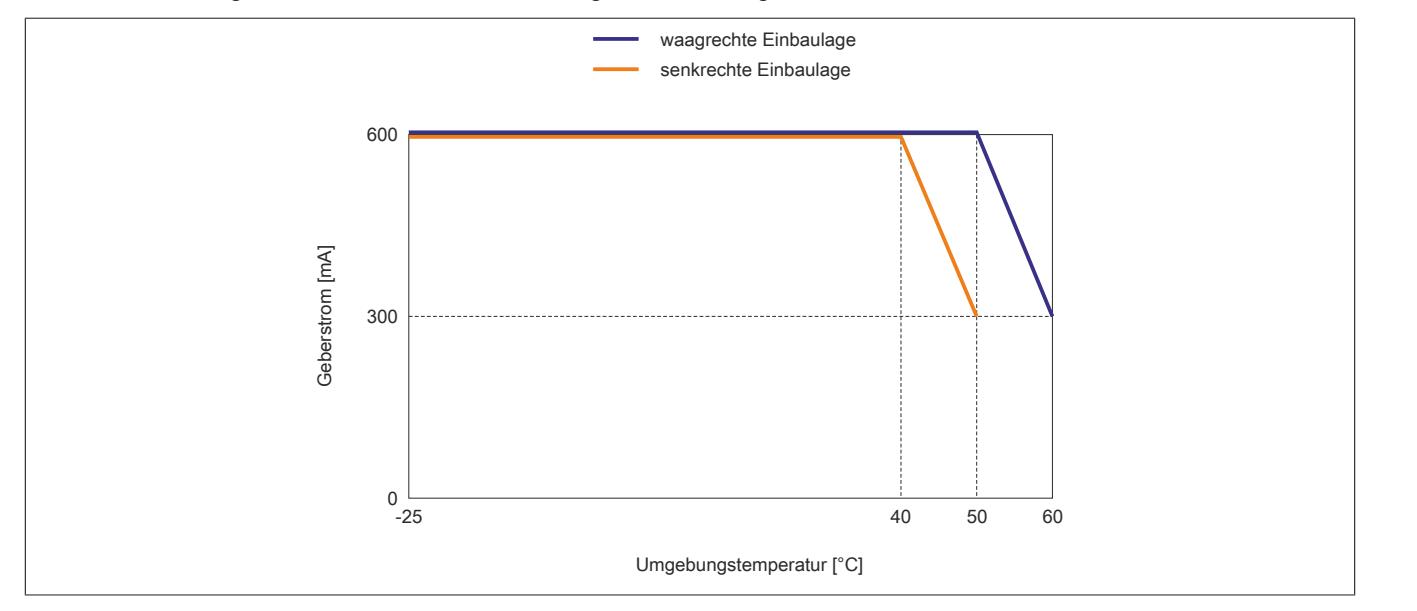

### **9.27.5.9.2 Anzahl der betreibbaren digitalen Ausgänge**

Je nach Einbaulage können ab einer bestimmten Umgebungstemperatur nicht mehr alle 4 digitalen Ausgänge des Moduls betrieben werden.

## **Information:**

**Um den Betrieb des Moduls bei den unten stehenden Umgebungstemperaturen zu gewährleisten, ist es zwingend erforderlich Kanäle abzuschalten.**

**Eine Reduzierung des Ausgangsstroms pro Kanal führt nicht zur Erhöhung der betreibbaren digitalen Ausgänge in der entsprechenden Umgebungstemperaturklasse.**

#### **Waagrechte Einbaulage**

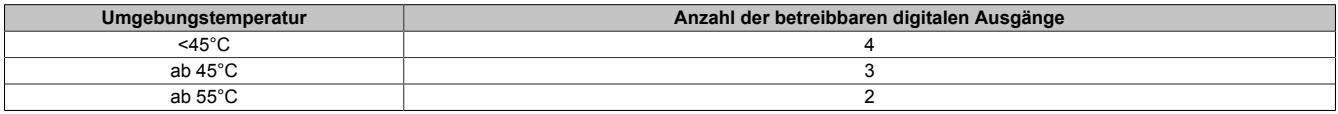

### **Senkrechte Einbaulage**

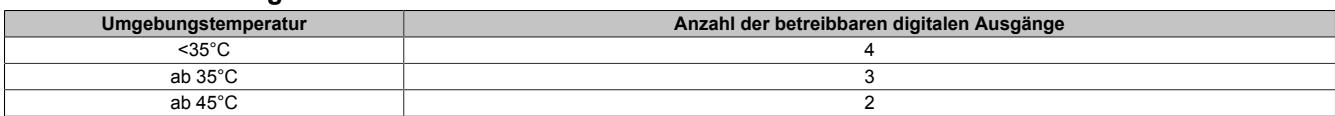

## **9.27.5.9.3 Hardwarekonfiguration für waagrechte Einbaulage**

## **9.27.5.9.3.1 Hardwarekonfiguration ab 50°C Umgebungstemperatur**

## **Betrieb eines reACTION-Moduls**

Bei waagrechter Einbaulage ist ab 50°C Umgebungstemperatur links vom reACTION-Modul ein Blindmodul zu stecken.

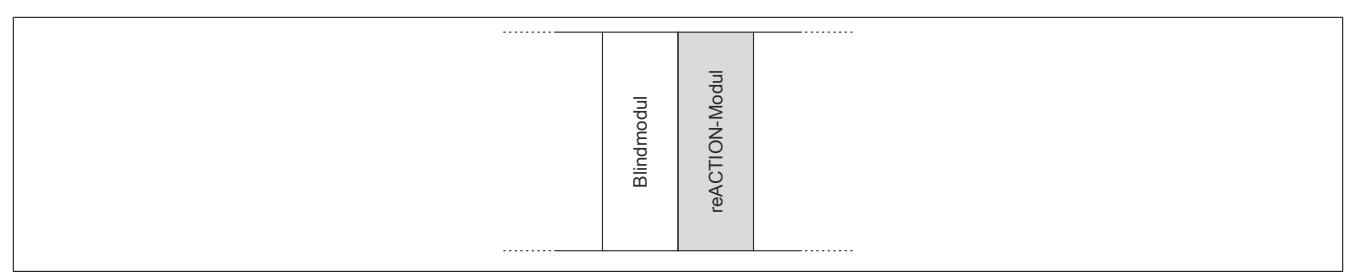

## **Betrieb mehrerer reACTION-Module nebeneinander**

Wenn 2 oder mehr reACTION-Module in einem Cluster waagrecht betrieben werden, ist die folgende Anordnung der Module zu beachten.

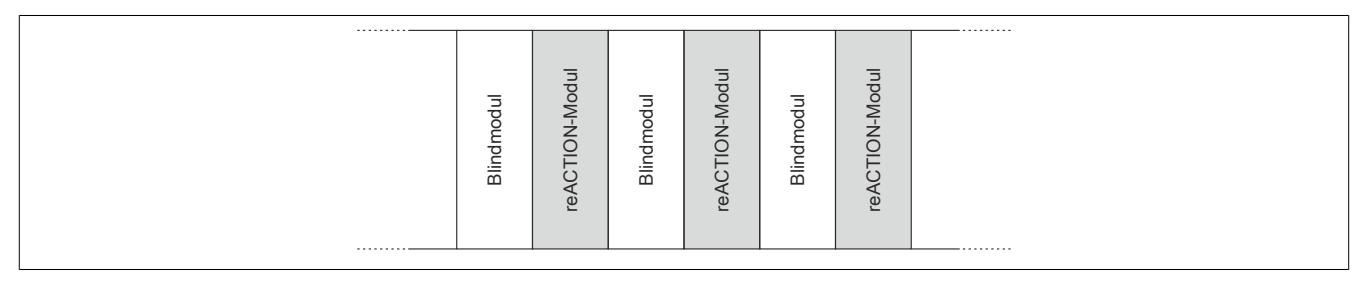

## **9.27.5.9.3.2 Hardwarekonfiguration ab 55°C Umgebungstemperatur**

### **Betrieb eines reACTION-Moduls**

Bei waagrechter Einbaulage ist ab 55°C Umgebungstemperatur links und rechts vom reACTION-Modul ein Blindmodul zu stecken.

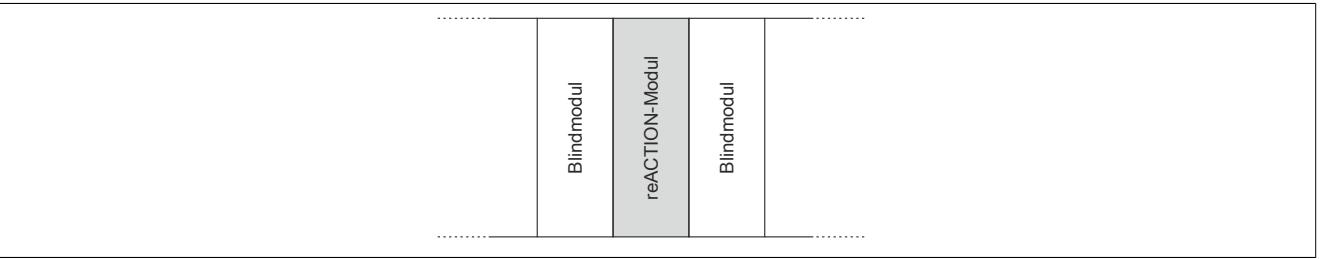

### **Betrieb mehrerer reACTION-Module nebeneinander**

Wenn 2 oder mehr reACTION-Module in einem Cluster waagrecht betrieben werden, ist die folgende Anordnung der Module zu beachten.

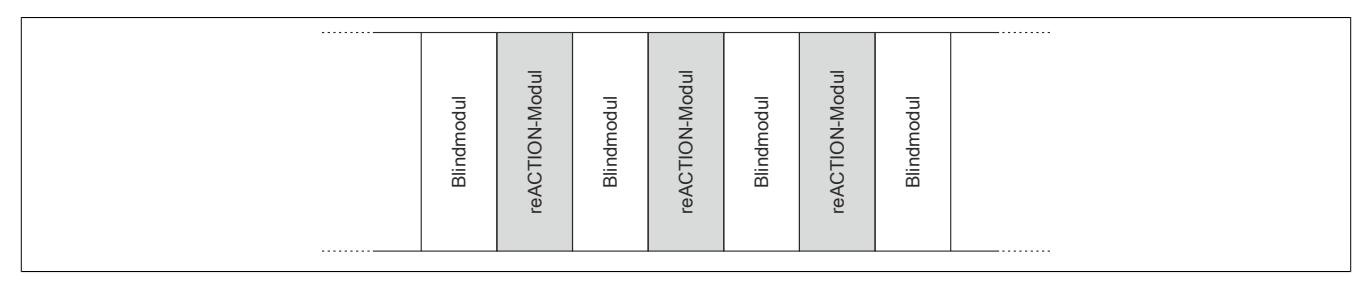

### **9.27.5.9.4 Hardwarekonfiguration für senkrechte Einbaulage**

## **9.27.5.9.4.1 Hardwarekonfiguration ab 40°C Umgebungstemperatur**

### **Betrieb eines reACTION-Moduls**

Bei senkrechter Einbaulage ist ab 40°C Umgebungstemperatur unterhalb vom reACTION-Modul ein Blindmodul zu stecken.

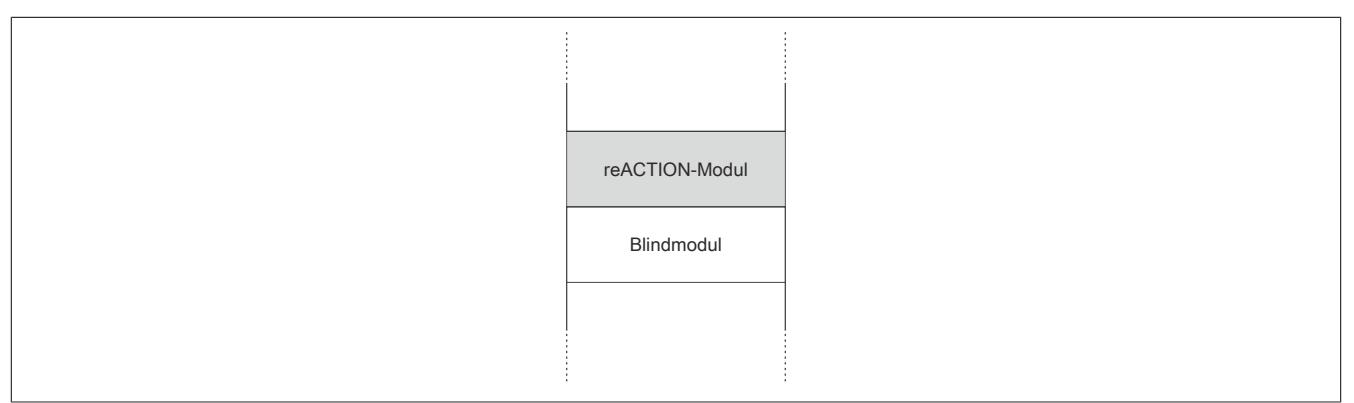

### **Betrieb mehrerer reACTION-Module nebeneinander**

Wenn 2 oder mehr reACTION-Module in einem Cluster senkrecht betrieben werden, ist die folgende Anordnung der Module zu beachten.

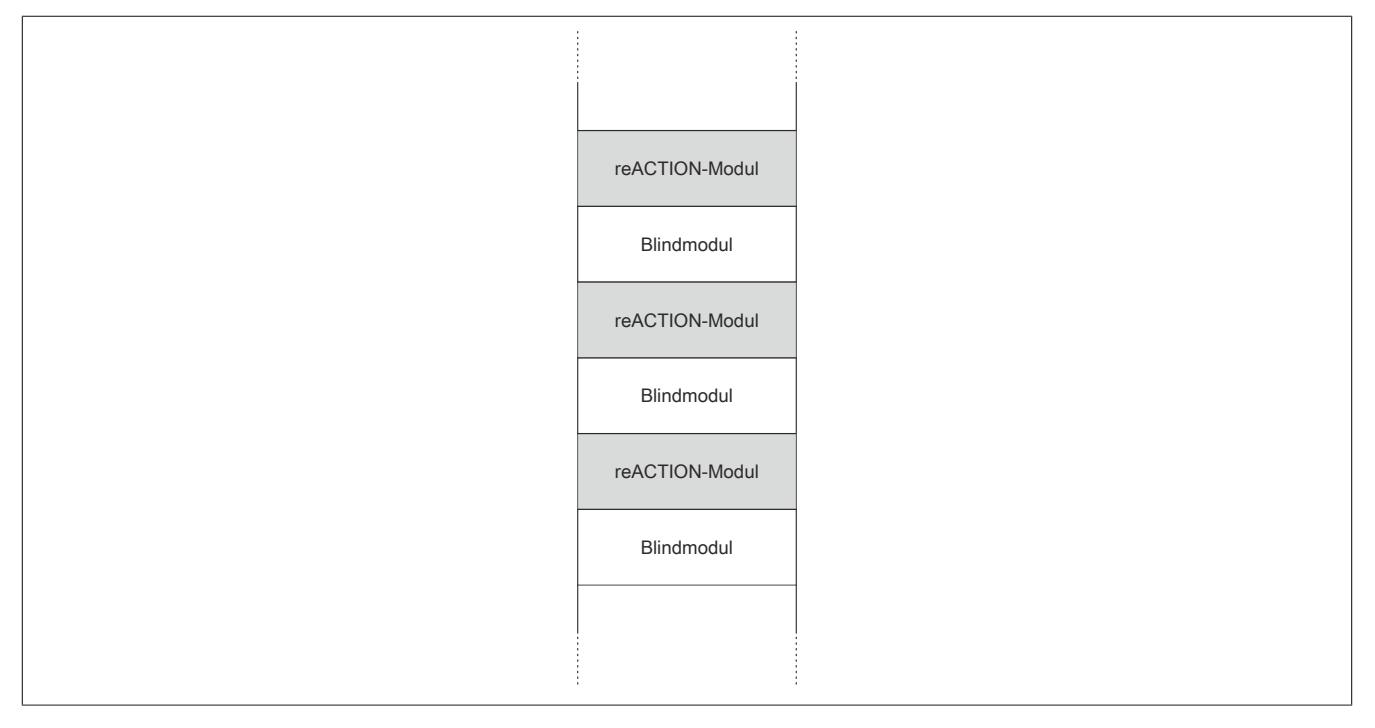

## **9.27.5.9.4.2 Hardwarekonfiguration ab 45°C Umgebungstemperatur**

### **Betrieb eines reACTION-Moduls**

Bei senkrechter Einbaulage ist ab 45°C Umgebungstemperatur unter- und oberhalb vom reACTION-Modul ein Blindmodul zu stecken.

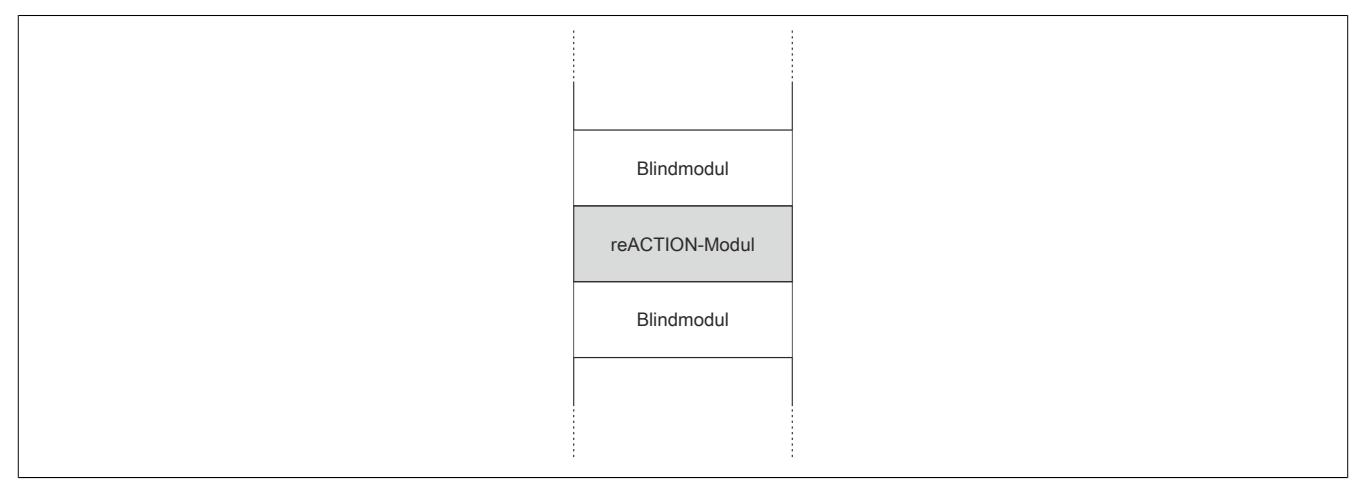

### **Betrieb mehrerer reACTION-Module nebeneinander**

Wenn 2 oder mehr reACTION-Module in einem Cluster senkrecht betrieben werden, ist die folgende Anordnung der Module zu beachten.

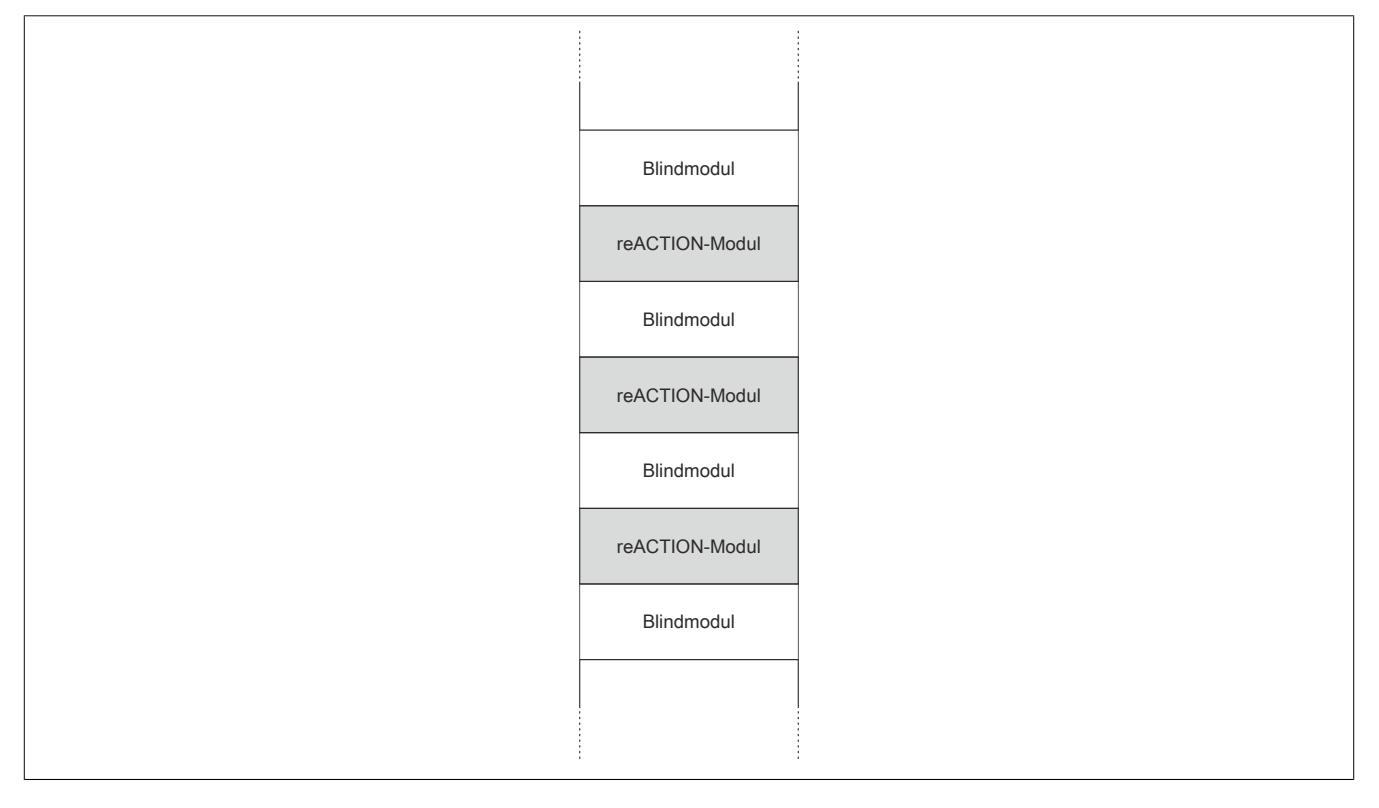

### **9.27.5.10 Blackout-Modus aktivieren**

Für die Aktivierung des Blackout-Modus müssen folgende Schritte durchgeführt werden.

### **Voraussetzungen**

- reACTION-Programm zum reACTION-Modul übertragen
- Reset am reACTION-Modul auslösen: Dadurch ist sichergestellt, dass bei jedem weiteren Reset das im reACTION-Speicher abgelegte Programm geladen wird

### **Freigabe**

- Freigaberegister des Blackout-Modus setzen
- Steuerbit "RTEnable" muss gesetzt sein. Dieses Bit startet die reACTION-Engine.

### **Aktivierung**

- Verbindungsfehler löst Reset am reACTION-Modul aus
- PAR- und VAR-Datenpunkte werden auf 0 gesetzt
- Blackout-Modus am reACTION-Modul wird aktiviert

### **9.27.5.10.1 Blackout-Modus**

Für die Beschreibung des Blackout-Modus siehe ["Blackout-Modus" auf Seite 3819](#page-3818-0)

## **9.27.5.11 Registerbeschreibung**

## **9.27.5.11.1 Allgemeine Datenpunkte**

Neben den in der Registerbeschreibung beschriebenen Registern verfügt das Modul über zusätzliche allgemeine Datenpunkte. Diese sind nicht modulspezifisch, sondern enthalten allgemeine Informationen wie z. B. Seriennummer und Hardware-Variante.

Die allgemeinen Datenpunkte sind im Abschnitt ["Allgemeine Datenpunkte" auf Seite 3815](#page-3814-0) beschrieben.

## **9.27.5.11.2 Funktionsmodell 0 - "reACTION"**

Bei Verwendung des Funktionsmodells "reACTION" muss ein individuelles reACTION-Programm für das Modul erstellt werden. Dieses Programm wird später nicht von der CPU, sondern vom reACTION-Modul abgearbeitet. Einzelne Maschinenaufgaben können somit dezentral und mit sehr kurzer Reaktionszeit verwaltet werden.

Ein- und Ausgänge eines reACTION-Moduls können nur über ein aktiviertes reACTION-Programm genutzt werden. Über Interaktionsregister ist es möglich, Informationen zwischen der CPU und dem reACTION-Programm im Modul auszutauschen.

Neben der Kommunikation mit der CPU können die zyklischen Interaktionsregister für das sogenannte "Crossmapping" genutzt werden. Auf diese Weise können Ein-/Ausgänge auch von fremden Modulen im gesamten X2X Link und POWERLINK Netzwerk eingelesen/gesteuert werden.

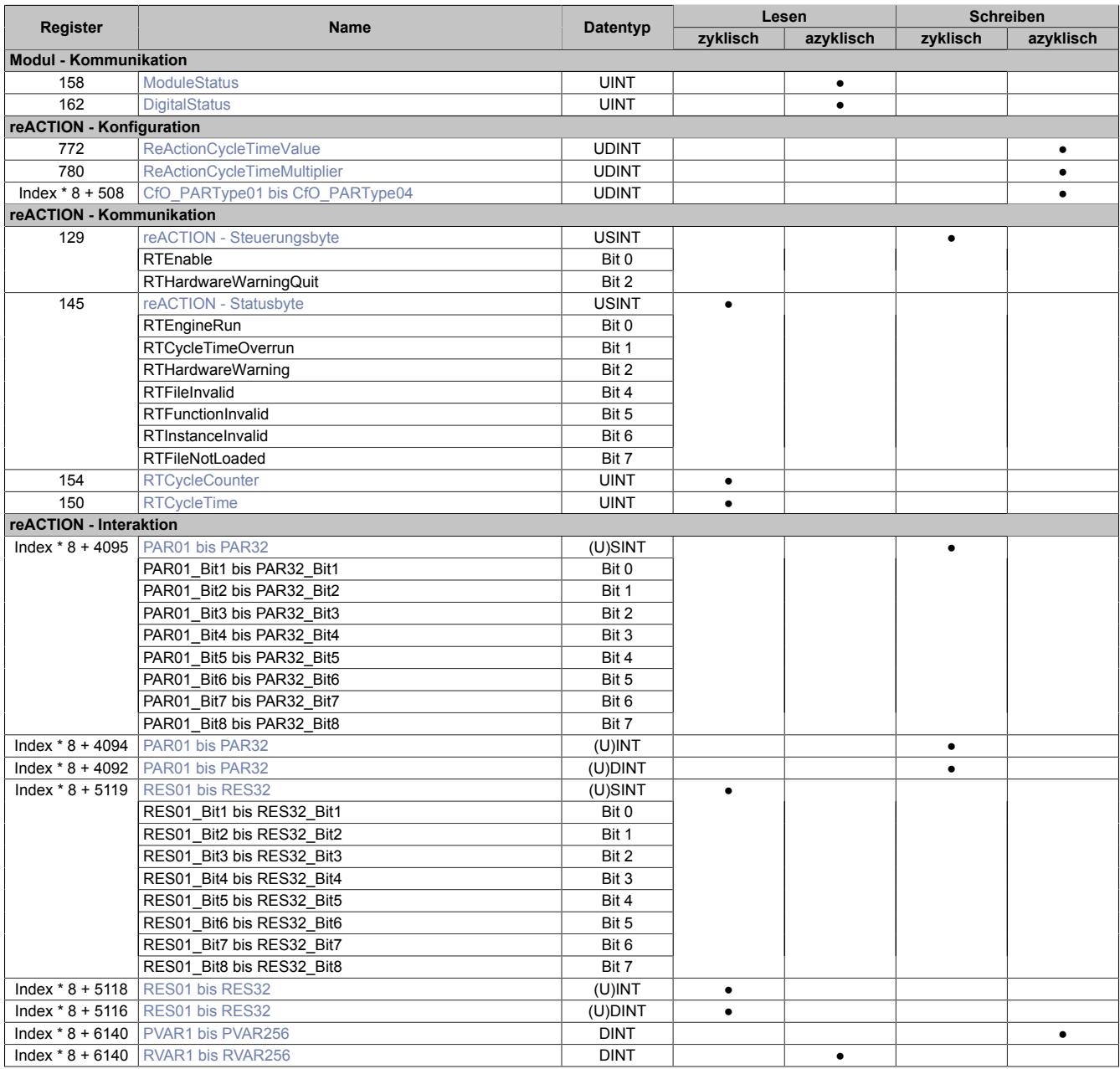

### Datenblätter • reACTION-I/O-Module • X20RT8202

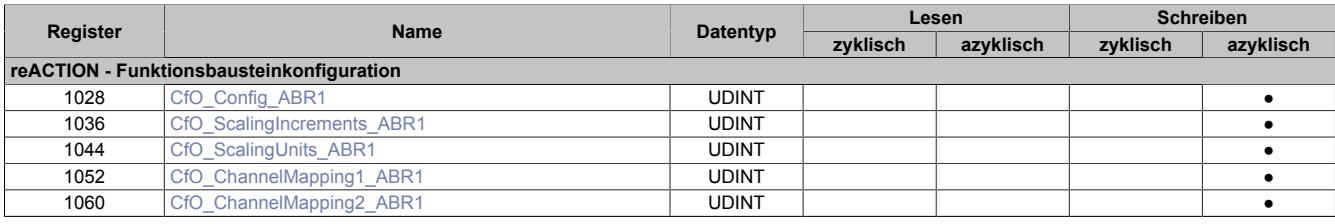

## **9.27.5.11.3 Funktionsmodell 254 - "Direct IO"**

Im Funktionsmodell "Direct IO" wird im Modul ein spezielles reACTION-Programm abgearbeitet, um die I/Os zu verwalten. Außerdem werden zyklische Register genutzt um Informationen mit der CPU auszutauschen. Auf diese Weise wird das Verhalten eines Standard-Moduls nachempfunden.

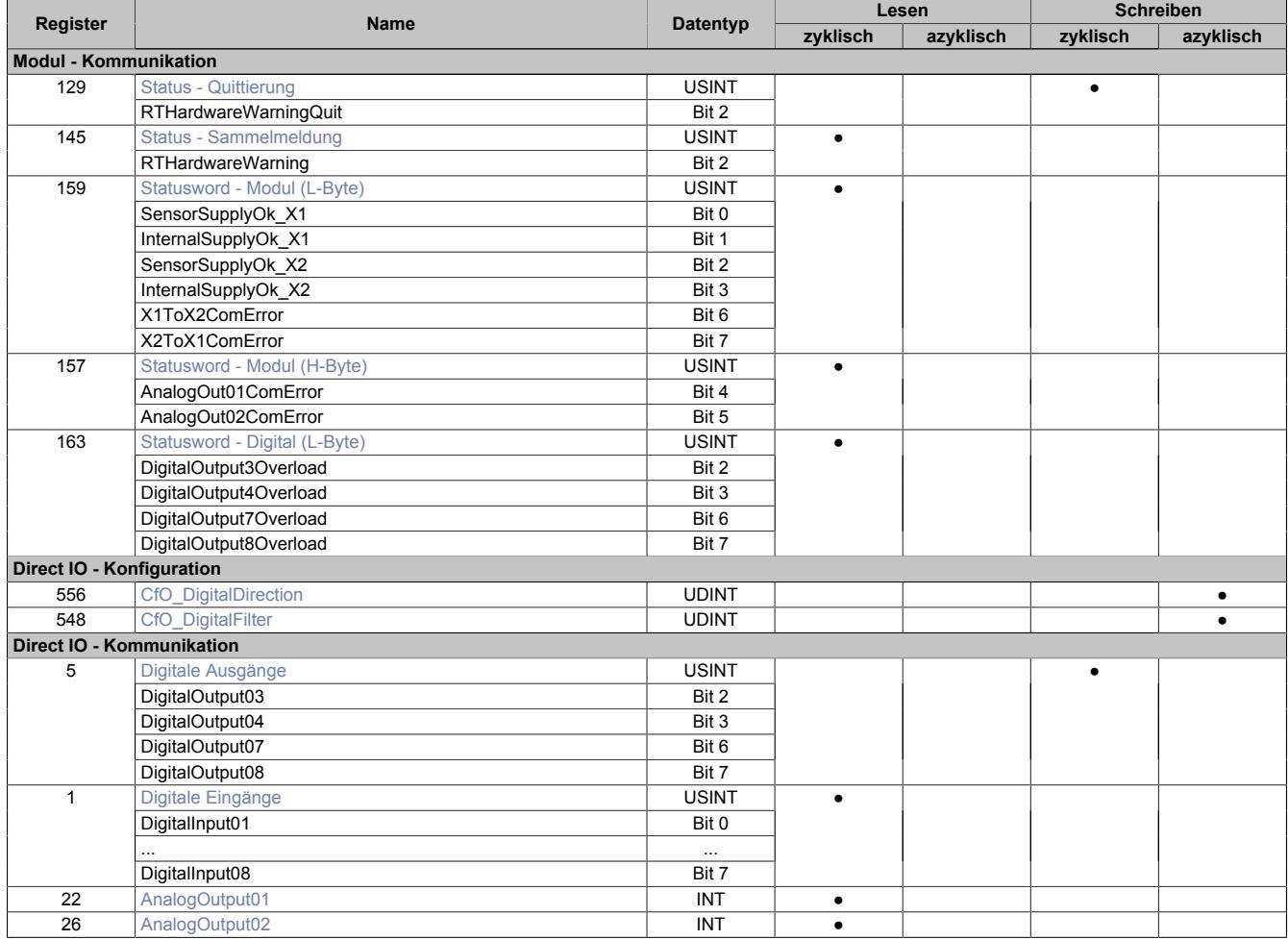

## **9.27.5.11.4 Modul - Kommunikation**

## <span id="page-2743-0"></span>**9.27.5.11.4.1 Statusmeldungen des Moduls**

### Name:

## **ModuleStatus**

Mit Hilfe dieses Registers werden allgemeine Statusmeldungen des Moduls übertragen.

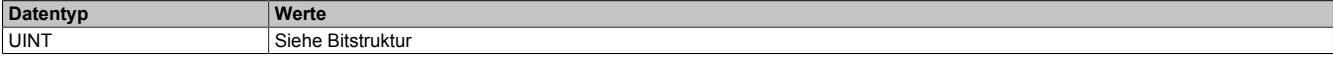

## Bitstruktur:

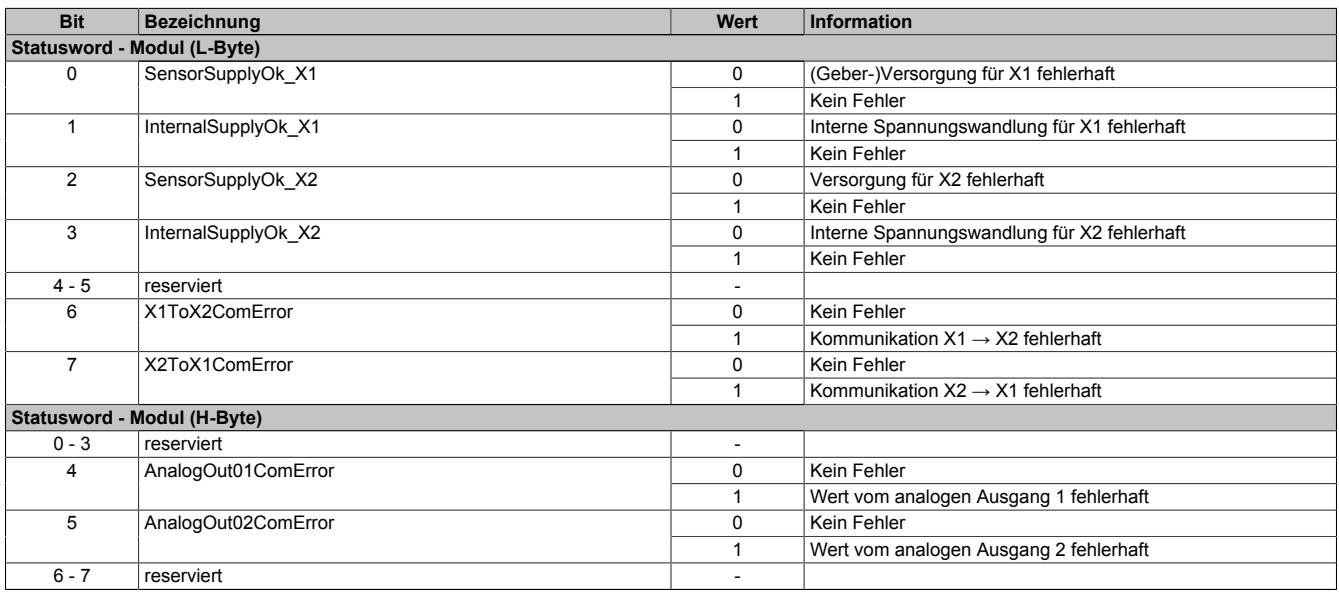

### <span id="page-2743-1"></span>**9.27.5.11.4.2 Statusmeldungen der digitalen Kanäle**

#### Name:

#### **DigitalStatus**

Mit Hilfe dieses Registers werden allgemeine Statusmeldungen der digitalen Kanäle übertragen.

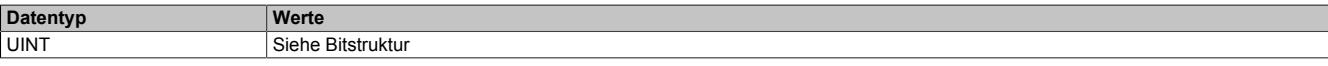

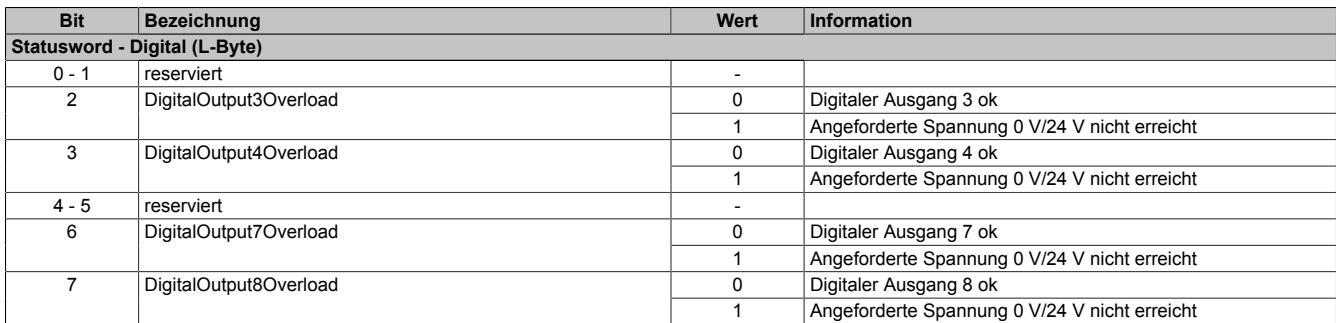

### **9.27.5.11.5 reACTION - Konfiguration**

### <span id="page-2744-0"></span>**9.27.5.11.5.1 reACTION-Zykluszeit**

Name: ReActionCycleTimeValue ReActionCycleTimeMultiplier

Mit dem "TimeValue"- und dem "Multiplier"-Register wird die gewünschte Zykluszeit für das das reACTION-Programm vorgegeben. Das "TimeValue"-Register beinhaltet dabei den Wert, das "Multiplier"-Register die dazugehörige Einheit.

Derzeit ist das "Multiplier"-Register fix auf 1000 einzustellen, um auf diese Weise die Zykluszeit µs-genau vorzugeben.

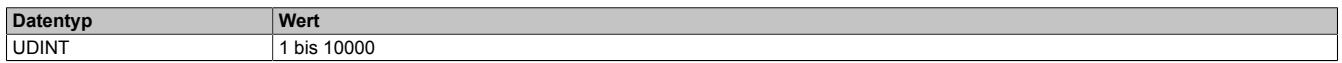

### <span id="page-2744-1"></span>**9.27.5.11.5.2 Konfiguration der PAR-Datenpunkte**

Name: CfO\_PARType01 CfO\_PARType[02…04]

Für das reACTION-Programm können PAR-Datenpunkte definiert werden. Um diese zu aktivieren muss, entsprechend der Konfiguration im Automation Studio, der gewünschte Datentyp bekannt gegeben werden.

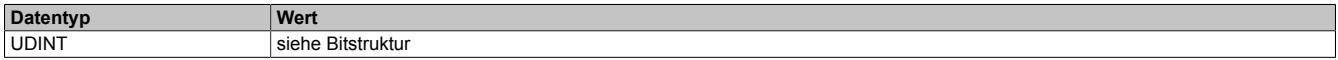

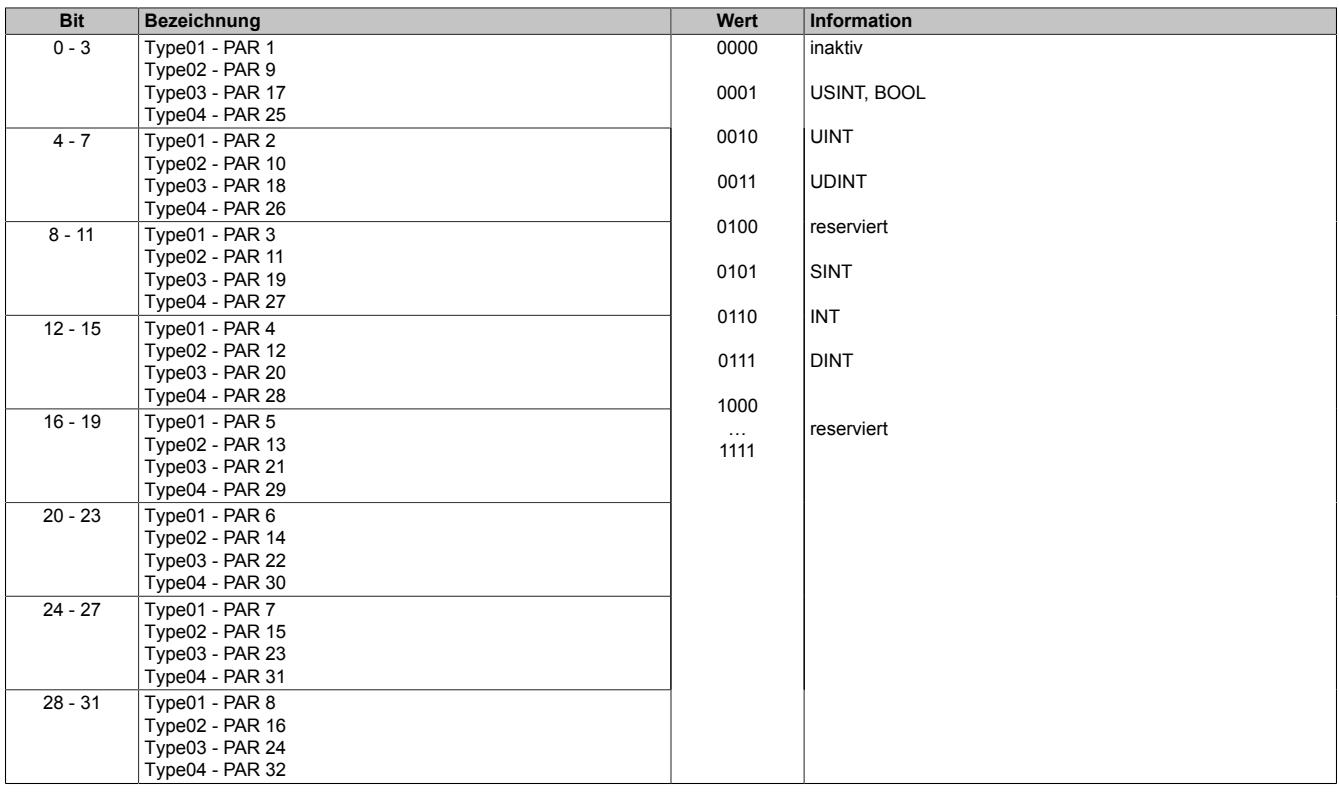

## **9.27.5.11.6 reACTION - Kommunikation**

Das Programm des reACTION-Moduls wird während der Laufzeit über den Programmablauf in der CPU gesteuert. Im aktiven Zustand wird das reACTION-Programm dann unabhängig vom Programmablauf in der CPU abgearbeitet.

## <span id="page-2745-0"></span>**9.27.5.11.6.1 Steuerung des reACTION-Moduls**

Name: RTEnable RTHardwareWarningQuit

Über dieses Register wird das reACTION-Programm gesteuert.

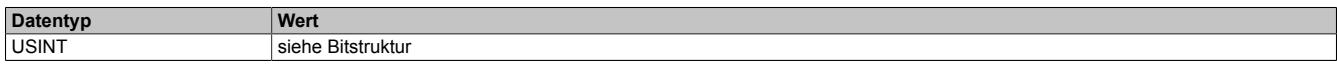

### Bitstruktur:

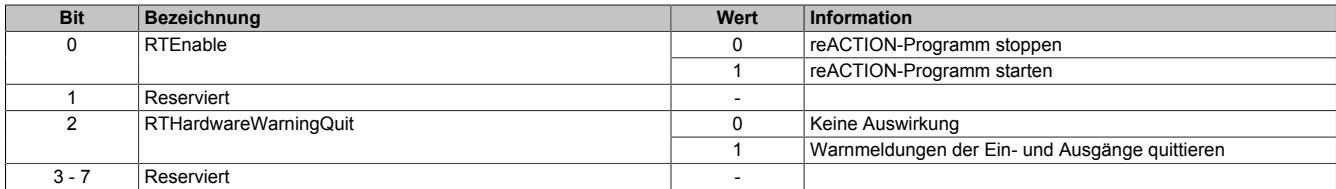

### <span id="page-2745-1"></span>**9.27.5.11.6.2 Statusmeldungen des reACTION-Moduls**

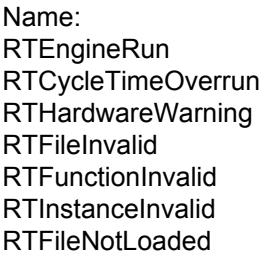

Über dieses Register werden verschiedene Statusmeldungen ausgegeben.

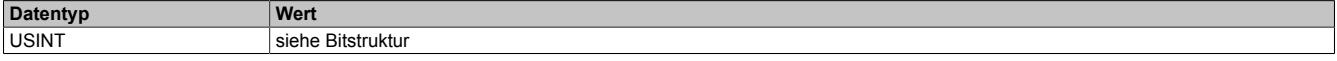

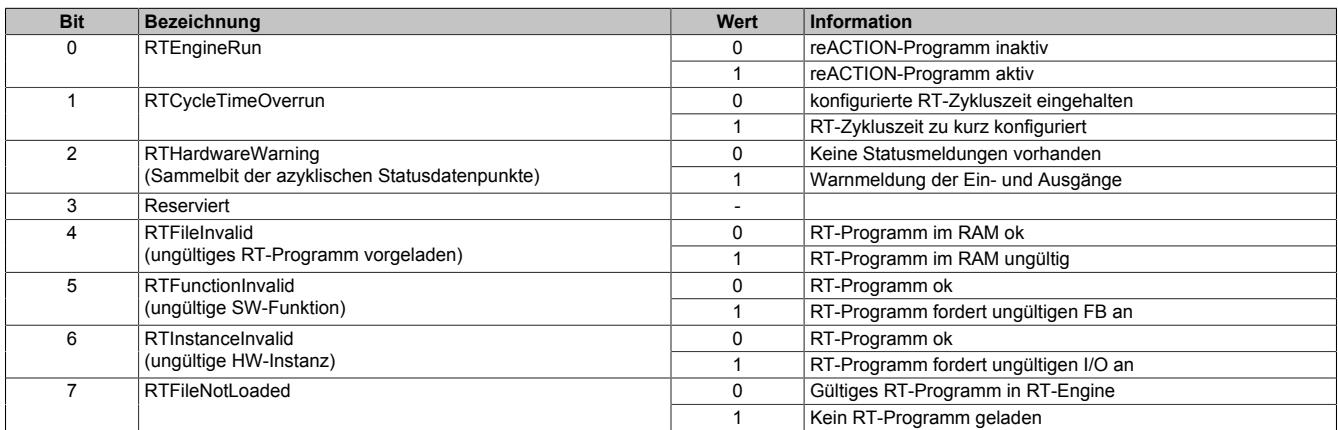

## <span id="page-2746-0"></span>**9.27.5.11.6.3 Zykluszähler des aktiven reACTION-Programms**

Name:

**RTCycleCounter** 

Mithilfe des "CycleCounter"-Registers kann ermittelt werden, wie oft das reACTION-Programm durchlaufen wurde.

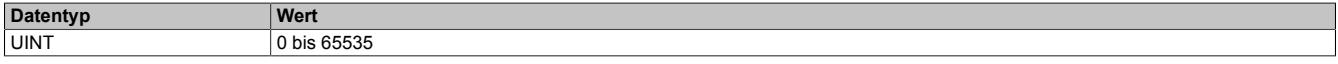

### <span id="page-2746-1"></span>**9.27.5.11.6.4 Minimale Zykluszeit des aktiven reACTION-Programm**

Name:

RTCycleTime

Mithilfe des "RTCycleTime"-Registers kann ermittelt werden, wieviel Zeit das reACTION-Modul benötigt, um das geladene Programm einmal zu durchlaufen.

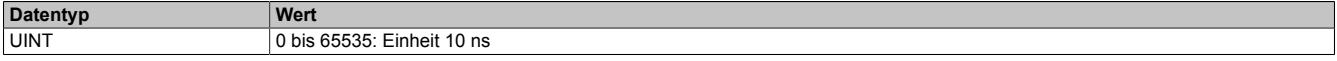

## **9.27.5.11.7 reACTION - Interaktion**

Nach dem Start läuft das reACTION-Programm im Modul eigenständig. Es liest die Abbilder der erforderlichen Eingänge und verwaltet die ihm zugeordneten Ausgänge im gesamten Netzwerk. Zusätzlich kann das reACTION-Programm mit der CPU interagieren. Dazu stehen 3 unterschiedliche Datenpunktetypen zur Verfügung.

## <span id="page-2747-0"></span>**9.27.5.11.7.1 PAR-Datenpunkte**

Name: PAR[01...32] PAR[01...32]\_Bit1 PAR[01...32]\_Bit2 PAR[01...32]\_Bit3 PAR[01...32]\_Bit4 PAR[01...32]\_Bit5 PAR[01...32]\_Bit6 PAR[01...32]\_Bit7 PAR[01...32] Bit8

Nach ihrer Aktivierung werden die PAR-Datenpunkte zyklisch über den X2X Link transportiert. Sie dienen zur Informationsübertragung von der CPU zum reACTION-Programm. Mit ihrer Hilfe kann in den Ablauf des reAC-TION-Programms eingegriffen werden.

# **Information:**

## **Die PAR-Datenpunkte steuern die Ausgänge des Moduls NICHT direkt!**

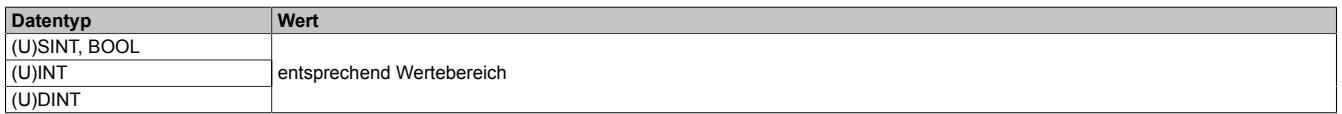

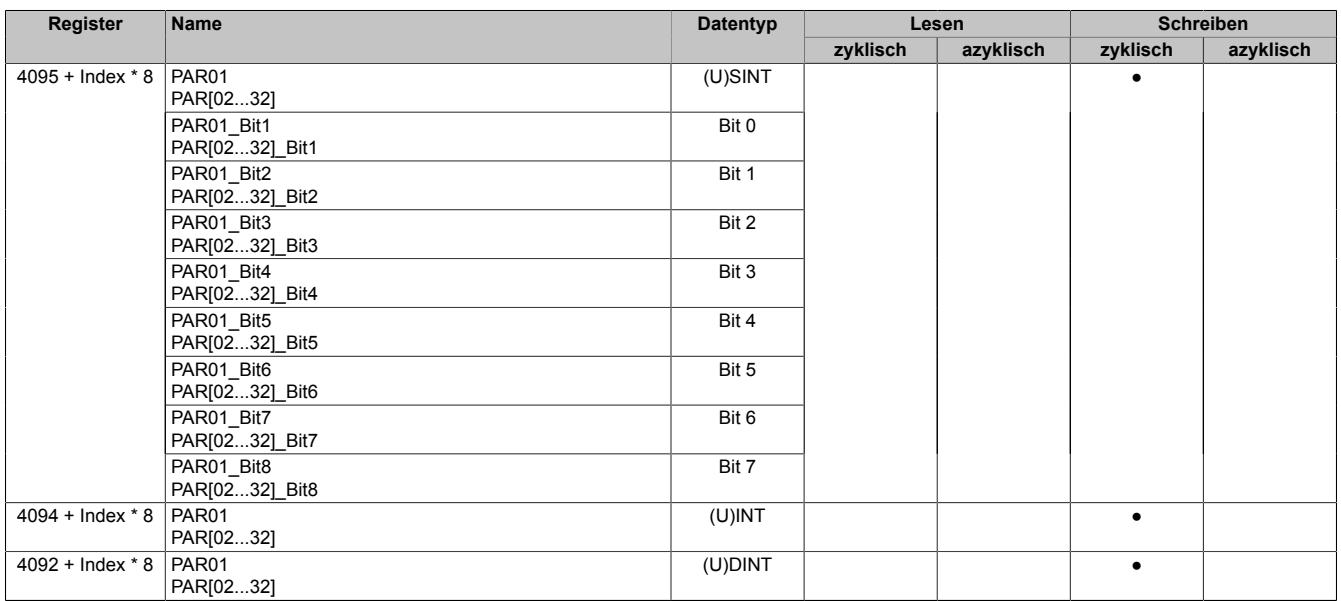

### <span id="page-2748-0"></span>**9.27.5.11.7.2 RES-Datenpunkte**

Name: RES[01...32] RES[01...32]\_Bit1 RES[01...32]\_Bit2 RES[01...32]\_Bit3 RES[01...32]\_Bit4 RES[01...32]\_Bit5 RES[01...32]\_Bit6 RES[01...32]\_Bit7 RES[01...32]\_Bit8

Nach ihrer Aktivierung werden die RES-Datenpunkte zyklisch über den X2X Link transportiert. Sie dienen zur Informationsübertragung vom reACTION-Programm zur CPU.

## **Information:**

## **Die RES-Datenpunkte bilden die Eingänge des Moduls NICHT direkt ab!**

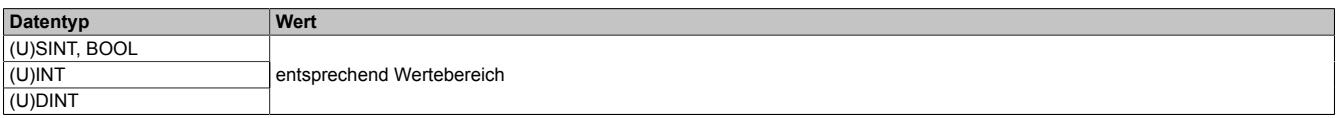

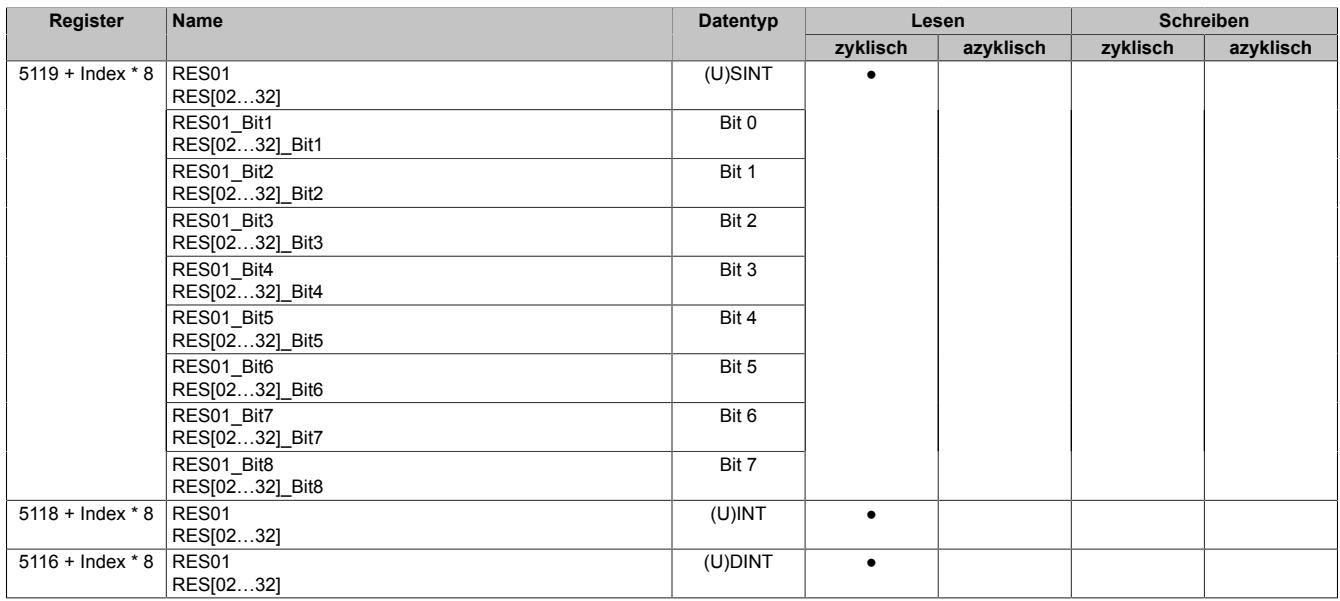

## <span id="page-2749-0"></span>**9.27.5.11.7.3 PVAR- und RVAR-Datenpunkte**

Name: PVAR[1...256] RVAR[1...256]

Im reACTION-Programm können neben PAR- und RES-Datenpunkten auch VAR-Datenpunkte definiert werden. Sie sind direkter Bestandteil des reACTION-Programms und können seitens der CPU azyklisch angesprochen werden. In Anlehnung an die PAR- und RES-Datenpunkte dienen die PVAR-Datenpunkte zur Informationsübertragung von der CPU an das reACTION-Programm und die RVAR-Datenpunkte zur Rückmeldung des reACTION-Programms an die CPU.

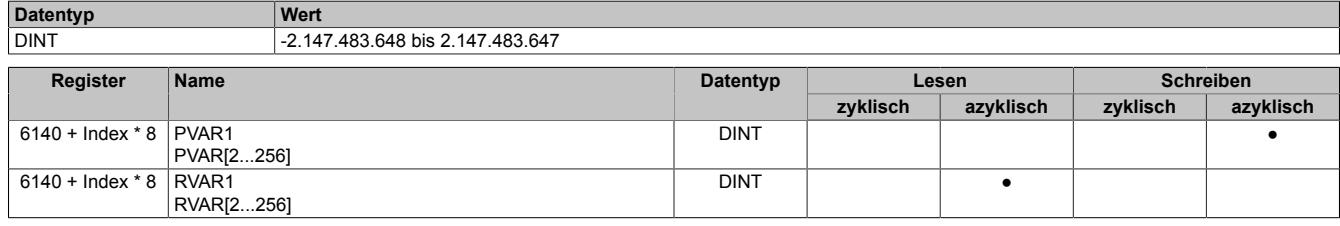

### **9.27.5.11.8 reACTION-Funktionsbausteine - allgemein**

Die nachfolgenden Übersichten zeigen die Zuordnung der I/O-Kanäle zu den reACTION-Funktionsbausteinen.

### **Digitale Ein-/Ausgänge**

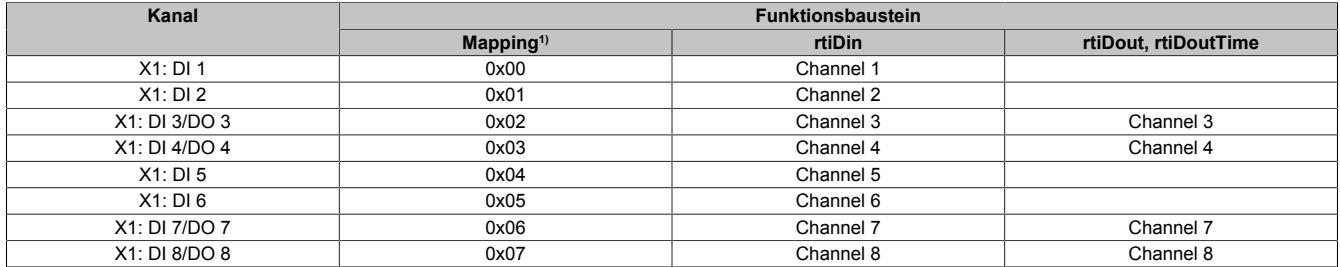

1) Die Angabe "Mapping" wird benötigt, falls mehrere physikalische Ein-/Ausgänge zusammengefasst werden müssen, um von einem reACTION-Funktions-baustein (z. B. rtiABRPos) verarbeitet werden zu können (siehe ["reACTION-Funktionsbausteine - Konfiguration" auf Seite 2752](#page-2751-0)).

#### **Analoge Ausgänge**

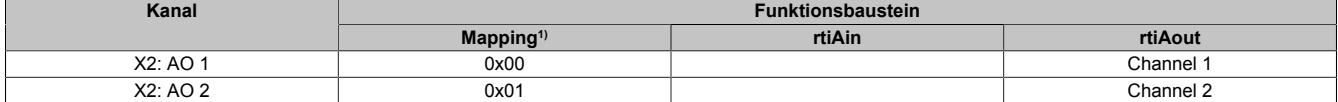

1) Die Angabe "Mapping" wird benötigt, falls mehrere physikalische Ein-/Ausgänge zusammengefasst werden müssen, um von einem reACTION-Funktionsbaustein (z. B. rtiABRPos) verarbeitet werden zu können (siehe ["reACTION-Funktionsbausteine - Konfiguration" auf Seite 2752](#page-2751-0)).

## <span id="page-2751-0"></span>**9.27.5.11.9 reACTION-Funktionsbausteine - Konfiguration**

Einige Funktionsbausteine der Bibliothek AsIoRti müssen vor der Verwendung konfiguriert werden.

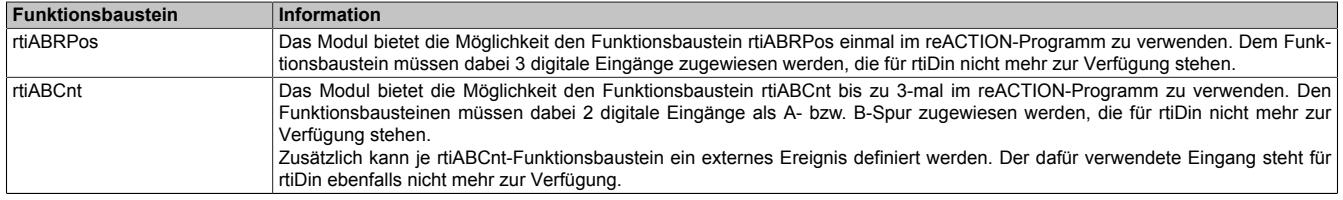

Tabelle 540: Liste der vorab zu konfigurierenden Funktionsbausteine

### **9.27.5.11.9.1 Die Funktionsbausteine rtiABRPos und rtiABCnt**

Die Funktionsbausteine rtiABRPos und rtiABCnt können dazu genutzt werden, um die Positionsangabe eines ABR-Inkrementalgebers in einem reACTION-Task zu verarbeiten. Dabei werden mehrere Hardwarekanäle des Moduls genutzt. Die ankommenden Signale werden von der reACTION-Engine interpretiert und in eine Ortsangabe umgerechnet.

Die Aktualisierungsrate hängt sowohl von der reACTION-Engine als auch von der verwendeten Hardware ab. Die reACTION-Engine ist grundsätzlich in der Lage Positionen mit einer Aktualisierungsrate von bis zu 8 MHz zu berechnen. Die Eingangsfrequenzen der Hardwareeingänge können den technischen Daten des jeweiligen Moduls entnommen werden.

Die Verwendung der Funktionsbausteine ist sowohl separat als auch kombiniert möglich.

### **Verwendung des Funktionsbausteins rtiABRPos**

Folgende Punkte sind bei Verwendung des Funktionsbausteins rtiABRPos in einem reACTION-Programm zu beachten:

- Der Funktionsbaustein kann nur einmal in einem reACTION-Programm verwendet werden
- Für die Eingangssignale A, B und R müssen 3 digitale Eingänge am Modul definiert werden
- Zusätzlich kann ein digitaler Eingang des Moduls als Eventeingang definiert werden

Beispielschema der Eingangssignale:

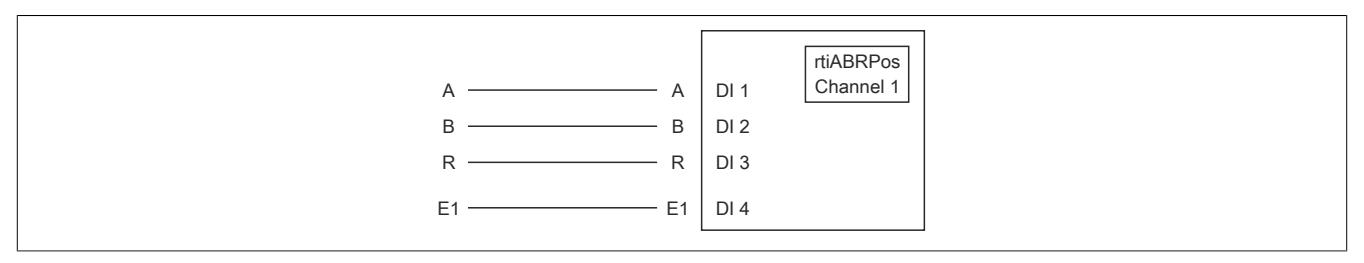

Abbildung 237: Schematische Darstellung der Eingangssignale für rtiABRPos

## **Verwendung des Funktionsbausteins rtiABCnt**

Folgende Punkte sind bei Verwendung des Funktionsbausteins rtiABCnt in einem reACTION-Programm zu beachten:

- Der Funktionsbaustein kann bis zu 3-mal in einem reACTION-Programm verwendet werden
- Für die Eingangssignale A und B müssen 2 digitale Eingänge des Moduls definiert werden
- Zusätzlich können bis zu drei digitale Eingänge des Moduls als Eventeingang E1, E2 und E3 definiert werden

Beispielschema der Eingangssignale:

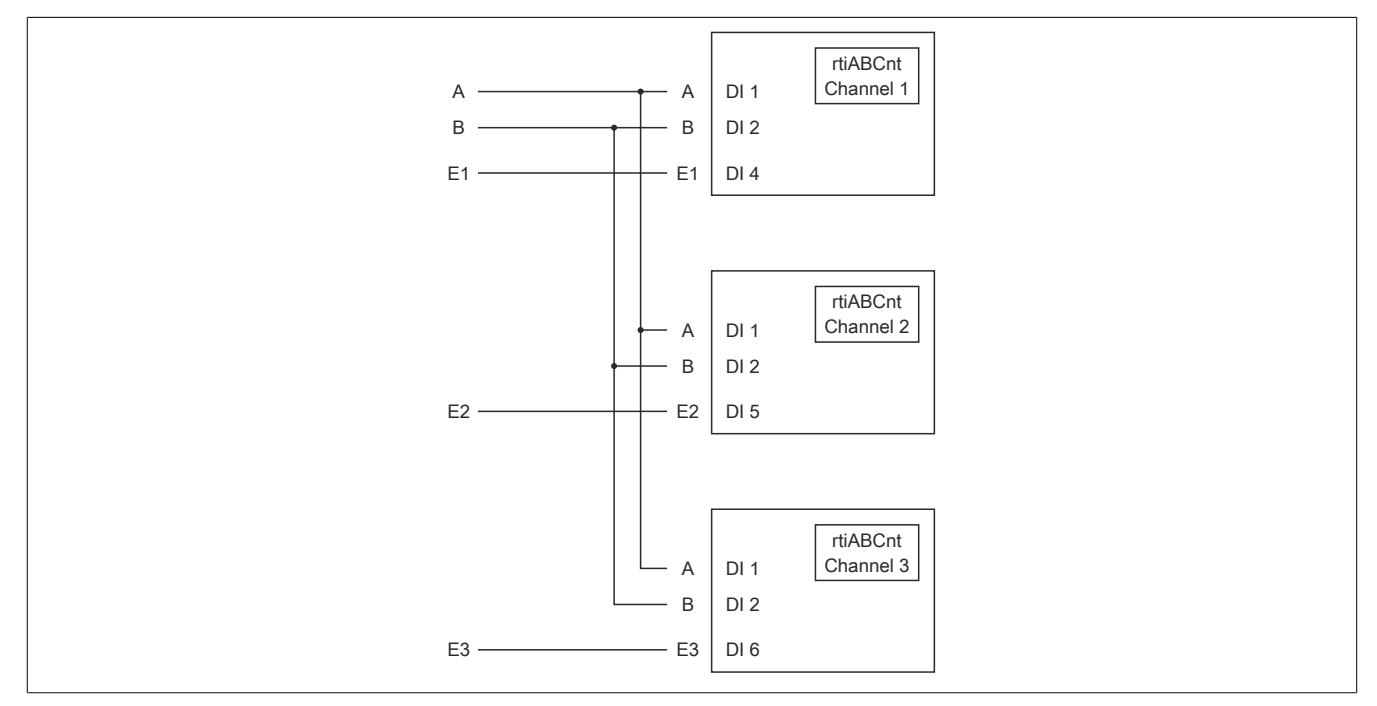

Abbildung 238: Schematische Darstellung der Eingangssignale für rtiABCnt

## **Kombinierte Verwendung der Funktionsbausteine rtiABRPos und rtiABCnt**

Folgende Punkte sind bei der gemeinsamen Verwendung der Funktionsbausteine rtiABRPos und rtiABCnt in einem reACTION-Programm zu beachten:

- Der Funktionsbaustein rtiABRPos kann nur einmal in einem reACTION-Programm verwendet werden
- Der Funktionsbaustein rtiABCnt kann bis zu 2-mal in einem reACTION-Programm verwendet werden
- Für die Eingangssignale A, B und R (rtiABRPos) müssen 3 digitale Eingänge definiert werden
- Für die Eingangssignale A und B (rtiABCnt) werden dieselben digitalen Eingänge genutzt
- Zusätzlich können bis zu 3 Eventeingänge E1, E2 und E3 (rtiABCnt) definiert werden
- Für den Eventeingang (rtiABRPos) wird E1 genutzt

Beispielschema der Eingangssignale:

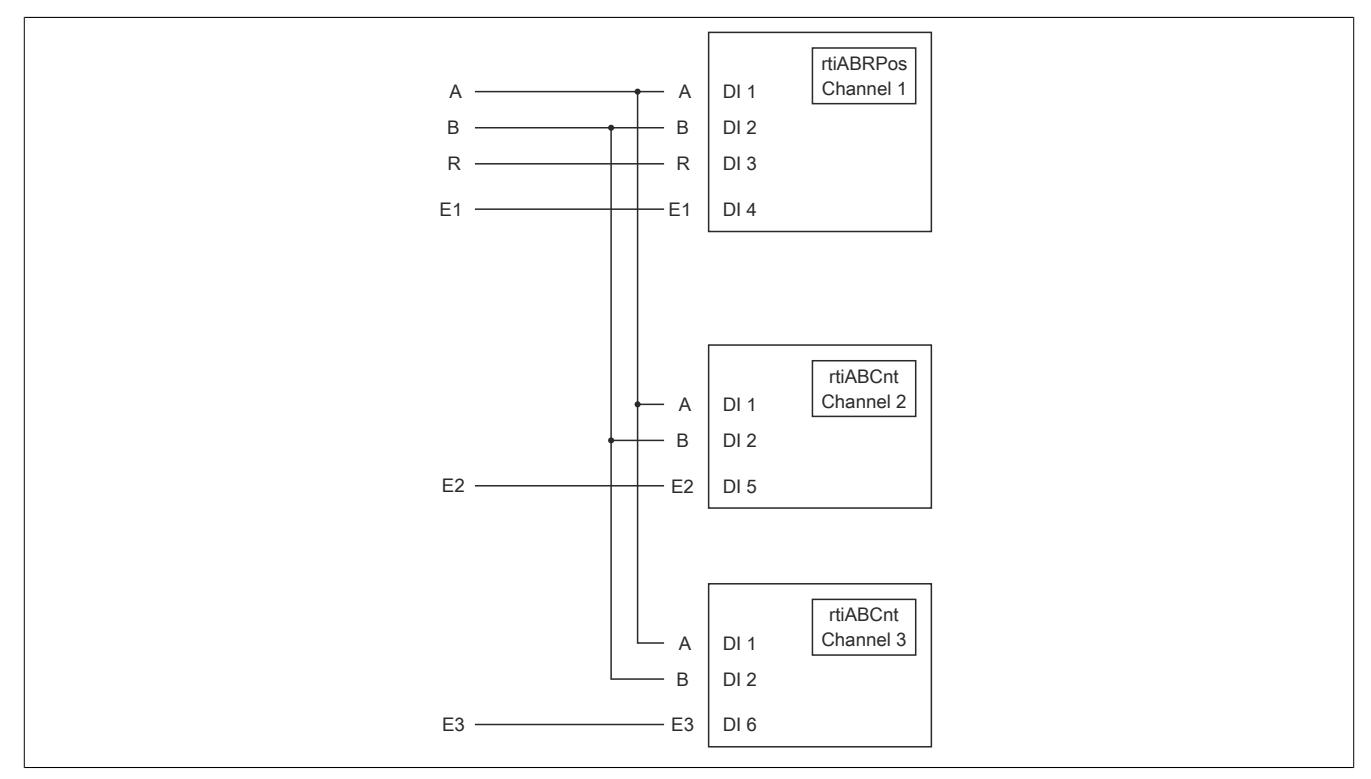

Abbildung 239: Schematische Darstellung der Eingangssignale bei gleichzeitiger Verwendung von rtiABRPos und rtiABCnt

## <span id="page-2754-0"></span>**Anmeldung des Positionsgebers (rtiABRPos/rtiABCnt)**

Name: CfO\_Config\_ABR1

Mit diesem Register werden die technischen Eigenschaften des angeschlossenen ABR-Inkrementalgebers angegeben:

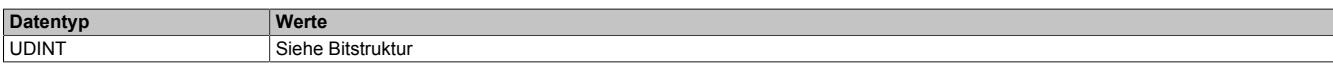

#### Bitstruktur:

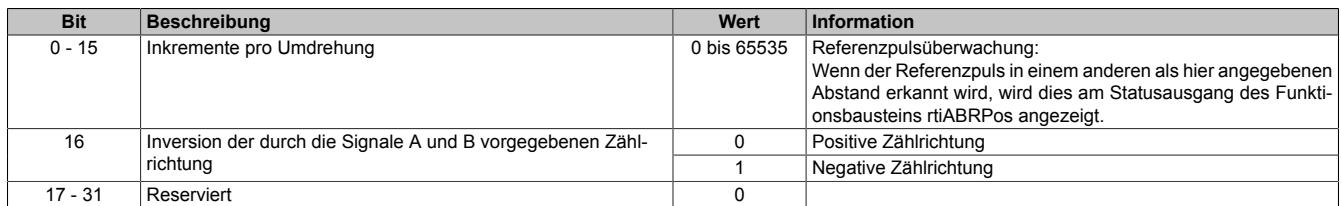

### <span id="page-2754-1"></span>**Verdrahtung des Positionsgebers (rtiABRPos/rtiABCnt)**

Name:

CfO\_ChannelMapping1\_ABR1 CfO\_ChannelMapping2\_ABR1

Bevor die Funktionsbausteine rtiABRPos/rtiABCnt von der reACTIONengine verarbeitet werden können, muss am Modul definiert sein, welche Hardwareeingänge vom ABR-Inkrementalgeber verwendet werden. Mit Hilfe der "ChannelMapping"-Register wird festgelegt, welcher Eingang als A-, B-, R-, E1-, E2- und E3-Signal interpretiert wird.

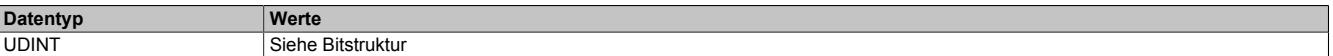

Bitstruktur von CfO\_ChannelMapping1\_ABR1:

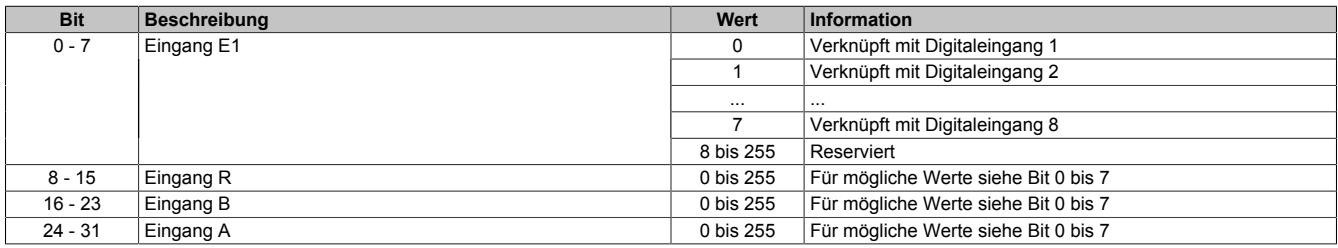

#### Bitstruktur von CfO\_ChannelMapping2\_ABR1:

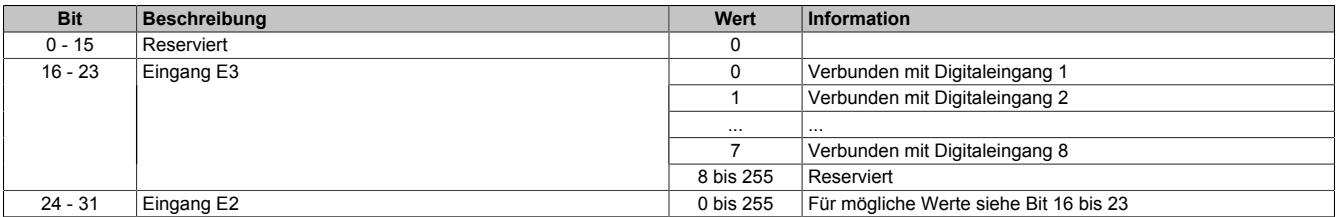

## **Information:**

**Der Zusammenhang zwischen Eingang am Modul und Kanalbezeichnung kann dem Abschnitt "reAC-TION Funktionsbausteine - allgemein" entnommen werden.**

## <span id="page-2755-0"></span>**Skalierung des Positionsgebers (rtiABRPos)**

Name: CfO\_ScalingUnits\_ABR1

CfO\_ScalingIncrements\_ABR1

Optional kann mit den Registern "Units" und "Increments" ein Übersetzungsverhältnis eingestellt werden. Im Register "Units" wird dabei der Dividend und im Register "Increments" der Divisor für die Skalierung vorgegeben.

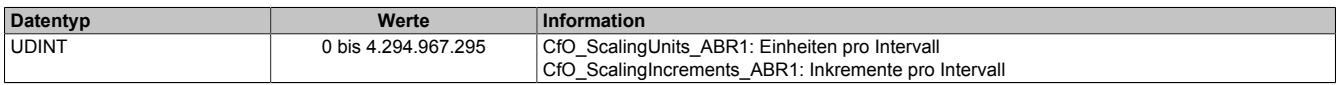

## **Formel zur Berechnung**

Übersetzungsverhältnis = ScalingUnits / ScalingIncrements

### **Beispiel 1**

ScalingUnits = 1 ScalingIncrements = 1

Positionswert (Pos) = Inkremente des ABR \* ScalingUnits / ScalingIncrements

Positionswert (Pos) = Inkremente des ABR \* 1/1

In diesem Beispiel wird der ABR-Positionswert unverändert am Ausgang "Pos" ausgegeben.

## **Beispiel 2**

ScalingUnits = 10 ScalingIncrements = 4

Positionswert (Pos) = Inkremente des ABR \* ScalingUnits / ScalingIncrements

Positionswert (Pos) = Inkremente des ABR \* 10/4

In diesem Beispiel wird der ABR-Positionswert mit dem Faktor 2,5 multipliziert und am Ausgang "Pos" ausgegeben.

## **Information:**

**Die Geberwerte werden intern als INT64-Werte im Format 32.32 ermittelt. Am Ausgang "Pos" des Funktionsbausteins rtiABRPos wird für den Anwender nur der ganzzahlige Wert (INT32) ausgegeben. Die Fixkommastellen werden intern zur Berechnung genutzt, um eine höhere Genauigkeit zu erzielen.**

## **9.27.5.11.10 Direct IO - Konfiguration**

Das Modul stellt 8 digitale Kanäle und 2 analoge Ausgänge bereit. Im Funktionsmodell "Direct IO" wird das Verhalten eines Standardmoduls nachempfunden. Die I/O-Kanäle werden dabei von einem stark vereinfachten re-ACTION-Programm verwaltet. Das Funktionsmodell dient in erster Linie dazu, die korrekte Funktionsweise der I/O-Kanäle zu überprüfen.

## <span id="page-2756-0"></span>**9.27.5.11.10.1 Richtung der digitalen Kanäle**

Name:

CfO\_DigitalDirection

In diesem Register wird die Signalrichtung der digitalen Kanäle 3, 4, 7 und 8 festgelegt.

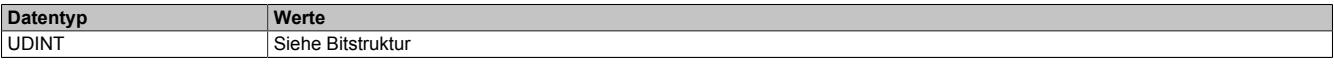

#### Bitstruktur:

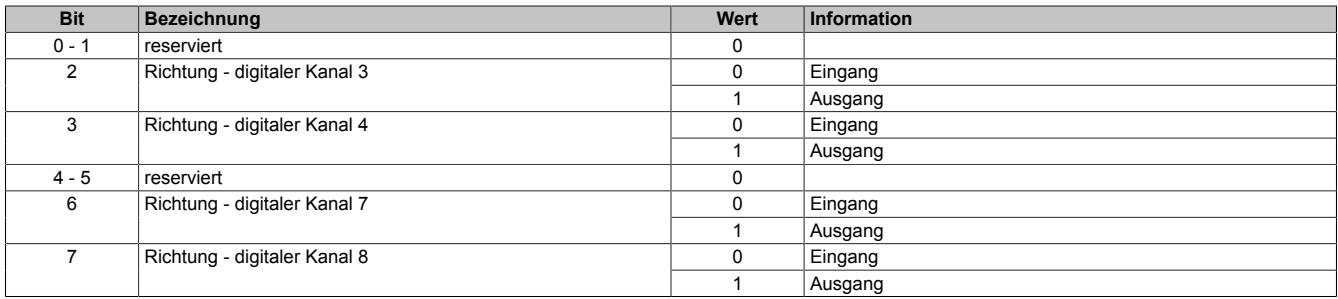

## <span id="page-2756-1"></span>**9.27.5.11.10.2 Filter der digitalen Kanäle**

Name:

### CfO\_DigitalFilter

In diesem Register wird die Filterzeit der digitalen Kanäle festgelegt. Der Filterwert beeinflusst sowohl die Schaltverzögerung als auch die Störfestigkeit der Kanäle.

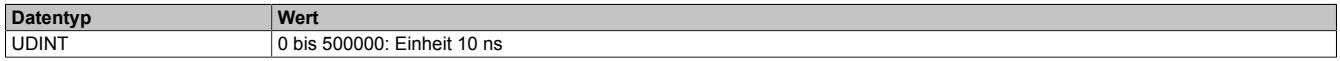

## **9.27.5.11.11 Direct IO - Kommunikation**

Das Modul verfügt über folgende Ein- und Ausgänge:

- 4 digitale Eingänge (Sink) vom Typ 24 VDC
- 4 digitale Kanäle konfigurierbar als Eingang (Sink) oder Ausgang (Sink oder Source) vom Typ 24 VDC
- 2 analoge Ausgänge vom Typ ±10 V

## <span id="page-2757-0"></span>**9.27.5.11.11.1 Digitale Ausgänge**

Name: DigitalOutput03 DigitalOutput04 DigitalOutput07 DigitalOutput08

In diesem Register wird der auszugebende Wert des digitalen Ausgangs vorgegeben.

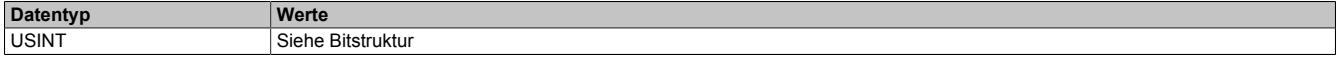

### Bitstruktur:

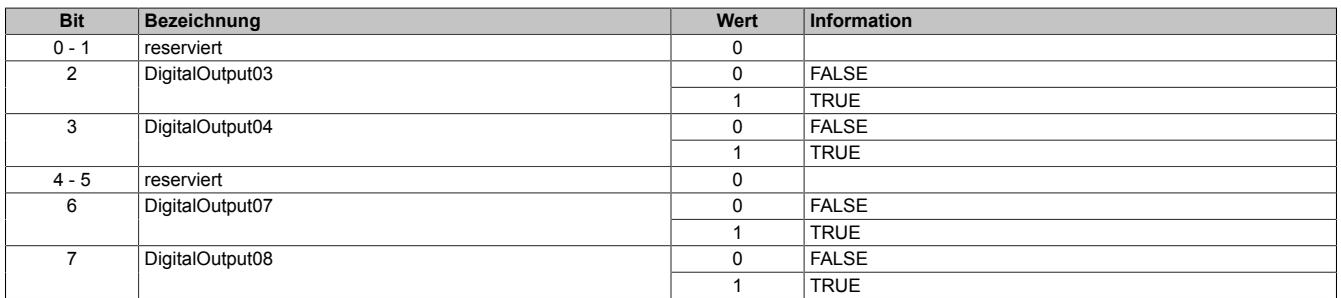

### <span id="page-2757-1"></span>**9.27.5.11.11.2 Digitale Eingänge**

Name: DigitalInput01 DigitalInput02 DigitalInput03 DigitalInput04 DigitalInput05 DigitalInput06 DigitalInput07 DigitalInput08

In diesem Register wird der eingelesene Wert des jeweiligen digitalen Eingangs wiedergegeben.

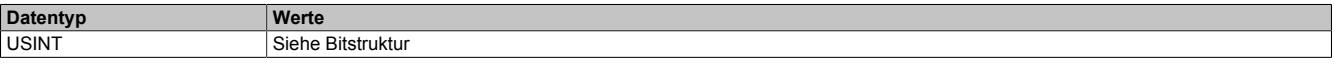

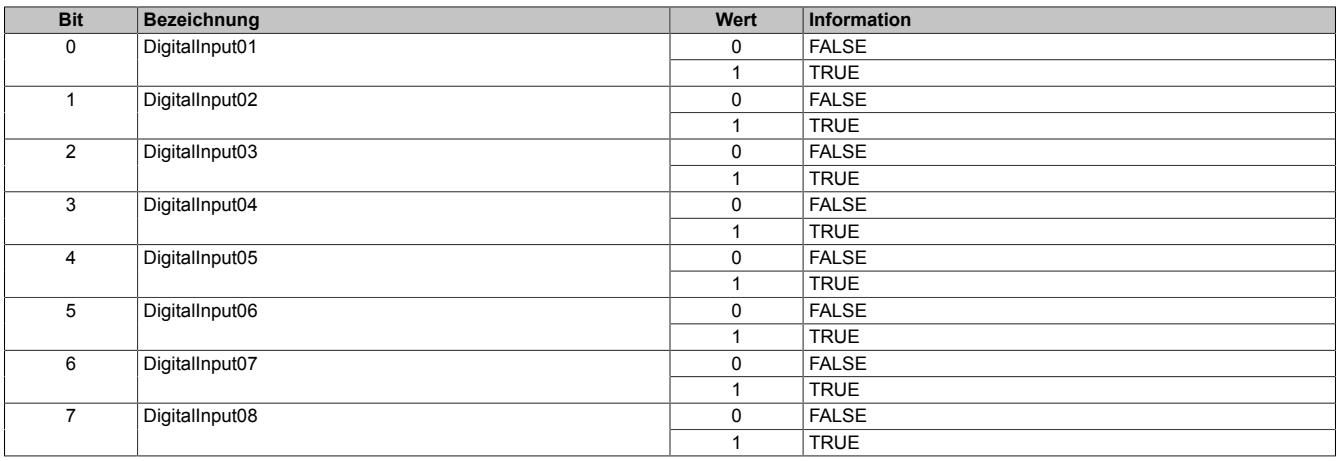

## <span id="page-2758-0"></span>**9.27.5.11.11.3 Analoge Ausgänge**

Name: AnalogOutput01 AnalogOutput02

In diesem Register wird der Wert für den jeweiligen analogen Ausgang vorgegeben.

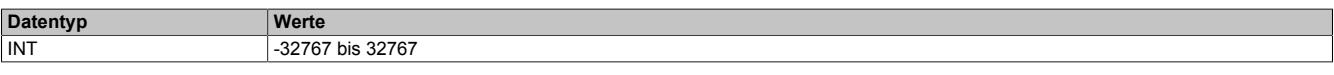

## **9.27.5.11.12 Minimale Zykluszeit**

Die minimale Zykluszeit gibt an, bis zu welcher Zeit der Buszyklus heruntergefahren werden kann, ohne dass Kommunikationsfehler auftreten. Es ist zu beachten, dass durch sehr schnelle Zyklen die Restzeit zur Behandlung der Überwachungen, Diagnosen und azyklischen Befehle verringert wird.

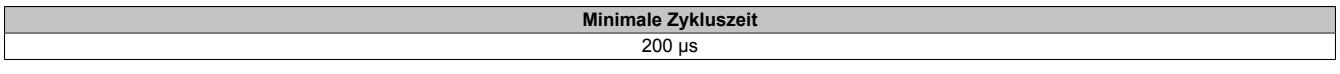

## **9.27.5.11.13 Minimale I/O-Updatezeit**

Die minimale I/O-Updatezeit gibt an, bis zu welcher Zeit der Buszyklus heruntergefahren werden kann, so dass in jedem Zyklus ein I/O-Update erfolgt.

> **Minimale I/O-Updatezeit**  $200 \mu s$

## **9.27.6 X20RT8381**

Version des Datenblatts: 1.02

### **9.27.6.1 Allgemeines**

Das reACTION Technology Modul ist mit 4 schnellen digitalen Eingängen und 4 schnellen digitalen Mischkanälen ausgestattet. Alle Anschlüsse sind in 1-Leitertechnik ausgeführt. Sämtliche Eingänge sind für Sink-Beschaltung und die Ausgänge für Push-Pull-Beschaltung ausgelegt.

Über 2 analoge Eingänge und über 1 analogen Ausgang kann ein Spannungssignal von ±10 V eingelesen bzw. ausgegeben werden.

Durch die Ausstattung mit der ultraschnellen reACTION Technology können die integrierten I/Os mit Reaktionszeiten bis zu 1 μs angesteuert werden. Alle für reACTION-Programme möglichen Befehle werden von speziellen Bibliotheken (z. B. AsIORTI) als Funktionsbausteine zur Verfügung gestellt. Die Programmierung erfolgt IEC 61131-3 konform im Funktionsplan-Editor (FBD-Editor) von Automation Studio.

Das Modul ist Blackout-Modus-fähig. Im Blackout-Modus ist die programmierbare Modulfunktion auch bei einem Ausfall des Netzwerks weiter gegeben.

- reACTION Technology Modul
- 4 schnelle digitale Eingänge
- 4 schnelle digitale Kanäle wahlweise als Ein- oder Ausgang parametrierbar
- 2 schnelle analoge Eingänge ±10 V
- 1 schneller analoger Ausgang ±10 V
- 1 ABR-Inkrementalgebereingang 24 V
- Pulsweitenmodulation
- Unterstützung des Datentyps REAL für Rechenoperationen
- Blackout-Modus-fähig

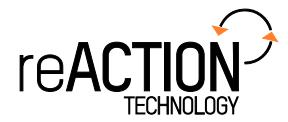

### **9.27.6.2 Bestelldaten**

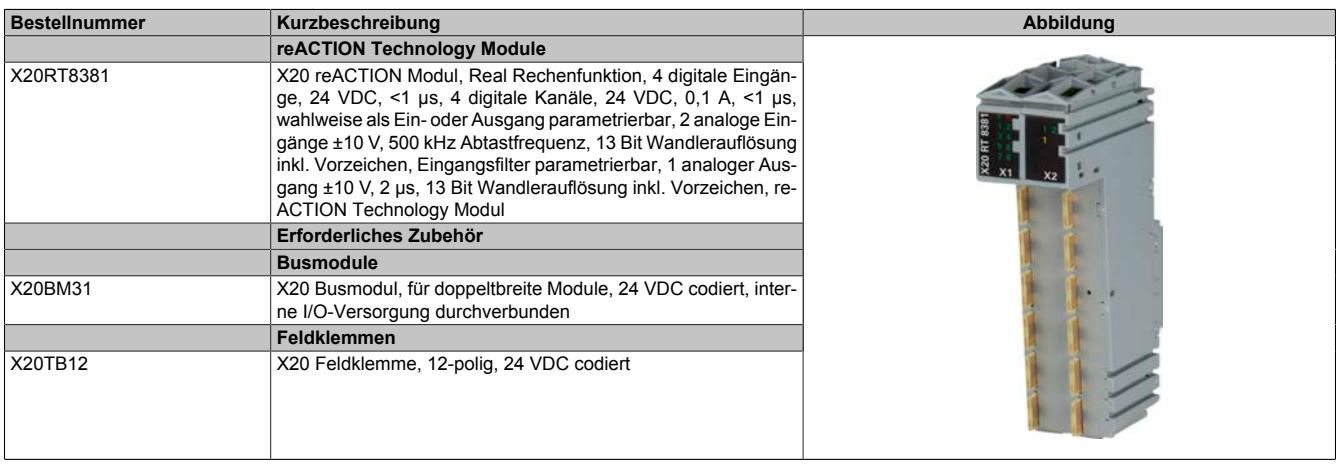

Tabelle 541: X20RT8381 - Bestelldaten

## **9.27.6.3 Technische Daten**

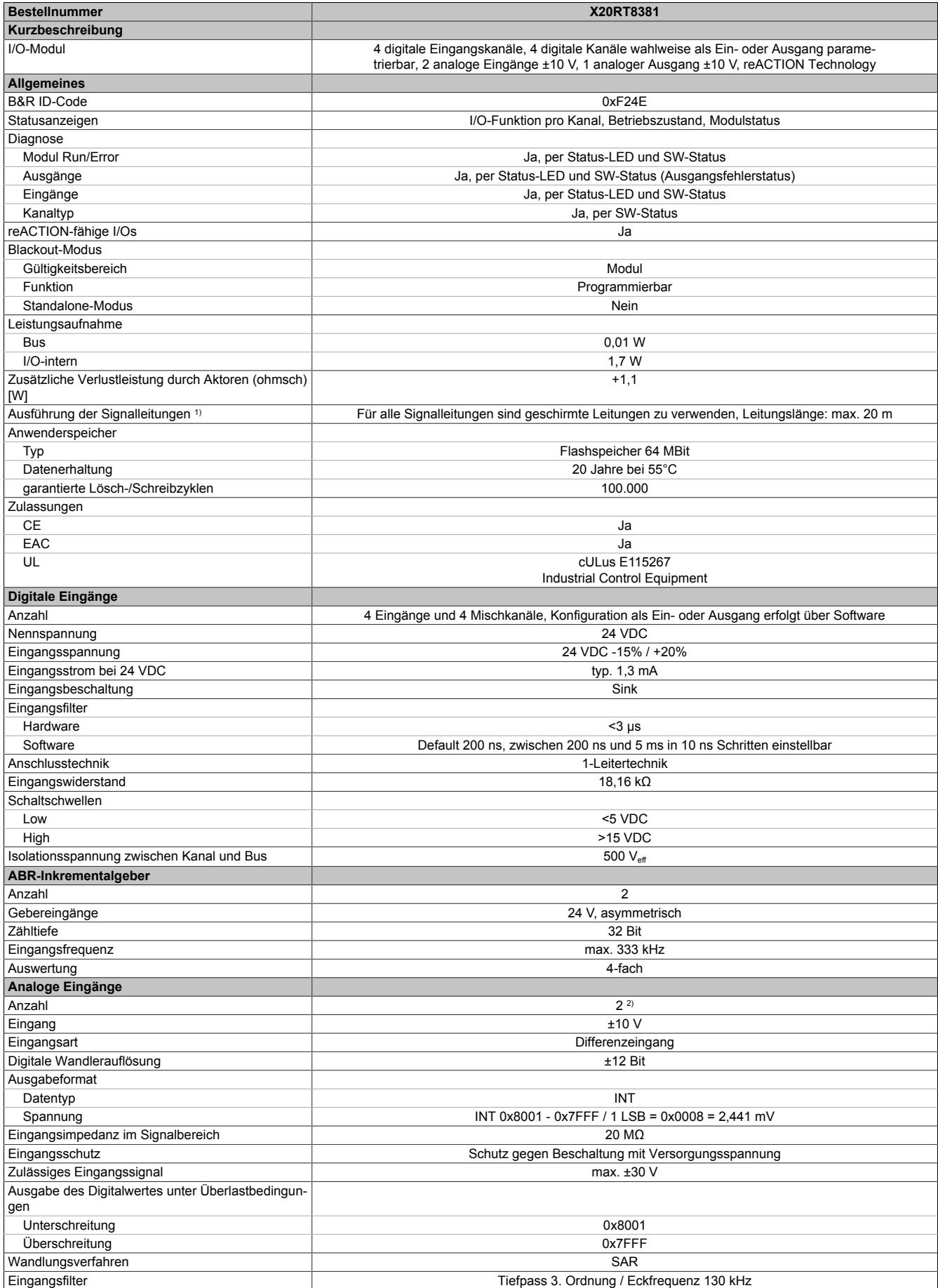

Tabelle 542: X20RT8381 - Technische Daten

## Datenblätter • reACTION-I/O-Module • X20RT8381

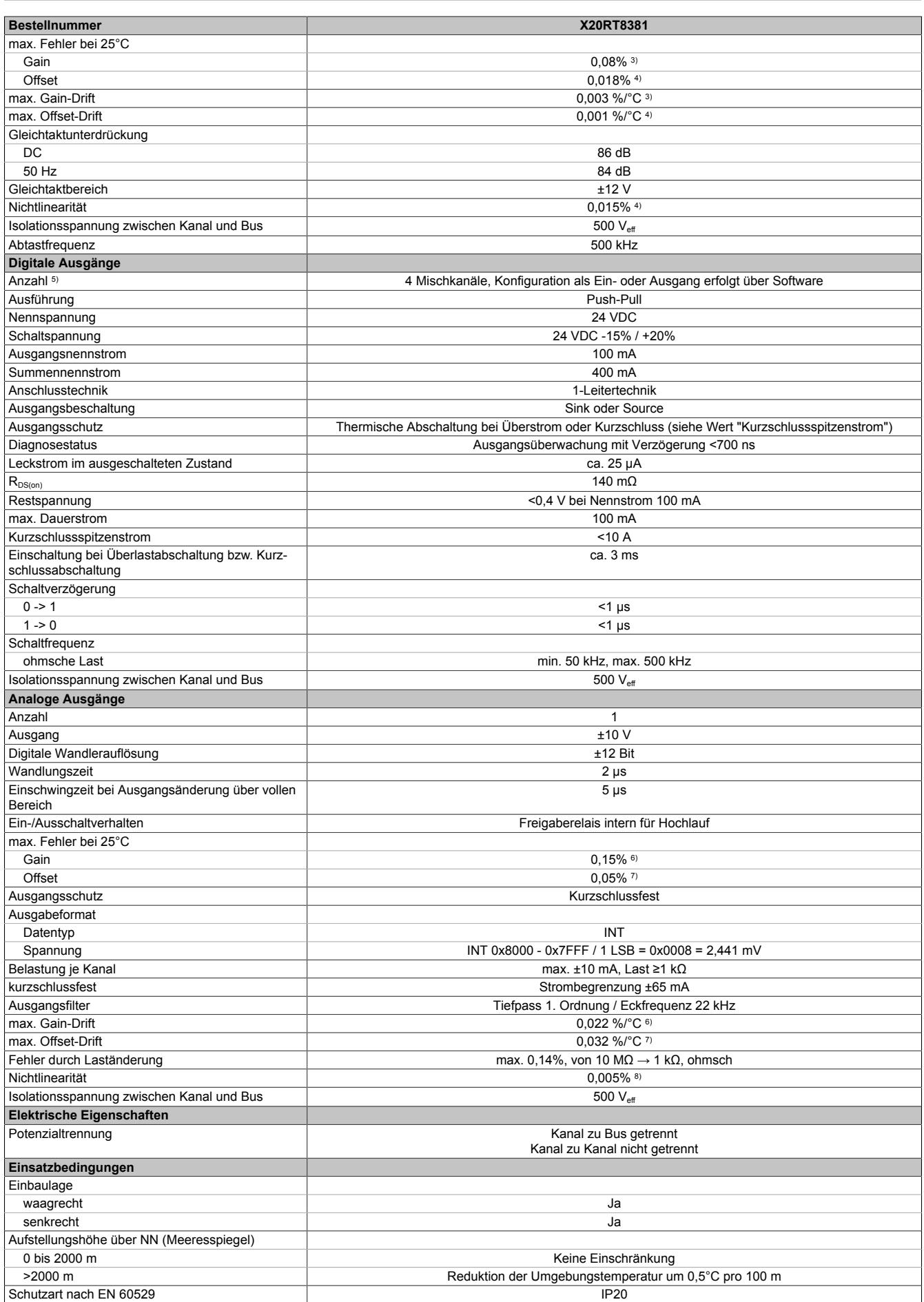

Tabelle 542: X20RT8381 - Technische Daten

### Datenblätter • reACTION-I/O-Module • X20RT8381

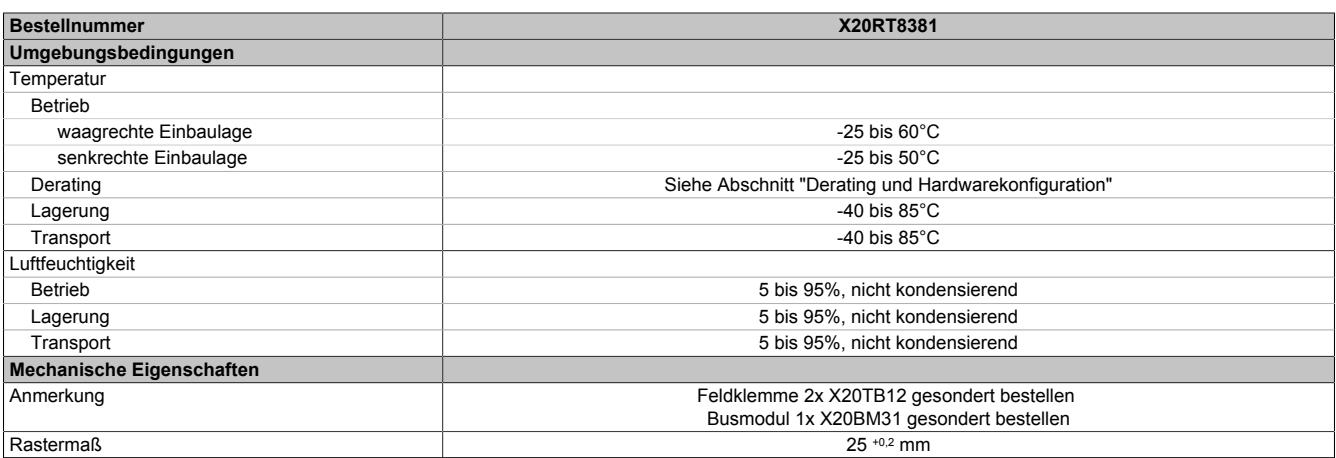

#### Tabelle 542: X20RT8381 - Technische Daten

1) Siehe Abschnitt "X20 Schirmwinkel".

2) Zur Reduktion der Verlustleistung empfiehlt B&R nicht verwendete Eingänge an der Klemme zu brücken.<br>3) Bezogen auf den aktuellen Messwert.

4) Bezogen auf den Messbereich 20 V.

3) Bezogen auf den aktuellen Messwert.<br>4) Bezogen auf den Messbereich 20 V.<br>5) Siehe Abschnitt "Derating und Hardwa 5) Siehe Abschnitt "Derating und Hardwarekonfiguration".<br>6) Bezogen auf den aktuellen Ausgabewert.

6) Bezogen auf den aktuellen Ausgabewert.<br>7) Bezogen auf den gesamten Ausgabebere

7) Bezogen auf den gesamten Ausgabebereich.<br>8) Bezogen auf den Ausgabebereich.

8) Bezogen auf den Ausgabebereich.

## **9.27.6.4 Status-LEDs**

Für die Beschreibung der verschiedenen Betriebsmodi siehe ["Diagnose-LEDs" auf Seite 3812](#page-3811-0).

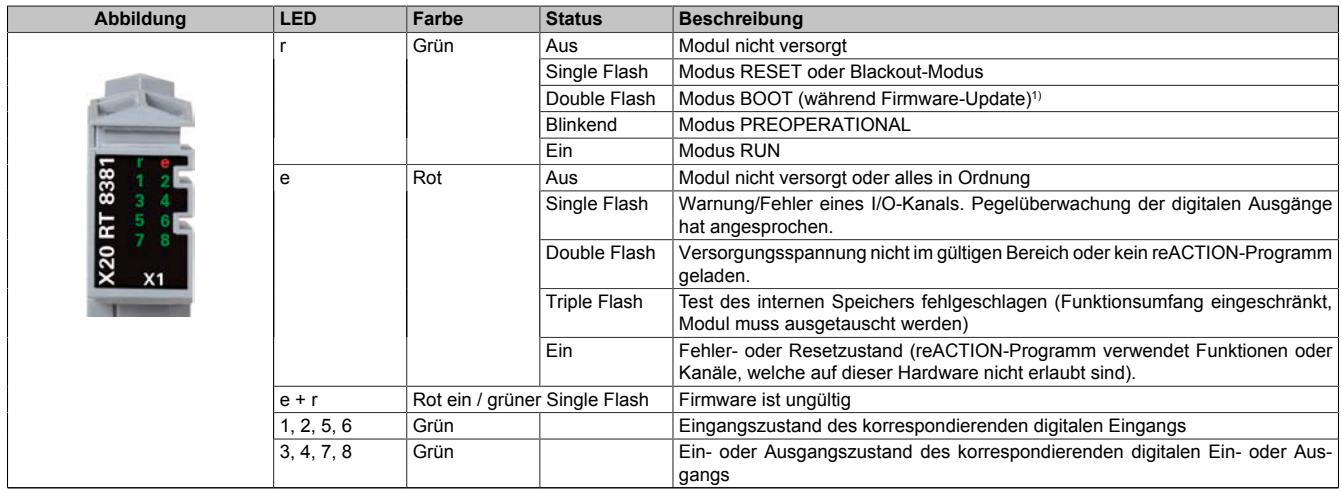

Tabelle 543: Status-LEDs (X1)

1) Je nach Konfiguration kann ein Firmware-Update auch mehrere Minuten benötigen.

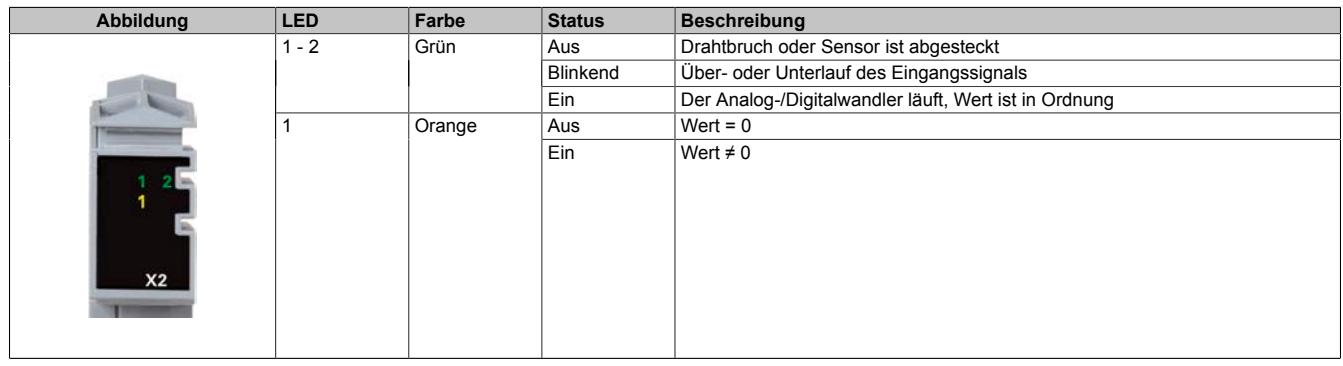

Tabelle 544: Status-LEDs (X2)

### **9.27.6.5 Anschlussbelegung**

## **9.27.6.5.1 Anschlussbelegung für X1**

Um Überkopplungen zu vermeiden, sollte jede Signalleitung einzeln geschirmt werden. Die maximale Leitungslänge beträgt 20 m.

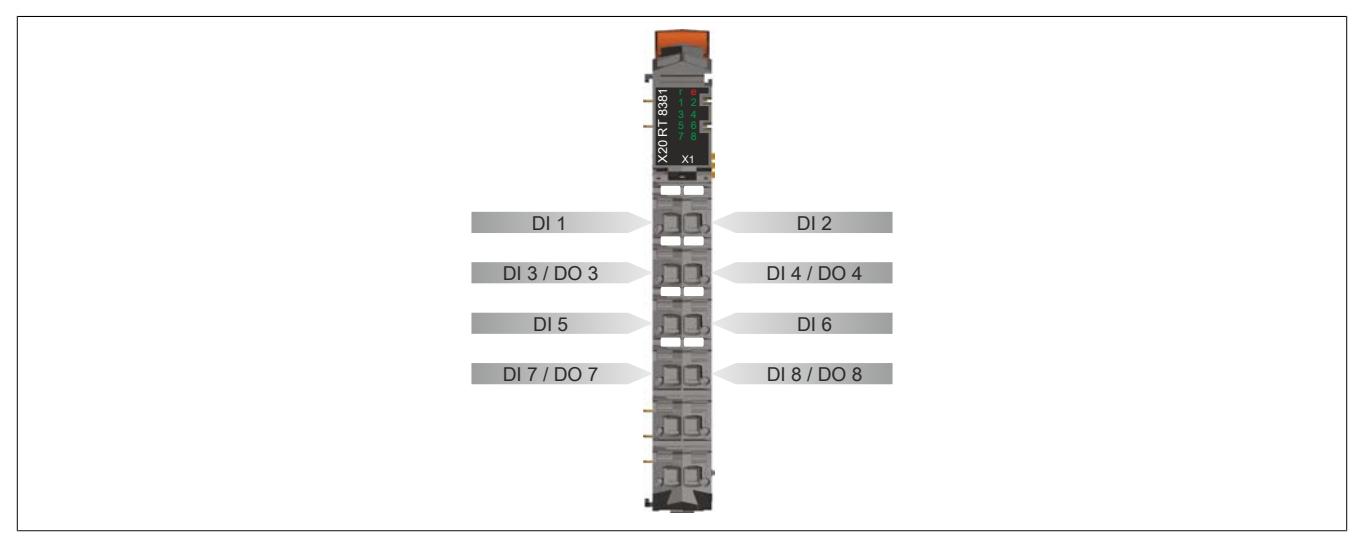

Abbildung 240: Anschlussbelegung für X1

## **9.27.6.5.2 Anschlussbelegung für X2**

Um Überkopplungen zu vermeiden, sollte jede Signalleitung einzeln geschirmt werden. Die maximale Leitungslänge beträgt 20 m.

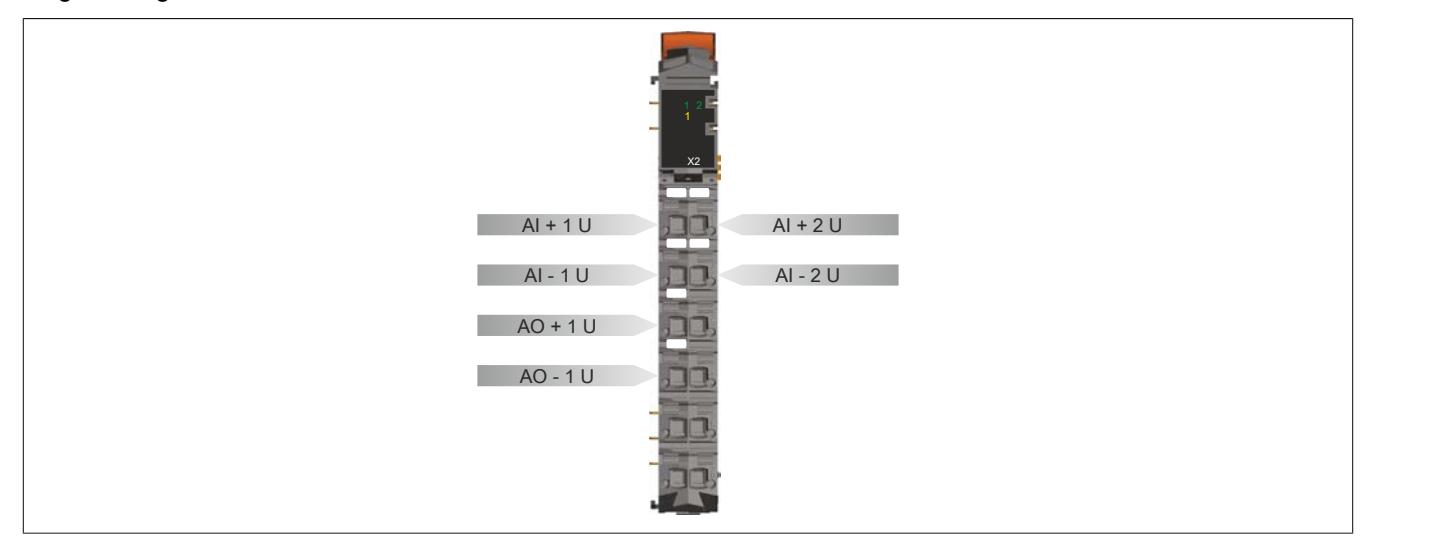

Abbildung 241: Anschlussbelegung für X2

## **9.27.6.6 Lokale I/O-Kanäle**

Die nachfolgenden Übersichten zeigen die Zuordnung der Anschlüsse zu den I/O-Kanälen.

## **Digitale Ein-/Ausgänge**

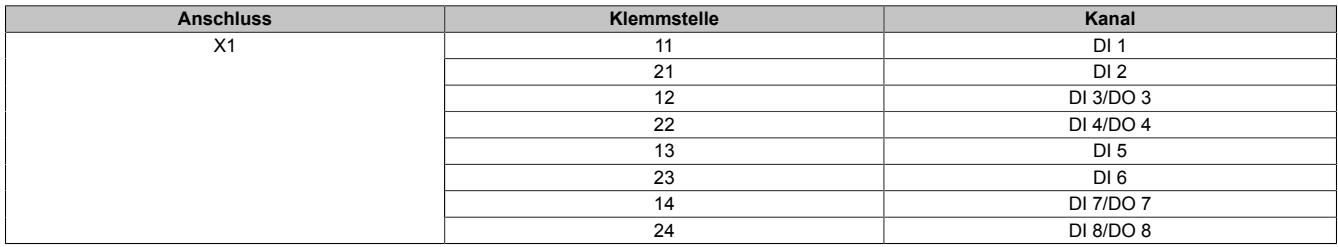

## **Analoge Eingänge**

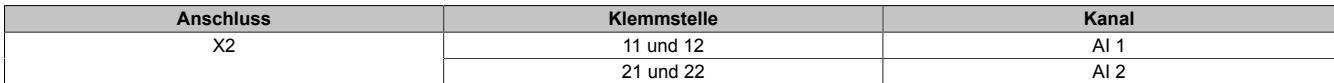

### **Analoger Ausgang**

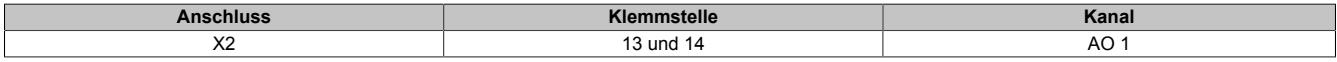

Die Zuordnung der I/O-Kanäle in einem reACTION-Programm ist in folgenden Abschnitten beschrieben:

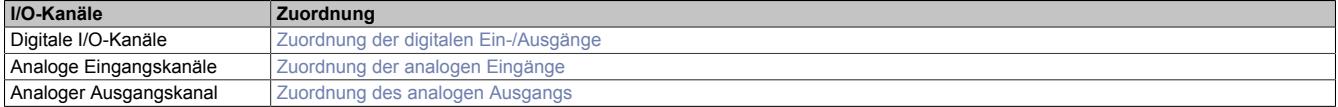

## **9.27.6.7 Anschlussbeispiele**

## **9.27.6.7.1 Anschlussbeispiel für X1**

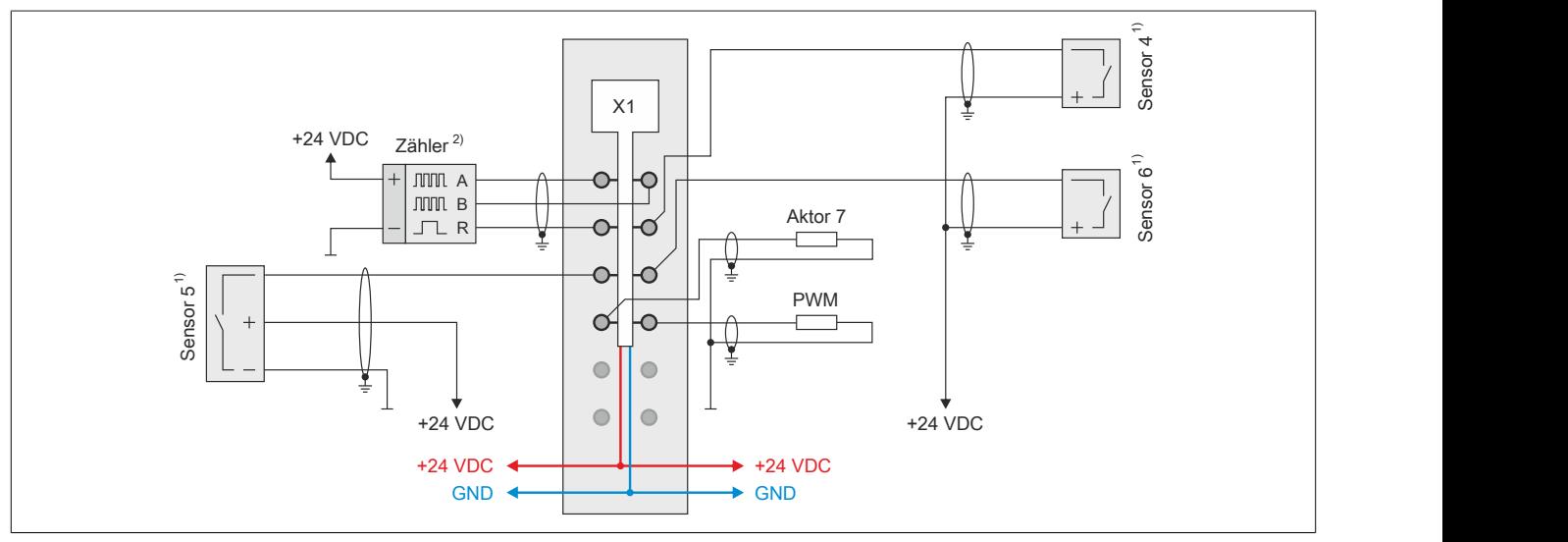

1) Verdrahtungsvorschriften des Sensorherstellers beachten.<br>2) Verdrahtungsvorschriften des Geberherstellers beachten. 2) Verdrahtungsvorschriften des Geberherstellers beachten.

### **9.27.6.7.2 Anschlussbeispiel für X2**

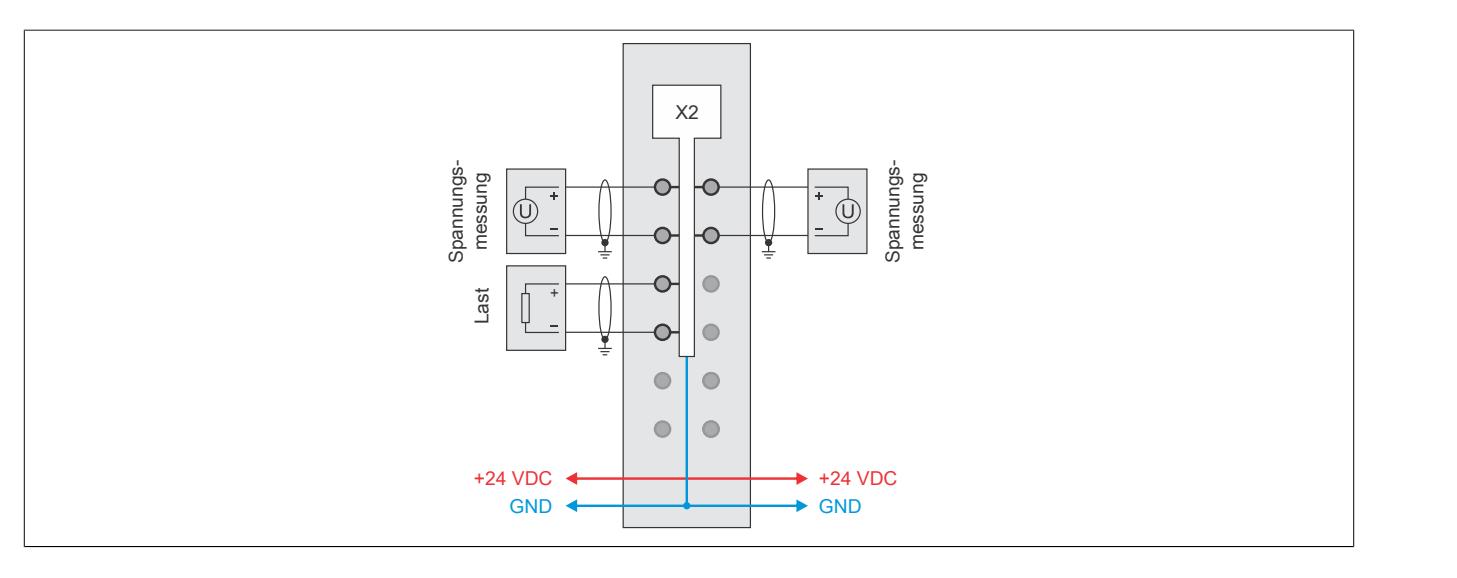

## **9.27.6.8 Ein-/Ausgangsschema**

## **9.27.6.8.1 Digitale Eingänge (X1)**

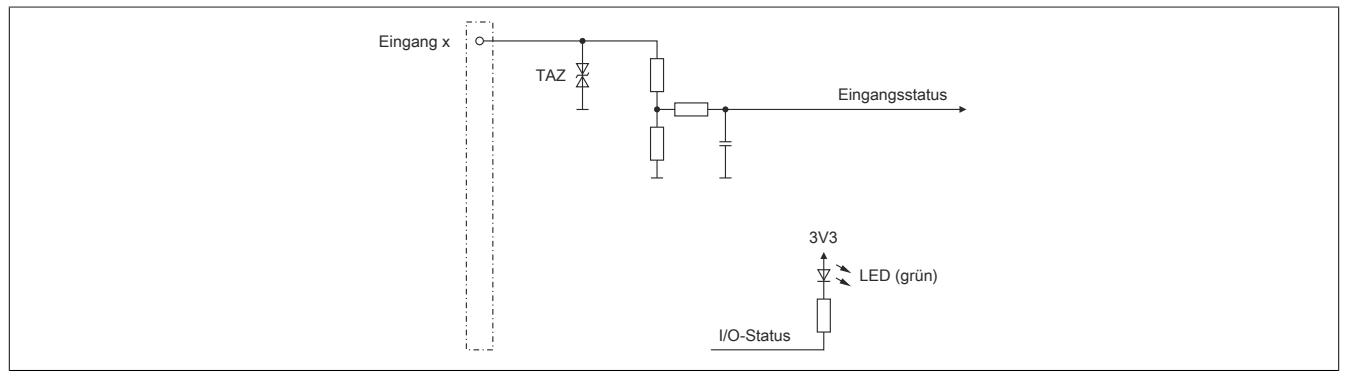

Abbildung 242: Eingangsschema der digitalen Eingänge (X1)

## **9.27.6.8.2 Digitale Mischkanäle (X1)**

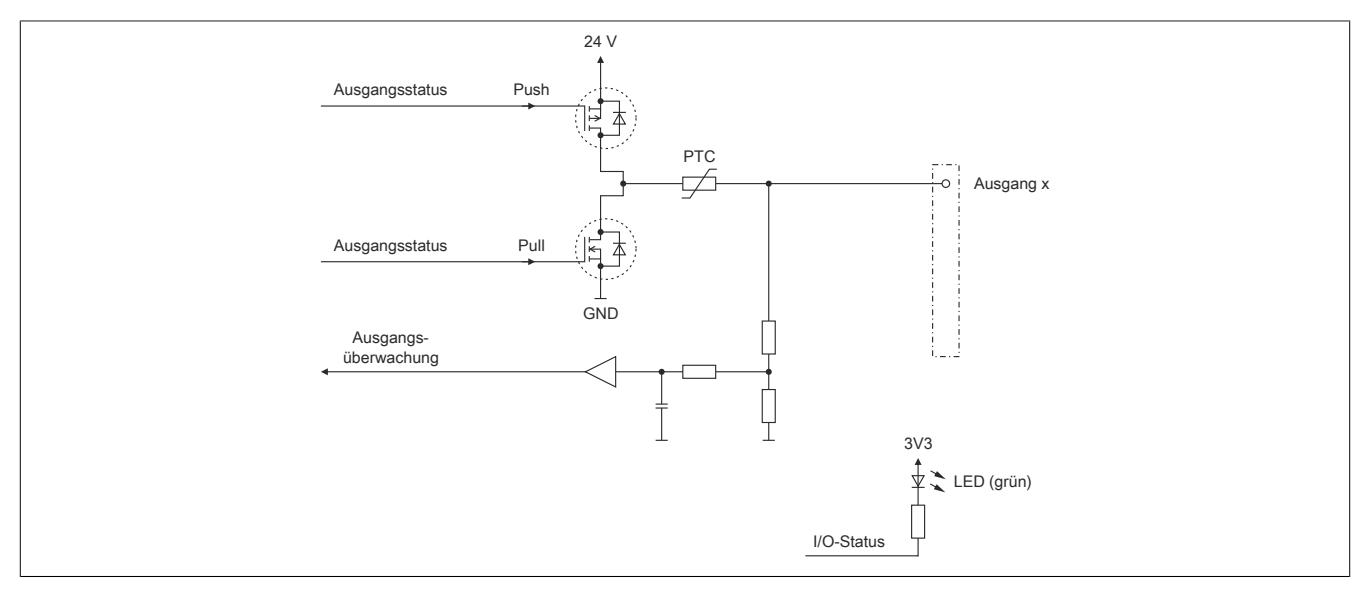

Abbildung 243: Ein-/Ausgangsschema der digitalen Mischkanäle (X1)

## **9.27.6.8.3 Analoge Eingänge (X2)**

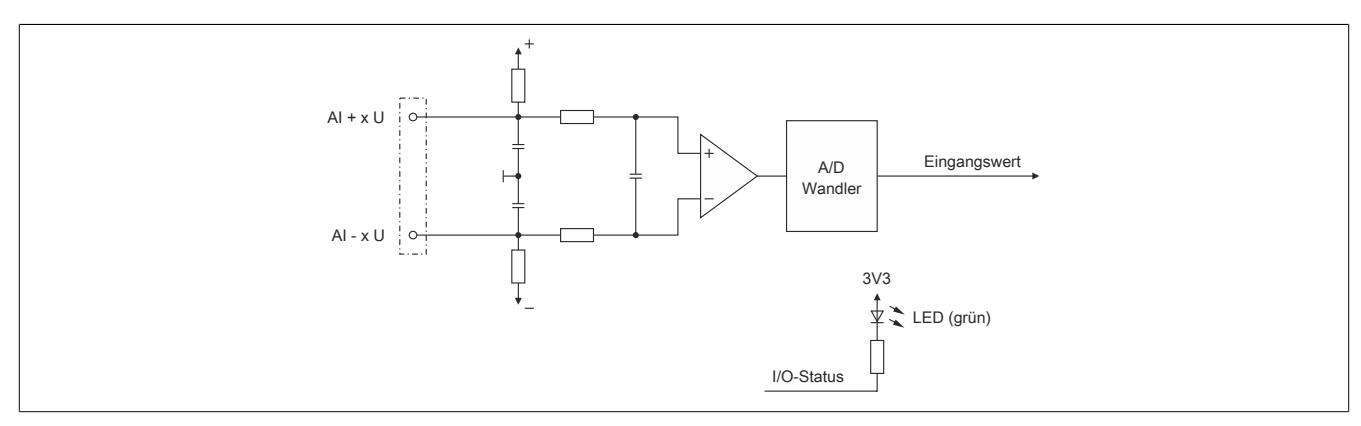

Abbildung 244: Eingangsschema der analogen Eingänge (X2)

## **9.27.6.8.4 Analoger Ausgang (X2)**

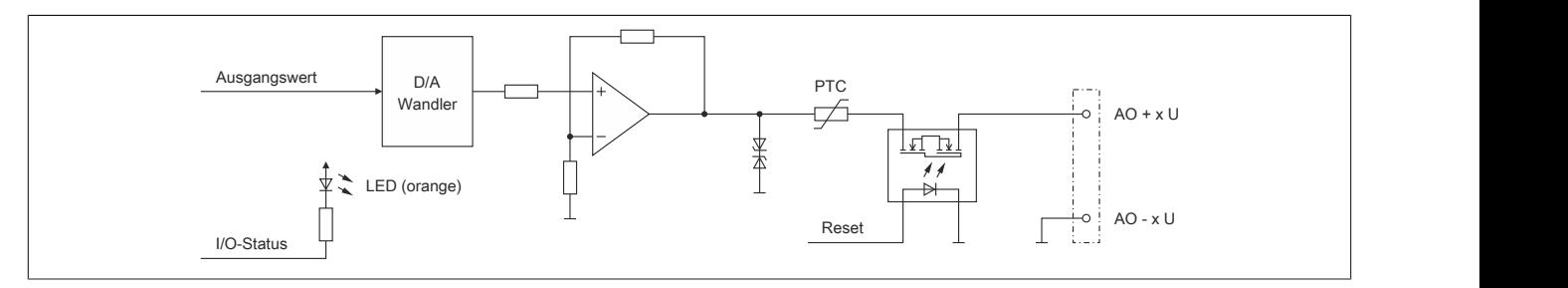

Abbildung 245: Ausgangsschema des analogen Ausgangs (X2)

## **9.27.6.9 Derating und Hardwarekonfiguration**

Um einen problemlosen Betrieb zu gewährleisten, sind die unten angeführten Punkte zu beachten:

- Anzahl der betreibbaren digitalen Ausgänge
- Hardwarekonfigurationen

### **9.27.6.9.1 Anzahl der betreibbaren digitalen Ausgänge**

Je nach Einbaulage können ab einer bestimmten Umgebungstemperatur nicht mehr alle 4 digitalen Ausgänge des Moduls betrieben werden.

## **Information:**

**Um den Betrieb des Moduls bei den unten stehenden Umgebungstemperaturen zu gewährleisten, ist es zwingend erforderlich Kanäle abzuschalten.**

**Eine Reduzierung des Ausgangsstroms pro Kanal führt nicht zur Erhöhung der betreibbaren digitalen Ausgänge in der entsprechenden Umgebungstemperaturklasse.**

#### **Waagrechte Einbaulage**

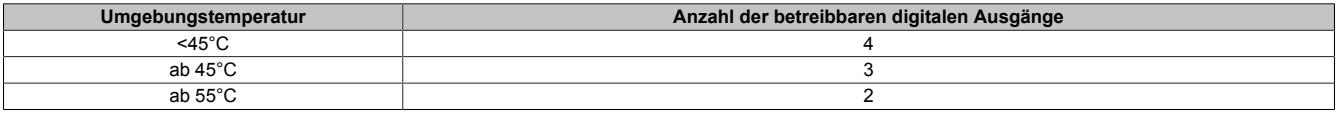

## **Senkrechte Einbaulage**

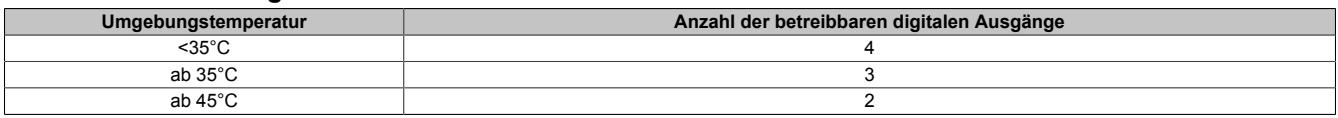

### **9.27.6.9.2 Hardwarekonfiguration für waagrechte Einbaulage**

## **9.27.6.9.2.1 Hardwarekonfiguration ab 50°C Umgebungstemperatur**

## **Betrieb eines reACTION-Moduls**

Bei waagrechter Einbaulage ist ab 50°C Umgebungstemperatur links vom reACTION-Modul ein Blindmodul zu stecken.

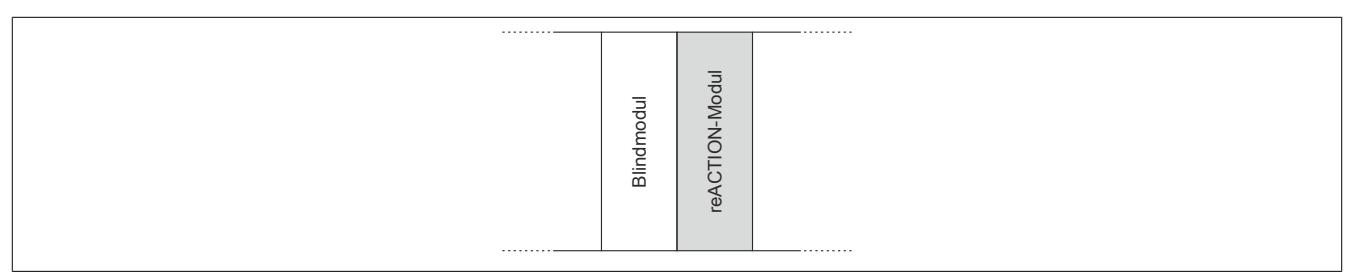

## **Betrieb mehrerer reACTION-Module nebeneinander**

Wenn 2 oder mehr reACTION-Module in einem Cluster waagrecht betrieben werden, ist die folgende Anordnung der Module zu beachten.

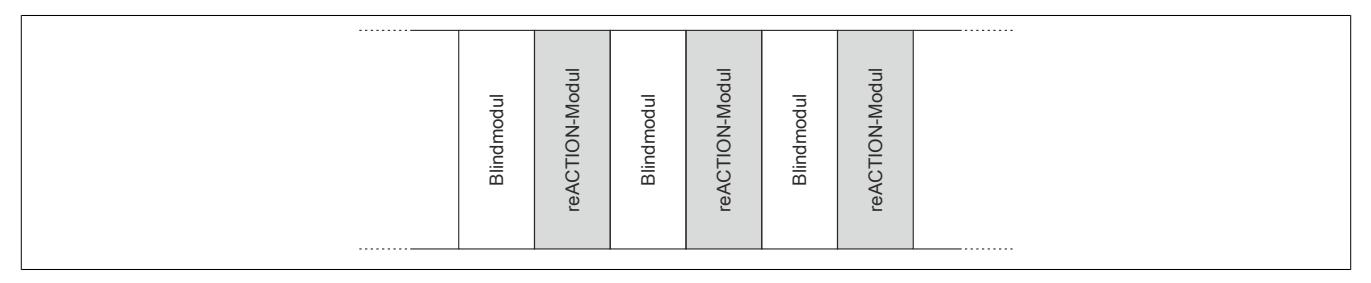

### **9.27.6.9.2.2 Hardwarekonfiguration ab 55°C Umgebungstemperatur**

### **Betrieb eines reACTION-Moduls**

Bei waagrechter Einbaulage ist ab 55°C Umgebungstemperatur links und rechts vom reACTION-Modul ein Blindmodul zu stecken.

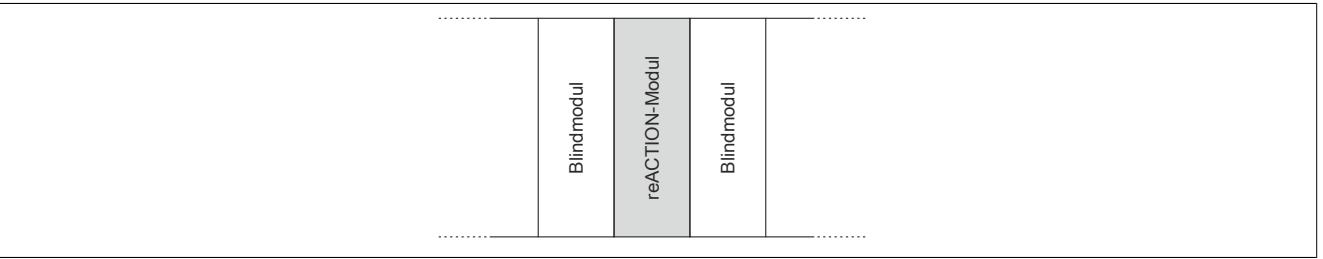

### **Betrieb mehrerer reACTION-Module nebeneinander**

Wenn 2 oder mehr reACTION-Module in einem Cluster waagrecht betrieben werden, ist die folgende Anordnung der Module zu beachten.

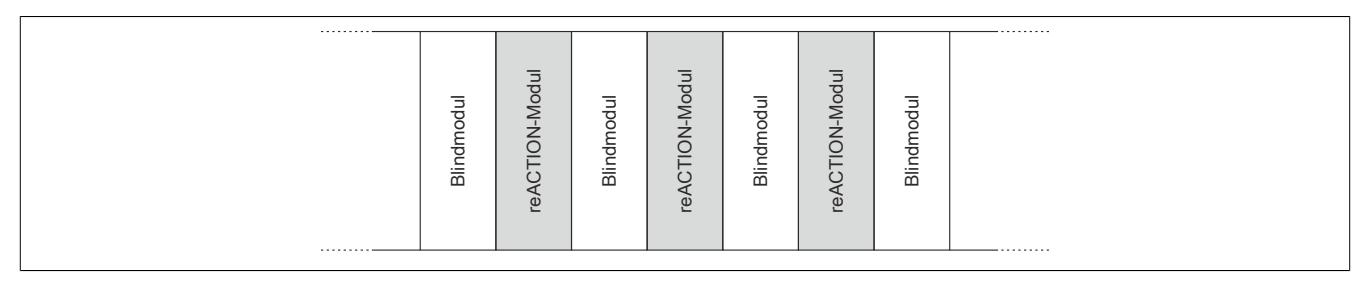

## **9.27.6.9.3 Hardwarekonfiguration für senkrechte Einbaulage**

## **9.27.6.9.3.1 Hardwarekonfiguration ab 40°C Umgebungstemperatur**

### **Betrieb eines reACTION-Moduls**

Bei senkrechter Einbaulage ist ab 40°C Umgebungstemperatur unterhalb vom reACTION-Modul ein Blindmodul zu stecken.

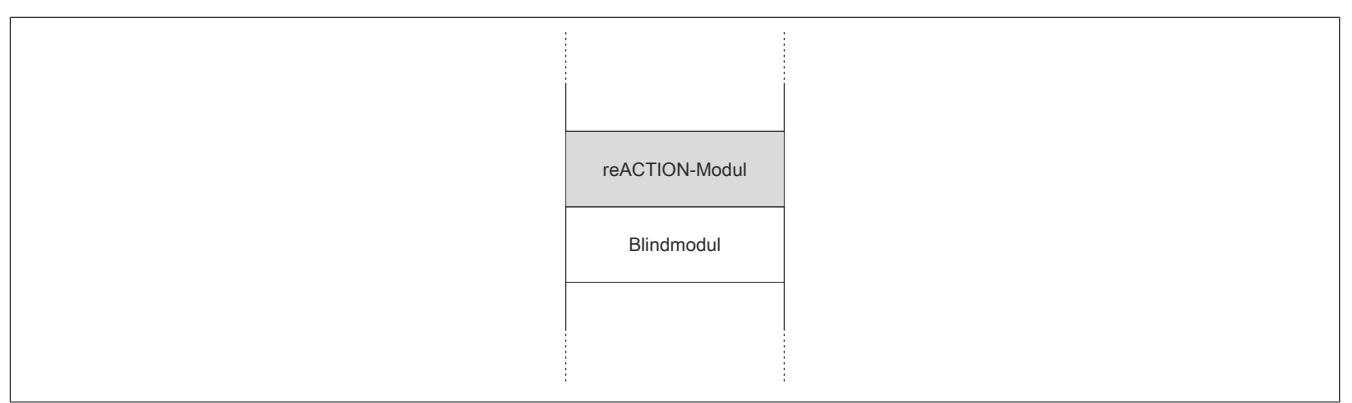

## **Betrieb mehrerer reACTION-Module nebeneinander**

Wenn 2 oder mehr reACTION-Module in einem Cluster senkrecht betrieben werden, ist die folgende Anordnung der Module zu beachten.

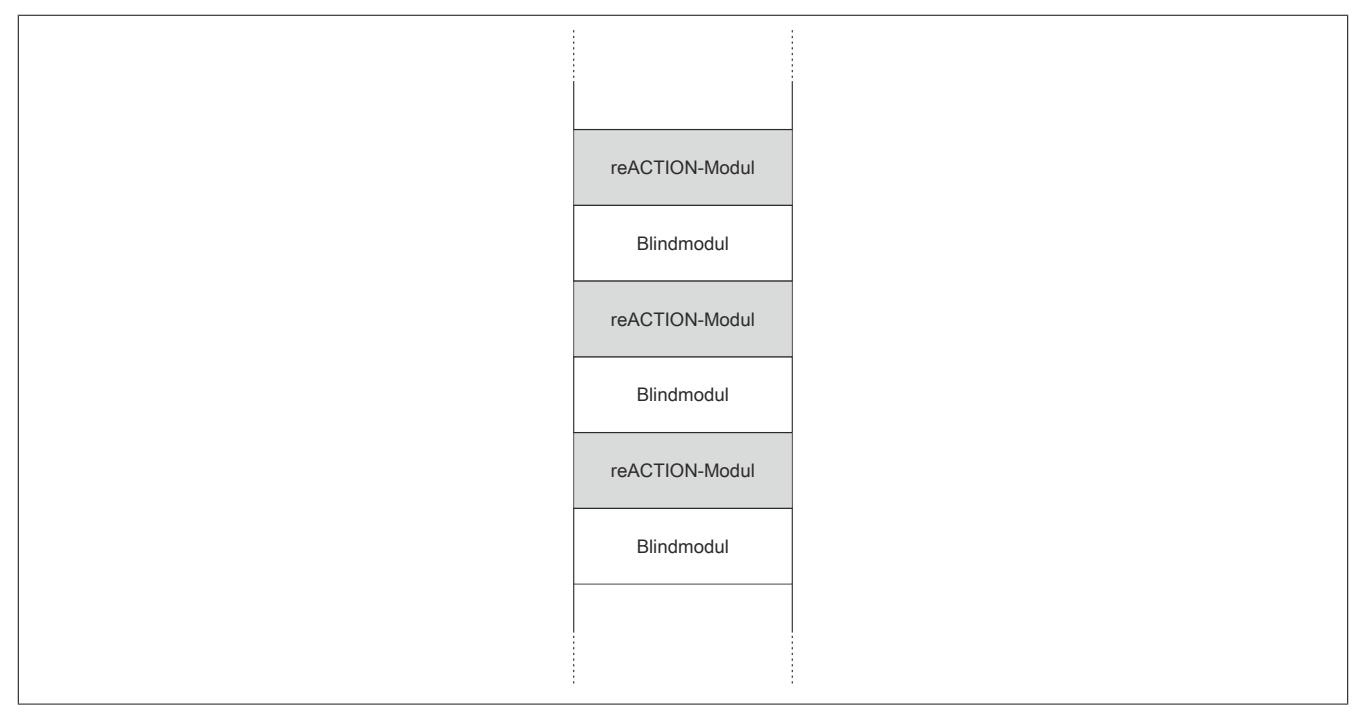
# **9.27.6.9.3.2 Hardwarekonfiguration ab 45°C Umgebungstemperatur**

#### **Betrieb eines reACTION-Moduls**

Bei senkrechter Einbaulage ist ab 45°C Umgebungstemperatur unter- und oberhalb vom reACTION-Modul ein Blindmodul zu stecken.

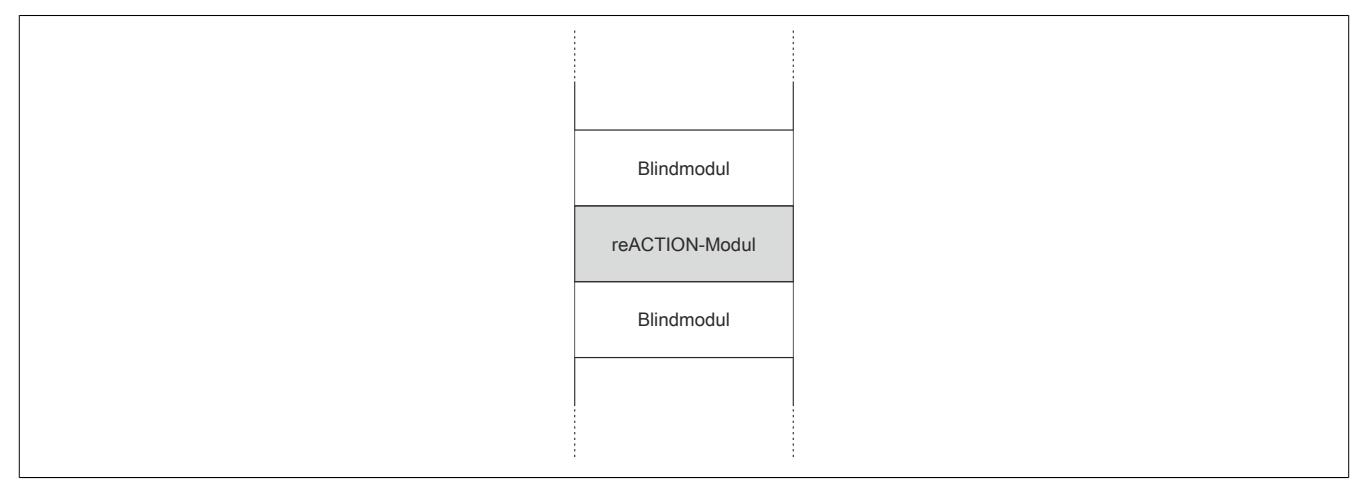

## **Betrieb mehrerer reACTION-Module nebeneinander**

Wenn 2 oder mehr reACTION-Module in einem Cluster senkrecht betrieben werden, ist die folgende Anordnung der Module zu beachten.

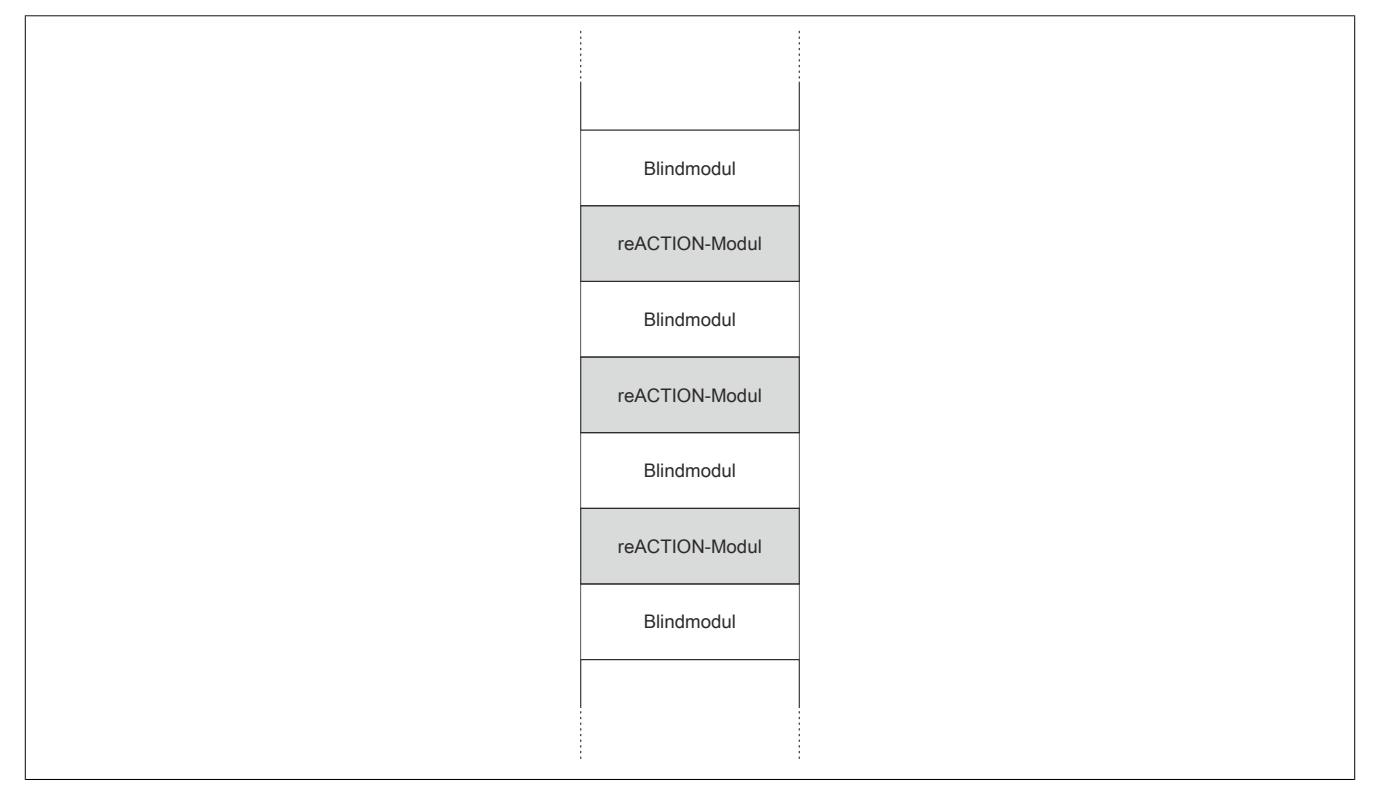

# **9.27.6.10 Blackout-Modus aktivieren**

Für die Aktivierung des Blackout-Modus müssen folgende Schritte durchgeführt werden.

#### **Voraussetzungen**

- reACTION-Programm zum reACTION-Modul übertragen
- Reset am reACTION-Modul auslösen: Dadurch ist sichergestellt, dass bei jedem weiteren Reset das im reACTION-Speicher abgelegte Programm geladen wird

#### **Freigabe**

- Freigaberegister des Blackout-Modus setzen
- Steuerbit "RTEnable" muss gesetzt sein. Dieses Bit startet die reACTION-Engine.

#### **Aktivierung**

- Verbindungsfehler löst Reset am reACTION-Modul aus
- PAR- und VAR-Datenpunkte werden auf 0 gesetzt
- Blackout-Modus am reACTION-Modul wird aktiviert

#### **9.27.6.10.1 Blackout-Modus**

Für die Beschreibung des Blackout-Modus siehe ["Blackout-Modus" auf Seite 3819](#page-3818-0)

#### **9.27.6.11 Registerbeschreibung**

#### **9.27.6.11.1 Systemvoraussetzungen**

Um generell alle Funktionen verwenden zu können, werden folgende Mindestversionen empfohlen:

- Automation Studio 4.4.3
- Automation Runtime 4.08

## **9.27.6.11.2 Allgemeine Datenpunkte**

Neben den in der Registerbeschreibung beschriebenen Registern verfügt das Modul über zusätzliche allgemeine Datenpunkte. Diese sind nicht modulspezifisch, sondern enthalten allgemeine Informationen wie z. B. Seriennummer und Hardware-Variante.

Die allgemeinen Datenpunkte sind im Abschnitt ["Allgemeine Datenpunkte" auf Seite 3815](#page-3814-0) beschrieben.

#### **9.27.6.11.3 Funktionsmodell 0 - "reACTION"**

Bei Verwendung des Funktionsmodells "reACTION" muss ein individuelles reACTION-Programm für das Modul erstellt werden. Dieses Programm wird später nicht von der CPU, sondern vom reACTION-Modul abgearbeitet. Einzelne Maschinenaufgaben können somit dezentral und mit sehr kurzer Reaktionszeit verwaltet werden.

Ein- und Ausgänge eines reACTION-Moduls können nur über ein aktiviertes reACTION-Programm genutzt werden. Über Interaktionsregister ist es möglich, Informationen zwischen der CPU und dem reACTION-Programm im Modul auszutauschen.

Neben der Kommunikation mit der CPU können die zyklischen Interaktionsregister für das sogenannte "Crossmapping" genutzt werden. Auf diese Weise können Ein-/Ausgänge auch von fremden Modulen im gesamten X2X Link und POWERLINK Netzwerk eingelesen/gesteuert werden.

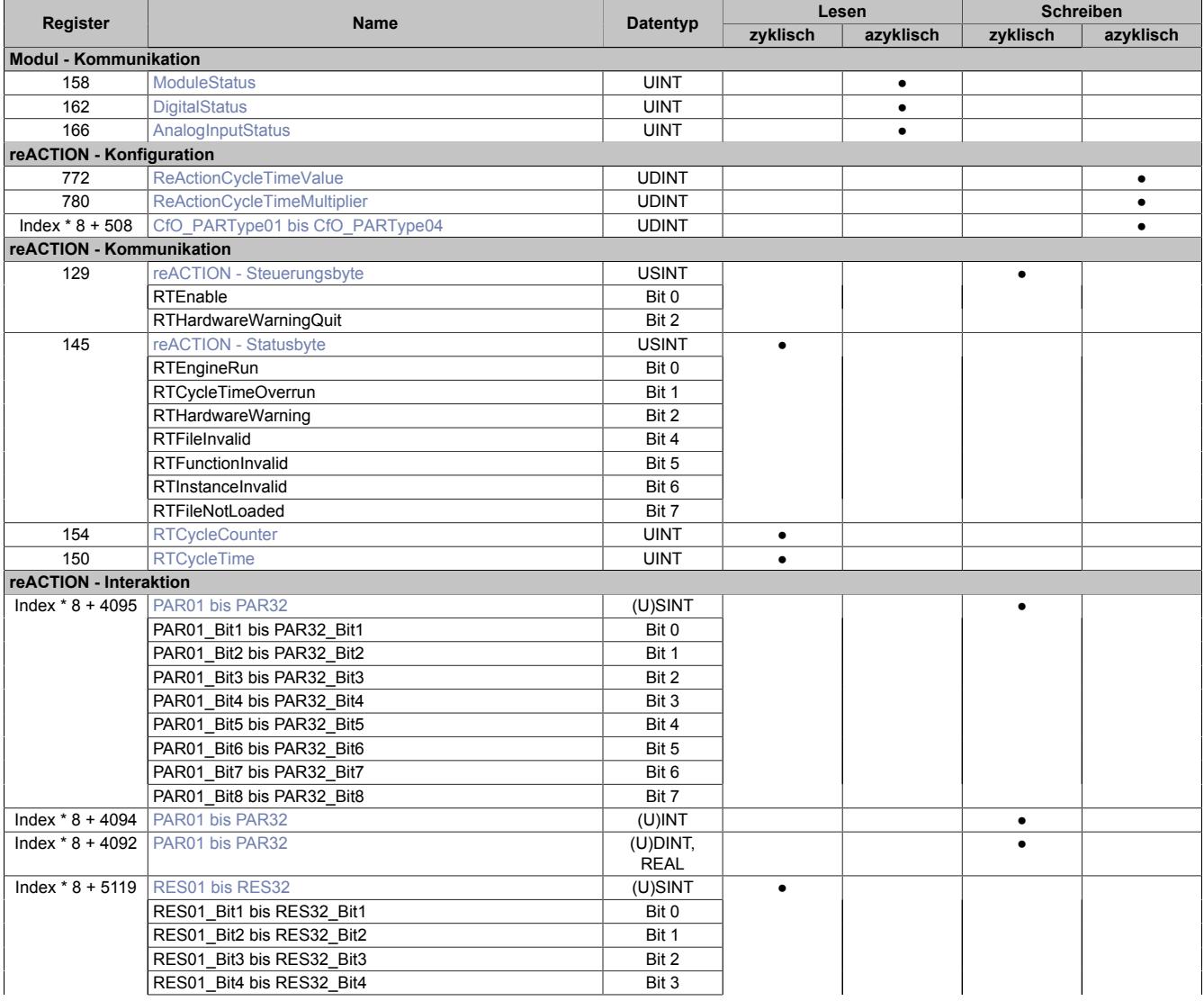

# Datenblätter • reACTION-I/O-Module • X20RT8381

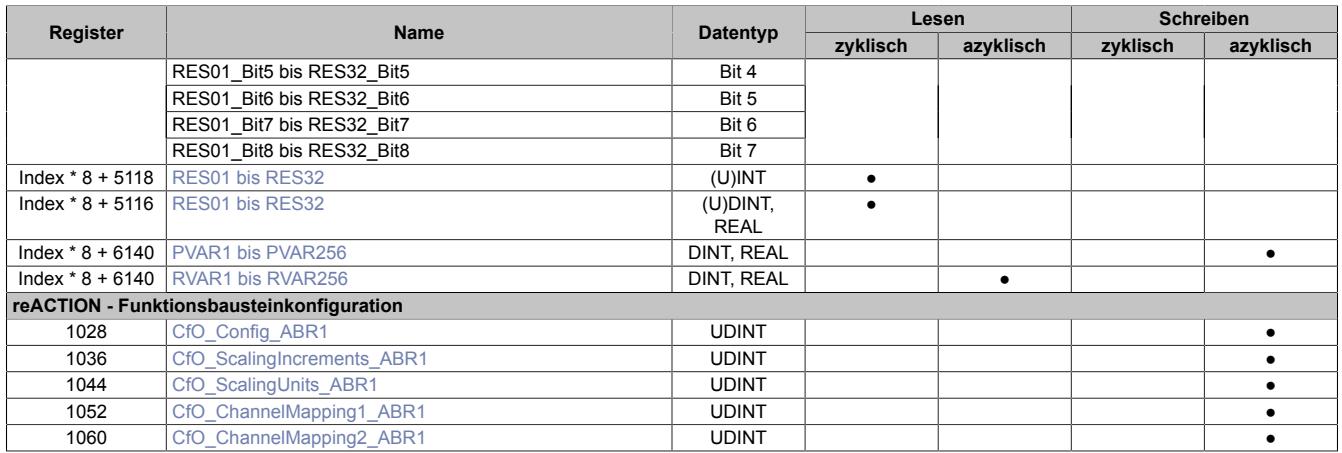

## **9.27.6.11.4 Funktionsmodell 254 - "Direct IO"**

Im Funktionsmodell "Direct IO" wird im Modul ein spezielles reACTION-Programm abgearbeitet, um die I/Os zu verwalten. Außerdem werden zyklische Register genutzt um Informationen mit der CPU auszutauschen. Auf diese Weise wird das Verhalten eines Standard-Moduls nachempfunden.

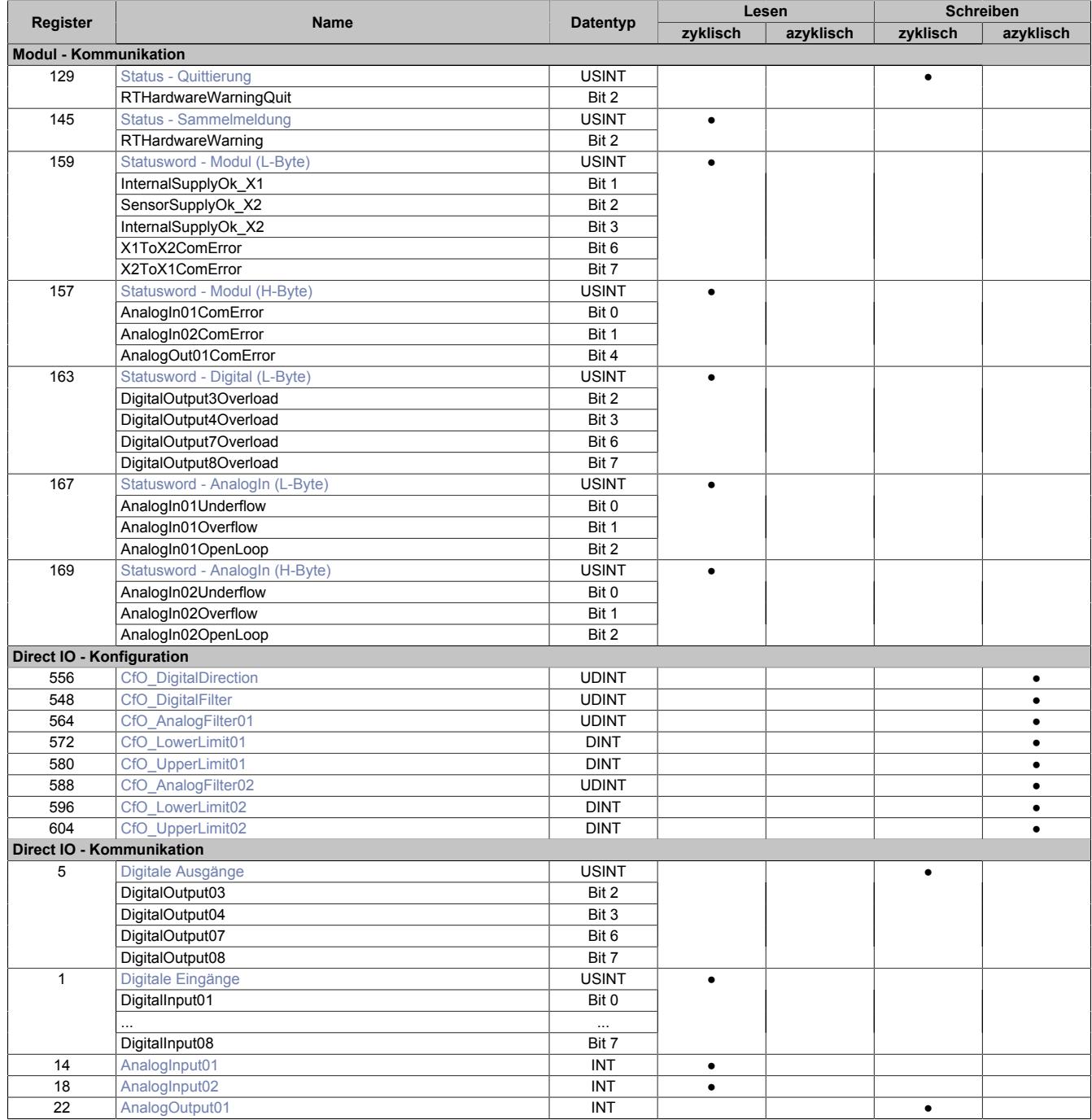

# **9.27.6.11.5 Modul - Kommunikation**

# <span id="page-2777-0"></span>**9.27.6.11.5.1 Statusmeldungen des Moduls**

#### Name:

## **ModuleStatus**

Mit Hilfe dieses Registers werden allgemeine Statusmeldungen des Moduls übertragen.

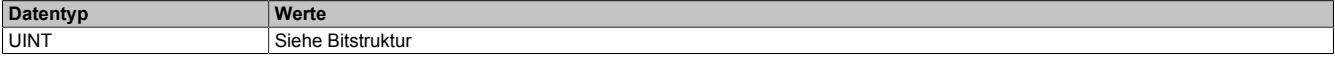

## Bitstruktur:

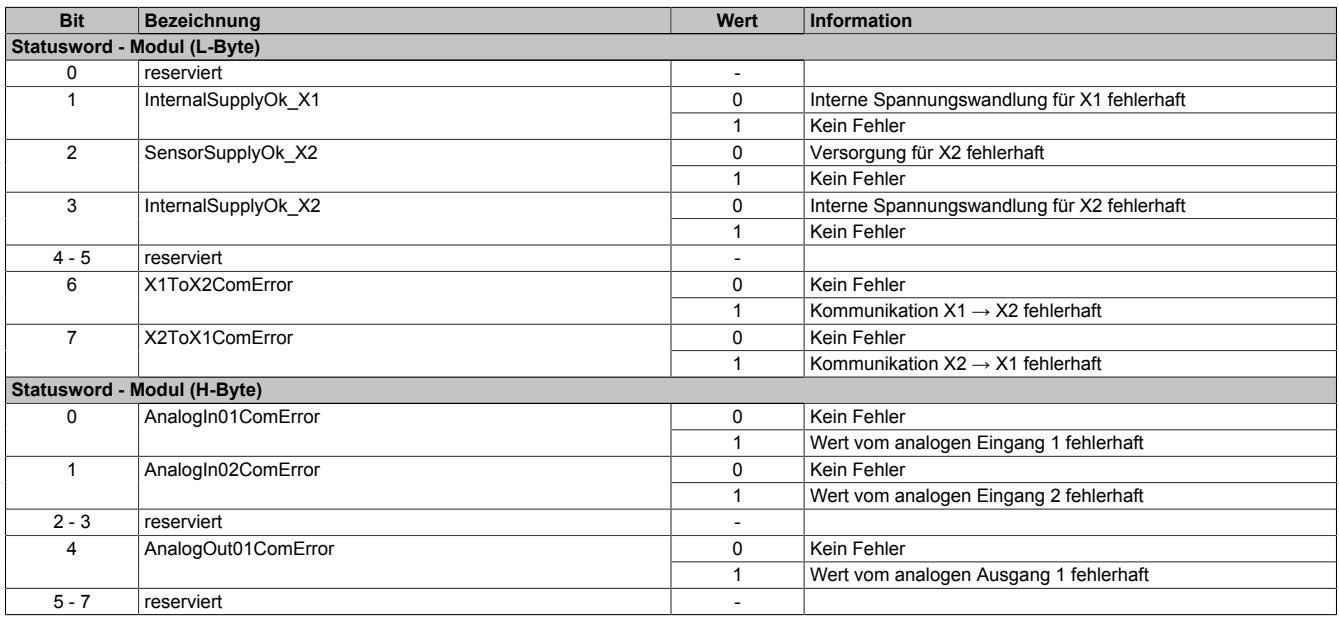

## <span id="page-2777-1"></span>**9.27.6.11.5.2 Statusmeldungen der digitalen Kanäle**

# Name:

### **DigitalStatus**

Mit Hilfe dieses Registers werden allgemeine Statusmeldungen der digitalen Kanäle übertragen.

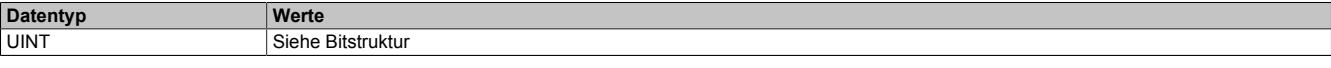

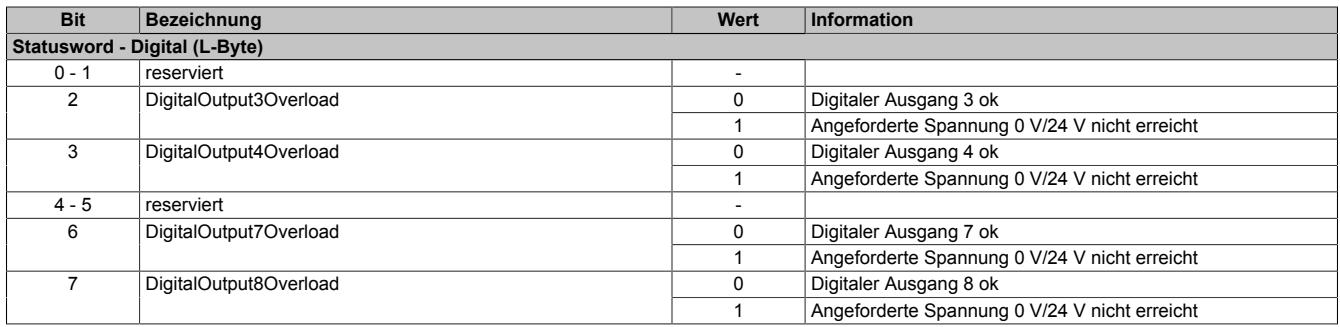

# <span id="page-2778-0"></span>**9.27.6.11.5.3 Statusmeldungen der analogen Eingänge**

Name:

AnalogInputStatus

Mit Hilfe dieses Registers werden allgemeine Statusmeldungen der analogen Eingänge übertragen.

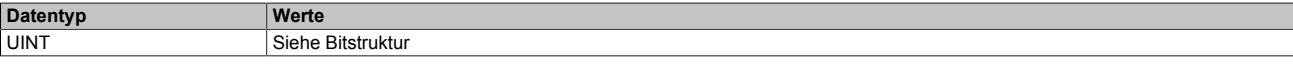

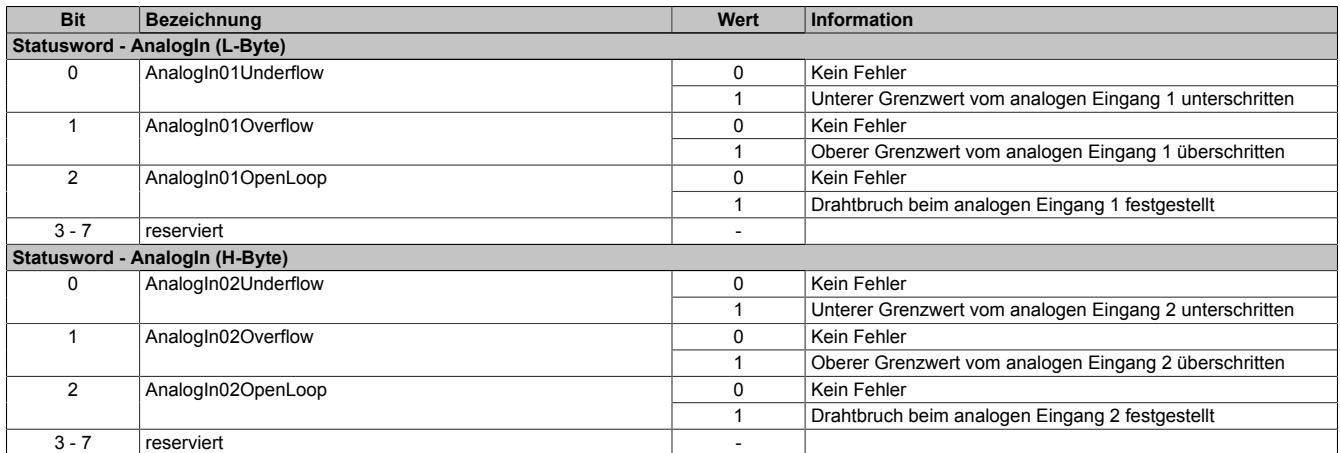

## **9.27.6.11.6 reACTION - Konfiguration**

## <span id="page-2779-0"></span>**9.27.6.11.6.1 reACTION-Zykluszeit**

Name: ReActionCycleTimeValue ReActionCycleTimeMultiplier

Mit dem "TimeValue"- und dem "Multiplier"-Register wird die gewünschte Zykluszeit für das das reACTION-Programm vorgegeben. Das "TimeValue"-Register beinhaltet dabei den Wert, das "Multiplier"-Register die dazugehörige Einheit.

Derzeit ist das "Multiplier"-Register fix auf 1000 einzustellen, um auf diese Weise die Zykluszeit µs-genau vorzugeben.

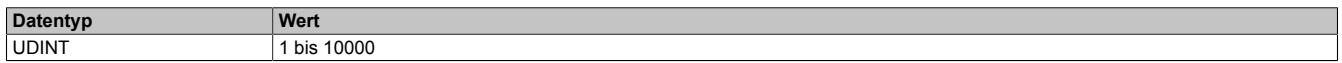

## <span id="page-2779-1"></span>**9.27.6.11.6.2 Konfiguration der PAR-Datenpunkte**

Name: CfO\_PARType01 CfO\_PARType[02…04]

Für das reACTION-Programm können PAR-Datenpunkte definiert werden. Um diese zu aktivieren muss, entsprechend der Konfiguration im Automation Studio, der gewünschte Datentyp bekannt gegeben werden.

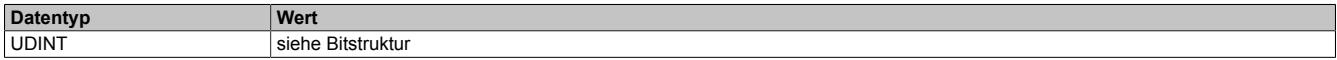

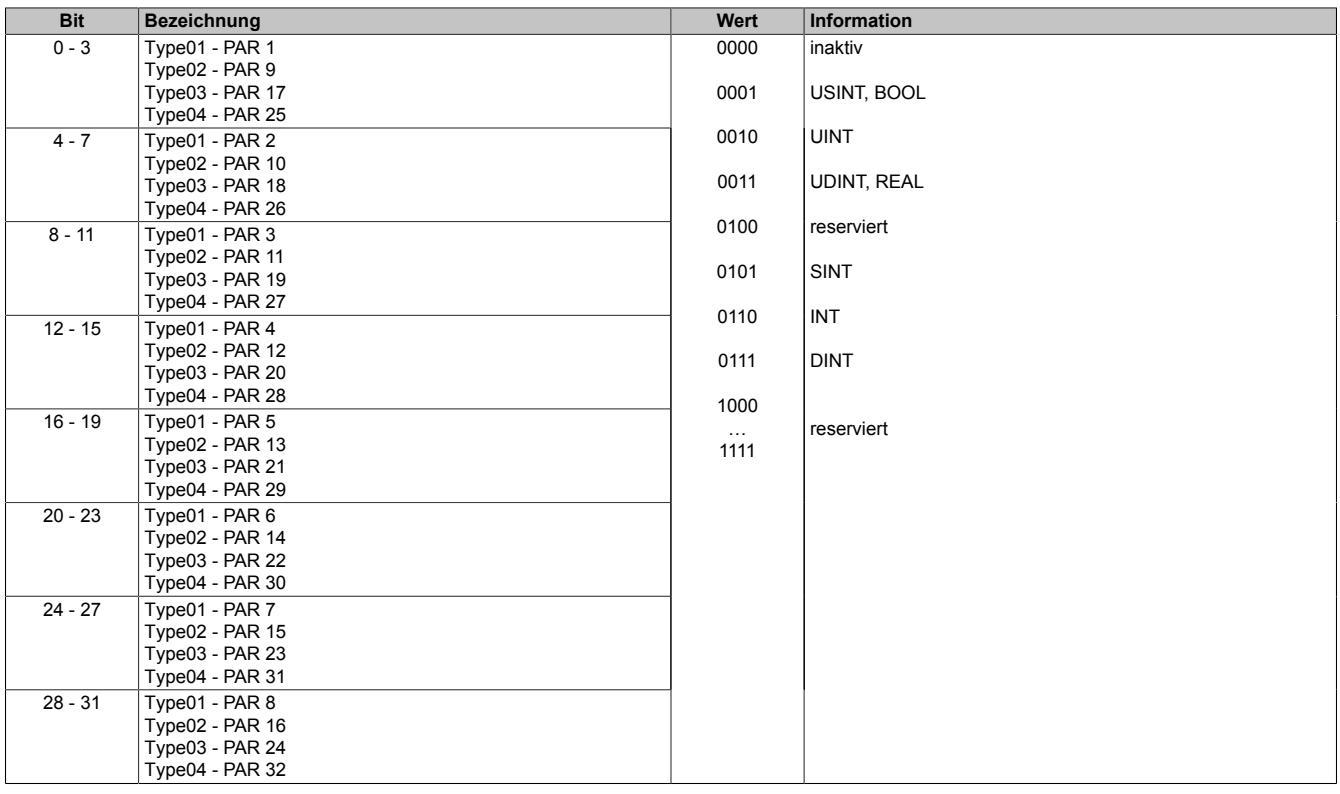

### **9.27.6.11.7 reACTION - Kommunikation**

Das Programm des reACTION-Moduls wird während der Laufzeit über den Programmablauf in der CPU gesteuert. Im aktiven Zustand wird das reACTION-Programm dann unabhängig vom Programmablauf in der CPU abgearbeitet.

## <span id="page-2780-0"></span>**9.27.6.11.7.1 Steuerung des reACTION-Moduls**

Name: RTEnable RTHardwareWarningQuit

Über dieses Register wird das reACTION-Programm gesteuert.

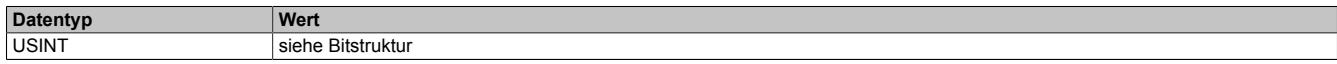

#### Bitstruktur:

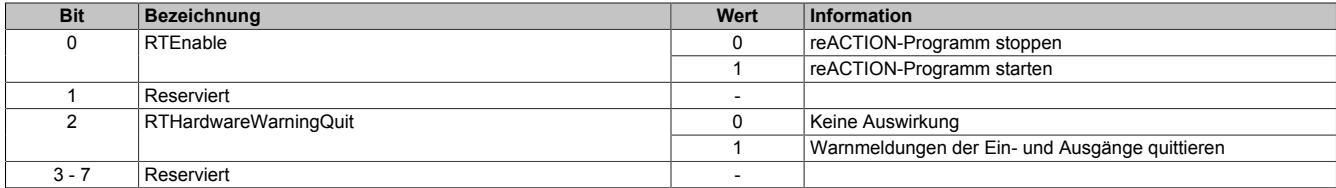

#### <span id="page-2780-1"></span>**9.27.6.11.7.2 Statusmeldungen des reACTION-Moduls**

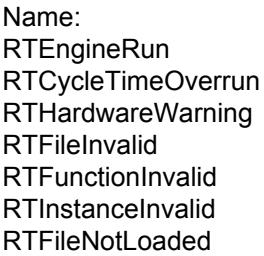

Über dieses Register werden verschiedene Statusmeldungen ausgegeben.

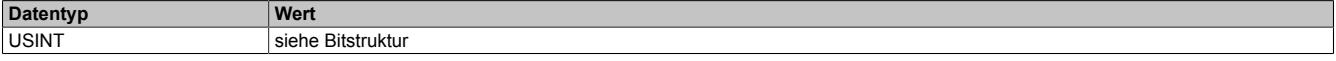

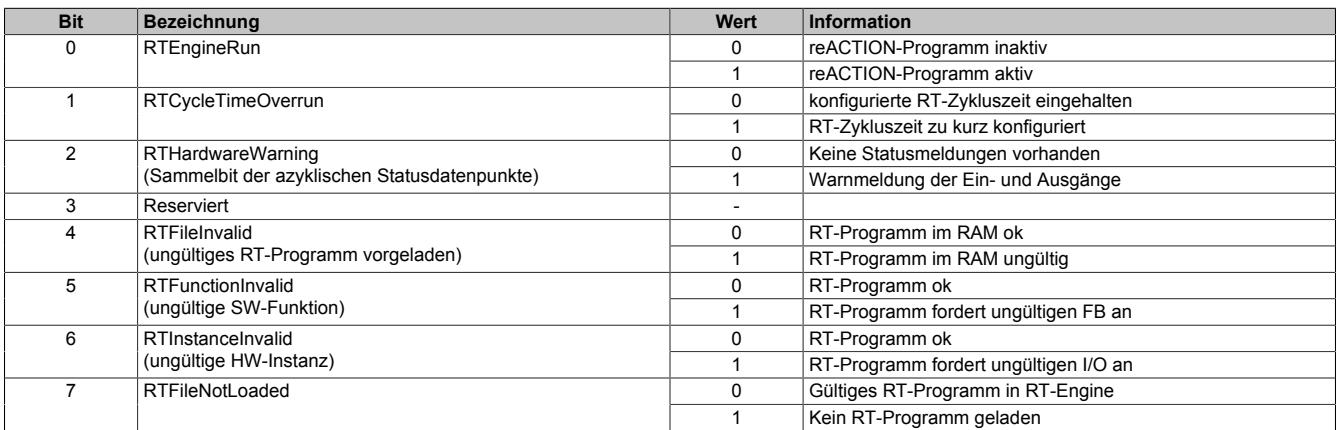

## <span id="page-2781-0"></span>**9.27.6.11.7.3 Zykluszähler des aktiven reACTION-Programms**

Name:

**RTCycleCounter** 

Mithilfe des "CycleCounter"-Registers kann ermittelt werden, wie oft das reACTION-Programm durchlaufen wurde.

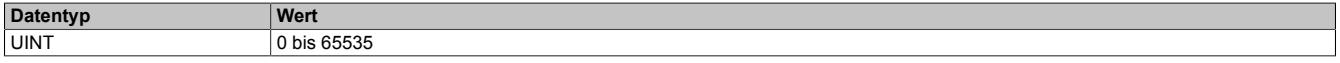

#### <span id="page-2781-1"></span>**9.27.6.11.7.4 Minimale Zykluszeit des aktiven reACTION-Programm**

Name:

RTCycleTime

Mithilfe des "RTCycleTime"-Registers kann ermittelt werden, wieviel Zeit das reACTION-Modul benötigt, um das geladene Programm einmal zu durchlaufen.

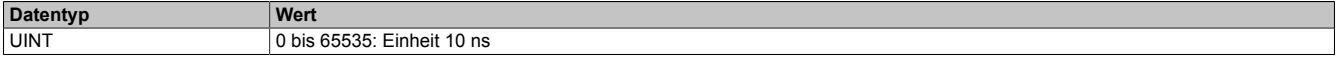

#### **9.27.6.11.8 reACTION - Interaktion**

Nach dem Start läuft das reACTION-Programm im Modul eigenständig. Es liest die Abbilder der erforderlichen Eingänge und verwaltet die ihm zugeordneten Ausgänge im gesamten Netzwerk. Zusätzlich kann das reACTION-Programm mit der CPU interagieren. Dazu stehen 3 unterschiedliche Datenpunktetypen zur Verfügung.

#### <span id="page-2782-0"></span>**9.27.6.11.8.1 PAR-Datenpunkte**

Name: PAR[01...32] PAR[01...32]\_Bit1 PAR[01...32]\_Bit2 PAR[01...32]\_Bit3 PAR[01...32]\_Bit4 PAR[01...32]\_Bit5 PAR[01...32]\_Bit6 PAR[01...32]\_Bit7 PAR[01...32]\_Bit8

Nach ihrer Aktivierung werden die PAR-Datenpunkte zyklisch über den X2X Link transportiert. Sie dienen zur Informationsübertragung von der CPU zum reACTION-Programm. Mit ihrer Hilfe kann in den Ablauf des reAC-TION-Programms eingegriffen werden.

# **Information:**

## **Die PAR-Datenpunkte steuern die Ausgänge des Moduls NICHT direkt!**

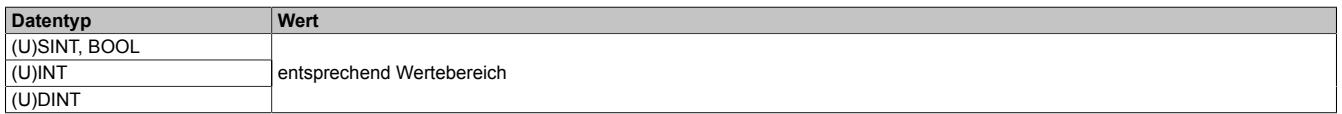

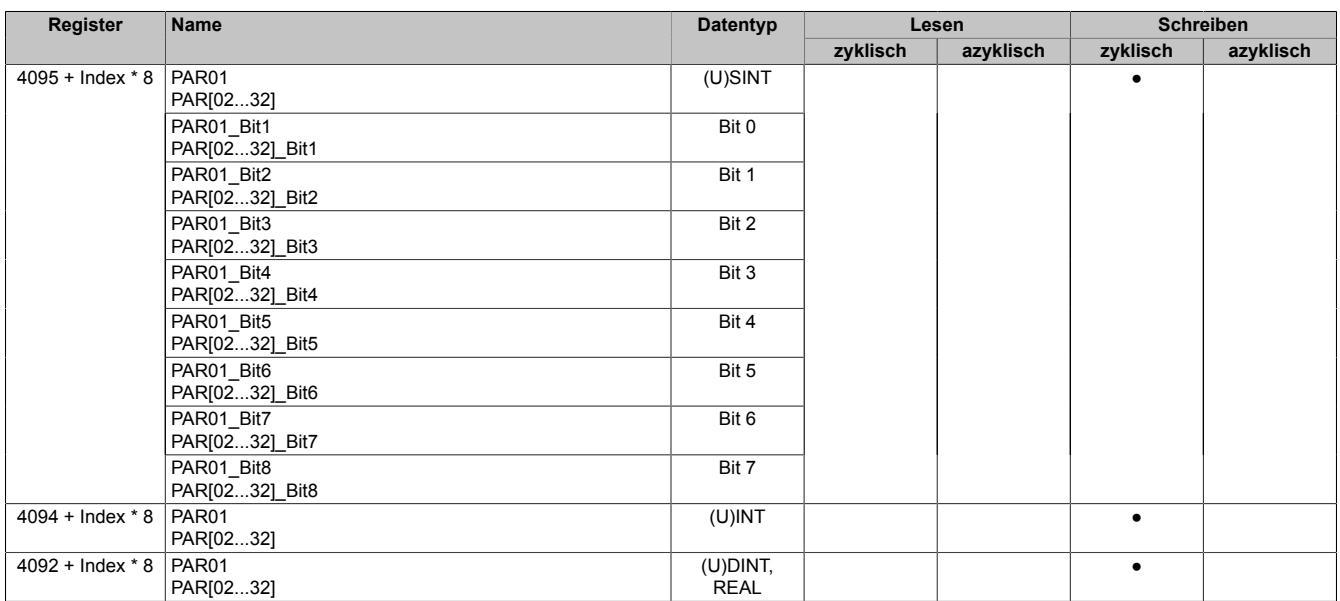

## <span id="page-2783-0"></span>**9.27.6.11.8.2 RES-Datenpunkte**

Name: RES[01...32] RES[01...32]\_Bit1 RES[01...32]\_Bit2 RES[01...32]\_Bit3 RES[01...32]\_Bit4 RES[01...32]\_Bit5 RES[01...32]\_Bit6 RES[01...32]\_Bit7 RES[01...32]\_Bit8

Nach ihrer Aktivierung werden die RES-Datenpunkte zyklisch über den X2X Link transportiert. Sie dienen zur Informationsübertragung vom reACTION-Programm zur CPU.

# **Information:**

# **Die RES-Datenpunkte bilden die Eingänge des Moduls NICHT direkt ab!**

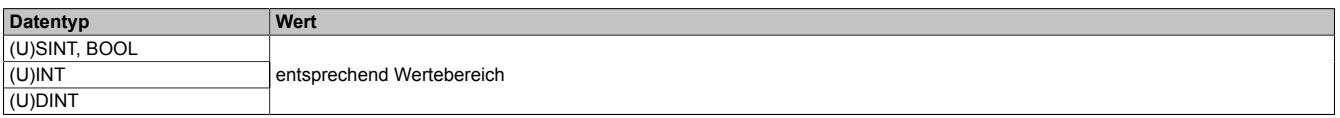

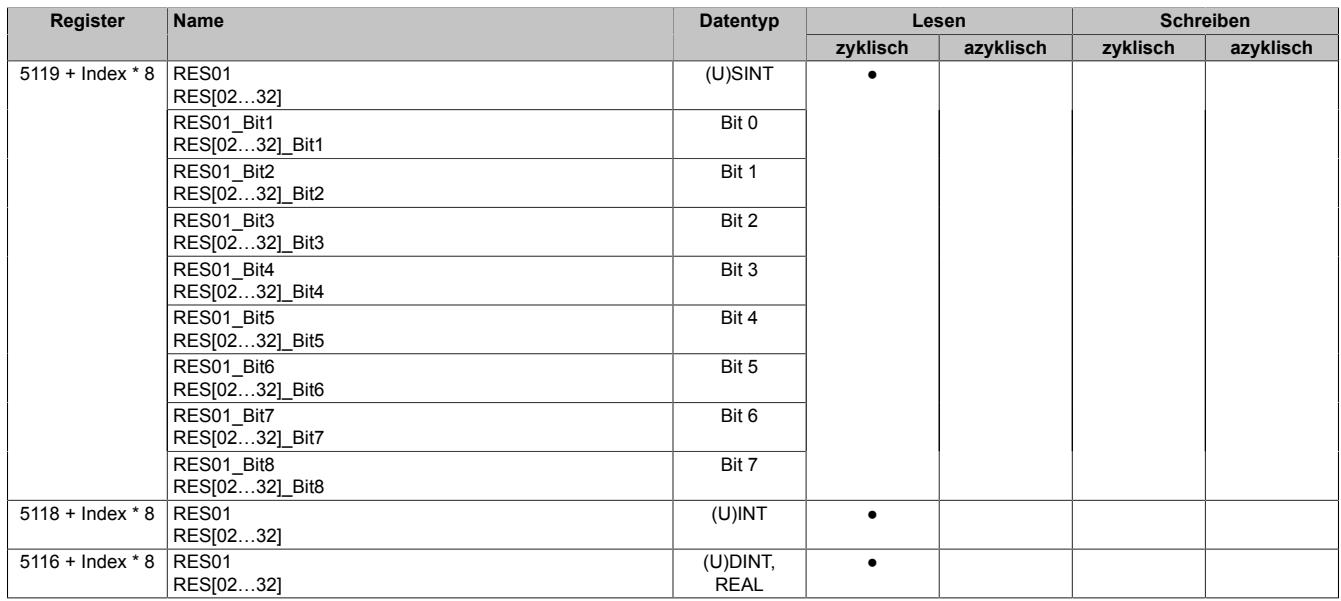

## <span id="page-2784-0"></span>**9.27.6.11.8.3 PVAR- und RVAR-Datenpunkte**

Name: PVAR[1...256] RVAR[1...256]

Im reACTION-Programm können neben PAR- und RES-Datenpunkten auch VAR-Datenpunkte definiert werden. Sie sind direkter Bestandteil des reACTION-Programms und können seitens der CPU azyklisch angesprochen werden. In Anlehnung an die PAR- und RES-Datenpunkte dienen die PVAR-Datenpunkte zur Informationsübertragung von der CPU an das reACTION-Programm und die RVAR-Datenpunkte zur Rückmeldung des reACTION-Programms an die CPU.

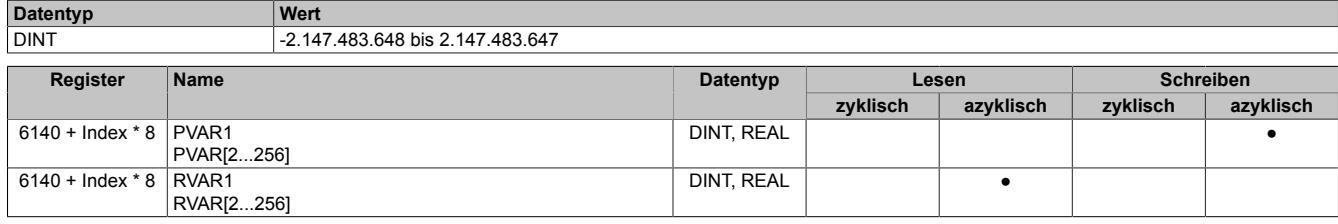

## **9.27.6.11.9 reACTION-Funktionsbausteine - allgemein**

Die nachfolgenden Übersichten zeigen die Zuordnung der I/O-Kanäle zu den reACTION-Funktionsbausteinen.

#### **Digitale Ein-/Ausgänge**

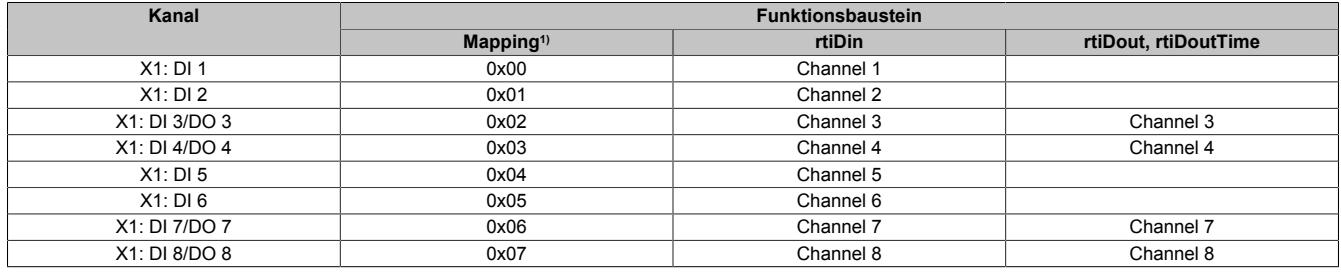

1) Die Angabe "Mapping" wird benötigt, falls mehrere physikalische Ein-/Ausgänge zusammengefasst werden müssen, um von einem reACTION-Funktionsbaustein (z. B. rtiABRPos) verarbeitet werden zu können (siehe ["reACTION-Funktionsbausteine - Konfiguration" auf Seite 2786](#page-2785-0)).

#### **Analoge Eingänge**

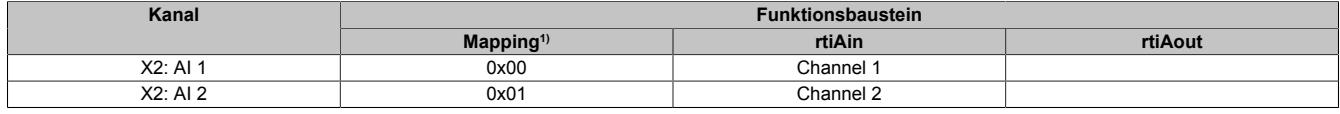

1) Die Angabe "Mapping" wird benötigt, falls mehrere physikalische Ein-/Ausgänge zusammengefasst werden müssen, um von einem reACTION-Funktionsbaustein (z. B. rtiABRPos) verarbeitet werden zu können (siehe ["reACTION-Funktionsbausteine - Konfiguration" auf Seite 2786](#page-2785-0)).

#### **Analoger Ausgang**

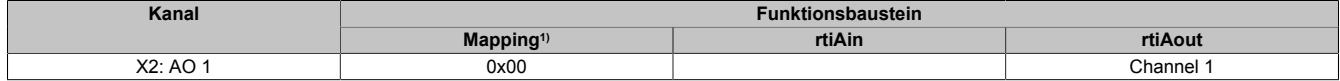

1) Die Angabe "Mapping" wird benötigt, falls mehrere physikalische Ein-/Ausgänge zusammengefasst werden müssen, um von einem reACTION-Funktions-baustein (z. B. rtiABRPos) verarbeitet werden zu können (siehe ["reACTION-Funktionsbausteine - Konfiguration" auf Seite 2786](#page-2785-0)).

## <span id="page-2785-0"></span>**9.27.6.11.10 reACTION-Funktionsbausteine - Konfiguration**

Einige Funktionsbausteine der Bibliothek AsIoRti müssen vor der Verwendung konfiguriert werden.

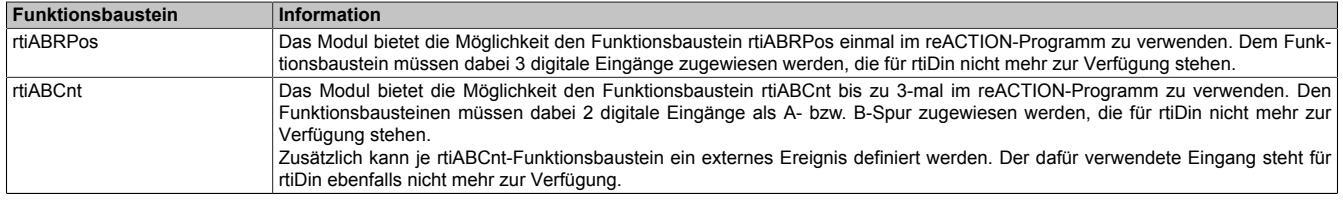

Tabelle 545: Liste der vorab zu konfigurierenden Funktionsbausteine

#### **9.27.6.11.10.1 Die Funktionsbausteine rtiABRPos und rtiABCnt**

Die Funktionsbausteine rtiABRPos und rtiABCnt können dazu genutzt werden, um die Positionsangabe eines ABR-Inkrementalgebers in einem reACTION-Task zu verarbeiten. Dabei werden mehrere Hardwarekanäle des Moduls genutzt. Die ankommenden Signale werden von der reACTION-Engine interpretiert und in eine Ortsangabe umgerechnet.

Die Aktualisierungsrate hängt sowohl von der reACTION-Engine als auch von der verwendeten Hardware ab. Die reACTION-Engine ist grundsätzlich in der Lage Positionen mit einer Aktualisierungsrate von bis zu 8 MHz zu berechnen. Die Eingangsfrequenzen der Hardwareeingänge können den technischen Daten des jeweiligen Moduls entnommen werden.

Die Verwendung der Funktionsbausteine ist sowohl separat als auch kombiniert möglich.

#### **Verwendung des Funktionsbausteins rtiABRPos**

Folgende Punkte sind bei Verwendung des Funktionsbausteins rtiABRPos in einem reACTION-Programm zu beachten:

- Der Funktionsbaustein kann nur einmal in einem reACTION-Programm verwendet werden
- Für die Eingangssignale A, B und R müssen 3 digitale Eingänge am Modul definiert werden
- Zusätzlich kann ein digitaler Eingang des Moduls als Eventeingang definiert werden

Beispielschema der Eingangssignale:

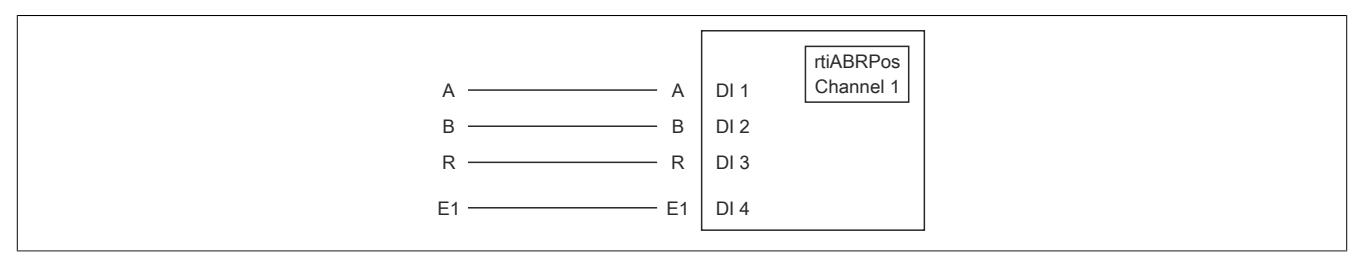

Abbildung 246: Schematische Darstellung der Eingangssignale für rtiABRPos

## **Verwendung des Funktionsbausteins rtiABCnt**

Folgende Punkte sind bei Verwendung des Funktionsbausteins rtiABCnt in einem reACTION-Programm zu beachten:

- Der Funktionsbaustein kann bis zu 3-mal in einem reACTION-Programm verwendet werden
- Für die Eingangssignale A und B müssen 2 digitale Eingänge des Moduls definiert werden
- Zusätzlich können bis zu drei digitale Eingänge des Moduls als Eventeingang E1, E2 und E3 definiert werden

Beispielschema der Eingangssignale:

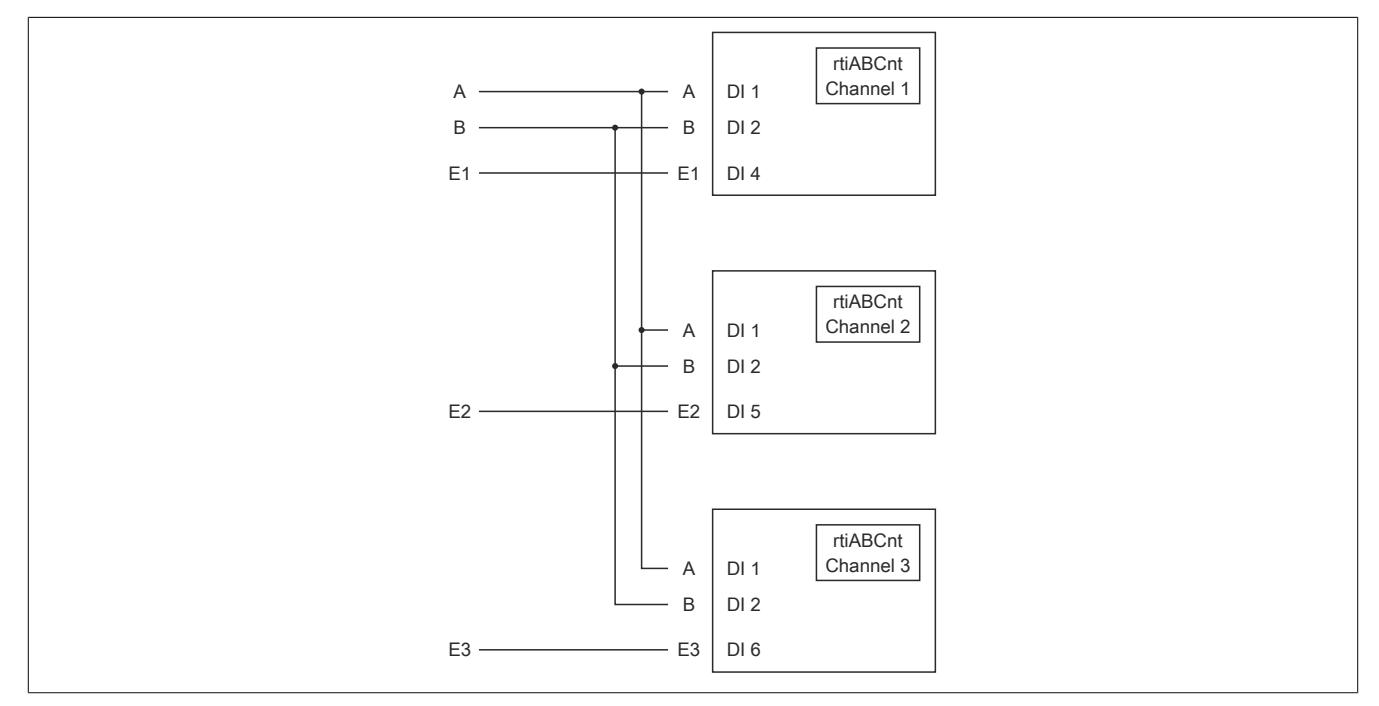

Abbildung 247: Schematische Darstellung der Eingangssignale für rtiABCnt

# **Kombinierte Verwendung der Funktionsbausteine rtiABRPos und rtiABCnt**

Folgende Punkte sind bei der gemeinsamen Verwendung der Funktionsbausteine rtiABRPos und rtiABCnt in einem reACTION-Programm zu beachten:

- Der Funktionsbaustein rtiABRPos kann nur einmal in einem reACTION-Programm verwendet werden
- Der Funktionsbaustein rtiABCnt kann bis zu 2-mal in einem reACTION-Programm verwendet werden
- Für die Eingangssignale A, B und R (rtiABRPos) müssen 3 digitale Eingänge definiert werden
- Für die Eingangssignale A und B (rtiABCnt) werden dieselben digitalen Eingänge genutzt
- Zusätzlich können bis zu 3 Eventeingänge E1, E2 und E3 (rtiABCnt) definiert werden
- Für den Eventeingang (rtiABRPos) wird E1 genutzt

Beispielschema der Eingangssignale:

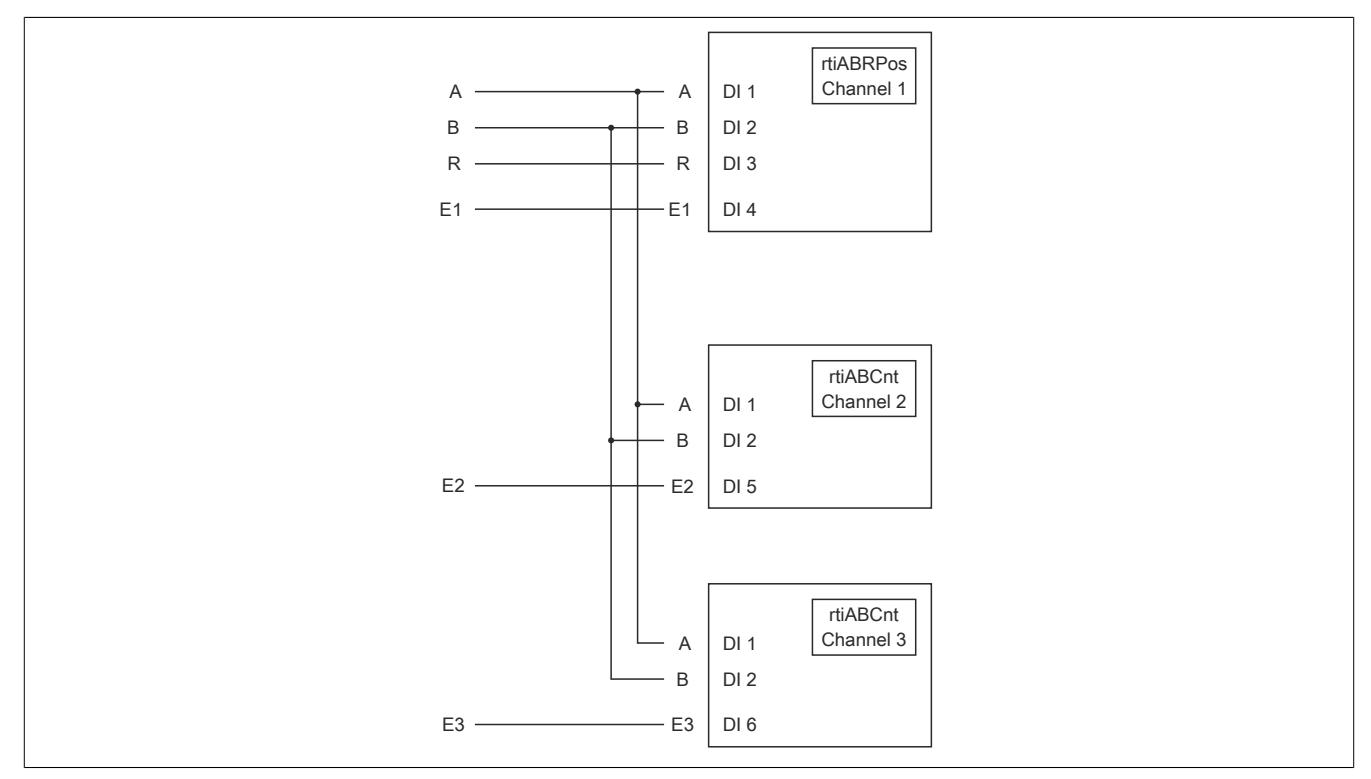

Abbildung 248: Schematische Darstellung der Eingangssignale bei gleichzeitiger Verwendung von rtiABRPos und rtiABCnt

## <span id="page-2788-0"></span>**Anmeldung des Positionsgebers (rtiABRPos/rtiABCnt)**

Name: CfO\_Config\_ABR1

Mit diesem Register werden die technischen Eigenschaften des angeschlossenen ABR-Inkrementalgebers angegeben:

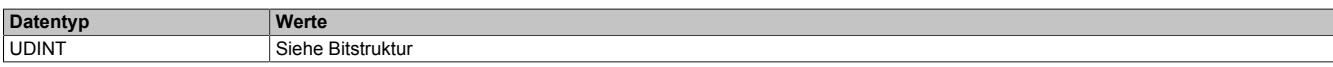

#### Bitstruktur:

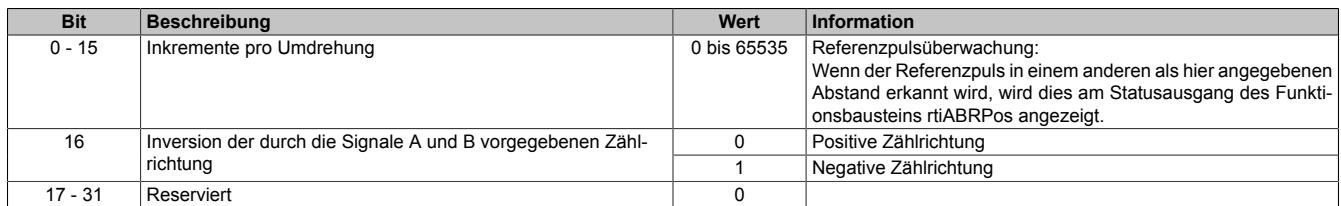

#### <span id="page-2788-1"></span>**Verdrahtung des Positionsgebers (rtiABRPos/rtiABCnt)**

Name:

CfO\_ChannelMapping1\_ABR1 CfO\_ChannelMapping2\_ABR1

Bevor die Funktionsbausteine rtiABRPos/rtiABCnt von der reACTIONengine verarbeitet werden können, muss am Modul definiert sein, welche Hardwareeingänge vom ABR-Inkrementalgeber verwendet werden. Mit Hilfe der "ChannelMapping"-Register wird festgelegt, welcher Eingang als A-, B-, R-, E1-, E2- und E3-Signal interpretiert wird.

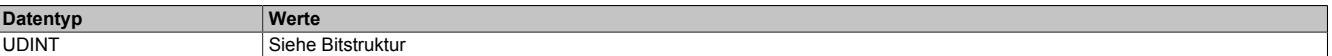

Bitstruktur von CfO\_ChannelMapping1\_ABR1:

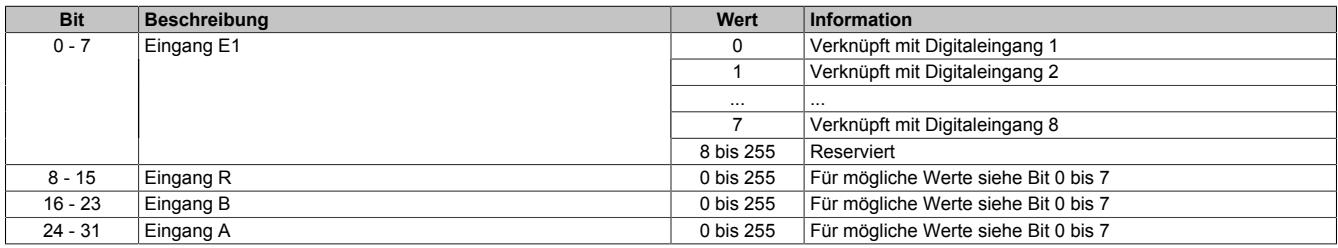

#### Bitstruktur von CfO\_ChannelMapping2\_ABR1:

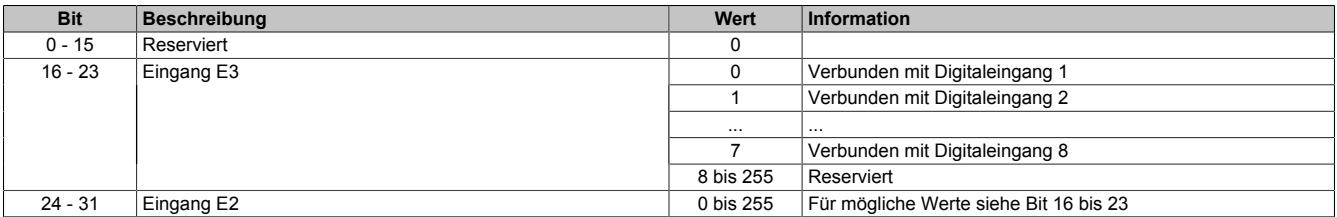

# **Information:**

**Der Zusammenhang zwischen Eingang am Modul und Kanalbezeichnung kann dem Abschnitt "reAC-TION Funktionsbausteine - allgemein" entnommen werden.**

# <span id="page-2789-0"></span>**Skalierung des Positionsgebers (rtiABRPos)**

Name: CfO\_ScalingUnits\_ABR1

CfO\_ScalingIncrements\_ABR1

Optional kann mit den Registern "Units" und "Increments" ein Übersetzungsverhältnis eingestellt werden. Im Register "Units" wird dabei der Dividend und im Register "Increments" der Divisor für die Skalierung vorgegeben.

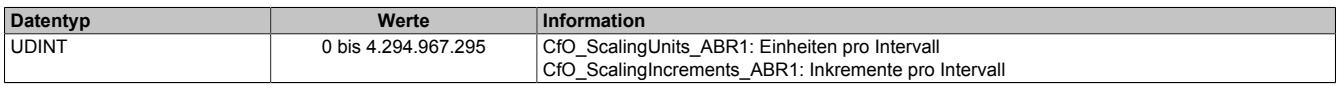

## **Formel zur Berechnung**

Übersetzungsverhältnis = ScalingUnits / ScalingIncrements

## **Beispiel 1**

ScalingUnits = 1 ScalingIncrements = 1

Positionswert (Pos) = Inkremente des ABR \* ScalingUnits / ScalingIncrements

Positionswert (Pos) = Inkremente des ABR \* 1/1

In diesem Beispiel wird der ABR-Positionswert unverändert am Ausgang "Pos" ausgegeben.

## **Beispiel 2**

ScalingUnits = 10 ScalingIncrements = 4

Positionswert (Pos) = Inkremente des ABR \* ScalingUnits / ScalingIncrements

Positionswert (Pos) = Inkremente des ABR \* 10/4

In diesem Beispiel wird der ABR-Positionswert mit dem Faktor 2,5 multipliziert und am Ausgang "Pos" ausgegeben.

# **Information:**

**Die Geberwerte werden intern als INT64-Werte im Format 32.32 ermittelt. Am Ausgang "Pos" des Funktionsbausteins rtiABRPos wird für den Anwender nur der ganzzahlige Wert (INT32) ausgegeben. Die Fixkommastellen werden intern zur Berechnung genutzt, um eine höhere Genauigkeit zu erzielen.**

## **9.27.6.11.11 Direct IO - Konfiguration**

Das Modul stellt 8 digitale Kanäle, 2 analoge Eingänge und 1 analogen Ausgang bereit. Im Funktionsmodell "Direct IO" wird das Verhalten eines Standardmoduls nachempfunden. Die I/O-Kanäle werden dabei von einem stark vereinfachten reACTION-Programm verwaltet. Das Funktionsmodell dient in erster Linie dazu, die korrekte Funktionsweise der I/O-Kanäle zu überprüfen.

## <span id="page-2790-0"></span>**9.27.6.11.11.1 Richtung der digitalen Kanäle**

Name:

CfO\_DigitalDirection

In diesem Register wird die Signalrichtung der digitalen Kanäle 3, 4, 7 und 8 festgelegt.

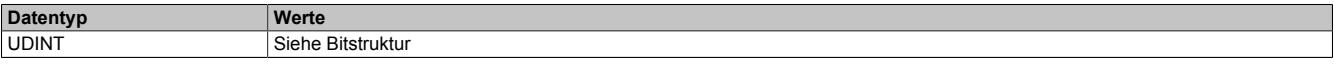

#### Bitstruktur:

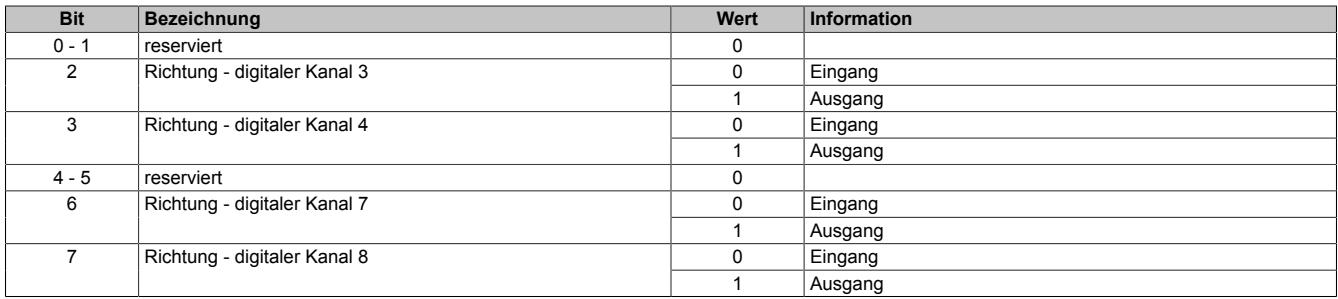

## <span id="page-2790-1"></span>**9.27.6.11.11.2 Filter der digitalen Kanäle**

Name:

CfO\_DigitalFilter

In diesem Register wird die Filterzeit der digitalen Kanäle festgelegt. Der Filterwert beeinflusst sowohl die Schaltverzögerung als auch die Störfestigkeit der Kanäle.

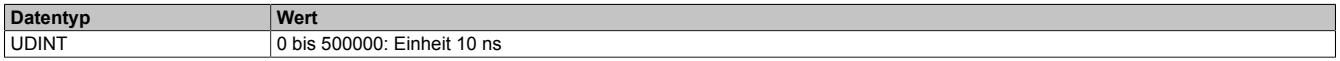

## <span id="page-2790-2"></span>**9.27.6.11.11.3 Filter der analogen Eingänge**

Name:

CfO\_AnalogFilter01 bis CfO\_AnalogFilter02

Mit Hilfe dieses Registers wird die Filterstufe des analogen Eingangs eingestellt.

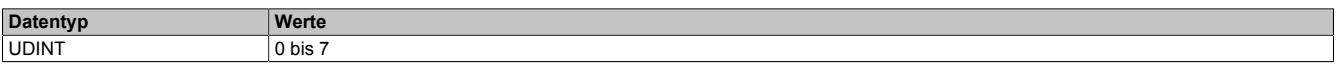

 $2^{AnalogFilter}$  = Filterstufe =  $\frac{Out(ADC)_t - Out(Filter)_{t-1}}{Out(Filter)_t - Out(Filter)_{t-1}} \cong \frac{\Delta Out(ADC)}{\Delta Out(Filter)}$ 

Die Filterstufe ergibt sich als Exponent zur Basis 2 und entspricht dem Verhältnis aus der Änderung des digitalisierten Eingangswertes zur Änderung des gefilterten Analogwertes.

## <span id="page-2790-3"></span>**9.27.6.11.11.4 Grenzwerte der analogen Eingänge**

Name:

CfO\_LowerLimit01 bis CfO\_LowerLimit02 CfO\_UpperLimit01 bis CfO\_UpperLimit02

Über diese Register werden der obere und untere benutzerspezifische Grenzwert für den analogen Eingang vorgegeben.

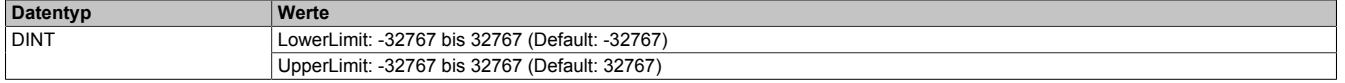

# **9.27.6.11.12 Direct IO - Kommunikation**

Das Modul verfügt über folgende Ein- und Ausgänge:

- 4 digitale Eingänge (Sink) vom Typ 24 VDC
- 4 digitale Kanäle konfigurierbar als Eingang (Sink) oder Ausgang (Sink oder Source) vom Typ 24 VDC
- 2 analoge Eingänge vom Typ ±10 V
- 1 analogen Ausgang vom Typ ±10 V

# <span id="page-2791-0"></span>**9.27.6.11.12.1 Digitale Ausgänge**

Name: DigitalOutput03 DigitalOutput04 DigitalOutput07 DigitalOutput08

In diesem Register wird der auszugebende Wert des digitalen Ausgangs vorgegeben.

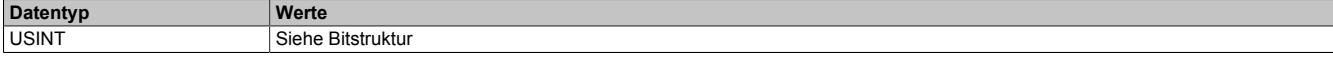

Bitstruktur:

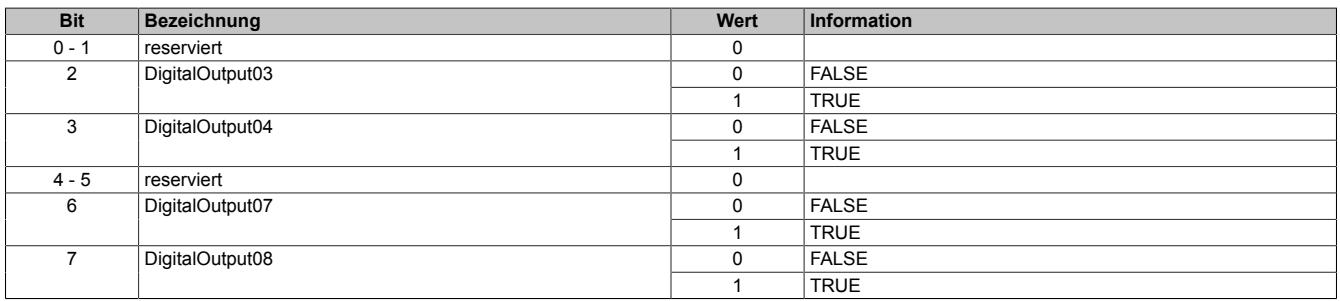

# <span id="page-2791-1"></span>**9.27.6.11.12.2 Digitale Eingänge**

Name: DigitalInput01 DigitalInput02 DigitalInput03 DigitalInput04 DigitalInput05 DigitalInput06 DigitalInput07 DigitalInput08

In diesem Register wird der eingelesene Wert des jeweiligen digitalen Eingangs wiedergegeben.

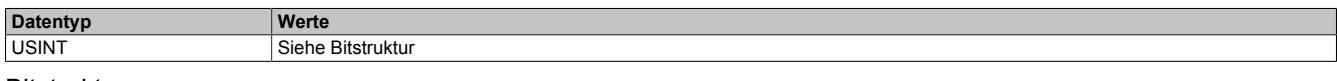

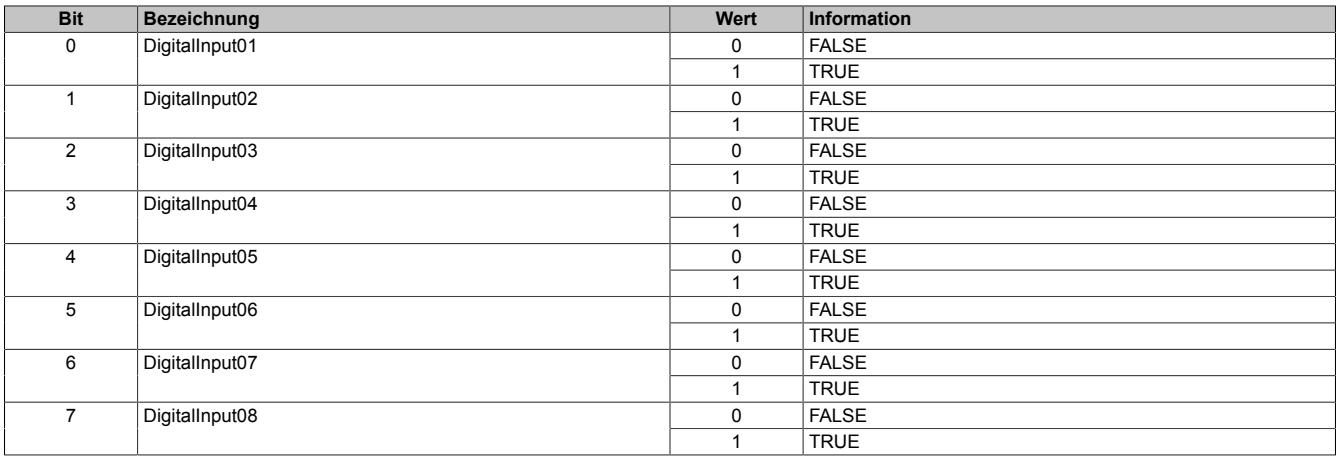

## <span id="page-2792-0"></span>**9.27.6.11.12.3 Analoge Eingänge**

Name:

AnalogInput01 bis AnalogInput02

In diesem Register wird der analoge Eingangswert abgebildet.

**Datentyp Werte INT** -32767 bis 32767

## <span id="page-2792-1"></span>**9.27.6.11.12.4 Analoger Ausgang**

Name:

AnalogOutput01

In diesem Register wird der Wert für den analogen Ausgang vorgegeben.

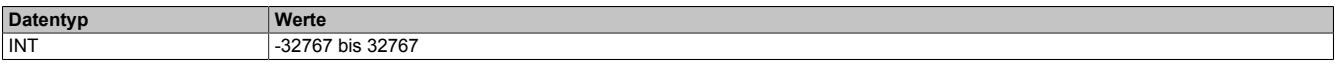

### **9.27.6.11.13 Minimale Zykluszeit**

Die minimale Zykluszeit gibt an, bis zu welcher Zeit der Buszyklus heruntergefahren werden kann, ohne dass Kommunikationsfehler auftreten. Es ist zu beachten, dass durch sehr schnelle Zyklen die Restzeit zur Behandlung der Überwachungen, Diagnosen und azyklischen Befehle verringert wird.

**Minimale Zykluszeit** 200 µs

## **9.27.6.11.14 Minimale I/O-Updatezeit**

Die minimale I/O-Updatezeit gibt an, bis zu welcher Zeit der Buszyklus heruntergefahren werden kann, so dass in jedem Zyklus ein I/O-Update erfolgt.

> **Minimale I/O-Updatezeit**  $200 \mu s$

# **9.27.7 X20RT8401**

Version des Datenblatts: 1.14

## **9.27.7.1 Allgemeines**

Das reACTION Technology Modul ist mit 4 schnellen digitalen Eingängen und 4 schnellen digitalen Mischkanälen ausgestattet. Alle Anschlüsse sind in 1-Leitertechnik ausgeführt. Sämtliche Eingänge sind für Sink-Beschaltung und die Ausgänge für Push-Pull-Beschaltung ausgelegt.

Über einen analogen Eingang und über einen analogen Ausgang kann ein Spannungssignal von ±10 V eingelesen bzw. ausgegeben werden.

Durch die Ausstattung mit der ultraschnellen reACTION Technology können die integrierten I/Os mit Reaktionszeiten bis zu 1 μs angesteuert werden. Alle für reACTION-Programme möglichen Befehle werden von speziellen Bibliotheken (z. B. AsIORTI) als Funktionsbausteine zur Verfügung gestellt. Die Programmierung erfolgt IEC 61131-3 konform im Funktionsplan-Editor (FBD-Editor) von Automation Studio.

Das Modul ist Blackout-Modus-fähig. Im Blackout-Modus ist die programmierbare Modulfunktion auch bei einem Ausfall des Netzwerks weiter gegeben.

- reACTION Technology Modul
- 4 schnelle digitale Eingänge
- 4 schnelle digitale Kanäle wahlweise als Ein- oder Ausgang parametrierbar
- 1 schneller analoger Eingang ±10 V
- 1 schneller analoger Ausgang ±10 V
- 1 ABR-Inkrementalgebereingang 24 V
- Pulsweitenmodulation
- 24 VDC und GND für Geberversorgung
- Blackout-Modus-fähig

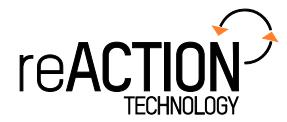

## **9.27.7.2 Bestelldaten**

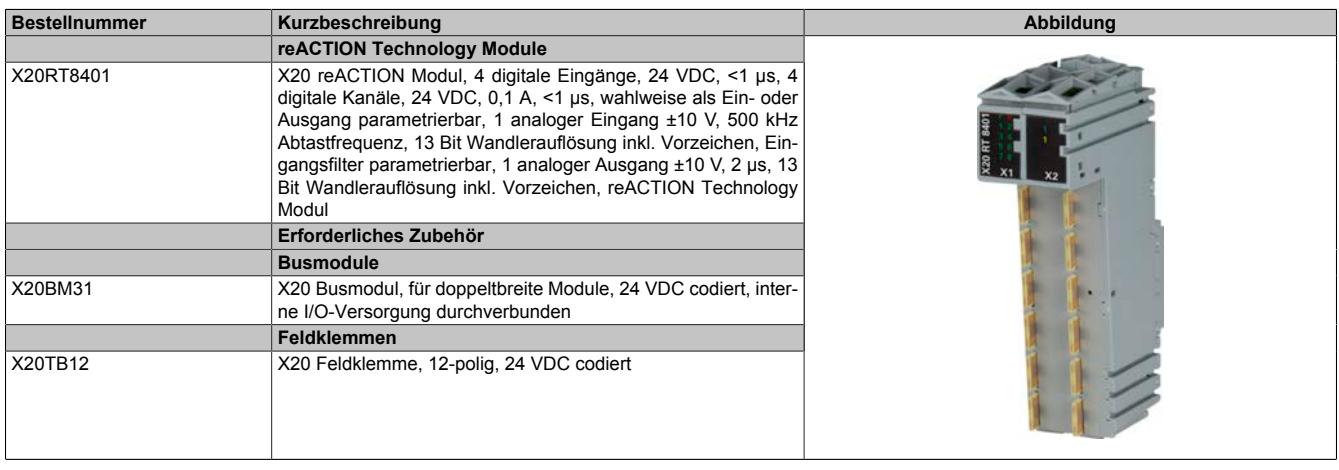

Tabelle 546: X20RT8401 - Bestelldaten

# **9.27.7.3 Technische Daten**

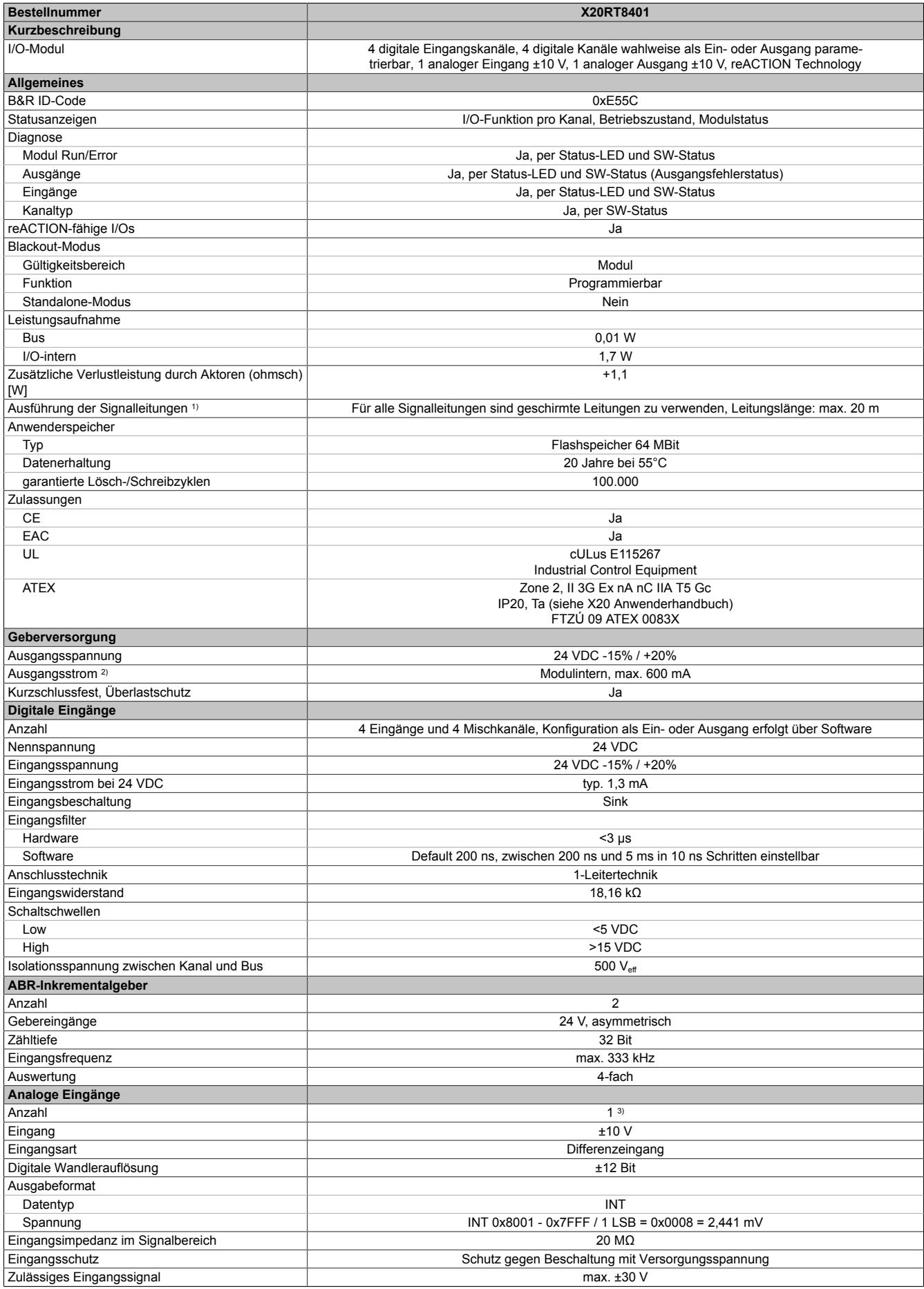

Tabelle 547: X20RT8401 - Technische Daten

# Datenblätter • reACTION-I/O-Module • X20RT8401

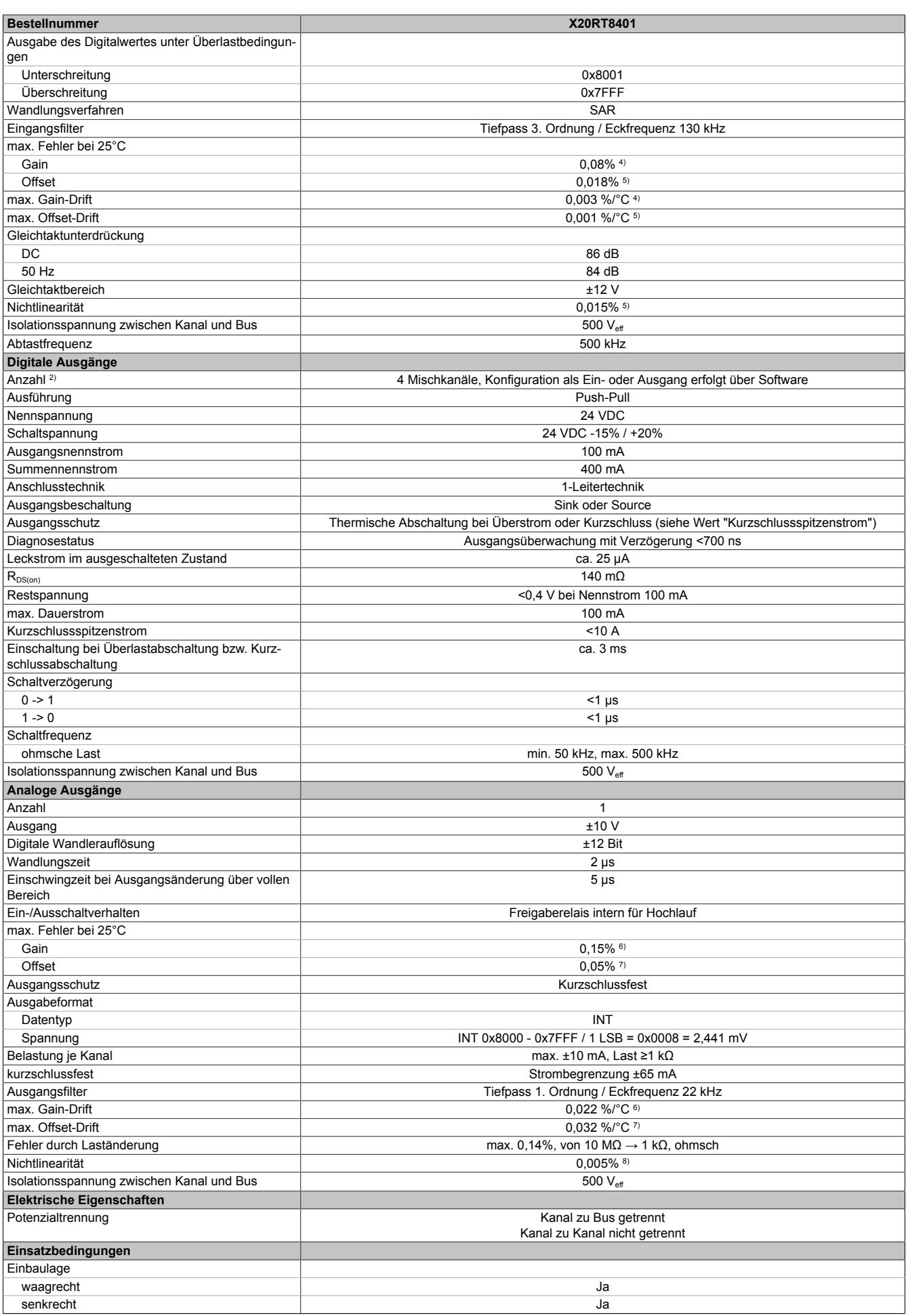

#### Datenblätter • reACTION-I/O-Module • X20RT8401

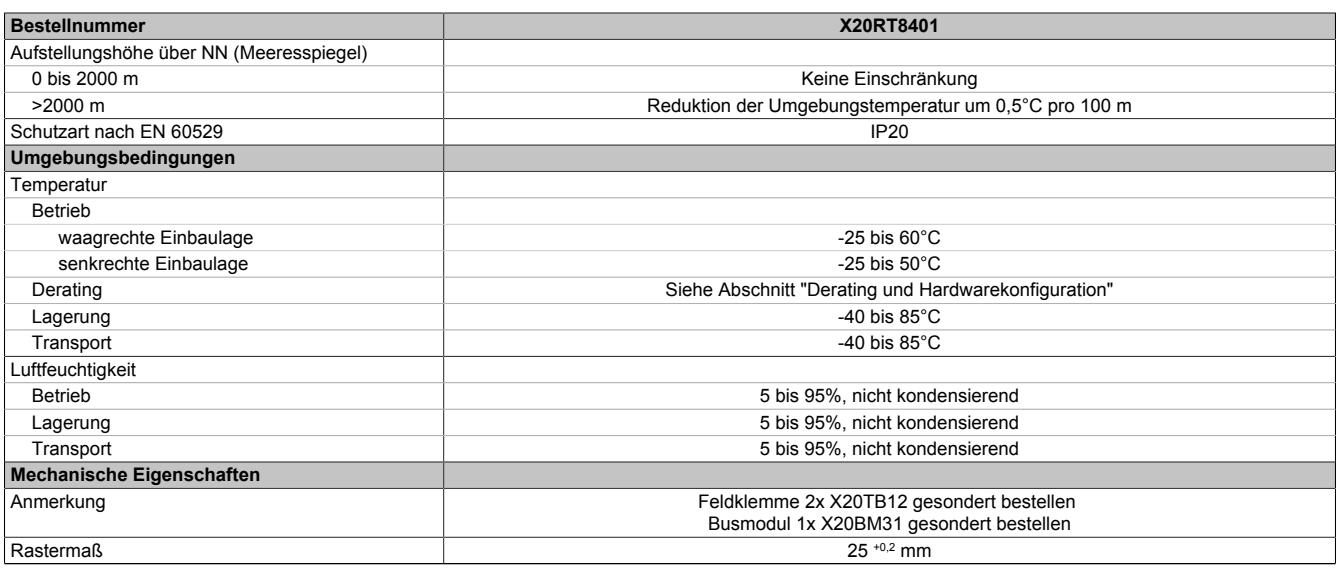

Tabelle 547: X20RT8401 - Technische Daten

1) Siehe Abschnitt "X20 Schirmwinkel".<br>2) Siehe Abschnitt "Derating und Hardv 2) Siehe Abschnitt "Derating und Hardwarekonfiguration".<br>
2012 The Abschnitt "Derative Superported B&R nicht v<br>
2012 Bezogen auf den aktuellen Messwert.<br>
2012 Bezogen auf den Messbereich 2012 V.<br>
2013 Bezogen auf den aktue

Zur Reduktion der Verlustleistung empfiehlt B&R nicht verwendete Eingänge an der Klemme zu brücken.

Bezogen auf den aktuellen Messwert.

5) Bezogen auf den Messbereich 20 V.

6) Bezogen auf den aktuellen Ausgabewert.

7) Bezogen auf den gesamten Ausgabebereich.<br>8) Bezogen auf den Ausgabebereich.

Bezogen auf den Ausgabebereich.

# **9.27.7.4 Status-LEDs**

Für die Beschreibung der verschiedenen Betriebsmodi siehe ["Diagnose-LEDs" auf Seite 3812](#page-3811-0).

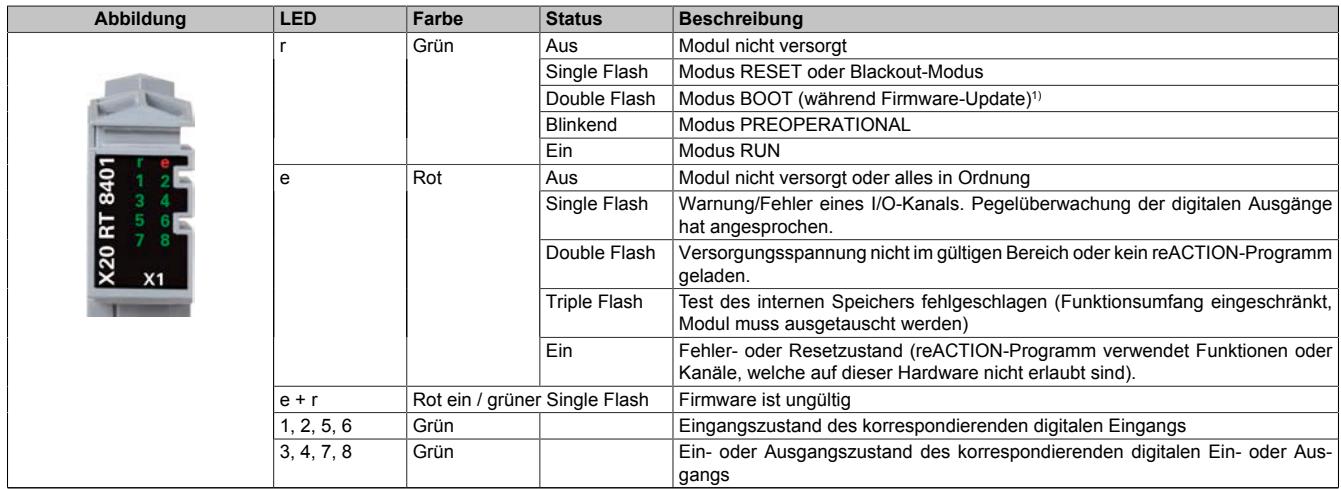

Tabelle 548: Status-LEDs (X1)

1) Je nach Konfiguration kann ein Firmware-Update auch mehrere Minuten benötigen.

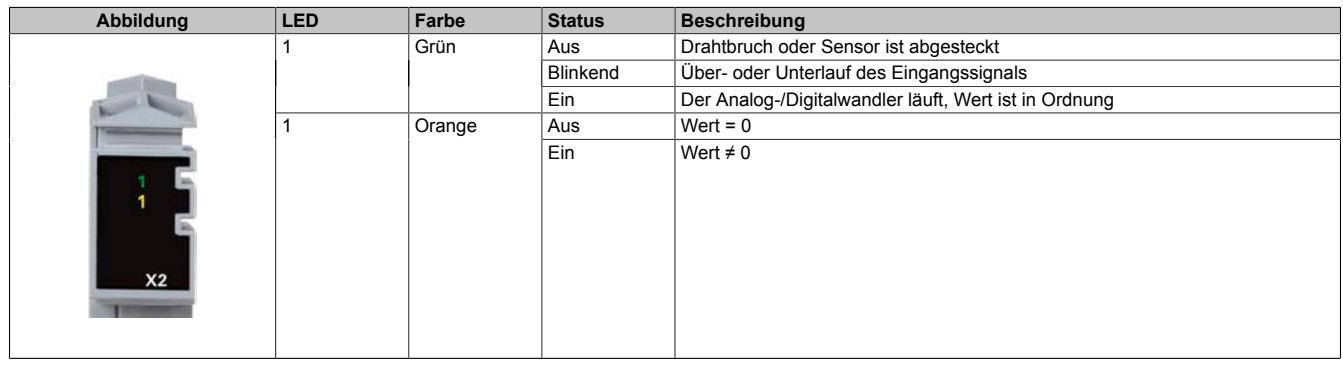

Tabelle 549: Status-LEDs (X2)

## **9.27.7.5 Anschlussbelegung**

## **9.27.7.5.1 Anschlussbelegung für X1**

Um Überkopplungen zu vermeiden, sollte jede Signalleitung einzeln geschirmt werden. Die maximale Leitungslänge beträgt 20 m.

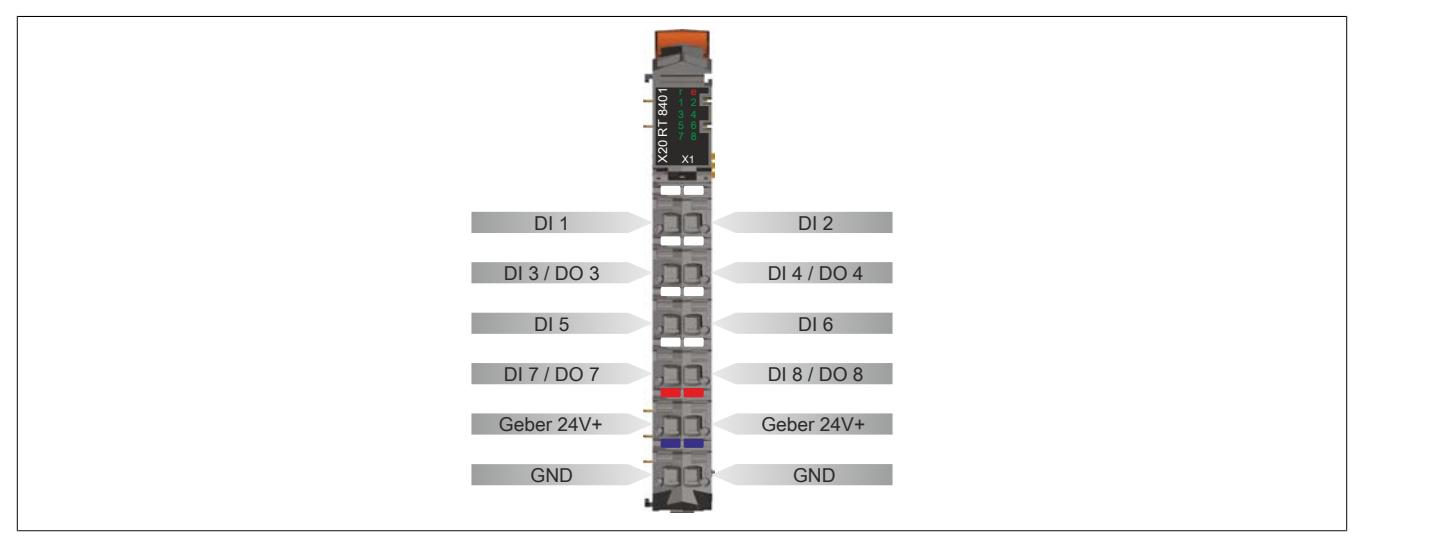

Abbildung 249: Anschlussbelegung für X1

## **9.27.7.5.2 Anschlussbelegung für X2**

Um Überkopplungen zu vermeiden, sollte jede Signalleitung einzeln geschirmt werden. Die maximale Leitungslänge beträgt 20 m.

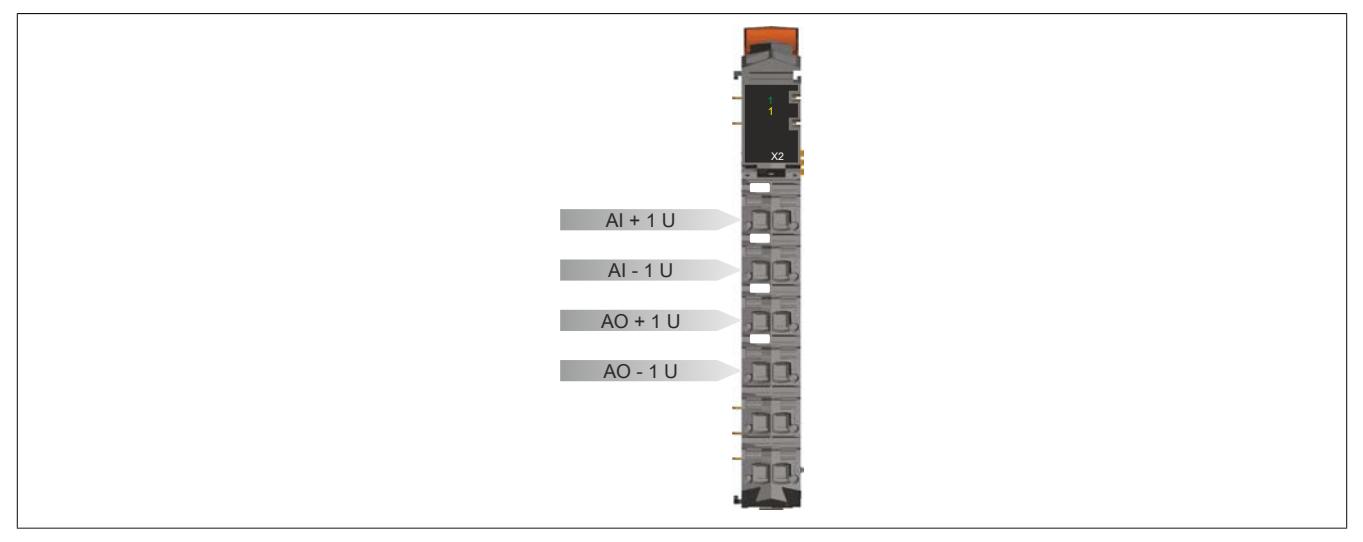

Abbildung 250: Anschlussbelegung für X2

# **9.27.7.6 Lokale I/O-Kanäle**

Die nachfolgenden Übersichten zeigen die Zuordnung der Anschlüsse zu den I/O-Kanälen.

## **Digitale Ein-/Ausgänge**

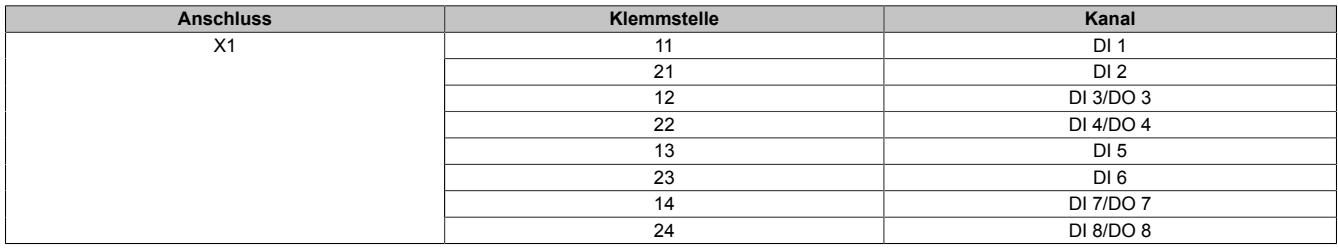

#### **Analoger Eingang**

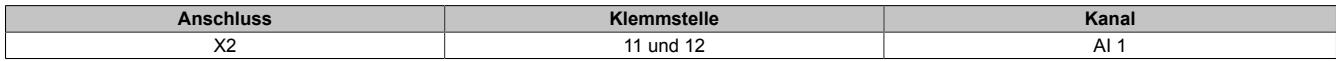

#### **Analoger Ausgang**

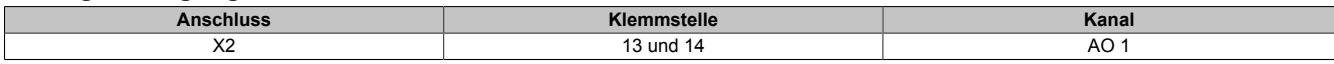

Die Zuordnung der I/O-Kanäle in einem reACTION-Programm ist in folgenden Abschnitten beschrieben:

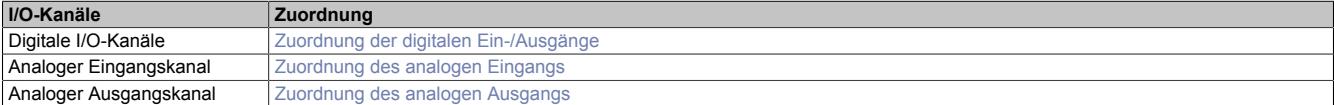

## **9.27.7.7 Anschlussbeispiele**

# **9.27.7.7.1 Anschlussbeispiele für X1**

## **Digitale Eingänge und digitale Ausgänge**

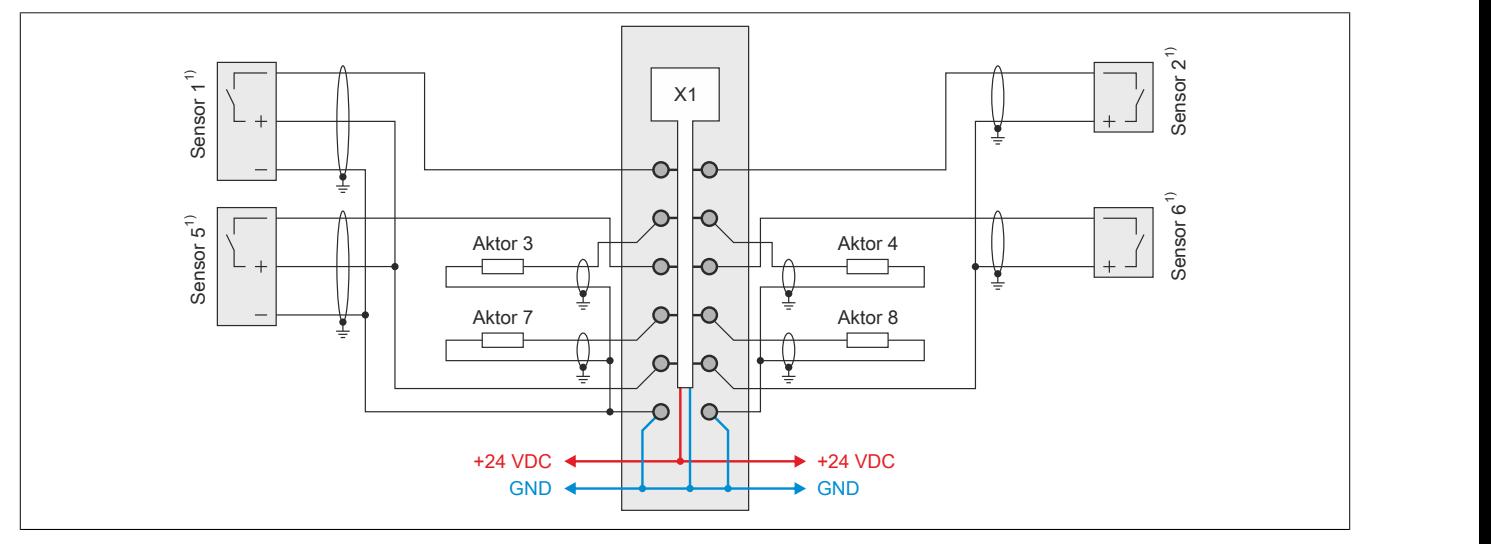

Abbildung 251: Anschlussbeispiel 1 (X1)

1) Verdrahtungsvorschriften des Sensorherstellers beachten.

#### **Digitale Eingänge, PWM und ABR-Inkrementalgeber**

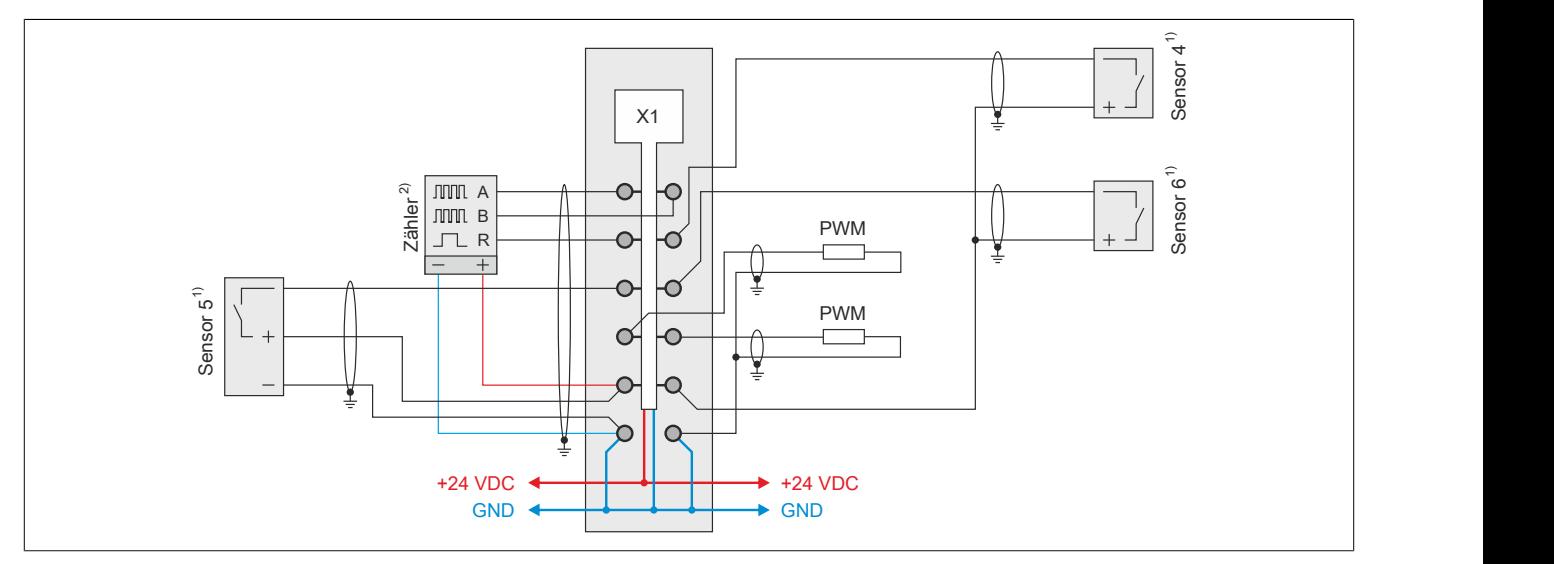

Abbildung 252: Anschlussbeispiel 2 (X1)

1) Verdrahtungsvorschriften des Sensorherstellers beachten.<br>2) Verdrahtungsvorschriften des Geberherstellers beachten.

2) Verdrahtungsvorschriften des Geberherstellers beachten.

# **9.27.7.7.2 Anschlussbeispiel für X2**

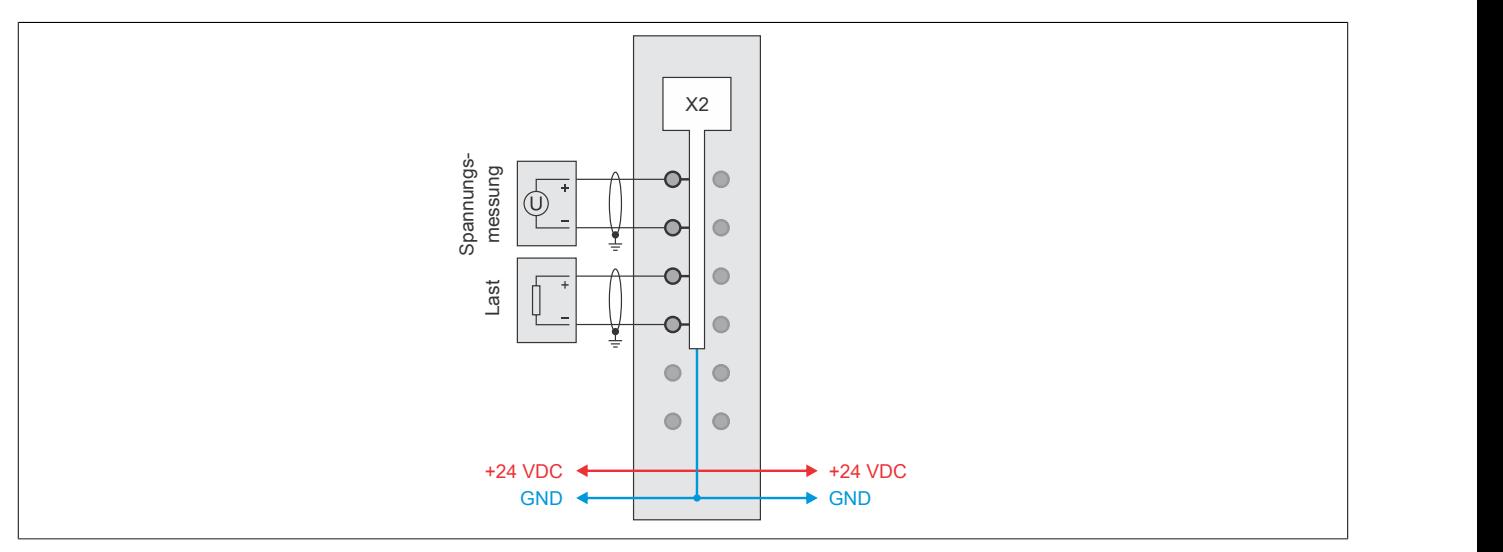

Abbildung 253: Anschlussbeispiel für X2

#### **9.27.7.8 Ein-/Ausgangsschema**

# **9.27.7.8.1 Digitale Eingänge (X1)**

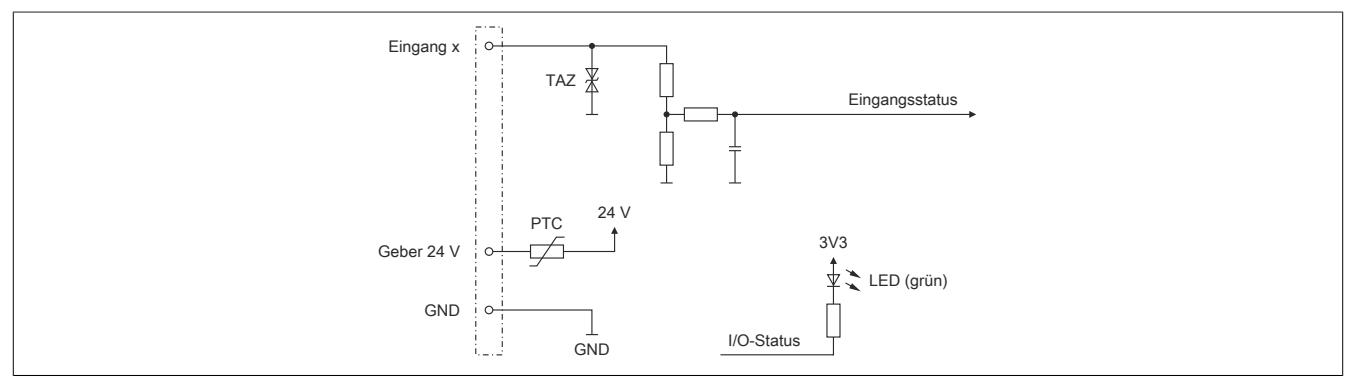

Abbildung 254: Eingangsschema der digitalen Eingänge (X1)

# **9.27.7.8.2 Digitale Mischkanäle (X1)**

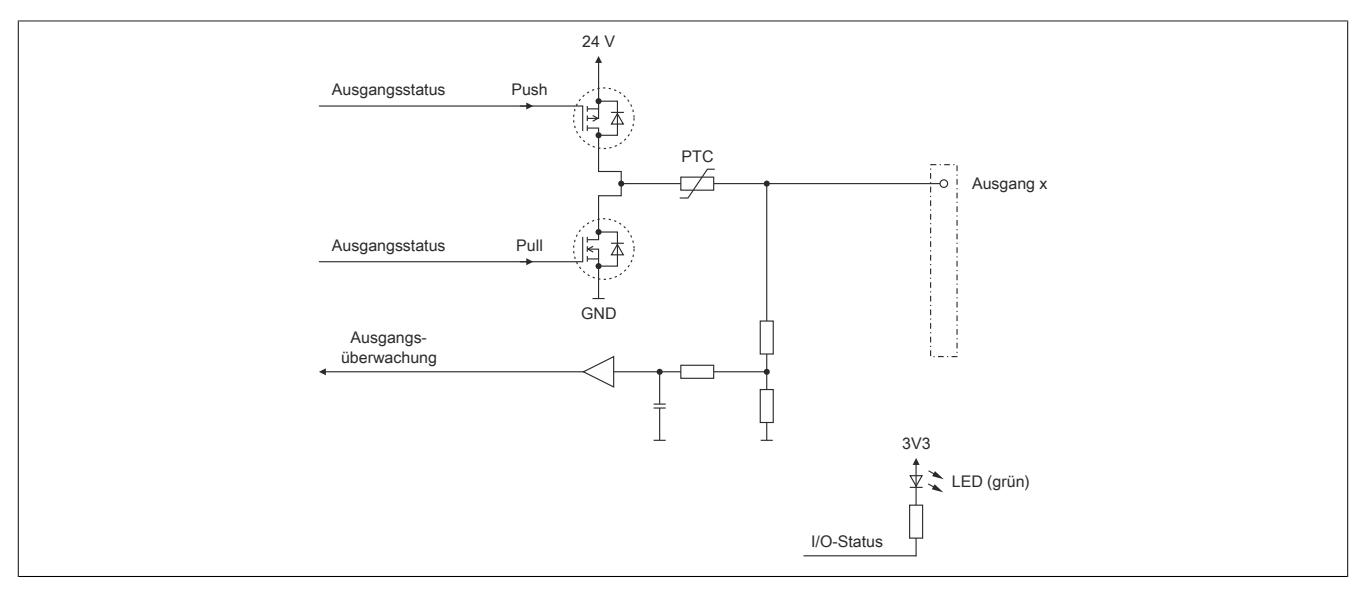

Abbildung 255: Ein-/Ausgangsschema der digitalen Mischkanäle (X1)

# **9.27.7.8.3 Analoger Eingang (X2)**

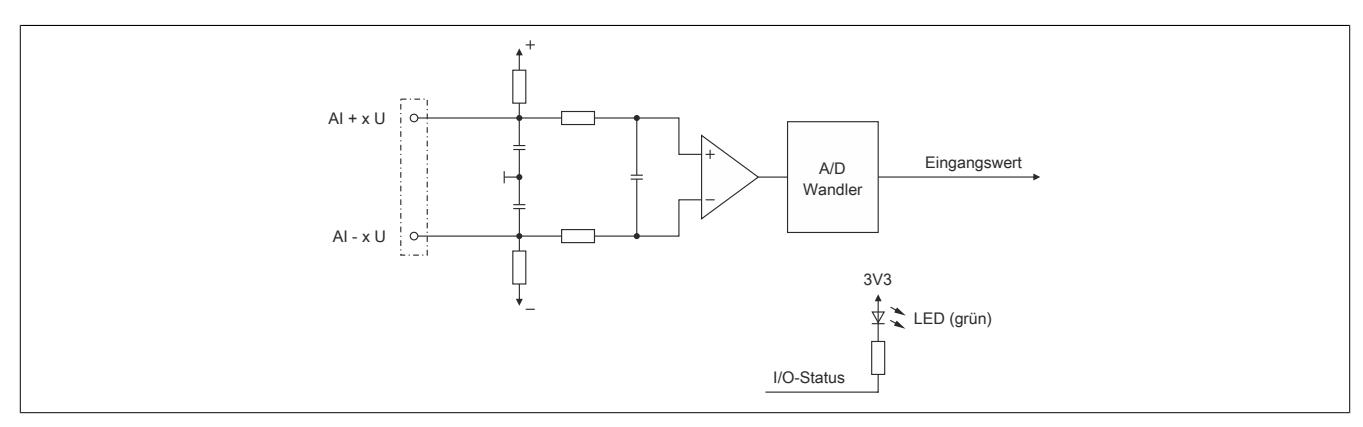

Abbildung 256: Eingangsschema des analogen Eingangs (X2)

# **9.27.7.8.4 Analoger Ausgang (X2)**

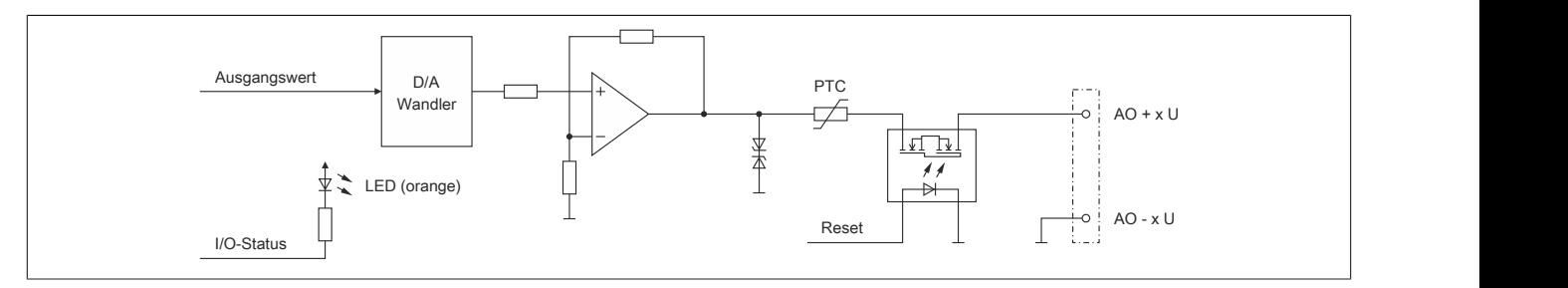

Abbildung 257: Ausgangsschema des analogen Ausgangs (X2)

## **9.27.7.9 Derating und Hardwarekonfiguration**

Um einen problemlosen Betrieb zu gewährleisten, sind die unten angeführten Punkte zu beachten:

- Derating des Geberstroms
- Anzahl der betreibbaren digitalen Ausgänge
- Hardwarekonfigurationen

#### **9.27.7.9.1 Derating des Geberstroms**

Je nach Einbaulage sind für den Geberstrom folgende Deratings zu beachten:

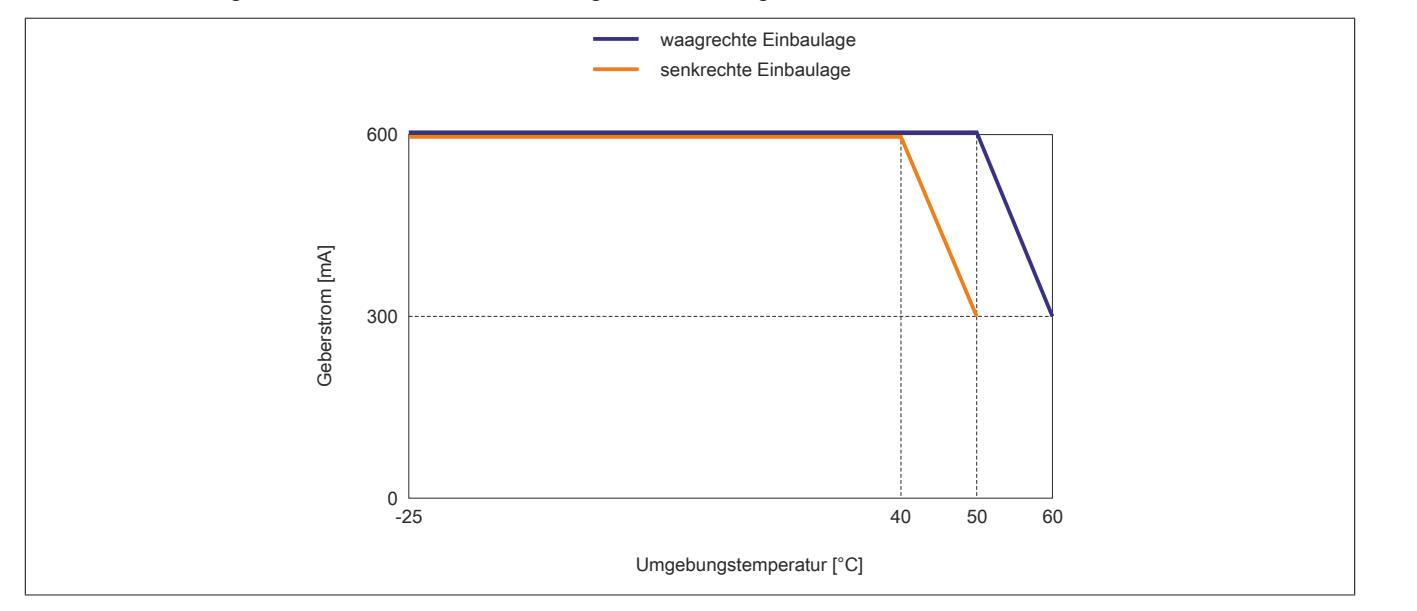

#### **9.27.7.9.2 Anzahl der betreibbaren digitalen Ausgänge**

Je nach Einbaulage können ab einer bestimmten Umgebungstemperatur nicht mehr alle 4 digitalen Ausgänge des Moduls betrieben werden.

# **Information:**

**Um den Betrieb des Moduls bei den unten stehenden Umgebungstemperaturen zu gewährleisten, ist es zwingend erforderlich Kanäle abzuschalten.**

**Eine Reduzierung des Ausgangsstroms pro Kanal führt nicht zur Erhöhung der betreibbaren digitalen Ausgänge in der entsprechenden Umgebungstemperaturklasse.**

#### **Waagrechte Einbaulage**

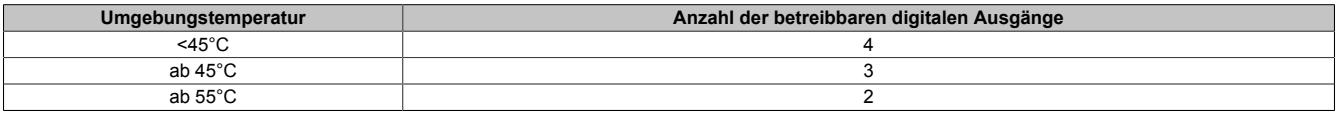

#### **Senkrechte Einbaulage**

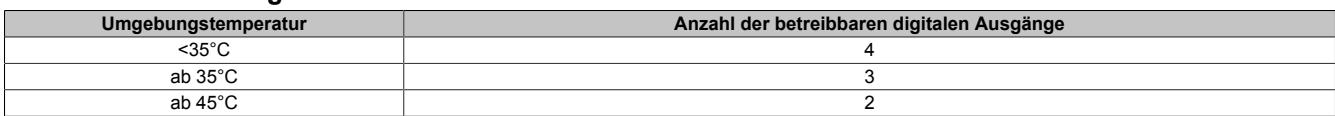

# **9.27.7.9.3 Hardwarekonfiguration für waagrechte Einbaulage**

## **9.27.7.9.3.1 Hardwarekonfiguration ab 50°C Umgebungstemperatur**

## **Betrieb eines reACTION-Moduls**

Bei waagrechter Einbaulage ist ab 50°C Umgebungstemperatur links vom reACTION-Modul ein Blindmodul zu stecken.

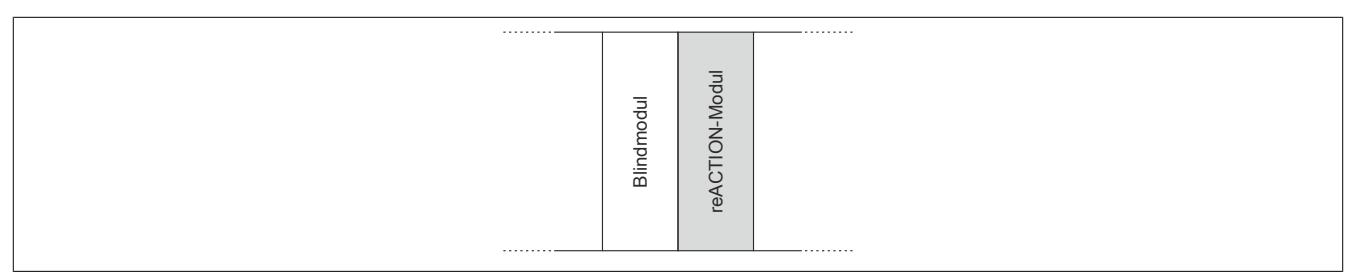

## **Betrieb mehrerer reACTION-Module nebeneinander**

Wenn 2 oder mehr reACTION-Module in einem Cluster waagrecht betrieben werden, ist die folgende Anordnung der Module zu beachten.

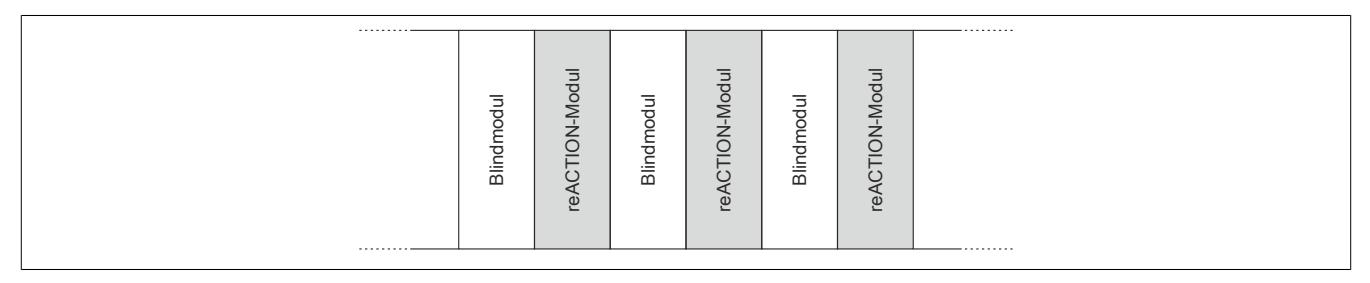

## **9.27.7.9.3.2 Hardwarekonfiguration ab 55°C Umgebungstemperatur**

## **Betrieb eines reACTION-Moduls**

Bei waagrechter Einbaulage ist ab 55°C Umgebungstemperatur links und rechts vom reACTION-Modul ein Blindmodul zu stecken.

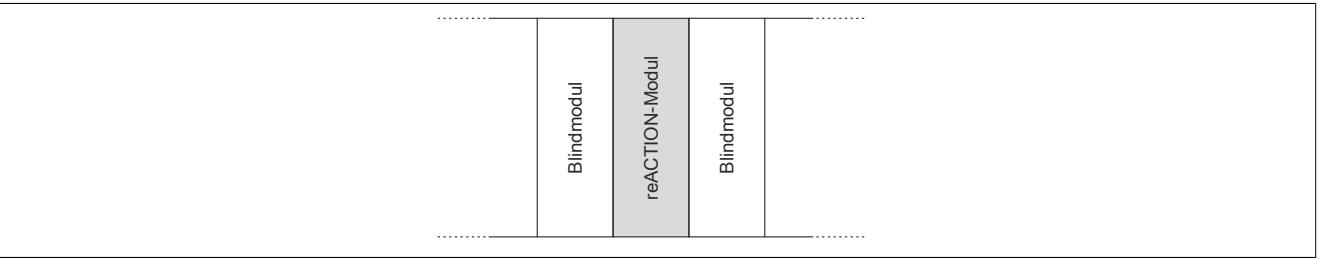

## **Betrieb mehrerer reACTION-Module nebeneinander**

Wenn 2 oder mehr reACTION-Module in einem Cluster waagrecht betrieben werden, ist die folgende Anordnung der Module zu beachten.

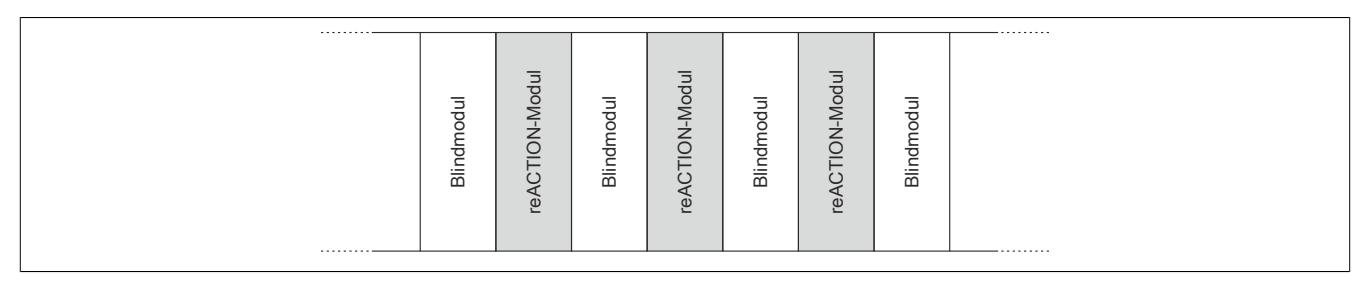

#### **9.27.7.9.4 Hardwarekonfiguration für senkrechte Einbaulage**

## **9.27.7.9.4.1 Hardwarekonfiguration ab 40°C Umgebungstemperatur**

#### **Betrieb eines reACTION-Moduls**

Bei senkrechter Einbaulage ist ab 40°C Umgebungstemperatur unterhalb vom reACTION-Modul ein Blindmodul zu stecken.

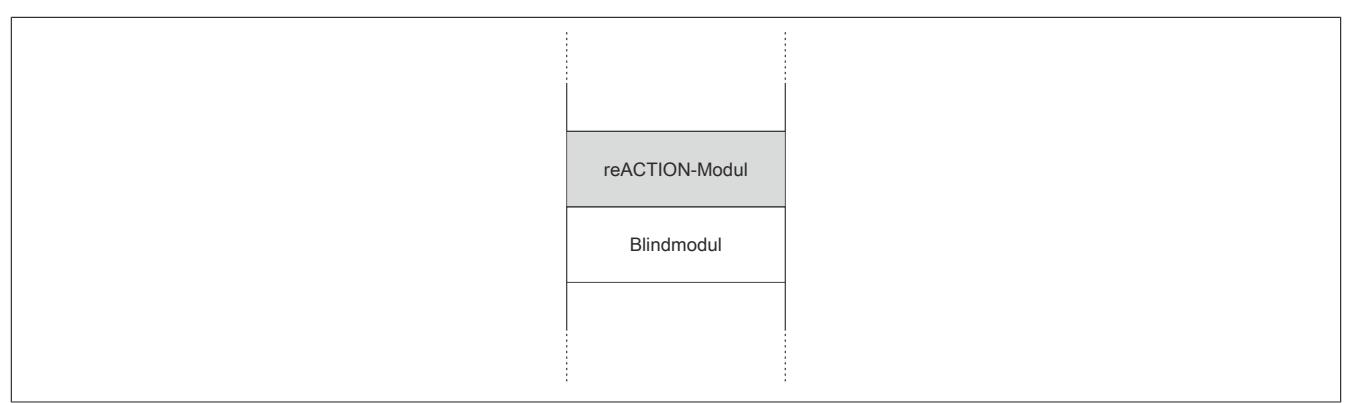

#### **Betrieb mehrerer reACTION-Module nebeneinander**

Wenn 2 oder mehr reACTION-Module in einem Cluster senkrecht betrieben werden, ist die folgende Anordnung der Module zu beachten.

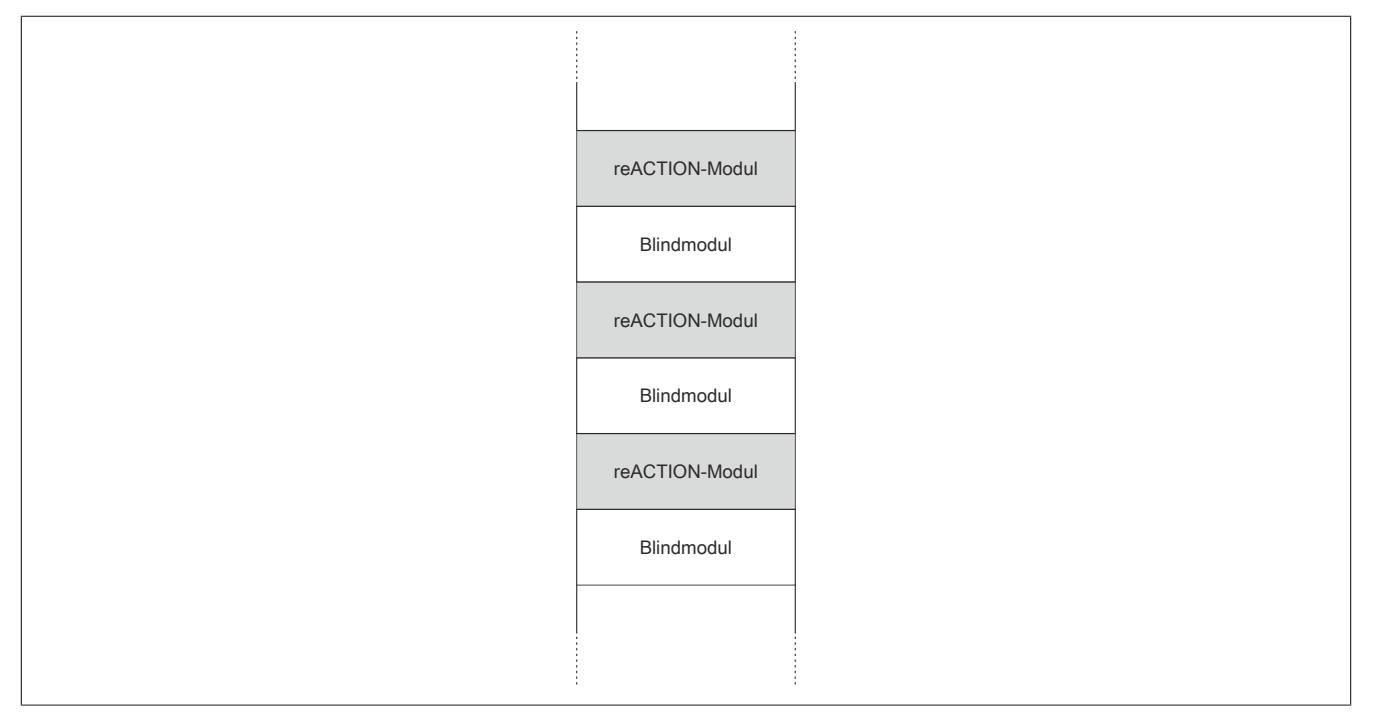

# **9.27.7.9.4.2 Hardwarekonfiguration ab 45°C Umgebungstemperatur**

#### **Betrieb eines reACTION-Moduls**

Bei senkrechter Einbaulage ist ab 45°C Umgebungstemperatur unter- und oberhalb vom reACTION-Modul ein Blindmodul zu stecken.

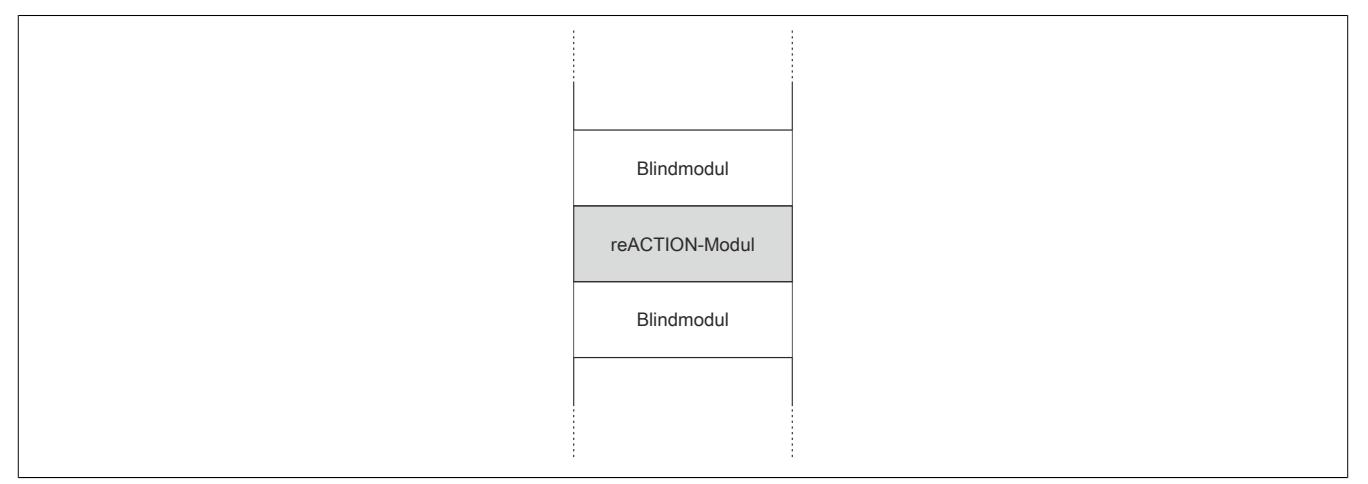

## **Betrieb mehrerer reACTION-Module nebeneinander**

Wenn 2 oder mehr reACTION-Module in einem Cluster senkrecht betrieben werden, ist die folgende Anordnung der Module zu beachten.

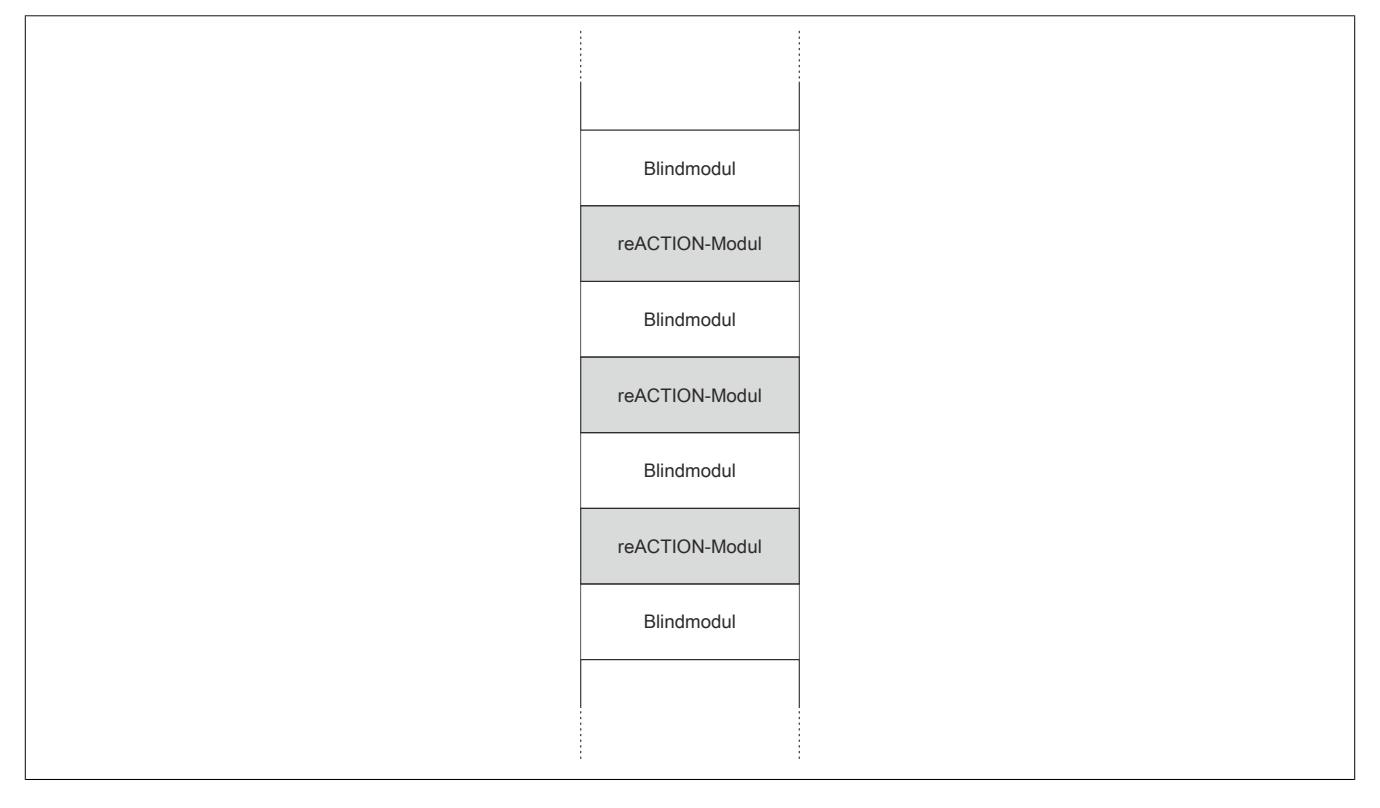
#### **9.27.7.10 Blackout-Modus aktivieren**

Für die Aktivierung des Blackout-Modus müssen folgende Schritte durchgeführt werden.

#### **Voraussetzungen**

- reACTION-Programm zum reACTION-Modul übertragen
- Reset am reACTION-Modul auslösen: Dadurch ist sichergestellt, dass bei jedem weiteren Reset das im reACTION-Speicher abgelegte Programm geladen wird

#### **Freigabe**

- Freigaberegister des Blackout-Modus setzen
- Steuerbit "RTEnable" muss gesetzt sein. Dieses Bit startet die reACTION-Engine.

#### **Aktivierung**

- Verbindungsfehler löst Reset am reACTION-Modul aus
- PAR- und VAR-Datenpunkte werden auf 0 gesetzt
- Blackout-Modus am reACTION-Modul wird aktiviert

#### **9.27.7.10.1 Blackout-Modus**

Für die Beschreibung des Blackout-Modus siehe ["Blackout-Modus" auf Seite 3819](#page-3818-0)

## **9.27.7.11 Registerbeschreibung**

# **9.27.7.11.1 Allgemeine Datenpunkte**

Neben den in der Registerbeschreibung beschriebenen Registern verfügt das Modul über zusätzliche allgemeine Datenpunkte. Diese sind nicht modulspezifisch, sondern enthalten allgemeine Informationen wie z. B. Seriennummer und Hardware-Variante.

Die allgemeinen Datenpunkte sind im Abschnitt ["Allgemeine Datenpunkte" auf Seite 3815](#page-3814-0) beschrieben.

# **9.27.7.11.2 Funktionsmodell 0 - "reACTION"**

Bei Verwendung des Funktionsmodells "reACTION" muss ein individuelles reACTION-Programm für das Modul erstellt werden. Dieses Programm wird später nicht von der CPU, sondern vom reACTION-Modul abgearbeitet. Einzelne Maschinenaufgaben können somit dezentral und mit sehr kurzer Reaktionszeit verwaltet werden.

Ein- und Ausgänge eines reACTION-Moduls können nur über ein aktiviertes reACTION-Programm genutzt werden. Über Interaktionsregister ist es möglich, Informationen zwischen der CPU und dem reACTION-Programm im Modul auszutauschen.

Neben der Kommunikation mit der CPU können die zyklischen Interaktionsregister für das sogenannte "Crossmapping" genutzt werden. Auf diese Weise können Ein-/Ausgänge auch von fremden Modulen im gesamten X2X Link und POWERLINK Netzwerk eingelesen/gesteuert werden.

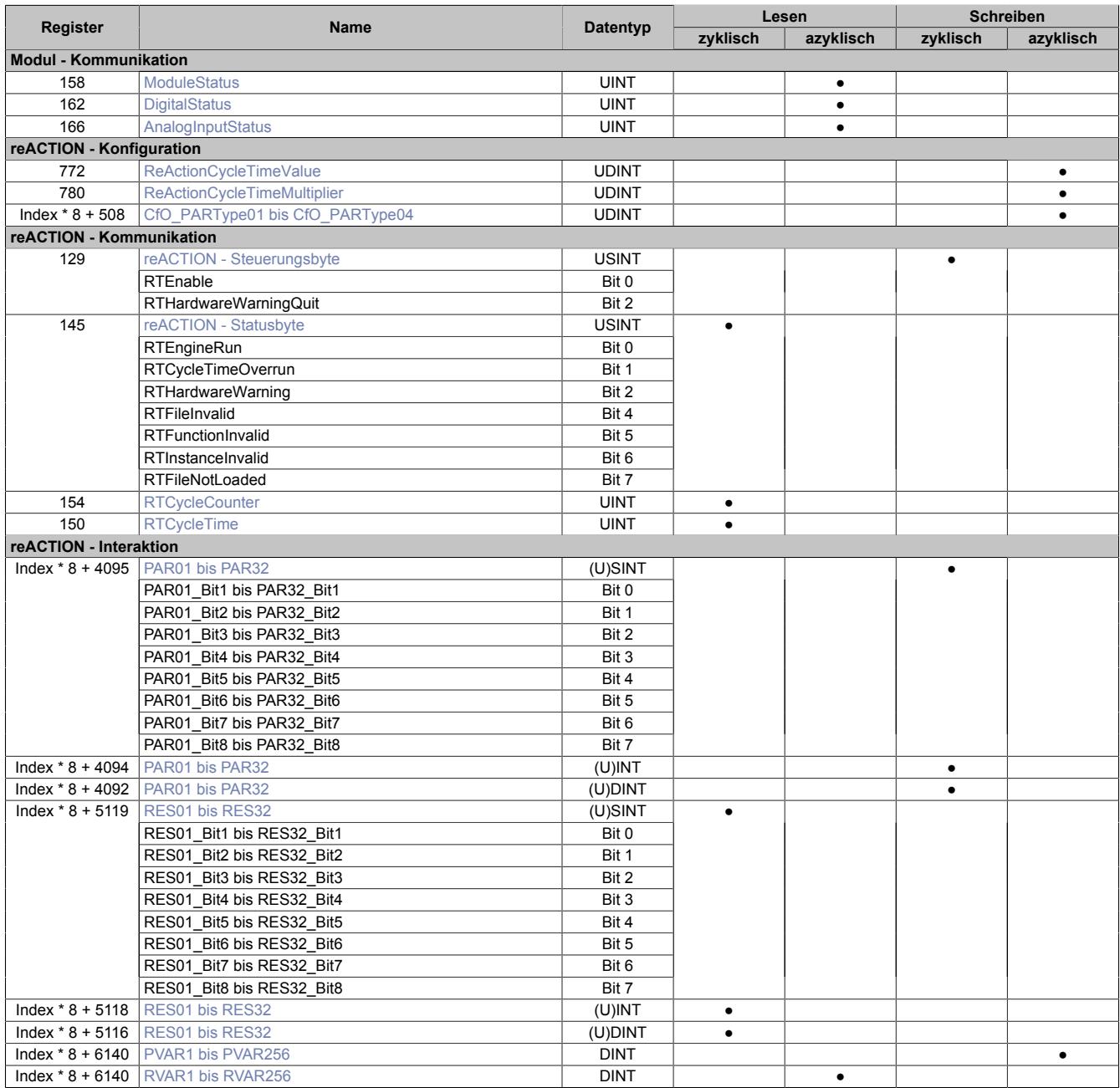

#### Datenblätter • reACTION-I/O-Module • X20RT8401

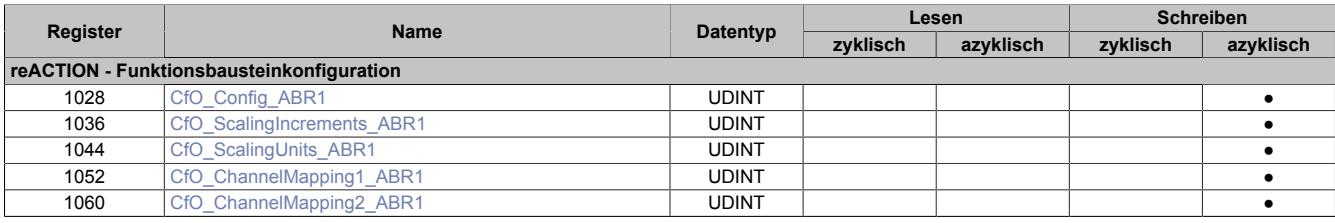

### **9.27.7.11.3 Funktionsmodell 254 - "Direct IO"**

Im Funktionsmodell "Direct IO" wird im Modul ein spezielles reACTION-Programm abgearbeitet, um die I/Os zu verwalten. Außerdem werden zyklische Register genutzt um Informationen mit der CPU auszutauschen. Auf diese Weise wird das Verhalten eines Standard-Moduls nachempfunden.

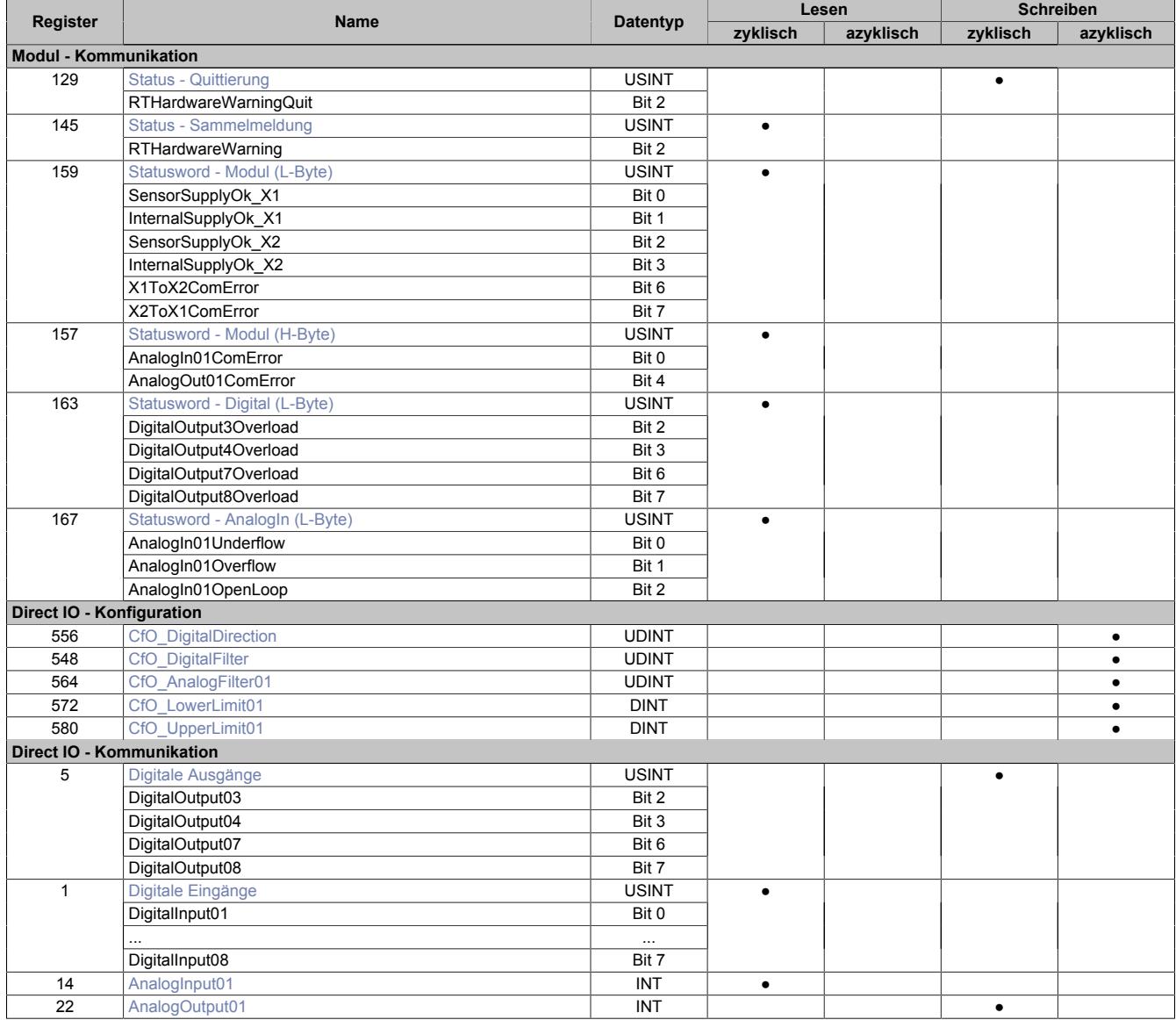

# **9.27.7.11.4 Modul - Kommunikation**

# <span id="page-2811-0"></span>**9.27.7.11.4.1 Statusmeldungen des Moduls**

#### Name:

# ModuleStatus

Mit Hilfe dieses Registers werden allgemeine Statusmeldungen des Moduls übertragen.

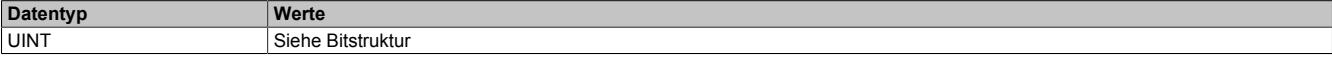

## Bitstruktur:

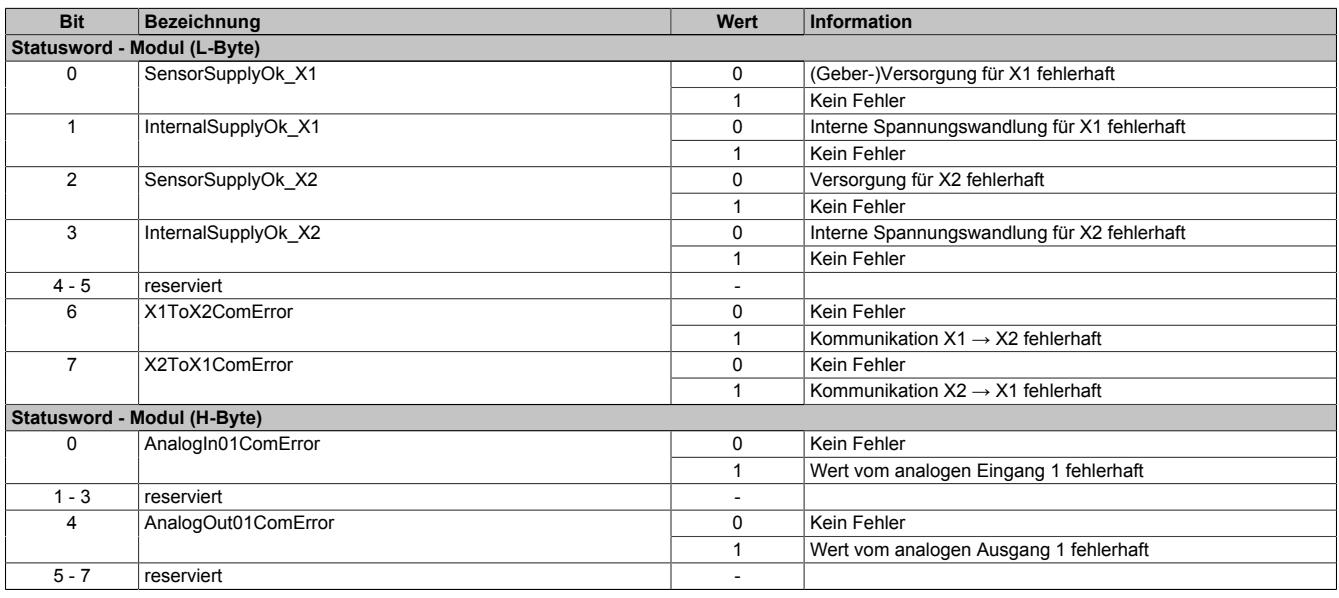

### <span id="page-2811-1"></span>**9.27.7.11.4.2 Statusmeldungen der digitalen Kanäle**

#### Name:

#### **DigitalStatus**

Mit Hilfe dieses Registers werden allgemeine Statusmeldungen der digitalen Kanäle übertragen.

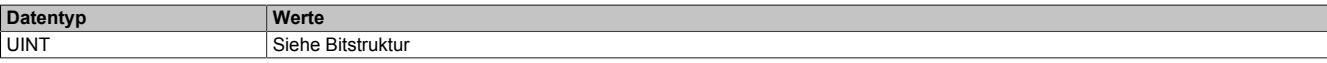

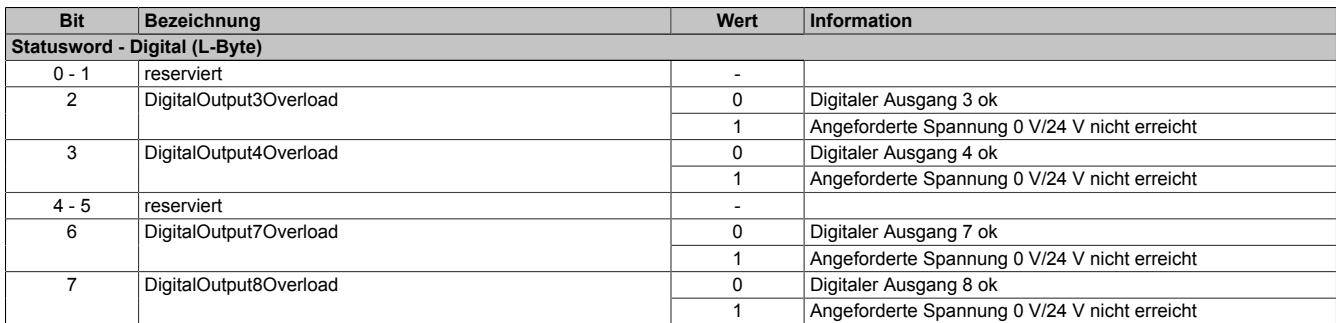

# <span id="page-2812-0"></span>**9.27.7.11.4.3 Statusmeldungen des analogen Eingangs**

Name:

AnalogInputStatus

Mit Hilfe dieses Registers werden allgemeine Statusmeldungen des analogen Eingangs übertragen.

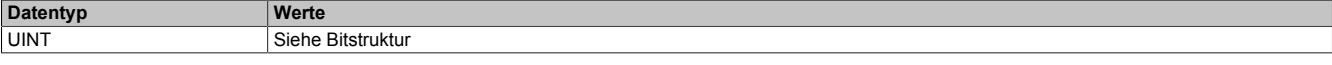

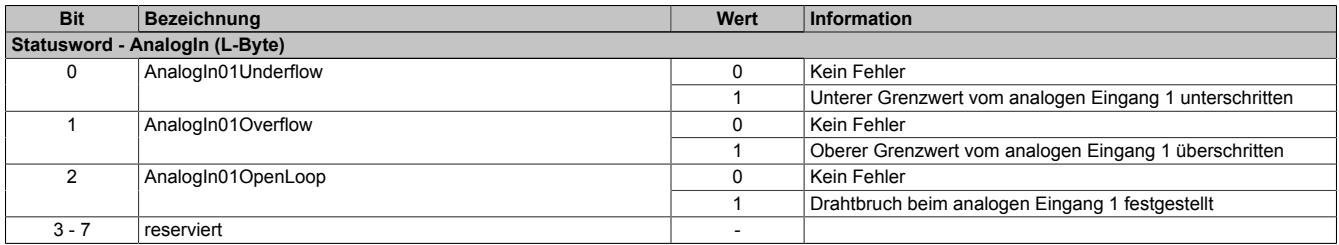

## **9.27.7.11.5 reACTION - Konfiguration**

### <span id="page-2813-0"></span>**9.27.7.11.5.1 reACTION-Zykluszeit**

Name: ReActionCycleTimeValue ReActionCycleTimeMultiplier

Mit dem "TimeValue"- und dem "Multiplier"-Register wird die gewünschte Zykluszeit für das das reACTION-Programm vorgegeben. Das "TimeValue"-Register beinhaltet dabei den Wert, das "Multiplier"-Register die dazugehörige Einheit.

Derzeit ist das "Multiplier"-Register fix auf 1000 einzustellen, um auf diese Weise die Zykluszeit µs-genau vorzugeben.

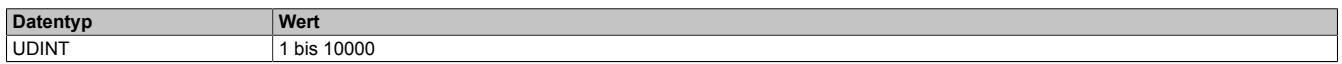

### <span id="page-2813-1"></span>**9.27.7.11.5.2 Konfiguration der PAR-Datenpunkte**

Name: CfO\_PARType01 CfO\_PARType[02…04]

Für das reACTION-Programm können PAR-Datenpunkte definiert werden. Um diese zu aktivieren muss, entsprechend der Konfiguration im Automation Studio, der gewünschte Datentyp bekannt gegeben werden.

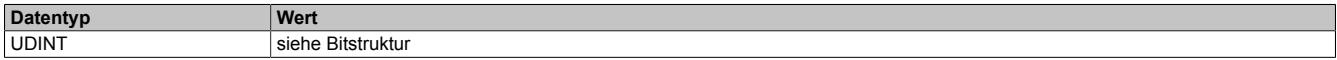

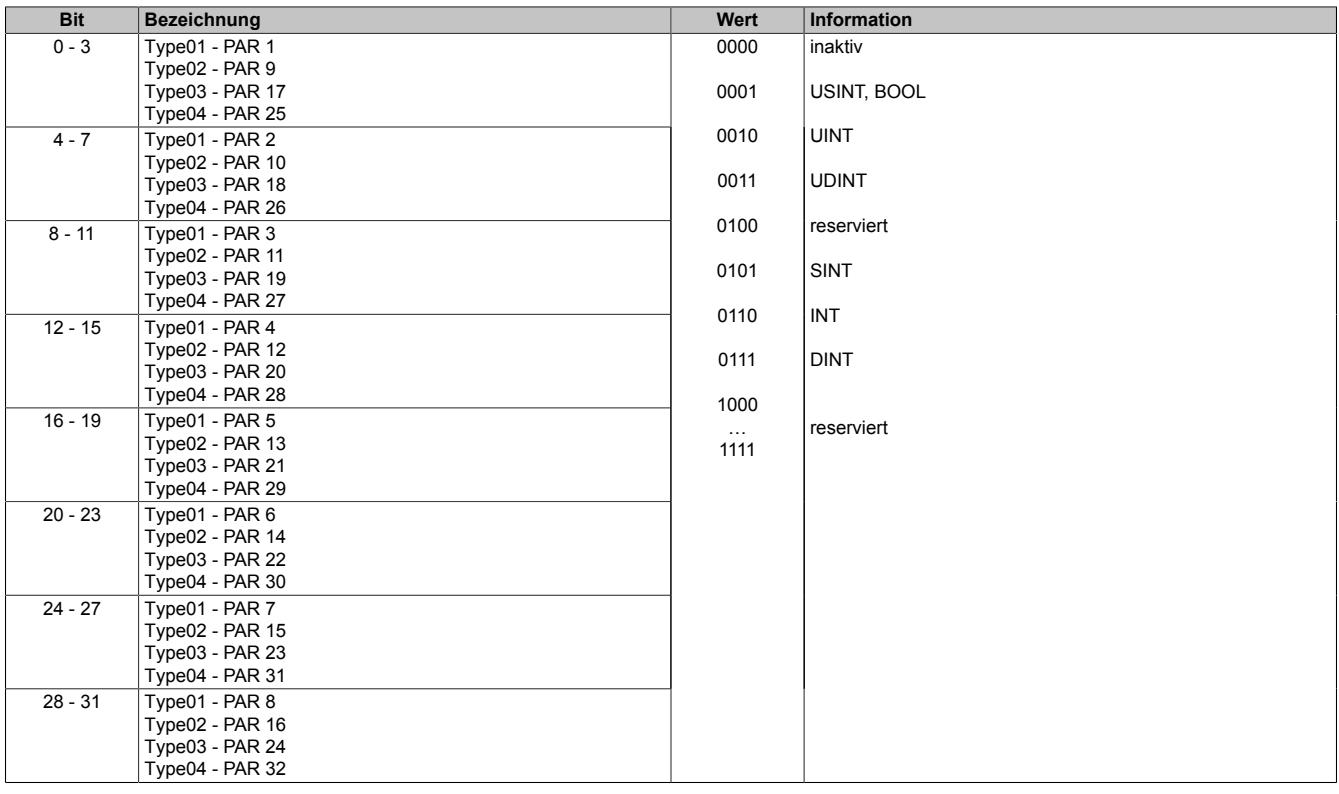

#### **9.27.7.11.6 reACTION - Kommunikation**

Das Programm des reACTION-Moduls wird während der Laufzeit über den Programmablauf in der CPU gesteuert. Im aktiven Zustand wird das reACTION-Programm dann unabhängig vom Programmablauf in der CPU abgearbeitet.

### <span id="page-2814-0"></span>**9.27.7.11.6.1 Steuerung des reACTION-Moduls**

Name: RTEnable RTHardwareWarningQuit

Über dieses Register wird das reACTION-Programm gesteuert.

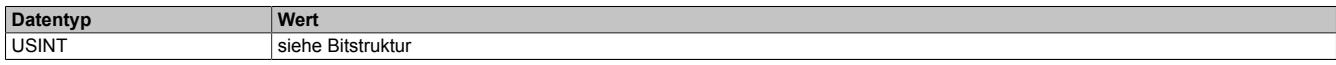

#### Bitstruktur:

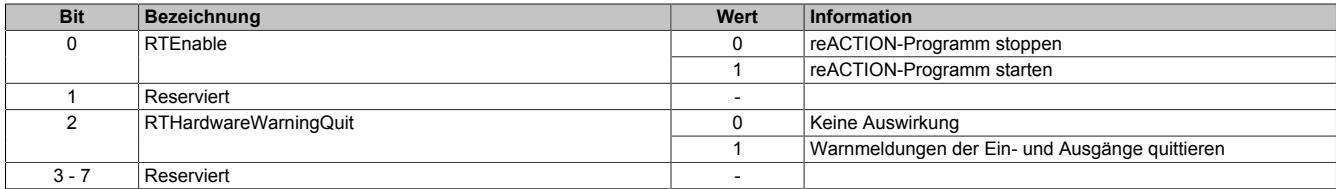

#### <span id="page-2814-1"></span>**9.27.7.11.6.2 Statusmeldungen des reACTION-Moduls**

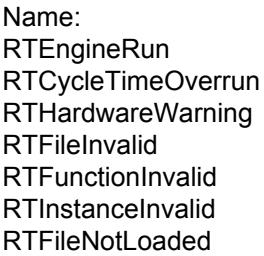

Über dieses Register werden verschiedene Statusmeldungen ausgegeben.

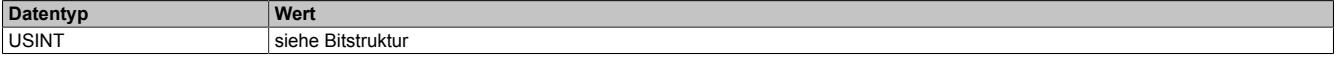

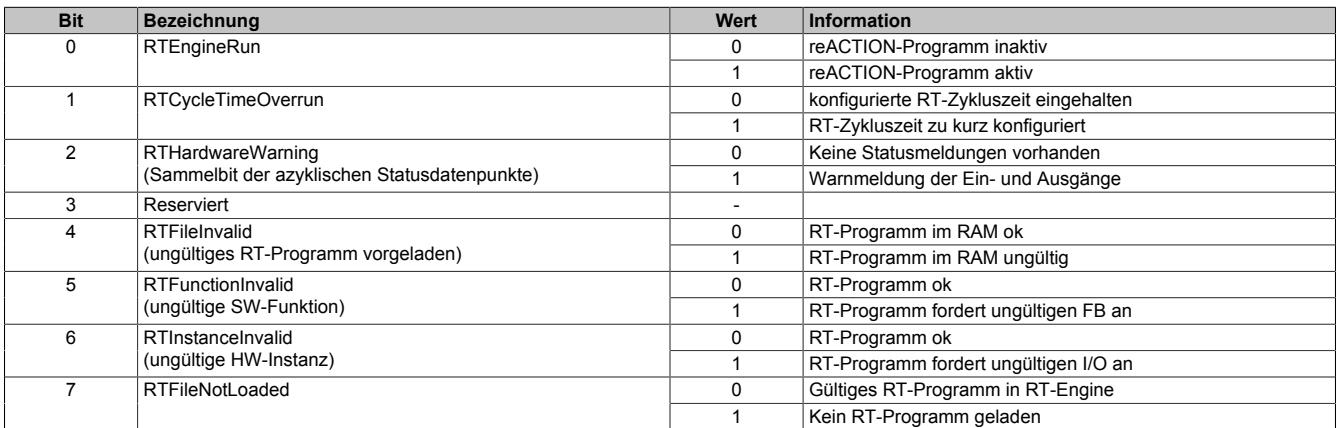

# <span id="page-2815-0"></span>**9.27.7.11.6.3 Zykluszähler des aktiven reACTION-Programms**

Name:

**RTCycleCounter** 

Mithilfe des "CycleCounter"-Registers kann ermittelt werden, wie oft das reACTION-Programm durchlaufen wurde.

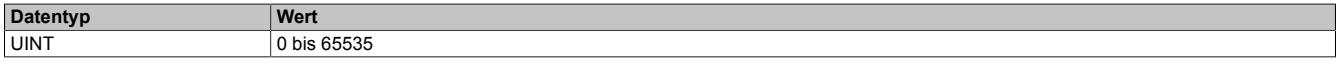

#### <span id="page-2815-1"></span>**9.27.7.11.6.4 Minimale Zykluszeit des aktiven reACTION-Programm**

Name:

RTCycleTime

Mithilfe des "RTCycleTime"-Registers kann ermittelt werden, wieviel Zeit das reACTION-Modul benötigt, um das geladene Programm einmal zu durchlaufen.

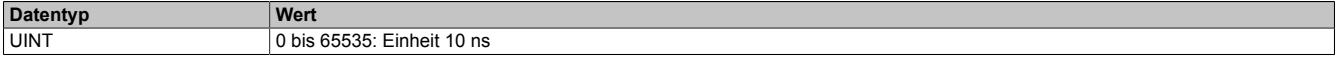

#### **9.27.7.11.7 reACTION - Interaktion**

Nach dem Start läuft das reACTION-Programm im Modul eigenständig. Es liest die Abbilder der erforderlichen Eingänge und verwaltet die ihm zugeordneten Ausgänge im gesamten Netzwerk. Zusätzlich kann das reACTION-Programm mit der CPU interagieren. Dazu stehen 3 unterschiedliche Datenpunktetypen zur Verfügung.

#### <span id="page-2816-0"></span>**9.27.7.11.7.1 PAR-Datenpunkte**

Name: PAR[01...32] PAR[01...32]\_Bit1 PAR[01...32]\_Bit2 PAR[01...32]\_Bit3 PAR[01...32]\_Bit4 PAR[01...32]\_Bit5 PAR[01...32]\_Bit6 PAR[01...32]\_Bit7 PAR[01...32]\_Bit8

Nach ihrer Aktivierung werden die PAR-Datenpunkte zyklisch über den X2X Link transportiert. Sie dienen zur Informationsübertragung von der CPU zum reACTION-Programm. Mit ihrer Hilfe kann in den Ablauf des reAC-TION-Programms eingegriffen werden.

# **Information:**

# **Die PAR-Datenpunkte steuern die Ausgänge des Moduls NICHT direkt!**

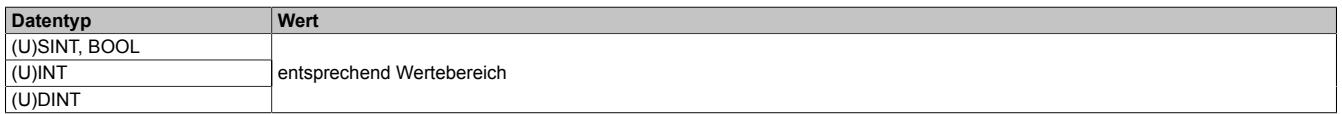

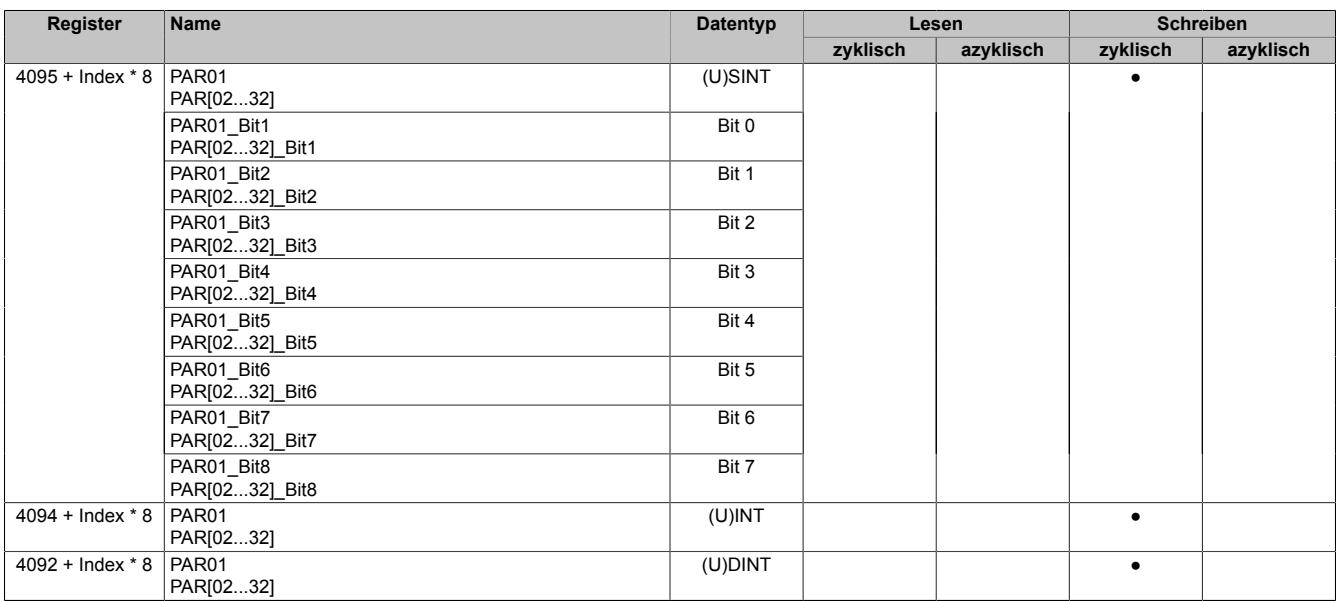

## <span id="page-2817-0"></span>**9.27.7.11.7.2 RES-Datenpunkte**

Name: RES[01...32] RES[01...32]\_Bit1 RES[01...32]\_Bit2 RES[01...32]\_Bit3 RES[01...32]\_Bit4 RES[01...32]\_Bit5 RES[01...32]\_Bit6 RES[01...32]\_Bit7 RES[01...32]\_Bit8

Nach ihrer Aktivierung werden die RES-Datenpunkte zyklisch über den X2X Link transportiert. Sie dienen zur Informationsübertragung vom reACTION-Programm zur CPU.

# **Information:**

# **Die RES-Datenpunkte bilden die Eingänge des Moduls NICHT direkt ab!**

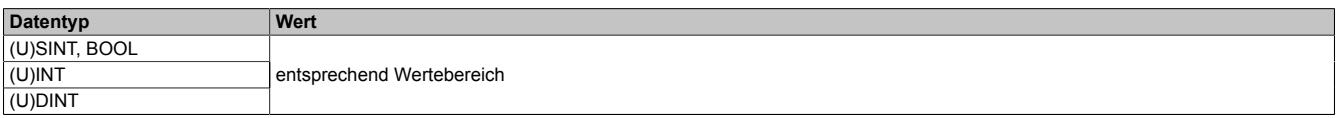

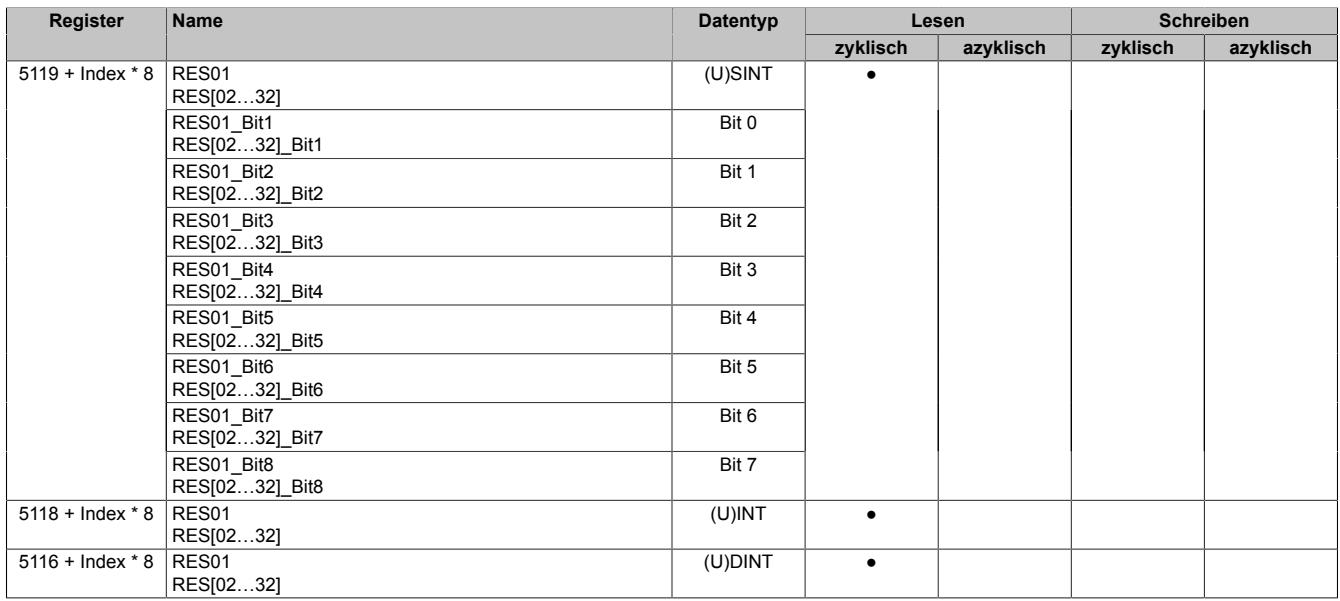

## <span id="page-2818-0"></span>**9.27.7.11.7.3 PVAR- und RVAR-Datenpunkte**

Name: PVAR[1...256] RVAR[1...256]

Im reACTION-Programm können neben PAR- und RES-Datenpunkten auch VAR-Datenpunkte definiert werden. Sie sind direkter Bestandteil des reACTION-Programms und können seitens der CPU azyklisch angesprochen werden. In Anlehnung an die PAR- und RES-Datenpunkte dienen die PVAR-Datenpunkte zur Informationsübertragung von der CPU an das reACTION-Programm und die RVAR-Datenpunkte zur Rückmeldung des reACTION-Programms an die CPU.

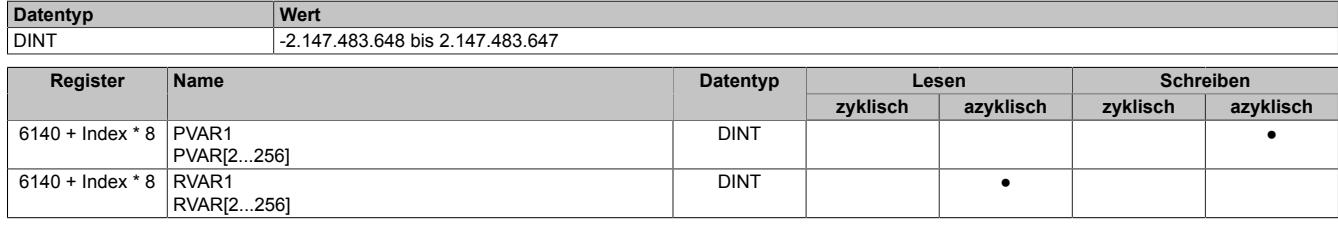

#### **9.27.7.11.8 reACTION-Funktionsbausteine - allgemein**

Die nachfolgenden Übersichten zeigen die Zuordnung der I/O-Kanäle zu den reACTION-Funktionsbausteinen.

#### **Digitale Ein-/Ausgänge**

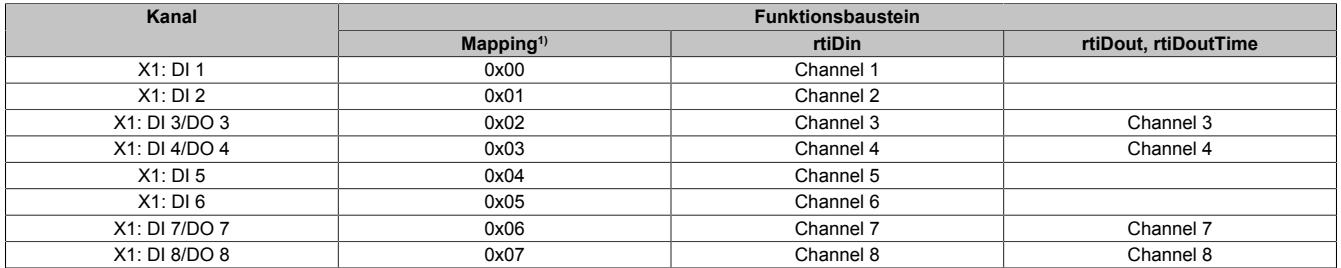

1) Die Angabe "Mapping" wird benötigt, falls mehrere physikalische Ein-/Ausgänge zusammengefasst werden müssen, um von einem reACTION-Funktionsbaustein (z. B. rtiABRPos) verarbeitet werden zu können (siehe ["reACTION-Funktionsbausteine - Konfiguration" auf Seite 2821](#page-2820-0)).

#### **Analoger Eingang**

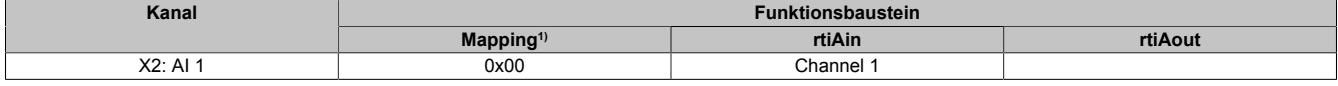

1) Die Angabe "Mapping" wird benötigt, falls mehrere physikalische Ein-/Ausgänge zusammengefasst werden müssen, um von einem reACTION-Funktionsbaustein (z. B. rtiABRPos) verarbeitet werden zu können (siehe ["reACTION-Funktionsbausteine - Konfiguration" auf Seite 2821](#page-2820-0)).

#### **Analoger Ausgang**

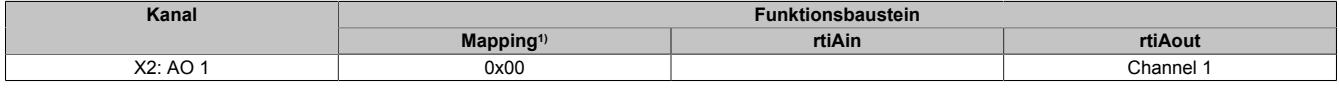

1) Die Angabe "Mapping" wird benötigt, falls mehrere physikalische Ein-/Ausgänge zusammengefasst werden müssen, um von einem reACTION-Funktionsbaustein (z. B. rtiABRPos) verarbeitet werden zu können (siehe ["reACTION-Funktionsbausteine - Konfiguration" auf Seite 2821](#page-2820-0)).

## <span id="page-2820-0"></span>**9.27.7.11.9 reACTION-Funktionsbausteine - Konfiguration**

Einige Funktionsbausteine der Bibliothek AsIoRti müssen vor der Verwendung konfiguriert werden.

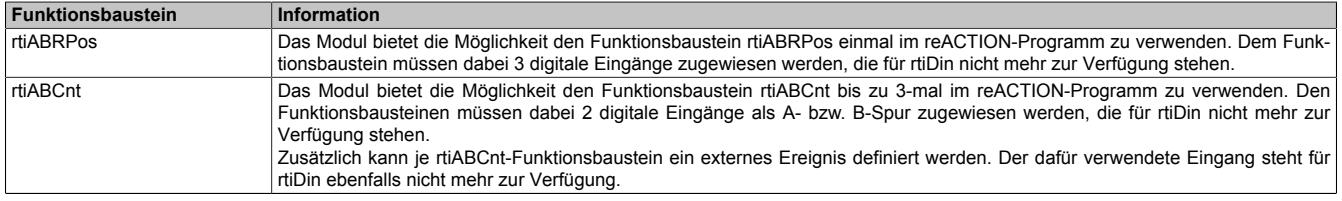

Tabelle 550: Liste der vorab zu konfigurierenden Funktionsbausteine

#### **9.27.7.11.9.1 Die Funktionsbausteine rtiABRPos und rtiABCnt**

Die Funktionsbausteine rtiABRPos und rtiABCnt können dazu genutzt werden, um die Positionsangabe eines ABR-Inkrementalgebers in einem reACTION-Task zu verarbeiten. Dabei werden mehrere Hardwarekanäle des Moduls genutzt. Die ankommenden Signale werden von der reACTION-Engine interpretiert und in eine Ortsangabe umgerechnet.

Die Aktualisierungsrate hängt sowohl von der reACTION-Engine als auch von der verwendeten Hardware ab. Die reACTION-Engine ist grundsätzlich in der Lage Positionen mit einer Aktualisierungsrate von bis zu 8 MHz zu berechnen. Die Eingangsfrequenzen der Hardwareeingänge können den technischen Daten des jeweiligen Moduls entnommen werden.

Die Verwendung der Funktionsbausteine ist sowohl separat als auch kombiniert möglich.

#### **Verwendung des Funktionsbausteins rtiABRPos**

Folgende Punkte sind bei Verwendung des Funktionsbausteins rtiABRPos in einem reACTION-Programm zu beachten:

- Der Funktionsbaustein kann nur einmal in einem reACTION-Programm verwendet werden
- Für die Eingangssignale A, B und R müssen 3 digitale Eingänge am Modul definiert werden
- Zusätzlich kann ein digitaler Eingang des Moduls als Eventeingang definiert werden

Beispielschema der Eingangssignale:

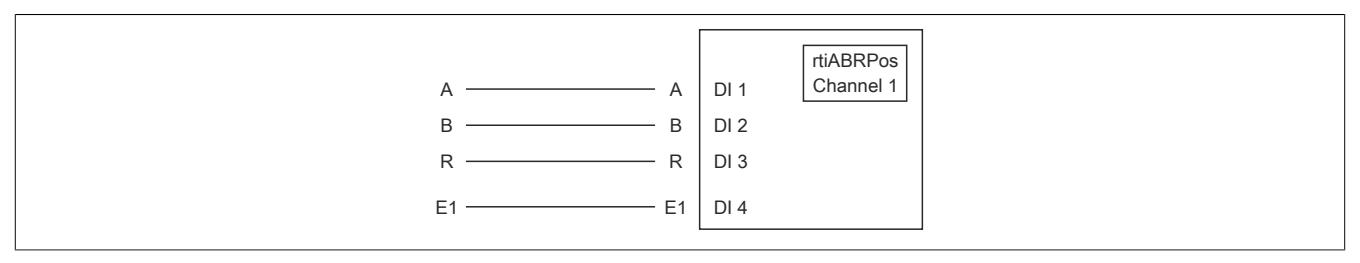

Abbildung 258: Schematische Darstellung der Eingangssignale für rtiABRPos

# **Verwendung des Funktionsbausteins rtiABCnt**

Folgende Punkte sind bei Verwendung des Funktionsbausteins rtiABCnt in einem reACTION-Programm zu beachten:

- Der Funktionsbaustein kann bis zu 3-mal in einem reACTION-Programm verwendet werden
- Für die Eingangssignale A und B müssen 2 digitale Eingänge des Moduls definiert werden
- Zusätzlich können bis zu drei digitale Eingänge des Moduls als Eventeingang E1, E2 und E3 definiert werden

Beispielschema der Eingangssignale:

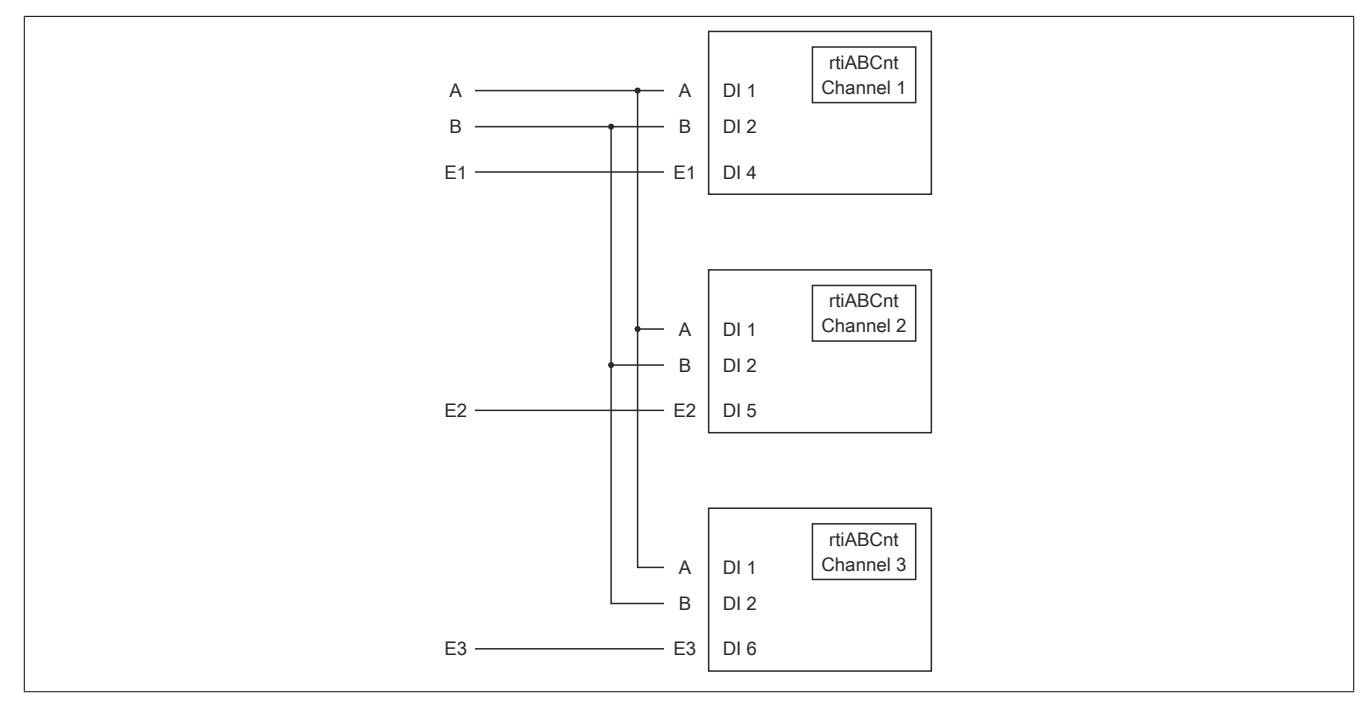

Abbildung 259: Schematische Darstellung der Eingangssignale für rtiABCnt

# **Kombinierte Verwendung der Funktionsbausteine rtiABRPos und rtiABCnt**

Folgende Punkte sind bei der gemeinsamen Verwendung der Funktionsbausteine rtiABRPos und rtiABCnt in einem reACTION-Programm zu beachten:

- Der Funktionsbaustein rtiABRPos kann nur einmal in einem reACTION-Programm verwendet werden
- Der Funktionsbaustein rtiABCnt kann bis zu 2-mal in einem reACTION-Programm verwendet werden
- Für die Eingangssignale A, B und R (rtiABRPos) müssen 3 digitale Eingänge definiert werden
- Für die Eingangssignale A und B (rtiABCnt) werden dieselben digitalen Eingänge genutzt
- Zusätzlich können bis zu 3 Eventeingänge E1, E2 und E3 (rtiABCnt) definiert werden
- Für den Eventeingang (rtiABRPos) wird E1 genutzt

Beispielschema der Eingangssignale:

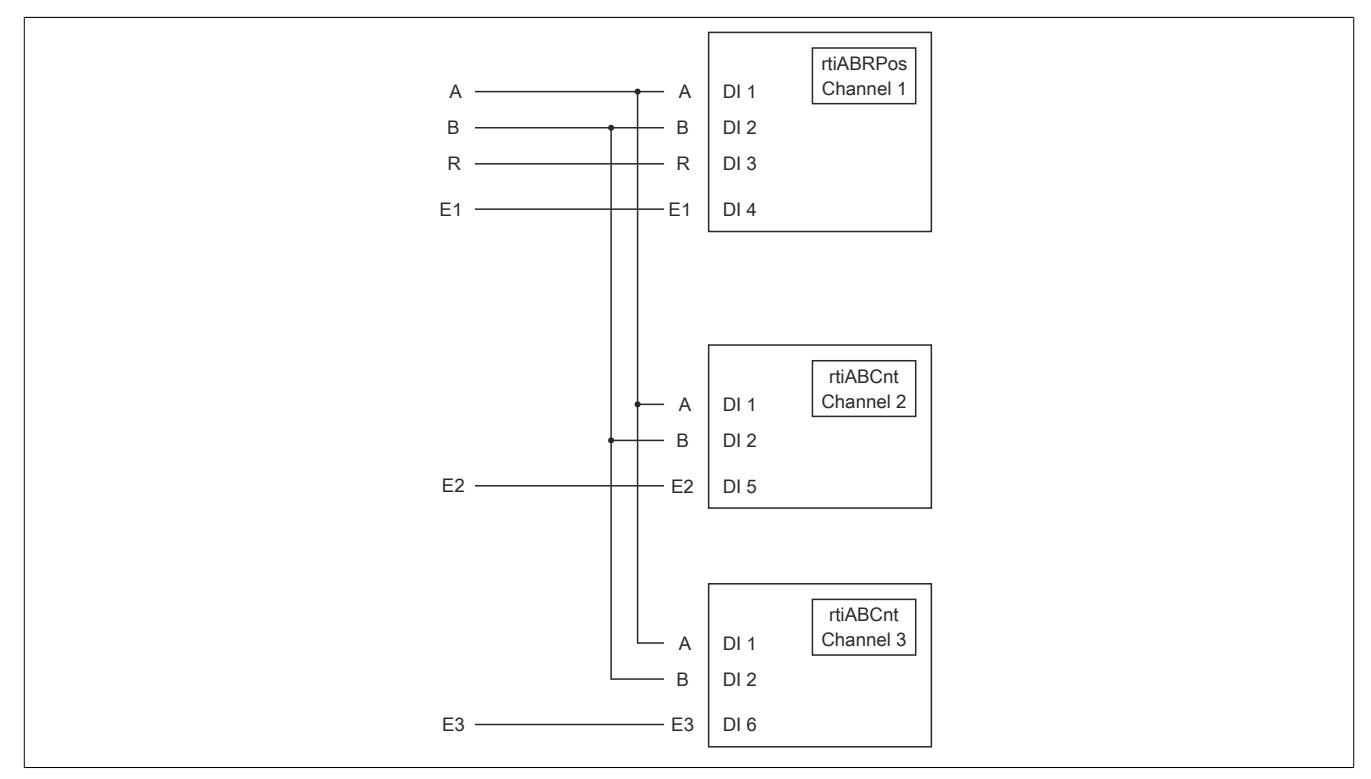

Abbildung 260: Schematische Darstellung der Eingangssignale bei gleichzeitiger Verwendung von rtiABRPos und rtiABCnt

# <span id="page-2823-0"></span>**Anmeldung des Positionsgebers (rtiABRPos/rtiABCnt)**

Name: CfO\_Config\_ABR1

Mit diesem Register werden die technischen Eigenschaften des angeschlossenen ABR-Inkrementalgebers angegeben:

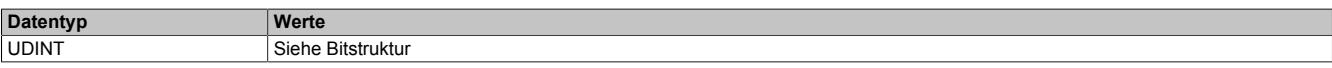

#### Bitstruktur:

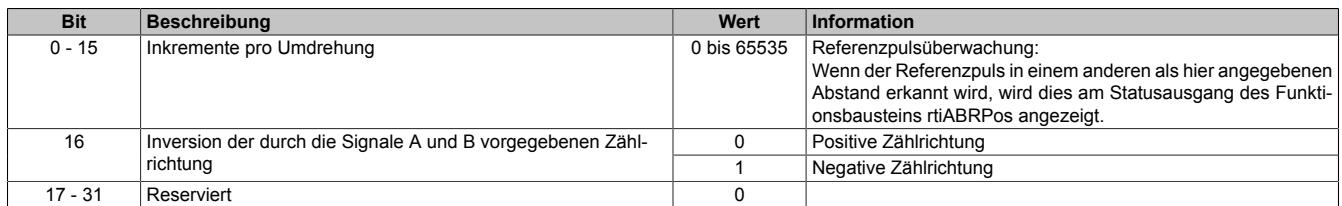

#### <span id="page-2823-1"></span>**Verdrahtung des Positionsgebers (rtiABRPos/rtiABCnt)**

Name:

CfO\_ChannelMapping1\_ABR1 CfO\_ChannelMapping2\_ABR1

Bevor die Funktionsbausteine rtiABRPos/rtiABCnt von der reACTIONengine verarbeitet werden können, muss am Modul definiert sein, welche Hardwareeingänge vom ABR-Inkrementalgeber verwendet werden. Mit Hilfe der "ChannelMapping"-Register wird festgelegt, welcher Eingang als A-, B-, R-, E1-, E2- und E3-Signal interpretiert wird.

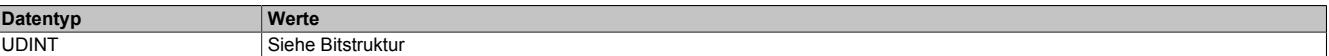

Bitstruktur von CfO\_ChannelMapping1\_ABR1:

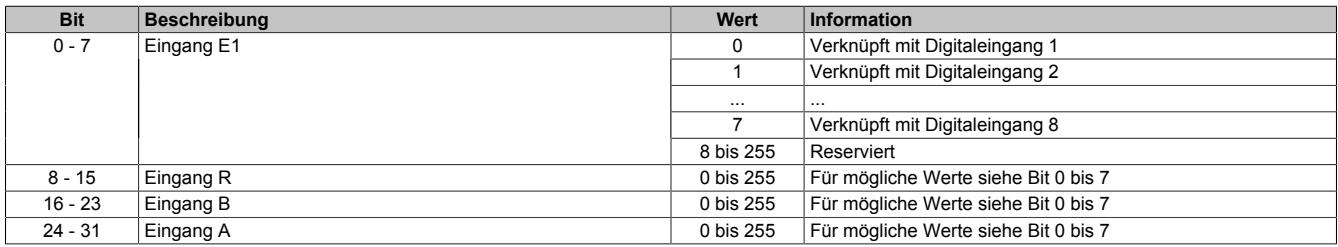

#### Bitstruktur von CfO\_ChannelMapping2\_ABR1:

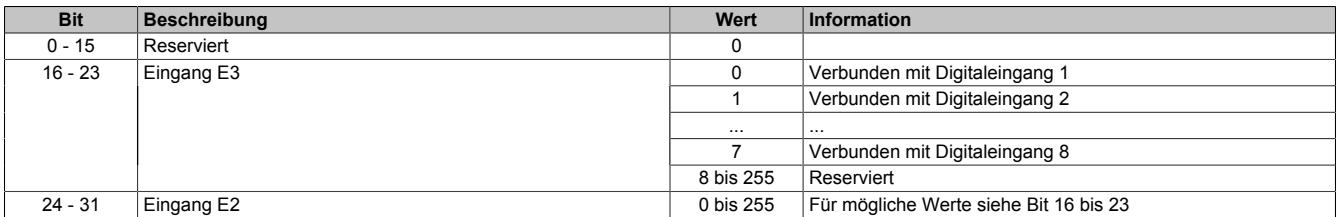

# **Information:**

**Der Zusammenhang zwischen Eingang am Modul und Kanalbezeichnung kann dem Abschnitt "reAC-TION Funktionsbausteine - allgemein" entnommen werden.**

# <span id="page-2824-0"></span>**Skalierung des Positionsgebers (rtiABRPos)**

Name:

CfO\_ScalingUnits\_ABR1

CfO\_ScalingIncrements\_ABR1

Optional kann mit den Registern "Units" und "Increments" ein Übersetzungsverhältnis eingestellt werden. Im Register "Units" wird dabei der Dividend und im Register "Increments" der Divisor für die Skalierung vorgegeben.

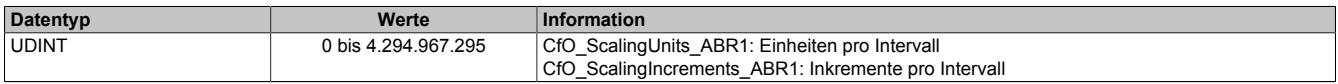

### **Formel zur Berechnung**

Übersetzungsverhältnis = ScalingUnits / ScalingIncrements

### **Beispiel 1**

ScalingUnits = 1 ScalingIncrements = 1

Positionswert (Pos) = Inkremente des ABR \* ScalingUnits / ScalingIncrements

Positionswert (Pos) = Inkremente des ABR \* 1/1

In diesem Beispiel wird der ABR-Positionswert unverändert am Ausgang "Pos" ausgegeben.

# **Beispiel 2**

ScalingUnits = 10 ScalingIncrements = 4

Positionswert (Pos) = Inkremente des ABR \* ScalingUnits / ScalingIncrements

Positionswert (Pos) = Inkremente des ABR \* 10/4

In diesem Beispiel wird der ABR-Positionswert mit dem Faktor 2,5 multipliziert und am Ausgang "Pos" ausgegeben.

# **Information:**

**Die Geberwerte werden intern als INT64-Werte im Format 32.32 ermittelt. Am Ausgang "Pos" des Funktionsbausteins rtiABRPos wird für den Anwender nur der ganzzahlige Wert (INT32) ausgegeben. Die Fixkommastellen werden intern zur Berechnung genutzt, um eine höhere Genauigkeit zu erzielen.**

# **9.27.7.11.10 Direct IO - Konfiguration**

Das Modul stellt 8 digitale Kanäle, 1 analogen Eingang und 1 analogen Ausgang bereit. Im Funktionsmodell "Direct IO" wird das Verhalten eines Standardmoduls nachempfunden. Die I/O-Kanäle werden dabei von einem stark vereinfachten reACTION-Programm verwaltet. Das Funktionsmodell dient in erster Linie dazu, die korrekte Funktionsweise der I/O-Kanäle zu überprüfen.

### <span id="page-2825-0"></span>**9.27.7.11.10.1 Richtung der digitalen Kanäle**

Name:

CfO\_DigitalDirection

In diesem Register wird die Signalrichtung der digitalen Kanäle 3, 4, 7 und 8 festgelegt.

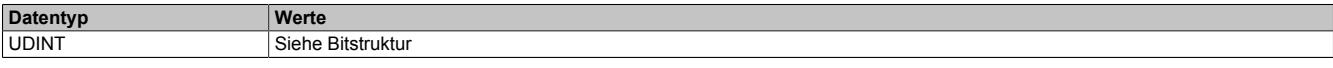

#### Bitstruktur:

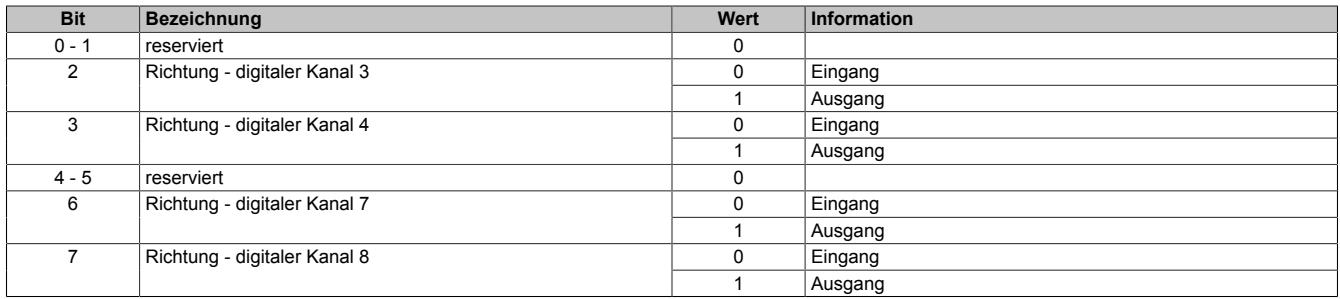

### <span id="page-2825-1"></span>**9.27.7.11.10.2 Filter der digitalen Kanäle**

Name:

CfO\_DigitalFilter

In diesem Register wird die Filterzeit der digitalen Kanäle festgelegt. Der Filterwert beeinflusst sowohl die Schaltverzögerung als auch die Störfestigkeit der Kanäle.

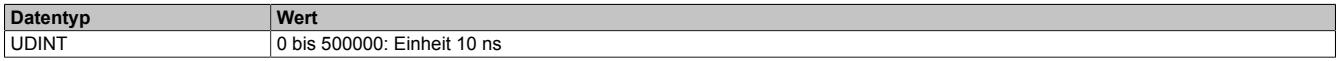

### <span id="page-2825-2"></span>**9.27.7.11.10.3 Filter des analogen Eingangs**

Name:

CfO\_AnalogFilter01

Mit Hilfe dieses Registers wird die Filterstufe des analogen Eingangs eingestellt.

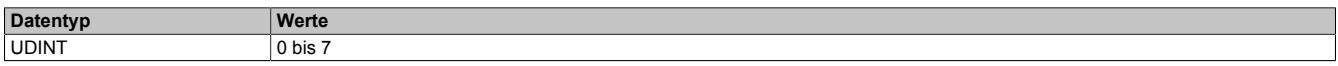

 $2^{AnalogFilter}$  = Filterstufe =  $\frac{Out(ADC)_t - Out(Filter)_{t-1}}{Out(Filter)_t - Out(Filter)_{t-1}} \cong \frac{\Delta Out(ADC)}{\Delta Out(Filter)}$ 

Die Filterstufe ergibt sich als Exponent zur Basis 2 und entspricht dem Verhältnis aus der Änderung des digitalisierten Eingangswertes zur Änderung des gefilterten Analogwertes.

### <span id="page-2825-3"></span>**9.27.7.11.10.4 Grenzwerte des analogen Eingangs**

Name:

CfO\_LowerLimit01

CfO\_UpperLimit01

Über diese Register werden der obere und untere benutzerspezifische Grenzwert für den analogen Eingang vorgegeben.

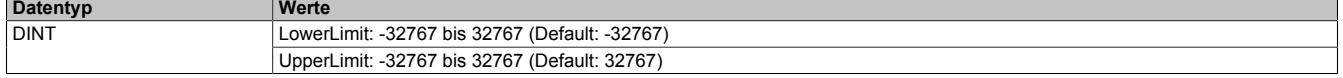

## **9.27.7.11.11 Direct IO - Kommunikation**

Das Modul verfügt über folgende Ein- und Ausgänge:

- 4 digitale Eingänge (Sink) vom Typ 24 VDC
- 4 digitale Kanäle konfigurierbar als Eingang (Sink) oder Ausgang (Sink oder Source) vom Typ 24 VDC
- 1 analogen Eingang vom Typ ±10 V
- 1 analogen Ausgang vom Typ ±10 V

## <span id="page-2826-0"></span>**9.27.7.11.11.1 Digitale Ausgänge**

Name: DigitalOutput03 DigitalOutput04 DigitalOutput07 DigitalOutput08

In diesem Register wird der auszugebende Wert des digitalen Ausgangs vorgegeben.

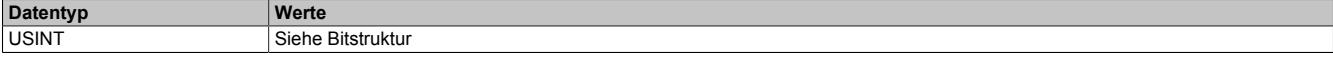

Bitstruktur:

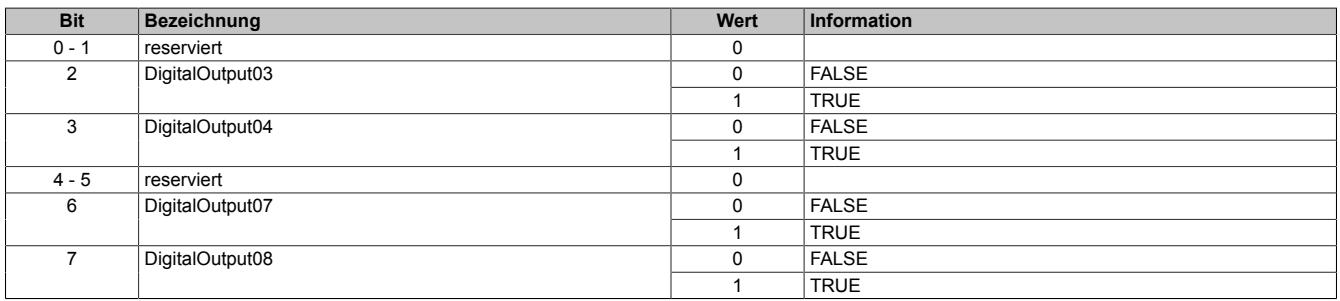

# <span id="page-2826-1"></span>**9.27.7.11.11.2 Digitale Eingänge**

Name: DigitalInput01 DigitalInput02 DigitalInput03 DigitalInput04 DigitalInput05 DigitalInput06 DigitalInput07 DigitalInput08

In diesem Register wird der eingelesene Wert des jeweiligen digitalen Eingangs wiedergegeben.

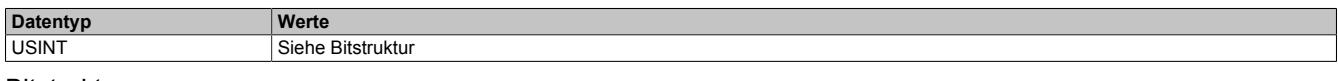

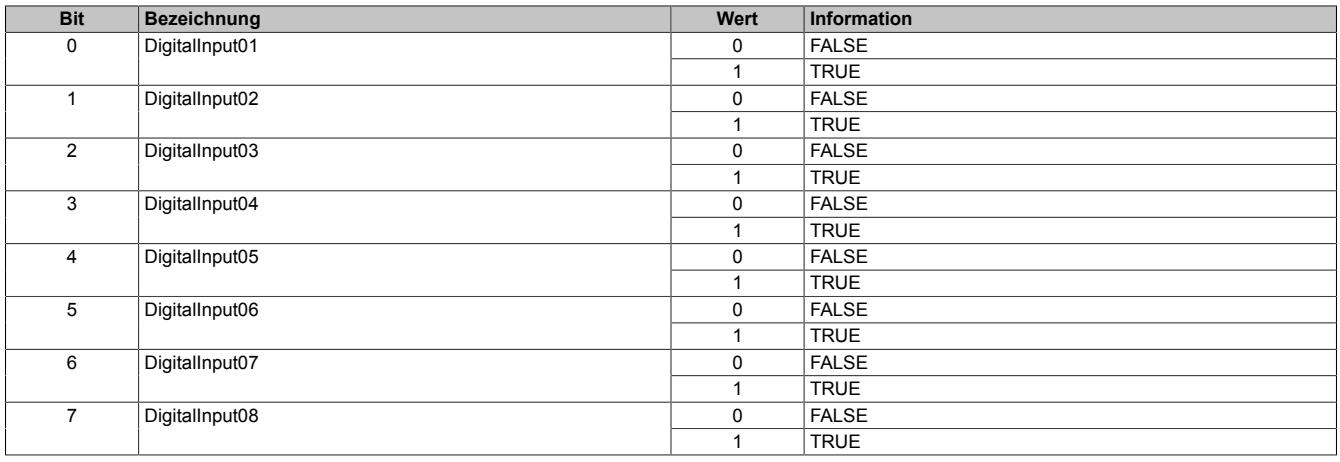

# <span id="page-2827-0"></span>**9.27.7.11.11.3 Analoger Eingang**

Name: AnalogInput01

In diesem Register wird der analoge Eingangswert abgebildet.

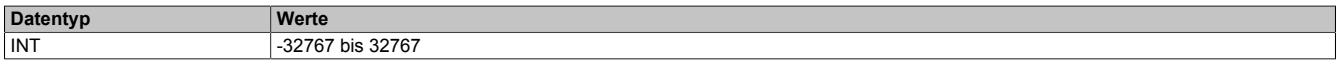

#### <span id="page-2827-1"></span>**9.27.7.11.11.4 Analoger Ausgang**

Name: AnalogOutput01

In diesem Register wird der Wert für den analogen Ausgang vorgegeben.

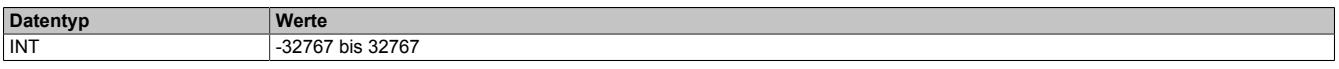

#### **9.27.7.11.12 Minimale Zykluszeit**

Die minimale Zykluszeit gibt an, bis zu welcher Zeit der Buszyklus heruntergefahren werden kann, ohne dass Kommunikationsfehler auftreten. Es ist zu beachten, dass durch sehr schnelle Zyklen die Restzeit zur Behandlung der Überwachungen, Diagnosen und azyklischen Befehle verringert wird.

**Minimale Zykluszeit** 200 µs

## **9.27.7.11.13 Minimale I/O-Updatezeit**

Die minimale I/O-Updatezeit gibt an, bis zu welcher Zeit der Buszyklus heruntergefahren werden kann, so dass in jedem Zyklus ein I/O-Update erfolgt.

> **Minimale I/O-Updatezeit**  $200 \mu s$

# **9.28 Redundanzsystem**

Vor allem in prozesstechnischen Anlagen ist es häufig unabdingbar, Netzwerkverkabelungen redundant auszulegen. Besonders das Gefährdungspotenzial jener Leitungen, die durch die Anlage laufen, kann unverhältnismäßig hoch sein im Vergleich zur Notwendigkeit, die Kommunikation in allen Betriebssituationen aufrechtzuerhalten. Sowohl doppelte Verkabelung als auch unterschiedliche Streckenführung reduzieren dieses Risiko wirksam.

Das POWERLINK-Kabelredundanzsystem basiert auf dem Prinzip der Verdoppelung der Übertragungsstrecken und deren ständiger und gleichzeitiger Überwachung. Das heißt, Daten werden über einen entsprechenden Mechanismus in 2 Kabelstränge gleichzeitig eingespeist. Mit den gleichen Mechanismen werden diese Daten auch wieder aus dem redundanten Netzwerk empfangen.

Folgende Module können zum Aufbau von POWERLINK-Netzwerken mit Kabelredundanz eingesetzt werden:

- Schnittstellenmodul X20IF2181-2
- Compact Link Selector X20HB8884
- Bus Controller X20BC8084

# **9.28.1 Kurzinformation**

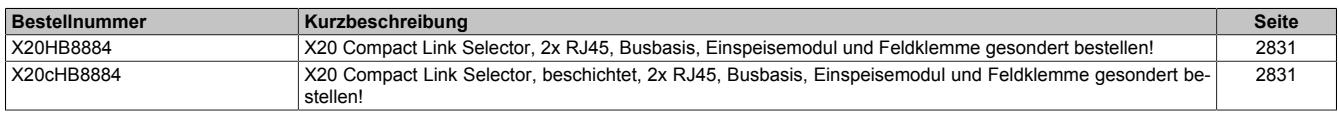

# **9.28.2 X20(c)HB8884**

Version des Datenblatts: 2.24

### **9.28.2.1 Allgemeines**

POWERLINK ist ein Standardprotokoll für Fast Ethernet, das über harte Echtzeiteigenschaften verfügt. Die Offenheit und ständige Weiterentwicklung gewährt dabei die POWERLINK Standardization Group (EPSG). [www.ether](http://www.ethernet-powerlink.org)[net-powerlink.org](http://www.ethernet-powerlink.org)

Mit POWERLINK können Systeme mit redundanter Kabelführung realisiert werden. Im Gegensatz zur Ringredundanz entfällt bei der Kabelredundanz die manchmal problematische Kabelrückführung. Der Aufbau beliebiger Baumstrukturen ist dadurch möglich. Über ein Gerät mit Link Selector Funktion werden dabei die Daten immer über die qualitativ beste Netzwerkleitung übertragen. Im Compact Link Selector Modul ist die Link Selector Funktion integriert. Damit ist es einfach möglich, jedes POWERLINK Gerät an ein redundantes POWERLINK Netzwerk anzukoppeln.

- Kopplung von POWERLINK Geräten an das POWERLINK Kabelredundanzsystem
- Integrierte Compact Link Selector Funktion

# **9.28.2.2 Coated Module**

Coated Module sind X20 Module mit einer Schutzbeschichtung der Elektronikbaugruppe. Die Beschichtung schützt X20c Module vor Betauung und Schadgasen.

Die Elektronik der Module ist vollständig funktionskompatibel zu den entsprechenden X20 Modulen.

#### **In diesem Datenblatt werden zur Vereinfachung nur Bilder und Modulbezeichnungen der unbeschichteten Module verwendet.**

Die Beschichtung wurde nach folgenden Normen qualifiziert:

- Betauung: BMW GS 95011-4, 2x 1 Zyklus
- Schadgas: EN 60068-2-60, Methode 4, Exposition 21 Tage

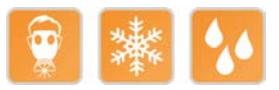

### **9.28.2.2.1 -40°C Anlauftemperatur**

Die Anlauftemperatur beschreibt die minimal zulässige Umgebungstemperatur im spannungslosen Zustand zum Zeitpunkt des Einschaltens des Coated Moduls. Diese darf bis zu -40°C betragen. Im laufenden Betrieb gelten weiterhin die Bedingungen laut Angabe in den technischen Daten.

# **Information:**

**Es ist unbedingt darauf zu achten, dass es im geschlossenen Schaltschrank zu keiner Zwangskühlung durch Luftströmungen, wie z. B. durch den Einsatz eines Lüfters oder Lüftungsschlitze, kommt.**

# <span id="page-2830-0"></span>**9.28.2.3 Bestelldaten**

| <b>Bestellnummer</b> | Kurzbeschreibung                                                                                                    |
|----------------------|----------------------------------------------------------------------------------------------------|
|                      | X20 Redundanzsystem                                                                                                    |
| X20HB8884            | X20 Compact Link Selector, 2x RJ45, Busbasis, Einspeisemo-<br>dul und Feldklemme gesondert bestellen!                                                                                                    |
| X20cHB8884           | X20 Compact Link Selector, beschichtet, 2x RJ45, Busbasis,<br>Einspeisemodul und Feldklemme gesondert bestellen!                                                                                                    |
|                      | Erforderliches Zubehör                                                                                                    |
|                      | <b>Feldklemmen</b>                                                                                                    |
| X20TB12              | X20 Feldklemme, 12-polig, 24 VDC codiert                                                                                                    |
|                      | Systemmodule für X20 Hub-System                                                                                                    |
| X20HB2880            | X20 Hub-Erweiterungsmodul, integrierter 2-fach Hub, 2x RJ45                                                                                                    |
| X20PS8002            | X20 Einspeisemodul, für Stand-alone-Hub und Compact Link<br>Selector                                                                                                    |
| X20cHB2880           | X20 Hub-Erweiterungsmodul, beschichtet, integrierter 2-fach<br>Hub, 2x RJ45                                                                                                    |
| X20cPS8002           | X20 Einspeisemodul, beschichtet, für Stand Alone Hub und<br><b>Compact Link Selector</b>                                                                                                    |
|                      | Systemmodule für X20 Redundanzsystem                                                                                                    |
| X20HB2885            | X20 Hub-Erweiterungsmodul, integrierter aktiver 2-fach Hub, 2x<br><b>RJ45</b>                                                                                                    |
| X20cHB2885           | X20 Hub-Erweiterungsmodul, beschichtet, integrierter aktiver 2-<br>fach Hub, 2x RJ45                                                                                                    |
|                      | Systemmodule für erweiterbare Bus Controller                                                                                                    |
| X20BB81              | X20 Busbasis, für X20 Basismodul (BC, HB ) und X20 Ein-<br>speisemodul, mit einem Erweiterungssteckplatz für X20 Zu-<br>satzmodul (IF, HB ), X20 Abschlussplatten links und rechts<br>X20AC0SL1/X20AC0SR1 beiliegend           |
| X20BB82              | X20 Busbasis, für X20 Basismodul (BC, HB ) und X20 Ein-<br>speisemodul, mit 2 Erweiterungssteckplätzen für 2 X20 Zu-<br>satzmodule (IF, HB ), X20 Abschlussplatten links und rechts<br>X20AC0SL1/X20AC0SR1 beiliegend          |
| X20cBB81             | X20 Busbasis, beschichtet, für X20 Basismodul (BC, HB ) und<br>X20 Einspeisemodul, mit einem Erweiterungssteckplatz für X20<br>Zusatzmodul (IF, HB ), X20 Abschlussplatten links und rechts<br>X20AC0SL1/X20AC0SR1 beiliegend  |
| X20cBB82             | X20 Busbasis, beschichtet, für X20 Basismodul (BC, HB ) und<br>X20 Einspeisemodul, mit 2 Erweiterungssteckplätzen für 2 X20<br>Zusatzmodule (IF, HB ), X20 Abschlussplatten links und rechts<br>X20AC0SL1/X20AC0SR1 beiliegend |

Tabelle 551: X20HB8884, X20cHB8884 - Bestelldaten

# **9.28.2.4 Technische Daten**

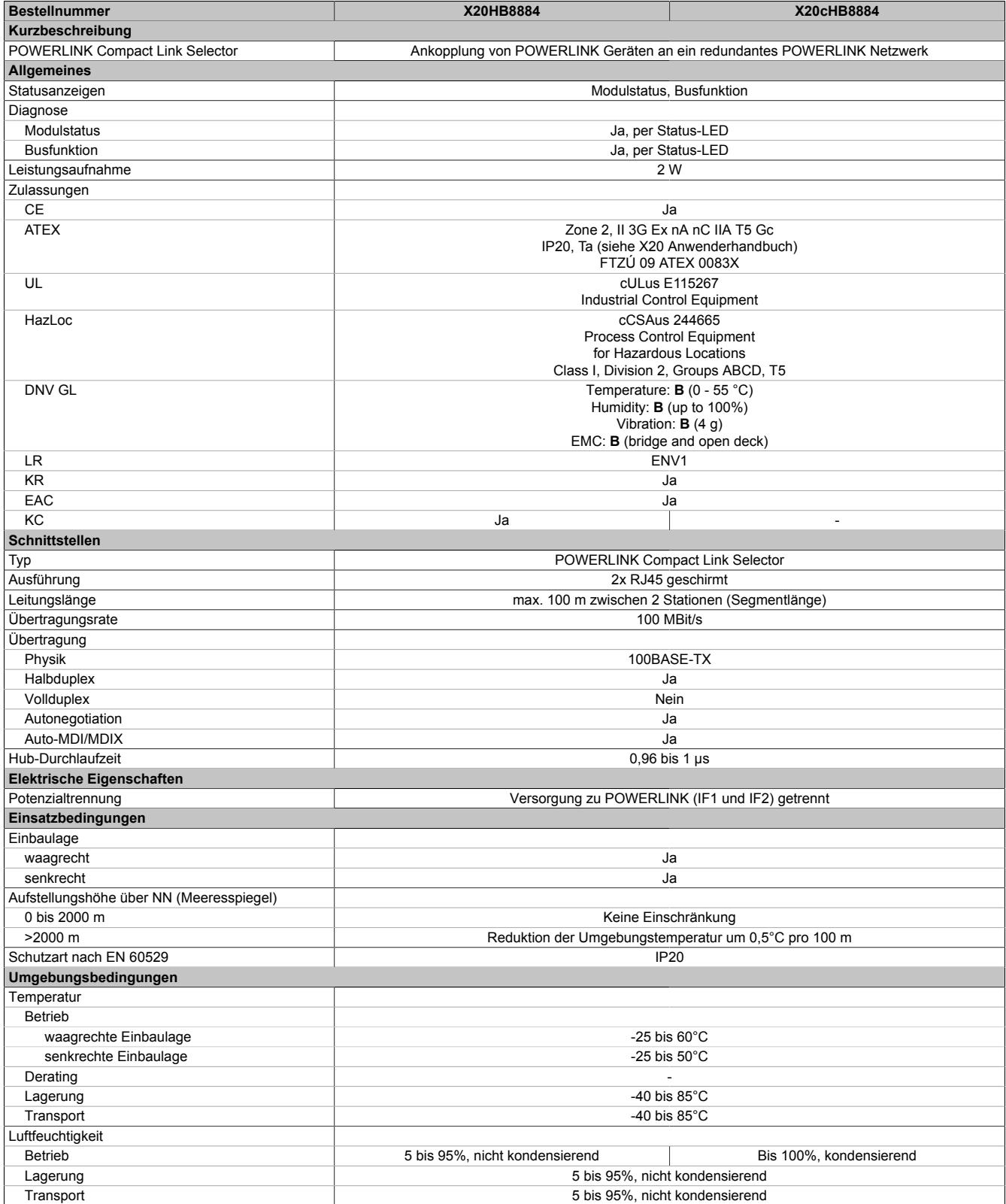

Tabelle 552: X20HB8884, X20cHB8884 - Technische Daten

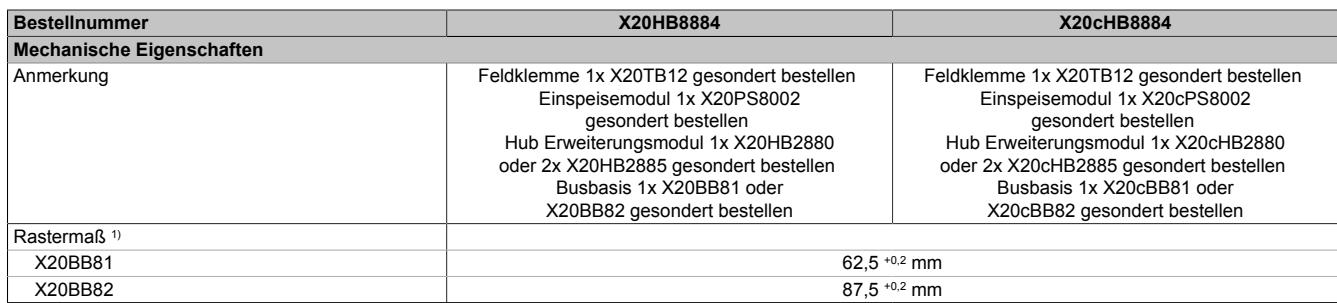

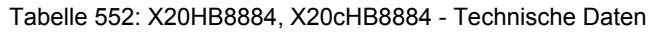

1) Das Rastermaß bezieht sich auf die Breite der Busbasis X20BB81 oder X20BB82. Zum Compact Link Selector werden immer auch ein Hub-Erweiterungsmodul X20HB2880 oder 2 Hub-Erweiterungsmodule X20HB2885 und ein Einspeisemodul X20PS8002 benötigt.

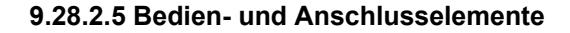

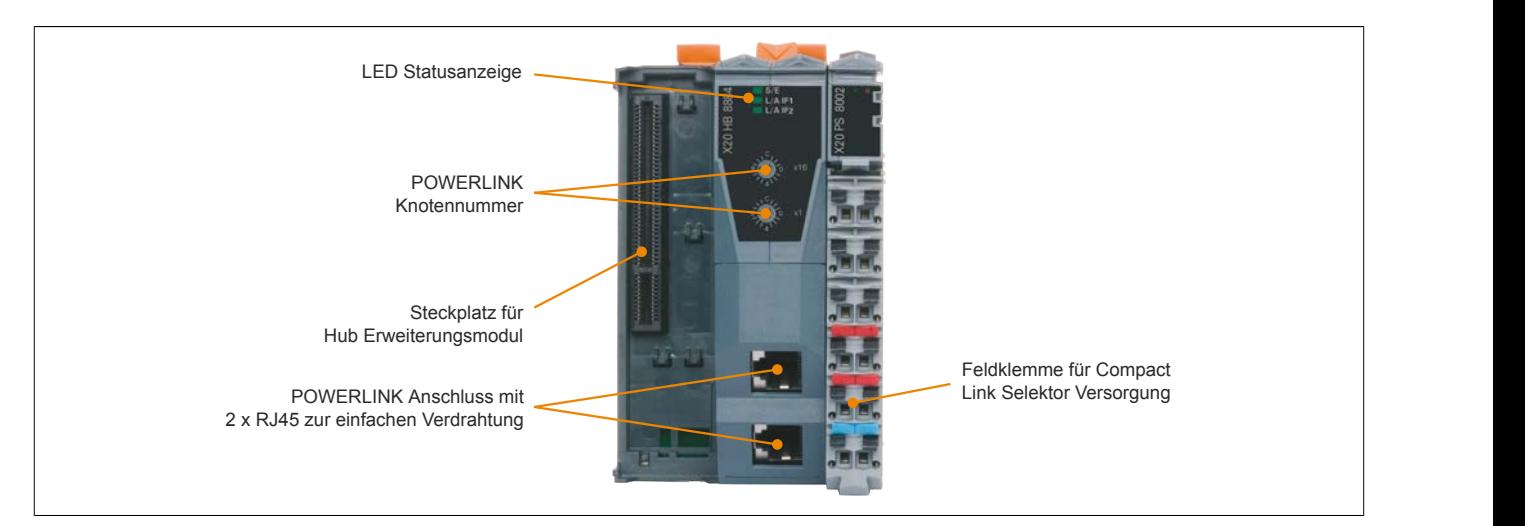

#### **9.28.2.5.1 Status-LEDs**

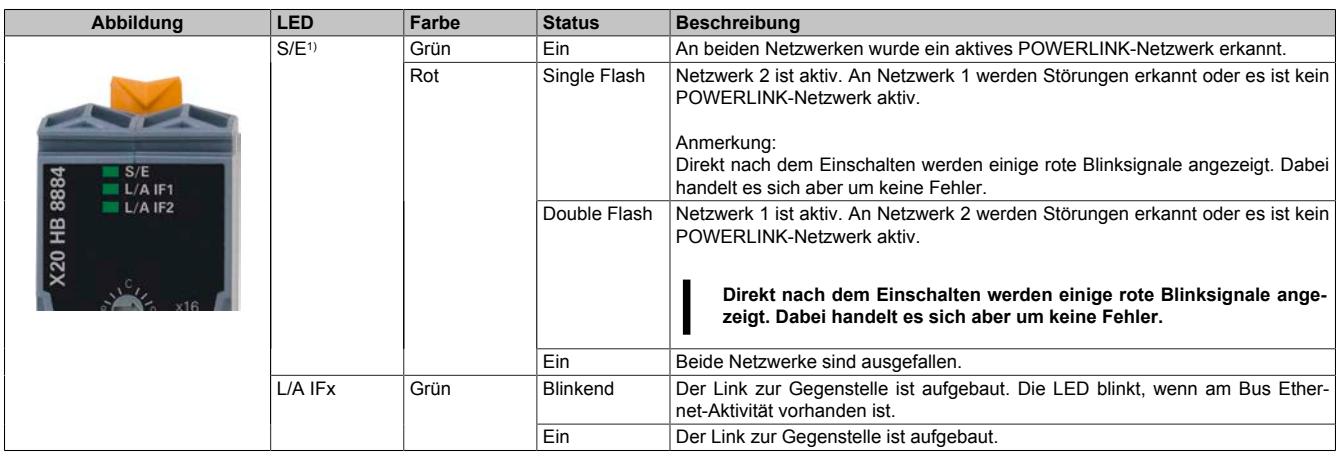

1) Die Status/Error-LED ist eine grün/rote Dual-LED.

### **9.28.2.5.2 POWERLINK Knotennummern**

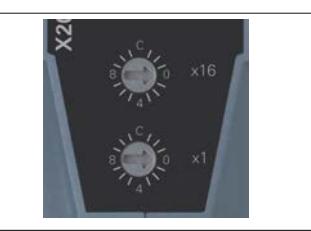

Die Nummernschalter haben im Betrieb keine Funktion. Sie werden lediglich zur Produktprüfung verwendet.

# **9.28.2.5.3 Ethernet-Schnittstelle**

Hinweise für die Verkabelung von X20 Modulen mit Ethernet-Schnittstelle sind unter ["Verkabelungsvorschrift für](#page-57-0) [X20 Module mit Ethernet Kabel " auf Seite 58](#page-57-0) zu finden.

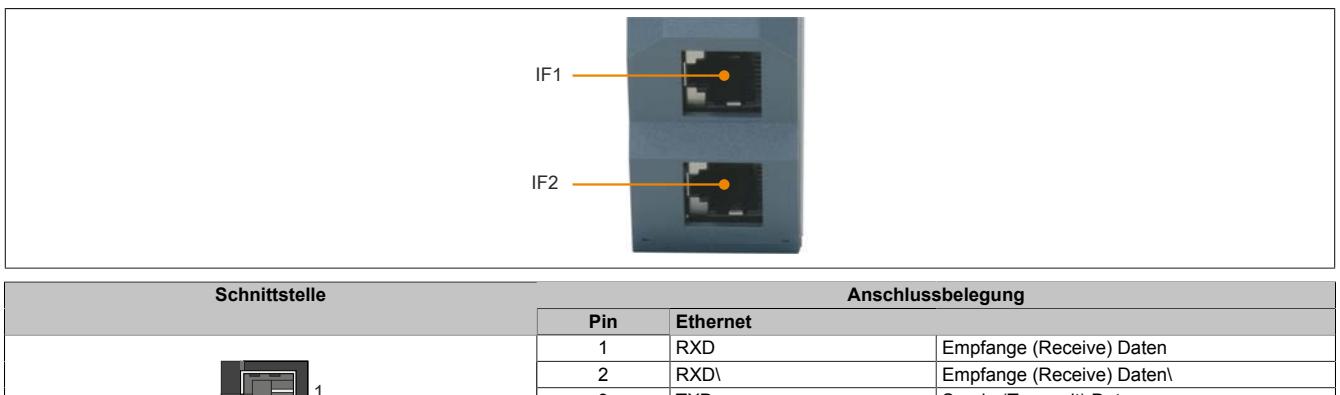

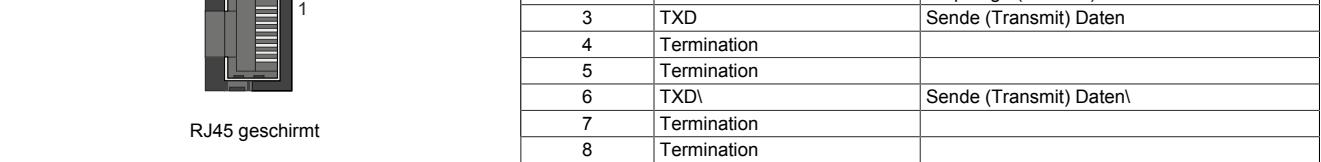

### **9.28.2.6 POWERLINK Kabelredundanzsystem**

Vor allem in prozesstechnischen Anlagen ist es häufig unabdingbar Netzwerkverkabelungen redundant auszulegen. Das Gefährdungspotenzial, besonders der Leitungen die durch die Anlage laufen, ist unverhältnismäßig hoch in Relation zur Notwendigkeit die Kommunikation in allen Betriebssituationen aufrecht zu erhalten. Mit doppelter Verkabelung, verlegt mit unterschiedlichen Streckenführungen, wird diesem Risiko wirksam vorgebeugt.

Das POWERLINK Kabelredundanzsystem basiert auf dem Prinzip der Verdoppelung der Übertragungsstrecken und deren ständiger und gleichzeitiger Überwachung. Das heißt, Daten werden über einen entsprechenden Mechanismus in zwei Kabelstränge gleichzeitig eingespeist. Mit den gleichen Mechanismen werden diese Telegramme auch wieder aus dem redundanten Netzwerk empfangen.

# **Information:**

**Details über den Aufbau eines Redundanzsystems sind im Anwenderhandbuch "Redundanz in Steuerungssystemen" beschrieben. Das Anwenderhandbuch ist unter [www.br-automation.com](http://www.br-automation.com) im Downloadbereich hinterlegt.**

# **9.29 Sonstige Funktionen**

In dieser Modulgruppe sind folgende Module zusammengefasst:

- Multimessumformer-/Synchronisationsmodul
- Universelles Mischmodul und Kombinationsmodul
- Diodenarray Modul
- PWM-Modul
- IO-Link Master Modul
- Potenzialverteilermodule
- Einspeisemodul für Potentiometer
- Condition monitoring Modul
- Spezialmodule

# **9.29.1 Kurzinformation**

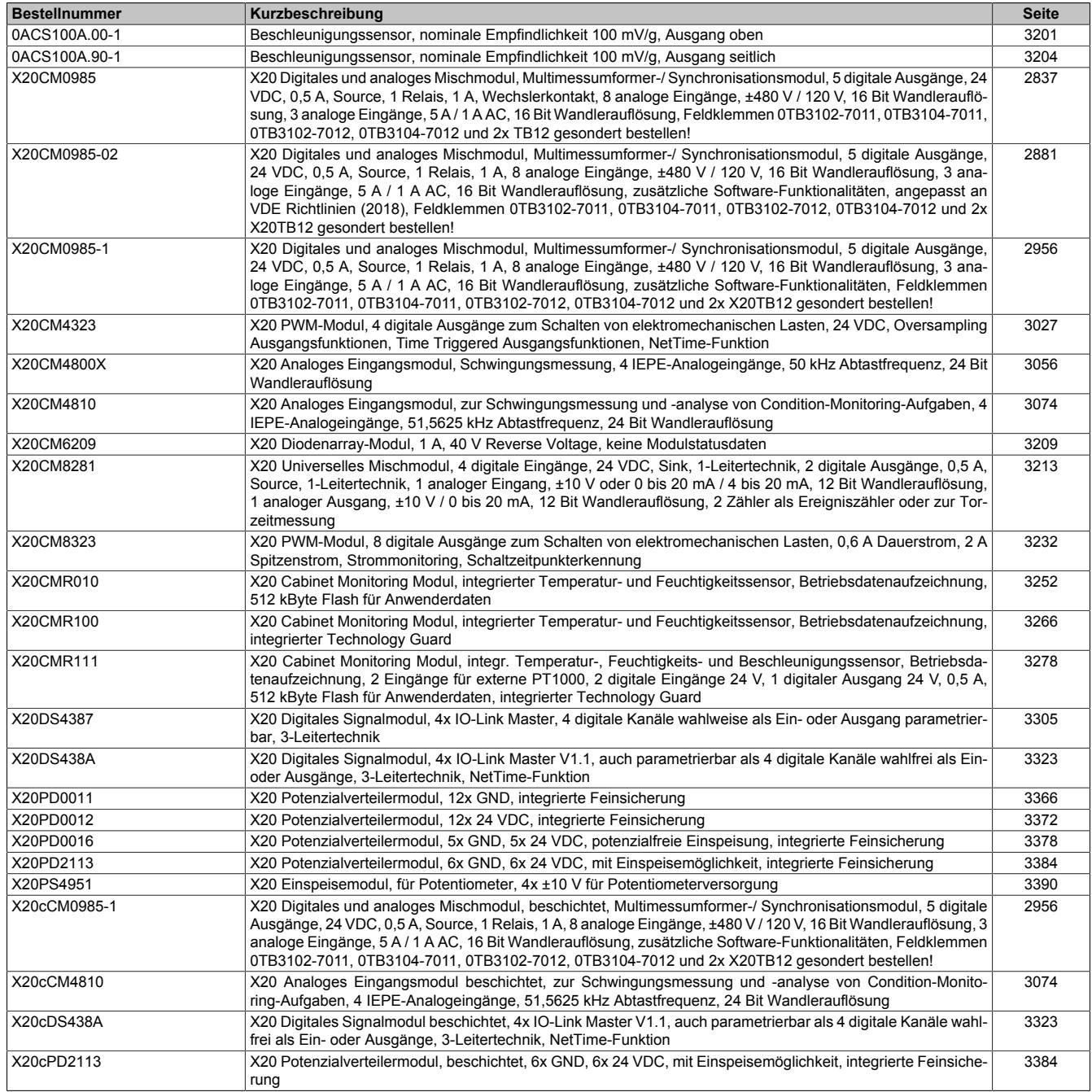

# **9.29.2 X20CM0985**

Version des Datenblatts: 1.30

### **9.29.2.1 Allgemeines**

Das Modul vereint auf kompakter Grundfläche ein Leistungsmessmodul mit besonderen Eigenschaften, verbunden mit einer Synchronisiereinheit die allen Anforderungen gerecht wird.

Bei der Messeinheit sind die 3 Stromeingänge sowohl für X: 1 A als auch für X: 5 A Stromwandler geeignet. Die Überstromfestigkeit sowie die hohe Auflösung der Messeinheit runden die Eigenschaften ab. Bei den Spannungseingängen ist ebenfalls der Wertebereich ohne Einbußen in der Wandlerauflösung zwischen 480 VAC und 120 VAC konfigurierbar.

Das Einsatzgebiet umfasst damit 4-Leiter Wechselstromnetze mit einer Außenleiterspannung bis 480 VAC und 3- Leitersysteme, wobei L2 geerdet werden kann (V-Schaltung). Zusätzlich beherrscht das Modul das Messprinzip der Aronschaltung.

Die sich daraus ergebenden Messwerte erstrecken sich vom reinen Phasenstrom und der Außenleiter- bzw. Strangspannung bis hin zu den Wirk-, Blind- und Scheinleistungsanteilen, der Netzfrequenz, dem Leistungsfaktor und vielem mehr. Überdies werden Spitzenwerte und Arbeitszähler nullspannungssicher am Modul gespeichert. Abhängig von der Konfiguration kann zusätzlich ein digitaler Ausgang mit skalierbarer Wertigkeit als Impulsgeber für einen externen Energiezähler verwendet werden.

Die Synchronisiereinheit beachtet in ihrer Funktion nicht nur die Phasenlage und die Phasenspannung, eine eingebaute Intelligenz betrachtet dabei auch die Änderungsgeschwindigkeit sowie weitere Parameter und lässt diese in die Entscheidung den Synchronisierungsausgang zu schalten miteinfließen. Die Überwachung der Synchronisierung eines Generators ist mit einer großen Anzahl an zusätzlichen Rahmenbedingungen möglich. Insgesamt 4 Spannungseingänge lassen der Flexibilität freien Raum.

Überwachungsfunktionen erweitern die Eigenschaften des Moduls. So ist die normalabhängige Überstromüberwachung mit eingebaut, die durch die Ausnützung der Wärmekapazitäten des Motors/Generators, kurze Überlasten erlaubt und trotzdem vollen Schutz gewährleistet. Eine abhängig verzögerte Schieflastüberwachung, die zum Schutz von Drehstromerzeugern und Drehstromnetzen vor Schieflast dient, kann durch Parameter an die Charakteristik unterschiedlicher Generatortypen und unter Berücksichtigung seiner speziellen thermischen Zeitkonstanten angepasst werden.

- Energiemessung für 120 bis 480 VAC
- Gleichzeitige Messung von 2 Wechselstromnetzen plus 2 zusätzlichen Spannungen
- Für multifunktionale Messaufgaben
- Intelligente Netzsynchronisiereinheit

# **Information:**

**Bitte vor Inbetriebnahme des Moduls den Abschnitt ["Sicherheitshinweise" auf Seite 2840](#page-2839-0) beachten.**

## <span id="page-2836-0"></span>**9.29.2.2 Bestelldaten**

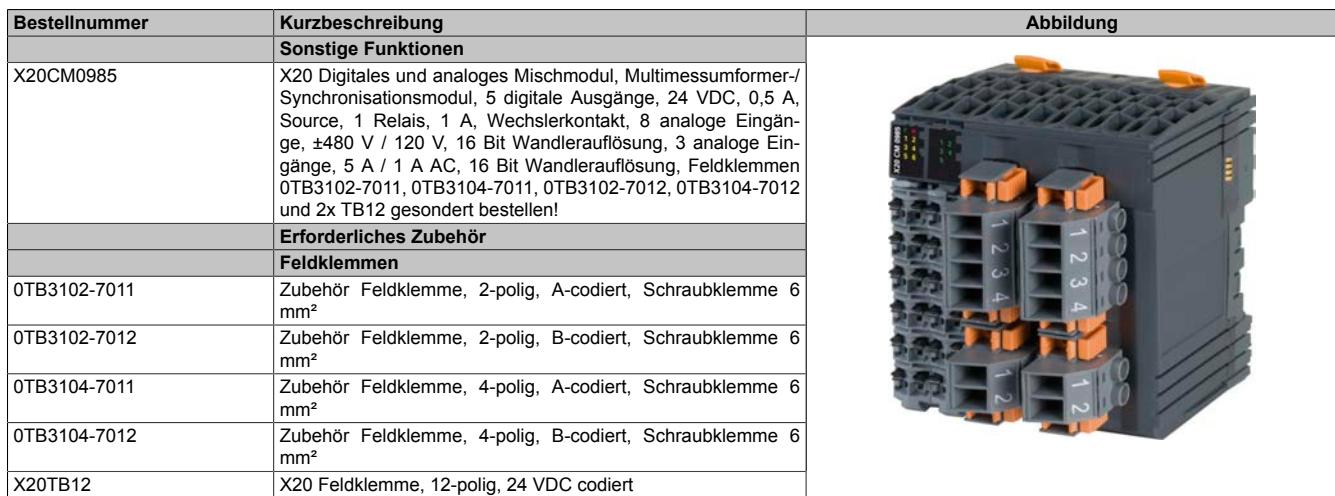

Tabelle 553: X20CM0985 - Bestelldaten

# **9.29.2.3 Technische Daten**

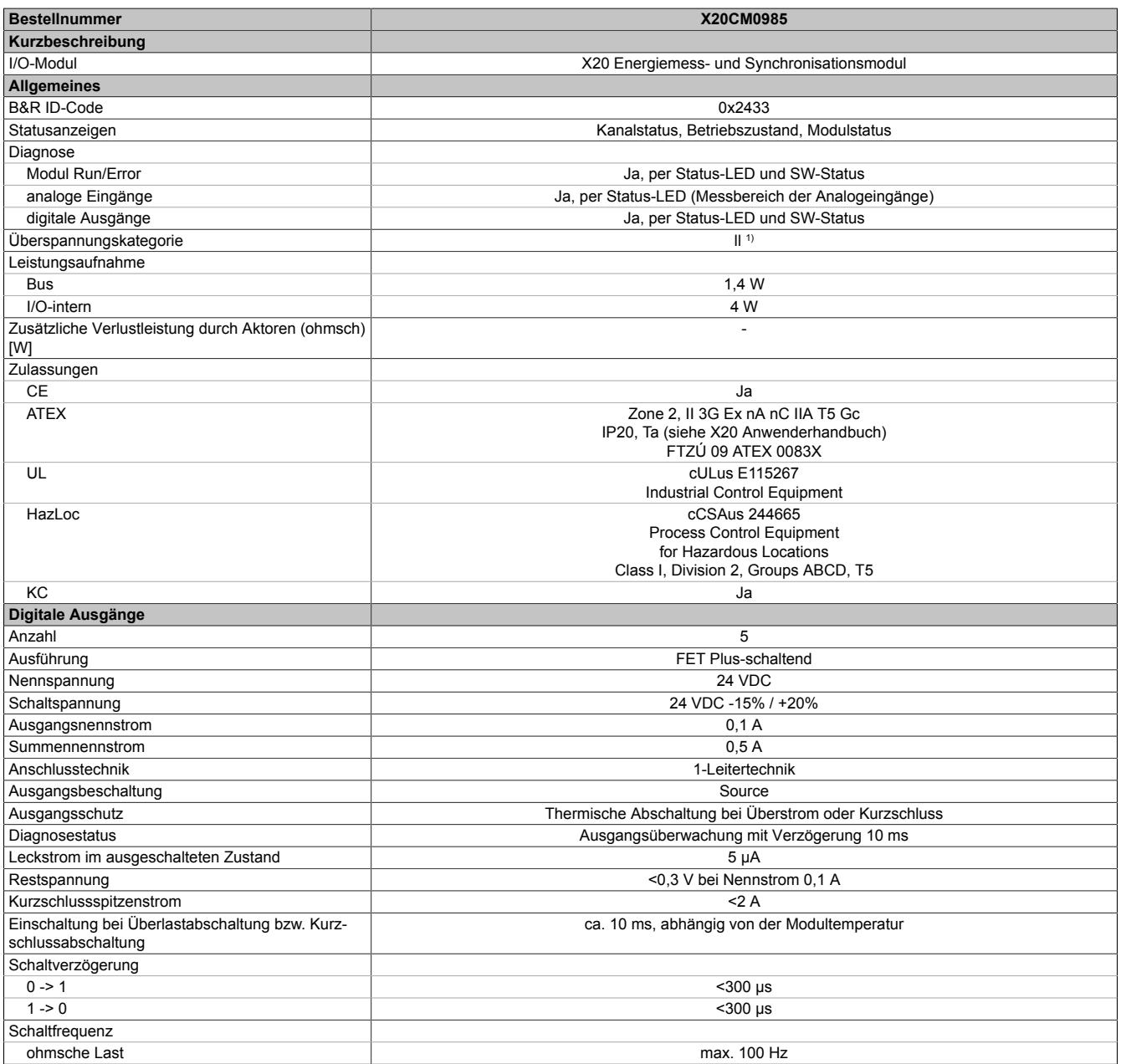

Tabelle 554: X20CM0985 - Technische Daten

# Datenblätter • Sonstige Funktionen • X20CM0985

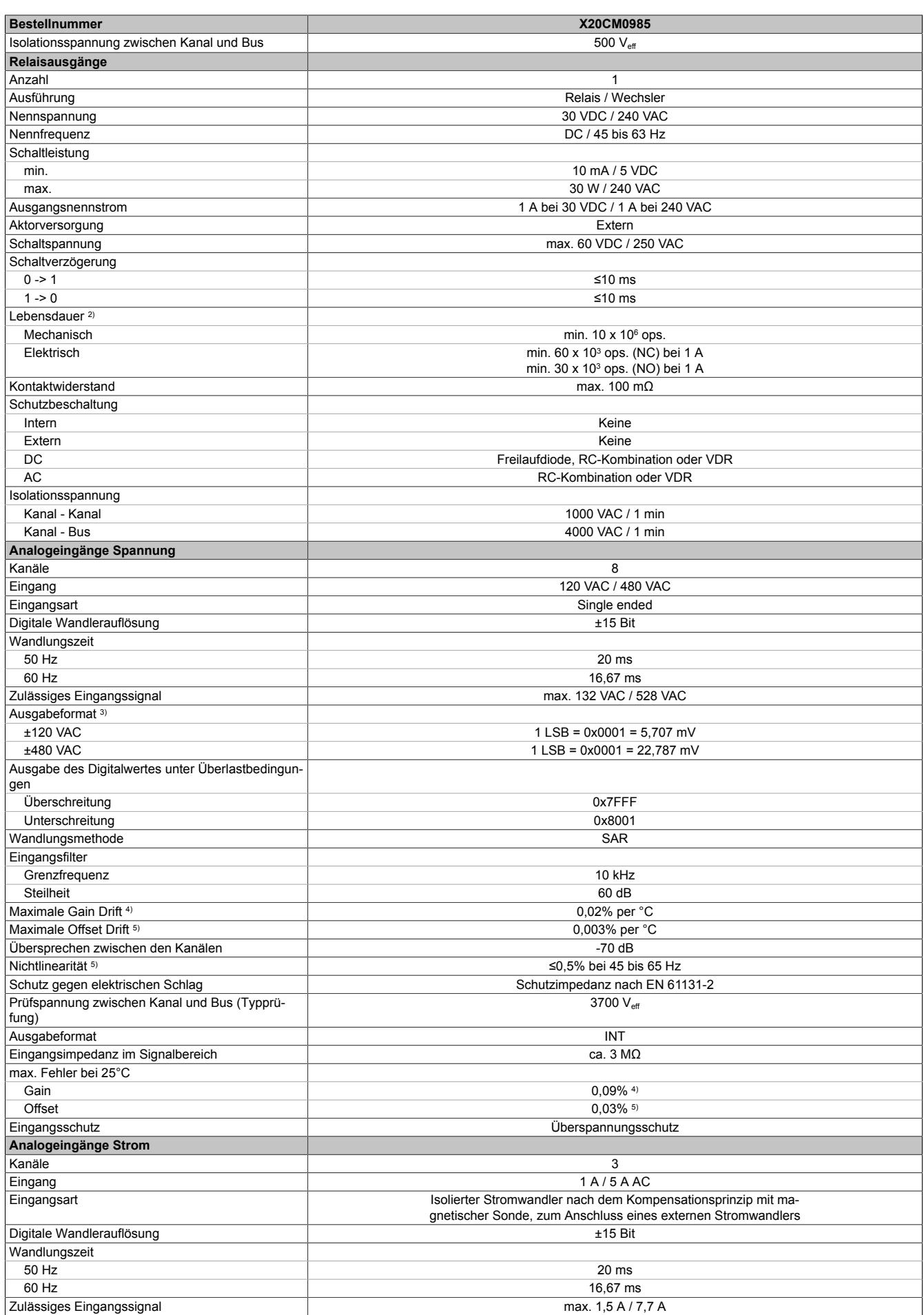

Tabelle 554: X20CM0985 - Technische Daten

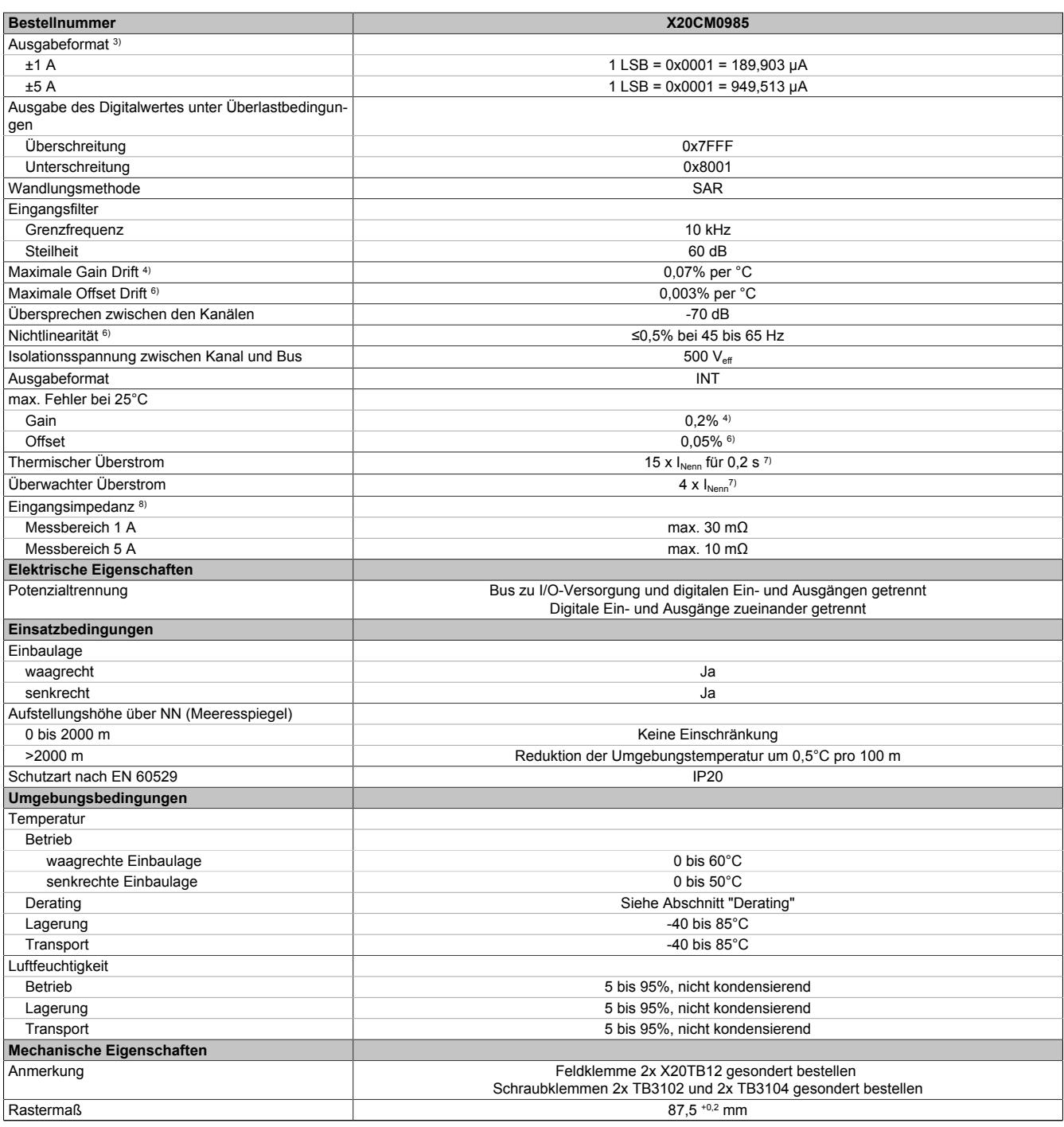

# Tabelle 554: X20CM0985 - Technische Daten

1) EN 61131-2<br>
2) Siehe Absch<br>
3) INT, Wertebe<br>
4) Bezogen auf 2) Siehe Abschnitt "Elektrische Lebensdauer"

3) INT, Wertebereich: 0x8001 bis 0x7FFF

4) Bezogen auf den aktuellen Messwert<br>5) Bezogen auf den Messbereich 240 VA

5) Bezogen auf den Messbereich 240 VAC / 960 VAC<br>6) Bezogen auf den Messbereich 2 A / 10 A<br>7) Bezogen auf den Messbereich 1 A / 5 A

6) Bezogen auf den Messbereich 2 A / 10 A

7) Bezogen auf den Messbereich 1 A / 5 A<br>8) Inklusive Stromwandler, Leiterbahn und I

8) Inklusive Stromwandler, Leiterbahn und Feldklemme X20TB12 (5 mΩ)

#### <span id="page-2839-0"></span>**9.29.2.4 Sicherheitshinweise**

#### **Allgemeines**

Speicherprogrammierbare Steuerungen, Bedien- und Beobachtungsgeräte (wie z. B. Industrie PCs, Power Panel, Mobile Panel usw.) wie auch die unterbrechungsfreie Stromversorgung sind von B&R für den gewöhnlichen Einsatz bzw. Einsatz mit erhöhten Sicherheitsanforderungen (Safety Technology) in der Industrie entworfen, entwickelt und hergestellt worden. Diese wurden nicht entworfen, entwickelt und hergestellt für einen Gebrauch, der verhängnisvolle Risiken oder Gefahren birgt, die ohne Sicherstellung außergewöhnlich hoher Sicherheitsmaßnahmen zu Tod, Verletzung, schweren physischen Beeinträchtigungen oder anderweitigem Verlust führen können. Solche stellen insbesondere die Verwendung bei der Überwachung von Kernreaktionen in Kernkraftwerken, von Flugleitsystemen, bei der Flugsicherung, bei der Steuerung von Massentransportmitteln, bei medizinischen Lebenserhaltungssystemen und Steuerung von Waffensystemen dar.

Sowohl beim Einsatz von Speicherprogrammierbaren Steuerungen als auch beim Einsatz von Bedien- und Beobachtungsgeräten als Steuerungssystem in Verbindung mit einer Soft-SPS (z. B. B&R Automation Runtime oder vergleichbare Produkte) bzw. einer Steckplatz-SPS (z. B. B&R LS251 oder vergleichbare Produkte) sind die für die industriellen Steuerungen geltenden Sicherheitsmaßnahmen (Absicherung durch Schutzeinrichtungen wie z. B. Not-Halt etc.) gemäß den jeweils zutreffenden nationalen bzw. internationalen Vorschriften zu beachten. Dies gilt auch für alle weiteren angeschlossenen Geräte wie z. B. Antriebe.

Alle Arbeiten wie Installation, Inbetriebnahme und Service dürfen nur durch qualifiziertes Fachpersonal ausgeführt werden. Qualifiziertes Fachpersonal sind Personen, die mit Transport, Aufstellung, Montage, Inbetriebnahme und Betrieb des Produktes vertraut sind und über die ihrer Tätigkeit entsprechenden Qualifikationen verfügen (z. B. IEC 60364-1). Nationale Unfallverhütungsvorschriften sind zu beachten.

Die Sicherheitshinweise, die Angaben zu den Anschlussbedingungen (Typenschild und Dokumentation) und die in den technischen Daten angegebenen Grenzwerte sind vor der Installation und Inbetriebnahme sorgfältig durchzulesen und unbedingt einzuhalten.

### **Bestimmungsgemäße Verwendung**

# **Gefahr!**

**Elektronische Geräte sind grundsätzlich nicht ausfallsicher. Bei Ausfall der Multimess- und Synchronisiereinheit ist der Anwender selbst dafür verantwortlich, dass der angeschlossene Motor bzw. Generator in einen sicheren Zustand gebracht wird.**

Verschiedene Fehlerursachen werden in der Synchronisiereinheit durch interne Softwareüberwachungen erkannt und vermieden. Jedoch ist im Betrieb des Gerätes grundsätzlich jederzeit mit einem Fehlverhalten durch defekte Bauteile, Softwarefehler oder Fehlparametrierung, zu rechnen! B&R weist ausdrücklich darauf hin, dass die Multimess- und Synchronisiereinheit keine Failsafe Funktion noch Redundanzsysteme besitzt! Ein Schutz von Personen und Maschine kann daher nur durch unabhängige, übergeordnete Schutzmaßnahmen gewährleistet werden.

### **Erdung der Hutschiene**

Zum Zweck der Erdung ist eine gut leitende Verbindung zwischen Hutschiene und metallischer Rückwand erforderlich. Die Hutschiene ist dazu möglichst oft leitend mit der Rückwand zu verbinden. Dies wird durch Beilegen von Kontakt- oder Zahnscheiben bei allen Befestigungsschrauben erreicht.

# **Information:**

**Die Schaltschrankrückwand muss grundsätzlich mit dem Erdpotenzial verbunden sein.**

# **9.29.2.5 Status-LEDs**

Für die Beschreibung der verschiedenen Betriebsmodi siehe ["Diagnose-LEDs" auf Seite 3812](#page-3811-0).

# **Status-LEDs links**

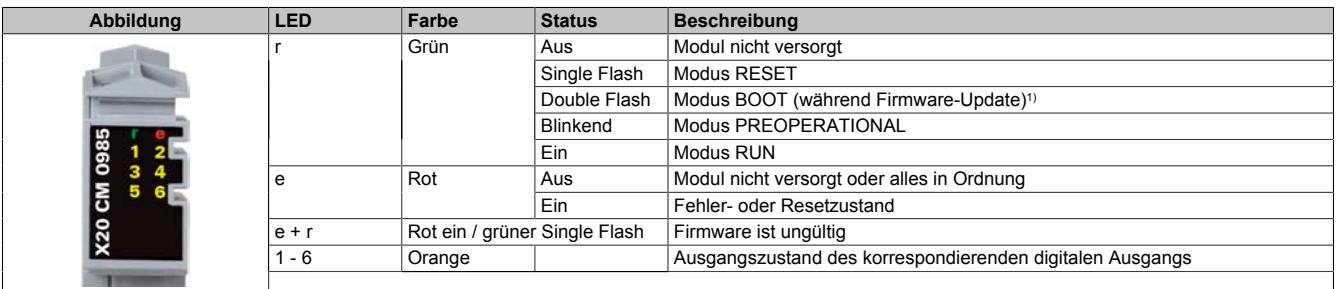

1) Je nach Konfiguration kann ein Firmware-Update bis zu mehreren Minuten benötigen.

#### **Status-LEDs rechts**

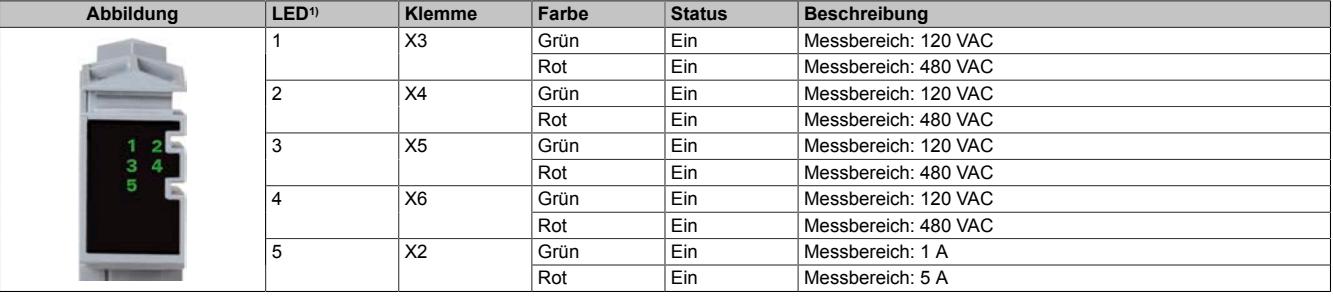

1) Die LEDs 1 bis 5 sind als grün/rote Dual-LEDs ausgeführt.

### **9.29.2.6 Anschlusselemente**

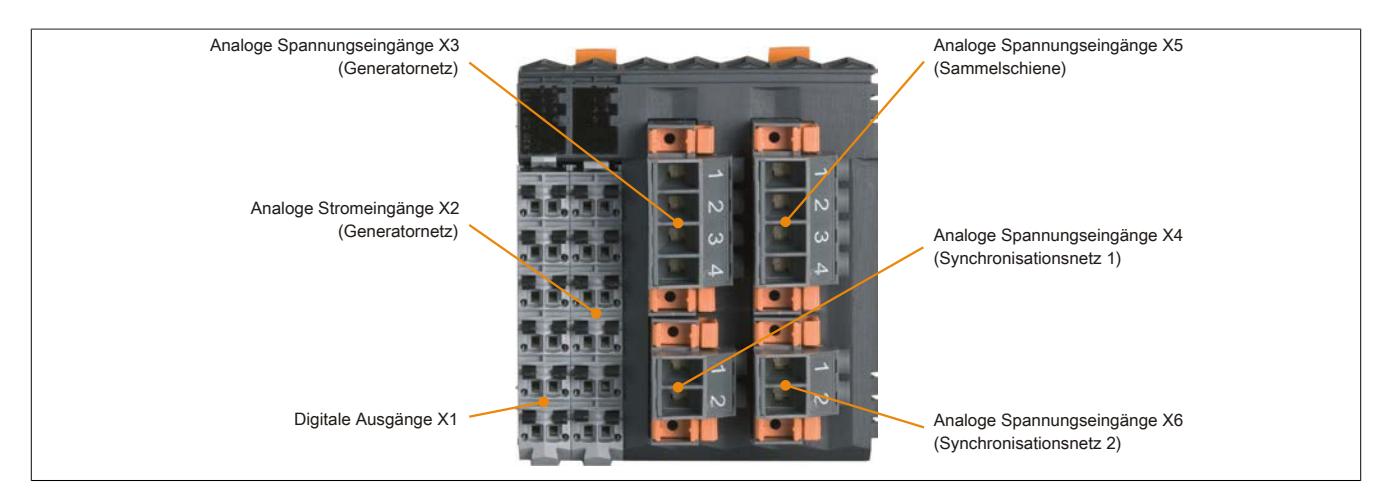

# **9.29.2.7 Digitale Ausgänge X1**

Um ein unbeabsichtigtes falsches Anstecken am Modul zu vermeiden, können die Klemmen X1 und X2 unterschiedlich kodiert werden.

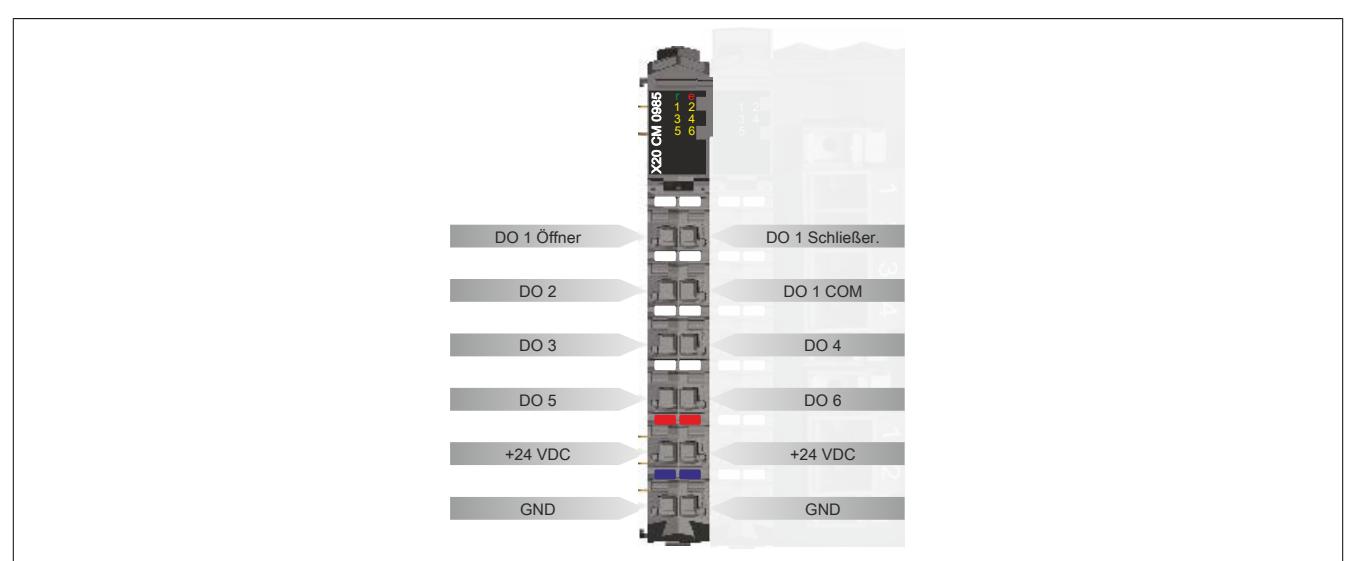

### **Funktionsbeschreibung der digitalen Ausgänge**

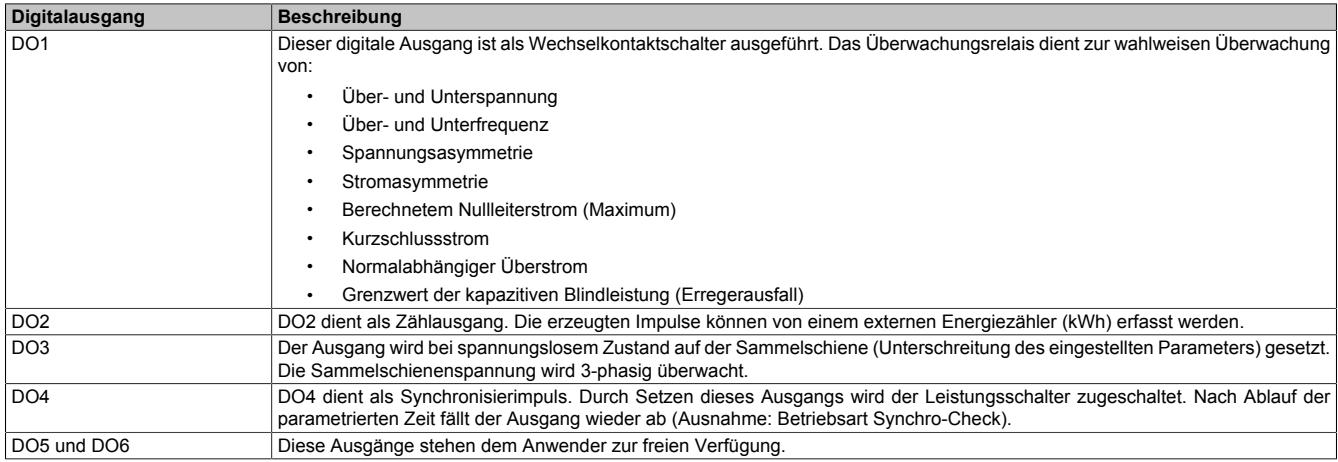

### **Ausgangsschema DO 1**

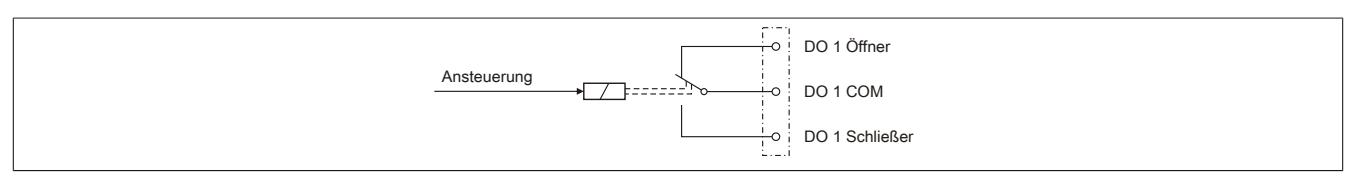

#### **Ausgangsschema DO 2 - DO 6**

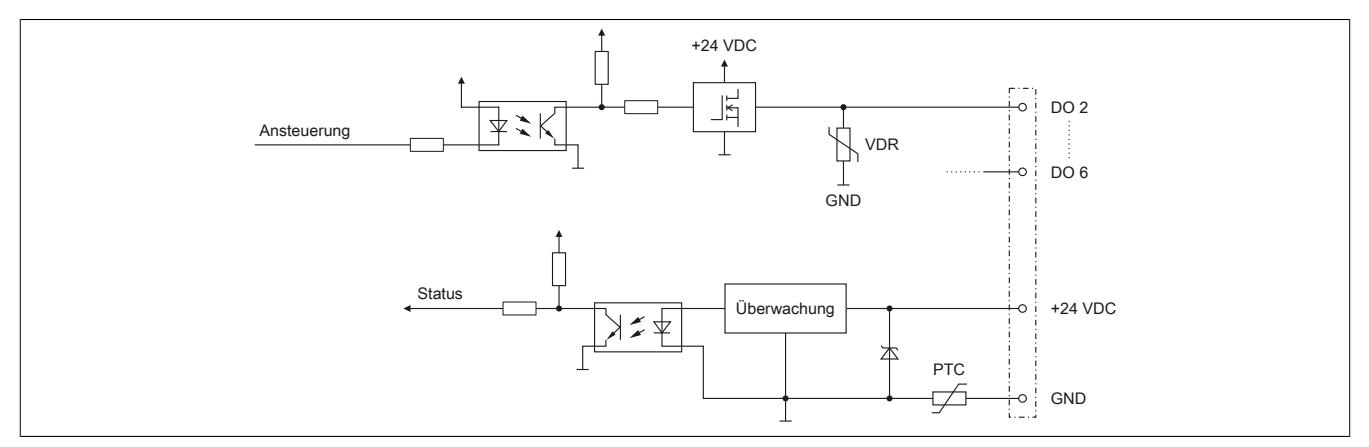

## **9.29.2.8 Analoge Stromeingänge X2**

Mit der Klemme X2 werden die 3 Phasenströme des Generatornetzes mittels extern anzuschließender Stromwandler gemessen. Der Messbereich der Stromeingänge ist konfigurierbar: 1 A oder 5 A.

Um ein unbeabsichtigtes falsches Anstecken am Modul zu vermeiden, können die Klemmen X1 und X2 unterschiedlich codiert werden.

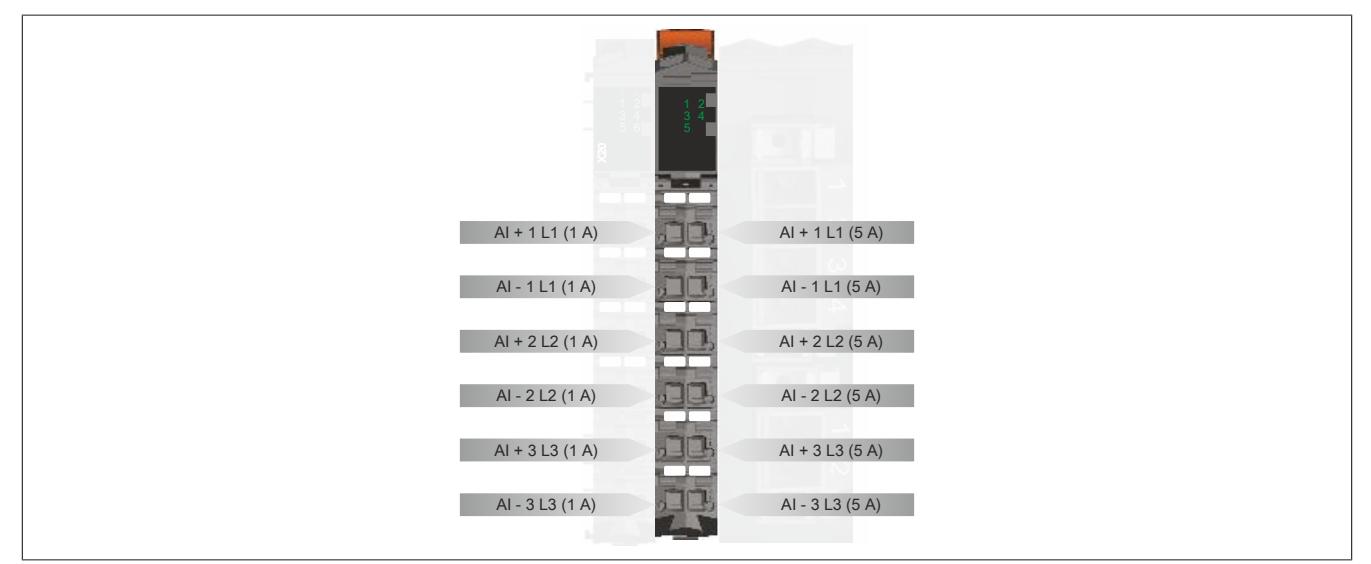

# **Gefahr!**

# **Gefahr von Stromschlag!**

**Die Feldklemme darf nur in gestrecktem Zustand Spannung führen und niemals unter Spannung gezogen, gesteckt oder in abgezogenen Zustand unter Spannung gesetzt werden!**

# **Eingangsschema analoge Stromeingänge**

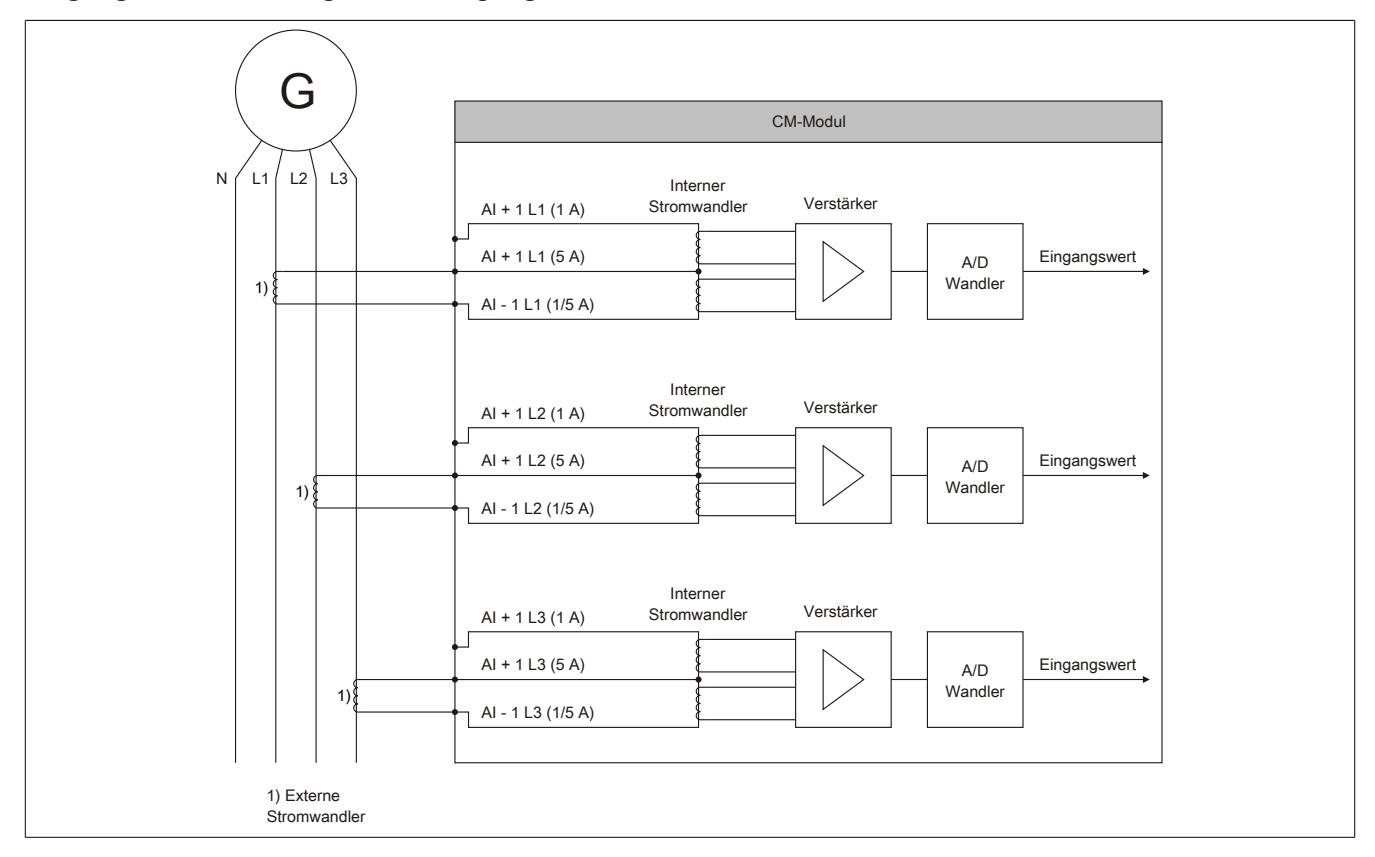

# **9.29.2.9 Analoge Spannungseingänge X3 und X5**

Über die Klemmen X3 und X5 werden die Außenleiterspannungen und Phasenspannungen des Generatornetzes und der Sammelschiene gemessen und überwacht.

- Klemme X3: Generatornetz
- Klemme X5: Sammelschiene

Um ein unbeabsichtigtes falsches Anstecken am Modul zu vermeiden, sind die Klemmen X3 und X5 unterschiedlich codiert. Das Lösen der Klemmenverriegelung ist im Abschnitt ["Verriegelung für die Klemmen X3 - X6 lösen" auf](#page-2849-0) [Seite 2850](#page-2849-0) beschrieben.

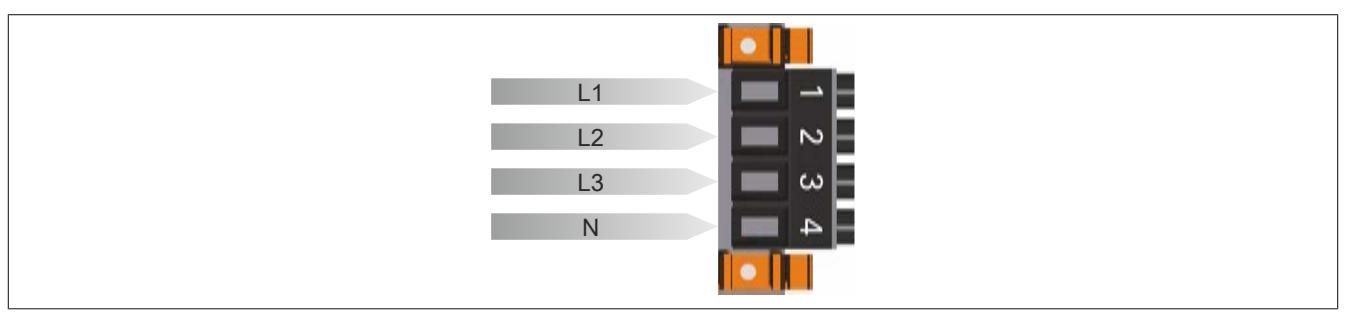

# **9.29.2.10 Analoge Spannungseingänge X4 und X6**

Mit den Spannungseingängen auf den Klemmen X4 und X6 werden die Außenleiterspannungen für die Synchronisierung zwischen zwei unterschiedlichen Netzen erfasst.

- Klemme X4: Synchronisationsnetz 1
- Klemme X6: Synchronisationsnetz 2

Um ein unbeabsichtigtes falsches Anstecken am Modul zu vermeiden, sind die Klemmen X4 und X6 unterschiedlich kodiert. Das Lösen der Klemmenverriegelung ist im Abschnitt ["Verriegelung für die Klemmen X3 - X6 lösen" auf](#page-2849-0) [Seite 2850](#page-2849-0) beschrieben.

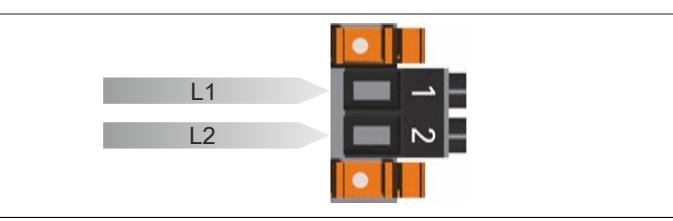

### **Eingangsschema analoge Spannungseingänge**

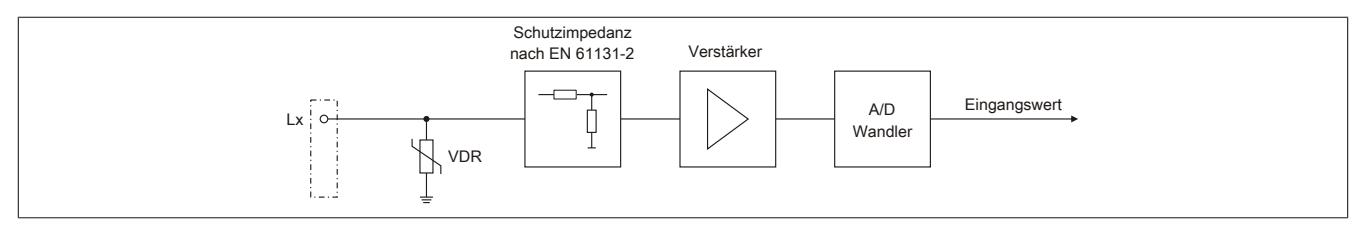
### **9.29.2.11 Beschaltungsschema**

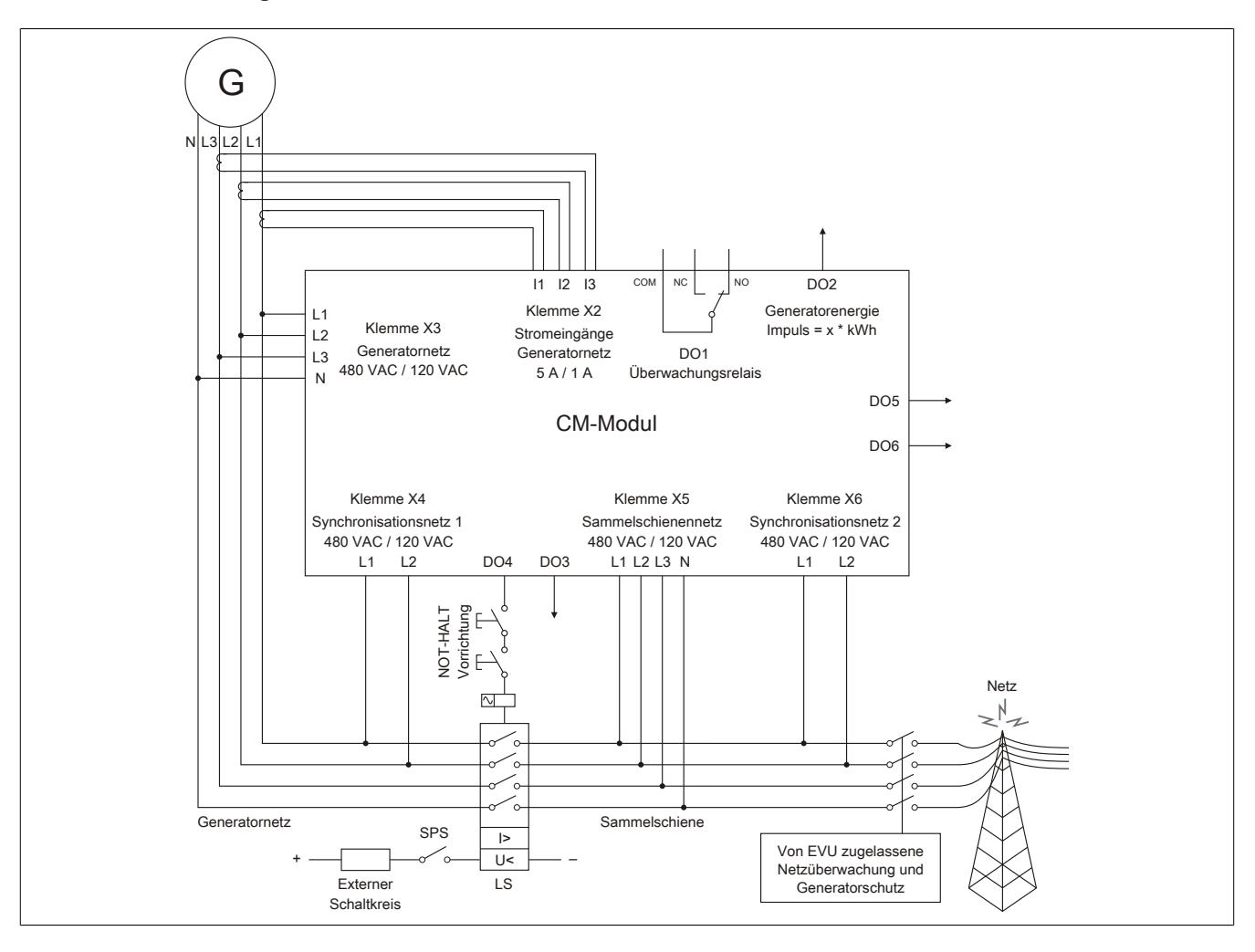

# **9.29.2.12 Typische Anschlussbeispiele für Spannungs-/Strommessung**

Für die Leistungsmessung ist immer die Klemme X3 in Verbindung mit der Klemme X2 zu verwenden! Bei Einzelphasenmessung muss immer darauf geachtet werden, dass für die Leistungsmessung, wenn Spannungseingang 1 verwendet wird auch Stromeingang 1 verwendet wird, ansonsten wird für diese Phase keine korrekte Leistung gemessen!

# **Anschlussbeispiel 1**

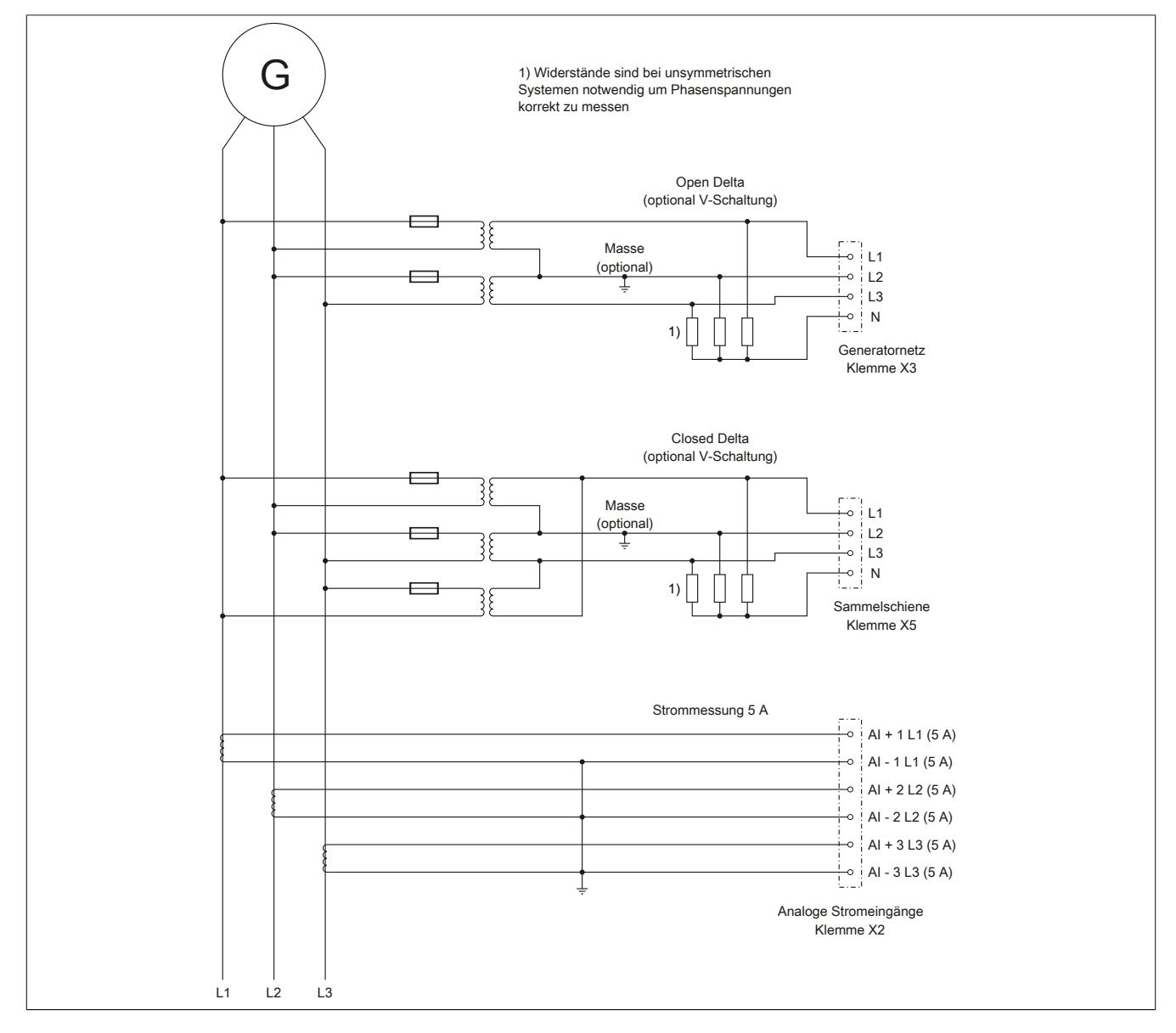

# **Anschlussbeispiel 2**

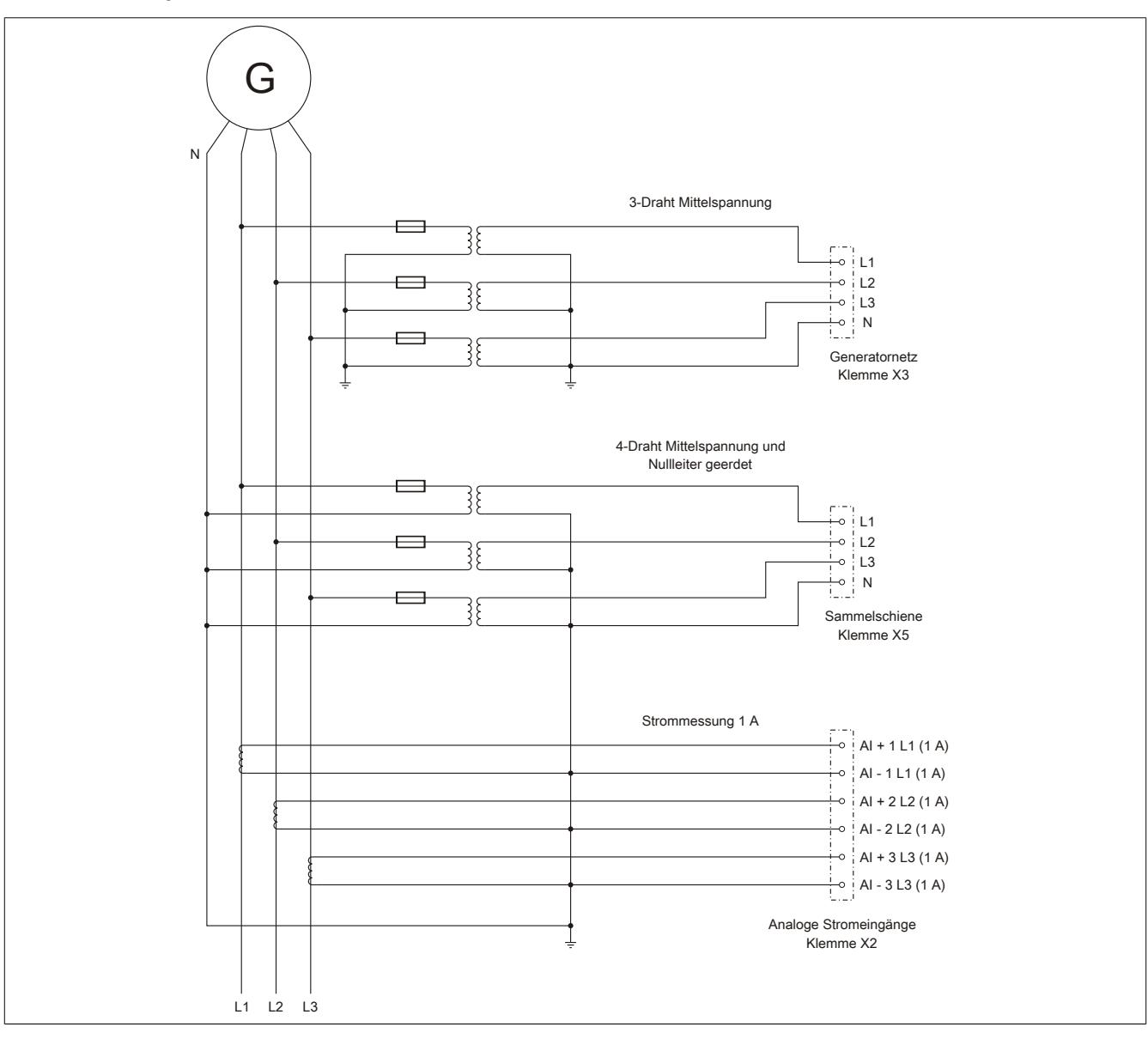

# **Anschlussbeispiel 3**

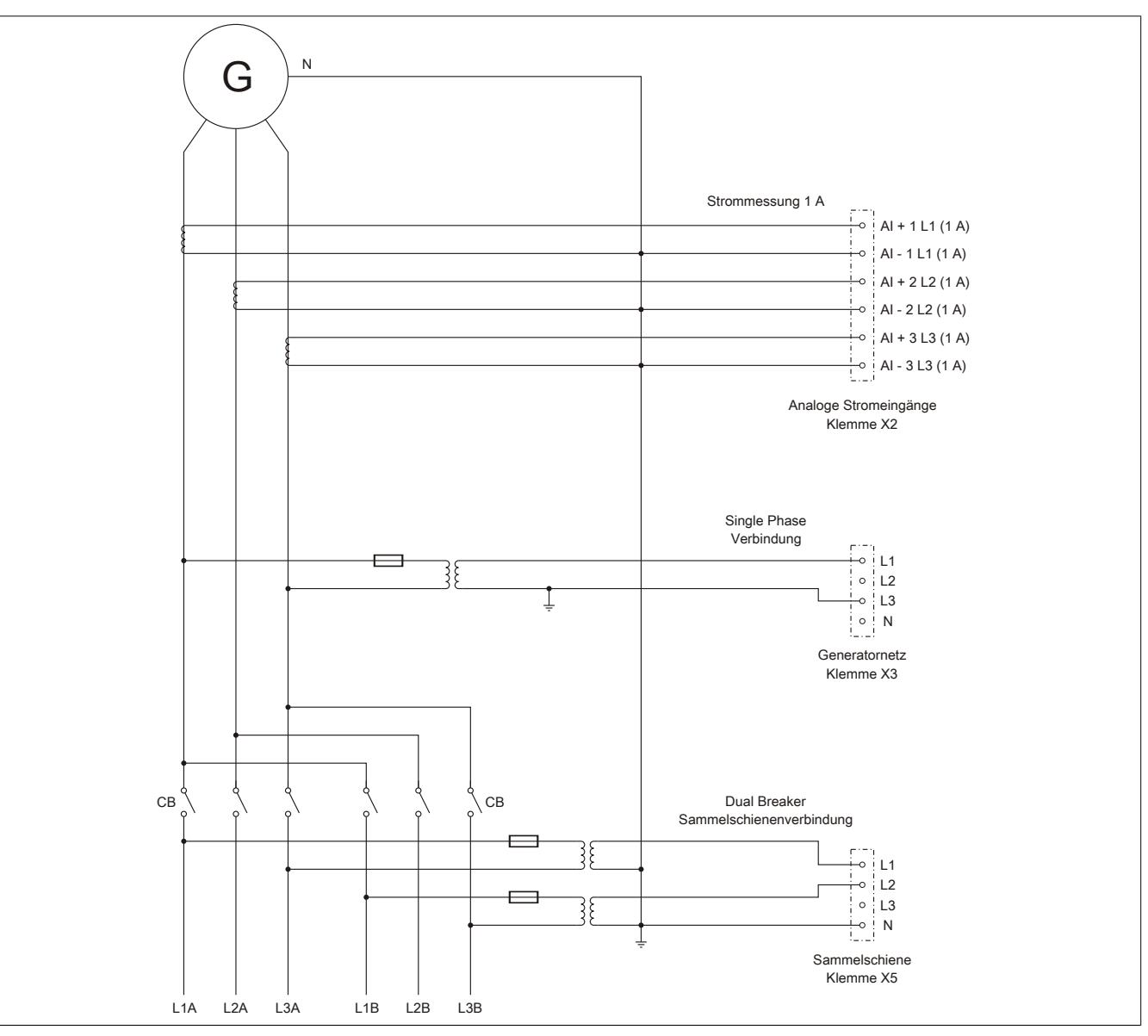

### **Anschlussbeispiel 4**

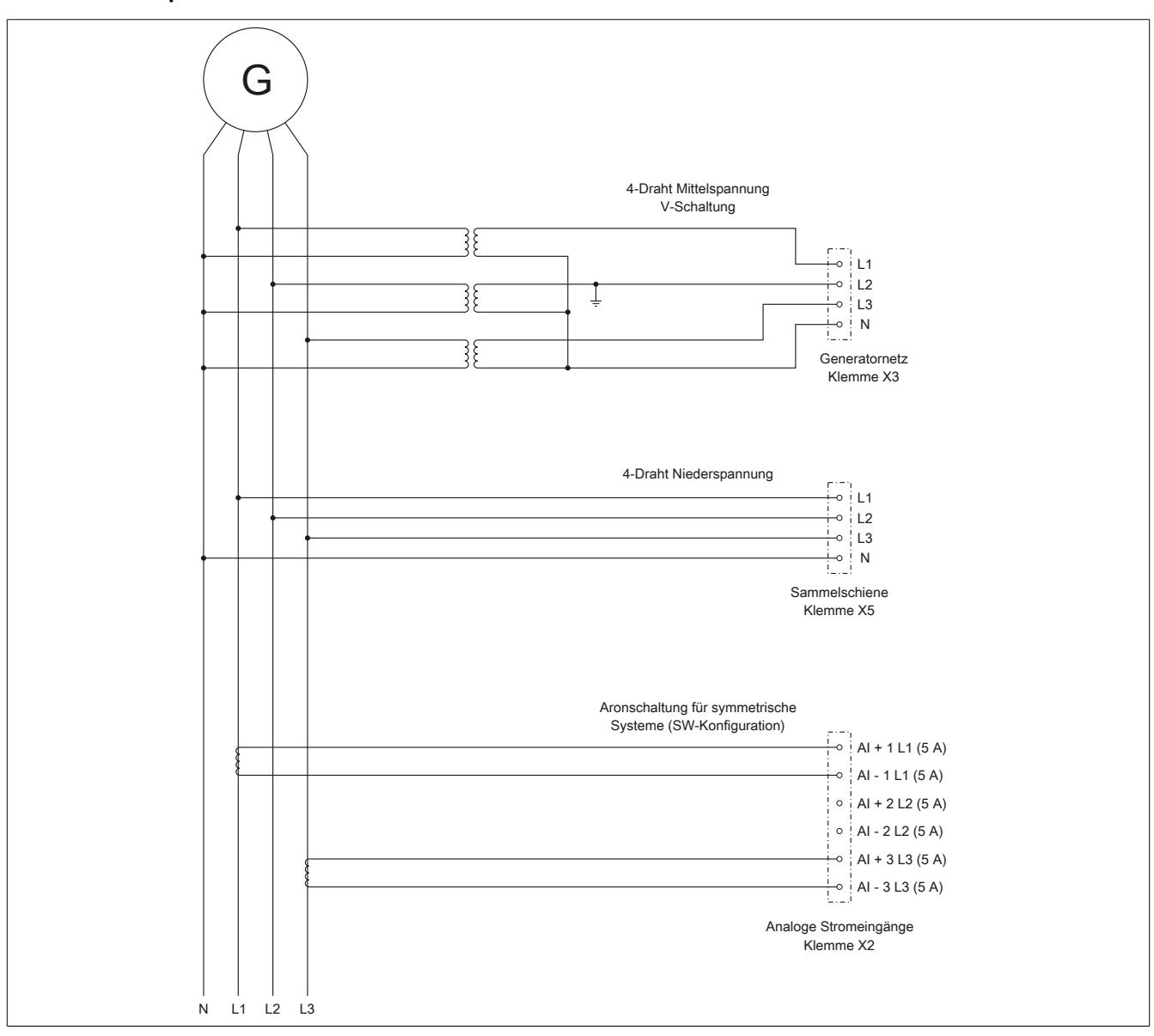

# **9.29.2.13 Elektrische Lebensdauer**

Aus dem folgenden Diagramm ist für den Relaisausgang DO1 die elektrische Lebensdauer ersichtlich.

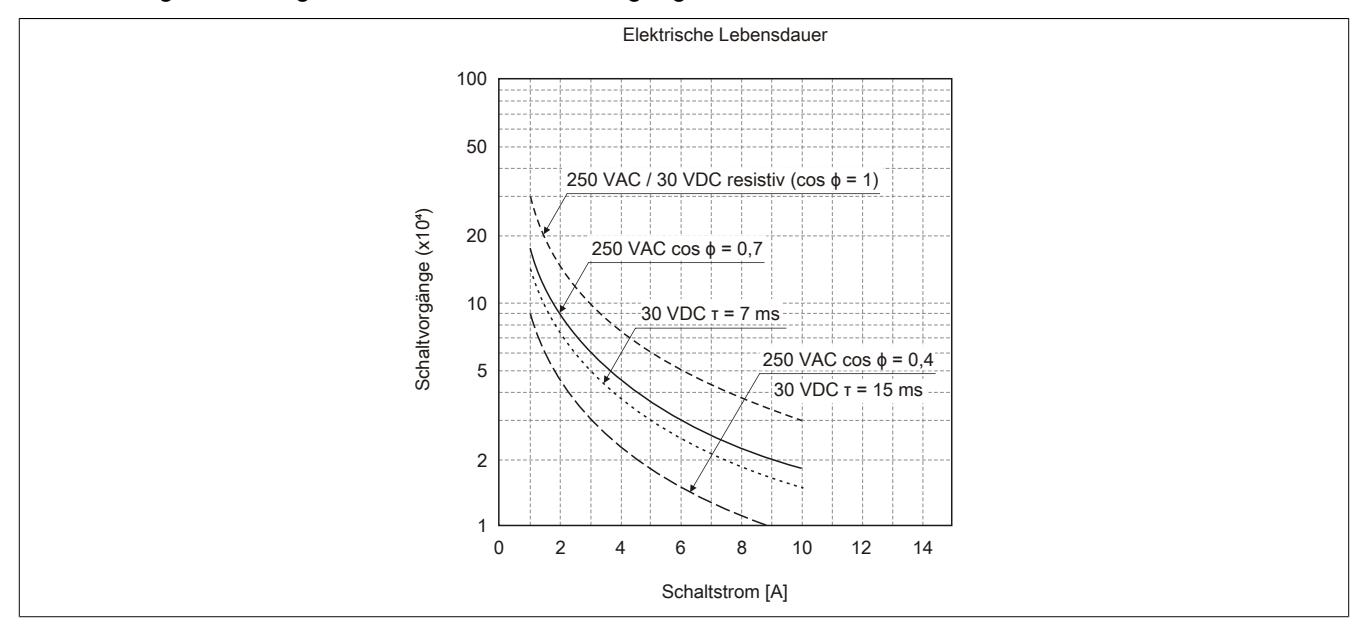

### Datenblätter • Sonstige Funktionen • X20CM0985

# **9.29.2.14 Verriegelung für die Klemmen X3 - X6 lösen**

Die Klemmen X3 - X6 sind mit einer Klemmenverriegelung ausgestattet. Diese Verriegelung arretiert die Feldklemme absolut sicher auf dem Elektronikmodul. Ein unbeabsichtigtes Herausziehen der Klemme wird dadurch verhindert.

Zum Lösen der Verriegelung muss der Hebel im Bereich der Riffelung mit der Fingerkuppe großflächig nach unten gedrückt (1) und anschließend herausgeschoben werden (2). Werkzeug ist zur Abnahme der Klemmen nicht erforderlich!

Um die Klemmen X3 und X4 abnehmen zu können, müssen vorher die Klemmen X5 und X6 herausgezogen werden.

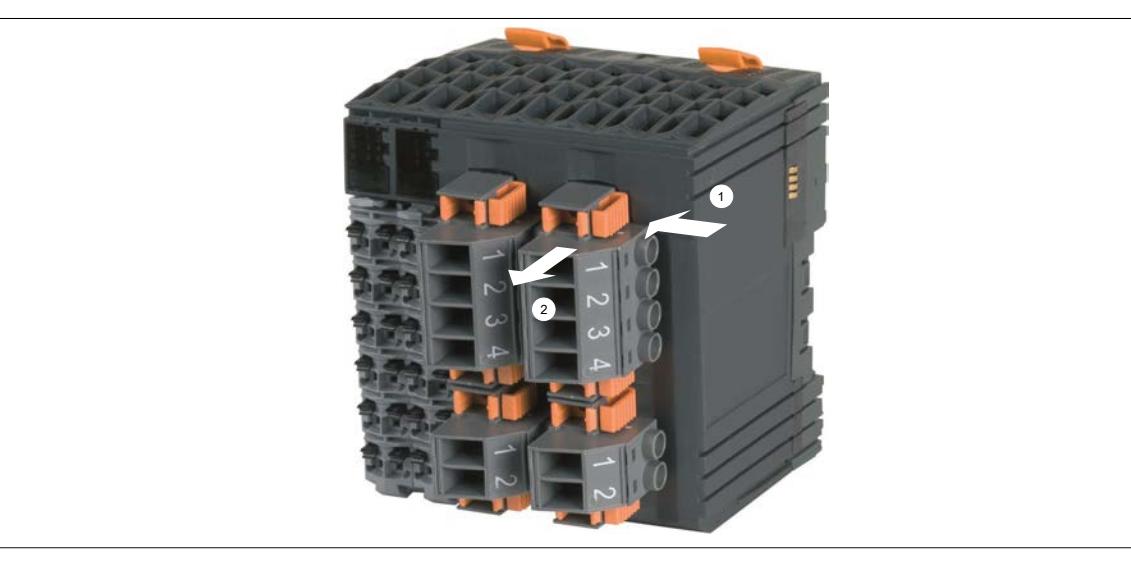

#### **9.29.2.15 Synchronisierfunktionen**

Folgende 3 Synchronisierfunktionen stehen am Modul zur Verfügung:

- ["Synchronisieren mit Schlupf" auf Seite 2850](#page-2849-0)
- ["Synchro-Check" auf Seite 2851](#page-2850-0)
- ["Schalten auf spannungslose Schiene "Dead bus"" auf Seite 2851](#page-2850-1)

# <span id="page-2849-0"></span>**Synchronisieren mit Schlupf**

Für das Synchronisationsnetz 1 und Synchronisationsnetz 2 gilt:

- 50% <  $U$  < 125% der Nennspannung  $U_{N}$
- 80% <  $f$  < 110% der Nennfrequenz  $f_N$

Die Generatorspannung wird auf die Synchronisierspannung in Amplitude und Frequenz nachgeführt. Der Zuschaltbefehl wird unter Berücksichtigung des parametrierten Phasenwinkels (Δα), einer eingestellten Transformator Schaltgruppe, und der Schaltereigenzeit berechnet und voreilend abgesetzt, sodass die Hauptkontakte des Leistungsschalters im Synchronpunkt geschlossen werden.

Das Synchronisieren erfolgt unter den folgenden Bedingungen:

- Der Befehl "Anwahl Synchronisierung" ist softwaremäßig gesetzt
- Das Gerät ist betriebsbereit
- Die parametrierte Grenze für Spannungsdifferenz ist eingehalten (ΔU<sub>max</sub>)
- Die parametrierten Grenzen für Frequenzdifferenz sind eingehalten ( $\Delta f_{\text{max}}$  und  $\Delta f_{\text{min}}$ )
- Die parametrierte Grenze für den Phasenwinkel (inkl. Transformator Schaltgruppe Δα) ist eingehalten ( $φ_{max}$ )

Die tatsächliche Synchronisierung wird freigeschaltet, wenn die Bedingung für den Phasenwinkel das erste Mal erfüllt wird und das Phasenfenster einmal verlassen wird. Dabei ist zu beachten, dass die Bedingungen für Spannungsdifferenz und Frequenzdifferenz beim ersten Mal noch nicht erfüllt sein müssen.

Das heißt, wenn beim Setzen der Anforderung zufällig die Phasendifferenz innerhalb des Phasenfensters liegt, ist ein neuerlicher Eintritt für die "Freischaltung" nicht mehr notwendig. Um in freigeschaltetem Zustand die Synchronisierung abzubrechen, muss der Befehl "Synchronisierung mit Schlupf" rückgesetzt werden.

Nach dem Freischalten des Synchronisierbefehls muss ein weiteres Mal aus beliebiger Phasenlaufrichtung wieder in das Synchronfenster aller oben angegebenen Synchronisierbedingungen eingetreten werden, um einen Synchronisierimpuls unter Beachtung der Schaltervorlaufzeit zu erhalten.

Bei sehr geringen Frequenzen bzw. Frequenzgleichheit und unter Einhaltung der oben beschriebenen Bedingungen wird ebenfalls beim zweiten Eintritt in das Synchronfenster synchronisiert. Der Synchronisierimpuls wird aber erst bei Phasenwinkel = 0° abgesetzt.

Bei langsamen Differenzfrequenzen wird der Schalter nicht sofort eingelegt, sobald das Phasenfenster erreicht wird, sondern erst wenn eine Synchronisierung auf den Synchronpunkt möglich ist.

Wenn alle Bedingungen erfüllt sind, wechselt DO4 seinen Zustand von Low auf High. Nach Ablauf der parametrierten Impulsdauer, wechselt er wieder von High auf Low.

# <span id="page-2850-0"></span>**Synchro-Check**

In dieser Betriebsart kann das Gerät als Synchronisierkontrolle verwendet werden. Der Ausgang DO4 bleibt gesetzt, solange folgende Bedingungen erfüllt sind:

- Der Befehl "Freigabe Synchro-Check" ist softwaremäßig gesetzt
- Das Gerät ist betriebsbereit
- Die parametrierte Grenze für Spannungsdifferenz ist eingehalten (ΔU<sub>max</sub>)
- Die parametrierten Grenzen für Frequenzdifferenz sind eingehalten ( $\Delta f_{max}$  und  $\Delta f_{min}$ )
- Die parametrierte Grenze für den Phasenwinkel ist eingehalten ( $\phi_{\text{max}}$ )

<span id="page-2850-1"></span>Solange alle Bedingungen erfüllt sind, bleibt DO4 auf High.

#### **Schalten auf spannungslose Schiene "Dead bus"**

Ausgabe des Zuschaltbefehls für den Leistungsschalter ohne Synchronisation, wenn folgende Bedingungen erfüllt sind:

- Der Befehl "Freigabe Dead bus" ist softwaremäßig gesetzt
- Das Gerät ist betriebsbereit
- Die Sammelschiene ist spannungslos:  $U_B < U_{Bmin}$  in Prozent von  $U_{NennBus}$

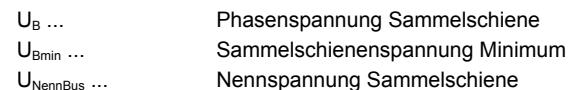

• Die Generatorspannung und Generatorfrequenz können jeden beliebigen gültigen Wert haben

Wenn alle Bedingungen erfüllt sind, wechselt DO4 seinen Zustand von Low auf High. Nach Ablauf der parametrierten Impulsdauer, wechselt er wieder von High auf Low.

# **9.29.2.16 Messfunktionen**

# **Zeitdiagramm**

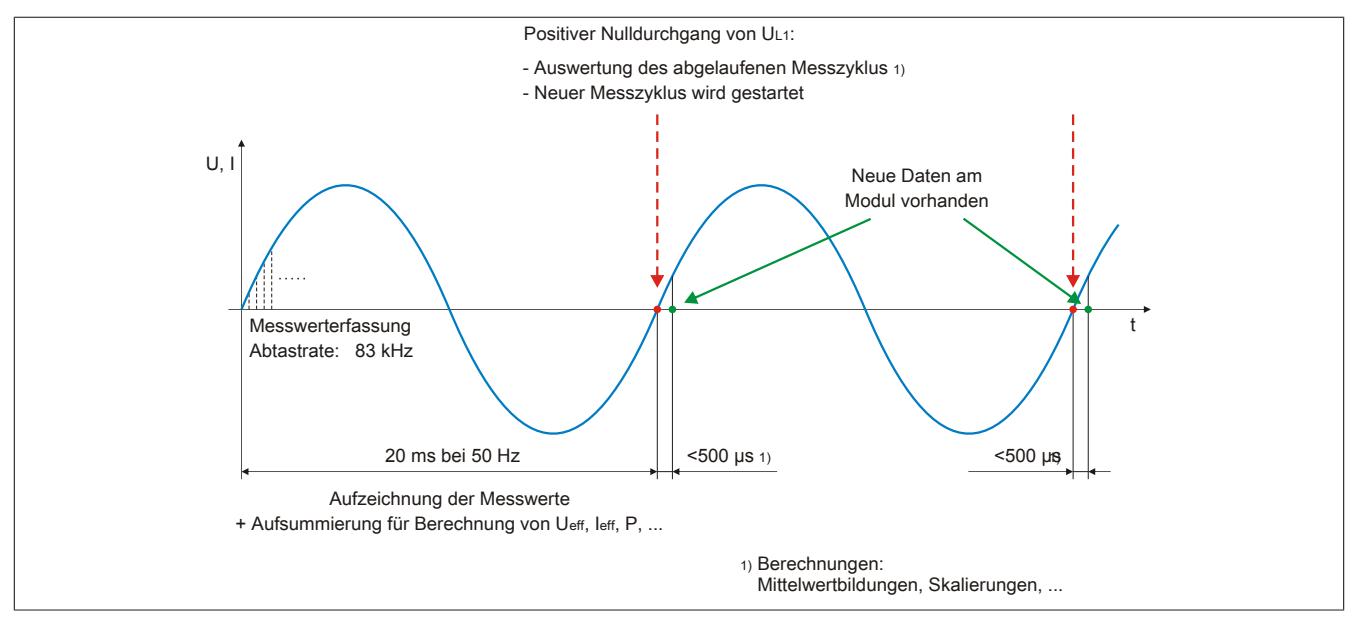

# **Gemessene Parameter für Generatornetz (X3)**

- Phasenströme
- **Strommittelwert**
- Dynamischer Strommittelwert
- Nullleiterstrom
- Außenleiterspannungen
- Phasenspannungen
- Spannungsmittelwert
- Gesamtscheinleistung
- Gesamtblindleistung
- Gesamtwirkleistung
- Wirkleistungsfaktor
- **Frequenz**

# **Gemessene Parameter zwischen Synchronisiernetze**

- **Differenzwinkel**
- Differenzspannung

# **Normalabhängiger Überstrom**

Die normalabhängige Überstromüberwachung entspricht den Anforderungen der IEC 255-8 "Elektrische Relais; Relais zum Schutz vor thermischer Überlastung (Überlastrelais)" und der IEC 255-17 "Elektrische Relais; Relais zum Schutz vor thermischer Überlastung von Motoren (Überlastrelais für Motoren)".

# **Abhängig verzögerte Schieflastüberwachung**

Die abhängig verzögerte Schieflastüberwachung dient zum Schutz von Drehstromerzeugern und Drehstromnetzen vor Schieflast. Durch veränderbare Parameter kann die Auslösecharakteristik an unterschiedliche Generatortypen unter Berücksichtigung seiner speziellen thermischen Zeitkonstanten angepasst werden.

Eine Schieflast kann durch ungleiche Stromverteilung im Netz aufgrund ungleichmäßiger Belastung, unsymmetrische Leiterkurzschlüsse, Leiterunterbrechungen und auch Schalthandlungen hervorgerufen werden. Durch Schieflast entstehen Gegensystemströme im Stator, die in der Ständerwicklung Oberschwingungen mit ungerader Ordnungszahl und in der Läuferwicklung Oberschwingungen mit gerader Ordnungszahl verursachen. Der Läufer ist hierbei besonders gefährdet, weil die Oberwellen die Läuferwicklung zusätzlich belasten und im massiven Eisen des Läufers Wirbelströme induzieren, die sogar zum Schmelzen des Metalls bzw. zur Zerstörung der Metallstruktur führen können.

In gewissen Grenzen und unter Beachtung der thermischen Grenzbelastung des Generators ist eine Schieflast jedoch zulässig. Um einen vorzeitigen Ausfall des Generators bei Schieflast zu vermeiden, sollte die Auslösecharakteristik des Schieflastschutzes der thermischen Charakteristik des Generators angepasst werden. Der Schieflastschutz kann auch bei äußeren Fehlern im Netz, hervorgerufen durch unsymmetrische Kurzschlüsse, ansprechen.

# **Kurzschlussstromüberwachung**

Bei Auftritt eines Überstroms oder Kurzschlusses und bei Überschreitung des Grenzwertes wird nach Ablauf der eingestellten Zeitverzögerung die Störmeldung "Überstrom/Kurzschluss" signalisiert.

# **Spannungsasymmetrieüberwachung**

Der prozentual einstellbare Auslösewert bezieht sich immer auf den entsprechenden Spannungsmittelwert der verketteten Generatorspannungen. Dieser Wert beschreibt die maximal zulässige Abweichung von einer der drei Differenzspannungen zwischen den drei überwachten verketteten Phasenspannungen.

Bei Über- oder Unterschreiten dieses Wertes wird nach Ablauf der eingestellten Zeitverzögerung die Störmeldung "Spannungsasymmetrie" signalisiert.

# **Sammelschienen Spannungsmessung und Nullspannungsüberwachung**

Die Sammelschienenspannung wird 3-phasig überwacht. Die Messwerte werden mit verketteten sowie Phasenwerten dargestellt. Der Ausgang DO3 wird bei spannungslosem Zustand (Unterschreitung des eingestellten Dead Bus Grenzwertes) der Sammelschiene (Klemme X5) gesetzt.

Anhand dieser Überwachung kann auf die zu verwendende Synchronisierfunktion rückgeschlossen werden.

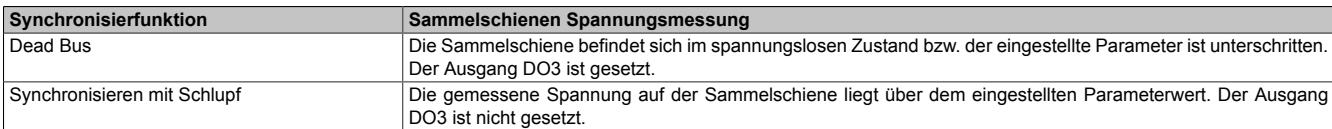

# **Erregerausfall**

Die Blindleistungsüberwachung kann z. B. eingesetzt werden, um einen Generator gegen einen Betrieb im unzulässigen Bereich zu schützen. Der kapazitive Blindleistungswächter dient als Schutz gegen Untererregung (Erregerausfall). Bei Unterschreiten der Grenze wird nach Ablauf der eingestellten Zeitverzögerung die Fehlermeldung "Erregerausfall" signalisiert.

# **9.29.2.17 Derating**

Beim Betrieb unter 55°C ist kein Derating zu beachten.

Beim Betrieb über 55°C muss links vom Modul ein Blindmodul gesteckt werden. Es darf maximal ein Versorgungsstrom von 1 A durch das Modul zu den rechts gesteckten Modulen hindurchgeführt werden.

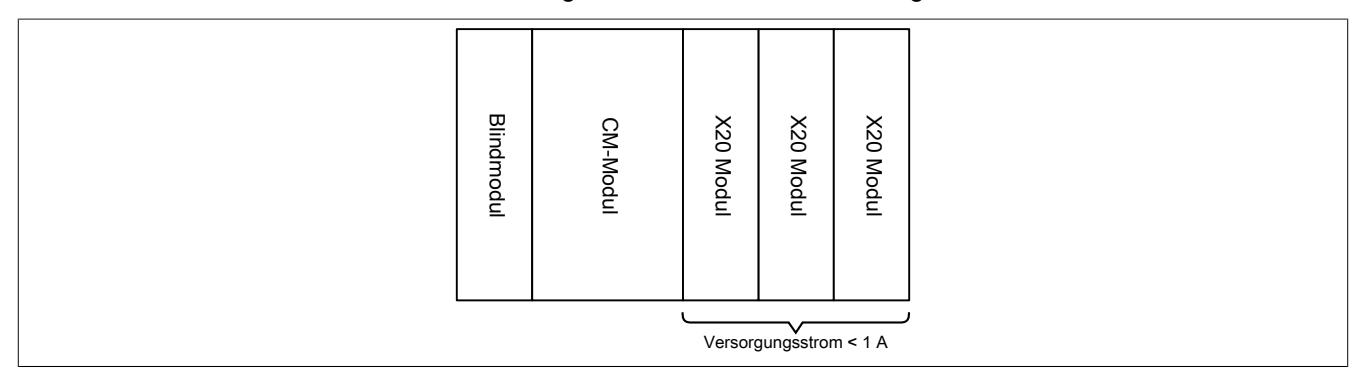

#### **9.29.2.18 Registerbeschreibung**

# **9.29.2.18.1 Allgemeine Datenpunkte**

Neben den in der Registerbeschreibung beschriebenen Registern verfügt das Modul über zusätzliche allgemeine Datenpunkte. Diese sind nicht modulspezifisch, sondern enthalten allgemeine Informationen wie z. B. Seriennummer und Hardware-Variante.

Die allgemeinen Datenpunkte sind im Abschnitt ["Allgemeine Datenpunkte" auf Seite 3815](#page-3814-0) beschrieben.

# **9.29.2.18.2 Funktionsmodell 0 - Standard**

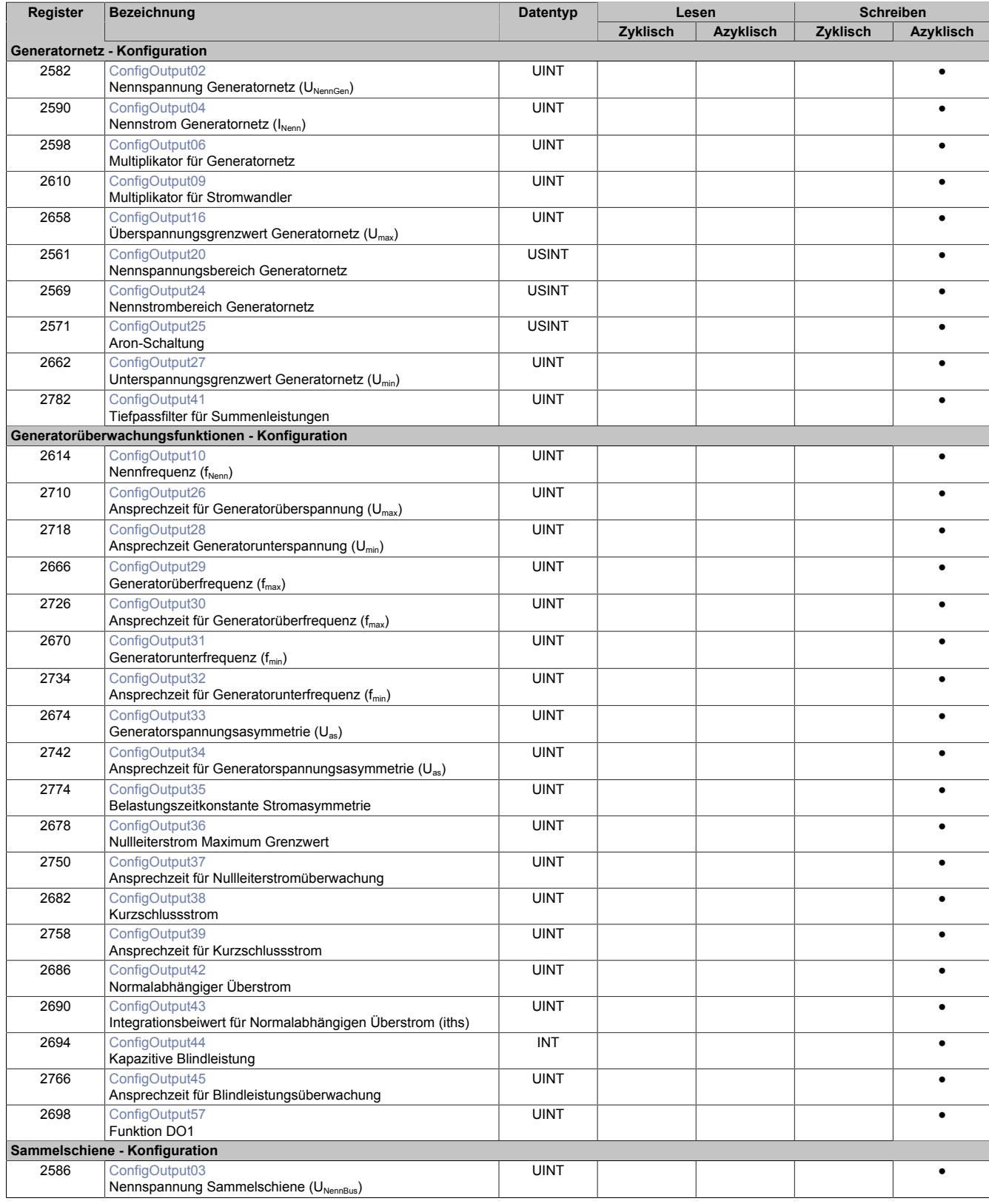

# Datenblätter • Sonstige Funktionen • X20CM0985

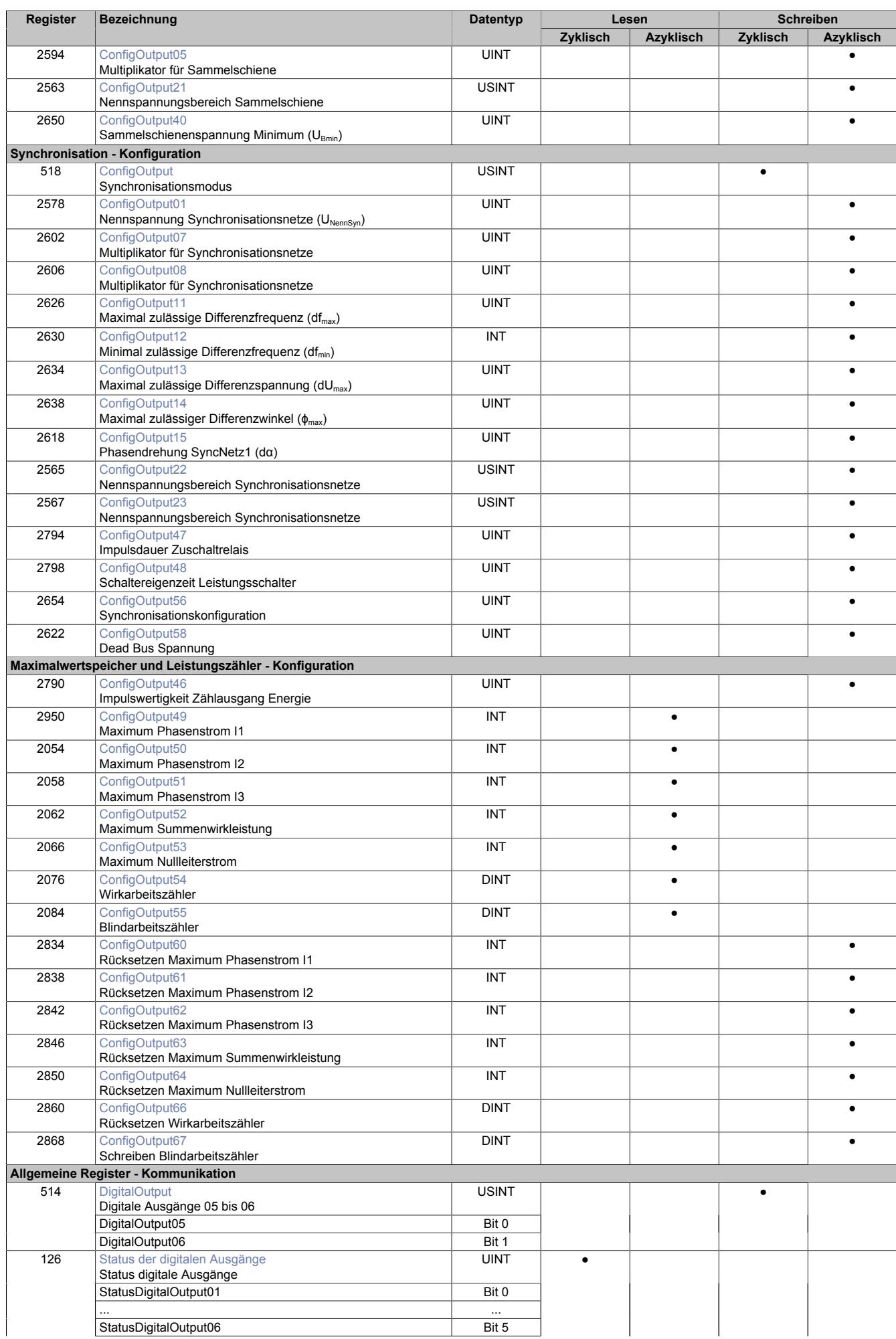

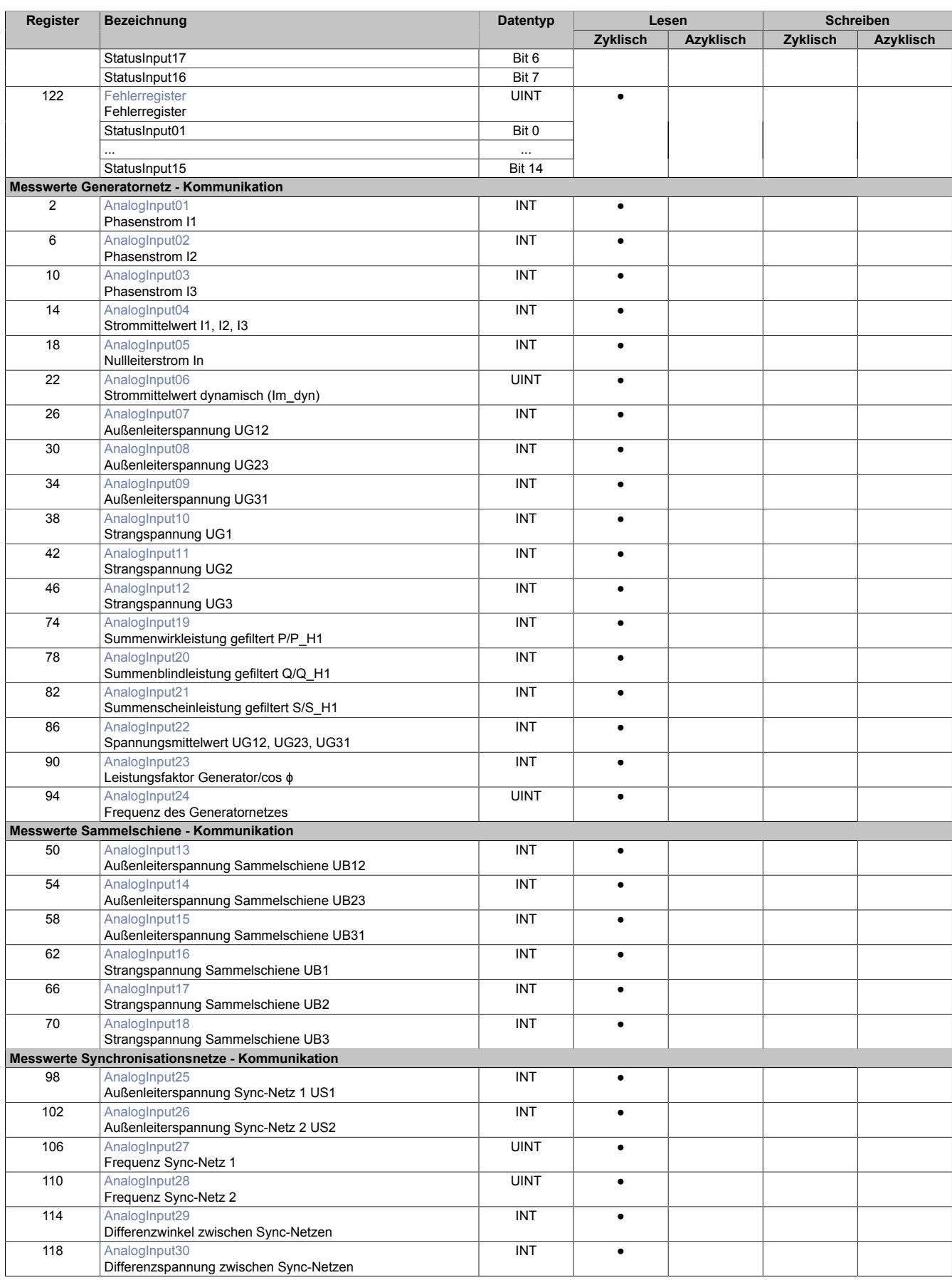

# **9.29.2.18.3 Funktionsmodell 254 - Bus Controller**

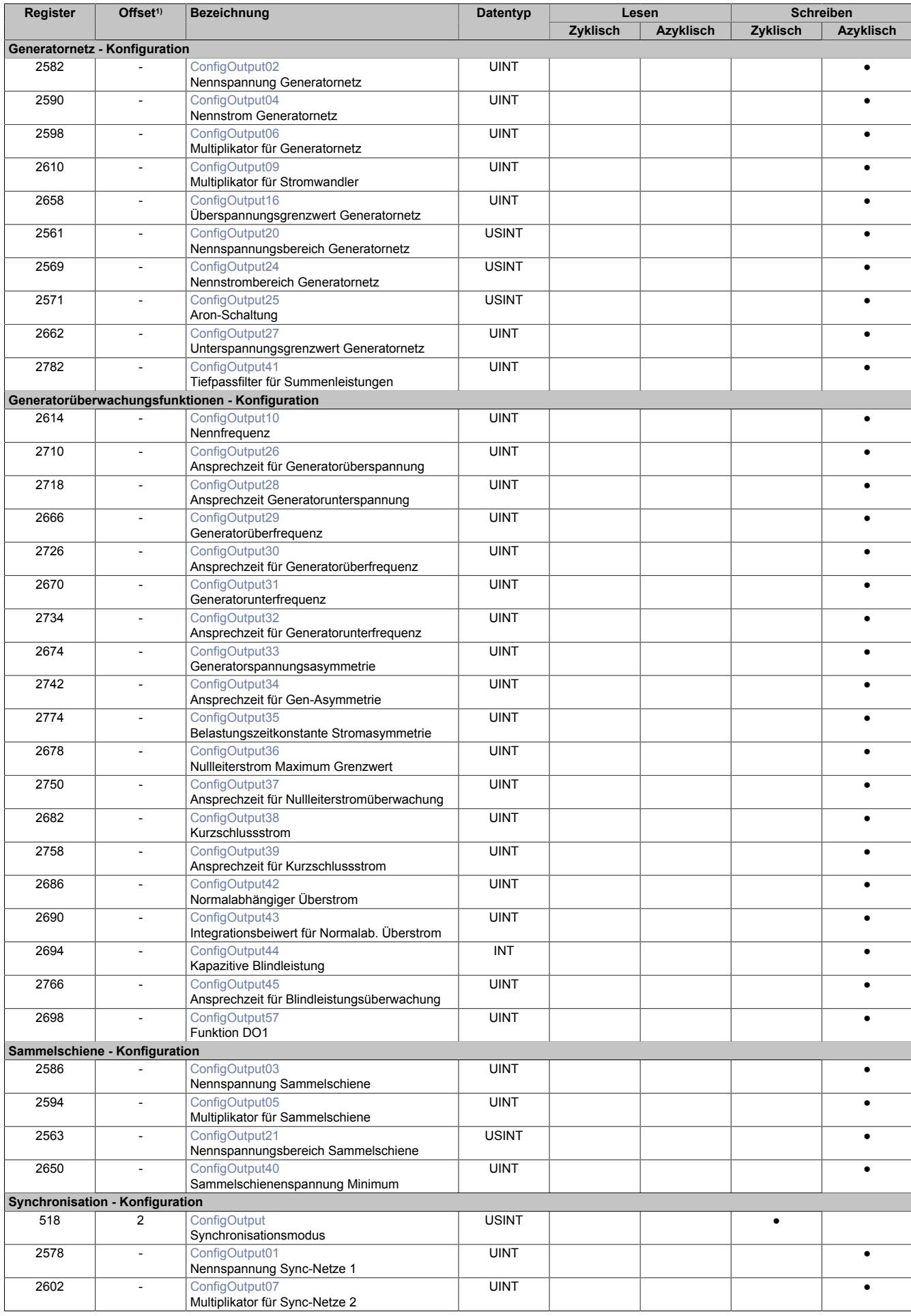

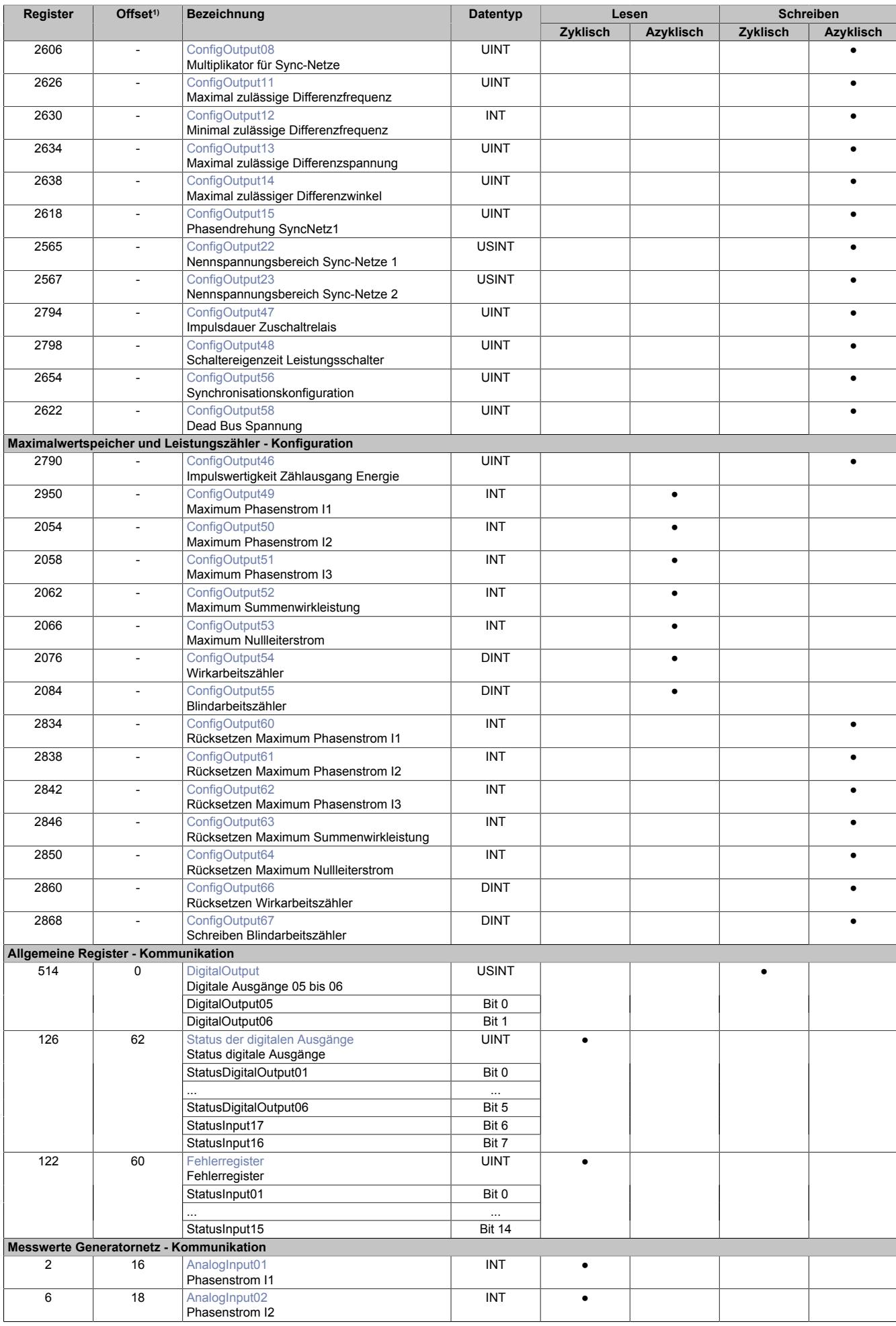

# Datenblätter • Sonstige Funktionen • X20CM0985

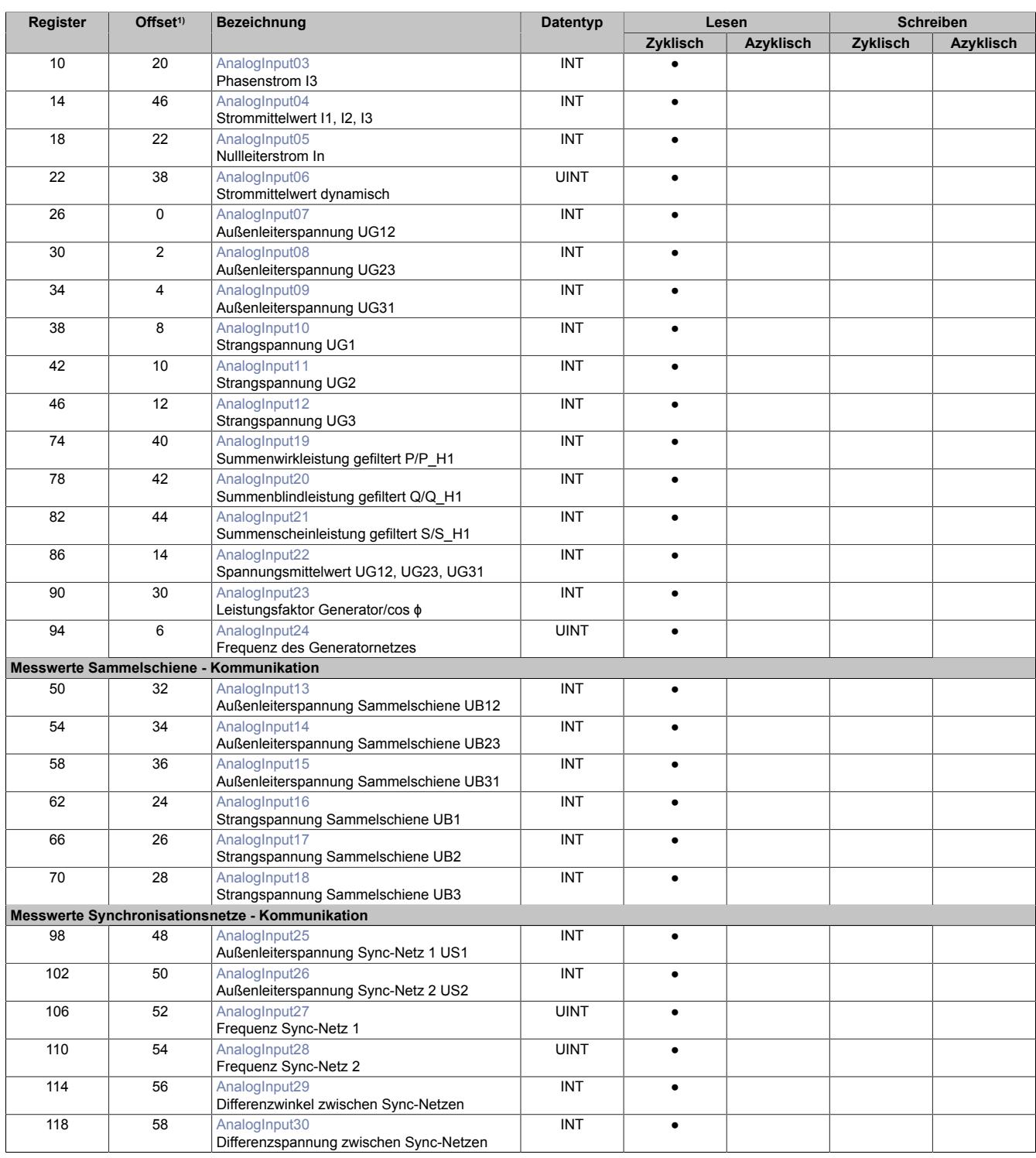

1) Der Offset gibt an, wo das Register im CAN-Objekt angeordnet ist.

# **9.29.2.18.3.1 Verwendung des Moduls am Bus Controller**

Das Funktionsmodell 254 "Bus Controller" wird defaultmäßig nur von nicht konfigurierbaren Bus Controllern verwendet. Alle anderen Bus Controller können, abhängig vom verwendeten Feldbus, andere Register und Funktionen verwenden.

Für Detailinformationen siehe ["Verwendung von I/O-Modulen am Bus Controller" auf Seite 3814](#page-3813-0).

# **9.29.2.18.3.2 CAN-I/O Bus Controller**

Das Modul belegt an CAN-I/O 8 analoge logische Steckplätze.

# **9.29.2.18.4 Konfigurationsregister**

# **9.29.2.18.4.1 Generatornetz**

#### <span id="page-2860-0"></span>**Nennspannung Generatornetz (U<sub>NennGen</sub>)**

Name:

ConfigOutput02

Wird zur Umrechnung der auf diesen Nennwert bezogenen Prozentangaben in physikalische Einheiten benötigt.

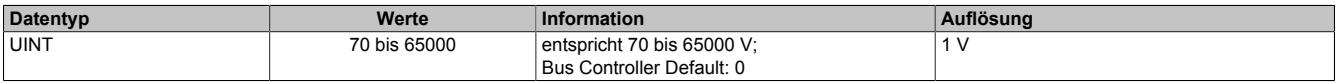

#### <span id="page-2860-1"></span>**Nennstrom Generatornetz (I<sub>Nenn</sub>)**

Name:

ConfigOutput04

Wird zur Umrechnung auf diesem Nennwert bezogener Prozentangaben in physikalische Einheiten benötigt.

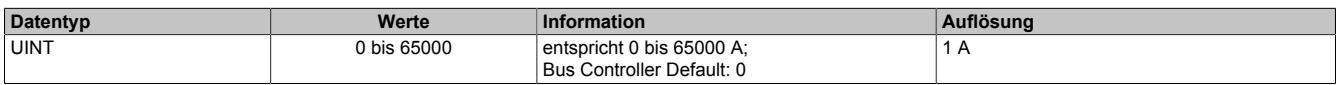

#### <span id="page-2860-2"></span>**Multiplikator für Generatornetz**

Name:

ConfigOutput06

Dient zur Umrechnung des Messwertes in die physikalische Größe. Der Multiplikator wird auf den jeweiligen Eingangswert angewendet.

Wert 100 entspricht Multiplikationsfaktor 1 (Messwert wird nicht verändert).

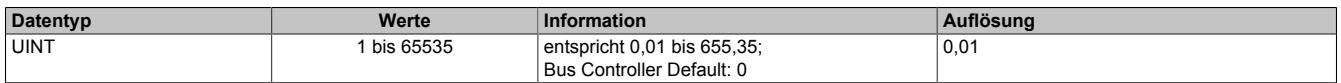

# <span id="page-2860-3"></span>**Multiplikator für Stromwandler**

Name:

ConfigOutput09

Dient zur Umrechnung des Messwertes in die physikalische Größe. Der Multiplikator wird auf den jeweiligen Eingangswert angewendet.

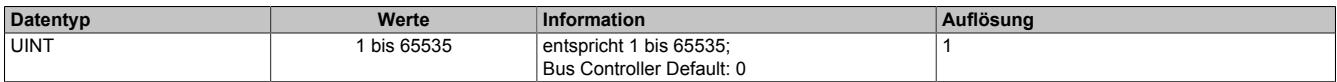

#### <span id="page-2860-4"></span>**Überspannungsgrenzwert Generatornetz (Umax)**

Name:

ConfigOutput16

Übersteigt der Wert einer der verketteten Generatorspannungen den hier eingestellten, wird nach abgelaufener Zeitverzögerung die Störmeldung "Überspannung" (Register ["Fehlerregister" auf Seite 2875\)](#page-2874-0) signalisiert und, wenn konfiguriert, das Überwachungsrelais DO1 geschaltet.

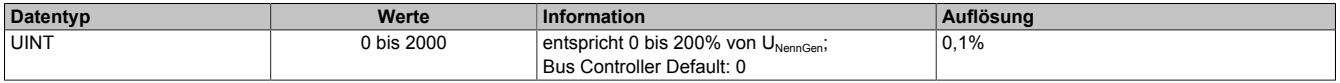

### <span id="page-2861-0"></span>**Nennspannungsbereich Generatornetz**

Name:

ConfigOutput20

Zwischen 100 und 400 V umschaltbar.

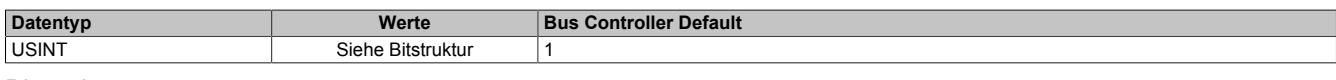

#### Bitstruktur:

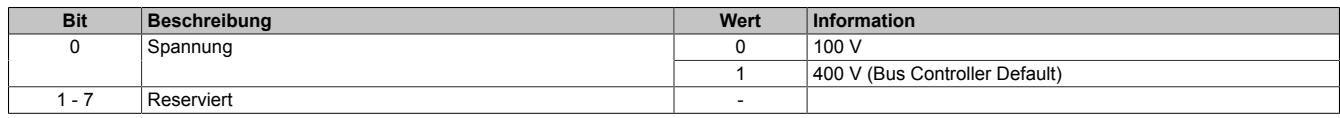

#### <span id="page-2861-1"></span>**Nennstrombereich Generatornetz**

Name:

ConfigOutput24

Zwischen 1 und 5 A umschaltbar.

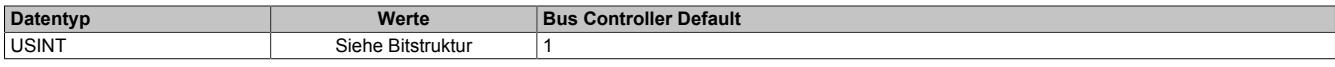

#### Bitstruktur:

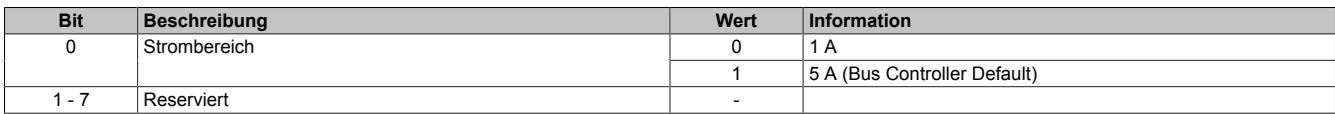

# <span id="page-2861-2"></span>**Aron-Schaltung**

Name:

ConfigOutput25

Umschalten auf Leistungsmessprinzip der Aron-Schaltung.

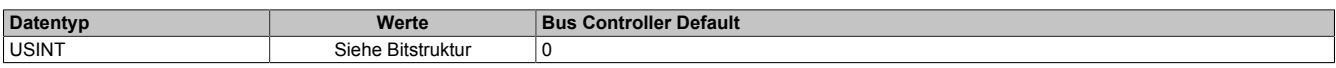

### Bitstruktur:

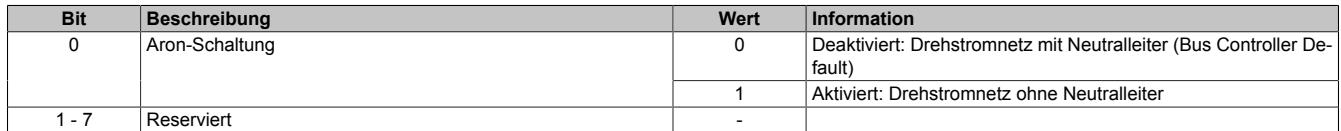

# <span id="page-2861-3"></span>**Unterspannungsgrenzwert Generatornetz (Umin)**

Name:

ConfigOutput27

Unterschreitet der Wert einer der verketteten Generatorspannungen den hier eingestellten, wird nach abgelaufener Zeitverzögerung die Störmeldung "Unterspannung" signalisiert (Register ["Fehlerregister" auf Seite 2875](#page-2874-0)) und, wenn konfiguriert, das Überwachungsrelais DO1 geschalten.

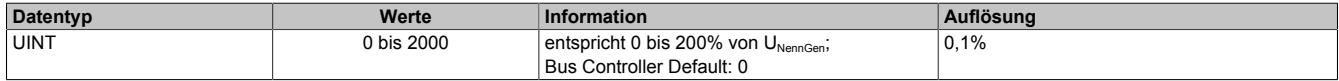

# <span id="page-2862-0"></span>**Tiefpassfilter für Summenleistungen**

Name:

ConfigOutput41

Parameter für Verzögerungszeit des Tiefpassfilters der Summenleistungen P, Q und S. Die Maximalwerte der Summenleistungen werden unabhängig davon ungefiltert aufgezeichnet.

Dieser Parameter dient als Verzögerungsglied, damit sich Strom- bzw. Spannungsschwankungen weniger stark auf die Darstellung der errechneten Leistungswerte auswirken. Das Dämpfungsverhalten des Tiefpassfilters verhält sich entsprechend der parametrierbaren Zeitkonstante einer abklingenden e-Funktion.

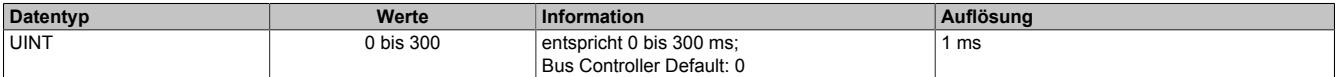

# **9.29.2.18.4.2 Generatorüberwachung**

# <span id="page-2862-1"></span>**Nennfrequenz (f<sub>Nenn</sub>)**

Name:

ConfigOutput10

Wird zur Umrechnung auf diesem Nennwert bezogener Prozentangaben in physikalische Einheiten benötigt.

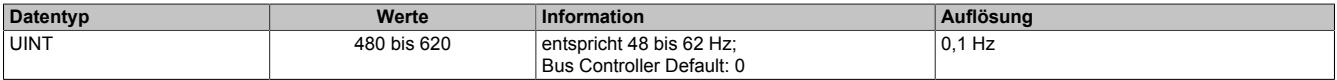

# <span id="page-2862-2"></span>**Ansprechzeit Generatorüberspannung (Umax)**

Name:

ConfigOutput26

Für eine Auslösung muss der Ansprechwert mindestens so lange ununterbrochen überschritten werden, wie in diesem Register angegeben.

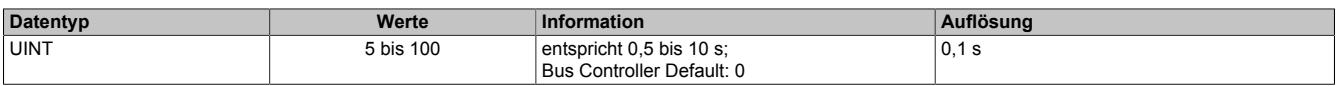

# <span id="page-2862-3"></span>**Ansprechzeit Generatorunterspannung (Umin)**

Name:

ConfigOutput28

Für eine Auslösung muss der Ansprechwert mindestens so lange ununterbrochen unterschritten werden, wie in diesem Register angegeben.

Die Werte dieser Register können rückgelesen werden.

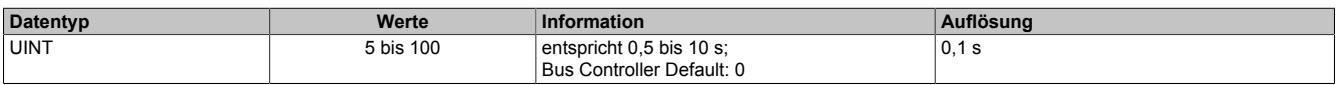

# <span id="page-2862-4"></span>**Generatorüberfrequenz (fmax)**

Name:

ConfigOutput29

Überschreitet der Wert der Generatorfrequenz den hier eingestellten prozentuellen Wert bezogen auf die Nennfrequenz, wird nach abgelaufener Zeitverzögerung die Störmeldung "Überfrequenz" (Register ["Fehlerregister" auf](#page-2874-0) [Seite 2875\)](#page-2874-0) signalisiert und, wenn konfiguriert, das Überwachungsrelais DO1 geschaltet.

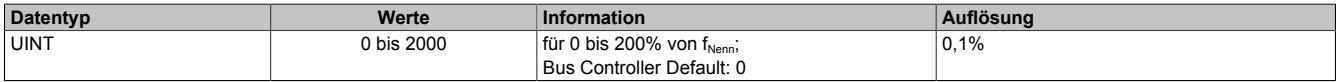

# <span id="page-2863-0"></span>**Ansprechzeit für Generatorüberfrequenz (fmax)**

# Name:

ConfigOutput30

Für eine Auslösung muss der Ansprechwert mindestens so lange ununterbrochen überschritten werden, wie in diesem Register angegeben.

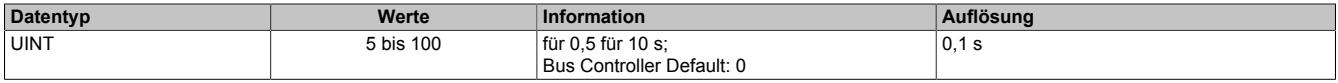

# <span id="page-2863-1"></span>**Generatorunterfrequenz (fmin)**

Name:

ConfigOutput31

Unterschreitet der Wert der Generatorfrequenz den hier eingestellten prozentuellen Wert bezogen auf die Nennfrequenz, wird nach abgelaufener Zeitverzögerung die Störmeldung "Unterfrequenz" (Register ["Fehlerregister" auf](#page-2874-0) [Seite 2875\)](#page-2874-0) signalisiert und, wenn konfiguriert, das Überwachungsrelais DO1 geschaltet.

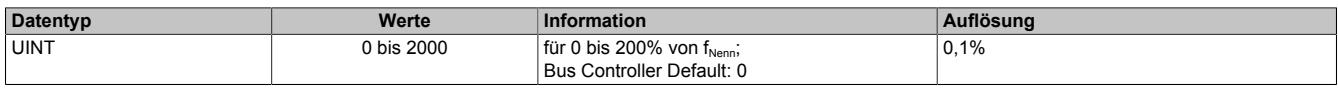

# <span id="page-2863-2"></span>**Ansprechzeit für Generatorunterfrequenz (f<sub>min</sub>)**

Name:

ConfigOutput32

Für eine Auslösung muss der Ansprechwert mindestens so lange ununterbrochen unterschritten werden, wie in diesem Register angegeben.

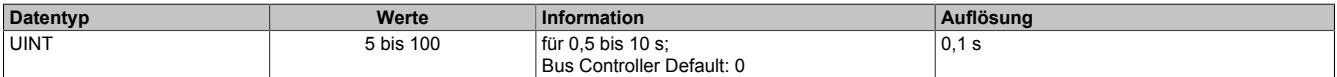

# <span id="page-2863-3"></span>**Generatorspannungsasymmetrie (Uas)**

Name:

ConfigOutput33

Der prozentual einstellbare Auslösewert bezieht sich immer auf den entsprechenden Spannungsmittelwert der verketteten Generatorspannungen. Übersteigt oder unterschreitet der Wert der Spannungsdifferenz den hier eingestellten Wert, wird nach abgelaufener Zeitverzögerung die Störmeldung "Spannungsasymmetrie" signalisiert (Register ["Fehlerregister" auf Seite 2875](#page-2874-0)) und, wenn konfiguriert, das Überwachungsrelais DO1 geschalten.

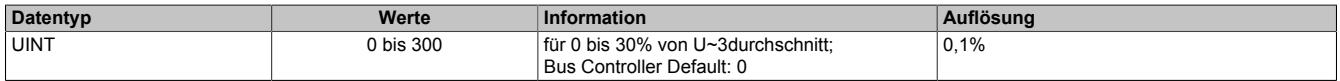

# <span id="page-2863-4"></span>**Ansprechzeit für Generatorspannungsasymmetrie (Uas)**

Name:

ConfigOutput34

Für eine Auslösung muss der Ansprechwert mindestens so lange ununterbrochen über-/unterschritten werden, wie in diesem Register angegeben.

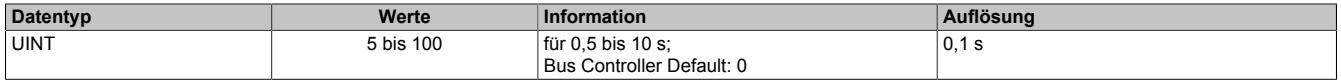

# <span id="page-2864-0"></span>**Belastungszeitkonstante Stromasymmetrie**

Name:

ConfigOutput35

Die abhängig verzögerte Schieflastüberwachung überwacht ständig die von den Hauptstromwandlern eingeprägten Wechselströme und errechnet ständig den aktuellen Schieflaststrom. Dieser wird mit dem Schwellwert verglichen, welcher mit Hilfe der Belastungszeitkonstanten errechnet wird. Wird dieser Schwellwert überschritten, wird die Störmeldung "Stromasymmetrie" signalisiert (Register ["Fehlerregister" auf Seite 2875](#page-2874-0)) und, wenn konfiguriert, das Überwachungsrelais DO1 geschalten.

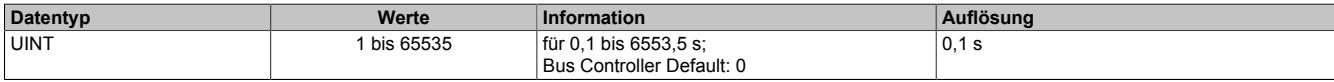

# **Abhängig verzögerte Schieflastüberwachung**

Die Schieflastüberwachung dient zum Schutz von Drehstromerzeugern und Drehstromnetzen vor Schieflast. Durch veränderbare Parameter kann die Auslösecharakteristik an unterschiedliche Generatortypen unter Berücksichtigung seiner speziellen thermischen Zeitkonstanten, angepasst werden.

Eine Schieflast kann durch ungleiche Stromverteilung im Netz aufgrund ungleichmäßiger Belastung, unsymmetrische Leiterkurzschlüsse, Leiterunterbrechungen und auch Schalthandlungen hervorgerufen werden. Durch Schieflast entstehen Gegensystemströme im Stator, die in der Ständerwicklung Oberschwingungen mit ungerader Ordnungszahl und in der Läuferwicklung Oberschwingungen mit gerader Ordnungszahl verursachen. Der Läufer ist hierbei besonders gefährdet, weil die Oberwellen die Läuferwicklung zusätzlich belasten und im massiven Eisen des Läufers Wirbelströme induzieren, die sogar zum Schmelzen des Metalls bzw. zur Zerstörung der Metallstruktur führen können.

In gewissen Grenzen und unter Beachtung der thermischen Grenzbelastung des Generators ist eine Schieflast jedoch zulässig. Um einen vorzeitigen Ausfall des Generators bei Schieflast zu vermeiden, sollte die Auslösecharakteristik des Schieflastschutzes der thermischen Charakteristik des Generators angepasst werden. Der Schieflastschutz kann auch bei äußeren Fehlern im Netz, hervorgerufen durch unsymmetrische Kurzschlüsse, ansprechen.

Der Auslösezeitpunkt des Schieflastschutzes kann anhand folgender Formeln errechnet werden:

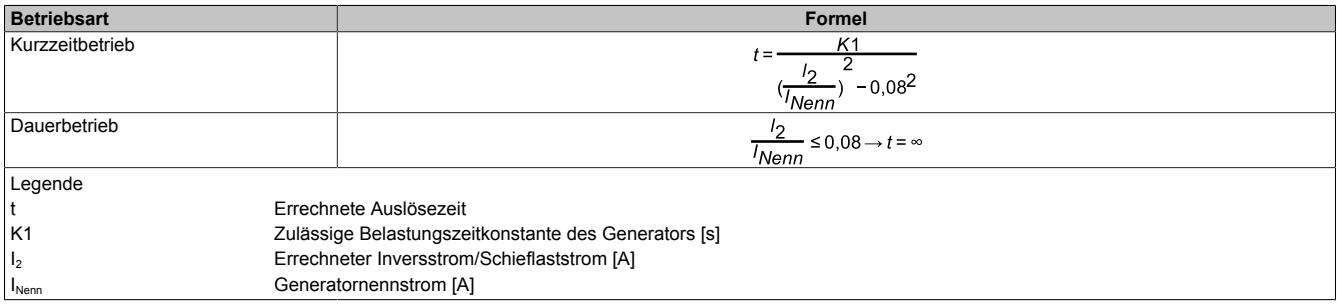

Für die Berechnung des Auslösezeitpunktes wird die Abtastdauer des Messsystems (also bei einer 50 Hz Spannung 20 ms) durch die errechnete Auslösezeit dividiert und die Ergebnisse kontinuierlich aufaddiert. Bei Kurzzeitbetrieb erhöht sich der Wert des Summanden, bei Dauerbetrieb sinkt er. Erreicht der Summand den Wert 1 (100%), so ist der maximal zulässige Wert erreicht. Der Summand wird zwischen 0 und 1 begrenzt.

# **Information:**

**Die Grenze zwischen Dauerbetrieb und Kurzzeitbetrieb wird fix mit 0,08 gerechnet.**

**Der Summand wird im Generatorstillstand weder zurückgesetzt noch verringert er seinen Wert.**

# <span id="page-2864-1"></span>**Nullleiterstrom Maximum Grenzwert**

Name:

ConfigOutput36

Parametrierbarer Grenzwert für den Nullleiterstrom. Wird der Wert überschritten, wird nach Ablauf der eingestellten Zeitverzögerung die Störmeldung "Nullleiterstrom Maximum" signalisiert (Register ["Fehlerregister" auf Seite 2875\)](#page-2874-0) und, wenn konfiguriert, das Überwachungsrelais DO1 geschalten.

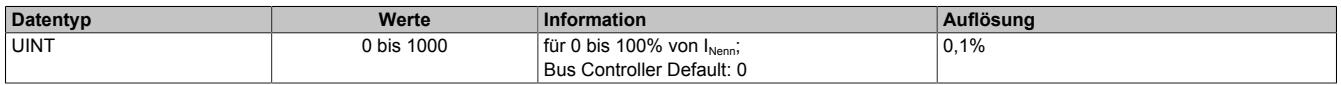

# <span id="page-2865-0"></span>**Ansprechzeit für Nullleiterstromüberwachung**

Name:

ConfigOutput37

Für eine Auslösung muss der Ansprechwert mindestens so lange ununterbrochen überschritten werden, wie in diesem Register angegeben.

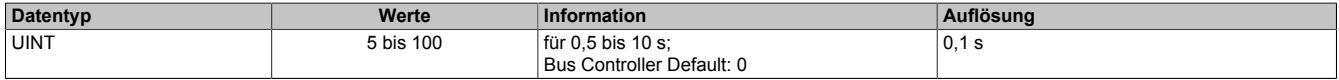

### <span id="page-2865-1"></span>**Kurzschlussstrom**

Name:

ConfigOutput38

Steigt der Wert des Generatorstroms über den eingestellten prozentualen Wert, bezogen auf den Wandlernennstrom, wird nach Ablauf der eingestellten Zeitverzögerung die Störmeldung "Kurzschlussstrom" signalisiert (Register ["Fehlerregister" auf Seite 2875](#page-2874-0)) und, wenn konfiguriert, das Überwachungsrelais DO1 geschalten.

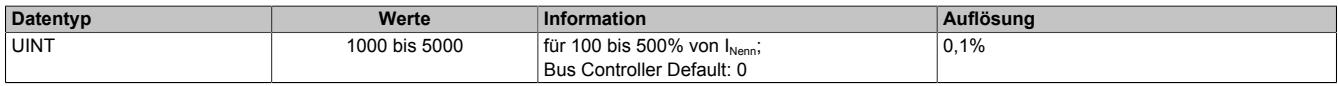

# <span id="page-2865-2"></span>**Ansprechzeit für Kurzschlussstrom**

Name: ConfigOutput39

Für eine Auslösung muss der Ansprechwert mindestens so lange ununterbrochen überschritten werden, wie in diesem Register angegeben.

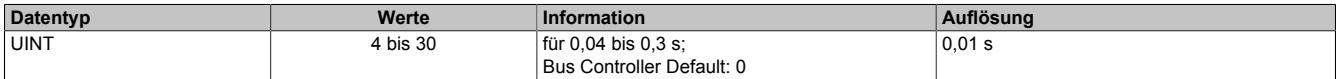

# <span id="page-2865-3"></span>**Normalabhängiger Überstrom**

Name:

ConfigOutput42

Der prozentuale Ansprechwert bezieht sich auf den Generatornennstrom. Wenn der Ansprechwert überschritten wird, wird die Störmeldung "Normalabhängiger Überstrom" signalisiert (Register ["Fehlerregister" auf Seite 2875\)](#page-2874-0) und, wenn konfiguriert, das Überwachungsrelais DO1 geschalten.

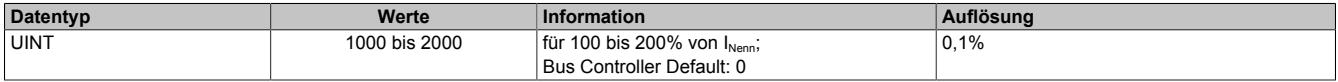

# **Normalabhängige Überstromüberwachung**

Ein Generator, der mit seinem Nennstrom  $I_{\text{Nenn}}$  betrieben wird, erreicht normalerweise etwa die Hälfte seiner thermischen Maximalbelastbarkeit. Betriebszustände oberhalb vom Nennstrom I<sub>Nenn</sub> führen zu einer weiteren Erwärmung, die solange noch zulässig ist, bis die maximale Temperatur erreicht ist. Die höchstzulässige Dauertemperatur wird durch die Isolierstoffklasse des jeweiligen Generators angegeben.

Das Gerät bildet aufgrund der Einstellung und der Strommessung ein internes Modell basierend auf einer I²t-Charakteristik der Generatortemperatur. Somit kann die Wärmekapazität des Generators für kurze Überlasten ganz ausgenutzt werden, gleichzeitig wird jedoch voller Schutz gewährleistet. Der einstellbare Parameter zum Festlegen des Maschinenmodells ist der Nennstrom I<sub>Nenn</sub> des Generators sowie der Zeitmultiplikator.

# <span id="page-2866-0"></span>**Integrationsbeiwert für Normalabhängigen Überstrom (iths)**

# Name:

ConfigOutput43

Für die Berechnung des Auslösezeitpunktes wird die Abtastdauer des Messsystems durch die errechnete Auslösezeit (t) dividiert. Die Ergebnisse werden kontinuierlich aufaddiert. Erreicht der Summand den Wert = 1 (100%), so ist der maximal zulässige Wert erreicht. Der Summand wird zwischen 0 und 1 begrenzt.

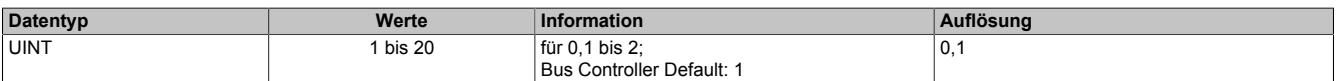

Für einen konstanten Überstrom kann die Auslösekennlinie nach folgender Formel berechnet werden:

$$
t = \frac{0.14}{\left(\frac{l}{l_N}\right)^{0.02} - 1} \times iths
$$

Legende:

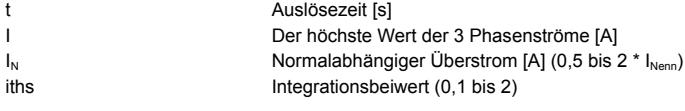

Ein Rücksetzen der Wächterfunktion kann durch einen Neustart des Moduls oder durch Unterschreiten des Überstromwertes erfolgen, damit, entsprechend der Formel, die Ergebnisse der kontinuierlichen Addition wieder kleiner werden.

# **Auslösekennlinie gemäß IEC 255-4 (normal invers)**

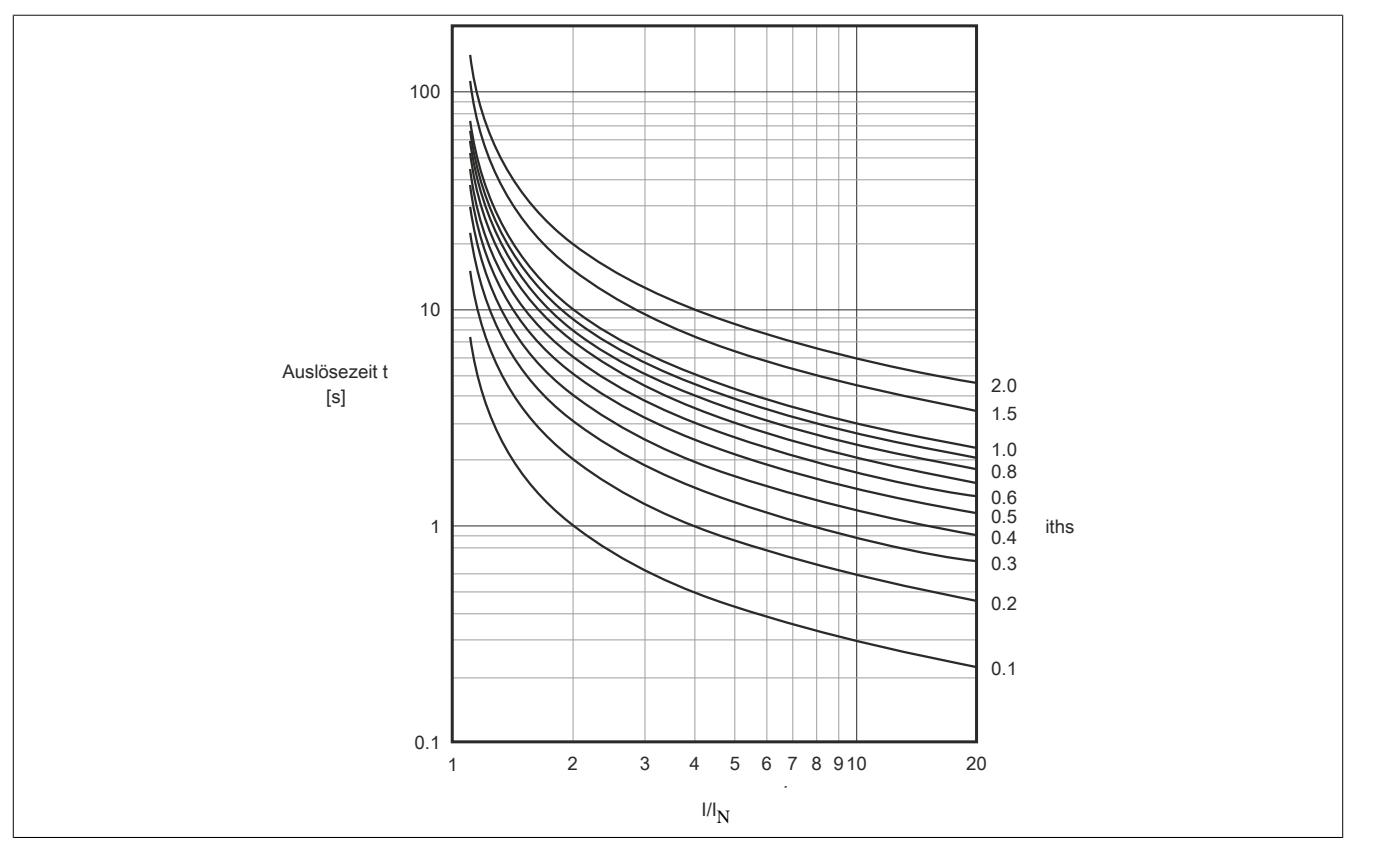

Ein Rücksetzen der Wächterfunktion kann durch einen Neustart des Moduls oder durch Unterschreiten des Überstromwertes erfolgen, damit, entsprechend der Formel, die Ergebnisse der kontinuierlichen Addition wieder kleiner werden.

# <span id="page-2867-0"></span>**Kapazitive Blindleistung**

Name:

ConfigOutput44

Die Blindleistung wird auf Unterschreiten des eingestellten Ansprechwertes, kapazitiv überwacht. Dabei kann die Überwachung der kapazitiven Blindleistung als Erregerausfallerkennung verwendet werden. Wird der Ansprechwert unterschritten, wird nach Ablauf der eingestellten Zeitverzögerung die Störmeldung "Kapazitive Blindleistung" signalisiert (Register ["Fehlerregister" auf Seite 2875](#page-2874-0)) und, wenn konfiguriert, das Überwachungsrelais DO1 geschalten.

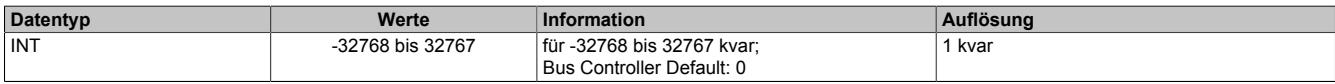

#### <span id="page-2867-1"></span>**Ansprechzeit für Blindleistungsüberwachung**

Name:

ConfigOutput45

Für eine Auslösung muss der Ansprechwert mindestens so lange ununterbrochen überschritten werden, wie in diesem Register angegeben.

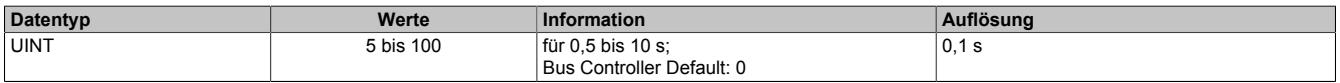

# <span id="page-2867-2"></span>**Funktion DO1**

Name:

ConfigOutput57

Je nach Zuweisung der Überwachungsgrößen von Generatornetz (X3), kann der digitale Ausgang nach Ablauf der eingestellten Verzögerungszeit gesetzt werden.

Die Überwachungsgrößen können diesem Eingang entweder einzeln oder über eine ODER Verknüpfung mit weiteren Überwachungsgrößen zugeordnet werden. So ist es möglich, dass bei mehreren Überwachungsgrößen das Relais gesetzt wird.

Folgende Überwachungsfunktionen können mit diesem Register dem Überwachungsrelais zugeordnet werden.

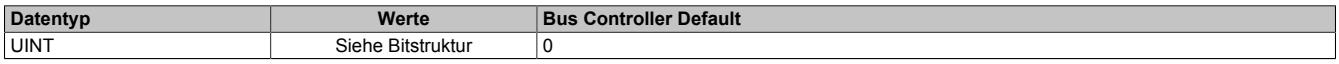

Bitstruktur:

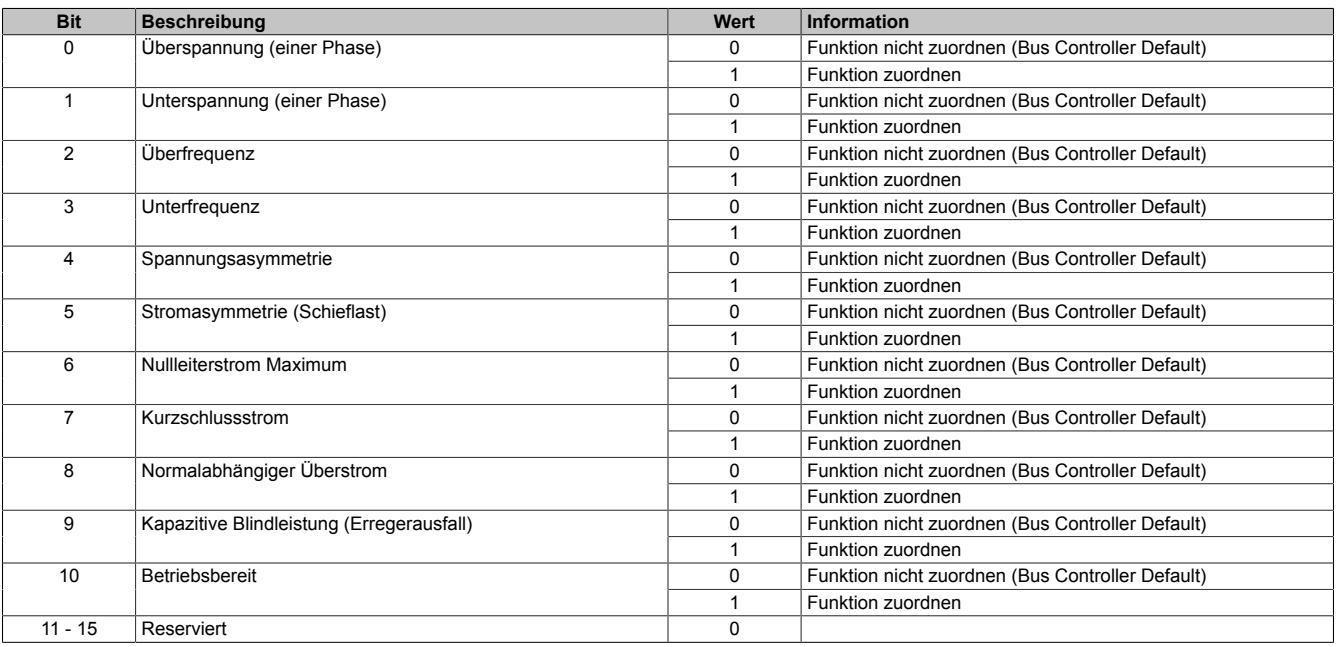

# **Information:**

**Die Mindestimpulsdauer bei Ansprechen einer Überwachungsfunktion sowohl auf das Störungsbit über X2X als auch beim Relais beträgt 500 ms.**

### **9.29.2.18.4.3 Sammelschiene**

#### <span id="page-2868-0"></span>**Nennspannung Sammelschiene (U<sub>NennBus</sub>)**

#### Name:

ConfigOutput03

Wird zur Umrechnung der auf diesen Nennwert bezogenen Prozentangaben in physikalische Einheiten benötigt.

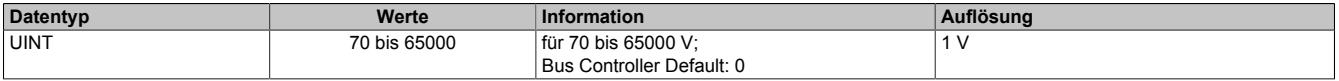

#### <span id="page-2868-1"></span>**Multiplikator für Sammelschiene**

Name:

ConfigOutput05

Dient zur Umrechnung des Messwertes in die physikalische Größe. Der Multiplikator wird auf den jeweiligen Eingangswert angewendet.

100 bedeutet somit Multiplikationsfaktor 1 (Messwert wird nicht verändert).

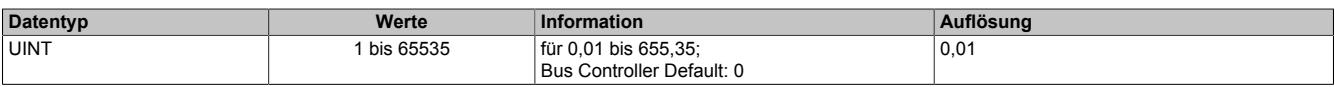

#### <span id="page-2868-2"></span>**Nennspannungsbereich Sammelschiene**

Name: ConfigOutput21

Zwischen 100 und 400 V umschaltbar.

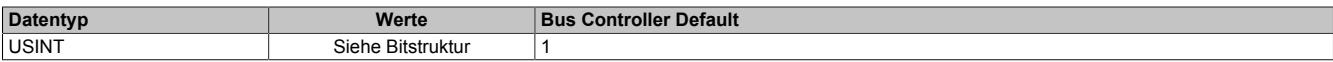

#### Bitstruktur:

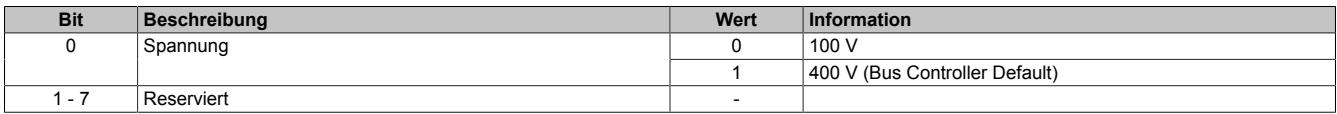

#### <span id="page-2868-3"></span>**Sammelschienenspannung Minimum (U<sub>Bmin</sub>)**

Name: ConfigOutput40

Name: ConfigOutput40 ConfigOutput40Read

Parametrierbare Schwelle für Nullspannungsüberwachung der Sammelschiene bezogen auf die Nennspannung der Sammelschiene. Bei unterschreiten der parametrierten Schwelle wird DO3 gesetzt.

Der Wert dieses Registers kann rückgelesen werden.

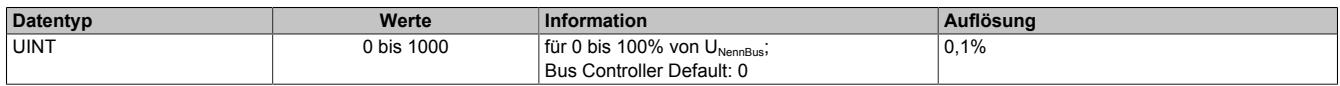

# **9.29.2.18.4.4 Synchronisation**

#### <span id="page-2869-0"></span>**Synchronisationsmodus**

Name: **ConfigOutput** ConfigOutput17 bis ConfigOutput19

Werden mehrere Modusbits gleichzeitig gesetzt, ist kein Modus ausgewählt (als BOOL aufgelegt).

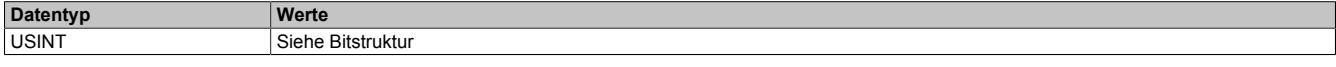

### Bitstruktur:

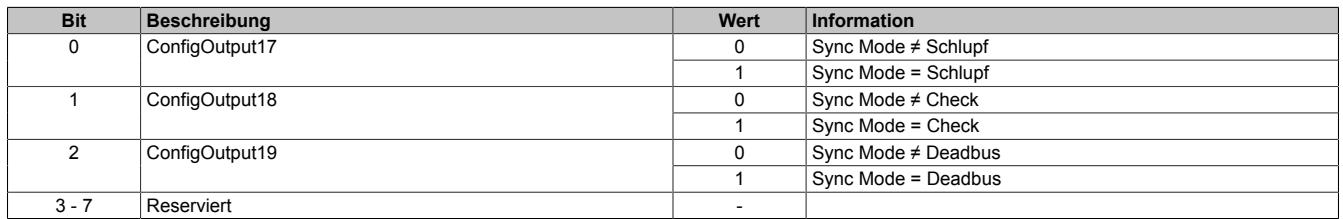

# <span id="page-2869-1"></span>**Nennspannung Synchronisationsnetze (U<sub>NennSyn</sub>)**

Name:

ConfigOutput01

Wird zur Umrechnung der auf diesen Nennwert bezogenen Prozentangaben in physikalische Einheiten benötigt.

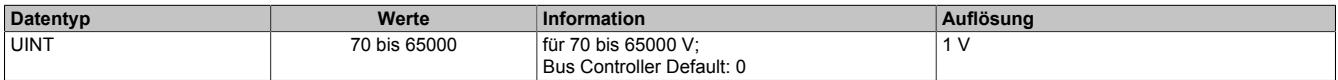

#### <span id="page-2869-2"></span>**Multiplikator für Synchronisationsnetze**

Name: ConfigOutput07 (Netz 1) ConfigOutput08 (Netz 2)

Dient zur Umrechnung des Messwertes in die physikalische Größe. Der Multiplikator wird auf den jeweiligen Eingangswert angewendet.

"100" bedeutet Multiplikationsfaktor "1" (Messwert wird nicht verändert).

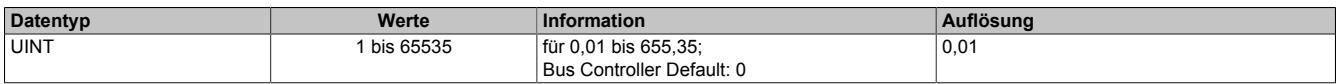

#### <span id="page-2869-3"></span>**Maximal zulässige Differenzfrequenz (dfmax)**

Name:

ConfigOutput11

Voraussetzung für die Ausgabe eines Zuschaltbefehls am DO4 ist das Unterschreiten dieser eingestellten Differenzfrequenz. Dieser Wert gibt die obere Frequenz an (positiver Wert entspricht positivem Schlupf → Generatorfrequenz größer Sammelschienenfrequenz bei Synchronisierung).

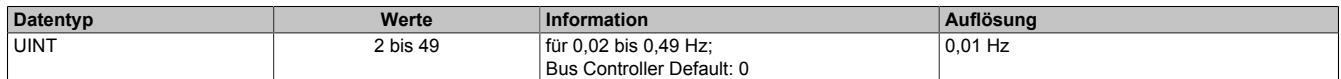

#### <span id="page-2869-4"></span>**Minimal zulässige Differenzfrequenz (dfmin)**

Name: ConfigOutput12

Voraussetzung für die Ausgabe eines Zuschaltbefehls am DO4 ist das Überschreiten dieser eingestellten Differenzfrequenz. Dieser Wert gibt die untere Frequenz an (negativer Wert entspricht negativem Schlupf → Generatorfrequenz kleiner Sammelschienenfrequenz bei Synchronisierung).

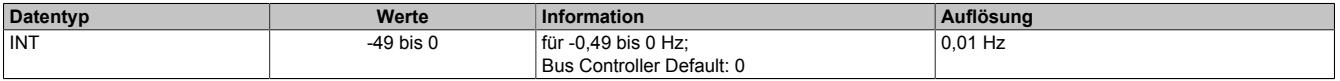

# <span id="page-2870-0"></span>**Maximal zulässige Differenzspannung (dUmax)**

# Name:

ConfigOutput13

Voraussetzung für die Ausgabe eines Zuschaltbefehls am DO4 ist das Unterschreiten der prozentuell eingestellten Differenzspannung bezogen auf die Nennspannung des Synchronisationsnetzes.

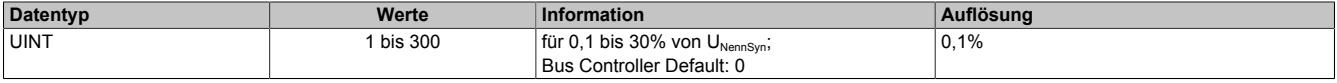

#### <span id="page-2870-1"></span>**Maximal zulässiger Differenzwinkel (ϕmax)**

Name:

ConfigOutput14

Voraussetzung für die Ausgabe eines Zuschaltbefehls am DO4 ist das Unterschreiten des eingestellten Differenzwinkels zwischen den beiden Synchronisationsnetzen.

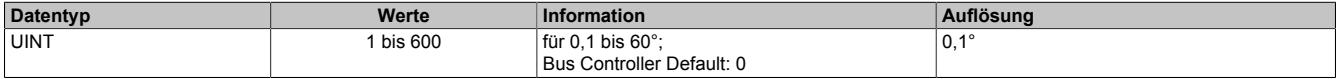

#### <span id="page-2870-2"></span>**Phasendrehung SyncNetz1 (dα)**

Name:

#### ConfigOutput15

Dieser Parameter dient für eine Korrektur eventueller Phasenverschiebungen von vorgeschaltenen Transformatorschaltgruppen vor den zu synchronisierenden Netzen.

Der Parameter gibt an, um wieviel Grad das Synchronisationsnetz dem zu synchronisierenden Netz nacheilt.

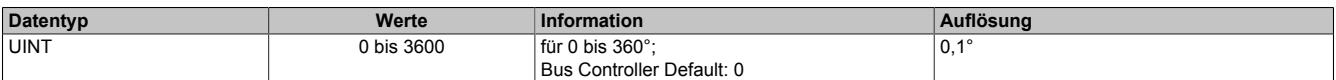

#### <span id="page-2870-3"></span>**Nennspannungsbereich Synchronisationsnetze**

Name: ConfigOutput22 (Netz 1) ConfigOutput23 (Netz 2)

Zwischen 100 und 400 V umschaltbar.

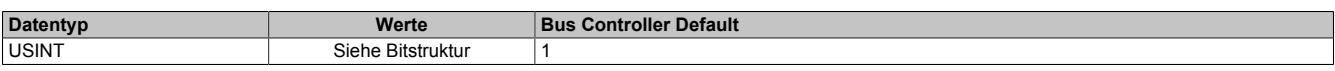

# Bitstruktur:

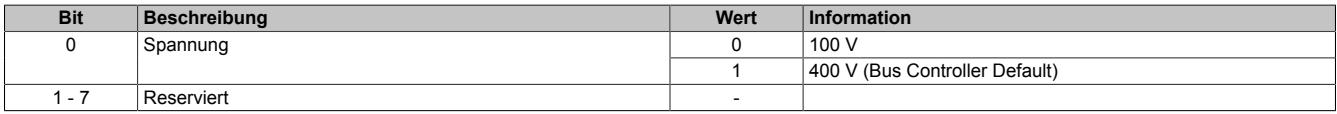

# <span id="page-2870-4"></span>**Impulsdauer Zuschaltrelais**

Name: ConfigOutput47

Die zeitliche Dauer des Zuschaltimpulses kann auf die nachfolgende Schalteinheit angepasst werden. Die hier eingestellte Zeit gilt für den Zuschaltimpuls des DO4.

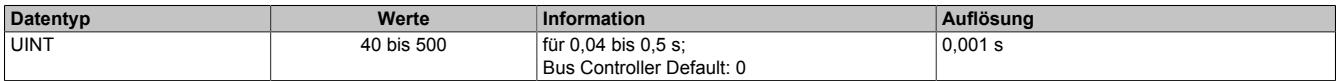

# <span id="page-2871-0"></span>**Schaltereigenzeit Leistungsschalter**

Name:

ConfigOutput48

Die Anzugzeit des Generatorleistungsschalters entspricht der Voreilzeit des Zuschaltbefehls. Der Zuschaltbefehl erfolgt um die hier eingestellte Zeit vor dem Synchronpunkt.

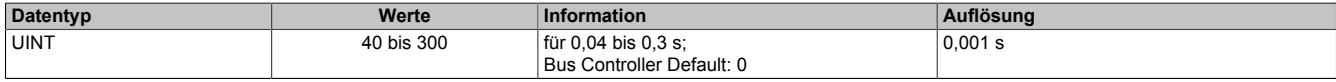

#### <span id="page-2871-1"></span>**Synchronisationskonfiguration**

Name:

ConfigOutput56

Parameter zur Konfiguration welche Netze bzw. Spannungen aufeinander synchronisiert werden sollen.

Durch diese Konfiguration ist es möglich das Wechselstromnetz an Klemme X4, entweder mit Klemme X3, X5 oder X6 zu synchronisieren. In jedem Fall ist das Synchronisationsnetz 1 (X4) das Netz, auf welches aufsynchronisiert wird.

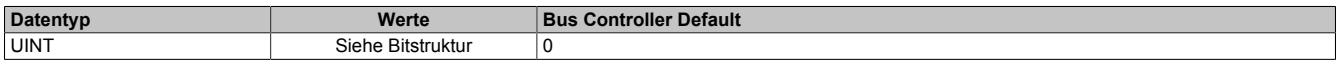

#### Bitstruktur:

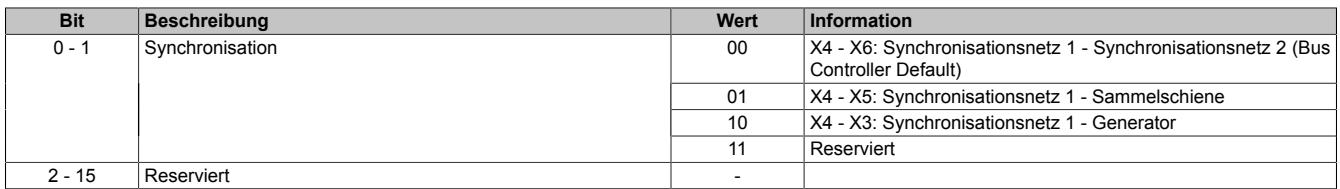

# <span id="page-2871-2"></span>**Dead Bus Spannung**

Name:

ConfigOutput58

Parametrierbare Schwelle für Dead Bus Synchronisierung bezogen auf die Nennspannung der Sammelschiene.

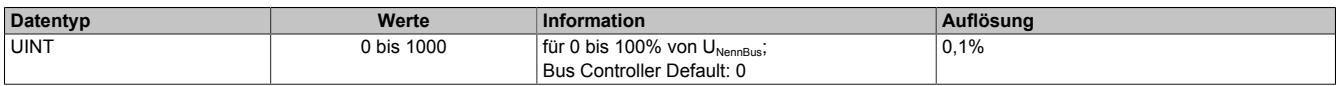

# **9.29.2.18.4.5 Maximalwertspeicher und Leistungszähler**

# <span id="page-2871-3"></span>**Impulswertigkeit Zählausgang Energie**

Name:

ConfigOutput46

Der Ausgang DO2 gibt Pulse ab, deren Häufigkeit proportional zur gemessenen Energie ist. Die Häufigkeit der Pulse kann eingestellt werden. Die Länge des Impulses beträgt 400 ms. Die Pulshäufigkeit ist so einzustellen, dass der Abstand zweier Pulse auch bei der größtmöglichen Leistung 400 ms nicht unterschreitet. Nach einem Neustart beginnt der interne Zähler des Impulsausgangs bei 0 kWh. Dieses Register hat keinen Einfluss auf die Register ["ConfigOutput54" auf Seite 2873](#page-2872-3) und ["ConfigOutput55" auf Seite 2873.](#page-2872-4)

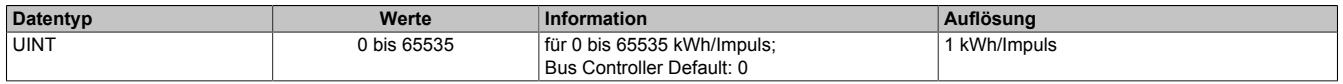

# **Maximalwertspeicher und Zählerspeicher**

Diese Register dienen zur nullspannungssicheren Maximalwert- und Zählerstandspeicherung. Nach einem Neustart werden die gesicherten Maximalwerte und Zählerstände wieder in ihre Register geladen und die modulinternen Arbeitszähler zurückgesetzt. Es besteht die Möglichkeit über ein azyklisches Register die gesicherten Maximalwerte und Zählerstände rückzusetzen oder zu beschreiben.

Die Maximalwerte werden von den Effektivmesswerten vor dem konfigurierbarem Filter aufgezeichnet. Die Maximalwerte sind als azyklische Register auslesbar und beschreibbar.

#### <span id="page-2872-0"></span>**Maximum Phasenstrom**

Name:

Lesen: ConfigOutput49 (Generator I1) Lesen: ConfigOutput50 (Generator I2) Lesen: ConfigOutput51 (Generator I3) Rücksetzen: ConfigOutput60 (Generator I1) Rücksetzen: ConfigOutput61 (Generator I2) Rücksetzen: ConfigOutput62 (Generator I3)

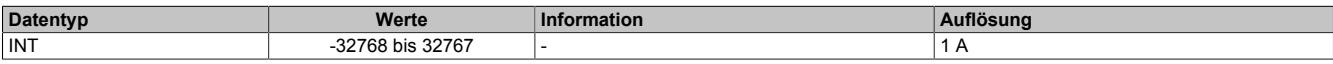

#### <span id="page-2872-1"></span>**Maximum Summenwirkleistung**

Name: Lesen: ConfigOutput52 Rücksetzen: ConfigOutput63

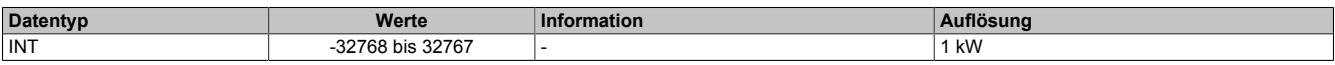

#### <span id="page-2872-2"></span>**Maximum Nullleiterstrom**

Name: Lesen: ConfigOutput53 Rücksetzen: ConfigOutput64

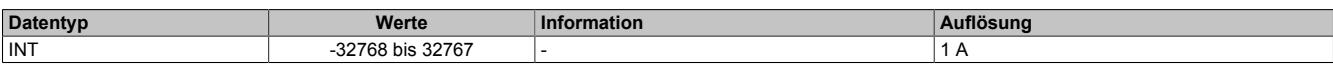

# <span id="page-2872-3"></span>**Wirkarbeitszähler**

Name: Lesen: ConfigOutput54 Schreiben: ConfigOutput66

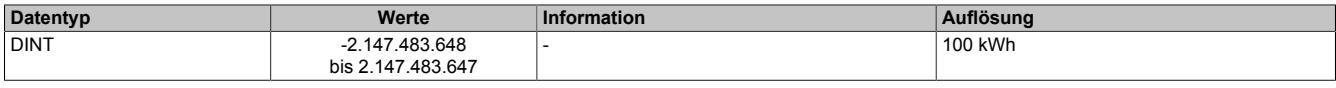

### <span id="page-2872-4"></span>**Blindarbeitszähler**

Name: Lesen: ConfigOutput55 Schreiben: ConfigOutput67

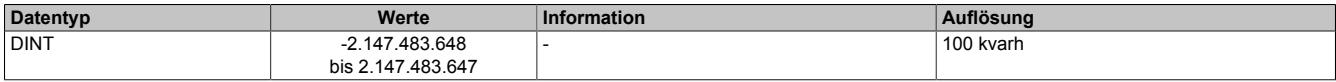

# **9.29.2.18.5 Kommunikationsregister**

# **9.29.2.18.5.1 Allgemeine Register**

# <span id="page-2873-0"></span>**Digitale Ausgänge**

Name: **DigitalOutput** DigitalOutput05 DigitalOutput06

(Datenpunkte als BOOL aufgelegt)

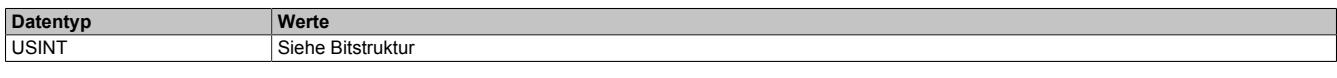

Bitstruktur:

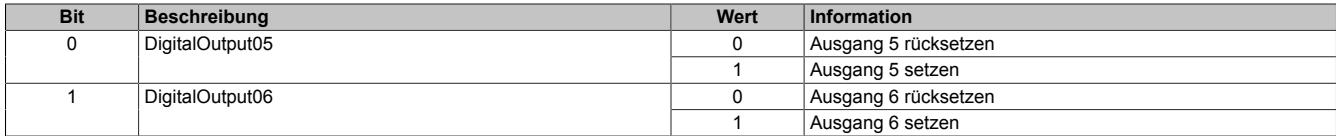

# <span id="page-2873-1"></span>**Status der digitalen Ausgänge**

Name:

StatusDigitalOutput01 bis StatusDigitalOutput06 StatusInput16 bis StatusInput17

(Datenpunkte als BOOL aufgelegt)

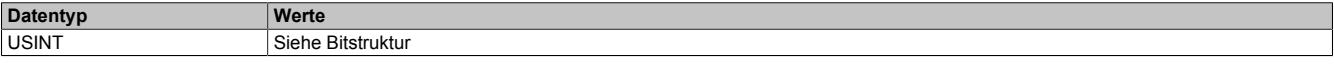

# Bitstruktur:

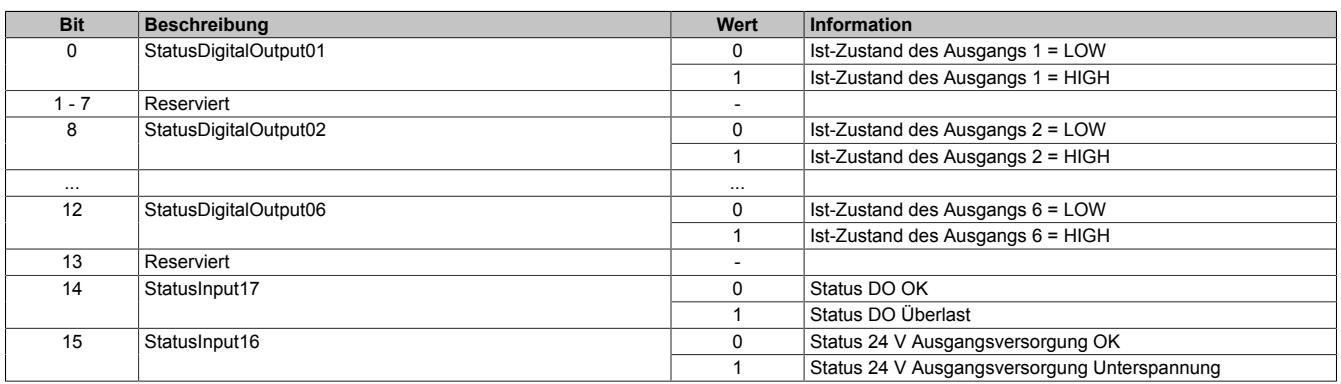

# <span id="page-2874-0"></span>**Fehlerregister**

# Name: StatusInput18 StatusInput01 bis StatusInput15

Dieses Register beinhaltet StatusInputs (als BOOL aufgelegt).

# **Datentyp Werte**

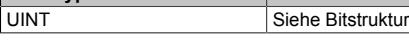

# Bitstruktur:

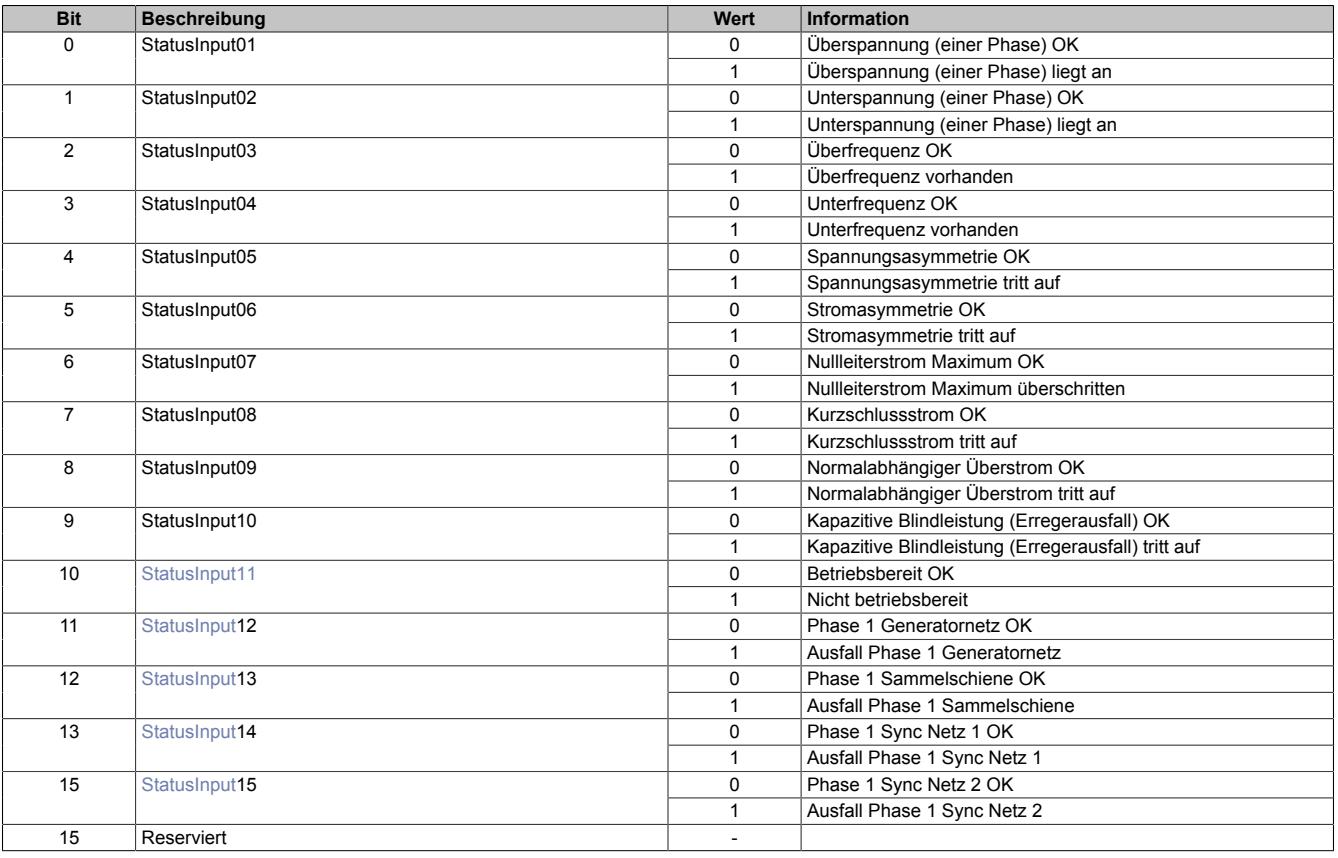

# <span id="page-2874-1"></span>**StatusInput11**

Die Fehlermeldung "Nicht betriebsbereit" wird ausgelöst, wenn die X20 I/O-Versorgung unter 18 VDC sinkt.

# <span id="page-2874-2"></span>**StatusInput**

(StatusInput12 bis StatusInput 14)

Ein Phasenausfall wird erkannt, wenn Phase 1 der jeweiligen Klemme ausfällt.

Wenn dieser Fehler ansteht, bedeutet dies einbußen in der Messgenauigkeit.

# **9.29.2.18.5.2 Messwerte Generatornetz**

#### <span id="page-2875-0"></span>**Phasenströme Generator**

Name: AnalogInput01 (I1) AnalogInput02 (I2) AnalogInput03 (I3)

Phasenströme Generator

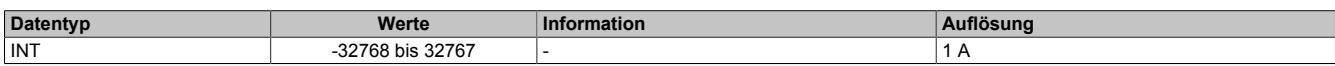

### <span id="page-2875-1"></span>**Strommittelwert Generator I1, I2, I3**

Name:

AnalogInput04

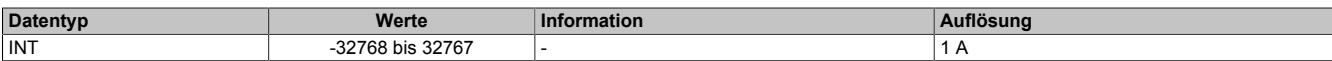

#### <span id="page-2875-2"></span>**Nullleiterstrom Generator I<sup>n</sup>**

Name:

AnalogInput05

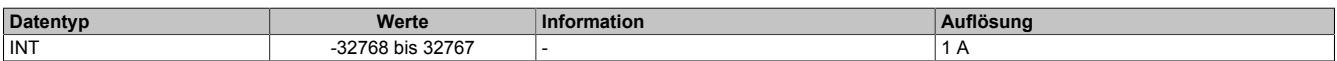

# <span id="page-2875-3"></span>**Strommittelwert Generator dynamisch (I<sub>m dyn</sub>)**

Name:

AnalogInput06

Beschreibt die Änderung des Strommittelwertes.

Der dynamische Mittelwert ist der Betrag der Änderung (I<sub>m diff</sub>) des Strommittelwertes (Abtastzeit: 10 ms).

Der Wert klingt in einer e-Funktion ab.

 $I_{m\_diff} > I_{m\_dyn} \longrightarrow I_{m\_dyn} = I_{m\_diff}$ 

 $I_{m \text{ diff}} \leq I_{m \text{ dyn}} \rightarrow I_{m \text{ dyn}} = I_{m \text{ dyn}} * 0.98$ 

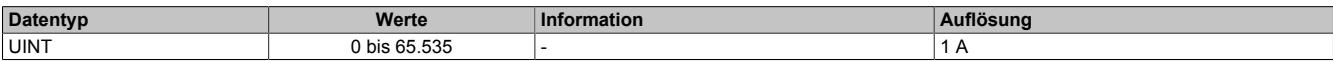

# <span id="page-2875-4"></span>**Außenleiterspannungen Generator**

Name: AnalogInput07 (UG12) AnalogInput08 (UG23) AnalogInput09 (UG31)

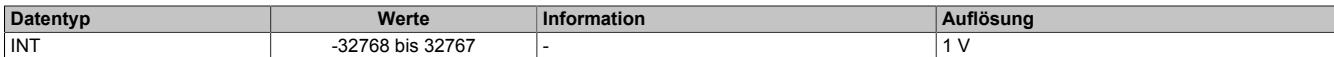

#### <span id="page-2875-5"></span>**Strangspannungen Generator**

Name: AnalogInput10 (UG 1) AnalogInput11 (UG 2) AnalogInput12 (UG 3)

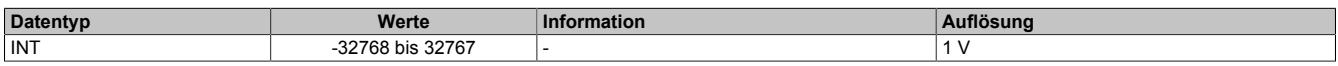

# <span id="page-2876-0"></span>**Generatorleistung: Summenwirkleistung P**

Name:

# AnalogInput19

Generatorleistungen gefiltert

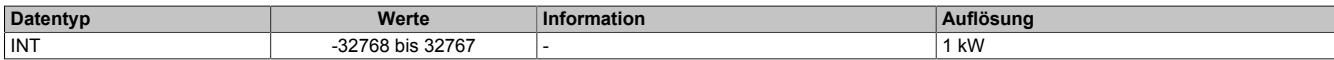

# <span id="page-2876-1"></span>**Generatorleistung: Summenblindleistung Q**

Name:

AnalogInput20

#### Generatorleistungen gefiltert

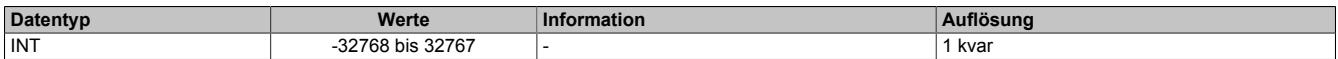

# <span id="page-2876-2"></span>**Generatorleistung: Summenscheinleistung S**

Name:

AnalogInput21

#### Generatorleistungen gefiltert

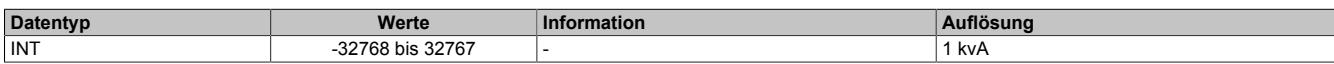

#### <span id="page-2876-3"></span>**Spannungsmittelwert Generator**

Name:

AnalogInput22

Spannungsmittelwert Generator UG12, UG23, UG31 (U~3 durchschnitt)

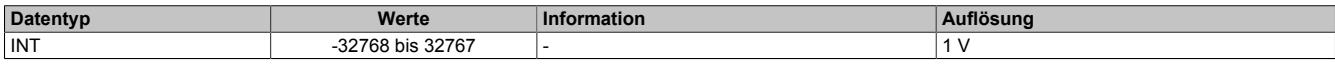

# <span id="page-2876-4"></span>**Leistungsfaktor Generator/cos ϕ**

Name:

AnalogInput23

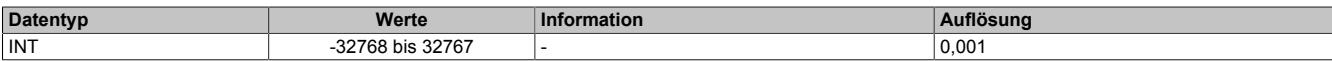

# <span id="page-2876-5"></span>**Frequenz des Generatornetzes**

Name:

AnalogInput24

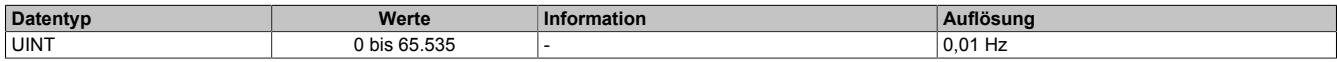

# **9.29.2.18.5.3 Messwerte Sammelschiene**

#### <span id="page-2877-0"></span>**Außenleiterspannungen Sammelschiene**

Name: AnalogInput13 (UB12) AnalogInput14 (UB23) AnalogInput15 (UB31)

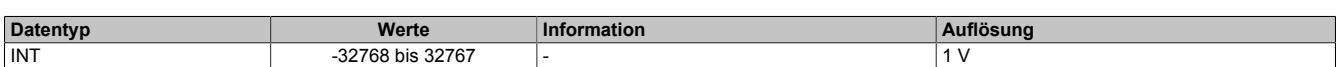

# <span id="page-2877-1"></span>**Strangspannungen Sammelschiene**

Name: AnalogInput16 (UB1) AnalogInput17 (UB2) AnalogInput18 (UB3)

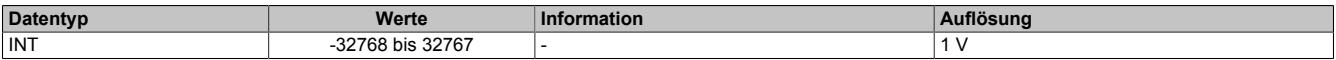

### **9.29.2.18.5.4 Messwerte Synchronisationsnetze**

#### <span id="page-2877-2"></span>**Außenleiterspannungen**

Name:

AnalogInput25 (Sync-Netz 1 US1) AnalogInput26 (Sync-Netz 2 US2)

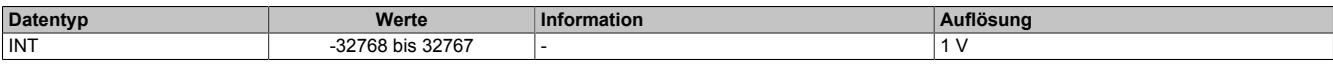

### <span id="page-2877-3"></span>**Frequenzen**

Name:

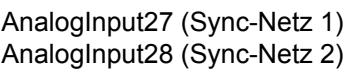

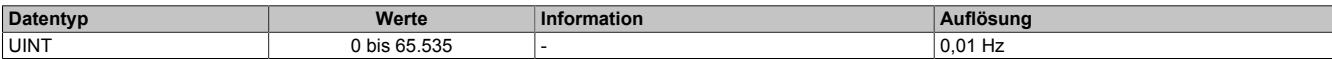

# <span id="page-2877-4"></span>**Differenzwinkel zwischen Syncnetzen**

Name:

AnalogInput29

Differenzwinkel zwischen den zu synchronisierenden Netzen

Gibt an, um wieviel Grad das Synchronisationsnetz dem zu synchronisierenden Netz vorauseilt.

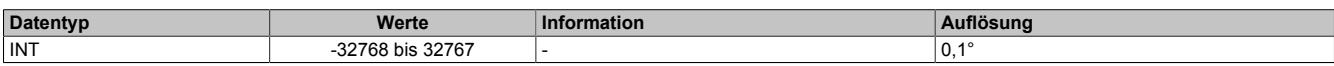

# <span id="page-2877-5"></span>**Differenzspannung zwischen Syncnetzen**

Name:

AnalogInput30

Differenzspannung zwischen den zu synchronisierenden Netzen

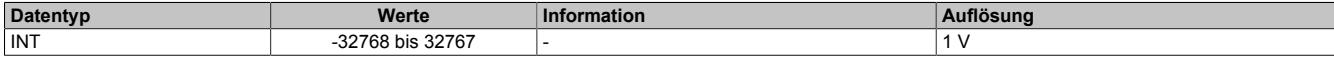

### **9.29.2.18.6 Minimale Zykluszeit**

Die minimale Zykluszeit gibt an, bis zu welcher Zeit der Buszyklus heruntergefahren werden kann, ohne dass Kommunikationsfehler auftreten. Es ist zu beachten, dass durch sehr schnelle Zyklen die Restzeit zur Behandlung der Überwachungen, Diagnosen und azyklischen Befehle verringert wird.

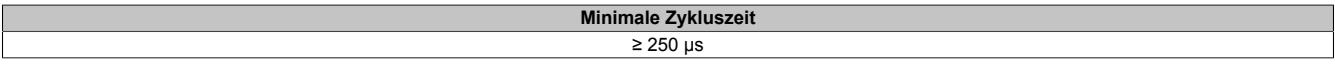

#### **9.29.2.18.7 Minimale I/O-Updatezeit**

Die minimale I/O-Updatezeit für die analogen Eingänge hängt von der jeweiligen Periodendauer der Frequenz des Messsignals ab.

**Minimale I/O-Updatezeit**

Bei 50 Hz 20 ms

# **9.29.3 X20CM0985-02**

Version des Datenblatts: 1.02

# **9.29.3.1 Allgemeines**

Das Modul vereint auf kompakter Grundfläche ein Leistungsmessmodul mit besonderen Eigenschaften, verbunden mit einer Synchronisiereinheit die allen Anforderungen gerecht wird.

Bei der Messeinheit sind die 3 Stromeingänge sowohl für X: 1 A als auch für X: 5 A Stromwandler geeignet. Die Überstromfestigkeit sowie die hohe Auflösung der Messeinheit runden die Eigenschaften ab. Bei den Spannungseingängen ist ebenfalls der Wertebereich ohne Einbußen in der Wandlerauflösung zwischen 480 VAC und 120 VAC konfigurierbar.

Das Einsatzgebiet umfasst damit 4-Leiter Wechselstromnetze mit einer Außenleiterspannung bis 480 VAC und 3- Leitersysteme, wobei L2 geerdet werden kann (V-Schaltung). Zusätzlich beherrscht das Modul das Messprinzip der Aronschaltung.

Die sich daraus ergebenden Messwerte erstrecken sich vom reinen Phasenstrom und der Außenleiter- bzw. Strangspannung bis hin zu den Wirk-, Blind- und Scheinleistungsanteilen, der Netzfrequenz, dem Leistungsfaktor und vielem mehr. Überdies werden Spitzenwerte und Arbeitszähler nullspannungssicher am Modul gespeichert. Abhängig von der Konfiguration kann zusätzlich ein digitaler Ausgang mit skalierbarer Wertigkeit als Impulsgeber für einen externen Energiezähler verwendet werden.

Die Synchronisiereinheit beachtet in ihrer Funktion nicht nur die Phasenlage und die Phasenspannung, eine eingebaute Intelligenz betrachtet dabei auch die Änderungsgeschwindigkeit sowie weitere Parameter und lässt diese in die Entscheidung den Synchronisierungsausgang zu schalten miteinfließen. Die Überwachung der Synchronisierung eines Generators ist mit einer großen Anzahl an zusätzlichen Rahmenbedingungen möglich. Insgesamt 4 Spannungseingänge lassen der Flexibilität freien Raum.

Überwachungsfunktionen erweitern die Eigenschaften des Moduls. So ist die normalabhängige Überstromüberwachung mit eingebaut, die durch die Ausnützung der Wärmekapazitäten des Motors/Generators, kurze Überlasten erlaubt und trotzdem vollen Schutz gewährleistet. Eine abhängig verzögerte Schieflastüberwachung, die zum Schutz von Drehstromerzeugern und Drehstromnetzen vor Schieflast dient, kann durch Parameter an die Charakteristik unterschiedlicher Generatortypen und unter Berücksichtigung seiner speziellen thermischen Zeitkonstanten angepasst werden.

- Energiemessung für 120 bis 480 VAC
- Gleichzeitige Messung von 2 Wechselstromnetzen plus 2 zusätzlichen Spannungen
- Für multifunktionale Messaufgaben
- Intelligente Netzsynchronisiereinheit
- Momentanwerte von Generatorspannung und -strom
- Wächerfunktionen gemäß aktueller Netzrichtlinien
# **9.29.3.2 Bestelldaten**

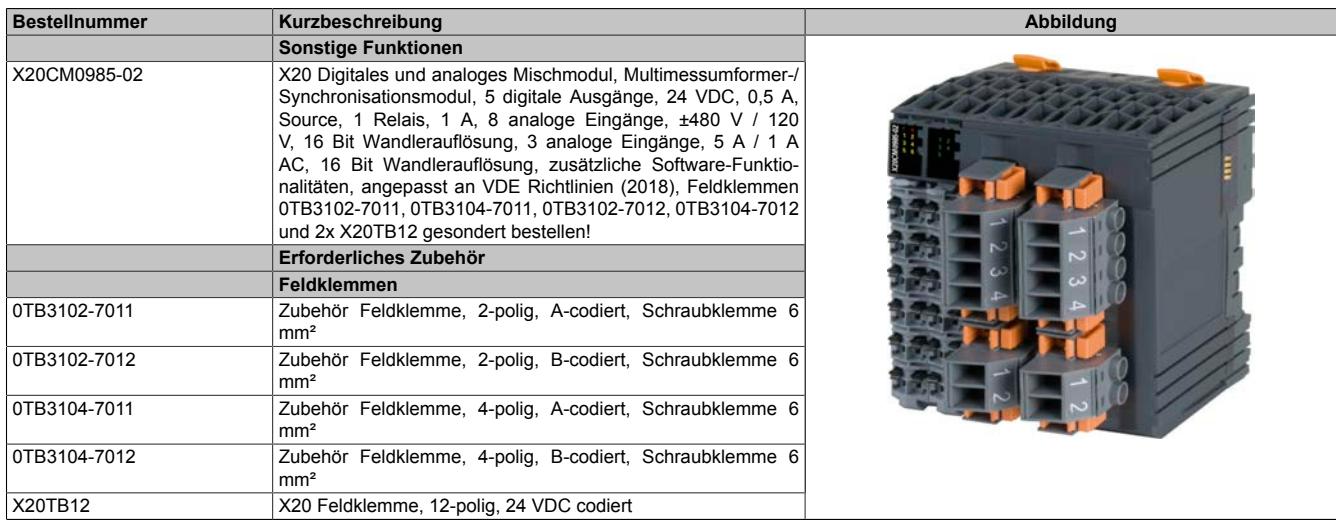

Tabelle 555: X20CM0985-02 - Bestelldaten

# **9.29.3.3 Technische Daten**

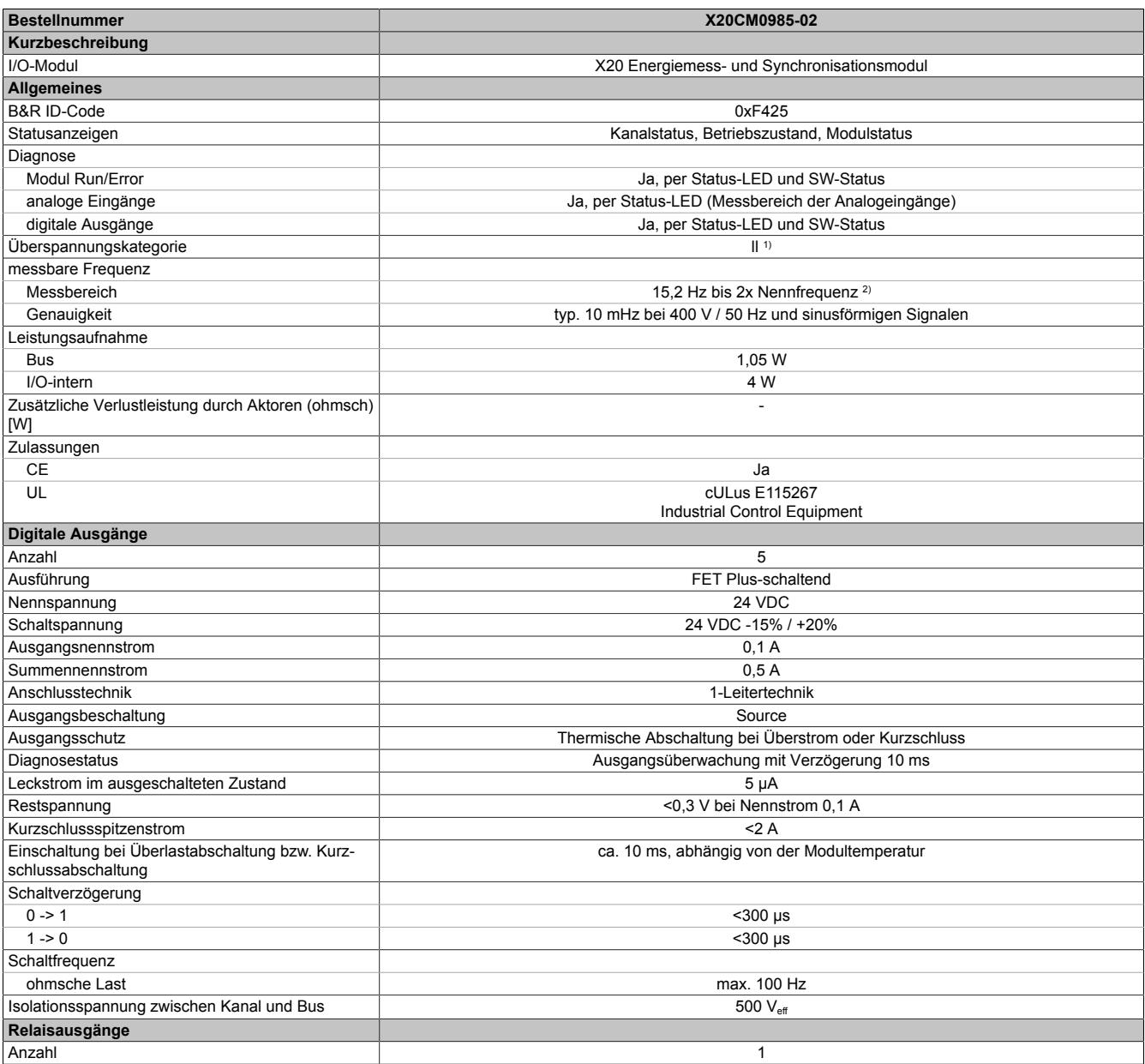

Tabelle 556: X20CM0985-02 - Technische Daten

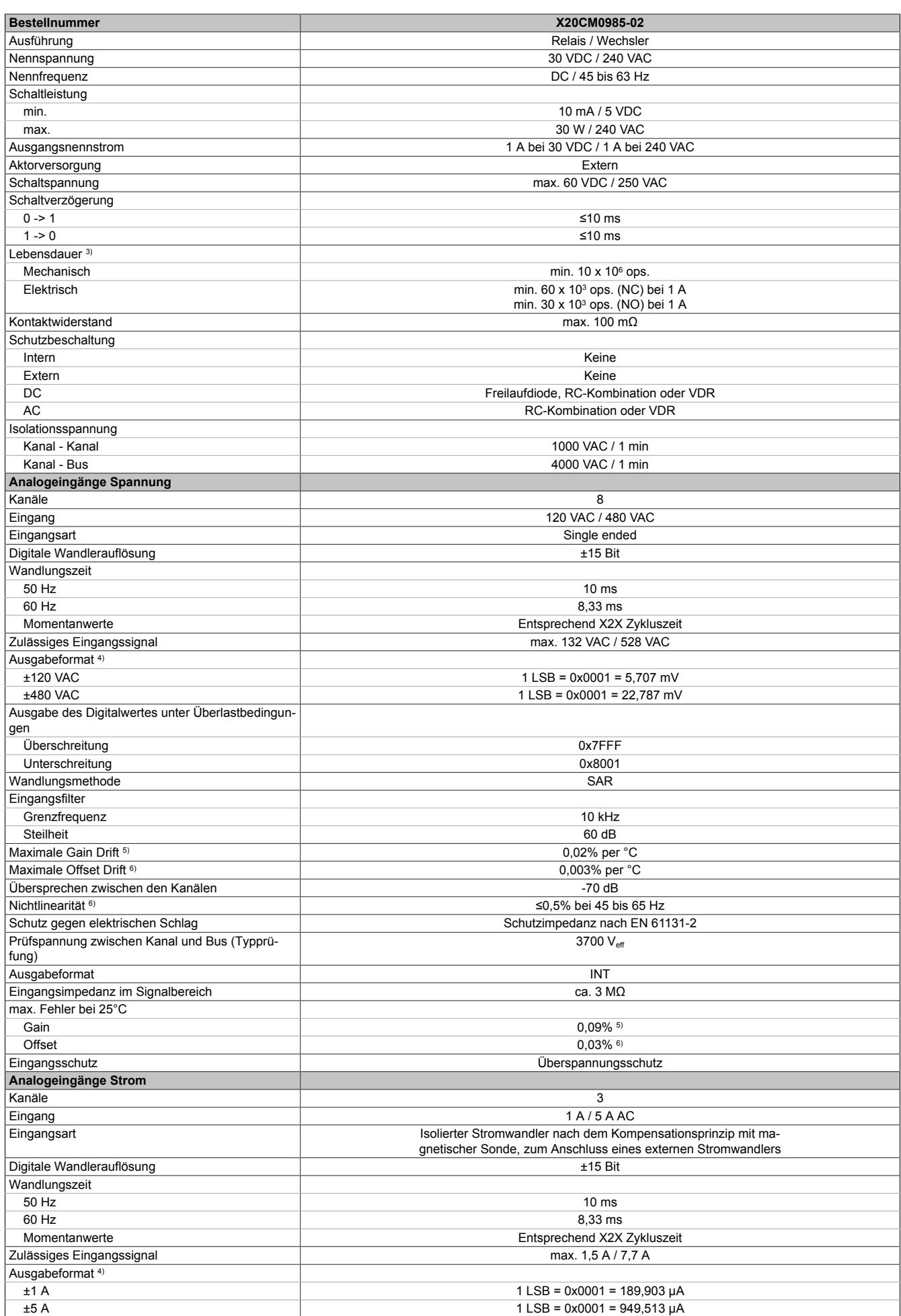

Tabelle 556: X20CM0985-02 - Technische Daten

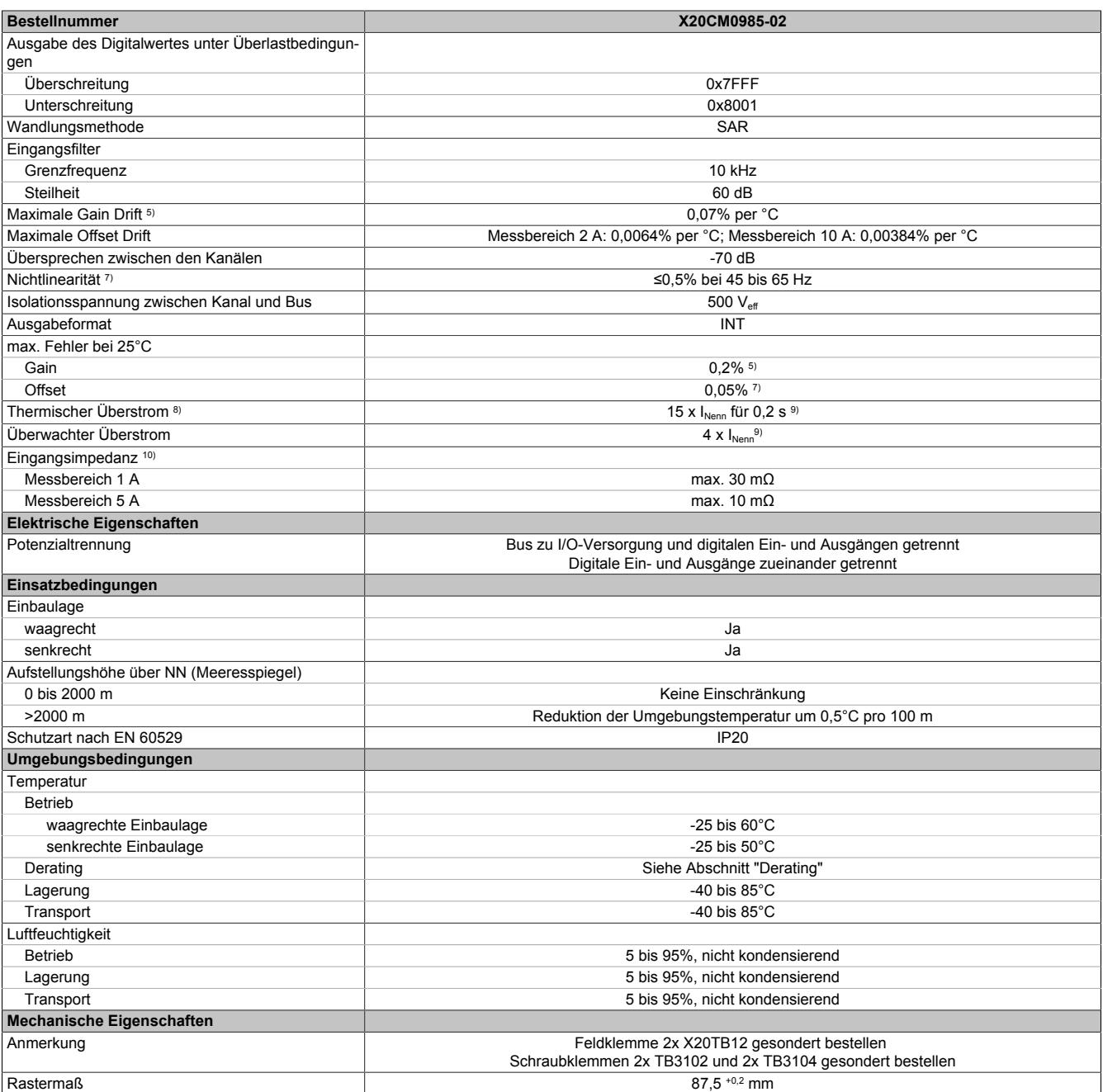

#### Tabelle 556: X20CM0985-02 - Technische Daten

1) EN 61131-2<br>2) Nennfrequer

2) Nennfrequenz: 48 bis 62 Hz. Synchronisation ist nur bei Nennfrequenz möglich.

3) Siehe Abschnitt "Elektrische Lebensdauer"<br>4) INT, Wertebereich: 0x8001 bis 0x7FFF

4) INT, Wertebereich: 0x8001 bis 0x7FFF<br>5) Bezogen auf den aktuellen Messwert

5) Bezogen auf den aktuellen Messwert<br>6) Bezogen auf den Messbereich 240 VA

6) Bezogen auf den Messbereich 240 VAC / 960 VAC<br>7) Bezogen auf den Messbereich 2 A / 10 A

7) Bezogen auf den Messbereich 2 A / 10 A<br>8) Es kann abhängig vom Überstrom zu eine

8) Es kann abhängig vom Überstrom zu einer Verschiebung der Messhysterese kommen<br>9) Bezogen auf den Messbereich 1 A / 5 A

9) Bezogen auf den Messbereich 1 A / 5 A

10) Inklusive Stromwandler, Leiterbahn und Feldklemme X20TB12 (5 mΩ)

## **9.29.3.4 Sicherheitshinweise**

#### **Allgemeines**

Speicherprogrammierbare Steuerungen, Bedien- und Beobachtungsgeräte (wie z. B. Industrie PCs, Power Panel, Mobile Panel usw.) wie auch die unterbrechungsfreie Stromversorgung sind von B&R für den gewöhnlichen Einsatz bzw. Einsatz mit erhöhten Sicherheitsanforderungen (Safety Technology) in der Industrie entworfen, entwickelt und hergestellt worden. Diese wurden nicht entworfen, entwickelt und hergestellt für einen Gebrauch, der verhängnisvolle Risiken oder Gefahren birgt, die ohne Sicherstellung außergewöhnlich hoher Sicherheitsmaßnahmen zu Tod, Verletzung, schweren physischen Beeinträchtigungen oder anderweitigem Verlust führen können. Solche stellen insbesondere die Verwendung bei der Überwachung von Kernreaktionen in Kernkraftwerken, von Flugleitsystemen, bei der Flugsicherung, bei der Steuerung von Massentransportmitteln, bei medizinischen Lebenserhaltungssystemen und Steuerung von Waffensystemen dar.

Sowohl beim Einsatz von Speicherprogrammierbaren Steuerungen als auch beim Einsatz von Bedien- und Beobachtungsgeräten als Steuerungssystem in Verbindung mit einer Soft-SPS (z. B. B&R Automation Runtime oder vergleichbare Produkte) bzw. einer Steckplatz-SPS (z. B. B&R LS251 oder vergleichbare Produkte) sind die für die industriellen Steuerungen geltenden Sicherheitsmaßnahmen (Absicherung durch Schutzeinrichtungen wie z. B. Not-Halt etc.) gemäß den jeweils zutreffenden nationalen bzw. internationalen Vorschriften zu beachten. Dies gilt auch für alle weiteren angeschlossenen Geräte wie z. B. Antriebe.

Alle Arbeiten wie Installation, Inbetriebnahme und Service dürfen nur durch qualifiziertes Fachpersonal ausgeführt werden. Qualifiziertes Fachpersonal sind Personen, die mit Transport, Aufstellung, Montage, Inbetriebnahme und Betrieb des Produktes vertraut sind und über die ihrer Tätigkeit entsprechenden Qualifikationen verfügen (z. B. IEC 60364-1). Nationale Unfallverhütungsvorschriften sind zu beachten.

Die Sicherheitshinweise, die Angaben zu den Anschlussbedingungen (Typenschild und Dokumentation) und die in den technischen Daten angegebenen Grenzwerte sind vor der Installation und Inbetriebnahme sorgfältig durchzulesen und unbedingt einzuhalten.

## **Bestimmungsgemäße Verwendung**

# **Gefahr!**

**Elektronische Geräte sind grundsätzlich nicht ausfallsicher. Bei Ausfall der Multimess- und Synchronisiereinheit ist der Anwender selbst dafür verantwortlich, dass der angeschlossene Motor bzw. Generator in einen sicheren Zustand gebracht wird.**

Verschiedene Fehlerursachen werden in der Synchronisiereinheit durch interne Softwareüberwachungen erkannt und vermieden. Jedoch ist im Betrieb des Gerätes grundsätzlich jederzeit mit einem Fehlverhalten durch defekte Bauteile, Softwarefehler oder Fehlparametrierung, zu rechnen! B&R weist ausdrücklich darauf hin, dass die Multimess- und Synchronisiereinheit keine Failsafe Funktion noch Redundanzsysteme besitzt! Ein Schutz von Personen und Maschine kann daher nur durch unabhängige, übergeordnete Schutzmaßnahmen gewährleistet werden.

## **Erdung der Hutschiene**

Zum Zweck der Erdung ist eine gut leitende Verbindung zwischen Hutschiene und metallischer Rückwand erforderlich. Die Hutschiene ist dazu möglichst oft leitend mit der Rückwand zu verbinden. Dies wird durch Beilegen von Kontakt- oder Zahnscheiben bei allen Befestigungsschrauben erreicht.

# **Information:**

**Die Schaltschrankrückwand muss grundsätzlich mit dem Erdpotenzial verbunden sein.**

#### **9.29.3.5 Status-LEDs**

Für die Beschreibung der verschiedenen Betriebsmodi siehe ["Diagnose-LEDs" auf Seite 3812](#page-3811-0).

# **Status-LEDs links**

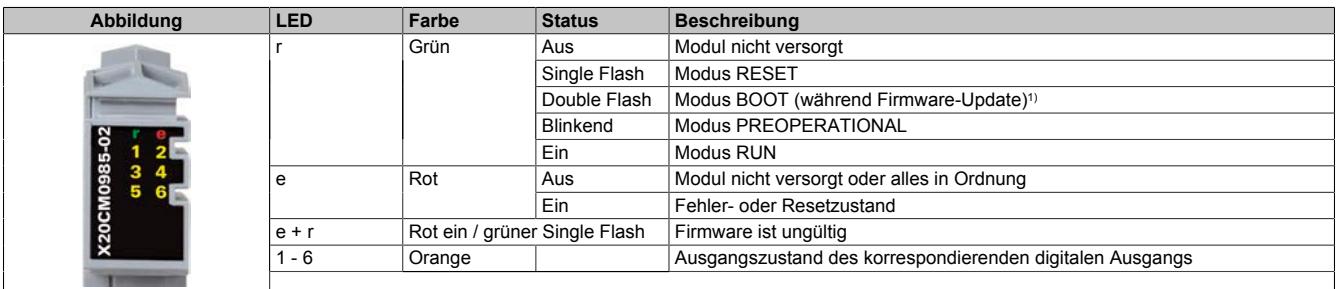

1) Je nach Konfiguration kann ein Firmware-Update bis zu mehreren Minuten benötigen.

## **Status-LEDs rechts**

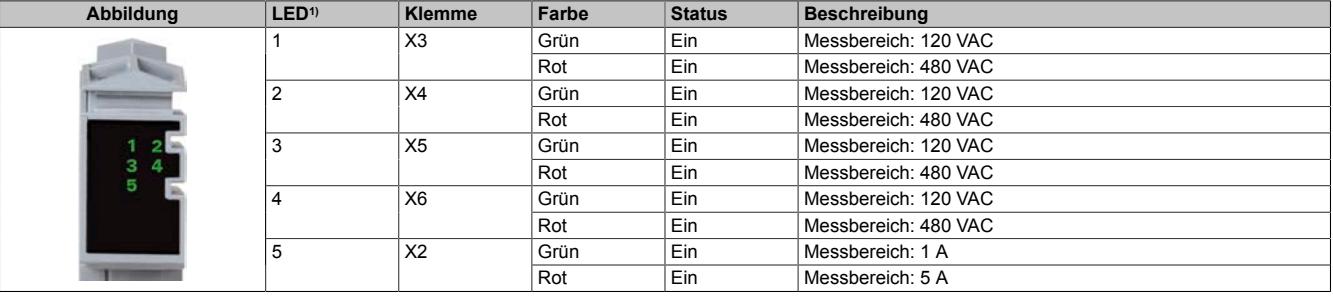

1) Die LEDs 1 bis 5 sind als grün/rote Dual-LEDs ausgeführt.

# **9.29.3.6 Anschlusselemente**

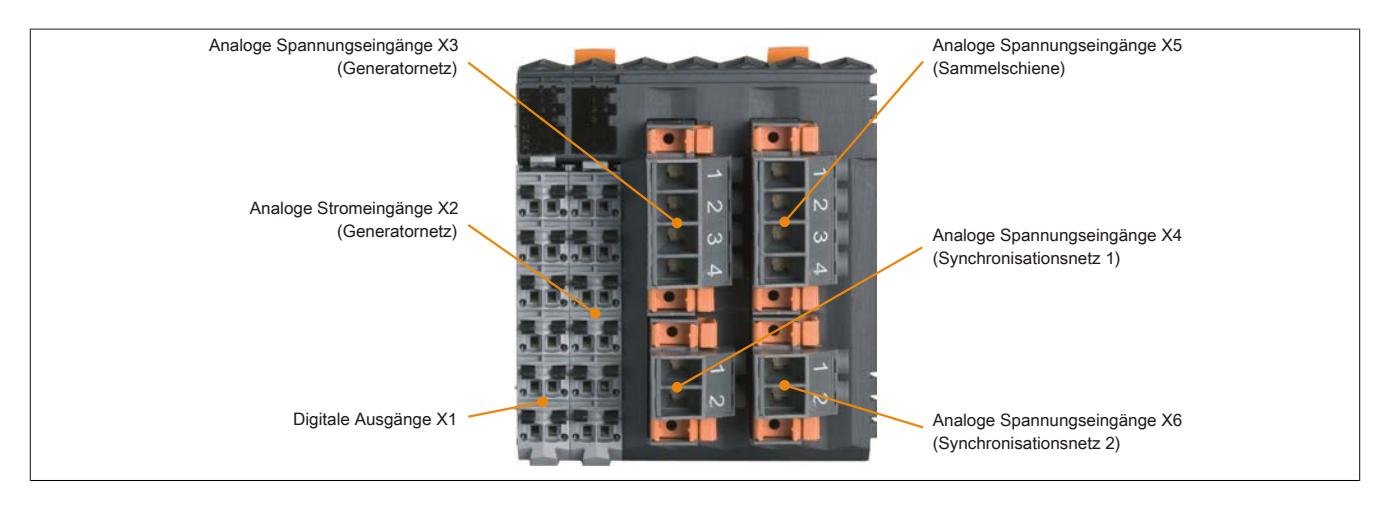

# **9.29.3.7 Digitale Ausgänge X1**

Um ein unbeabsichtigtes falsches Anstecken am Modul zu vermeiden, können die Klemmen X1 und X2 unterschiedlich codiert werden.

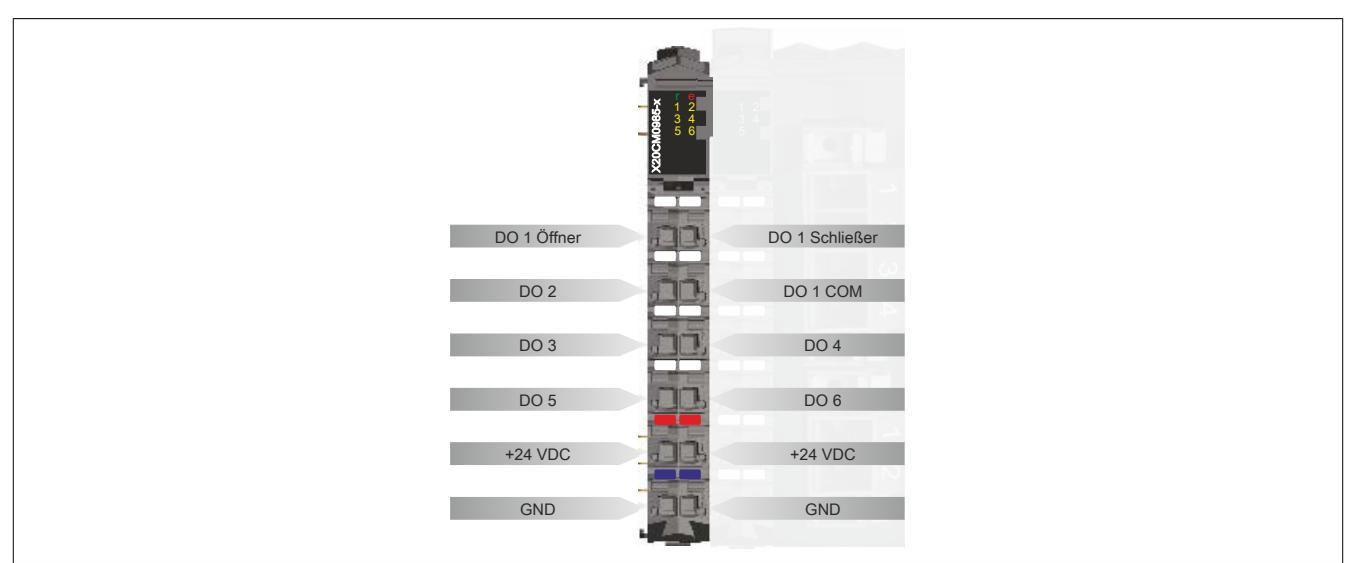

## **Funktionsbeschreibung der digitalen Ausgänge**

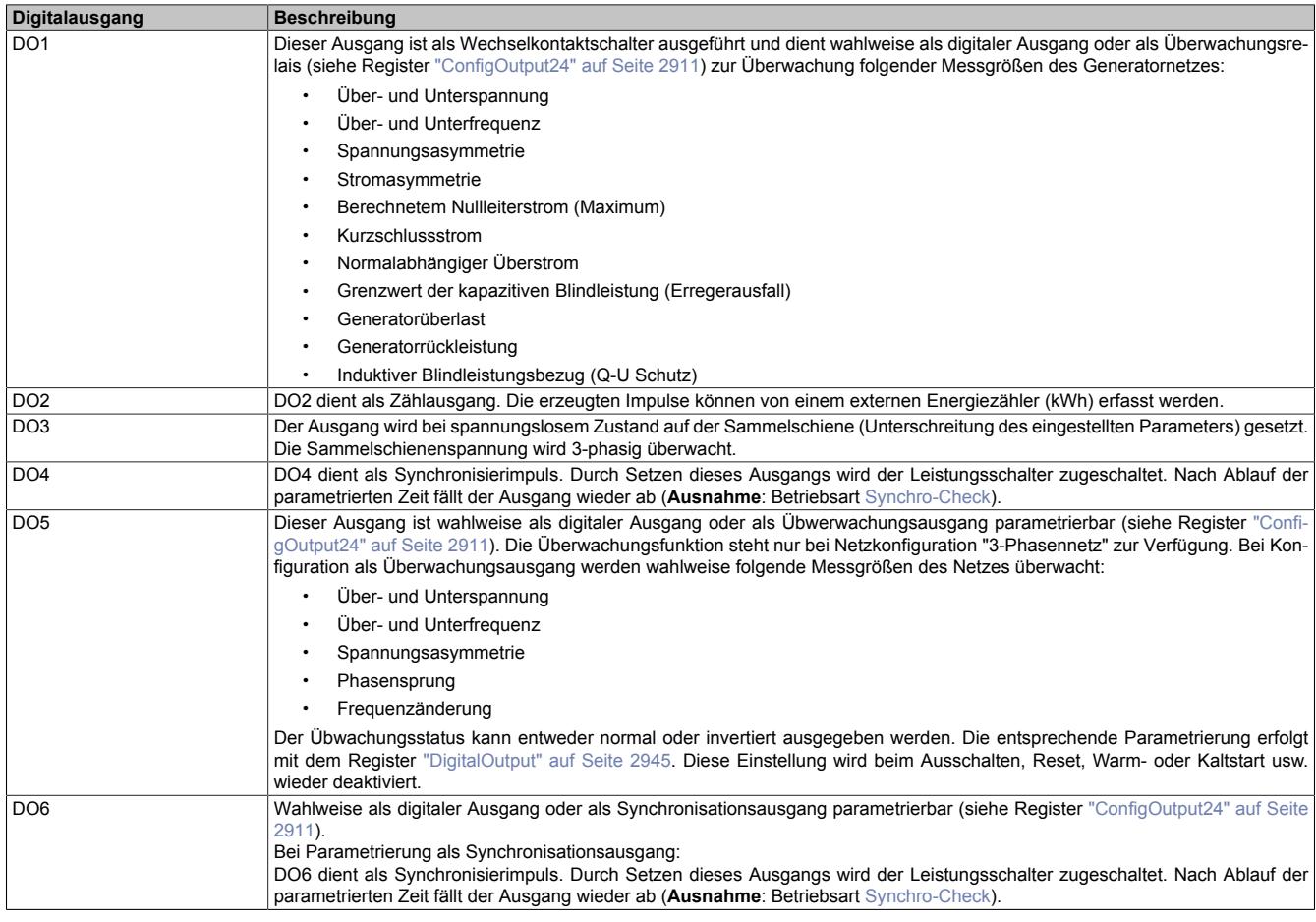

#### **Ausgangsschema DO 1**

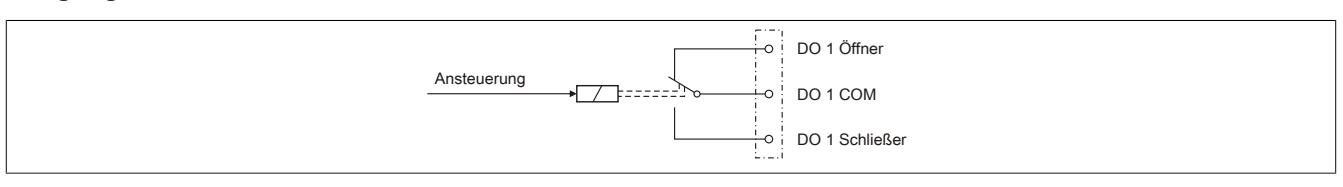

#### **Ausgangsschema DO 2 - DO 6**

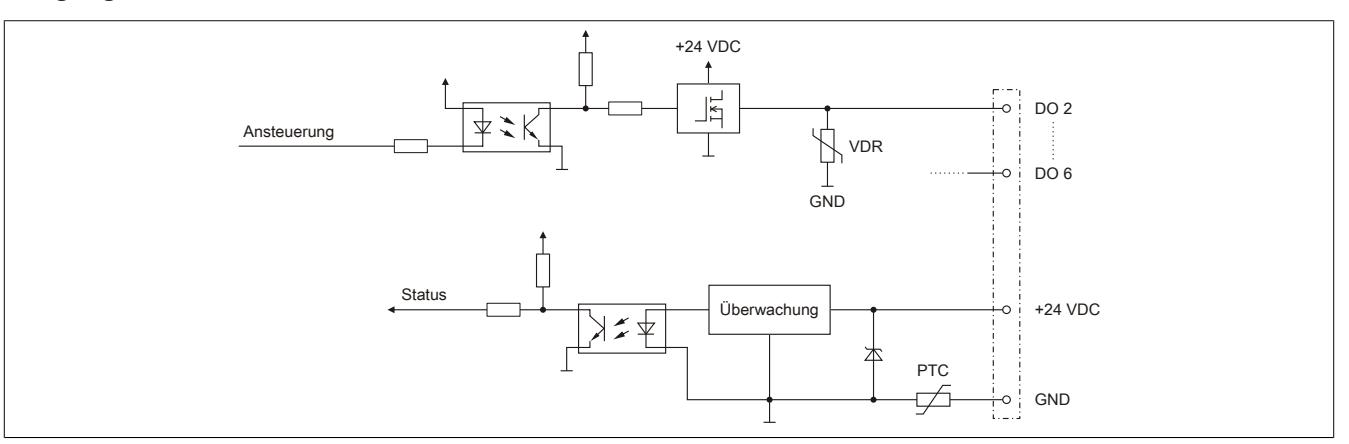

#### **9.29.3.8 Analoge Stromeingänge X2**

Mit der Klemme X2 werden die 3 Phasenströme des Generatornetzes mittels extern anzuschließender Stromwandler gemessen. Der Messbereich der Stromeingänge ist konfigurierbar: 1 A oder 5 A.

Um ein unbeabsichtigtes falsches Anstecken am Modul zu vermeiden, können die Klemmen X1 und X2 unterschiedlich codiert werden.

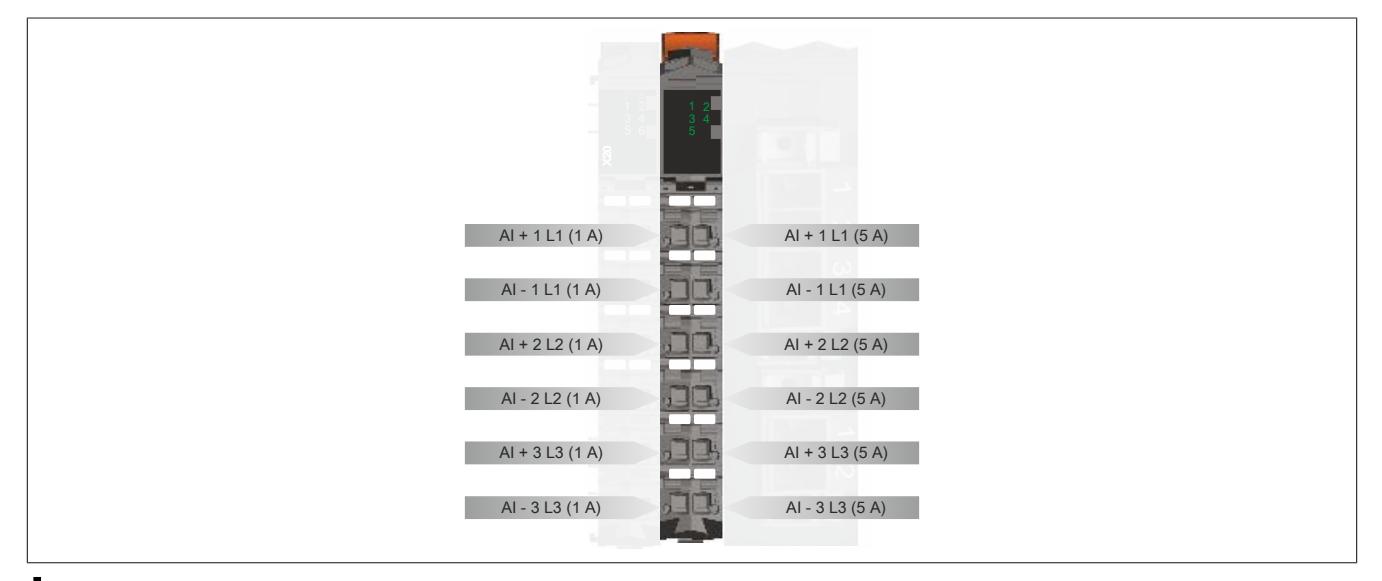

# **Gefahr!**

## **Gefahr von Stromschlag!**

**Die Feldklemme darf nur in gestrecktem Zustand Spannung führen und niemals unter Spannung gezogen, gesteckt oder in abgezogenen Zustand unter Spannung gesetzt werden!**

# **Eingangsschema analoge Stromeingänge**

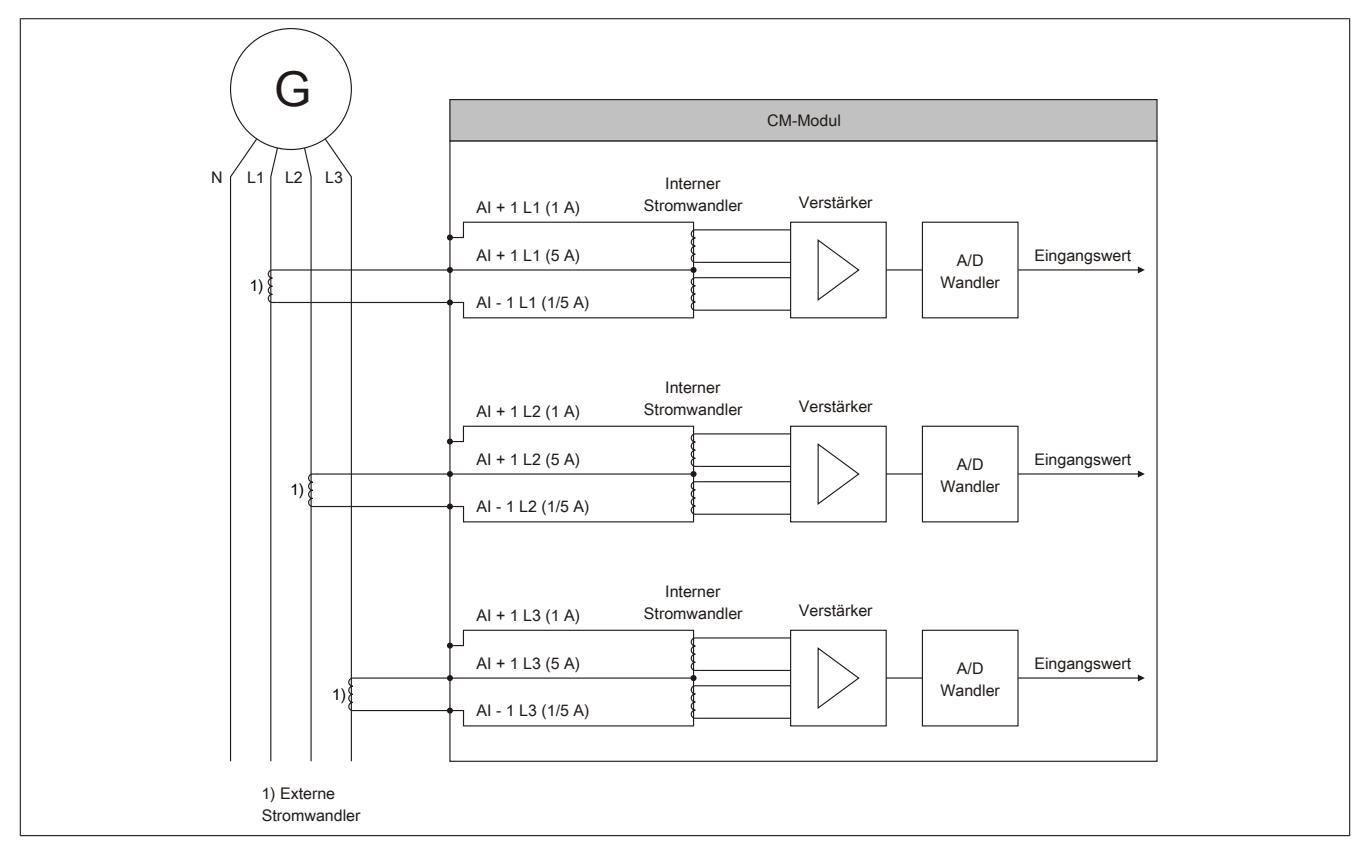

# **9.29.3.9 Analoge Spannungseingänge X3 und X5**

Über die Klemmen X3 und X5 werden die Außenleiterspannungen und Phasenspannungen des Generatornetzes und der Sammelschiene gemessen und überwacht.

- Klemme X3: Generatornetz
- Klemme X5: Sammelschiene

Um ein unbeabsichtigtes falsches Anstecken am Modul zu vermeiden, sind die Klemmen X3 und X5 unterschiedlich codiert. Das Lösen der Klemmenverriegelung ist im Abschnitt ["Verriegelung für die Klemmen X3 - X6 lösen" auf](#page-2895-0) [Seite 2896](#page-2895-0) beschrieben.

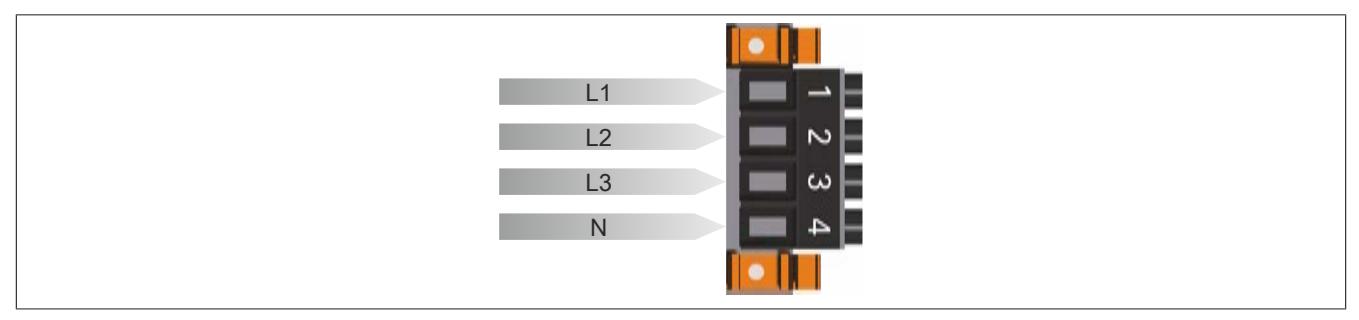

# **9.29.3.10 Analoge Spannungseingänge X4 und X6**

Um ein unbeabsichtigtes falsches Anstecken am Modul zu vermeiden, sind die Klemmen X4 und X6 unterschiedlich codiert. Das Lösen der Klemmenverriegelung ist im Abschnitt ["Verriegelung für die Klemmen X3 - X6 lösen" auf](#page-2895-0) [Seite 2896](#page-2895-0) beschrieben.

In Abhängigkeit der gewählten Konfiguration (siehe Register ["ConfigOutput68" auf Seite 2910](#page-2909-0)) ist die Beschaltung der beiden Klemmen unterschiedlich.

## **Konfiguration als Sync-Netz 1 / Sync-Netz 2**

Mit den Spannungseingängen auf den Klemmen X4 und X6 werden die Außenleiterspannungen für die Synchronisierung zwischen zwei unterschiedlichen Netzen erfasst.

- Klemme X4: Synchronisationsnetz 1
- Klemme X6: Synchronisationsnetz 2

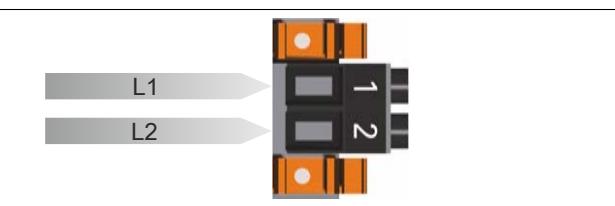

# **Konfiguration als 3-Phasennetz**

Die Klemmen X4 und X6 sind zu einem 3-Phasennetz kombinierbar. Über die Klemmen X4 und X6 werden die Außenleiterspannungen und Phasenspannungen des Netzes gemessen und überwacht.

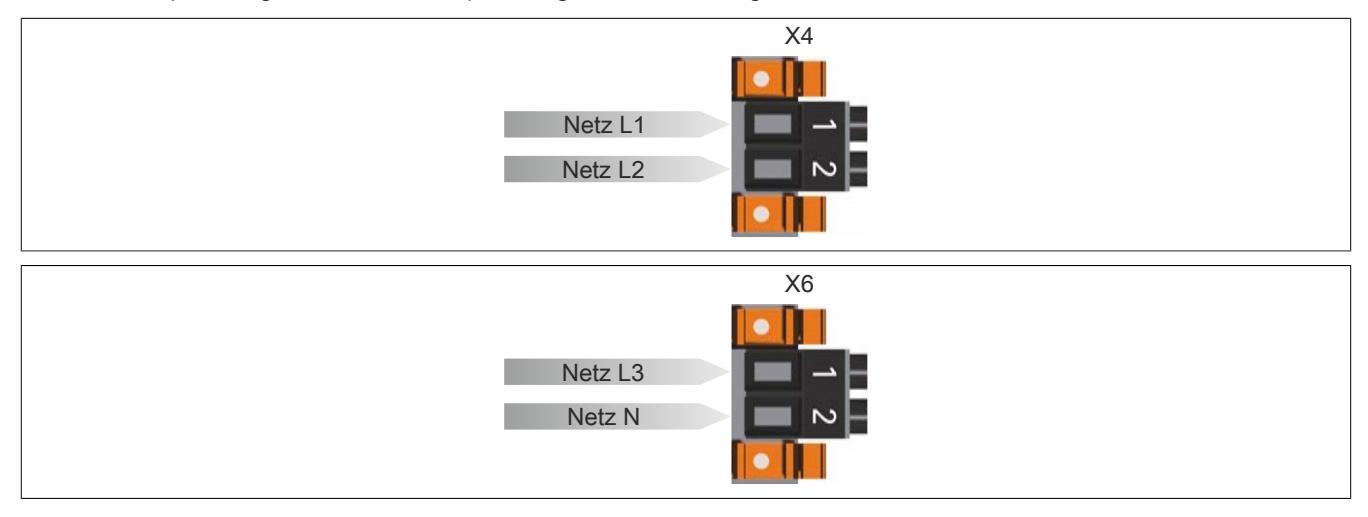

## **Eingangsschema analoge Spannungseingänge**

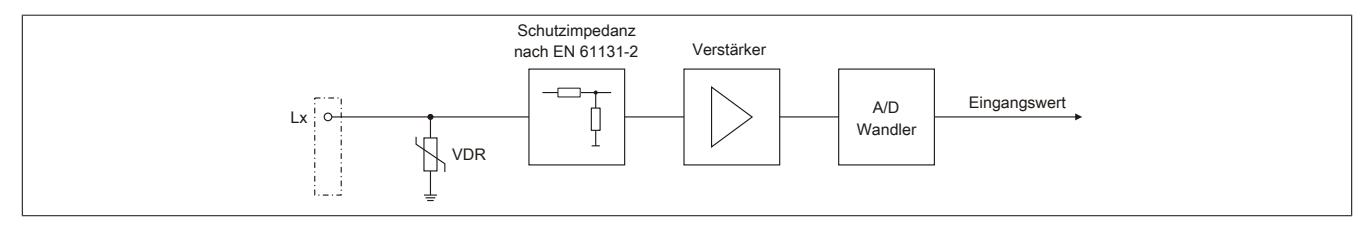

# **9.29.3.11 Beschaltungsschema**

# **Beispiel für Netzkonfiguration "Sync-Netz 1 / Sync-Netz 2"**

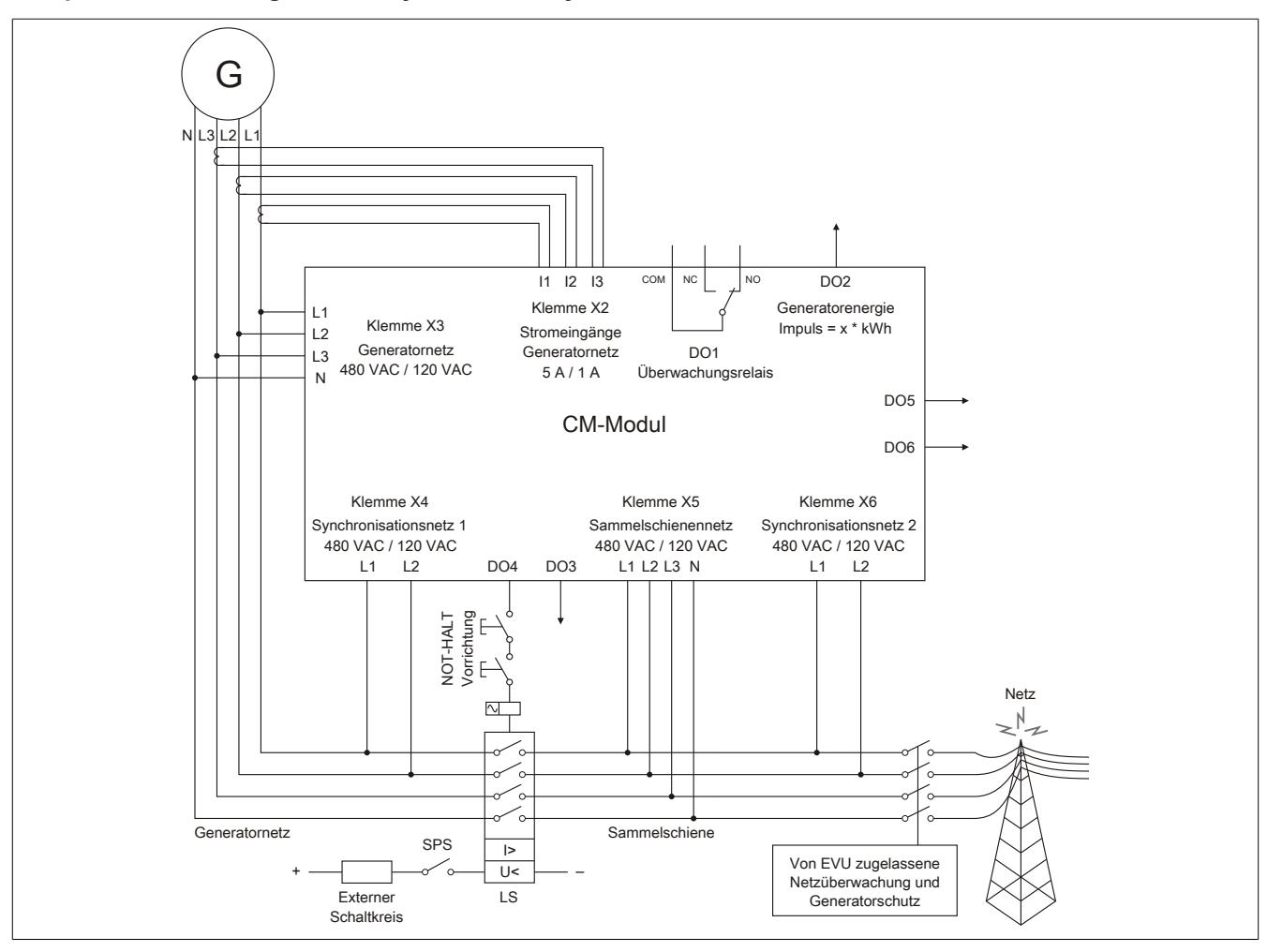

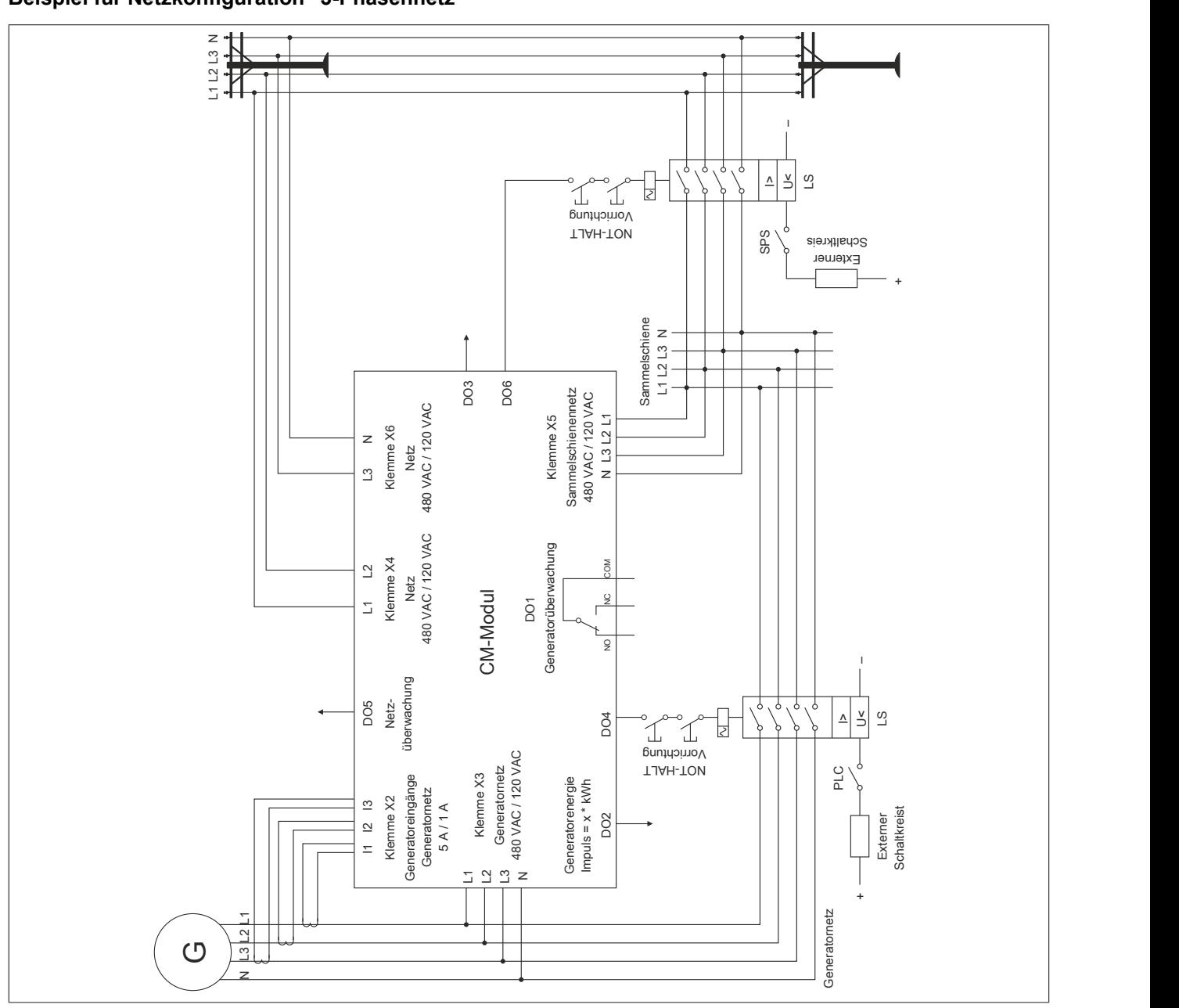

# **Beispiel für Netzkonfiguration "3-Phasennetz"**

# **9.29.3.12 Typische Anschlussbeispiele für Spannungs-/Strommessung**

Für die Leistungsmessung ist immer die Klemme X3 in Verbindung mit der Klemme X2 zu verwenden! Bei Einzelphasenmessung muss immer darauf geachtet werden, dass für die Leistungsmessung, wenn Spannungseingang 1 verwendet wird auch Stromeingang 1 verwendet wird, ansonsten wird für diese Phase keine korrekte Leistung gemessen!

# G Open Delta Masse  $L1$ (optional)L2 ∛  $\overline{\phantom{a}}$   $\overline{\phantom{a}}$  L3  $\begin{bmatrix} 0 \\ 0 \end{bmatrix}$  N Generatornetz Klemme X3 Closed Delta ₹ Masse  $L1$  $\frac{\text{(optional)}}{\frac{1}{2}}$  $\overline{\phantom{0}}$ L2  $\circ$   $\pm$  1.3  $\begin{bmatrix} 0 & N \\ N & N \end{bmatrix}$  $\equiv$ Sammelschiene Klemme X5 Strommessung 5 A  $\circ$  | AI + 1 L1 (5 A)  $\sim$  | AI - 1 L1 (5 A)  $\frac{1}{10}$  AI + 2 L2 (5 A)  $\frac{1}{1}$  - 2 L2 (5 A)  $-$ ° AI + 3 L3 (5 A)  $\overline{A}$  - 3 L3 (5 A) Analoge Stromeingänge Klemme X2 L1 L2 L3

# **Anschlussbeispiel 1**

# **Anschlussbeispiel 2**

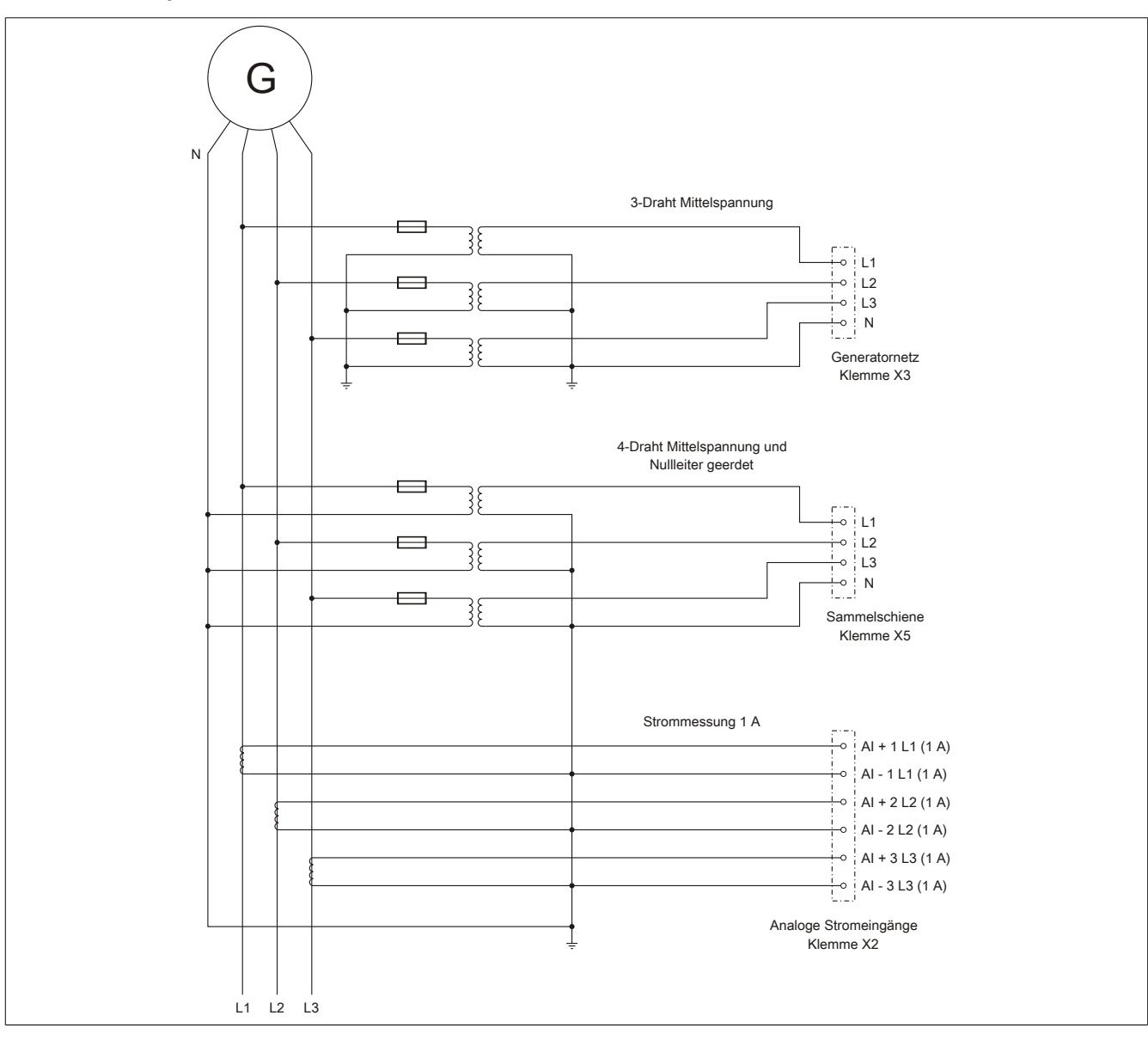

# **Anschlussbeispiel 3**

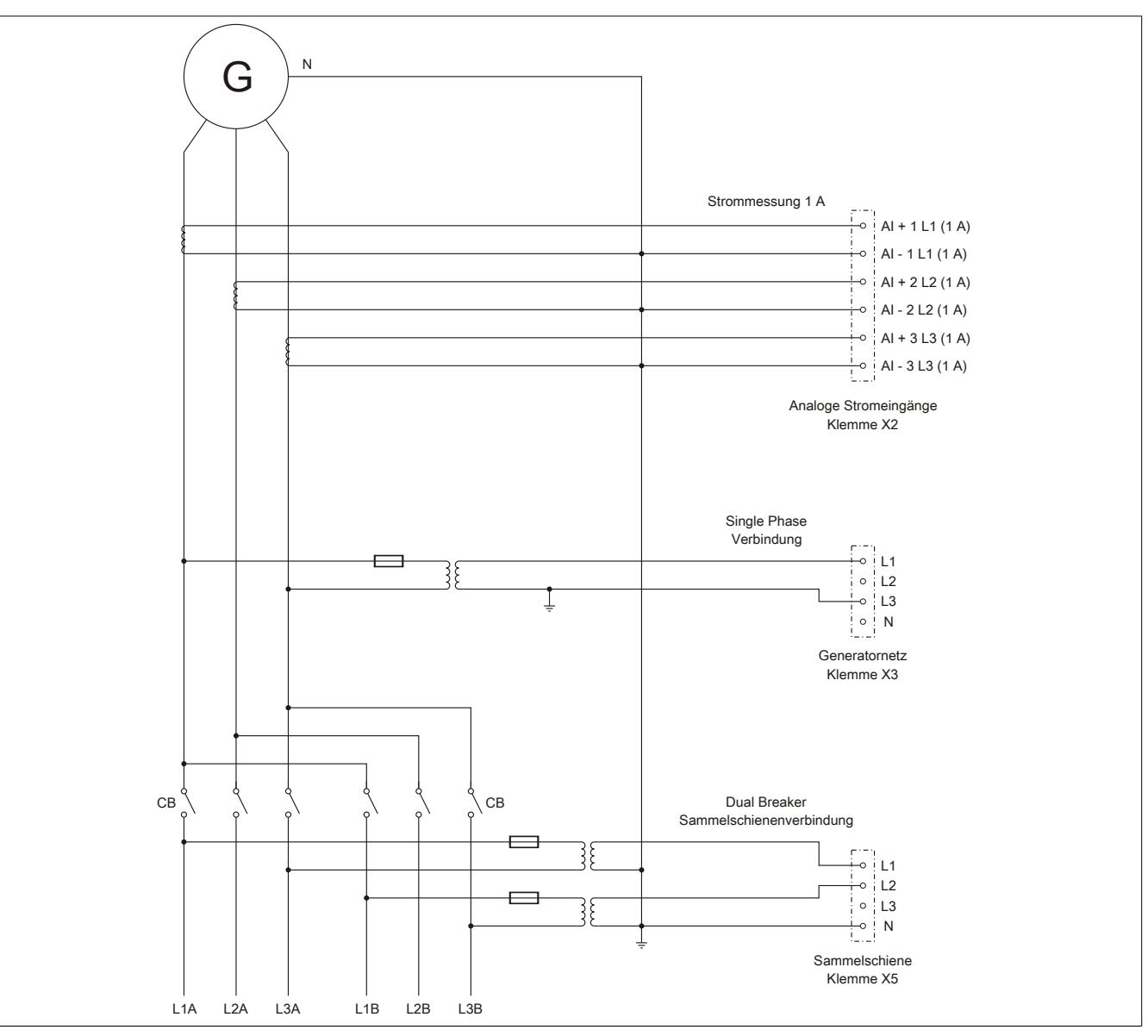

#### **Anschlussbeispiel 4**

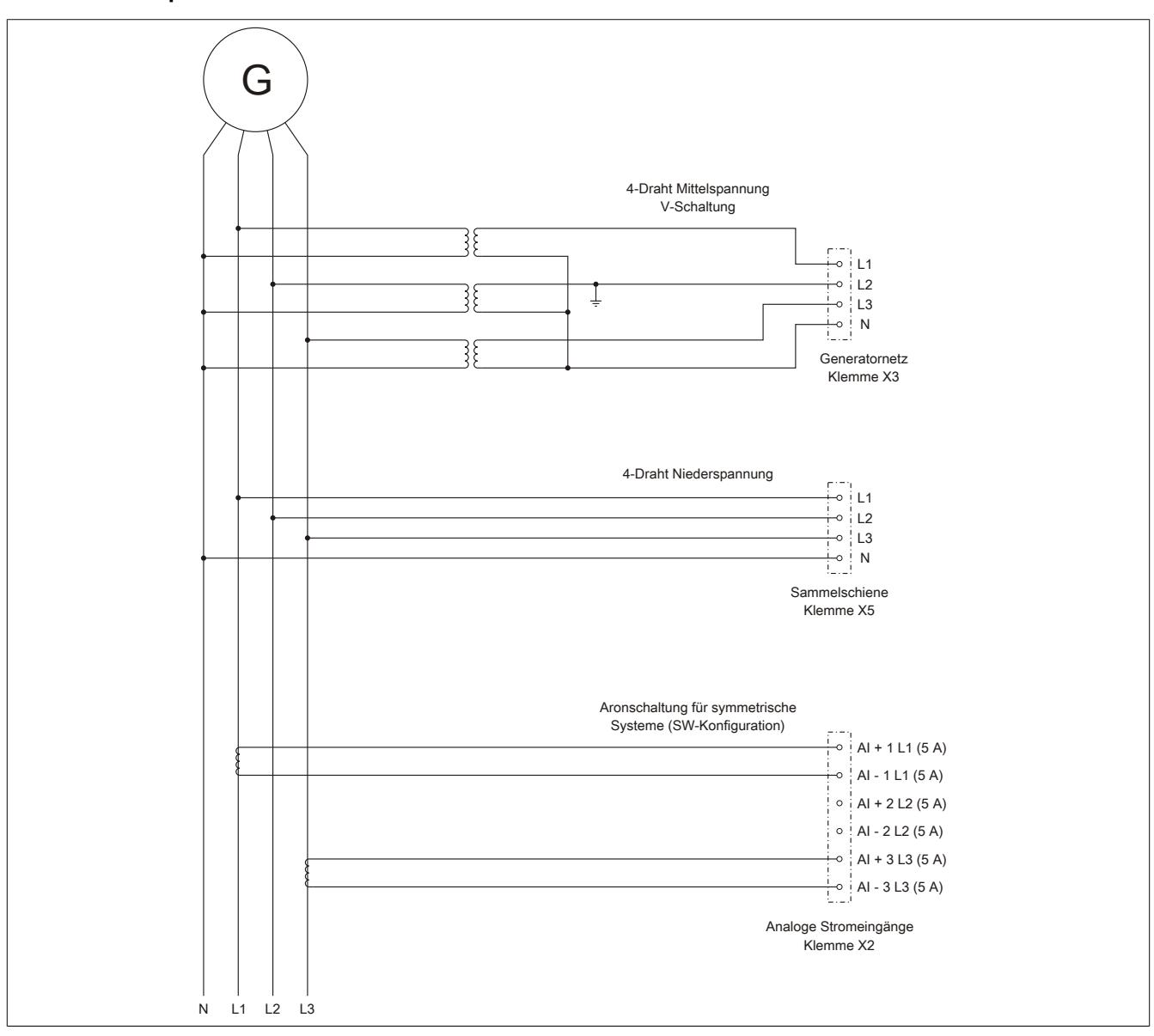

# **9.29.3.13 Elektrische Lebensdauer**

Aus dem folgenden Diagramm ist für den Relaisausgang DO1 die elektrische Lebensdauer ersichtlich.

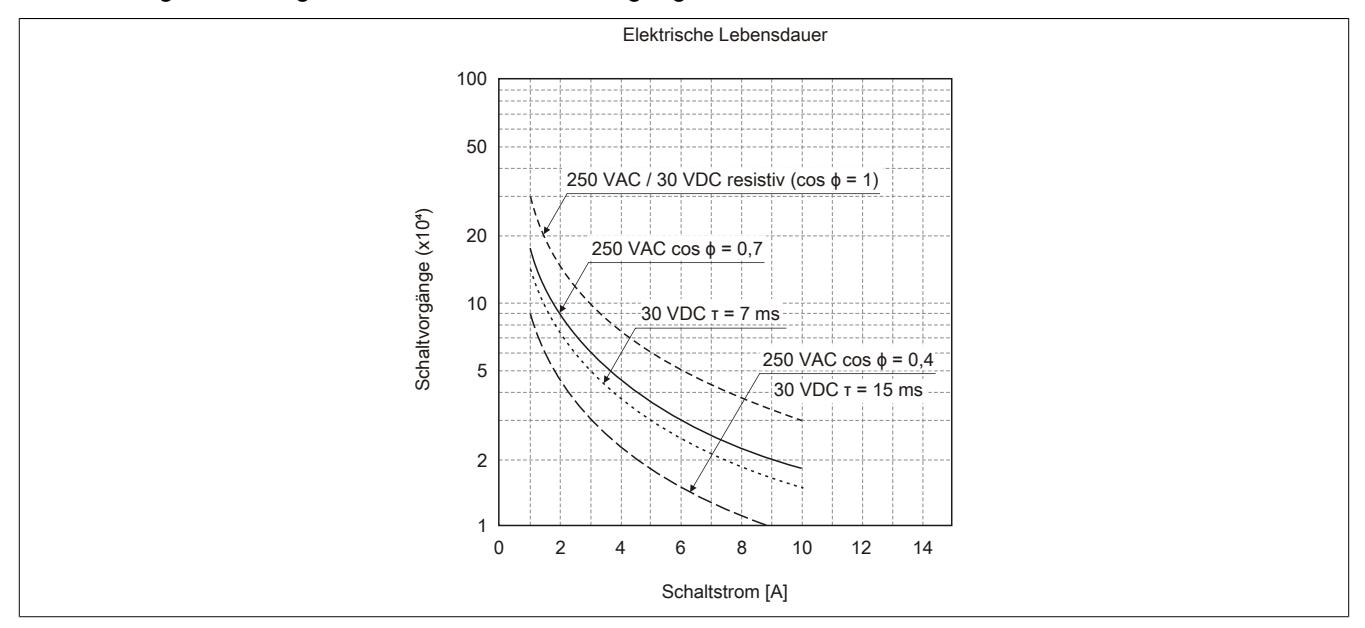

# <span id="page-2895-0"></span>**9.29.3.14 Verriegelung für die Klemmen X3 - X6 lösen**

Die Klemmen X3 - X6 sind mit einer Klemmenverriegelung ausgestattet. Diese Verriegelung arretiert die Feldklemme absolut sicher auf dem Elektronikmodul. Ein unbeabsichtigtes Herausziehen der Klemme wird dadurch verhindert.

Zum Lösen der Verriegelung muss der Hebel im Bereich der Riffelung mit der Fingerkuppe großflächig nach unten gedrückt (1) und anschließend herausgeschoben werden (2). Werkzeug ist zur Abnahme der Klemmen nicht erforderlich!

Um die Klemmen X3 und X4 abnehmen zu können, müssen vorher die Klemmen X5 und X6 herausgezogen werden.

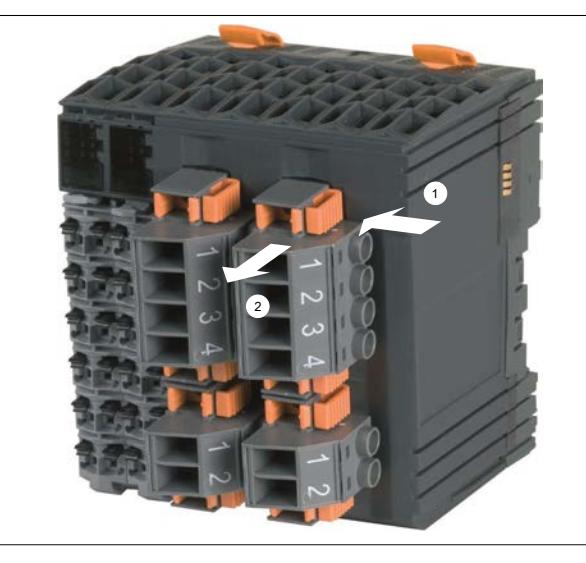

## **9.29.3.15 Synchronisierfunktionen**

Folgende 3 Synchronisierfunktionen stehen am Modul zur Verfügung:

- ["Synchronisieren mit Schlupf" auf Seite 2897](#page-2896-1)
- ["Synchro-Check" auf Seite 2897](#page-2896-0)
- ["Schalten auf spannungslose Schiene "Dead bus"" auf Seite 2898](#page-2897-0)

# <span id="page-2896-1"></span>**Synchronisieren mit Schlupf**

Für das Synchronisationsnetz 1 und Synchronisationsnetz 2 gilt:

- 50% < U < 125% der Nennspannung  $U_N$
- 80% <  $f$  < 110% der Nennfrequenz  $f_N$

Die Generatorspannung wird auf die Synchronisierspannung in Amplitude und Frequenz nachgeführt. Der Zuschaltbefehl wird unter Berücksichtigung des parametrierten Phasenwinkels (Δα), einer eingestellten Transformator Schaltgruppe, und der Schaltereigenzeit berechnet und voreilend abgesetzt, sodass die Hauptkontakte des Leistungsschalters im Synchronpunkt geschlossen werden.

Das Synchronisieren erfolgt unter den folgenden Bedingungen:

- Synchronisationsmodus "Schlupf" ist softwaremäßig gesetzt
- Das Gerät ist betriebsbereit
- Die Drehrichtungen der zu synchronisierenden Netze sind OK (Drehrichtungserkennung)
- Die parametrierte Grenze für Spannungsdifferenz ist eingehalten (ΔU<sub>max</sub>)
- Die parametrierten Grenzen für Frequenzdifferenz sind eingehalten ( $\Delta f_{max}$  und  $\Delta f_{min}$ )
- Die parametrierte Grenze für den Phasenwinkel (inkl. Transformator Schaltgruppe Δα) ist eingehalten ( $φ_{\text{max}}$ )

Nach dem Setzen des Synchronisationsmodus "Schlupf" wird die Synchronisierung erst freigeschaltet, wenn der Betrag des Differenzwinkels der beiden zu synchronisierenden Netze für mindestens 100 ms >5° ist.

Das heißt, wenn beim Setzen der Anforderung die Phasendifferenz zufällig innerhalb ±5° liegt, wird die Synchronisierung erst bei einer größeren Phasendifferenz nach 100 ms freigeschaltet.

Durch Rücksetzen des Modus "Synchronisierung mit Schlupf" wird die Synchronisierung abgebrochen.

Um einen Synchronisierimpuls zu erhalten, muss nach dem Freischalten des Synchronisierbefehls unter Einhaltung aller oben angegebenen Synchronisierbedingungen aus beliebiger Phasenlaufrichtung in das Synchronfenster eingetreten werden.

Der Schalter wird nicht sofort nach dem Erreichen des Phasenfensters eingelegt. Das Einlegen des Schalters erfolgt erst, wenn eine Synchronisierung auf den Synchronpunkt unter Beachtung der Schaltervorlaufzeit möglich ist.

Bei sehr geringen Frequenzunterschieden bzw. Frequenzgleichheit und unter Einhaltung der oben beschriebenen Bedingungen wird bei Phasenwinkel = 0° ebenfalls synchronisiert.

Wenn alle Bedingungen erfüllt sind, wechselt der Synchronisationsausgang seinen Zustand von Low auf High. Nach Ablauf der parametrierten Impulsdauer, wechselt er wieder von High auf Low.

## <span id="page-2896-0"></span>**Synchro-Check**

In dieser Betriebsart kann das Gerät als Synchronisierkontrolle verwendet werden. Der Ausgang DO4 bleibt gesetzt, solange folgende Bedingungen erfüllt sind:

- Der Befehl "-Check" ist softwaremäßig gesetzt
- Das Gerät ist betriebsbereit
- Die Drehrichtungen der zu synchronisierenden Netze sind OK (Drehrichtungserkennung)
- Die parametrierte Grenze für Spannungsdifferenz ist eingehalten (ΔU<sub>max</sub>)
- Die parametrierten Grenzen für Frequenzdifferenz sind eingehalten ( $\Delta f_{\text{max}}$  und  $\Delta f_{\text{min}}$ )
- Die parametrierte Grenze für den Phasenwinkel ist eingehalten ( $\phi_{\text{max}}$ )

Solange alle Bedingungen erfüllt sind, bleibt DO4 auf High.

# <span id="page-2897-0"></span>**Schalten auf spannungslose Schiene "Dead bus"**

Ausgabe des Zuschaltbefehls für den Leistungsschalter ohne Synchronisation, wenn folgende Bedingungen erfüllt sind:

- Der Befehl "Dead bus" ist softwaremäßig gesetzt
- Das Gerät ist betriebsbereit
- Die Sammelschiene ist spannungslos:  $U_B < U_{BminSync}$  in Prozent von  $U_{NennBus}$

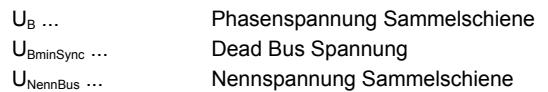

Wenn alle Bedingungen erfüllt sind, wechselt DO4 seinen Zustand von Low auf High. Nach Ablauf der parametrierten Impulsdauer, wechselt er wieder von High auf Low.

## **9.29.3.16 Messfunktionen**

#### **Zeitdiagramm**

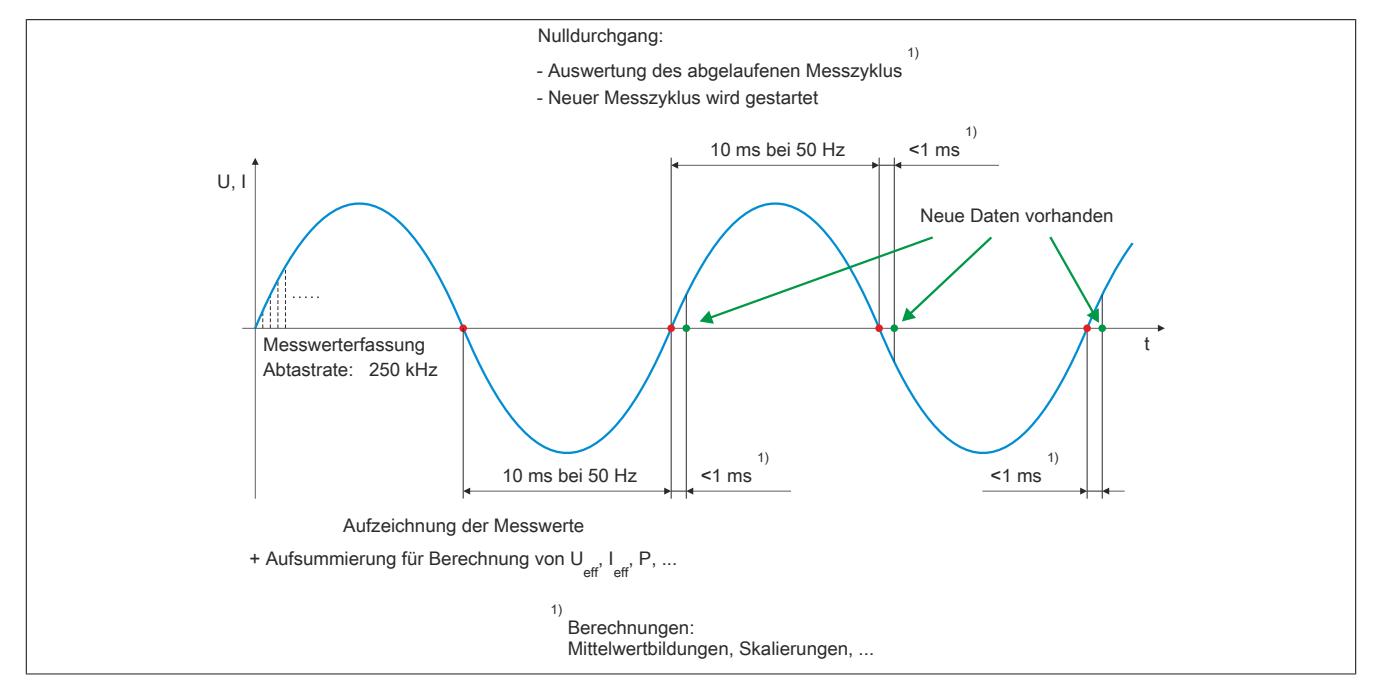

#### **Gemessene Parameter für Generatornetz (X3)**

- Phasenströme
- **Strommittelwert**
- Dynamischer Strommittelwert
- Nullleiterstrom
- Außenleiterspannungen
- Phasenspannungen
- **Spannungsmittelwert**
- Gesamtscheinleistung
- Gesamtblindleistung
- Gesamtwirkleistung
- Wirkleistungsfaktor
- **Frequenz**
- Momentanwerte Strangspannungen
- Momentanwerte Phasenströme

#### **Gemessene Parameter zwischen Synchronisiernetze**

- Differenzwinkel
- Differenzspannung

# **Normalabhängiger Überstrom**

Die normalabhängige Überstromüberwachung entspricht den Anforderungen der IEC 255-8 "Elektrische Relais; Relais zum Schutz vor thermischer Überlastung (Überlastrelais)" und der IEC 255-17 "Elektrische Relais; Relais zum Schutz vor thermischer Überlastung von Motoren (Überlastrelais für Motoren)".

#### **Abhängig verzögerte Schieflastüberwachung**

Die abhängig verzögerte Schieflastüberwachung dient zum Schutz von Drehstromerzeugern und Drehstromnetzen vor Schieflast. Durch veränderbare Parameter kann die Auslösecharakteristik an unterschiedliche Generatortypen unter Berücksichtigung seiner speziellen thermischen Zeitkonstanten angepasst werden.

Eine Schieflast kann durch ungleiche Stromverteilung im Netz aufgrund ungleichmäßiger Belastung, unsymmetrische Leiterkurzschlüsse, Leiterunterbrechungen und auch Schalthandlungen hervorgerufen werden. Durch Schieflast entstehen Gegensystemströme im Stator, die in der Ständerwicklung Oberschwingungen mit ungerader Ordnungszahl und in der Läuferwicklung Oberschwingungen mit gerader Ordnungszahl verursachen. Der Läufer ist hierbei besonders gefährdet, weil die Oberwellen die Läuferwicklung zusätzlich belasten und im massiven Eisen des Läufers Wirbelströme induzieren, die sogar zum Schmelzen des Metalls bzw. zur Zerstörung der Metallstruktur führen können.

In gewissen Grenzen und unter Beachtung der thermischen Grenzbelastung des Generators ist eine Schieflast jedoch zulässig. Um einen vorzeitigen Ausfall des Generators bei Schieflast zu vermeiden, sollte die Auslösecharakteristik des Schieflastschutzes der thermischen Charakteristik des Generators angepasst werden. Der Schieflastschutz kann auch bei äußeren Fehlern im Netz, hervorgerufen durch unsymmetrische Kurzschlüsse, ansprechen.

#### **Kurzschlussstromüberwachung**

Bei Auftritt eines Überstroms oder Kurzschlusses und bei Überschreitung des Grenzwertes wird nach Ablauf der eingestellten Zeitverzögerung die Störmeldung "Kurzschlussstrom" signalisiert.

#### **Spannungsasymmetrieüberwachung**

Der prozentual einstellbare Auslösewert bezieht sich auf die Nennspannung des Generators. Wenn sich die drei Außenleiterspannungen des Generatornetzes zueinander um mehr als den eingestellten Grenzwert unterscheiden, wird nach abgelaufener Zeitverzögerung die Störmeldung "Spannungsasymmetrie" signalisiert. Dabei reicht es aus, wenn eine dieser Spannungsdifferenzen den Grenzwert über- oder unterschreitet.

#### **Sammelschienen Spannungsmessung und Nullspannungsüberwachung**

Die Sammelschienenspannung wird 3-phasig überwacht. Die Messwerte werden mit verketteten sowie Phasenwerten dargestellt. Der Ausgang DO3 wird bei spannungslosem Zustand (Unterschreitung des eingestellten Grenzwertes Sammelschienenspannung Minimum  $U_{Bmin}$ ) der Sammelschiene (Klemme X5) gesetzt.

Anhand dieser Überwachung kann auf die zu verwendende Synchronisierfunktion rückgeschlossen werden.

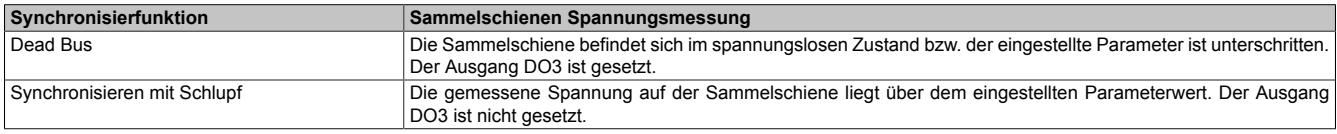

#### **Erregerausfall**

Die Blindleistungsüberwachung kann z. B. eingesetzt werden, um einen Generator gegen einen Betrieb im unzulässigen Bereich zu schützen. Der kapazitive Blindleistungswächter dient als Schutz gegen Untererregung (Erregerausfall). Bei Unterschreiten der Grenze wird nach Ablauf der eingestellten Zeitverzögerung die Fehlermeldung "Kapazitive Blindleistung" signalisiert.

#### **Drehrichtungserkennung**

Die Drehrichtungserkennung dient zum Erkennen falsch verdrahteter Spannungs- und Stromeingänge bzw. einer falschen Drehrichtung des Generators (Konfiguration siehe Register ["ConfigOutput24" auf Seite 2911\)](#page-2910-0).

Dabei wird die Phasenfolge L1, L2 und L3 überwacht. Stimmt sie nicht, wird eine Störmeldung ausgegeben (siehe Register ["StatusDigitalOutput" auf Seite 2945\)](#page-2944-1) und es kann nicht synchronisiert werden.

# <span id="page-2899-0"></span>**9.29.3.17 Betriebsarten des Generators**

Die möglichen Betriebsarten des Generators sind im folgenden 4-Quadrantendiagramm dargestellt.

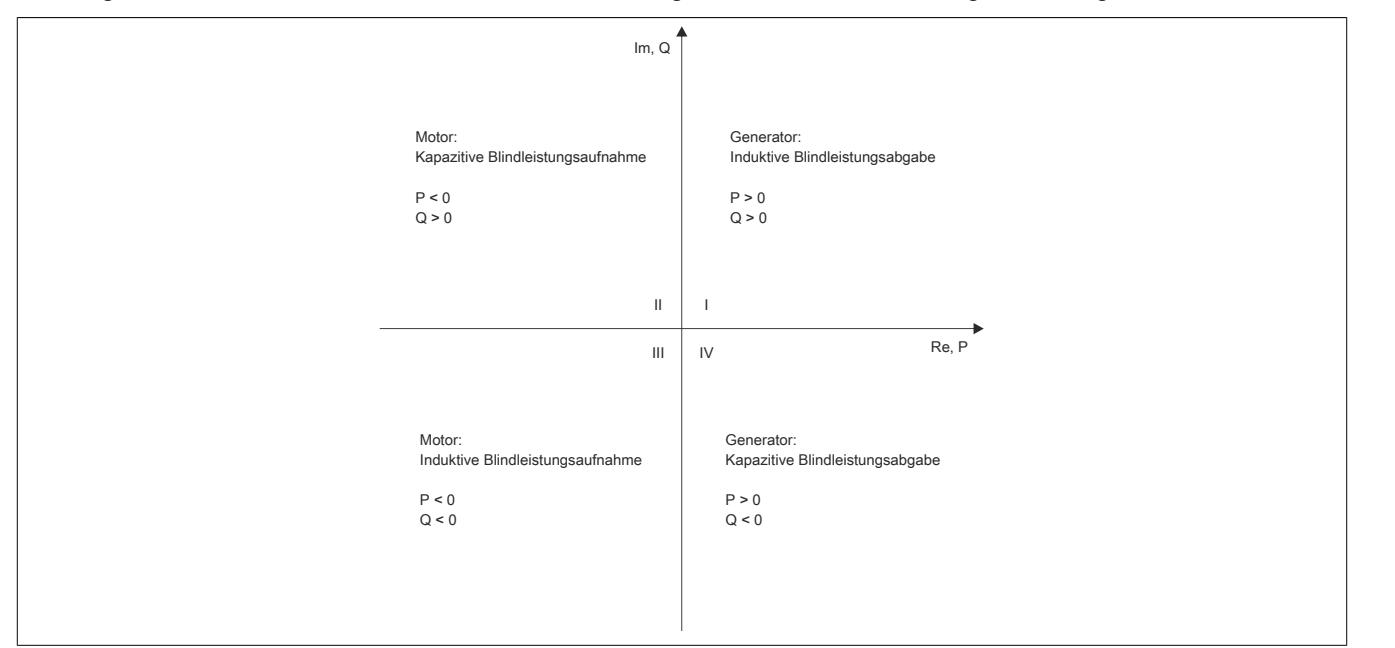

#### **Quadrant I**

Generatorischer Betrieb, induktive Blindleistungsabgabe:

- Die Wirkleistung P und die Blindleistung Q sind größer 0
- Der Phasenwinkel ϕ ist in einem Bereich von 0 bis 90°. Das heißt, U eilt I voraus.

#### Beispiel:  $φ = 30°$

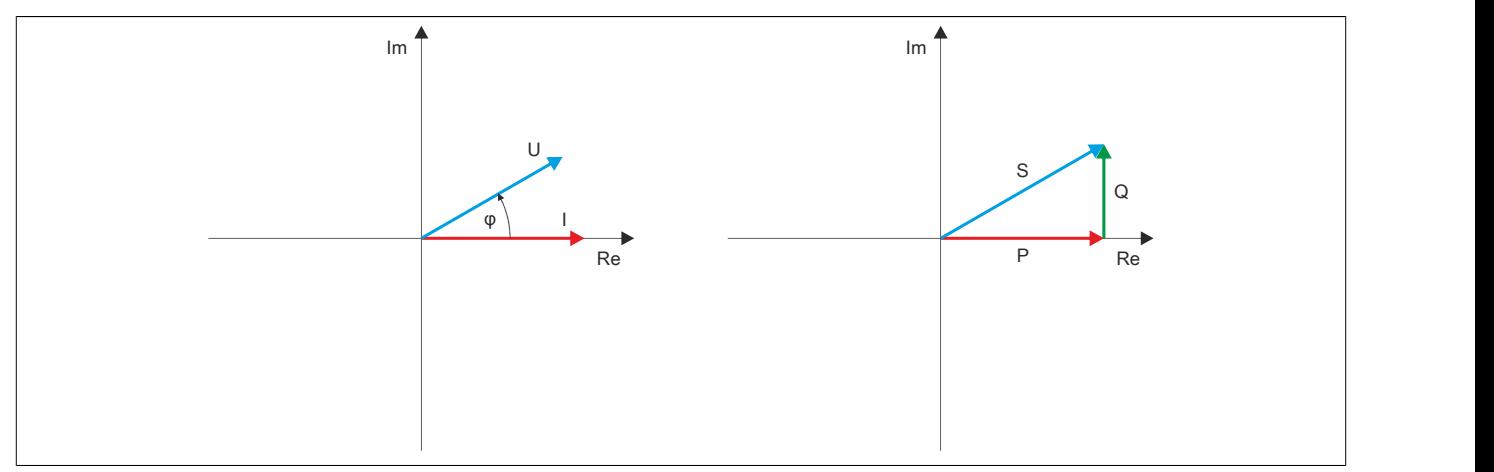

# **Quadrant II**

Motorischer Betrieb, kapazitive Blindleistungsaufnahme:

- Die Wirkleistung P ist kleiner 0 und die Blindleistung Q ist größer 0
- Der Phasenwinkel ϕ ist in einem Bereich von 90 bis 180°. Das heißt, U eilt I voraus.

# Beispiel:  $φ = 150°$

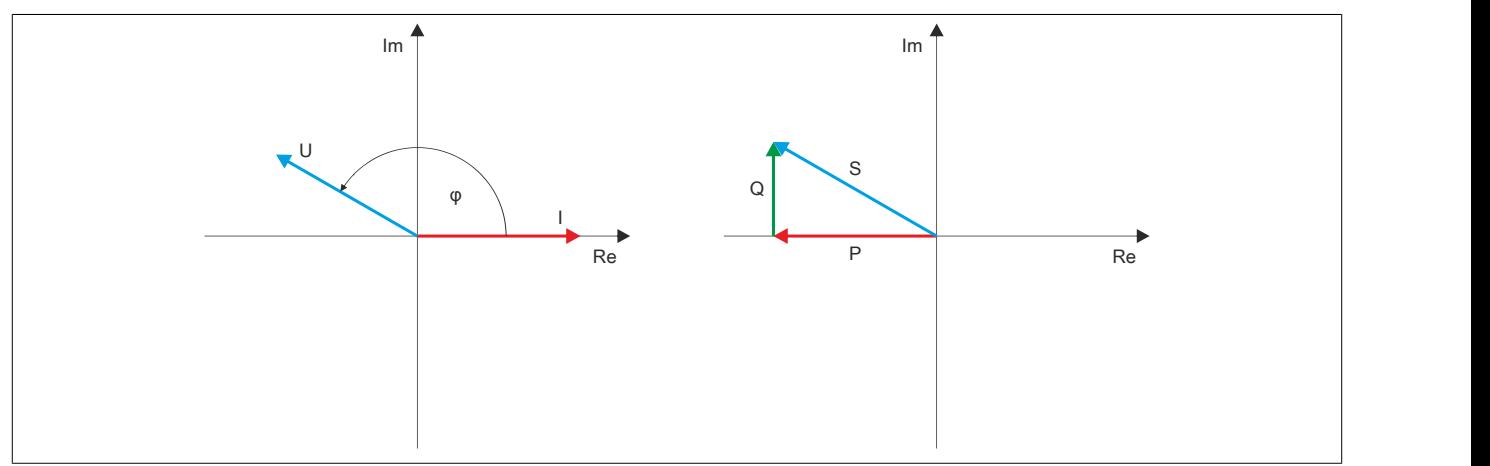

# **Quadrant III**

Motorischer Betrieb, induktive Blindleistungsaufnahme:

- Die Wirkleistung P und die Blindleistung Q sind kleiner 0
- Der Phasenwinkel ϕ ist in einem Bereich von -90 bis -180°. Das heißt, U eilt I nach.

# Beispiel:  $φ = -150°$

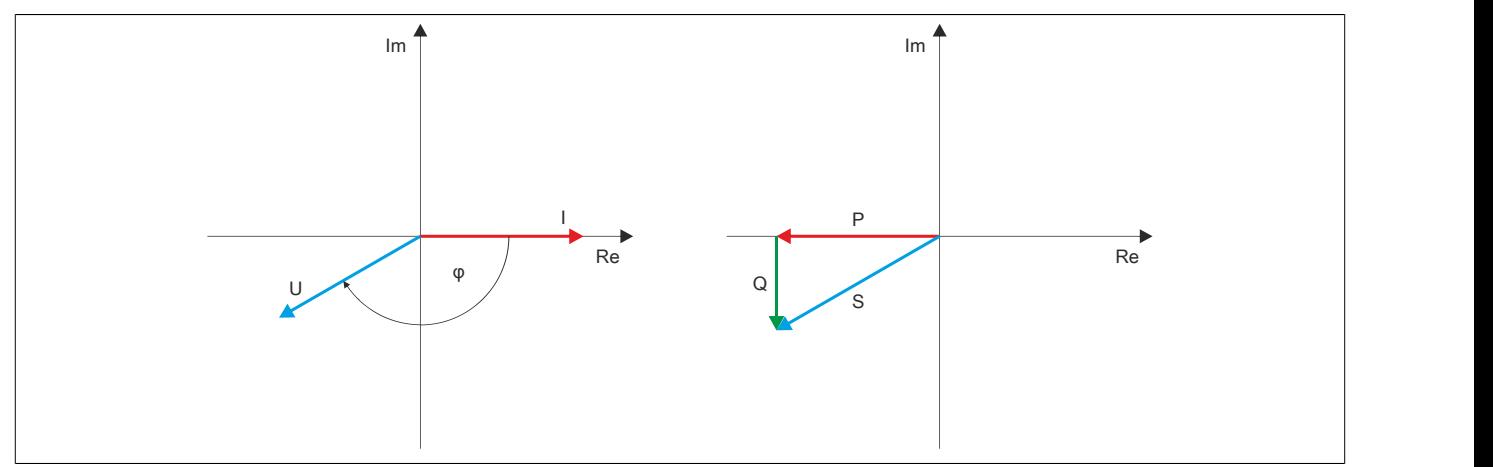

# **Quadrant IV**

Generatorischer Betrieb, kapazitive Blindleistungsabgabe:

- Die Wirkleistung P ist größer 0 und die Blindleistung Q ist kleiner 0
- Der Phasenwinkel  $φ$  ist in einem Bereich von 0 bis -90°. Das heißt, U eilt I nach.

# Beispiel:  $\phi = -30^\circ$

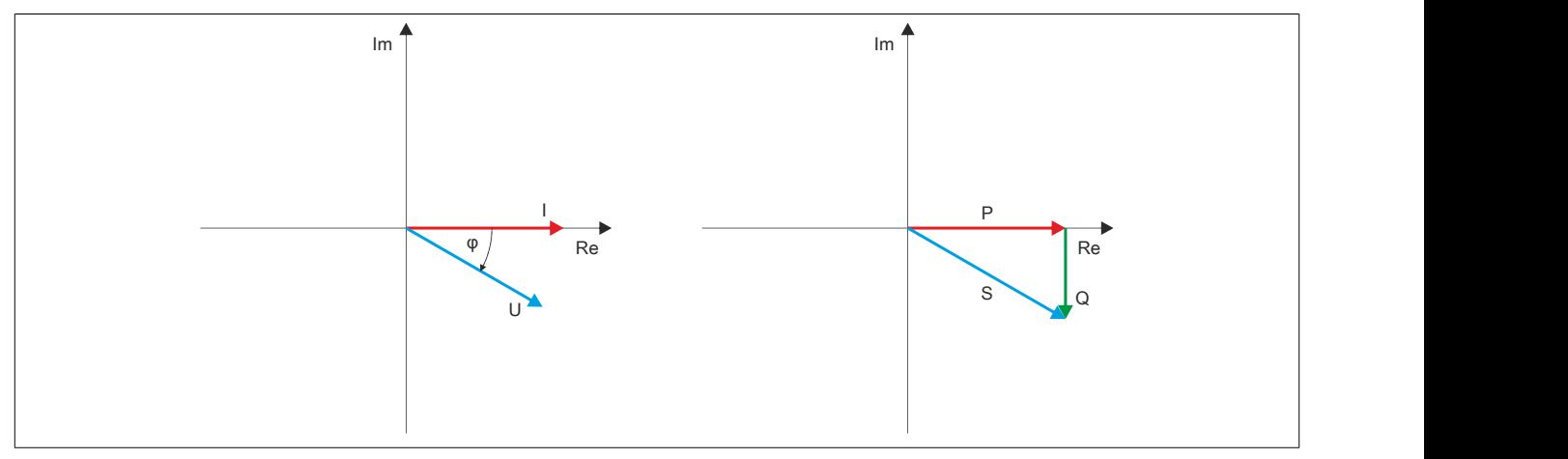

# **Leistungsfaktor Generator**

Der Leistungsfaktor ergibt sich aus dem Verhältnis der Wirkleistung P zur Scheinleistung S. Bei sinusförmigen Größen entspricht das dem Kosinus des Phasenverschiebungswinkels ϕ.

# Leistungsfaktor =  $\frac{|P|}{|S|}$

Das Vorzeichen des Leistungsfaktors wird vom Modul aus den Vorzeichen von P und Q abgeleitet. Somit ist es von der Betriebsart des Generators abhängig:

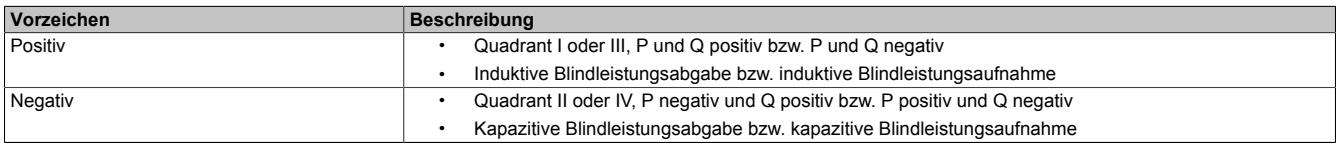

## **9.29.3.18 Derating**

Beim Betrieb unter 55°C ist kein Derating zu beachten.

Beim Betrieb über 55°C muss links vom Modul ein Blindmodul gesteckt werden. Es darf maximal ein Versorgungsstrom von 1 A durch das Modul zu den rechts gesteckten Modulen hindurchgeführt werden.

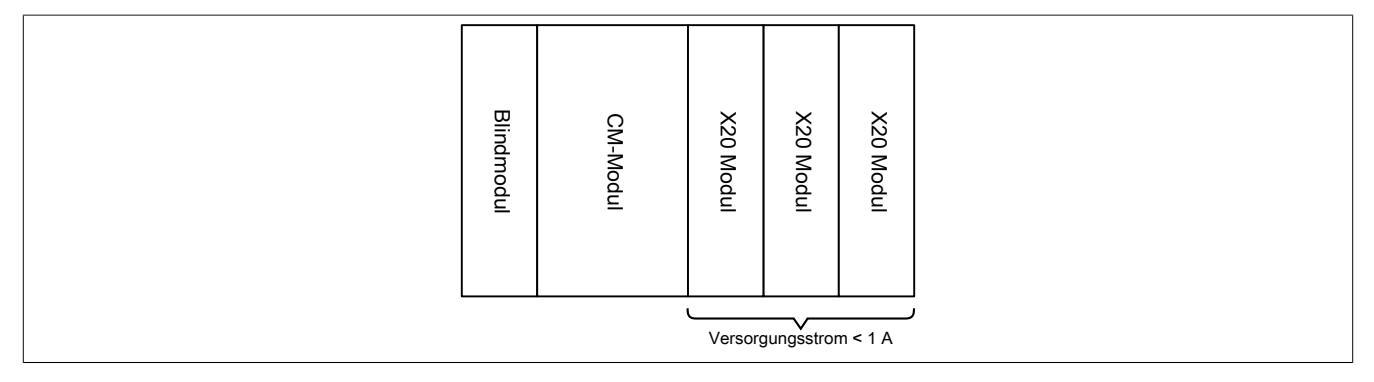

#### **9.29.3.19 Registerbeschreibung**

#### **9.29.3.19.1 Systemvoraussetzungen**

Um generell alle Funktionen verwenden zu können, werden folgende Mindestversionen empfohlen:

- Automation Studio 4.2.5
- Automation Runtime G4.26

#### **9.29.3.19.2 Allgemeine Datenpunkte**

Neben den in der Registerbeschreibung beschriebenen Registern verfügt das Modul über zusätzliche allgemeine Datenpunkte. Diese sind nicht modulspezifisch, sondern enthalten allgemeine Informationen wie z. B. Seriennummer und Hardware-Variante.

Die allgemeinen Datenpunkte sind im Abschnitt ["Allgemeine Datenpunkte" auf Seite 3815](#page-3814-0) beschrieben.

#### **9.29.3.19.3 Funktionsmodell 0 - Standard**

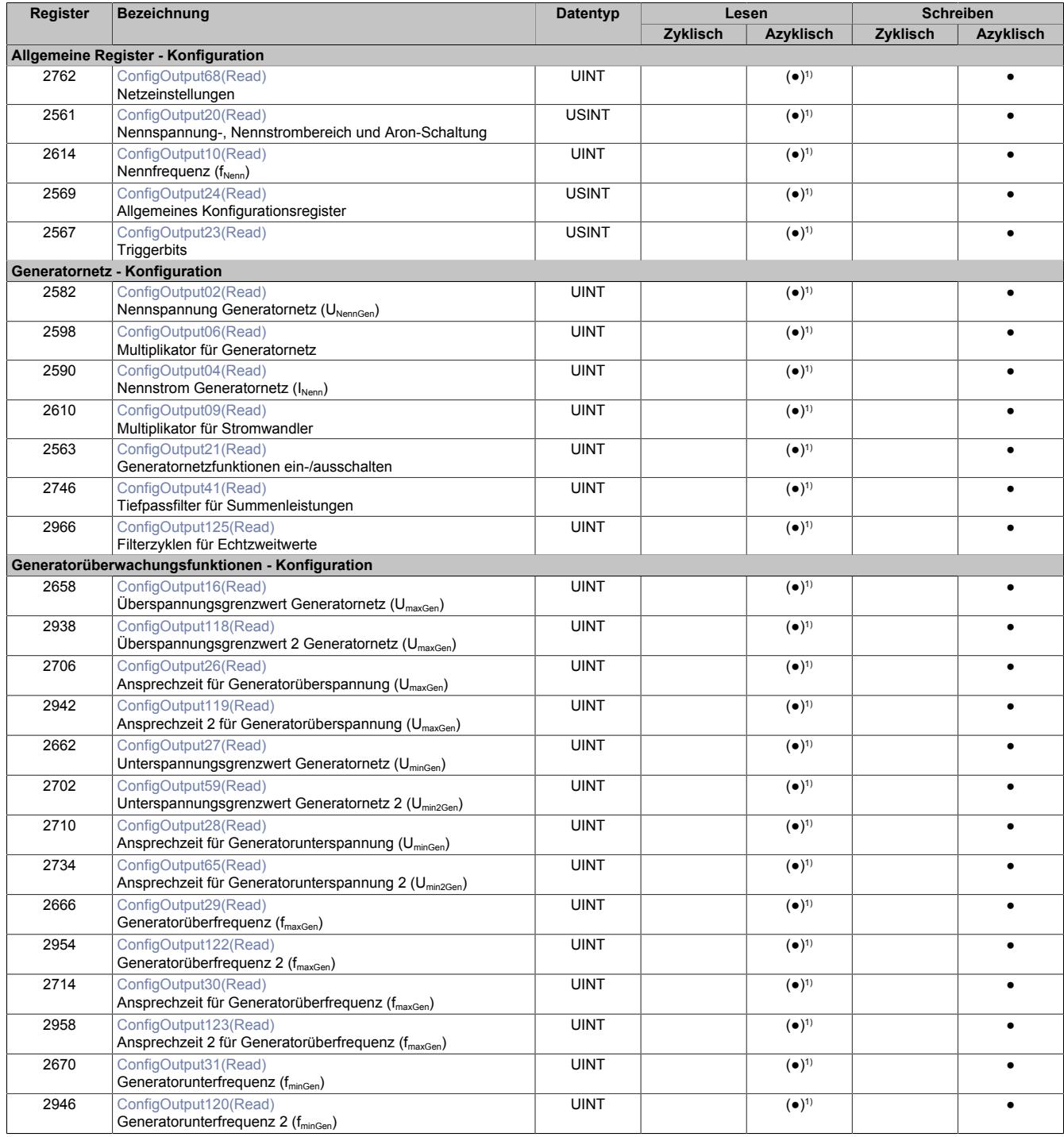

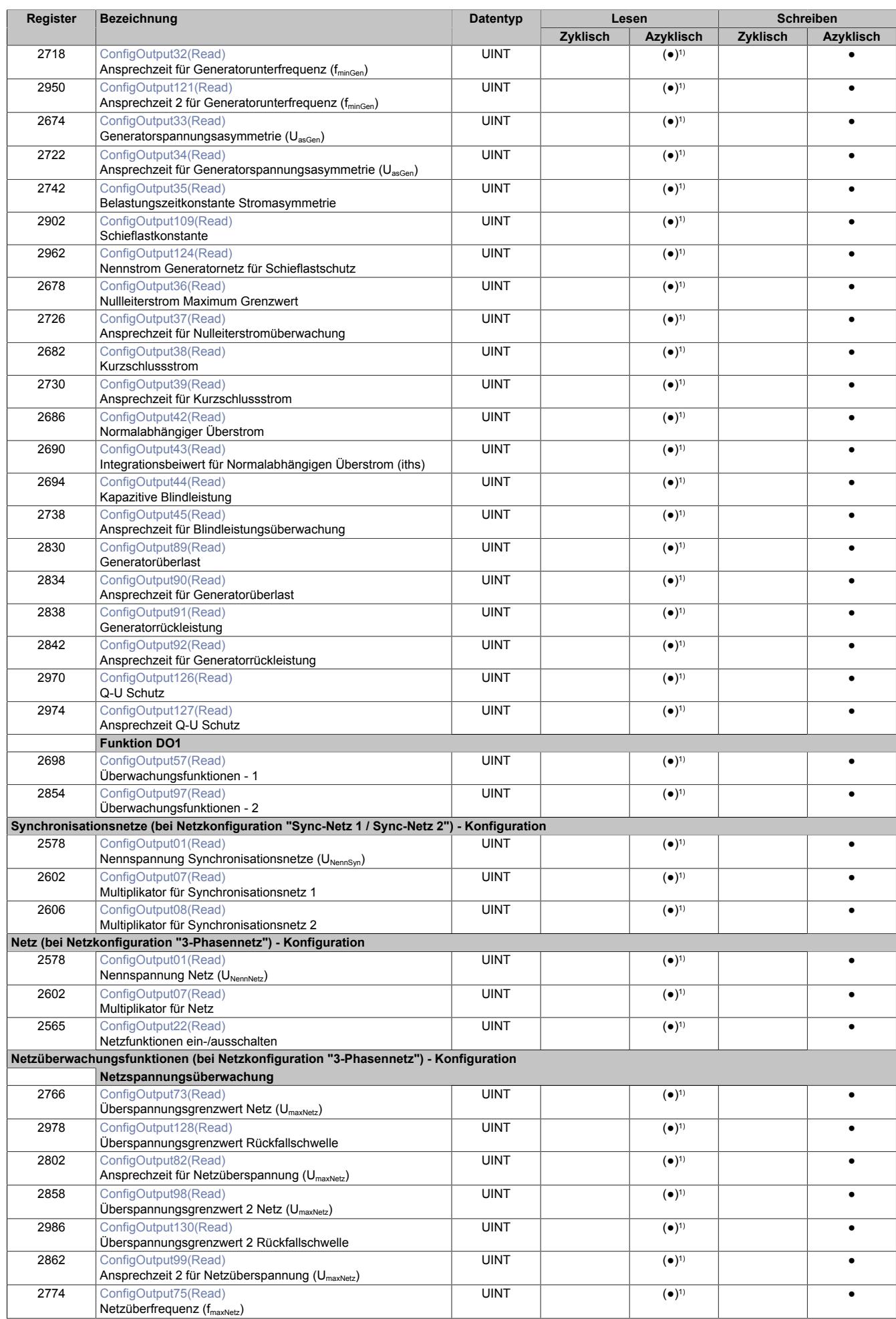

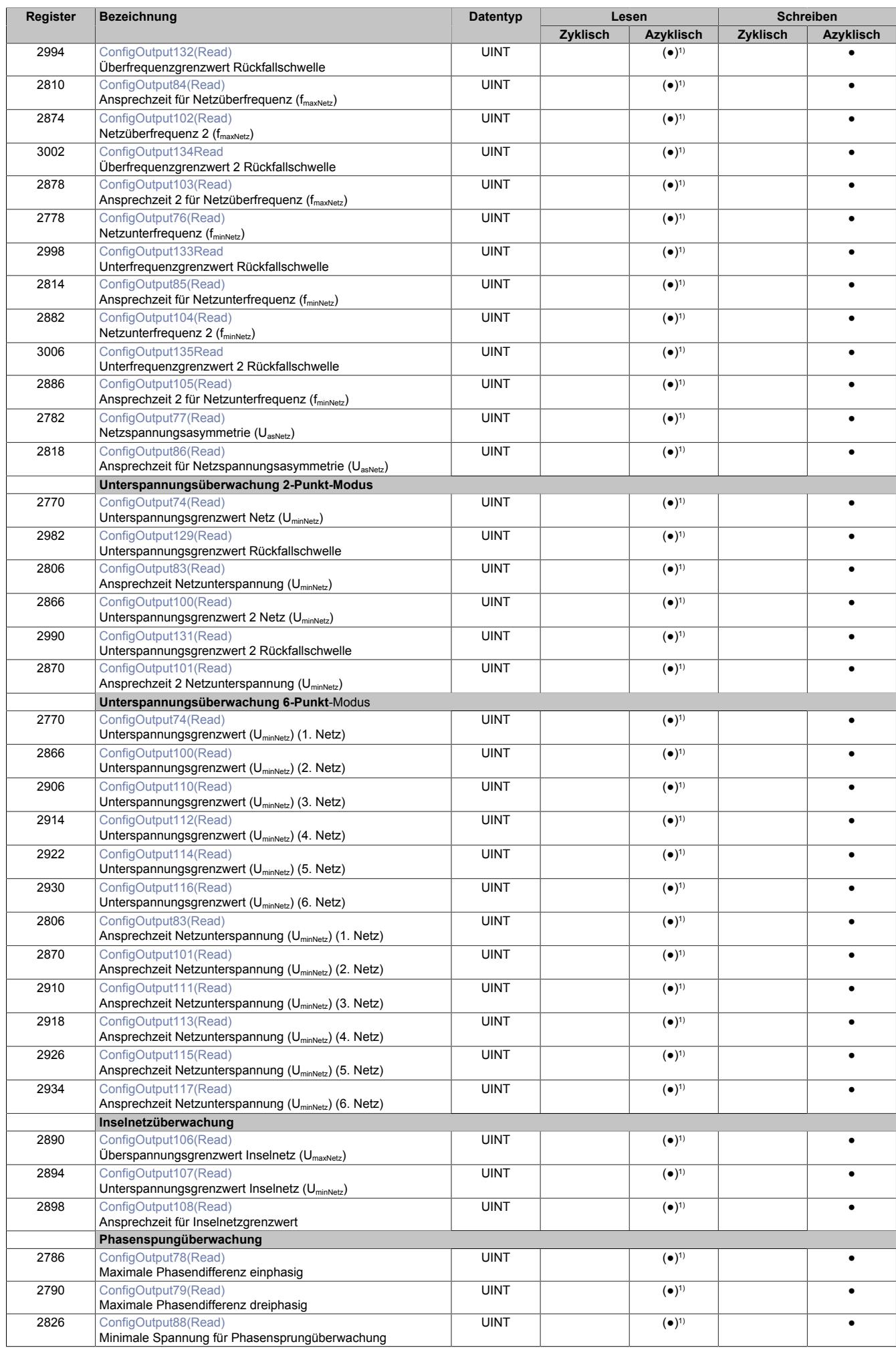

X20 System Anwenderhandbuch 3.60 2905

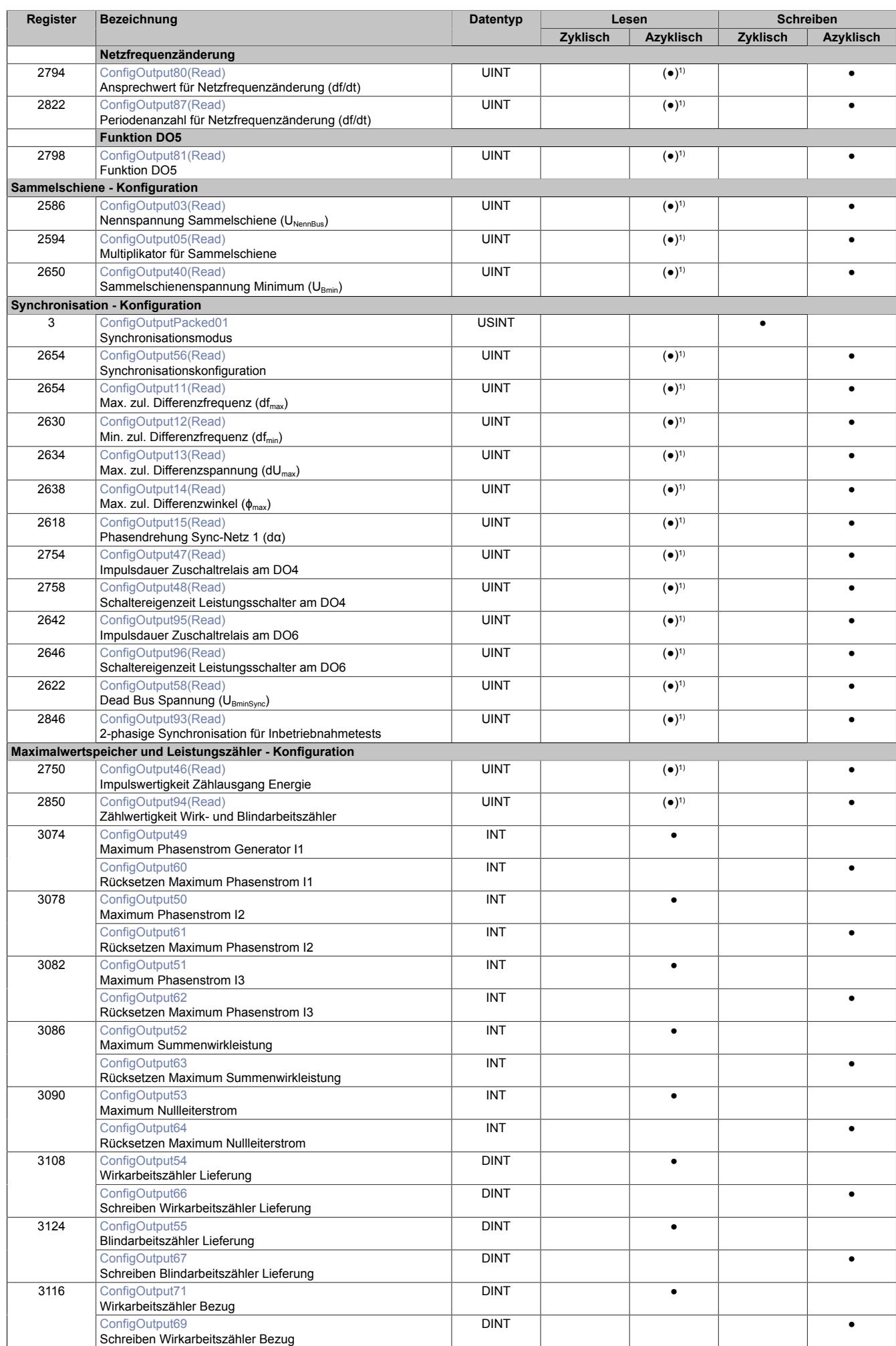

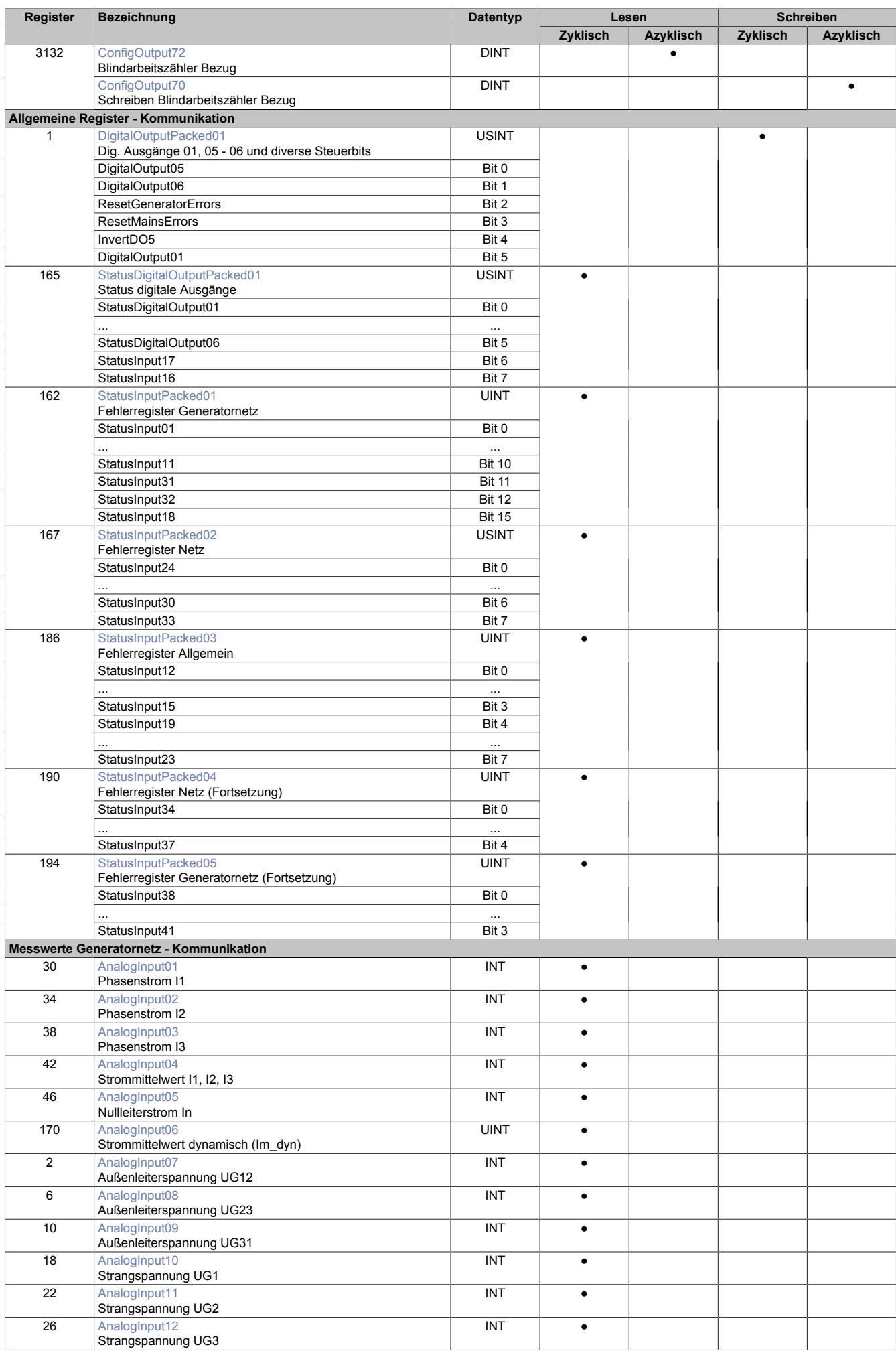

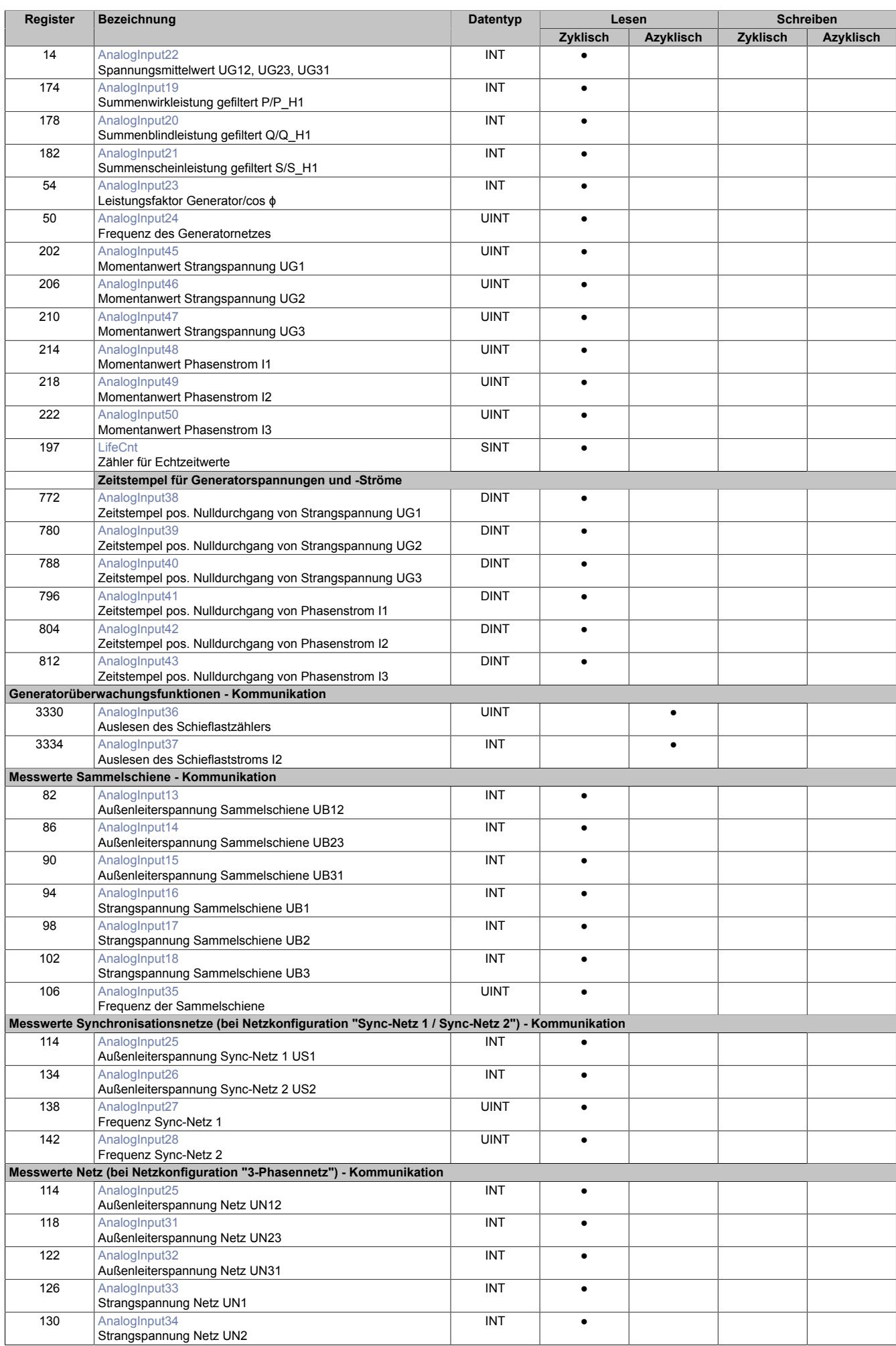

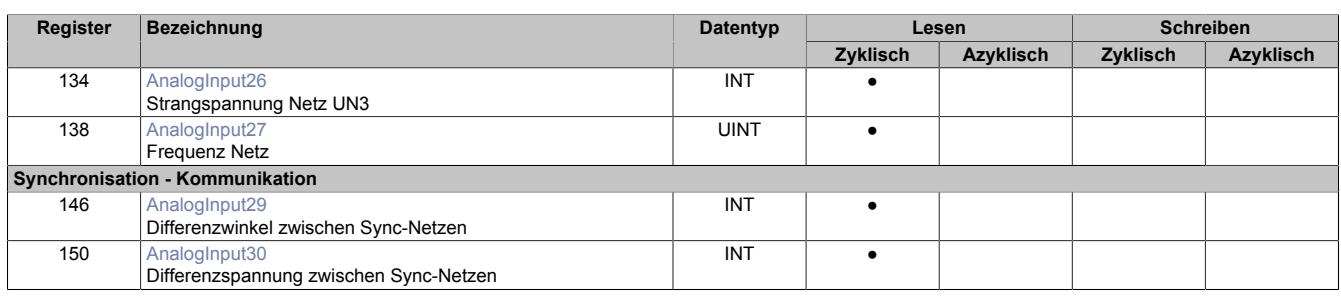

1) Dieses Konfigurationsregister ist doppelt aufgelegt. Das Register mit dem Namenszusatz "Read" erlaubt das Rücklesen des konfigurierten Wertes.

# **9.29.3.19.3.1 Verwendung des Moduls am Bus Controller**

Das Funktionsmodell 254 "Bus Controller" wird defaultmäßig nur von nicht konfigurierbaren Bus Controllern verwendet. Alle anderen Bus Controller können, abhängig vom verwendeten Feldbus, andere Register und Funktionen verwenden.

Für Detailinformationen siehe ["Verwendung von I/O-Modulen am Bus Controller" auf Seite 3814](#page-3813-0).

# **9.29.3.19.4 Konfigurationsregister**

# **9.29.3.19.4.1 Allgemeine Register**

#### <span id="page-2909-0"></span>**Netzeinstellungen**

Name: ConfigOutput68 ConfigOutput68Read

Mit diesem Register wird das Modul auf die angeschlossenen Netze konfiguriert.

#### Der Wert dieses Registers kann rückgelesen werden.

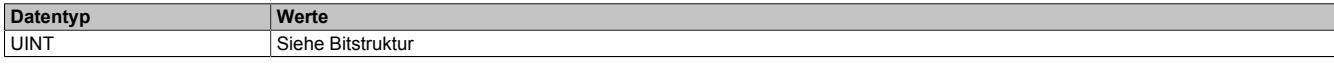

Bitstruktur:

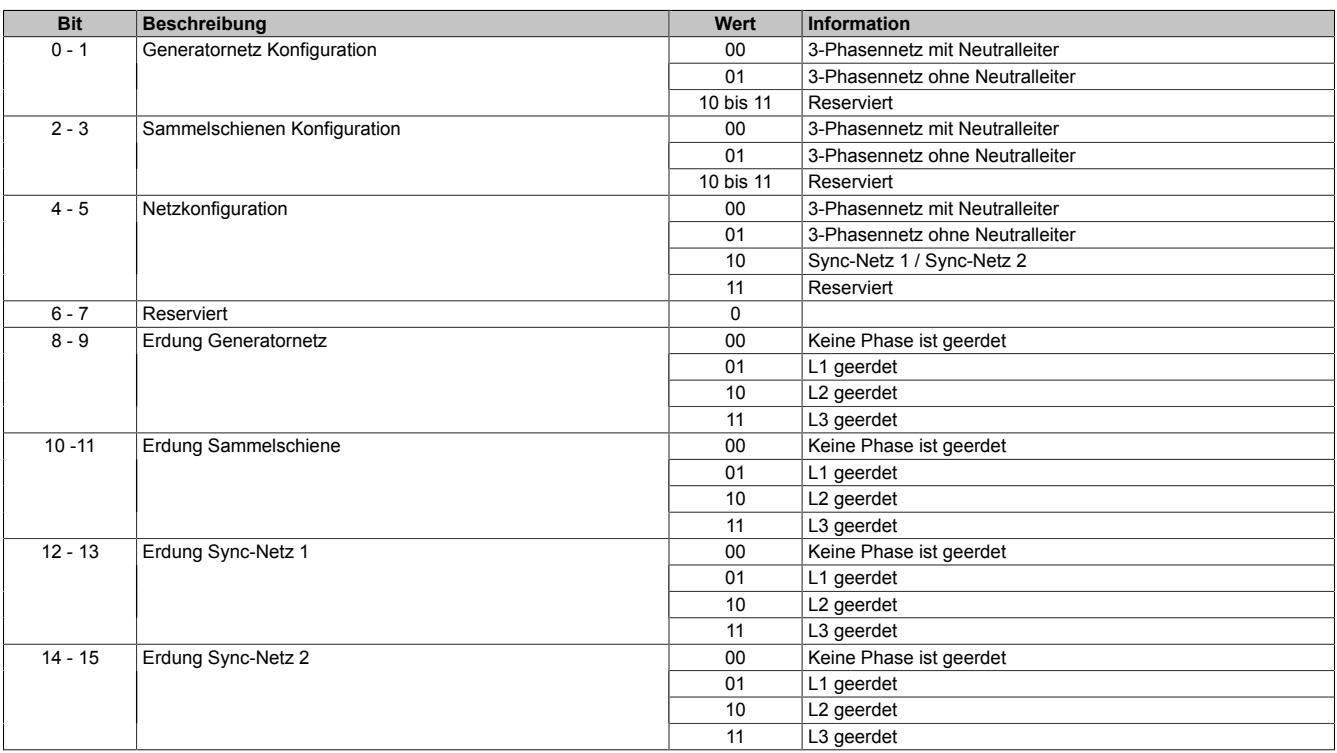

#### **Netze ohne Neutralleiter**

Bei Konfiguration von "3-Phasennetz ohne Neutralleiter", wird das Potenzial des Neutralleiters aus den 3-Phasen berechnet ("Virtueller Sternpunkt").

Die Phasenspannungen werden nun in Bezug zu diesem "Virtuellen Sternpunkt" gemessen.

## **Netze mit Erdung**

Wenn eine der Phasen eines Netzes geerdet wird, muss diese auch als "geerdet" konfiguriert werden. Ist das nicht der Fall, kann vom Modul fälschlicherweise Phasenausfall gemeldet werden, wodurch die Netzsynchronisationsfunktion blockiert wird.

Deaktivierung von Überwachungsfunktionen:

- Bei der Phase die als "geerdet" konfiguriert ist, wird keine Phasenausfallüberwachung durchgeführt
- Bei 2-phasigen Netzen die "geerdet" sind, wird keine Drehrichtungsüberwachung durchgeführt

## **Netzkonfiguration**

Das Netz kann wahlweise als zwei 2-phasige Synchronisationsnetze oder kombiniert zu einem 3-Phasennetz verwendet werden.

Wenn Netzkonfiguration auf "3-Phasennetz" eingestellt wird, werden die Überwachungsfunktionen dieses kombinierten Netzes aktiviert.

## <span id="page-2910-1"></span>**Nennspannungs-, Nennstrombereich und Aron-Schaltung**

Name: ConfigOutput20 ConfigOutput20Read

Der Wert dieses Registers kann rückgelesen werden.

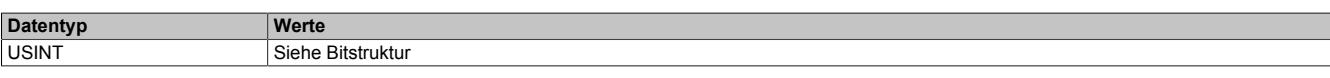

## Bitstruktur:

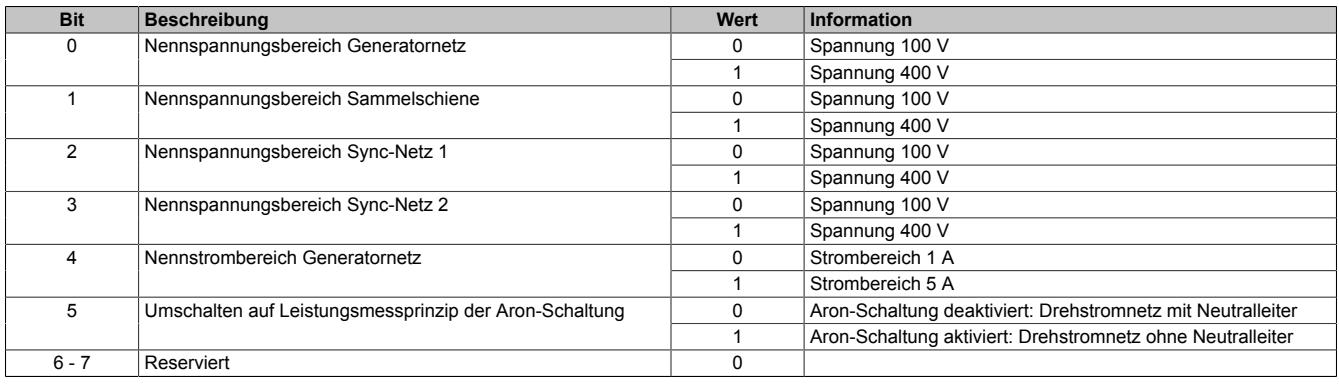

# <span id="page-2910-2"></span>**Nennfrequenz (f**<sub>Nenn</sub>)

Name: ConfigOutput10 ConfigOutput10Read

Wird zur Umrechnung auf diesem Nennwert bezogener Prozentangaben in physikalische Einheiten benötigt.

Der Wert dieses Registers kann rückgelesen werden.

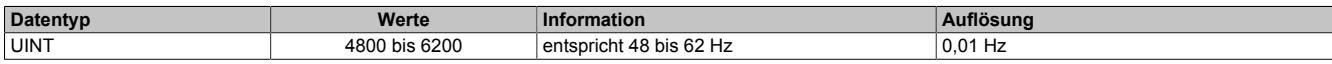

#### <span id="page-2910-0"></span>**Allgemeines Konfigurationsregister**

Name: ConfigOutput24 ConfigOutput24Read

Der Wert dieses Registers kann rückgelesen werden.

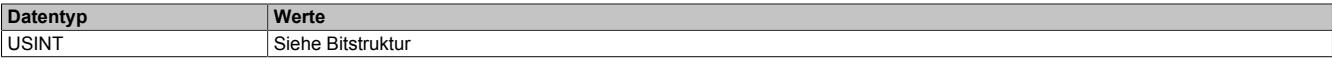

#### Bitstruktur:

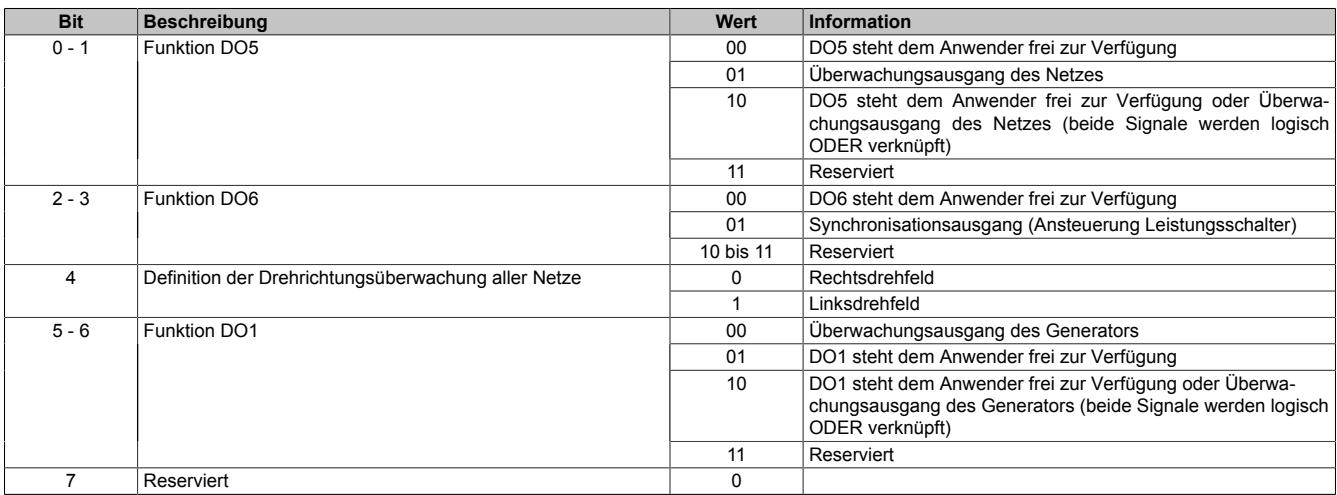

## <span id="page-2911-0"></span>**Triggerbits**

Name: ConfigOutput23 ConfigOutput23Read

Der Wert dieses Registers kann rückgelesen werden.

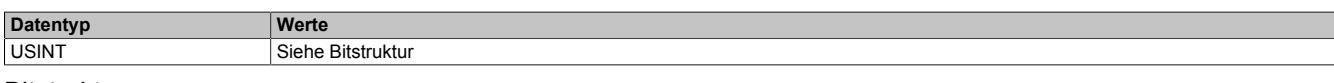

#### Bitstruktur:

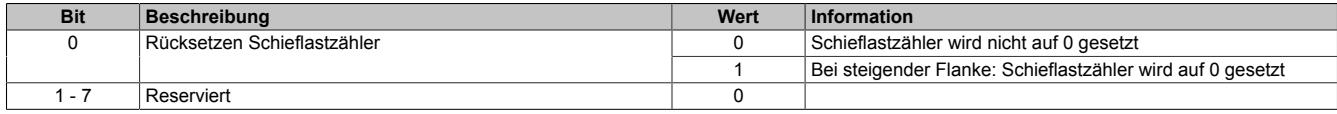

#### **9.29.3.19.4.2 Generatornetz**

## <span id="page-2911-1"></span>**Nennspannung Generatornetz (U<sub>NennGen</sub>)**

Name: ConfigOutput02 ConfigOutput02Read

Wird zur Umrechnung der auf diesen Nennwert bezogenen Prozentangaben in physikalische Einheiten benötigt.

Der Wert dieses Registers kann rückgelesen werden.

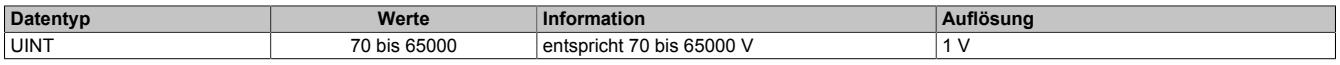

#### <span id="page-2911-2"></span>**Multiplikator für Generatornetz**

Name: ConfigOutput06 ConfigOutput06Read

Dient zur Umrechnung des Messwertes in die physikalische Größe. Der Multiplikator wird auf den jeweiligen Eingangswert angewendet.

Wert 100 entspricht Multiplikationsfaktor 1 (Messwert wird nicht verändert).

Der Wert dieses Registers kann rückgelesen werden.

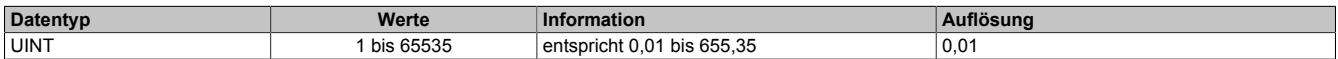

## <span id="page-2911-3"></span>**Nennstrom Generatornetz (I<sub>Nenn</sub>)**

Name: ConfigOutput04 ConfigOutput04Read

Wird zur Umrechnung auf diesem Nennwert bezogener Prozentangaben in physikalische Einheiten benötigt.

Der Wert dieses Registers kann rückgelesen werden.

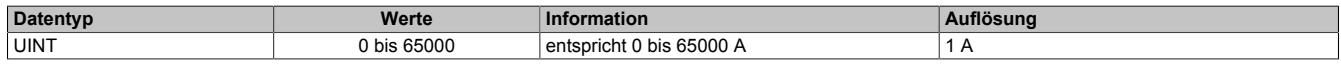

## <span id="page-2911-4"></span>**Multiplikator für Stromwandler**

Name: ConfigOutput09 ConfigOutput09Read

Dient zur Umrechnung des Messwertes in die physikalische Größe. Der Multiplikator wird auf den jeweiligen Eingangswert angewendet.

Der Wert dieses Registers kann rückgelesen werden.

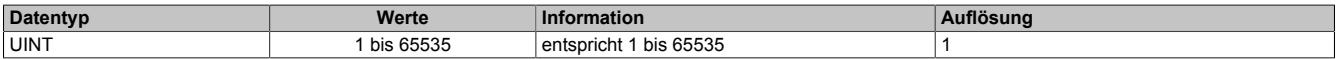

#### <span id="page-2912-0"></span>**Generatornetzfunktionen ein-/ausschalten**

Name: ConfigOutput21 ConfigOutput21Read

Der Wert dieses Registers kann rückgelesen werden.

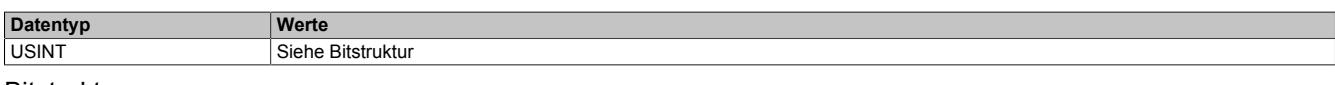

#### Bitstruktur:

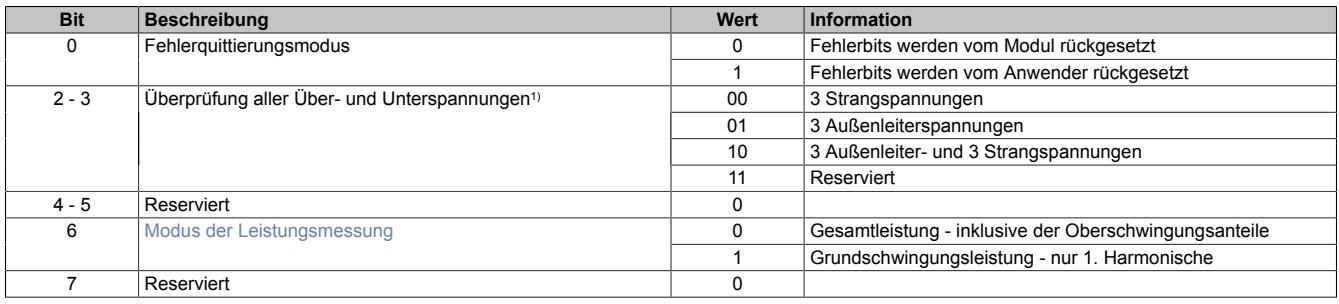

<span id="page-2912-1"></span>1) Für die Konfiguration der Grenzwerte siehe ["Generatorüberwachung" auf Seite 2914](#page-2913-4)

## **Modus der Leistungsmessung**

In realen Übertragungsnetzen sind sowohl die Spannungen als auch die Ströme nicht streng sinusförmig. Das heißt: Der Grundschwingung sind für gewöhnlich mehr oder weniger starke Oberschwingungen überlagert.

In der Standardeinstellung berücksichtigt das Modul immer die Beiträge sowohl der Grundschwingung als auch der Oberschwingungen. Das betrifft neben den Spannungs- und Strommesswerten auch alle Leistungsmessungen.

Wenn in Anwendungen auf die Blindleistung geregelt werden soll, können sich die aus Oberschwingungen stammenden Anteile der Blindleistung (Verzerrungsblindleistung) störend auswirken. Geregelt werden soll nämlich nur die Verschiebungsblindleistung - das ist der Blindleistungsanteil der Grundschwingung. Insbesondere eine Regelung auf Verschiebungsblindleistung = 0 (cos φ = 1) kann dadurch unmöglich werden.

Aus diesem Grund bietet das Modul die Möglichkeit für die Leistungsmessungen auf Wunsch nur die Grundschwingung (1. Harmonische) zu berücksichtigen. In erster Linie geht es dabei darum die Verzerrungsblindleistung auszufiltern. Es sind aber auch alle anderen auf der Leistungsmessung beruhende Messwerte und auch die zugehörigen Generatorschutzfunktionen von einer Umparametrierung der Leistungsmessung auf die Grundschwingung betroffen.

Die Spannungs- und Strommesswerte des Generatornetzes sind aber **nicht** betroffen, sondern inkludieren nach wie vor (gleich wie bei den anderen Spannungsnetzen) unabhängig vom Modus der Leistungsmessung immer auch die Beiträge aus Oberschwingungen.

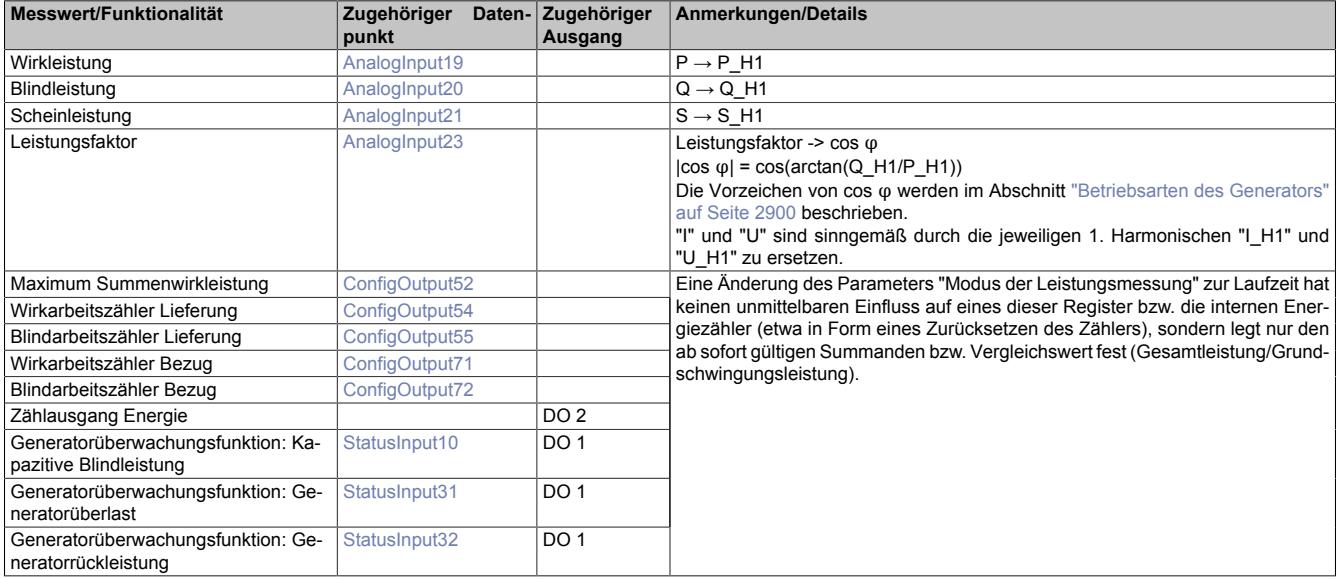

#### <span id="page-2913-0"></span>**Tiefpassfilter für Summenleistungen**

Name: ConfigOutput41 ConfigOutput41Read

Parameter für Verzögerungszeit des Tiefpassfilters der Summenleistungen P, Q und S bzw. P\_H1, Q\_H1 und S H1 (siehe ["Modus der Leistungsmessung" auf Seite 2913\)](#page-2912-1). Die Maximalwerte der Summenleistungen werden unabhängig davon ungefiltert aufgezeichnet.

Dieser Parameter dient als Verzögerungsglied, damit sich Strom- bzw. Spannungsschwankungen weniger stark auf die Darstellung der errechneten Leistungswerte auswirken. Das Dämpfungsverhalten des Tiefpassfilters verhält sich entsprechend der parametrierbaren Zeitkonstante einer abklingenden e-Funktion.

Der Wert dieses Registers kann rückgelesen werden.

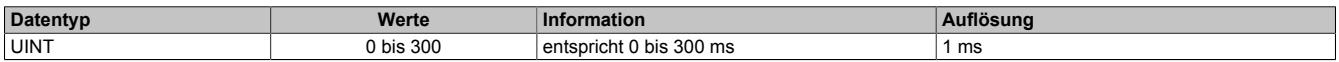

#### <span id="page-2913-1"></span>**Filterzyklen für Echtzweitwerte**

Name: ConfigOutput125 ConfigOutput125Read

Dieses Register beeinflusst die Vorfilterung der Momentanwerte für Generatorspannung und –strom im Modul. Bei Verwendung von Taskklassen, die ein Vielfaches des X2X Zyklusses betragen muss die Grenzfrequenz des Vorfilters angepasst werden, um ein Aliasing der Momentanwerte zu vermeiden.

Dies geschieht durch Angabe der Taskzykluszeit als Vielfaches der X2X-Zykluszeit. Überschreitet der berechnete Gesamtwert (d. h. Vorfilterzeit \* X2X Zyluszeit) 64,77 ms, dann wird er darauf begrenzt.

#### Der Wert dieses Registers kann rückgelesen werden.

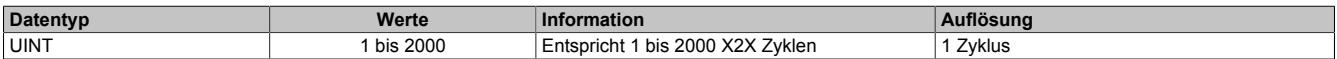

#### <span id="page-2913-4"></span>**9.29.3.19.4.3 Generatorüberwachung**

#### <span id="page-2913-2"></span>**Überspannungsgrenzwert Generatornetz (Umax)**

Name: ConfigOutput16 (1. Wert) ConfigOutput118 (2. Wert) ConfigOutput16Read (1. Wert) ConfigOutput118Read (2. Wert)

Übersteigt der Wert einer der in Register ["ConfigOutput21" auf Seite 2913](#page-2912-0) konfigurierten Generatorspannungen den hier eingestellten, wird nach abgelaufener Zeitverzögerung die Störmeldung "Überspannung" (Register ["Sta](#page-2945-0)[tusInputPacked01" auf Seite 2946](#page-2945-0)) bzw. "Überspannung2" (Register ["StatusInputPacked05" auf Seite 2949\)](#page-2948-0) signalisiert und, wenn konfiguriert, das Überwachungsrelais DO1 geschaltet.

Die Werte dieser Register können rückgelesen werden.

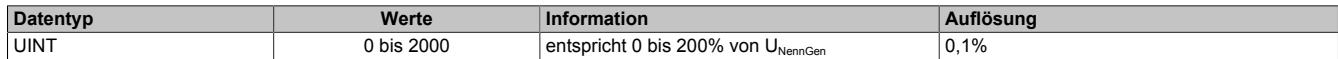

#### <span id="page-2913-3"></span>**Ansprechzeit Generatorüberspannung (Umax)**

Name: ConfigOutput26 (1. Zeit) ConfigOutput119 (2. Zeit) ConfigOutput26Read (1. Zeit) ConfigOutput119Read (2. Zeit)

Für eine Auslösung muss der Ansprechwert mindestens so lange ununterbrochen überschritten werden, wie in diesem Register angegeben. Für einen Wächter kann eine Ansprechzeit von bis zu 80 s konfiguriert werden.

Die Werte dieser Register können rückgelesen werden.

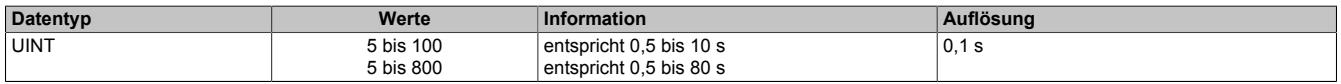

# <span id="page-2914-0"></span>**Unterspannungsgrenzwert Generatornetz (Umin)**

Name: ConfigOutput27 (1. Wert) ConfigOutput59 (2. Wert) ConfigOutput27Read (1. Wert) ConfigOutput59Read (2. Wert)

Unterschreitet der Wert einer der in Register ["ConfigOutput21" auf Seite 2913](#page-2912-0), konfigurierten Generatorspannungen den hier eingestellten, wird nach abgelaufener Zeitverzögerung die Störmeldung "Unterspannung" bzw. "Unterspannung2" signalisiert (Register ["StatusInputPacked01" auf Seite 2946](#page-2945-0)) und, wenn konfiguriert, das Überwachungsrelais DO1 geschaltet.

Die Werte dieser Register können rückgelesen werden.

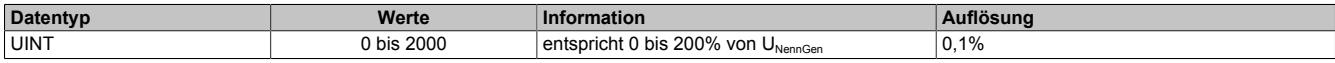

#### <span id="page-2914-1"></span>**Ansprechzeit Generatorunterspannung (Umin)**

Name: ConfigOutput28 (1. Zeit) ConfigOutput65 (2. Zeit) ConfigOutput28Read (1. Zeit) ConfigOutput65Read (2. Zeit)

Für eine Auslösung muss der Ansprechwert mindestens so lange ununterbrochen unterschritten werden, wie in diesem Register angegeben. Für einen Wächter kann eine Ansprechzeit von bis zu 80 s konfiguriert werden.

Die Werte dieser Register können rückgelesen werden.

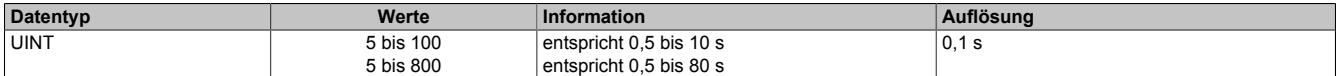

# <span id="page-2914-2"></span>**Generatorüberfrequenz (fmax)**

Name:

ConfigOutput29 (1. Frequenz) ConfigOutput122 (2. Frequenz) ConfigOutput29Read (1. Frequenz) ConfigOutput122Read (2. Frequenz)

Überschreitet der Wert der Generatorfrequenz den hier eingestellten prozentuellen Wert bezogen auf die Nennfrequenz, wird nach abgelaufener Zeitverzögerung die Störmeldung "Überfrequenz" (Register ["StatusInputPacked01"](#page-2945-0) [auf Seite 2946\)](#page-2945-0) bzw. "Überfrequenz 2" (Register ["StatusPacked05" auf Seite 2949\)](#page-2948-0) signalisiert und, wenn konfiguriert, das Überwachungsrelais DO1 geschaltet.

Die Werte dieser Register können rückgelesen werden.

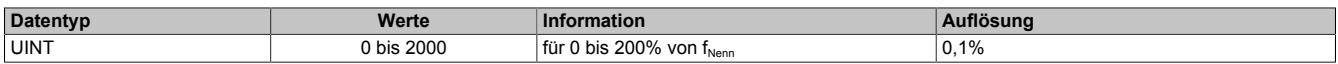

## <span id="page-2914-3"></span>**Ansprechzeit für Generatorüberfrequenz (fmax)**

Name: ConfigOutput30 (1. Zeit) ConfigOutput123 (2. Zeit) ConfigOutput30Read (1. Zeit) ConfigOutput123Read (2. Zeit)

Für eine Auslösung muss der Ansprechwert mindestens so lange ununterbrochen überschritten werden, wie in diesem Register angegeben.

Die Werte dieser Register können rückgelesen werden.

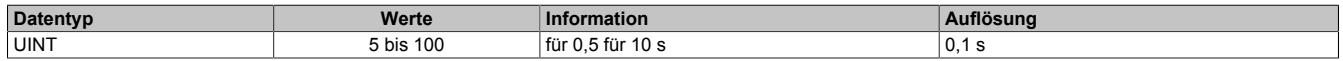

## <span id="page-2915-0"></span>**Generatorunterfrequenz (fmin)**

Name: ConfigOutput31 (1. Frequenz) ConfigOutput120 (2. Frequenz) ConfigOutput31Read (1. Frequenz) ConfigOutput120Read (2. Frequenz)

Unterschreitet der Wert der Generatorfrequenz den hier eingestellten prozentuellen Wert bezogen auf die Nennfrequenz, wird nach abgelaufener Zeitverzögerung die Störmeldung "Unterfrequenz" (Register ["StatusInputPa](#page-2945-0)[cked01" auf Seite 2946\)](#page-2945-0) bzw. "Unterfrequenz 2" (Register ["StatusInputPacked05" auf Seite 2949\)](#page-2948-0) signalisiert und, wenn konfiguriert, das Überwachungsrelais DO1 geschaltet.

Die Werte dieser Register können rückgelesen werden.

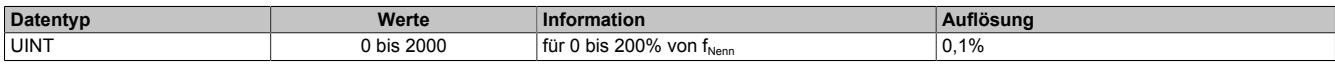

#### <span id="page-2915-1"></span>**Ansprechzeit für Generatorunterfrequenz (fmin)**

Name: ConfigOutput32 (1. Zeit) ConfigOutput121 (2. Zeit) ConfigOutput32Read (1. Zeit) ConfigOutput121Read (2. Zeit)

Für eine Auslösung muss der Ansprechwert mindestens so lange ununterbrochen unterschritten werden, wie in diesem Register angegeben.

Die Werte dieser Register können rückgelesen werden.

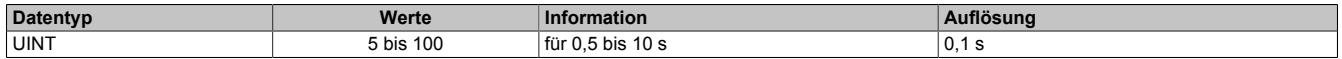

#### <span id="page-2915-2"></span>**Generatorspannungsasymmetrie (Uas)**

Name: ConfigOutput33 ConfigOutput33Read

Der prozentual einstellbare Auslösewert bezieht sich auf die Nennspannung des Generators. Wenn sich die drei Außenleiterspannungen des Generatornetzes zueinander um mehr als den eingestellten Grenzwert unterscheiden, wird nach abgelaufener Zeitverzögerung die Störmeldung "Spannungsasymmetrie" signalisiert (Register ["Sta](#page-2945-0)[tusInputPacked01" auf Seite 2946\)](#page-2945-0) und, wenn konfiguriert, das Überwachungsrelais DO1 geschaltet.

Dabei reicht es aus, wenn eine dieser Spannungsdifferenzen den Grenzwert über- oder unterschreitet.

Der Wert dieses Registers kann rückgelesen werden.

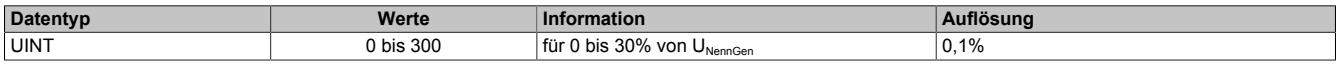

#### <span id="page-2915-3"></span>**Ansprechzeit für Generatorspannungsasymmetrie (Uas)**

Name: ConfigOutput34 ConfigOutput34Read

Für eine Auslösung muss der Ansprechwert mindestens so lange ununterbrochen über-/unterschritten werden, wie in diesem Register angegeben.

Der Wert dieses Registers kann rückgelesen werden.

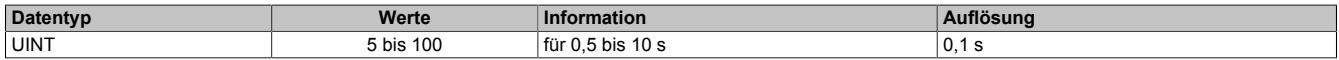
# **Belastungszeitkonstante Stromasymmetrie (K1)**

Name: ConfigOutput35 ConfigOutput35Read

Die abhängig verzögerte Schieflastüberwachung (siehe ["Abhängig verzögerte Schieflastüberwachung" auf Seite](#page-2916-0) [2917](#page-2916-0)) überwacht ständig die von den Hauptstromwandlern eingeprägten Wechselströme und errechnet ständig den aktuellen Schieflaststrom. Dieser wird mit dem Schwellwert verglichen, welcher mit Hilfe der Belastungszeitkonstanten errechnet wird. Wird dieser Schwellwert überschritten, wird die Störmeldung "Stromasymmetrie" signalisiert (Register ["StatusInputPacked01" auf Seite 2946\)](#page-2945-0) und, wenn konfiguriert, das Überwachungsrelais DO1 geschalten.

Der Wert dieses Registers kann rückgelesen werden.

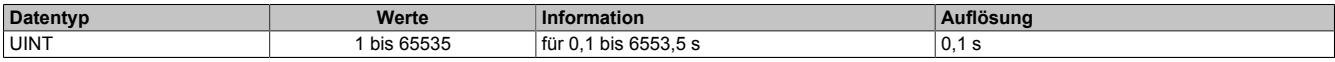

# **Schieflastkonstante (K2)**

Name: ConfigOutput109 ConfigOutput109Read

Die Grenze zwischen Dauerbetrieb und Kurzzeitbetrieb wird durch die Schieflastkonstante K2 definiert (siehe ["Ab](#page-2916-0)[hängig verzögerte Schieflastüberwachung" auf Seite 2917](#page-2916-0)).

Der Wert dieses Registers kann rückgelesen werden.

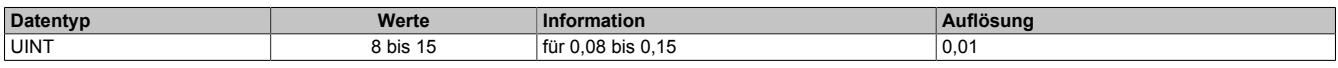

## <span id="page-2916-0"></span>**Abhängig verzögerte Schieflastüberwachung**

Die Schieflastüberwachung dient zum Schutz von Drehstromerzeugern und Drehstromnetzen vor Schieflast. Durch veränderbare Parameter kann die Auslösecharakteristik an unterschiedliche Generatortypen unter Berücksichtigung seiner speziellen thermischen Zeitkonstanten, angepasst werden.

Eine Schieflast kann durch ungleiche Stromverteilung im Netz aufgrund ungleichmäßiger Belastung, unsymmetrische Leiterkurzschlüsse, Leiterunterbrechungen und auch Schalthandlungen hervorgerufen werden. Durch Schieflast entstehen Gegensystemströme im Stator, die in der Ständerwicklung Oberschwingungen mit ungerader Ordnungszahl und in der Läuferwicklung Oberschwingungen mit gerader Ordnungszahl verursachen. Der Läufer ist hierbei besonders gefährdet, weil die Oberwellen die Läuferwicklung zusätzlich belasten und im massiven Eisen des Läufers Wirbelströme induzieren, die sogar zum Schmelzen des Metalls bzw. zur Zerstörung der Metallstruktur führen können.

In gewissen Grenzen und unter Beachtung der thermischen Grenzbelastung des Generators ist eine Schieflast jedoch zulässig. Um einen vorzeitigen Ausfall des Generators bei Schieflast zu vermeiden, sollte die Auslösecharakteristik des Schieflastschutzes der thermischen Charakteristik des Generators angepasst werden. Der Schieflastschutz kann auch bei äußeren Fehlern im Netz, hervorgerufen durch unsymmetrische Kurzschlüsse, ansprechen. Der Auslösezeitpunkt des Schieflastschutzes kann anhand folgender Formeln errechnet werden:

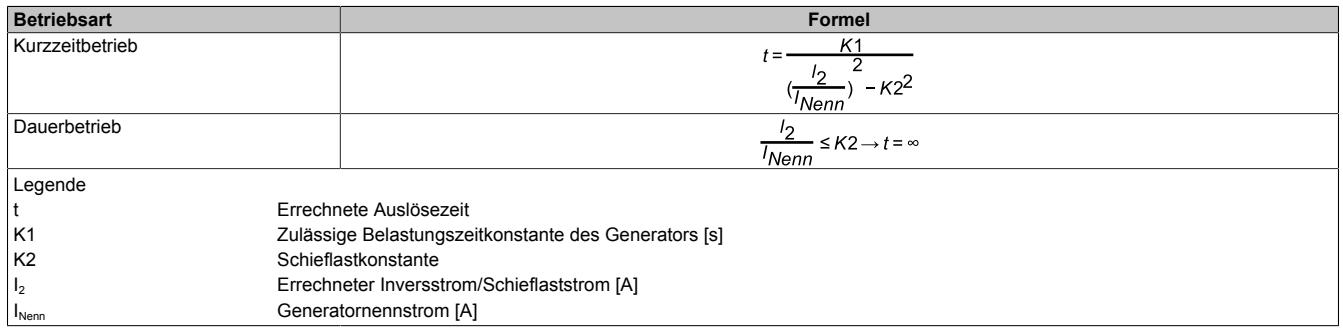

Für die Berechnung des Auslösezeitpunktes wird die Abtastdauer des Messsystems (also bei einer 50 Hz Spannung 20 ms) durch die errechnete Auslösezeit dividiert und die Ergebnisse kontinuierlich aufaddiert. Bei Kurzzeitbetrieb erhöht sich der Wert des Summanden, bei Dauerbetrieb sinkt er. Erreicht der Summand den Wert 1 (100%), so ist der maximal zulässige Wert erreicht. Der Summand wird zwischen 0 und 1 begrenzt.

Die Grenze zwischen Dauerbetrieb und Kurzzeitbetrieb wird durch die Schieflastkonstante K2 definiert.

# **Information:**

# **Der Summand wird im Generatorstillstand weder zurückgesetzt noch verringert er seinen Wert.**

# **Nennstrom Generatornetz für Schieflastschutz**

Name: ConfigOutput124 ConfigOutput124Read

Der Nennstrom für den Schieflastschutz kann separat eingestellt werden. Wenn der Wert auf 0 eingestellt ist, wird der normale Nennstrom zur Berechnung verwendet.

Der Wert dieses Registers kann rückgelesen werden.

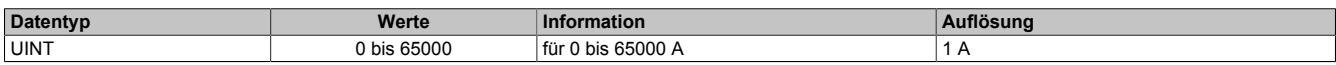

### **Nullleiterstrom Maximum Grenzwert**

Name: ConfigOutput36 ConfigOutput36Read

Parametrierbarer Grenzwert für den Nullleiterstrom. Wird der Wert überschritten, wird nach Ablauf der eingestellten Zeitverzögerung die Störmeldung "Nullleiterstrom Maximum" signalisiert (Register ["StatusInputPacked01" auf](#page-2945-0) [Seite 2946\)](#page-2945-0) und, wenn konfiguriert, das Überwachungsrelais DO1 geschalten.

Der Wert dieses Registers kann rückgelesen werden.

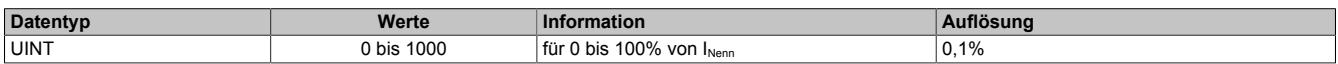

### **Ansprechzeit für Nullleiterstromüberwachung**

Name: ConfigOutput37 ConfigOutput37Read

Für eine Auslösung muss der Ansprechwert mindestens so lange ununterbrochen überschritten werden, wie in diesem Register angegeben.

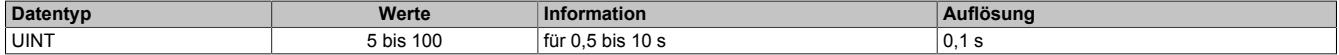

# **Kurzschlussstrom**

Name: ConfigOutput38 ConfigOutput38Read

Steigt der Wert des Generatorstroms über den eingestellten prozentualen Wert, bezogen auf den Wandlernennstrom, wird nach Ablauf der eingestellten Zeitverzögerung die Störmeldung "Kurzschlussstrom" signalisiert (Register ["StatusInputPacked01" auf Seite 2946\)](#page-2945-0) und, wenn konfiguriert, das Überwachungsrelais DO1 geschalten.

Der Wert dieses Registers kann rückgelesen werden.

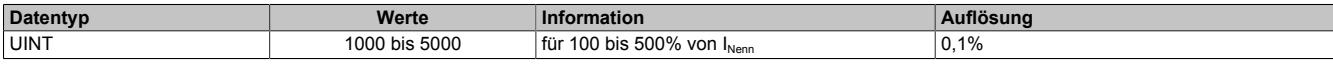

### **Ansprechzeit für Kurzschlussstrom**

Name: ConfigOutput39 ConfigOutput39Read

Für eine Auslösung muss der Ansprechwert mindestens so lange ununterbrochen überschritten werden, wie in diesem Register angegeben.

Der Wert dieses Registers kann rückgelesen werden.

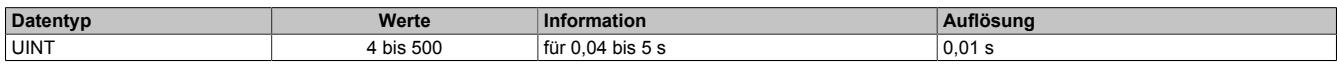

# **Normalabhängiger Überstrom**

Name: ConfigOutput42 ConfigOutput42Read

Der prozentuale Ansprechwert bezieht sich auf den Generatornennstrom. Wenn der Ansprechwert überschritten wird, wird die Störmeldung "Normalabhängiger Überstrom" signalisiert (Register ["StatusInputPacked01" auf Seite](#page-2945-0) [2946](#page-2945-0)) und, wenn konfiguriert, das Überwachungsrelais DO1 geschalten.

Der Wert dieses Registers kann rückgelesen werden.

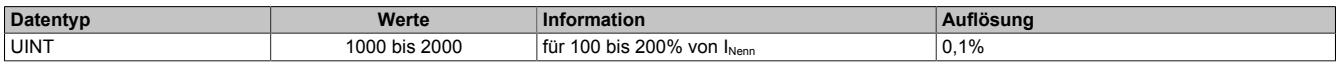

# **Normalabhängige Überstromüberwachung**

Ein Generator, der mit seinem Nennstrom  $I_{\text{Nenn}}$  betrieben wird, erreicht normalerweise etwa die Hälfte seiner thermischen Maximalbelastbarkeit. Betriebszustände oberhalb vom Nennstrom I<sub>Nenn</sub> führen zu einer weiteren Erwärmung, die solange noch zulässig ist, bis die maximale Temperatur erreicht ist. Die höchstzulässige Dauertemperatur wird durch die Isolierstoffklasse des jeweiligen Generators angegeben.

Das Gerät bildet aufgrund der Einstellung und der Strommessung ein internes Modell basierend auf einer I²t-Charakteristik der Generatortemperatur. Somit kann die Wärmekapazität des Generators für kurze Überlasten ganz ausgenutzt werden, gleichzeitig wird jedoch voller Schutz gewährleistet. Der einstellbare Parameter zum Festlegen des Maschinenmodells ist der Nennstrom I<sub>Nenn</sub> des Generators sowie der Zeitmultiplikator.

# **Integrationsbeiwert für Normalabhängigen Überstrom (iths)**

Name: ConfigOutput43 ConfigOutput43Read

Für die Berechnung des Auslösezeitpunktes wird die Abtastdauer des Messsystems durch die errechnete Auslösezeit (t) dividiert. Die Ergebnisse werden kontinuierlich aufaddiert. Erreicht der Summand den Wert = 1 (100%), so ist der maximal zulässige Wert erreicht. Der Summand wird zwischen 0 und 1 begrenzt.

Der Wert dieses Registers kann rückgelesen werden.

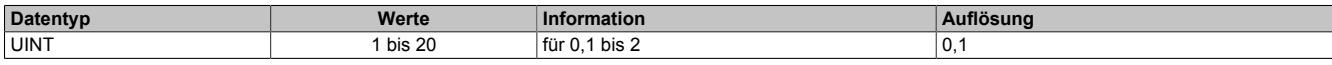

Für einen konstanten Überstrom kann die Auslösekennlinie nach folgender Formel berechnet werden:

$$
t = \frac{0.14}{\left(\frac{1}{l_N}\right)^{0.02} - 1} * iths
$$

Legende:

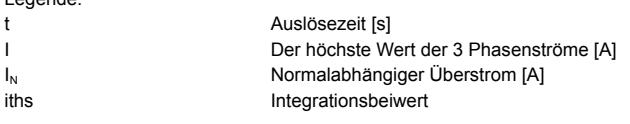

# **Auslösekennlinie gemäß IEC 255-4 (normal invers)**

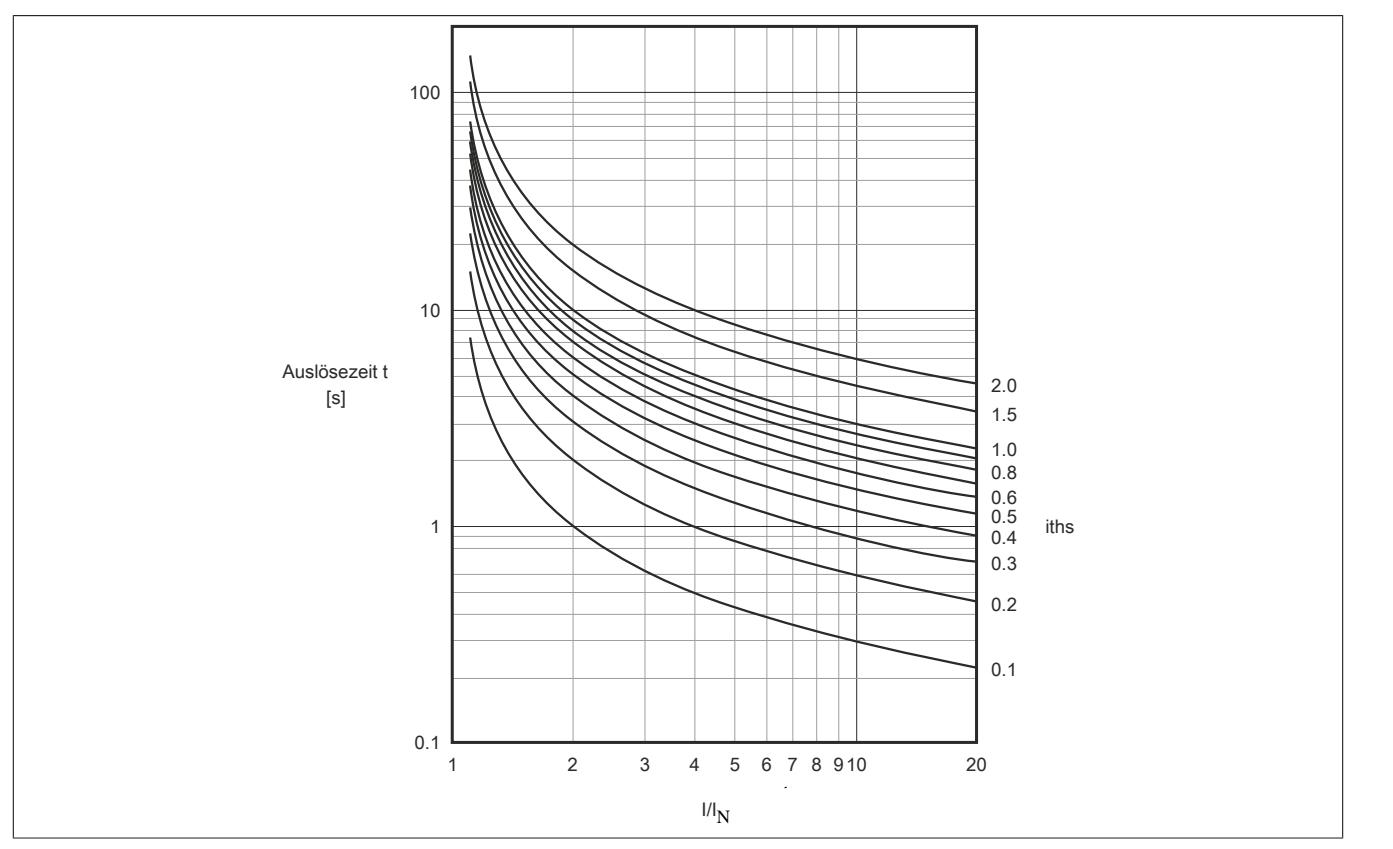

Ein Rücksetzen der Wächterfunktion kann durch einen Neustart des Moduls oder durch Unterschreiten des Überstromwertes erfolgen, damit, entsprechend der Formel, die Ergebnisse der kontinuierlichen Addition wieder kleiner werden.

# **Kapazitive Blindleistung**

Name: ConfigOutput44 ConfigOutput44Read

Die Blindleistung wird auf Unterschreiten des eingestellten Ansprechwertes, kapazitiv überwacht. Dabei kann die Überwachung der kapazitiven Blindleistung als Erregerausfallerkennung verwendet werden. Wenn der Ansprechwert unterschritten wird, wird nach Ablauf der eingestellten Zeitverzögerung die Störmeldung "Kapazitive Blindleistung" signalisiert (Register ["StatusInputPacked01" auf Seite 2946](#page-2945-0)) und, wenn konfiguriert, das Überwachungsrelais DO1 geschaltet.

Je nach Einstellung des Parameters "Modus der Leistungsmessung" im Register ["ConfigOutput21" auf Seite 2913](#page-2912-0) wird entweder die Gesamtblindleistung oder die Grundschwingungsblindleistung (Verschiebungsblindleistung) mit dem Ansprechwert verglichen.

Der Wert dieses Registers kann rückgelesen werden.

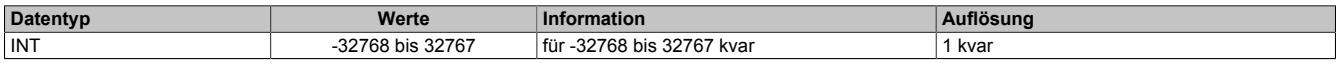

## **Ansprechzeit für Blindleistungsüberwachung**

Name: ConfigOutput45 ConfigOutput45Read

Für eine Auslösung muss der Ansprechwert mindestens so lange ununterbrochen überschritten werden, wie in diesem Register angegeben.

Der Wert dieses Registers kann rückgelesen werden.

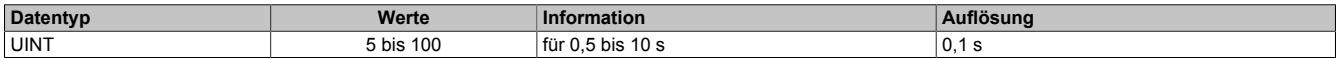

### **Generatorüberlast**

Name: ConfigOutput89 ConfigOutput89Read

Überschreitet der Wert der Generatorwirkleistung den hier eingestellten prozentuellen Wert bezogen auf die Nennleistung des Generators, wird nach abgelaufener Zeitverzögerung die Störmeldung "Generatorüberlast" signali-siert (Register ["StatusInputPacked01" auf Seite 2946](#page-2945-0)) und, wenn konfiguriert, das Überwachungsrelais DO1 geschaltet.

Je nach Einstellung des Parameters "Modus der Leistungsmessung" im Register ["ConfigOutput21" auf Seite 2913](#page-2912-0) wird entweder die Gesamtwirkleistung oder die Grundschwingungswirkleistung mit dem Ansprechwert verglichen.

Die Nennleistung wird wie folgt berechnet:

 $P_{\text{NennGen}} = U_{\text{NennGen}} * I_{\text{NennGen}} * \sqrt{3}$ 

Der Wert dieses Registers kann rückgelesen werden.

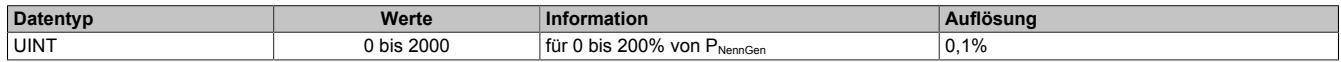

### **Ansprechzeit für Generatorüberlast**

Name: ConfigOutput90 ConfigOutput90Read

Für eine Auslösung muss der Ansprechwert mindestens so lange ununterbrochen überschritten werden, wie in diesem Register angegeben.

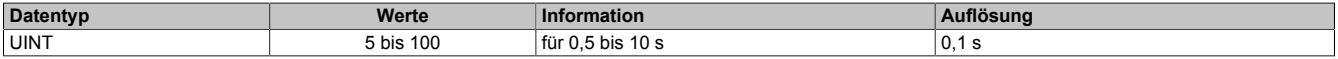

## **Generatorrückleistung**

Name: ConfigOutput91 ConfigOutput91Read

Unterschreitet der Wert der negtiven Generatorwirkleistung den hier eingestellten prozentuellen Wert bezogen auf die Nennleistung des Generators, wird nach abgelaufener Zeitverzögerung die Störmeldung "Generatorrückleistung" signalisiert (Register ["StatusInputPacked01" auf Seite 2946](#page-2945-0)) und, wenn konfiguriert, das Überwachungsrelais DO1 geschaltet.

Je nach Einstellung des Parameters "Modus der Leistungsmessung" im Register ["ConfigOutput21" auf Seite 2913](#page-2912-0) wird entweder die Gesamtwirkleistung oder die Grundschwingungswirkleistung mit dem Ansprechwert verglichen.

Die Nennleistung wird wie folgt berechnet:

 $P_{\text{NennGen}} = U_{\text{NennGen}} * I_{\text{NennGen}} * \sqrt{3}$ 

Der Wert dieses Registers kann rückgelesen werden.

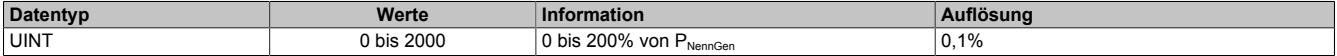

## **Ansprechzeit für Generatorrückleistung**

Name: ConfigOutput92 ConfigOutput92Read

Für eine Auslösung muss der Ansprechwert mindestens so lange ununterbrochen unterschritten werden, wie in diesem Register angegeben.

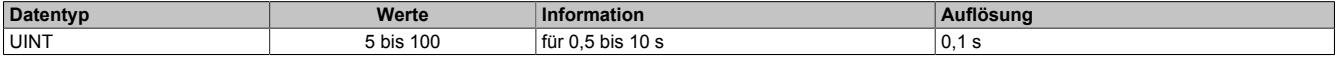

# **Funktion DO1**

Je nach Zuweisung der Überwachungsgrößen von Generatornetz (X3), kann der digitale Ausgang nach Ablauf der eingestellten Verzögerungszeit gesetzt werden. Die Zuweisungen erfolgen über die Register ["ConfigOutput57" auf](#page-2922-0) [Seite 2923](#page-2922-0) und ["ConfigOutput97" auf Seite 2924](#page-2923-0).

Die Überwachungsgrößen können diesem Eingang entweder einzeln oder über eine ODER Verknüpfung mit weiteren Überwachungsgrößen zugeordnet werden. So ist es möglich, dass bei mehreren Überwachungsgrößen das Relais gesetzt wird.

## <span id="page-2922-0"></span>**Überwachungsfunktionen zuordnen - 1**

Name: ConfigOutput57 ConfigOutput57Read

Folgende Überwachungsfunktionen können mit diesem Register dem Überwachungsrelais zugeordnet werden.

Der Wert dieses Registers kann rückgelesen werden.

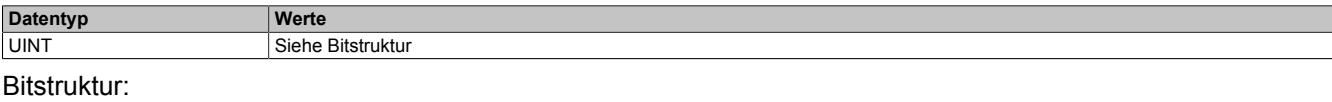

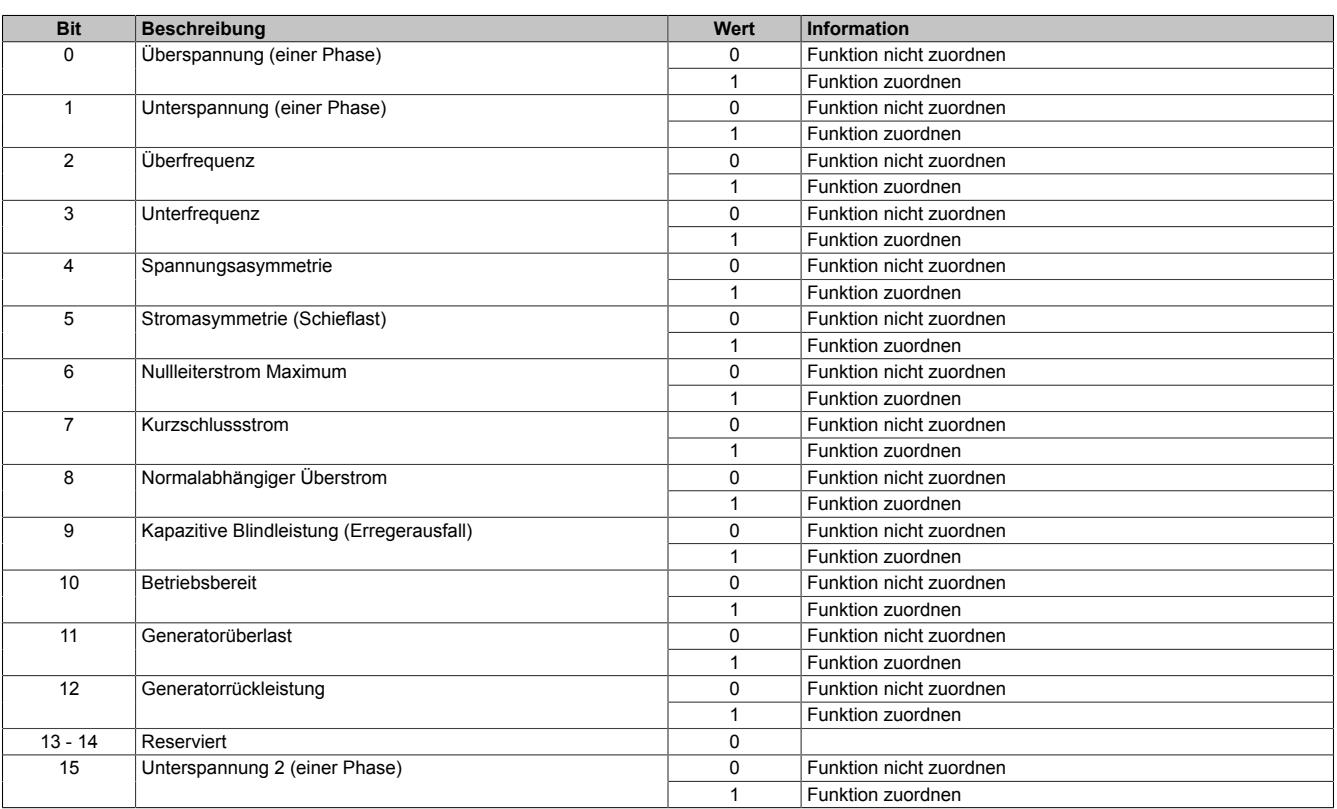

# **Information:**

**Die Mindestimpulsdauer bei Ansprechen einer Überwachungsfunktion sowohl auf das Störungsbit über X2X als auch beim Relais beträgt 500 ms.**

# <span id="page-2923-0"></span>**Überwachungsfunktionen zuordnen - 2**

Name:

ConfigOutput97

Folgende weitere Überwachungsfunktionen können mit diesem Register dem Überwachungsrelais zugeordnet werden.

## Der Wert dieses Registers kann rückgelesen werden.

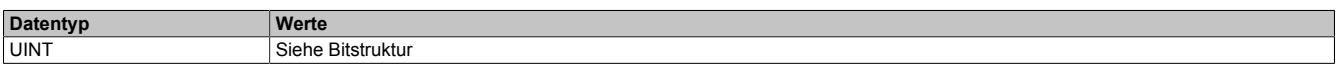

# Bitstruktur:

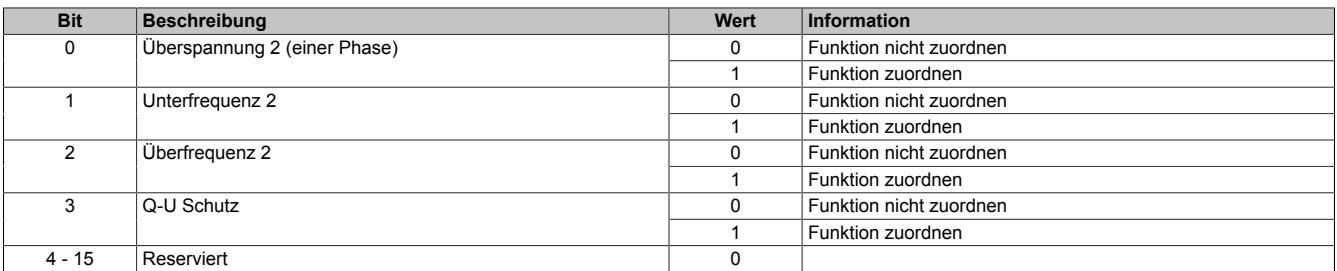

# **Information:**

**Die Mindestimpulsdauer bei Ansprechen einer Überwachungsfunktion sowohl auf das Störungsbit über X2X als auch beim Relais beträgt 500 ms.**

# <span id="page-2923-2"></span>**Q-U Schutz**

Name: ConfigOutput126 ConfigOutput126Read

Unterschreiten alle im Register ["ConfigOutput21" auf Seite 2913](#page-2912-0) konfigurierten Generatorspannungen den hier eingestellten Wert und wird gleichzeitig induktive Blindleistung aufgenommen (Wirkleistung P < 0 und Blindleistung Q < 0) wird, wenn konfiguriert, nach abgelaufener [Zeitverzögerung](#page-2923-1) die Störmeldung "Q-U Schutz" in Register ["StatusInputPacked05" auf Seite 2949](#page-2948-0) signalisiert und das Überwachungsrelais DO1 geschaltet.

Die Werte dieser Register können rückgelesen werden.

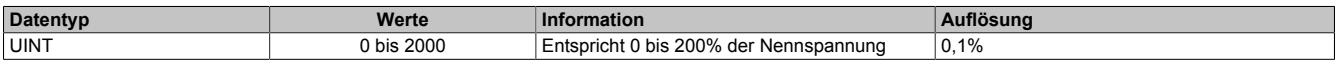

# <span id="page-2923-1"></span>**Ansprechzeit Q-U Schutz**

Name: ConfigOutput127 ConfigOutput127Read

Ansprechzeit für Auslösung des Q-U Schutzes. Für mehr Informationen siehe ["Q-U Schutz" auf Seite 2924](#page-2923-2).

Die Wert dieses Registers kann rückgelesen werden.

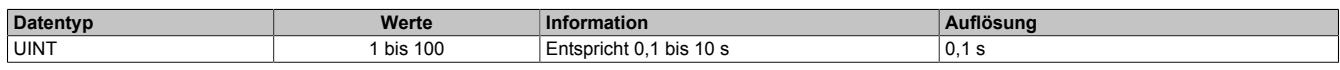

# **9.29.3.19.4.4 Synchronisationsnetze**

(bei Netzkonfiguration "Sync-Netz 1 / Sync-Netz 2")

# **Nennspannung Synchronisationsnetze (U<sub>NennSyn</sub>)**

Name: ConfigOutput01 ConfigOutput01Read

Wird zur Umrechnung der auf diesen Nennwert bezogenen Prozentangaben in physikalische Einheiten benötigt.

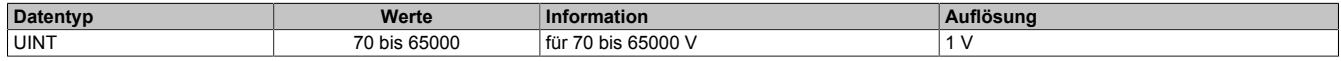

# **Multiplikator für Synchronisationsnetze**

Name: ConfigOutput07 (Netz 1) ConfigOutput08 (Netz 2) ConfigOutput07Read (Netz 1) ConfigOutput08Read (Netz 2)

Dient zur Umrechnung des Messwertes in die physikalische Größe. Der Multiplikator wird auf den jeweiligen Eingangswert angewendet.

"100" bedeutet Multiplikationsfaktor "1" (Messwert wird nicht verändert).

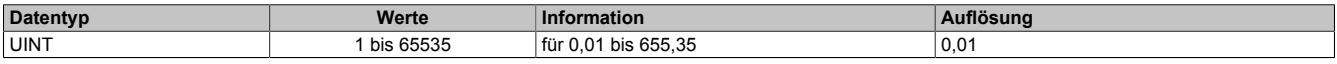

# **9.29.3.19.4.5 Netz**

Netz (bei Netzkonfiguration "3-Phasennetz")

## **Nennspannung Netz (U<sub>NennNetz</sub>)**

Name: ConfigOutput01 ConfigOutput01Read

Wird zur Umrechnung der auf diesen Nennwert bezogenen Prozentangaben in physikalische Einheiten benötigt.

Der Wert dieses Registers kann rückgelesen werden.

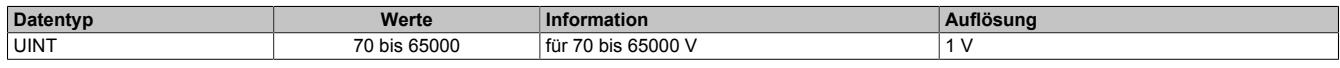

# **Multiplikator für Netz**

Name: ConfigOutput07 ConfigOutput07Read

Dient zur Umrechnung des Messwertes in die physikalische Größe. Der Multiplikator wird auf den jeweiligen Eingangswert angewendet.

"100" bedeutet Multiplikationsfaktor "1" (Messwert wird nicht verändert).

Der Wert dieses Registers kann rückgelesen werden.

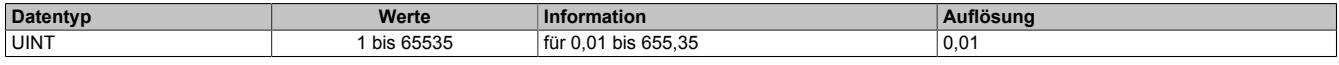

# <span id="page-2925-0"></span>**Netzfunktionen ein-/ausschalten**

Name: ConfigOutput22 ConfigOutput22Read

Der Wert dieses Registers kann rückgelesen werden.

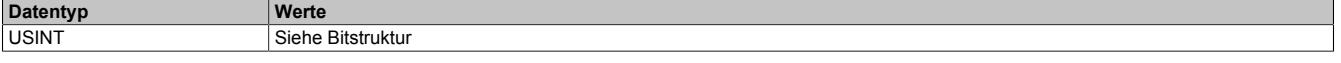

#### Bitstruktur:

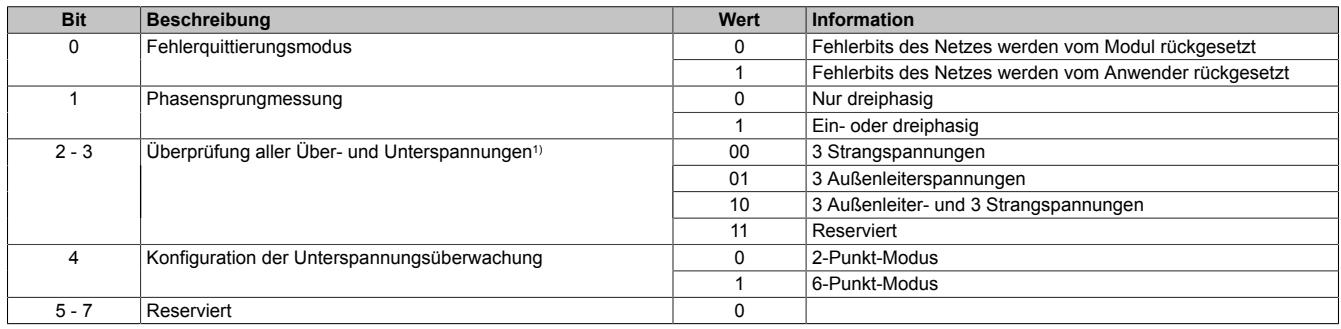

1) Für die Konfiguration der Grenzwerte siehe ["Netzspannungsüberwachung" auf Seite 2927](#page-2926-0)

## **9.29.3.19.4.6 Netzüberwachungsfunktionen**

(bei Netzkonfiguration "3-Phasennetz")

Die folgenden Netzüberwachungsfunktionen stehen zur Verfügung, wenn die Netzkonfiguration auf 3-Phasennetz eingestellt ist (siehe Register ["Netzeinstellungen" auf Seite 2910](#page-2909-0)).

## <span id="page-2926-0"></span>**Netzspannungsüberwachung**

## **Überspannungsgrenzwert Netz (UmaxNetz)**

Name: ConfigOutput73 (1. Wert) ConfigOutput98 (2. Wert) ConfigOutput73Read (1. Wert) ConfigOutput98Read (2. Wert)

Übersteigt der Wert einer der in Register ["ConfigOutput22" auf Seite 2926](#page-2925-0) konfigurierten Netzspannungen den hier eingestellten, wird nach abgelaufener Zeitverzögerung die Störmeldung "Überspannung" (Register ["StatusInput-](#page-2946-0)[Packed02" auf Seite 2947\)](#page-2946-0) bzw. "Überspannung 2" (Register ["StatusInputPacked04" auf Seite 2948](#page-2947-0)) signalisiert und, wenn konfiguriert, das Überwachungsrelais DO5 geschaltet.

Die Werte dieser Register können rückgelesen werden.

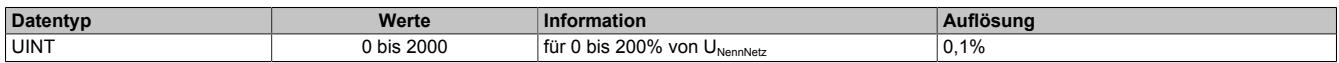

## **Rückfallschwelle Netzüberspannung**

Name: ConfigOutput128 (1.Wert) ConfigOutput130 (2.Wert) ConfigOutput128Read (1.Wert) ConfigOutput130Read (2.Wert)

Wird innerhalb der Ansprechzeit nach dem Überschreiten des Überspannungsgrenzwertes durch eine Netzspannung die Rückfallschwelle unterschritten, so wird der Wächter nicht ausgelöst und die Ansprechzeit beginnt bei einem neuerlichen Überschreiten des Überspannungsgrenzwertes wieder von vorne zu laufen. Werden für die Rückfallschwelle Werte ≥ dem Überspannungsgrenzwert gewählt, so ist die Rückfallschwelle deaktiviert.

Die Werte dieser Register können rückgelesen werden.

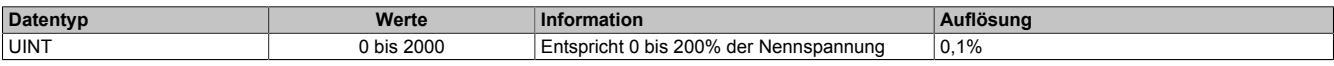

# **Ansprechzeit Netzüberspannung (UmaxNetz)**

Name: ConfigOutput82 (1. Zeit) ConfigOutput99 (2. Zeit) ConfigOutput82Read (1. Zeit) ConfigOutput99Read (2. Zeit)

Für eine Auslösung muss der Ansprechwert mindestens so lange ununterbrochen überschritten werden, wie in diesem Register angegeben.

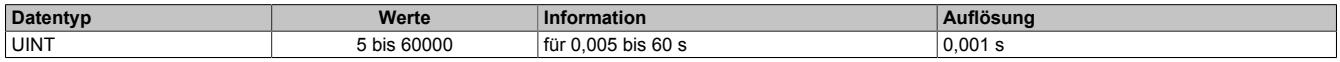

# **Netzüberfrequenz (fmaxNetz)**

Name: ConfigOutput75 (1. Frequenz) ConfigOutput102 (2. Frequenz) ConfigOutput75Read (1. Frequenz) ConfigOutput102Read (2. Frequenz)

Überschreitet der Wert der Netzfrequenz den hier eingestellten prozentuellen Wert bezogen auf die Nennfrequenz, wird nach abgelaufener Zeitverzögerung die Störmeldung "Überfrequenz" (Register ["StatusInputPacked02" auf](#page-2946-0) [Seite 2947](#page-2946-0)) bzw. "Überfrequenz 2" (Register ["StatusInputPacked04" auf Seite 2948\)](#page-2947-0) signalisiert und, wenn konfiguriert, das Überwachungsrelais DO5 geschaltet.

Die Werte dieser Register können rückgelesen werden.

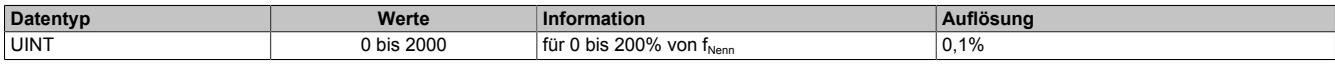

## **Rückfallschwelle Überfrequenz**

Name: ConfigOutput132 (1.Wert) ConfigOutput134 (2.Wert) ConfigOutput132Read (1.Wert) ConfigOutput134Read (2.Wert)

Wird innerhalb der Ansprechzeit nach dem Überschreiten des Überfrequenzgrenzwertes durch eine Netzspannung die Rückfallschwelle unterschritten, so wird der Wächter nicht ausgelöst und die Ansprechzeit beginnt bei einem neuerlichen Überschreiten des Überfrequenzgrenzwertes wieder von vorne zu laufen. Werden für die Rückfallschwelle Werte ≥ dem Überfrequenzgrenzwert gewählt, so ist die Rückfallschwelle deaktiviert.

Die Werte dieser Register können rückgelesen werden.

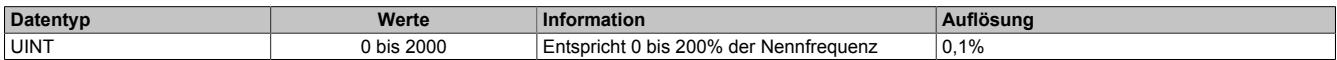

# **Ansprechzeit für Netzüberfrequenz (fmaxNetz)**

Name: ConfigOutput84 (1. Zeit) ConfigOutput103 (2. Zeit) ConfigOutput84Read (1. Zeit) ConfigOutput103Read (2. Zeit)

Für eine Auslösung muss der Ansprechwert mindestens so lange ununterbrochen überschritten werden wie in diesem Register angegeben.

Die Werte dieser Register können rückgelesen werden.

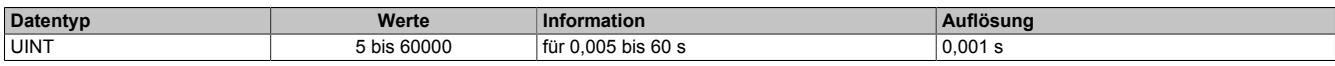

# **Netzunterfrequenz (fminNetz)**

Name: ConfigOutput76 (1. Frequenz) ConfigOutput104 (2. Frequenz) ConfigOutput76Read (1. Frequenz) ConfigOutput104Read (2. Frequenz)

Unterschreitet der Wert der Netzfrequenz den hier eingestellten prozentuellen Wert bezogen auf die Nennfrequenz, wird nach abgelaufener Zeitverzögerung die Störmeldung "Unterfrequenz" (Register ["StatusInputPacked02" auf](#page-2946-0) [Seite 2947](#page-2946-0)) bzw. "Unterfrequenz 2" (Register ["StatusInputPacked04" auf Seite 2948\)](#page-2947-0) signalisiert und, wenn konfiguriert, das Überwachungsrelais DO5 geschaltet.

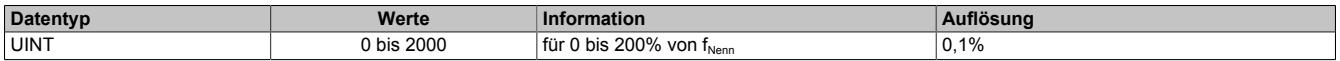

## **Rückfallschwelle Unterfrequenz**

Name: ConfigOutput133 (1.Wert) ConfigOutput135 (2.Wert) ConfigOutput133Read (1.Wert) ConfigOutput135Read (2.Wert)

Wird innerhalb der Ansprechzeit nach dem Unterschreiten des Unterfrequenzgrenzwertes durch eine Netzspannung die Rückfallschwelle überschritten, so wird der Wächter nicht ausgelöst und die Ansprechzeit beginnt bei einem neuerlichen Unterschreiten des Unterfrequenzgrenzwertes wieder von vorne zu laufen. Werden für die Rückfallschwelle Werte ≤ dem Unterfrequenzgrenzwert gewählt, so ist die Rückfallschwelle deaktiviert.

Die Werte dieser Register können rückgelesen werden.

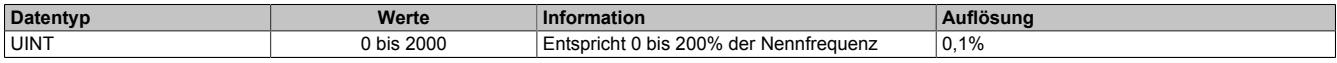

## **Ansprechzeit für Netzunterfrequenz (** $f_{minNetz}$ **)**

Name: ConfigOutput85 (1. Zeit) ConfigOutput105 (2. Zeit) ConfigOutput85Read (1. Zeit) ConfigOutput105Read (2. Zeit)

Für eine Auslösung muss der Ansprechwert mindestens so lange ununterbrochen unterschritten werden, wie in diesem Register angegeben.

Die Werte dieser Register können rückgelesen werden.

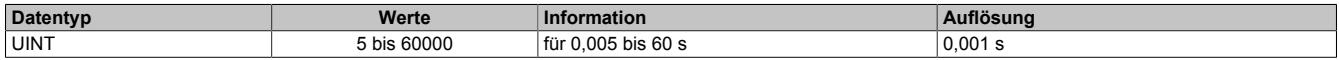

## **Netzspannungsasymmetrie (UasNetz)**

Name: ConfigOutput77 ConfigOutput77Read

Der prozentual einstellbare Auslösewert bezieht sich auf die Nennspannung des Netzes. Wenn sich die 3 Außenleiterspannungen des Netzes zueinander um mehr als den eingestellten Grenzwert unterscheiden, wird nach abgelaufener Zeitverzögerung die Störmeldung "Spannungsasymmetrie" signalisiert (Register ["StatusInputPacked02"](#page-2946-0) [auf Seite 2947\)](#page-2946-0) und, wenn konfiguriert, das Überwachungsrelais DO5 geschaltet.

Dabei reicht es aus, wenn eine dieser Spannungsdifferenzen den Grenzwert über- oder unterschreitet.

Der Wert dieses Registers kann rückgelesen werden.

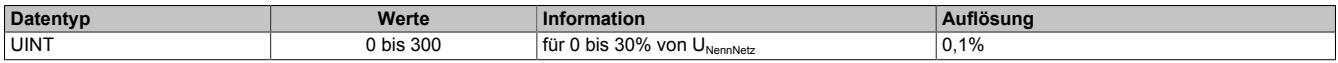

# Ansprechzeit für Netzspannungsasymmetrie (U<sub>asNetz</sub>)

Name: ConfigOutput86 ConfigOutput86Read

Für eine Auslösung muss der Ansprechwert mindestens so lange ununterbrochen über-/unterschritten werden, wie in diesem Register angegeben.

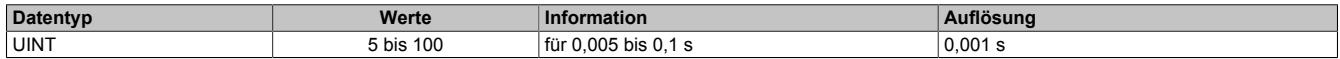

# **Unterspannungsüberwachung 2-Punkt-Modus**

Für die Unterspannungsüberwachung können 2 voneinander unabhängige Grenzwerte und Ansprechzeiten definiert werden.

# **Unterspannungsgrenzwert Netz (UminNetz)**

Name: ConfigOutput74 ConfigOutput74Read

Unterschreitet der Wert einer der in Register ["ConfigOutput22" auf Seite 2926](#page-2925-0) konfigurierten Netzspannungen den hier eingestellten, wird nach abgelaufener Zeitverzögerung die Störmeldung "Unterspannung" signalisiert (Register ["StatusInputPacked02" auf Seite 2947](#page-2946-0)) und, wenn konfiguriert, das Überwachungsrelais DO5 geschaltet.

Der Wert dieses Registers kann rückgelesen werden.

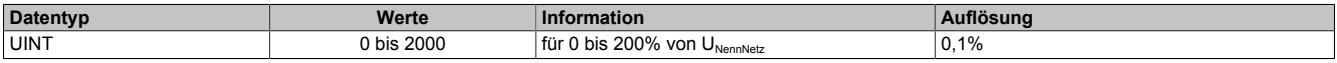

### **Rückfallschwelle Netzunterspannung**

Name: ConfigOutput129 (1.Wert) ConfigOutput131 (2.Wert) ConfigOutput129Read (1.Wert) ConfigOutput131Read (2.Wert)

Wird innerhalb der Ansprechzeit nach dem Unterschreiten des Unterspannungsgrenzwertes durch eine Netzspannung die Rückfallschwelle überschritten, so wird der Wächter nicht ausgelöst und die Ansprechzeit beginnt bei einem neuerlichen Unterschreiten des Unterspannungsgrenzwertes wieder von vorne zu laufen. Werden für die Rückfallschwelle Werte ≤ dem Unterspannungsgrenzwert gewählt, so ist die Rückfallschwelle deaktiviert.

Die Werte dieser Register können rückgelesen werden.

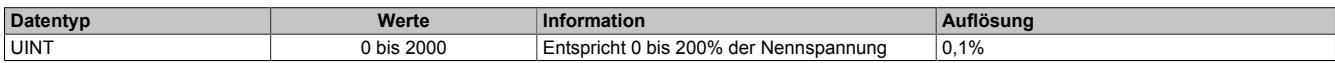

# Ansprechzeit Netzunterspannung (U<sub>minNetz</sub>)

Name: ConfigOutput83 (1. Zeit) ConfigOutput101 (2. Zeit) ConfigOutput83Read (1. Zeit) ConfigOutput101Read (2. Zeit)

Für eine Auslösung muss der Ansprechwert mindestens so lange ununterbrochen unterschritten werden, wie in diesem Register angegeben.

Die Werte dieser Register können rückgelesen werden.

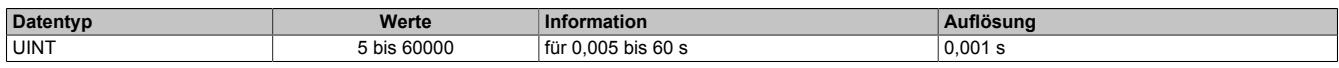

## **Unterspannungsgrenzwert 2 Netz (U<sub>minNetz</sub>)**

Name: ConfigOutput100 ConfigOutput100Read

Unterschreitet der Wert einer der verketteten Netzspannungen den hier eingestellten, wird nach abgelaufener Zeitverzögerung die Störmeldung "Unterspannung" signalisiert (Register ["StatusInputPacked02" auf Seite 2947\)](#page-2946-0) und, wenn konfiguriert, das Überwachungsrelais DO5 geschaltet.

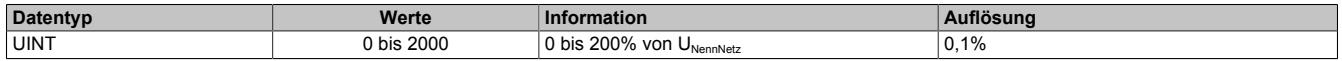

# **Unterspannungsüberwachung 6-Punkt-Modus**

Zur Unterspannungsüberwachung ist die Definition von bis zu 6 Grenzwerten und Ansprechzeiten möglich. Wenn nicht alle 6 Punte benötigt werden, sind die nicht verwendeten Grenzwerte und Ansprechzeiten auf 0 zu setzen. Dabei ist zu beachten, dass für jeden Punkt der angegebene Grenzwert und die angegebene Ansprechzeit größer oder gleich dem vorhergehenden Punkt sein müssen (P1 ≤ P2 ≤ P3 ...).

Aus den definierten Punkten wird eine Grenzwertkennlinie festgelegt. Bei Unterschreitung dieser Kennlinie und wenn eine Ansprechzeit abgelaufen ist, wird die Störmeldung "Unterspannung" signalisiert (Register ["StatusInput-](#page-2946-0)[Packed02" auf Seite 2947\)](#page-2946-0). Bei entsprechender Konfiguration wird zusätzlich das Überwachungsrelais DO5 geschaltet.

Eine fehlerhafte Konfiguration der Unterspannungsüberwachung wird ebenfalls mit der Störmeldung "Unterspannung" angezeigt und, wenn konfiguriert, das Überwachungsrelais DO5 geschaltet (z. B. P1 > P2 und P2 ungleich  $(0\% / 0 \text{ ms})$ ).

Bei der Konfiguration des Netzes (Register ["ConfigOutput22" auf Seite 2926](#page-2925-0)) wird eingestellt, welche der Spannungen überprüft werden sollen:

- Außenleiterspannungen
- **Strangspannungen**
- Außenleiter- und Strangspannungen

Sobald eine der zu überprüfenden Spannungen die Grenzwertkennline unterschreitet, beginnt der entsprechende Zeitzähler zu zählen. Der Zeitzähler wird zurückgesetzt, wenn alle Spannungen wieder gleich oder höher dem festgesetzten Wert sind.

Die Störmeldung "Unterspannung" wird generiert, wenn einer der Zeitzähler die Grenzwertkennlinie durchkreuzt.

# **Beispiel 1 mit 3 Punkten**

In diesem Beispiel werden 3 Grenzwerte mit den dazugehörigen Ansprechzeiten definiert:

- P1 (70% / 150 ms)
- P2 (70% / 700 ms)
- P3 (90% / 1500 ms)
- P4 (0% / 0 ms)
- P5 (0% / 0 ms)
- P6 (0% / 0 ms)

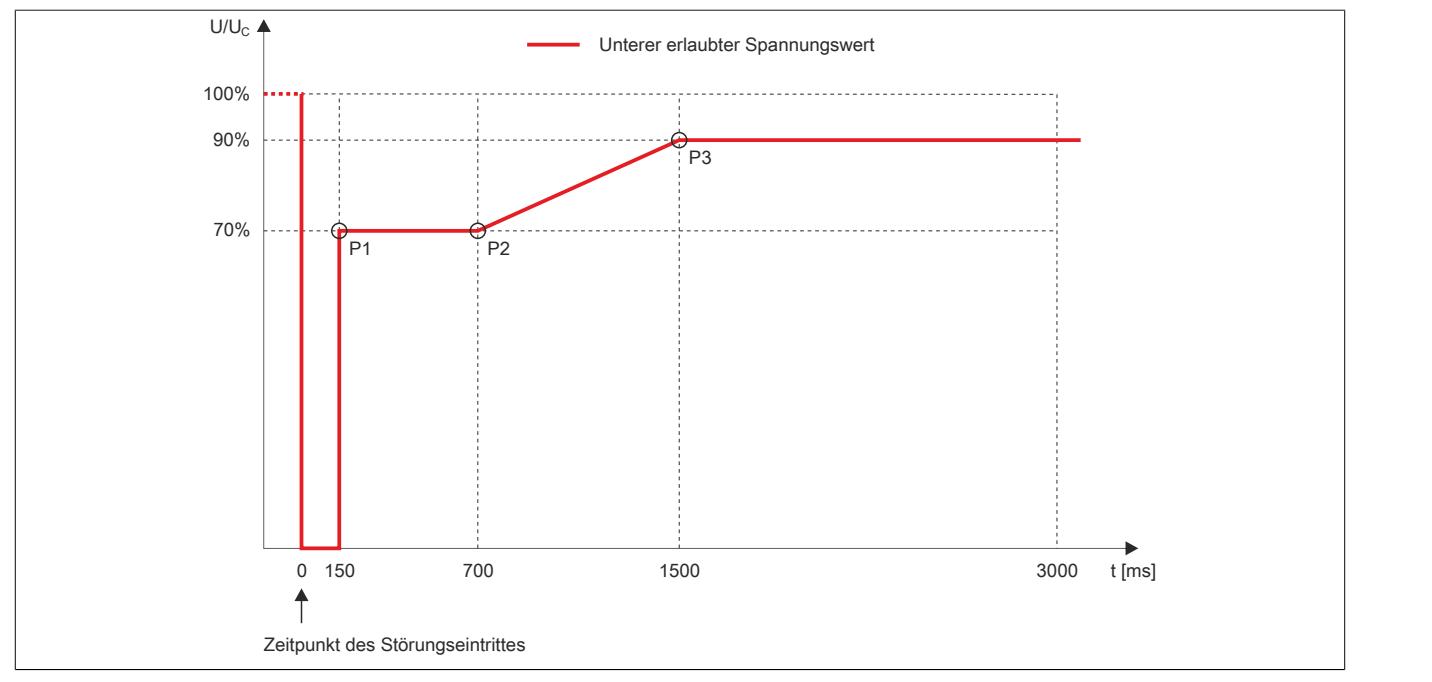

### **Anmerkungen zur Grenzwertlinie**

- Die rote Linie markiert den erlaubten untersten Wert der überprüften Spannungen
- Wenn 2 aufeinanderfolgende Punkte denselben Grenzwert haben, gilt die Ansprechzeit des ersten Punktes. Im oben angeführten Beispiel wird dieser Fall mit den Punkten 1 und 2 dargestellt.
- Zwischen den Punkten 2 und 3 verläuft die Kurve linear ansteigend. Wenn eine der überprüften Spannungen in diesen Bereich absinkt, wird die Ansprechzeit vom Modul entsprechend berechnet.

# **Bestimmung der Ansprechzeit**

- 1) Spannungswert auf Y-Achse suchen
- 2) Ersten Kreuzungspunkt mit Kurve suchen
- 3) Auf X-Achse kann die Ansprechzeit abgelesen werden

# **Beispiel 2 mit 4 Punkten**

In diesem Beispiel werden 4 Grenzwerte mit den dazugehörigen Ansprechzeiten definiert:

- P1 (30% / 150 ms)
- P2 (70% / 700 ms)
- P3 (70% / 1500 ms)
- P4 (90% / 1500 ms)
- P5 (0% / 0 ms)
- P6 (0% / 0 ms)

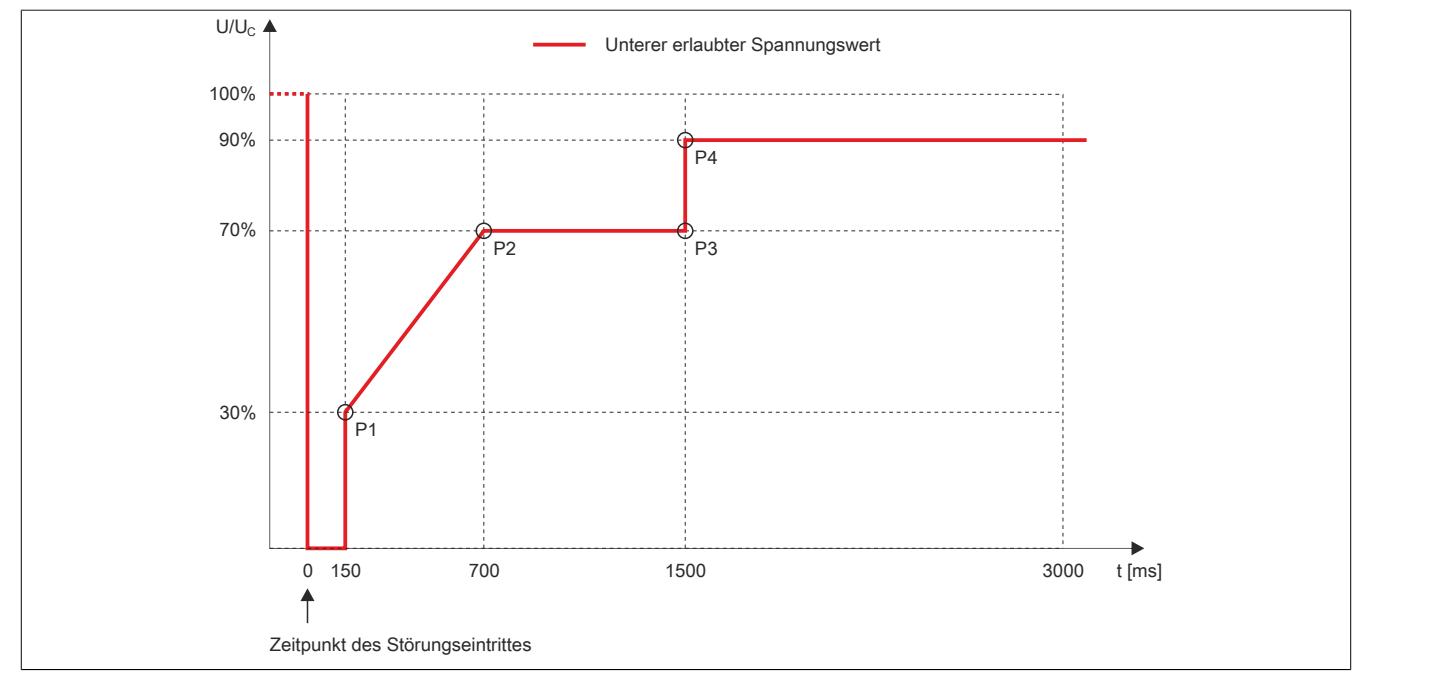

### **Anmerkungen zur Grenzwertlinie**

- Die rote Linie markiert den erlaubten untersten Wert der überprüften Spannungen
- Zwischen den Punkten 1 und 2 verläuft die Kurve linear ansteigend. Wenn eine der überprüften Spannungen in diesen Bereich absinkt, wird die Ansprechzeit vom Modul entsprechend berechnet.
- Wenn 2 aufeinanderfolgende Punkte denselben Grenzwert haben, gilt die Ansprechzeit des ersten Punktes. Im angeführten Beispiel wird dieser Fall mit den Punkten 2 und 3 dargestellt.
- Die Punkte 1 und 2 sind direkt mit einer linear ansteigenden Linie verbunden. Wenn man eine direkte Verbindung zwischen den Punkten 2 und 4 vermeiden möchte, muss ein weiterer Punkt definieren werden, der denselben Grenzwert wie Punkt 2 und dieselbe Ansprechzeit wie Punkt 4 hat. In diesem Beispiel ist das der Punkt 3.

# **Bestimmung der Ansprechzeit**

- 1) Spannungswert auf Y-Achse suchen
- 2) Ersten Kreuzungspunkt mit Kurve suchen
- 3) Auf X-Achse kann die Ansprechzeit abgelesen werden

# **Unterspannungsgrenzwert (UminNetz)**

Name: ConfigOutput74 (1. Netz) ConfigOutput100 (2. Netz) ConfigOutput110 (3. Netz) ConfigOutput112 (4. Netz) ConfigOutput114 (5. Netz) ConfigOutput116(6. Netz) ConfigOutput74Read (1. Netz) ConfigOutput100Read (2. Netz) ConfigOutput110Read (3. Netz) ConfigOutput112Read (4. Netz) ConfigOutput114Read (5. Netz) ConfigOutput115Read (6. Netz)

Die Werte dieser Register können rückgelesen werden.

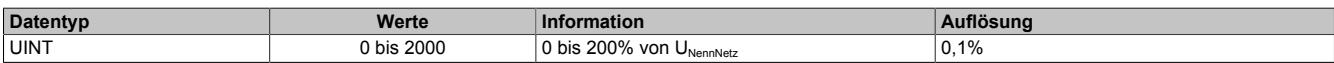

## **Ansprechzeit Netzunterspannung (UminNetz)**

Name: ConfigOutput83 (1. Netz) ConfigOutput101 (2. Netz) ConfigOutput111 (3. Netz) ConfigOutput113 (4. Netz) ConfigOutput115 (5. Netz) ConfigOutput117 (6. Netz) ConfigOutput83Read (1. Netz) ConfigOutput101Read (2. Netz) ConfigOutput111Read (3. Netz) ConfigOutput113Read (4. Netz) ConfigOutput115Read (5. Netz) ConfigOutput117Read (6. Netz)

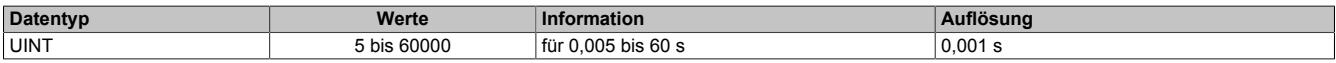

## **Inselnetzüberwachung**

Ein Inselnetz (autonomes Netz) ist ein kleines Stromnetz, welches nur ein kleines Gebiet versorgt und in der Regel keinen Anschluss an andere Stromnetze besitzt, also autonom arbeiten kann. Dies steht im Gegensatz zu einem Verbundnetz, bei dem mehrere kleinere Netze miteinander verbunden (und synchronisiert) sind.

Mit der Inselnetzüberwachung wird das Netz auf Über- und Unterspannung überwacht. Nach Ablauf einer Ansprechzeit wird eine entsprechende Fehlermeldung generiert. Die Inselnetzüberwachung überprüft immer die Außenleiterspannungen unabhängig von der Konfiguration im Register ["ConfigOutput22" auf Seite 2926](#page-2925-0).

# **Überspannungsgrenzwert Netz (UmaxNetz)**

Name: ConfigOutput106 ConfigOutput106Read

Übersteigt der Wert einer der verketteten Netzspannungen den hier eingestellten, wird nach abgelaufener Zeitverzögerung die Störmeldung "Inselnetzüberwachung" signalisiert (Register ["StatusInputPacked04" auf Seite 2948\)](#page-2947-0) und, wenn konfiguriert, das Überwachungsrelais DO5 geschaltet.

Der Wert dieses Registers kann rückgelesen werden.

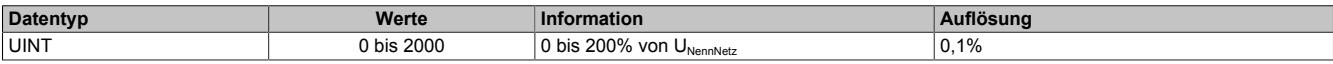

### **Unterspannungsgrenzwert Netz (U<sub>minNetz</sub>)**

Name: ConfigOutput107 ConfigOutput107Read

Unterschreitet der Wert einer der verketteten Netzspannungen den hier eingestellten, wird nach abgelaufener Zeitverzögerung die Störmeldung "Inselnetzüberwachung" signalisiert (Register ["StatusInputPacked04" auf Seite](#page-2947-0) [2948](#page-2947-0)) und, wenn konfiguriert, das Überwachungsrelais DO5 geschaltet.

Der Wert dieses Registers kann rückgelesen werden.

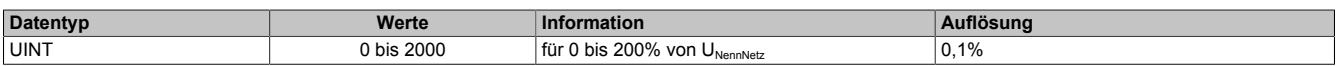

### **Ansprechzeit Inselnetzgrenzwert**

Name: ConfigOutput108 ConfigOutput108Read

Für eine Auslösung muss der Ansprechwert mindestens so lange ununterbrochen über- oder unterschritten werden, wie in diesem Register angegeben.

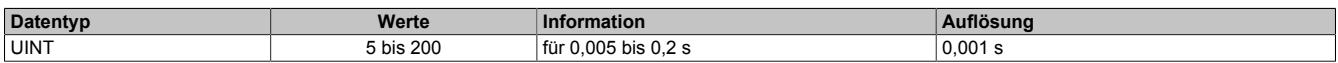

# **Phasensprungüberwachung**

Als Phasensprung wird eine sprunghafte Veränderung des Spannungsverlaufs bezeichnet. Er kann durch eine große Laständerung hervorgerufen werden.

Das Gerät erkennt in diesem Fall einmalig eine veränderte Periodendauer. Diese veränderte Periodendauer wird mit einem errechneten Mittelwert aus zurückliegenden Messungen verglichen. Die Überwachung erfolgt dreiphasig und wahlweise auch einphasig. Der Phasensprungwächter ist nur aktiv, wenn die Netzspannung größer als der prozentual eingestellte Wert bezogen auf die Wandlernennspannung ist.

Bei Überschreitung des Ansprechwertes, wird die Störmeldung "Phasensprung" signalisiert (Register ["StatusIn](#page-2946-0)[putPacked02" auf Seite 2947](#page-2946-0)) und, wenn konfiguriert, das Überwachungsrelais DO5 geschaltet.

### **Ansprechzeit Phasensprungüberwachung**

Ein Phasensprung wird innerhalb von 2 ms nach Erkennung des Phasensprungs (das heißt, nach dem Nulldurchgang der verlängerten/verkürzten Periode) am Ausgang DO5 angezeigt, sofern dieser dafür konfiguriert ist.

# **Phasensprungerkennung**

Die Konfiguration für die Phasensprungerkennung erfolgt im Register ["ConfigOutput22" auf Seite 2926.](#page-2925-0)

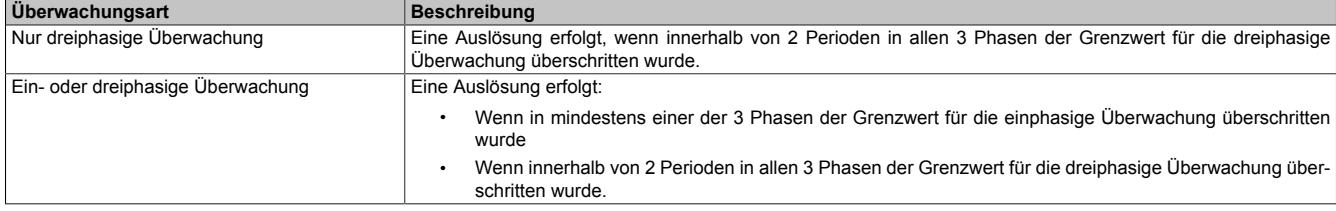

Die Phasensprungüberwachung erkennt eine sprunghafte Veränderung der Periodendauer der Netzspannung.

Die Periodendauer der aktuellen Periode wird mit dem Durchschnittswert der Periodendauer der vergangenen 4 Perioden verglichen. Überschreitet die Differenz den eingestellten Grenzwert, erfolgt eine Auslösung ohne Verzögerung.

## **Grenzwert**

Die Einstellung des Grenzwertes erfolgt in 0,1°-Schritten. Der interne Grenzwert in μs wird folgendermaßen errechnet:

 $t_{\text{hres}}[\mu s] = t_{\text{hres}}[0,1^{\circ}]$  \* Periodendauer / 3600

Dabei wird die Periodendauer der eingestellten Nennfrequenz verwendet.

# **Beispiel**

Berechung von t<sub>hres</sub>[μs] bei 50 Hz (Periodendauer = 20000 μs) und einem Grenzwert von 7°:

 $t_{\text{break}}$ [us] = 70  $*$  20000 μs / 3600 = 388.88 μs (wird gerundet auf 389 μs)

Wenn sich also die Periodendauer sprungartig um mehr als ±389 µs verändert, erfolgt die Auslösung.

# **Maximale Phasendifferenz einphasig**

Name: ConfigOutput78 ConfigOutput78Read

Eine Auslösung erfolgt, wenn der elektrische Winkel des Spannungsverlaufs in mindestens einer Phase um mehr als den eingestellten Winkel springt.

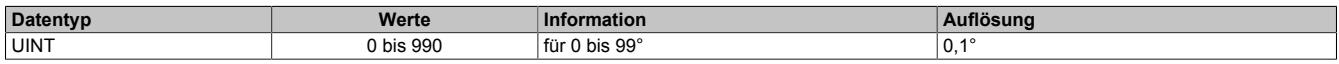

## **Maximale Phasendifferenz dreiphasig**

Name: ConfigOutput79 ConfigOutput79Read

Eine Auslösung erfolgt, wenn der elektrische Winkel des Spannungsverlaufs in allen 3 Phasen um mehr als den eingestellten Winkel springt.

Der Wert dieses Registers kann rückgelesen werden.

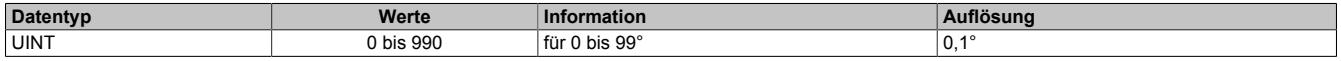

### **Minimale Spannung für Phasensprungüberwachung**

Name: ConfigOutput88 ConfigOutput88Read

Es kann eine Mindestspannung eingestellt werden. Die Phasensprungüberwachung ist nur aktiv, wenn die Spannung an allen 3 Phasen diesen Wert überschreitet.

Der Wert dieses Registers kann rückgelesen werden.

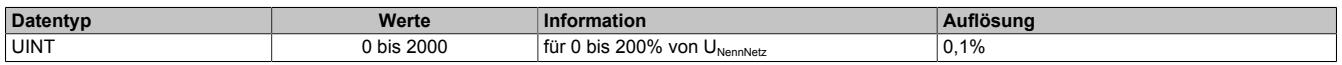

#### **Netzfrequenzänderung**

### **Ansprechwert für Netzfrequenzänderung (df/dt)**

Name: ConfigOutput80 ConfigOutput80Read

Für die df/dt Überwachung wird in jeder Periode die Frequenzänderung im Vergleich zur Vorperiode ermittelt.

Überschreitet dieser Wert den hier eingestellten Grenzwert für die vorgegebene Periodenanzahl in jeder der Perioden und ist dabei das Vorzeichen der Frequenzänderung immer gleich, wird die Störmeldung "Df/dt (Netzfrequenzänderung)" signalisiert (Register ["StatusInputPacked02" auf Seite 2947\)](#page-2946-0) und, wenn konfiguriert, das Überwachungsrelais DO5 geschaltet.

Der Wert dieses Registers kann rückgelesen werden.

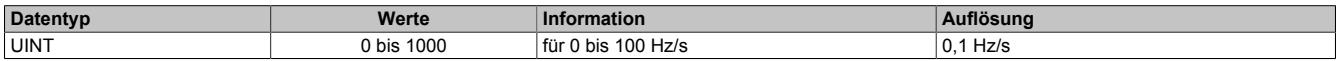

### **Periodenanzahl für Netzfrequenzänderung (df/dt)**

Name: ConfigOutput87 ConfigOutput87Read

In diesem Register wird die Periodenanzahl für die Überwachung der Netzfrequenzänderung eingestellt. Für eine Auslösung muss der Ansprechwert mindestens für so viele Perioden ununterbrochen überschritten werden, wie in diesem Register angegeben. Die Anzeige der Fehlermeldung am Ausgang DO5 erfolgt max. 2 ms nach der internen Erkennung.

Der Wert dieses Registers kann rückgelesen werden.

### **Beispiel**

Bei einer Periodenanzahl von 4 und bei 50 Hz Netzfrequenz wird die maximale Auslösezeit folgendermaßen berechnet:

max. Auslösezeit =  $4 \times 20$  ms +  $2$  ms =  $82$  ms

Die durch den Frequenzgradienten eingebrachte Periodendauerveränderung muss noch berücksichtigt werden.

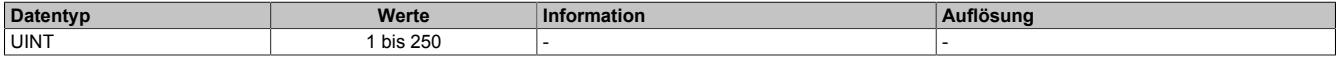

# **Funktion DO5**

## **Funktion DO5**

Name: ConfigOutput81 ConfigOutput81Read

Je nach Zuweisung der Überwachungsgrößen von Netz, kann der digitale Ausgang nach Ablauf der eingestellten Verzögerungszeit gesetzt werden.

Die Überwachungsgrößen können diesem Eingang entweder einzeln oder über eine ODER Verknüpfung mit weiteren Überwachungsgrößen zugeordnet werden. So ist es möglich, dass bei mehreren Überwachungsgrößen der Ausgang gesetzt wird.

Im Anschluss eine Übersichtstabelle jener Überwachungsfunktionen die dem Überwachungsausgang zugeordnet werden können.

Der Wert dieses Registers kann rückgelesen werden.

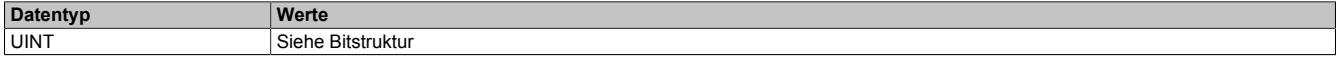

Bitstruktur:

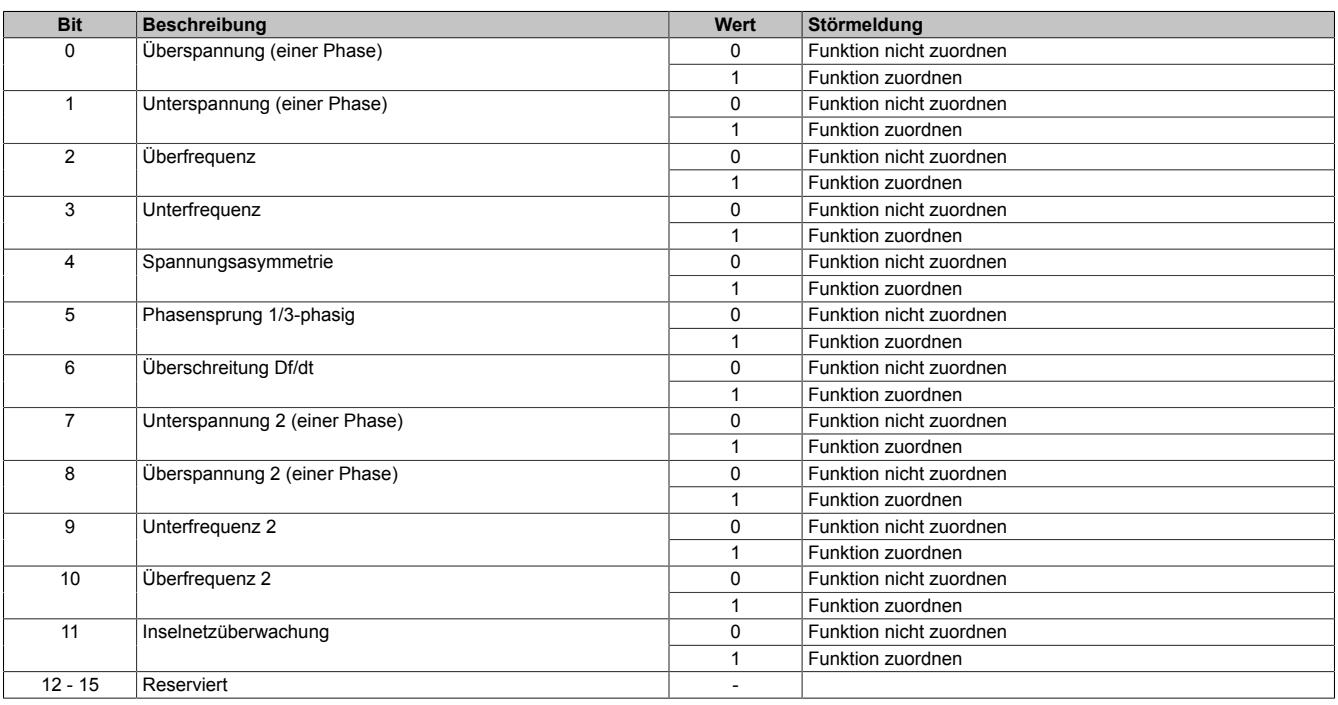

# **Information:**

**Die Mindestimpulsdauer bei Ansprechen einer Überwachungsfunktion sowohl auf das Störungsbit über X2X als auch beim Ausgang beträgt 500 ms.**

## **9.29.3.19.4.7 Sammelschiene**

## **Nennspannung Sammelschiene (UNennBus)**

Name: ConfigOutput03 ConfigOutput03Read

Wird zur Umrechnung der auf diesen Nennwert bezogenen Prozentangaben in physikalische Einheiten benötigt.

Der Wert dieses Registers kann rückgelesen werden.

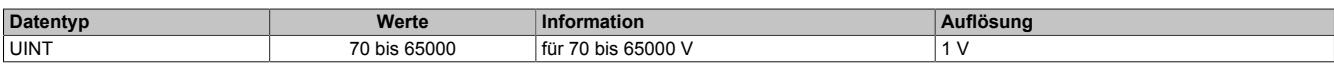

## **Multiplikator für Sammelschiene**

Name: ConfigOutput05 ConfigOutput05Read

Dient zur Umrechnung des Messwertes in die physikalische Größe. Der Multiplikator wird auf den jeweiligen Eingangswert angewendet.

100 bedeutet somit Multiplikationsfaktor 1 (Messwert wird nicht verändert).

Der Wert dieses Registers kann rückgelesen werden.

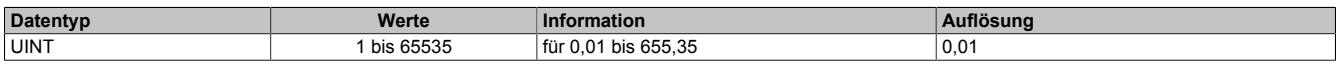

## **Sammelschienenspannung Minimum (U<sub>Bmin</sub>)**

Name: ConfigOutput40 ConfigOutput40Read

Parametrierbare Schwelle für Nullspannungsüberwachung der Sammelschiene bezogen auf die Nennspannung der Sammelschiene. Bei unterschreiten der parametrierten Schwelle wird DO3 gesetzt.

Der Wert dieses Registers kann rückgelesen werden.

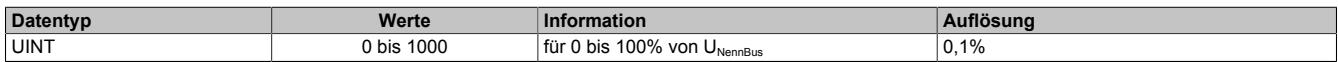

# **9.29.3.19.4.8 Synchronisation**

# **Synchronisationsmodus**

Name: ConfigOutputPacked01 ConfigOutput17 bis ConfigOutput19

Werden mehrere Modusbits gleichzeitig gesetzt, ist kein Modus ausgewählt (als BOOL aufgelegt).

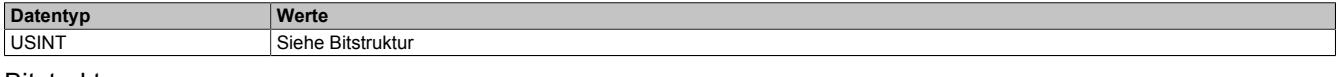

Bitstruktur:

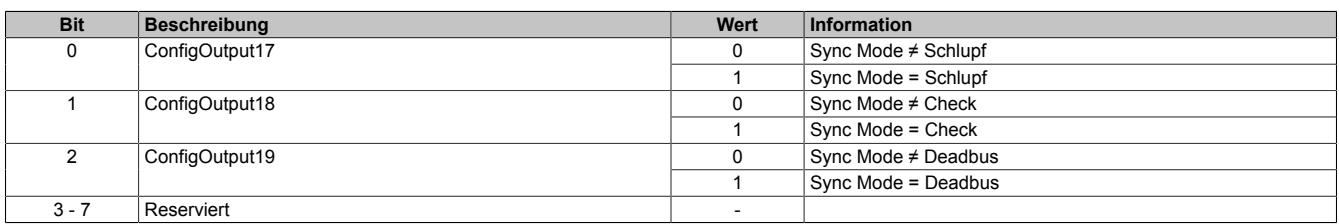

## **Synchronisationskonfiguration**

Name: ConfigOutput56 ConfigOutput56Read

Dieses Register enthält Parameter zur Konfiguration welche Netze bzw. Spannungen aufeinander synchronisiert werden sollen.

Der Wert dieses Registers kann rückgelesen werden.

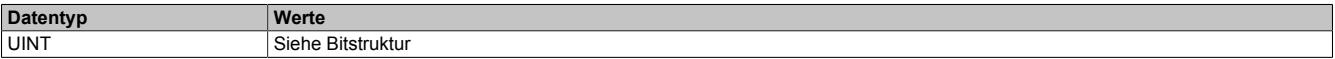

#### Bitstruktur:

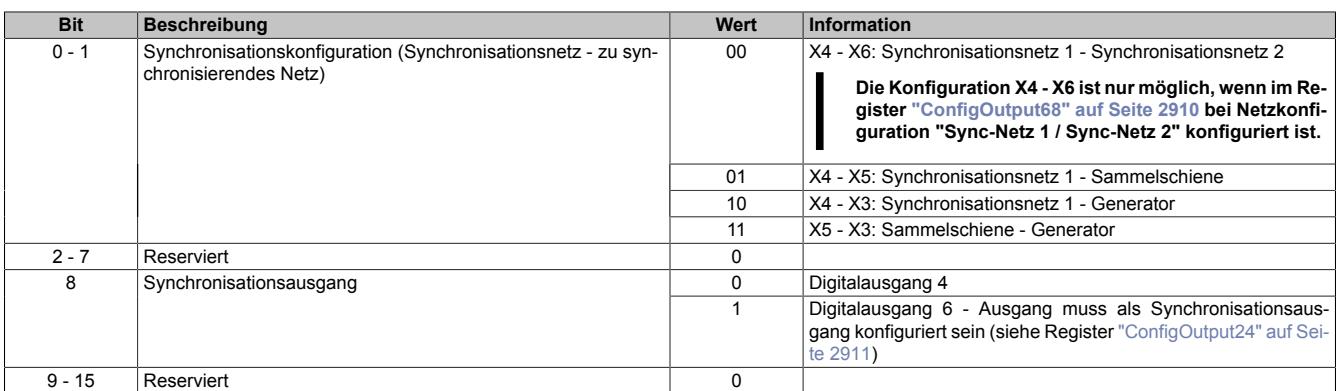

## **Maximal zulässige Differenzfrequenz (dfmax)**

Name: ConfigOutput11 ConfigOutput11Read

Voraussetzung für die Ausgabe eines Zuschaltbefehls am DO4 ist das Unterschreiten dieser eingestellten Differenzfrequenz. Dieser Wert gibt die obere Frequenz an (positiver Wert entspricht positivem Schlupf → Generatorfrequenz größer Sammelschienenfrequenz bei Synchronisierung).

Der Wert dieses Registers kann rückgelesen werden.

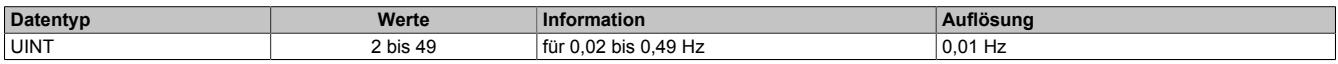

## **Minimal zulässige Differenzfrequenz (dfmin)**

Name: ConfigOutput12 ConfigOutput12Read

Voraussetzung für die Ausgabe eines Zuschaltbefehls am DO4 ist das Überschreiten dieser eingestellten Differenzfrequenz. Dieser Wert gibt die untere Frequenz an (negativer Wert entspricht negativem Schlupf → Generatorfrequenz kleiner Sammelschienenfrequenz bei Synchronisierung).

Der Wert dieses Registers kann rückgelesen werden.

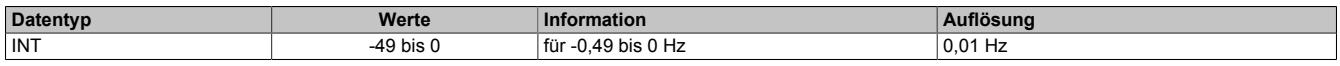

# **Maximal zulässige Differenzspannung (dUmax)**

Name: ConfigOutput13 ConfigOutput13Read

Voraussetzung für die Ausgabe eines Zuschaltbefehls am DO4 ist das Unterschreiten der prozentuell eingestellten Differenzspannung bezogen auf die Nennspannung des Synchronisationsnetzes.

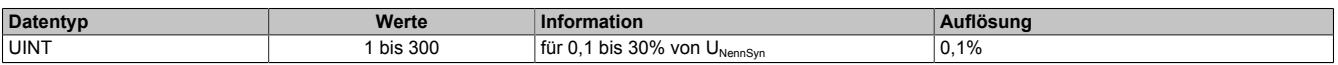

# **Maximal zulässiger Differenzwinkel (ϕmax)**

Name: ConfigOutput14 ConfigOutput14Read

Voraussetzung für die Ausgabe eines Zuschaltbefehls am DO4 ist das Unterschreiten des eingestellten Differenzwinkels zwischen den beiden Synchronisationsnetzen.

Der Wert dieses Registers kann rückgelesen werden.

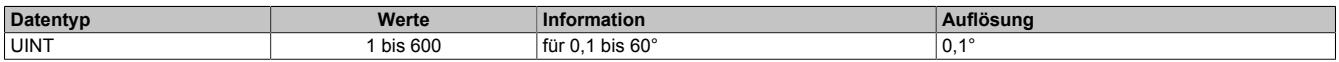

### **Phasendrehung SyncNetz1 (dα)**

Name: ConfigOutput15 ConfigOutput15Read

Dieser Parameter dient für eine Korrektur eventueller Phasenverschiebungen von vorgeschaltenen Transformatorschaltgruppen vor den zu synchronisierenden Netzen.

Der Parameter gibt an, um wieviel Grad das Synchronisationsnetz dem zu synchronisierenden Netz nacheilt.

Der Wert dieses Registers kann rückgelesen werden.

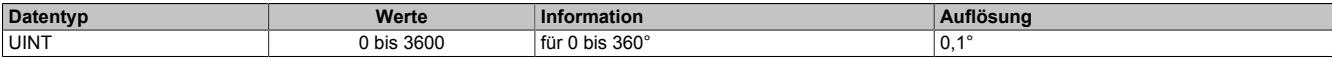

### **Impulsdauer Zuschaltrelais**

Name: ConfigOutput47 (DO4) ConfigOutput95 (DO6) ConfigOutput47Read (DO4) ConfigOutput95Read (DO6)

Die zeitliche Dauer des Zuschaltimpulses kann auf die nachfolgende Schalteinheit angepasst werden.

Der Wert dieses Registers kann rückgelesen werden.

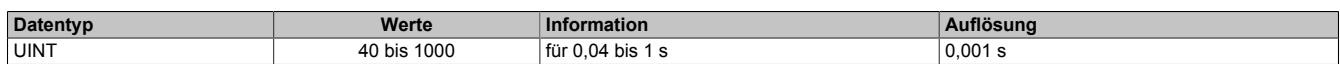

### **Schaltereigenzeit Leistungsschalter**

Name: ConfigOutput48 (DO4) ConfigOutput96 (DO6) ConfigOutput48Read (DO4) ConfigOutput96Read (DO6)

Die Anzugzeit des Generatorleistungsschalters entspricht der Voreilzeit des Zuschaltbefehls. Der Zuschaltbefehl erfolgt um die hier eingestellte Zeit vor dem Synchronpunkt.

Der Wert dieses Registers kann rückgelesen werden.

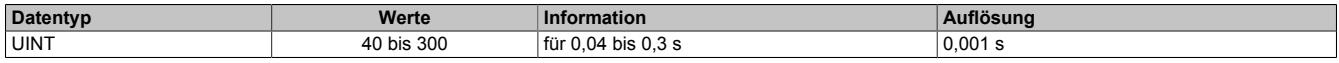

# **Dead Bus Spannung (U<sub>BminSync</sub>)**

Name: ConfigOutput58 ConfigOutput58Read

Parametrierbare Schwelle für Dead Bus Synchronisierung bezogen auf die Nennspannung der Sammelschiene.

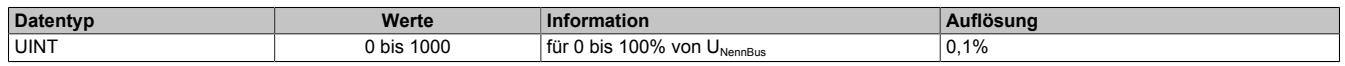

# **2-phasige Synchronisation für Inbetriebnahmetests**

Name: ConfigOutput93 ConfigOutput93Read

2-phasige Synchronisation für Inbetriebnahmetests.

Der Wert dieses Registers kann rückgelesen werden.

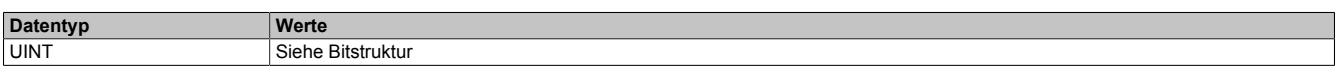

# Bitstruktur:

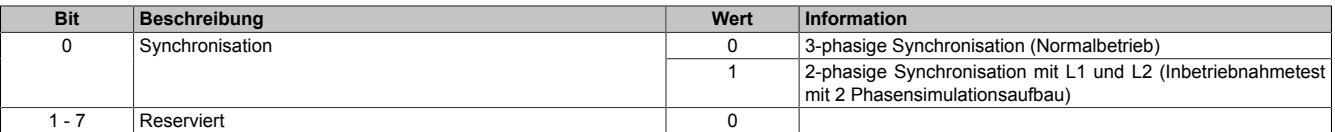

# **Information:**

**2-phasige Synchronisation darf nur für Inbetriebnahmetests mit 2 Phasensimulationsaufbau eingestellt werden.**

**Werden nur 2 Phasen angeschlossen, muss das jeweilige Netz mit Neutralleiter konfiguriert werden, da ein Netz mit "Virtuellem Sternpunkt" mit 2 Phasen nicht möglich ist (siehe Register ["ConfigOutput68"](#page-2909-0) [auf Seite 2910](#page-2909-0)).**

# **9.29.3.19.4.9 Maximalwertspeicher und Leistungszähler**

## **Impulswertigkeit Zählausgang Energie**

Name: ConfigOutput46 ConfigOutput46Read

Der Ausgang DO2 gibt Pulse ab, deren Häufigkeit proportional zur gemessenen Energie ist. Die Häufigkeit der Pulse kann eingestellt werden. Die Länge des Impulses beträgt 400 ms. Die Pulshäufigkeit ist so einzustellen, dass der Abstand zweier Pulse auch bei der größtmöglichen Leistung 400 ms nicht unterschreitet. Nach einem Neustart beginnt der interne Zähler des Impulsausgangs bei 0 kWh. Dieses Register hat keinen Einfluss auf die Register ["ConfigOutput54" auf Seite 2944](#page-2943-0) und ["ConfigOutput55" auf Seite 2944.](#page-2943-1)

Bei Konfiguration auf 0 wird der Zählausgang deaktiviert.

Je nach Einstellung des Parameters "Modus der Leistungsmessung" im Register ["ConfigOutput21" auf Seite 2913](#page-2912-0) wird entweder die Gesamtwirkleistung oder die Grundschwingungswirkleistung aufsummiert. Eine Änderung des Parameters "Modus der Leistungsmessung" zur Laufzeit bewirkt keinen Neustart des internen Energiezählers.

Der Wert dieses Registers kann rückgelesen werden.

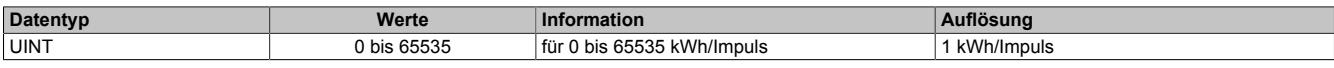

## <span id="page-2942-0"></span>**Zählwertigkeit Wirk- und Blindarbeitszähler**

Name: ConfigOutput94 ConfigOutput94Read

Dieser Parameter dient zur Konfiguration der Auflösung von Wirk- und Blindarbeitszähler.

Der Wert dieses Registers kann rückgelesen werden.

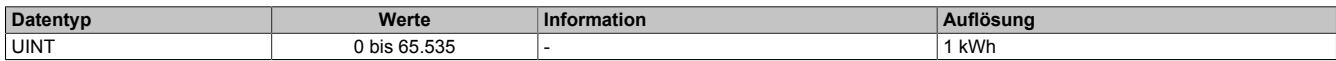

### **Maximalwertspeicher und Zählerspeicher**

Diese Register dienen zur nullspannungssicheren Maximalwert- und Zählerstandspeicherung. Nach einem Neustart werden die gesicherten Maximalwerte und Zählerstände wieder in ihre Register geladen und die modulinternen Arbeitszähler zurückgesetzt. Es besteht die Möglichkeit über ein azyklisches Register die gesicherten Maximalwerte und Zählerstände rückzusetzen oder zu beschreiben.

Die Maximalwerte werden von den Effektivmesswerten vor dem konfigurierbarem Filter aufgezeichnet. Die Maximalwerte sind als azyklische Register auslesbar und beschreibbar.

### **Maximum Phasenstrom**

Name:

Lesen: ConfigOutput49 (Generator I1) Lesen: ConfigOutput50 (Generator I2) Lesen: ConfigOutput51 (Generator I3) Schreiben: ConfigOutput60 (Generator I1) Schreiben: ConfigOutput61 (Generator I2) Schreiben: ConfigOutput62 (Generator I3)

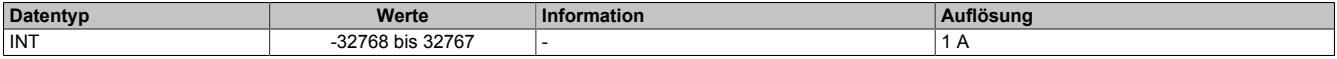

# **Maximum Summenwirkleistung (gelieferte Leistung)**

Name: Lesen: ConfigOutput52 Schreiben: ConfigOutput63

Je nach Status des Parameters "Modus der Leistungsmessung" im Register ["ConfigOutput21" auf Seite 2913](#page-2912-0) wird entweder die Gesamtleistung oder die Grundschwingungsleistung aufsummiert bzw. verglichen.

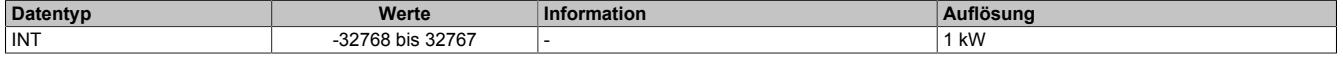

# Datenblätter • Sonstige Funktionen • X20CM0985-02

## **Maximum Nullleiterstrom**

Name: Lesen: ConfigOutput53 Schreiben: ConfigOutput64

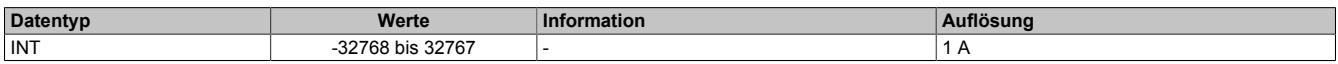

# <span id="page-2943-0"></span>**Wirkarbeitszähler**

Name:

Lesen: ConfigOutput54 (Lieferung (produzierend)) Lesen: ConfigOutput71 (Bezug (konsumierend)) Schreiben: ConfigOutput66 (Lieferung (produzierend)) Schreiben: ConfigOutput69 (Bezug (konsumierend))

Je nach Status des Parameters "Modus der Leistungsmessung" im Register ["ConfigOutput21" auf Seite 2913](#page-2912-0) wird entweder die Gesamtleistung oder die Grundschwingungsleistung aufsummiert bzw. verglichen.

Die Auflösung ist konfigurierbar (siehe Register ["ConfigOutput94" auf Seite 2943](#page-2942-0))

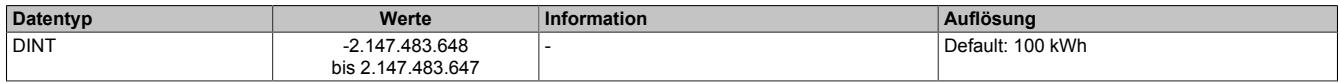

### <span id="page-2943-1"></span>**Blindarbeitszähler**

Name:

Lesen: ConfigOutput55 (Blindarbeitszähler Lieferung (produzierend)) Lesen: ConfigOutput72 (Blindarbeitszähler Bezug (konsumierend)) Schreiben: ConfigOutput67 (Blindarbeitszähler Lieferung (produzierend)) Schreiben: ConfigOutput70 (Blindarbeitszähler Bezug (konsumierend))

Je nach Status des Parameters "Modus der Leistungsmessung" im Register ["ConfigOutput21" auf Seite 2913](#page-2912-0) wird entweder die Gesamtleistung oder die Grundschwingungsleistung aufsummiert bzw. verglichen.

Die Auflösung ist konfigurierbar (siehe Register ["ConfigOutput94" auf Seite 2943](#page-2942-0))

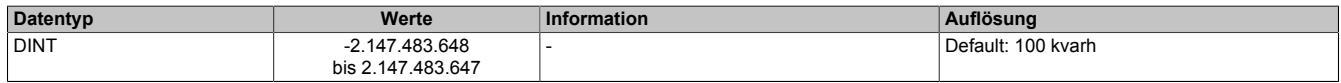

## **9.29.3.19.5 Kommunikationsregister**

# **9.29.3.19.5.1 Allgemeine Register**

# **DigitalOutputPacked01**

Name: DigitalOutputPacked01 DigitalOutput05 DigitalOutput06 ResetGeneratorErrors ResetMainsErrors InvertDO5 DigitalOutput01

Das Modul ist default so konfiguriert, dass die Generator- und Netzfehlerbits vom Modul rückgesetzt werden. Soll die Bedienung durch den Anwender erfolgen, muss das Modul durch folgende Register entsprechend konfiguriert werden.

- Generatorfehler: ["ConfigOutput21" auf Seite 2913](#page-2912-0)
- Netzwerkfehler: ["ConfigOutput22" auf Seite 2926](#page-2925-0)

### (Datenpunkte als BOOL aufgelegt)

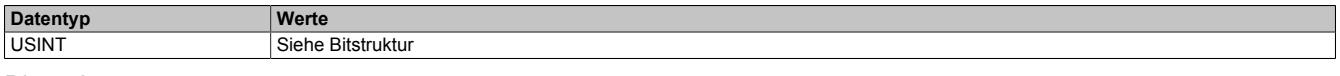

#### Bitstruktur:

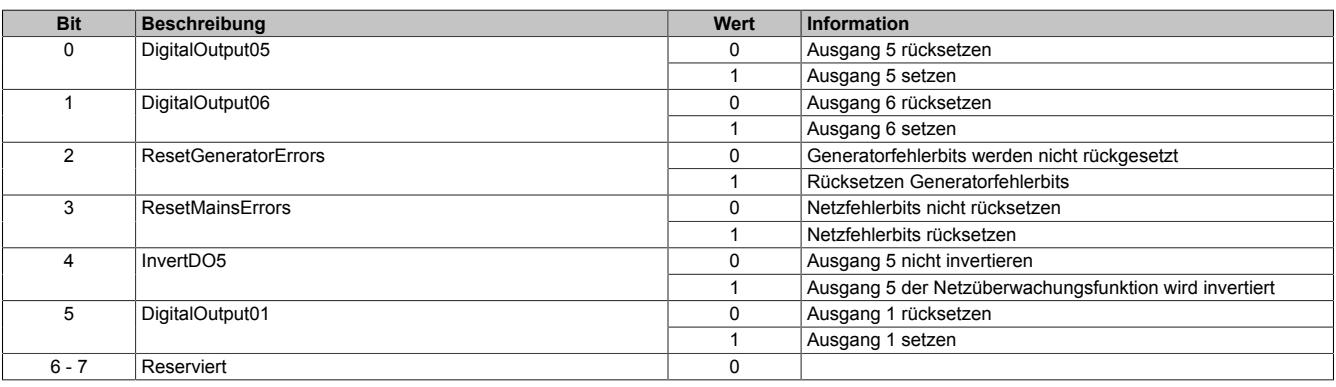

# **StatusDigitalOutputPacked01**

Name: StatusDigitalOutputPacked01 StatusDigitalOutput01 bis StatusDigitalOutput06 StatusInput16 bis StatusInput17

## (Datenpunkte als BOOL aufgelegt)

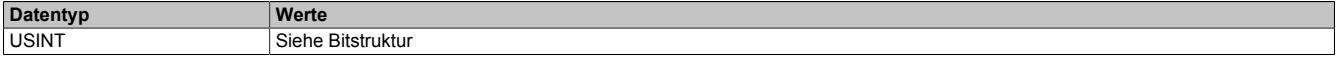

Bitstruktur:

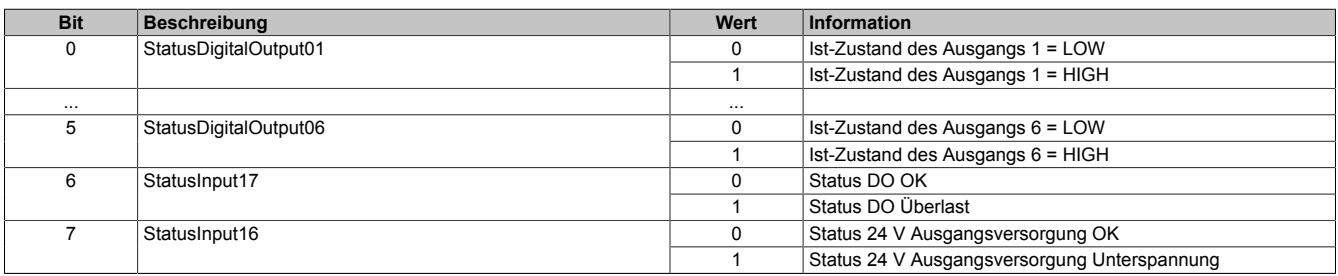

<span id="page-2945-0"></span>Name: StatusInputPacked01 StatusInput01 bis StatusInput11 StatusInput31 bis StatusInput32 StatusInput18

Dieses Register ist das Fehlerregister für das Generatornetz (Fehlerbits sind als BOOL aufgelegt). Bezüglich der Bits 9, 11 und 12 bitte auch die Beschreibung des Parameters "Modus der Leistungsmessung" im Register ["Con](#page-2912-0)[figOutput21" auf Seite 2913](#page-2912-0) beachten.

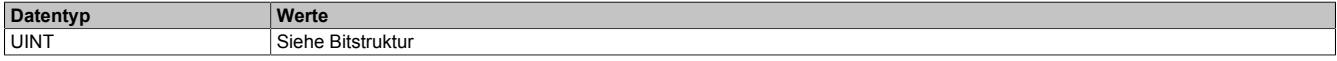

## Bitstruktur:

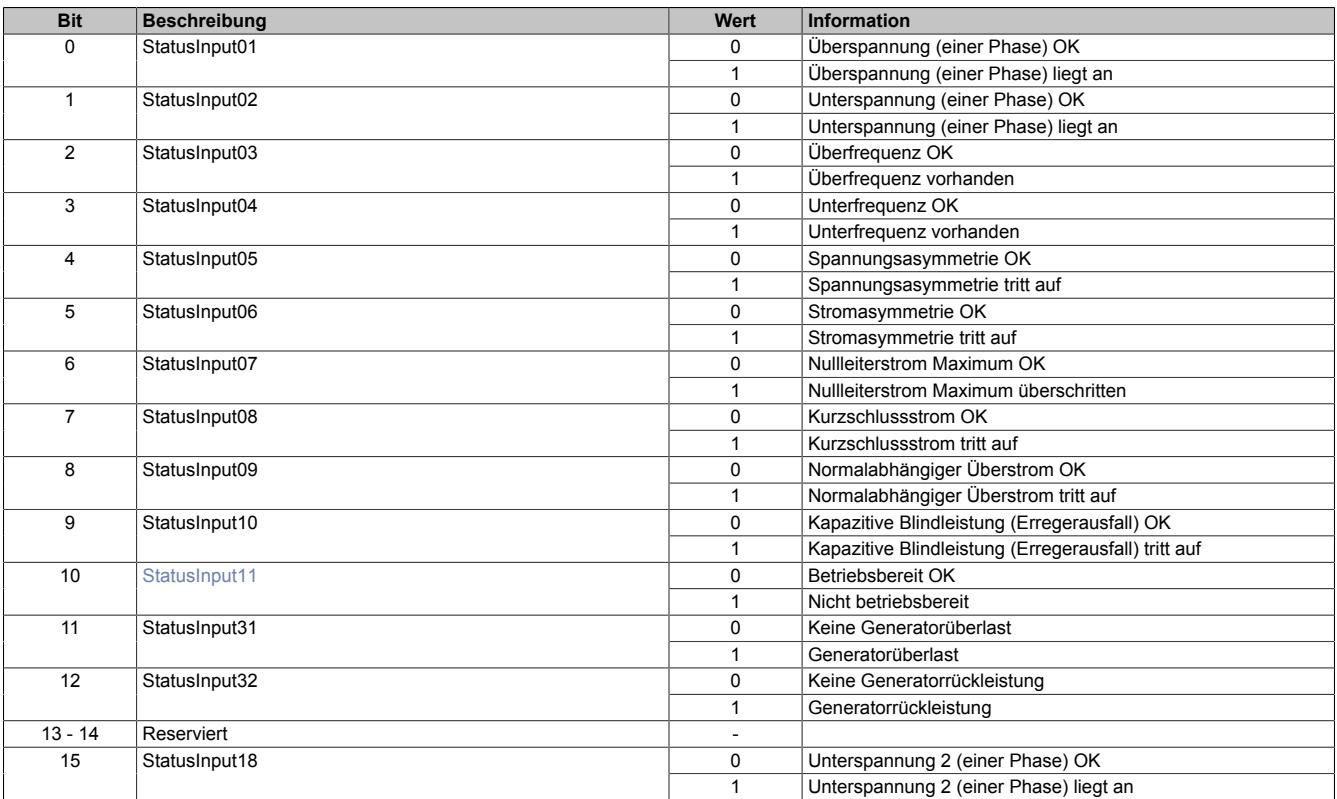

# <span id="page-2945-1"></span>**StatusInput11**

Die Fehlermeldung "Nicht betriebsbereit" wird ausgelöst, wenn die X20 I/O-Versorgung unter 18 VDC sinkt.

<span id="page-2946-0"></span>Name: StatusInputPacked02 StatusInput24 bis StatusInput30 StatusInput33

Dieses Register ist das Fehlerregister für das Netz (Fehlerbits sind als BOOL aufgelegt).

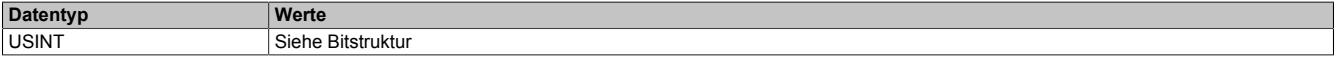

## Bitstruktur:

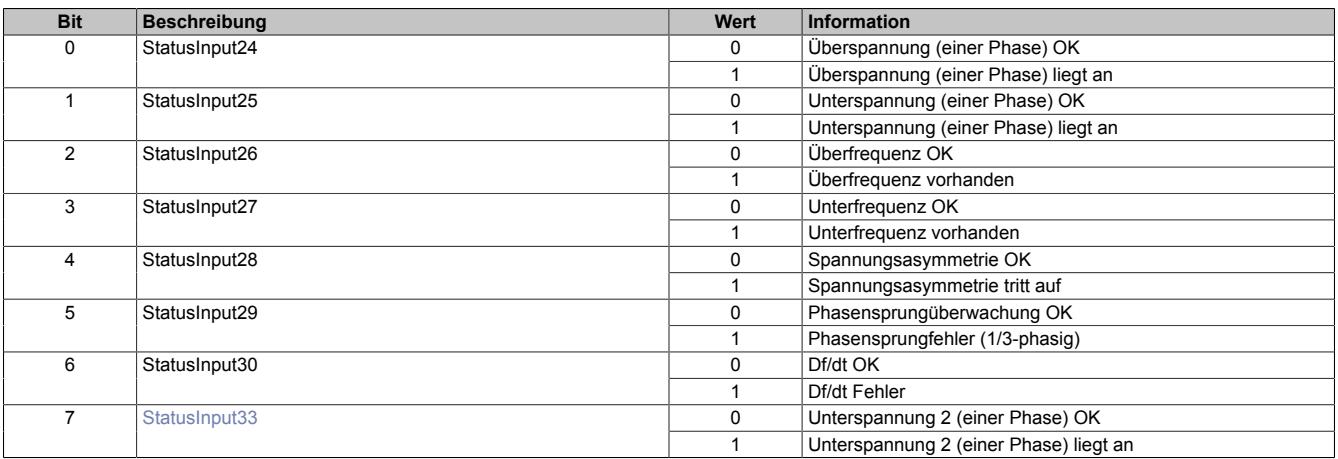

# <span id="page-2946-1"></span>**StatusInput33**

Datenpunkt ist nur gültig, wenn 2-Punkt-Modus konfiguriert ist (siehe Register ["ConfigOutput22" auf Seite 2926\)](#page-2925-0). Dieses Bit wird in der I/O-Zuordnung des Automation Studios nur dann angezeigt, wenn die Statusinformation in der I/O-Konfiguration aktiviert ist (Menü "Netz Konfiguration - Zusätzliche Statusinformationen").

Name: StatusInputPacked03 StatusInput12 bis StatusInput15 StatusInput19 bis StatusInput23

Dieses Register ist das Fehlerregister für allgemeine Fehlermeldungen (Fehlerbits sind als BOOL aufgelegt).

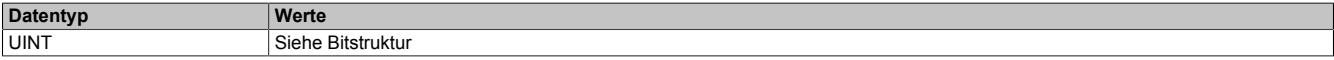

### Bitstruktur:

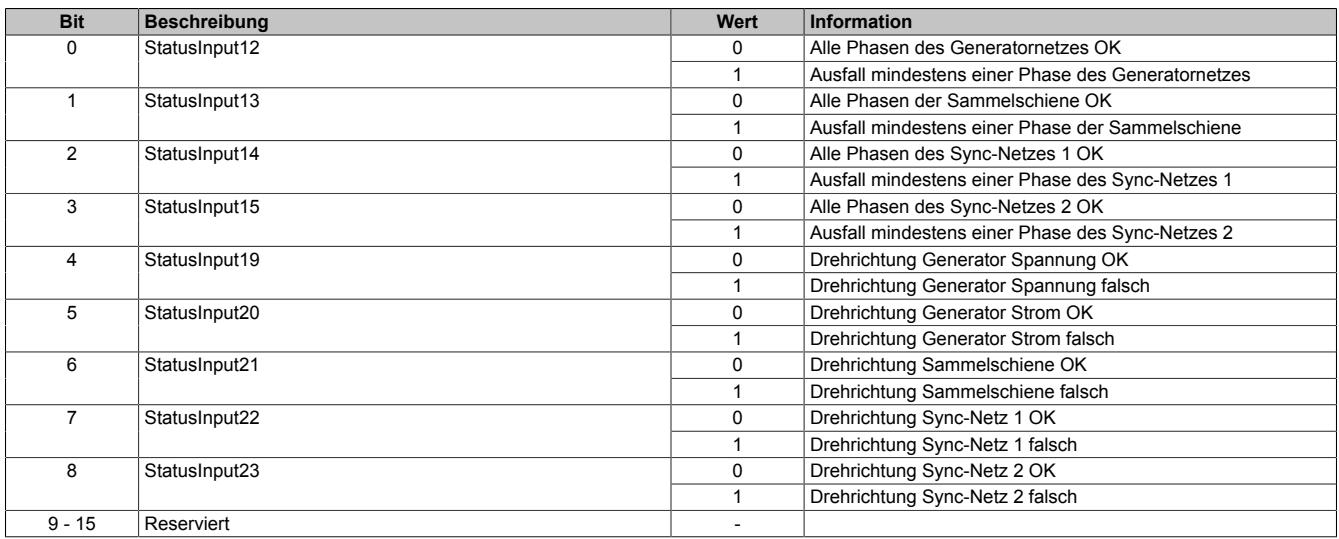

**StatusInput12 bis StatusInput15**: Ein Phasenausfall wird erkannt, wenn mindestens eine Phase der jeweiligen Klemme ausfällt.

**StatusInput19 bis StatusInput23** sind Statusbits für die Drehrichtungserkennung.

### <span id="page-2947-0"></span>**StatusInputPacked04**

Name: StatusInputPacked04 StatusInput34 bis StatusInput37

Das Register ist das Fehlerregister für das Netz (Fehlerbits sind als BOOL aufgelegt). Diese Bits werden in der I/O-Zuordnung des Automation Studios nur dann angezeigt, wenn die jeweilige Statusinformation in der I/O-Konfiguration aktiviert ist (Menü "Netz Konfiguration - Zusätzliche Statusinformationen").

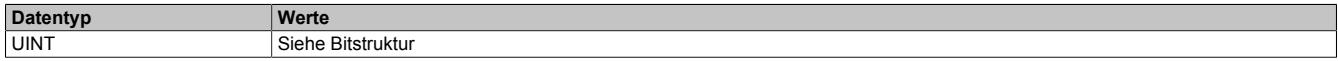

Bitstruktur:

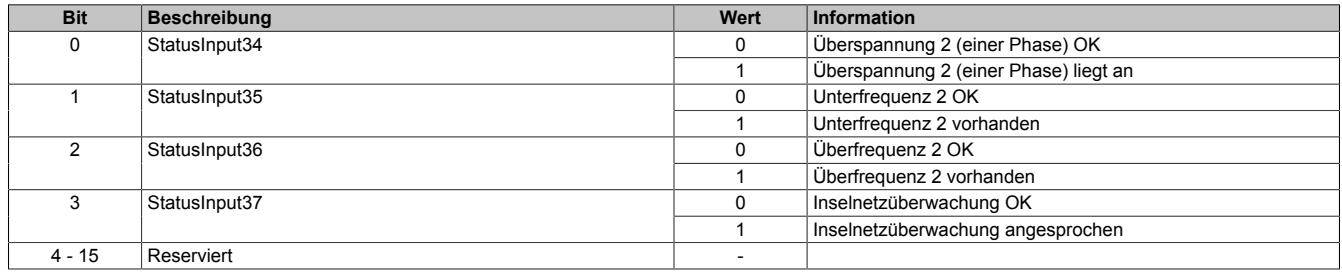

<span id="page-2948-0"></span>Name: StatusInputPacked05 StatusInput38 bis StatusInput40

Das Register ist das Fehlerregister für das Generatornetz (Fehlerbits sind als BOOL aufgelegt). Diese Bits werden in der I/O-Zuordnung des Automation Studios nur dann angezeigt, wenn die jeweilige Statusinformation in der I/O-Konfiguration aktiviert ist (Menü "Generatornetz Konfiguration - Zusätzliche Statusinformationen").

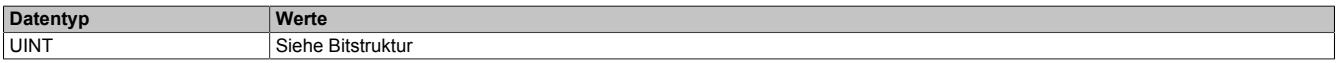

### Bitstruktur:

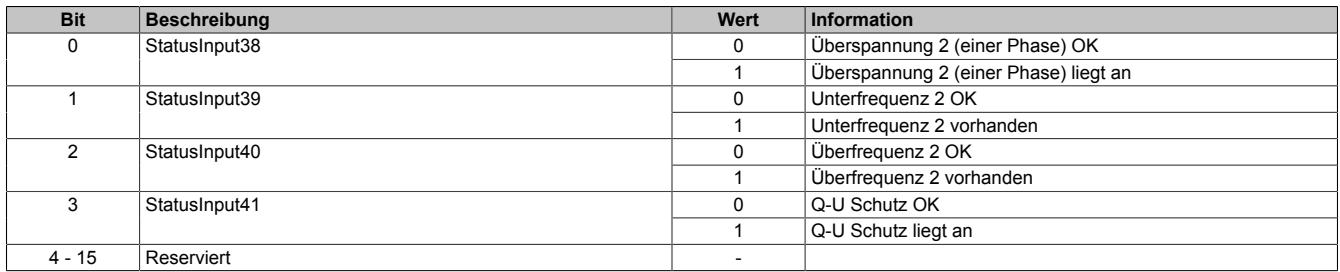

## **9.29.3.19.5.2 Messwerte Generatornetz**

### **Phasenströme Generator**

Name: AnalogInput01 (I1) AnalogInput02 (I2) AnalogInput03 (I3)

Phasenströme Generator

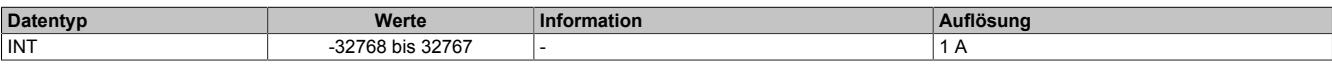

### **Nullleiterstrom Generator I<sup>n</sup>**

Name:

AnalogInput05

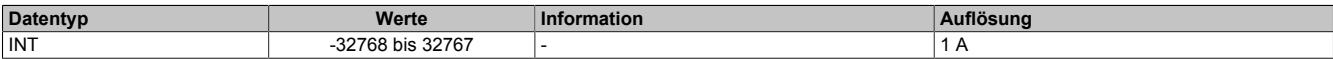

### **Strommittelwert Generator I1, I2, I3**

Name:

AnalogInput04

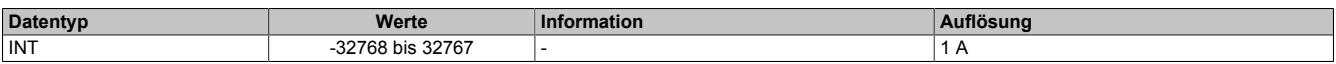

### **Strommittelwert Generator dynamisch (Im\_dyn)**

Name:

AnalogInput06

Beschreibt die Änderung des Strommittelwertes.

Der dynamische Mittelwert ist der Betrag der Änderung (I<sub>m diff</sub>) des Strommittelwertes (Abtastzeit: 10 ms).

Der Wert klingt in einer e-Funktion ab.

 $I_{m-diff} > I_{m-dyn} \longrightarrow I_{m-dyn} = I_{m-diff}$ 

 $I_{\text{m-diff}} \leq I_{\text{m-dyn}} \rightarrow I_{\text{m-dyn}} = I_{\text{m-dyn}} \cdot 0.98$ 

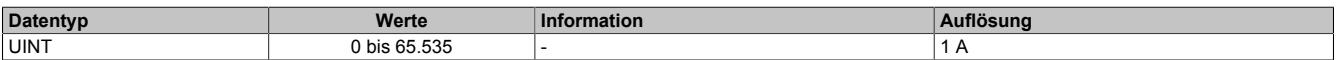

### **Außenleiterspannungen Generator**

Name: AnalogInput07 (UG12) AnalogInput08 (UG23) AnalogInput09 (UG31)

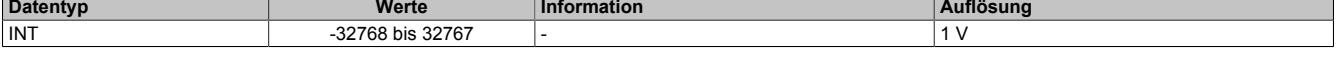

# **Strangspannungen Generator**

Name: AnalogInput10 (UG 1) AnalogInput11 (UG 2) AnalogInput12 (UG 3)

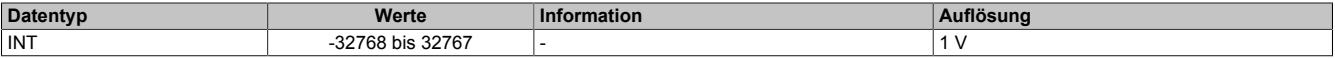

### **Spannungsmittelwert Generator**

Name:

AnalogInput22

Spannungsmittelwert Generator UG12, UG23, UG31 (U~3 durchschnitt)

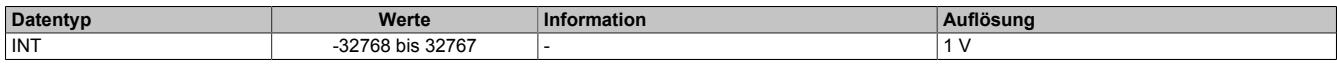

### **Generatorleistungen gefiltert**

Name: AnalogInput19 AnalogInput20 AnalogInput21

Generatorleistungen gefiltert:

- Gesamtleistung (Summe über alle Harmonischen)
- Grundschwingungsleistung (H1)

Die Parametrierung ist im Register ["ConfigOutput21" auf Seite 2913](#page-2912-0) beschrieben.

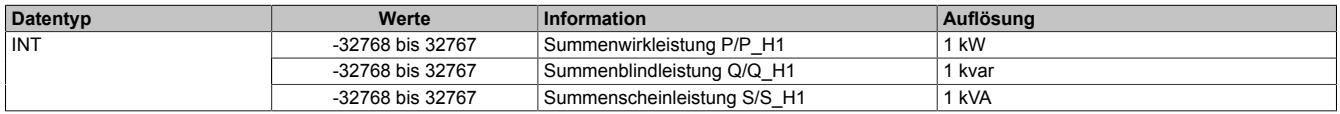

### **Leistungsfaktor Generator/cos ϕ**

Name:

AnalogInput23

Der Faktor ist in ["Leistungsfaktor Generator" auf Seite 2900](#page-2899-0) und im Register ["ConfigOutput21" auf Seite 2913](#page-2912-0) beschrieben.

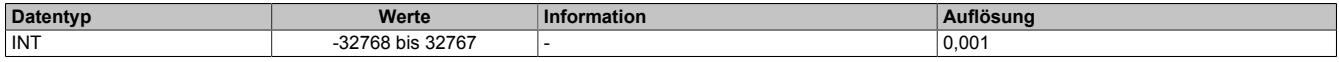

### **Frequenz des Generatornetzes**

Name:

AnalogInput24

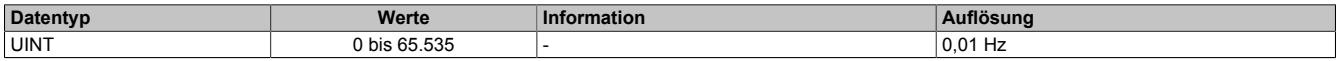

# **Zeitstempel für Generatorspannungen und -Ströme**

Diese Zeitstempel geben den Zeitpunkt des letzten positiven Nulldurchgangs der Generatorspannungen (L1-N, L2-N, L3-N) und der Generatorströme (I1, I2, I3) an. Mit deren Hilfe können alle benötigten Phasenverhältnisse zueinander berechnet werden.

Die Berechnung der Phasenverhältnisse und die Fehlerbehandlung für die Berechnung sind vom Anwender zu implementieren (z. B. Periodendauerüberwachung bzw. Überprüfung ob Spannungen hoch genug sind ...).

Diese Zeitstempel werden in der I/O-Zuordnung des Automation Studios nur dann angezeigt, wenn die Anzeige in der I/O-Konfiguration aktiviert ist (Menü "Zeitstempel für Generator Spannung und Strom einschalten").

## **Zeitstempel pos. Nulldurchgang von Strangspannung**

Name: AnalogInput38 (UG1) AnalogInput39 (UG2) AnalogInput40 (UG3)

Zeitstempel pos. Nulldurchgang von Strangspannung des jeweiligen Generators

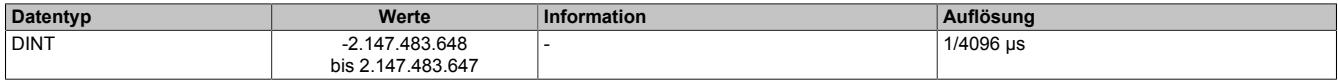

## **Zeitstempel pos. Nulldurchgang von Phasenstrom**

Name: AnalogInput41 (I1) AnalogInput42 (I2) AnalogInput43 (I3)

Zeitstempel pos. Nulldurchgang von Phasenstrom des jeweiligen Generators

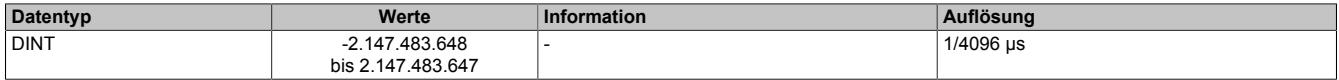

### **Momentanwerte Phasenströme Generator**

Name: AnalogInput48 (I1) AnalogInput49 (I2) AnalogInput50 (I3)

Hier werden die momentanen Messwerte der jeweiligen Phasenströme aufgelegt. Um die tatsächlichen physikalischen Größen zu errechnen, müssen die übertragenen Werte mit dem Multiplikator für Stromwandler [\("ConfigOut](#page-2911-0)[put09Read" auf Seite 2912\)](#page-2911-0) multipliziert werden. Um Aliasing durch die Übertragung im X2X Zyklus zu vermeiden, werden die Werte am Modul vorgefiltert.

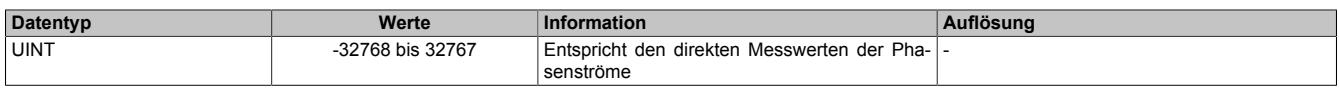

### **Momentanwerte Strangspannungen Generator**

Name: AnalogInput45 (UG1) AnalogInput46 (UG2) AnalogInput47 (UG3)

Hier werden die momentanen Messwerte der jeweiligen Strangspannungen aufgelegt. Um die tatsächlichen physikalischen Größen zu errechnen, müssen die übertragenen Werte mit dem Multiplikator für das Generatornetz (["ConfigOutput06Read" auf Seite 2912\)](#page-2911-1) multipliziert werden. Um Aliasing durch die Übertragung im X2X Zyklus zu vermeiden, werden die Werte am Modul vorgefiltert.

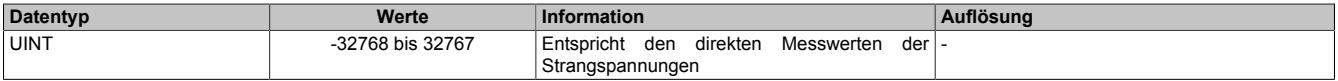

# **Zähler für Echtzeitwerte**

Name:

**LifeCnt** 

Der Zähler wird mit jedem X2X Zyklus erhöht. (Neue Momentanwerte stehen 1x pro X2X Zyklus zur Verfügung). Dadurch kann applikativ erkannt werden, ob Werte übersprungen wurden oder der gleiche Wert zweimal eingelesen wurde.

Prinzipiell sollten Tasks, in denen die Momentanwerte verarbeitet werden, eine Zykluszeit gleich der X2X Zykluszeit haben. Ist die Taskzykluszeit ein Vielfaches der X2X Zykluszeit, so muss das bei der Konfiguration von Register ["ConfigOutput125" auf Seite 2914](#page-2913-0) berücksichtigt werden.

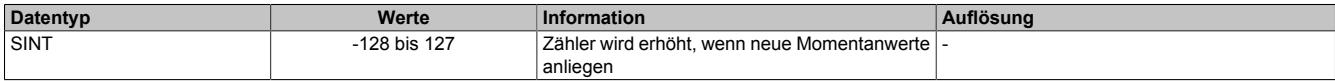

# **9.29.3.19.5.3 Messwerte Sammelschiene**

# **Außenleiterspannungen Sammelschiene**

Name: AnalogInput13 (UB12) AnalogInput14 (UB23) AnalogInput15 (UB31)

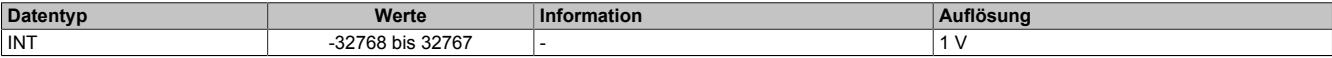

# **Strangspannungen Sammelschiene**

Name: AnalogInput16 (UB1) AnalogInput17 (UB2) AnalogInput18 (UB3)

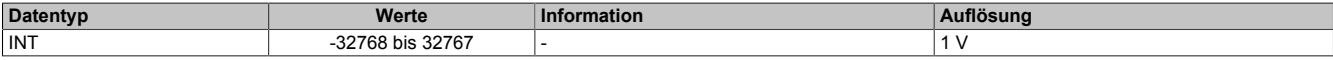

# **Frequenz der Sammelschiene**

Name:

AnalogInput35

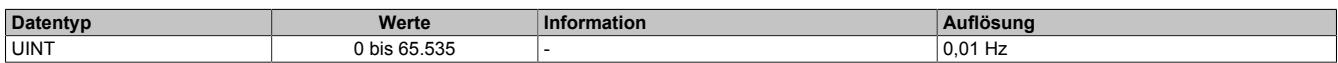
## **9.29.3.19.5.4 Messwert Synchronisationsnetze**

(bei Netzkonfiguration "Sync-Netz 1 / Sync-Netz 2")

#### **Außenleiterspannungen**

Name:

AnalogInput25 (Sync-Netz 1 US1) AnalogInput26 (Sync-Netz 2 US2)

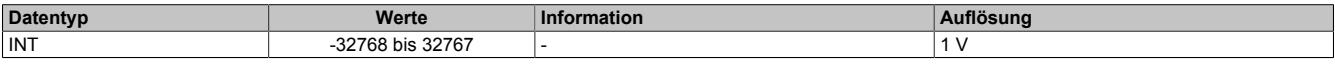

# **Frequenzen**

Name: AnalogInput27 (Sync-Netz 1) AnalogInput28 (Sync-Netz 2)

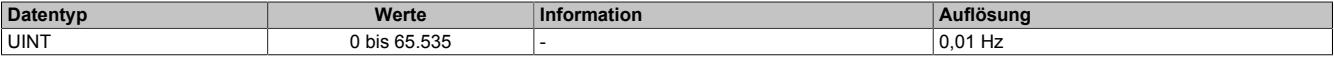

#### **9.29.3.19.5.5 Messwert Netz**

(bei Netzkonfiguration "3-Phasennetz")

#### **Außenleiterspannungen Netz**

Name: AnalogInput25 (UN12) AnalogInput31 (UN23) AnalogInput32 (UN31)

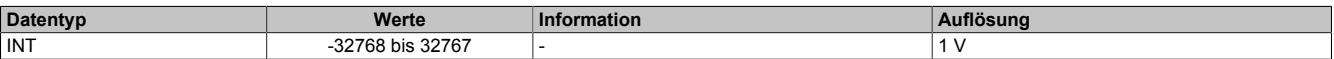

#### **Strangspannungen Generator**

Name: AnalogInput33(UN1) AnalogInput34 (UN2) AnalogInput26 (UN3)

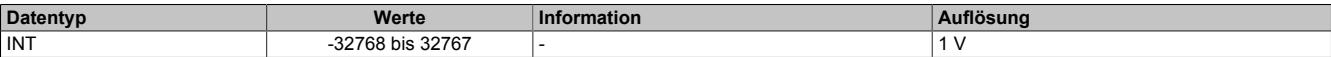

## **Frequenz Netz**

Name: AnalogInput27

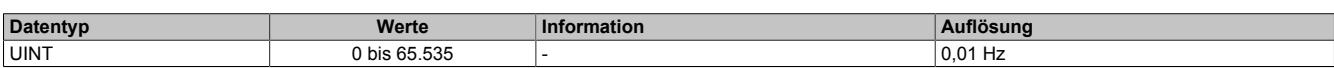

## **9.29.3.19.5.6 Generatorüberwachung**

#### **Auslesen des Schieflastzählers**

Name:

AnalogInput36

In diesem Register kann der aktuelle Stand des Schieflastzählers mitverfolgt werden (siehe ["Abhängig verzögerte](#page-2916-0) [Schieflastüberwachung" auf Seite 2917](#page-2916-0)). Der Schieflastzähler kann mit einem azyklischen Triggerbit zurückgesetzt werden (siehe Register ["ConfigOutput23" auf Seite 2912](#page-2911-0)).

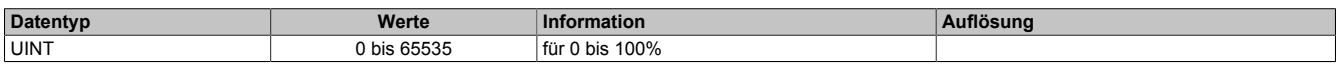

#### **Auslesen des Schieflaststroms (I2)**

Name:

AnalogInput37

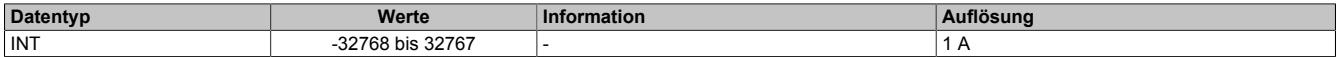

#### **9.29.3.19.5.7 Synchronisation**

#### **Differenzwinkel zwischen Syncnetzen**

Name:

AnalogInput29

Differenzwinkel zwischen den zu synchronisierenden Netzen

Gibt an, um wieviel Grad das Synchronisationsnetz dem zu synchronisierenden Netz vorauseilt.

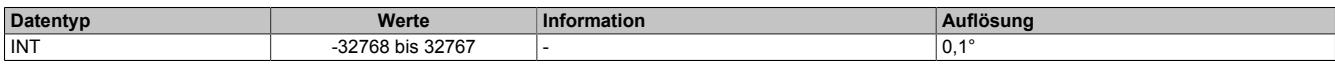

#### **Differenzspannung zwischen Syncnetzen**

Name:

AnalogInput30

Differenzspannung zwischen den zu synchronisierenden Netzen

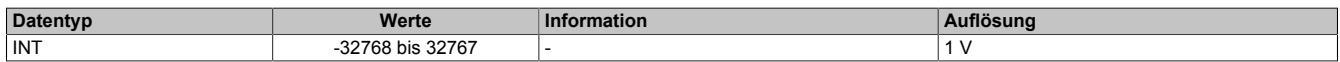

#### **9.29.3.19.6 Minimale Zykluszeit**

Die minimale Zykluszeit gibt an, bis zu welcher Zeit der Buszyklus heruntergefahren werden kann, ohne dass Kommunikationsfehler auftreten. Es ist zu beachten, dass durch sehr schnelle Zyklen die Restzeit zur Behandlung der Überwachungen, Diagnosen und azyklischen Befehle verringert wird.

**Minimale Zykluszeit**  $250 \mu s$ 

# **9.29.3.19.7 Minimale I/O-Updatezeit**

Die minimale I/O-Updatezeit für die analogen Eingänge hängt von der jeweiligen Periodendauer der Frequenz des Messsignals ab.

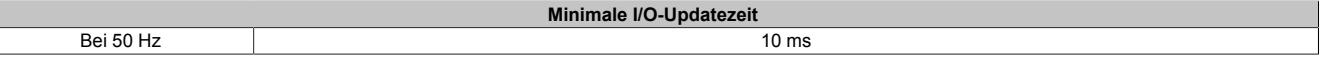

# **9.29.4 X20(c)CM0985-1**

Version des Datenblatts: 1.42

## **9.29.4.1 Allgemeines**

Das Modul vereint auf kompakter Grundfläche ein Leistungsmessmodul mit besonderen Eigenschaften, verbunden mit einer Synchronisiereinheit die allen Anforderungen gerecht wird.

Bei der Messeinheit sind die 3 Stromeingänge sowohl für X: 1 A als auch für X: 5 A Stromwandler geeignet. Die Überstromfestigkeit sowie die hohe Auflösung der Messeinheit runden die Eigenschaften ab. Bei den Spannungseingängen ist ebenfalls der Wertebereich ohne Einbußen in der Wandlerauflösung zwischen 480 VAC und 120 VAC konfigurierbar.

Das Einsatzgebiet umfasst damit 4-Leiter Wechselstromnetze mit einer Außenleiterspannung bis 480 VAC und 3- Leitersysteme, wobei L2 geerdet werden kann (V-Schaltung). Zusätzlich beherrscht das Modul das Messprinzip der Aronschaltung.

Die sich daraus ergebenden Messwerte erstrecken sich vom reinen Phasenstrom und der Außenleiter- bzw. Strangspannung bis hin zu den Wirk-, Blind- und Scheinleistungsanteilen, der Netzfrequenz, dem Leistungsfaktor und vielem mehr. Überdies werden Spitzenwerte und Arbeitszähler nullspannungssicher am Modul gespeichert. Abhängig von der Konfiguration kann zusätzlich ein digitaler Ausgang mit skalierbarer Wertigkeit als Impulsgeber für einen externen Energiezähler verwendet werden.

Die Synchronisiereinheit beachtet in ihrer Funktion nicht nur die Phasenlage und die Phasenspannung, eine eingebaute Intelligenz betrachtet dabei auch die Änderungsgeschwindigkeit sowie weitere Parameter und lässt diese in die Entscheidung den Synchronisierungsausgang zu schalten miteinfließen. Die Überwachung der Synchronisierung eines Generators ist mit einer großen Anzahl an zusätzlichen Rahmenbedingungen möglich. Insgesamt 4 Spannungseingänge lassen der Flexibilität freien Raum.

Überwachungsfunktionen erweitern die Eigenschaften des Moduls. So ist die normalabhängige Überstromüberwachung mit eingebaut, die durch die Ausnützung der Wärmekapazitäten des Motors/Generators, kurze Überlasten erlaubt und trotzdem vollen Schutz gewährleistet. Eine abhängig verzögerte Schieflastüberwachung, die zum Schutz von Drehstromerzeugern und Drehstromnetzen vor Schieflast dient, kann durch Parameter an die Charakteristik unterschiedlicher Generatortypen und unter Berücksichtigung seiner speziellen thermischen Zeitkonstanten angepasst werden.

- Energiemessung für 120 bis 480 VAC
- Gleichzeitige Messung von 2 Wechselstromnetzen plus 2 zusätzlichen Spannungen
- Für multifunktionale Messaufgaben
- Intelligente Netzsynchronisiereinheit

# **Information:**

**Bitte vor Inbetriebnahme des Moduls den Abschnitt ["Sicherheitshinweise" auf Seite 2960](#page-2959-0) beachten.**

# **9.29.4.2 Coated Module**

Coated Module sind X20 Module mit einer Schutzbeschichtung der Elektronikbaugruppe. Die Beschichtung schützt X20c Module vor Betauung und Schadgasen.

Die Elektronik der Module ist vollständig funktionskompatibel zu den entsprechenden X20 Modulen.

## **In diesem Datenblatt werden zur Vereinfachung nur Bilder und Modulbezeichnungen der unbeschichteten Module verwendet.**

Die Beschichtung wurde nach folgenden Normen qualifiziert:

- Betauung: BMW GS 95011-4, 2x 1 Zyklus
- Schadgas: EN 60068-2-60, Methode 4, Exposition 21 Tage

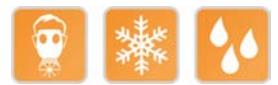

#### **9.29.4.3 Bestelldaten**

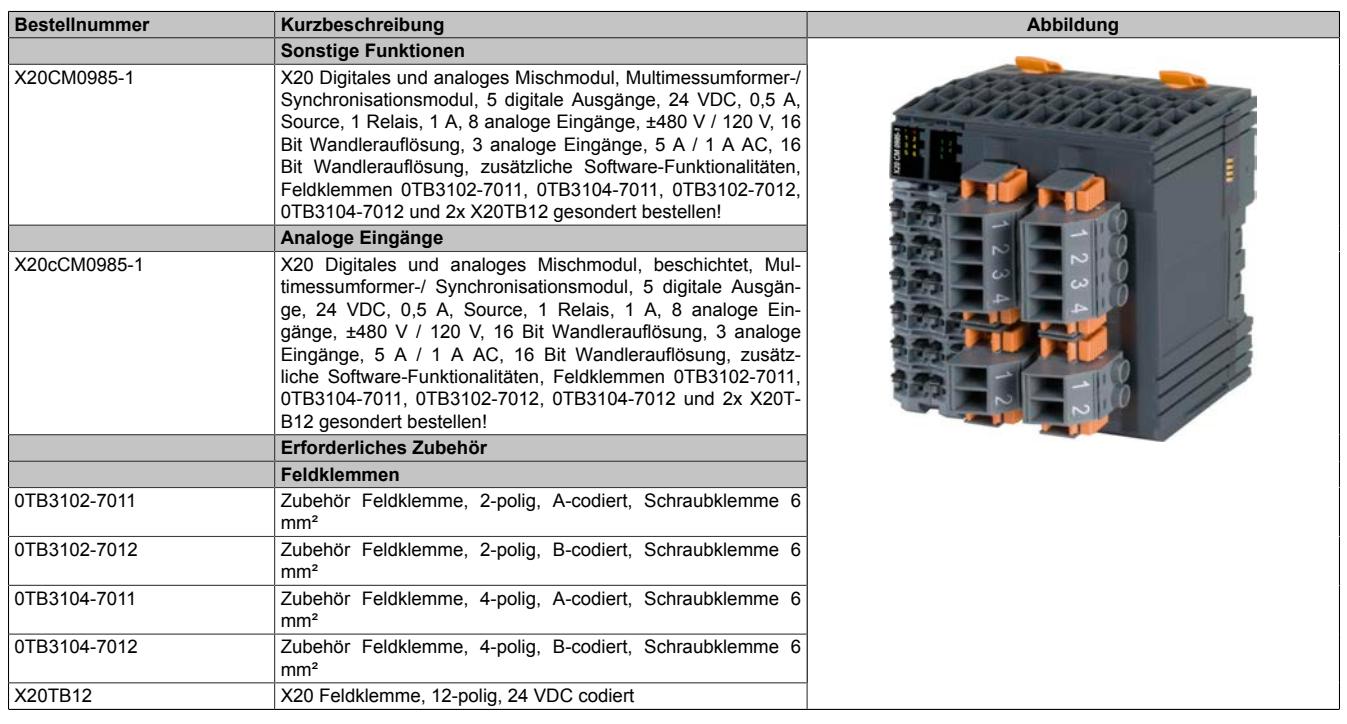

Tabelle 557: X20CM0985-1, X20cCM0985-1 - Bestelldaten

# **9.29.4.4 Technische Daten**

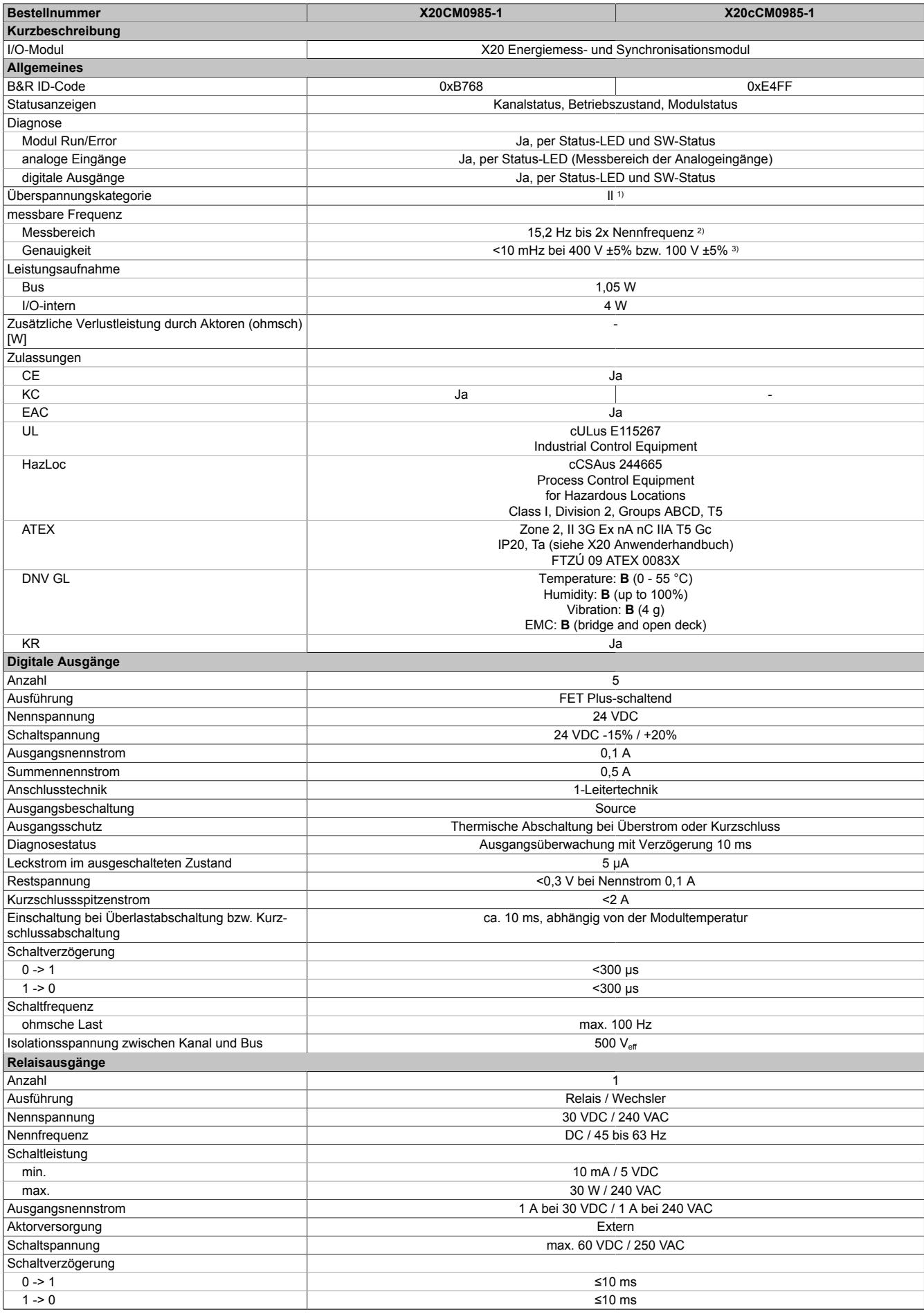

Tabelle 558: X20CM0985-1, X20cCM0985-1 - Technische Daten

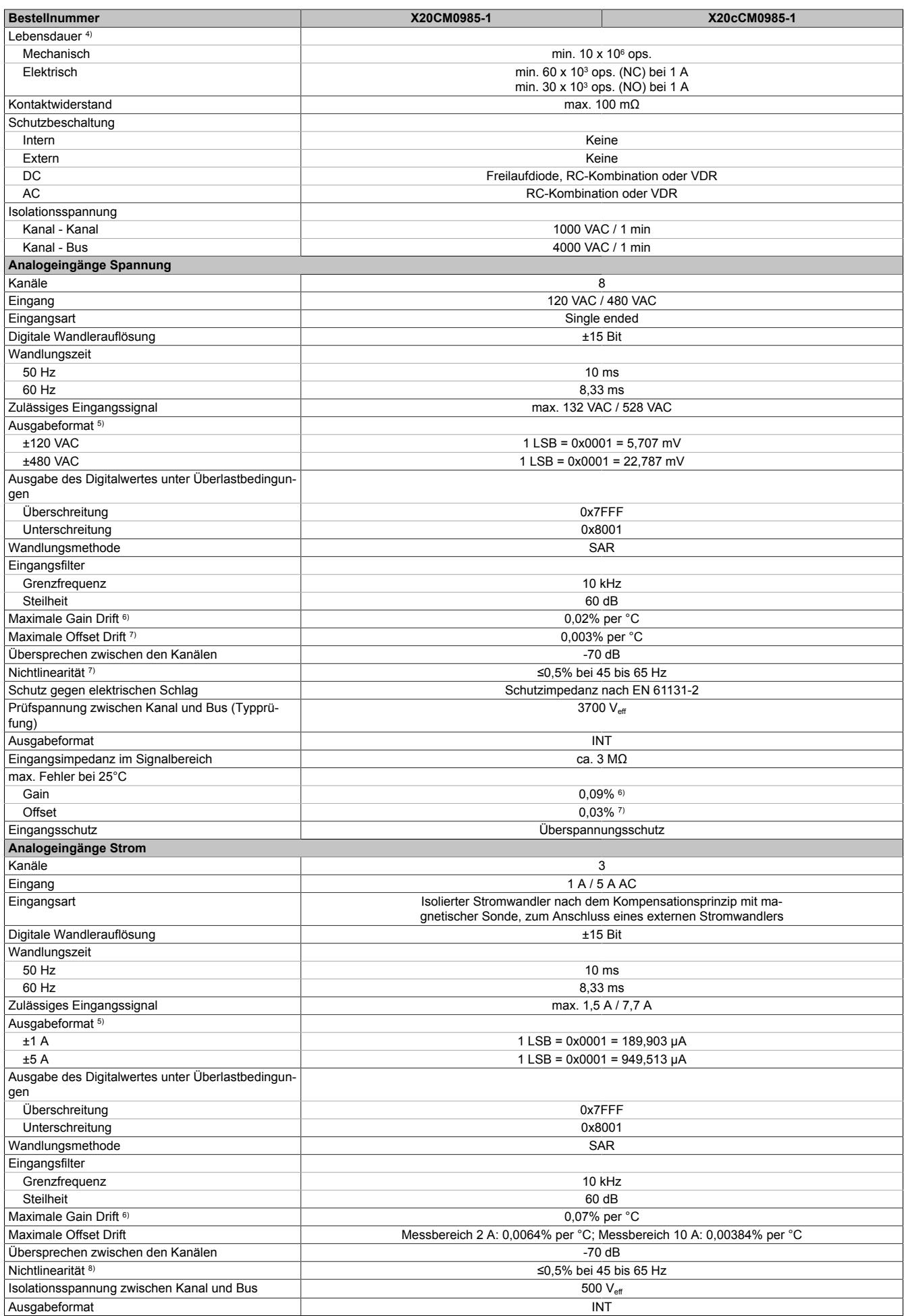

Tabelle 558: X20CM0985-1, X20cCM0985-1 - Technische Daten

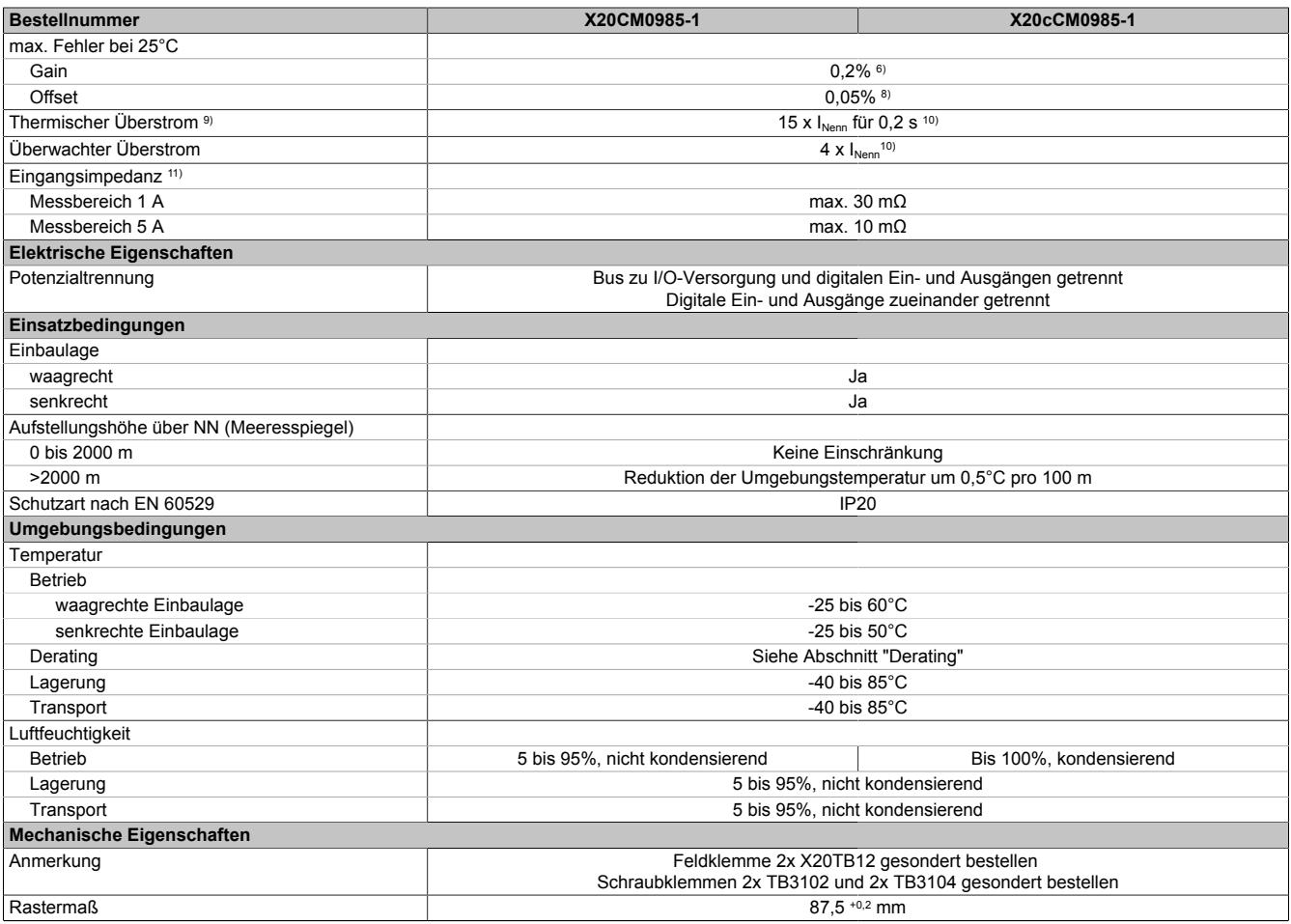

#### Tabelle 558: X20CM0985-1, X20cCM0985-1 - Technische Daten

1) EN 61131-2

- 
- 2) Nennfrequenz: 48 bis 62 Hz. Synchronisation ist nur bei Nennfrequenz möglich.<br>3) Im Frequenzbereich von 49 bis 51 Hz unter der Voraussetzung, dass die Aus 3) - Im Frequenzbereich von 49 bis 51 Hz unter der Voraussetzung, dass die Aussenleiterspannungen (L1 - L2, L2 - L3, L3 - L1) einen streng monotonen Nulldurchgang aufweisen.
	- Die Messgenauigkeit der Frequenzmessmessung resultiert aus:
	- a. Interne Messgenauigkeit der Frequenzmessung <5 mHz.
	- b. Auflösung des Frequenzwertes 10 mHz
	- c. Rundung
- 4) Siehe Abschnitt "Elektrische Lebensdauer"<br>5) INT, Wertebereich: 0x8001 bis 0x7FFF
- 
- 5) INT, Wertebereich: 0x8001 bis 0x7FFF<br>6) Bezogen auf den aktuellen Messwert
- 6) Bezogen auf den aktuellen Messwert<br>7) Bezogen auf den Messbereich 240 V 7) Bezogen auf den Messbereich 240 VAC / 960 VAC<br>8) Bezogen auf den Messbereich 2 A / 10 A
- 8) Bezogen auf den Messbereich 2 A / 10 A
- 9) Es kann abhängig vom Überstrom zu einer Verschiebung der Messhysterese kommen
- 10) Bezogen auf den Messbereich 1 A / 5 A<br>11) Inklusive Stromwandler, Leiterbahn und
- Inklusive Stromwandler, Leiterbahn und Feldklemme X20TB12 (5 mΩ)

#### <span id="page-2959-0"></span>**9.29.4.5 Sicherheitshinweise**

#### **Allgemeines**

Speicherprogrammierbare Steuerungen, Bedien- und Beobachtungsgeräte (wie z. B. Industrie PCs, Power Panel, Mobile Panel usw.) wie auch die unterbrechungsfreie Stromversorgung sind von B&R für den gewöhnlichen Einsatz bzw. Einsatz mit erhöhten Sicherheitsanforderungen (Safety Technology) in der Industrie entworfen, entwickelt und hergestellt worden. Diese wurden nicht entworfen, entwickelt und hergestellt für einen Gebrauch, der verhängnisvolle Risiken oder Gefahren birgt, die ohne Sicherstellung außergewöhnlich hoher Sicherheitsmaßnahmen zu Tod, Verletzung, schweren physischen Beeinträchtigungen oder anderweitigem Verlust führen können. Solche stellen insbesondere die Verwendung bei der Überwachung von Kernreaktionen in Kernkraftwerken, von Flugleitsystemen, bei der Flugsicherung, bei der Steuerung von Massentransportmitteln, bei medizinischen Lebenserhaltungssystemen und Steuerung von Waffensystemen dar.

Sowohl beim Einsatz von Speicherprogrammierbaren Steuerungen als auch beim Einsatz von Bedien- und Beobachtungsgeräten als Steuerungssystem in Verbindung mit einer Soft-SPS (z. B. B&R Automation Runtime oder vergleichbare Produkte) bzw. einer Steckplatz-SPS (z. B. B&R LS251 oder vergleichbare Produkte) sind die für die industriellen Steuerungen geltenden Sicherheitsmaßnahmen (Absicherung durch Schutzeinrichtungen wie z. B. Not-Halt etc.) gemäß den jeweils zutreffenden nationalen bzw. internationalen Vorschriften zu beachten. Dies gilt auch für alle weiteren angeschlossenen Geräte wie z. B. Antriebe.

Alle Arbeiten wie Installation, Inbetriebnahme und Service dürfen nur durch qualifiziertes Fachpersonal ausgeführt werden. Qualifiziertes Fachpersonal sind Personen, die mit Transport, Aufstellung, Montage, Inbetriebnahme und Betrieb des Produktes vertraut sind und über die ihrer Tätigkeit entsprechenden Qualifikationen verfügen (z. B. IEC 60364-1). Nationale Unfallverhütungsvorschriften sind zu beachten.

Die Sicherheitshinweise, die Angaben zu den Anschlussbedingungen (Typenschild und Dokumentation) und die in den technischen Daten angegebenen Grenzwerte sind vor der Installation und Inbetriebnahme sorgfältig durchzulesen und unbedingt einzuhalten.

## **Bestimmungsgemäße Verwendung**

# **Gefahr!**

**Elektronische Geräte sind grundsätzlich nicht ausfallsicher. Bei Ausfall der Multimess- und Synchronisiereinheit ist der Anwender selbst dafür verantwortlich, dass der angeschlossene Motor bzw. Generator in einen sicheren Zustand gebracht wird.**

Verschiedene Fehlerursachen werden in der Synchronisiereinheit durch interne Softwareüberwachungen erkannt und vermieden. Jedoch ist im Betrieb des Gerätes grundsätzlich jederzeit mit einem Fehlverhalten durch defekte Bauteile, Softwarefehler oder Fehlparametrierung, zu rechnen! B&R weist ausdrücklich darauf hin, dass die Multimess- und Synchronisiereinheit keine Failsafe Funktion noch Redundanzsysteme besitzt! Ein Schutz von Personen und Maschine kann daher nur durch unabhängige, übergeordnete Schutzmaßnahmen gewährleistet werden.

## **Erdung der Hutschiene**

Zum Zweck der Erdung ist eine gut leitende Verbindung zwischen Hutschiene und metallischer Rückwand erforderlich. Die Hutschiene ist dazu möglichst oft leitend mit der Rückwand zu verbinden. Dies wird durch Beilegen von Kontakt- oder Zahnscheiben bei allen Befestigungsschrauben erreicht.

# **Information:**

**Die Schaltschrankrückwand muss grundsätzlich mit dem Erdpotenzial verbunden sein.**

#### **9.29.4.6 Status-LEDs**

Für die Beschreibung der verschiedenen Betriebsmodi siehe ["Diagnose-LEDs" auf Seite 3812](#page-3811-0).

# **Status-LEDs links**

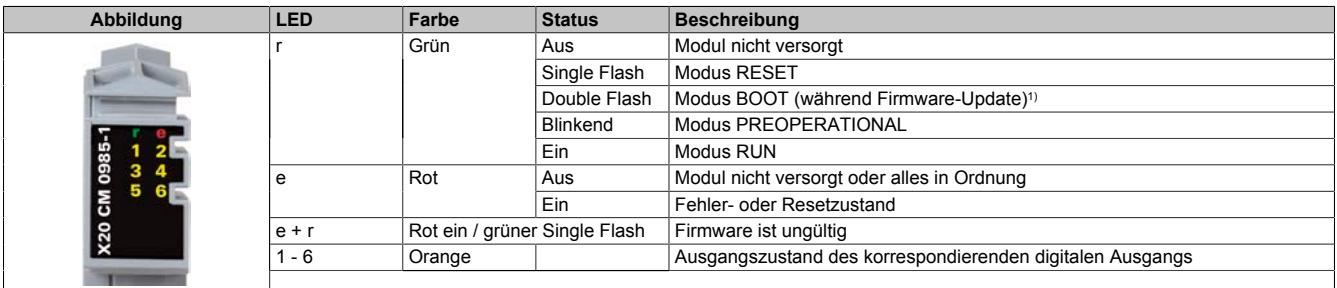

1) Je nach Konfiguration kann ein Firmware-Update bis zu mehreren Minuten benötigen.

#### **Status-LEDs rechts**

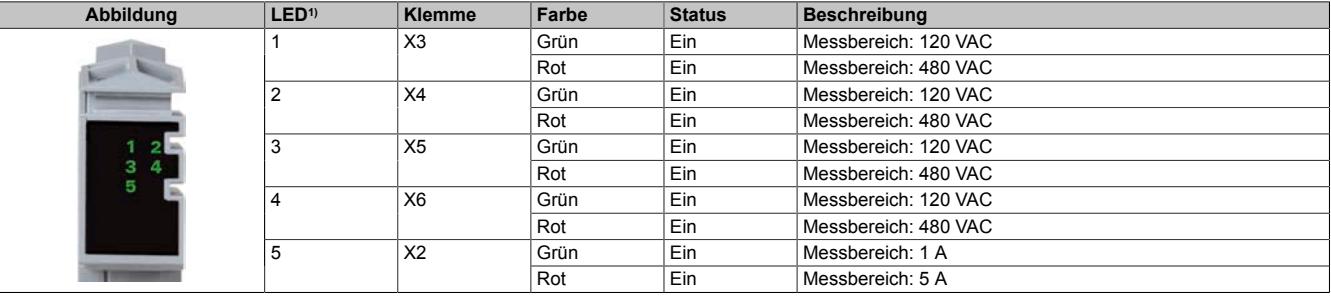

1) Die LEDs 1 bis 5 sind als grün/rote Dual-LEDs ausgeführt.

# **9.29.4.7 Anschlusselemente**

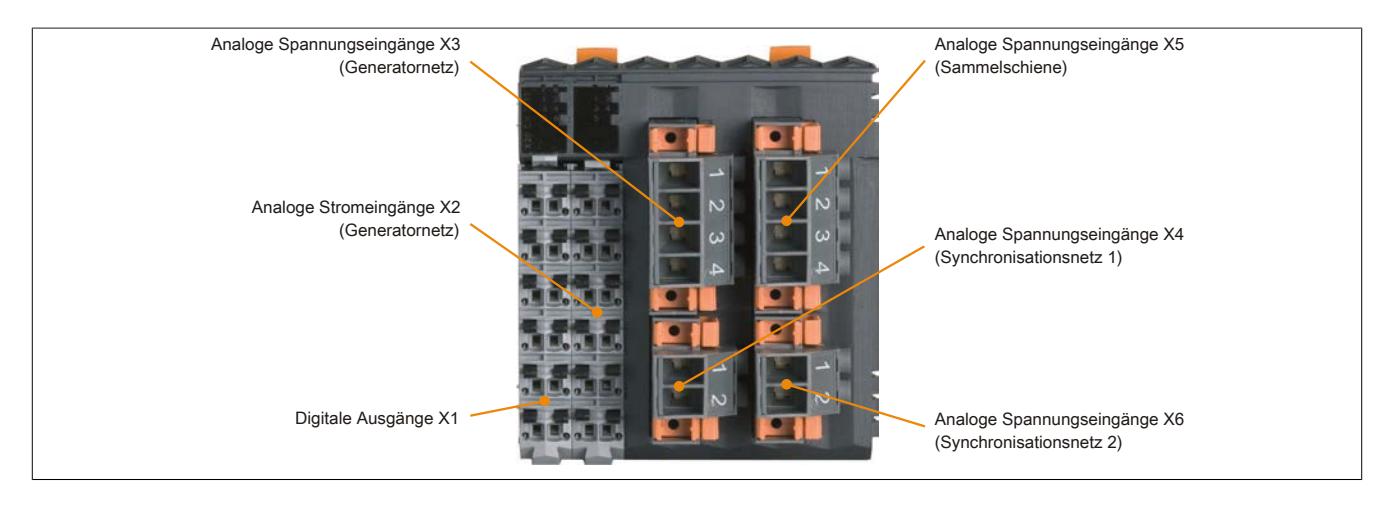

# **9.29.4.8 Digitale Ausgänge X1**

Um ein unbeabsichtigtes falsches Anstecken am Modul zu vermeiden, können die Klemmen X1 und X2 unterschiedlich codiert werden.

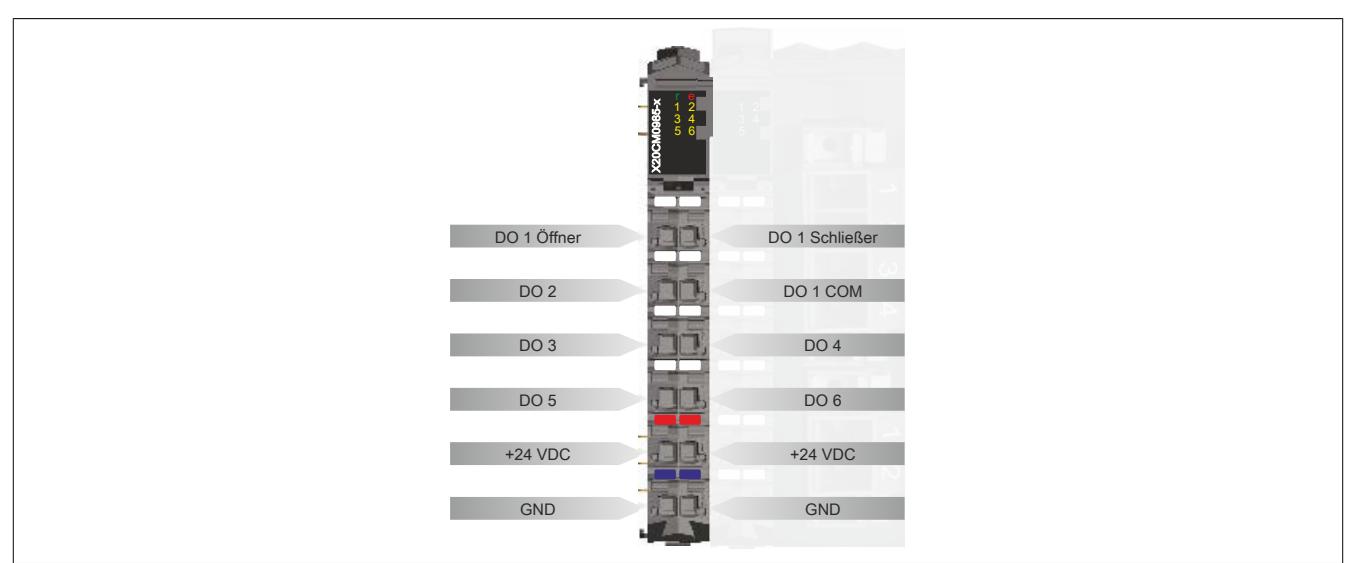

## **Funktionsbeschreibung der digitalen Ausgänge**

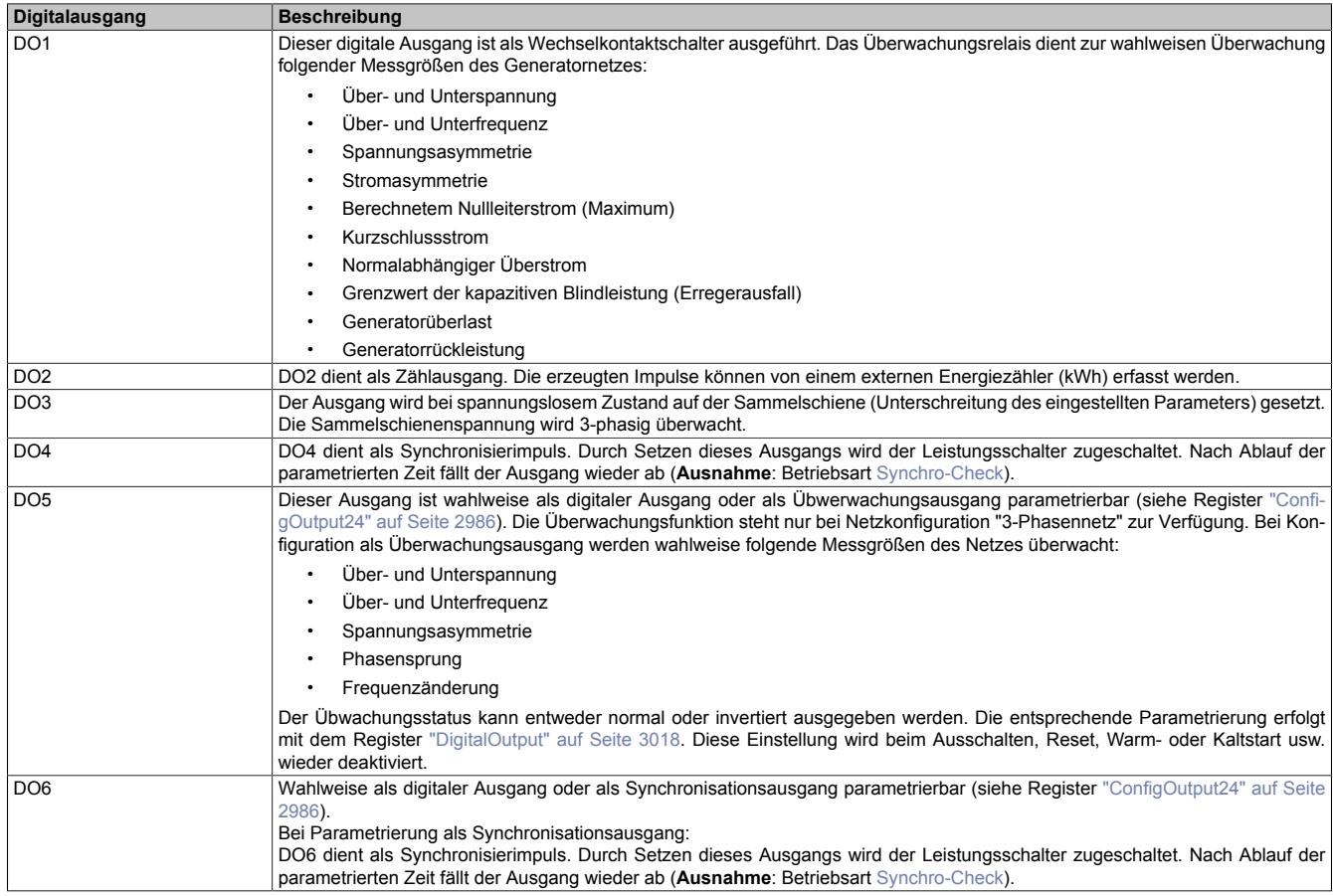

## **Ausgangsschema DO 1**

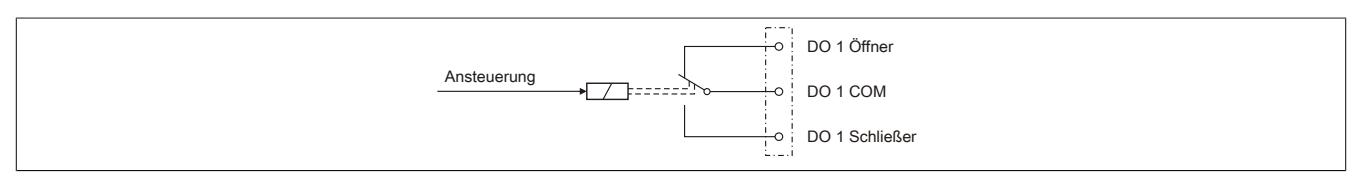

#### **Ausgangsschema DO 2 - DO 6**

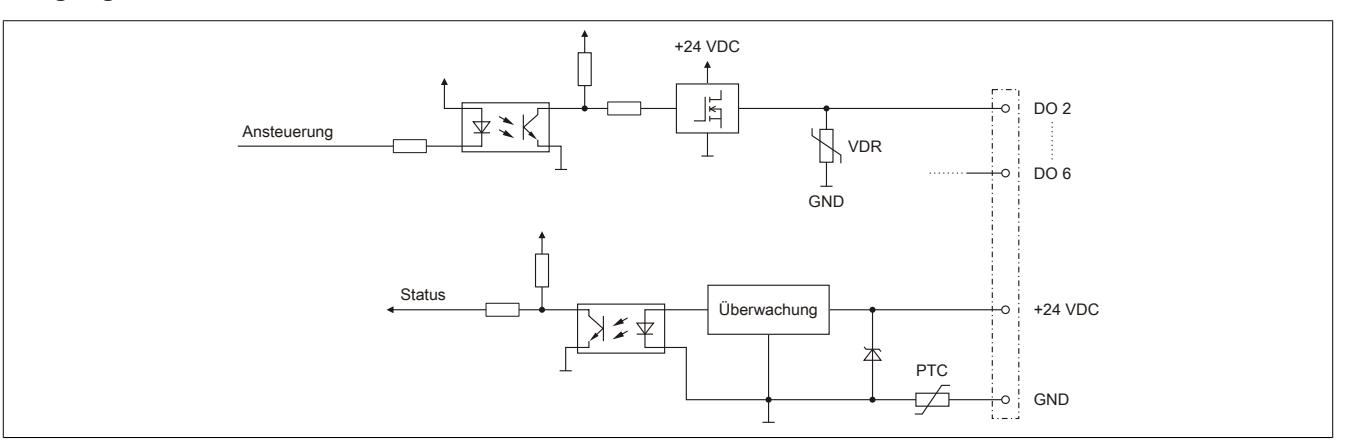

#### **9.29.4.9 Analoge Stromeingänge X2**

Mit der Klemme X2 werden die 3 Phasenströme des Generatornetzes mittels extern anzuschließender Stromwandler gemessen. Der Messbereich der Stromeingänge ist konfigurierbar: 1 A oder 5 A.

Um ein unbeabsichtigtes falsches Anstecken am Modul zu vermeiden, können die Klemmen X1 und X2 unterschiedlich codiert werden.

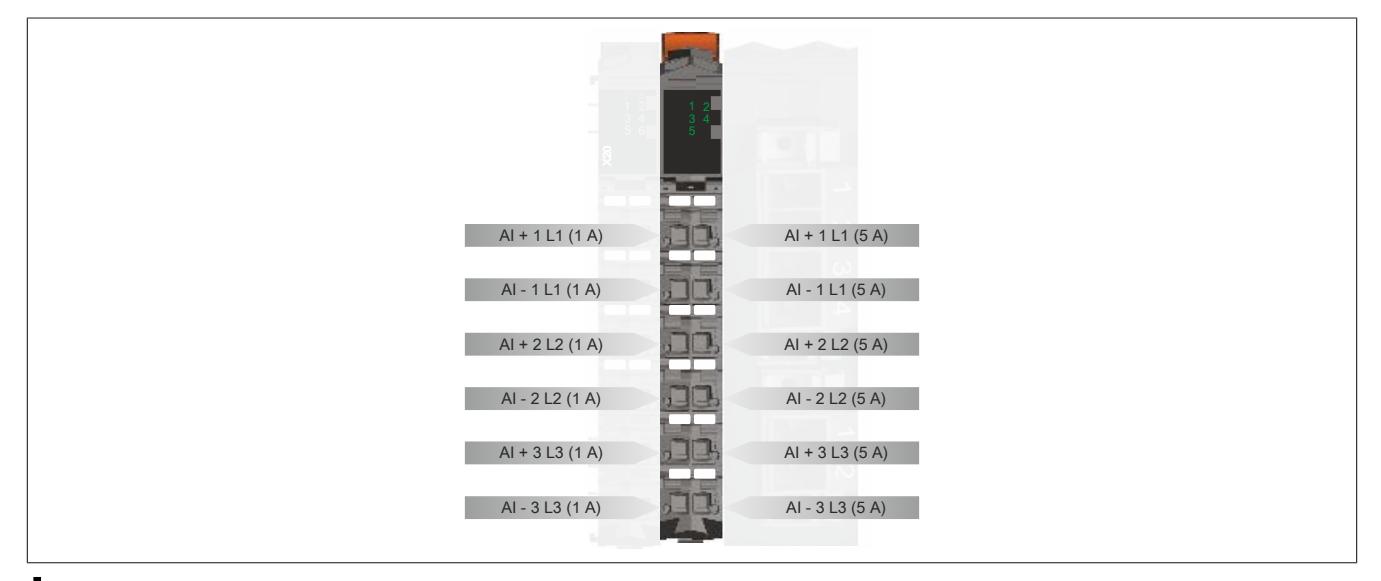

# **Gefahr!**

#### **Gefahr von Stromschlag!**

**Die Feldklemme darf nur in gestrecktem Zustand Spannung führen und niemals unter Spannung gezogen, gesteckt oder in abgezogenen Zustand unter Spannung gesetzt werden!**

# **Eingangsschema analoge Stromeingänge**

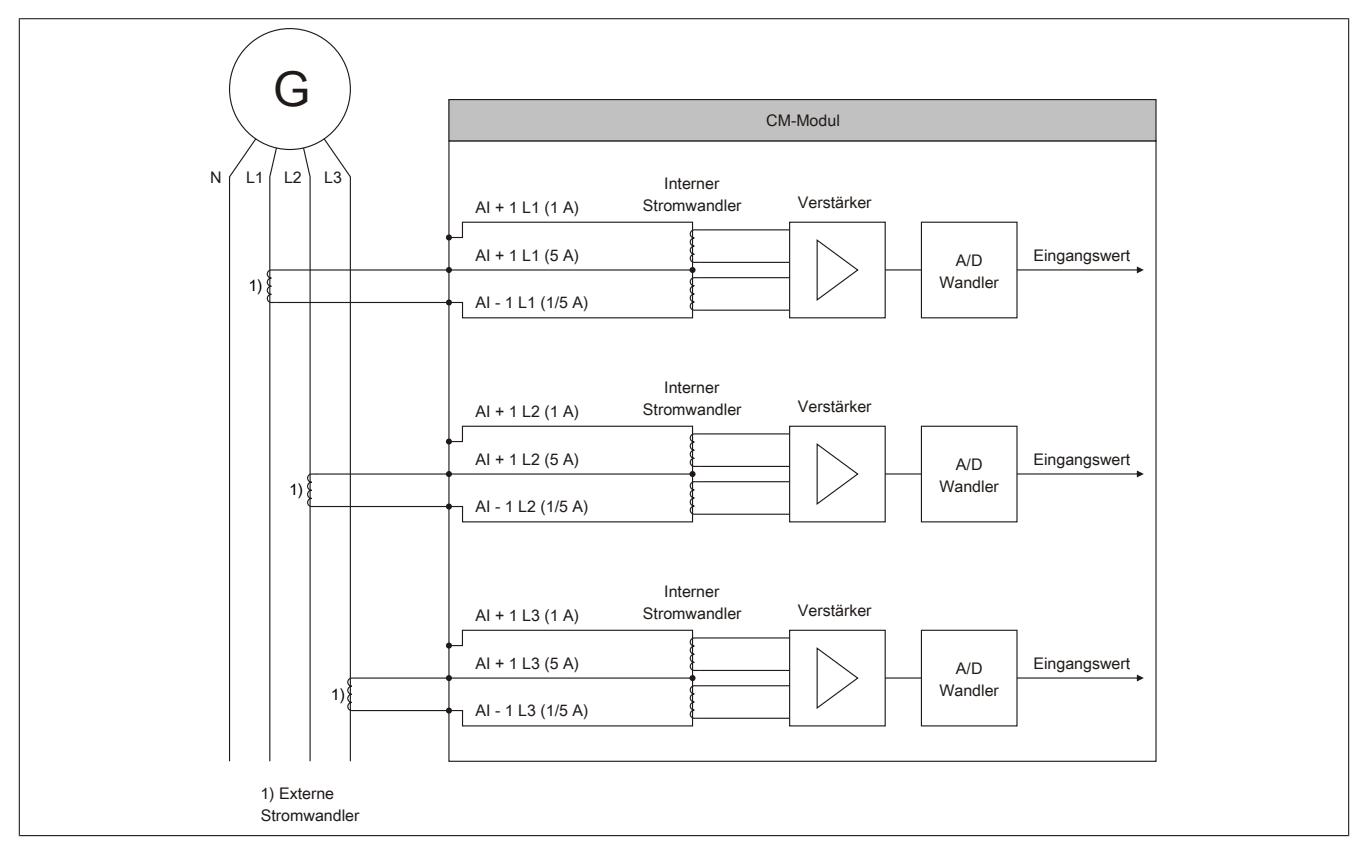

# **9.29.4.10 Analoge Spannungseingänge X3 und X5**

Über die Klemmen X3 und X5 werden die Außenleiterspannungen und Phasenspannungen des Generatornetzes und der Sammelschiene gemessen und überwacht.

- Klemme X3: Generatornetz
- Klemme X5: Sammelschiene

Um ein unbeabsichtigtes falsches Anstecken am Modul zu vermeiden, sind die Klemmen X3 und X5 unterschiedlich codiert. Das Lösen der Klemmenverriegelung ist im Abschnitt ["Verriegelung für die Klemmen X3 - X6 lösen" auf](#page-2971-0) [Seite 2972](#page-2971-0) beschrieben.

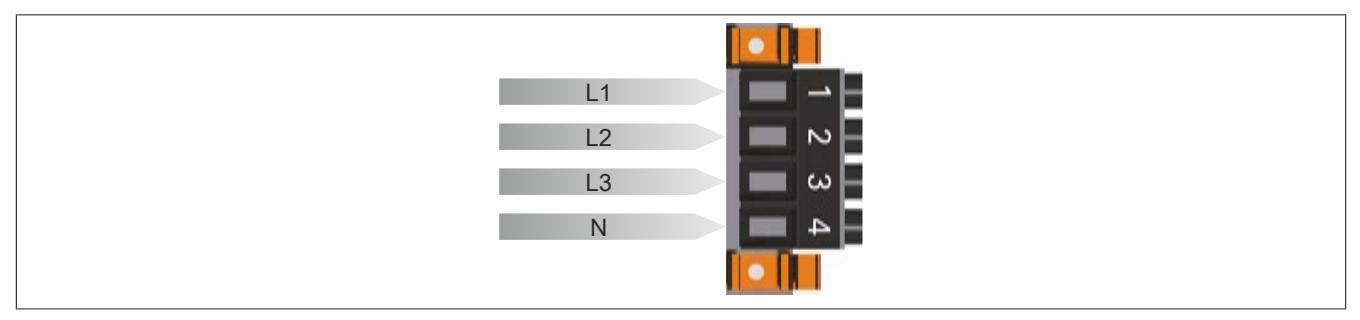

# **9.29.4.11 Analoge Spannungseingänge X4 und X6**

Um ein unbeabsichtigtes falsches Anstecken am Modul zu vermeiden, sind die Klemmen X4 und X6 unterschiedlich codiert. Das Lösen der Klemmenverriegelung ist im Abschnitt ["Verriegelung für die Klemmen X3 - X6 lösen" auf](#page-2971-0) [Seite 2972](#page-2971-0) beschrieben.

In Abhängigkeit der gewählten Konfiguration (siehe Register ["ConfigOutput68" auf Seite 2985](#page-2984-0)) ist die Beschaltung der beiden Klemmen unterschiedlich.

## **Konfiguration als Sync-Netz 1 / Sync-Netz 2**

Mit den Spannungseingängen auf den Klemmen X4 und X6 werden die Außenleiterspannungen für die Synchronisierung zwischen zwei unterschiedlichen Netzen erfasst.

- Klemme X4: Synchronisationsnetz 1
- Klemme X6: Synchronisationsnetz 2

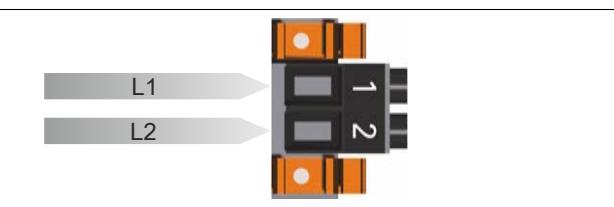

# **Konfiguration als 3-Phasennetz**

Die Klemmen X4 und X6 sind zu einem 3-Phasennetz kombinierbar. Über die Klemmen X4 und X6 werden die Außenleiterspannungen und Phasenspannungen des Netzes gemessen und überwacht.

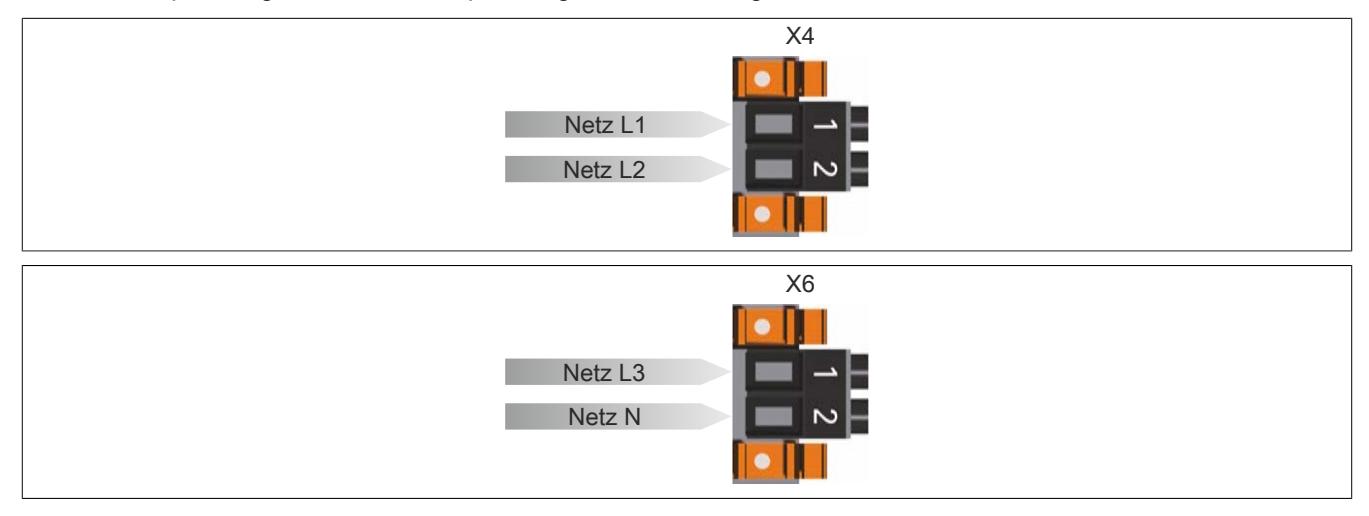

## **Eingangsschema analoge Spannungseingänge**

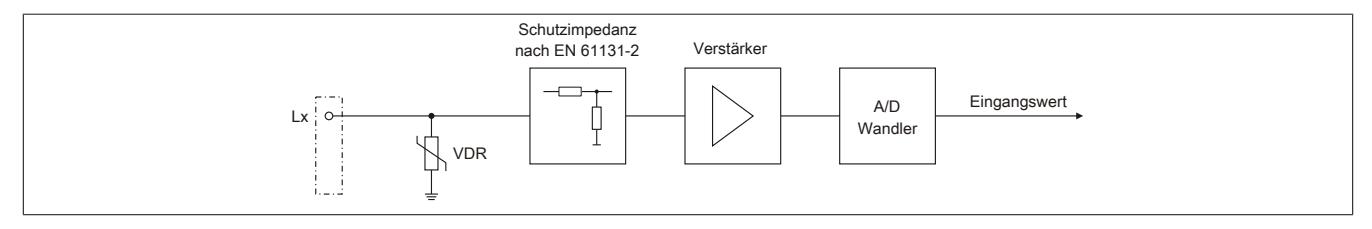

# **9.29.4.12 Beschaltungsschema**

# **Beispiel für Netzkonfiguration "Sync-Netz 1 / Sync-Netz 2"**

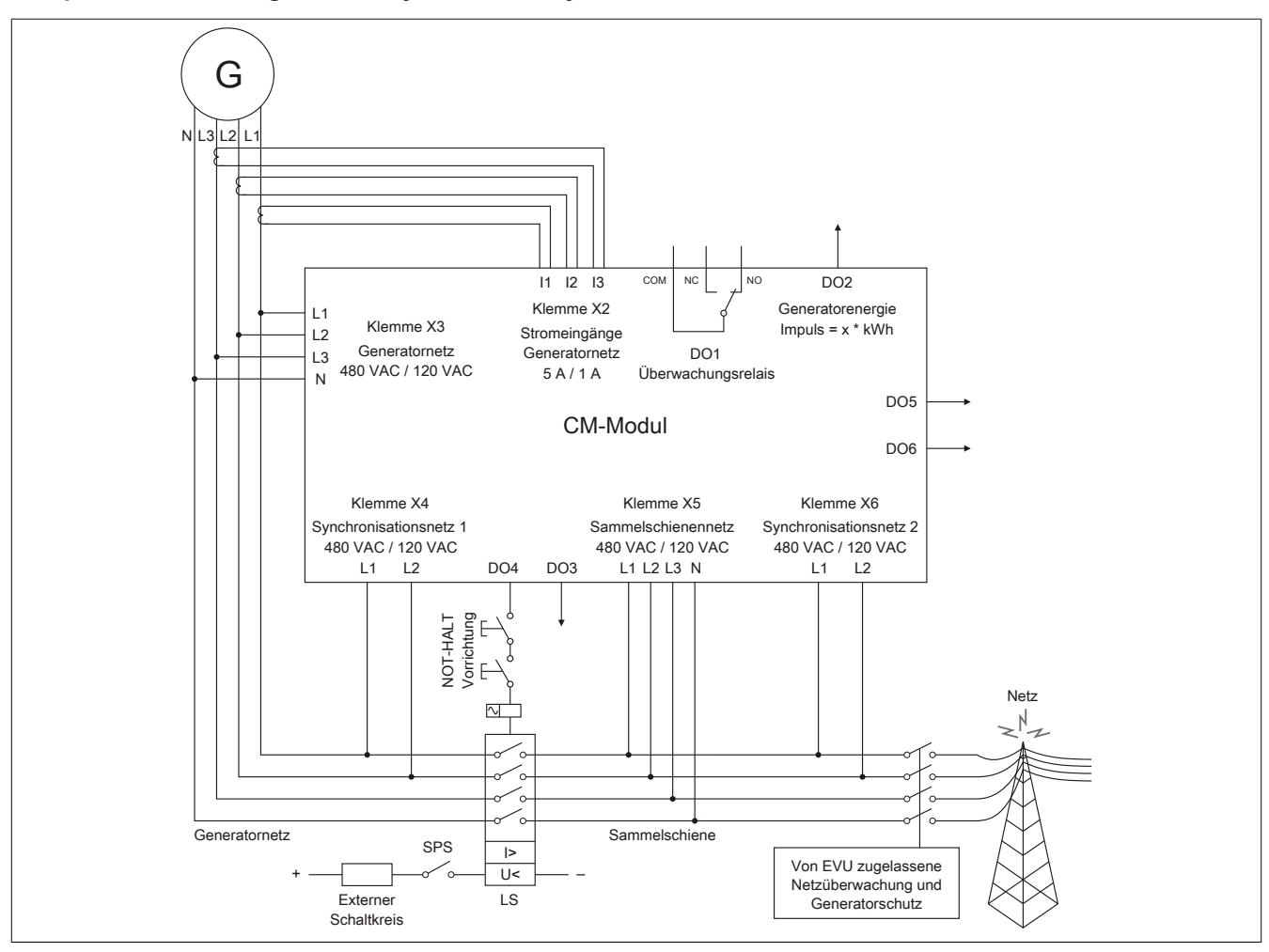

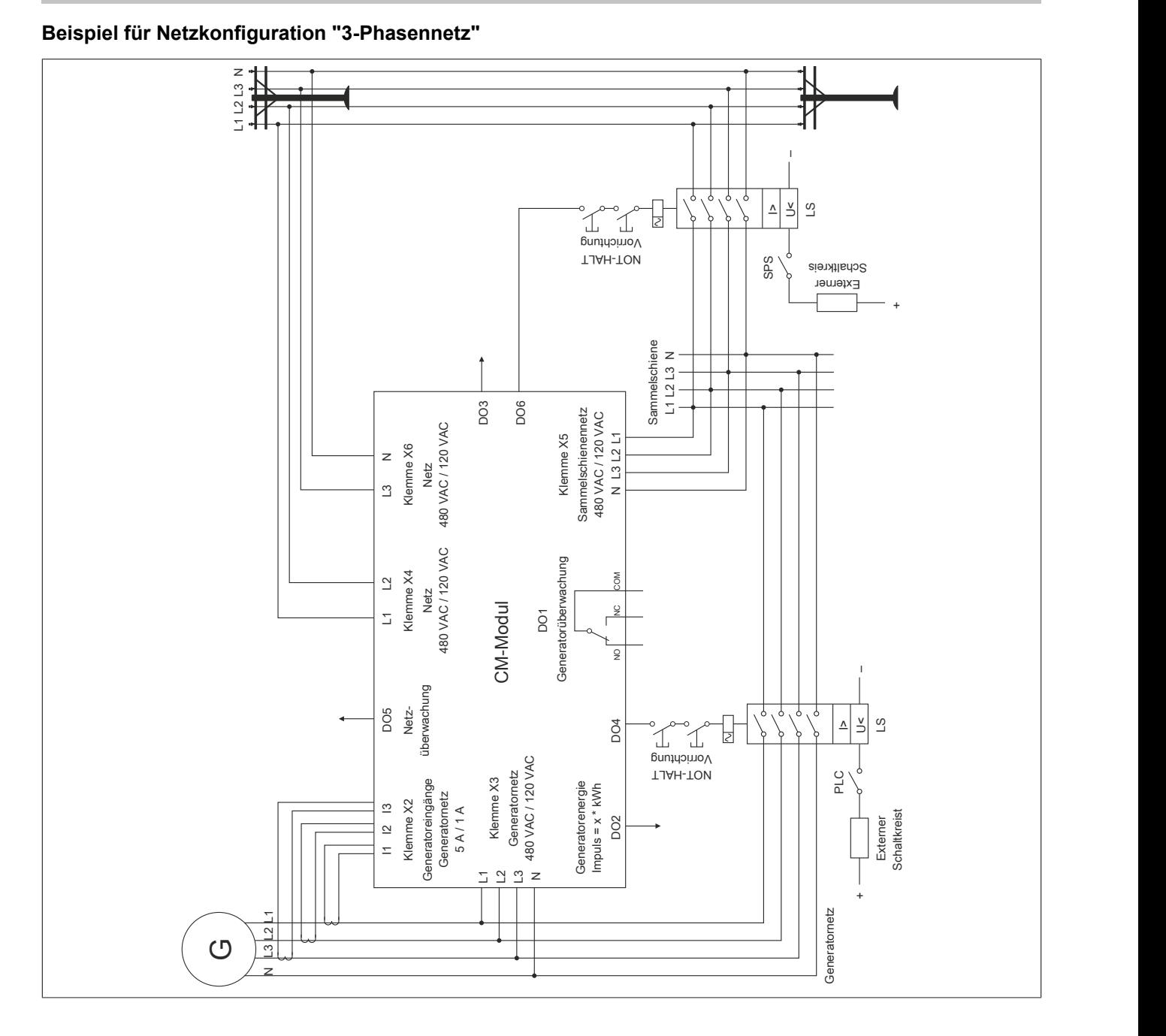

X20 System Anwenderhandbuch 3.60 2967

# **9.29.4.13 Typische Anschlussbeispiele für Spannungs-/Strommessung**

Für die Leistungsmessung ist immer die Klemme X3 in Verbindung mit der Klemme X2 zu verwenden! Bei Einzelphasenmessung muss immer darauf geachtet werden, dass für die Leistungsmessung, wenn Spannungseingang 1 verwendet wird auch Stromeingang 1 verwendet wird, ansonsten wird für diese Phase keine korrekte Leistung gemessen!

# G Open Delta Masse  $L1$ (optional)L2 ∛  $\overline{\phantom{a}}$   $\overline{\phantom{a}}$  L3  $\begin{bmatrix} 0 & \cdots \\ \vdots & \ddots \end{bmatrix}$ Generatornetz Klemme X3 Closed Delta ₹ Masse  $L1$  $\frac{\text{(optional)}}{\frac{1}{2}}$  $\overline{\phantom{0}}$ L2  $\circ$   $\pm$  1.3  $\begin{bmatrix} 0 & N \\ n-1 & N \end{bmatrix}$  $\equiv$ Sammelschiene Klemme X5 Strommessung 5 A  $\circ$  | AI + 1 L1 (5 A)  $\sim$  | AI - 1 L1 (5 A)  $\frac{1}{10}$  AI + 2 L2 (5 A)  $\frac{1}{1}$  - 2 L2 (5 A)  $-$ ° AI + 3 L3 (5 A)  $\frac{1}{2}$  -  $\frac{1}{2}$  AI - 3 L3 (5 A) Analoge Stromeingänge Klemme X2 L1 L2 L3

# **Anschlussbeispiel 1**

# **Anschlussbeispiel 2**

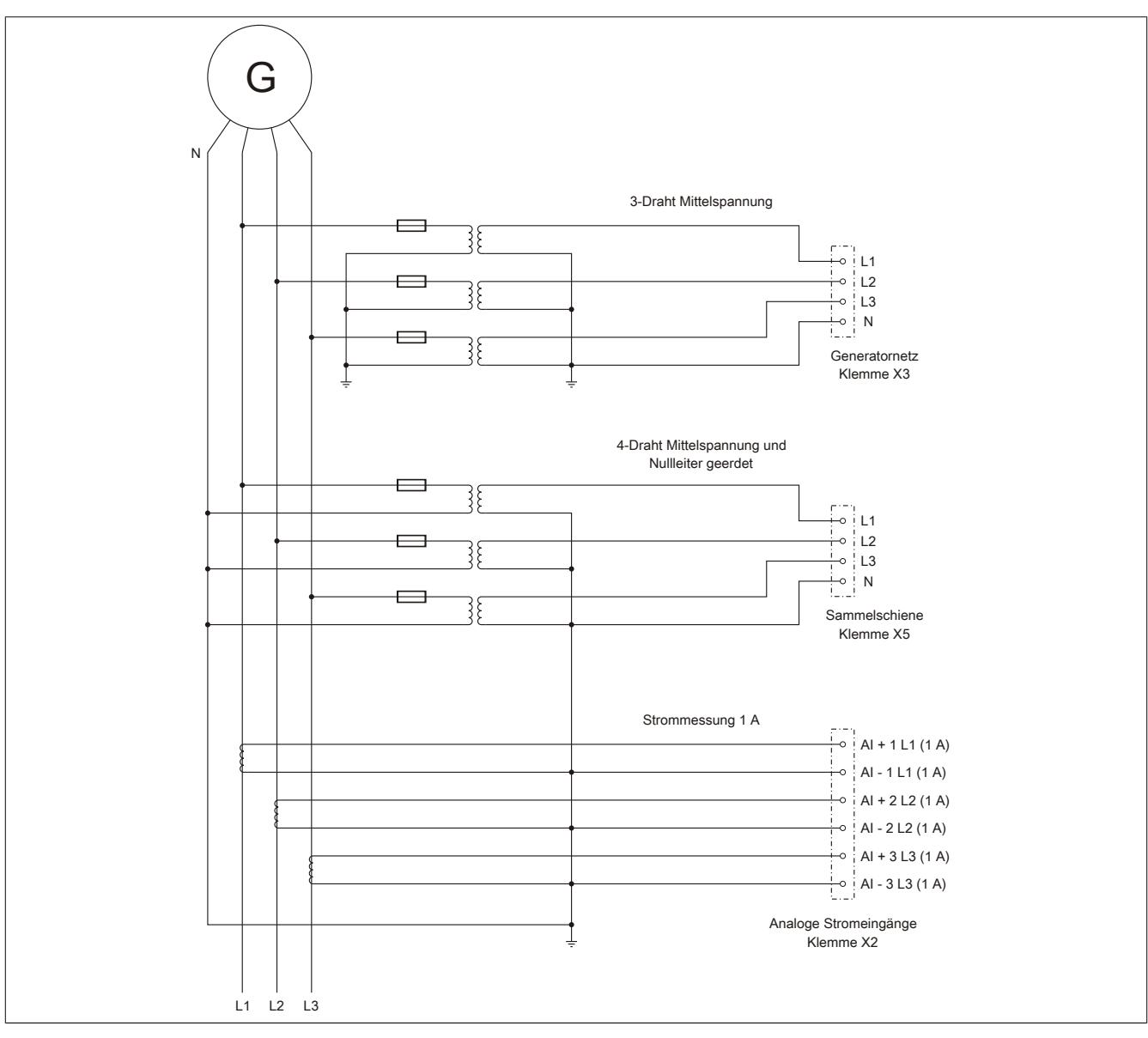

# **Anschlussbeispiel 3**

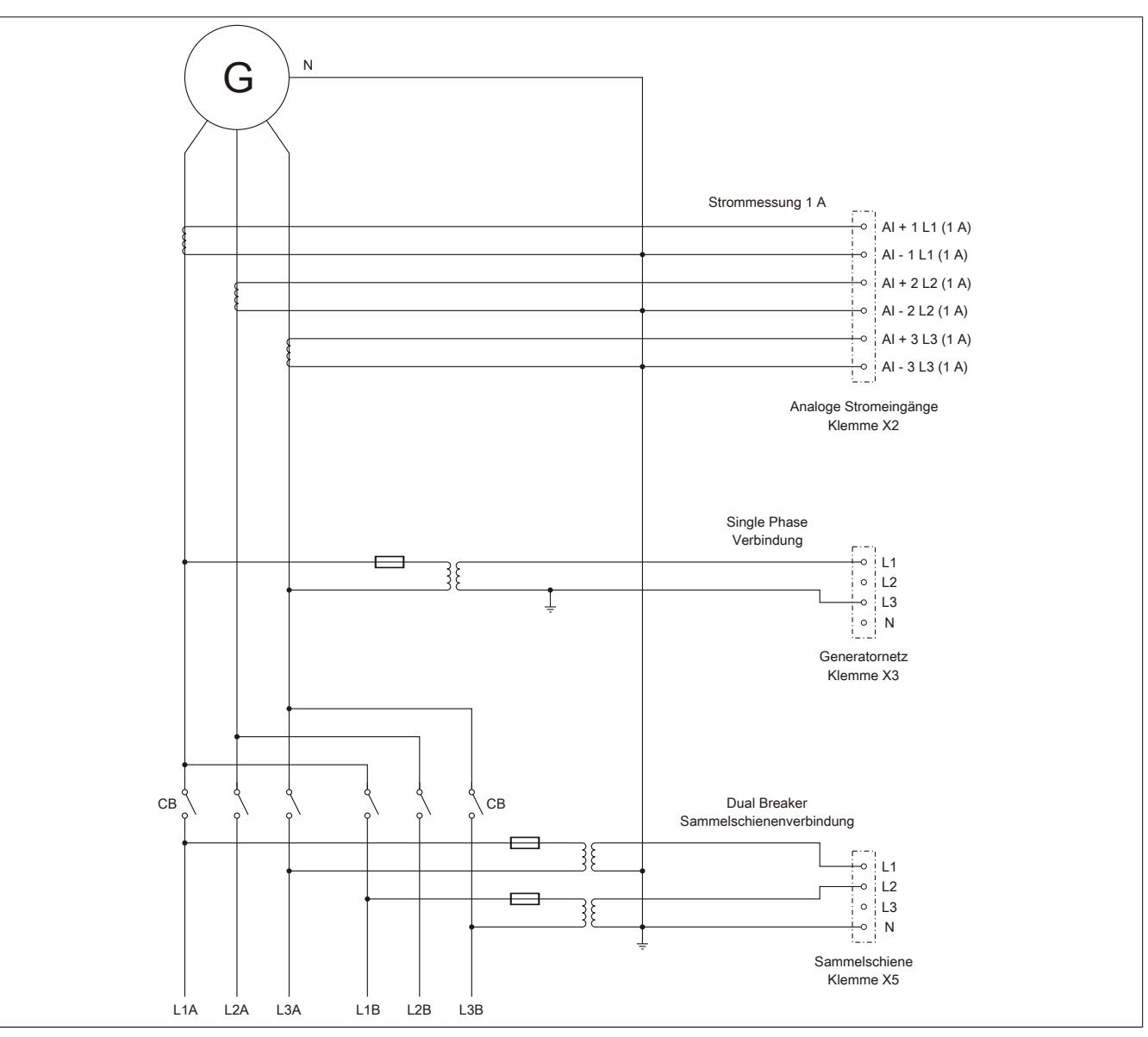

#### **Anschlussbeispiel 4**

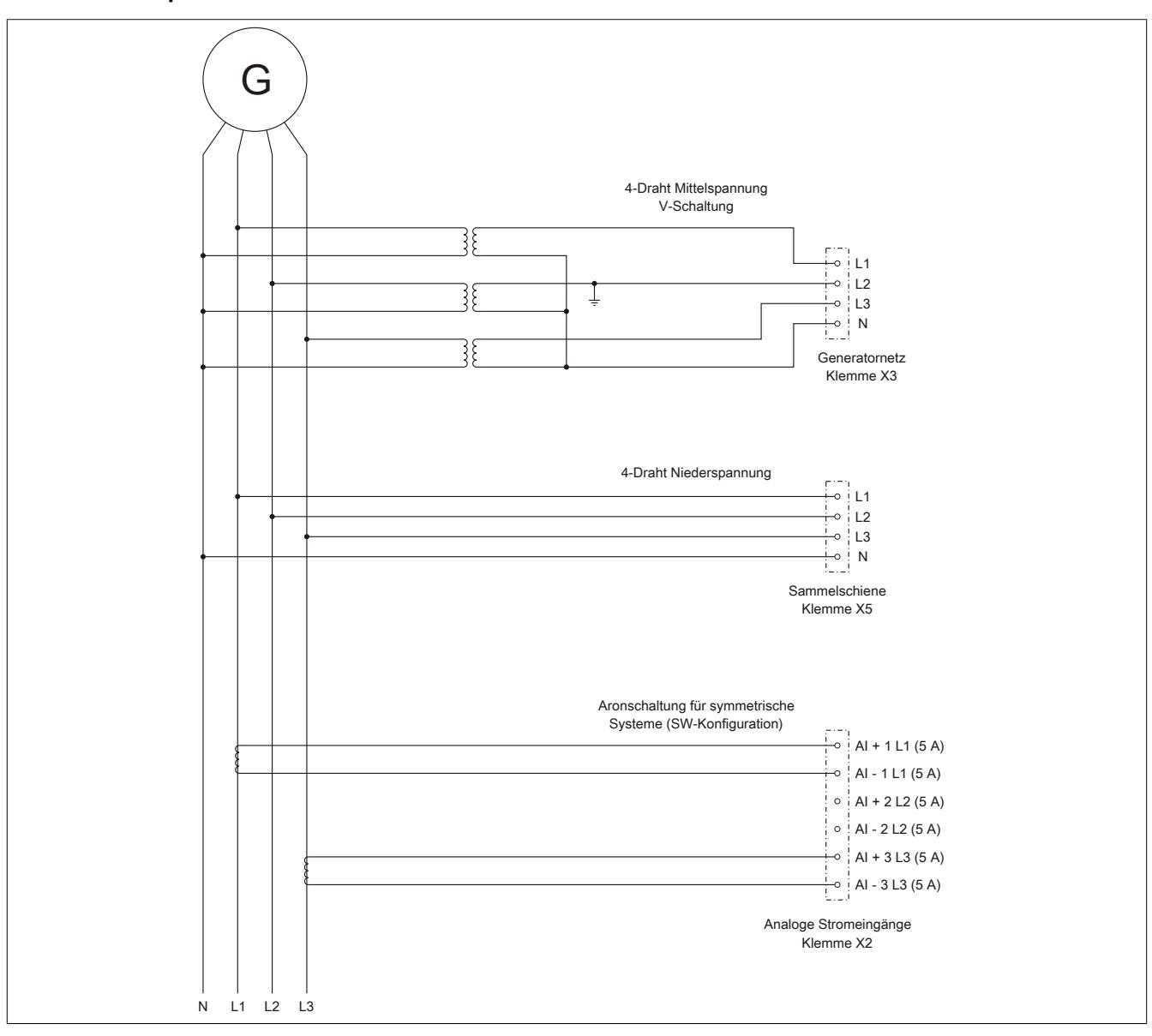

# **9.29.4.14 Elektrische Lebensdauer**

Aus dem folgenden Diagramm ist für den Relaisausgang DO1 die elektrische Lebensdauer ersichtlich.

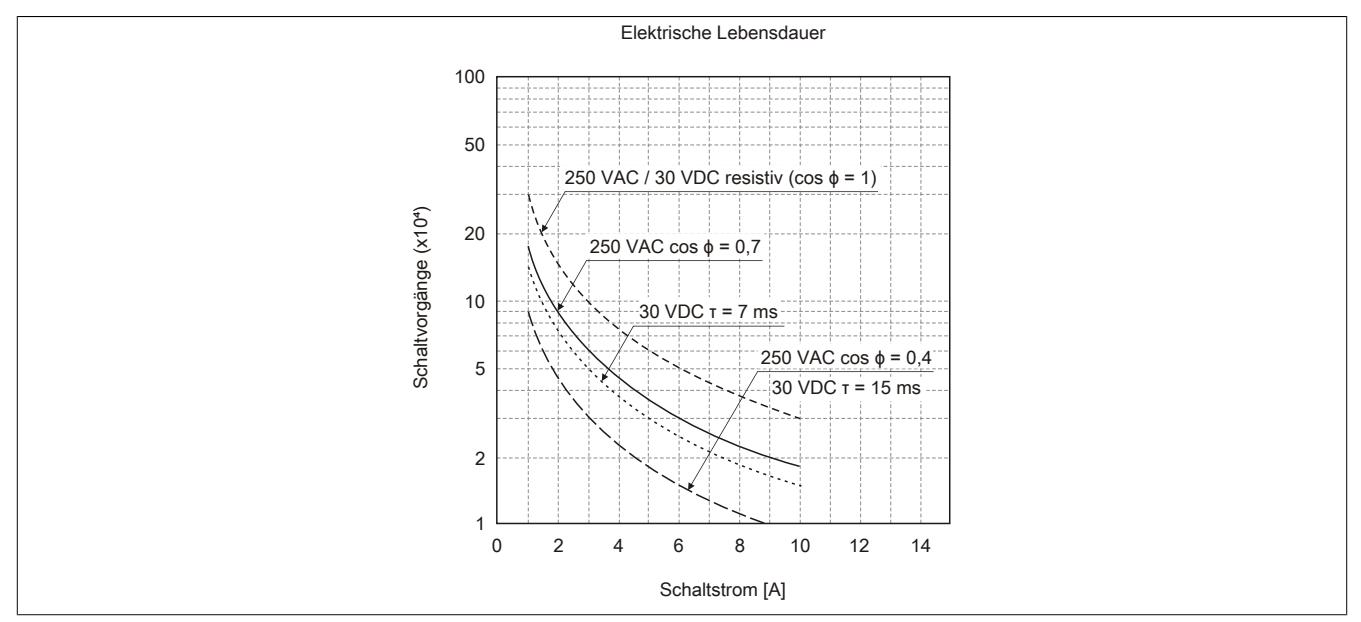

# <span id="page-2971-0"></span>**9.29.4.15 Verriegelung für die Klemmen X3 - X6 lösen**

Die Klemmen X3 - X6 sind mit einer Klemmenverriegelung ausgestattet. Diese Verriegelung arretiert die Feldklemme absolut sicher auf dem Elektronikmodul. Ein unbeabsichtigtes Herausziehen der Klemme wird dadurch verhindert.

Zum Lösen der Verriegelung muss der Hebel im Bereich der Riffelung mit der Fingerkuppe großflächig nach unten gedrückt (1) und anschließend herausgeschoben werden (2). Werkzeug ist zur Abnahme der Klemmen nicht erforderlich!

Um die Klemmen X3 und X4 abnehmen zu können, müssen vorher die Klemmen X5 und X6 herausgezogen werden.

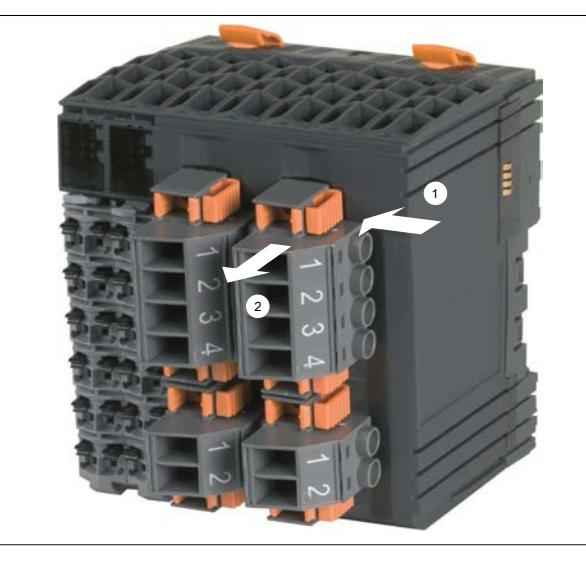

# **9.29.4.16 Synchronisierfunktionen**

Folgende 3 Synchronisierfunktionen stehen am Modul zur Verfügung:

- ["Synchronisieren mit Schlupf" auf Seite 2973](#page-2972-1)
- ["Synchro-Check" auf Seite 2973](#page-2972-0)
- ["Schalten auf spannungslose Schiene "Dead bus"" auf Seite 2974](#page-2973-0)

# <span id="page-2972-1"></span>**Synchronisieren mit Schlupf**

Für das Synchronisationsnetz 1 und Synchronisationsnetz 2 gilt:

- 50% < U < 125% der Nennspannung  $U_N$
- 80% <  $f$  < 110% der Nennfrequenz  $f_N$

Die Generatorspannung wird auf die Synchronisierspannung in Amplitude und Frequenz nachgeführt. Der Zuschaltbefehl wird unter Berücksichtigung des parametrierten Phasenwinkels (Δα), einer eingestellten Transformator Schaltgruppe, und der Schaltereigenzeit berechnet und voreilend abgesetzt, sodass die Hauptkontakte des Leistungsschalters im Synchronpunkt geschlossen werden.

Das Synchronisieren erfolgt unter den folgenden Bedingungen:

- Synchronisationsmodus "Schlupf" ist softwaremäßig gesetzt
- Das Gerät ist betriebsbereit
- Die Drehrichtungen der zu synchronisierenden Netze sind OK (Drehrichtungserkennung)
- Die parametrierte Grenze für Spannungsdifferenz ist eingehalten (ΔU<sub>max</sub>)
- Die parametrierten Grenzen für Frequenzdifferenz sind eingehalten ( $\Delta f_{max}$  und  $\Delta f_{min}$ )
- Die parametrierte Grenze für den Phasenwinkel (inkl. Transformator Schaltgruppe Δα) ist eingehalten ( $φ_{\text{max}}$ )

Nach dem Setzen des Synchronisationsmodus "Schlupf" wird die Synchronisierung erst freigeschaltet, wenn der Betrag des Differenzwinkels der beiden zu synchronisierenden Netze für mindestens 100 ms >5° ist.

Das heißt, wenn beim Setzen der Anforderung die Phasendifferenz zufällig innerhalb ±5° liegt, wird die Synchronisierung erst bei einer größeren Phasendifferenz nach 100 ms freigeschaltet.

Durch Rücksetzen des Modus "Synchronisierung mit Schlupf" wird die Synchronisierung abgebrochen.

Um einen Synchronisierimpuls zu erhalten, muss nach dem Freischalten des Synchronisierbefehls unter Einhaltung aller oben angegebenen Synchronisierbedingungen aus beliebiger Phasenlaufrichtung in das Synchronfenster eingetreten werden.

Der Schalter wird nicht sofort nach dem Erreichen des Phasenfensters eingelegt. Das Einlegen des Schalters erfolgt erst, wenn eine Synchronisierung auf den Synchronpunkt unter Beachtung der Schaltervorlaufzeit möglich ist.

Bei sehr geringen Frequenzunterschieden bzw. Frequenzgleichheit und unter Einhaltung der oben beschriebenen Bedingungen wird bei Phasenwinkel = 0° ebenfalls synchronisiert.

Wenn alle Bedingungen erfüllt sind, wechselt der Synchronisationsausgang seinen Zustand von Low auf High. Nach Ablauf der parametrierten Impulsdauer, wechselt er wieder von High auf Low.

# <span id="page-2972-0"></span>**Synchro-Check**

In dieser Betriebsart kann das Gerät als Synchronisierkontrolle verwendet werden. Der Ausgang DO4 bleibt gesetzt, solange folgende Bedingungen erfüllt sind:

- Der Befehl "-Check" ist softwaremäßig gesetzt
- Das Gerät ist betriebsbereit
- Die Drehrichtungen der zu synchronisierenden Netze sind OK (Drehrichtungserkennung)
- Die parametrierte Grenze für Spannungsdifferenz ist eingehalten (ΔU<sub>max</sub>)
- Die parametrierten Grenzen für Frequenzdifferenz sind eingehalten ( $\Delta f_{\text{max}}$  und  $\Delta f_{\text{min}}$ )
- Die parametrierte Grenze für den Phasenwinkel ist eingehalten ( $\phi_{\text{max}}$ )

Solange alle Bedingungen erfüllt sind, bleibt DO4 auf High.

# <span id="page-2973-0"></span>**Schalten auf spannungslose Schiene "Dead bus"**

Ausgabe des Zuschaltbefehls für den Leistungsschalter ohne Synchronisation, wenn folgende Bedingungen erfüllt sind:

- Der Befehl "Dead bus" ist softwaremäßig gesetzt
- Das Gerät ist betriebsbereit
- Die Sammelschiene ist spannungslos:  $U_B < U_{BminSync}$  in Prozent von  $U_{NennBus}$

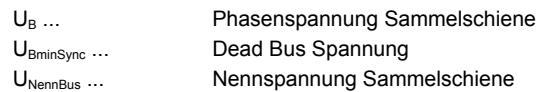

Wenn alle Bedingungen erfüllt sind, wechselt DO4 seinen Zustand von Low auf High. Nach Ablauf der parametrierten Impulsdauer, wechselt er wieder von High auf Low.

## **9.29.4.17 Messfunktionen**

#### **Zeitdiagramm**

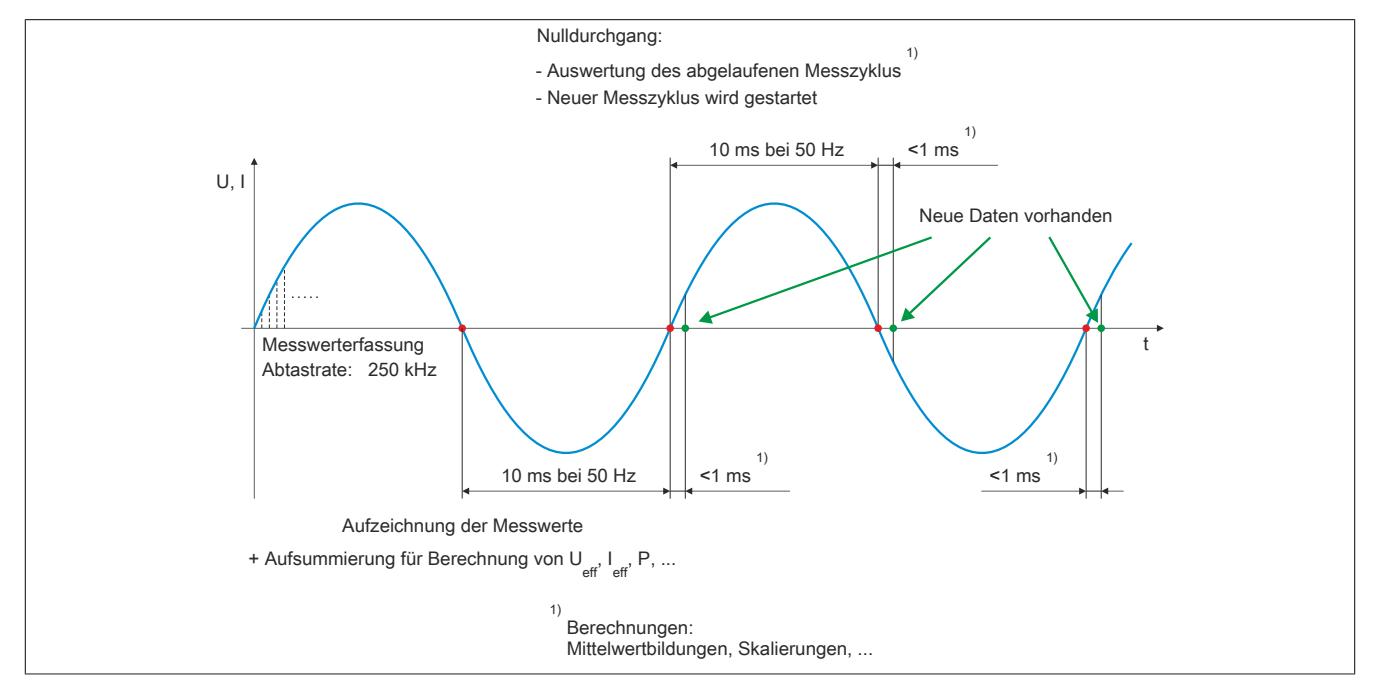

## **Gemessene Parameter für Generatornetz (X3)**

- Phasenströme
- **Strommittelwert**
- Dynamischer Strommittelwert
- Nullleiterstrom
- Außenleiterspannungen
- Phasenspannungen
- **Spannungsmittelwert**
- Gesamtscheinleistung
- Gesamtblindleistung
- Gesamtwirkleistung
- Wirkleistungsfaktor
- **Frequenz**

#### **Gemessene Parameter zwischen Synchronisiernetze**

- Differenzwinkel
- Differenzspannung

# **Normalabhängiger Überstrom**

Die normalabhängige Überstromüberwachung entspricht den Anforderungen der IEC 255-8 "Elektrische Relais; Relais zum Schutz vor thermischer Überlastung (Überlastrelais)" und der IEC 255-17 "Elektrische Relais; Relais zum Schutz vor thermischer Überlastung von Motoren (Überlastrelais für Motoren)".

#### **Abhängig verzögerte Schieflastüberwachung**

Die abhängig verzögerte Schieflastüberwachung dient zum Schutz von Drehstromerzeugern und Drehstromnetzen vor Schieflast. Durch veränderbare Parameter kann die Auslösecharakteristik an unterschiedliche Generatortypen unter Berücksichtigung seiner speziellen thermischen Zeitkonstanten angepasst werden.

Eine Schieflast kann durch ungleiche Stromverteilung im Netz aufgrund ungleichmäßiger Belastung, unsymmetrische Leiterkurzschlüsse, Leiterunterbrechungen und auch Schalthandlungen hervorgerufen werden. Durch Schieflast entstehen Gegensystemströme im Stator, die in der Ständerwicklung Oberschwingungen mit ungerader Ordnungszahl und in der Läuferwicklung Oberschwingungen mit gerader Ordnungszahl verursachen. Der Läufer ist hierbei besonders gefährdet, weil die Oberwellen die Läuferwicklung zusätzlich belasten und im massiven Eisen des Läufers Wirbelströme induzieren, die sogar zum Schmelzen des Metalls bzw. zur Zerstörung der Metallstruktur führen können.

In gewissen Grenzen und unter Beachtung der thermischen Grenzbelastung des Generators ist eine Schieflast jedoch zulässig. Um einen vorzeitigen Ausfall des Generators bei Schieflast zu vermeiden, sollte die Auslösecharakteristik des Schieflastschutzes der thermischen Charakteristik des Generators angepasst werden. Der Schieflastschutz kann auch bei äußeren Fehlern im Netz, hervorgerufen durch unsymmetrische Kurzschlüsse, ansprechen.

#### **Kurzschlussstromüberwachung**

Bei Auftritt eines Überstroms oder Kurzschlusses und bei Überschreitung des Grenzwertes wird nach Ablauf der eingestellten Zeitverzögerung die Störmeldung "Kurzschlussstrom" signalisiert.

#### **Spannungsasymmetrieüberwachung**

Der prozentual einstellbare Auslösewert bezieht sich auf die Nennspannung des Generators. Wenn sich die drei Außenleiterspannungen des Generatornetzes zueinander um mehr als den eingestellten Grenzwert unterscheiden, wird nach abgelaufener Zeitverzögerung die Störmeldung "Spannungsasymmetrie" signalisiert. Dabei reicht es aus, wenn eine dieser Spannungsdifferenzen den Grenzwert über- oder unterschreitet.

#### **Sammelschienen Spannungsmessung und Nullspannungsüberwachung**

Die Sammelschienenspannung wird 3-phasig überwacht. Die Messwerte werden mit verketteten sowie Phasenwerten dargestellt. Der Ausgang DO3 wird bei spannungslosem Zustand (Unterschreitung des eingestellten Grenzwertes Sammelschienenspannung Minimum  $U_{Bmin}$ ) der Sammelschiene (Klemme X5) gesetzt.

Anhand dieser Überwachung kann auf die zu verwendende Synchronisierfunktion rückgeschlossen werden.

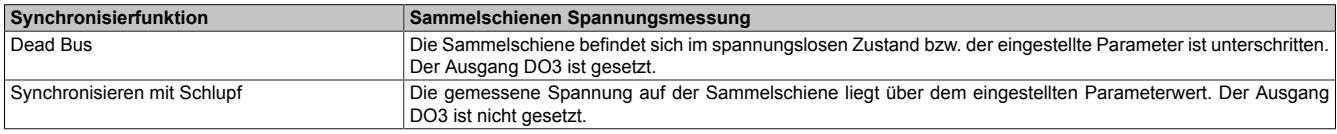

#### **Erregerausfall**

Die Blindleistungsüberwachung kann z. B. eingesetzt werden, um einen Generator gegen einen Betrieb im unzulässigen Bereich zu schützen. Der kapazitive Blindleistungswächter dient als Schutz gegen Untererregung (Erregerausfall). Bei Unterschreiten der Grenze wird nach Ablauf der eingestellten Zeitverzögerung die Fehlermeldung "Kapazitive Blindleistung" signalisiert.

## **Drehrichtungserkennung**

Die Drehrichtungserkennung dient zum Erkennen falsch verdrahteter Spannungs- und Stromeingänge bzw. einer falschen Drehrichtung des Generators (Konfiguration siehe Register ["ConfigOutput24" auf Seite 2986\)](#page-2985-0).

Dabei wird die Phasenfolge L1, L2 und L3 überwacht. Stimmt sie nicht, wird eine Störmeldung ausgegeben (siehe Register ["StatusDigitalOutput" auf Seite 3018\)](#page-3017-1) und es kann nicht synchronisiert werden.

# <span id="page-2975-0"></span>**9.29.4.18 Betriebsarten des Generators**

Die möglichen Betriebsarten des Generators sind im folgenden 4-Quadrantendiagramm dargestellt.

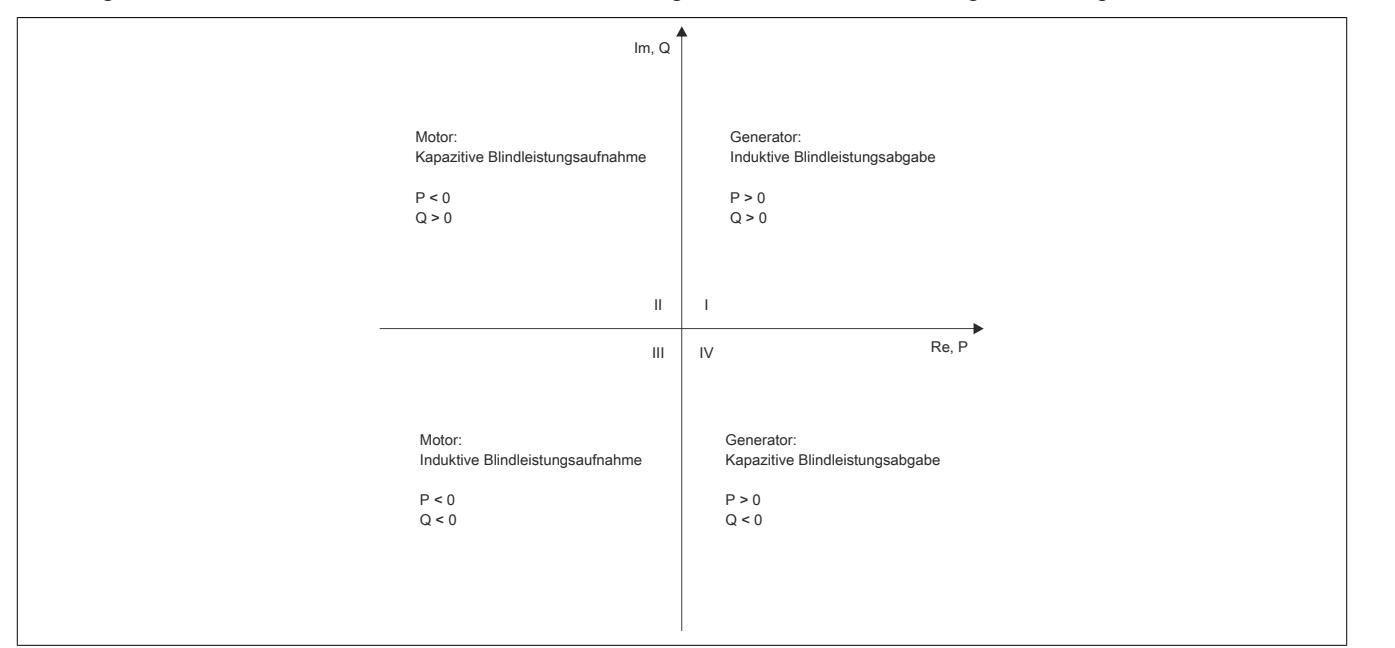

#### **Quadrant I**

Generatorischer Betrieb, induktive Blindleistungsabgabe:

- Die Wirkleistung P und die Blindleistung Q sind größer 0
- Der Phasenwinkel ϕ ist in einem Bereich von 0 bis 90°. Das heißt, U eilt I voraus.

#### Beispiel:  $φ = 30°$

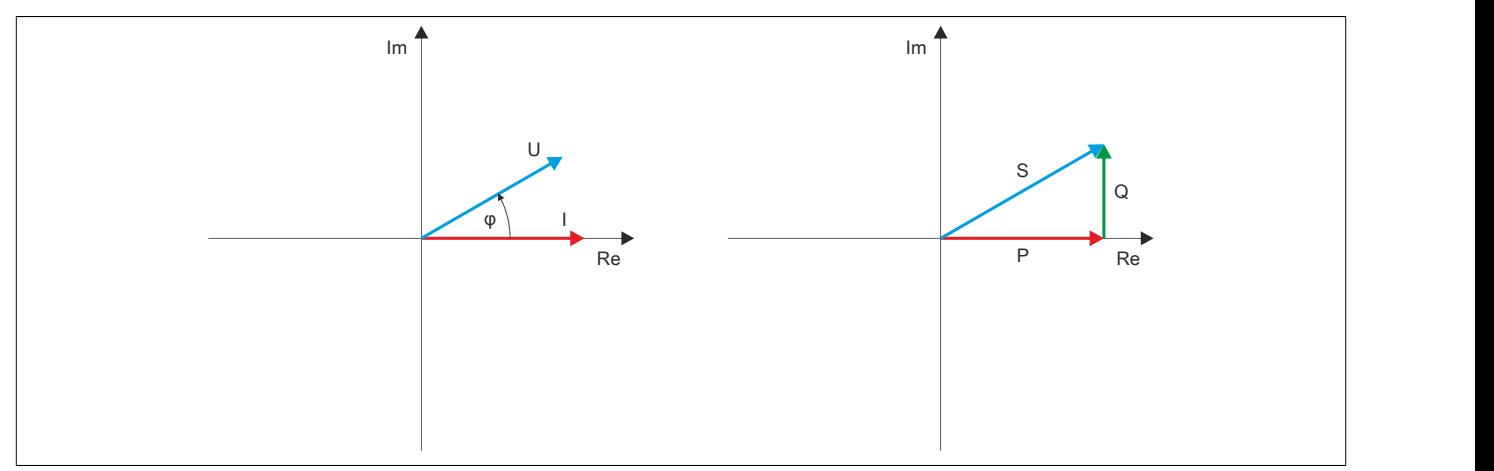

# **Quadrant II**

Motorischer Betrieb, kapazitive Blindleistungsaufnahme:

- Die Wirkleistung P ist kleiner 0 und die Blindleistung Q ist größer 0
- Der Phasenwinkel ϕ ist in einem Bereich von 90 bis 180°. Das heißt, U eilt I voraus.

# Beispiel:  $φ = 150°$

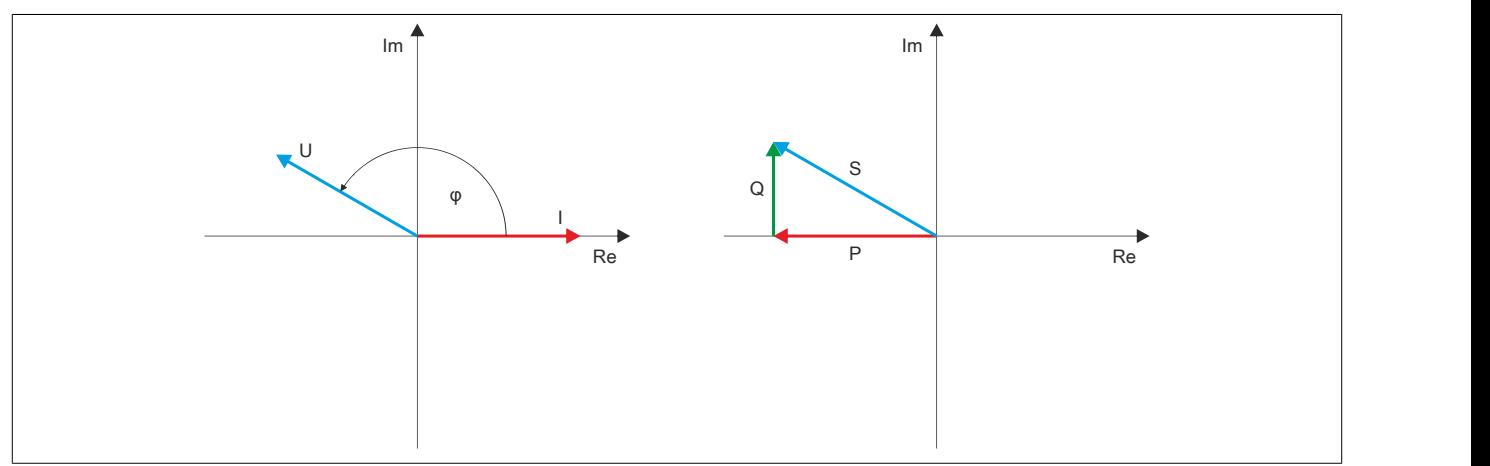

# **Quadrant III**

Motorischer Betrieb, induktive Blindleistungsaufnahme:

- Die Wirkleistung P und die Blindleistung Q sind kleiner 0
- Der Phasenwinkel ϕ ist in einem Bereich von -90 bis -180°. Das heißt, U eilt I nach.

# Beispiel:  $φ = -150°$

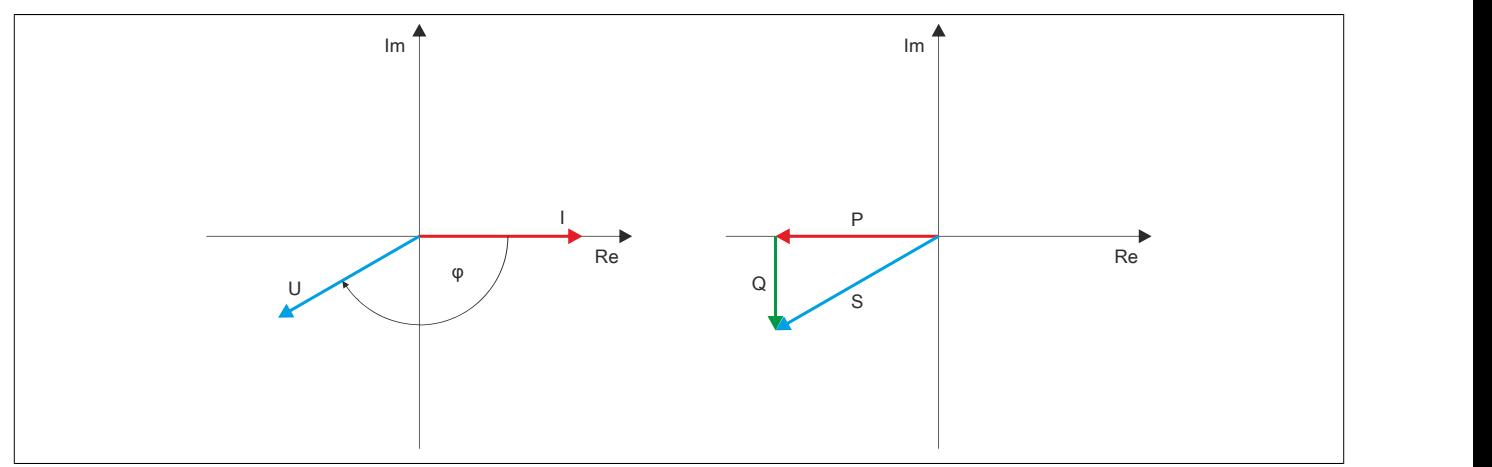

# **Quadrant IV**

Generatorischer Betrieb, kapazitive Blindleistungsabgabe:

- Die Wirkleistung P ist größer 0 und die Blindleistung Q ist kleiner 0
- Der Phasenwinkel  $φ$  ist in einem Bereich von 0 bis -90°. Das heißt, U eilt I nach.

# Beispiel:  $\phi = -30^\circ$

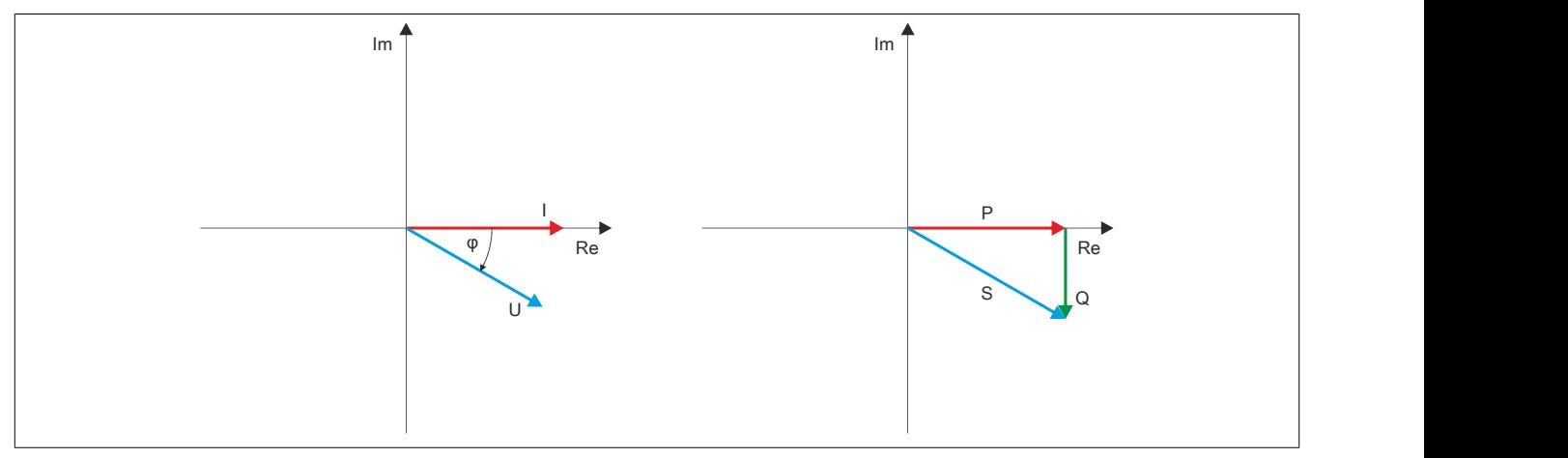

# **Leistungsfaktor Generator**

Der Leistungsfaktor ergibt sich aus dem Verhältnis der Wirkleistung P zur Scheinleistung S. Bei sinusförmigen Größen entspricht das dem Kosinus des Phasenverschiebungswinkels ϕ.

# Leistungsfaktor =  $\frac{|P|}{|S|}$

Das Vorzeichen des Leistungsfaktors wird vom Modul aus den Vorzeichen von P und Q abgeleitet. Somit ist es von der Betriebsart des Generators abhängig:

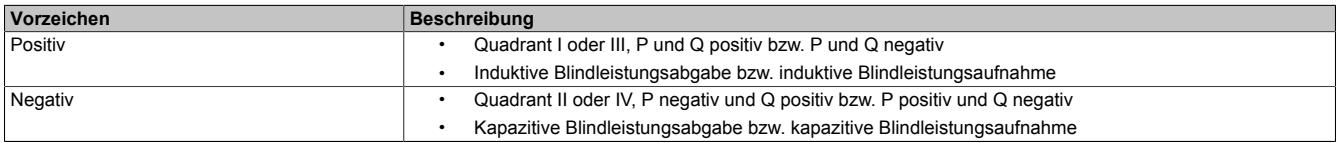

# **9.29.4.19 Derating**

Beim Betrieb unter 55°C ist kein Derating zu beachten.

Beim Betrieb über 55°C muss links vom Modul ein Blindmodul gesteckt werden. Es darf maximal ein Versorgungsstrom von 1 A durch das Modul zu den rechts gesteckten Modulen hindurchgeführt werden.

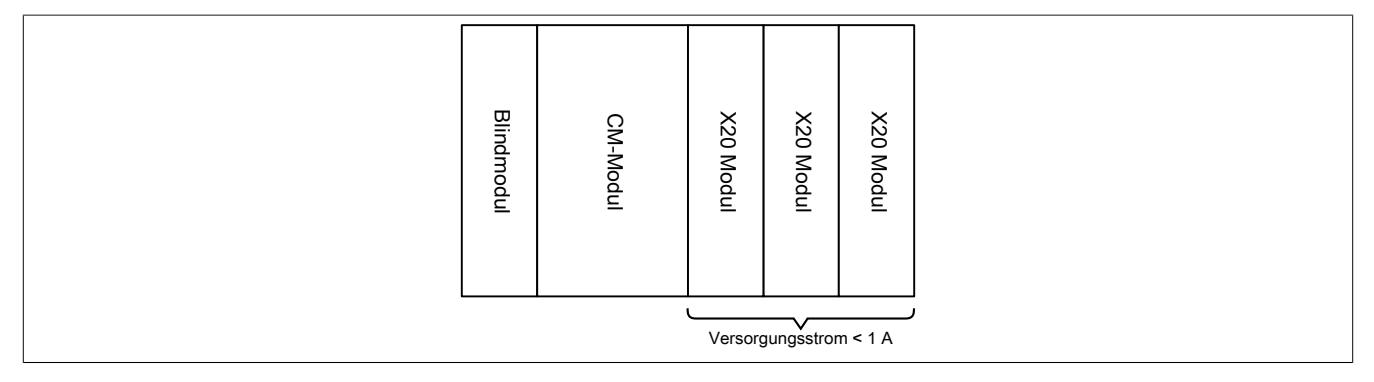

#### **9.29.4.20 Registerbeschreibung**

## **9.29.4.20.1 Allgemeine Datenpunkte**

Neben den in der Registerbeschreibung beschriebenen Registern verfügt das Modul über zusätzliche allgemeine Datenpunkte. Diese sind nicht modulspezifisch, sondern enthalten allgemeine Informationen wie z. B. Seriennummer und Hardware-Variante.

Die allgemeinen Datenpunkte sind im Abschnitt ["Allgemeine Datenpunkte" auf Seite 3815](#page-3814-0) beschrieben.

## **9.29.4.20.2 Funktionsmodell 0 - Standard**

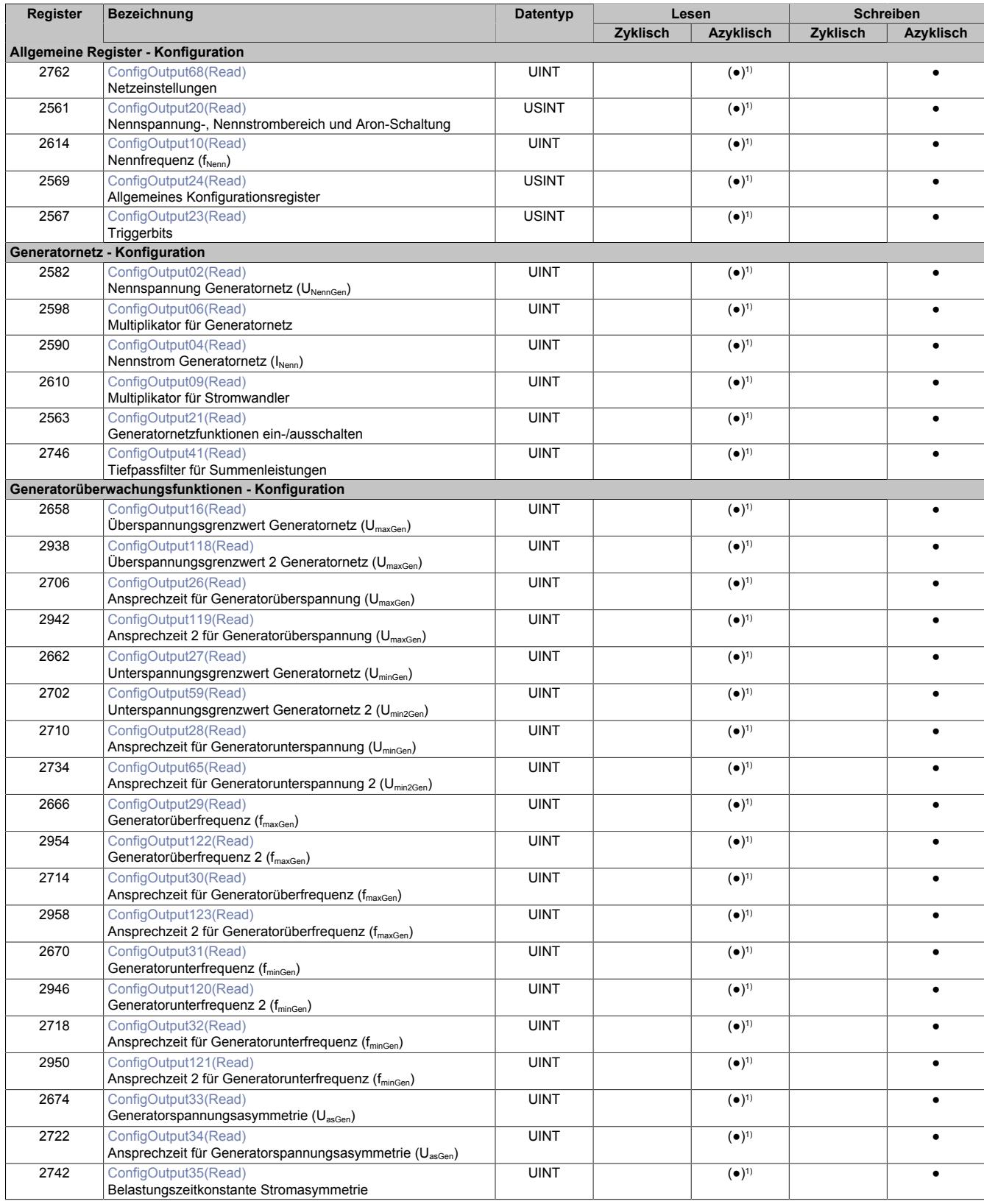

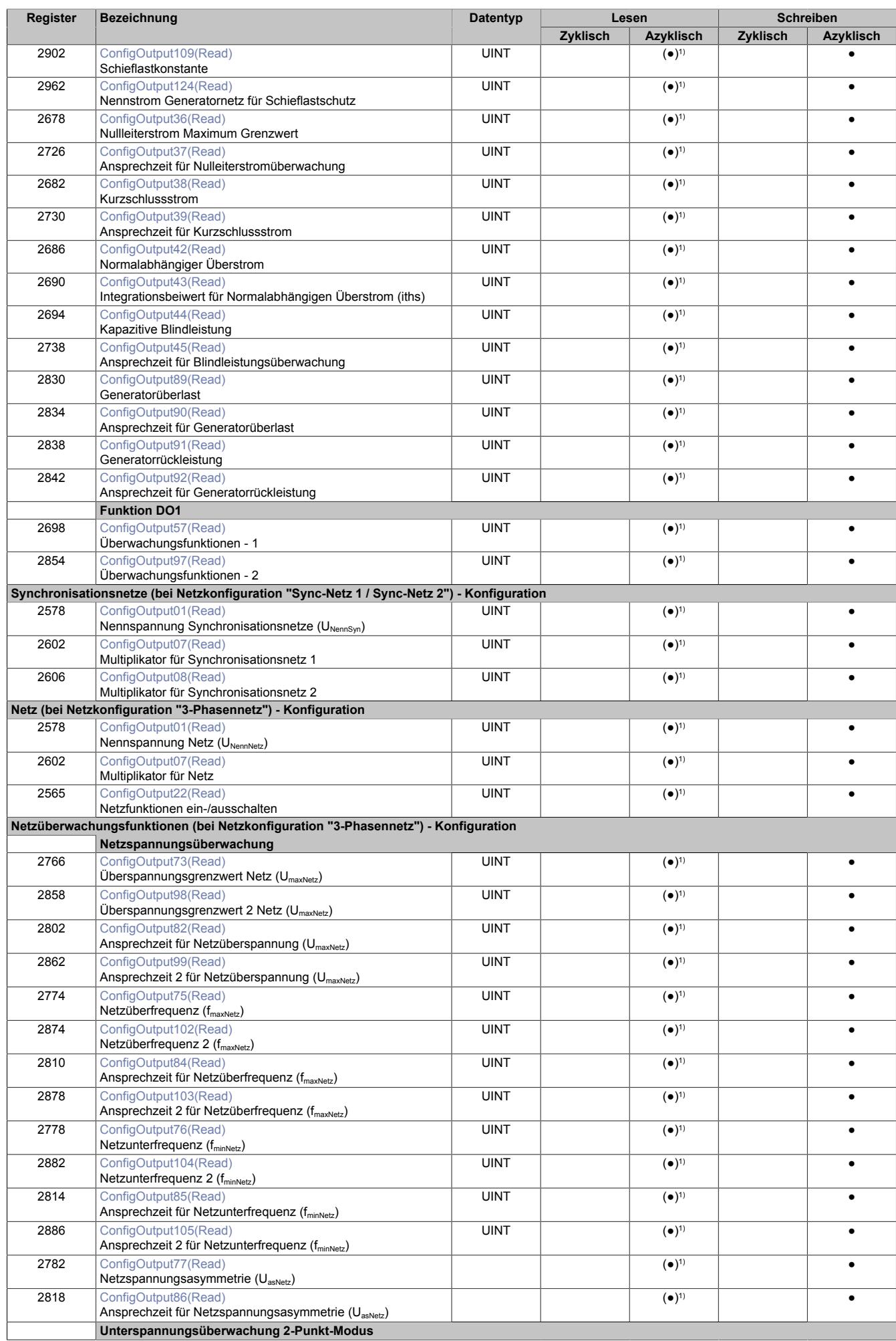

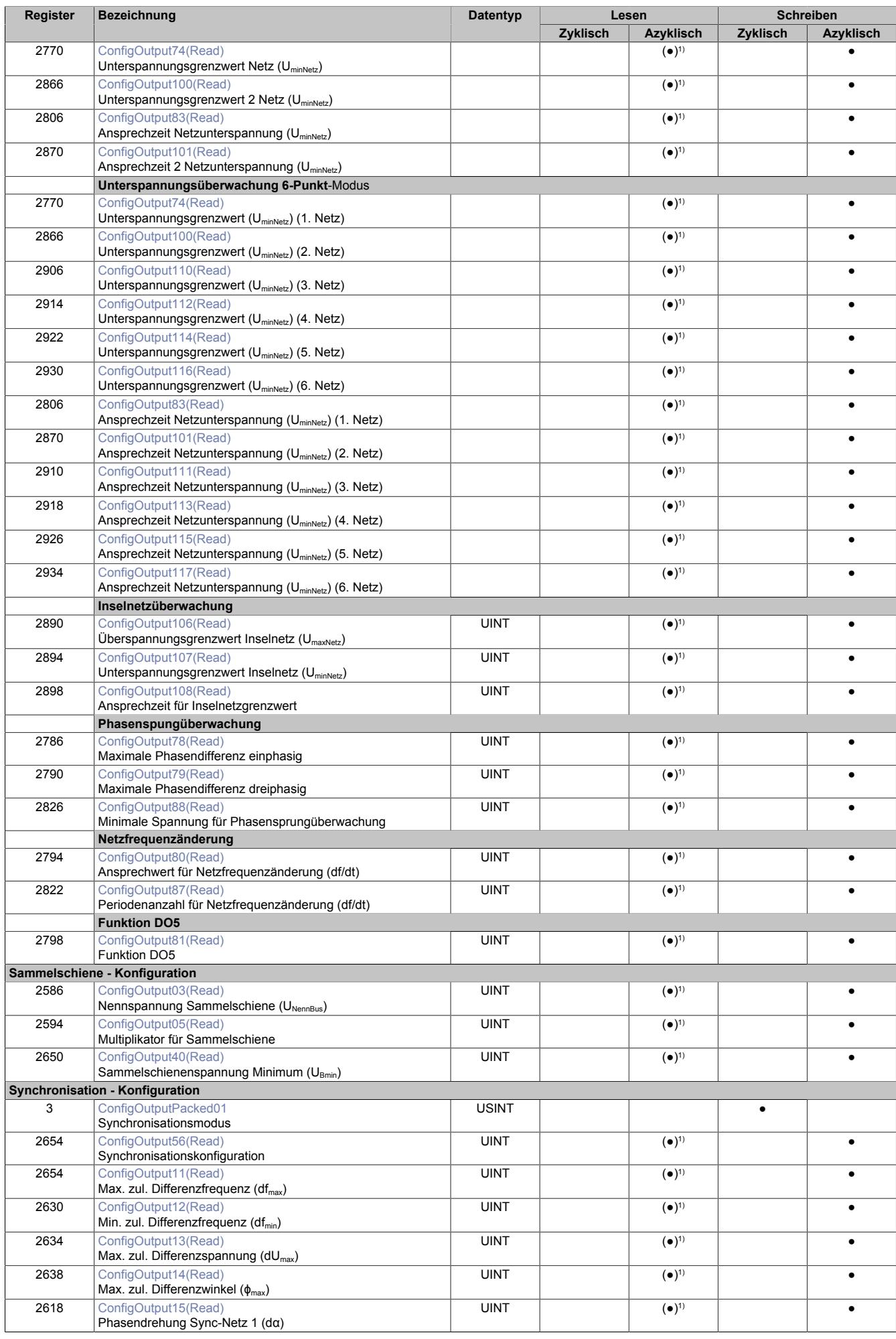

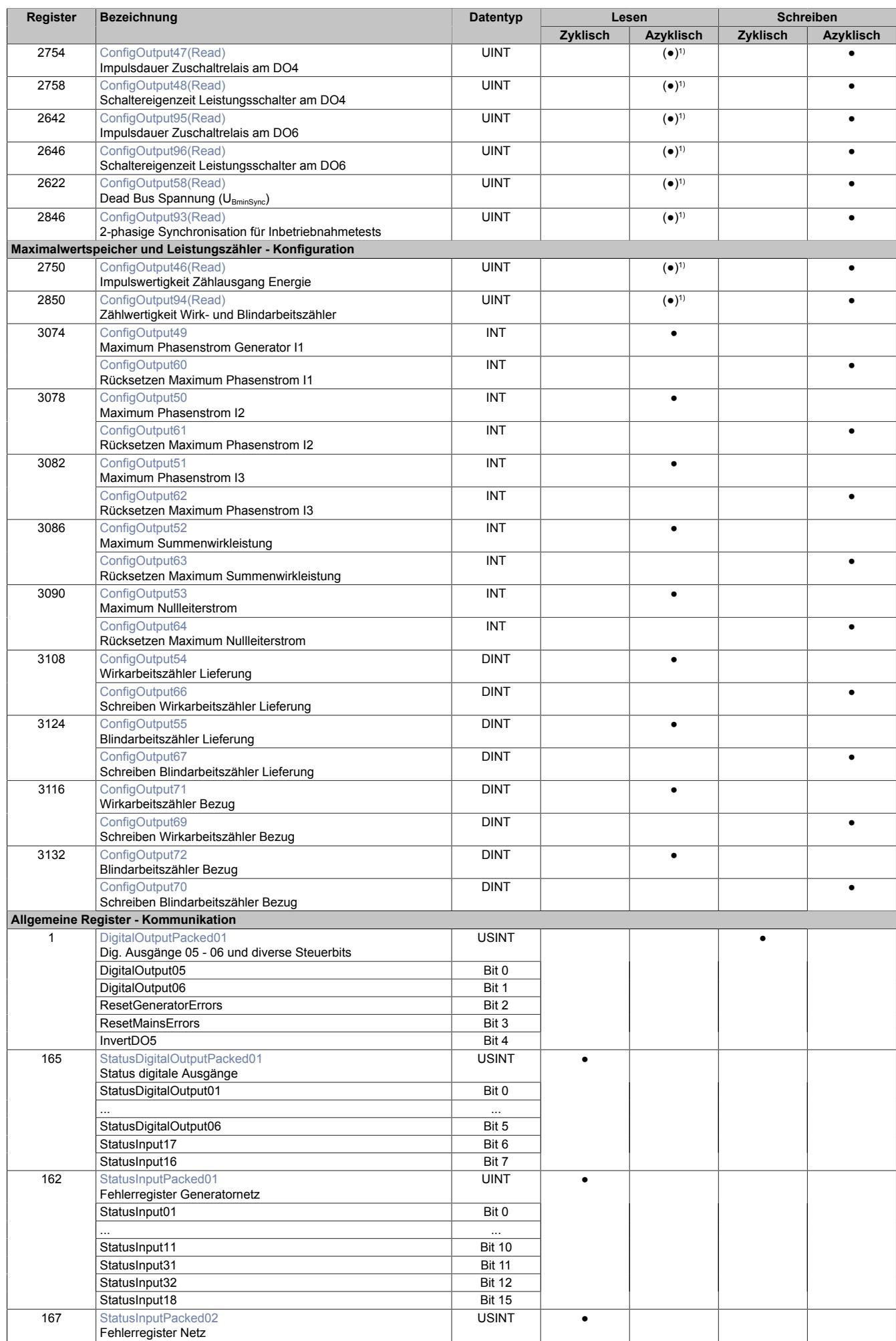

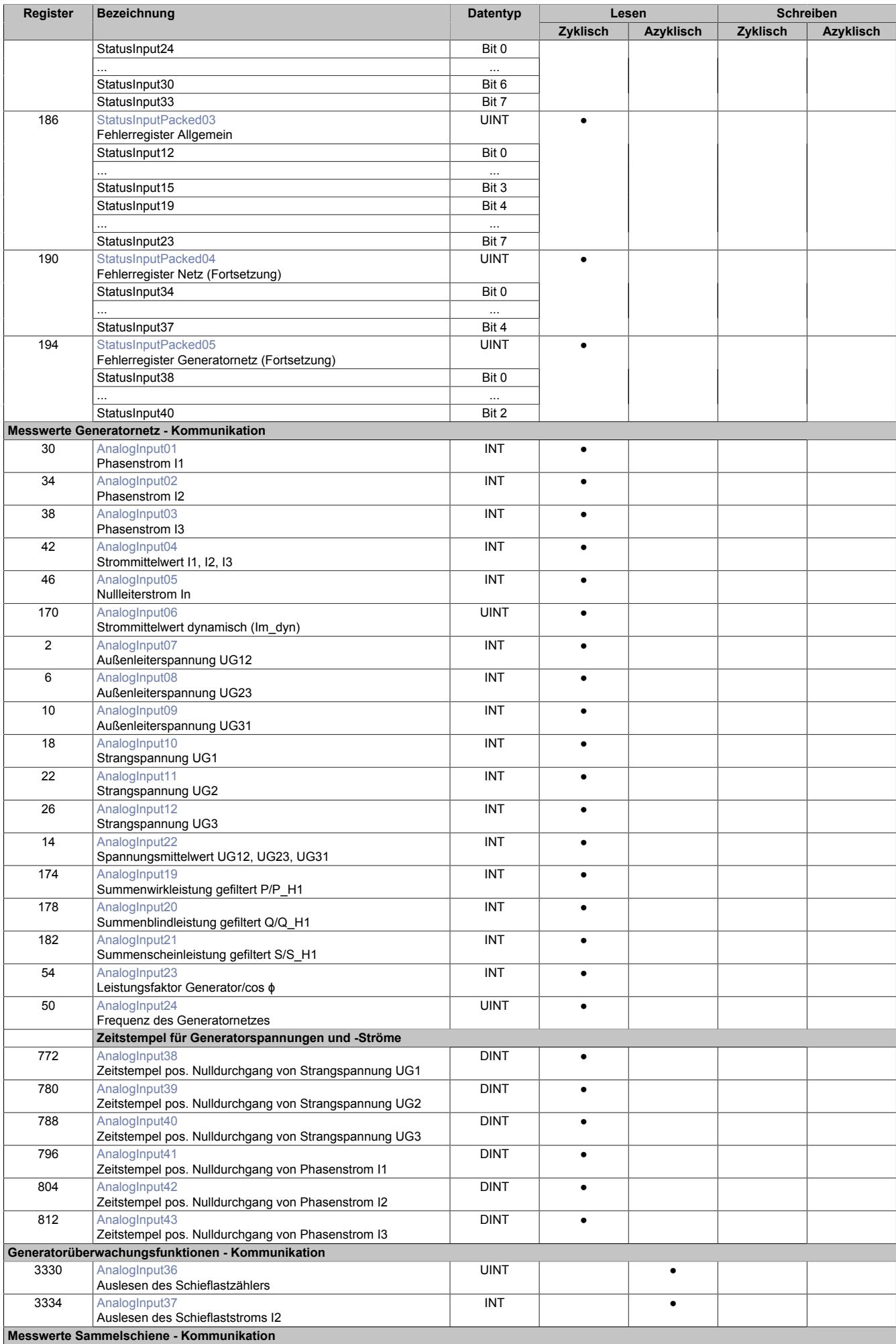

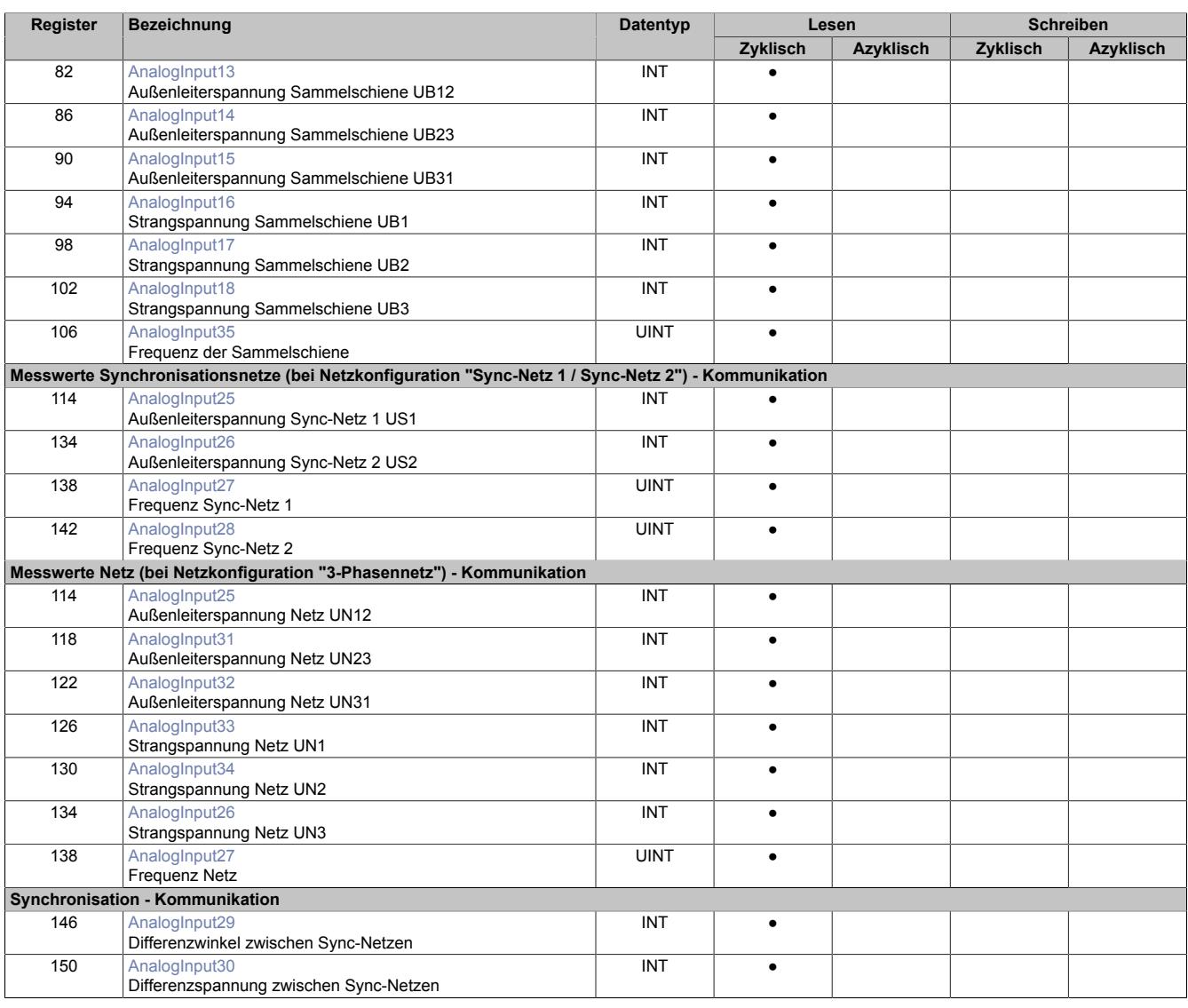

1) Dieses Konfigurationsregister ist doppelt aufgelegt. Das Register mit dem Namenszusatz "Read" erlaubt das Rücklesen des konfigurierten Wertes.

## **9.29.4.20.2.1 Verwendung des Moduls am Bus Controller**

Das Funktionsmodell 254 "Bus Controller" wird defaultmäßig nur von nicht konfigurierbaren Bus Controllern verwendet. Alle anderen Bus Controller können, abhängig vom verwendeten Feldbus, andere Register und Funktionen verwenden.

Für Detailinformationen siehe ["Verwendung von I/O-Modulen am Bus Controller" auf Seite 3814](#page-3813-0).

## **9.29.4.20.3 Konfigurationsregister**

## **9.29.4.20.3.1 Allgemeine Register**

## <span id="page-2984-0"></span>**Netzeinstellungen**

Name: ConfigOutput68 ConfigOutput68Read

Mit diesem Register wird das Modul auf die angeschlossenen Netze konfiguriert.

#### Der Wert dieses Registers kann rückgelesen werden.

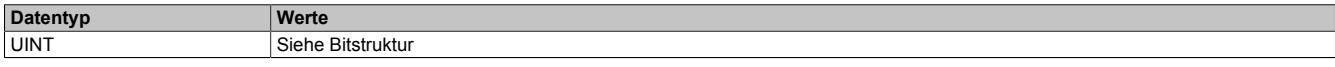

Bitstruktur:

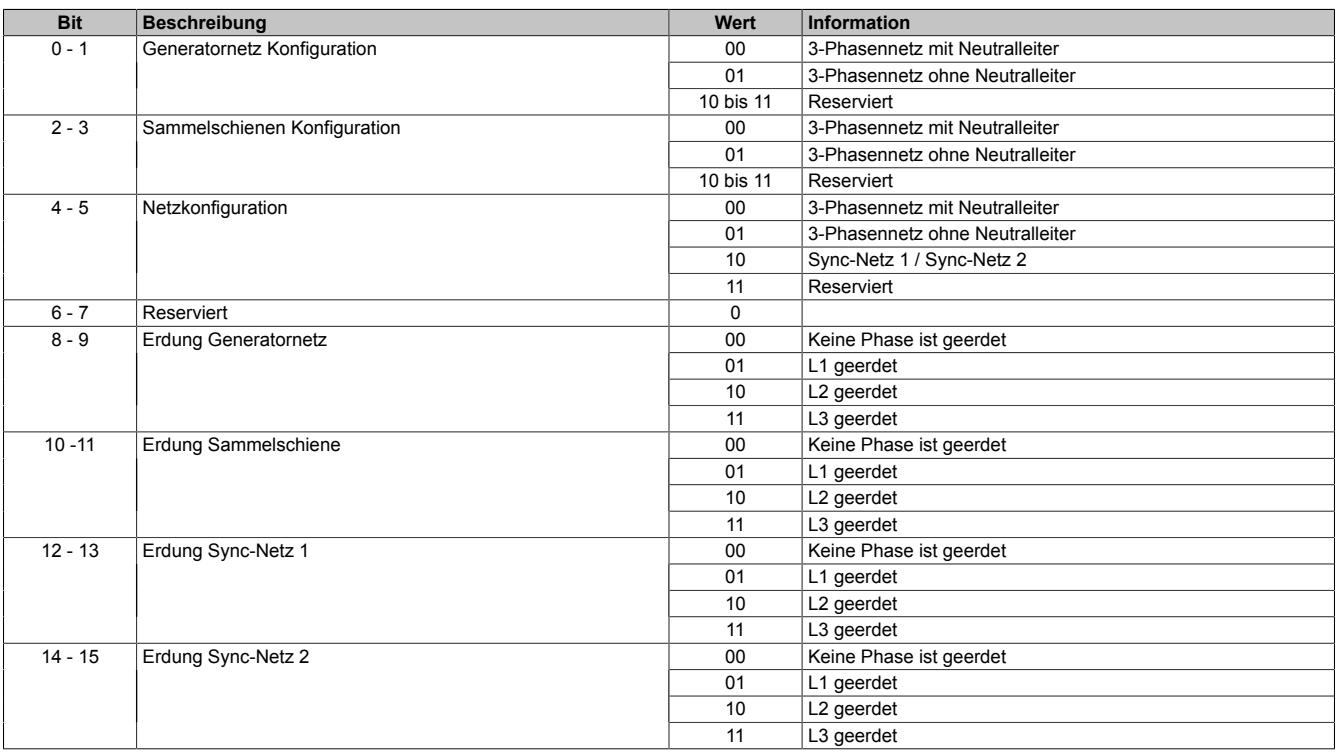

#### **Netze ohne Neutralleiter**

Bei Konfiguration von "3-Phasennetz ohne Neutralleiter", wird das Potenzial des Neutralleiters aus den 3-Phasen berechnet ("Virtueller Sternpunkt").

Die Phasenspannungen werden nun in Bezug zu diesem "Virtuellen Sternpunkt" gemessen.

## **Netze mit Erdung**

Wenn eine der Phasen eines Netzes geerdet wird, muss diese auch als "geerdet" konfiguriert werden. Ist das nicht der Fall, kann vom Modul fälschlicherweise Phasenausfall gemeldet werden, wodurch die Netzsynchronisationsfunktion blockiert wird.

Deaktivierung von Überwachungsfunktionen:

- Bei der Phase die als "geerdet" konfiguriert ist, wird keine Phasenausfallüberwachung durchgeführt
- Bei 2-phasigen Netzen die "geerdet" sind, wird keine Drehrichtungsüberwachung durchgeführt

## **Netzkonfiguration**

Das Netz kann wahlweise als zwei 2-phasige Synchronisationsnetze oder kombiniert zu einem 3-Phasennetz verwendet werden.

Wenn Netzkonfiguration auf "3-Phasennetz" eingestellt wird, werden die Überwachungsfunktionen dieses kombinierten Netzes aktiviert.

# <span id="page-2985-1"></span>**Nennspannungs-, Nennstrombereich und Aron-Schaltung**

Name: ConfigOutput20 ConfigOutput20Read

#### Der Wert dieses Registers kann rückgelesen werden.

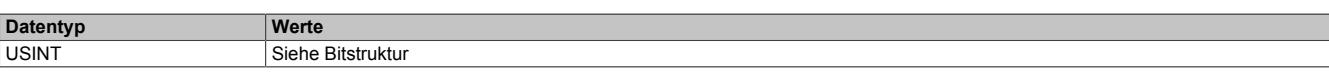

## Bitstruktur:

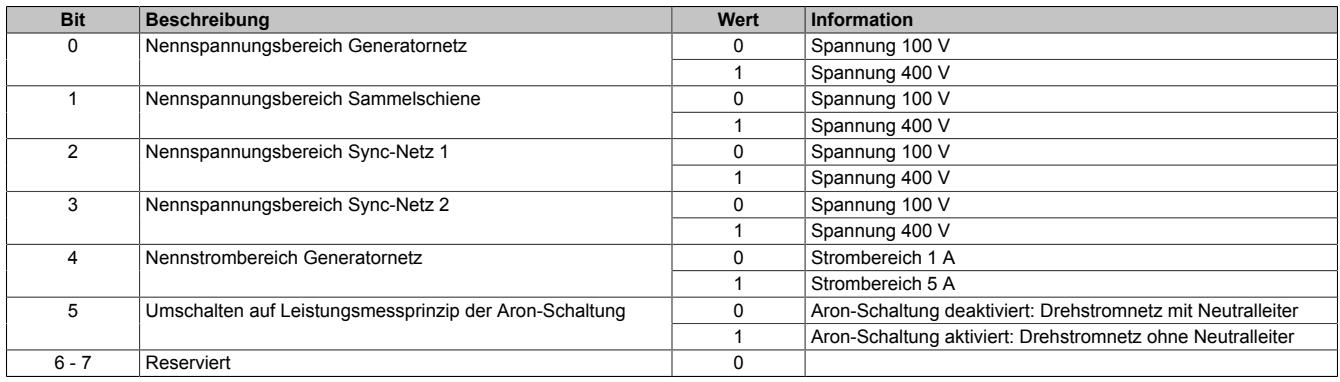

# <span id="page-2985-2"></span>**Nennfrequenz (f**<sub>Nenn</sub>)

Name: ConfigOutput10 ConfigOutput10Read

Wird zur Umrechnung auf diesem Nennwert bezogener Prozentangaben in physikalische Einheiten benötigt.

Der Wert dieses Registers kann rückgelesen werden.

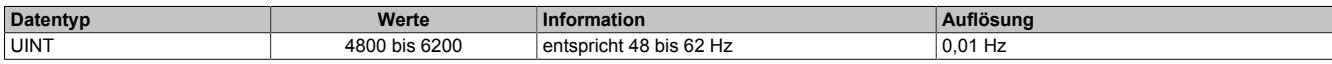

#### <span id="page-2985-0"></span>**Allgemeines Konfigurationsregister**

Name: ConfigOutput24 ConfigOutput24Read

Der Wert dieses Registers kann rückgelesen werden.

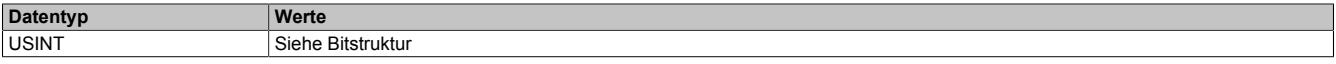

#### Bitstruktur:

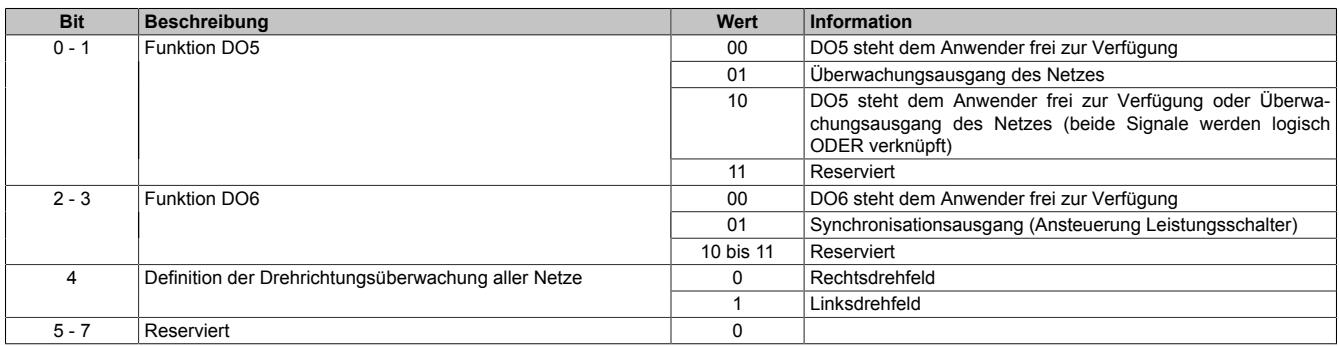

## <span id="page-2986-0"></span>**Triggerbits**

Name: ConfigOutput23 ConfigOutput23Read

Der Wert dieses Registers kann rückgelesen werden.

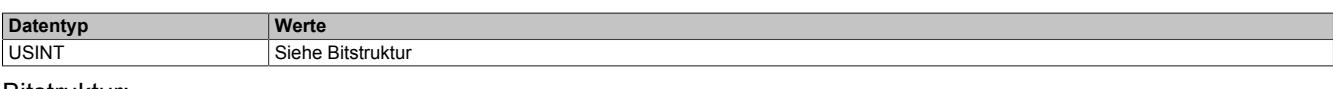

#### Bitstruktur:

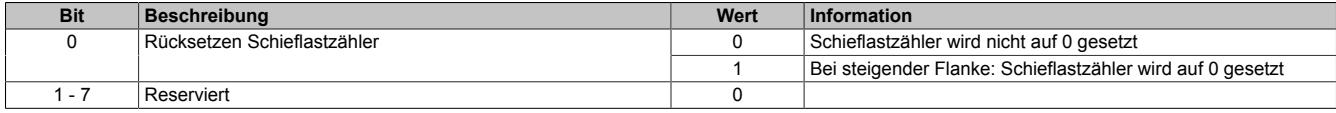

#### **9.29.4.20.3.2 Generatornetz**

#### <span id="page-2986-1"></span>**Nennspannung Generatornetz (U<sub>NennGen</sub>)**

Name: ConfigOutput02 ConfigOutput02Read

Wird zur Umrechnung der auf diesen Nennwert bezogenen Prozentangaben in physikalische Einheiten benötigt.

Der Wert dieses Registers kann rückgelesen werden.

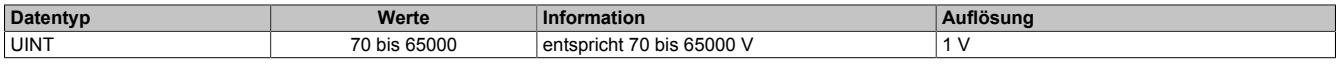

#### <span id="page-2986-2"></span>**Multiplikator für Generatornetz**

Name: ConfigOutput06 ConfigOutput06Read

Dient zur Umrechnung des Messwertes in die physikalische Größe. Der Multiplikator wird auf den jeweiligen Eingangswert angewendet.

Wert 100 entspricht Multiplikationsfaktor 1 (Messwert wird nicht verändert).

Der Wert dieses Registers kann rückgelesen werden.

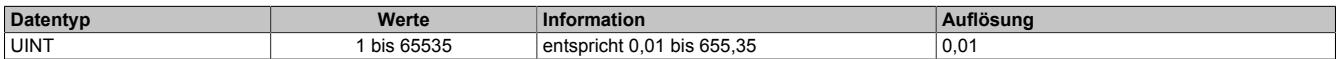

## <span id="page-2986-3"></span>**Nennstrom Generatornetz (I<sub>Nenn</sub>)**

Name: ConfigOutput04 ConfigOutput04Read

Wird zur Umrechnung auf diesem Nennwert bezogener Prozentangaben in physikalische Einheiten benötigt.

Der Wert dieses Registers kann rückgelesen werden.

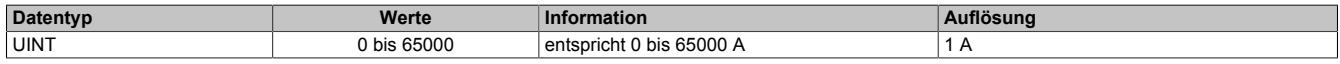

## <span id="page-2986-4"></span>**Multiplikator für Stromwandler**

Name: ConfigOutput09 ConfigOutput09Read

Dient zur Umrechnung des Messwertes in die physikalische Größe. Der Multiplikator wird auf den jeweiligen Eingangswert angewendet.

Der Wert dieses Registers kann rückgelesen werden.

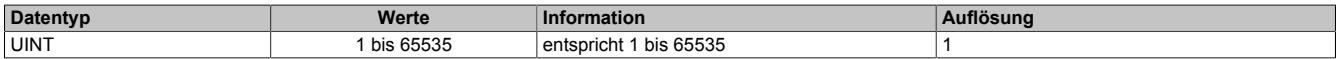

#### <span id="page-2987-0"></span>**Generatornetzfunktionen ein-/ausschalten**

Name: ConfigOutput21 ConfigOutput21Read

Der Wert dieses Registers kann rückgelesen werden.

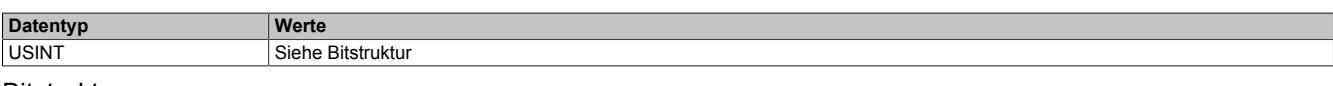

#### Bitstruktur:

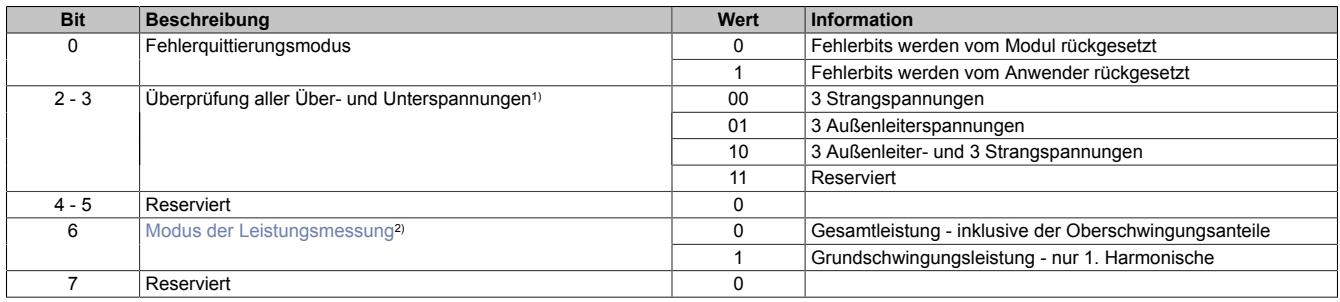

1) Dieser Parameter wird ab Upgrade 1.6.0.0 (Firmware Version 102) unterstützt.Für die Konfiguration der Grenzwerte siehe ["Generatorüberwachung" auf](#page-2988-4) [Seite 2989](#page-2988-4)

<span id="page-2987-1"></span>2) Dieser Parameter wird ab Upgrade 1.5.0.0 (Firmware Version 101) unterstützt.

#### **Modus der Leistungsmessung**

In realen Übertragungsnetzen sind sowohl die Spannungen als auch die Ströme nicht streng sinusförmig. Das heißt: Der Grundschwingung sind für gewöhnlich mehr oder weniger starke Oberschwingungen überlagert.

In der Standardeinstellung berücksichtigt das Modul immer die Beiträge sowohl der Grundschwingung als auch der Oberschwingungen. Das betrifft neben den Spannungs- und Strommesswerten auch alle Leistungsmessungen.

Wenn in Anwendungen auf die Blindleistung geregelt werden soll, können sich die aus Oberschwingungen stammenden Anteile der Blindleistung (Verzerrungsblindleistung) störend auswirken. Geregelt werden soll nämlich nur die Verschiebungsblindleistung - das ist der Blindleistungsanteil der Grundschwingung. Insbesondere eine Regelung auf Verschiebungsblindleistung = 0 (cos φ = 1) kann dadurch unmöglich werden.

Aus diesem Grund bietet das Modul die Möglichkeit für die Leistungsmessungen auf Wunsch nur die Grundschwingung (1. Harmonische) zu berücksichtigen. In erster Linie geht es dabei darum die Verzerrungsblindleistung auszufiltern. Es sind aber auch alle anderen auf der Leistungsmessung beruhende Messwerte und auch die zugehörigen Generatorschutzfunktionen von einer Umparametrierung der Leistungsmessung auf die Grundschwingung betroffen.

Die Spannungs- und Strommesswerte des Generatornetzes sind aber **nicht** betroffen, sondern inkludieren nach wie vor (gleich wie bei den anderen Spannungsnetzen) unabhängig vom Modus der Leistungsmessung immer auch die Beiträge aus Oberschwingungen.

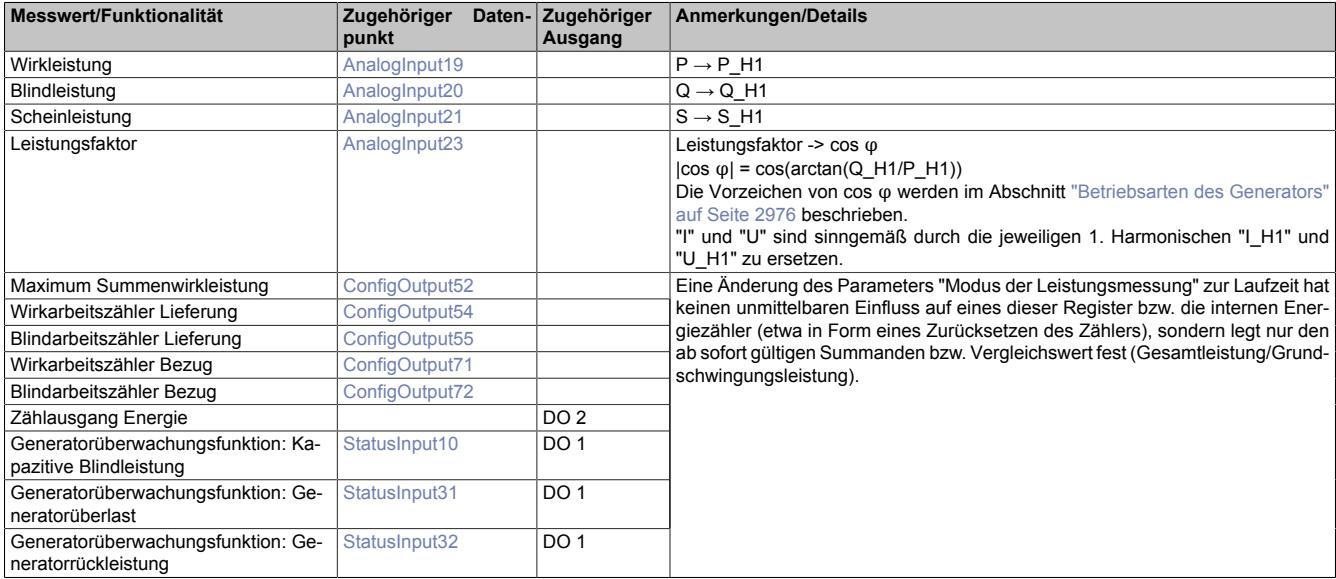
# **Tiefpassfilter für Summenleistungen**

Name: ConfigOutput41 ConfigOutput41Read

Parameter für Verzögerungszeit des Tiefpassfilters der Summenleistungen P, Q und S bzw. P\_H1, Q\_H1 und S H1 (siehe ["Modus der Leistungsmessung" auf Seite 2988\)](#page-2987-0). Die Maximalwerte der Summenleistungen werden unabhängig davon ungefiltert aufgezeichnet.

Dieser Parameter dient als Verzögerungsglied, damit sich Strom- bzw. Spannungsschwankungen weniger stark auf die Darstellung der errechneten Leistungswerte auswirken. Das Dämpfungsverhalten des Tiefpassfilters verhält sich entsprechend der parametrierbaren Zeitkonstante einer abklingenden e-Funktion.

Der Wert dieses Registers kann rückgelesen werden.

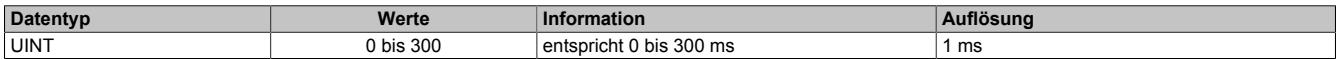

#### **9.29.4.20.3.3 Generatorüberwachung**

#### **Überspannungsgrenzwert Generatornetz (Umax)**

Name: ConfigOutput16 (1. Wert) ConfigOutput118 (2. Wert) ConfigOutput16Read (1. Wert) ConfigOutput118Read (2. Wert)

Übersteigt der Wert einer der in Register ["ConfigOutput21" auf Seite 2988](#page-2987-1) konfigurierten Generatorspannungen den hier eingestellten, wird nach abgelaufener Zeitverzögerung die Störmeldung "Überspannung" (Register ["Sta](#page-3018-0)[tusInputPacked01" auf Seite 3019](#page-3018-0)) bzw. "Überspannung2" (Register ["StatusInputPacked05" auf Seite 3022\)](#page-3021-0) signalisiert und, wenn konfiguriert, das Überwachungsrelais DO1 geschaltet.

Die Werte dieser Register können rückgelesen werden.

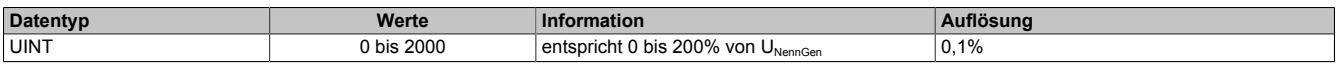

#### **Ansprechzeit Generatorüberspannung (Umax)**

Name: ConfigOutput26 (1. Zeit) ConfigOutput119 (2. Zeit) ConfigOutput26Read (1. Zeit) ConfigOutput119Read (2. Zeit)

Für eine Auslösung muss der Ansprechwert mindestens so lange ununterbrochen überschritten werden, wie in diesem Register angegeben.

Die Werte dieser Register können rückgelesen werden.

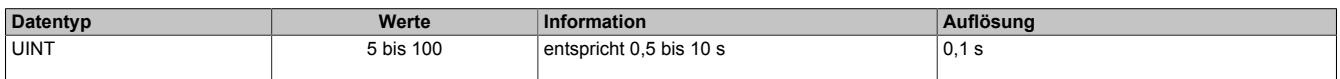

### **Unterspannungsgrenzwert Generatornetz (Umin)**

Name: ConfigOutput27 (1. Wert) ConfigOutput59 (2. Wert) ConfigOutput27Read (1. Wert) ConfigOutput59Read (2. Wert)

Unterschreitet der Wert einer der in Register ["ConfigOutput21" auf Seite 2988](#page-2987-1), konfigurierten Generatorspannungen den hier eingestellten, wird nach abgelaufener Zeitverzögerung die Störmeldung "Unterspannung" bzw. "Unterspannung2" signalisiert (Register ["StatusInputPacked01" auf Seite 3019](#page-3018-0)) und, wenn konfiguriert, das Überwachungsrelais DO1 geschaltet.

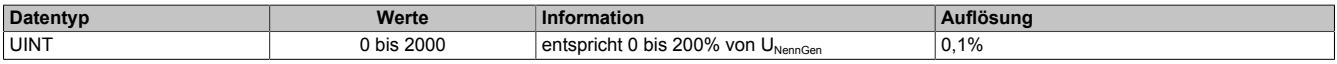

# **Ansprechzeit Generatorunterspannung (Umin)**

Name: ConfigOutput28 (1. Zeit) ConfigOutput65 (2. Zeit) ConfigOutput28Read (1. Zeit) ConfigOutput65Read (2. Zeit)

Für eine Auslösung muss der Ansprechwert mindestens so lange ununterbrochen unterschritten werden, wie in diesem Register angegeben.

Die Werte dieser Register können rückgelesen werden.

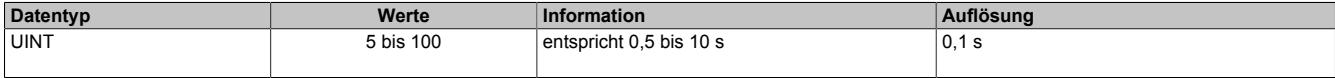

# **Generatorüberfrequenz (fmax)**

Name: ConfigOutput29 (1. Frequenz) ConfigOutput122 (2. Frequenz) ConfigOutput29Read (1. Frequenz) ConfigOutput122Read (2. Frequenz)

Überschreitet der Wert der Generatorfrequenz den hier eingestellten prozentuellen Wert bezogen auf die Nennfrequenz, wird nach abgelaufener Zeitverzögerung die Störmeldung "Überfrequenz" (Register ["StatusInputPacked01"](#page-3018-0) [auf Seite 3019\)](#page-3018-0) bzw. "Überfrequenz 2" (Register ["StatusPacked05" auf Seite 3022\)](#page-3021-0) signalisiert und, wenn konfiguriert, das Überwachungsrelais DO1 geschaltet.

Die Werte dieser Register können rückgelesen werden.

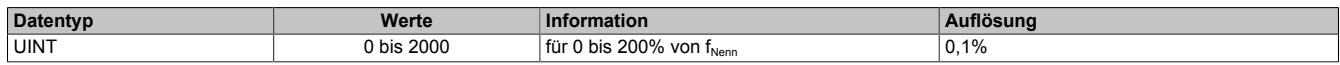

# **Ansprechzeit für Generatorüberfrequenz (fmax)**

Name: ConfigOutput30 (1. Zeit) ConfigOutput123 (2. Zeit) ConfigOutput30Read (1. Zeit) ConfigOutput123Read (2. Zeit)

Für eine Auslösung muss der Ansprechwert mindestens so lange ununterbrochen überschritten werden, wie in diesem Register angegeben.

Die Werte dieser Register können rückgelesen werden.

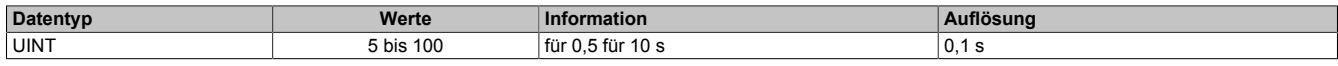

# **Generatorunterfrequenz (fmin)**

Name: ConfigOutput31 (1. Frequenz) ConfigOutput120 (2. Frequenz) ConfigOutput31Read (1. Frequenz) ConfigOutput120Read (2. Frequenz)

Unterschreitet der Wert der Generatorfrequenz den hier eingestellten prozentuellen Wert bezogen auf die Nennfrequenz, wird nach abgelaufener Zeitverzögerung die Störmeldung "Unterfrequenz" (Register ["StatusInputPa](#page-3018-0)[cked01" auf Seite 3019\)](#page-3018-0) bzw. "Unterfrequenz 2" (Register ["StatusInputPacked05" auf Seite 3022\)](#page-3021-0) signalisiert und, wenn konfiguriert, das Überwachungsrelais DO1 geschaltet.

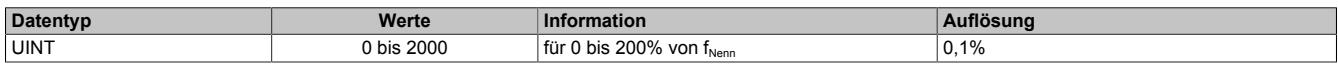

# **Ansprechzeit für Generatorunterfrequenz (fmin)**

Name: ConfigOutput32 (1. Zeit) ConfigOutput121 (2. Zeit) ConfigOutput32Read (1. Zeit) ConfigOutput121Read (2. Zeit)

Für eine Auslösung muss der Ansprechwert mindestens so lange ununterbrochen unterschritten werden, wie in diesem Register angegeben.

Die Werte dieser Register können rückgelesen werden.

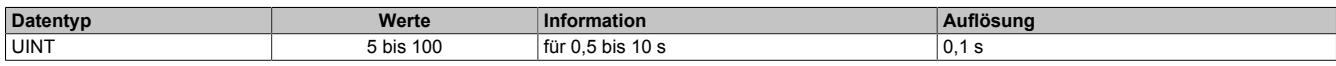

### **Generatorspannungsasymmetrie (Uas)**

Name: ConfigOutput33 ConfigOutput33Read

Der prozentual einstellbare Auslösewert bezieht sich auf die Nennspannung des Generators. Wenn sich die drei Außenleiterspannungen des Generatornetzes zueinander um mehr als den eingestellten Grenzwert unterscheiden, wird nach abgelaufener Zeitverzögerung die Störmeldung "Spannungsasymmetrie" signalisiert (Register ["Sta](#page-3018-0)[tusInputPacked01" auf Seite 3019\)](#page-3018-0) und, wenn konfiguriert, das Überwachungsrelais DO1 geschaltet.

Dabei reicht es aus, wenn eine dieser Spannungsdifferenzen den Grenzwert über- oder unterschreitet.

Der Wert dieses Registers kann rückgelesen werden.

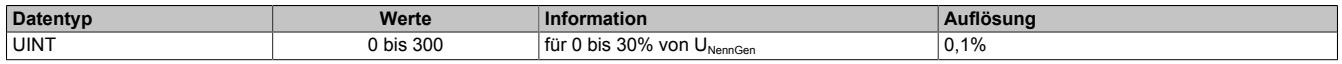

# **Ansprechzeit für Generatorspannungsasymmetrie (Uas)**

Name: ConfigOutput34 ConfigOutput34Read

Für eine Auslösung muss der Ansprechwert mindestens so lange ununterbrochen über-/unterschritten werden, wie in diesem Register angegeben.

Der Wert dieses Registers kann rückgelesen werden.

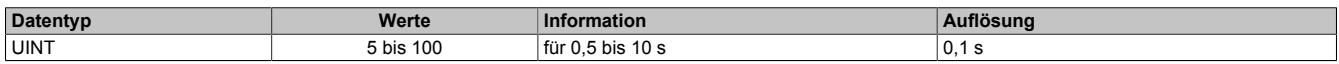

# **Belastungszeitkonstante Stromasymmetrie (K1)**

Name: ConfigOutput35 ConfigOutput35Read

Die abhängig verzögerte Schieflastüberwachung (siehe ["Abhängig verzögerte Schieflastüberwachung" auf Seite](#page-2991-0) [2992](#page-2991-0)) überwacht ständig die von den Hauptstromwandlern eingeprägten Wechselströme und errechnet ständig den aktuellen Schieflaststrom. Dieser wird mit dem Schwellwert verglichen, welcher mit Hilfe der Belastungszeitkonstanten errechnet wird. Wird dieser Schwellwert überschritten, wird die Störmeldung "Stromasymmetrie" signalisiert (Register ["StatusInputPacked01" auf Seite 3019\)](#page-3018-0) und, wenn konfiguriert, das Überwachungsrelais DO1 geschalten.

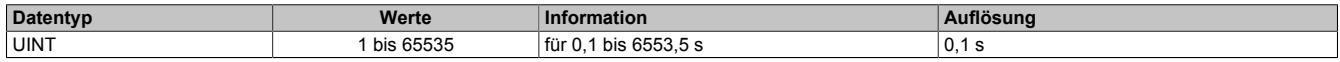

# **Schieflastkonstante (K2)**

Name: ConfigOutput109 ConfigOutput109Read

Die Grenze zwischen Dauerbetrieb und Kurzzeitbetrieb wird durch die Schieflastkonstante K2 definiert (siehe ["Ab](#page-2991-0)[hängig verzögerte Schieflastüberwachung" auf Seite 2992](#page-2991-0)).

Der Wert dieses Registers kann rückgelesen werden.

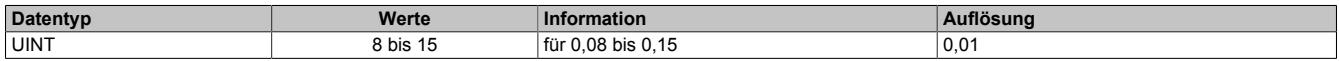

#### <span id="page-2991-0"></span>**Abhängig verzögerte Schieflastüberwachung**

Die Schieflastüberwachung dient zum Schutz von Drehstromerzeugern und Drehstromnetzen vor Schieflast. Durch veränderbare Parameter kann die Auslösecharakteristik an unterschiedliche Generatortypen unter Berücksichtigung seiner speziellen thermischen Zeitkonstanten, angepasst werden.

Eine Schieflast kann durch ungleiche Stromverteilung im Netz aufgrund ungleichmäßiger Belastung, unsymmetrische Leiterkurzschlüsse, Leiterunterbrechungen und auch Schalthandlungen hervorgerufen werden. Durch Schieflast entstehen Gegensystemströme im Stator, die in der Ständerwicklung Oberschwingungen mit ungerader Ordnungszahl und in der Läuferwicklung Oberschwingungen mit gerader Ordnungszahl verursachen. Der Läufer ist hierbei besonders gefährdet, weil die Oberwellen die Läuferwicklung zusätzlich belasten und im massiven Eisen des Läufers Wirbelströme induzieren, die sogar zum Schmelzen des Metalls bzw. zur Zerstörung der Metallstruktur führen können.

In gewissen Grenzen und unter Beachtung der thermischen Grenzbelastung des Generators ist eine Schieflast jedoch zulässig. Um einen vorzeitigen Ausfall des Generators bei Schieflast zu vermeiden, sollte die Auslösecharakteristik des Schieflastschutzes der thermischen Charakteristik des Generators angepasst werden. Der Schieflastschutz kann auch bei äußeren Fehlern im Netz, hervorgerufen durch unsymmetrische Kurzschlüsse, ansprechen.

Der Auslösezeitpunkt des Schieflastschutzes kann anhand folgender Formeln errechnet werden:

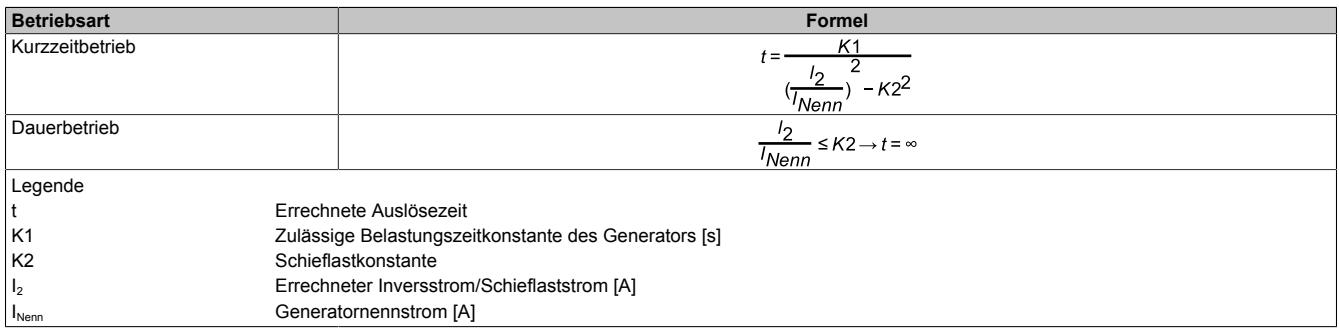

Für die Berechnung des Auslösezeitpunktes wird die Abtastdauer des Messsystems (also bei einer 50 Hz Spannung 20 ms) durch die errechnete Auslösezeit dividiert und die Ergebnisse kontinuierlich aufaddiert. Bei Kurzzeitbetrieb erhöht sich der Wert des Summanden, bei Dauerbetrieb sinkt er. Erreicht der Summand den Wert 1 (100%), so ist der maximal zulässige Wert erreicht. Der Summand wird zwischen 0 und 1 begrenzt.

Die Grenze zwischen Dauerbetrieb und Kurzzeitbetrieb wird durch die Schieflastkonstante K2 definiert.

# **Information:**

**Der Summand wird im Generatorstillstand weder zurückgesetzt noch verringert er seinen Wert.**

# **Nennstrom Generatornetz für Schieflastschutz**

Name: ConfigOutput124 ConfigOutput124Read

Der Nennstrom für den Schieflastschutz kann separat eingestellt werden. Wenn der Wert auf 0 eingestellt ist, wird der normale Nennstrom zur Berechnung verwendet.

Der Wert dieses Registers kann rückgelesen werden.

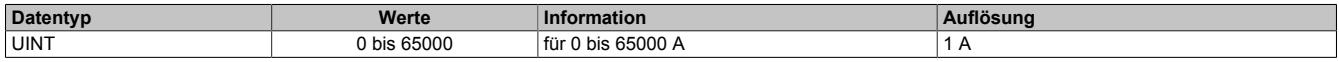

### **Nullleiterstrom Maximum Grenzwert**

Name: ConfigOutput36 ConfigOutput36Read

Parametrierbarer Grenzwert für den Nullleiterstrom. Wird der Wert überschritten, wird nach Ablauf der eingestell-ten Zeitverzögerung die Störmeldung "Nullleiterstrom Maximum" signalisiert (Register ["StatusInputPacked01" auf](#page-3018-0) [Seite 3019\)](#page-3018-0) und, wenn konfiguriert, das Überwachungsrelais DO1 geschalten.

Der Wert dieses Registers kann rückgelesen werden.

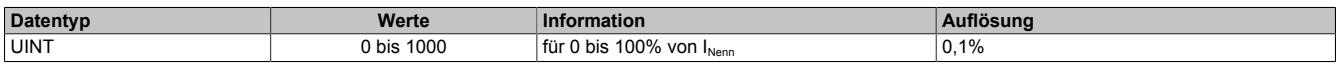

### **Ansprechzeit für Nullleiterstromüberwachung**

Name: ConfigOutput37 ConfigOutput37Read

Für eine Auslösung muss der Ansprechwert mindestens so lange ununterbrochen überschritten werden, wie in diesem Register angegeben.

Der Wert dieses Registers kann rückgelesen werden.

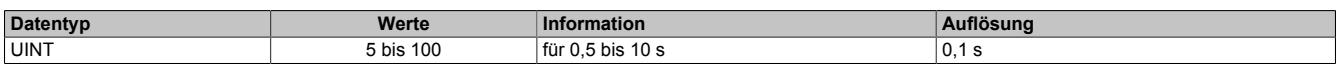

#### **Kurzschlussstrom**

Name: ConfigOutput38 ConfigOutput38Read

Steigt der Wert des Generatorstroms über den eingestellten prozentualen Wert, bezogen auf den Wandlernennstrom, wird nach Ablauf der eingestellten Zeitverzögerung die Störmeldung "Kurzschlussstrom" signalisiert (Register ["StatusInputPacked01" auf Seite 3019\)](#page-3018-0) und, wenn konfiguriert, das Überwachungsrelais DO1 geschalten.

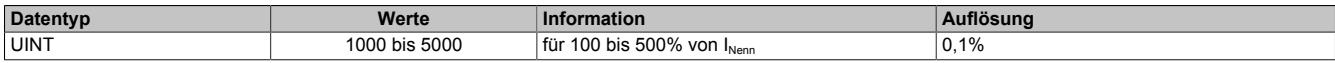

# **Ansprechzeit für Kurzschlussstrom**

Name: ConfigOutput39 ConfigOutput39Read

Für eine Auslösung muss der Ansprechwert mindestens so lange ununterbrochen überschritten werden, wie in diesem Register angegeben.

Der Wert dieses Registers kann rückgelesen werden.

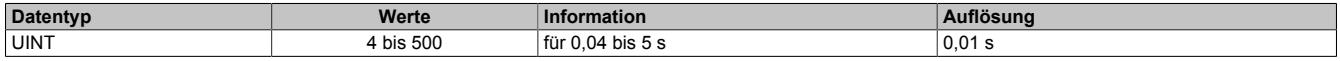

# **Normalabhängiger Überstrom**

Name: ConfigOutput42 ConfigOutput42Read

Der prozentuale Ansprechwert bezieht sich auf den Generatornennstrom. Wenn der Ansprechwert überschritten wird, wird die Störmeldung "Normalabhängiger Überstrom" signalisiert (Register ["StatusInputPacked01" auf Seite](#page-3018-0) [3019](#page-3018-0)) und, wenn konfiguriert, das Überwachungsrelais DO1 geschalten.

Der Wert dieses Registers kann rückgelesen werden.

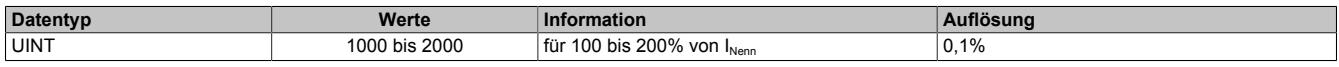

### **Normalabhängige Überstromüberwachung**

Ein Generator, der mit seinem Nennstrom I<sub>Nenn</sub> betrieben wird, erreicht normalerweise etwa die Hälfte seiner thermischen Maximalbelastbarkeit. Betriebszustände oberhalb vom Nennstrom I<sub>Nenn</sub> führen zu einer weiteren Erwärmung, die solange noch zulässig ist, bis die maximale Temperatur erreicht ist. Die höchstzulässige Dauertemperatur wird durch die Isolierstoffklasse des jeweiligen Generators angegeben.

Das Gerät bildet aufgrund der Einstellung und der Strommessung ein internes Modell basierend auf einer I²t-Charakteristik der Generatortemperatur. Somit kann die Wärmekapazität des Generators für kurze Überlasten ganz ausgenutzt werden, gleichzeitig wird jedoch voller Schutz gewährleistet. Der einstellbare Parameter zum Festlegen des Maschinenmodells ist der Nennstrom I<sub>Nenn</sub> des Generators sowie der Zeitmultiplikator.

# **Integrationsbeiwert für Normalabhängigen Überstrom (iths)**

Name: ConfigOutput43 ConfigOutput43Read

Für die Berechnung des Auslösezeitpunktes wird die Abtastdauer des Messsystems durch die errechnete Auslösezeit (t) dividiert. Die Ergebnisse werden kontinuierlich aufaddiert. Erreicht der Summand den Wert = 1 (100%), so ist der maximal zulässige Wert erreicht. Der Summand wird zwischen 0 und 1 begrenzt.

Der Wert dieses Registers kann rückgelesen werden.

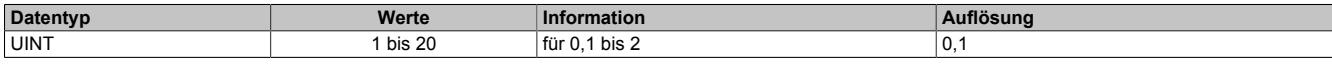

Für einen konstanten Überstrom kann die Auslösekennlinie nach folgender Formel berechnet werden:

$$
t = \frac{0.14}{\left(\frac{l}{l_N}\right)^{0.02} - 1} * iths
$$

Legende:

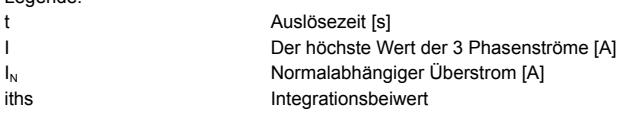

# **Auslösekennlinie gemäß IEC 255-4 (normal invers)**

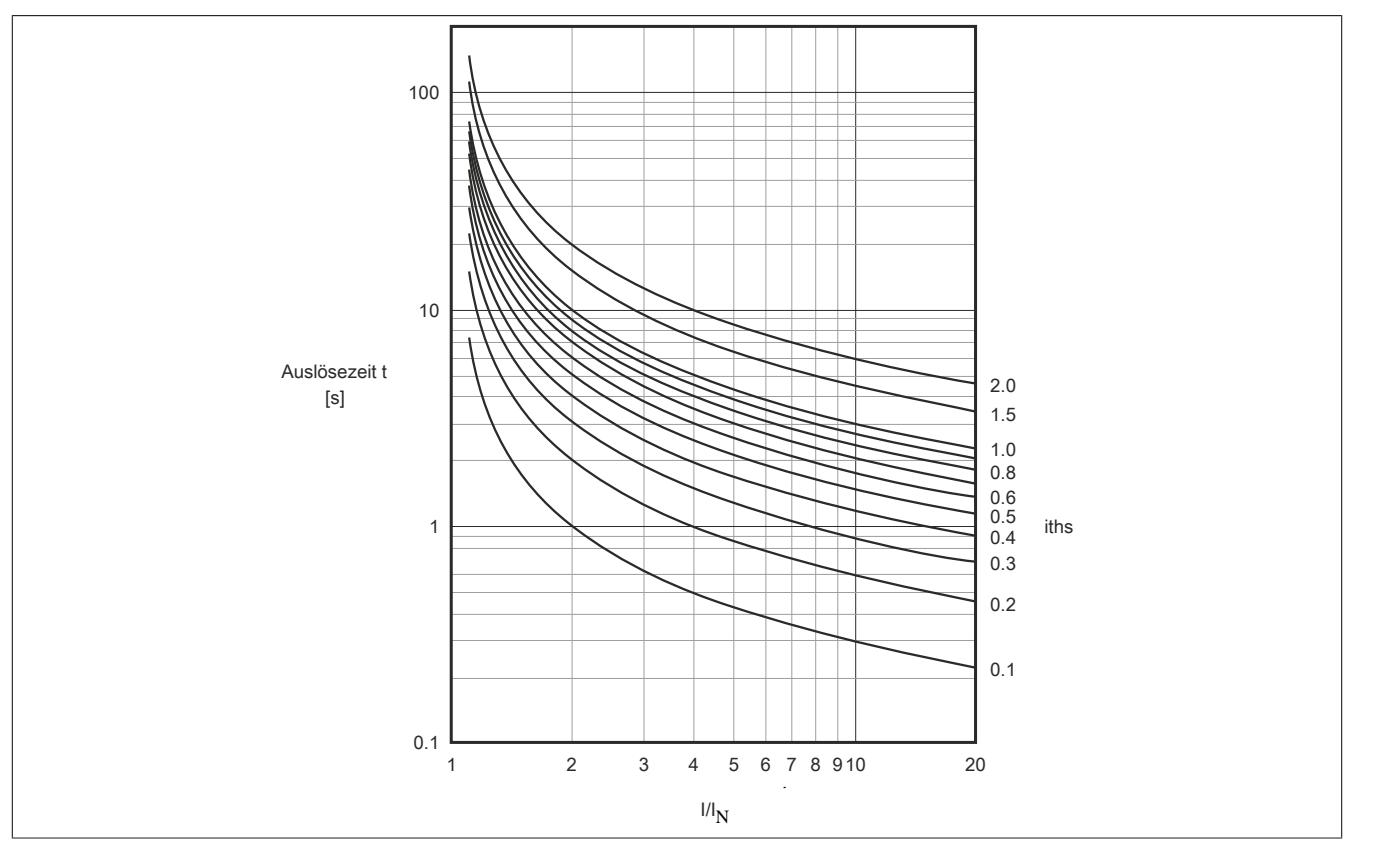

Ein Rücksetzen der Wächterfunktion kann durch einen Neustart des Moduls oder durch Unterschreiten des Überstromwertes erfolgen, damit, entsprechend der Formel, die Ergebnisse der kontinuierlichen Addition wieder kleiner werden.

### **Kapazitive Blindleistung**

Name: ConfigOutput44 ConfigOutput44Read

Die Blindleistung wird auf Unterschreiten des eingestellten Ansprechwertes, kapazitiv überwacht. Dabei kann die Überwachung der kapazitiven Blindleistung als Erregerausfallerkennung verwendet werden. Wenn der Ansprechwert unterschritten wird, wird nach Ablauf der eingestellten Zeitverzögerung die Störmeldung "Kapazitive Blindleistung" signalisiert (Register ["StatusInputPacked01" auf Seite 3019](#page-3018-0)) und, wenn konfiguriert, das Überwachungsrelais DO1 geschaltet.

Je nach Einstellung des Parameters "Modus der Leistungsmessung" im Register ["ConfigOutput21" auf Seite 2988](#page-2987-1) wird entweder die Gesamtblindleistung oder die Grundschwingungsblindleistung (Verschiebungsblindleistung) mit dem Ansprechwert verglichen.

Der Wert dieses Registers kann rückgelesen werden.

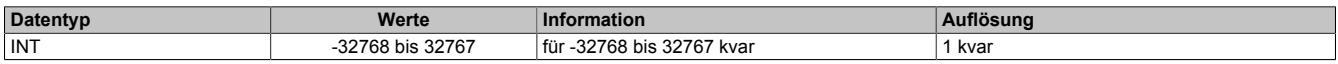

### **Ansprechzeit für Blindleistungsüberwachung**

Name: ConfigOutput45 ConfigOutput45Read

Für eine Auslösung muss der Ansprechwert mindestens so lange ununterbrochen überschritten werden, wie in diesem Register angegeben.

Der Wert dieses Registers kann rückgelesen werden.

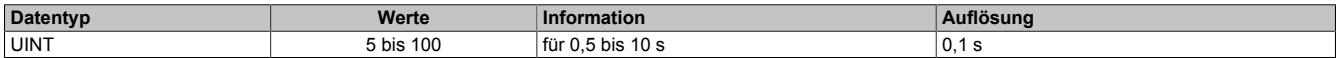

#### **Generatorüberlast**

Name: ConfigOutput89 ConfigOutput89Read

Überschreitet der Wert der Generatorwirkleistung den hier eingestellten prozentuellen Wert bezogen auf die Nennleistung des Generators, wird nach abgelaufener Zeitverzögerung die Störmeldung "Generatorüberlast" signali-siert (Register ["StatusInputPacked01" auf Seite 3019](#page-3018-0)) und, wenn konfiguriert, das Überwachungsrelais DO1 geschaltet.

Je nach Einstellung des Parameters "Modus der Leistungsmessung" im Register ["ConfigOutput21" auf Seite 2988](#page-2987-1) wird entweder die Gesamtwirkleistung oder die Grundschwingungswirkleistung mit dem Ansprechwert verglichen.

Die Nennleistung wird wie folgt berechnet:

 $P_{\text{NennGen}} = U_{\text{NennGen}} * I_{\text{NennGen}} * \sqrt{3}$ 

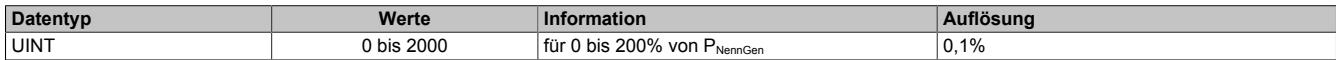

### **Ansprechzeit für Generatorüberlast**

Name: ConfigOutput90 ConfigOutput90Read

Für eine Auslösung muss der Ansprechwert mindestens so lange ununterbrochen überschritten werden, wie in diesem Register angegeben.

Der Wert dieses Registers kann rückgelesen werden.

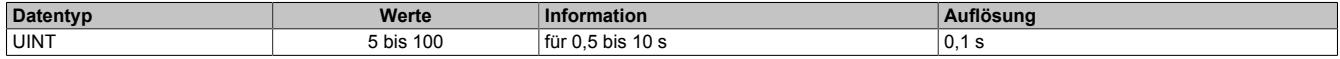

#### **Generatorrückleistung**

Name: ConfigOutput91 ConfigOutput91Read

Unterschreitet der Wert der negtiven Generatorwirkleistung den hier eingestellten prozentuellen Wert bezogen auf die Nennleistung des Generators, wird nach abgelaufener Zeitverzögerung die Störmeldung "Generatorrückleistung" signalisiert (Register ["StatusInputPacked01" auf Seite 3019](#page-3018-0)) und, wenn konfiguriert, das Überwachungsrelais DO1 geschaltet.

Je nach Einstellung des Parameters "Modus der Leistungsmessung" im Register ["ConfigOutput21" auf Seite 2988](#page-2987-1) wird entweder die Gesamtwirkleistung oder die Grundschwingungswirkleistung mit dem Ansprechwert verglichen.

Die Nennleistung wird wie folgt berechnet:

 $P_{\text{NennGen}} = U_{\text{NennGen}} * I_{\text{NennGen}} * \sqrt{3}$ 

Der Wert dieses Registers kann rückgelesen werden.

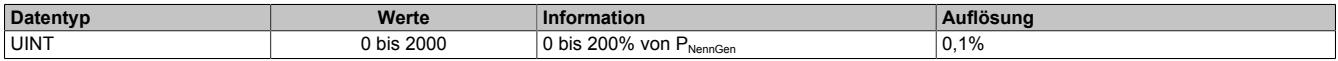

#### **Ansprechzeit für Generatorrückleistung**

Name: ConfigOutput92 ConfigOutput92Read

Für eine Auslösung muss der Ansprechwert mindestens so lange ununterbrochen unterschritten werden, wie in diesem Register angegeben.

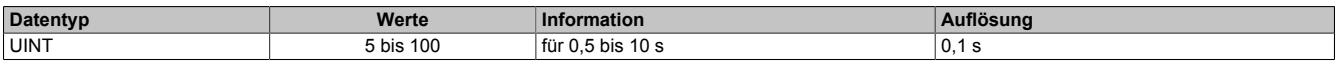

# **Funktion DO1**

Je nach Zuweisung der Überwachungsgrößen von Generatornetz (X3), kann der digitale Ausgang nach Ablauf der eingestellten Verzögerungszeit gesetzt werden. Die Zuweisungen erfolgen über die Register ["ConfigOutput57" auf](#page-2997-0) [Seite 2998](#page-2997-0) und ["ConfigOutput97" auf Seite 2999](#page-2998-0).

Die Überwachungsgrößen können diesem Eingang entweder einzeln oder über eine ODER Verknüpfung mit weiteren Überwachungsgrößen zugeordnet werden. So ist es möglich, dass bei mehreren Überwachungsgrößen das Relais gesetzt wird.

## <span id="page-2997-0"></span>**Überwachungsfunktionen zuordnen - 1**

Name: ConfigOutput57 ConfigOutput57Read

Folgende Überwachungsfunktionen können mit diesem Register dem Überwachungsrelais zugeordnet werden.

Der Wert dieses Registers kann rückgelesen werden.

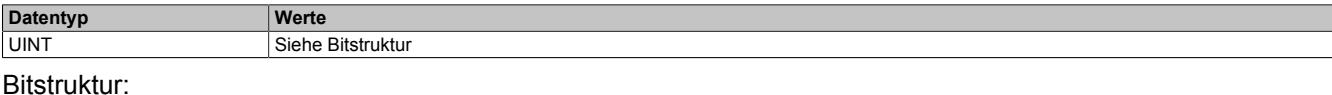

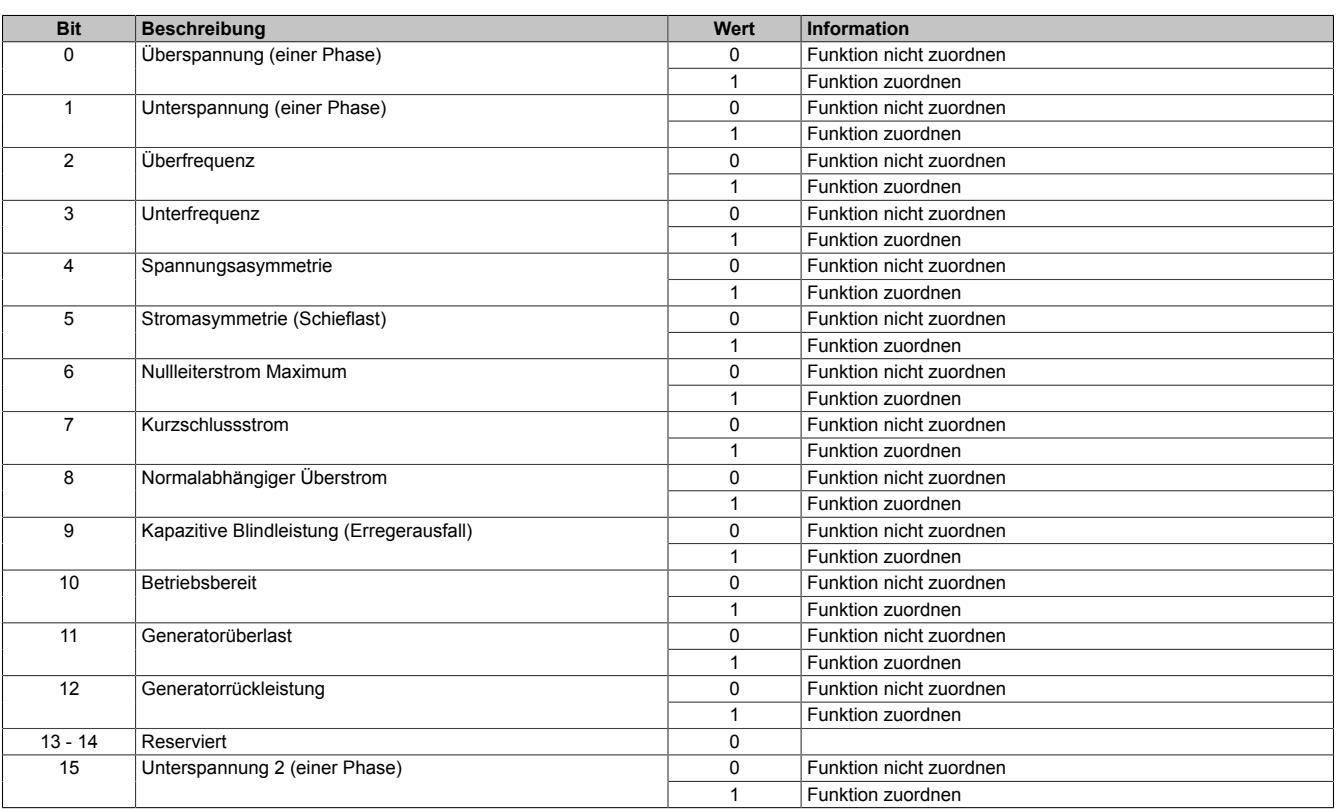

# **Information:**

**Die Mindestimpulsdauer bei Ansprechen einer Überwachungsfunktion sowohl auf das Störungsbit über X2X als auch beim Relais beträgt 500 ms.**

### <span id="page-2998-0"></span>**Überwachungsfunktionen zuordnen - 2**

Name:

ConfigOutput97

Folgende weitere Überwachungsfunktionen können mit diesem Register dem Überwachungsrelais zugeordnet werden.

Der Wert dieses Registers kann rückgelesen werden.

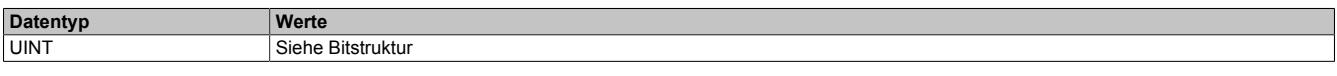

# Bitstruktur:

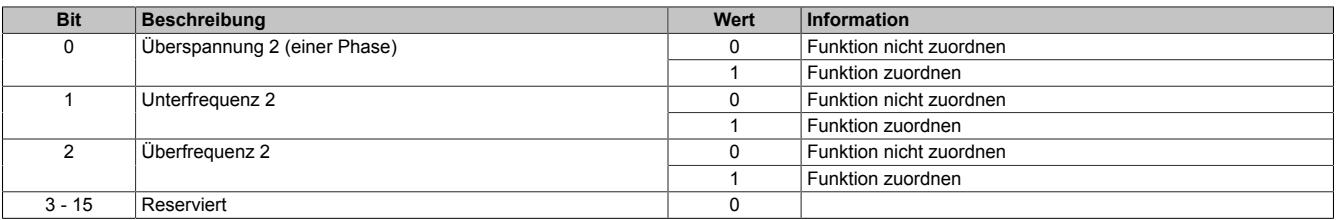

# **Information:**

**Die Mindestimpulsdauer bei Ansprechen einer Überwachungsfunktion sowohl auf das Störungsbit über X2X als auch beim Relais beträgt 500 ms.**

### **9.29.4.20.3.4 Synchronisationsnetze**

(bei Netzkonfiguration "Sync-Netz 1 / Sync-Netz 2")

### **Nennspannung Synchronisationsnetze (U<sub>NennSyn</sub>)**

Name: ConfigOutput01 ConfigOutput01Read

Wird zur Umrechnung der auf diesen Nennwert bezogenen Prozentangaben in physikalische Einheiten benötigt.

Der Wert dieses Registers kann rückgelesen werden.

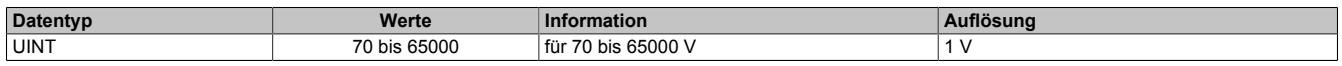

# **Multiplikator für Synchronisationsnetze**

Name: ConfigOutput07 (Netz 1) ConfigOutput08 (Netz 2) ConfigOutput07Read (Netz 1) ConfigOutput08Read (Netz 2)

Dient zur Umrechnung des Messwertes in die physikalische Größe. Der Multiplikator wird auf den jeweiligen Eingangswert angewendet.

"100" bedeutet Multiplikationsfaktor "1" (Messwert wird nicht verändert).

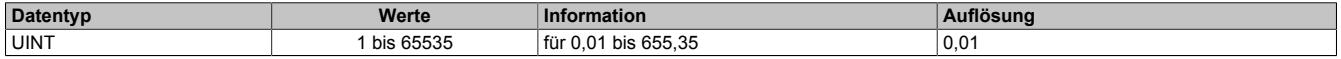

# **9.29.4.20.3.5 Netz**

Netz (bei Netzkonfiguration "3-Phasennetz")

### **Nennspannung Netz (U<sub>NennNetz</sub>)**

Name: ConfigOutput01 ConfigOutput01Read

Wird zur Umrechnung der auf diesen Nennwert bezogenen Prozentangaben in physikalische Einheiten benötigt.

Der Wert dieses Registers kann rückgelesen werden.

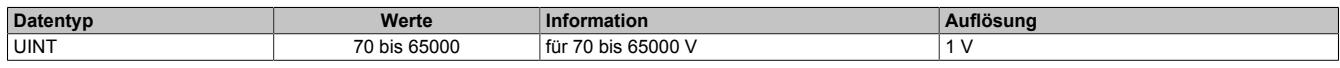

# **Multiplikator für Netz**

Name: ConfigOutput07 ConfigOutput07Read

Dient zur Umrechnung des Messwertes in die physikalische Größe. Der Multiplikator wird auf den jeweiligen Eingangswert angewendet.

"100" bedeutet Multiplikationsfaktor "1" (Messwert wird nicht verändert).

Der Wert dieses Registers kann rückgelesen werden.

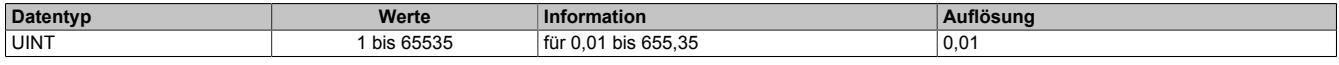

# <span id="page-2999-0"></span>**Netzfunktionen ein-/ausschalten**

Name: ConfigOutput22 ConfigOutput22Read

Der Wert dieses Registers kann rückgelesen werden.

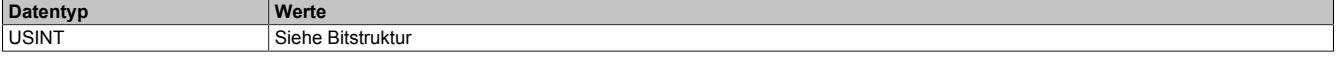

#### Bitstruktur:

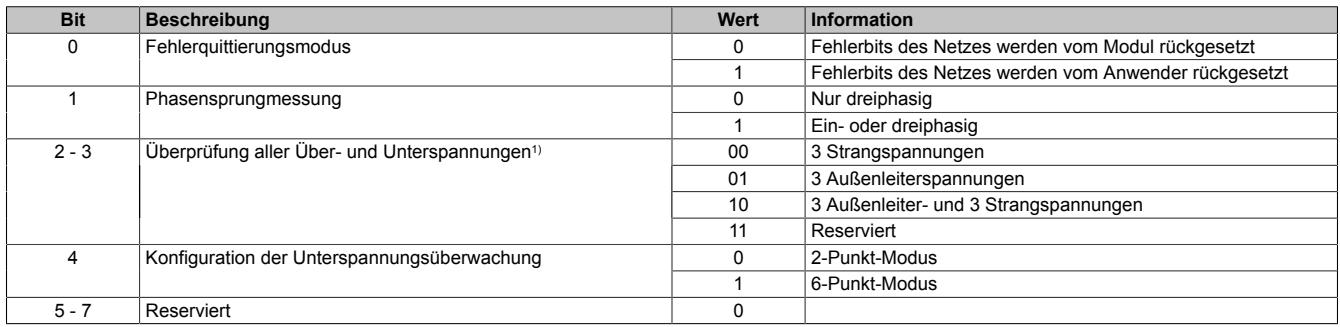

1) Dieser Parameter wird ab Upgrade 1.6.0.0 (Firmware Version 102) unterstützt.Für die Konfiguration der Grenzwerte siehe ["Netzspannungsüberwachung"](#page-3000-0) [auf Seite 3001](#page-3000-0)

### **9.29.4.20.3.6 Netzüberwachungsfunktionen**

(bei Netzkonfiguration "3-Phasennetz")

Die folgenden Netzüberwachungsfunktionen stehen zur Verfügung, wenn die Netzkonfiguration auf 3-Phasennetz eingestellt ist (siehe Register ["Netzeinstellungen" auf Seite 2985](#page-2984-0)).

### <span id="page-3000-0"></span>**Netzspannungsüberwachung**

## **Überspannungsgrenzwert Netz (UmaxNetz)**

Name: ConfigOutput73 (1. Wert) ConfigOutput98 (2. Wert) ConfigOutput73Read (1. Wert) ConfigOutput98Read (2. Wert)

Übersteigt der Wert einer der in Register ["ConfigOutput22" auf Seite 3000](#page-2999-0) konfigurierten Netzspannungen den hier eingestellten, wird nach abgelaufener Zeitverzögerung die Störmeldung "Überspannung" (Register ["StatusInput-](#page-3019-0)[Packed02" auf Seite 3020\)](#page-3019-0) bzw. "Überspannung 2" (Register ["StatusInputPacked04" auf Seite 3021](#page-3020-0)) signalisiert und, wenn konfiguriert, das Überwachungsrelais DO5 geschaltet.

Die Werte dieser Register können rückgelesen werden.

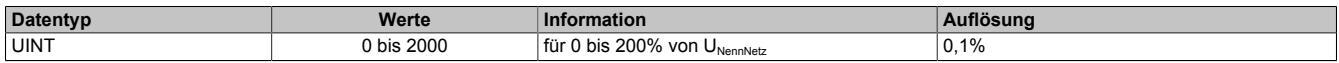

### **Ansprechzeit Netzüberspannung (UmaxNetz)**

Name: ConfigOutput82 (1. Zeit) ConfigOutput99 (2. Zeit) ConfigOutput82Read (1. Zeit) ConfigOutput99Read (2. Zeit)

Für eine Auslösung muss der Ansprechwert mindestens so lange ununterbrochen überschritten werden, wie in diesem Register angegeben.

Die Werte dieser Register können rückgelesen werden.

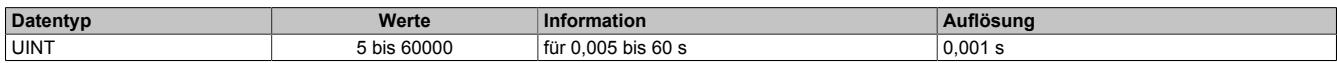

# **Netzüberfrequenz (fmaxNetz)**

Name: ConfigOutput75 (1. Frequenz) ConfigOutput102 (2. Frequenz) ConfigOutput75Read (1. Frequenz) ConfigOutput102Read (2. Frequenz)

Überschreitet der Wert der Netzfrequenz den hier eingestellten prozentuellen Wert bezogen auf die Nennfrequenz, wird nach abgelaufener Zeitverzögerung die Störmeldung "Überfrequenz" (Register ["StatusInputPacked02" auf](#page-3019-0) [Seite 3020](#page-3019-0)) bzw. "Überfrequenz 2" (Register ["StatusInputPacked04" auf Seite 3021\)](#page-3020-0) signalisiert und, wenn konfiguriert, das Überwachungsrelais DO5 geschaltet.

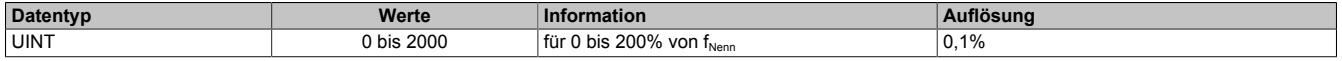

# **Ansprechzeit für Netzüberfrequenz (fmaxNetz)**

Name: ConfigOutput84 (1. Zeit) ConfigOutput103 (2. Zeit) ConfigOutput84Read (1. Zeit) ConfigOutput103Read (2. Zeit)

Für eine Auslösung muss der Ansprechwert mindestens so lange ununterbrochen überschritten werden wie in diesem Register angegeben.

Die Werte dieser Register können rückgelesen werden.

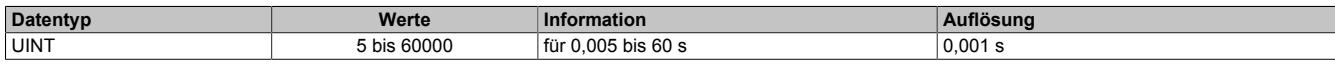

### **Netzunterfrequenz (f**<sub>minNetz</sub>)

Name: ConfigOutput76 (1. Frequenz) ConfigOutput104 (2. Frequenz) ConfigOutput76Read (1. Frequenz) ConfigOutput104Read (2. Frequenz)

Unterschreitet der Wert der Netzfrequenz den hier eingestellten prozentuellen Wert bezogen auf die Nennfrequenz, wird nach abgelaufener Zeitverzögerung die Störmeldung "Unterfrequenz" (Register ["StatusInputPacked02" auf](#page-3019-0) [Seite 3020](#page-3019-0)) bzw. "Unterfrequenz 2" (Register ["StatusInputPacked04" auf Seite 3021\)](#page-3020-0) signalisiert und, wenn konfiguriert, das Überwachungsrelais DO5 geschaltet.

Die Werte dieser Register können rückgelesen werden.

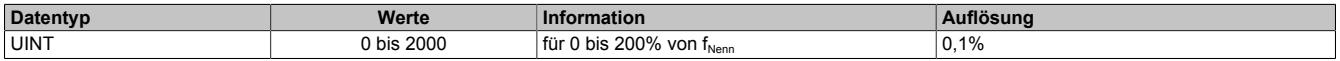

### **Ansprechzeit für Netzunterfrequenz (** $f_{minNetz}$ **)**

Name: ConfigOutput85 (1. Zeit) ConfigOutput105 (2. Zeit) ConfigOutput85Read (1. Zeit) ConfigOutput105Read (2. Zeit)

Für eine Auslösung muss der Ansprechwert mindestens so lange ununterbrochen unterschritten werden, wie in diesem Register angegeben.

Die Werte dieser Register können rückgelesen werden.

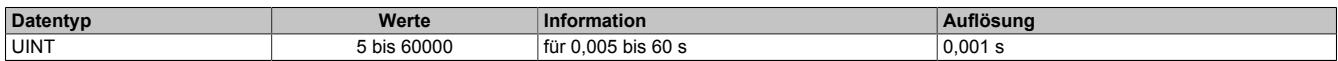

# **Netzspannungsasymmetrie (UasNetz)**

Name: ConfigOutput77 ConfigOutput77Read

Der prozentual einstellbare Auslösewert bezieht sich auf die Nennspannung des Netzes. Wenn sich die 3 Außenleiterspannungen des Netzes zueinander um mehr als den eingestellten Grenzwert unterscheiden, wird nach abgelaufener Zeitverzögerung die Störmeldung "Spannungsasymmetrie" signalisiert (Register ["StatusInputPacked02"](#page-3019-0) [auf Seite 3020\)](#page-3019-0) und, wenn konfiguriert, das Überwachungsrelais DO5 geschaltet.

Dabei reicht es aus, wenn eine dieser Spannungsdifferenzen den Grenzwert über- oder unterschreitet.

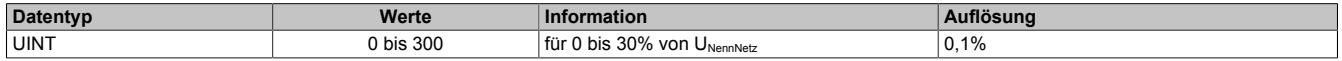

# **Ansprechzeit für Netzspannungsasymmetrie (UasNetz)**

Name: ConfigOutput86 ConfigOutput86Read

Für eine Auslösung muss der Ansprechwert mindestens so lange ununterbrochen über-/unterschritten werden, wie in diesem Register angegeben.

Der Wert dieses Registers kann rückgelesen werden.

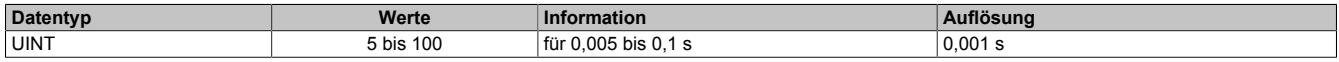

### **Unterspannungsüberwachung 2-Punkt-Modus**

Für die Unterspannungsüberwachung können 2 voneinander unabhängige Grenzwerte und Ansprechzeiten definiert werden.

# **Unterspannungsgrenzwert Netz (U<sub>minNetz</sub>)**

Name: ConfigOutput74 ConfigOutput74Read

Unterschreitet der Wert einer der in Register ["ConfigOutput22" auf Seite 3000](#page-2999-0) konfigurierten Netzspannungen den hier eingestellten, wird nach abgelaufener Zeitverzögerung die Störmeldung "Unterspannung" signalisiert (Register ["StatusInputPacked02" auf Seite 3020](#page-3019-0)) und, wenn konfiguriert, das Überwachungsrelais DO5 geschaltet.

Der Wert dieses Registers kann rückgelesen werden.

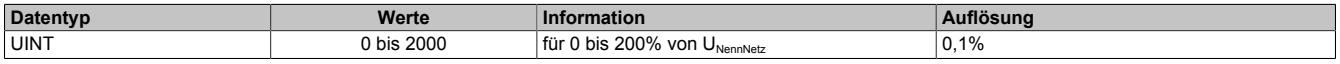

### **Unterspannungsgrenzwert 2 Netz (U<sub>minNetz</sub>)**

Name: ConfigOutput100 ConfigOutput100Read

Unterschreitet der Wert einer der verketteten Netzspannungen den hier eingestellten, wird nach abgelaufener Zeitverzögerung die Störmeldung "Unterspannung" signalisiert (Register ["StatusInputPacked02" auf Seite 3020\)](#page-3019-0) und, wenn konfiguriert, das Überwachungsrelais DO5 geschaltet.

Der Wert dieses Registers kann rückgelesen werden.

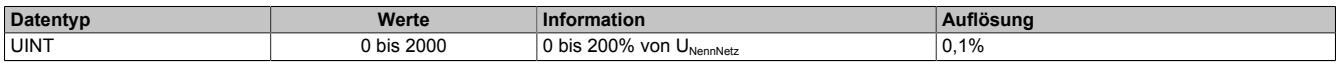

# **Ansprechzeit Netzunterspannung (U<sub>minNetz</sub>)**

Name: ConfigOutput83 (1. Zeit) ConfigOutput101 (2. Zeit) ConfigOutput83Read (1. Zeit) ConfigOutput101Read (2. Zeit)

Für eine Auslösung muss der Ansprechwert mindestens so lange ununterbrochen unterschritten werden, wie in diesem Register angegeben.

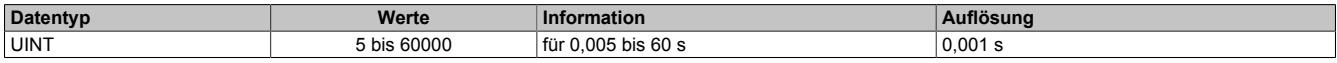

# **Unterspannungsüberwachung 6-Punkt-Modus**

Zur Unterspannungsüberwachung ist die Definition von bis zu 6 Grenzwerten und Ansprechzeiten möglich. Wenn nicht alle 6 Punte benötigt werden, sind die nicht verwendeten Grenzwerte und Ansprechzeiten auf 0 zu setzen. Dabei ist zu beachten, dass für jeden Punkt der angegebene Grenzwert und die angegebene Ansprechzeit größer oder gleich dem vorhergehenden Punkt sein müssen (P1 ≤ P2 ≤ P3 ...).

Aus den definierten Punkten wird eine Grenzwertkennlinie festgelegt. Bei Unterschreitung dieser Kennlinie und wenn eine Ansprechzeit abgelaufen ist, wird die Störmeldung "Unterspannung" signalisiert (Register ["StatusInput-](#page-3019-0)[Packed02" auf Seite 3020\)](#page-3019-0). Bei entsprechender Konfiguration wird zusätzlich das Überwachungsrelais DO5 geschaltet.

Eine fehlerhafte Konfiguration der Unterspannungsüberwachung wird ebenfalls mit der Störmeldung "Unterspannung" angezeigt und, wenn konfiguriert, das Überwachungsrelais DO5 geschaltet (z. B. P1 > P2 und P2 ungleich (0% / 0 ms)).

Bei der Konfiguration des Netzes (Register ["ConfigOutput22" auf Seite 3000](#page-2999-0)) wird eingestellt, welche der Spannungen überprüft werden sollen:

- Außenleiterspannungen
- **Strangspannungen**
- Außenleiter- und Strangspannungen

Sobald eine der zu überprüfenden Spannungen die Grenzwertkennline unterschreitet, beginnt der entsprechende Zeitzähler zu zählen. Der Zeitzähler wird zurückgesetzt, wenn alle Spannungen wieder gleich oder höher dem festgesetzten Wert sind.

Die Störmeldung "Unterspannung" wird generiert, wenn einer der Zeitzähler die Grenzwertkennlinie durchkreuzt.

# **Beispiel 1 mit 3 Punkten**

In diesem Beispiel werden 3 Grenzwerte mit den dazugehörigen Ansprechzeiten definiert:

- P1 (70% / 150 ms)
- P2 (70% / 700 ms)
- P3 (90% / 1500 ms)
- P4 (0% / 0 ms)
- P5 (0% / 0 ms)
- P6 (0% / 0 ms)

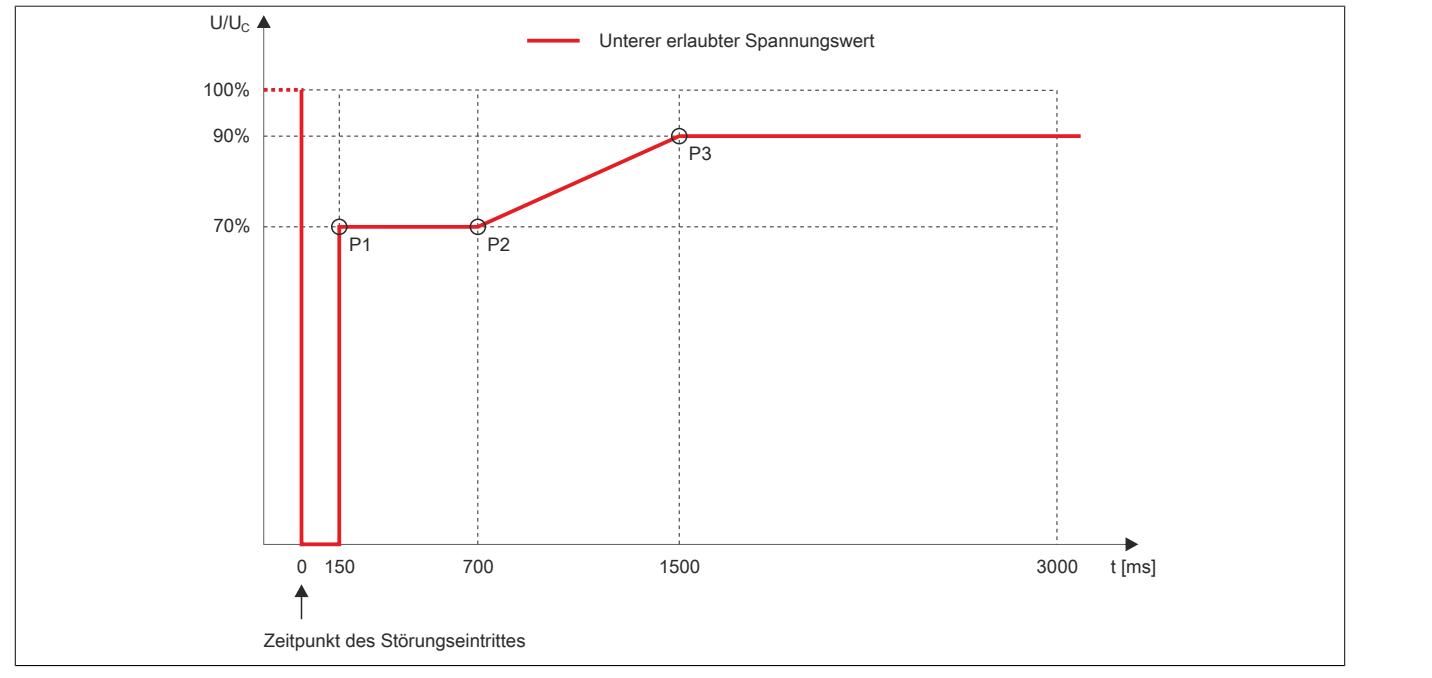

### **Anmerkungen zur Grenzwertlinie**

- Die rote Linie markiert den erlaubten untersten Wert der überprüften Spannungen
- Wenn 2 aufeinanderfolgende Punkte denselben Grenzwert haben, gilt die Ansprechzeit des ersten Punktes. Im oben angeführten Beispiel wird dieser Fall mit den Punkten 1 und 2 dargestellt.
- Zwischen den Punkten 2 und 3 verläuft die Kurve linear ansteigend. Wenn eine der überprüften Spannungen in diesen Bereich absinkt, wird die Ansprechzeit vom Modul entsprechend berechnet.

# **Bestimmung der Ansprechzeit**

- 1) Spannungswert auf Y-Achse suchen
- 2) Ersten Kreuzungspunkt mit Kurve suchen
- 3) Auf X-Achse kann die Ansprechzeit abgelesen werden

# **Beispiel 2 mit 4 Punkten**

In diesem Beispiel werden 4 Grenzwerte mit den dazugehörigen Ansprechzeiten definiert:

- P1 (30% / 150 ms)
- P2 (70% / 700 ms)
- P3 (70% / 1500 ms)
- P4 (90% / 1500 ms)
- P5 (0% / 0 ms)
- P6 (0% / 0 ms)

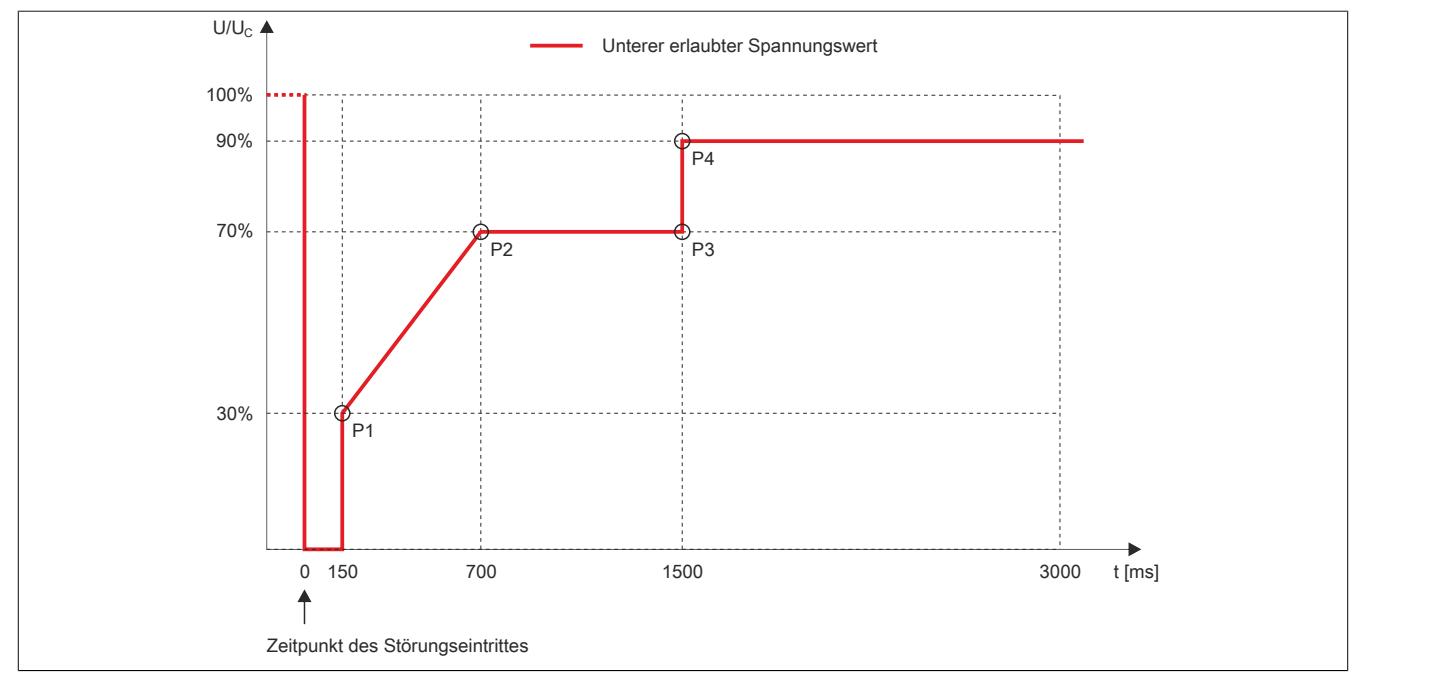

# **Anmerkungen zur Grenzwertlinie**

- Die rote Linie markiert den erlaubten untersten Wert der überprüften Spannungen
- Zwischen den Punkten 1 und 2 verläuft die Kurve linear ansteigend. Wenn eine der überprüften Spannungen in diesen Bereich absinkt, wird die Ansprechzeit vom Modul entsprechend berechnet.
- Wenn 2 aufeinanderfolgende Punkte denselben Grenzwert haben, gilt die Ansprechzeit des ersten Punktes. Im angeführten Beispiel wird dieser Fall mit den Punkten 2 und 3 dargestellt.
- Die Punkte 1 und 2 sind direkt mit einer linear ansteigenden Linie verbunden. Wenn man eine direkte Verbindung zwischen den Punkten 2 und 4 vermeiden möchte, muss ein weiterer Punkt definieren werden, der denselben Grenzwert wie Punkt 2 und dieselbe Ansprechzeit wie Punkt 4 hat. In diesem Beispiel ist das der Punkt 3.

# **Bestimmung der Ansprechzeit**

- 1) Spannungswert auf Y-Achse suchen
- 2) Ersten Kreuzungspunkt mit Kurve suchen
- 3) Auf X-Achse kann die Ansprechzeit abgelesen werden

### **Unterspannungsgrenzwert (UminNetz)**

Name: ConfigOutput74 (1. Netz) ConfigOutput100 (2. Netz) ConfigOutput110 (3. Netz) ConfigOutput112 (4. Netz) ConfigOutput114 (5. Netz) ConfigOutput116(6. Netz) ConfigOutput74Read (1. Netz) ConfigOutput100Read (2. Netz) ConfigOutput110Read (3. Netz) ConfigOutput112Read (4. Netz) ConfigOutput114Read (5. Netz) ConfigOutput115Read (6. Netz)

Die Werte dieser Register können rückgelesen werden.

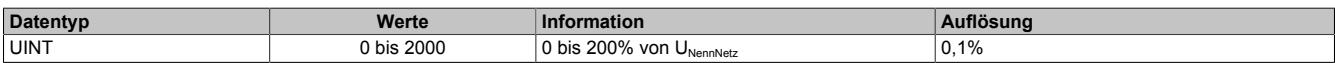

### **Ansprechzeit Netzunterspannung (UminNetz)**

Name: ConfigOutput83 (1. Netz) ConfigOutput101 (2. Netz) ConfigOutput111 (3. Netz) ConfigOutput113 (4. Netz) ConfigOutput115 (5. Netz) ConfigOutput117 (6. Netz) ConfigOutput83Read (1. Netz) ConfigOutput101Read (2. Netz) ConfigOutput111Read (3. Netz) ConfigOutput113Read (4. Netz) ConfigOutput115Read (5. Netz) ConfigOutput117Read (6. Netz)

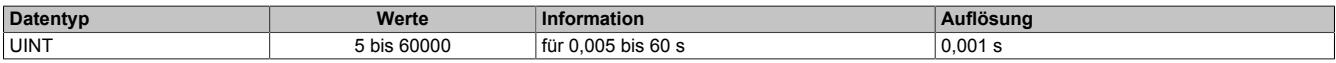

# **Inselnetzüberwachung**

Ein Inselnetz (autonomes Netz) ist ein kleines Stromnetz, welches nur ein kleines Gebiet versorgt und in der Regel keinen Anschluss an andere Stromnetze besitzt, also autonom arbeiten kann. Dies steht im Gegensatz zu einem Verbundnetz, bei dem mehrere kleinere Netze miteinander verbunden (und synchronisiert) sind.

Mit der Inselnetzüberwachung wird das Netz auf Über- und Unterspannung überwacht. Nach Ablauf einer Ansprechzeit wird eine entsprechende Fehlermeldung generiert. Die Inselnetzüberwachung überprüft immer die Außenleiterspannungen unabhängig von der Konfiguration im Register ["ConfigOutput22" auf Seite 3000](#page-2999-0).

### **Überspannungsgrenzwert Netz (UmaxNetz)**

Name: ConfigOutput106 ConfigOutput106Read

Übersteigt der Wert einer der verketteten Netzspannungen den hier eingestellten, wird nach abgelaufener Zeitverzögerung die Störmeldung "Inselnetzüberwachung" signalisiert (Register ["StatusInputPacked04" auf Seite 3021\)](#page-3020-0) und, wenn konfiguriert, das Überwachungsrelais DO5 geschaltet.

Der Wert dieses Registers kann rückgelesen werden.

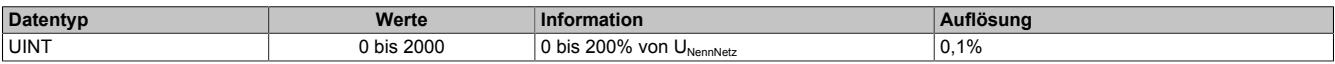

#### **Unterspannungsgrenzwert Netz (U<sub>minNetz</sub>)**

Name: ConfigOutput107 ConfigOutput107Read

Unterschreitet der Wert einer der verketteten Netzspannungen den hier eingestellten, wird nach abgelaufener Zeitverzögerung die Störmeldung "Inselnetzüberwachung" signalisiert (Register ["StatusInputPacked04" auf Seite](#page-3020-0) [3021](#page-3020-0)) und, wenn konfiguriert, das Überwachungsrelais DO5 geschaltet.

Der Wert dieses Registers kann rückgelesen werden.

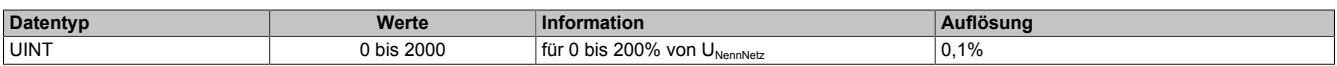

#### **Ansprechzeit Inselnetzgrenzwert**

Name: ConfigOutput108 ConfigOutput108Read

Für eine Auslösung muss der Ansprechwert mindestens so lange ununterbrochen über- oder unterschritten werden, wie in diesem Register angegeben.

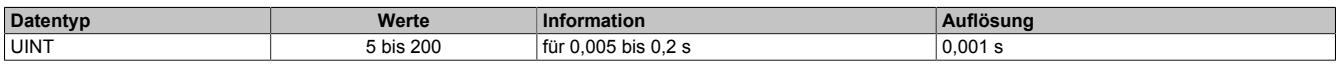

# **Phasensprungüberwachung**

Als Phasensprung wird eine sprunghafte Veränderung des Spannungsverlaufs bezeichnet. Er kann durch eine große Laständerung hervorgerufen werden.

Das Gerät erkennt in diesem Fall einmalig eine veränderte Periodendauer. Diese veränderte Periodendauer wird mit einem errechneten Mittelwert aus zurückliegenden Messungen verglichen. Die Überwachung erfolgt dreiphasig und wahlweise auch einphasig. Der Phasensprungwächter ist nur aktiv, wenn die Netzspannung größer als der prozentual eingestellte Wert bezogen auf die Wandlernennspannung ist.

Bei Überschreitung des Ansprechwertes, wird die Störmeldung "Phasensprung" signalisiert (Register ["StatusIn](#page-3019-0)[putPacked02" auf Seite 3020](#page-3019-0)) und, wenn konfiguriert, das Überwachungsrelais DO5 geschaltet.

### **Ansprechzeit Phasensprungüberwachung**

Ein Phasensprung wird innerhalb von 2 ms nach Erkennung des Phasensprungs (das heißt, nach dem Nulldurchgang der verlängerten/verkürzten Periode) am Ausgang DO5 angezeigt, sofern dieser dafür konfiguriert ist.

### **Phasensprungerkennung**

Die Konfiguration für die Phasensprungerkennung erfolgt im Register ["ConfigOutput22" auf Seite 3000.](#page-2999-0)

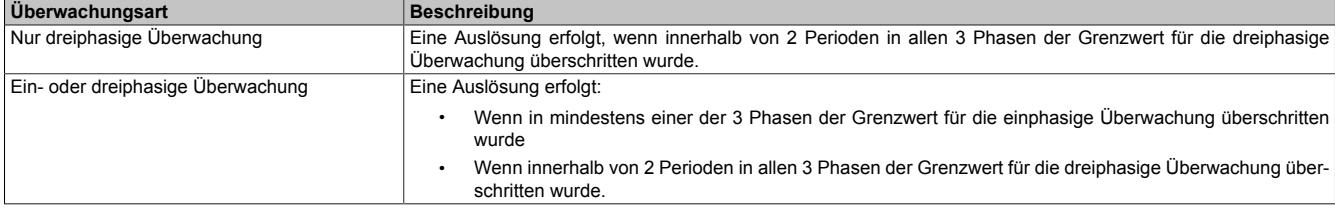

Die Phasensprungüberwachung erkennt eine sprunghafte Veränderung der Periodendauer der Netzspannung.

Die Periodendauer der aktuellen Periode wird mit dem Durchschnittswert der Periodendauer der vergangenen 4 Perioden verglichen. Überschreitet die Differenz den eingestellten Grenzwert, erfolgt eine Auslösung ohne Verzögerung.

## **Grenzwert**

Die Einstellung des Grenzwertes erfolgt in 0,1°-Schritten. Der interne Grenzwert in μs wird folgendermaßen errechnet:

 $t<sub>hres</sub>[µs] = t<sub>hres</sub>[0,1°] * Periodendauer / 3600$ 

Dabei wird die Periodendauer der eingestellten Nennfrequenz verwendet.

# **Beispiel**

Berechung von t<sub>hres</sub>[μs] bei 50 Hz (Periodendauer = 20000 μs) und einem Grenzwert von 7°:

 $t_{\text{break}}$ [us] = 70  $*$  20000 μs / 3600 = 388.88 μs (wird gerundet auf 389 μs)

Wenn sich also die Periodendauer sprungartig um mehr als ±389 µs verändert, erfolgt die Auslösung.

#### **Maximale Phasendifferenz einphasig**

Name: ConfigOutput78 ConfigOutput78Read

Eine Auslösung erfolgt, wenn der elektrische Winkel des Spannungsverlaufs in mindestens einer Phase um mehr als den eingestellten Winkel springt.

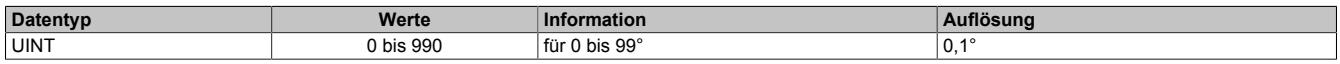

# **Maximale Phasendifferenz dreiphasig**

Name: ConfigOutput79 ConfigOutput79Read

Eine Auslösung erfolgt, wenn der elektrische Winkel des Spannungsverlaufs in allen 3 Phasen um mehr als den eingestellten Winkel springt.

Der Wert dieses Registers kann rückgelesen werden.

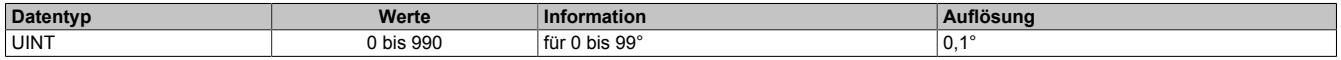

#### **Minimale Spannung für Phasensprungüberwachung**

Name: ConfigOutput88 ConfigOutput88Read

Es kann eine Mindestspannung eingestellt werden. Die Phasensprungüberwachung ist nur aktiv, wenn die Spannung an allen 3 Phasen diesen Wert überschreitet.

Der Wert dieses Registers kann rückgelesen werden.

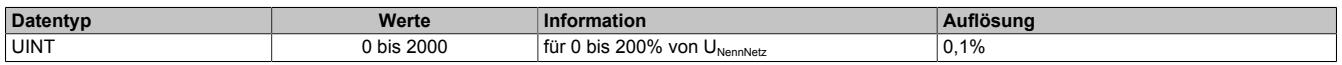

#### **Netzfrequenzänderung**

#### **Ansprechwert für Netzfrequenzänderung (df/dt)**

Name: ConfigOutput80 ConfigOutput80Read

Für die df/dt Überwachung wird in jeder Periode die Frequenzänderung im Vergleich zur Vorperiode ermittelt.

Überschreitet dieser Wert den hier eingestellten Grenzwert für die vorgegebene Periodenanzahl in jeder der Perioden und ist dabei das Vorzeichen der Frequenzänderung immer gleich, wird die Störmeldung "Df/dt (Netzfrequenzänderung)" signalisiert (Register ["StatusInputPacked02" auf Seite 3020\)](#page-3019-0) und, wenn konfiguriert, das Überwachungsrelais DO5 geschaltet.

Der Wert dieses Registers kann rückgelesen werden.

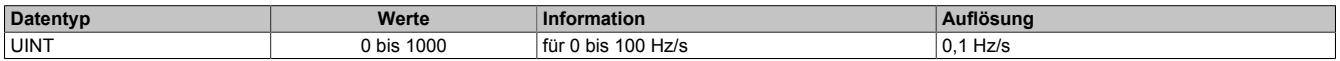

#### **Periodenanzahl für Netzfrequenzänderung (df/dt)**

Name: ConfigOutput87 ConfigOutput87Read

In diesem Register wird die Periodenanzahl für die Überwachung der Netzfrequenzänderung eingestellt. Für eine Auslösung muss der Ansprechwert mindestens für so viele Perioden ununterbrochen überschritten werden, wie in diesem Register angegeben. Die Anzeige der Fehlermeldung am Ausgang DO5 erfolgt max. 2 ms nach der internen Erkennung.

Der Wert dieses Registers kann rückgelesen werden.

#### **Beispiel**

Bei einer Periodenanzahl von 4 und bei 50 Hz Netzfrequenz wird die maximale Auslösezeit folgendermaßen berechnet:

max. Auslösezeit =  $4 \times 20$  ms +  $2$  ms =  $82$  ms

Die durch den Frequenzgradienten eingebrachte Periodendauerveränderung muss noch berücksichtigt werden.

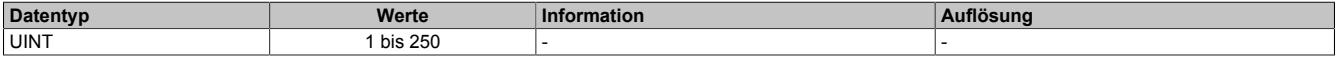

# **Funktion DO5**

# **Funktion DO5**

Name: ConfigOutput81 ConfigOutput81Read

Je nach Zuweisung der Überwachungsgrößen von Netz, kann der digitale Ausgang nach Ablauf der eingestellten Verzögerungszeit gesetzt werden.

Die Überwachungsgrößen können diesem Eingang entweder einzeln oder über eine ODER Verknüpfung mit weiteren Überwachungsgrößen zugeordnet werden. So ist es möglich, dass bei mehreren Überwachungsgrößen der Ausgang gesetzt wird.

Im Anschluss eine Übersichtstabelle jener Überwachungsfunktionen die dem Überwachungsausgang zugeordnet werden können.

Der Wert dieses Registers kann rückgelesen werden.

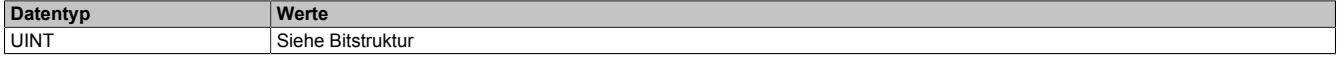

Bitstruktur:

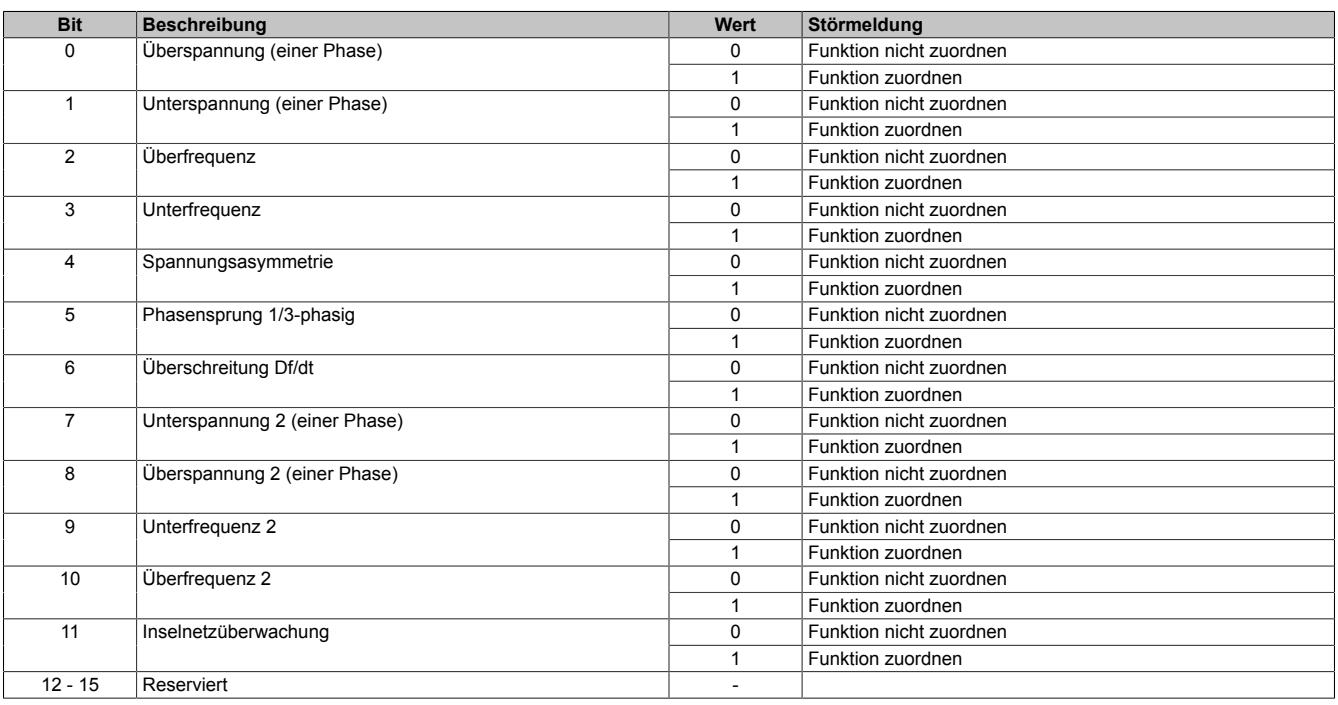

# **Information:**

**Die Mindestimpulsdauer bei Ansprechen einer Überwachungsfunktion sowohl auf das Störungsbit über X2X als auch beim Ausgang beträgt 500 ms.**

# **9.29.4.20.3.7 Sammelschiene**

# **Nennspannung Sammelschiene (UNennBus)**

Name: ConfigOutput03 ConfigOutput03Read

Wird zur Umrechnung der auf diesen Nennwert bezogenen Prozentangaben in physikalische Einheiten benötigt.

Der Wert dieses Registers kann rückgelesen werden.

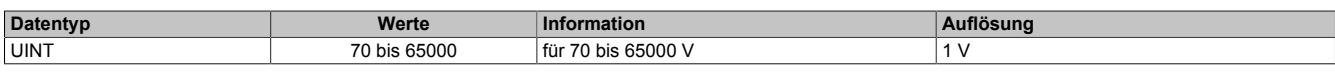

### **Multiplikator für Sammelschiene**

Name: ConfigOutput05 ConfigOutput05Read

Dient zur Umrechnung des Messwertes in die physikalische Größe. Der Multiplikator wird auf den jeweiligen Eingangswert angewendet.

100 bedeutet somit Multiplikationsfaktor 1 (Messwert wird nicht verändert).

Der Wert dieses Registers kann rückgelesen werden.

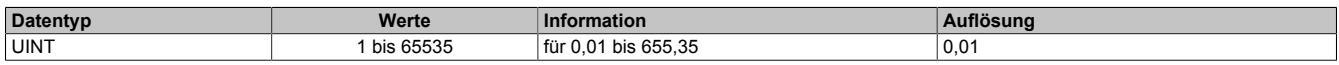

# **Sammelschienenspannung Minimum (U<sub>Bmin</sub>)**

Name: ConfigOutput40 ConfigOutput40Read

Parametrierbare Schwelle für Nullspannungsüberwachung der Sammelschiene bezogen auf die Nennspannung der Sammelschiene. Bei unterschreiten der parametrierten Schwelle wird DO3 gesetzt.

Der Wert dieses Registers kann rückgelesen werden.

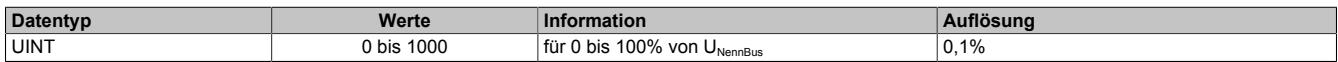

# **9.29.4.20.3.8 Synchronisation**

# **Synchronisationsmodus**

Name: ConfigOutputPacked01 ConfigOutput17 bis ConfigOutput19

Werden mehrere Modusbits gleichzeitig gesetzt, ist kein Modus ausgewählt (als BOOL aufgelegt).

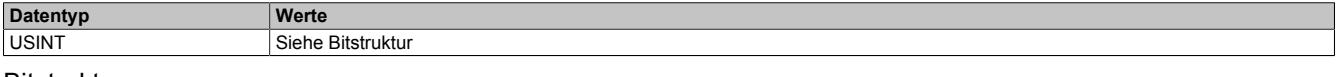

Bitstruktur:

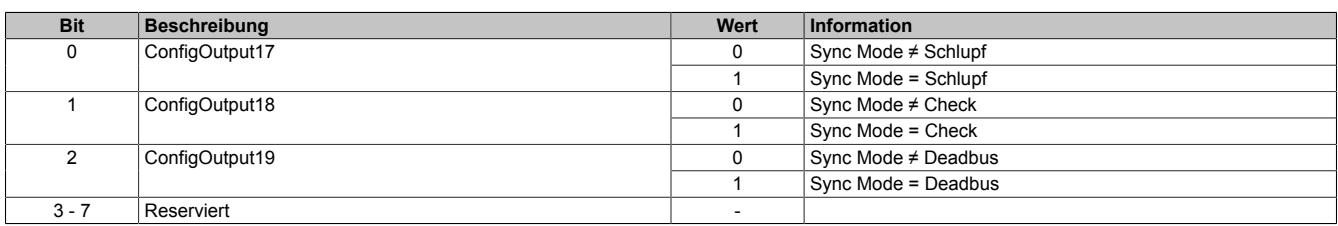

### **Synchronisationskonfiguration**

Name: ConfigOutput56 ConfigOutput56Read

Dieses Register enthält Parameter zur Konfiguration welche Netze bzw. Spannungen aufeinander synchronisiert werden sollen.

Der Wert dieses Registers kann rückgelesen werden.

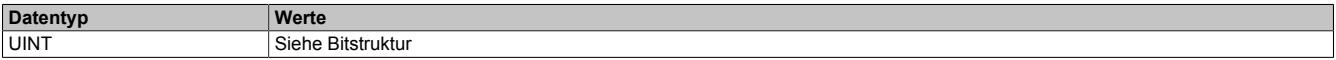

#### Bitstruktur:

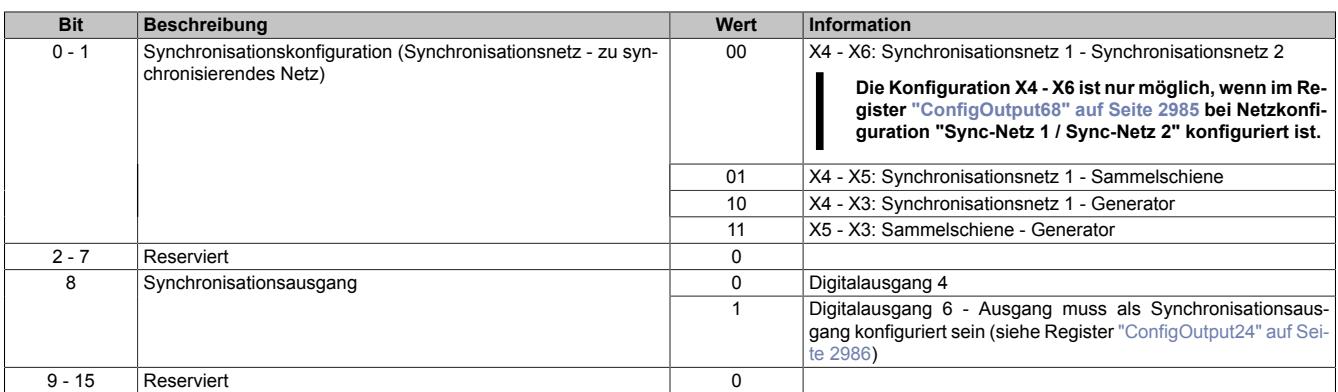

#### **Maximal zulässige Differenzfrequenz (dfmax)**

Name: ConfigOutput11 ConfigOutput11Read

Voraussetzung für die Ausgabe eines Zuschaltbefehls am DO4 ist das Unterschreiten dieser eingestellten Differenzfrequenz. Dieser Wert gibt die obere Frequenz an (positiver Wert entspricht positivem Schlupf → Generatorfrequenz größer Sammelschienenfrequenz bei Synchronisierung).

Der Wert dieses Registers kann rückgelesen werden.

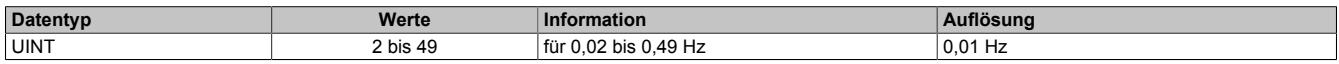

# **Minimal zulässige Differenzfrequenz (dfmin)**

Name: ConfigOutput12 ConfigOutput12Read

Voraussetzung für die Ausgabe eines Zuschaltbefehls am DO4 ist das Überschreiten dieser eingestellten Differenzfrequenz. Dieser Wert gibt die untere Frequenz an (negativer Wert entspricht negativem Schlupf → Generatorfrequenz kleiner Sammelschienenfrequenz bei Synchronisierung).

Der Wert dieses Registers kann rückgelesen werden.

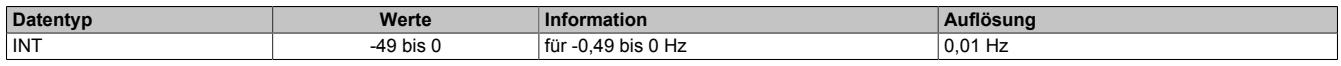

# **Maximal zulässige Differenzspannung (dUmax)**

Name: ConfigOutput13 ConfigOutput13Read

Voraussetzung für die Ausgabe eines Zuschaltbefehls am DO4 ist das Unterschreiten der prozentuell eingestellten Differenzspannung bezogen auf die Nennspannung des Synchronisationsnetzes.

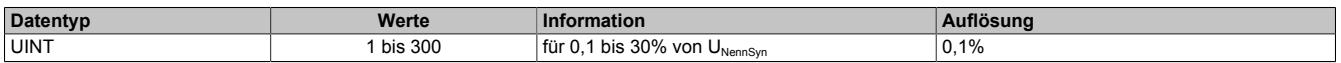

# **Maximal zulässiger Differenzwinkel (ϕmax)**

Name: ConfigOutput14 ConfigOutput14Read

Voraussetzung für die Ausgabe eines Zuschaltbefehls am DO4 ist das Unterschreiten des eingestellten Differenzwinkels zwischen den beiden Synchronisationsnetzen.

Der Wert dieses Registers kann rückgelesen werden.

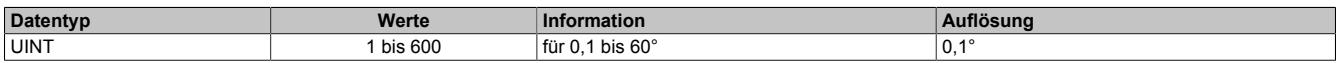

### **Phasendrehung SyncNetz1 (dα)**

Name: ConfigOutput15 ConfigOutput15Read

Dieser Parameter dient für eine Korrektur eventueller Phasenverschiebungen von vorgeschaltenen Transformatorschaltgruppen vor den zu synchronisierenden Netzen.

Der Parameter gibt an, um wieviel Grad das Synchronisationsnetz dem zu synchronisierenden Netz nacheilt.

Der Wert dieses Registers kann rückgelesen werden.

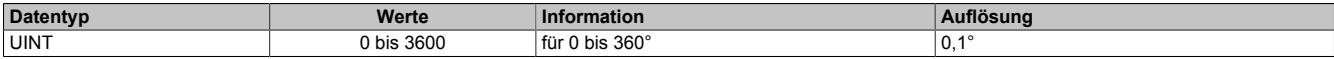

#### **Impulsdauer Zuschaltrelais**

Name: ConfigOutput47 (DO4) ConfigOutput95 (DO6) ConfigOutput47Read (DO4) ConfigOutput95Read (DO6)

Die zeitliche Dauer des Zuschaltimpulses kann auf die nachfolgende Schalteinheit angepasst werden.

Der Wert dieses Registers kann rückgelesen werden.

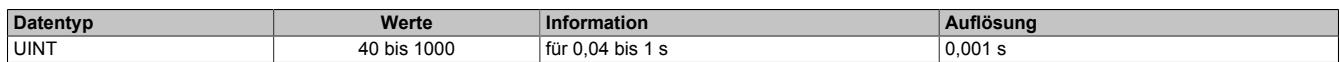

#### **Schaltereigenzeit Leistungsschalter**

Name: ConfigOutput48 (DO4) ConfigOutput96 (DO6) ConfigOutput48Read (DO4) ConfigOutput96Read (DO6)

Die Anzugzeit des Generatorleistungsschalters entspricht der Voreilzeit des Zuschaltbefehls. Der Zuschaltbefehl erfolgt um die hier eingestellte Zeit vor dem Synchronpunkt.

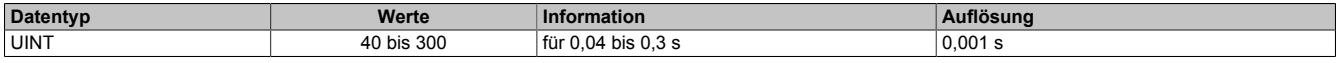

### **Dead Bus Spannung (U<sub>BminSync</sub>)**

Name: ConfigOutput58 ConfigOutput58Read

Parametrierbare Schwelle für Dead Bus Synchronisierung bezogen auf die Nennspannung der Sammelschiene.

Der Wert dieses Registers kann rückgelesen werden.

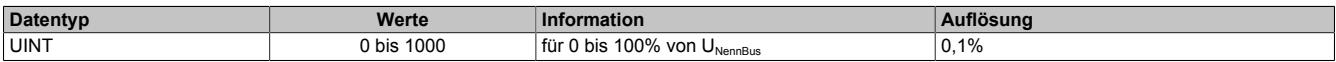

#### **2-phasige Synchronisation für Inbetriebnahmetests**

Name: ConfigOutput93 ConfigOutput93Read

2-phasige Synchronisation für Inbetriebnahmetests.

Der Wert dieses Registers kann rückgelesen werden.

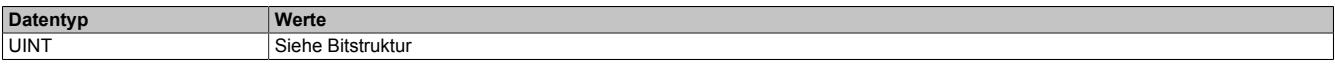

Bitstruktur:

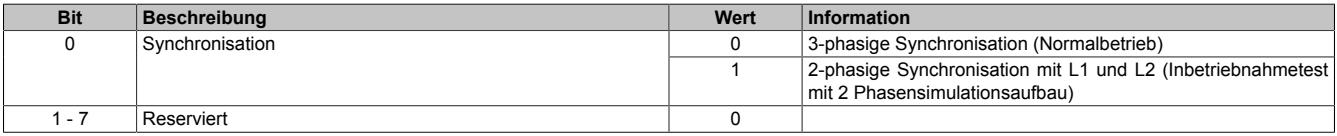

# **Information:**

**2-phasige Synchronisation darf nur für Inbetriebnahmetests mit 2 Phasensimulationsaufbau eingestellt werden.**

**Werden nur 2 Phasen angeschlossen, muss das jeweilige Netz mit Neutralleiter konfiguriert werden, da ein Netz mit "Virtuellem Sternpunkt" mit 2 Phasen nicht möglich ist (siehe Register ["ConfigOutput68"](#page-2984-0) [auf Seite 2985](#page-2984-0)).**

# **9.29.4.20.3.9 Maximalwertspeicher und Leistungszähler**

### **Impulswertigkeit Zählausgang Energie**

Name: ConfigOutput46 ConfigOutput46Read

Der Ausgang DO2 gibt Pulse ab, deren Häufigkeit proportional zur gemessenen Energie ist. Die Häufigkeit der Pulse kann eingestellt werden. Die Länge des Impulses beträgt 400 ms. Die Pulshäufigkeit ist so einzustellen, dass der Abstand zweier Pulse auch bei der größtmöglichen Leistung 400 ms nicht unterschreitet. Nach einem Neustart beginnt der interne Zähler des Impulsausgangs bei 0 kWh. Dieses Register hat keinen Einfluss auf die Register ["ConfigOutput54" auf Seite 3017](#page-3016-0) und ["ConfigOutput55" auf Seite 3017.](#page-3016-1)

Bei Konfiguration auf 0 wird der Zählausgang deaktiviert.

Je nach Einstellung des Parameters "Modus der Leistungsmessung" im Register ["ConfigOutput21" auf Seite 2988](#page-2987-1) wird entweder die Gesamtwirkleistung oder die Grundschwingungswirkleistung aufsummiert. Eine Änderung des Parameters "Modus der Leistungsmessung" zur Laufzeit bewirkt keinen Neustart des internen Energiezählers.

Der Wert dieses Registers kann rückgelesen werden.

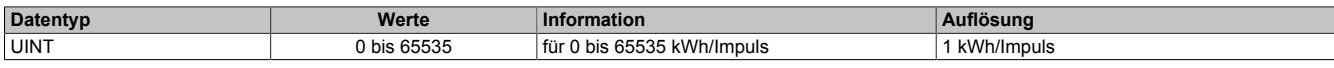

### <span id="page-3015-0"></span>**Zählwertigkeit Wirk- und Blindarbeitszähler**

Name: ConfigOutput94 ConfigOutput94Read

Dieser Parameter dient zur Konfiguration der Auflösung von Wirk- und Blindarbeitszähler.

Der Wert dieses Registers kann rückgelesen werden.

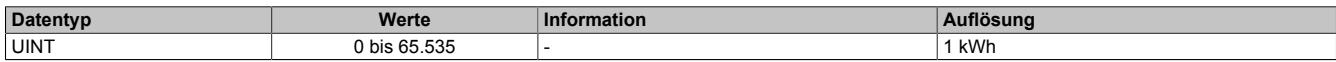

#### **Maximalwertspeicher und Zählerspeicher**

Diese Register dienen zur nullspannungssicheren Maximalwert- und Zählerstandspeicherung. Nach einem Neustart werden die gesicherten Maximalwerte und Zählerstände wieder in ihre Register geladen und die modulinternen Arbeitszähler zurückgesetzt. Es besteht die Möglichkeit über ein azyklisches Register die gesicherten Maximalwerte und Zählerstände rückzusetzen oder zu beschreiben.

Die Maximalwerte werden von den Effektivmesswerten vor dem konfigurierbarem Filter aufgezeichnet. Die Maximalwerte sind als azyklische Register auslesbar und beschreibbar.

#### **Maximum Phasenstrom**

Name: Lesen: ConfigOutput49 (Generator I1) Lesen: ConfigOutput50 (Generator I2) Lesen: ConfigOutput51 (Generator I3) Schreiben: ConfigOutput60 (Generator I1) Schreiben: ConfigOutput61 (Generator I2) Schreiben: ConfigOutput62 (Generator I3)

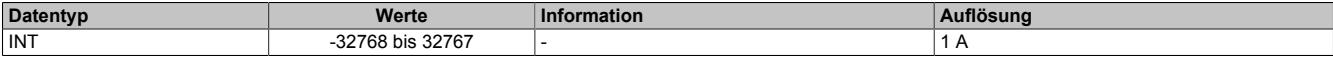

# **Maximum Summenwirkleistung (gelieferte Leistung)**

Name: Lesen: ConfigOutput52 Schreiben: ConfigOutput63

Je nach Status des Parameters "Modus der Leistungsmessung" im Register ["ConfigOutput21" auf Seite 2988](#page-2987-1) wird entweder die Gesamtleistung oder die Grundschwingungsleistung aufsummiert bzw. verglichen.

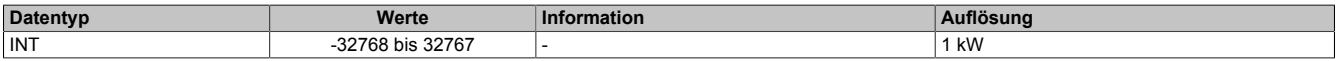

# **Maximum Nullleiterstrom**

Name: Lesen: ConfigOutput53 Schreiben: ConfigOutput64

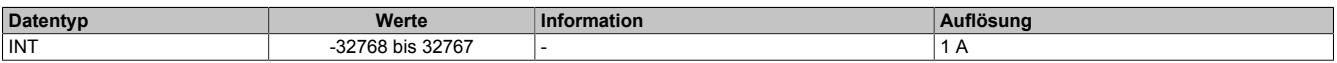

#### <span id="page-3016-0"></span>**Wirkarbeitszähler**

Name:

Lesen: ConfigOutput54 (Lieferung (produzierend)) Lesen: ConfigOutput71 (Bezug (konsumierend)) Schreiben: ConfigOutput66 (Lieferung (produzierend)) Schreiben: ConfigOutput69 (Bezug (konsumierend))

Je nach Status des Parameters "Modus der Leistungsmessung" im Register ["ConfigOutput21" auf Seite 2988](#page-2987-1) wird entweder die Gesamtleistung oder die Grundschwingungsleistung aufsummiert bzw. verglichen.

### Die Auflösung ist konfigurierbar (siehe Register ["ConfigOutput94" auf Seite 3016](#page-3015-0))

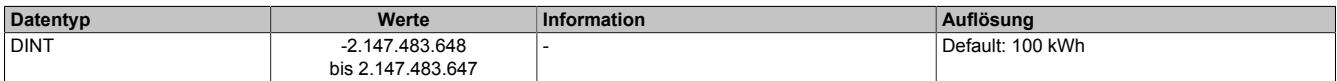

#### <span id="page-3016-1"></span>**Blindarbeitszähler**

Name:

Lesen: ConfigOutput55 (Blindarbeitszähler Lieferung (produzierend)) Lesen: ConfigOutput72 (Blindarbeitszähler Bezug (konsumierend)) Schreiben: ConfigOutput67 (Blindarbeitszähler Lieferung (produzierend)) Schreiben: ConfigOutput70 (Blindarbeitszähler Bezug (konsumierend))

Je nach Status des Parameters "Modus der Leistungsmessung" im Register ["ConfigOutput21" auf Seite 2988](#page-2987-1) wird entweder die Gesamtleistung oder die Grundschwingungsleistung aufsummiert bzw. verglichen.

Die Auflösung ist konfigurierbar (siehe Register ["ConfigOutput94" auf Seite 3016](#page-3015-0))

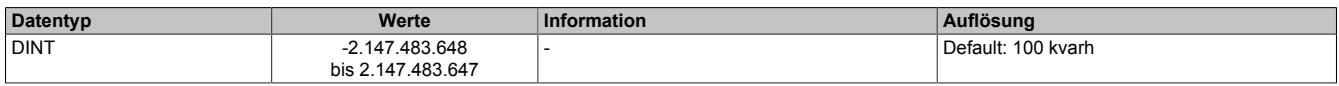

### **9.29.4.20.4 Kommunikationsregister**

# **9.29.4.20.4.1 Allgemeine Register**

# **DigitalOutputPacked01**

Name: DigitalOutputPacked01 DigitalOutput05 DigitalOutput06 ResetGeneratorErrors ResetMainsErrors InvertDO5

Das Modul ist default so konfiguriert, dass die Generator- und Netzfehlerbits vom Modul rückgesetzt werden. Soll die Bedienung durch den Anwender erfolgen, muss das Modul durch folgende Register entsprechend konfiguriert werden.

- Generatorfehler: ["ConfigOutput21" auf Seite 2988](#page-2987-1)
- Netzwerkfehler: ["ConfigOutput22" auf Seite 3000](#page-2999-0)

### (Datenpunkte als BOOL aufgelegt)

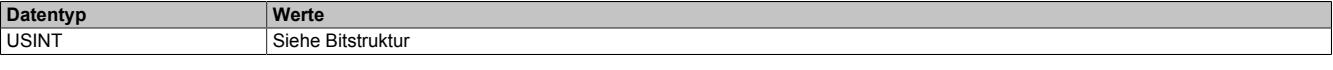

### Bitstruktur:

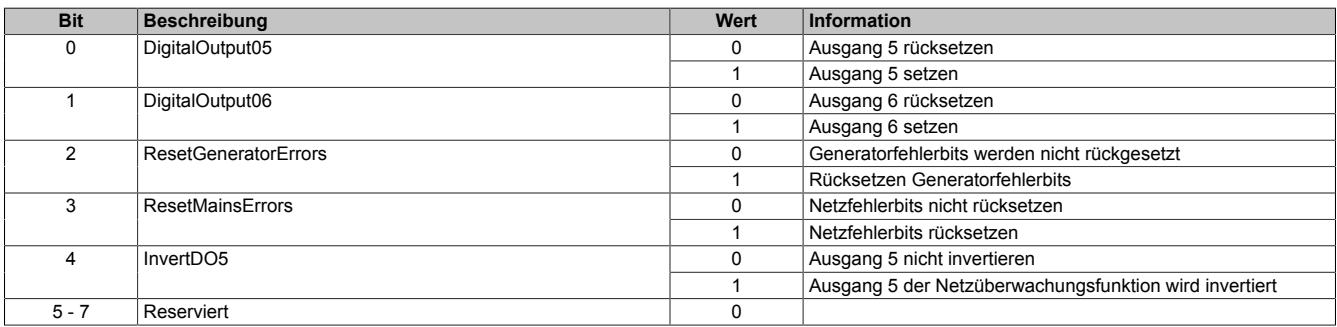

#### **StatusDigitalOutputPacked01**

Name: StatusDigitalOutputPacked01 StatusDigitalOutput01 bis StatusDigitalOutput06 StatusInput16 bis StatusInput17

(Datenpunkte als BOOL aufgelegt)

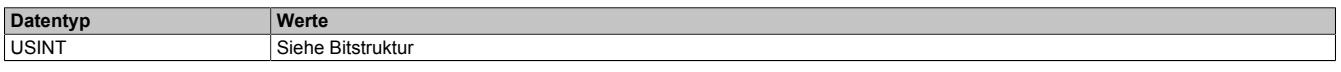

Bitstruktur:

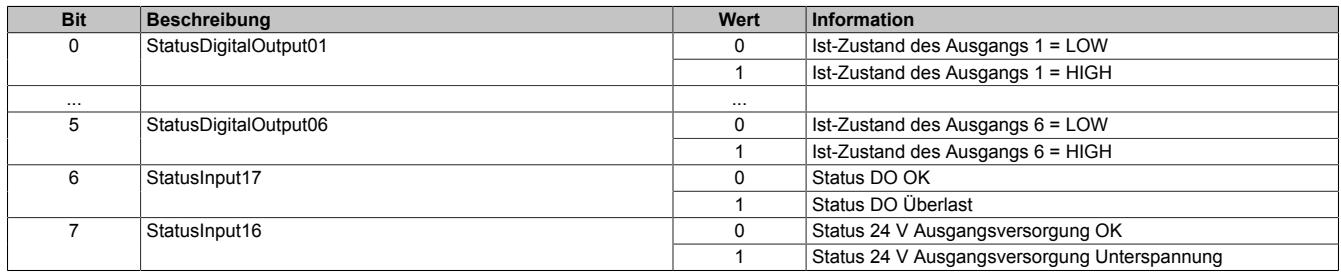

<span id="page-3018-0"></span>Name: StatusInputPacked01 StatusInput01 bis StatusInput11 StatusInput31 bis StatusInput32 StatusInput18

Dieses Register ist das Fehlerregister für das Generatornetz (Fehlerbits sind als BOOL aufgelegt). Bezüglich der Bits 9, 11 und 12 bitte auch die Beschreibung des Parameters "Modus der Leistungsmessung" im Register ["Con](#page-2987-1)[figOutput21" auf Seite 2988](#page-2987-1) beachten.

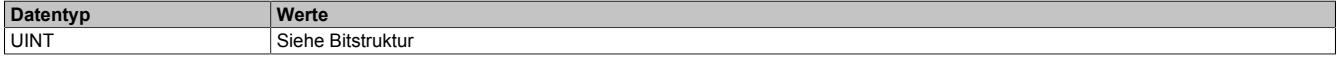

### Bitstruktur:

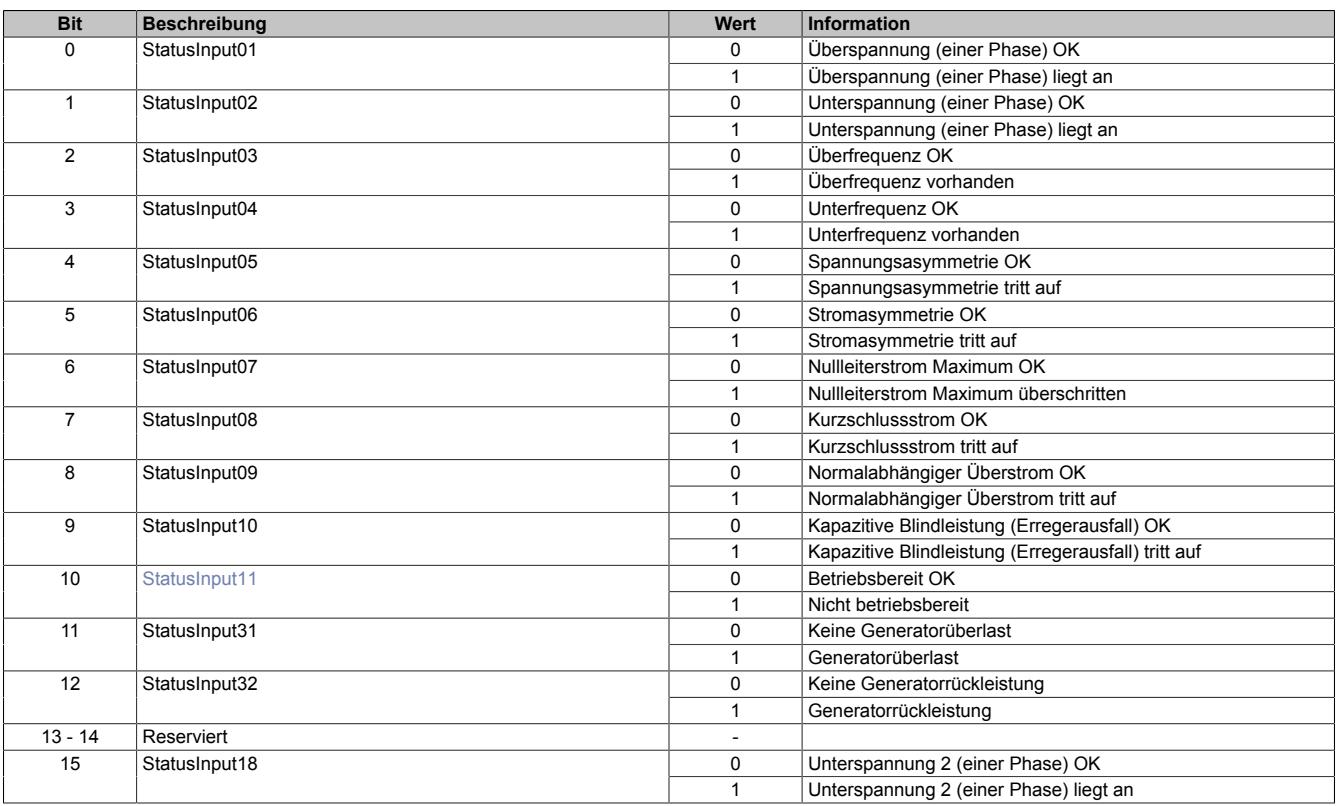

# <span id="page-3018-1"></span>**StatusInput11**

Die Fehlermeldung "Nicht betriebsbereit" wird ausgelöst, wenn die X20 I/O-Versorgung unter 18 VDC sinkt.

<span id="page-3019-0"></span>Name: StatusInputPacked02 StatusInput24 bis StatusInput30 StatusInput33

Dieses Register ist das Fehlerregister für das Netz (Fehlerbits sind als BOOL aufgelegt).

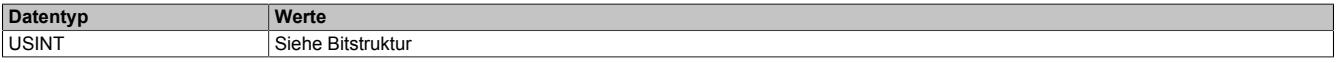

### Bitstruktur:

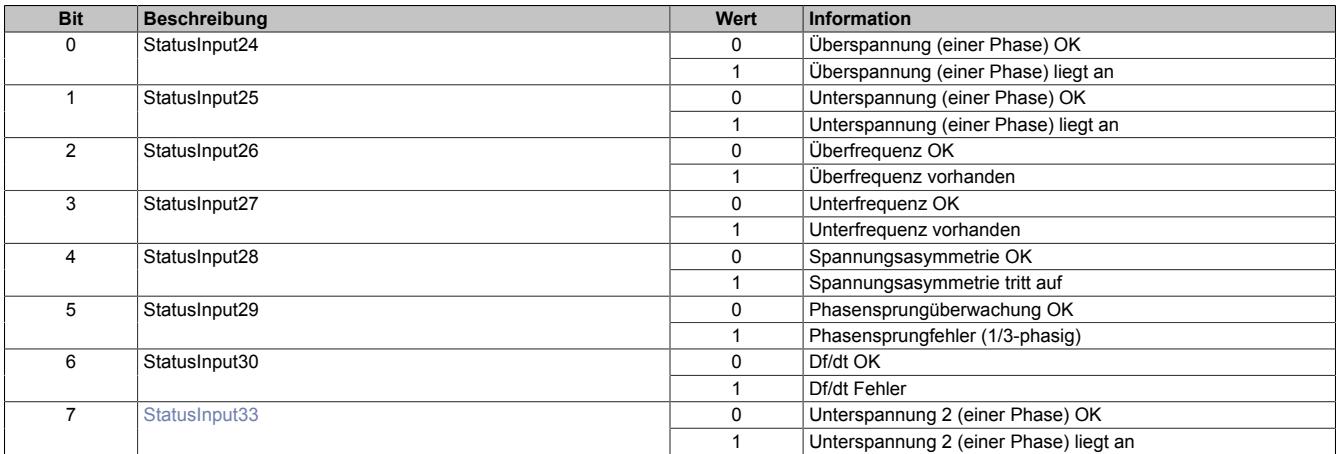

# <span id="page-3019-1"></span>**StatusInput33**

Datenpunkt ist nur gültig, wenn 2-Punkt-Modus konfiguriert ist (siehe Register ["ConfigOutput22" auf Seite 3000\)](#page-2999-0). Dieses Bit wird in der I/O-Zuordnung des Automation Studios nur dann angezeigt, wenn die Statusinformation in der I/O-Konfiguration aktiviert ist (Menü "Netz Konfiguration - Zusätzliche Statusinformationen").

Name: StatusInputPacked03 StatusInput12 bis StatusInput15 StatusInput19 bis StatusInput23

Dieses Register ist das Fehlerregister für allgemeine Fehlermeldungen (Fehlerbits sind als BOOL aufgelegt).

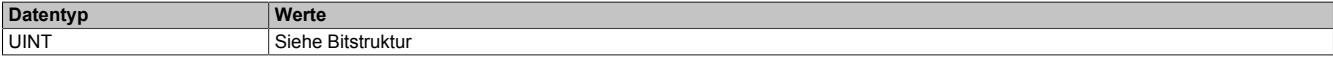

### Bitstruktur:

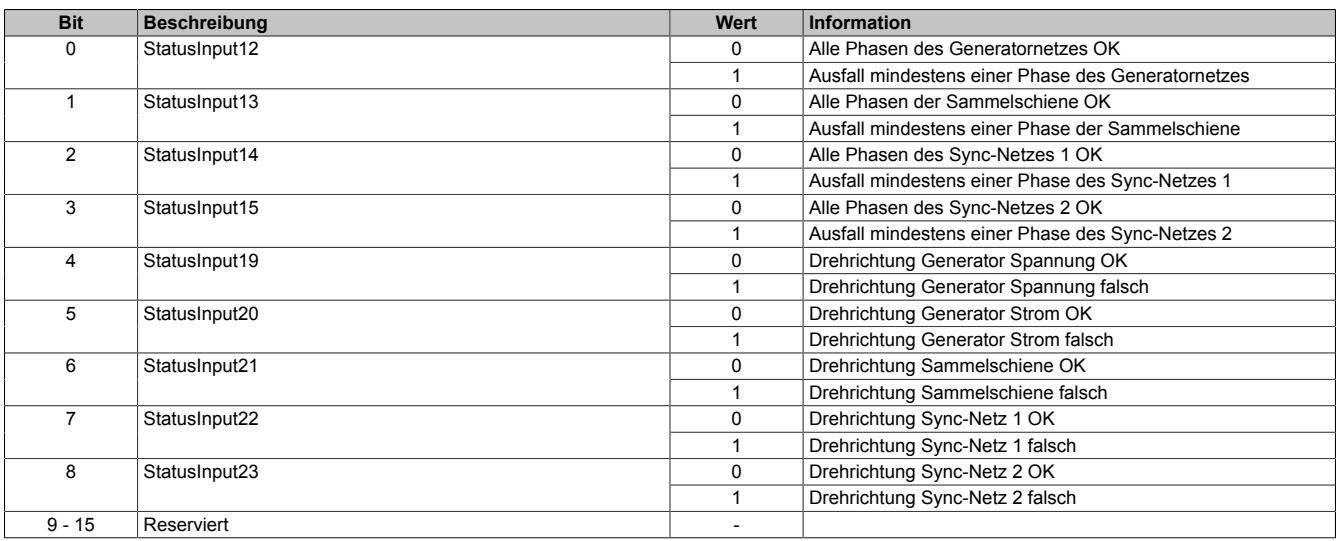

**StatusInput12 bis StatusInput15**: Ein Phasenausfall wird erkannt, wenn mindestens eine Phase der jeweiligen Klemme ausfällt.

**StatusInput19 bis StatusInput23** sind Statusbits für die Drehrichtungserkennung.

#### <span id="page-3020-0"></span>**StatusInputPacked04**

Name: StatusInputPacked04 StatusInput34 bis StatusInput37

Das Register ist das Fehlerregister für das Netz (Fehlerbits sind als BOOL aufgelegt). Diese Bits werden in der I/O-Zuordnung des Automation Studios nur dann angezeigt, wenn die jeweilige Statusinformation in der I/O-Konfiguration aktiviert ist (Menü "Netz Konfiguration - Zusätzliche Statusinformationen").

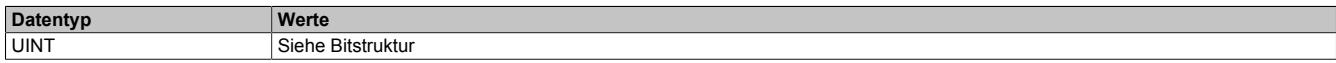

Bitstruktur:

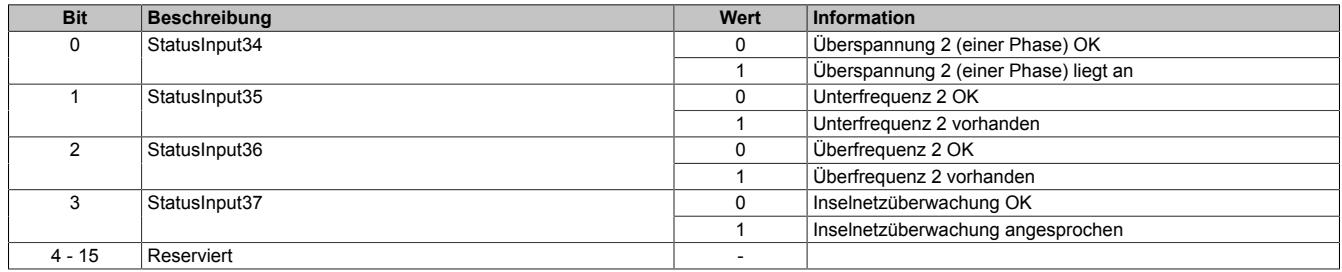

<span id="page-3021-0"></span>Name: StatusInputPacked05 StatusInput38 bis StatusInput40

Das Register ist das Fehlerregister für das Generatornetz (Fehlerbits sind als BOOL aufgelegt). Diese Bits werden in der I/O-Zuordnung des Automation Studios nur dann angezeigt, wenn die jeweilige Statusinformation in der I/O-Konfiguration aktiviert ist (Menü "Generatornetz Konfiguration - Zusätzliche Statusinformationen").

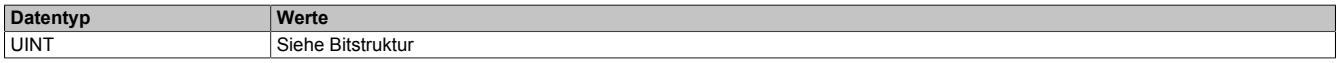

### Bitstruktur:

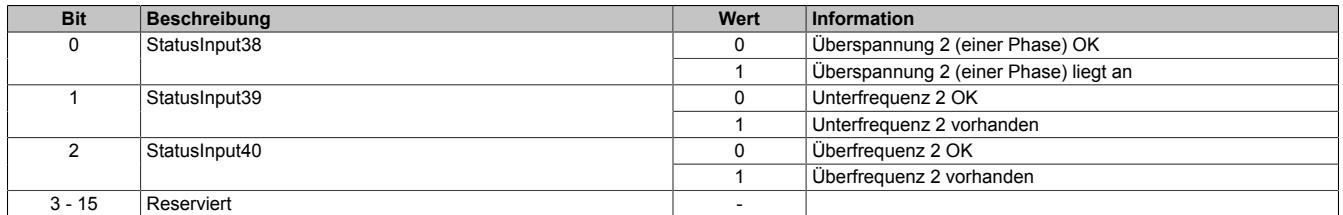

#### **9.29.4.20.4.2 Messwerte Generatornetz**

### **Phasenströme Generator**

Name: AnalogInput01 (I1) AnalogInput02 (I2) AnalogInput03 (I3)

Phasenströme Generator

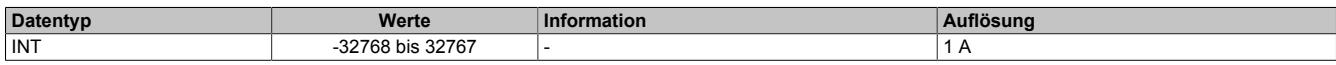

### **Nullleiterstrom Generator I<sup>n</sup>**

Name:

AnalogInput05

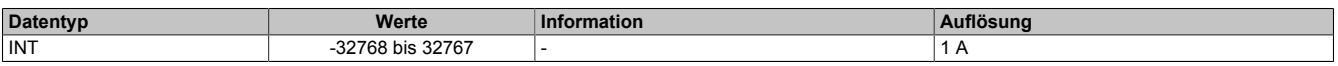

#### **Strommittelwert Generator I1, I2, I3**

Name:

AnalogInput04

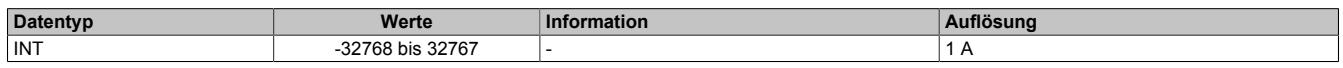

# **Strommittelwert Generator dynamisch (Im\_dyn)**

Name:

AnalogInput06

Beschreibt die Änderung des Strommittelwertes.

Der dynamische Mittelwert ist der Betrag der Änderung (I<sub>m diff</sub>) des Strommittelwertes (Abtastzeit: 10 ms).

Der Wert klingt in einer e-Funktion ab.

 $I_{m\_diff} > I_{m\_dyn} \longrightarrow I_{m\_dyn} = I_{m\_diff}$ 

 $I_{m\_diff} \leq I_{m\_dyn} \rightarrow I_{m\_dyn} = I_{m\_dyn} * 0.98$ 

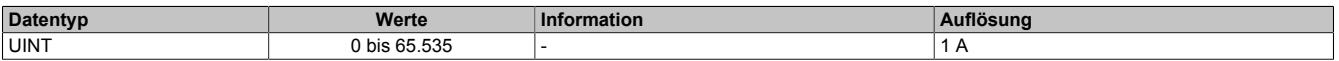

### **Außenleiterspannungen Generator**

Name: AnalogInput07 (UG12) AnalogInput08 (UG23) AnalogInput09 (UG31)

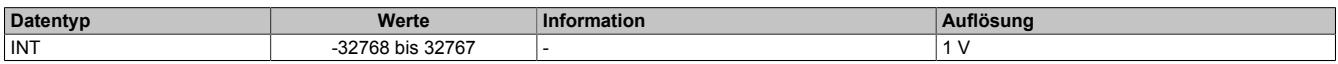

# **Strangspannungen Generator**

Name: AnalogInput10 (UG 1) AnalogInput11 (UG 2) AnalogInput12 (UG 3)

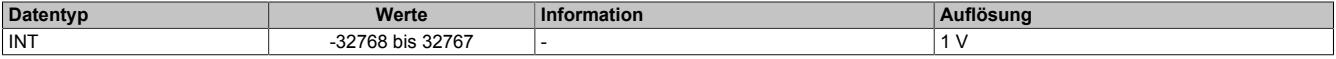

### **Spannungsmittelwert Generator**

Name:

AnalogInput22

Spannungsmittelwert Generator UG12, UG23, UG31 (U~3 durchschnitt)

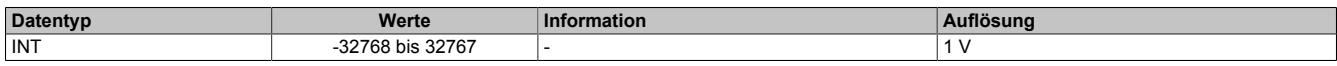

#### **Generatorleistungen gefiltert**

Name: AnalogInput19 AnalogInput20 AnalogInput21

Generatorleistungen gefiltert:

- Gesamtleistung (Summe über alle Harmonischen)
- Grundschwingungsleistung (\_H1)

Die Parametrierung ist im Register ["ConfigOutput21" auf Seite 2988](#page-2987-1) beschrieben.

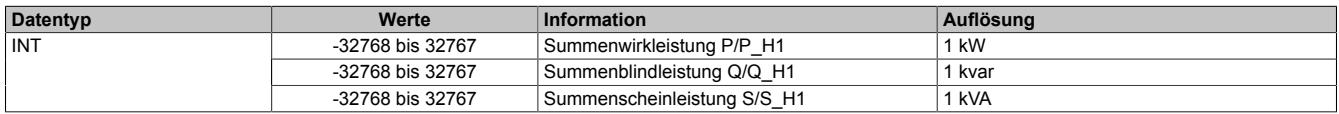

#### **Leistungsfaktor Generator/cos ϕ**

Name:

AnalogInput23

Der Faktor ist in ["Leistungsfaktor Generator" auf Seite 2976](#page-2975-0) und im Register ["ConfigOutput21" auf Seite 2988](#page-2987-1) beschrieben.

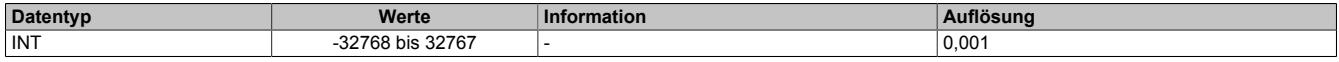

#### **Frequenz des Generatornetzes**

Name:

AnalogInput24

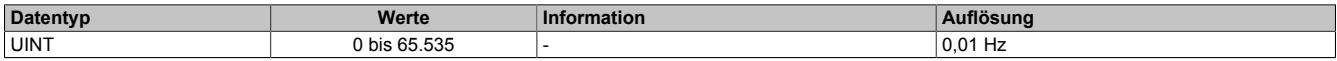

# **Zeitstempel für Generatorspannungen und -Ströme**

Diese Zeitstempel geben den Zeitpunkt des letzten positiven Nulldurchgangs der Generatorspannungen (L1-N, L2-N, L3-N) und der Generatorströme (I1, I2, I3) an. Mit deren Hilfe können alle benötigten Phasenverhältnisse zueinander berechnet werden.

Die Berechnung der Phasenverhältnisse und die Fehlerbehandlung für die Berechnung sind vom Anwender zu implementieren (z. B. Periodendauerüberwachung bzw. Überprüfung ob Spannungen hoch genug sind ...).

Diese Zeitstempel werden in der I/O-Zuordnung des Automation Studios nur dann angezeigt, wenn die Anzeige in der I/O-Konfiguration aktiviert ist (Menü "Zeitstempel für Generator Spannung und Strom einschalten").

## **Zeitstempel pos. Nulldurchgang von Strangspannung**

Name: AnalogInput38 (UG1) AnalogInput39 (UG2) AnalogInput40 (UG3)

Zeitstempel pos. Nulldurchgang von Strangspannung des jeweiligen Generators

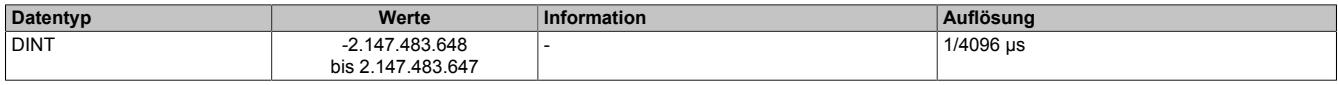

### **Zeitstempel pos. Nulldurchgang von Phasenstrom**

Name: AnalogInput41 (I1) AnalogInput42 (I2) AnalogInput43 (I3)

Zeitstempel pos. Nulldurchgang von Phasenstrom des jeweiligen Generators

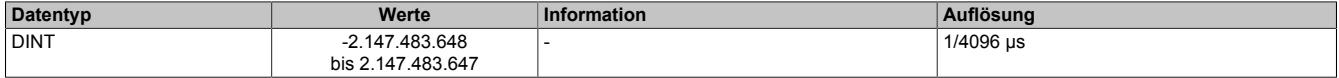

#### **9.29.4.20.4.3 Messwerte Sammelschiene**

#### **Außenleiterspannungen Sammelschiene**

Name: AnalogInput13 (UB12) AnalogInput14 (UB23) AnalogInput15 (UB31)

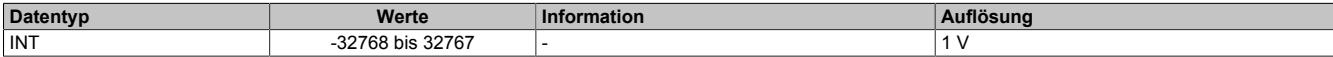

#### **Strangspannungen Sammelschiene**

Name: AnalogInput16 (UB1) AnalogInput17 (UB2) AnalogInput18 (UB3)

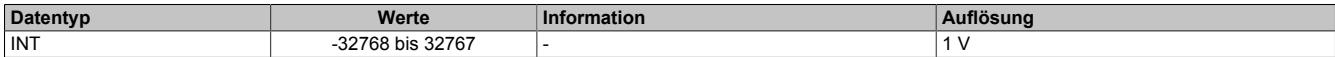

#### **Frequenz der Sammelschiene**

Name:

AnalogInput35

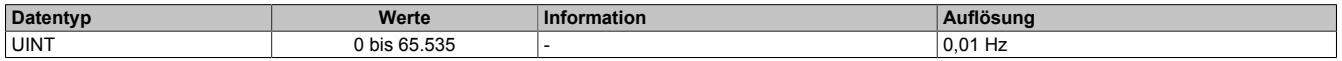
### **9.29.4.20.4.4 Messwert Synchronisationsnetze**

(bei Netzkonfiguration "Sync-Netz 1 / Sync-Netz 2")

### **Außenleiterspannungen**

Name:

AnalogInput25 (Sync-Netz 1 US1) AnalogInput26 (Sync-Netz 2 US2)

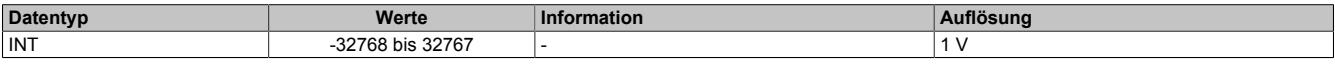

# **Frequenzen**

Name: AnalogInput27 (Sync-Netz 1) AnalogInput28 (Sync-Netz 2)

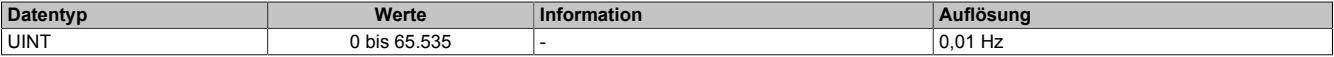

### **9.29.4.20.4.5 Messwert Netz**

(bei Netzkonfiguration "3-Phasennetz")

### **Außenleiterspannungen Netz**

Name: AnalogInput25 (UN12) AnalogInput31 (UN23) AnalogInput32 (UN31)

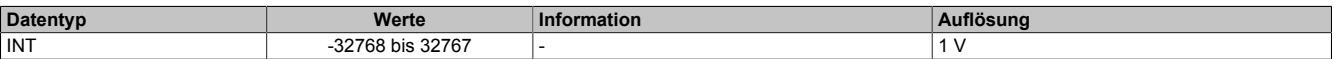

### **Strangspannungen Generator**

Name: AnalogInput33(UN1) AnalogInput34 (UN2) AnalogInput26 (UN3)

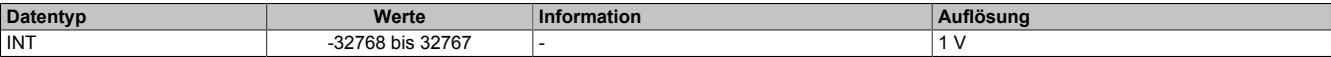

# **Frequenz Netz**

Name: AnalogInput27

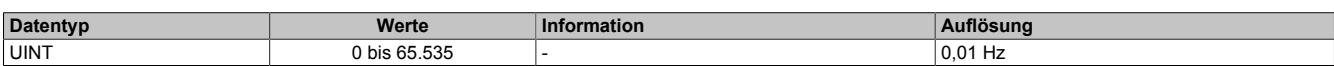

# **9.29.4.20.4.6 Generatorüberwachung**

### **Auslesen des Schieflastzählers**

Name:

AnalogInput36

In diesem Register kann der aktuelle Stand des Schieflastzählers mitverfolgt werden (siehe ["Abhängig verzögerte](#page-2991-0) [Schieflastüberwachung" auf Seite 2992](#page-2991-0)). Der Schieflastzähler kann mit einem azyklischen Triggerbit zurückgesetzt werden (siehe Register ["ConfigOutput23" auf Seite 2987](#page-2986-0)).

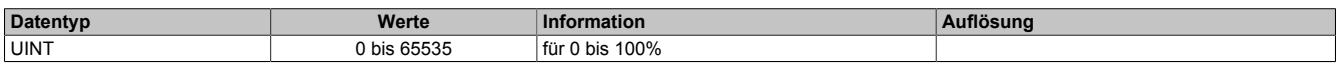

### **Auslesen des Schieflaststroms (I2)**

Name:

AnalogInput37

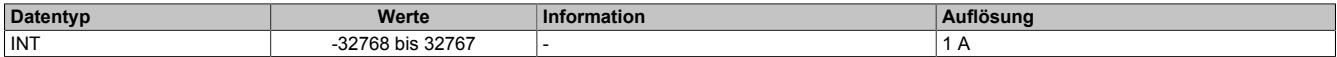

#### **9.29.4.20.4.7 Synchronisation**

#### **Differenzwinkel zwischen Syncnetzen**

Name:

AnalogInput29

Differenzwinkel zwischen den zu synchronisierenden Netzen

Gibt an, um wieviel Grad das Synchronisationsnetz dem zu synchronisierenden Netz vorauseilt.

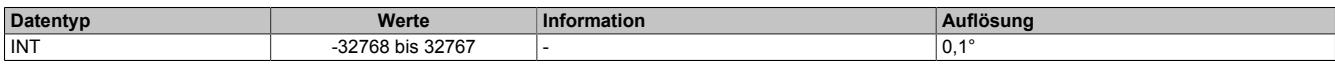

### **Differenzspannung zwischen Syncnetzen**

Name:

AnalogInput30

Differenzspannung zwischen den zu synchronisierenden Netzen

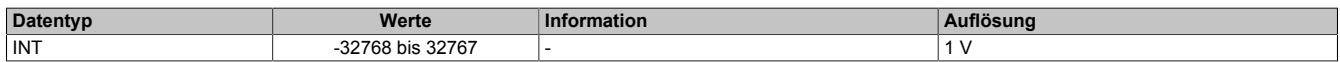

#### **9.29.4.20.5 Minimale Zykluszeit**

Die minimale Zykluszeit gibt an, bis zu welcher Zeit der Buszyklus heruntergefahren werden kann, ohne dass Kommunikationsfehler auftreten. Es ist zu beachten, dass durch sehr schnelle Zyklen die Restzeit zur Behandlung der Überwachungen, Diagnosen und azyklischen Befehle verringert wird.

**Minimale Zykluszeit**  $250 \,\mu s$ 

# **9.29.4.20.6 Minimale I/O-Updatezeit**

Die minimale I/O-Updatezeit für die analogen Eingänge hängt von der jeweiligen Periodendauer der Frequenz des Messsignals ab.

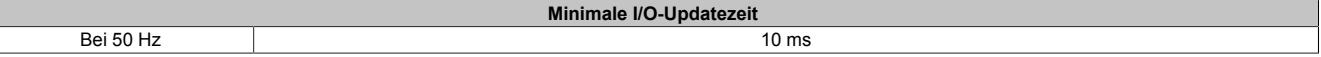

# **9.29.5 X20CM4323**

Version des Datenblatts: 1.10

# **9.29.5.1 Allgemeines**

Das Modul ist mit digitalen Ausgängen zum Schalten elektromechanischer Lasten (z. B. Ventile und Relais) und zusätzlichen Funktionen, wie z. B. der Flankenerzeugung, ausgestattet.

Bei einer Auflösung von bis zu 125 ns ist es mit dem Modul möglich, Schaltvorgänge zu exakt vorgegebenen Zeitpunkten zu setzen.

Nachfolgende Betriebsarten können wahlweise mit einer PWM-Funktionalität überlagert werden:

- Direkt I/O
- Oversampled I/O
- Flankengenerator
- Flankengenerator im Toggle-Betrieb für Ausgangsmuster wie z. B. Nockenschaltwerke (z. B. Nockenschaltwerk vom Funktionsblock "ASMcDcsTimedDigitalCamSwitch")

Zusätzliche Funktionalitäten:

- PWM-Modulation der Ausgänge zum Einstellen des Übererregungs- und Haltestromes
- Kanalweise Parametrierung durch Angabe von PWM-Periodendauer
- Ansteuerwert für Übererregungs- und Haltestrom sowie der Überregungszeit
- Möglichkeit zum Deaktivieren der Schnellabschaltung

Features:

- 4 digitale Ausgänge
- NetTime-genaue Steuerung von PWM-Ausgangssignalen
- 4-mal Oversampling Ausgangsfunktionen
- Integrierter Ausgangsschutz
- 24 VDC und GND für Aktorversorgung

#### **9.29.5.2 Bestelldaten**

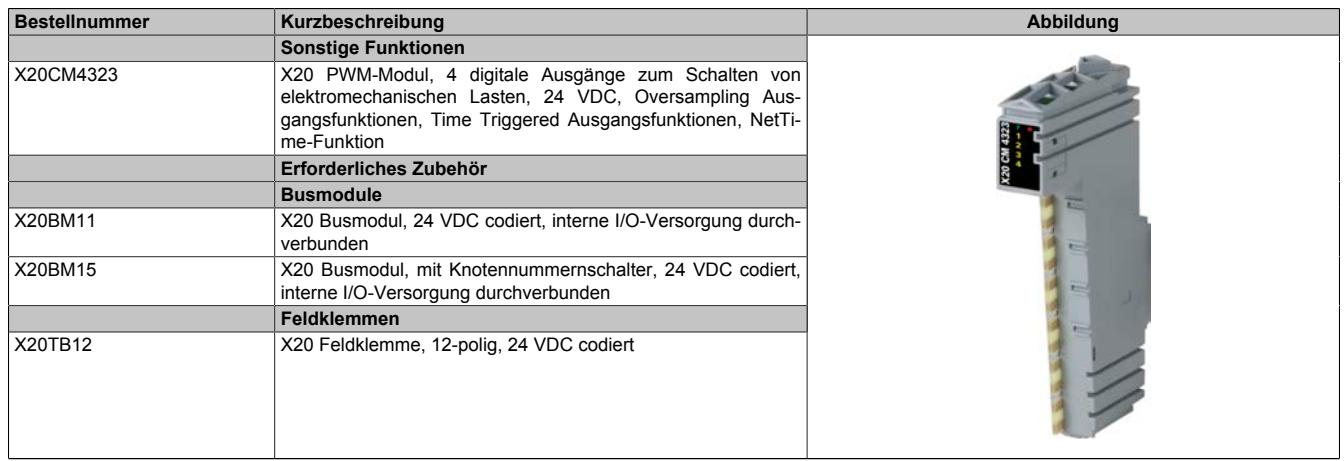

Tabelle 559: X20CM4323 - Bestelldaten

# **9.29.5.3 Technische Daten**

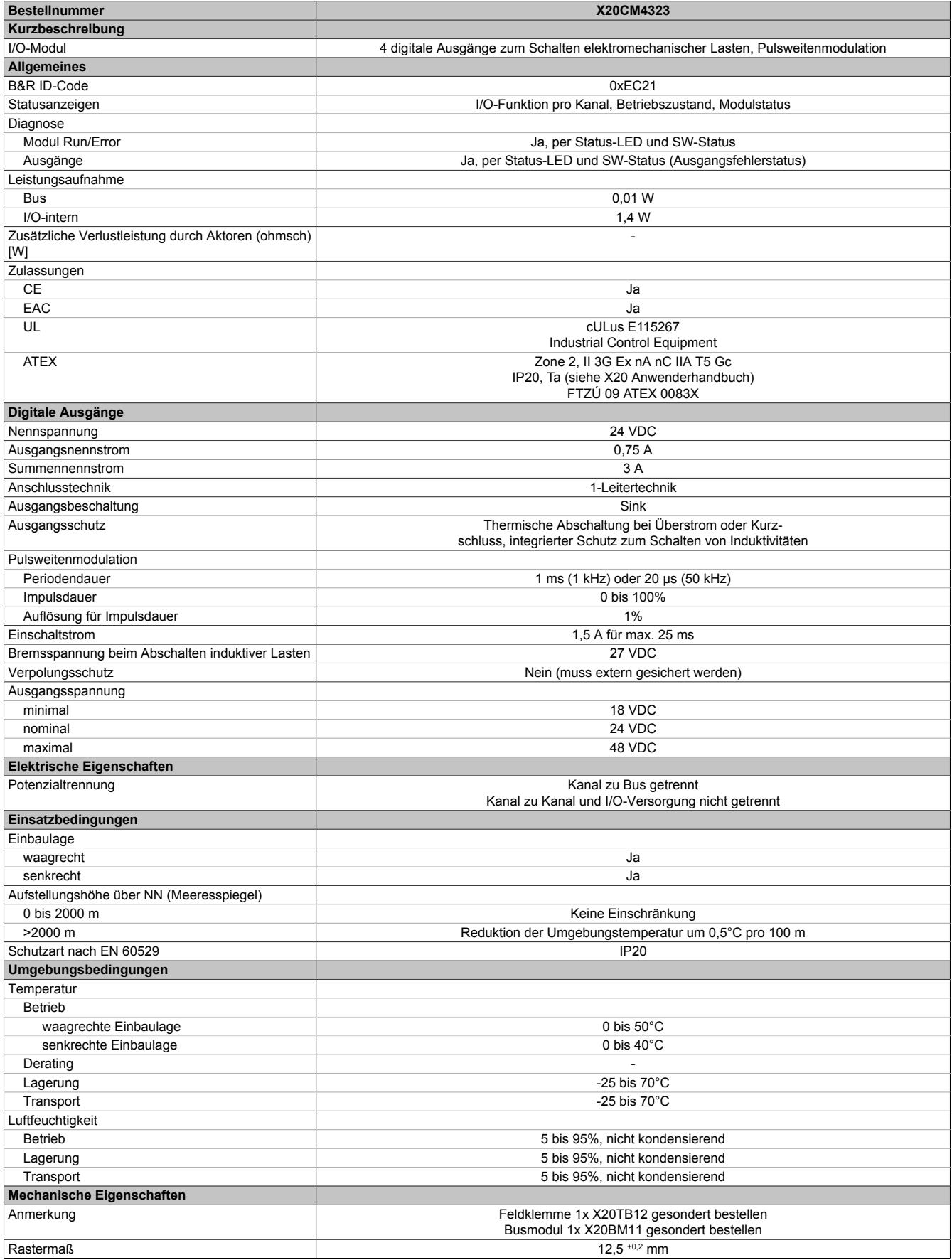

Tabelle 560: X20CM4323 - Technische Daten

# **9.29.5.4 Status-LEDs**

Für die Beschreibung der verschiedenen Betriebsmodi siehe ["Diagnose-LEDs" auf Seite 3812](#page-3811-0).

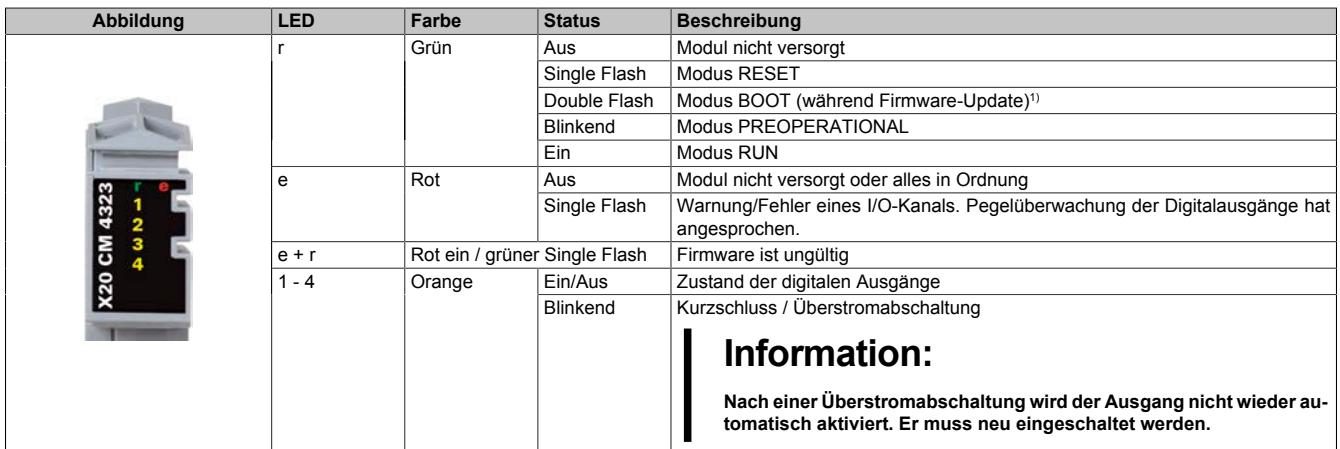

1) Je nach Konfiguration kann ein Firmware-Update bis zu mehreren Minuten benötigen.

# **9.29.5.5 Anschlussbelegung**

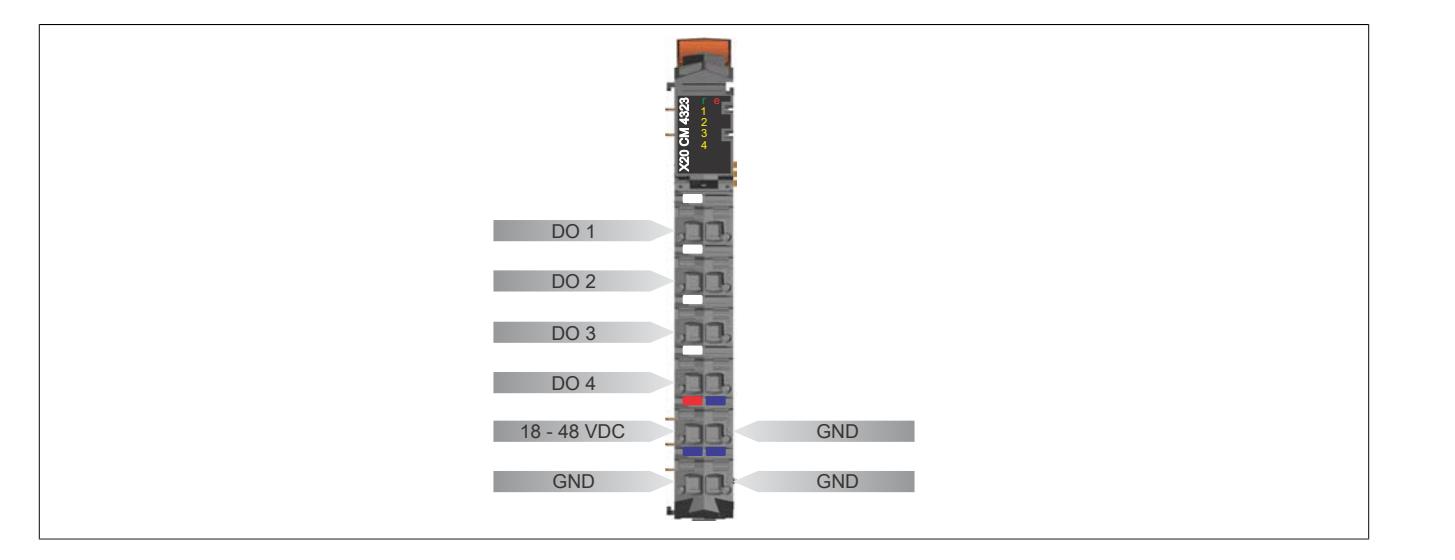

#### <span id="page-3028-0"></span>**9.29.5.6 Anschlussbeispiel**

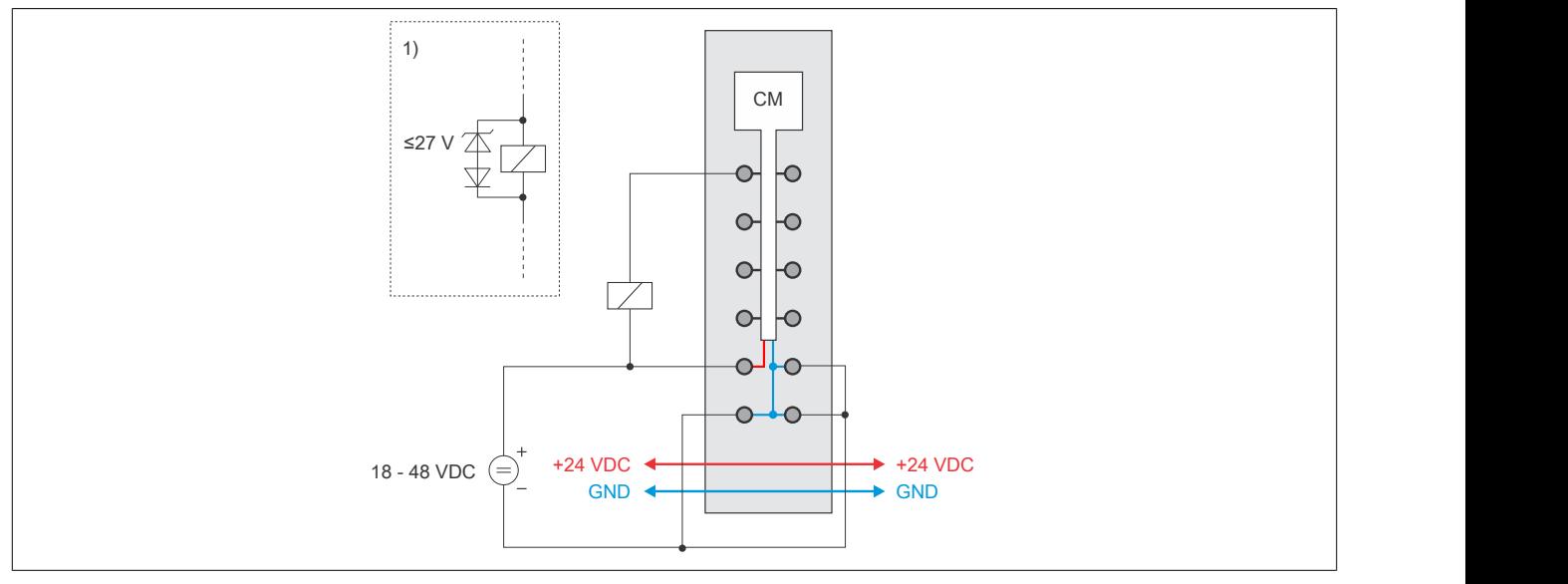

1) Sollen größere Induktivitäten oder mehr Strom bewältigt werden, so muss die "Transil-Dioden-Kombination" extern am Relais/Ventil gesetzt werden.

# **9.29.5.7 Ausgangsschema**

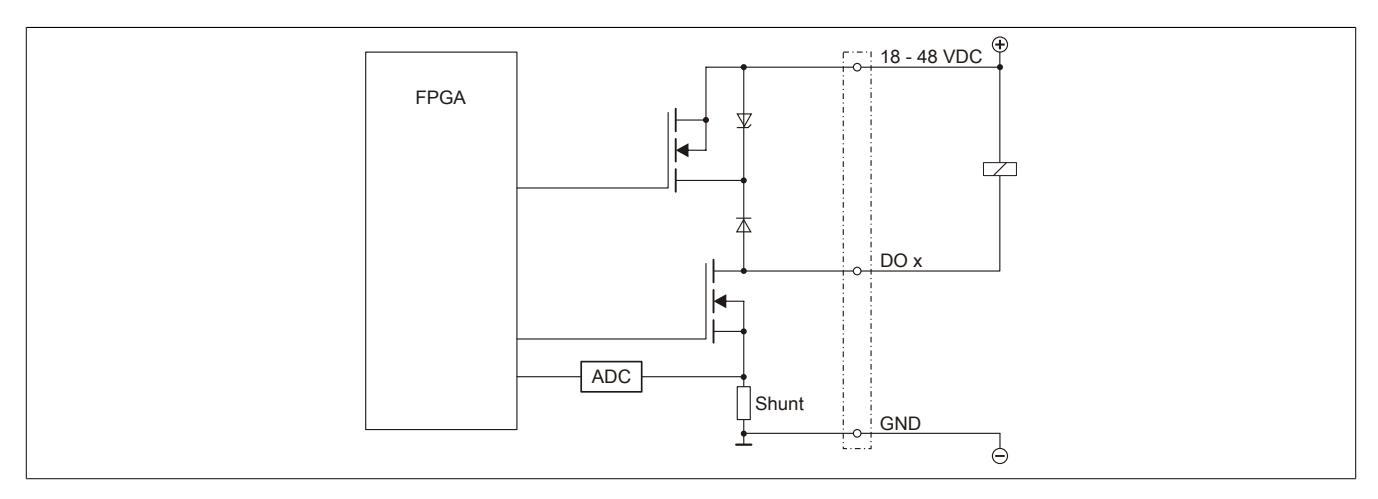

# **9.29.5.8 Schalten induktiver Lasten**

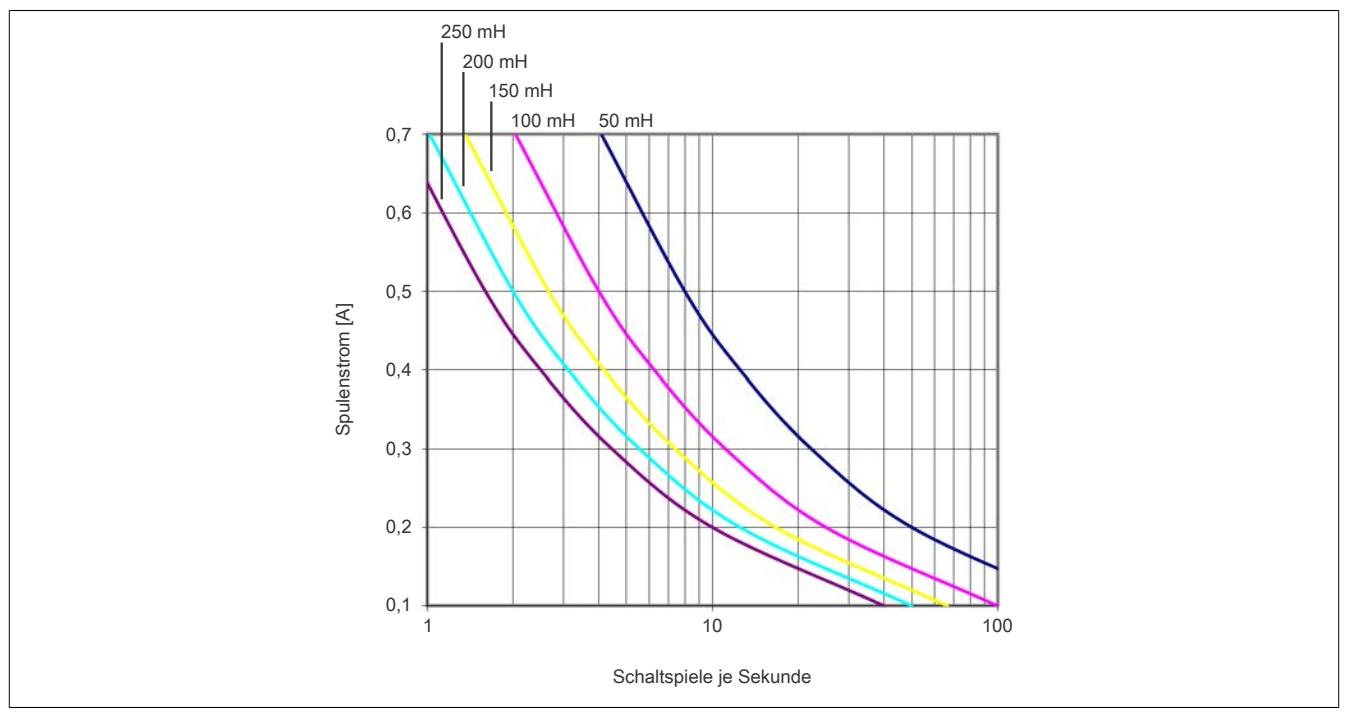

Grundsätzlich ist die Induktivität, die angeschlossen wird, beschränkt durch die maximale Verlustleistung des Moduls.

Sollen größere Induktivitäten oder mehr Strom bewältigt werden, so muss die "Transil-Dioden- Kombination" extern am Relais/Ventil gesetzt werden (siehe ["Anschlussbeispiel" auf Seite 3029](#page-3028-0)).

# **Information:**

**Die Induktivität eines Relais/Ventils ist stark abhängig vom verwendeten Kernmaterial, daher muss eine Induktivität verwendet werden, die dem Diagramm bei 1 Hz entspricht. Diese Information ist dem Datenblatt der angeschlossenen Induktivität (Relais/Ventil) zu entnehmen.**

### **9.29.5.9 Registerbeschreibung**

# **9.29.5.9.1 Allgemeine Datenpunkte**

Neben den in der Registerbeschreibung beschriebenen Registern verfügt das Modul über zusätzliche allgemeine Datenpunkte. Diese sind nicht modulspezifisch, sondern enthalten allgemeine Informationen wie z. B. Seriennummer und Hardware-Variante.

Die allgemeinen Datenpunkte sind im Abschnitt ["Allgemeine Datenpunkte" auf Seite 3815](#page-3814-0) beschrieben.

# **9.29.5.9.2 Funktionsmodell 0 - Standard**

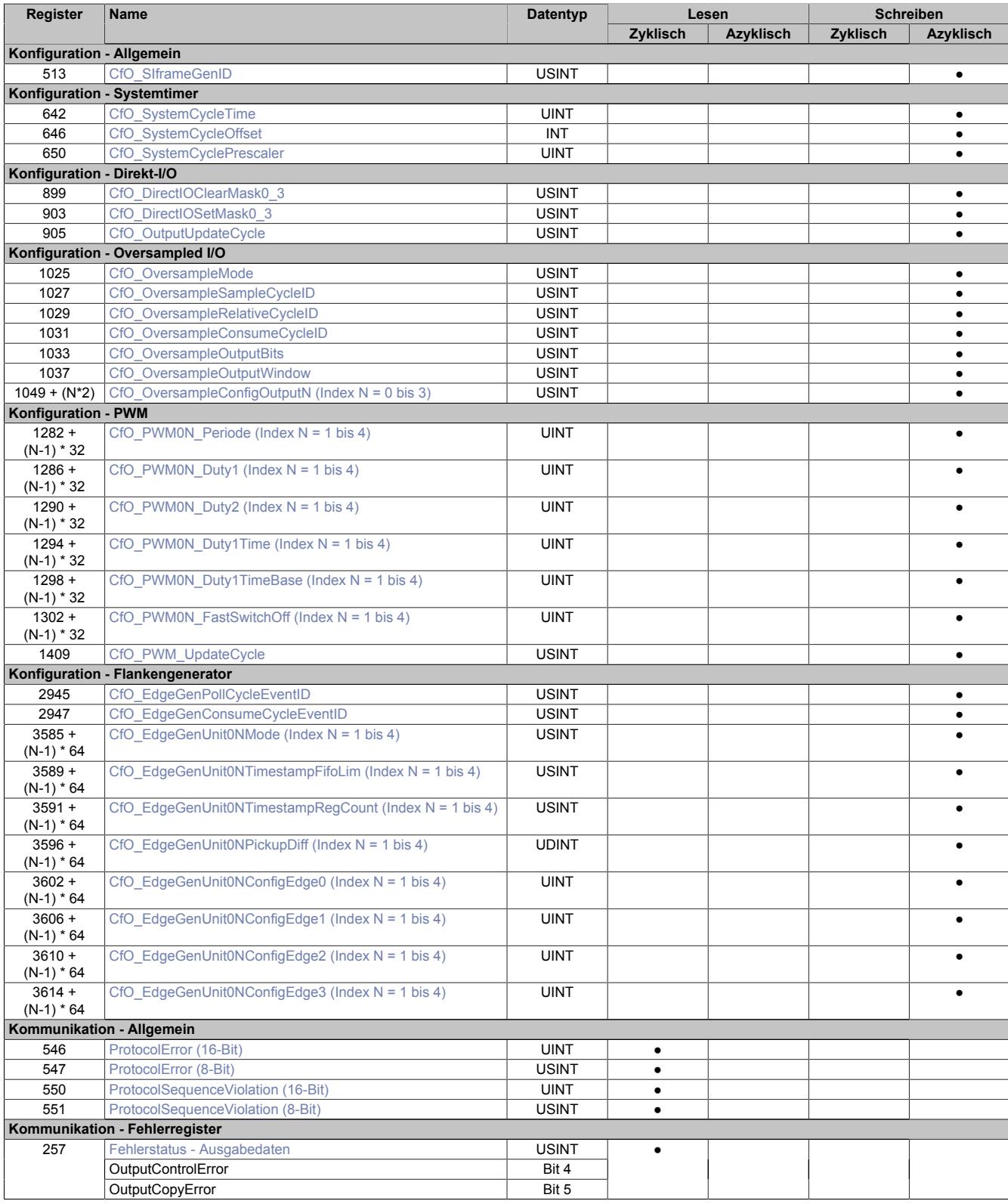

# Datenblätter • Sonstige Funktionen • X20CM4323

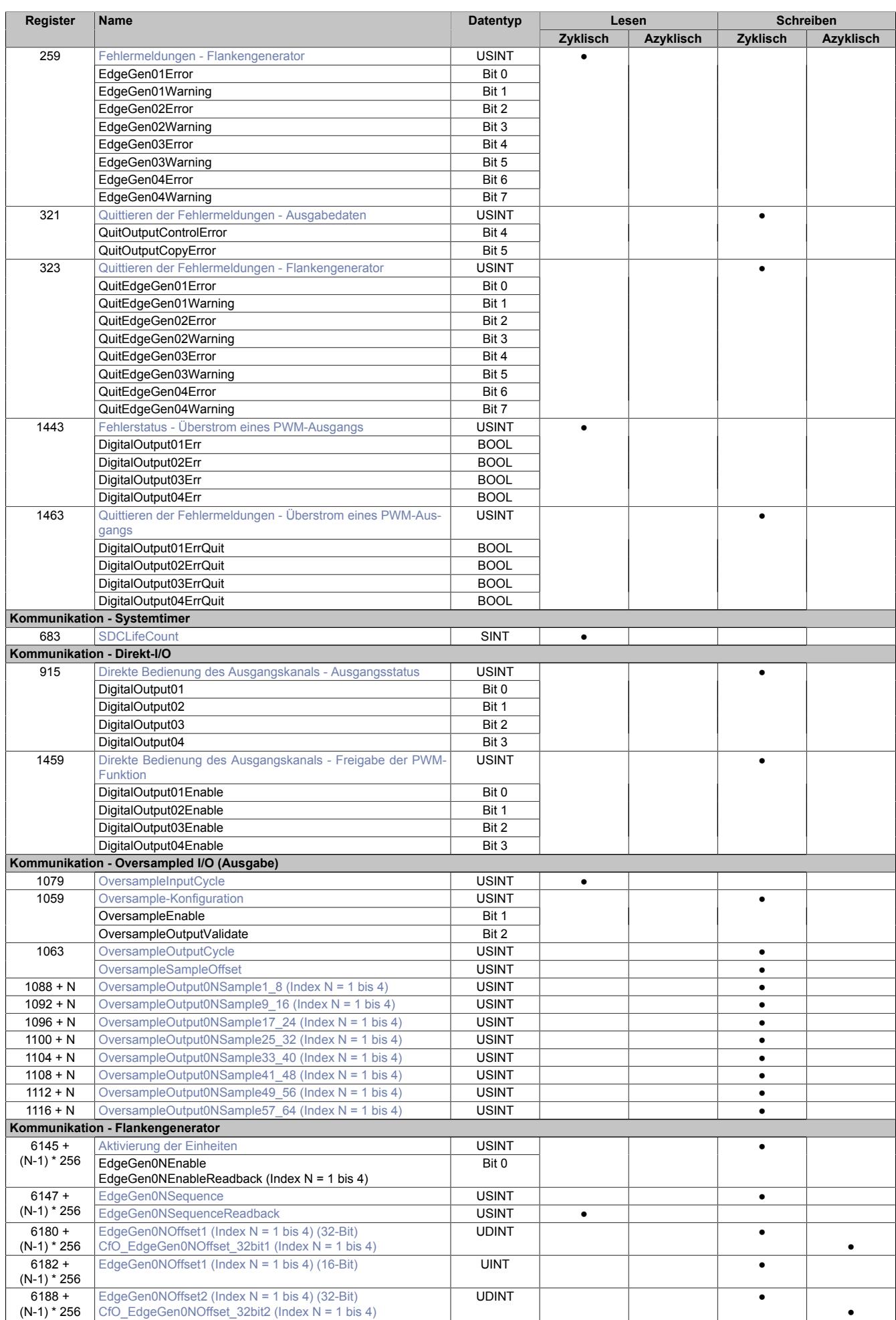

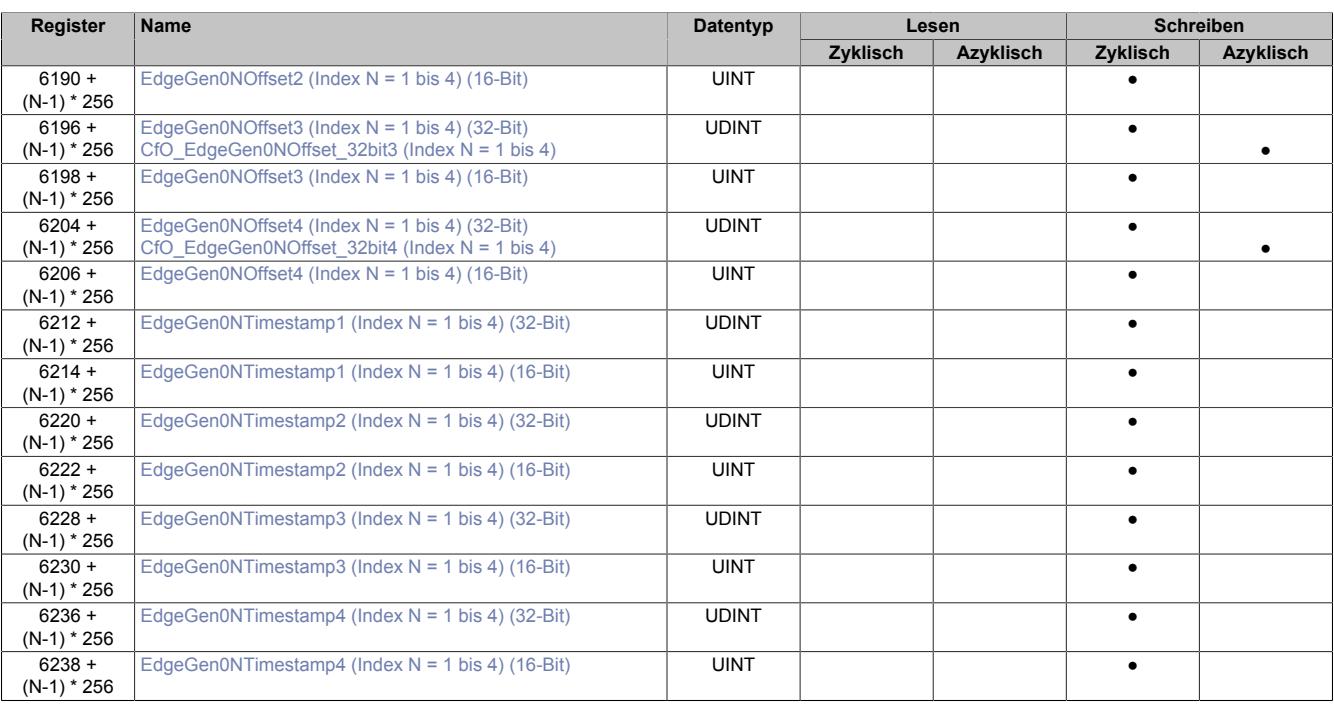

### **9.29.5.9.3 Allgemein**

### **9.29.5.9.3.1 Verwendung mit Automation Studio**

Das Modul wird nur von SG4-Zielsystemen über X2X und POWERLINK unterstützt!

Der X2X-Link unterstützt folgende synchrone zyklische Daten pro Modul:

- 31 Byte Eingangsdaten, bestehend aus 30 Eingangsbytes und X2X Statusbyte
- 30 Byte Ausgangsdaten

Zur optimalen Nutzung und um sinnlosen Datentransfer zu vermeiden, können im Automation Studio die Datenpunkte je nach Bedarf angepasst werden, das heißt, nicht benötigte Datenpunkte können deaktiviert werden und die Bitbreite der Datenpunkte kann eingestellt werden.

#### **9.29.5.9.3.2 Zeitstempelfunktion**

Die Zeitstempelfunktion basiert auf synchronisierten Timern. Tritt ein Zeitstempelereignis auf, so speichert das Modul unmittelbar die aktuelle NetTime. Nach der Übertragung der jeweiligen Daten inklusive dieses exakten Zeitpunktes in die CPU kann diese nun, gegebenenfalls mit Hilfe ihrer eigenen NetTime (bzw. Systemzeit), die Daten auswerten.

Umgekehrt kann die CPU Ausgangsereignisse vordefinieren, mit einem Zeitstempel versehen und zum Modul übertragen. Das Modul führt dann zum exakt definierten Zeitpunkt die vordefinierte Aktion aus.

Für weitere Informationen zu NetTime und Zeitstempel siehe ["NetTime Technology" auf Seite 3070.](#page-3069-0)

<span id="page-3032-0"></span>Die Auflösung der Zeitstempel beträgt in beiden Richtungen bis zu 1/8 µs.

#### **Synchronisationsjitter**

Da die CPU, welche die X2X-NetTime vorgibt, und das Modul unterschiedliche Taktgeber besitzen, muss die Modulinterne X2X-NetTime mit der NetTime der CPU synchronisiert werden. Diese Synchronisation führt dazu, dass bei Bedarf die modulinterne X2X-NetTime um maximal 1/8 µs pro Systemzyklus korrigiert wird. Bei Verwendung der NetTime mit 1/8 µs Auflösung macht sich dieser Synchronisationsjitter bemerkbar (max. ±1/8 µs).

Ist eine wirklich 100%ig exakte 1/8 µs Auflösung ohne Jitter gefordert, so muss auf die "Lokalzeit 1/8 μs" zurückgegriffen werden (siehe Register ["CfO\\_EdgeGenUnitMode" auf Seite 3051](#page-3050-0)).

# **9.29.5.9.4 Allgemeine Register**

# <span id="page-3033-0"></span>**9.29.5.9.4.1 Zeitpunkt für Generierung der synchronen Eingangsdaten festlegen**

Name:

CfO\_SIframeGenID

"SI-Frame Generierung" in der Automation Studio I/O-Konfiguration.

In diesem Register wird festgelegt, wann die synchronen Eingangsdaten für die Übertragung generiert werden. Dies hat entscheidenden Einfluss auf das Zeitverhalten der Eingangsdaten.

Mit der Einstellung "Reaktionsschnell" stehen die Eingangsdaten um einen X2X-Zyklus früher in der CPU zu Verfügung. Jedoch hat diese Einstellung eine negative Auswirkung auf die minimale X2X-Zykluszeit.

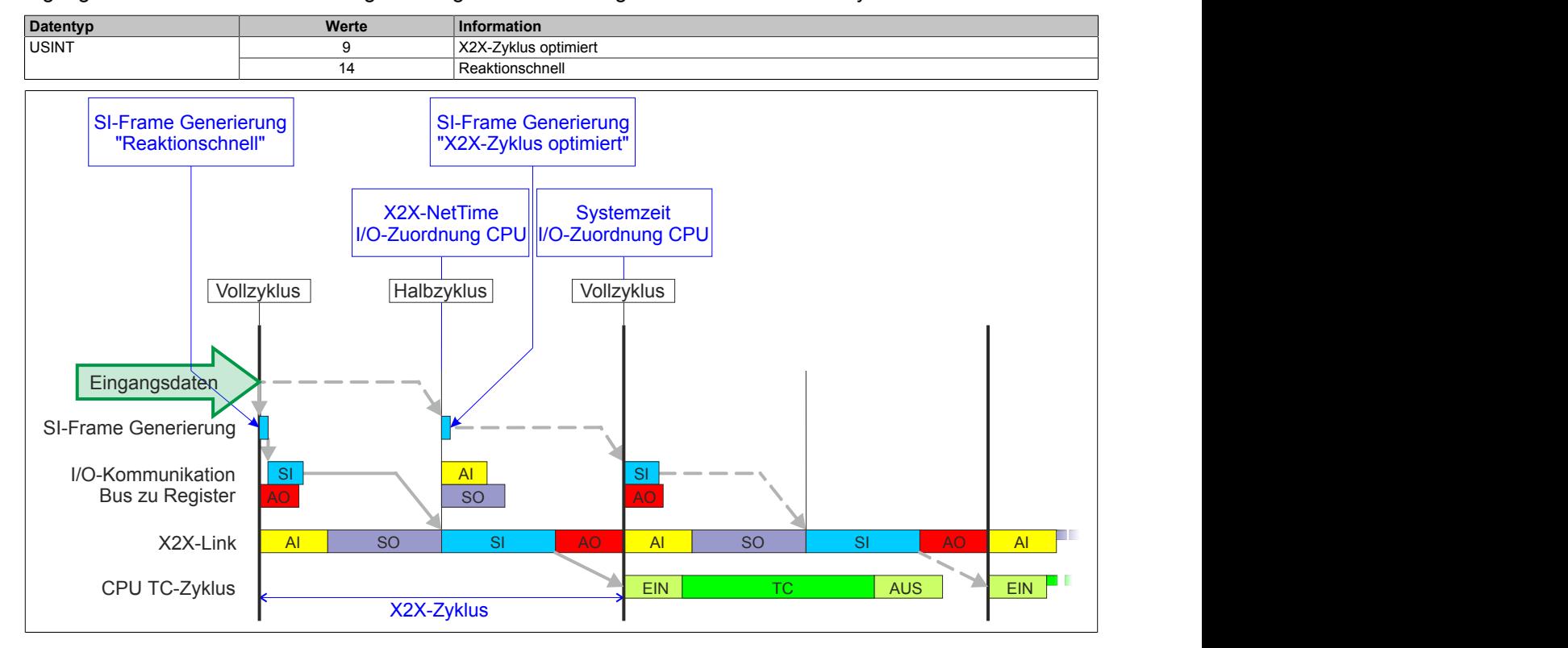

# <span id="page-3033-1"></span>**9.29.5.9.4.2 Anzahl der X2X-Protokollfehler**

# Name:

**ProtocolError** 

Dieses Register enthält einen Fehlerzähler, welcher die Anzahl der X2X-Protokollfehler angibt. In der I/O-Konfiguration kann mit Hilfe des Parameters "Netzwerkinformation" ein Datenpunkt für dieses Register mit 8 oder 16-Bit Breite in der I/O-Zuordnung konfiguriert werden.

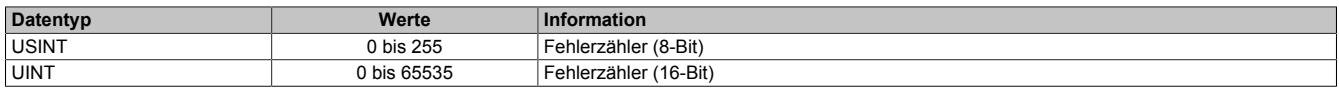

# <span id="page-3033-2"></span>**9.29.5.9.4.3 Anzahl der X2X-Sequenzverletzungen**

Name:

ProtocolSequenceViolation

Dieses Register enthält einen Fehlerzähler, welcher die Anzahl der X2X-Sequenzverletzungen angibt. In der I/O-Konfiguration kann mit Hilfe des Parameters "Netzwerkinformation" ein Datenpunkt mit 8 oder 16-Bit Breite in der I/O-Zuordnung konfiguriert werden.

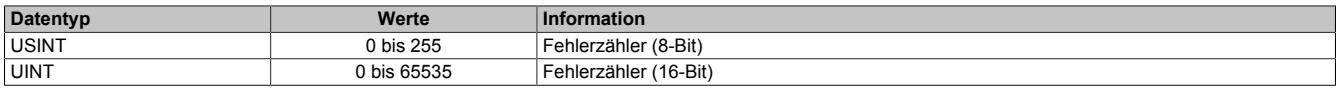

# <span id="page-3034-1"></span>**9.29.5.9.4.4 Systemtaktzähler zur Überprüfung der Gültigkeit des Datenframes**

Name:

**SDCLifeCount** 

Zähler, der mit jedem Systemtimerzyklus hoch zählt. Über "SDC Information" in der Automation Studio I/O-Konfiguration kann dieses Register in der I/O-Zuordnung als Datenpunkt "SDCLifeCount" aktiviert werden.

Das 8-Bit-Zählregister wird für das SDC-Softwarepaket benötigt. Es wird entsprechend dem Systemtakt inkrementiert, damit der SDC die Gültigkeit des Datenframes prüfen kann.

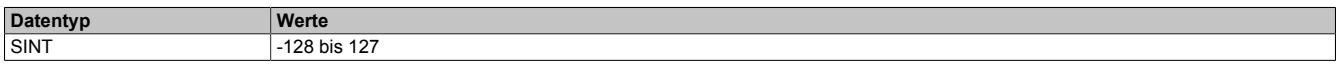

### **9.29.5.9.5 Fehlerbehandlung**

Wird von einer der Funktionen ein Fehler erkannt, so wird in einem der Fehlerstatusregister ein Fehlerbit gesetzt. Die Applikation kann nun darauf reagieren und durch Setzten eines entsprechenden Bits in den "Quittieren der Fehlermeldungen"-Registern den Fehler quittieren. Dadurch wird das Bit im Fehlerstatusregister rückgesetzt. Besteht die Fehlerquelle weiterhin, so wird das Fehlerbit erneut gesetzt, sobald der Fehler wieder erkannt wird (das Rücksetzen ist also nicht möglich).

Nach Beseitigung der Fehlerursache und erfolgter Fehlerquittierung muss das Modul zur Fortsetzung der Verarbeitung durch Aus- und Einschalten der Enable-Register wieder aktiviert werden. Folgende Register sind davon betroffen:

- Oversample-Konfiguration: Register ["OversampleEnable" auf Seite 3045](#page-3044-2)
- Flankengenerator Aktivierung der Einheiten: Register ["EdgeGenEnable" auf Seite 3053](#page-3052-1)
- Freigabe der PWM-Funktion: Register ["DigitalOutputEnable" auf Seite 3040](#page-3039-1)

Tritt ein Fehler auf (das heißt, keine Warnung) so wird dieser zusätzlich durch die rote LED "e" am Modul signalisiert (Double Flash). Diese Signalisierung wird automatisch quittiert, sobald die Fehlerquelle beseitigt ist.

### <span id="page-3034-0"></span>**9.29.5.9.5.1 Fehlerstatus - Ausgabedaten**

Name: OutputControlError **OutputCopyError** 

In diesem Register werden Fehler in der Datenausgabe angezeigt.

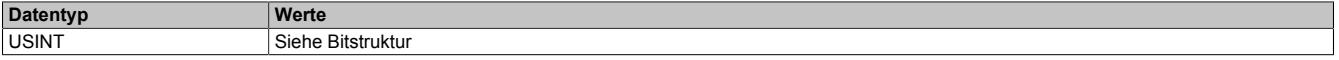

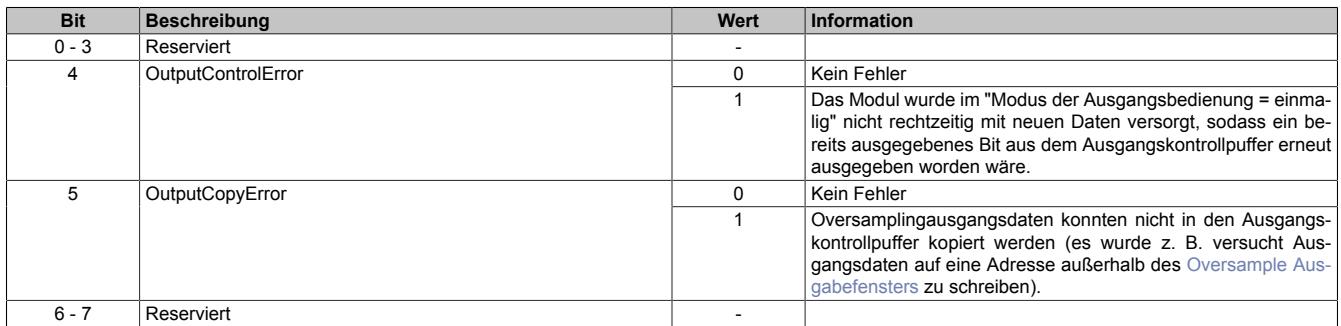

# <span id="page-3035-0"></span>**9.29.5.9.5.2 Fehlermeldungen - Flankengenerator**

Name: EdgeGen01Error bis EdgeGen04Error EdgeGen01Warning bis EdgeGen04Warning

In diesem Register werden Fehler in der Flankengenerierung angezeigt.

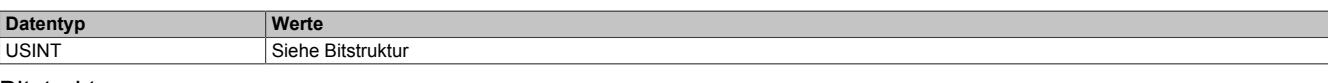

#### Bitstruktur:

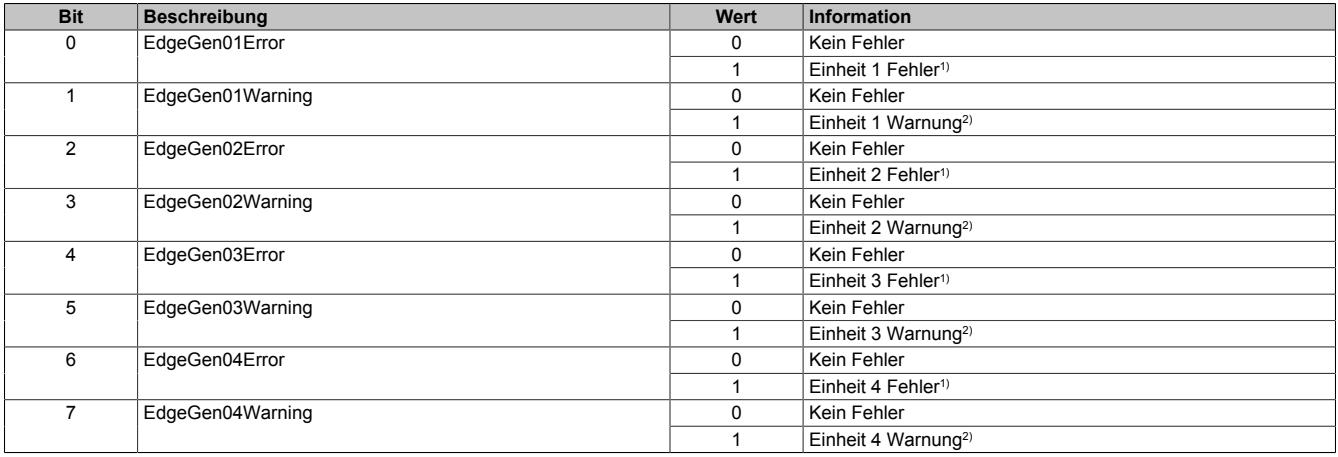

#### 1) **Mögliche Fehler**

- Ein oder mehrere Zeitstempel des Flankengenerators einer Einheit konnten auf Grund des "EdgeGenPollCycle" nicht rechtzeitig verarbeitet werden und wurden nicht aufgeholt (siehe: Register ["CfO\\_EdgeGenUnitPickupDiff" auf Seite 3052\)](#page-3051-1)
- Eine verzweigte ringförmige Verkettung von Flanken in einer Einheit versucht den Zeitstempel für eine Flanke zu setzen, obwohl der FIFO des konfigurierten physikalischen Kanals bereits voll ist. (siehe: Register ["CfO\\_EdgeGenUnitConfigEdge" auf Seite 3053](#page-3052-0) → Ringförmige Verkettung von Flanken)
- 2) Ein oder mehrere Zeitstempel des Flankengenerators einer Einheit konnten auf Grund des "EdgeGenPollCycle" nicht rechtzeitig verarbeitet werden und wurden aufgeholt. (siehe: Register ["CfO\\_EdgeGenUnitPickupDiff" auf Seite 3052](#page-3051-1))

### <span id="page-3035-1"></span>**9.29.5.9.5.3 Fehlerstatus - Überstrom eines PWM-Ausgangs**

#### Name:

### DigitalOutput01Err bis DigitalOutput04Err

Ein gesetztes Bit meldet einen Überstromfehler von der PWM-Hardware und deaktiviert den Ausgang, bis eine Quittierung durch den Anwender erfolgt.

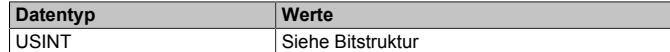

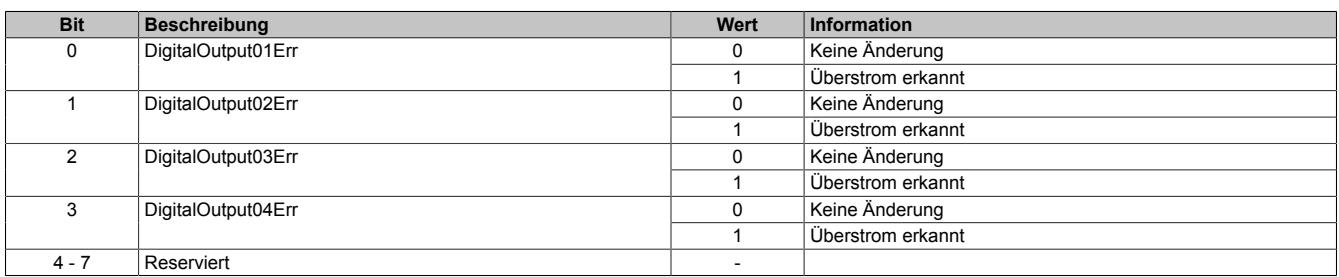

# <span id="page-3036-0"></span>**9.29.5.9.5.4 Quittieren der Fehlermeldungen - Ausgabedaten**

Name: QuitOutputControlError QuitOutputCopyError

In diesem Register können die Fehlermeldungen des Registers ["Fehlerstatus - Ausgabedaten" auf Seite 3035](#page-3034-0) durch Setzen des jeweiligen Bits quittiert werden.

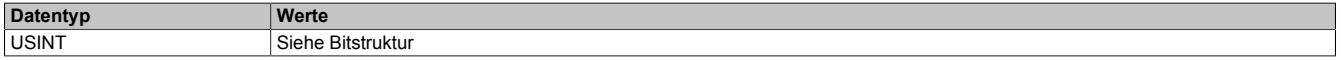

#### Bitstruktur:

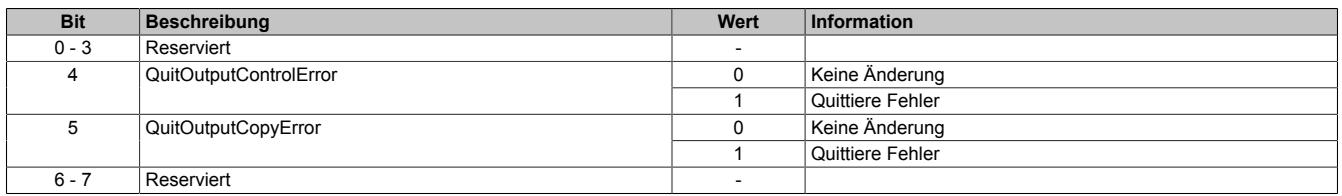

### <span id="page-3036-1"></span>**9.29.5.9.5.5 Quittieren der Fehlermeldungen - Flankengenerator**

Name:

QuitEdgeGen01Error bis QuitEdgeGen04Error QuitEdgeGen01Warning bis QuitEdgeGen04Warning

In diesem Register können die Fehlermeldungen des Registers ["Fehlermeldungen - Flankengenerator" auf Seite](#page-3035-0) [3036](#page-3035-0) durch Setzen des jeweiligen Bits quittiert werden.

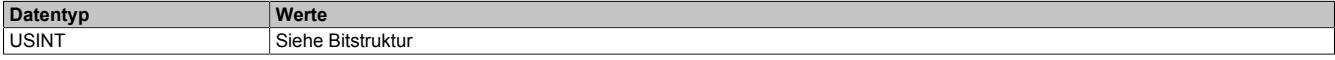

# Bitstruktur:

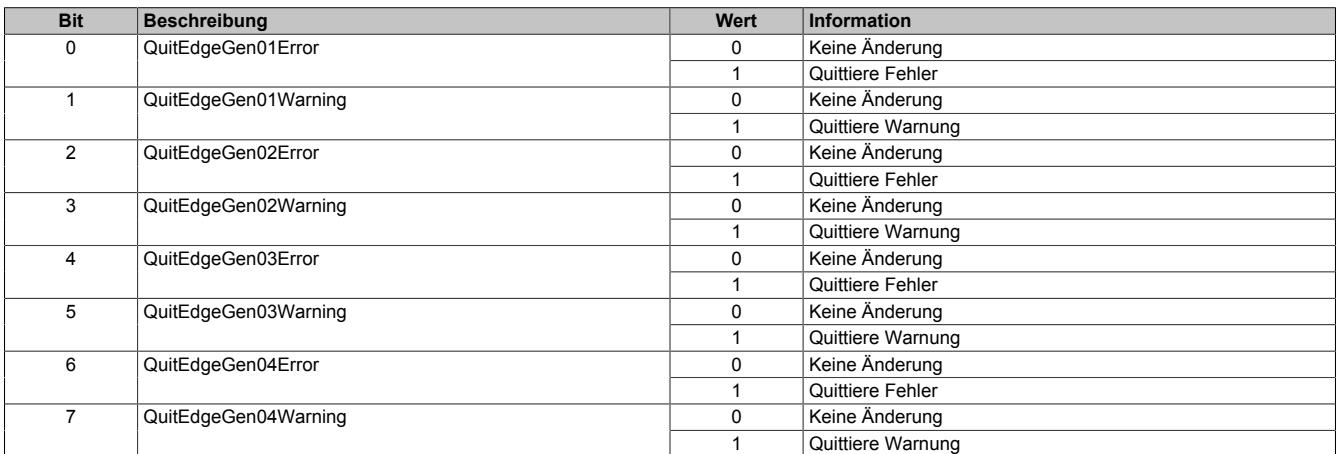

# <span id="page-3036-2"></span>**9.29.5.9.5.6 Quittieren der Fehlermeldungen - Überstrom eines PWM-Ausgangs**

Name:

### DigitalOutput01ErrQuit bis DigitalOutput04ErrQuit

In diesem Register können die Fehlermeldungen des Registers ["Fehlerstatus - Überstrom eines PWM-Ausgangs"](#page-3035-1) [auf Seite 3036](#page-3035-1) durch Setzen des jeweiligen Bits quittiert werden.

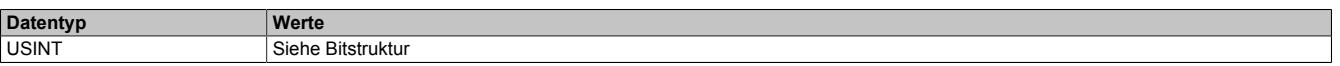

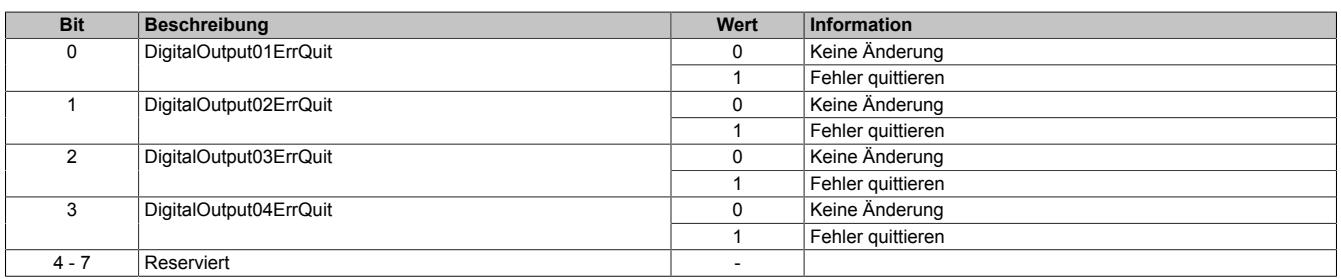

# <span id="page-3037-3"></span>**9.29.5.9.6 System Timer**

Die einzelnen Funktionen des Moduls sind alle von einem Systemtimer abhängig. Diese interne "Systemzykluszeit" kann von 25 bis 255 μs eingestellt werden. Um die Modulauslastung zu minimieren und dadurch eine möglichst niedrige X2X-Zykluszeit verwenden zu können, besteht die Möglichkeit die Funktionen auch mit Hilfe eines Einstellbaren "Vorteiler Systemtimer" zu betreiben.

Sobald das Modul hochgefahren ist und der X2X-Link initialisiert ist, wird der Zyklus des "Vorteiler Systemtimer" (und damit auch der Systemtimer) mit dem X2X-Link referenziert. Da der Systemtimer sowie die modulinterne [NetTime](#page-3069-0) den selben Taktgeber besitzen, laufen die beiden ab dann immer synchron. Ist die X2X-Zykluszeit kein vielfaches der System Zykluszeit, so entsteht eine Verschiebung, welche jedoch berechenbar ist.

Folgende Werte gelten für das nachfolgende Beispiel:

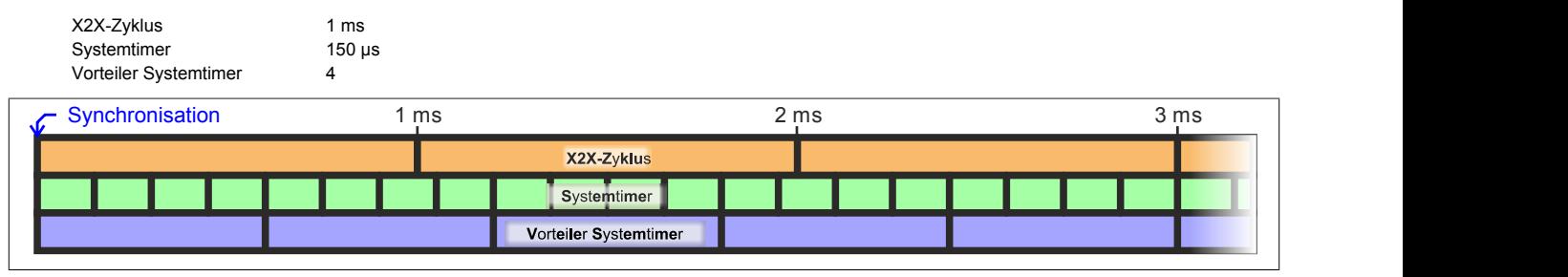

# <span id="page-3037-0"></span>**9.29.5.9.6.1 Einstellung der Zykluszeit des Systemtimers**

Name:

CfO\_SystemCycleTime

"Zykluszeit" in der Automation Studio I/O-Konfiguration.

In diesem Register kann die Zykluszeit des Systemtimers in 1/8 µs Schritten eingestellt werden. Der in der Automation Studio I/O-Konfiguration eingegebene Wert wird automatisch mit 8 multipliziert.

# **Information:**

# **Eine Einstellung <50 μs hat negativen Einfluss auf die minimale X2X-Zykluszeit!**

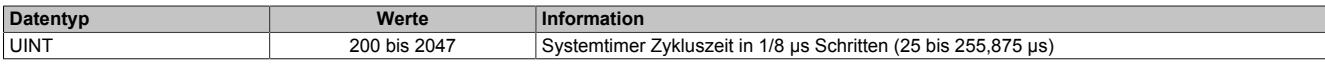

# <span id="page-3037-1"></span>**9.29.5.9.6.2 Synchronisationszeitpunkt des Systemzyklus verschieben**

Name:

CfO\_SystemCycleOffset

"ZyklusOffset" in der Automation Studio I/O-Konfiguration.

In diesem Register kann der Synchronisationszeitpunkt des Systemzyklus in 1/8 µs Schritten verschoben werden. Der in der Automation Studio I/O-Konfiguration eingegebene Wert wird automatisch mit 8 multipliziert.

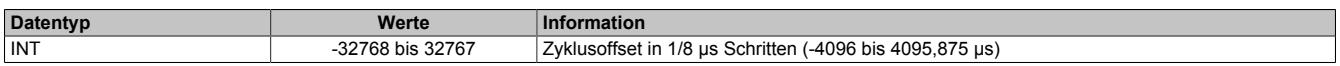

# <span id="page-3037-2"></span>**9.29.5.9.6.3 Konfiguration des Zyklusvorteilers**

Name:

CfO\_SystemCyclePrescaler

"Zyklusvorteiler" in der Automation Studio I/O-Konfiguration.

In diesem Register kann der Vorteiler zur Einstellung des [Vorteiler-Systemtimers](#page-3037-3) konfiguriert werden. Die Zykluszeit des vorgeteilten Systemtimers ergibt sich aus dem im in diesem Register eingestellten Vielfachen des Systemtimers.

Der "Vorteiler Systemtimer" kann als alternative Zeitquelle für die einzelnen Funktionalitäten verwendet werden. Dies ist sinnvoll, wenn von einer Funktion ein sehr kurzer Systemzyklus gefordert wird. Um in einer solchen Situation die Modulauslastung zu reduzieren, können andere Funktionen in einem langsameren Zyklus verarbeitet werden.

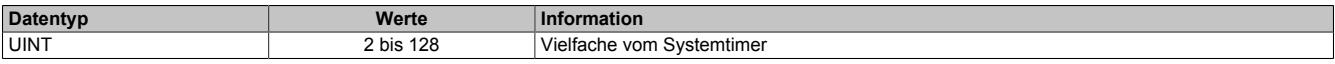

### **9.29.5.9.7 Direkt-I/O**

Mit "Direkt-I/O" besteht die Möglichkeit, die physikalischen I/Os wie normale I/Os zu verwenden. Weiters kann die Applikation I/Os nur setzen oder rücksetzen (z. B. ein Ausgangskanal wird vom Flankengenerator gesetzt und manuell von der Applikation rückgesetzt).

### <span id="page-3038-0"></span>**9.29.5.9.7.1 Direkte Bedienung des Ausgangskanals - rücksetzen**

Name:

CfO\_DirectIOClearMask0\_3

"Direkte Bedienung Ausgangskanal01" bis "Direkte Bedienung Ausgangskanal04" in der Automation Studio I/O-Konfiguration.

Wenn in diesem Register das Bit für den jeweiligen Kanal gesetzt ist, wird der Ausgang rückgesetzt, sobald sein Direkt-I/O Ausgangskanal (Register ["DigitalOutput0x" auf Seite 3040](#page-3039-0) in der Automation Studio I/O-Zuordnung) rückgesetzt ist.

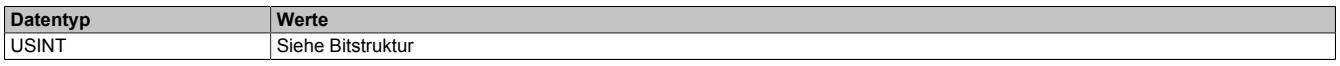

Bitstruktur:

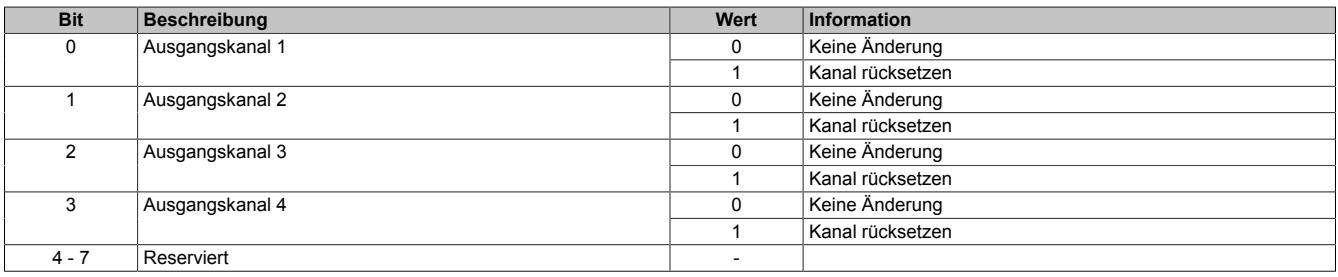

#### <span id="page-3038-1"></span>**9.29.5.9.7.2 Direkte Bedienung des Ausgangskanals - setzen**

Name:

### CfO\_DirectIOSetMask0\_3

"Direkte Bedienung Ausgangskanal01" bis "Direkte Bedienung Ausgangskanal04" in der Automation Studio I/O-Konfiguration.

Wenn in diesem Register das Bit für den jeweiligen Kanal gesetzt ist, wird der Ausgang gesetzt, sobald sein Direkt-I/O Ausgangskanal (Register ["DigitalOutput0x" auf Seite 3040](#page-3039-0) in der Automation Studio I/O-Zuordnung) gesetzt ist.

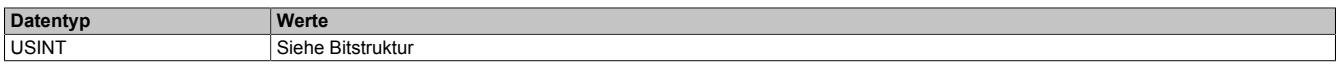

Bitstruktur:

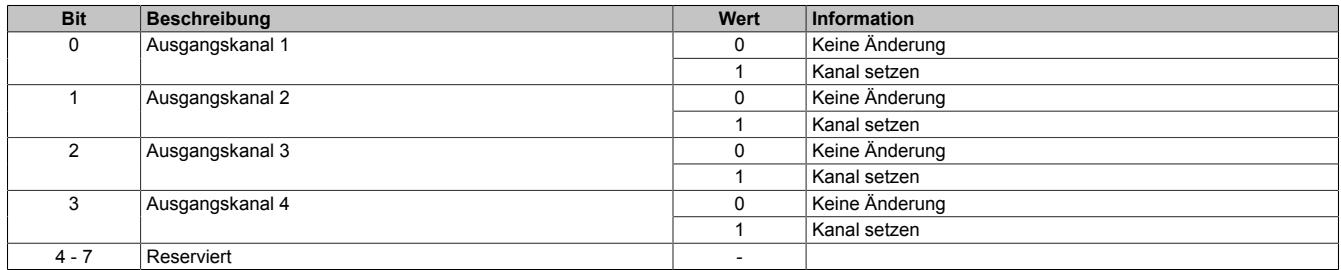

#### <span id="page-3038-2"></span>**9.29.5.9.7.3 Direkte Bedienung des Ausgangskanals - Zeitpunkt der Datenausgabe**

Name:

CfO\_OutputUpdateCycle

Mit diesem Register wird der Zeitpunkt der Datenausgabe eingestellt.

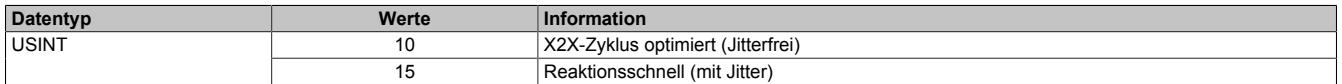

# <span id="page-3039-0"></span>**9.29.5.9.7.4 Direkte Bedienung des Ausgangskanals - Ausgangsstatus**

Name:

DigitalOutput01 bis DigitalOutput04

Dieses Register beinhaltet die Bits zur Steuerung der Direkt-I/O Ausgangskanäle. Je nach Konfiguration der Register ["CfO\\_DirectIOClearMask0\\_3" auf Seite 3039](#page-3038-0) und ["CfO\\_DirectIOSetMask0\\_3" auf Seite 3039](#page-3038-1) werden die digitalen Ausgänge auf den Status des jeweiligen Bits in diesem Register gesetzt.

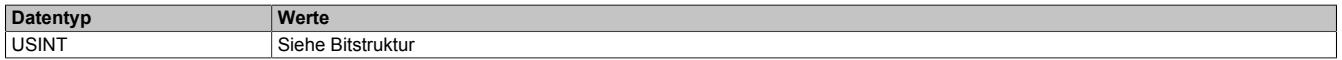

### Bitstruktur:

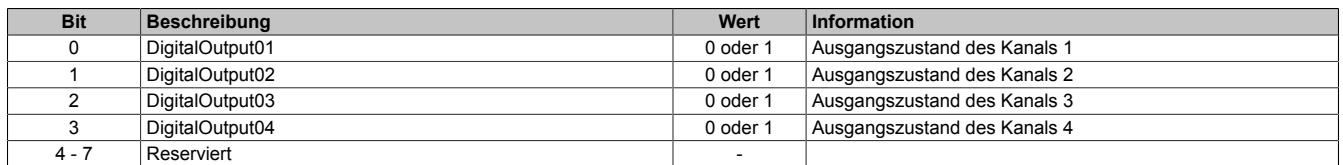

### <span id="page-3039-1"></span>**9.29.5.9.7.5 Direkte Bedienung des Ausgangskanals - Freigabe der PWM-Funktion**

#### Name:

DigitalOutput01Enable bis DigitalOutput04Enable

Ein gesetztes Bit gibt die PWM-Funktion frei.

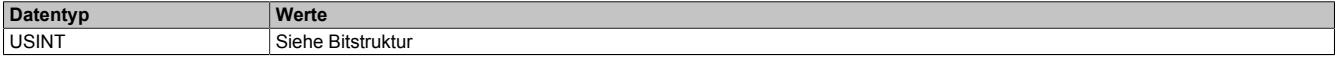

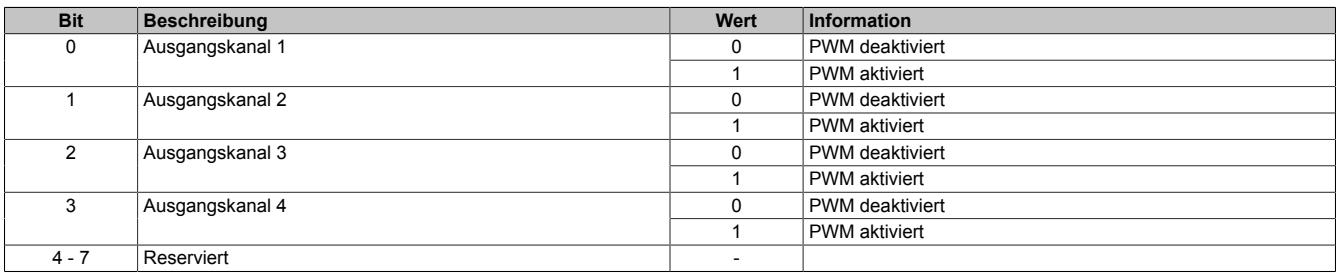

# **9.29.5.9.8 Oversampled I/O**

"Oversampled I/O" basiert auf Ausgangskontrollpuffer. Die Ausgangskontrolle erfolgt in einem Samplezyklus (ein Samplezyklus entspricht einem Bit im Puffer).

Im "Modus der Ausgangsbedienung = einmalig" wird jeder Ausgangspuffereintrag nach seiner Ausführung als ungültig markiert. Dadurch kann sichergestellt werden, dass keine ungültigen Daten am Ausgang ausgegeben werden. In diesem Modus hat die Applikation dafür zu sorgen, dass das Modul immer mit gültigen Daten versorgt wird.

Bei Verwendung des "Modus der Ausgangsbedienung = kontinuierlich" wird der gesamte Pufferinhalt wiederholt ausgegeben, wenn das Modul nicht mit neuen Oversample Ausgangsdaten versorgt wird.

# **9.29.5.9.8.1 Adressierung des Ausgangskontrollpuffers**

Das Modul verfügt über einen rundlaufenden 256-Bit Ausgangskontrollpuffer pro Oversamplekanal. Zu jedem Samplezyklus wird ein Bit aus diesen Puffern auf den konfigurierten physikalischen Ausgangskanälen ausgegeben. Bei der Übertragung neuer Daten in einen dieser Puffer muss von der Applikation definiert werden, wohin die Daten in den jeweiligen Puffer geschrieben werden sollen. Hierfür stehen 2 Möglichkeiten zur Verfügung (Absolut oder Relativer "Ausgangsmode" in der Automation Studio I/O-Konfiguration).

### **9.29.5.9.8.2 Absolute Adressierung des Ausgangskontrollpuffers**

Bei der Absoluten Adressierung muss mit jedem Zyklus in dem ["OversampleOutputValidate = True",](#page-3044-2) zusätzlich zu den Oversample Ausgabe-Sampledaten (in den Registern ["OversampleOutput0NSample" auf Seite 3046](#page-3045-3)) eine Adresse im Register ["OversampleOutputCycle" auf Seite 3046](#page-3045-1) übergeben werden. Diese Adresse legt fest, wohin die neuen Daten in den Ausgangskontrollpuffer kopiert werden sollen. Zur Berechnung dieser Adresse muss der Inhalt des Registers ["OversampleInputCycle" auf Seite 3046,](#page-3045-0) welches die Adresse der zuletzt ausgegebenen Daten beinhaltet, sowie die Übertragungszeit zum Modul berücksichtigt werden. Zum Schutz gegen fehlerhafte Adressierung des Ausgangskontrollpuffers kann die beschreibbare Pufferregion durch das Register ["OversampleOut](#page-3044-0)[putWindow" auf Seite 3045](#page-3044-0) begrenzt werden. Dieses Fenster wird immer relativ zur aktuellen Sampleadresse verschoben. Wird versucht auf eine Adresse außerhalb dieses Fensters zu schreiben, wird ein "OutputCopyError" ausgelöst.

### **Beispiel**

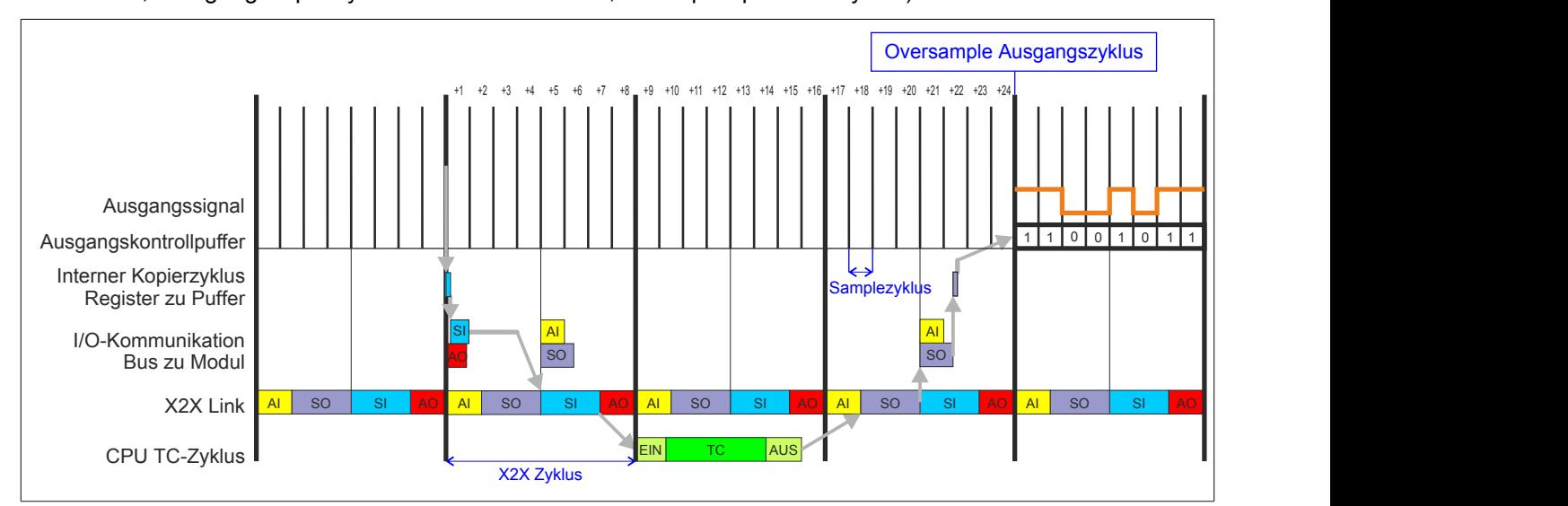

Zeitverhalten eines Oversample Ausgangszyklus im absoluten Ausgabemodus ("SI-Frame Generierung = reaktionsschnell", "Ausgangskopierzyklus = reaktionsschnell", 8 Samples pro X2X-Zyklus):

# **9.29.5.9.8.3 Relative Adressierung des Ausgangskontrollpuffers**

Die Oversample Ausgangssampledaten werden bei ["OversampleOutputValidate = True"](#page-3044-2) automatisch, zum eingestellten [Ausgangskopierzyklus](#page-3043-1)-Zeitpunkt auf eine Adresse relativ zur letzten referenzierten Adresse kopiert. Das Register ["OversampleSampleOffset" auf Seite 3046](#page-3045-2) dient dabei als Offset. Da das Kopieren der Daten von den Registern in den Puffer Zeit in Anspruch nimmt, kann nicht unmittelbar zum [Ausgangskopierzyklus](#page-3043-1)-Zeitpunkt mit der Ausgabe der neuen Daten begonnen werden. Ein Offset 0 ist also nicht zulässig. Die relative Ausgangskontrollpufferadresse + Offset muss auf eine Adresse innerhalb des "Oversample Ausgangsfenster" zeigen. Das [Oversample](#page-3044-0) [Ausgangsfenster](#page-3044-0) wird immer relativ zur aktuellen Sampleadresse verschoben. Wird versucht auf eine Adresse außerhalb dieses Fensters zu schreiben, wird ein [OutputCopyError](#page-3034-0) ausgelöst.

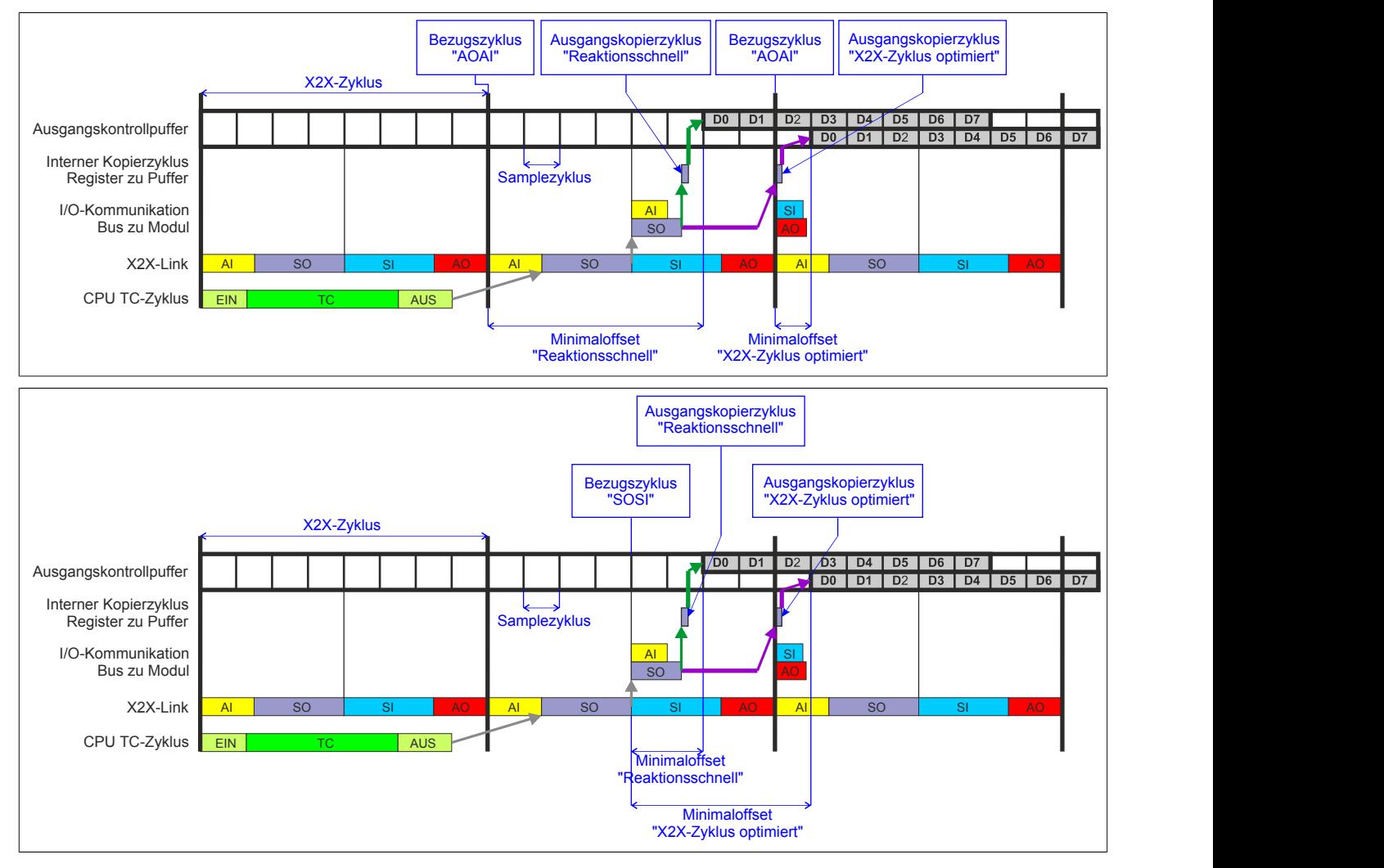

# <span id="page-3042-0"></span>**9.29.5.9.8.4 Konfiguration des Ausgangskontrollpuffers**

Name:

CfO\_OversampleMode

"Ausgangsmode" in der Automation Studio I/O-Konfiguration

"Modus der Ausgangsbedienung" in der Automation Studio I/O-Konfiguration

In diesem Register kann der Ausgangskontrollpuffer global für alle Kanäle konfiguriert werden.

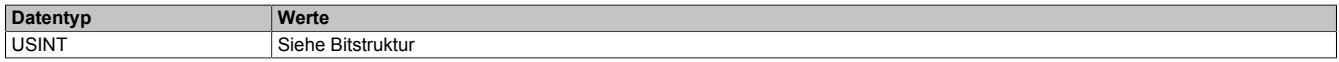

#### Bitstruktur:

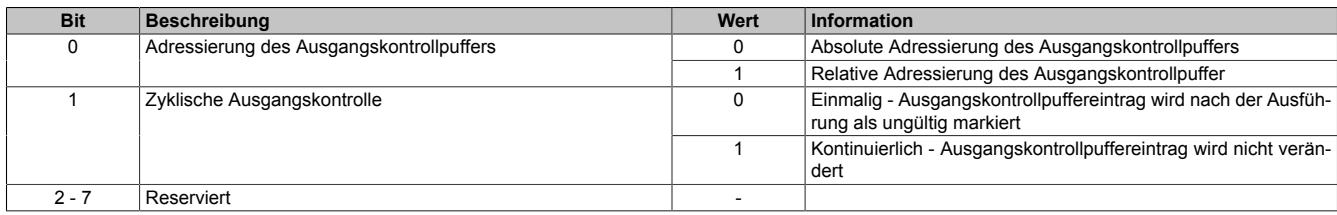

### **Zyklische Ausgangskontrolle**

Wenn die zyklische Ausgangskontrolle aktiviert ist, werden alle Daten im Ausgangskontrollpuffer als ungültig markiert, sobald diese ausgegeben wurden ("Modus der Ausgangsbedienung = einmalig"). Wird das Modul nicht rechtzeitig mit neuen Daten versorgt, so dass der Fall eintritt, dass ein bereits ausgegebenes Bit im Puffer erneut ausgegeben werden würde, wird ein [OutputControlError](#page-3034-0) generiert. Der Ausgang nimmt in einer solchen Fehlersitua-tion den im Register ["CfO\\_OversampleConfigOutput" auf Seite 3045](#page-3044-1) konfigurierten "Output default state" an.

Ist die zyklische Ausgangskontrolle deaktiviert, werden die Daten bei einem Überlauf des Ausgangskontrollpuffers erneut ausgegeben ("Modus der Ausgangsbedienung = kontinuierlich").

# **Information:**

# **Es werden immer alle 256-Bit des Ausgangskontrollpuffers ausgegeben.**

# <span id="page-3042-1"></span>**9.29.5.9.8.5 Konfiguration der Quelle für den Samplezyklus**

Name:

CfO\_OversampleSampleCycleID

"Samplezyklus" in der Automation Studio I/O-Konfiguration.

In diesem Register wird die Quelle für den Samplezyklus konfiguriert. Während jedem Samplezyklus wird ein Bit aus den Ausgangskontrollpuffern der Oversampled I/O-Kanäle auf den konfigurierten physikalischen Ausgang ausgegeben.

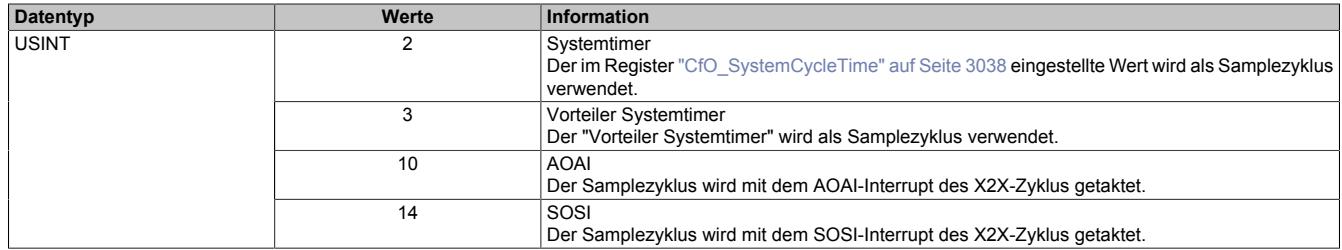

# <span id="page-3043-0"></span>**9.29.5.9.8.6 Konfiguration der Quelle für den Benutzerschnittstellen-Bezugszyklus**

Name:

CfO\_OversampleRelativeCycleID

"Bezugszyklus" in der Automation Studio I/O-Konfiguration.

In diesem Register wird die Quelle für den Benutzerschnittstellen-Bezugszyklus konfiguriert.

- Bei der relativen Adressierung des Ausgangskontrollpuffers werden die neuen Sampledaten auf eine Adresse relativ zur, zum Bezugszyklus aktuellen, Ausgangskontrollpufferadresse kopiert.
- Der Bezugszyklus dient weiters dazu, den Samplezyklus und damit die Ausgangsdatenproduktion zu referenzieren (z. B. auf den X2X-Zyklus).

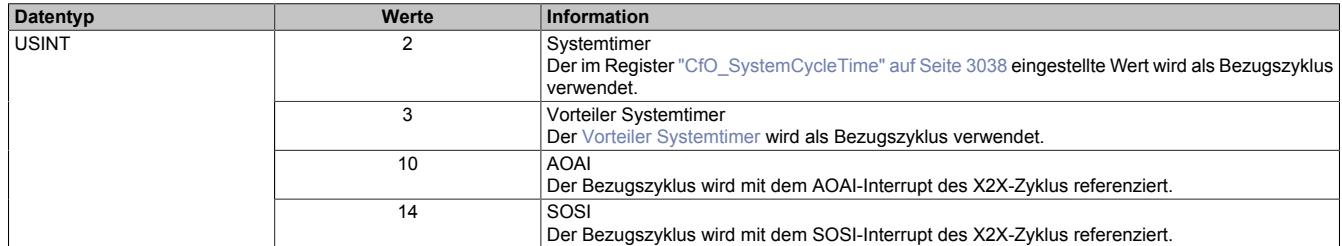

# <span id="page-3043-1"></span>**9.29.5.9.8.7 Zeitpunkt für Kopieren der Daten in den Ausgangskontrollpuffer festlegen**

Name:

CfO\_OversampleConsumeCycleID

"Ausgangskopierzyklus" in der Automation Studio I/O-Konfiguration.

Zum Ausgangskopierzyklus werden die Daten aus den Registern ["OversampleOutput0NSample" auf Seite 3046](#page-3045-3) in den Ausgangskontrollpuffer kopiert.

Bei "Ausgangskopierzyklus = reaktionsschnell" kann in beiden Adressierungsmodi nicht genau bestimmt werden, wann die Daten in den Ausgangskontrollpuffer kopiert werden. Je nach Modulauslastung entsteht ein Jitter für die Kopierzyklen. Dieser wirkt sich jedoch nur auf die Zeitpunkte der internen Kopiervorgänge und damit auf den Zeitpunkt des frühest möglichen Ausgangssamples aus. Die Qualität des Ausgangssignals wird dadurch nicht beeinflusst. Weiters hat "Ausgangskopierzyklus = reaktionsschnell" eine negative Auswirkung auf die minimale X2X-Zykluszeit.

Bei Verwendung des "Ausgangskopierzyklus = X2X-Zyklus optimiert" ist zu beachten, dass auf Grund des internen Kopierzyklus in den Ausgangskontrollpuffer nicht unmittelbar zum "Ausgangskopierzyklus" mit der Ausgabe der Sampledaten begonnen werden kann.

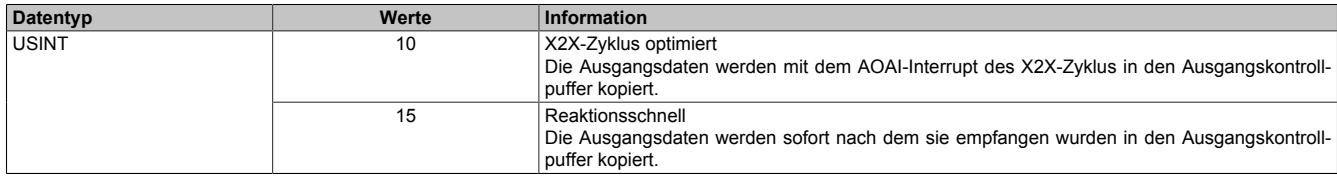

# <span id="page-3043-2"></span>**9.29.5.9.8.8 Anzahl der zu übergebenden Ausgangsbits**

Name:

CfO\_OversampleOutputBits

"Grösse User-Interface" in der Automation Studio I/O-Konfiguration.

Gibt an, wie viele Bits zum [Ausgangskopierzyklus](#page-3043-1)-Zeitpunkt aus den Registern ["OversampleOutput0NSample" auf](#page-3045-3) [Seite 3046](#page-3045-3) in den Ausgangskontrollpuffer übergeben werden.

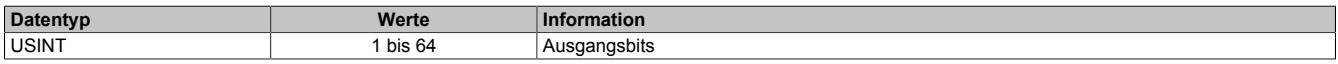

# <span id="page-3044-0"></span>**9.29.5.9.8.9 Schreibbereich im Ausgangskontrollpuffer**

Name:

CfO\_OversampleOutputWindow

"Modus der Ausgangsbedienung" in der Automation Studio I/O-Konfiguration.

Legt den Bereich des Ausgangskontrollpuffers fest, in den Daten geschrieben werden dürfen. Das Fenster wird immer relativ zur aktuellen Sampleposition verschoben. (z. B. Ein Wert von 128 bedeutet, dass die dem aktuellen Samplezyklus folgenden 128-Bit beschrieben werden können). Wird versucht auf einen Bereich außerhalb dieses Fensters Ausgabesampledaten schreiben so wird ein [OutputCopyError](#page-3034-0) ausgelöst.

Im Automation Studio wird der Wert für dieses Register im "Modus der Ausgangsbedienung = einmalig" auf 128- Bit und im "Modus der Ausgangsbedienung = kontinuierlich" auf 255-Bit eingestellt.

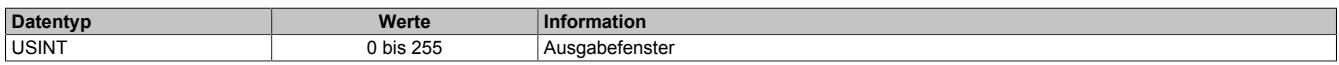

# <span id="page-3044-1"></span>**9.29.5.9.8.10 Konfiguration der Ausgänge der Oversamplekanäle**

Name:

CfO\_OversampleConfigOutput

"Oversample E/A 01 → Ausgang" bis "Oversample E/A 04 → Ausgang" in der Automation Studio I/O-Konfiguration "Oversample E/A 01 → Ausgangsbedienung" bis "Oversample E/A 04 → Ausgangsbedienung" in der Automation Studio I/O-Konfiguration

"Oversample E/A 01 → Defaultwert Ausgang" bis "Oversample E/A 04 → Defaultwert Ausgang" in der Automation Studio I/O-Konfiguration

Mit Hilfe dieser Register werden die Ausgänge der einzelnen Oversamplekanäle konfiguriert.

Die "Default Ausgabestatus"-Bits legen fest, welchen Pegel der jeweilige Ausgang vor dem Start des Oversamplings annimmt. Weiters wird der Ausgang im Fehlerfall auf den eingestellten "Default Ausgabestatus" gesetzt.

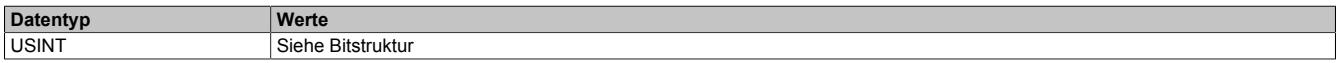

#### Bitstruktur:

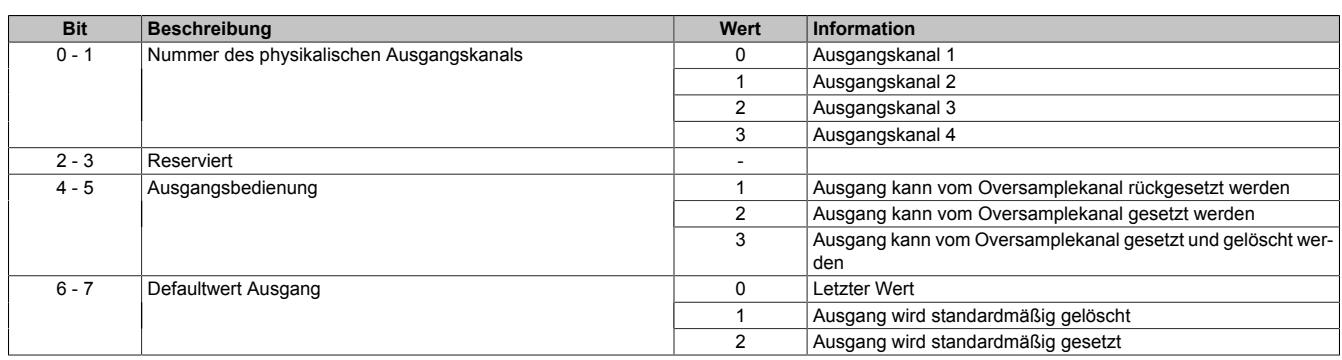

#### <span id="page-3044-2"></span>**9.29.5.9.8.11 Oversample-Konfiguration**

Name:

OversampleEnable OversampleOutputValidate

In diesem Register kann das Oversampling und der Kopiervorgang für den Ausgangspuffer konfiguriert werden.

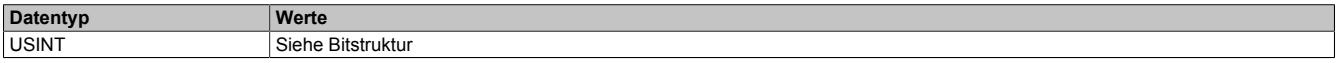

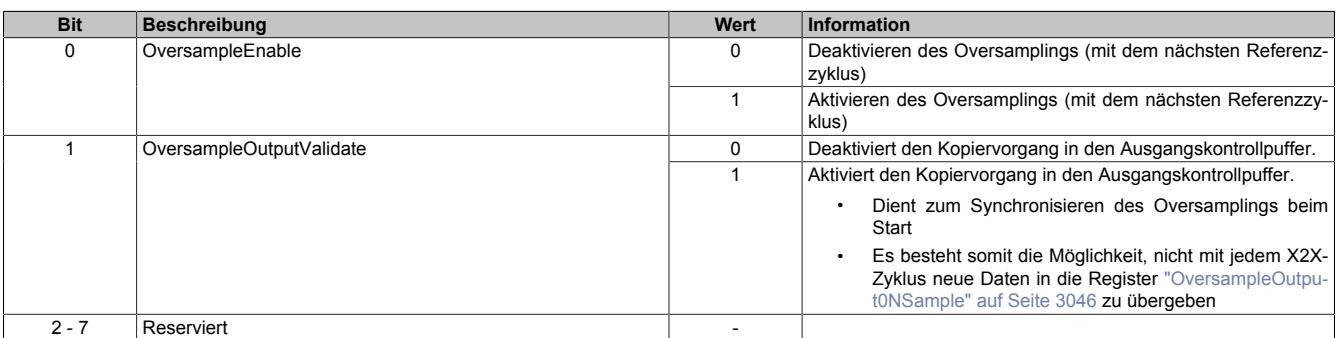

# <span id="page-3045-1"></span>**9.29.5.9.8.12 Adresse der neuen Ausgangssampledaten im Ausgangskontrollpuffer**

Name: OversampleOutputCycle

Bei der absoluten Adressierung des Ausgangskontrollpuffers gibt dieses Register die Adresse an, ab welcher die neuen Ausgangssampledaten in den Ausgangskontrollpuffer kopiert werden sollen.

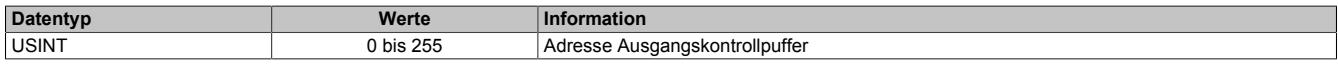

### <span id="page-3045-2"></span>**9.29.5.9.8.13 Offset der neuen Ausgabesampledaten**

Name:

OversampleSampleOffset

Bei der relativen Adressierung des Ausgangskontrollpuffers dient dieses Register als Offset für die neuen Ausgabesampledaten. (Zum [Bezugszyklus](#page-3043-0) aktuelle Sampleadresse + Offset = Adresse, auf die die neuen Ausgabesampledaten in den Ausgangskontrollpuffer kopiert werden).

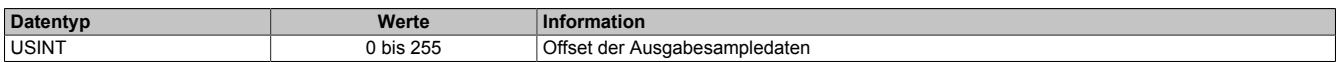

# <span id="page-3045-3"></span>**9.29.5.9.8.14 Oversample Ausgabesampledaten**

Name:

OversampleOutput01Sample1\_8 bis OversampleOutput04Sample1\_8 OversampleOutput01Sample9\_16 bis OversampleOutput04Sample9\_16 OversampleOutput01Sample17\_24 bis OversampleOutput04Sample17\_24 OversampleOutput01Sample25\_32 bis OversampleOutput04Sample25\_32 OversampleOutput01Sample33\_40 bis OversampleOutput04Sample33\_40 OversampleOutput01Sample41\_48 bis OversampleOutput04Sample41\_48 OversampleOutput01Sample49\_56 bis OversampleOutput04Sample49\_56 OversampleOutput01Sample57\_64 bis OversampleOutput04Sample57\_64

Beinhaltet die Oversample Ausgabesampledaten. Für jeden Oversample I/O-Kanal können bis zu 64 Samples (8 Byte) synchron mit einem X2X-Zyklus übergeben werden. Diese Daten werden zum eingestellten [Ausgangsko](#page-3043-1)[pierzyklus](#page-3043-1) auf die vorgegebene Adresse (Absolut oder Relativ) in den Ausgangskontrollpuffer kopiert. Zu jedem "Samplezyklus" wird dann 1 Bit dieser Daten auf dem, dem Oversample I/O-Kanal zugewiesenen physikalischen Ausgang ausgegeben.

Bit 0 von "OversampleOutputSample8\_1" wird zuerst in den Ausgangskontrollpuffer kopiert und wird damit als erstes ausgegeben. "OversampleOutputSample64\_57" Bit 7 wird als letztes ausgegeben.

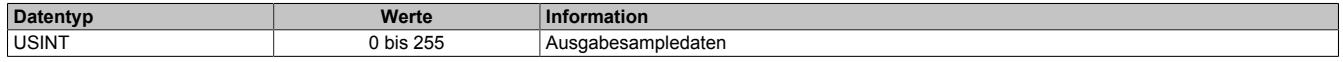

# **Beispiel**

Zuordnung der "OversampleOutputSample"-Registerdaten zum Ausgangssignal

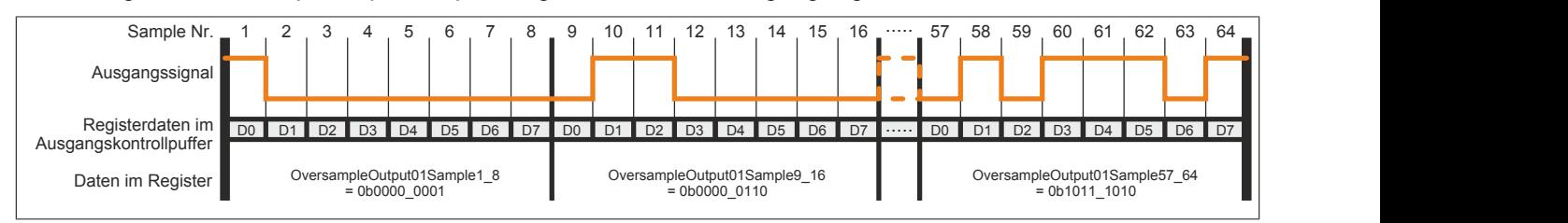

# <span id="page-3045-0"></span>**9.29.5.9.8.15 Eingangsstatuspufferadresse der Eingangssampledaten**

Name:

OversampleInputCycle

Der Wert in diesem Register kann zum Referenzieren einer absoluten Adressierung des Ausgangskontrollpuffers herangezogen werden.

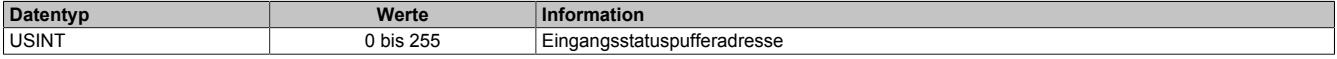

### **9.29.5.9.9 PWM**

### <span id="page-3046-0"></span>**9.29.5.9.9.1 Periodendauer**

Name:

CfO\_PWM01\_Periode bis CfO\_PWM04\_Periode

In diesem Register kann die Periodendauer von 20 bis 1000 µs eingestellt werden.

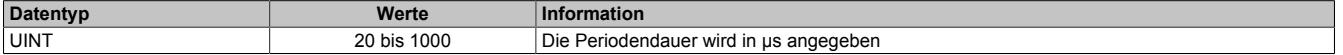

### <span id="page-3046-1"></span>**9.29.5.9.9.2 Erregungsstrom**

Name:

CfO\_PWM01\_Duty1 bis CfO\_PWM04\_Duty1

Dieser Wert wird vom Einschalten des Ausgangs bis zum Ablauf der eingestellten Erregungszeit aktiviert.

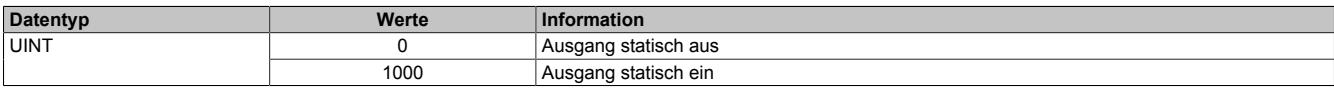

# <span id="page-3046-2"></span>**9.29.5.9.9.3 Haltestrom**

Name:

CfO\_PWM01\_Duty2 bis CfO\_PWM04\_Duty2

Dieser Wert wird aktiviert, wenn der Ausgang eingeschaltet und die eingestellte Erregungszeit abgelaufen ist.

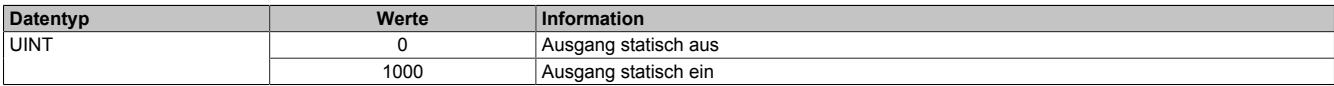

#### <span id="page-3046-3"></span>**9.29.5.9.9.4 Erregungszeit**

Name:

CfO\_PWM01\_Duty1Time bis CfO\_PWM04\_Duty1Time

In diesem Register wird die Erregungszeit in Schritten entsprechend der [Erregungszeitbasis](#page-3046-4) eingestellt. Die Erregungszeit beginnt zu laufen, sobald der Ausgang eingeschaltet wird. Beim Abschalten des Ausgangs wird die Erregungszeit rückgesetzt und der physikalische Ausgang deaktiviert.

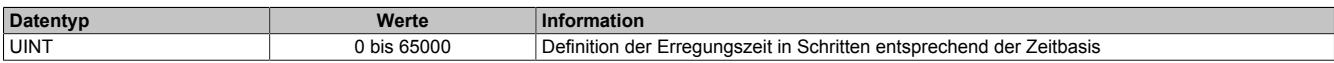

#### <span id="page-3046-4"></span>**9.29.5.9.9.5 Erregungszeitbasis**

Name:

CfO\_PWM01\_Duty1TimeBase bis CfO\_PWM04\_Duty1TimeBase

In diesem Register wird die Zeitbasis für die [Erregungszeit](#page-3046-3) eingestellt.

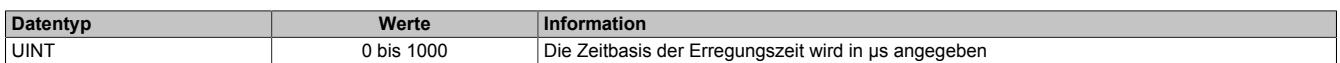

# <span id="page-3047-0"></span>**9.29.5.9.9.6 Schnellabschaltung**

Name:

CfO\_PWM01\_FastSwitchOff bis CfO\_PWM04\_FastSwitchOff

Durch Setzen dieses Registers kann die Schnellabschaltung nach dem Ausschalten des Ausgangs de-/aktiviert werden.

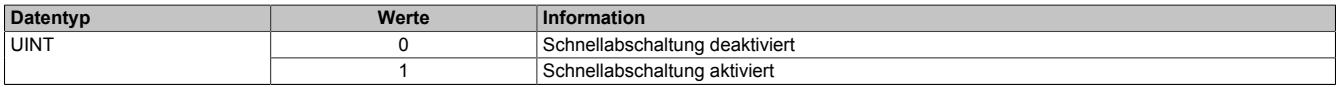

# **Unterschied zwischen Normal- und Schnellabschaltung**

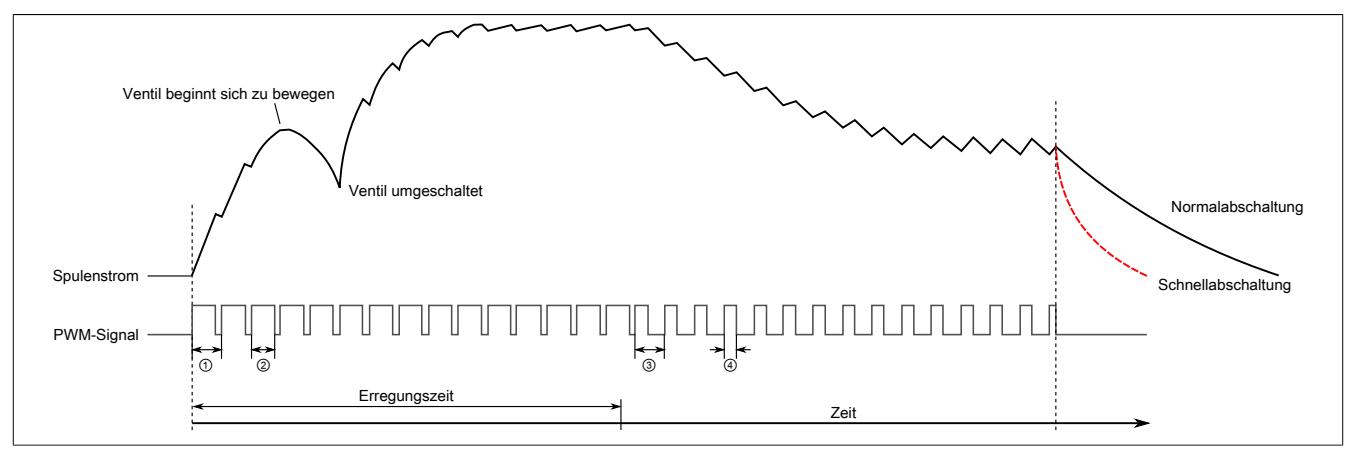

①,③ [PWM-Periodendauer](#page-3046-0) ② [PWM-Erregungstromwert](#page-3046-1)

④ [PWM-Haltestromwert](#page-3046-2)

# <span id="page-3047-1"></span>**9.29.5.9.9.7 PWM-Update Zeitstempel**

# Name:

CfO\_PWM\_UpdateCycle

Mit diesem Register wird der Zeitpunkt der Datenausgabe eingestellt.

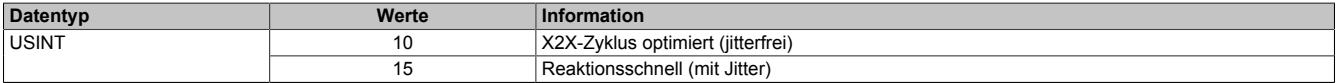

# **9.29.5.9.10 Flankengenerator**

Der Flankengenerator basiert auf 4 Einheiten. Die Einheiten sind in der Lage, vom X2X-Zyklus unabhängige Flanken zu erzeugen. Für jede Einheit können pro X2X-Zyklus bis zu 4 [Zeitstempel](#page-3071-0) gesetzt werden. Die einzelnen Flanken können dann mittels Offset auf diese Zeitstempel oder auf andere Flanken referenziert werden.

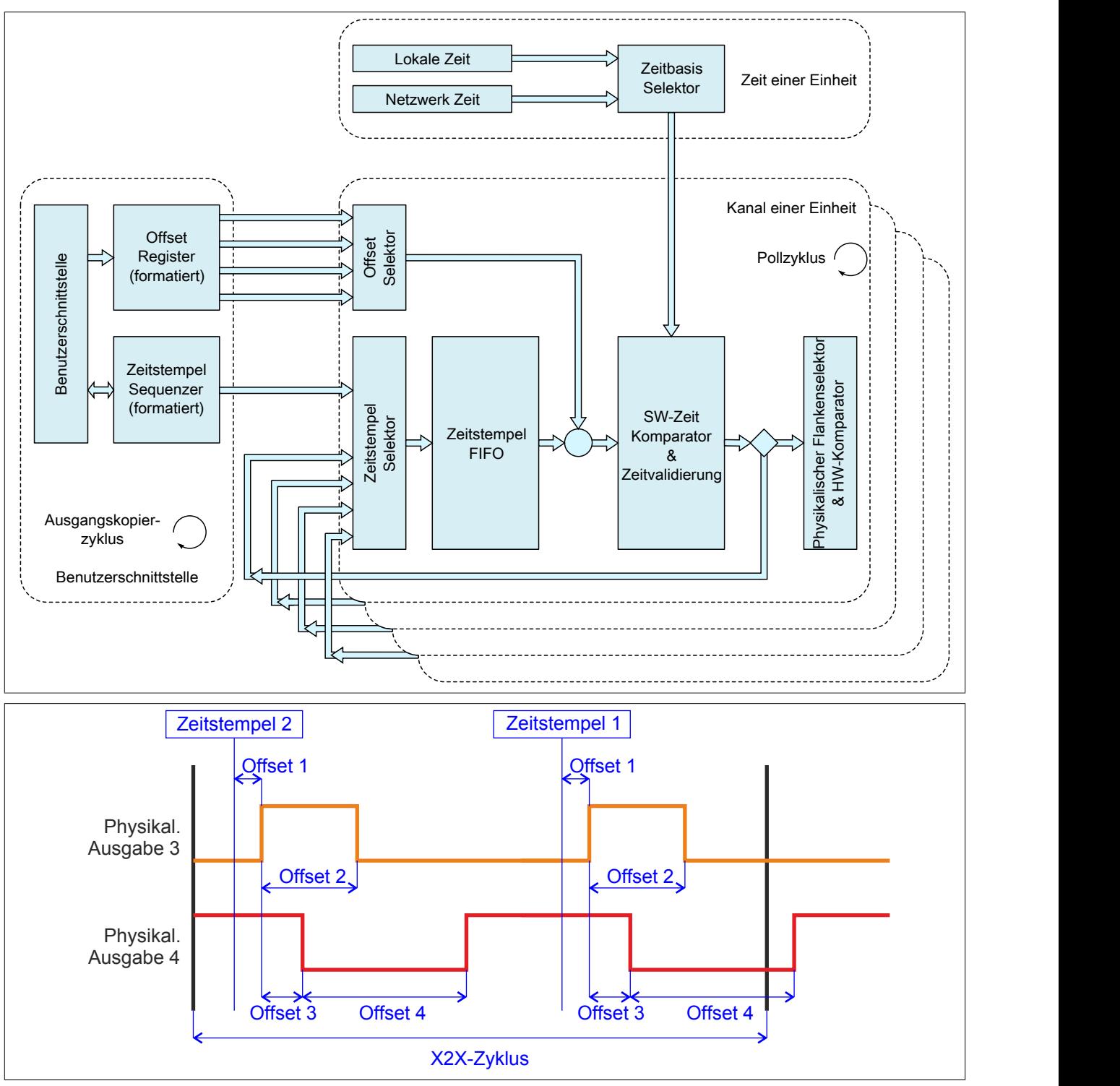

# **9.29.5.9.10.1 Modus "DigitalCamSwitch"**

"Einheit 0x" in der Automation Studio I/O-Konfiguration.

Für die Konfiguration des Flankengenerators im Automation Studio-Studio kann für jede Einheit zusätzlich der Modus "DigitalCamSwitch" ausgewählt werden.

Die gesamte Konfiguration und Bedienung erfolgt in diesem Modus ausschließlich über die Funktionsblöcke der Motion-Bibliothek "ASMcDcs". Für weitere Informationen siehe die Beschreibung der entsprechenden ASMcDcs-Funktionsblöcke.

# <span id="page-3049-0"></span>**9.29.5.9.10.2 Daten zur Flankenerzeugung durch Hardwarekomparatoren aufbereiten**

Name:

CfO\_EdgeGenPollCycleEventID

"Generierungszyklus" in der Automation Studio I/O-Konfiguration.

Um eine μs-genaue Ausgabe der Flanken gewährleisten zu können, basiert die Flankenerzeugung auf internen Hardwarekomparatoren. Für jeden physikalischen Ausgangskanal steht jeweils für eine steigende sowie für eine fallende Flanke ein solcher Komparator zur Verfügung. Im "EdgeGenPollCycle" werden die Daten für die Komparatoren aufbereitet. Es kann also pro "EdgeGenPollCycle" maximal eine steigende sowie eine fallende Flanke pro physikalischem Ausgangskanal erzeugt werden. Werden [Zeitstempel](#page-3071-0) gesetzt, welche auf Grund dieser Einschränkung nicht rechtzeitig abgearbeitet werden können, so wird eine [EdgeGenWarning](#page-3035-0) ausgelöst. Die Verarbeitung solcher Zeitstempel wird dann, solange sie innerhalb der [EdgeGenUnitPickupDiff](#page-3051-1) liegen, so schnell wie möglich nachgeholt.

Je kürzer dieser "Generierungszyklus" gewählt wird, desto negativer wirkt sich eine aktivierte Flankegeneratorfunktion auf die Minimale X2X-Zykluszeit aus.

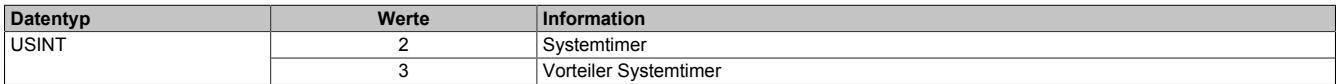

### <span id="page-3049-1"></span>**9.29.5.9.10.3 Zeitpunkt der Ausgangsdatenübernahme für die Flankenerzeugung**

Name:

CfO\_EdgeGenConsumeCycleEventID

In diesem Register wird festgelegt, wann die Ausgangsdaten für die Flankenerzeugung innerhalb des X2X-Zyklus übernommen werden.

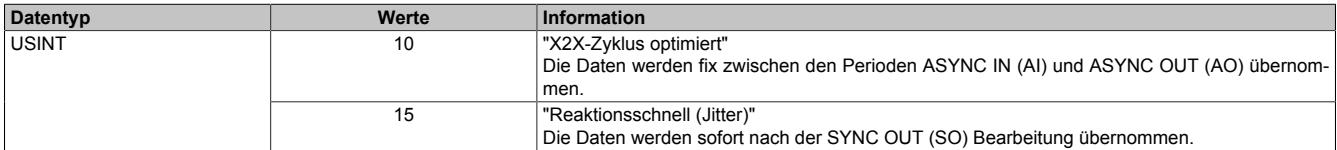

Da der Kopierzyklus der SYNC OUT Daten unterschiedlich lange dauern kann, entsteht bei der Einstellung "Reaktionsschnell" ein Jitter. Dieser wirkt sich jedoch nur auf den Zeitpunkt für den internen Kopierzyklus und damit eventuell auf den frühest möglichen Zeitstempel aus. [Zeitstempel,](#page-3071-0) welche außerhalb dieses Jitterbereichs gesetzt werden, sind davon nicht betroffen.

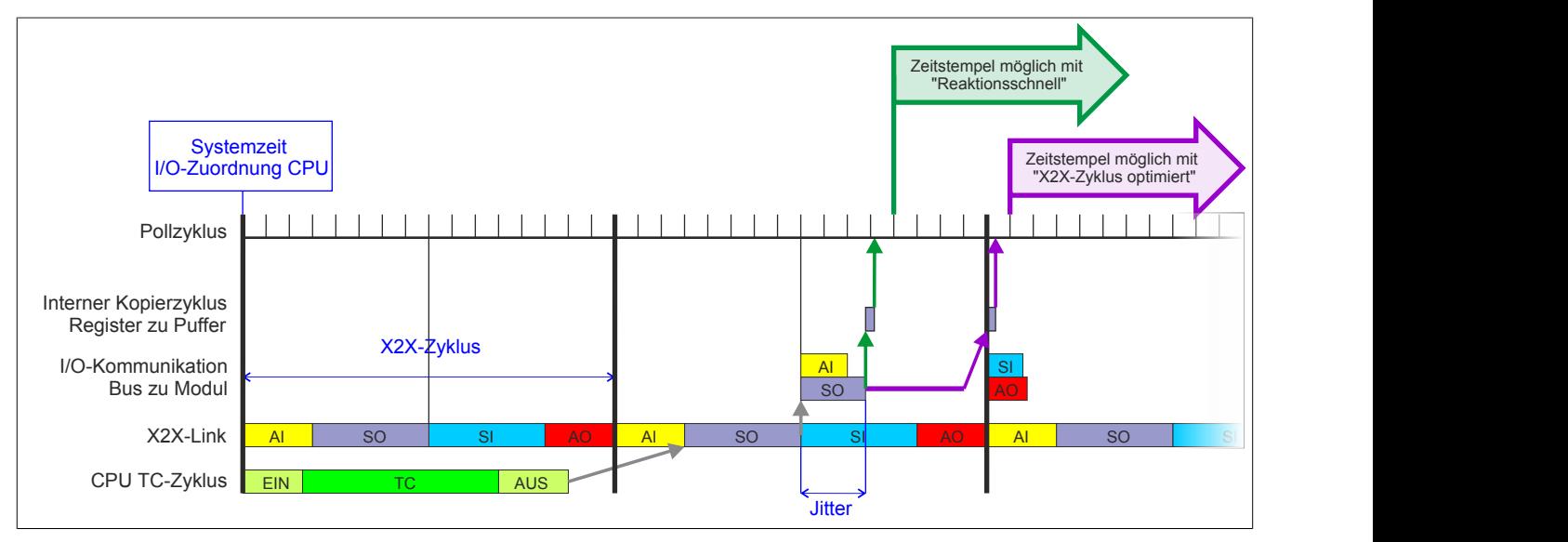

# <span id="page-3050-0"></span>**9.29.5.9.10.4 Konfiguration der Einheiten**

Name:

CfO\_EdgeGenUnit01Mode bis CfO\_EdgeGenUnit04Mode

"Zeitbasis" in der Automation Studio I/O-Konfiguration

"Zeitstempelformat" in der Automation Studio I/O-Konfiguration

"Offsetformat" in der Automation Studio I/O-Konfiguration

"Einheit 01" bis "Einheit 04" in der Automation Studio I/O-Konfiguration

Diese Register enthalten die Konfigurationsbits für die jeweiligen Einheiten.

Wird "Auflösung des Zeitstempels = 1/8 μs" verwendet, so ist darauf zu achten, dass auch die Zeitstempeldaten 1/8 μs genau sein müssen. Da sowohl die CPU Systemzeit als auch die X2X-NetTime nur μs genau auflösen, muss in der Applikation die Systemzeit bzw. die NetTime um 3 Bit nach links geschoben bzw. mit 8 multipliziert werden. Dieser Wert kann dann als Referenz für 1/8 μs genaue Zeitstempel verwendet werden. Weiters besteht die Möglichkeit 1/8 μs Zeitstempel von Eingangsflanken als Referenz zu verwenden.

Für weitere Informationen zu NetTime und Zeitstempel siehe ["NetTime Technology" auf Seite 3070.](#page-3069-0)

Bei Nutzung der NetTime mit 1/8 μs Auflösung beeinflusst der Synchronisationsjitter das Ausgangsergebnis (siehe: ["Synchronisationsjitter" auf Seite 3033](#page-3032-0)).

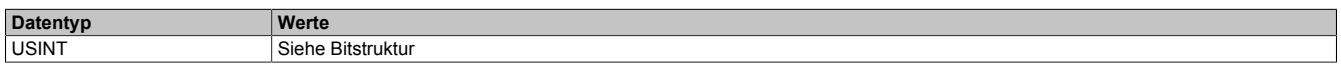

#### Bitstruktur:

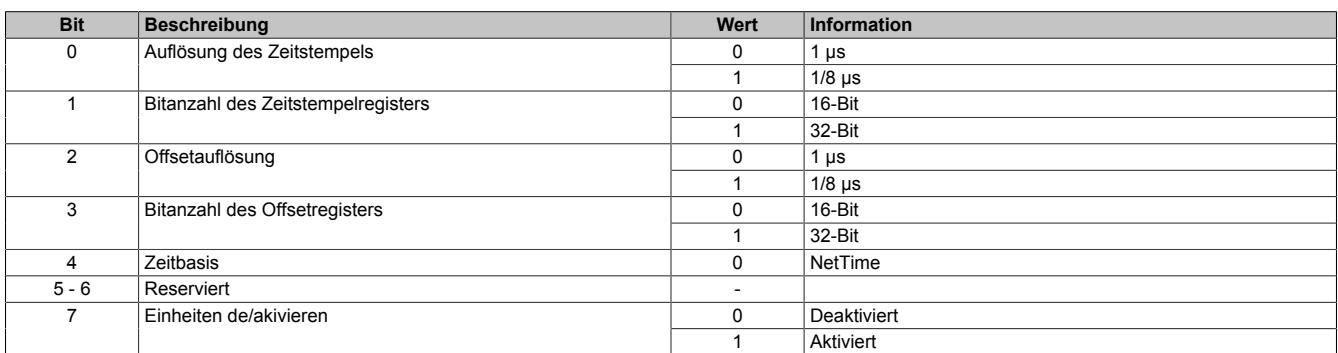

# <span id="page-3050-1"></span>**9.29.5.9.10.5 Anzahl der Zeitstempel für FIFO**

Name:

CfO\_EdgeGenUnit01TimestampFifoLim bis CfO\_EdgeGenUnit04TimestampFifoLim

Mit diesen Registern wird definiert, wie viele Zeitstempel in den FIFO einer Einheit übertragen werden können. Der FIFO dient als Zwischenspeicher für Zeitstempel in der Zukunft. Die Zeitstempel müssen dabei in der Reihenfolge in den FIFO übertragen werden, in der sie ausgegeben werden sollen. Es ist also nicht möglich einen Zeitstempel in der Zukunft zu setzen und anschließend einen Zeitstempel, der zeitlich vor dem zuerst übertragenen liegt, zu setzen. Wurde das eingestellte Limit erreicht so kann dies durch das Register ["EdgeGenSequenzReadback" auf](#page-3053-1) [Seite 3054](#page-3053-1) erkannt werden.

Für weitere Informationen zu NetTime und Zeitstempel siehe ["NetTime Technology" auf Seite 3070.](#page-3069-0)

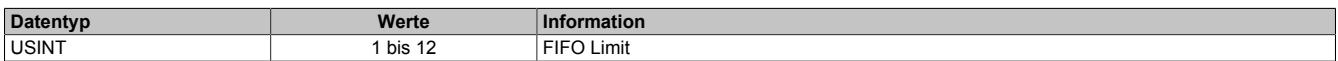

# <span id="page-3051-0"></span>**9.29.5.9.10.6 Anzahl der Zeitstempel pro X2X-Zyklus**

Name:

CfO\_EdgeGenUnit01TimestampRegCount bis CfO\_EdgeGenUnit04TimestampRegCount "Zeitstempel Elemente" in der Automation Studio I/O-Konfiguration.

Dieses Register legt fest, wie viele Zeitstempel pro X2X-Zyklus übertragen werden.

Für weitere Informationen zu NetTime und Zeitstempel siehe ["NetTime Technology" auf Seite 3070.](#page-3069-0)

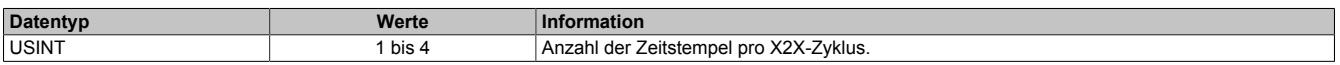

# <span id="page-3051-1"></span>**9.29.5.9.10.7 Aufholdifferenz für Zeitstempel**

Name:

CfO\_EdgeGenUnit01PickupDiff bis CfO\_EdgeGenUnit04PickupDiff

Über diese Register wird festgelegt, wie weit Zeitstempel in der Vergangenheit liegen dürfen, damit diese noch aufgeholt werden. Zeitstempel in der Vergangenheit werden so schnell wie möglich abgearbeitet, solange sie innerhalb der in in diesem Register angegebenen Aufholdifferenz liegen. Sobald ein Zeitstempel nicht rechtzeitig abgearbeitet werden konnte und "aufgeholt" werden musste, wird eine [EdgeGenWarning](#page-3035-0) ausgelöst. Konnte ein Zeitstempel nicht aufgeholt werden, da er außerhalb der Aufholdifferenz liegt, so wird zusätzlich zur "EdgeGen-Warning" auch ein "EdgeGenError" verursacht.

Für weitere Informationen zu NetTime und Zeitstempel siehe ["NetTime Technology" auf Seite 3070.](#page-3069-0)

Im Automation Studio wird dieses Register bei "Zeitstempelformat = 16-Bit" mit 65535 (0xFFFF), bei "Zeitstempelformat = 32-Bit" mit 134.217.728 (0x8000000) initialisiert.

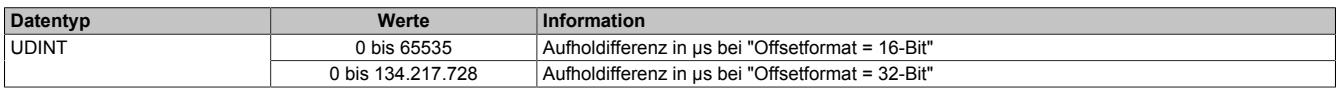

# <span id="page-3052-0"></span>**9.29.5.9.10.8 Konfiguration der Flankeneigenschaften jeder Einheit**

Name:

CfO\_EdgeGenUnit01ConfigEdge0 bis CfO\_EdgeGenUnit04ConfigEdge0

CfO\_EdgeGenUnit01ConfigEdge1 bis CfO\_EdgeGenUnit04ConfigEdge1

CfO\_EdgeGenUnit01ConfigEdge2 bis CfO\_EdgeGenUnit04ConfigEdge2

CfO\_EdgeGenUnit01ConfigEdge3 bis CfO\_EdgeGenUnit04ConfigEdge3

"Einheit 01→ Flanke" bis "Einheit 04→ Flanke" in der Automation Studio I/O-Konfiguration.

"Einheit 01 → Betriebsart" bis "Einheit 04 → Betriebsart" in der Automation Studio I/O-Konfiguration.

"Einheit 01 → Offset" bis "Einheit 04 → Offset" in der Automation Studio I/O-Konfiguration.

"Einheit 01 → Einheit 01" bis "Einheit 04 → Einheit 01" in der Automation Studio I/O-Konfiguration.

In diesen Registern kann die Eigenschaft von jeder der 4 Flanken einer Einheit konfiguriert werden.

# **Ringförmige Verkettung von Flanken**

Werden die einzelnen Flanken ringförmig miteinander verknüpft (z. B. Flanke 2 ist relativ zu Flanke 1 und Flanke 1 ist relativ zu Flanke 2), so muss, damit ein solcher Zyklus ohne Zeitstempel startet, über Bit 11 "Ringförmige Verkettung" ein Kopf für den Ring festgelegt werden. Im Automation Studio wird das Bit 11 "Ringförmige Verkettung" defaultmäßig in allen Einheiten für Flanke 1 gesetzt. Wird ein solcher Ring verzweigt (z. B. eine dritte Flanke ist relativ zu einer Flanke innerhalb des Rings), so ist darauf zu achten, dass der interne FIFO, der jeder physikalischen I/O-Flanke zu Verfügung steht, nicht überfüllt wird. Dies passiert, wenn durch den Ring mehr als 12 Flanken erzeugt werden, diese jedoch alle erst in weiterer Zukunft ausgegeben werden sollten. Tritt diese Situation ein, dass ein Ring Flanken erzeugt, obwohl der FIFO voll ist, so wird ein [EdgeGenError](#page-3035-0) ausgelöst.

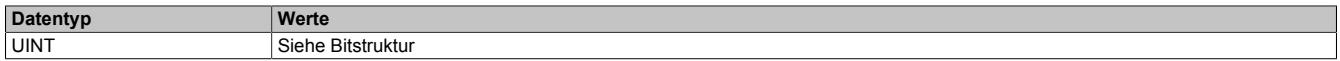

Bitstruktur:

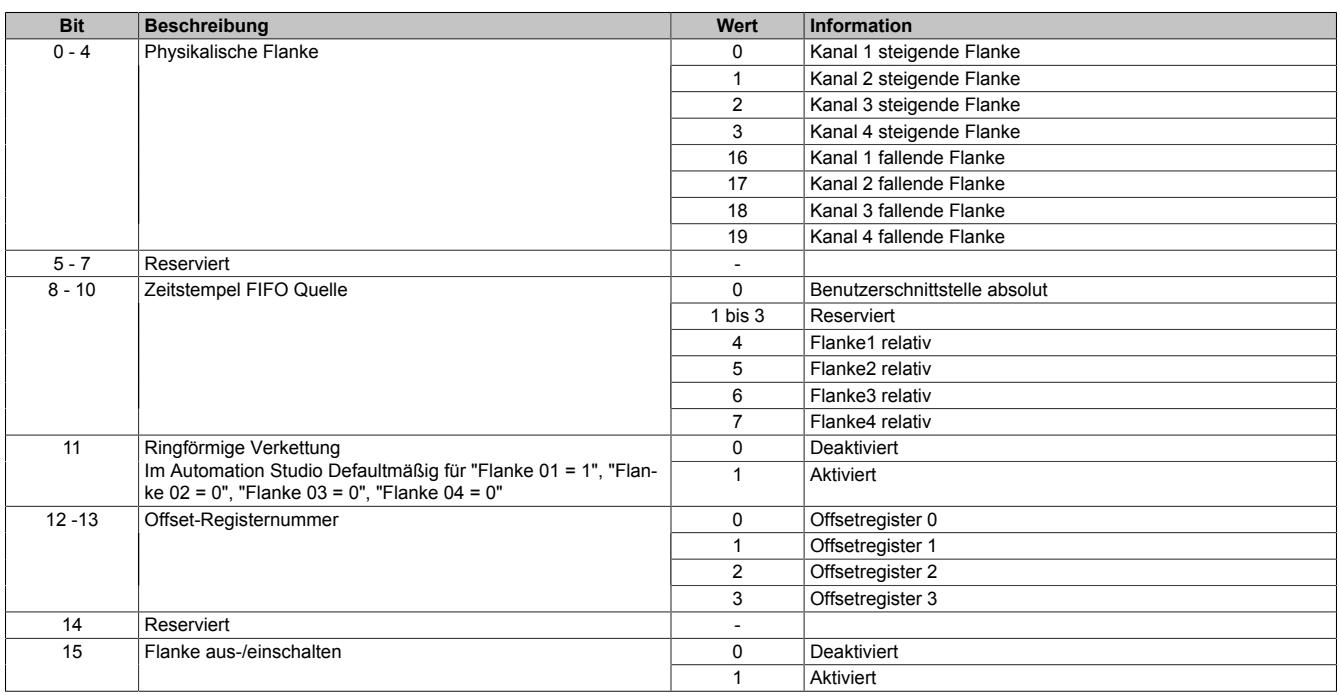

# <span id="page-3052-1"></span>**9.29.5.9.10.9 Aktivierung der Einheiten**

Name:

EdgeGen01Enable bis EdgeGen04Enable

EdgeGen01EnableReadback bis EdgeGen04EnableReadback

"Einheit 01" bis "Einheit 04" in der Automation Studio I/O-Konfiguration

In diesem Register können die verschiedenen Einheiten des Flankengenerators aktiviert bzw. deaktiviert werden.

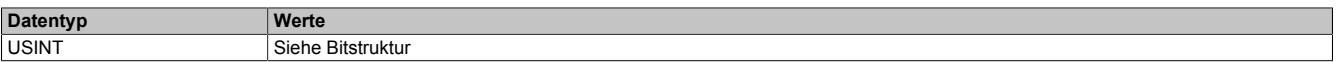

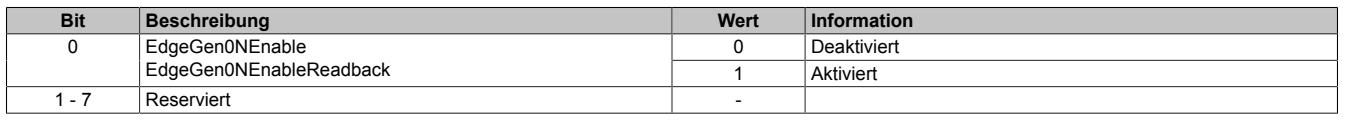

# <span id="page-3053-0"></span>**9.29.5.9.10.10 Sequenznummer zur Flankenerzeugung**

Name:

EdgeGen01Sequence bis EdgeGen04Sequence

Sollen neue Zeitstempeldaten in das Modul übernommen werden, so muss die Sequenznummer um die Anzahl der zu übernehmenden Zeitstempelelemente erhöht werden. Werden mehrere Elemente innerhalb eines X2X-Zyklus übergeben, so ist auch hier darauf zu achten, dass die einzelnen [Zeitstempel](#page-3071-0) in der Reihenfolge in den FIFO gelangen, in der sie zeitlich aufeinander folgen. Die Daten des [EdgeGenTimestamp](#page-3054-1) kommen dabei zuerst in den FIFO, "EdgeGenTimestamp1" als letztes.

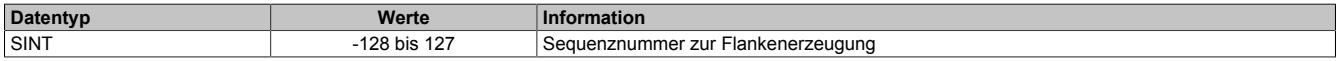

# <span id="page-3053-1"></span>**9.29.5.9.10.11 Letzte vom Modul übernommene Sequenznummer zur Flankenerzeugung**

Name:

EdgeGen01SequenceReadback bis EdgeGen04SequenceReadback

In diesem Register wird die Sequenznummer zurückgelesen. Wird analog zum Register ["EdgeGenSequence" auf](#page-3053-0) [Seite 3054](#page-3053-0) erhöht, wenn die übergebenen [Zeitstempel](#page-3071-0) auch vom Modul aufgenommen werden können. Können vom Modul keine neuen Zeitstempeldaten mehr aufgenommen werden (z. B. weil [EdgeGenUnitTimestampFifoLim](#page-3050-1) erreicht wurde), so gibt dieses Register die Nummer der letzten vom Modul aufgenommenen Sequenz an.

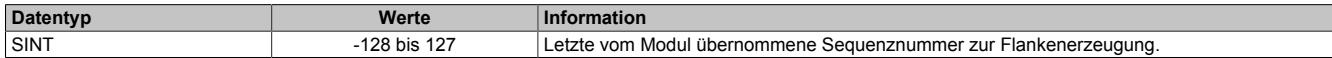

# <span id="page-3053-3"></span>**9.29.5.9.10.12 Offsetformate**

Im Automation Studio stehen für die Einstellung des Offsets 3 Parameter zur Verfügung

- **Offsetformat:** Dieser Parameter erlaubt die Auswahl des Dateityps (16 bzw. 32-Bit) für die zyklische Übertragung und betrifft nur die Register ["EdgeGenOffset" auf Seite 3054](#page-3053-2). Ein azyklische Übertragung der Offsetwerte mittels der Register ["CfO\\_EdgeGenOffset\\_32bit" auf Seite](#page-3054-0) [3055](#page-3054-0) wird damit nicht beeinflusst und ist immer 32-Bit breit.
- **Offset 01 bis Offset 04:** Diese Parameter enthält 2 mögliche Einstellungen:
	- ° Initialkonfiguration: Der Offsetwert wird nur ein einziges Mal bei der Konfiguration geschrieben.
	- ° Zyklische Daten: Ein Datenpunkt wird in der Automation Studio I/O-Zuordnung angelegt und der Offsetwert zyklisch geschrieben.
- **Offset 01 Wert bis Offset 04 Wert:** Der eigentliche Offsetwert.

# <span id="page-3053-2"></span>**Offset je Einheit - Übergabe einmalig bei Konfiguration**

Name:

...

EdgeGen01Offset1 bis EdgeGen04Offset1

EdgeGen01Offset4 bis EdgeGen04Offset4 "Offset 01 Wert" bis "Offset 04 Wert" in der Automation Studio I/O-Konfiguration

In diese Register werden die 4 Offsets einer Flankengeneratoreinheit geschrieben. Je nach Konfiguration im Register ["Edgegenerator Unit Mode" auf Seite 3051](#page-3050-0) werden die Offsetwerte als μs oder in 1/8 μs behandelt.

Für die Benutzung des Registers und die Einstellung der Offsetformate im Automation Studio siehe ["Offsetformate"](#page-3053-3) [auf Seite 3054.](#page-3053-3)

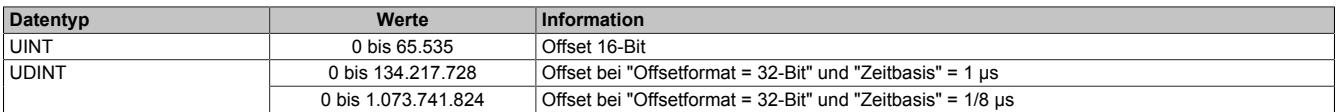

# <span id="page-3054-0"></span>**Offset je Einheit - Übergabe azyklisch**

Name:

CfO\_EdgeGen01Offset\_32bit1 bis CfO\_EdgeGen04Offset\_32bit1

... CfO\_EdgeGen01Offset\_32bit4 bis CfO\_EdgeGen04Offset\_32bit4

Mit Hilfe dieser Register können die 4 Offsets einer Flankengeneratoreinheit azyklisch geschrieben werden. Je nach Konfiguration im Register ["Edgegenerator Unit Mode" auf Seite 3051](#page-3050-0) werden die Offsetwerte als μs oder in 1/8 μs behandelt.

Für die Benutzung des Registers und die Einstellung der Offsetformate im Automation Studio siehe ["Offsetformate"](#page-3053-3) [auf Seite 3054.](#page-3053-3)

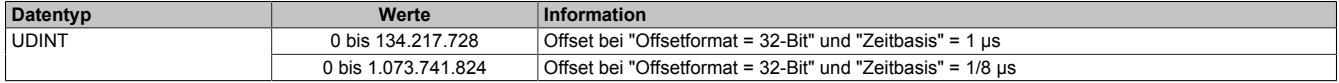

### <span id="page-3054-1"></span>**9.29.5.9.10.13 Zeitstempelregister**

Name:

EdgeGen01Timestamp1 bis EdgeGen04Timestamp1

#### ... EdgeGen01Timestamp4 bis EdgeGen04Timestamp4

Register für die Zeitstempel, auf welche die zu erzeugenden Flanken referenziert werden. Pro X2X-Zyklus können bis zu 4 Zeitstempelelemente übertragen werden. Je nachdem, um wie viel die Sequenznummer erhöht wird, werden 1 bis 4 dieser Zeitstempelelemente in den FIFO übertragen. Wird versucht Zeitstempel auf einen Zeitpunkt zu setzen, welcher bereits abgelaufen ist, so wird eine [EdgeGenWarning](#page-3035-0) erzeugt (siehe: Register ["CfO\\_EdgeGenU](#page-3051-1)[nitPickupDiff" auf Seite 3052](#page-3051-1)).

Für weitere Informationen zu NetTime und Zeitstempel siehe ["NetTime Technology" auf Seite 3070.](#page-3069-0)

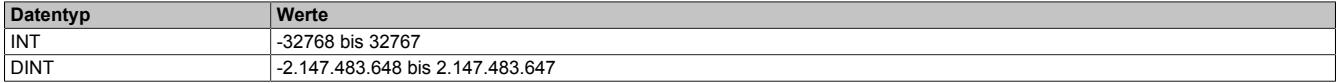

# **9.29.5.9.11 NetTime-Technology**

Für die Beschreibung der NetTime-Technology siehe ["NetTime Technology" auf Seite 3070](#page-3069-0)

# **9.29.5.9.12 Minimale X2X-Zykluszeit**

Die minimale X2X-Zykluszeit hängt sehr stark von den konfigurierten Funktionen und der daraus resultierenden Modulauslastung ab. Generell hat eine "reaktionsschnell" Einstellung sowie ein sehr kurzer Systemzyklus (<50 μs) negativen Einfluss auf die minimale X2X-Zykluszeit. Dies kann bei kleinen X2X-Zykluszeiten zu einem Fehlverhalten führen.

# **9.29.6 X20CM4800X**

Version des Datenblatts: 1.02

# **9.29.6.1 Bestelldaten**

| <b>Bestellnummer</b> | Kurzbeschreibung                                                                                                    | <b>Abbildung</b> |
|----------------------|----------------------------------------------------------------------------------------------------|------------------|
|                      | <b>Sonstige Funktionen</b>                                                                                                    |                  |
| X20CM4800X           | X20 Analoges Eingangsmodul, Schwingungsmessung, 4 IE-<br>PE-Analogeingänge, 50 kHz Abtastfreguenz, 24 Bit Wandlerauf-<br>lösung               |                  |
|                      | Erforderliches Zubehör                                                                                                    |                  |
|                      | <b>Busmodule</b>                                                                                                    |                  |
| X20BM11              | X20 Busmodul, 24 VDC codiert, interne I/O-Versorgung durch-<br>verbunden                                                                      |                  |
|                      | <b>Feldklemmen</b>                                                                                                    |                  |
| X20TB12              | X20 Feldklemme, 12-polig, 24 VDC codiert                                                                                                    |                  |
|                      | Optionales Zubehör                                                                                                    |                  |
|                      | <b>Sensoren</b>                                                                                                    |                  |
| 0ACS100A.00-1        | Beschleunigungssensor, nominale Empfindlichkeit 100 mV/g,<br>Ausgang oben                                                                     |                  |
| 0ACS100A.90-1        | Beschleunigungssensor, nominale Empfindlichkeit 100 mV/g,<br>Ausgang seitlich                                                                 |                  |
|                      | <b>Sensorkabel</b>                                                                                                    |                  |
| 0ACC0020.01-1        | Kabel für Beschleunigungssensor, Länge 2 m, 2x 0,34mm <sup>2</sup> , M12<br>Buchse sensorseitig, schleppkettentauglich, UL zugelassen         |                  |
| 0ACC0050.01-1        | Kabel für Beschleunigungssensor, Länge 5 m, 2x 0,34 mm <sup>2</sup> ,<br>M12 Buchse sensorseitig, schleppkettentauglich, UL zugelas-<br>sen   |                  |
| 0ACC0100.01-1        | Kabel für Beschleunigungssensor, Länge 10 m, 2x 0,34mm <sup>2</sup> ,<br>M12 Buchse sensorseitig, schleppkettentauglich, UL zugelas-<br>sen   |                  |
| 0ACC0150.01-1        | Kabel für Beschleunigungssensor, Länge 15 m, 2x 0,34mm <sup>2</sup> ,<br>M12 Buchse sensorseitig, schleppkettentauglich, UL zugelas-<br>sen   |                  |
| 0ACC0200.01-1        | Kabel für Beschleunigungssensor, Länge 20 m, 2x 0,34mm <sup>2</sup> ,<br>M12 Buchse sensorseitig, schleppkettentauglich, UL zugelas-<br>sen   |                  |
| 0ACC0500.01-1        | Kabel für Beschleunigungssensor, Länge 50 m, 2x 0,34 mm <sup>2</sup> ,<br>M12 Buchse sensorseitig, schleppkettentauglich, UL zugelas-<br>sen  |                  |
| 0ACC1000.01-1        | Kabel für Beschleunigungssensor, Länge 100 m, 2x 0,34 mm <sup>2</sup> ,<br>M12 Buchse sensorseitig, schleppkettentauglich, UL zugelas-<br>sen |                  |
|                      |                                                                                                    |                  |

Tabelle 561: X20CM4800X - Bestelldaten

# **9.29.6.2 Modulbeschreibung**

Das Modul ist für die Vibrationsmessung an Maschinen und Anlagen sowie der weiteren Auswertung der Daten auf der Steuerung vorgesehen. Das Modul verfügt über 4 Eingangskanäle, wobei die gewählte Abtastrate pro Eingang zwischen 200 Hz und 50 kHz eingestellt werden kann.

Funktionen:

- [Konfiguration der Eingänge](#page-3062-0)
- [Vibrationen messen](#page-3062-1)
- [NetTime-Zeitstempel](#page-3064-0)

Wird eine Messung gestartet, so werden die Vibrationen mit der eingestellten Abtastung erfasst und mit einer einstellbaren Datenauflösung von 16, 24 oder 32 Bit übertragen.

Beim Start der Messung wird ein NetTime-Zeitstempel erzeugt. Mit diesem kann jeder erfasste Messwert einer eindeutigen Zeit zugeordnet werden. Wird die Messung gestoppt, wird ein weiterer NetTime-Zeitstempel erzeugt.

# **9.29.6.3 Technische Daten**

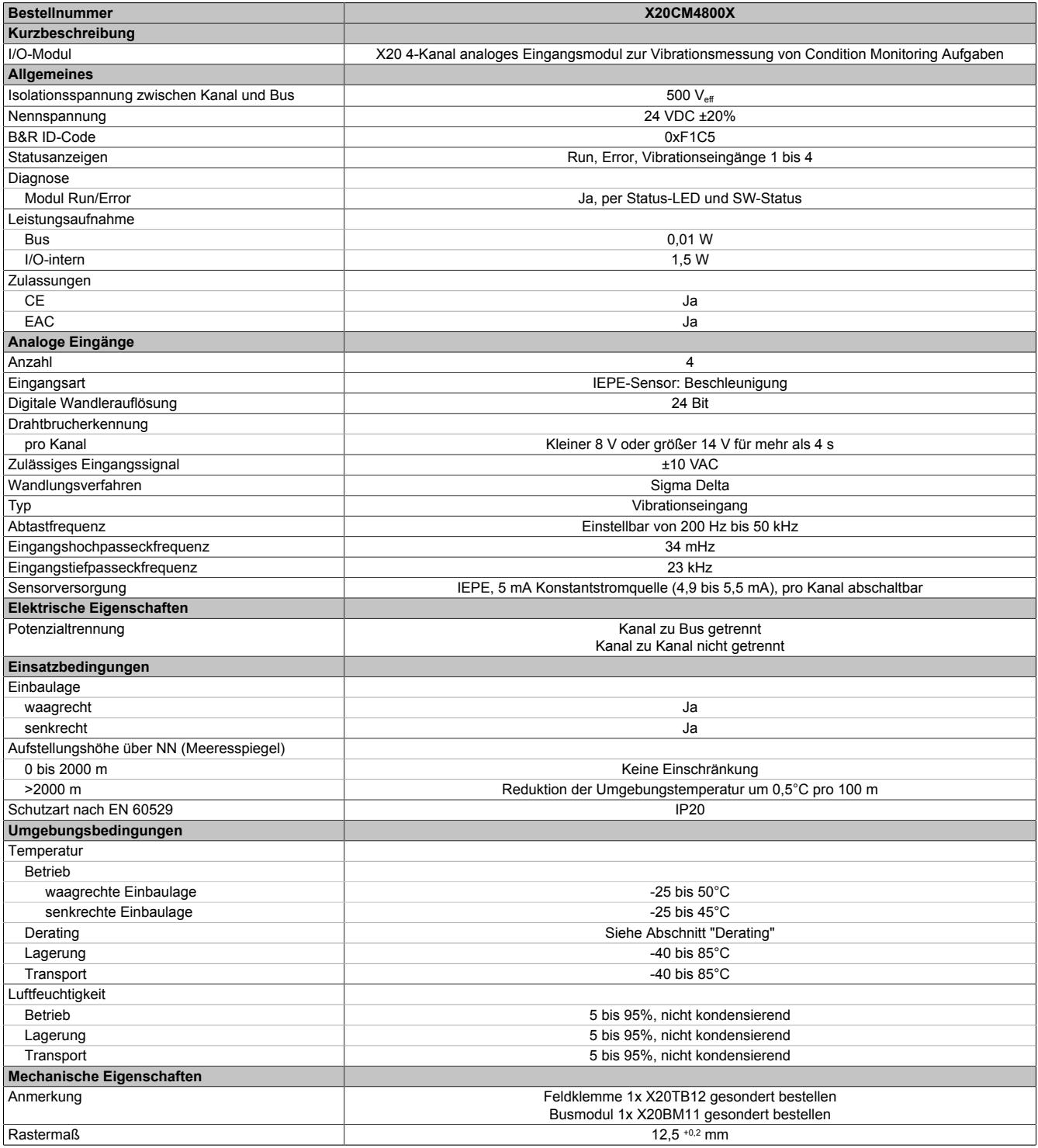

Tabelle 562: X20CM4800X - Technische Daten

# **9.29.6.4 Status-LEDs**

Für die Beschreibung der verschiedenen Betriebsmodi siehe ["Diagnose-LEDs" auf Seite 3812](#page-3811-0).

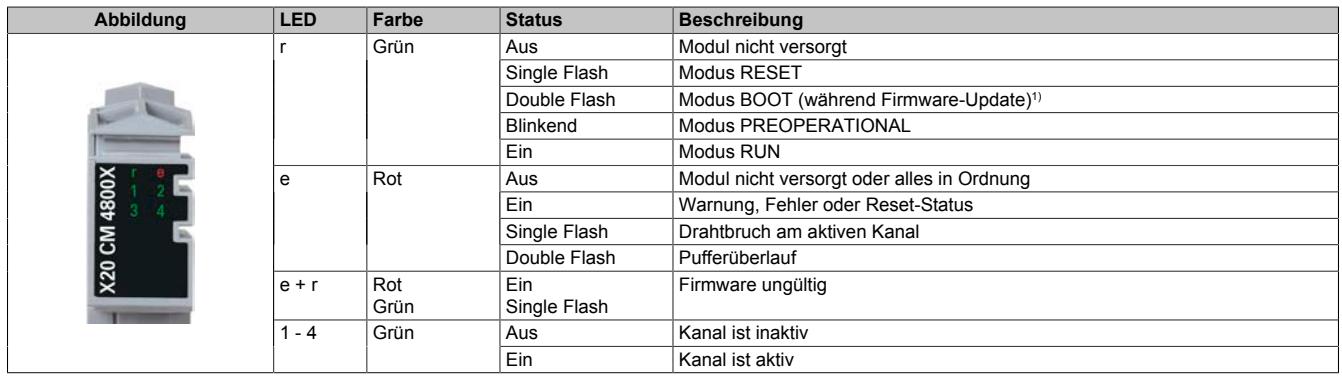

1) Je nach Konfiguration kann ein Firmware-Update bis zu mehreren Minuten benötigen.

# **9.29.6.5 Anschlussbelegung**

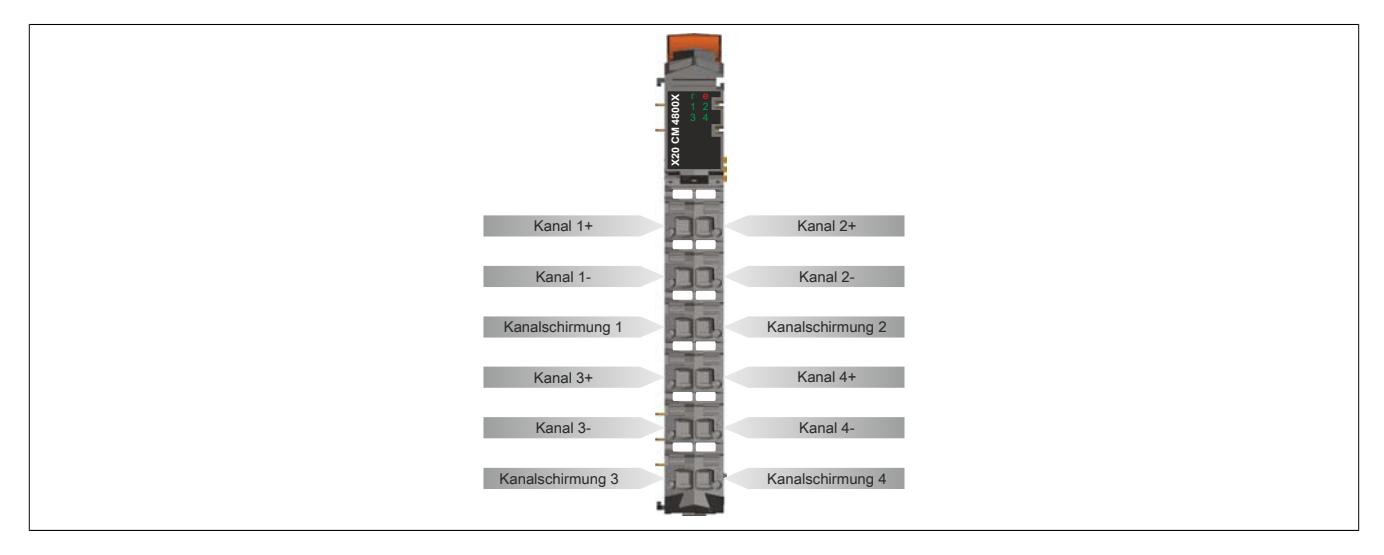

### **9.29.6.6 Anschlussbeispiel**

# **Anschluss von 1-Achsen-Sensoren**

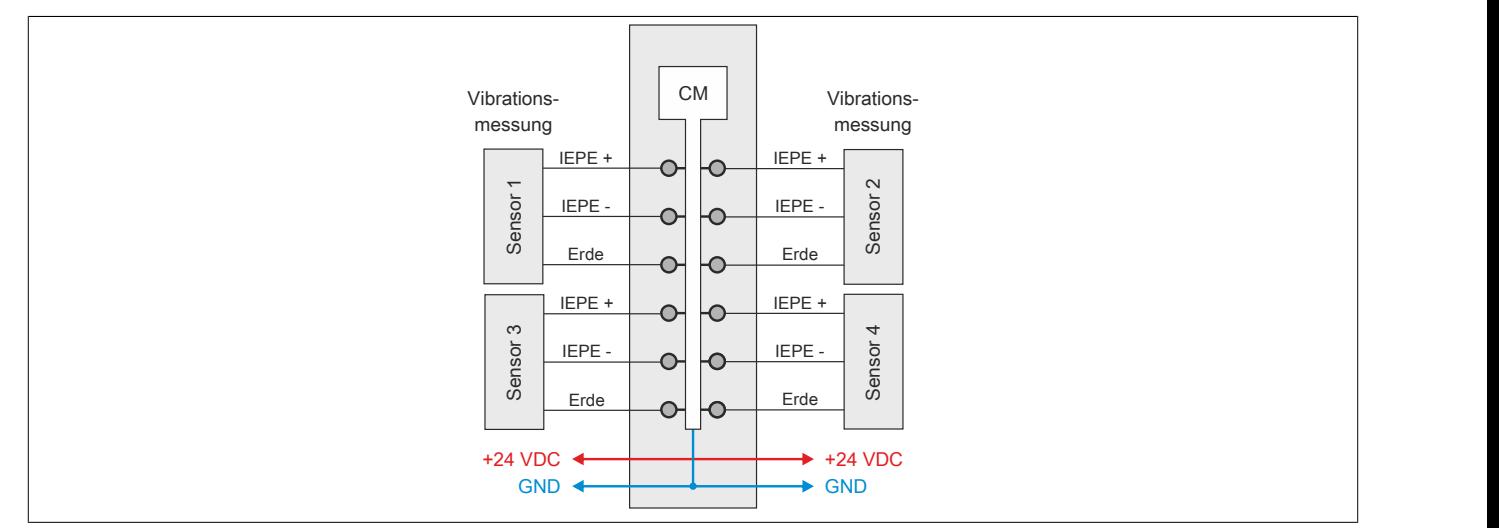

### **Anschluss von 1- und 3-Achsen-Sensor**

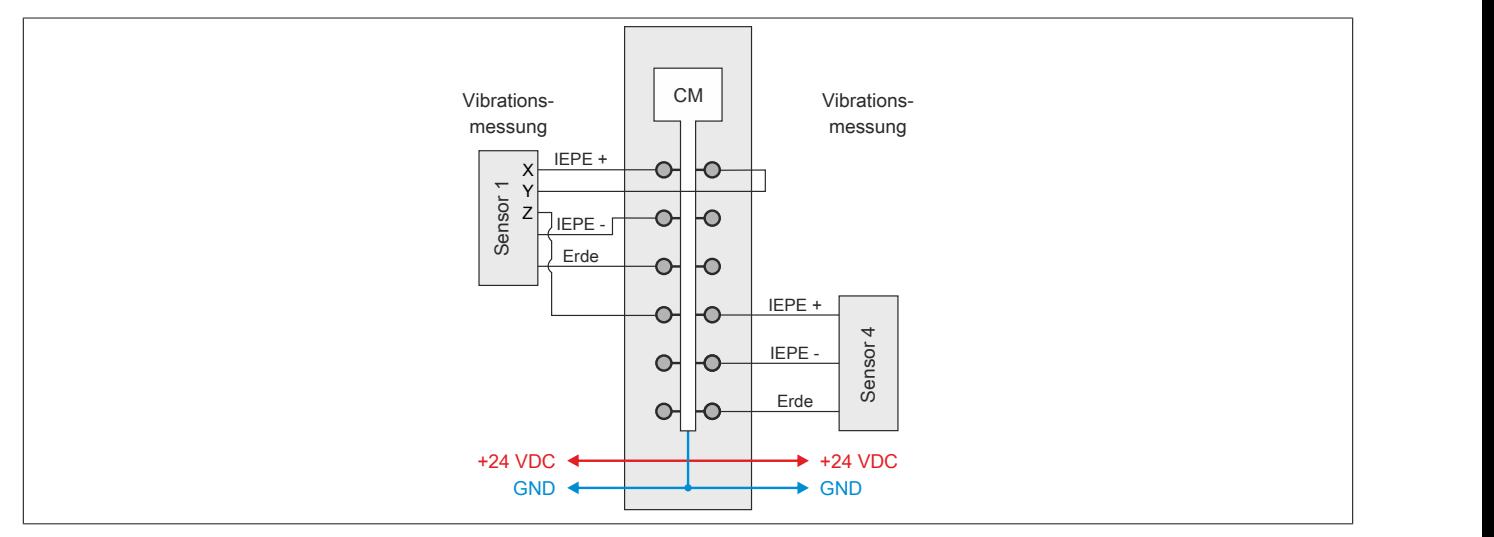

### **9.29.6.7 Eingangsschema**

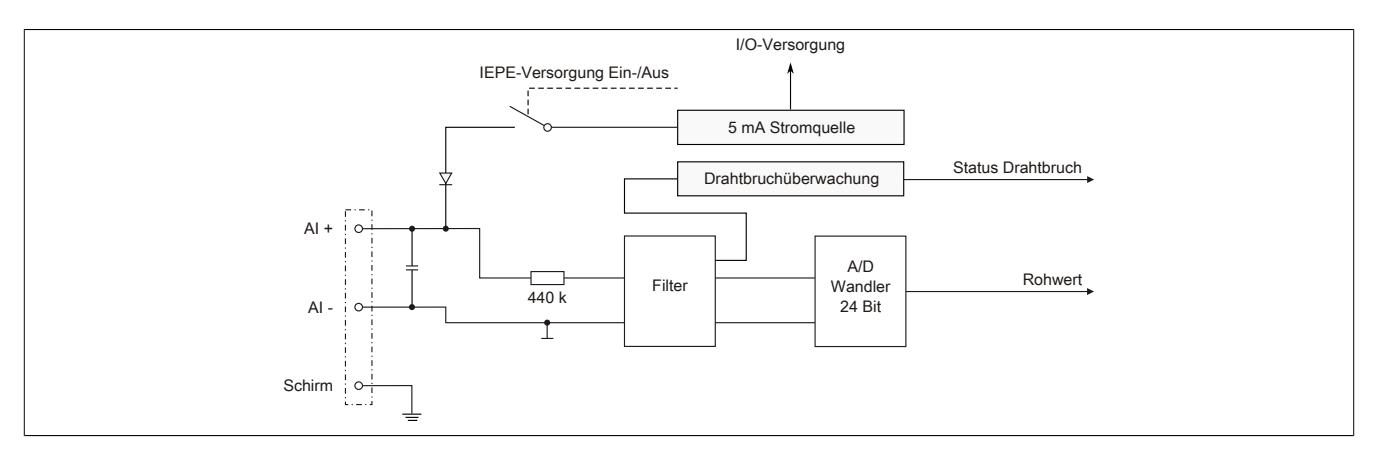

# **9.29.6.8 Gainverlauf**

Die nachfolgende Grafik zeigt den typischen Gainverlauf des Moduls.

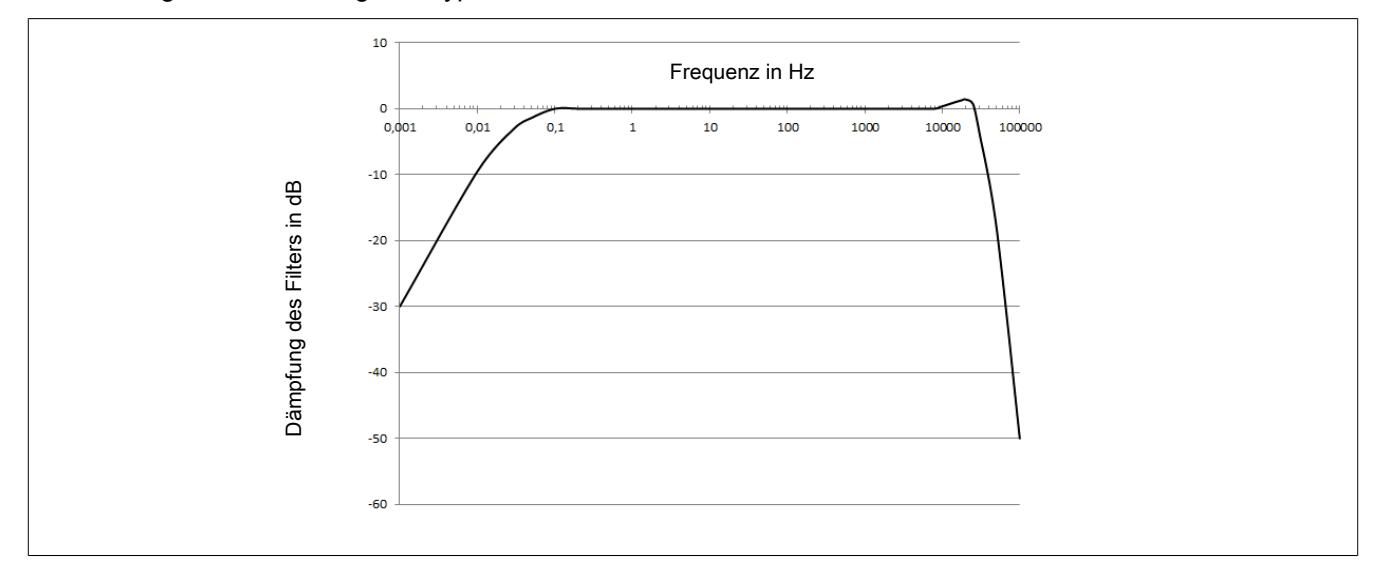

# **9.29.6.9 Derating**

# **Waagrechte Einbaulage**

Für Umgebungstemperaturen größer 45°C ist beim X20CM4800X ein Leistungsderating einzuhalten:

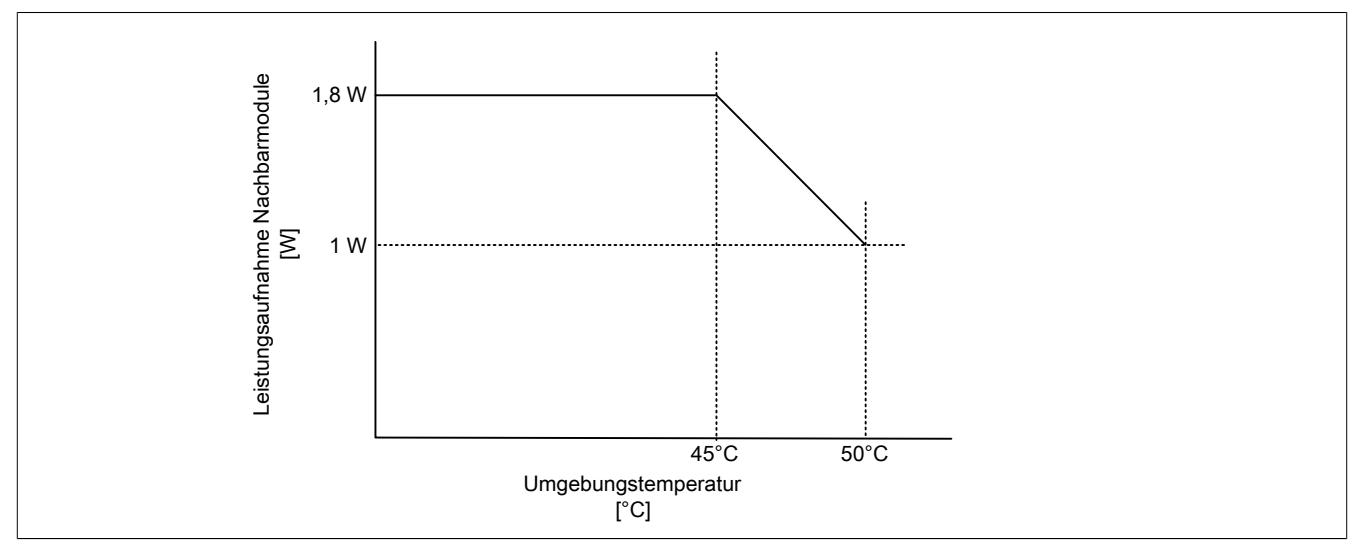

Wenn das X20CM4800X bis 50°C Umgebungstemperatur betrieben werden soll, dann dürfen die Nachbarmodule nicht mehr als 1 W Leistung aufnehmen.

Beispiele für Umgebungstemperatur bis 50°C

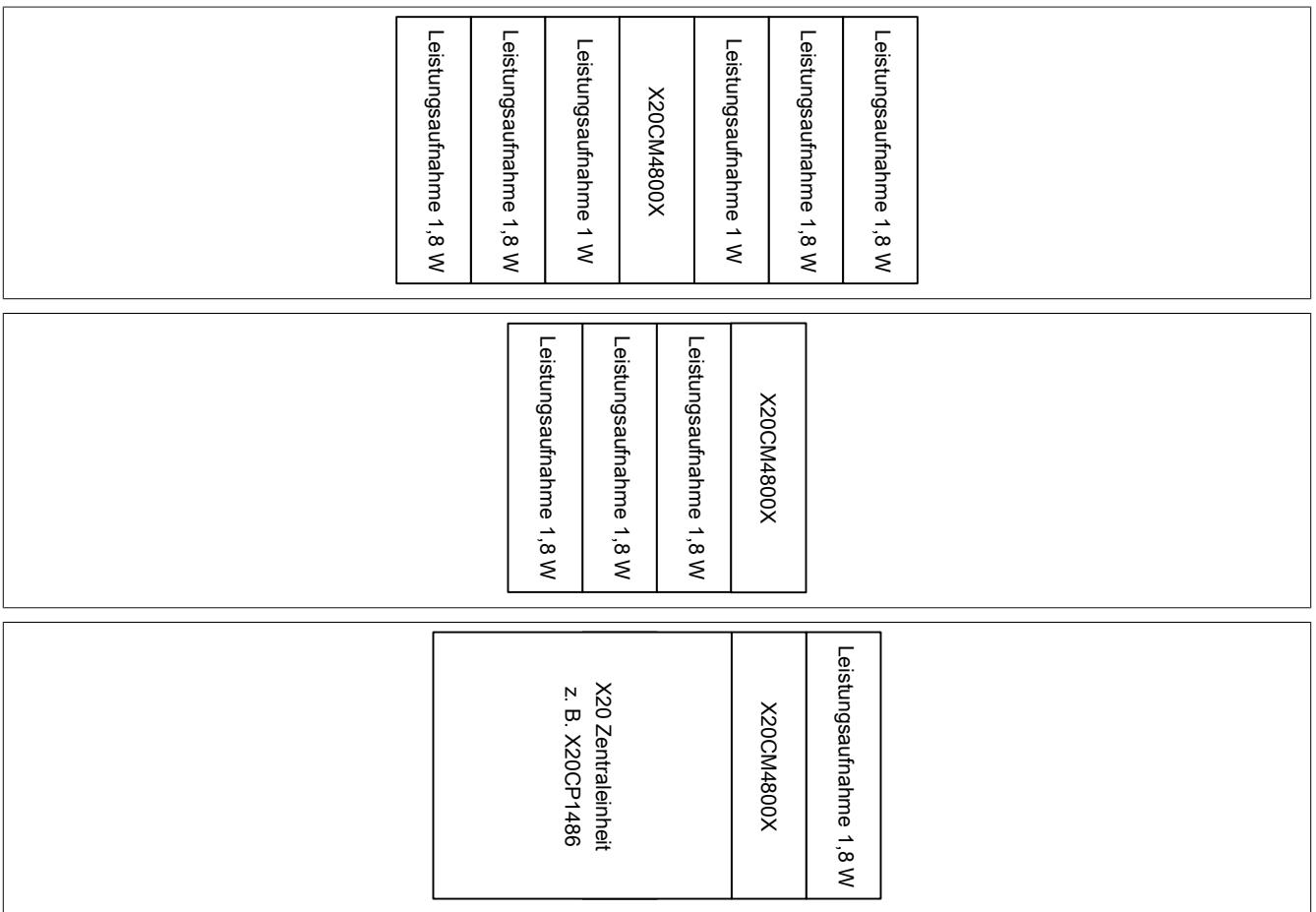
#### Mehrere X20CM4800X können nebeneinander verwendet werden.

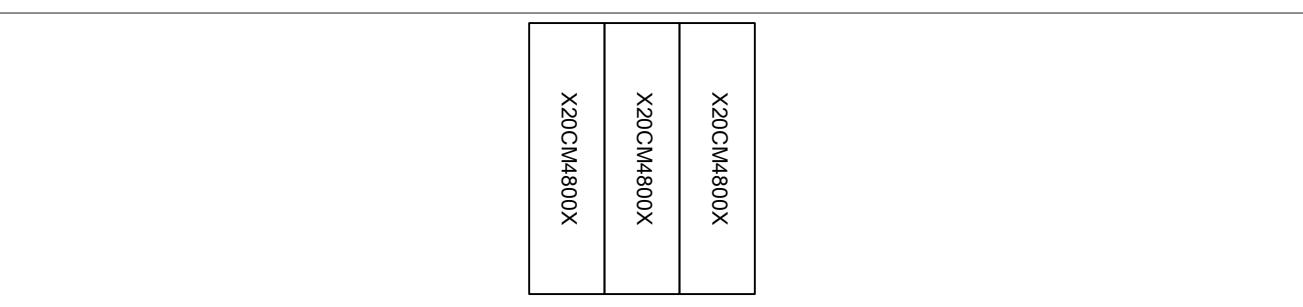

#### Beispiel für Umgebungstemperatur bis 45°C

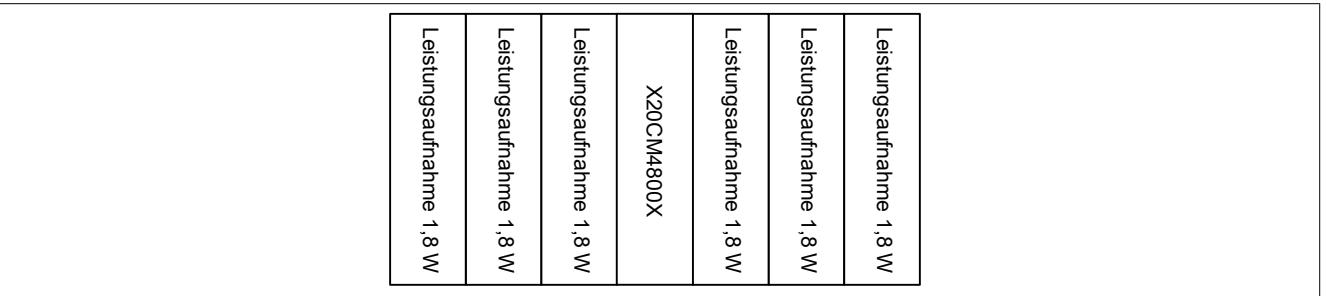

#### **Senkrechte Einbaulage**

Für Umgebungstemperaturen größer 35°C ist beim X20CM4800X ein Leistungsderating einzuhalten:

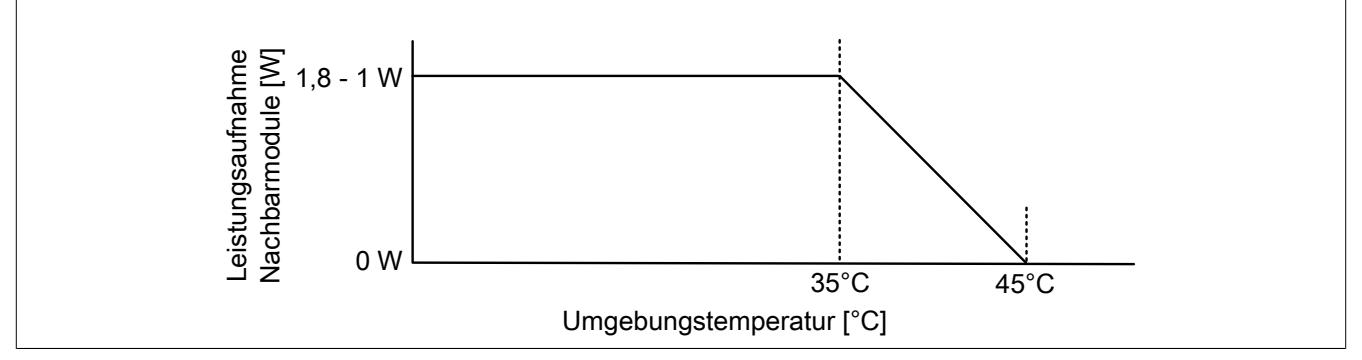

Wenn das X20CM4800X bis 45°C Umgebungstemperatur betrieben werden soll, dann dürfen die Nachbarmodule keine Leistung aufnehmen.

### Beispiel für Umgebungstemperatur bis 45°C:

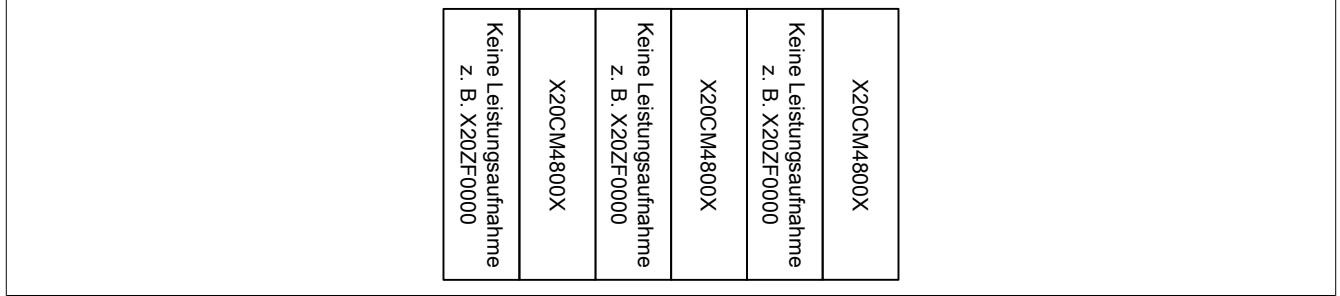

## Beispiele für Umgebungstemperatur bis 35°C:

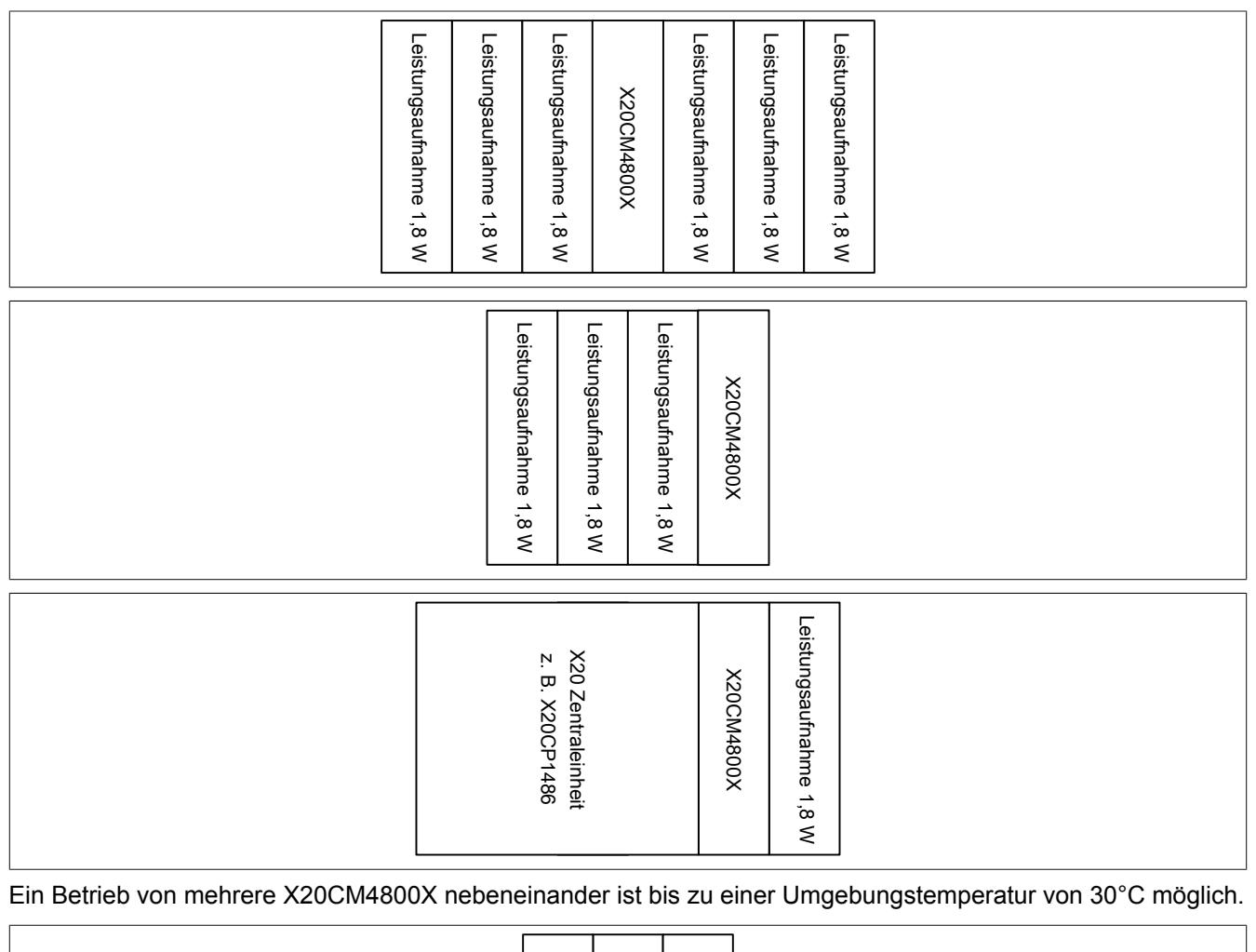

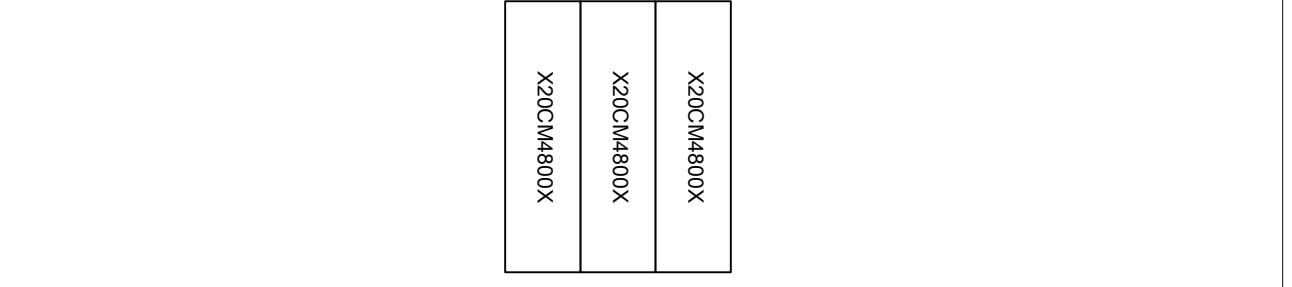

#### **9.29.6.10 Funktionsbeschreibung**

#### **9.29.6.10.1 Konfiguration der Eingänge**

Für die Übertragung der Rohdaten am X2X Link steht nur eine begrenzte Anzahl an Bytes zur Verfügung, die unter allen aktiven Kanäle aufgeteilt werden. Um den verwendeten Kanälen mehr Bytes zur Verfügung zu stellen, können unbenützte Kanäle deshalb abgeschaltet werden.

Weiters kann die IEPE-Sensorversorung pro Kanal extra aktiviert werden. Wird ein Sensor auf mehrere Kanäle verbunden, so muss die Versorgung nur bei einem Kanal aktiviert werden.

# **Information:**

**Die Register sind im Abschnitt ["Kanalkonfiguration" auf Seite 3067](#page-3066-0) beschrieben.**

#### <span id="page-3062-0"></span>**9.29.6.10.1.1 Datenauflösung**

Die Daten werden vom Modul entsprechend der eingestellten Datenauflösung skaliert:

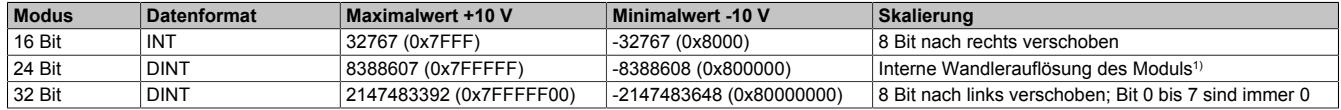

1) Die 3 Bytes müssen von der Applikation in einen DINT übertragen werden. Bei negativen Werten sind die Bits 25 bis 31 auf 1 zu setzen.

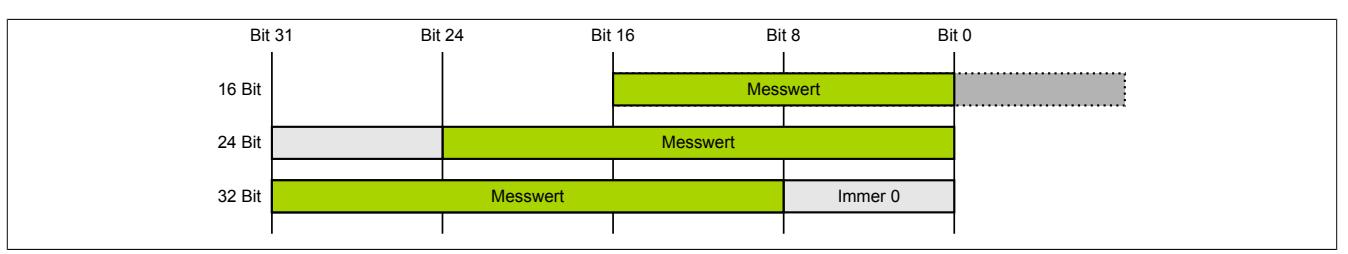

#### **9.29.6.10.2 Vibrationen messen**

Am Modul können bis zu 4 Vibrationssensoren angeschlossen werden. Die Rohdaten der Sensoren werden mit der eingestellten Abtastrate und Auflösung erfasst.

Die Verarbeitung und Auswertung der übertragenen Daten muss jedoch in der Applikation durchgeführt werden. Für eine Beschreibung, wie die Rohdaten in einen Vibrationswert umgerechnet werden, siehe ["Umrechnung von](#page-3063-0) [Rohdaten auf \[mg\]" auf Seite 3064](#page-3063-0).

# **Information:**

**Modulintern findet keine Vorverarbeitung der Daten statt.**

## <span id="page-3063-0"></span>**9.29.6.10.2.1 Umrechnung von Rohdaten auf [mg]**

Durch die folgende Formeln kann der Rohwert in einen Vibrationswert [mg] umgerechnet werden:

Sensorauflösung=0,0001 $\frac{V}{mq}$ Vibrationswert [mg] = Rohwert \*  $\frac{\text{Maximum of the total number of 10V_{\text{m}}}}{\text{Maximum of the total number of 10V_{\text{m}}}}$  \* Sensorauflösung

## **Information:**

**Die Maximalauflösung richtet sich immer nach dem verwendeten Sensor. Das Modul arbeitet im Bereich von ±10 V. Bei einem 100 mV/g Sensor entspricht dies einem Maximalwert von ±100 g. Bei einem 50 mV/g Sensor liegt der Maximalwert bei ±200 g.**

## **Beispiel**

Es wird ein 100 mV/g Sensor verwendet, das Modul liefert als Rohwert den Wert 4608 und die Datenauflösung ist auf 24 Bit konfiguriert. Damit ergeben sich folgende Werte für die Berechnung:

- Rohwert =  $4608$
- Maximalwert\_10V\_Analogin = 10 V (Modulwert, nicht änderbar)
- Maximalwert\_10V\_Digitalin bei 24 Bit = 8388607 (siehe ["Datenauflösung" auf Seite 3063\)](#page-3062-0)
- Sensorauflösung = 100 mV/g =  $0,1$  V/g =  $0,0001$  V/mg

Vibrationswert [mg] =  $4608 \times \left( \frac{10 \text{ V}}{8388607} \right) \times \frac{1}{0,0001 \text{ V/mg}} = 54,93 \text{ mg}$ 

## **9.29.6.10.2.2 Flatstream**

Die Datenschnittstelle für die Rohdaten basiert auf der Flatstream-Kommunikation. Die Bedienung erfolgt über die Bibliothek "AsFltGen".

# **Information:**

**Jeder Kanal verfügt über einen eigenen Flatstream.**

## **Informationen zur Bibliothek "AsFltGen" können der Automation Help entnommen werden.**

Die benötigten Bytes für die Übertragung der Rohdaten am Flatstream richten sich nach der eingestellten Abtastrate, der eingestellten Datenauflösung und der verwendeten Bus Zykluszeit.

# **Information:**

**Werden die Rohdaten nicht schnell genug zur Steuerung übertragen, so werden diese im Modul pro Kanal zwischengespeichert. Sobald der Zwischenspeicher gefüllt ist, kommt es zur [BufferOverflow-](#page-3067-0)Fehlermeldung.**

## **Berechnungsbeispiel für benötigte Byteanzahl**

Für eine Messauswertung werden folgenden Einstellungen durchgeführt:

- Buszykluszeit: 2 ms
- Abtastrate: 2 kHz (alle 500 µs ein Wert)
- Datenauflösung: 16 Bit (2 Byte)

In der Buszykluszeit von 2 ms ergeben sich somit 4 Werte zu je 2 Byte – insgesamt 8 Bytes. Entsprechend dieser Berechnung muss die Konfiguration der Flatstream-Datenschnittstelle erfolgen.

Wird die Buszykluszeit von 2 ms auf 1 ms verkleinert, dann verkleinert sich dadurch die Anzahl der benötigten Bytes für die Rohdaten auf die Hälfte; das heißt 4 Bytes. Dadurch stehen andere Kanälen mehr Bytes zur Verfügung.

#### Einstellen der MTU-Größe

Die einzustellende MTU-Größe für den Flatstream ergibt sich aus den berechneten Datenbytes + 1 Controlbyte. Somit muss die Input-MTU Größe auf mindestens 8 + 1 = 9 Byte bzw. im zweiten Fall auf 4 + 1 = 5 Byte konfiguriert werden.

Da dies nur der Idealwert ist, sind noch Reservebytes einzuplanen, um eventuelle Timingtoleranzen oder Kommunikationsfehler auszugleichen. Ansonsten kann es vorkommen, dass zeitlich nicht alle Daten übertragen werden können und es irgendwann zum Bufferoverflow kommt.

### **9.29.6.10.3 NetTime**

Wird eine Messung für einen Kanal gestartet so wird automatisch ein Zeitstempel für den ersten Rohwert ermittelt. Über die konfigurierte Abtastrate kann somit zu jedem Rohwert ein eindeutiger Zeitbezug hergestellt werden.

Zusätzlich wird auch nach Beendigung der Messung wieder automatisch ein Zeitstempel ermittelt.

## **Information:**

**Die Zeitstempel für die weiteren Rohwerte müssen applikativ ermittelt werden. Das Modul stellt nur den Start- bzw. Endzeitstempel zur Verfügung.**

## **Information:**

**Die Register sind im Abschnitt ["NetTime" auf Seite 3069](#page-3068-0) beschrieben.**

## **9.29.6.11 Registerbeschreibung**

## **9.29.6.11.1 Funktionsmodell 1 - Standard**

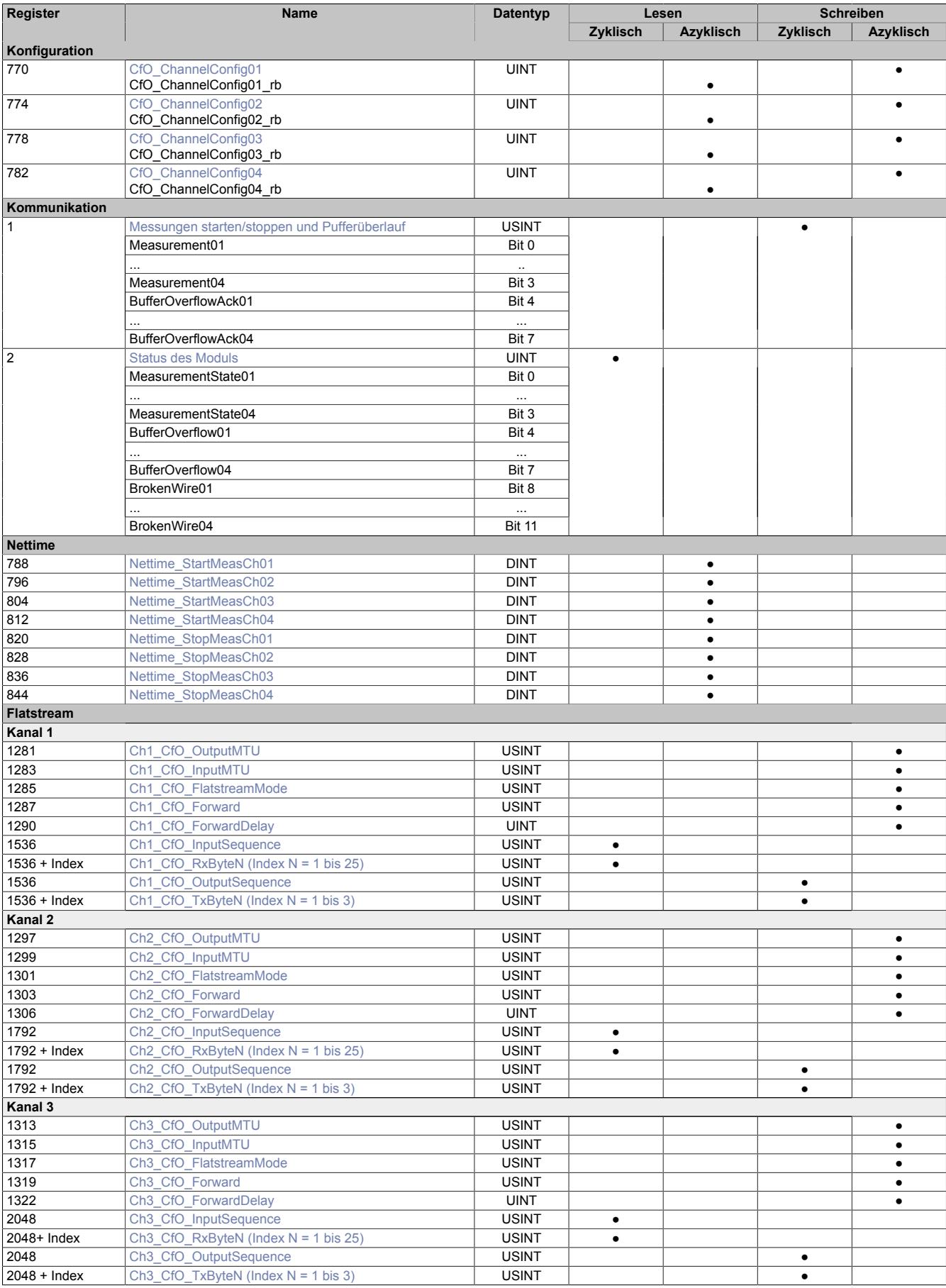

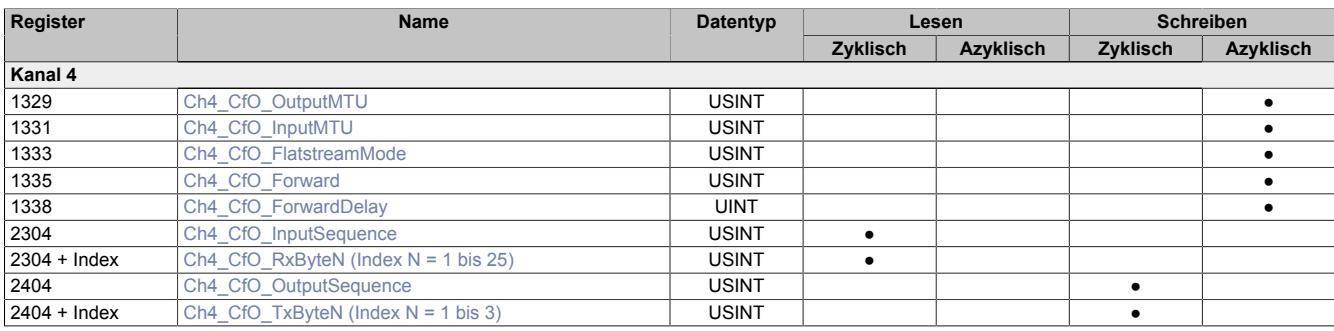

#### **9.29.6.11.2 Konfiguration**

#### <span id="page-3066-0"></span>**9.29.6.11.2.1 Kanalkonfiguration**

Name:

CfO\_ChannelConfig01 bis CfO\_ChannelConfig04 CfO\_ChannelConfig01\_rb CfO\_ChannelConfig04\_rb

In diesen Registern können die jeweiligen Kanäle konfiguriert werden.

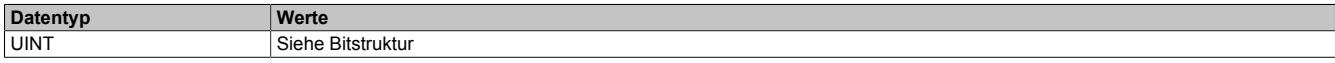

#### Bitstruktur:

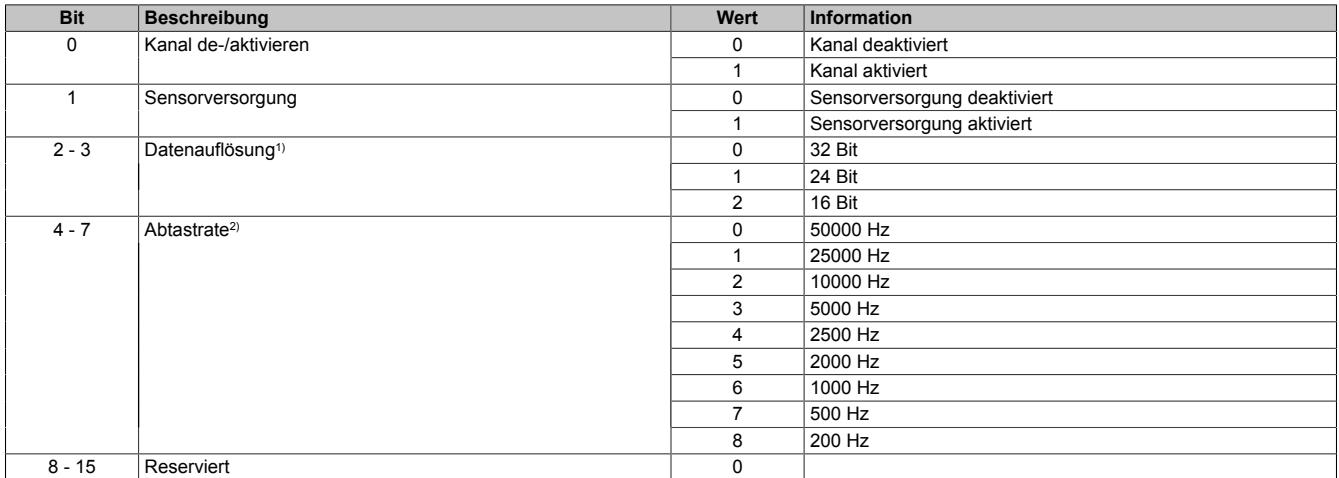

1) Maximal- bzw. Minimalwert der jeweiligen Auflösung entspricht ±10 VAC.<br>2) Die Abtastrate eines analogen Signals bezogen auf 1 s. Die Angabe erfol

2) Die Abtastrate eines analogen Signals bezogen auf 1 s. Die Angabe erfolgt in [Hz].

Beispiele:

• Die Abtastung eines analogen Signals 1x pro Sekunde entspricht einer Abtastrate von 1 Hz.

• Die Abtastung eines analogen Signals 1x pro ms entspricht einer Abtastrate von 1 kHz.

### **9.29.6.11.3 Kommunikation**

#### <span id="page-3067-1"></span>**9.29.6.11.3.1 Messungen starten/stoppen und Pufferüberlauf**

Name: Measurement01 bis Measurement04 BufferOverflowAck01 bis BufferOverflowAck04

In diesem Register können die Messungen gestartet bzw gestoppt werden. Zustätzlich kann ein eventueller Pufferüberlauf quittiert werden.

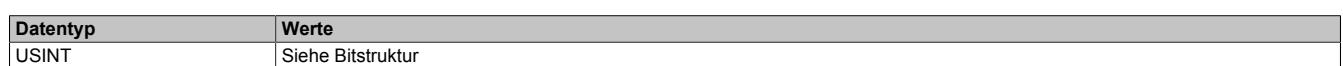

#### Bitstruktur:

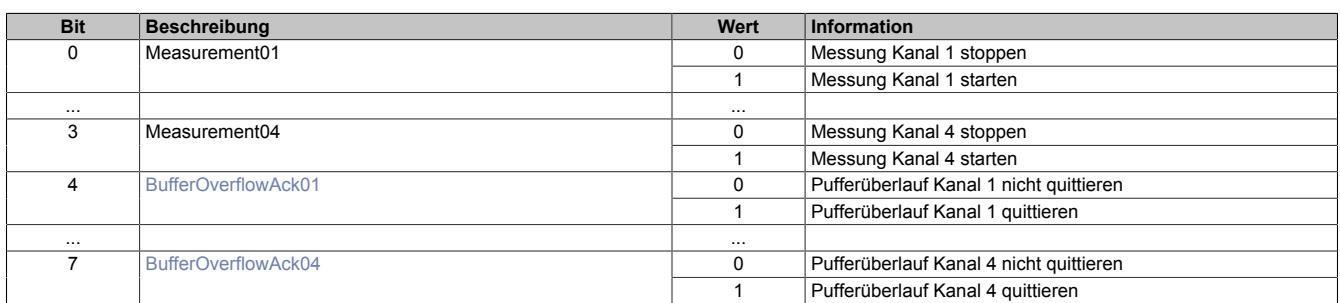

### <span id="page-3067-0"></span>**9.29.6.11.3.2 Status des Moduls**

Name: MeasurementState01 bis MeasurementState04 BufferOverflow01 bis BufferOverflow04 BrokenWire01 bis BrokenWire04

In diesem Register wird der Status des Moduls angegeben.

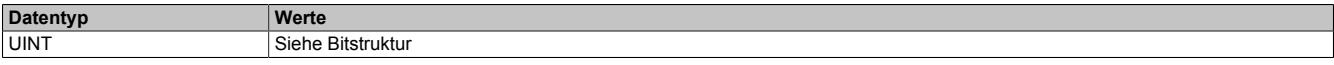

#### Bitstruktur:

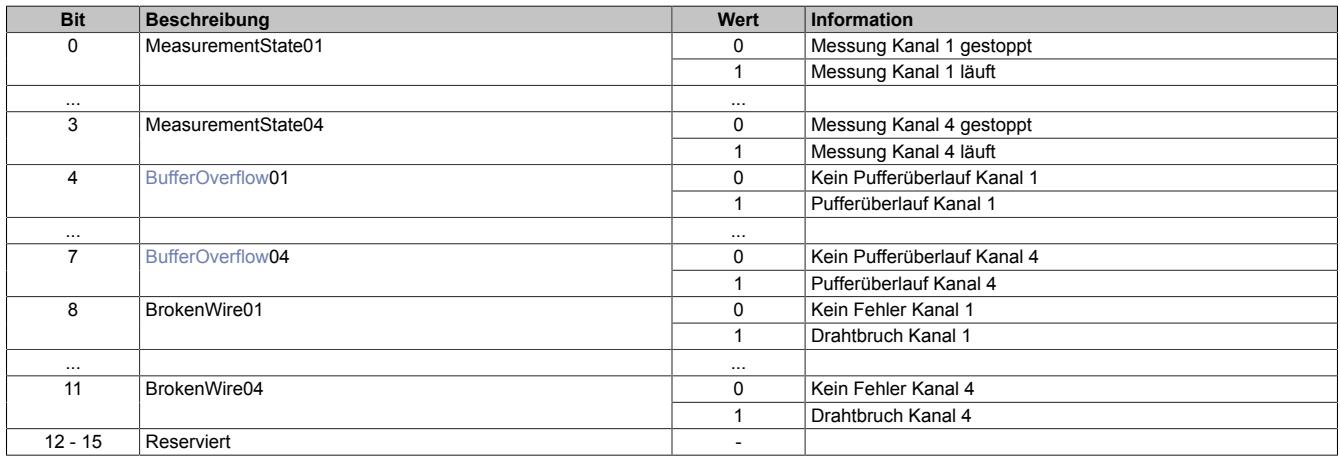

#### <span id="page-3067-2"></span>**BufferOverflow**

Jeder Kanal ist mit einem internen Puffer von 50 kByte ausgestattet. Zu einem Pufferüberlauf kommt es, je nach eingestellter Abtastrate, Datenauflösung und MTU-Größe, frühestens nach ca. 250 ms, wenn die Daten nicht per Flatstream übertragen werden. Der Überlauf muss durch die Applikation mit Hilfe des Registers [BufferOver](#page-3067-1)[flowAck0x](#page-3067-1) quittiert werden.

### <span id="page-3068-0"></span>**9.29.6.11.4 NetTime**

#### <span id="page-3068-1"></span>**9.29.6.11.4.1 Zeitpunkt der ersten gültigen Abtastung**

Name:

Nettime\_StartMeasCh01 bis Nettime\_StartMeasCh04

Nach Starten der Messungen wird in dieses Register der Zeitstempel der ersten gültigen Abtastung geschrieben.

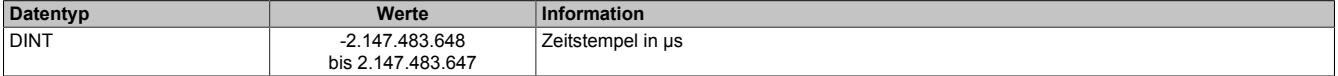

#### <span id="page-3068-2"></span>**9.29.6.11.4.2 Zeitpunkt der letzten gültigen Abtastung**

Name:

Nettime\_StopMeasCh01 bis Nettime\_StopMeasCh04

In dieses Register wird der Zeitstempel der letzten gültigen Abtastung geschrieben. Nach Beendigung der Messung steht damit der Zeitstempel der letzten gültigen Abtastung einer Messung zur Verfügung.

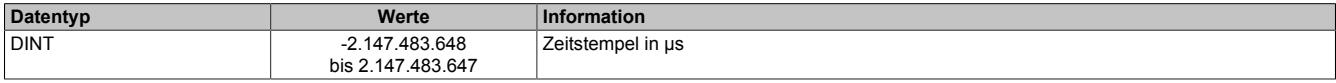

## **9.29.6.11.4.3 NetTime Technology**

Unter NetTime versteht man die Möglichkeit Systemzeiten zwischen einzelnen Komponenten der Steuerung bzw. Netzwerks (CPU, I/O-Module, X2X Link, POWERKLINK usw.) exakt aufeinander abzustimmen und zu übertragen.

Damit kann von Ereignissen der Zeitpunkt des Auftritts systemweit μs-genau bestimmt werden. Ebenso können anstehende Ereignisse exakt zu einem vorgegebenen Zeitpunkt ausgeführt werden.

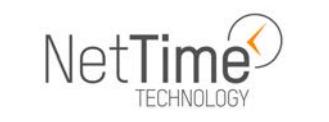

#### **Zeitinformationen**

In der Steuerung bzw. im Netzwerk sind verschiedene Zeitinformationen vorhanden:

- Systemzeit (auf der SPS, APC usw.)
- X2X Link Zeit (für jedes X2X Link Netzwerk)
- POWERLINK-Zeit (für jedes POWERLINK-Netzwerk)
- Zeitdatenpunkte von I/O-Modulen

Die NetTime basiert auf 32 Bit Zähler, welche im µs-Takt erhöht werden. Das Vorzeichen der Zeitinformation wechselt nach 35 min 47 s 483 ms 648 µs und zu einem Überlauf kommt es nach 71 min 34 s 967 ms 296 µs.

Die Initialisierung der Zeiten erfolgt auf Basis der Systemzeit während des Hochlaufs des X2X Links, der I/O-Module bzw. der POWERLINK-Schnittstelle.

Aktuelle Zeitinformationen in der Applikation können auch über die Bibliothek AsIOTime ermittelt werden.

#### **SPS/Controller-Datenpunkte**

Die NetTime I/O-Datenpunkte der SPS oder des Controllers werden zu jedem Systemtakt gelatcht und zur Verfügung gestellt.

#### **Refenzzeitpunkt X2X Link**

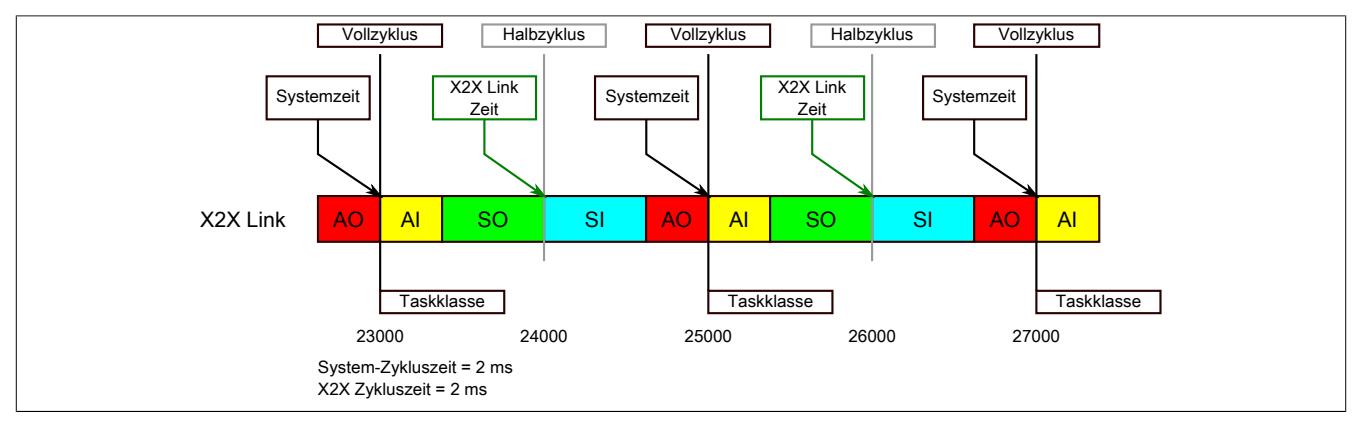

Der Referenzzeitpunkt am X2X Link wird grundsätzlich zum Halbzyklus des X2X Link Zyklus gebildet. Dadurch ergibt sich beim Auslesen des Referenzzeitpunktes eine Differenz zwischen Systemzeit und X2X Link Referenzzeit.

Im Beispiel oben bedeutet dies einen Unterschied von 1 ms, das heißt, wenn zum Zeitpunkt 25000 im Task die Systemzeit und die X2X Link Referenzzeit miteinander verglichen werden, dann liefert die Systemzeit den Wert 25000 und die X2X Link Referenzzeit den Wert 24000.

#### **Referenzzeitpunkt POWERLINK**

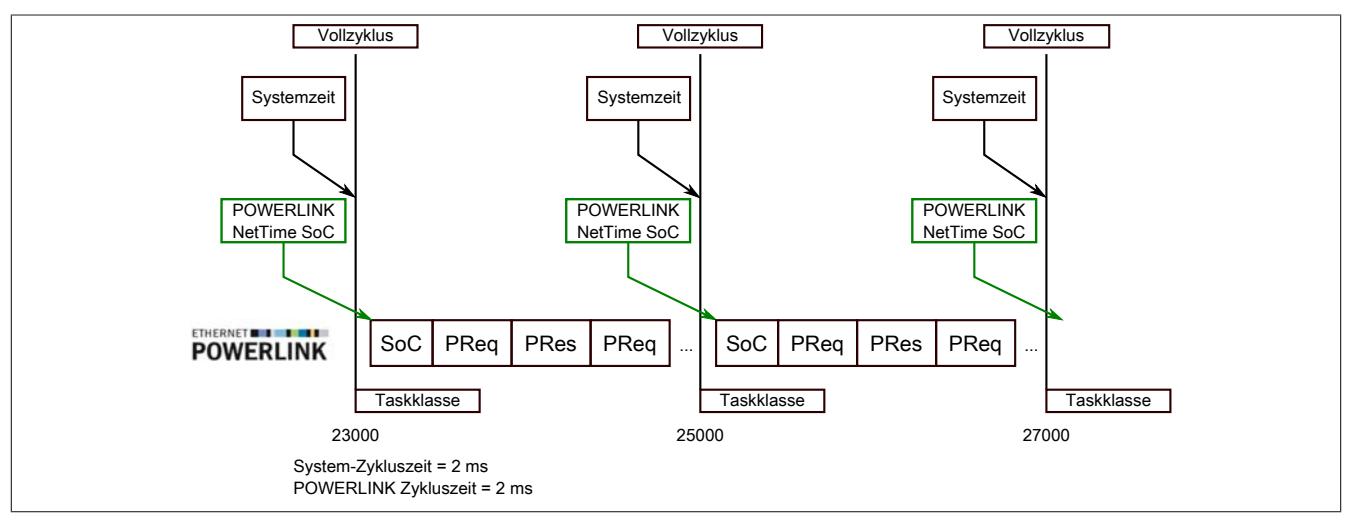

Der Referenzzeitpunkt am POWERLINK wird grundsätzlich beim SoC (Start of Cycle) des POWERLINK-Netzwerks gebildet. Der SoC startet systembedingt 20 µs nach dem Systemtakt. Dadurch ergibt sich folgende Differenz zwischen Systemzeit und POWERLINK-Referenzzeit:

POWERLINK-Referenzzeit = Systemzeit - POWERLINK-Zykluszeit + 20 µs.

Im Beispiel oben bedeutet dies einen Unterschied von 1980 µs, das heißt, wenn zum Zeitpunkt 25000 im Task die Systemzeit und die POWERINK-Referenzzeit miteinander betrachtet werden, dann liefert die Systemzeit den Wert 25000 und die POWERLINK-Referenzzeit den Wert 23020.

#### **Synchronisierung von Systemzeit/POWERLINK-Zeit und I/O-Modul**

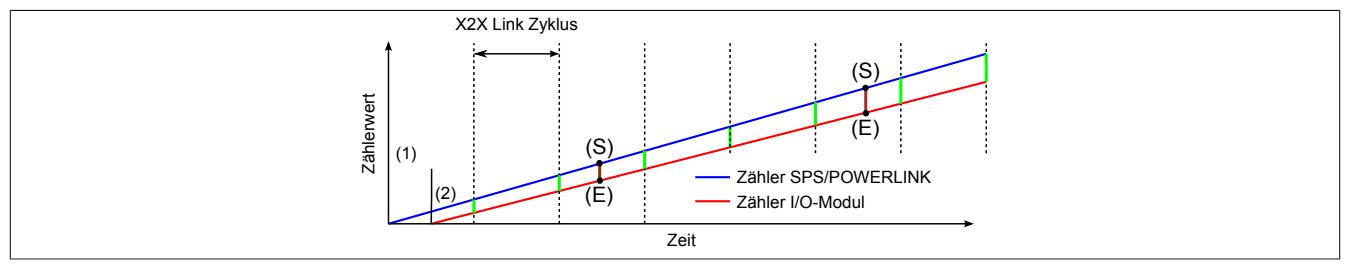

Beim Hochfahren starten die internen Zähler für die SPS/POWERLINK (1) und dem I/O-Modul (2) zu unterschiedlichen Zeiten und erhöhen die Werte im µs-Takt.

Am Beginn jedes X2X Link Zyklus wird von der SPS bzw. vom POWERLINK-Netzwerk eine Zeitinformation an das I/O-Modul gesendet. Das I/O-Modul vergleicht diese Zeitinformation mit der modulinternen Zeit und bildet eine Differenz (grüne Linie) zwischen beiden Zeiten und speichert diese ab.

Bei Auftreten eines NetTime-Ereignisses (E) wird die modulinterne Zeit ausgelesen und mit dem gespeicherten Differenzwert korrigiert (braune Linie). Dadurch kann auch bei nicht absolut gleichlaufenden Zählern immer der exakte Systemzeitpunkt (S) eines Ereignisses ermittelt werden.

#### **Anmerkung**

Die Taktungenauigkeit ist im Bild als rote Linie stark überhöht dargestellt.

## **Zeitstempelfunktionen**

NetTime-fähige Module stellen je nach Funktionsumfang verschiedene Zeitstempelfunktionen zur Verfügung. Tritt ein Zeitstempelereignis auf, so speichert das Modul unmittelbar die aktuelle NetTime. Nach der Übertragung der jeweiligen Daten inklusive dieses exakten Zeitpunkts an die CPU kann diese nun, gegebenenfalls mit Hilfe ihrer eigenen NetTime (bzw. Systemzeit), die Daten auswerten. Für Details siehe die jeweilige Moduldokumentation.

### **Zeitbasierte Eingänge**

Über die NetTime Technology kann der exakte Zeitpunkt einer steigenden Flanke an einem Eingang ermittelt werden. Ebenso kann auch die steigende sowie fallende Flanke erkannt und daraus die Zeitdauer zwischen 2 Ereignissen ermittelt werden.

# **Information:**

**Der ermittelte Zeitpunkt liegt immer in der Vergangenheit.**

## **Zeitbasierte Ausgänge**

Über die NetTime Technology kann der exakte Zeitpunkt einer steigenden Flanke an einem Ausgang vorgegeben werden. Ebenso kann auch die steigende sowie fallende Flanke vorgegeben und daraus ein Pulsmuster generiert werden.

## **Information:**

**Die vorgegebene Zeit muss immer in der Zukunft liegen und die eingestellte X2X Link Zykluszeit für die Definition des Zeitpunkts berücksichtigt werden.**

#### **Zeitbasierte Messungen**

Über die NetTime Technology kann der exakte Zeitpunkt einer stattgefundenen Messung ermittelt werden. Es kann dabei sowohl der Anfangs- und/oder der Endzeitpunkt der Messung übermittelt werden.

### **9.29.6.11.5 Die Flatstream-Kommunikation**

Für die Beschreibung der Flatstream-Kommunikation siehe ["Die Flatstream-Kommunikation" auf Seite 3827](#page-3826-0)

#### **9.29.6.11.6 Erforderliche Zykluszeit**

Die Zykluszeit ist abhängig von der eingestellten Abtastrate, Datenauflösung und MTU-Größe. Sie ist so zu wählen, dass bei der Übertragung der Messwerte über den Flatstream kein Pufferüberlauf auftritt.

## **9.29.7 X20(c)CM4810**

Version des Datenblatts: 2.20

## **9.29.7.1 Allgemeines**

Das Modul vereint auf kompakter Grundfläche ein System zur Messung und Analyse von Vibrationen, wie sie beispielsweise bei der Zustandsüberwachung von Maschinen und Anlagen Verwendung findet.

Die Messeinheit besteht aus 4 Vibrationseingängen mit einer Wandlerauflösung von 24 Bit bei einer Abtastfrequenz von 51,562 kHz. Jeder der Eingänge verfügt über eine separat zuschaltbare Konstantstromquelle zur Versorgung von IEPE-Sensoren.

Das Modul integriert zahlreiche Algorithmen zur Signalaufbereitung. Diese umfassen u. a. konfigurierbare Hochund Tiefpassfilter, Hüllkurvengenerierung sowie Fourier-Transformation.

Für die lückenlose Signalauswertung stehen unterschiedliche Kennwerte und konfigurierbare Frequenzbänder zur Verfügung. Die modulinterne Berechnung sorgt dabei dafür, dass die resultierende Last am Bus und auf der CPU möglichst gering ausfällt.

Egal ob klassische Zustandsüberwachung oder Prozessoptimierung, durch die maximal auswertbare Frequenz von 10 kHz und eine maximale Frequenzauflösung von kleiner 63 mHz findet das Modul in fast allen Anwendungsbereichen Verwendung. Des Weiteren kann das Modul bei Bedarf wie ein gewöhnliches Eingangsmodul verwendet werden.

Für die Archivierung bzw. externe Auswertung der Messwerte bietet das Modul zusätzlich den Upload aller Werte im Zeit- und Frequenzbereich.

# **Information:**

**Das Modul X20CM4810 wird erst ab Automation Studio Version 3.0.90.x und Automation Runtime Versionen ≥J3.09, J4.01 und O4.02 unterstützt.**

- 4 Kanal Vibrationsmess- und -analysemodul
- 24 Bit Auflösung bei 51,562 kHz
- IEPE-Versorgung
- Umfangreiche Kennwertberechnung im Modul
- Datenpuffer-Upload

#### **9.29.7.2 Coated Module**

Coated Module sind X20 Module mit einer Schutzbeschichtung der Elektronikbaugruppe. Die Beschichtung schützt X20c Module vor Betauung und Schadgasen.

Die Elektronik der Module ist vollständig funktionskompatibel zu den entsprechenden X20 Modulen.

#### **In diesem Datenblatt werden zur Vereinfachung nur Bilder und Modulbezeichnungen der unbeschichteten Module verwendet.**

Die Beschichtung wurde nach folgenden Normen qualifiziert:

- Betauung: BMW GS 95011-4, 2x 1 Zyklus
- Schadgas: EN 60068-2-60, Methode 4, Exposition 21 Tage

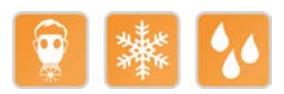

#### **9.29.7.3 Bestelldaten**

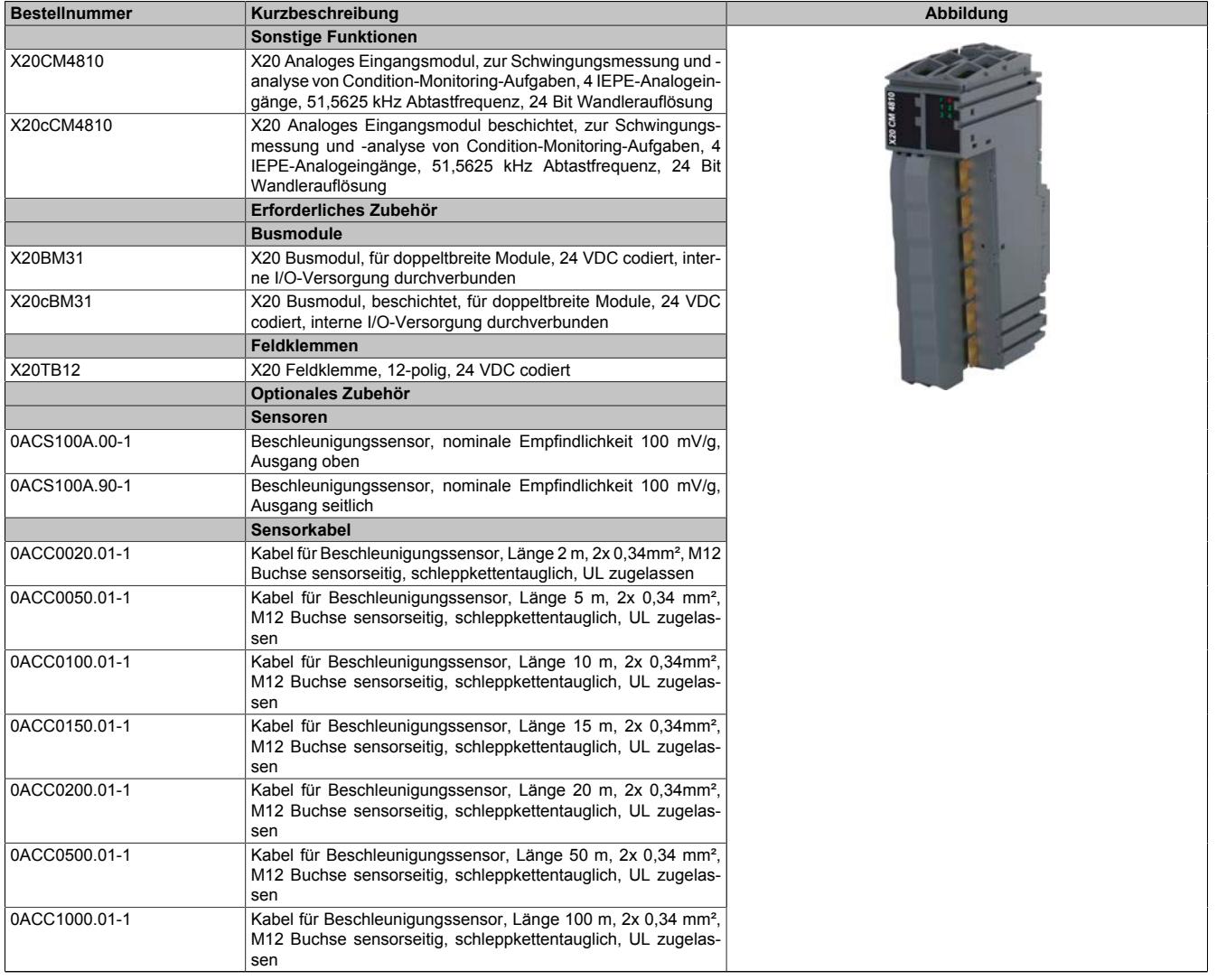

#### Tabelle 563: X20CM4810, X20cCM4810 - Bestelldaten

### **9.29.7.4 Technische Daten**

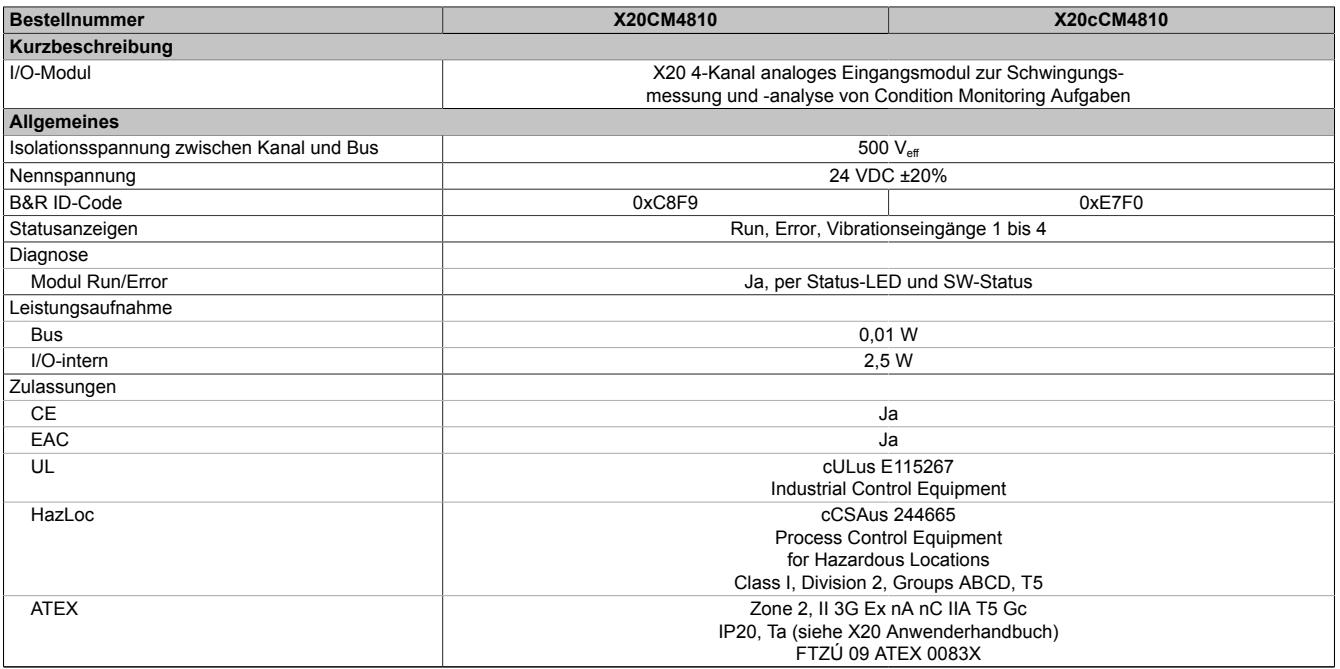

#### Tabelle 564: X20CM4810, X20cCM4810 - Technische Daten

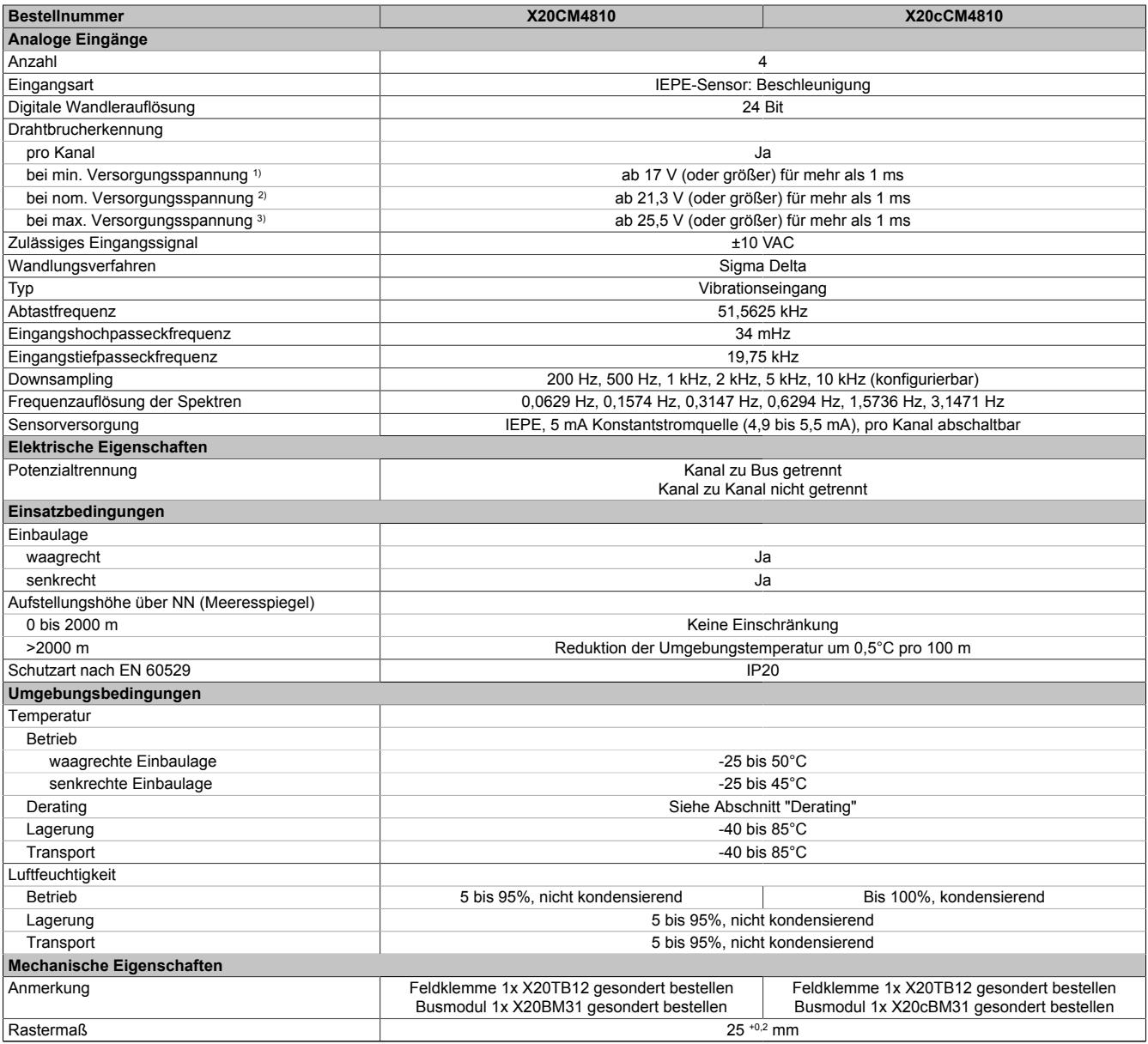

Tabelle 564: X20CM4810, X20cCM4810 - Technische Daten

1) Eingangsspannung: 19,2 V

2) Eingangsspannung: 24 V<br>3) Eingangsspannung: 28,8 V

3) Eingangsspannung: 28,8 V

#### **9.29.7.5 Status-LEDs**

Für die Beschreibung der verschiedenen Betriebsmodi siehe ["Diagnose-LEDs" auf Seite 3812](#page-3811-0).

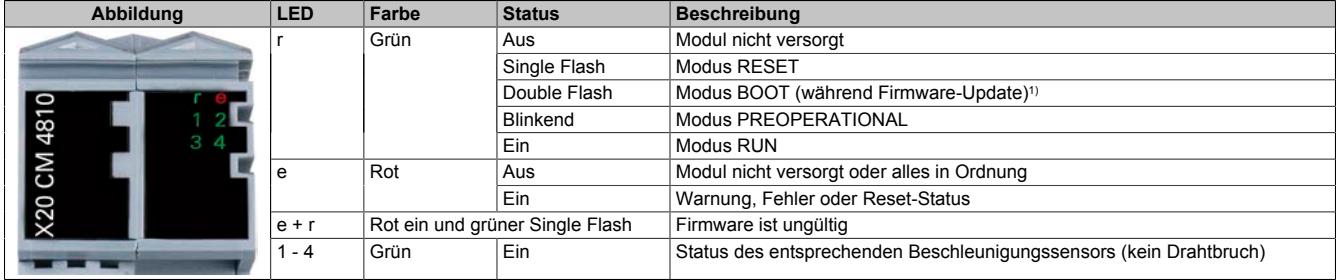

1) Je nach Konfiguration kann ein [Firmware-Update](#page-3075-0) bis zu mehreren Minuten benötigen.

#### <span id="page-3075-0"></span>**9.29.7.6 Firmware-Updatezeit**

Aufgrund des großen Firmwareumfangs nimmt das Firmware-Update einige Zeit in Anspruch.

Abhängig von der eingestellten Buszykluszeit ergeben sich z. B. folgende Updatezeiten:

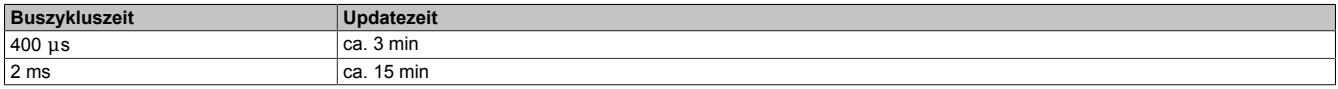

### **9.29.7.7 Anschlussbelegung**

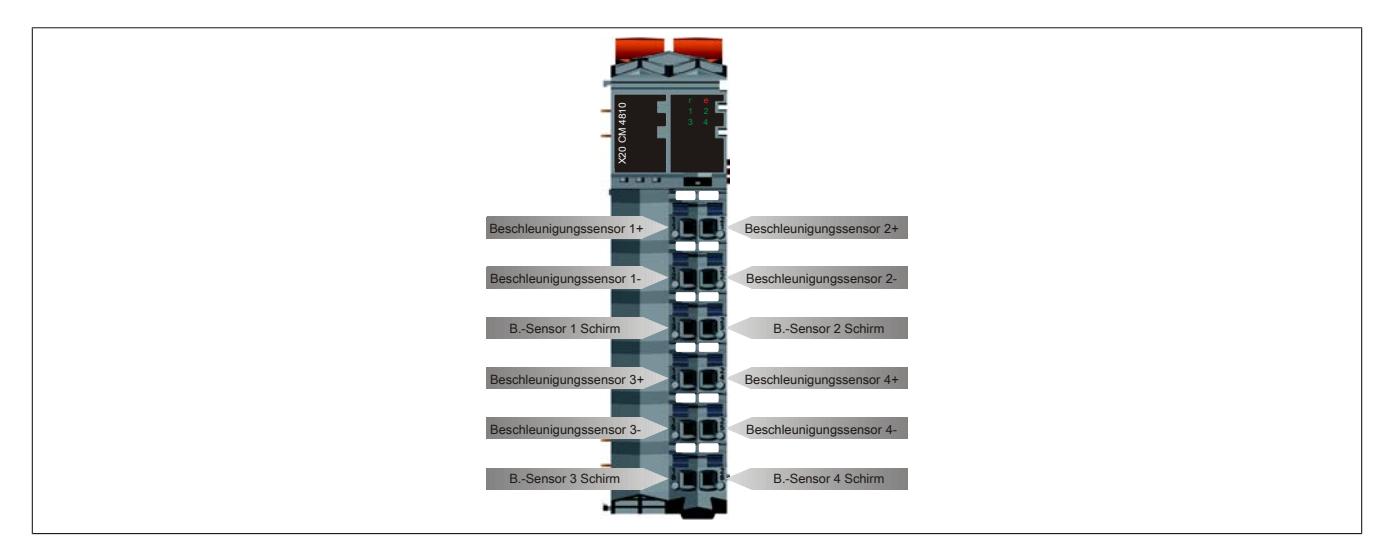

#### **9.29.7.8 Eingangsschema**

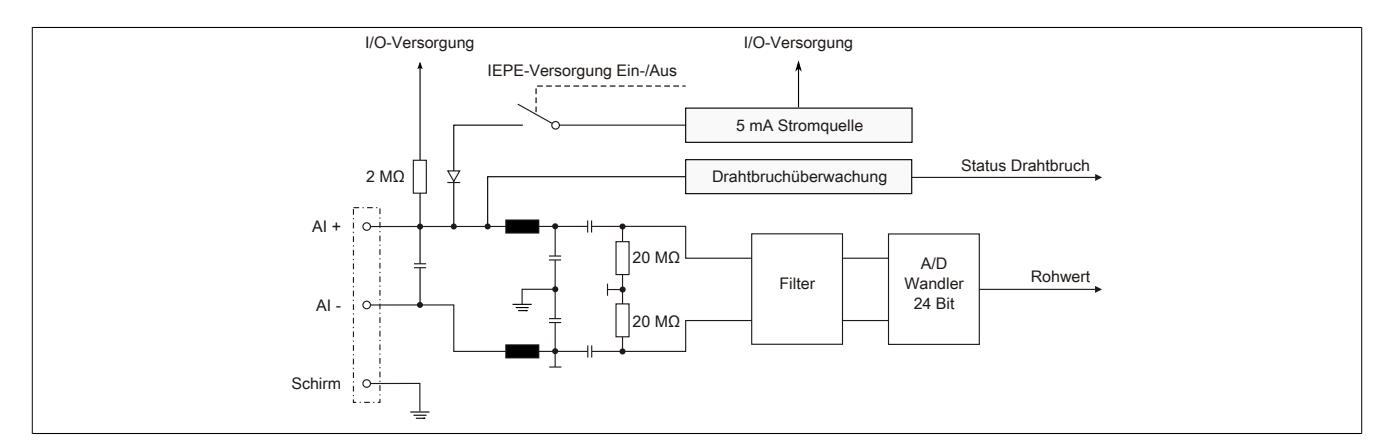

#### **9.29.7.9 Schirmung**

Es gibt 2 Möglichkeiten, um die Kabel für die Beschleunigungssensoren zu schirmen:

- Schirmungsmöglichkeit auf der Feldklemme. (Kontakt "B.-Sensor 1 bis 4 Schirm")
- X20 Schirmung auf dem Busmodul. (Siehe dazu X20 System Anwenderhandbuch, Abschnitt "Schirmung")

Für EMV-unkritische Umgebungsbedingungen reicht die Schirmung durch die Feldklemme völlig aus.

Wird das Modul jedoch bei EMV-kritischen Umgebungen mit hochfrequenten Störungen betrieben, dann sollten beide Schirmungsmöglichkeiten gleichzeitig verwendet werden.

## **9.29.7.10 Derating**

## **Waagrechte Einbaulage**

Für Umgebungstemperaturen größer 45°C ist beim X20CM4810 ein Leistungsderating einzuhalten:

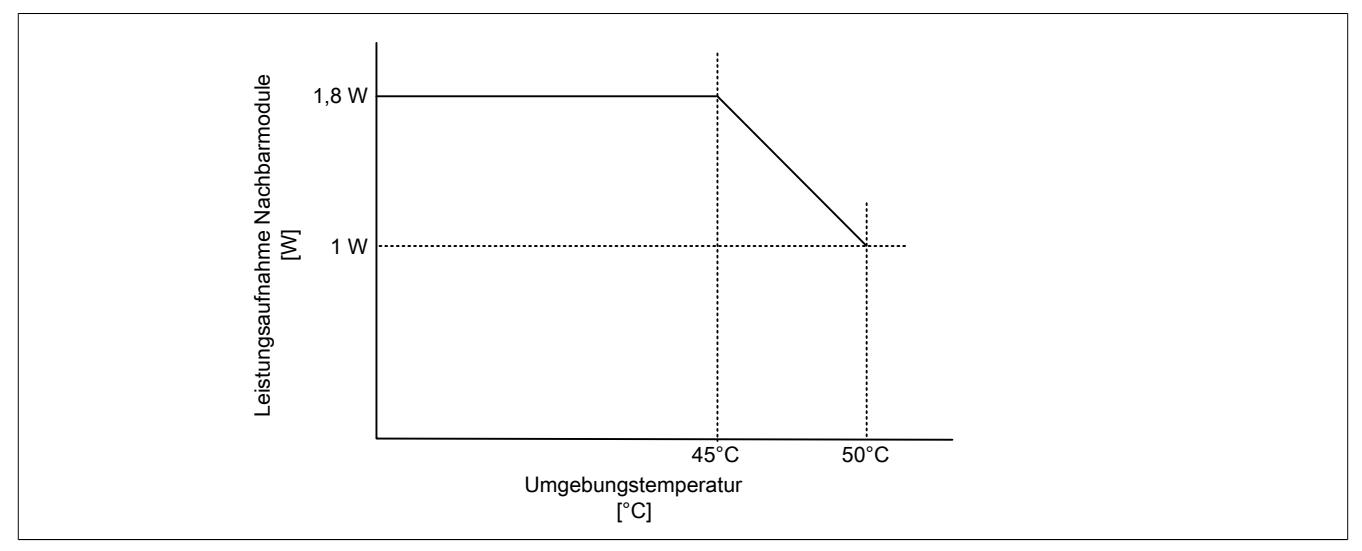

Wenn das X20CM4810 bis 50°C Umgebungstemperatur betrieben werden soll, dann dürfen die Nachbarmodule nicht mehr als 1 W Leistung aufnehmen.

Ein Beispiel zur Berechnung der Verlustleistung von I/O-Modulen ist im Abschnitt ["Verlustleistungsberechnung von](#page-100-0) [I/O-Modulen" auf Seite 101](#page-100-0) zu finden.

#### Beispiele für Umgebungstemperatur bis 50°C

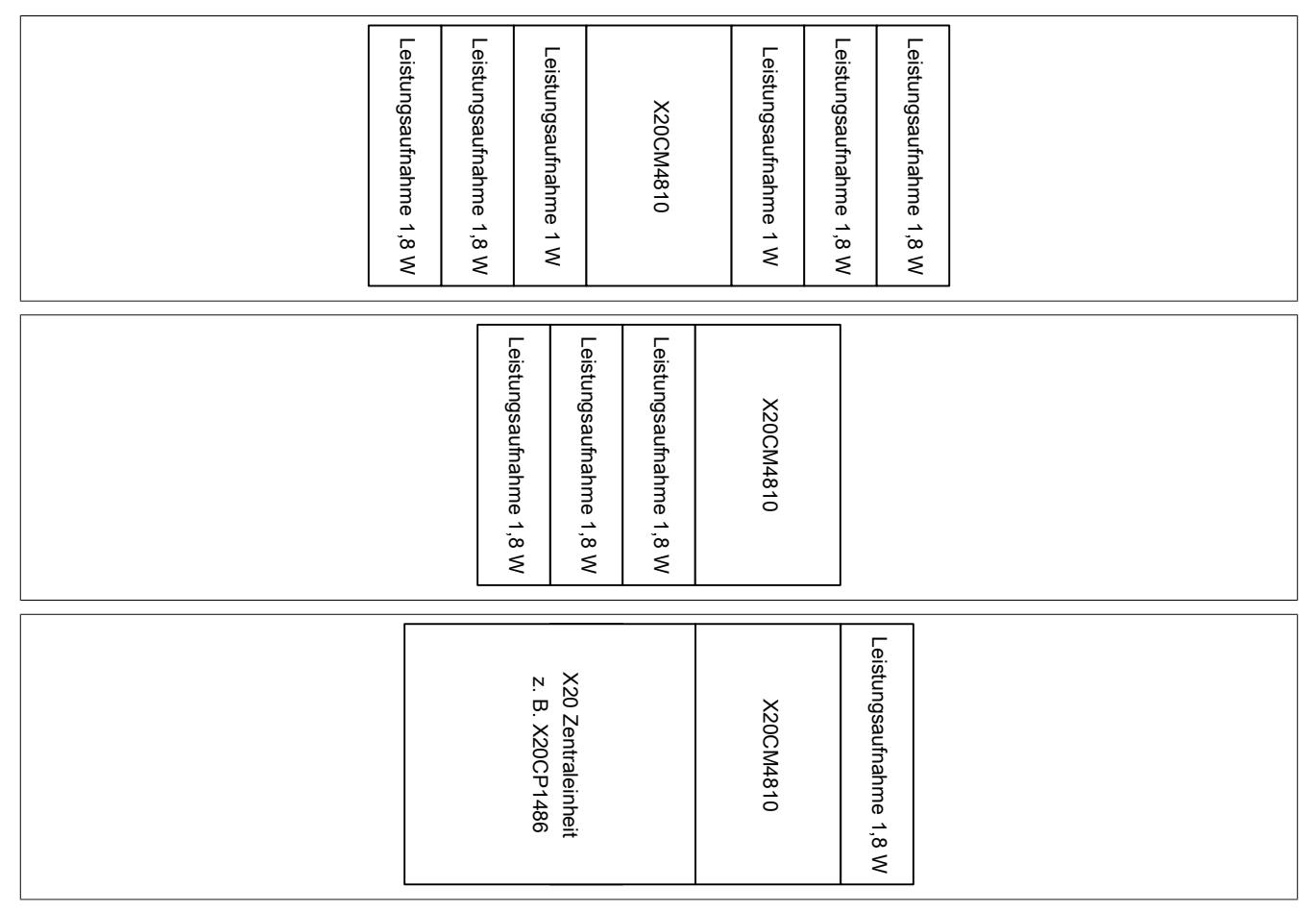

### Datenblätter • Sonstige Funktionen • X20(c)CM4810

X20 doppelt breite Module sind speziell zu behandeln. So ist es z. B. auch möglich, mehrere X20CM4810 nebeneinander zu stecken.

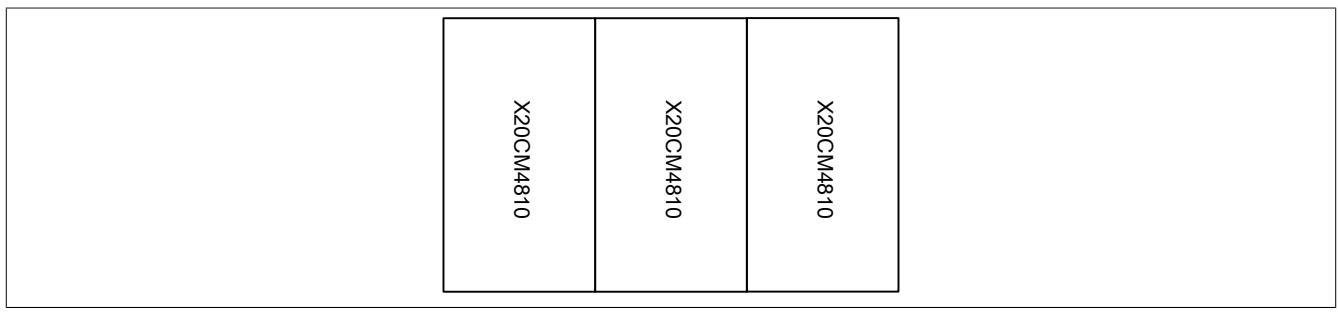

### Beispiel für Umgebungstemperatur bis 45°C

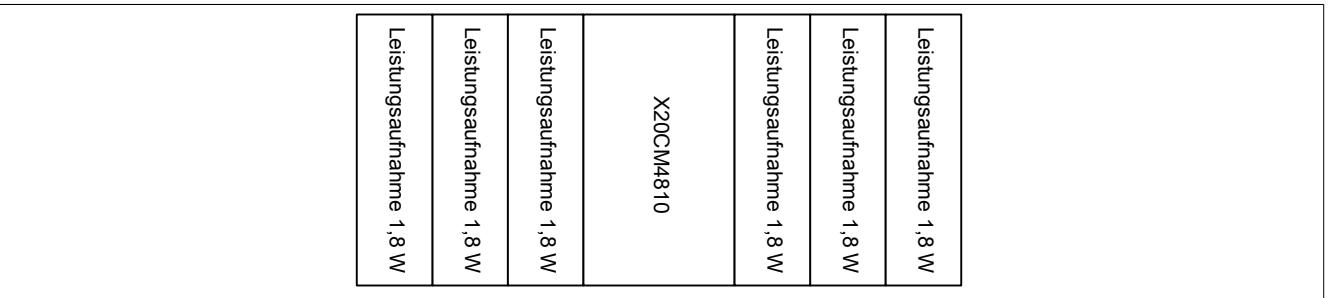

## **Senkrechte Einbaulage**

Für Umgebungstemperaturen größer 35°C ist beim X20CM4810 ein Leistungsderating einzuhalten:

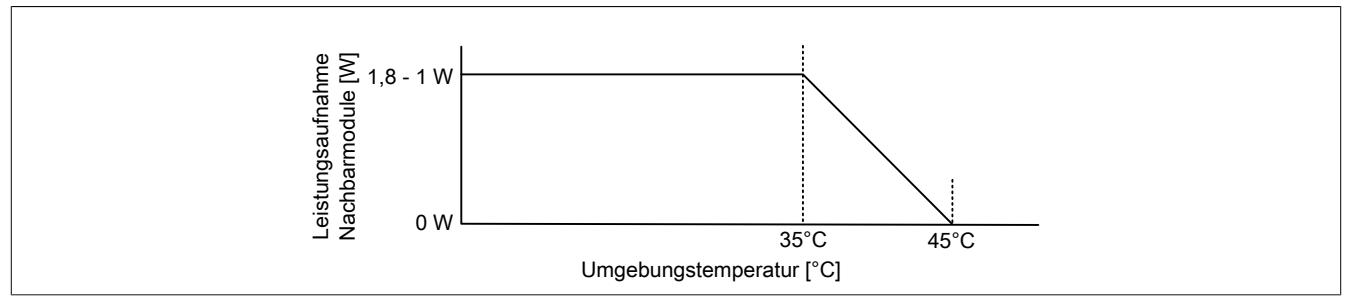

Wenn das X20CM4810 bis 45°C Umgebungstemperatur betrieben werden soll, dann dürfen die Nachbarmodule keine Leistung aufnehmen.

Beispiel für Umgebungstemperatur bis 45°C:

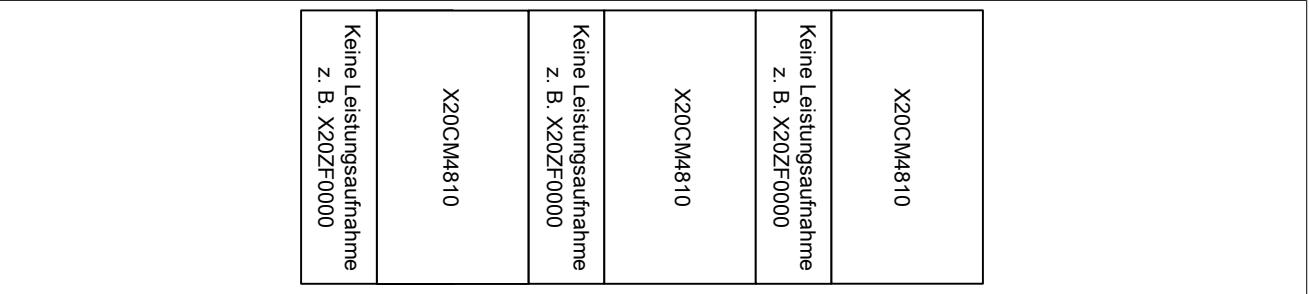

Beispiele für Umgebungstemperatur bis 35°C:

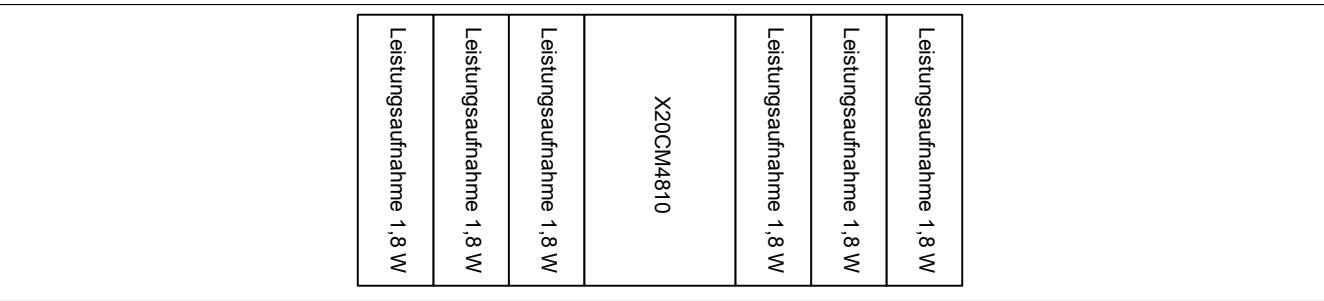

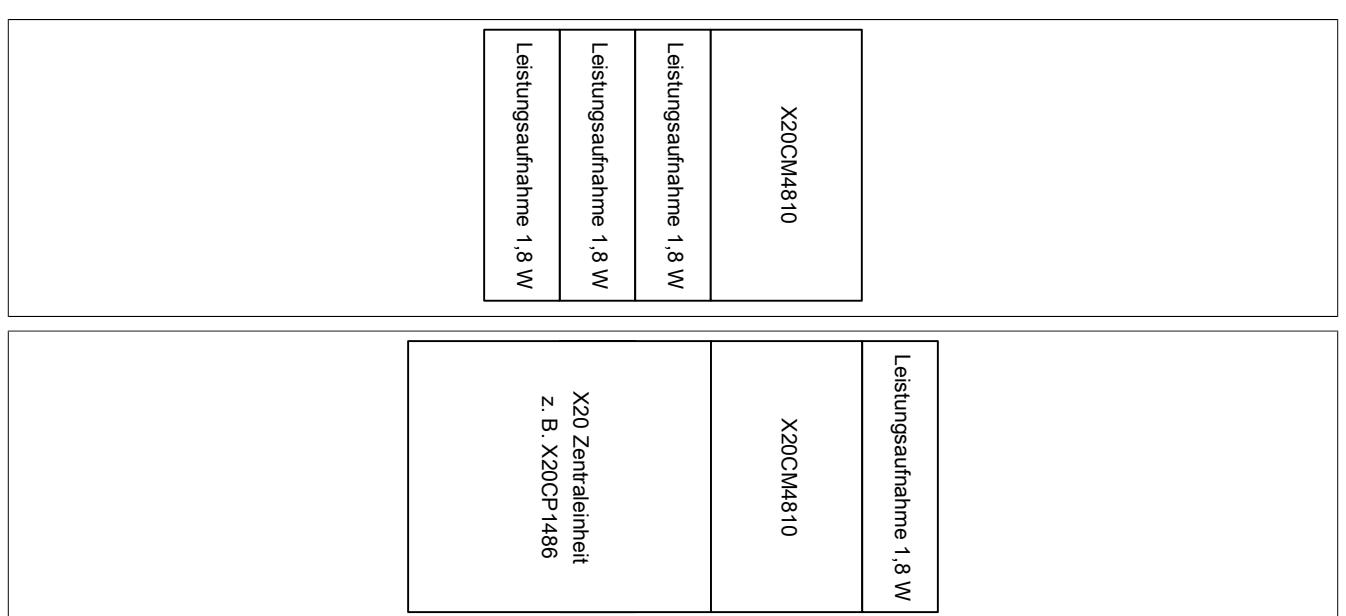

X20 doppelt breite Module sind speziell zu behandeln. So ist z. B. ein Betrieb von mehrere X20CM4810 nebeneinander bis zu einer Umgebungstemperatur von 30°C möglich.

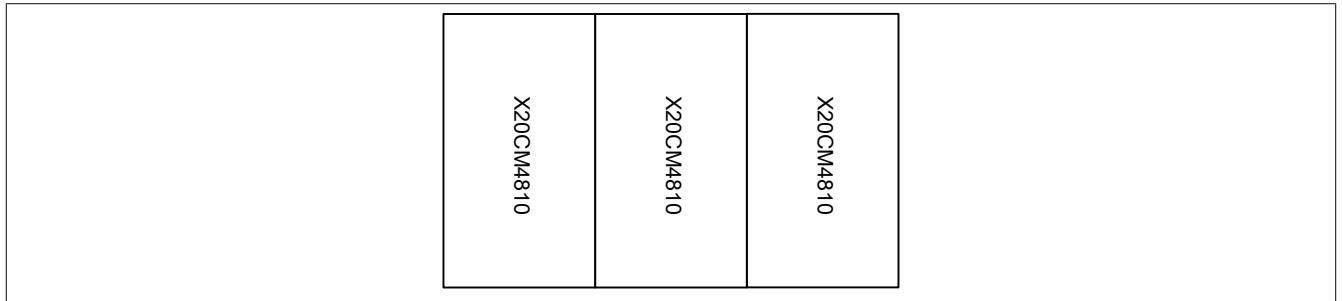

## **9.29.7.11 Gainverlauf**

Die nachfolgende Grafik zeigt den typischen Gainverlauf des Moduls.

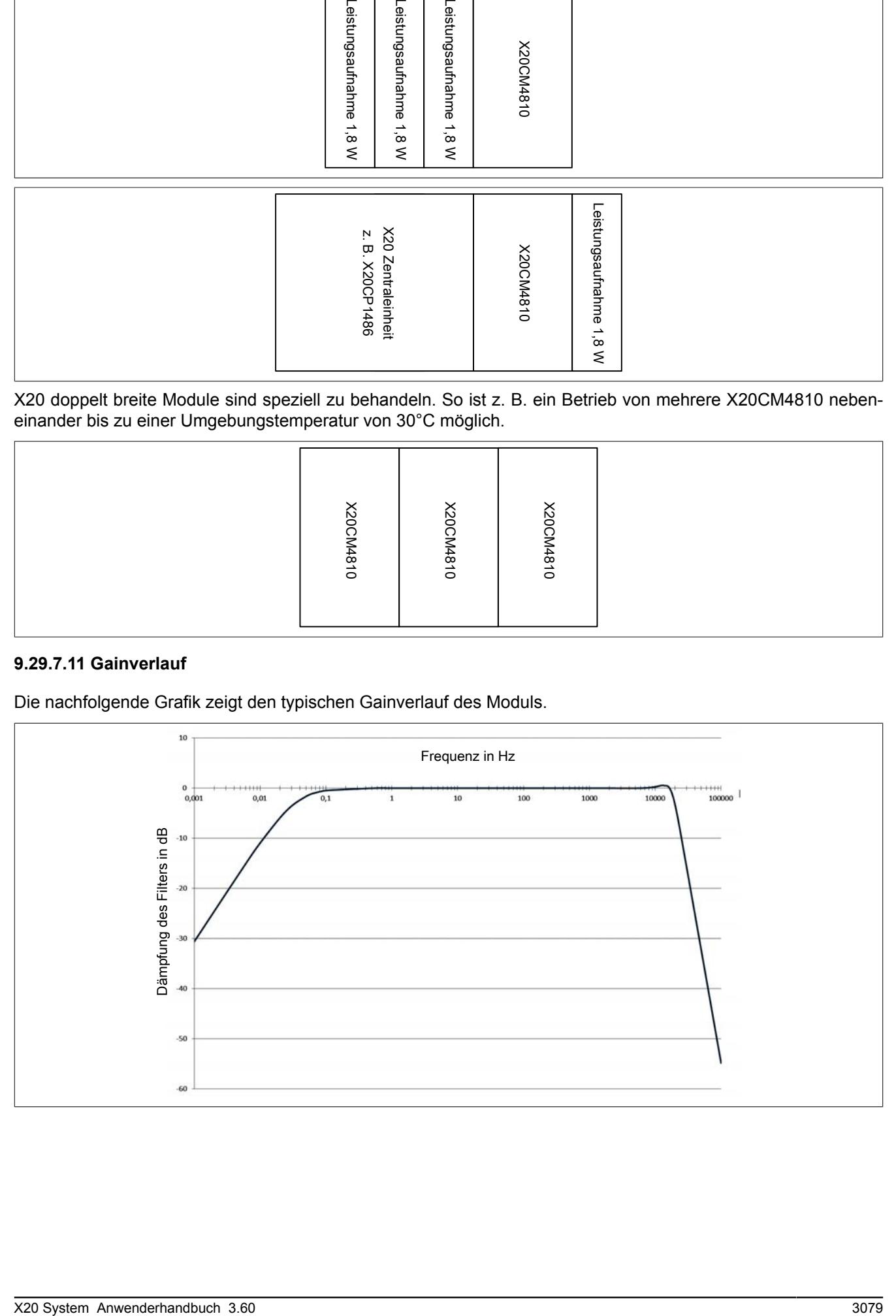

#### **9.29.7.12 Einschwingzeit**

Aufgrund des Eingangshochpasses des Wechselspannungseingangs (Grenzfrequenz von 34 mHz) benötigt dieser nach Änderung des DC-Offsets des anliegenden Signals eine bestimmte Einschwingzeit.

- Einschwingzeit bei 24 V Versorgungspannung auf eine Genauigkeit von 0,4 g nach ca. 30 Sekunden bei 100 mV/g Sensorempfindlichkeit.
- Einschwingzeit bei 24 V Versorgungspannung auf eine Genauigkeit von 0,001 g nach ca. 60 Sekunden bei 100 mV/g Sensorempfindlichkeit.
- Um nach einem Drahtbruch ein genaues Messergebnis zu erhalten muss die entsprechende Einschwingzeit abgewartet werden. Deswegen werden vom Modul während den ersten 30 Sekunden nach einem Neustart oder Drahtbruch alle Kennwerte und analoge Eingangswerte auf 0 gesetzt.

### **9.29.7.13 Sensorauflösung**

Das Modul rechnet immer mit einem 100 mV/g Beschleunigungssensor am Eingang. Bei Verwendung des [Funk](#page-3080-0)[tionsmodell 0 - Standard](#page-3080-0) kann über das Register ["SensitivitySensor" auf Seite 3104](#page-3103-0) eine andere Sensorauflösung eingestellt werden.

Wird ein anderes Funktionsmodell verwendet (z. B. SGC oder Bus Controller) so muss die Umrechnung auf eine andere Auflösung manuell erfolgen.

#### **Beispiel**

Faktor = 100 / (Sensorauflösung in mV/g)

Alle Werte müssen mit dem errechneten Faktor multipliziert werden. Dies gilt auch für die AnalogInput-Kennwerte, wenn die Kennwertberechnung eingeschaltet ist und für hochgeladene Zeitsignale und Amplitudenspektren. Ausgenommen sind alle einheitenlosen Kennwerte wie z. B. ["KurtosisRaw" auf Seite 3113,](#page-3112-0) ["CrestFactorRaw" auf](#page-3110-0) [Seite 3111](#page-3110-0) und ["SkewnessRaw" auf Seite 3114](#page-3113-0).

### **9.29.7.14 Verwendung einer B&R Compact CPU bzw. Feldbus CPU**

Aufgrund der großen Firmware des Moduls werden nur CPUs mit ausreichend ROM Speicher (größer 1MB) unterstützt. (X20CP0292 bzw. X20XC0292)

#### **9.29.7.15 Registerbeschreibung**

#### **9.29.7.15.1 Allgemeine Datenpunkte**

Neben den in der Registerbeschreibung beschriebenen Registern verfügt das Modul über zusätzliche allgemeine Datenpunkte. Diese sind nicht modulspezifisch, sondern enthalten allgemeine Informationen wie z. B. Seriennummer und Hardware-Variante.

Die allgemeinen Datenpunkte sind im Abschnitt ["Allgemeine Datenpunkte" auf Seite 3815](#page-3814-0) beschrieben.

#### <span id="page-3080-0"></span>**9.29.7.15.2 Funktionsmodell 0 - Standard**

Dies ist das Standard Funktionsmodell des Moduls. Die berechneten Kennwerte des Moduls werden über den Flatstream alle 300 ms vom Modul gestreamt und vom Automation Runtime für den Anwender aufbereitet. Wenn die gestreamten Daten nicht bis zur nächsten Übertragung abgeholt werden, gehen die Kennwerte der nächsten Messung verloren. Daher ist das Einhalten der maximalen Zykluszeit für eine fehlerfreie Auswertung zu beachten.

Die analogen Eingänge sind als zyklische Datenpunkte vorhanden.

Um den Anwender zu unterstützen, werden in diesem Funktionsmodell alle Kennwerte vom Modul im Automation Runtime aufbereitet, wie z. B. Kennwert Flatstream-Handling, Einheitenskalierung usw., und dem Anwender zur Verfügung gestellt. Siehe ["Automation Runtime Unterstützung" auf Seite 3101](#page-3100-0)

Mit diesem Funktionsmodell ist es ebenso möglich, über einen weiteren Flatstream Datenpuffer vom Modul hochzuladen. Zum Hochladen der Puffer vom Modul steht die Bibliothek **AsIOVib** zur Verfügung. Für eine Beschreibung der Bibliothek siehe "Automation Help - Programmierung - Bibliotheken - Direkter I/O Zugriff - AsIOVIB".

In diesem Funktionsmodell kann das Modul nur über die I/O-Konfiguration konfiguriert werden. Es dürfen azyklisch keine Register umkonfiguriert werden.

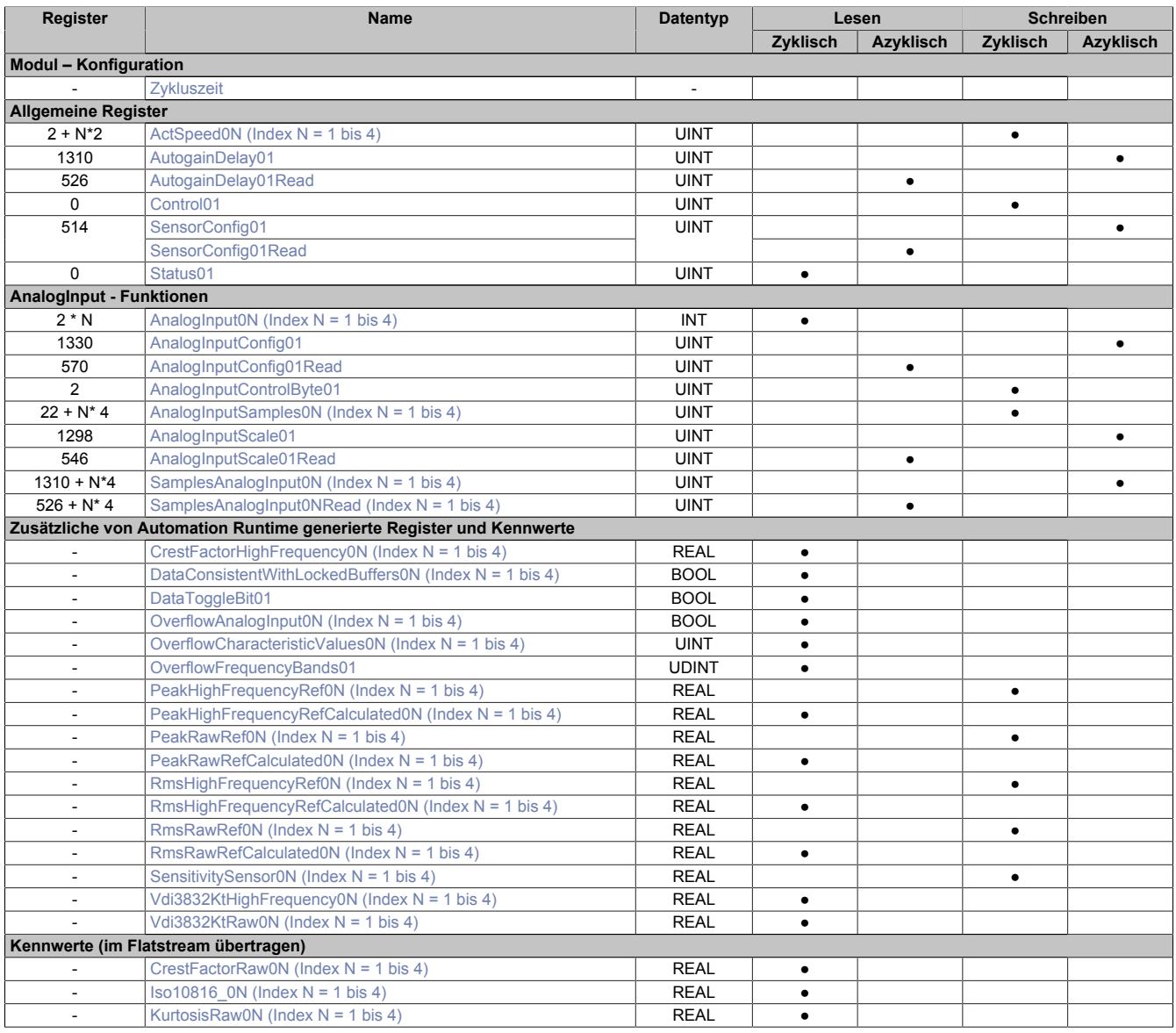

## Datenblätter • Sonstige Funktionen • X20(c)CM4810

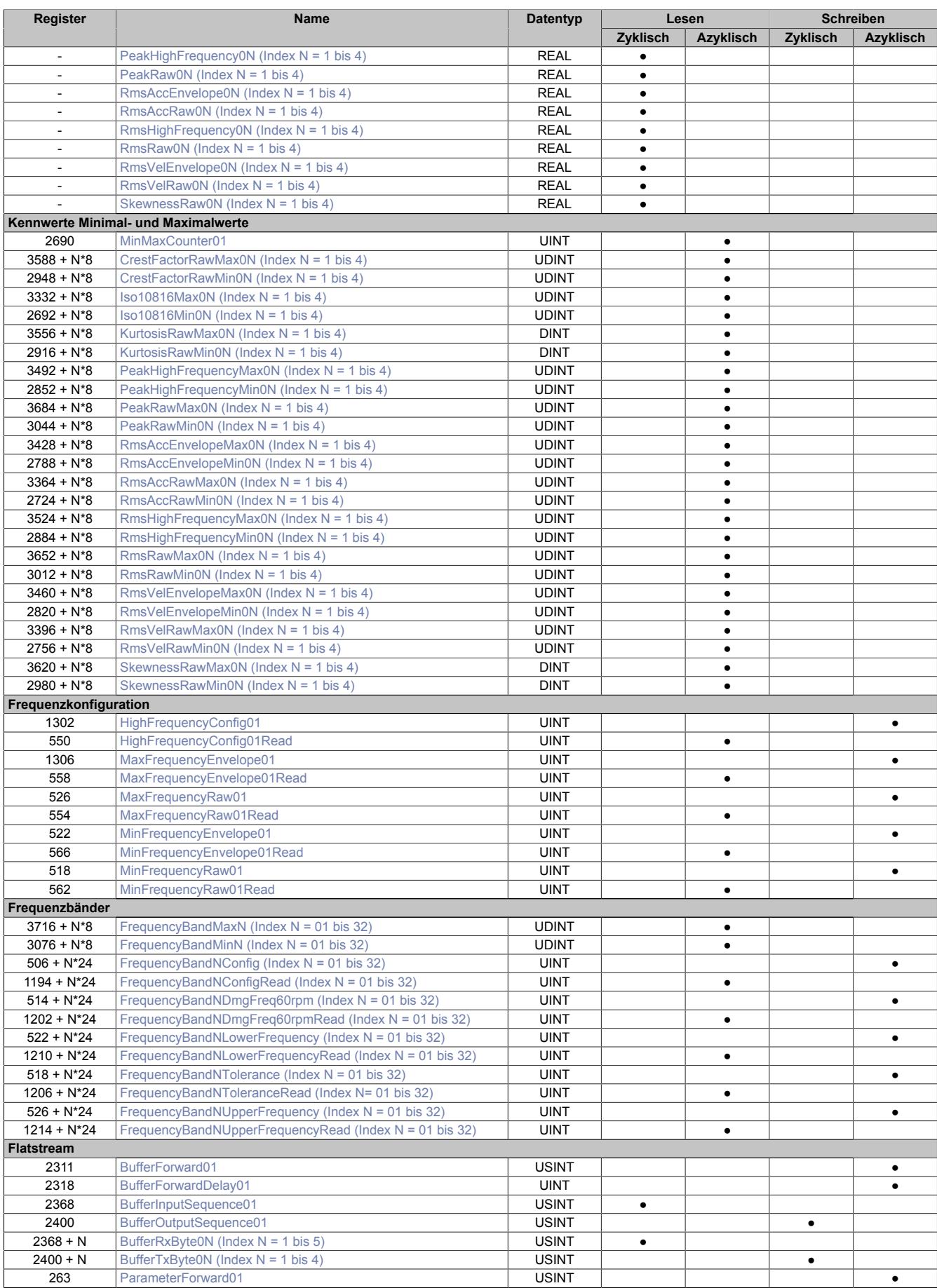

#### <span id="page-3082-0"></span>**9.29.7.15.3 Funktionsmodell 1 - Schneller Master**

Die berechneten Kennwerte des Moduls werden über den Flatstream alle 300 ms zum Master gestreamt. Wenn die gestreamten Daten nicht bis zur nächsten Übertragung abgeholt wurden gehen die Kennwerte der nächsten Messung verloren. Daher ist das Einhalten der maximalen Zykluszeit für eine fehlerfreie Auswertung zu beachten.

Weiters ist es mit diesem Funktionsmodell möglich, über einen weiteren Flatstream Datenpuffer vom Modul hochzuladen.

Die analogen Eingänge sind als zyklische Datenpunkte vorhanden.

Dieses Funktionsmodell kann nur auf Ethernet basierenden Mastern und SGC- bzw. Feldbus-CPUs verwendet werden. Es muss allerdings darauf geachtet werden, dass das Flatstream-Handling im Master implementiert werden muss und dass das Modul die Daten im Flatstream jeden X2X-Zyklus ändert.

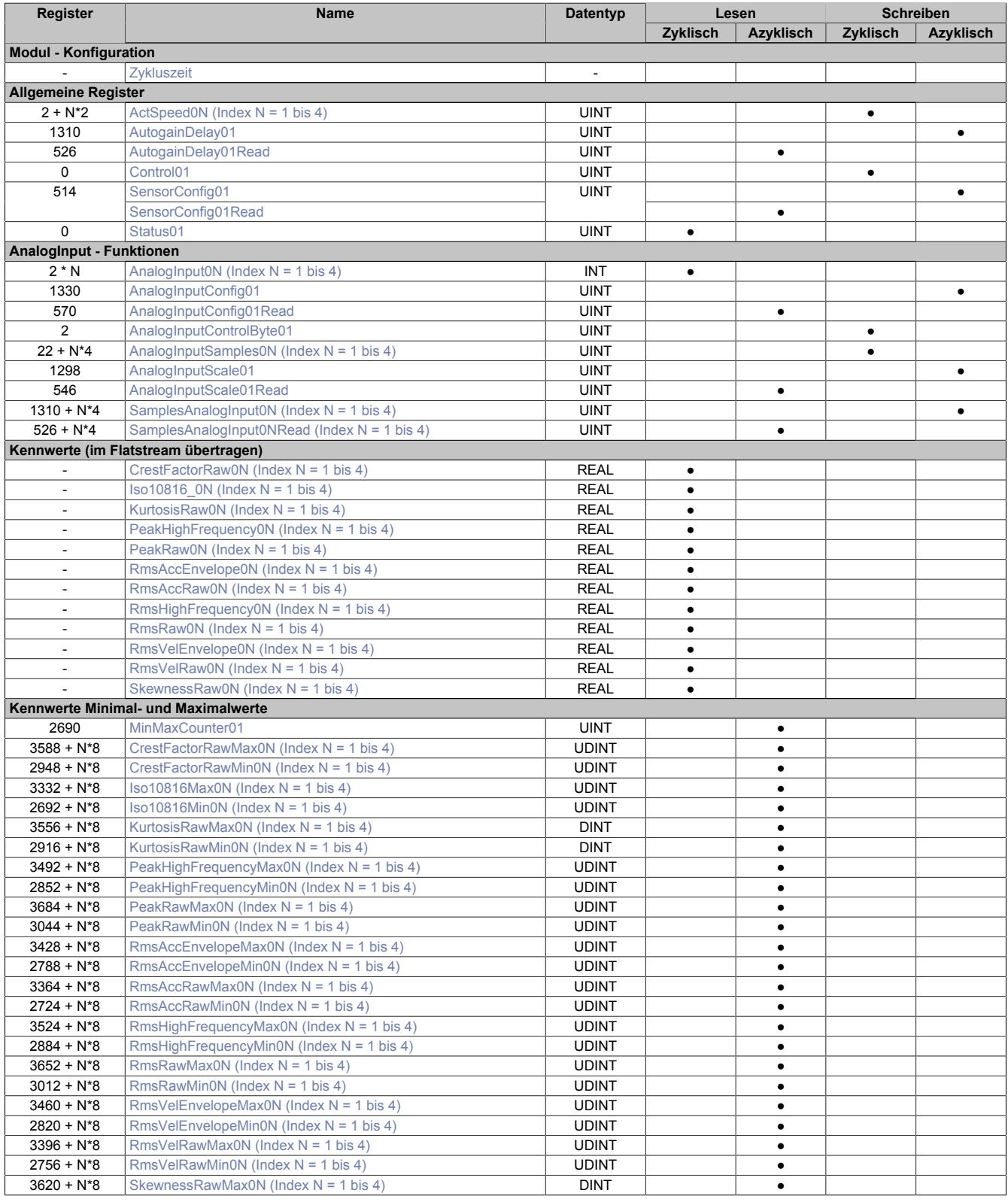

## Datenblätter • Sonstige Funktionen • X20(c)CM4810

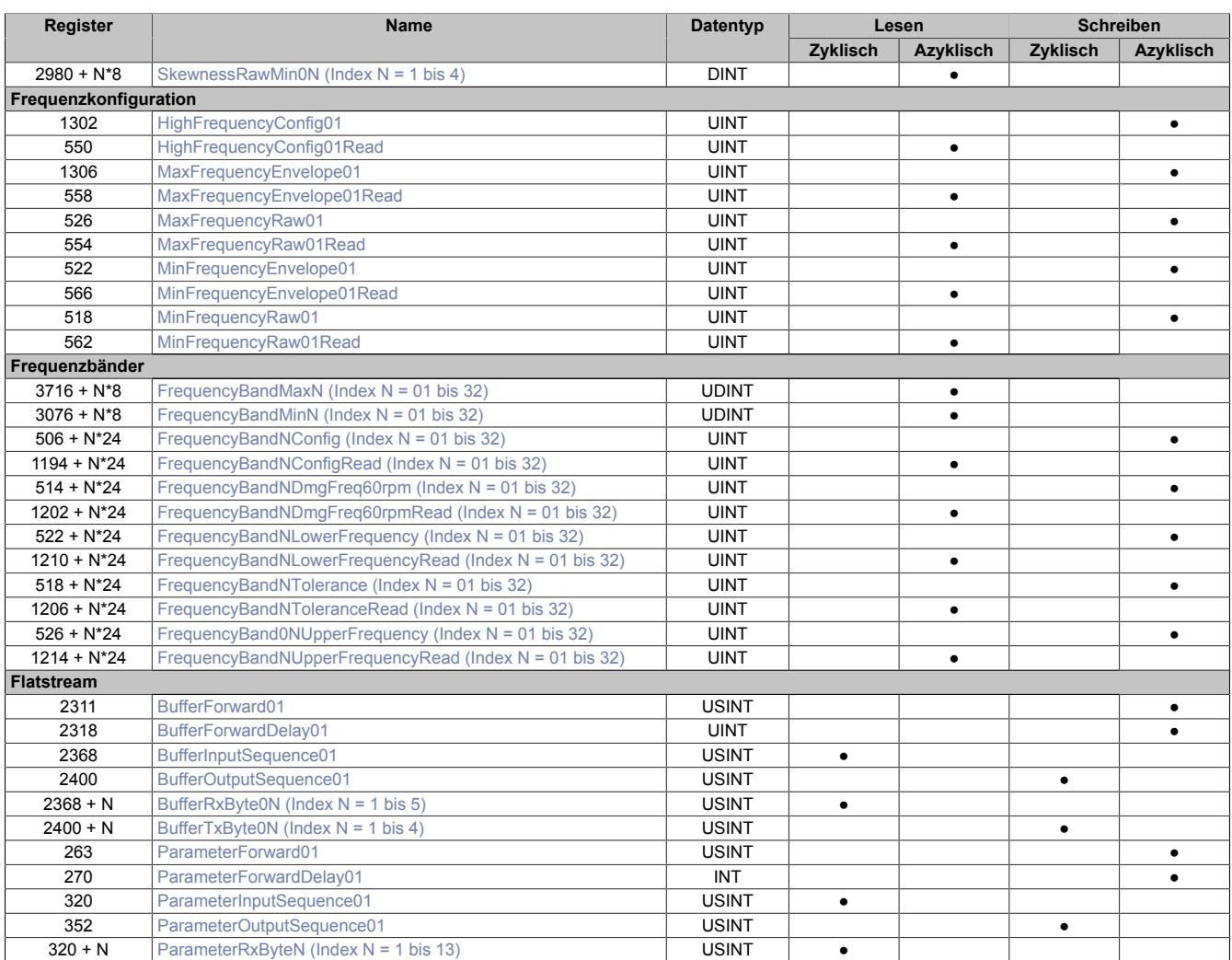

#### <span id="page-3084-0"></span>**9.29.7.15.4 Funktionsmodell 2 - Langsamer Master**

Dieses Funktionsmodell wurde speziell für die Verwendung des Moduls mit "Langsamen Mastern" und zum Einsparen von Ressourcen in der SPS konzipiert.

Mit diesem Funktionsmodell ist kein Hochladen von Datenpuffern am Modul möglich.

Die analogen Eingänge sind als zyklische Datenpunkte vorhanden. Die Skalierung der Kennwerte muss manuell erfolgen.

Die vom Modul alle 300 ms berechneten Kennwerte können nur über azyklische Zugriffe ausgelesen werden. Um alle Kennwerte konsistent zueinander zu halten ist es möglich, die Kennwerte während des Auslesens einzufrieren. Eine lückenlose Messung ist mit diesem Funktionsmodell allerdings nicht möglich. Zur lückenlosen Erfassung kann jedoch die Min- und Max-Funktionalität verwendet werden. Siehe ["Kennwerte \(Minimal und Maximal\)" auf Seite](#page-3114-0) [3115](#page-3114-0)

Dieses Funktionsmodell wird für alle langsamen Busse und Master empfohlen. Zu beachten ist hierbei noch, dass der azyklische Registerzugriff im Master implementiert werden muss, sofern kein B&R Master verwendet wird.

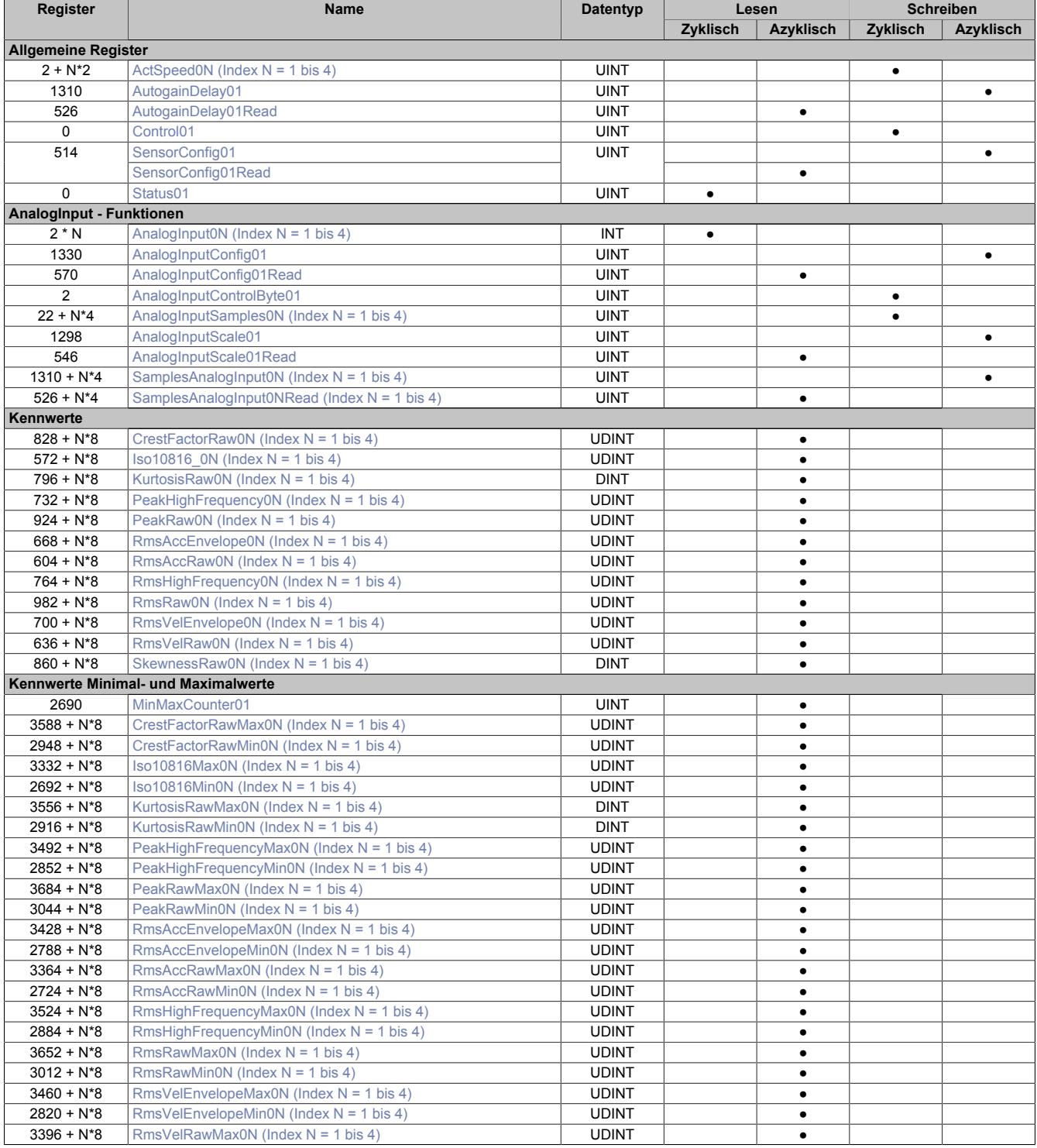

## Datenblätter • Sonstige Funktionen • X20(c)CM4810

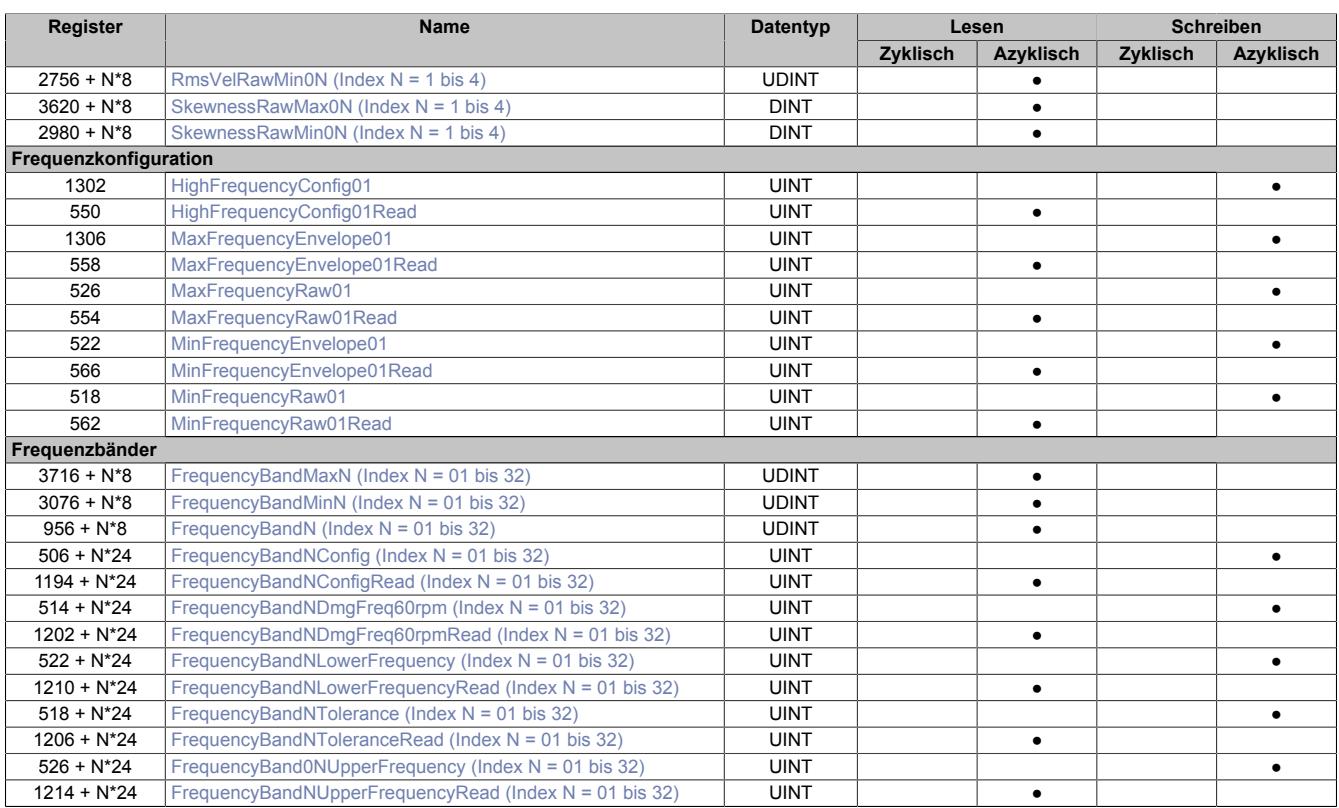

#### <span id="page-3086-0"></span>**9.29.7.15.5 Funktionsmodell 254 - Bus Controller**

Dieses Funktionsmodell kann nur mit einem CANIO Bus Controller verwendet werden. Es beinhaltet die gleiche Funktionalität wie [Funktionsmodell 2 - Langsamer Master](#page-3084-0).

Die Unterschiede sind:

- Die zyklischen Register sind am Bus etwas anders Angeordnet.
- Da die Datenpunkte AnalogInputToggleBit01-04 nicht konsistent zu den Datenpunkten ["AnalogInput" auf](#page-3095-0) [Seite 3096](#page-3095-0) übertragen werden können sind diese in diesem Funktionsmodell nicht verfügbar. Der Anwender muss auf die Wertänderung der Datenpunkten ["AnalogInput"](#page-3095-0) achten um festzustellen, ob ein neuer Wert verfügbar ist.

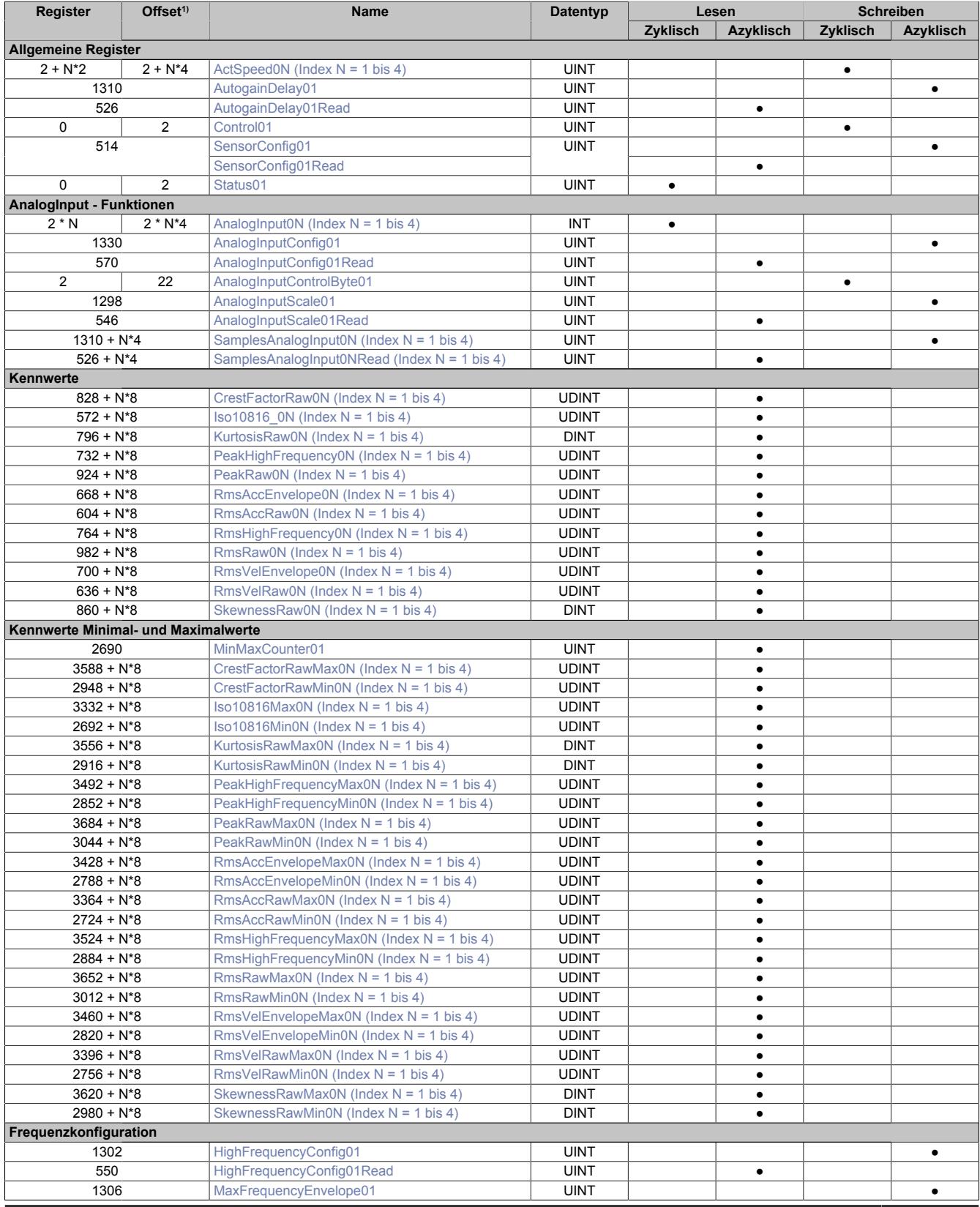

#### Datenblätter • Sonstige Funktionen • X20(c)CM4810

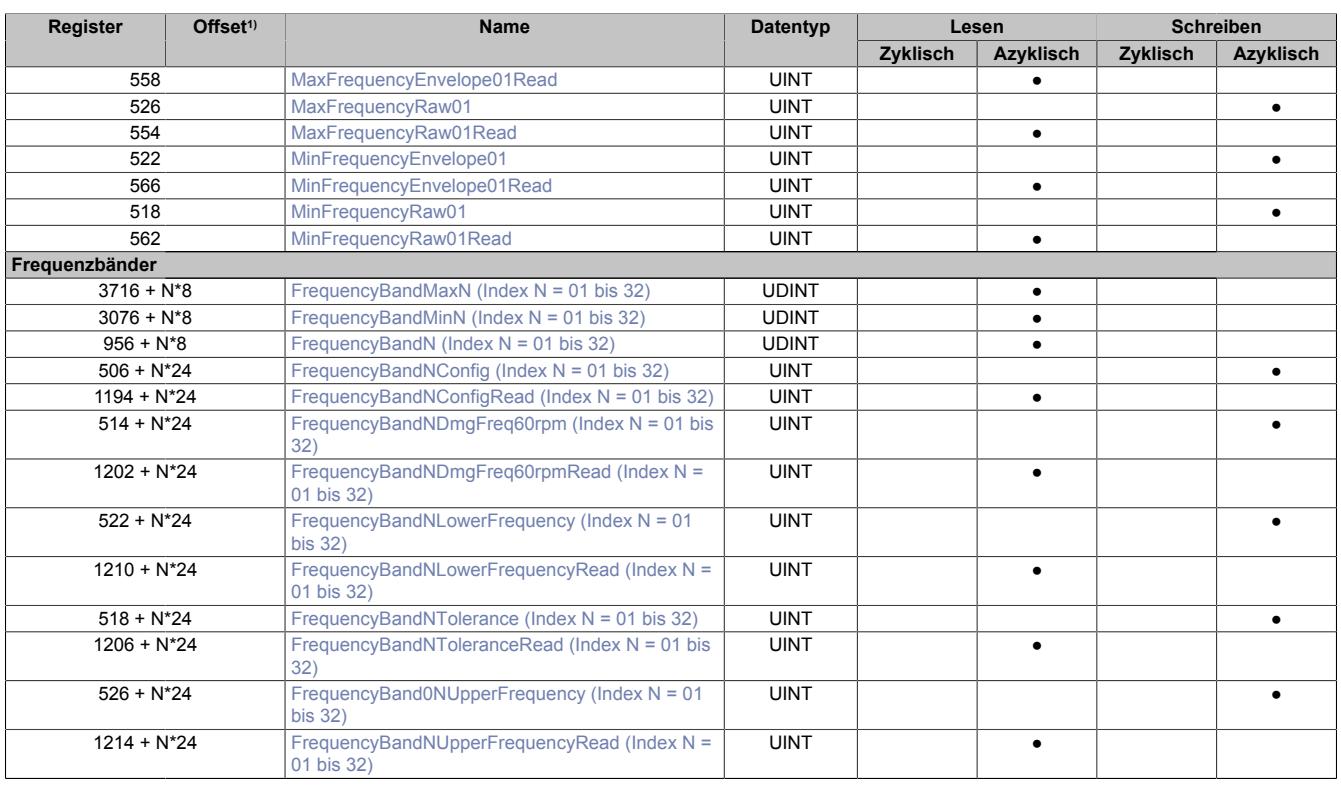

1) Der Offset gibt an, wo das Register im CAN-Objekt angeordnet ist.

#### **9.29.7.15.5.1 Verwendung des Moduls am Bus Controller**

Das Funktionsmodell 254 "Bus Controller" wird defaultmäßig nur von nicht konfigurierbaren Bus Controllern verwendet. Alle anderen Bus Controller können, abhängig vom verwendeten Feldbus, andere Register und Funktionen verwenden.

Für Detailinformationen siehe ["Verwendung von I/O-Modulen am Bus Controller" auf Seite 3814](#page-3813-0).

#### **9.29.7.15.5.2 CAN-I/O Bus Controller**

Das Modul belegt an CAN-I/O 2 analoge logische Steckplätze.

## **9.29.7.15.6 Allgemeine Informationen**

### **9.29.7.15.6.1 Signalgenerierung**

Folgende Signale und Kennwerte werden aus dem Eingangssignal des Beschleunigungssensors berechnet:

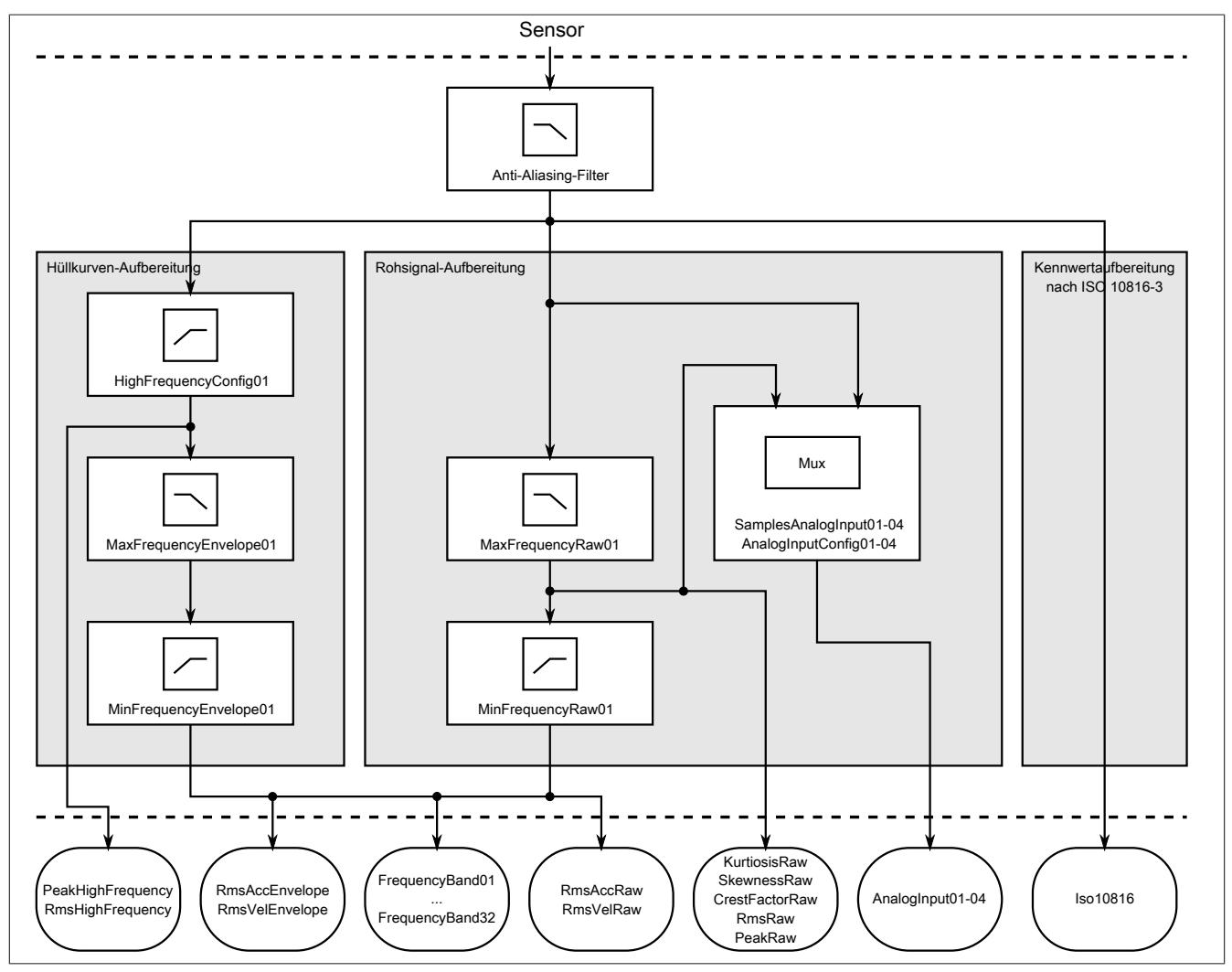

Abbildung 261: Signalgenerierung im Modul

## **9.29.7.15.6.2 Filterkonfiguration**

Das Modul besitzt verschiedene konfigurierbare Filter.

Für das gesamte Modul gibt es einen einstellbaren Hochpassfilter, welcher über Register ["HighFrequencyConfig"](#page-3120-0) [auf Seite 3121](#page-3120-0) konfiguriert werden kann. Mögliche Einstellungen sind 500 Hz, 1 kHz und 2 kHz. Dieser Hochpass betrifft alle HighFrequency- und Hüllkurvenkennwerte aller Modulkanäle.

Zusätzlich gibt es pro Kanal noch 2 einstellbare Tiefpassfilter.

- Filterung des Rohsignals. Dieser Filter wird über Register ["MaxFrequencyRaw" auf Seite 3122](#page-3121-1) konfiguriert. Mögliche Einstellungen sind 200 Hz, 500 Hz, 1 kHz, 2 kHz, 5 kHz und 10 kHz.
- Filterung des Hüllkurvensignals. Dieser Filter wird über Register ["MaxFrequencyEnvelope" auf Seite 3121](#page-3120-2) konfiguriert. Mögliche Einstellungen sind 200 Hz, 500 Hz, 1 kHz und 2 kHz.

Die Tiefpassfilter beeinflussen alle berechneten Kennwerte des jeweiligen Signals, d. h. des Roh- oder Hüllkurvensignals. Mit ihrer Hilfe kann die Frequenzauflösung in der FFT erhöht werden. Bei der Kennwertberechnung im AnalogInput kann hingegen ausgewählt werden, ob die Kennwerte aus dem direkten Eingangssignal oder dem tiefpassgefilterten Rohsignal berechnet werden sollen.

#### **9.29.7.15.6.3 Frequenzbänder**

Es ist möglich bis zu 32 Frequenzbänder individuell zu konfigurieren, in denen der Effektivwert (RMS) oder das Rauschen eines Quadranten berechnet wird.

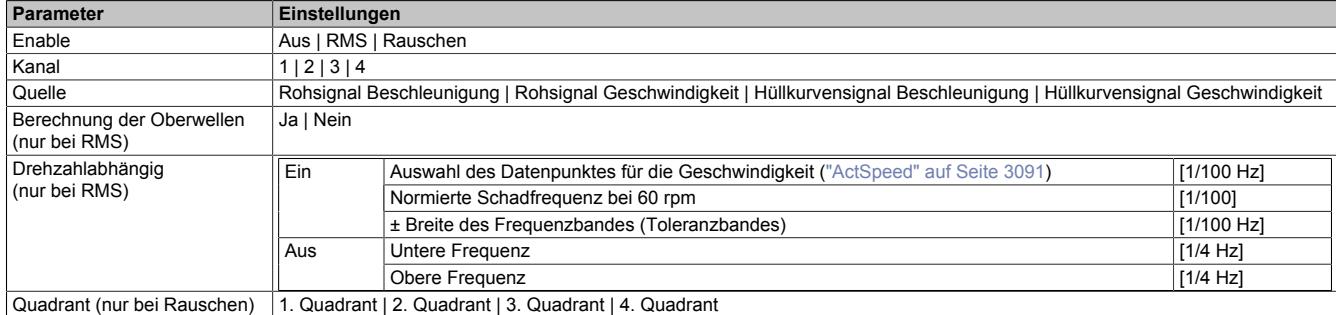

#### **9.29.7.15.6.4 Automatische Berechnung des Geschwindigkeitssignals**

Das Modul kann aus dem Signal des Beschleunigungssensors das Geschwindigkeitssignal berechnen. Diese Berechnung ist per Default deaktiviert, weil dies die Genauigkeit des Beschleunigungssignals verringern kann.

#### **Begründung**

Durch die Umrechnung von Beschleunigung in Geschwindigkeit werden niederfrequente Anteile sehr groß. Dadurch wird das [Autogain](#page-3089-0) um einige Stufen herabgesetzt, wodurch in weiterer Folge die Genauigkeit sinkt.

Ist die Berechnung nicht aktiviert, so wird für alle aus dem Geschwindigkeitsspektrum berechneten Kennwerte 0 ausgegeben. Der Kennwert ["Iso10816" auf Seite 3107](#page-3106-0) ist davon nicht betroffen.

#### <span id="page-3089-0"></span>**9.29.7.15.6.5 Autogain, AutogainDelay und Überlauf**

Das Modul besitzt eine automatische, dynamische Anpassung (Autogain) an das Messsignal, um dieses mit höchster Genauigkeit messen zu können. Diese Anpassung besteht aus mehreren Stufen. Mit jeder Stufe wird das Eingangssignal etwas mehr verstärkt. Wenn das Signal sehr lange sehr klein war und plötzlich ein Schlag auftritt kann es vorkommen, dass es bei einigen berechneten Kennwerten zu einem Überlauf kommt. Dies wird dadurch signalisiert, dass das jeweilige Overflowbit des Kanals gesetzt wird (Overflow01-04 im Register ["Status" auf Seite](#page-3093-0) [3094](#page-3093-0)) und die betroffenen Kennwerte vom Modul auf ihr Maximum gesetzt werden.

Beim [Funktionsmodell 0 - Standard](#page-3080-0) gibt es noch die zusätzlichen Register ["OverflowCharacteristicValues" auf](#page-3101-1) [Seite 3102](#page-3101-1) und ["OverflowFrequencyBands" auf Seite 3103](#page-3102-0). Diese werden automatisch vom Automation Runtime generiert und zeigen direkt den Überlaufstatus der einzelnen Kennwerte und Frequenzbänder an.

Tritt ein Überlauf auf oder wird eine interne Schwelle überschritten, so wird das Autogain für die nächsten Messungen um eine Stufe verringert. Tritt für eine gewisse Anzahl an Messungen (einstellbar durch Register ["Autogain-](#page-3090-1)[Delay" auf Seite 3091](#page-3090-1)) kein Überlauf auf oder bleibt das Signal unter der internen Schwelle, so wird das Autogain wieder um eine Stufe erhöht.

Bei häufigen Überläufen kann eine Erhöhung der Konfiguration AutogainDelay Abhilfe verschaffen.

#### **9.29.7.15.6.6 Begriffsdefinition: Abtastrate und Abtastfrequenz**

In diesem Dokument werden die Begriffe Abtastrate und Abtastfrequenz verwendet. Im Anschluss erfolgt eine Begriffsdefinition:

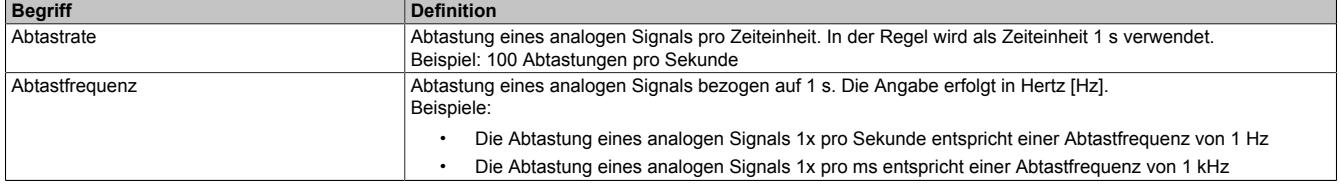

#### **9.29.7.15.7 Allgemeine Register**

#### <span id="page-3090-0"></span>**9.29.7.15.7.1 ActSpeed**

Name:

ActSpeed01 bis ActSpeed04

Register für die aktuelle Geschwindigkeit zum Berechnen der Frequenzbänder01 bis 32, sofern diese geschwindigkeitsabhängig konfiguriert wurden.

Die aktuelle Geschwindigkeit muss in 1/100 Hz angegeben werden. Im [Funktionsmodell 0 - Standard](#page-3080-0) übernimmt dies das Automation Runtime.

Sollten die 4 verschiedenen Geschwindigkeitsdatenpunkte nicht ausreichend sein, z. B. bei mehreren verschiedenen Übersetzungen, so kann optional das Drehzahlverhältnis in die normierte Schadfrequenz des Frequenzbandes (Register ["FrequencyBandDmgFreq60rpm" auf Seite 3130](#page-3129-0)) mit eingerechnet werden.

Kennwert im [Funktionsmodell 0 - Standard](#page-3080-0)

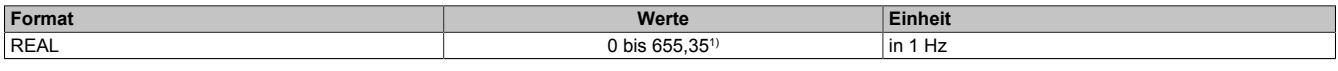

1) Größere Werte werden vom Treiber auf 655,35 reduziert.

Kennwert im allen anderen Funktionsmodellen

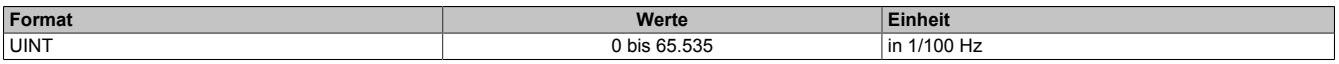

#### <span id="page-3090-1"></span>**9.29.7.15.7.2 AutogainDelay**

Name:

AutogainDelay01

Mit Hilfe dieses Registers kann für alle 4 Kanäle die Verzögerung für das Autogain eingestellt werden.

Damit auch kleinere Signale genau berechnet werden können, kann das Autogain in Stufen erhöht werden. Dies geschieht, wenn für die in diesem Register konfigurierte Anzahl von Messzyklen kein Überlauf stattgefunden hat und immer alle Bedingungen für die nächste Stufe erfüllt waren. Tritt jedoch ein Überlauf auf, so wird das Autogain sofort um eine Stufe verringert.

Die Einheit der Verzögerung des Autogains wird in Messzyklen (300 ms) angegeben.

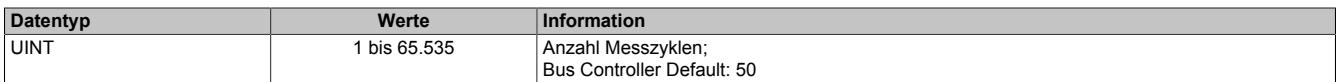

#### <span id="page-3090-2"></span>**9.29.7.15.7.3 AutogainDelayRead**

Name: AutogainDelay01Read

Register zum Auslesen der aktuellen ["AutogainDelay" auf Seite 3091](#page-3090-1) Konfiguration.

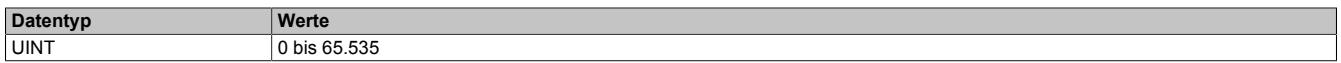

#### <span id="page-3091-0"></span>**9.29.7.15.7.4 Control**

Name: Control01

Allgemeines Steuerregister für das Modul.

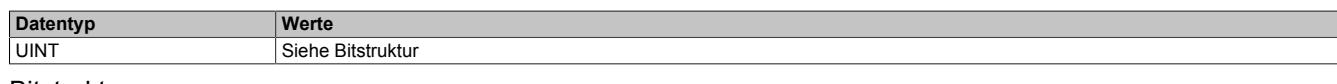

#### Bitstruktur:

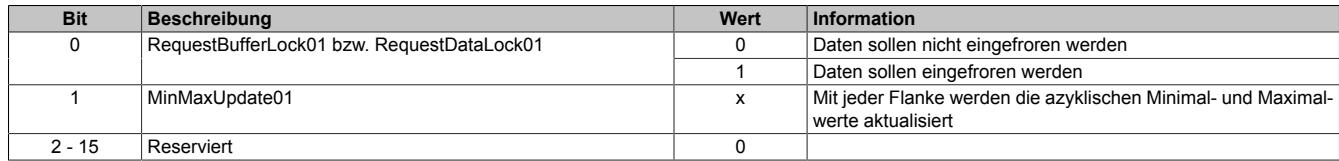

#### **RequestBufferLock01 bzw. RequestDataLock01**

#### **["Funktionsmodell 0 - Standard"](#page-3080-0) und ["1 - Schneller Master"](#page-3082-0)**

Mit Hilfe von RequestBufferLock01 können alle Puffer des Moduls eingefroren werden. Wird das Bit auf 1 gesetzt, so werden mit Beginn der nächsten Messung alle Puffer (Rohdaten und FFT) eingefroren. Bevor ein Puffer hochgeladen werden kann, müssen die darin enthaltenen Daten zwingend eingefroren werden. Die Kennwerte, welche zu den eingefrorenen Puffern gehören, werden im Kennwert Flatstream übertragen, sobald BufferLockValid01 = 1 wird.

# **Information:**

**Da die Messung durchgängig ist werden die Parameter, welche zu den Puffern gehören, nur 1x übertragen.**

#### **["Funktionsmodell 2 - Langsamer Master"](#page-3084-0) und ["254 - Bus Controller"](#page-3086-0)**

Mit Hilfe von RequestDataLock01 können alle Parameter des Moduls eingefroren werden. Wird das Bit auf 1 gesetzt, so werden mit Beginn der nächsten Messung alle Messdaten konsistent zueinander gehalten und eingefroren. Nachdem die Daten am Modul eingefroren sind können alle berechneten Kennwert azyklisch vom Modul ausgelesen werden.

Die Daten des Moduls sind erst dann eingefroren, wenn das Bit BufferLockValid01 bzw. DataLockValid01 im Register ["Status01" auf Seite 3094](#page-3093-0) gesetzt ist.

Nachdem die Daten abgeholt wurden kann das Bit RequestBufferLock01 bzw. RequestDataLock01 wieder auf 0 zurückgesetzt werden. Die Daten am Modul sind nicht mehr eingefroren, sobald BufferLockValid01 bzw. DataLockValid01 im Register ["Status01" auf Seite 3094](#page-3093-0) wieder 0 ist.

Ein erneutes Einfrieren wird vom Modul nur dann zugelassen wenn die Puffer des Kanals mit der größten Pufferlänge wieder gefüllt sind. Die Pufferlänge hängt von den Einstellungen der Register ["MaxFrequency-](#page-3121-1)[Raw" auf Seite 3122](#page-3121-1) und ["MaxFrequencyEnvelope" auf Seite 3121](#page-3120-2) ab.

#### **MinMaxUpdate01**

Mit Hilfe einer Flanke von MinMaxUpdate01 werden alle azyklischen Minimal- und Maximalwerte aktualisiert. Danach startet intern ein neuer Zyklus für die Generierung der Minimal- und Maximalwerte, welche mit der nächsten Flanke wieder auf die azyklischen Register kopiert werden. Nachdem eine Flanke angelegt wurde, können im nächsten X2X-Zyklus die aktuellen Minimal- und Maximalwerte azyklisch ausgelesen werden. Das Register ["MinMaxCounter" auf Seite 3117](#page-3116-0) gibt dabei an, wie viele Messzyklen bei der Minimum- und Maximumbildung ausgewertet wurden. Die Minimal- und Maximalwerte selbst sind nur gültig, wenn der Zähler nicht 0 ist.

#### <span id="page-3092-0"></span>**9.29.7.15.7.5 SensorConfig**

Name:

## SensorConfig01

Mit diesem Register kann die IEPE-Sensorversorgung der einzelnen Kanäle aktiviert bzw. deaktiviert werden.

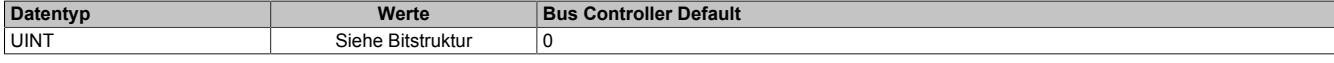

Bitstruktur:

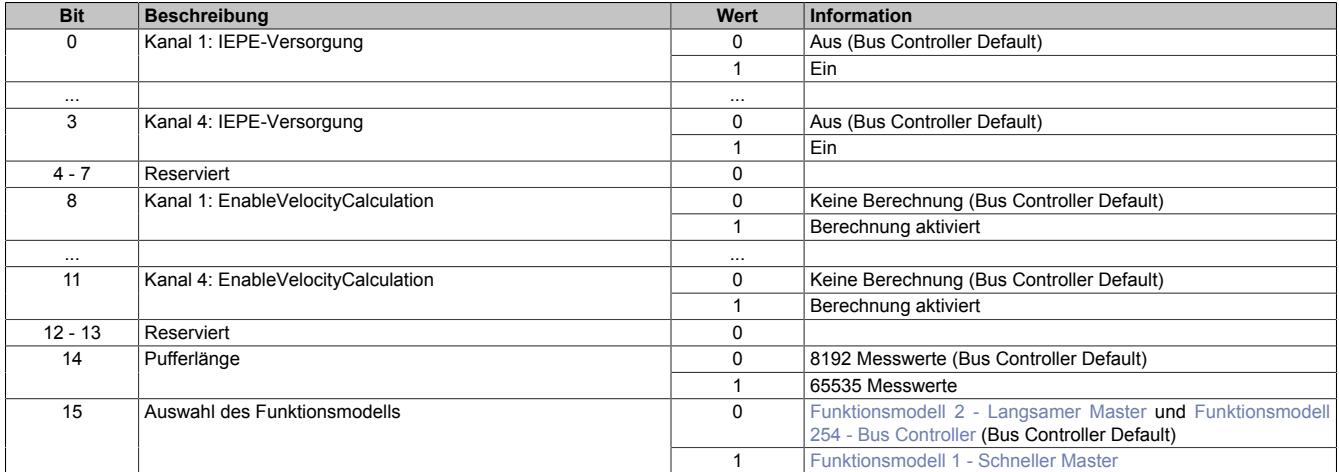

#### **EnableVelocityCalculation**

Mit Hilfe dieses Bits kann die Berechnung aller auf dem Geschwindigkeitsspektrum berechneten Kennwerte aktiviert werden.

Ist die Berechnung nicht aktiviert, so wird für alle auf dem Geschwindigkeitsspektrum berechneten Kennwerte 0 ausgegeben.

Um die Genauigkeit der auf dem Beschleunigungsspektrum basierenden Kennwerte zu erhöhen wird empfohlen, dieses Bit nur zu aktivieren, wenn die Geschwindigkeitssignale unbedingt benötigt werden.

#### <span id="page-3092-1"></span>**9.29.7.15.7.6 SensorConfigRead**

Name:

SensorConfig01Read

Register zum Auslesen der aktuellen ["SensorConfig" auf Seite 3093](#page-3092-0) Konfiguration.

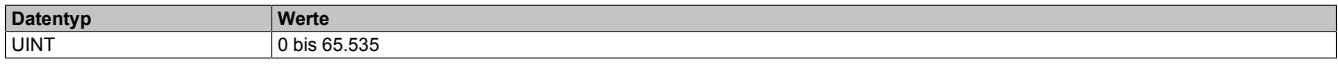

## <span id="page-3093-0"></span>**9.29.7.15.7.7 Status**

Name: Status01

## Allgemeines Statusregister für das Modul.

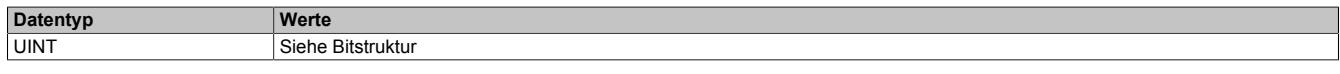

#### Bitstruktur:

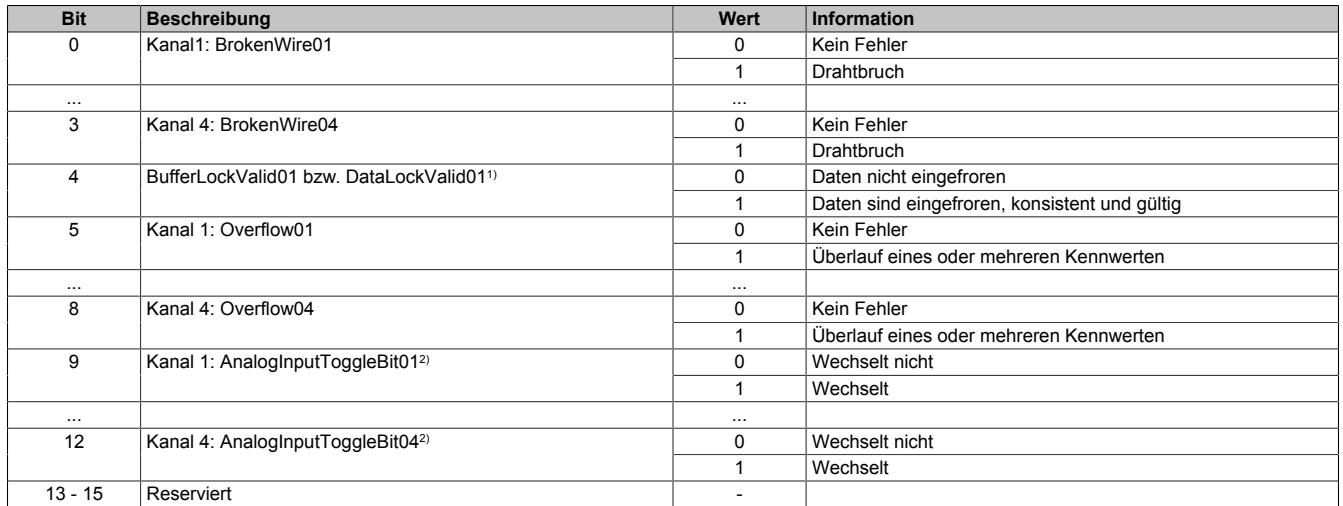

1) Bestätigung von RequestBufferLock01 bzw. RequestDataLock01 aus Register ["Control" auf Seite 3092](#page-3091-0)<br>2) Wechselt mit jeder neuen Berechnung bzw. jedem neuen Eingangswert von Register "AnalogInput0x" a 2) Wechselt mit jeder neuen Berechnung bzw. jedem neuen Eingangswert von Register ["AnalogInput0x" auf Seite 3096](#page-3095-0)

#### **9.29.7.15.8 AnalogInput-Funktionen**

Die 4 Beschleunigungssensoreingänge des Moduls können zusätzlich direkt als analoge Eingänge mit diversen Sonderfunktionen verwendet werden (siehe Register ["AnalogInput" auf Seite 3096](#page-3095-0)).

Durch die Konfiguration kann die Auflösung der analogen Eingänge eingestellt werden [\("AnalogInputScale" auf](#page-3098-0) [Seite 3099\)](#page-3098-0). Je kleiner der Maximalwert, desto größer die Auflösung des Registers und umgekehrt. Beim Überschreiten des Maximalwertes wird das Register auf sein jeweiliges Maximum beschränkt (positiv bzw. negativ).

Mit Hilfe eines Toggle Bits (AnalogInputToggleBit01-04) wird signalisiert, wann ein neuer Wert übertragen wurde.

#### **Zur Auswahl stehen folgende Funktionen:**

- Normale AnalogInput-Funktion
- Kennwertberechnung im kontinuierlichen Modus mit Enable (Continuous Mode)
- Kennwertberechnung im Triggermodus (Single Shot)

#### **9.29.7.15.8.1 Messwerte**

Es werden immer die letzten 8 Messwerte vor dem X2X Zyklus gemittelt und am Bus übertragen. Hierbei wird das direkte Eingangssignal (Rohsignal, maximal 10 kHz) mit einer Abtastfrequenz von 25,781 kHz verwendet und ist nicht Mittelwertbereinigt. Der Wert wird entsprechend der Konfiguration skaliert. (siehe Register ["AnalogInputScale" auf Seite 3099\)](#page-3098-0)

#### **9.29.7.15.8.2 Kennwertberechnung im AnalogInput**

Folgende Kennwerte können direkt im Register ["AnalogInput" auf Seite 3096](#page-3095-0) anzuzeigt werden. Dabei ist auf die eingestellte Skalierung zu achten.

- Mittelwert
- Spitzenwert (Betrag)
- **Fffektivwert**
- Crest-Faktor

Für die Berechnung des eingestellten Kennwertes stehen 2 Signale zur Auswahl:

- Eingangssignal auf 10 kHz gefiltert, mit einer Abtastfrequenz von 25,781 kHz und ohne Mittelwertbereinigung.
- Auf Maximalfrequenz gefiltertes Rohsignal mit einer Abtastfrequenz abhängig von der Konfiguration ["Max-](#page-3121-1)[FrequencyRaw" auf Seite 3122](#page-3121-1) und mit einer Mittelwertbereinigung der letzten 8192 Abtastungen.

Ebenso kann mit Hilfe der Register ["SamplesAnalogInput" auf Seite 3100](#page-3099-0) eingestellt werden, über wie viele Abtastwerte der jeweilige Kennwert berechnet werden soll. Die Zeit zwischen 2 Abtastungen ist dabei abhängig von der maximalen Frequenz.

#### Es stehen 2 Modi zur Verfügung:

- ["Kontinuierlicher Modus mit Enable \(Continuous Mode\)" auf Seite 3096](#page-3095-1)
- ["Trigger Modus \(Single Shot\)" auf Seite 3096](#page-3095-2)

## <span id="page-3095-1"></span>**Kontinuierlicher Modus mit Enable (Continuous Mode)**

Dieser Modus bietet folgende Vorteile:

- Bei richtiger Parametrierung kann nichts übersehen werden.
- Mit Hilfe des Enables kann nach einem Ereignis die Messung im Modul gestartet werden bzw. können Ereignisse ausgeblendet werden.
- Mit jedem neuen Wert ändert das Toggle-Bit seine Wertigkeit.

Bei der Konfiguration muss auf Folgendes geachtet werden:

- Um eine lückenlose Messung garantieren zu können muss die Abtastzeit (Anzahl der Abtastungen \* Abtastrate) größer als der X2X Link Zyklus sein (siehe Register ["SamplesAnalogInput" auf Seite 3100\)](#page-3099-0).
- Wird eine kleinere Abtastzeit als der X2X Link Zyklus konfiguriert, so wird immer die letzte vollständige Messung übertragen.

# **Information:**

**In diesem Modus gehen Werte verloren. Die gemessenen Werte können nicht am Bus übertragen werden, da pro X2X Link Zyklus mehrere Werte berechnet werden.**

### <span id="page-3095-2"></span>**Trigger Modus (Single Shot)**

Dieser Modus bietet folgende Vorteile:

- Es wird immer nur genau eine Messung ausgeführt.
- Dadurch, dass der Trigger Flankensensitiv ist kann in jedem X2X Link Zyklus neu getriggert werden.
- Mit jedem neuen Wert ändert das Toggle-Bit seine Wertigkeit.

Bei der Konfiguration muss auf Folgendes geachtet werden:

- Ein erneuter Trigger während einer laufenden Messung wird ignoriert. Durch die Laufzeit am Bus kann aber schon wieder erneut getriggert werden, bevor das Toggle-Bit gewechselt hat.
- Wird eine kleinere Abtastzeit als der X2X Link Zykluszeit konfiguriert, so wird immer die erste vollständige Messung übertragen.
- Beim Trigger Modus gehen zwangsweise Werte verloren, da die Aufnahme der Messwerte azyklisch zum X2X Link erfolgt und nicht dauerhaft synchronisiert werden kann.
- Durch den Trigger wird eine temporäre Synchronisation zum X2X Link erreicht.

## <span id="page-3095-0"></span>**9.29.7.15.8.3 AnalogInput**

Name:

AnalogInput01 bis AnalogInput04

Je nach Konfiguration enthalten diese Register

- den aktuellen Eingangswert des dazugehörigen Eingangs auf die letzten 8 Abtastungen gemittelt,
- oder den zu berechnenden Kennwert über die konfigurierte Anzahl an Abtastungen.

Die Skalierung des Wertes im Register hängt von der Konfiguration des Registers ["AnalogInputScale" auf Seite](#page-3098-0) [3099](#page-3098-0) ab.

Sollte, durch die Skalierung bedingt, der Wert größer als der Wertebereich eines INT werden, so wird dieser auf das Minimum bzw. Maximum eines INT begrenzt. Das Overflow Bit des dazugehörigen Kanals wird dabei nicht gesetzt.

## **Information:**

**Im [Funktionsmodell 0 - Standard](#page-3080-0) wird der AnalogInput automatisch, mit Beachtung von SensitivitySensor und AnalogInputScale, vom Automation Runtime auf mg bzw. dimensionslos (Crest-Faktor) skaliert. Sollte der Wert des AnalogInput ohne Sensorskalierung den Wertebereich von AnalogInputScale bezogen auf 100 mV/g überschreiten, so wird das dazugehörige AnalogInputOverflow Bit gesetzt.**

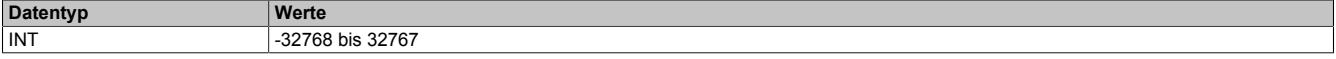
# <span id="page-3096-0"></span>**9.29.7.15.8.4 AnalogInputConfig**

# Name:

# AnalogInputConfig01

Register zur Konfiguration der Kennwertberechnung in ["AnalogInput" auf Seite 3096.](#page-3095-0) Wird nur benötigt, wenn ["SamplesAnalogInput" auf Seite 3100](#page-3099-0) des jeweiligen Kanals größer als 0 ist.

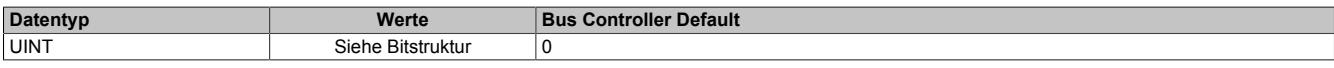

## Bitstruktur:

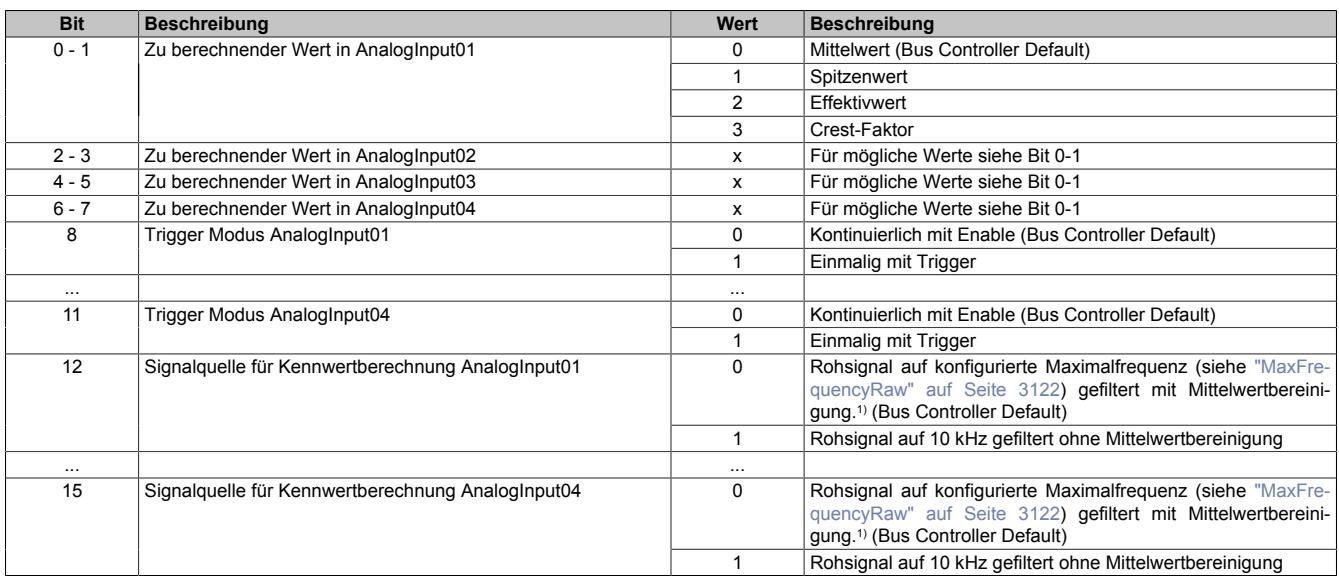

1) Für die Mittelwertbereinigung wird der Mittelwert der letzten 8192 Abtastungen verwendet.

# **9.29.7.15.8.5 AnalogInputConfigRead**

#### Name:

#### AnalogInputConfig01Read

Register zum Auslesen der aktuellen AnalogInput01 Konfiguration.

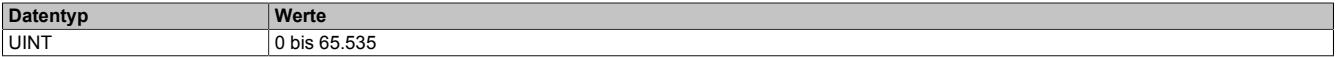

# **9.29.7.15.8.6 AnalogInputControlByte**

Name:

AnalogInputControlByte01

Das Steuerregister für ["AnalogInput" auf Seite 3096](#page-3095-0) ist nur dann funktionsfähig, wenn das jeweils dazugehörige Konfigurationsregister ["SamplesAnalogInput" auf Seite 3100](#page-3099-0) größer als 0 ist.

Die Konfiguration in ["AnalogInputConfig" auf Seite 3097](#page-3096-0) des jeweiligen Kanals entscheidet dabei, ob das jeweilige Bit ein Enable- oder ein Triggerbit ist.

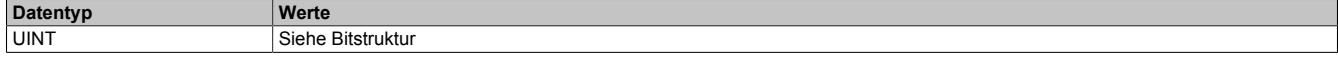

#### Bitstruktur:

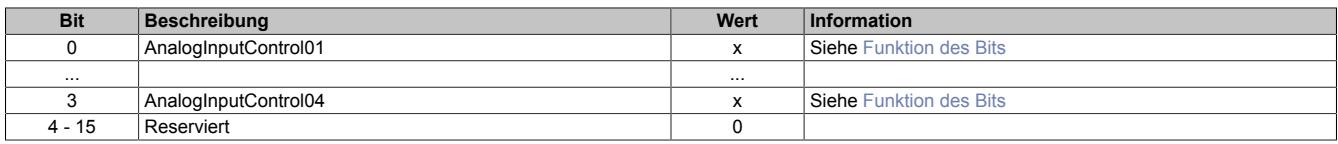

#### <span id="page-3097-0"></span>**Funktion des Bits**

Funktion im kontinuierlichen Modus:

Bit zum Starten der kontinuierlichen Kennwertberechnung von ["AnalogInput".](#page-3095-0)

- 0 = Keine Berechnung
- 1 = Kennwerte kontinuierlich berechnen

Funktion im single-shot Modus:

Bit zum Starten einer neuen Kennwertberechnung von "Analoginput".

0, 1 Jede Flanke startet eine neue Kennwertberechnung, sofern die alte bereits abgeschlossen wurde.

#### **Kennwertberechnung**

Der in ["AnalogInputConfig" auf Seite 3097](#page-3096-0) konfigurierte Kennwert des jeweiligen Kanals wird berechnet. Dabei wird die in ["SamplesAnalogInput" auf Seite 3100](#page-3099-0) konfigurierte Anzahl an Abtastungen verwendet. Der berechnete Wert wird in ["AnalogInput" auf Seite 3096](#page-3095-0) mit der in ["AnalogInputScale" auf Seite 3099](#page-3098-0) konfigurierten Skalierung des jeweiligen Kanals angezeigt. AnalogInputToggleBit01-04 ändert dabei mit jeder neuen Berechnung seinen Wert.

## <span id="page-3097-1"></span>**9.29.7.15.8.7 AnalogInputSamples**

Name:

AnalogInputSamples01 bis AnalogInputSamples04

Ist Bit 15 des dazugehörigen ["SamplesAnalogInput" auf Seite 3100](#page-3099-0) Register gleich 1, so wird dieses Register zur zyklischen Vorgabe der Anzahl an Abtastungen zur Kennwertberechnung verwendet.

# **Information:**

**Wird das Register geändert, während eine Messung läuft, so wird die aktuelle Messung verworfen (AnalogInputToggleBit0X wechselt nicht). Darauf ist vor allem im [kontinuierlichen Modus mit Enable](#page-3095-1) zu achten.**

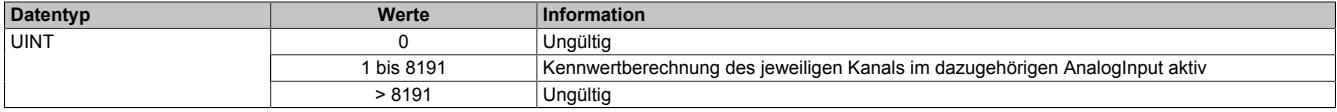

Die Zeit zwischen 2 Abtastungen ist abhängig von Register ["MaxFrequencyRaw" auf Seite 3122](#page-3121-0):

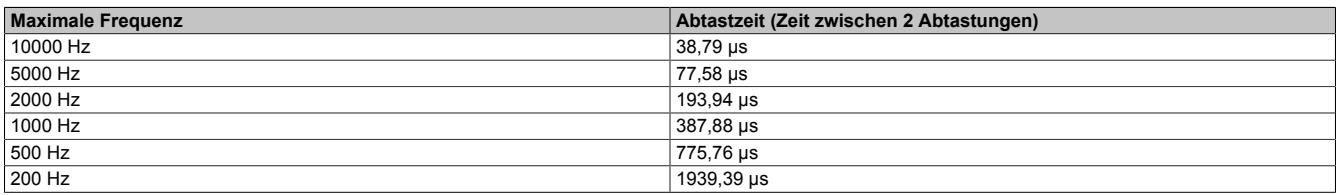

#### <span id="page-3098-0"></span>**9.29.7.15.8.8 AnalogInputScale**

Name:

AnalogInputScale01

Mit diesem Register kann die Skalierung der 4 Analogeingänge [\("AnalogInput" auf Seite 3096\)](#page-3095-0) festgelegt werden. Ist der tatsächliche Wert größer als der im Register konfigurierte Wert, wird das jeweilige Register für den Analogeingang (["AnalogInput" auf Seite 3096](#page-3095-0)) auf das positive Maximum begrenzt (32767).

Ist zum Beispiel für AnalogInput04 ±128 konfiguriert, so stellen die 16 Bit einen Wertebereich von ±128 g bzw. einheitenlos, wenn der Crest-Faktor berechnet wurde, dar.

# **Information:**

**Der eingestellte Skalierwert bezieht sich immer auf einen 100 mV/g Sensor. Wird ein Sensor mit einer anderen Auflösung verwendet, muss dies bei der Konfiguration berücksichtigt werden.**

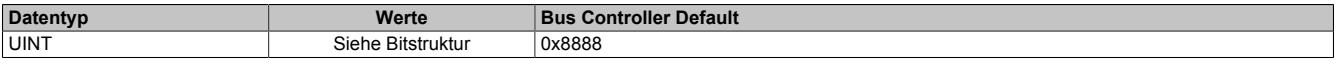

Bitstruktur:

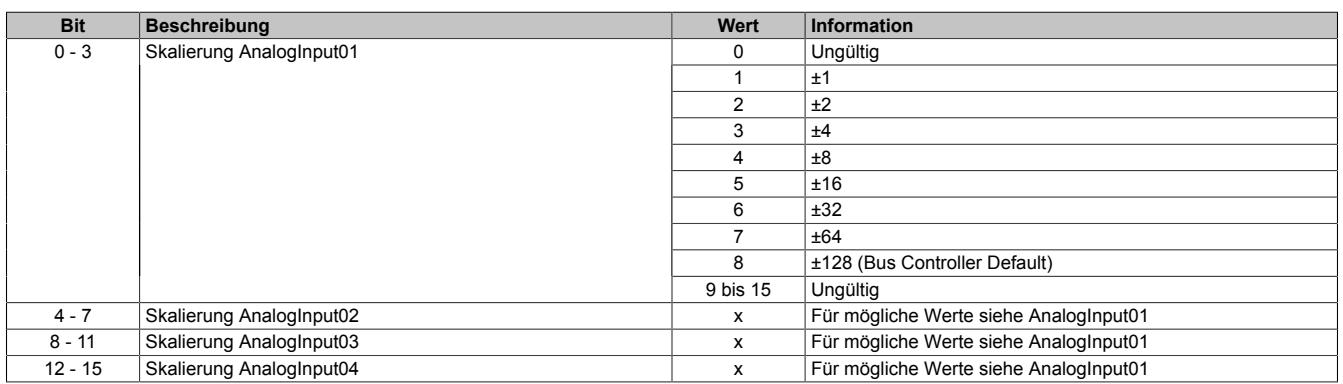

## **9.29.7.15.8.9 AnalogInputScaleRead**

Name:

#### AnalogInputScale01Read

Mit diesem Register kann die Skalierung der Analogeingänge [\("AnalogInput" auf Seite 3096\)](#page-3095-0) ausgelesen werden.

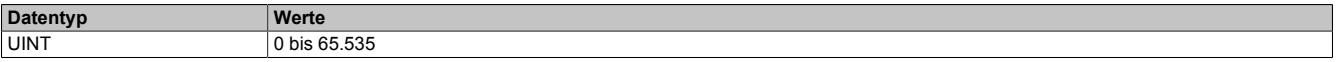

# <span id="page-3099-0"></span>**9.29.7.15.8.10 SamplesAnalogInput**

Name:

SamplesAnalogInput01 bis SamplesAnalogInput04

Ist das dazugehörige SamplesAnalogInput Register gleich 0, liefern die Register ["AnalogInput" auf Seite 3096](#page-3095-0) den aktuellen Eingangswert des Analogeingangs.

Ist das SamplesAnalogInput Register größer 0, so wird der in Register ["AnalogInputConfig" auf Seite 3097](#page-3096-0) konfigurierte Kennwert des jeweiligen Kanals berechnet. Dabei wird die in diesem Register konfigurierte Anzahl an Abtastungen verwendet und in dem dazugehörigen AnalogInput mit der konfigurierten Skalierung dargestellt.

Ist Bit 15 dieses Registers gleich 1, so wird ebenfalls der in "AnalogInputConfig01" konfigurierte Kennwert des jeweiligen Kanals berechnet. Dabei wird allerdings die im Register ["AnalogInputSamples" auf Seite 3098](#page-3097-1) zyklisch vorgegebene Abtastanzahl verwendet und in dem dazugehörigen AnalogInput mit der konfigurierten Skalierung dargestellt.

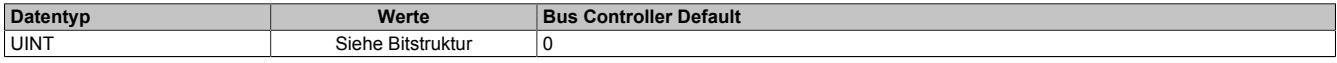

Bitstruktur

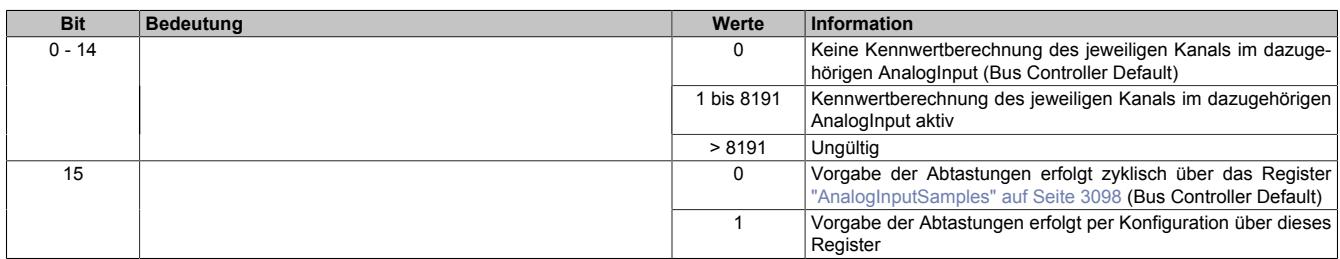

Die Zeit zwischen 2 Abtastungen ist abhängig von Register ["MaxFrequencyRaw" auf Seite 3122](#page-3121-0):

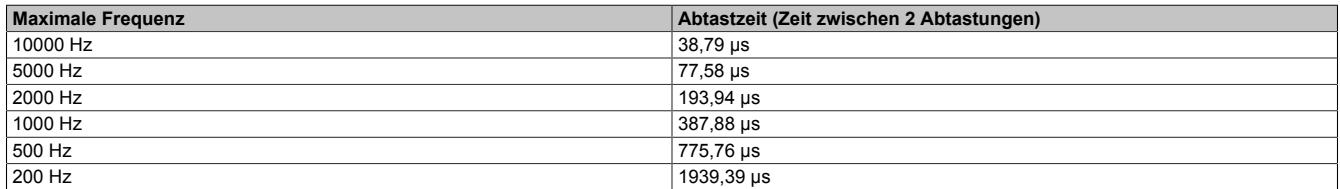

## **9.29.7.15.8.11 SamplesAnalogInputRead**

Name:

SamplesAnalogInput01Read bis SamplesAnalogInput04Read

Register zum Auslesen der aktuellen ["SamplesAnalogInput" auf Seite 3100](#page-3099-0) Konfiguration.

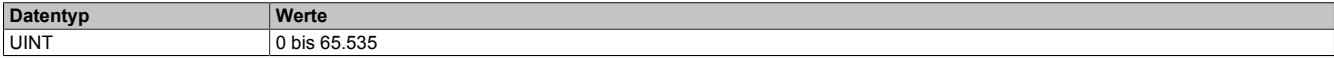

# **9.29.7.15.9 Automation Runtime Unterstützung**

Im [Funktionsmodell 0 - Standard](#page-3080-0) werden einige vom Modul berechnete Kennwerte zusätzlich vom Automation Runtime für den Anwender aufbereitet.

# **Information:**

**Für eine fehlerfreie Auswertung ist auf die maximale Zykluszeit zu achten.**

**Die berechneten Kennwerte des Moduls werden über den Flatstream alle 300 ms vom Modul gestreamt. Wenn die gestreamten Daten nicht bis zur nächsten Übertragung abgeholt werden, gehen die gemessenen Kennwerte verloren.**

## **Weitere Features durch die Automation Runtime Unterstützung:**

- **["ActSpeed"](#page-3090-0)**: Das Modul erwartet sich auf diesen Datenpunkten immer einen Wert in 0,01 Hz Auflösung. Durch die Automation Runtime Unterstützung kann der Anwender im "Standard" Funktionsmodell die aktuelle Geschwindigkeit direkt in Hz angeben.
- **["AnalogInput"](#page-3095-0):** Der Analogeingang wird automatisch auf die Sensorauflösung und mit dem eingestellten AnalogInputScale skaliert. Anschließend wird er in mg dem Anwender zur Verfügung gestellt. Diese Skalierung gilt nicht für den ["Crest-Faktor" auf Seite 3110](#page-3109-0), da dieser dimensionslos ist.
- **Kennwerte und Frequenzbänder**: Alle vom Modul berechneten Kennwerte und Frequenzbänder werden flach aufgelegt und können direkt in der I/O-Zuordnung verbunden werden. Sie sind bereits alle auf die richtige Sensorauflösung skaliert und werden je nach Kennwert in mg, mm/s oder dimensionslos (Kurtosis, CrestFactor, Skewness und Vdi3832) angezeigt.
- **Zusätzliche Kennwerte**: Neben den vom Modul berechneten Kennwerten werden durch das Automation Runtime noch folgende Kennwerte automatisch zur Verfügung gestellt:
	- ° **Vdi3832KtRaw01-04** Benötigt PeakRawRef und RmsRawRef als Referenzwerte und gibt die bei der Berechnung verwendeten Referenzwerte auf PeakRawRefCalculated und RmsRawRefCalulated wieder aus.
	- ° **CrestFactorHighFrequency01-04** Verhältnis des betragsmäßigen Maximums zum Effektivwert (["Crest-Faktor" auf Seite 3110](#page-3109-0)) des hochpassgefilterten Eingangssignals. [\("PeakHighFrequency"](#page-3105-0) [auf Seite 3106](#page-3105-0) und ["RmsHighFrequency" auf Seite 3108\)](#page-3107-0)
	- ° **Vdi3832KtHighFrequency01-04** Benötigt PeakHighFrequencyRef und RmsHighFrequencyRef als Referenzwerte und gibt die bei der Berechnung verwendeten Referenzwerte auf PeakHighFrequencyRefCalculated und RmsHighFrequencyRefCalulated wieder aus.

## **9.29.7.15.9.1 DataConsistentWithLockedBuffers**

Name:

## DataConsistentWithLockedBuffers01

Werden die Datenpuffer am Modul zum Hochladen eingefroren, so wird mit diesem Bit der Zeitpunkt signalisiert, bei welchem alle Kennwert und Frequenzbänder konsistent zu den eingefrorenen Puffern am Modul sind.

Dieses Register ist nur im [Funktionsmodell 0 - Standard](#page-3080-0) in der Automation Studio I/O-Zuordnung verfügbar.

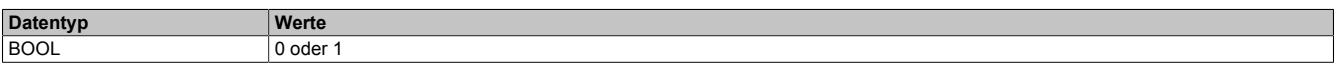

## <span id="page-3100-0"></span>**9.29.7.15.9.2 DataToggleBit**

Name:

DataToggleBit01

Dieses Bit ändert seine Wertigkeit immer dann, wenn neue Kennwert vom Modul hochgeladen und aktualisiert wurden (ca. alle 300 ms).

Dieses Register ist nur im [Funktionsmodell 0 - Standard](#page-3080-0) in der Automation Studio I/O-Zuordnung verfügbar.

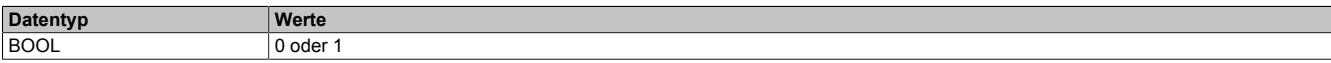

# **9.29.7.15.9.3 OverflowAnalogInput**

Name:

OverflowAnalogInput01 bis OverflowAnalogInput04

Zeigt an, ob am Eingang ein Signal anliegt, welches größer als das konfigurierte ["AnalogInputScale" auf Seite](#page-3098-0) ist.

# **Information:**

# **Immer auf einen 100 mV/g Sensor bezogen.**

Dieses Register ist nur im [Funktionsmodell 0 - Standard](#page-3080-0) in der Automation Studio I/O-Zuordnung verfügbar.

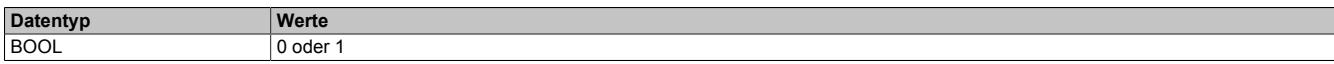

## **9.29.7.15.9.4 OverflowCharacteristicValues**

Name:

OverflowCharacteristicValues01 bis OverflowCharacteristicValues04

In diesem Register gibt es für jeden Kennwert des entsprechenden Kanals ein Bit, welches einen Überlauf anzeigt.

Dieses Register ist nur im [Funktionsmodell 0 - Standard](#page-3080-0) in der Automation Studio I/O-Zuordnung verfügbar.

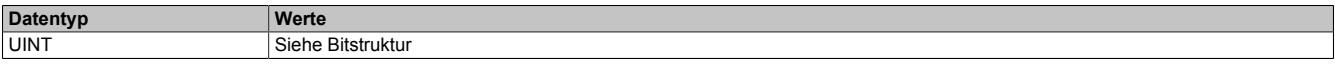

Bitstruktur:

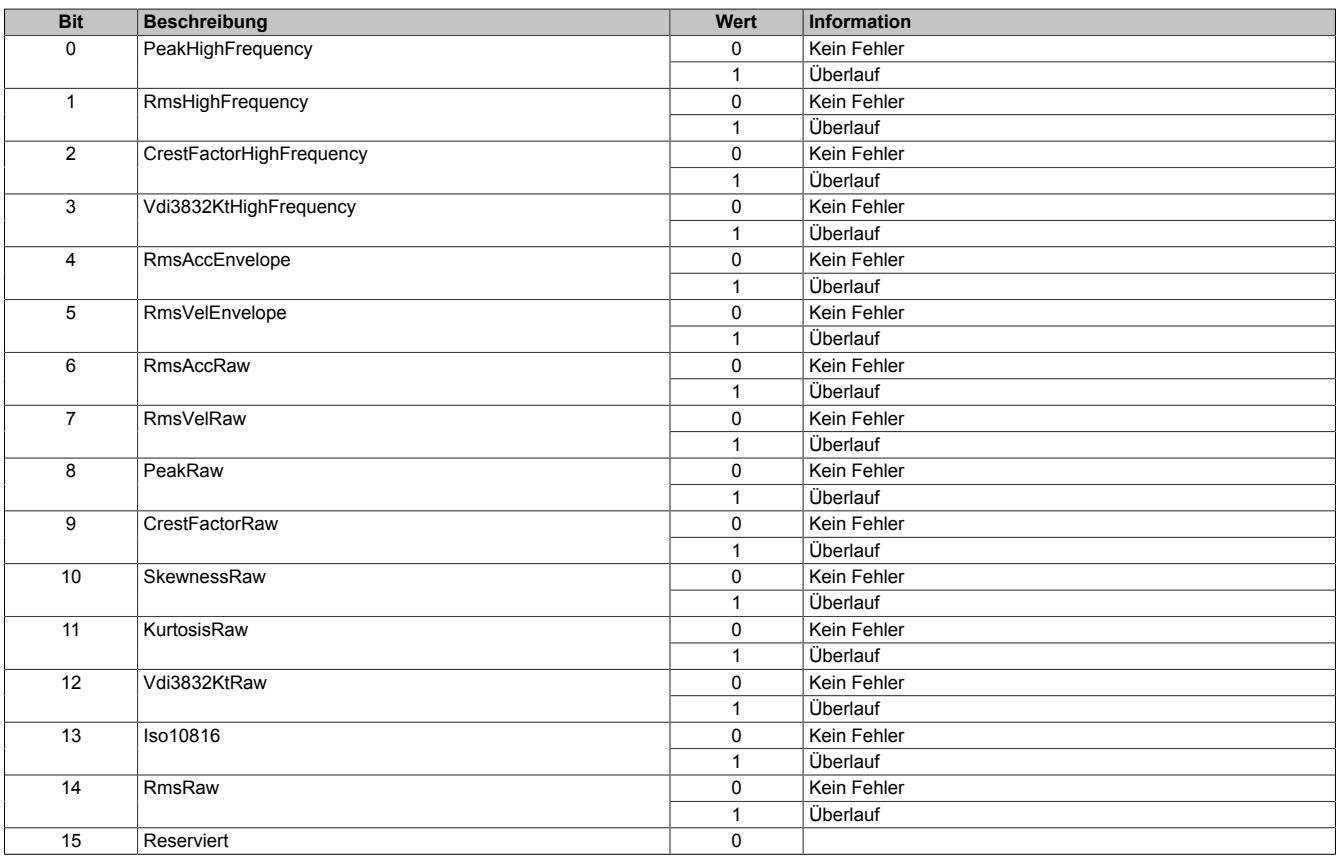

# **9.29.7.15.9.5 OverflowFrequencyBands**

Name:

OverflowFrequencyBands01

In diesem Register gibt es für jedes Frequenzband ein Bit, welches einen Überlauf anzeigt.

Dieses Register ist nur im [Funktionsmodell 0 - Standard](#page-3080-0) in der Automation Studio I/O-Zuordnung verfügbar.

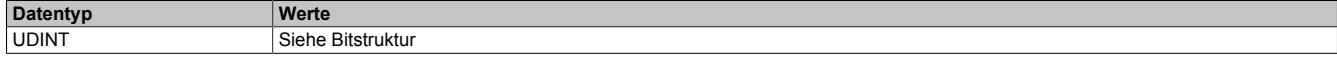

## Bitstruktur:

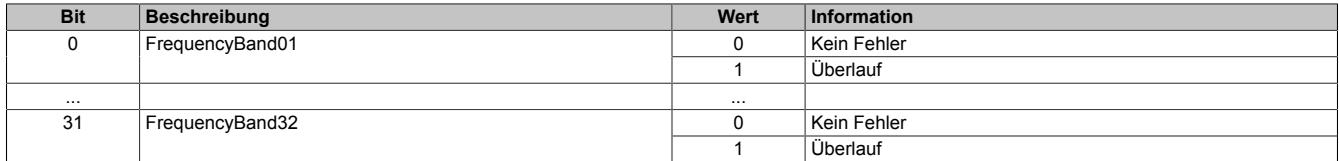

#### **9.29.7.15.9.6 PeakHighFrequencyRef**

#### Name:

PeakHighFrequencyRef01 bis PeakHighFrequencyRef04

Der von der Applikation vorgegebene Referenzwert (Gutzustand) des Betragsmaximums des hochpassgefilterten Eingangssignals, welcher für die Berechnung des Vdi3832 K(t) des hochpassgefilterten Eingangssignals verwendet wird.

Dieses Register ist nur im [Funktionsmodell 0 - Standard](#page-3080-0) in der Automation Studio I/O-Zuordnung verfügbar.

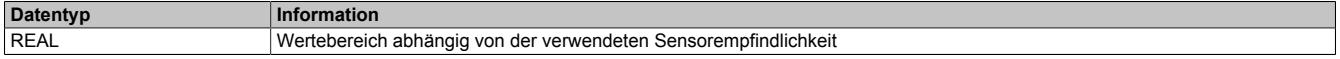

#### **9.29.7.15.9.7 PeakHighFrequencyRefCalculated**

Name:

PeakHighFrequencyRefCalculated01 bis PeakHighFrequencyRefCalculated04

Der vom Modul verwendete Referenzwert (Gutzustand) des Betragsmaximums des hochpassgefilterten Eingangssignals, welcher für die letzte Berechnung des Vdi3832 K(t) des Spitzenwertes verwendet wurde.

Dieses Register ist nur im [Funktionsmodell 0 - Standard](#page-3080-0) in der Automation Studio I/O-Zuordnung verfügbar.

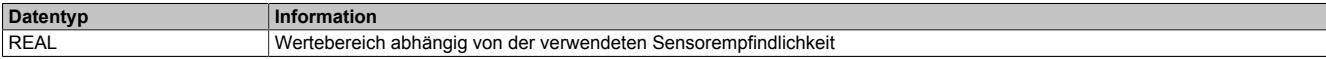

#### **9.29.7.15.9.8 PeakRawRef**

Name:

PeakRawRef01 bis PeakRawRef04

Der von der Applikation vorgegebene Referenzwert (Gutzustand) des Betragsmaximums des Rohsignals, welcher für die Berechnung des Vdi3832 K(t) des Rohsignals verwendet wird.

Dieses Register ist nur im [Funktionsmodell 0 - Standard](#page-3080-0) in der Automation Studio I/O-Zuordnung verfügbar.

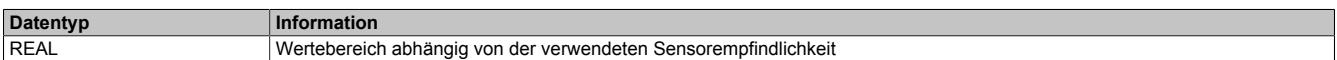

# **9.29.7.15.9.9 PeakRawRefCalculated**

Name:

PeakRawRefCalculated01 bis PeakRawRefCalculated04

Der vom Modul verwendete Referenzwert (Gutzustand) des Betragsmaximums des Rohsignals, welcher für die letzte Berechnung des Vdi3832 K(t) des Rohsignals verwendet wurde.

Dieses Register ist nur im [Funktionsmodell 0 - Standard](#page-3080-0) in der Automation Studio I/O-Zuordnung verfügbar.

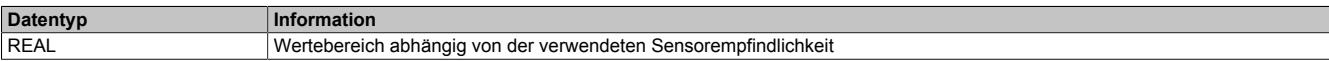

# **9.29.7.15.9.10 RmsHighFrequencyRef**

Name:

RmsHighFrequencyRef01 bis RmsHighFrequencyRef04

Der von der Applikation vorgegebene Referenzwert (Gutzustand) des Effektivwertes des hochpassgefilterten Eingangssignals, welcher für die Berechnung des Vdi3832 K(t) des hochpassgefilterten Eingangssignals verwendet wird.

Dieses Register ist nur im [Funktionsmodell 0 - Standard](#page-3080-0) in der Automation Studio I/O-Zuordnung verfügbar.

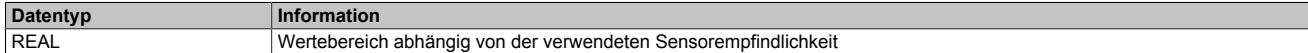

#### **9.29.7.15.9.11 RmsHighFrequencyRefCalculated**

Name:

RmsHighFrequencyRefCalculated01 bis RmsHighFrequencyRefCalculated04

Der vom Modul verwendete Referenzwert (Gutzustand) des Effektivwertes des hochpassgefilterten Eingangssignals, welcher für die letzte Berechnung des Vdi3832 K(t) des hochpassgefilterten Eingangssignals verwendet wurde.

Dieses Register ist nur im [Funktionsmodell 0 - Standard](#page-3080-0) in der Automation Studio I/O-Zuordnung verfügbar.

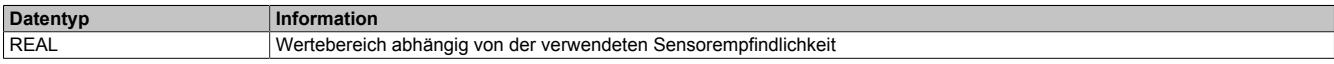

# **9.29.7.15.9.12 RmsRawRef**

Name:

#### RmsRawRef01 bis RmsRawRef04

Der von der Applikation vorgegebene Referenzwert (Gutzustand) des Effektivwertes des Rohsignals, welcher für die Berechnung des Vdi3832 K(t) des Rohsignals verwendet wird.

Dieses Register ist nur im [Funktionsmodell 0 - Standard](#page-3080-0) in der Automation Studio I/O-Zuordnung verfügbar.

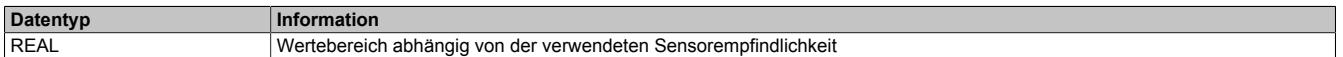

## **9.29.7.15.9.13 RmsRawRefCalculated**

Name:

RmsRawRefCalculated01 bis RmsRawRefCalculated04

Der vom Modul verwendete Referenzwert (Gutzustand) des Effektivwertes des Rohsignals, welcher für die letzte Berechnung des Vdi3832 K(t) des Rohsignals verwendet wurde.

Dieses Register ist nur im [Funktionsmodell 0 - Standard](#page-3080-0) in der Automation Studio I/O-Zuordnung verfügbar.

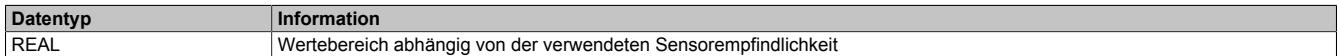

## **9.29.7.15.9.14 SensitivitySensor**

Name:

SensitivitySensor01 bis SensitivitySensor04

Das Modul berechnet die Kennwerte immer auf der Basis eines 100 mV/g Sensors am Eingang. Bei Verwendung eines anderen Sensor kann man in diesen Registern für jeden Kanal die Sensorauflösung in mV/g angeben. Alle zyklischen Kennwerte werden dann automatisch vom Automation Runtime auf die richtige Auflösung skaliert. Wird dieser Parameter verändert, so ist die nächste Messung, signalisiert mit ["DataToggleBit" auf Seite 3101](#page-3100-0), ungültig.

Dieses Register ist nur im [Funktionsmodell 0 - Standard](#page-3080-0) in der Automation Studio I/O-Zuordnung verfügbar.

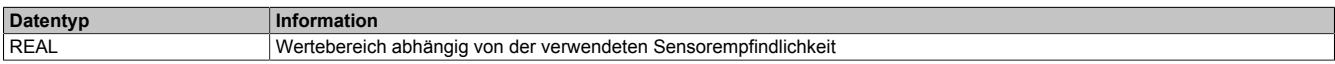

# **9.29.7.15.10 Kennwerte**

Für alle azyklischen Kennwert-Modulregister gilt:

- Diese Register sind nur im [Funktionsmodell 2 Langsamer Master](#page-3084-0) und [Funktionsmodell 254 Bus Con](#page-3086-0)[troller](#page-3086-0) verfügbar.
- Mit Hilfe von RequestDataLock01 können alle berechneten Kennwerte eingefroren werden und es ist somit möglich alle Register konsistent zueinander auszulesen.

Es können folgende Kennwerte pro Kanal vom X20CM4810 ausgelesen werden:

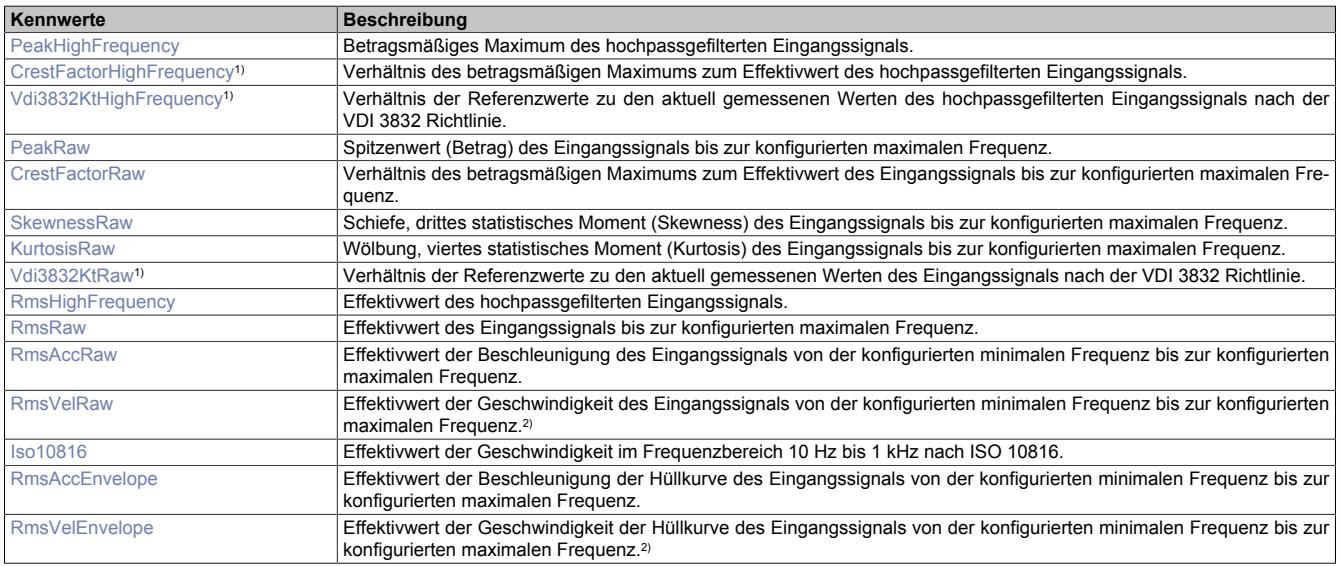

1) Nur im [Funktionsmodell 0 - Standard](#page-3080-0)<br>2) Wird nur berechnet, wenn das Bit Ena

2) Wird nur berechnet, wenn das Bit EnableVelocityCalculation (Konfiguration im Register ["SensorConfig" auf Seite 3093](#page-3092-0)) des entsprechenden Kanals gesetzt ist, ansonsten wird 0 ausgegeben.

## **9.29.7.15.10.1 Betragsmaximalwert**

Der Betragsmaximalwert wird oft auch als Spitzenwert oder Peakwert bezeichnet.

Der Spitzenwert eines Körperschallsignals gibt den maximalen Betrag einzelner Stöße an, die aus dem Grundrauschen herausragen. Verschiedene Schädigungen bewirken starke Stoßanregungen, die sich im Spitzenwert niederschlagen.

#### <span id="page-3105-0"></span>**PeakHighFrequency**

Name:

PeakHighFrequency01 bis PeakHighFrequency04

Register zum Auslesen des Betragsmaximums des hochpassgefilterten Eingangsignals des jeweiligen Kanals.

PeakHighFrequency wird gebildet aus dem hochpassgefilterten Eingangssignal der Schwingbeschleunigung im Frequenzbereich zwischen dem im Register ["HighFrequencyConfig" auf Seite 3121](#page-3120-0) eingestellten Wert und 10 kHz.

#### Kennwert im [Funktionsmodell 0 - Standard](#page-3080-0)

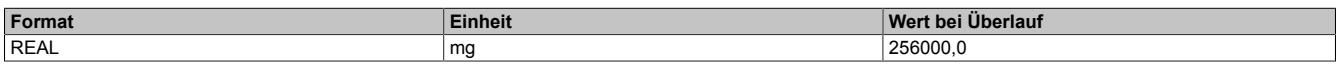

## Kennwert im allen anderen Funktionsmodellen

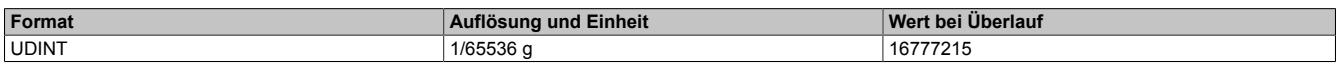

#### <span id="page-3105-1"></span>**PeakRaw**

Name:

PeakRaw01 bis PeakRaw04

Register zum Auslesen des Betragsmaximums des Rohsignals des jeweiligen Kanals.

PeakRaw wird gebildet aus dem Rohsignal der Schwingbeschleunigung bis zu der in Register ["MaxFrequencyRaw"](#page-3121-0) [auf Seite 3122](#page-3121-0) konfigurierten maximalen Frequenz.

#### Kennwert im [Funktionsmodell 0 - Standard](#page-3080-0)

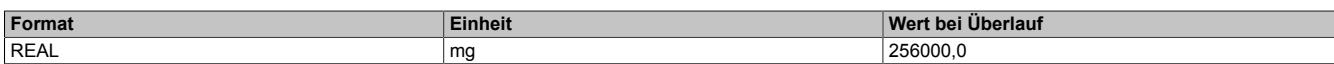

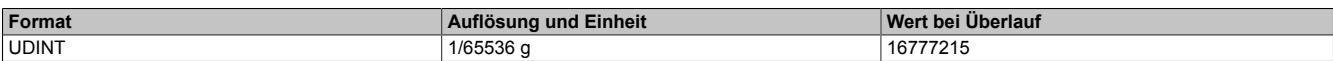

#### **9.29.7.15.10.2 Effektivwert**

Der Effektivwert wird auch quadratischer Mittelwert oder Root Mean Square (RMS) genannt. Er berücksichtigt neben der Amplitude auch noch den Energiegehalt der Schwingung und ist für viele Beurteilungskennwerte der mathematische Hintergrund.

Wird der Effektivwert über die Schwinggeschwindigkeit berechnet, so spricht man oft auch von der Schwingschnelle. Beim Effektivwert werden alle Schwingungsbeiträge aufsummiert - die hohen Schwingungsamplituden einer Unwucht genauso, wie niedrige Schwingungspegel eines gerade beginnenden Lagerschadens.

Wird der Effektivwert breitbandig gemessen können durch die Mittelung Änderungen einzelner Schwingungsbeiträge überdeckt werden. Eine frühzeitige und zuverlässige Detektion von Schäden, z. B. von Wälzlagerdefekten, ist nur bedingt möglich.

## <span id="page-3106-0"></span>**Iso10816**

Name:

Iso10816\_01 bis Iso10816\_04

Register zum Auslesen des Effektivwertes nach ISO 10816 des jeweiligen Kanals.

Iso10816 wird gebildet aus dem Rohsignal der Schwinggeschwindigkeit im Frequenzbereich von 10 Hz bis 1 kHz.

Dieser Breitbandkennwert wird oft zur Beurteilung des Maschinenzustandes herangezogen, da für diesen Kennwert in der Norm Beurteilungsgrenzen angegeben werden. Diese hängen von der Art der Maschinen und deren Aufstellungsart (starr oder elastisch) ab. Die Kennwerthöhen für eine Vorwarnung oder einer Warnung werden gemäß den definierten Klassen angegeben.

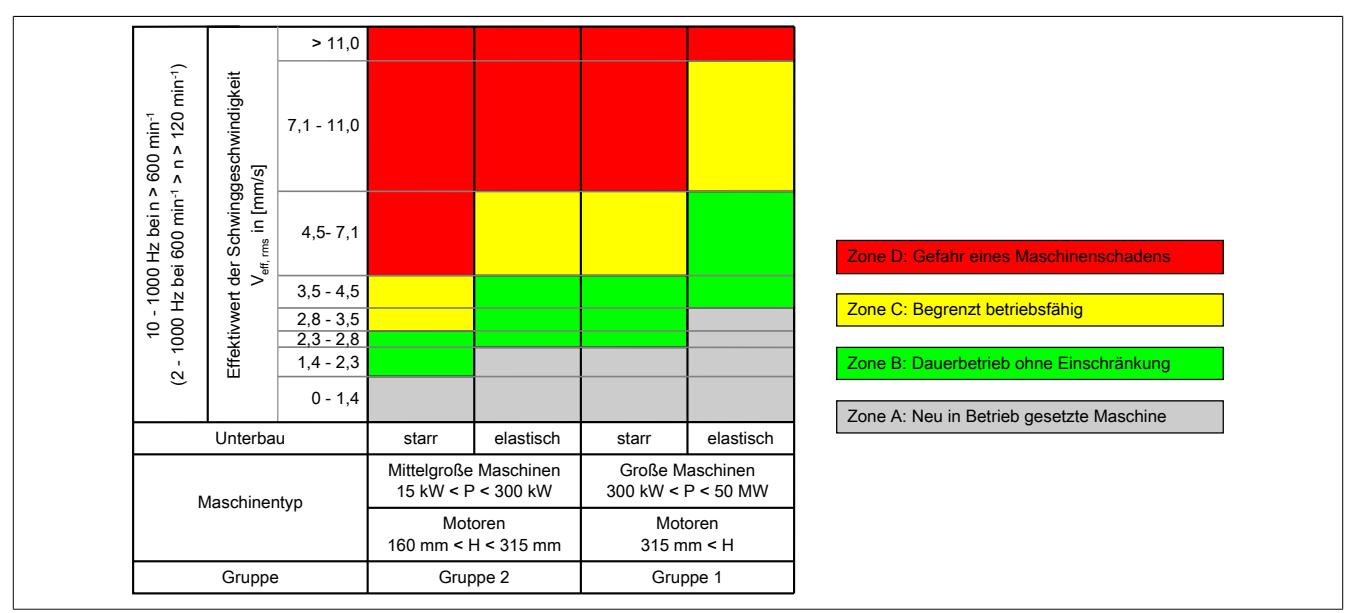

Abbildung 262: Beurteilungsschema ISO

Ist der Zustand der Maschine in Ordnung, dann ist der Kennwert gering. Tritt ein Schaden auf, steigt dieser Wert sehr stark an. Durch die Beurteilung des Effektivwertes im Bereich der Schwinggeschwindigkeit werden vor allem untere Frequenzanteile, wie z. B. die Antriebsdrehzahl und somit Unwucht, Fehlausrichtung, usw. hervorgehoben und gehen in den Kennwert stärker ein.

#### Kennwert im [Funktionsmodell 0 - Standard](#page-3080-0)

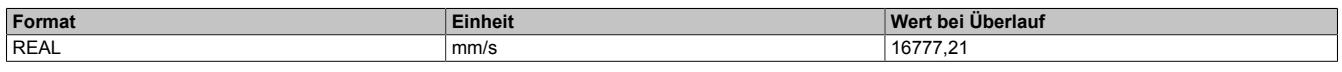

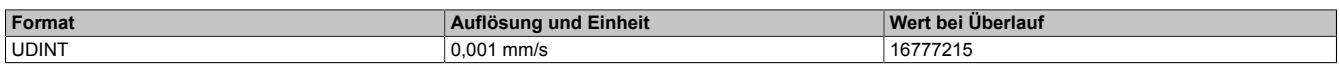

# <span id="page-3107-2"></span>**RmsAccEnvelope**

Name:

RmsAccEnvelope01 bis RmsAccEnvelope04

Register zum Auslesen des Effektivwertes der Hüllkurvenbeschleunigung des jeweiligen Kanals.

RmsAccEnvelope wird gebildet aus dem Hüllkurvensignal der Schwingbeschleunigung von der konfigurierten minimalen Frequenz (["MinFrequencyEnvelope" auf Seite 3123\)](#page-3122-0) bis zur konfigurierten maximalen Frequenz [\("Max-](#page-3120-1)[FrequencyEnvelope" auf Seite 3121\)](#page-3120-1).

#### Kennwert im [Funktionsmodell 0 - Standard](#page-3080-0)

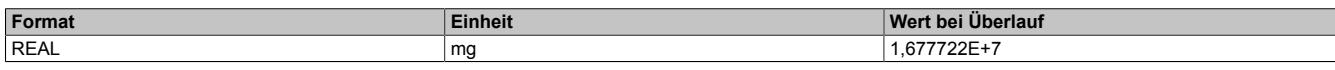

#### Kennwert im allen anderen Funktionsmodellen

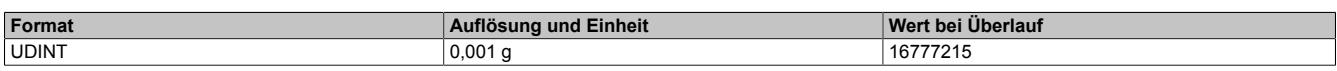

#### <span id="page-3107-1"></span>**RmsAccRaw**

Name:

RmsAccRaw01 bis RmsAccRaw04

Register zum Auslesen des Beschleunigungs-Effektivwertes des jeweiligen Kanals.

RmsAccRaw wird gebildet aus dem Rohsignal der Schwingbeschleunigung von der konfigurierten minimalen Frequenz [\("MinFrequencyRaw" auf Seite 3124](#page-3123-0)) bis zur konfigurierten maximalen Frequenz (["MaxFrequencyRaw" auf](#page-3121-0) [Seite 3122\)](#page-3121-0).

#### Kennwert im [Funktionsmodell 0 - Standard](#page-3080-0)

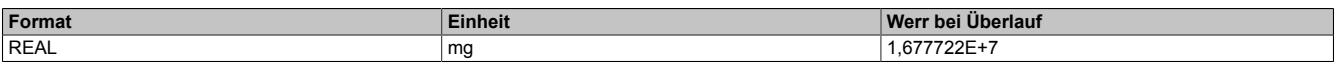

Kennwert im allen anderen Funktionsmodellen

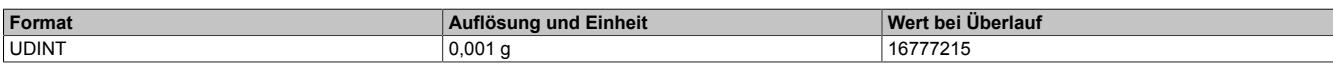

## <span id="page-3107-0"></span>**RmsHighFrequency**

Name:

RmsHighFrequency01 bis RmsHighFrequency04

Register zum Auslesen des Hochpass-Effektivwertes des jeweiligen Kanals.

RmsHighFrequency wird gebildet aus dem hochpassgefilterten Eingangssignal der Schwingbeschleunigung im Frequenzbereich zwischen dem im Register ["HighFrequencyConfig" auf Seite 3121](#page-3120-0) eingestellten Wert und 10 kHz.

#### Kennwert im [Funktionsmodell 0 - Standard](#page-3080-0)

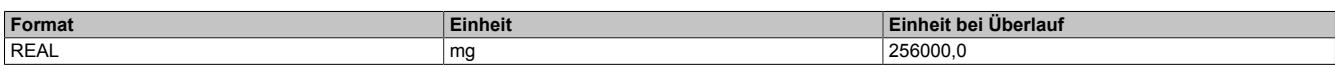

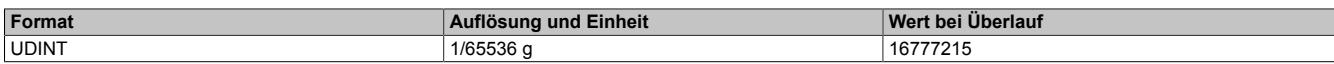

## <span id="page-3108-0"></span>**RmsRaw**

Name:

RmsRaw01 bis RmsRaw04

Register zum Auslesen des Rohsignal-Effektivwertes des jeweiligen Kanals.

RmsRaw wird gebildet aus dem Rohsignal der Schwingbeschleunigung bis zu der in Register ["MaxFrequencyRaw"](#page-3121-0) [auf Seite 3122](#page-3121-0) konfigurierten maximalen Frequenz.

#### Kennwert im [Funktionsmodell 0 - Standard](#page-3080-0)

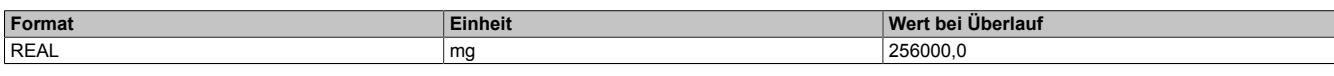

Kennwert im allen anderen Funktionsmodellen

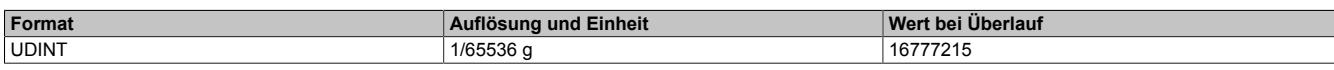

# <span id="page-3108-2"></span>**RmsVelEnvelope**

Name:

RmsVelEnvelope01 bis RmsVelEnvelope04

Register zum Auslesen des Effektivwertes der Hüllkurvengeschwindigkeit des jeweiligen Kanals.

RmsVelEnvelope wird gebildet aus dem Hüllkurvensignal der Schwingbeschleunigung von der konfigurierten minimalen Frequenz (["MinFrequencyEnvelope" auf Seite 3123\)](#page-3122-0) bis zur konfigurierten maximalen Frequenz [\("Max-](#page-3120-1)[FrequencyEnvelope" auf Seite 3121\)](#page-3120-1).

Dieser Kennwert wird nur berechnet, wenn das Bit EnableVelocityCalculation (Konfiguration im Register ["Sensor-](#page-3092-0)[Config" auf Seite 3093\)](#page-3092-0) des entsprechenden Kanals gesetzt ist, ansonsten wird 0 ausgegeben.

#### Kennwert im [Funktionsmodell 0 - Standard](#page-3080-0)

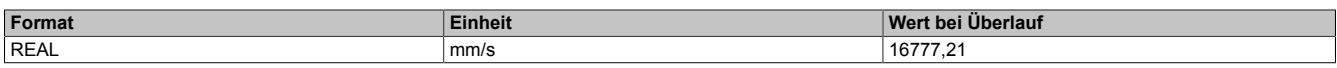

#### Kennwert im allen anderen Funktionsmodellen

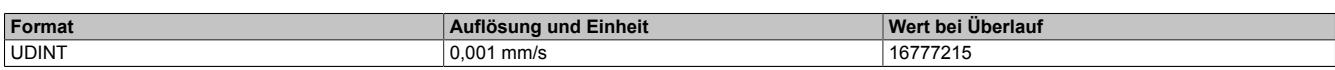

#### <span id="page-3108-1"></span>**RmsVelRaw**

Name:

RmsVelRaw01 bis RmsVelRaw04

Register zum Auslesen des Geschwindigkeit-Effektivwertes des jeweiligen Kanals.

RmsVelRaw wird gebildet aus dem Rohsignal der Schwinggeschwindigkeit von der konfigurierten minimalen Frequenz [\("MinFrequencyRaw" auf Seite 3124](#page-3123-0)) bis zur konfigurierten maximalen Frequenz (["MaxFrequencyRaw" auf](#page-3121-0) [Seite 3122\)](#page-3121-0).

Dieser Kennwert wird nur berechnet, wenn das Bit EnableVelocityCalculation (Konfiguration im Register ["Sensor-](#page-3092-0)[Config" auf Seite 3093\)](#page-3092-0) des entsprechenden Kanals gesetzt ist, ansonsten wird 0 ausgegeben.

Kennwert im [Funktionsmodell 0 - Standard](#page-3080-0)

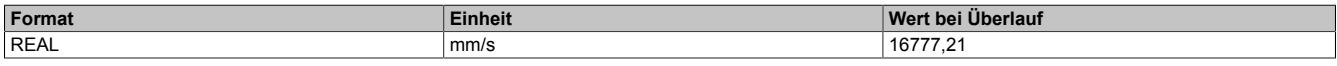

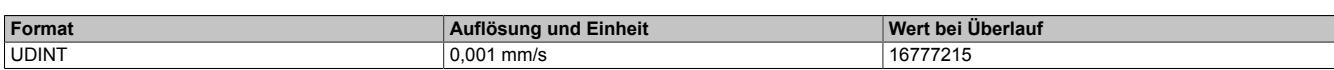

## <span id="page-3109-0"></span>**9.29.7.15.10.3 Crest-Faktor**

Der Crest-Faktor ist definiert als Quotient aus Spitzenwert und Effektivwert. Bei einer sinusförmigen Schwingung beträgt dieser Faktor **√**2. Dieser Wert ist aus der Elektrotechnik als Scheitelfaktor bekannt.

Bei einem ordnungsgemäß laufenden Lager hat der Crest-Faktor ebenfalls in etwa den Wert **√**2. Verschlechtert sich der Lagerzustand, treten einzelne Stöße auf die den Spitzenwert und damit auch den Crest-Faktor anheben. Kommt allerdings zu einzeln ausgeprägten Defekten noch globaler Verschleiß dazu, hebt dies den Effektivwert ebenfalls an. Der Crest-Faktor kann also im schlimmsten Fall, trotz ansteigender Schädigung, unverändert bleiben oder sogar wieder sinken.

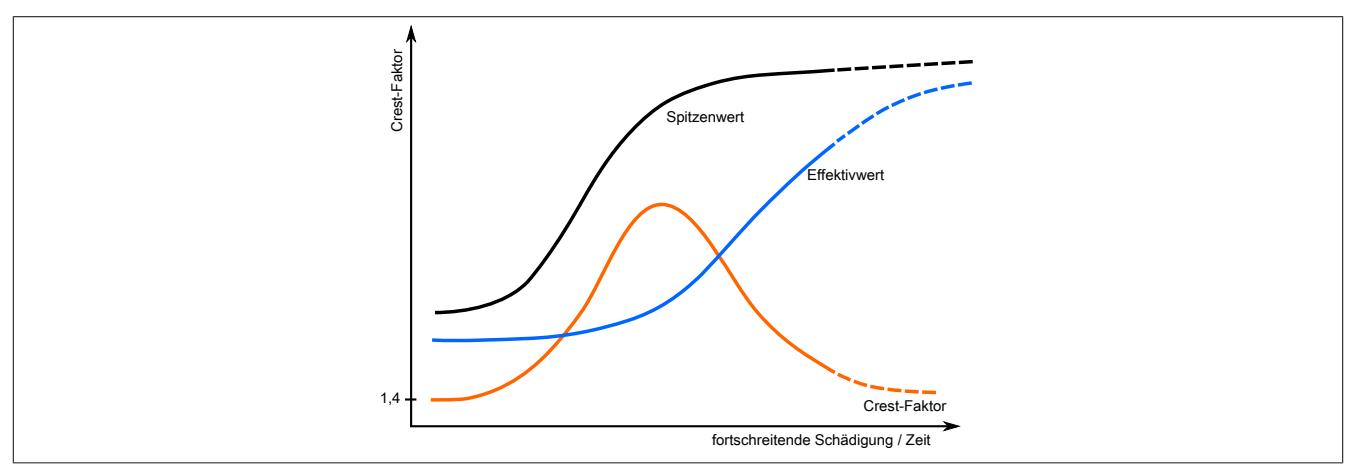

Abbildung 263: Zusammenhang Effektivwert - Spitzenwert

# **Information:**

**Wenn eine Crest-Trendaufzeichnung gemacht wird, dann sollen auch der Spitzen- und Effektivwert aufgezeichnet werden**

## <span id="page-3109-1"></span>**CrestFactorHighFrequency**

Name:

CrestFactorHighFrequency01 bis CrestFactorHighFrequency04

Register zum Auslesen des Hochpass-Verhältnis des betragsmäßigen Maximums (["PeakHighFrequency" auf Seite](#page-3105-0) [3106](#page-3105-0)) zum Effektivwert (["RmsHighFrequency" auf Seite 3108\)](#page-3107-0) des jeweiligen Kanals.

CrestFactorHighFrequency wird gebildet aus dem hochpassgefilterten Eingangssignal und der Schwingbeschleunigung im Frequenzbereich zwischen dem im Register ["HighFrequencyConfig" auf Seite 3121](#page-3120-0) eingestellten Wert und 10 kHz.

Dieses Register ist nur im [Funktionsmodell 0 - Standard](#page-3080-0) in der Automation Studio I/O-Zuordnung verfügbar.

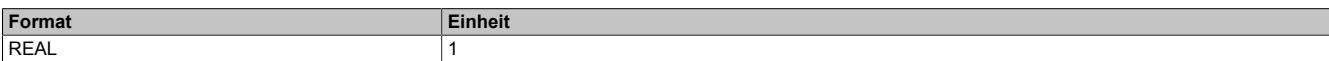

# <span id="page-3110-0"></span>**CrestFactorRaw**

Name:

CrestFactorRaw01 bis CrestFactorRaw04

Register zum Auslesen des Rohwert-Verhältnisses des betragsmäßigen Maximums zum Effektivwert des jeweiligen Kanals.

CrestFactor Raw wird gebildet aus dem Rohsignal der Schwingbeschleunigung bis zu der in Register ["MaxFre](#page-3121-0)[quencyRaw" auf Seite 3122](#page-3121-0) konfigurierten maximalen Frequenz.

Da im Modul eine Division durch den Effektivwert (["RmsRaw" auf Seite 3109\)](#page-3108-0) erfolgt kann es zu einem Überlauf kommen, wenn dieser sehr klein ist. Um dies zu vermeiden wird dieser Wert modulintern auf mindestens 1 mg begrenzt.

Kennwert im [Funktionsmodell 0 - Standard](#page-3080-0)

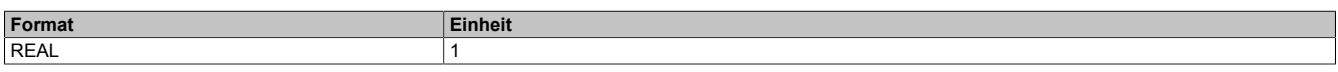

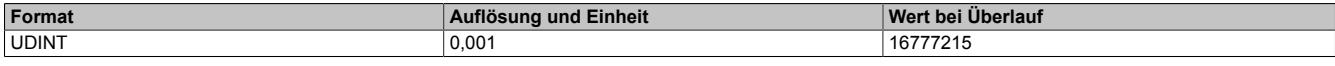

## **9.29.7.15.10.4 K(t)-Wert**

Der K(t) ist in der VDI 3832 Richtlinie beschrieben und berechnet sich aus dem Effektivwert und dem Betragsmaximum des Zeitsignals der Schwingbeschleunigung. Beim Zeitsignal wird dabei das volle zur Verfügung stehende Frequenzspektrum für die Berechnung verwendet.

Dieses Verhältnis wird mit den Referenzwerten in Bezug gesetzt. Die Referenzwerte sollten kurz nach der Einlaufzeit vom Anwender gemessen werden. Diese Werte können als "Anlage in Ordnung" eingestuft werden und sind damit die Ausgangswerte.

Mit fortschreitender Abnutzung sinkt der K(t)-Wert. Damit kann er in 3 Klassen eingeteilt werden:

- Ungeschädigt
- Beginnender Schaden
- Ausgeprägter Schaden

Der Vorteil des K(t)-Werts ist, dass er sich auch bei einem ausgeprägten, fortschreitenden Maschinenschaden nicht mehr stark verändert.

$$
K(t) = \frac{a_{\rm rms} (0) \cdot a_{\rm p} (0)}{a_{\rm rms} (t) \cdot a_{\rm p} (t)}
$$

#### Dabei entspricht

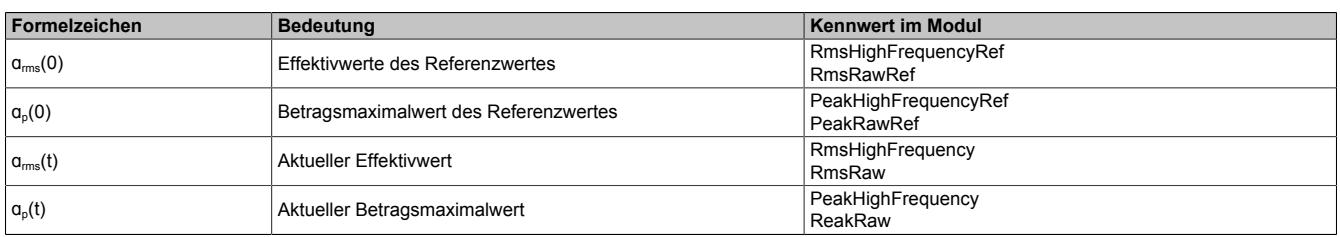

## **Beispiel**

Möglicher Verlauf des (K/t) Kennwertes

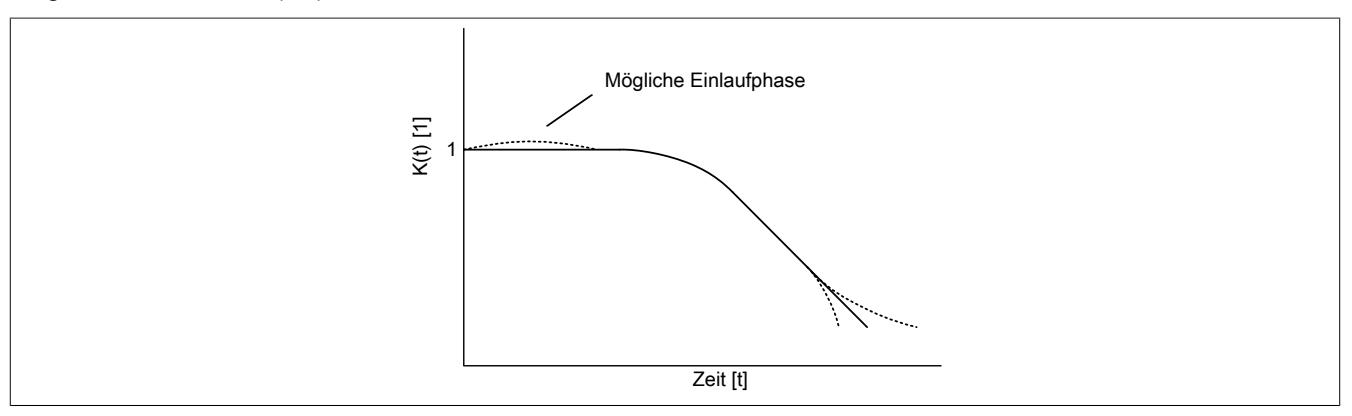

Abbildung 264: K(t)-Wert Verlauf

## <span id="page-3111-0"></span>**Vdi3832KtHighFrequency**

Name:

Vdi3832KtHighFrequency01 bis Vdi3832KtHighFrequency04

Register zum Auslesen des Hochpass-K(t)-Werts nach der VDI 3832 Richtlinie des jeweiligen Kanals.

Vdi3832KtHighFrequency wird gebildet aus dem Spitzenwert (["PeakHighFrequency" auf Seite 3106\)](#page-3105-0) und Effektivwert [\("RmsHighFrequency" auf Seite 3108](#page-3107-0)) des hochpassgefilterten Eingangssignal und der Schwingbeschleunigung im Frequenzbereich zwischen dem im Register ["HighFrequencyConfig" auf Seite 3121](#page-3120-0) eingestellten Wert und 10 kHz.

Dieses Register ist nur im [Funktionsmodell 0 - Standard](#page-3080-0) in der Automation Studio I/O-Zuordnung verfügbar.

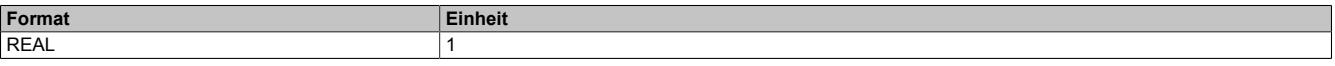

## <span id="page-3112-1"></span>**Vdi3832KtRaw**

#### Name:

Vdi3832KtRaw01 bis Vdi3832KtRaw04

Register zum Auslesen des Rohwert-K(t)-Werts nach der VDI 3832 Richtlinie des jeweiligen Kanals.

Vdi3832KtRaw wird gebildet aus dem Rohsignal der Schwingbeschleunigung bis zu der in Register ["MaxFrequen](#page-3121-0)[cyRaw" auf Seite 3122](#page-3121-0) konfigurierten maximalen Frequenz.

Dieses Register ist nur im [Funktionsmodell 0 - Standard](#page-3080-0) in der Automation Studio I/O-Zuordnung verfügbar.

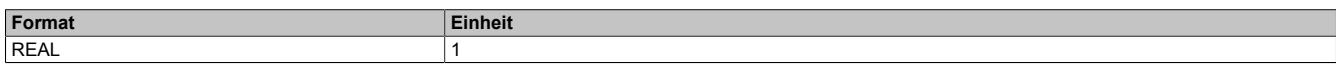

# **9.29.7.15.10.5 Kurtosis-Faktor**

Der Kurtosis-Faktor ist ein guter Kennwert um die Spitzenhaltigkeit eines Signals zu beurteilen. Kurtosis (Wölbung, viertes statistisches Moment) ist definiert als das Verhältnis zweier statistischer Kennwerte/Verfahren.

Der Kurtosiswert ist eine Art gewichteter [Crest-Faktor](#page-3109-0). Die Signalspitzen werden auf Grund der vierten Potenz im Integral höher bewertet als der "Rauschwert" (auch "Teppichwert" genannt). Weiters wird nicht nur der Effektivwert herangezogen, sondern der gesamte Signalverlauf. Dadurch steigt der Aussagewert dieses Kennwertes.

# **Information:**

**Im Modul wird der Kurtosis-Faktor auf Null normiert.**

**Ein Kurtosisfaktor kleiner als 2 ist typisch für ein Maschine in gutem Zustand.**

## <span id="page-3112-0"></span>**KurtosisRaw**

Name:

KurtosisRaw01 bis KurtosisRaw04

Register zum Auslesen des Kurtosis-Faktor des jeweiligen Kanals.

KurtosisRaw wird gebildet aus dem Rohsignal der Schwingbeschleunigung bis zu der in Register ["MaxFrequen](#page-3121-0)[cyRaw" auf Seite 3122](#page-3121-0) konfigurierten maximalen Frequenz.

Da im Modul eine Division durch den Effektivwert (["RmsRaw" auf Seite 3109\)](#page-3108-0) erfolgt kann es zu einem Überlauf kommen, wenn dieser sehr klein ist. Um dies zu vermeiden wird dieser Wert modulintern auf mindestens 1 mg begrenzt.

Kennwert im [Funktionsmodell 0 - Standard](#page-3080-0)

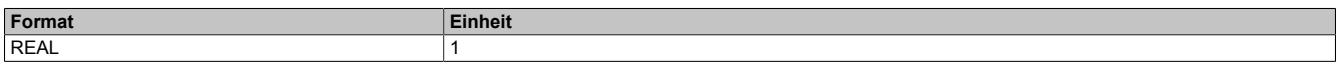

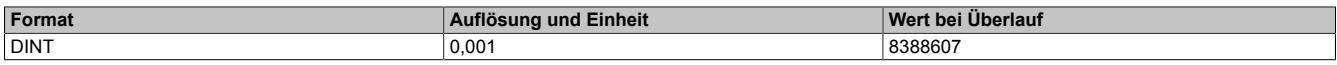

#### **9.29.7.15.10.6 Skewness-Faktor**

Der Skewness-Faktor (Schiefe, drittes statistisches Moment) gibt an wie unsymmetrisch ein Signal, bezogen auf dessen Normalverteilung, ist. Je niederer der Skewness, desto gleichmäßiger verteilt ist das Signal. Ein Signal mit einem hohen Skewness-Faktor hat viele große Amplituden im Auswertebereich.

Ein symmetrisch verteiltes Signal hat einen Skewness-Faktor von 0. Abhängig von der Richtung der Verschiebung kann der Skewness-Faktor positiv oder negativ sein. Eine erhebliche Verschiebung tritt etwa bei einem Skewness-Faktor von ±1 auf.

Ein großer Kurtosis-Faktor kombiniert mit einem großen Skewness-Faktor deutet auf eine elektrostatische Entladung hin.

#### <span id="page-3113-0"></span>**SkewnessRaw**

Name:

SkewnessRaw01 bis SkewnessRaw04

Register zum Auslesen des Skewness-Faktors des jeweiligen Kanals.

SkewnessRaw wird gebildet aus dem Rohsignal der Schwingbeschleunigung bis zu der in Register ["MaxFrequen](#page-3121-0)[cyRaw" auf Seite 3122](#page-3121-0) konfigurierten maximalen Frequenz.

Da im Modul eine Division durch den Effektivwert (["RmsRaw" auf Seite 3109\)](#page-3108-0) erfolgt kann es zu einem Überlauf kommen, wenn dieser sehr klein ist. Um dies zu vermeiden wird dieser Wert modulintern auf mindestens 1 mg begrenzt.

Kennwert im [Funktionsmodell 0 - Standard](#page-3080-0)

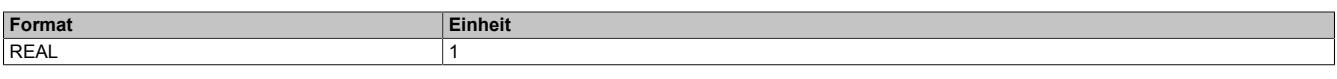

Kennwert im allen anderen Funktionsmodellen

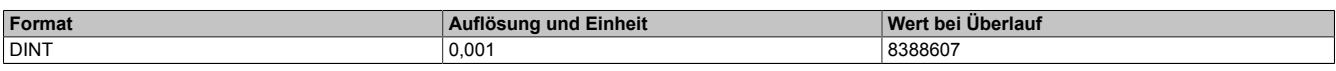

#### **9.29.7.15.10.7 FrequencyBand**

Name:

FrequencyBand01 bis FrequencyBand32

Register zum Auslesen des jeweiligen Frequenzbandes.

Ist das Frequenzband auf ein Geschwindigkeitssignal parametriert, so wird dieser Wert nur berechnet, wenn das Bit EnableVelocityCalculation (Konfiguration im Register ["SensorConfig" auf Seite 3093\)](#page-3092-0) des entsprechenden Kanals gesetzt ist, ansonsten wird 0 ausgegeben.

Für weitere Information siehe ["Frequenzbänder" auf Seite 3090](#page-3089-0).

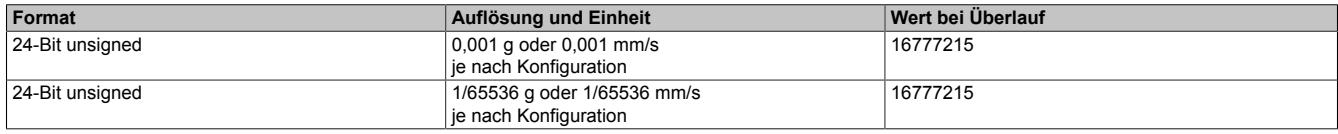

Parameter nach Aufbereitung durch Automation Runtime im [Funktionsmodell 0 - Standard](#page-3080-0)

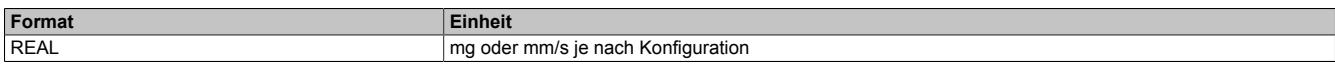

## <span id="page-3114-0"></span>**9.29.7.15.11 Kennwerte (Minimal und Maximal)**

Die Kennwerte des Moduls werden alle 300 ms neu berechnet. Um keine Werte zu verlieren ist es notwendig diese Daten schnell genug abzuholen. Ist das nicht möglich, so können im [Funktionsmodell 2 - Langsamer Master](#page-3084-0) und [Funktionsmodell 254 - Bus Controller](#page-3086-0) die Kennwerte am Modul mit Hilfe des Datenpunktes RequestDataLock01 eingefroren und anschließend azyklisch ausgelesen werden. Allerdings gehen dadurch Messungen verloren.

Um keine Messungen zu verlieren wurde deshalb eine spezielle Funktion im Modul implementiert, welche von allen im Modul berechneten Kennwerten die Minimal- und Maximalwerte aufnimmt. Mit jeder Flanke des Bits Min-MayUpdate01 in Registers ["Control" auf Seite 3092](#page-3091-0) kann eine neue Messung gestartet werden, wodurch die Minimal- und Maximalwerte wieder neu initialisiert werden. Gleichzeitig werden die aktuellen Daten auf die azyklischen Register kopiert.

Anschließend kann mit Hilfe des azyklischen Registers ["MinMaxCounter" auf Seite 3117](#page-3116-0) die Anzahl der erfassten Messungen ausgelesen werden. Mittels der azyklischen Minimal- und Maximalregister werden die jeweiligen Werte ausgelesen.

# **Beispiel**

Für Iso10816 sind es die Register Iso10816Min01-04 und Iso10816Max01-04.

# **Information:**

- **• Wenn die Daten mit RequestDataLock01 eingefroren werden, werden keine Messwerte mehr erfasst. Dies betrifft nur [Funktionsmodell 2 - Langsamer Master](#page-3084-0) und [Funktionsmodell 254 - Bus](#page-3086-0) [Controller,](#page-3086-0) da beim Standard Funktionsmodell die Kennwerte nicht eingefroren werden.**
- **• Bei einem Überlauf eines Kennwertes oder Drahtbruch werden keine neuen Werte aufgenommen.**
- **• Die Minimal- und Maximalregister werden jeweils mit dem Minimum bzw. Maximum des jeweiligen Datentyps initialisiert. Wenn für die gesamte Messung kein gültiger Wert auf dem Kennwert liegt, bleibt der Initialisierungswert erhalten (z. B. bei Überlauf, Drahtbruch oder Daten eingefroren).**
- **• Sind die Daten am Modul eingefroren (DataLockValid01 = 1), so werden keine neuen Werte in die Minimumbildung aufgenommen, die Messzyklen werden aber trotzdem weiterhin mitgezählt.**

Die Register werden nur mit einer Flanke von ["MinMaxUpdate01" auf Seite 3092](#page-3091-1) aktualisiert und sind nur gültig, wenn ["MinMaxCounter" auf Seite 3117](#page-3116-0) ungleich 0 ist. Das Register ["MinMaxCounter" auf Seite 3117](#page-3116-0) gibt dabei die erfassten Messzyklen für die Minimum- bzw. Maximumbildung an.

# **9.29.7.15.11.1 CrestFactorRawMax**

Name:

CrestFactorRawMax01 bis CrestFactorRawMax04

Maximalwert des ["CrestFactorRaw" auf Seite 3111](#page-3110-0) Kennwertes des jeweiligen Kanals in 1/1000.

Da im Modul eine Division durch den Effektivwert (["RmsRaw" auf Seite 3109\)](#page-3108-0) erfolgt kann es zu einem Überlauf kommen, wenn dieser sehr klein ist. Um dies zu vermeiden wird dieser Wert modulintern auf mindestens 1 mg begrenzt.

Siehe auch ["Kennwerte \(Minimal und Maximal\)" auf Seite 3115](#page-3114-0) für weitere Informationen.

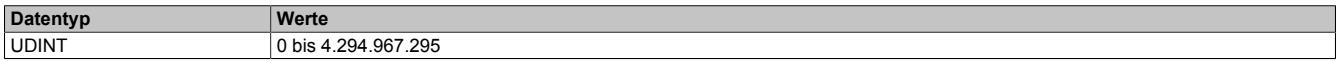

#### **9.29.7.15.11.2 CrestFactorRawMin**

Name:

CrestFactorRawMin01 bis CrestFactorRawMin04

Minimalwert des ["CrestFactorRaw" auf Seite 3111](#page-3110-0) Kennwertes des jeweiligen Kanals in 1/1000.

Da im Modul eine Division durch den Effektivwert (["RmsRaw" auf Seite 3109\)](#page-3108-0) erfolgt kann es zu einem Überlauf kommen, wenn dieser sehr klein ist. Um dies zu vermeiden wird dieser Wert modulintern auf mindestens 1 mg begrenzt.

Siehe auch ["Kennwerte \(Minimal und Maximal\)" auf Seite 3115](#page-3114-0) für weitere Informationen.

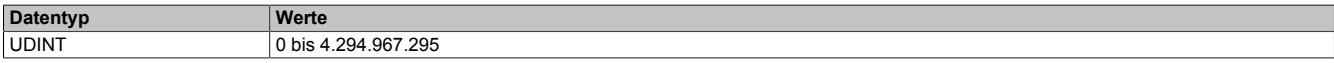

## **9.29.7.15.11.3 Iso10816Max**

Name:

Iso10816Max01 bis Iso10816Max04

Maximalwert des ["Iso10816" auf Seite 3107](#page-3106-0) Kennwertes des jeweiligen Kanals in 1/1000 mm/s.

Siehe auch ["Kennwerte \(Minimal und Maximal\)" auf Seite 3115](#page-3114-0) für weitere Informationen.

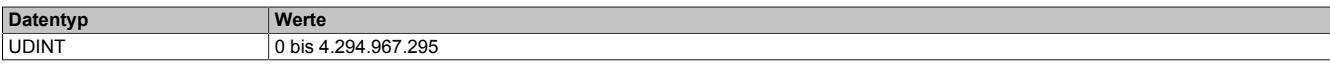

## **9.29.7.15.11.4 Iso10816Min**

Name:

Iso10816Min01 bis Iso10816Min04

Minimalwert des ["Iso10816" auf Seite 3107](#page-3106-0) Kennwertes des jeweiligen Kanals in 1/1000 mm/s.

Siehe auch ["Kennwerte \(Minimal und Maximal\)" auf Seite 3115](#page-3114-0) für weitere Informationen.

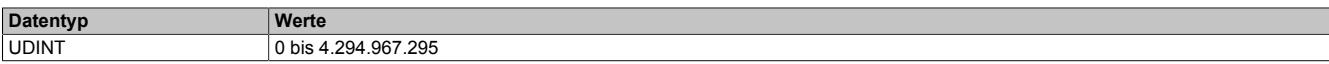

#### **9.29.7.15.11.5 KurtosisRawMax**

Name:

KurtosisRawMax01 bis KurtosisRawMax04

Maximalwert des ["KurtosisRaw" auf Seite 3113](#page-3112-0) Kennwertes des jeweiligen Kanals in 1/1000.

Da im Modul eine Division durch den Effektivwert (["RmsRaw" auf Seite 3109\)](#page-3108-0) erfolgt kann es zu einem Überlauf kommen, wenn dieser sehr klein ist. Um dies zu vermeiden wird dieser Wert modulintern auf mindestens 1 mg begrenzt.

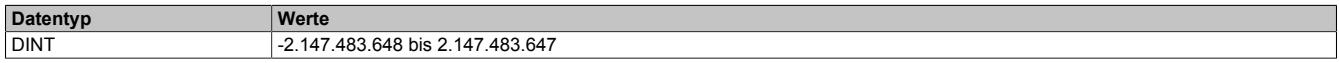

#### **9.29.7.15.11.6 KurtosisRawMin**

Name:

KurtosisRawMin01 bis KurtosisRawMin04

Minimalwert des ["KurtosisRaw" auf Seite 3113](#page-3112-0) Kennwertes des jeweiligen Kanals in 1/1000.

Da im Modul eine Division durch den Effektivwert (["RmsRaw" auf Seite 3109\)](#page-3108-0) erfolgt kann es zu einem Überlauf kommen, wenn dieser sehr klein ist. Um dies zu vermeiden wird dieser Wert modulintern auf mindestens 1 mg begrenzt.

Siehe auch ["Kennwerte \(Minimal und Maximal\)" auf Seite 3115](#page-3114-0) für weitere Informationen.

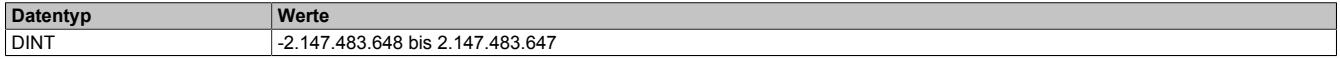

## <span id="page-3116-0"></span>**9.29.7.15.11.7 MinMaxCounter**

Name:

MinMaxCounter01

Dieses Register gibt an wie viele Messungen bei der letzten Minimum- und Maximumbildung erfasst wurden. Es wird nur mit einer Flanke von MinMaxUpdate01 aktualisiert. Wird nach 65535 Messungen das MinMaxUpdate01 Bit nicht getoggelt, so wird der Zähler auf 65535 begrenzt. Die Minimum- und Maximumbildung läuft aber trotzdem weiter. Alle azyklischen Minimal- und Maximalwerte sind nur gültig, wenn ["MinMaxCounter" auf Seite 3117](#page-3116-0) ungleich 0 ist.

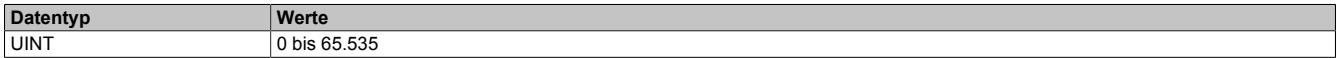

## **9.29.7.15.11.8 PeakHighFrequencyMax**

Name:

PeakHighFrequencyMax01 bis PeakHighFrequencyMax04

Maximalwert des ["PeakHighFrequency" auf Seite 3106](#page-3105-0) Kennwertes des jeweiligen Kanals in 1/65536 g.

Siehe auch ["Kennwerte \(Minimal und Maximal\)" auf Seite 3115](#page-3114-0) für weitere Informationen.

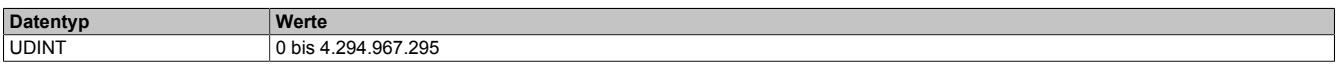

#### **9.29.7.15.11.9 PeakHighFrequencyMin**

Name:

#### PeakHighFrequencyMin01 bis PeakHighFrequencyMin04

Minimalwert des ["PeakHighFrequency" auf Seite 3106](#page-3105-0) Kennwertes des jeweiligen Kanals in 1/65536 g.

Siehe auch ["Kennwerte \(Minimal und Maximal\)" auf Seite 3115](#page-3114-0) für weitere Informationen.

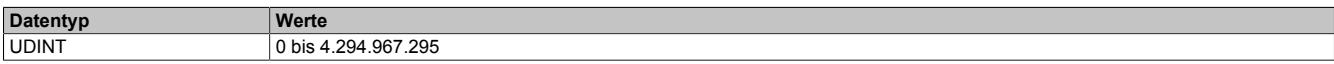

#### **9.29.7.15.11.10 PeakRawMax**

Name:

PeakRawMax01 bis PeakRawMax04

Maximalwert des ["PeakRaw" auf Seite 3106](#page-3105-1) Kennwertes des jeweiligen Kanals in 1/65536 g.

Siehe auch ["Kennwerte \(Minimal und Maximal\)" auf Seite 3115](#page-3114-0) für weitere Informationen.

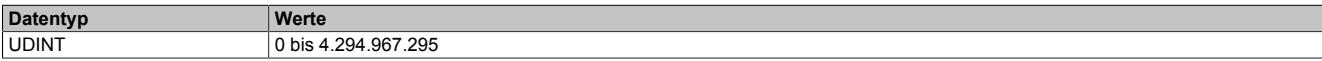

## **9.29.7.15.11.11 PeakRawMin**

Name:

PeakRawMin01 bis PeakRawMin04

Minimalwert des ["PeakRaw" auf Seite 3106](#page-3105-1) Kennwertes des jeweiligen Kanals in 1/65536 g.

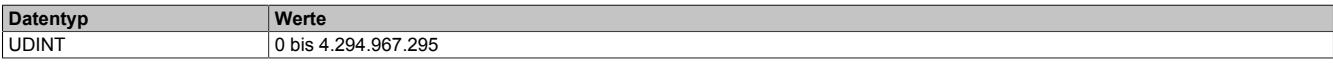

## **9.29.7.15.11.12 RmsAccEnvelopeMax**

Name:

# RmsAccEnvelopeMax01 bis RmsAccEnvelopeMax04

Maximalwert des ["RmsAccEnvelope" auf Seite 3108](#page-3107-2) Kennwertes des jeweiligen Kanals in 1/1000 g.

Siehe auch ["Kennwerte \(Minimal und Maximal\)" auf Seite 3115](#page-3114-0) für weitere Informationen.

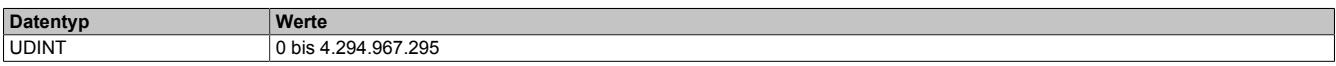

#### **9.29.7.15.11.13 RmsAccEnvelopeMin**

Name:

#### RmsAccEnvelopeMin01 bis RmsAccEnvelopeMin04

Minimalwert des ["RmsAccEnvelope" auf Seite 3108](#page-3107-2) Kennwertes des jeweiligen Kanals in 1/1000 g.

Siehe auch ["Kennwerte \(Minimal und Maximal\)" auf Seite 3115](#page-3114-0) für weitere Informationen.

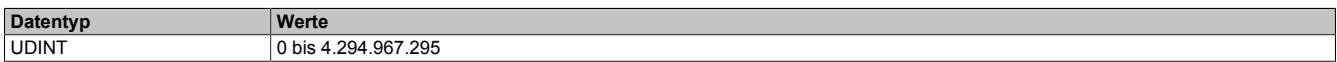

## **9.29.7.15.11.14 RmsAccRawMax**

Name:

#### RmsAccRawMax01 bis RmsAccRawMax04

Maximalwert des ["RmsAccRaw" auf Seite 3108](#page-3107-1) Kennwertes des jeweiligen Kanals in 1/1000 g.

Siehe auch ["Kennwerte \(Minimal und Maximal\)" auf Seite 3115](#page-3114-0) für weitere Informationen.

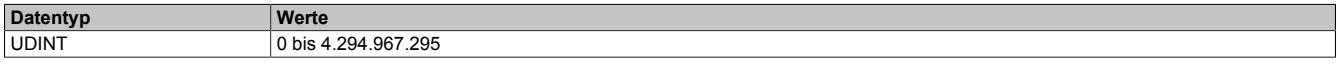

# **9.29.7.15.11.15 RmsAccRawMin**

Name:

#### RmsAccRawMin01 bis RmsAccRawMin04

Minimalwert des ["RmsAccRaw" auf Seite 3108](#page-3107-1) Kennwertes des jeweiligen Kanals in 1/1000 g.

Siehe auch ["Kennwerte \(Minimal und Maximal\)" auf Seite 3115](#page-3114-0) für weitere Informationen.

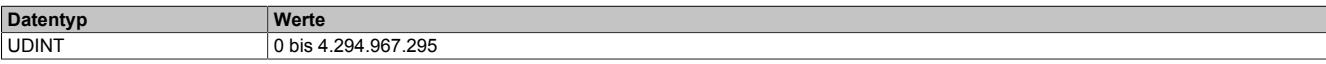

## **9.29.7.15.11.16 RmsHighFrequencyMax**

Name:

## RmsHighFrequencyMax01 bis RmsHighFrequencyMax04

Maximalwert des ["RmsHighFrequency" auf Seite 3108](#page-3107-0) Kennwertes des jeweiligen Kanals in 1/65536 g.

Siehe auch ["Kennwerte \(Minimal und Maximal\)" auf Seite 3115](#page-3114-0) für weitere Informationen.

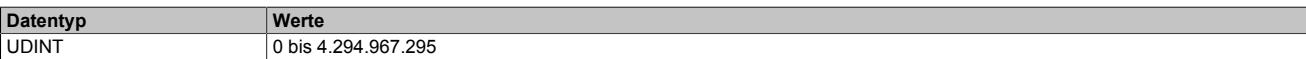

## **9.29.7.15.11.17 RmsHighFrequencyMin**

Name:

## RmsHighFrequencyMin01 bis RmsHighFrequencyMin04

Minimalwert des ["PeakHighFrequency" auf Seite 3106](#page-3105-0) Kennwertes des jeweiligen Kanals in 1/65536 g.

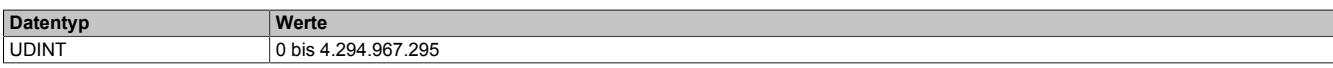

#### **9.29.7.15.11.18 RmsRawMax**

Name:

## RmsRawMax01 bis RmsRawMax04

Maximalwert des ["RmsRaw" auf Seite 3109](#page-3108-0) Kennwertes des jeweiligen Kanals in 1/65536 g.

Siehe auch ["Kennwerte \(Minimal und Maximal\)" auf Seite 3115](#page-3114-0) für weitere Informationen.

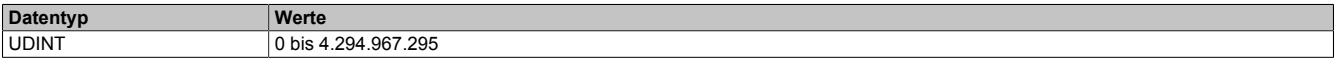

# **9.29.7.15.11.19 RmsRawMin**

Name:

#### RmsRawMin01 bis RmsRawMin04

Minimalwert des ["RmsRaw" auf Seite 3109](#page-3108-0) Kennwertes des jeweiligen Kanals in 1/65536 g.

Siehe auch ["Kennwerte \(Minimal und Maximal\)" auf Seite 3115](#page-3114-0) für weitere Informationen.

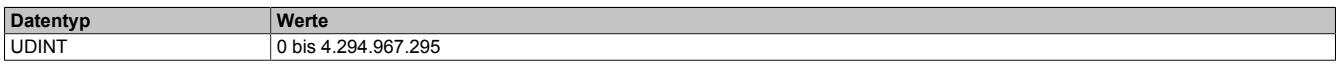

#### **9.29.7.15.11.20 RmsVelEnvelopeMax**

Name:

RmsVelEnvelopeMax01 bis RmsVelEnvelopeMax04

Maximalwert des ["RmsVelEnvelope" auf Seite 3109](#page-3108-2) Kennwertes des jeweiligen Kanals in 1/1000 mm/s.

Siehe auch ["Kennwerte \(Minimal und Maximal\)" auf Seite 3115](#page-3114-0) für weitere Informationen.

Dieser Wert wird nur berechnet, wenn das Bit EnableVelocityCalculation (Konfiguration im Register ["SensorConfig"](#page-3092-0) [auf Seite 3093\)](#page-3092-0) des entsprechenden Kanals gesetzt ist, ansonsten wird 0 ausgegeben.

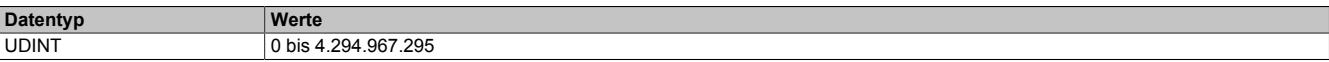

#### **9.29.7.15.11.21 RmsVelEnvelopeMin**

Name:

RmsVelEnvelopeMin01 bis RmsVelEnvelopeMin04

Minimalwert des ["RmsVelEnvelope" auf Seite 3109](#page-3108-2) Kennwertes des jeweiligen Kanals in 1/1000 mm/s.

Siehe auch ["Kennwerte \(Minimal und Maximal\)" auf Seite 3115](#page-3114-0) für weitere Informationen.

Dieser Wert wird nur berechnet, wenn das Bit EnableVelocityCalculation (Konfiguration im Register ["SensorConfig"](#page-3092-0) [auf Seite 3093\)](#page-3092-0) des entsprechenden Kanals gesetzt ist, ansonsten wird 0 ausgegeben.

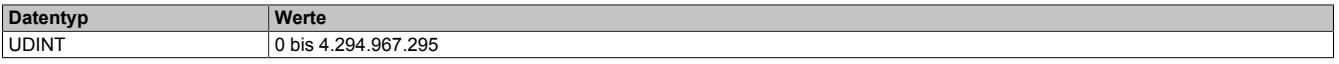

## **9.29.7.15.11.22 RmsVelRawMin**

Name:

RmsVelRawMin01 bis RmsVelRawMin04

Minimalwert des ["RmsVelRaw" auf Seite 3109](#page-3108-1) Kennwertes des jeweiligen Kanals in 1/1000 mm/s.

Siehe auch ["Kennwerte \(Minimal und Maximal\)" auf Seite 3115](#page-3114-0) für weitere Informationen.

Dieser Wert wird nur berechnet, wenn das Bit EnableVelocityCalculation (Konfiguration im Register ["SensorConfig"](#page-3092-0) [auf Seite 3093\)](#page-3092-0) des entsprechenden Kanals gesetzt ist, ansonsten wird 0 ausgegeben.

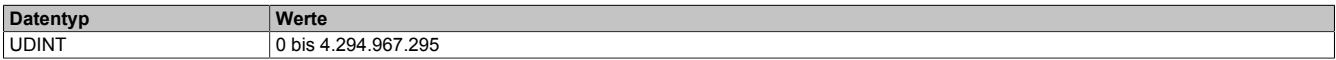

# **9.29.7.15.11.23 RmsVelRawMax**

Name:

RmsVelRawMax01 bis RmsVelRawMax04

Maximalwert des ["RmsVelRaw" auf Seite 3109](#page-3108-1) Kennwertes des jeweiligen Kanals in 1/1000 mm/s.

Siehe auch ["Kennwerte \(Minimal und Maximal\)" auf Seite 3115](#page-3114-0) für weitere Informationen.

Dieser Wert wird nur berechnet, wenn das Bit EnableVelocityCalculation (Konfiguration im Register ["SensorConfig"](#page-3092-0) [auf Seite 3093\)](#page-3092-0) des entsprechenden Kanals gesetzt ist, ansonsten wird 0 ausgegeben.

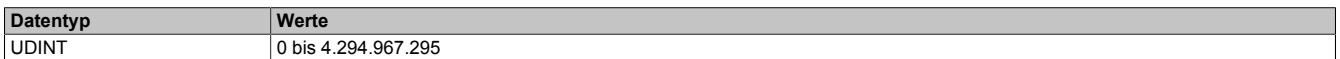

#### **9.29.7.15.11.24 SkewnessRawMax**

Name:

SkewnessRawMax01 bis SkewnessRawMax04

Maximalwert des ["SkewnessRaw" auf Seite 3114](#page-3113-0) Kennwertes des jeweiligen Kanals in 1/1000.

Da im Modul eine Division durch den Effektivwert (["RmsRaw" auf Seite 3109\)](#page-3108-0) erfolgt kann es zu einem Überlauf kommen, wenn dieser sehr klein ist. Um dies zu vermeiden wird dieser Wert modulintern auf mindestens 1 mg begrenzt.

Siehe auch ["Kennwerte \(Minimal und Maximal\)" auf Seite 3115](#page-3114-0) für weitere Informationen.

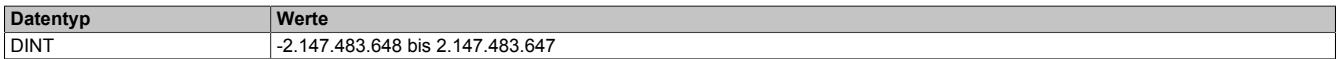

## **9.29.7.15.11.25 SkewnessRawMin**

Name:

SkewnessRawMin01 bis SkewnessRawMin04

Minimalwert des ["SkewnessRaw" auf Seite 3114](#page-3113-0) Kennwertes des jeweiligen Kanals in 1/1000.

Da im Modul eine Division durch den Effektivwert (["RmsRaw" auf Seite 3109\)](#page-3108-0) erfolgt kann es zu einem Überlauf kommen, wenn dieser sehr klein ist. Um dies zu vermeiden wird dieser Wert modulintern auf mindestens 1 mg begrenzt.

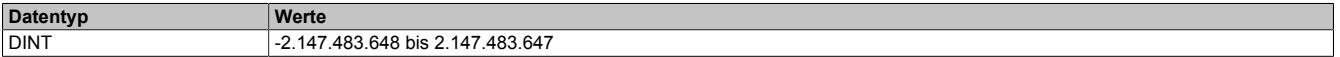

# **9.29.7.15.12 Frequenzband-Konfigurationregister**

# <span id="page-3120-0"></span>**9.29.7.15.12.1 HighFrequencyConfig**

## Name:

## HighFrequencyConfig01

Register zum Einstelles des Hochpasses für das Hüllkurvensignal und den Kennwerten ["PeakHighFrequency" auf](#page-3105-0) [Seite 3106](#page-3105-0) und ["RmsHighFrequency" auf Seite 3108.](#page-3107-0) Die Einstellung betrifft das gesamte Modul.

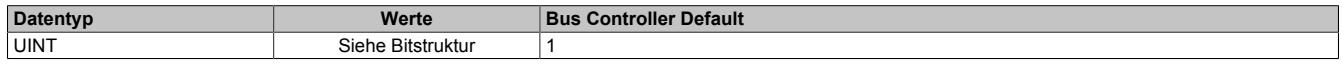

## Bitstruktur:

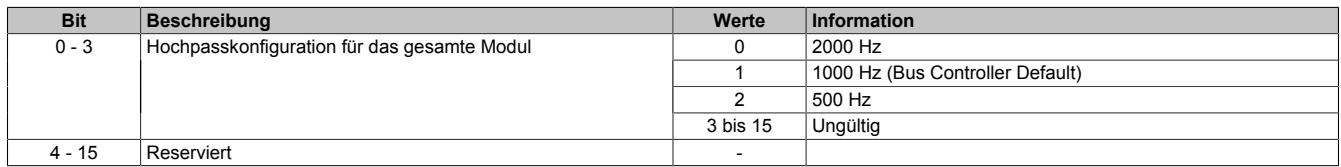

## **9.29.7.15.12.2 HighFrequencyConfigRead**

#### Name:

#### HighFrequencyConfig01Read

Register zum Auslesen des Hochpasses für das Hüllkurvensignal und den Kennwerten ["PeakHighFrequency" auf](#page-3105-0) [Seite 3106](#page-3105-0) und ["RmsHighFrequency" auf Seite 3108.](#page-3107-0)

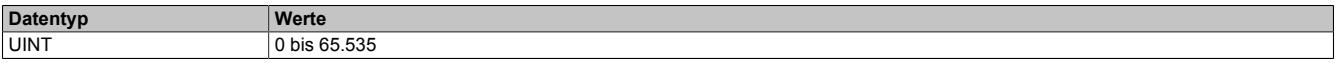

#### <span id="page-3120-1"></span>**9.29.7.15.12.3 MaxFrequencyEnvelope**

#### Name:

MaxFrequencyEnvelope01

Register zum Einstellen der maximalen Frequenz des Kanals. Durch verringern der maximalen Frequenz kann die Frequenzauflösung im Spektrum erhöht werden.

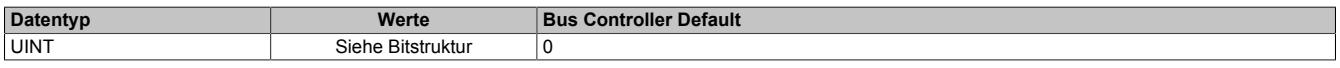

#### Bitstruktur:

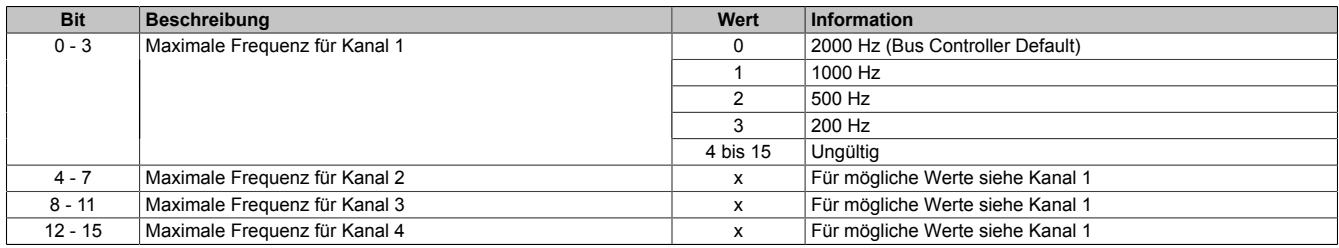

#### **Übersicht über die maximale Frequenz des Hüllkurvensignal**

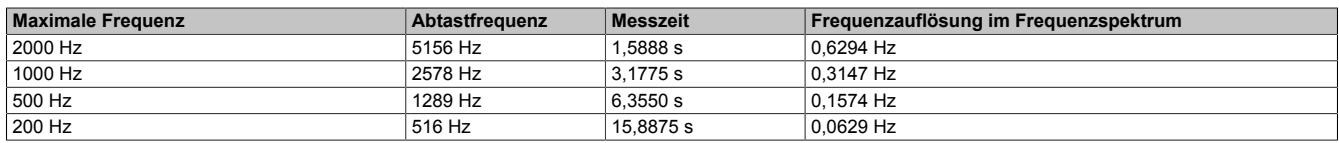

#### **Zu beachten für die Konfiguration der maximalen Frequenz**

- Der Frequenzbereich muss größer als die Schadensfrequenz sein, soll aber ansonsten so klein wie möglich gehalten werden, um eine gute Auflösung zu erzielen.
- Bei Benutzung von Breitbandwerten wird während einer Messung nur der größte Spitzenwert zurückgegeben. Die Verwendung einer langen Messzeit bei niedriger Frequenz kann in manchen Anwendungen dazu führen, dass Messwerte übersehen werden.
- Die maximale Frequenz beeinflusst die Größe der Abtastrate und kann durch Register ["Analog Input" auf](#page-3099-0) [Seite 3100](#page-3099-0) eingestellt werden.

# **9.29.7.15.12.4 MaxFrequencyEnvelopeRead**

Name:

MaxFrequencyEnvelope01Read

Register zum Auslesen der konfigurierten maximalen Frequenz für das Hüllkurvensignal der einzelnen Kanäle.

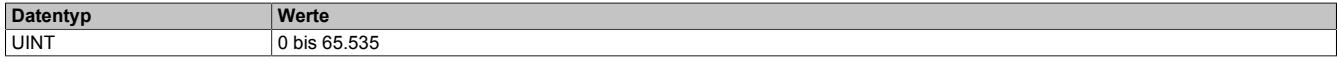

#### <span id="page-3121-0"></span>**9.29.7.15.12.5 MaxFrequencyRaw**

Name:

MaxFrequencyRaw01

Register zum Einstellen der maximalen Frequenz des Kanals. Durch verringern der maximalen Frequenz kann die Frequenzauflösung im Spektrum erhöht werden.

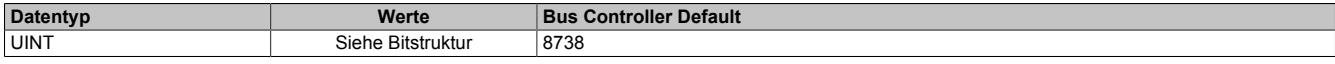

Bitstruktur:

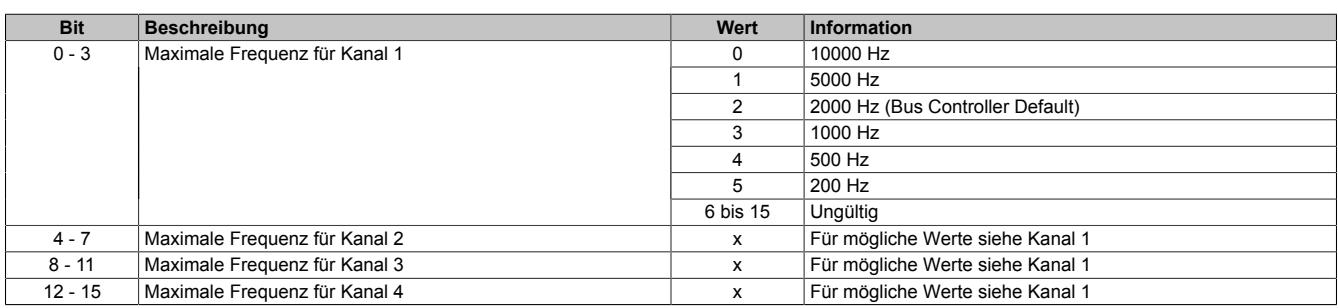

#### **Übersicht über die maximale Frequenz des Rohsignals**

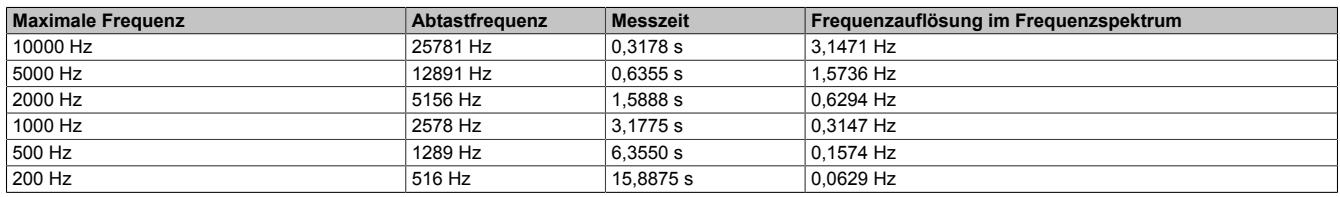

#### **Zu beachten für die Konfiguration der maximalen Frequenz**

- Der Frequenzbereich muss größer als die Schadensfrequenz sein, soll aber ansonsten so klein wie möglich gehalten werden, um eine gute Auflösung zu erzielen.
- Bei Benutzung von Breitbandwerten wird während einer Messung nur der größte Spitzenwert zurückgegeben. Die Verwendung einer langen Messzeit bei niedriger Frequenz kann in manchen Anwendungen dazu führen, dass Messwerte übersehen werden.
- Die maximale Frequenz beeinflusst die Größe der Abtastrate und kann durch Register ["Analog Input" auf](#page-3099-0) [Seite 3100](#page-3099-0) eingestellt werden.

#### **9.29.7.15.12.6 MaxFrequencyRawRead**

Name:

MaxFrequencyRaw01Read

Register zum Auslesen der konfigurierten maximalen Frequenz für das Rohsignal der einzelnen Kanäle.

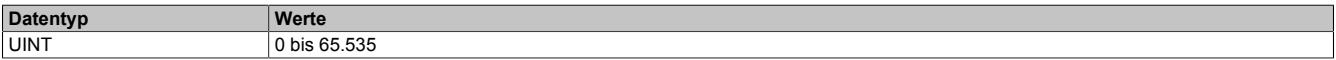

# <span id="page-3122-0"></span>**9.29.7.15.12.7 MinFrequencyEnvelope**

Name:

MinFrequencyEnvelope01

Register zur Konfiguration der niedrigsten, noch auszuwertenden Frequenz des Hüllkurvensignals der einzelnen Kanäle.

Diese Konfiguration wird für die einzelnen Kanäle nur benötigt, wenn das Bit EnableVelocityCalculation (Konfigu-ration im Register ["SensorConfig" auf Seite 3093](#page-3092-0)) des entsprechenden Kanals gesetzt ist.

#### **Bit EnableVelocityCalculation = 0**

Folgende minimal möglichen Werte, abhängig von der maximalen Frequenz (["MaxFrequencyEnvelope" auf Seite](#page-3120-1) [3121](#page-3120-1)), werden verwendet. Die Tabelle zeigt die minimale MinFrequencyEnvelope in Abhängigkeit von MaxFrequencyEnvelope:

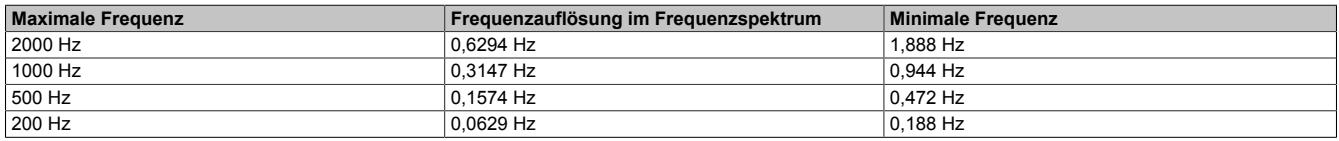

#### **Bit EnableVelocityCalculation = 1**

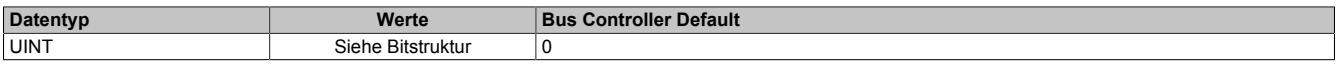

#### Bitstruktur:

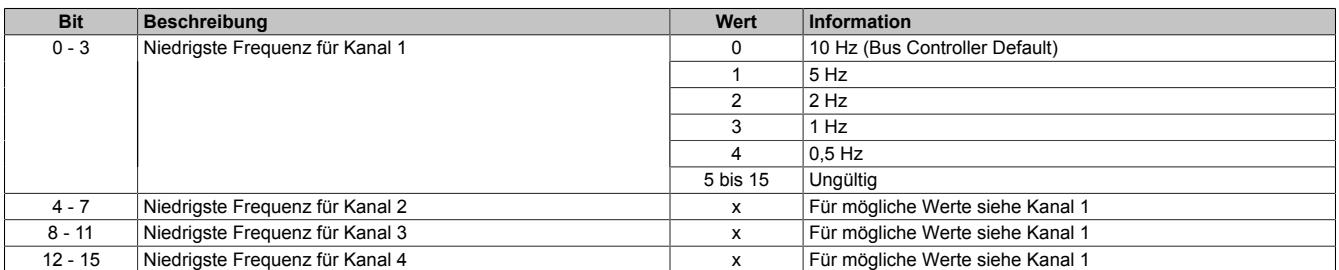

# **Information:**

**Wird für einen Kanal eine Frequenz konfiguriert, die kleiner ist als die minimale Frequenz, so wird auf diese begrenzt.**

#### **9.29.7.15.12.8 MinFrequencyEnvelopeRead**

Name:

MinFrequencyEnvelope01Read

Register zum Auslesen der niedrigsten, noch auszuwertenden Frequenz des Hüllkurvensignals der einzelnen Kanäle.

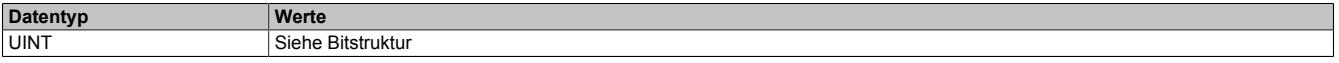

Bitstruktur:

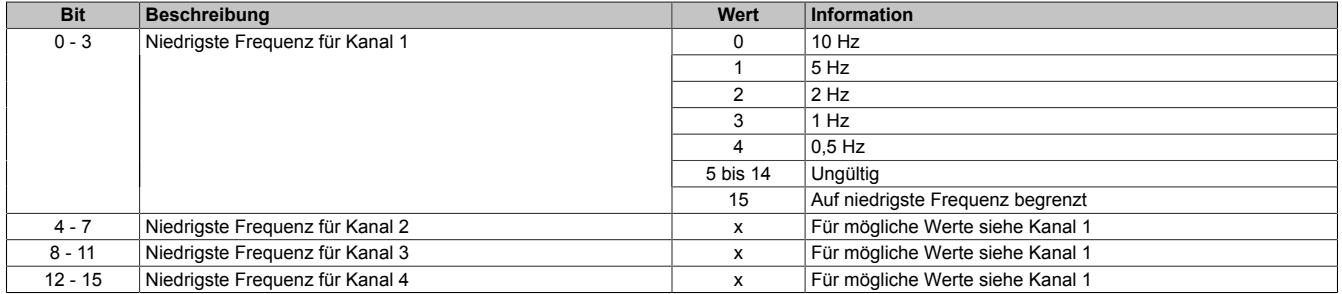

# <span id="page-3123-0"></span>**9.29.7.15.12.9 MinFrequencyRaw**

Name:

MinFrequencyRaw01

Register zur Konfiguration der niedrigsten, noch auszuwertenden Frequenz des Rohsignales der einzelnen Kanäle.

Diese Konfiguration wird für die einzelnen Kanäle nur benötigt, wenn das Bit EnableVelocityCalculation (Konfigu-ration im Register ["SensorConfig" auf Seite 3093](#page-3092-0)) des entsprechenden Kanals gesetzt ist.

## **Bit EnableVelocityCalculation = 0**

Folgende minimal mögliche Werte, abhängig von der maximalen Frequenz (["MaxFrequencyRaw" auf Seite 3122\)](#page-3121-0), werden verwendet. Die Tabelle zeigt die minimale MinFrequencyRaw in Abhängigkeit von MaxFrequencyRaw:

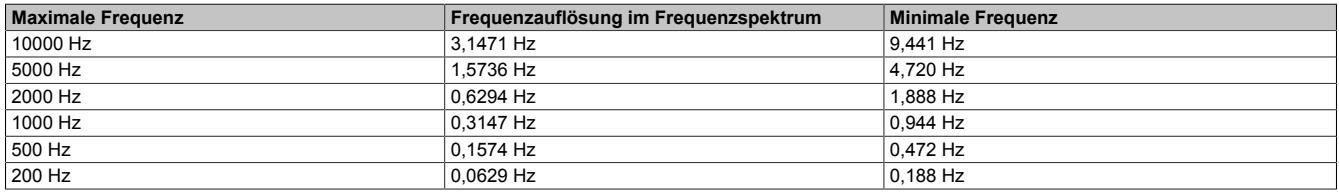

#### **Bit EnableVelocityCalculation = 1**

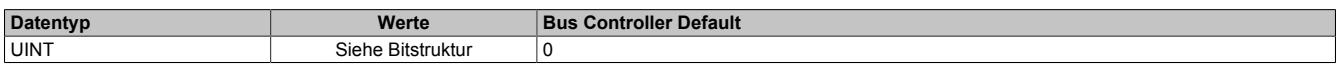

#### Bitstruktur:

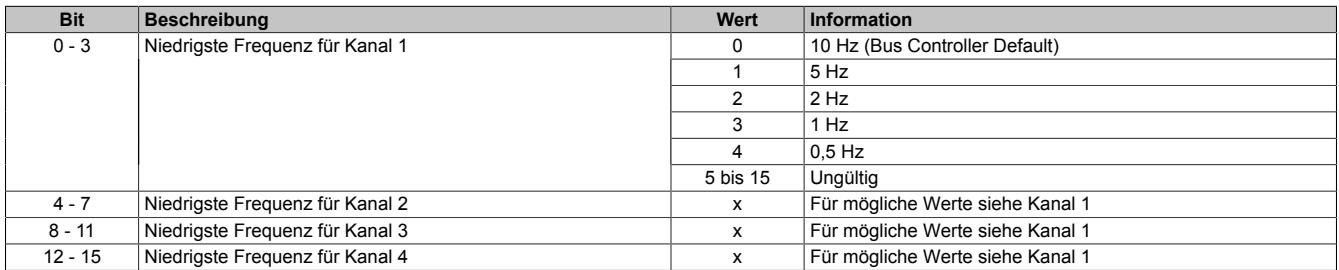

# **Information:**

**Wird für einen Kanal eine Frequenz konfiguriert, die kleiner ist als die minimale Frequenz, so wird auf diese begrenzt.**

#### **9.29.7.15.12.10 MinFrequencyRawRead**

Name: MinFrequencyRaw01Read

Register zum Auslesen der niedrigsten, noch auszuwertenden Frequenz des Rohsignales der einzelnen Kanäle.

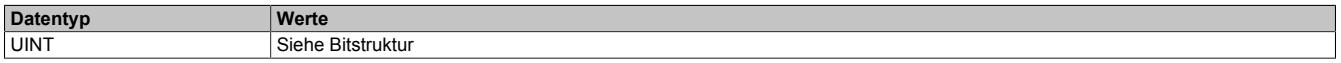

#### Bitstruktur:

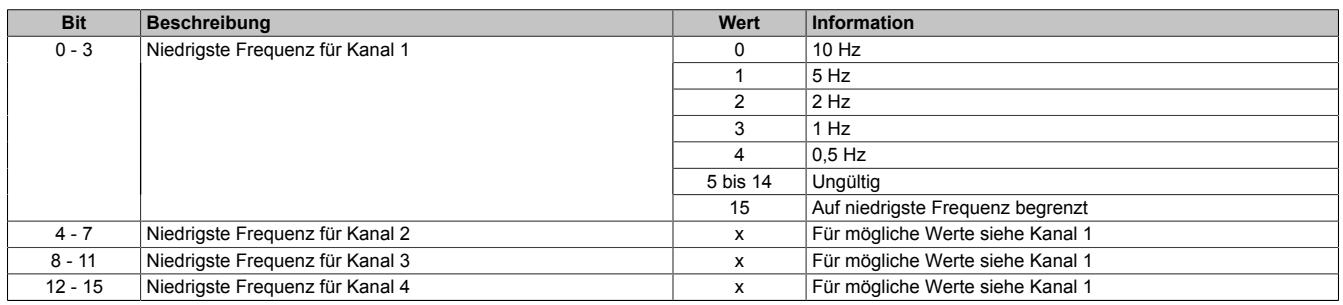

## <span id="page-3124-0"></span>**9.29.7.15.13 Frequenzbänder**

Für eine frühzeitige Schadens- bzw. Problemerkennung ist oft eine Überwachung einzelner Frequenzbänder sinnvoll. Als Kennwert für diese Frequenzbänder kann ein selektiver Effektivwert eingesetzt werden.

Dabei kann ausgewählt werden zwischen

- ["Breitband Effektivwert" auf Seite 3126](#page-3125-0)
- ["Drehzahlabhängiger Effektivwert" auf Seite 3127](#page-3126-0)
- ["Rauschen" auf Seite 3127](#page-3126-1)

Es können insgesamt bis zu 32 verschiedene Frequenzbänder definiert werden. Es ist darauf zu achten, dass abhängig von der Konfiguration das Format etwas variiert.

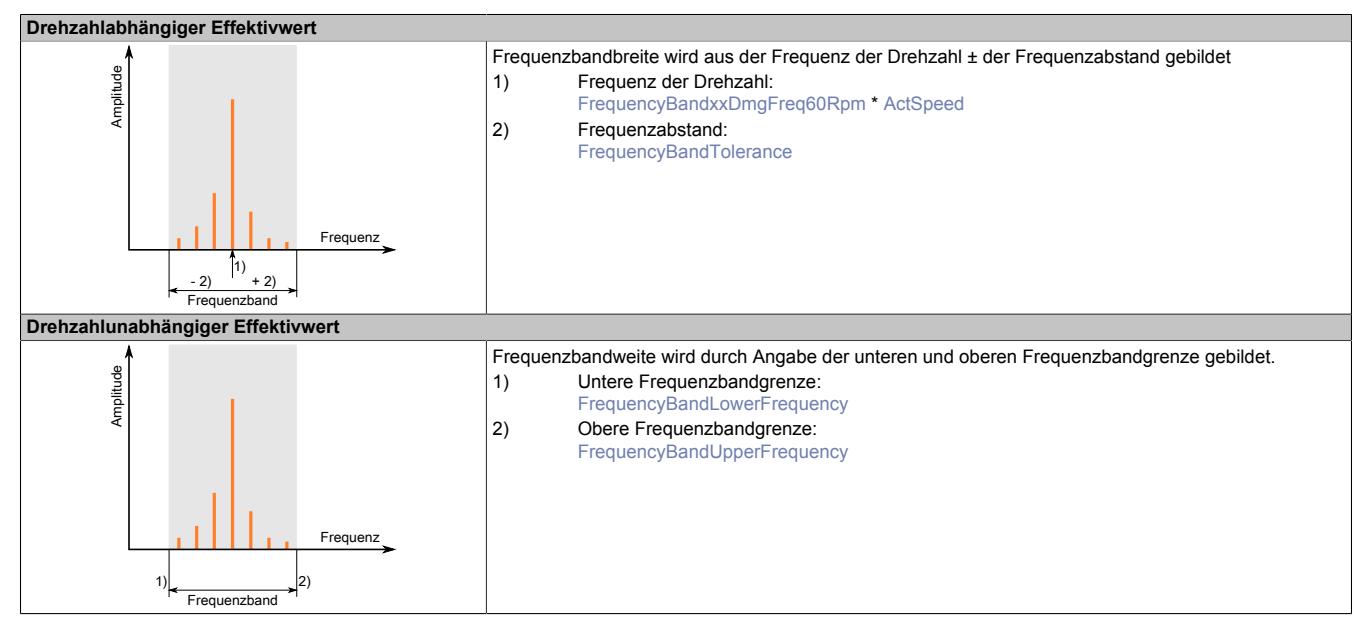

Durch die Einschränkung des Frequenzbereiches können bestimmte Fehlerfälle gut identifizieren werden.

Als Beispiel sei hier Erkennung der Unwucht genannt. Diese zeigt sich deutlich in einem Anstieg der Frequenzlinie der Drehzahl. Mit der Bildung eines selektiven Kennwertes um die Drehzahlfrequenz kann die Zuordnung verbessert werden.

Auch für Effektivwerte gebildet aus der Hüllkurve können selektive Kennwerte gebildet werden.

Ein Außenringschaden zeigt sich verstärkt im Anwachsen der sogenannten Lagerschadensfrequenzen. Bei einem Außenringschaden ist dies das Anwachsen des Anteils der Außenringschadensfrequenz.

Diese Lagerschadensfrequenzen werden in der Regel von den Lagerherstellern zur Verfügung gestellt.

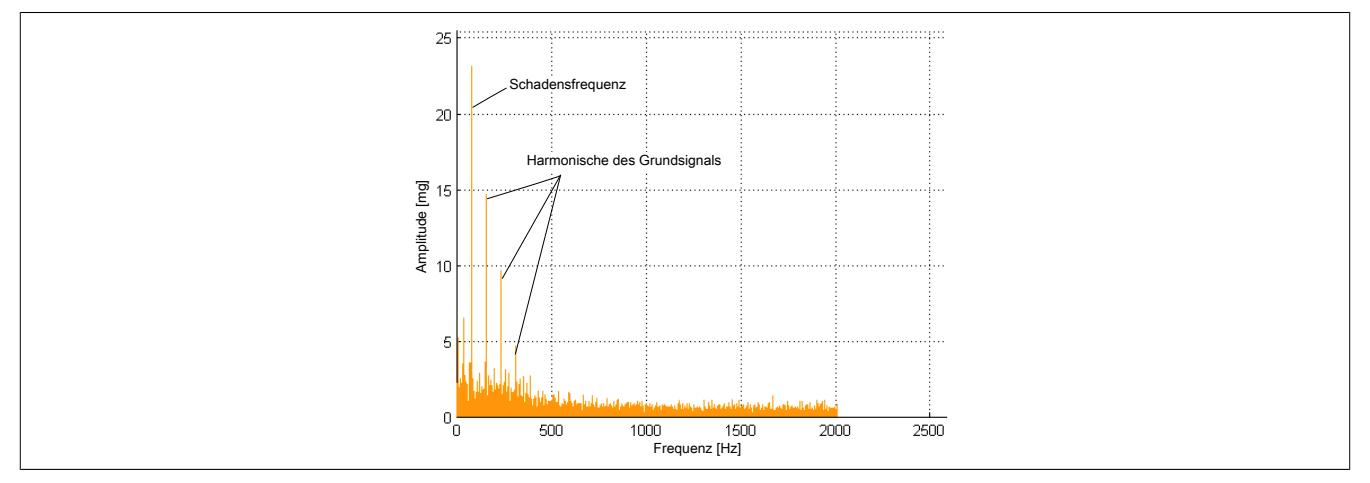

Abbildung 265: Selektiver Kennwert für einen Außenringschaden

Über die Parametrierung eines Kennwertes mit einem Frequenzbereich rund um die Schadensfrequenz kann damit ein Wälzlagerschaden am Außenring frühzeitig erkannt werden.

#### Datenblätter • Sonstige Funktionen • X20(c)CM4810

Werden Frequenzen außerhalb der Minimal- und Maximalfrequenz des Signals des ausgewählten Kanals eingegeben, so werden nur die Bereiche zwischen der Minimal- und Maximalfrequenz ausgewertet.

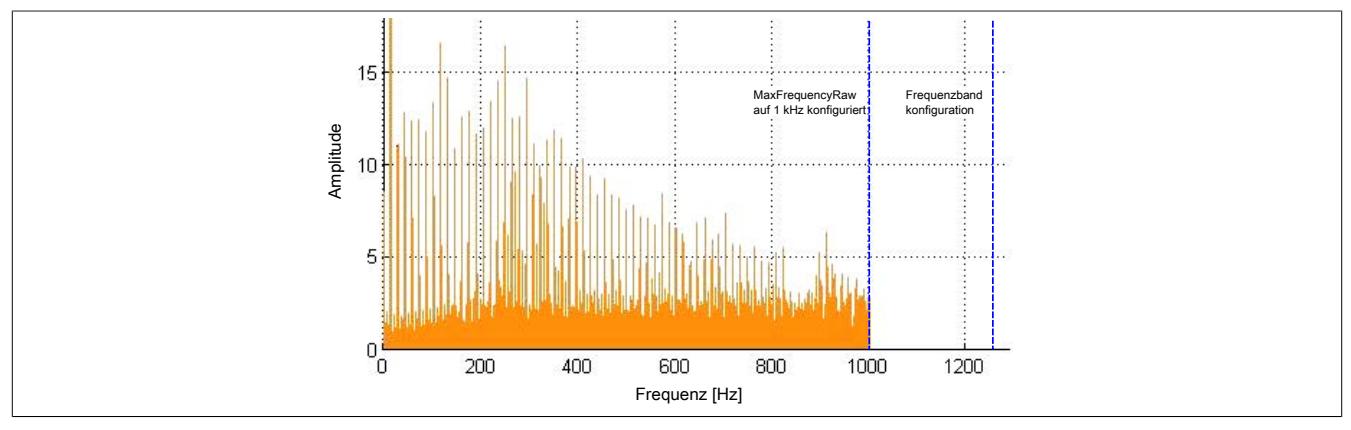

Abbildung 266: Begrenzung der Frequenzbandauswertung

Die beiden benachbarten Linien (Abtastungen) im Spektrum, welche bereits außerhalb des eingestellten Fensters liegen, d. h. einer oberhalb und einer unterhalb des Fensters, werden dabei, je nach Entfernung zum Fenster, noch anteilsmäßig mitberechnet.

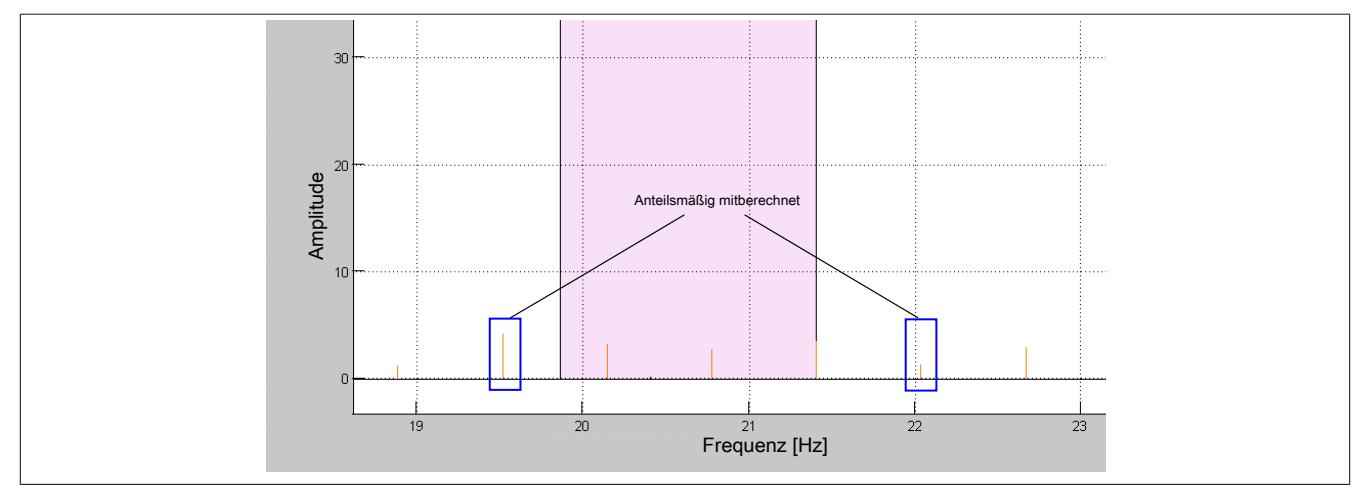

Abbildung 267: Anteilsmäßige Mitberechnung seitlicher Linien

## <span id="page-3125-0"></span>**9.29.7.15.13.1 Breitband Effektivwert**

In dieser Konfiguration wird der Effektivwert des eingestellten Signals und Kanals im Frequenzband berechnet. Die Berechnung erfolgt im Bereich der eingestellten Minimalfrequenz (["FrequencyBandXXLowerFrequency" auf Seite](#page-3129-2) [3130](#page-3129-2)) bis zur eingestellten Maximalfrequenz (["FrequencyBandXXUpperFrequency" auf Seite 3131\)](#page-3130-0). Die Minimalund Maximalfrequenz kann dabei mit einer Genauigkeit von 0,25 Hz eingegeben werden.

Es kann für jedes Frequenzband jeder Kanal ausgewählt werden. Folgende Signale stehen pro Kanal zur Auswahl:

- Rohsignal Beschleunigung
- Rohsignal Geschwindigkeit. Ist gleich 0 wenn Geschwindigkeitsberechnung deaktiviert ist.
- Hüllkurvensignal Beschleunigung
- Hüllkurvensignal Geschwindigkeit. Ist gleich 0 wenn Geschwindigkeitsberechnung deaktiviert ist.

Die harmonischen Frequenzen (ganzzahlige Vielfache) des Fensters können ebenfalls mitberechnet werden. Hierbei wird einfach die Breite des Fensters beibehalten und die mittlere Frequenz des Fensters immer multipliziert (\*1, \*2, \*3, etc.) bis die maximale Frequenz des eingestellten Signals und Kanals erreicht wird.

# <span id="page-3126-0"></span>**9.29.7.15.13.2 Drehzahlabhängiger Effektivwert**

In dieser Konfiguration wird der Effektivwert in einem beweglichen Fenster berechnet. Dafür gibt es 4 Geschwindigkeitseingänge (siehe Register ["ActSpeed" auf Seite 3091](#page-3090-0)). Für jedes der 32 Frequenzbänder kann jeweils eine der 4 Geschwindigkeiten ausgewählt werden. Zusätzlich muss die normierte Schadfrequenz bei 60 rpm (["Frequen](#page-3129-0)[cyBandXXDmgFreq60rpm" auf Seite 3130\)](#page-3129-0) und eine Toleranz [\("FrequencyBandXXTolerance" auf Seite 3130\)](#page-3129-1) konfiguriert werden. Diese können für jedes Frequenzband extra konfiguriert werden.

Das Fenster, in dem der Effektivwert berechnet wird, ergibt sich wie folgt:

Minimalfrequenz = (Geschwindigkeit \* normierte Schadfrequenz bei 60 rpm) - Toleranz

Maximalfrequenz = (Geschwindigkeit \* normierte Schadfrequenz bei 60 rpm) + Toleranz

Die normierte Schadfrequenz und Toleranz kann dabei mit einer Genauigkeit von 0,01 Hz eingegeben werden.

Folgende Signale stehen pro Kanal zur Auswahl:

- Rohsignal Beschleunigung
- Rohsignal Geschwindigkeit. Ist gleich 0 wenn Geschwindigkeitsberechnung deaktiviert ist.
- Hüllkurvensignal Beschleunigung
- Hüllkurvensignal Geschwindigkeit. Ist gleich 0 wenn Geschwindigkeitsberechnung deaktiviert ist.

Die harmonischen Frequenzen (ganzzahlige Vielfache) des Fensters können ebenfalls mitberechnet werden. Hierbei wird einfach die Breite des Fensters beibehalten und die mittlere Frequenz des Fensters immer multipliziert (\*1, \*2, \*3, usw.) bis die maximale Frequenz des eingestellten Signals und Kanals erreicht wird.

# **Information:**

**Wird ein festes Frequenzband benötigt, bei dem man Minimalfrequenz [\("FrequencyBandXXLowerFre](#page-3129-2)[quency" auf Seite 3130\)](#page-3129-2) und Maximalfrequenz [\("FrequencyBandXXUpperFrequency" auf Seite 3131\)](#page-3130-0) genauer als 0,25 Hz einstellen muss, so kann dafür ein drehzahlabhängiges Frequenzband verwendet werden, bei dem die Drehzahl fest eingestellt ist.**

## <span id="page-3126-1"></span>**9.29.7.15.13.3 Rauschen**

In dieser Konfiguration wird im Frequenzband das Rauschen eines Quadranten des jeweiligen Signals des ausgewählten Kanals berechnet.

Dafür wird die konfigurierte Maximalfrequenz (Register ["MaxFrequencyEnvelope" auf Seite 3121](#page-3120-1) und ["MaxFre](#page-3121-0)[quencyRaw" auf Seite 3122\)](#page-3121-0) des Signals des ausgewählten Kanals durch 4 geteilt. Dadurch entstehen 4 Quadranten. Mit Hilfe der Konfiguration kann ausgewählt werden in welchem dieser 4 Quadranten das Rauschen ermittelt werden soll.

Folgende Signale stehen pro Kanal zur Auswahl:

- Rohsignal Beschleunigung
- Rohsignal Geschwindigkeit. Ist gleich 0 wenn Geschwindigkeitsberechnung deaktiviert ist.
- Hüllkurvensignal Beschleunigung
- Hüllkurvensignal Geschwindigkeit. Ist gleich 0 wenn Geschwindigkeitsberechnung deaktiviert ist.

Mit Hilfe dieser Konfiguration kann man z. B. Gleitvorgänge gut messen. Je mehr Reibung vorhanden ist, desto höher ist das Rauschen.

# **9.29.7.15.13.4 Konfiguration**

Jedes der 32 Frequenzbänder kann auf einen der folgenden Kennwerte konfiguriert werden.

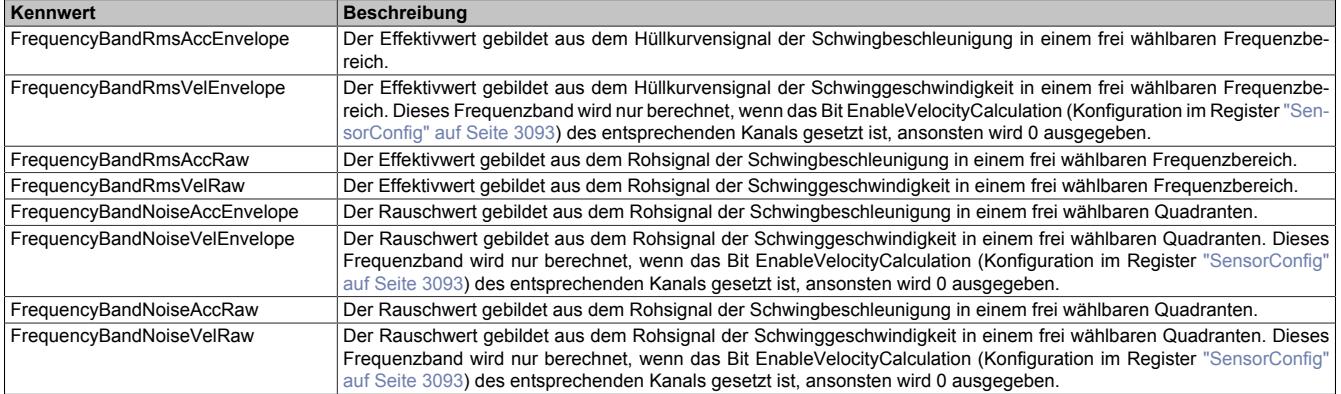

#### **Berechnung der Gesamtbreite des Frequenzbandes**

Die gemessene Schadfrequenz kann geringfügig von der erwarteten Frequenz abweichen. Es muss daher sichergestellt werden, dass das Frequenzband zur Überwachung der Schadfrequenz breit genug ist, um diese Abweichung auszugleichen.

Als maximal zulässige Abweichung wurde 1/2% der maximalen Antriebsfrequenz festgelegt. Da die Abweichung sowohl in positive als auch in negative Richtung auftreten kann, muss diese Abweichung doppelt eingerechnet werden. Daraus ergibt sich die Formel:

Gesamtbreite des Frequenzbandes = 2 \* 1/2% \* maximaler Antriebsfrequenz [Hz]

Abhängig von der gewählten MaxFrequency sollten wenigstens 3 Linien innerhalb jedes Frequenzbandes konfiguriert werden.

Die ersten Linien links und rechts vom konfigurierten Frequenzband werden abhängig von der Entfernung zum Frequenzband prozentuell mitberechnet (siehe Abbildung in ["Frequenzbänder" auf Seite 3125](#page-3124-0)).

#### **Beispiel**

Bei einer maximalen Antriebsfrequenz von 50 Hz soll ein Frequenzband bei 10 Hz eingestellt werden. 10 Hz ± (0,005 \* 50 Hz) = mindestens 9,75 Hz untere und 10,25 Hz obere Frequenzbandgrenze

## **9.29.7.15.13.5 FrequencyBandMax**

Name:

FrequencyBandMax01 bis FrequencyBandMax32

Maximalwert des jeweiligen Frequenzbandes in 1/1000 mm/s oder g je nach Konfiguration. Siehe auch ["Kennwerte](#page-3114-0) [\(Minimal und Maximal\)" auf Seite 3115](#page-3114-0) und ["Frequenzbänder" auf Seite 3090](#page-3089-0) für weitere Informationen.

Ist das Frequenzband auf ein Geschwindigkeitssignal parametriert, so wird dieser Wert nur berechnet, wenn das Bit EnableVelocityCalculation (Konfiguration im Register ["SensorConfig" auf Seite 3093\)](#page-3092-0) des entsprechenden Kanals gesetzt ist, ansonsten wird 0 ausgegeben.

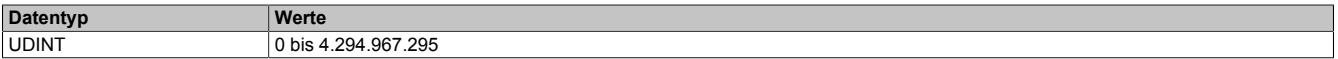

#### **9.29.7.15.13.6 FrequencyBandMin**

Name:

FrequencyBandMin01 bis FrequencyBandMin32

Minimalwert des jeweiligen Frequenzbandes in 1/1000 mm/s oder g je nach Konfiguration. Siehe auch ["Kennwerte](#page-3114-0) [\(Minimal und Maximal\)" auf Seite 3115](#page-3114-0) und ["Frequenzbänder" auf Seite 3090](#page-3089-0) für weitere Informationen.

Ist das Frequenzband auf ein Geschwindigkeitssignal parametriert, so wird dieser Wert nur berechnet, wenn das Bit EnableVelocityCalculation (Konfiguration im Register ["SensorConfig" auf Seite 3093\)](#page-3092-0) des entsprechenden Kanals gesetzt ist, ansonsten wird 0 ausgegeben.

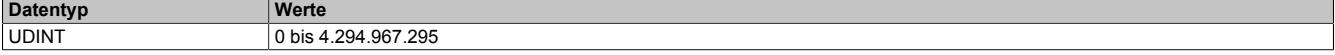

# **9.29.7.15.13.7 FrequencyBandConfig**

Name:

FrequencyBand01Config bis FrequencyBand32Config

Allgemeine Konfiguration der einzelnen Frequenzbänder.

Jedes Frequenzband kann auf jedem Kanal mit jedem der 4 Geschwindigkeitsdatenpunkte (["ActSpeed" auf Seite](#page-3090-0) [3091](#page-3090-0)) berechnet werden.

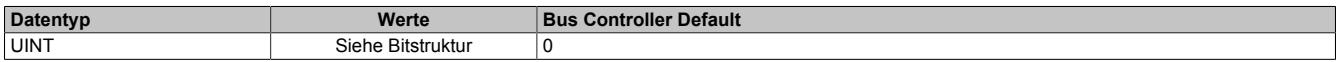

# Bitstruktur:

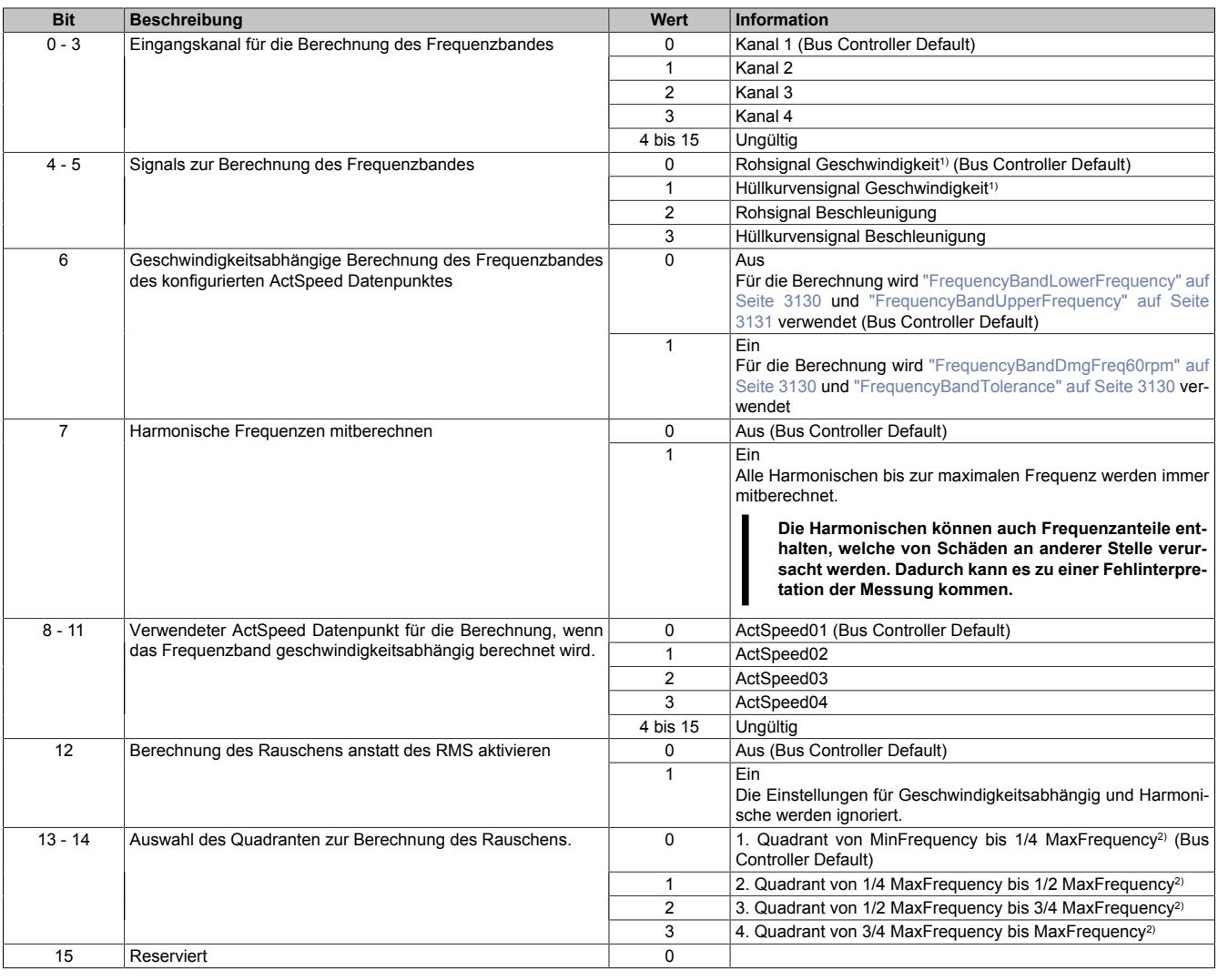

1) Wird nur berechnet wenn das Bit EnableVelocityCalculation (Konfiguration im Register ["SensorConfig" auf Seite 3093\)](#page-3092-0) des entsprechenden Kanals gesetzt ist, ansonsten wird 0 ausgegeben.

2) Bezieht sich auf das jeweilige Signal (Rohsignal oder Hüllkurvensignal) des Kanals.

## **9.29.7.15.13.8 FrequencyBandConfigRead**

Name:

FrequencyBand01ConfigRead bis FrequencyBand32ConfigRead

Register zum Auslesen der Konfiguration der einzelnen Frequenzbänder.

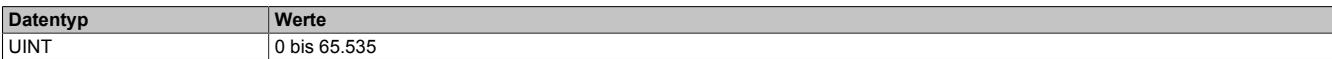

# <span id="page-3129-0"></span>**9.29.7.15.13.9 FrequencyBandDmgFreq60rpm**

Name:

FrequencyBand01DmgFreq60rpm bis FrequencyBand32DmgFreq60rpm

Normierte Schadfrequenz bei 60 rpm, wenn das Frequenzband drehzahlabhängig konfiguriert ist.

Diese wird im Modul mit dem konfigurierten Geschwindigkeitsdatenpunkt multipliziert, um das Frequenzband zu berechnen.

Die normierte Schadfrequenz muss in 1/100 angegeben werden.

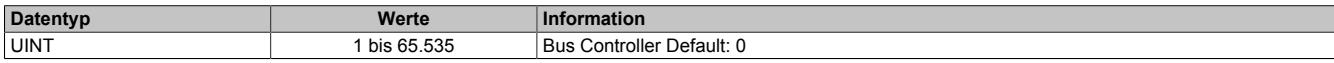

# **9.29.7.15.13.10 FrequencyBandDmgFreq60rpmRead**

Name:

FrequencyBand01DmgFreq60rpmRead bis FrequencyBand32DmgFreq60rpmRead

Register zum Auslesen der normierten Schadfrequenz bei 60 rpm der einzelnen Frequenzbänder.

Die normierte Schadfrequenz wird in 1/100 angegeben.

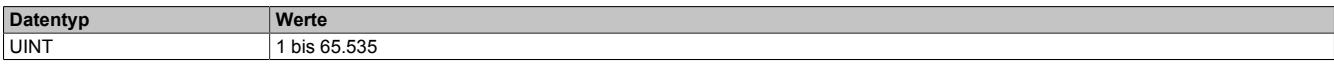

## <span id="page-3129-1"></span>**9.29.7.15.13.11 FrequencyBandTolerance**

Name:

FrequencyBand01Tolerance bis FrequencyBand32Tolerance

Ist das Frequenzband drehzahlabhängig konfiguriert, so kann mit Hilfe dieses Datenpunktes die Breite des Frequenzbandes angegeben werden.

Zu der berechneten Schadfrequenz aus [ActSpeed](#page-3090-0) und [FrequencyBandDmgFreq60rpm](#page-3129-0) wird die [FrequencyBand-](#page-3129-1)[Tolerance](#page-3129-1) einmal subtrahiert, um die untere Frequenz des Frequenzbandes zu erhalten, und einmal addiert um die obere Frequenz des Frequenzbandes zu erhalten.

Die Toleranz muss in 1/100 Hz angegeben werden.

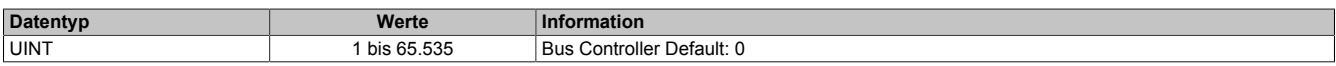

## **9.29.7.15.13.12 FrequencyBandToleranceRead**

Name:

FrequencyBand01ToleranceRead bis FrequencyBand32ToleranceRead

Register zum Auslesen der Toleranz der einzelnen Frequenzbänder.

Die Toleranz wird in 1/100 Hz angegeben.

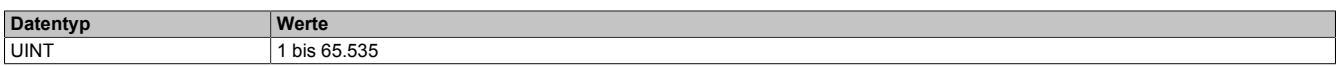

## <span id="page-3129-2"></span>**9.29.7.15.13.13 FrequencyBandLowerFrequency**

Name:

FrequencyBand01LowerFrequency bis FrequencyBand32LowerFrequency

Minimale Frequenz für die Berechnung des Frequenzbandes, wenn das Frequenzband nicht drehzahlabhängig ist. Die minimale Frequenz muss in 1/4 Hz angegeben werden.

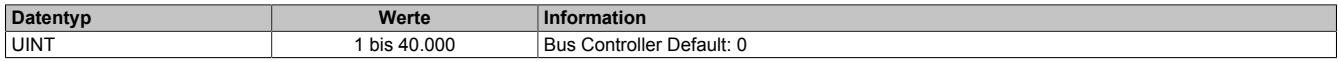

# **9.29.7.15.13.14 FrequencyBandLowerFrequencyRead**

Name:

FrequencyBand01LowerFrequencyRead bis FrequencyBand32LowerFrequencyRead

Register zum Auslesen der minimalen Frequenz der einzelnen Frequenzbänder.

Die minimale Frequenz wird in 1/4 Hz angegeben.

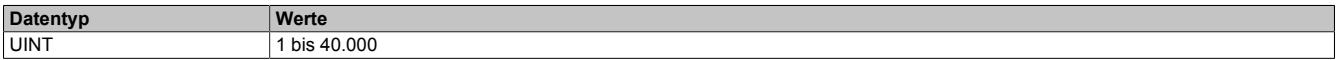

## <span id="page-3130-0"></span>**9.29.7.15.13.15 FrequencyBandUpperFrequency**

Name:

FrequencyBand01UpperFrequency bis FrequencyBand32UpperFrequency

Maximale Frequenz für die Berechnung des Frequenzbandes, wenn das Frequenzband nicht drehzahlabhängig ist.

Die maximale Frequenz muss in 1/4 Hz angegeben werden.

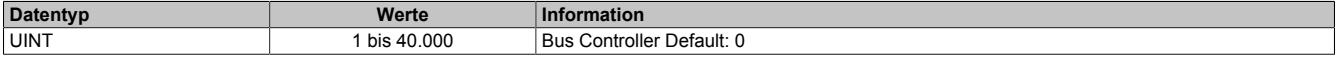

# **9.29.7.15.13.16 FrequencyBandUpperFrequencyRead**

Name:

FrequencyBand01UpperFrequencyRead bis FrequencyBand32UpperFrequencyRead

Register zum Auslesen der maximalen Frequenz der einzelnen Frequenzbänder.

Die maximale Frequenz wird in 1/4 Hz angegeben.

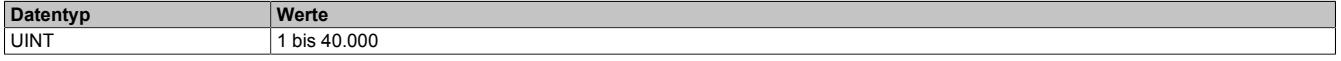

#### **9.29.7.15.14 Flatstream**

#### **9.29.7.15.14.1 Kennwertübertragung via Flatstream**

Im Funktionsmodell "Standard" übernimmt das Automation Runtime die Flatstream-Kommunikation für die Kennwertübertragung. Alle Kennwerte werden dem Anwender automatisch und bereits richtig skaliert zur Verfügung gestellt. Deshalb werden die Register für den Kennwerte-Flatstream im [Funktionsmodell 0 - Standard](#page-3080-0) nicht in der I/O-Zuordnung angezeigt.

Bei Verwendung des Flatstreams im [Funktionsmodell 0 - Standard](#page-3080-0) und [Funktionsmodell 1 - Schneller Master](#page-3082-0) sollte folgendes beachtet werden:

- Die maximale Buszykluszeit soll 10 ms nicht überschreiten.
- Der Taskzyklus ist entweder gleich schnell und synchron oder schneller als der Bus am Modul.

#### **Buszykluszeit**

Da die Übertragung der Kennwerte über den Flatstream erfolgt, soll eine maximale Buszykluszeit von 10 ms nicht überschritten werden, da ansonsten die vom Modul alle 300 ms berechneten Daten nicht vollständig am Bus übertragen werden können. Sollte die aktuelle Übertragung noch nicht abgeschlossen sein, wenn neue Kennwerte vorliegen, so werden diese verworfen. Um lückenlos messen zu können ist somit eine Zykluszeit von ≤10 ms erforderlich.

#### **Taskzykluszeit**

Es ist zu beachten, dass das Modul normalerweise jeden X2X Link-Zyklus die Werte im Flatstream ändert. Aus Gründen der Performanz und um sicherzustellen, dass im Task jeder Wert erfasst wird, soll der Taskzyklus so gewählt wird, dass er entweder gleich schnell und damit synchron oder schneller als der Bus am Modul ist. Dies gilt auch für Feldbusverbindungen zwischen CPU und Bus Controller. Ist dies aus diversen Gründen nicht möglich, so gibt es die Option das ForwardDelay des Flatstreams zu verändern (siehe ["Die Forward-Funktion beim](#page-3133-0) [X20CM4810" auf Seite 3134\)](#page-3133-0).

## **Register für den Kennwert-Flatstream**

Folgende Register werden für die Kennwertübertragung benötigt:

["ParameterInputSequence01" auf Seite 3833](#page-3832-0) ["ParameterRxByte01-13" auf Seite 3831](#page-3830-0) ["ParameterOutputSequence01" auf Seite 3832](#page-3831-0)

Daraus ergibt sich eine [InputMTU](#page-3829-0) von 13 und eine [OutputMTU](#page-3829-0) von 0 Byte für den Kennwert-Flatstream.
#### **Aufbau des Kennwert-Streams**

Jeder Kennwert, welcher im Stream vom Modul übertragen wird, hat eine Länge von 3 Byte und wird mit dem Highbyte zuerst übertragen. Für das genaue Format siehe ["Kennwerte" auf Seite 3105.](#page-3104-0) Der Stream ist insgesamt 240 Byte lang. Als erstes werden jeweils die gesamten Kennwerte von Kanal 1, danach Kanal 2, 3 und 4 übertragen. Anschließend befinden sich noch die 32 Frequenzbänder im Stream.

Die Kennwerte RmsVelRaw, RmsVelEnvelope sowie FrequencyBandxx werden nur übertragen, wenn sie auf Geschwindigkeit parametriert sind und das Bit EnableVelocityCalculation des entsprechenden Kanals gesetzt ist. Ansonsten wird 0 ausgegeben. EnableVelocityCalculation wird im Register ["SensorConfig" auf Seite 3093](#page-3092-0) konfiguriert.

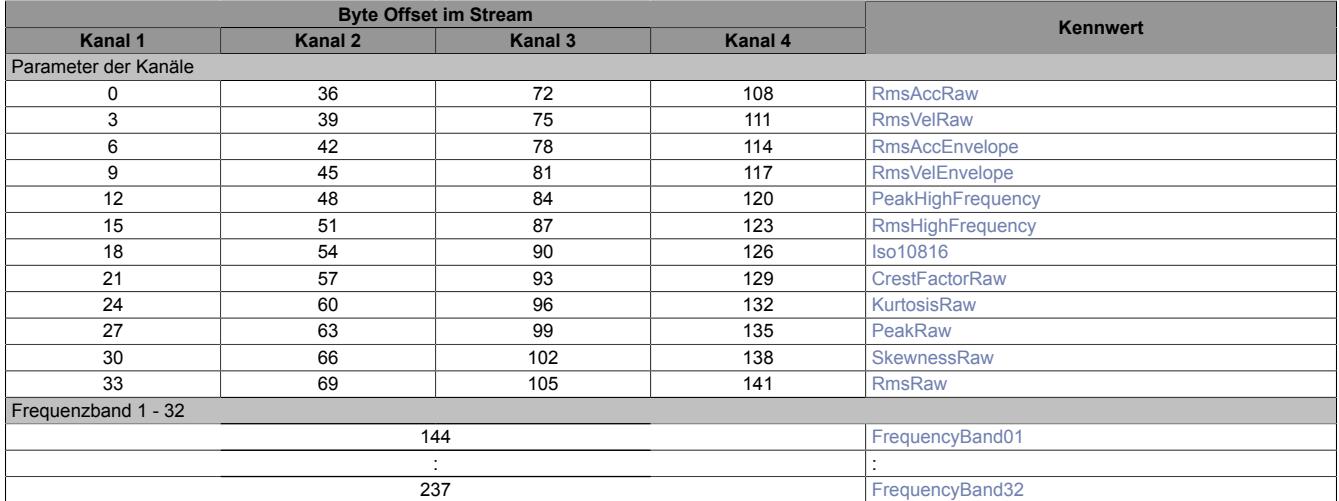

#### **9.29.7.15.14.2 Pufferupload via Flatstream**

Für die Funktionsweise des Flatstreams siehe ["Die Flatstream-Kommunikation" auf Seite 3827.](#page-3826-0)

Der Flatstream für den Pufferupload wird vom Modul im [Funktionsmodell 0 - Standard](#page-3080-0) und [Funktionsmodell 1 -](#page-3082-0) [Schneller Master](#page-3082-0) bereitgestellt.

Zum Hochladen der Puffer vom Modul steht die Bibliothek **AsIOVib** zur Verfügung. Für eine Beschreibung der Bibliothek siehe "Automation Help - Programmierung - Bibliotheken - Direkter I/O Zugriff - AsIOVIB".

Die Rohdatenpuffer (Rohsignal und FFT) vom Modul werden auf Anforderung (Puffer-Flatstream Tx-Richtung) vom Modul über den Puffer-Flatstream (Rx-Richtung) übertragen, jedoch nur, wenn die Puffer zuvor am Modul mit den Einstellungen RequestBufferLock01 = 1 und BufferLockValid01 = 1 eingefroren wurden. Es ist darauf zu achten, dass die Datenpunkte des Puffer-Flatstreams vom Modul mit jedem X2X Link-Zyklus aktualisiert werden. Nach Abschluss der Übertragung muss in der SPS der Puffer vom Modul aus dem Stream "zusammengebaut" werden.

### **Register für den Puffer-Flatstream**

Folgende Register werden für den Pufferupload benötigt:

["BufferInputSequence01" auf Seite 3833](#page-3832-0) ["BufferRxByte01-05" auf Seite 3831](#page-3830-0) ["BufferOutputSequence01" auf Seite 3832](#page-3831-0) ["BufferTxByte01-04" auf Seite 3831](#page-3830-0)

Daraus ergibt sich eine [InputMTU](#page-3829-0) von 5 und eine [OutputMTU](#page-3829-0) von 4 Byte für den Puffer-Flatstream.

#### **Ablauf des Pufferuploads**

Bevor vom Modul ein Puffer hochgeladen werden kann, müssen die Puffer am Modul durch die Zuweisung RequestBufferLock01 = 1 eingefroren werden. Erst wenn BufferLockValid01 = 1 ist, sind die Puffer eingefroren und es kann mit dem Hochladen begonnen werden.

Wird ein Geschwindigkeitspuffer hochgeladen so beinhaltet dieser nur Werte, wenn das Bit EnableVelocityCalculation des entsprechenden Kanals gesetzt ist, ansonsten wird 0 ausgegeben. Bit EnableVelocityCalculation kann im Register ["SensorConfig" auf Seite 3093](#page-3092-0) konfiguriert werden.

Als erstes muss über den Puffer-Flatstream (Tx-Richtung) ein Puffer vom Modul angefordert werden. Dabei bedeuten:

## Datenblätter • Sonstige Funktionen • X20(c)CM4810

- BufferTxByte01: Wert 0x83 (Frameende und 3 Byte gültig)
- BufferTxByte02: Der gewünschte Puffer vom Modul
- BufferTxByte03: Highbyte der Anzahl der zu lesenden Werte (pro Wert 4 Byte)
- BufferTxByte04: Lowbyte der Anzahl der zu lesenden Werte (pro Wert 4 Byte)

Anschließend wird die Sequenz um 1 erhöht. Sobald die Sequenz vom Modul bestätig wurde ist es wichtig in BufferTxByte die Anzahl der gültigen Bytes auf 0 zu stellen, da das Modul dies ansonsten als eine erneute Anfrage interpretiert. Im Modul können bis zu 2 Anfragen hintereinander zwischengespeichert werden.

Sobald das Modul die Anfrage erhalten hat beginnt es die geforderte Anzahl von Werten vom geforderten Puffer über den Puffer-Flatstream (Rx-Richtung) zu streamen. Die Werte werden immer im Festkommaformat 16.16 (1/65536) mit dem Highbyte zuerst übertragen. Als erster Wert wird ein Skalierungsfaktor übertragen mit dem alle anderen Werte anschließend multipliziert werden müssen. Bei Zeitsignalpuffern ist der erste Wert nach dem Skalierungsfaktor immer der älteste, bei FFT-Puffern ist der erste Wert nach dem Skalierungsfaktor immer bei 0 Hz. Die FFT-Puffer sind nur von der konfigurierten MinFrequency bis zur konfigurierten MaxFrequency des jeweiligen Signals (Roh bzw. Hüllkurve) und des jeweiligen Kanals gültig.

Für den Zeit- bzw. Frequenzabstand der einzelnen Werte im Stream siehe die Register ["MinFrequencyRaw" auf](#page-3123-0) [Seite 3124](#page-3123-0) bzw. ["MinFrequencyEnvelope" auf Seite 3123.](#page-3122-0)

RequestBufferLock01 muss während des gesamten Hochladens auf 1 sein. Nachdem die gewünschten Puffer vom Modul hochgeladen wurden kann die Sperre wieder freigegeben werden. Im Modul werden anschließend die Puffer wieder mit aktuellen Werten gefüllt und es kann nach einiger Zeit wieder erneut eingefroren und hochgeladen werden (siehe dazu Register ["Control" auf Seite 3092\)](#page-3091-0).

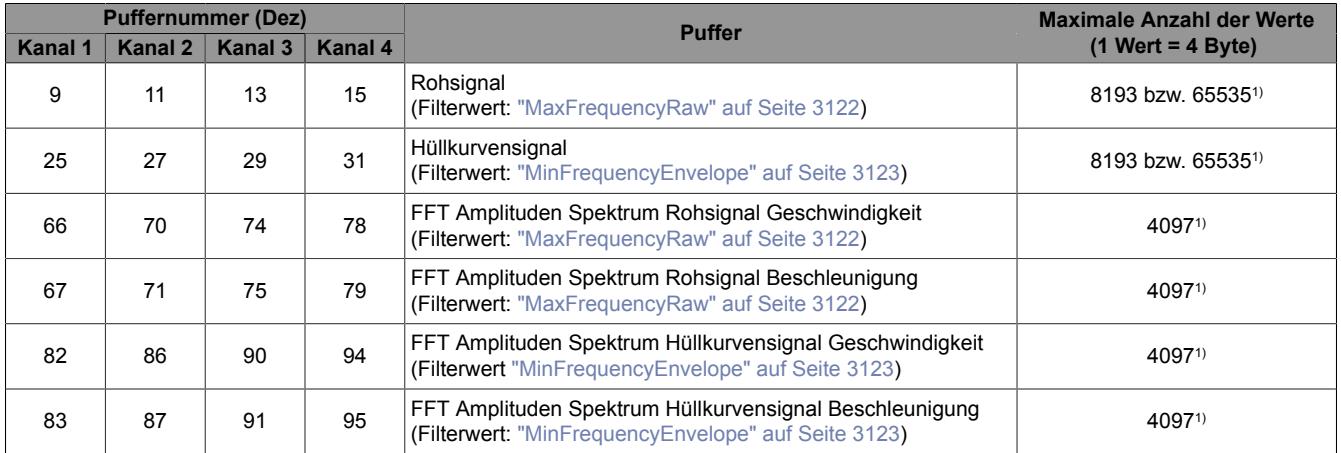

1) Der erste Wert im Puffer ist der Skalierungsfaktor.

Für spezielle Anwendungen kann es nötig sein, dass größere Puffer hochgeladen werden müssen.

Im Register ["SensorConfig" auf Seite 3093](#page-3092-0) kann mit Bit 14 eine Pufferlänge von 8193 oder 65535 Werten konfiguriert werden. Dadurch ist es möglich, das Rohsignal und das Hüllkurvensignal (Puffernummer 9, 11, 13, 15, 25, 27, 29 und 31) mit 65535 Werten incl. Skalierungsfaktor vom Modul hochzuladen. Die FFT-Puffer umfassen jedoch weiterhin 4097 Werte incl. Skalierungsfaktor und beziehen sich auf die letzten 8193 Werte der 65535 Werte des Roh- bzw. Hüllkurvensignals.

Nach dem Einfrieren der Puffer für den Upload (RequestBufferLock01) bis zum nächsten Einfrieren muss mindestens so lange gewartet werden bis der langsamste Puffer wieder gefüllt ist. Wird vor Ablauf dieser Zeit versucht den Puffer erneut einzufrieren, wird dies vom Modul bis nach dem Füllen des Puffers verhindert.

## **9.29.7.15.14.3 Die Forward-Funktion beim X20CM4810**

Das ForwardDelay für den Puffer-Flatstream kann im [Funktionsmodell 0 - Standard](#page-3080-0) und [Funktionsmodell 1 -](#page-3082-0) [Schneller Master](#page-3082-0) in der I/O-Konfiguration des Moduls azyklisch konfiguriert werden (BufferForwardDelay01). Bei Verwendung des Funktionsmodells Schneller Master kann auch das ForwardDelay für den Parameter-Flatstream in der I/O-Konfiguration azyklisch konfiguriert werden (ParameterForwardDelay01).

Das Forwarding für den Parameter- und Puffer-Flatstream kann bei Bedarf azyklisch verstellt werden (siehe Register ["ParameterForward01" auf Seite 3851](#page-3850-0) und ["BufferForward01" auf Seite 3851\)](#page-3850-0). Es sollte jedoch erst verstellt werden nachdem das ForwardDelay für den jeweiligen Flatstream schon eingestellt wurde.

Bei Verwendung einer SG4 CPU kann das ForwardDelay für den Parameter-Flatstream nicht manuell eingestellt werden. Ab der Automation Runtime-Version J3.09 und J4.01 wird es automatisch eingestellt bzw. bei früheren Versionen ist das ForwardDelay 0.

#### **9.29.7.15.14.4 Die Flatstream-Kommunikation**

Für die Beschreibung der Flatstream-Kommunikation siehe ["Die Flatstream-Kommunikation" auf Seite 3827](#page-3826-0)

#### **9.29.7.15.15 Benutzung des Moduls am Feldbus**

#### **9.29.7.15.15.1 Bus Controller mit FeldbusDESIGNER Unterstützung**

Es stehen nur das [Funktionsmodell 1 - Schneller Master](#page-3082-0) und [Funktionsmodell 2 - Langsamer Master](#page-3084-0) zur Auswahl.

Die Konfiguration des Moduls erfolgt über den Automation Studio FeldbusDESIGNER. Die Implementierung muss am Master erfolgen.

## **9.29.7.15.15.2 Bus Controller ohne FeldbusDESIGNER Unterstützung**

Hier steht nur das [Funktionsmodell 2 - Langsamer Master](#page-3084-0) zu Verfügung. Die Konfiguration und Implementierung muss am Master erfolgen.

#### **9.29.7.15.15.3 B&R SG4 CPU mit Schnittstellenmodul**

Diese Kombination bietet folgende Vorteile:

- Modulare Condition Monitoring Lösung möglich
- Das Automation Runtime bereitet alle Kennwerte auf (kein zusätzlicher Implementierungsaufwand)
- Die Kommunikation mit dem Master erfolgt über die Schnittstellenkarte

#### **9.29.7.15.15.4 CANIO Bus Controller**

Hier steht nur das [Funktionsmodell 254 - Bus Controller](#page-3086-0) zu Verfügung. Die Konfiguration und Implementierung muss am Master erfolgen.

#### **9.29.7.15.16 Zuweisen der Taskklasse**

Name:

Zykluszeit

Mit der Zuweisung der Zykluszeit zu einer Taskklasse kann der Datenaustausch zwischen der CPU und dem Modul priorisiert und den Bedürfnissen der Applikation angepasst werden. Schnellere Taskklassen führen zu einer Erhöhung des Datendurchsatzes, allerdings steigt damit die Systembelastung.

## **Information:**

**Die Verwendung einer zu langsamen Taskklasse kann dazu führen, dass neue Daten vom Modul nicht innerhalb eines Messzyklusses zur Verfügung gestellt werden können. Die Taskklasse muss kleiner oder gleich der [maximalen Zykluszeit](#page-3135-0) sein.**

## **Information:**

**Es handelt sich bei dieser Konfiguration um eine Treibereinstellung, welche während der Laufzeit nicht verändert werden kann!**

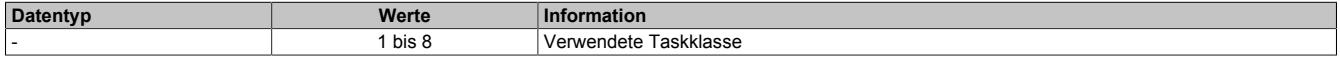

## <span id="page-3135-0"></span>**9.29.7.15.17 Maximale Zykluszeit**

Die maximale Zykluszeit gibt an, wie weit die Zykluszeit des X2X-Link erhöht werden kann, ohne dass Kommunikationsfehler oder Funktionsbeeinträchtigungen auftreten.

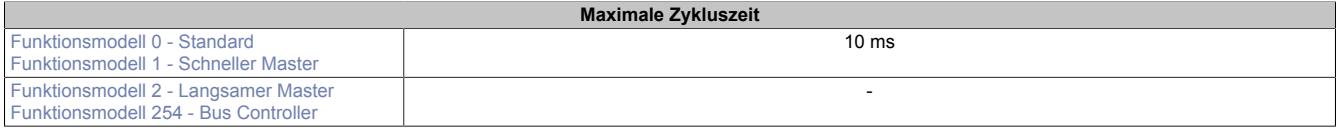

### **9.29.7.15.18 Minimale Zykluszeit**

Die minimale Zykluszeit gibt an, bis zu welcher Zeit der Buszyklus heruntergefahren werden kann, ohne dass Kommunikationsfehler auftreten. Es ist zu beachten, dass durch sehr schnelle Zyklen die Restzeit zur Behandlung der Überwachungen, Diagnosen und azyklischen Befehle verringert wird.

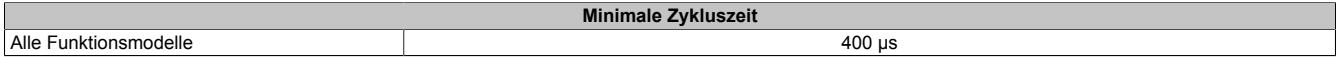

## **9.29.7.16 Condition Monitoring / Schwingungsanalyse**

## **9.29.7.16.1 Grundlagen**

Eine der wichtigsten Kenngrößen in der Maschinennutzung ist die Verfügbarkeit der Anlage. Diese Verfügbarkeit zu erhöhen bzw. langfristig sicherzustellen ist somit ein vorrangiges Ziel des Anlagenbetreibers.

Ein ungeplanter Stillstand und der daraus resultierende Produktionsausfall kann zu enormen Kosten führen. Die Einführung von Condition Monitoring hat sich als sehr gute Methode zur Unterstützung einer vorausschauenden Instandhaltung bewährt.

## **9.29.7.16.1.1 Was ist Condition Monitoring**

Das Konzept des Condition Monitoring (Zustandsbeobachtung) basiert auf einer regelmäßigen Erfassung des Maschinenzustandes durch Messung aussagefähiger Größen, um sich anbahnende Probleme in der Anlage zu erkennen. Das Ziel ist es auftretende Schäden so frühzeitig zu erkennen, dass ein fehlerhaftes Maschinenteil repariert oder ausgetauscht werden kann, bevor es zu Folgeschäden bzw. einem Teil- oder Gesamtausfall der Anlage kommt.

Die konkrete Aufgabe des Condition Monitoring besteht im Erfassen und Aufbereiten von Sensordaten (z. B. Schwingungen, Temperaturen, Schmiermittelzustände, Drücke, Durchflüsse), um mittels dieser Maschinenparameter eine Beurteilung des Gesamtzustandes der Anlage abzugeben.

Abweichungen vom normalen Prozess- oder Anlagenzustand entstehen durch Fehler, für die es viele Ursachen geben kann. Wenn keine entsprechenden Gegenmaßnahmen gesetzt werden, können diese in kurzer Zeit zu einer Funktionsstörung und Ausfall der Anlage führen. Eine Überwachung eventueller Fehlerquellen durch die Auswertung von Maschinenparametern soll dazu dienen Störungen möglichst frühzeitig zu erkennen, um präventive Gegenmaßnahmen zu ergreifen. Mögliche Reaktionen können z. B. eine Fehlermeldung bzw. Warnung an das Bedienungspersonal sein oder eine automatisierte Aktion zur Störungsbeseitigung und Schadensvermeidung bis hin zur Selbstabschaltung.

Werden Condition Monitoring Techniken integriert und systematisch eingeführt, so bringt dies viele Vorteile mit sich:

- Anlagenkomponenten werden nur repariert oder ausgetauscht, wenn dies tatsächlich notwendig ist. Potentielle Fehler werden frühzeitig im laufenden Betrieb erkannt.
- Durch die Integrierung des Condition Monitorings in den Prozess kann die Aussagesicherheit wesentlich erhöht werden.

## **Badewannen- bzw. Abnutzungskurve**

Jede mechanische Komponente ändert ihr Betriebsverhalten im Laufe des Betriebes und wird nach einiger Zeit defekt. Entscheidend ist es, eine solche Veränderung zu erkennen, bevor die Komponente ihre Funktion nicht mehr erfüllen kann. Dieses Verhalten kann sehr gut durch die sogenannten "Badewannenkurve" dargestellt werden. Diese gibt die wahrscheinliche Ausfallrate, über die Zeit betrachtet, an.

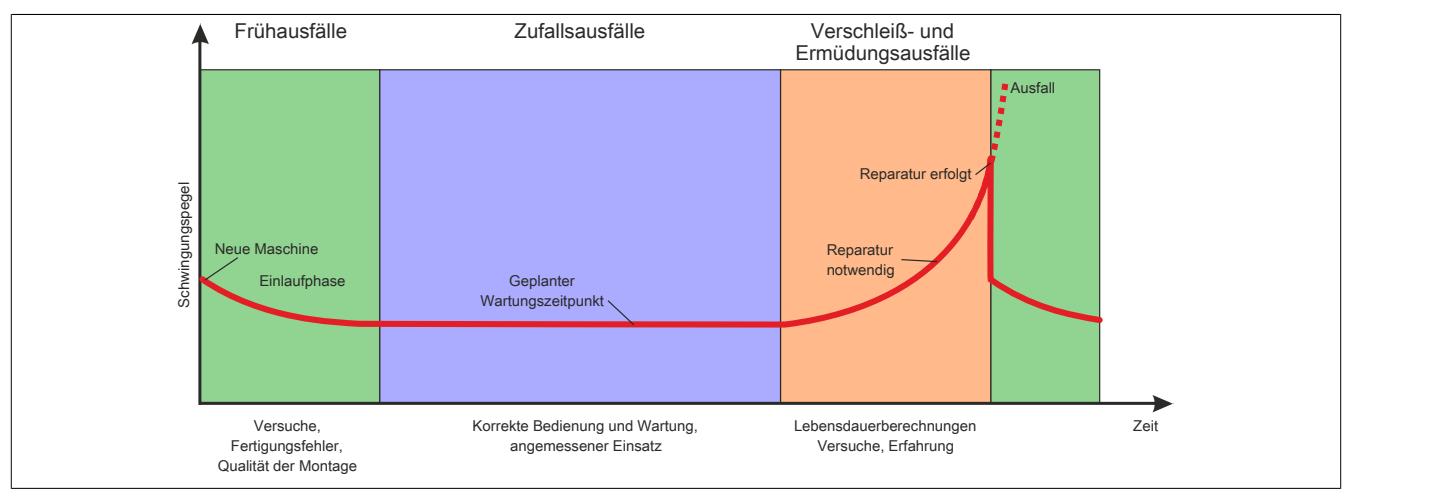

Abbildung 268: Badewannenkurve mit Einzeichnung der 3 typischen Phasen

Jede Komponente unterliegt den Gesetzmäßigkeiten dieser Kurve und es ergibt sich dabei ein typischer Verlauf.

- Der **Bereich 1 (Frühausfälle)** ist durch eine abnehmende Ausfallsrate gekennzeichnet. Frühe Ausfälle werden fast ausschließlich durch Montagefehler oder Konstruktionsfehler verursacht. Besondere Sorgfalt und Qualität bei der Herstellung und Inbetriebnahme reduziert jedoch deutlich die Ausfallsrate zu Beginn. Dieser Bereich erklärt auch das erhöhte Ausfallsverhalten nach einem Eingriff in ein gut funktionierendes System.
- Während des laufenden Betriebes im **Bereich 2 (Zufallsausfälle)** ist die Ausfallsrate nahezu konstant. Diese zufälligen Ausfälle sind grundsätzlich schwer erfassbar und vor allem kaum beeinflussbar. Bedienungs- und Wartungsfehler tragen zur Erhöhung der Ausfallsrate in diesem Bereich bei.
- Im **Bereich 3 (Verschleiß- und Ermüdungsausfälle)** steigt die Ausfallsrate stark an. Die Verschleiß- und Ermüdungsausfälle werden vor allem durch langsam fortschreitende Schäden geprägt.

Wertvolle Informationen über die Ausfallwahrscheinlichkeit bietet der Trendverlauf der durch Condition Monitoring gemessenen Parameter. Dieser verhält sich meist wie die Badewannenkurve d. h. ein Anstieg der Kennwerte signalisiert eine Veränderung an der Anlage. Durch die Integration in die Automatisierung können die Kennwerte mit den Betriebsparametern abgeglichen werden. Die Beurteilung des Kurvenverhaltens und der Einbindung der Betriebsparameter erlaubt den optimalen Zeitpunkt eines Eingriffes in Abhängigkeit des Zustandes zu finden

Weiters sind Schwingungen oft repräsentativ für den Zustand einer Maschine oder Komponente. Sie sind ein guter Hinweis um Verschleiß oder Schäden festzustellen. Ein Beispiel hierfür sind Wälzlager. Eine Oberflächenschädigung an einer Lauffläche ("Pitting") führt zu erhöhten Schwingungen am Lagergehäuse. Diese können gemessen und ausgewertet werden. Eine Erhöhung der Schwingungen während des Betriebs zeigt eine Schädigung oder auch eine Erhöhung des Verschleißes an. Durch ständige Beobachtung dieses Zustandes können Abweichungen vom Normalzustand sofort erkannt werden.

#### **Schadensentwicklung und Schadenskette**

#### **Schadensentwicklung am Beispiel eines Wälzlagers**

Die Mehrheit der Lagerschäden entwickeln sich zeitlich gesehen langsam und vor allem unbemerkt. Erst im Spätstadium der Schadenskette zeigt ein unruhiger Lauf und ein außergewöhnliches Laufgeräusch vielfach Lagerschäden an. Diese weisen auf eine Werkstoffermüdung hin, wie z. B. Abblätterung oder veränderte Radialluft durch Verschleiß.

Ist die Schädigung so weit fortgeschritten, dass sie ohne Messgerät wahrgenommen werden kann, kommt es oft zu sogenannten Spontanausfällen mit Blockieren und Bruch der Wälzlagerkomponenten.

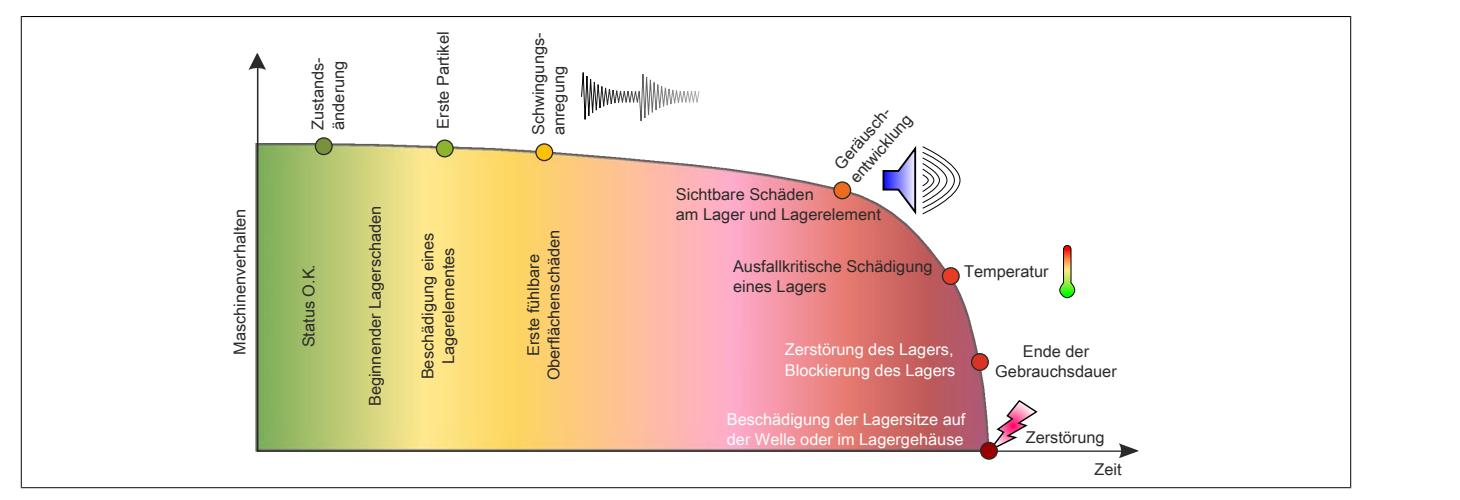

Abbildung 269: Grafische Darstellung der Schadenskette – lange Zeitschiene der Schadensentwicklung

Die in der Graphik dargestellte Schadenskette macht Condition Monitoring zu einem wichtigen Werkzeug des zustandsorientierten Anlagenbetriebes und der Instandhaltung.

Aus den durch die Sensoren erfassten Parametern wird ein Rückschluss auf den Zustand der Maschine oder deren Komponenten gezogen. Eine Verschlechterung des Zustandes von Komponenten oder Anlagenteilen zeigt sich durch das Detektieren und Beobachten des Zustandes, der Betrachtung des Trends und gegebenenfalls durch die detaillierte Analyse der gewonnenen Messdaten. Darauf basierend können gezielte Maßnahmen für die Instandhaltung gesetzt werden.

Condition Monitoring ist eine angemessene Option, wenn folgende Bedingungen zutreffen:

- Messbare Parameter, die mit einem Fehler korrelieren, müssen identifiziert und selektiert sein
- Der Fehler kann nicht durch eine Neugestaltung oder eine geänderte Gebrauchsweise verhindert werden
- Die Ereignisse führen zu zufällig auftretenden Fehlern
- Eine ausreichende Vorwarnzeit vor einem Funktionsversagen muss vorhanden sein

Die Betrachtung des Hilfsmittels Condition Monitoring darf nicht allein auf die Betrachtung der Erfassung von Betriebszuständen begrenzt werden, sondern soll als Bestandteil einer allgemeinen Asset Management Strategie in diese eingebunden werden. Um dem gerecht zu werden, sollen alle Arten des Condition Monitoring und der industriellen Diagnostik in einer Gesamtstrategie zusammengefasst werden.

Bei einer auf Ausfall orientierte Betriebsweise ("reaktive Instandhaltung") werden die Komponenten erst getauscht wenn diese Ihre Funktion nicht mehr erfüllen können. Bei einer geplanten Betriebsweise ("präventiven Instandhaltung") werden Komponenten zu einem bestimmten Zeitpunkt getauscht – unabhängig vom aktuellen Zustand.

Bei der zustandsorientierten Instandhaltung kann der Bereich der geplanten Instandhaltung deutlich eingegrenzt werden bei gleichzeitiger Reduzierung des Ausfallsrisikos.

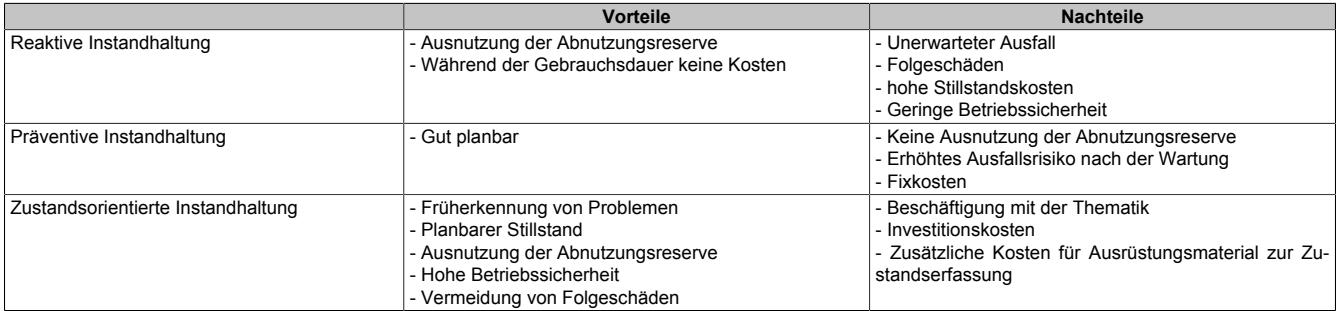

## **9.29.7.16.1.2 Klassisches Condition Monitoring**

- Viele vorhandene Mess- und Prozessdaten werden nicht für Condition Monitoring (CM) genutzt. Verknüpfungen und Korrelationen mit Prozessgrößen und weiteren CM-Parametern können oft nur mit erheblichem Aufwand ermöglicht werden
- CM-Systeme werden als "Insellösungen" ausgeführt, d. h. eigenständige Sensorik- und Messsysteme mit eigenständiger Hard- und Software erfüllen die Aufgaben des Condition Monitoring
- Die Vielfalt der unterschiedlichen Systeme kann zu massiven Problemen bei der Bedienung der Systeme im Betrieb vor Ort führen. Unterschiedliche Softwareansätze erschweren dies noch, da für jede CM-Methode und jedes CM-Tool eine eigene Hardware und eine eigene Bedienoberfläche vorliegt.
- Teilweise notwendiges Expertenwissen ist oftmals nicht systemangepasst vorhanden. Die Komplexität mancher Konfigurationstools überschreitet das vorhandene Know-how der Anwender.

Die X20CM4810 in Verbindung mit den Standardmodulen von B&R bringt folgende Vorteile:

- Einfacher Austausch von Prozessdaten und Condition Monitoring Daten
- Einfache Einbindung der Parameter in den Gesamtprozess
- Modularer Aufbau

### **9.29.7.16.1.3 Condition Monitoring Methoden in der Übersicht**

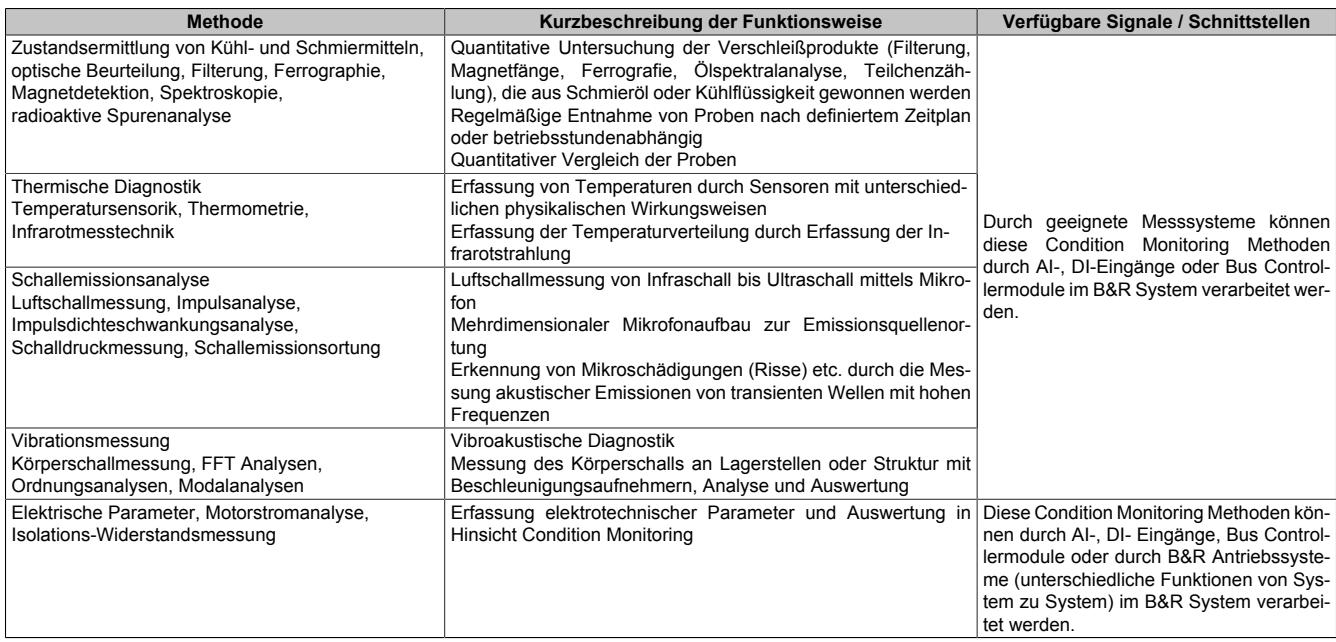

### **9.29.7.16.2 Schwingungsmesstechnik**

#### **9.29.7.16.2.1 Sensortechnik**

Schwingungssensoren wandeln die an der zu überwachenden Maschine auftretenden mechanischen Schwingungen in elektrische Signale um.

Gemessen wird meistens der Körperschall, das ist der Schall, der sich in einem Festkörper ausbreitet.

Die im Bereich des Condition Monitoring gemessenen Beschleunigungen werden meistens mit piezoelektrischen Sensoren gemessen. Die verwendeten Schwingungssensoren nutzen den piezoelektrischen Effekt von Quarzen oder bestimmten Keramiken aus. Die eigentliche Messgröße ist eine Kraft, die zur Beschleunigung proportional ist.

Beim piezoelektrischen Effekt kommt es bei einer Krafteinwirkung auf das Piezomaterial zu einer Ladungstrennung - diese ist proportional zur Kraft und damit proportional zur Beschleunigung. Als Piezomaterial wird ein Piezoquarz oder eine Piezokeramik verwendet. Das Ausgangssignal ist eine elektrische Ladung, die in pC (picoColoumb) angegeben wird. Um die Ladung in ein Spannungssignal umzuwandeln, ist ein Ladungsverstärker notwendig.

Die in den B&R Sensoren verwendete **I**ntegrated **E**lectronics **P**iezo **E**lectric (IEPE) Technologie verstärkt das Signal direkt im Sensor und gibt dieses als niederohmiges Spannungssignal aus. Die Empfindlichkeit wird in mV/ g angegeben.

 $1 g = 9.81 m/s<sup>2</sup>$  (Erdbeschleunigung)

# **Information:**

**Piezoelektrische Sensoren können keine statischen Größen messen.**

### **Grundsätzlicher Aufbau**

Bei einem Compression-Sensor wird der piezoelektrische Kristall zwischen einer seismischen Masse und der Basis eingeklemmt. Durch die auftretende Beschleunigung erhöht oder vermindert sich die Kraft, die auf den Kristall wirkt. Je größer die eingebaute seismische Masse ist, umso größer ist das Ausgangssignal.

Sensoren dieser Bauform können mit einer sehr hohen Steifigkeit gebaut werden und haben damit eine entsprechend hohe Resonanzfrequenz.

### **Einflussgrößen auf den Sensor**

#### **Einbaurichtung - Vorzugsrichtung**

Grundsätzlich können Schwingungssensoren in jeder beliebigen Lage eingebaut werden. Die Einbaulage ergibt sich normalerweise durch die Messaufgabe selbst. Dennoch haben Schwingungssensoren eine bevorzugte Messrichtung. Diese ist normalerweise am Sensorgehäuse gekennzeichnet.

Auf den Sensor wirken auch Schwingungen in Querrichtung zur Einbaulage. Diese können durch entsprechende konstruktive Maßnahmen und geeignete Wahl des Piezokristalls weitestgehend kompensiert werden.

#### **Einbausituation**

Der B&R Schwingungssensor 0ACS100A.00-1 ist für Messungen in der Längsachse und der Sensor 0ACS100A.90-1 für Messungen in der Querachse gebaut.

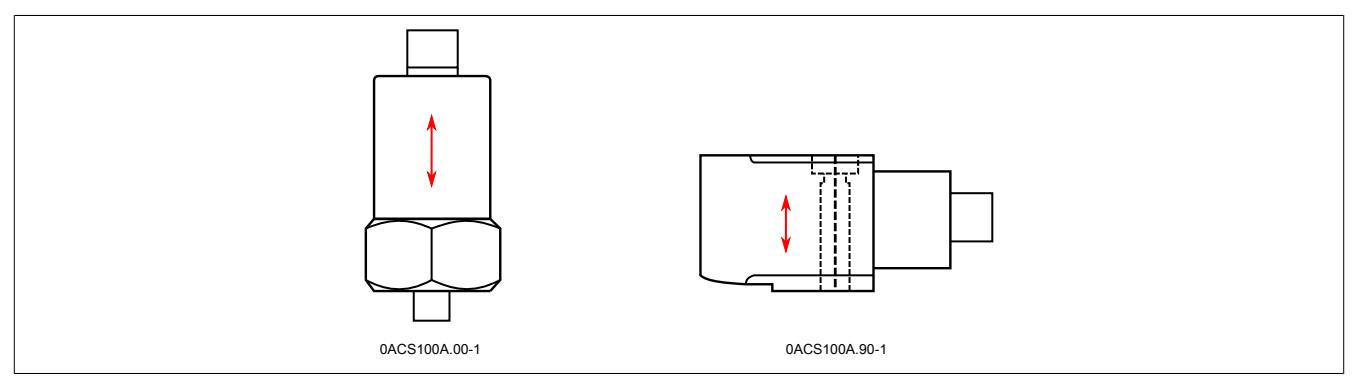

## **Querempfindlichkeit**

Grundsätzlich treten am Aufnehmer Schwingungen in allen Richtungen auf. Bevorzugt überträgt der Sensor Schwingungen in seiner Hauptrichtung, d. h. in die Richtung, die am Sensor gekennzeichnet ist. Die von dieser Hauptrichtung abweichenden Schwingungen werden vom Sensor jedoch ebenfalls registriert und je nach Bauart unterschiedlich stark im Gesamtsignal übertragen.

## **Kabel**

Bei der Übertragung eines Signals über eine Verbindungsstrecke können Fehler wie Rauschen, Erdschleifen und Verzerrungen auftreten. Dieser Einfluss ist insbesonders bei der Übertragung von Ladungen von Bedeutung, da das Systemrauschen eine Funktion der Kabelkapazität ist.

Beim Einsatz der IEPE-Technologie erzeugt der Sensor aufgrund seiner internen Elektronik bereits ein hohes Spannungssignal mit einer niedrigen Quellimpedanz.

Diese Technologie eignet sich daher besonders für die Signalübertragung über lange Leitungen.

Die Versorgungseinheit liefert einen Konstantstrom für die Versorgung der IEPE-Elektronik am Sensor. Die maximale Frequenz, die ohne nennenswerte Verluste über die Messleitung übertragen werden kann, ist von der Kabellänge, der Kabelkapazität und dem Verhältnis zwischen Ausgangsamplitude und dem Konstantstrom abhängig.

# **Information:**

## **Maximale Kabellänge bei Verwendung des B&R Kabels 0ACCxxx0.01-1: 100 m**

### **Temperatureinfluss**

Alle Piezomaterialien haben auch einen ausgeprägten pyroelektrischen Effekt. Dieser beschreibt die Änderung der elektrischen Polarisation ferroelektrischer Materialien infolge einer Temperaturänderung. Dieser Effekt ist unerwünscht, da er insbesondere bei der Schwingungsmessung zu Ladungstrennungen führt, die von der Temperaturänderung stammen und nicht durch die auftretenden mechanischen Vibrationen am Messobjekt.

Aufgrund der Bauweise kann dieser Effekt allerdings begrenzt werden. Die Störeinwirkungen werden im Störübertragungsfaktor für Temperaturänderungen zusammengefasst.

#### **Temperaturdrift**

Die in den technischen Daten des Sensors angegebenen Werte wurden als Sprungantwort auf einen Temperatursprung bei der unteren elektrischen Grenzfrequenz  $f_{\mu}$  = 1 Hz ermittelt.

Veränderungen der Temperaur stören vor allem im tiefen Frequenzbereich unter f = 10 Hz, da diese normalerweise ebenfalls eher ein niederfrequentes Ereignis ist.

### **Einstreuungen**

In der Nähe von elektromechanischen Maschinen, wie z. B. Motoren und Generatoren, kommt es aufgrund von elektromagnetischen Wechselfeldern und der damit verbundener Induktion und Magnetostriktion zu einer Rückwirkung auf den Sensor. Diese Rückwirkung ist aufgrund des verwendeten Schirmungskonzeptes und dem Einsatz der IEPE-Technologie jedoch sehr gering.

Der Einfluss wird im Störübertragungsfaktor angegeben. Dieser wird bei einer magnetischen Flußdichte von 0,01 T und einer Frequenz von 50 Hz ermittelt.

## **Information:**

**Sensoren von B&R haben eine isolierte Basis. Bei Verwendung von Fremdsensoren sollte auf die Isolierung/Schirmung geachtet werden, um Störbeeinflussungen zu minimieren. So sind z. B. Störfrequenzen mit der einfachen und doppelten Netzfrequenz möglich.**

### **Linearität**

Über weite Strecken des Frequenzganges verhält sich der piezoelektrische Sensor linear.

## **Frequenzgang**

Der Frequenzgang des Sensors wird durch dessen mechanischen Aufbau bestimmt. Entscheidend ist hier die seismische Masse und die Steifigkeit des inneren Aufbaus, sowie dessen Konstruktionsaufbau.

Die Empfindlichkeit ist in weiten Bereichen des Frequenzganges linear, erst in der Nähe der Resonanzfrequenz steigt der Frequenzgang deutlich an. Da es in der Nähe des Resonanzfrequenz zu Fehlinterpretationen kommen kann, muss die Resonanzfrequenz entsprechend hoch sein.

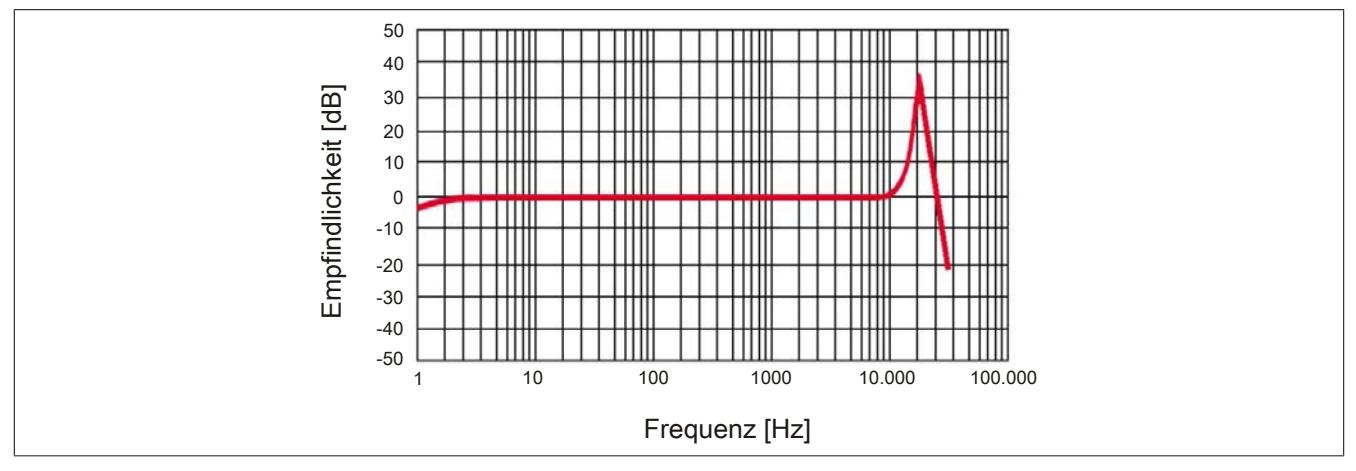

Abbildung 270: Frequenzverhalten der B&R Sensoren 0ACS100A.00-1 und 0ACS100A.90-1

## **Montage von Sensoren**

Sensoren können über unterschiedliche Methoden mit dem Messobjekt verbunden werden. Die Montage des Sensors am Messobjekt ist entscheidend für die Qualität der Gesamtmessung.

Um alle zu messenden Frequenzanteile entsprechend auf den Sensor übertragen zu können, ist eine sehr gute Ankopplung des Sensors an das mechanische Bauteil notwendig.

Maschinenteile können temperaturbedingten Dehnungen und Verformungen unterliegen, so dass der Sensor nicht mehr über seine ganze Messfläche aufliegt. Dadurch wird die Qualität der Messung beeinträchtigt.

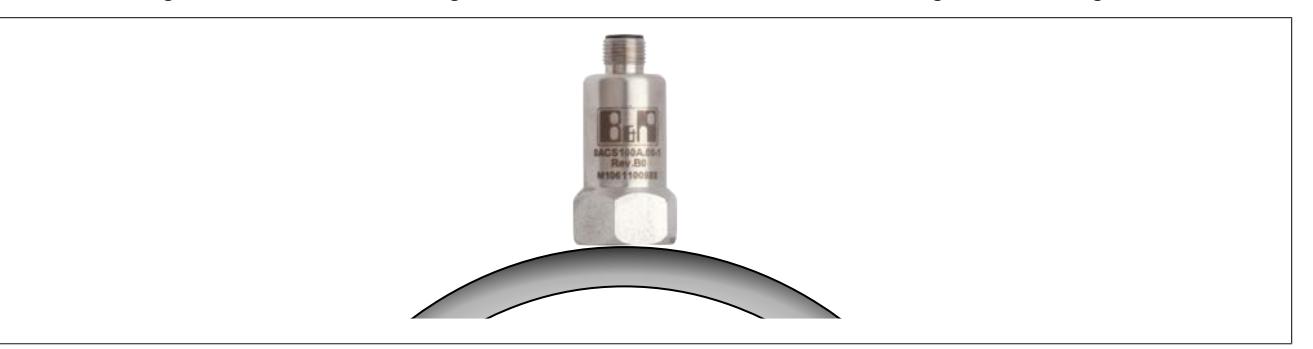

Abbildung 271: Temperaturverformung eines Maschinenteils (Verformung übertrieben dargestellt)

## **Information:**

**Für eine optimale Messung muss die Montagefläche glatt sein und der Sensor ganz aufliegen.**

**Um die Qualität der Messung entsprechend zu erhöhen ist eine starre Anbindung an das Messobjekt notwendig. Abdeckungsbleche und Kunststoffteile sind daher nicht für die Befestigung von Sensoren geeignet.**

Für die Montage von Sensoren gibt es folgende Möglichkeiten :

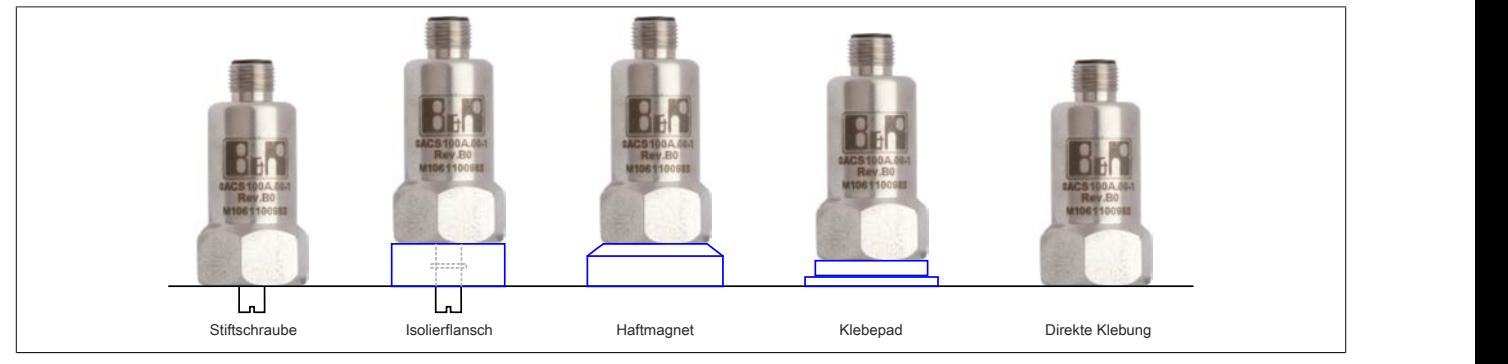

Abbildung 272: Übersicht über die Montagemethoden

Von allen Montagemethoden ist anschrauben aufgrund der niedrigsten Dämpfung zwischen Sensor und der Messoberfläche zu bevorzugen.

Die typische Sensormontage erfolgt über Verschrauben des Sensors mit dem Messobjekt mit einem sogenannten Stud. Dieser wird mit dem Sensor mitgeliefert. Studs sind speziell gefertigte Madenschrauben aus speziellen Materialien, die Vibrationen optimal übertragen.

Bei einer guten Vorbereitung der Montagestelle und einer korrekten Verschraubung des Sensors können Frequenzen bis zu etwa 10 kHz ohne nennenswerte Verluste übertragen werden.

# **Information:**

**Um eine entsprechende Qualität bei den Messungen zu erhalten empfiehlt B&R die Sensormontage durch Verschrauben.**

Bei großen Entfernungen zwischen Modul und Sensor können Erdschleifen auftreten. Gegebenenfalls ist eine isolierte Montage mittels einer isolierten Montageklebeplatte durchzuführen.

Die Resonanzfrequenz wird durch zwischen den Koppelflächen angeordnete zusätzliche Elemente, wie z. B. Isolierflansch, Bundschraube, Haftmagnet und Tastspitze verringert. Die Ankopplung wird durch diese Elemente weicher. Die Unterschiede sind deutlich im Frequenzgangdiagramm zu sehen.

Verschiedene Frequenzgänge des relativen Spannungsübertragungsfaktors sind im folgenden Bild dargestellt.

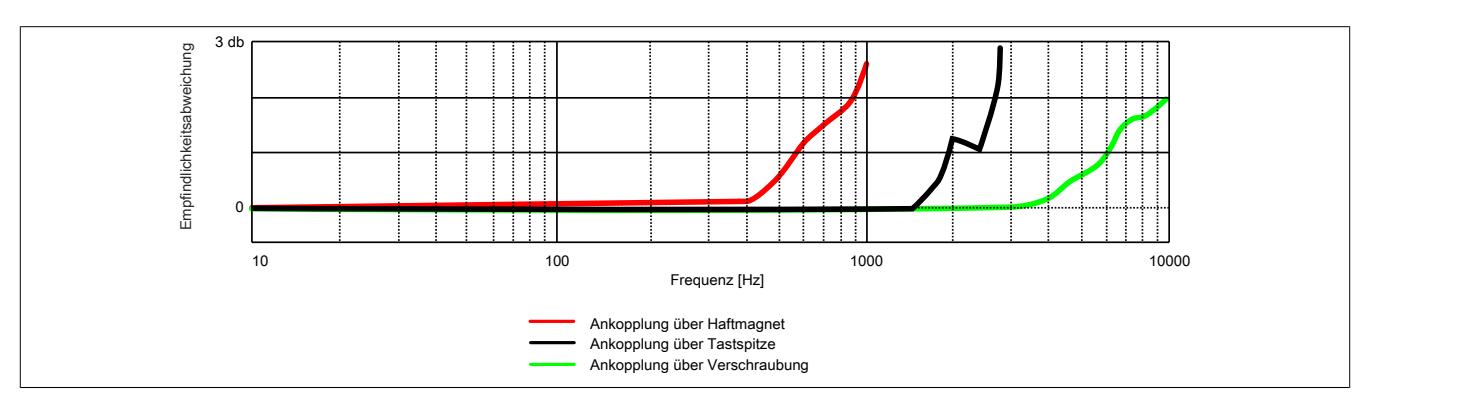

Abbildung 273: Dämpfung der unterschiedlichen Sensormontagearten

Die Art der Montage wird durch die Resonanzfrequenz und Temperatur beeinflusst. Die folgende Tabelle zeigt, wie stark sich diese Einflüsse bei den verschiedenen Montagemethoden auswirken.

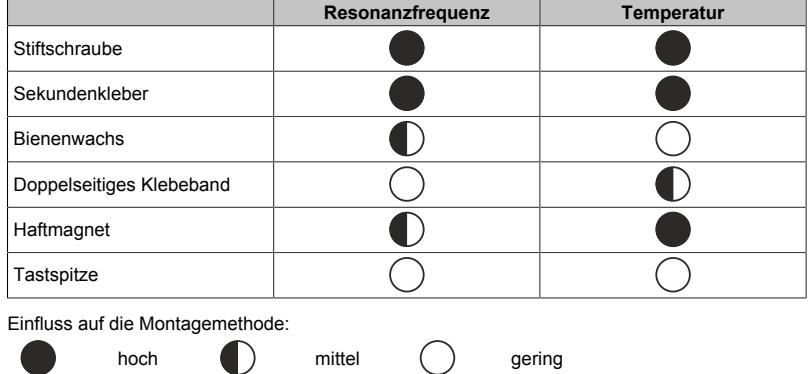

### **Montagevorgehen**

Abhängig von den Platzbedingungen können Sensoren direkt auf die Oberfläche des Messobjektes verschraubt werden.

**SCHRITT 1**: Für die Montage des Sensors wird eine möglichst glatte, flache Oberfläche benötigt. Die benötigte Größe hängt vom Sensor ab und ist dem Datenblatt zu entnehmen.

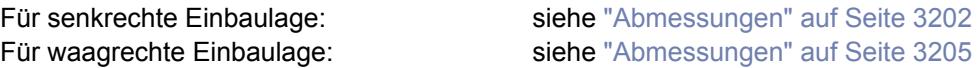

**SCHRITT 2**: Für die Befestigung der B&R Sensoren wird eine M8 Sacklochbohrung benötigt.

**SCHRITT 3**: Um das Übertragungsverhalten noch zu verbessern, kann zwischen der Objektoberfläche und der Sensormontagefläche eine dünne Schicht Silikonfett aufgetragen werden. Dies ist im überwiegenden Teil der Anwendungen nicht erforderlich und nur bei Messungen von besonders hochfrequenten Schwingungen sinnvoll.

**SCHRITT 4**: Der Sensor sollte mit einem Moment von ca. 8 Nm bei Verwendung des M8x1 Gewindes angezogen werden. Gegebenenfalls kann der Sensor gegen unbeabsichtigtes Lösen mittels Verklebung gesichert werden.

## **Positionierung der Sensoren**

Um die Schallausbreitung von Schäden optimal messen und erkennen zu können, ist die Position des Sensors sorgfältig auszuwählen. Die ideale Position zum Montieren des Sensors an der Mechanik ist jedoch häufig nicht erreichbar, aber auch nicht immer notwendig. Durch die Schallausbreitung im gesamten Körper werden die Schallwellen des Schadens an den verschiedenen Stellen mit unterschiedlicher Intensität (Amplitude) gemessen (grüne Pfeile). Nach einer elastischen Verbindung ist keine gültige Messung mehr möglich (roter Pfeil).

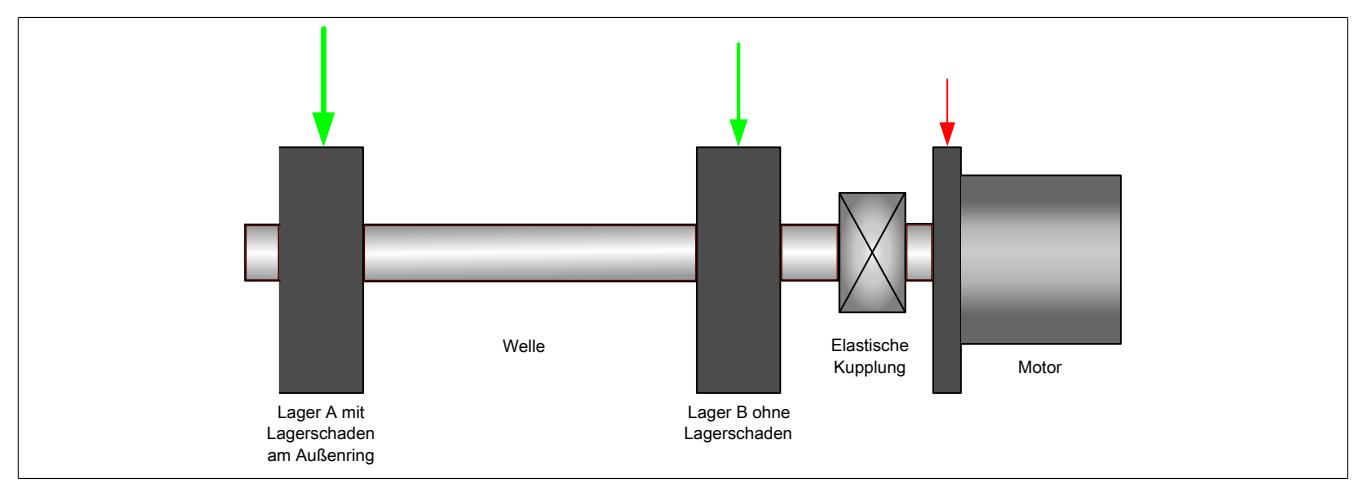

Abbildung 274: Geeignete und ungeeignete Sensorbefestigungen

### **9.29.7.16.2.2 Schwingungen - Übersicht über die Messung des Körperschalls**

## **Schwingungen**

Schwingungen sind in der Natur sehr häufig auftretende Bewegungsformen. Die harmonische Schwingung ist neben der gleichförmigen Bewegung und der gleichmäßig beschleunigten Bewegung der dritte Grundtyp der Bewegungsformen. Eine Schwingung bzw. Vibration ist eine periodische, d. h. in gleichen Zeiten sich wiederholende Bewegung eines Körpers um seine Ruhe- oder Gleichgewichtslage.

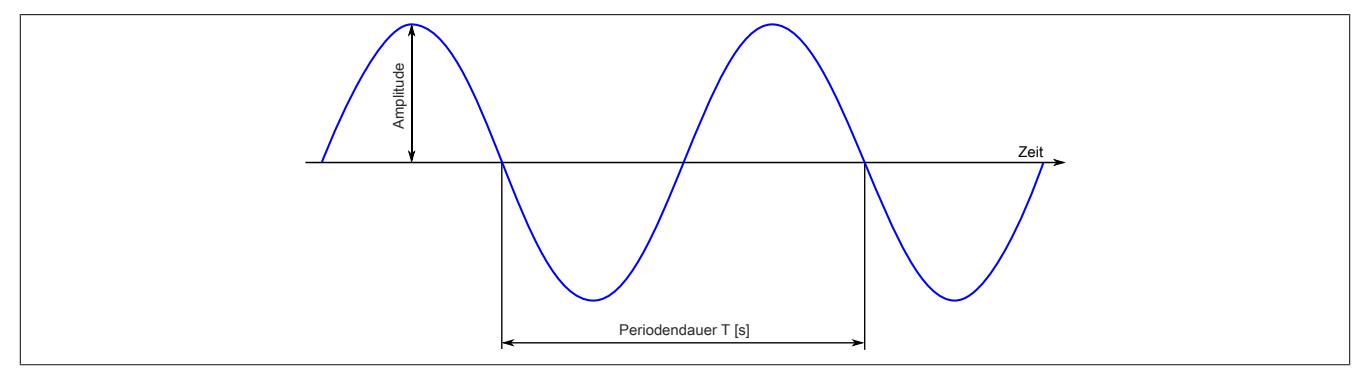

Abbildung 275: Abbildung einer grundlegenden Schwingung

Wird ein festes Medium durch eine Stoß angeregt, so breitet sich darin Körperschall aus. Dieser besteht aus zusätzliche Frequenzen, welche durch Form und Material bestimmt werden (z. B. Gong, Betonblock) .

Ein Teil der Energie des Körperschalles wird durch die umgebende Atmosphäre in Luftschall umgewandelt.

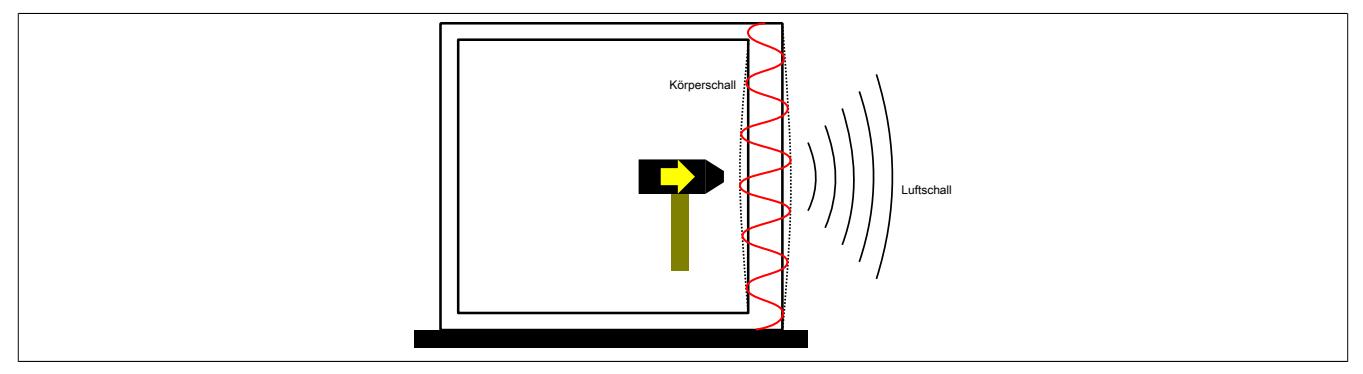

Abbildung 276: Körperschallausbreitung

Die Messung und anschließende Analyse der mechanischen Schwingungen an feststehenden und rotierenden Teilen von Maschinen, Trägerkonstruktionen und Rohrleitungen hat sich als technisch gut mögliches und praktisch anwendbares Überwachungsverfahren durchgesetzt.

Am Gehäuse der Maschine wird die absolute Lagerschwingung gemessen. Dies sind die Bewegungen des Gehäuses relativ zu einem fixen Bezugspunkt im Raum.

Mechanische Schwingungen sind ein guter Parameter für beginnende Fehler und Schäden und können für die Maschinendiagnose genutzt werden.

Schwingungen werden von einer Vielzahl von Erregern erzeugt und überlagern sich gegenseitig. Die Größe (Amplitude) der Schwingung hängt unter Anderem von folgenden Faktoren ab: die Dämpfung durch Fügestellen oder Schmiermittel, die Steifigkeit der Bauteile, Gehäuse und Fundamente und vielem mehr.

Schädigungen sind immer die Folge von Beanspruchungen. Treten zyklische Beanspruchungen auf, können sie durch die Erregerfrequenz und ihre Intensität charakterisiert werden.

#### **Resonanzfrequenz**

Jeder Maschine hat sogenannte Resonanzfrequenzen. Diese müssen beim Betrieb beachtet werden, da bei diesen Frequenzen die Amplitude der Schwingung sehr stark ansteigt, welche die Mechanik belasten. Treten für längere Zeit harmonische Schwingungen in der Nähe der Resonanzfrequenz auf, kann dies zur sogenannten "Resonanzkatastrophe" führen, die eine Zerstörung des betroffenen Teiles zur Folge hat.

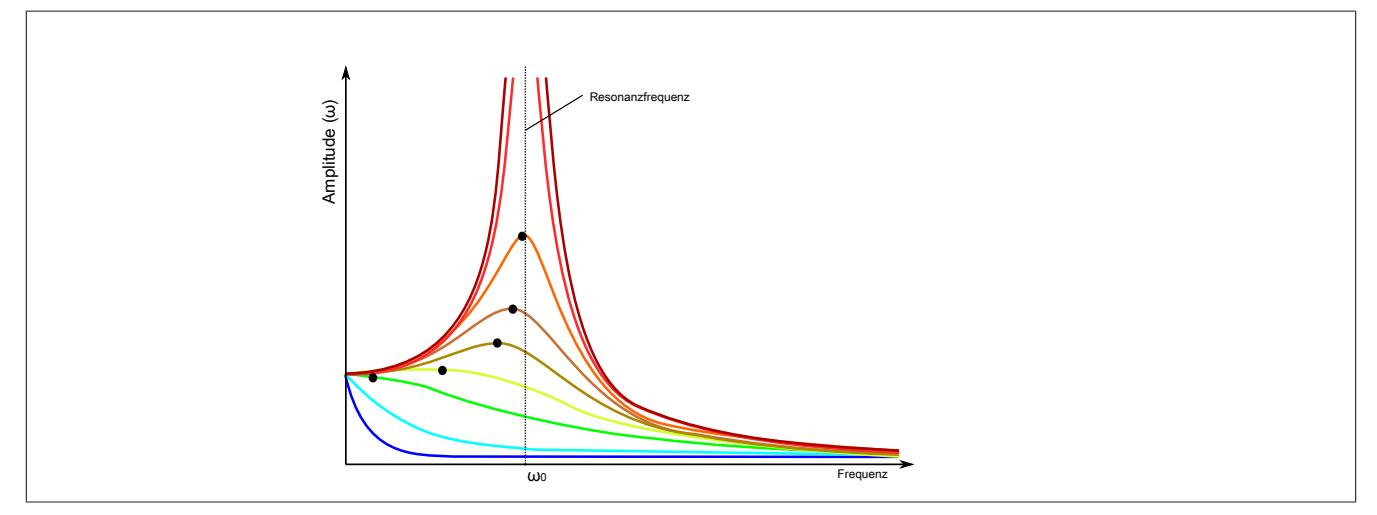

Abbildung 277: Zunahme der Amplitude in der Nähe der Resonanzfrequenz

#### **Ursachen von Schwingungen**

#### **Unwucht**

Nach DIN ISO 19251) ist in einem rotierenden System eine Unwucht vorhanden wenn, als Folge von nicht ausgeglichenen Fliehkräften, Kräfte oder Schwingbewegungen auf die Lager übertragen werden.

Unwucht an einem rotierenden Körper verursachen nicht nur Kräfte auf Lager und Fundamente, sondern auch Schwingungen in der Maschine. Diese Schwingungen haben harmonischen Charakter. Die Erregerfrequenz entspricht der Drehfrequenz des unwuchtbehafteten Rotors.

#### **Ausrichtefehler**

Die Hauptaufgabe von Kupplungen ist die Verbindung von 2 Wellen, sodass sich ein statisch bestimmtes Gesamtsystem ergibt. Neben der Übertragung des Drehmomentes gleichen Kupplungen bis zu einem bestimmten Maße auch Fluchtungsfehler (radial, axial, Winkel) aus. Übersteigt jedoch die Fehlausrichtung die Kompensationsfähigkeit der Kupplung, entstehen zusätzliche Belastungen wie erhöhte Lagerkräfte, Wellenzwangsverformungen und Axialkräfte für die beteiligten Maschinenelemente.

Die entstehenden Schwingungen haben einen harmonischen Charakter und sind an die Drehfrequenz der fehlausgerichteten Welle und den Vielfachen dieser Frequenz gebunden. Die Fehlausrichtung kann bei der Drehfrequenz des fehlausgerichteten Teiles gemessen werden oder bei deren harmonischen Schwingungen.

#### **Stöße**

Fremdkörper, lose und anschlagende Teile bewirken Stöße zwischen den sich drehenden und ruhenden Teilen. Diese Stöße wiederholen sich periodisch einmal oder mehrmals pro Umdrehung der Welle.

Die Stoßwiederholfrequenz entspricht der Drehfrequenz der Welle bzw. deren harmonischen Frequenz.

#### **Wälzlagerschäden**

Die meisten Lagerschäden beginnen durch Veränderungen an den Oberflächen (Pittings). Bei Überrollung der Schadstellen am Innenring, Außenring, Käfig oder Wälzkörper kommt es zu impulsförmigen Stößen, welche die Struktur des Lagers und deren Anbauteile zum Schwingen anregen.

Jeder dieser Stöße zeigt sich im Schwingungssignal durch den typischen Verlauf einer Stoßfolge. Aus diesen Messungen können Kennwerte gewonnen werden, die einen Rückschluss auf den Zustand des Lagers zulassen.

Die Erregerfrequenzen bei Innenring-, Außenring-, Käfig- und Wälzkörperschäden werden von den Lagerherstellern angegeben.

#### **Magnetische Induktion**

Ein rotierendes Magnetfeld erzeugt Wechselkräfte im Stator der Maschine. Diese elektrisch-magnetische Anregung verursacht oft schwer feststellbare Schwingungen an Elektromotoren.

Häufig führen auch Umrichter zu einer Einstreuung von Schwingungen, deren Ursache elektrisch-magnetischer Natur ist.

#### **Auswirkungen**

Maschinen und Apparate mit bewegten Teilen verursachen mechanische Schwingungen. Die Auswirkungen auf den Aufstellort und auf die Umgebung sind Erschütterungen und Körperschall und damit oftmals verbunden eine störende Geräuschentwicklung.

Erhöhte Vibrationen können zu Funktionsstörungen an der Maschine insbesondere an Mess- und Regeleinrichtungen führen. Durch das "Mitschwingen" der Messmittel kommt es zu Fehlmessungen und damit verbunden zu Qualitätseinbußen in der Fertigung.

Zusätzlich entstehen Belastungen an den Bauteilen der Maschine. Ungewollte Vibrationen führen zu erhöhtem Verschleiß mit teils plastischer Verformung von Bauteilen und vermehrter Rissbildung bis hin zum Bruch.

Spürbare Schwingungen werden durch das Gleichgewichtsorgan und den Tastsinn wahrgenommen. Andauernde Belastungen können zu einer Beeinträchtigung der Arbeitsleistung und des Wohlbefindens, bis hin zu gesundheitlichen Schäden, führen.

1) DIN ISO 1925: Ausgabe:1996-11 Mechanische Schwingungen - Auswuchttechnik - Begriffe (ISO 1925:1990 + AMD 1:1995)

#### **Parameter einer Schwingung**

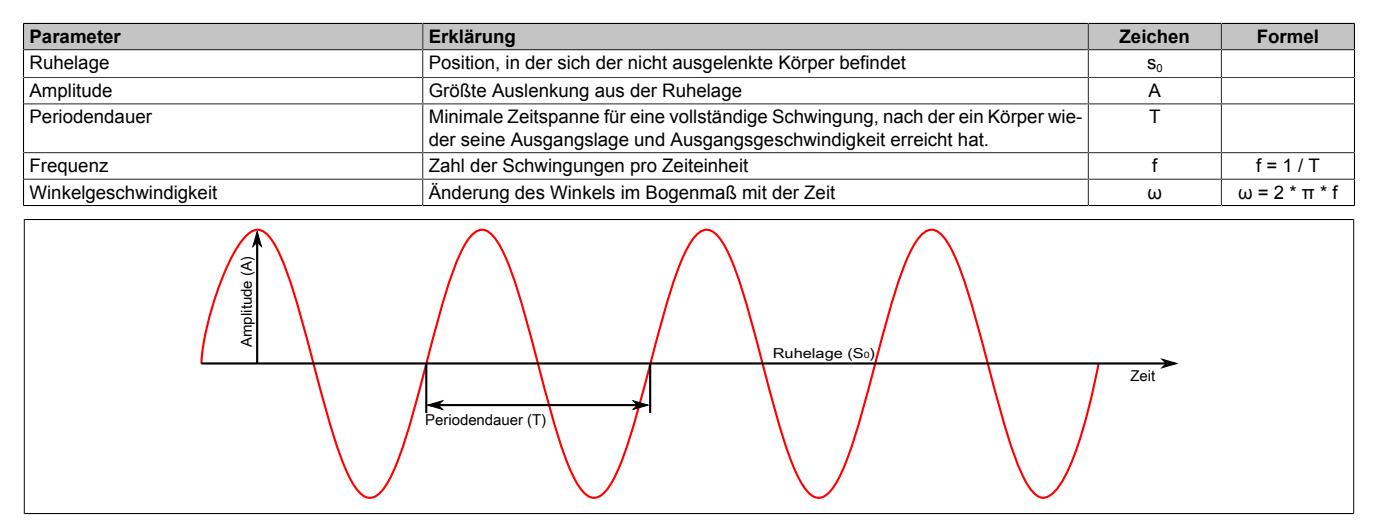

### **Größen mechanischer Schwingungen**

Die Amplitude einer Schwingung kann durch die Größen Weg (s) und Geschwindigkeit (v) oder Beschleunigung (a) definiert werden.

Diese 3 Größen stehen in festen Beziehungen zueinander und können von einer Größe in eine Andere mittels einfacher Berechnungen umgewandelt werden.

Gemessen wird von den B&R Sensoren die Schwingbeschleunigung. Die Einheit ist m/s<sup>2</sup>, oftmals wird die Beschleunigung auch mit der Einheit g (1g = 9,81 m/s<sup>2</sup>) für die Erdbeschleunigung angegeben.

Für manche Diagnose ist jedoch die Schwinggeschwindigkeit oder der Schwingweg aussagekräftiger. Dann kann die Beschleunigung durch Integration in die Schwinggeschwindigkeit übergeführt werden. Der Weg kann aus der Beschleunigung durch 2-malige Integration errechnet werden.

#### **Mathematischer Zusammenhang**

 $s = \hat{s} \cdot \sin(\omega t + \varphi)$ 

#### Schwingweg

Schwinggeschwindigkeit

$$
v = \frac{ds}{dt} = \hat{s} \cdot \omega \cdot \cos(\omega t + \varphi)
$$

Schwingbeschleunigung

s = 
$$
\hat{s} \cdot \sin(\omega t + \varphi)
$$
  
\nschwindigkeit  
\n
$$
v = \frac{ds}{dt} = \hat{s} \cdot \omega \cdot \cos(\omega t + \varphi)
$$
\nschleunigung  
\n
$$
a = \frac{d^2s}{dt^2} = \frac{dv}{dt} = -\hat{s} \cdot \omega^2 \cdot \sin(\omega t + \varphi)
$$

## **Information:**

**Der Schwingweg wird vom Modul nicht berechnet.**

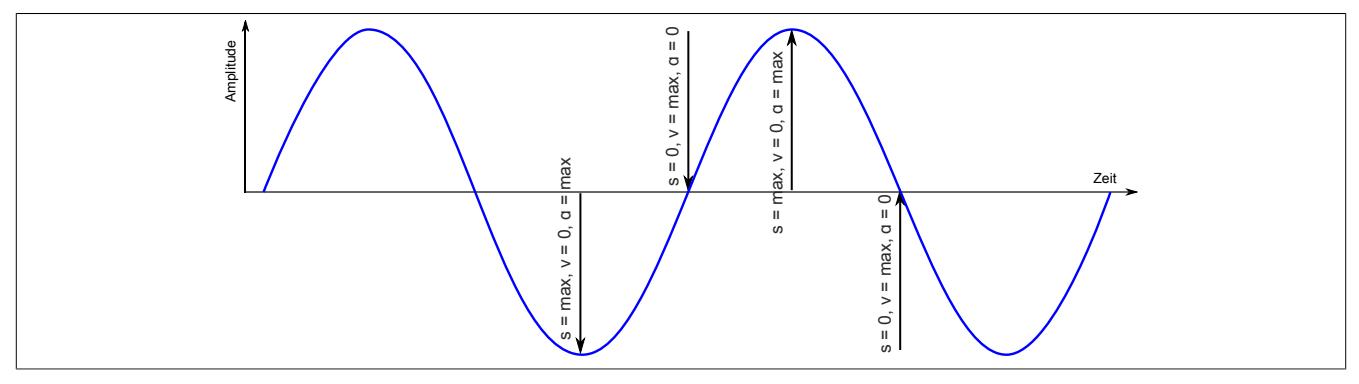

Abbildung 278: Zusammenhang s-v-a

## Datenblätter • Sonstige Funktionen • X20(c)CM4810

Eine harmonische Schwingung kann durch die Amplitude, die Frequenz und den Phasenwinkel eindeutig beschrieben werden.

- Die Amplitude in Weg, Geschwindigkeit oder Beschleunigung gibt den Augenblickswert an.
- Die Frequenz beschreibt wie oft sich eine Schwingung innerhalb einer Sekunde ändert. In der Schwingungsdiagnose spielt diese eine große Rolle, da viele Frequenzen einem Verursacher zugeordnet werden können.
- Die Phasenlage beschreibt den Startpunkt der Schwingung. In den meisten Fällen handelt es sich um ein Gemisch von Schwingungen, daher ist der Phasenwinkel normalerweise nicht wichtig.

## **Die Fast-Fourier-Transformation (FFT)**

Schwingungssignale bestehen im Allgemeinen aus einer Vielzahl von gleichzeitig auftretenden Einzelschwingungen die sich überlagern. Die einzeln auftretenden Frequenzen sind aus dem Zeitdiagramm nicht unmittelbar ersichtlich.

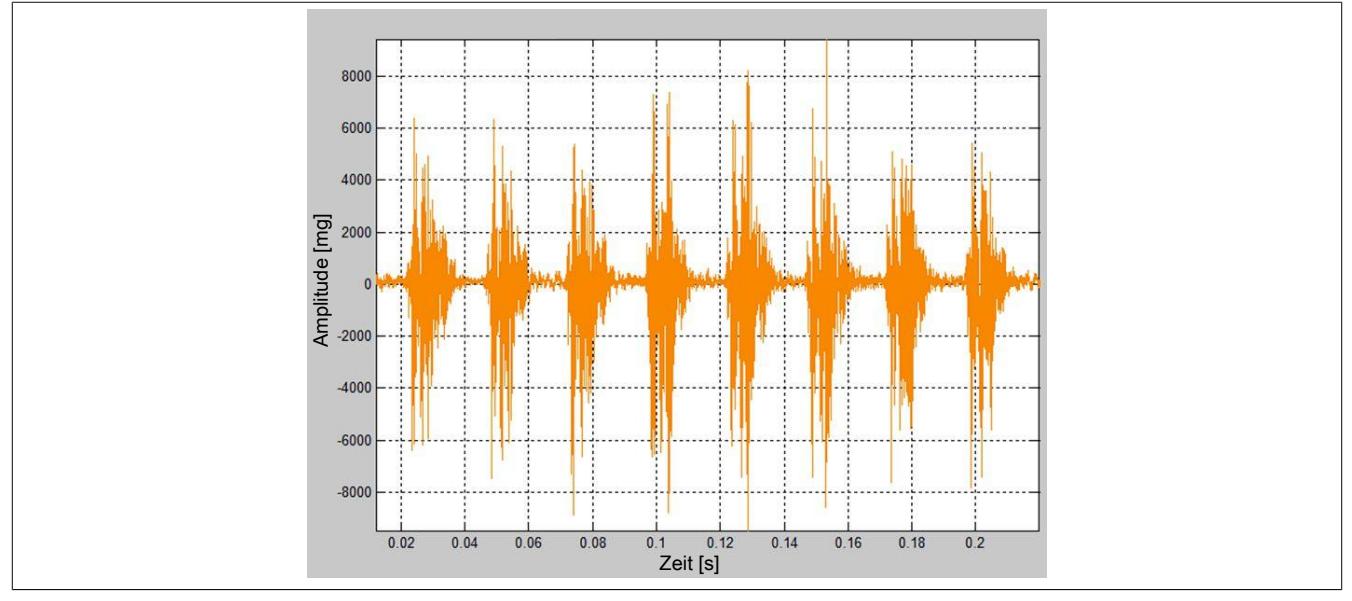

Abbildung 279: Zeitdiagramm einer Schwingung

Zur Analyse eines Gemisches von Schwingungen unterschiedlicher Frequenzen eignet sich die Berechnung eines Linienspektrums, in welchem alle beteiligten Schwingungen mit ihren Frequenzen und Amplituden als jeweils eine Linie dargestellt sind.

Im Umfeld des Condition Monitoring sind Spektren eine wertvolle Unterstützung bei der Suche nach der Ursache eines Fehlers. Viele Frequenzen können einzelnen Bauteilen zugeordnet werden und lassen damit einen Rückschluss auf die geschädigte Komponente zu.

### **Addition von Sinusschwingungen zur Signalerzeugung**

Die folgenden Abbildungen zeigen, wie ein Rechtecksignal durch Überlagerung von sinusförmigen Schwingungen erzeugt wird.

Sinusschwingung mit 1 Hz und einer Amplitude von 1.

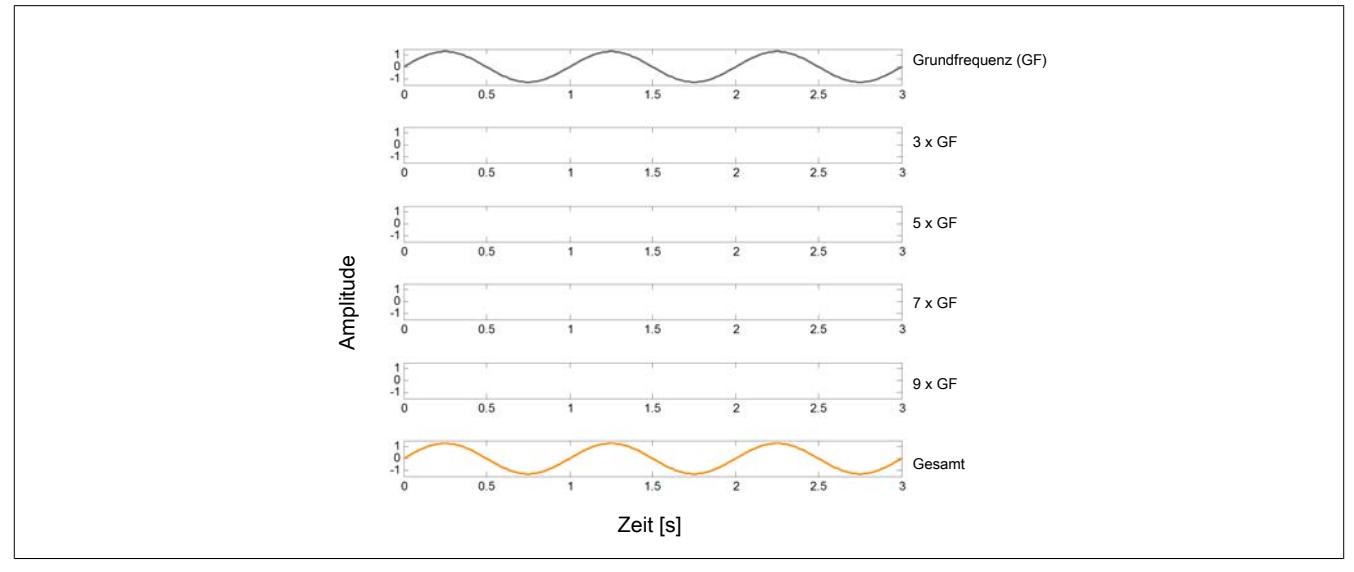

Abbildung 280: Reine Sinusschwingung

Sinusschwingung mit 1 Hz und einer Amplitude von 1 und Sinusschwingung mit 3x der Grundfrequenz, d. h. 3 Hertz und kleinerer Amplitude.

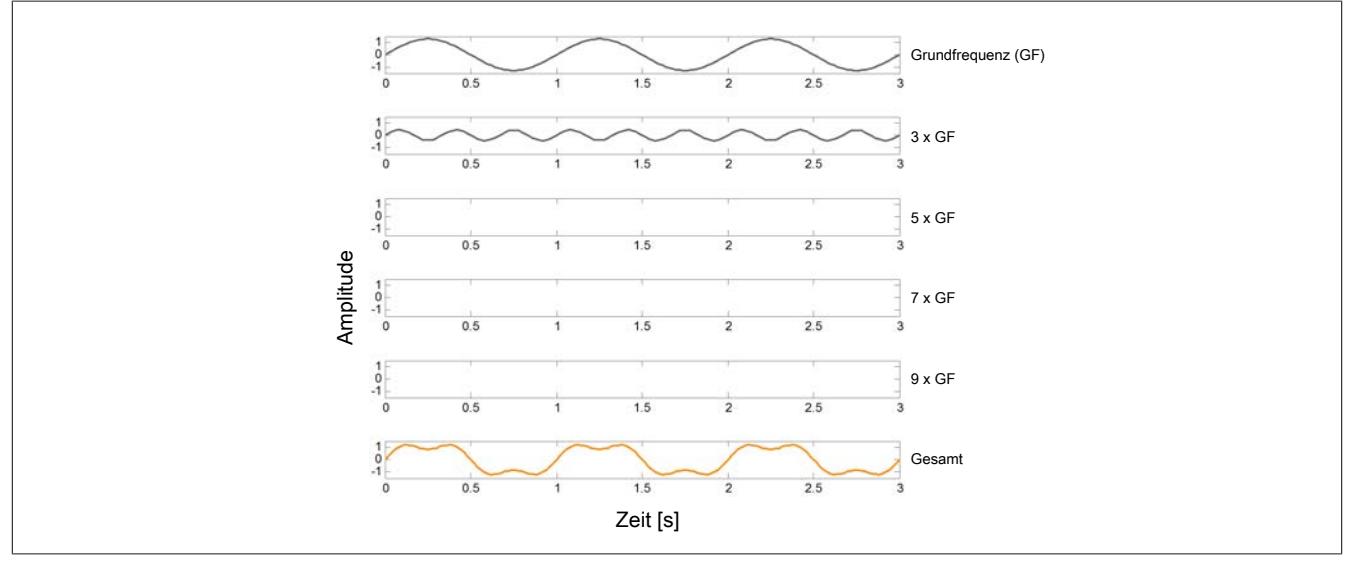

Abbildung 281: Sinusschwingung mit einer Oberwelle

#### Datenblätter • Sonstige Funktionen • X20(c)CM4810

Sinusschwingung mit 1 Hz und einer Amplitude von 1 und Sinusschwingungen mit 3x, 5x, 7x und 9x der Grundfrequenz und kleinerer Amplitude.

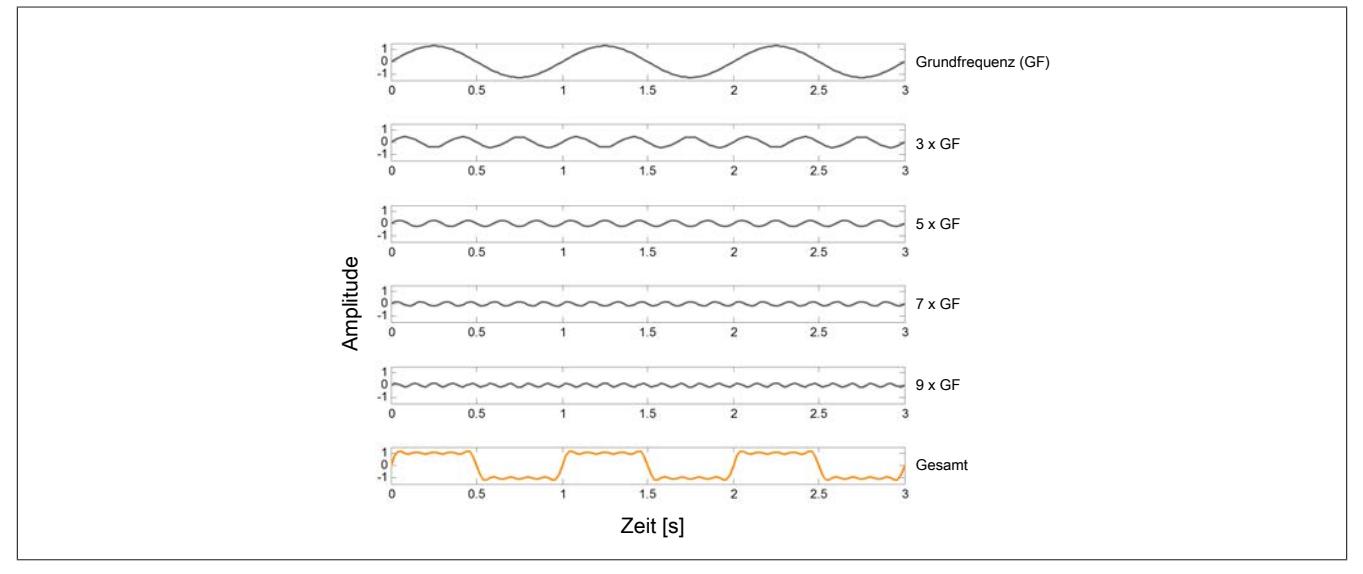

Abbildung 282: Sinusschwingung mit mehreren Oberwellen

#### **Allgemeine Beschreibung**

Die Fourier Transformation ist die Grundlage der Frequenzanalyse. Sie geht davon aus, dass sich jede harmonische Schwingung in beliebig viele Sinus- und Kosinusschwingungen zerlegen lässt, deren Summe die ursprüngliche Schwingung nachbildet. Dementsprechend lassen sich verknüpfte Einzelschwingungen wieder "zerlegen".

Der wahrscheinlich bekannteste Begriff im Zusammenhang mit der Signalverarbeitung bzw. Frequenzanalyse ist die schnelle Fouriertransformation, auch "FFT" oder "Fast-Fourier-Transformation" genannt.

Um die einzelnen Teilschwingungen in Amplitude und Frequenz beurteilen zu können, wird das digitalisierte Zeitsignal in ein Frequenzspektrum umgewandelt. Dazu wird dem Signal ein kleiner Ausschnitt entnommen, das sogenannte Zeitfenster. Daraus wird mit Hilfe des FFT-Algorithmus das Frequenzspektrum errechnet, in dem alle beteiligten Schwingungen mit ihren Frequenzen und Amplituden als einzelne Linien im Linienspektrum dargestellt sind.

#### **Beispiel**

Bei einem einfachen Sinussignal mit einer konstanten Frequenz wird im Frequenzspektrum nur eine einzige Linie dargestellt.

#### **Zu beachten bei der FFT**

#### **Fensterfunktionen**

An den Zeitfenstergrenzen des entnommenen Ausschnittes können je nach Signalstruktur und Randbedingungen Unstetigkeiten auftreten. Diese spiegeln Schwingungsanteile vor, die in der Realität gar nicht existieren.

Diese Unstetigkeiten entstehen dann, wenn die Periode der Abtastung nicht einen ganzzahligen Vielfachen der Periode des Zeitsignals entspricht. Dies tritt praktisch bei jedem gemessenen Signal auf, da sich dieses aus einer Vielzahl von Signalen mit unterschiedlichen Periodendauern zusammensetzt.

Zur Unterdrückung dieser Unstetigkeiten werden sogenannte Fensterfunktionen verwendet. Dabei wird das Eingangssignal mit der Fensterfunktion multipliziert und das entstehende Signal der Fourier Transformation zugeführt.

Bekannte Fensterfunktionen sind:

- **Dreieckfenster**
- **Hanningfenster**
- Hammingfenster

Alle diese Funktionen haben gemeinsam, dass sie an den Rändern gegen Null gehen, sodass die periodische Fortsetzung nun keine Sprungstellen mehr besitzt.

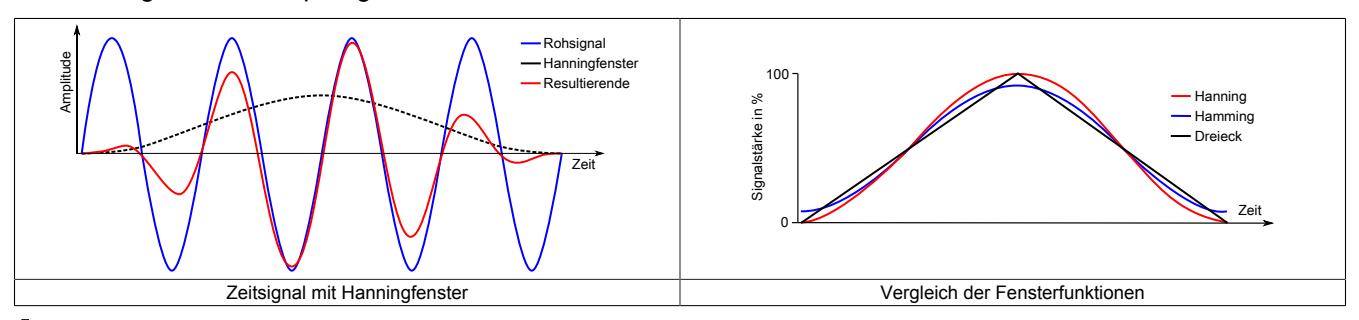

## **Information:**

**Im Modul X20CM4810 wird das Hanningfenster verwendet.**

### **Abtastung**

Unter Abtastung bzw. Sampling versteht man die Erfassung eines analogen Messwertes in bestimmten Zeitabständen.

Dabei wird zu bestimmten Zeitpunkten der genaue Spannungspegel des Signals erfasst und gespeichert. Die Abstände Δt (Delta t) zwischen den Erfassungspunkten nennt man Abtastintervall.

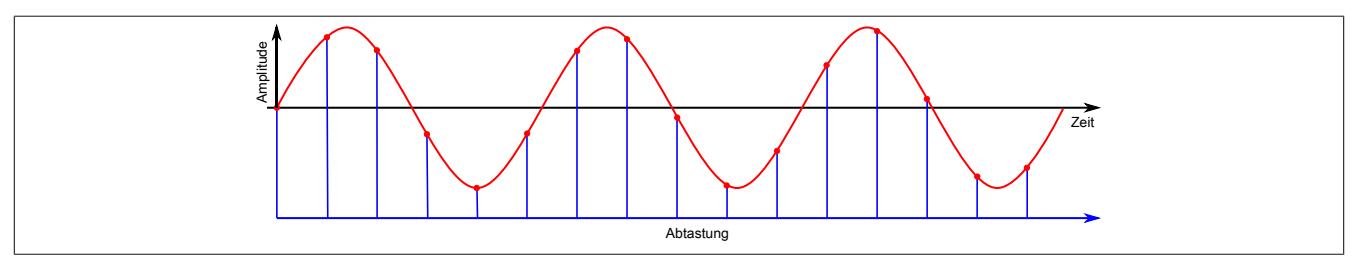

Abbildung 283: Abtastung einer Kurve

Ist die tatsächliche Abtastrate um ein Vielfaches höher als die theoretisch erforderliche Abtastrate, spricht man von "Oversampling". Das Reduzieren der Abtastrate auf die benötigte Rate wird "Downsamplen" genannt.

Wendet man die Fourier-Transformation unter Berücksichtigung des Abtasttheorems auf ein reines Sinussignal an, dessen Frequenz genau einer Stützstelle (= ganzzahliges Vielfaches der Frequenzauflösung) im Frequenzspektrum entspricht, so wird dieses Signal als eine einzelne Linie im Spektrum dargestellt. Liegt die Frequenz der Sinusschwingung hingegen nicht auf einer Stützstelle im Frequenzspektrum, so resultieren daraus 2 Linien an den beiden benachbarten Stützstellen, deren vertikale Position zueinander indirekt proportional zur Frequenzabweichung von der jeweiligen Stützstelle ist.

In der Praxis wird selten ein reines Sinussignal auftreten. Vielmehr wird sich ein Signal aus einer Vielzahl von Sinusschwingungen unterschiedlichster Frequenzen zusammensetzen. Demzufolge besteht auch das resultierende Frequenzspektrum aus einer großen Anzahl von Linien.

Abhängig von der gewählten Auflösung kommt es zu unterschiedlichen Darstellungen dieser Linien im Spektrum.

## **Speicherung im Puffer**

Die abgetasteten Werte werden im internen Puffer des Moduls für 300 ms gespeichert und müssen innerhalb dieser Zeit übertragen werden. (Siehe ["Kennwertübertragung via Flatstream" auf Seite 3132\)](#page-3131-0).

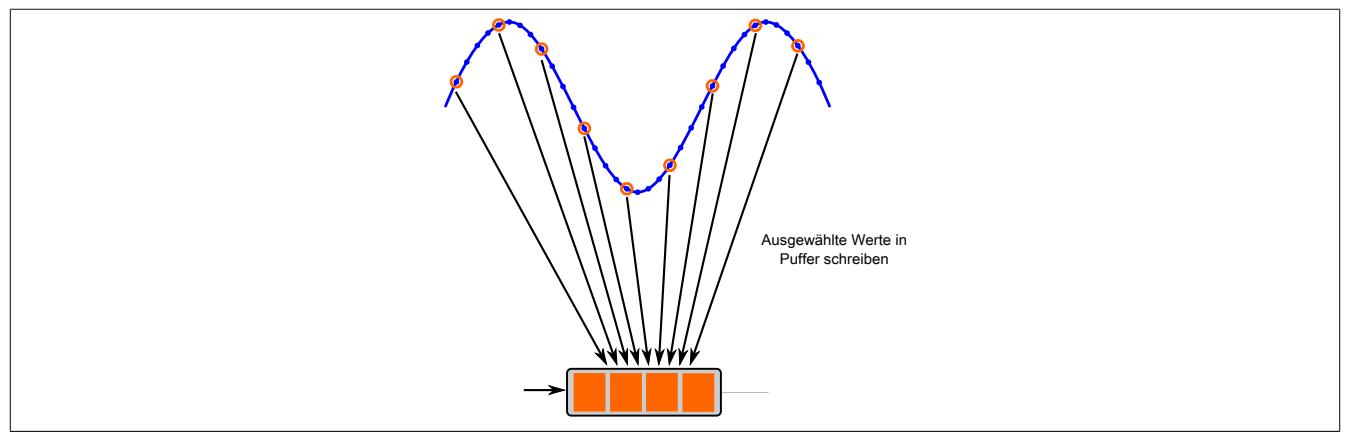

Der Puffer hat eine konstante Größe und kann 8192 Messwerte aufnehmen. Damit ergibt sich folgender Zusammenhang zwischen Abtastrate und Messzeit:

Messzeit = Puffergröße / Abtastungen pro Sekunde

Da die Anzahl der gespeicherten Werte von der konfigurierten und nicht von der hardwaremäßigen Abtastrate des Moduls abhängt, werden nicht alle gemessenen Werte gespeichert. Bei einer Messzeit von 318 ms ist dies jeder zweite und bei einer Messzeit von 15,9 s jeder hundertste Wert.

Indirekt einstellbar ist die Anzahl der gespeicherten Werte durch die Register ["MaxFrequencyEnvelope" auf Seite](#page-3120-0) [3121](#page-3120-0) und ["MaxFrequencyRaw" auf Seite 3122](#page-3121-0)

### **Aliasing-Effekt**

Das Eingangssignal wird in regelmäßigen Zeitabständen abgetastet. Wird eine zu niedrige Abtastrate verwendet, so wird das Eingangssignal falsch abgetastet und ein fehlerhaftes Schwingungsabbild entsteht. Dieses unerwünschte Phänomen wird Aliasing-Effekt genannt.

Um solche falschen Ergebnisse zu vermeiden muss bei der Abtastung das sogenannte Nyquist-Abtasttheorem erfüllt sein. Dieses Abtasttheorem beschreibt das nötige Frequenzverhältnis zwischen Abtastung und Signal und besagt, dass die Abtastrate mehr als das Doppelte der maximalen Frequenz des gemessenen Signals betragen muss.

### **Beispiel falscher Abtastung**

Sinus mit 4 kHz, abgetastet mit 6 kHz. In Rot sieht man die durch die zu niedrige Abtastung gemessene Sinuskurve mit 2 kHz.

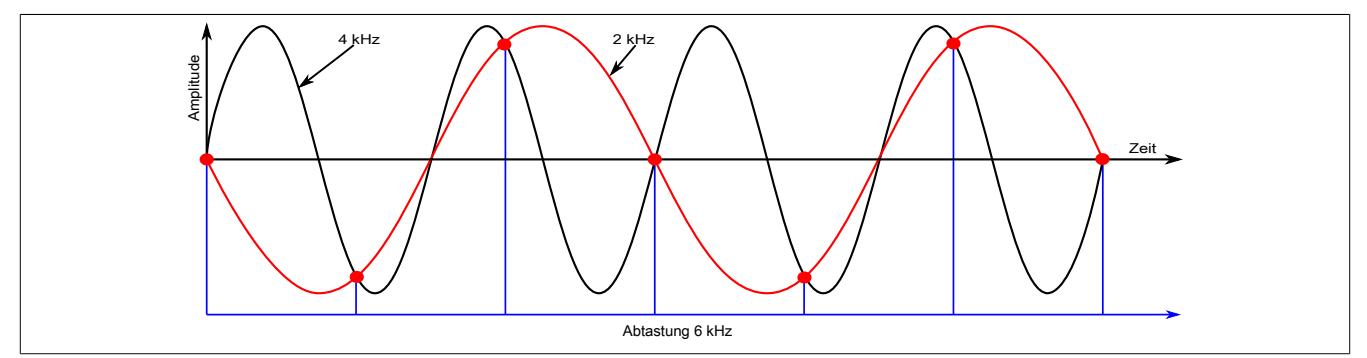

Abbildung 284: falsche Abtastung mit 6 kHz und 4 kHz

# **Information:**

**Im Modul ist sichergestellt, dass das Nyquist-Abtasttheorem immer erfüllt wird.**

**Bei einem Nutzsignal von 10 kHz wird eine reduzierte Abtastfrequenz von 25,7812 kHz verwendet!**

### **Auflösung**

Das zeitkontinuierliche analoge Eingangssignal wird in eine Folge von diskreten digitalen Ausgangswerten umgewandelt. Die A/D-Wandlerauflösung bestimmt dabei die maximal mögliche Anzahl von digitalen Werten. Da diese in jedem Fall endlich ist, entsteht durch die Digitalisierung eine Abweichung vom eigentlichen Eingangssignal, die als Quantisierungsfehler bezeichnet wird.

Die Abtastrate legt den zeitlichen Abstand zwischen 2 Wandlungen fest und muss abhängig von der weiteren Verarbeitung des aufgenommenen Signals geeignet gewählt werden. So ist z. B. in vielen Signalverarbeitungsaufgaben die Einhaltung des Abtasttheorems von grundlegender Bedeutung. Das Modul stellt durch geeignete Filterund Dezimierungsstufen sicher, dass das Abtasttheorem unabhängig von der konfigurierten Abtastrate zu jedem Zeitpunkt erfüllt ist.

Im Zeitbereich ermöglicht eine hohe Abtastrate eine detaillierte Darstellung des Signals, erhöht allerdings den dafür benötigten Speicherbedarf. Im Frequenzbereich steigt durch die Erhöhung der Abtastrate die maximal auswertbare Frequenz. Da für die FFT eine definierte Anzahl von Werten verwendet wird, sinkt damit jedoch die Auflösung und somit die Möglichkeit, nahe aneinander liegende Frequenzbereiche zu unterscheiden.

# **Information:**

**Beim X20CM4810 ergibt sich bei einer maxFrequency von 200 Hz ein Abstand zwischen 2 Linien von 0,0629 Hz.**

### **Zeitsignal**

Im Zeitsignal ist die Auflösung anhand des Abstandes zwischen 2 benachbarten Messpunkten zu erkennen.

### **Beispiel**

In diesem Beispiel wurde ein [MaxFrequencyRaw](#page-3121-0) von 2 kHz verwendet.

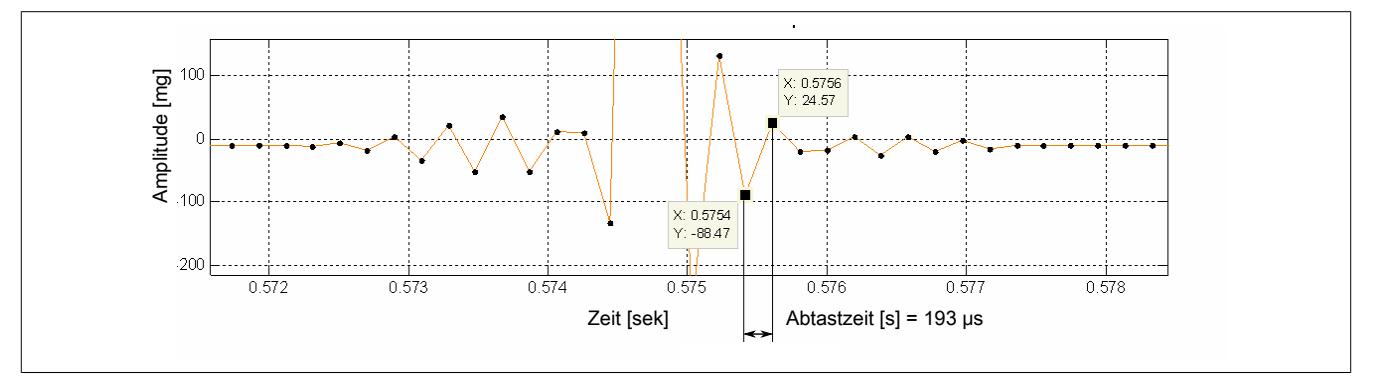

Abbildung 285: Zeitsignal mit entsprechender Auflösung

### **Frequenzspektrum**

Die Auflösung im Frequenzspektrum gibt den Abstand zwischen den einzelnen noch auswertbaren Frequenzlinien (Spektrallinien) an.

### **Beispiel**

Frequenzspektrum bei einer MaxFrequency von 2 kHz.

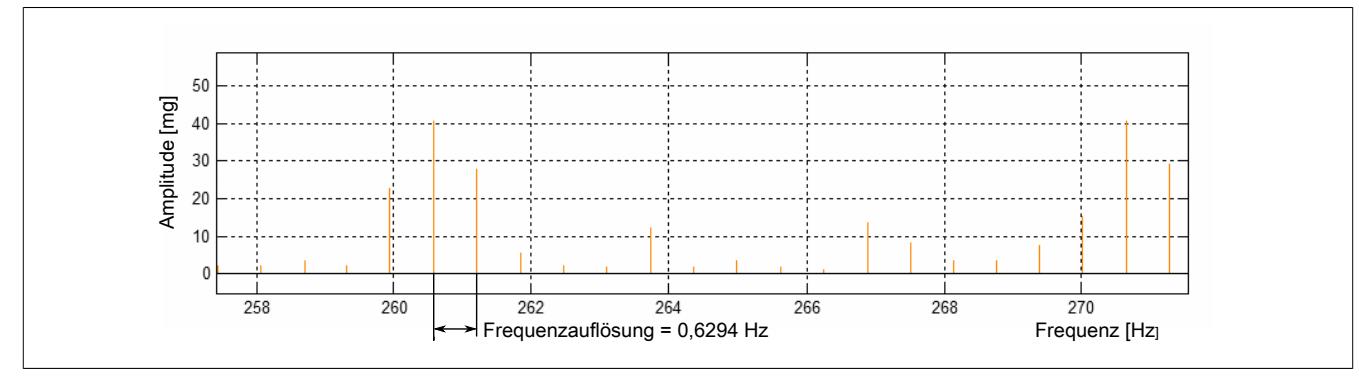

Abbildung 286: Frequenzspektrum

### Datenblätter • Sonstige Funktionen • X20(c)CM4810

#### **Quantisierung**

Um analoge Signale digital verarbeiten zu können, ist eine Analog-Digital-Wandlung (A/D-Wandlung) notwendig. Durch einen A/D-Wandler können allerdings nur Spannungen in Stufungen gemessen werden. Dies sind die sogenannten Spannungs-Quanten. Der zu messende Bereich wird also quantisiert.

Bei der Analog-Digital-Wandlung beschreibt die digitale Auflösung die Anzahl der Pegelstufen bei der Quantisierung. Damit wird die Genauigkeit und Empfindlichkeit bestimmt, mit der ein vorher analoger Pegelwert abgebildet wird. Je mehr Stufen vorhanden sind umso genauer ist das erhaltene diskrete Signal, bzw. umso höher die Empfindlichkeit der Messung.

Die Auflösung gibt an, in wie viele unterschiedliche digitale Werte ein analoges Signal umgewandelt werden kann. Die Auflösung wird in Bit ausgedrückt.

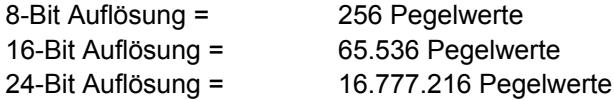

#### **Beispiel**

Eine 24-Bit Auflösung bei einem Sensormessbereich von ±10 V und einer Sensorempfindlichkeit von 100 mV/g ergibt:

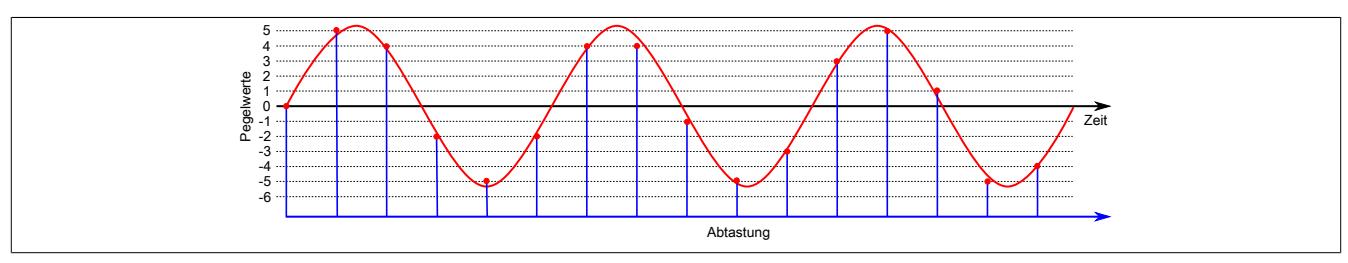

20V / 2<sup>24</sup> = 1,192 µV → das entspricht 11,92 µg

Abbildung 287: Quantisierungsfehler bei niedriger Auflösung

# **Information:**

### **Das Modul hat eine Auflösung von 24 Bit.**

#### **Messzeit**

Die Messzeit ist abhängig von der konfigurierten maximalen Frequenz. Je nachdem, ob die Hüllkurve oder die Rohwerte gemessen werden sollen, werden folgende Register für die Konfiguration verwendet:

- ["MaxFrequencyEnvelope" auf Seite 3121](#page-3120-0) für die Hüllkurvenmessung
- ["MaxFrequencyRaw" auf Seite 3122](#page-3121-0) für die Rohwertmessung

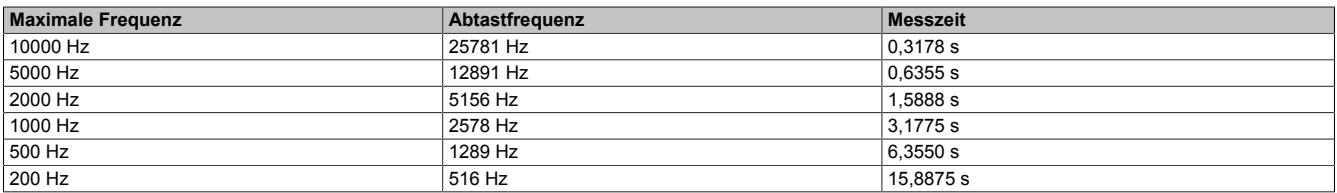

## **Hüllkurve - Envelope**

Bei Betrachtung unterschiedlicher Schwingungsursachen stellt man fest, dass es dafür hauptsächlich 2 Gründe gibt:

## **1. Unwucht und Ausrichtung**

Unwucht und Ausrichtungsschäden führen zu überwiegend harmonischen, sinusförmigen Schwingungen.

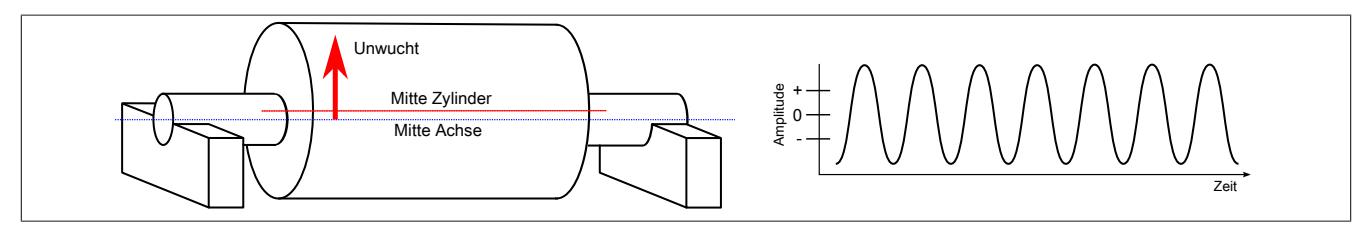

Abbildung 288: Unwucht - harmonische Schwingung

## **2. Stöße**

Viele Maschinenschäden führen zu Stößen, welche die Maschinenstruktur oder auch angrenzende Maschinenteile zu Schwingungen mit deren Eigenfrequenz anregen. Stoßartige Anregungen werden durch Aushöhlungen oder durch einen am Maschinengehäuse anstreifenden Rotor oder durch beginnende Wälzlager- oder Verzahnungsschäden an Getrieben verursacht.

Bei Wälzlagerschäden treten diese Stöße auf, wenn entweder die Wälzkörper einen Schaden auf der Innen- oder Außenringlaufbahn überrollen oder aber einer der Wälzkörper selbst beschädigt ist.

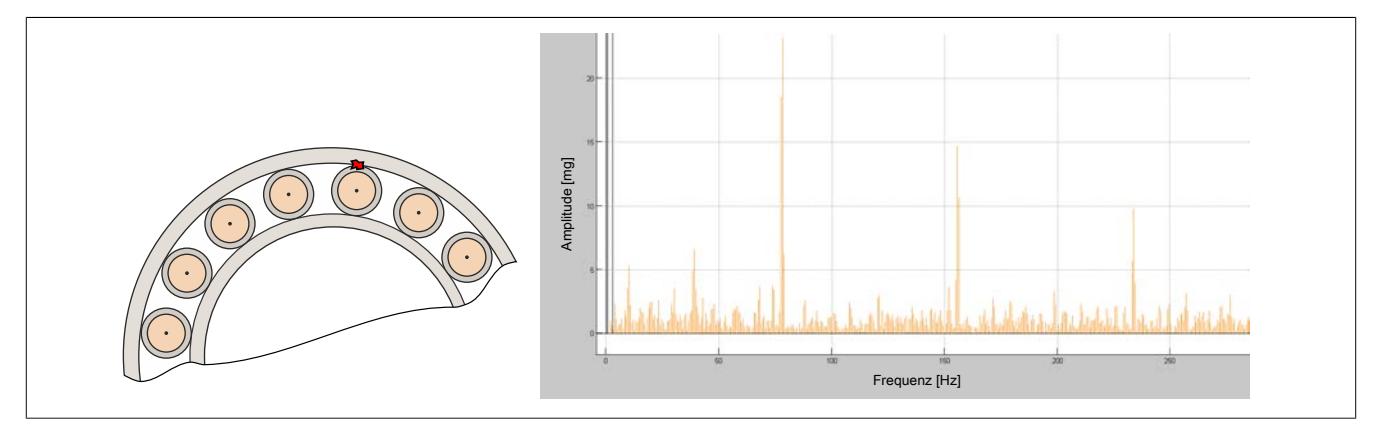

Abbildung 289: Lagerschaden – FFT des Hüllkurvensignals

Man kann eine solche Stoßanregung mit dem Anschlagen eines Klöppels an eine Glocke vergleichen. Wird die Glocke 2x pro Sekunde angeschlagen, so schwingt sie nicht mit 2 Hz, sondern mit ihrer Eigenfrequenz. Die Eigenfrequenz wird durch die konstruktive Gestaltung und den Materialeigenschaften bestimmt. Wie bei jedem Klangkörper spielt dabei auch die Befestigung eine Rolle.

Liegt ein Wälzlagerlaufbahnschaden vor, führt jeder Stoßimpuls zu einer entsprechenden Reaktion des schwingfähigen Systems. Praktisch messbar ist nur die Summe aller Impulse, also das Gesamtsignal.

Bei Wälzlagerschäden werden in erster Linie die Lagerringe zum Schwingen angeregt.

### **Analyse der Schwingungen**

Die Schwingungen werden als Welle in der Maschine fortgeleitet und sind an der Maschinenoberfläche messbar. Voraussetzung ist natürlich, dass ein Weg für den Schalltransport bereitsteht, d. h., dass zwischen Wälzlager und Sensor keine schalldämpfenden Grenzübergänge wie Luft, Gummi etc. existieren.

An der Maschinenoberfläche kann mit Hilfe eines Beschleunigungssensors dieses Signal gemessen werden. Das Signal besteht aus einer Vielzahl von Schwingungen und Stößen, die sich überlagern. Betrachtet man das Zeitsignal so ist leicht ersichtlich, dass eine Zuordnung zu einzelnen Frequenzen, wenn überhaupt, nur schwer zu bewerkstelligen ist.

Wendet man an dieses Zeitsignal eine Fast-Fourier-Transformation an, findet man die Eigenfrequenzen des Systems. Diese liegen im höherfrequenten Bereich. Deutlich feststellbar ist die Rotorfrequenz bzw. deren Harmonische als dominante Frequenzanteile.

Die Überrollfrequenzen der Wälzlager liegen bei einer Drehzahl von etwa 600 rpm je nach Lager zwischen 15 und 70 Hz.

#### Datenblätter • Sonstige Funktionen • X20(c)CM4810

Insbesondere lassen sich Stoßimpulse niedriger Intensität, wie sie häufig bei beginnenden Schädigungen auftreten, kaum erkennen und bewerten. Erst bei fortgeschrittenen Lagerschaden sind deutlich erkennbare Signalspitzen vorhanden.

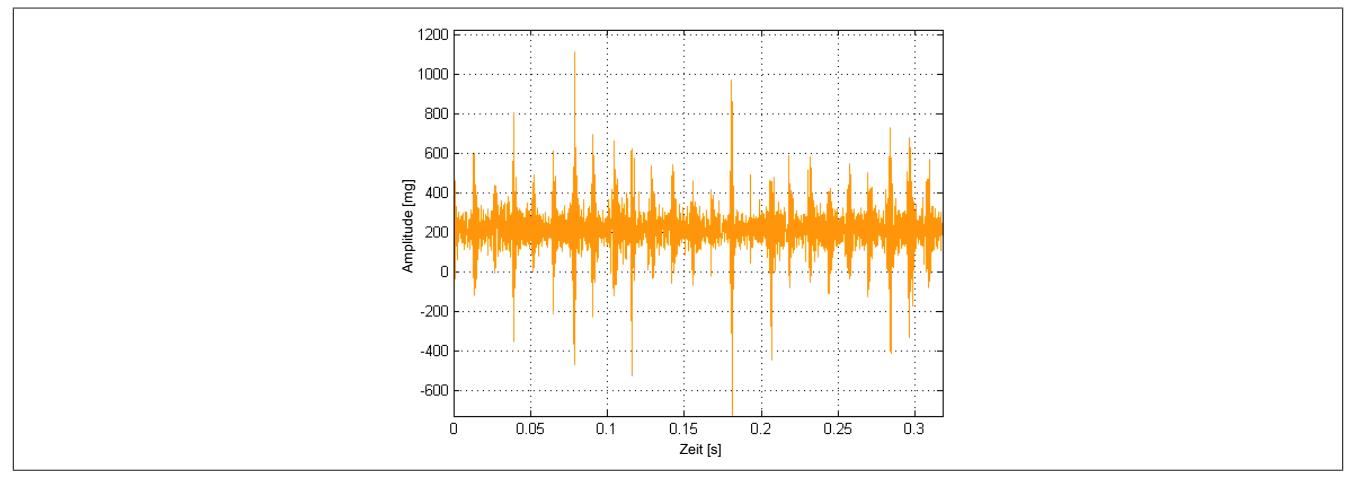

Abbildung 290: Fortgeschrittener Lagerschaden bei 600 rpm

Um das eigentliche Ereignis, nämlich die Stoßfolge deutlich sichtbar zu machen, genügt es offenbar nicht, einfach nur das Amplitudenspektrum zu bilden. Vielmehr muss der bei der Signalentstehung erfolgte Prozess der Faltung in geeigneter Weise umgekehrt werden, um die Erregerfunktion von den Eigenfrequenzen wieder zu trennen. Dazu bietet sich die Hüllkurvenanalyse an.

Ein amplitudenmoduliertes Signal besteht aus einem hochfrequenten Trägersignal und einem niederfrequenten Nutzsignal. Dabei ändert sich die Amplitude des Trägersignals in Abhängigkeit vom Nutzsignal. Beim Empfänger wird durch die Hüllkurvenbildung das Nutzsignal wieder vom Trägersignal getrennt (Demodulation).

Im Falle der durch periodische Stöße angeregten Maschinenresonanzen, können die Maschinenresonanzen als Trägersignal und die tiefpassgefilterten Stoßimpulsfolgen als niederfrequentes Modulationssignal angesehen werden. Durch die Demodulation erfolgt eine Trennung der Stoßimpulse von den Resonanzfrequenzen.

#### **Hüllkurvenanalyse**

Bei der Hüllkurvenanalyse wird in der Regel das Frequenzspektrum des Hüllkurvensignals untersucht. Wird der Gleichanteil unterdrückt, so erhält man ein Frequenzspektrum, das nur eine erhöhte Amplitude bei der Frequenz der niederfrequenten Sinusschwingung zeigt.

Das Hüllkurvensignal der periodisch stoßförmig angeregten Maschinenresonanz zeigt meist erhöhte Amplituden bei der Stoßimpulsfolgefrequenz und deren Vielfachen.

Die Hüllkurvenanalyse ist also eine Methode um harmonische Anregungen (Unwucht, Ausrichtung) von Stoßanregungen (Wälzlagerschäden, Verzahnungsschäden etc.) zu unterscheiden.

Umgekehrt muss festgehalten werden, dass harmonische Anregungen in einem Hüllkurvenspektrum nicht entsprechend festgestellt werden können.

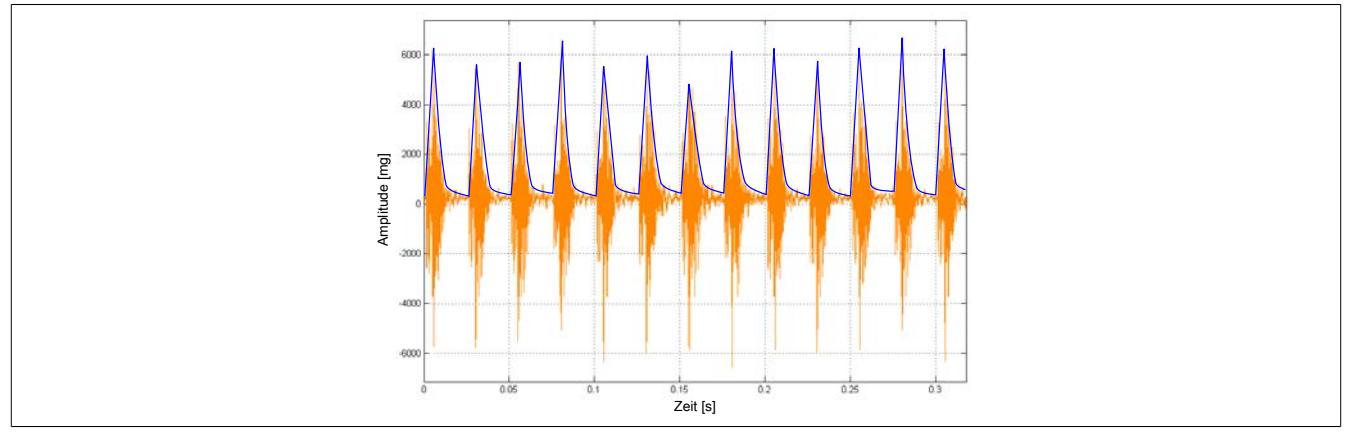

Abbildung 291: Zeitsignal mit Hüllkurve

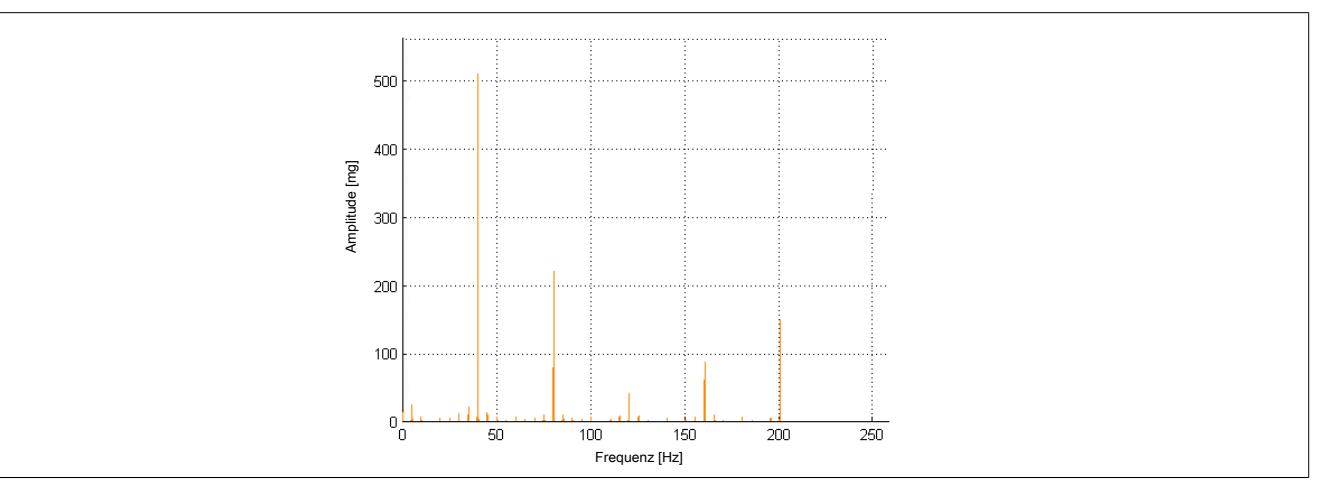

Abbildung 292: Resultierendes Frequenzspektrum der Hüllkurve

## **Weg - Geschwindigkeit - Beschleunigung**

Sensoren können Schwingbeschleunigung, Schwinggeschwindigkeit oder Schwingweg erfassen. Unabhängig davon, welche physikalische Größe der Aufnehmer erfasst, ist die Darstellung der Schwingung als Kombination von Beschleunigung, Geschwindigkeit oder Weg möglich, denn es gilt:

```
s = \int v dt = \iint a dt^2, bzw. a = \frac{dv}{dt} = \frac{d^2s}{dt^2}
```
Legende:

- s- Schwingweg
- v- Schwinggeschwindigkeit
- ɑ- Schwingbeschleunigung
- t- Zeit

Da sich die Schwinggeschwindigkeit durch Integration aus der Schwingbeschleunigung und der Schwingweg aus der Integration der Schwinggeschwindigkeit berechnen lässt, ist eine eventuell notwendige Umrechnung des Sensorwertes jederzeit möglich.

Die Beschleunigung ist der Kraft proportional. Dem gegenüber lässt sich aus der Geschwindigkeit auf die Energie schließen.

Praktische Bedeutung hat ebenfalls, dass in die Umrechnung von einer physikalischen Größe in die Andere auch die Frequenz enthalten ist. Für eine Sinusschwingung gilt:

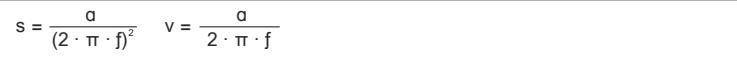

Die Frequenz steht im Nenner. Das hat zur Folge, dass hochfrequente Signalanteile bei der Verwendung der Schwinggeschwindigkeit gegenüber der Schwingbeschleunigung unterbewertet werden. Bei der Verwendung des Schwingweges quadriert sich dieser Einfluss.

### **9.29.7.16.2.3 Grenzwertfindung und Alarmgrenzen**

Eine Basisaussage über den Maschinenzustand lässt sich durch den Vergleich der gemessenen Kennwerte mit, durch Normen (z. B. Iso10816) und vom Maschinenhersteller vorgegebenen Grenzwerten treffen.

Aus den gemessenen Signalen werden Kennwerte berechnet, die repräsentativ für den Zustand der Anlage am jeweiligen Messpunkt sind.

Für die Festlegung der Alarmgrenzen können teilweise Normen herangezogen werden. Darüber hinaus ergeben sich Grenzen durch die Historie der Maschine und die Erfahrung des Betreibers.

### **Vergleich mit Referenzen und Normen**

Für bestimmte Maschinen und Anlagen sind Grenzwerte in Normen verankert. Abgesehen von ISO10816 geben diese jedoch nur wenige Informationen zur Beurteilung des tatsächlichen Maschinenzustandes.

### **Grenzwerte des Herstellers**

Einige wenige Maschinenhersteller geben Maximalwerte für zulässige Schwingungen und andere relevante Größen zur Beurteilung des Maschinenzustandes an. Diese basieren teilweise auf Berechnungen, aber auch auf dem Wissen und der Erfahrung des Herstellers.

Diese vorgegebenen Grenzwerte sind bevorzugt für eine Beurteilung heranzuziehen.

## **Grenzwerte des Betreibers - Erfahrungswerte**

Für die Beurteilung des Zustandes der Maschine können auch die Erfahrung durch den Betreiber selbst herangezogen werden. Aus der Langzeitbeobachtung der Kennwerte und der Historie der Maschine lassen sich entsprechende Erfahrungswerte ableiten.

Die sich daraus ergebenden Grenzwerte können deutlich von Grenzwerten aus Normen und den Vorgaben des Maschinenherstellers abweichen. Diese Beurteilung ist jedoch nur möglich wenn bereits viel Erfahrung über die Schwingungen in der Maschine bzw. ein Gut- / Schlechtvergleich vorhanden ist.

Für die Grenzwertfindung ist zu beachten, dass die gemessenen Vibrationen unter anderem von folgenden Faktoren abhängig sind:

- der Position des Schadens
- der Position des Sensors
- der Geschwindigkeit der bewegten Maschinenteile
- der Belastung der Maschinenteile

### **Beurteilung des Trends**

Vielfach ist das tatsächliche Verhalten einer Maschine im Betriebs- und vor allem im Schadensfall nicht ausreichend bekannt.

Um eine zuverlässige Aussage über den Zustand treffen zu können wird der zeitliche Verlauf der Kennwerte (Kennwerttrend) zusätzlich zur Zustandsbeurteilung herangezogen.

Im Trendverlauf wird vom "Normalzustand" ausgegangen. Der Referenzpegel (Normalpegel) ist die Höhe des Kennwertes, der sich beim Normalzustand einstellt.

Ausgehend vom Normalzustand wird der Trend auf Veränderungen beobachtet. Im Schadensfall steigen die jeweils relevanten Kennwerte zumeist an, aber auch ein Abfall kann ein Hinweis auf eine Problem in der Anlage bedeuten.

Für eine sichere Beurteilung über Trends ist es unerlässlich, dass die Schwingungskennwerte immer bei gleichen Betriebsbedingungen aufgenommen und eventuell Klassen zugeordnet werden. Insbesondere die Drehzahl und gegebenenfalls Lastverhältnisse haben einen starken Einfluss auf die Kennwerte. Erhöhungen im Trend können bei ungleichen Betriebsbedingungen nicht eindeutig einer Veränderung des eigentlichen Zustandes zugeordnet werden. Mit Hilfe der Trendbeobachtung lässt sich in vielen Fällen der Maschinen- und Lagerzustand gut überwachen .

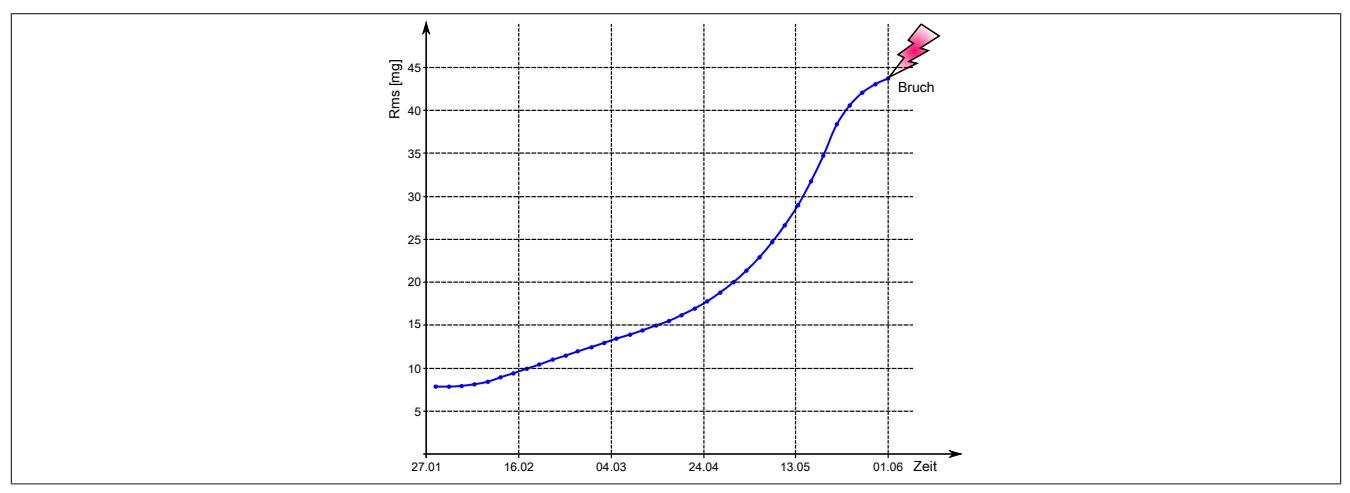

Abbildung 293: Typischer Trendverlauf

Die erste bzw. zweite Ableitung der Trendlinie des Schadensverlaufs kann einen guten Rückschluss auf den Schadenszustand eines Bauteiles liefern.

### **Beispiel**

Benutzung der ersten und zweiten Ableitung für die Bestimmung des besten Reparaturzeitpunktes. Der Zeitpunkt des Austausches wird in Bezug auf die maximale Lebensdauer gewählt. Ein eventuelles vorhergehendes Absinken der Produktionsqualität bleibt unberücksichtigt.

## Datenblätter • Sonstige Funktionen • X20(c)CM4810

Anhand des Trendverlaufs können verschiedene Austauschzeitpunkte gewählt werden

- k1 = Erster Anstieg. Sehr Konservativ, Lebensdauer wird verschenkt
- k2 = Zweiter Anstieg. Guter Kompromiss zwischen konservativ und optimal.
- k3 = Absinken der zweiten Ableitung. Optimale Ausnutzung der Lebensdauer

## **Information:**

**Dieses Beispiel der Nutzung einer Ableitung darf nicht als Regel in eigene Anwendungen übernommen werden.**

## **Erste Ableitung**

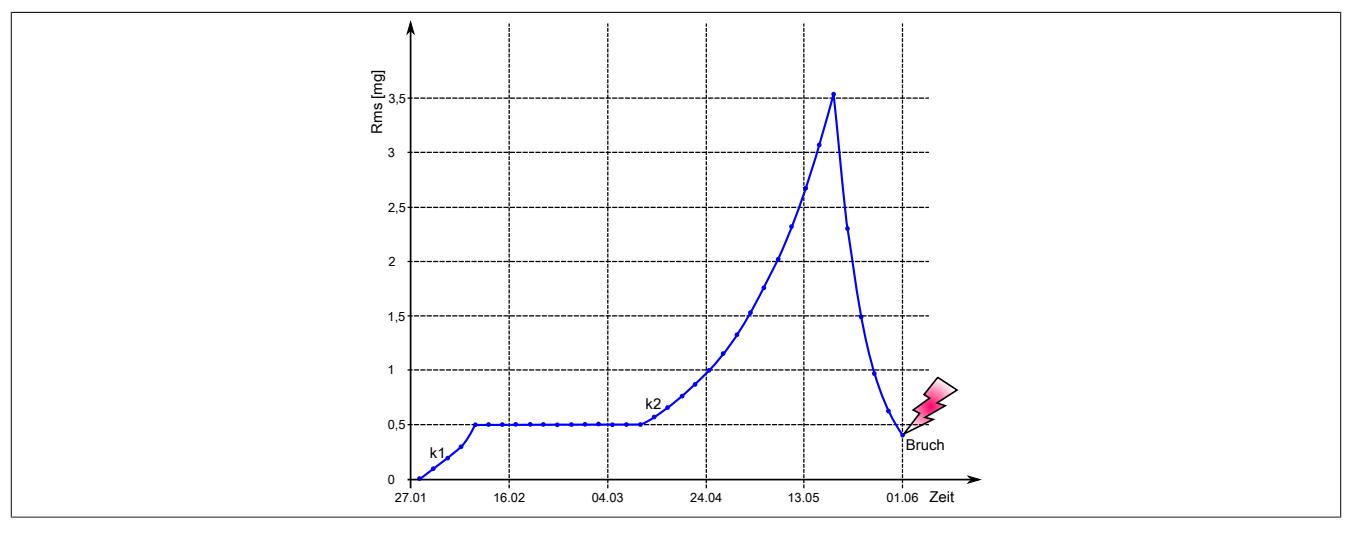

Abbildung 294: Erste Ableitung des Trendverlaufs

## **Zweite Ableitung**

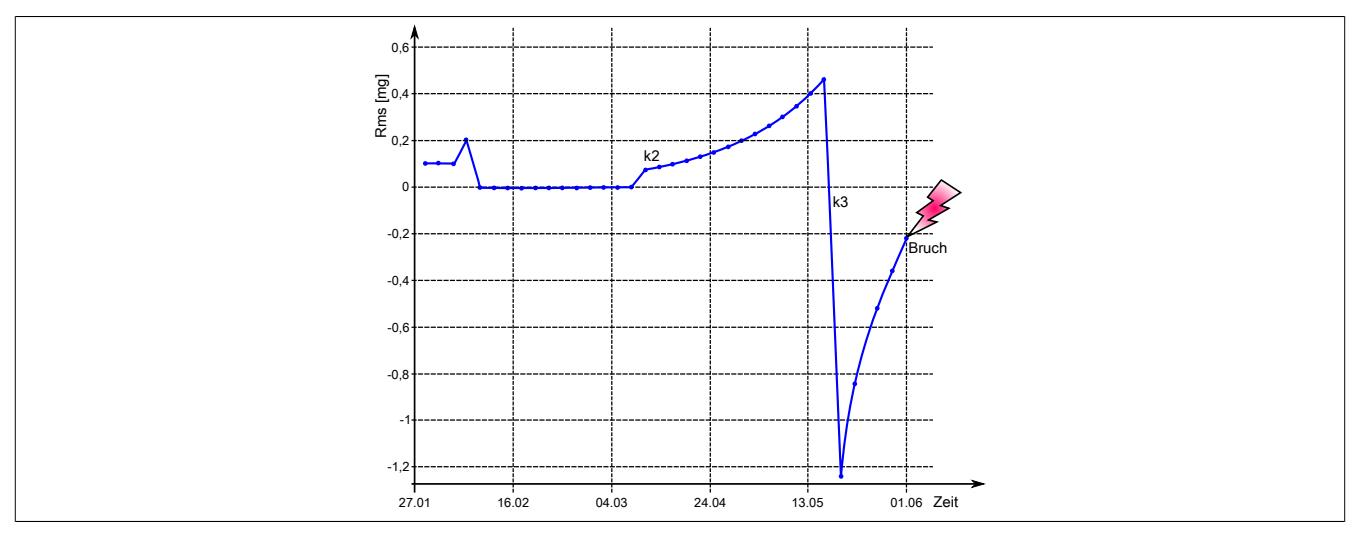

Abbildung 295: Zweite Ableitung des Trendverlaufs

## **Dynamische Drehzahländerung**

Bei der FFT-resultierenden Berechnung im Modul wir davon ausgegangen, dass sich das Frequenzspektrum, und damit die daraus resulierenden Linien, während der Berechnungsdauer für einen Datenpuffer nicht verändert. Dies ist bei Wellen aber nur bei einer konstanten Drehzahl der Fall.

Bei dynamischen Drehzahlen können keine schmalbandigen Frequenzbänder zur Überwachung oder Analyse von Schadfrequenzen verwendet werden, da diese keine gültigen Resultate liefern.

Das folgende Beispiel zeigt, welche Auswirkung die Drehzahländerung einer Welle auf das resultierende Frequenzspektrum während der FFT-Berechnung hat.

## **Beispiel**

Die Drehzahl einer Welle wird von 100 Hz auf 200 Hz geändert.

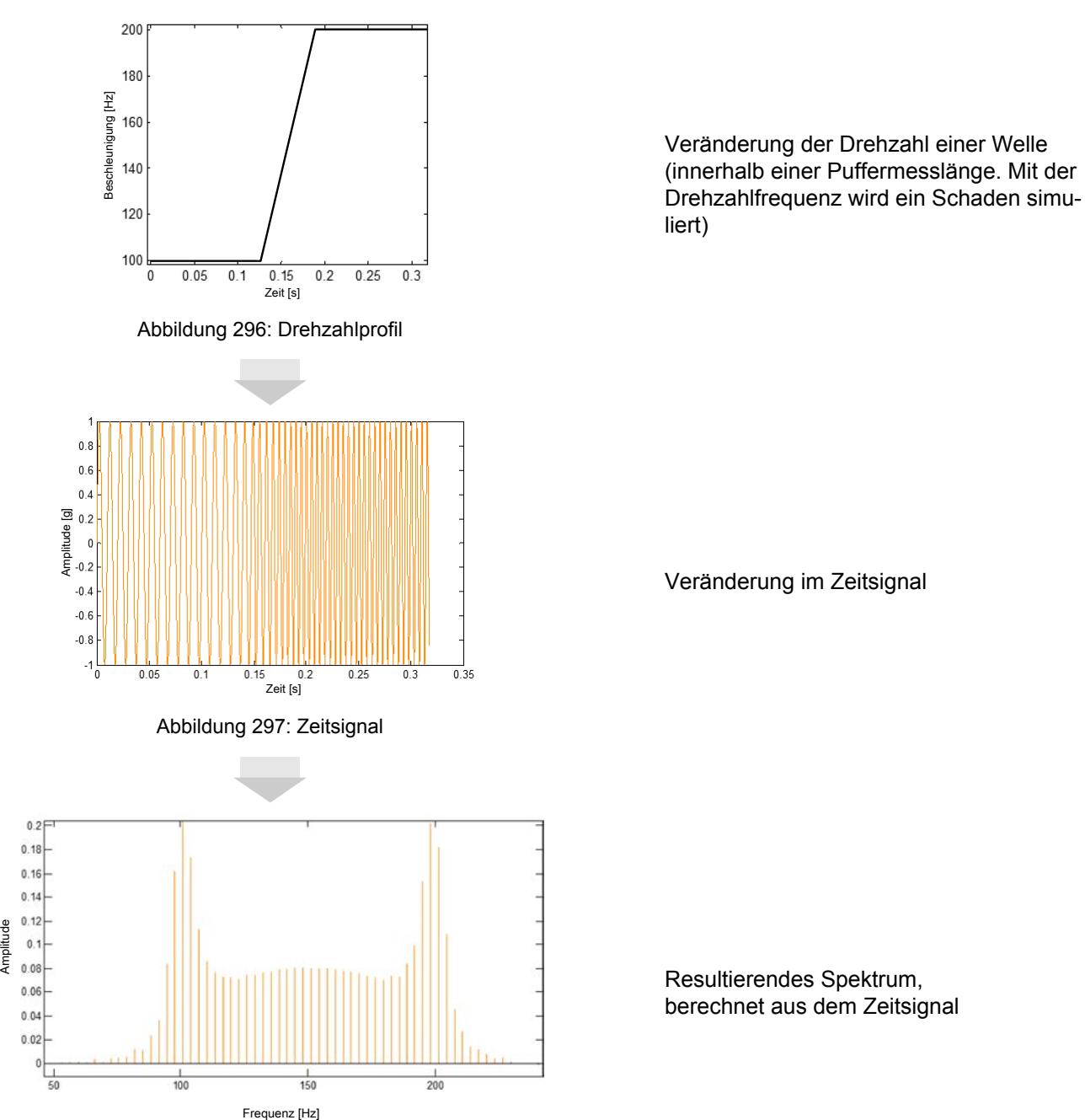

Abbildung 298: Ungültiges Ergebnis im Frequenzspektrum

### **Mögliche Ansätze zum Messen in einem dynamischen System**

- **Beste Lösung:** Einführen einer eigenen Messung für die Trendanalyse, bei der die Drehzahl für die Dauer der Messung konstant gehalten wird.
- Falls eine Messung mit konstanter Geschwindigkeit nicht möglich ist, kann eine Auswertung des Maschinenzustandes über die Kennwerte oder ein breitbandiges Frequenzband erfolgen. (In dem Beispiel wären dies 80 bis 220 Hz)

## **9.29.7.16.3 Praktische Anwendung Schadenserkennung**

Der Zustand einer Maschine bzw. Anlage kann durch das Messen von fehlerrelevanten Parametern gut erfasst werden. Aus diesen Parameterdaten werden über verschiedene Algorithmen im Modul Kennwerte berechnet. Diese Kennwertbildung erfolgt kontinuierlich und automatisch. Sie erfordert nur geringes Fachwissen und ist leicht anzuwenden und zu implementieren. Die Maschine kann damit auf einfache Art und Weise auf Schädigungen und fehlerhafte Zustände überprüft werden.

Die Auswahl geeigneter Kennwerte und deren Auswertung über einen längeren Zeitraum sind die Basis für eine effektive und erfolgreiche Maschinenüberwachung, dem sogenannten 'Trending'. Sie ermöglichen die Überwachung vieler Aggregate mit relativ wenig messtechnischem und personellem Aufwand.

Dabei können aber nicht nur einfache Grenzwertsetzungen zur Warnung herangezogen werden, sondern vielfach auch logische Korrelationen zu anderen Parametern, wie Last, Drehzahl oder eben die Form der Trendkurve.

In der Trendkurve werden Kennwerte erfasst und mit Normen oder vorhandenen Erfahrungswerten über einen längeren Zeitraum verglichen. Dieser Trendverlauf kann gut für die Beurteilung des Maschinenzustandes herangezogen werden. Die Trendentwicklung dieser Kenngrößen zeigt Zustandsverschlechterungen, d. h. sich anbahnende Schädigungen an.

Aus der Aufzeichnung der Messwerte über einen längeren Zeitraum in einem Diagramm zeigt sich die Lage der Kennwerte zu voreingestellten Warn- und Alarmschwellen. Werden diese Schwellen überschritten, liefert die Schwingungsdiagnose die Fehlerursache, sodass geeignete Instandhaltungsmaßnahmen eingeleitet werden können.

### **Beispiel eines Kennwertverlaufs**

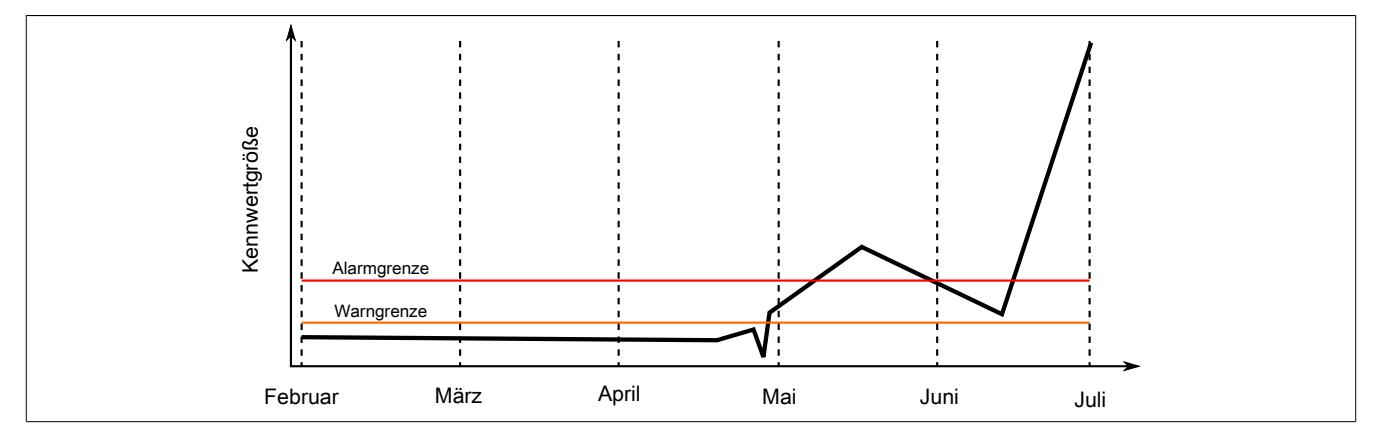

#### **9.29.7.16.3.1 Kennwerte**

In der nachfolgenden Matrix sind die Zusammenhänge zwischen den Fehlermöglichkeiten und der Eignung der im Modul angebotenen Kennwerte für die Fehleranalyse dargestellt. Die Fehlermöglichkeiten beziehen sich dabei auf die einzelnen Einsatzmöglichkeiten.

Einsatzmöglichkeiten Ventilator starr gekoppelt Ventilator mit Zwischenwelle Ventilator mit Riemenantrieb Pumpe direkt gekoppelt Getriebe Getriebe mit Zwischenwelle PeakHighFrequency CrestFactorHighFrequency Vdi3832KtHighFrequency PeakRaw <mark> | |</mark> | CrestFactorRaw SkewnessRaw KurtosisRaw Vdi3832KtRaw RmsHighFrequency RmsAccRaw is a series of the series of the series of the series of the series of the series of the series of the series of the series of the series of the series of the series of the series of the series of the series of t RmsVelRaw Iso10816 RmsAccEnvelope RmsVelEnvelope FrequencyBandRmsVelEnvelope FrequencyBandRmsAccEnvelope FrequencyBandRmsAccRaw FrequencyBandRmsVelRaw FrequencyBandNoiseAccEnvelope FrequencyBandNoiseVelEnvelope FrequencyBandNoiseAccRaw Unwucht Ausrichtung Lose Komponenten Beginnender Lagerschaden Fortgeschrittener Lagerschaden Schmierung nicht optimal Anschlagen von Bauteilen Kupplungsfehler Riemenspannung und Ausrichtung Defekte an Flach-, Keil- und Zahnriemen Getriebeschaden Elektrischer Fehler FrequencyBandNoiseVelRaw Fehlermöglichkeiten Kennwerte Eignung der jeweiligen<br>
Kennwerte zur Überwachung<br>
der Fehlermöglichkeiten:<br>
sehr gut<br>
undiger gut<br>
weniger gut<br>
incht bewertet<br>
inch tewertet<br>
Eignung der jeweiligen<br>
egenimentel dagerschaden<br>
Lose Komponenten Lagerschade Kennwerte zur Überwachung<br>
Kennwerte zur Überwachung<br>
der Fehlermöglichkeiten:<br>
Sehr gut<br>
weniger gut<br>
weniger gut<br>
incht bewertet<br>
incht bewertet<br>
Softwerten Beginnender Lagerschade<br>
Beginnender Lagerschade<br>
Beginnender L der Fehlermöglichkeiten:<br>
sehr gut<br>
gut<br>
weniger gut<br>
inch bewertet<br>
Salte and the set of the set of the set of the set of the set of the set of the set of the set of the set of the set of the set of the set of the set of sehr gut<br>gut<br>weniger gut<br>nicht bewertet gut weniger gut nicht bewertet Anzutreffende Fehlerursachen bei diesen Fehlermöglichkeiten: häufig **and a struck of the struck of the struck of the struck of the struck of the struck of the struck of the s** Abhängig vom Einsatzort selten bis nie nicht bewertet

Die Bewertung basiert auf einer Einschätzung typischer Anwendungsfälle.

Für die Bedeutung der einzelnen Kennwerte siehe ["Kennwerte" auf Seite 3105](#page-3104-0) und ["Konfiguration" auf Seite 3128](#page-3127-0)

## **9.29.7.16.3.2 Fehlermöglichkeiten**

Die Auswirkung eines Schadens auf das Schwingungsverhalten ist abhängig von der Art und dem Ausmaß des Schadens und somit bei jedem Auftreten einzeln zu beurteilen.

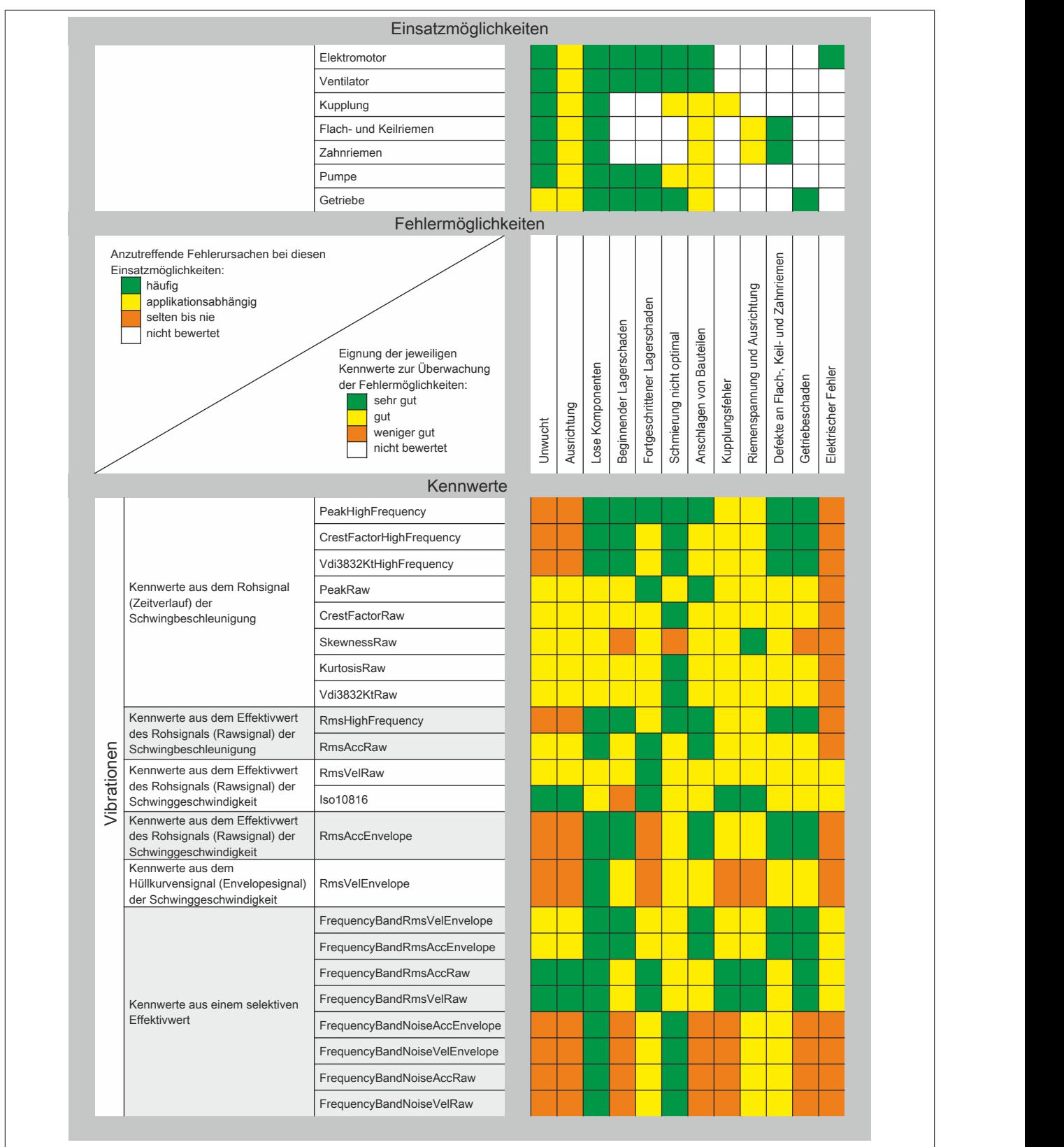

Für die Bedeutung der einzelnen Kennwerte siehe ["Kennwerte" auf Seite 3105](#page-3104-0) und ["Konfiguration" auf Seite 3128](#page-3127-0)

## **Unwucht**

Von einer Unwucht spricht man bei rotierenden Körpern, deren Masse nicht rotationssymmetrisch verteilt ist. Der Schwerpunkt liegt nicht auf der Rotationsachse!

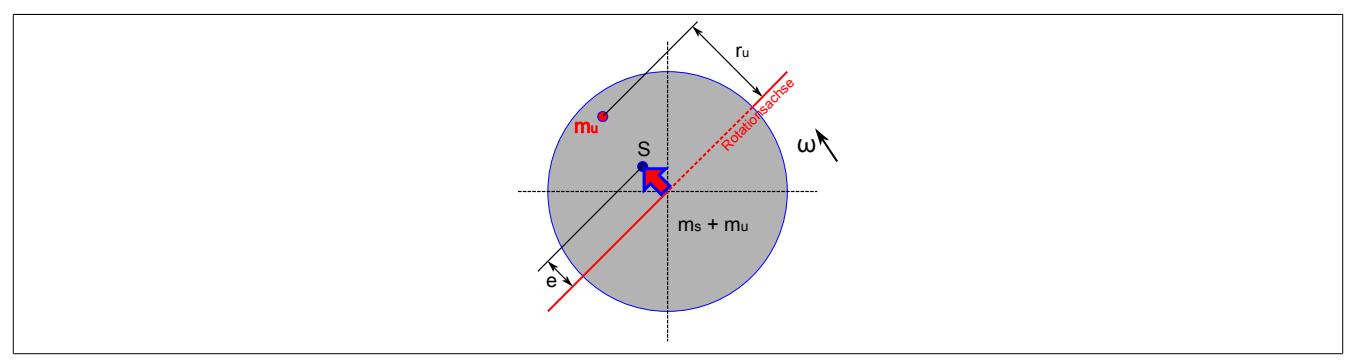

Abbildung 299: Symbolische Skizze einer Unwucht

Unwucht führen vor allem bei hohen Drehzahlen zu Vibrationen und erhöhtem Verschleiß, weshalb sie normalerweise durch Anbringen von Gegengewichten ausgeglichen, d. h. ausgewuchtet wird. Ein vollständiges Ausgleichen gelingt in der Praxis nur sehr selten, sodass der rotierende Körper mit einer Restunwucht behaftet bleibt.

Die durch die Unwucht verursachte Fliehkraft ist vom Quadrat der Drehzahl abhängig und wirkt sich daher bei höheren Drehzahlen (höhere Drehzahlfrequenz) wesentlich stärker aus. In einem Spektrum ist die Frequenzlinie der Drehzahl daher deutlich erhöht.

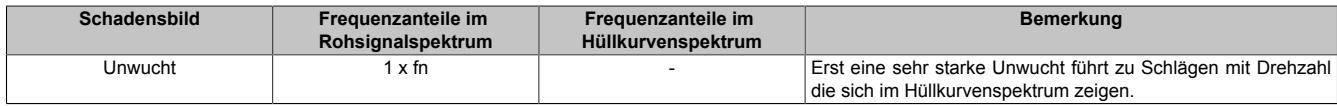

fn ... Nenndrehzahl

# **Information:**

**Das Modul kann die Stärke der Unwucht, aber nicht deren Position an der Welle messen. Es kann daher nicht zum Auswuchten verwendet werden.**

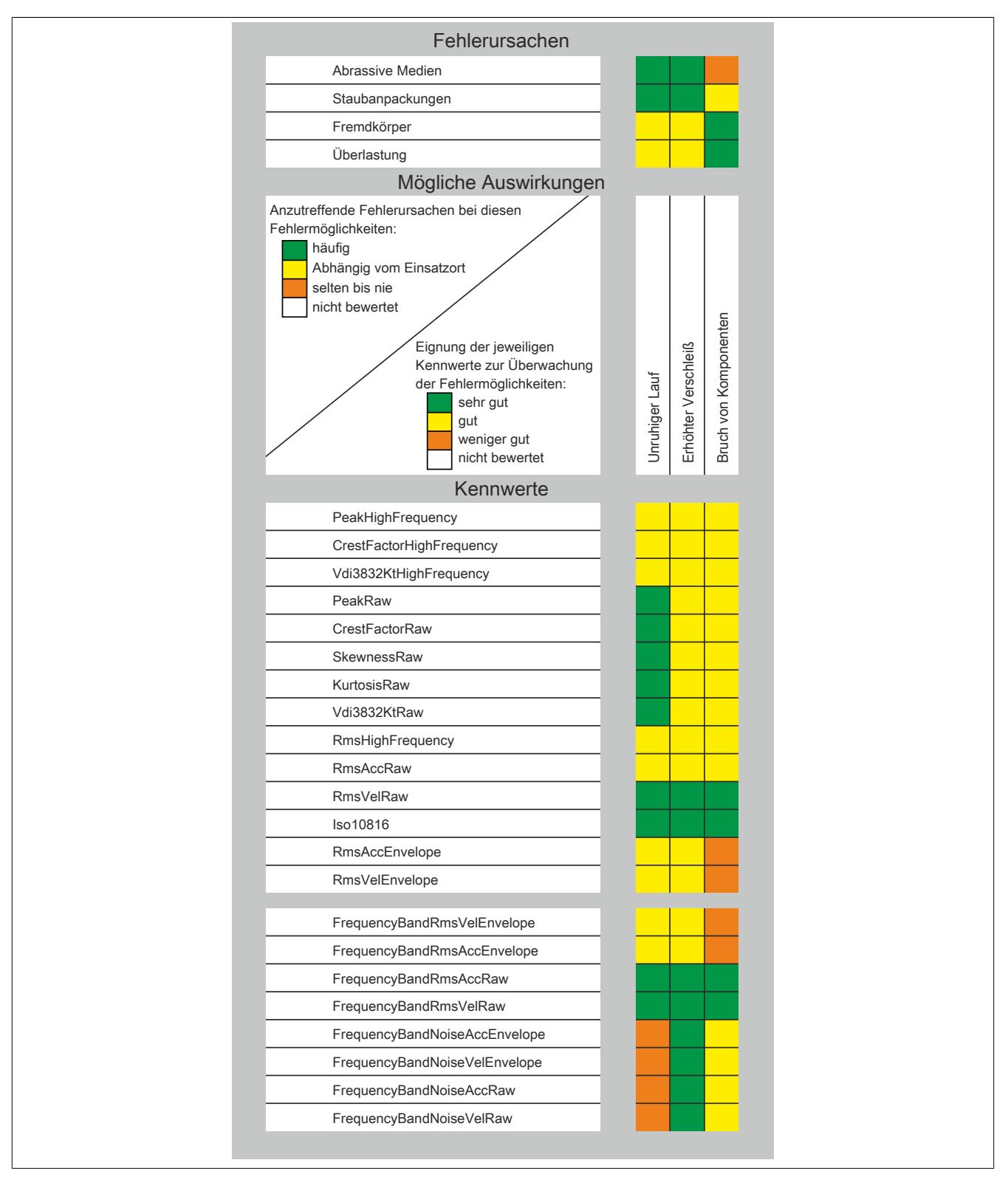

Abbildung 300: Fehlerursachen und Symptome für eine Unwucht

Für die Bedeutung der einzelnen Kennwerte siehe ["Kennwerte" auf Seite 3105](#page-3104-0) und ["Konfiguration" auf Seite 3128](#page-3127-0)
## **Fehlausrichtung**

Im Betrieb kann eine Vielzahl unterschiedlicher Einflüsse dazu führen, dass die Maschinenteile nicht oder nicht mehr miteinander fluchten.

Wellen sollten sich an den Kupplungsstellen um eine lineare Achse drehen, damit die Rückstellkräfte an der Kupplung und die Belastungskräfte in den Lagern möglichst klein gehalten werden. Eine Fehlausrichtung führt zu erhöhten Vibrationen und Verschleiß.

Üblicherweise setzt sich eine Fehlausrichtung aus einem Parallel- und einem Winkelversatz zusammen. Bei einem starken Parallelversatz sind deutlich erhöhte Werte im Bereich der doppelten Drehzahl zu beobachten.

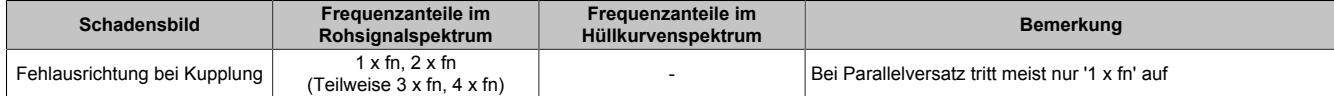

#### fn ... Nenndrehzahl

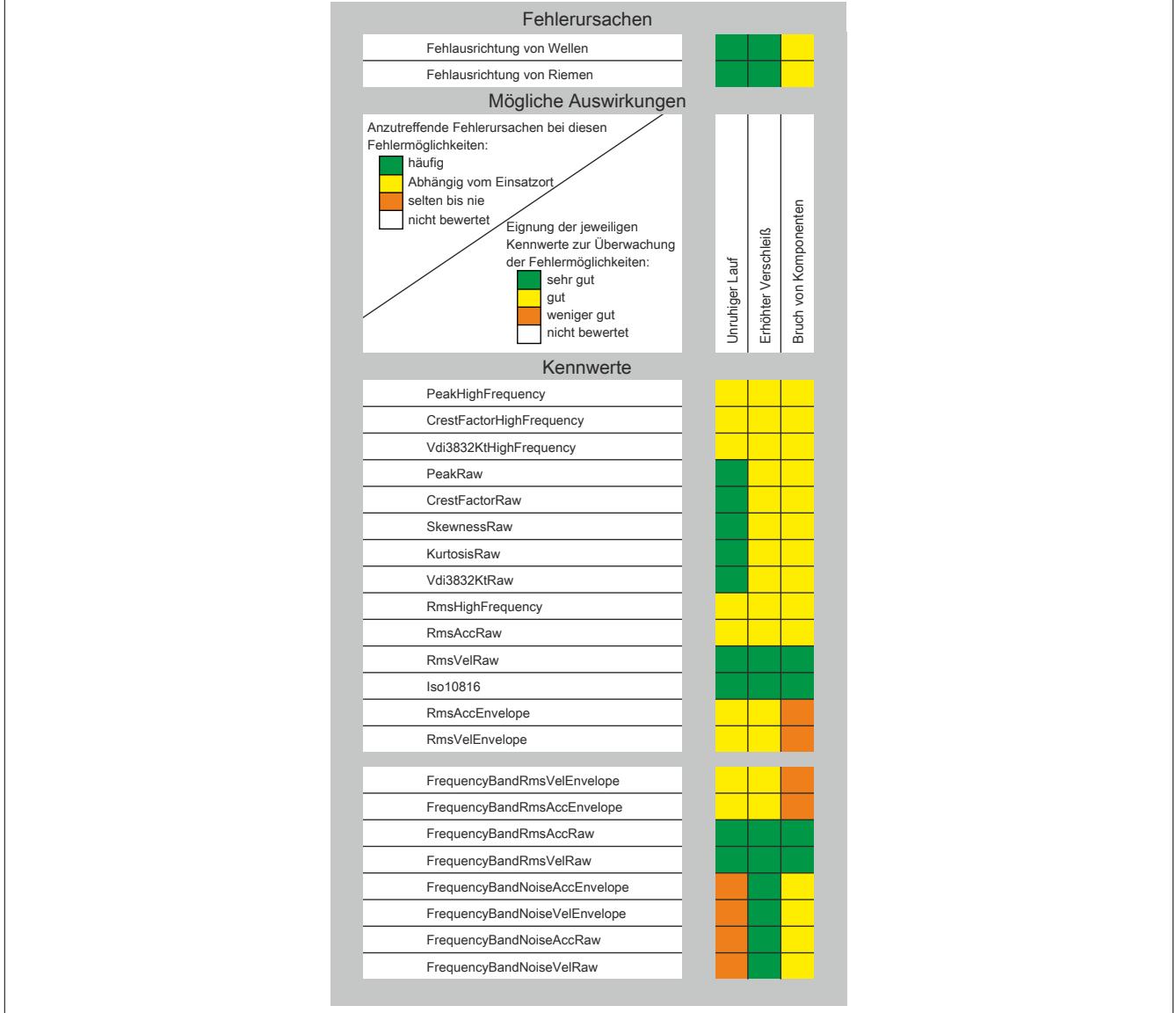

Abbildung 301: Fehlerursachen und Symptome für einen Ausrichtfehler

#### **Riemenschäden**

Riemen führen immer wieder zu vielfältigen Problemen bei Antrieben. Zu hohe oder niedrige Riemenspannung oder schlecht ausgerichtete Riemen führen zu Riemenschäden. Überrollt die beschädigte Riemenstelle die Riemenscheibe, kommt es zu Stoßanregungen die gemessen werden können.

#### **Flach- und Keilriemen**

Bei Flach- und Keilriemen wird das Drehmoment durch die Kontaktfläche zwischen dem Riemen und der Riemenscheibe übertragen. Riemenantriebe sind hinsichtlich der Ausrichtung wenig empfindlich, führen aber dennoch bei zu hoher Abweichung zu Schwingungsentwicklung und vor allem zu einem erhöhten Verschleiß und Energieverbrauch.

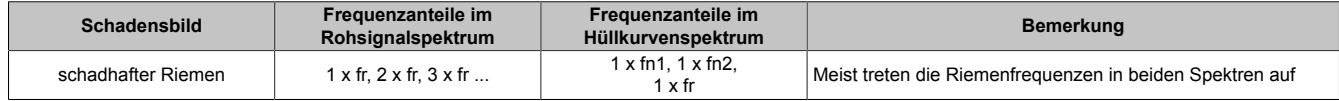

fr ... Riemendrehzahl<br>fn1 ... Nenndrehzahl W

fn1 ... Nenndrehzahl Welle 1<br>fn2 ... Nenndrehzahl Welle 2

... Nenndrehzahl Welle 2

Schlecht ausgerichtet oder nicht richtig gespannte Riemen führen ebenfalls zu einer starken Belastung der Lagerstellen. Die erhöhte Vibration verursacht zusätzlich einen stärkeren Verschleiß von Riemen und Riemenscheiben.

#### Die Vibrationen zeigen sich deutlich an den Lagerstellen der einzelnen Wellen

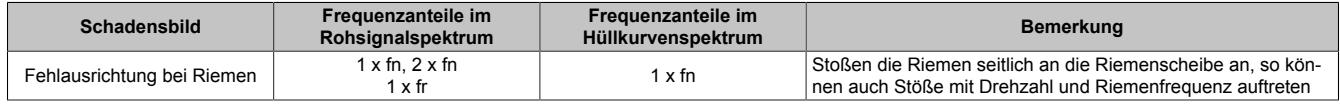

fn ... Nenndrehzahl<br>fr Riemendrehzs

... Riemendrehzahl

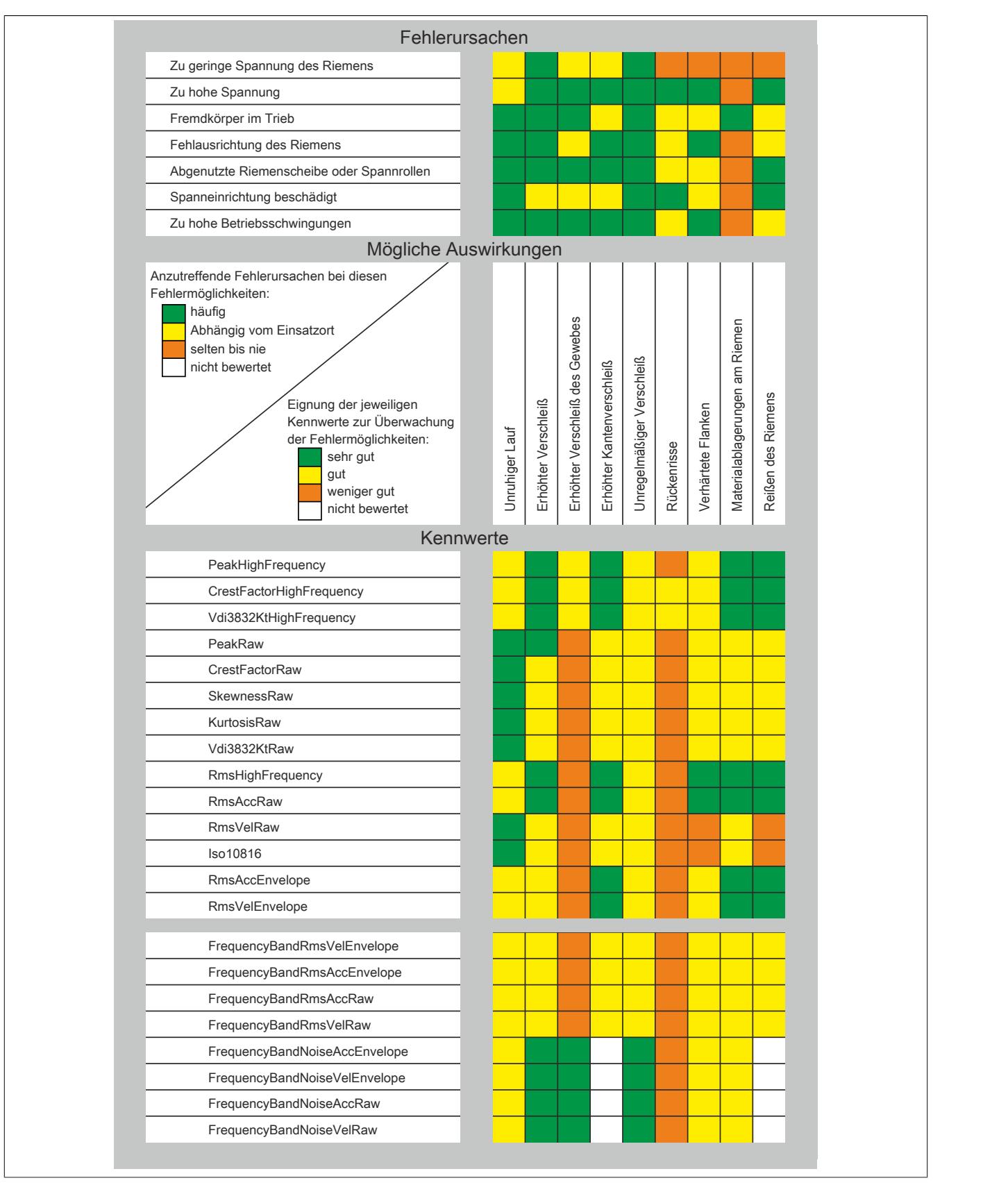

Abbildung 302: Fehlerursachen und Symptome für Riemenschäden an Flach- und Keilriemen

#### **Zahnriemen**

Bei Zahnriemen wird das Drehmoment durch das Ineinandergreifen der Zähne übertragen. Zusätzlich zu den bereits bekannten Fehlerursachen gibt es noch die durch die Verzahnung verursachten Fehler.

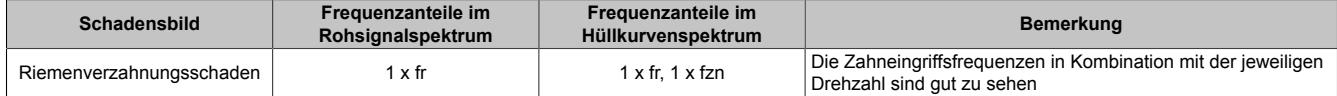

## fr ... Riemendrehzahl<br>fzn ... Zahneingriffsfreg

... Zahneingriffsfrequenz

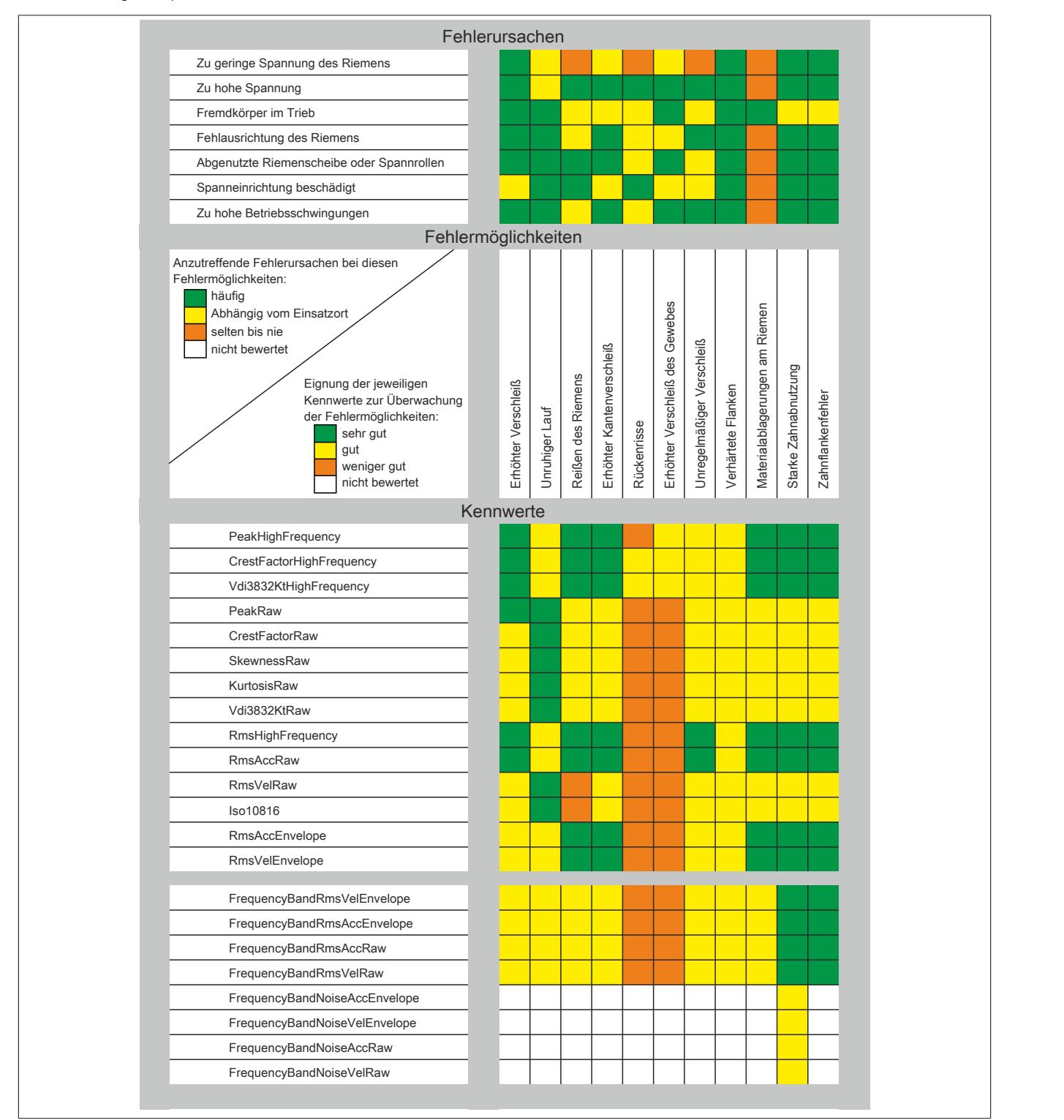

Abbildung 303: Frequenzanteile für Fehlermerkmale an Zahnriemen

#### **Lose oder anschlagende Teile**

Wenn einzelne Teile in der Maschine lose sind, so verursachen diese ungewollte Schwingungen. Sehr ähnlich zeigt sich auch das Anschlagen von Einzelteilen an Gehäusen oder Anbauteilen, daher können diese beiden Schwingungsverursacher nicht getrennt analysiert werden.

Jeweils einmal pro Umdrehung kommt es zum Anschlagen von Komponenten an ihre Gegenteile. Diese wiederum regen die Anbauteile zum Schwingen in deren Eigenfrequenz an. Mit der Hüllkurvenanalyse können die Stoßanregungen separiert werden.

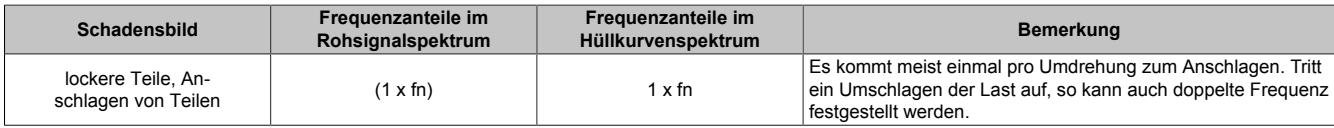

fn ... Nenndrehzahl

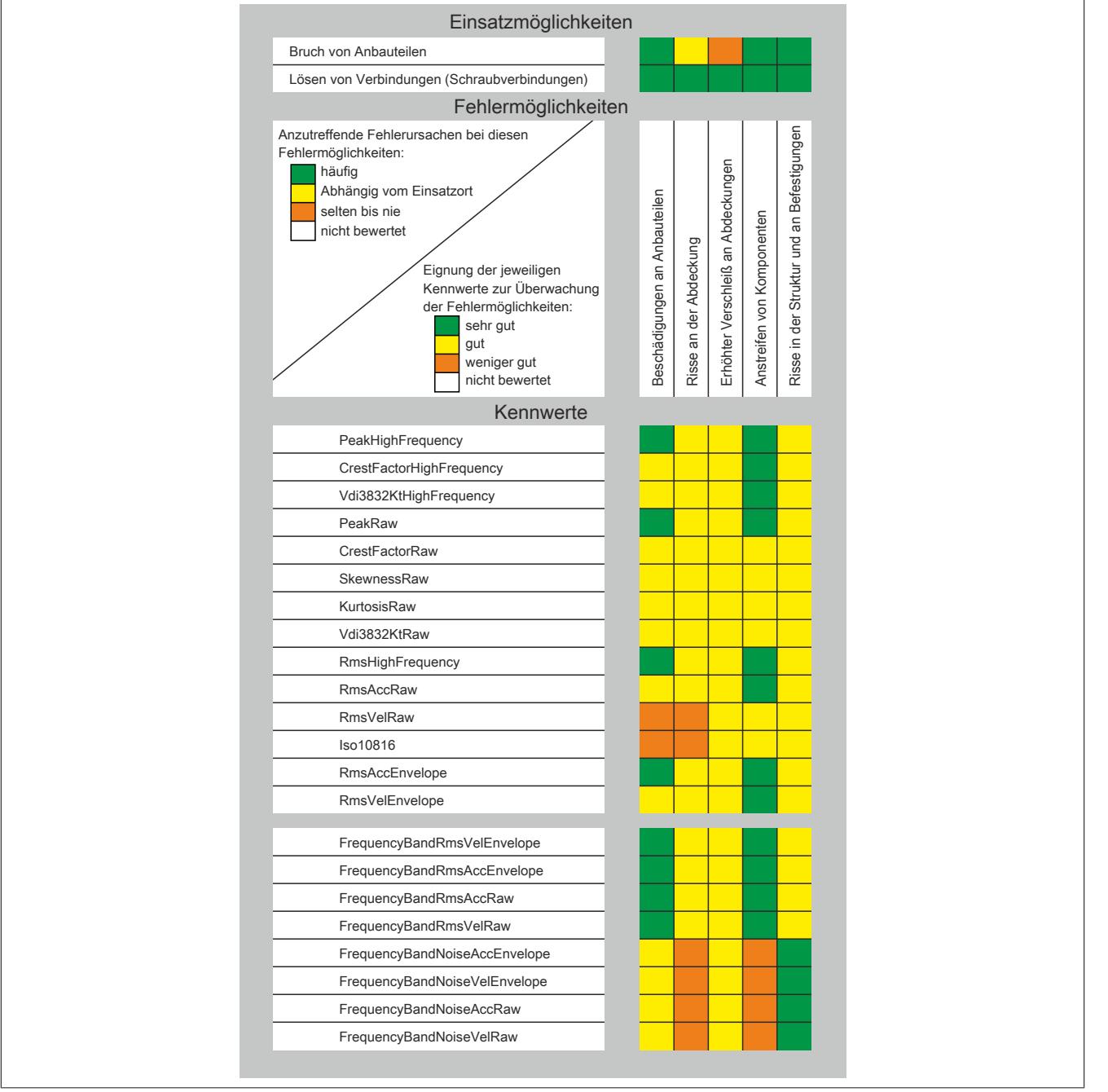

Abbildung 304: Fehlerursachen und Symptome für Riemenschäden

#### **Gleitlagerschäden**

In einer Körperschallmessung zeigen sich die typischen Schadensfrequenzen eines Gleitlagers erst in einem sehr späten Stadium. Damit ist diese Methode weniger für eine Früherkennung geeignet.

#### **Wälzlagerschäden**

Viele Schäden von Lagern haben als Ausgangspunkt Ungenauigkeiten an den Laufflächen. Diese Pittings, d. h. Materialschäden bzw. Mikrorisse werden von den Wälzkörpern überrollt und führen zu Stoßanregungen des Wälzlagers und dessen Anbauteile.

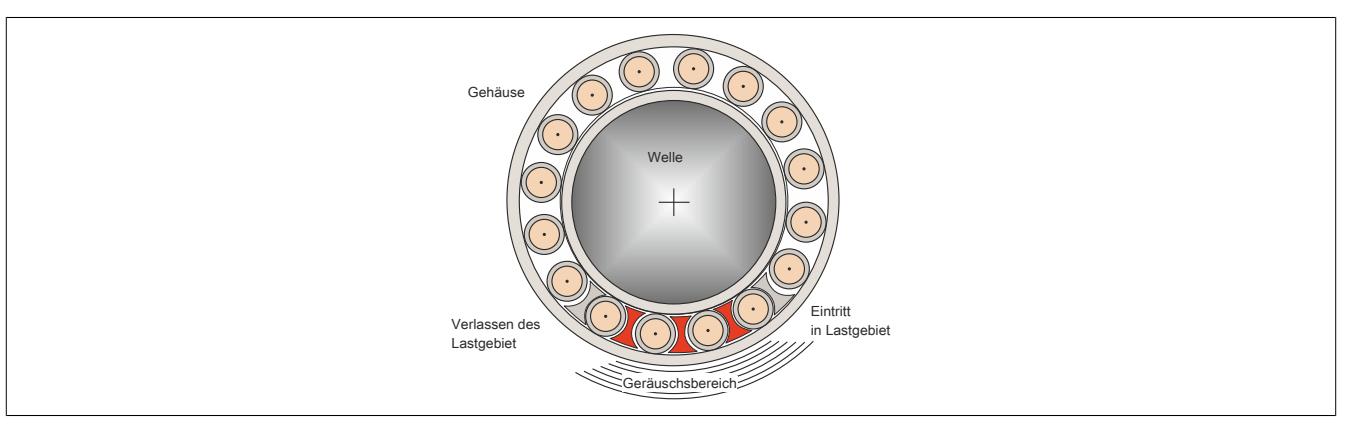

Abbildung 305: Überrollvorgänge im Lager

Der Mechanismus ist dem des Anschlagens einer Glocke sehr ähnlich: Der Klöppel schlägt auf den Glockenkörper auf und die Glocke beginnt mit ihrer Eigenfrequenz zu schwingen.

Im Lager ist jede Überrollung des Schadens durch einen Wälzkörpers wie das Anschlagen des Klöppels und die Wälzkörperteile und die Anbauteile werden dabei zum Schwingen angeregt.

Diese sehr kleinen Schwingungen können als Modulation bzw. Überlagerung der Erregerfrequenz an der Oberfläche des Lagers gemessen werden.

Entsprechende Analysemethoden wie z. B. die Bildung der Hüllkurve können die Überlagerung wieder separieren und so die Überrollfrequenzen der Lager gut sichtbar machen.

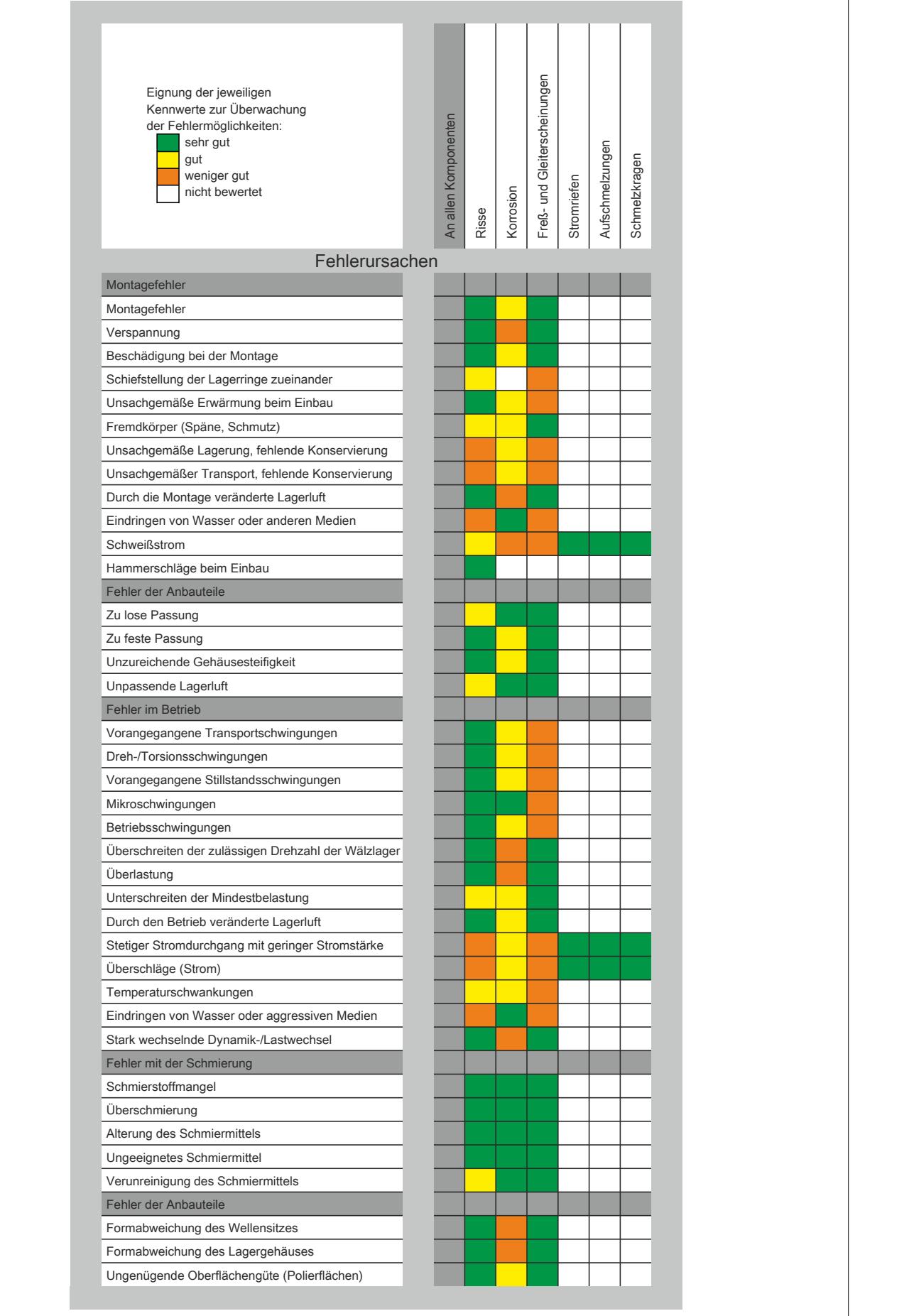

Abbildung 306: Frequenzanteile für Fehlermerkmale bei Wälzlagern

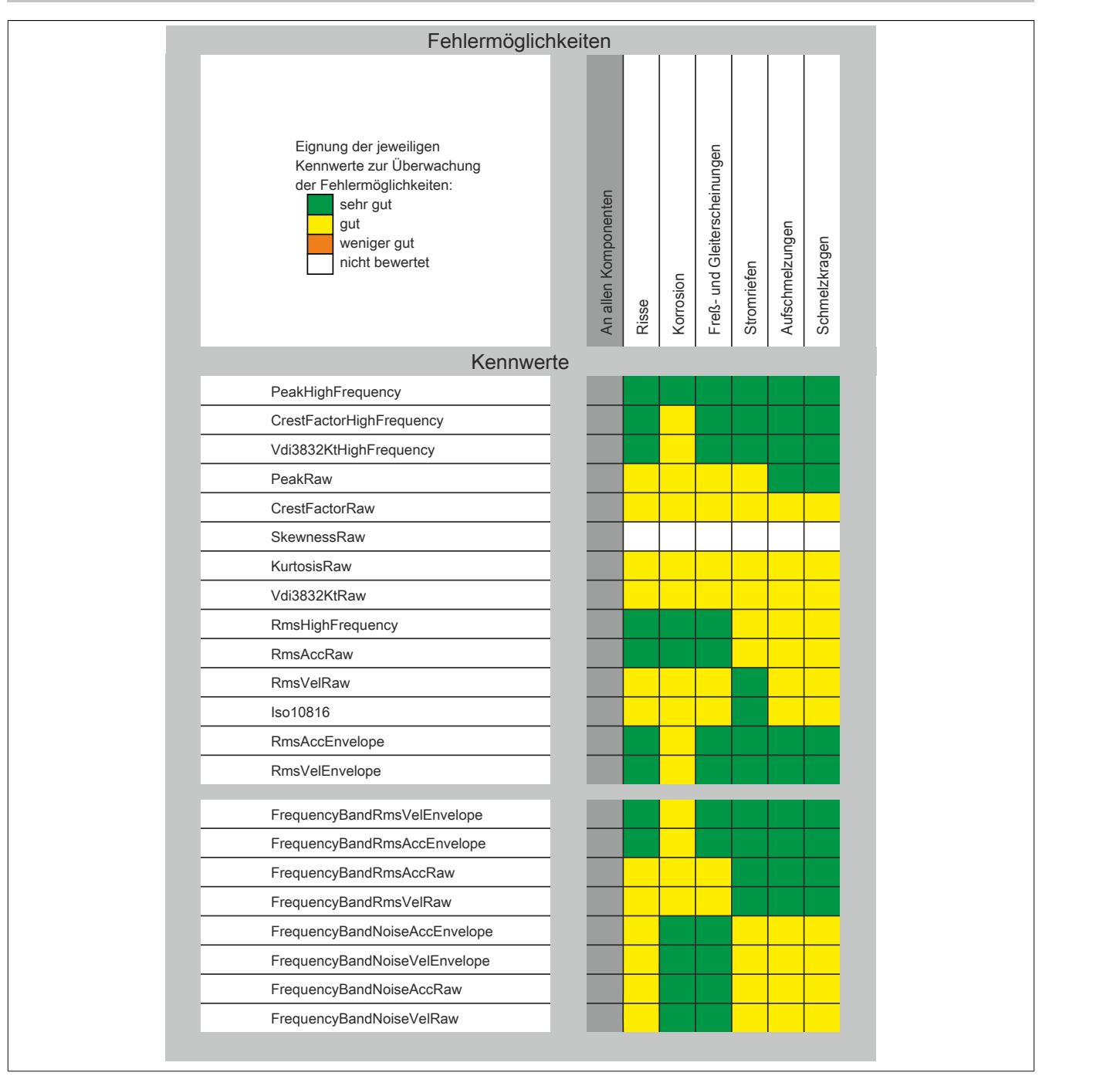

Abbildung 307: Frequenzanteile für Fehlermerkmale bei Wälzlagern

#### <span id="page-3176-0"></span>**Typischer Außen- und Innenringschaden**

#### **Außenringschaden**

In den meisten Fällen steht der Außenring still und der Innenring dreht sich. Damit ergibt sich eine klar definierte, feststehende Lastzone. Die meisten Schäden treten in dieser Lastzone auf. Bilden sich Pittings oder andere Oberflächenbeschädigungen, so werden diese von den Wälzkörpern überrollt. Bei der Überrollung entstehen Vibrationen, die an den Gehäuseteilen gemessen werden können.

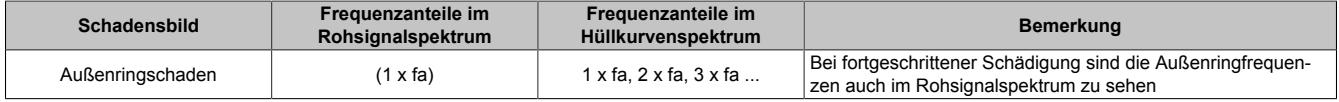

fa ... Frequenz des Außenringschadens

#### **Innenringschaden**

Ein eintretender Innenringschaden läuft mit der rotierenden Welle mit. Aufgrund der unterschiedlichen Drehzahlen zwischen umlaufenden Wälzkörpern und dem Innenring kommt es zu ausgeprägten Modulationen. Daher zeigen sich im Spektrum die Innenringschadensfrequenzen meist mit Seitenbändern.

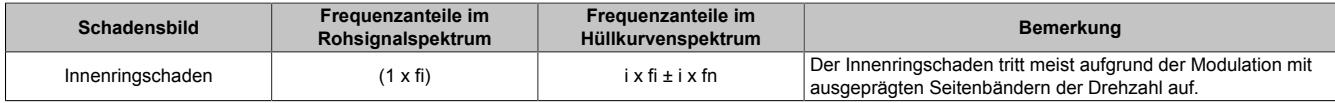

fi ... Frequenz des Innenringschadens

fn ... Nenndrehzahl

#### **Berechnung der Schadensfrequenzen**

Die Lagerschadenfrequenzen werden normalerweise von den Herstellern zur Verfügung gestellt und können den Datenblättern der Lager entnommen werden.

Sie lassen sich allerdings auch auf einfache Art selbst berechnen. Dafür werden folgende Werte benötigt.

- N Geschwindigkeit in rpm
- n<sub>b</sub> Anzahl der Wälzelemente
- d Durchmesser der Wälzelemente
- $\beta_c$  Druckwinkel
- D Wälzringdurchmesser

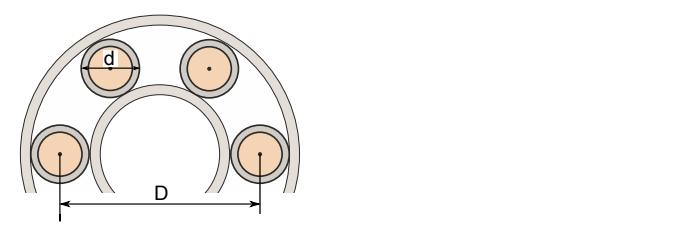

#### **Formel zur Berechnung der Innenring-Schadensfrequenz**

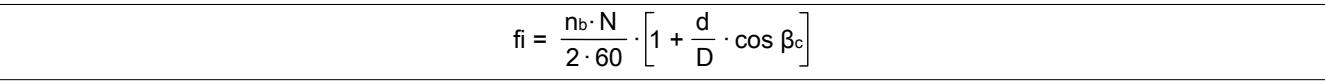

Abbildung 308: Berechnung der Innenring-Schadensfrequenz

fi ... Schadensfrequenz Innenring

#### **Formel zur Berechnung der Außenring-Schadensfrequenz**

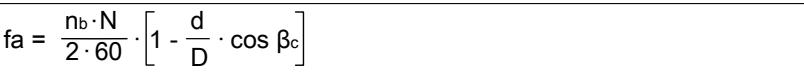

Abbildung 309: Berechnung der Außenring-Schadensfrequenz

fa ... Schadensfrequenz Außenring

## **Formel zur Berechnung der Schadensfrequenz am Wälzkörper**

Schaden schlägt an einzelner Wälzbahn an

$$
few = \frac{1}{2} \cdot \frac{D \cdot N}{d \cdot 60} \cdot \left[1 - \left(\frac{d}{D} \cdot \cos \beta \circ \right)^2\right]
$$

Abbildung 310: Berechnung der Schadensfrequenz an einem Wälzkörper

few ... Schadensfrequenz des einzelnen Wälzkörpers

Schaden schlägt an beiden Wälzbahnen an

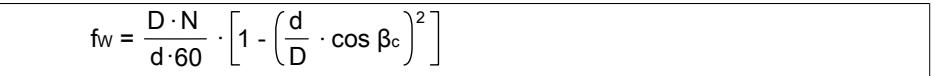

Abbildung 311: Berechnung der Schadensfrequenz an beiden Wälzkörpern

fw ... Schadensfrequenz beider Wälzkörper

#### Datenblätter • Sonstige Funktionen • X20(c)CM4810

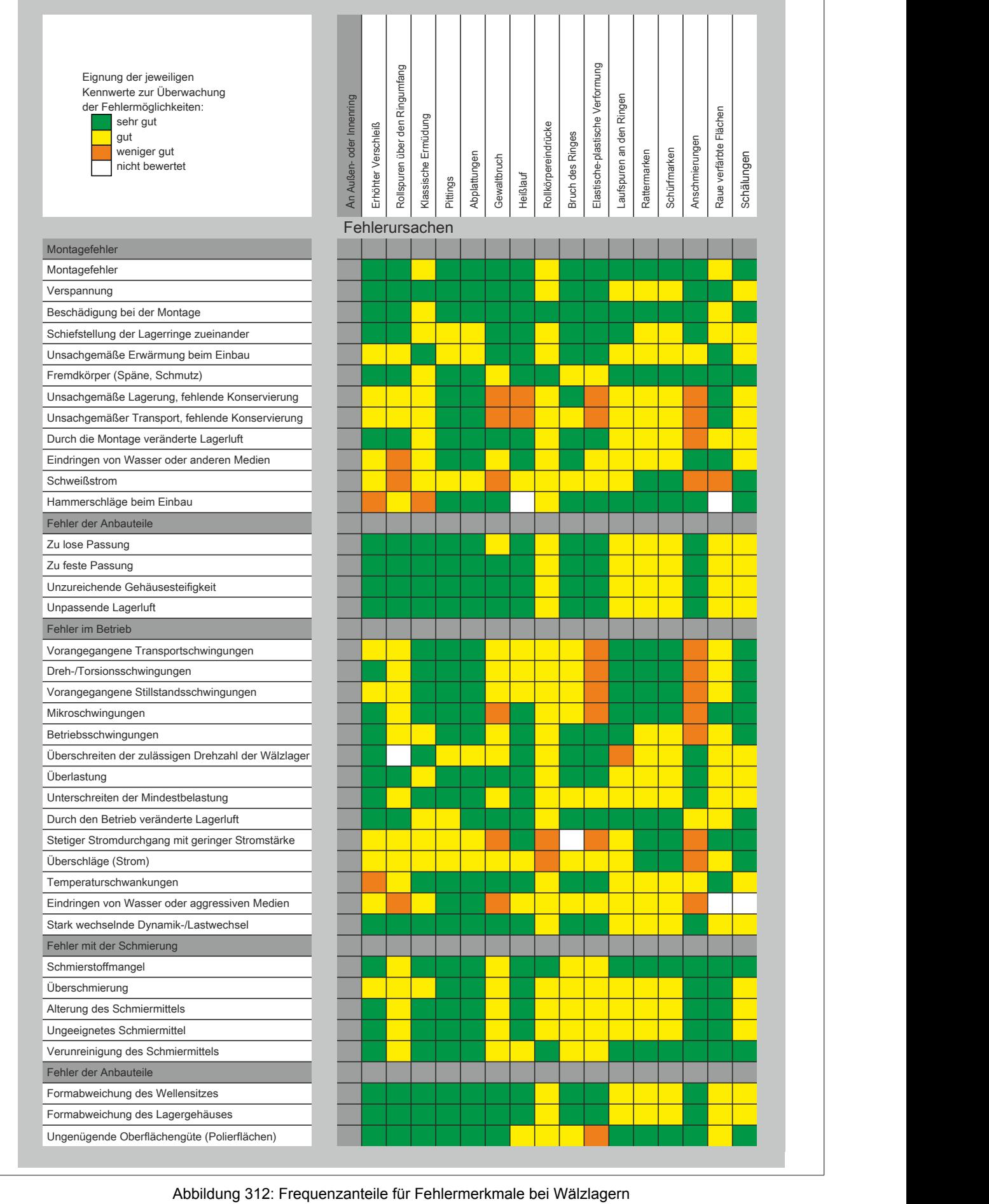

|                                                                                                    |                          |                     |                                | Fehlermöglichkeiten             |              |             |          |                     |                  |                                  |                          |              |              |                |                        |            |
|----------------------------------------------------------------------------------------------------|--------------------------|---------------------|--------------------------------|---------------------------------|--------------|-------------|----------|---------------------|------------------|----------------------------------|--------------------------|--------------|--------------|----------------|------------------------|------------|
| Eignung der jeweiligen<br>Kennwerte zur Überwachung<br>der Fehlermöglichkeiten:<br>sehr gut<br>gut<br>weniger gut<br>nicht bewertet | An Außen- oder Innenring | Erhöhter Verschleiß | Rollspuren über den Ringumfang | Klassische Ermüdung<br>Pittings | Abplattungen | Gewaltbruch | Heißlauf | Rollkörpereindrücke | Bruch des Ringes | Elastische-plastische Verformung | Laufspuren an den Ringen | Rattermarken | Schürfmarken | Anschmierungen | Raue verfärbte Flächen | Schälungen |
|                                                                                                    |                          | Kennwerte           |                                |                                 |              |             |          |                     |                  |                                  |                          |              |              |                |                        |            |
| PeakHighFrequency                                                                                                    |                          |                     |                                |                                 |              |             |          |                     |                  |                                  |                          |              |              |                |                        |            |
| CrestFactorHighFrequency                                                                                                    |                          |                     |                                |                                 |              |             |          |                     |                  |                                  |                          |              |              |                |                        |            |
| Vdi3832KtHighFrequency                                                                                                    |                          |                     |                                |                                 |              |             |          |                     |                  |                                  |                          |              |              |                |                        |            |
| PeakRaw                                                                                                    |                          |                     |                                |                                 |              |             |          |                     |                  |                                  |                          |              |              |                |                        |            |
| CrestFactorRaw                                                                                                    |                          |                     |                                |                                 |              |             |          |                     |                  |                                  |                          |              |              |                |                        |            |
| SkewnessRaw                                                                                                    |                          |                     |                                |                                 |              |             |          |                     |                  |                                  |                          |              |              |                |                        |            |
| KurtosisRaw                                                                                                    |                          |                     |                                |                                 |              |             |          |                     |                  |                                  |                          |              |              |                |                        |            |
| Vdi3832KtRaw                                                                                                    |                          |                     |                                |                                 |              |             |          |                     |                  |                                  |                          |              |              |                |                        |            |
| RmsHighFrequency                                                                                                    |                          |                     |                                |                                 |              |             |          |                     |                  |                                  |                          |              |              |                |                        |            |
| RmsAccRaw                                                                                                    |                          |                     |                                |                                 |              |             |          |                     |                  |                                  |                          |              |              |                |                        |            |
| <b>RmsVelRaw</b>                                                                                                    |                          |                     |                                |                                 |              |             |          |                     |                  |                                  |                          |              |              |                |                        |            |
| Iso10816                                                                                                    |                          |                     |                                |                                 |              |             |          |                     |                  |                                  |                          |              |              |                |                        |            |
| RmsAccEnvelope                                                                                                    |                          |                     |                                |                                 |              |             |          |                     |                  |                                  |                          |              |              |                |                        |            |
| RmsVelEnvelope                                                                                                    |                          |                     |                                |                                 |              |             |          |                     |                  |                                  |                          |              |              |                |                        |            |
| FrequencyBandRmsVelEnvelope                                                                                                    |                          |                     |                                |                                 |              |             |          |                     |                  |                                  |                          |              |              |                |                        |            |
| FrequencyBandRmsAccEnvelope                                                                                                    |                          |                     |                                |                                 |              |             |          |                     |                  |                                  |                          |              |              |                |                        |            |
| FrequencyBandRmsAccRaw                                                                                                    |                          |                     |                                |                                 |              |             |          |                     |                  |                                  |                          |              |              |                |                        |            |
| FrequencyBandRmsVelRaw                                                                                                    |                          |                     |                                |                                 |              |             |          |                     |                  |                                  |                          |              |              |                |                        |            |
| FrequencyBandNoiseAccEnvelope                                                                                                    |                          |                     |                                |                                 |              |             |          |                     |                  |                                  |                          |              |              |                |                        |            |
| FrequencyBandNoiseVelEnvelope                                                                                                    |                          |                     |                                |                                 |              |             |          |                     |                  |                                  |                          |              |              |                |                        |            |
| FrequencyBandNoiseAccRaw                                                                                                    |                          |                     |                                |                                 |              |             |          |                     |                  |                                  |                          |              |              |                |                        |            |
| FrequencyBandNoiseVelRaw                                                                                                    |                          |                     |                                |                                 |              |             |          |                     |                  |                                  |                          |              |              |                |                        |            |

Abbildung 313: Frequenzanteile für Fehlermerkmale bei Wälzlagern

Für die Bedeutung der einzelnen Kennwerte siehe ["Kennwerte" auf Seite 3105](#page-3104-0) und ["Konfiguration" auf Seite 3128](#page-3127-0)

## **Typischer Käfig- und Wälzkörperschaden**

## **Käfigschaden**

Die Käfigfrequenzen treten häufig bei Elektromotoren auf, insbesondere bei der Verwendung von Lagern mit höherer Lagerluft. Wird diese nicht ausgenutzt, so kommt es oftmals zum Schwingen des Käfigs. Dies zeigt sich dann in einem erhöhten Laufgeräusch.

#### **Wälzkörperschaden**

Ein Wälzkörperschaden ohne Außen- oder Innenringschaden tritt äußerst selten auf, die Einzelmerkmale sind daher hier nur exemplarisch angeführt.

Bei einem Schaden am Wälzkörper entsteht ein Schlag entweder am Innenring, am Außenring oder an beiden. Somit kann man einen Wälzkörperschaden durch die Überrollfrequenz bzw. der Doppelten davon erkennen. Aus diesem Grund sollte man, wenn möglich, für die Erkennung eines Wälzkörperschadens die Harmonischen in die Kennwertberechnung miteinbeziehen.

Für das Schadensbild siehe ["Typischer Außen- und Innenringschaden" auf Seite 3177](#page-3176-0)

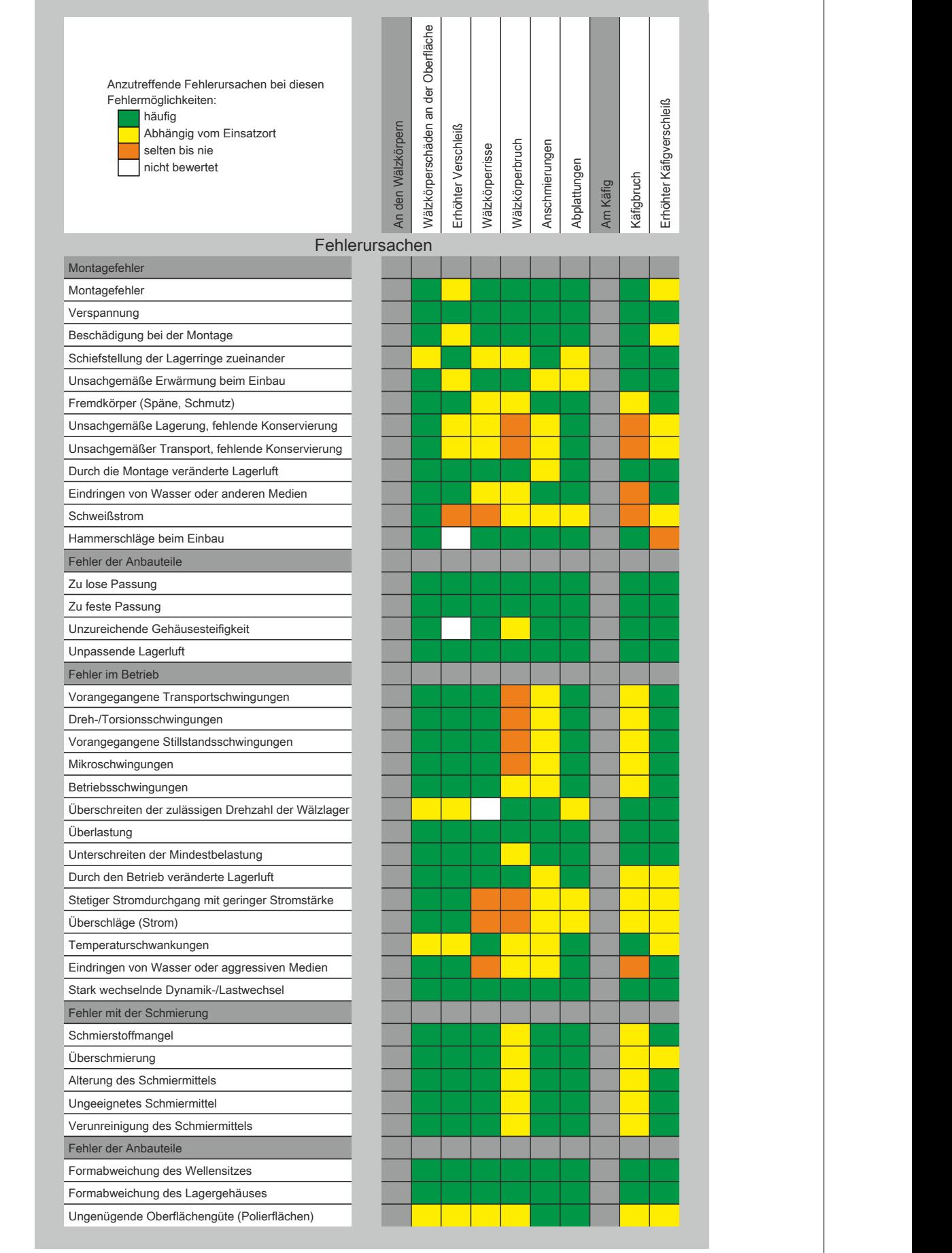

Abbildung 314: Frequenzanteile für Fehlermerkmale bei Wälzlagern

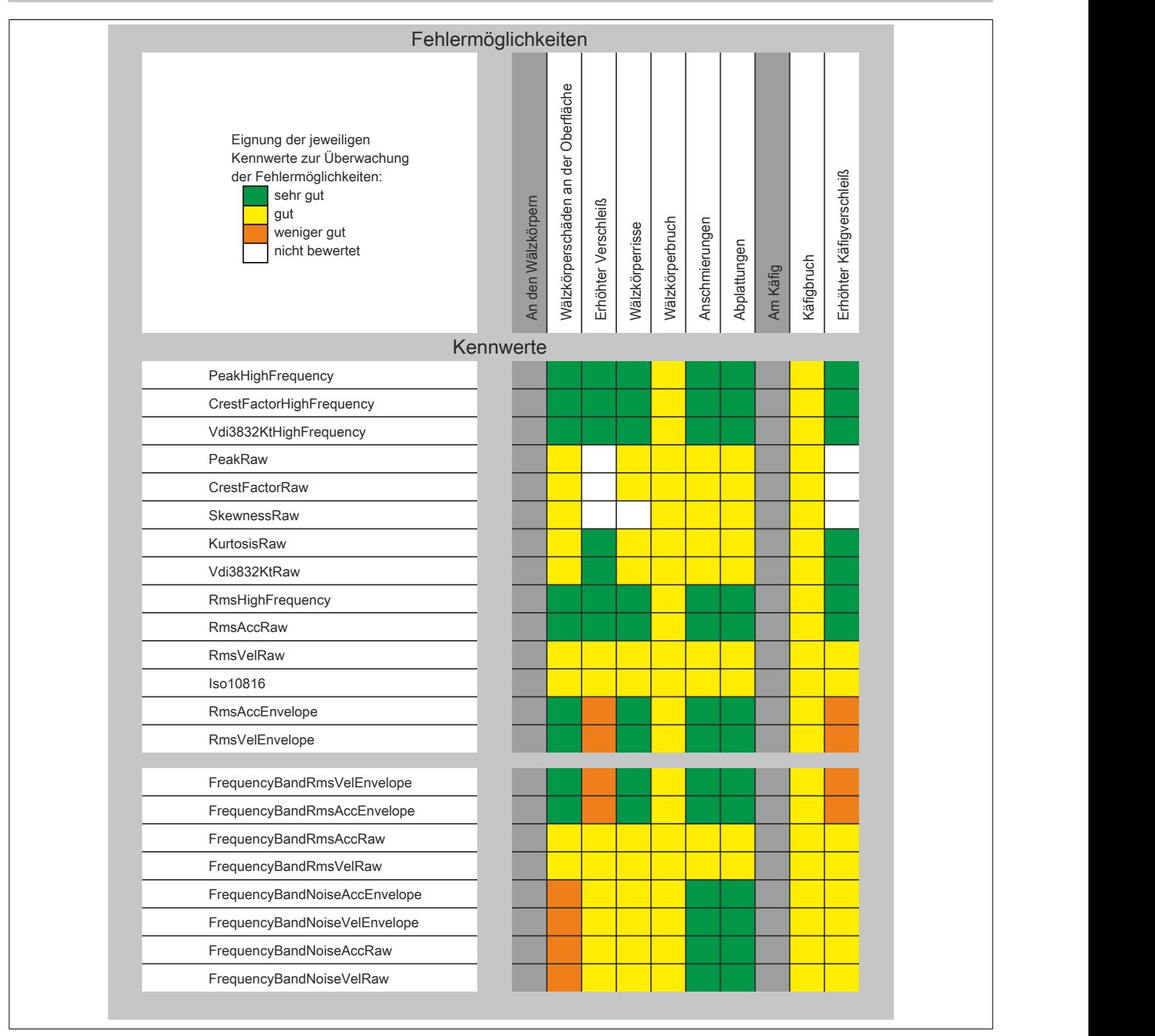

Abbildung 315: Frequenzanteile für Fehlermerkmale bei Wälzlagern

#### **Getriebeschäden**

In der DIN 3979 sind Fehler und Defekte eines Getriebes aufgelistet - die häufigsten Fehler an einfachen Getrieben werden im Weiteren beschrieben.

Die Komplexität der Maschinendynamik ist bei den einzelnen Anwendungsfällen zu beachten.

#### **Übersetzung**

Zu beachten ist die Umrechnung der Drehzahlverhältnisse entsprechen der Getriebeübersetzung. Die Frequenzen an den Zahnrädern sind immer auf die Drehzahl der jeweiligen Achse bezogen.

#### **Fertigungsbedingte Defekte**

Fertigungsbedingt treten an einem Getriebe immer Schwingungen auf. Typische Fertigungsfehler sind Teilungsfehler, Profilabweichungen, Rundlauf- und Abstandsfehler.

Diese Einzelfehler können sich nun je nach Zahnradpaarung verstärken oder abschwächen, je nachdem wie die Fehler aufeinandertreffen. Das Aufeinandertreffen der Einzelfehler ist damit auch verantwortlich für das Gesamtschwingungsverhalten.

Als Beispiel sei hier der häufig auftretende Teilungsfehler genannt. Je nachdem ob der Teilungsfehler positiv oder negativ ist, wird dieser durch eine vorhandene Belastung verstärkt oder kompensiert. Die Auswirkungen auf das Schwingungsverhalten hängen sehr stark von den Steifigkeiten der Zahnräder ab. Tritt ein Teilungsfehler auf, so kommt es im Augenblick des Eingriffs zu einem Stoß, der sehr gut gemessen werden kann.

Neben dem Teilungsfehler führen alle Form- und Maßfehler an den Zahnrädern zu Schwingungen.

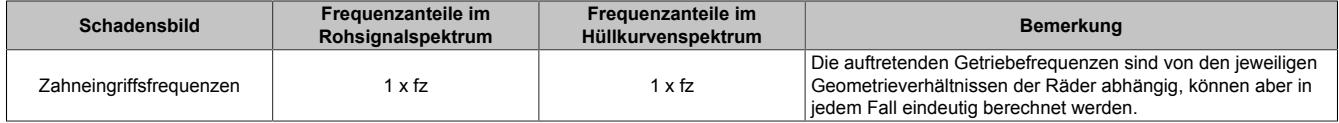

fz ... Zahneingriffsfrequenz

#### **Verschleißbedingte Defekte**

Wenn Form- und Maßabweichungen im Laufe des Betriebes auftreten, kann die Betrachtung des Trends zu einer entsprechenden Diagnosesicherheit führen.

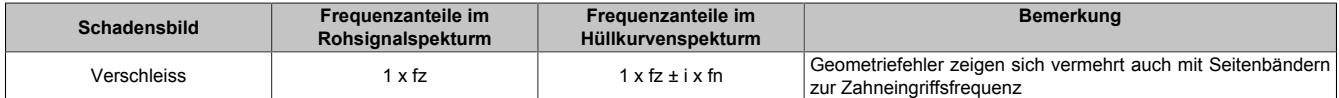

fz ... Zahneingriffsfrequenz

fn ... Nenndrehzahl

#### **Taumel**

Wenn die Verzahnungsachse und die Rotationsachse nicht parallel zueinander liegen tritt sogenanntes Taumeln auf. Pro Umdrehung kommt es damit 2x zu einer Flankenabweichung. Je nach Stellung ist die Kraftübertragung einmal an der Innenkante und einmal an der Außenkante des Zahnrades.

#### Im Frequenzspektrum ist die doppelte Drehzahlfrequenz gut zu sehen.

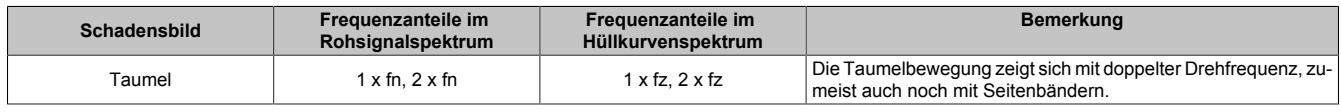

fn ... Nenndrehzahl

fz ... Zahneingriffsfrequenz

#### **Rundlauf- und Achsabstandsfehler**

In der DIN 3960 ist der Achsabstandsfehler als Abweichung vom Soll- zum Istwert definiert.

Bei einem Fehler, welcher den Abstand von Achsen zueinander verändert, kommt es auch zu einer Änderung der Berührung der beiden Zahnräder. Der sogenannte Überdeckungsgrad wird negativ beeinflusst.

Bereits geringe Abstandsfehler führen zu einem erhöhten Geräusch des Getriebes.

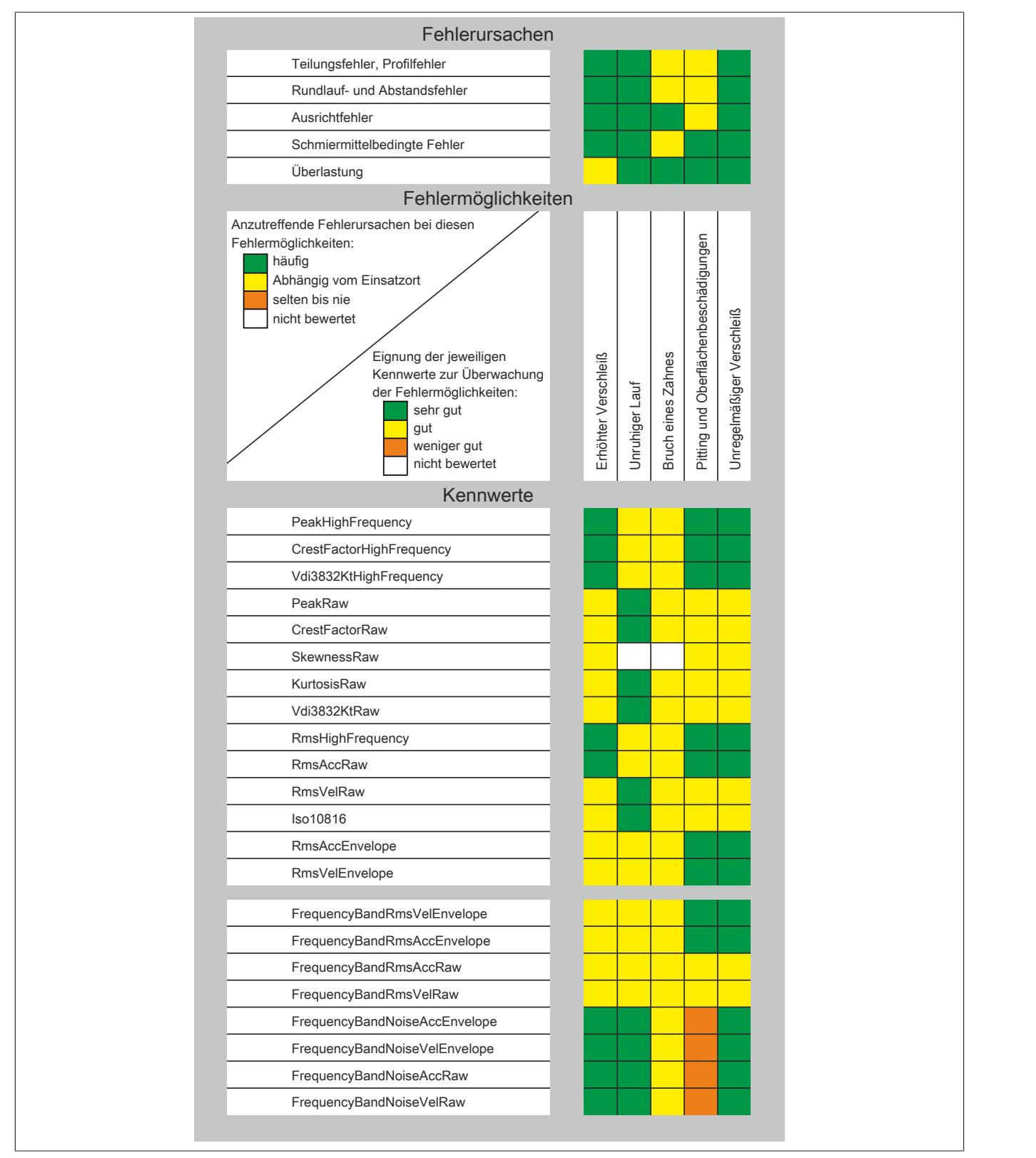

Abbildung 316: Frequenzanteile für Fehlermerkmale bei Getriebeschäden

## **Elektrischer Fehler**

Gelegentlich kommt es zu Brücken in den Rotorstäben oder den Kurzschlusskäfigen. Diese entstehen aufgrund von Überlastungen, aber auch durch Alterung und der laufenden Schwingungsbelastung. Dies führt zu einer sehr ungleichmäßigen Verteilung des Induktionsstromes im Rotor.

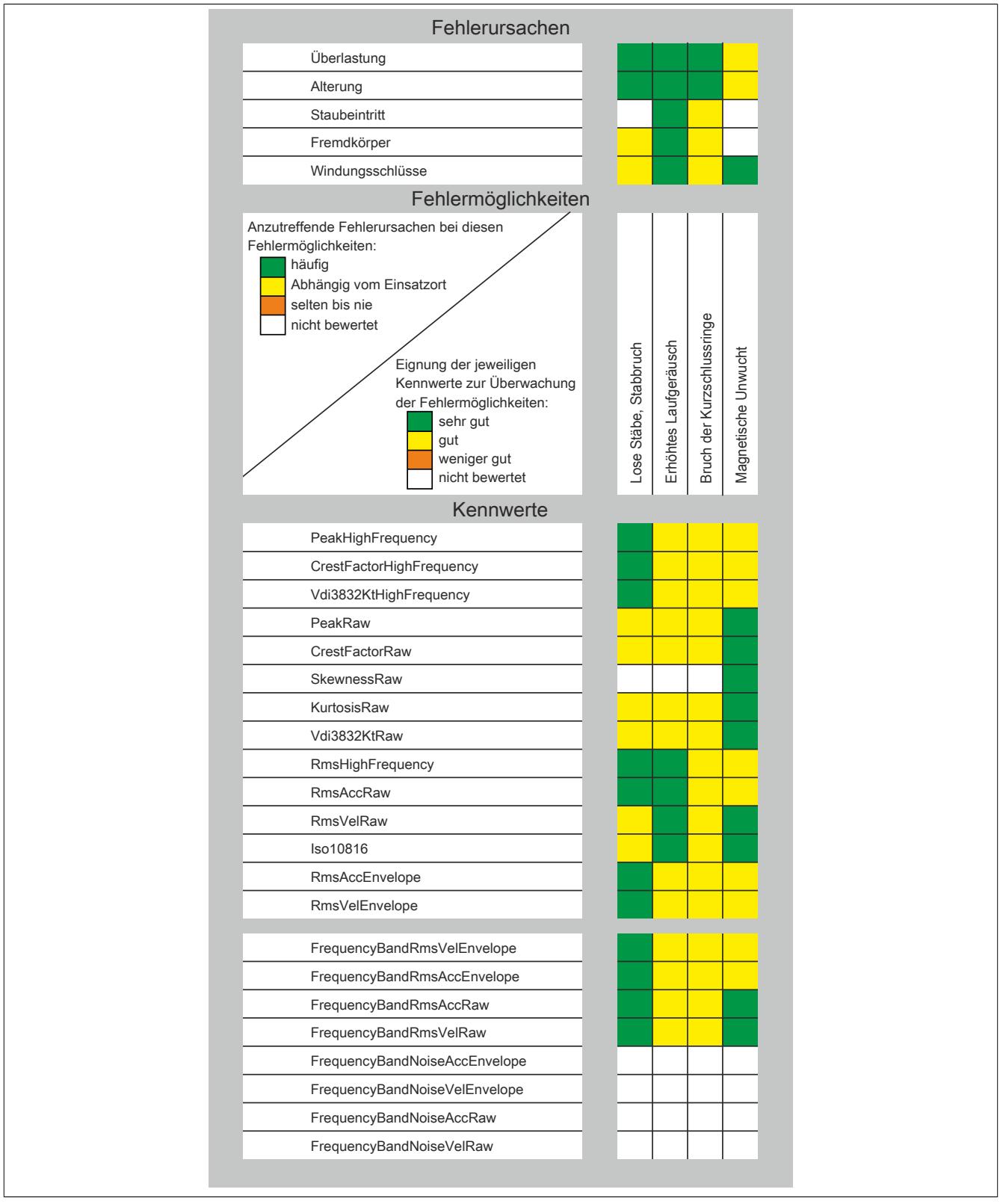

## **9.29.7.16.3.3 Einsatzmöglichkeiten typische Schadenserkennung**

Die im Weiteren angeführten Beispiele sind typische Anwendungsfälle und sollen als Hilfestellung bei der Integration dienen. Eine Detailplanung der Anwendungen muss aber für jeden Einsatzfall einzeln erfolgen.

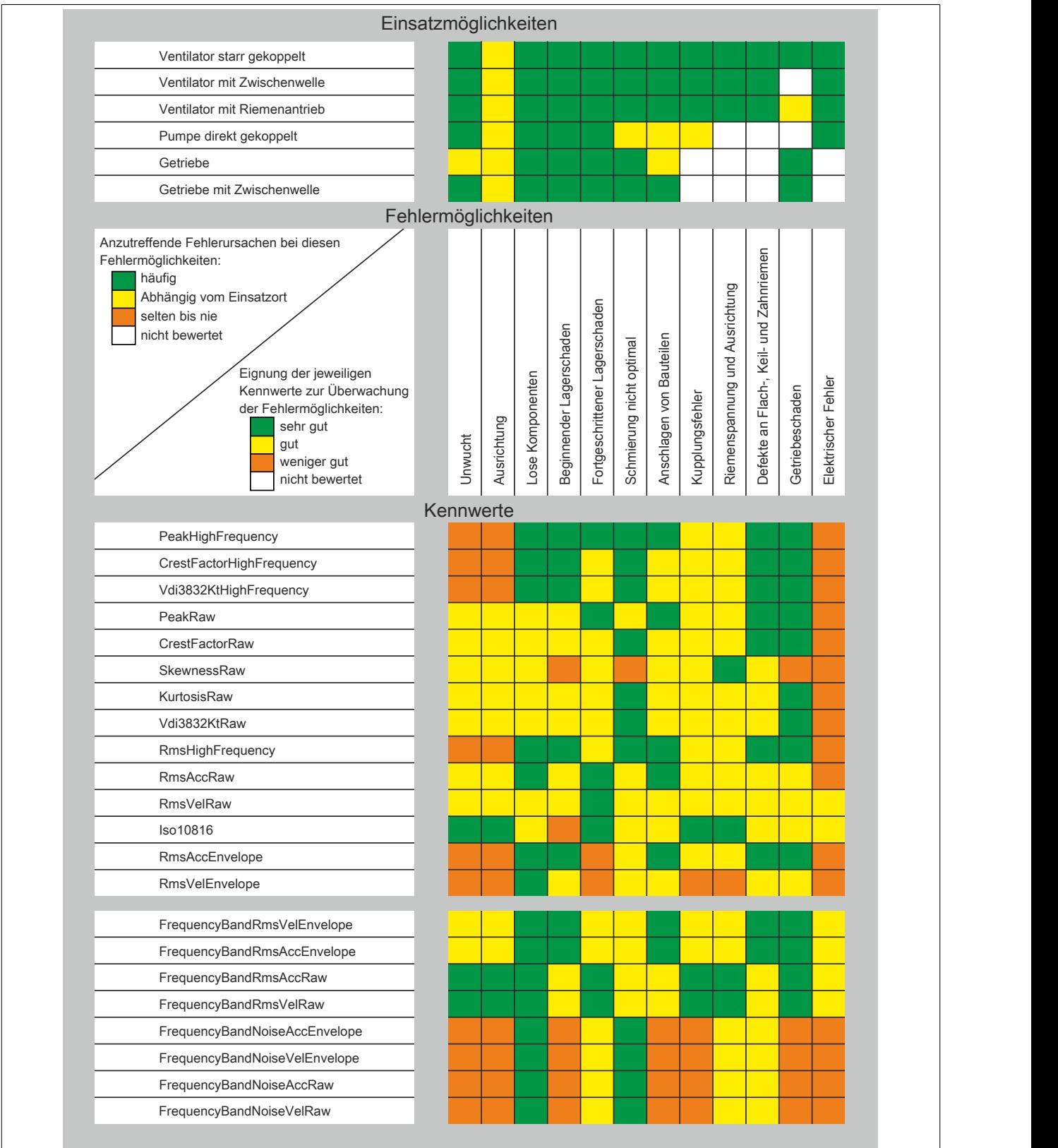

Abbildung 317: Einsatzmöglichkeiten typischer Schadenserkennung

## **Ventilator starr gekoppelt**

| E-Motor    | Wälzlager<br>von E-Motor                                   |
|------------|------------------------------------------------------------|
| Ventilator | Abdeckung<br>von E-Motor                                   |
| Struktur   | <b>PARTICULAR</b><br>Lüfterflügel<br>von E-Motor           |
| Fundament  |                                                            |
|            | Abdeckung<br>Befestigung<br>E-Motor Struktur<br>Ventilator |

Abbildung 318: Antriebseinheit mit Ventilator

## **Condition Monitoring Lösung**

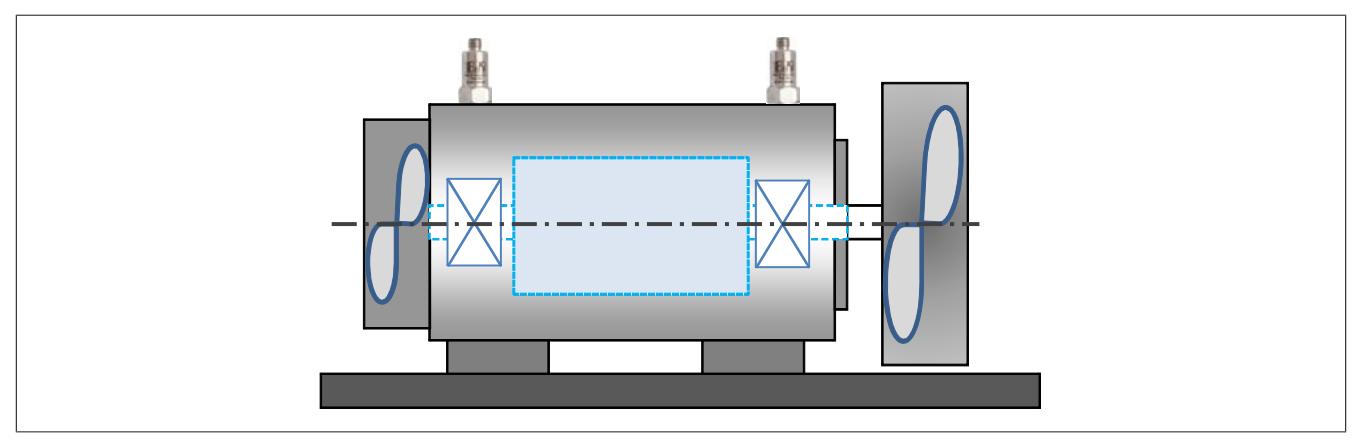

Abbildung 319: Systemskizze - Antriebseinheit mit Ventilator

#### **Sensoreinsatz:**

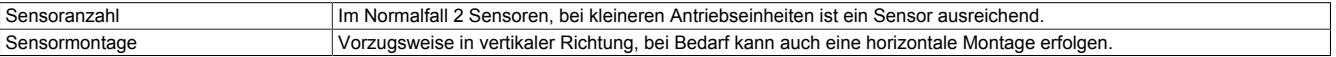

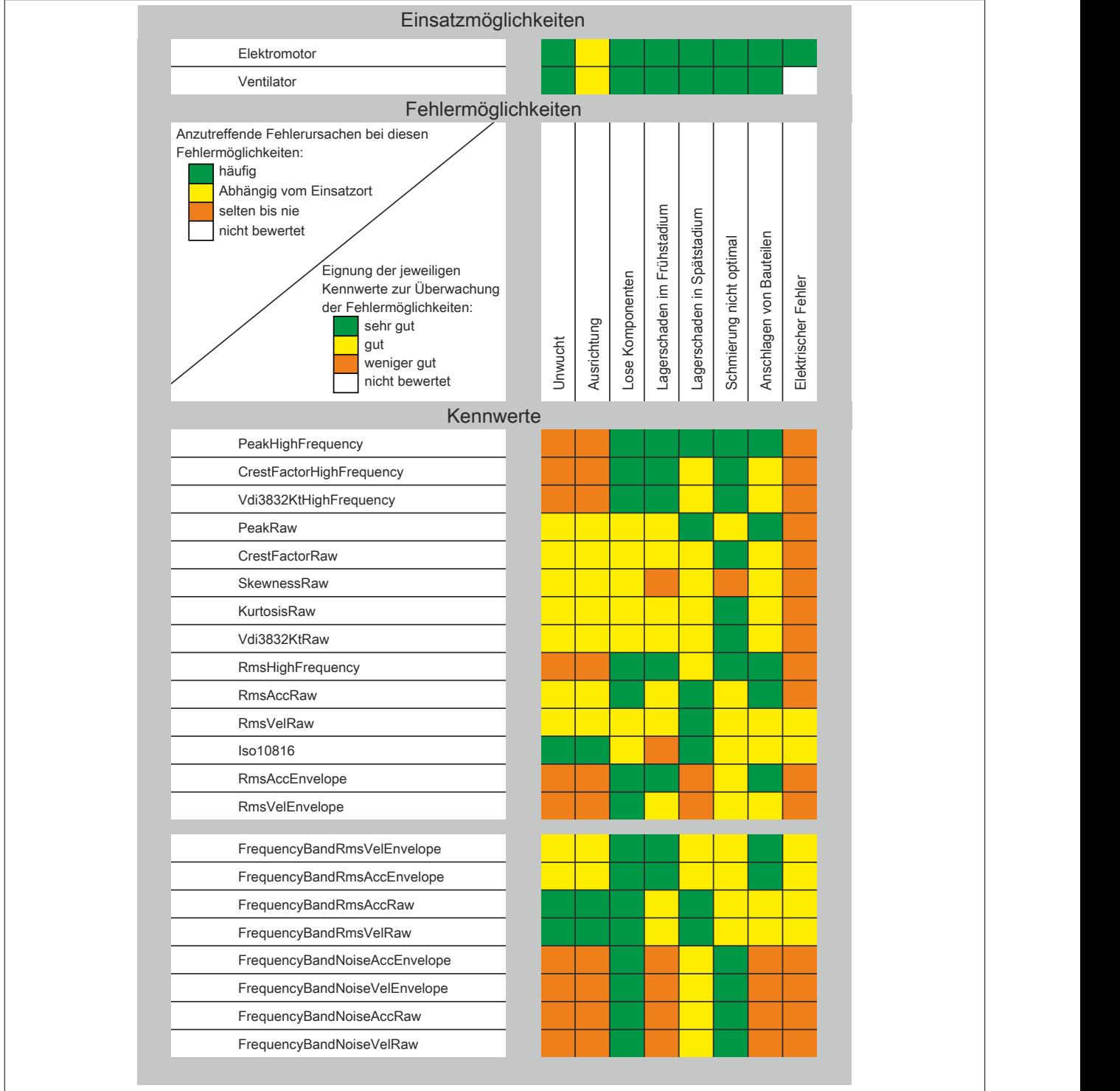

## **Ventilator starr gekoppelt - Häufige Problemstellungen:**

## **Ventilator mit Zwischenwelle**

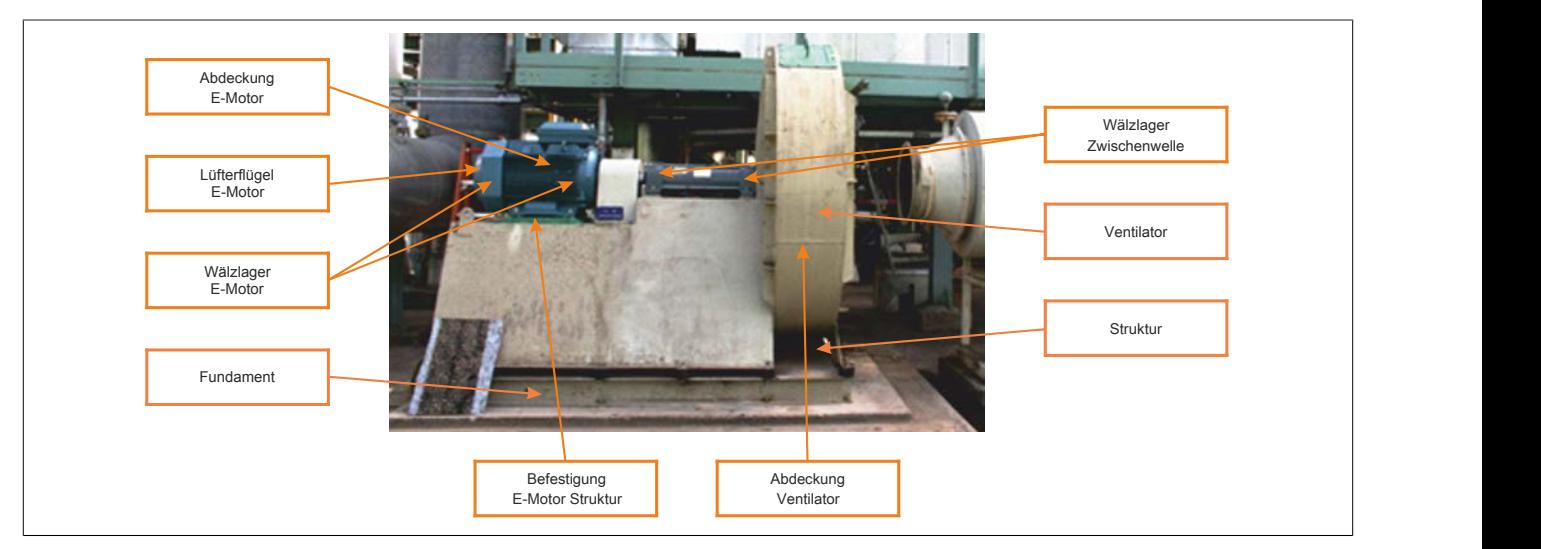

Abbildung 320: Antriebseinheit mit Ventilator

## **Condition Monitoring Lösung**

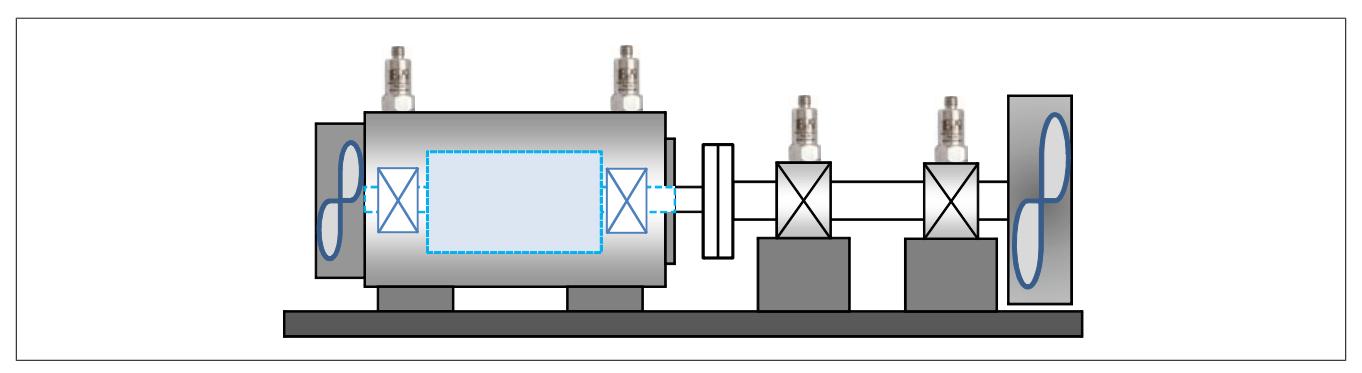

Abbildung 321: Systemskizze - Antriebseinheit mit Zwischenwelle und Ventilator

#### **Sensoreinsatz:**

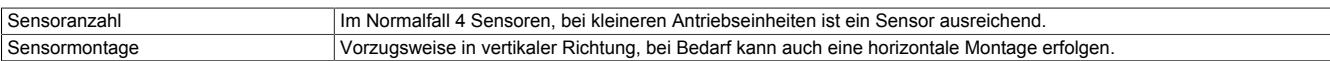

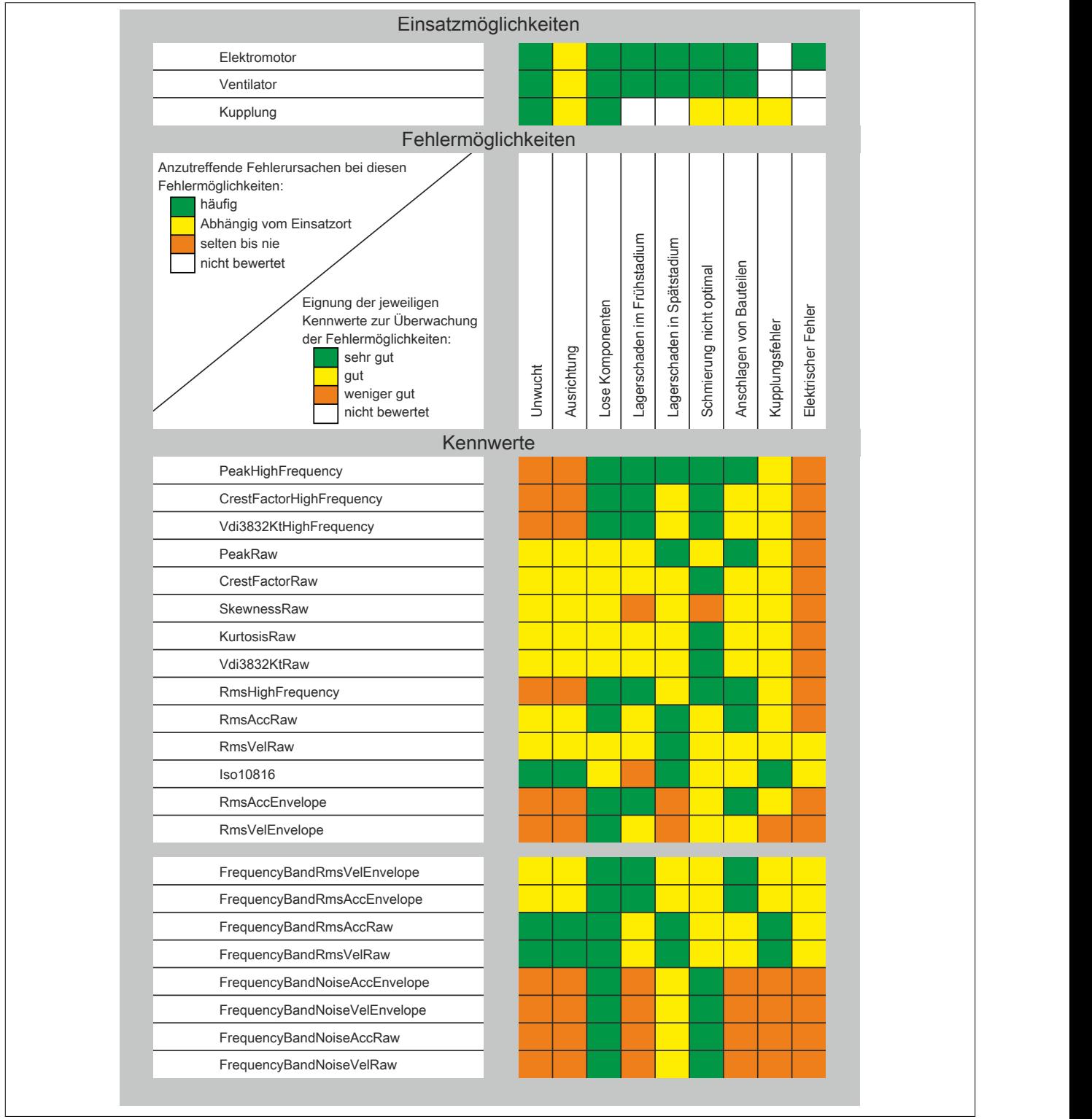

## **Ventilator mit Zwischenwelle - Häufige Problemstellungen:**

#### **Ventilator mit Riemenantrieb**

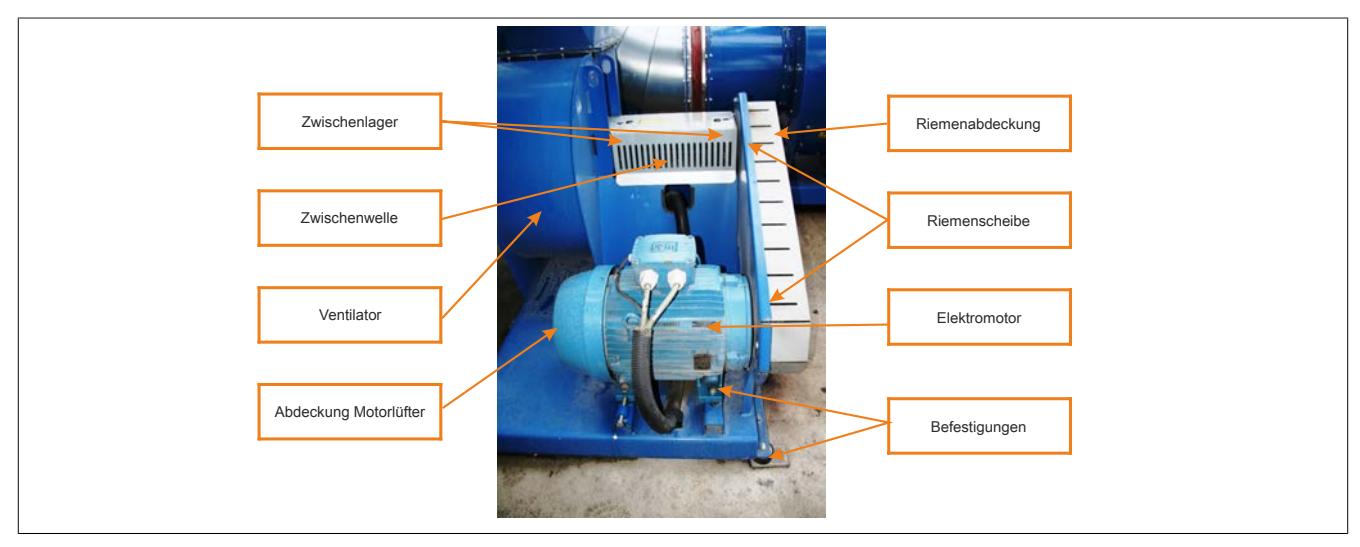

Abbildung 322: Aufbau eines Ventilators mit Riemenantrieb

## **Condition Monitoring Lösungen**

*Anordnung A*

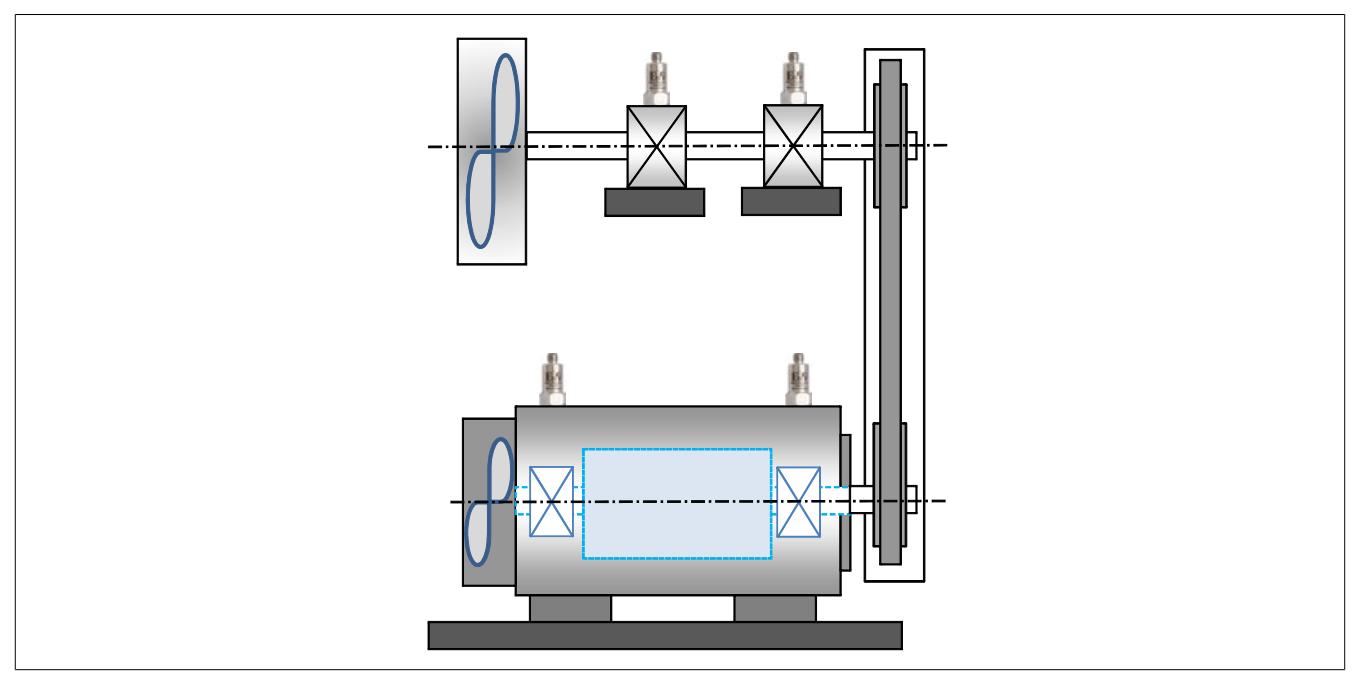

Abbildung 323: Systemskizze - Aufbau eines Ventilators mit Riemenantrieb

## Datenblätter • Sonstige Funktionen • X20(c)CM4810

#### *Anordnung B*

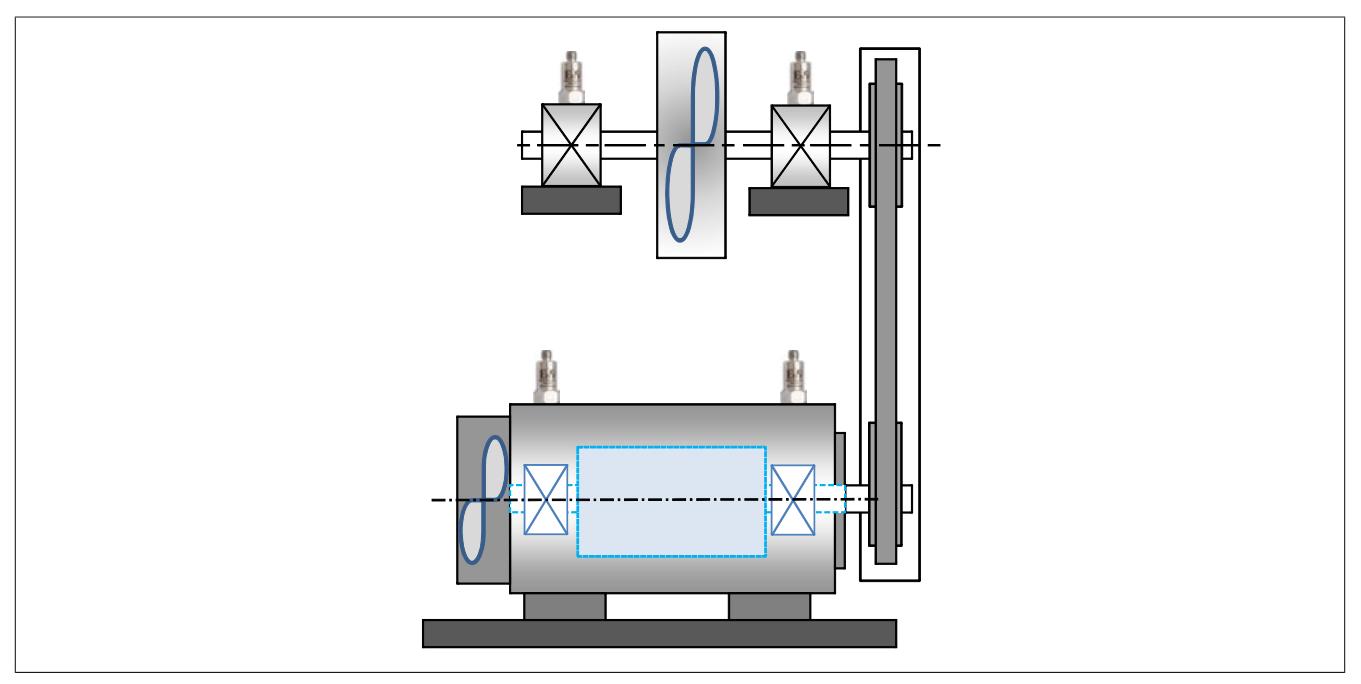

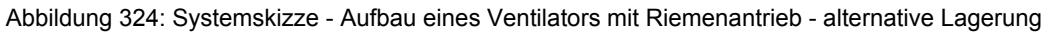

#### **Sensoreinsatz:**

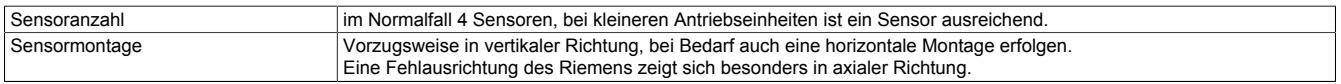

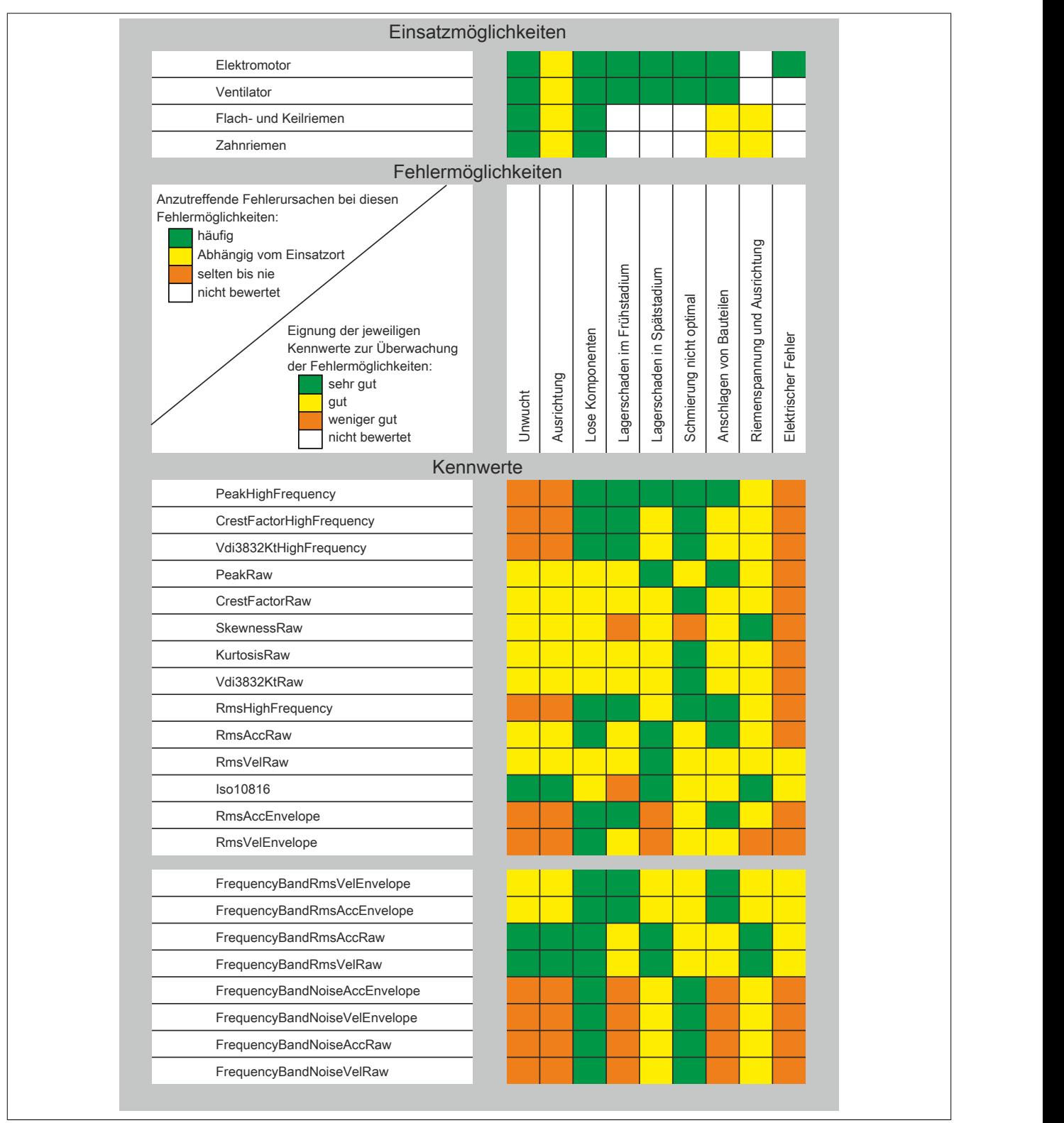

## **Ventilator mit Riemenantrieb - Häufige Problemstellungen:**

## **Pumpe direkt gekoppelt**

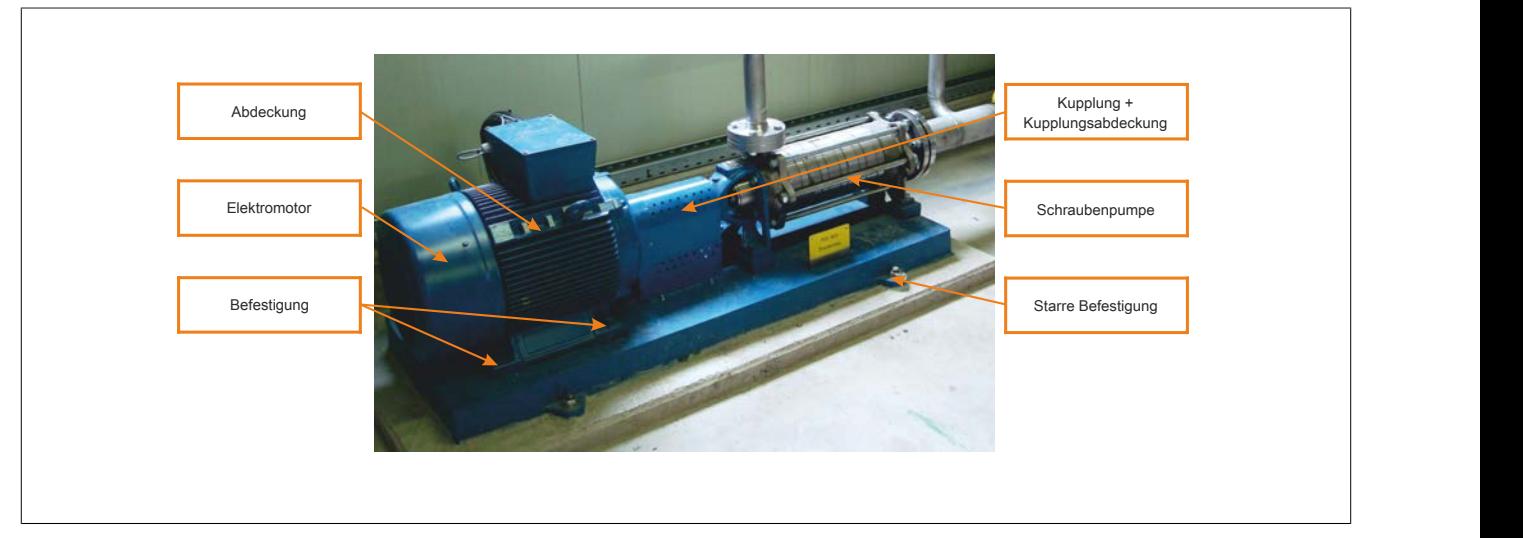

Abbildung 325: Aufbau eines Pumpenantriebs

## **Condition Monitoring Lösung**

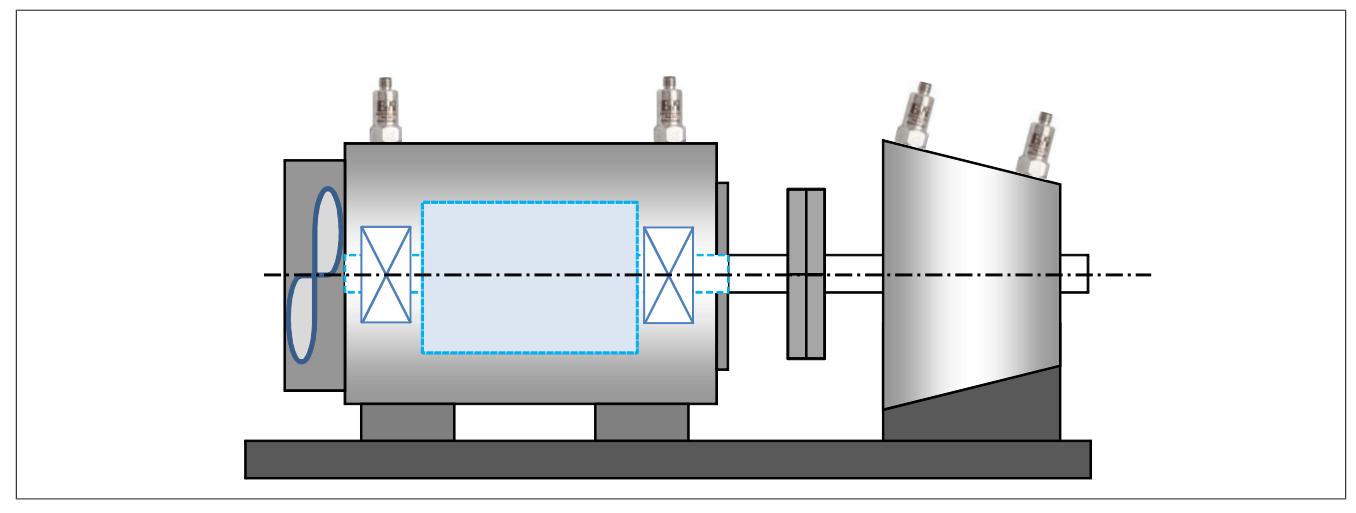

Abbildung 326: Systemskizze - Aufbau eines Pumpenantriebes

#### **Sensoreinsatz:**

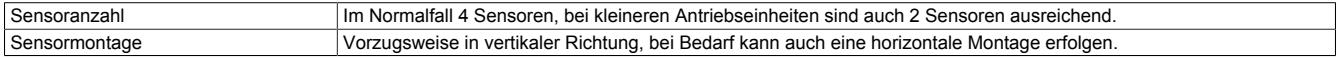

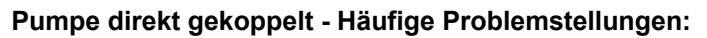

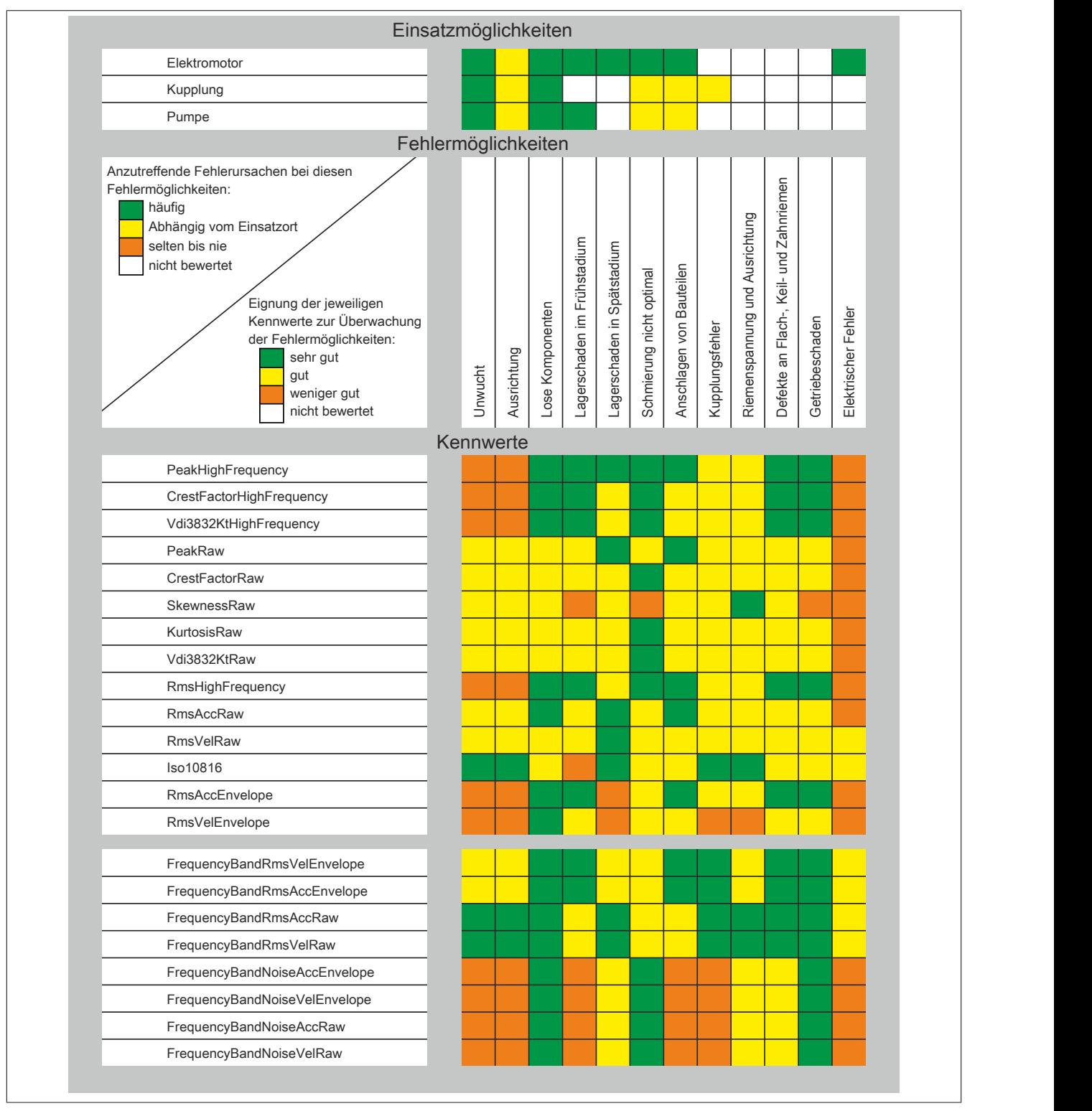

## **Getriebe**

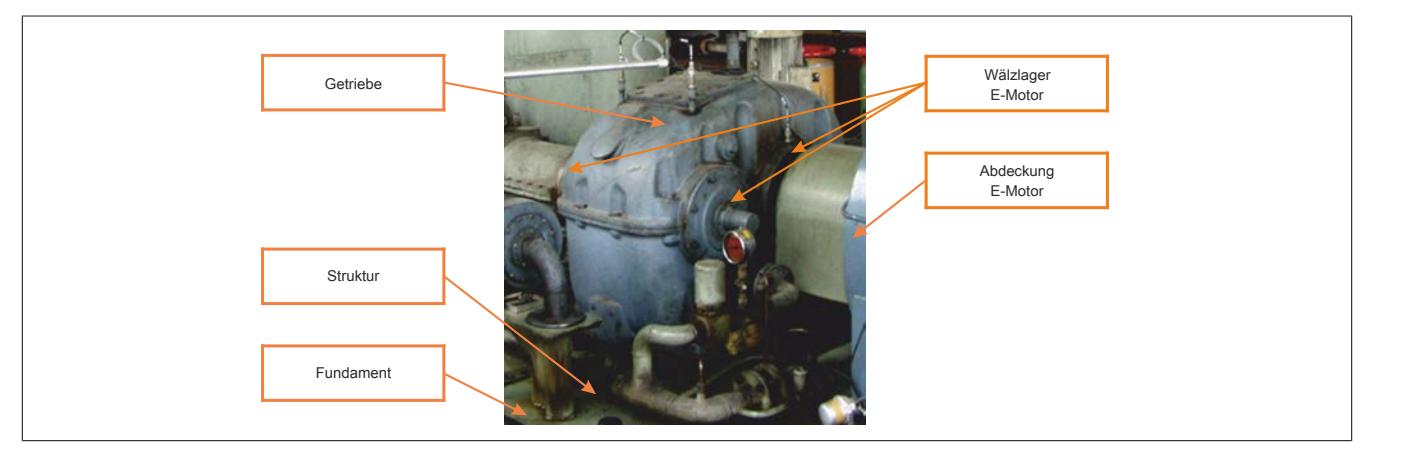

Abbildung 327: Aufbau eines Getriebes

## **Condition Monitoring Lösung**

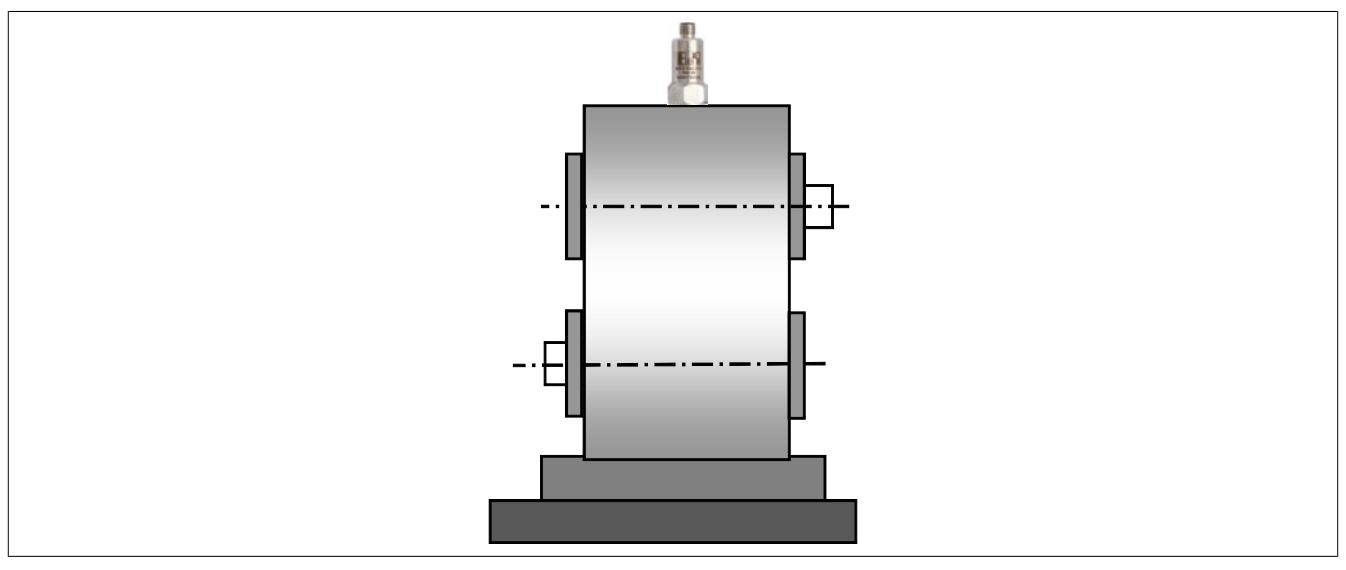

Abbildung 328: Systemskizze - Aufbau eines Getriebes

## **Sensoreinsatz:**

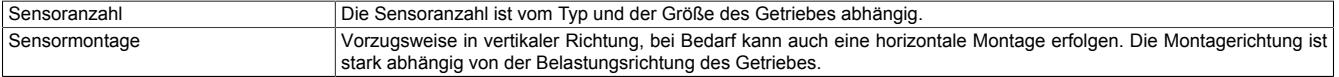

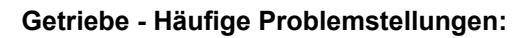

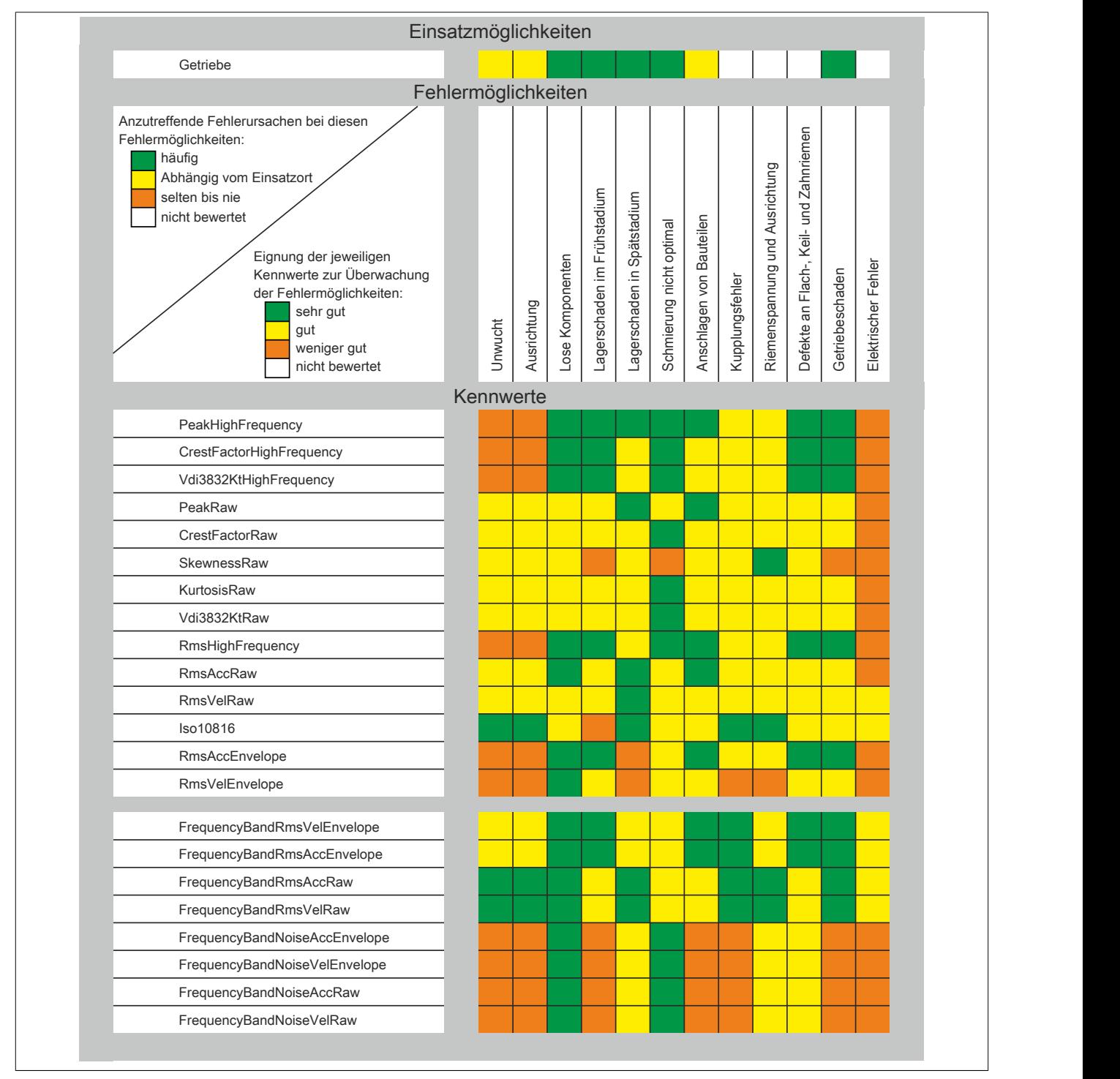

Für die Bedeutung der einzelnen Kennwerte siehe ["Kennwerte" auf Seite 3105](#page-3104-0) und ["Konfiguration" auf Seite 3128](#page-3127-0)

## **Getriebe mit Zwischenwelle**

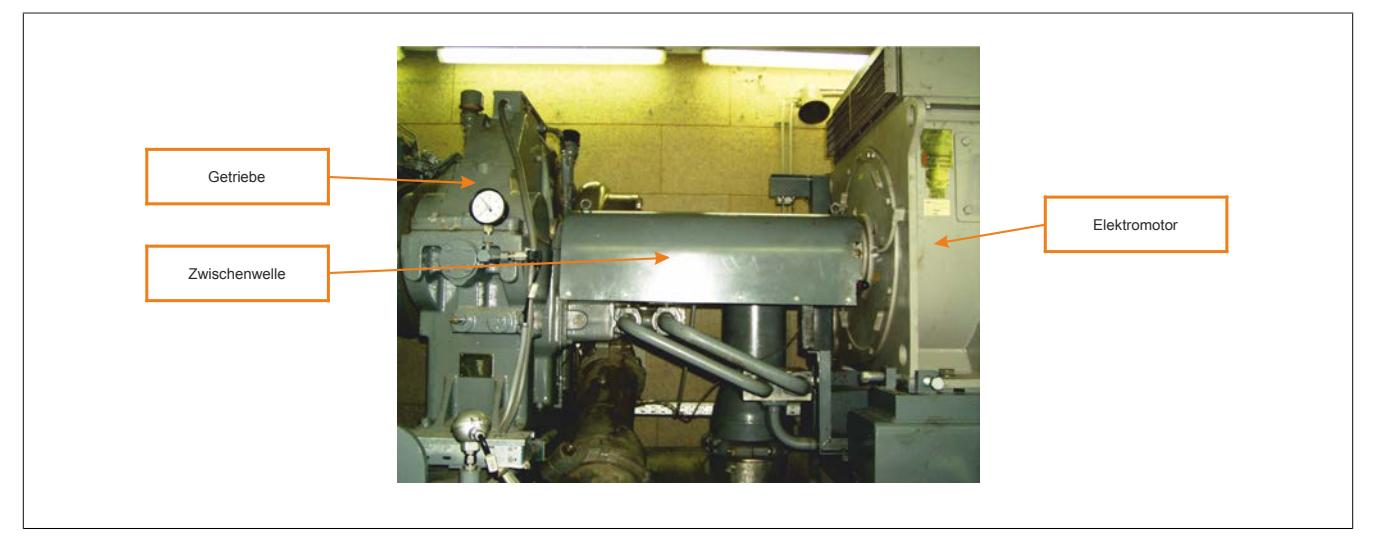

Abbildung 329: Aufbau eines Getriebes mit Zwischenwelle

## **Condition Monitoring Lösung**

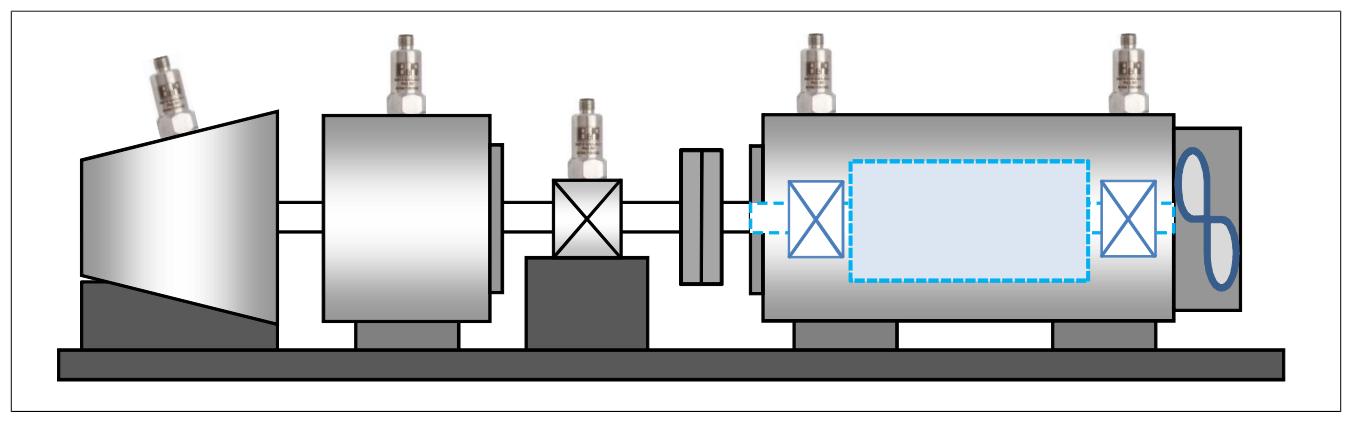

Abbildung 330: Systemskizze - Getriebe mit Zwischenwelle

#### **Sensoreinsatz:**

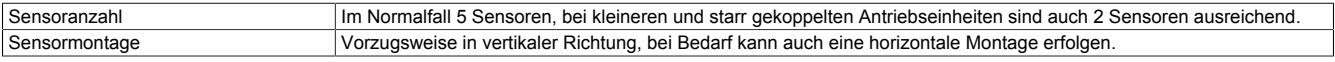

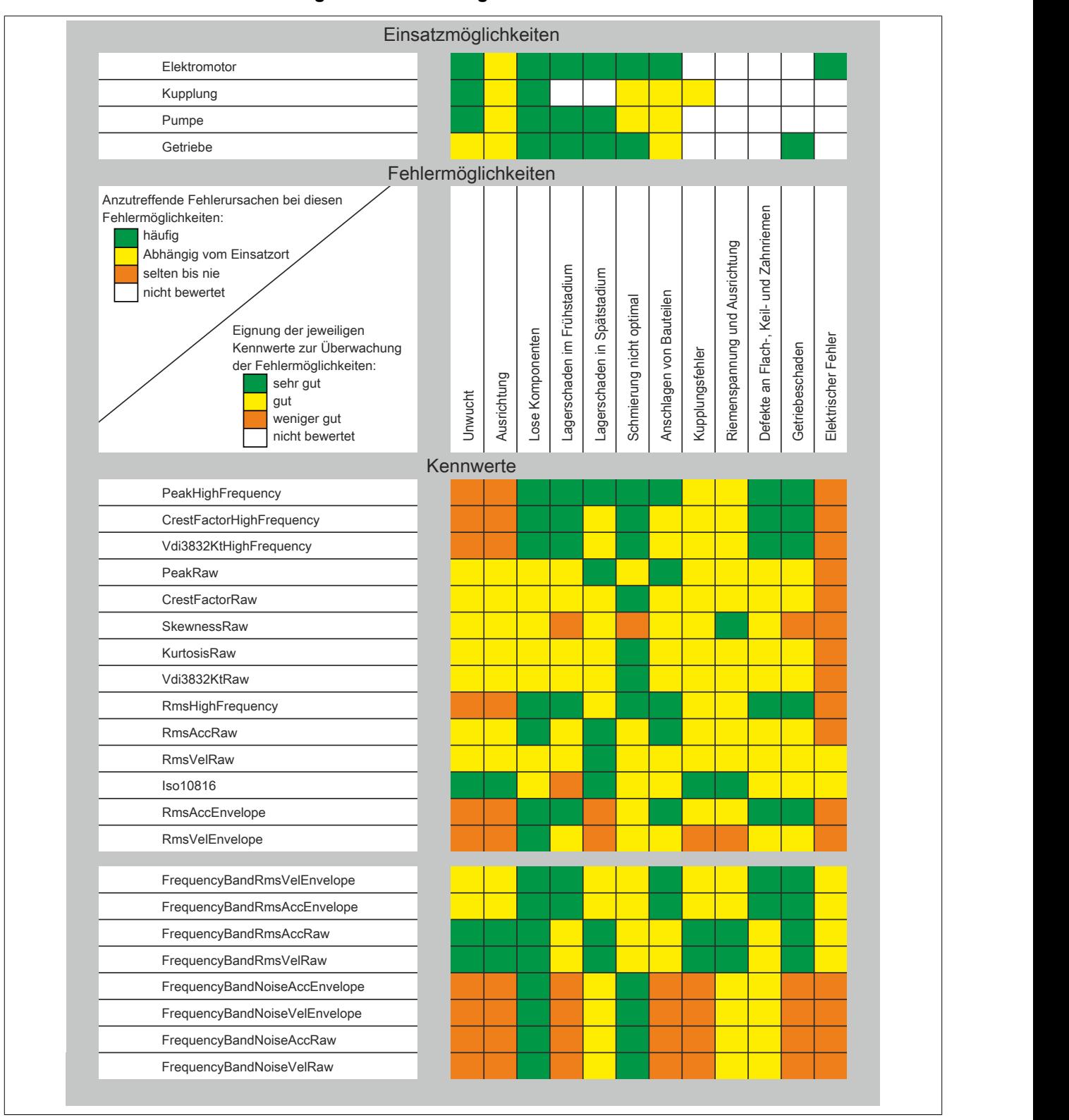

#### **Getriebe mit Zwischenwelle - Häufige Problemstellungen:**

## **9.29.7.16.4 Weiterführende Literatur**

In diesem Anwenderhandbuch kann der gesamte Themenkreis der Schwingungsanalyse wegen seines Umfanges nur in Grundzügen gestreift werden.

Wer sich tiefer in die Materie einarbeiten will, dem kann folgendes, für Einsteiger gut geeignetes Buch empfohlen werden.

#### **Zustandsüberwachung von Maschinen**

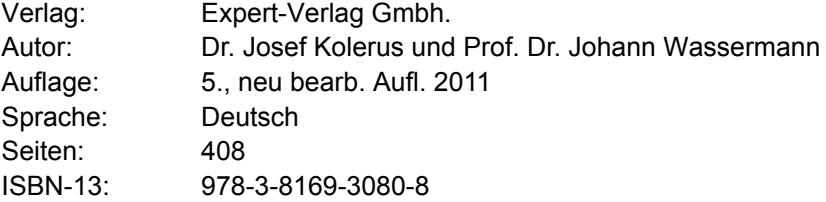

## **9.29.7.17 Zubehör**

#### **9.29.7.17.1 Sensoren**

## **9.29.7.17.1.1 0ACS100A.00-1**

## **Bestelldaten**

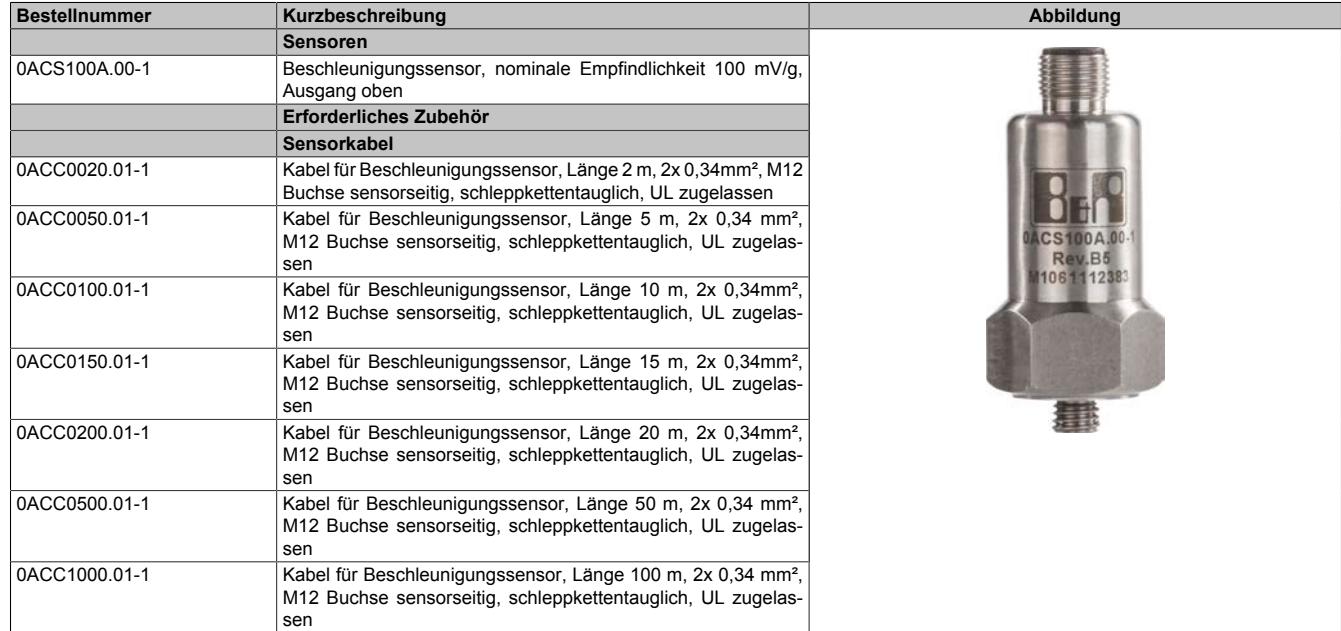

Tabelle 565: 0ACS100A.00-1 - Bestelldaten

#### **Technische Daten**

| <b>Bestellnummer</b>        | 0ACS100A.00-1                                             |
|-----------------------------|-----------------------------------------------------------|
| <b>Sensor Eigenschaften</b> |                                                           |
| Eigenresonanz (montiert)    | 22 kHz (nominal)                                          |
| Empfindlichkeit             | 100 mV/g ±10% nominal 80 Hz bei 22°C                      |
| Frequenzverhalten           | 2 Hz bis 10 kHz ±5%                                       |
|                             | 0.8 Hz bis 15 kHz ±3 dB                                   |
| Isolation                   | <b>Isolierte Basis</b>                                    |
| Messbereich                 | ±50 g                                                     |
| Querempfindlichkeit         | $< 5\%$                                                   |
| Elektrische Eigenschaften   |                                                           |
| Elektrische Störungen       | max. 0,1 mg                                               |
| Breitbandauflösung          | 0,2 mg (200 µg) über 1 Hz bis 15 kHz                      |
| Spektralrauschen            | 10 Hz bis 10 µg/Hz                                        |
|                             | 100 Hz bis 4 µg/Hz                                        |
|                             | 1 kHz bis 3 µg/Hz                                         |
| Strombereich                | $0.5$ bis $8 \text{ mA}$                                  |
| Arbeitspunktspannung        | 10 bis 12 VDC                                             |
| Einschwingzeit              | 2s                                                        |
| Ausgangsimpedanz            | max. 200 $\Omega$                                         |
| Gehäuseisolation            | >10 <sup>8</sup> Ω bei 500 V                              |
| Einsatzbedingungen          |                                                           |
| Schutzart nach EN 60529     | IP67                                                      |
| Umgebungsbedingungen        |                                                           |
| Temperatur                  |                                                           |
| <b>Betrieb</b>              | -55 bis 140°C                                             |
| max. Stoßfestigkeit         | 5000 g                                                    |
| Störaussendungen            | EN61000-6-4:2001                                          |
| Störfestigkeit              | EN61000-6-2:1999                                          |
| Mechanische Eigenschaften   |                                                           |
| Gehäuse                     |                                                           |
| Material                    | Edelstahl                                                 |
| Montage                     | M8 x 1,25 x 6 mm Bolzen, am Sensor vormontiert            |
| Gewicht                     | 110q                                                      |
| Messelement                 | PZT- Piezoelektronischer Kristall (Blei-Zirkonat-Titanat) |
| Messausführung              | komprimiert                                               |
| Anzugsmoment                | 8 Nm                                                      |
| Anschlussstecker            | M12                                                       |

Tabelle 566: 0ACS100A.00-1 - Technische Daten

Die für den Sensor gültigen Zertifizierungen sind auf der Homepage des Herstellers zu finden.

# **Zertifikate**

[PDF](http://www.hansfordsensors.com/resources/certificates/) | http://www.hansfordsansors.com/rasourcas/cartificatas/ <http://www.hansfordsensors.com/resources/certificates/>

#### **Abmessungen**

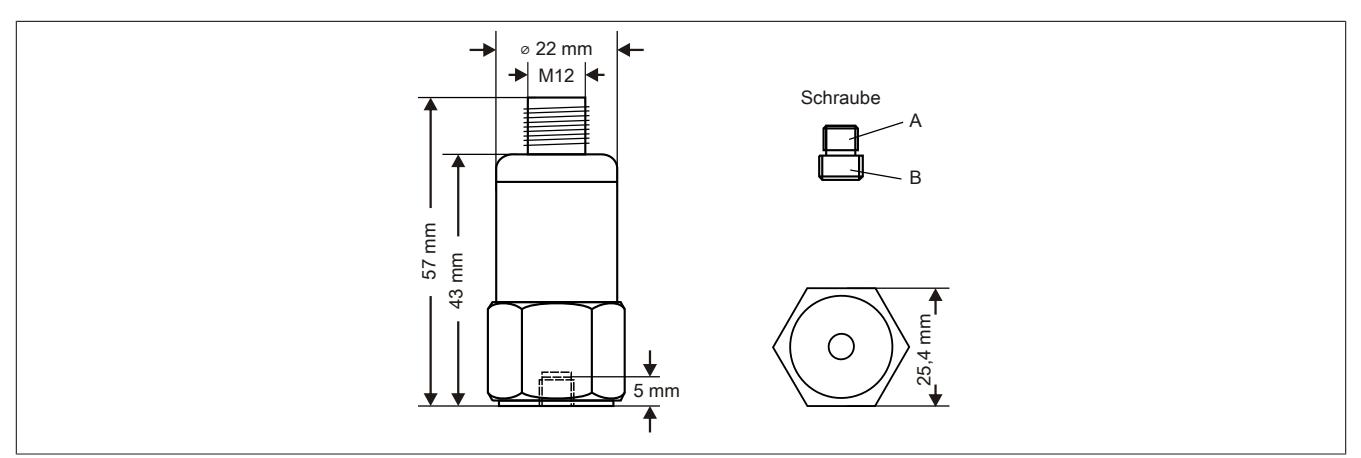

Schraube wird vormontiert mitgeliefert.

- A 1/4" 28 UNF (Maximale Gewindelänge: 5 mm)
- B M8 x 6 x 1,25

## **Einbaurichtung**

Der B&R Schwingungssensor 0ACS100A.00-1 ist für Messungen in der Längsachse gebaut.

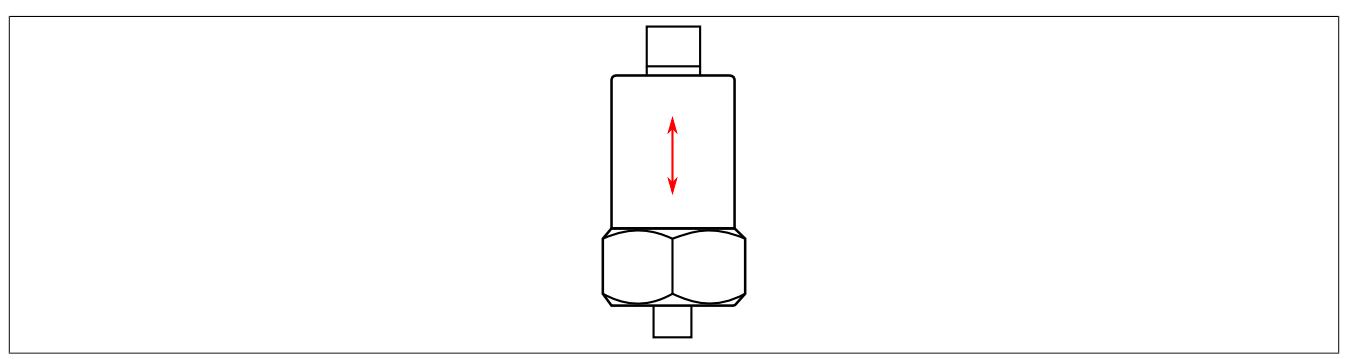

## **9.29.7.17.1.2 0ACS100A.90-1**

## **Bestelldaten**

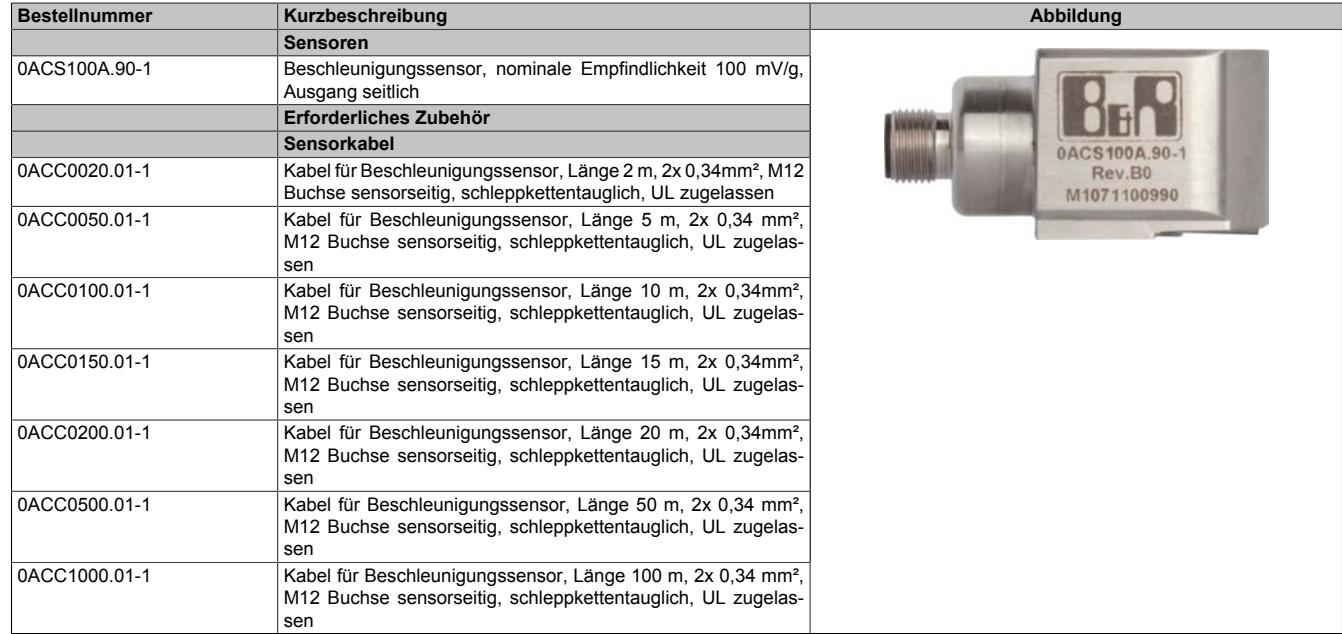

Tabelle 567: 0ACS100A.90-1 - Bestelldaten

## **Technische Daten**

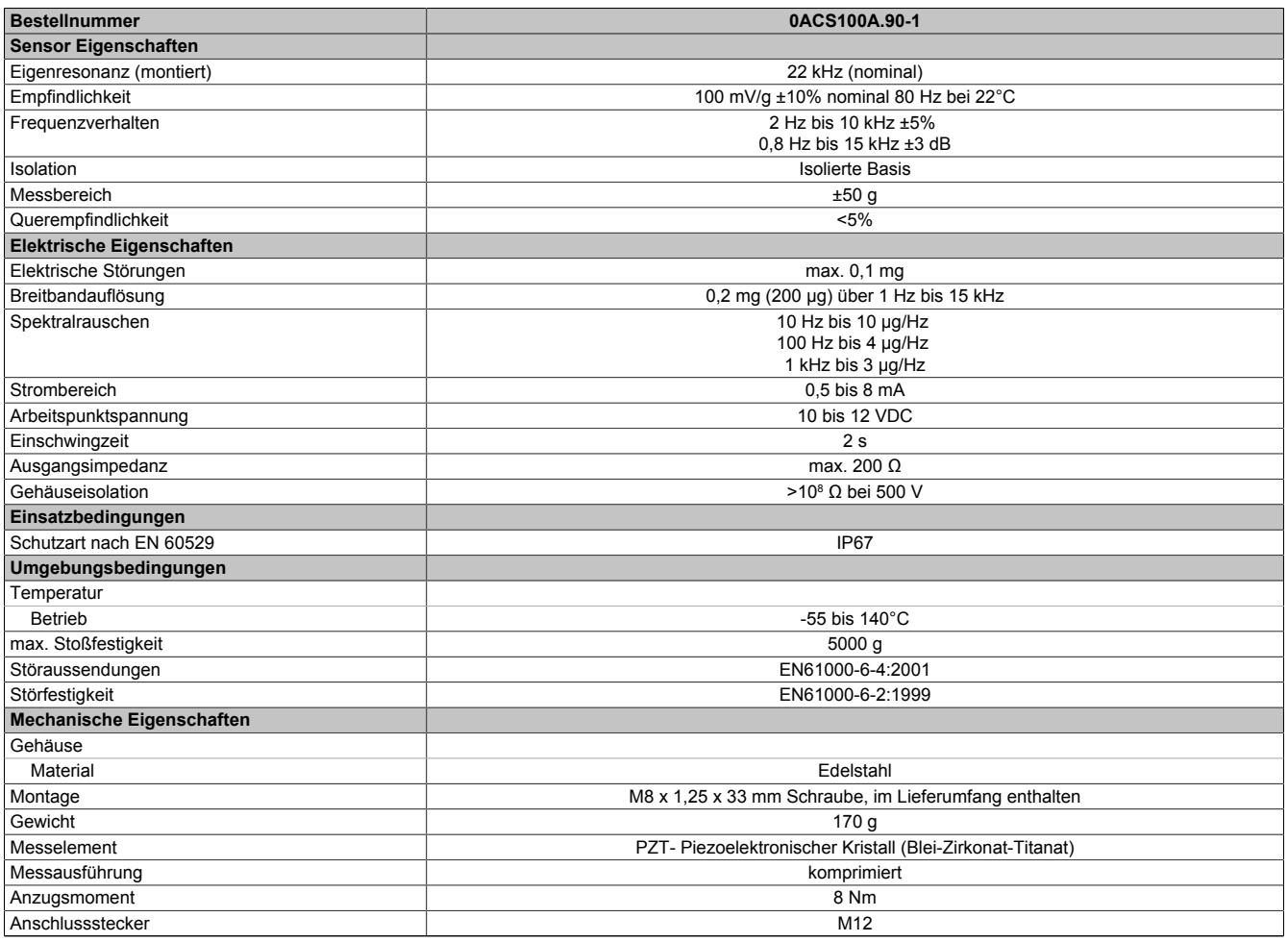

Tabelle 568: 0ACS100A.90-1 - Technische Daten
Die für den Sensor gültigen Zertifizierungen sind auf der Homepage des Herstellers zu finden.

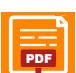

**Zertifikate**

 $\mathsf{PDE}$  http://www.banefordeaneore.com/recourse/oertificated <http://www.hansfordsensors.com/resources/certificates/>

## **Abmessungen**

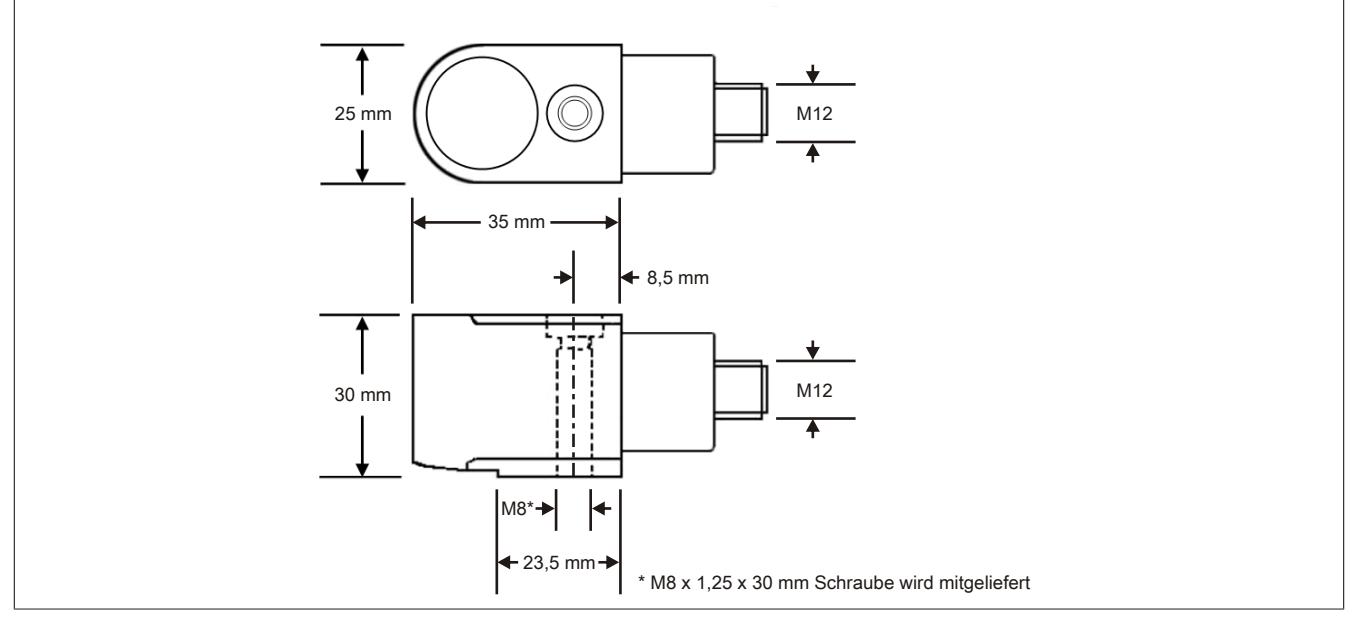

Abbildung 331: 0ACS100A.90-1 - Abmessungen

## **Einbaurichtung**

Der B&R Schwingungssensor 0ACS100A.90-1 ist für Messungen in der Querachse gebaut.

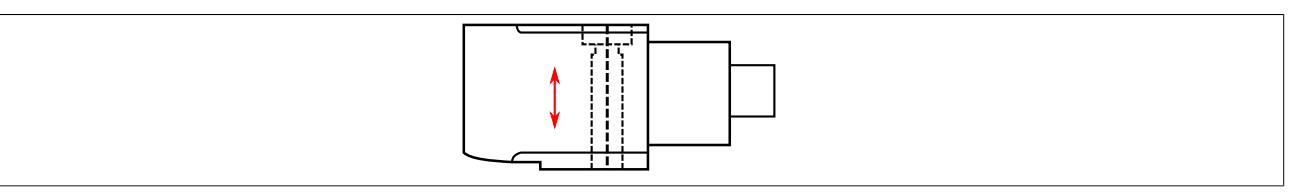

## **9.29.7.17.1.3 Allgemeines**

## **Steckerbelegung**

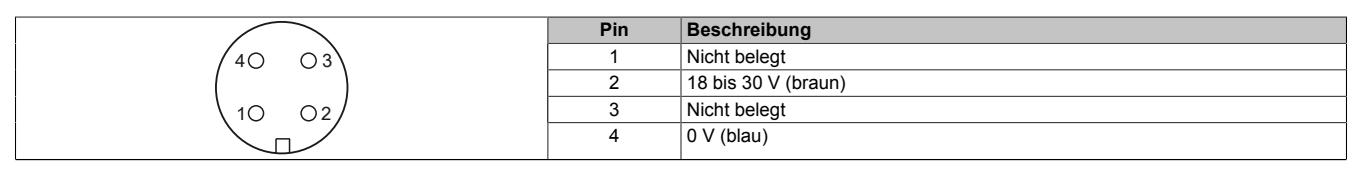

Tabelle 569: 0ACS100A.x0-1 - Steckerbelegung

## **Frequenzverhalten**

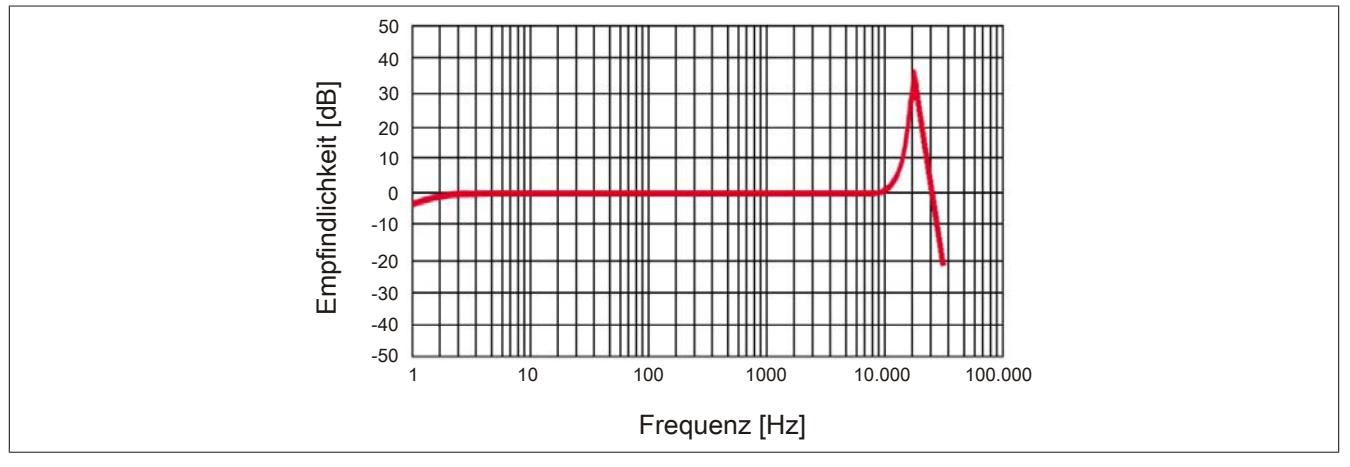

Abbildung 332: 0ACS100A.x0-1 - Frequenzverhalten

#### **9.29.7.17.2 Sensorkabel**

## **9.29.7.17.2.1 Bestelldaten**

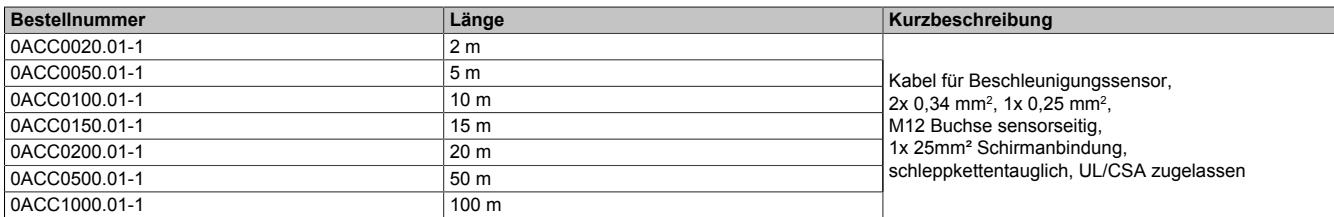

## **9.29.7.17.2.2 Technische Daten**

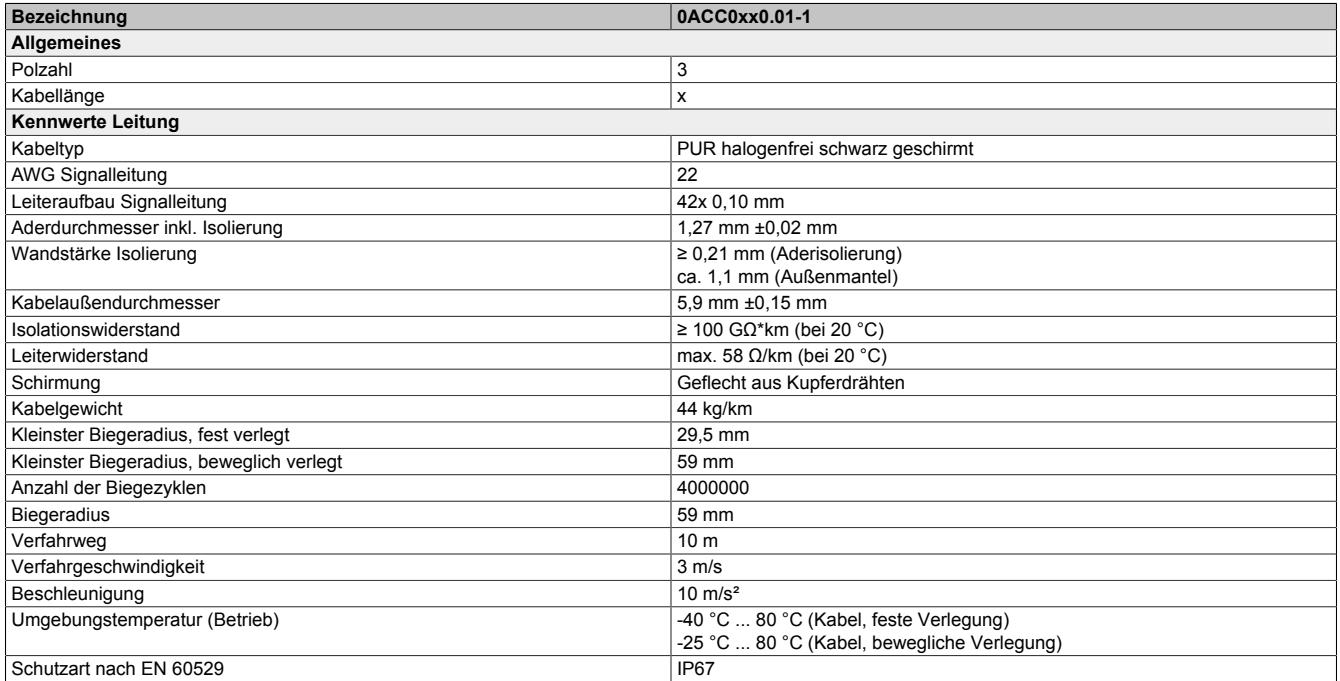

#### **9.29.7.17.2.3 Sensorkabel mit Stecker M12 Buchse**

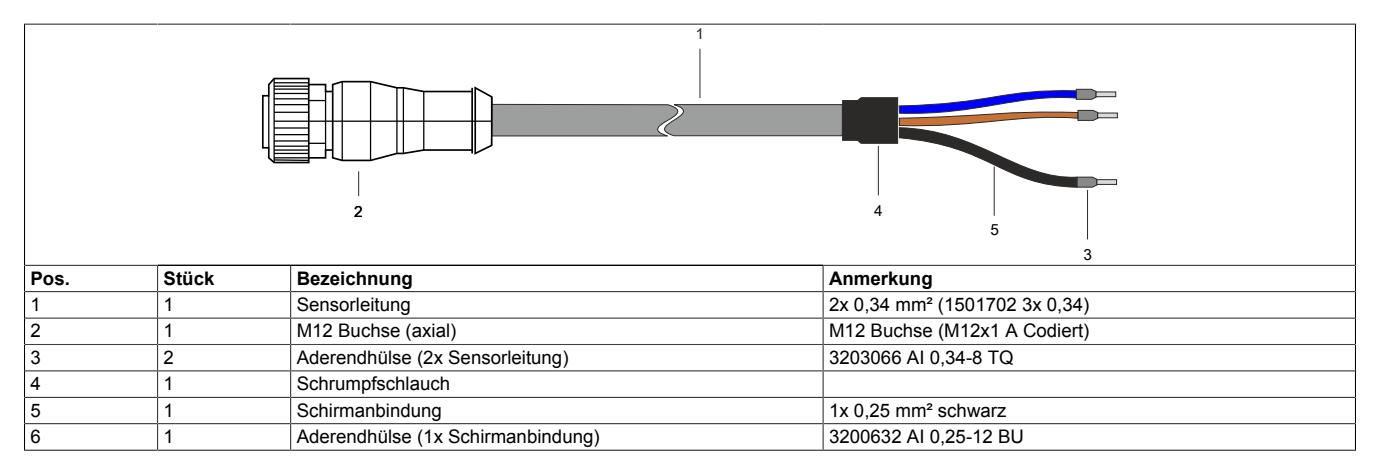

## **9.29.7.17.2.4 Kabelplan**

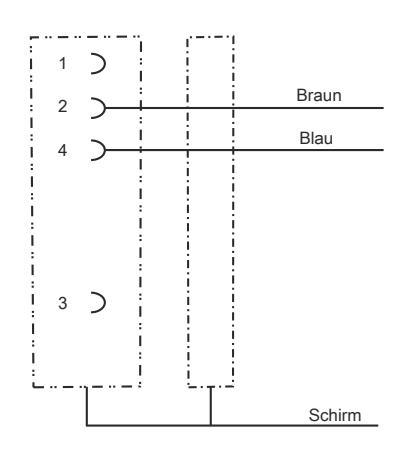

## **9.29.8 X20CM6209**

Version des Datenblatts: 2.24

#### **9.29.8.1 Allgemeines**

Das Modul ist ein Diodenarray Modul mit 6 Dioden. Die Dioden können als Freilauf- oder Entkoppeldioden eingesetzt werden.

Das Diodenarray Modul hat keine Verbindung zum X2X Link. Es verhält sich wie ein Blindmodul.

- 6 potenzialfreie Dioden
- 24 VDC
- 1 A Strombelastung pro Diode

### **9.29.8.2 Bestelldaten**

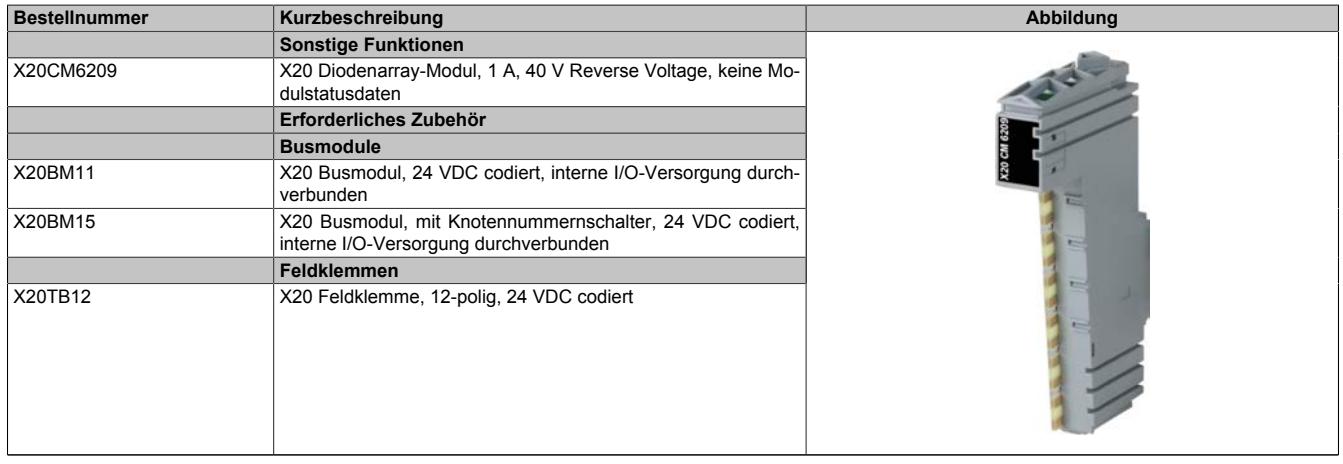

Tabelle 570: X20CM6209 - Bestelldaten

## **9.29.8.3 Technische Daten**

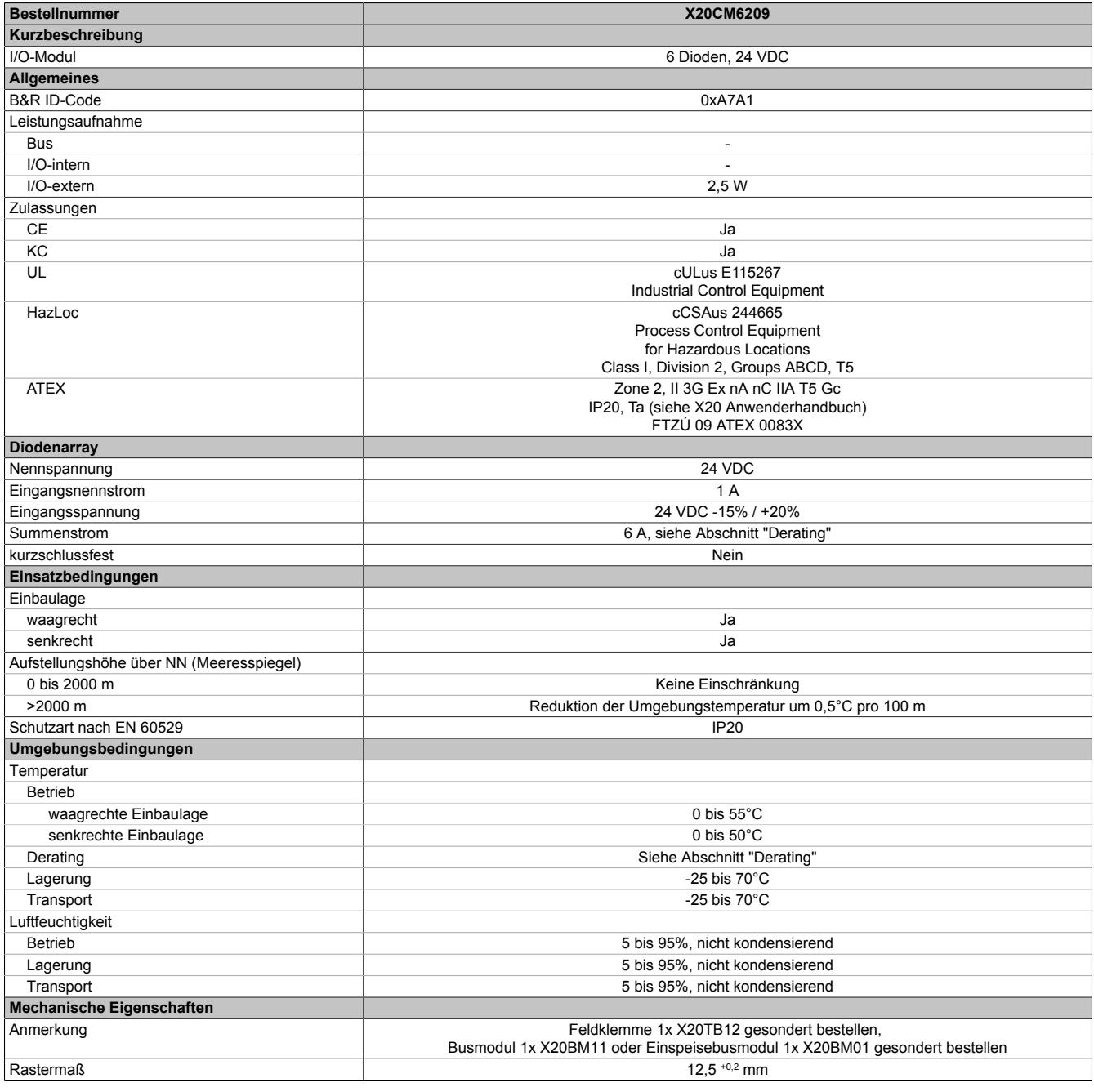

Tabelle 571: X20CM6209 - Technische Daten

## **9.29.8.4 Anschlussbelegung**

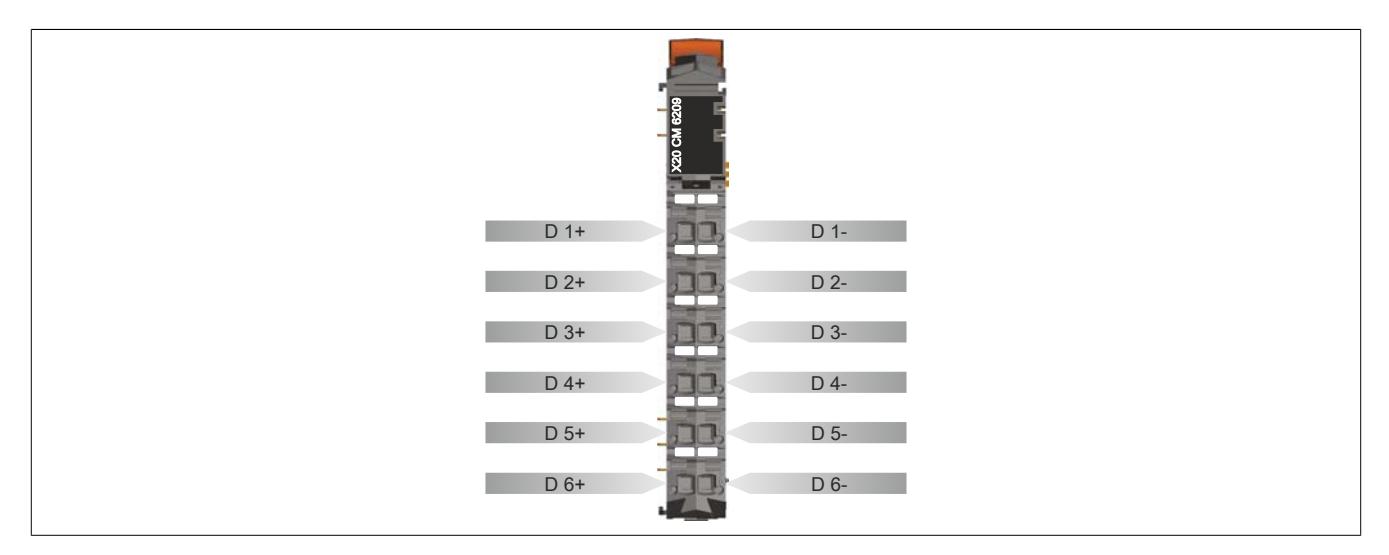

#### **9.29.8.5 Anschlussbeispiel**

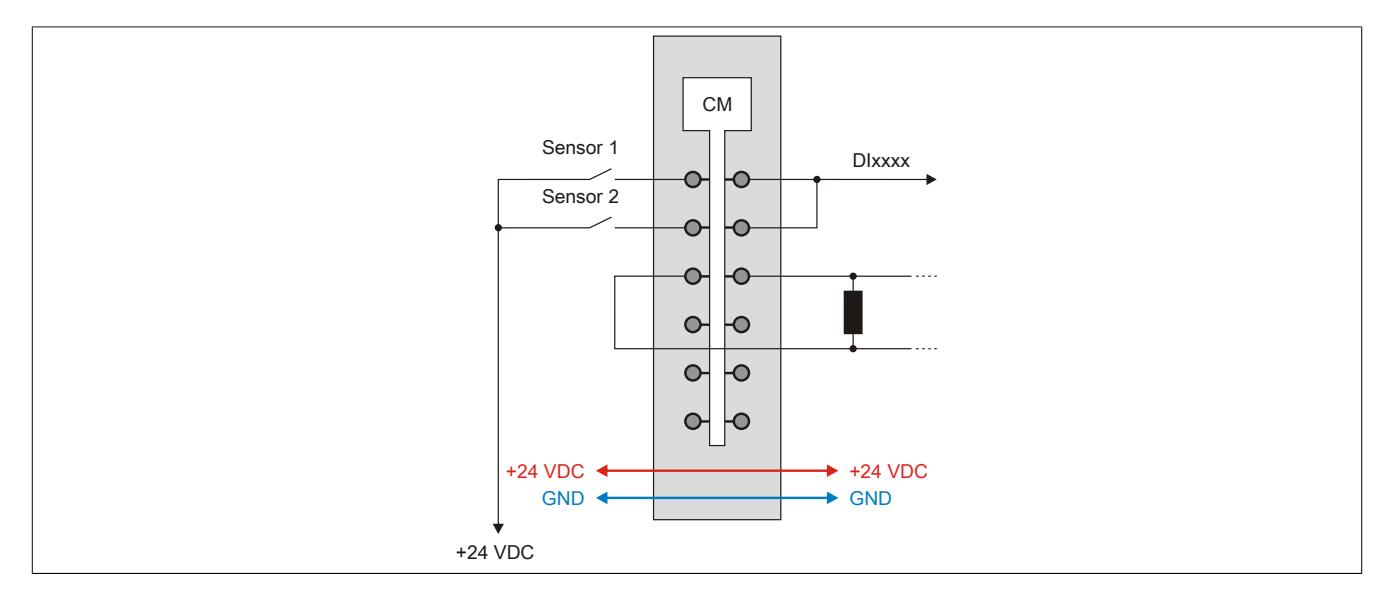

#### **9.29.8.6 Eingangsschema**

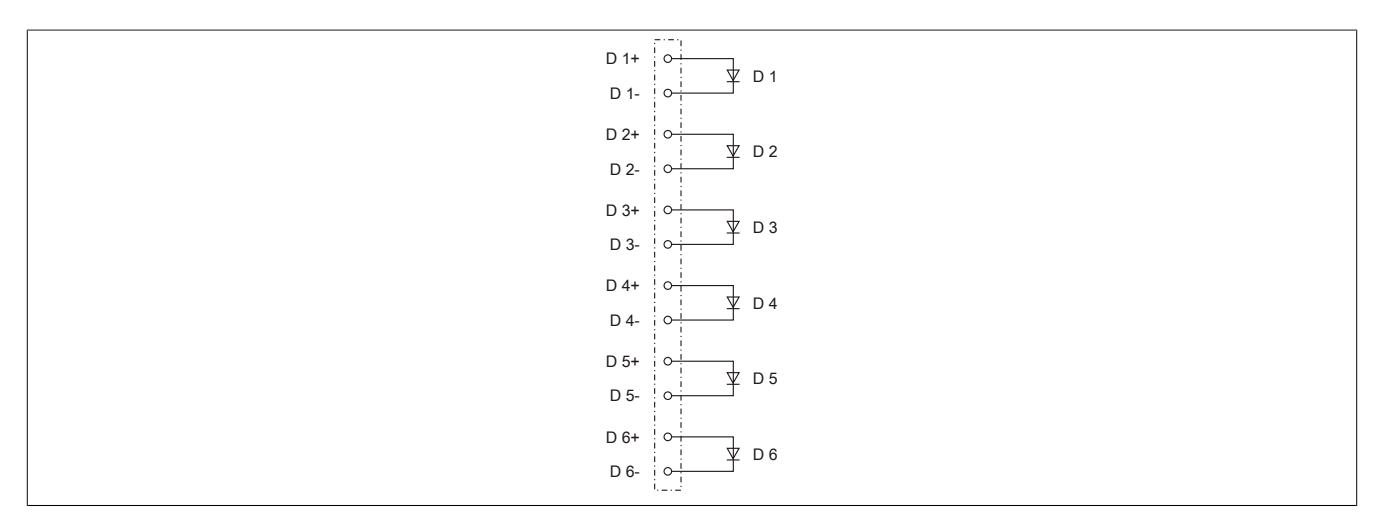

## **9.29.8.7 Derating**

Im folgenden Diagramm ist der zulässige Summenstrom in Abhängigkeit von der Umgebungstemperatur dargestellt.

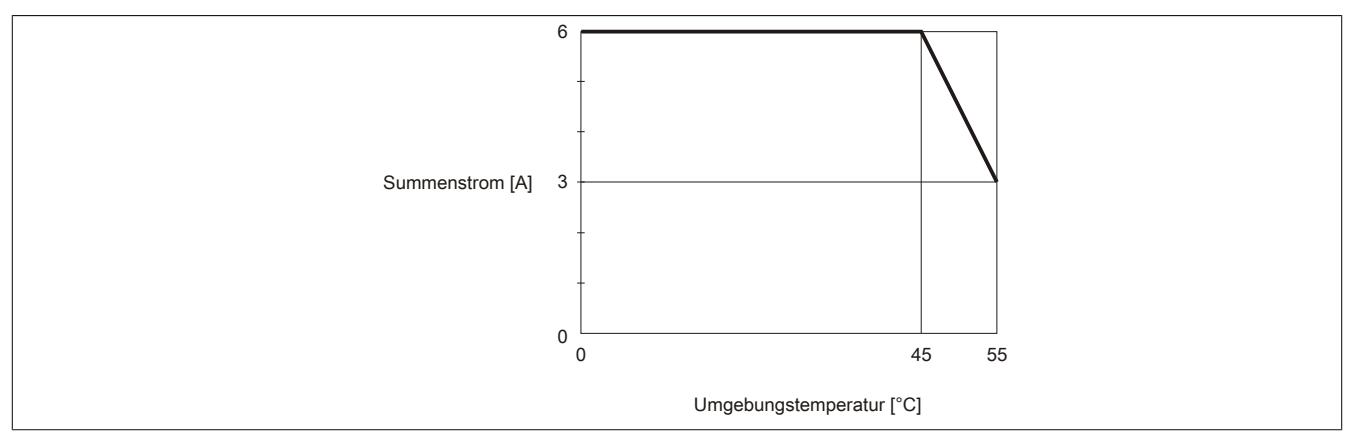

## **9.29.9 X20CM8281**

Version des Datenblatts: 3.15

## **9.29.9.1 Allgemeines**

Das Modul ist ein universelles Mischmodul. Bei diesem Modul werden digitale Ein- und Ausgänge mit analogen Einund Ausgängen kombiniert. Strom oder Spannungssignal ist bei den analogen Ein- und Ausgängen frei einstellbar. Zählfunktionen auf zwei der digitalen Eingänge erweitern das Einsatzgebiet zusätzlich.

- Digitale und analoge Kanäle
- Strom und Spannung bei AI und AO frei wählbar
- Zählfunktionen

## **9.29.9.2 Bestelldaten**

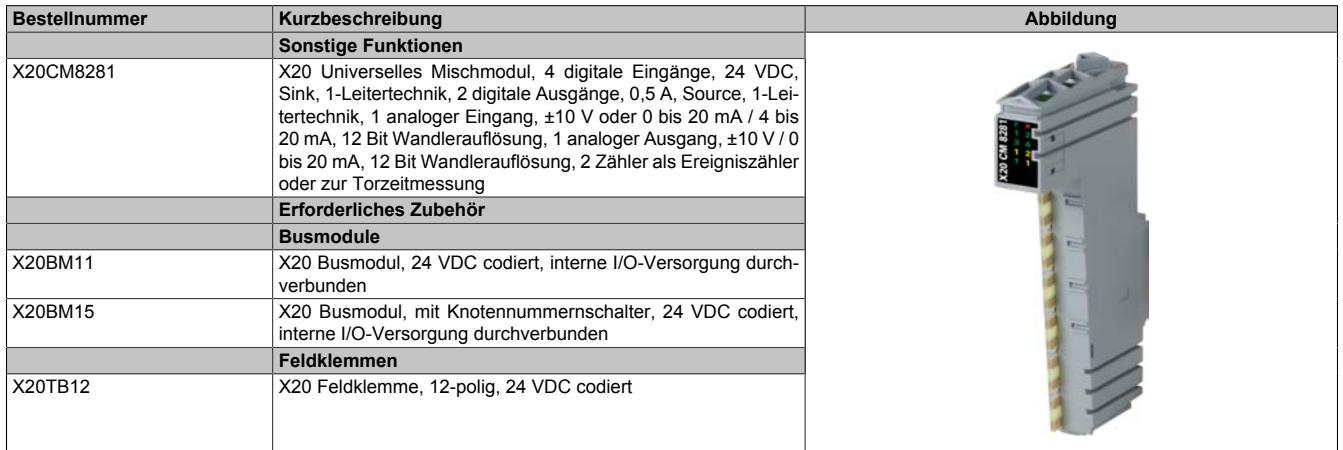

Tabelle 572: X20CM8281 - Bestelldaten

## **9.29.9.3 Technische Daten**

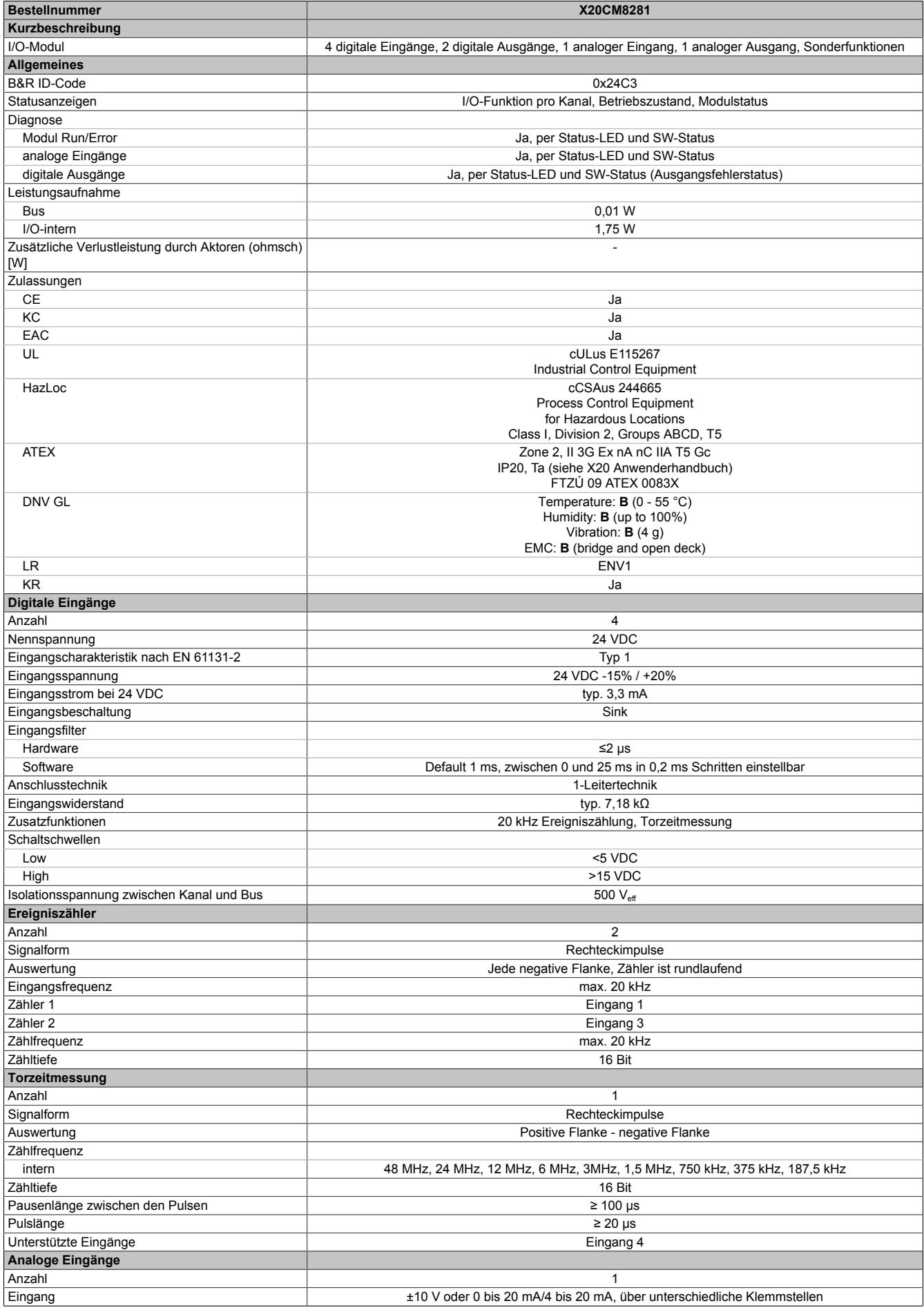

Tabelle 573: X20CM8281 - Technische Daten

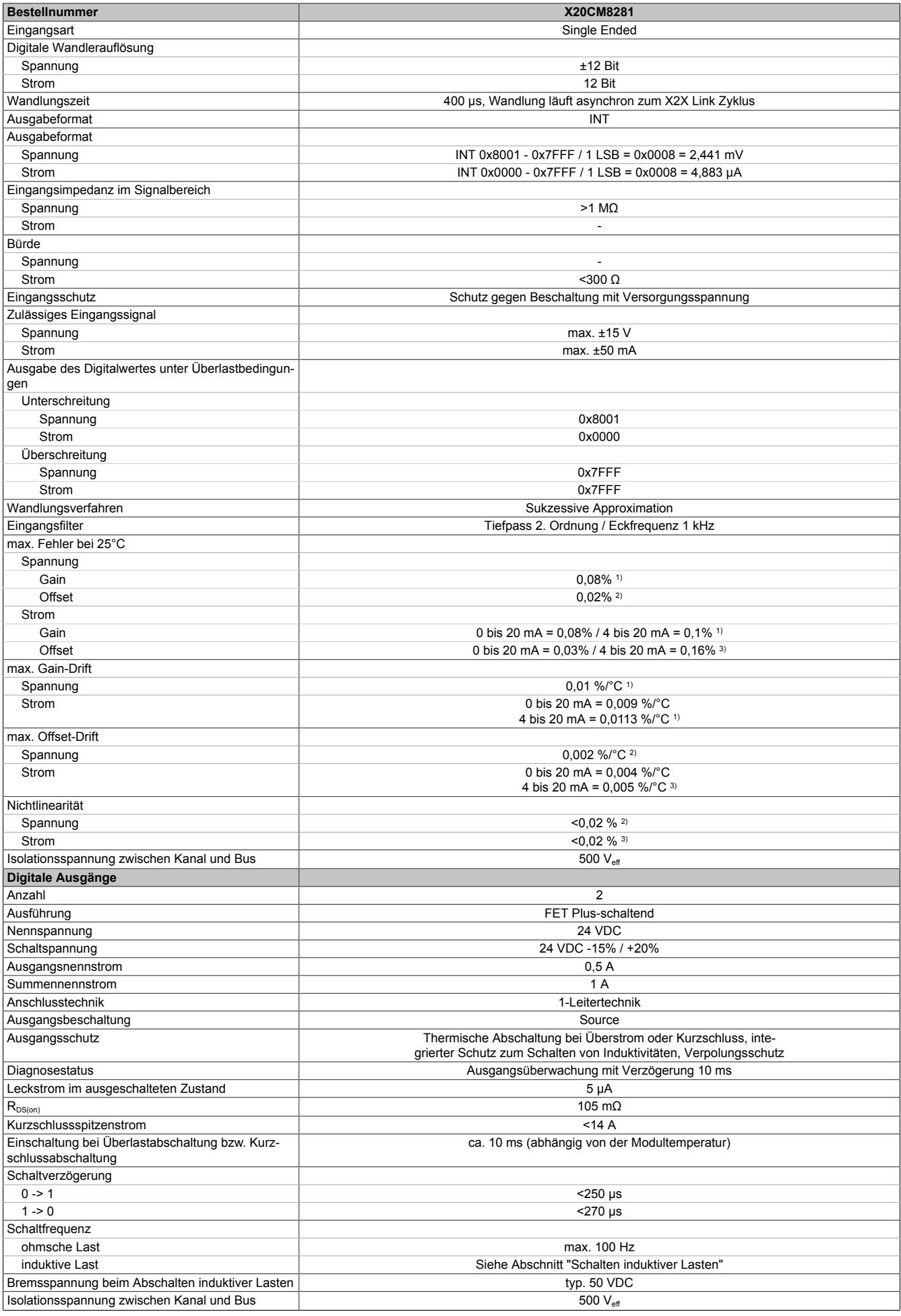

Tabelle 573: X20CM8281 - Technische Daten

## Datenblätter • Sonstige Funktionen • X20CM8281

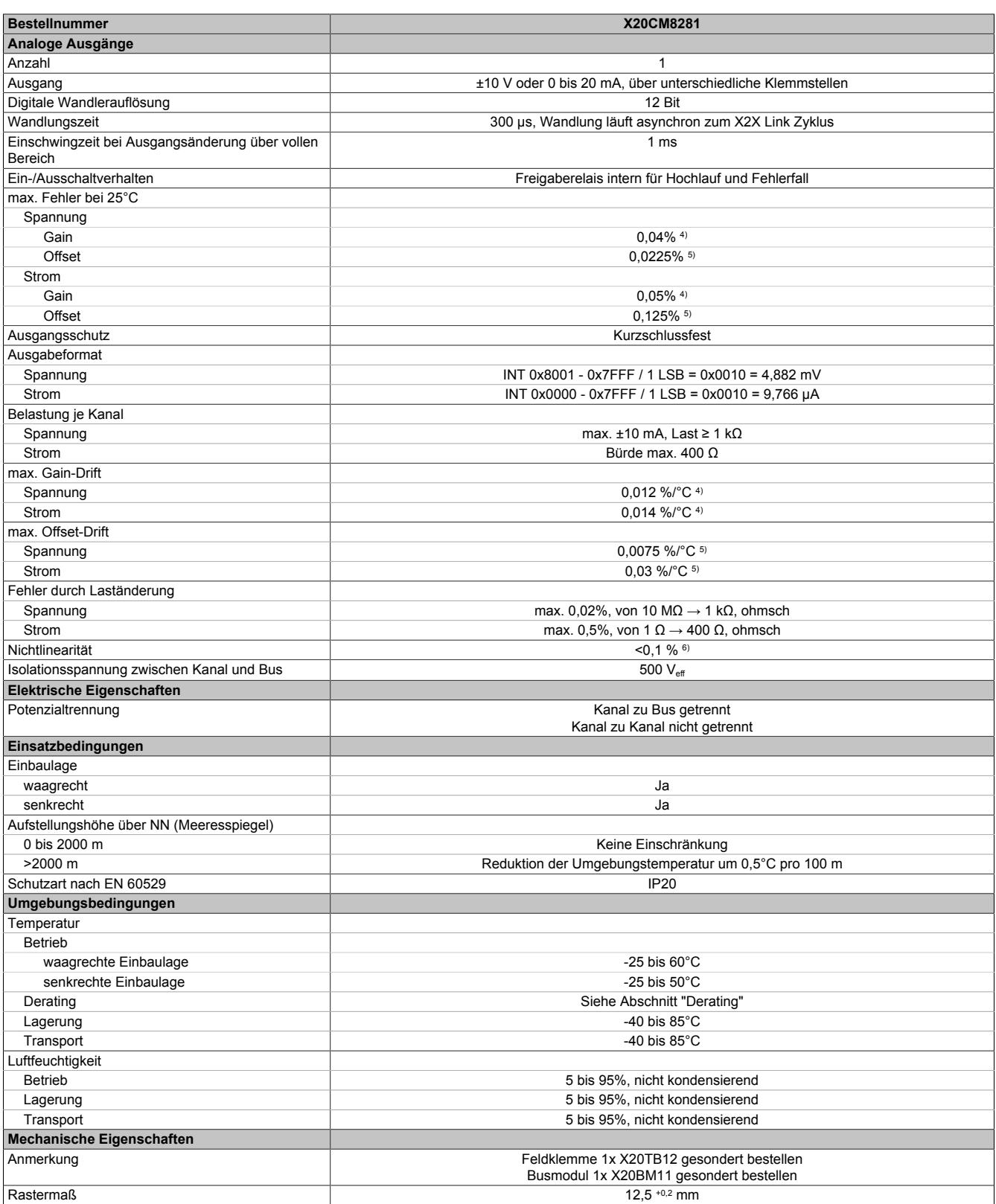

Tabelle 573: X20CM8281 - Technische Daten

1) Bezogen auf den aktuellen Messwert.<br>2) Bezogen auf den Messbereich 20 V.

2) Bezogen auf den Messbereich 20 V.<br>
3) Bezogen auf den Messbereich 20 m/<br>
4) Bezogen auf den aktuellen Ausgabe<br>
5) Bezogen auf den gesamten Ausgabe<br>
6) Bezogen auf den Ausgabebereich.

3) Bezogen auf den Messbereich 20 mA.

4) Bezogen auf den aktuellen Ausgabewert.

5) Bezogen auf den gesamten Ausgabebereich.

6) Bezogen auf den Ausgabebereich.

## **9.29.9.4 Status-LEDs**

Für die Beschreibung der verschiedenen Betriebsmodi siehe ["Diagnose-LEDs" auf Seite 3812](#page-3811-0).

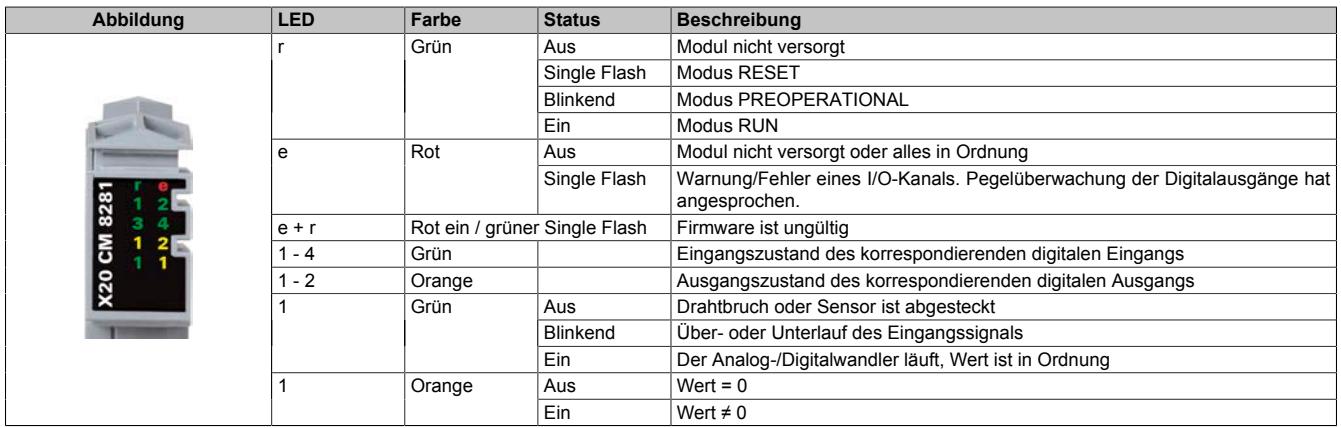

## **9.29.9.5 Anschlussbelegung**

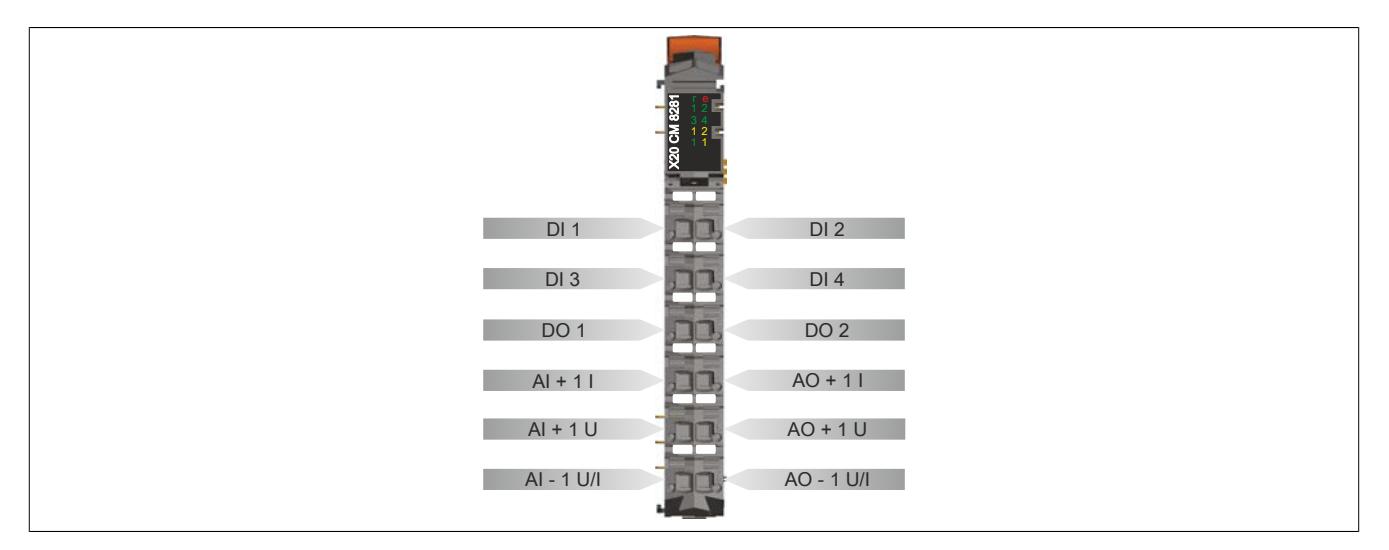

## **9.29.9.6 Anschlussbeispiel**

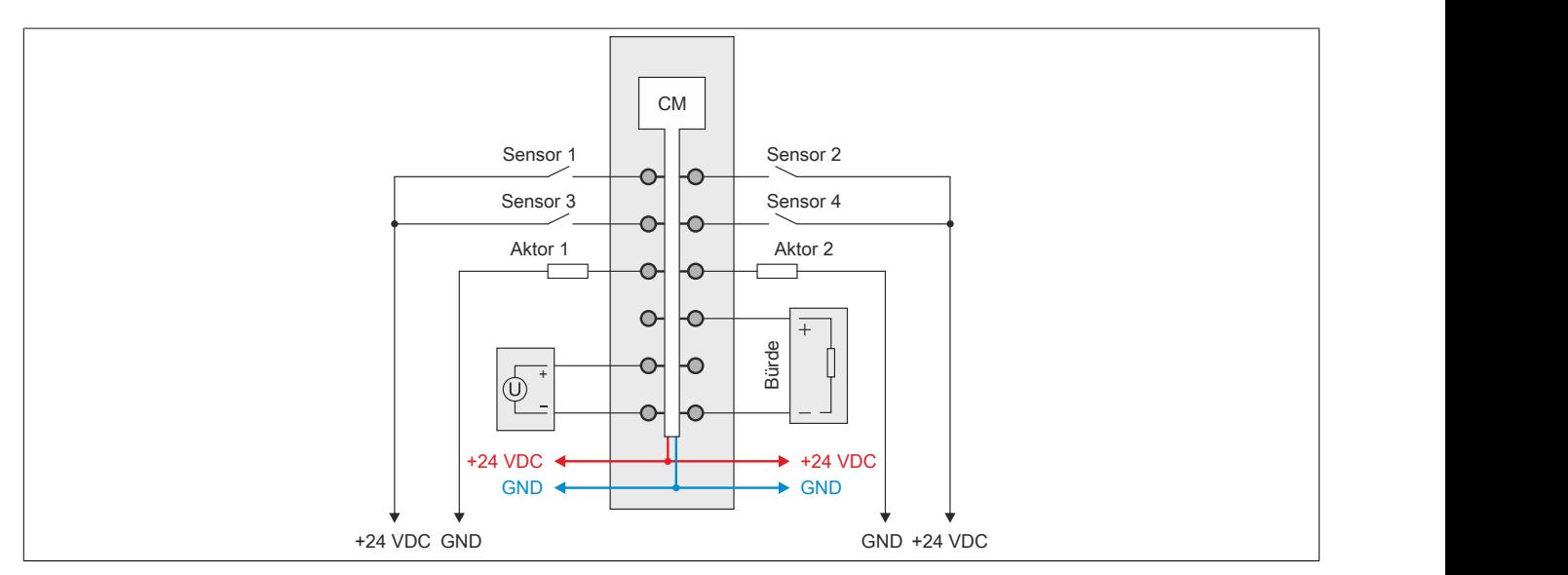

## **9.29.9.7 Eingangsschema**

## **Digitale Eingänge**

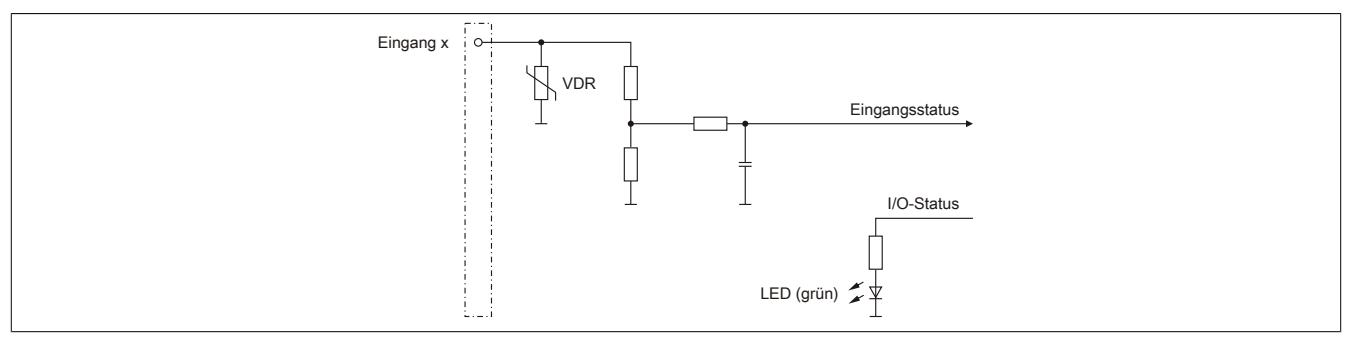

## **Analoge Eingänge**

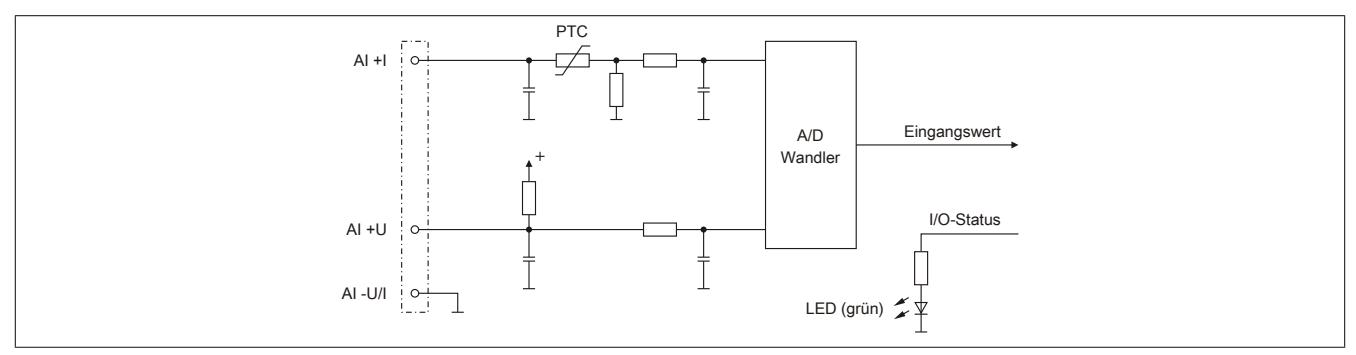

## **9.29.9.8 Ausgangsschema**

### **Digitale Ausgänge**

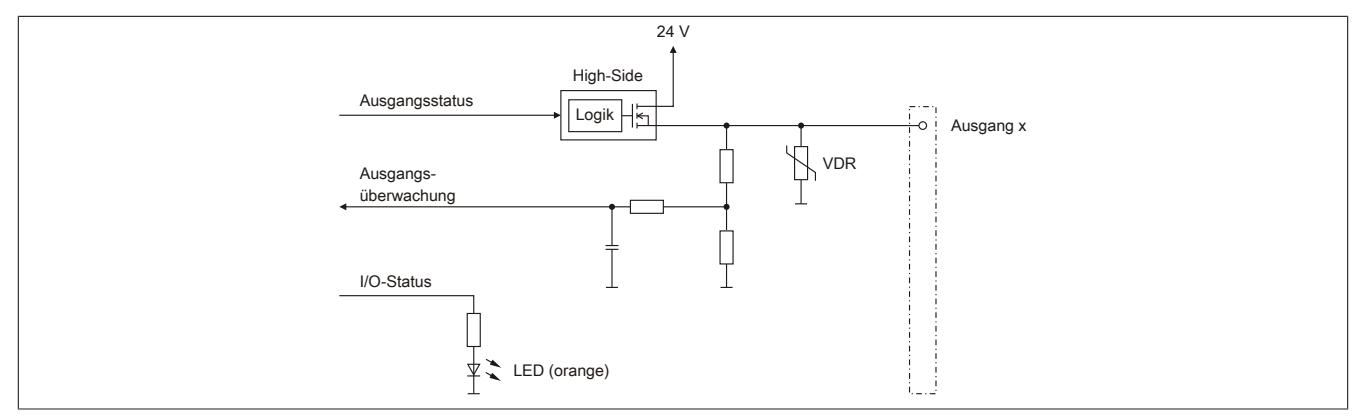

### **Analoge Ausgänge**

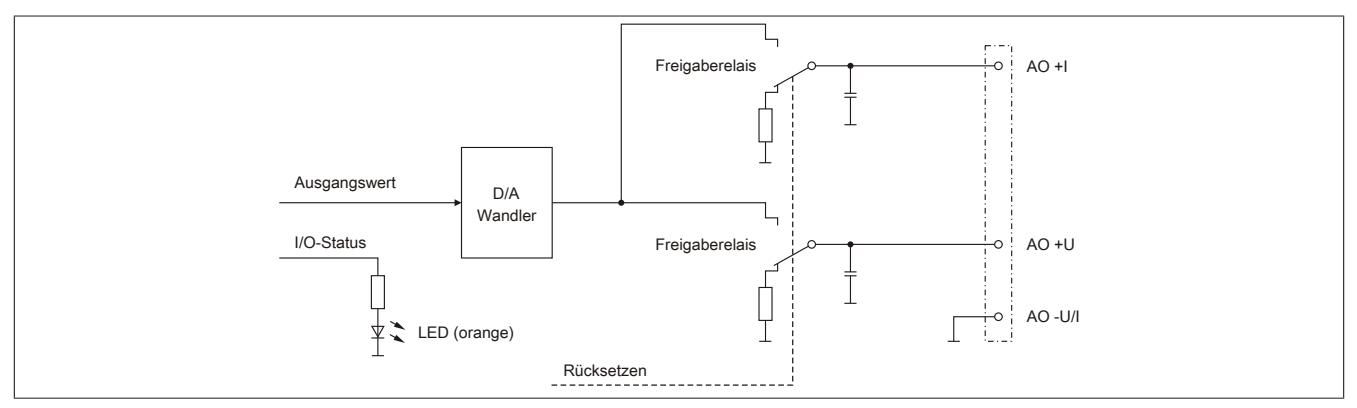

#### **9.29.9.9 Schalten induktiver Lasten**

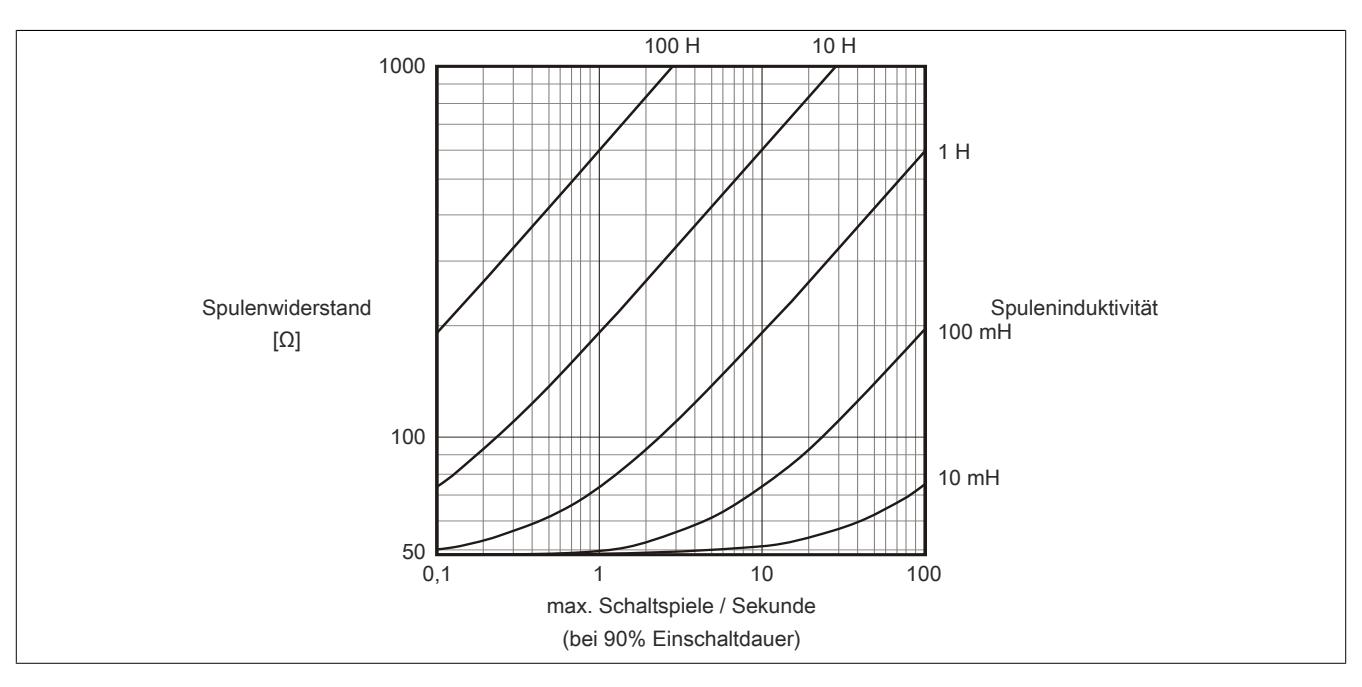

#### **9.29.9.10 Derating**

Bei einem Betrieb unter 55°C ist kein Derating zu beachten.

Bei einem Betrieb über 55°C dürfen die Module links und rechts von diesem Modul eine maximale Verlustleistung von 1,15 W haben!

Ein Beispiel zur Berechnung der Verlustleistung von I/O-Modulen ist im Abschnitt ["Verlustleistungsberechnung von](#page-100-0) [I/O-Modulen" auf Seite 101](#page-100-0) zu finden.

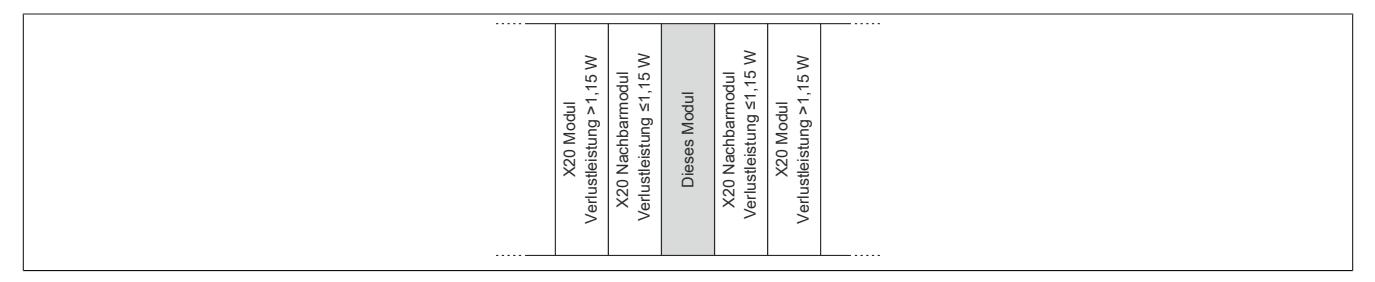

### **9.29.9.11 Registerbeschreibung**

#### **9.29.9.11.1 Allgemeine Datenpunkte**

Neben den in der Registerbeschreibung beschriebenen Registern verfügt das Modul über zusätzliche allgemeine Datenpunkte. Diese sind nicht modulspezifisch, sondern enthalten allgemeine Informationen wie z. B. Seriennummer und Hardware-Variante.

Die allgemeinen Datenpunkte sind im Abschnitt ["Allgemeine Datenpunkte" auf Seite 3815](#page-3814-0) beschrieben.

#### **9.29.9.11.2 Funktionsmodell 0 - Standard**

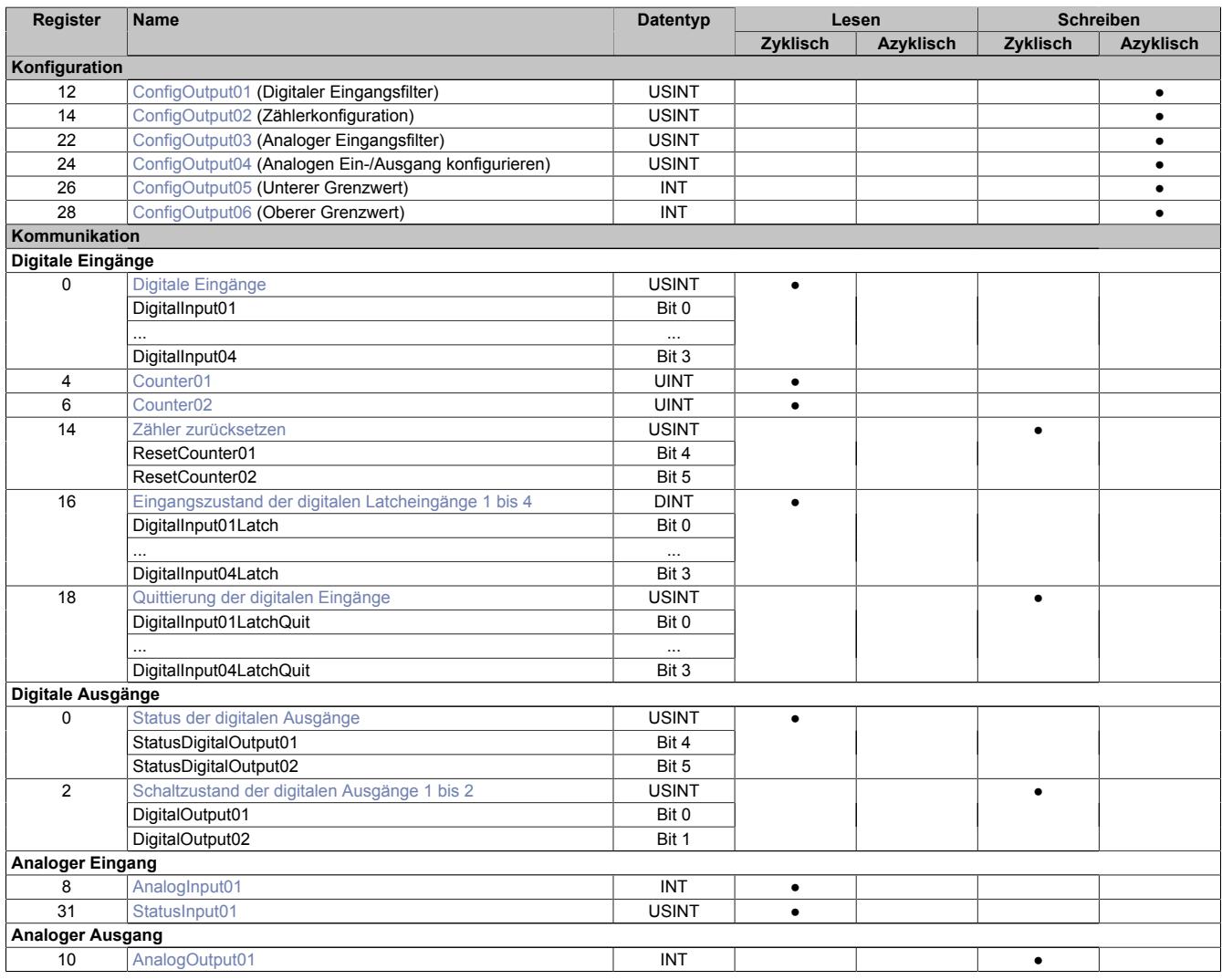

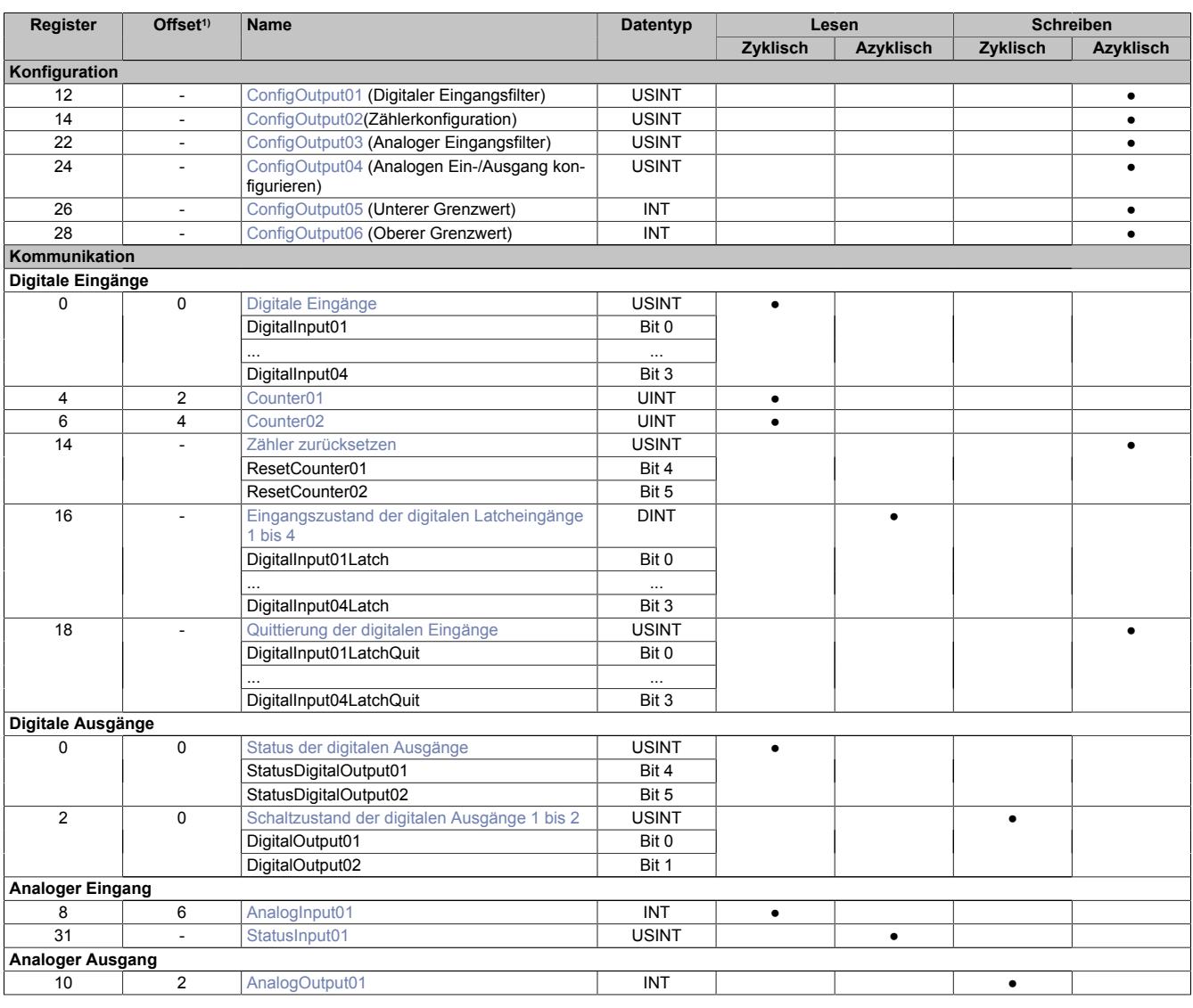

## **9.29.9.11.3 Funktionsmodell 254 - Bus Controller**

1) Der Offset gibt an, wo das Register im CAN-Objekt angeordnet ist.

### **9.29.9.11.3.1 Verwendung des Moduls am Bus Controller**

Das Funktionsmodell 254 "Bus Controller" wird defaultmäßig nur von nicht konfigurierbaren Bus Controllern verwendet. Alle anderen Bus Controller können, abhängig vom verwendeten Feldbus, andere Register und Funktionen verwenden.

Für Detailinformationen siehe ["Verwendung von I/O-Modulen am Bus Controller" auf Seite 3814](#page-3813-0).

#### **9.29.9.11.3.2 CAN-I/O Bus Controller**

Das Modul belegt an CAN-I/O 1 analogen logischen Steckplatz.

## **9.29.9.11.4 Digitale Eingänge**

### **Ungefiltert**

Der Eingangszustand wird mit einem festen Versatz bezogen auf den Netzwerkzyklus erfasst und im selben Zyklus übertragen.

#### **Gefiltert**

Der gefilterte Zustand wird mit einem festen Versatz bezogen auf den Netzwerkzyklus erfasst und im selben Zyklus übertragen. Das Filtern erfolgt asynchron zum Netzwerk in einem Raster von 200 μs mit einem Netzwerk bedingten Jitter von bis zu 50 μs.

#### <span id="page-3221-1"></span>**9.29.9.11.4.1 Digitale Eingänge und Status der digitalen Ausgänge**

Name:

DigitalInput01 bis DigitalInput04 StatusDigitalOutput01 bis StatusDigitalOutput02

In diesem Register wird der Eingangszustand der digitalen Eingänge und der Status der digitalen Ausgänge abgebildet.

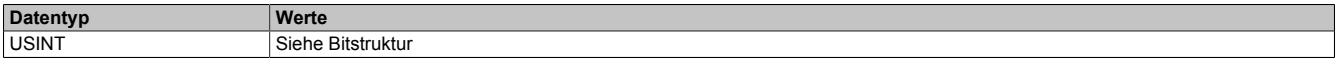

#### Bitstruktur:

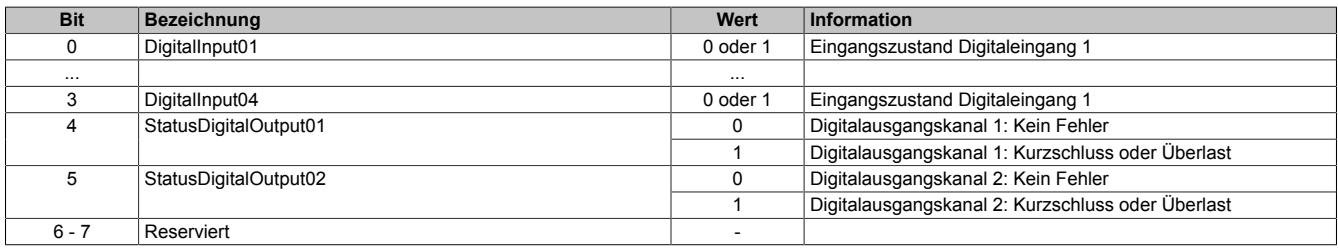

#### <span id="page-3221-0"></span>**9.29.9.11.4.2 Digitale Eingangsfilter**

Name:

ConfigOutput01

In diesem Register kann der Filterwert für alle digitalen Eingänge parametriert werden.

Der Filterwert kann in Schritten von 100 μs eingestellt werden. Da die Abtastung der Eingangssignale jedoch im Raster von 200 μs erfolgt, ist es sinnvoll Werte in 2er-Schritten einzugeben.

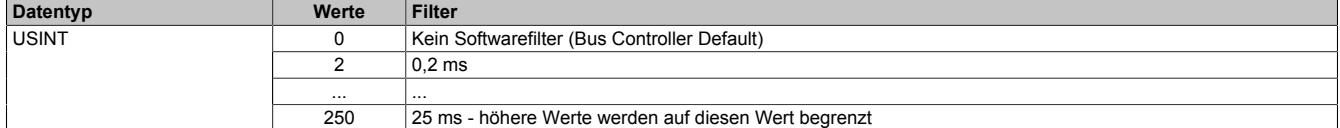

#### **9.29.9.11.4.3 Ereignis- oder Torzeitzähler**

#### **Ereigniszählerbetrieb**

Erfasst werden die steigenden (positiven) Flanken am Zähleingang.

Der Zählerstand wird mit einem festen Versatz bezogen auf den Netzwerkzyklus erfasst und im selben Zyklus übertragen.

#### **Torzeitmessung**

Erfasst wird die Zeit von steigender bis zur fallenden Flanke des Gateeingangs mit einer internen Frequenz. Das Ergebnis wird auf Überlauf geprüft (0xFFFF) und entsprechend der eingestellten Vorteiler korrigiert.

Die Erholzeit zwischen den Messungen muss >100 μs sein.

Das Messergebnis wird mit der fallenden Flanke in den Ergebnisspeicher übertragen.

#### <span id="page-3222-1"></span>**Ereignis- oder Torzeitzähler**

Name:

Counter01 bis Counter02

Der Counter01 ist für den Ereigniszählerbetrieb vorgesehen.

Für den Counter02 kann zwischen Ereigniszählerbetrieb und Torzeitmessung gewählt werden:

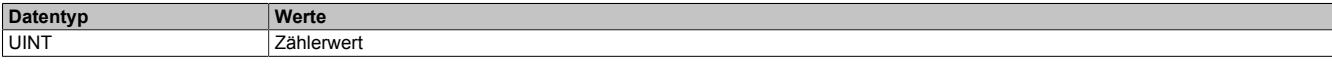

#### <span id="page-3222-0"></span>**Konfiguration der Zähler**

Name:

ConfigOutput02

In diesem Register können die einzelnen Zähler konfiguriert und auch zurückgesetzt werden.

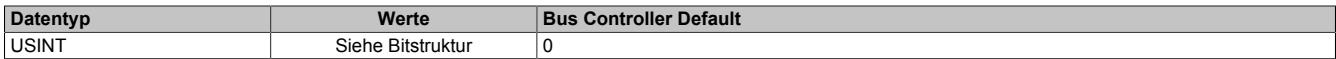

Bitstruktur:

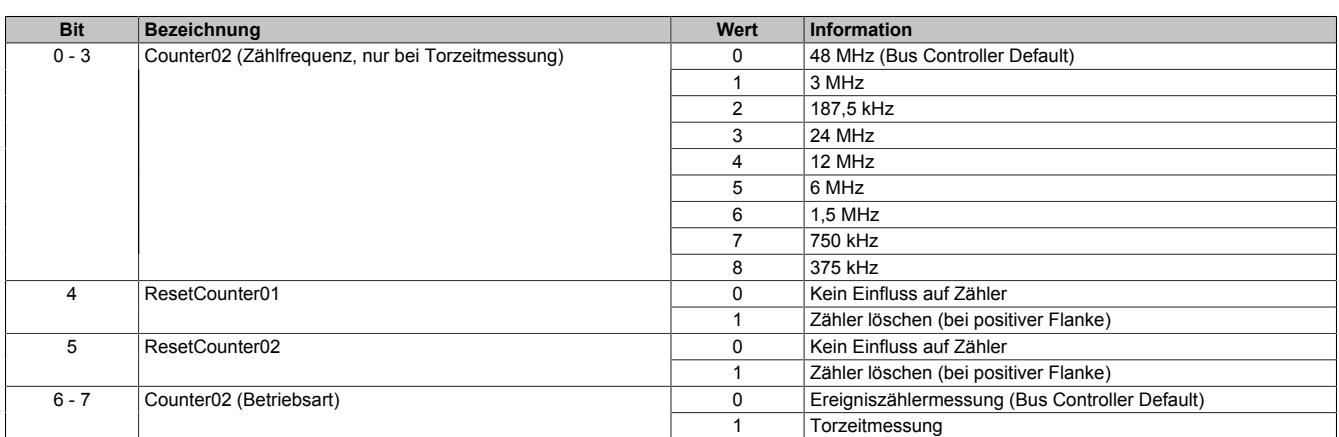

In diesem Register sind neben zyklischen Daten auch Konfigurationsdaten enthalten. Wird das Register zyklisch und im Initscript verwendet, so bleibt die voreingestellte Konfiguration nur bei Betrieb direkt an der CPU erhalten. Am Bus Controller wird die Konfiguration immer mit 0 überschrieben.

Ab Upgrade Version 1.0.2.1 kann jedoch das zyklische Bit ausgeblendet werden, um ein Überschreiben der Konfiguration zu vermeiden.

## **Information:**

**Soll der Counter gelöscht werden, muss dies über einen azyklischen Schreibbefehl erfolgen. Es müssen dabei zusammen mit dem ResetCounter-Bit auch die Konfigurationsbits übertragen werden!**

#### **9.29.9.11.4.4 Eingangslatch positive Flanke**

Mit dieser Funktion können die positiven Flanken der Eingangssignale mit einer Auflösung von 200 μs gelatcht werden. Über die Funktion "Quittierung Eingangslatch" wird das Eingangslatch wieder rückgesetzt bzw. ein Latchen verhindert.

Das Funktionsprinzip entspricht dem eines vorrangig rücksetzenden RS-Flip-Flops.

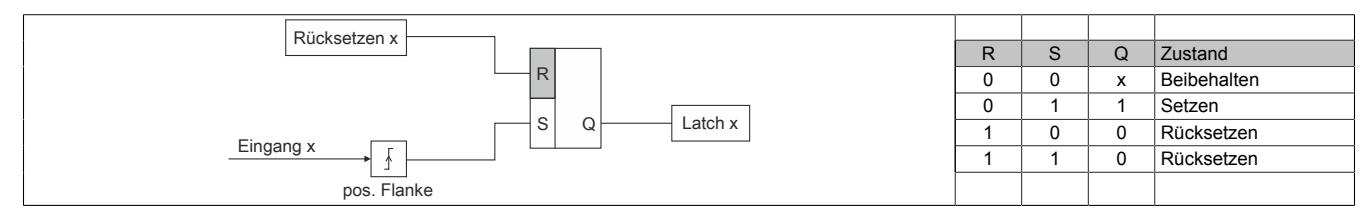

## <span id="page-3223-0"></span>**Eingangszustand der digitalen Latcheingänge 1 bis 4**

Name:

DigitalInputLatch01 bis DigitalInputLatch04

In diesem Register ist der Eingangszustand der digitalen Eingänge 1 bis 4 nach Ablauf der Eingangsfilterzeit abgebildet.

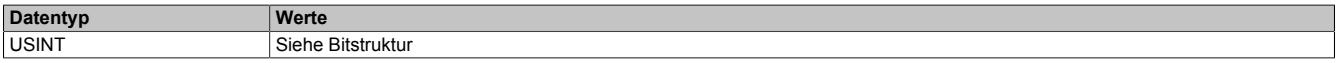

#### Bitstruktur:

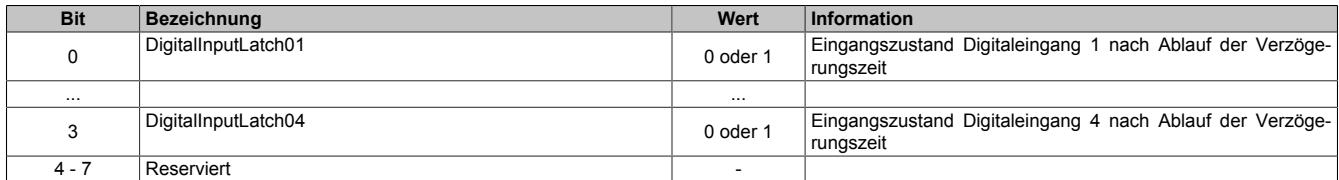

#### <span id="page-3223-1"></span>**Quittierung der digitalen Eingänge**

Name:

DigitalInput01LatchQuitt bis DigitalInput04LatchQuitt

#### In diesem Register wird der Eingangslatch wieder kanalweise rückgesetzt.

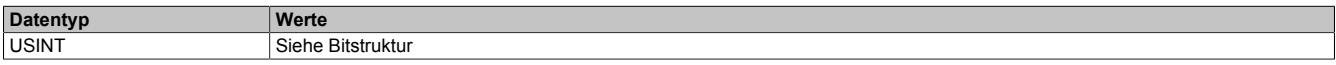

#### Bitstruktur:

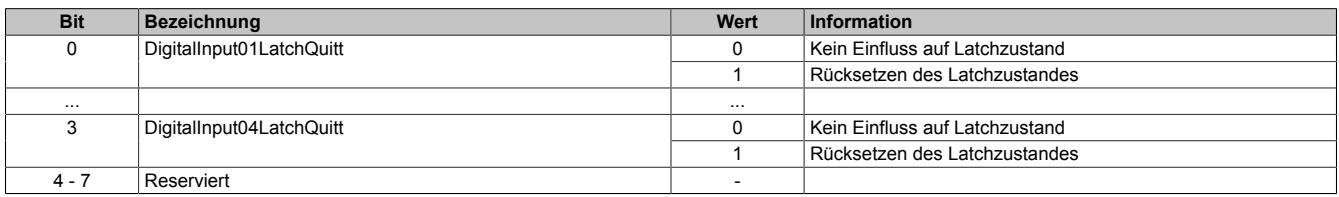

### **9.29.9.11.5 Digitale Ausgänge**

Der Ausgangszustand wird auf die Ausgangskanäle mit einem festen Versatz (<60 µs) bezogen auf den Netzwerkzyklus (SyncOut) übertragen.

#### <span id="page-3223-2"></span>**9.29.9.11.5.1 Schaltzustand der digitalen Ausgänge 1 bis 2**

Name:

## DigitalOutput01 bis DigitalOutput02

In diesem Register ist der Schaltzustand der digitalen Ausgänge 1 bis 2 hinterlegt.

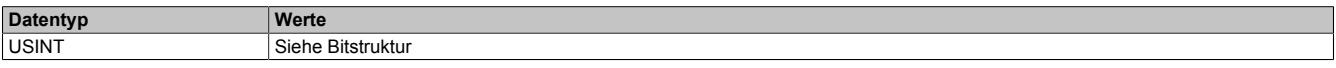

Bitstruktur:

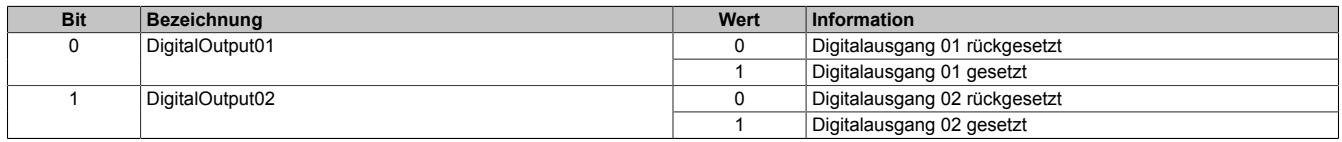

## **9.29.9.11.5.2 Digitale Eingänge und Status der digitalen Ausgänge**

Name:

DigitalInput01 bis DigitalInput04

StatusDigitalOutput01 bis StatusDigitalOutput02

In diesem Register wird der Eingangszustand der digitalen Eingänge und der Status der digitalen Ausgänge abgebildet.

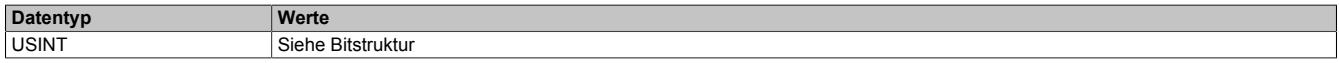

#### Bitstruktur:

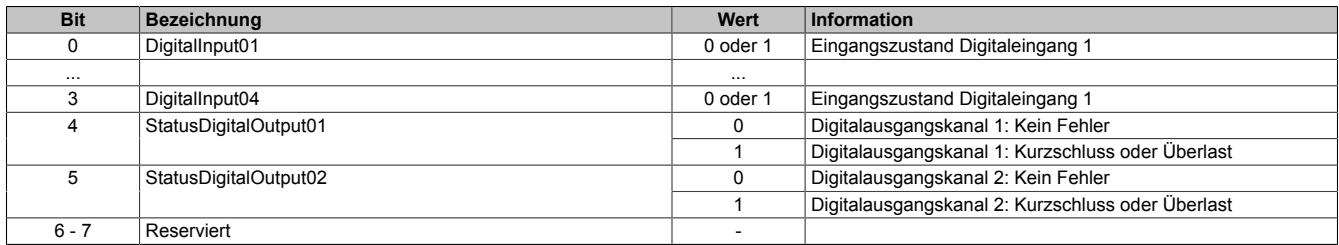

### **9.29.9.11.6 Analoge Eingänge**

Der Eingangszustand wird mit einem festen Versatz bezogen auf den Netzwerkzyklus erfasst und im selben Zyklus übertragen.

#### <span id="page-3224-0"></span>**9.29.9.11.6.1 Register Analoger Eingang**

Name:

## AnalogInput01

In diesem Register wird der analoge Eingangswert je nach eingestellter Betriebsart abgebildet.

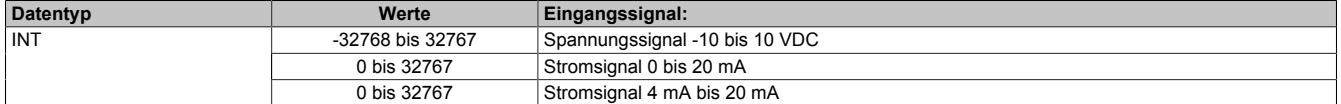

## **9.29.9.11.6.2 Eingangsfilter**

Das Modul ist mit einem parametrierbaren Eingangsfilter ausgerüstet. Die minimale X2X Zykluszeit muss >400 μs sein. Bei kleineren X2X Zykluszeiten wird die Filterfunktion deaktiviert.

Bei aktiviertem Eingangsfilter erfolgt die Abtastung des Kanals im 1 ms-Takt. Die Wandlung erfolgt azyklisch zum X2X Zyklus.

## **Information:**

**Die Filter-Abtastzeit ist auf 1 ms fixiert und azyklisch zum X2X Zyklus.**

### **Eingangsrampenbegrenzung**

Eine Eingangsrampenbegrenzung kann nur in Verbindung mit einer Filterung erfolgen. Wobei die Eingangsrampenbegrenzung vor der Filterung durchgeführt wird.

Es wird die Differenz der Eingangswertänderung auf Überschreitung der angegebenen Grenze überprüft. Im Falle einer Überschreitung ist der nachgeführte Eingangswert gleich dem alten Wert ± dem Grenzwert.

Einstellbare Grenzwerte:

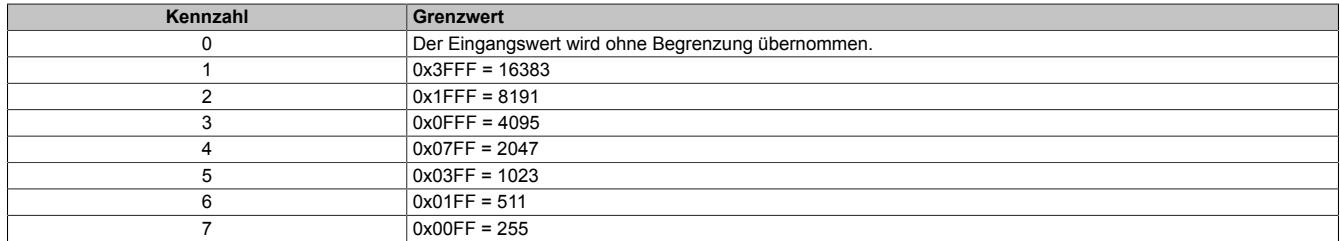

Die Eingangsrampenbegrenzung eignet sich zur Unterdrückung von Störimpulsen (Spikes). Die folgenden Beispiele zeigen die Funktion der Eingangsrampenbegrenzung anhand eines Eingangssprungs und einer Störung.

## **Beispiel 1**

Der Eingangswert macht einen Sprung von 8000 auf 17000. Das Diagramm zeigt den nachgeführten Eingangswert bei folgenden Einstellungen:

Eingangsrampenbegrenzung = 4 = 0x07FF = 2047

Filterstufe = 2

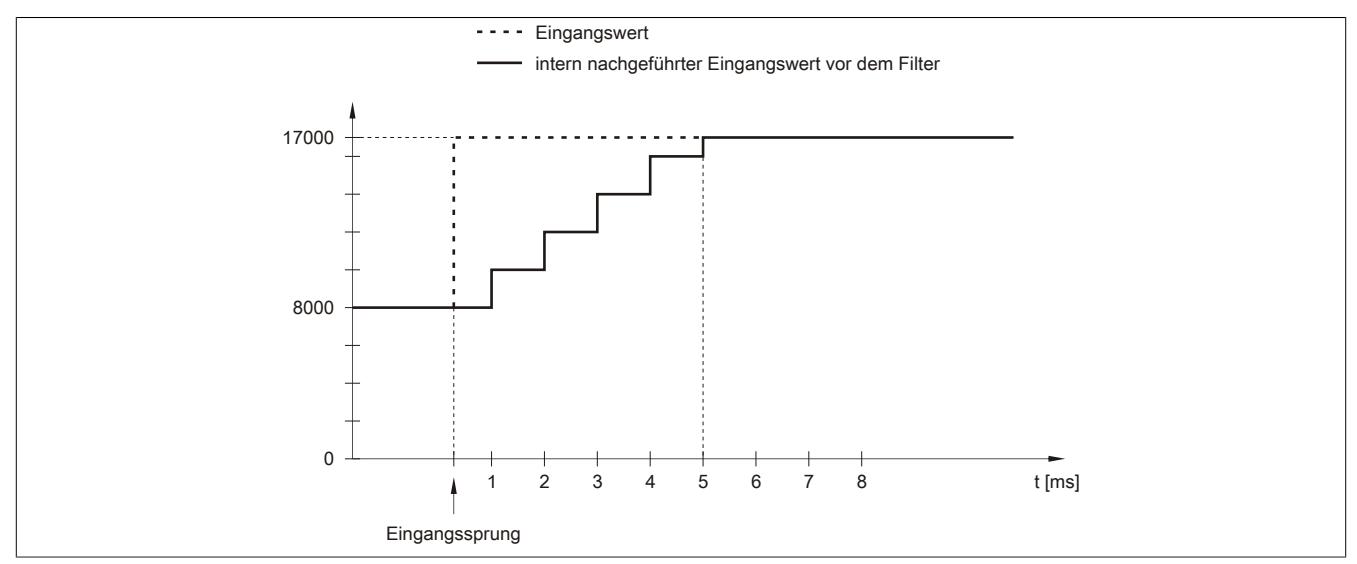

Abbildung 333: Nachgeführter Eingangswert bei Eingangssprung

## **Beispiel 2**

Dem Eingangswert wird eine Störung überlagert. Das Diagramm zeigt den nachgeführten Eingangswert bei folgenden Einstellungen:

Eingangsrampenbegrenzung = 4 = 0x07FF = 2047

### Filterstufe = 2

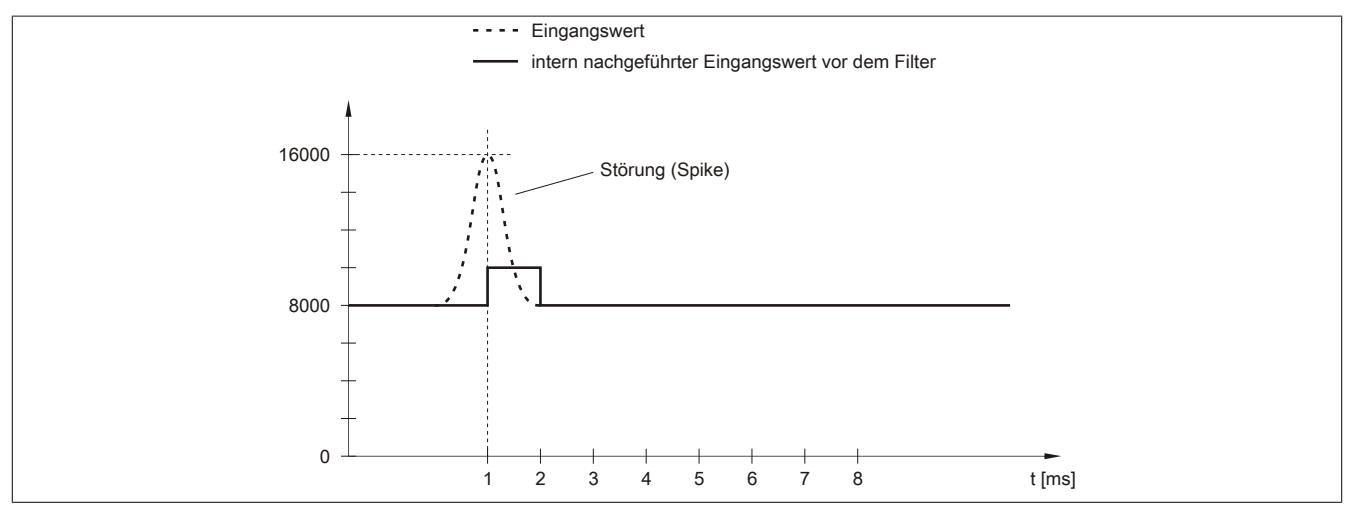

Abbildung 334: Nachgeführter Eingangswert bei Störung

### **Filterstufe**

Zur Vermeidung großer Eingangssprünge kann ein Filter definiert werden. Mithilfe dieses Filters wird der Eingangswert über mehrere Millisekunden an den tatsächlichen Analogwert herangeführt. Die Filterung erfolgt nach einer eventuell durchgeführten Eingangsrampenbegrenzung.

Formel für die Berechnung des Eingangswerts:

$$
Wert_{neu} = Wert_{alt} - \frac{Wert_{alt}}{Filterstufe} + \frac{Eingangswert}{Filterstufe}
$$

#### Einstellbare Filterstufen:

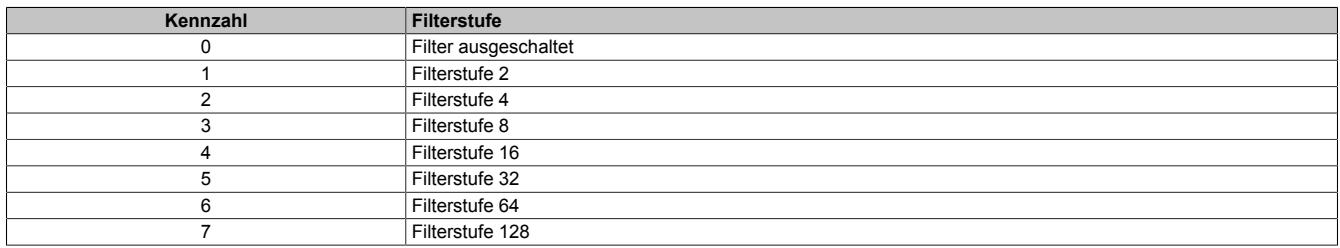

Die folgenden Beispiele zeigen die Funktion des Filters anhand eines Eingangssprungs und einer Störung.

## **Beispiel 1**

Der Eingangswert macht einen Sprung von 8000 auf 16000. Das Diagramm zeigt den berechneten Wert bei folgenden Einstellungen:

### Eingangsrampenbegrenzung = 0

#### Filterstufe = 2 bzw. 4

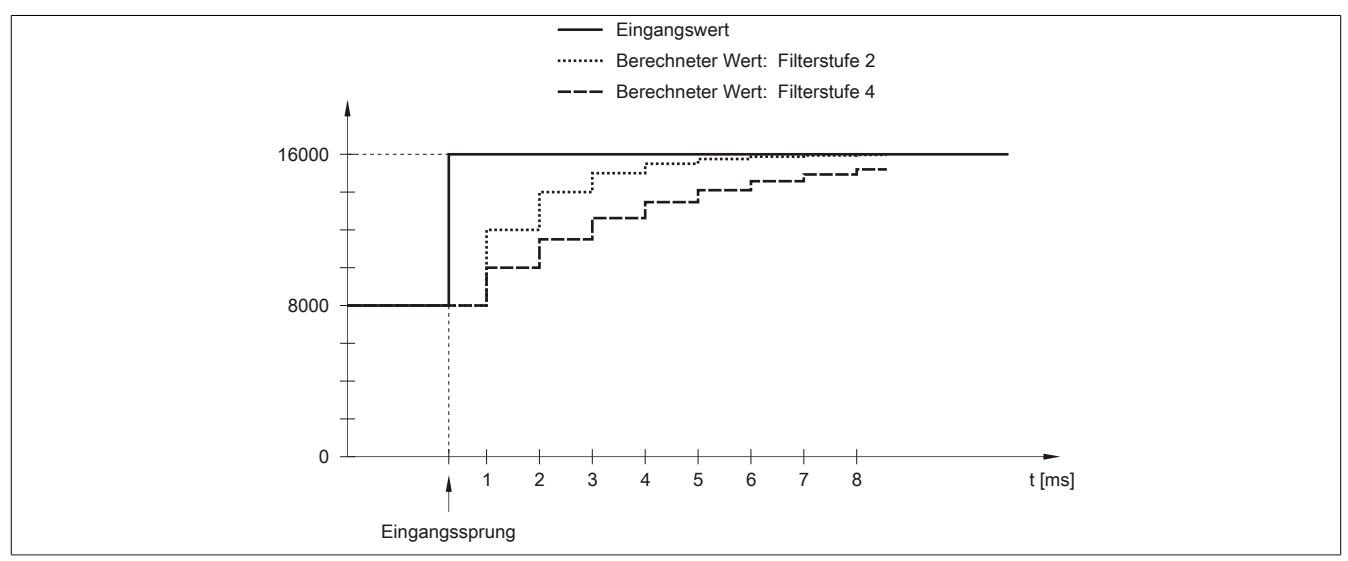

Abbildung 335: Berechneter Wert bei Eingangssprung

## **Beispiel 2**

Dem Eingangswert wird eine Störung überlagert. Das Diagramm zeigt den berechneten Wert bei folgenden Einstellungen:

$$
Eingangsrampenbegrenzung = 0
$$

Filterstufe = 2 bzw. 4

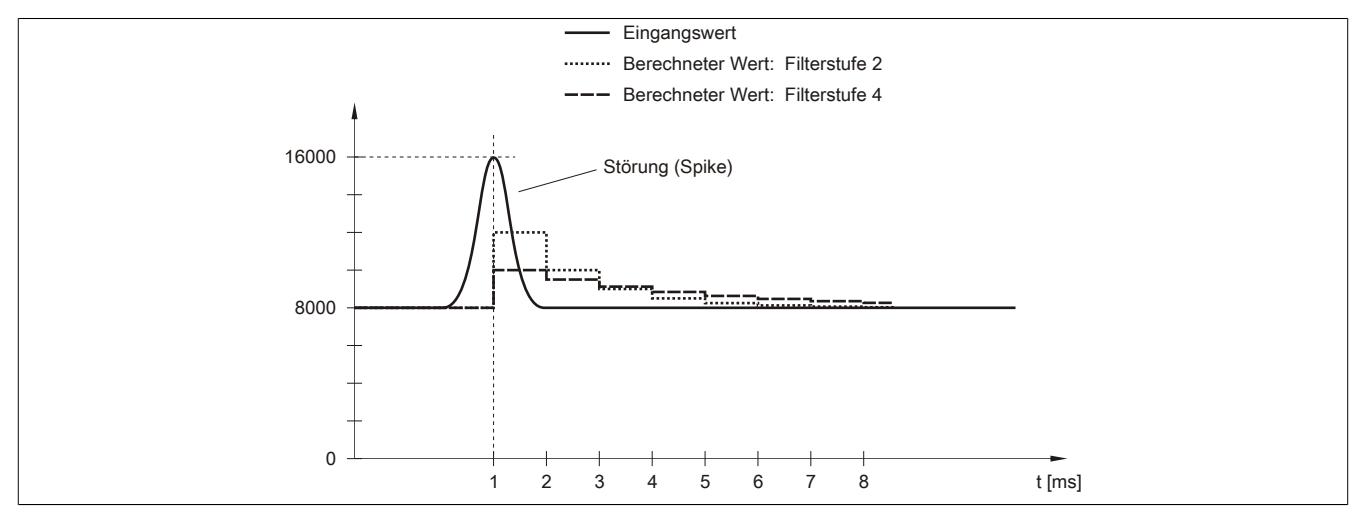

Abbildung 336: Berechneter Wert bei Störung

## <span id="page-3228-0"></span>**9.29.9.11.6.3 Konfiguration des Eingangsfilters**

Name:

ConfigOutput03

In diesem Register wird die Filterstufe und die Eingangsrampenbegrenzung des Eingangsfilter eingestellt.

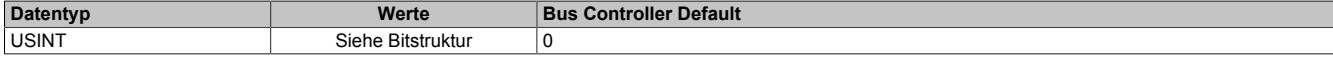

#### Bitstruktur:

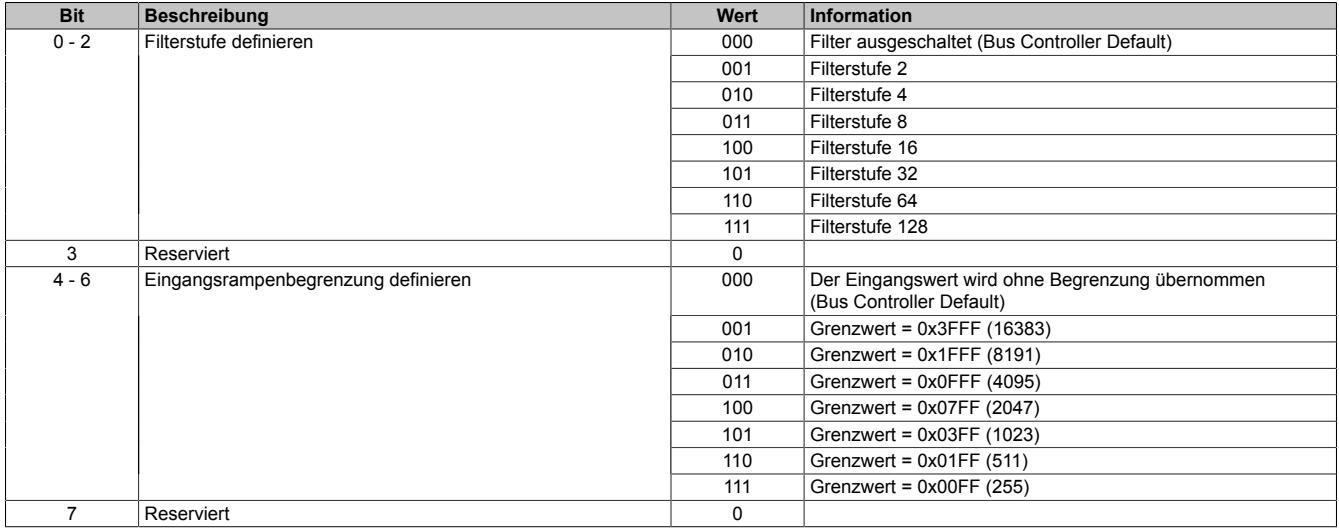

## <span id="page-3228-1"></span>**9.29.9.11.6.4 Untere Grenze des Analogwertes**

Name:

### ConfigOutput05

In diesem Register kann der untere Grenzwert der Analogwerte eingestellt werden. Bei Unterschreiten des Grenzwertes wird der Analogwert auf diesen Wert eingefroren und das entsprechende Fehlerstatusbit gesetzt.

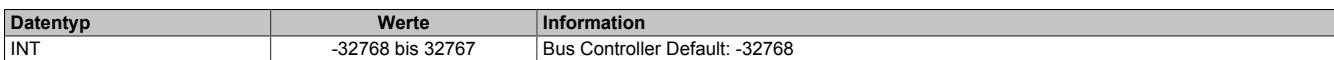

## **Information:**

- **• Der Defaultwert von -32768 entspricht dem minimalen Standardwert von -10 VDC.**
- **• Bei Strommessungen sollte dieser Wert auf 0 eingestellt werden.**
- **• Bei Konfiguration 4 bis 20 mA kann der Wert auf -8192 (entspricht 0 mA) eingestellt werden, um Werte <4 mA anzuzeigen.**

#### <span id="page-3228-2"></span>**9.29.9.11.6.5 Obere Grenze des Analogwertes**

Name: ConfigOutput06

In diesem Register kann der obere Grenzwert der Analogwerte eingestellt werden. Bei Überschreiten des Grenzwertes wird der Analogwert auf diesen Wert eingefroren und das entsprechende Fehlerstatusbit gesetzt.

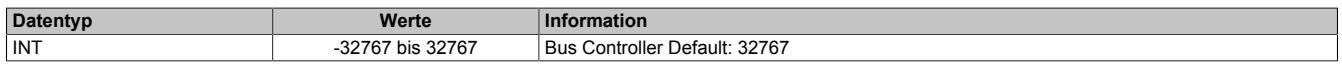

## **Information:**

**• Der Defaultwert von 32767 entspricht dem maximalen Standardwert bei 20 mA bzw. +10 VDC.**

## <span id="page-3229-1"></span>**9.29.9.11.6.6 Status des analogen Einganges**

Name:

StatusInput01

In diesem Register wird der analoge Eingang des Moduls überwacht. Eine Änderung des Überwachungsstatus wird aktiv als Fehlermeldung abgesetzt.

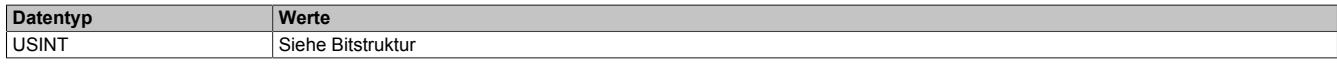

#### Bitstruktur:

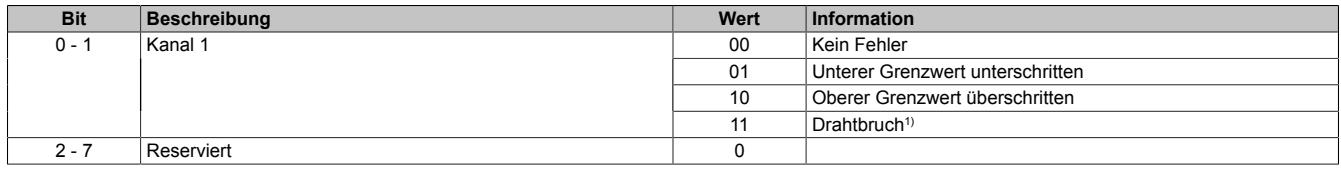

1) Bei der Stromsignalmessung findet keine Drahtbrucherkennung statt.

#### **9.29.9.11.7 Analoger Ausgang**

Die Kanal kann für Strom- oder Spannungssignal konfiguriert werden. Die Unterscheidung erfolgt auch durch unterschiedliche Klemmstellen.

#### <span id="page-3229-2"></span>**9.29.9.11.7.1 Register Analoger Ausgang**

Name:

AnalogOutput01

In diesem Register wird der analoge Ausgangswert je nach eingestellter Betriebsart ausgegeben.

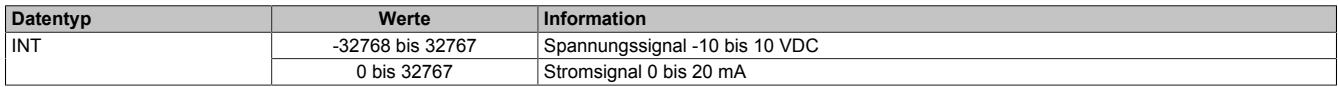

#### <span id="page-3229-0"></span>**9.29.9.11.8 Konfiguration des analogen Ein- und Ausganges**

Name: ConfigOutput04

In diesem Register kann die Art und der Bereich der Signalmessung eingestellt werden.

Die einzelnen Kanäle sind für Strom- und Spannungssignal ausgelegt. Die Unterscheidung erfolgt durch unterschiedliche Klemmstellen und wegen verschiedener Abgleichwerte für Strom und Spannung ist auch die Auswahl des Ausgangssignals erforderlich.

#### **Eingangssignal:**

- ±10 V Spannungssignal
- 0 bis 20 mA Stromsignal
- 4 bis 20 mA Stromsignal

#### **Ausgangssignal:**

- ±10 V Spannungssignal
- 0 bis 20 mA Stromsignal

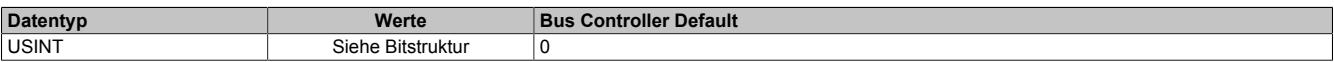

#### Bitstruktur:

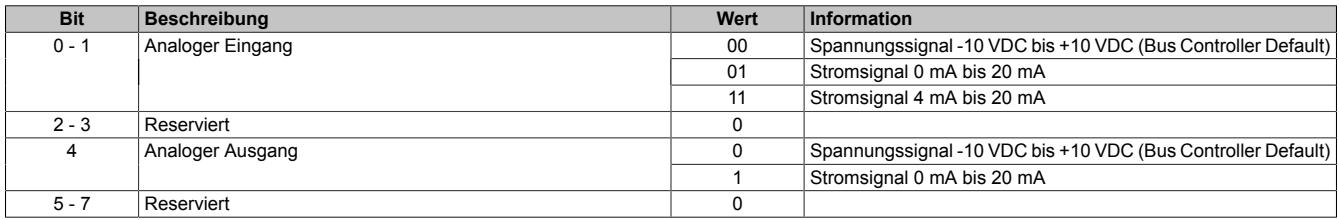

#### **9.29.9.11.9 Minimale Zykluszeit**

Die minimale Zykluszeit gibt an, bis zu welcher Zeit der Buszyklus heruntergefahren werden kann, ohne dass Kommunikationsfehler auftreten. Es ist zu beachten, dass durch sehr schnelle Zyklen die Restzeit zur Behandlung der Überwachungen, Diagnosen und azyklischen Befehle verringert wird.

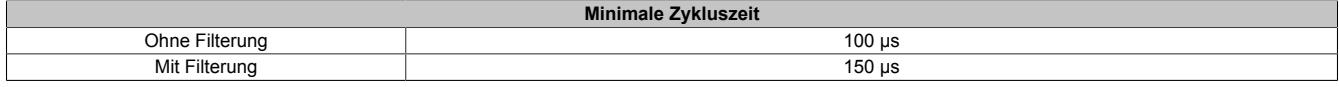

#### **9.29.9.11.10 Minimale I/O-Updatezeit**

Die minimale I/O-Updatezeit gibt an, bis zu welcher Zeit der Buszyklus heruntergefahren werden kann, so dass in jedem Zyklus ein I/O-Update erfolgt.

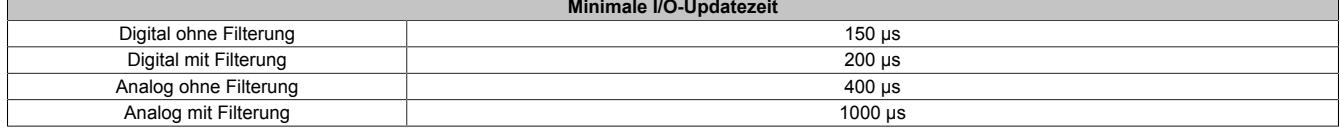

## **9.29.10 X20CM8323**

Version des Datenblatts: 3.15

#### **9.29.10.1 Allgemeines**

Das Modul ist mit digitalen Ausgängen zum Schalten elektromechanischer Lasten (z. B.: Ventile, Relais) und zusätzlichen Funktionen ausgestattet.

- 8 digitale Ausgänge
- Strom Trace
- Schaltzeitpunkterkennung
- Pulsweitenmodulation

#### **9.29.10.2 Bestelldaten**

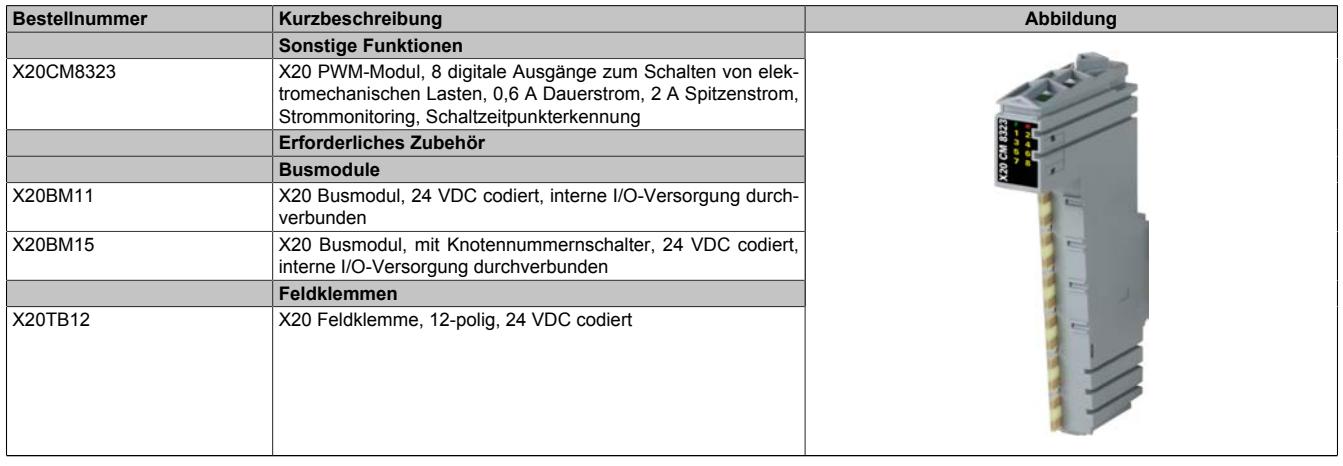

Tabelle 574: X20CM8323 - Bestelldaten

## **9.29.10.3 Technische Daten**

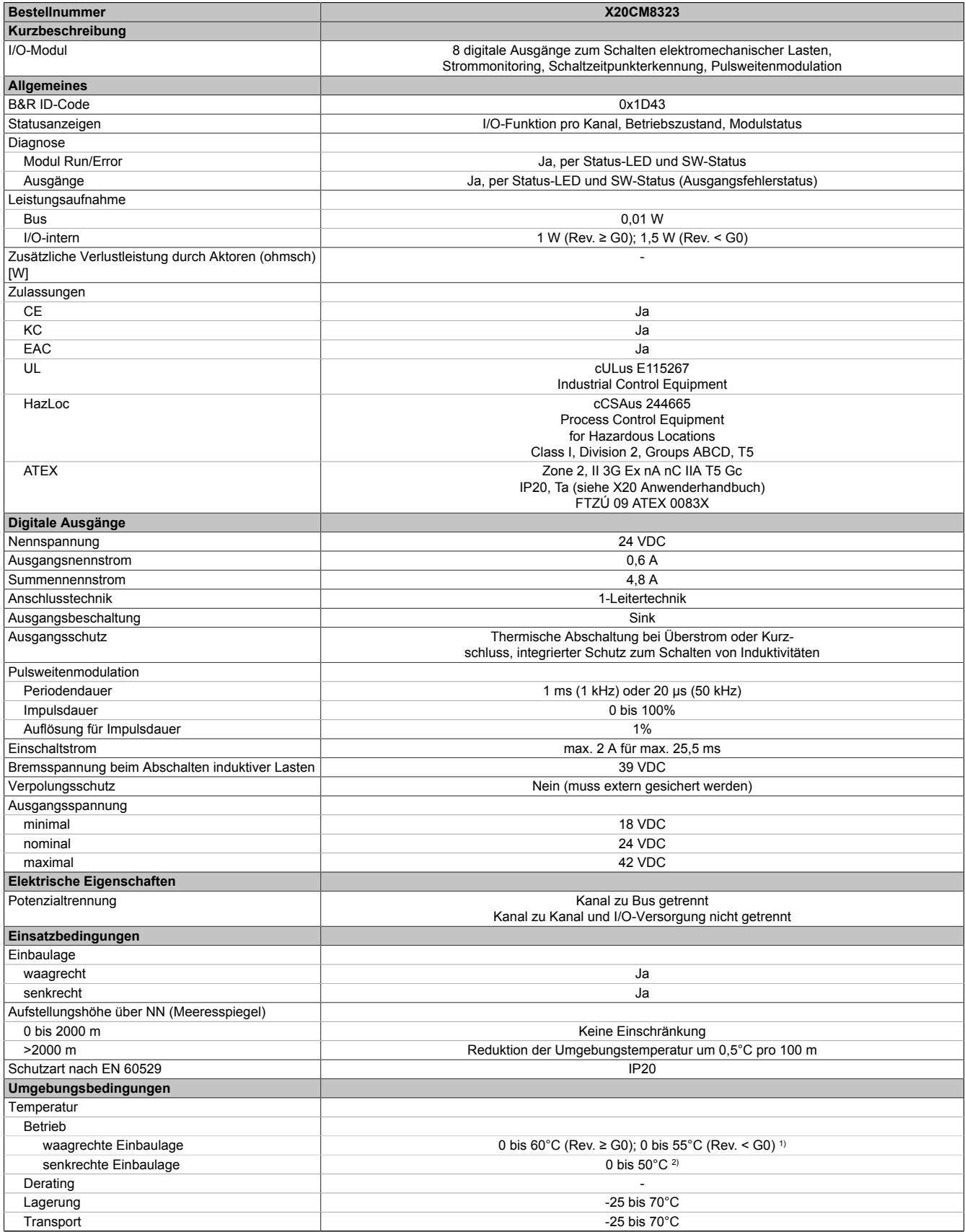

Tabelle 575: X20CM8323 - Technische Daten

### Datenblätter • Sonstige Funktionen • X20CM8323

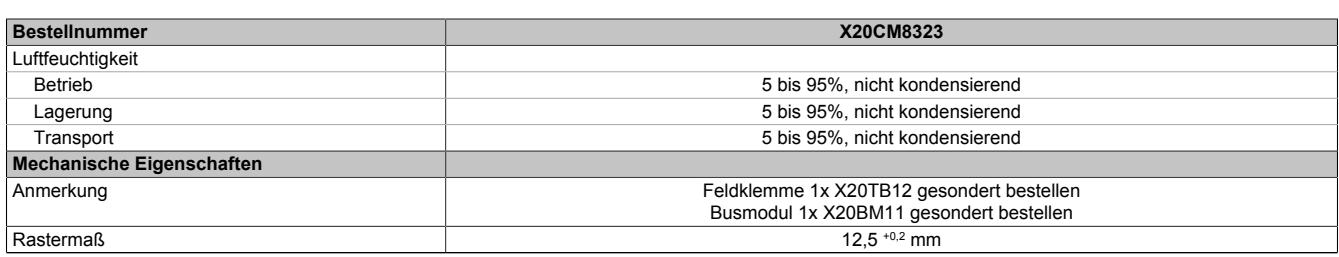

#### Tabelle 575: X20CM8323 - Technische Daten

1) Ab Rev. G0: Bei über 55°C dürfen nur maximal 6 Kanäle gleichzeitig eingeschaltet sein.

2) Ab Rev. G0: Bei über 45°C dürfen nur maximal 6 Kanäle gleichzeitig eingeschaltet sein.

#### **9.29.10.4 Status-LEDs**

Für die Beschreibung der verschiedenen Betriebsmodi siehe ["Diagnose-LEDs" auf Seite 3812](#page-3811-0).

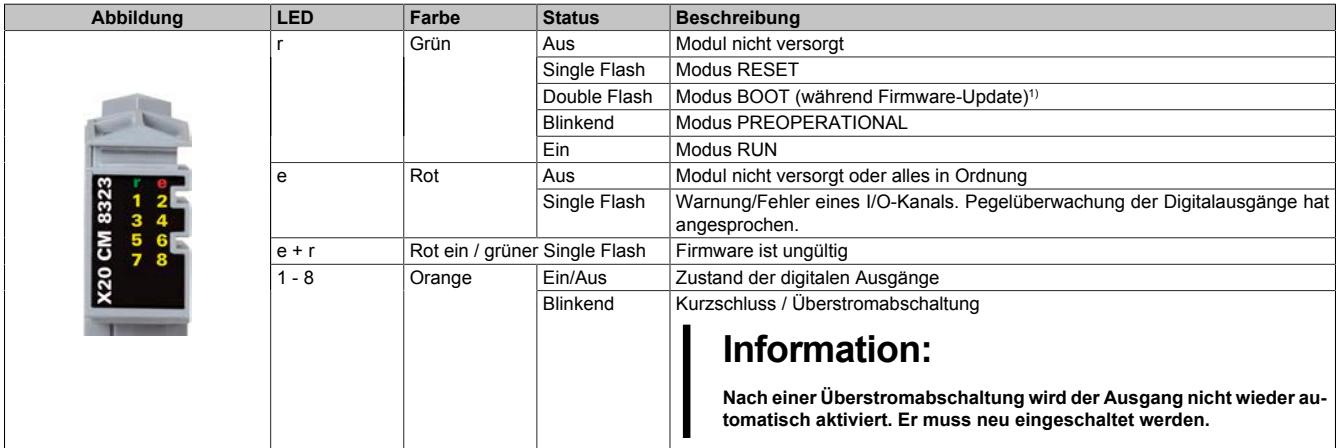

1) Je nach Konfiguration kann ein Firmware-Update bis zu mehreren Minuten benötigen.

### **9.29.10.5 Anschlussbelegung**

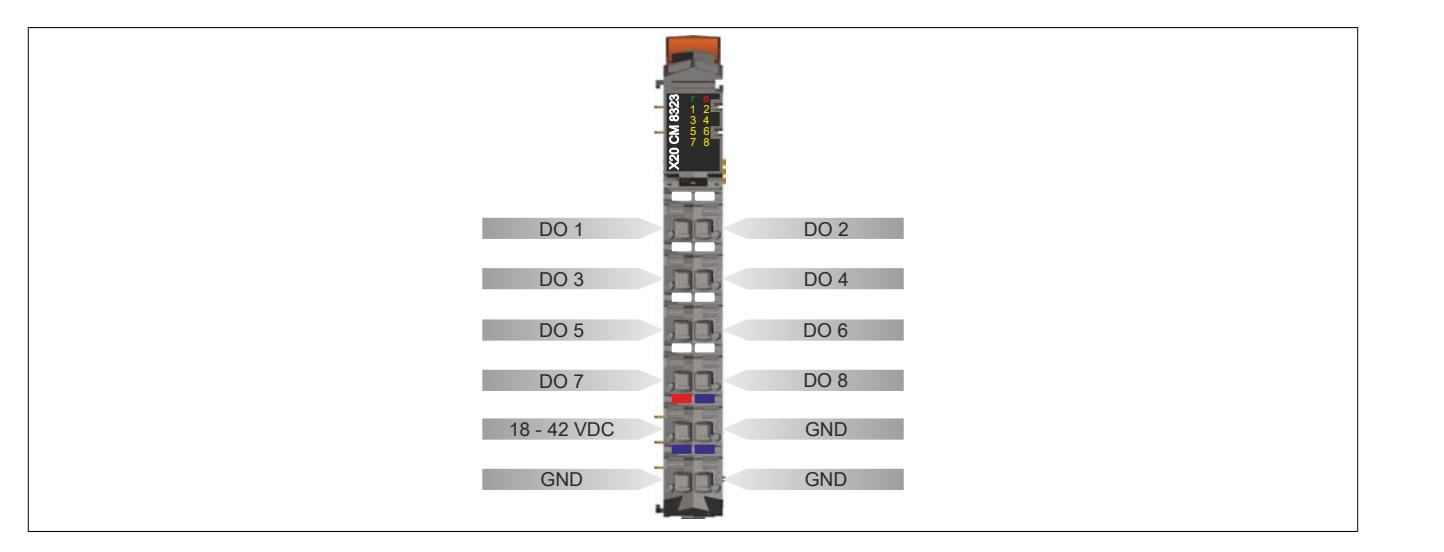

## <span id="page-3234-0"></span>**9.29.10.6 Anschlussbeispiel**

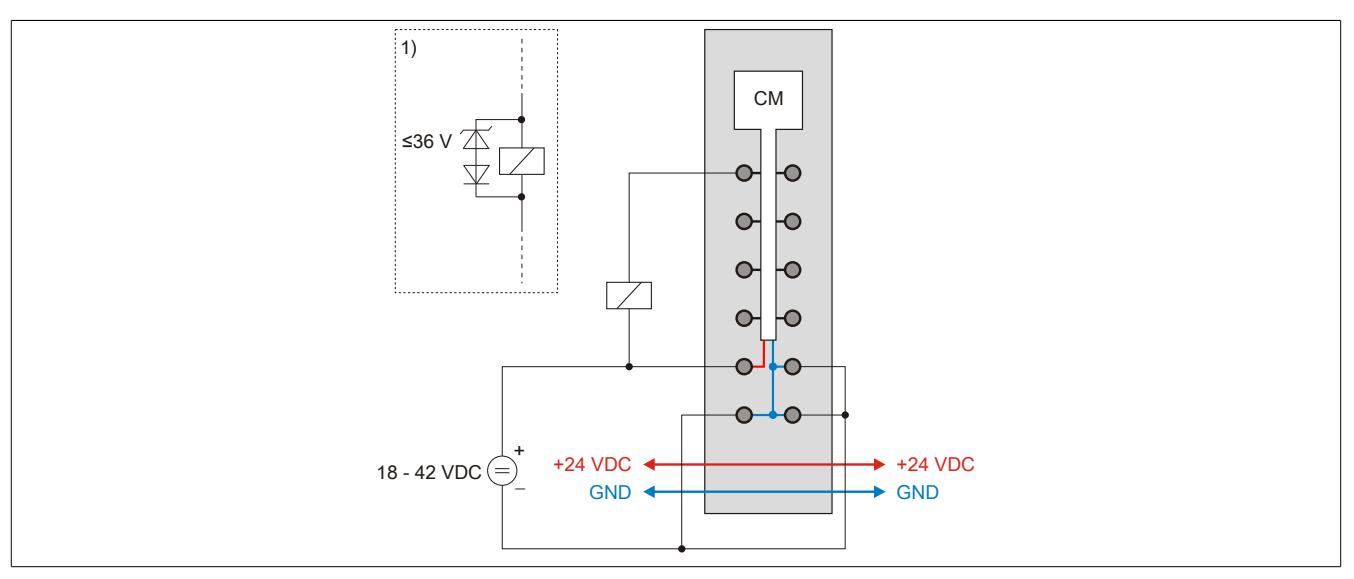

1) Sollen größere Induktivitäten oder mehr Strom bewältigt werden, so muss die "Transil-Dioden-Kombination" extern am Relais/Ventil gesetzt werden.

#### **9.29.10.7 Ausgangsschema**

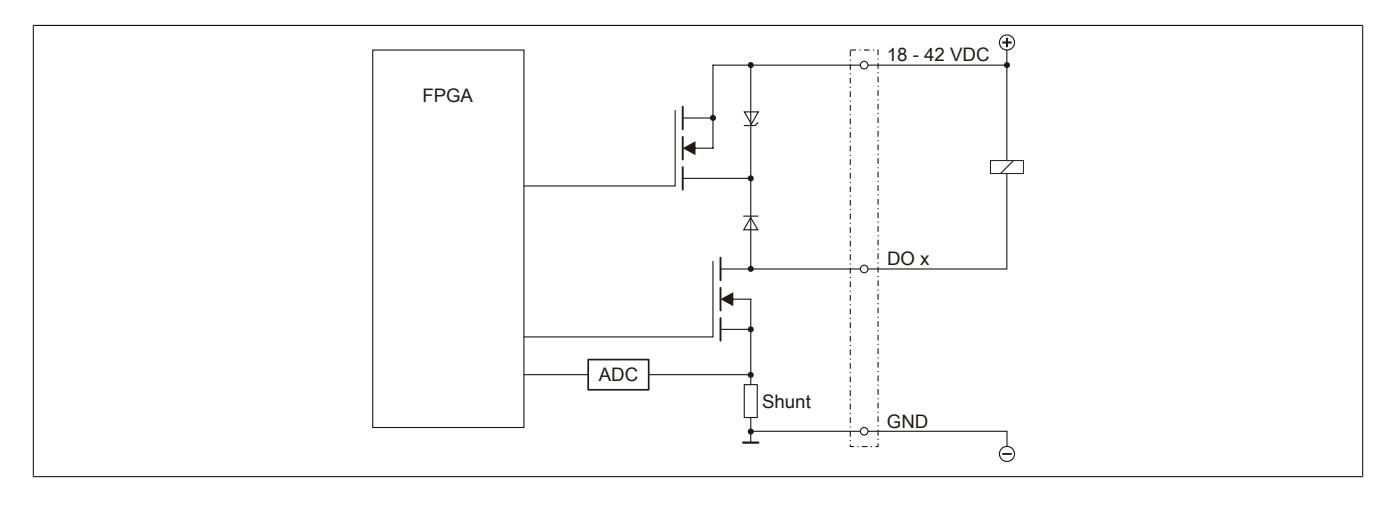

## **9.29.10.8 Schalten induktiver Lasten**

## **Bevor Revision G0**

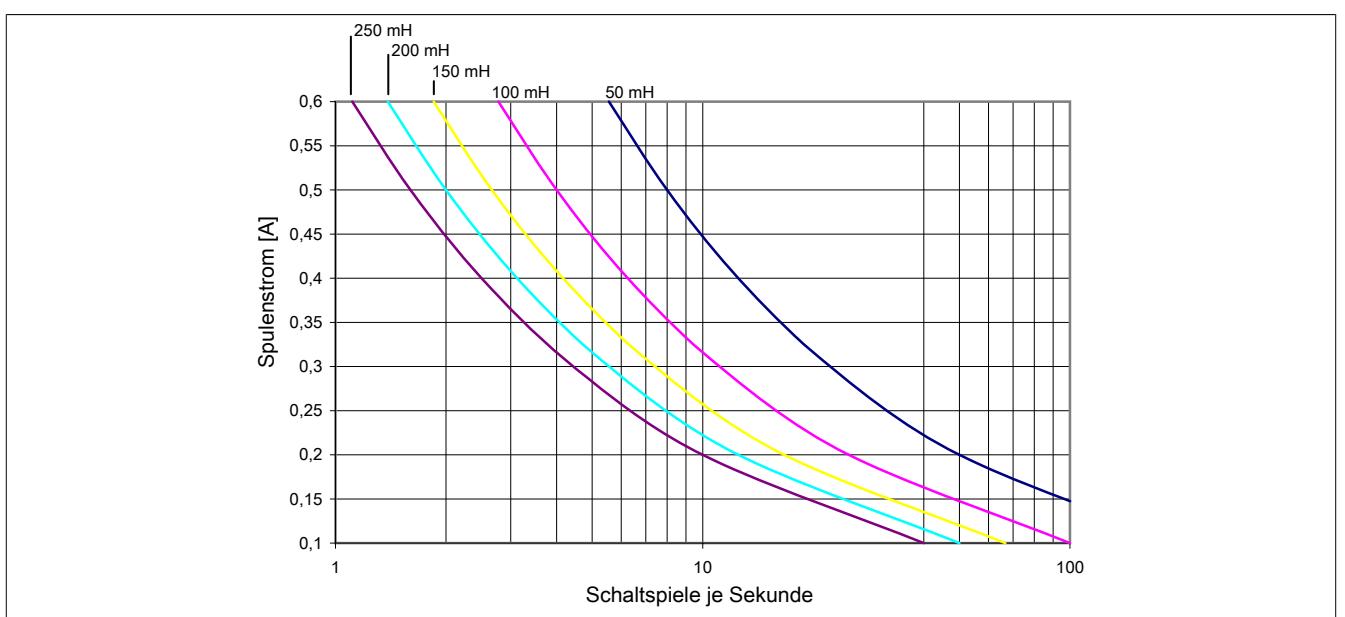

#### **Ab Revision G0**

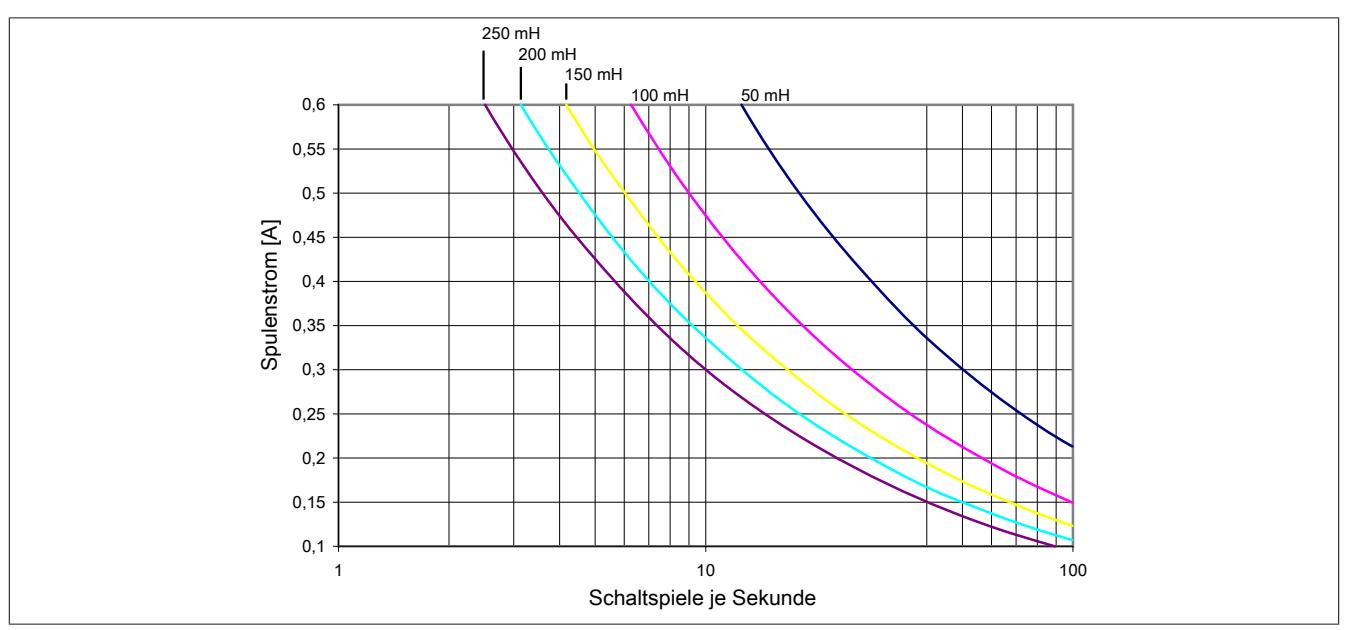

Grundsätzlich ist die Induktivität, die angeschlossen wird, beschränkt durch die maximale Verlustleistung des Moduls.

Sollen größere Induktivitäten oder mehr Strom bewältigt werden, so muss die "Transil-Dioden- Kombination" extern am Relais/Ventil gesetzt werden (siehe ["Anschlussbeispiel" auf Seite 3235](#page-3234-0)).

## **Information:**

**Die Induktivität eines Relais/Ventils ist stark abhängig vom verwendeten Kernmaterial, daher muss eine Induktivität verwendet werden, die dem Diagramm bei 1 Hz entspricht. Diese Information ist dem Datenblatt der angeschlossenen Induktivität (Relais/Ventil) zu entnehmen.**

#### **9.29.10.9 Registerbeschreibung**

#### **9.29.10.9.1 Allgemeine Datenpunkte**

Neben den in der Registerbeschreibung beschriebenen Registern verfügt das Modul über zusätzliche allgemeine Datenpunkte. Diese sind nicht modulspezifisch, sondern enthalten allgemeine Informationen wie z. B. Seriennummer und Hardware-Variante.

Die allgemeinen Datenpunkte sind im Abschnitt ["Allgemeine Datenpunkte" auf Seite 3815](#page-3814-0) beschrieben.

## **9.29.10.9.2 Funktionsmodell 0 - Standard**

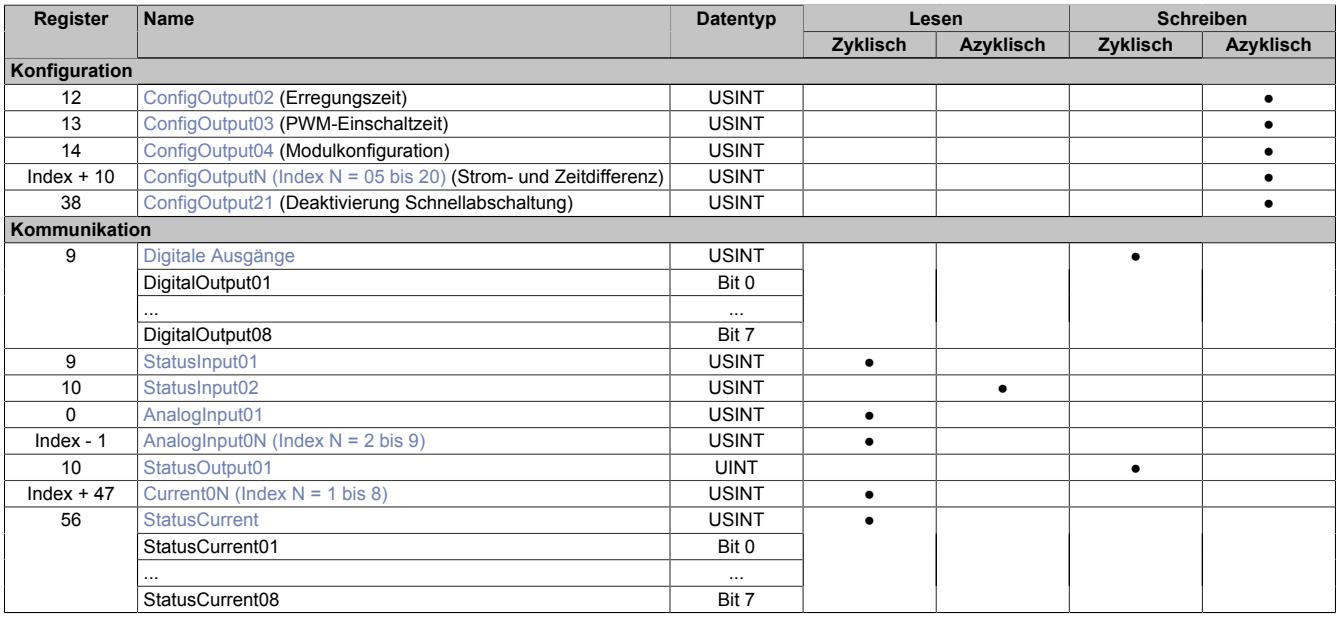

## **9.29.10.9.3 Funktionsmodell 1**

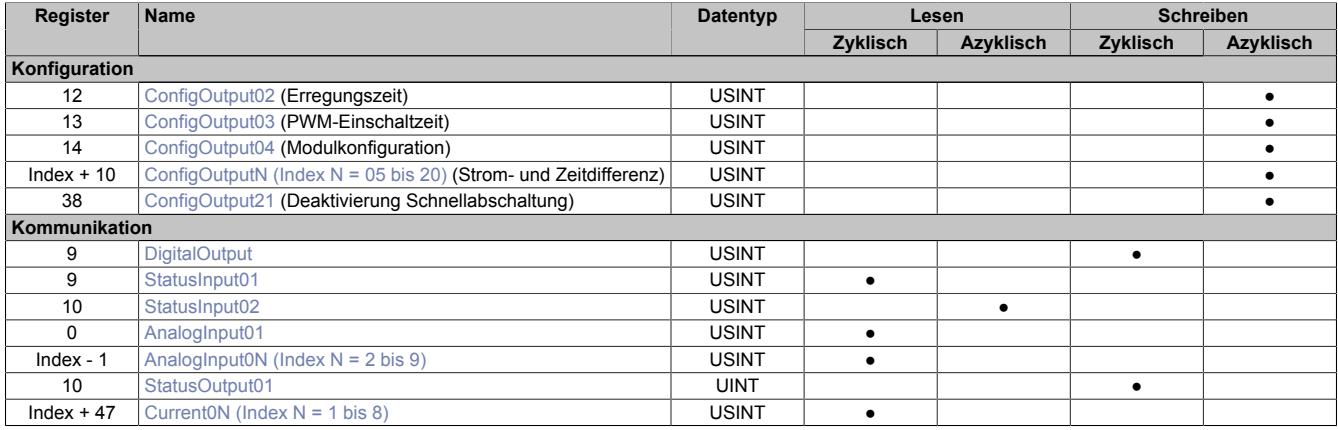

<span id="page-3237-2"></span>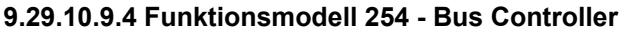

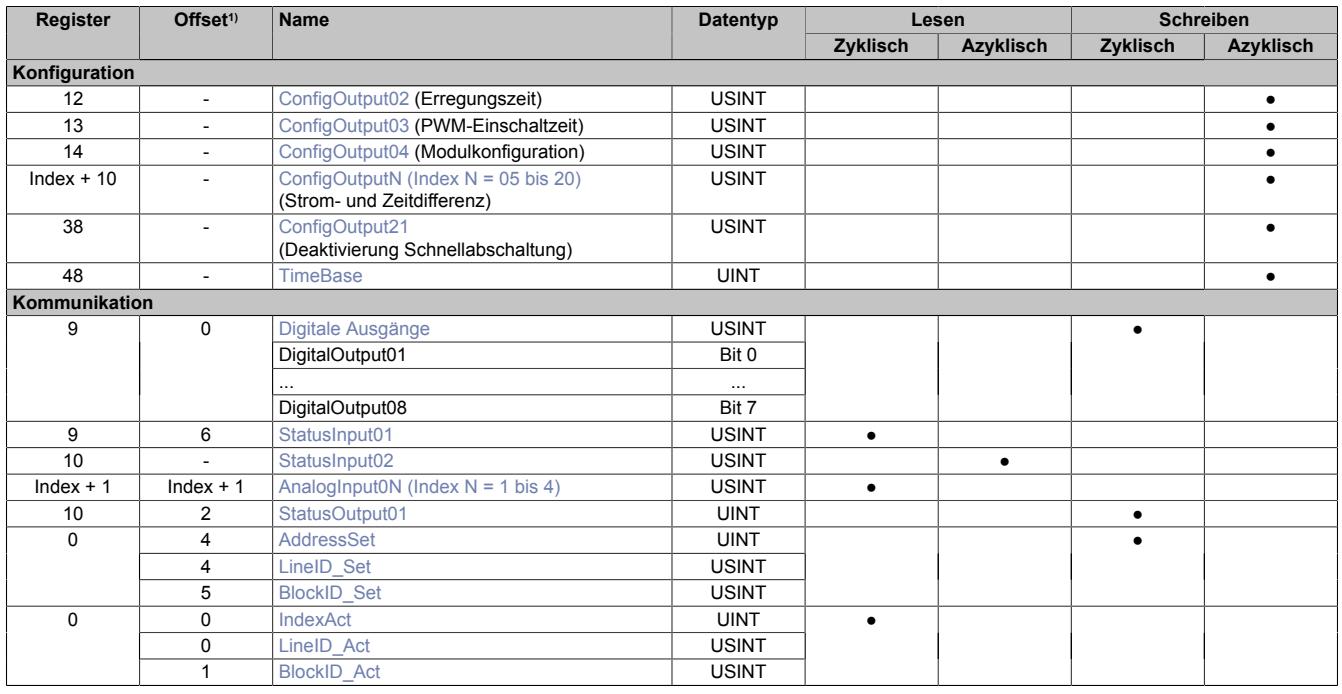

1) Der Offset gibt an, wo das Register im CAN-Objekt angeordnet ist.

#### **9.29.10.9.4.1 Verwendung des Moduls am Bus Controller**

Das Funktionsmodell 254 "Bus Controller" wird defaultmäßig nur von nicht konfigurierbaren Bus Controllern verwendet. Alle anderen Bus Controller können, abhängig vom verwendeten Feldbus, andere Register und Funktionen verwenden.

Für Detailinformationen siehe ["Verwendung von I/O-Modulen am Bus Controller" auf Seite 3814](#page-3813-0).

#### **9.29.10.9.4.2 CAN-I/O Bus Controller**

Das Modul belegt an CAN-I/O 1 analogen logischen Steckplatz.

#### **9.29.10.9.5 Konfigurationsregister**

#### <span id="page-3237-0"></span>**9.29.10.9.5.1 Erregungszeit**

Name: ConfigOutput02

In diesem Register wird die Erregungszeit konfiguriert. Nach dem Einschalten wird für die in diesem Register konfigurierte Zeit der Ausgang ganz eingeschaltet. Nach Ablauf der Erregungszeit wechselt das Modul in den PWM-Betrieb.

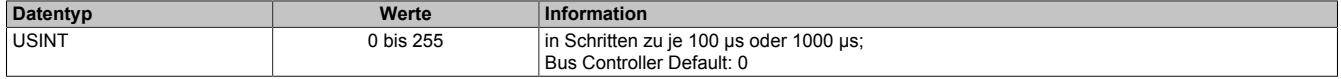

#### <span id="page-3237-1"></span>**9.29.10.9.5.2 PWM-Einschaltzeit**

Name: ConfigOutput03

In diesem Register wird eingestellt, für welchen Anteil (in 1% Schritten) des PWM-Zyklus der PWM-Ausgang logisch 1, d. h. eingeschaltet, ist.

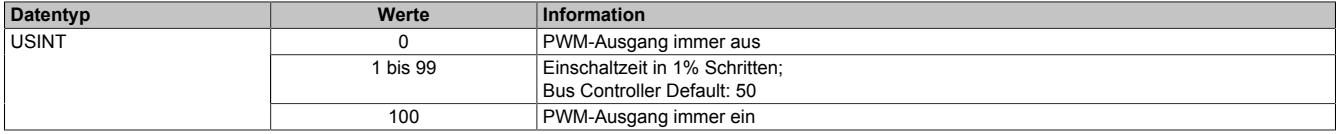

## <span id="page-3238-0"></span>**9.29.10.9.5.3 Konfiguration des Moduls**

# Name:

ConfigOutput04

In diesem Register werden generelle Parameter des Moduls konfiguriert.

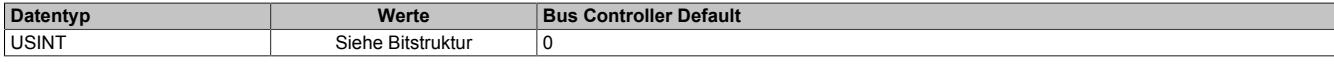

#### Bitstruktur:

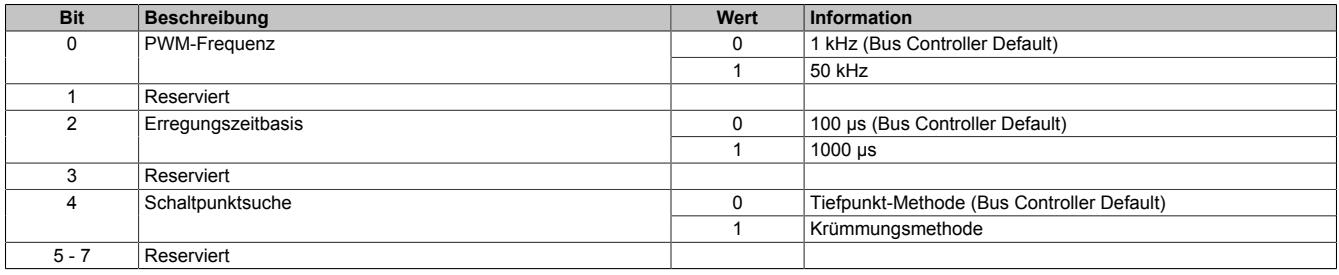

#### <span id="page-3238-1"></span>**9.29.10.9.5.4 Strom- und Zeitdifferenz**

Name:

ConfigOutput05 bis ConfigOutput20

In diesen azyklischen Registern wird die Schaltpunktsuche mit den beiden Parametern dI und dt konfiguriert.

- dI Stromdifferenz in LSB
- dt Zeitdifferenz in 100 μs Schritten

#### Für ein Beispiel der Konfiguraton siehe ["Konfigurieren von dI und dt" auf Seite 3247](#page-3246-0)

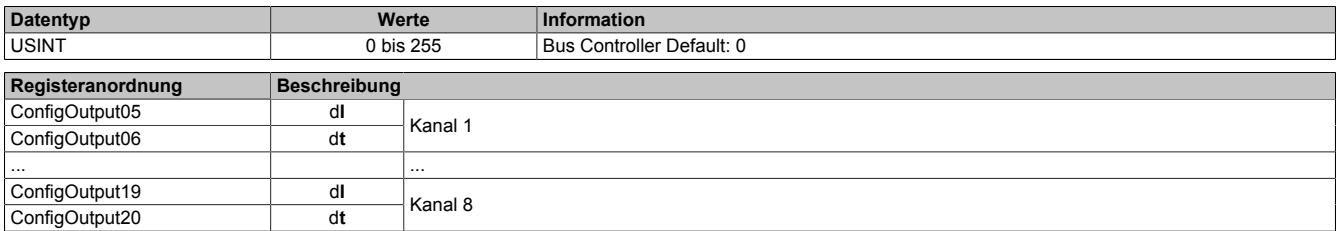

#### <span id="page-3238-2"></span>**9.29.10.9.5.5 Deaktivierung der Schnellabschaltung**

Name:

ConfigOutput21

In diesem Register kann die Schnellabschaltung für die einzelnen Kanäle aktiviert bzw. deaktiviert werden.

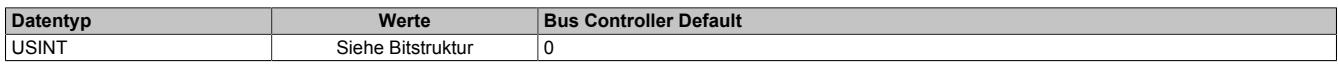

Bitstruktur:

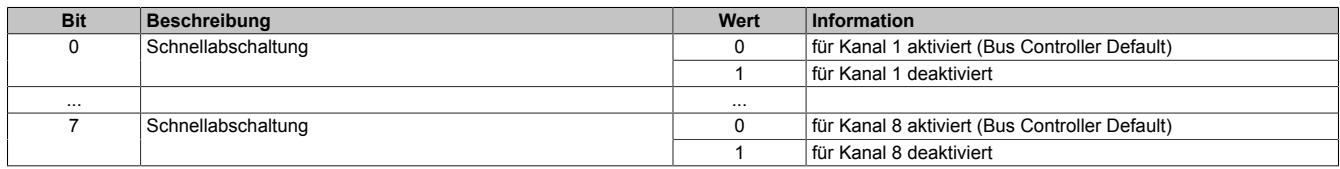

#### <span id="page-3238-3"></span>**9.29.10.9.5.6 Konfiguration der Zeitbasis**

Name:

**TimeBase** 

Mit diesen Register kann die Zeitbasis für den Abstand zwischen Strommesspunkten parametriert werden. Dieser Abstand zwischen den Strommesspunkten entspricht normalerweise einem Viertel des eingestellten X2X Zyklus. Mit einem CAN-Controller steht dieser Wert nicht zur Verfügung. Daher muss beim [Funktionsmodell 254 -](#page-3237-2) [Bus Controller](#page-3237-2) die Zeitbasis für den 1/4 Messzyklus gesondert parametriert werden.

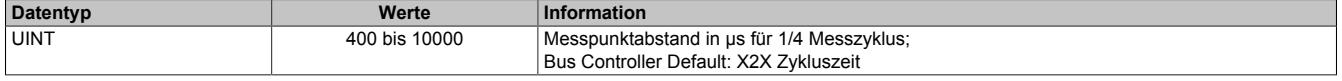

#### **9.29.10.9.6 Kommunikationsregister**

#### **9.29.10.9.6.1 Hochladen der Stromkurven (Funktionsmodell 0 und 1)**

Für jeden Kanal wird eine Stromkurve mit je 200 Werten aufgezeichnet. Der zeitliche Abstand zwischen den Messpunkten entspricht einem Viertel vom eingestellten X2X Link Zyklus.

Um die vom Modul aufgezeichnete Stromkurve zu lesen, sind folgende Register notwendig:

- ["AnalogInput01" auf Seite 3240](#page-3239-0)
- ["AnalogInput02 bis Analog09" auf Seite 3240](#page-3239-1)

#### <span id="page-3239-0"></span>**Setzen der Kanalnummer und des Zeilenindex**

#### Name:

#### AnalogInput01

Enthält dieses Register einen gültigen Wert, d. h. der Index ist im gültigen Bereich, dann liefern die Register ["Ana](#page-3239-1)[logInput02 bis AnalogInput09" auf Seite 3240](#page-3239-1) einen Block von 8 Stromwerten für Kanal X.

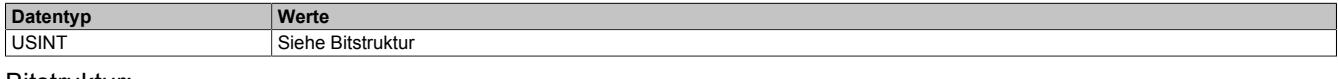

#### Bitstruktur:

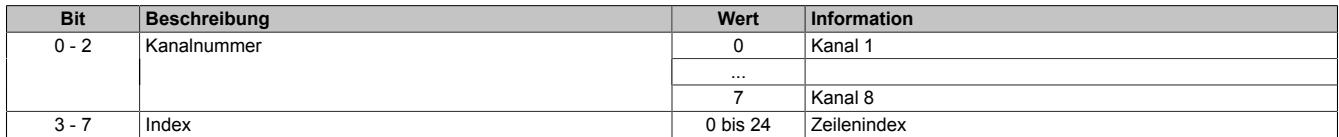

Der Index gibt an, welchem Teil der Stromkurve der Block von 8 Werten entspricht:

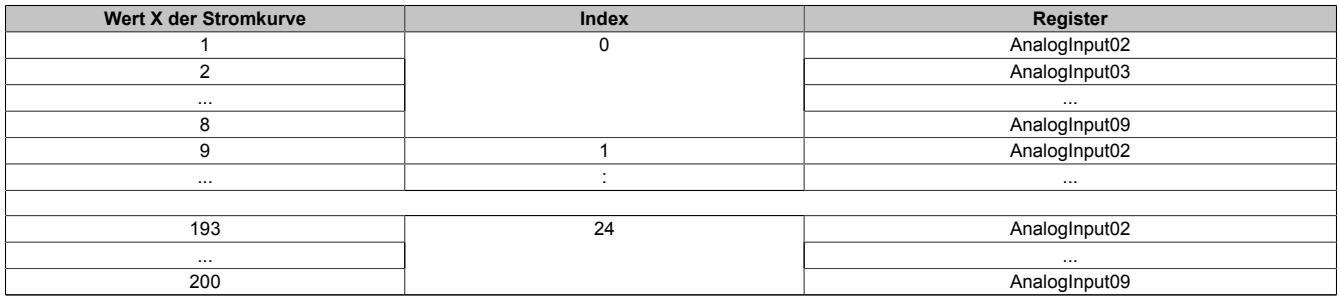

Tabelle 576: Zusammenhang zwischen Index, Kanal und AnalogInput02 - AnalogInput09

#### **Beispiele**

Der 200. Wert der Kurve enthält den vom Modul gefundenen Schaltzeitpunkt des angeschlossenen Ventils/Relais.

- Wert 200 = 78: Der 78. Messpunkt entspricht dem Schaltzeitpunkt des Ventils/Relais.
- Wert 200 = 255: Es wurde kein Schaltpunkt gefunden.

#### <span id="page-3239-1"></span>**Analoge Eingangswerte**

Name:

AnalogInput02 bis AnalogInput09

Für jeden Kanal wird eine Stromkurve mit je 200 Werten aufgezeichnet. Diese Register liefern einen Block von 8 Stromwerten aus Kanal X.

Zur Konfiguration ist folgendes Register notwendig:

- Das Register ["AnalogInput01" auf Seite 3240](#page-3239-0) bestimmt den verwendeten Kanal und den Blockindex
- Der zeitliche Abstand zwischen den Messpunkten entspricht einem Viertel vom eingestellten X2X Link Zyklus.

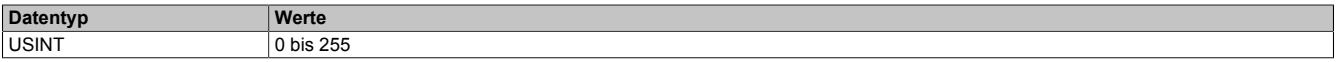
#### **Programmierbeispiel in Ansi-C für das Hochladen der Kurven:**

```
#include <bur/plctypes.h>
#define ILEN 200
typedef struct {
                                   data[ILEN];
} curve_typ;
typedef struct {
     BOOL Ok;
     UDINT serial;<br>UINT id.hw.
     UINT id, hw, fwver;<br>BOOL out[8];
     BOOL out[8];<br>
UINT delay:
     UINT delay;<br>
USINT i addr
     USINT i\_addr;<br>USINT i ch1 i
     USINT i_{ch1}, i_{ch2} in, i_{ch3} in, i_{ch4} in;<br>USINT i_{ch5} in, inches in, inches in intervalsed in:
     USINT i_{ch5\_in}, i_{ch6\_in}, i_{ch7\_in}, i_{ch8\_in};<br>curve_typ curves[8];
     curve_typ curves[8];<br>
using
                                  switched;
} cm8323_typ;
_LOCAL cm8323_typ cm;<br>
LOCAL USINT ven
                                  ventilNummer, adrPtr;
void _INIT up() {}
void _CYCLIC cycle() {
     -<br>ventilNummer = cm.i_addr & 0x07;
     adrPtr = cm.i addr >> 3;
     if(cm.i_addr != 200 && ventilNummer <= 7) {
           cm.curves[ventilNummer].data[adrPtr * 8 + 0] = cm.i ch1 in;
           cm.curves[ventilNummer].data[adrPtr * 8 + 1] = cm.i_ch2_in;
           cm.curves[ventilNummer].data[adrPtr * 8 + 2] = cm.i_ch3_in;
           cm.curves[ventilNummer].data[adrPtr * 8 + 3] = cm.i_ch4_in;
           cm.curves[ventilNummer].data[adrPtr * 8 + 4] = cm.i ch5 in;
           cm.curves[ventilNummer].data[adrPtr * 8 + 5] = cm.i_ch6_in;
           cm.curves[ventilNummer].data[adrPtr * 8 + 6] = cm.i_ch7_in;
           cm.curves[ventilNummer].data[adrPtr * 8 + 7] = cm.i_ch8_in;
     }
\lambda
```
I/O-Mapping folgender Datenpunkte für die Kurvenauswertung:

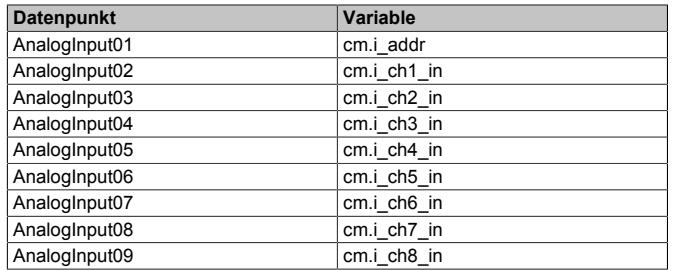

# **9.29.10.9.6.2 Hochladen der Stromkurven mit CANIO**

Für jeden Kanal wird eine Stromkurve mit je 200 Werten aufgezeichnet. Der zeitliche Abstand zwischen den Messpunkten entspricht dem im Register ["TimeBase" auf Seite 3239](#page-3238-0) eingestellten Wert.

Um im [Funktionsmodell 254 - Bus Controller](#page-3237-0) die vom Modul aufgezeichnete Stromkurve zu lesen, sind folgende Register notwendig:

- ["BlockID\\_Set" auf Seite 3242](#page-3241-0)
- ["BlockID\\_Act" auf Seite 3242](#page-3241-1)
- ["LineID\\_Set" auf Seite 3242](#page-3241-2)
- ["LineID\\_Act" auf Seite 3243](#page-3242-0)
- ["AnalogInput01 bis AnalogInput04" auf Seite 3243](#page-3242-1)

#### **Zusammengefasste Setzregister**

Name:

AddressSet

Dieses Register ist eine Zusammenfassung der Register "LineID Set" auf Seite 3242 und "BlockID Set" auf Seite [3242](#page-3241-0).

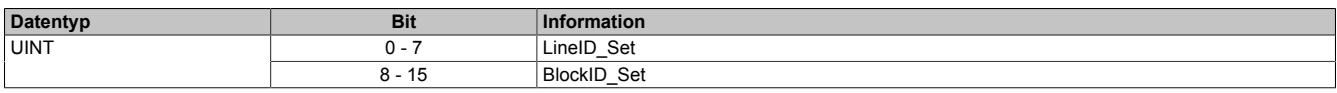

## **Zusammengefasste Rückleseregister**

Name:

IndexAct

Dieses Register ist eine Zusammenfassung der Register "LineID Act" auf Seite 3243 und "BlockID Act" auf Seite [3242](#page-3241-1).

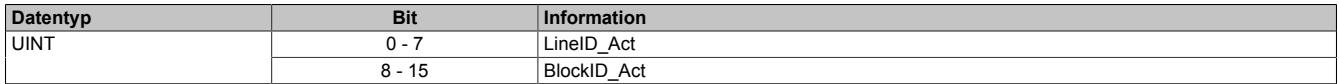

## <span id="page-3241-0"></span>**Setzen der Kanalnummer**

Name:

BlockID\_Set

Mit diesem Register kann der Kanal für den Datenstrom ausgewählt werden. Der Wert dieses Registers kann mit "BlockID Act" auf Seite 3242 zurückgelesen werden.

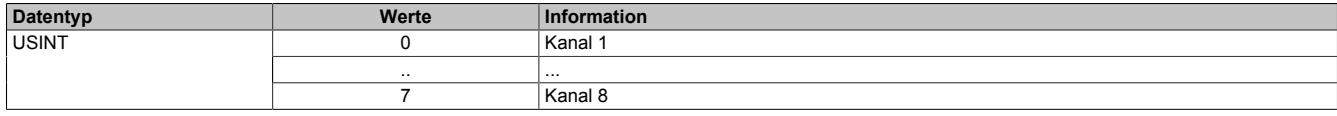

#### <span id="page-3241-1"></span>**Rücklesen der Kanalnummer**

Name: BlockID\_Act

Rücklesen des Registers ["BlockID\\_Set" auf Seite 3242.](#page-3241-0) Mit diesem Register kann festgestellt werden, von welchem Kanal die aktuellen Werte in den Registern ["AnalogInput01 bis AnalogInput04" auf Seite 3243](#page-3242-1) stammen. Wurde ein Kanal oder eine Zeile ausgewählt die nicht existiert, liefert das Register den Wert 255.

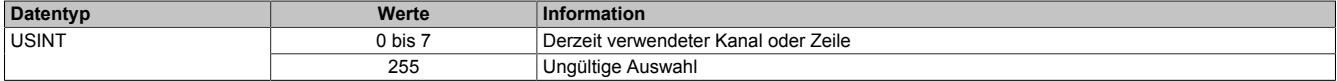

#### <span id="page-3241-2"></span>**Setzen des Zeilenindexes**

Name:

LineID\_Set

Mit diesem Register kann der Zeilenindex für den Datenstrom ausgewählt werden. Der Wert dieses Registers kann mit ["LineID\\_Act" auf Seite 3243](#page-3242-0) zurückgelesen werden.

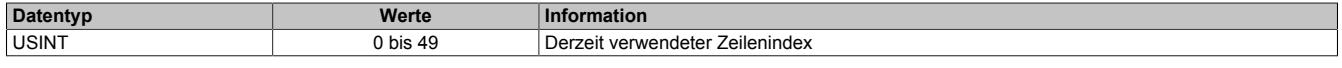

## <span id="page-3242-0"></span>**Rücklesen des Zeilenindexes**

Name:

LineID\_Act

Rücklesen des Registers "LineID Set" auf Seite 3242. Mit diesem Register kann festgestellt werden, von welcher Zeile die aktuellen Werte in den Registern ["AnalogInput01 bis AnalogInput04" auf Seite 3243](#page-3242-1) stammen. Wurde ein Kanal oder eine Zeile ausgewählt die nicht existiert, liefert das Register den Wert 255.

Sind die Kanalnummer und der Index im gültigen Bereich, dann liefern die Register ["AnalogInput01 bis AnalogIn](#page-3242-1)[put04" auf Seite 3243](#page-3242-1) einen Block von 4 Stromwerten für den Kanal X.

Der Index gibt dabei an, welchem Teil der Stromkurve der Block von 4 Werten entspricht:

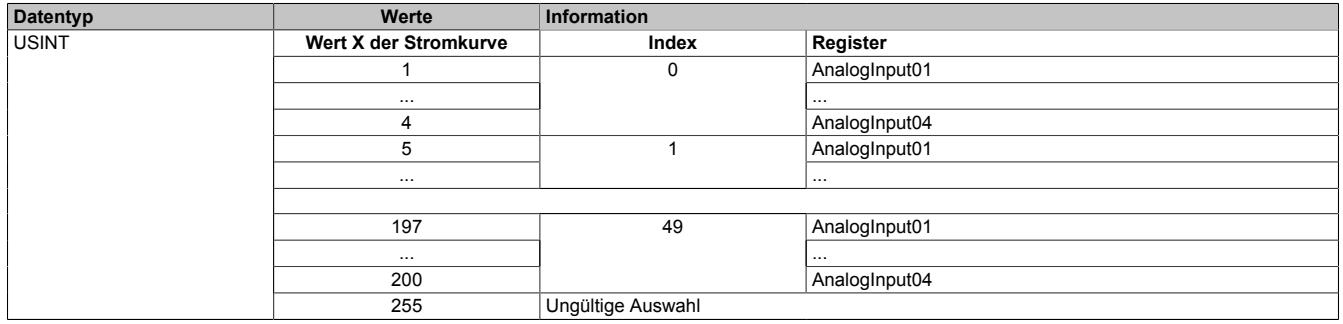

# <span id="page-3242-1"></span>**Analoge Eingangswerte - CANIO**

Name:

AnalogInput01 bis AnalogInput04

Für jeden Kanal wird eine Stromkurve mit je 200 Werten aufgezeichnet. Diese Register liefern einen Block von 4 Stromwerten aus Kanal X.

Zur Konfiguration sind folgende Register notwendig:

- Das Register "BlockID Set" auf Seite 3242 bestimmt den verwendeten Kanal
- Das Register "LineID Set" auf Seite 3242 bestimmt den Blockindex innerhalb des Kanals
- Der zeitliche Abstand zwischen den Messpunkten entspricht dem im Register ["TimeBase" auf Seite 3239](#page-3238-0) eingestellten Wert

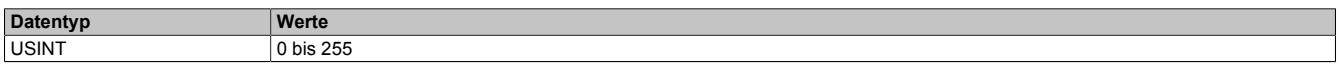

## **9.29.10.9.6.3 Digitale Ausgänge**

Name: DigitalOutput DigitalOutput01 bis DigitalOutput08

Mit den Registern "DigitalOutput01" bis "DigitalOutput08" wird der Ausgabewert der Kanäle 1 bis 8 gesetzt.

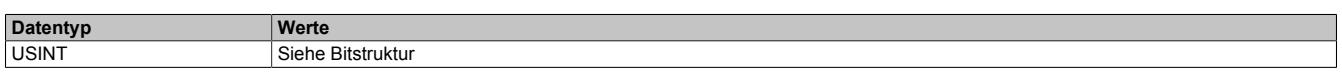

Bitstruktur:

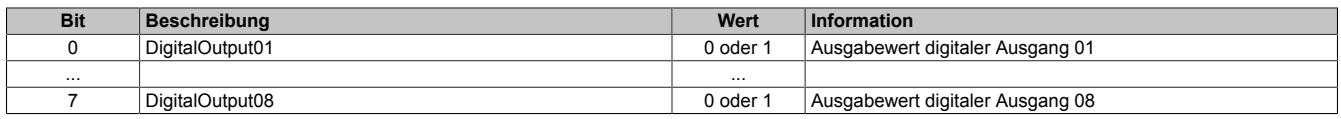

# **9.29.10.9.6.4 Status der Ausgänge**

Name:

StatusInput01

Dieses Register informiert darüber, ob für einen Kanal ein Schaltpunkt gefunden wurde.

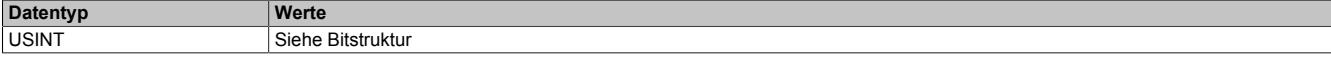

#### Bitstruktur:

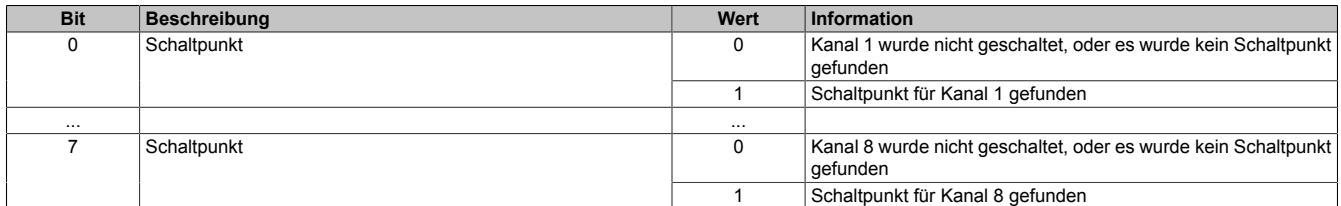

#### **9.29.10.9.6.5 Status des Moduls**

Name:

StatusInput02

In diesem Register wird der aktuelle Modulstatus angezeigt.

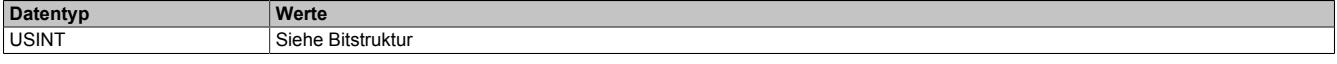

# Bitstruktur:

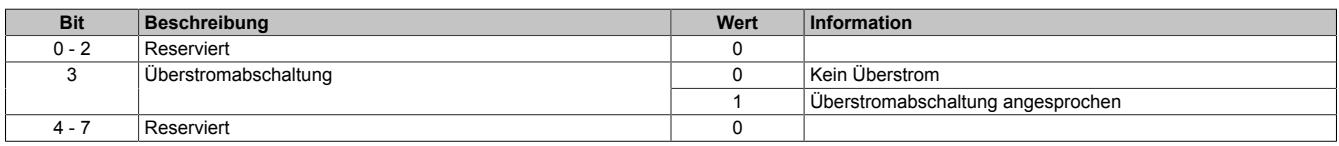

#### <span id="page-3243-0"></span>**9.29.10.9.6.6 Schaltverzögerung der Kanäle**

Name:

#### StatusOutput01

Mit jeweils 2 Bits dieses Registers wird die Schaltverzögerung jedes Kanals eingestellt. Werte der Schaltverzögerung werden in Viertel-Schritten des X2X Link Zyklus angegeben.

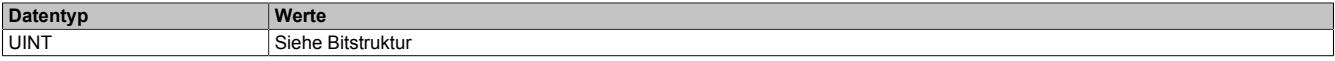

# Bitstruktur:

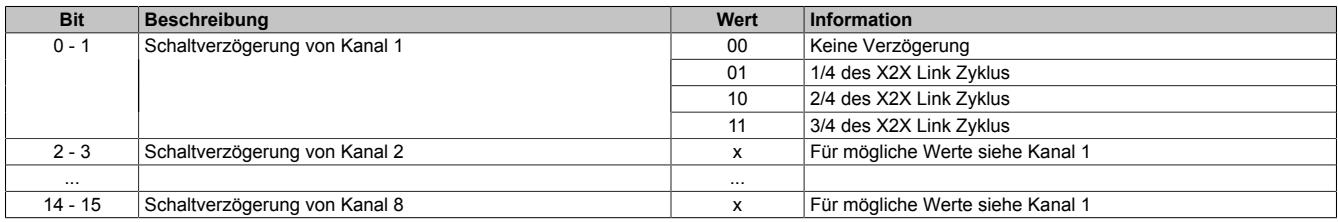

## <span id="page-3244-1"></span>**9.29.10.9.6.7 Istwerte des Stromes auslesen**

Name:

Current01 bis Current08

Mit diesen Registern kann der Istwert des Stroms von Kanal 1 bis 8 ausgelesen werden. Die Werte sind einheitenlos und dienen lediglich als Kennwerte. Eine genaue, abgeglichene Strommessung ist mit diesem Modul nicht möglich.

Zusammenhang zwischen Registername und Kanalnummer:

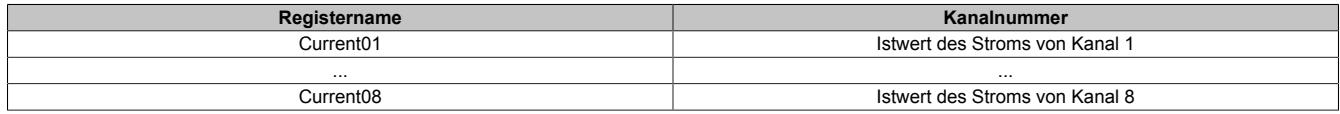

Ist ein Ausgang ausgeschaltet, liefert das dazugehörige Register den Wert 0. Nach dem Einschalten des Ausgangs liegen erst nach 2 X2X Zyklen gültige Werte der Strommessung im Modul vor. Aus diesem Grund sind die Messwerte in den Registern um 2 Zyklen verzögert.

Nach dem Einschalten des Ausgangs kann mit dem zugehörigen Bit im Register ["StatusCurrent" auf Seite 3245](#page-3244-0) überprüft werden, ob gültige Messwerte im Register vorhanden sind. Bei der steigenden Flanke dieses Bits wird bereits der erste Messwert geliefert.

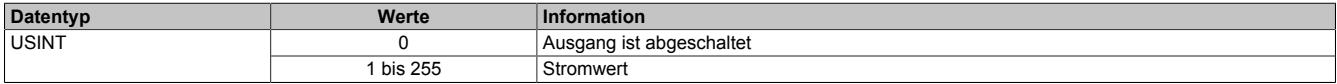

## <span id="page-3244-0"></span>**9.29.10.9.6.8 Überprüfen auf Messwerte**

Name: **StatusCurrent** StatusCurrent01 bis StatusCurrent08

Mit diesem Register kann überprüft werden, ob gültige Messwerte in den Registern ["Current01 bis Current08" auf](#page-3244-1) [Seite 3245](#page-3244-1) vorhanden sind.

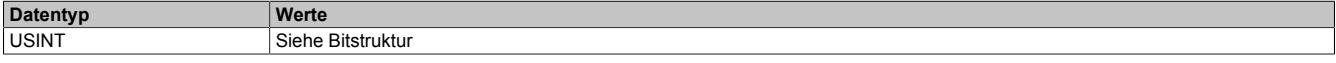

#### Bitstruktur:

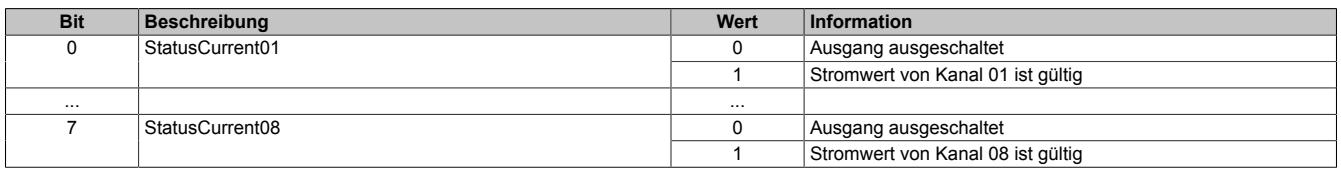

# **9.29.10.9.7 Arbeitsweise der digitalen Ausgänge**

Im folgenden Bild wird die Konfiguration und Arbeitsweise eines Digitalausganges dargestellt.

## **Konfigurationsregister**

- 1) Schaltverzögerung: Siehe Register ["StatusOutput01" auf Seite 3244](#page-3243-0)
- 2) PWM-Frequenz: Siehe Bit 0 von Register ["ConfigOutput04" auf Seite 3239](#page-3238-1)
- 3) PWM-Einschaltzeit: Siehe Register ["ConfigOutput03" auf Seite 3238](#page-3237-1)
- 4) Erregungszeit = [ConfigOutput02](#page-3237-2) \* Erregungszeitbasis (Bit 2 von ["ConfigOutput04" auf Seite 3239\)](#page-3238-1)
- 5) dl / dt: Siehe Register ["ConfigOutput05 bis 20" auf Seite 3239](#page-3238-2)

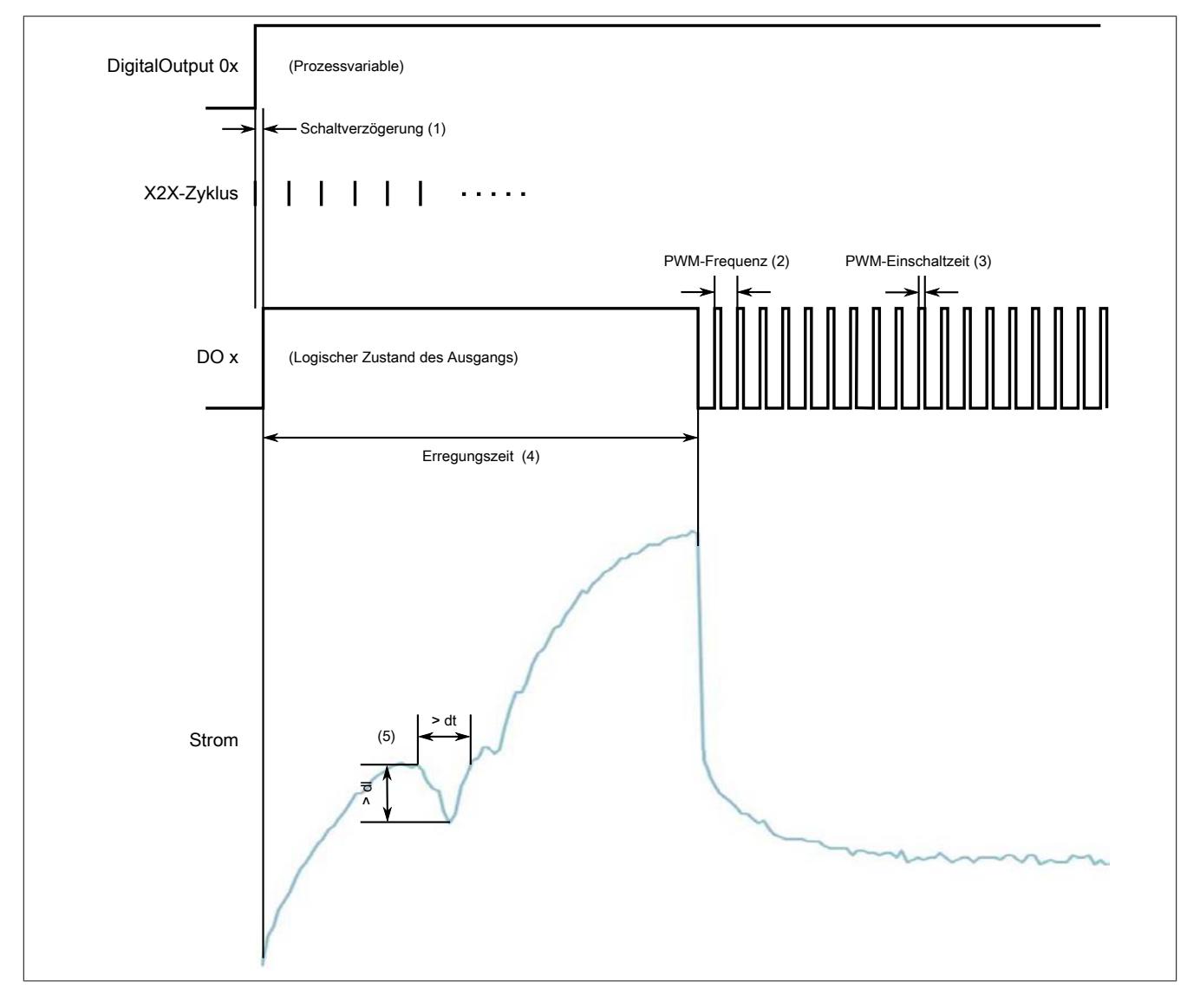

## **9.29.10.9.8 Konfigurieren von dI und dt**

# **9.29.10.9.8.1 Ablauf der Schaltpunktsuche**

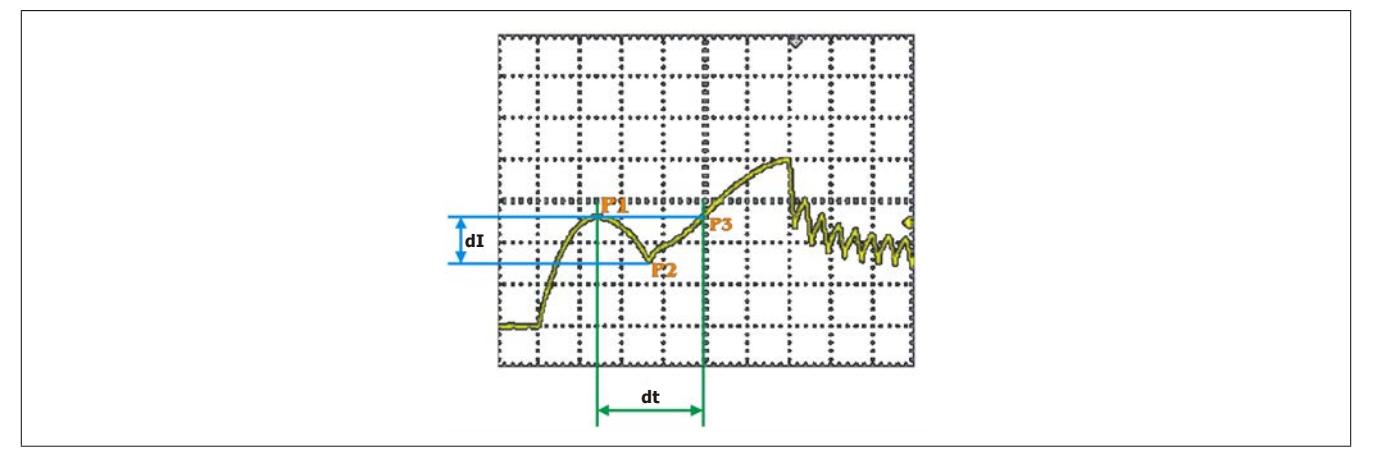

Abbildung 337: Suche nach Umschaltpunkt

Beim Einschalten des Ventils steigt der Strom in der Induktivität allmählich an. Ab einem gewissen Punkt bewegt sich das Ventil mechanisch. Dieser Vorgang wird durch einen Stromeinbruch auf Grund der auftretenden Bremsspannung (Gegen-EMK) bemerkbar (Punkt P1).

Wenn dieser mechanische Vorgang abgeschlossen ist, kehrt der Strom zu seiner ursprünglichen Kennlinie zurück und steigt weiter an (Punkt P2).

In Bezug auf den Strom haben Punkt P3 und Punkt P1 denselben Wert, sind jedoch zeitlich verschoben.

Ein gültiger Tiefpunkt, der gleichzeitig dem Schaltpunkt entspricht, muss folgenden Kriterien entsprechen:

- Punkt 2 muss um dI tiefer liegen als P1
- Die Zeit zwischen P1 und P3 muss größer sein als dt

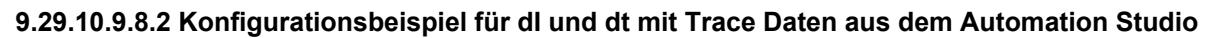

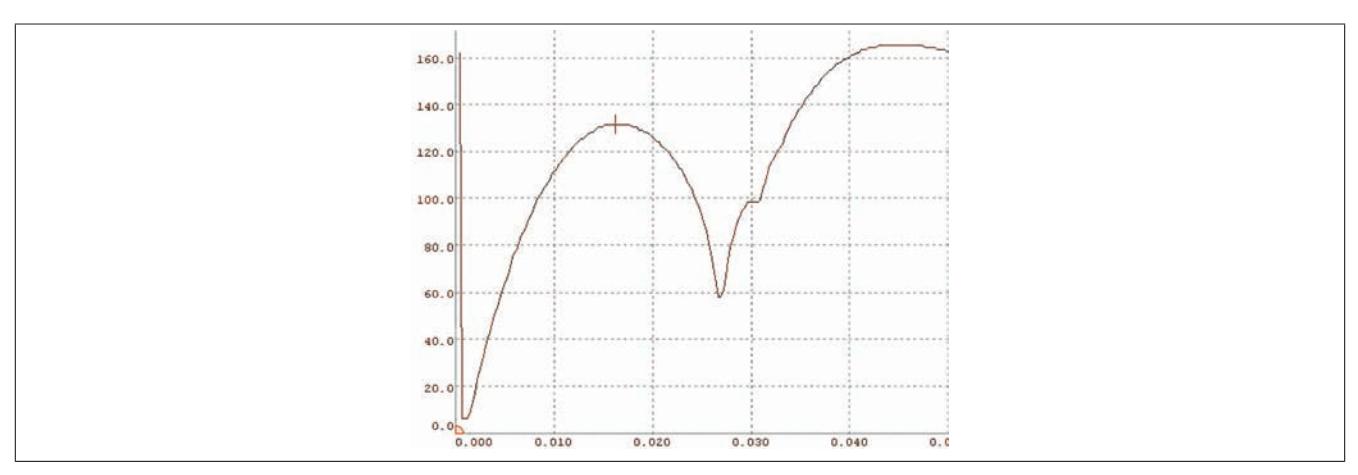

Abbildung 338: Suche nach Umschaltpunkt mit Trace Daten aus Automation Studio

Aus dem ersten "Stromhochpunkt" (P1 = 131) und dem folgenden Tiefpunkt (P2 = 58) wird die Differenz berechnet (P1 - P2 = 73). Diese Differenz wird im Modul als Vergleichswert zum eingestellten Parameter dI herangezogen.

Ist die vom Modul gemessene Differenz größer als der eingestellte Wert dI, ist die erste Bedingung für die Schaltpunktsuche erfüllt:

• Im Modul ist somit ein Wert von mindestens 72 für den Parameter dI einzustellen

Als nächstes Kriterium wird die Zeit zwischen P1 und P3 herangezogen. Diese muss größer sein als der eingestellte Wert für den Parameter dt.

Entsprechend der Trace Daten sind dies 4,43 ms:

• Daher ist im Modul für den Parameter dt der Wert 43 (4430 μs / 100 μs) einzustellen

Damit ist die zweite Bedingung erfüllt und ein gültiger Schaltpunkt kann erkannt werden.

Es empfiehlt sich, bei der Konfiguration nicht völlig an die Grenzen zu gehen, da sich Ventile bzw. Relais im Laufe der Schaltspiele mechanisch verändern und es somit zu Fehlauswertungen kommen kann (es sei denn, man will jede kleinste Abweichung von der Referenzkurve erkennen).

## **9.29.10.9.8.3 Modifizierte Schaltpunktsuche (Krümmungsmethode)**

Die beschriebene Methode zur Suche und Erkennung von Schaltpunkten mittels Tiefpunkt-Suche im Strom-Trace arbeitet für manche Ventiltypen bzw. äußere Einflusse (wie z. B. pneumatischem Druck) nicht mit der gewünschten Zuverlässigkeit.

Deshalb wird eine alternative Methode zur Schaltpunkterkennung bereitgestellt. Sie basiert auf der Auswertung der Stromkurvenkrümmung. Der Anwender kann mittels Modulkonfiguration (siehe ["Konfiguration des Moduls" auf](#page-3238-1) [Seite 3239\)](#page-3238-1) die Methode zur Schaltpunkterkennung auswählen.

Die modifizierte Schaltpunktsuche berechnet ausgehend vom Strom-Trace die erste Ableitung (Steigung) und daraus wiederum die zweite Ableitung (Krümmung) in jedem Punkt der Strom- Kurve. Im Schaltpunkt besitzt diese zweite Ableitung ein lokales Maximum, welches vom Modul gefunden wird. Genauer gesagt, wird zur Verbesserung des Signal/Rausch-Verhältnisses ein Summenfenster über die zweite Ableitung geschoben und das Maximum dieser Summation gesucht.

Dies gilt nicht nur, wenn der Strom-Trace selbst im Schaltpunkt ein mehr oder weniger tiefes Minimum besitzt, sondern auch in Fällen, wo der Stromanstieg im Bereich des Schaltpunktes lediglich abflacht aber nie negativ wird. Es kann also gesagt werden, dass die Krümmungsmethode generell empfindlicher sein sollte.

Analog zur Schaltpunktsuche mit der Tiefpunkt-Methode erfolgt auch hier eine Parametrierung gültiger Schaltpunkte mittels der Parameter dI und dt. Die Bedeutung der Parameter ist hier allerdings eine andere:

- dI minimale Krümmungssumme
- dt Breite des Summenfensters in 1/4 X2X Link Zyklen

Sinnvolle Werte dieser Parameter können nicht mehr einfach durch Ablesen/Abmessen aus dem Strom-Trace gewonnen werden. Darum liefert das Modul zusätzlich zum Schaltpunkt (200. Wert der Stromkurve) folgende Messbzw. Rechenwerte, die zur Konfiguration verwendet werden können:

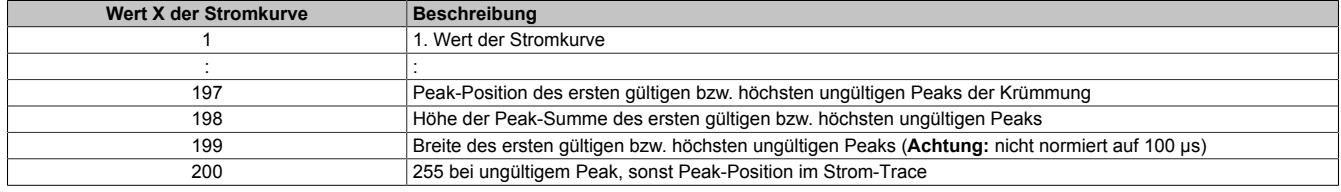

Sofern ein gültiges Maximum der Krümmung gefunden wurde (Wert 198 ≥ dI) so stellen die Werte 197 bis 199 die Position (= Wert 200), Höhe und Breite des ersten Maximums dar, das die Kriterien erfüllt. Wenn später ein höheres oder/und breiteres Maximum auftritt, dann wird dieses nicht gefunden!

Wenn kein Krümmungsmaximum die geforderte Höhe erreicht, so repräsentieren die Werte 197 bis 199 das höchste ungültige Maximum.

## **Bestimmung der Parameter dI und dt**

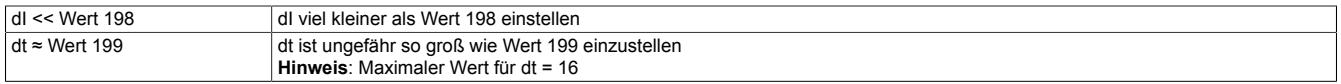

Wegen der hohen Empfindlichkeit der modifizierten Schaltpunktsuche muss von einem gewissen Jitter von Wert 198 ausgegangen werden. Es empfiehlt sich also, Wert 198 über mehrere Schaltzyklen zu beobachten, bevor dI mit einem Sicherheitsabstand zum kleinsten beobachteten Wert eingestellt wird.

Wie in den Abbildung der folgenden Beispiele zu sehen ist, überragt der Schaltpunkt-Peak in den Summenkurven alle anderen Peaks um Faktoren.

Zudem ist der Schaltpunkt-Peak auch noch der erste Peak, der überhaupt in den positiven Bereich kommt. Es sollte also kein Problem sein, dI einerseits weit genug entfernt zu setzen vom Minimum von Wert 198 und andererseits weit über dem höchsten Peak, der vom Rauschen (bzw. Ventilprellen) kommt.

# Beispiel 1:

Konfigurationsbeispiel der modifizierten Schaltpunkterkennung für ein Ventil mit deutlich ausgeprägtem Schaltpunkt.

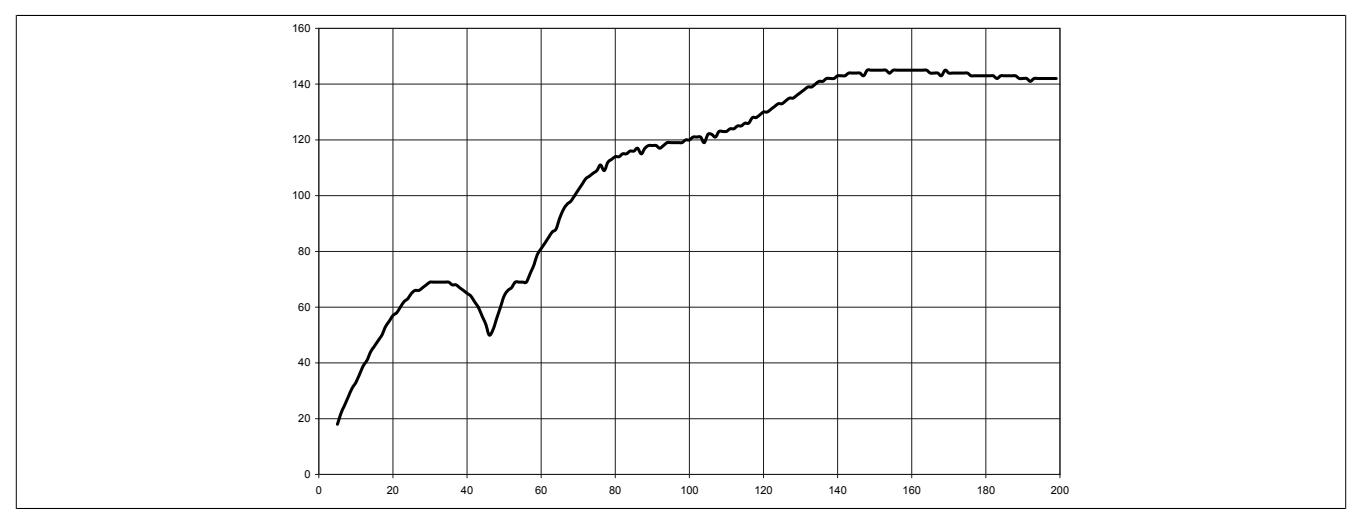

Abbildung 339: Beispiel 1 - Ventilstrom

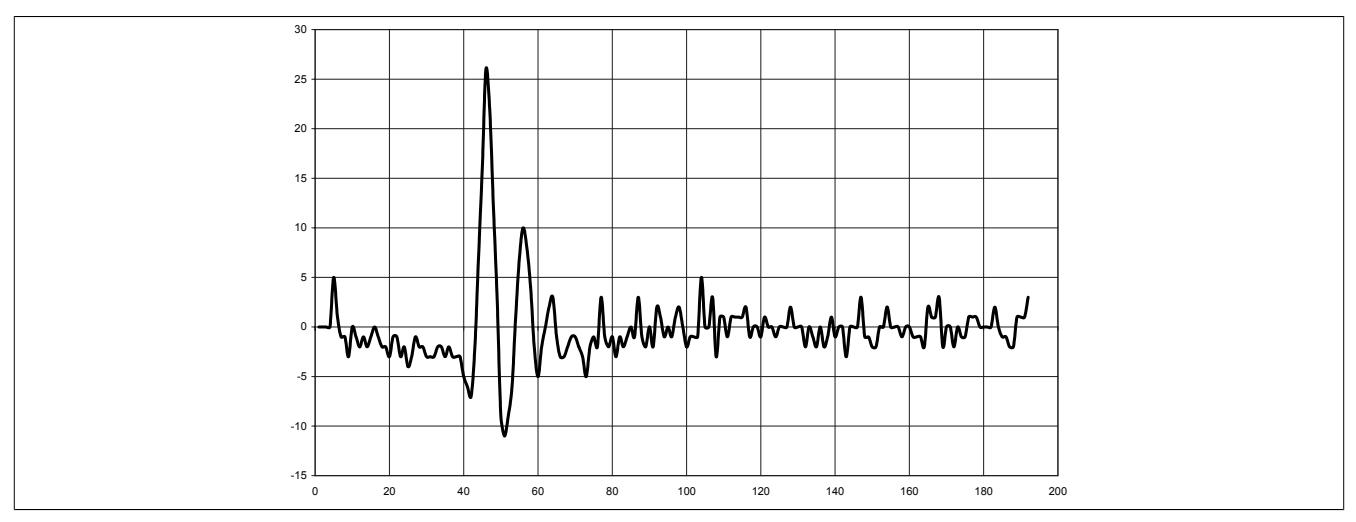

Abbildung 340: Beispiel 1 -Berechnete Krümmung (2. Ableitung) der Stromkurve

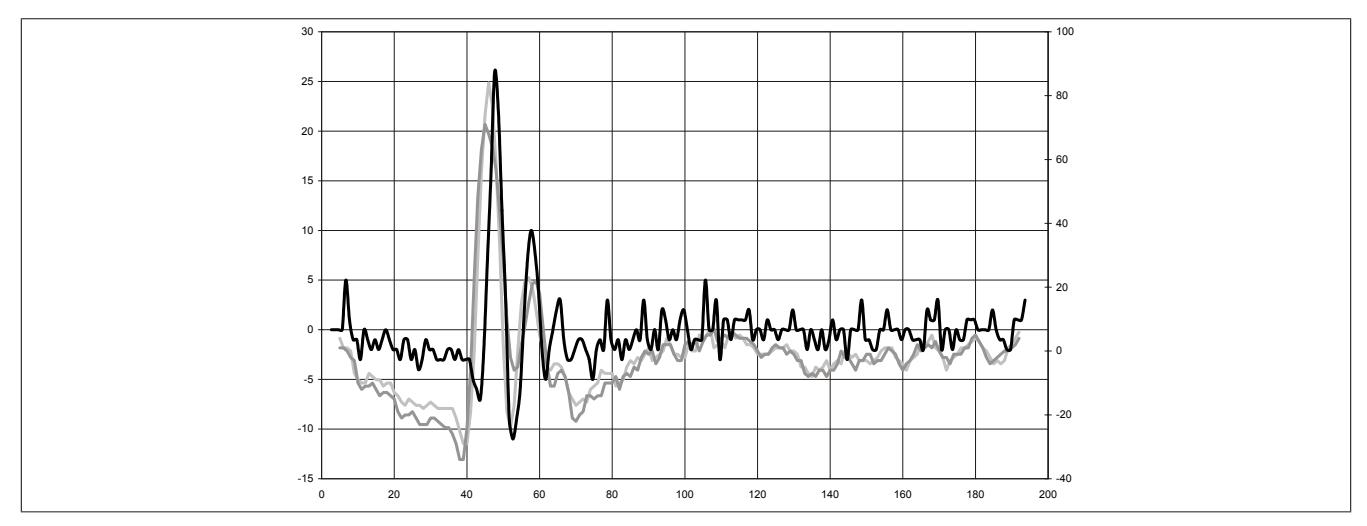

Abbildung 341: Beispiel 1 - Berechnete Krümmung(2. Ableitung) der Stromkurve samt überlagerter Summe mit 3 verschiedenen Fensterbreiten

# Beispiel 2:

Konfigurationsbeispiel der modifizierten Schaltpunkterkennung für ein Ventil mit schwach ausgeprägtem Schaltpunkt.

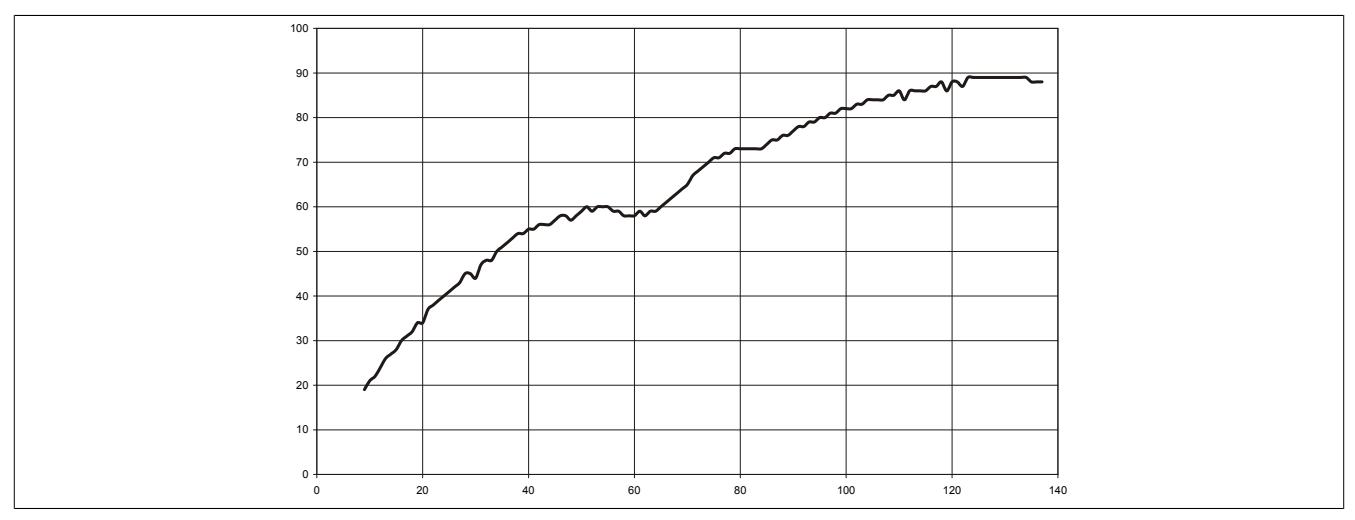

Abbildung 342: Beispiel 2 - Ventilstrom

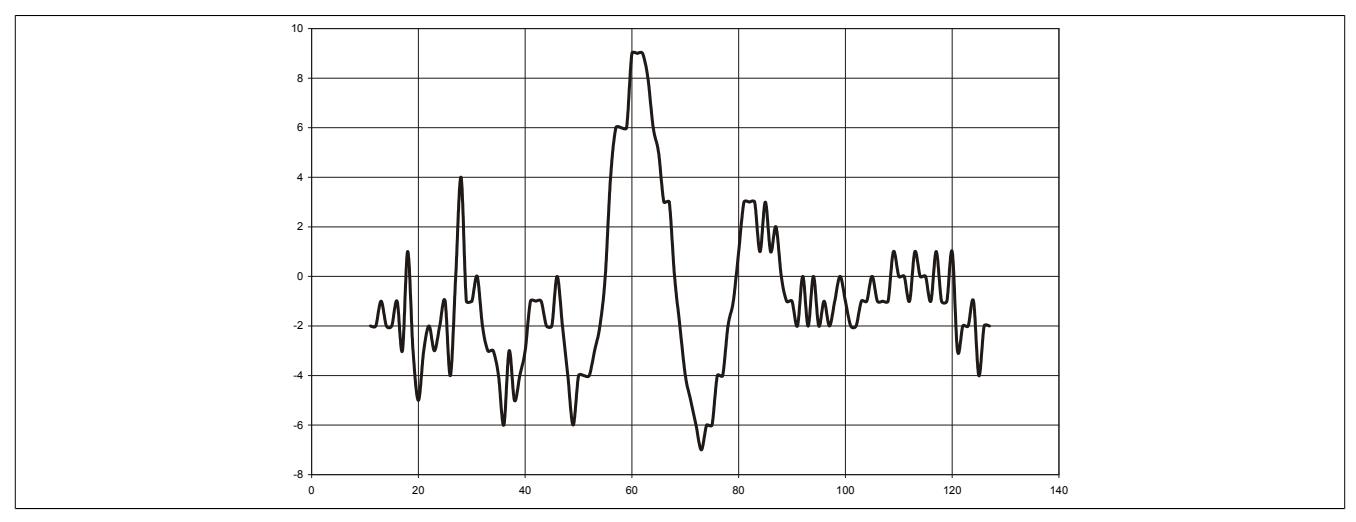

Abbildung 343: Beispiel 2 -Berechnete Krümmung (2. Ableitung) der Stromkurve

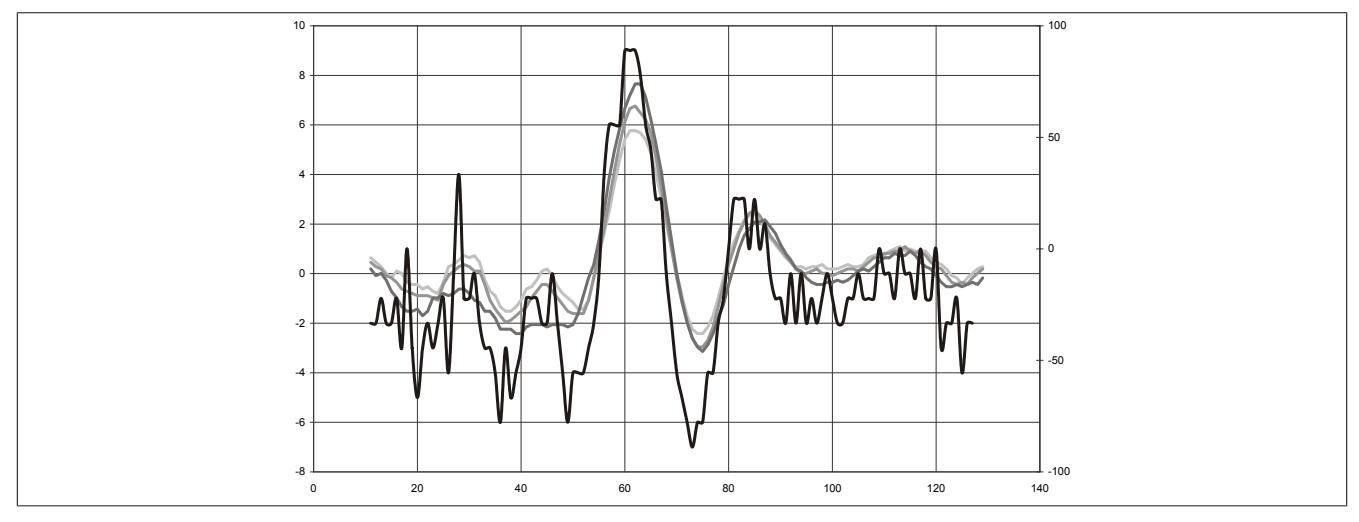

Abbildung 344: Beispiel 2 - Berechnete Krümmung(2. Ableitung) der Stromkurve samt überlagerter Summe mit 3 verschiedenen Fensterbreiten

# **9.29.11 X20CMR010**

Version des Datenblatts: 1.04

## **9.29.11.1 Bestelldaten**

| <b>Bestellnummer</b> | Kurzbeschreibung                                                                                                    | Abbildung               |
|----------------------|----------------------------------------------------------------------------------------------------|-------------------------|
|                      | <b>Sonstige Funktionen</b>                                                                                                    |                         |
| X20CMR010            | X20 Cabinet Monitoring Modul, integrierter Temperatur- und<br>Feuchtigkeitssensor, Betriebsdatenaufzeichnung, 512 kByte<br>Flash für Anwenderdaten |                         |
|                      | Erforderliches Zubehör                                                                                                    |                         |
|                      | <b>Busmodule</b>                                                                                                    |                         |
| X20BM11              | X20 Busmodul, 24 VDC codiert, interne I/O-Versorgung durch-<br>verbunden                                                                           |                         |
|                      | <b>Feldklemmen</b>                                                                                                    | $\overline{ }$          |
| X20TB12              | X20 Feldklemme, 12-polig, 24 VDC codiert                                                                                                    | P.<br><b>The Street</b> |

Tabelle 577: X20CMR010 - Bestelldaten

## **9.29.11.2 Modulbeschreibung**

Das Modul ist für die Messung von Umgebungsbedingungen im Schaltschrank sowie für die Aufzeichnung von Betriebsstunden und Einschaltzyklen vorgesehen. Zusätzlich bietet das Modul die Möglichkeit Anwenderdaten direkt am Modul zu speichern und ist Blackout-fähig.

Funktionen:

- ["Umgebungsbedingungen messen und auswerten"](#page-3254-0)
- ["Betriebsdaten aufzeichnen"](#page-3256-0)
- ["Interner Modulspeicher für Anwenderdaten"](#page-3257-0)
- ["Blackout-Modus"](#page-3818-0)

## **Umgebungsbedingungen messen und auswerten**

Die Umgebungsbedingungen werden vom Modul laufend ausgewertet. Intern wird die Zeitdauer gespeichert, in welcher die einzelnen Paramter innerhalb bestimmter Bereiche liegen. Damit kann ermittelt werden, wie lange sich das System z. B. in einem bestimmten Temperaturbereich befunden hat. Die vom Modul aufgezeichneten Histogramme können vom Anwender ausgelesen werden.

## **Interner Modulspeicher für Anwenderdaten**

Über einen 512 kByte großen, nichtflüchtigen Anwenderspeicher (Flash) können Daten aus der Applikation direkt am Modul gespeichert und auch wieder vom Modul gelesen werden. Die Daten bleiben somit am Modul erhalten, unabhängig von einem Neustart des Moduls bzw. der CPU oder davon, dass das Modul z. B. in eine andere Maschine oder Anlage gesteckt wird. Die Datenerhaltung erfolgt wartungsfrei - ohne Batterien.

# **Information:**

**Es ist zu beachten, dass der interne Modulspeicher im Funktionsmodell Bus Controller nicht zur Verfügung steht!**

## **Blackout-Modus**

Durch den integrierten Blackout-Modus ist die Modulfunktion auch bei einem Ausfall des Netzwerks weiter gegeben.

# **9.29.11.3 Technische Daten**

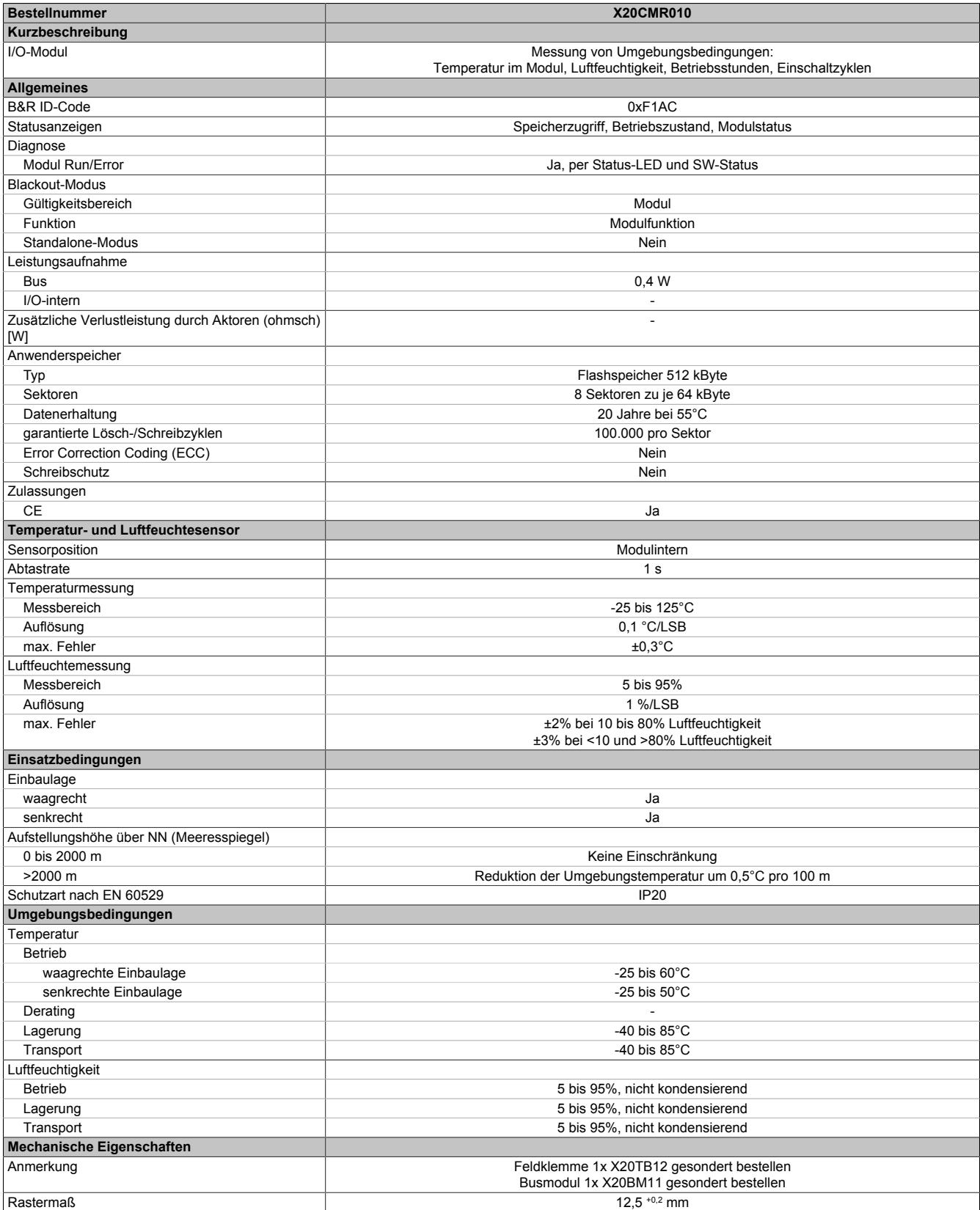

Tabelle 578: X20CMR010 - Technische Daten

# **9.29.11.4 Status-LEDs**

Für die Beschreibung der verschiedenen Betriebsmodi siehe ["Diagnose-LEDs" auf Seite 3812](#page-3811-0).

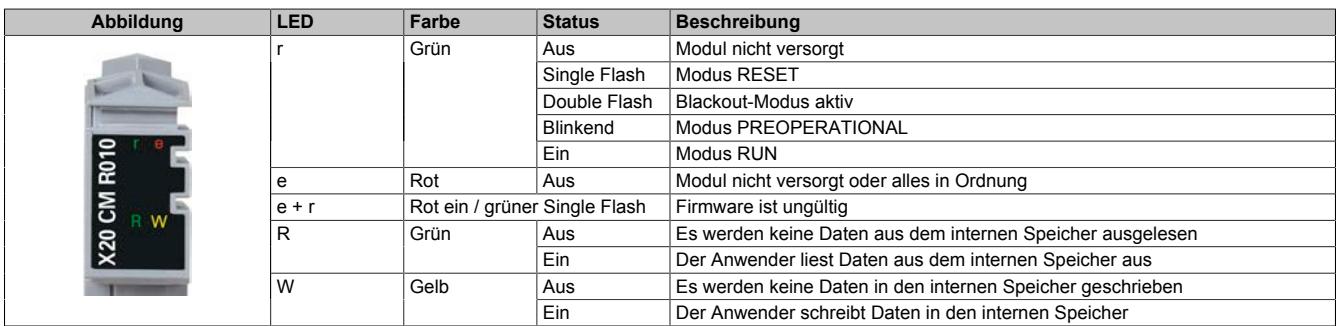

# **9.29.11.5 Anschlussbelegung**

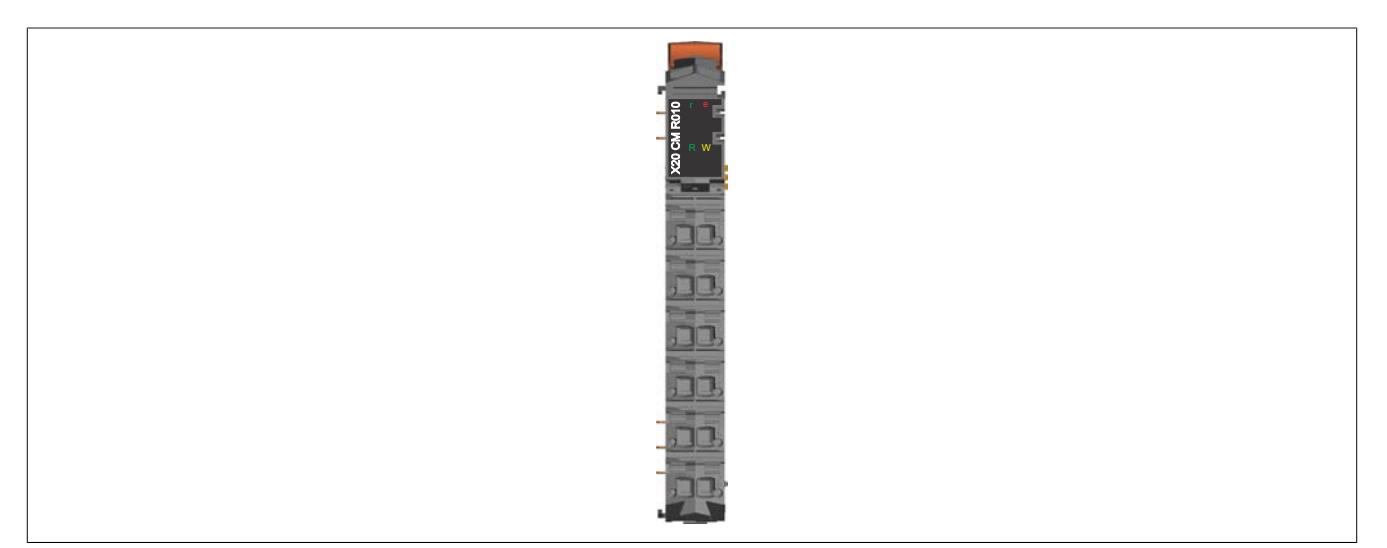

#### **9.29.11.6 Funktionsbeschreibung**

#### <span id="page-3254-0"></span>**9.29.11.6.1 Umgebungsbedingungen messen und auswerten**

Das Modul ist mit internen Sensoren bestückt um folgende Bedingungen zu erfassen:

- Relative Luftfeuchtigkeit [%]
- Umgebungstemperatur [°C]

# **Information:**

# **Die Abtastrate beträgt 1 s.**

Da sich der Sensor für die relative Luftfeuchtigkeit und Umgebungstemperatur direkt im Modul befindet, hängen die gemessenen Werte von der Eigenerwärmung des Moduls und der Wärmestrahlung durch die benachbarten Module ab.

Der Einfluss der Erwärmung auf die gemessenen Werte kann durch die Verwendung eines externen Temperatursensors an einem weiteren Modul umgangen werden. Der mit dem externen Temperatursensor gemessene Wert wird als Referenz verwendet. Mit ihm wird die relative Luftfeuchtigkeit an der Position des externen Temperatursensors mit Hilfe der Magnus-Formel berechnet.

17,62 · Temperatur Sättigungsdampfdruck [Pa]=611,2·e243,12+Temperatur

Absolute Luftfeuchtigkeit [g/m<sup>3</sup>] = Sättigungsdampfdruck<br>1000 - 461,52. (273,15 + Temperatur)

Luftfeuchtigkeit [g/m<sup>3</sup>] = Absolute Luftfeuchtigkeit · Relative Luftfeuchtigkeit

Relative Luftfeuchtigkeit [%]= Luftfeuchtigkeit . 100

# **Exemplarisches Beispiel**

Im folgenden Beispiel wird die relative Luftfeuchtigkeit am Ort des externen Temperaturfühlers mit Hilfe der Magnus-Formel berechnet.

- Relative Luftfeuchtigkeit im Modul: 20%
- Umgebungstemperatur im Modul: 40°C
- Externer Temperatursensor: 35°C

# Modul

Sättigungsdampfdruck<sub>Modul</sub> = 611,2 ·  $e^{\frac{17,62 \cdot 40}{243,12 + 40}}$  = 7367,5 Pa

Absolute Luftfeuchtigkeit<sub>Modul</sub> =  $\frac{7367,5}{461,52 \cdot (273,15 + 40)} \cdot 1000 = 50,98 \text{ g/m}^3$ Luftfeuchtigkeit<sub>Modul</sub> =  $50,98 \cdot 0,2$  = 10,2 g/m<sup>3</sup>

Externer Temperatursensor

Sättigungsdampfdruck $\frac{17,62 \cdot 35}{\text{ExtSensor}} = 611,2 \cdot e^{\frac{17,62 \cdot 35}{243,12 + 35}} = 5612,8$  Pa Absolute Luftfeuchtigkeit<sub>ExtSensor</sub> =  $\frac{5612,8}{461,52 \cdot (273,15 + 35)} \cdot 1000 = 39,47 \text{ g/m}^3$ Relative Luftfeuchtigkeit $\frac{10,2}{\text{Extsensor}} = \frac{10,2}{39,47} \cdot 100 = 25,84\%$ 

Es ergibt sich somit in diesem konkreten Beispiel eine Abweichung der relativen Luftfeuchtigkeit zwischen dem gemessenem Wert im Modul und dem errechneten Wert beim externen Temperatursensor von ca. 6%.

# **9.29.11.6.1.1 Zusätzliche Informationen**

Die Umgebungsbedingungen werden vom Modul erfasst und ausgewertet. Folgende Werte können ausgelesen werden:

- Kleinster aufgetretener Wert
- Größter aufgetretener Wert

# **Information:**

**Die Werte werden im modulinternen FRAM abgespeichert.**

**Bei Bedarf können die Werte zurückgesetzt werden.**

**Die Register sind im Abschnitt ["Zusätzliche Informationen" auf Seite 3263](#page-3262-0) beschrieben.**

# **9.29.11.6.1.2 Histogramm für relative Luftfeuchtigkeit**

Vom Modul wird ein Histogramm für die relative Luftfeuchtigkeit aufgezeichnet. Dazu wird der Messbereich für die relative Luffeuchtigkeit in 10 Bereiche aufgeteilt:

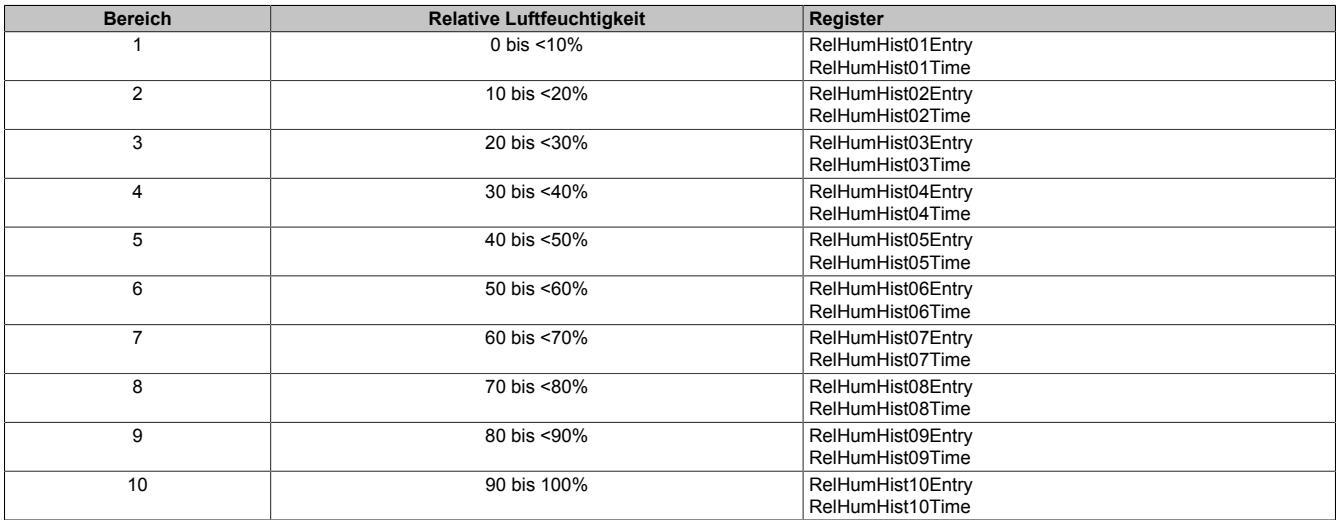

Sobald die relative Luftfeuchtigkeit in einen der vordefinierten Bereiche eintritt, beginnt eine Verzögerungszeit von 3 s zu laufen. Nach Ablauf der Verzögerungszeit wird der Eintrittszähler um 1 erhöht und die Verweilzeit beginnt zu laufen. Mit der Verzögerungszeit wird verhindert, dass rund um den Übergangsbereich der Zähler ständig erhöht wird.

# **Information:**

**Die Werte werden im modulinternen FRAM abgespeichert.**

**Bei Bedarf können die Register zurückgesetzt werden.**

**Die Register sind im Abschnitt ["Relative Luftfeuchtigkeit" auf Seite 3264](#page-3263-0) beschrieben.**

# **9.29.11.6.1.3 Histogramm für Umgebungstemperatur**

Vom Modul wird ein Histogramm für die Umgebungstemperatur aufgezeichnet. Dazu wird der Messbereich für die Umgebungstemperatur in 12 Bereiche aufgeteilt:

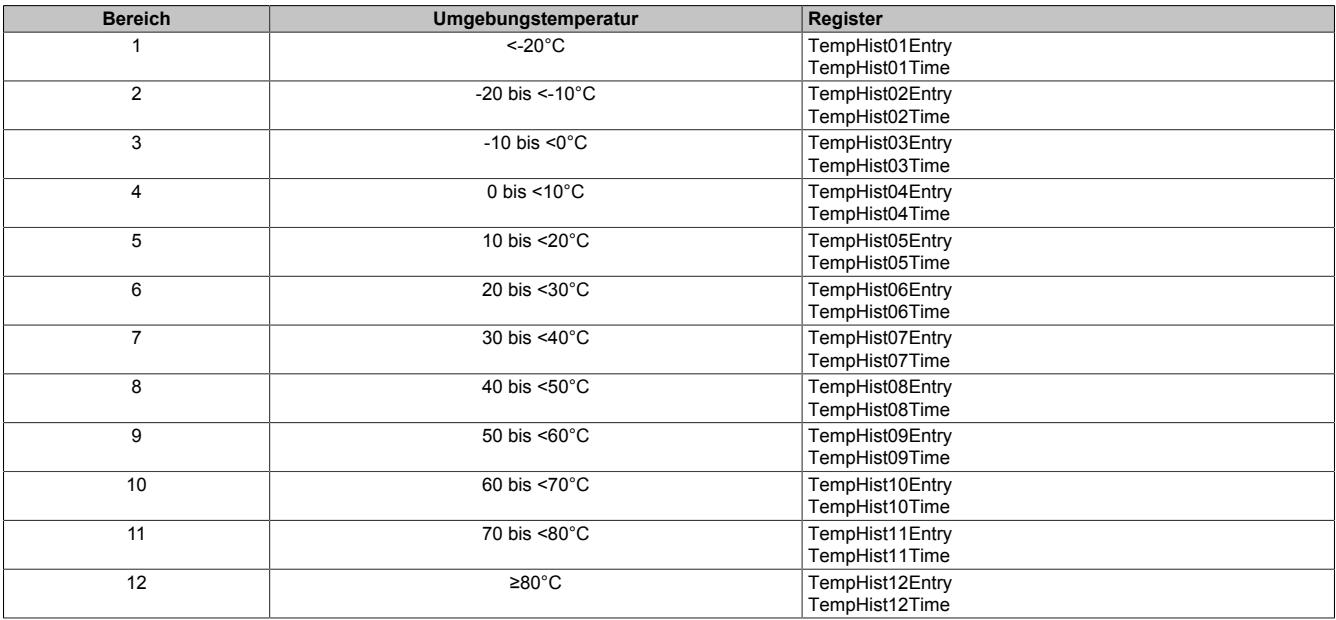

Sobald die Umgebungstemperatur in einen der vordefinierten Bereiche eintritt, beginnt eine Verzögerungszeit von 3 s zu laufen. Nach Ablauf der Verzögerungszeit wird der Eintrittszähler um 1 erhöht und die Verweilzeit beginnt zu laufen. Mit der Verzögerungszeit wird verhindert, dass rund um den Übergangsbereich der Zähler ständig erhöht wird.

# **Information:**

**Die Werte werden im modulinternen FRAM abgespeichert.**

**Bei Bedarf können die Register zurückgesetzt werden.**

**Die Register sind im Abschnitt ["Umgebungstemperatur" auf Seite 3264](#page-3263-1) beschrieben.**

# <span id="page-3256-0"></span>**9.29.11.6.2 Betriebsdaten aufzeichnen**

Vom Modul werden folgende Betriebsdaten erfasst:

- Laufzeit mit aktiver Verbindung zum Netzwerkmaster
- Laufzeit ohne aktiver Verbindung zum Netzwerkmaster (Blackout-Modus)
- Gesamte Laufzeit
- Anzahl der Einschaltzyklen

# **Information:**

**Die Werte werden im modulinternen FRAM abgespeichert.**

**Bei Bedarf können die Betriebsdaten zurückgesetzt werden.**

**Die Register sind im Abschnitt ["Betriebsdaten" auf Seite 3263](#page-3262-1) beschrieben.**

## <span id="page-3257-0"></span>**9.29.11.6.3 Interner Modulspeicher für Anwenderdaten**

### **9.29.11.6.3.1 Allgemeines**

Das Modul stellt 512 kByte nichtflüchtigen internen Flash-Speicher zur Verfügung, der über die Applikation verwendet werden kann. Es können Daten direkt am Modul gespeichert und auch wieder vom Modul gelesen werden. Dadurch ist z. B. die Ablage von Rezept- und Betriebsinformationen zur Maschine am Modul möglich.

#### **9.29.11.6.3.2 Bedienung**

Die Speicherschnittstelle des Moduls basiert auf der Flatstream-Kommunikation. Die Bedienung erfolgt über die Bibliothek "AsFltGen".

# **Information:**

**Weitere Informationen zur Bibliothek "AsFltGen" können der Automation Help entnommen werden.**

# **Information:**

**Folgende Punkte sind zu beachten:**

- **• Pro Lese- oder Schreibbefehl können maximal 256 Byte gelesen oder geschrieben werden. Die 256 Byte repäsentieren dabei eine Page. Wenn mehr als 256 Byte gelesen oder geschrieben werden müssen, muss eine sequentielle Abfolge der Befehle und ein Speichermanagement in der Applikation realisiert werden.**
- **• Der Löschbefehl basiert auf Sektoren. Ein Sektor ist 64 kByte groß. Das entspricht 256 Pages. Der gesamte Sektor, in dem sich die angegebene Adresse befindet, wird gelöscht. Der Flash-Speicher ist in insgesamt 8 Sektoren gegliedert (8 x 64 kByte = 512 kByte).**
- **• Um Daten zu überschrieben, muss der entsprechende Sektor zuerst gelöscht werden. Erst dann können die neuen Daten gespeichert werden.**
- **• Die Speicheraufteilung kann beliebig erfolgen. Bei regelmäßigem Überschreiben von Daten sollte für diese ein eigener Sektor verwendet werden.**

#### **9.29.11.6.3.3 Befehle**

## **Protokoll**

Jedem Befehl ist ein Header vorangestellt. Abhängig vom Befehl folgen dem Header die Daten.

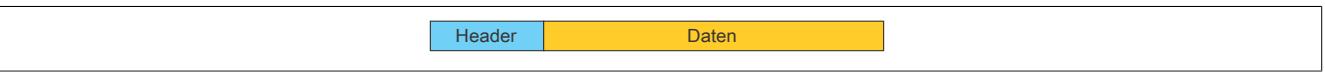

## **Header**

Jede Anforderung oder Antwort startet mit einem 16 Byte langen Header. Die folgenden Elemente müssen im Header definiert werden:

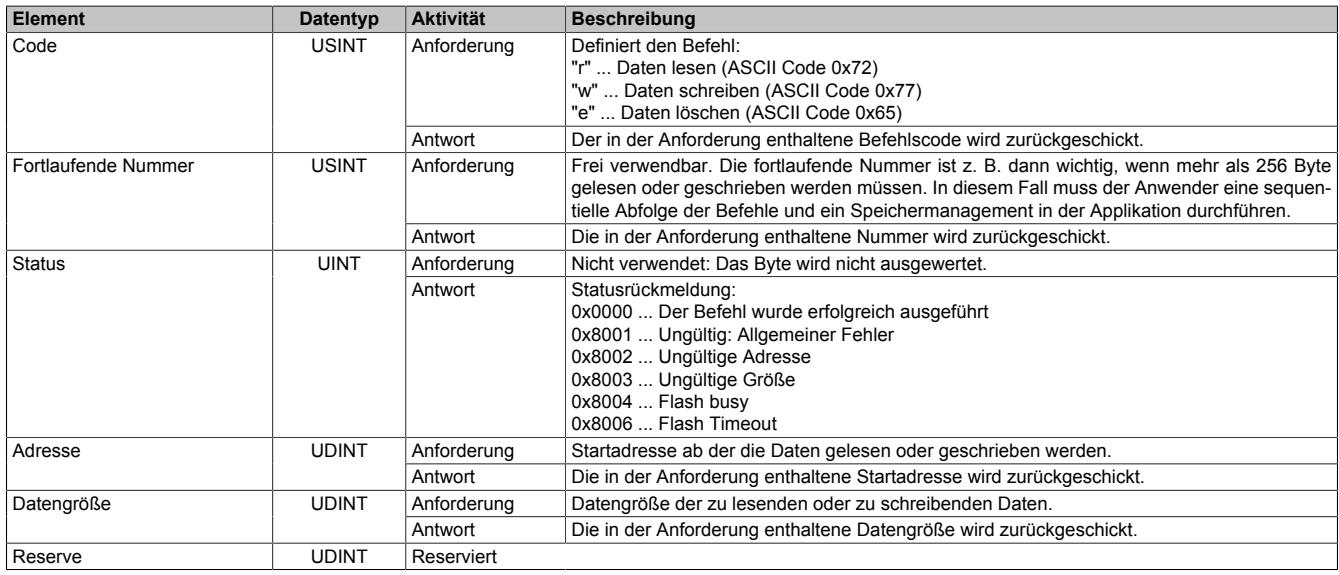

# **Daten schreiben**

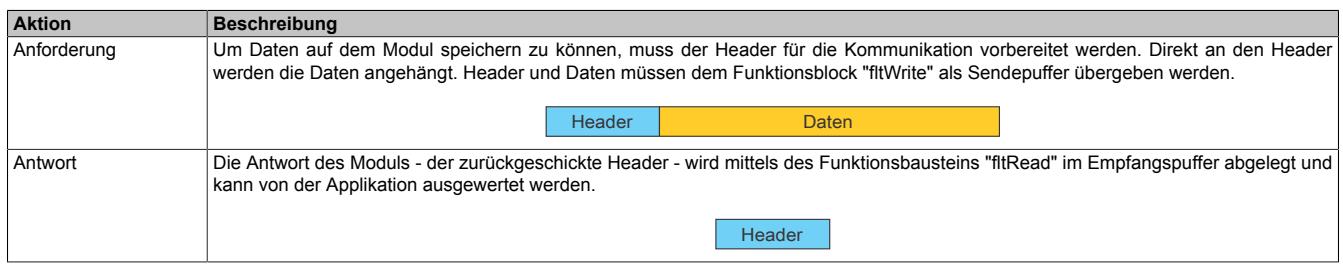

# **Daten lesen**

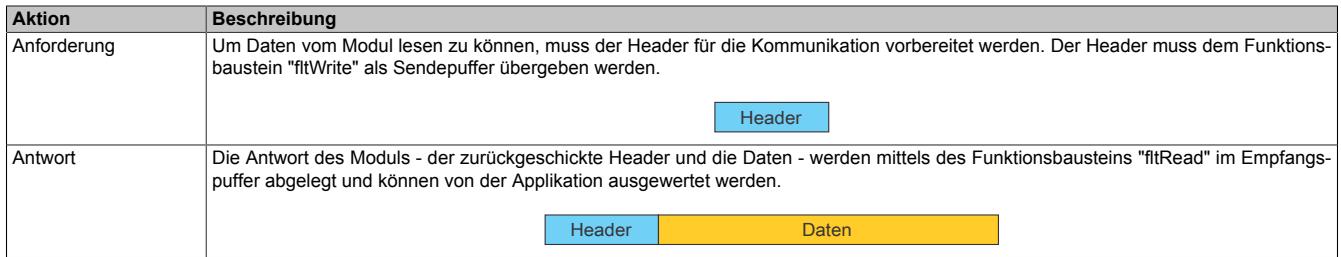

## **Sektor löschen**

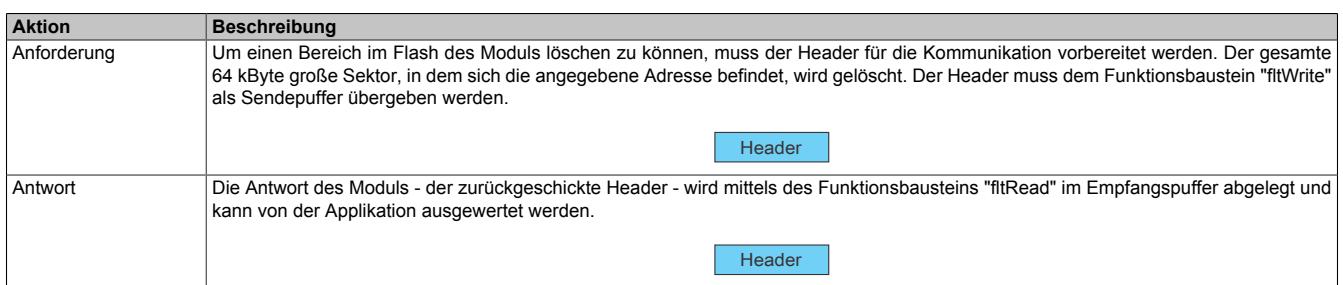

# **9.29.11.6.4 Blackout-Modus**

Für die Beschreibung des Blackout-Modus siehe ["Blackout-Modus" auf Seite 3819](#page-3818-0)

# **9.29.11.7 Registerbeschreibung**

### **9.29.11.7.1 Benutzung des Moduls mit SGC**

# **Information:**

**Die Benutzung des Moduls mit SGC-Zielsystemen ist nicht möglich.**

# **9.29.11.7.2 Allgemeine Datenpunkte**

Neben den in der Registerbeschreibung beschriebenen Registern verfügt das Modul über zusätzliche allgemeine Datenpunkte. Diese sind nicht modulspezifisch, sondern enthalten allgemeine Informationen wie z. B. Seriennummer und Hardware-Variante.

Die allgemeinen Datenpunkte sind im Abschnitt ["Allgemeine Datenpunkte" auf Seite 3815](#page-3814-0) beschrieben.

## **9.29.11.7.3 Funktionsmodell 0 - Standard**

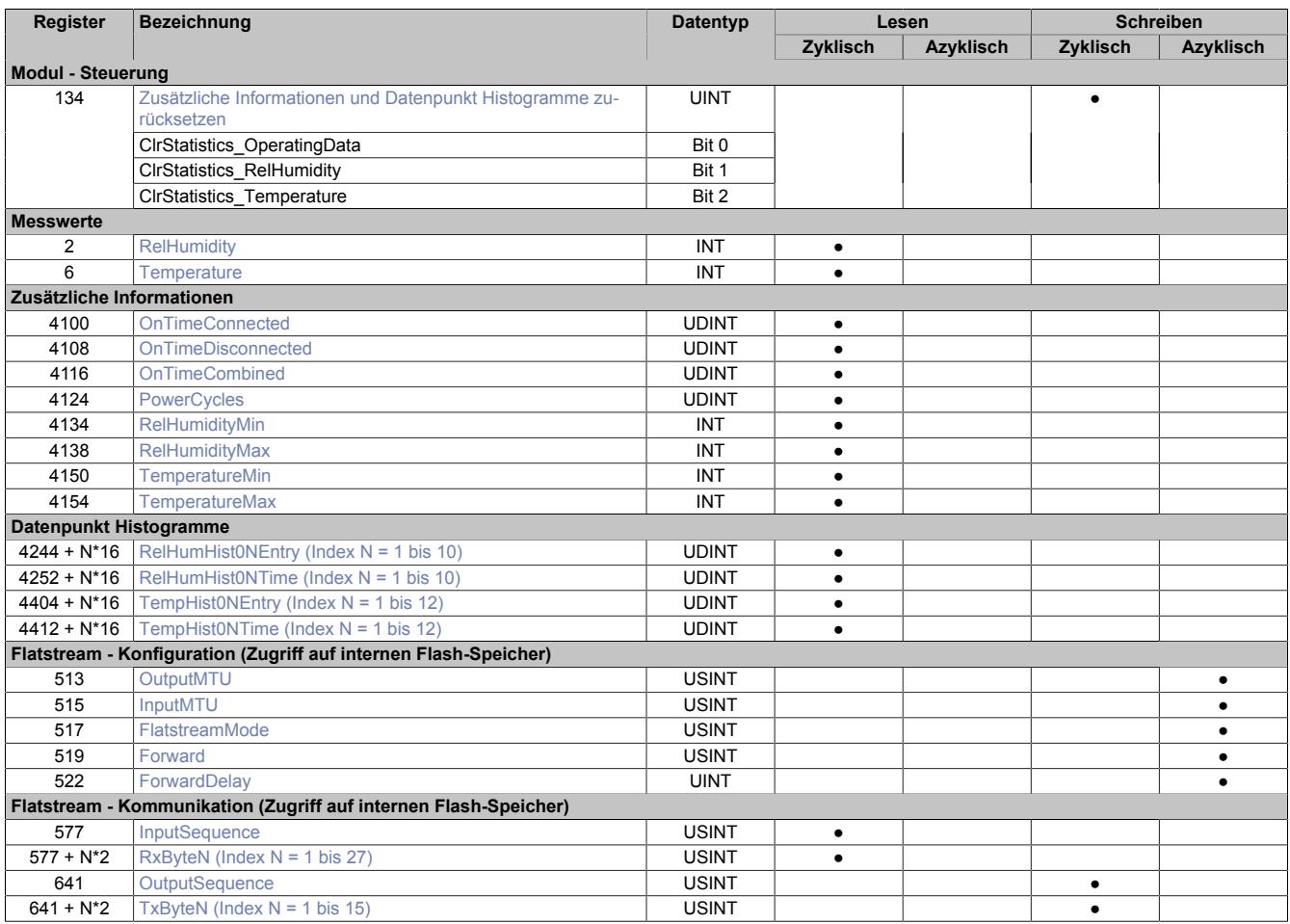

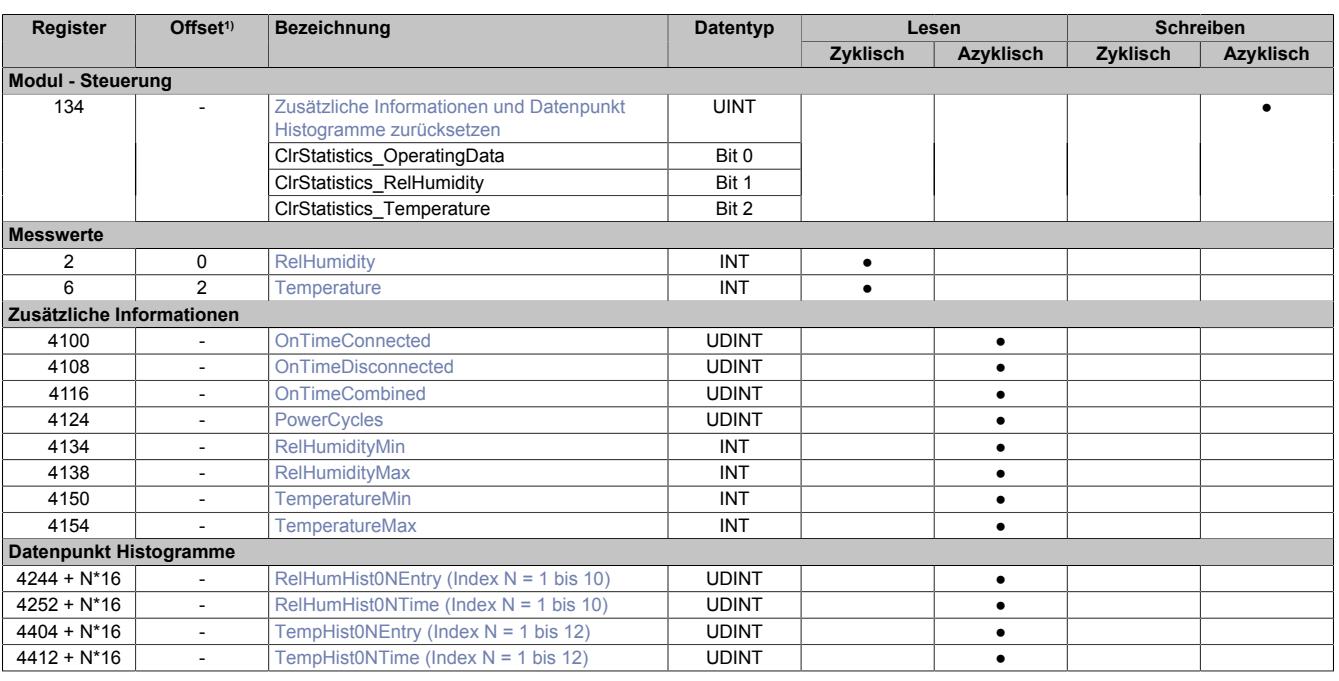

# **9.29.11.7.4 Funktionsmodell 254 - Bus Controller**

1) Der Offset gibt an, wo das Register im CAN-Objekt angeordnet ist.

## **9.29.11.7.4.1 Verwendung des Moduls am Bus Controller**

Das Funktionsmodell 254 "Bus Controller" wird defaultmäßig nur von nicht konfigurierbaren Bus Controllern verwendet. Alle anderen Bus Controller können, abhängig vom verwendeten Feldbus, andere Register und Funktionen verwenden.

Für Detailinformationen siehe ["Verwendung von I/O-Modulen am Bus Controller" auf Seite 3814](#page-3813-0).

#### **9.29.11.7.4.2 CAN-I/O Bus Controller**

Das Modul belegt an CAN-I/O 1 analogen logischen Steckplatz.

## **9.29.11.7.5 Steuerung**

#### <span id="page-3261-0"></span>**9.29.11.7.5.1 Zusätzliche Informationen und Datenpunkt Histogramme zurücksetzen**

Name: ClrStatistics\_OperatingData ClrStatistics\_RelHumidity ClrStatistics\_Temperature

Durch Setzen des jeweiligen Bits im Register werden Betriebsdaten, Informationen und Histogramme zurückgesetzt. Vorgehensweise:

- Das Bit zum Rücksetzen der gewünschten Daten setzen
- Das Bit muss so lange gesetzt bleiben, bis die Register zurückgesetzt wurden
- Sobald der Anwender festgestellt hat, dass die Daten zurückgesetzt wurden, kann das Bit zum Zurücksetzen der Daten gelöscht werden
- Wenn das Bit zum Rücksetzen der Daten nicht gelöscht wird, werden die Daten dauerhaft auf 0 gesetzt

# **Information:**

#### **Es kann bis zu 1 s dauern, bis der Löschvorgang der Daten ausgeführt wird.**

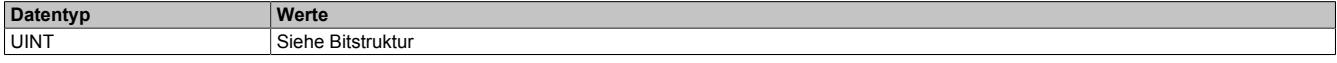

#### Bitstruktur:

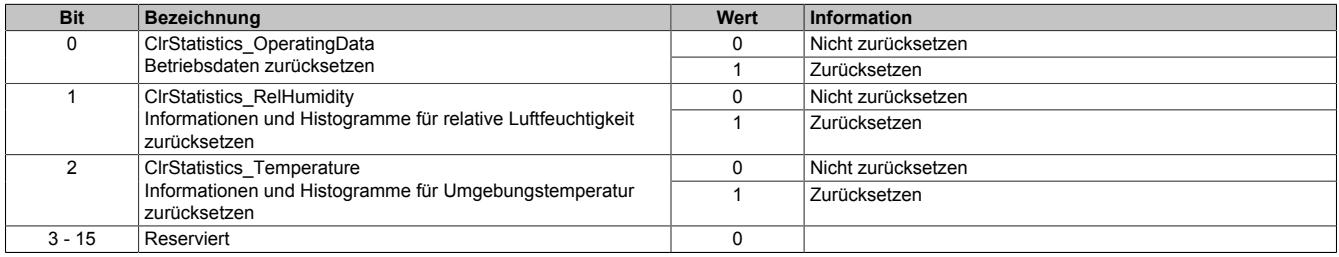

## **9.29.11.7.6 Messwerte**

#### <span id="page-3261-1"></span>**9.29.11.7.6.1 Relative Luftfeuchtigkeit**

Name:

**RelHumidity** 

Ein interner Sensor misst die relative Luftfeuchtigkeit in der Umgebung.

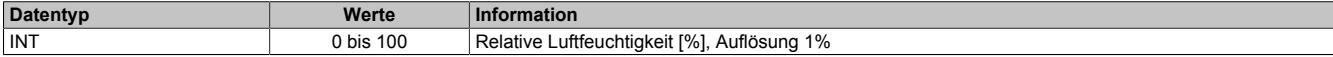

#### <span id="page-3261-2"></span>**9.29.11.7.6.2 Umgebungstemperatur**

Name:

**Temperature** 

Ein interner Sensor misst die Umgebungstemperatur.

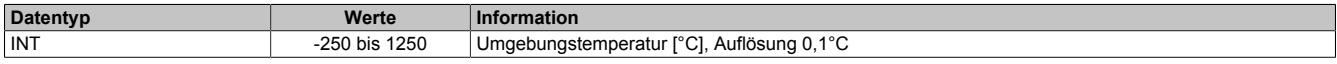

### <span id="page-3262-0"></span>**9.29.11.7.7 Zusätzliche Informationen**

# **Information:**

**Folgende Punkte sind zu beachten:**

- **• Das Speichern der vom Modul erfassten Daten erfolgt in einem Raster von 10 s.**
- **• Beim Rücksetzen der Werte kann es bis zu 1 s dauern, bis der Löschvorgang ausgeführt wird (siehe Register ["ClrStatistics" auf Seite 3262](#page-3261-0)).**

## <span id="page-3262-1"></span>**9.29.11.7.7.1 Betriebsdaten**

Name: OnTimeConnected OnTimeDisconnected OnTimeCombined **PowerCycles** 

In diesen Registern werden die jeweiligen Betriebsdaten ausgegeben. Bei Bedarf können die Werte mit dem Register ["ClrStatistics" auf Seite 3262](#page-3261-0) zurückgesetzt werden.

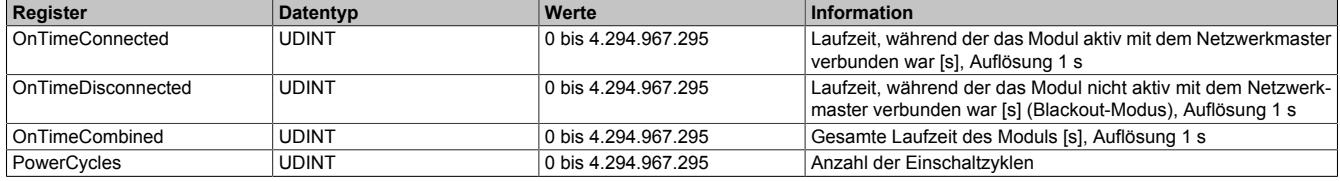

# <span id="page-3262-2"></span>**9.29.11.7.7.2 Relative Luftfeuchtigkeit**

Name: RelHumidityMin RelHumidityMax

In diesen Registern werden Informationen zur relativen Luftfeuchtigkeit ausgegeben. Der Abtastintervall beträgt 1 s. Bei Bedarf können die Werte mit dem Register ["ClrStatistics" auf Seite 3262](#page-3261-0) zurückgesetzt werden.

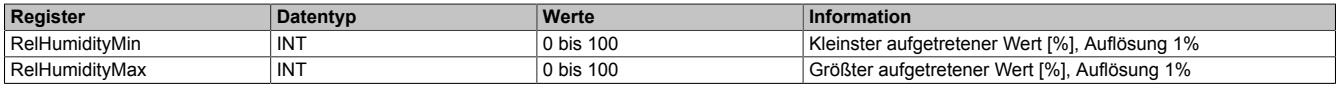

## <span id="page-3262-3"></span>**9.29.11.7.7.3 Umgebungstemperatur**

Name: TemperatureMin TemperatureMax

In diesen Registern werden Informationen zur Umgebungstemperatur ausgegeben. Der Abtastintervall beträgt 1 s. Bei Bedarf können die Werte mit dem Register ["ClrStatistics" auf Seite 3262](#page-3261-0) zurückgesetzt werden.

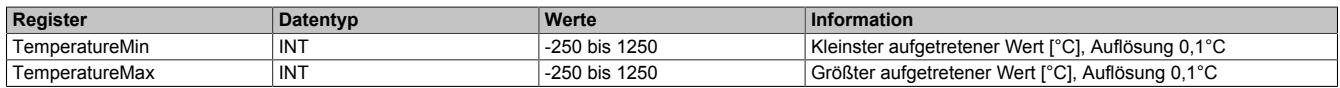

## **9.29.11.7.8 Datenpunkt Histogramme**

### <span id="page-3263-0"></span>**9.29.11.7.8.1 Relative Luftfeuchtigkeit**

Name:

RelHumHist01Entry bis RelHumHist10Entry RelHumHist01Time bis RelHumHist10Time

In diesen Registern werden die vom Modul aufgezeichneten Histogrammdaten für die relative Luftfeuchtigkeit ausgegeben. Bei Bedarf können die Werte mit dem Register ["ClrStatistics" auf Seite 3262](#page-3261-0) zurückgesetzt werden.

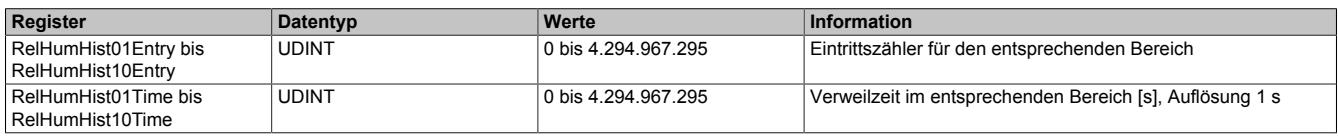

#### <span id="page-3263-1"></span>**9.29.11.7.8.2 Umgebungstemperatur**

Name:

TempHist01Entry bis TempHist12Entry TempHist01Time bis TempHist12Time

In diesen Registern werden die vom Modul aufgezeichneten Histogrammdaten für die Umgebungstemperatur ausgegeben. Bei Bedarf können die Werte mit dem Register ["ClrStatistics" auf Seite 3262](#page-3261-0) zurückgesetzt werden.

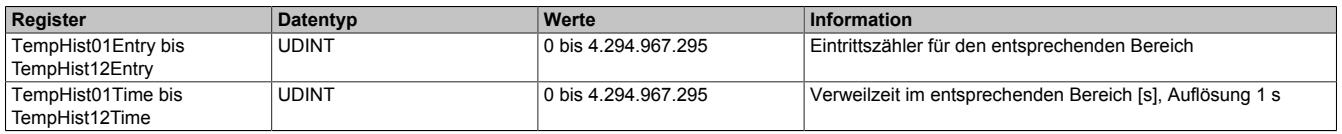

## **9.29.11.7.9 Die Flatstream-Kommunikation**

Für die Beschreibung der Flatstream-Kommunikation siehe ["Die Flatstream-Kommunikation" auf Seite 3827](#page-3826-0)

#### **9.29.11.7.10 Minimale Zykluszeit**

Die minimale Zykluszeit gibt an, bis zu welcher Zeit der Buszyklus heruntergefahren werden kann, ohne dass Kommunikationsfehler auftreten. Es ist zu beachten, dass durch sehr schnelle Zyklen die Restzeit zur Behandlung der Überwachungen, Diagnosen und azyklischen Befehle verringert wird.

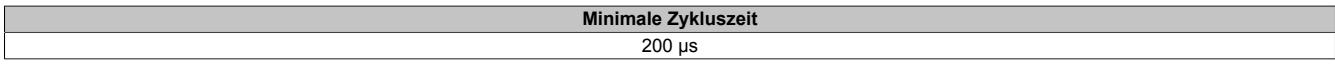

#### **9.29.11.7.11 Minimale IO-Updatezeit**

Die minimale I/O-Updatezeit gibt an, bis zu welcher Zeit der Buszyklus heruntergefahren werden kann, so dass in jedem Zyklus ein I/O-Update erfolgt.

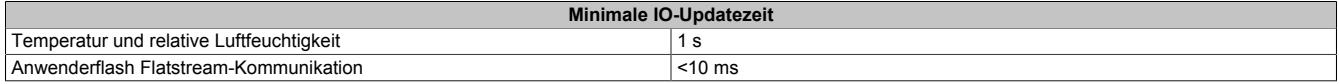

# **9.29.12 X20CMR100**

Version des Datenblatts: 1.05

## **9.29.12.1 Bestelldaten**

| <b>Bestellnummer</b> | Kurzbeschreibung                                                                                                    | Abbildung            |
|----------------------|----------------------------------------------------------------------------------------------------|----------------------|
|                      | <b>Sonstige Funktionen</b>                                                                                                    |                      |
| X20CMR100            | X20 Cabinet Monitoring Modul, integrierter Temperatur- und<br>Feuchtigkeitssensor, Betriebsdatenaufzeichnung, integrierter<br><b>Technology Guard</b> |                      |
|                      | Erforderliches Zubehör                                                                                                    |                      |
|                      | <b>Busmodule</b>                                                                                                    |                      |
| X20BM11              | X20 Busmodul, 24 VDC codiert, interne I/O-Versorgung durch-<br>verbunden                                                                              |                      |
|                      | Feldklemmen                                                                                                    | <b>ROLL</b>          |
| X20TB12              | X20 Feldklemme, 12-polig, 24 VDC codiert                                                                                                    | P.<br>$\overline{ }$ |

Tabelle 579: X20CMR100 - Bestelldaten

#### **9.29.12.2 Modulbeschreibung**

Das Modul ist für die Messung von Umgebungsbedingungen im Schaltschrank sowie für die Aufzeichnung von Betriebsstunden und Einschaltzyklen vorgesehen. Zusätzlich verfügt das Modul über einen Technology Guard und ist Blackout-fähig.

#### Funktionen:

- ["Umgebungsbedingungen messen und auswerten"](#page-3268-0)
- ["Betriebsdaten aufzeichnen"](#page-3270-0)
- ["Technology Guarding"](#page-3271-0)
- ["Blackout-Modus"](#page-3818-0)

## **Umgebungsbedingungen messen und auswerten**

Die Umgebungsbedingungen werden vom Modul laufend ausgewertet. Intern wird die Zeitdauer gespeichert, in welcher die einzelnen Paramter innerhalb bestimmter Bereiche liegen. Damit kann ermittelt werden, wie lange sich das System z. B. in einem bestimmten Temperaturbereich befunden hat. Die vom Modul aufgezeichneten Histogramme können vom Anwender ausgelesen werden.

## **Technology Guarding**

Mit dem integrierten Technology Guard besteht die Möglichkeit den Lizenzschutz direkt über das Modul anstelle des USB-Dongles zu realisieren. Es können dazu die gleichen Funktionen wie beim USB-Dongle verwendet werden.

# **Information:**

- **• Um die Funktionen des Technology Guards nutzen zu können, ist eine Automation Runtime Version ab C4.44 erforderlich.**
- **• Es ist zu beachten, dass der Technology Guard im Funktionsmodell Bus Controller nicht zur Verfügung steht!**
- **• Das Modul ist nicht für Controller-Redundanz-Anwendungen geeignet.**

## **Blackout-Modus**

Durch den integrierten Blackout-Modus ist die Modulfunktion auch bei einem Ausfall des Netzwerks weiter gegeben.

# **9.29.12.3 Technische Daten**

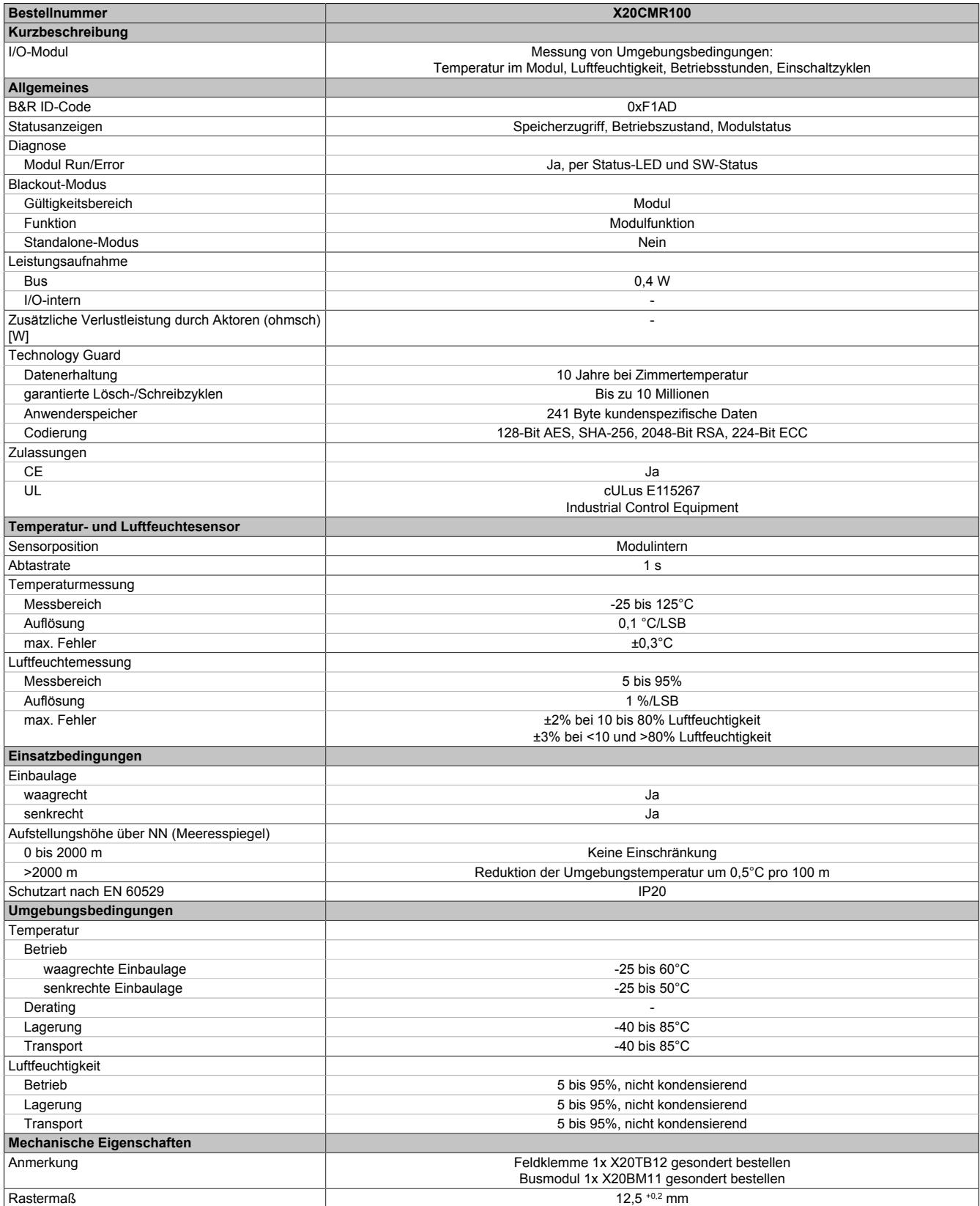

Tabelle 580: X20CMR100 - Technische Daten

# **9.29.12.4 Status-LEDs**

Für die Beschreibung der verschiedenen Betriebsmodi siehe ["Diagnose-LEDs" auf Seite 3812](#page-3811-0).

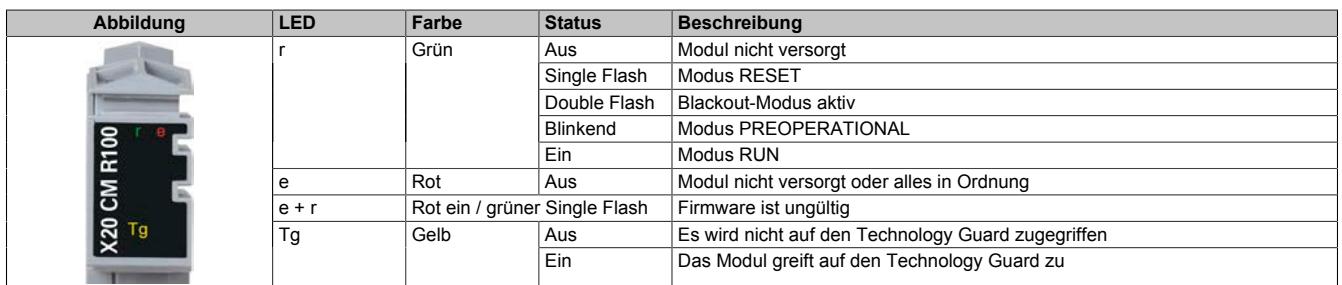

# **9.29.12.5 Anschlussbelegung**

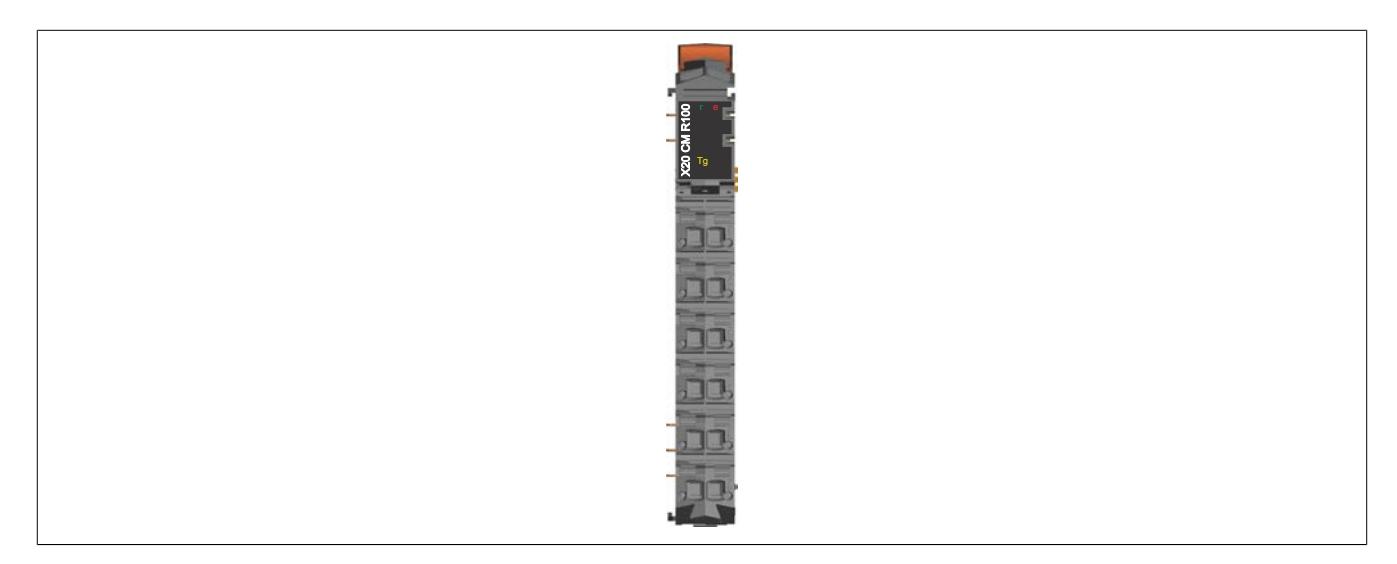

#### **9.29.12.6 Funktionsbeschreibung**

#### <span id="page-3268-0"></span>**9.29.12.6.1 Umgebungsbedingungen messen und auswerten**

Das Modul ist mit internen Sensoren bestückt um folgende Bedingungen zu erfassen:

- Relative Luftfeuchtigkeit [%]
- Umgebungstemperatur [°C]

# **Information:**

# **Die Abtastrate beträgt 1 s.**

Da sich der Sensor für die relative Luftfeuchtigkeit und Umgebungstemperatur direkt im Modul befindet, hängen die gemessenen Werte von der Eigenerwärmung des Moduls und der Wärmestrahlung durch die benachbarten Module ab.

Der Einfluss der Erwärmung auf die gemessenen Werte kann durch die Verwendung eines externen Temperatursensors an einem weiteren Modul umgangen werden. Der mit dem externen Temperatursensor gemessene Wert wird als Referenz verwendet. Mit ihm wird die relative Luftfeuchtigkeit an der Position des externen Temperatursensors mit Hilfe der Magnus-Formel berechnet.

17,62 · Temperatur Sättigungsdampfdruck [Pa]=611,2·e243,12+Temperatur

Absolute Luftfeuchtigkeit [g/m<sup>3</sup>] = Sättigungsdampfdruck<br>1000 - 461,52. (273,15 + Temperatur)

Luftfeuchtigkeit [g/m<sup>3</sup>] = Absolute Luftfeuchtigkeit · Relative Luftfeuchtigkeit

Relative Luftfeuchtigkeit [%]= Luftfeuchtigkeit . 100

# **Exemplarisches Beispiel**

Im folgenden Beispiel wird die relative Luftfeuchtigkeit am Ort des externen Temperaturfühlers mit Hilfe der Magnus-Formel berechnet.

- Relative Luftfeuchtigkeit im Modul: 20%
- Umgebungstemperatur im Modul: 40°C
- Externer Temperatursensor: 35°C

# Modul

Sättigungsdampfdruck<sub>Modul</sub> = 611,2 ·  $e^{\frac{17,62 \cdot 40}{243,12 + 40}}$  = 7367,5 Pa

Absolute Luftfeuchtigkeit<sub>Modul</sub> =  $\frac{7367,5}{461,52 \cdot (273,15 + 40)} \cdot 1000 = 50,98 \text{ g/m}^3$ Luftfeuchtigkeit<sub>Modul</sub> =  $50,98 \cdot 0,2$  = 10,2 g/m<sup>3</sup>

Externer Temperatursensor

Sättigungsdampfdruck $\frac{17,62 \cdot 35}{\text{ExtSensor}} = 611,2 \cdot e^{\frac{17,62 \cdot 35}{243,12 + 35}} = 5612,8$  Pa Absolute Luftfeuchtigkeit<sub>ExtSensor</sub> =  $\frac{5612,8}{461,52 \cdot (273,15 + 35)} \cdot 1000 = 39,47 \text{ g/m}^3$ Relative Luftfeuchtigkeit $\frac{10,2}{\text{Extsensor}} = \frac{10,2}{39,47} \cdot 100 = 25,84\%$ 

Es ergibt sich somit in diesem konkreten Beispiel eine Abweichung der relativen Luftfeuchtigkeit zwischen dem gemessenem Wert im Modul und dem errechneten Wert beim externen Temperatursensor von ca. 6%.

# **9.29.12.6.1.1 Zusätzliche Informationen**

Die Umgebungsbedingungen werden vom Modul erfasst und ausgewertet. Folgende Werte können ausgelesen werden:

- Kleinster aufgetretener Wert
- Größter aufgetretener Wert

# **Information:**

**Die Werte werden im modulinternen FRAM abgespeichert.**

**Bei Bedarf können die Werte zurückgesetzt werden.**

**Die Register sind im Abschnitt ["Zusätzliche Informationen" auf Seite 3276](#page-3275-0) beschrieben.**

# **9.29.12.6.1.2 Histogramm für relative Luftfeuchtigkeit**

Vom Modul wird ein Histogramm für die relative Luftfeuchtigkeit aufgezeichnet. Dazu wird der Messbereich für die relative Luffeuchtigkeit in 10 Bereiche aufgeteilt:

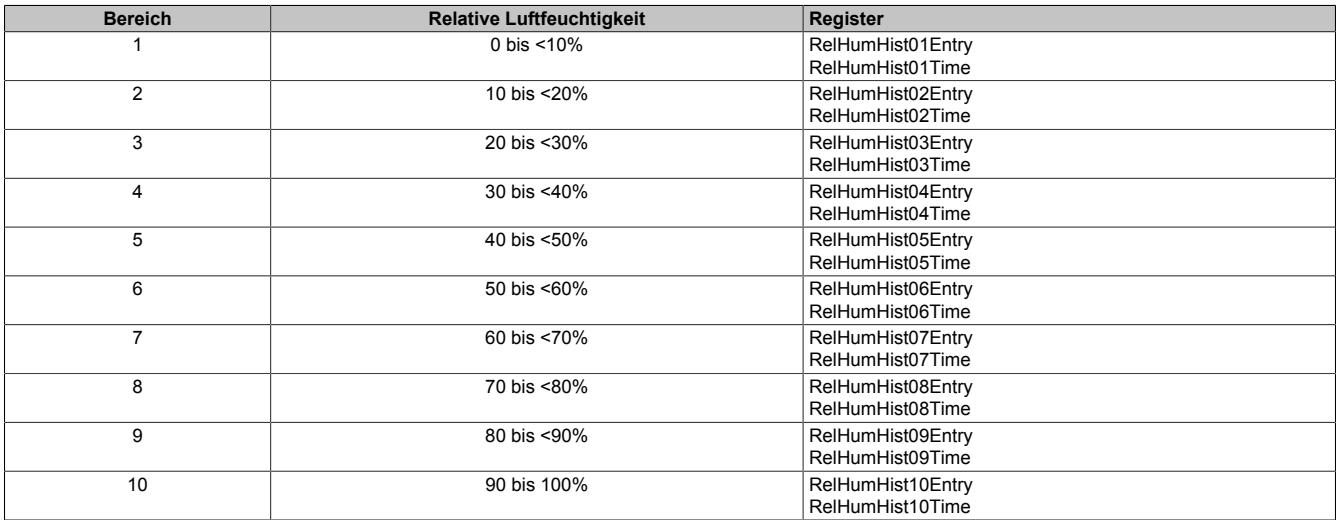

Sobald die relative Luftfeuchtigkeit in einen der vordefinierten Bereiche eintritt, beginnt eine Verzögerungszeit von 3 s zu laufen. Nach Ablauf der Verzögerungszeit wird der Eintrittszähler um 1 erhöht und die Verweilzeit beginnt zu laufen. Mit der Verzögerungszeit wird verhindert, dass rund um den Übergangsbereich der Zähler ständig erhöht wird.

# **Information:**

**Die Werte werden im modulinternen FRAM abgespeichert.**

**Bei Bedarf können die Register zurückgesetzt werden.**

**Die Register sind im Abschnitt ["Relative Luftfeuchtigkeit" auf Seite 3277](#page-3276-0) beschrieben.**

# **9.29.12.6.1.3 Histogramm für Umgebungstemperatur**

Vom Modul wird ein Histogramm für die Umgebungstemperatur aufgezeichnet. Dazu wird der Messbereich für die Umgebungstemperatur in 12 Bereiche aufgeteilt:

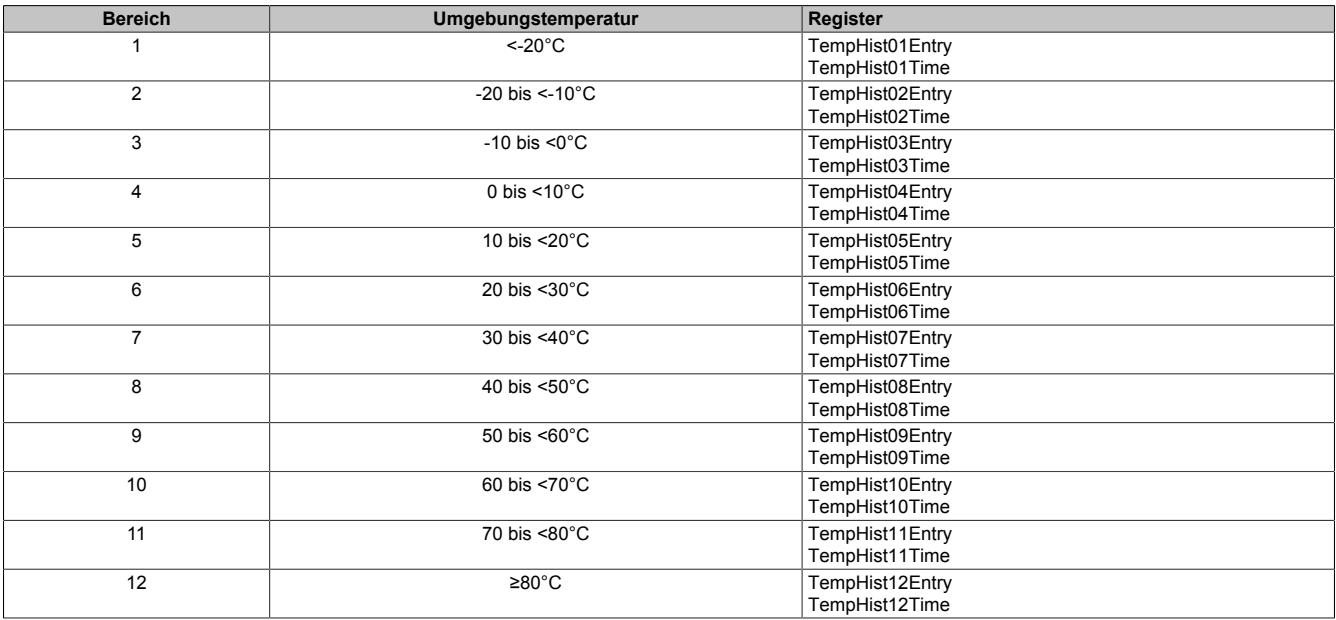

Sobald die Umgebungstemperatur in einen der vordefinierten Bereiche eintritt, beginnt eine Verzögerungszeit von 3 s zu laufen. Nach Ablauf der Verzögerungszeit wird der Eintrittszähler um 1 erhöht und die Verweilzeit beginnt zu laufen. Mit der Verzögerungszeit wird verhindert, dass rund um den Übergangsbereich der Zähler ständig erhöht wird.

# **Information:**

**Die Werte werden im modulinternen FRAM abgespeichert.**

**Bei Bedarf können die Register zurückgesetzt werden.**

**Die Register sind im Abschnitt ["Umgebungstemperatur" auf Seite 3277](#page-3276-1) beschrieben.**

# <span id="page-3270-0"></span>**9.29.12.6.2 Betriebsdaten aufzeichnen**

Vom Modul werden folgende Betriebsdaten erfasst:

- Laufzeit mit aktiver Verbindung zum Netzwerkmaster
- Laufzeit ohne aktiver Verbindung zum Netzwerkmaster (Blackout-Modus)
- Gesamte Laufzeit
- Anzahl der Einschaltzyklen

# **Information:**

**Die Werte werden im modulinternen FRAM abgespeichert.**

**Bei Bedarf können die Betriebsdaten zurückgesetzt werden.**

**Die Register sind im Abschnitt ["Betriebsdaten" auf Seite 3276](#page-3275-1) beschrieben.**

# <span id="page-3271-0"></span>**9.29.12.6.3 Technology Guarding**

Das Modul ist mit einem Technology Guard ausgestattet. Durch den bereits am Modul integrierten Technology Guard ergeben sich folgende Vorteile:

- Für den Technology Guard ist keine USB-Schnittstelle notwendig
- Einsatz des Moduls, wenn keine USB-Schnittstelle mehr frei ist
- Einsatz des Moduls, wenn USB-Schnittstellen aus Sicherheitsgründen generell verboten sind

Das Technology Guarding über das Modul basiert auf dem gleichen Mechanismus wie beim USB-Dongle der an der CPU gesteckt wird. Die eigentliche Lizenzprüfung erfolgt im Automation Runtime auf dem Zielsystem. Das Automation Runtime erkennt eine Lizenzverletzung, wenn der Lizenzbedarf durch die auf dem Technology Guard vorhandenen Lizenzen nicht abgedeckt ist.

Der Technology Guard bietet folgende Möglichkeiten:

- 2 manipulationssichere Betriebsstundenzähler
- Speicherung mehrerer B&R Lizenzen
- Kundenspezifische Lizenzspeicherung möglich
- Kundenspezifische Datenspeicherung möglich

# **Information:**

**Die erweiterte anwenderspezifische Bedienung des Technology Guards erfolgt über die Bibliothek "AsGuard". Weitere Informationen zur Bibliothek "AsGuard" können der Automation Help entnommen werden.**

# **Information:**

**Um die Funktionen des Technology Guards nutzen zu können, ist eine Automation Runtime Version ab C4.44 erforderlich.**

## **9.29.12.6.4 Blackout-Modus**

Für die Beschreibung des Blackout-Modus siehe ["Blackout-Modus" auf Seite 3819](#page-3818-0)

## **9.29.12.7 Registerbeschreibung**

**9.29.12.7.1 Benutzung des Moduls mit SGC**

# **Information:**

**Die Benutzung des Moduls mit SGC-Zielsystemen ist nicht möglich.**

## **9.29.12.7.2 Allgemeine Datenpunkte**

Neben den in der Registerbeschreibung beschriebenen Registern verfügt das Modul über zusätzliche allgemeine Datenpunkte. Diese sind nicht modulspezifisch, sondern enthalten allgemeine Informationen wie z. B. Seriennummer und Hardware-Variante.

Die allgemeinen Datenpunkte sind im Abschnitt ["Allgemeine Datenpunkte" auf Seite 3815](#page-3814-0) beschrieben.

## **9.29.12.7.3 Funktionsmodell 0 - Standard**

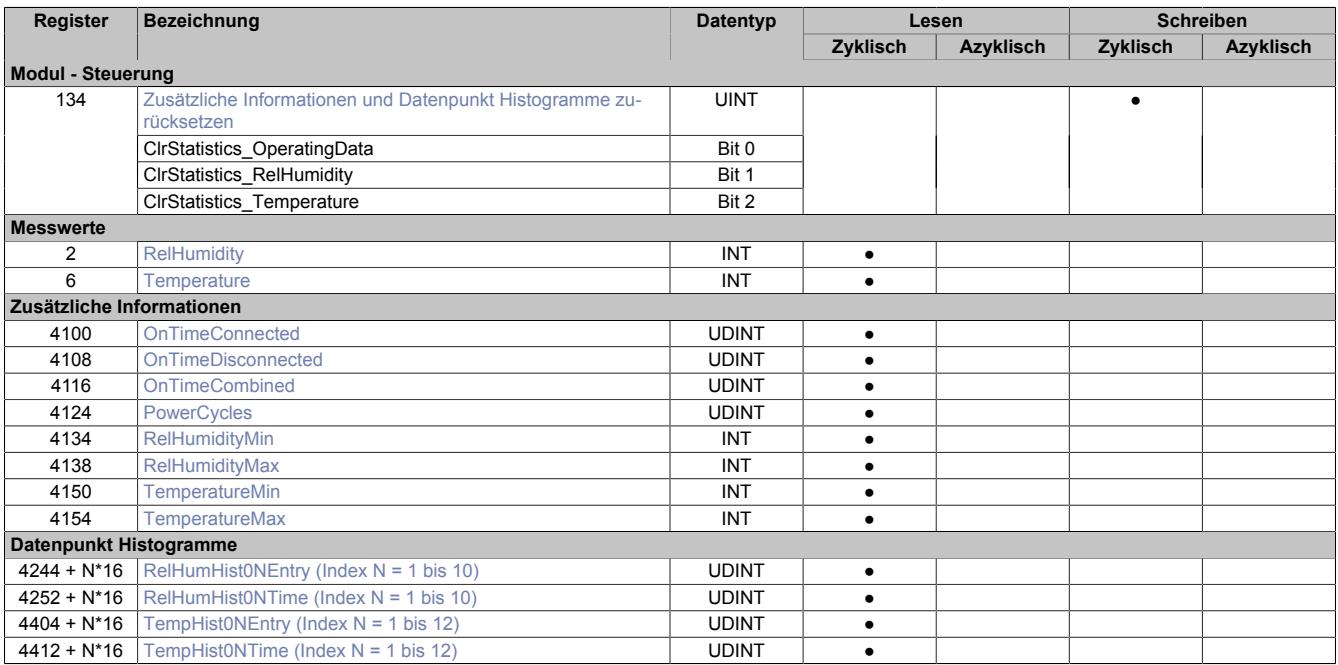

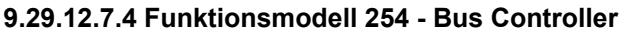

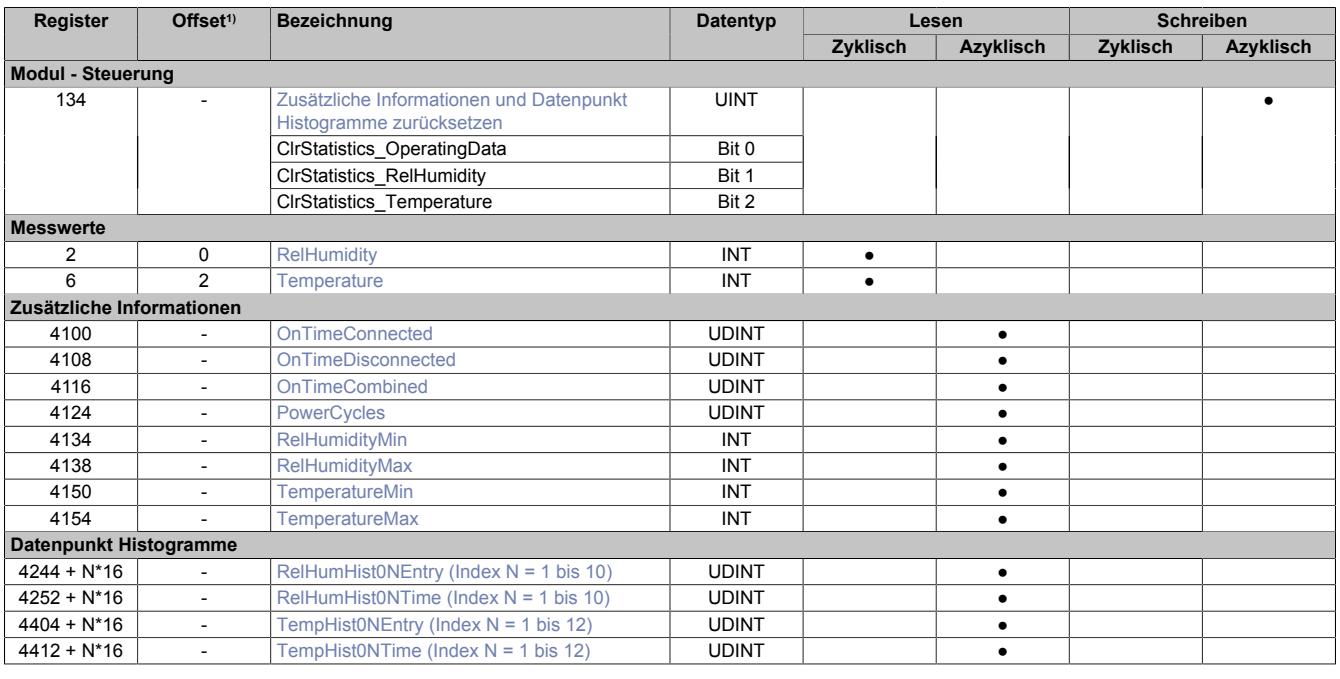

1) Der Offset gibt an, wo das Register im CAN-Objekt angeordnet ist.

## **9.29.12.7.4.1 Verwendung des Moduls am Bus Controller**

Das Funktionsmodell 254 "Bus Controller" wird defaultmäßig nur von nicht konfigurierbaren Bus Controllern verwendet. Alle anderen Bus Controller können, abhängig vom verwendeten Feldbus, andere Register und Funktionen verwenden.

Für Detailinformationen siehe ["Verwendung von I/O-Modulen am Bus Controller" auf Seite 3814](#page-3813-0).

#### **9.29.12.7.4.2 CAN-I/O Bus Controller**

Das Modul belegt an CAN-I/O 1 analogen logischen Steckplatz.

## **9.29.12.7.5 Steuerung**

## <span id="page-3274-0"></span>**9.29.12.7.5.1 Zusätzliche Informationen und Datenpunkt Histogramme zurücksetzen**

Name: ClrStatistics\_OperatingData ClrStatistics\_RelHumidity ClrStatistics\_Temperature

Durch Setzen des jeweiligen Bits im Register werden Betriebsdaten, Informationen und Histogramme zurückgesetzt. Vorgehensweise:

- Das Bit zum Rücksetzen der gewünschten Daten setzen
- Das Bit muss so lange gesetzt bleiben, bis die Register zurückgesetzt wurden
- Sobald der Anwender festgestellt hat, dass die Daten zurückgesetzt wurden, kann das Bit zum Zurücksetzen der Daten gelöscht werden
- Wenn das Bit zum Rücksetzen der Daten nicht gelöscht wird, werden die Daten dauerhaft auf 0 gesetzt

# **Information:**

#### **Es kann bis zu 1 s dauern, bis der Löschvorgang der Daten ausgeführt wird.**

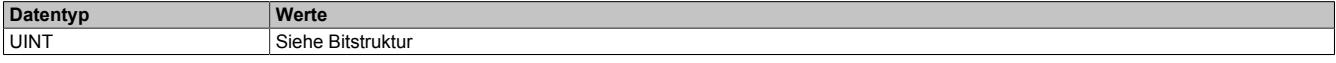

#### Bitstruktur:

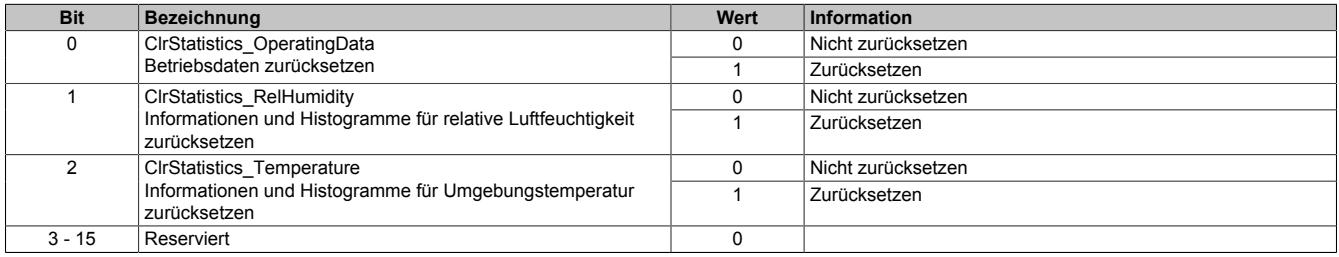

#### **9.29.12.7.6 Messwerte**

#### <span id="page-3274-1"></span>**9.29.12.7.6.1 Relative Luftfeuchtigkeit**

Name:

**RelHumidity** 

Ein interner Sensor misst die relative Luftfeuchtigkeit in der Umgebung.

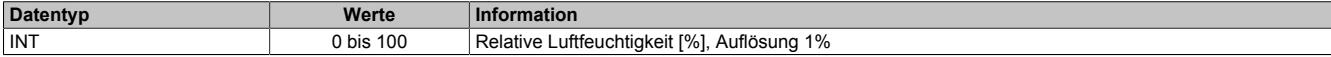

#### <span id="page-3274-2"></span>**9.29.12.7.6.2 Umgebungstemperatur**

Name:

**Temperature** 

Ein interner Sensor misst die Umgebungstemperatur.

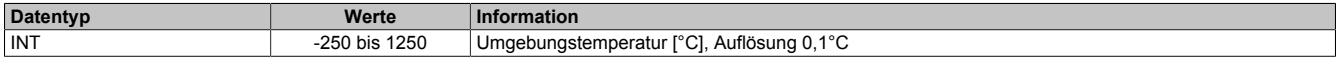

## <span id="page-3275-0"></span>**9.29.12.7.7 Zusätzliche Informationen**

# **Information:**

**Folgende Punkte sind zu beachten:**

- **• Das Speichern der vom Modul erfassten Daten erfolgt in einem Raster von 10 s.**
- **• Beim Rücksetzen der Werte kann es bis zu 1 s dauern, bis der Löschvorgang ausgeführt wird (siehe Register ["ClrStatistics" auf Seite 3275](#page-3274-0)).**

## <span id="page-3275-1"></span>**9.29.12.7.7.1 Betriebsdaten**

Name: OnTimeConnected OnTimeDisconnected OnTimeCombined **PowerCycles** 

In diesen Registern werden die jeweiligen Betriebsdaten ausgegeben. Bei Bedarf können die Werte mit dem Register ["ClrStatistics" auf Seite 3275](#page-3274-0) zurückgesetzt werden.

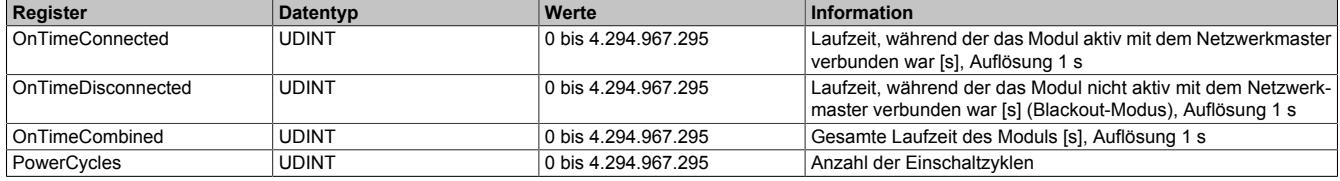

# <span id="page-3275-2"></span>**9.29.12.7.7.2 Relative Luftfeuchtigkeit**

Name: RelHumidityMin RelHumidityMax

In diesen Registern werden Informationen zur relativen Luftfeuchtigkeit ausgegeben. Der Abtastintervall beträgt 1 s. Bei Bedarf können die Werte mit dem Register ["ClrStatistics" auf Seite 3275](#page-3274-0) zurückgesetzt werden.

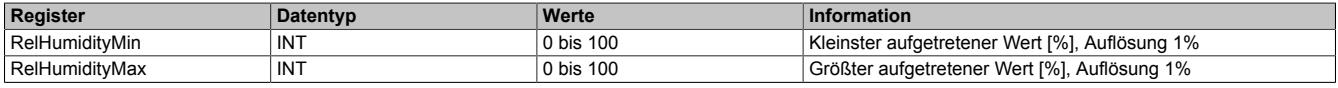

## <span id="page-3275-3"></span>**9.29.12.7.7.3 Umgebungstemperatur**

Name: TemperatureMin TemperatureMax

In diesen Registern werden Informationen zur Umgebungstemperatur ausgegeben. Der Abtastintervall beträgt 1 s. Bei Bedarf können die Werte mit dem Register ["ClrStatistics" auf Seite 3275](#page-3274-0) zurückgesetzt werden.

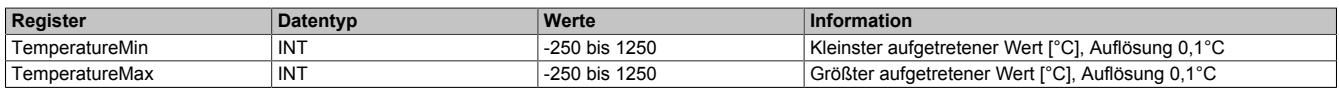
#### **9.29.12.7.8 Datenpunkt Histogramme**

#### **9.29.12.7.8.1 Relative Luftfeuchtigkeit**

Name:

RelHumHist01Entry bis RelHumHist10Entry RelHumHist01Time bis RelHumHist10Time

In diesen Registern werden die vom Modul aufgezeichneten Histogrammdaten für die relative Luftfeuchtigkeit ausgegeben. Bei Bedarf können die Werte mit dem Register ["ClrStatistics" auf Seite 3275](#page-3274-0) zurückgesetzt werden.

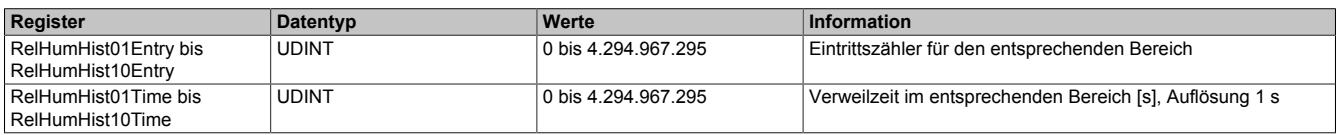

#### **9.29.12.7.8.2 Umgebungstemperatur**

Name:

TempHist01Entry bis TempHist12Entry TempHist01Time bis TempHist12Time

In diesen Registern werden die vom Modul aufgezeichneten Histogrammdaten für die Umgebungstemperatur ausgegeben. Bei Bedarf können die Werte mit dem Register ["ClrStatistics" auf Seite 3275](#page-3274-0) zurückgesetzt werden.

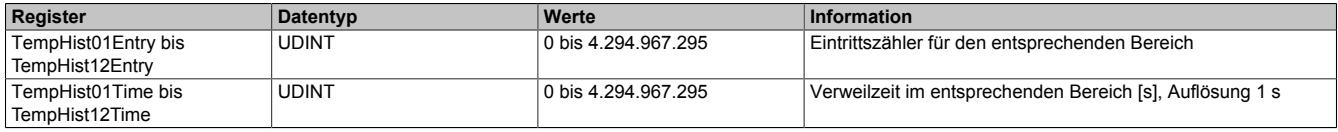

### **9.29.12.7.9 Minimale Zykluszeit**

Die minimale Zykluszeit gibt an, bis zu welcher Zeit der Buszyklus heruntergefahren werden kann, ohne dass Kommunikationsfehler auftreten. Es ist zu beachten, dass durch sehr schnelle Zyklen die Restzeit zur Behandlung der Überwachungen, Diagnosen und azyklischen Befehle verringert wird.

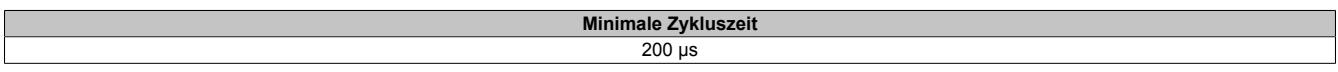

#### **9.29.12.7.10 Minimale IO-Updatezeit**

Die minimale I/O-Updatezeit gibt an, bis zu welcher Zeit der Buszyklus heruntergefahren werden kann, so dass in jedem Zyklus ein I/O-Update erfolgt.

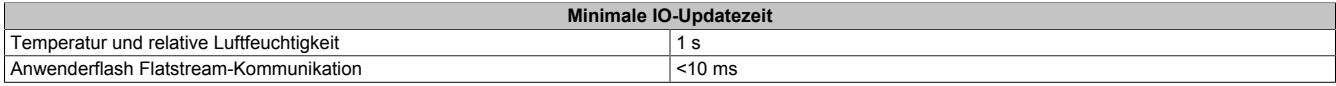

# **9.29.13 X20CMR111**

Version des Datenblatts: 1.06

### **9.29.13.1 Bestelldaten**

| <b>Bestellnummer</b> | Kurzbeschreibung                                                                                                    | Abbildung |
|----------------------|----------------------------------------------------------------------------------------------------|-----------|
|                      | <b>Sonstige Funktionen</b>                                                                                                    |           |
| X20CMR111            | X20 Cabinet Monitoring Modul, integr. Temperatur-, Feuch-<br>tigkeits- und Beschleunigungssensor, Betriebsdatenaufzeich-<br>nung, 2 Eingänge für externe PT1000, 2 digitale Eingänge 24 V,<br>1 digitaler Ausgang 24 V, 0,5 A, 512 kByte Flash für Anwender-<br>daten, integrierter Technology Guard |           |
|                      | Erforderliches Zubehör                                                                                                    |           |
|                      | <b>Busmodule</b>                                                                                                    |           |
| X20BM11              | X20 Busmodul, 24 VDC codiert, interne I/O-Versorgung durch-<br>verbunden                                                                                                    |           |
|                      | <b>Feldklemmen</b>                                                                                                    | m         |
| X20TB12              | X20 Feldklemme, 12-polig, 24 VDC codiert                                                                                                    | m         |

Tabelle 581: X20CMR111 - Bestelldaten

### **9.29.13.2 Modulbeschreibung**

Das Modul ist für die Messung von Umgebungsbedingungen im Schaltschrank sowie für die Aufzeichnung von Betriebsstunden und Einschaltzyklen vorgesehen. Zusätzlich bietet das Modul die Möglichkeit Anwenderdaten direkt am Modul zu speichern, verfügt es über einen Technology Guard sowie Ein-/Ausgänge und ist Blackout-fähig.

Funktionen:

- [Umgebungsbedingungen messen und auswerten](#page-3283-0)
- [Betriebsdaten aufzeichnen](#page-3287-0)
- [Interner Modulspeicher für Anwenderdaten](#page-3287-1)
- [Technology Guarding](#page-3289-0)
- [Konfiguration der Eingänge](#page-3289-1)
- [Blackout-Modus](#page-3818-0)

### **Umgebungsbedingungen messen und auswerten**

Die Umgebungsbedingungen werden vom Modul laufend ausgewertet. Intern wird die Zeitdauer gespeichert, in welcher die einzelnen Paramter innerhalb bestimmter Bereiche liegen. Damit kann ermittelt werden, wie lange sich das System z. B. in einem bestimmten Temperaturbereich befunden hat. Die vom Modul aufgezeichneten Histogramme können vom Anwender ausgelesen werden.

### **Interner Modulspeicher für Anwenderdaten**

Über einen 512 kByte großen, nichtflüchtigen Anwenderspeicher (Flash) können Daten aus der Applikation direkt am Modul gespeichert und auch wieder vom Modul gelesen werden. Die Daten bleiben somit am Modul erhalten, unabhängig von einem Neustart des Moduls bzw. der CPU oder davon, dass das Modul z. B. in eine andere Maschine oder Anlage gesteckt wird. Die Datenerhaltung erfolgt wartungsfrei - ohne Batterien.

# **Information:**

**Es ist zu beachten, dass der interne Modulspeicher im Funktionsmodell Bus Controller nicht zur Verfügung steht!**

# **Technology Guarding**

Mit dem integrierten Technology Guard besteht die Möglichkeit den Lizenzschutz direkt über das Modul anstelle des USB-Dongles zu realisieren. Es können dazu die gleichen Funktionen wie beim USB-Dongle verwendet werden.

# **Information:**

- **• Um die Funktionen des Technology Guards nutzen zu können, ist eine Automation Runtime Version ab C4.44 erforderlich.**
- **• Es ist zu beachten, dass der Technology Guard im Funktionsmodell Bus Controller nicht zur Verfügung steht!**
- **• Das Modul ist nicht für Controller-Redundanz-Anwendungen geeignet.**

#### **Ein-/Ausgänge**

Das Modul verfügt über 2 Eingänge für PT1000-Temperaturfühler, 2 digitale Eingänge 24 VDC und 1 digitalen Ausgang 24 VDC.

#### **Blackout-Modus**

Durch den integrierten Blackout-Modus ist die Modulfunktion auch bei einem Ausfall des Netzwerks weiter gegeben.

### **9.29.13.3 Technische Daten**

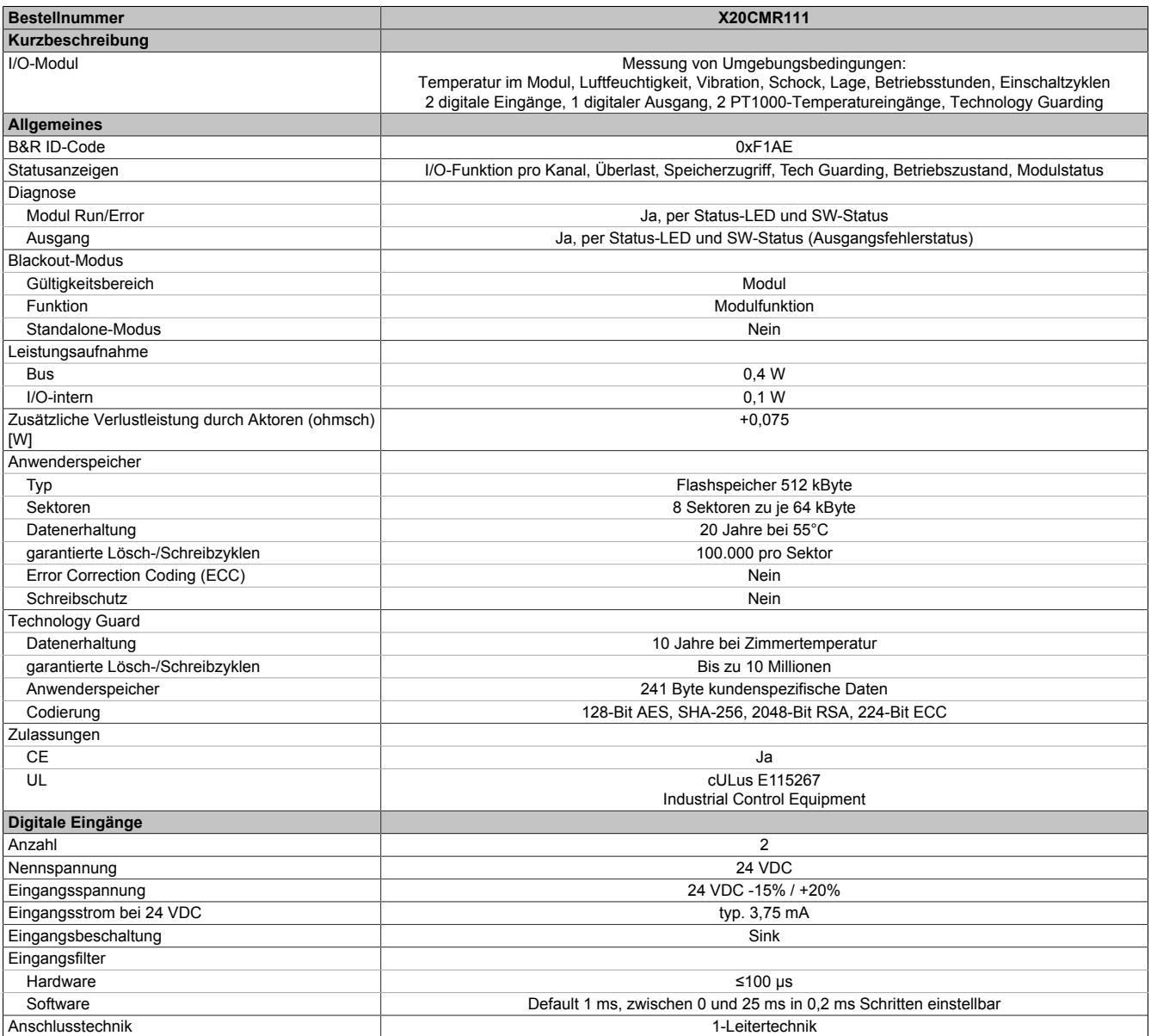

Tabelle 582: X20CMR111 - Technische Daten

# Datenblätter • Sonstige Funktionen • X20CMR111

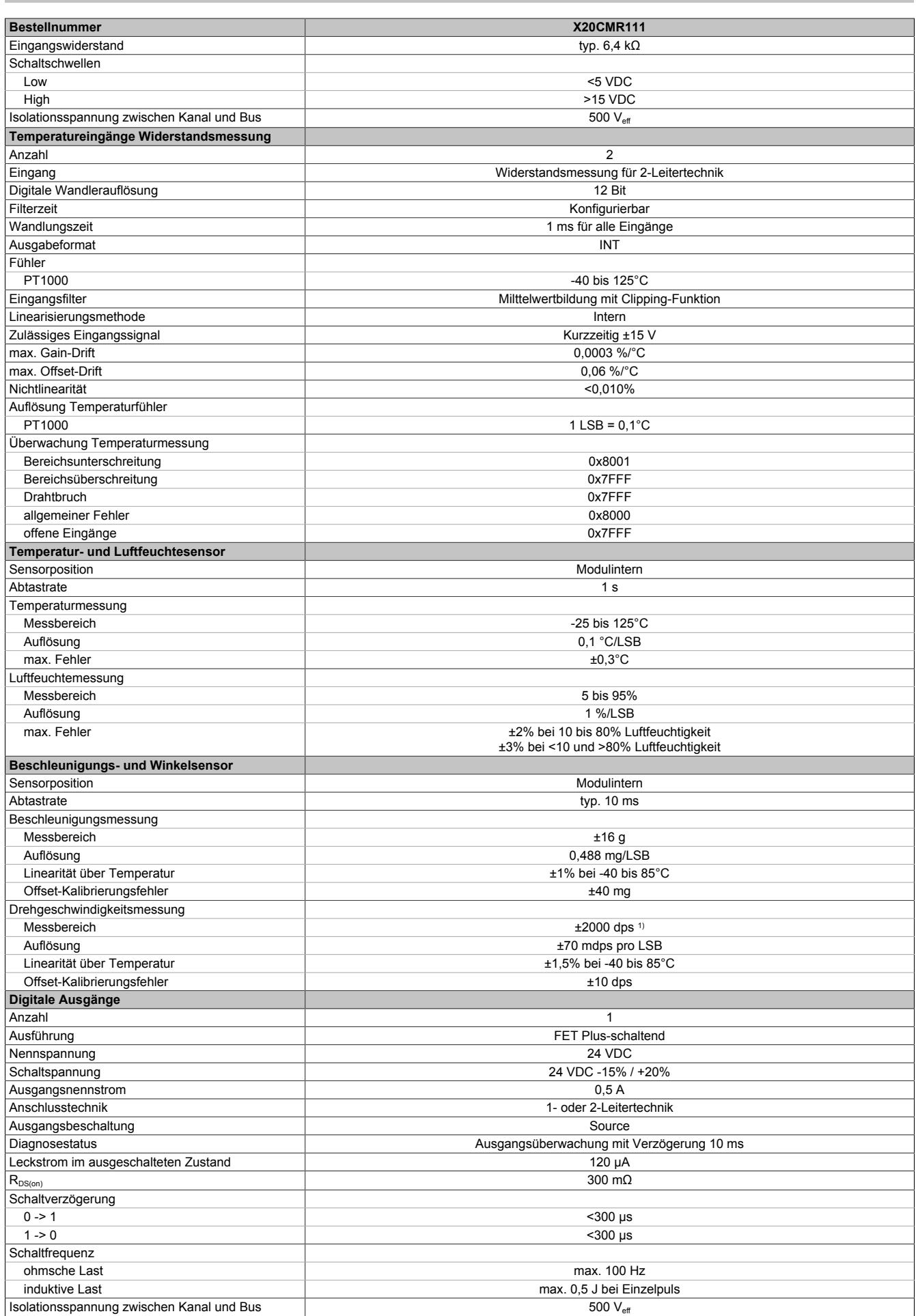

Tabelle 582: X20CMR111 - Technische Daten

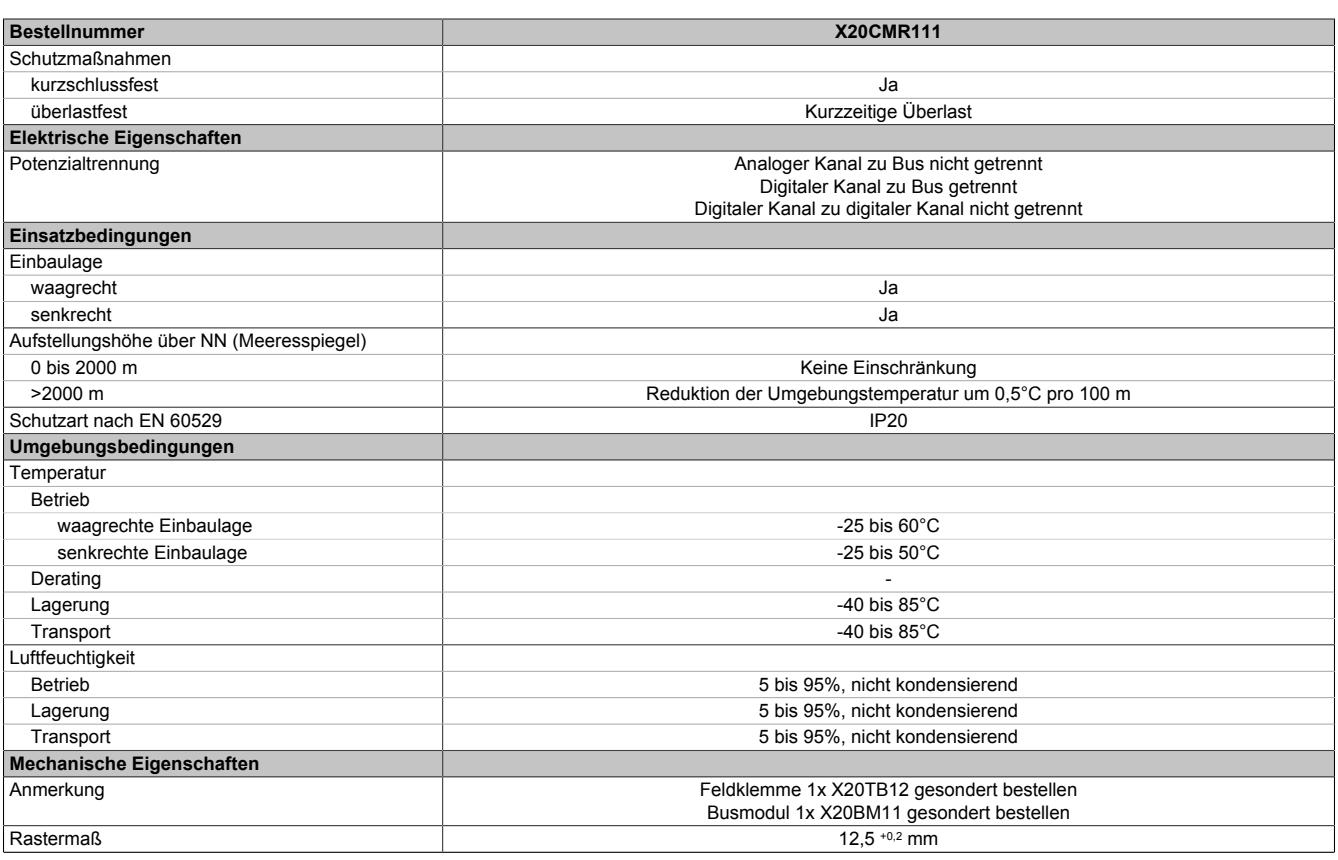

Tabelle 582: X20CMR111 - Technische Daten

1) dps: degrees per second (°/s)

## **9.29.13.4 Status-LEDs**

Für die Beschreibung der verschiedenen Betriebsmodi siehe ["Diagnose-LEDs" auf Seite 3812](#page-3811-0).

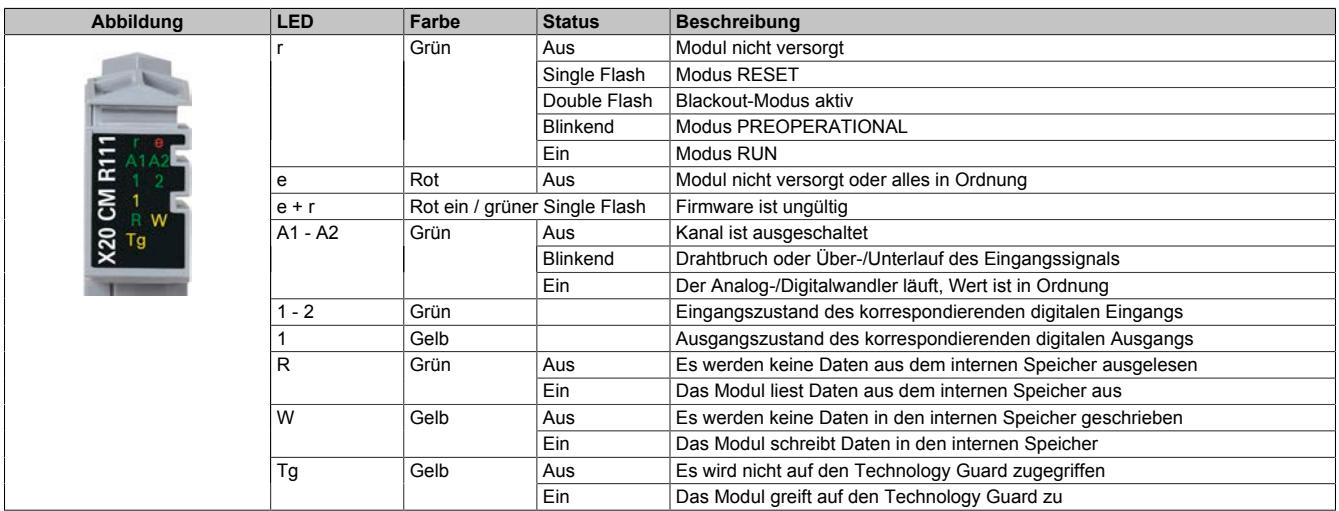

# **9.29.13.5 Anschlussbelegung**

# **Information:**

**Die maximale Kabellänge für den externen Temperaturfühler ist 20 m.**

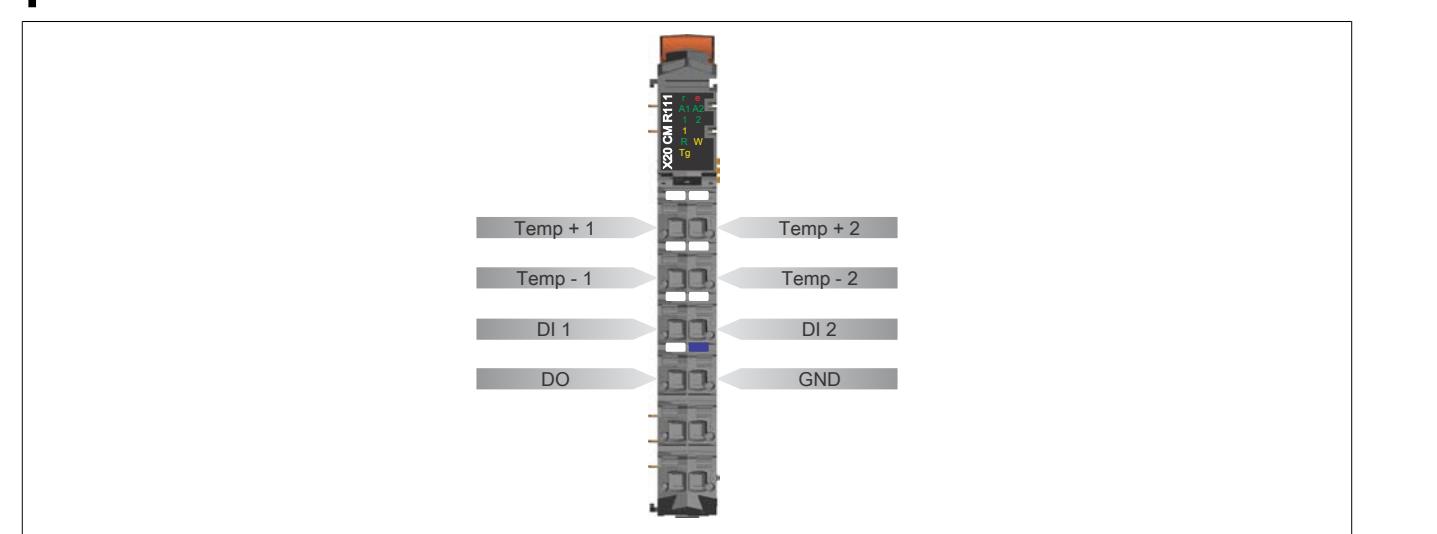

# **9.29.13.6 Anschlussbeispiel**

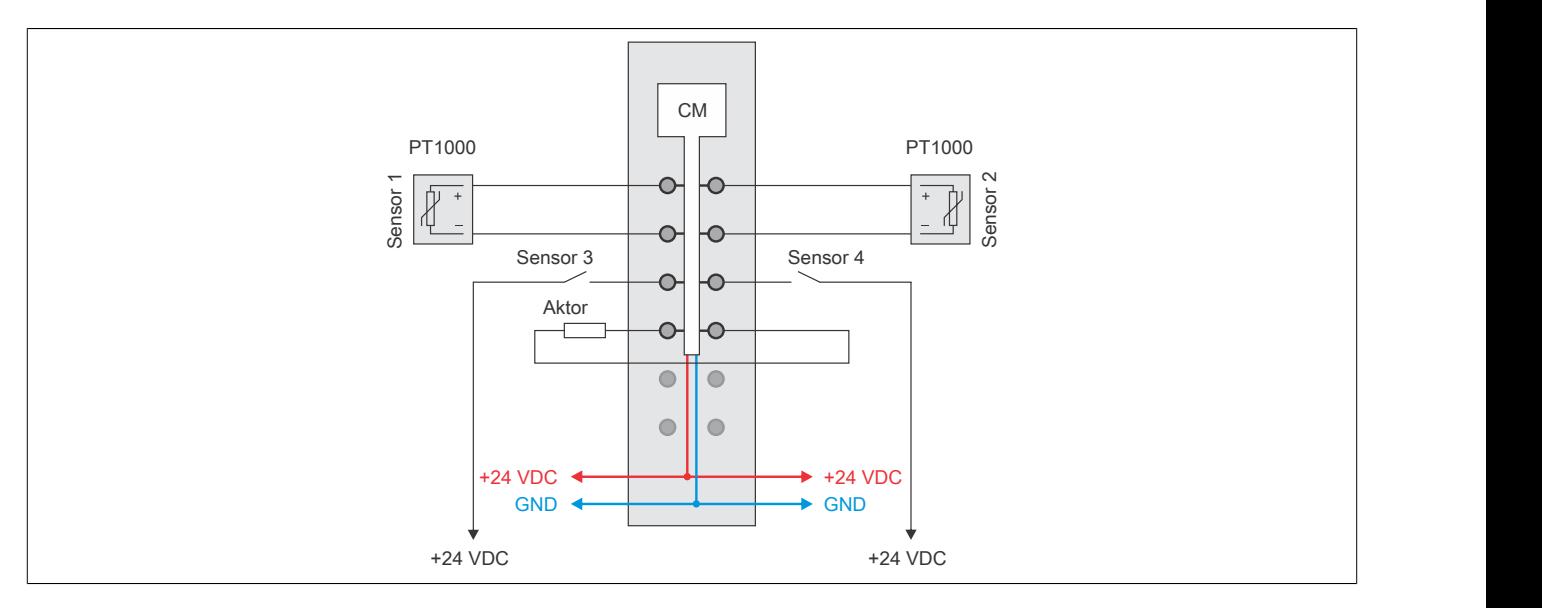

### **9.29.13.7 Ein-/Ausgangsschema**

# **9.29.13.7.1 Digitale Eingänge**

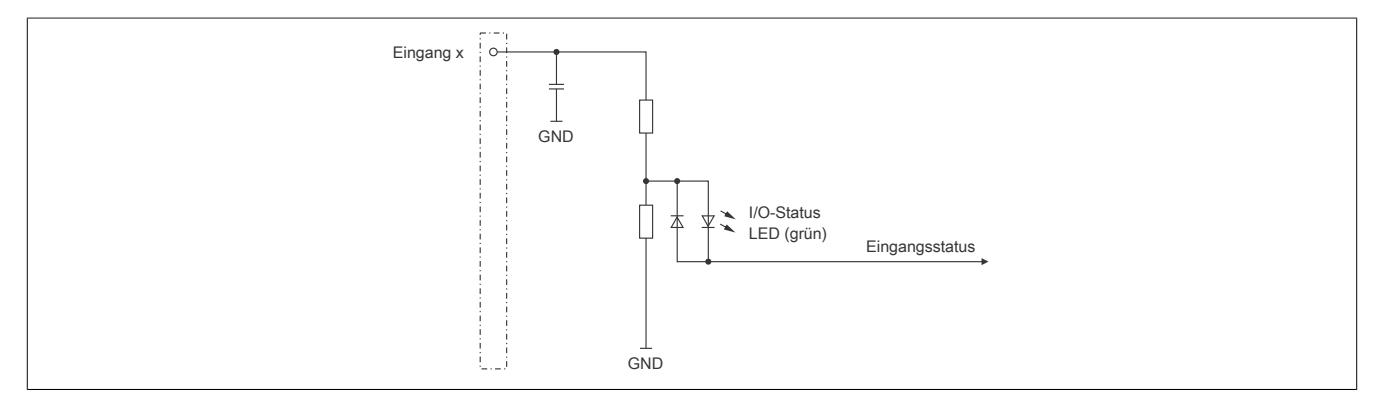

#### **9.29.13.7.2 Digitaler Ausgang**

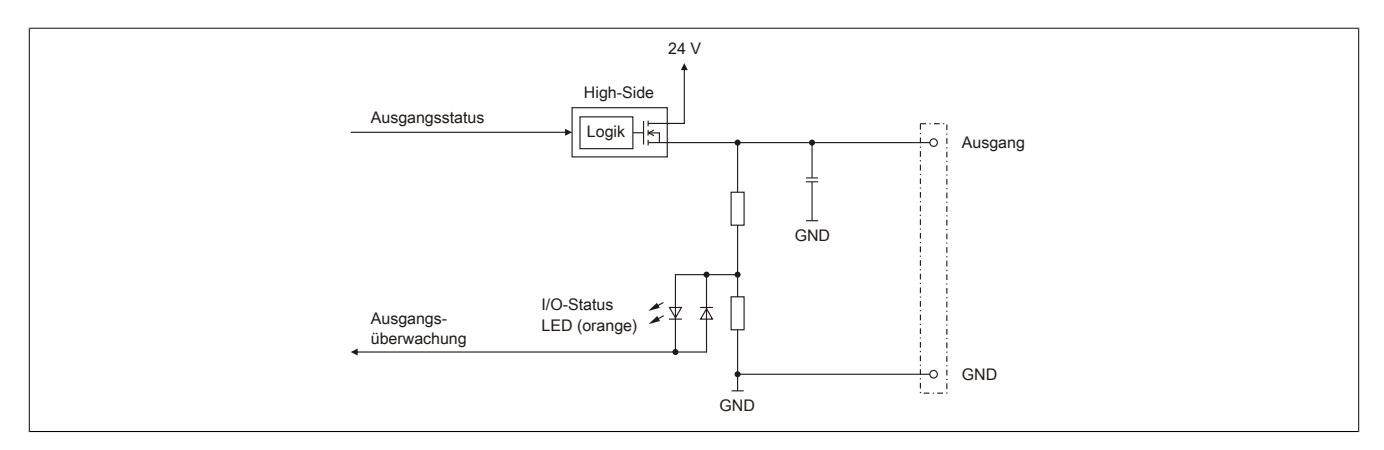

## **9.29.13.7.3 PT1000-Temperatureingänge**

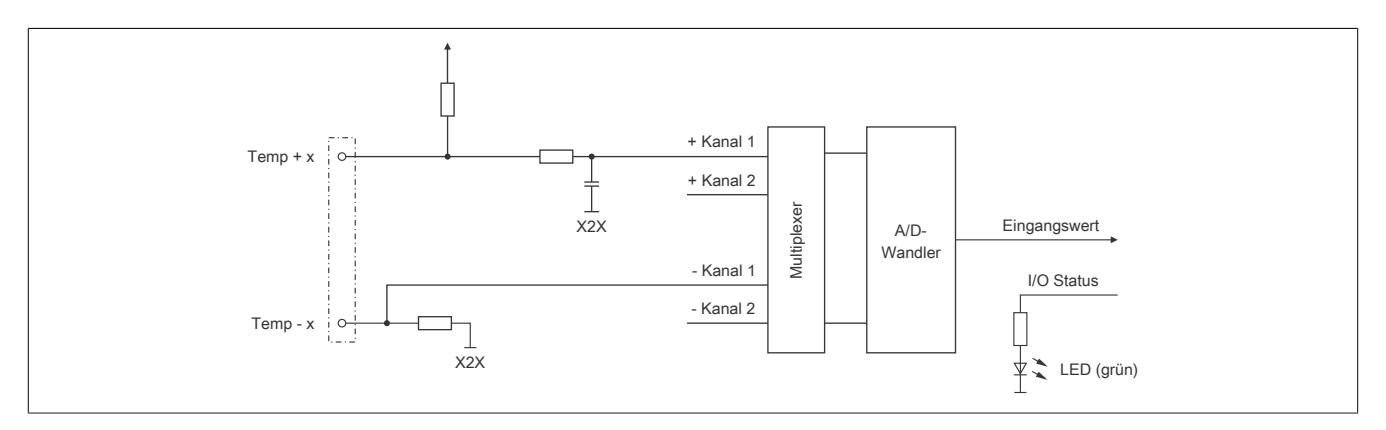

## **9.29.13.8 Funktionsbeschreibung**

#### <span id="page-3283-0"></span>**9.29.13.8.1 Umgebungsbedingungen messen und auswerten**

Das Modul ist mit internen Sensoren bestückt um folgende Bedingungen zu erfassen:

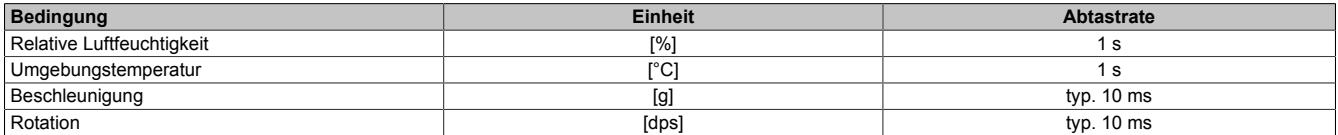

#### **9.29.13.8.1.1 Relative Luftfeuchtigkeit und Umgebungstemperatur**

Da sich der Sensor für die relative Luftfeuchtigkeit und Umgebungstemperatur direkt im Modul befindet, hängen die gemessenen Werte von der Eigenerwärmung des Moduls und der Wärmestrahlung durch die benachbarten Module ab.

Der Einfluss der Erwärmung auf die gemessenen Werte kann durch den Anschluss eines externen Temperatursensors an einem der Temperatureingänge des Moduls umgangen werden. Der mit dem externen Temperatursensor gemessene Wert wird als Referenz verwendet. Mit ihm wird die relative Luftfeuchtigkeit an der Position des externen Temperatursensors mit Hilfe der Magnus-Formel berechnet.

Sättigungsdampfdruck [Pa] = 611,2 · e243,12 + Temperatur

Absolute Luftfeuchtigkeit [g/m<sup>3</sup>] = Sättigungsdampfdruck<br>1000 - 461,52. (273,15 + Temperatur)

Luftfeuchtigkeit [g/m<sup>3</sup>] = Absolute Luftfeuchtigkeit · Relative Luftfeuchtigkeit

Relative Luftfeuchtigkeit [%]= Luftfeuchtigkeit . 100

# **Exemplarisches Beispiel**

Im folgenden Beispiel wird die relative Luftfeuchtigkeit am Ort des externen Temperaturfühlers mit Hilfe der Magnus-Formel berechnet.

- Relative Luftfeuchtigkeit im Modul: 20%
- Umgebungstemperatur im Modul: 40°C
- Externer Temperatursensor: 35°C

# Modul

Sättigungsdampfdruck<sub>Modul</sub> = 611,2 ·  $e^{\frac{17,62 \cdot 40}{243,12 + 40}}$  = 7367,5 Pa

Absolute Luftfeuchtigkeit<sub>Modul</sub> =  $\frac{7367,5}{461,52 \cdot (273,15 + 40)} \cdot 1000 = 50,98 \text{ g/m}^3$ Luftfeuchtigkeit<sub>Modul</sub> =  $50,98 \cdot 0,2$  = 10,2 g/m<sup>3</sup>

Externer Temperatursensor

Sättigungsdampfdruck $\frac{17,62 \cdot 35}{\text{ExtSensor}} = 611,2 \cdot e \frac{17,62 \cdot 35}{243,12 + 35} = 5612,8$  Pa Absolute Luftfeuchtigkeit<sub>ExtSensor</sub> =  $\frac{5612,8}{461,52 \cdot (273,15 + 35)} \cdot 1000 = 39,47 \text{ g/m}^3$ Relative Luftfeuchtigkeit $\frac{10,2}{\text{Extsensor}} = \frac{10,2}{39,47} \cdot 100 = 25,84\%$ 

Es ergibt sich somit in diesem konkreten Beispiel eine Abweichung der relativen Luftfeuchtigkeit zwischen dem gemessenem Wert im Modul und dem errechneten Wert beim externen Temperatursensor von ca. 6%.

## **9.29.13.8.1.2 Beschleunigung und Rotation**

Die vom internen Sensor gemessene Beschleunigung und Rotation werden als Rohwert geliefert. Die Umrechnung ist in der Applikation durchzuführen.

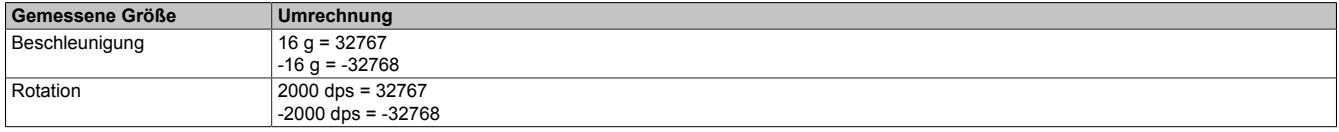

#### **9.29.13.8.1.3 Zusätzliche Informationen**

Die Umgebungsbedingungen werden vom Modul erfasst und ausgewertet. Folgende Werte können ausgelesen werden:

- Kleinster aufgetretener Wert
- Größter aufgetretener Wert

# **Information:**

### **Die Werte werden im modulinternen FRAM abgespeichert.**

**Bei Bedarf können die Werte zurückgesetzt werden.**

**Die Register sind im Abschnitt ["Zusätzliche Informationen" auf Seite 3299](#page-3298-0) beschrieben.**

#### **9.29.13.8.1.4 Histogramm für relative Luftfeuchtigkeit**

Vom Modul wird ein Histogramm für die relative Luftfeuchtigkeit aufgezeichnet. Dazu wird der Messbereich für die relative Luffeuchtigkeit in 10 Bereiche aufgeteilt:

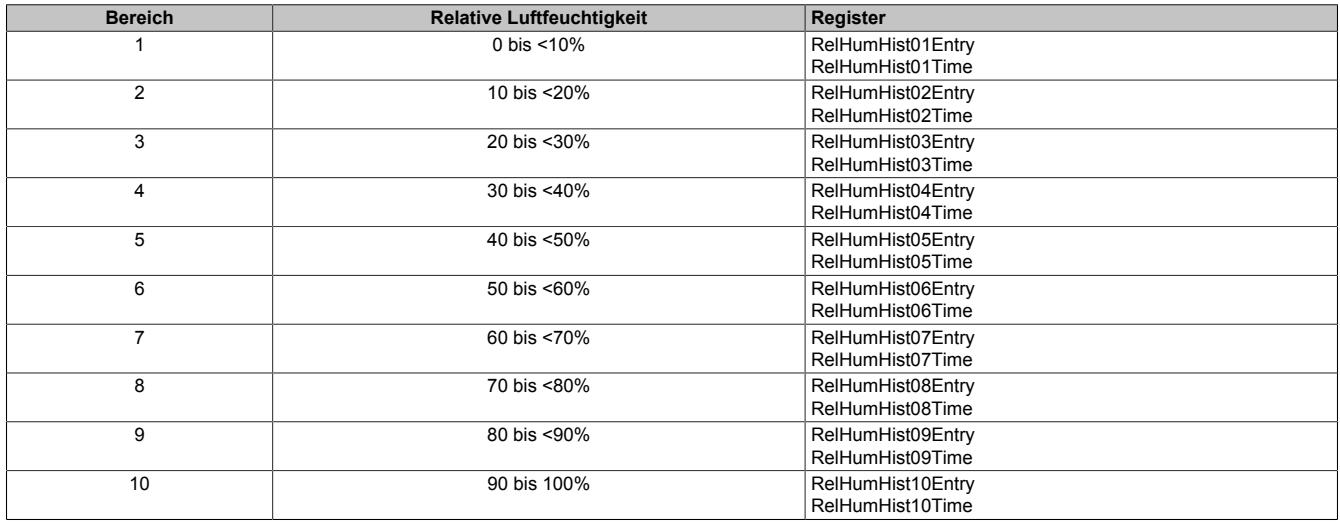

Sobald die relative Luftfeuchtigkeit in einen der vordefinierten Bereiche eintritt, beginnt eine Verzögerungszeit von 3 s zu laufen. Nach Ablauf der Verzögerungszeit wird der Eintrittszähler um 1 erhöht und die Verweilzeit beginnt zu laufen. Mit der Verzögerungszeit wird verhindert, dass rund um den Übergangsbereich der Zähler ständig erhöht wird.

# **Information:**

**Die Werte werden im modulinternen FRAM abgespeichert.**

**Bei Bedarf können die Register zurückgesetzt werden.**

**Die Register sind im Abschnitt ["Relative Luftfeuchtigkeit" auf Seite 3301](#page-3300-0) beschrieben.**

# **9.29.13.8.1.5 Histogramm für Umgebungstemperatur**

Vom Modul wird ein Histogramm für die Umgebungstemperatur aufgezeichnet. Dazu wird der Messbereich für die Umgebungstemperatur in 12 Bereiche aufgeteilt:

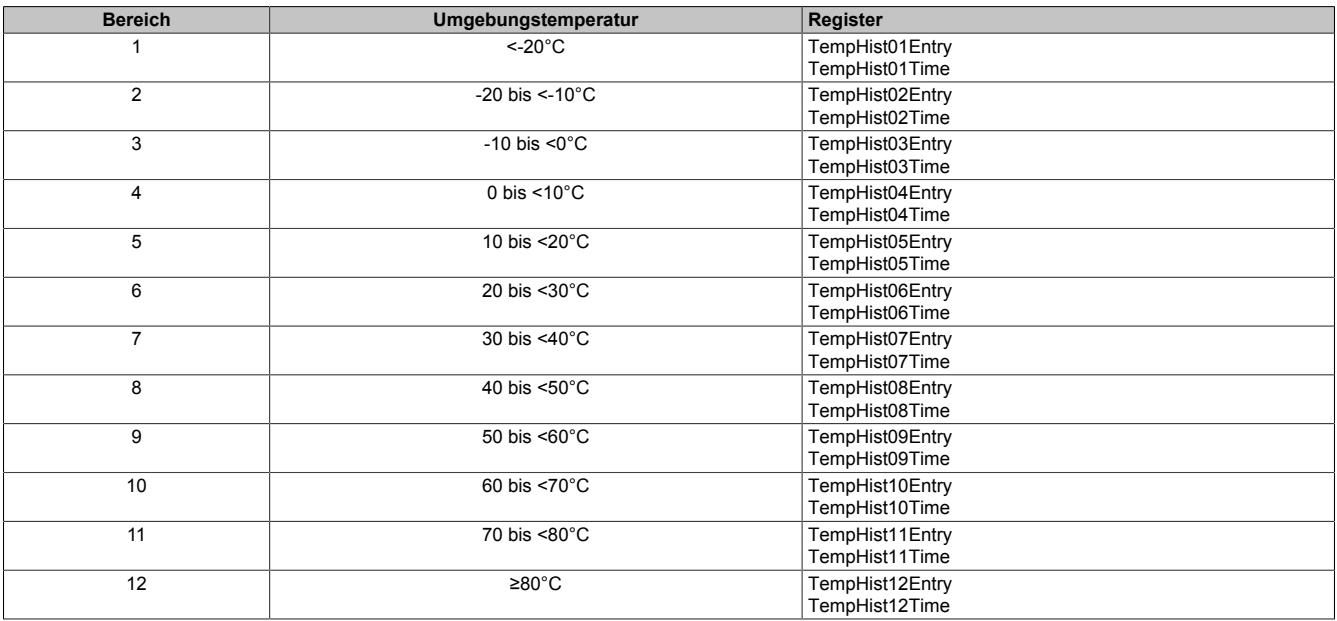

Sobald die Umgebungstemperatur in einen der vordefinierten Bereiche eintritt, beginnt eine Verzögerungszeit von 3 s zu laufen. Nach Ablauf der Verzögerungszeit wird der Eintrittszähler um 1 erhöht und die Verweilzeit beginnt zu laufen. Mit der Verzögerungszeit wird verhindert, dass rund um den Übergangsbereich der Zähler ständig erhöht wird.

# **Information:**

**Die Werte werden im modulinternen FRAM abgespeichert.**

**Bei Bedarf können die Register zurückgesetzt werden.**

**Die Register sind im Abschnitt ["Umgebungstemperatur" auf Seite 3301](#page-3300-1) beschrieben.**

# **9.29.13.8.1.6 Histogramm für Beschleunigung**

Vom Modul wird ein Histogramm für die Beschleunigung aufgezeichnet. Dazu wird der Messbereich für die Beschleunigung in 8 Bereiche aufgeteilt:

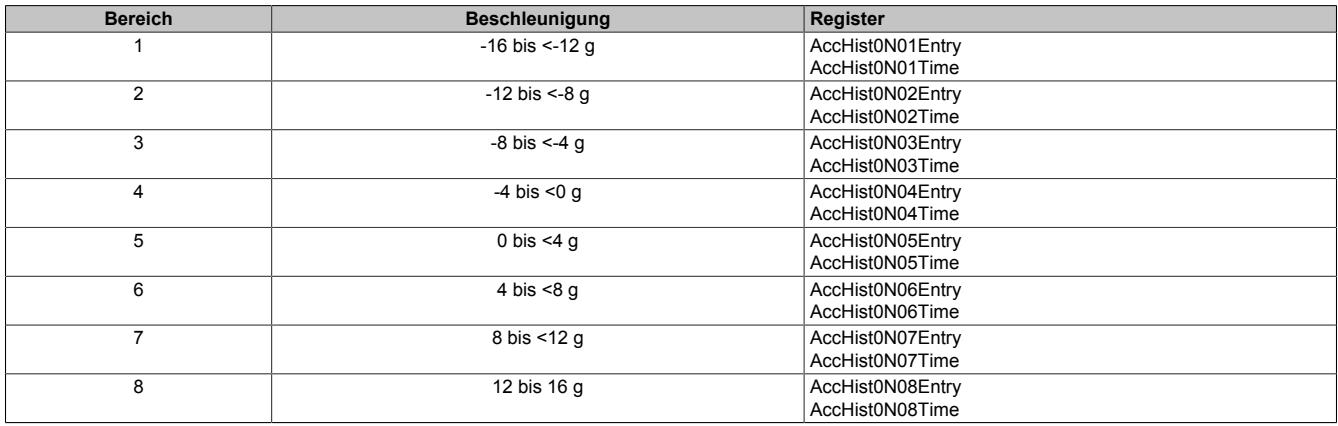

Legende:  $N = 1$  bis 3

Sobald die Beschleunigung in einen der vordefinierten Bereiche eintritt, beginnt eine Verzögerungszeit von 3 s zu laufen. Nach Ablauf der Verzögerungszeit wird der Eintrittszähler um 1 erhöht und die Verweilzeit beginnt zu laufen. Mit der Verzögerungszeit wird verhindert, dass rund um den Übergangsbereich der Zähler ständig erhöht wird.

# **Information:**

**Die Werte werden im modulinternen FRAM abgespeichert.**

**Bei Bedarf können die Register zurückgesetzt werden.**

**Die Register sind im Abschnitt ["Beschleunigung" auf Seite 3301](#page-3300-2) beschrieben.**

### **9.29.13.8.1.7 Histogramm für Rotation**

Vom Modul wird ein Histogramm für die Rotation aufgezeichnet. Dazu wird der Messbereich für die Rotation in 8 Bereiche aufgeteilt:

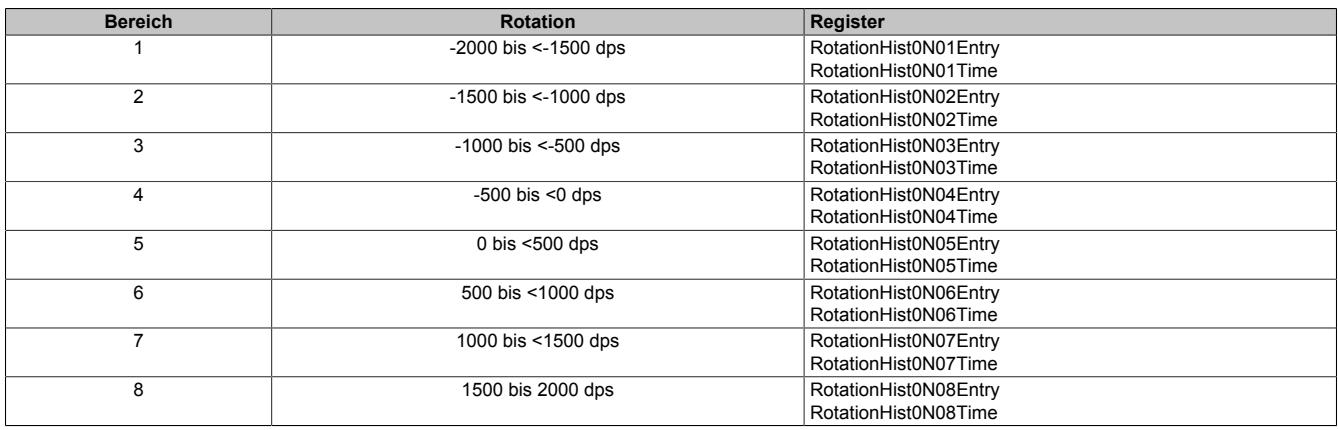

Legende:  $N = 1$  bis 3

Sobald die Rotation in einen der vordefinierten Bereiche eintritt, beginnt eine Verzögerungszeit von 3 s zu laufen. Nach Ablauf der Verzögerungszeit wird der Eintrittszähler um 1 erhöht und die Verweilzeit beginnt zu laufen. Mit der Verzögerungszeit wird verhindert, dass rund um den Übergangsbereich der Zähler ständig erhöht wird.

# **Information:**

**Die Werte werden im modulinternen FRAM abgespeichert.**

**Bei Bedarf können die Register zurückgesetzt werden.**

**Die Register sind im Abschnitt ["Rotation" auf Seite 3301](#page-3300-3) beschrieben.**

## <span id="page-3287-0"></span>**9.29.13.8.2 Betriebsdaten aufzeichnen**

Vom Modul werden folgende Betriebsdaten erfasst:

- Laufzeit mit aktiver Verbindung zum Netzwerkmaster
- Laufzeit ohne aktiver Verbindung zum Netzwerkmaster (Blackout-Modus)
- Gesamte Laufzeit
- Anzahl der Einschaltzyklen

# **Information:**

**Die Werte werden im modulinternen FRAM abgespeichert.**

**Bei Bedarf können die Betriebsdaten zurückgesetzt werden.**

**Die Register sind im Abschnitt ["Betriebsdaten" auf Seite 3299](#page-3298-1) beschrieben.**

# <span id="page-3287-1"></span>**9.29.13.8.3 Interner Modulspeicher für Anwenderdaten**

# **9.29.13.8.3.1 Allgemeines**

Das Modul stellt 512 kByte nichtflüchtigen internen Flash-Speicher zur Verfügung, der über die Applikation verwendet werden kann. Es können Daten direkt am Modul gespeichert und auch wieder vom Modul gelesen werden. Dadurch ist z. B. die Ablage von Rezept- und Betriebsinformationen zur Maschine am Modul möglich.

# **9.29.13.8.3.2 Bedienung**

Die Speicherschnittstelle des Moduls basiert auf der Flatstream-Kommunikation. Die Bedienung erfolgt über die Bibliothek "AsFltGen".

# **Information:**

**Weitere Informationen zur Bibliothek "AsFltGen" können der Automation Help entnommen werden.**

# **Information:**

**Folgende Punkte sind zu beachten:**

- **• Pro Lese- oder Schreibbefehl können maximal 256 Byte gelesen oder geschrieben werden. Die 256 Byte repäsentieren dabei eine Page. Wenn mehr als 256 Byte gelesen oder geschrieben werden müssen, muss eine sequentielle Abfolge der Befehle und ein Speichermanagement in der Applikation realisiert werden.**
- **• Der Löschbefehl basiert auf Sektoren. Ein Sektor ist 64 kByte groß. Das entspricht 256 Pages. Der gesamte Sektor, in dem sich die angegebene Adresse befindet, wird gelöscht. Der Flash-Speicher ist in insgesamt 8 Sektoren gegliedert (8 x 64 kByte = 512 kByte).**
- **• Um Daten zu überschrieben, muss der entsprechende Sektor zuerst gelöscht werden. Erst dann können die neuen Daten gespeichert werden.**
- **• Die Speicheraufteilung kann beliebig erfolgen. Bei regelmäßigem Überschreiben von Daten sollte für diese ein eigener Sektor verwendet werden.**

### **9.29.13.8.3.3 Befehle**

### **Protokoll**

Jedem Befehl ist ein Header vorangestellt. Abhängig vom Befehl folgen dem Header die Daten.

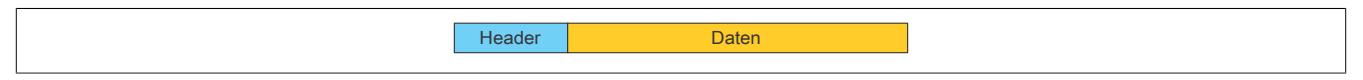

# **Header**

Jede Anforderung oder Antwort startet mit einem 16 Byte langen Header. Die folgenden Elemente müssen im Header definiert werden:

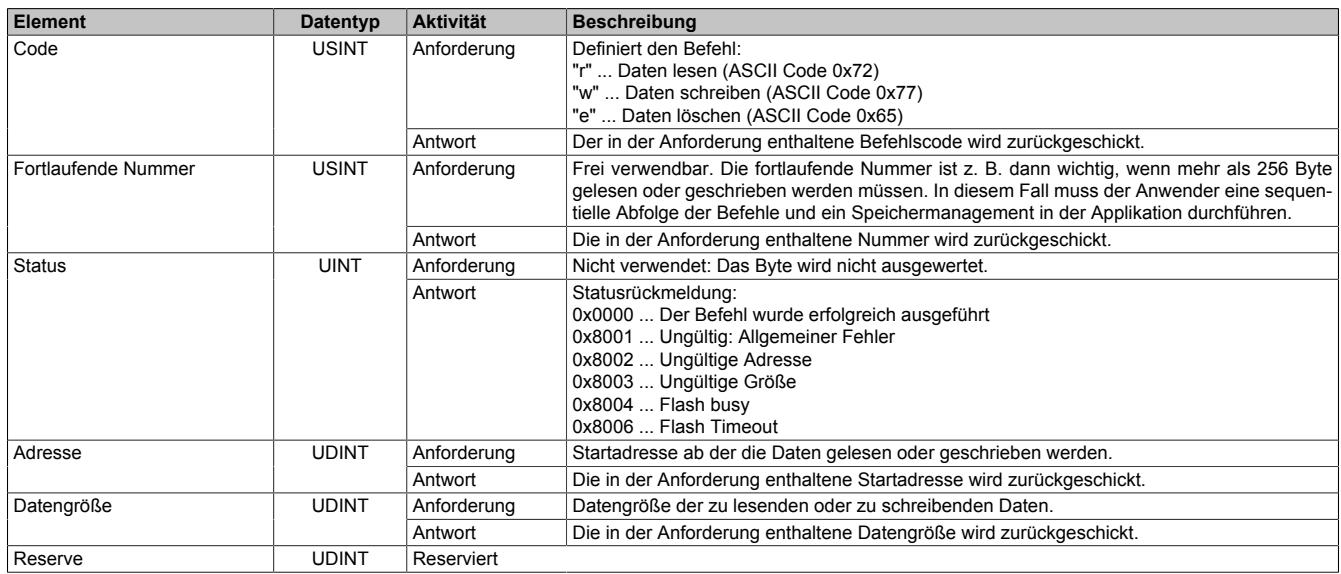

# **Daten schreiben**

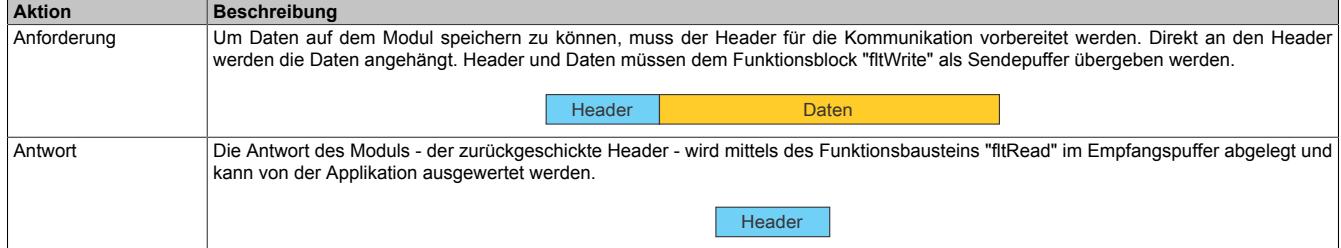

# **Daten lesen**

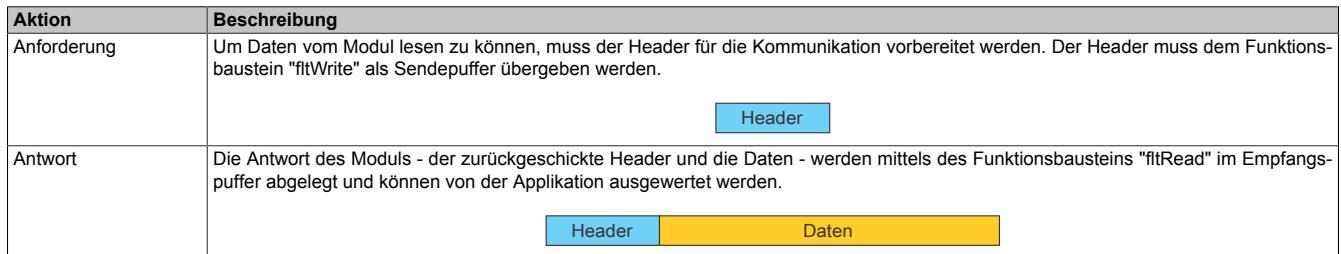

#### **Sektor löschen**

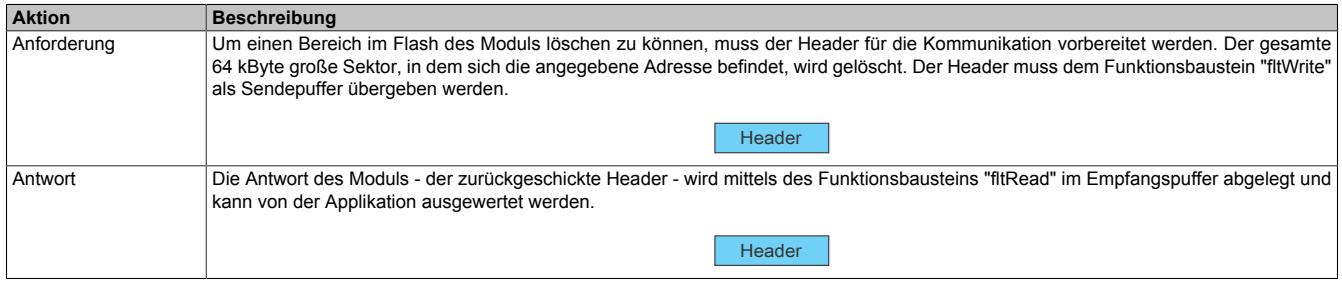

# <span id="page-3289-0"></span>**9.29.13.8.4 Technology Guarding**

Das Modul ist mit einem Technology Guard ausgestattet. Durch den bereits am Modul integrierten Technology Guard ergeben sich folgende Vorteile:

- Für den Technology Guard ist keine USB-Schnittstelle notwendig
- Einsatz des Moduls, wenn keine USB-Schnittstelle mehr frei ist
- Einsatz des Moduls, wenn USB-Schnittstellen aus Sicherheitsgründen generell verboten sind

Das Technology Guarding über das Modul basiert auf dem gleichen Mechanismus wie beim USB-Dongle der an der CPU gesteckt wird. Die eigentliche Lizenzprüfung erfolgt im Automation Runtime auf dem Zielsystem. Das Automation Runtime erkennt eine Lizenzverletzung, wenn der Lizenzbedarf durch die auf dem Technology Guard vorhandenen Lizenzen nicht abgedeckt ist.

Der Technology Guard bietet folgende Möglichkeiten:

- 2 manipulationssichere Betriebsstundenzähler
- Speicherung mehrerer B&R Lizenzen
- Kundenspezifische Lizenzspeicherung möglich
- Kundenspezifische Datenspeicherung möglich

# **Information:**

**Die erweiterte anwenderspezifische Bedienung des Technology Guards erfolgt über die Bibliothek "AsGuard". Weitere Informationen zur Bibliothek "AsGuard" können der Automation Help entnommen werden.**

# **Information:**

**Um die Funktionen des Technology Guards nutzen zu können, ist eine Automation Runtime Version ab C4.44 erforderlich.**

### <span id="page-3289-1"></span>**9.29.13.8.5 Digitale Eingänge**

Das Modul ist mit 2 digitalen Eingängen ausgestattet. Dadurch kann z. B. über einen Türkontakt festgestellt werden, ob die Schaltschranktür gerade offen oder geschlossen ist.

### **9.29.13.8.5.1 Eingangsfilter**

Für jeden Eingang ist ein Eingangsfilter vorhanden. Störimpulse, die kürzer als die Eingangsverzögerung sind, werden durch den Eingangsfilter unterdrückt.

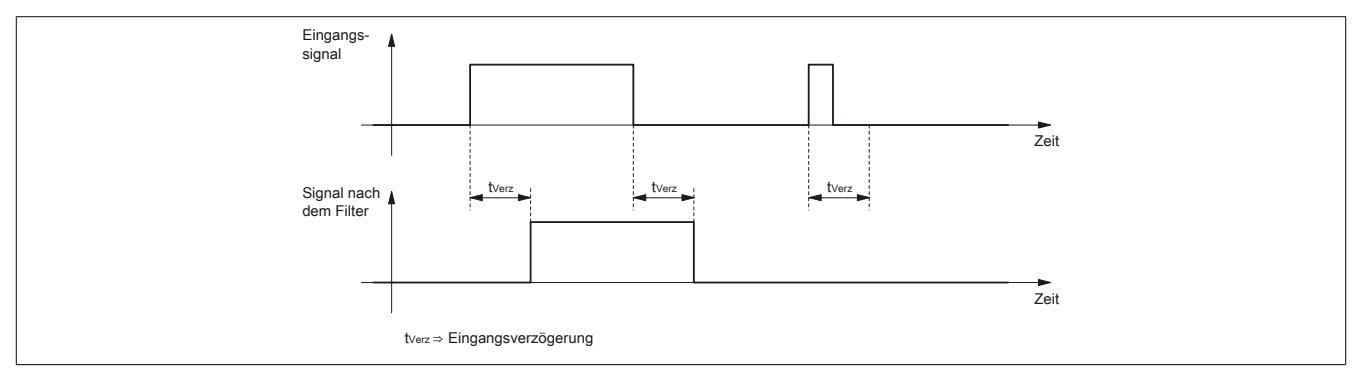

Die Eingangsverzögerung kann in Schritten von 100 μs eingestellt werden. Da die Abtastung der Eingangssignale jedoch im Raster von 200 μs erfolgt, ist es sinnvoll Werte in 2er-Schritten einzugeben.

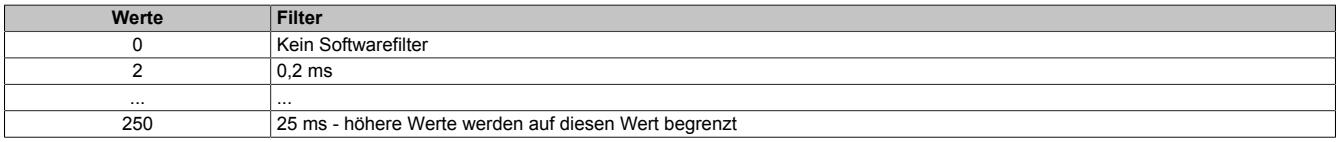

# **Information:**

**Das Register ist im Abschnitt ["Digitale Eingangsfilter" auf Seite 3294](#page-3293-0) beschrieben.**

### **9.29.13.8.5.2 Eingangszustand erfassen**

#### **Ungefiltert**

Der Eingangszustand wird mit einem festen Versatz bezogen auf den Netzwerkzyklus erfasst und im selben Zyklus übertragen.

#### **Gefiltert**

Der gefilterte Zustand wird mit einem festen Versatz bezogen auf den Netzwerkzyklus erfasst und im selben Zyklus übertragen. Das Filtern erfolgt asynchron zum Netzwerk in einem Raster von 200 μs mit einem Netzwerk bedingten Jitter von bis zu 50 μs.

#### **9.29.13.8.6 Analoge Eingänge**

Mit Hilfe von 2 PT1000-Temperatureingängen kann die Temperatur an kritschen Stellen im Schaltschrank ermittelt werden.

#### **9.29.13.8.6.1 Filterstufe**

Mit der Filterstufe werden die Anzahl der Messungen für die Mittelwertbildung festgelegt. Die externen Temperaturfühler werden alle 1 ms gemessen. Das heißt, dass bei default 100 Messungen für die Mittelwertbildung alle 100 ms ein neuer Wert vorliegt (100 x 1 ms = 100 ms).

# **Information:**

**Das Register ist im Abschnitt ["Filterstufe und Eingangsrampenbegrenzung" auf Seite 3295](#page-3294-0) beschrieben.**

#### **9.29.13.8.6.2 Eingangsrampenbegrenzung**

Eine Eingangsrampenbegrenzung kann nur in Verbindung mit einer Filterung erfolgen. Wobei die Eingangsrampenbegrenzung vor der Filterung durchgeführt wird.

Es wird die Differenz der Eingangswertänderung auf Überschreitung der angegebenen Grenze überprüft. Im Falle einer Überschreitung ist der nachgeführte Eingangswert gleich dem alten Wert ± dem Grenzwert. Der Eingangswert wird entsprechend dem Raster der Abtastung alle 1 ms nachgeführt.

Die Eingangsrampenbegrenzung eignet sich zur Unterdrückung von Störimpulsen (Spikes).

# **Information:**

**Das Register ist im Abschnitt ["Filterstufe und Eingangsrampenbegrenzung" auf Seite 3295](#page-3294-0) beschrieben.**

#### **9.29.13.8.6.3 Analogwert begrenzen**

Im Fehlerzustand wird der Analogwert per Standardeinstellung auf die unten angeführten Werte fixiert.

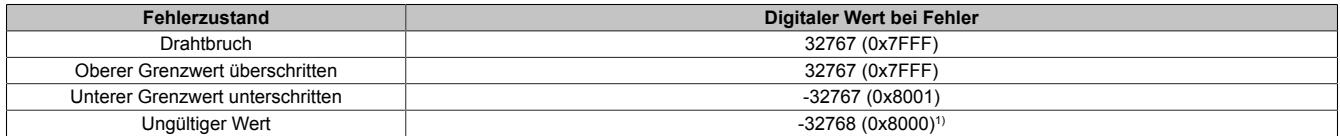

1) Nach Abschalten des Kanals während des Betriebs oder bei deaktiviertem Kanal

#### **9.29.13.8.6.4 Ausgabewert**

Damit dem Anwender immer ein definierter Ausgabewert zur Verfügung steht, ist folgendes zu beachten:

- Bis zur ersten Wandlung wird 0x8000 ausgegeben.
- Wenn der Eingang nicht eingeschaltet ist, wird 0x8000 ausgegeben.

#### **9.29.13.8.7 Blackout-Modus**

Für die Beschreibung des Blackout-Modus siehe ["Blackout-Modus" auf Seite 3819](#page-3818-0)

## **9.29.13.9 Registerbeschreibung**

### **9.29.13.9.1 Benutzung des Moduls mit SGC**

# **Information:**

**Die Benutzung des Moduls mit SGC-Zielsystemen ist nicht möglich.**

# **9.29.13.9.2 Allgemeine Datenpunkte**

Neben den in der Registerbeschreibung beschriebenen Registern verfügt das Modul über zusätzliche allgemeine Datenpunkte. Diese sind nicht modulspezifisch, sondern enthalten allgemeine Informationen wie z. B. Seriennummer und Hardware-Variante.

Die allgemeinen Datenpunkte sind im Abschnitt ["Allgemeine Datenpunkte" auf Seite 3815](#page-3814-0) beschrieben.

# **9.29.13.9.3 Funktionsmodell 0 - Standard**

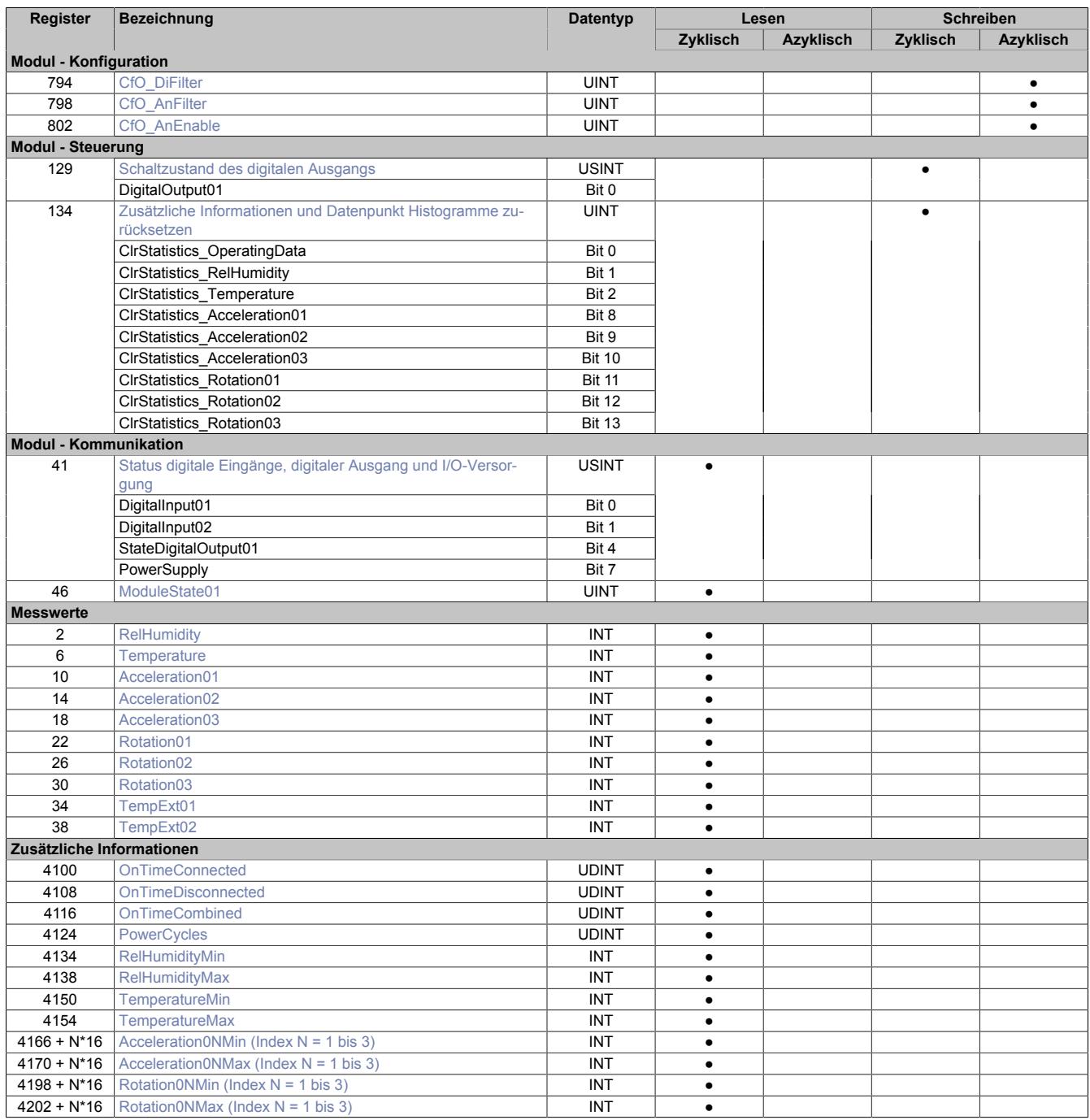

# Datenblätter • Sonstige Funktionen • X20CMR111

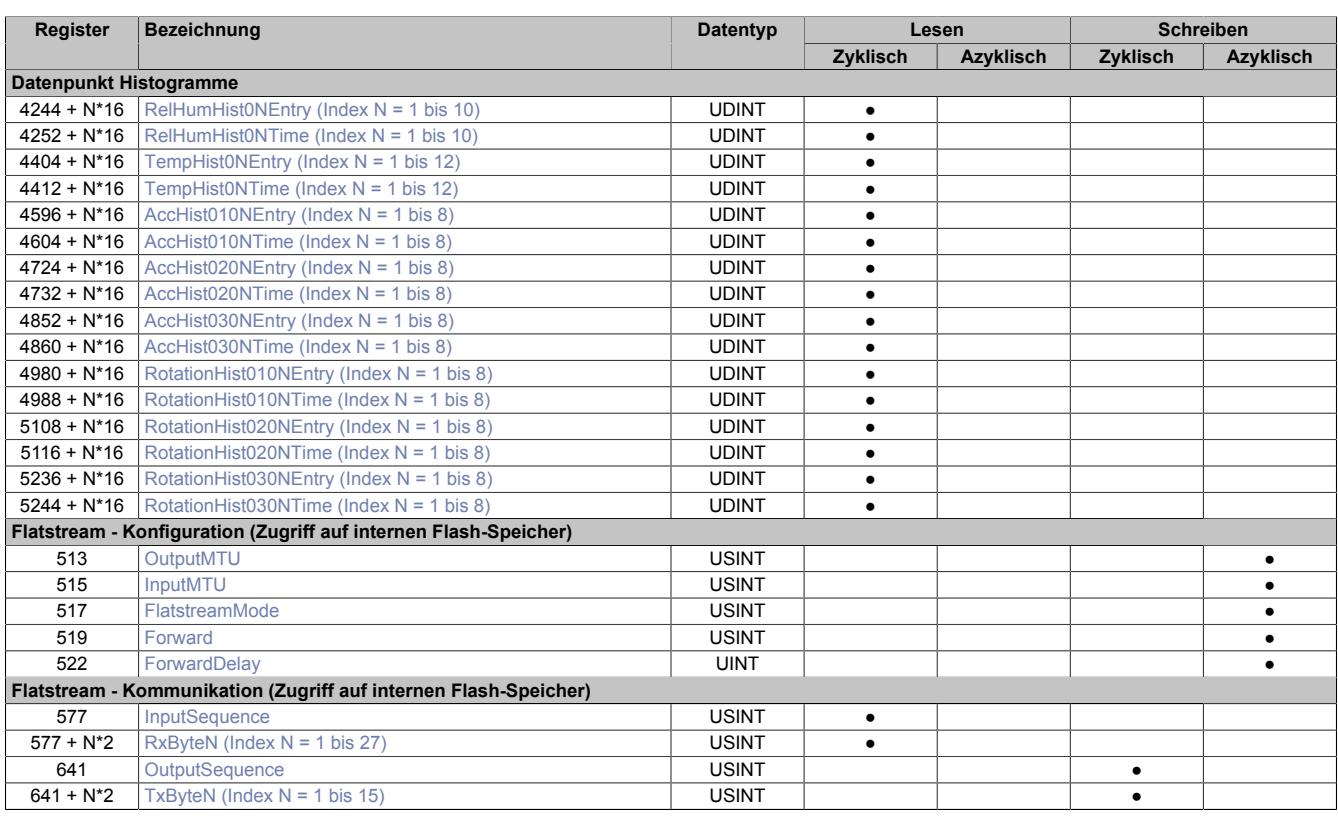

# **9.29.13.9.4 Funktionsmodell 254 - Bus Controller**

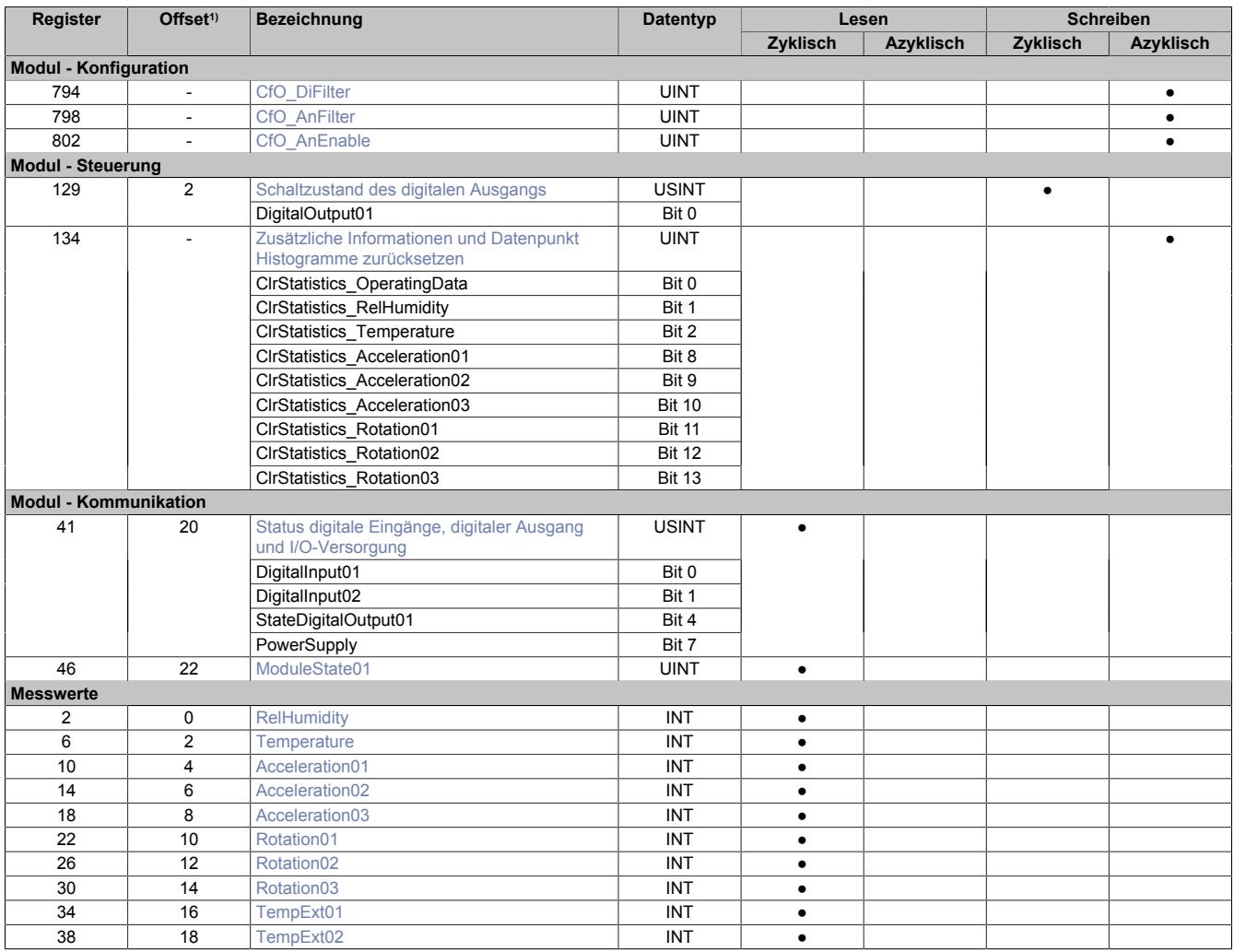

## Datenblätter • Sonstige Funktionen • X20CMR111

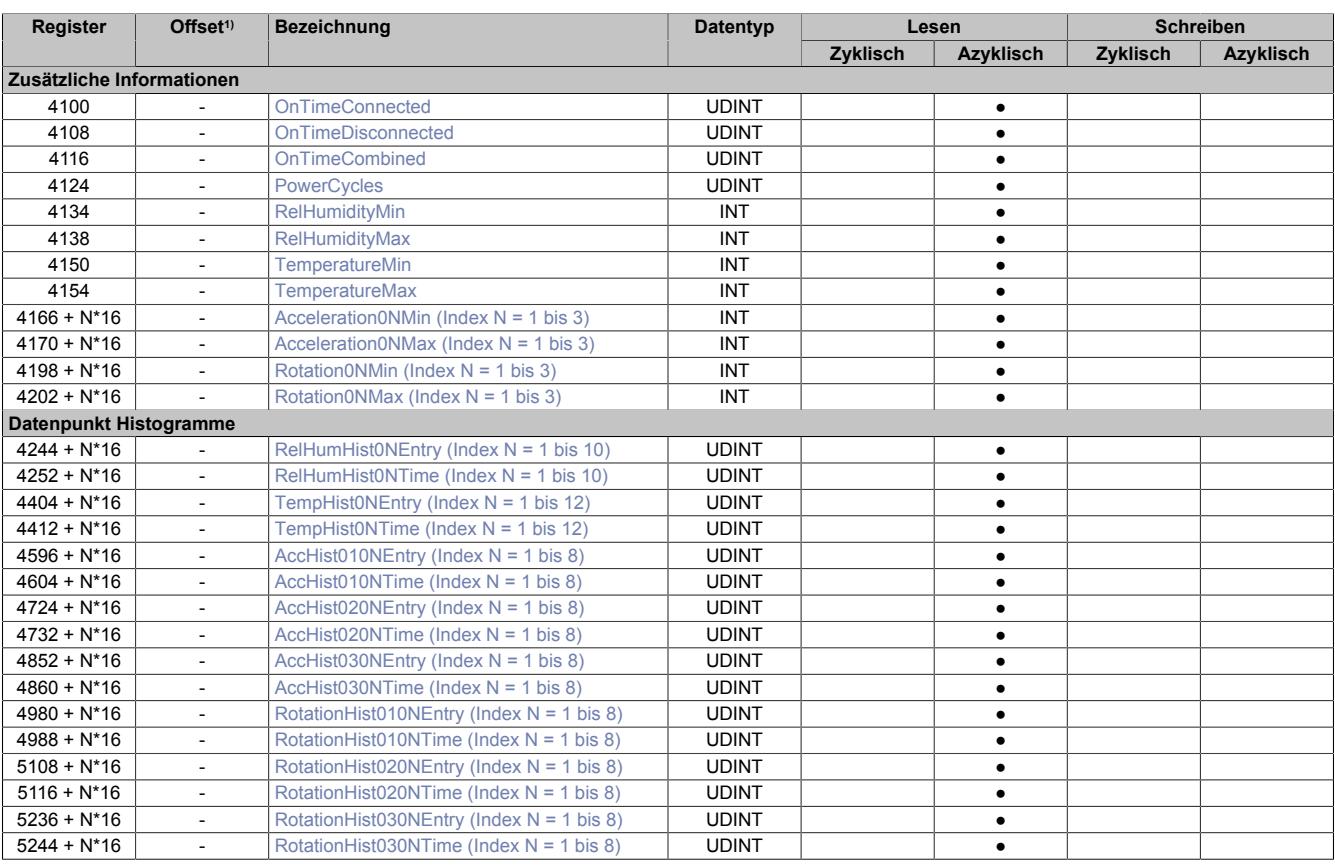

1) Der Offset gibt an, wo das Register im CAN-Objekt angeordnet ist.

### **9.29.13.9.4.1 Verwendung des Moduls am Bus Controller**

Das Funktionsmodell 254 "Bus Controller" wird defaultmäßig nur von nicht konfigurierbaren Bus Controllern verwendet. Alle anderen Bus Controller können, abhängig vom verwendeten Feldbus, andere Register und Funktionen verwenden.

Für Detailinformationen siehe ["Verwendung von I/O-Modulen am Bus Controller" auf Seite 3814](#page-3813-0).

### **9.29.13.9.4.2 CAN-I/O Bus Controller**

Das Modul belegt an CAN-I/O 4 analoge logische Steckplätze.

### **9.29.13.9.5 Konfiguration**

### <span id="page-3293-0"></span>**9.29.13.9.5.1 Digitale Eingangsfilter**

Name: CfO\_DiFilter

In diesem Register kann der Filterwert für alle digitalen Eingänge parametriert werden.

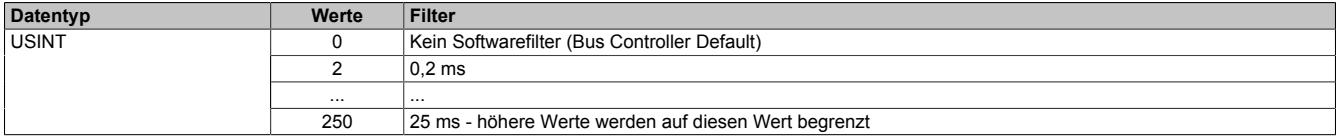

## <span id="page-3294-0"></span>**9.29.13.9.5.2 Filterstufe und Eingangsrampenbegrenzung**

Name:

CfO\_AnFilter

In diesem Register werden die Filterstufe und die Eingangsrampenbegrenzung des Eingangsfilters der Analogeingänge eingestellt.

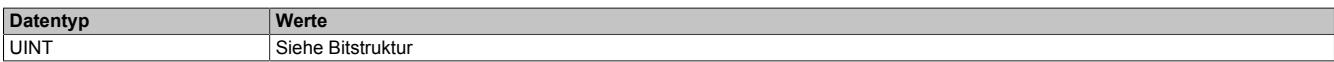

#### Bitstruktur:

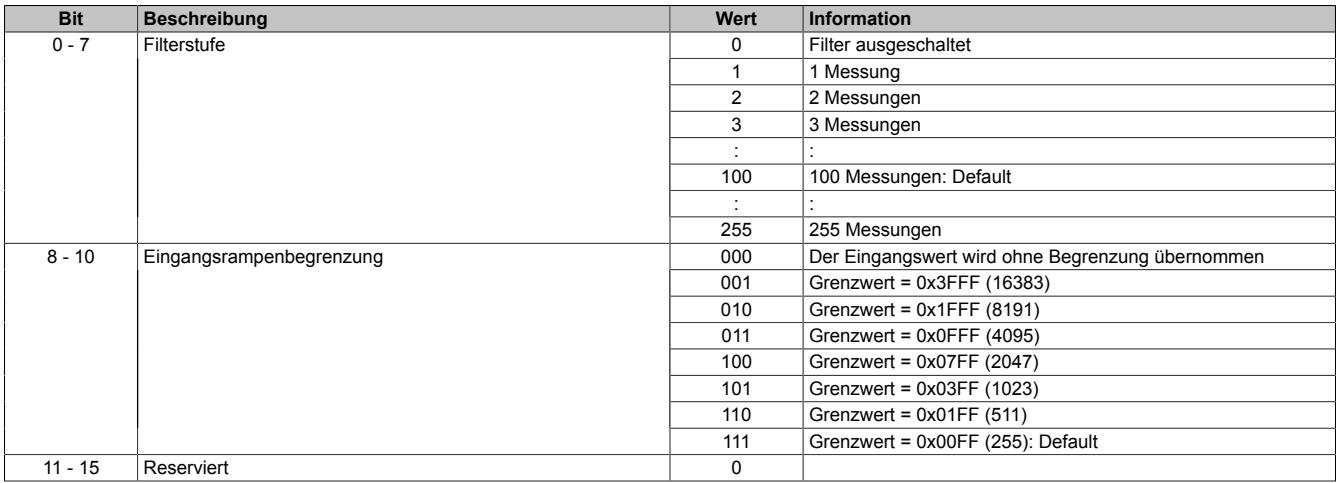

# <span id="page-3294-1"></span>**9.29.13.9.5.3 Analogeingang aktvieren**

# Name:

# CfO\_AnEnable

#### Mit diesem Register werden die Analogeingänge aktiviert.

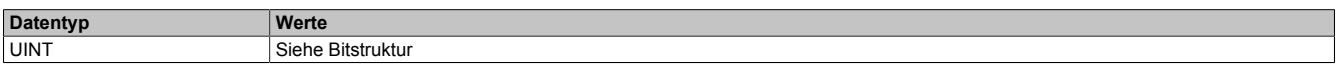

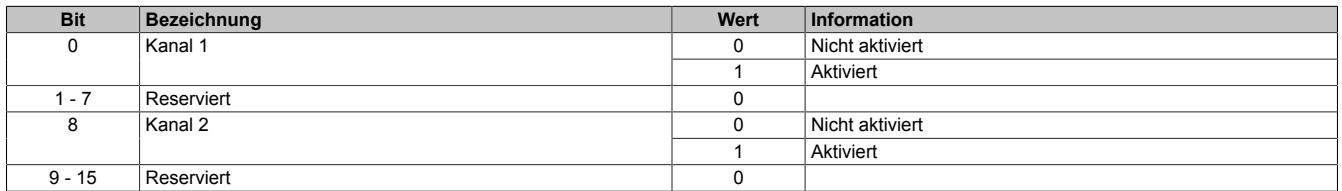

### **9.29.13.9.6 Steuerung**

#### <span id="page-3295-0"></span>**9.29.13.9.6.1 Schaltzustand des digitalen Ausgangs**

Name:

DigitalOutput01

#### Mit diesem Register wird der digitale Ausgang gesteuert.

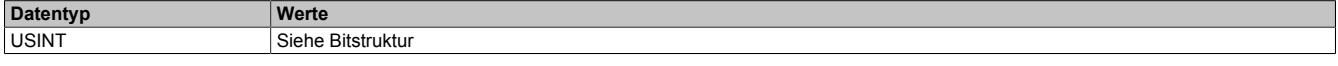

## Bitstruktur:

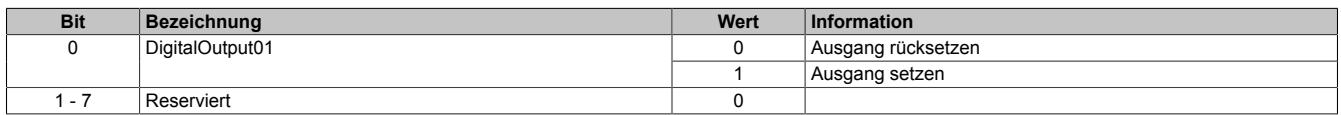

#### <span id="page-3295-1"></span>**9.29.13.9.6.2 Zusätzliche Informationen und Datenpunkt Histogramme zurücksetzen**

Name: ClrStatistics\_OperatingData ClrStatistics\_RelHumidity ClrStatistics\_Temperature ClrStatistics\_Acceleration01 bis ClrStatistics\_Acceleration03 ClrStatistics\_Rotation01 bis ClrStatistics\_Rotation03

Durch Setzen des jeweiligen Bits im Register werden Betriebsdaten, Informationen und Histogramme zurückgesetzt. Vorgehensweise:

- Das Bit zum Rücksetzen der gewünschten Daten setzen
- Das Bit muss so lange gesetzt bleiben, bis die Register zurückgesetzt wurden
- Sobald der Anwender festgestellt hat, dass die Daten zurückgesetzt wurden, kann das Bit zum Zurücksetzen der Daten gelöscht werden
- Wenn das Bit zum Rücksetzen der Daten nicht gelöscht wird, werden die Daten dauerhaft auf 0 gesetzt

# **Information:**

## **Es kann bis zu 1 s dauern, bis der Löschvorgang der Daten ausgeführt wird.**

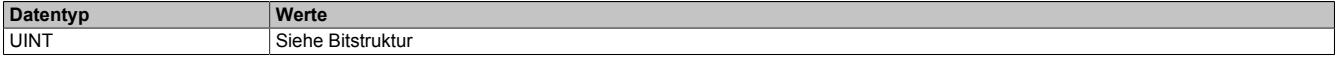

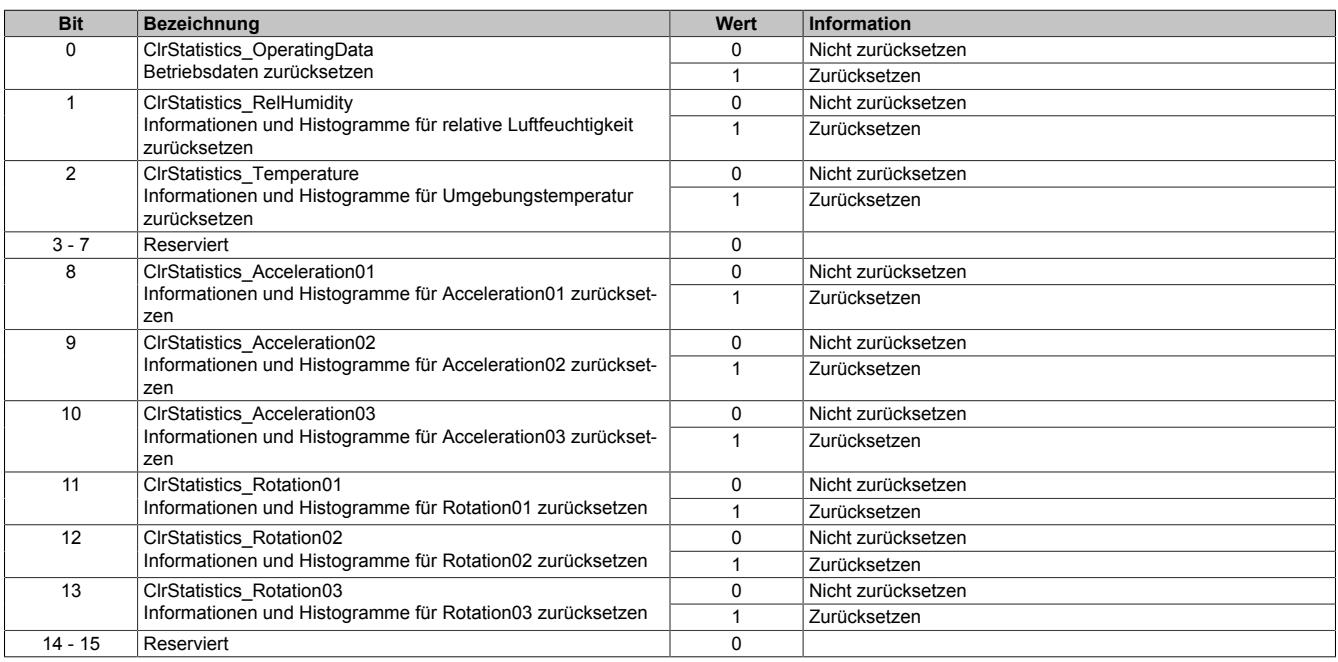

# **9.29.13.9.7 Kommunikation**

# <span id="page-3296-0"></span>**9.29.13.9.7.1 Status digitale Eingänge, digitaler Ausgang und I/O-Versorgung**

Name: DigitalInput01 DigitalInput02 StateDigitalOutput01 PowerSupply

In diesem Register wird der Zustand der digitalen Eingänge, des digitalen Ausgangs und der I/O-Versorgungsspannung angezeigt.

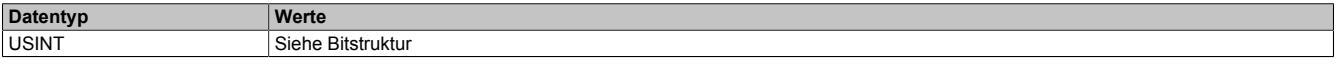

Bitstruktur:

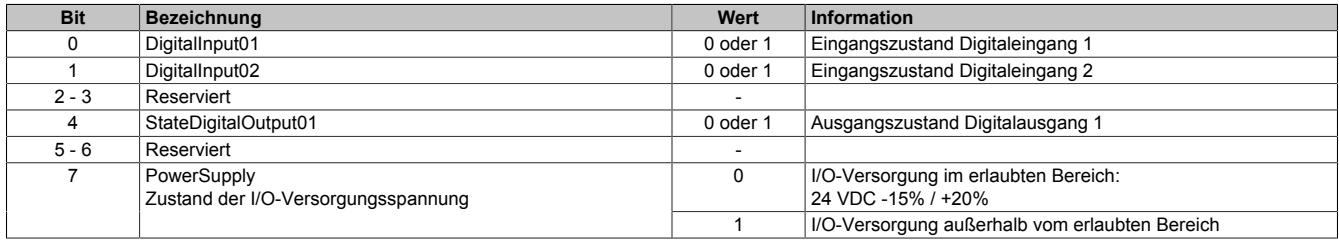

## <span id="page-3296-1"></span>**9.29.13.9.7.2 Modulstatus**

Name: ModuleState01

Statusregister zur Überwachung der analogen Eingänge.

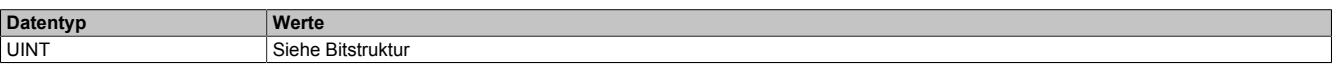

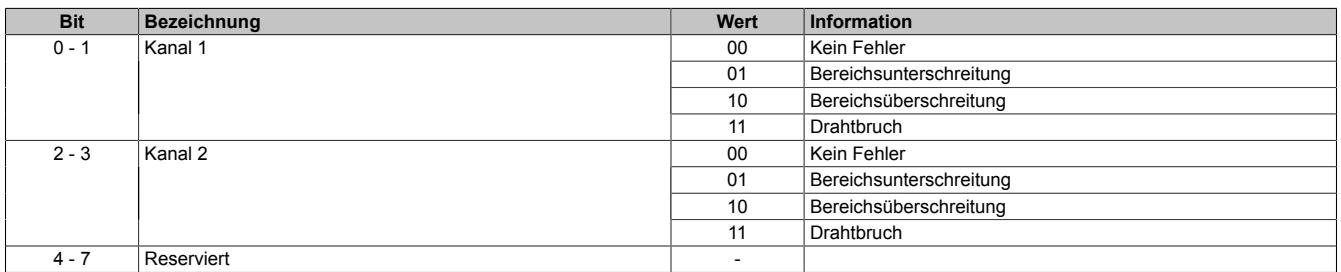

# **9.29.13.9.8 Messwerte**

## <span id="page-3297-0"></span>**9.29.13.9.8.1 Relative Luftfeuchtigkeit**

Name:

**RelHumidity** 

Ein interner Sensor misst die relative Luftfeuchtigkeit in der Umgebung.

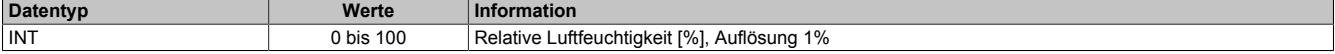

## <span id="page-3297-1"></span>**9.29.13.9.8.2 Umgebungstemperatur**

Name:

**Temperature** 

Ein interner Sensor misst die Umgebungstemperatur.

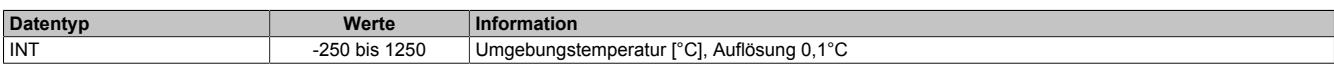

# <span id="page-3297-2"></span>**9.29.13.9.8.3 Beschleunigung**

Name:

Acceleration01 bis Acceleration03

Ein interner Sensor misst die Beschleunigung.

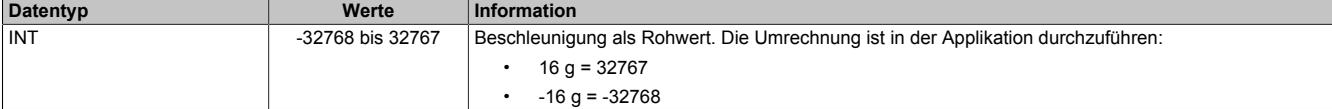

# <span id="page-3297-3"></span>**9.29.13.9.8.4 Rotation**

Name:

Rotation01 bis Rotation03

Ein interner Sensor misst die Rotation.

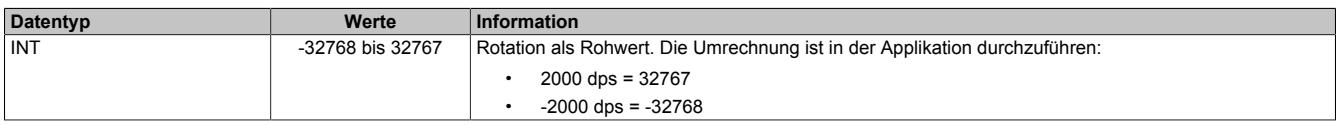

# <span id="page-3297-4"></span>**9.29.13.9.8.5 Analoge Eingänge**

Name:

TempExt01 bis TempExt02

In diesem Register werden die analogen Eingangswerte abgebildet. Der Eingangsfilter und die Eingangsrampenbegrenzung wird mit dem Registe[r"CfO\\_AnFilter" auf Seite 3295](#page-3294-0) eingestellt.

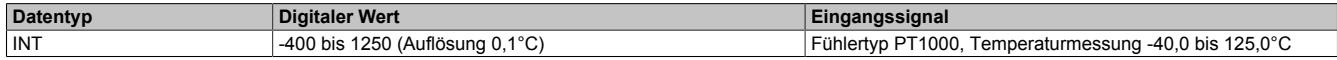

#### <span id="page-3298-0"></span>**9.29.13.9.9 Zusätzliche Informationen**

# **Information:**

**Folgende Punkte sind zu beachten:**

- **• Das Speichern der vom Modul erfassten Daten erfolgt in einem Raster von 10 s.**
- **• Beim Rücksetzen der Werte kann es bis zu 1 s dauern, bis der Löschvorgang ausgeführt wird (siehe Register ["ClrStatistics" auf Seite 3296](#page-3295-1)).**

### <span id="page-3298-1"></span>**9.29.13.9.9.1 Betriebsdaten**

Name: OnTimeConnected OnTimeDisconnected OnTimeCombined **PowerCycles** 

In diesen Registern werden die jeweiligen Betriebsdaten ausgegeben. Bei Bedarf können die Werte mit dem Re-gister ["ClrStatistics" auf Seite 3296](#page-3295-1) zurückgesetzt werden.

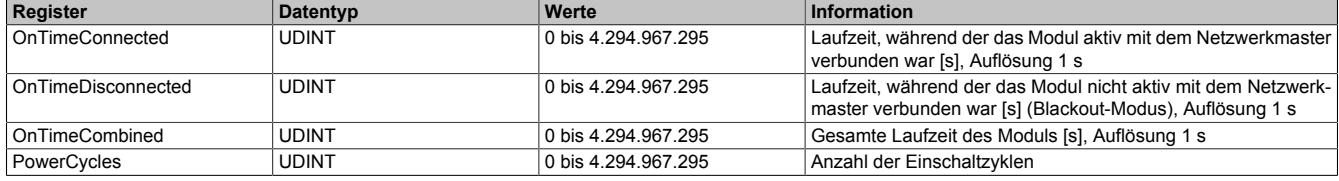

# <span id="page-3298-2"></span>**9.29.13.9.9.2 Relative Luftfeuchtigkeit**

Name: RelHumidityMin RelHumidityMax

In diesen Registern werden Informationen zur relativen Luftfeuchtigkeit ausgegeben. Der Abtastintervall beträgt 1 s. Bei Bedarf können die Werte mit dem Register ["ClrStatistics" auf Seite 3296](#page-3295-1) zurückgesetzt werden.

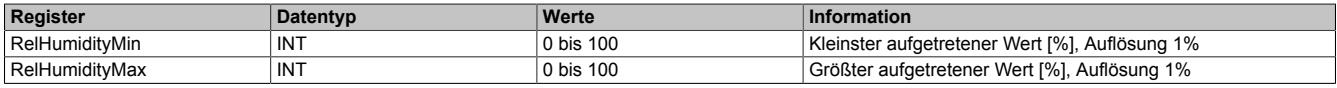

### <span id="page-3298-3"></span>**9.29.13.9.9.3 Umgebungstemperatur**

Name: TemperatureMin TemperatureMax

In diesen Registern werden Informationen zur Umgebungstemperatur ausgegeben. Der Abtastintervall beträgt 1 s. Bei Bedarf können die Werte mit dem Register ["ClrStatistics" auf Seite 3296](#page-3295-1) zurückgesetzt werden.

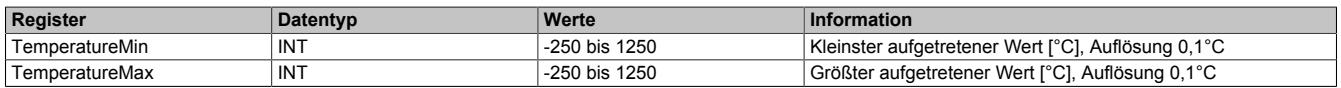

### <span id="page-3298-4"></span>**9.29.13.9.9.4 Beschleunigung**

Name:

Acceleration01Min bis Acceleration03Min Acceleration01Max bis Acceleration03Max

In diesen Registern werden Informationen zur Beschleunigung ausgegeben. Der Abtastintervall beträgt typ. 10 ms. Bei Bedarf können die Werte mit dem Register ["ClrStatistics" auf Seite 3296](#page-3295-1) zurückgesetzt werden.

Die Beschleunigung wird als Rohwert geliefert. Die Umrechnung ist in der Applikation durchzuführen.

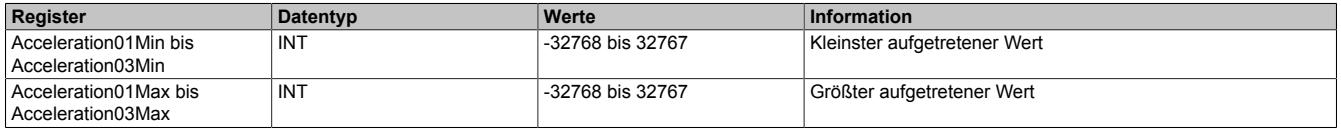

## <span id="page-3299-0"></span>**9.29.13.9.9.5 Rotation**

Name: Rotation01Min bis Rotation03Min Rotation01Max bis Rotation03Max

In diesen Registern werden Informationen zur Rotation ausgegeben. Der Abtastintervall beträgt typ. 10 ms. Bei Bedarf können die Werte mit dem Register ["ClrStatistics" auf Seite 3296](#page-3295-1) zurückgesetzt werden.

Die Rotation wird als Rohwert geliefert. Die Umrechnung ist in der Applikation durchzuführen.

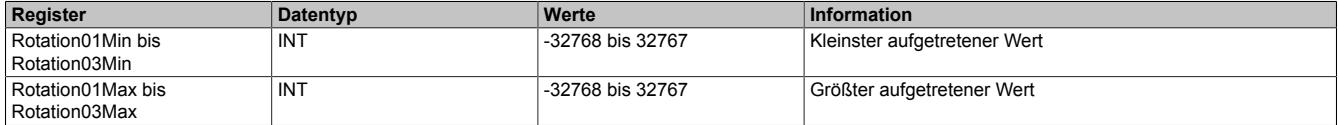

#### **9.29.13.9.10 Datenpunkt Histogramme**

#### <span id="page-3300-0"></span>**9.29.13.9.10.1 Relative Luftfeuchtigkeit**

Name:

RelHumHist01Entry bis RelHumHist10Entry RelHumHist01Time bis RelHumHist10Time

In diesen Registern werden die vom Modul aufgezeichneten Histogrammdaten für die relative Luftfeuchtigkeit ausgegeben. Bei Bedarf können die Werte mit dem Register ["ClrStatistics" auf Seite 3296](#page-3295-1) zurückgesetzt werden.

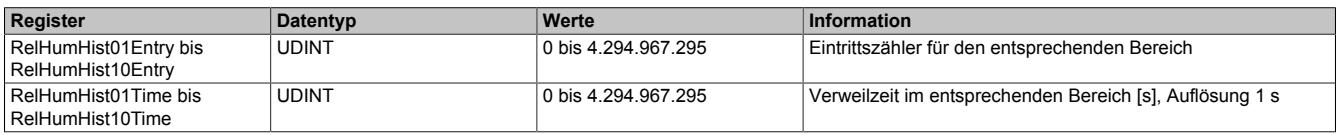

#### <span id="page-3300-1"></span>**9.29.13.9.10.2 Umgebungstemperatur**

Name:

TempHist01Entry bis TempHist12Entry TempHist01Time bis TempHist12Time

In diesen Registern werden die vom Modul aufgezeichneten Histogrammdaten für die Umgebungstemperatur ausgegeben. Bei Bedarf können die Werte mit dem Register ["ClrStatistics" auf Seite 3296](#page-3295-1) zurückgesetzt werden.

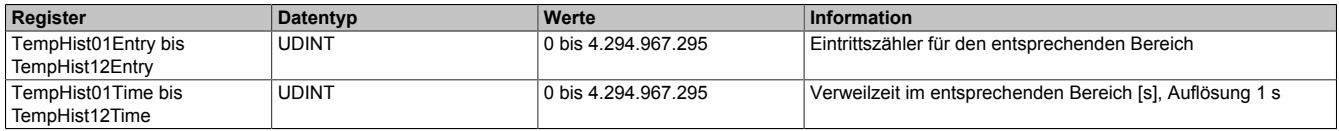

### <span id="page-3300-2"></span>**9.29.13.9.10.3 Beschleunigung**

Name:

AccHist0101Entry bis AccHist0108Entry AccHist0101Time bis AccHist0108Time AccHist0201Entry bis AccHist0208Entry AccHist0201Time bis AccHist0208Time AccHist0301Entry bis AccHist0308Entry AccHist0301Time bis AccHist0308Time

In diesen Registern werden die vom Modul aufgezeichneten Histogrammdaten für die Beschleunigung ausgegeben. Bei Bedarf können die Werte mit dem Register ["ClrStatistics" auf Seite 3296](#page-3295-1) zurückgesetzt werden.

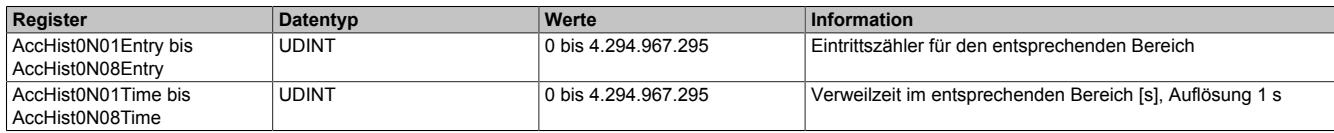

Legende:  $N = 1$  bis 3

### <span id="page-3300-3"></span>**9.29.13.9.10.4 Rotation**

Name:

RotationHist0101Entry bis RotationHist0108Entry RotationHist0101Time bis RotationHist0108Time RotationHist0201Entry bis RotationHist0208Entry RotationHist0201Time bis RotationHist0208Time RotationHist0301Entry bis RotationHist0308Entry RotationHist0301Time bis RotationHist0308Time

In diesen Registern werden die vom Modul aufgezeichneten Histogrammdaten für die Rotation ausgegeben. Bei Bedarf können die Werte mit dem Register ["ClrStatistics" auf Seite 3296](#page-3295-1) zurückgesetzt werden.

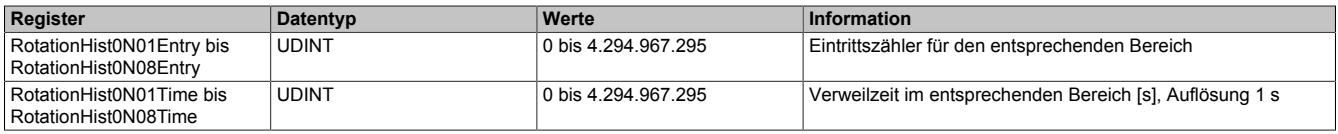

Legende:  $N = 1$  bis 3

# **9.29.13.9.11 Die Flatstream-Kommunikation**

Für die Beschreibung der Flatstream-Kommunikation siehe ["Die Flatstream-Kommunikation" auf Seite 3827](#page-3826-0)

#### **9.29.13.9.12 Minimale Zykluszeit**

Die minimale Zykluszeit gibt an, bis zu welcher Zeit der Buszyklus heruntergefahren werden kann, ohne dass Kommunikationsfehler auftreten. Es ist zu beachten, dass durch sehr schnelle Zyklen die Restzeit zur Behandlung der Überwachungen, Diagnosen und azyklischen Befehle verringert wird.

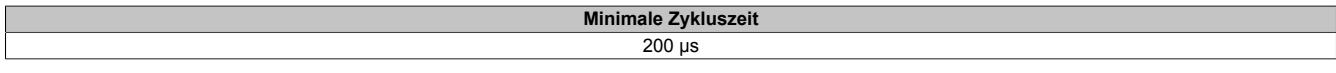

#### **9.29.13.9.13 Minimale IO-Updatezeit**

Die minimale I/O-Updatezeit gibt an, bis zu welcher Zeit der Buszyklus heruntergefahren werden kann, so dass in jedem Zyklus ein I/O-Update erfolgt.

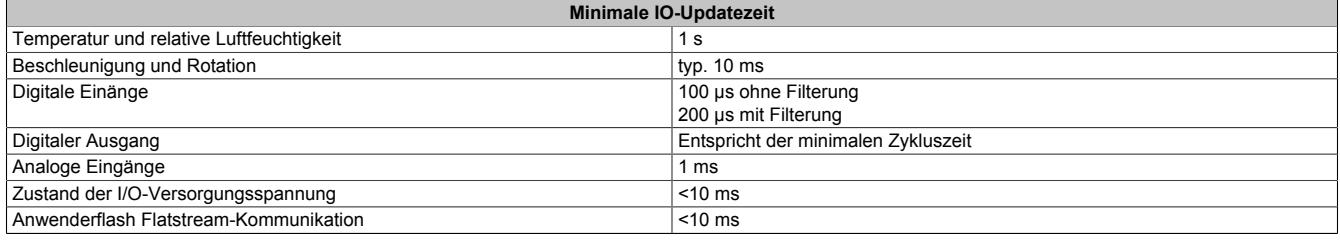

# **9.29.14 X20DS4387**

Version des Datenblatts: 3.04

#### **9.29.14.1 Allgemeines**

IO-Link ist ein standardisiertes Kommunikationssystem zur Anbindung intelligenter Sensoren und Aktoren an ein Automatisierungssystem. Die Standardisierung umfasst dabei sowohl die elektrischen Anschlussdaten als auch ein digitales Kommunikationsprotokoll, über das die Sensoren und Aktoren mit dem Automatisierungssystem in Datenaustausch treten.

Ein IO-Link-System besteht aus einem IO-Link Master und einem oder mehreren IO-Link Geräten, also Sensoren oder Aktoren. Der IO-Link Master stellt die Schnittstelle zur überlagerten Steuerung zur Verfügung und steuert die Kommunikation mit den angeschlossenen IO-Link Geräten.

Ein IO-Link Gerät ist ein intelligenter Sensor oder Aktor. Intelligent heißt im Hinblick auf IO-Link, dass ein Gerät z. B. eine Seriennummer oder Parameterdaten (Empfindlichkeiten, Schaltverzögerungen oder Kennlinien) besitzt, die über das IO-Link Protokoll lesbar bzw. schreibbar sind.

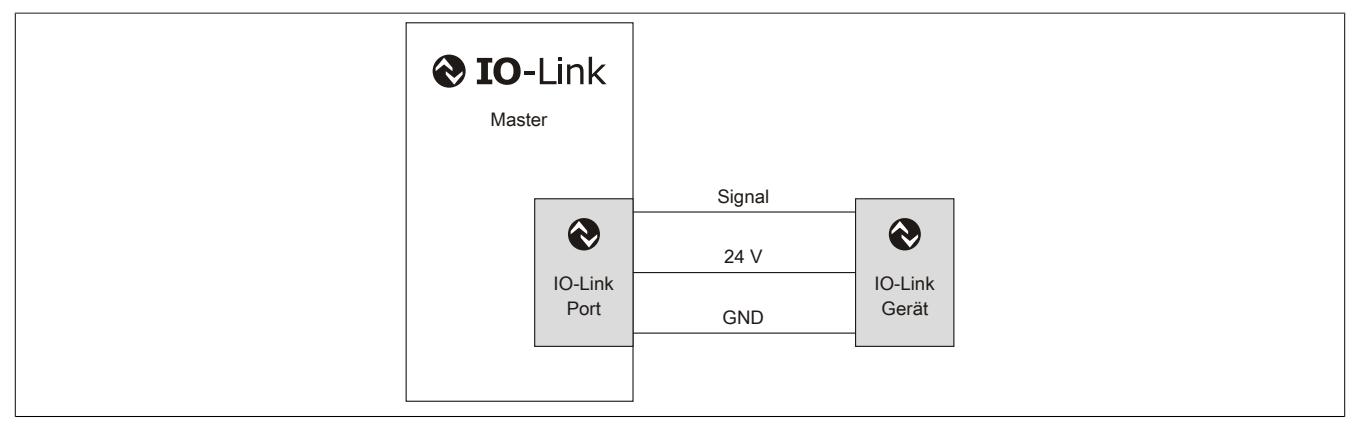

#### **Prozessoptimierung**

Der Einsatz intelligenter Sensoren und Aktoren trägt zur Prozessoptimierung bei. Prozessoptimierung heißt, Stillstandszeiten möglichst kurz zu halten. Diese setzen sich hauptsächlich aus Stillständen im Fehlerfall und Rüstzeiten zusammen.

Durchgängige Kommunikation bis in die IO-Link Geräte bietet bei der Fehlerdiagnose viele Vorteile. Fehler werden wesentlich schneller gefunden als bisher. Stellt man fest, dass ein Sensor oder Aktor ausgetauscht werden muss, entfallen nach dem Wechsel langwierige Einstellarbeiten mit Hilfe eines Potentiometers oder mittels Parametriertool und Laptop. Nach dem Sensor- oder Aktorwechsel werden die Parameter automatisch an den Sensor übermittelt.

Dieser Parameterdownload ist aber nicht nur im Fehlerfall nutzbar. Sinnvoll kann er auch zur Umparametrierung bei Chargenwechsel verwendet werden. Damit reduzieren sich Rüstzeiten - Produktwechsel und damit kleinste Losgrößen werden wirtschaftlicher.

### **Einbindung von IO-Link ins X20 System**

Im X20 System wird IO-Link mit diesem Digitalmodul integriert. Alle 4 Kanäle sind IO-Link Schnittstellen, können aber auch wahlweise als Standard Ein- oder Ausgänge genutzt werden. Durch die X20 Klemmentechnologie mit 12 Klemmpunkten pro Modul kann die spezifizierte 3-Leiter Verbindung ideal ausgeführt werden. Ebenso werden alle spezifizierten Übertragungsraten unterstützt.

### **POWERLINK Integration**

IO-Link endet nicht am I/O-Modul. Um die Vorteile durchgängig nutzen zu können, ist die Integration in das übergeordnete Bussystem unbedingt notwendig. Bei POWERLINK wird der Zugang über Gerätebeschreibungsdateien im XML-Format realisiert.

- 4 IO-Link Schnittstellen pro Modul
- Jede Schnittstelle als Standard Ein- oder Ausgang konfigurierbar
- Nahtlos integriert in POWERLINK
- Unterstützt alle Übertragungsraten

## **9.29.14.2 Bestelldaten**

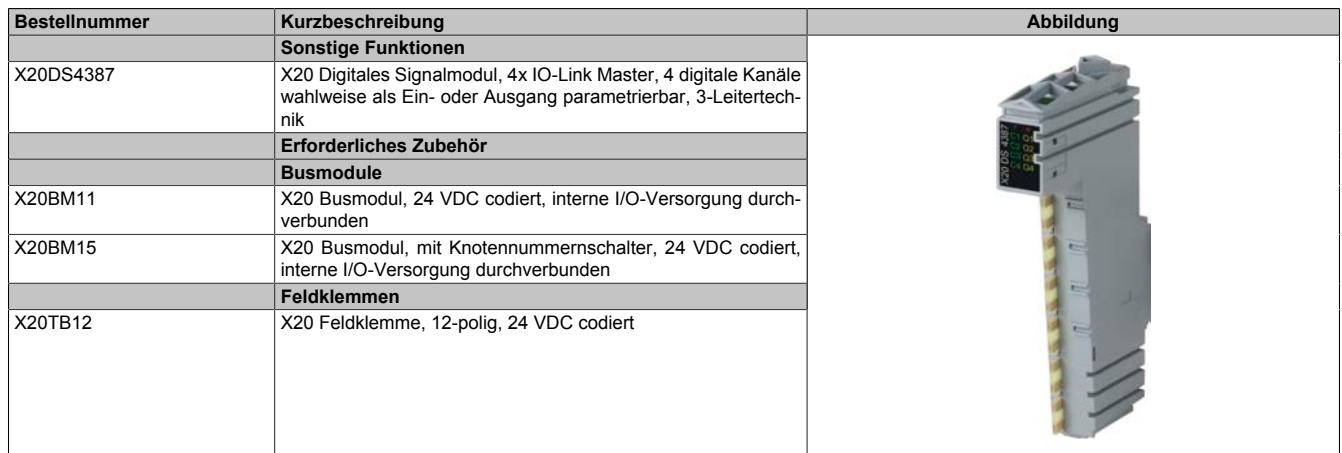

#### Tabelle 583: X20DS4387 - Bestelldaten

# **9.29.14.3 Technische Daten**

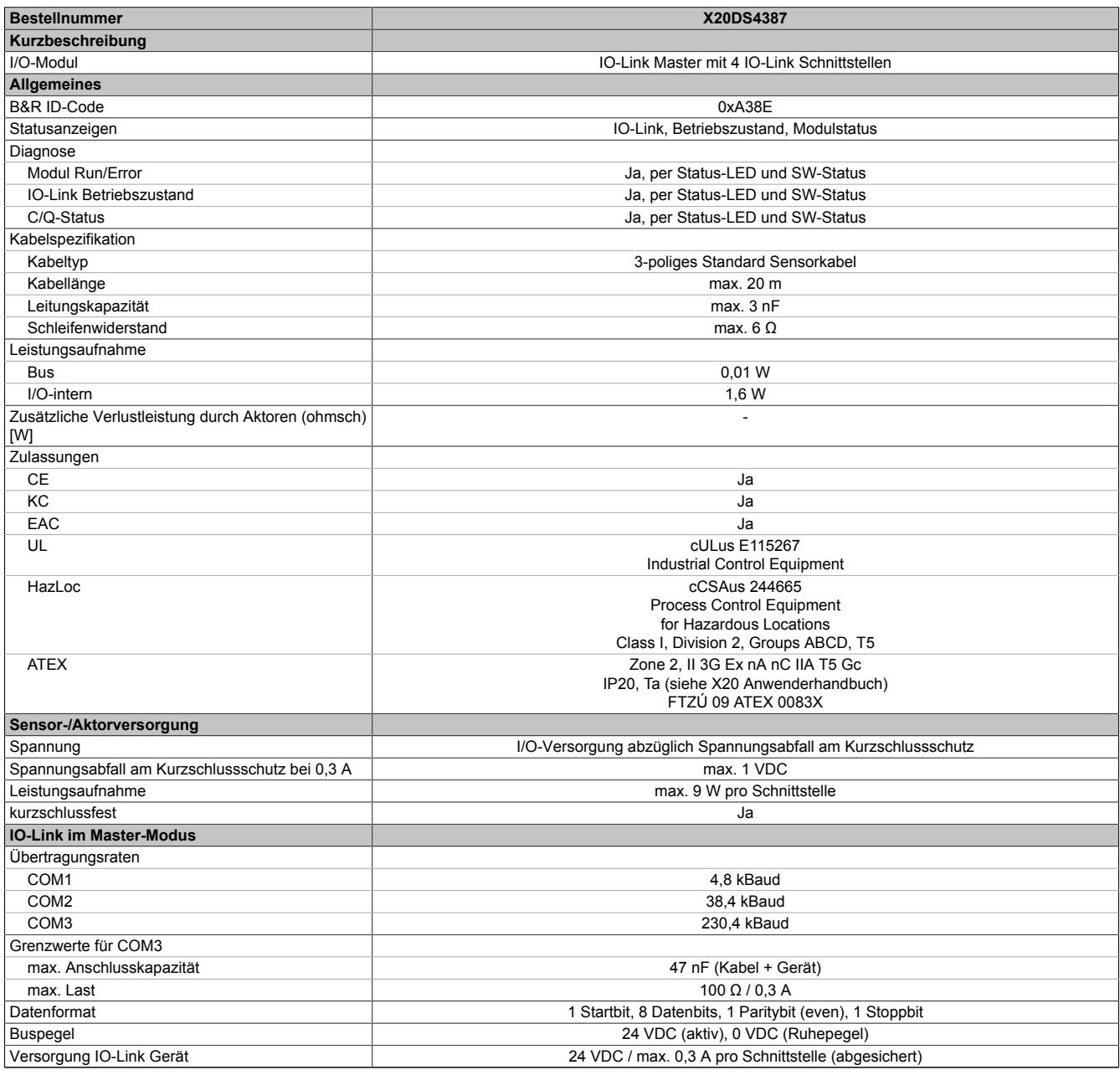

Tabelle 584: X20DS4387 - Technische Daten

# Datenblätter • Sonstige Funktionen • X20DS4387

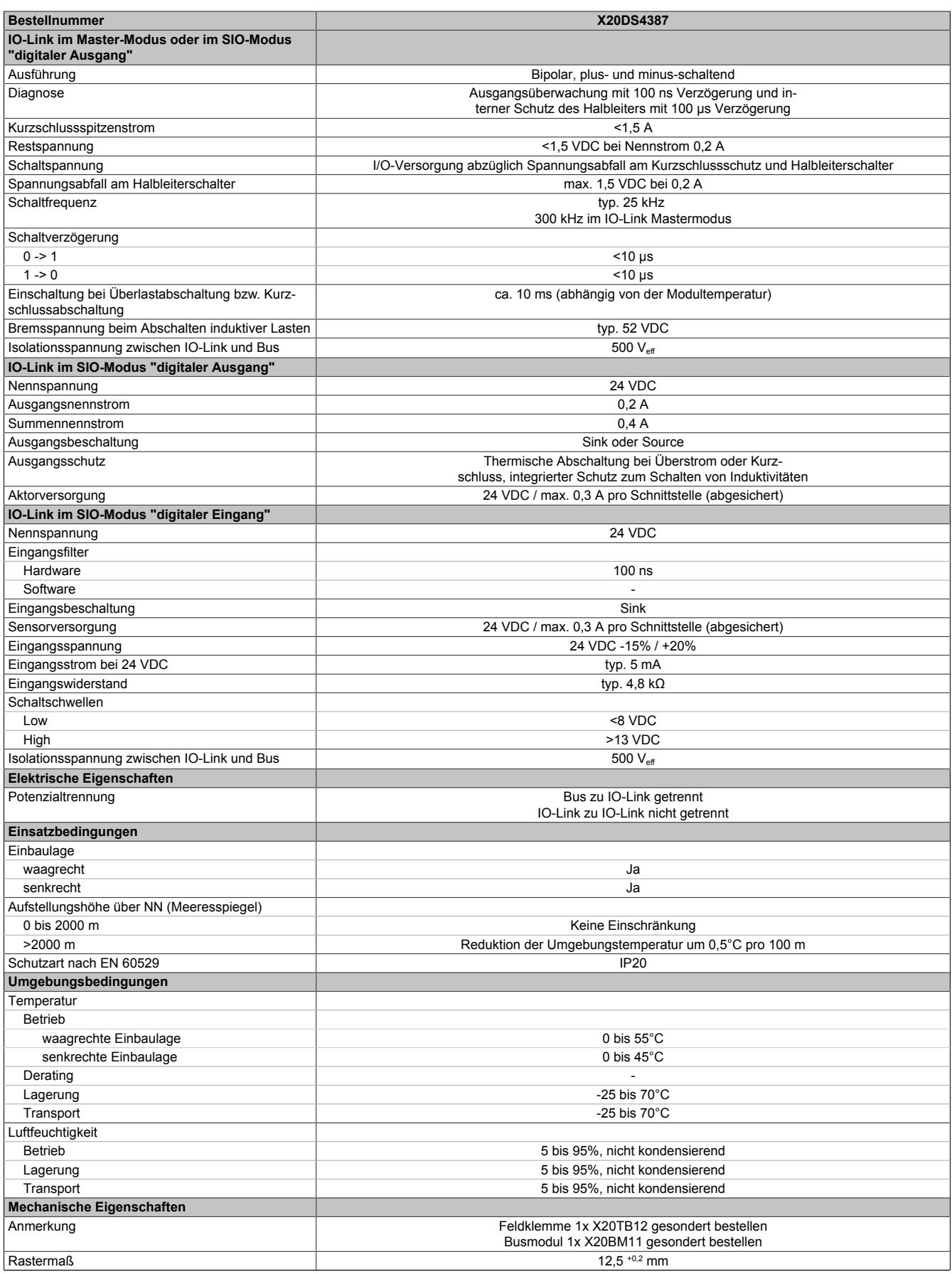

Tabelle 584: X20DS4387 - Technische Daten

# **9.29.14.4 Status LEDs**

Für die Beschreibung der verschiedenen Betriebsmodi siehe ["Diagnose-LEDs" auf Seite 3812](#page-3811-0).

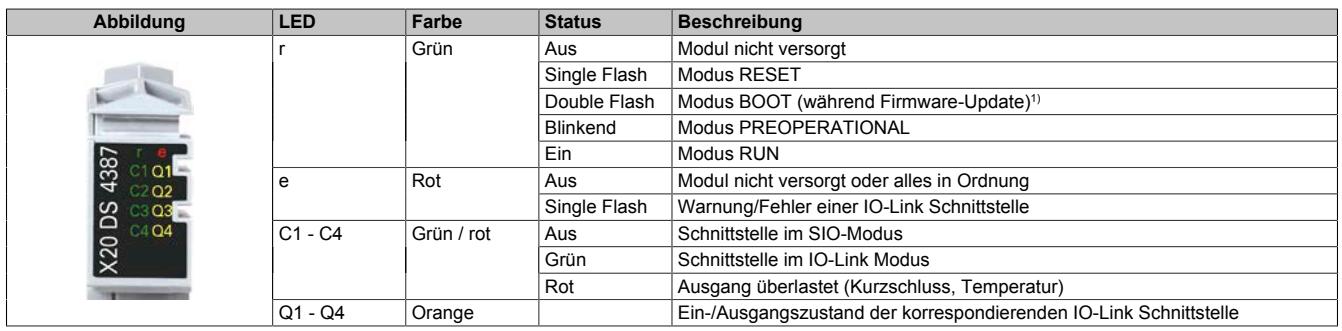

1) Je nach Konfiguration kann ein Firmware-Update bis zu mehreren Minuten benötigen.

#### **9.29.14.5 Anschlussbelegung**

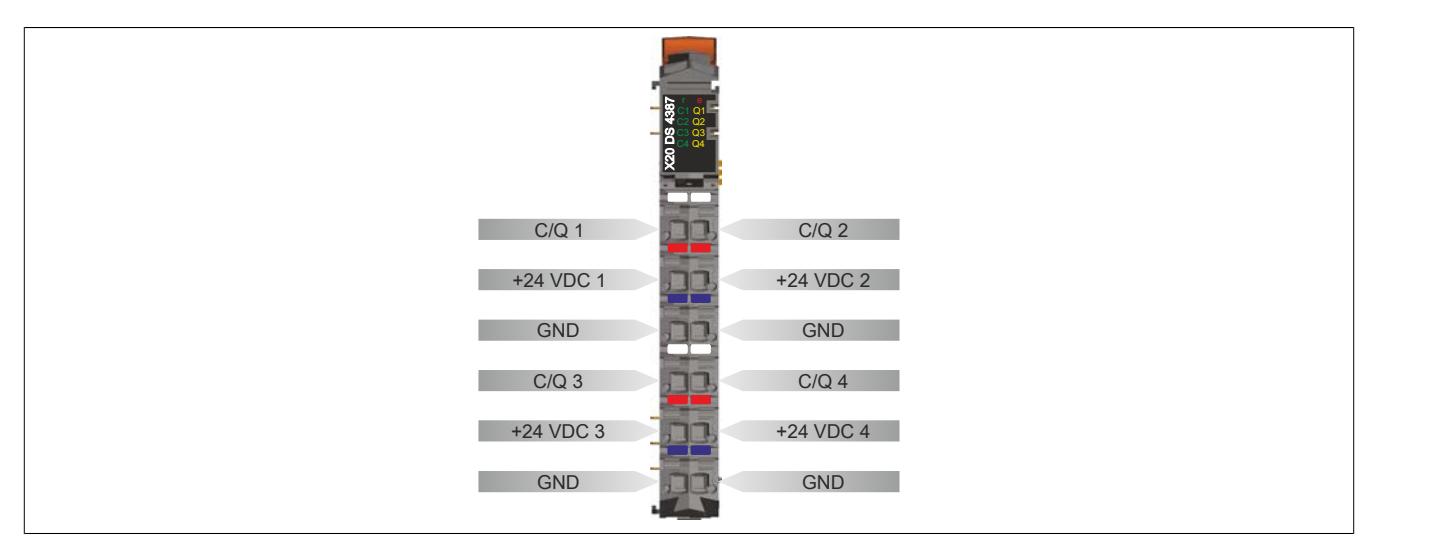

# **9.29.14.6 Anschlussbeispiel**

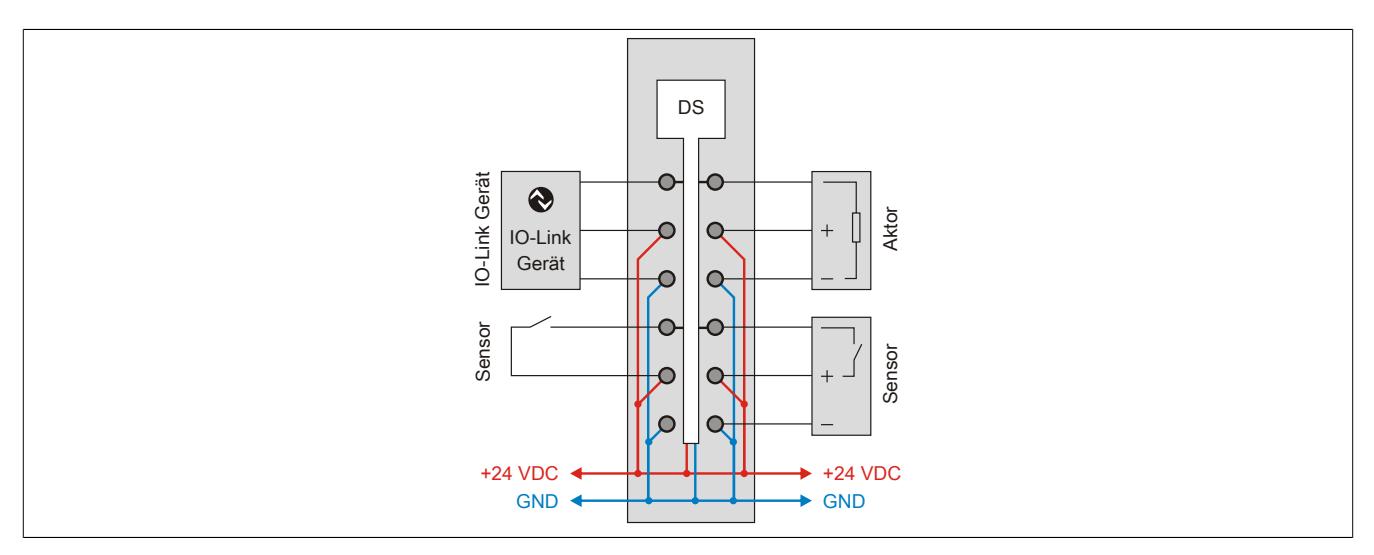

### **9.29.14.7 Ausgangsschema**

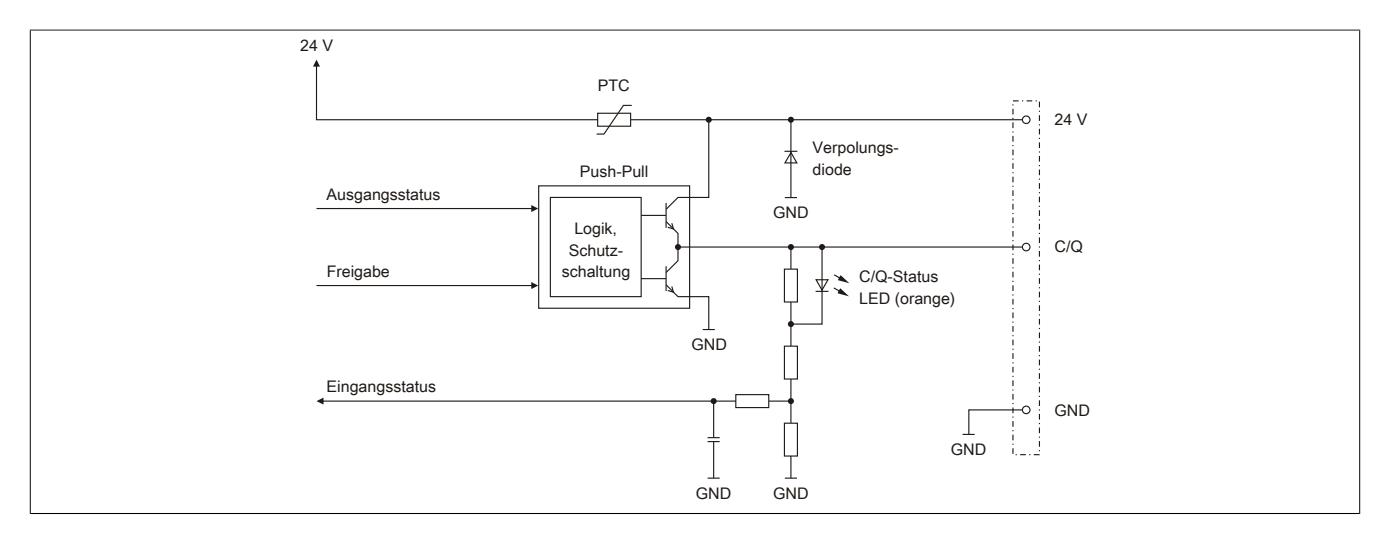

#### **9.29.14.8 Registerbeschreibung**

### **9.29.14.8.1 Allgemeine Datenpunkte**

Neben den in der Registerbeschreibung beschriebenen Registern verfügt das Modul über zusätzliche allgemeine Datenpunkte. Diese sind nicht modulspezifisch, sondern enthalten allgemeine Informationen wie z. B. Seriennummer und Hardware-Variante.

Die allgemeinen Datenpunkte sind im Abschnitt ["Allgemeine Datenpunkte" auf Seite 3815](#page-3814-0) beschrieben.

#### **9.29.14.8.2 Funktionsmodell 0 - Standard**

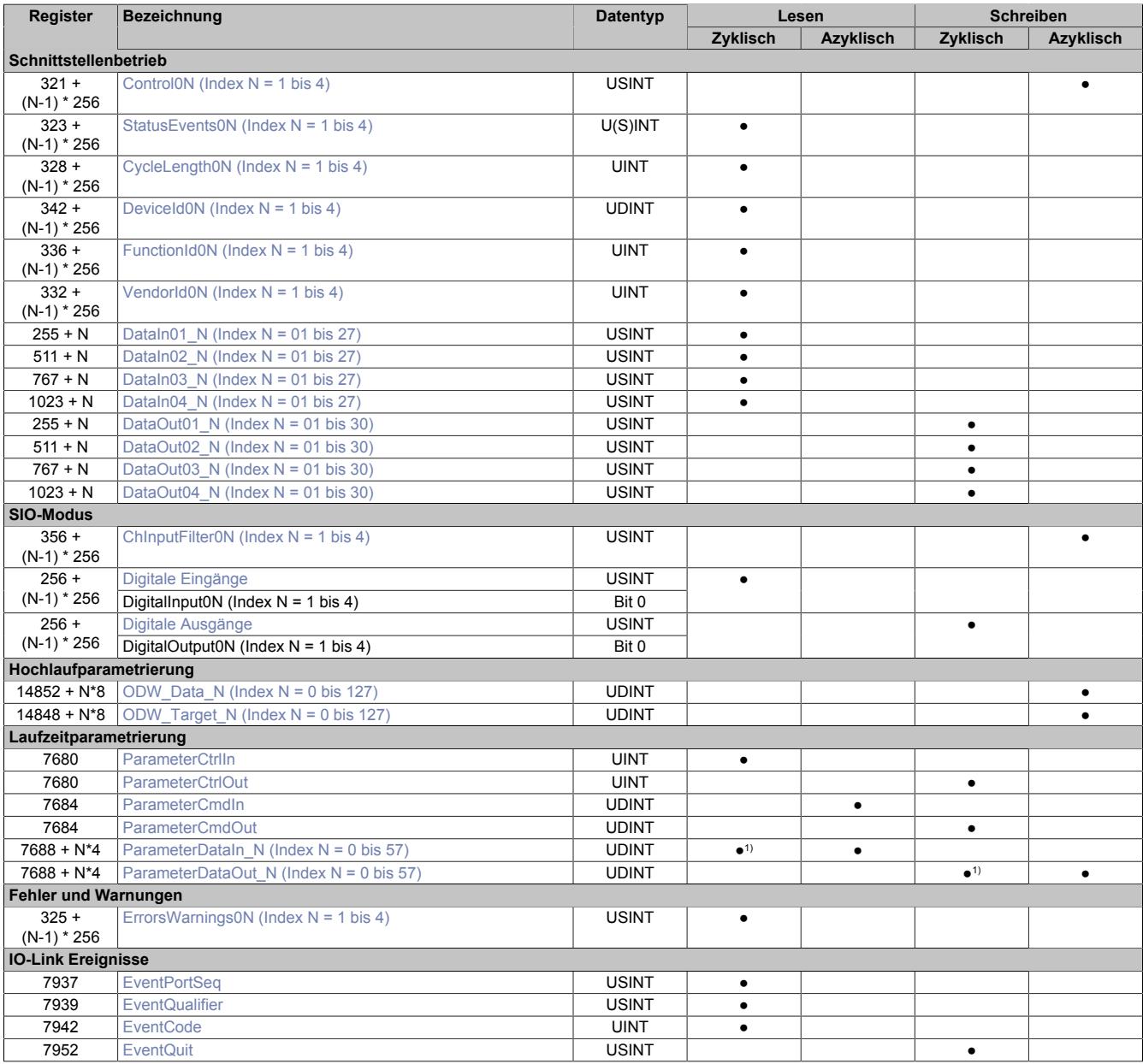

1) Nur Parameter mit Index = 0

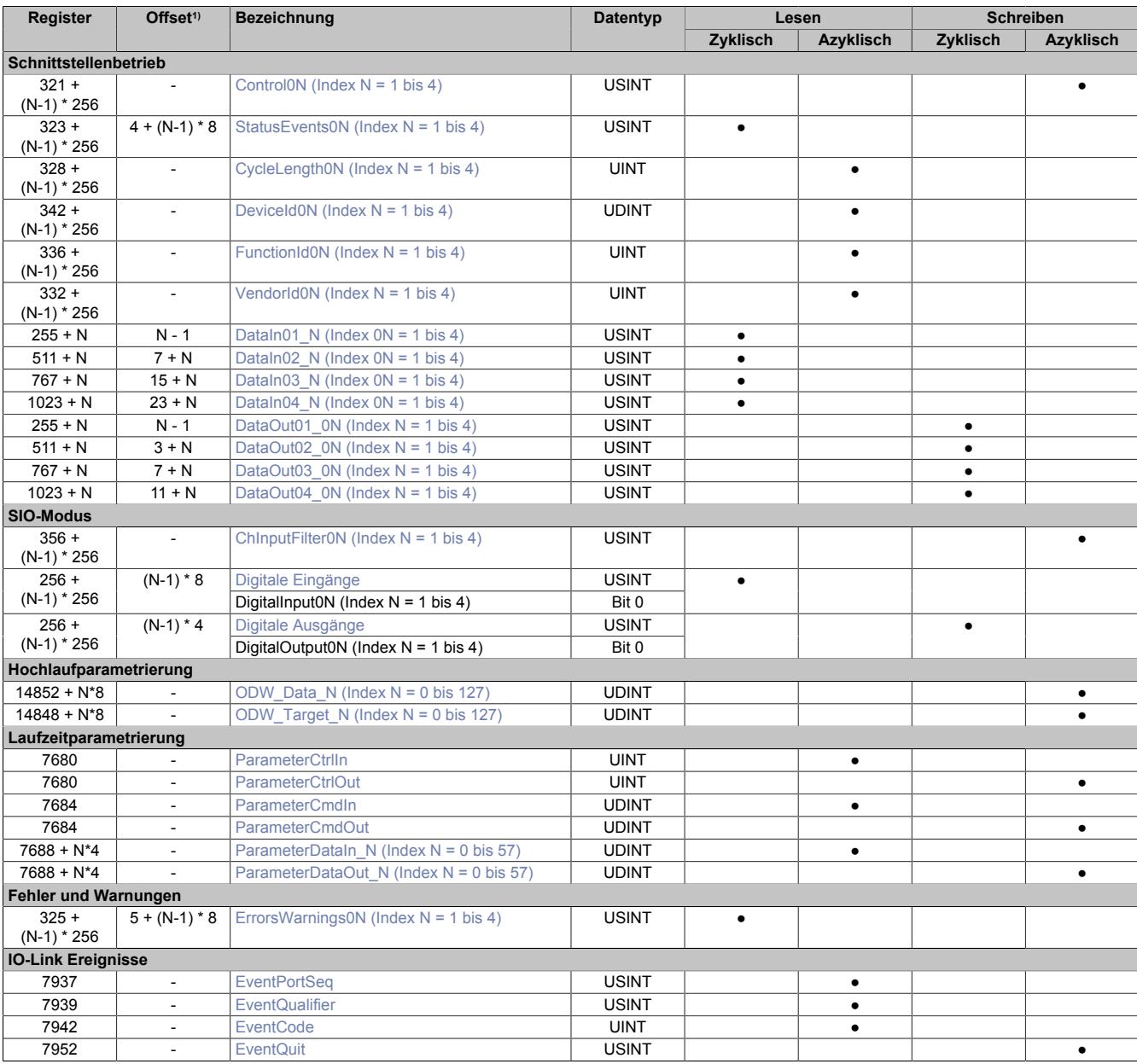

#### **9.29.14.8.3 Funktionsmodell 256 - Bus Controller**

1) Der Offset gibt an, wo das Register im CAN-Objekt angeordnet ist.

#### **9.29.14.8.3.1 Verwendung des Moduls am Bus Controller**

Das Funktionsmodell 254 "Bus Controller" wird defaultmäßig nur von nicht konfigurierbaren Bus Controllern verwendet. Alle anderen Bus Controller können, abhängig vom verwendeten Feldbus, andere Register und Funktionen verwenden.

Für Detailinformationen siehe ["Verwendung von I/O-Modulen am Bus Controller" auf Seite 3814](#page-3813-0).

#### **9.29.14.8.3.2 CAN-I/O Bus Controller**

Das Modul belegt an CAN-I/O 2 analoge logische Steckplätze.

#### **9.29.14.8.4 Beschränkungen**

Das IO-Modul bietet umfangreiche Funktions- und Parametrierungsmöglichkeiten. Für einen Großteil dieser Möglichkeiten werden zur Ausführung zyklische Daten benötigt. Die erforderlichen zyklischen Datenmengen hängen dabei von folgenden Parametern ab:

- Anzahl der belegten Schnittstellen
- Verwendung von Ereignissen
- Laufzeitparametrierung in den zyklischen Daten

Zu beachten ist, dass die Menge der zur Verfügung stehenden zyklischen Daten für jedes im System verwendete IO-Modul begrenzt ist:

Summe der Eingangsdaten: 29 Bytes Summe der Ausgangsdaten: 30 Bytes

#### **Laufzeitparametrierung und Ereignisse**

Sofern aktiviert, werden pro IO-Modul für Laufzeitparametrierung und Ereignisse folgende zyklische Datenmengen benötigt:

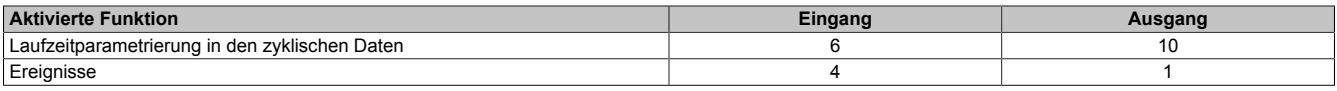

#### **Schnittstellendaten**

Für jede verwendete Schnittstelle werden die folgenden zyklischen Datenmengen benötigt:

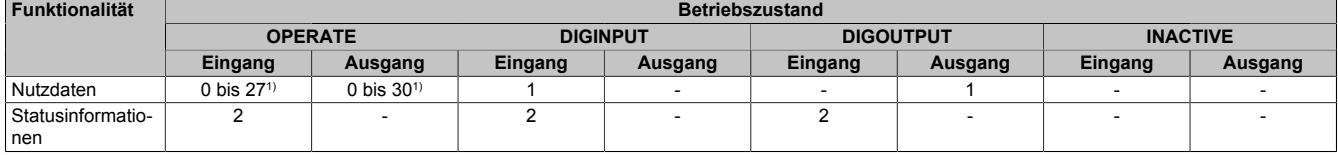

1) Anwenderkonfigurierbar

#### **9.29.14.8.5 Schnittstellenbetrieb**

#### <span id="page-3310-0"></span>**9.29.14.8.5.1 Kommunikationsmodus**

Name:

Control01 bis Control04

Durch Schreiben auf dieses Register wird der gewünschte Zustand des IO-Link Geräts vorgegeben. Mittels dieses Register kann vorgegeben werden, ob das IO-Link Gerät im "normalen" Kommunikationsmodus (OPERATE), als digitaler Eingang (DIGINPUT), oder als digitaler Ausgang (DIGOUTPUT) betrieben werden soll.

Das Umschalten in den SIO-Modus kann bei IO-Link Geräten Sinn machen, die nur digitale Informationen übertragen (z. B. Lichtschranke) aber nach der Grundkonfiguration schneller sein wollen, als es der "normale" Kommunikationsmodus zulässt. Eine Parameterkonfiguration des Objektverzeichnisses kann auch im SIO-Modus erfolgen.

Um eine Schnittstelle zu deaktivieren, ist INACTIV zu verwenden.

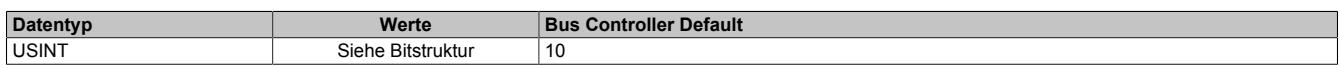

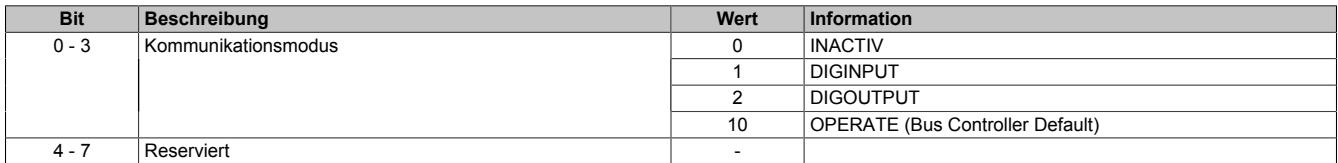

## <span id="page-3311-0"></span>**9.29.14.8.5.2 Betriebszustand**

Name:

StatusEvents01 bis StatusEvents04

In diesem Register wird der Istzustand der Kommunikation zwischen dem Modul und dem IO-Link Gerät abgebildet. Zusätzlich werden in diesem Register auch die Anzahl der vom IO-Link Gerät ausgelesen Ereignisse mitgezählt.

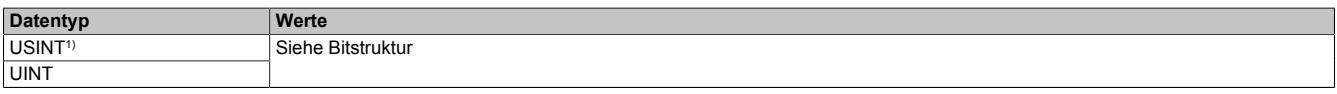

1) Im Funktionmodell Bus Controller oder Funktionmodell Standard, wenn Kommunikationsmodus = INACTIV

#### Bitstruktur:

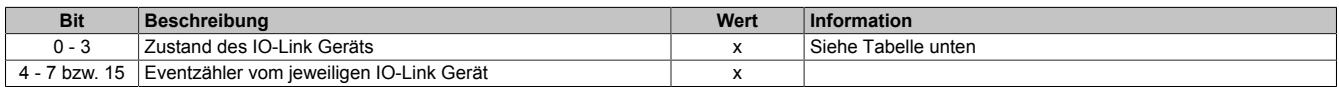

#### **Zustand des IO-Link Geräts**

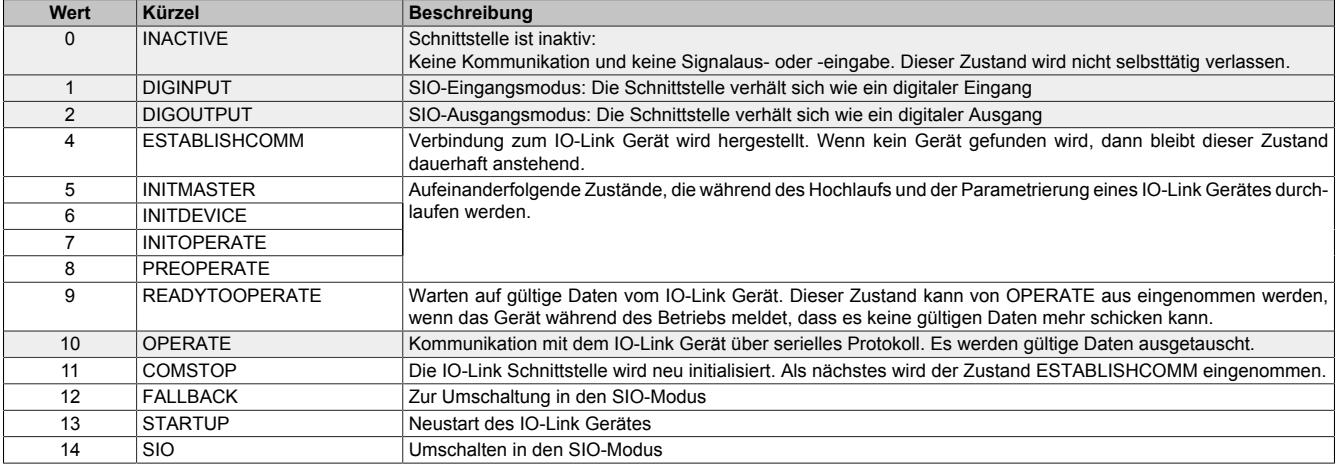

Grau hinterlegte Zustände werden dauerhaft angenommen, alle anderen sind Zwischenzustände. Eine Ausnahme ist der Zustand ESTABLISHCOMM (4): Dieser Zustand wird dauerhaft eingenommen, wenn kein Gerät angeschlossen ist.

Die Eingangsdaten für eine IO-Link Schnittstelle sind lebende Werte vom IO-Link Gerät, wenn einer der Zustände DIGINPUT, DIGOUTPUT oder OPERATE erreicht ist. In Fehlersituationen können diese Zustände auch wieder verlassen werden. Bei schwerwiegenden Fehlern wird das Gerät neu gestartet, das heißt, der Zustand fällt zurück nach ESTABLISHCOMM. Eine andere Möglichkeit ist, dass im Zustand OPERATE keine neuen Daten mehr vom Gerät gelesen werden können, in diesem Fall wird im Zustand READYTOOPERATE auf Daten gewartet.

Während des ersten Hochlaufs liefert das Modul den Wert 0 für die Eingänge einer IO-Link Schnittstelle. Werden die Zustände DIGINPUT, DIGOUTPUT oder OPERATE verlassen, so werden die Eingänge auf den zuletzt gelesenen Wert eingefroren und erst dann wieder verändert, wenn wieder gültige Daten vom Gerät gelesen werden können.

### <span id="page-3311-1"></span>**9.29.14.8.5.3 Länge des IO-Zyklus**

Name:

CycleLength01 bis CycleLength04

Dieser Wert in diesem Register gibt an wieviele X2X Zyklen ein vollständer Update der IO-Link Prozessdaten an der jeweiligen Schnittstelle benötigt.

Das Modul wählt pro Schnittstelle für das angeschlossene IO-Link Gerät automatisch die bestmögliche IO-Link Zykluszeit. Diese ist immer ein Vielfaches der X2X Zykluszeit. Die Zykluszeiten der 4 IO-Link Schnittstellen sind unabhängig voneinander.

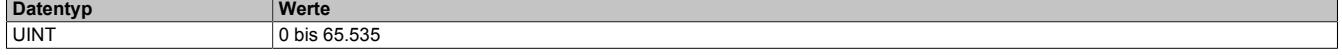
### **9.29.14.8.5.4 Gerätekennung**

Name:

DeviceID01 bis DeviceID04

Dieses Register enthält die vom Hersteller vergebene IO-Link Gerätekennung. Die Gerätekennung kann für jede IO-Link Schnittstelle ausgelesen werden.

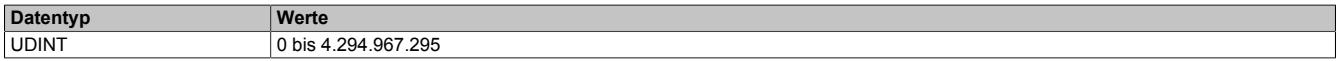

#### **9.29.14.8.5.5 Funktionskennung**

Name:

FunctionID01 bis FunctionID04

Dieses Register enthält die vom Hersteller vergebene IO-Link Funktionskennung. Die Funktionskennung kann für jede IO-Link Schnittstelle ausgelesen werden.

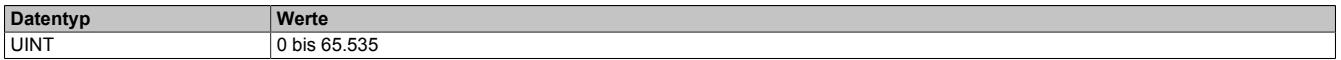

### **9.29.14.8.5.6 Kennung des Geräteherstellers**

Name:

VendorID01 bis VendorID04

Dieses Register enthält die vom Kennung des IO-Link Geräteherstellers. Die Kennung kann für jede IO-Link Schnittstelle ausgelesen werden.

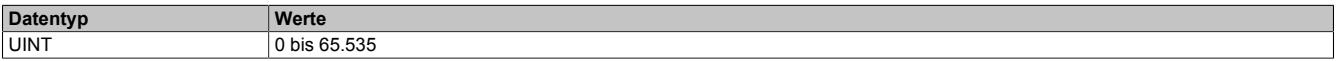

### **9.29.14.8.5.7 Zyklische Eingangsdaten**

Name:

DataIn01\_01 bis DataIn01\_27 (Funktionsmodell Bus Controller: bis xx01\_04)

... DataIn04\_01 bis DataIn04\_27 (Funktionsmodell Bus Controller: bis xx04\_04)

Diese Register enthalten die zyklische Eingangsdaten der jeweiligen Schnittstelle.

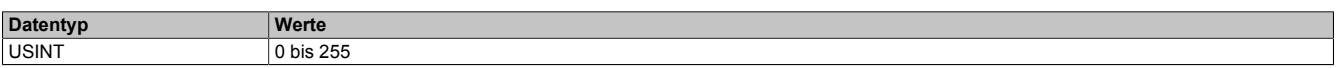

#### **9.29.14.8.5.8 Zyklische Ausgangsdaten**

Name:

DataOut01\_01 bis DataOut01\_30 (Funktionsmodell Bus Controller: bis xx01\_04)

... DataOut04\_01 bis DataOut04\_30 (Funktionsmodell Bus Controller: bis xx04\_04)

Diese Register enthalten die zyklische Ausgangsdaten der jeweiligen Schnittstelle.

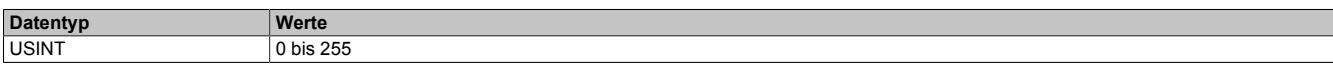

# **9.29.14.8.6 SIO-Modus**

Im SIO-Modus kann die IO-Link Schnittstelle wie ein digitaler Ein- oder Ausgang verwendet werden. Um den SIO-Modus zu aktivieren, muss der Betriebszustand im Register ["Control0x" auf Seite 3311](#page-3310-0) auf DIGINPUT bzw. DIGOUTPUT gesetzt werden. Im SIO-Modus ist keine [Laufzeitparametrierung](#page-3314-0) möglich, die [Hochlaufparametrie](#page-3314-1)[rung](#page-3314-1) kann aber verwendet werden.

# **9.29.14.8.6.1 Digitaler Eingangfilter**

Name:

ChInputFilter01 bis ChInputFilter04

Bei Betrieb als digitaler Eingang kann in diesem Register eine Filterzeit konfiguriert werden. Gültige Werte für die Filterzeit sind 0 und 2 bis 250. Ein Wert von 0 deaktiviert den Filter, andere Werte geben die Filterzeit als Vielfaches von 0,1 ms an.

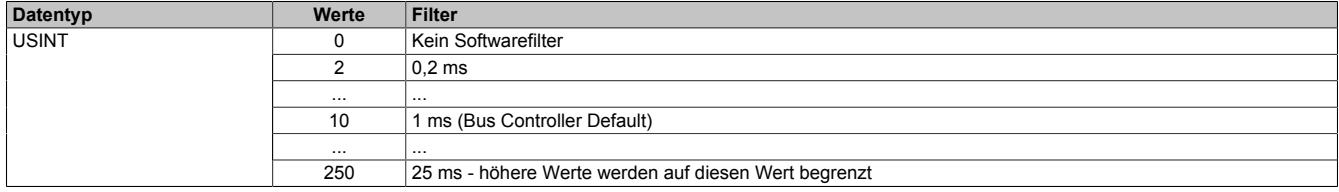

# **9.29.14.8.6.2 Digitale Eingänge**

Name:

### DigitalInput01 bis DigitalInput04

In diesen Registern werden die Eingangszustände der digitalen Eingänge für jeden Kanal einzeln abgebildet.

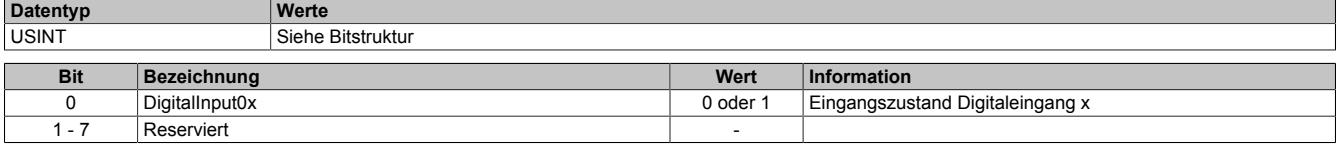

# **9.29.14.8.6.3 Digitale Ausgänge**

Name:

 $\blacksquare$ 

# DigitalOutput01 bis DigitalOutput04

In diesen Registern werden die Ausgangszustände der digitalen Ausgänge für jeden Kanal einzeln abgebildet.

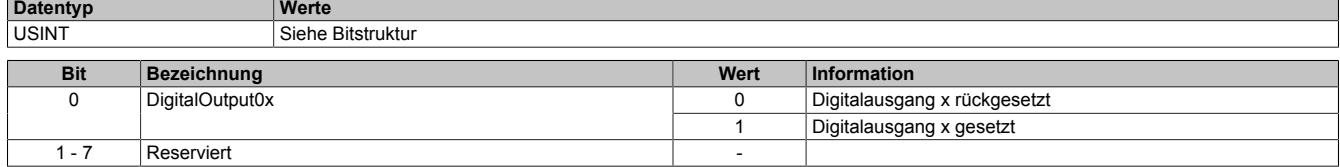

### **9.29.14.8.7 Parameter**

IO-Link Geräte können Anwenderparameter zur Verfügung stellen. Für den Zugriff auf diese Parameter stehen zwei Möglichkeiten zur Verfügung:

- ["Hochlaufparametrierung" auf Seite 3315](#page-3314-1)
- ["Laufzeitparametrierung" auf Seite 3315](#page-3314-0)

# <span id="page-3314-1"></span>**9.29.14.8.7.1 Hochlaufparametrierung**

Die vom Anwender vorgegebenen Werte werden im Hochlauf (oder bei Anschluss des IO-Link Gerätes) übertragen.

Pro IO-Link Schnittstelle können bis zu 32 Parameterwerte vorgegeben werden. Es werden 1, 2 oder 4 Byte Parameter unterstützt.

Die Hochlaufparametrierung kann in den Betriebszuständen OPERATE, DIGINPUT und DIGOUTPUT verwendet werden.

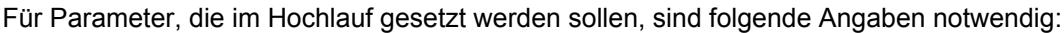

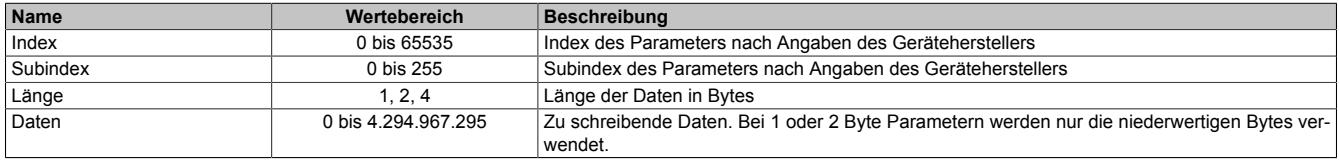

### <span id="page-3314-0"></span>**9.29.14.8.7.2 Laufzeitparametrierung**

Die Laufzeitparametrierung kann auch nach dem Hochlauf des IO-Link Gerätes erfolgen. Es können Parameter gelesen und geschrieben werden.

Die Laufzeitparametrierung kann in den zyklischen Daten oder durch azyklische Kommunikation (Funktionsbausteine AsIOAccRd und AsIOAccWr) geschehen.

Laufzeitparametrierung steht nur für Schnittstellen im Betriebszustand OPERATE zur Verfügung.

Für den Zugriff auf Parameter sind folgende Angaben notwendig:

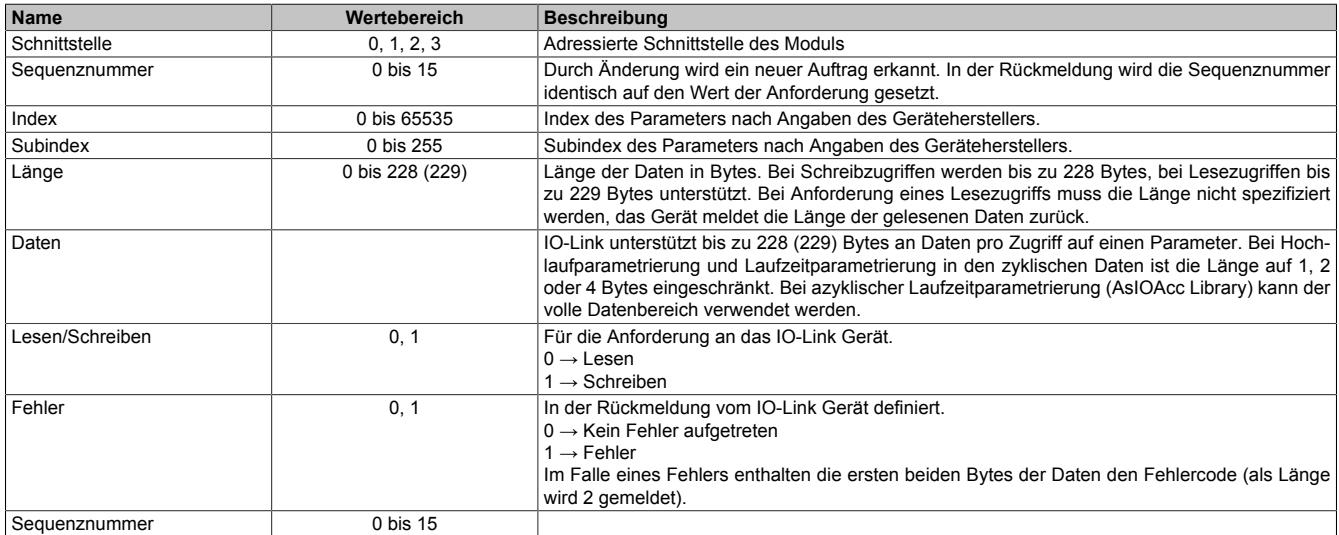

Der Zugriff auf die Parameter eines IO-Link Gerätes erfolgt durch eine Anforderung und anschließende Rückmeldung vom Gerät.

Eine neue Anforderung wird aufgrund einer geänderten Sequenznummer erkannt. Daher muss die Sequenznummer das letzte Datum sein, das beschrieben wird.

Die Rückmeldung enthält die Sequenznummer der Anforderung.

Bei einem Leseauftrag ist die Länge nicht relevant, diese wird vom IO-Link Gerät automatisch ermittelt und in der Leserückmeldung mitgeteilt.

Wenn ein Fehler auftritt (z. B. durch einen Zugriff auf einen Index oder Subindex der nicht existiert), wird dies in der Antwort durch ein gesetztes Fehlerbit signalisiert. Die Fehlerrückmeldung hat immer Länge 2. Diese 2 Bytes enthalten den herstellspezifischen Fehlercode.

# **9.29.14.8.8 Zugriff auf das Objektverzeichnis**

Durch das Schreiben auf die zuständigen Register ["ParameterCmdOut" auf Seite 3318](#page-3317-0) und ["ParameterCtrlOut"](#page-3316-0) [auf Seite 3317](#page-3316-0) wird ein Auftrag zum Lesen oder Schreiben eines IO-Link Objekts definiert und abgesetzt.

# **Vorgehensweise zum Absetzen eines Auftrags**

- Register ["ParameterCmdOut" auf Seite 3318](#page-3317-0) mit Länge, Index und Subindex beschreiben
- Bei Schreibzugriff die erforderlichen Parameterdaten, welche in das Objektverzeichnis geschrieben werden sollten, auf die Register ["ParameterDataOut\\_XX" auf Seite 3318](#page-3317-1) schreiben
- Register ["ParameterCtrlOut" auf Seite 3317](#page-3316-0) mit der Schnittstellennummer, Kennung für Lesen/Schreiben und der inkrementierten Sequenznummer beschreiben. Zusätzlich kann bei Lesezugriff auch ein Fehlerbit konfiguriert werden.

Das Modul erkennt die Änderung der Sequenznummer und übernimmt den Auftrag. Die Kommunikation mit dem IO-Link Gerät wird durchgeführt.

Beim Auswerten der Lese-/Schreibzugriffes erhält man aus dem Register ["ParameterCtrlIn" auf Seite 3317](#page-3316-1):

- Sequenznummer des Zugriffes
- Schnittstellennummer des Zugriffes
- Art des Zugriffes
- Nutzdatenlänge bei Lesezugriffes bei Werten kleiner 15 Bytes
- Fehlerbit beim Lesezugriff

Beim Auswerten der Lese-/Schreibzugriffes erhält man aus dem Register ["ParameterCmdIn" auf Seite 3317:](#page-3316-2)

- Nutzdatenlänge bei Lesezugriff
- Index und Subindex des Zugriffes

Beim Auswerten der Lesezugriffes erhält man aus dem Register "ParameterDataIn XX" auf Seite 3318":

• Gelesene bzw. geschriebene Werte

Beim Lesezugriff wird die Sequenznummer im Register ["ParameterCtrlIn" auf Seite 3317](#page-3316-1) erst dann auf den geschrieben Wert gesetzt, wenn der Auftrag fertig bearbeitet wurde, die Parameterdaten aus dem Objektverzeichnis des IO-Link Gerätes gelesen und in die Register ["ParameterDataIn\\_XX" auf Seite 3318"](#page-3317-2) eingetragen wurde.

Eine Rückmeldung durch Erhöhung der Sequenznummer ist sicherzustellen (evtl. ist dafür eine Zeitüberschreitung notwendig). D.h. wenn die geschriebene Sequenznummer von Register ["ParameterCtrlOut" auf Seite 3317](#page-3316-0) von Register ["ParameterCtrlIn" auf Seite 3317](#page-3316-1) übernommen wird, kann die Applikation mit Sicherheit davon ausgehen, dass der Zugriff durchgeführt wurden.

# **Grenzwerte für Schreib/Lesezugriff**

- Index: 0 bis 65535
- Subindex: 0 bis 255
- Datenlänge: 1 bis 228 Bytes für Schreibzugriffe
- Datenlänge: 1 bis 229 Bytes für Lesezugriffe

Die hiermit bewirkten Änderungen werden einmalig, ohne dass sie auf dem Modul zwischen gespeichert werden, auf das IO-Link Gerät geschrieben. D.h. nach Abstecken des IO-Link Gerätes werden die Werte aus den ODW-Registern wieder auf das IO-Link Gerät geschrieben (siehe Register ["ODW\\_Data\\_XX" auf Seite 3318\)](#page-3317-3).

# <span id="page-3316-1"></span>**9.29.14.8.8.1 Rückmeldung des Lese-/Schreibzugriffs**

Name:

**ParameterCtrlIn** 

Dieses Register beinhaltet die Rückmeldung des dynamischen Lese-/Schreibzugriffs auf das Objektverzeichnis.

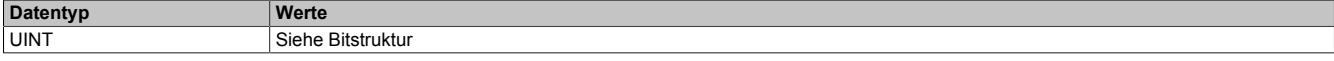

#### Bitstruktur:

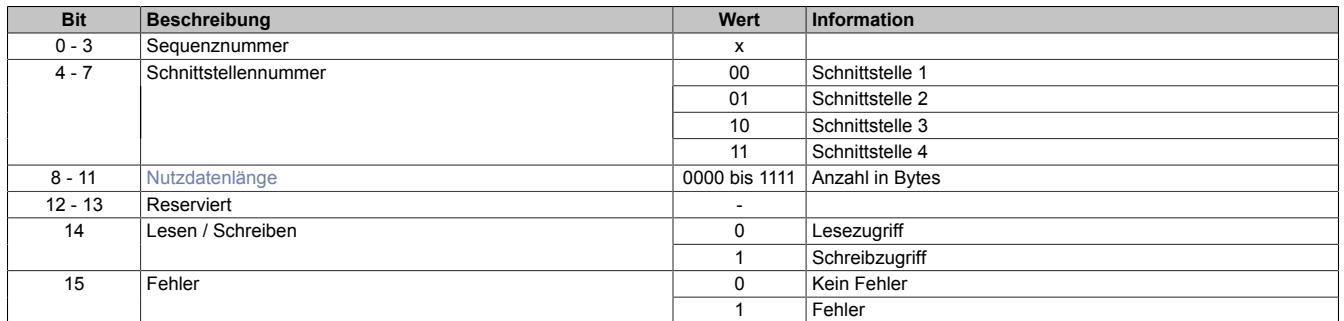

### <span id="page-3316-3"></span>**Nutzdatenlänge**

Die Nutzdatenlänge des Parameterzugriff wird vom Modul aus dem Register ["ParameterCmdIn" auf Seite 3317](#page-3316-2) (Bit 24 bis 27) kopiert. Da es sich hier um einen 4-Bit Wert handelt, ist die Nutzdatenlängeangabe für einen Wert von maximal 15 Bytes möglich. Falls auf Paramatersätze größer 15 Bytes zugriffen wird, muss die Information über die Anzahl der gelesenen Bytes des Parameterzugriffs aus "ParameterCmdIn" bezogen werden.

### <span id="page-3316-0"></span>**9.29.14.8.8.2 Konfiguration des dynamischen Lese-/Schreibzugriffs**

Name:

#### **ParameterCtrlOut**

Dieses Register dient zur Konfiguration des dynamischen Lese-/Schreibzugriffs auf das Objektverzeichnis.

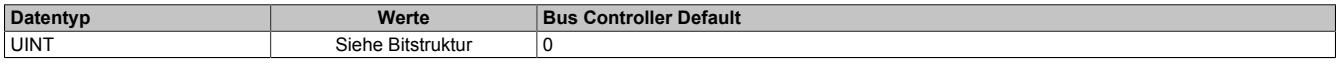

### Bitstruktur:

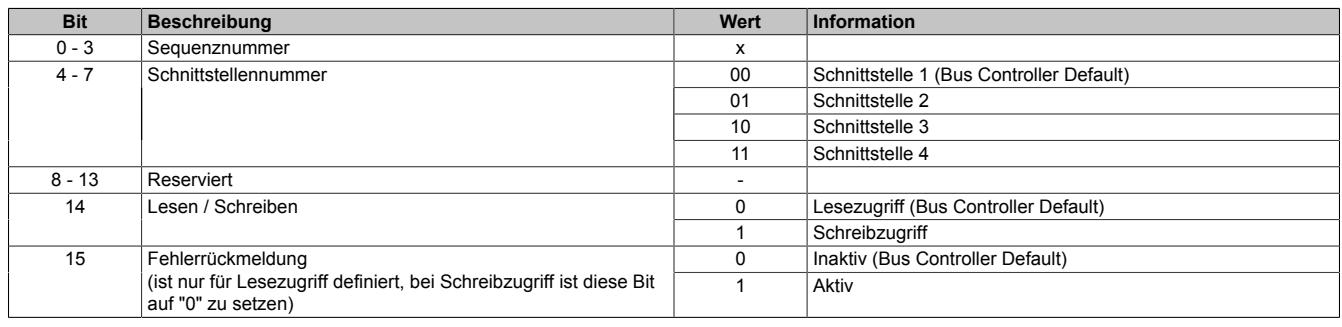

#### <span id="page-3316-2"></span>**9.29.14.8.8.3 Rückmeldung der IO-Objektinformation**

Name:

ParameterCmdIn

Dieses Register dient zur Rückmeldung der Anzahl von gelesenen Bytes bei einem Lesezugriff.

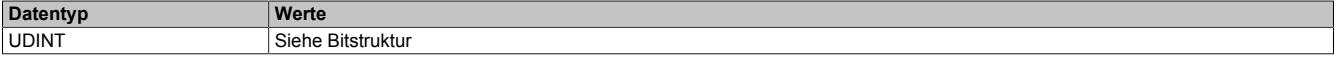

#### Bitstruktur:

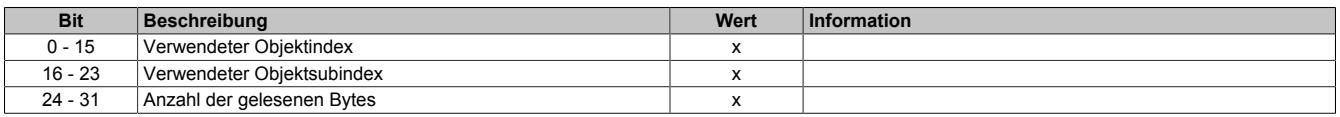

# <span id="page-3317-0"></span>**9.29.14.8.8.4 Konfigurieren der IO-Objektinformation**

Name:

ParameterCmdOut

Dieses Register dient zur Konfiguration des dynamischen Lese-/Schreibzugriffes auf das Objektverzeichnis.

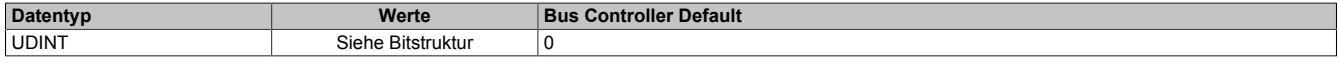

#### Bitstruktur:

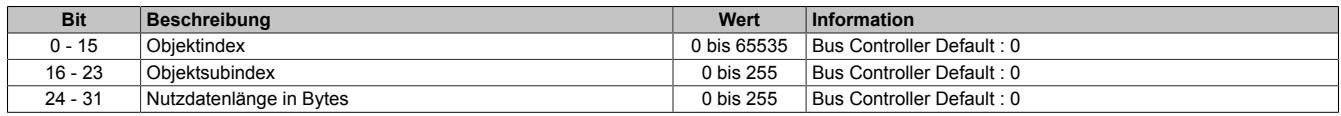

### <span id="page-3317-2"></span>**9.29.14.8.8.5 Gelesene Laufzeit-Parameterdaten**

Name:

ParameterDataIn\_0 bis ParameterDataIn\_57

In diese Register werden bei einem Lesezugriff auf das Objektverzeichnis des IO-Link Gerätes die entsprechenden Parameterdaten geschrieben.

Die im Register "ParameterCmdOut" angegebene Länge bestimmt, wieviele 4 Byte Register vom Objektverzeichnis des IO-Link Geräts gelesen werden und wieviele im letzten Byte noch gültig sind.

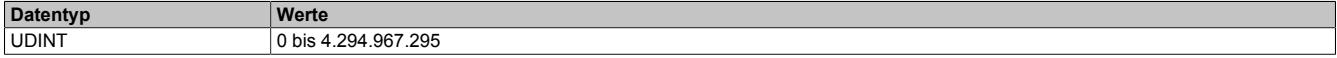

### <span id="page-3317-1"></span>**9.29.14.8.8.6 Geschriebene Laufzeit-Parameterdaten**

Name:

ParameterDataOut\_0 bis ParameterDataOut\_57

Die Parameterdaten aus diesen Register werden bei einem Schreibzugriff auf das Objektverzeichnis des IO-Link Gerätes geschrieben.

Die im Register ["ParameterCmdOut" auf Seite 3318](#page-3317-0) angegebene Länge bestimmt, wieviele 4 Byte Register ins Objektverzeichnis des IO-Link Gerät geschrieben werden und wieviele im letzten Byte noch gültig sind.

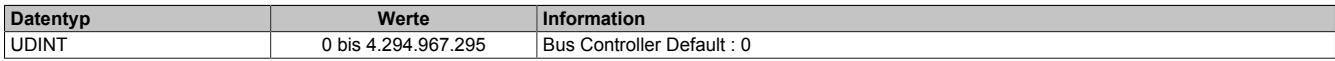

# <span id="page-3317-3"></span>**9.29.14.8.8.7 Hochlauf-Parameterdaten**

Name:

ODW\_Data\_0 bis ODW\_Data\_127

Diese Register enthalten die Parameterdaten zur Konfiguration des IO-Link Gerätes.

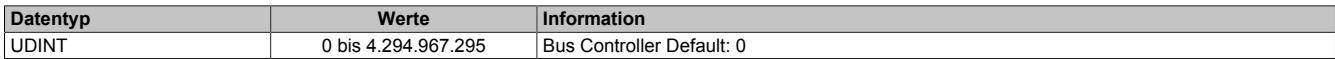

# **9.29.14.8.8.8 Hochlauf-IO-Objektinformation**

Name:

ODW\_Target\_0 bis ODW\_Target\_127

Durch einen Schreibvorgang auf dieses Register werden die Parameterinformationen aus dem entsprechenden ["ODW\\_Data" auf Seite 3318](#page-3317-3) Register in das IO-Link Gerät übertragen.

# **Beispiel:**

Wird das Register ODW\_Target\_0 beschrieben, werden vom Modul die Parameterdaten aus dem Register OD-W\_Data\_0 übernommen und in das Objektverzeichnis des IO-Link Gerätes übertragen.

Die Werte werden im Gegensatz zum flüchtigen Zugriff zusätzlich im RAM desModuls gehalten, um bei einem Neustart des IO-Link Geräts diese Parmeter wieder in das Objektverzeichnis des IO-Link Geräts laden zu können.

# **Information:**

# **"ODW\_Data" muss vor "ODW\_Target" beschrieben werden.**

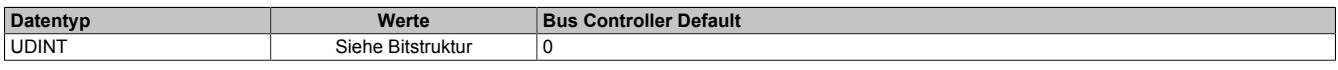

Bitstruktur:

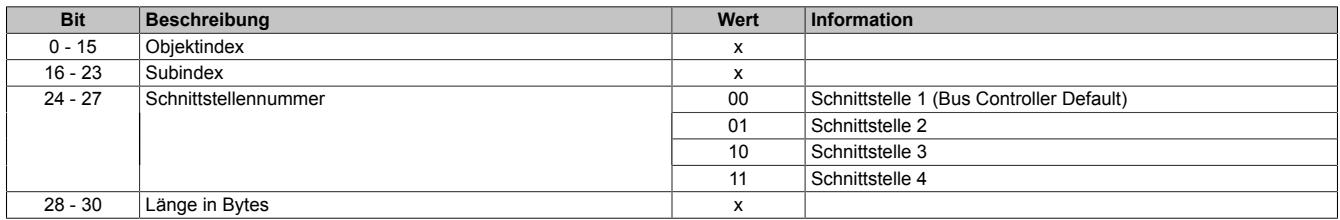

### **9.29.14.8.9 Fehler und Warnungen**

Name:

ErrorsWarnings01 bis ErrorsWarnings04

Der Zähler wird um eins erhöht, wenn vom IO-Link Gerät ein Fehler oder Warnung gemeldet wird.

Ein Fehler ist ein schwerwiegendes Ereignis nach dessen Auftreten ein IO-Link Gerät seine Funktion nicht mehr bestimmungsgemäß erfüllen kann. Ein Fehler führt dazu, dass das IO-Link Gerät den Betriebszustand OPERATE (siehe ["Betriebszustand" auf Seite 3312](#page-3311-0)) verlässt und neu initialisiert wird.

Die Ursache einer Warnung können einmalige Kommunikationsstörungen sein. Warnungen sind Ereignisse die vom Regelablauf abweichen aber nicht unmittelbar zu einem Funktionsverlust führen. Mehrere hintereinander auftretende Warnungen können zu einem Fehler führen.

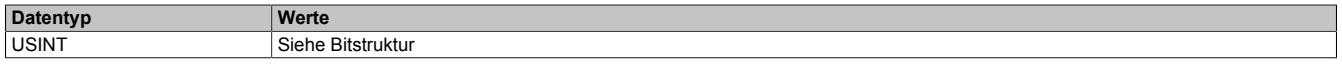

Bitstruktur:

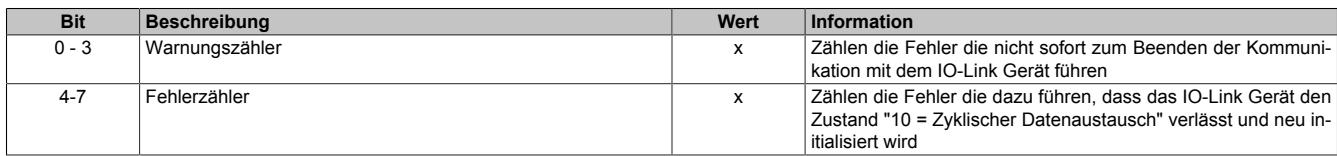

# <span id="page-3319-2"></span>**9.29.14.8.10 Behandlung von Ereignissen**

Tritt an einem IO-Link Gerät ein Ereignis auf, so holt das Modul dieses ab und speichert die Daten in folgenden Registern ab:

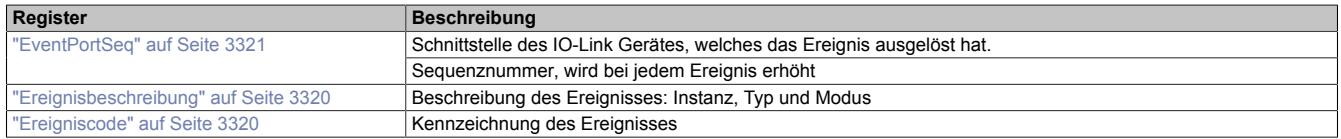

Die Sequenznummer des Ereigniszählers wird zur Benachrichtigung der Applikation bei jedem Ereignis um 1 erhöht. Hat die Applikation die Ereignisdaten ausgelesen, so muss sie mittels des Registers ["EventQuit" auf Seite](#page-3320-1) [3321](#page-3320-1) dem Modul signalisieren, dass die Werte aus den Registern "EventQualifier" und "EventCode" abgeholt wurden und das Modul das nächste Ereignis aus einem IO-Link-Gerät auslesen kann. Als korrektes Wert für die Quittierung gilt der Wert im Register "EventPortSeq".

Ereignisse stehen nur für Schnittstellen im Betriebszustand OPERATE zur Verfügung. Im Automation Studio kann zusätzlich eine Ereignishemmung eingestellt werden. Diese wird in Anzahl von X2X Link Zyklen angegeben, die ein Ereignis zur Verfügung steht, ehe dieses vom nächsten Ereignis überschrieben werden kann. Ereignisse die während der Hemmungszeit auftreten, werden auf dem Modul zwischengespeichert.

# <span id="page-3319-1"></span>**9.29.14.8.10.1 Ereigniscode**

Name:

EventCode

In diesem Register wird der herstellerspezifischer Code des IO-Link Gerät abgebildet.

Zusätzlich zu den herstellersspezifischen Codes, gibt es auch noch IO-Link spezifizierte Ereigniscodes, falls das IO-Link Gerät keinen Ereigniscode zur Verfügung stellt.

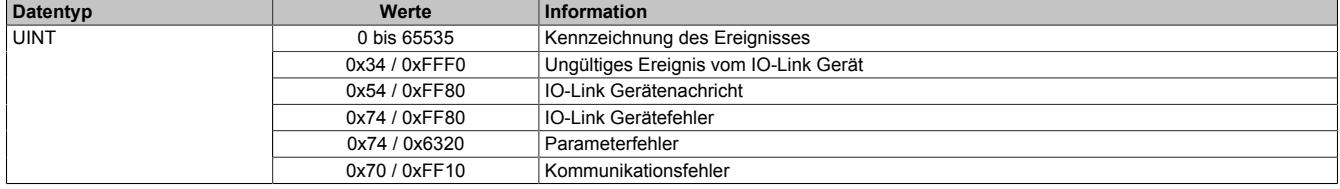

# <span id="page-3319-0"></span>**9.29.14.8.10.2 Ereignisbeschreibung**

Name:

**EventQualifier** 

IO-Link Geräte können, zum Teil herstellerspezifische, Ereignisse generieren. Informationen über Instanz, Art und Modus des Ereignisses können aus diesem Register ausgelesen werden.

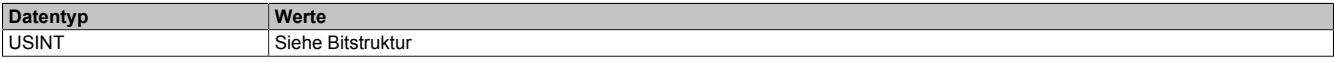

#### Bitstruktur:

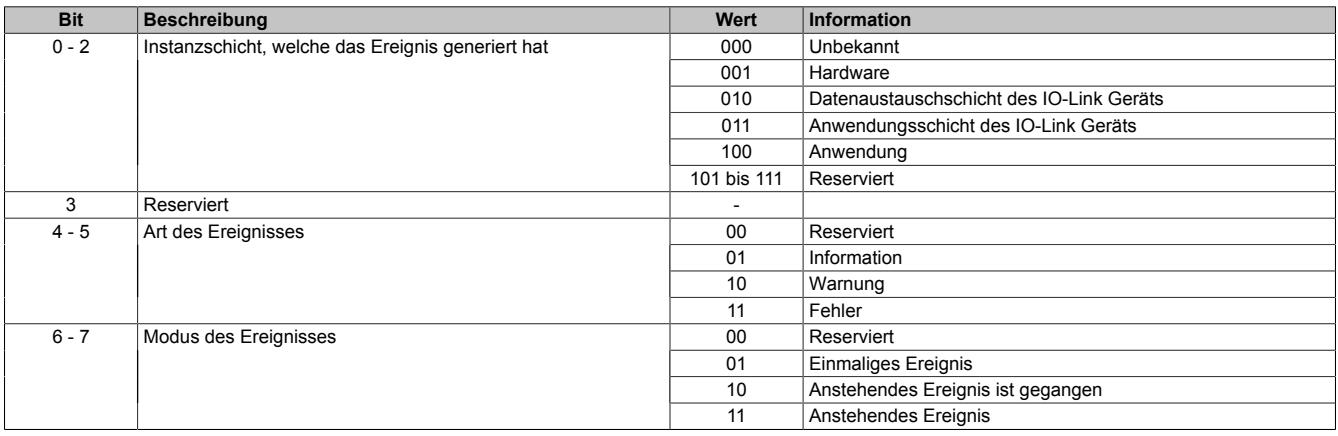

# <span id="page-3320-0"></span>**9.29.14.8.10.3 Ereignisschnittstelle**

Name:

**EventPortSeq** 

IO-Link Geräte können, zum Teil herstellerspezifische, Ereignisse generieren. Informationen über die verursachende Schnittstelle können aus diesem Register ausgelesen werden. Durch Auslesen der Sequenznummer kann die Applikation feststellen, ob ein neues Ereignis aufgetreten ist. Siehe dafür auch ["Behandlung von Ereignissen" auf](#page-3319-2) [Seite 3320.](#page-3319-2)

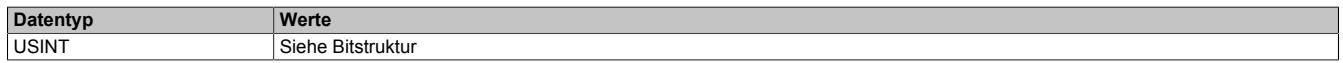

Bitstruktur:

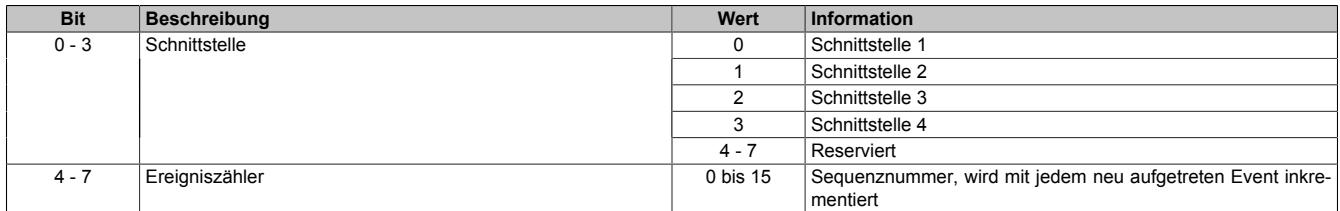

# <span id="page-3320-1"></span>**9.29.14.8.10.4 Ereignisse quittieren**

Name:

**EventQuit** 

Register zum Quittieren von Ereignissen, damit das Modul das nächste Ereignis abholen kann. Das gelesene Ereignis muss mit dem Wert aus Register ["EventPortSeq" auf Seite 3321](#page-3320-0) quittiert werden.

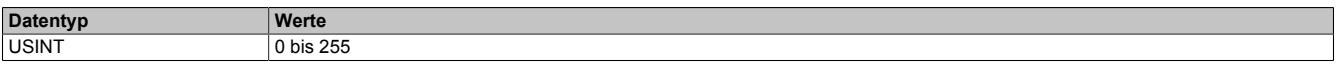

# **9.29.14.8.11 IO-Link Zykluszeit**

Das IO-Modul wählt pro Schnittstelle für das angeschlossene IO-Link Gerät automatisch die bestmögliche IO-Link Zykluszeit. Diese ist immer ein Vielfaches der X2X Zykluszeit. Die Zykluszeiten der 4 IO-Link Schnittstellen sind unabhängig voneinander. Welche Zykluszeit für eine IO-Link Schnittstelle gewählt wurde, kann vom Modul zurück gelesen werden.

Die minimal mögliche Zykluszeit ist 2,3 ms.

# **9.29.15 X20(c)DS438A**

Version des Datenblatts: 1.52

# **9.29.15.1 Allgemeines**

Das Modul ist ein IO-Link Master, mit dem intelligente Sensoren und Aktoren nach dem IO-Link Standard an das X20 System angeschlossen werden können. Das Modul kann bis zu 4 I/O-Link Devices bedienen. Alle IO-Link Kanäle können wahlweise auch als digitale Standard Ein- oder Ausgänge genutzt werden.

- 4 IO-Link Devices
- 4 digitale Kanäle wahlweise als Ein- oder Ausgang konfigurierbar
- 24 VDC und GND für Sensor-/Aktorversorgung
- NetTime-Zeitstempel: IO-Link Daten

# **NetTime-Zeitstempel IO-Link**

Mit Hilfe dieser Zeitstempel können Applikationen am IO-Link Werteänderungen erfassen und Ereignisse auslösen, welche zeitlich höher Aufgelöst sind als der IO-Zyklus erlauben würde.

Die Zeitstempelfunktion basiert auf synchronisierten Timern. Tritt ein Zeitstempelereignis auf, so speichert das Modul unmittelbar die aktuelle NetTime. Nach der Übertragung der jeweiligen Daten inklusive dieses exakten Zeitpunktes in die CPU kann diese nun, gegebenenfalls mit Hilfe ihrer eigenen NetTime (bzw. Systemzeit), die Daten auswerten.

Umgekehrt kann die CPU Ausgangsereignisse vordefinieren, mit einem Zeitstempel versehen und zum Modul übertragen. Das Modul führt dann zum exakt definierten Zeitpunkt die vordefinierte Aktion aus.

# **9.29.15.2 Coated Module**

Coated Module sind X20 Module mit einer Schutzbeschichtung der Elektronikbaugruppe. Die Beschichtung schützt X20c Module vor Betauung und Schadgasen.

Die Elektronik der Module ist vollständig funktionskompatibel zu den entsprechenden X20 Modulen.

### **In diesem Datenblatt werden zur Vereinfachung nur Bilder und Modulbezeichnungen der unbeschichteten Module verwendet.**

Die Beschichtung wurde nach folgenden Normen qualifiziert:

- Betauung: BMW GS 95011-4, 2x 1 Zyklus
- Schadgas: EN 60068-2-60, Methode 4, Exposition 21 Tage

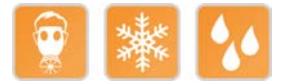

# **9.29.15.3 Bestelldaten**

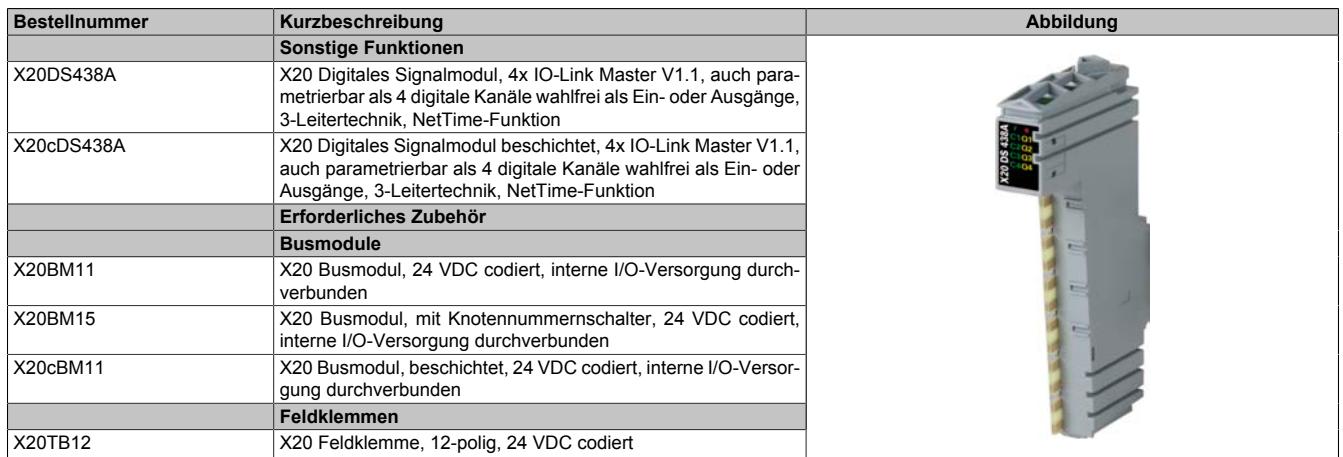

Tabelle 585: X20DS438A, X20cDS438A - Bestelldaten

# **Optionales Zubehör für Sensoren**

Für den Anschluss von standard I/O-Link Sensoren und Geräten können Stecker und Kabel aus dem X67 System Zubehör verwendet werden.

#### **Sensoren/Geräte mit M12-Anschluss**

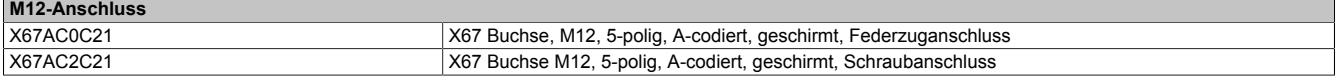

#### **Sensoren/Geräte mit M8-Anschluss**

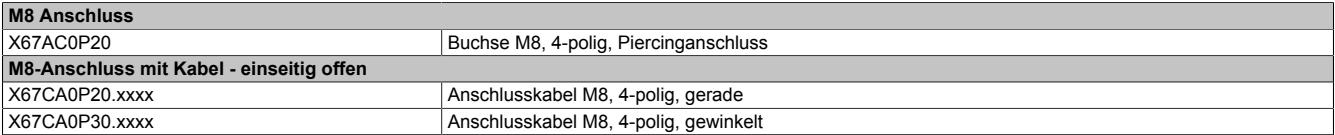

# **9.29.15.4 Technische Daten**

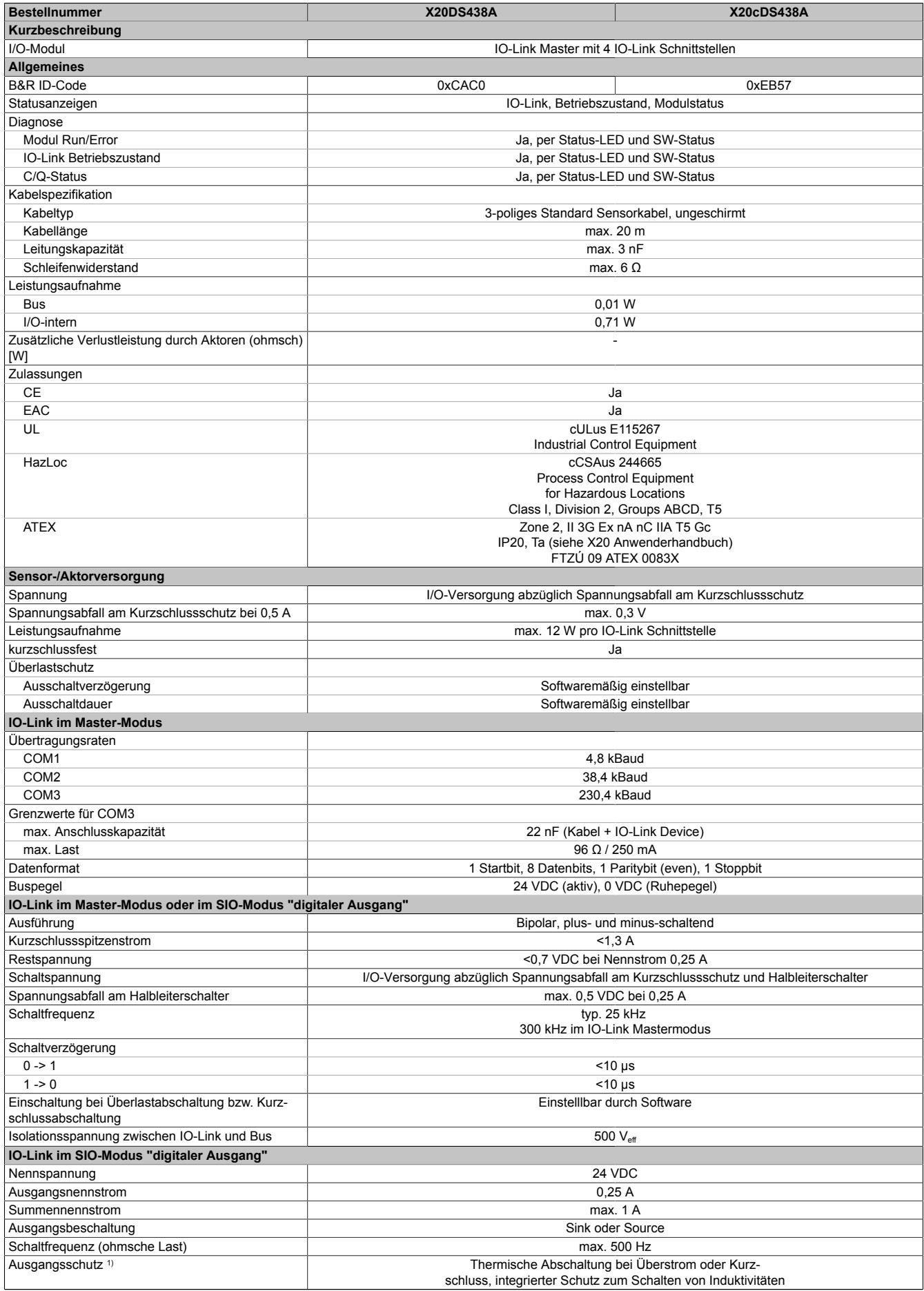

# Tabelle 586: X20DS438A, X20cDS438A - Technische Daten

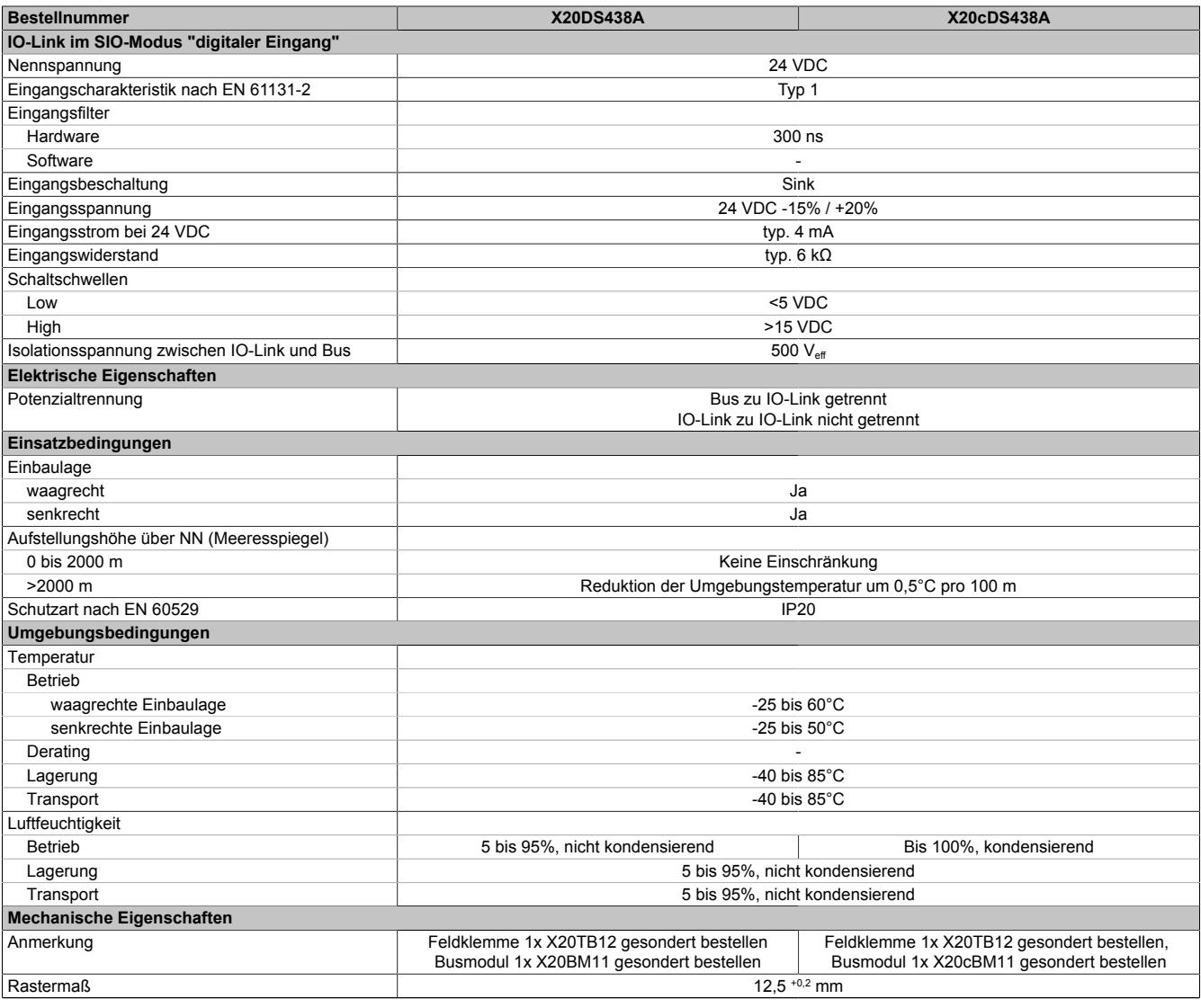

# Tabelle 586: X20DS438A, X20cDS438A - Technische Daten

1) Abschaltstrom bei Überlast: Zwischen 0,3 A und 0,8 A.

# **9.29.15.5 Status-LEDs**

Für die Beschreibung der verschiedenen Betriebsmodi siehe ["Diagnose-LEDs" auf Seite 3812](#page-3811-0).

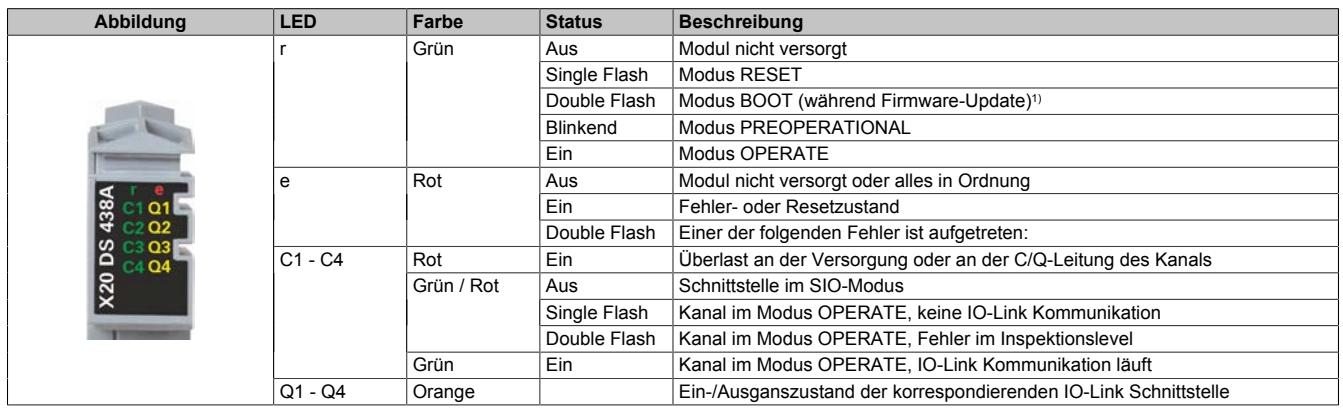

1) Je nach Konfiguration kann ein Firmware-Update bis zu mehreren Minuten benötigen.

# Blinkzeiten der LEDs C1 bis C4 bei single und double Flash.

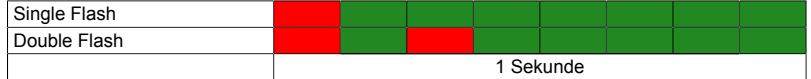

# **9.29.15.6 Anschlussbelegung**

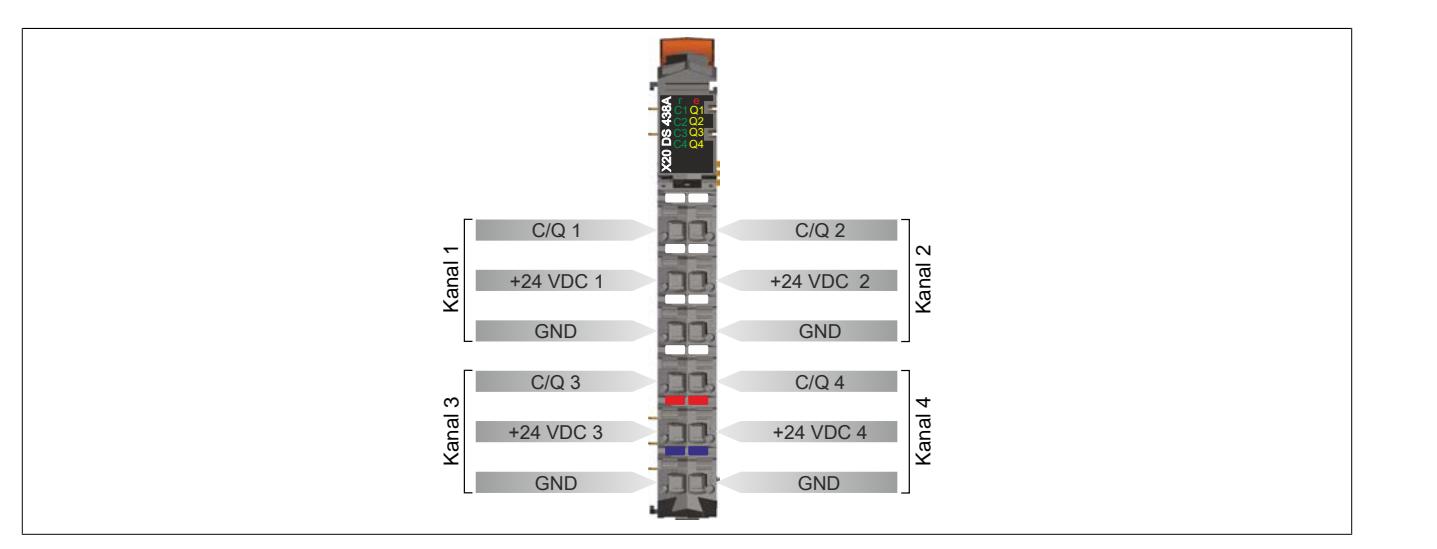

# **9.29.15.7 Anschlussbeispiel**

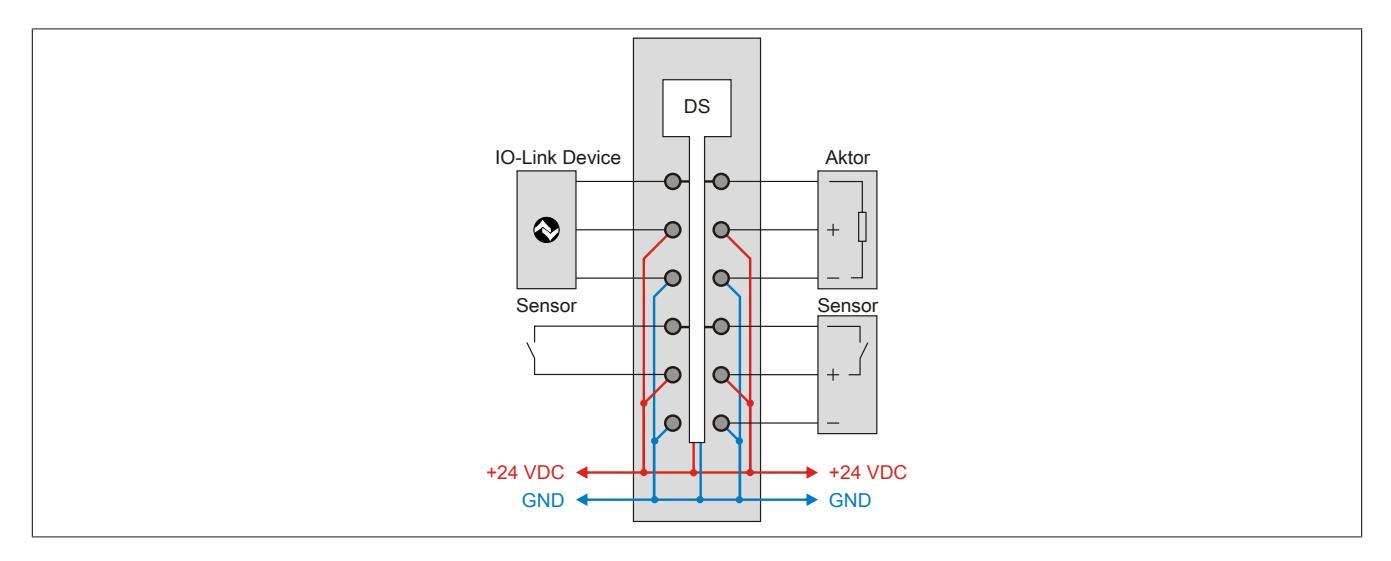

# **9.29.15.8 Ein- und Ausgangsschema**

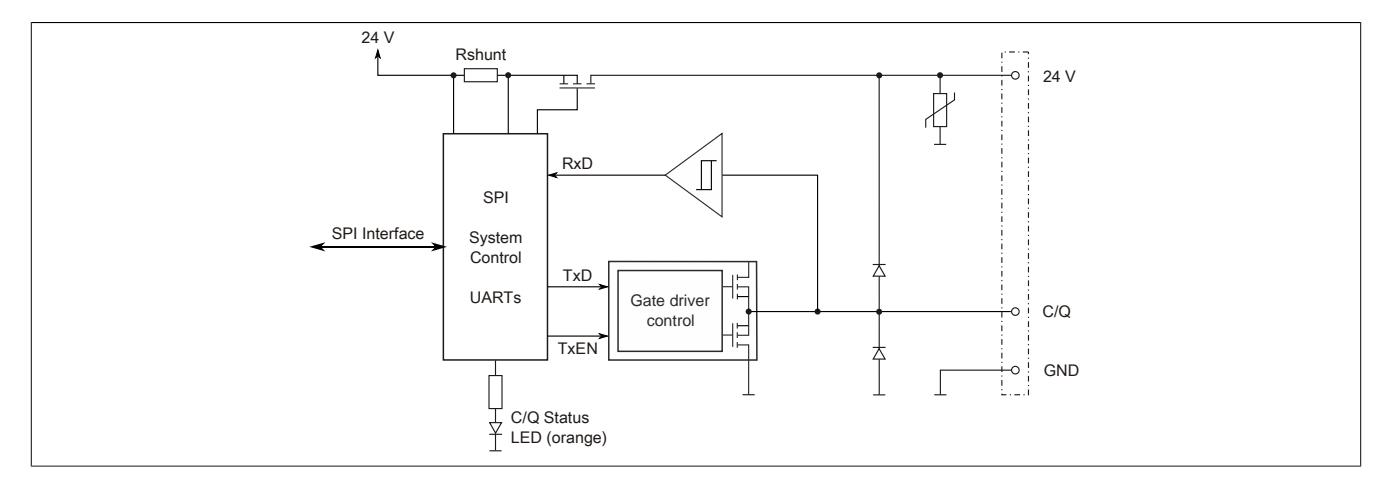

# **9.29.15.9 SG3-Unterstützung**

SG3-Zielsysteme werden von diesem Modul nicht unterstützt.

#### **9.29.15.10 Registerbeschreibung**

# **9.29.15.10.1 Allgemeine Datenpunkte**

Neben den in der Registerbeschreibung beschriebenen Registern verfügt das Modul über zusätzliche allgemeine Datenpunkte. Diese sind nicht modulspezifisch, sondern enthalten allgemeine Informationen wie z. B. Seriennummer und Hardware-Variante.

Die allgemeinen Datenpunkte sind im Abschnitt ["Allgemeine Datenpunkte" auf Seite 3815](#page-3814-0) beschrieben.

### **9.29.15.10.2 Funktionsmodell 0 - Standard**

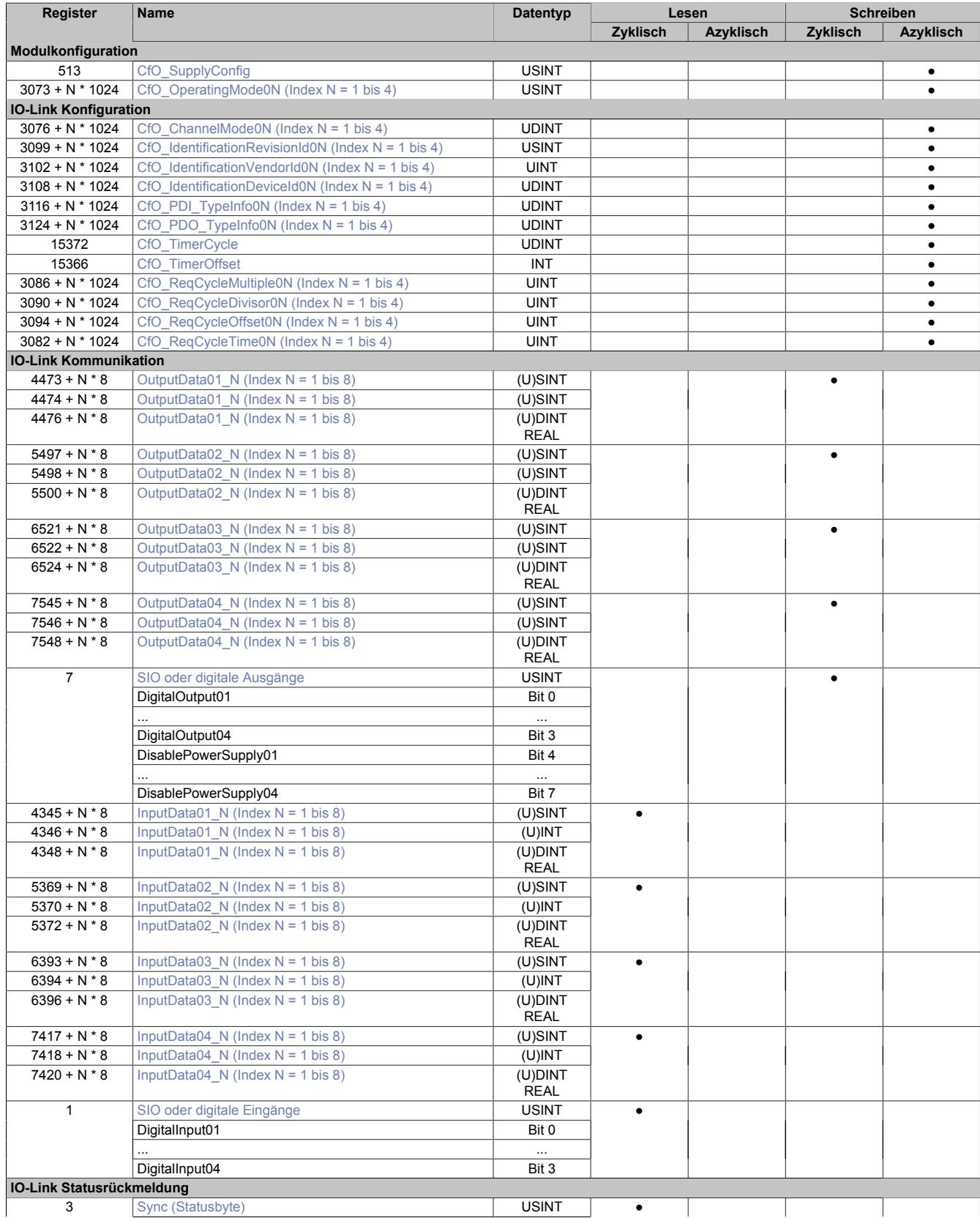

X20 System Anwenderhandbuch 3.60 3327

# Datenblätter • Sonstige Funktionen • X20(c)DS438A

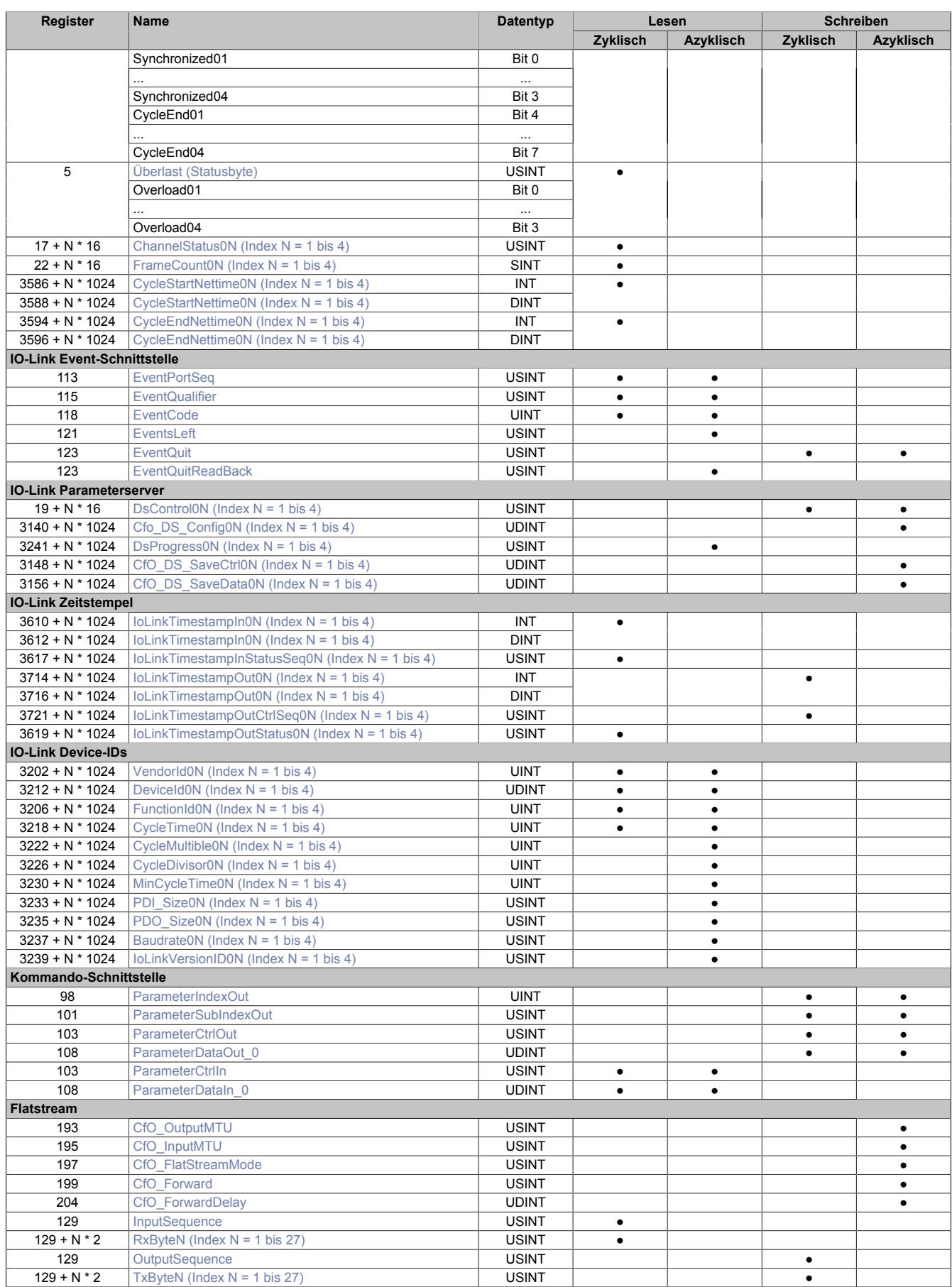

#### **Register** Offset<sup>1)</sup> Name<br> **Datentyp** Lesen Schreiben<br> **Zyklisch Azyklisch Zyklisch Azyklisch Azyklisch Azyklisch Azyklisch Azyklisch Zyklisch Azyklisch Zyklisch Azyklisch Moduleigenschaften** 513 - [CfO\\_SupplyConfig](#page-3330-0) USINT ●  $3073 + N \cdot 1024$  - CfO OperatingMode0N (Index N = 1 bis 4) USINT  $\blacksquare$ **IO-Link Konfiguration**  $3076 + N * 1024$  - [CfO\\_ChannelMode0N \(Index N = 1 bis 4\)](#page-3331-0) UDINT  $\bullet$  $3099 + N * 1024$  - [CfO\\_IdentificationRevisionId0N \(Index N = 1](#page-3331-1) [bis 4\)](#page-3331-1) USINT | | | | | | | |  $3102 + N * 1024$  - [CfO\\_IdentificationVendorId0N \(Index N = 1 bis](#page-3332-0) [4\)](#page-3332-0) UINT ●  $3108 + N * 1024$  - [CfO\\_IdentificationDeviceId0N \(Index N = 1 bis](#page-3332-1)  $\Delta$ UDINT | | | | | | | |  $3116 + N * 1024$  - [CfO\\_PDI\\_TypeInfo0N \(Index N = 1 bis 4\)](#page-3332-2) UDINT<br> $3124 + N * 1024$  - CfO\_PDO\_TypeInfo0N (Index N = 1 bis 4) UDINT 3124 + N \* 1024 - [CfO\\_PDO\\_TypeInfo0N \(Index N = 1 bis 4\)](#page-3333-0) UDINT ● 15372 - [CfO\\_TimerCycle](#page-3336-0) **Disk Community** UDINT 15366 - [CfO\\_TimerOffset](#page-3336-1) INT INT → CfO\_TimerOffset INT INT → CfO\_ReqCycleMultiple0N (Index N = 1 bis 4) UINT → CfO\_ReqCycleMultiple0N (Index N = 1 bis 4) UINT 3086 + N \* 1024 - [CfO\\_ReqCycleMultiple0N \(Index N = 1 bis 4\)](#page-3336-2) UINT ● 3090 + N \* 1024 - CfO\_ReqCycleDivisor0N (Index N = 1 bis 4) UINT 3090 + N \* 1024 - [CfO\\_ReqCycleDivisor0N \(Index N = 1 bis 4\)](#page-3336-3) UINT ●  $300 \text{ ReqCycleOffset}$  (Index N = 1 bis 4) UINT  $\bullet$  $3082 + N * 1024$  - [CfO\\_ReqCycleTime0N \(Index N = 1 bis 4\)](#page-3337-0) UINT  $\vert$  UINT  $\vert$  +  $\vert$ **IO-Link Kommunikation**  $4473 + N * 8$  (N-1) [OutputData01\\_N \(Index N = 1 bis 8\)](#page-3339-0) USINT USINT  $\bullet$  $5497 + N * 8$   $4 + (N-1)$  OutputData02 N (Index N = 1 bis 8) USINT  $\bullet$ 6521 + N \* 8  $8 + (N-1)$  OutputData03 N (Index N = 1 bis 8) USINT USINT  $\bullet$  $7545 + N * 8$  12 + (N-1)  $OutputData04 \nN (Index N = 1 bis 8)$  USINT  $\bullet$ [SIO oder digitale Ausgänge](#page-3339-1) VSINT DigitalOutput01 Bit 0 ... ... DigitalOutput04 Bit 3 DisablePowerSupply01 Bit 4 ... ... 7 - DisablePowerSupply04 Bit 7 ●  $4345 + N * 8$  (N-1) |[InputData01\\_N \(Index N = 1 bis 8\)](#page-3339-2) USINT |  $\bullet$  $5369 + N * 8$   $4 + (N-1)$  [InputData02\\_N \(Index N = 1 bis 8\)](#page-3339-2) USINT  $6393 + N * 8$   $8 + (N-1)$  [InputData03\\_N \(Index N = 1 bis 8\)](#page-3339-2) USINT <br>
7417 + N \* 8  $12 +$  InputData04\_N (Index N = 1 bis 8) USINT •  $7417 + N * 8$  12 + (N-1)  $InputData04$  N (Index N = 1 bis 8) [SIO oder digitale Eingänge](#page-3340-0) Van Musik Hans Musik Van Musik Van Musik Van Musik Van Musik Van Musik Van Musik Va DigitalInput01 Bit 0 ... ... 1 20 DigitalInput04 Bit 3 ● **IO-Link Statusrückmeldung** [Sync \(Statusbyte\)](#page-3340-1) **USINT** Synchronized01 Bit 0 ... ... Synchronized04 Bit 3 CycleEnd01 Bit 4 ... ... 3 21 CycleEnd04 Bit 7 ● [Überlast \(Statusbyte\)](#page-3341-0) USINT Overload01 Bit 0 ... ... 5 22 Overload04 Bit 3 ●  $17 + N * 16$  15 + N [ChannelStatus0N \(Index N = 1 bis 4\)](#page-3342-0) USINT  $\bullet$ 22 + N \* 16 - [FrameCount0N \(Index N = 1 bis 4\)](#page-3343-0) SINT ●  $3586 + N * 1024$  - [CycleStartNettime0N \(Index N = 1 bis 4\)](#page-3343-1) INT<br> $3588 + N * 1024$  - CycleStartNettime0N (Index N = 1 bis 4) DIN  $\sim$  [CycleStartNettime0N \(Index N = 1 bis 4\)](#page-3343-1) DINT ●  $3594 + N * 1024$  - [CycleEndNettime0N \(Index N = 1 bis 4\)](#page-3343-2) INT  $3596 + N * 1024$  - [CycleEndNettime0N \(Index N = 1 bis 4\)](#page-3343-2) DINT ● **IO-Link Event-Schnittstelle** 113 **- [EventPortSeq](#page-3344-0) Biography** Biography Control Biography Control Biography Control Biography Control Biography Control Control Control Control Control Control Control Control Control Control Control Control Control Contr 115 - [EventQualifier](#page-3344-1) **District Contact Contact Contact Contact Contact Contact Contact Contact Contact Contact Contact Contact Contact Contact Contact Contact Contact Contact Contact Contact Contact Contact Contact Contact** 118 - [EventCode](#page-3344-2) UINT ● 121 - [EventsLeft](#page-3344-3) USINT ● 123 - [EventQuit](#page-3345-0) USINT ● 123 - [EventQuitReadBack](#page-3345-1) USINT + CHANGER CHANGER OF LIGHT **IO-Link Parameterserver** 19 + N \* 16 - [DsContol0N \(Index N = 1 bis 4\)](#page-3346-0) USINT ● 3140 + N \* 1024 - [CfO\\_DS\\_Config0N \(Index N = 1 bis 4\)](#page-3347-0) UDINT ● 3241 BSProgress0N (Index N = 1 bis 4) USINT BSProgress0N (Index N = 1 bis 4)  $3148 + N * 1024$  - [CfO\\_DS\\_SaveCtrl0N \(Index N = 1 bis 4\)](#page-3347-1) UDINT  $\bullet$  $3156 + N * 1024$  - [CfO\\_DS\\_SaveData0N \(Index N = 1 bis 4\)](#page-3348-0) UDINT |  $\bullet$

# **9.29.15.10.3 Funktionsmodell 254 - Bus Controller**

# Datenblätter • Sonstige Funktionen • X20(c)DS438A

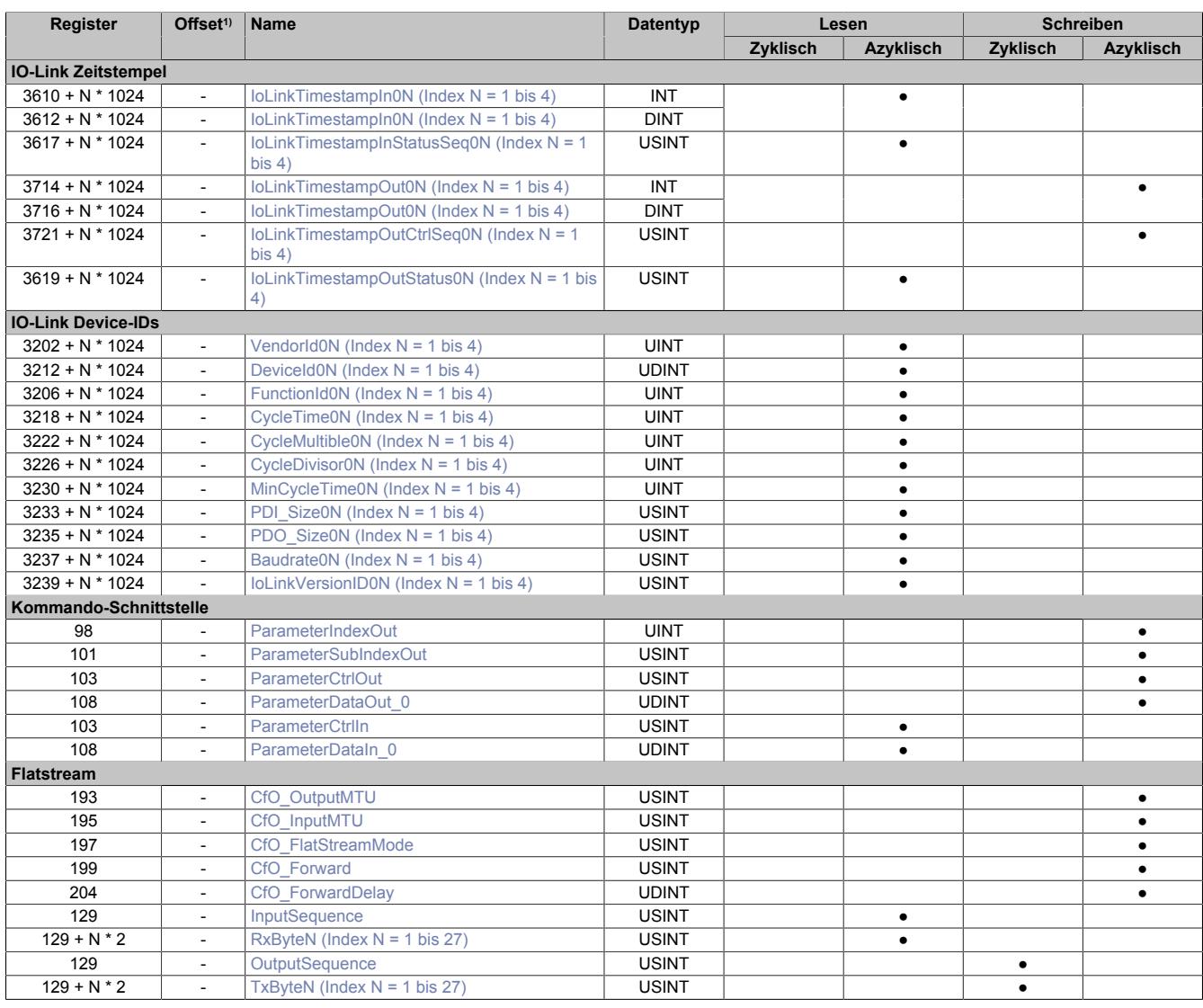

1) Der Offset gibt an, wo das Register im CAN-Objekt angeordnet ist.

# **9.29.15.10.3.1 Verwendung des Moduls am Bus Controller**

Das Funktionsmodell 254 "Bus Controller" wird defaultmäßig nur von nicht konfigurierbaren Bus Controllern verwendet. Alle anderen Bus Controller können, abhängig vom verwendeten Feldbus, andere Register und Funktionen verwenden.

Für Detailinformationen siehe ["Verwendung von I/O-Modulen am Bus Controller" auf Seite 3814](#page-3813-0).

# **9.29.15.10.3.2 CAN-I/O Bus Controller**

Das Modul belegt an CAN-I/O 3 analoge logische Steckplätze.

# **9.29.15.10.4 Modulkonfiguration**

Das Moduls kann genutzt werden, um IO-Link Devices (IO-Link Version 1.1) anzuschließen. Die Spannungsversorgung von 24 VDC für den IO-Link Sensor/Aktor darf vom Modul bezogen werden. Um Schäden an der Hardware zu vermeiden, ist das Modul mit einem Überlastschutz ausgerüstet.

# **Information:**

**Je Anschluss-Pin der Sensor/Aktorversorgung ist ein separater Überlastschutz implementiert; d. h. die Versorgung jedes angeschlossenen IO-Link Devices erfolgt zueinander galvanisch getrennt.**

**Sollte ein IO-Link Device den Überlastschutz am Modul auslösen, wirkt sich die anschließende Begrenzung des Versorgungstroms nur auf dieses Device aus. Alle weiteren angeschlossene Devices werden nicht beeinflusst.**

# <span id="page-3330-0"></span>**9.29.15.10.4.1 Konfiguration des Überlastschutz der IO-Link Versorgung**

Name:

CfO\_SupplyConfig

Über dieses Register kann für alle Kanäle das Verhalten der I/O-Versorgung bei Überlast definiert werden. Dabei gilt:

- Die Überlastdauer (Bit 6-7) entspricht der Zeit, die die Versorgung nach Erkennung einer Überlast noch eingeschaltet bleibt. Die Versorgung wird erst abgeschaltet, wenn der Überstrom für die gesamte eingestellte Zeit fließt.
- Die Ausschaltdauer (Bit 4-5) entspricht der Zeit, die die Versorgung nach einer überlastbedingten Abschaltung ausgeschaltet bleibt, bis die Versorgung erneut eingeschaltet wird.

Bei länger bestehendem Überstrom kommt es deshalb zu einem zyklischen An- und Abschalten der I/O-Versorgung.

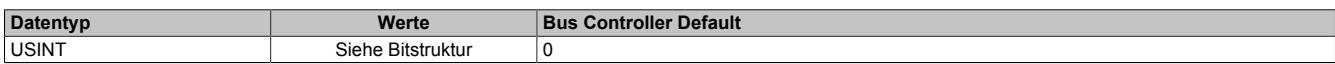

Bitstruktur:

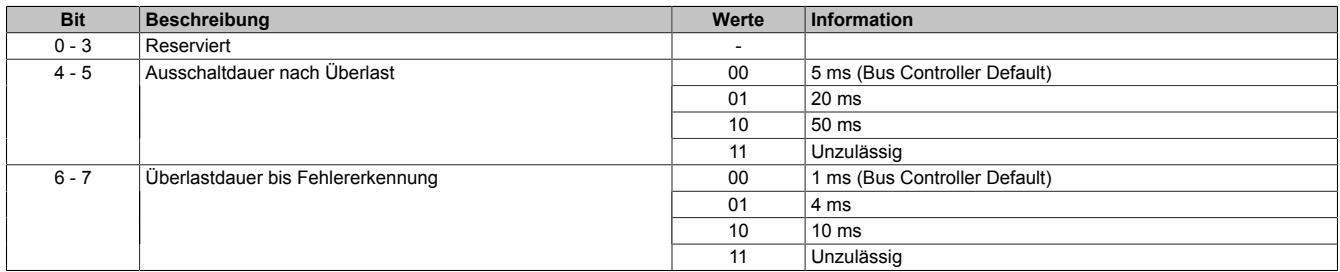

# <span id="page-3330-1"></span>**9.29.15.10.4.2 OperatingMode**

Name:

CfO\_OperatingMode01 bis CfO\_OperatingMode04

Dieses Register ist identisch mit dem ersten Byte des Registers ["ChannelMode" auf Seite 3332](#page-3331-0) aus der IO-Link Konfiguration. Es enthält alle Einstellungen eines IO-Link Kanals, die während der Laufzeit verändert werden dürfen.

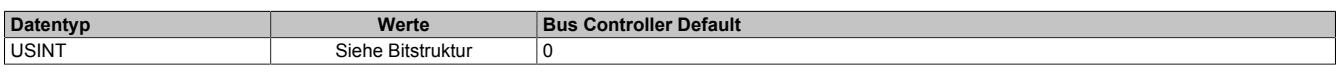

#### Bitstruktur:

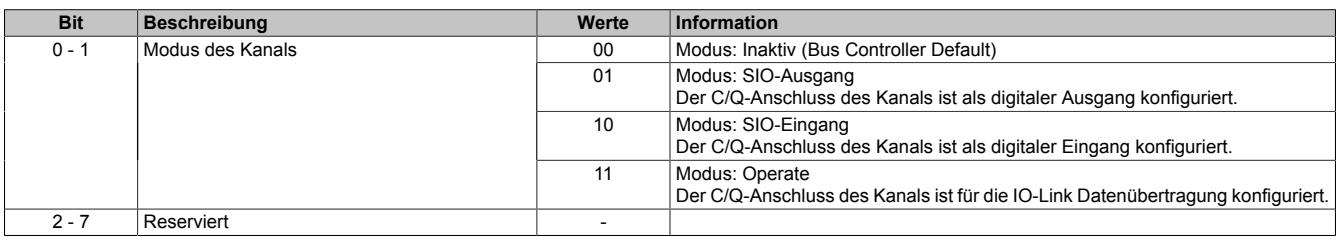

# **9.29.15.10.5 IO-Link Konfiguration**

Das Modul baut die Kommunikation zum IO-Link Device auf, wenn das Register ["ChannelMode" auf Seite 3332](#page-3331-0) des entsprechenden Kanals konfiguriert ist. Die anderen Register in diesem Abschnitt können genutzt werden, um den Datenaustausch an die Bedürfnisse der Applikation anzupassen.

### <span id="page-3331-0"></span>**9.29.15.10.5.1 ChannelMode**

Name:

CfO\_ChannelMode01 bis CfO\_ChannelMode04

Über dieses Register erhält der Anwender die Möglichkeit alle kanalspezifischen Einstellungen einzustellen.

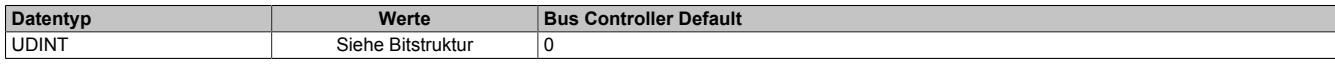

### Bitstruktur:

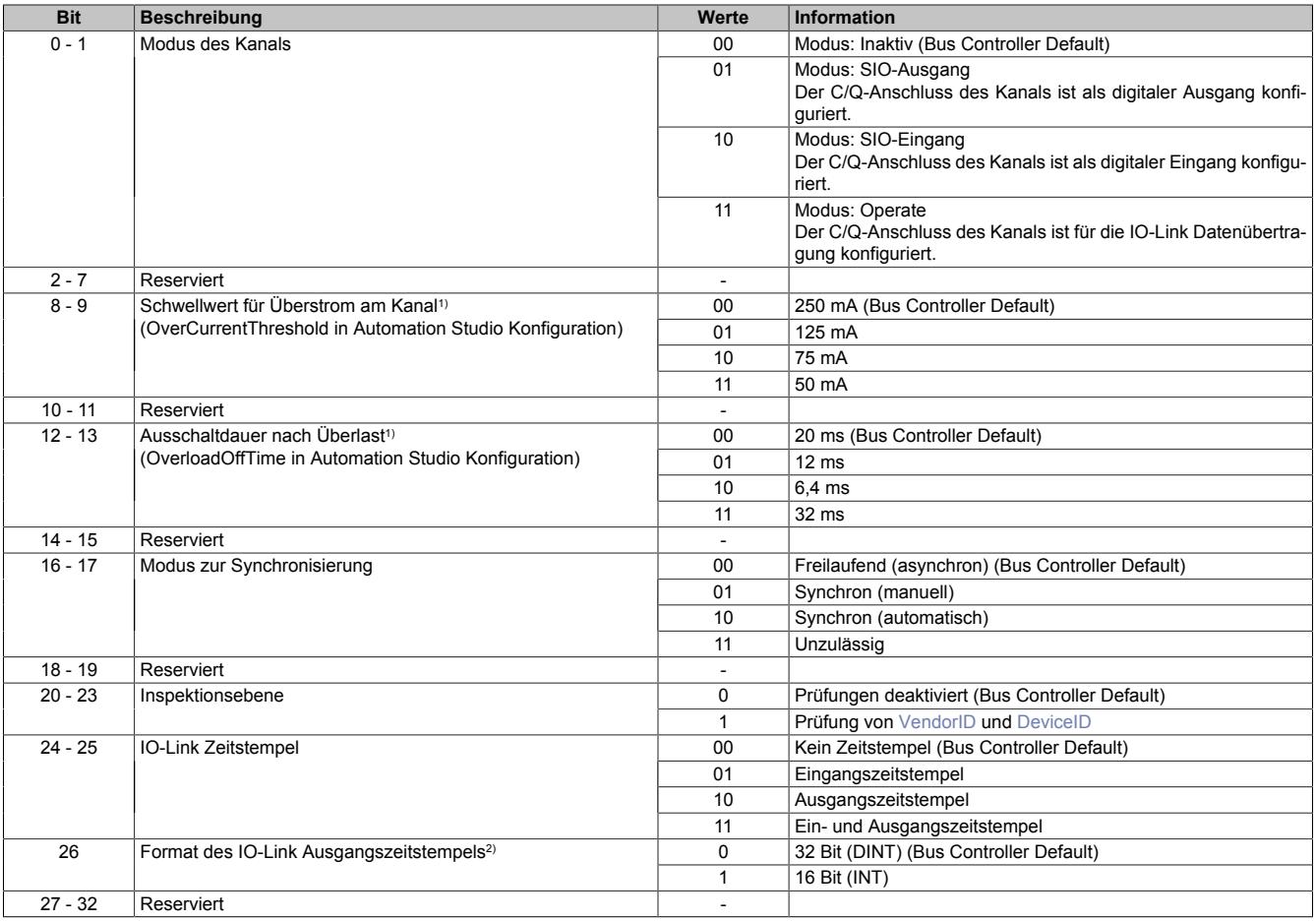

1) Hierbei handelt es sich um eine Überlastsicherung für den C/Q-Anschluss der IO-Link Kanäle (IO-Link Datenleitung bzw. den SIO-Ausgang) im Gegensatz zur Überlastsicherung der IO-Link Versorgung.

2) Mit diesem Bit wird dem Modul mitgeteilt, in welchem Format der Ausgangszeitstempel [IoLinkTimestampOut](#page-3349-1) vorliegt. In Automation Studio wird diese Einstellung in der I/O-Konfiguration implizit zusammen mit der Auswahl des Datentyps für den IO-Link Zeitstempel durchgeführt.

# <span id="page-3331-1"></span>**9.29.15.10.5.2 IdentificationRevisionID**

Name:

CfO\_IdentificationRevisionId01 bis CfO\_IdentificationRevisionId04

Wenn beim Hochfahren die Kennungen (IDs) des angeschlossenen Devices verifiziert werden sollen, kann in diesem Register die IO-Link Revision bekanntgegeben werden, mit der die Prüfung stattfindet.

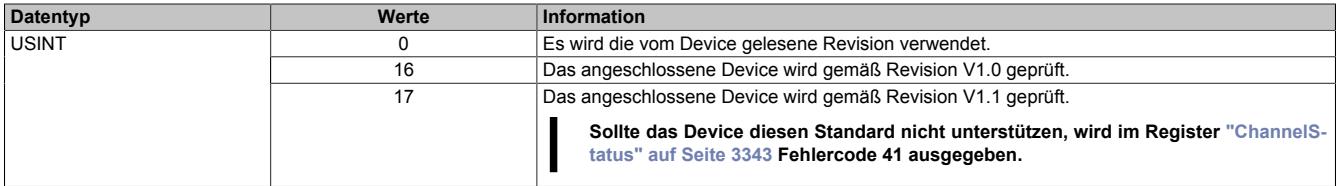

# <span id="page-3332-0"></span>**9.29.15.10.5.3 IdentificationVendorID**

Name:

CfO\_IdentificationVendorId01 bis CfO\_IdentificationVendorId04

Wenn beim Hochfahren die VendorID verifiziert werden soll, muss in diesem Register die erwartete Hersteller-ID eingetragen werden. Die Überprüfung kann durch Setzen der Inspektionsebene im Register ["ChannelMode" auf](#page-3331-0) [Seite 3332](#page-3331-0) aktiviert werden.

# **Information:**

**Stimmt die erwartete ID nicht mit der tatsächlichen ID des angeschlossenen IO-Link Device überein, wird die Kommunikation für diesen Kanal nicht gestartet.**

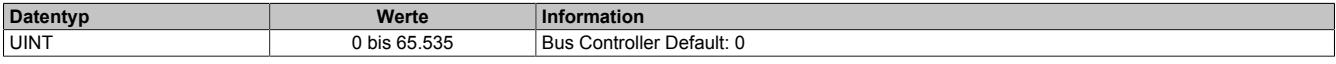

# <span id="page-3332-1"></span>**9.29.15.10.5.4 IdentificationDeviceID**

Name:

CfO\_IdentificationDeviceId01 bis CfO\_IdentificationDeviceId04

Wenn beim Hochfahren die DeviceID verifiziert werden soll, muss in diesem Register die erwartete ID des IO-Link Device eingetragen werden. Die Überprüfung kann durch Setzen der Inspektionsebene im Register ["ChannelMo](#page-3331-0)[de" auf Seite 3332](#page-3331-0) aktiviert werden.

# **Information:**

**Stimmt die erwartete ID nicht mit der tatsächlichen ID des angeschlossenen IO-Link Device überein, wird die Kommunikation für diesen Kanal nicht gestartet.**

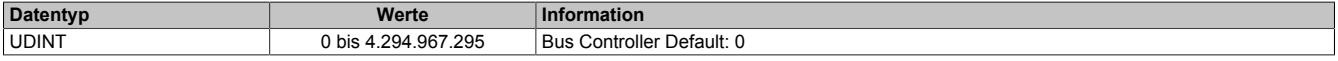

# <span id="page-3332-2"></span>**9.29.15.10.5.5 PDI\_TypeInfo**

# Name:CfO\_PDI\_TypeInfo01 bis CfO\_PDI\_TypeInfo04

Um die Prozessdaten aus dem IO-Link Device in die CPU (Applikation) zu übertragen, wird die Information zunächst vom Modul eingelesen und zwischengespeichert. Hierfür werden grundsätzlich 4 Byte je angemeldeter Information reserviert (siehe ["IO-Link Kommunikation" auf Seite 3339](#page-3338-0)).

Mit diesem Register wird konfiguriert, wie der eingehende IO-Link Prozessdatenstrom (IO-Link Frame) aufgeteilt wird. Gemäß dieser Konfiguration werden die IO-Link Prozessdaten über die entsprechenden [InputData-](#page-3339-2)Register der Applikation zur Verfügung gestellt. In der I/O-Zuordnung werden die InputData-Register einzelnen Datenpunkten mit dem entsprechenden Datentyp zugeordnet.

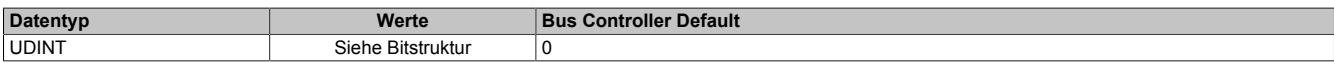

#### Bitstruktur:

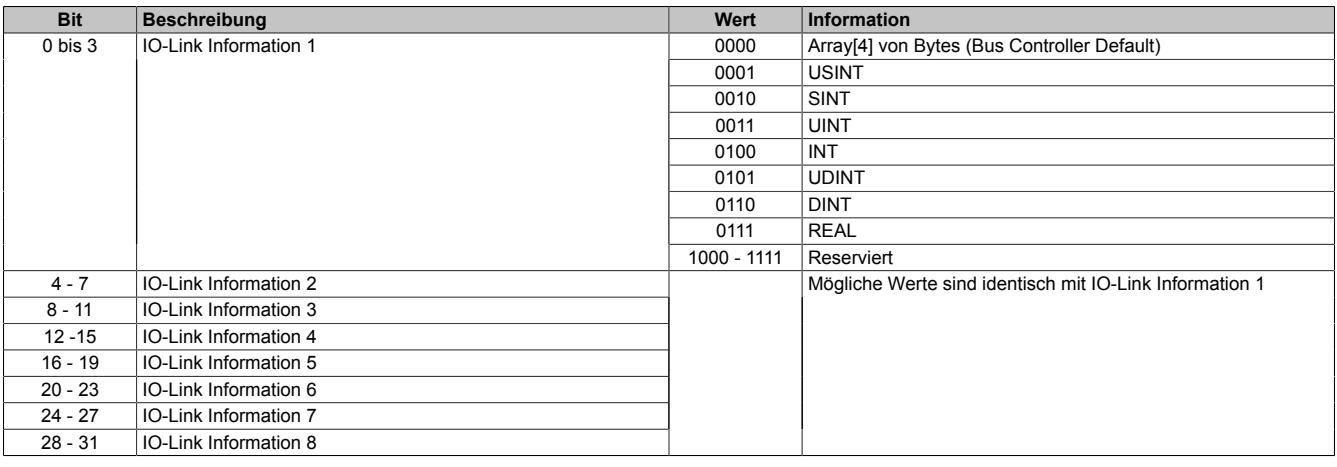

# **Information:**

**Bei Einstellung 0 (Array[4] von Bytes) werden die Bytes aus dem IO-Link Datenstrom unverändert kopiert. In allen anderen Modi wird die Byte-Reihenfolge geändert (von Big Endian auf Little Endian).**

# <span id="page-3333-0"></span>**9.29.15.10.5.6 PDO\_TypeInfo**

### Name:CfO\_PDO\_TypeInfo01 bis CfO\_PDO\_TypeInfo04

Um Prozessdaten zum IO-Link Device zu übertragen, wird mit diesem Register konfiguriert, welcher Datentyp der einzelnen ["OutputData" auf Seite 3340](#page-3339-0) Register genutzt werden, um den ausgehenden IO-Link Prozessdatenstrom (IO-Link Frame, siehe ["IO-Link Kommunikation" auf Seite 3339\)](#page-3338-0) zusammenzufügen. Entsprechend dieser Konfiguration werden [OutputData-](#page-3339-0)Register im Automation Studio den Datenpunkten mit dem entpsrechenden Datentyp zugeordnet (I/O-Zuordnung).

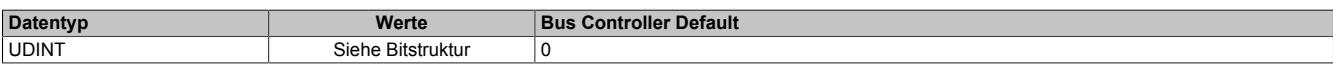

#### Bitstruktur:

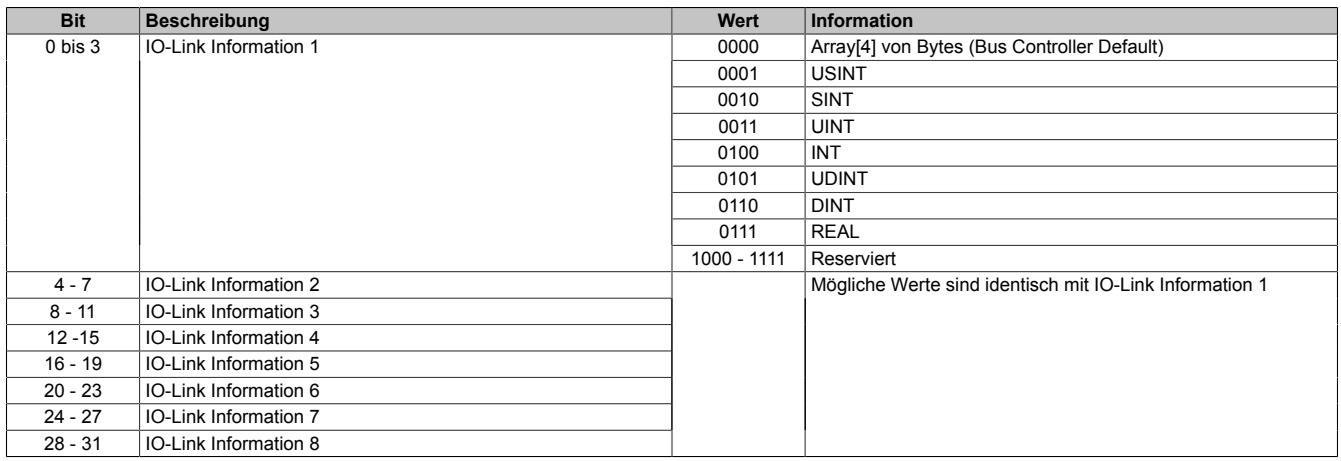

# **Information:**

**Bei Einstellung 0 (Array[4] von Bytes) werden die Bytes aus dem IO-Link Datenstrom unverändert kopiert. In allen anderen Modi wird die Byte-Reihenfolge geändert (von Big Endian auf Little Endian).**

#### **9.29.15.10.5.7 Zeitverhalten der IO-Link Kommunikation**

Während der Laufzeit muss das Modul Datensätze aus 2 verschiedenen Kommunikationsstandards verwalten. Für eine effiziente Kommunikation am X2X Link muss sichergestellt sein, dass die Zykluszeit aller X2X Module der Buszykluszeit entspricht.

#### **IO-Link spezifizierte Zykluszeiten**

In der IO-Link Spezifikation wird festgelegt, dass die Abfrage eines IO-Link Device in bestimmten Zeitabständen erfolgen muss. Dieser Zyklus wird als IO-Link Zyklus bezeichnet.

Gültige IO-Link Zykluszeiten liegen im Bereich von 0,4 ms bis 132,8 ms. Dabei werden drei verschiedene Bereiche unterschieden.

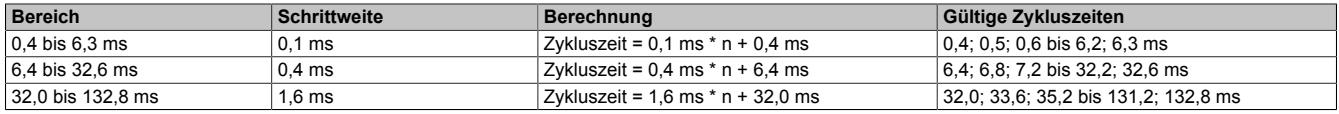

#### **Modultimer**

Als Basis für eine Synchronisation der einzelnen Kanäle verfügt das Modul über einen internen Modultimer, der global für alle Kanäle gilt. Mit Hilfe dieser festgelegten Zeitbasis können X2X und IO-Link Kommunikation miteinander synchronisiert werden. Die Periodendauer des Modultimers kann in µs vorgegeben werden. Um die Kommunikation möglichst effizient und deterministisch zu gestalten wird der Modultimer im Automatikmodus standardmäßig mit derselben Zykluszeit konfiguriert, mit der auch der X2X Link betrieben wird. Wenn nötig kann der Start des Modultimers mit Hilfe des ["TimerOffsets" auf Seite 3337](#page-3336-1) verschoben werden.

Der Zyklus des Modultimers wird automatisch mit dem X2X-Zyklus synchronisiert. Abhängig vom Verhältnis zwischen X2X- und Modultimer-Zykluszeit entstehen verschiedene Verhältnisse zwischen den Zyklen.

#### **Beispiele**

- 1 zu 1 (X2X Zyklus 1000, Timerzyklus 1000) → Immer genau ein Timerzyklus pro X2X Zyklus
	-
- 2 zu 1 (X2X Zyklus 2000, Timerzyklus 1000) → Immer genau zwei Timerzyklen pro X2X Zyklus
- 1 zu 2 (X2X Zyklus 1000, Timerzyklus 2000) → Immer genau ein Timerzyklus pro 2 X2X Zyklen
- 3 zu 5 (X2X Zyklus 1500, Timerzyklus 2500) → Immer genau 3 Timerzyklen pro 5 X2X Zyklen

# <span id="page-3334-0"></span>**Synchronbetrieb**

Im Gegensatz zum Freilaufenden Betrieb kann in dieser Betriebsart der Synchronbetrieb und die Synchronisations-Zykluszeit für jeden Kanal einzeln eingestellt werden.

Der Betriebsmodus SYNCHRON optimiert das Zusammenspiel von X2X Link und IO-Link Kommunikation. Die Ressourcen des Moduls wurden für diesen Modus ausgelegt, daher soll diese Konfiguration für die Kanäle des Moduls verwendet werden.

- Im Betriebsmodus SYNCHRON (automatisch) berechnet sich das Modul die erforderlichen Zeitparameter selbstständig. Es wird ein IO-Link Zyklus bestimmt, welcher der IO-Link Spezifikation entspricht. Die gewählte IO-Link Zykluszeit entspricht dabei dem kleinst möglichen Vielfachen der Modultimerzykluszeit, die folgende Bedingungen erfüllt:
	- Gültige IO-Link Zykluszeit
	- Größer oder gleich der minimalen Zykluszeit des Device
- Im Betriebsmodus SYNCHRON (manuell) kann der Anwender das Zeitverhalten des Moduls manuell konfigurieren. Dabei kann der Anwender sowohl die Synchronisations-Zykluszeit als auch den IO-Link Zyklus manuell über einen Faktor festlegen.

# **Synchronisations-Zykluszeit**

Synchronisations-Zykluszeit = Timer Zykluszeit \* [CfO\\_ReqCycleMultiple0x](#page-3336-2)

Die Synchronisation stellt sicher, dass Synchronisationszyklen mit derselben Synchronisationszykluszeit parallel laufen und nicht durch Timerzyklen versetzt werden.

# **IO-Link Zykluszeit**

IO-Link Zykluszeit = Synchronisations-Zykluszeit / [CfO\\_ReqCycleDivisor0x](#page-3336-3)

Der IO-Link Zyklus wird für jeden Kanal einzeln eingestellt. Wenn nötig, kann der IO-Link Zyklus des Kanals mit Hilfe eines kanalspezifischen Offsets verschoben werden. Auf diese Weise können Kanäle so aufeinander abgestimmt werden, dass sie ihre Anfragen z. B. zum selben Zeitpunkt beenden.

Bei sehr kurzen Zykluszeiten (<1 ms) kann es vorkommen, dass die Daten nicht schnell genug verarbeitet werden können. In diesem Fall verzögern sich die darauffolgenden Zyklen, was durch ein Rücksetzen des Statusbits für die Synchronisation angezeigt wird.

# **Information:**

**Wird der IO-Link Zyklus kleiner als die minimale Zykluszeit des Devices konfiguriert, so wird automatisch ein Zyklus gewählt, der folgende Bedingungen erfüllt:**

- **• Vielfaches des Modultimerzyklus**
- **• Gültige IO-Link Zykluszeit**
- **• Größer oder gleich der minimalen Zykluszeit des Device**

# **Beispiel einer Konfiguration**

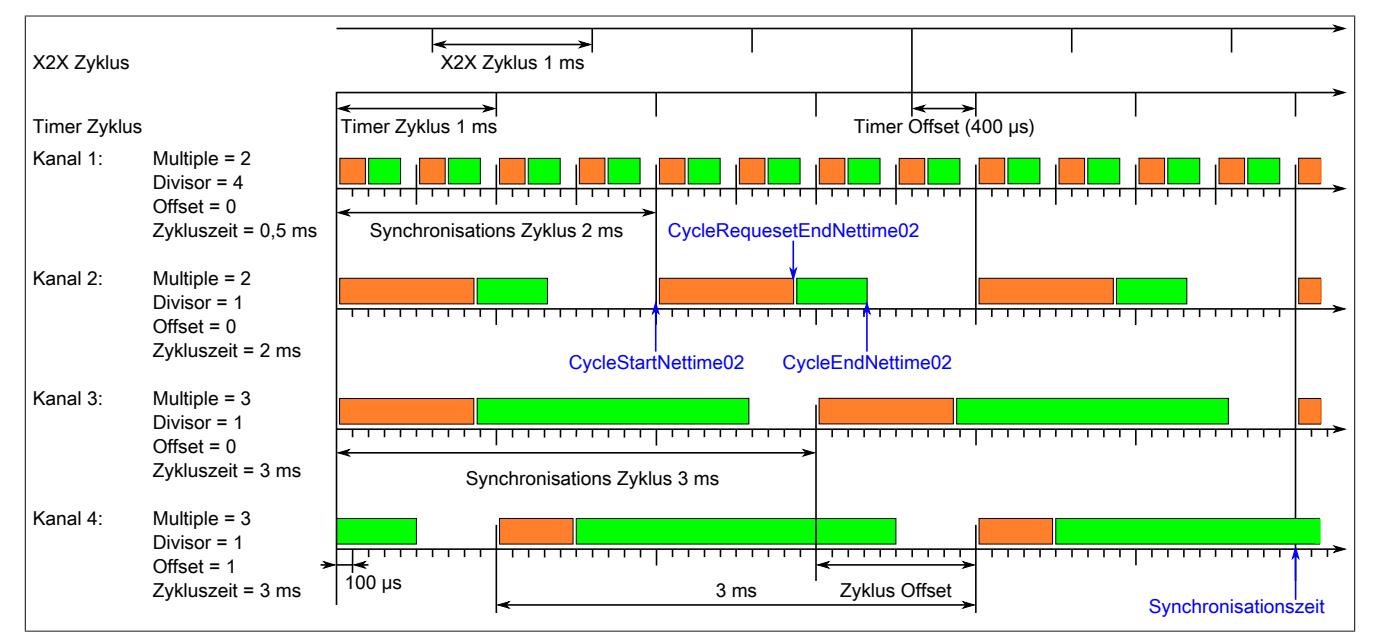

### **Der Modultimer in diesem Beispiel**

- Die Periodendauer des Modultimers wurde nicht explizit festgelegt. Sie entspricht in diesem Fall der Zykluszeit des X2X Link.
- Der Modultimer wurde mit einem Timer Offset von 400 µs beaufschlagt; d.h., der Modultimerzyklus beginnt um 400 µs versetzt zum X2X Linkzyklus.

### **Die IO-Link Kommunikation in diesem Beispiel**

- Über die Parameter ["Multiple" auf Seite 3337](#page-3336-2) und ["Divisor" auf Seite 3337](#page-3336-3) ergibt sich die kanalspezifische Zykluszeit für die IO-Link Kommunikation.
- Kanal 1 und 2 haben einen gemeinsamen Synchronisationszyklus von 2 ms. Kanal 3 und 4 haben einen gemeinsamen, durch den Offset verschobenen, Synchronisationszyklus von 3 ms.
- Kanäle starten die Abfrage zu Beginn eines gemeinsamen Synchronisationszyklus gleichzeitig.
- Der IO-Link Zyklus des vierten Kanals wurde mit einem Offset von 1 ms verzögert.
- Alle Kanäle haben einen gemeinsamen Synchronisationszyklus von 6 ms.

# **Freilaufender (asynchroner) Betrieb**

Wenn sich die Zykluszeit von IO-Link und X2X Link nicht synchronisieren lassen, kann die IO-Link Zykluszeit direkt vorgegeben werden. Die IO-Link Kommunikation läuft dabei unabhängig von Modultimer und X2X Zyklus. Bis auf ["CycleEndNettime" auf Seite 3344](#page-3343-2) können keine weiteren [NetTime-](#page-3069-0)Datenpunkte verwendet werden. Die Zykluszeit von freilaufenden IO-Link Kanälen wird über das entsprechende Register direkt vorgegeben. Allerdings können Schwankungen auftreten, wenn die Ressourcen des Moduls erschöpft sind.

# <span id="page-3336-0"></span>**TimerCycle**

Name:

CfO\_TimerCycle

Dieses Register kann zur Konfiguration der synchronen IO-Link Kommunikation genutzt werden. Falls der Modultimer nicht mit demselben Zyklus betrieben werden soll, kann in diesem Register die Periodendauer des Modultimers in µs festgelegt werden. Damit können Kanäle untereinander synchronisiert werden, auch wenn eine sehr ungewöhnliche X2X-Zykluszeit verwendet wird.

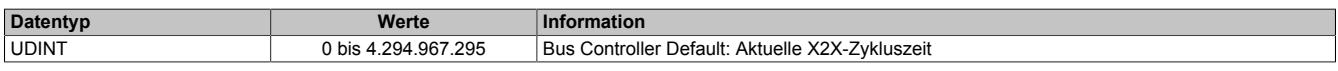

# <span id="page-3336-1"></span>**TimerOffset**

Name: CfO\_TimerOffset

Dieses Register kann zur Konfiguration der synchronen IO-Link Kommunikation genutzt werden. Falls der Modultimer zeitversetzt zum X2X Link laufen soll, kann in diesem Register festgelegt werden, um wie viele µs vorher oder nachher der Modultimer versetzt werden soll.

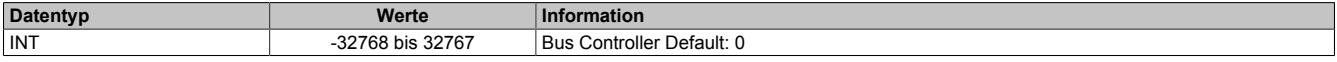

# <span id="page-3336-2"></span>**ReqCycleMultiple**

Name:

CfO\_ReqCycleMultiple01 bis CfO\_ReqCycleMultiple04

Mit diesem Register kann die Synchronisations-Zykluszeit eines Kanals manuell eingestellt werden. Diese Zyklus-zeit kann zusammen mit dem Register ["ReqCycleDivisor" auf Seite 3337](#page-3336-3) genutzt werden, um die IO-Link Zykluszeit festzulegen. Siehe ["Synchronbetrieb" auf Seite 3335](#page-3334-0) für ein Beispiel.

# **Information:**

**Falls für einen IO-Link Kanal dieses Register nicht festgelegt oder mit null vorgegeben ist, werden die Werte der Register CycleMultiple und CycleDivisor automatisch beim Hochlauf des Moduls berechnet.**

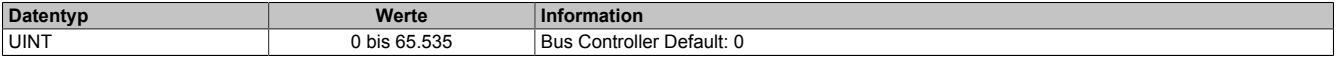

# <span id="page-3336-3"></span>**ReqCycleDivisor**

Name:

CfO\_ReqCycleDivisor01 bis CfO\_ReqCycleDivisor04

Dieses Register kann zusammen mit ["ReqCycleMultiple" auf Seite 3337](#page-3336-2) genutzt werden, um die IO-Link Zykluszeit festzulegen. Siehe ["Synchronbetrieb" auf Seite 3335](#page-3334-0) für ein Beispiel.

# **Information:**

**Falls für einen IO-Link Kanal dieses Register nicht festgelegt oder mit null vorgegeben ist, werden die Werte der Register CycleMultiple und CycleDivisor automatisch beim Hochlauf des Moduls berechnet.**

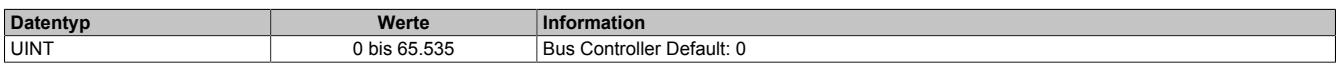

# <span id="page-3336-4"></span>**ReqCycleOffset**

Name:

CfO\_ReqCycleOffset01 bis CfO\_ReqCycleOffset04

Mit diesem Register kann der IO-Link Zyklus eines Kanals zum Synchronisationszyklus verschoben werden. Diese Verschiebung kann sinnvoll sein, wenn alle Kanäle mit der selben Zykluszeit laufen. In diesem Fall werden alle Kanäle gleichzeitig fertig, was dazu führen kann, dass das Modul nicht alle Daten rechtzeitig verarbeitet. Über Offsets können solche Engpässe verhindert und das Datenaufkommen gleichmäßiger verteilt werden.

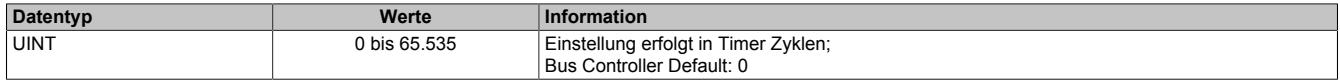

# <span id="page-3337-0"></span>**ReqCycleTime**

Name:

CfO\_ReqCycleTime01 bis CfO\_ReqCycleTime04

Dieses Register wird bei der freilaufenden (asynchronen) IO-Link Kommunikation genutzt. Es enthält die direkt vorgegebene Zykluszeit in µs für die IO-Link Abfrage.

# **Information:**

- **• Im freilaufenden Modus dürfen bis auf ["CycleEndNettime" auf Seite 3344](#page-3343-2) keine [NetTime-](#page-3069-0)Datenpunkte verwendet werden.**
- **• Unterschreitet die vorgegebene Zykluszeit der IO-Link Kommunikation die minimale Zykluszeit des Devices, werden die IO-Link Daten mit der minimalen Zykluszeit des Devices abgefragt.**
- **• Für eine effiziente IO-Link Kommunikation, sollte der eingestellte Abfragezyklus den spezifizierten IO-Link Zykluszeiten entsprechen. Bei einem unpassenden Wert wird automatisch die nächste passende Zykluszeit verwendet.**

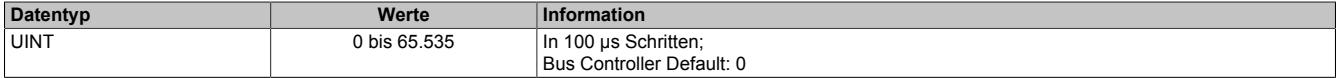

### <span id="page-3338-0"></span>**9.29.15.10.6 IO-Link Kommunikation**

Wenn der entsprechende IO-Link Kanal des Moduls im Automation Studio auf "operate" konfiguriert wurde, versucht das Modul IO-Link Prozessdaten mit dem angeschlossenen IO-Link Device auszutauschen. Für jeden aktiven IO-Link Kanal werden im Speicher des Moduls 8 Register InputData0x y und 8 Register OutputData0x y allokiert.

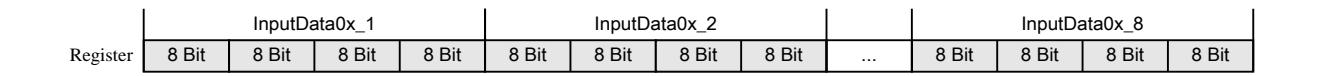

Um den tatsächlichen IO-Link Frame zu definieren, muss festgelegt wie viele der maximal 8 Register genutzt werden und welchen Datentyp die IO-Link Daten haben.

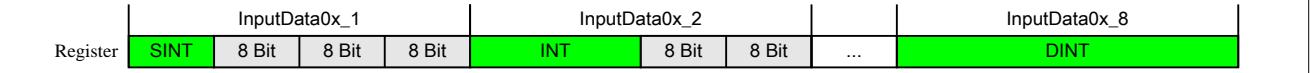

Aus diesen initialisierten Datenpunkten ergibt sich anschließend der IO-Link Frame, für die Kommunikation mit dem IO Link Device.

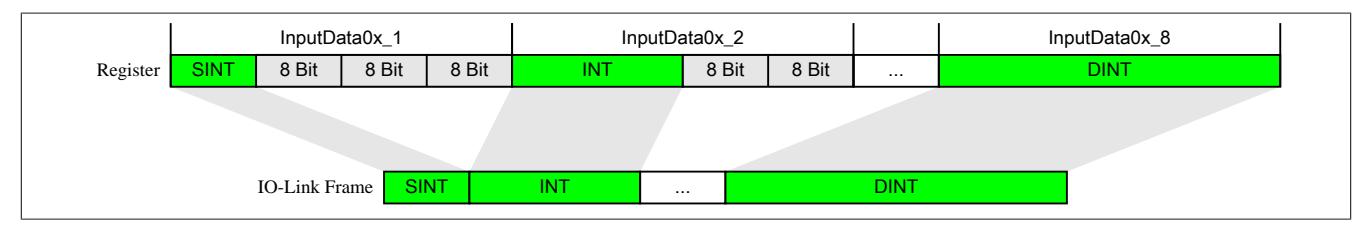

Um die IO-Link Daten bis zur SPS zu übertragen, muss bei der Datentypdefinition für die IO-Link Kommunikation auch die Bandbreite des X2X Links beachtet werden. Diese Einschränkung kann minimiert werden, wenn statt der Standarddatentypen die sogenannte "OCTET"-Datenpunkte bzw. "mutiplexed OCTET"-Datenpunkte verwendet werden.

# **Byte-Arrays "OCTET":**

Pro Kanal und Richtung sind 8 Register mit bis zu 32 Bit vorgesehen. Auf diese Weise können 8 Datenpunkte übertragen werden. Falls diese Datenmenge nicht ausreicht, kann ein Bytearray für die Erzeugung des IO-Link Frames verwendet werden. Dabei muss der Anwender die Aufteilung der IO-Link Frames innerhalb der Applikation bewerkstelligen und die Byteorder im IO-Link Device beachten.

# **Byte-Arrays "multiplexed OCTET":**

Bei der Übertragung der IO-Link Daten über den X2X Link ist zu beachten, dass nicht alle 32 Byte der 4 IO-Link Kanäle gleichzeitig am zyklischen Teil des X2X Links angemeldet werden können. In Eingangsrichtung wurde das Modul diesbezüglich erweitert. Die Daten können time multiplexed im Hintergrund übertragen werden. Je nach Datenmenge werden dabei mehrere X2X-Zyklen benötigt, um neue Daten zwischen dem Modul und der Steuerung zu übertragen. In Ausgangsrichtung steht dieser Modus nicht zur Verfügung. Deshalb können IO-Link Ausgangsdaten nur mit einer maximalen Länge von 27 Byte erzeugt werden.

#### **SIO-Modus**

"SIO" steht für Standard-I/O und beschreibt eine alternative Verwendung für den Anschluss C/Qx. Wenn ein Kanal des Moduls nicht für die IO-Link Kommunikation benötigt wird, kann das Pin als Standard-IO verwendet werden. Der Anwender kann entscheiden, ob er den Standard-IO als Eingang oder Ausgang verwenden möchte. Der IO-Link Standard lässt außerdem zu, dass die IO-Link Kommunikation gestoppt und wieder gestartet werden kann. Sollte die IO-Link Kommunikation während der Laufzeit gestoppt werden, kann der Anschuss C/Qx als Standard-Ausgang verwendet werden.

# <span id="page-3339-0"></span>**9.29.15.10.6.1 OutputData**

Name:

OutputData01\_1 bis OutputData04\_8

Ausgangsdaten vom IO-Link Device im IO-Link Kommunikationsmodus. Alternativ kann auch ein Bytearray verwendet werden. Der Anwender muss sich dann selbst um die Aufteilung der Bytes in die benötigten Datentypen kümmern.

Über das Register ["PDO\\_TypeInfo" auf Seite 3334](#page-3333-0) kann konfiguriert werden, wie viele Bytes aus den Ausgangsregistern in den IO-Link Frame übernommen werden sollen.

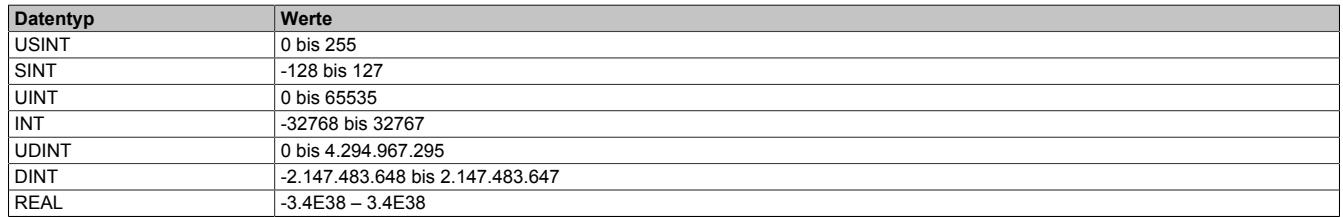

# <span id="page-3339-1"></span>**9.29.15.10.6.2 Digitale SIO-Ausgänge**

Name:

DigitalOutput01 bis DigitalOutput04

DisablePowerSupply01 bis DisablePowerSupply04

Wenn ein Kanal im SIO-Modus (SIO-Ausgang) betrieben wird, kann über dieses Register der SIO-Ausgange des IO-Link Kanals gesteuert werden. Zusätzlich lässt sich die Versorgung jedes IO-Link Kanals individuell ein- bzw. ausschalten.

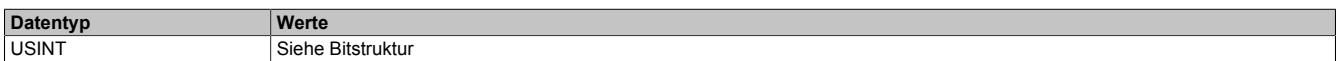

Bitstruktur:

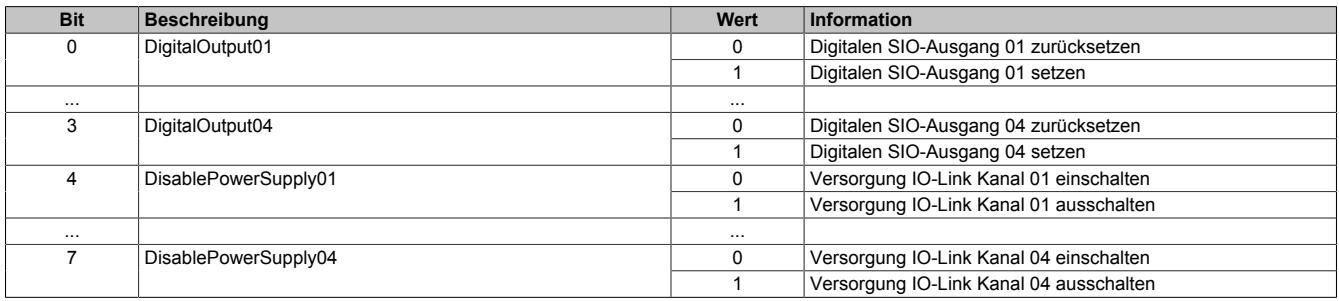

# <span id="page-3339-2"></span>**9.29.15.10.6.3 InputData**

Name:

InputData01\_1 bis InputData04\_8

Eingangsdaten vom IO-Link Device im IO-Link Kommunikationsmodus. Alternativ kann auch ein Bytearray verwendet werden. Der Anwender muss sich dann selbst um die Aufteilung der Bytes in die benötigten Datentypen kümmern.

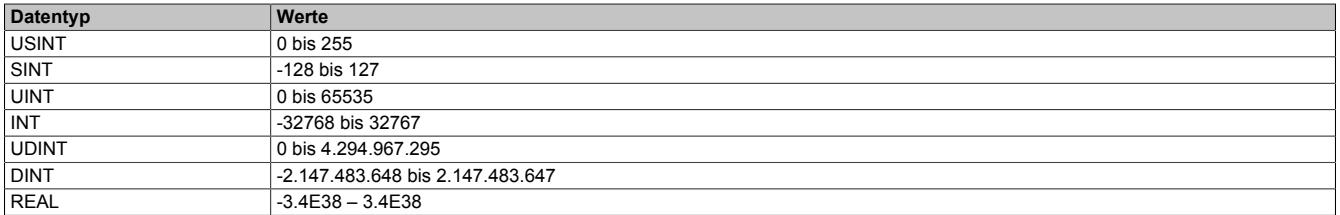

# <span id="page-3340-0"></span>**9.29.15.10.6.4 Digitale SIO-Eingänge**

Name:

DigitalInput01 bis DigitalInput04

Wenn ein Kanal im SIO-Modus (SOI-Eingang) betrieben wird, kann über dieses Register der Eingangszustand des Kanals eingelesen werden.

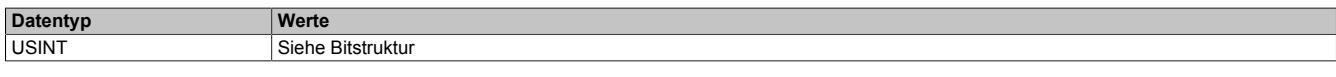

#### Bitstruktur:

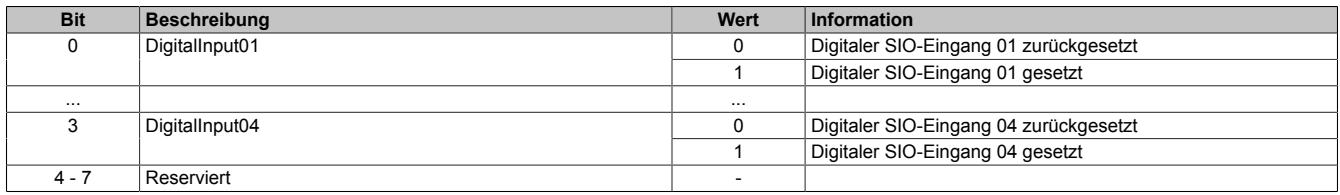

### **9.29.15.10.7 IO-Link Statusrückmeldung**

Im nachfolgenden Kapitel werden die Statusregister der IO-Link Kommunikation erläutert. Die Statusinformationen geben Auskunft über die aktuelle Situation zwischen Modul und IO-Link Device. Sie können von der Steuerung abgerufen und im Applikationstask ausgewertet werden.

### <span id="page-3340-1"></span>**9.29.15.10.7.1 Sync (Statusbyte)**

Name: Synchronized01 bis Synchronized04 CycleEnd01 bis CycleEnd04

Über dieses Statusregister meldet das Modul, ob während des letzten Modulzyklus eine fehlerfreie Kommunikation mit dem Device möglich war.

- Die CycleEnd-Bits zeigen an, ob die zuletzt an das IO-Link Device gesendeten Daten verarbeitet wurden. Die CycleEnd-Bits werden nach jedem X2X-Zyklus zurückgesetzt.
- Die Synchronized-Bits zeigen an, dass der Kanal fehlerfrei synchronisiert ist.

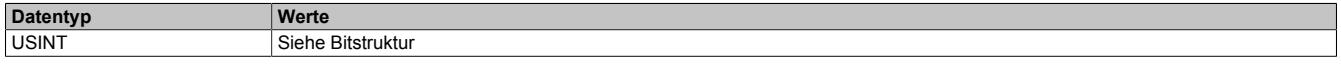

# Bitstruktur:

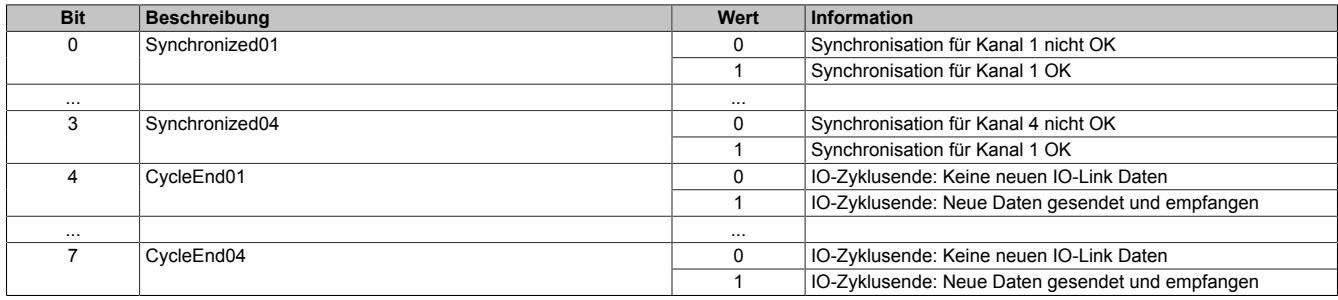

# <span id="page-3341-0"></span>**9.29.15.10.7.2 Überlast (Statusbyte)**

Name:

Overload01 bis Overload04

Über dieses Statusregister meldet das Modul, ob auf der Kanalversorgung oder Datenleitung eine Überlast in Form von Überstrom oder Übertemperatur aufgetreten ist.

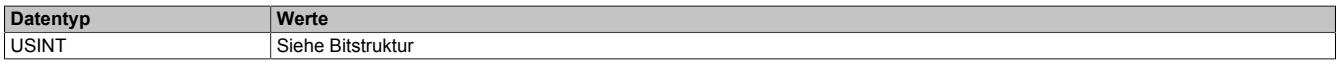

# Bitstruktur:

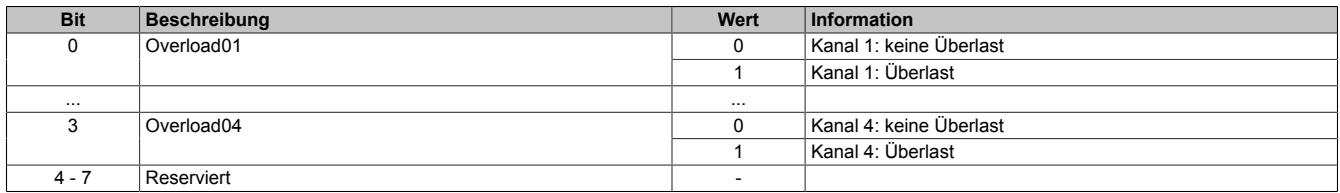

# <span id="page-3342-0"></span>**9.29.15.10.7.3 ChannelStatus**

Name:

ChannelStatus01 bis ChannelStatus04

Mit Hilfe dieses Registers wird der aktuelle Status des IO-Link Kanals angezeigt.

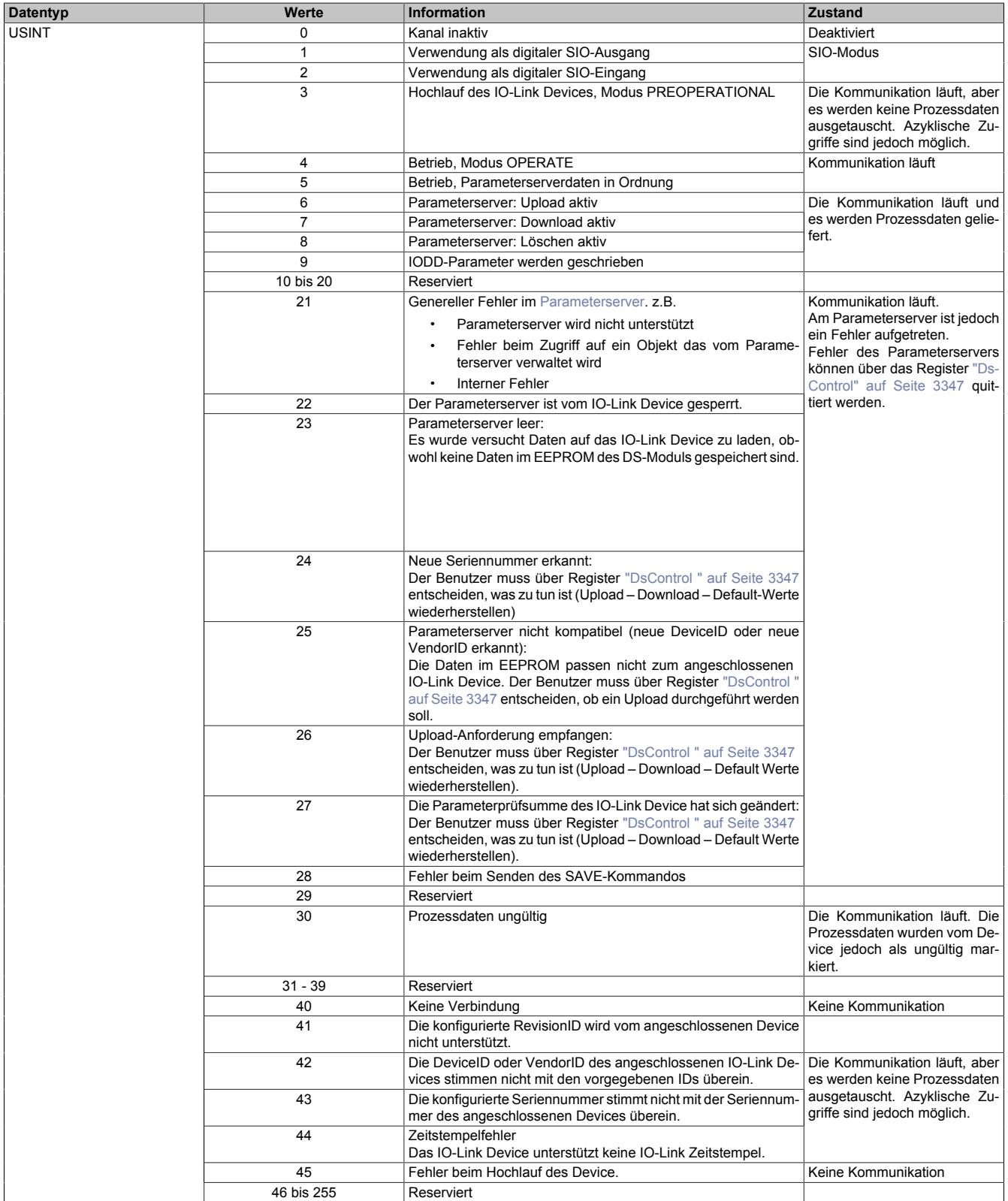

# <span id="page-3343-0"></span>**9.29.15.10.7.4 FrameCount**

Name:

FrameCount01 bis FrameCount04

In diesem Register werden die empfangenen IO-Link Frames gezählt. Im Gegensatz zu den [Sync-Bits](#page-3340-1) stellt das FrameCount Register sicher, dass wirklich alle Frames erkannt werden. Selbst bei Verlust von X2X Zyklen, oder wenn der IO-Link Zyklus schneller ist als der X2X Zyklus.

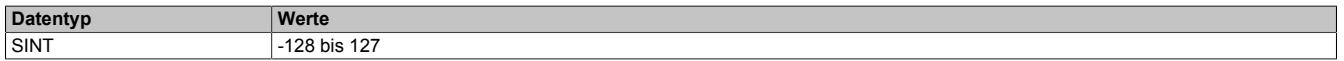

### <span id="page-3343-1"></span>**9.29.15.10.7.5 CycleStartNettime**

Name:

CycleStartNettime01 bis CycleStartNettime04

Mit Hilfe dieses Registers kann der Wert der NetTime, zum Startzeitpunkt des letzten IO-Link Zyklus, ausgelesen werden.

Für weitere Informationen zu NetTime und Zeitstempel siehe ["NetTime Technology" auf Seite 3070.](#page-3069-0)

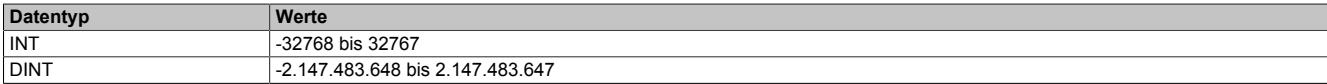

### <span id="page-3343-2"></span>**9.29.15.10.7.6 CycleEndNettime**

Name:

CycleEndNettime01 bis CycleEndNettime04

Mit Hilfe dieses Registers kann der Wert der NetTime, zum Endzeitpunkt des letzten IO-Link Zyklus, ausgelesen werden.

Für weitere Informationen zu NetTime und Zeitstempel siehe ["NetTime Technology" auf Seite 3070.](#page-3069-0)

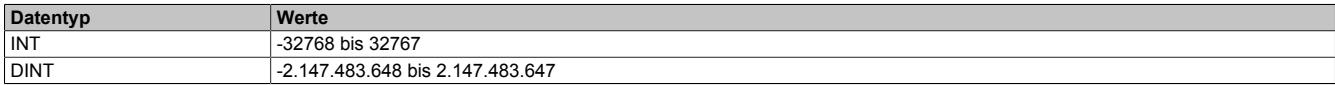

#### **9.29.15.10.8 IO-Link Event-Schnittstelle**

Bei der Event-Schnittstelle handelt es sich um eine interruptgesteuerte Hintergrund-Kommunikation. Sie ermöglicht den angeschlossenen IO-Link Devices spezielle Nachrichten, sogenannte "Eventcodes", an den Master zu senden.

Das Modul kann bis zu 16 dieser Nachrichten empfangen, zwischenpuffern und für den Abruf von der Steuerung bereitstellen. Im Wesentlichen wird dafür ein FIFO-Speicher genutzt, der unabhängig von der zyklischen Kommunikation verwaltet wird.

# **Information:**

**Wenn eine Nachricht über die Event-Schnittstelle empfangen wird und der FIFO-Speicher voll, wird die älteste Nachricht im Puffer überschrieben. In seltenen Fällen kann das dazu führen, dass Nachrichten verloren gehen, bevor sie ausgewertet wurden.**

#### **Ablauf beim Lesen eines Events**

- Ein neues Events wurde vom Device ausgelöst. Dies wird durch die Erhöhung von ["EventPortSeq" auf](#page-3344-0) [Seite 3345](#page-3344-0) angezeigt.
- Eventdaten können mit Hilfe der Register ["EventQualifier" auf Seite 3345](#page-3344-1) und ["EventCode" auf Seite 3345](#page-3344-2) ausgelesen werden.
- Das Event muss quittiert werden. Dazu muss die Sequenznummer aus ["EventPortSeq" auf Seite 3345](#page-3344-0) in die Sequenznummer von ["EventQuit" auf Seite 3346](#page-3345-0) kopiert werden.
- Erst nach der Quittierung des Events wird das nächste Event übergeben.

### <span id="page-3344-0"></span>**9.29.15.10.8.1 EventPortSeq**

# Name:

**EventPortSeq** 

In diesem Register wird die Sequenznummer erhöht, sobald ein neues Ereignis von einem IO-Link Devices generiert wurde. Zusätzlich wird noch die betreffende Kanalnummer angezeigt.

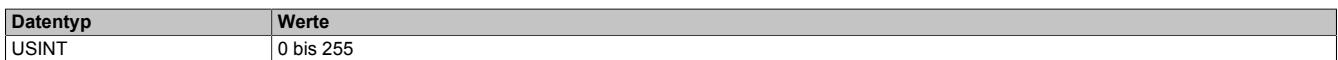

#### Bitstruktur:

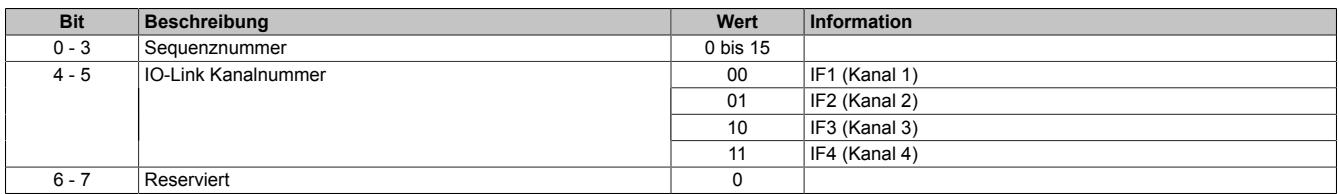

### <span id="page-3344-1"></span>**9.29.15.10.8.2 EventQualifier**

#### Name:

# **EventQualifier**

In diesem Register werden zusätzliche Informationen zu dem Ereignis abgebildet.

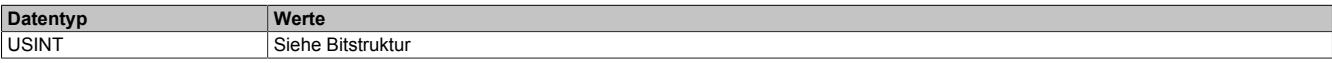

### Bitstruktur:

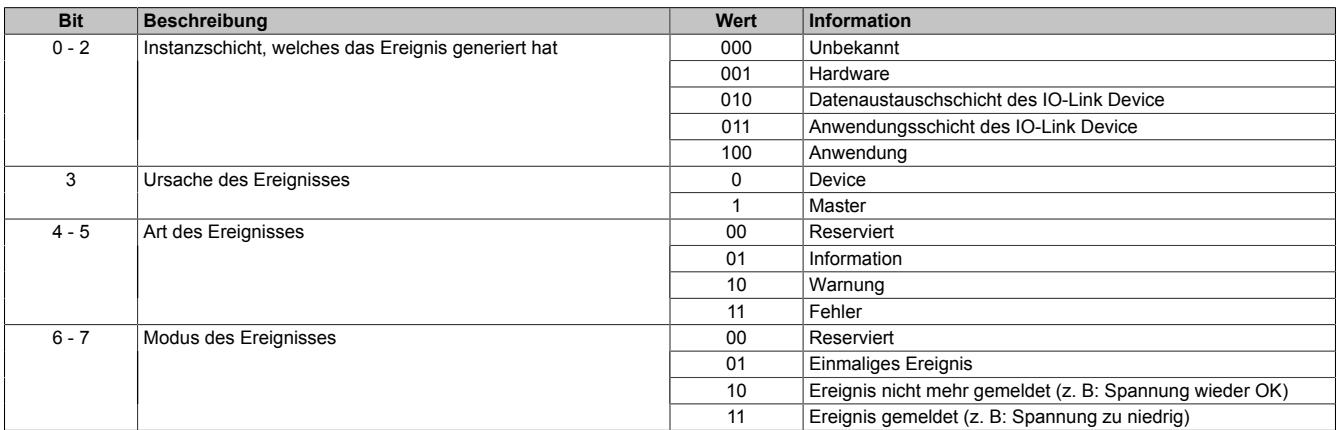

### <span id="page-3344-2"></span>**9.29.15.10.8.3 EventCode**

Name:

**EventCode** 

In diesem Register wird der Ereigniscode des übertragenen Ereignisses abgebildet. Die Ereigniscodes können aus herstellerspezifischen bzw. durch die IO-Link Spezifikation vorgegebenen Ereigniscodes bestehen.

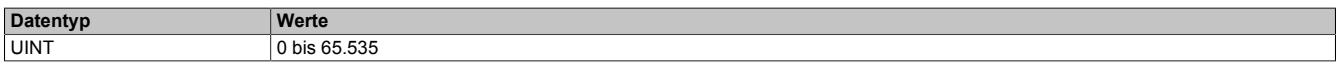

#### <span id="page-3344-3"></span>**9.29.15.10.8.4 EventsLeft**

Name:

EventsLeft

Dieses Register gibt die Anzahl der noch nicht verarbeiteten Ereignisse im FIFO-Speicher an.

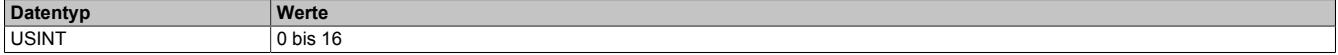

# <span id="page-3345-0"></span>**9.29.15.10.8.5 EventQuit**

Name:

**EventQuit** 

Mit Hilfe dieses Register können Ereignisse quittiert werden. Dazu muss die Sequenznummer des zu quittierenden Ereignisses in dieses Register kopiert werden.

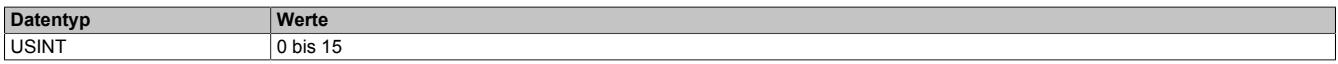

### <span id="page-3345-1"></span>**9.29.15.10.8.6 EventQuitReadBack**

Name:

EventQuitReadBack

Dieses Register enthält die Sequenznummer des zuletzt quittierten Ereignisses.

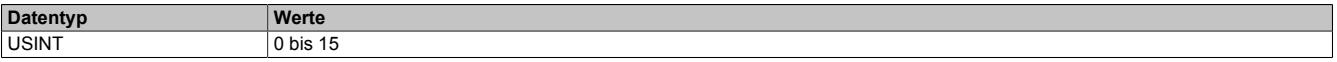

#### <span id="page-3345-2"></span>**9.29.15.10.9 IO-Link Parameterserver**

Beim Parameterserver handelt es sich um eine Funktion, die von der IO-Link Spezifikation definiert wird. Im Modul ist diese Funktion grundsätzlich aktiviert und kann mit Hilfe des Registers ["CfO\\_DS\\_Config" auf Seite 3348](#page-3347-0) verwaltet werden.

Der Parameterserver erlaubt dem Modul, Konfigurationsparameter des angeschlossenen IO-Link Devices auszulesen. Die Daten des Drittanbietergerätes werden im EEPROM gespeichert und können anschließend z. B. nach dem Austausch des IO-Link Devices automatisch wiederhergestellt werden.

# **Information:**

**Die Auswahl der übertragenen Konfigurationsdaten, hängt vom angeschlossenen IO-Link Device ab. Das Modul fungiert lediglich als Datenspeicher. Es fordert die Konfigurationsdaten des IO-Link Gerätes an, speichert die Antwort und überträgt die erhaltenen Informationen bei Bedarf wieder an das angeschlossene IO-Link Device.**

**Eine Veränderung der ausgelesenen Parameterserver-Daten im Speicher des Moduls ist nicht vorgesehen.**

# **Der Eventcode 0xFF91**

Das Modul ist in der Lage die "Datenspeicher-Upload-Anforderung" (Eventcode 0xFF91) des angeschlossenen IO-Link Devices zu verarbeiten, um den Speicher des Parameterservers im Modul automatisch zu verwalten.

Im Standard wurde nicht genau festgelegt, wann der Eventcode erzeugt werden muss. Die meisten IO-Link Devices erzeugen ihn, sobald sich die Konfigurationsparameter ändern. Bei einigen IO-Link Devices kann es vorteilhaft sein die Up- und Download-Vorgänge manuell anzufordern. Für diesen Zweck bietet das Modul die Möglichkeit, die Übertragung der Parameterserverdaten an die individuellen Bedürfnisse der Applikation anpassen.

# **Information:**

**Die automatische Verwaltung kann genutzt werden, wenn das angeschlossene IO-Link Devices des Drittanbieters die Funktion Parameterserver unterstützt und den Eventcode erzeugen kann.**

# **Der Parameterserver**

Wenn vom IO-Link Device unterstützt, können mit Hilfe des IO-Link Parameterservers z. B. applikationsspezifische Konfiguration des Devices vom IO-Link Master ausgelesen werden. Der Parameterserver des Moduls ist grundsätzlich aktiviert und kann mit Hilfe eines Steuerungsregisters verwendet werden.

Welche Datenspeicherparameter übertragen werden, hängt vom angeschlossenen IO-Link Device ab. Die ausgelesenen Informationen werden im EEPROM des Moduls gespeichert und können z. B. automatisch nach dem Austausch des Device wieder eingespielt werden.

Das Modul ist in der Lage die Datenspeicher-Upload-Anforderung (Ereigniscode 0xFF91) der IO-Link Spezifikation zu verarbeiten. Die Anforderung wird in der Regel ausgelöst, wenn Parameter auf dem Device geändert werden. Je nach Konfiguration kann in diesem Fall ein Upload der Datenspeicherdaten gestartet werden (Standard).

# **Automatische Verwaltung der Datenspeicherparameter**

Die automatische Verwaltung wurde gemäß IO-Link Spezifikation gestaltet. Da der IO-Link Standard an dieser Stelle tolerant gestaltet wurde, kann es sein, dass einige IO-Link Devices eine andere Behandlung erfordern. Diese kann über das Register konfiguriert werden.

Up- bzw. Download wird ausgeführt, wenn folgende Bedingungen zutreffen:

- DsControl0 $x = 1$
- Während des Device-Hochlaufs oder wenn eine Datenspeicher-Upload-Anforderung empfangen wurde.

# **Offline-Parameterierung**

Bei der Offline-Parameterierung werden die im Automation Studio eingestellten Konfigurationsdaten für das Device im Projekt gespeichert und nach dem Download des Projekts bzw. nach erstellen der Speicherkarte für die CPU automatisch konfiguriert. Anders als beim Parameterserver, wo die Werte aus einem vorhandenen Device ausgelesen werden, werden die Werte in diesem Fall direkt von der Applikation vorgegeben. Die Werte werden nach dem Download nur ein einziges mal automatisch parametriert. Erst wenn vom Automation Studio eine neue Parameterdatei kommt, das Device getauscht wurde, oder wenn der Download manuell durch die Bibliothek gestartet wird, wird der Vorgang wiederholt.

Diese Funktion arbeitet unabhängig vom Parameterserver. Wenn der Parameterserver jedoch aktiviert ist, so startet dieser bei Bedarf nach der Offline-Parametrierung und speichert die entsprechenden Daten. Bei einem Austausch des Devices werden in diesem Fall die Daten vom Parameterserver auf das Device geladen.

# <span id="page-3346-0"></span>**9.29.15.10.9.1 DsControl**

Name:

DsControl01 bis DsControl04

Mit Hilfe dieses Registers wird der ["Parameterserver" auf Seite 3346](#page-3345-2) manuell gesteuert. Jede Aktion wird beim Setzen des entsprechenden Wertes genau einmal ausgeführt. Soll dieselbe Aktion mehrfach ausgeführt werden, so muss zwischendurch dieses Register auf den Wert 0 gesetzt werden.

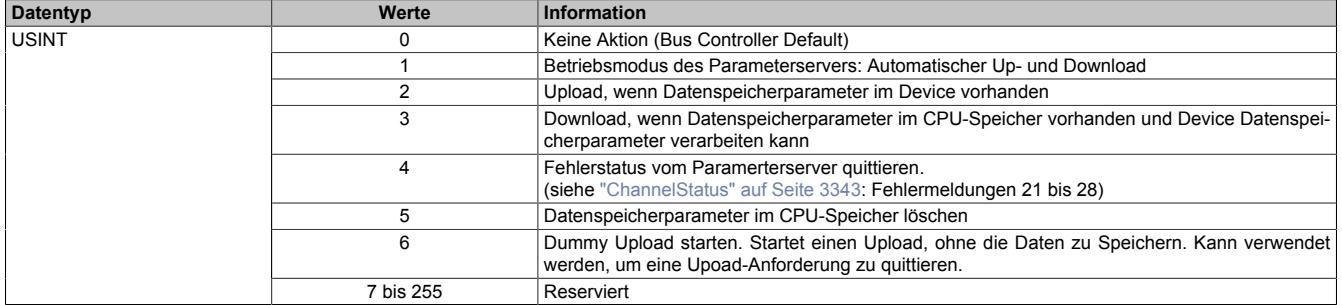

# <span id="page-3346-1"></span>**9.29.15.10.9.2 DsProgress**

Name:

DsProgress01 bis DsProgress04

Mit Hilfe dieser Register meldet das Modul den Fortschritt des Up- bzw. Downloads vom Parameterserver. Die Werte von 0 bis 100 können z. B. zur Implementierung einer Fortschrittsanzeige genutzt werden.

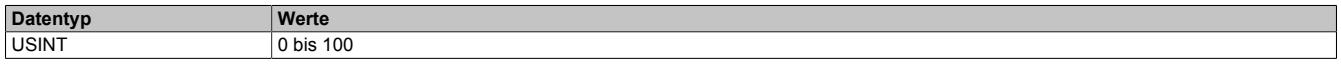

# <span id="page-3347-0"></span>**9.29.15.10.9.3 CfO\_DS\_Config**

# Name:

CfO\_DS\_Config01 bis CfO\_DS\_Config04

Mit Hilfe dieser Register kann das Verhalten des Parameterservers eingestellt werden (bei manuellem Betrieb des Parameterservers). Dabei wird jedem Auslöseereignis eine entsprechende Reaktion zugeordnet.

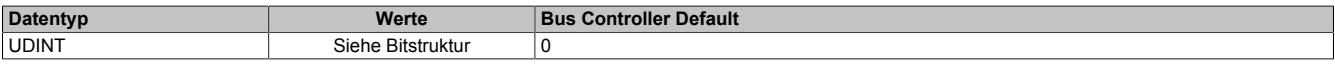

#### Bitstruktur:

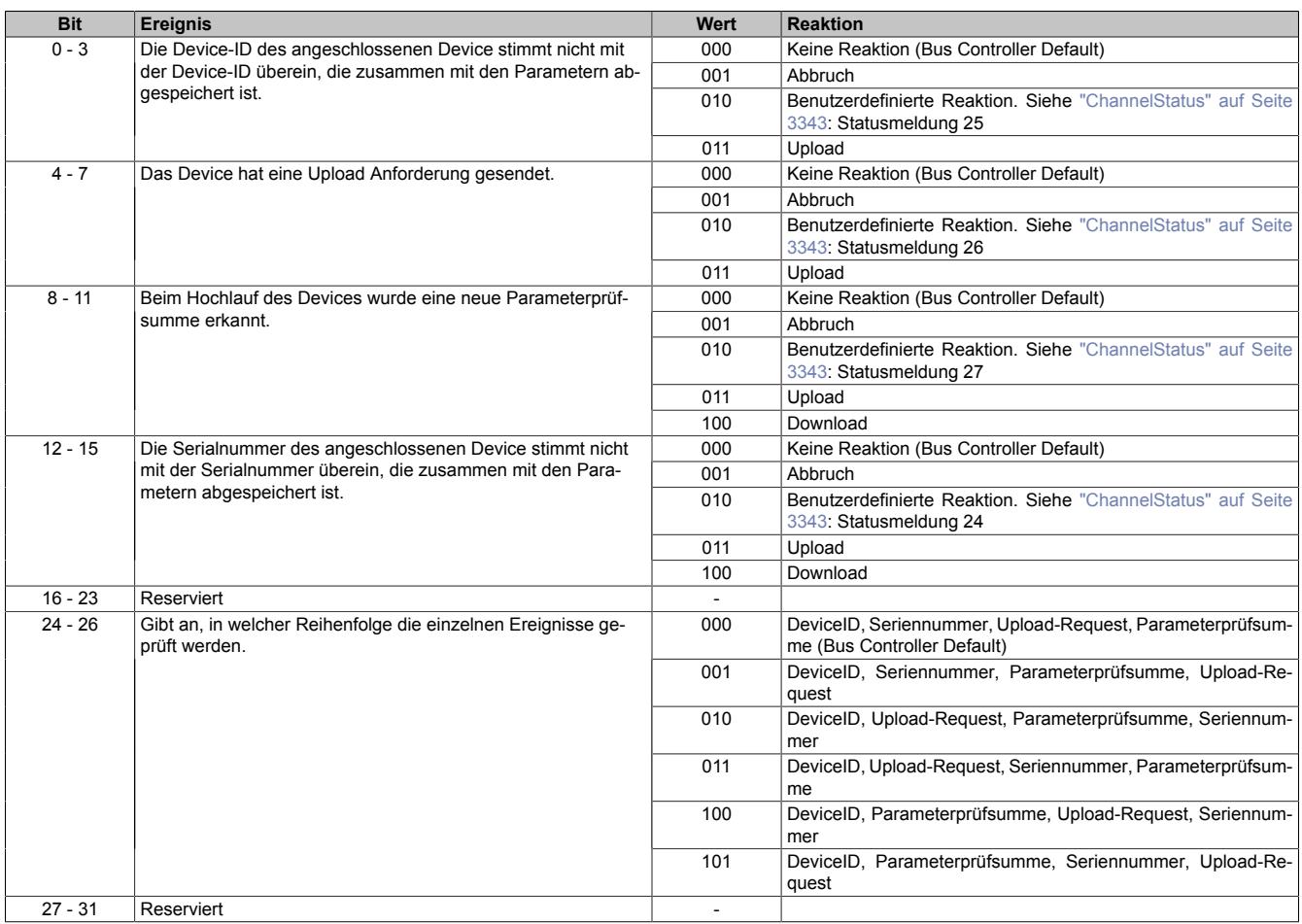

# <span id="page-3347-1"></span>**9.29.15.10.9.4 CfO\_DS\_SaveCtrl**

#### Name:

CfO\_DS\_SaveCtrl01 bis CfO\_DS\_SaveCtrl04

Dieses Register wird zusammen mit ["CfO\\_DS\\_SaveData" auf Seite 3349](#page-3348-0) verwendet.

Einige IO-Link Devices müssen angewiesen werden, eingespielte Datenspeicherparameter nach einem Download remanent zu speichern. Um diese Parameter bei diesen Devices in den remanenten Speicher zu übernehmen, muss der in diesen Registern hinterlegte Index und Subindex zusammen mit den Speicherbefehl gesendet werden (z. B. Wert 163 auf Index 2, Subindex 0).

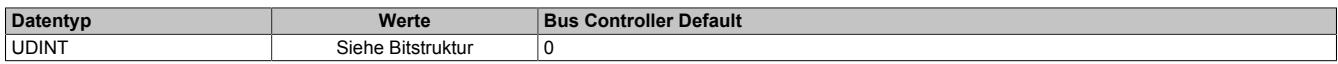

#### Bitstruktur:

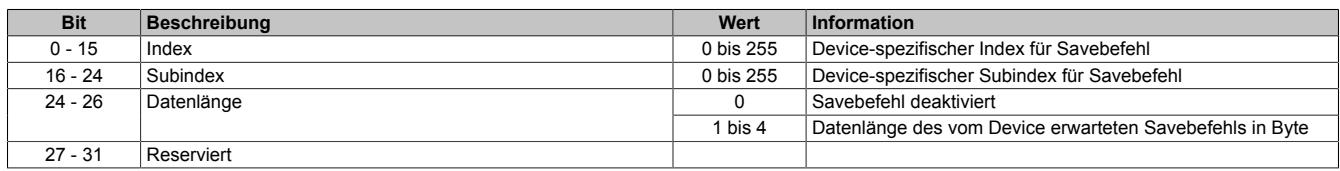
## **9.29.15.10.9.5 CfO\_DS\_SaveData**

Name:

CfO\_DS\_SaveData01 bis CfO\_DS\_SaveData04

Dieses Register wird zusammen mit ["CfO\\_DS\\_SaveCtrl" auf Seite 3348](#page-3347-0) verwendet und beinhaltet den Wert, der auf den im Register CfO\_DS\_SaveCtrl konfigurierten Index geschrieben wird.

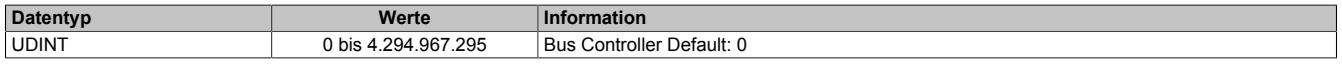

### <span id="page-3348-0"></span>**9.29.15.10.10 IO-Link Zeitstempel**

Die IO-Link Zeitstempelregister erlauben eine Zuordnung von IO-Link Zeitstempeln zur NetTime einer Steuerung und umgekehrt.

Dadurch können Wertänderungen des IO-Link Device zeitlich genau der NetTime der Steuerung zugeordnet werden und umgekehrt. Ereignisse können mit einer höheren zeitlichen Auflösung erfasst bzw. ausgelöst werden, als es der IO-Link Zyklus erlauben würde. Dies ermöglicht eine zeitgenaue Reaktion der Steuerung auf Signale vom Sensor und umgekehrt. Die Auflösung hängt dabei von den verwendeten Devices ab.

Für weitere Informationen zu NetTime und Zeitstempel siehe ["NetTime Technology" auf Seite 3070.](#page-3069-0)

#### **Beispiele**

- Bei einem Eingangs-Device wird der Zeitstempel direkt vom Device bei Auftreten eines bestimmten Ereignisses (z. B. Lichtschranke unterbrochen) gespeichert und anschließend über IO-Link übertragen. Der IO-Link Master rechnet diesen IO-Link spezifischen Zeitstempel in einen NetTime-Zeitstempel um, welcher Systemweit verwendet werden kann.
- In Ausgangsrichtung wird ein umgerechneter Zeitstempel über IO-Link zum Device übertragen. Das Ausgangs-Device reagiert zum entsprechenden Zeitpunkt und führt das vorgesehene Ereignis aus (z. B. das Schließen eines Schalters).

# **Information:**

- **• Die Zeitstempelfunktion ist gerätespezifisch und wird nicht vom jedem IO-Link Device unterstützt.**
- **• Diese Funktion kann nicht genutzt werden, wenn der Kanal freilaufend (asynchron) betrieben wird.**

## **9.29.15.10.10.1 IoLinkTimestampIn**

Name:

IoLinkTimestampIn01 bis IoLinkTimestampIn04

In diesem Register wird der NetTime-Zeitpunkt angezeigt, an dem das Applikationsereignis aufgetreten ist.

Für weitere Informationen zu NetTime und Zeitstempel siehe ["NetTime Technology" auf Seite 3070.](#page-3069-0)

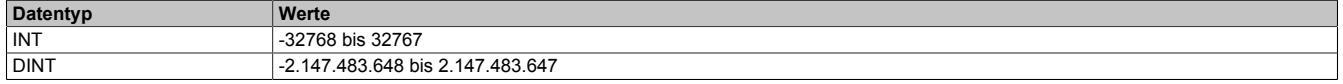

## **9.29.15.10.10.2 IoLinkTimestampInStatusSeq**

Name:

IoLinkTimestampInStatusSeq01 bis IoLinkTimestampInStatusSeq04

In diesem Register werden Informationen über den [Eingangszeitstempel](#page-3348-0) angezeigt.

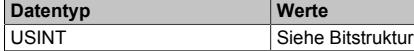

#### Bitstruktur:

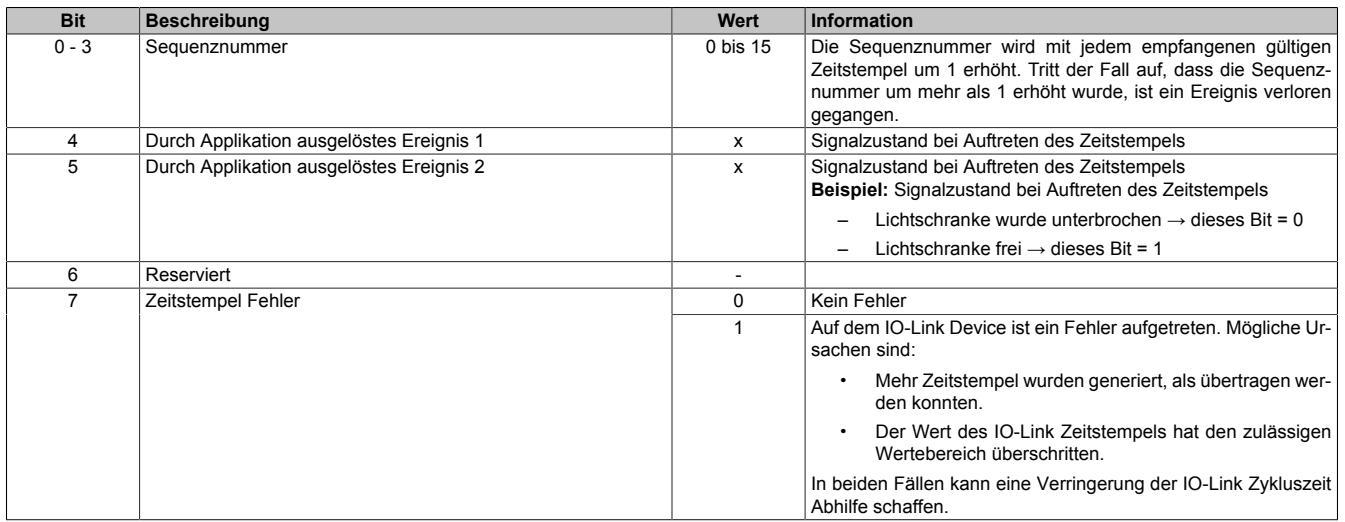

## **9.29.15.10.10.3 IoLinkTimestampOut**

Name:

IoLinkTimestampOut01 bis IoLinkTimestampOut04

In dieses Register kann der Anwender die NetTime für den Ausgangszeitstempel schreiben.

Die NetTime wird automatisch in einen IO-Link Zeitstempel umgerechnet. Das Ereignis wird zur festgelegten Net-Time ausgelöst. Die Quittierung erfolgt über das Register ["IoLinkTimestampOutStatus" auf Seite 3351.](#page-3350-0)

Für weitere Informationen zu NetTime und Zeitstempel siehe ["NetTime Technology" auf Seite 3070.](#page-3069-0)

# **Information:**

**Die NetTime muss mindestens drei IO-Link Zyklen in der Zukunft liegen, ansonsten wird eine Warnung in IoLinkTimestampOutStatus gesetzt.**

**Der Datentyp dieses Registers muss mit dem im Register ["ChannelMode" auf Seite 3332,](#page-3331-0) Bit 26 eingestellten Format übereinstimmen.**

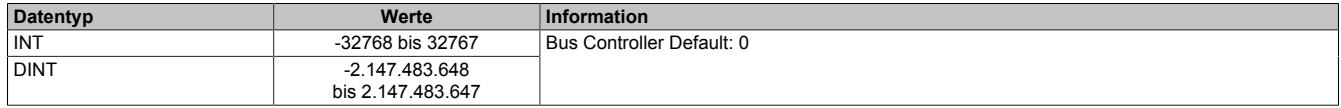

## <span id="page-3350-1"></span>**9.29.15.10.10.4 IoLinkTimestampOutCtrlSeq**

Name:

IoLinkTimestampOutCtrlSeq01 bis IoLinkTimestampOutCtrlSeq04

Mit Hilfe dieses Register wird die Übernahme des [Zeitstempels](#page-3348-0) gesteuert.

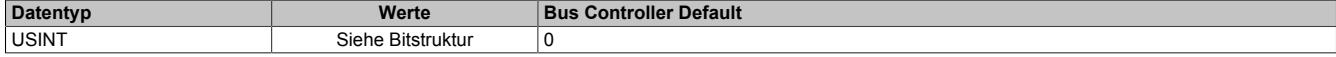

#### Bitstruktur:

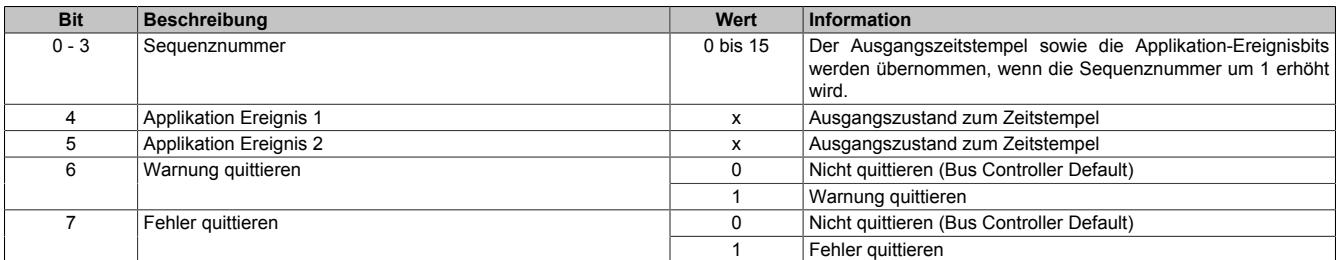

#### <span id="page-3350-0"></span>**9.29.15.10.10.5 IoLinkTimestampOutStatus**

Name:

IoLinkTimestampOutStatus01 bis IoLinkTimestampOutStatus04

In diesem Register wird der Status des [Ausgangszeitstempel](#page-3348-0) angezeigt.

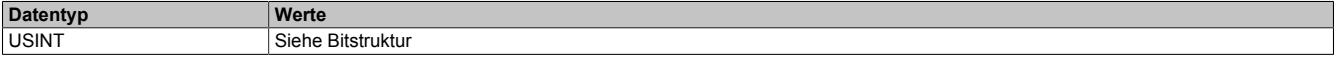

## Bitstruktur:

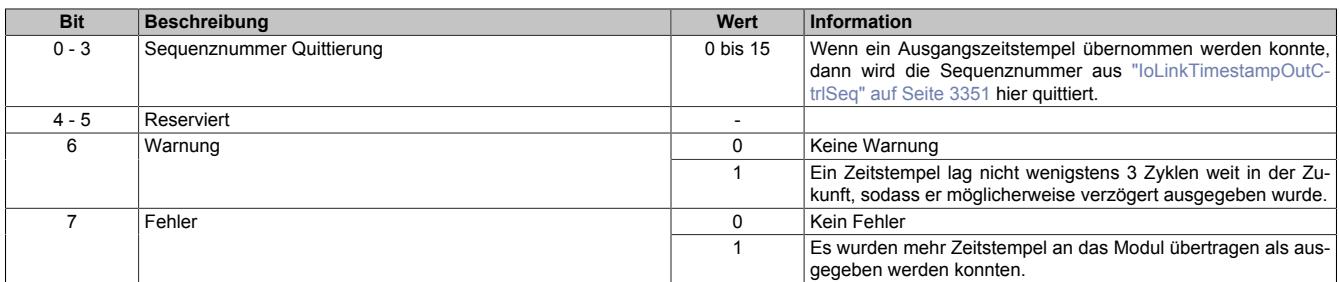

## **9.29.15.10.11 IO-Link Device-IDs**

Die IO-Link Device-IDs werden vom Hersteller des IO-Link Devices festgelegt und können vom Anwender nicht verändert werden. Mit ihrer Hilfe lässt sich ein angeschlossenes IO-Link Device eindeutig identifizieren.

#### **9.29.15.10.11.1 VendorId**

Name:

VendorId01 bis VendorId04

Dieses Register enthält die eindeutige Hersteller-ID des IO-Link Device.

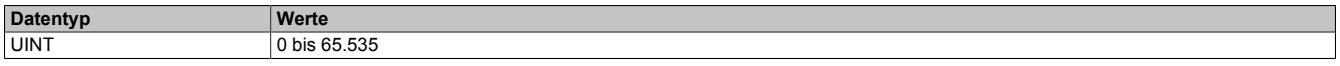

#### **9.29.15.10.11.2 DeviceId**

Name: DeviceId01 bis DeviceId04

Dieses Register enthält die eindeutige ID des IO-Link Device.

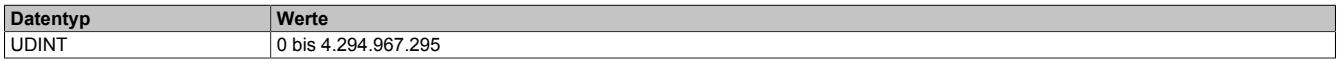

## **9.29.15.10.11.3 FunctionId**

Name: FunctionId01 bis FunctionId04

Dieses Register enthält die vom Hersteller vergebene Funktionsklasse des Devices.

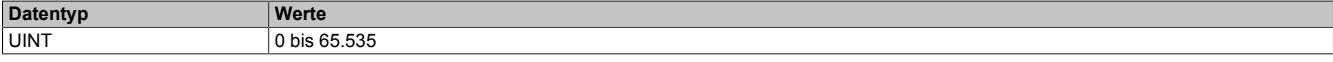

### **9.29.15.10.11.4 CycleTime**

Name:

CycleTime01 bis CycleTime04

Manche IO-Link Devices kommen mit schnellen Zyklen nicht zurecht und benötigen eine höhere Zykluszeit. Mit Hilfe dieses Registers kann die aktuell angewendete IO-Link Zykluszeit des Kanals zurückgelesen werden. Die zur Kommunikation verwendete Zeit ist immer ein Vielfaches von 100 µs, z. B. 50 für 5 ms Zykluszeit.

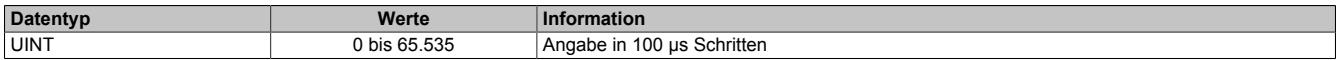

#### **9.29.15.10.11.5 CycleMultible**

Name: CycleMultible01 bis CycleMultible04

Mit Hilfe dieses Registers kann der aktuell angewendete ["Multiplikator" auf Seite 3337](#page-3336-0) für den IO-Link Zyklus des Kanals zurückgelesen werden.

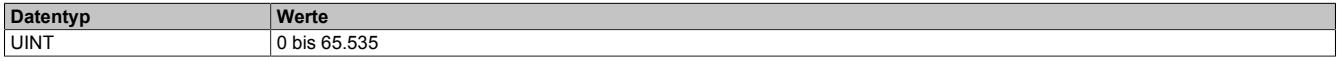

#### **9.29.15.10.11.6 CycleDivisor**

Name:

CycleDivisor01 bis CycleDivisor04

Mit Hilfe dieses Registers kann der aktuell angewendete ["Divisor" auf Seite 3337](#page-3336-1) für den IO-Link Zyklus des Kanals zurückgelesen werden.

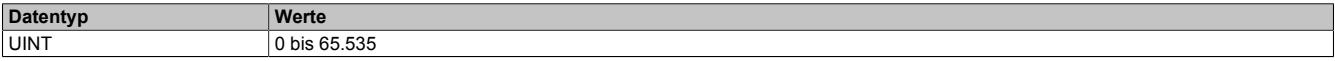

## **9.29.15.10.11.7 MinCycleTime**

Name:

MinCycleTime01 bis MinCycleTime04

In diesem Register kann die minimale IO-Link Zykluszeit zurückgelesen werden. Die minimale IO-Link Zykluszeit hängt vom IO-Link Device ab und wird vom Modul nach Aufbau der Kommunikation mit dem IO-Link Device ausgelesen.

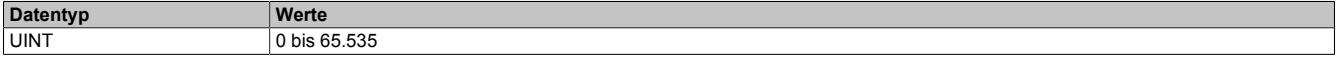

## **9.29.15.10.11.8 PDI\_Size**

Name:

PDI\_Size01 bis PDI\_Size04

In diesem Register kann die vom Device vorgegebene Größe der Eingangsprozessdaten zurückgelesen werden. Dieser Wert wird beim Hochfahren des IO-Link Device ausgelesen.

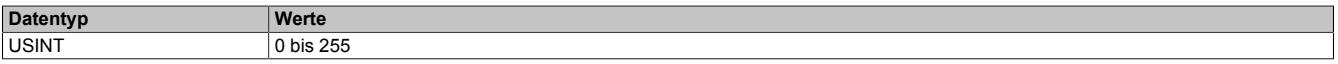

## **9.29.15.10.11.9 PDO\_Size**

Name:

PDO\_Size01 bis PDO\_Size04

In diesem Register kann die vom IO-Link Device definierte Größe der Ausgangsprozessdaten zurückgelesen werden. Dieser Wert wird beim Hochfahren des IO-Link Device ausgelesen.

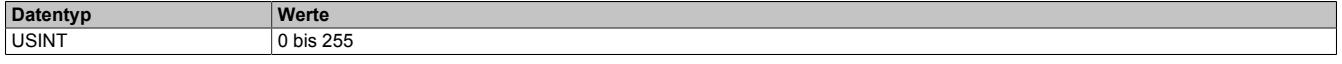

## **9.29.15.10.11.10 Baudrate**

## Name:

Baudrate01 bis Baudrate04

In diesem Register kann die vom IO-Link Device vorgegebene Baudrate zurückgelesen werden. Dieser Wert wird beim Hochfahren des IO-Link Device ausgelesen.

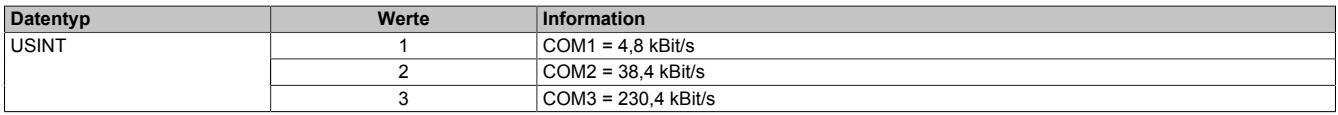

## **9.29.15.10.11.11 IoLinkVersionID**

Name:

IoLinkVersionID01 bis IoLinkVersionID04

In diesem Register kann die IO-Link Version zurückgelesen werden.

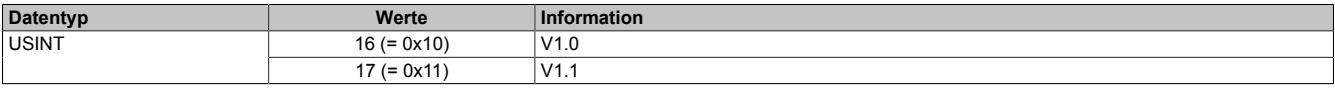

# **9.29.15.10.12 IO-Link Device konfigurieren**

Um ein IO-Link Device zu konfigurieren, gibt es folgende Möglichkeiten:

- Direkte Konfiguration
- Konfiguration per IODD/DTM-Unterstützung. Dafür muss vom Hersteller eine entsprechende IODD- bzw. DTM-Datei bereitgestellt werden.
- Wiederherstellung einer Konfiguration mittels Parameterserver. Dafür muss das IO-Link Device die Funktion "Parameterserver" entsprechend der IO-Link Spezifikation Version 1.1 unterstützten.

# **Information:**

**Eine weitere Möglichkeit zur Parametrierung des IO-Link Device bietet die Bibliothek "AsIoLink". Diese Bibliothek ist nicht Bestandteil dieser Beschreibung.**

# **9.29.15.10.12.1 Direkte Konfiguration**

Die direkte Konfiguration erfolgt unabhängig von der verwendeten B&R Hard- und Software. Die Eingabe der Parameter kann z. B. über ein zusätzliches Konfigurationsgerät, ein integriertes Display oder weitere Bedienelemente am IO-Link Device geschehen.

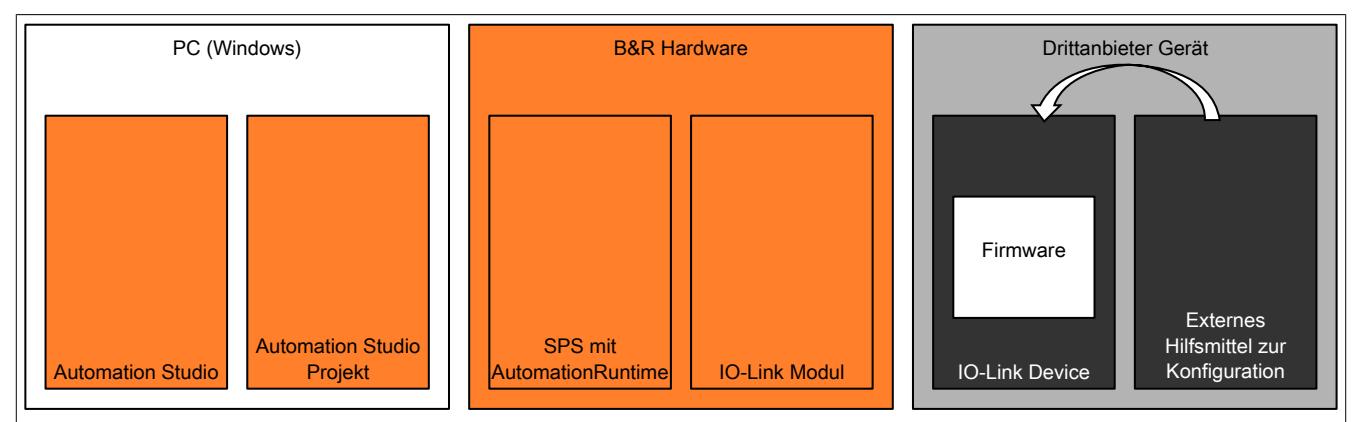

# **Vorteil**

Für einzelne Devices vorteilhaft, da die Inbetriebnahme des IO-Link Devices mit den Hilfsmitteln des Herstellers möglich ist.

Falls Probleme bei der Konfiguration des IO-Link Devices auftreten, muss nicht geprüft werden, welche Softwarekomponente die Fehlfunktion verursacht.

# **Nachteil**

Jedes IO-Link Device muss einzeln manuell vorkonfiguriert werden.

Der Anwender muss unter Umständen mehrere Entwicklungsumgebungen auf seinem Computer verwenden.

## **9.29.15.10.12.2 IODD/DTM Unterstützung**

Mit Hilfe des integrierten FDT-Containers können IO-Link Devices mit Hilfe des Automation Studios konfiguriert werden. Die IODD/DTM-Unterstützung für IO-Link Devices kann dabei sowohl online als auch offline geschehen.

# **Information:**

**Für die Verwendung des Automation Studios zur Konfiguration von IO-Link Devices muss eine entsprechende Hardwarebeschreibungsdatei (IODD oder DTM) heruntergeladen und installiert werden.**

# **Information:**

**Diese Funktion steht erst ab Automation Runtime Version 4.08 zur Verfügung.**

## **IODD/DTM (online)**

Bei der Online-Konfiguration kommuniziert der FDT-Container des Automation Studios direkt mit dem IO-Link Device. Nach Aufbau der Verbindung können die Konfigurationsparameter wie gewünscht angepasst werden.

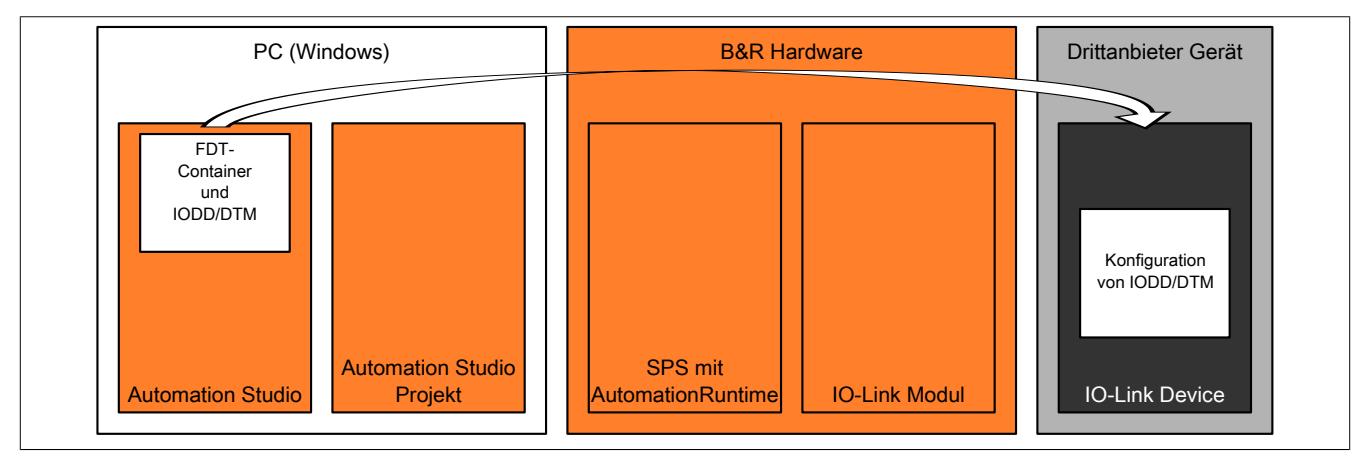

## **Vorteil**

Für die Konfiguration des IO-Link Devices sind in der Regel keine zusätzlichen Geräte notwendig. Alle Einstellungen können vom Anwender in einer einzigen Entwicklungsumgebung vorgenommen werden.

## **Nachteil**

Jedes IO-Link Device muss einzeln konfiguriert werden.

# **IODD/DTM (offline)**

Bei der Offline-Konfiguration wird der Parametersatz, der über die IODD- bzw. DTM-Datei eingegeben werden kann, im Automation Studio Projekt hinterlegt. Beim Download wird der Parametersatz für das IO-Link Device auf die Steuerung übertragen und von dort aus über das Modul in das IO-Link Device eingespielt.

## **Ablauf**

- 1) Beim Start des IO-Link Moduls wird die Checksumme (CRC<sub>FDT</sub>) für den aktuellen Parametersatz berechnet.
- 2) Wenn die zuvor hinterlegte Checksumme von der aktuell Berechneten abweicht, wird der Parametersatz an das IO-Link Device übertragen.
- 3) Nach der Übertragung des Parametersatzes, wird die dazugehörige Checksumme (CRC $_{\text{EDT}}$ ) am IO-Link Modul gespeichert und kann für zukünftige Vergleiche verwendet werden.
- 4) Ändert sich der Parametersatz, ergibt sich beim darauffolgenden Neustart der Steuerung eine neue Checksumme ( $CRC_{FDT}$ ) und die Schritt 2 und 3 wiederholen sich

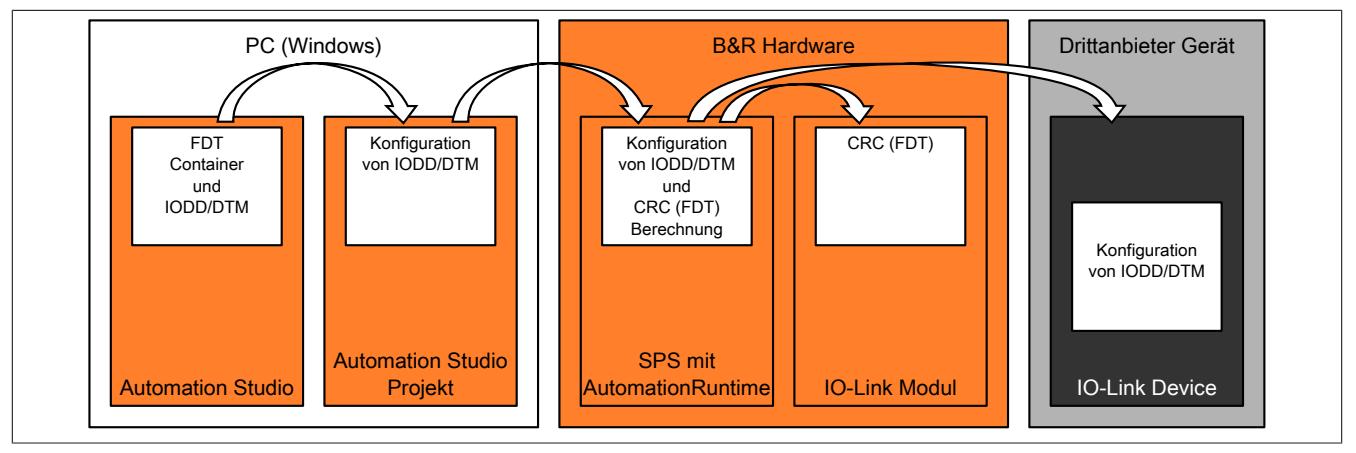

# **Vorteil**

Die Konfigurationsparameter des IO-Link Devices werden als Teil des Automation Studio Projektes abgelegt. Der Anwender kann mit einer Entwicklungsumgebung arbeiten und alle Einsteillungen festlegen.

Bei Serienmaschinen müssen die später verwendeten IO-Link Devices nicht einzeln vorkonfiguriert werden.

# **Nachteil**

Die Konfigurationsmöglichkeiten für das IO-Link Device hängen vom Umfang der IODD- bzw. DTM-Datei ab.

# **Information:**

**Bevor die Übertragung des Parametersatzes an das IO-Link Device ausgeführt wird, prüft die Steuerung, ob das angeschlossene Device die korrekte DeviceID aufweist. Stimmt die DeviceID nicht, wird der Vorgang abgebrochen. Der Parametersatz wird nicht übertragen und die Checksumme nicht gespeichert.**

#### <span id="page-3356-0"></span>**9.29.15.10.12.3 Parameterserver**

In der IO-Link Spezifikation wird ab der Version 1.1 die Funktion "Parameterserver" definiert. Durch diese Funktion wird der Austausch eines IO-Link Devices ermöglicht, ohne spezielle Kenntnisse vom Wartungspersonal zu benötigen.

Zu diesem Zweck wird die am IO-Link Device eingespielte Konfiguration am IO-Link Modul hinterlegt. Zusätzlich wird eine Checksumme (CRC<sub>PServ</sub>) berechnet, um einen einfachen Vergleich der Parametersets zu ermöglichen.

### **Ablauf**

- 1) Wenn das IO-Link Device die Funktion "Parameterserver" unterstützt, berechnet es beim Hochlauf die Checksumme (CRC<sub>PServ</sub>) für seinen aktuellen Parametersatz.
- 2) Wenn die aktuell berechnete Checksumme (CRC<sub>PServ</sub>) von der zuvor am IO-Link Modul hinterlegten abweicht, unterscheidet sich das Parameterset des IO-Link Devices vom aktuell am Modul hinterlegten.
- 3) Um zu entscheiden, ob das Parameterset vom Device herauf- oder vom IO-Link Modul heruntergeladen werden muss, werden die Werte der DeviceID und die Seriennummer des IO-Link Devices ausgewertet.
	- a) Falls sich die DeviceID geändert hat, wurde ein anderer Devicetyp erkannt. In diesem Fall muss der Parametersatz des IO-Link Devices ausgelesen und am IO-Link Modul gespeichert werden. Außerdem wird die aktuelle Checksumme (CRC<sub>PServ</sub>) am IO-Link Modul hinterlegt.
	- b) Falls die DeviceID unverändert ist aber sich die Seriennummer geändert hat, wird ein Austausch des IO-Link Devices gegen ein Device desselben Typs angenommen. In diesem Fall wird der Parametersatz, der im IO-Link Modul hinterlegt ist, auf das IO-Link Device heruntergeladen.
	- c) Falls die DeviceID und Seriennummer unverändert sind, wird davon ausgegangen, dass das IO-Link Device eine neue Konfiguration eingespielt bekommen hat. In diesem Fall wird der neue Parametersatz des IO-Link Devices ausgelesen und am IO-Link Modul gespeichert. Außerdem wird die aktuelle Checksumme (CRC<sub>PServ</sub>) am IO-Link Modul hinterlegt.

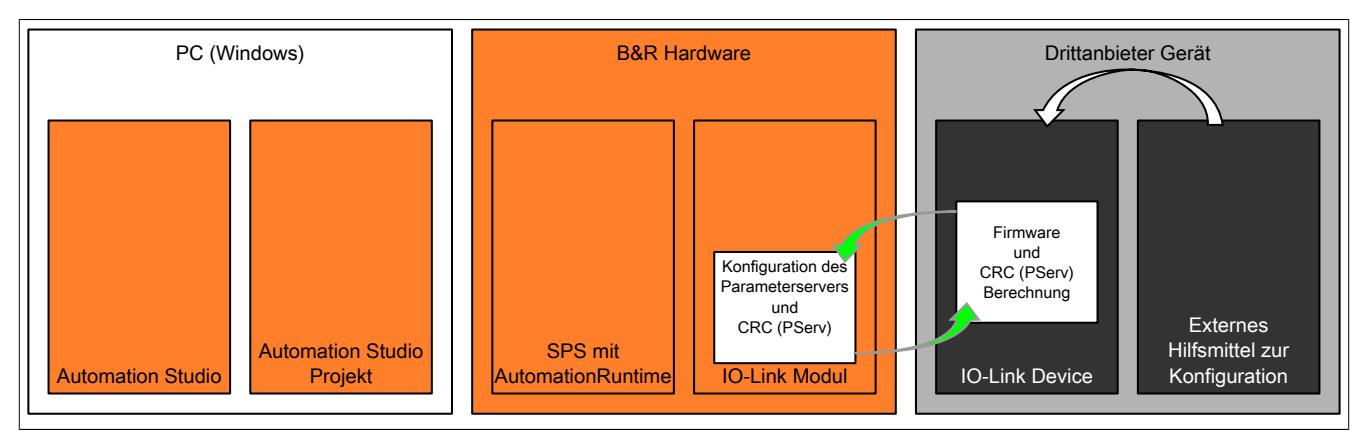

## **9.29.15.10.12.4 Gemeinsame Verwendung von IODD/DTM und Parameterserver**

Die IODD/DTM-Unterstützung und der Parameterserver können gemeinsam verwendet werden. Die beiden Funktionen arbeiten unabhängig voneinander, beeinflussen sich aber gegenseitig.

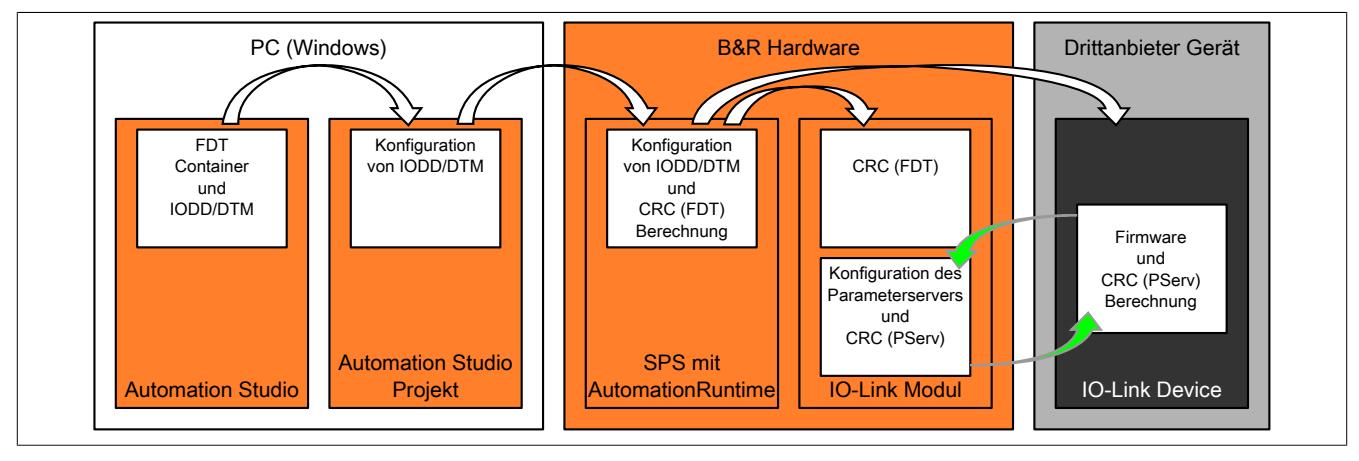

## **Änderung der Konfiguration mittels IODD/DTM-Unterstützung**

Wenn das IO-Link Device mittels FDT-Container (IODD/DTM) umkonfiguriert wird, berechnet das IO-Link Device anschließend die neue Checksumme (CRC<sub>PServ</sub>). Danach werden die geänderten Daten vom Parameterserver des IO-Link Moduls zurückgelesen.

## **Austausch des IO-Link Devices**

Wenn das IO-Link Device getauscht wird, prüft das System nur die Checksumme (CRC<sub>PServ</sub>). Der Parametersatz des FDT-Containers bleibt unbeachtet, weil die Checksumme (CRC<sub>FDT</sub>) im Projekt auf der Steuerung noch immer mit der hinterlegt Checksumme (CRC<sub>FDT</sub>) am IO-Link Modul übereinstimmt (Für den Ablauf siehe ["Parameterserver"](#page-3356-0) [auf Seite 3357\)](#page-3356-0).

## <span id="page-3358-0"></span>**9.29.15.10.13 Fehlercodes**

Anfragen können über Register oder den Flatstream durchgeführt werden. Falls eine Anfrage fehlschlägt, wird das Fehlerbit gesetzt und ein Fehlercode generiert. Neben den allgemeinen Fehlercodes können auch Herstellerspezifische auftreten. Diese sind der Bedienungsanleitung des entsprechenden IO-Link Devices zu entnehmen.

#### **Fehleranzeige in den Registern**

- In ["ParameterCtrIn" auf Seite 3361](#page-3360-0) wird das Fehlerbit gesetzt und im Parameter Datenlänge wird die Länge des Fehlercodes angezeigt.
- ["ParameterDataIn" auf Seite 3361](#page-3360-1) enthält den Fehlercode.

#### **Fehleranzeige im Flatstream**

Bei gesetzten Fehlerbit setzen sich die Flatstream-Bytes folgendermaßen zusammen:

- Byte 1 bis 3: Modulspezifisches Flatstream-Array
- Byte 4: Fehlercode, bei Fehlercode 8 (= vom Device gemeldeter Fehler) enthält Byte 5 und 6 noch zusätzliche Informationen.
- Byte 5 und 6: Fehlercode vom IO-Link Device
- ...

## **Fehlercodes**

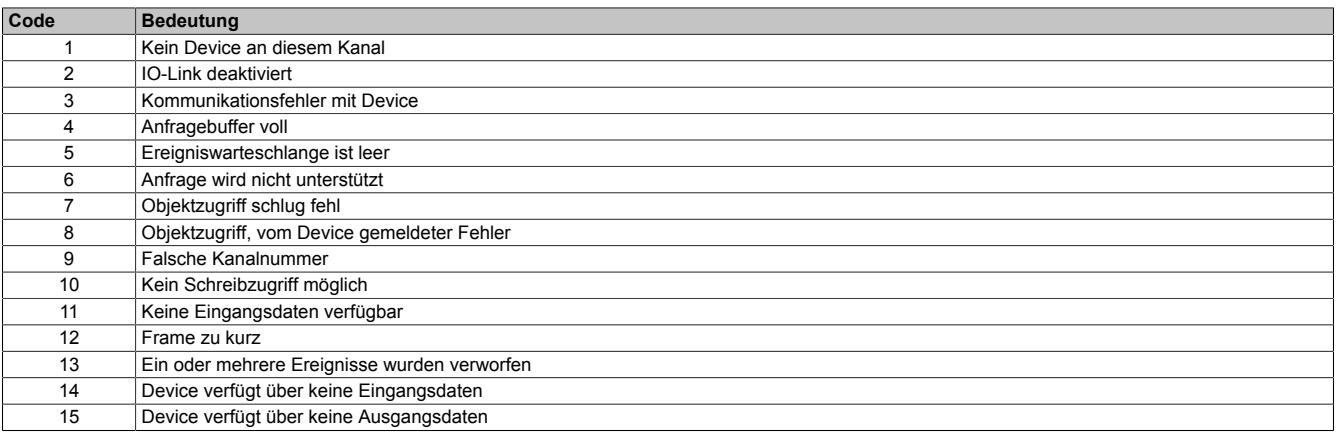

## **9.29.15.10.14 Kommando-Schnittstelle**

Die Kommando-Schnittstelle bietet die Möglichkeit, über Index und Subindex auf das Objektverzeichnis des IO-Link Device zugreifen zu können. Der Zugriff kann alternativ auch mit Hilfe der AsIoLink Bibliothek oder dem Flatstream erfolgen.

# **Information:**

**Mit dieser Schnittstelle können maximal die ersten 4 Byte eines Objektes gelesen oder geschrieben werden.**

## **Vorgang beim Schreibzugriff:**

- Setzen des zu schreibenden Objektes mit Hilfe von ["ParameterIndexOut" auf Seite 3360](#page-3359-0) und ["Parame](#page-3359-1)[terSubIndexOut" auf Seite 3360](#page-3359-1)
- Die zu schreibenden Daten in ["ParameterDataOut" auf Seite 3361](#page-3360-2) schreiben.
- Lesen/Schreiben, IF, und die um 1 erhöhte Sequenznummer im Register ["ParameterCtrlOut" auf Seite](#page-3360-3) [3361](#page-3360-3) setzen.
- Warten bis die Sequenzbestätigung in ["ParameterCtrlIn" auf Seite 3361](#page-3360-0) gleich der Sequenznummer ist

## **Vorgang beim Lesezugriff:**

- Setzen des zu lesenden Objektes mit Hilfe von ["ParameterIndexOut" auf Seite 3360](#page-3359-0) und ["ParameterSu](#page-3359-1)[bIndexOut" auf Seite 3360](#page-3359-1)
- In Paramete[r"ParameterCtrlOut" auf Seite 3361](#page-3360-3) das Bit 7 löschen sowie Kanalnummer setzen und Sequenznummer erhöhen
- Warten bis die Sequenzbestätigung in ["ParameterCtrlIn" auf Seite 3361](#page-3360-0) gleich der Sequenznummer ist
- Fehlerstatus aus ["ParameterCtrlIn" auf Seite 3361](#page-3360-0) auslesen. Ein Fehler wird durch ein gesetztes Fehlerbit angezeigt.
- Daten aus ["ParameterCtrlIn" auf Seite 3361](#page-3360-0) lesen.

Für das Verhalten bei Auftreten eines Fehlers siehe ["Fehlercodes" auf Seite 3359](#page-3358-0)

## <span id="page-3359-0"></span>**9.29.15.10.14.1 ParameterIndexOut**

Name:

ParameterIndexOut

Mit diesem Register wird der Index des Objekts im Objektverzeichnis, auf das der Zugriff erfolgen soll, definiert.

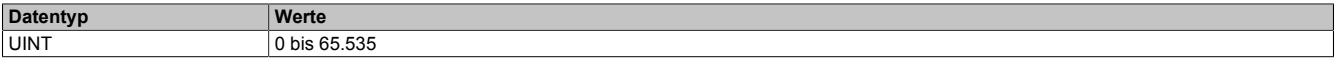

## <span id="page-3359-1"></span>**9.29.15.10.14.2 ParameterSubIndexOut**

Name:

ParameterSubIndexOut

Mit diesem Register wird der SubIndex des Objekts im Objektverzeichnis, auf das der Zugriff erfolgen soll, definiert.

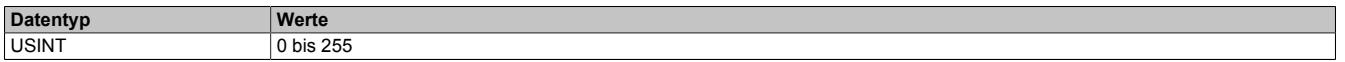

## <span id="page-3360-3"></span>**9.29.15.10.14.3 ParameterCtrlOut**

Name: **ParameterCtrlOut** 

Mit diesem Register wird die Art des gewünschten Zugriffes definiert.

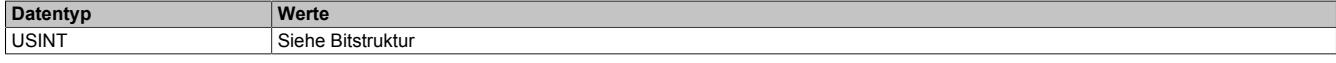

#### Bitstruktur:

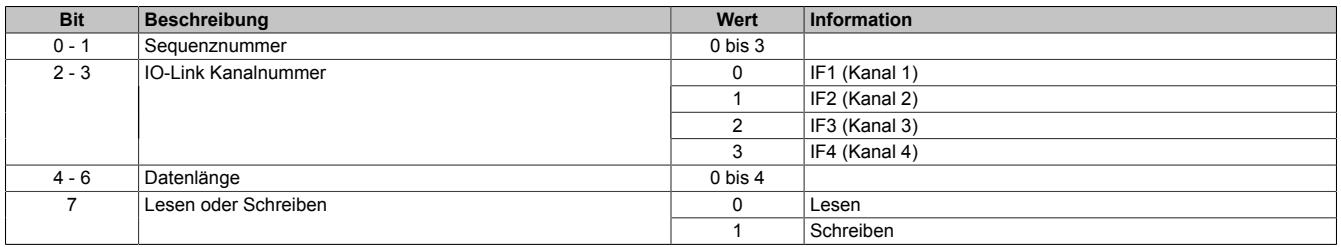

## <span id="page-3360-2"></span>**9.29.15.10.14.4 ParameterDataOut**

Name:

#### ParameterDataOut\_0

Dieses Register beinhaltet die Daten, die geschrieben werden sollen.

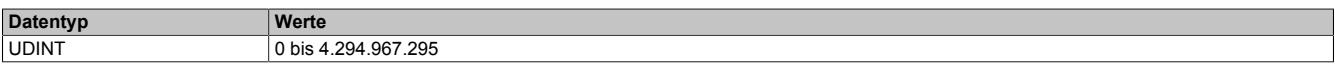

#### <span id="page-3360-0"></span>**9.29.15.10.14.5 ParameterCtrlIn**

Name:

**ParameterCtrlIn** 

Mit diesem Register wird der Status des Zugriffs überwacht.

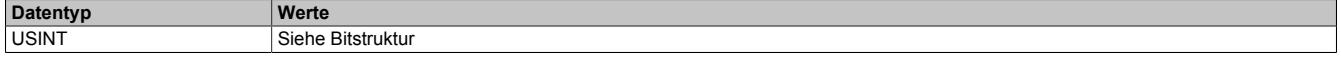

#### Bitstruktur:

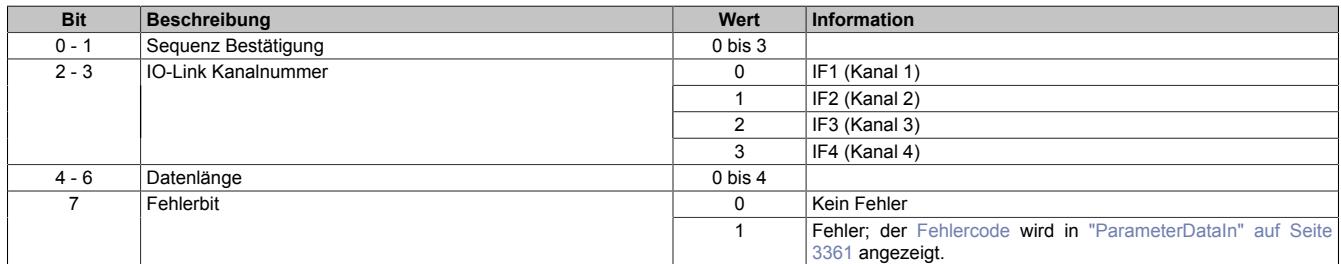

## <span id="page-3360-1"></span>**9.29.15.10.14.6 ParameterDataIn**

Name:

ParameterDataIn\_0

Dieses Register enthält nach einem erfolgreichen Lesezugriff die Eingangsdaten oder im Fehlerfall die [Fehler](#page-3358-0)[codes.](#page-3358-0)

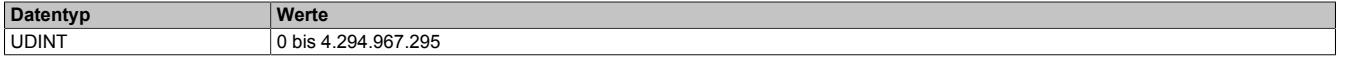

## **Fehleranzeige**

- Ist der ["Fehlercode" auf Seite 3359](#page-3358-0) ungleich 8 (= vom Device gemeldeter Fehler), dann enthält das LSB den Fehlercode.
- Bei einem vom Device gemeldeter Fehler wird noch zusätzlich der von IO-Link Device übergebene Fehler angezeigt.

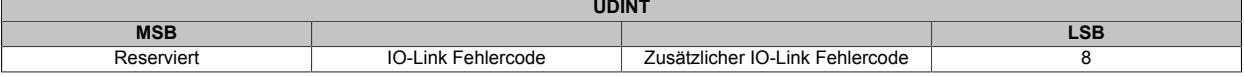

## **9.29.15.10.15 Verwendung des IO-Links am Flatstream**

Das Modul bietet dem Anwender die Möglichkeit mit Hilfe des Flatstreams mit dem angeschlossenen IO-Link Device zu kommunizieren.

Die Kommunikation geschieht dabei zeitlich getrennt; d.h., Ausgangsdaten werden vollständig von der CPU zum Modul übertragen und geprüft. Im Anschluss initiiert das Modul die eigentliche Kommunikation mit dem IO-Link Device.

In Eingangsrichtung verhält sich das Modul auf die selbe Weise. Nachrichten des IO-Link Device müssen vollständig im X2X Modul eingegangen sein, bevor die Flatstream-Nachricht generiert und zur CPU gesendet wird.

#### **9.29.15.10.15.1 Allgemeine Handhabung des Flatstreams**

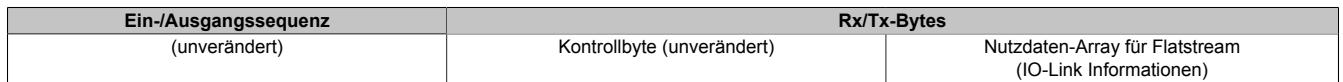

Bei der Verwendung des Flatstreams hat der Anwender die Wahl.

- Verwendung des Flatstreams wie in ["Die Flatstream-Kommunikation" auf Seite 3827](#page-3826-0) beschrieben.
- Benutzung die Library "AsFltGen", um Ein- bzw. Ausgangssequenzen und die Flatstream-Kontrollbytes automatisch zu verwalten.

In beiden Fällen muss in der Applikation ein modulspezifisches Array mit Flatstream-Nutzdaten erstellt werden.

## **9.29.15.10.15.2 IO-Link Informationen für den Flatstream**

Um die IO-Link Kommunikation über den Flatstream verwenden zu können, muss in der Applikation ein individuelles Array definiert werden.

Für die Anfrage in Richtung CPU → Modul → IO-Link Device muss folgendes definiert werden.

- Kanalnummer des Moduls
- Framenummer für die Anfrage
- Art der Anfrage
- Anschließend sind, abhängig von der Anfrage, die entsprechenden IO-Link Daten anzuhängen.

Die Antwort besteht aus folgenden Teilen

- Die Framenummer, Zugriffsart und die Art der Anfrage werden wiederholt.
- Das Modul erzeugt das Fehlerbit und verwaltet das Bestätigungsbit.
- Anschließend werden die erfolgreich empfangen IO-Link Informationen oder der entsprechende ["Fehler](#page-3358-0)[code" auf Seite 3359](#page-3358-0) angefügt.

#### **Modulspezifisches Flatstream-Array für die IO-Link Kommunikation**

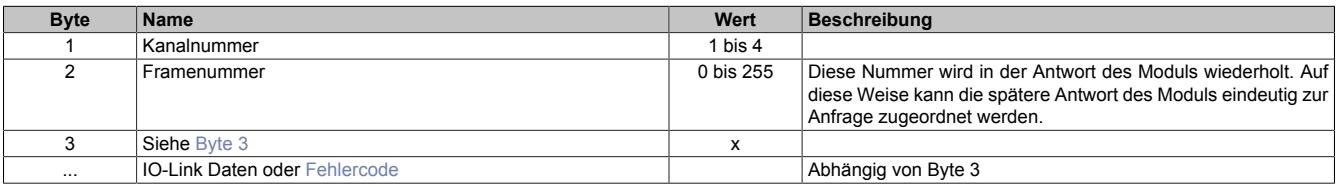

## <span id="page-3362-0"></span>**Byte 3**

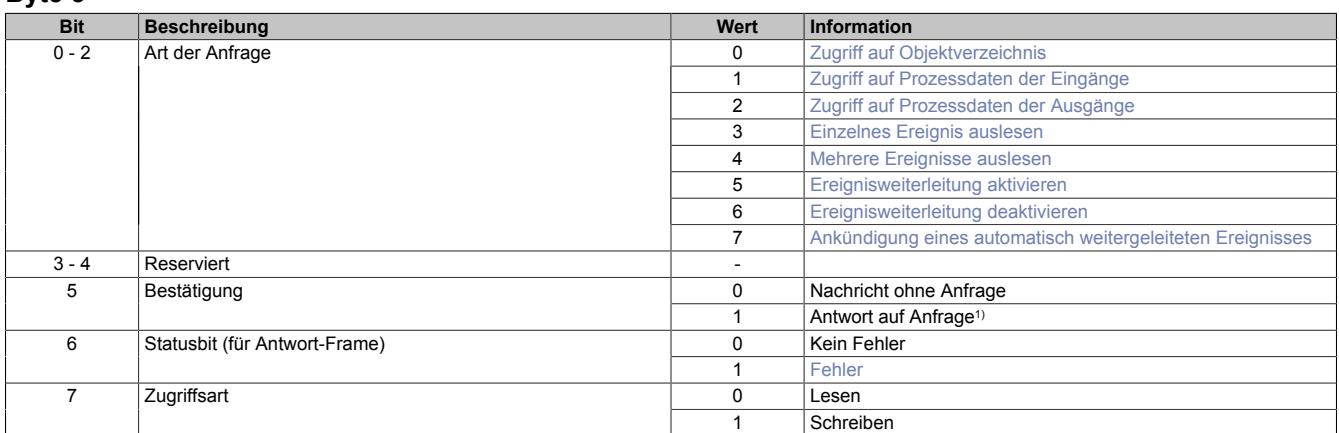

1) Bei einer Antwort auf eine Anfrage wird zusätzlich dieses Bestätigungsbit gesetzt. Häufig beinhaltet die Antwort, mit der eine Anfrage bestätigt wird noch weitere Daten, die verarbeitet werden müssen.

## **9.29.15.10.15.3 IO-Link Daten**

Abhängig von der Art der Anfrage ergeben sich unterschiedliche IO-Link Daten, die dem Flatstream-Array angehängt werden müssen.

## <span id="page-3363-0"></span>**Zugriff auf Objektverzeichnis**

#### **Anfrage**

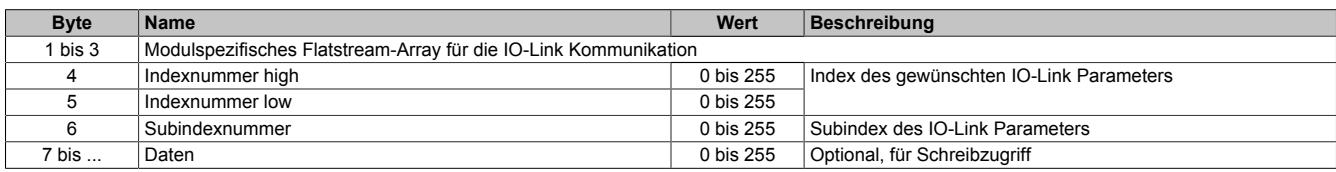

#### **Antwort**

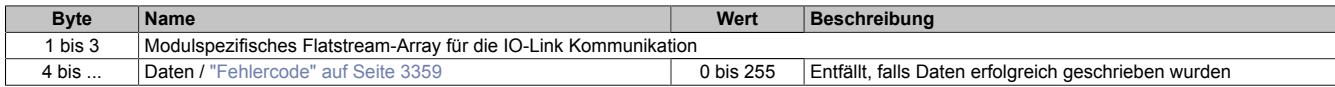

## <span id="page-3363-1"></span>**Zugriff auf Prozessdaten**

#### **Anfrage**

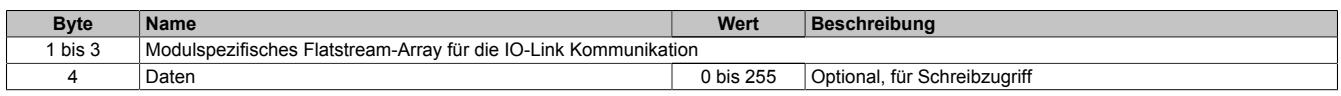

#### **Antwort**

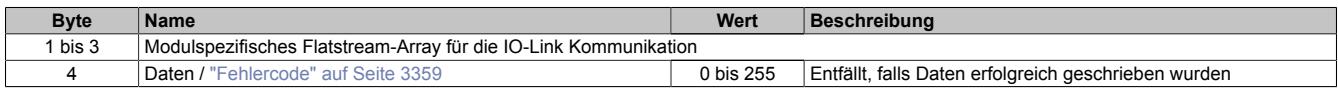

## <span id="page-3363-2"></span>**Zugriff auf Ereignisdaten**

#### **Anfrage**

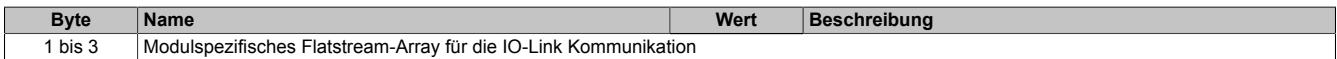

## **Antwort**

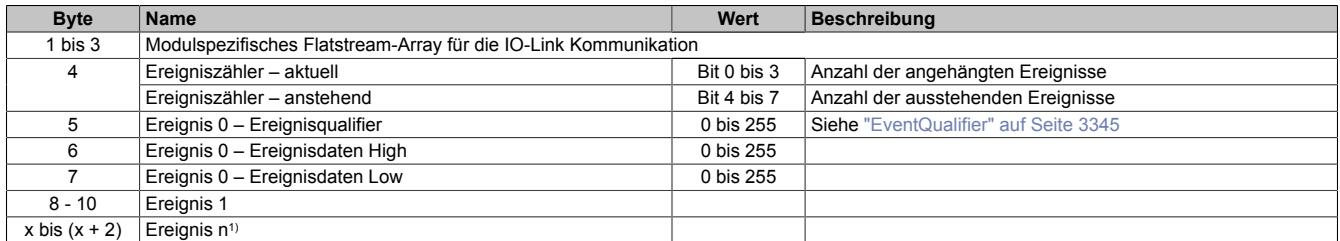

1) Gilt nur wenn mit Byte 3 (Bits 0 bis 2 = 4) mehrere Ereignisse abgefragt wurden. Mit Byte 3 (Bits 0 bis 2 = 3) kommt nur 1 Ereignis.

#### oder

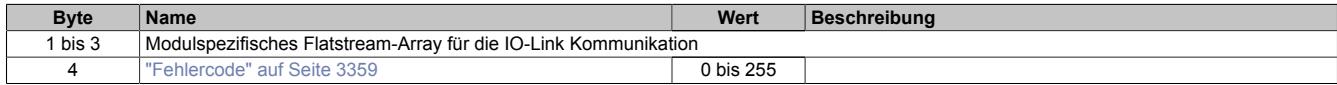

## <span id="page-3363-3"></span>**Ereignisweiterleitung aktivieren bzw. deaktivieren**

#### **Anfrage**

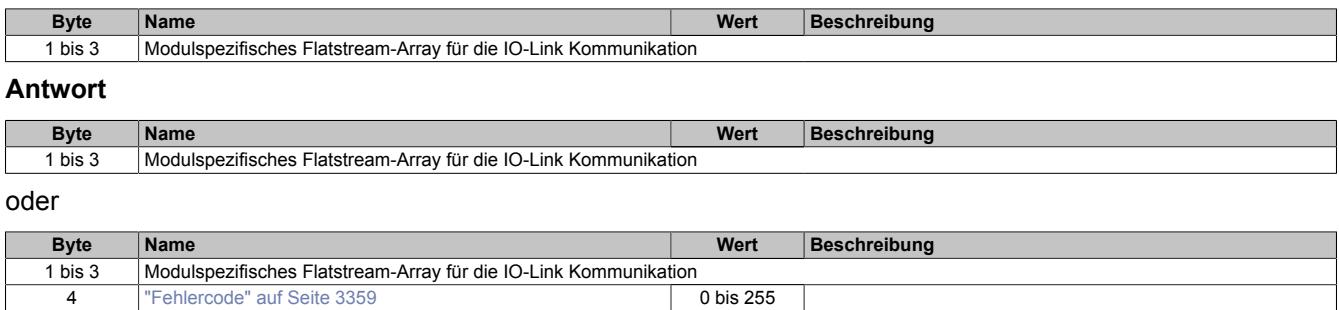

## <span id="page-3364-0"></span>**Ankündigung eines weitergeleiteten Ereignisses**

Nach Aktivierung der Ereignisweiterleitung müssen Ereignisse nicht mehr zyklisch Abgefragt werden. Das Modul generiert das Ereignis sobald das entsprechende Ereignis aufgetreten ist.

#### **Nachricht**

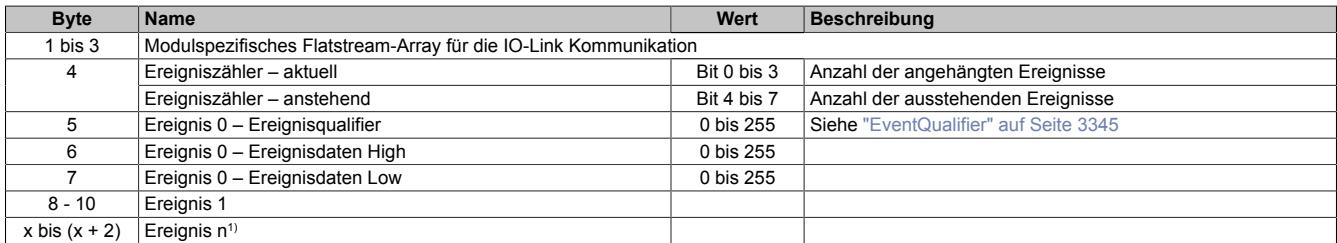

1) Gilt nur wenn mit Byte 3 (Bits 0 bis 2 = 4) mehrere Ereignisse abgefragt wurden. Mit Byte 3 (Bits 0 bis 2 = 3) kommt nur 1 Ereignis.

#### oder

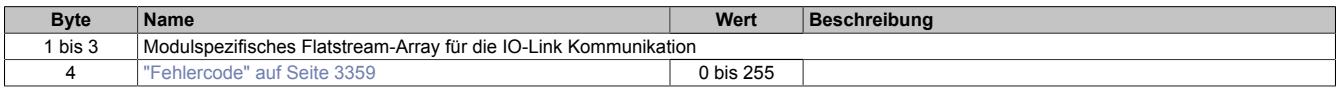

#### **9.29.15.10.16 Die Flatstream-Kommunikation**

Für die Beschreibung der Flatstream-Kommunikation siehe ["Die Flatstream-Kommunikation" auf Seite 3827](#page-3826-0)

## **9.29.15.10.17 NetTime-Technology**

Für die Beschreibung der NetTime-Technology siehe ["NetTime Technology" auf Seite 3070](#page-3069-0)

## **9.29.15.10.18 Minimale Zykluszeit**

Die minimale Zykluszeit gibt an, bis zu welcher Zeit der Buszyklus heruntergefahren werden kann, ohne dass Kommunikationsfehler auftreten. Es ist zu beachten, dass durch sehr schnelle Zyklen die Restzeit zur Behandlung der Überwachungen, Diagnosen und azyklischen Befehle verringert wird.

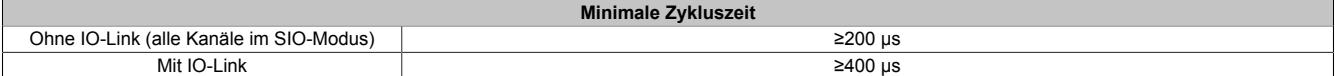

## **9.29.15.10.19 Minimale I/O-Updatezeit**

Die minimale I/O-Updatezeit gibt an, bis zu welcher Zeit der Buszyklus heruntergefahren werden kann, so dass in jedem Zyklus ein I/O-Update erfolgt.

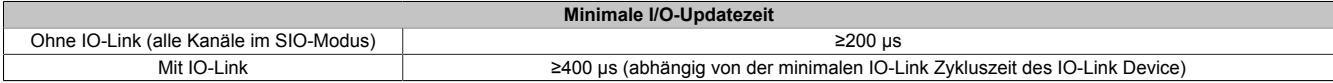

# **9.29.16 X20PD0011**

Version des Datenblatts: 3.13

### **9.29.16.1 Allgemeines**

Das Potenzialverteilermodul stellt 12x Ground (von der internen I/O-Versorgung) an den Klemmstellen zur Verfügung und bietet damit zusätzliche Verdrahtungsmöglichkeiten für Aktoren bzw. Sensoren. Das auf dem Klemmblock verfügbare GND-Potenzial ist im Modul über eine wechselbare Feinsicherung zur I/O-Versorgung des X20 Systems abgesichert. Die Funktion der Sicherung wird überwacht.

- Integrierte austauschbare Feinsicherung
- Überwachung der Sicherung
- Freie Rangierpotenziale

# **Information:**

# **Die verdrahtete Last muss mit einer 24 VDC Versorgung versorgt werden!**

## **9.29.16.2 Bestelldaten**

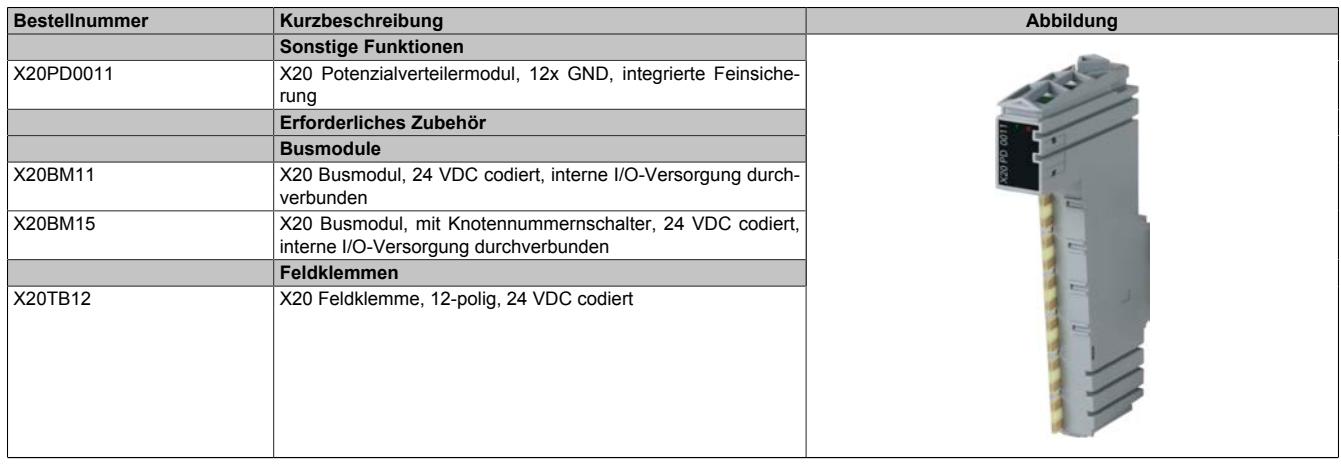

Tabelle 587: X20PD0011 - Bestelldaten

## **9.29.16.3 Technische Daten**

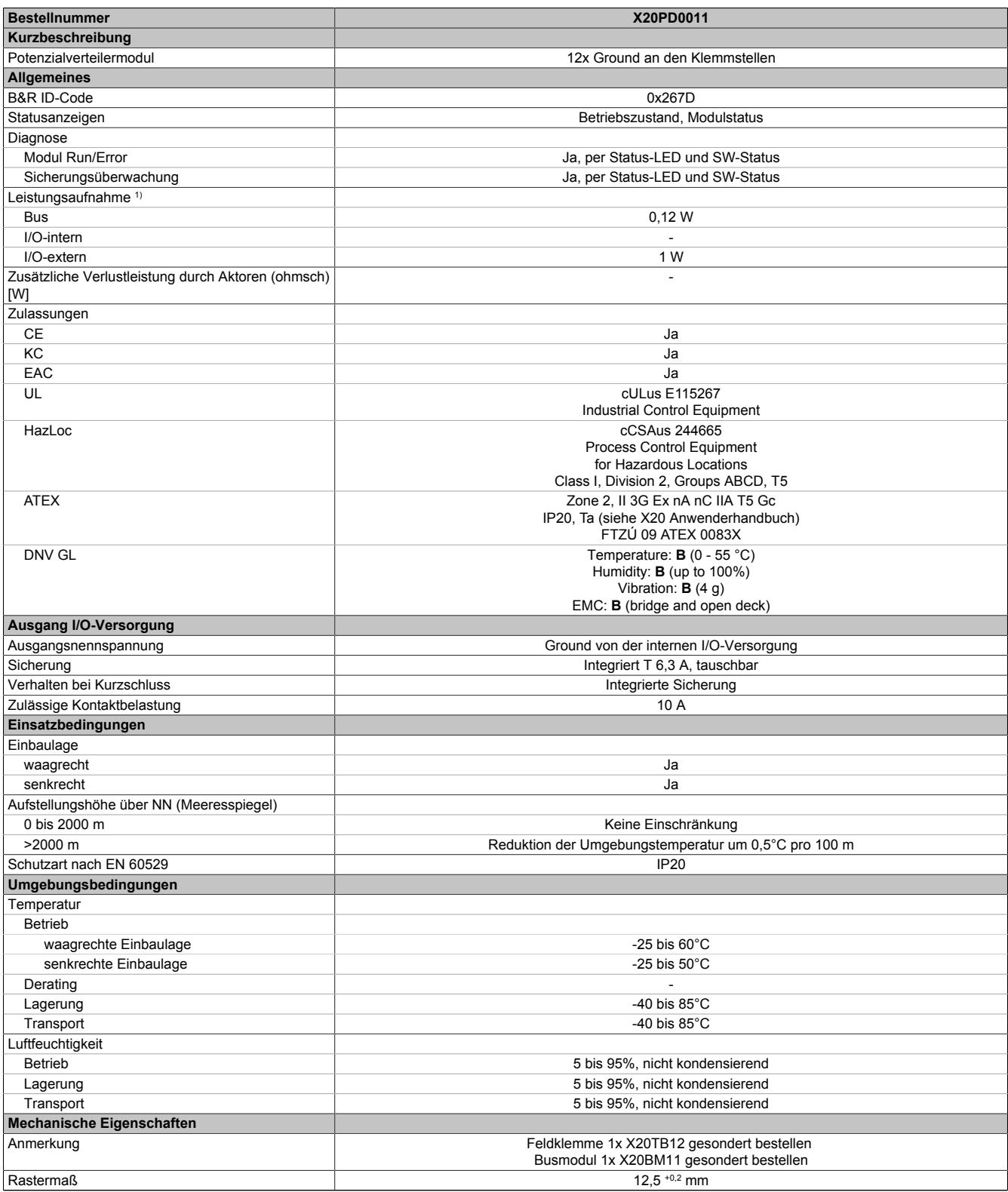

#### Tabelle 588: X20PD0011 - Technische Daten

1) Die angegebenen Werte sind Maximalangaben. Beispiele für die genaue Berechnung sind im X20 System Anwenderhandbuch im Abschnitt "Mechanische und elektrische Konfiguration" zu finden.

# **9.29.16.4 Status-LEDs**

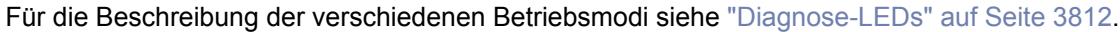

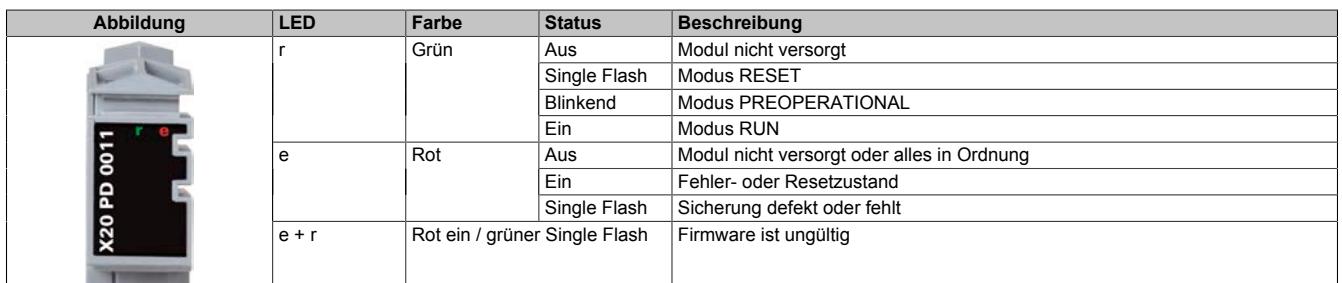

## **9.29.16.5 Anschlussbelegung**

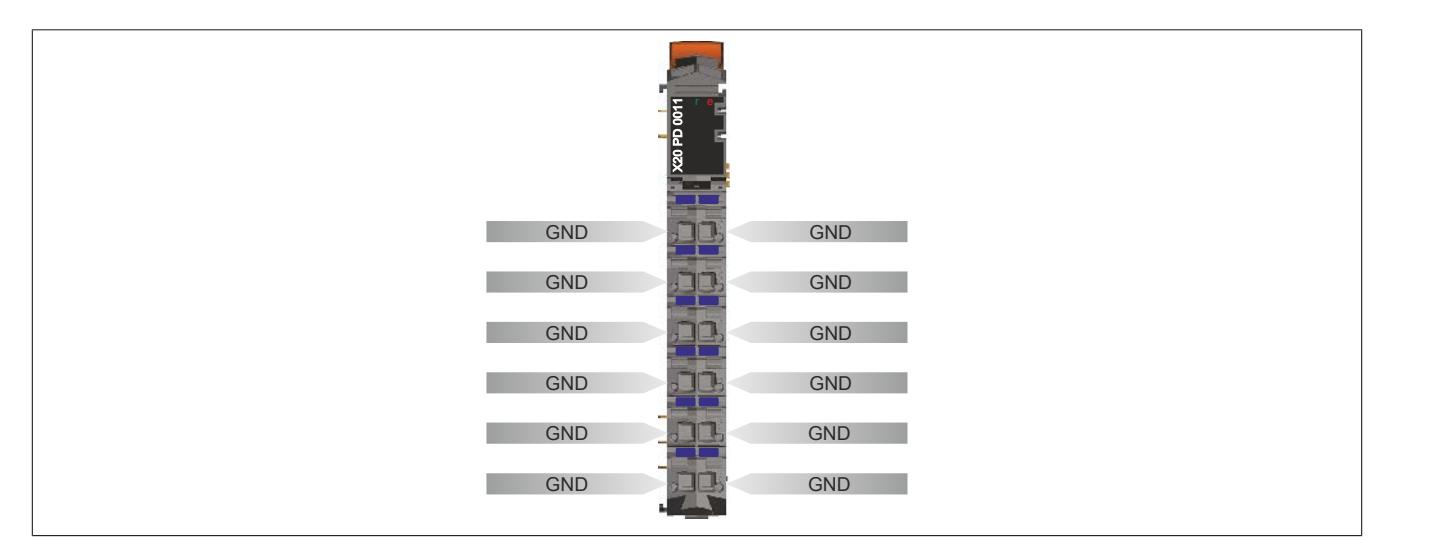

# **9.29.16.6 Anschlussbeispiel**

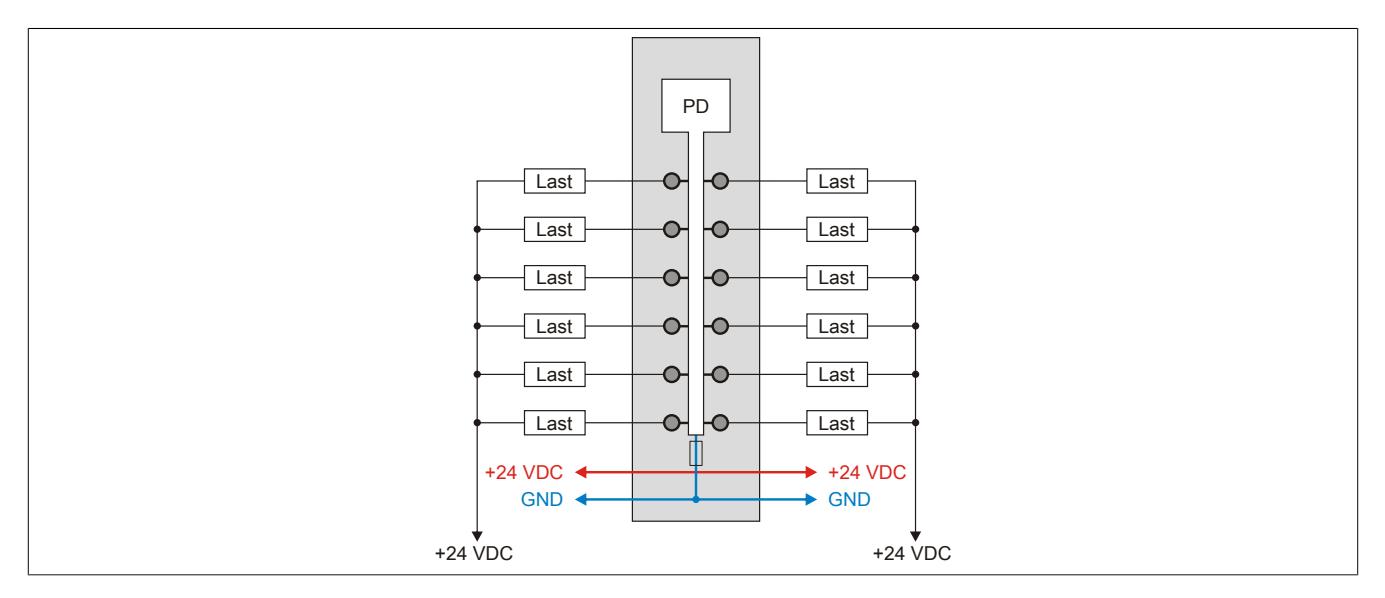

## **9.29.16.7 Eingebaute Sicherung tauschen**

Das Modul enthält eine eingebaute 6,3 A Sicherung. Für den Austausch einer defekten Sicherung ist folgendermaßen vorzugehen:

- 1) Sicherungsdeckel mit Sicherung auf der rechten Seite des Moduls mit Schraubendreher herausziehen.
- 2) Rundsicherung aus Führung herausschieben und neue Sicherung einschieben.

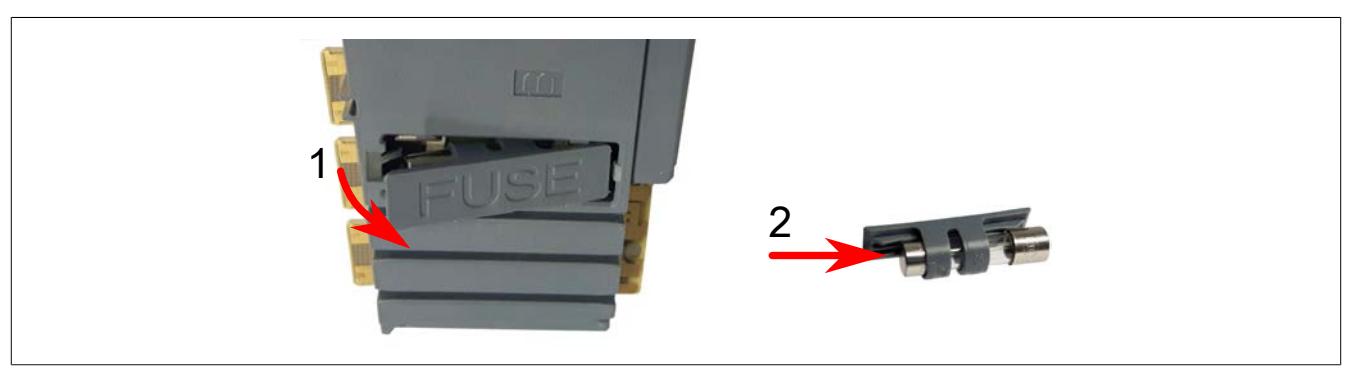

## **9.29.16.8 Registerbeschreibung**

#### **9.29.16.8.1 Allgemeine Datenpunkte**

Neben den in der Registerbeschreibung beschriebenen Registern verfügt das Modul über zusätzliche allgemeine Datenpunkte. Diese sind nicht modulspezifisch, sondern enthalten allgemeine Informationen wie z. B. Seriennummer und Hardware-Variante.

Die allgemeinen Datenpunkte sind im Abschnitt ["Allgemeine Datenpunkte" auf Seite 3815](#page-3814-0) beschrieben.

### **9.29.16.8.2 Funktionsmodell 1- Standard**

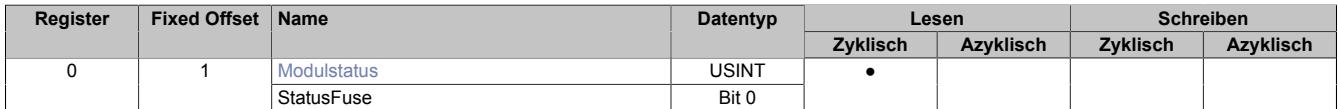

Fixed-Module unterstützen nur eine bestimmte Anordnung ihrer Datenpunkte im X2X-Frame. Zyklische Zugriffe erfolgen nicht mit Hilfe der Registeradresse, sondern über den vordefinierten Offset.

Der azyklische Zugriff erfolgt weiterhin über die Registernummern.

#### **9.29.16.8.3 Funktionsmodell 254 - Bus Controller**

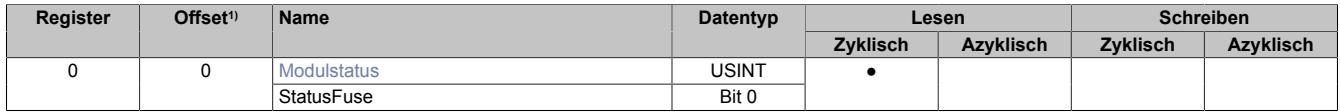

1) Der Offset gibt an, wo das Register im CAN-Objekt angeordnet ist.

#### **9.29.16.8.3.1 Verwendung des Moduls am Bus Controller**

Das Funktionsmodell 254 "Bus Controller" wird defaultmäßig nur von nicht konfigurierbaren Bus Controllern verwendet. Alle anderen Bus Controller können, abhängig vom verwendeten Feldbus, andere Register und Funktionen verwenden.

Für Detailinformationen siehe ["Verwendung von I/O-Modulen am Bus Controller" auf Seite 3814](#page-3813-0).

#### **9.29.16.8.3.2 CAN-I/O Bus Controller**

Das Modul belegt an CAN-I/O 1 digitalen logischen Steckplatz.

#### <span id="page-3369-0"></span>**9.29.16.8.4 Status des Moduls**

Name: **Modulstatus StatusFuse** 

Mit diesem Register kann der Status der eingebauten Sicherung abgefragt werden.

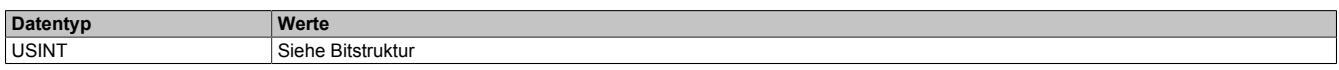

Bitstruktur:

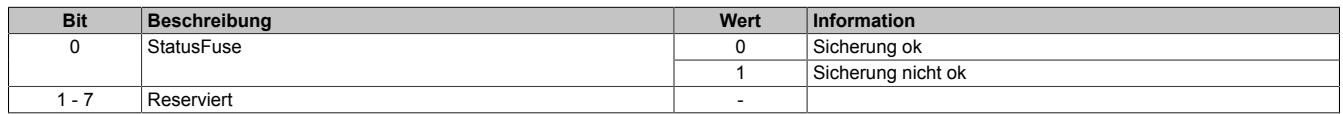

## **9.29.16.8.5 Minimale Zykluszeit**

Die minimale Zykluszeit gibt an, bis zu welcher Zeit der Buszyklus heruntergefahren werden kann, ohne dass Kommunikationsfehler auftreten. Es ist zu beachten, dass durch sehr schnelle Zyklen die Restzeit zur Behandlung der Überwachungen, Diagnosen und azyklischen Befehle verringert wird.

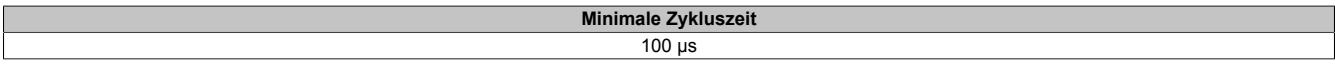

#### **9.29.16.8.6 Minimale I/O-Updatezeit**

Die minimale I/O-Updatezeit gibt an, bis zu welcher Zeit der Buszyklus heruntergefahren werden kann, so dass in jedem Zyklus ein I/O-Update erfolgt.

> **Minimale I/O-Updatezeit** 100 µs

# **9.29.17 X20PD0012**

Version des Datenblatts: 3.13

## **9.29.17.1 Allgemeines**

Das Potenzialverteilermodul stellt 12x 24 VDC (von der internen I/O-Versorgung) an den Klemmstellen zur Verfügung und bietet damit zusätzliche Verdrahtungsmöglichkeiten für Aktoren bzw. Sensoren. Das auf dem Klemmblock verfügbare 24 VDC Potenzial ist im Modul über eine wechselbare Feinsicherung zur I/O-Versorgung des X20 Systems abgesichert. Die Funktion der Sicherung wird überwacht.

- Integrierte austauschbare Feinsicherung
- Überwachung der Sicherung
- Freie Rangierpotenziale

#### **9.29.17.2 Bestelldaten**

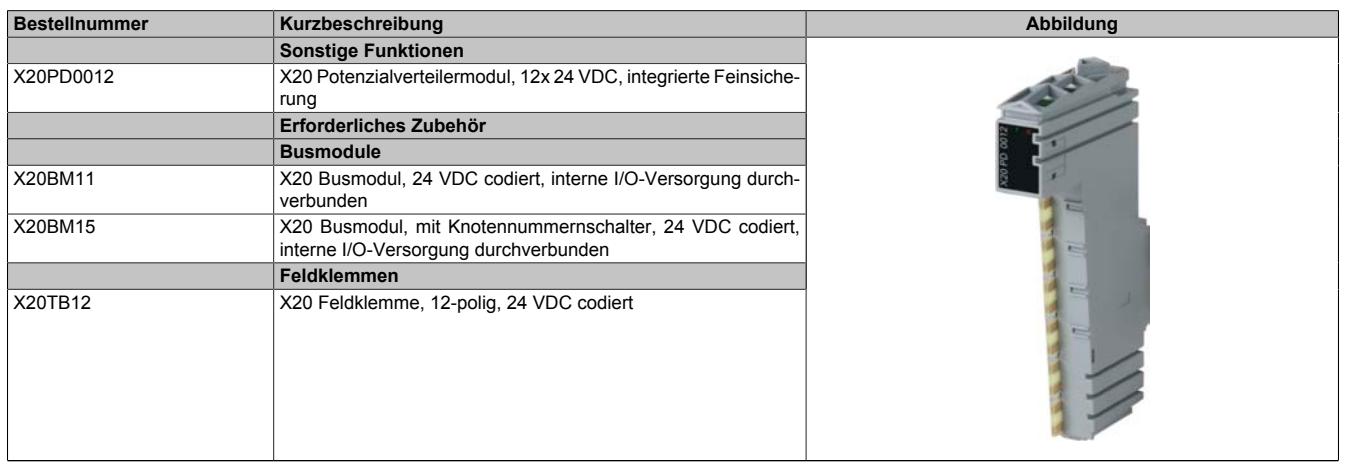

Tabelle 589: X20PD0012 - Bestelldaten

## **9.29.17.3 Technische Daten**

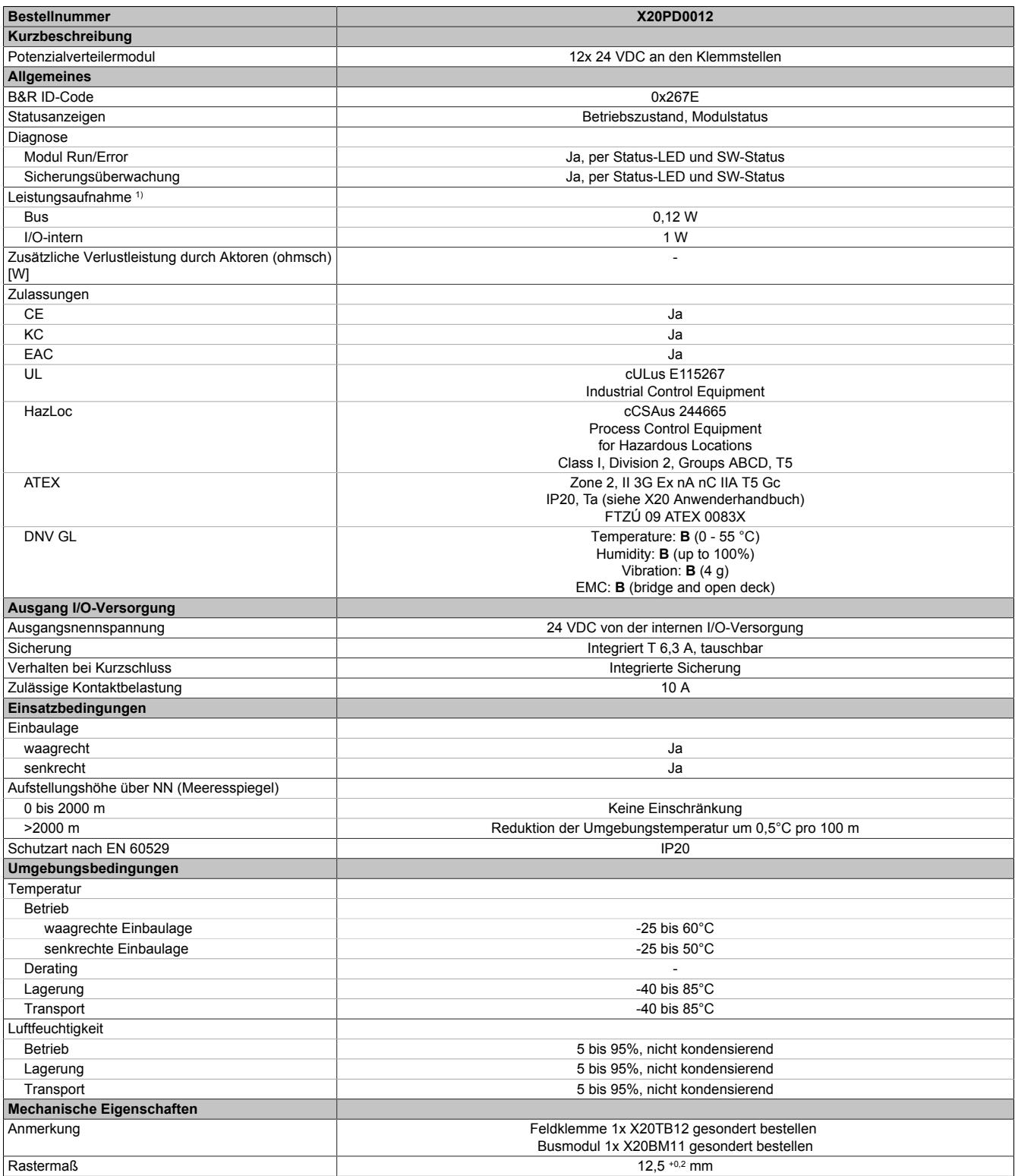

#### Tabelle 590: X20PD0012 - Technische Daten

1) Die angegebenen Werte sind Maximalangaben. Beispiele für die genaue Berechnung sind im X20 System Anwenderhandbuch im Abschnitt "Mechanische und elektrische Konfiguration" zu finden.

# **9.29.17.4 Status-LEDs**

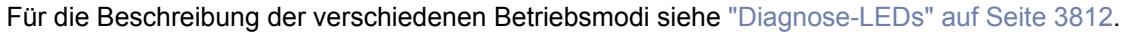

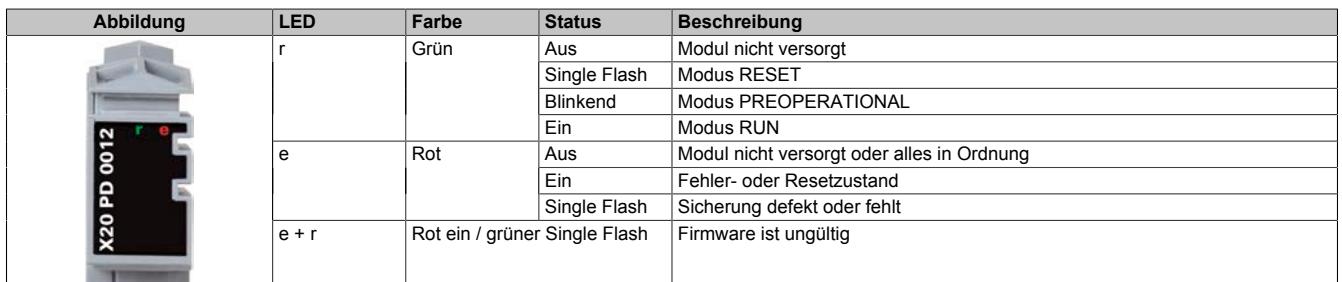

## **9.29.17.5 Anschlussbelegung**

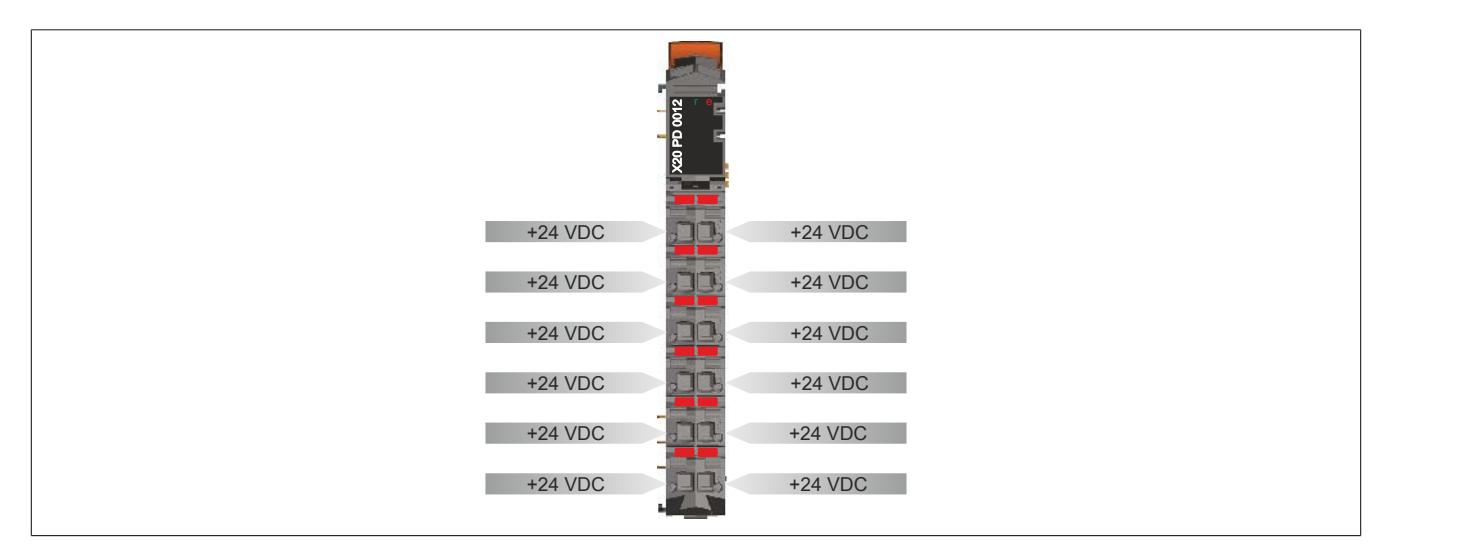

# **9.29.17.6 Anschlussbeispiel**

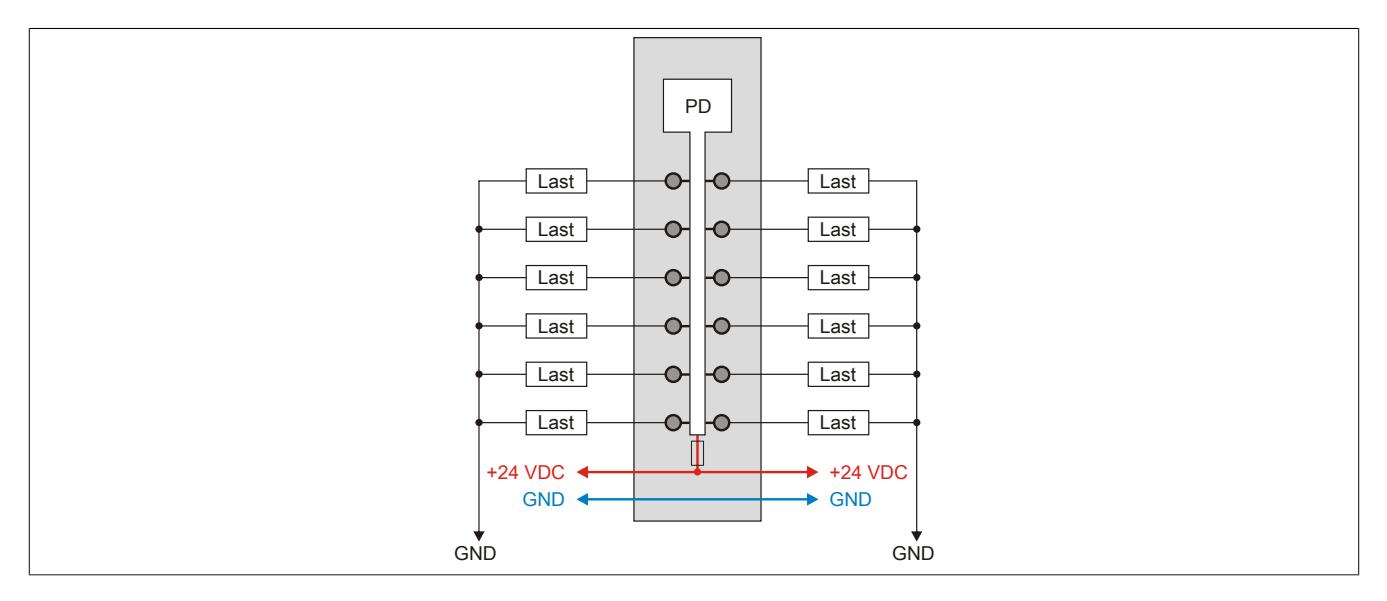

## **9.29.17.7 Eingebaute Sicherung tauschen**

Das Modul enthält eine eingebaute 6,3 A Sicherung. Für den Austausch einer defekten Sicherung ist folgendermaßen vorzugehen:

- 1) Sicherungsdeckel mit Sicherung auf der rechten Seite des Moduls mit Schraubendreher herausziehen.
- 2) Rundsicherung aus Führung herausschieben und neue Sicherung einschieben.

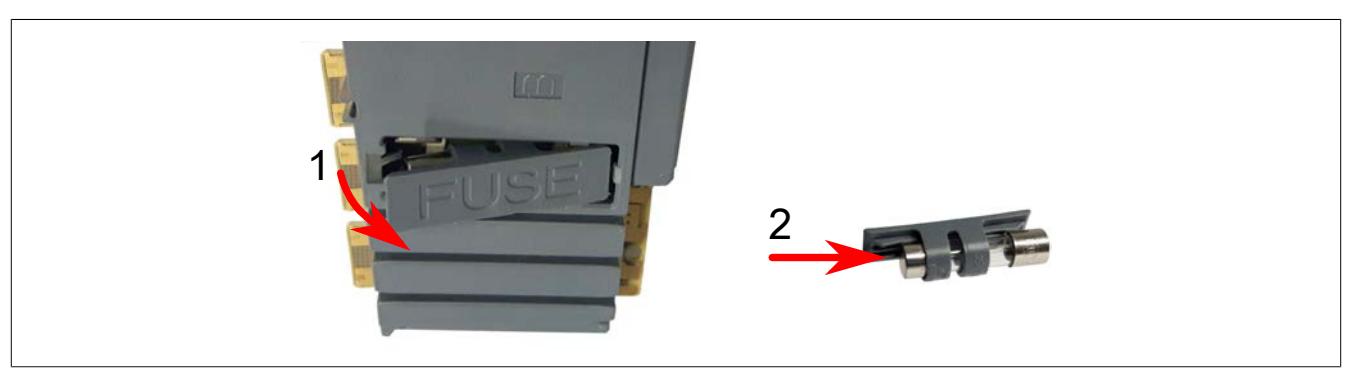

## **9.29.17.8 Registerbeschreibung**

#### **9.29.17.8.1 Allgemeine Datenpunkte**

Neben den in der Registerbeschreibung beschriebenen Registern verfügt das Modul über zusätzliche allgemeine Datenpunkte. Diese sind nicht modulspezifisch, sondern enthalten allgemeine Informationen wie z. B. Seriennummer und Hardware-Variante.

Die allgemeinen Datenpunkte sind im Abschnitt ["Allgemeine Datenpunkte" auf Seite 3815](#page-3814-0) beschrieben.

### **9.29.17.8.2 Funktionsmodell 1- Standard**

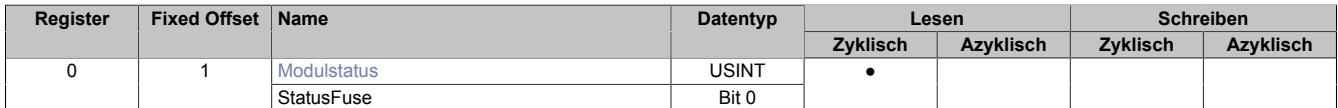

Fixed-Module unterstützen nur eine bestimmte Anordnung ihrer Datenpunkte im X2X-Frame. Zyklische Zugriffe erfolgen nicht mit Hilfe der Registeradresse, sondern über den vordefinierten Offset.

Der azyklische Zugriff erfolgt weiterhin über die Registernummern.

#### **9.29.17.8.3 Funktionsmodell 254 - Bus Controller**

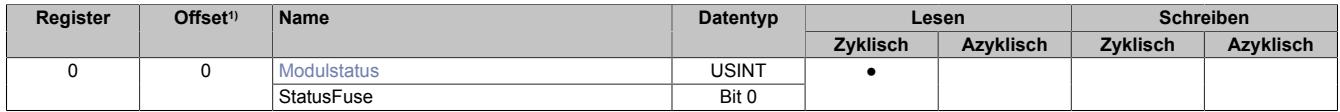

1) Der Offset gibt an, wo das Register im CAN-Objekt angeordnet ist.

#### **9.29.17.8.3.1 Verwendung des Moduls am Bus Controller**

Das Funktionsmodell 254 "Bus Controller" wird defaultmäßig nur von nicht konfigurierbaren Bus Controllern verwendet. Alle anderen Bus Controller können, abhängig vom verwendeten Feldbus, andere Register und Funktionen verwenden.

Für Detailinformationen siehe ["Verwendung von I/O-Modulen am Bus Controller" auf Seite 3814](#page-3813-0).

#### **9.29.17.8.3.2 CAN-I/O Bus Controller**

Das Modul belegt an CAN-I/O 1 digitalen logischen Steckplatz.

#### <span id="page-3375-0"></span>**9.29.17.8.4 Status des Moduls**

Name: **Modulstatus StatusFuse** 

Mit diesem Register kann der Status der eingebauten Sicherung abgefragt werden.

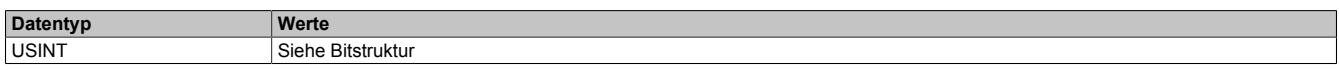

Bitstruktur:

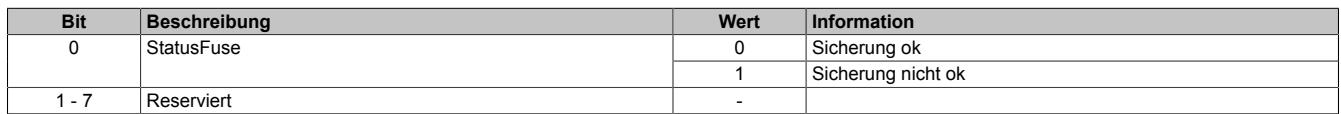

## **9.29.17.8.5 Minimale Zykluszeit**

Die minimale Zykluszeit gibt an, bis zu welcher Zeit der Buszyklus heruntergefahren werden kann, ohne dass Kommunikationsfehler auftreten. Es ist zu beachten, dass durch sehr schnelle Zyklen die Restzeit zur Behandlung der Überwachungen, Diagnosen und azyklischen Befehle verringert wird.

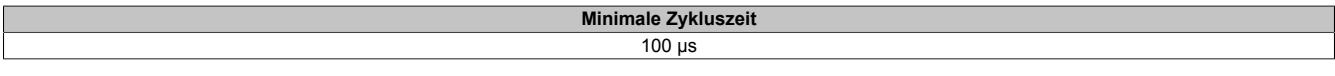

#### **9.29.17.8.6 Minimale I/O-Updatezeit**

Die minimale I/O-Updatezeit gibt an, bis zu welcher Zeit der Buszyklus heruntergefahren werden kann, so dass in jedem Zyklus ein I/O-Update erfolgt.

> **Minimale I/O-Updatezeit** 100 µs

# **9.29.18 X20PD0016**

Version des Datenblatts: 3.13

## **9.29.18.1 Allgemeines**

Das Potenzialverteilermodul stellt 5x 24 VDC und 5x Ground (von einer extern gespeisten Versorgung) auf den Klemmstellen zur Verfügung. Da keine Verbindung zur internen I/O-Versorgung besteht, dient dieses Modul nur zur Verteilung der externen Versorgung für die Last bzw. Elektronikversorgung. Die extern eingespeiste 24 VDC Versorgung wird über eine wechselbare Feinsicherung an den Klemmstellen zur Verfügung gestellt. Die eingespeisten 24 VDC und die Funktion der Sicherung werden überwacht.

- Integrierte austauschbare Feinsicherung
- Überwachung der Sicherung
- Freie Rangierpotenziale
- Verteilung der Last- bzw. Elektronikversorgung
- Trennung zur internen I/O-Versorgung

## **9.29.18.2 Bestelldaten**

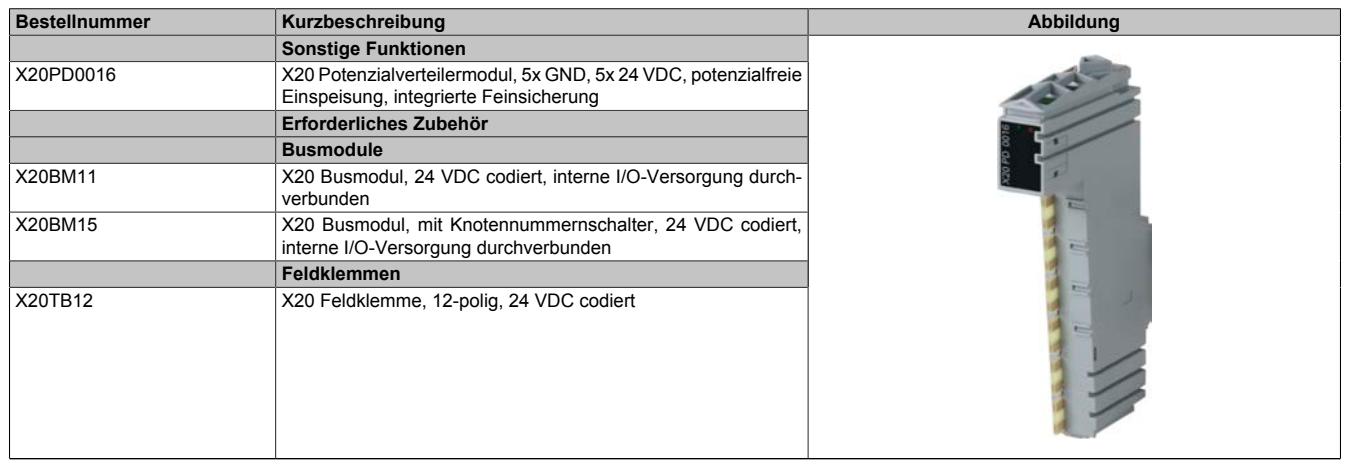

Tabelle 591: X20PD0016 - Bestelldaten

## **9.29.18.3 Technische Daten**

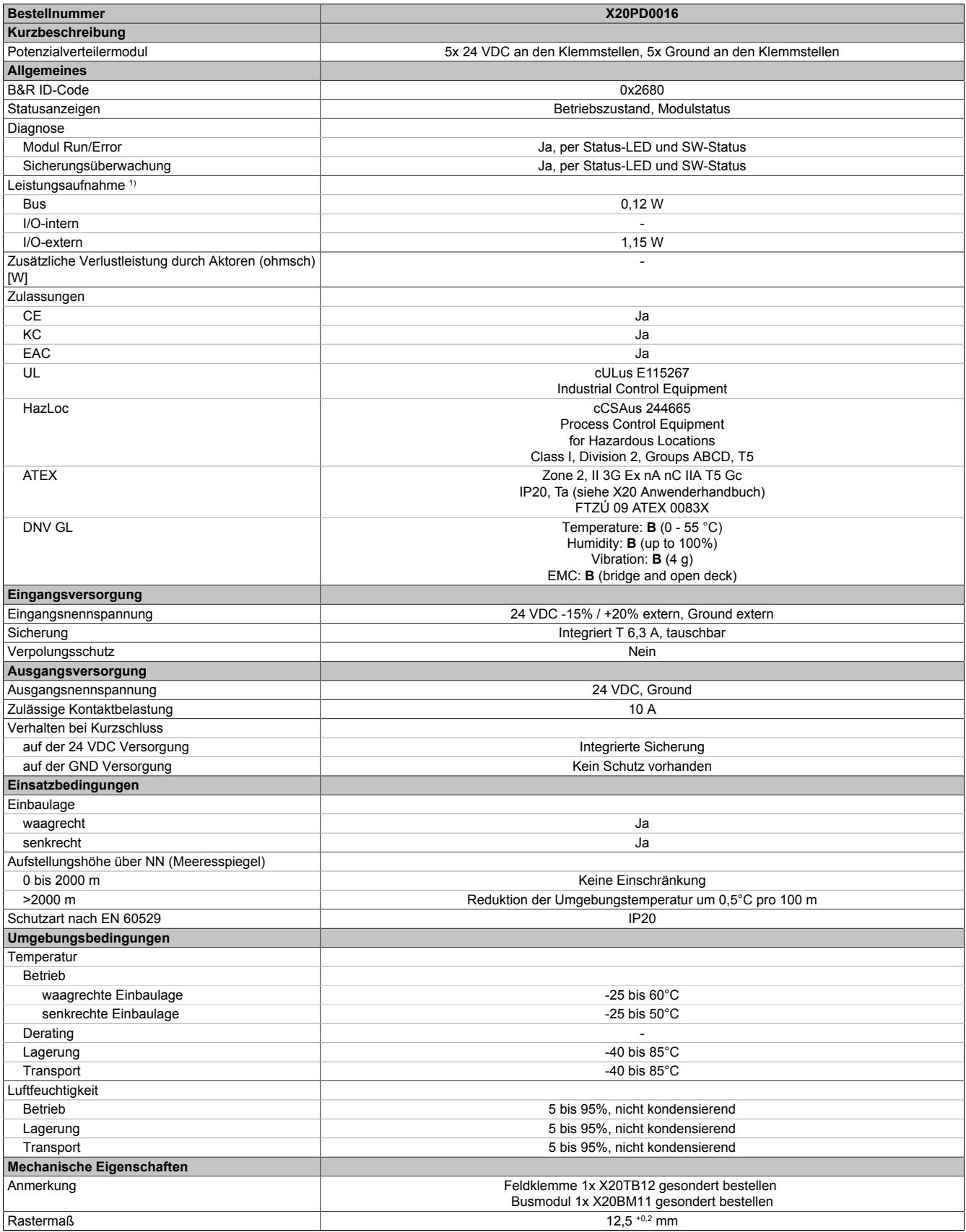

Tabelle 592: X20PD0016 - Technische Daten

1) Die angegebenen Werte sind Maximalangaben. Beispiele für die genaue Berechnung sind im X20 System Anwenderhandbuch im Abschnitt "Mechanische und elektrische Konfiguration" zu finden.

# **9.29.18.4 Status-LEDs**

Für die Beschreibung der verschiedenen Betriebsmodi siehe ["Diagnose-LEDs" auf Seite 3812](#page-3811-0).

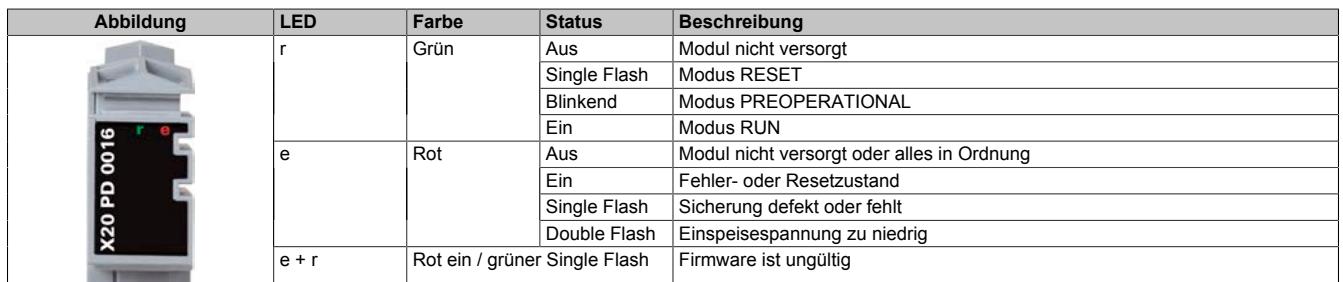

#### **9.29.18.5 Anschlussbelegung**

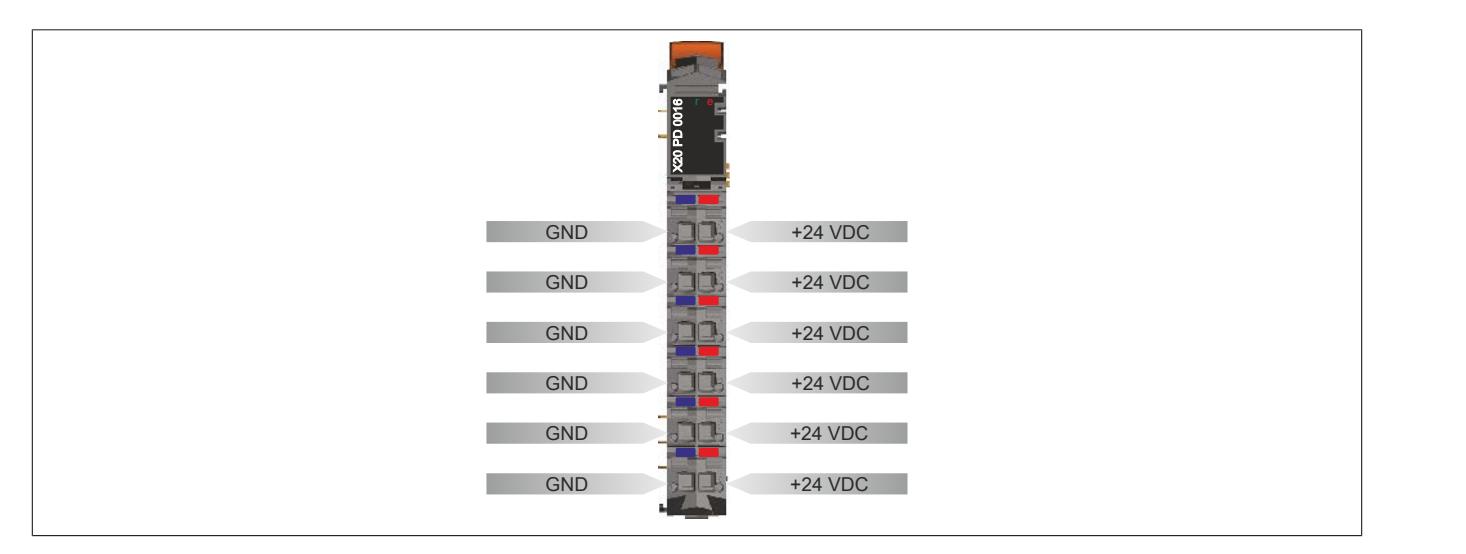

## **9.29.18.6 Anschlussbeispiel**

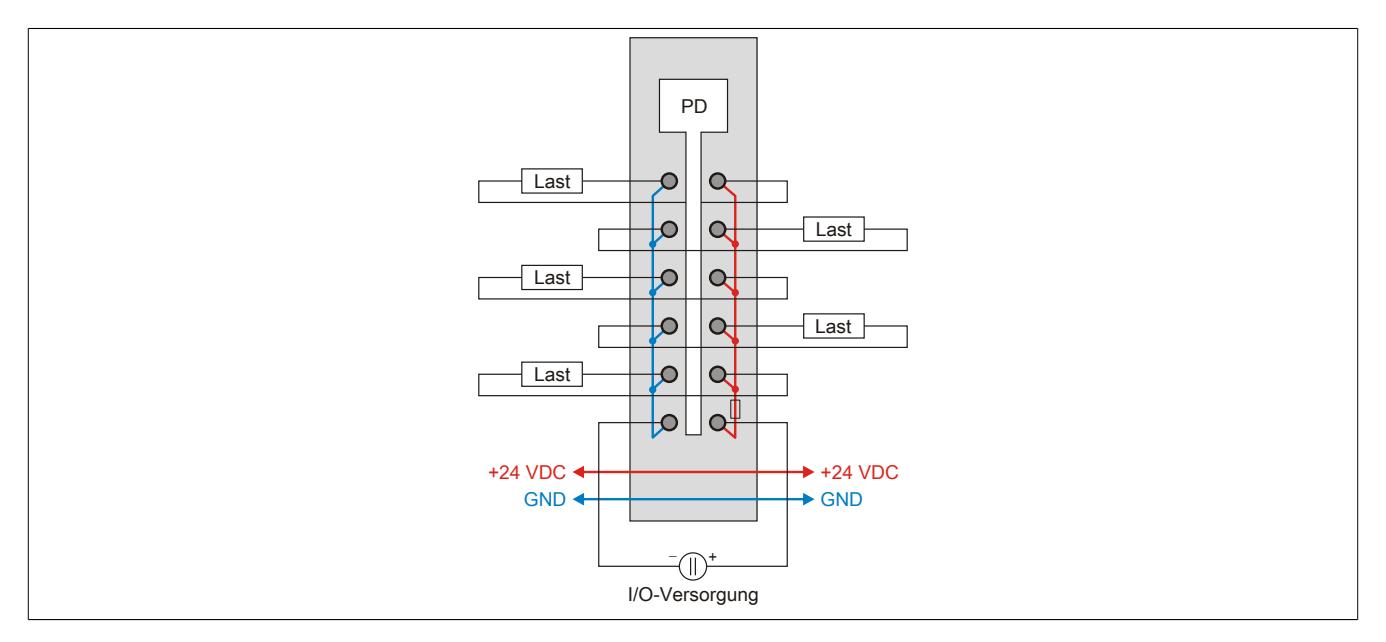

## **9.29.18.7 Eingebaute Sicherung tauschen**

Das Modul enthält eine eingebaute 6,3 A Sicherung. Für den Austausch einer defekten Sicherung ist folgendermaßen vorzugehen:

- 1) Sicherungsdeckel mit Sicherung auf der rechten Seite des Moduls mit Schraubendreher herausziehen.
- 2) Rundsicherung aus Führung herausschieben und neue Sicherung einschieben.

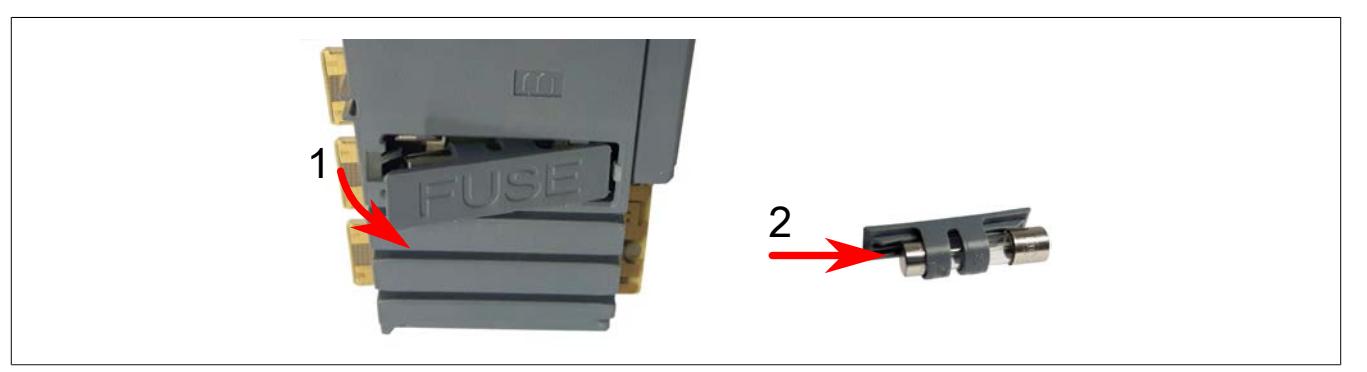

## **9.29.18.8 Registerbeschreibung**

## **9.29.18.8.1 Allgemeine Datenpunkte**

Neben den in der Registerbeschreibung beschriebenen Registern verfügt das Modul über zusätzliche allgemeine Datenpunkte. Diese sind nicht modulspezifisch, sondern enthalten allgemeine Informationen wie z. B. Seriennummer und Hardware-Variante.

Die allgemeinen Datenpunkte sind im Abschnitt ["Allgemeine Datenpunkte" auf Seite 3815](#page-3814-0) beschrieben.

## **9.29.18.8.2 Funktionsmodell 1- Standard**

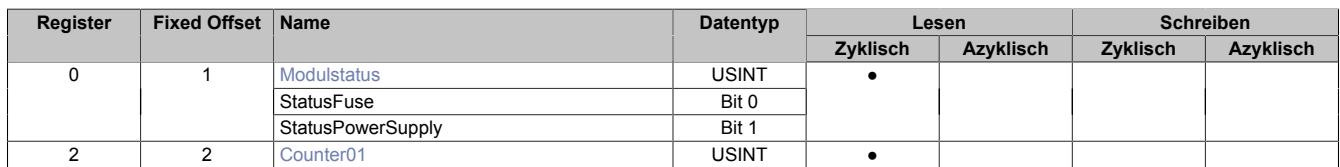

Fixed-Module unterstützen nur eine bestimmte Anordnung ihrer Datenpunkte im X2X-Frame. Zyklische Zugriffe erfolgen nicht mit Hilfe der Registeradresse, sondern über den vordefinierten Offset.

Der azyklische Zugriff erfolgt weiterhin über die Registernummern.

## **9.29.18.8.3 Funktionsmodell 254 - Bus Controller**

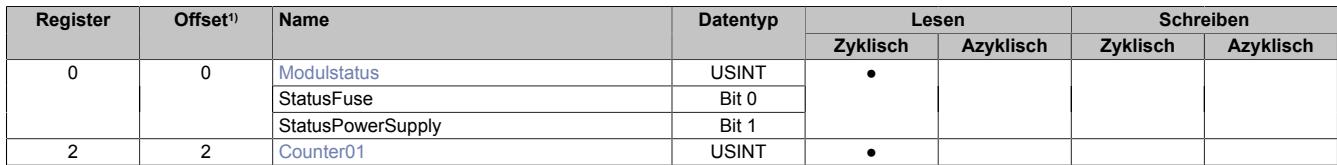

1) Der Offset gibt an, wo das Register im CAN-Objekt angeordnet ist.

## **9.29.18.8.3.1 Verwendung des Moduls am Bus Controller**

Das Funktionsmodell 254 "Bus Controller" wird defaultmäßig nur von nicht konfigurierbaren Bus Controllern verwendet. Alle anderen Bus Controller können, abhängig vom verwendeten Feldbus, andere Register und Funktionen verwenden.

Für Detailinformationen siehe ["Verwendung von I/O-Modulen am Bus Controller" auf Seite 3814](#page-3813-0).

# **9.29.18.8.3.2 CAN-I/O Bus Controller**

Das Modul belegt an CAN-I/O 1 digitalen logischen Steckplatz.

#### <span id="page-3382-0"></span>**9.29.18.8.4 Status des Moduls**

Name: **Modulstatus StatusFuse StatusPowerSupply** 

Mit diesem Register kann der Status der Stromversorgung abgefragt werden.

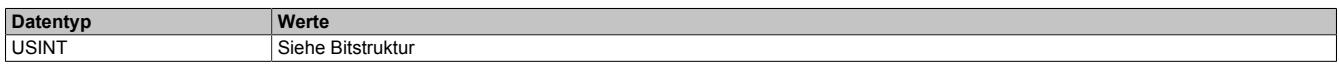

## Bitstruktur:

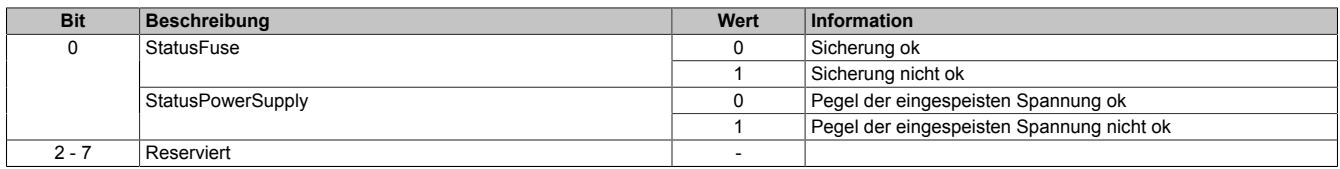

#### <span id="page-3382-1"></span>**9.29.18.8.5 Zähler für Spannungseinbrüche**

#### Name:

Counter01

Mit diesem Register wird gezählt, wie oft die Spannung am PD-Modul einbricht.

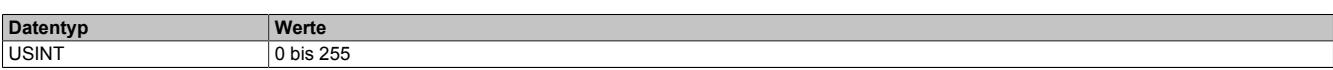

#### **9.29.18.8.6 Minimale Zykluszeit**

Die minimale Zykluszeit gibt an, bis zu welcher Zeit der Buszyklus heruntergefahren werden kann, ohne dass Kommunikationsfehler auftreten. Es ist zu beachten, dass durch sehr schnelle Zyklen die Restzeit zur Behandlung der Überwachungen, Diagnosen und azyklischen Befehle verringert wird.

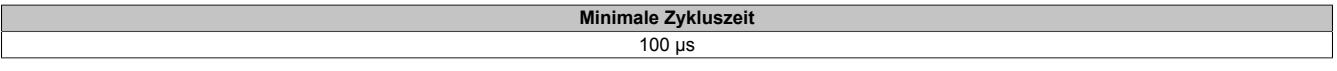

## **9.29.18.8.7 Minimale I/O-Updatezeit**

Die minimale I/O-Updatezeit gibt an, bis zu welcher Zeit der Buszyklus heruntergefahren werden kann, so dass in jedem Zyklus ein I/O-Update erfolgt.

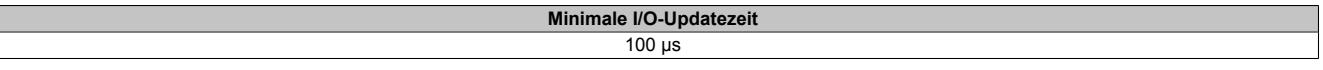

# **9.29.19 X20(c)PD2113**

Version des Datenblatts: 3.23

## **9.29.19.1 Allgemeines**

Das Potenzialverteilermodul mit Einspeisung kann einerseits 6x 24 VDC und 6x Ground von der internen I/O-Versorgung auf den Klemmstellen zur Verfügung stellen und andererseits kann dieses Modul auch anstelle eines speziellen Einspeisemoduls für die interne I/O-Versorgung verwendet werden. Die interne 24 VDC Versorgung wird über eine wechselbare Feinsicherung zu den Klemmstellen abgesichert. Die eingespeisten 24 VDC und die Funktion der Sicherung werden überwacht.

# **Information:**

**Da die 6x 24 VDC Klemmen miteinander verbunden sind und die Sicherung zwischen den Klemmstellen und der internen I/O-Versorgung liegt, sind die Klemmpotenziale bei einer externen Einspeisung nicht kurzschlussgeschützt. Somit müssen bei einer externen Einspeisung die jeweiligen 24 VDC Klemmstellen über eine externe Sicherung abgesichert werden. Als Busmodul ist in diesem Fall ein X20BM01 zu verwenden.**

- Integrierte austauschbare Feinsicherung
- Überwachung der Sicherung
- Freie Rangierpotenziale
- Als Einspeisemodul für die I/O-Versorgung verwendbar

#### **9.29.19.2 Coated Module**

Coated Module sind X20 Module mit einer Schutzbeschichtung der Elektronikbaugruppe. Die Beschichtung schützt X20c Module vor Betauung und Schadgasen.

Die Elektronik der Module ist vollständig funktionskompatibel zu den entsprechenden X20 Modulen.

#### **In diesem Datenblatt werden zur Vereinfachung nur Bilder und Modulbezeichnungen der unbeschichteten Module verwendet.**

Die Beschichtung wurde nach folgenden Normen qualifiziert:

- Betauung: BMW GS 95011-4, 2x 1 Zyklus
- Schadgas: EN 60068-2-60, Methode 4, Exposition 21 Tage

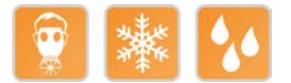

#### **9.29.19.3 Bestelldaten**

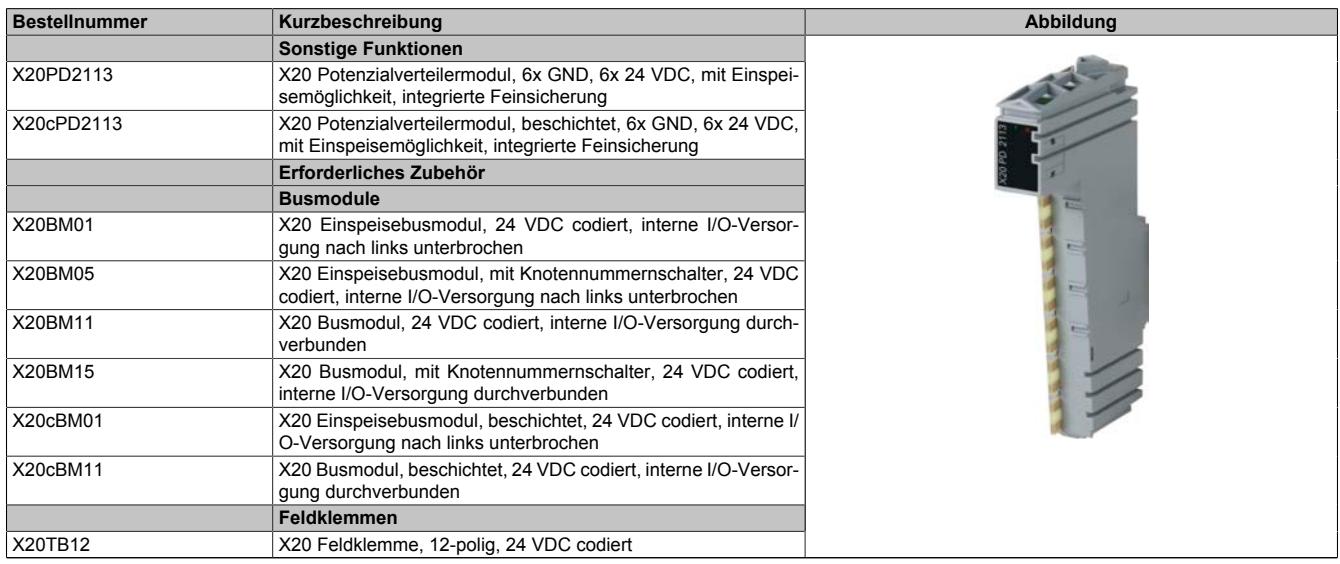

Tabelle 593: X20PD2113, X20cPD2113 - Bestelldaten
## **9.29.19.4 Technische Daten**

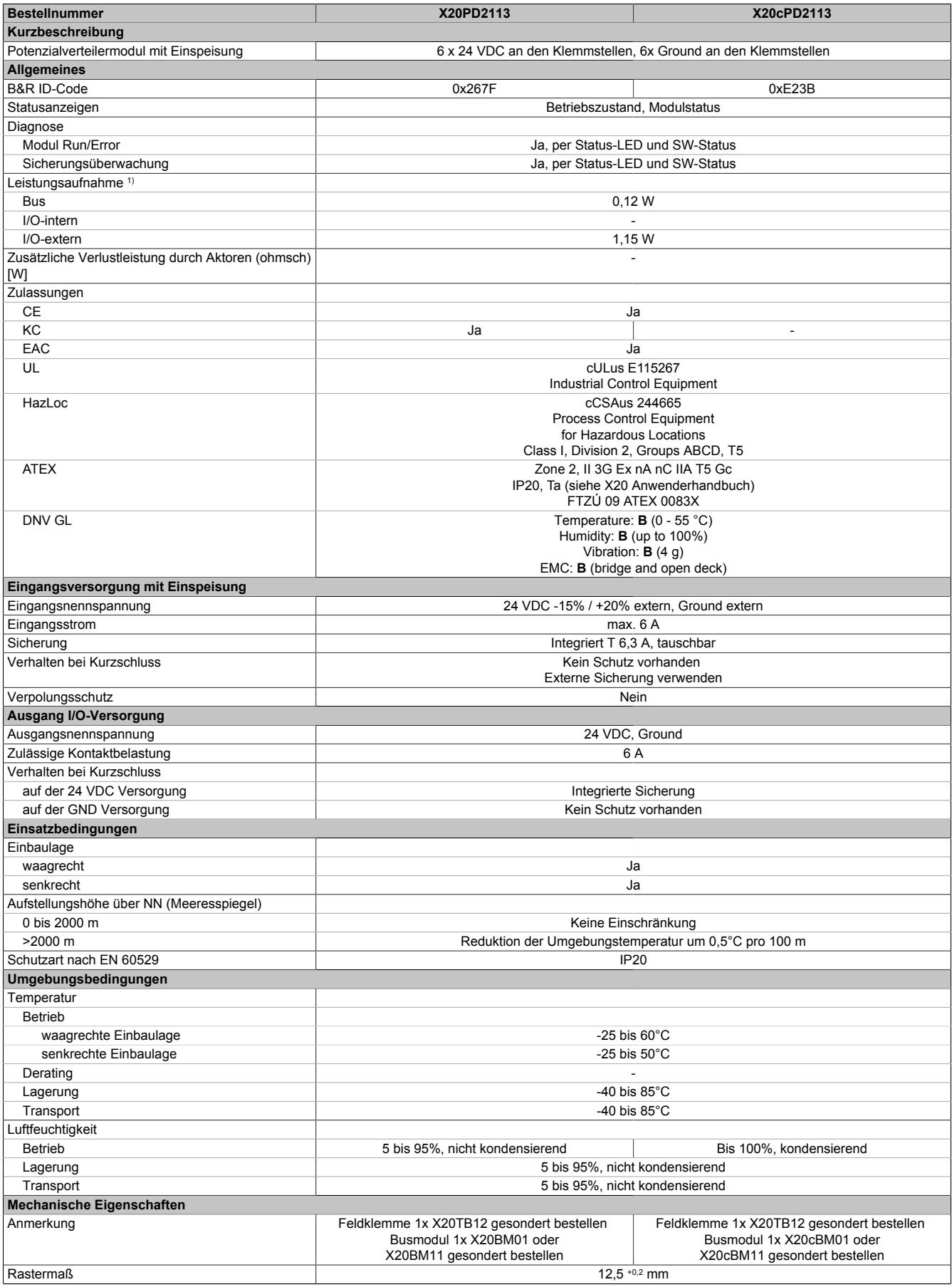

#### Tabelle 594: X20PD2113, X20cPD2113 - Technische Daten

1) Die angegebenen Werte sind Maximalangaben. Beispiele für die genaue Berechnung sind im X20 System Anwenderhandbuch im Abschnitt "Mechanische und elektrische Konfiguration" zu finden.

## **9.29.19.5 Status-LEDs**

Für die Beschreibung der verschiedenen Betriebsmodi siehe ["Diagnose-LEDs" auf Seite 3812](#page-3811-0).

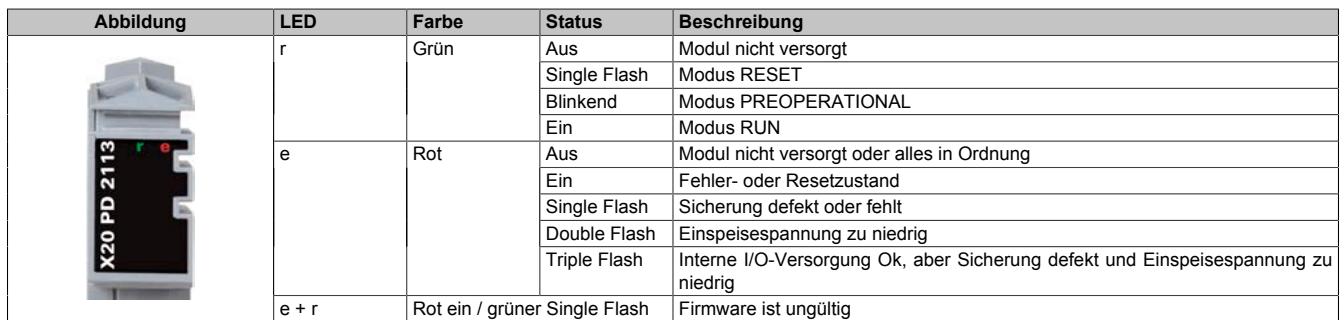

## **9.29.19.6 Anschlussbelegung**

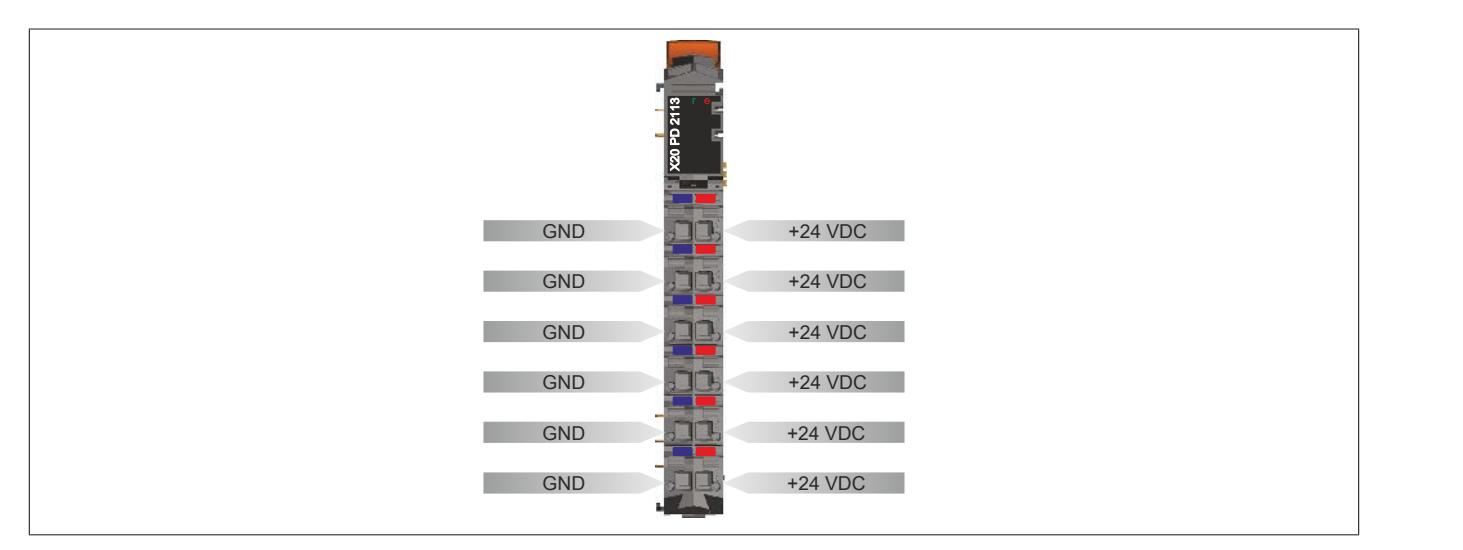

## **9.29.19.7 Anschlussbeispiele**

## **Anschlussbeispiel mit externer Versorgung**

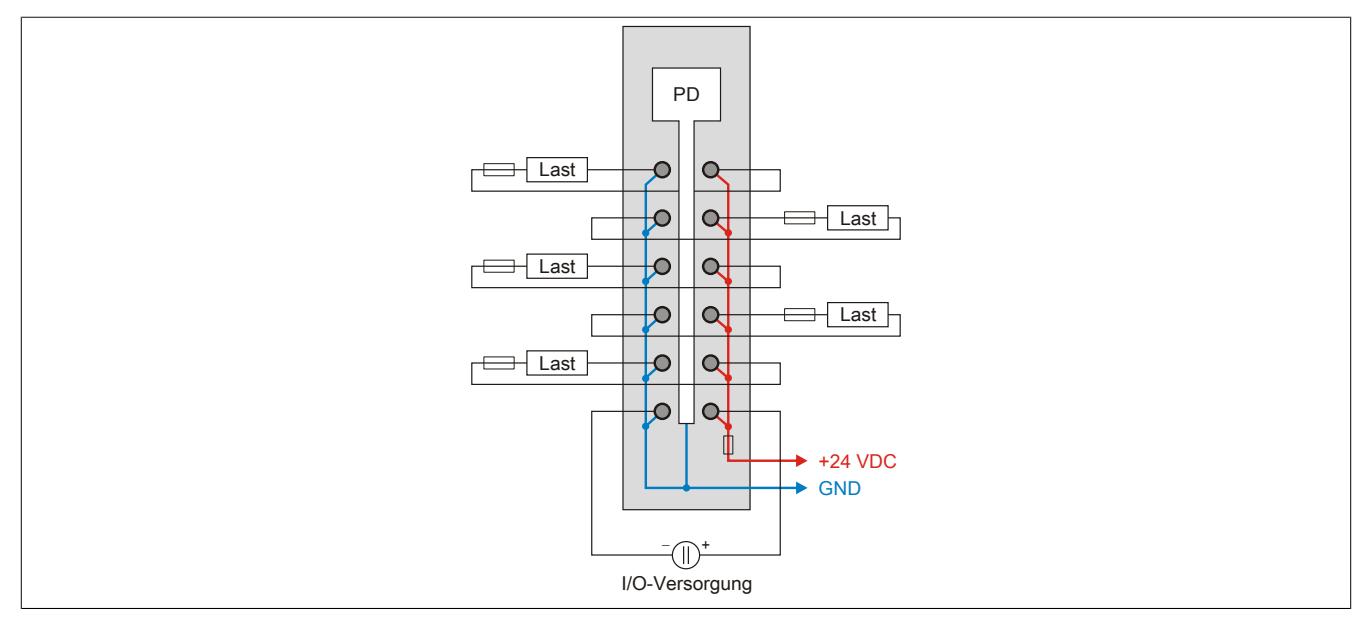

## **Anschlussbeispiel mit interner Versorgung**

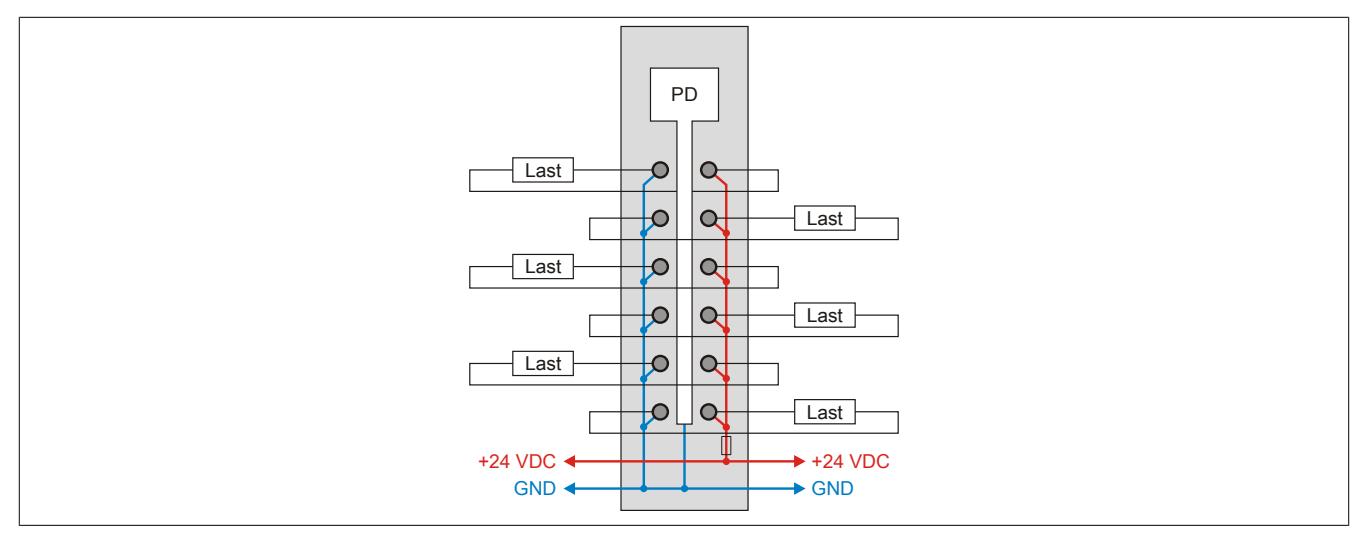

## **9.29.19.8 Eingebaute Sicherung tauschen**

Das Modul enthält eine eingebaute 6,3 A Sicherung. Für den Austausch einer defekten Sicherung ist folgendermaßen vorzugehen:

- 1) Sicherungsdeckel mit Sicherung auf der rechten Seite des Moduls mit Schraubendreher herausziehen.
- 2) Rundsicherung aus Führung herausschieben und neue Sicherung einschieben.

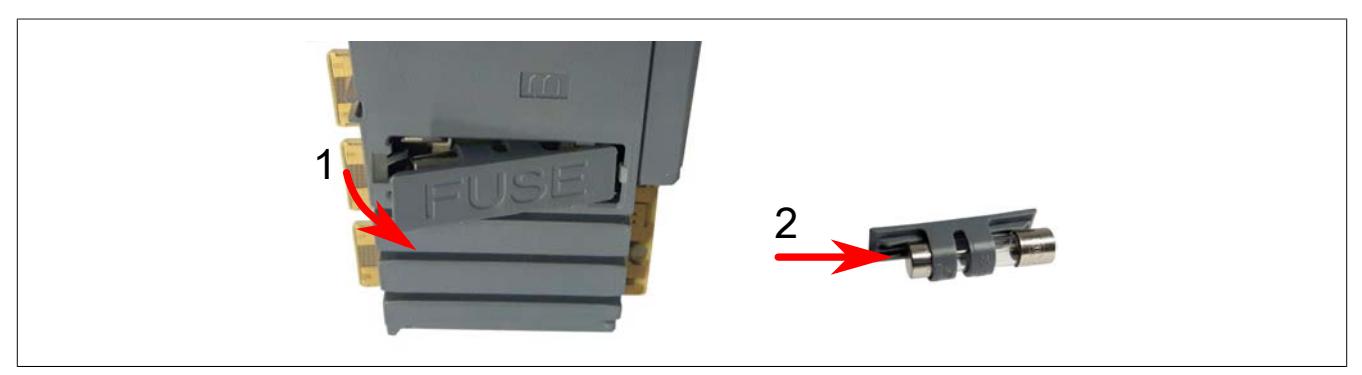

## **9.29.19.9 Registerbeschreibung**

### **9.29.19.9.1 Allgemeine Datenpunkte**

Neben den in der Registerbeschreibung beschriebenen Registern verfügt das Modul über zusätzliche allgemeine Datenpunkte. Diese sind nicht modulspezifisch, sondern enthalten allgemeine Informationen wie z. B. Seriennummer und Hardware-Variante.

Die allgemeinen Datenpunkte sind im Abschnitt ["Allgemeine Datenpunkte" auf Seite 3815](#page-3814-0) beschrieben.

## **9.29.19.9.2 Funktionsmodell 1- Standard**

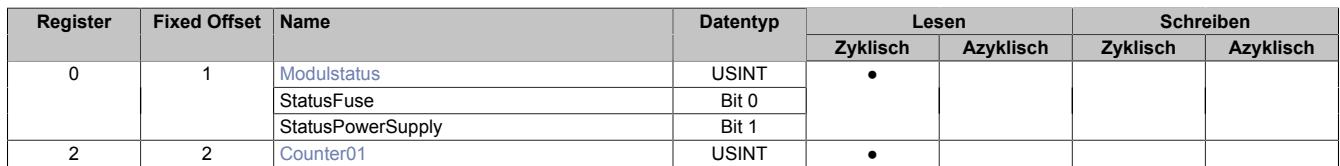

Fixed-Module unterstützen nur eine bestimmte Anordnung ihrer Datenpunkte im X2X-Frame. Zyklische Zugriffe erfolgen nicht mit Hilfe der Registeradresse, sondern über den vordefinierten Offset.

Der azyklische Zugriff erfolgt weiterhin über die Registernummern.

#### **9.29.19.9.3 Funktionsmodell 254 - Bus Controller**

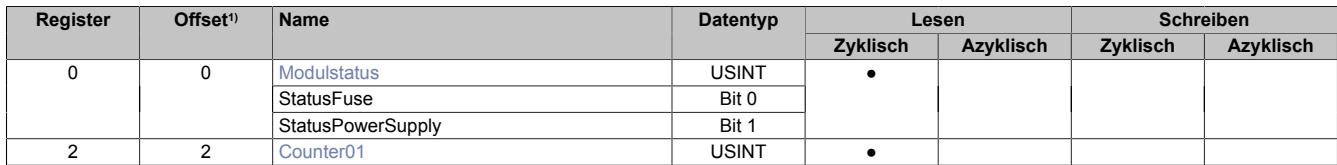

1) Der Offset gibt an, wo das Register im CAN-Objekt angeordnet ist.

#### **9.29.19.9.3.1 Verwendung des Moduls am Bus Controller**

Das Funktionsmodell 254 "Bus Controller" wird defaultmäßig nur von nicht konfigurierbaren Bus Controllern verwendet. Alle anderen Bus Controller können, abhängig vom verwendeten Feldbus, andere Register und Funktionen verwenden.

Für Detailinformationen siehe ["Verwendung von I/O-Modulen am Bus Controller" auf Seite 3814](#page-3813-0).

## **9.29.19.9.3.2 CAN-I/O Bus Controller**

Das Modul belegt an CAN-I/O 1 digitalen logischen Steckplatz.

#### <span id="page-3388-0"></span>**9.29.19.9.4 Status des Moduls**

Name: **Modulstatus StatusFuse StatusPowerSupply** 

Mit diesem Register kann der Status der Stromversorgung abgefragt werden.

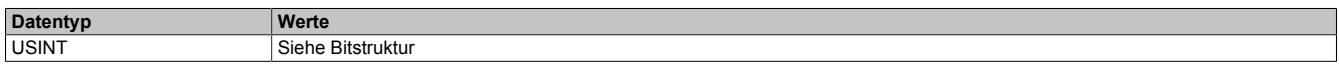

## Bitstruktur:

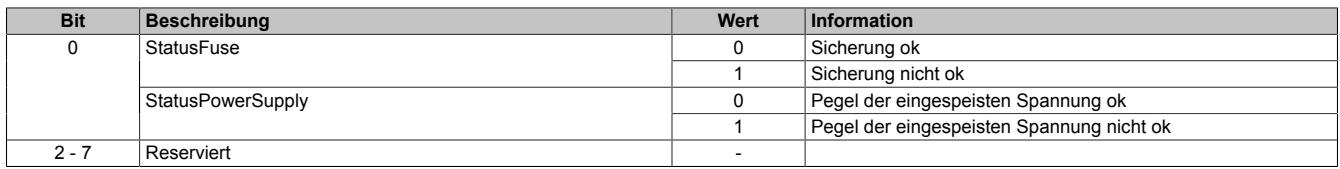

#### <span id="page-3388-1"></span>**9.29.19.9.5 Zähler für Spannungseinbrüche**

#### Name:

Counter01

Mit diesem Register wird gezählt, wie oft die Spannung am PD-Modul einbricht.

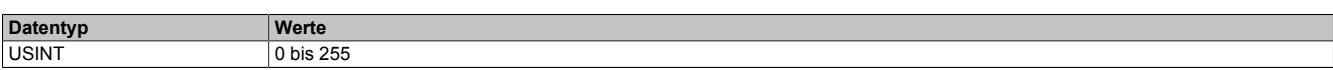

#### **9.29.19.9.6 Minimale Zykluszeit**

Die minimale Zykluszeit gibt an, bis zu welcher Zeit der Buszyklus heruntergefahren werden kann, ohne dass Kommunikationsfehler auftreten. Es ist zu beachten, dass durch sehr schnelle Zyklen die Restzeit zur Behandlung der Überwachungen, Diagnosen und azyklischen Befehle verringert wird.

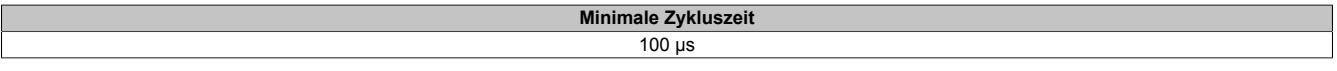

## **9.29.19.9.7 Minimale I/O-Updatezeit**

Die minimale I/O-Updatezeit gibt an, bis zu welcher Zeit der Buszyklus heruntergefahren werden kann, so dass in jedem Zyklus ein I/O-Update erfolgt.

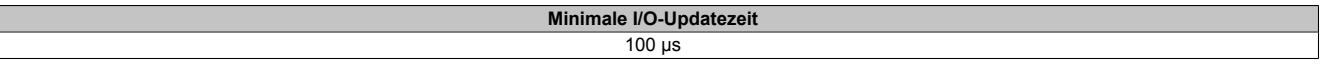

## **9.29.20 X20PS4951**

Version des Datenblatts: 3.14

## **9.29.20.1 Allgemeines**

Der Anschluss von Potentiometern erfordert Module mit den entsprechenden Versorgungen. Mit dem Potentiometer Versorgungsmodul können 4 Potentiometer mit ±10 V gespeist werden. Die Auswertung der Werte erfolgt mit standard Analog-Eingangsmodulen.

- Drahtbruch und Kurzschlusserkennung
- Einfache Realisierung von Potentiometereingängen
- Vierfachversorgung

#### **9.29.20.2 Bestelldaten**

| <b>Bestellnummer</b> | Kurzbeschreibung                                                                                  | Abbildung      |
|----------------------|---------------------------------------------------------------------------------------------------|----------------|
|                      | <b>Sonstige Funktionen</b>                                                                        |                |
| X20PS4951            | X20 Einspeisemodul, für Potentiometer, 4x ±10 V für Potentio-<br>meterversorgung                  |                |
|                      | Erforderliches Zubehör                                                                            |                |
|                      | <b>Busmodule</b>                                                                                  |                |
| X20BM11              | X20 Busmodul, 24 VDC codiert, interne I/O-Versorgung durch-<br>verbunden                          | <b>RT</b>      |
| X20BM15              | X20 Busmodul, mit Knotennummernschalter, 24 VDC codiert,<br>interne I/O-Versorgung durchverbunden |                |
|                      | Feldklemmen                                                                                       | m              |
| X20TB12              | X20 Feldklemme, 12-polig, 24 VDC codiert                                                          | $\overline{1}$ |

Tabelle 595: X20PS4951 - Bestelldaten

## **9.29.20.3 Technische Daten**

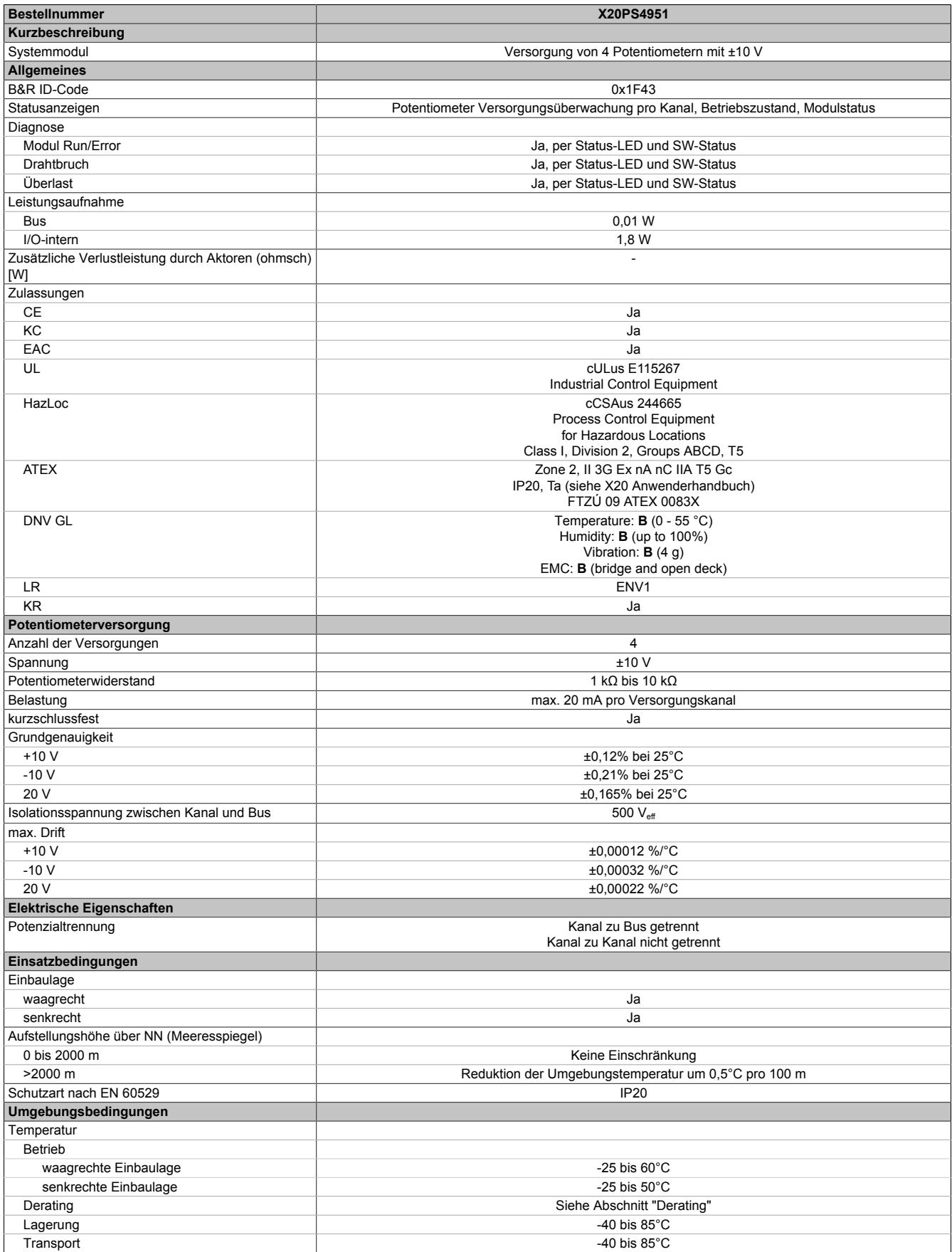

Tabelle 596: X20PS4951 - Technische Daten

## Datenblätter • Sonstige Funktionen • X20PS4951

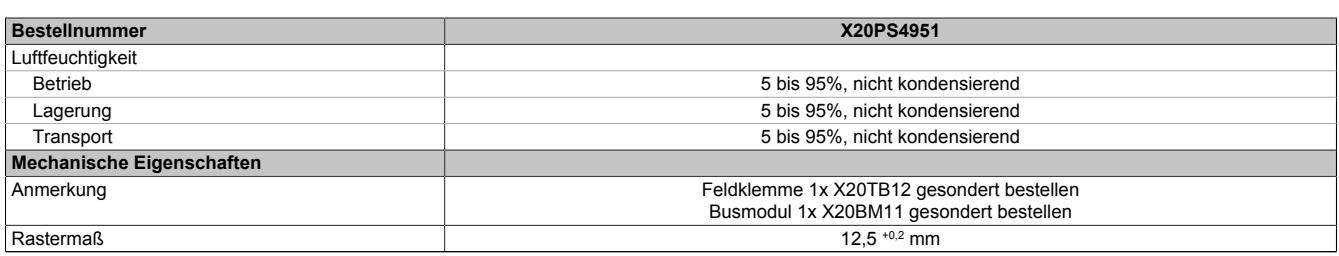

Tabelle 596: X20PS4951 - Technische Daten

## **9.29.20.4 Status-LEDs**

Für die Beschreibung der verschiedenen Betriebsmodi siehe ["Diagnose-LEDs" auf Seite 3812](#page-3811-0).

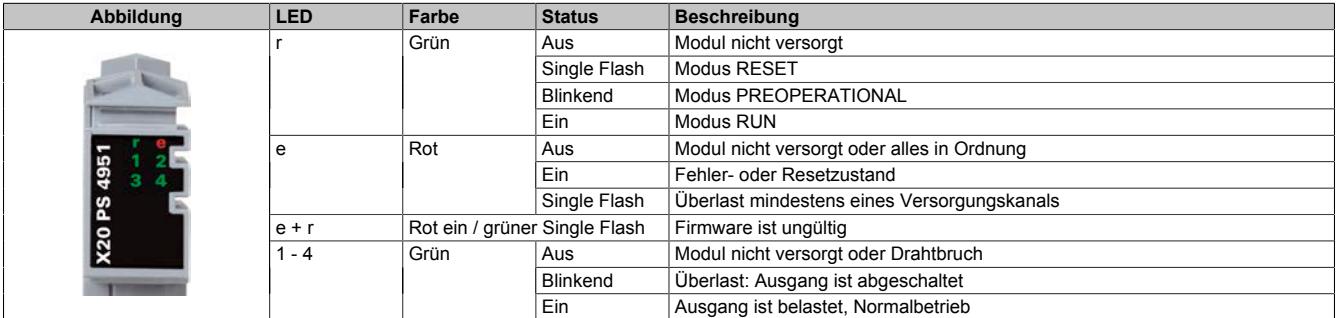

## **9.29.20.5 Anschlussbelegung**

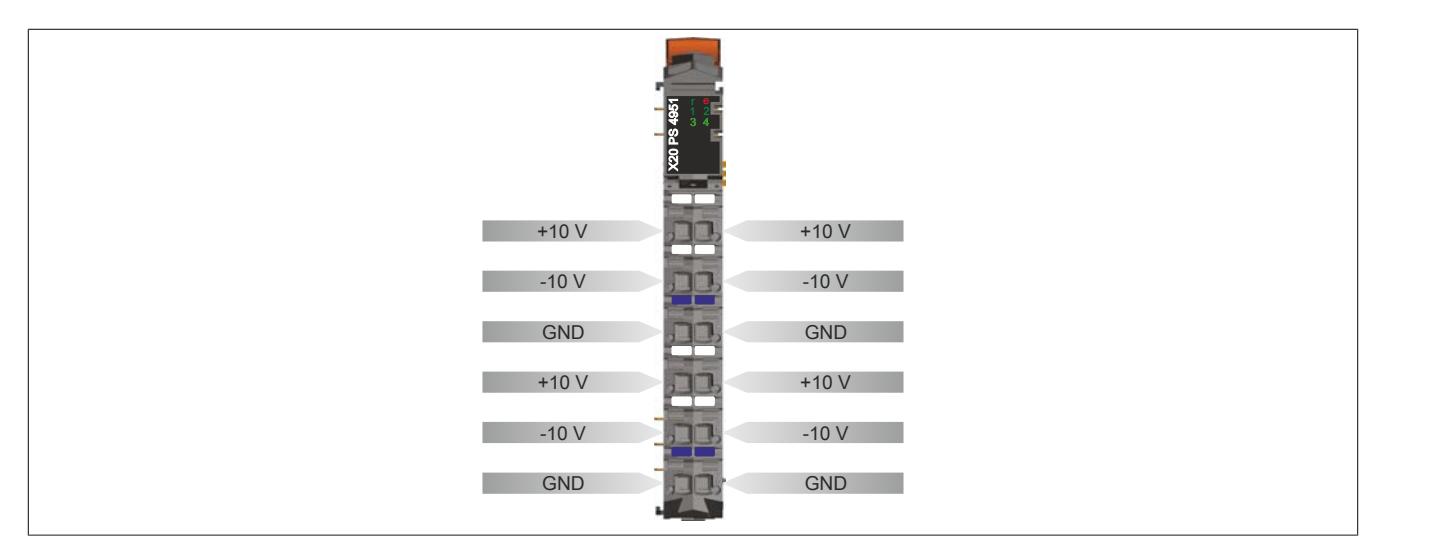

## **9.29.20.6 Anschlussbeispiel**

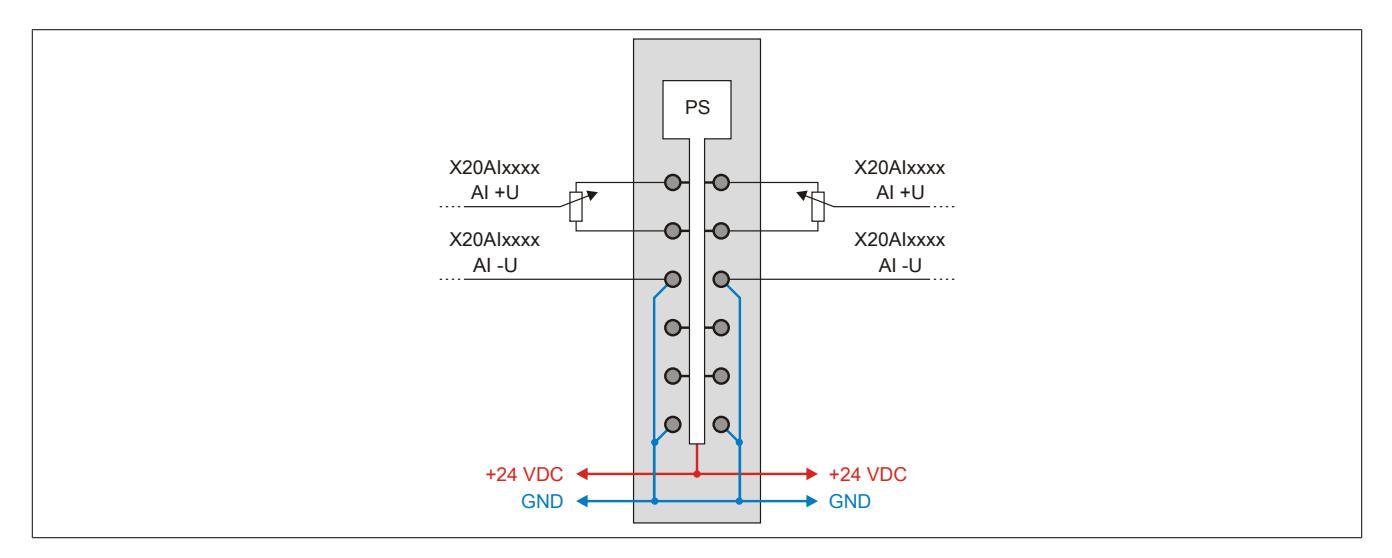

## **9.29.20.7 Ausgangsschema**

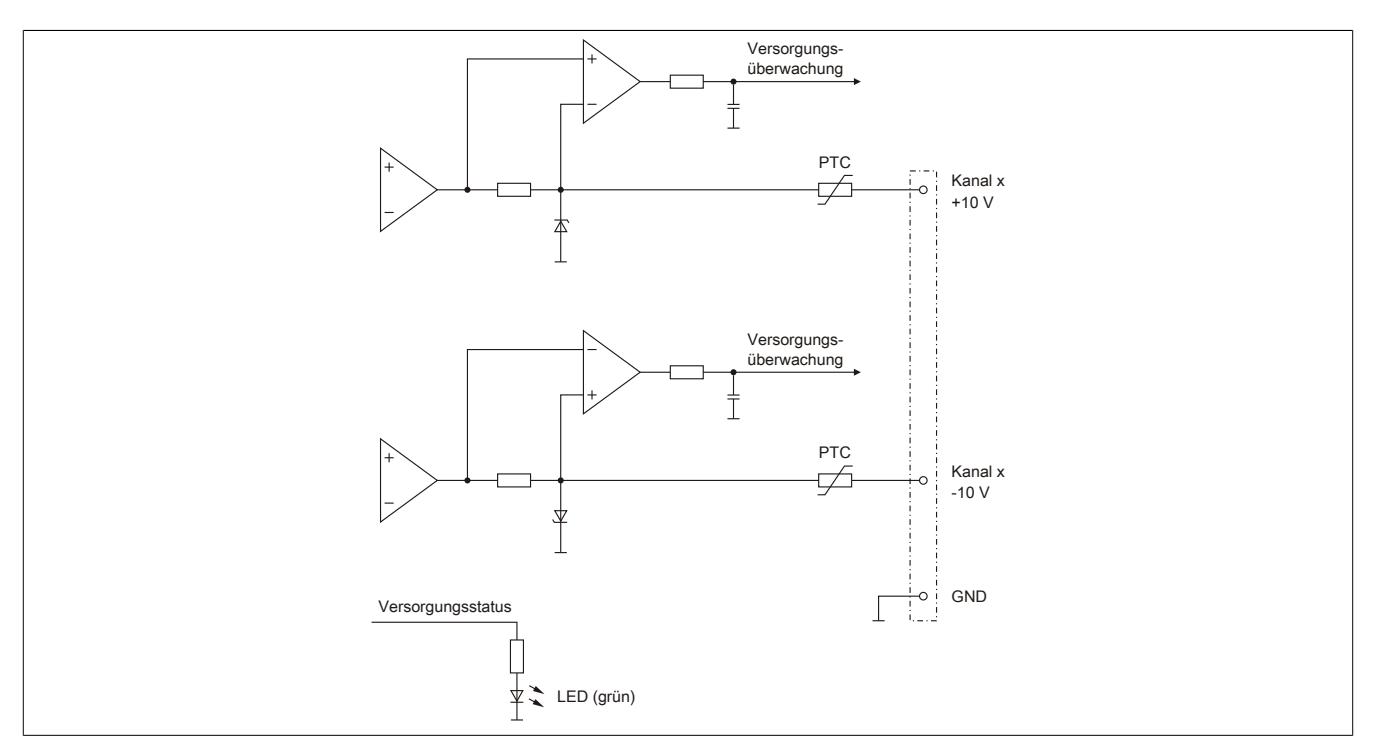

## **9.29.20.8 Derating**

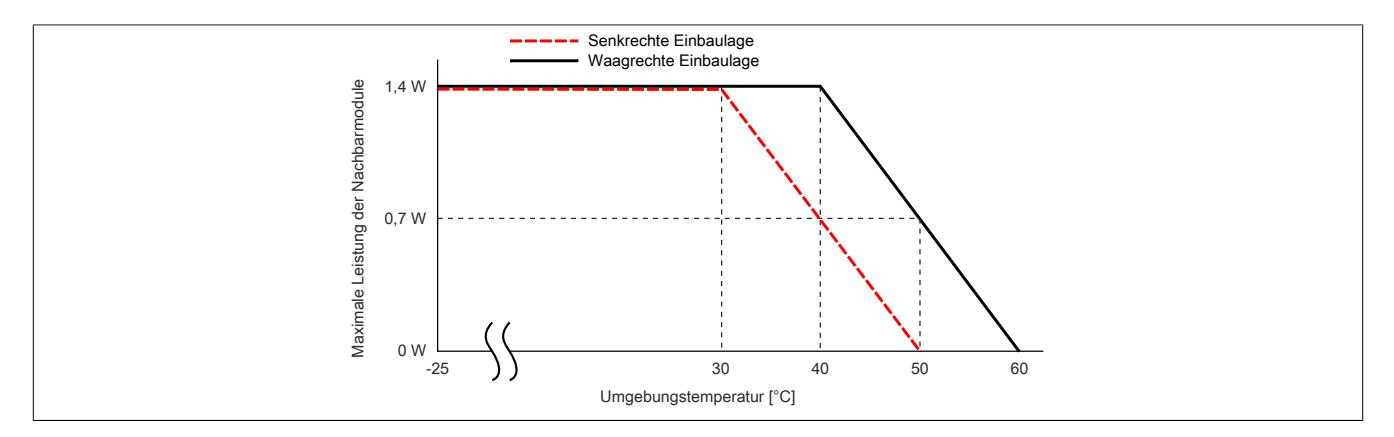

## **9.29.20.9 Registerbeschreibung**

## **9.29.20.9.1 Allgemeine Datenpunkte**

Neben den in der Registerbeschreibung beschriebenen Registern verfügt das Modul über zusätzliche allgemeine Datenpunkte. Diese sind nicht modulspezifisch, sondern enthalten allgemeine Informationen wie z. B. Seriennummer und Hardware-Variante.

Die allgemeinen Datenpunkte sind im Abschnitt ["Allgemeine Datenpunkte" auf Seite 3815](#page-3814-0) beschrieben.

## **9.29.20.9.2 Funktionsmodell 0 - Standard**

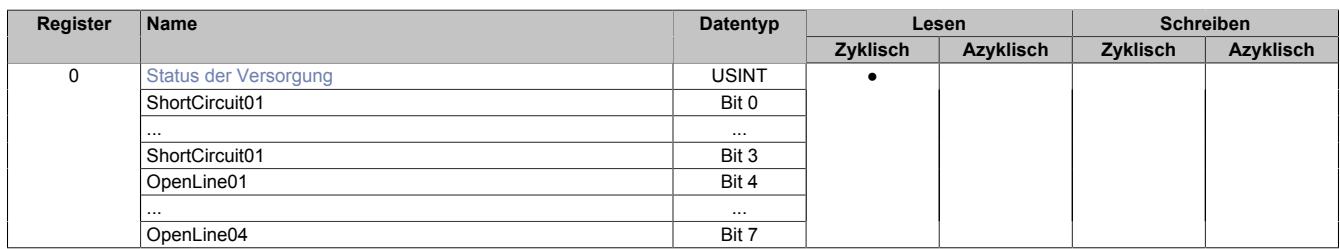

## **9.29.20.9.3 Funktionsmodell 254 - Bus Controller**

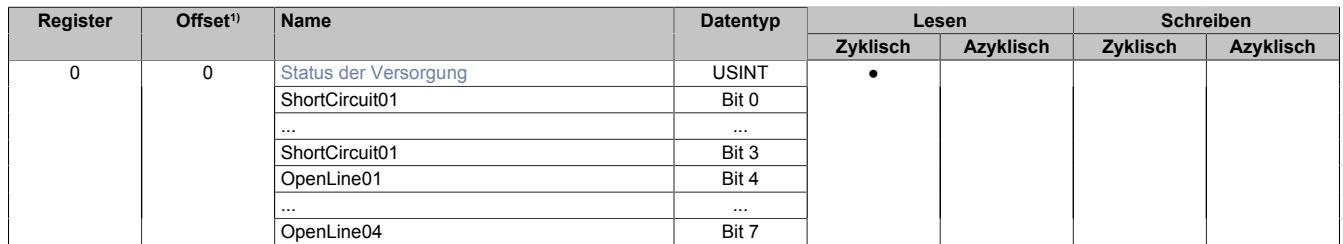

1) Der Offset gibt an, wo das Register im CAN-Objekt angeordnet ist.

## **9.29.20.9.3.1 Verwendung des Moduls am Bus Controller**

Das Funktionsmodell 254 "Bus Controller" wird defaultmäßig nur von nicht konfigurierbaren Bus Controllern verwendet. Alle anderen Bus Controller können, abhängig vom verwendeten Feldbus, andere Register und Funktionen verwenden.

Für Detailinformationen siehe ["Verwendung von I/O-Modulen am Bus Controller" auf Seite 3814](#page-3813-0).

## **9.29.20.9.3.2 CAN-I/O Bus Controller**

Das Modul belegt an CAN-I/O 1 digitalen logischen Steckplatz.

## <span id="page-3393-0"></span>**9.29.20.9.4 Status der Versorgung**

Name: OpenLine01 bis OpenLine04 ShortCircuit01 bis ShortCircuit04

In diesem Register wird der Status der einzelnen Kanäle angezeigt.

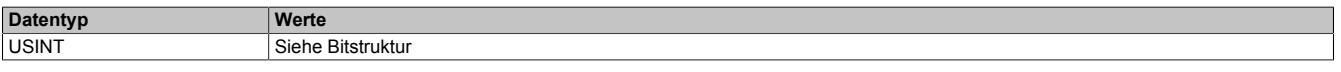

## Bitstruktur:

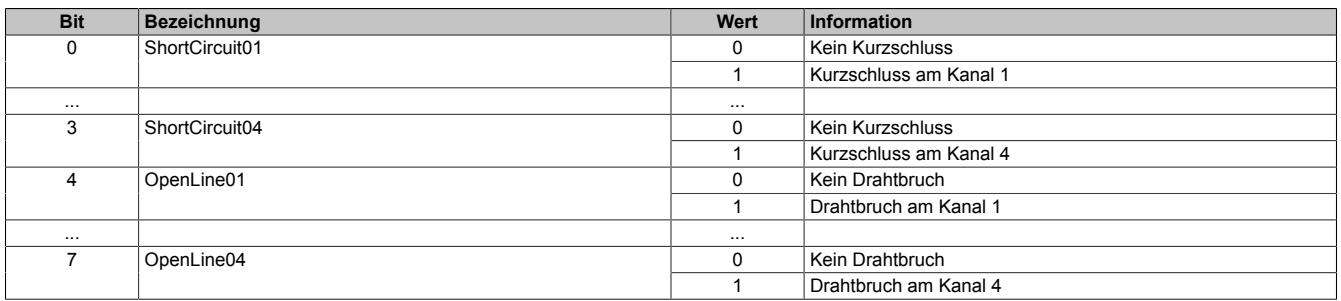

## **9.29.20.9.5 Minimale Zykluszeit**

Die minimale Zykluszeit gibt an, bis zu welcher Zeit der Buszyklus heruntergefahren werden kann, ohne dass Kommunikationsfehler auftreten. Es ist zu beachten, dass durch sehr schnelle Zyklen die Restzeit zur Behandlung der Überwachungen, Diagnosen und azyklischen Befehle verringert wird.

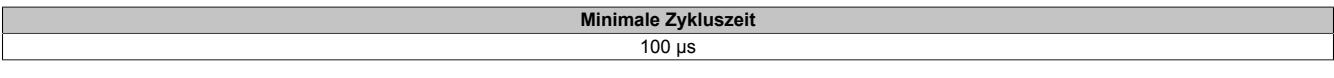

#### **9.29.20.9.6 Minimale I/O-Updatezeit**

Die minimale I/O-Updatezeit gibt an, bis zu welcher Zeit der Buszyklus heruntergefahren werden kann, so dass in jedem Zyklus ein I/O-Update erfolgt.

> **Minimale I/O-Updatezeit** 1 ms

# **9.30 Systemmodule des X20 Hub-Systems**

Das X20 Hub-System ist modular aufgebaut. Neben den Basismodulen werden noch folgende Systemmodule benötigt.

- Busbasis
- Hub-Erweiterungsmodul(e)
- Einspeisemodul für Stand-alone Hub

## **9.30.1 Kurzinformation**

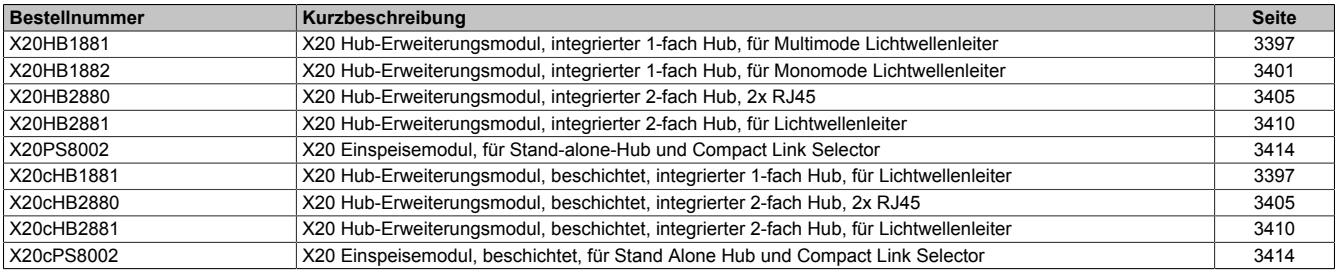

## **9.30.2 X20(c)HB1881**

Version des Datenblatts: 1.41

### **9.30.2.1 Allgemeines**

Der POWERLINK Bus Controller X20BC8083, X20BC8084 (ab Revision D0) und der Stand-Alone-Hub X20H-B8880 sind mit einer modularen Hub-Erweiterung ausgestattet. Je nach Busbasis sind zusätzlich 1 oder 2 Steckplätze verfügbar. Auf diesen Steckplätzen kann das Hub-Erweiterungsmodul X20HB1881 betrieben werden. Zu beachten ist, dass die Hardware-Revision vom X20BC8083 und X20HB8880 ≥F0 sein muss.

Das Hub-Erweiterungsmodul ist als 1-fach Hub ausgeführt. Die Ethernet-Anbindung erfolgt über 62,5/125 µm oder 50/125 µm Glasfaser Multimode Kabel mit einem Duplex-LC-Stecker. Der Modul- und Netzwerkstatus wird über LEDs angezeigt.

- Hub-Erweiterungsmodul
- 1-fach Hub 100 BASE-FX
- Hot-swap-fähig

# **Information:**

**Das Modul ist nicht für POWERLINK-Ringredundanz-Anwendungen geeignet.**

#### **9.30.2.2 Coated Module**

Coated Module sind X20 Module mit einer Schutzbeschichtung der Elektronikbaugruppe. Die Beschichtung schützt X20c Module vor Betauung und Schadgasen.

Die Elektronik der Module ist vollständig funktionskompatibel zu den entsprechenden X20 Modulen.

#### **In diesem Datenblatt werden zur Vereinfachung nur Bilder und Modulbezeichnungen der unbeschichteten Module verwendet.**

Die Beschichtung wurde nach folgenden Normen qualifiziert:

- Betauung: BMW GS 95011-4, 2x 1 Zyklus
- Schadgas: EN 60068-2-60, Methode 4, Exposition 21 Tage

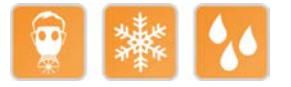

#### <span id="page-3396-0"></span>**9.30.2.3 Bestelldaten**

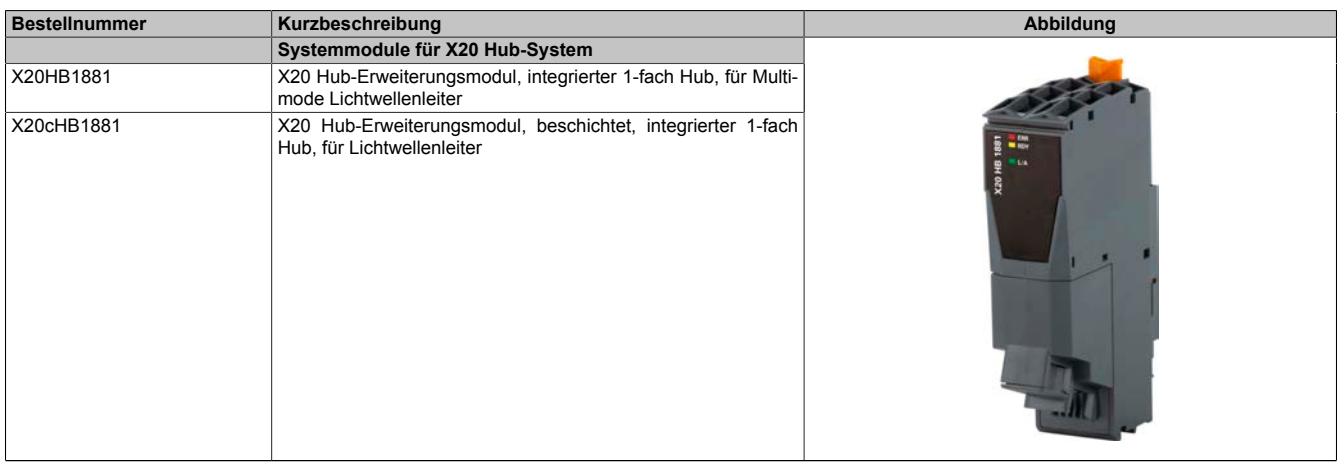

Tabelle 597: X20HB1881, X20cHB1881 - Bestelldaten

## **9.30.2.4 Technische Daten**

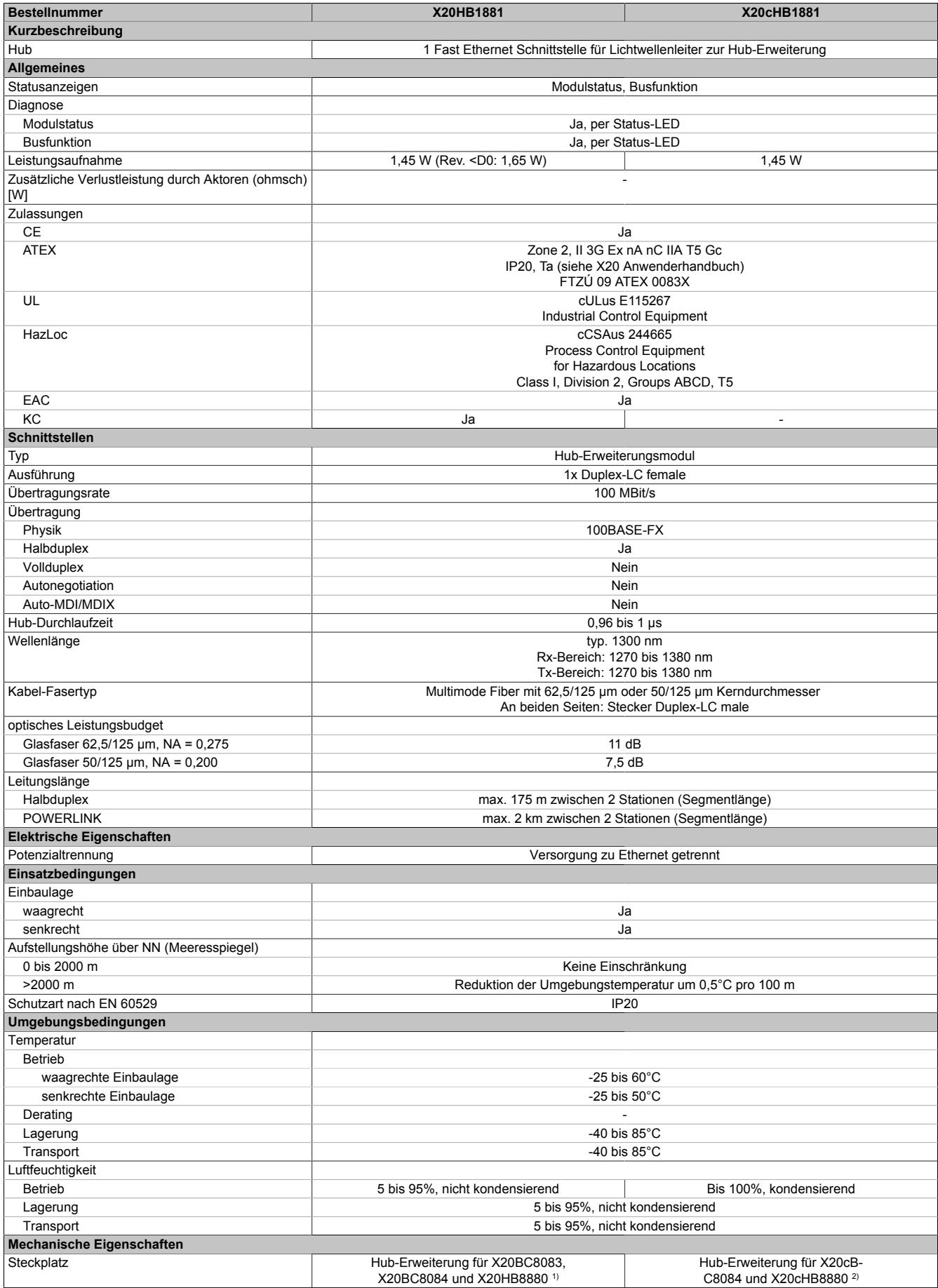

#### Tabelle 598: X20HB1881, X20cHB1881 - Technische Daten

1) Die Hardware-Revision vom X20BC8083 und X20HB8880 muss ≥F0 sein und die Hardware-Revision vom X20BC8084 muss ≥D0 sein.<br>2) Die Hardware-Revision vom X20cHB8880 muss ≥F0 sein und die Hardware-Revision vom X20cBC8084 muss

2) Die Hardware-Revision vom X20cHB8880 muss ≥F0 sein und die Hardware-Revision vom X20cBC8084 muss ≥D0 sein.

## **9.30.2.5 Bedien- und Anschlusselemente**

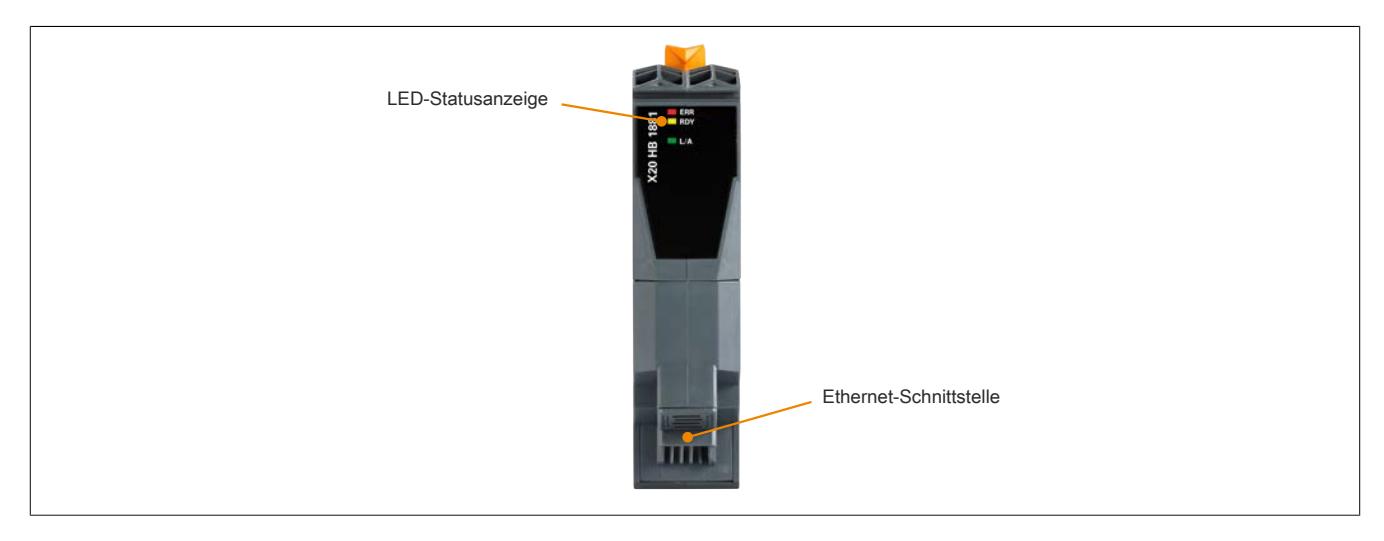

#### **9.30.2.5.1 Status-LEDs**

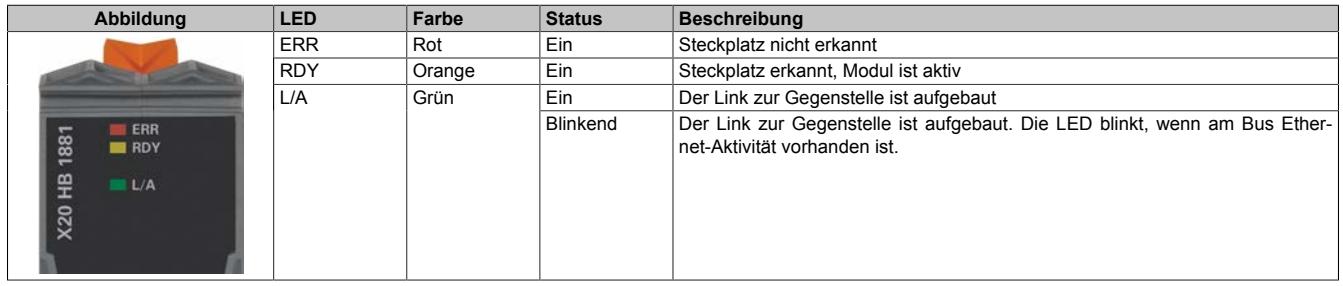

## **9.30.2.5.2 Ethernet-Schnittstelle**

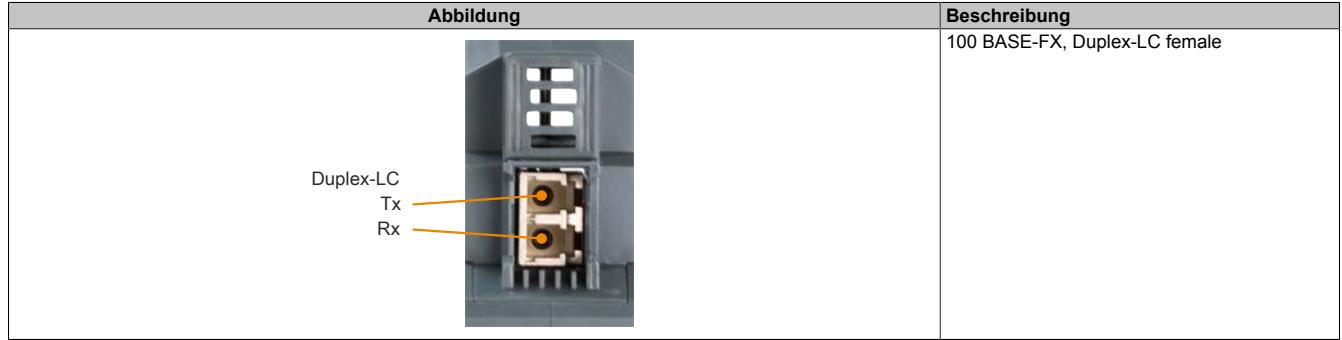

#### **9.30.2.5.2.1 Verkabelungsvorschrift für X20 Module mit Lichtwellenleiterkabel**

Folgende Verkabelungsvorschriften müssen eingehalten werden:

- Kabel-Fasertyp: Multimode Fiber mit 62,5/125 μm oder 50/125 μm Kerndurchmesser
- An beiden Seiten: Stecker Duplex-LC male
- Biegeradius des Kabels einhalten (Datenblatt des Kabels beachten)

## **9.30.2.6 Netzwerkausdehnung und Kollisionserkennung**

# **Information:**

**Dieser Abschnitt gilt nur bei Verwendung von Ethernet Netzwerken und nicht bei POWERLINK Netzwerken.**

Laut der Ethernet Spezifikation IEEE 802.3 muss die Sendedauer für einen Frame mit minimaler Länge stets größer sein als die RTDT (=Round Trip Delay Time). Die RTDT ist iene Zeit, die ein Datenpaket benötigt, um von einem Ende bis zum anderen Ende des Netzes zu gelangen und wieder zurück.

Wird dies nicht erfüllt, dann kann eine Kollisionserkennung nicht mehr gewährleistet werden.

#### Veranschaulichung der RTDT

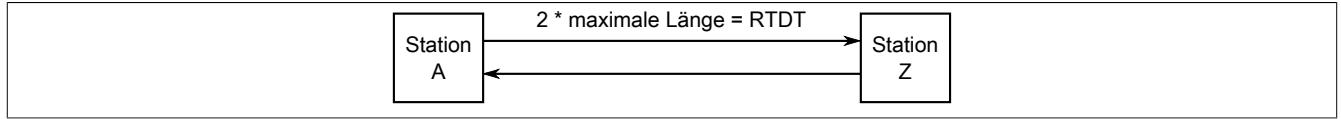

Bei der Verwendung von Lichtwellenleiter beträgt die Ausdehnung standardmäßig maximal 175 m. Da in einem Netzwerk aber oft verschiedene Geräte mit unterschiedlichen PHYs verwendet werden, ändert sich die Durchlaufzeit der Frames, da jeder PHY unterschiedliche Latenzen hat. Dadurch wird auch die Netzwerkausdehnung beeinflusst und eine Kollisionserkennung kann selbst auf 175 m nicht mehr garantiert werden.

Deshalb muss nachgerechnet werden, ob die Sendedauer für einen Frame mit minimaler Länge auch wirklich größer ist als die maximale RTDT.

## **Beispiel zur Berechnung der Netzwerkausdehnung**

- Übertragungsrate: 100 MBit/s
- Länge des Lichtwellenleiter-Kabels: 175 m
- Anzahl der Hubs: 2
- Hub-Durchlaufzeit eines Frames: 1 µs
- Minimale Framegröße im Ethernet-Netzwerk: 72 Byte

## Ablauf der Berechnung

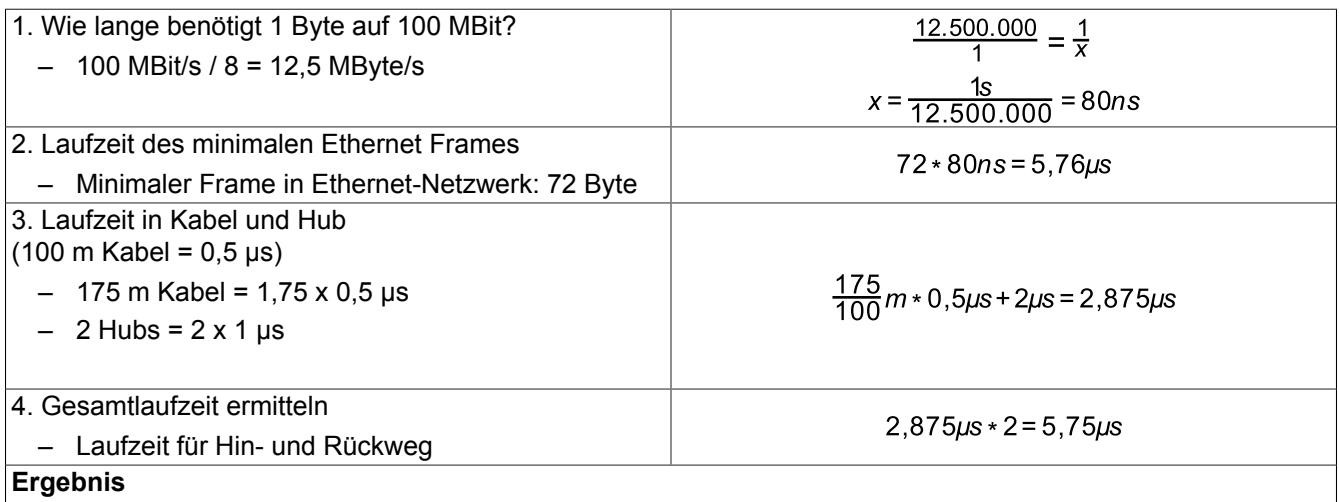

Eine Kollisionserkennung ist möglich, da die Gesamtzeit von 5,75 µs kleiner als die minimale Ethernet-Laufzeit von 5,76 µs ist.

Bei einem längeren Kabel bzw. einem Gerät mit einer anderen Latzenzzeit wäre die Kollisionserkennung nicht mehr gegeben.

## **9.30.3 X20HB1882**

Version des Datenblatts: 1.03

## **9.30.3.1 Allgemeines**

Der POWERLINK Bus Controller X20BC8083, X20BC8084 (ab Revision D0) und der Stand-Alone-Hub X20H-B8880 sind mit einer modularen Hub-Erweiterung ausgestattet. Je nach Busbasis sind zusätzlich 1 oder 2 Steckplätze verfügbar. Auf diesen Steckplätzen kann das Hub-Erweiterungsmodul X20HB1882 betrieben werden. Zu beachten ist, dass die Hardware-Revision vom X20BC8083 und X20HB8880 ≥F0 sein muss.

Das Hub-Erweiterungsmodul ist als 1-fach Hub ausgeführt. Die Ethernet-Anbindung erfolgt über 9/125 um Glasfaser Singlemode Kabel mit einem Duplex-LC-Stecker. Der Modul- und Netzwerkstatus wird über LEDs angezeigt.

- Hub-Erweiterungsmodul
- 1-fach Hub 100 BASE-FX
- Glasfaser Singlemode Kabel
- Reichweite bis zu 50 km
- Hot-swap-fähig

# **Information:**

**Das Modul ist nicht für POWERLINK-Ringredundanz-Anwendungen geeignet.**

#### <span id="page-3400-0"></span>**9.30.3.2 Bestelldaten**

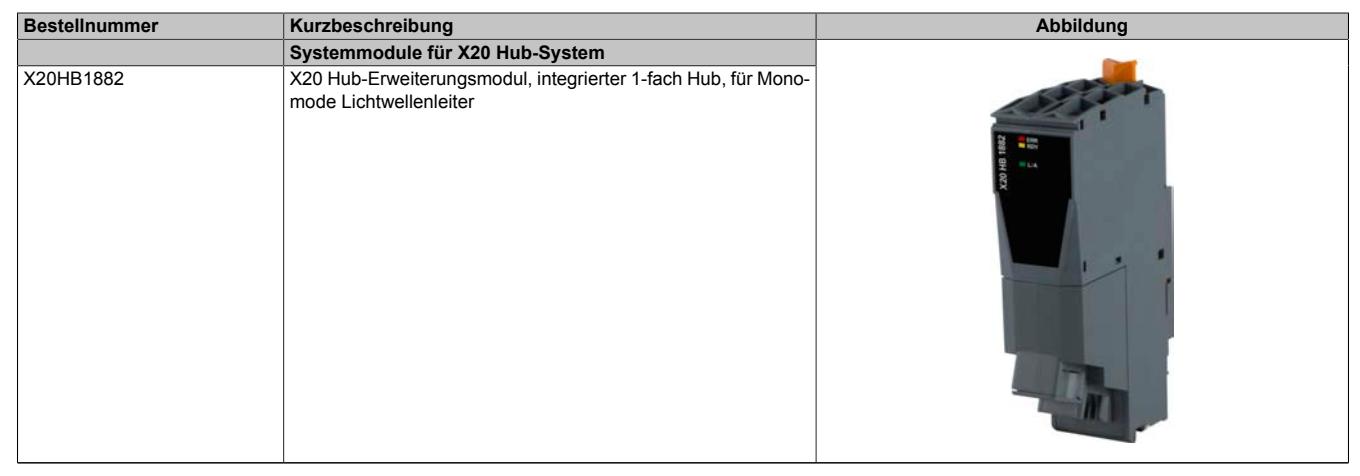

Tabelle 599: X20HB1882 - Bestelldaten

# **9.30.3.3 Technische Daten**

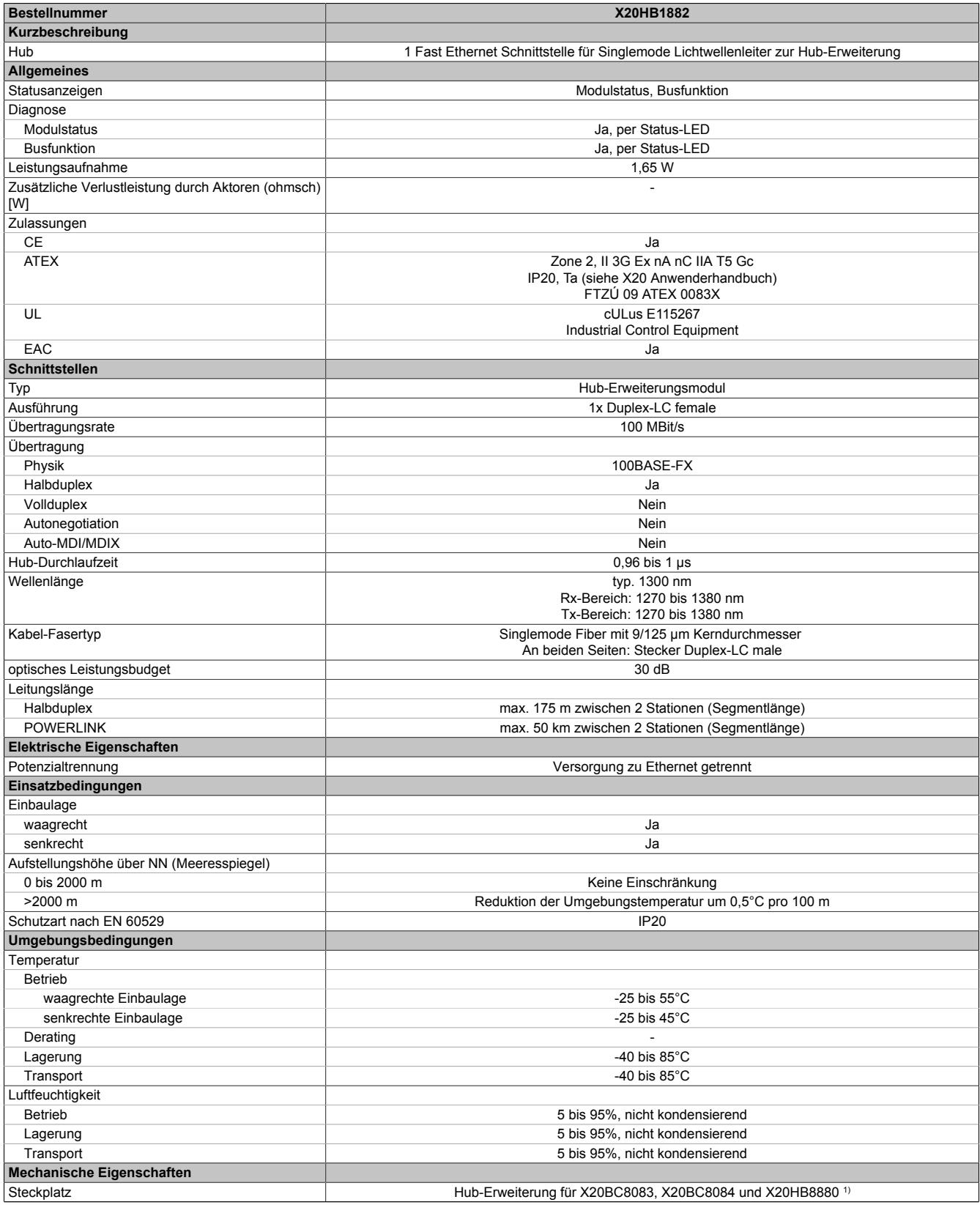

Tabelle 600: X20HB1882 - Technische Daten

1) Die Hardware-Revision vom X20BC8083 und X20HB8880 muss ≥F0 sein und die Hardware-Revision vom X20BC8084 muss ≥D0 sein.

## **9.30.3.4 Bedien- und Anschlusselemente**

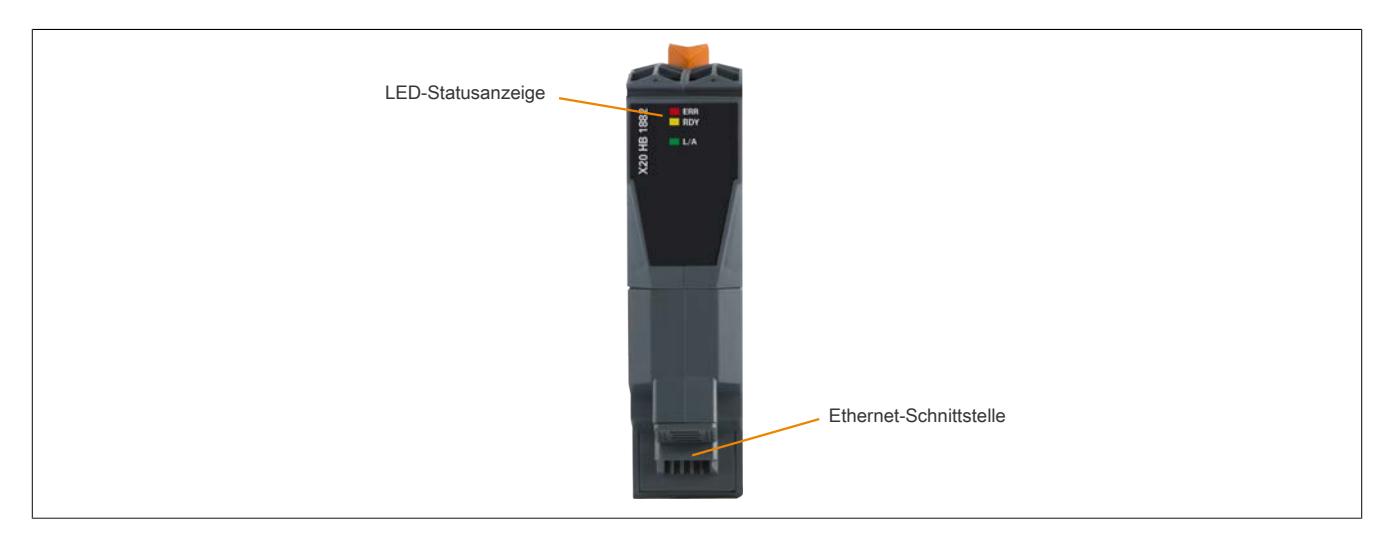

#### **9.30.3.4.1 Status-LEDs**

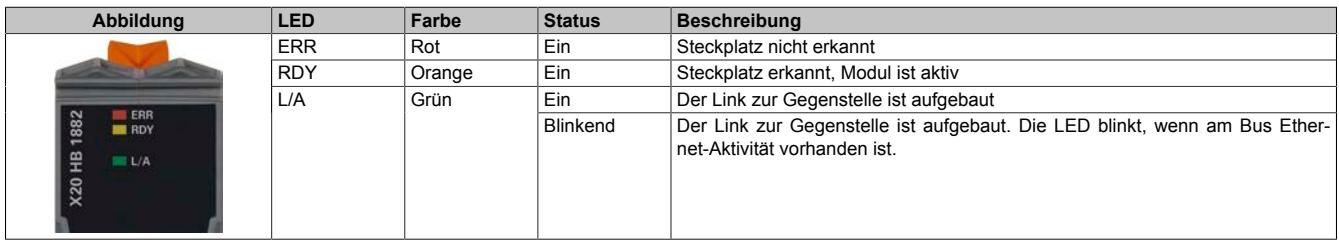

#### **9.30.3.4.2 Ethernet-Schnittstelle**

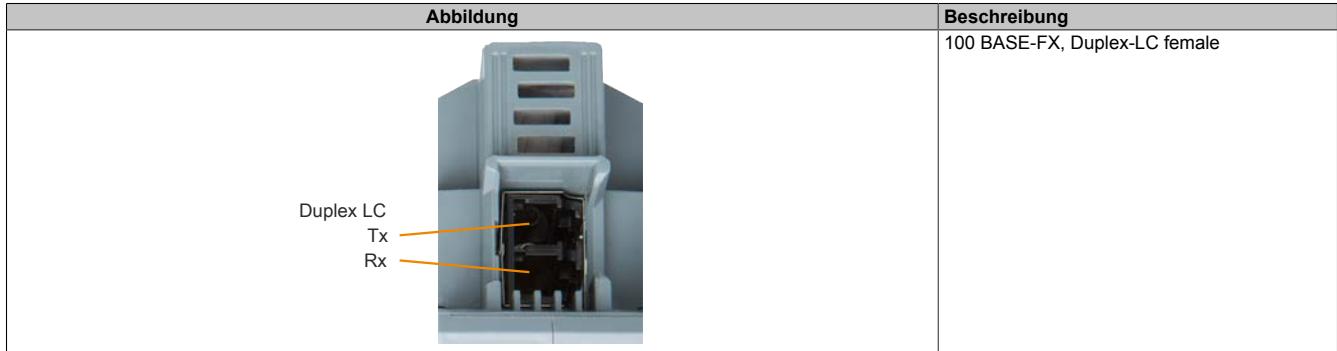

## **9.30.3.4.2.1 Verkabelungsvorschrift für X20 Module mit Lichtwellenleiterkabel**

Folgende Verkabelungsvorschriften müssen eingehalten werden:

- Kabel-Fasertyp: Singlemode Fiber mit 9/125 μm Kerndurchmesser
- An beiden Seiten: Stecker Duplex-LC male
- Biegeradius des Kabels einhalten (Datenblatt des Kabels beachten)

## **9.30.3.5 Netzwerkausdehnung und Kollisionserkennung**

# **Information:**

**Dieser Abschnitt gilt nur bei Verwendung von Ethernet Netzwerken und nicht bei POWERLINK Netzwerken.**

Laut der Ethernet Spezifikation IEEE 802.3 muss die Sendedauer für einen Frame mit minimaler Länge stets größer sein als die RTDT (=Round Trip Delay Time). Die RTDT ist iene Zeit, die ein Datenpaket benötigt, um von einem Ende bis zum anderen Ende des Netzes zu gelangen und wieder zurück.

Wird dies nicht erfüllt, dann kann eine Kollisionserkennung nicht mehr gewährleistet werden.

## Veranschaulichung der RTDT

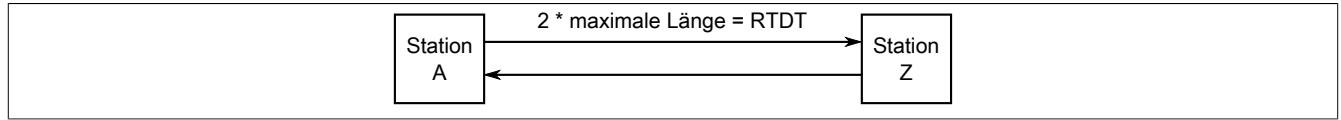

Bei der Verwendung von Lichtwellenleiter beträgt die Ausdehnung standardmäßig maximal 175 m. Da in einem Netzwerk aber oft verschiedene Geräte mit unterschiedlichen PHYs verwendet werden, ändert sich die Durchlaufzeit der Frames, da jeder PHY unterschiedliche Latenzen hat. Dadurch wird auch die Netzwerkausdehnung beeinflusst und eine Kollisionserkennung kann selbst auf 175 m nicht mehr garantiert werden.

Deshalb muss nachgerechnet werden, ob die Sendedauer für einen Frame mit minimaler Länge auch wirklich größer ist als die maximale RTDT.

## **Beispiel zur Berechnung der Netzwerkausdehnung**

- Übertragungsrate: 100 MBit/s
- Länge des Lichtwellenleiter-Kabels: 175 m
- Anzahl der Hubs: 2
- Hub-Durchlaufzeit eines Frames: 1 µs
- Minimale Framegröße im Ethernet-Netzwerk: 72 Byte

## Ablauf der Berechnung

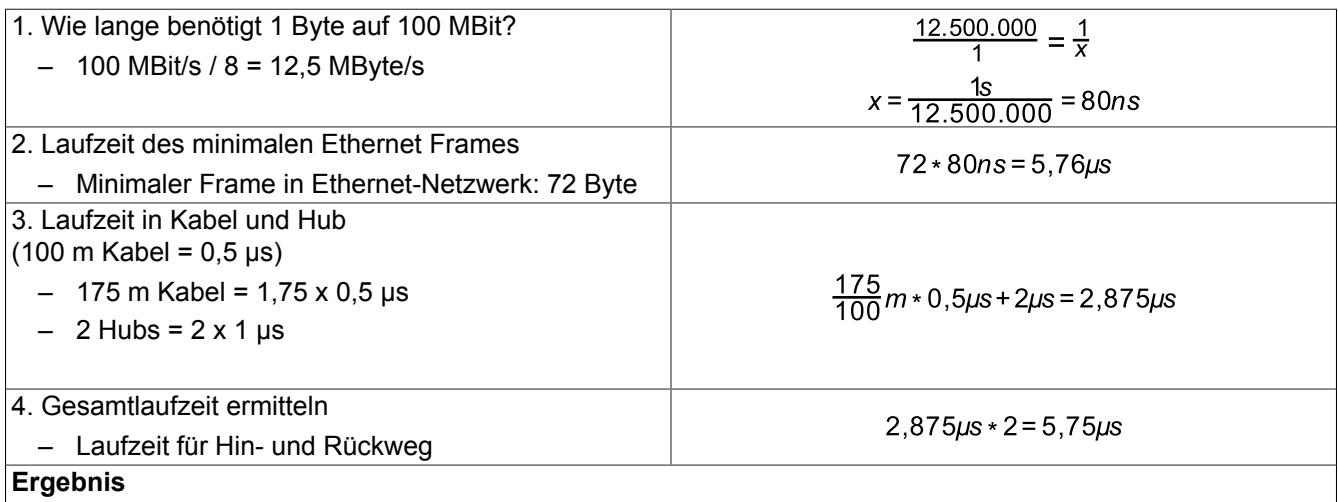

Eine Kollisionserkennung ist möglich, da die Gesamtzeit von 5,75 µs kleiner als die minimale Ethernet-Laufzeit von 5,76 µs ist.

Bei einem längeren Kabel bzw. einem Gerät mit einer anderen Latzenzzeit wäre die Kollisionserkennung nicht mehr gegeben.

## **9.30.4 X20(c)HB2880**

Version des Datenblatts: 2.42

## **9.30.4.1 Allgemeines**

Der POWERLINK Bus Controller X20BC8083 und der Stand-Alone-Hub X20HB8880 und X20HB8815 sind mit einer modularen Hub-Erweiterung ausgestattet. Je nach Busbasis sind zusätzlich 1 oder 2 Steckplätze verfügbar. Auf diesen Steckplätzen kann das Hub-Erweiterungsmodul X20HB2880 betrieben werden.

Der Modul- und Netzwerkstatus wird über LEDs angezeigt.

- Hub-Erweiterungsmodul
- 2-fach Hub 100 BASE-TX

## **9.30.4.2 Coated Module**

Coated Module sind X20 Module mit einer Schutzbeschichtung der Elektronikbaugruppe. Die Beschichtung schützt X20c Module vor Betauung und Schadgasen.

Die Elektronik der Module ist vollständig funktionskompatibel zu den entsprechenden X20 Modulen.

## **In diesem Datenblatt werden zur Vereinfachung nur Bilder und Modulbezeichnungen der unbeschichteten Module verwendet.**

Die Beschichtung wurde nach folgenden Normen qualifiziert:

- Betauung: BMW GS 95011-4, 2x 1 Zyklus
- Schadgas: EN 60068-2-60, Methode 4, Exposition 21 Tage

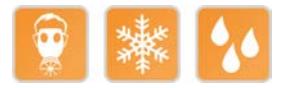

#### **9.30.4.2.1 -40°C Anlauftemperatur**

Die Anlauftemperatur beschreibt die minimal zulässige Umgebungstemperatur im spannungslosen Zustand zum Zeitpunkt des Einschaltens des Coated Moduls. Diese darf bis zu -40°C betragen. Im laufenden Betrieb gelten weiterhin die Bedingungen laut Angabe in den technischen Daten.

# **Information:**

**Es ist unbedingt darauf zu achten, dass es im geschlossenen Schaltschrank zu keiner Zwangskühlung durch Luftströmungen, wie z. B. durch den Einsatz eines Lüfters oder Lüftungsschlitze, kommt.**

#### <span id="page-3404-0"></span>**9.30.4.3 Bestelldaten**

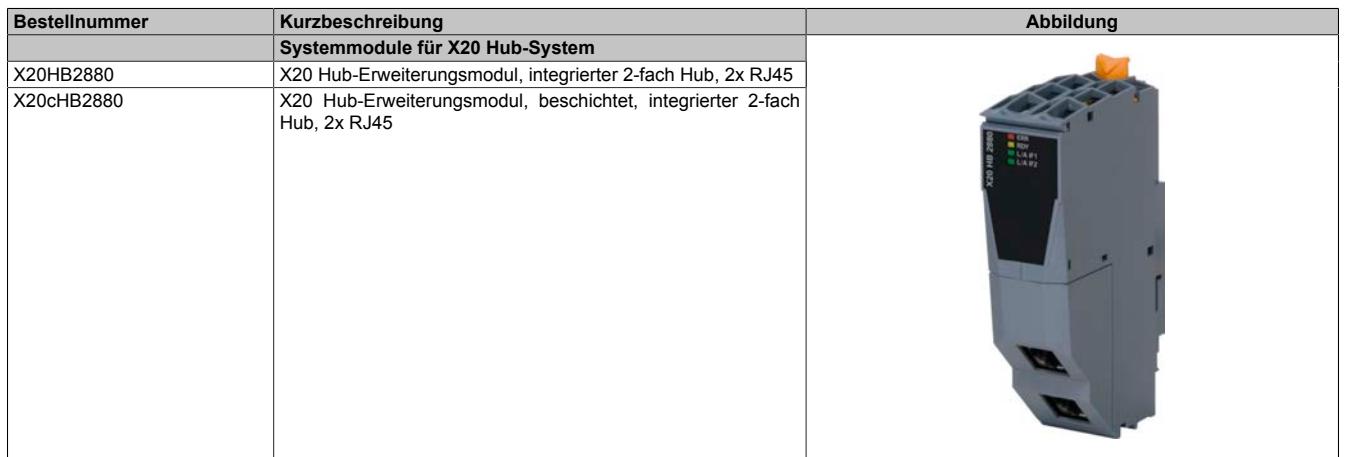

Tabelle 601: X20HB2880, X20cHB2880 - Bestelldaten

# **9.30.4.4 Technische Daten**

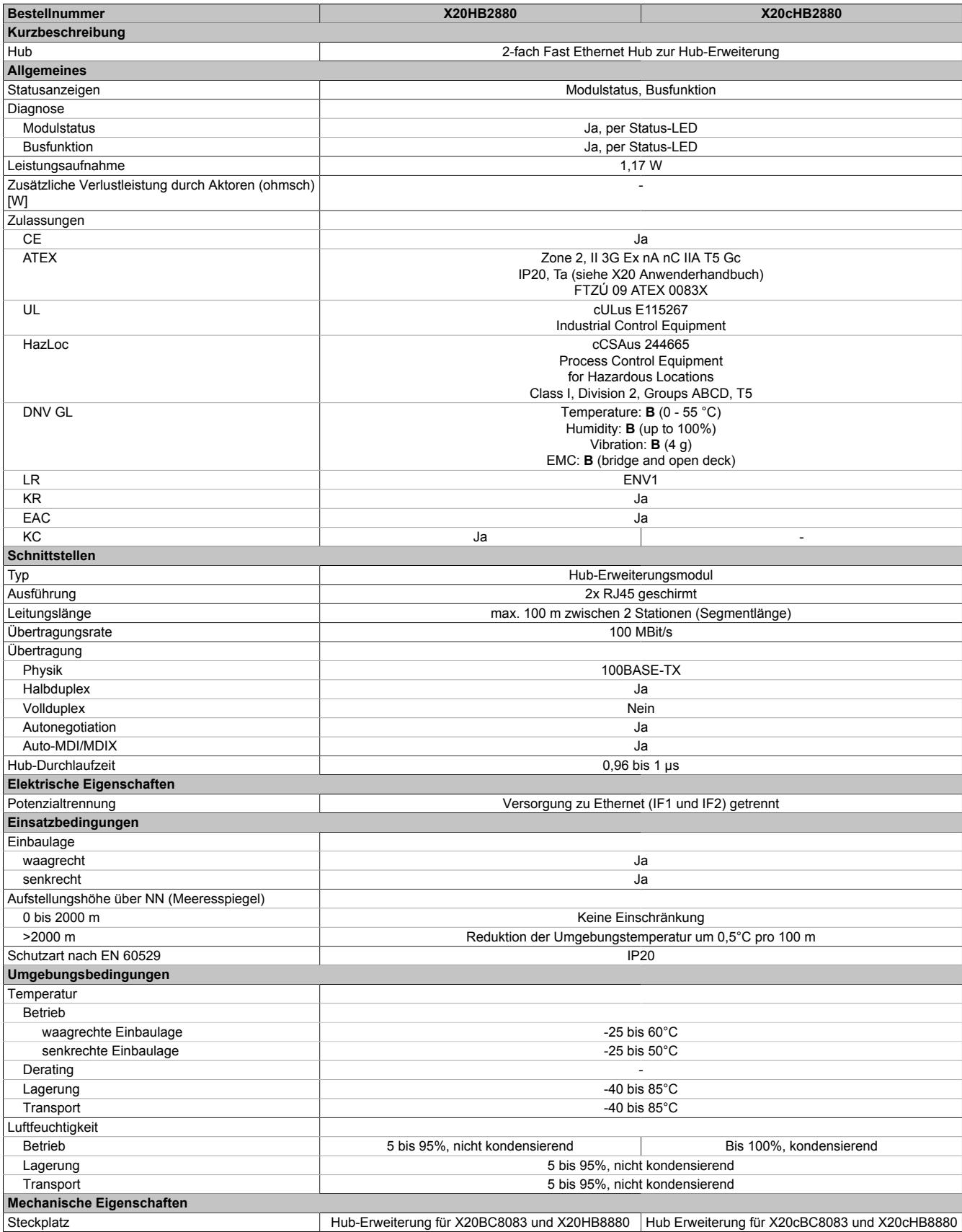

Tabelle 602: X20HB2880, X20cHB2880 - Technische Daten

## **9.30.4.5 Status-LEDs**

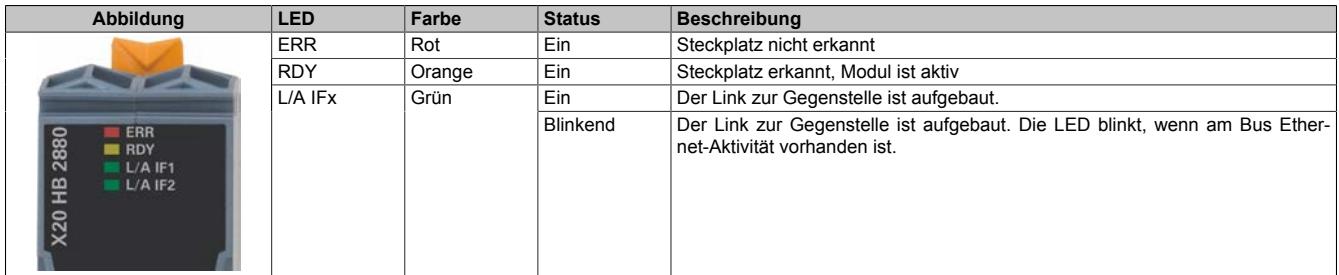

## **9.30.4.6 Bedien- und Anschlusselemente**

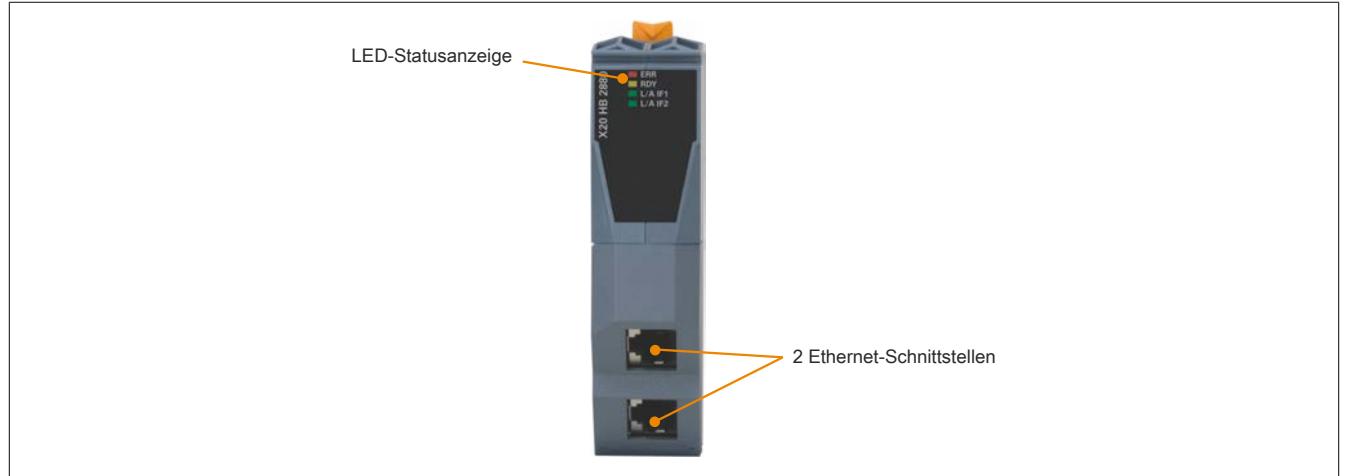

#### **9.30.4.7 Ethernet-Schnittstelle**

Hinweise für die Verkabelung von X20 Modulen mit Ethernet-Schnittstelle sind unter ["Verkabelungsvorschrift für](#page-57-0) [X20 Module mit Ethernet Kabel " auf Seite 58](#page-57-0) zu finden.

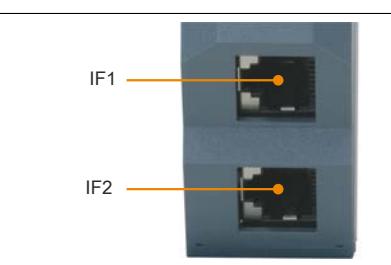

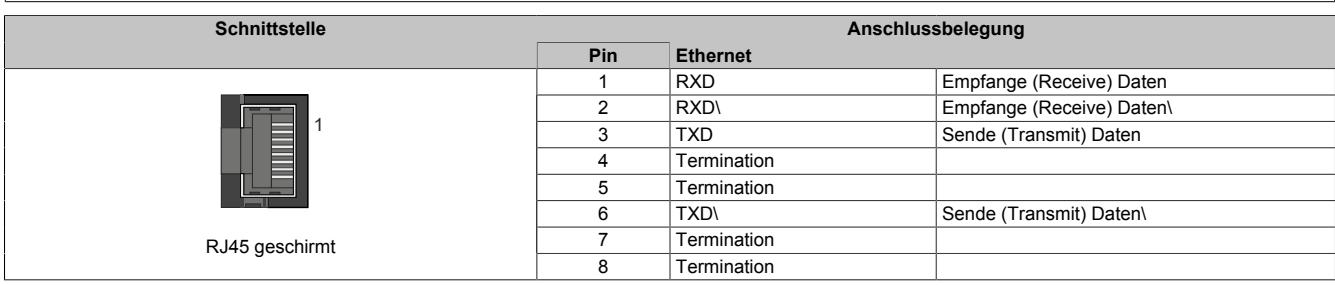

## **9.30.4.8 Netzwerkausdehnung und Kollisionserkennung**

# **Information:**

**Dieser Abschnitt gilt nur bei Verwendung von Ethernet Netzwerken und nicht bei POWERLINK Netzwerken.**

Laut der Ethernet Spezifikation IEEE 802.3 muss die Sendedauer für einen Frame mit minimaler Länge stets größer sein als die RTDT (=Round Trip Delay Time). Die RTDT ist iene Zeit, die ein Datenpaket benötigt, um von einem Ende bis zum anderen Ende des Netzes zu gelangen und wieder zurück.

Wird dies nicht erfüllt, dann kann eine Kollisionserkennung nicht mehr gewährleistet werden.

## Veranschaulichung der RTDT

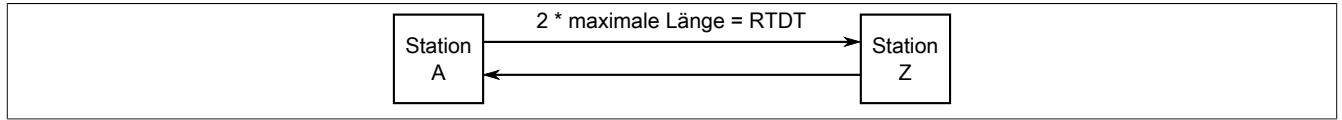

Bei der Verwendung von Kupferkabel beträgt die Ausdehnung standardmäßig maximal 100 m. Da in einem Netzwerk aber oft verschiedene Geräte mit unterschiedlichen PHYs verwendet werden, ändert sich die Durchlaufzeit der Frames, da jeder PHY unterschiedliche Latenzen hat. Dadurch wird auch die Netzwerkausdehnung beeinflusst und eine Kollisionserkennung kann selbst auf 100 m nicht mehr garantiert werden.

## **Beispiel zur Berechnung der Netzwerkausdehnung**

Für ein Netzwerk sind folgende Parameter angegeben:

- Übertragungsrate: 100 MBit/s
- Länge des Kabels: 100 m
- Anzahl der Hubs: 2
- Hub-Durchlaufzeit eines Frames: 1 µs
- Minimale Framegröße im Ethernet-Netzwerk: 72 Byte

## Ablauf der Berechnung

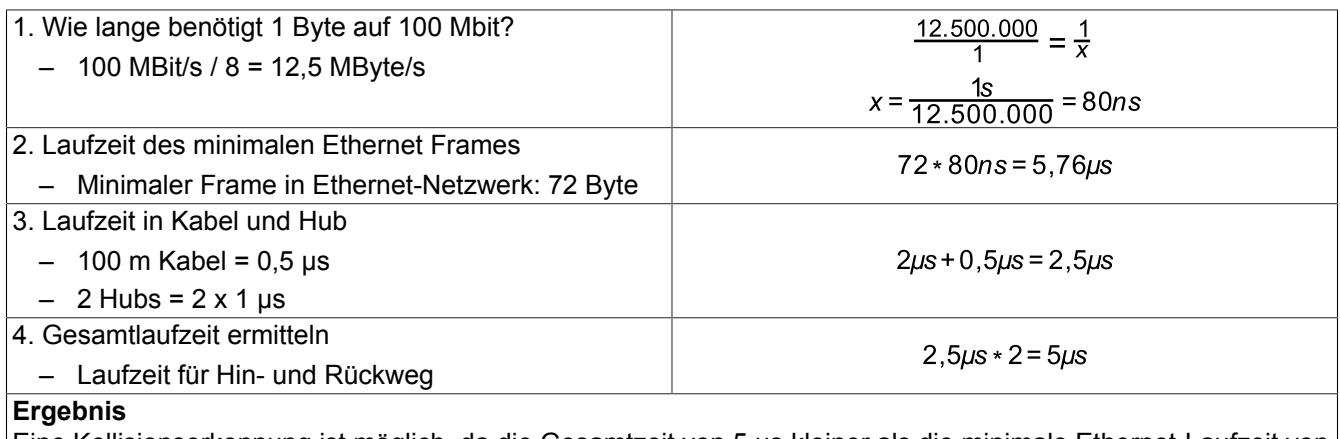

Eine Kollisionserkennung ist möglich, da die Gesamtzeit von 5 µs kleiner als die minimale Ethernet-Laufzeit von 5,76 µs ist.

## **Beispiel zur Berechnung der Netzwerkausdehnung mit Geräten zwischen 2 Stationen**

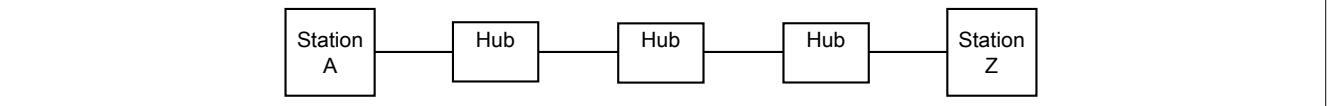

Entsprechend dem vorhergehenden Beispiel ist in einem Netzwerk mit 3 Hubs und 100 m Kabel folgenden Situation gegeben:

• Die Sendedauer für einen Frame mit minimaler Länge beträgt 5,76 µs

## Ablauf der Berechnung

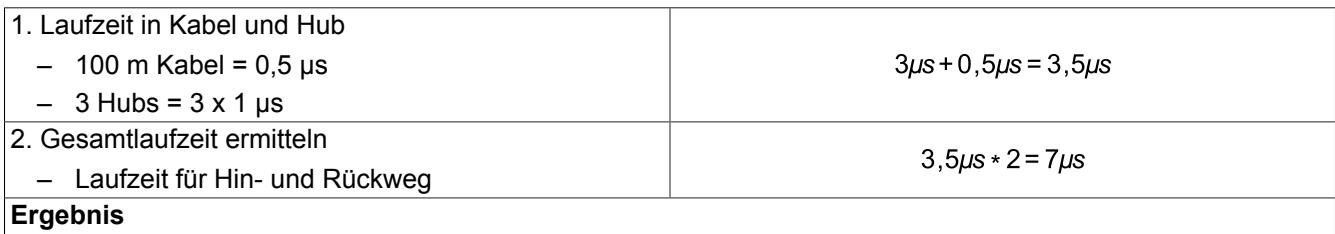

Eine Kollisionserkennung ist nicht möglich, da die Gesamtzeit von 7 µs größer als die minimale Ethernet-Laufzeit von 5,76 µs ist.

Die für die Kollisionserkennung fehlenden ≈1,3 µs können nur durch Entfernen eines Hubs eingespart werden.

# **9.30.5 X20(c)HB2881**

Version des Datenblatts: 1.41

## **9.30.5.1 Allgemeines**

Der POWERLINK Bus Controller X20BC8083 und der Stand-Alone-Hub X20HB8880 und X20HB8815 sind mit einer modularen Hub-Erweiterung ausgestattet. Je nach Busbasis sind zusätzlich 1 oder 2 Steckplätze verfügbar. Auf diesen Steckplätzen kann das Hub-Erweiterungsmodul X20HB2881 betrieben werden. Zu beachten ist, dass die Hardware-Revision vom X20BC8083 und X20HB8880 ≥F0 sein muss.

Das Hub-Erweiterungsmodul ist als 2-fach Hub ausgeführt. Die Ethernet Anbindung erfolgt über 62,5/125 µm oder 50/125 µm Glasfaser Multimode Kabel mit einem Duplex-LC-Stecker. Der Modul- und Netzwerkstatus wird über LEDs angezeigt.

- Hub-Erweiterungsmodul
- 2-fach Hub 100 BASE-FX

# **Information:**

**Das Modul ist nicht für POWERLINK-Ringredundanz-Anwendungen geeignet.**

## **9.30.5.2 Coated Module**

Coated Module sind X20 Module mit einer Schutzbeschichtung der Elektronikbaugruppe. Die Beschichtung schützt X20c Module vor Betauung und Schadgasen.

Die Elektronik der Module ist vollständig funktionskompatibel zu den entsprechenden X20 Modulen.

## **In diesem Datenblatt werden zur Vereinfachung nur Bilder und Modulbezeichnungen der unbeschichteten Module verwendet.**

Die Beschichtung wurde nach folgenden Normen qualifiziert:

- Betauung: BMW GS 95011-4, 2x 1 Zyklus
- Schadgas: EN 60068-2-60, Methode 4, Exposition 21 Tage

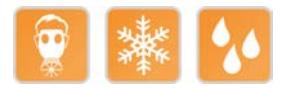

## <span id="page-3409-0"></span>**9.30.5.3 Bestelldaten**

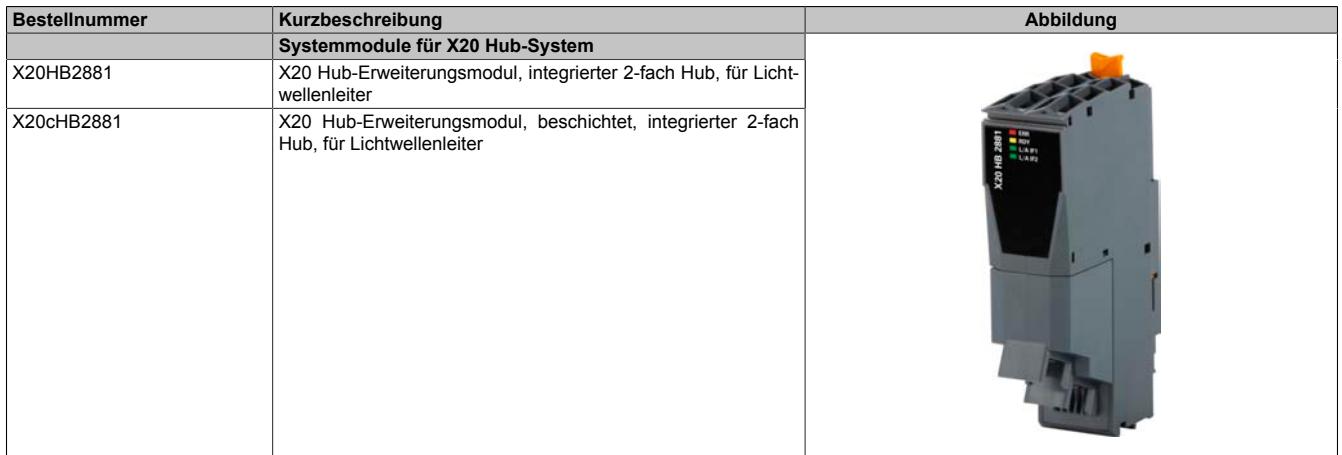

Tabelle 603: X20HB2881, X20cHB2881 - Bestelldaten

# **9.30.5.4 Technische Daten**

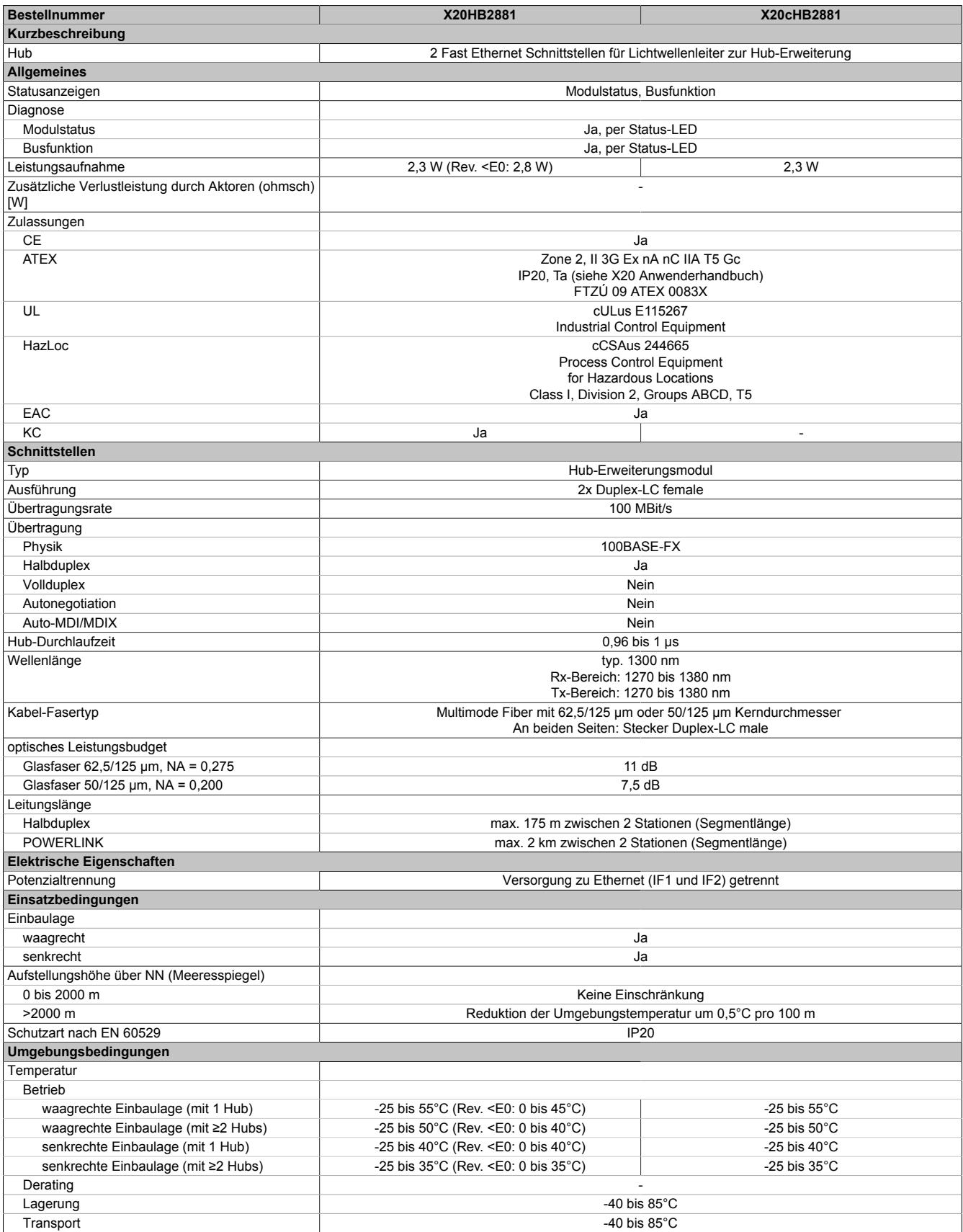

Tabelle 604: X20HB2881, X20cHB2881 - Technische Daten

## Datenblätter • Systemmodule des X20 Hub-Systems • X20(c)HB2881

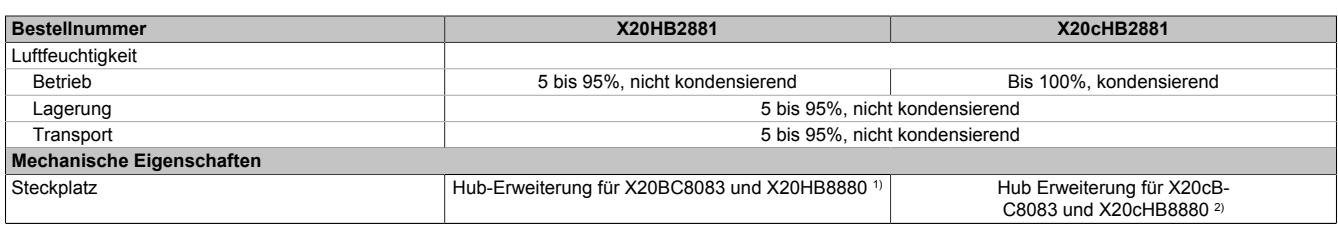

#### Tabelle 604: X20HB2881, X20cHB2881 - Technische Daten

- 1) Die Hardware-Revision vom X20BC8083 und X20HB8880 muss ≥F0 sein.
- 2) Die Hardware-Revision vom X20cBC8083 und X20cHB8880 muss ≥F0 sein.

## **9.30.5.5 Bedien- und Anschlusselemente**

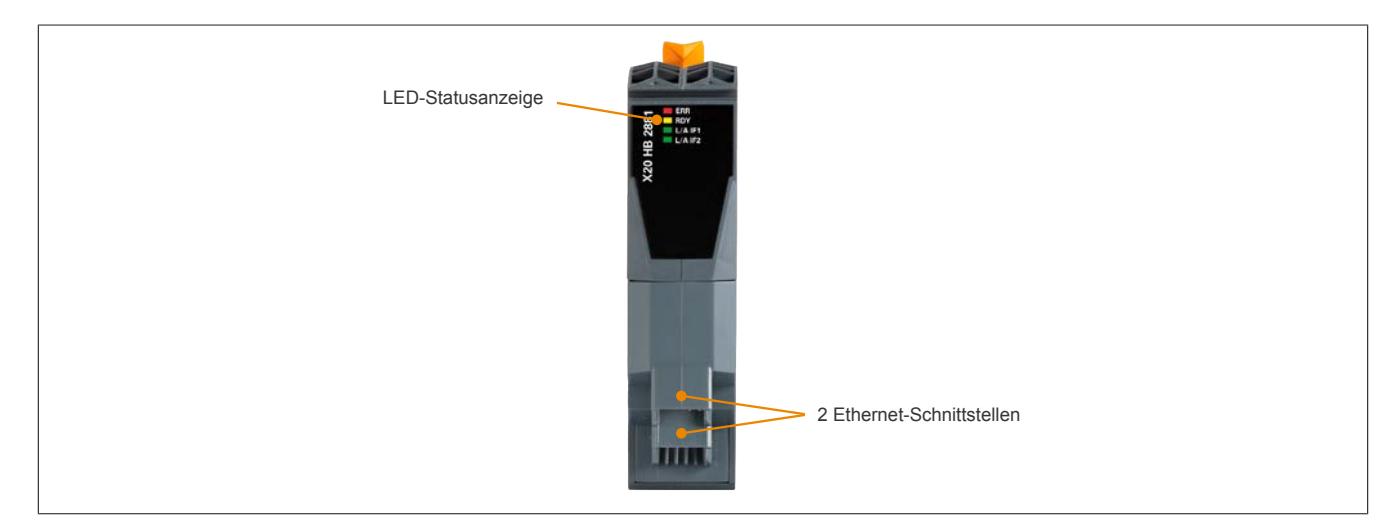

#### **9.30.5.5.1 Status-LEDs**

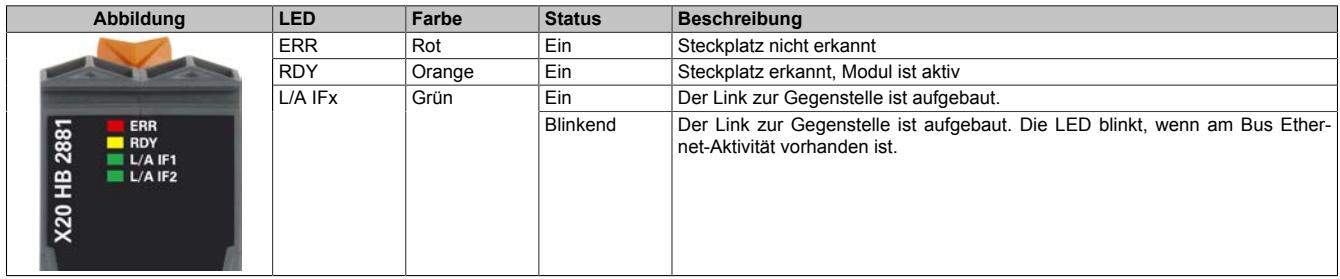

#### **9.30.5.5.2 Ethernet-Schnittstellen**

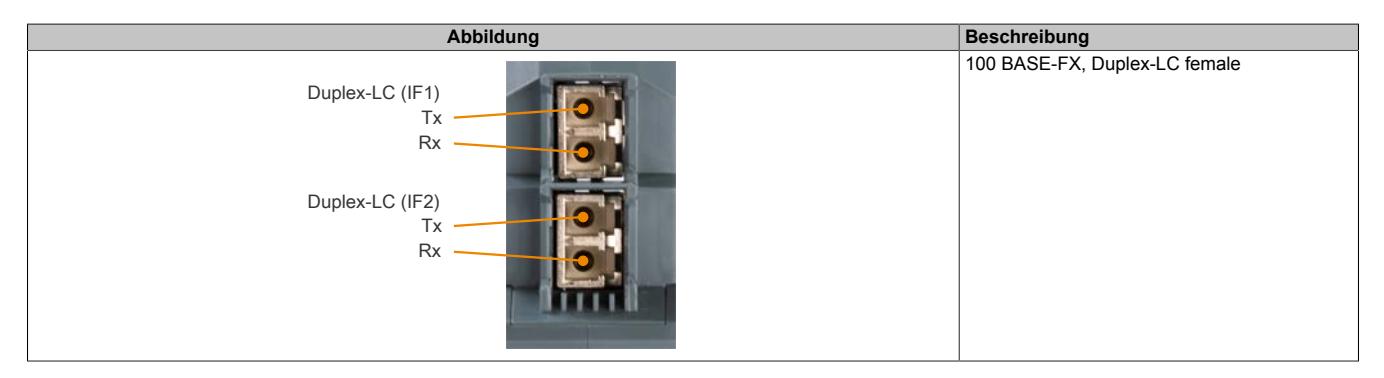

## **9.30.5.5.2.1 Verkabelungsvorschrift für X20 Module mit Lichtwellenleiterkabel**

Folgende Verkabelungsvorschriften müssen eingehalten werden:

- Kabel-Fasertyp: Multimode Fiber mit 62,5/125 μm oder 50/125 μm Kerndurchmesser
- An beiden Seiten: Stecker Duplex-LC male
- Biegeradius des Kabels einhalten (Datenblatt des Kabels beachten)

## **9.30.5.6 Netzwerkausdehnung und Kollisionserkennung**

# **Information:**

**Dieser Abschnitt gilt nur bei Verwendung von Ethernet Netzwerken und nicht bei POWERLINK Netzwerken.**

Laut der Ethernet Spezifikation IEEE 802.3 muss die Sendedauer für einen Frame mit minimaler Länge stets größer sein als die RTDT (=Round Trip Delay Time). Die RTDT ist iene Zeit, die ein Datenpaket benötigt, um von einem Ende bis zum anderen Ende des Netzes zu gelangen und wieder zurück.

Wird dies nicht erfüllt, dann kann eine Kollisionserkennung nicht mehr gewährleistet werden.

#### Veranschaulichung der RTDT

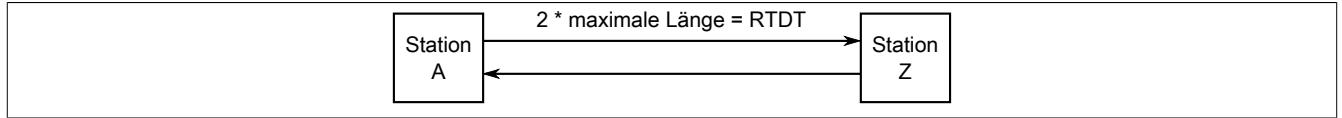

Bei der Verwendung von Lichtwellenleiter beträgt die Ausdehnung standardmäßig maximal 175 m. Da in einem Netzwerk aber oft verschiedene Geräte mit unterschiedlichen PHYs verwendet werden, ändert sich die Durchlaufzeit der Frames, da jeder PHY unterschiedliche Latenzen hat. Dadurch wird auch die Netzwerkausdehnung beeinflusst und eine Kollisionserkennung kann selbst auf 175 m nicht mehr garantiert werden.

Deshalb muss nachgerechnet werden, ob die Sendedauer für einen Frame mit minimaler Länge auch wirklich größer ist als die maximale RTDT.

#### **Beispiel zur Berechnung der Netzwerkausdehnung**

- Übertragungsrate: 100 MBit/s
- Länge des Lichtwellenleiter-Kabels: 175 m
- Anzahl der Hubs: 2
- Hub-Durchlaufzeit eines Frames: 1 µs
- Minimale Framegröße im Ethernet-Netzwerk: 72 Byte

## Ablauf der Berechnung

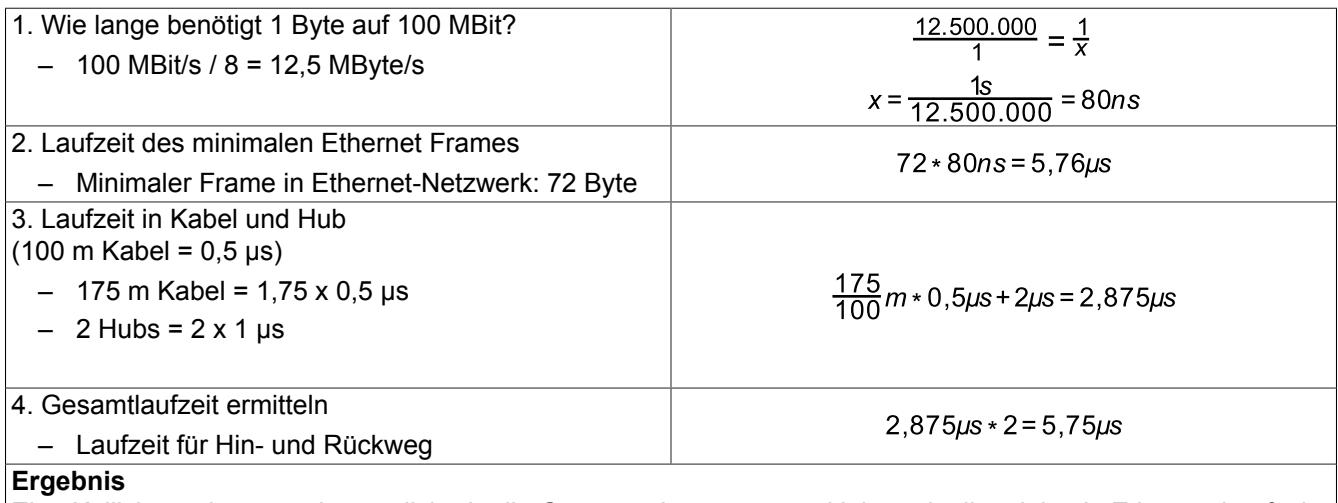

Eine Kollisionserkennung ist möglich, da die Gesamtzeit von 5,75 µs kleiner als die minimale Ethernet-Laufzeit von 5,76 µs ist.

Bei einem längeren Kabel bzw. einem Gerät mit einer anderen Latzenzzeit wäre die Kollisionserkennung nicht mehr gegeben.

# **9.30.6 X20(c)PS8002**

Version des Datenblatts: 2.35

## **9.30.6.1 Allgemeines**

Das Einspeisemodul wird für die Versorgung von X20 Stand-Alone-Geräten verwendet. Dazu zählen z. B. der X20 POWERLINK Compact Link Selector X20HB8884 und der X20 Stand-Alone-Hub X20HB8880.

- Einspeisung für X20 Stand-Alone-Geräte
- Keine galvanische Trennung zwischen I/O-Versorgung und Geräteversorgung

## **9.30.6.2 Coated Module**

Coated Module sind X20 Module mit einer Schutzbeschichtung der Elektronikbaugruppe. Die Beschichtung schützt X20c Module vor Betauung und Schadgasen.

Die Elektronik der Module ist vollständig funktionskompatibel zu den entsprechenden X20 Modulen.

## **In diesem Datenblatt werden zur Vereinfachung nur Bilder und Modulbezeichnungen der unbeschichteten Module verwendet.**

Die Beschichtung wurde nach folgenden Normen qualifiziert:

- Betauung: BMW GS 95011-4, 2x 1 Zyklus
- Schadgas: EN 60068-2-60, Methode 4, Exposition 21 Tage

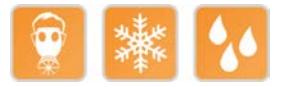

## **9.30.6.2.1 -40°C Anlauftemperatur**

Die Anlauftemperatur beschreibt die minimal zulässige Umgebungstemperatur im spannungslosen Zustand zum Zeitpunkt des Einschaltens des Coated Moduls. Diese darf bis zu -40°C betragen. Im laufenden Betrieb gelten weiterhin die Bedingungen laut Angabe in den technischen Daten.

# **Information:**

**Es ist unbedingt darauf zu achten, dass es im geschlossenen Schaltschrank zu keiner Zwangskühlung durch Luftströmungen, wie z. B. durch den Einsatz eines Lüfters oder Lüftungsschlitze, kommt.**

#### <span id="page-3413-0"></span>**9.30.6.3 Bestelldaten**

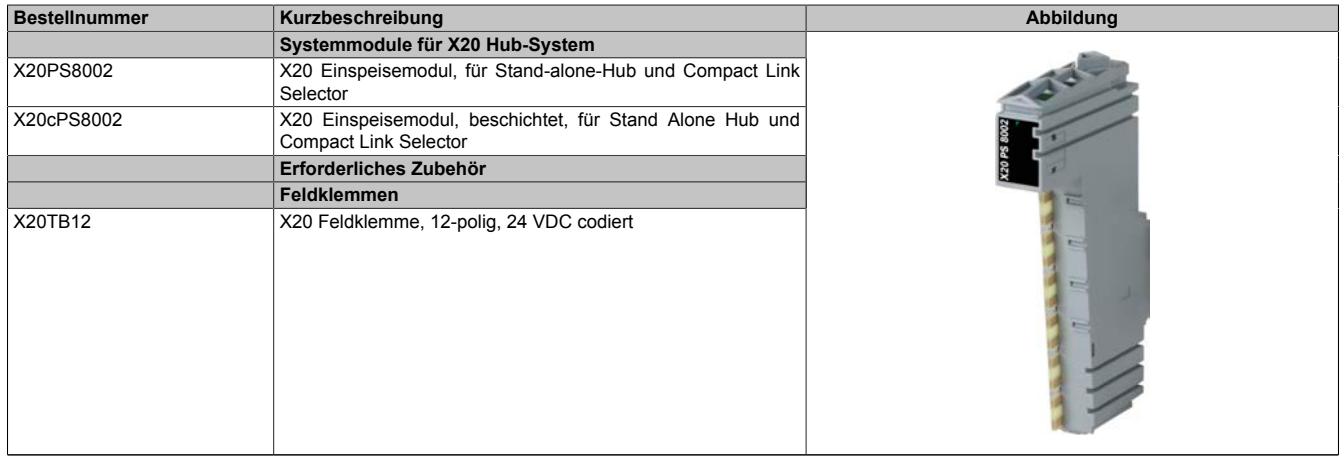

Tabelle 605: X20PS8002, X20cPS8002 - Bestelldaten

## **9.30.6.4 Technische Daten**

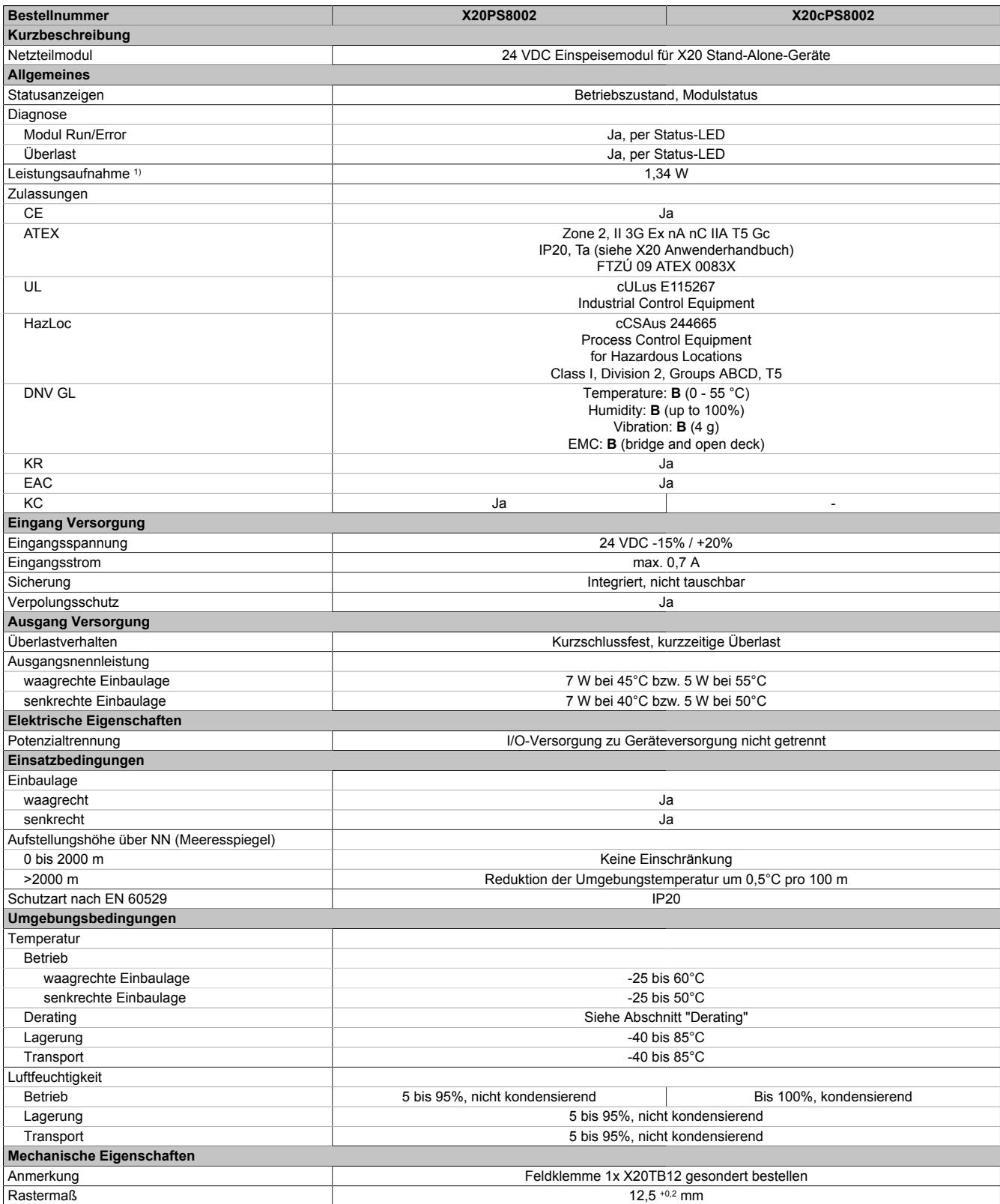

#### Tabelle 606: X20PS8002, X20cPS8002 - Technische Daten

1) Die angegebenen Werte sind Maximalangaben. Beispiele für die genaue Berechnung sind im X20 System Anwenderhandbuch im Abschnitt "Mechanische und elektrische Konfiguration" zu finden.

# **9.30.6.5 Status-LEDs**

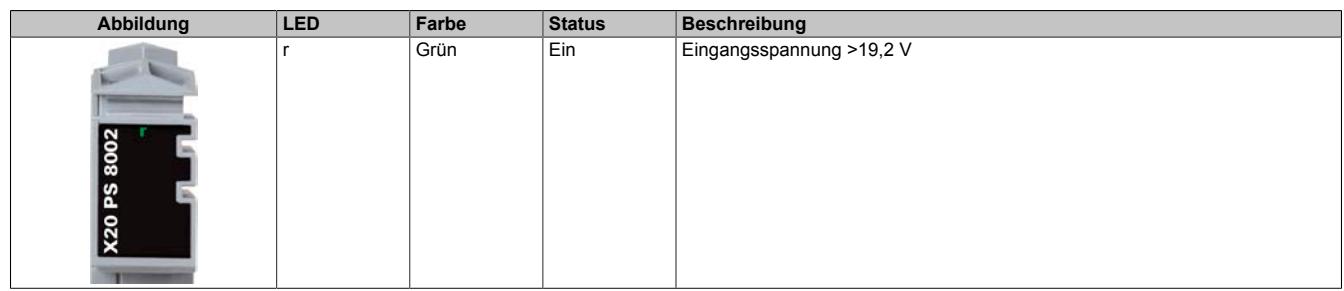

## **9.30.6.6 Anschlussbelegung**

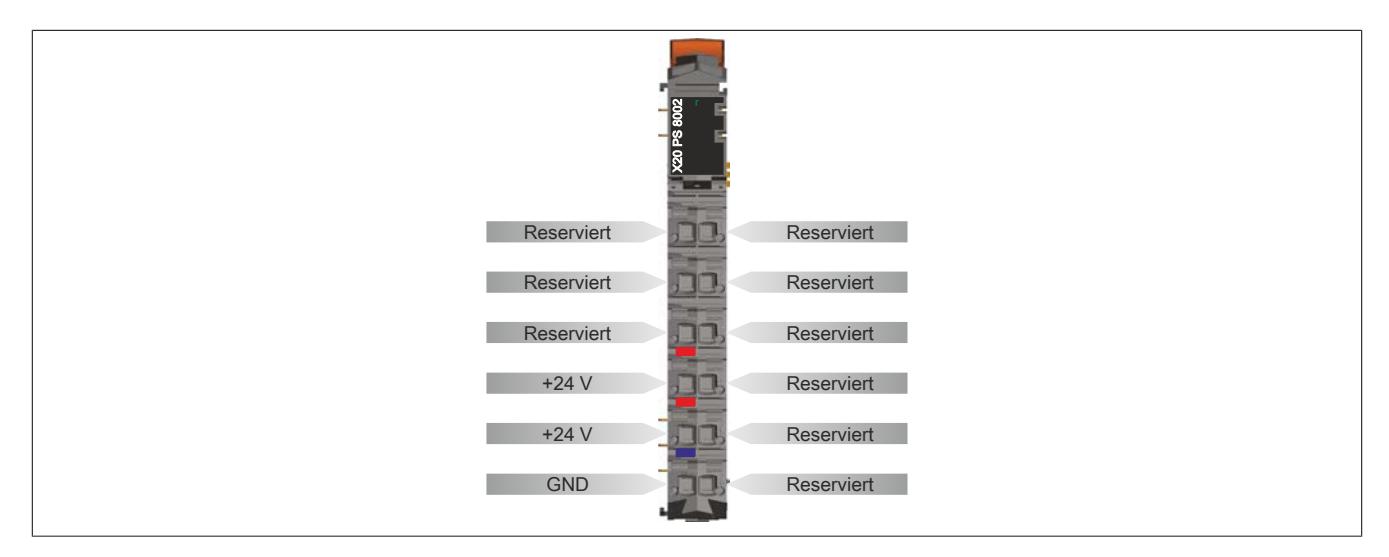

## **9.30.6.7 Anschlussbeispiel**

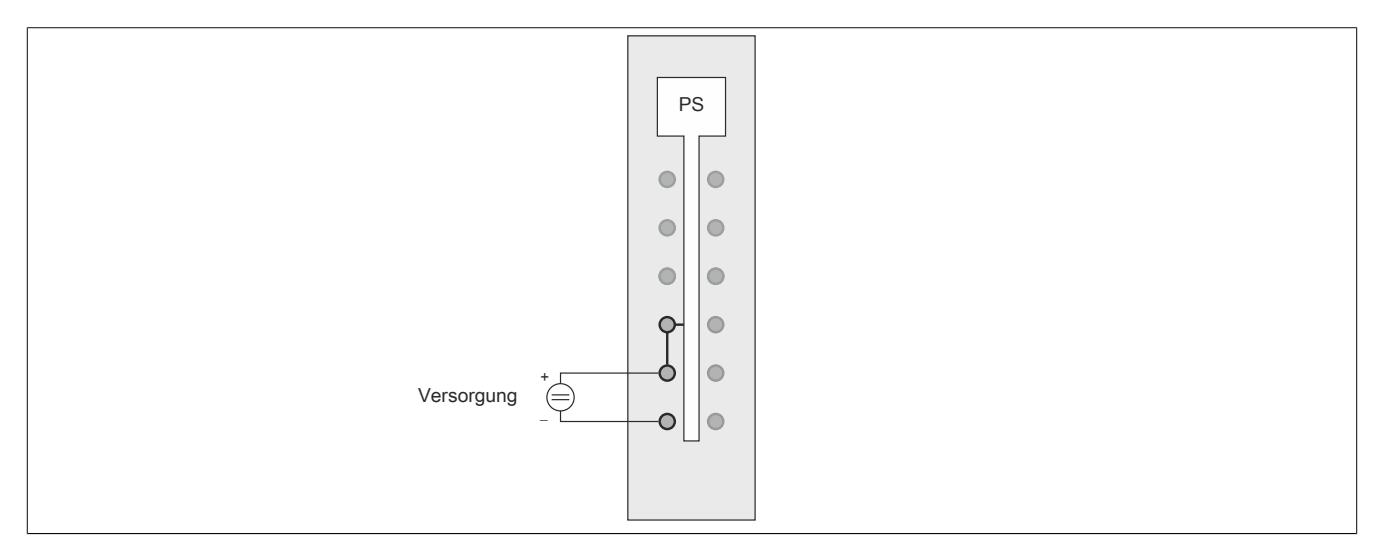

# **9.30.6.8 Derating**

Die Ausgangsnennleistung für die Versorgung ist 7 W. In Abhängigkeit von der Einbaulage ist ein Derating zu beachten.

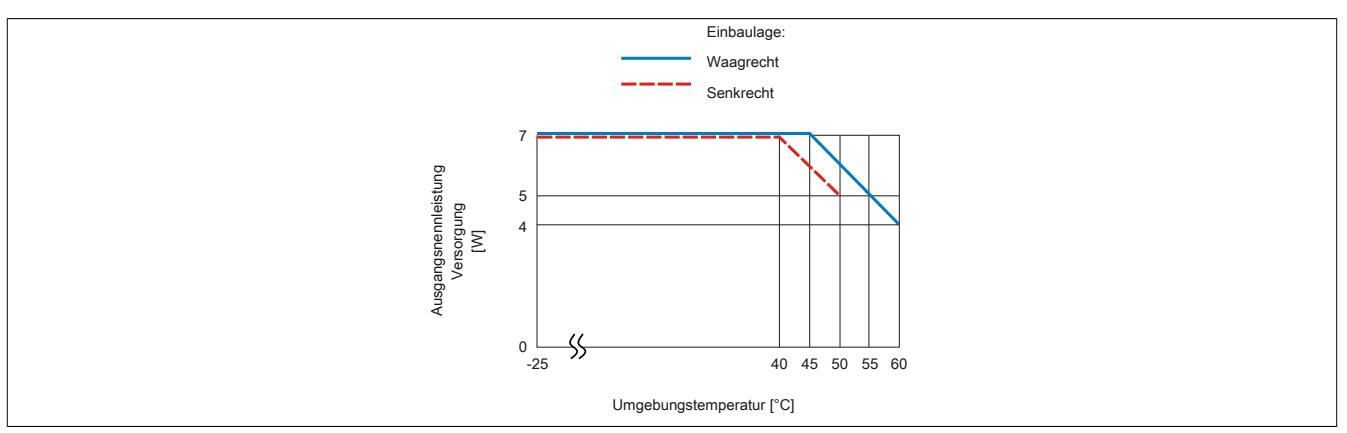

# **9.31 Systemmodule des X20 Redundanzsystems**

Das X20 Redundanzsystem ist modular aufgebaut. Neben den Basismodulen werden noch folgende Systemmodule benötigt.

- Busbasis
- Hub-Erweiterungsmodul(e)
- Einspeisemodul für Stand-alone Hub

## **9.31.1 Kurzinformation**

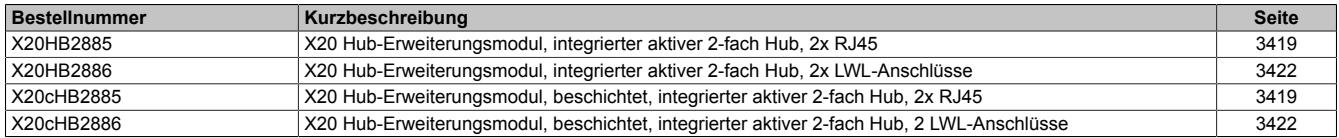

## **9.31.2 X20(c)HB2885**

Version des Datenblatts: 2.34

## **9.31.2.1 Allgemeines**

Der POWERLINK Bus Controller X20BC8084 und das Modul X20HB8884 sind mit einer integrierten Link Selector Funktionalität ausgestattet. Je nach Busbasis sind zusätzlich 1 oder 2 Steckplätze verfügbar. Auf diesen Steckplätzen kann das aktive Hub-Erweiterungsmodul X20HB2885 betrieben werden.

Das aktive Hub-Erweiterungsmodul ist mit einem integrierten 2-fach Hub ausgestattet und ermöglicht redundante Verdrahtung. Das heißt, die Verbindung zwischen beiden Ports bleibt auch dann bestehen, wenn der Bus Controller bzw. der Compact Link Selector ausfällt. Der Modul- und Netzwerkstatus wird über LEDs angezeigt.

- Aktives Hub-Erweiterungsmodul
- 2-fach Fast Ethernet Hub für redundante Verdrahtung
- Hot-swap-fähig

## **9.31.2.2 Coated Module**

Coated Module sind X20 Module mit einer Schutzbeschichtung der Elektronikbaugruppe. Die Beschichtung schützt X20c Module vor Betauung und Schadgasen.

Die Elektronik der Module ist vollständig funktionskompatibel zu den entsprechenden X20 Modulen.

## **In diesem Datenblatt werden zur Vereinfachung nur Bilder und Modulbezeichnungen der unbeschichteten Module verwendet.**

Die Beschichtung wurde nach folgenden Normen qualifiziert:

- Betauung: BMW GS 95011-4, 2x 1 Zyklus
- Schadgas: EN 60068-2-60, Methode 4, Exposition 21 Tage

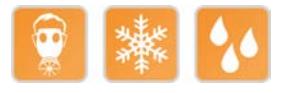

## <span id="page-3418-0"></span>**9.31.2.3 Bestelldaten**

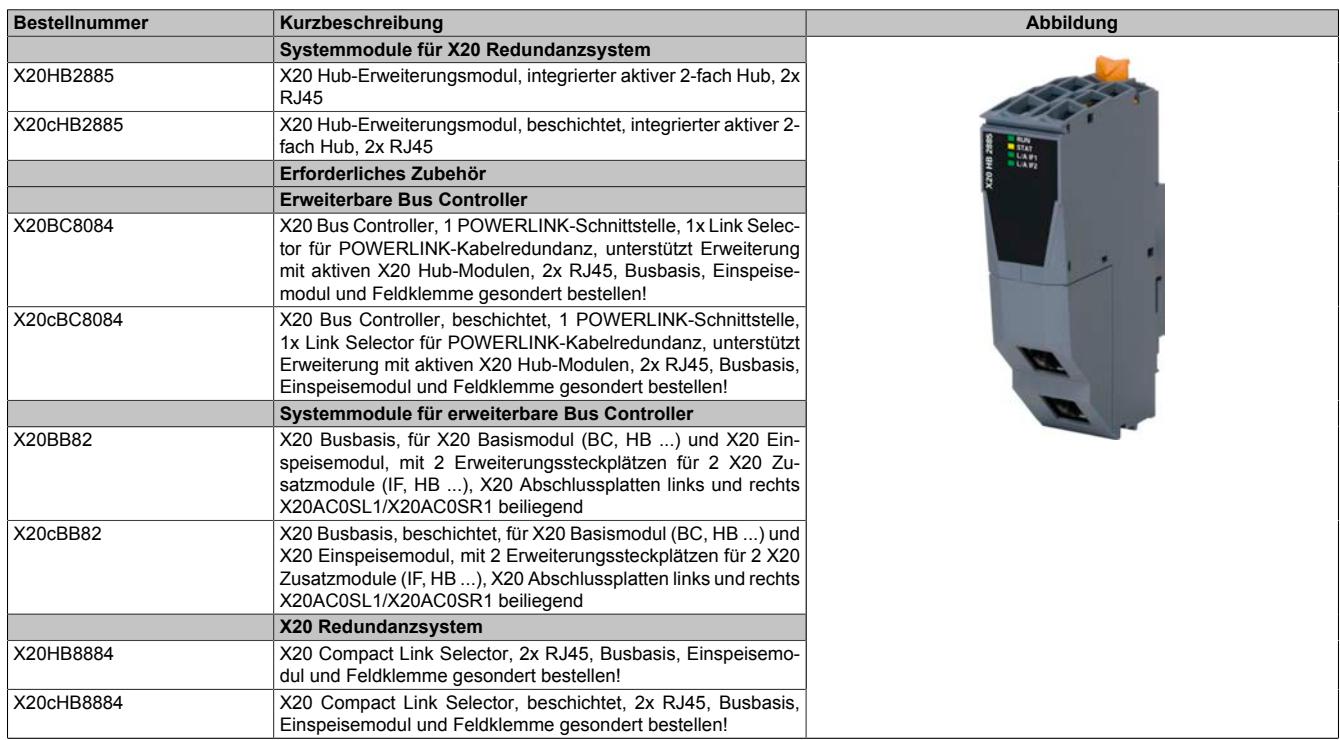

Tabelle 607: X20HB2885, X20cHB2885 - Bestelldaten

# **9.31.2.4 Technische Daten**

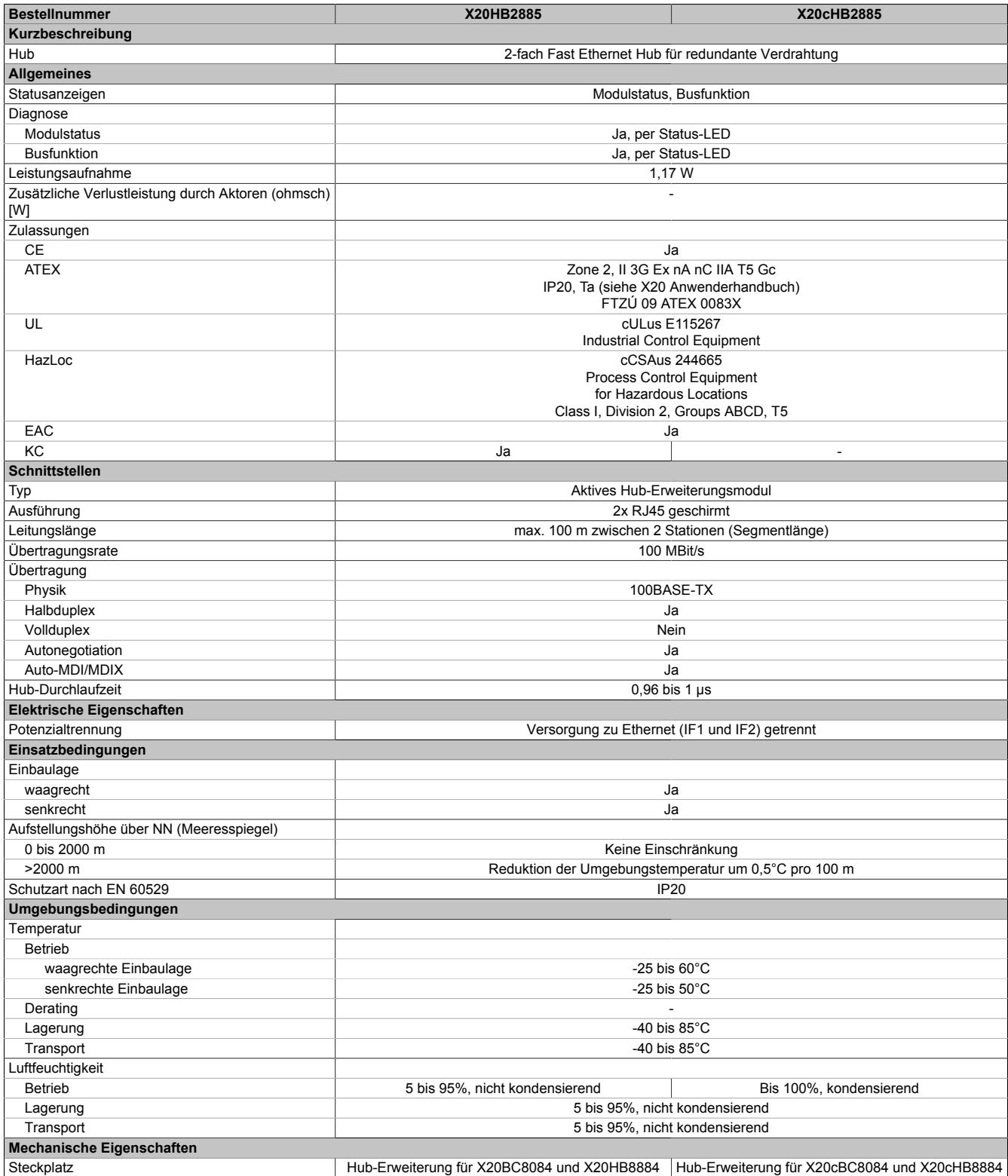

Tabelle 608: X20HB2885, X20cHB2885 - Technische Daten
## **9.31.2.5 Status-LEDs**

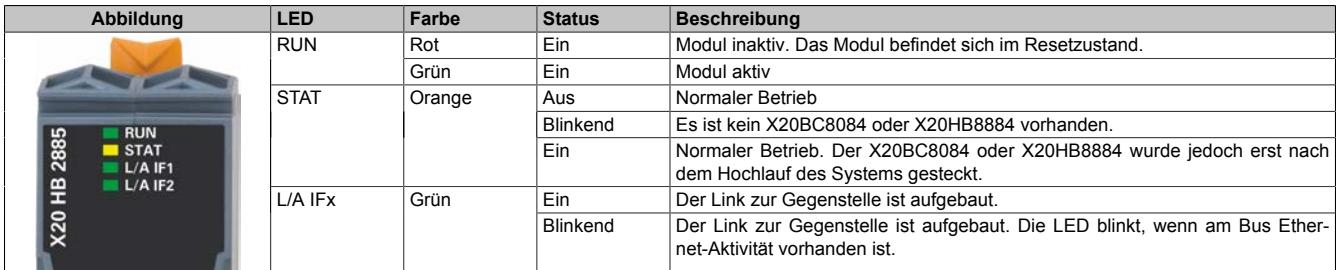

## **9.31.2.6 Bedien- und Anschlusselemente**

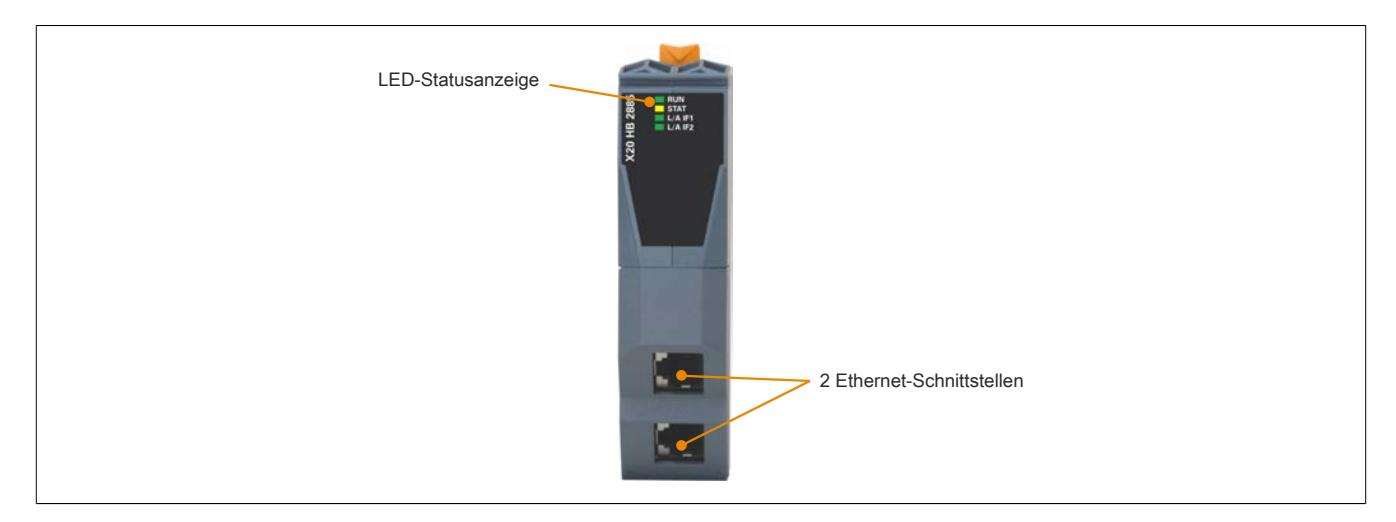

#### **9.31.2.7 Ethernet-Schnittstelle**

Hinweise für die Verkabelung von X20 Modulen mit Ethernet-Schnittstelle sind unter ["Verkabelungsvorschrift für](#page-57-0) [X20 Module mit Ethernet Kabel " auf Seite 58](#page-57-0) zu finden.

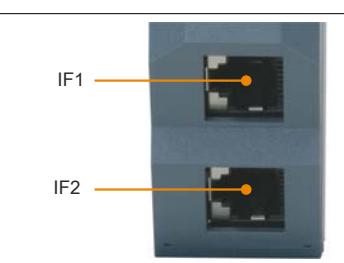

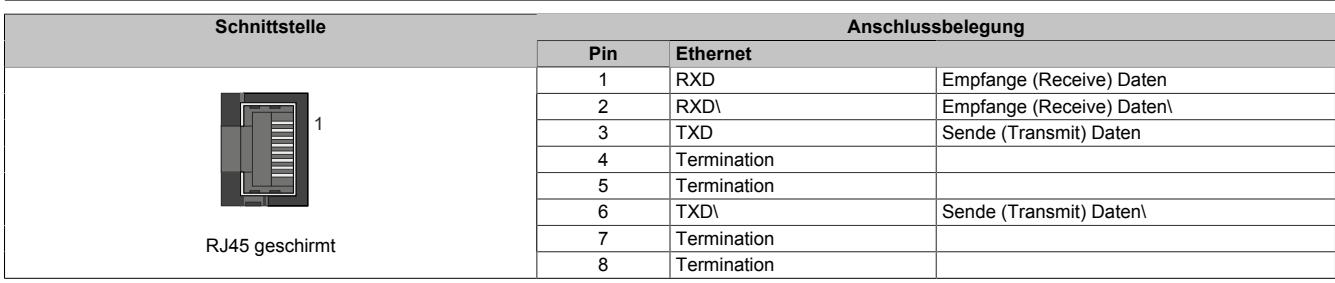

## **9.31.3 X20(c)HB2886**

Version des Datenblatts: 1.31

## **9.31.3.1 Allgemeines**

Der POWERLINK Bus Controller X20BC8084 und das Modul X20HB8884 sind mit einer integrierten Link Selector Funktionalität ausgestattet. Je nach Busbasis sind zusätzlich 1 oder 2 Steckplätze verfügbar. Auf diesen Steckplätzen kann das aktive Hub-Erweiterungsmodul X20HB2886 betrieben werden. Zu beachten ist, dass die Hardware-Revision vom X20BC8084 und X20HB8884 ≥E0 sein muss.

Das aktive Hub-Erweiterungsmodul ist als 2-fach Hub ausgeführt und ermöglicht redundante Verdrahtung. Das heißt, die Verbindung zwischen beiden 100 Base-FX Schnittstellen bleibt auch dann bestehen, wenn der Bus Controller bzw. der Compact Link Selector ausfällt. Die Ethernet-Anbindung erfolgt über 62,5/125 µm oder 50/125 µm Glasfaser Multimode Kabel mit einem Duplex-LC-Stecker. Der Modul- und Netzwerkstatus wird über LEDs angezeigt.

- Aktives Hub-Erweiterungsmodul
- 2-fach Hub 100 BASE-FX für redundante Verdrahtung
- Hot-swap-fähig

## **9.31.3.2 Coated Module**

Coated Module sind X20 Module mit einer Schutzbeschichtung der Elektronikbaugruppe. Die Beschichtung schützt X20c Module vor Betauung und Schadgasen.

Die Elektronik der Module ist vollständig funktionskompatibel zu den entsprechenden X20 Modulen.

### **In diesem Datenblatt werden zur Vereinfachung nur Bilder und Modulbezeichnungen der unbeschichteten Module verwendet.**

Die Beschichtung wurde nach folgenden Normen qualifiziert:

- Betauung: BMW GS 95011-4, 2x 1 Zyklus
- Schadgas: EN 60068-2-60, Methode 4, Exposition 21 Tage

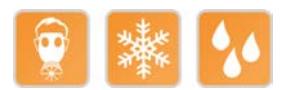

#### **9.31.3.3 Bestelldaten**

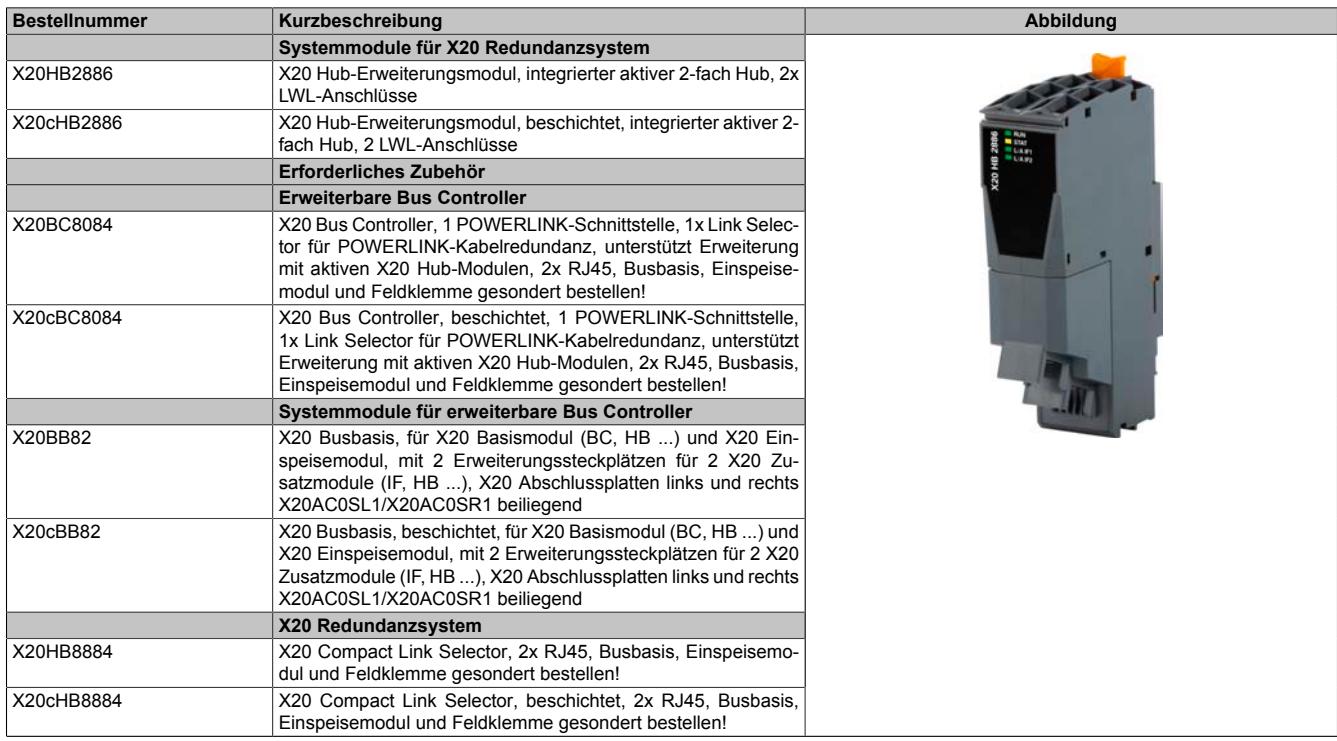

Tabelle 609: X20HB2886, X20cHB2886 - Bestelldaten

## **9.31.3.4 Technische Daten**

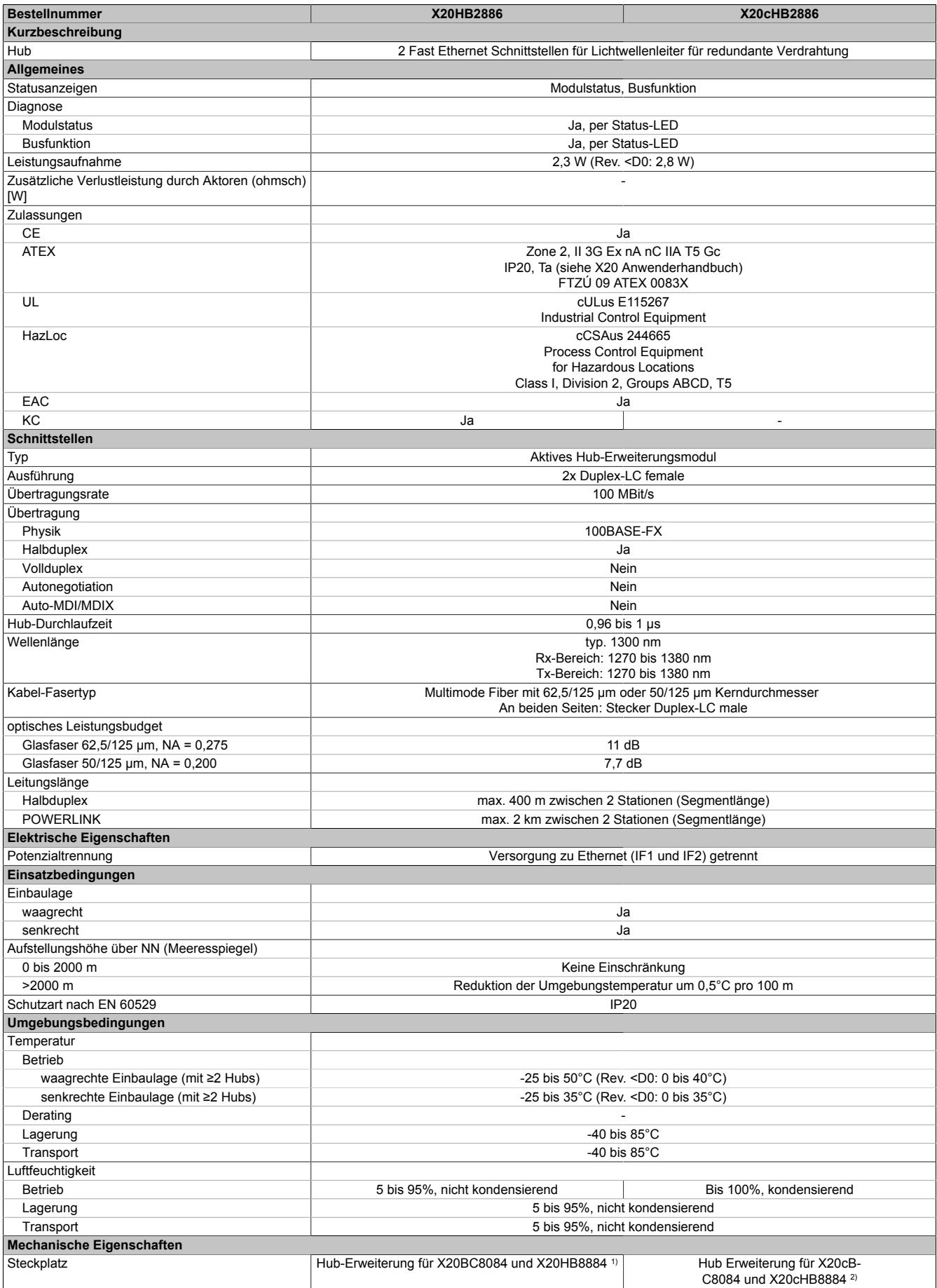

Tabelle 610: X20HB2886, X20cHB2886 - Technische Daten

1) Die Hardware-Revision vom X20BC8084 und X20HB8884 muss ≥E0 sein.

2) Die Hardware-Revision vom X20cBC8084 und X20cHB8884 muss ≥E0 sein.

## **9.31.3.5 Bedien- und Anschlusselemente**

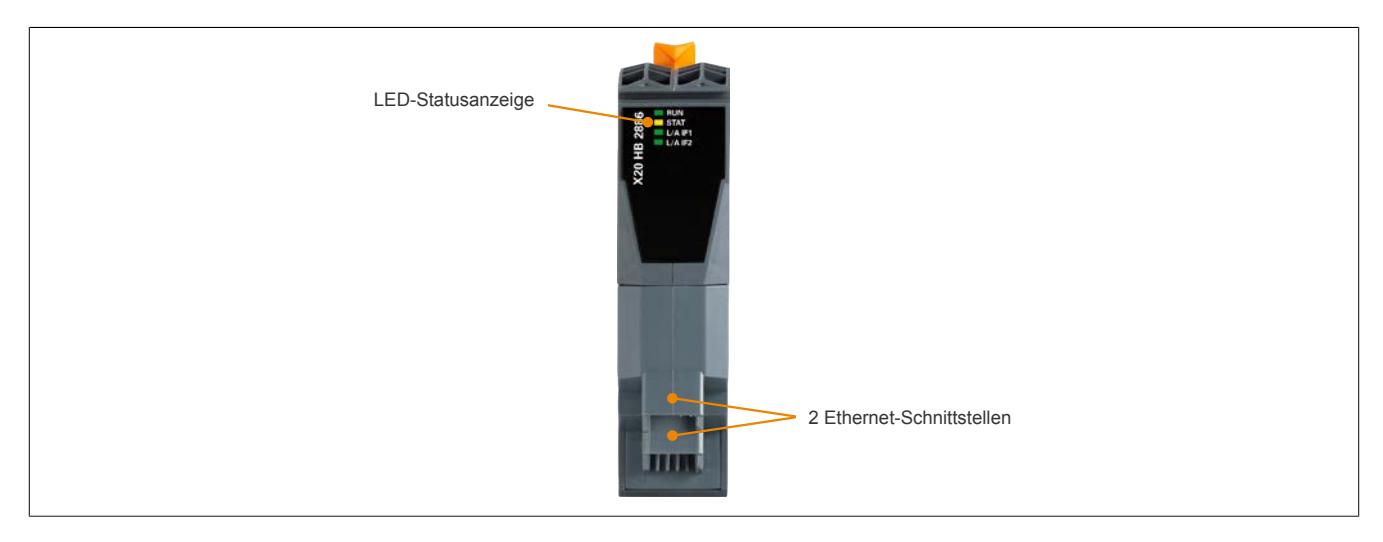

#### **9.31.3.5.1 Status-LEDs**

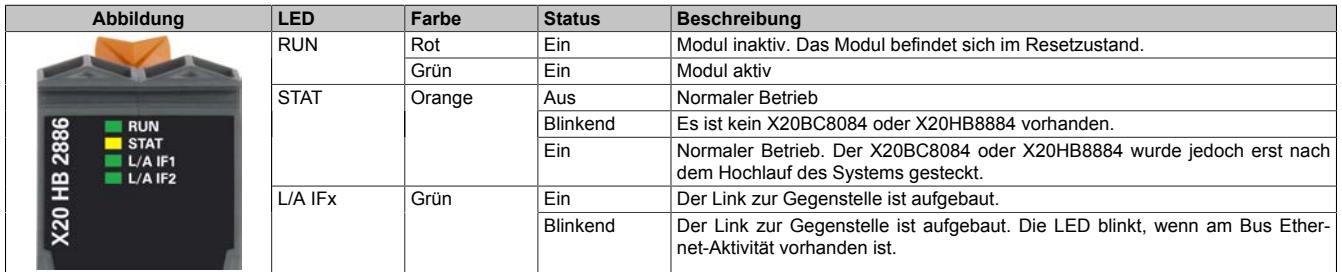

## **9.31.3.5.2 Ethernet-Schnittstellen**

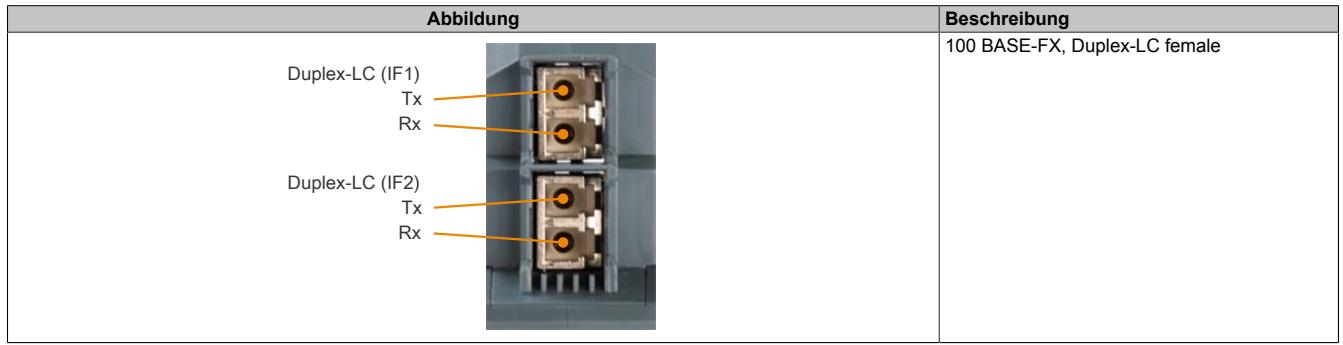

## **9.31.3.5.2.1 Verkabelungsvorschrift für X20 Module mit Lichtwellenleiterkabel**

Folgende Verkabelungsvorschriften müssen eingehalten werden:

- Kabel-Fasertyp: Multimode Fiber mit 62,5/125 μm oder 50/125 μm Kerndurchmesser
- An beiden Seiten: Stecker Duplex-LC male
- Biegeradius des Kabels einhalten (Datenblatt des Kabels beachten)

# **9.32 Temperaturmodule**

Mit Temperaturmodulen werden Temperaturmesswerte in Zahlenwerte umgewandelt, die in der SPS verarbeitet werden können.

In der SPS liegen die Zahlenwerte unabhängig von der Auflösung immer im 16 Bit 2er-Komplement vor. Dadurch muss bei der Erstellung des Anwenderprogramms die Auflösung (Schrittzahl) des Temperaturmoduls nicht berücksichtigt werden.

Bei Temperaturmessungen liefert das Temperaturmodul den Messwert in 0,1°C-Schritten. Das heißt, ein Ergebnis von 750 entspricht 75,0°C. Das Datenformat 0,1°C wird standardmäßig von allen Temperaturmodulen unterstützt.

Alle Kanäle eines Temperaturmoduls verfügen über eine Status-LED.

## **Messmethoden**

Zur Ermittlung der Temperatur gibt es abhängig vom Messbereich 2 unterschiedliche Methoden.

## **Methode 1: Direkte Messung mit Hilfe eines Messwiderstandes**

Das Temperaturmodul misst eine elektrische Größe, die einen direkten Rückschluss auf die aktuelle absolute Temperatur zulässt.

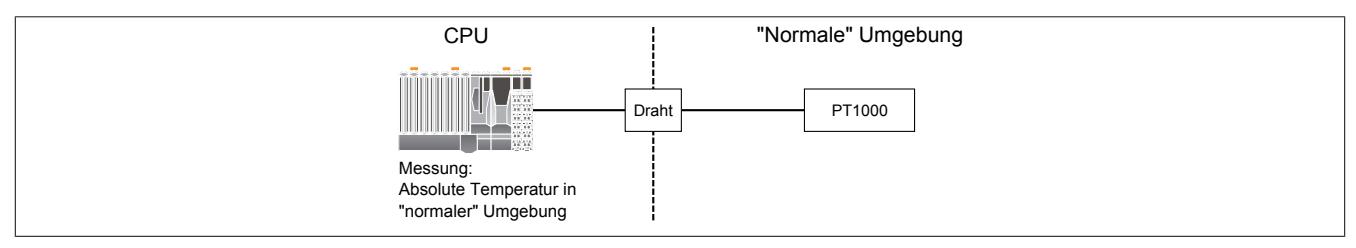

Ein für diese Methode oft verwendeter Messwiderstand ist der PT1000. Im Temperaturbereich von etwa -200°C bis 850°C lässt sich durch Messung des elektrischen Widerstandes die absolute Temperatur am Messpunkt ermitteln.

## **Methode 2: Indirekte Messung mit Hilfe von Thermoelementen**

Thermoelemente kommen in erster Linie dann zur Anwendung, wenn der Einsatz von Messwiderständen nicht möglich ist, z. B. weil die Umgebung unmittelbar um den Messpunkt aggressive Gase enthält.

Die Messmethode beruht auf der Grundlage des thermoelektrischen Effektes. Das Modul misst eine elektrische Spannung, aus der sich der Temperaturunterschied ableiten lässt.

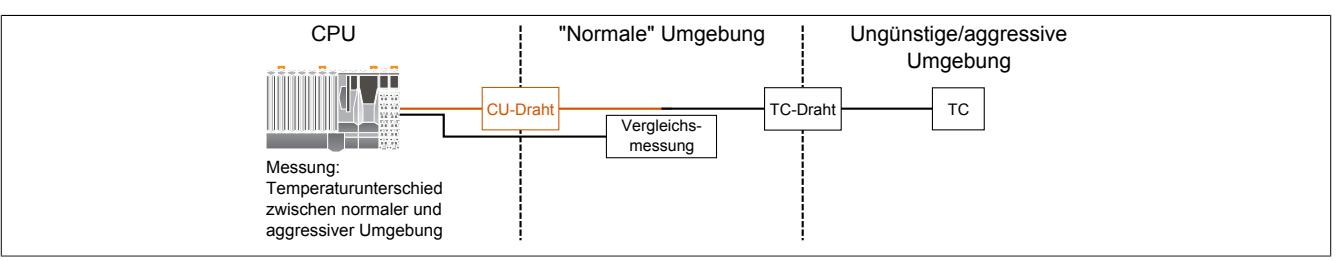

Thermoelement-Module von B&R bereiten den Temperaturwert an der Messstelle als Absolutwert auf. Die gemessene Temperaturdifferenz wird dabei auf eine Temperatur bezogen, die normalerweise an anderer Stelle direkt gemessen wird (siehe Methode 1).

# **Information:**

**Im Idealfall wird die Temperatur an der Stelle, an der das Thermoelement auf ein kostengünstigeres Kupferkabel übergeht, als Bezugs- oder Kompensationswert verwendet.**

# **9.32.1 Kurzinformation**

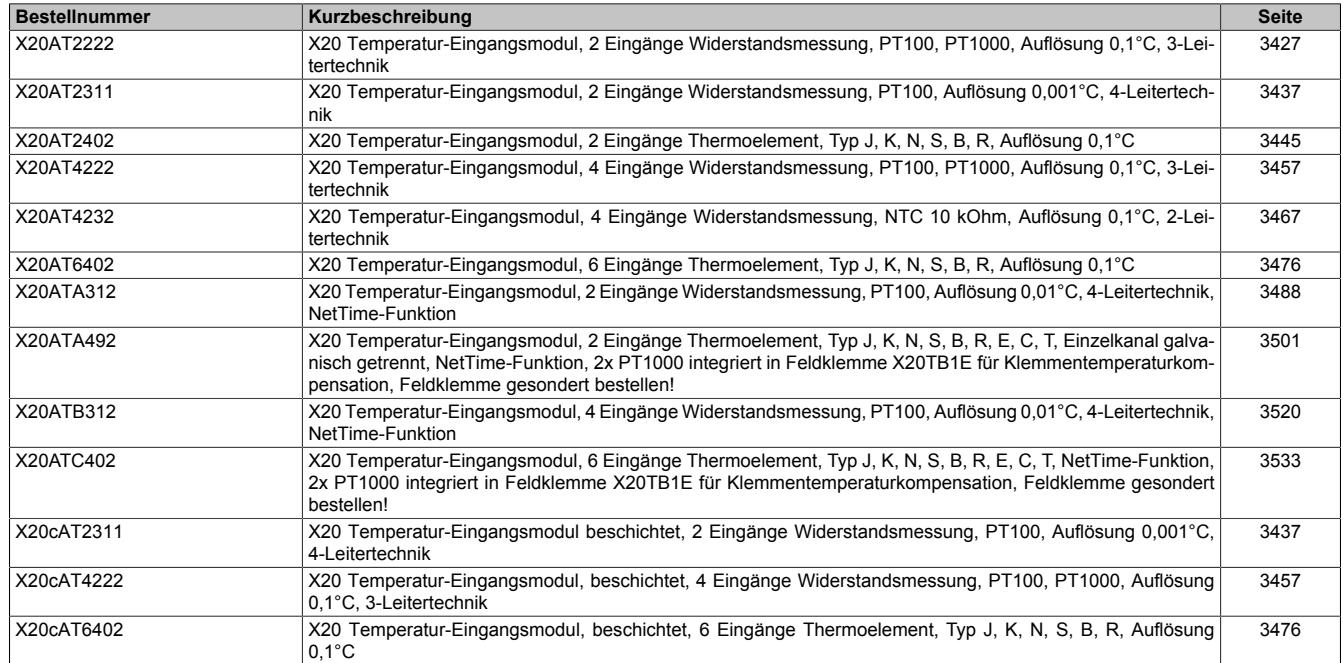

## **9.32.2 X20AT2222**

Version des Datenblatts: 3.19

## **9.32.2.1 Allgemeines**

Das Modul ist mit 2 Eingängen für PT100/PT1000 Widerstands-Temperaturmessung ausgestattet.

Das Modul ist für die X20 Feldklemme 6-fach ausgelegt. Aus z. B. logistischen Gründen kann aber ebenso die 12-fach Klemme verwendet werden.

- 2 Eingänge für Widerstands-Temperaturmessung
- Für PT100 und PT1000
- Fühlertyp pro Kanal einstellbar
- Zusätzlich direkte Widerstandsmessung
- 2- oder 3-Leitermessung pro Modul einstellbar
- Filterzeit einstellbar

## <span id="page-3426-0"></span>**9.32.2.2 Bestelldaten**

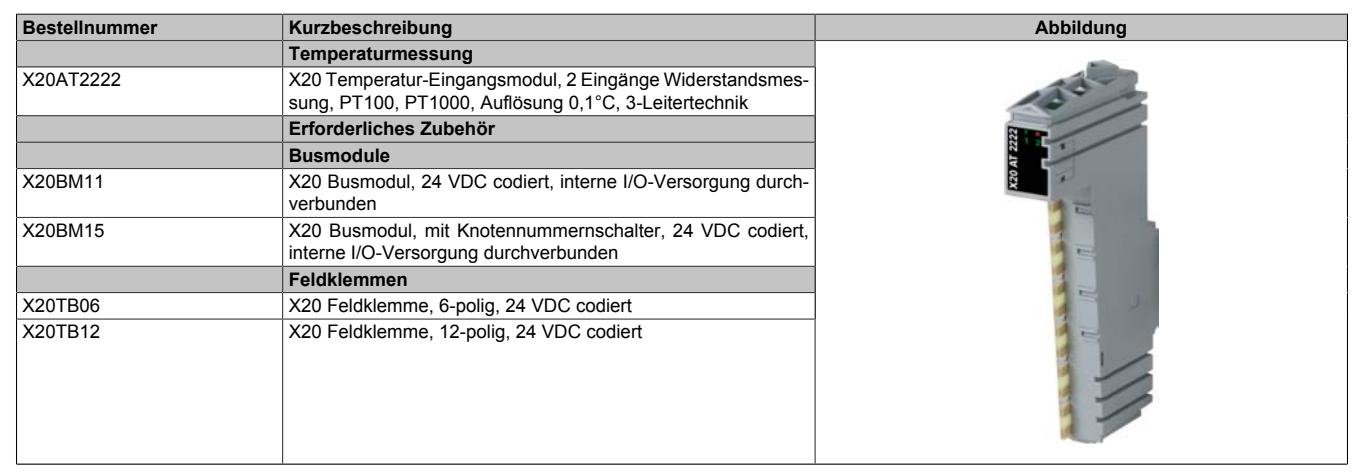

Tabelle 611: X20AT2222 - Bestelldaten

## **9.32.2.3 Technische Daten**

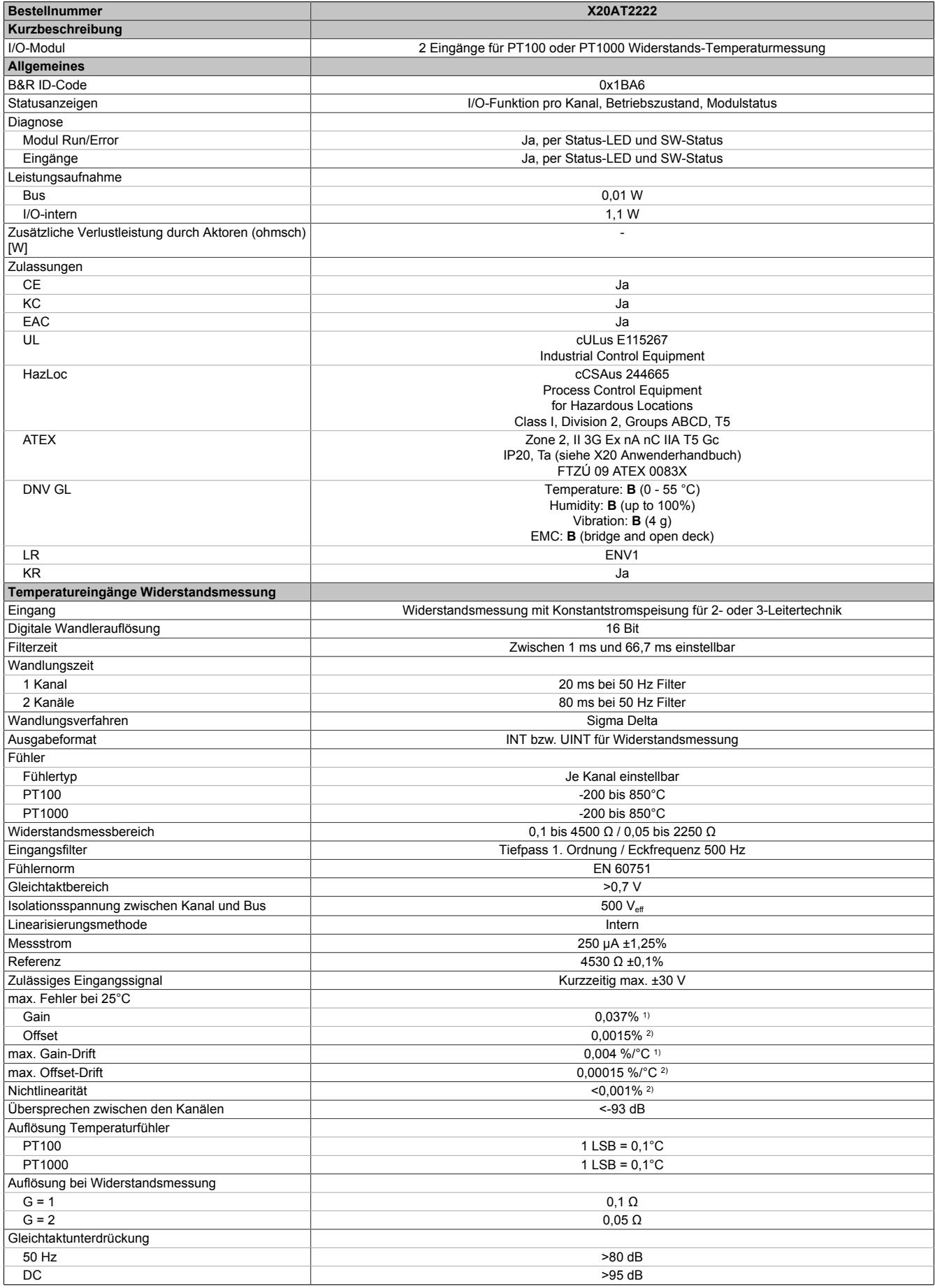

Tabelle 612: X20AT2222 - Technische Daten

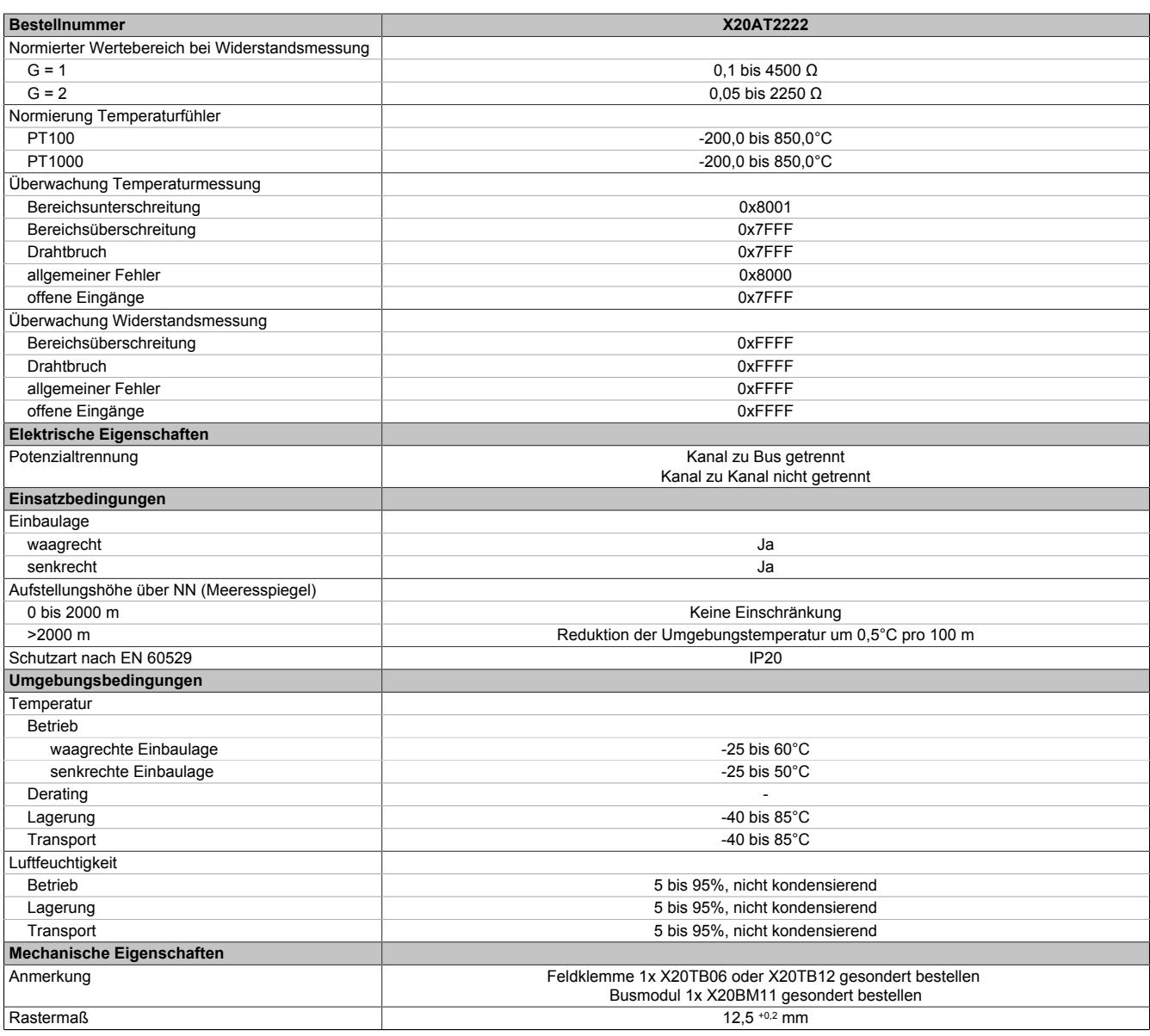

Tabelle 612: X20AT2222 - Technische Daten

1) Bezogen auf den aktuellen Widerstandsmesswert.<br>2) Bezogen auf den gesamten Widerstandsmessbere

2) Bezogen auf den gesamten Widerstandsmessbereich.

## **9.32.2.4 Status-LEDs**

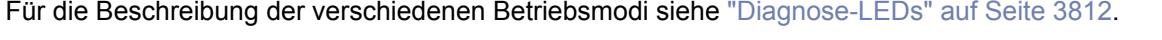

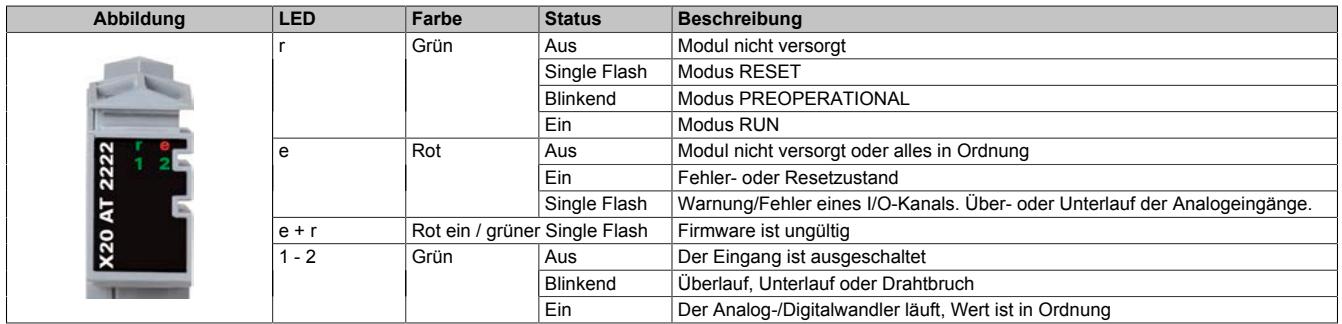

## **9.32.2.5 Anschlussbelegung**

Nicht verwendete Kanäle sind auszuschalten.

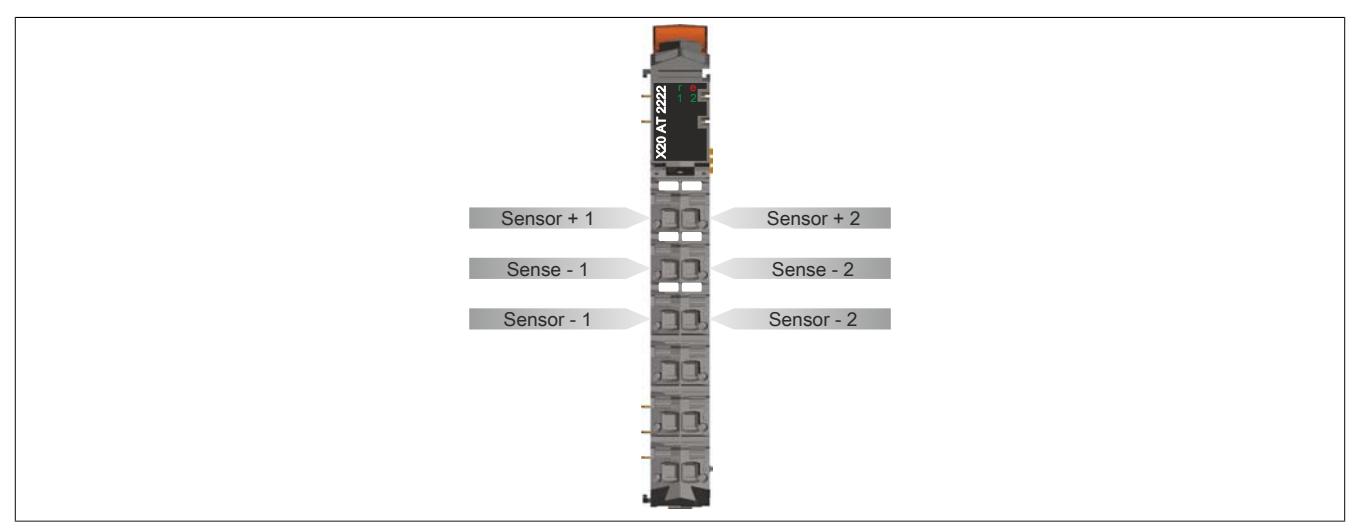

## **9.32.2.6 Anschlussbeispiel**

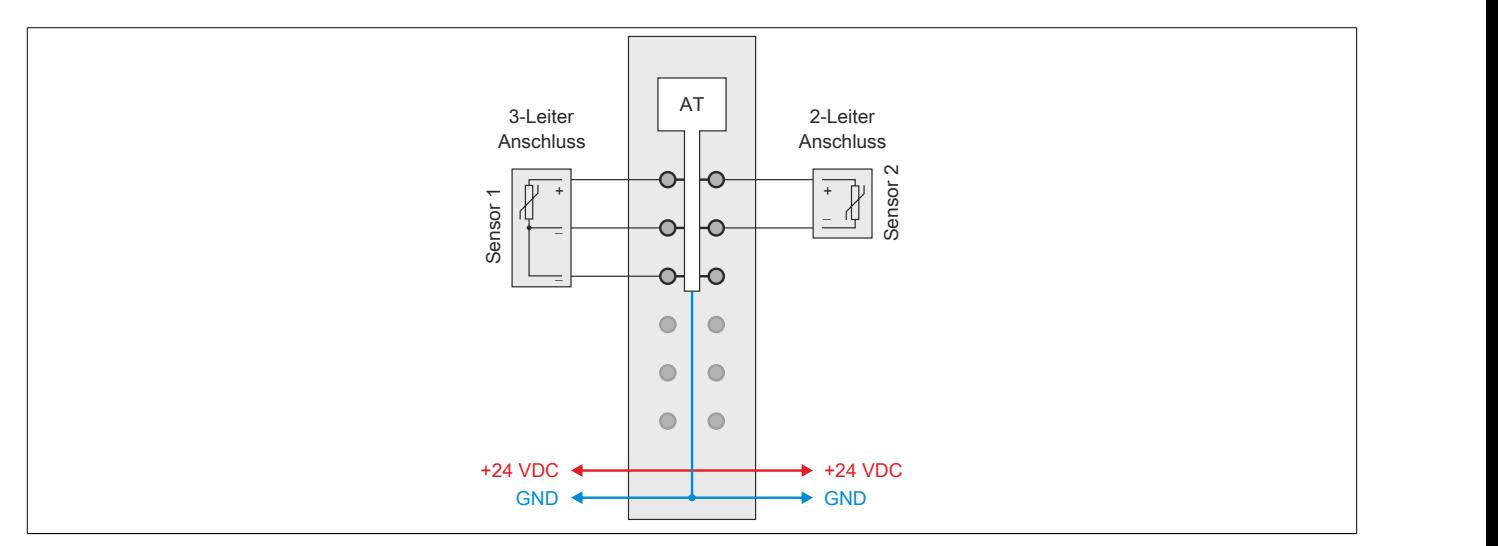

## **9.32.2.7 Eingangsschema**

## **2-Leiteranschluss**

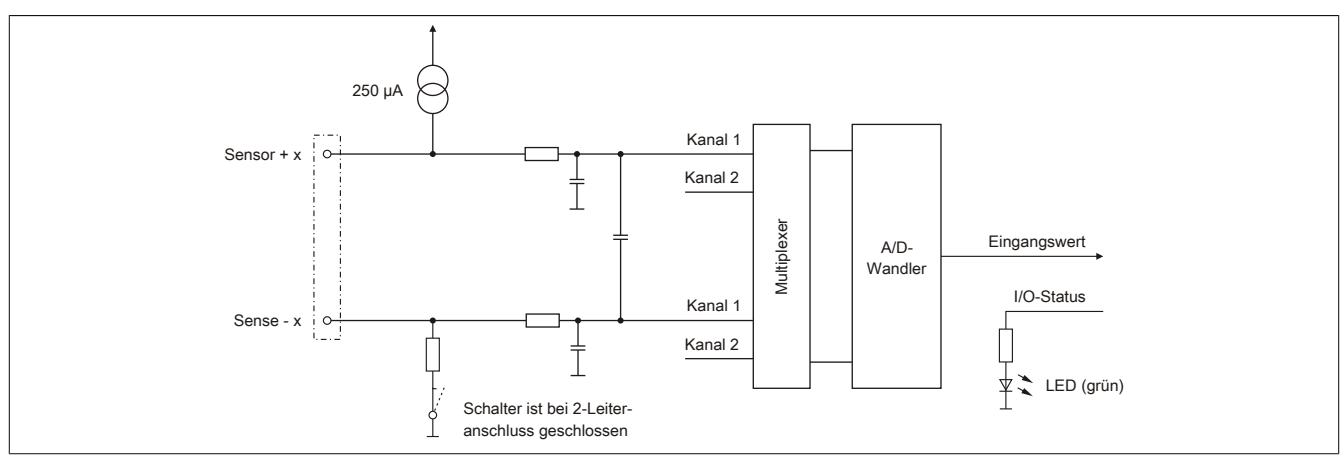

## **3-Leiteranschluss**

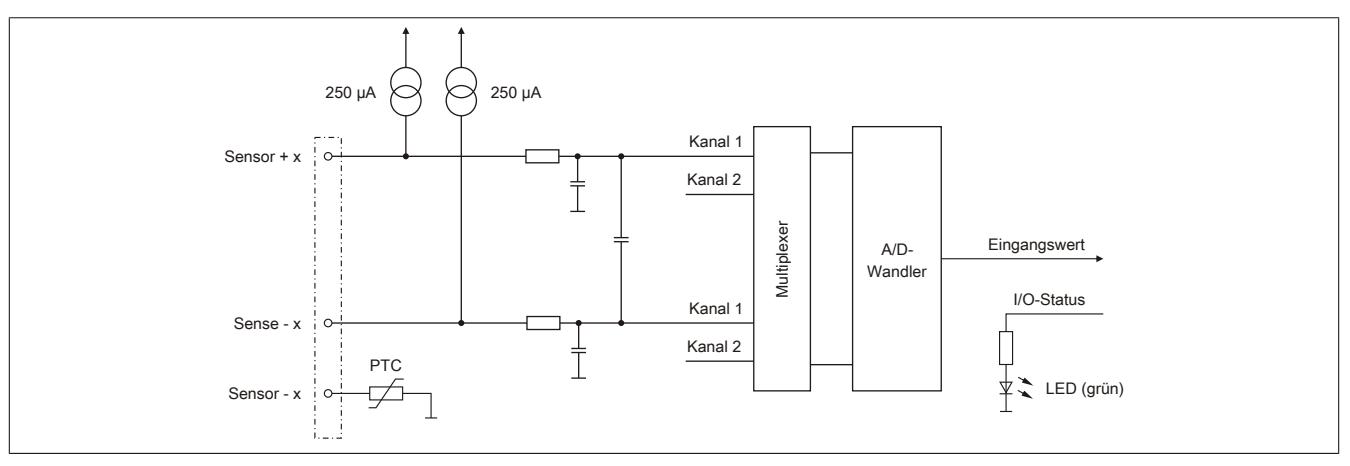

## **9.32.2.8 Registerbeschreibung**

## **9.32.2.8.1 Allgemeine Datenpunkte**

Neben den in der Registerbeschreibung beschriebenen Registern verfügt das Modul über zusätzliche allgemeine Datenpunkte. Diese sind nicht modulspezifisch, sondern enthalten allgemeine Informationen wie z. B. Seriennummer und Hardware-Variante.

Die allgemeinen Datenpunkte sind im Abschnitt ["Allgemeine Datenpunkte" auf Seite 3815](#page-3814-0) beschrieben.

#### **9.32.2.8.2 Funktionsmodell 0 - "3-Leiteranschluss" und Funktionsmodell 1 - "2-Leiteranschluss"**

Bei diesem Modul erfolgt über die Funktionsmodelle 0 und 1 die Auswahl der Anschlusstechnik.

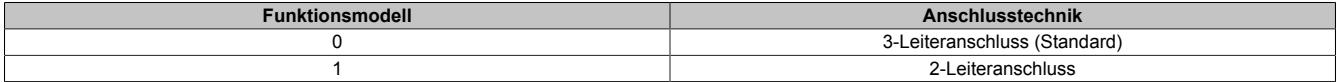

Die aufgelegten Register sind für beide Funktionsmodelle identisch:

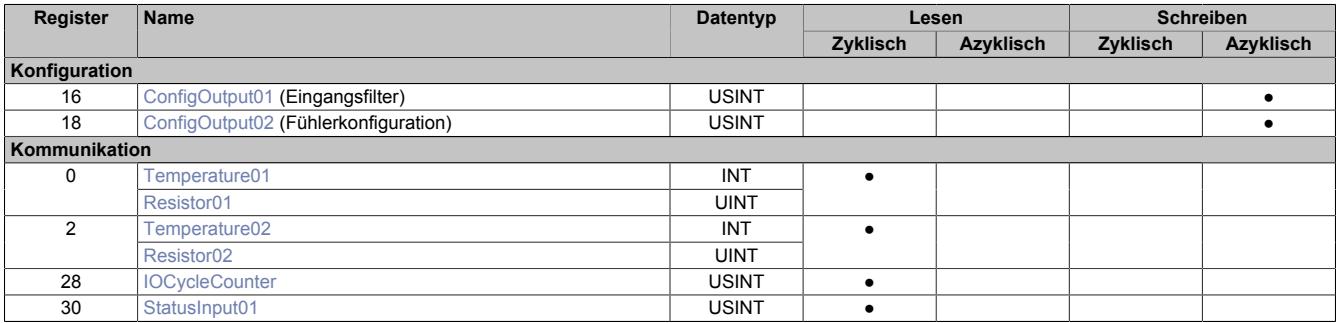

## **9.32.2.8.3 Funktionsmodell 254 - Bus Controller**

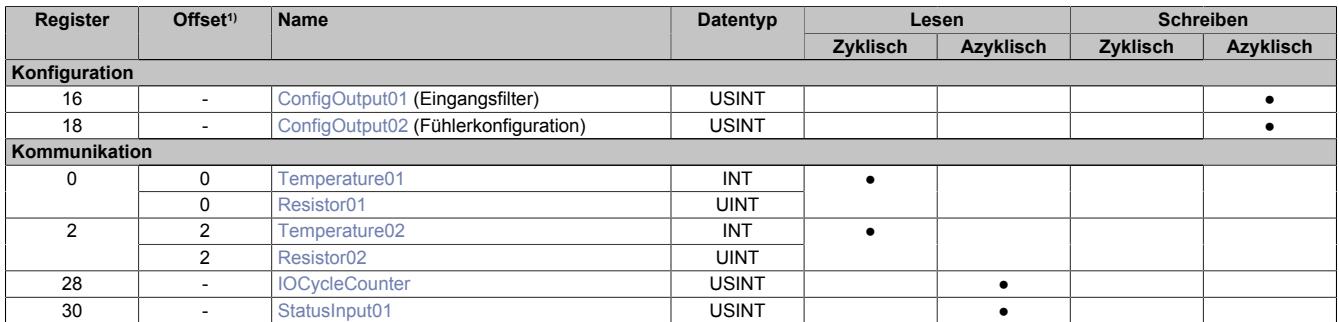

1) Der Offset gibt an, wo das Register im CAN-Objekt angeordnet ist.

#### **9.32.2.8.3.1 Verwendung des Moduls am Bus Controller**

Das Funktionsmodell 254 "Bus Controller" wird defaultmäßig nur von nicht konfigurierbaren Bus Controllern verwendet. Alle anderen Bus Controller können, abhängig vom verwendeten Feldbus, andere Register und Funktionen verwenden.

Für Detailinformationen siehe ["Verwendung von I/O-Modulen am Bus Controller" auf Seite 3814](#page-3813-0).

## **9.32.2.8.3.2 CAN-I/O Bus Controller**

Das Modul belegt an CAN-I/O 1 analogen logischen Steckplatz.

#### **9.32.2.8.4 Allgemeines**

#### **9.32.2.8.4.1 Analoge Eingänge**

Die gewandelten Analogwerte werden vom Modul in den Registern ausgegeben. Abhängig von Widerstands- oder Temperaturmessung ergeben sich andere Wertebereiche bzw. Datentypen.

# **Information:**

**Werden Kanäle außerhalb der Spezifikation betrieben, kann es zu einer Beeinflussung der Nachbarkanäle kommen.**

## **9.32.2.8.4.2 Zeitliche Abstimmung**

Die zeitliche Abstimmung der Messwerterfassung erfolgt über die Wandlerhardware. Jeden Wandelzyklus werden alle eingeschalteten Eingänge gewandelt und zum X2X Link Halbzyklus übergeben.

#### **9.32.2.8.4.3 Wandlungszeit**

Die Wandlungszeit für die Kanäle ist von ihrer Verwendung abhängig. Bei den in der Tabelle angeführten Formeln entspricht "n" der Anzahl der eingeschalteten Kanäle.

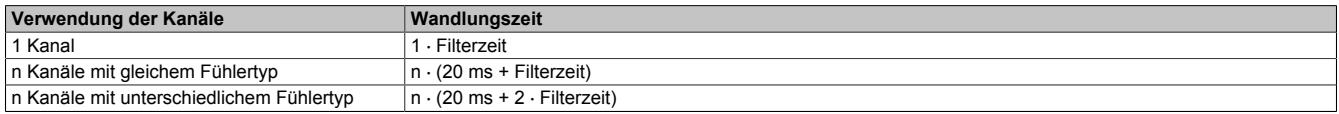

## <span id="page-3432-0"></span>**9.32.2.8.4.4 Verringerung der Refreshzeit**

Falls ein Eingang nicht benötigt wird, kann er ausgeschaltet werden, wodurch sich die Refreshzeit verringert. Die Abschaltung kann auch vorübergehend erfolgen.

Die Zeitersparnis entspricht:

Zeitersparnis = 2 ⋅ 20 ms + Filterzeit

Die Wandlungszeit für den verbleibenden Kanal entspricht der Filterzeit.

## **Beispiele**

Die Eingänge werden mit einem 60 Hz Filter gefiltert.

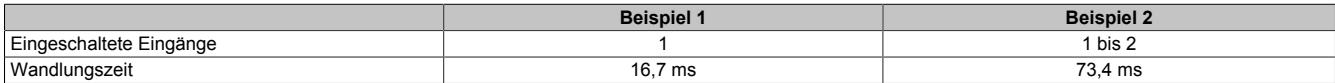

## **9.32.2.8.5 Konfiguration**

## <span id="page-3433-0"></span>**9.32.2.8.5.1 Eingangsfilter**

Name:

ConfigOutput01

In diesem Register wird die Filterzeit aller analogen Eingänge definiert.

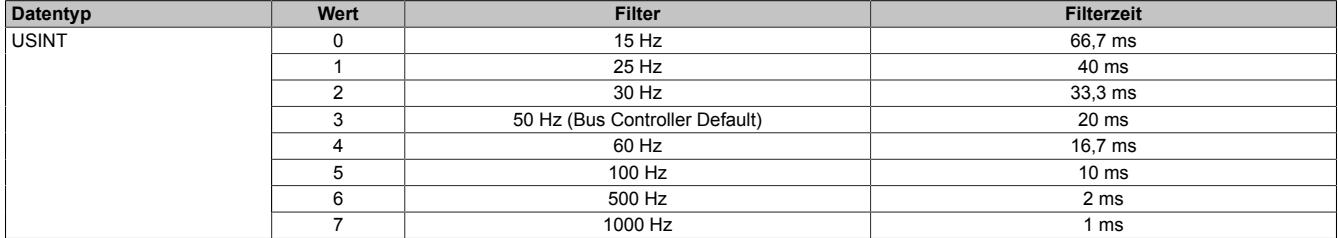

#### <span id="page-3433-1"></span>**9.32.2.8.5.2 Konfiguration des Fühlers**

Name:

ConfigOutput02

In diesem Register wird der Fühlertyp der einzelnen Kanäle konfiguriert.

Das Modul ist für Temperatur- und Widerstandsmessung ausgelegt. Wegen unterschiedlicher Abgleichwerte für Temperatur und Widerstand ist die Auswahl des Fühlertyps erforderlich.

Per Standardeinstellung sind alle Kanäle eingeschaltet. Um Zeit zu sparen, können einzelne Kanäle ausgeschaltet werden (siehe ["Verringerung der Refreshzeit" auf Seite 3433](#page-3432-0)).

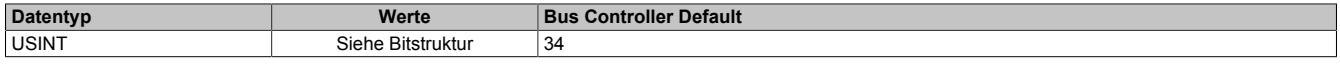

#### Bitstruktur:

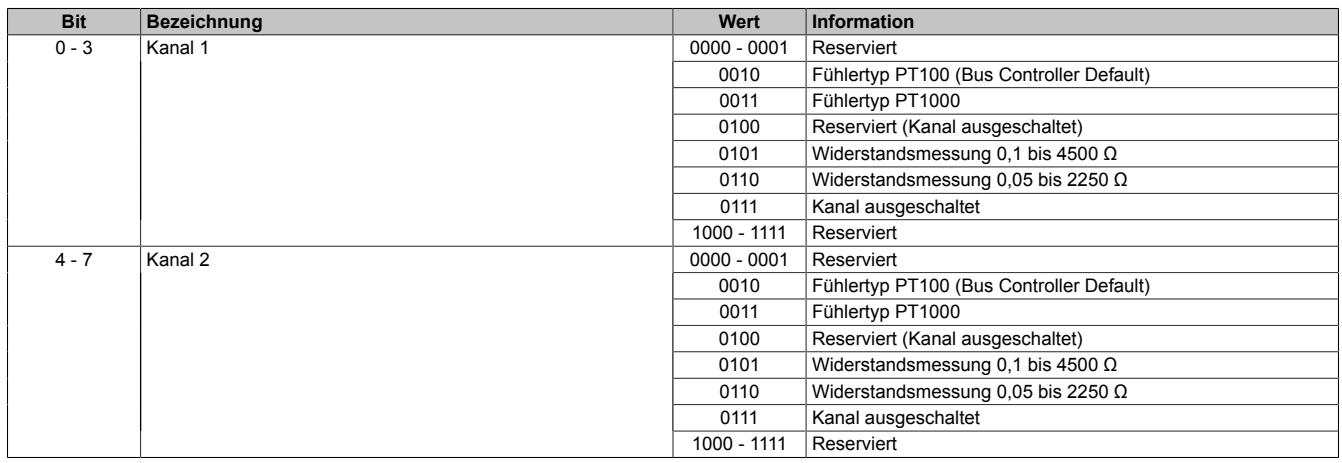

#### **9.32.2.8.6 Kommunikation**

#### <span id="page-3434-0"></span>**9.32.2.8.6.1 Eingangswerte der analogen Eingänge**

Name:

Temperature01 bis Temperature02 Resistor01 bis Resistor02

In diesem Register werden die analogen Eingangswerte je nach eingestellter Betriebsart abgebildet.

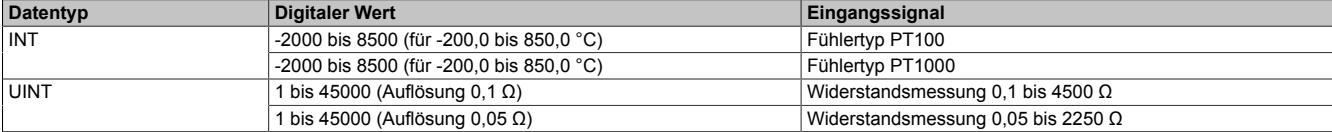

Damit dem Anwender immer ein definierter Ausgabewert zur Verfügung steht, ist folgendes zu beachten:

- Bis zur ersten Wandlung wird 0x8000 ausgegeben.
- Nach Umschaltung der Betriebsart bis zur ersten Wandlung:
	- ° von "Widerstandsmessung" nach "Fühlertyp PTxx": 0x8000<br>° von "Fühlertyn PTxx" nach "Widerstandsmessung": 0xFFFF
	- ° von "Fühlertyp PTxx" nach "Widerstandsmessung": 0xFFFF
- Wenn der Eingang nicht eingeschaltet ist, wird 0x8000 ausgegeben.

#### <span id="page-3434-1"></span>**9.32.2.8.6.2 I/O-Zykluszähler**

Name:

IOCycleCounter

Der Zykluszähler wird erhöht, nachdem alle Eingangsdaten aktualisiert wurden.

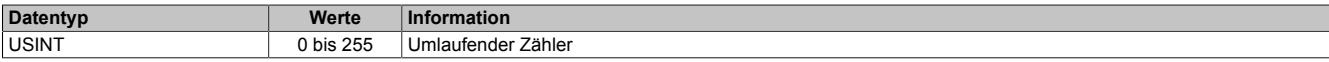

#### <span id="page-3434-2"></span>**9.32.2.8.6.3 Status der Eingänge**

Name:

StatusInput01

Die Eingänge des Moduls werden überwacht. Eine Änderung des Überwachungsstatus wird aktiv als Fehlermeldung abgesetzt.

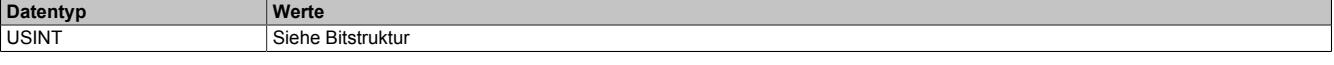

Bitstruktur:

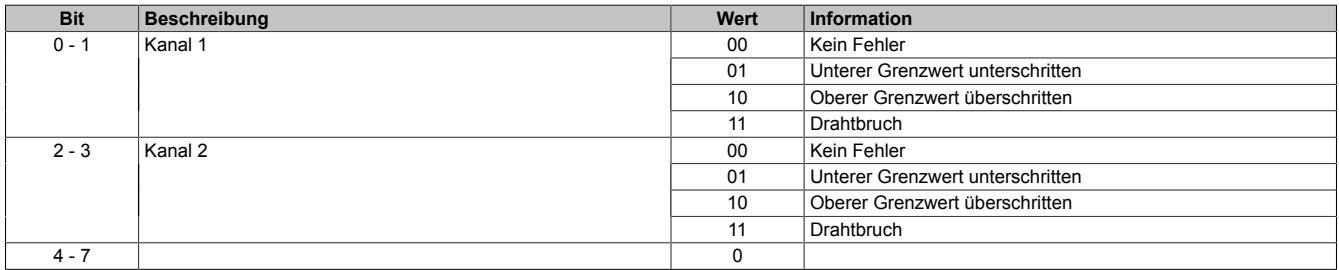

#### **Analogwert begrenzen**

Zusätzlich zur Statusinformation wird im Fehlerzustand der Analogwert per Standardeinstellung auf die unten angeführten Werte fixiert.

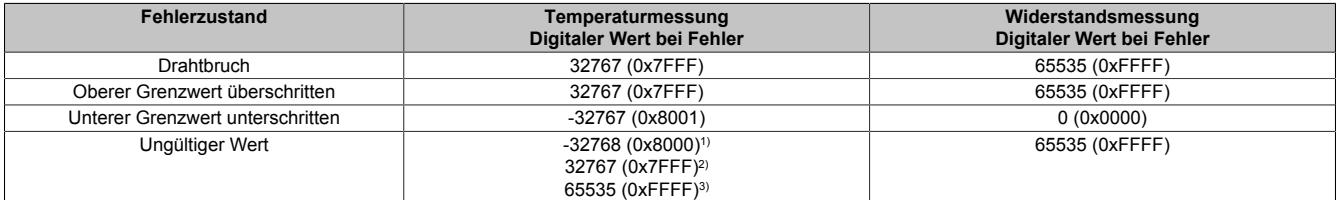

1) Standardwert oder Kanal wurde in der I/O-Konfiguration deaktiviert

2) Nach Abschalten des Kanals während des Betriebs

3) Wert im Funktionsmodell 254 - Bus Controller

## **9.32.2.8.7 Minimale Zykluszeit**

Die minimale Zykluszeit gibt an, bis zu welcher Zeit der Buszyklus heruntergefahren werden kann, ohne dass Kommunikationsfehler auftreten. Es ist zu beachten, dass durch sehr schnelle Zyklen die Restzeit zur Behandlung der Überwachungen, Diagnosen und azyklischen Befehle verringert wird.

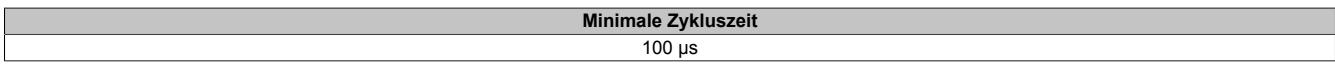

#### **9.32.2.8.8 Minimale I/O-Updatezeit**

Die minimale I/O-Updatezeit gibt an, bis zu welcher Zeit der Buszyklus heruntergefahren werden kann, so dass in jedem Zyklus ein I/O-Update erfolgt.

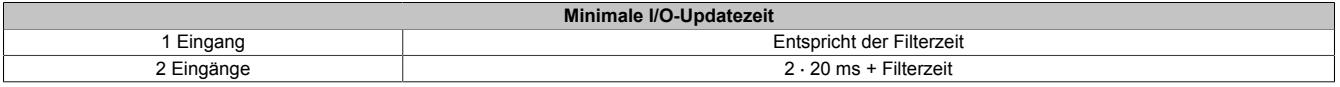

## **9.32.3 X20(c)AT2311**

Version des Datenblatts: 3.20

## **9.32.3.1 Allgemeines**

Das Modul ist mit 2 Eingängen für PT100 4-Leiter Widerstands-Temperaturmessung ausgestattet.

- 2 Eingänge für Widerstands-Temperaturmessung
- PT100 Fühler
- Zusätzlich direkte Widerstandsmessung
- 4-Leitermessung
- Filterzeit einstellbar

## **9.32.3.2 Coated Module**

Coated Module sind X20 Module mit einer Schutzbeschichtung der Elektronikbaugruppe. Die Beschichtung schützt X20c Module vor Betauung und Schadgasen.

Die Elektronik der Module ist vollständig funktionskompatibel zu den entsprechenden X20 Modulen.

## **In diesem Datenblatt werden zur Vereinfachung nur Bilder und Modulbezeichnungen der unbeschichteten Module verwendet.**

Die Beschichtung wurde nach folgenden Normen qualifiziert:

- Betauung: BMW GS 95011-4, 2x 1 Zyklus
- Schadgas: EN 60068-2-60, Methode 4, Exposition 21 Tage

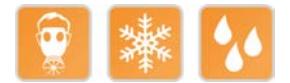

## <span id="page-3436-0"></span>**9.32.3.3 Bestelldaten**

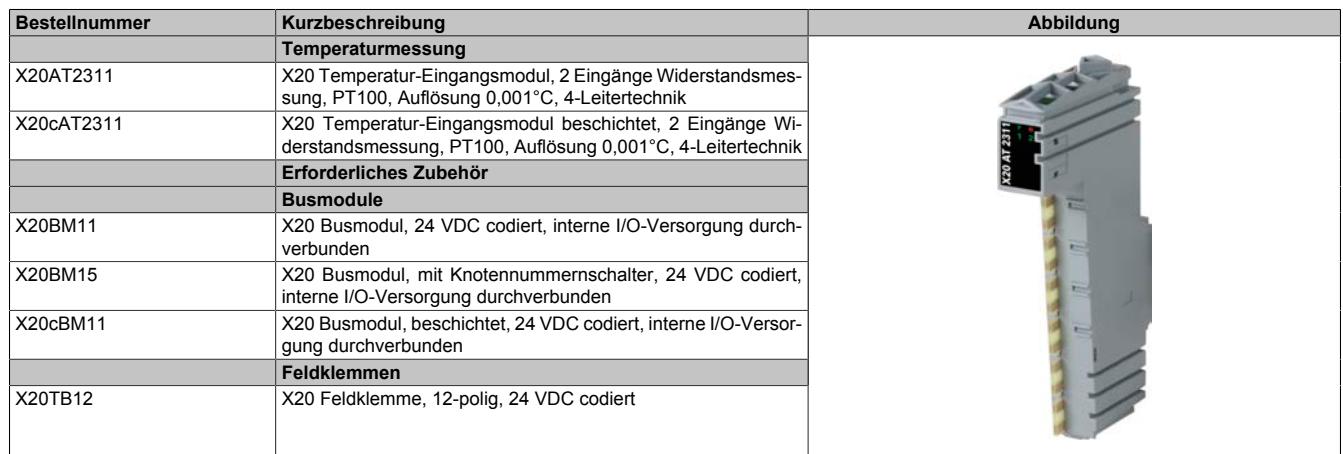

Tabelle 613: X20AT2311, X20cAT2311 - Bestelldaten

## **9.32.3.4 Technische Daten**

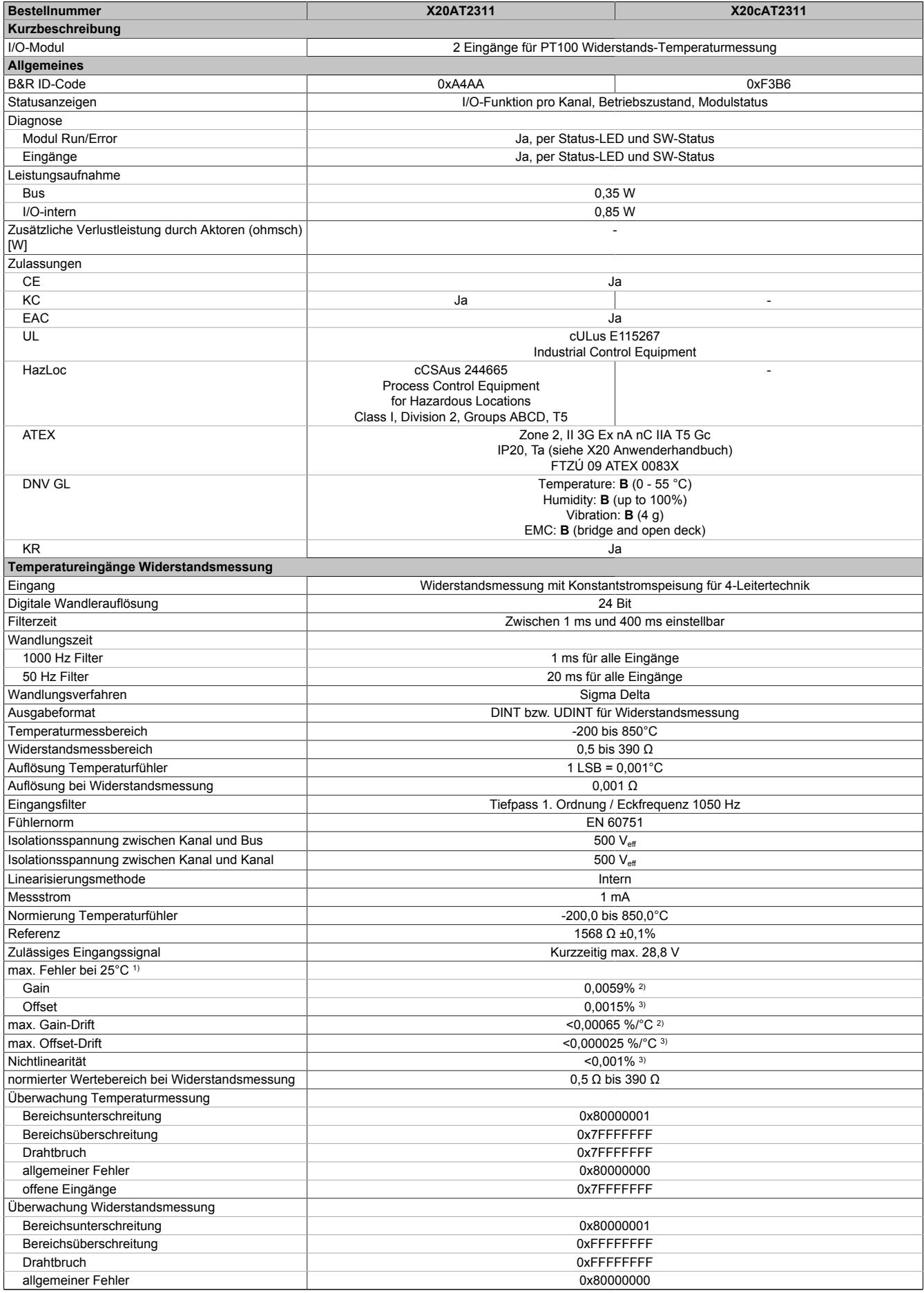

Tabelle 614: X20AT2311, X20cAT2311 - Technische Daten

| <b>Bestellnummer</b>                     | X20AT2311                                            | X20cAT2311                                |
|------------------------------------------|------------------------------------------------------|-------------------------------------------|
| <b>Elektrische Eigenschaften</b>         |                                                      |                                           |
| Potenzialtrennung                        | Kanal zu Kanal und Bus getrennt                      |                                           |
| Einsatzbedingungen                       |                                                      |                                           |
| Einbaulage                               |                                                      |                                           |
| waagrecht                                | Ja                                                   |                                           |
| senkrecht                                | Ja                                                   |                                           |
| Aufstellungshöhe über NN (Meeresspiegel) |                                                      |                                           |
| 0 bis 2000 m                             | Keine Einschränkung                                  |                                           |
| $>2000 \text{ m}$                        | Reduktion der Umgebungstemperatur um 0,5°C pro 100 m |                                           |
| Schutzart nach EN 60529                  | IP20                                                 |                                           |
| Umgebungsbedingungen                     |                                                      |                                           |
| Temperatur                               |                                                      |                                           |
| <b>Betrieb</b>                           |                                                      |                                           |
| waagrechte Einbaulage                    | -25 bis $60^{\circ}$ C                               |                                           |
| senkrechte Einbaulage                    | -25 bis $50^{\circ}$ C                               |                                           |
| Derating                                 |                                                      |                                           |
| Lagerung                                 | -40 bis $85^{\circ}$ C                               |                                           |
| Transport                                | -40 bis $85^{\circ}$ C                               |                                           |
| Luftfeuchtigkeit                         |                                                      |                                           |
| <b>Betrieb</b>                           | 5 bis 95%, nicht kondensierend                       | Bis 100%, kondensierend                   |
| Lagerung                                 | 5 bis 95%, nicht kondensierend                       |                                           |
| Transport                                | 5 bis 95%, nicht kondensierend                       |                                           |
| Mechanische Eigenschaften                |                                                      |                                           |
| Anmerkung                                | Feldklemme 1x X20TB12 gesondert bestellen            | Feldklemme 1x X20TB12 gesondert bestellen |
|                                          | Busmodul 1x X20BM11 gesondert bestellen              | Busmodul 1x X20cBM11 gesondert bestellen  |
| Rastermaß                                | 12.5 $+0.2$ mm                                       |                                           |

Tabelle 614: X20AT2311, X20cAT2311 - Technische Daten

1) Um die Genauigkeit garantieren zu können, muss links und rechts vom Modul AT2311 ein Blindmodul ZF0000 gesteckt werden.<br>1) Bezogen auf den aktuellen Widerstandsmesswert.<br>1) Bezogen auf den gesamten Widerstandsmessbereic

2) Bezogen auf den aktuellen Widerstandsmesswert.

3) Bezogen auf den gesamten Widerstandsmessbereich.

## **9.32.3.5 Status-LEDs**

## Für die Beschreibung der verschiedenen Betriebsmodi siehe ["Diagnose-LEDs" auf Seite 3812](#page-3811-0).

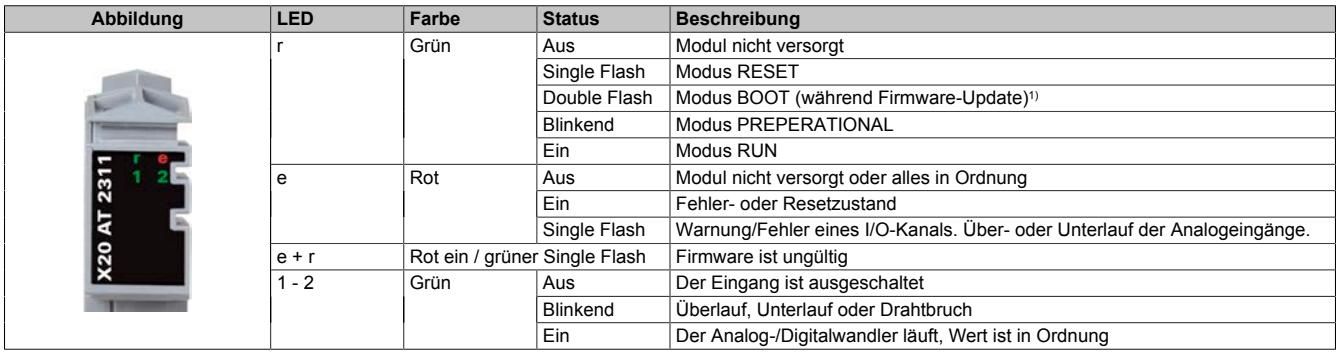

1) Je nach Konfiguration kann ein Firmware-Update bis zu mehreren Minuten benötigen.

## **9.32.3.6 Anschlussbelegung**

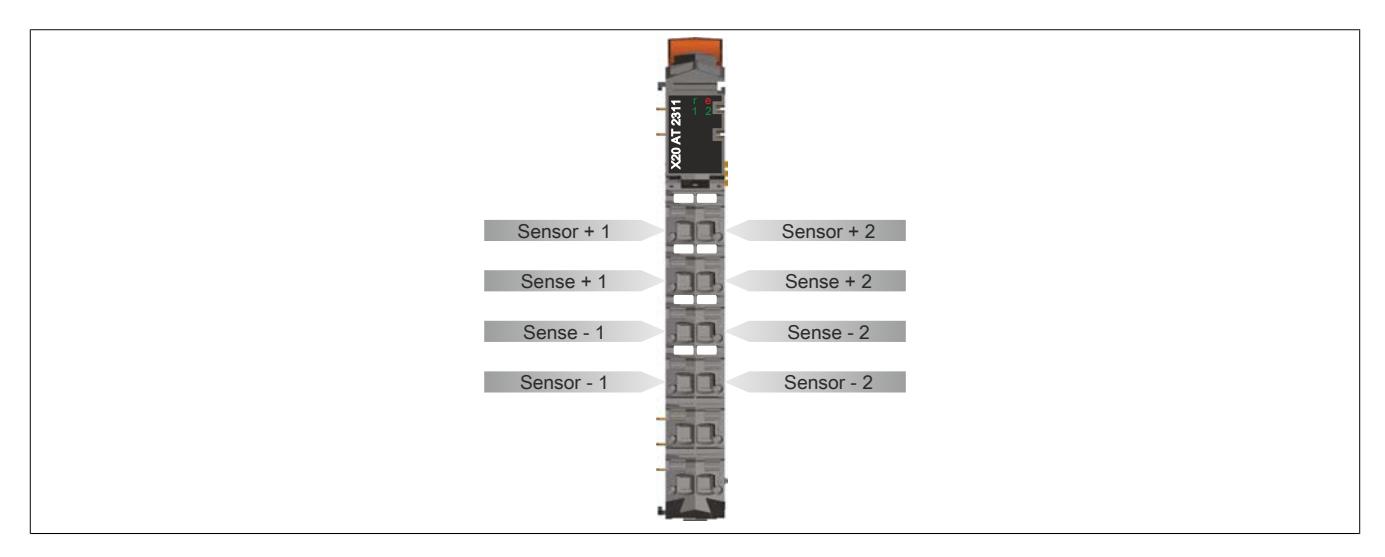

## **9.32.3.7 Anschlussbeispiel**

Um die Genauigkeit garantieren zu können, muss links und rechts vom Modul ein ZF-Blindmodul gesteckt werden.

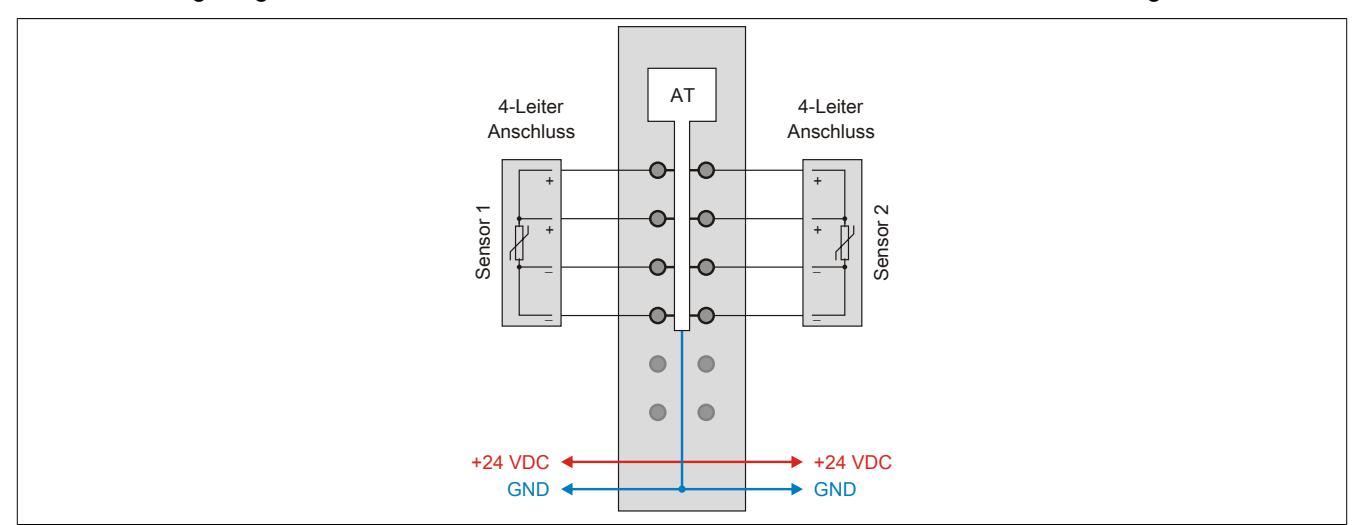

## **9.32.3.8 Eingangsschema**

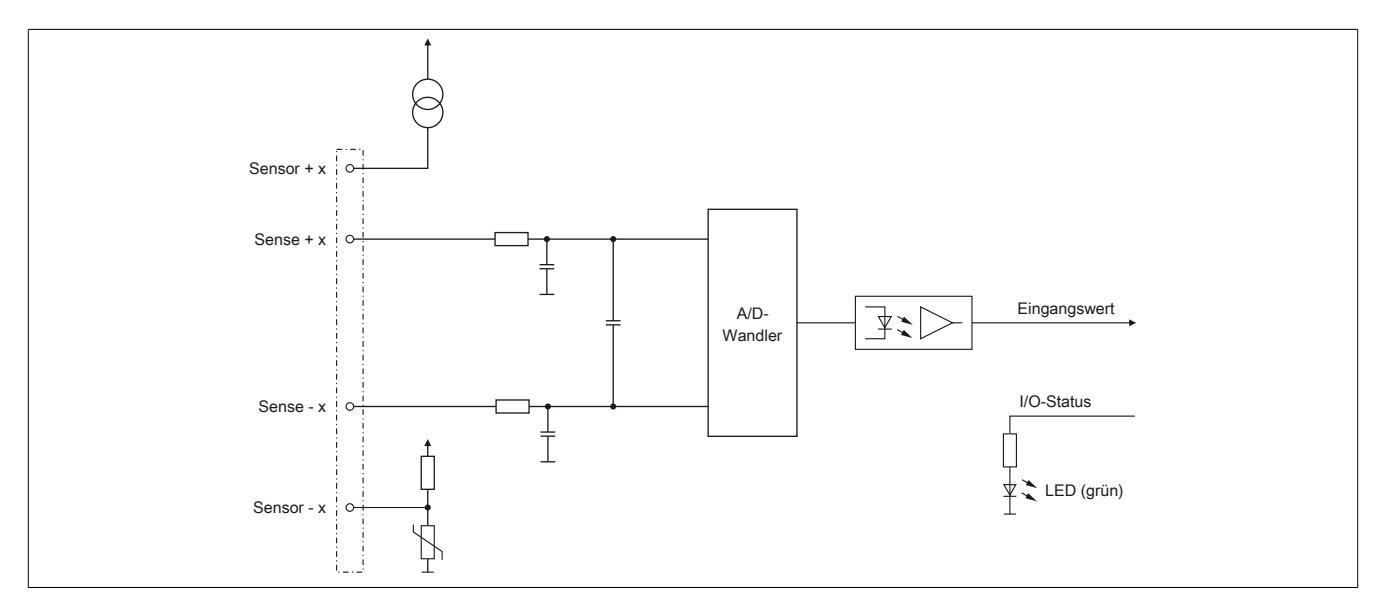

#### **9.32.3.9 Registerbeschreibung**

#### **9.32.3.9.1 Allgemeine Datenpunkte**

Neben den in der Registerbeschreibung beschriebenen Registern verfügt das Modul über zusätzliche allgemeine Datenpunkte. Diese sind nicht modulspezifisch, sondern enthalten allgemeine Informationen wie z. B. Seriennummer und Hardware-Variante.

Die allgemeinen Datenpunkte sind im Abschnitt ["Allgemeine Datenpunkte" auf Seite 3815](#page-3814-0) beschrieben.

### **9.32.3.9.2 Funktionsmodell 0 - Standard**

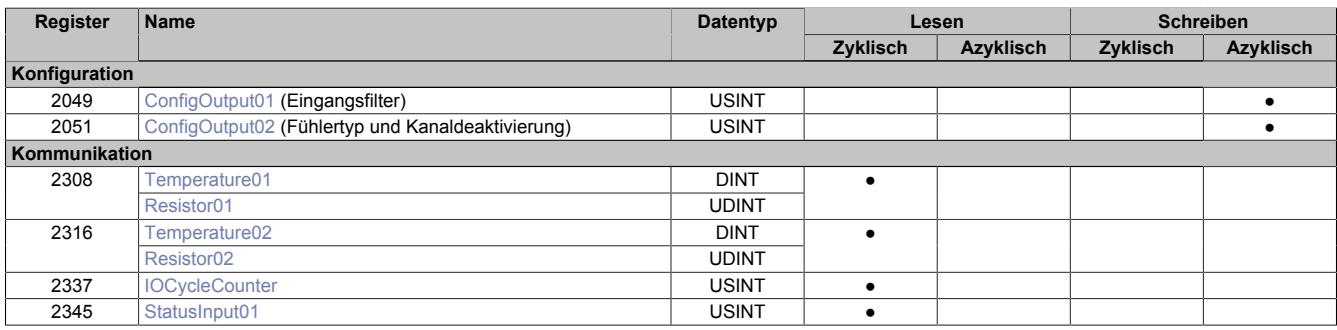

## **9.32.3.9.3 Funktionsmodell 254 - Bus Controller**

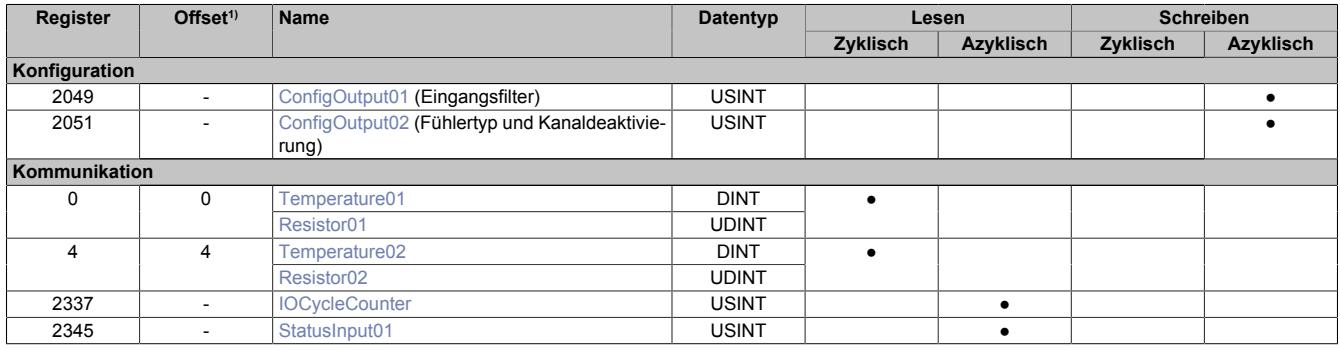

1) Der Offset gibt an, wo das Register im CAN-Objekt angeordnet ist.

#### **9.32.3.9.3.1 Verwendung des Moduls am Bus Controller**

Das Funktionsmodell 254 "Bus Controller" wird defaultmäßig nur von nicht konfigurierbaren Bus Controllern verwendet. Alle anderen Bus Controller können, abhängig vom verwendeten Feldbus, andere Register und Funktionen verwenden.

Für Detailinformationen siehe ["Verwendung von I/O-Modulen am Bus Controller" auf Seite 3814](#page-3813-0).

#### **9.32.3.9.3.2 CAN-I/O Bus Controller**

Das Modul belegt an CAN-I/O 1 analogen logischen Steckplatz.

### **9.32.3.9.4 Allgemeines**

#### **9.32.3.9.4.1 Zeitliche Abstimmung**

Die zeitliche Abstimmung der Messwerterfassung erfolgt über die Wandlerhardware. Jeden Wandelzyklus werden alle eingeschalteten Eingänge gewandelt und zum X2X Link Halbzyklus übergeben.

## **9.32.3.9.4.2 Wandlungszeit**

Die Wandlungszeit für die Kanäle ist von der in Register ["ConfigOutput1" auf Seite 3442](#page-3441-0) eingestellten Filterzeit abhängig.

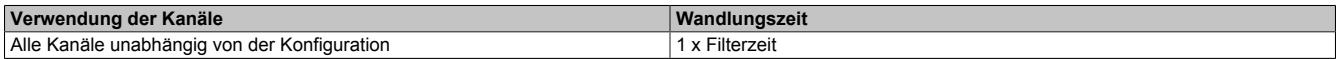

#### **9.32.3.9.4.3 Verhältnis Filterzeit zu Auflösung**

Die folgende Tabelle zeigt die maximale Frequenz, mit welcher die dazu angegebene Auflösung erreicht werden kann.

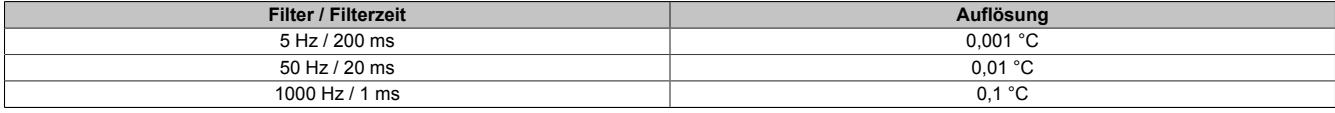

## **9.32.3.9.5 Konfiguration**

#### <span id="page-3441-0"></span>**9.32.3.9.5.1 Eingangsfilter**

Name: ConfigOutput01

In diesem Register wird die Filterzeit aller analogen Eingänge definiert.

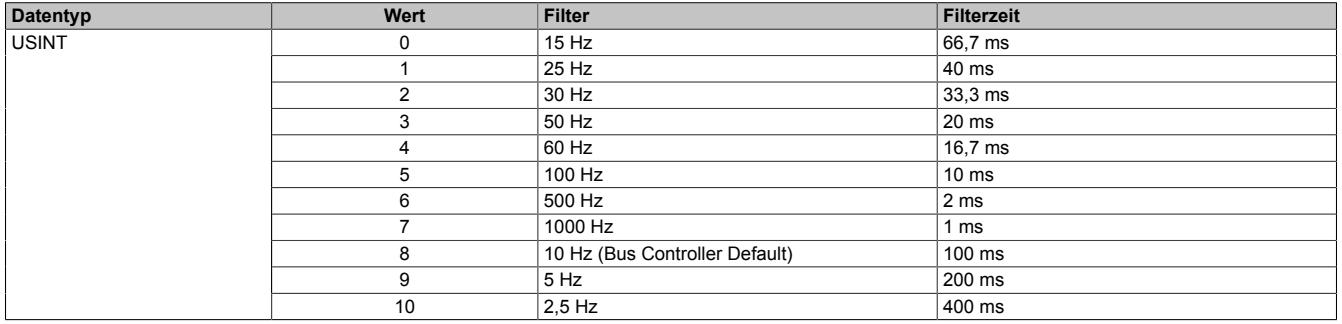

## <span id="page-3442-0"></span>**9.32.3.9.5.2 Fühlertyp und Kanaldeaktivierung**

Name:

ConfigOutput02

In diesem Register wird der Fühlertyp der einzelnen Kanäle konfiguriert.

Das Modul ist für Temperatur- und Widerstandsmessung ausgelegt. Wegen unterschiedlicher Abgleichwerte für Temperatur und Widerstand ist die Auswahl des Fühlertyps erforderlich.

#### Per Standardeinstellung sind alle Kanäle eingeschaltet.

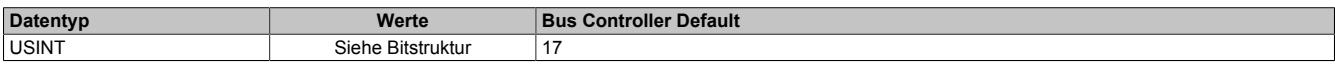

#### Bitstruktur:

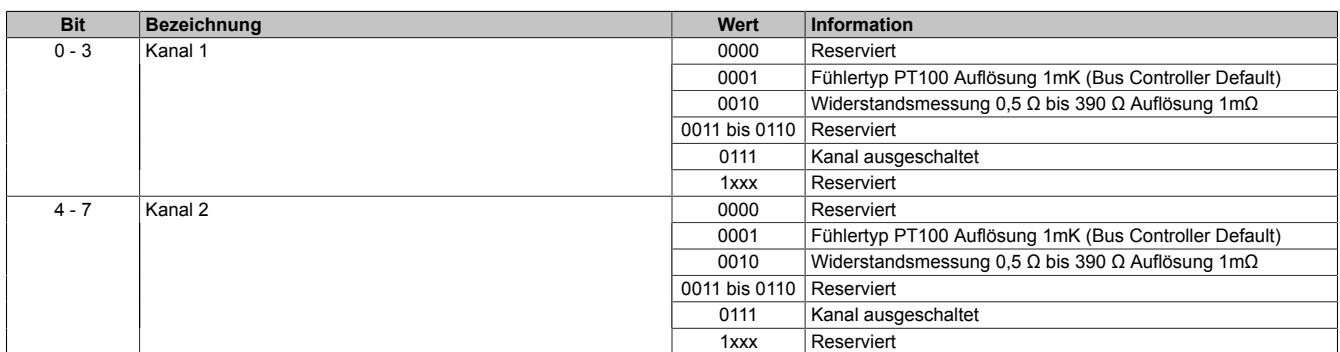

#### **9.32.3.9.6 Kommunikation**

#### <span id="page-3442-1"></span>**9.32.3.9.6.1 Analoge Messeingänge**

Name: Temperatur01 bis Temperatur02 Resistor01 bis Resistor02

In diesen Registern werden die analogen Eingangswerte je nach eingestellter Betriebsart abgebildet. Abhängig von Widerstands- oder Temperaturmessung ergeben sich andere Wertebereiche bzw. Datentypen.

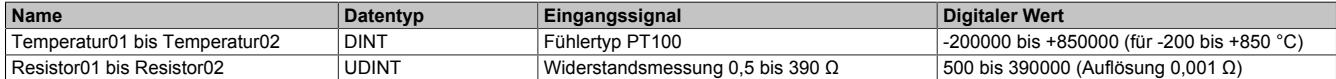

Damit dem Anwender immer ein definierter Ausgabewert zur Verfügung steht, ist folgendes zu beachten:

- Bis zur ersten Wandlung wird 0x80000000 ausgegeben.
- Nach Umschaltung des Fühlertyps wird bis zur ersten Wandlung 0x80000000 ausgegeben.
- Wenn der Eingang nicht eingeschaltet ist, wird 0x80000000 ausgegeben.

#### <span id="page-3442-2"></span>**9.32.3.9.6.2 I/O-Zykluszähler**

Name:

IOCycleCounter

Der Zykluszähler wird erhöht, nachdem alle Eingangsdaten aktualisiert wurden.

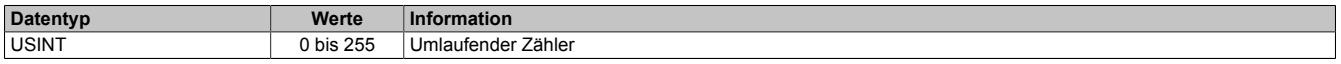

## <span id="page-3443-0"></span>**9.32.3.9.6.3 Status der Eingänge**

Name:

StatusInput01

Die Eingänge des Moduls werden überwacht. Eine Änderung des Überwachungsstatus wird aktiv als Fehlermeldung abgesetzt.

Nach einem Fehler dauert es etwa 15 Filterzeiten bis wieder ein gültiger Wert zur Verfügung steht.

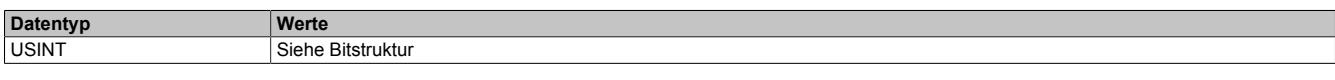

#### Bitstruktur:

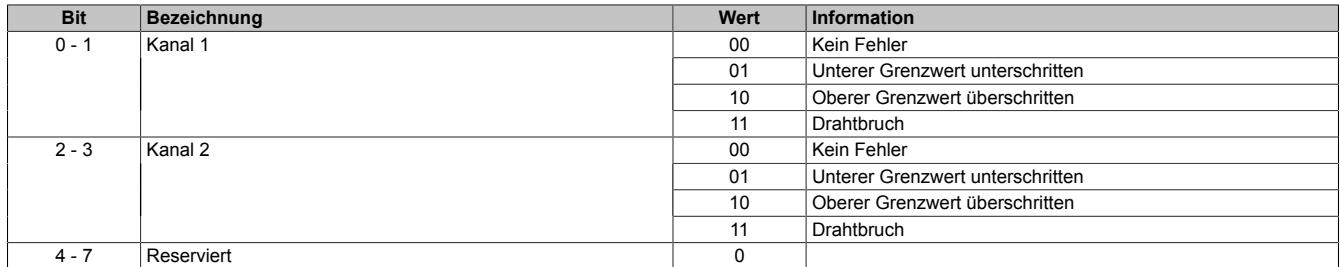

#### **Analogwert im Fehlerfall**

Zusätzlich zur Statusinformation wird im Fehlerzustand der Analogwert auf folgende Werte fixiert:

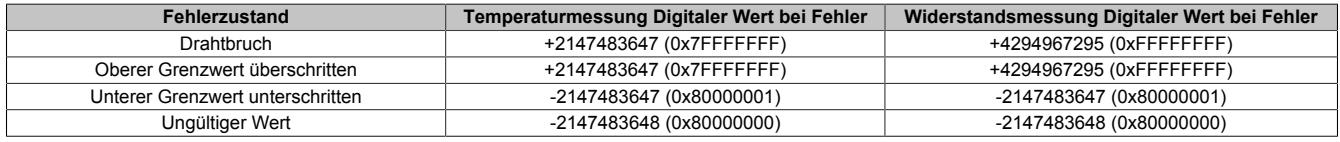

#### **9.32.3.9.7 Minimale Zykluszeit**

Die minimale Zykluszeit gibt an, bis zu welcher Zeit der Buszyklus heruntergefahren werden kann, ohne dass Kommunikationsfehler auftreten. Es ist zu beachten, dass durch sehr schnelle Zyklen die Restzeit zur Behandlung der Überwachungen, Diagnosen und azyklischen Befehle verringert wird.

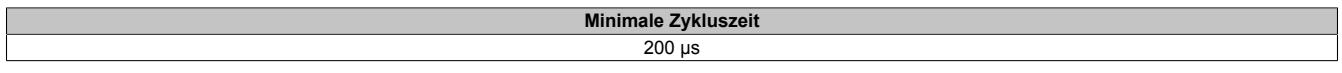

## **9.32.3.9.8 Minimale I/O-Updatezeit**

Die minimale I/O-Updatezeit gibt an, bis zu welcher Zeit der Buszyklus heruntergefahren werden kann, so dass in jedem Zyklus ein I/O-Update erfolgt.

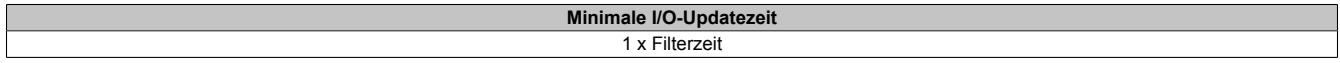

## **9.32.4 X20AT2402**

Version des Datenblatts: 3.09

## **9.32.4.1 Allgemeines**

Das Modul ist mit 2 Eingängen für J, K, N, S, B und R Thermoelementfühler ausgestattet. Im Modul ist eine Klemmentemperaturkompensation integriert.

Das Modul ist für die X20 Feldklemme 6-fach ausgelegt. Aus z. B. logistischen Gründen kann aber ebenso die 12-fach Klemme verwendet werden.

- 2 Eingänge für Thermoelemente
- Für Fühlertypen J, K, N, S, B, R
- Zusätzlich direkte Rohwertmessung
- Integrierte Klemmentemperaturkompensation
- Filterzeit einstellbar

#### <span id="page-3444-0"></span>**9.32.4.2 Bestelldaten**

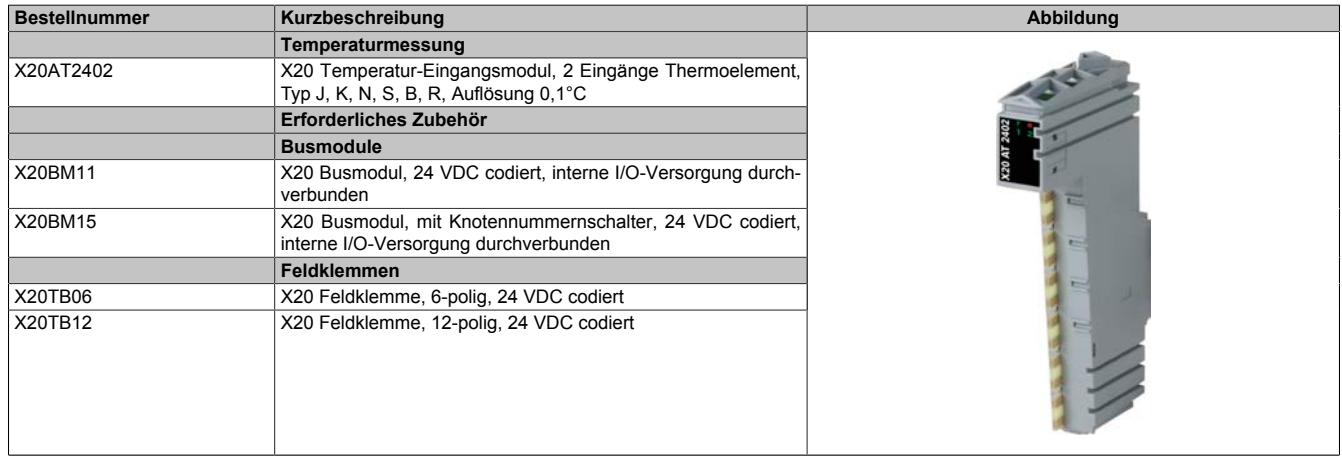

Tabelle 615: X20AT2402 - Bestelldaten

## **9.32.4.3 Technische Daten**

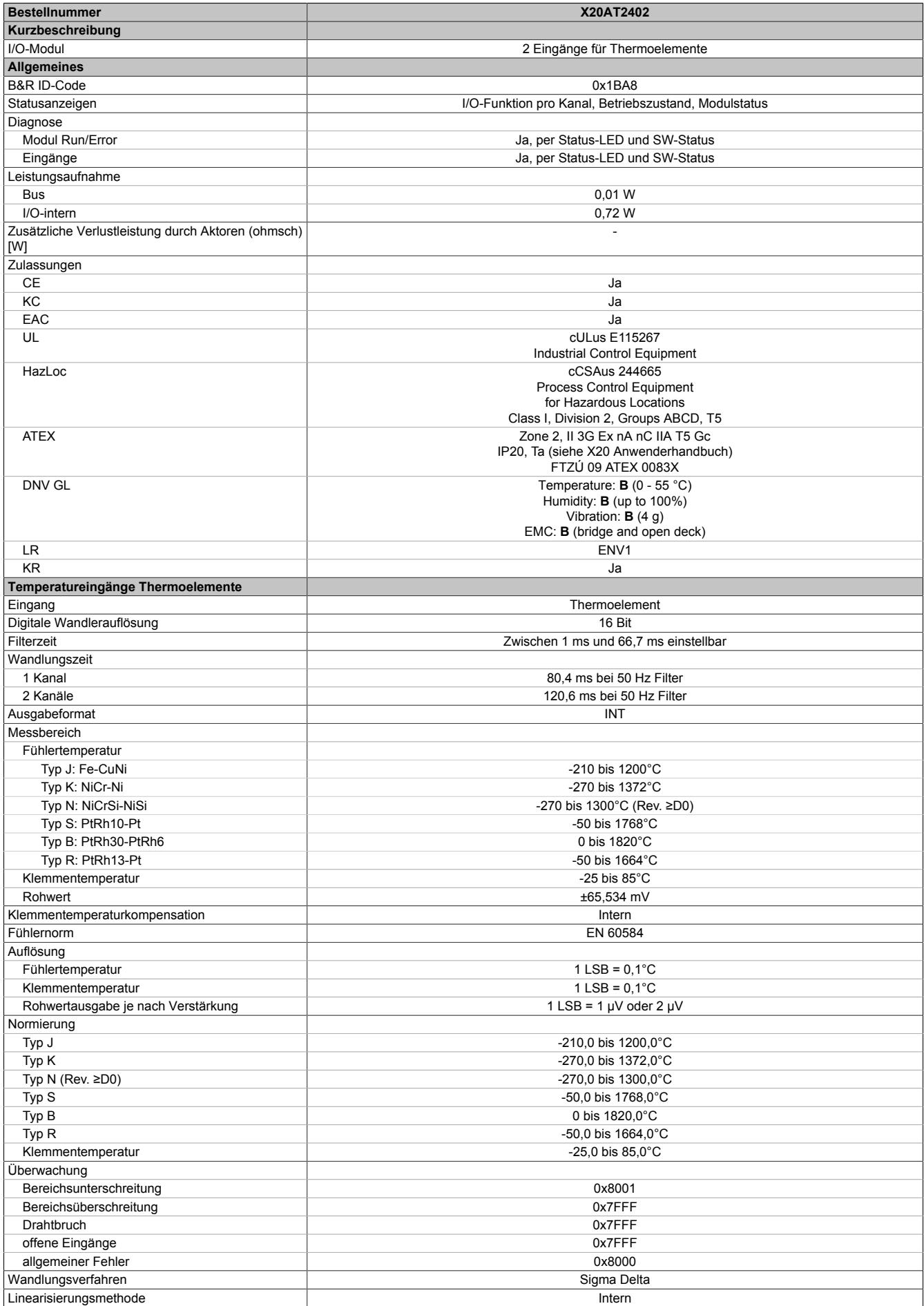

Tabelle 616: X20AT2402 - Technische Daten

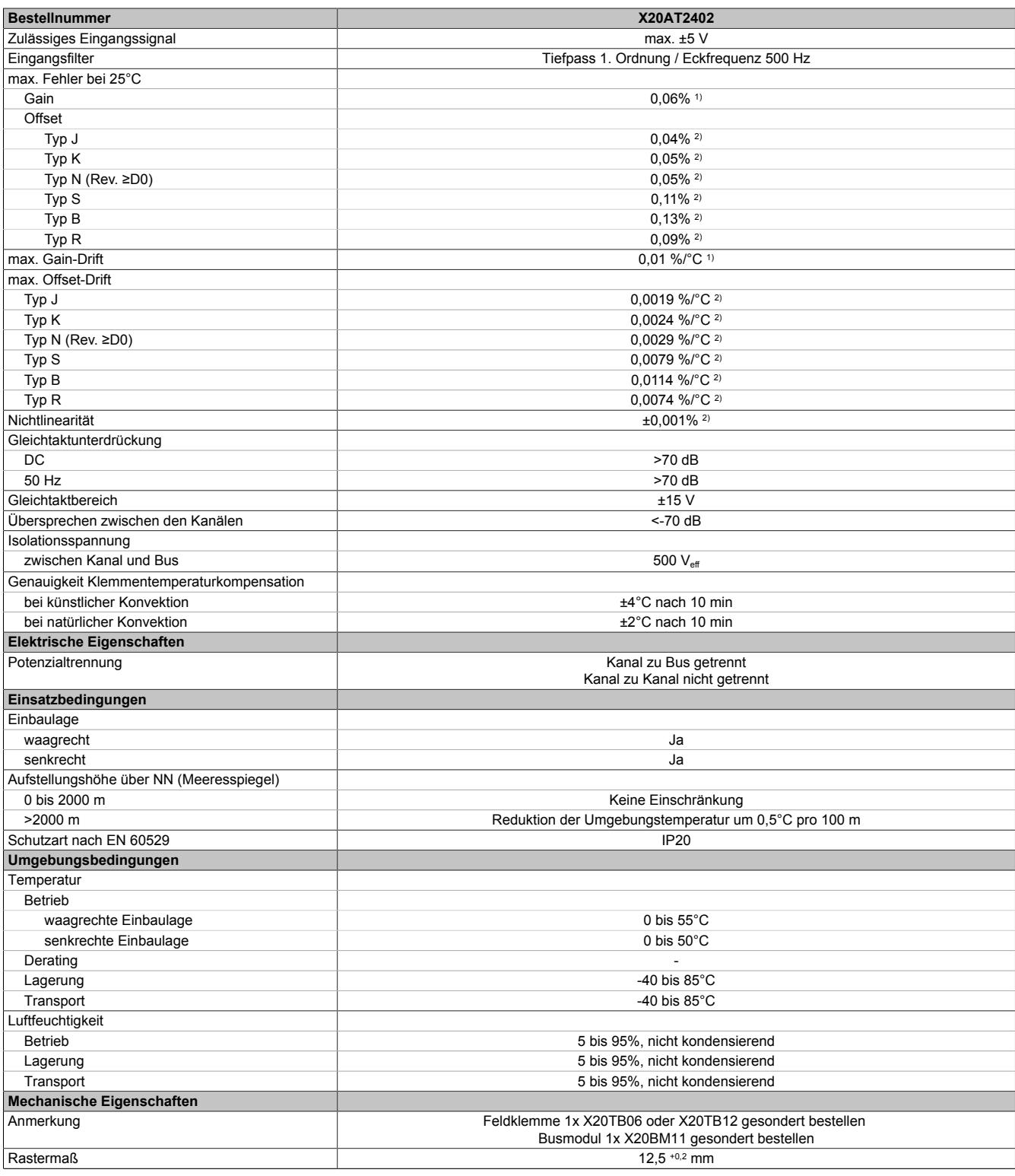

Tabelle 616: X20AT2402 - Technische Daten

1) Bezogen auf den aktuellen Messwert.

2) Bezogen auf den gesamten Messbereich.

## **9.32.4.4 Status-LEDs**

Für die Beschreibung der verschiedenen Betriebsmodi siehe ["Diagnose-LEDs" auf Seite 3812](#page-3811-0).

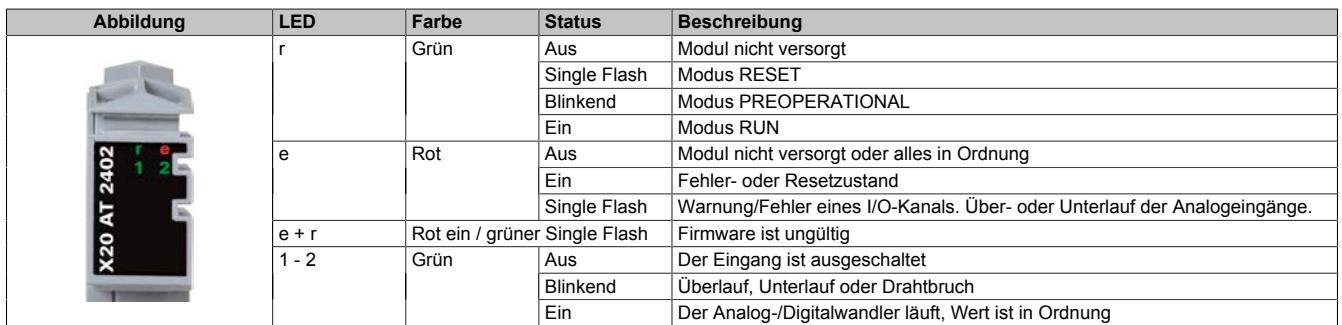

## **9.32.4.5 Anschlussbelegung**

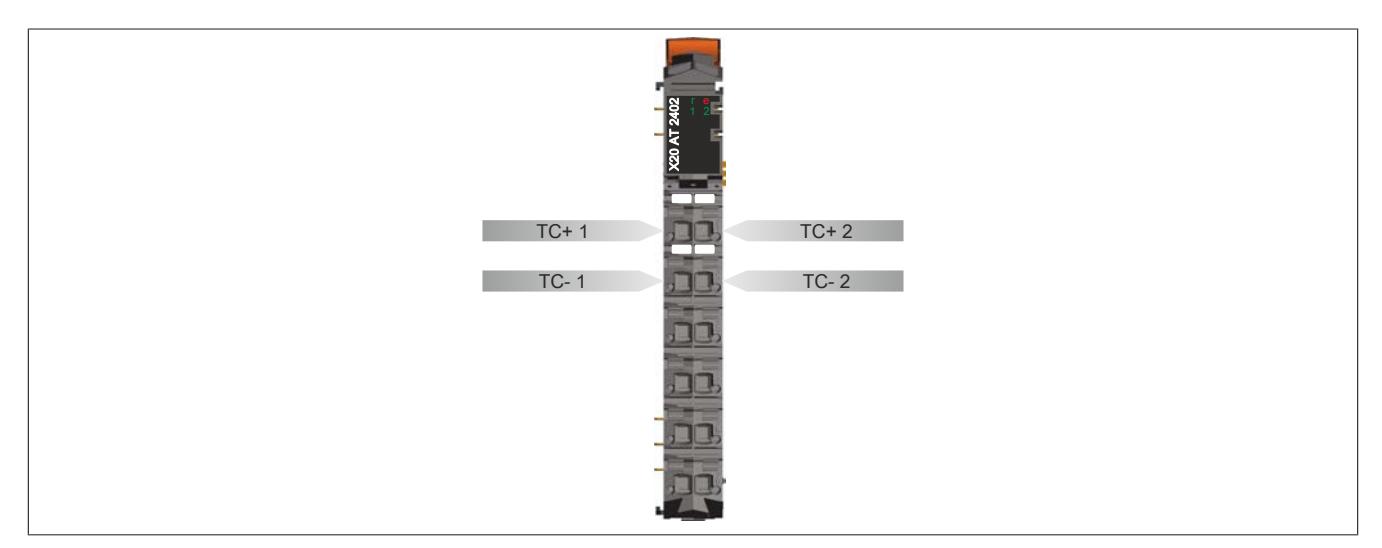

## **9.32.4.6 Anschlussbeispiel**

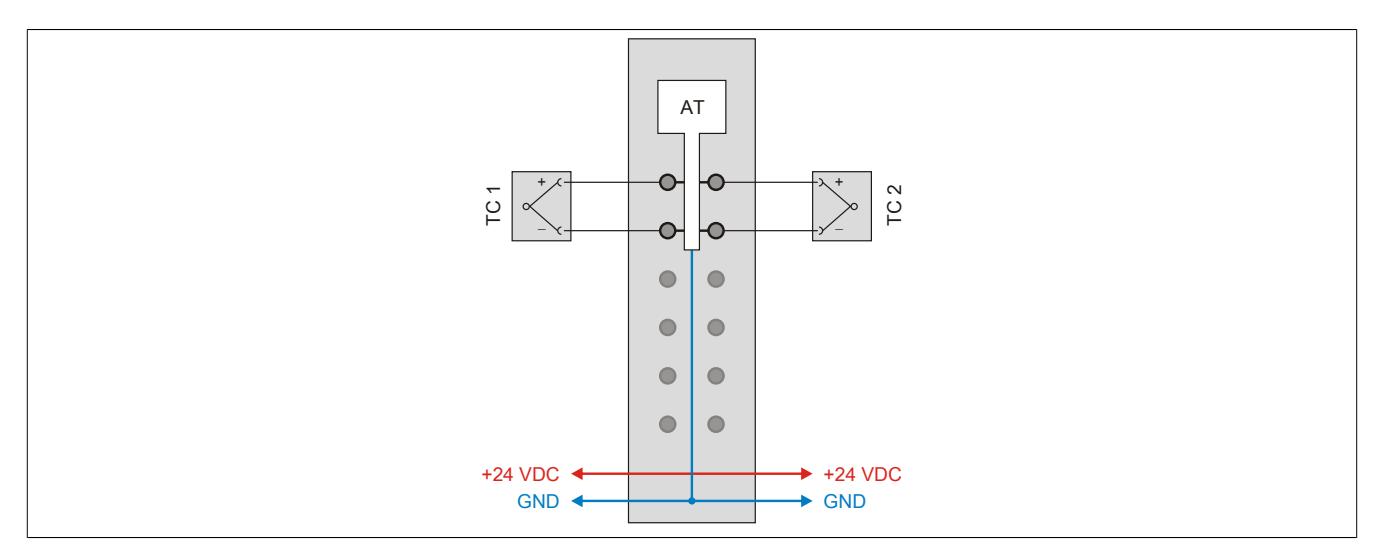

## **9.32.4.7 Eingangsschema**

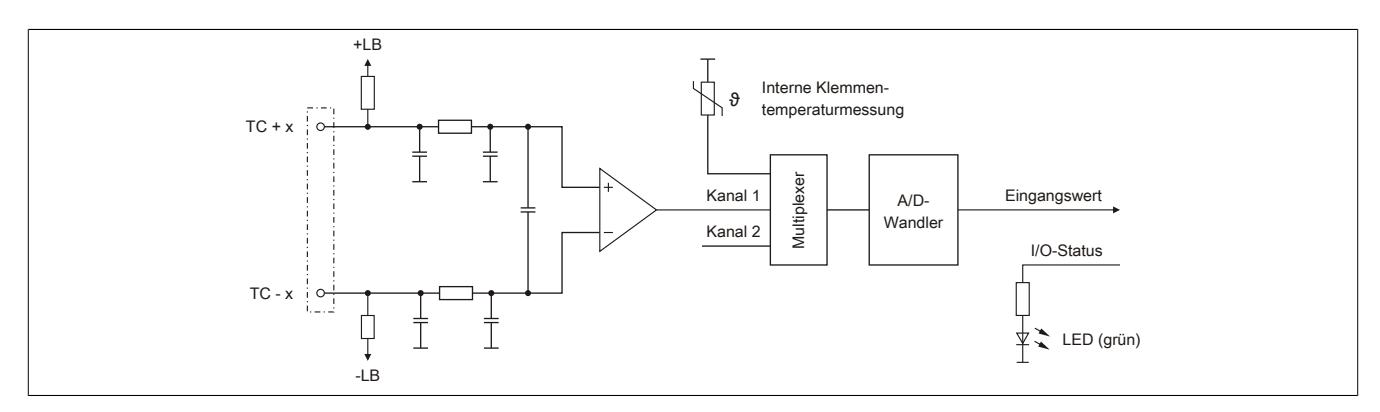

## **9.32.4.8 Keramische Heizelemente mit integrierten Thermoelementen**

Es wird empfohlen, den Minuseingang des Thermoelementes mit dem Minuseingang des Einspeisemoduls zu verbinden. Dadurch können mögliche Messfehler, verursacht durch Brummspannungseinkopplungen in das Messsignal, vermieden werden.

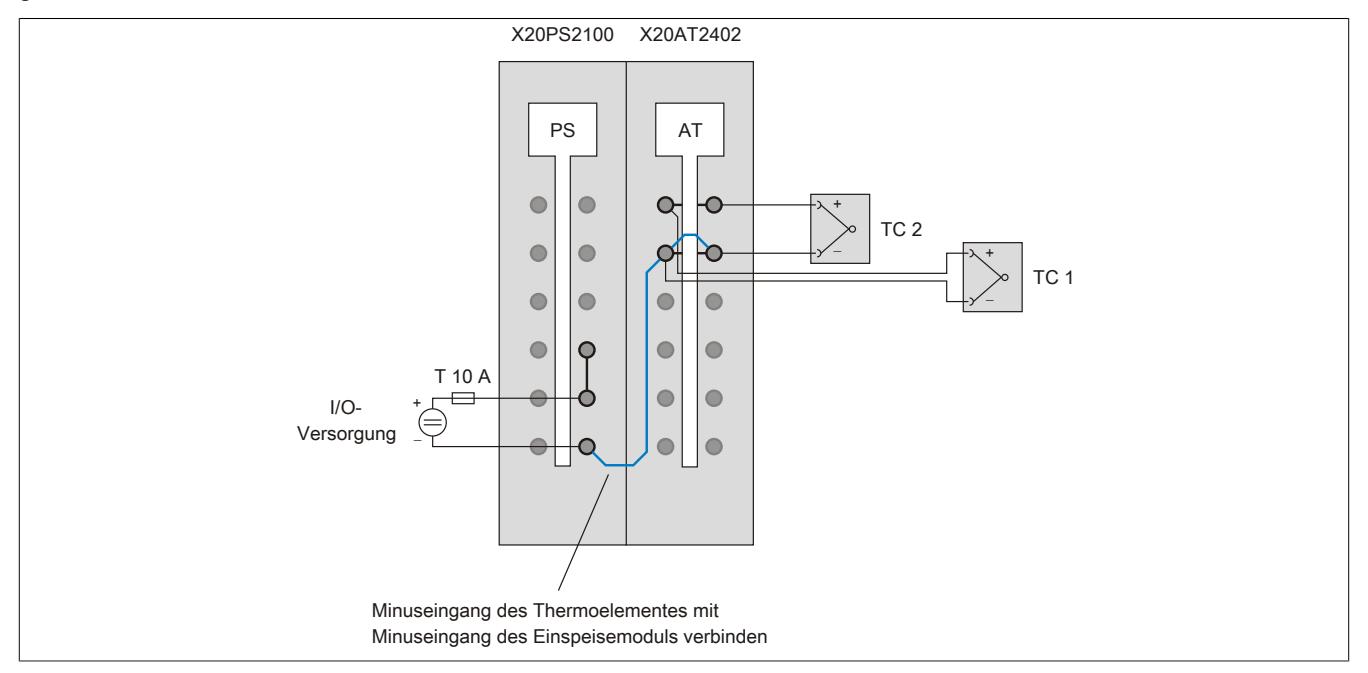

## **9.32.4.9 Externe Vergleichsstelle**

## **Allgemeines**

Dem Modul kann zur Messwertkorrektur ein externer Vergleichsstellentemperaturwert vorgegeben werden. Dadurch ist die Einrichtung einer externen Vergleichsstelle möglich. Zur Messwertkorrektur wird für alle Kanäle derselbe externe Vergleichsstellentemperaturwert verwendet.

Für folgende Anwendungen ist eine externe Vergleichsstelle sinnvoll:

- Bei großen Distanzen zwischen Steuerung und Messpunkt
- Zur Erhöhung der Genauigkeit

## **Überbrückung großer Distanzen**

Bei großen Distanzen zwischen Steuerung und Messpunkt wird die Einrichtung einer externen Vergleichsstelle empfohlen. Dabei wird die Thermoelementspannung von der externen Vergleichsstelle mit Kupferkabeln an die Klemme der X20AT2402 geführt. Die an der externen Vergleichsstelle (z. B. mit PT100 - X20AT2222) gemessene Temperatur wird im I/O-Bereich des Moduls X20AT2402 hinterlegt. Aus der gemessenen Spannung und dem Vergleichsstellentemperaturwert bildet die X20AT2402 intern die gesuchte Thermoelementtemperatur.

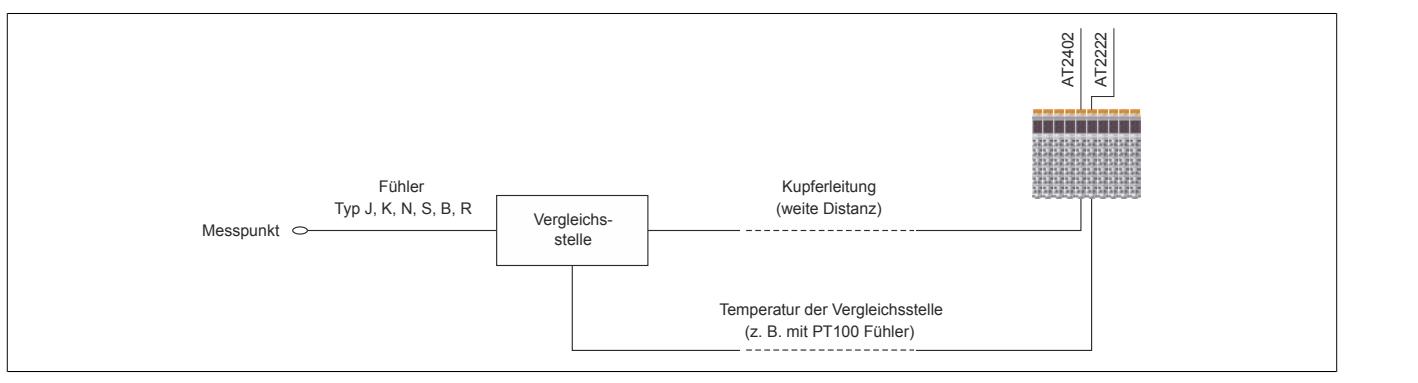

Abbildung 345: Externe Vergleichsstelle zur Überbrückung großer Distanzen

## **Erhöhung der Genauigkeit**

Zur Erhöhung der Genauigkeit wird die Einrichtung einer externen Vergleichsstelle empfohlen. Der Aufbau der externen Vergleichsstelle erfolgt wie oben beschrieben. Insbesondere in folgenden Fällen ist die Installation einer externen Vergleichsstelle ratsam:

- Neben der X20AT2402 steckt ein Modul das mehr Leistung als 1 W aufnimmt
- Neben der X20AT2402 steckt kein Modul
- Bei stark schwankenden Umgebungsbedingungen (Luftzug, Temperatur)

#### **9.32.4.10 Registerbeschreibung**

#### **9.32.4.10.1 Allgemeine Datenpunkte**

Neben den in der Registerbeschreibung beschriebenen Registern verfügt das Modul über zusätzliche allgemeine Datenpunkte. Diese sind nicht modulspezifisch, sondern enthalten allgemeine Informationen wie z. B. Seriennummer und Hardware-Variante.

Die allgemeinen Datenpunkte sind im Abschnitt ["Allgemeine Datenpunkte" auf Seite 3815](#page-3814-0) beschrieben.

### **9.32.4.10.2 Funktionsmodell 0 - Standard**

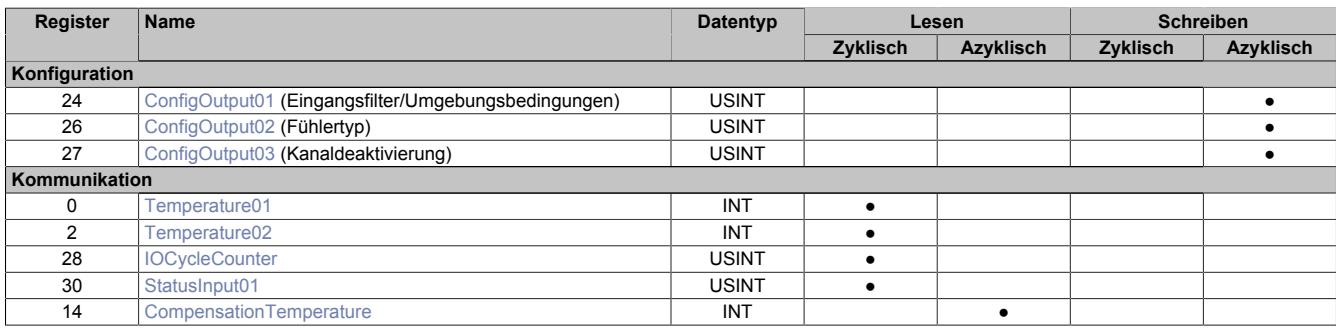

## **9.32.4.10.3 Funktionsmodell 1 - Externe Vergleichsstellentemperatur**

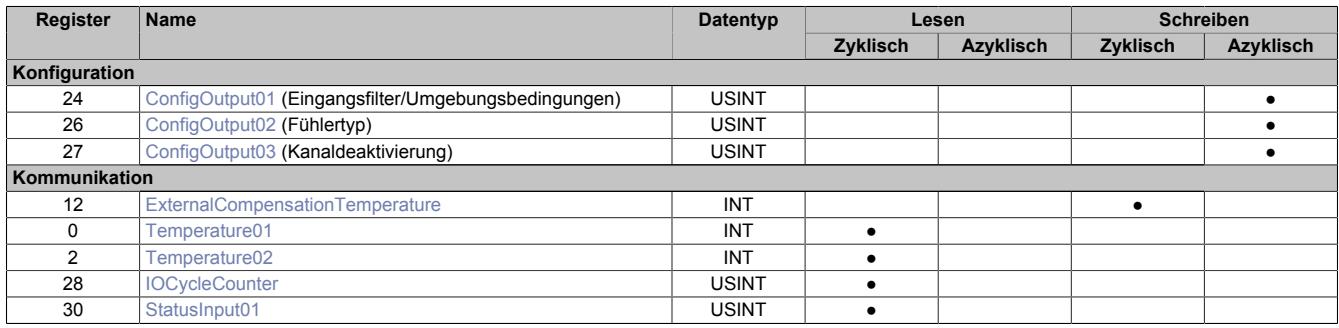

### **9.32.4.10.4 Funktionsmodell 254 - Bus Controller**

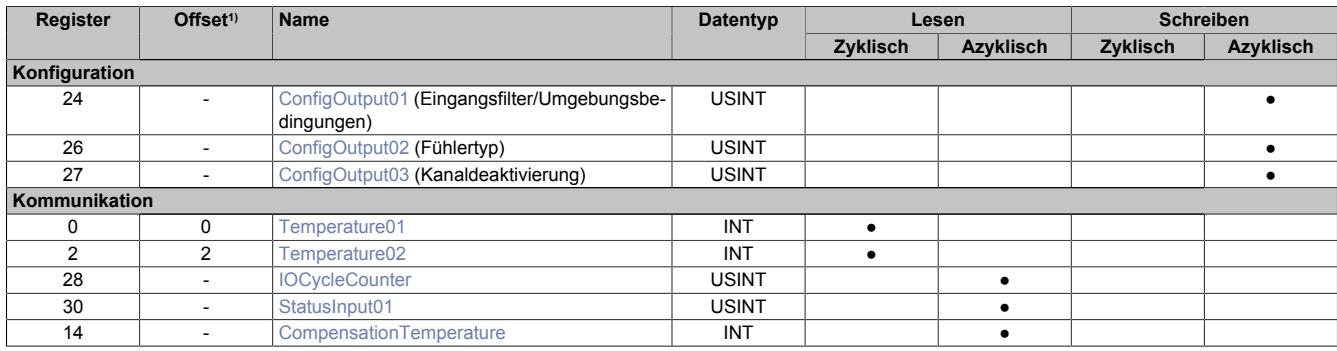

1) Der Offset gibt an, wo das Register im CAN-Objekt angeordnet ist.

#### **9.32.4.10.4.1 Verwendung des Moduls am Bus Controller**

Das Funktionsmodell 254 "Bus Controller" wird defaultmäßig nur von nicht konfigurierbaren Bus Controllern verwendet. Alle anderen Bus Controller können, abhängig vom verwendeten Feldbus, andere Register und Funktionen verwenden.

Für Detailinformationen siehe ["Verwendung von I/O-Modulen am Bus Controller" auf Seite 3814](#page-3813-0).

#### **9.32.4.10.4.2 CAN-I/O Bus Controller**

Das Modul belegt an CAN-I/O 1 analogen logischen Steckplatz.

#### **9.32.4.10.5 Allgemeines**

#### **9.32.4.10.5.1 Rohwertmessung**

Wenn ein anderer Fühlertyp als J, K, N, S, B oder R verwendet wird, muss an zumindest einem Eingang die Klemmentemperatur gemessen werden. Anhand dieses Wertes muss der Anwender eine Klemmentemperaturkompensation durchführen.

### **9.32.4.10.5.2 Zeitliche Abstimmung**

Die zeitliche Abstimmung der Messwerterfassung erfolgt über die Wandlerhardware. Jeden Wandelzyklus werden alle eingeschalteten Eingänge gewandelt. Zusätzlich erfolgt die Messung einer Klemmentemperatur (nicht im Funktionsmodell 1).

Falls ein Eingang nicht benötigt wird, kann er ausgeschaltet werden, wodurch sich die Refreshzeit verringert. Die Abschaltung kann auch vorübergehend erfolgen. Die Messung der Klemmentemperatur wird im Funktionsmodell 1 abgeschaltet.

### <span id="page-3451-0"></span>**9.32.4.10.5.3 Wandlungszeit**

Die Wandlungszeit hängt von der Anzahl der Kanäle und vom Funktionsmodell ab. Bei den in der Tabelle angeführten Formeln entspricht "n" der Anzahl der eingeschalteten Kanäle.

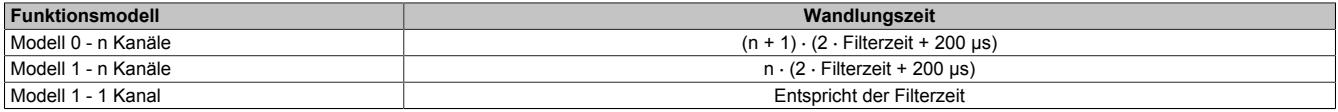

#### **Beispiele**

Die Eingänge werden mit einem 50 Hz Filter gefiltert.

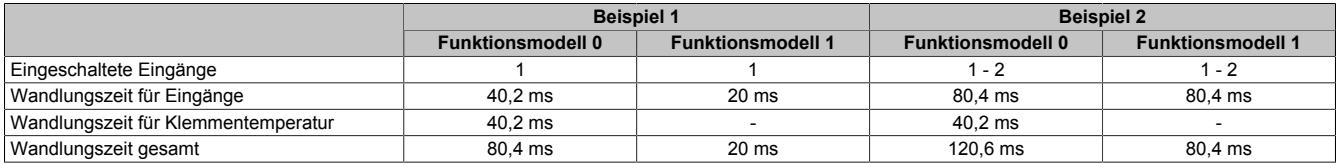

## **9.32.4.10.6 Konfiguration**

## <span id="page-3452-0"></span>**9.32.4.10.6.1 Eingangsfilter und Umgebungsbedingungen**

Name:

ConfigOutput01

Mit diesem Register werden Eingangsfilter und Umgebungsbedingungen konfiguriert.

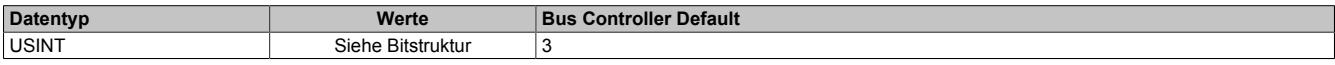

#### Bitstruktur:

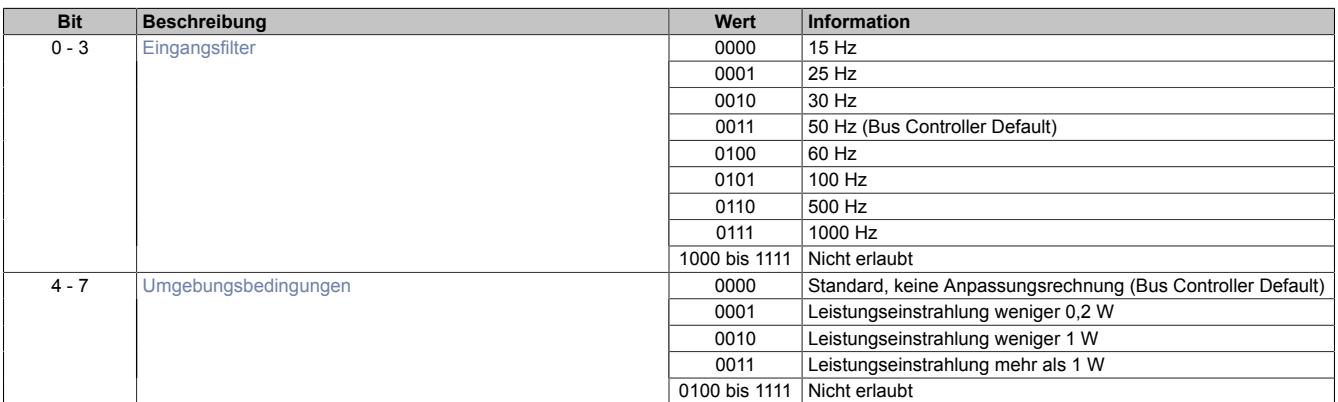

#### <span id="page-3452-1"></span>**Eingangsfilter**

Mit dem Parameter Eingangsfilter wird die Filterzeit aller analogen Eingänge definiert.

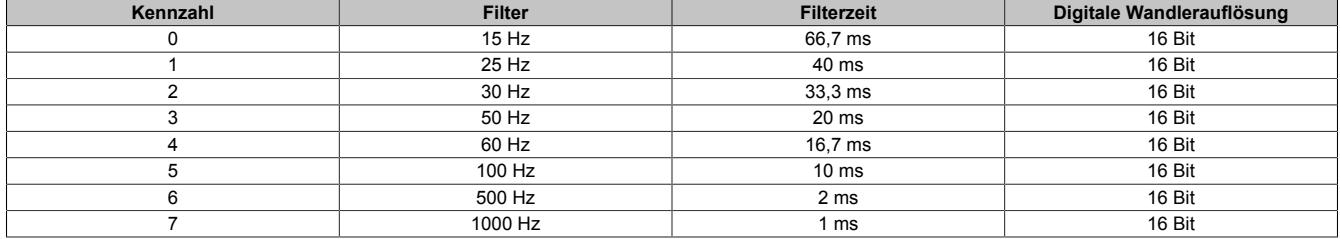

### <span id="page-3452-2"></span>**Umgebungsbedingungen**

Die Einstellung der Umgebungsbedingungen dient zur Anpassung der internen Klemmentemperaturkennlinien an die Art und Menge der eingestrahlten Wärmemenge auf das Modul.

Als Kennwert für die Auswahl dient die Leistungsaufnahme der unmittelbar links und rechts am X2X Link gesteckten Module. Die Leistungsaufnahme kann aus den technischen Daten des entsprechenden Moduls entnommen werden. Es wird der höhere Wert zur Einstellung herangezogen.

## <span id="page-3453-0"></span>**9.32.4.10.6.2 Fühlertyp**

Name:

ConfigOutput02

Das Modul ist für verschiedene Fühlertypen ausgelegt. Wegen der unterschiedlichen Abgleichwerte ist die Einstellung des Fühlertyps erforderlich.

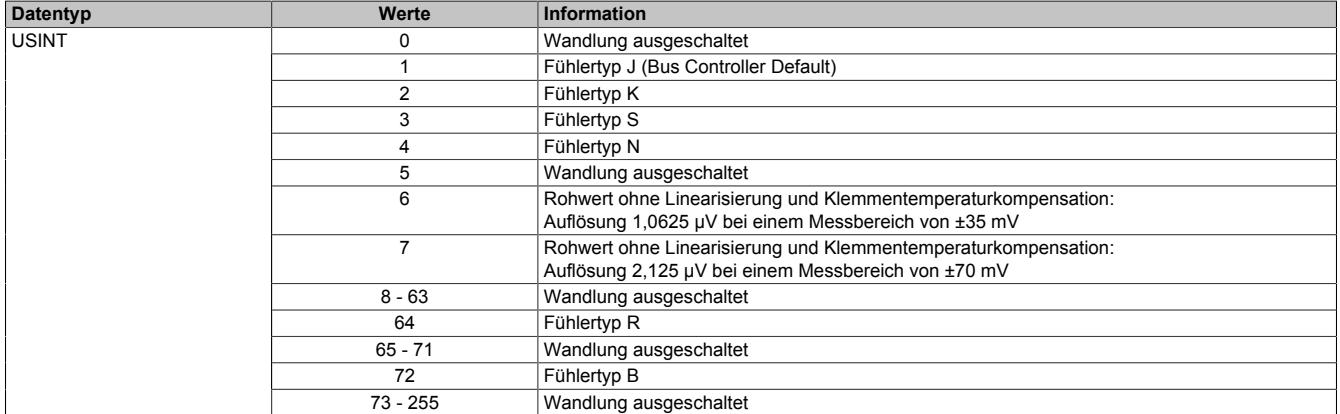

## <span id="page-3453-1"></span>**9.32.4.10.6.3 Kanaldeaktivierung**

Name: ConfigOutput03

Per Defaulteinstellung sind alle Kanäle eingeschaltet. Um Zeit zu sparen, können einzelne Kanäle ausgeschaltet werden (siehe ["Wandlungszeit" auf Seite 3452\)](#page-3451-0).

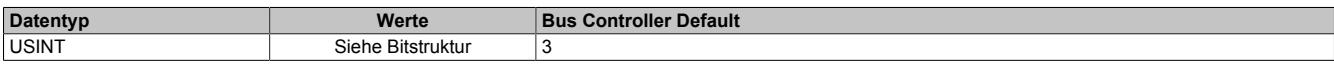

#### Bitstruktur:

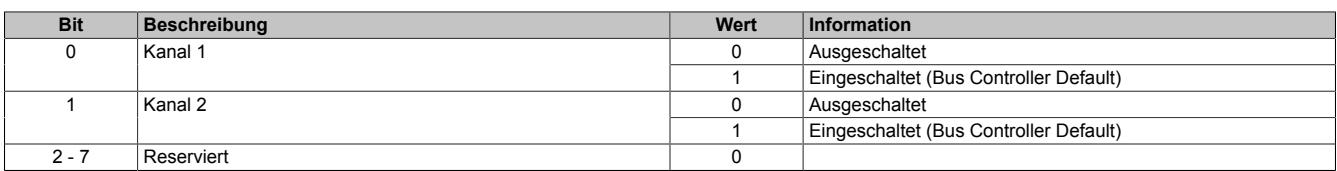

## **9.32.4.10.7 Kommunikation**

## <span id="page-3454-0"></span>**9.32.4.10.7.1 Analoge Eingänge**

Name:

Temperature01 bis Temperature02

Analoger Eingangswert je nach eingestelltem Fühlertyp:

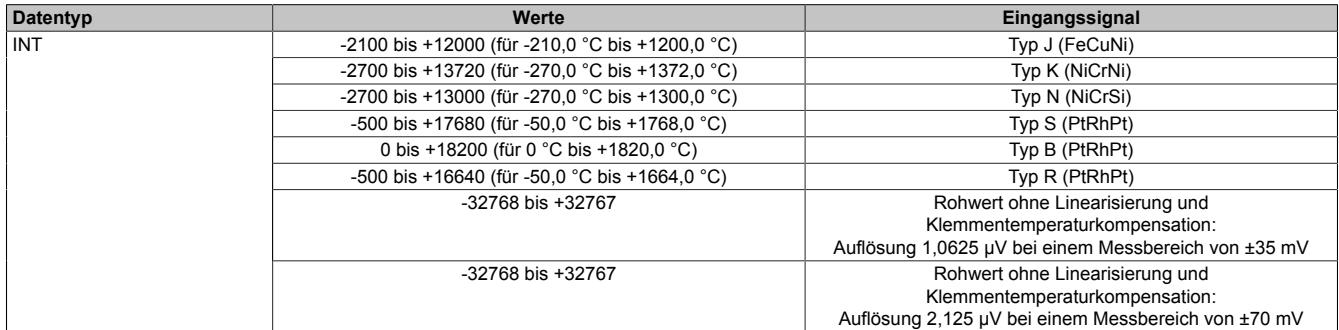

Damit dem Anwender immer ein definierter Ausgabewert zur Verfügung steht, ist folgendes zu beachten:

- Bis zur ersten Wandlung wird 0x8000 ausgegeben.
- Nach Umschaltung des Fühlertyps wird bis zur ersten Wandlung 0x8000 ausgegeben.
- Wenn der Eingang nicht eingeschaltet ist, wird 0x8000 ausgegeben.

#### <span id="page-3454-1"></span>**9.32.4.10.7.2 I/O-Zykluszähler**

Name:

IOCycleCounter

Der Zykluszähler wird erhöht, nachdem alle Eingangsdaten aktualisiert wurden.

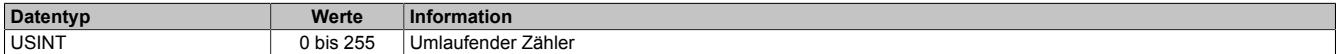

#### <span id="page-3454-2"></span>**9.32.4.10.7.3 Status der Eingänge**

Name:

StatusInput01

Die Eingänge des Moduls werden überwacht. Eine Änderung des Überwachungsstatus wird aktiv als Fehlermeldung abgesetzt.

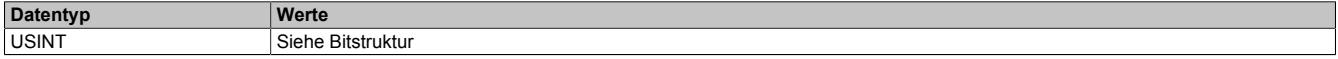

Bitstruktur:

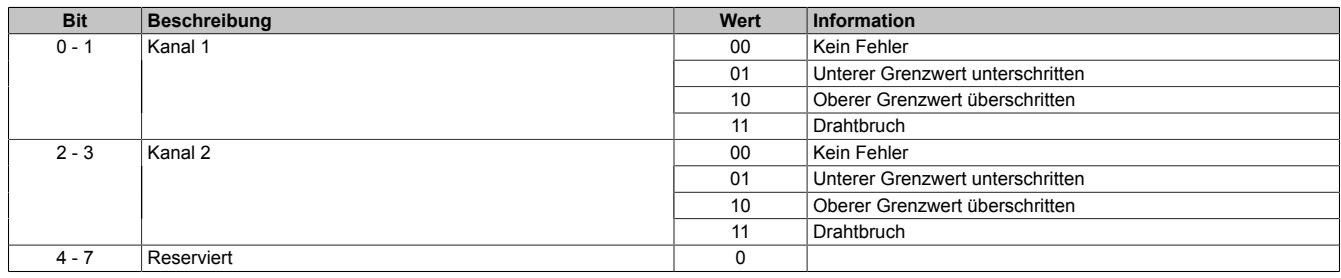

#### **Analogwert im Fehlerfall**

Zusätzlich zur Statusinformation wird im Fehlerzustand der Analogwert auf folgende Werte fixiert:

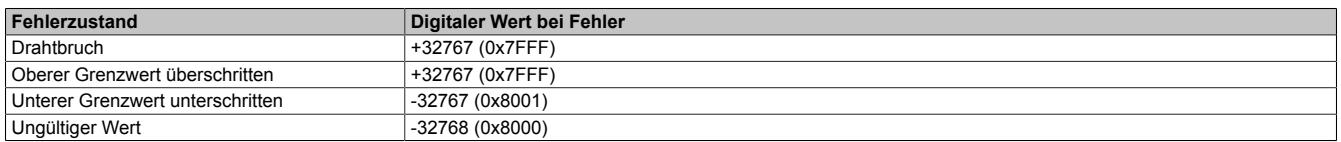

## <span id="page-3455-0"></span>**9.32.4.10.7.4 Auslesen der internen Vergleichsstellentemperatur**

Name:

CompensationTemperature

In diesem Register wird die interne Vergleichsstellentemperatur gespeichert.

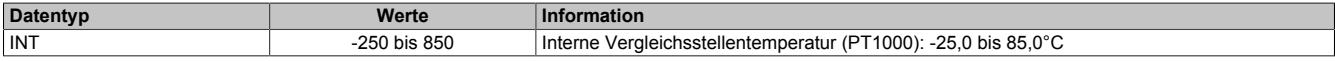

#### <span id="page-3455-1"></span>**9.32.4.10.7.5 Vorgabe der externen Vergleichsstellentemperatur**

Name:

ExternalCompensationTemperature

In diesem Register wird die externe Vergleichsstellentemperatur vorgegeben.

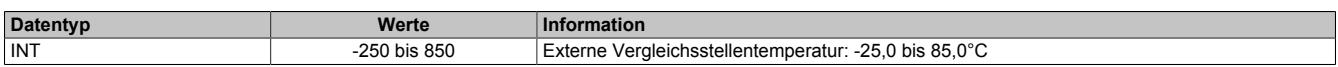

#### **9.32.4.10.8 Minimale Zykluszeit**

Die minimale Zykluszeit gibt an, bis zu welcher Zeit der Buszyklus heruntergefahren werden kann, ohne dass Kommunikationsfehler auftreten. Es ist zu beachten, dass durch sehr schnelle Zyklen die Restzeit zur Behandlung der Überwachungen, Diagnosen und azyklischen Befehle verringert wird.

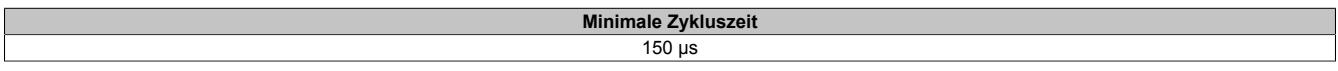

#### **9.32.4.10.9 Minimale I/O-Updatezeit**

Die minimale I/O-Updatezeit gibt an, bis zu welcher Zeit der Buszyklus heruntergefahren werden kann, so dass in jedem Zyklus ein I/O-Update erfolgt.

Bei den in der Tabelle angeführten Formeln entspricht 'n' der Anzahl der eingeschalteten Kanäle.

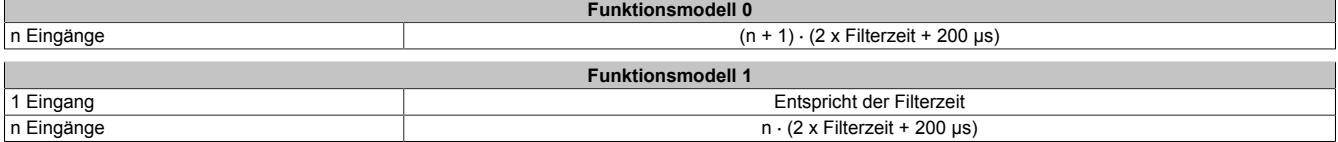
# **9.32.5 X20(c)AT4222**

Version des Datenblatts: 3.20

## **9.32.5.1 Allgemeines**

Das Modul ist mit 4 Eingängen für PT100/PT1000 Widerstands-Temperaturmessung ausgestattet.

- 4 Eingänge für Widerstands-Temperaturmessung
- Für PT100 und PT1000
- Fühlertyp pro Kanal einstellbar
- Zusätzlich direkte Widerstandsmessung
- 2- oder 3-Leitermessung pro Modul einstellbar
- Filterzeit einstellbar

## **9.32.5.2 Coated Module**

Coated Module sind X20 Module mit einer Schutzbeschichtung der Elektronikbaugruppe. Die Beschichtung schützt X20c Module vor Betauung und Schadgasen.

Die Elektronik der Module ist vollständig funktionskompatibel zu den entsprechenden X20 Modulen.

#### **In diesem Datenblatt werden zur Vereinfachung nur Bilder und Modulbezeichnungen der unbeschichteten Module verwendet.**

Die Beschichtung wurde nach folgenden Normen qualifiziert:

- Betauung: BMW GS 95011-4, 2x 1 Zyklus
- Schadgas: EN 60068-2-60, Methode 4, Exposition 21 Tage

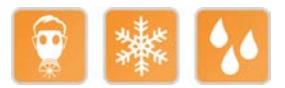

## **9.32.5.2.1 -40°C Anlauftemperatur**

Die Anlauftemperatur beschreibt die minimal zulässige Umgebungstemperatur im spannungslosen Zustand zum Zeitpunkt des Einschaltens des Coated Moduls. Diese darf bis zu -40°C betragen. Im laufenden Betrieb gelten weiterhin die Bedingungen laut Angabe in den technischen Daten.

# **Information:**

**Es ist unbedingt darauf zu achten, dass es im geschlossenen Schaltschrank zu keiner Zwangskühlung durch Luftströmungen, wie z. B. durch den Einsatz eines Lüfters oder Lüftungsschlitze, kommt.**

## **9.32.5.3 Bestelldaten**

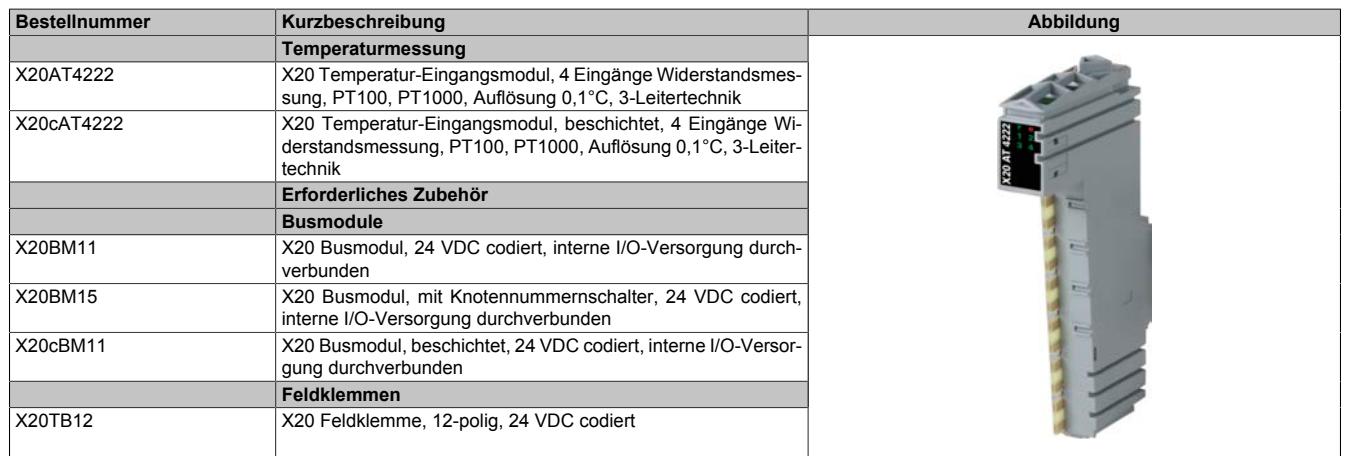

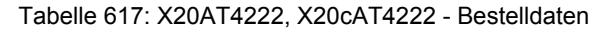

# **9.32.5.4 Technische Daten**

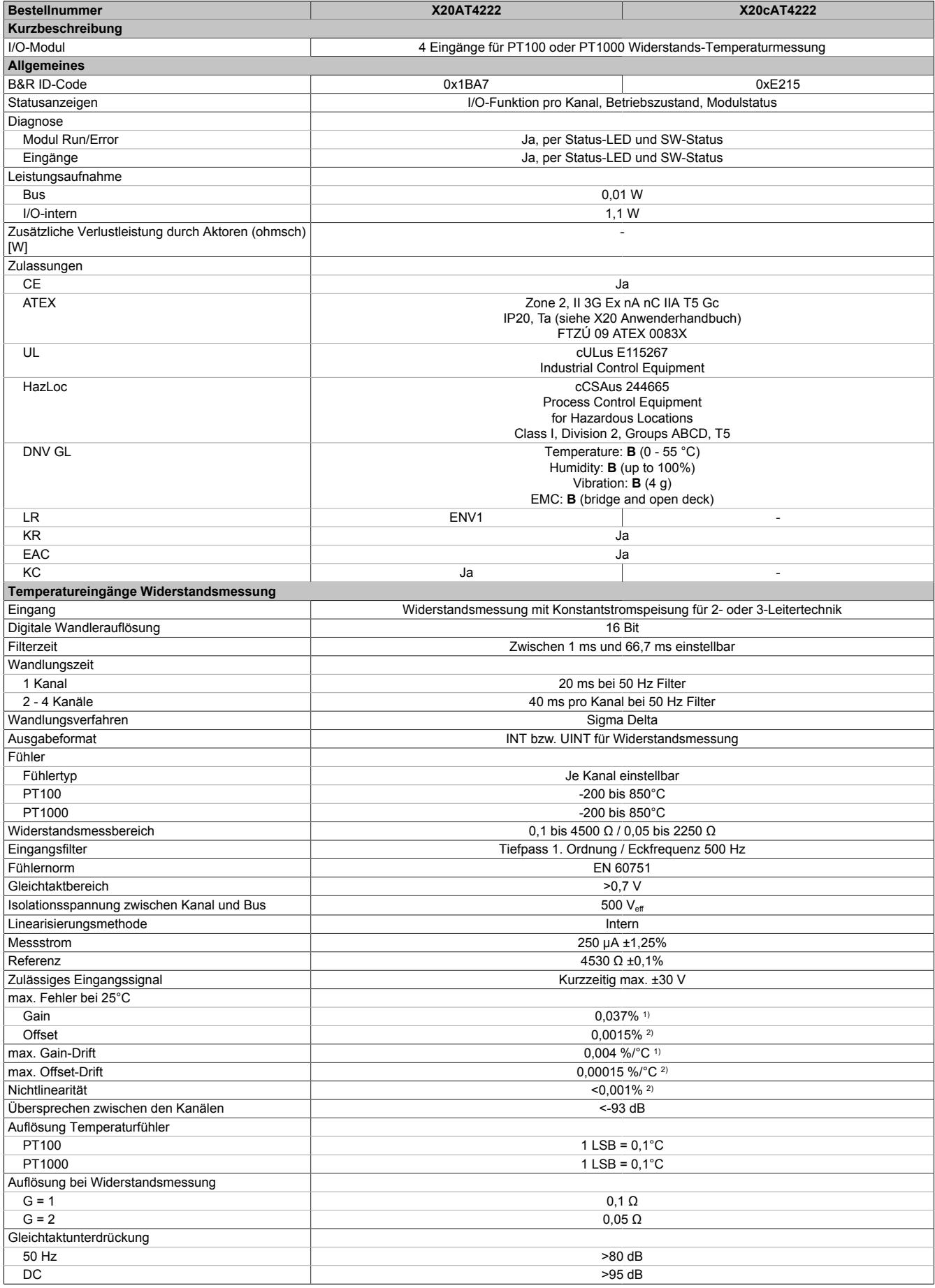

Tabelle 618: X20AT4222, X20cAT4222 - Technische Daten

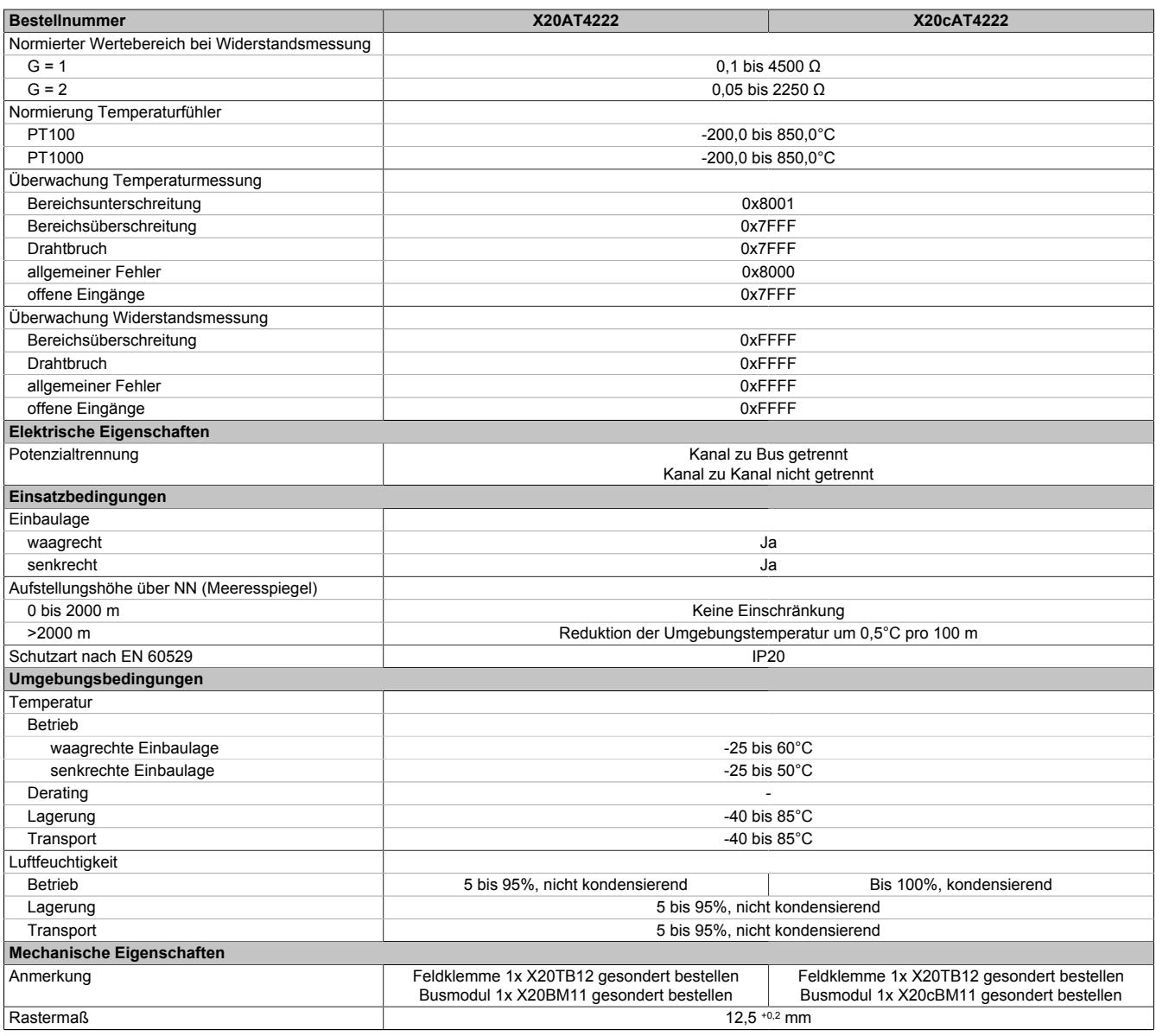

# Tabelle 618: X20AT4222, X20cAT4222 - Technische Daten

1) Bezogen auf den aktuellen Widerstandsmesswert.<br>2) Bezogen auf den gesamten Widerstandsmessbere

2) Bezogen auf den gesamten Widerstandsmessbereich.

# **9.32.5.5 Status-LEDs**

Für die Beschreibung der verschiedenen Betriebsmodi siehe ["Diagnose-LEDs" auf Seite 3812](#page-3811-0).

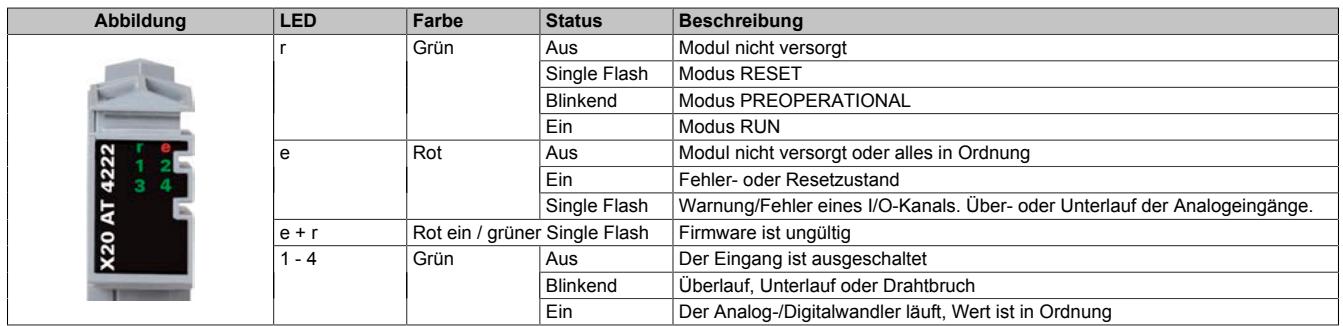

# **9.32.5.6 Anschlussbelegung**

Nicht verwendete Kanäle sind auszuschalten.

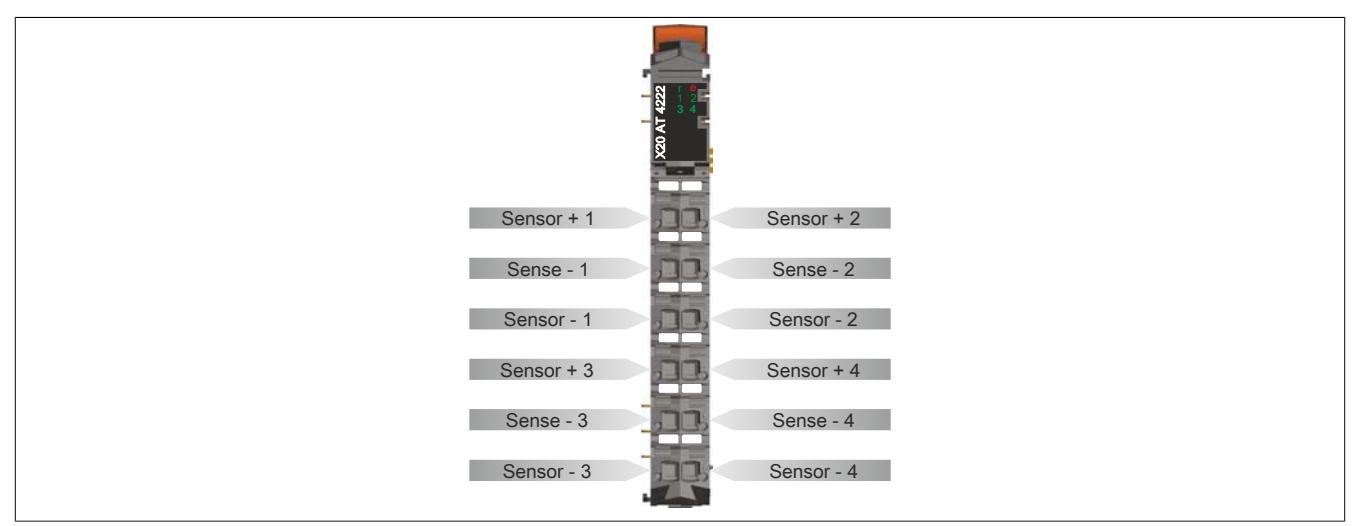

# **9.32.5.7 Anschlussbeispiel**

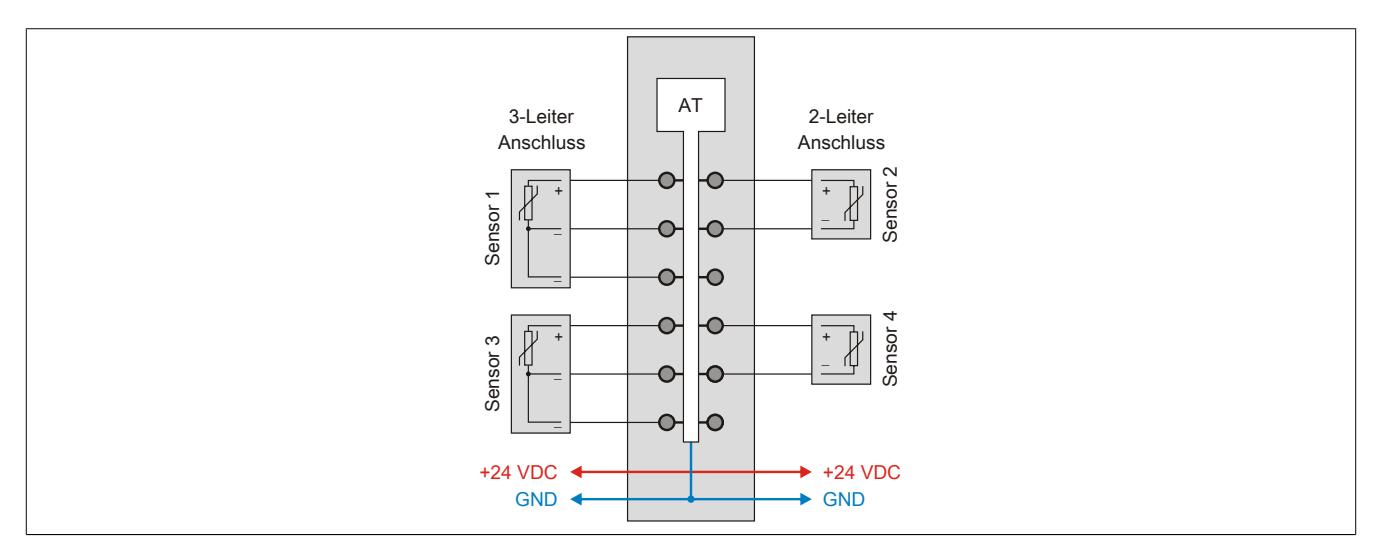

# **9.32.5.8 Eingangsschema**

# **2-Leiteranschluss**

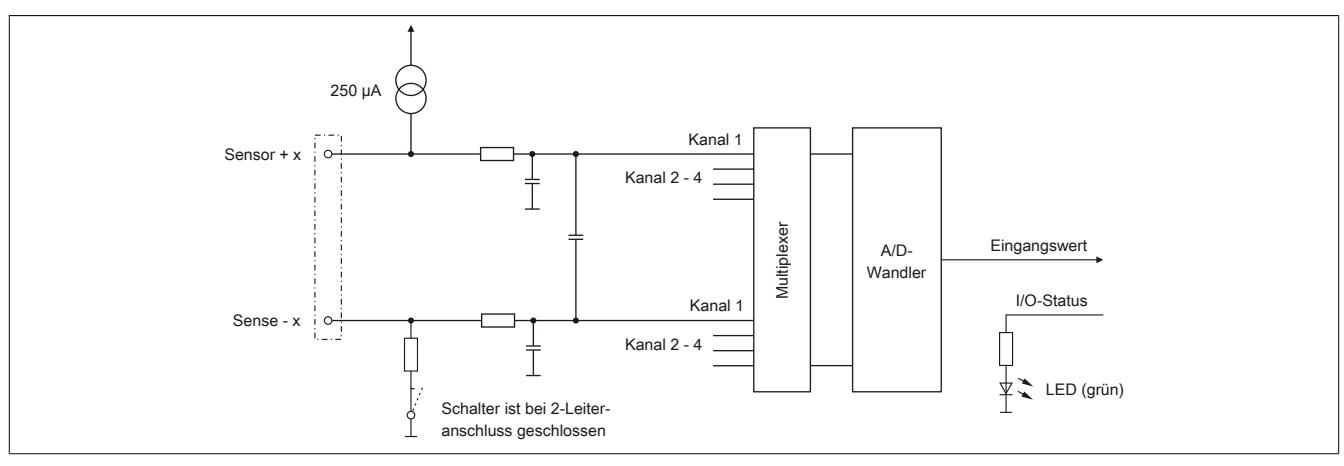

# **3-Leiteranschluss**

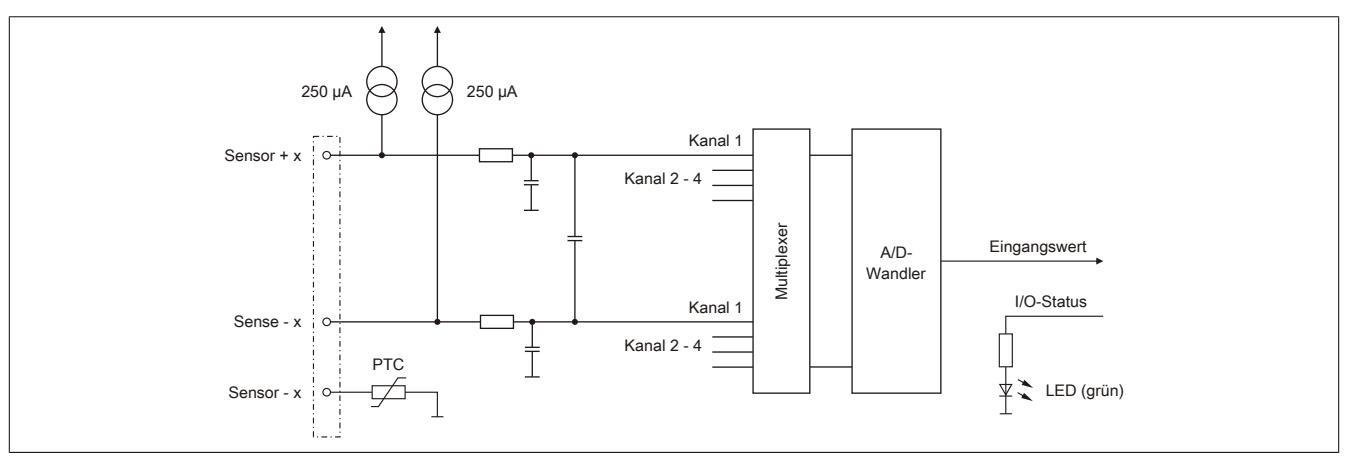

## **9.32.5.9 Registerbeschreibung**

#### **9.32.5.9.1 Allgemeine Datenpunkte**

Neben den in der Registerbeschreibung beschriebenen Registern verfügt das Modul über zusätzliche allgemeine Datenpunkte. Diese sind nicht modulspezifisch, sondern enthalten allgemeine Informationen wie z. B. Seriennummer und Hardware-Variante.

Die allgemeinen Datenpunkte sind im Abschnitt ["Allgemeine Datenpunkte" auf Seite 3815](#page-3814-0) beschrieben.

#### **9.32.5.9.2 Funktionsmodell 0 - "3-Leiteranschluss" und Funktionsmodell 1 - "2-Leiteranschluss"**

Bei diesem Modul erfolgt über die Funktionsmodelle 0 und 1 die Auswahl der Anschlusstechnik.

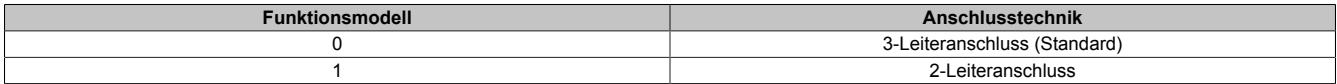

Die aufgelegten Register sind für beide Funktionsmodelle identisch:

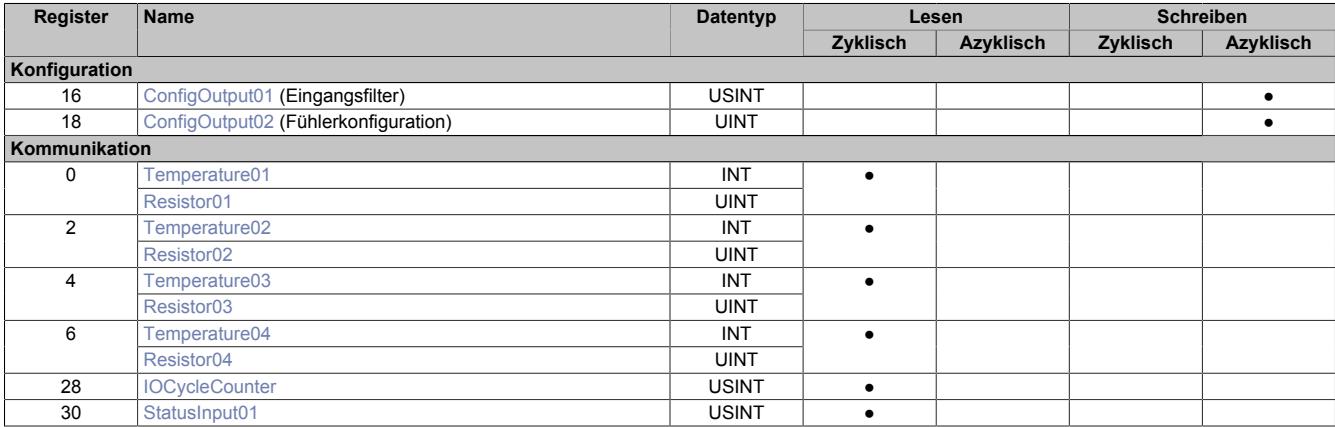

## **9.32.5.9.3 Funktionsmodell 254 - Bus Controller**

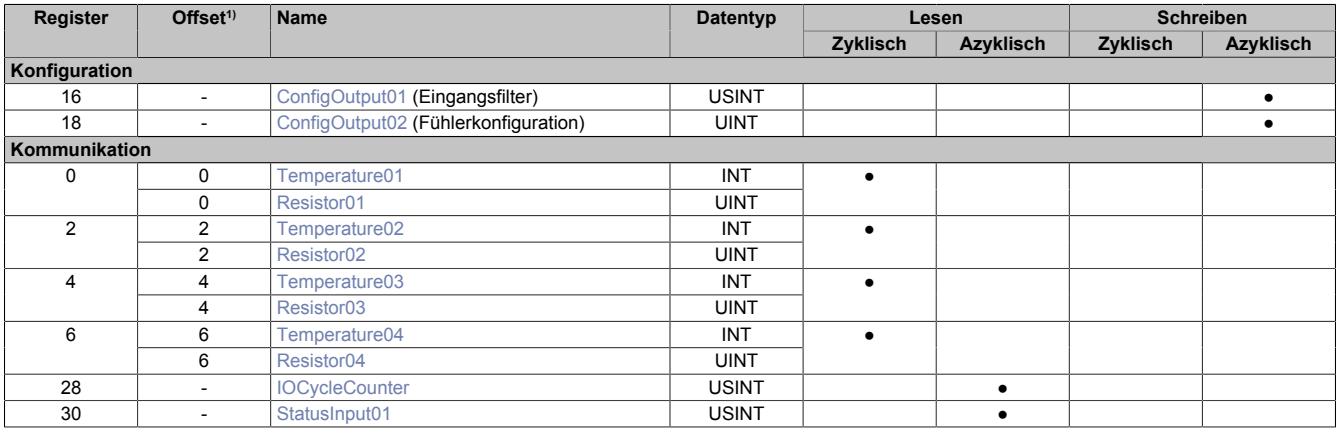

1) Der Offset gibt an, wo das Register im CAN-Objekt angeordnet ist.

## **9.32.5.9.3.1 Verwendung des Moduls am Bus Controller**

Das Funktionsmodell 254 "Bus Controller" wird defaultmäßig nur von nicht konfigurierbaren Bus Controllern verwendet. Alle anderen Bus Controller können, abhängig vom verwendeten Feldbus, andere Register und Funktionen verwenden.

Für Detailinformationen siehe ["Verwendung von I/O-Modulen am Bus Controller" auf Seite 3814](#page-3813-0).

## **9.32.5.9.3.2 CAN-I/O Bus Controller**

Das Modul belegt an CAN-I/O 1 analogen logischen Steckplatz.

#### **9.32.5.9.4 Allgemeines**

#### **9.32.5.9.4.1 Analoge Eingänge**

Die gewandelten Analogwerte werden vom Modul in den Registern ausgegeben. Abhängig von Widerstands- oder Temperaturmessung ergeben sich andere Wertebereiche bzw. Datentypen.

# **Information:**

**Werden Kanäle außerhalb der Spezifikation betrieben, kann es zu einer Beeinflussung der Nachbarkanäle kommen.**

## **9.32.5.9.4.2 Zeitliche Abstimmung**

Die zeitliche Abstimmung der Messwerterfassung erfolgt über die Wandlerhardware. Jeden Wandelzyklus werden alle eingeschalteten Eingänge gewandelt und zum X2X Link Halbzyklus übergeben.

#### **9.32.5.9.4.3 Wandlungszeit**

Die Wandlungszeit für die Kanäle ist von ihrer Verwendung abhängig. Bei den in der Tabelle angeführten Formeln entspricht "n" der Anzahl der eingeschalteten Kanäle.

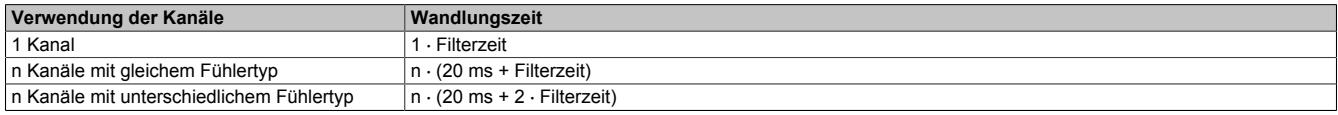

## <span id="page-3462-0"></span>**9.32.5.9.4.4 Verringerung der Refreshzeit**

Falls ein Eingang nicht benötigt wird, kann er ausgeschaltet werden, wodurch sich die Refreshzeit verringert. Die Abschaltung kann auch vorübergehend erfolgen.

#### **Berechnung der Zeitersparnis**

Die Zeitersparnis kann mit folgender Formel berechnet werden. Wobei "n" der Anzahl der ausgeschalteten Eingänge entspricht.

Zeitersparnis =  $n \cdot (20 \text{ ms} + \text{Filterzeit})$ 

## **Beispiele**

Die Eingänge werden mit einem 60 Hz Filter gefiltert.

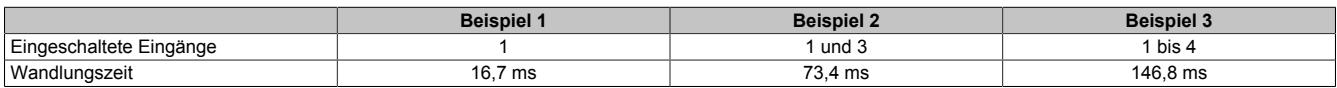

## **9.32.5.9.5 Konfiguration**

## <span id="page-3463-0"></span>**9.32.5.9.5.1 Eingangsfilter**

Name:

ConfigOutput01

In diesem Register wird die Filterzeit aller analogen Eingänge definiert.

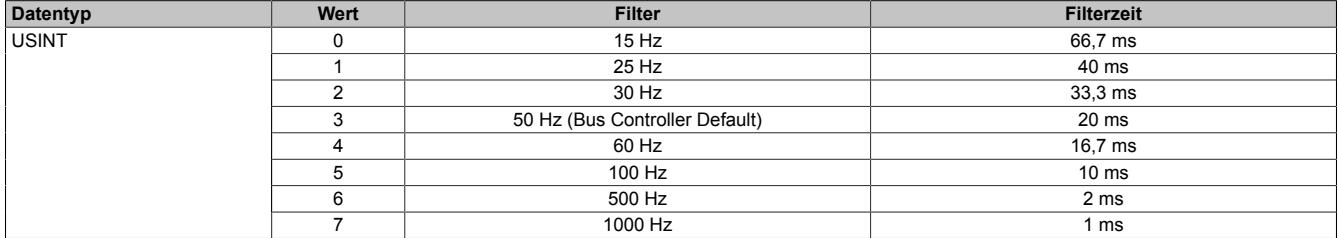

#### <span id="page-3463-1"></span>**9.32.5.9.5.2 Konfiguration des Fühlers**

Name:

ConfigOutput02

In diesem Register wird der Fühlertyp der einzelnen Kanäle konfiguriert.

Das Modul ist für Temperatur- und Widerstandsmessung ausgelegt. Wegen unterschiedlicher Abgleichwerte für Temperatur und Widerstand ist die Auswahl des Fühlertyps erforderlich.

Per Standardeinstellung sind alle Kanäle eingeschaltet. Um Zeit zu sparen, können einzelne Kanäle ausgeschaltet werden (siehe ["Verringerung der Refreshzeit" auf Seite 3463](#page-3462-0)).

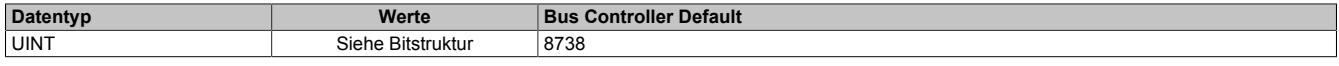

#### Bitstruktur:

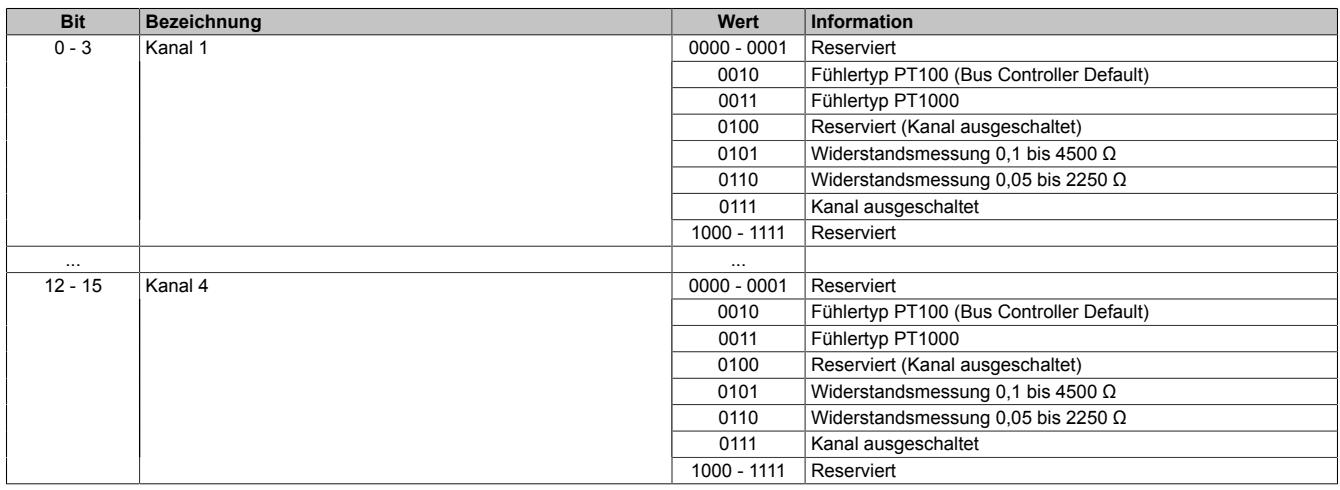

#### **9.32.5.9.6 Kommunikation**

#### <span id="page-3464-0"></span>**9.32.5.9.6.1 Eingangswerte der analogen Eingänge**

Name:

Temperature01 bis Temperature04 Resistor01 bis Resistor04

In diesem Register werden die analogen Eingangswerte je nach eingestellter Betriebsart abgebildet.

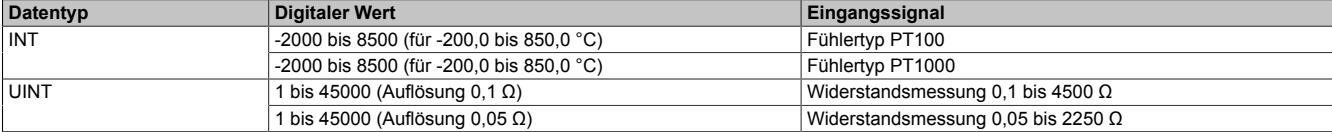

Damit dem Anwender immer ein definierter Ausgabewert zur Verfügung steht, ist folgendes zu beachten:

- Bis zur ersten Wandlung wird 0x8000 ausgegeben.
- Nach Umschaltung der Betriebsart bis zur ersten Wandlung:
	- ° von "Widerstandsmessung" nach "Fühlertyp PTxx": 0x8000<br>° von "Fühlertyn PTxx" nach "Widerstandsmessung": 0xFFFF
	- ° von "Fühlertyp PTxx" nach "Widerstandsmessung": 0xFFFF
- Wenn der Eingang nicht eingeschaltet ist, wird 0x8000 ausgegeben.

#### <span id="page-3464-1"></span>**9.32.5.9.6.2 I/O-Zykluszähler**

Name:

IOCycleCounter

Der Zykluszähler wird erhöht, nachdem alle Eingangsdaten aktualisiert wurden.

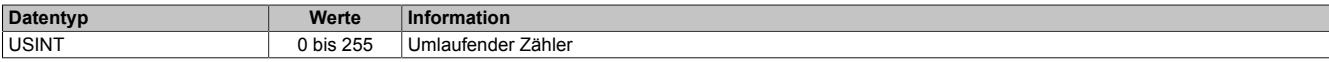

#### <span id="page-3464-2"></span>**9.32.5.9.6.3 Status der Eingänge**

Name:

StatusInput01

Die Eingänge des Moduls werden überwacht. Eine Änderung des Überwachungsstatus wird aktiv als Fehlermeldung abgesetzt.

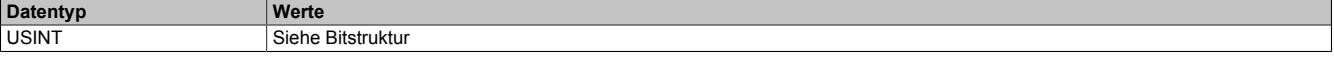

Bitstruktur:

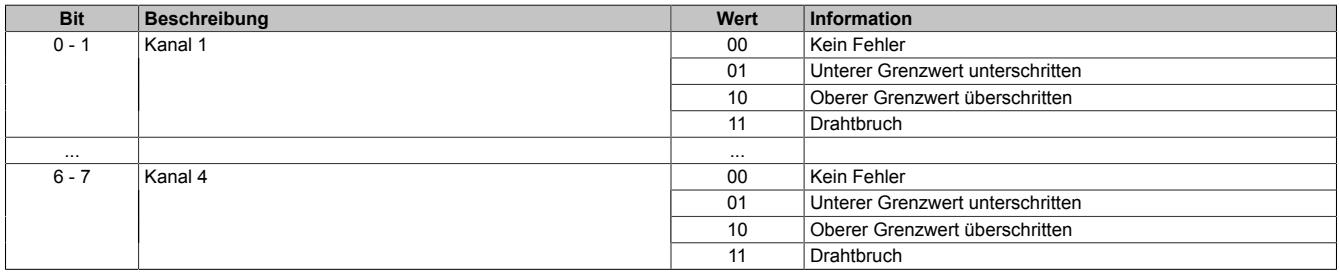

#### **Analogwert begrenzen**

Zusätzlich zur Statusinformation wird im Fehlerzustand der Analogwert per Standardeinstellung auf die unten angeführten Werte fixiert.

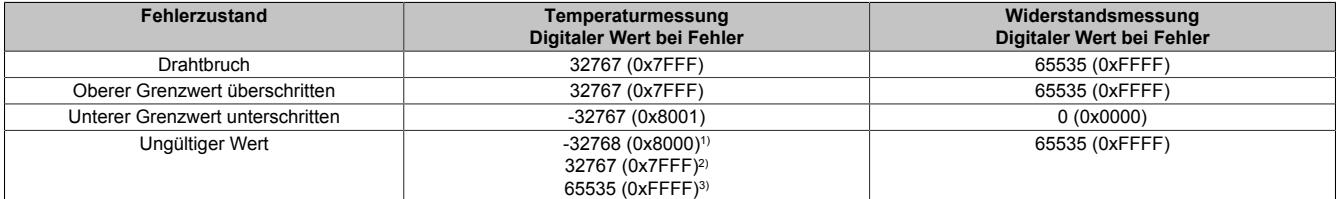

1) Standardwert oder Kanal wurde in der I/O-Konfiguration deaktiviert

2) Nach Abschalten des Kanals während des Betriebs

3) Wert im Funktionsmodell 254 - Bus Controller

# **9.32.5.9.7 Minimale Zykluszeit**

Die minimale Zykluszeit gibt an, bis zu welcher Zeit der Buszyklus heruntergefahren werden kann, ohne dass Kommunikationsfehler auftreten. Es ist zu beachten, dass durch sehr schnelle Zyklen die Restzeit zur Behandlung der Überwachungen, Diagnosen und azyklischen Befehle verringert wird.

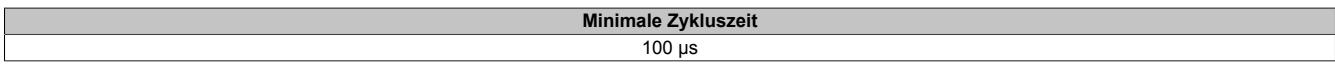

#### **9.32.5.9.8 Minimale I/O-Updatezeit**

Die minimale I/O-Updatezeit gibt an, bis zu welcher Zeit der Buszyklus heruntergefahren werden kann, so dass in jedem Zyklus ein I/O-Update erfolgt.

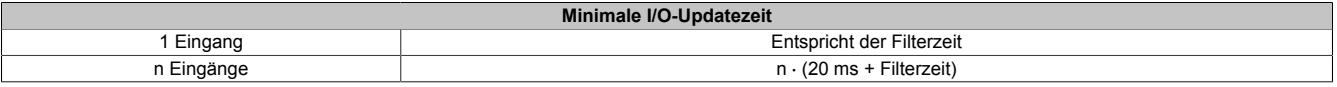

# **9.32.6 X20AT4232**

Version des Datenblatts: 1.11

## **9.32.6.1 Allgemeines**

Das Modul ist mit 4 Eingängen für NTC Widerstands-Temperaturmessung ausgestattet (10 kΩ bei 25°C). Zusätzlich kann mit dem Modul ein Widerstand von 0 bis 200 kΩ gemessen werden.

- 4 Eingänge für Widerstands-Temperaturmessung
- Für NTC-Widerstand Typ 10 kΩ
- Widerstandsmessung von 0 bis 200 kΩ
- Messart pro Kanal einstellbar
- 2-Leitermessung
- Filterzeit einstellbar

#### **9.32.6.2 Bestelldaten**

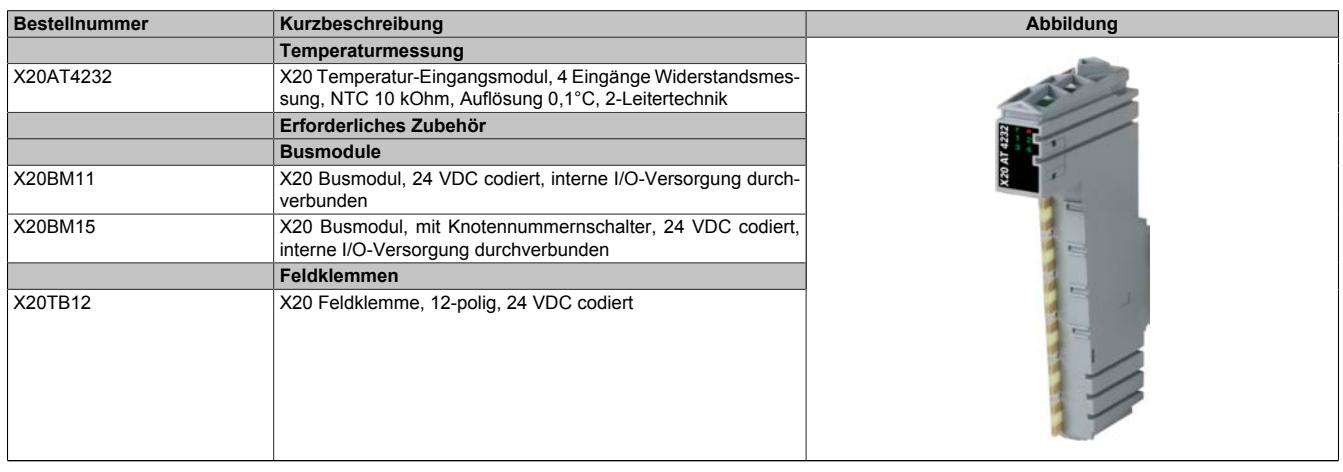

Tabelle 619: X20AT4232 - Bestelldaten

# **9.32.6.3 Technische Daten**

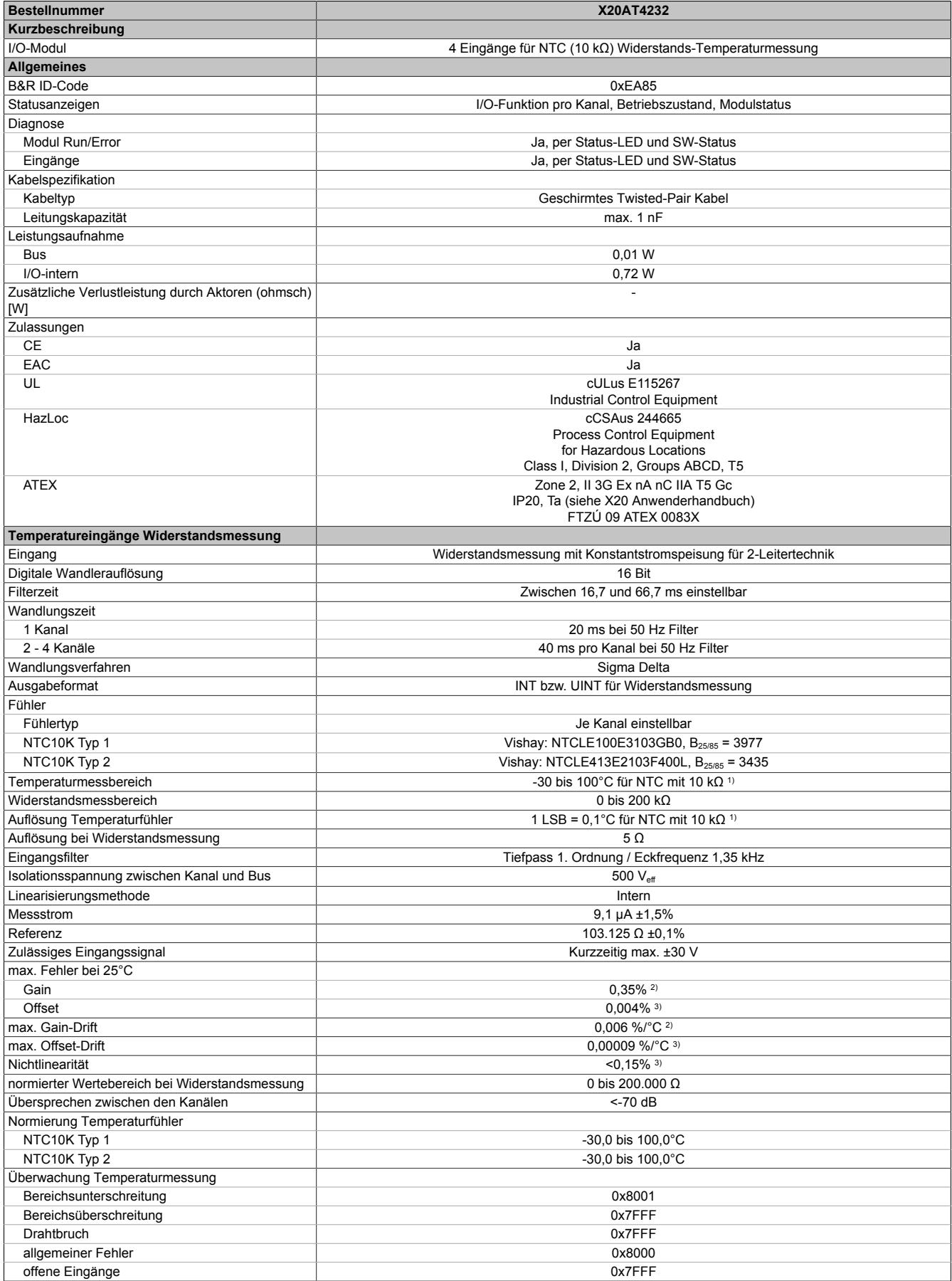

Tabelle 620: X20AT4232 - Technische Daten

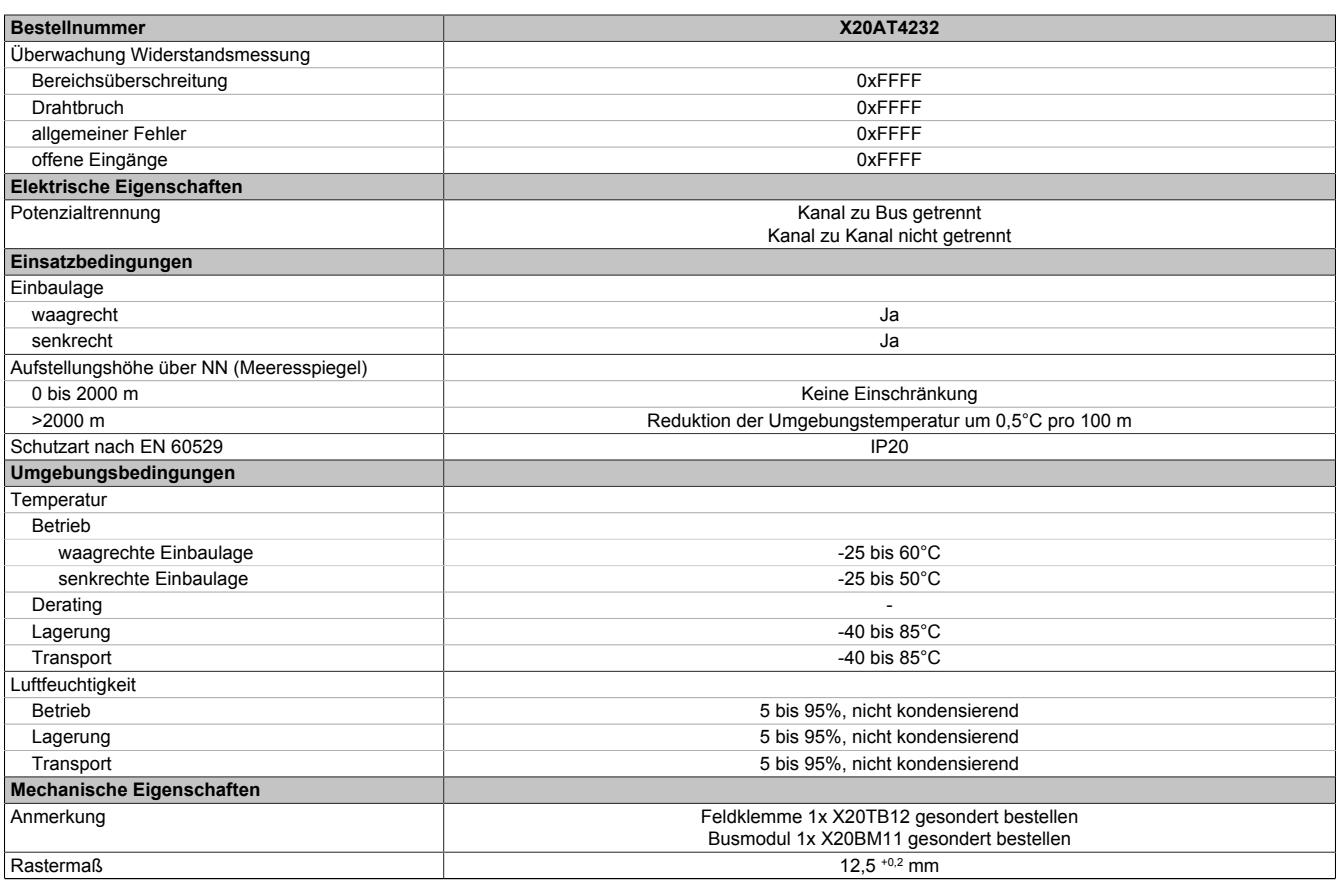

#### Tabelle 620: X20AT4232 - Technische Daten

1) Abhängig vom Temperaturfühler. Der Wert gilt bei Verwendung der Fühler Vishay NTCLE100E3103GB0 B<sub>25/85</sub> = 3977 und Vishay NTCLE413E2103F400L  $B_{25/85} = 3435.$ 

2) Bezogen auf den aktuellen Widerstandsmesswert.

3) Bezogen auf den gesamten Widerstandsmessbereich.

## **9.32.6.4 Status-LEDs**

Für die Beschreibung der verschiedenen Betriebsmodi siehe ["Diagnose-LEDs" auf Seite 3812](#page-3811-0).

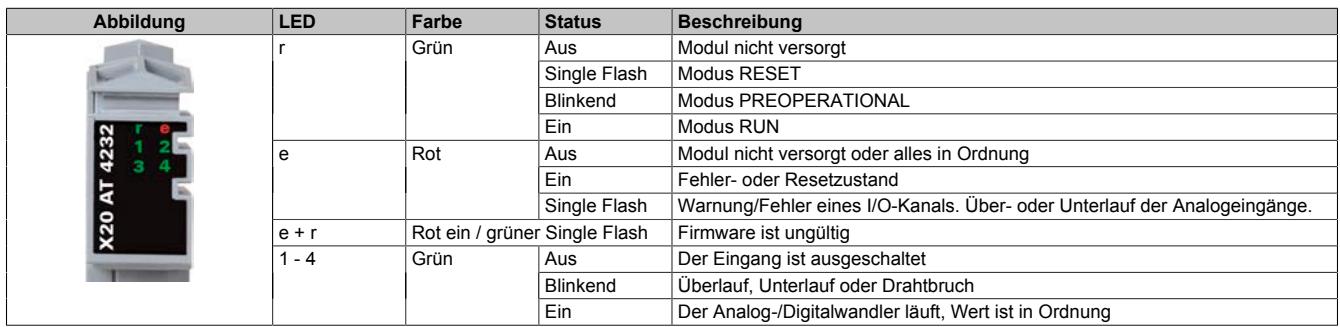

# **9.32.6.5 Anschlussbelegung**

Nicht verwendete Kanäle sind auszuschalten.

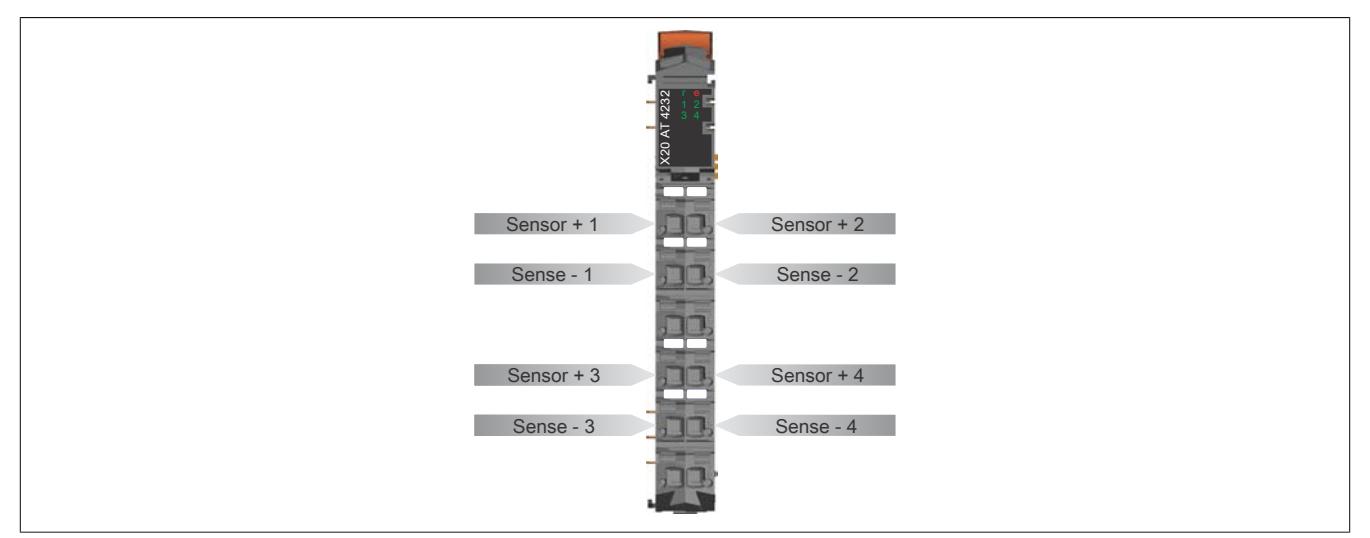

# **9.32.6.6 Anschlussbeispiel**

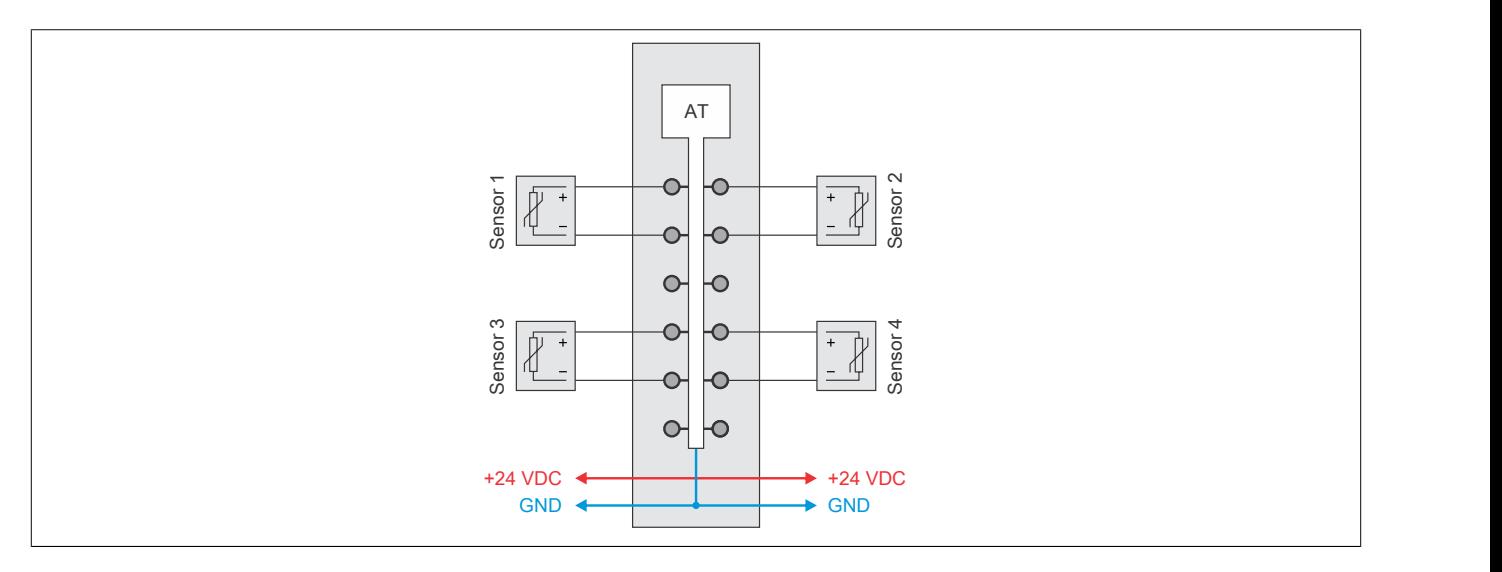

# **9.32.6.7 Eingangsschema**

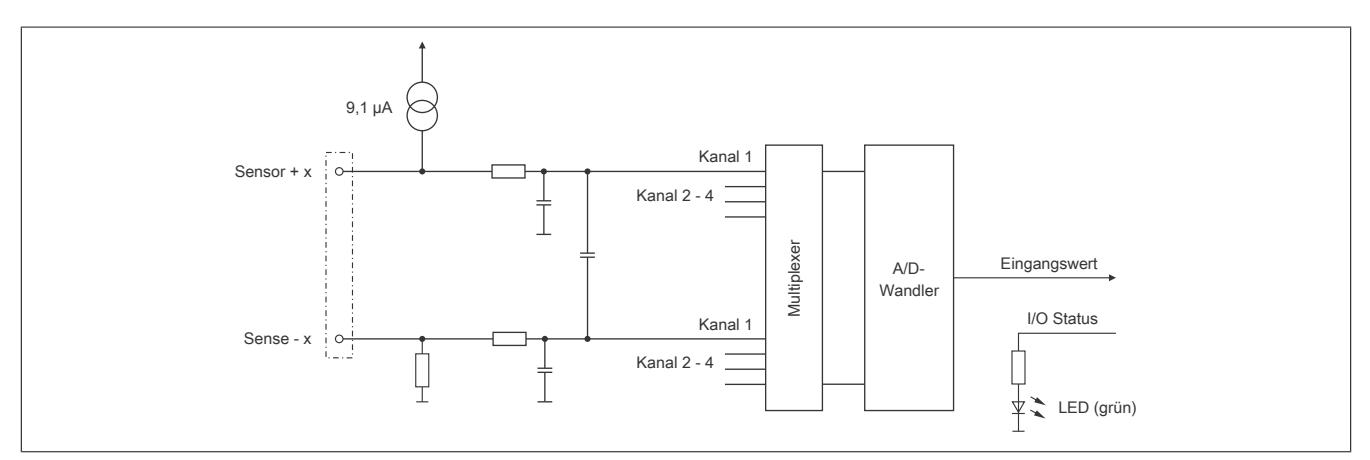

#### **9.32.6.8 Registerbeschreibung**

#### **9.32.6.8.1 Allgemeine Datenpunkte**

Neben den in der Registerbeschreibung beschriebenen Registern verfügt das Modul über zusätzliche allgemeine Datenpunkte. Diese sind nicht modulspezifisch, sondern enthalten allgemeine Informationen wie z. B. Seriennummer und Hardware-Variante.

Die allgemeinen Datenpunkte sind im Abschnitt ["Allgemeine Datenpunkte" auf Seite 3815](#page-3814-0) beschrieben.

#### **9.32.6.8.2 Funktionsmodell 0 - Standard**

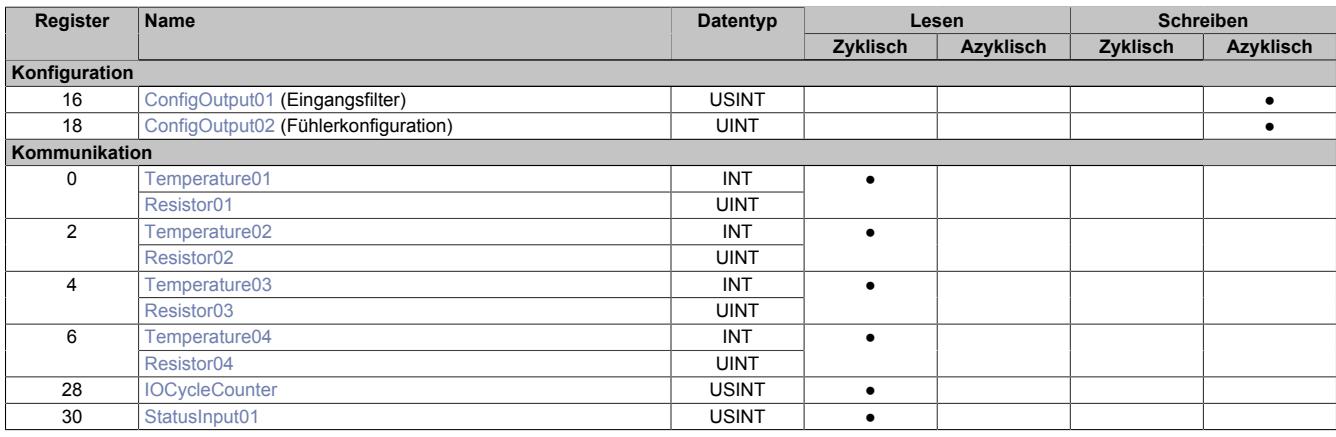

# **9.32.6.8.3 Funktionsmodell 254 - Bus Controller**

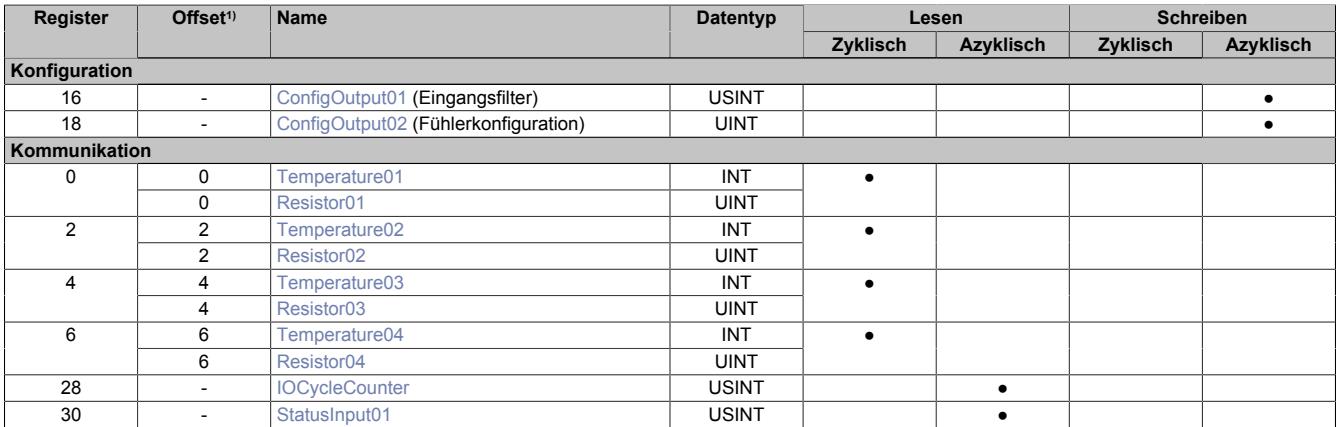

1) Der Offset gibt an, wo das Register im CAN-Objekt angeordnet ist.

#### **9.32.6.8.3.1 Verwendung des Moduls am Bus Controller**

Das Funktionsmodell 254 "Bus Controller" wird defaultmäßig nur von nicht konfigurierbaren Bus Controllern verwendet. Alle anderen Bus Controller können, abhängig vom verwendeten Feldbus, andere Register und Funktionen verwenden.

Für Detailinformationen siehe ["Verwendung von I/O-Modulen am Bus Controller" auf Seite 3814](#page-3813-0).

## **9.32.6.8.3.2 CAN-I/O Bus Controller**

Das Modul belegt an CAN-I/O 1 analogen logischen Steckplatz.

## **9.32.6.8.4 Allgemeines**

#### **9.32.6.8.4.1 Analoge Eingänge**

Die gewandelten Analogwerte werden vom Modul in den Registern ausgegeben. Abhängig von Widerstands- oder Temperaturmessung ergeben sich andere Wertebereiche bzw. Datentypen.

# **Information:**

**Werden Kanäle außerhalb der Spezifikation betrieben, kann es zu einer Beeinflussung der Nachbarkanäle kommen.**

## **9.32.6.8.4.2 Zeitliche Abstimmung**

Die zeitliche Abstimmung der Messwerterfassung erfolgt über die Wandlerhardware. Jeden Wandelzyklus werden alle eingeschalteten Eingänge gewandelt und zum X2X Link Halbzyklus übergeben.

#### **9.32.6.8.4.3 Wandlungszeit**

Die Wandlungszeit für die Kanäle ist von ihrer Verwendung abhängig. Bei den in der Tabelle angeführten Formeln entspricht "n" der Anzahl der eingeschalteten Kanäle.

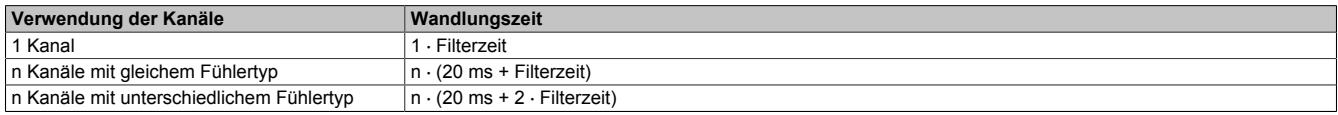

## <span id="page-3471-0"></span>**9.32.6.8.4.4 Verringerung der Refreshzeit**

Falls ein Eingang nicht benötigt wird, kann er ausgeschaltet werden, wodurch sich die Refreshzeit verringert. Die Abschaltung kann auch vorübergehend erfolgen.

#### **Berechnung der Zeitersparnis**

Die Zeitersparnis kann mit folgender Formel berechnet werden. Wobei "n" der Anzahl der ausgeschalteten Eingänge entspricht.

Zeitersparnis =  $n \cdot (20 \text{ ms} + \text{Filterzeit})$ 

## **Beispiele**

Die Eingänge werden mit einem 60 Hz Filter gefiltert.

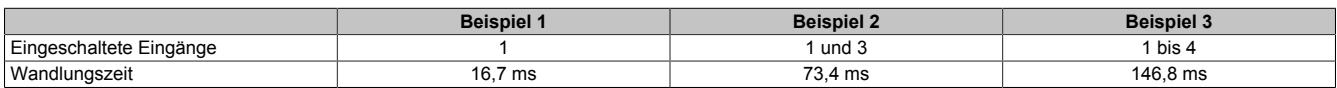

## **9.32.6.8.5 Konfiguration**

#### <span id="page-3472-0"></span>**9.32.6.8.5.1 Eingangsfilter**

Name:

ConfigOutput01

In diesem Register wird die Filterzeit aller analogen Eingänge definiert.

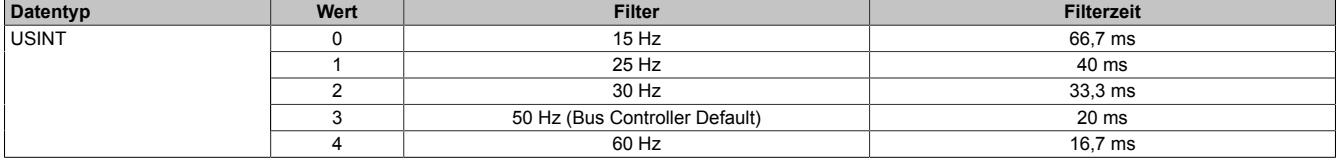

#### <span id="page-3472-1"></span>**9.32.6.8.5.2 Konfiguration des Fühlers**

Name:

ConfigOutput02

In diesem Register wird der Fühlertyp der einzelnen Kanäle konfiguriert.

Das Modul ist für Temperatur- und Widerstandsmessung ausgelegt. Wegen unterschiedlicher Abgleichwerte für Temperatur und Widerstand ist die Auswahl des Fühlertyps erforderlich.

Per Standardeinstellung sind alle Kanäle eingeschaltet. Um Zeit zu sparen, können einzelne Kanäle ausgeschaltet werden (siehe ["Verringerung der Refreshzeit" auf Seite 3472](#page-3471-0)).

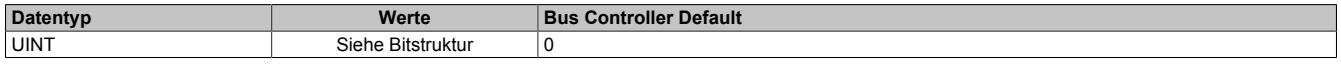

Bitstruktur:

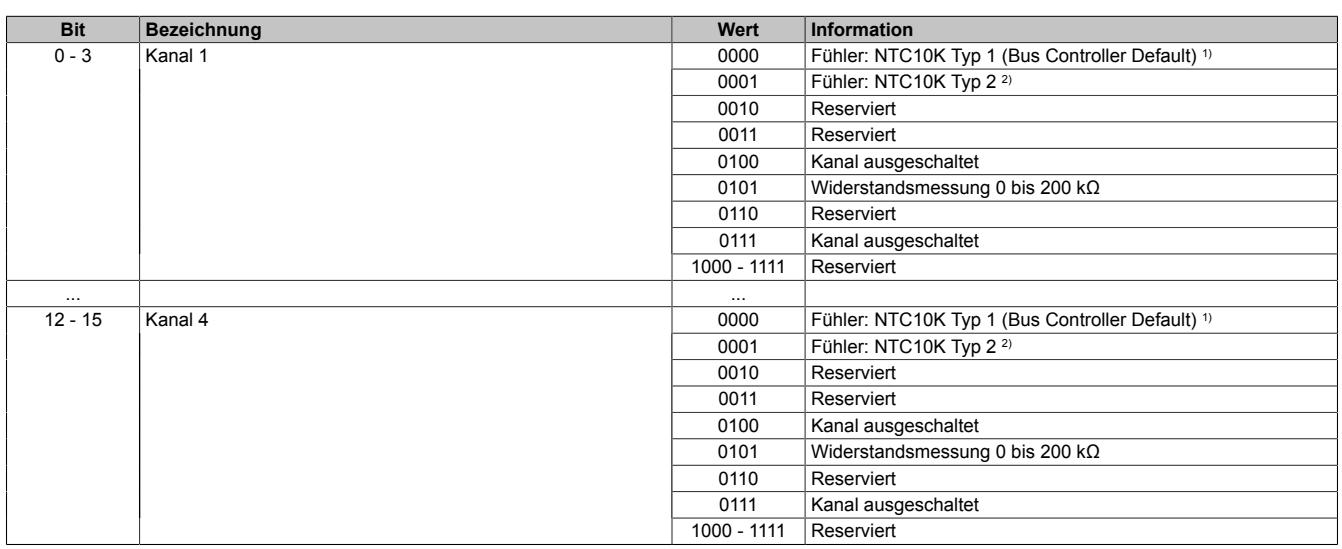

1) Fühler NTC10K Typ 1: Vishay NTCLE100E3103GB0,  $B_{25/85} = 3977$ 

2) Fühler NTC10K Typ 2: Vishay NTCLE413E2103F400L, B<sub>25/85</sub> = 3435

## **9.32.6.8.6 Kommunikation**

#### <span id="page-3473-0"></span>**9.32.6.8.6.1 Eingangswerte der analogen Eingänge**

Name: Temperature01 bis Temperature04 Resistor01 bis Resistor04

In diesem Register werden die analogen Eingangswerte je nach eingestellter Betriebsart abgebildet.

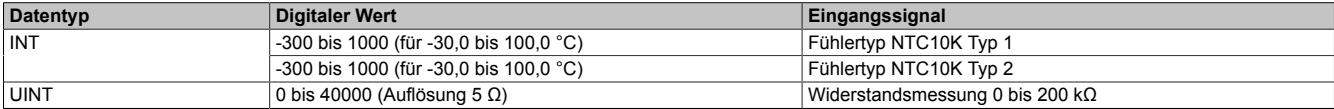

Damit dem Anwender immer ein definierter Ausgabewert zur Verfügung steht, ist folgendes zu beachten:

- Bis zur ersten Wandlung wird 0x8000 ausgegeben.
- Nach Umschaltung des Fühlertyps wird bis zur ersten Wandlung 0x8000 ausgegeben.
- Wenn der Eingang nicht eingeschaltet ist, wird 0xFFFF ausgegeben.

#### <span id="page-3473-1"></span>**9.32.6.8.6.2 I/O-Zykluszähler**

Name:

IOCycleCounter

Der Zykluszähler wird erhöht, nachdem alle Eingangsdaten aktualisiert wurden.

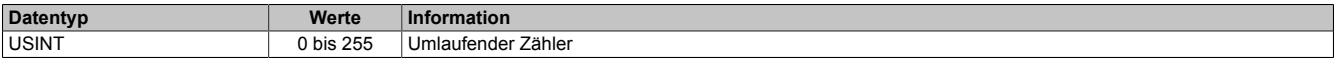

#### <span id="page-3473-2"></span>**9.32.6.8.6.3 Status der Eingänge**

Name:

StatusInput01

Die Eingänge des Moduls werden überwacht. Eine Änderung des Überwachungsstatus wird aktiv als Fehlermeldung abgesetzt.

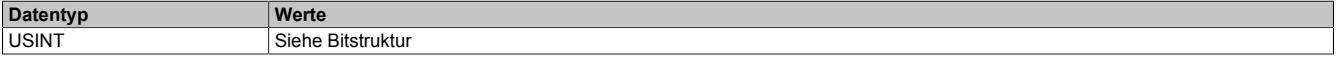

#### Bitstruktur:

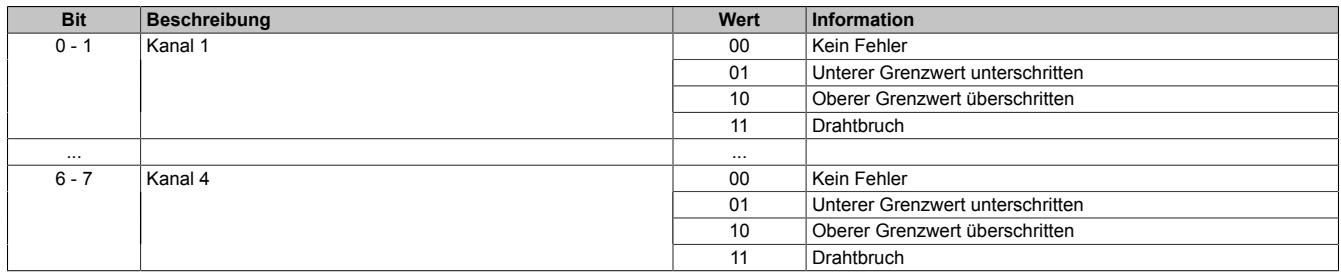

#### **Analogwert begrenzen**

Zusätzlich zur Statusinformation wird im Fehlerzustand der Analogwert per Standardeinstellung auf die unten angeführten Werte fixiert.

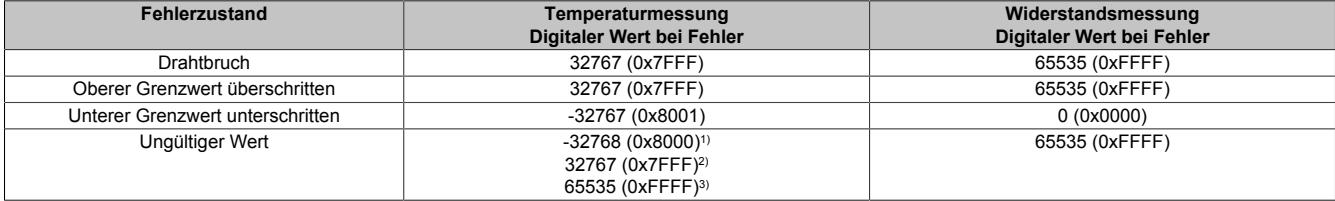

1) Standardwert oder Kanal wurde in der I/O-Konfiguration deaktiviert

2) Nach Abschalten des Kanals während des Betriebs

3) Wert im Funktionsmodell 254 - Bus Controller

## **9.32.6.8.7 Minimale Zykluszeit**

Die minimale Zykluszeit gibt an, bis zu welcher Zeit der Buszyklus heruntergefahren werden kann, ohne dass Kommunikationsfehler auftreten. Es ist zu beachten, dass durch sehr schnelle Zyklen die Restzeit zur Behandlung der Überwachungen, Diagnosen und azyklischen Befehle verringert wird.

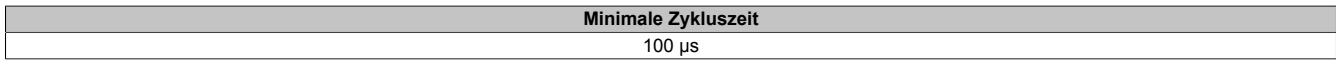

#### **9.32.6.8.8 Minimale I/O-Updatezeit**

Die minimale I/O-Updatezeit gibt an, bis zu welcher Zeit der Buszyklus heruntergefahren werden kann, so dass in jedem Zyklus ein I/O-Update erfolgt.

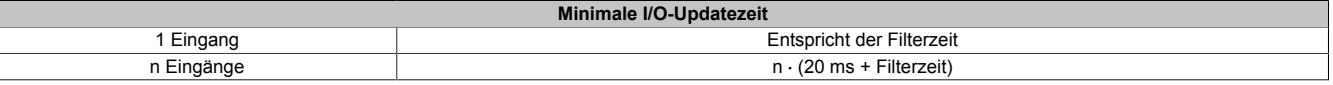

# **9.32.7 X20(c)AT6402**

Version des Datenblatts: 3.10

## **9.32.7.1 Allgemeines**

Das Modul ist mit 6 Eingängen für J, K, N, S, B und R Thermoelementfühler ausgestattet. Im Modul ist eine Klemmentemperaturkompensation integriert.

- 6 Eingänge für Thermoelemente
- Für Fühlertypen J, K, N, S, B, R
- Zusätzlich direkte Rohwertmessung
- Integrierte Klemmentemperaturkompensation
- Filterzeit einstellbar

#### **9.32.7.2 Coated Module**

Coated Module sind X20 Module mit einer Schutzbeschichtung der Elektronikbaugruppe. Die Beschichtung schützt X20c Module vor Betauung und Schadgasen.

Die Elektronik der Module ist vollständig funktionskompatibel zu den entsprechenden X20 Modulen.

## **In diesem Datenblatt werden zur Vereinfachung nur Bilder und Modulbezeichnungen der unbeschichteten Module verwendet.**

Die Beschichtung wurde nach folgenden Normen qualifiziert:

- Betauung: BMW GS 95011-4, 2x 1 Zyklus
- Schadgas: EN 60068-2-60, Methode 4, Exposition 21 Tage

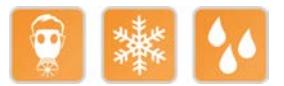

#### **9.32.7.2.1 -40°C Anlauftemperatur**

Die Anlauftemperatur beschreibt die minimal zulässige Umgebungstemperatur im spannungslosen Zustand zum Zeitpunkt des Einschaltens des Coated Moduls. Diese darf bis zu -40°C betragen. Im laufenden Betrieb gelten weiterhin die Bedingungen laut Angabe in den technischen Daten.

# **Information:**

**Es ist unbedingt darauf zu achten, dass es im geschlossenen Schaltschrank zu keiner Zwangskühlung durch Luftströmungen, wie z. B. durch den Einsatz eines Lüfters oder Lüftungsschlitze, kommt.**

#### **9.32.7.3 Bestelldaten**

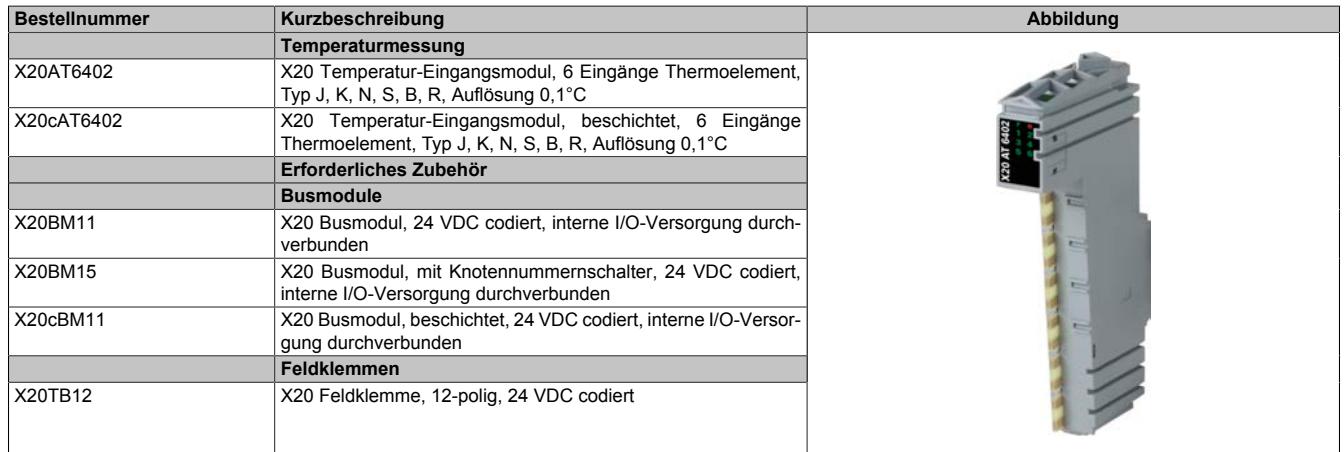

Tabelle 621: X20AT6402, X20cAT6402 - Bestelldaten

# **9.32.7.4 Technische Daten**

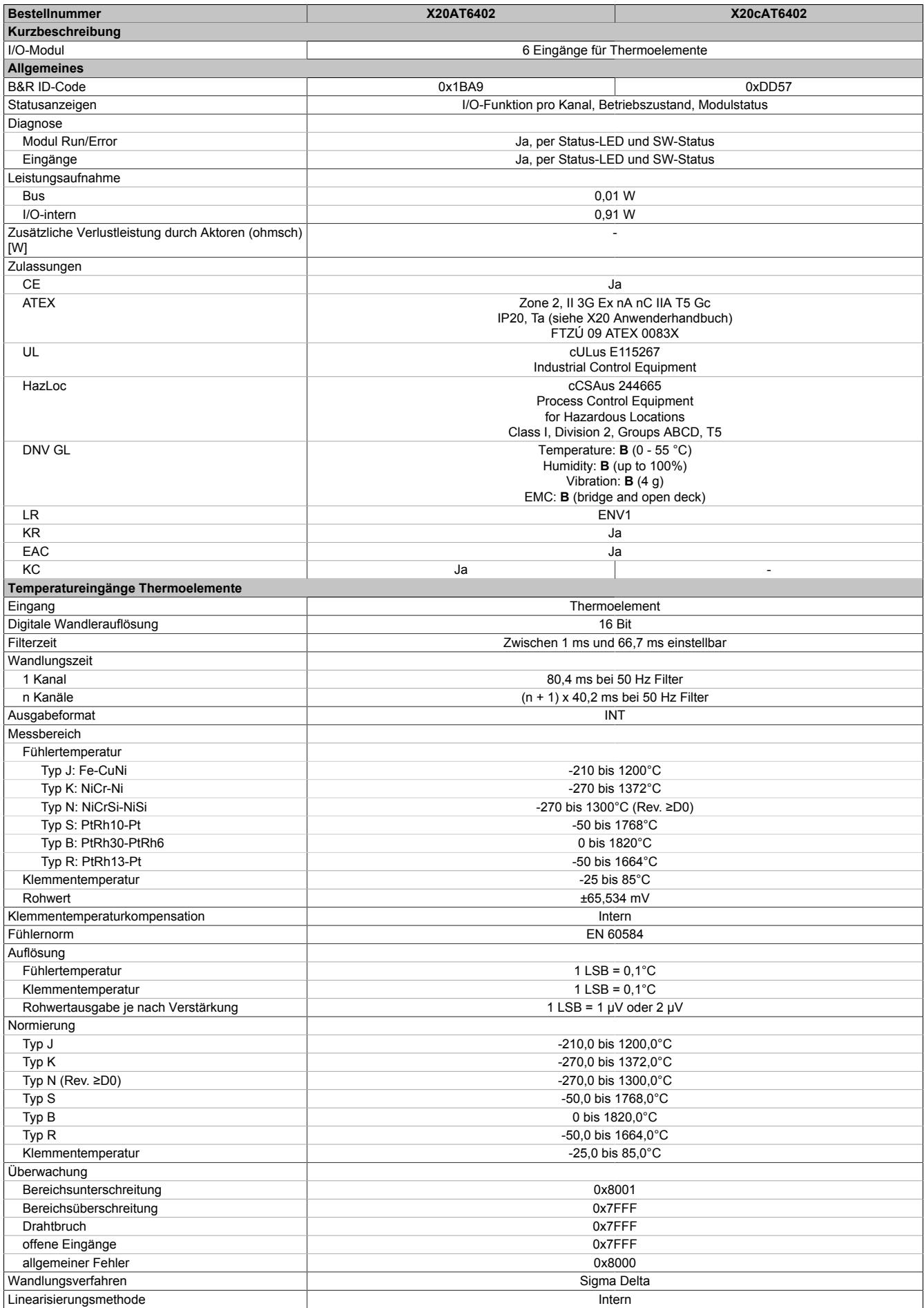

Tabelle 622: X20AT6402, X20cAT6402 - Technische Daten

# Datenblätter • Temperaturmodule • X20(c)AT6402

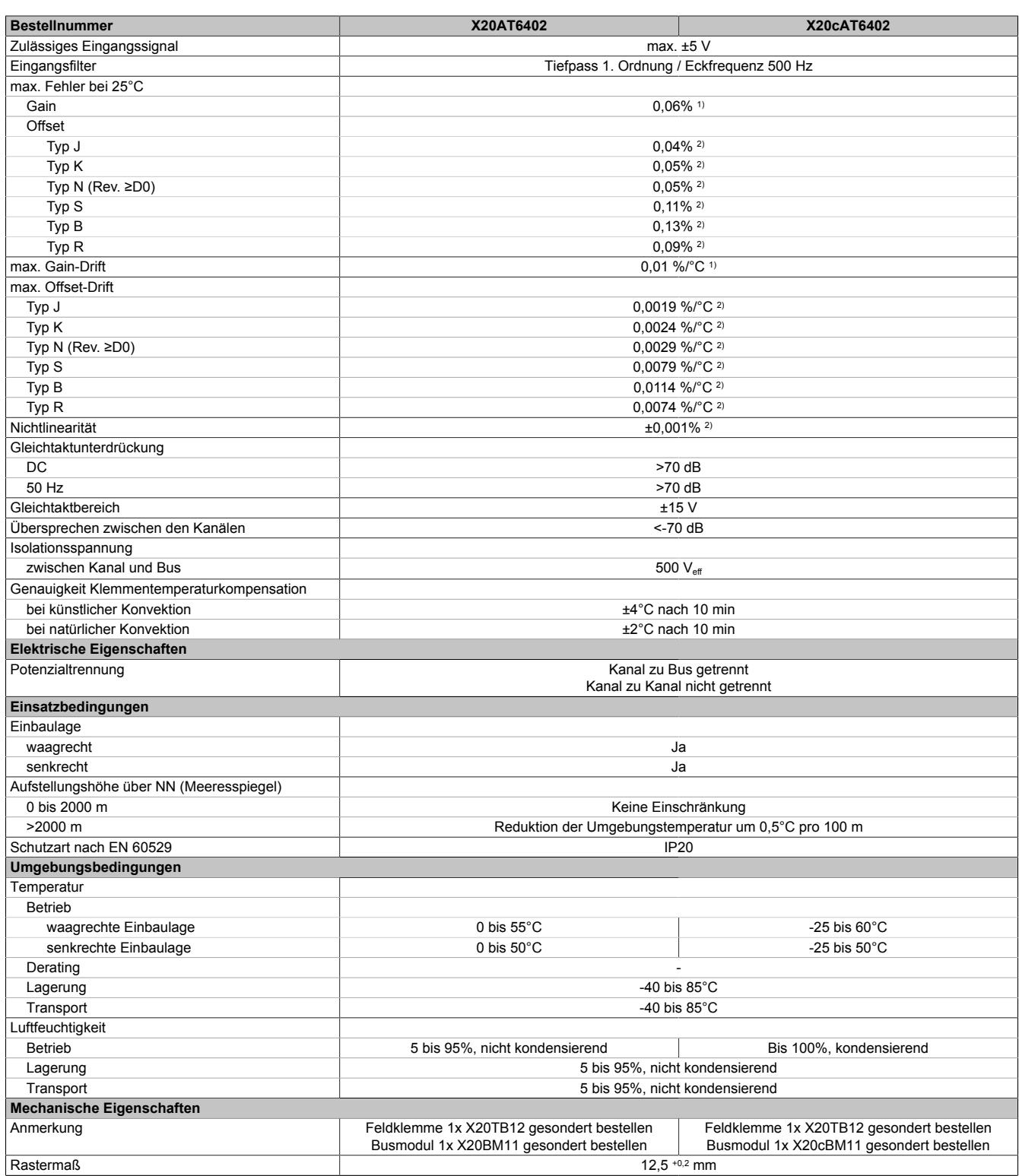

Tabelle 622: X20AT6402, X20cAT6402 - Technische Daten

1) Bezogen auf den aktuellen Messwert.<br>2) Bezogen auf den gesamten Messbere

2) Bezogen auf den gesamten Messbereich.

# **9.32.7.5 Status-LEDs**

Für die Beschreibung der verschiedenen Betriebsmodi siehe ["Diagnose-LEDs" auf Seite 3812](#page-3811-0).

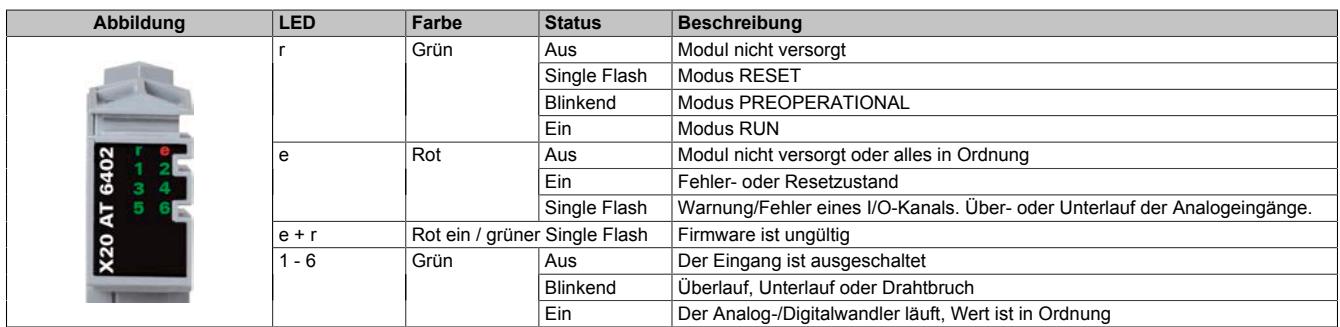

## **9.32.7.6 Anschlussbelegung**

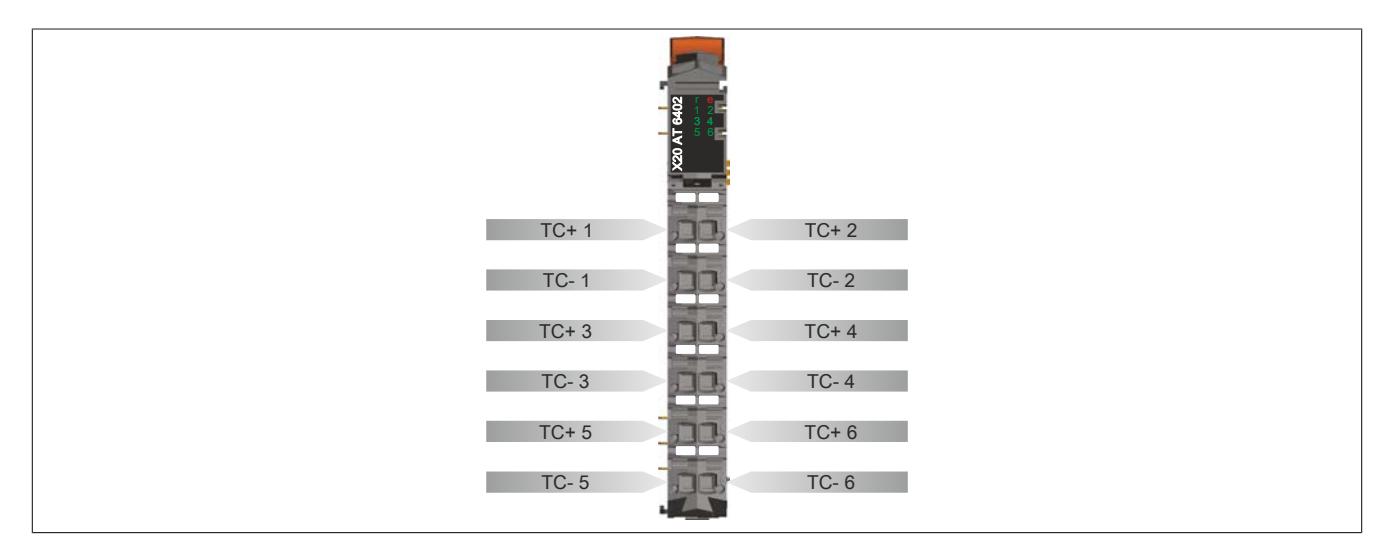

## **9.32.7.7 Anschlussbeispiel**

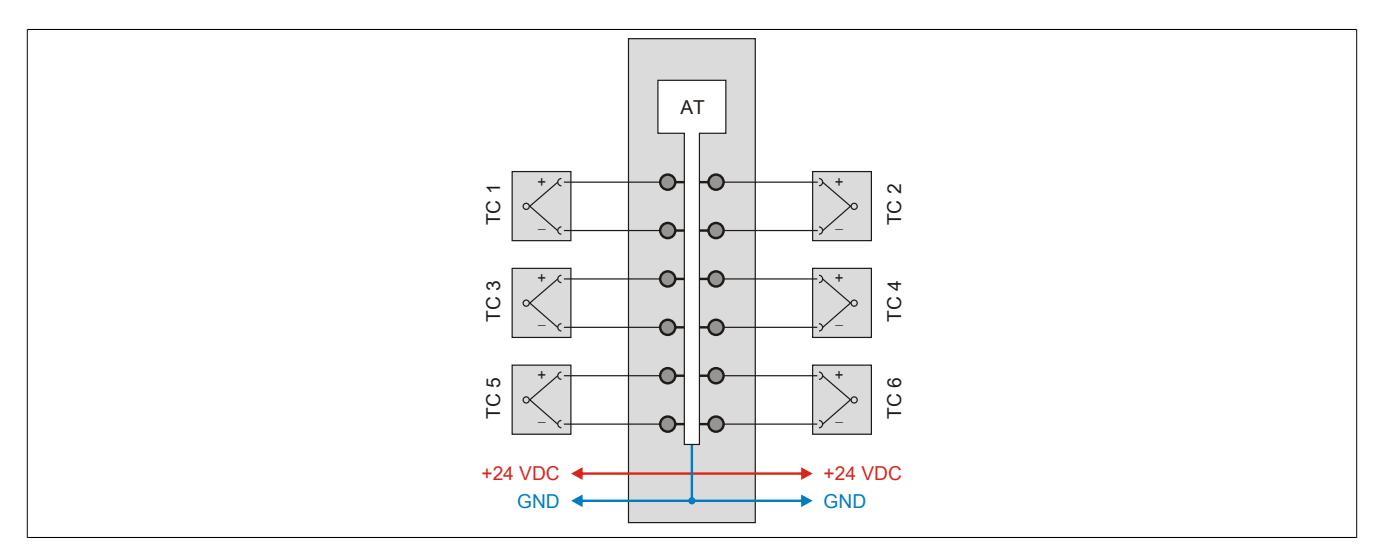

## <span id="page-3479-0"></span>**9.32.7.8 Eingangsschema**

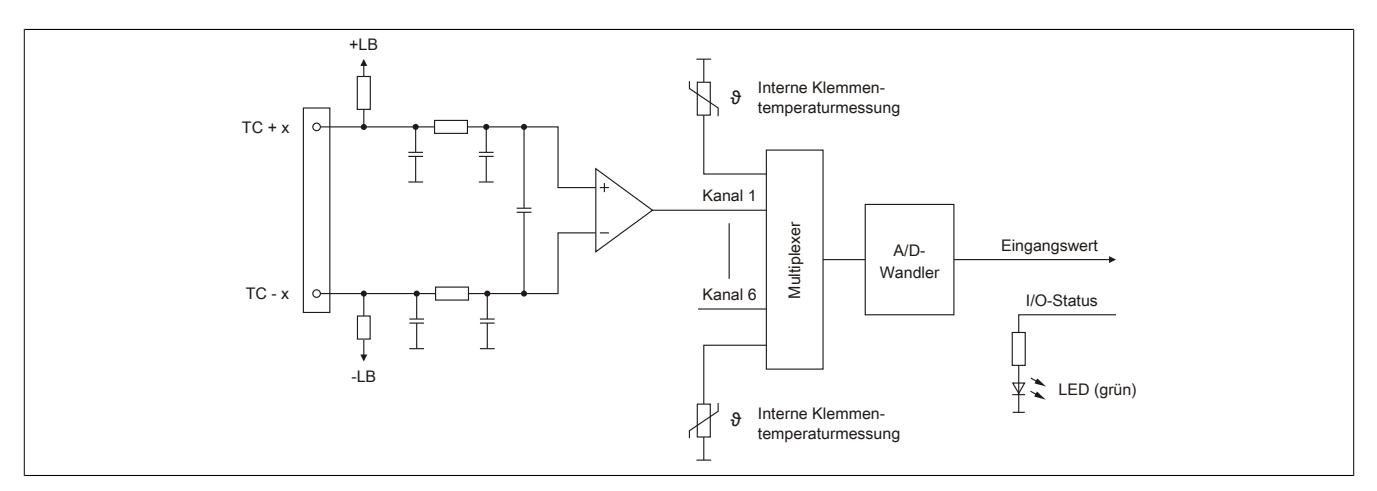

## **9.32.7.9 Keramische Heizelemente mit integrierten Thermoelementen**

Es wird empfohlen, den Minuseingang des Thermoelementes mit dem Minuseingang des Einspeisemoduls zu verbinden. Dadurch können mögliche Messfehler, verursacht durch Brummspannungseinkopplungen in das Messsignal, vermieden werden.

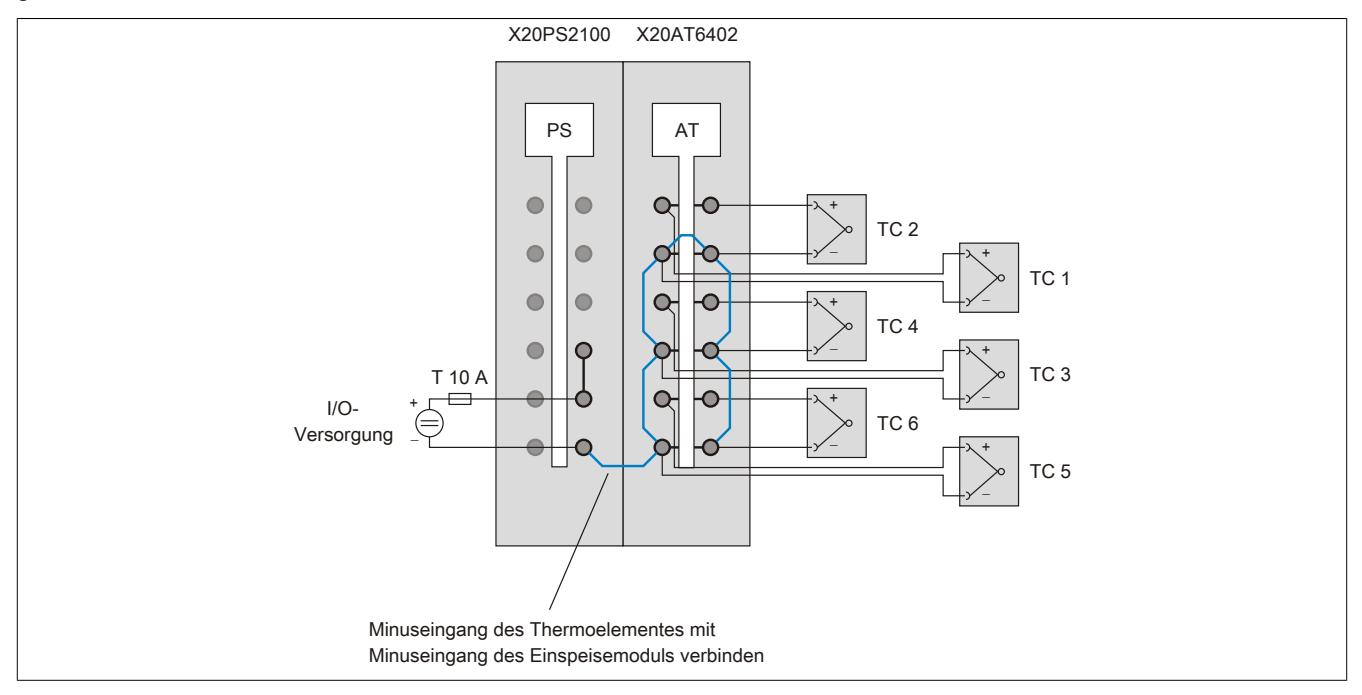

#### **9.32.7.10 Externe Vergleichsstelle**

#### **Allgemeines**

Dem Modul kann zur Messwertkorrektur ein externer Vergleichsstellentemperaturwert vorgegeben werden. Dadurch ist die Einrichtung einer externen Vergleichsstelle möglich. Zur Messwertkorrektur wird für alle Kanäle derselbe externe Vergleichsstellentemperaturwert verwendet.

Für folgende Anwendungen ist eine externe Vergleichsstelle sinnvoll:

- Bei großen Distanzen zwischen Steuerung und Messpunkt
- Zur Erhöhung der Genauigkeit

#### **Überbrückung großer Distanzen**

Bei großen Distanzen zwischen Steuerung und Messpunkt wird die Einrichtung einer externen Vergleichsstelle empfohlen. Dabei wird die Thermoelementspannung von der externen Vergleichsstelle mit Kupferkabeln an die Klemme der X20AT6402 geführt. Die an der externen Vergleichsstelle (z. B. mit PT100 - X20AT4222) gemessene Temperatur wird im I/O-Bereich des Moduls X20AT6402 hinterlegt. Aus der gemessenen Spannung und dem Vergleichsstellentemperaturwert bildet die X20AT6402 intern die gesuchte Thermoelementtemperatur.

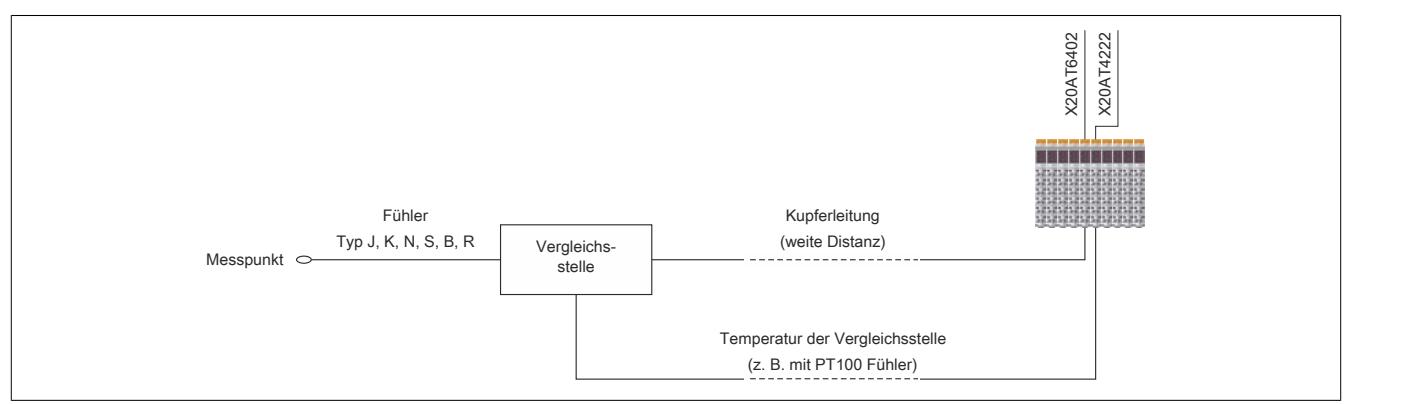

## **Erhöhung der Genauigkeit**

Zur Erhöhung der Genauigkeit wird die Einrichtung einer externen Vergleichsstelle empfohlen. Der Aufbau der externen Vergleichsstelle erfolgt wie oben beschrieben. Insbesondere in folgenden Fällen ist die Installation einer externen Vergleichsstelle ratsam:

- Neben der X20AT6402 steckt ein Modul das mehr Leistung als 1 W aufnimmt
- Neben der X20AT6402 steckt kein Modul
- Bei stark schwankenden Umgebungsbedingungen (Luftzug, Temperatur)

# **9.32.7.11 Registerbeschreibung**

## **9.32.7.11.1 Allgemeine Datenpunkte**

Neben den in der Registerbeschreibung beschriebenen Registern verfügt das Modul über zusätzliche allgemeine Datenpunkte. Diese sind nicht modulspezifisch, sondern enthalten allgemeine Informationen wie z. B. Seriennummer und Hardware-Variante.

Die allgemeinen Datenpunkte sind im Abschnitt ["Allgemeine Datenpunkte" auf Seite 3815](#page-3814-0) beschrieben.

# **9.32.7.11.2 Funktionsmodell 0 - Standard**

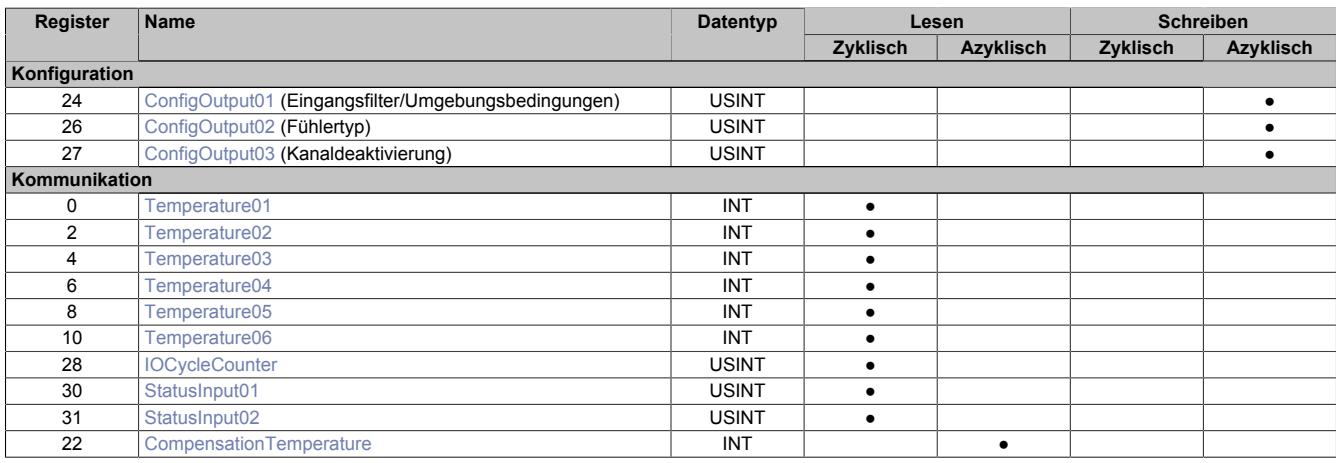

# **9.32.7.11.3 Funktionsmodell 1 - Externe Vergleichsstellentemperatur**

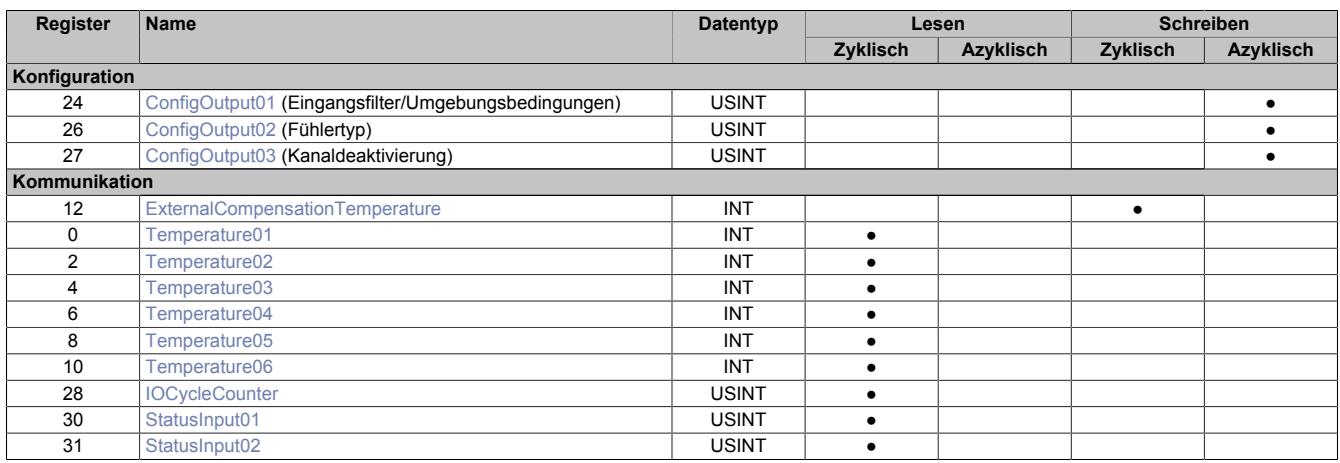

# **9.32.7.11.4 Funktionsmodell 254 - Bus Controller**

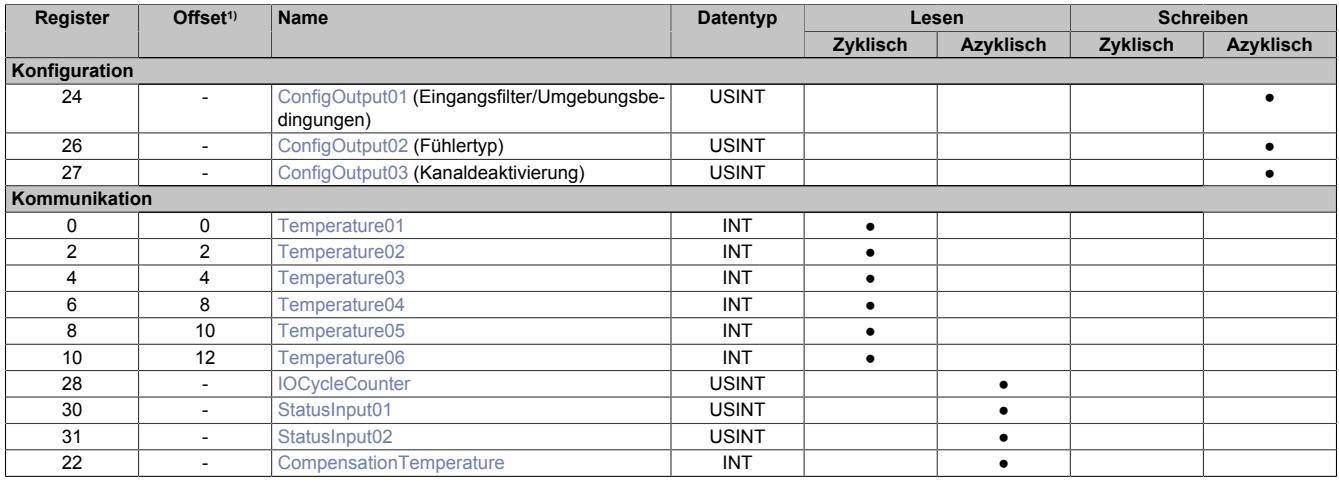

1) Der Offset gibt an, wo das Register im CAN-Objekt angeordnet ist.

## **9.32.7.11.4.1 Verwendung des Moduls am Bus Controller**

Das Funktionsmodell 254 "Bus Controller" wird defaultmäßig nur von nicht konfigurierbaren Bus Controllern verwendet. Alle anderen Bus Controller können, abhängig vom verwendeten Feldbus, andere Register und Funktionen verwenden.

Für Detailinformationen siehe ["Verwendung von I/O-Modulen am Bus Controller" auf Seite 3814](#page-3813-0).

# **9.32.7.11.4.2 CAN-I/O Bus Controller**

Das Modul belegt an CAN-I/O 2 analoge logische Steckplätze.

#### **9.32.7.11.5 Allgemeines**

#### **9.32.7.11.5.1 Rohwertmessung**

Wenn ein anderer Fühlertyp als J, K, N, S, B oder R verwendet wird, muss an zumindest einem Eingang die Klemmentemperatur gemessen werden. Anhand dieses Wertes muss der Anwender eine Klemmentemperaturkompensation durchführen.

## **9.32.7.11.5.2 Zeitliche Abstimmung**

Die zeitliche Abstimmung der Messwerterfassung erfolgt über die Wandlerhardware. Jeden Wandelzyklus werden alle eingeschalteten Eingänge gewandelt. Zusätzlich erfolgt die Messung einer Klemmentemperatur (nicht im Funktionsmodell 1).

Falls ein Eingang nicht benötigt wird, kann er ausgeschaltet werden, wodurch sich die Refreshzeit verringert. Die Abschaltung kann auch vorübergehend erfolgen. Die Messung der Klemmentemperatur wird im Funktionsmodell 1 abgeschaltet.

#### <span id="page-3482-0"></span>**9.32.7.11.5.3 Wandlungszeit**

Die Wandlungszeit hängt von der Anzahl der Kanäle und vom Funktionsmodell ab. Bei den in der Tabelle angeführten Formeln entspricht "n" der Anzahl der eingeschalteten Kanäle.

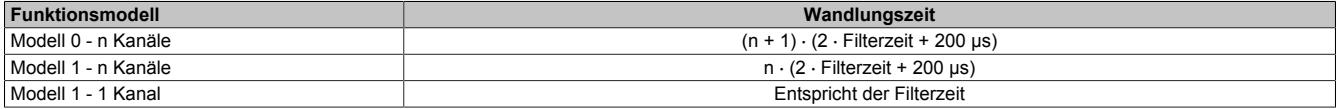

## **Beispiele**

Die Eingänge werden mit einem 50 Hz Filter gefiltert.

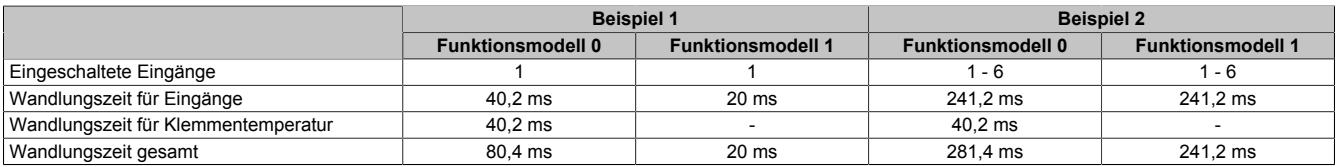

# **9.32.7.11.6 Konfiguration**

# <span id="page-3483-0"></span>**9.32.7.11.6.1 Eingangsfilter und Umgebungsbedingungen**

Name:

ConfigOutput01

Mit diesem Register werden Eingangsfilter und Umgebungsbedingungen konfiguriert.

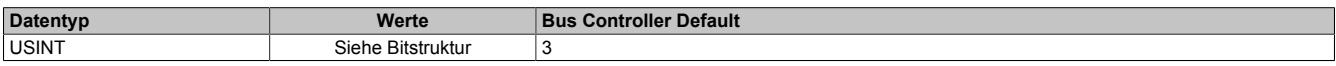

#### Bitstruktur:

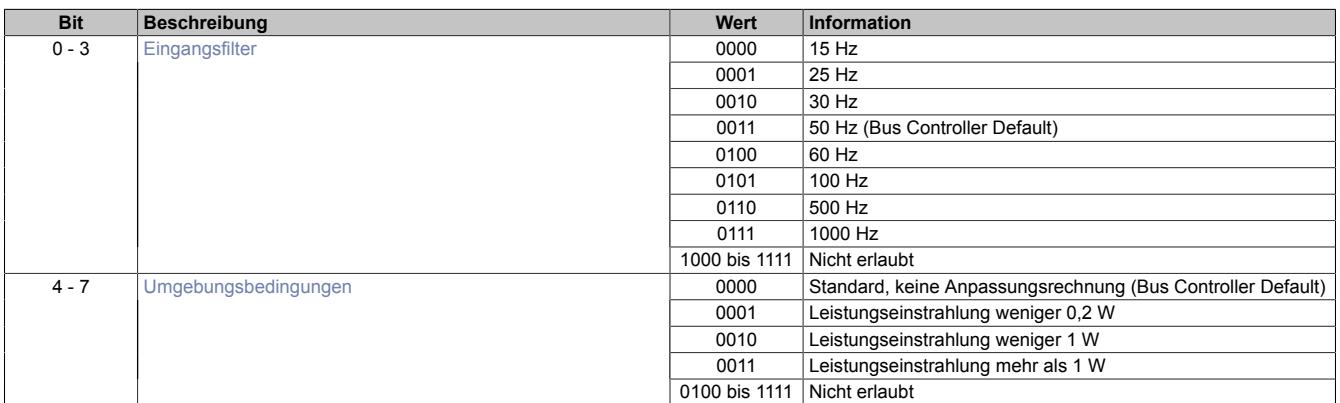

## <span id="page-3483-1"></span>**Eingangsfilter**

Mit dem Parameter Eingangsfilter wird die Filterzeit aller analogen Eingänge definiert.

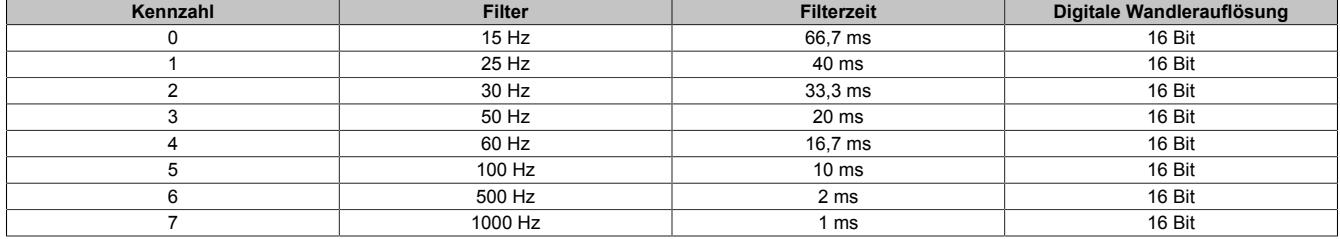

#### <span id="page-3483-2"></span>**Umgebungsbedingungen**

Die Einstellung der Umgebungsbedingungen dient zur Anpassung der internen Klemmentemperaturkennlinien an die Art und Menge der eingestrahlten Wärmemenge auf das Modul.

Als Kennwert für die Auswahl dient die Leistungsaufnahme der unmittelbar links und rechts am X2X Link gesteckten Module. Die Leistungsaufnahme kann aus den technischen Daten des entsprechenden Moduls entnommen werden. Es wird der höhere Wert zur Einstellung herangezogen.

## <span id="page-3484-0"></span>**9.32.7.11.6.2 Fühlertyp**

# Name:

ConfigOutput02

Das Modul ist für verschiedene Fühlertypen ausgelegt. Wegen der unterschiedlichen Abgleichwerte ist die Einstellung des Fühlertyps erforderlich.

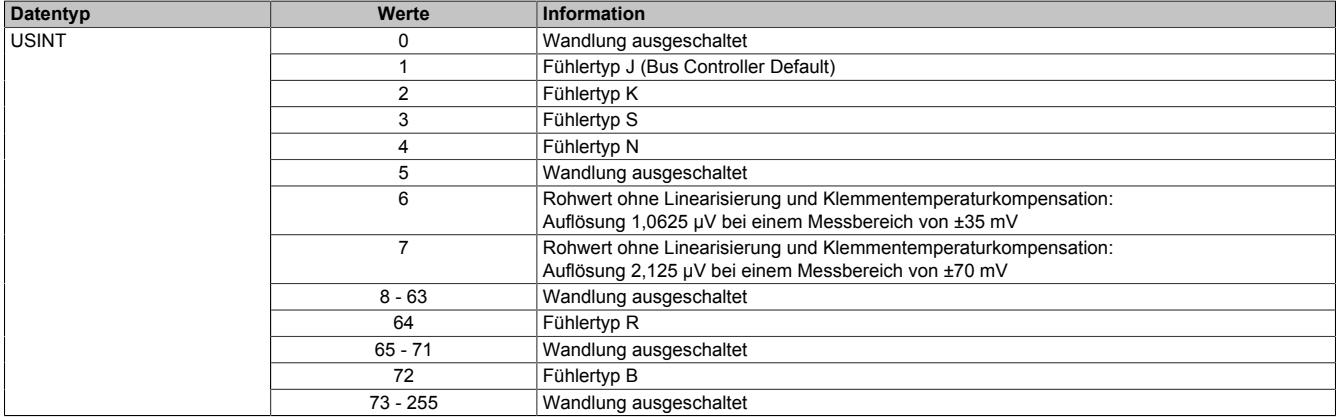

#### <span id="page-3484-1"></span>**9.32.7.11.6.3 Kanaldeaktivierung**

Name: ConfigOutput03

Per Defaulteinstellung sind alle Kanäle eingeschaltet. Um Zeit zu sparen, können einzelne Kanäle ausgeschaltet werden (siehe ["Wandlungszeit" auf Seite 3483\)](#page-3482-0).

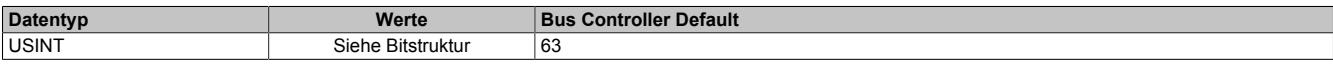

#### Bitstruktur:

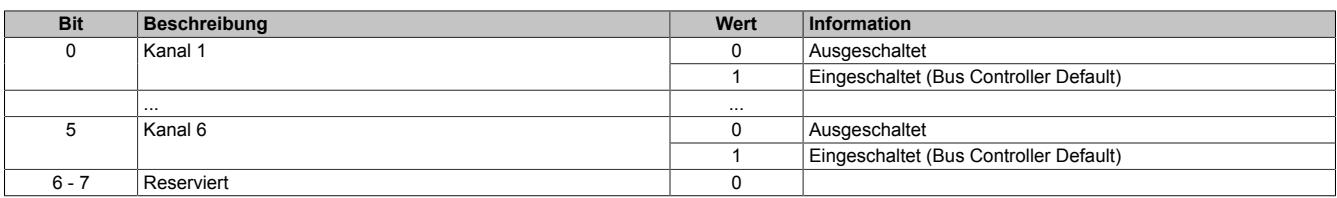

# **9.32.7.11.7 Kommunikation**

# <span id="page-3485-0"></span>**9.32.7.11.7.1 Analoge Eingänge**

#### Name:

Temperature01 bis Temperature06

Analoger Eingangswert je nach eingestelltem Fühlertyp:

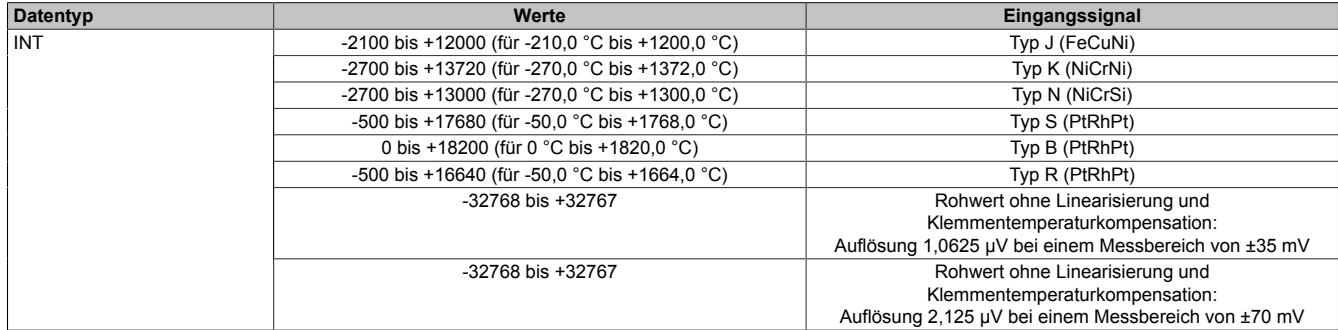

Damit dem Anwender immer ein definierter Ausgabewert zur Verfügung steht, ist folgendes zu beachten:

- Bis zur ersten Wandlung wird 0x8000 ausgegeben.
- Nach Umschaltung des Fühlertyps wird bis zur ersten Wandlung 0x8000 ausgegeben.
- Nach Umschaltung des Fühlertyps von Rohwert- auf "Typ x"-Messung wird 0x7FFF ausgegeben, bis die internen Klemmentemperaturmessungen durchgeführt wurden (siehe ["Eingangsschema" auf Seite 3480\)](#page-3479-0). Zusätzlich wird das dem Kanal zugehörige [StatusInput](#page-3485-2)-Bit "Oberer Grenzwert überschritten" gesetzt.
- Wenn der Eingang nicht eingeschaltet ist, wird 0x8000 ausgegeben.

## <span id="page-3485-1"></span>**9.32.7.11.7.2 I/O-Zykluszähler**

Name:

IOCycleCounter

Der Zykluszähler wird erhöht, nachdem alle Eingangsdaten aktualisiert wurden.

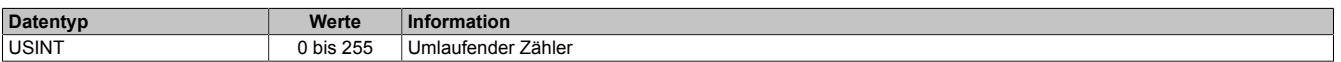

## **9.32.7.11.7.3 Status der Eingänge**

Die Eingänge des Moduls werden überwacht. Eine Änderung des Überwachungsstatus wird aktiv als Fehlermeldung abgesetzt.

Zusätzlich zur Statusinformation wird im Fehlerzustand der Analogwert auf folgende Werte fixiert:

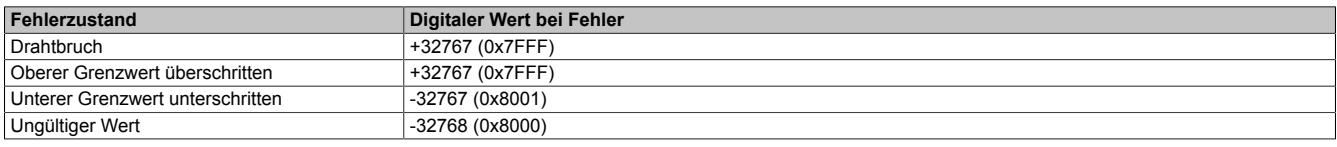

## <span id="page-3485-2"></span>**Status der Eingänge 1 bis 4**

Name:

StatusInput01

In diesem Register ist der Status der analogen Eingänge 1 bis 4 abgebildet.

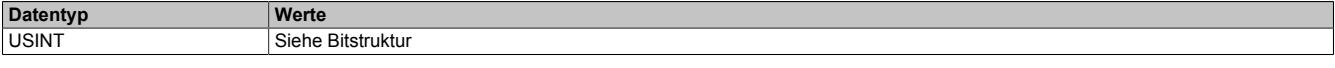

#### Bitstruktur:

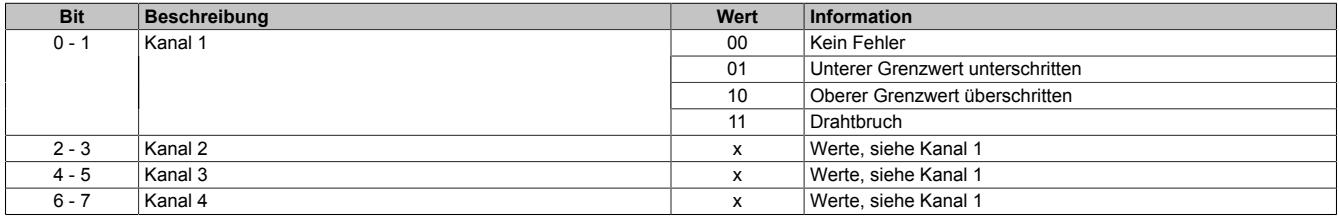

#### <span id="page-3486-0"></span>**Status der Eingänge 5 bis 6**

Name:

#### StatusInput02

In diesem Register ist der Status der analogen Eingänge 5 bis 6 abgebildet.

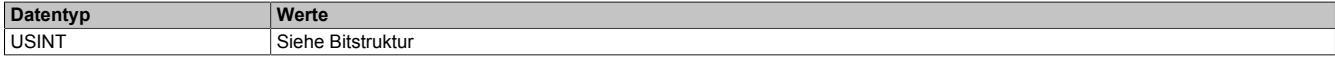

#### Bitstruktur:

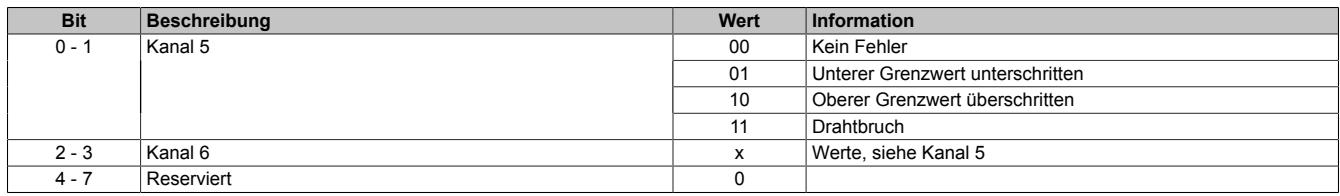

#### <span id="page-3486-1"></span>**9.32.7.11.7.4 Auslesen der internen Vergleichsstellentemperatur**

Name:

CompensationTemperature

In diesem Register wird die interne Vergleichsstellentemperatur gespeichert.

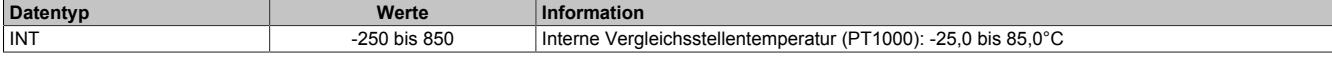

#### <span id="page-3486-2"></span>**9.32.7.11.7.5 Vorgabe der externen Vergleichsstellentemperatur**

Name:

ExternalCompensationTemperature

In diesem Register wird die externe Vergleichsstellentemperatur vorgegeben.

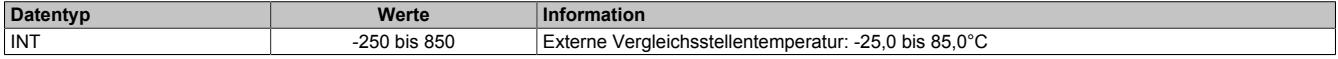

#### **9.32.7.11.8 Minimale Zykluszeit**

Die minimale Zykluszeit gibt an, bis zu welcher Zeit der Buszyklus heruntergefahren werden kann, ohne dass Kommunikationsfehler auftreten. Es ist zu beachten, dass durch sehr schnelle Zyklen die Restzeit zur Behandlung der Überwachungen, Diagnosen und azyklischen Befehle verringert wird.

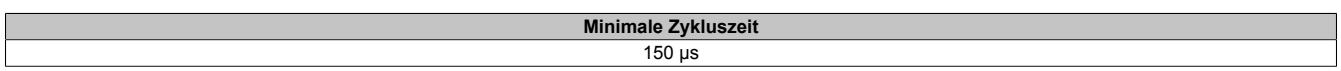

#### **9.32.7.11.9 Minimale I/O-Updatezeit**

Die minimale I/O-Updatezeit gibt an, bis zu welcher Zeit der Buszyklus heruntergefahren werden kann, so dass in jedem Zyklus ein I/O-Update erfolgt.

Bei den in der Tabelle angeführten Formeln entspricht 'n' der Anzahl der eingeschalteten Kanäle.

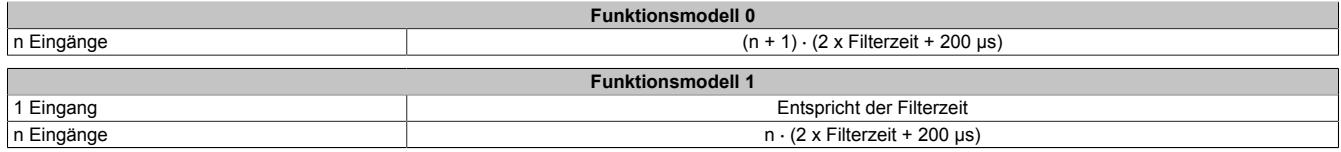

# **9.32.8 X20ATA312**

Version des Datenblatts: 1.42

# **9.32.8.1 Allgemeines**

Das Modul ist mit 2 Eingängen für PT100 4-Leiter Widerstands-Temperaturmessung ausgestattet.

- 2 Eingänge für Widerstands-Temperaturmessung
- PT100 Fühler
- Zusätzlich direkte Widerstandsmessung
- 4-Leitermessung
- Filterzeit einstellbar
- NetTime-Zeitstempel: Messzeitpunkt

# **NetTime-Zeitstempel der Messung**

Für etliche Applikationen ist nicht nur der Messwert bedeutend, sondern auch der exakte Zeitpunkt der Messung. Das Modul verfügt dafür über eine NetTime-Zeitstempelfunktion, die die aufgenommene Messung mit einem µs-genauen Zeitstempel versieht.

Die Zeitstempelfunktion basiert auf synchronisierten Timern. Tritt ein Zeitstempelereignis auf, so speichert das Modul unmittelbar die aktuelle NetTime. Nach der Übertragung der jeweiligen Daten inklusive dieses exakten Zeitpunktes in die CPU kann diese nun, gegebenenfalls mit Hilfe ihrer eigenen NetTime (bzw. Systemzeit), die Daten auswerten.

# **9.32.8.2 Bestelldaten**

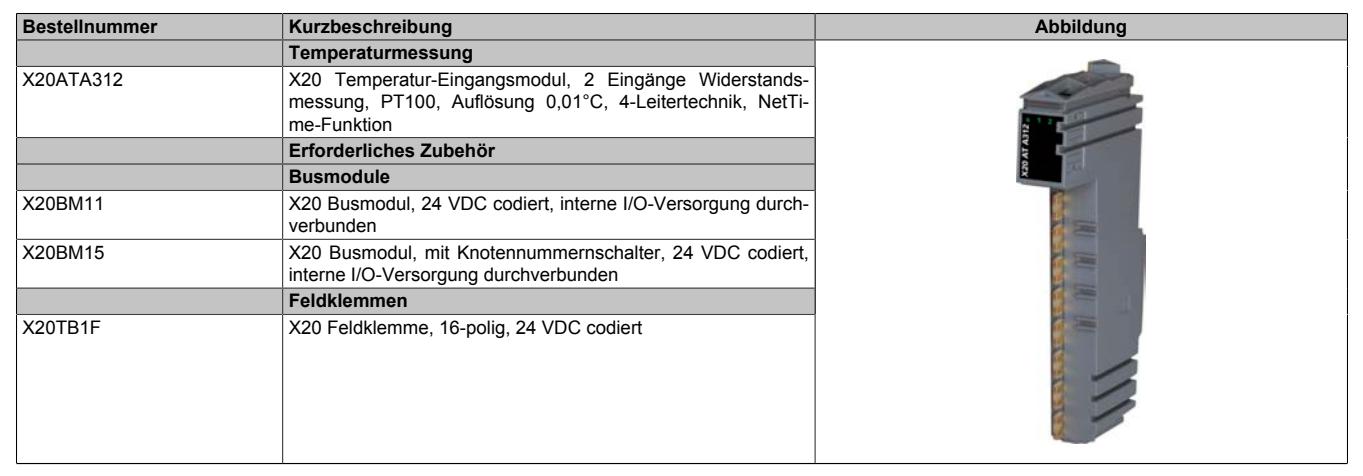

Tabelle 623: X20ATA312 - Bestelldaten

# **9.32.8.3 Technische Daten**

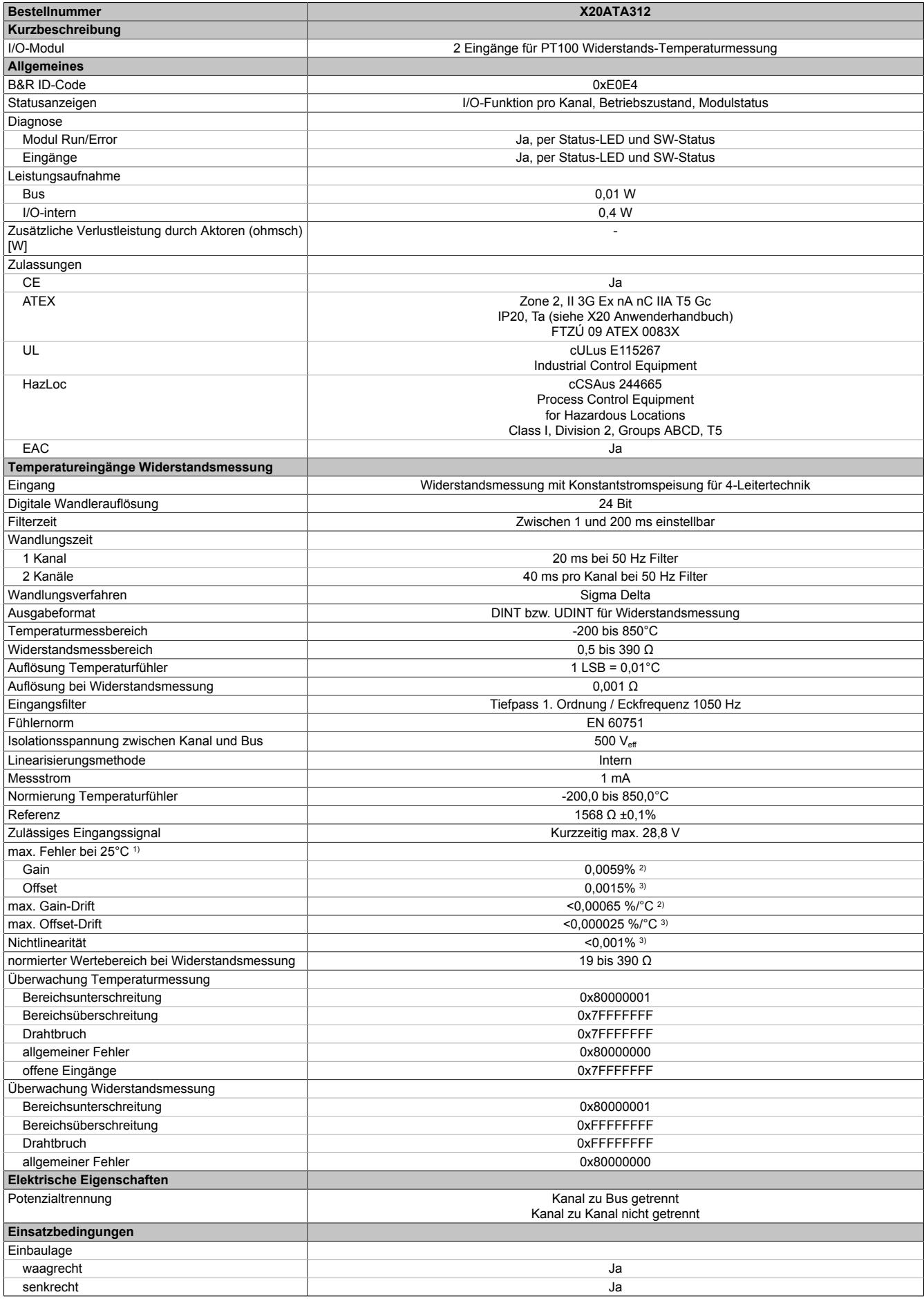

Tabelle 624: X20ATA312 - Technische Daten

## Datenblätter • Temperaturmodule • X20ATA312

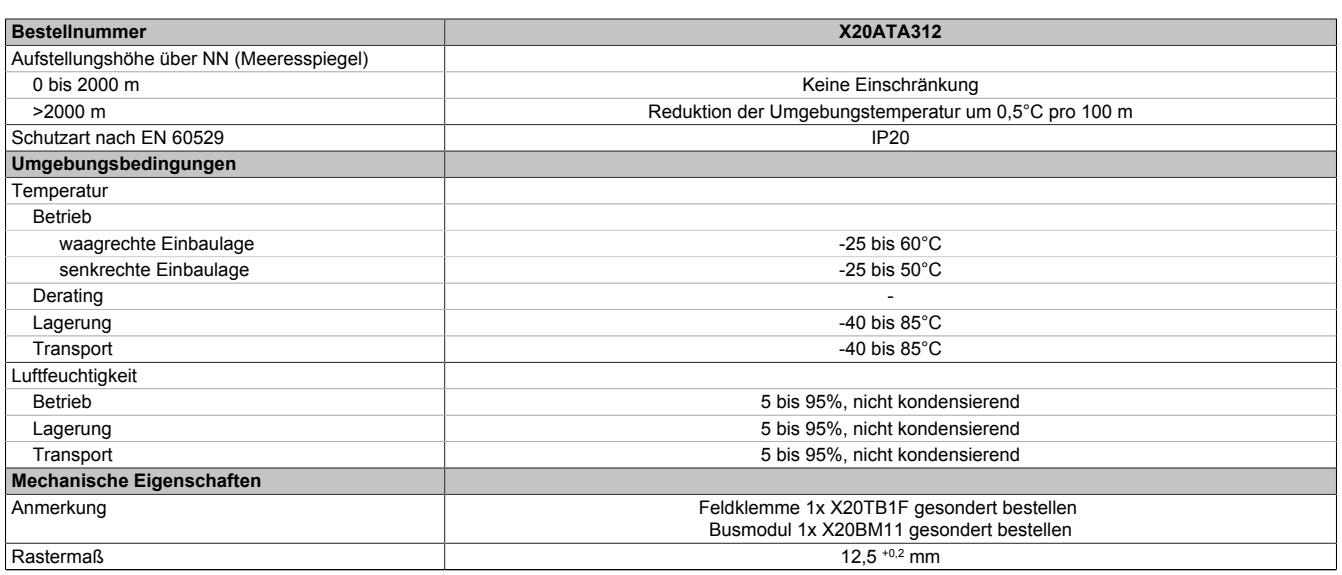

#### Tabelle 624: X20ATA312 - Technische Daten

1) Um die Genauigkeit garantieren zu können, müssen links und rechts von diesem Modul Module mit einer Verlustleistung < 1,2 W gesteckt werden..

2) Bezogen auf den aktuellen Widerstandsmesswert.<br>3) Bezogen auf den gesamten Widerstandsmessbere Bezogen auf den gesamten Widerstandsmessbereich.

#### **9.32.8.4 Status-LEDs**

Für die Beschreibung der verschiedenen Betriebsmodi siehe ["Diagnose-LEDs" auf Seite 3812](#page-3811-0).

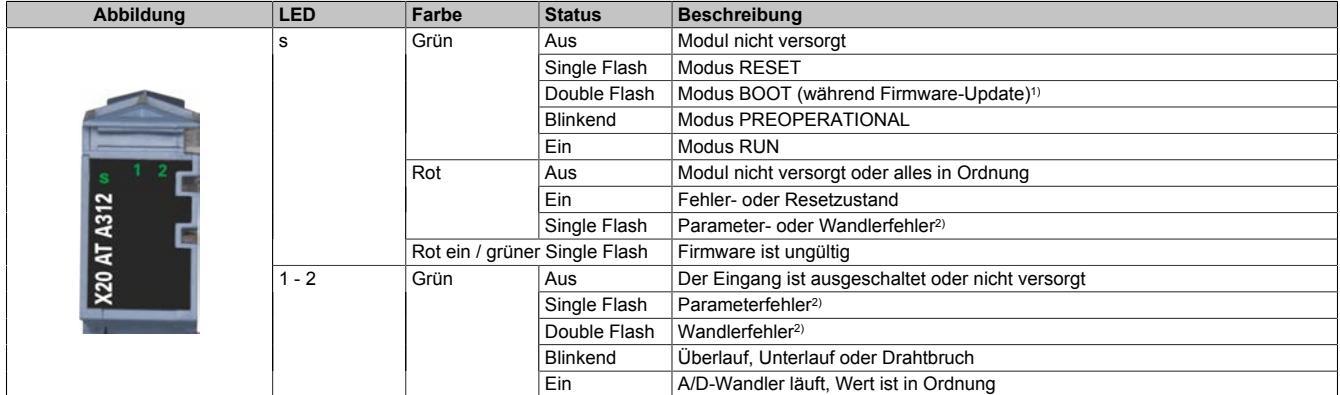

1) Je nach Konfiguration kann ein Firmware-Update bis zu mehreren Minuten benötigen.

2) Parameter- bzw. Wandlerfehler werden gleichzeitig an der roten s-LED und an der Kanal-LED des betreffenden Ausgangs angezeigt.

#### **9.32.8.5 Anschlussbelegung**

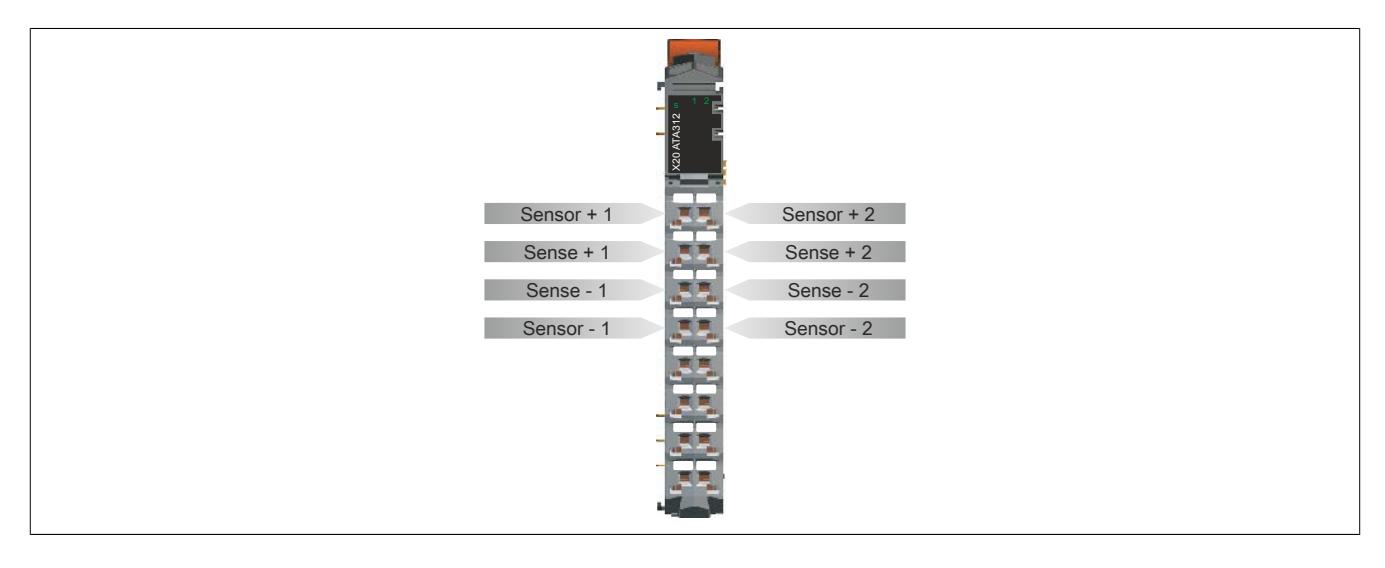

#### **9.32.8.6 Anschlussbeispiel**

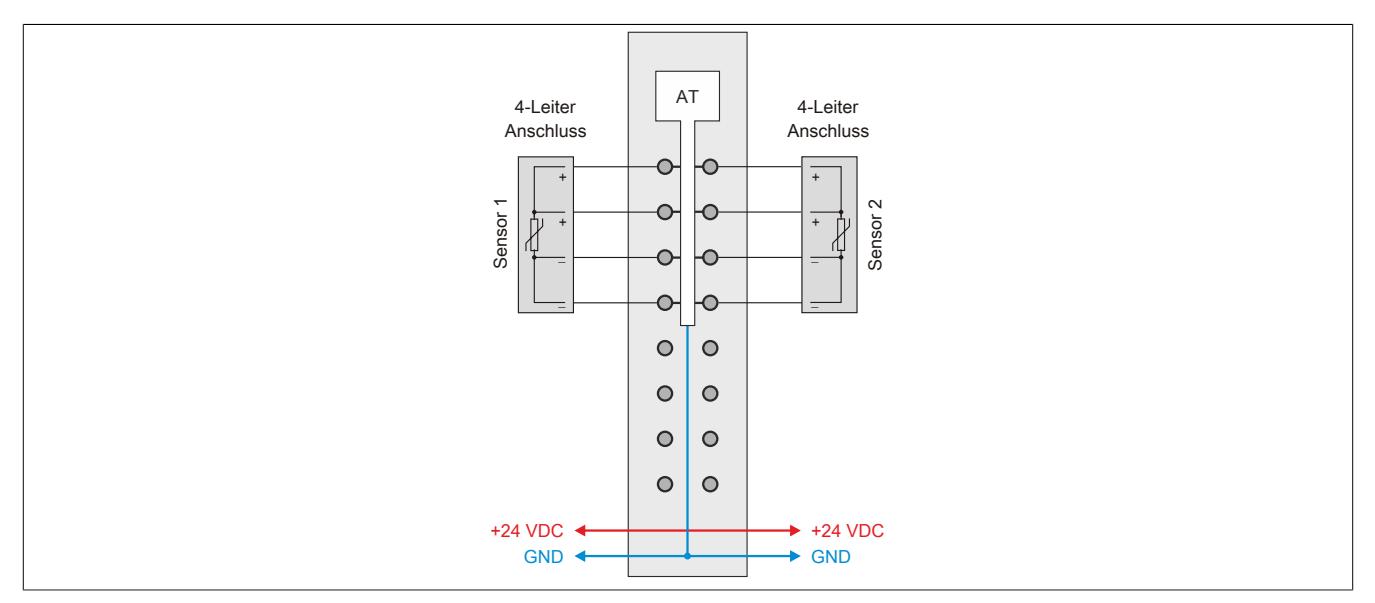

Um die Genauigkeit garantieren zu können, müssen links und rechts von diesem Modul Module mit einer Verlustleistung < 1,2 W gesteckt werden.

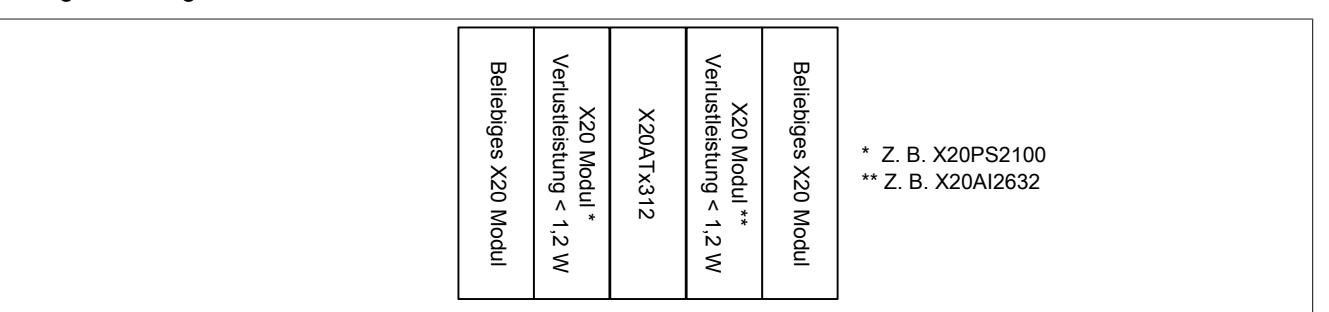

#### **9.32.8.7 Eingangsschema**

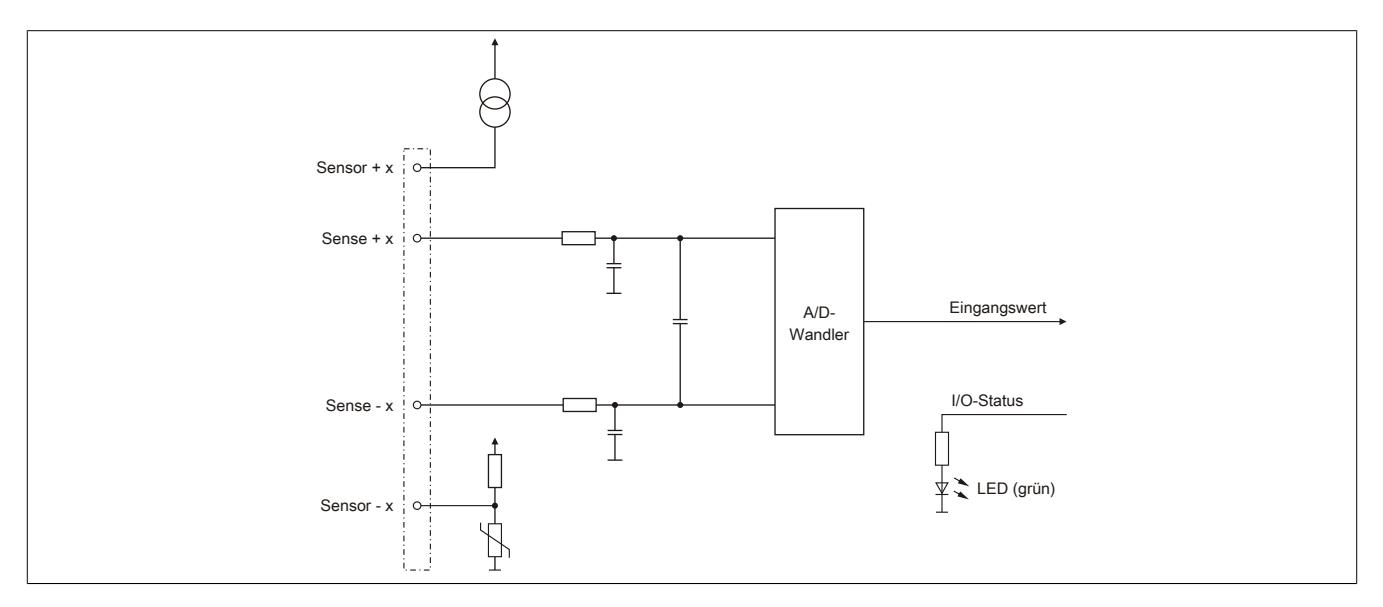

# **9.32.8.8 Registerbeschreibung**

## **9.32.8.8.1 Allgemeine Datenpunkte**

Neben den in der Registerbeschreibung beschriebenen Registern verfügt das Modul über zusätzliche allgemeine Datenpunkte. Diese sind nicht modulspezifisch, sondern enthalten allgemeine Informationen wie z. B. Seriennummer und Hardware-Variante.

Die allgemeinen Datenpunkte sind im Abschnitt ["Allgemeine Datenpunkte" auf Seite 3815](#page-3814-0) beschrieben.

# **9.32.8.8.2 Funktionsmodell 0 - Standard**

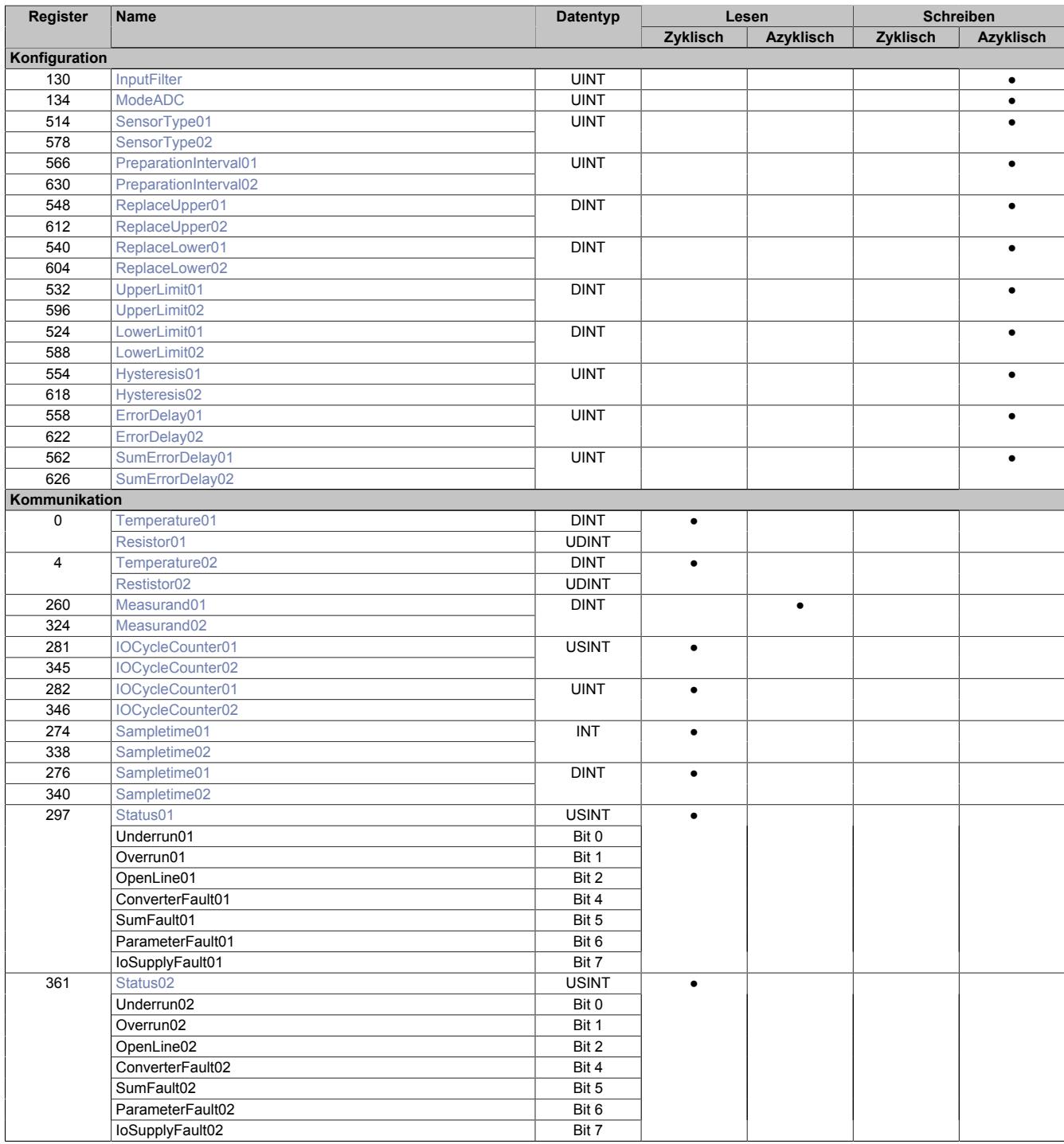
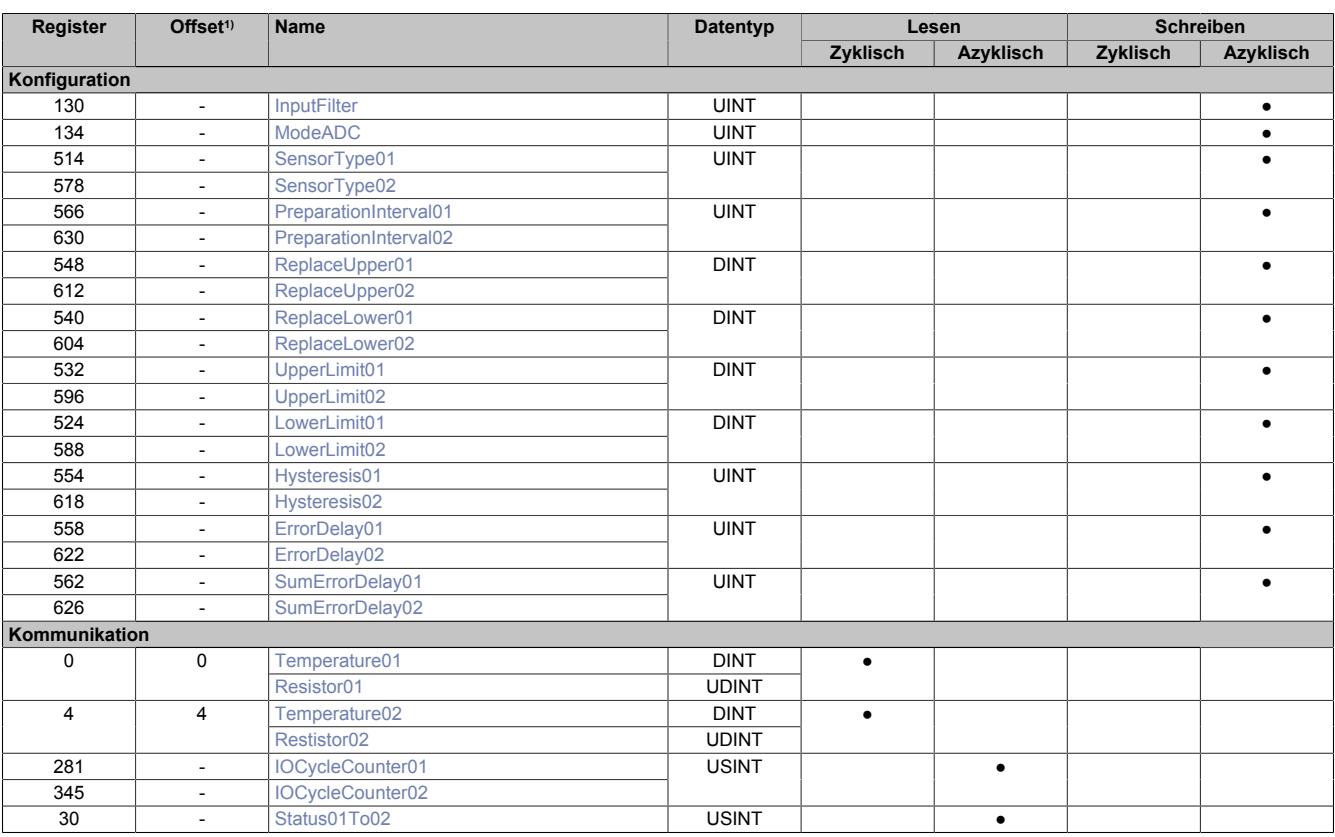

## **9.32.8.8.3 Funktionsmodell 254 - Bus Controller**

1) Der Offset gibt an, wo das Register im CAN-Objekt angeordnet ist.

### **9.32.8.8.3.1 Verwendung des Moduls am Bus Controller**

Das Funktionsmodell 254 "Bus Controller" wird defaultmäßig nur von nicht konfigurierbaren Bus Controllern verwendet. Alle anderen Bus Controller können, abhängig vom verwendeten Feldbus, andere Register und Funktionen verwenden.

Für Detailinformationen siehe ["Verwendung von I/O-Modulen am Bus Controller" auf Seite 3814](#page-3813-0).

### **9.32.8.8.3.2 CAN-I/O Bus Controller**

Das Modul belegt an CAN-I/O 1 analogen logischen Steckplatz.

## **9.32.8.8.4 Konfiguration des A/D-Wandlers**

### <span id="page-3493-0"></span>**9.32.8.8.4.1 Einstellen der Wandelrate**

Name:

**InputFilter** 

Mit Hilfe dieses Registers wird die Abtastzeit des A/D-Wandlers konfiguriert.

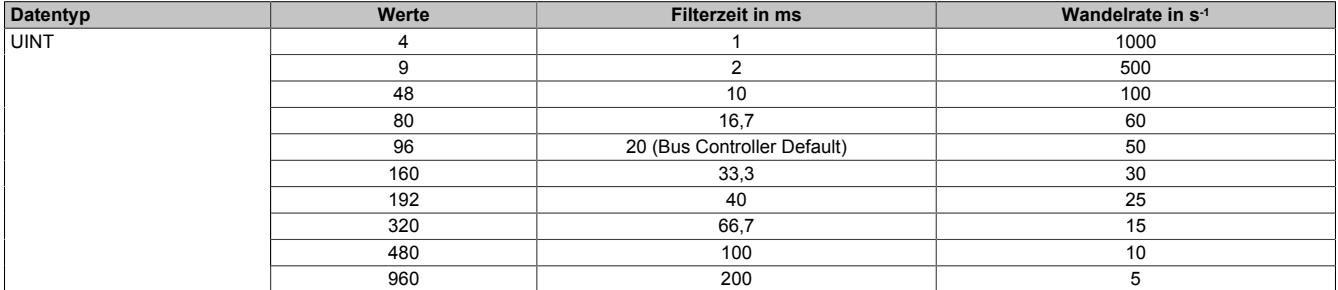

# **Information:**

**Je geringer die Wandelrate konfiguriert wird, desto genauer kann der Wert gewandelt werden. Allerdings wird dadurch auch die I/O-Updatezeit erhöht.**

### <span id="page-3493-1"></span>**9.32.8.8.4.2 Betriebsmodus des A/D-Wandlers**

Name:

ModeADC

In diesem Register kann der Betriebsmodus des A/D-Wandlers eingestellt werden.

Die einzelnen Optionen ermöglichen eine schnellere Digitalisierung der analogen Werte, allerdings wird dadurch die Genauigkeit der Messwerte verringert.

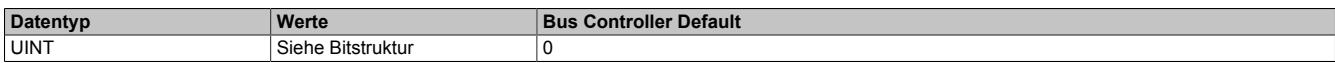

Bitstruktur:

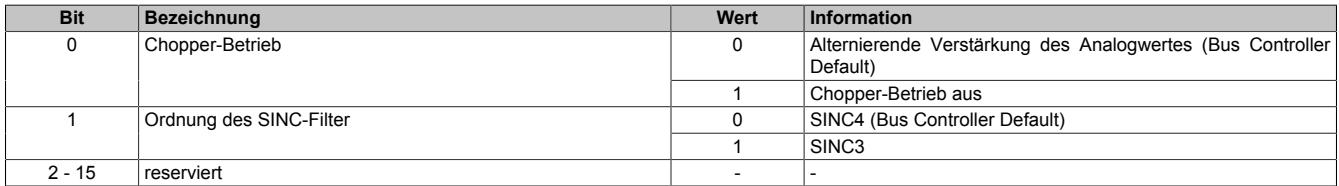

Dabei gilt:

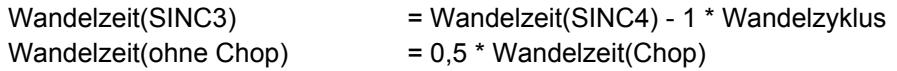

### **9.32.8.8.5 Konfiguration der Messkanäle**

Jeder Kanal zur Temperaturmessungen kann unabhängig konfiguriert werden. Alle dafür benötigten Register wurden für jeden Kanal einzeln aufgelegt.

## <span id="page-3494-0"></span>**9.32.8.8.5.1 Generelle Kanalkonfiguration**

Name:

SensorType01 bis SensorType02

Mit diesem Register wird das grundsätzliche Verhalten des Kanals eingestellt.

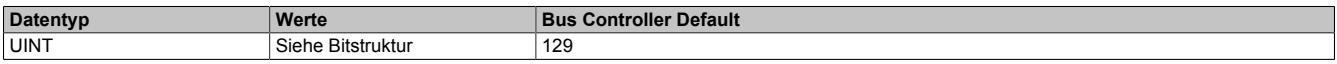

#### Bitstruktur:

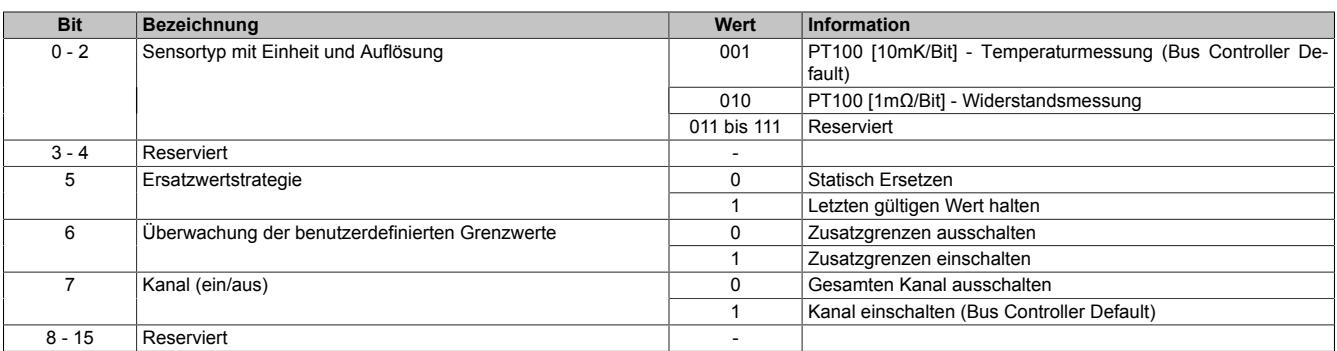

### **9.32.8.8.6 Konfiguration der Ersatzwertstrategie**

Falls ein Messwert ermittelt wird, der außerhalb des zulässigen Wertebereichs liegt, muss das Verhalten des Eingangsregisters dennoch eindeutig definiert bleiben. Für diesen Zweck stellt das Modul dem Anwender zwei unterschiedliche Möglichkeiten zur Verfügung.

### **Letzten gültigen Wert erhalten**

Bei dieser Strategie wird der ermittelte Messwert für eine bestimmte Zeit zwischengespeichert und verzögert auf das Eingangsregister geschrieben. Wird ein unzulässiger Messwert ermittelt, wird dieser und alle im Zwischenspeicher befindlichen Werte verworfen. Der letzte gültige Wert des Eingangsregisters bleibt erhalten. Um den Wert im Eingangsregister zu aktualisieren, müssen wieder genug zulässige Werte im Zwischenpuffer gespeichert sein. Die benötigte Anzahl wird durch den im Register "PreparationInterval0x" angegebenen Zeitraum bestimmt.

### **Durch statischen Wert ersetzen**

Bei dieser Strategie wird der ermittelte Messwert unverzüglich auf das Eingangsregister geschrieben. Tritt ein unzulässiger Wert auf, wird dieser durch einen statischen, vom Benutzer vorgegebenen, Wert ersetzt.

### <span id="page-3494-1"></span>**9.32.8.8.6.1 Vorlauf**

Name:

PreparationInterval01 bis PreparationInterval02

Mit diesem Register wird das Zeitintervall definiert, die der Messwert überprüft wird bevor er weitergeleitet wird.

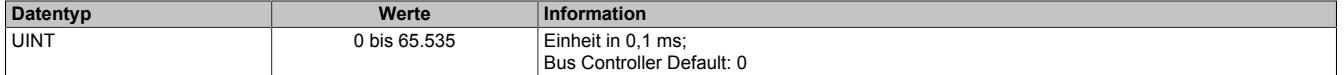

# **Information:**

**Dieses Register muss nur definiert werden, falls im Register ["SensorType0x" auf Seite 3495](#page-3494-0) die Ersatzwertstrategie "Letzten gültigen Wert halten" gewählt wurde.**

## <span id="page-3495-0"></span>**9.32.8.8.6.2 Statischer Ersatzwert für Obergrenze**

Name:

ReplaceUpper01 bis ReplaceUpper02

In diesem Register wird der Ersatzwert vorgegeben, der bei Verletzung des oberen Grenzwertes an Stelle des unzulässigen Messwerts ausgegeben wird.

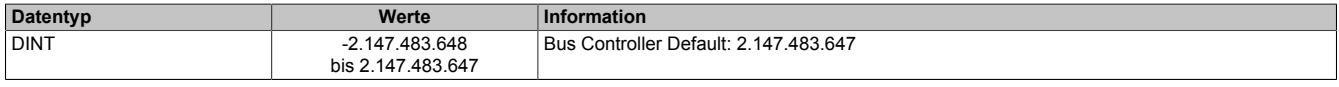

# **Information:**

**Dieses Register muss nur definiert werden, falls im Register ["SensorType0x" auf Seite 3495](#page-3494-0) die Ersatzwertstrategie "Durch statischen Wert ersetzen" gewählt wurde.**

### <span id="page-3495-1"></span>**9.32.8.8.6.3 Statischer Ersatzwert für Untergrenze**

Name:

ReplaceLower01 bis ReplaceLower02

In diesem Register wird der Ersatzwert vorgegeben, der bei Verletzung des unteren Grenzwertes an Stelle des unzulässigen Messwerts ausgegeben wird.

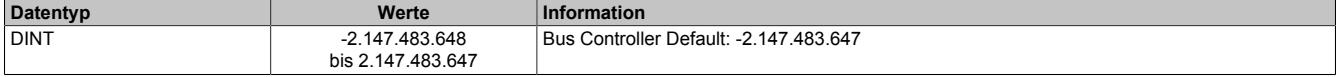

# **Information:**

**Dieses Register muss nur definiert werden, falls im Register ["SensorType0x" auf Seite 3495d](#page-3494-0)ie Ersatzwertstrategie "Durch statischen Wert ersetzen" gewählt wurde.**

### **9.32.8.8.7 Konfiguration der benutzerdefinierten Grenzwerte**

Das Modul stellt dem Anwender die Option, benutzerdefinierte Grenzwerte vorzugeben, zur Verfügung. Wird der zulässige Wertebereich der Messung auf diese Weise verkleinert, trifft das Verhalten der Ersatzwertstrategie entsprechend eher zu.

### **Der zulässige Messbereich**

Der zulässige Messbereich ergibt sich aus den Eigenschaften des verwendeten Sensors oder der Hard- und Firmware des jeweiligen B&R-Moduls. Diese Werte sind durch die Anwendung nicht veränderbar.

### **Der zulässige Wertebereich**

Der Wertebereich liegt stets innerhalb des zulässigen Messbereichs. Durch das Festlegen des [oberen](#page-3495-2) und [unteren](#page-3495-3) Grenzwertes kann der Wertebereich an die Erfordernisse der Anwendung angepasst werden.

### <span id="page-3495-2"></span>**9.32.8.8.7.1 Oberer Grenzwert**

Name:

UpperLimit01 bis UpperLimit02

In diesem Register wird der obere Grenzwert vorgegeben. Der eingegebene Werte soll innerhalb des zulässigen Messbereichs liegen.

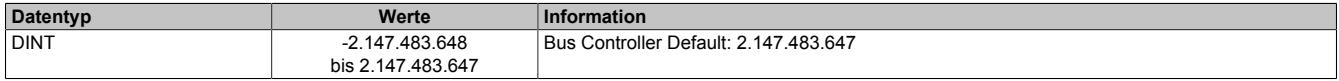

### <span id="page-3495-3"></span>**9.32.8.8.7.2 Unterer Grenzwert**

Name:

LowerLimit01 bis LowerLimit02

In diesem Register wird der untere Grenzwert vorgegeben. Der eingegebene Werte soll innerhalb des zulässigen Messbereichs liegen.

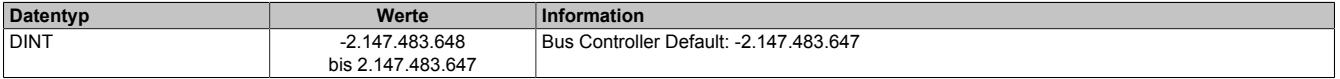

### <span id="page-3496-0"></span>**9.32.8.8.7.3 Hysterese**

### Name

Hysteresis01 bis Hysteresis02

Um häufige Zustandswechsel im Messbereich nahe des Grenzwertes zu vermeiden, kann eine Hysterese festgelegt werden. Dabei wird ein kleiner Abschnitt am Rande des zulässigen Wertebereichs definiert in dem die Messwerte den Status (zulässig bzw. unzulässig) des vorherigen Messwertes beibehalten.

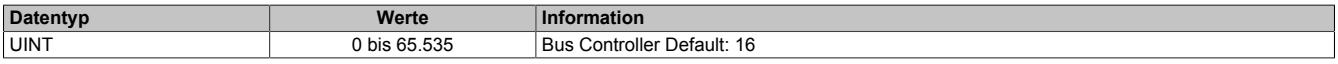

### **9.32.8.8.8 Konfiguration der Statusmeldungen**

Das Auftreten von Fehlern wird vom Modul erkannt und an die Anwendung gesendet. Bei Verwendung des Funktionsmodells 0-Standard kann über die "Delay"-Register das Auslöseverhalten dieser Fehlermeldungen beeinflusst werden.

Im Automation Studio kann das Auslesen einer Fehlermeldung sowohl gepackt als ganzes Register als auch bitweise erfolgen.

### <span id="page-3496-1"></span>**9.32.8.8.8.1 Verzögerung der Fehlermeldung**

Name:

### ErrorDelay01 bis ErrorDelay02

Um Fehlalarme durch kurzzeitige Messabweichungen zu vermeiden können die Statusmeldungen verzögert an die SPS gesendet werden. Dieses Register bestimmt die Anzahl der A/D-Wandlungen während der eine Fehlerursache bestehen muss, bevor sie als Fehlermeldung gesendet wird.

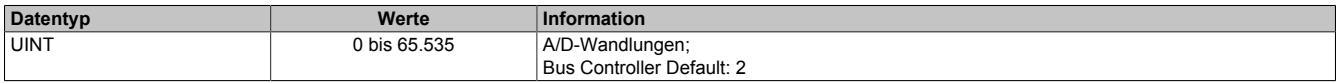

### <span id="page-3496-2"></span>**9.32.8.8.8.2 Verzögerung der Summen-Fehlermeldung**

Name:

SumErrorDelay01 bis SumErrorDelay02

Mit diesem Register kann die Verzögerungszeit eingestellt werden mit der Bit 5 im Register ["Status0x" auf Seite](#page-3498-1) [3499](#page-3498-1) unabhängig von den anderen Statusmeldungen an die SPS übertragen wird.

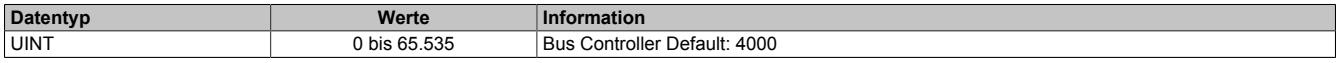

### **9.32.8.8.9 Kommunikation**

Die empfangenen Temperaturdaten werden mit einem [Zeitstempel](#page-3071-0) versehen und, je nach Konfiguration, unter unterschiedlichen Registernamen und Datentypen zur Verfügung gestellt.

### <span id="page-3496-3"></span>**9.32.8.8.9.1 Messwert - Temperatur**

Name:

Temperature01 bis Temperature02

Wenn der Kanal auf Temperaturmessung konfiguriert wurde, wird in diesem Register der aktuelle Temperaturwert bereitgestellt.

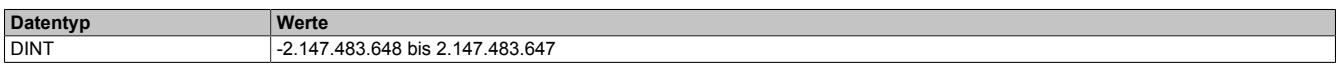

### <span id="page-3496-4"></span>**9.32.8.8.9.2 Messwert - Widerstand**

Name:

Resistor01 bis Resistor02

Wenn der Kanal auf Widerstandsmessung konfiguriert wurde, wird in diesem Register der aktuelle Widerstandswert bereitgestellt.

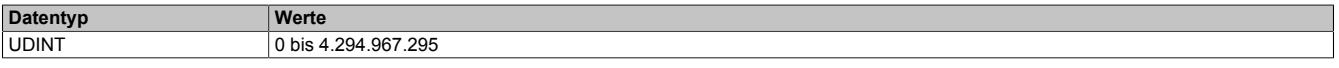

## **9.32.8.8.9.3 Messwert - unbewertet**

Name:

Measurand01 bis Measurand02

Bei Verwendung der AsIoAcc-Library kann über dieses Register auf den unbewerteten Messwert zugegriffen werden. Dabei handelt es sich um den ermittelten Messwert, der innerhalb des zulässigen Messbereiches liegt und noch nicht mit den benutzerdefinierten Grenzwerten verglichen wurde.

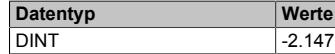

DINT -2.147.483.648 bis 2.147.483.647

# **Information:**

**Wenn keine benutzerdefinierten Grenzwerte konfiguriert sind, unterscheidet sich der Wert dieses Registers nicht vom Temperatur- bzw. Widerstandswert.**

## <span id="page-3497-0"></span>**9.32.8.8.9.4 Zykluszähler**

Name:

### IOCycleCounter01 bis IOCycleCounter02

Mit diesem Register wird der Anwendung ein umlaufender Zähler bereitgestellt, der bei jedem neu eingelesenen Temperaturwert erhöht wird.

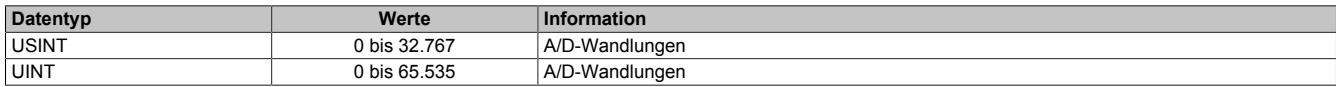

## **9.32.8.8.9.5 Abtastzeit - Zeitstempel**

Name:

Sampletime01 bis Sampletime02

Über dieses Register wird der Anwendung die NetTime zum Zeitpunkt der Temperaturerfassung bereitgestellt.

Für weitere Informationen zu NetTime und Zeitstempel siehe ["NetTime Technology" auf Seite 3070.](#page-3069-0)

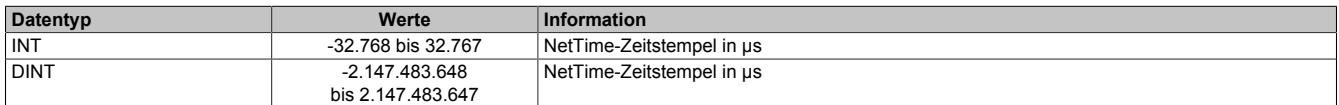

# **Information:**

**Die Verwendung der SDC-Bibliothek erfordert einen 16-Bit-Wert für die Abtastzeit. Deshalb wird sie zusätzlich als 16-Bit-Wert aufbereitet.**

### <span id="page-3498-1"></span>**9.32.8.8.9.6 Statusmeldungen**

## Name:

Status01 bis Status02

Die Bits des Registers werden gesetzt, wenn ein Fehler diagnostiziert wurde und dieser länger als die im Register ["ErrorDelay0x" auf Seite 3497](#page-3496-1) konfigurierte Delay-Zeit bestehen bleibt.

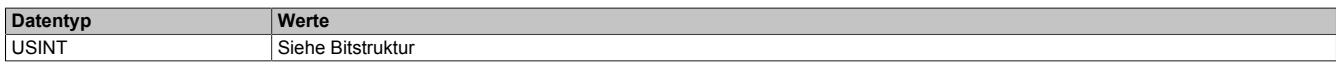

### Bitstruktur:

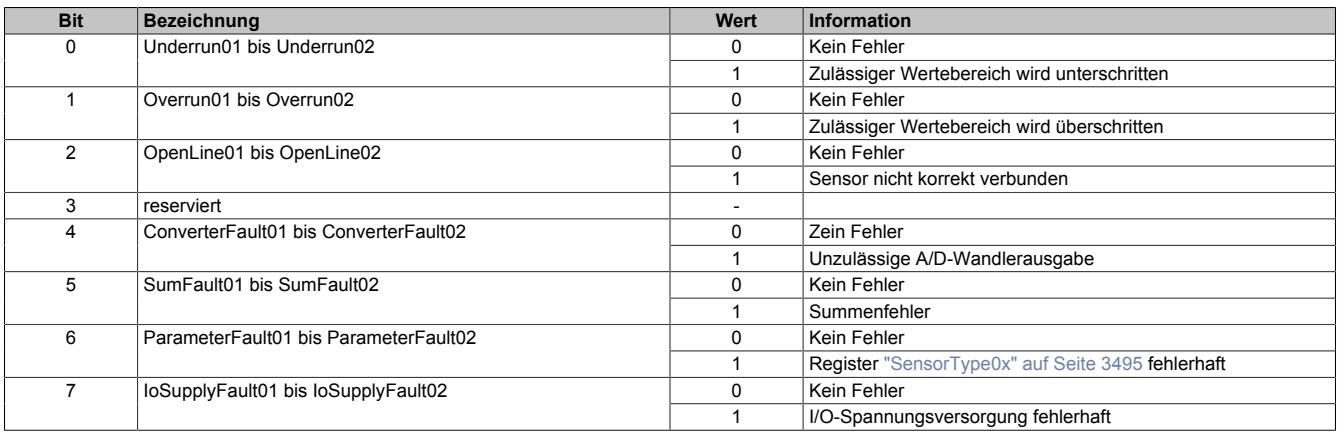

### <span id="page-3498-0"></span>**9.32.8.8.9.7 Statusmeldungen für Funktionsmodell 254**

#### Name: Status01To02

Die Bits des Registers werden gesetzt, wenn ein Fehler diagnostiziert wurde.

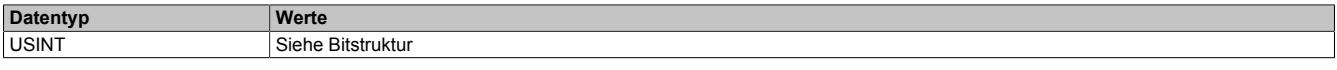

#### Bitstruktur:

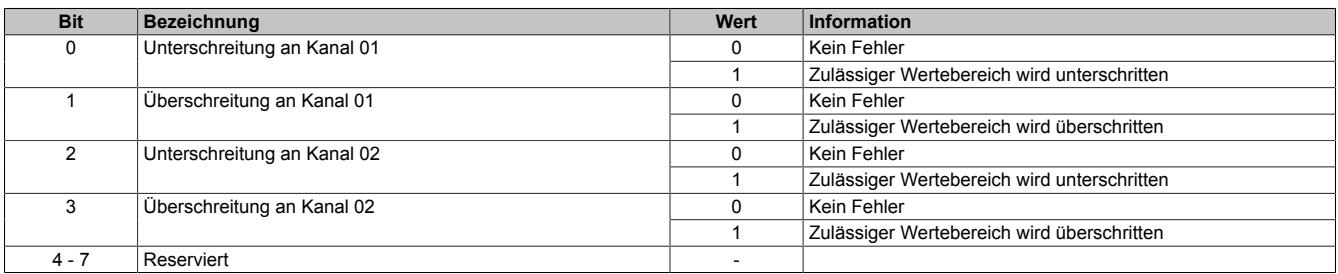

# **Information:**

**Wird an einem Kanal ein Drahtbruch diagnostiziert, werden beide Fehlermeldungen zur gleichen Zeit angezeigt.**

### **9.32.8.8.10 NetTime-Technology**

Für die Beschreibung der NetTime-Technology siehe ["NetTime Technology" auf Seite 3070](#page-3069-0)

## **9.32.8.8.11 Minimale Zykluszeit**

 $\Box$ 

Die minimale Zykluszeit gibt an, bis zu welcher Zeit der Buszyklus heruntergefahren werden kann, ohne dass Kommunikationsfehler oder Funktionsbeeinträchtigungen auftreten. Es ist zu beachten, dass durch sehr schnelle Zyklen die Restzeit zur Behandlung der Überwachungen, Diagnosen und azyklischen Befehle verringert wird.

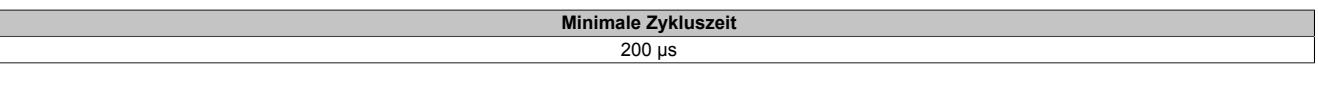

### **9.32.8.8.12 Minimale I/O-Updatezeit**

Die minimale I/O-Updatezeit gibt an, bis zu welcher Zeit der Buszyklus heruntergefahren werden kann, so dass in jedem Zyklus ein I/O-Update erfolgt.

> **Minimale I/O-Updatezeit** 1 ms

# **9.32.9 X20ATA492**

Version des Datenblatts: 1.41

### **9.32.9.1 Allgemeines**

Das Modul ist mit 2 Eingängen für J, K, N, S, B, R, E, C und T Thermoelementfühler ausgestattet. Die 2 Messkanäle sind voneinander galvanisch getrennt ausgeführt.

Wahlweise kann dieses Modul mit der Thermoelement-Feldklemme X20TB1E mit integrierten PT1000 bestückt werden. Dadurch ist eine optimale Klemmentemperaturkompensation möglich.

- Galvanische Einzelkanaltrennung
- Integrierte Klemmentemperaturkompensation
- 2x PT1000 integriert in Klemme
- 2x externe PT1000 anschließbar, 2-Leiter- oder 4-Leitertechnik
- NetTime-Zeitstempel: Messzeitpunkt

## **NetTime-Zeitstempel der Messung**

Für etliche Applikationen ist nicht nur der Messwert bedeutend, sondern auch der exakte Zeitpunkt der Messung. Das Modul verfügt dafür über eine NetTime-Zeitstempelfunktion, die die aufgenommene Messung mit einem µs-genauen Zeitstempel versieht.

Die Zeitstempelfunktion basiert auf synchronisierten Timern. Tritt ein Zeitstempelereignis auf, so speichert das Modul unmittelbar die aktuelle NetTime. Nach der Übertragung der jeweiligen Daten inklusive dieses exakten Zeitpunktes in die CPU kann diese nun, gegebenenfalls mit Hilfe ihrer eigenen NetTime (bzw. Systemzeit), die Daten auswerten.

## **9.32.9.2 Bestelldaten**

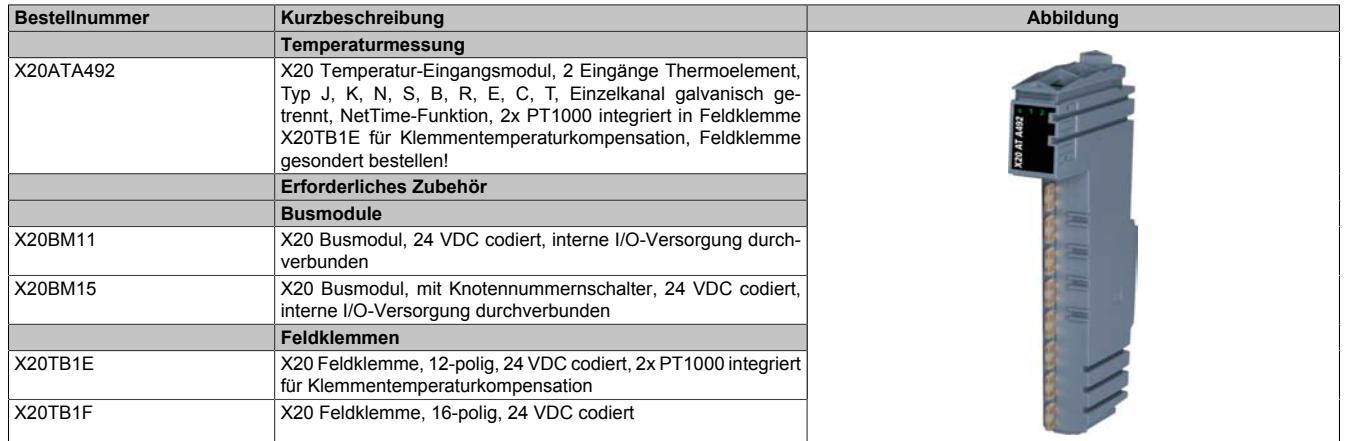

Tabelle 625: X20ATA492 - Bestelldaten

# **9.32.9.3 Technische Daten**

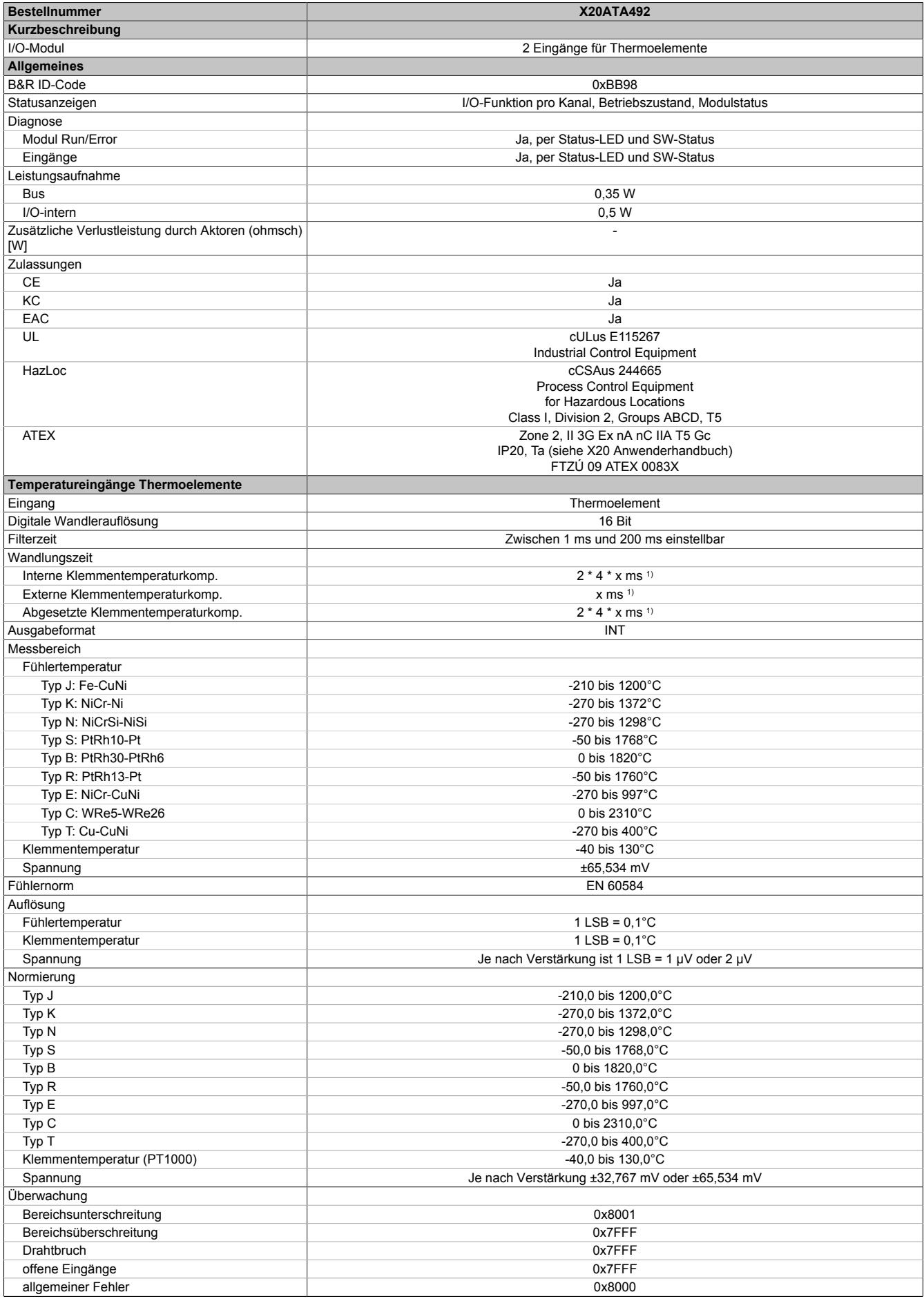

Tabelle 626: X20ATA492 - Technische Daten

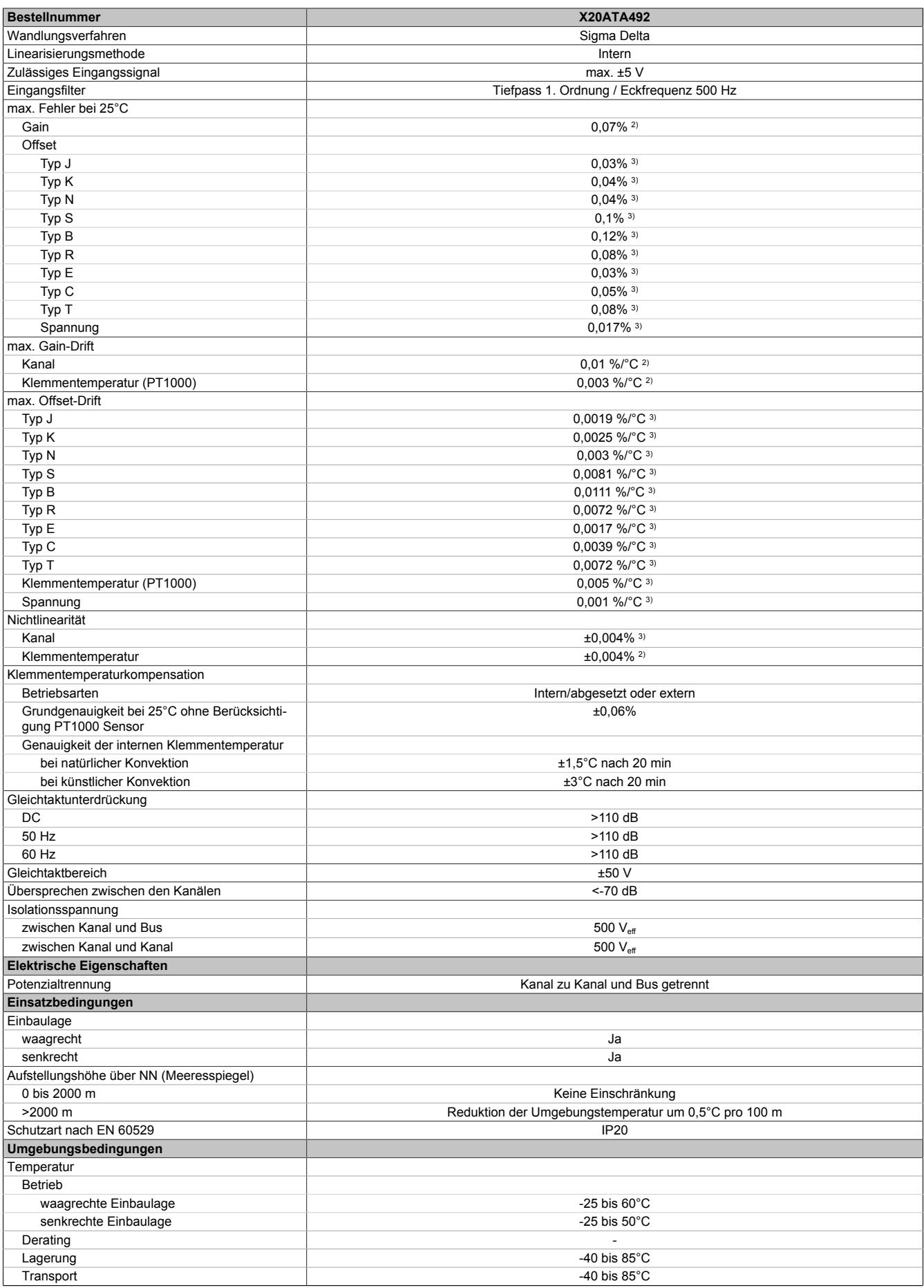

Tabelle 626: X20ATA492 - Technische Daten

### Datenblätter • Temperaturmodule • X20ATA492

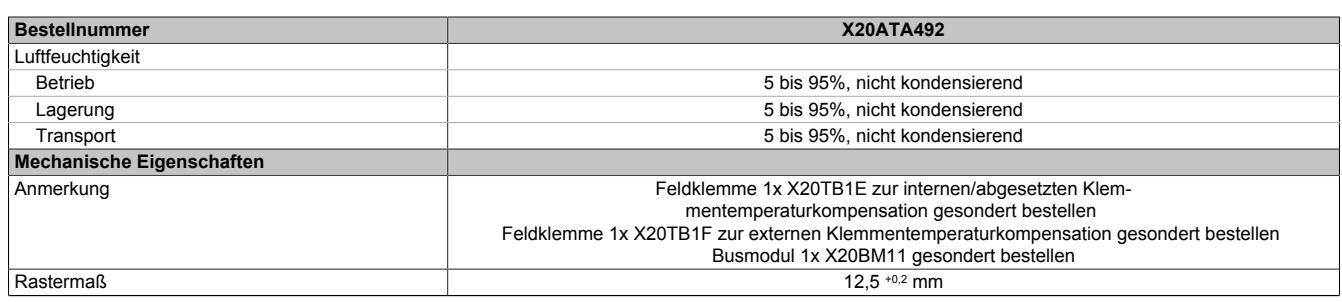

Tabelle 626: X20ATA492 - Technische Daten

1) Bei einem 50 Hz Filter ist  $x = 20$  ms (1 / 50 Hz = 20 ms)

2) Bezogen auf den aktuellen Messwert.

3) Bezogen auf den gesamten Messbereich.

### **9.32.9.4 Status-LEDs**

# Für die Beschreibung der verschiedenen Betriebsmodi siehe ["Diagnose-LEDs" auf Seite 3812](#page-3811-0).

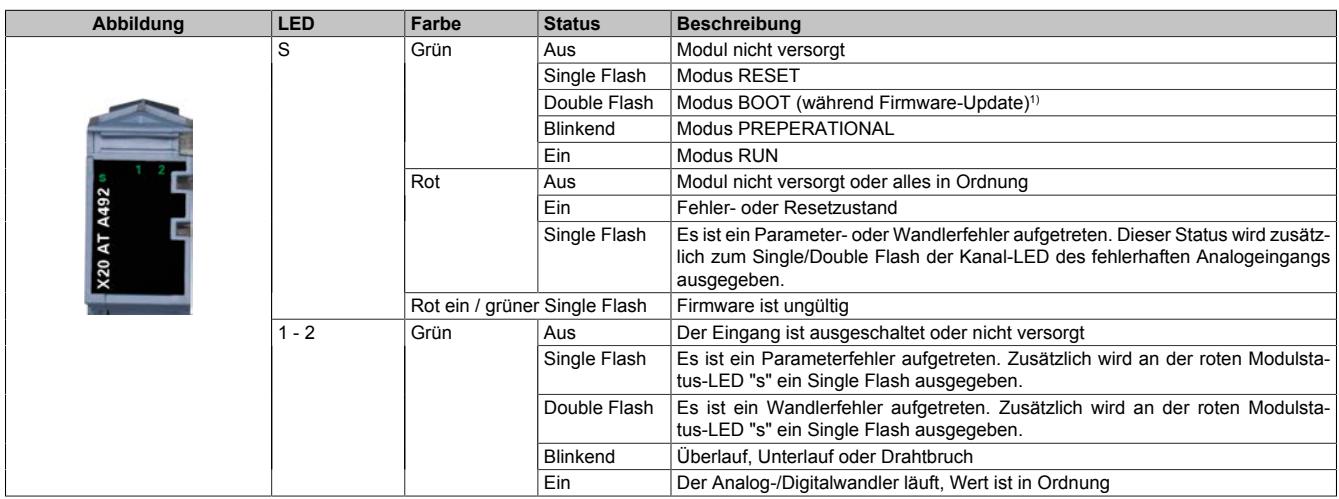

1) Je nach Konfiguration kann ein Firmware-Update bis zu mehreren Minuten benötigen.

### **9.32.9.5 Anschlussbelegung**

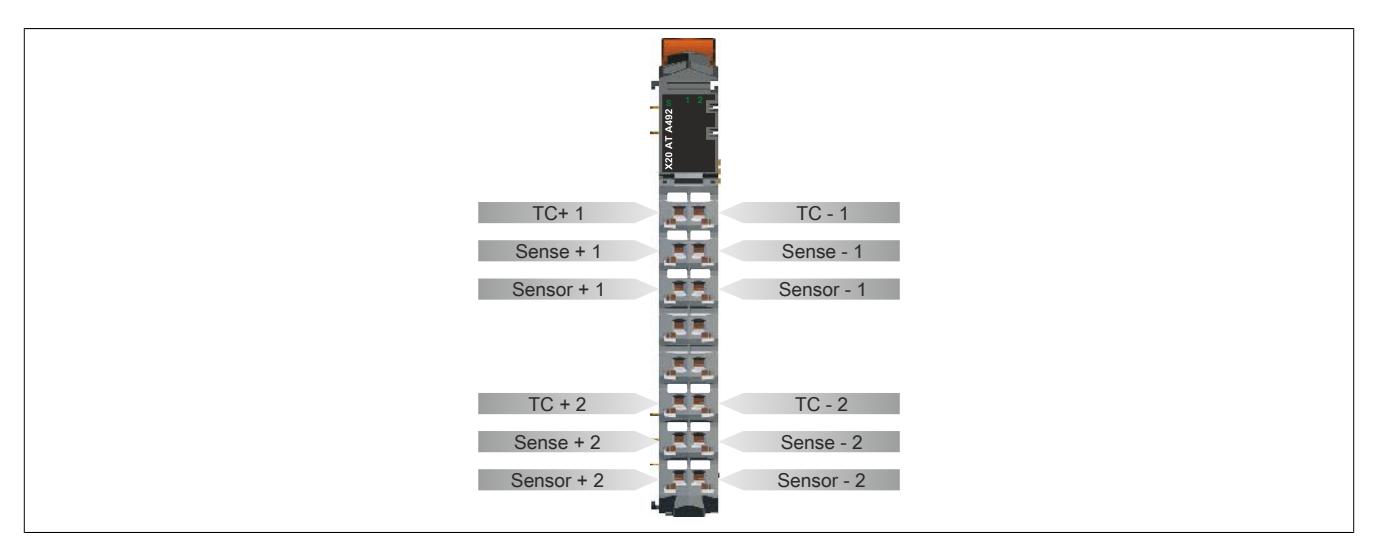

### **9.32.9.6 Anschlussbeispiele**

### **Interne Klemmentemperaturkompensation**

Zur internen Klemmentemperaturkompensation wird die Thermoelement-Feldklemme X20TB1E mit integrierten PT1000 verwendet.

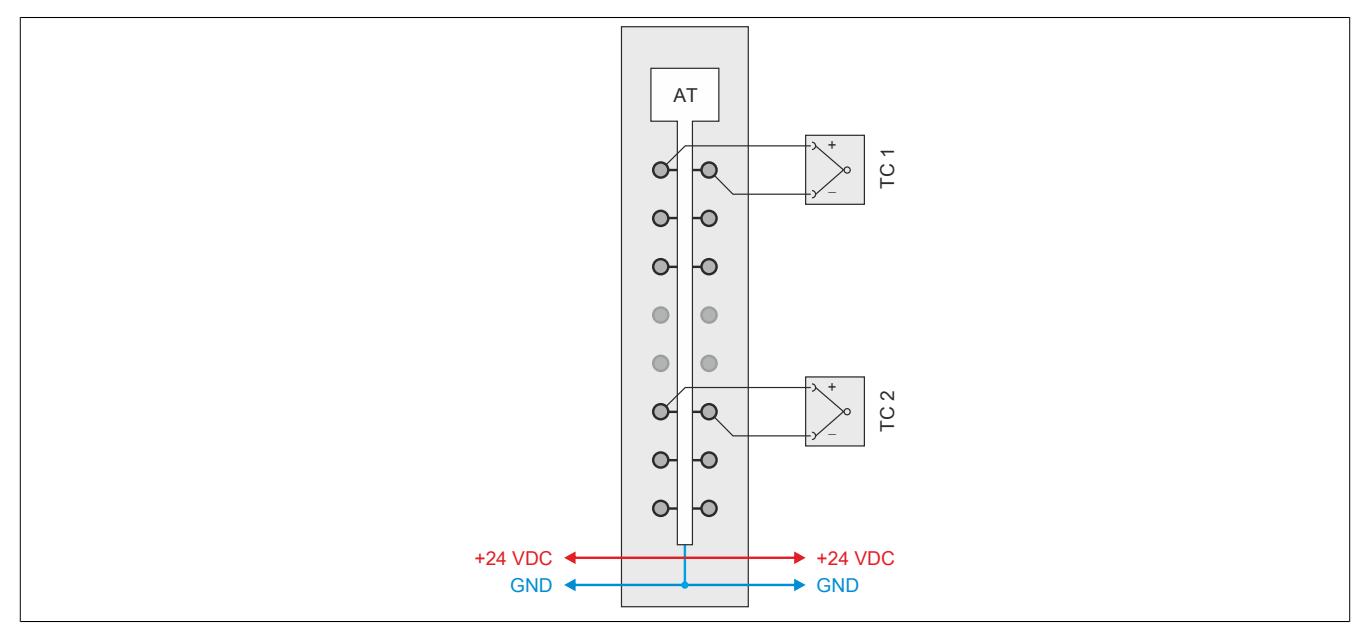

## **Abgesetzte Klemmentemperaturkompensation**

Zur abgesetzten Klemmentemperaturkompensation wird die 16-fach Standardklemme X20TB1F verwendet. Die externen PT1000 Fühler werden in 2- oder 4-Leitertechnik an das Modul angeschlossen.

### 2-Leitertechnik

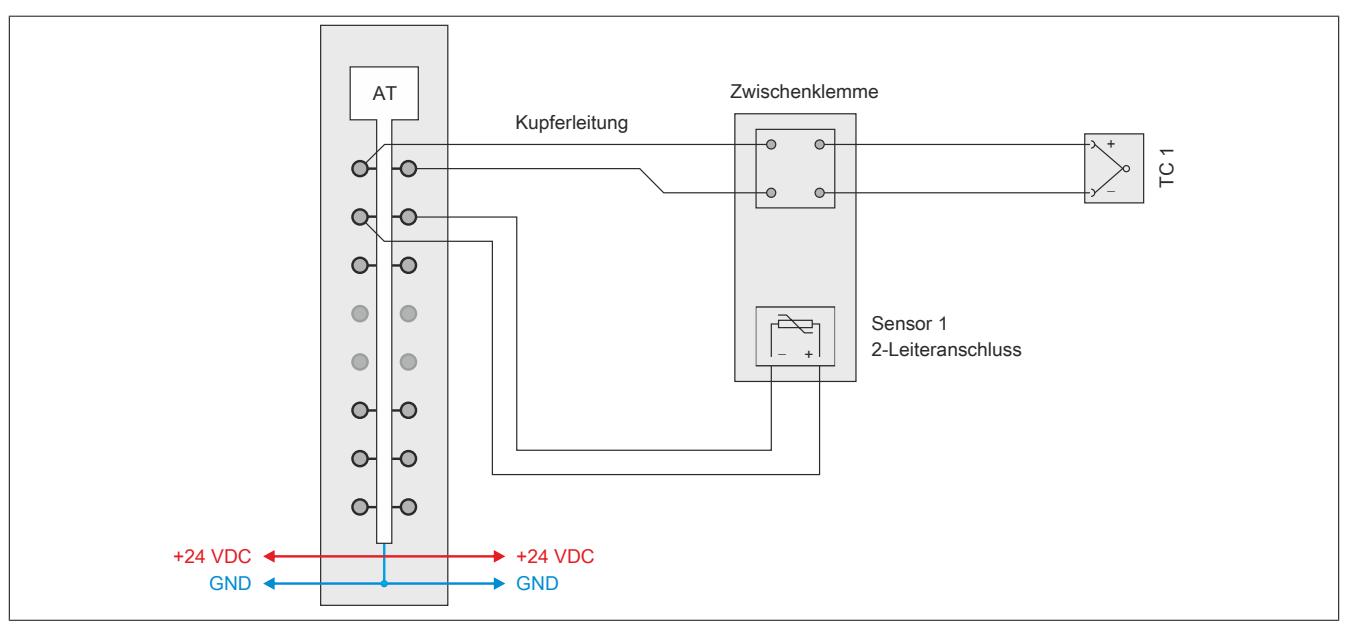

### 4-Leitertechnik

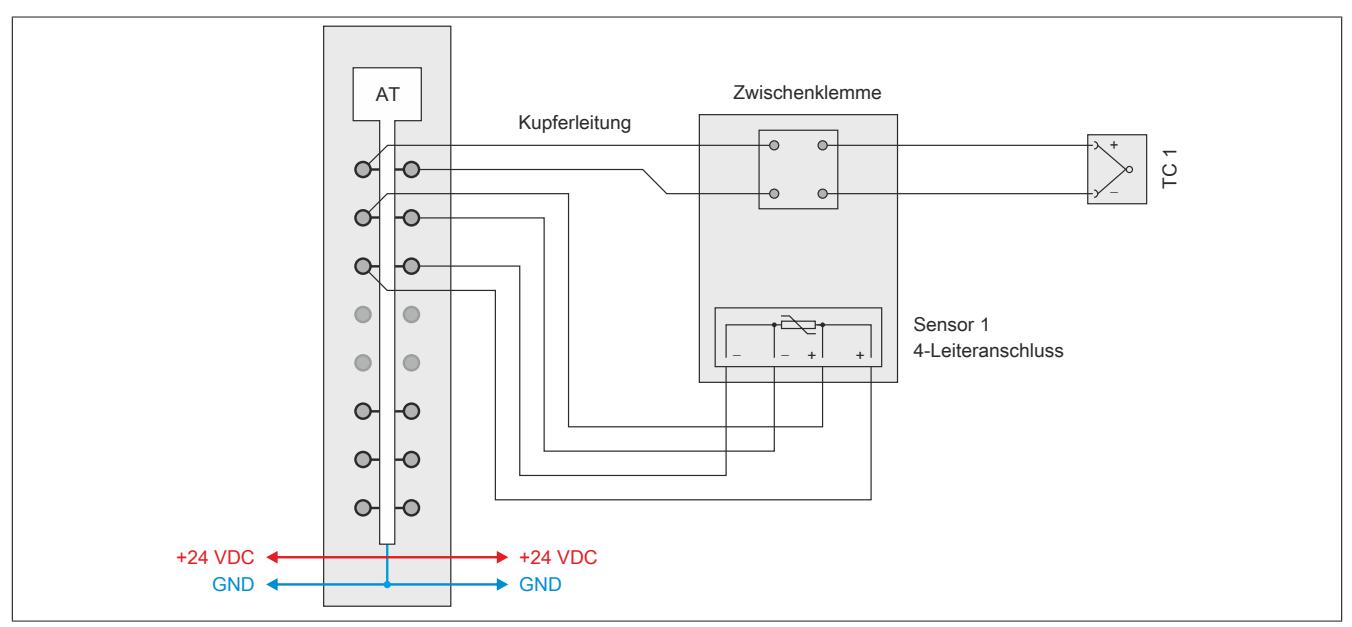

### **Externe Klemmentemperaturkompensation**

Bei der externen Kompensation kann auf die modulinterne Wandlung der PT1000 Werte verzichtet werden. Stattdessen müssen die Bezugstemperaturen im Programmablauf aufbereitet und dem Modul vorgegeben werden. Für jeden Temperaturkanal steht ein separates Register für die Übergabe eines extern aufbereiteten Kompensationswertes zur Verfügung.

Im folgenden Beispiel wird der Kompensationswert durch einen PT100 Fühler an der Zwischenklemme und durch das Temperatureingangsmodul X20AT2311 ermittelt. Dieser extern festgestellte Vergleichsstellentemperaturwert wird dem Modul X20ATA492 über die entsprechenden I/O-Datenpunkte bereit gestellt.

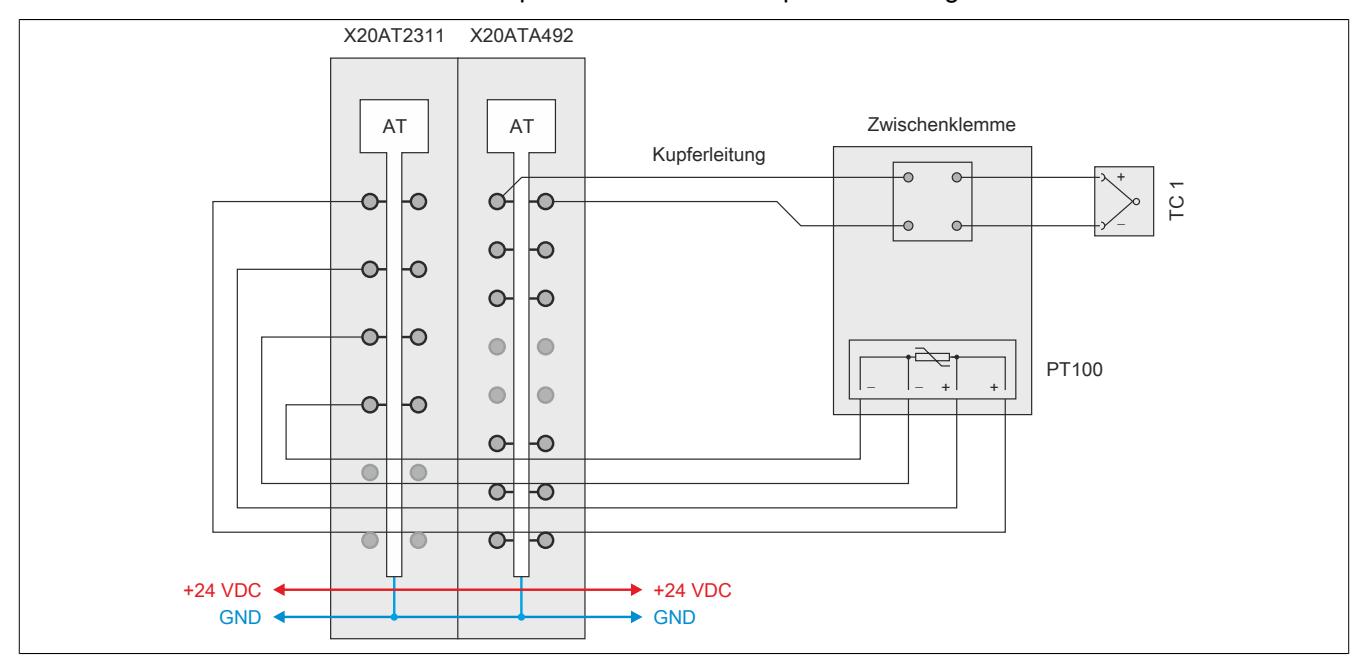

### **9.32.9.7 Eingangsschema**

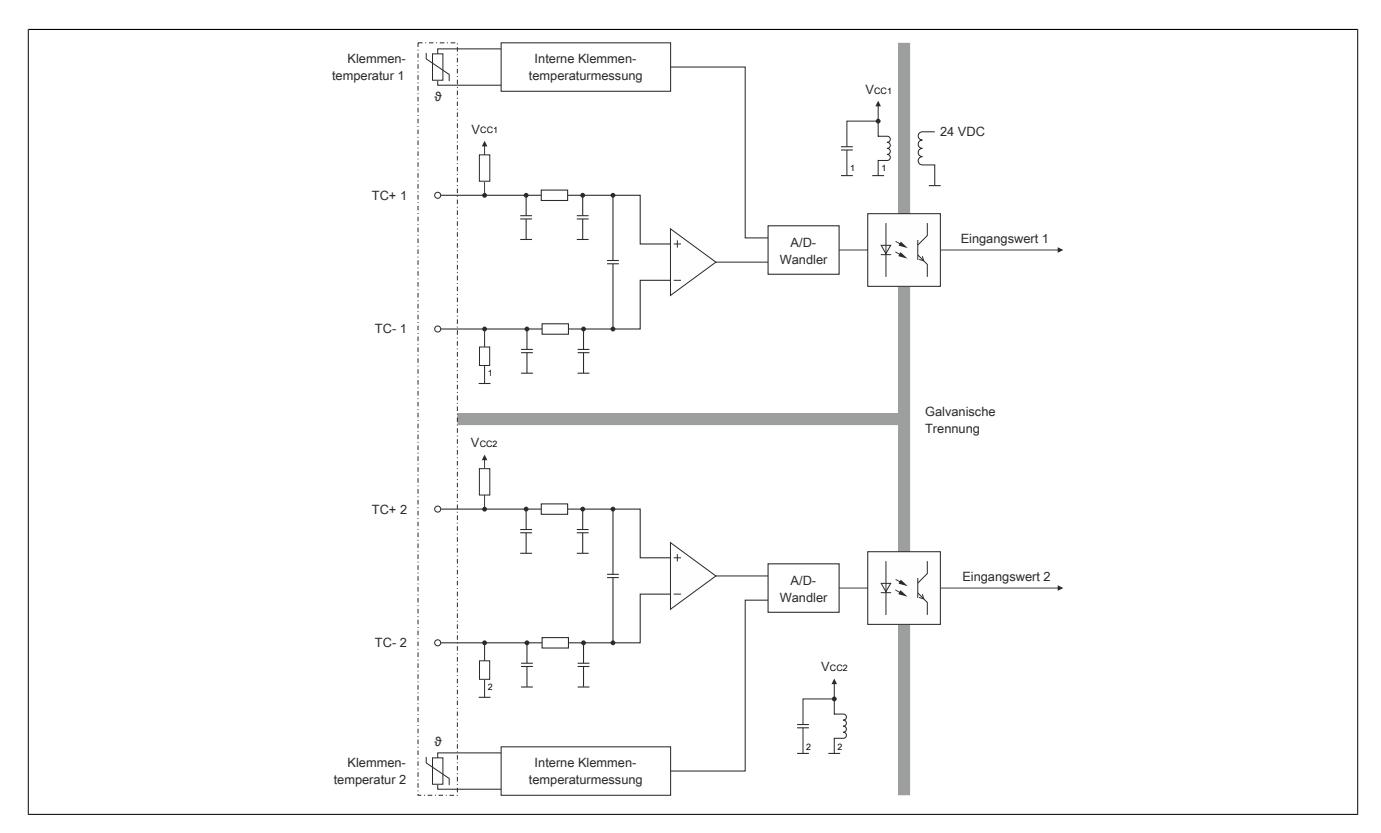

### **9.32.9.8 Erhöhung der Genauigkeit**

### **9.32.9.8.1 Interne Klemmentemperaturkompensation**

Bei Verwendung der internen Klemmentemperaturkompensation muss zur Erhöhung der Genauigkeit ein Temperaturmodell eingestellt werden. Für die Auswahl des Temperaturmodells sind folgende Kriterien ausschlaggebend:

- Thermische Verlustleistung der Nachbarmodule
- Einbaulage des X20 Systems

### **9.32.9.8.1.1 Nachbarmodule mit niedriger thermischer Verlustleistung**

Je nach Einbaulage ist das in der Tabelle angeführte Temperaturmodell einzustellen.

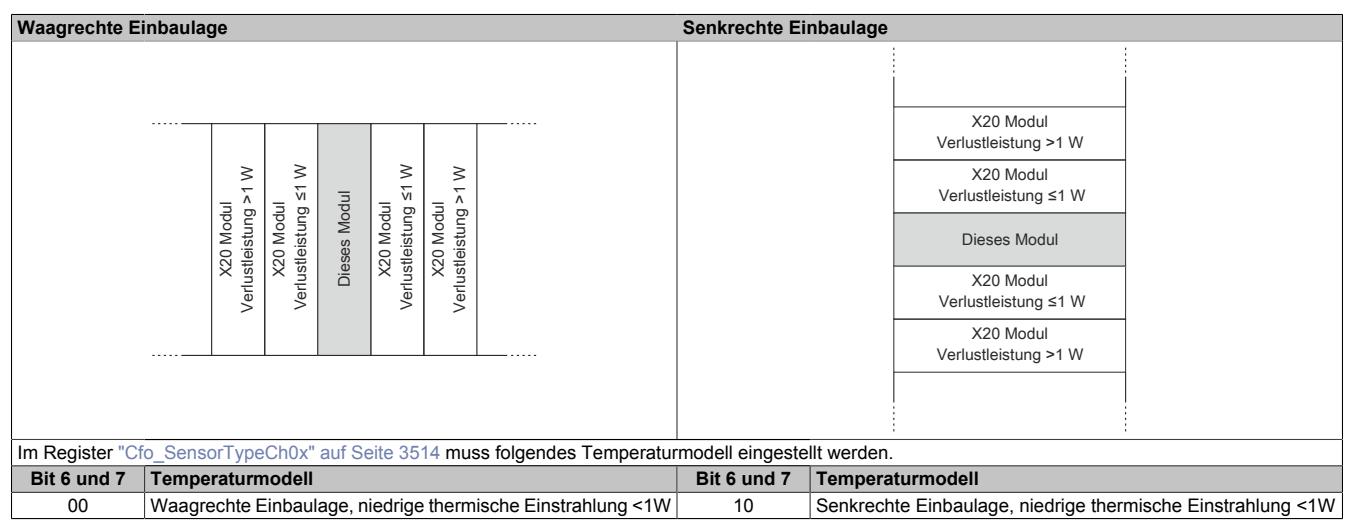

# **Information:**

**Das beste Ergebnis wird erzielt, wenn an beiden Seiten des Temperaturmoduls ein Blindmodul platziert wird.**

## **9.32.9.8.1.2 Nachbarmodule mit hoher thermischer Verlustleistung**

Je nach Einbaulage ist das in der Tabelle angeführte Temperaturmodell einzustellen.

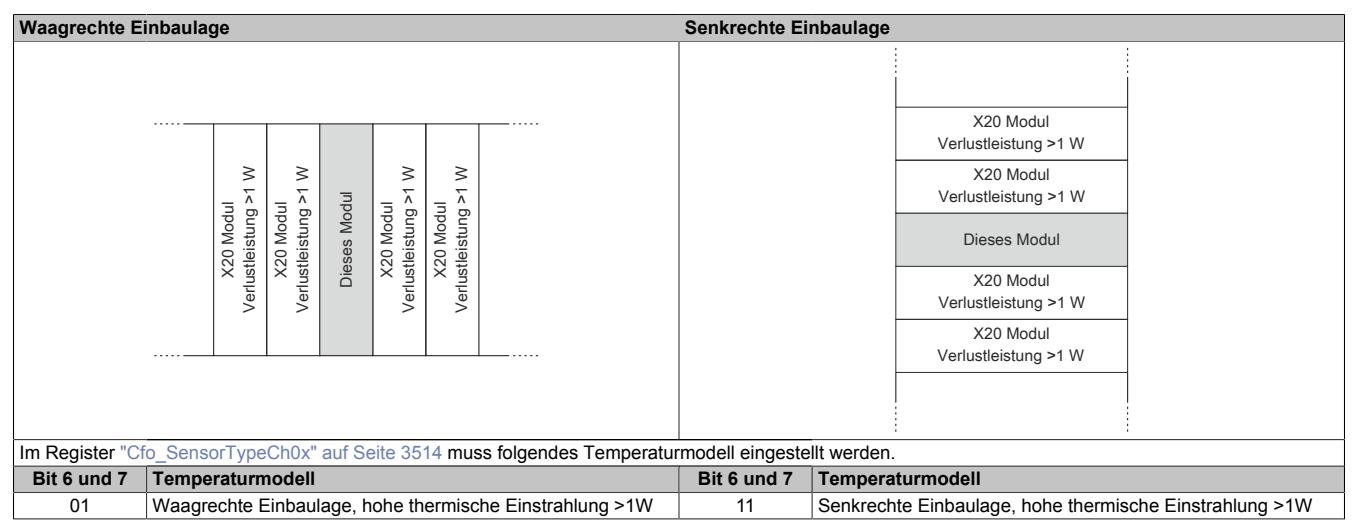

### **9.32.9.8.2 Abgesetzte oder externe Klemmentemperaturkompensation**

Wenn in Maschinen oder Anlagen eine präzise Bestimmung der Temperatur erforderlich ist, wird die Einrichtung einer abgesetzten oder externen Vergleichsstelle empfohlen.

Insbesondere in folgenden Fällen ist die Installation einer abgesetzten oder externen Vergleichsstelle ratsam:

- Neben dem Temperaturmodul steckt kein Modul
- Bei stark schwankenden Umgebungsbedingungen (Luftzug, Temperatur)
- Bei Fremdbelüftung im Schaltschrank

### **9.32.9.9 Registerbeschreibung**

### **9.32.9.9.1 Allgemeine Datenpunkte**

Neben den in der Registerbeschreibung beschriebenen Registern verfügt das Modul über zusätzliche allgemeine Datenpunkte. Diese sind nicht modulspezifisch, sondern enthalten allgemeine Informationen wie z. B. Seriennummer und Hardware-Variante.

Die allgemeinen Datenpunkte sind im Abschnitt ["Allgemeine Datenpunkte" auf Seite 3815](#page-3814-0) beschrieben.

### **9.32.9.9.2 Funktionsmodell 0 - Standard**

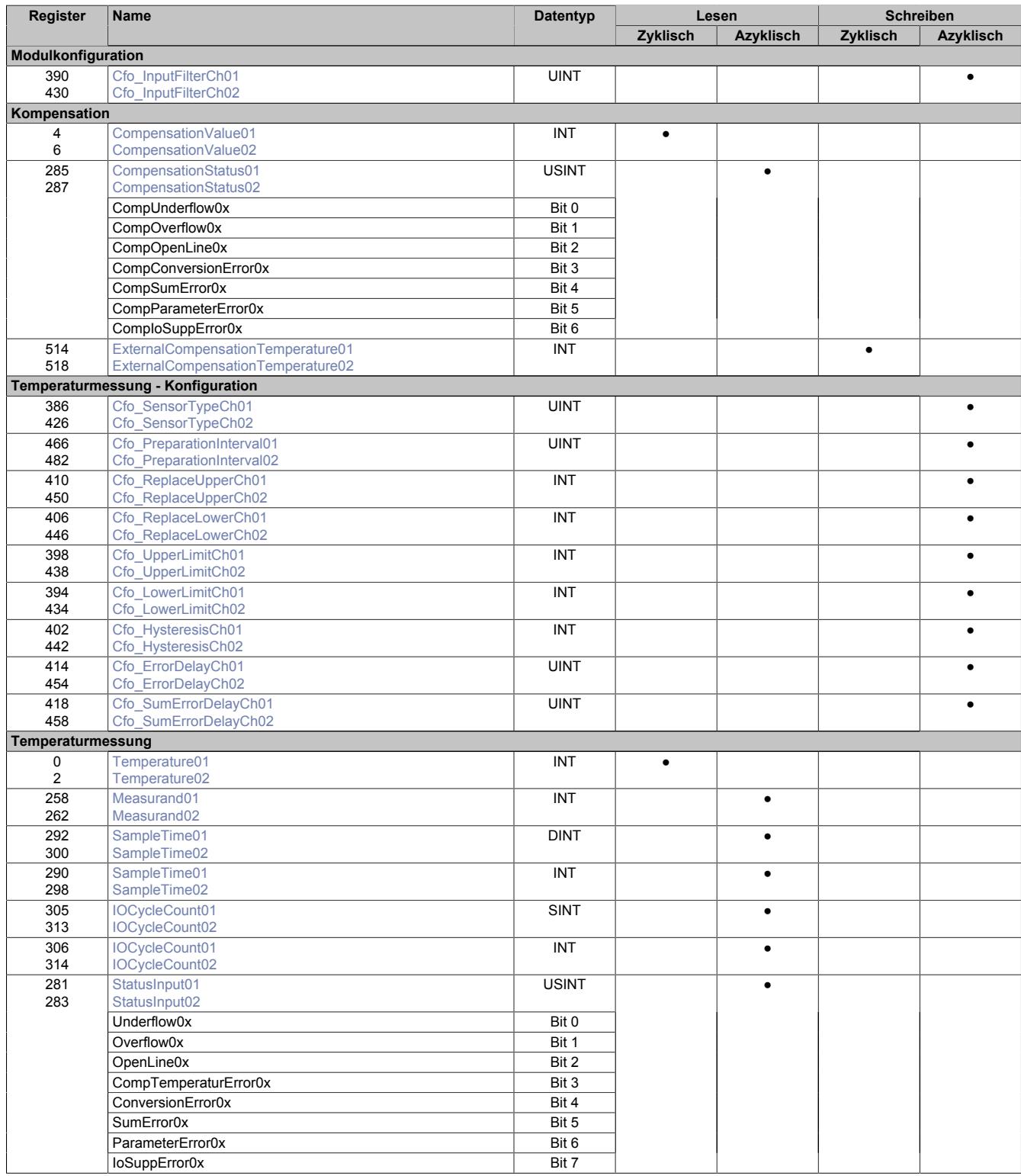

# **9.32.9.9.3 Funktionsmodell 254 - Bus Controller**

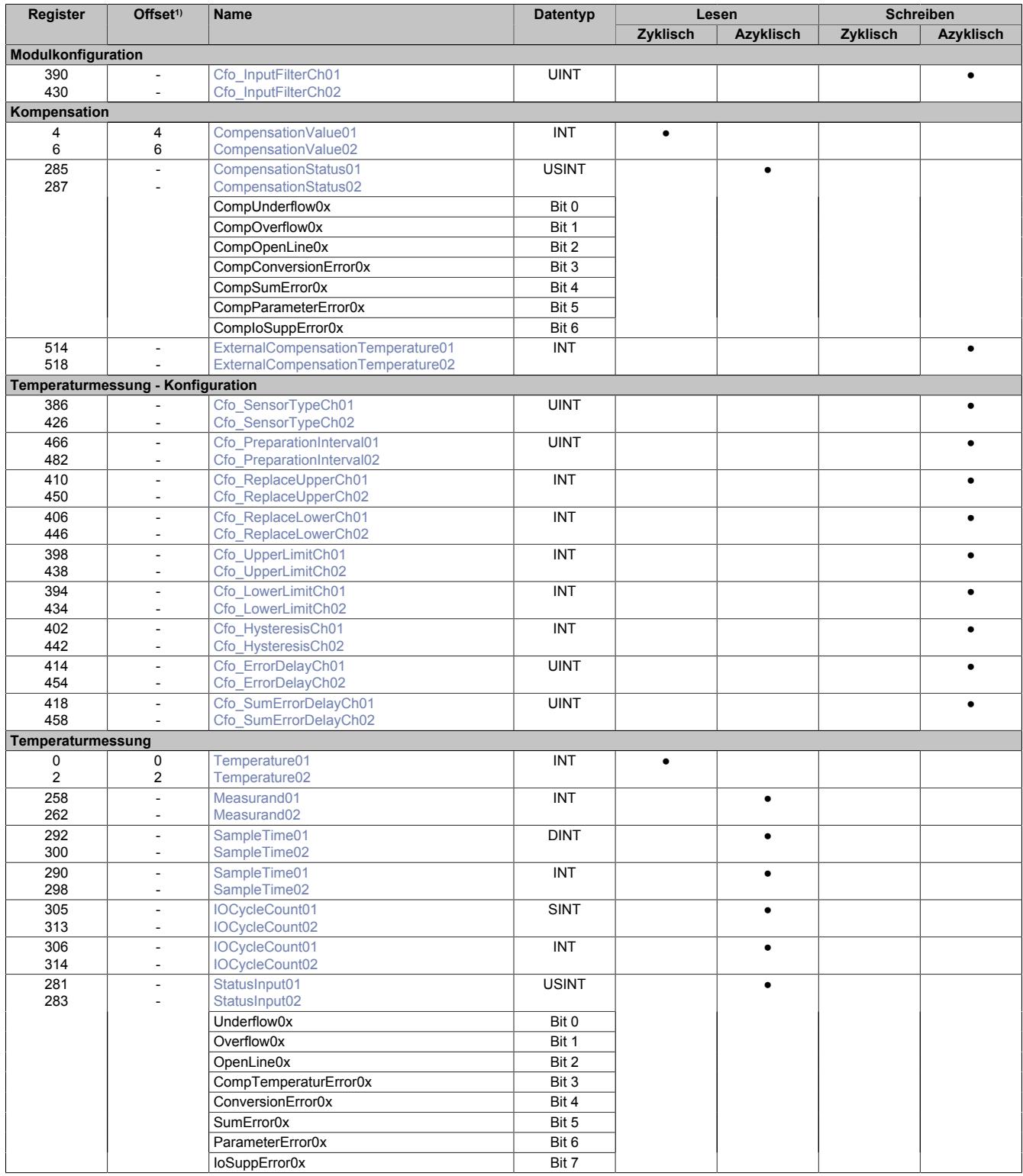

1) Der Offset gibt an, wo das Register im CAN-Objekt angeordnet ist.

### **9.32.9.9.3.1 Verwendung des Moduls am Bus Controller**

Das Funktionsmodell 254 "Bus Controller" wird defaultmäßig nur von nicht konfigurierbaren Bus Controllern verwendet. Alle anderen Bus Controller können, abhängig vom verwendeten Feldbus, andere Register und Funktionen verwenden.

Für Detailinformationen siehe ["Verwendung von I/O-Modulen am Bus Controller" auf Seite 3814](#page-3813-0).

### **9.32.9.9.3.2 CAN-I/O Bus Controller**

Das Modul belegt an CAN-I/O 1 analogen logischen Steckplatz.

### **9.32.9.9.4 Modulkonfiguration**

Das Modul ist ein I/O-Modul zur Temperaturmessung und benötigt eine 16-Pin-Standardklemme oder die 16-Pin-Klemme mit 2 integrierten PT1000 zur Temperaturkompensation.

Über die Pinpaare 12 / 22 und 17 / 27 können 2 Messwiderstände (PT1000) zur Erfassung einer absoluten Kompensationstemperatur angeschlossen werden. Dieser Vergleichswert wird als Referenz für die eigentliche Temperaturmessung benutzt.

### <span id="page-3510-0"></span>**9.32.9.9.4.1 Eingangsfilter**

Name:

Cfo\_InputFilterCh01 bis Cfo\_InputFilterCh02

Mit Hilfe dieser Register wird die Abtastzeit des A/D-Wandlers konfiguriert. Die eingestellte Filter-/Abtastzeit gilt gleichermaßen für die Eingänge der Thermoelemente als auch des Temperaturwiderstandes.

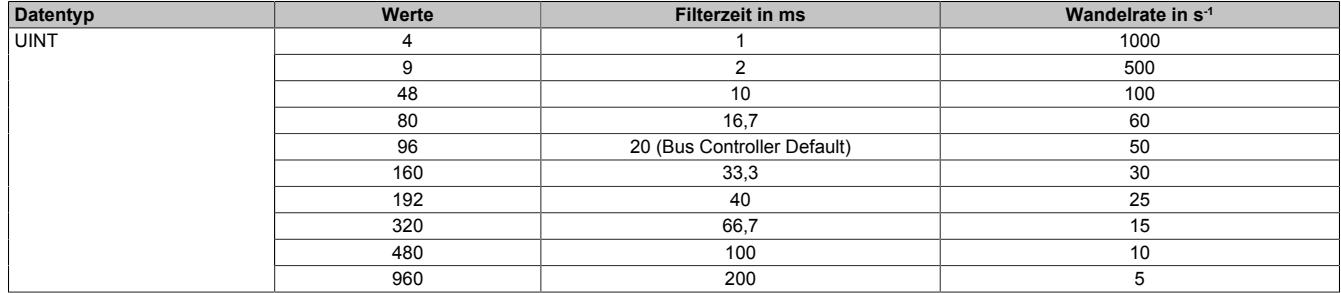

# **Information:**

**Je geringer die Wandelrate konfiguriert wird, desto genauer kann der Wert gewandelt werden. Allerdings wird dadurch auch die I/O-Updatezeit erhöht.**

### **9.32.9.9.5 Kompensation**

Das Messverfahren basiert auf dem Zusammenspiel von Temperaturfühlern und Thermoelementen. Der gewandelte Spannungswert eines Thermoelementes verhält sich linear zur Temperaturdifferenz zwischen Messpunkt und dem Übergangspunkt auf Kupfer. Um den absoluten Temperaturwert am Messpunkt zu berechnen, muss der Messwert im Anschluss auf eine absolute Referenztemperatur bezogen werden.

Der dafür benötigte Kompensationswert kann auf folgende Weise ermittelt werden:

- Wert wird direkt am Modul mit Hilfe eines PT1000-Temperaturfühlers ermittelt. [\("Interne Kompensation"](#page-3511-1) [auf Seite 3512\)](#page-3511-1)
- Wert wird über einen zyklischen Datenpunkt bereitgestellt. [\("Externe Kompensation" auf Seite 3514\)](#page-3513-2)

## <span id="page-3511-1"></span>**9.32.9.9.5.1 Interne Kompensation**

Bei der internen Kompensation werden die Eingänge der Temperaturwiderstände verwendet. Das Modul kann mit der 16-Pin Klemme (X20TB1E) verwendet werden, welche mit 2 PT1000-Temperaturfühlern ausgestattet ist. Beim Betrieb des Moduls mit der X20TB1E muss die Temperaturverteilung über der Klemme beachtet werden. Aus diesem Grund wurden dem Modul verschiedene Modelle zur Berechnung der Temperaturverteilung implementiert. Sie berücksichtigen sowohl die allgemeine Temperatur im Schaltschrank als auch die Einbaulage des Moduls. Auf diese Weise können Messabweichungen gering gehalten werden.

Alternativ kann das Modul auch mit einer 16-Pin Standardklemme (X20TB1F) betrieben werden. Eine detaillierte Erklärung zu dieser Vorgehensweise finden sie in Abschnitt ["Abgesetzte Klemme" auf Seite 3513](#page-3512-1).

# **Information:**

**Um den X2X Link nicht unnötig zu belasten, sollten die Kompensationsregister nur während der Feinabstimmung und zu Instandhaltungszwecken zyklisch übertragen werden. Im Normalbetrieb werden diese Informationen in der Regel nicht benötigt.**

### <span id="page-3511-0"></span>**Kompensationswert**

Name:

CompensationValue01 bis CompensationValue02

Mit Hilfe dieser Register kann der ermittelte Kompensationswert ausgelesen werden. Je nach Konfiguration der Register ["Cfo\\_SensorType" auf Seite 3514](#page-3513-0)-Bit 10 wird er als Temperatur- oder Widerstandswert ausgegeben.

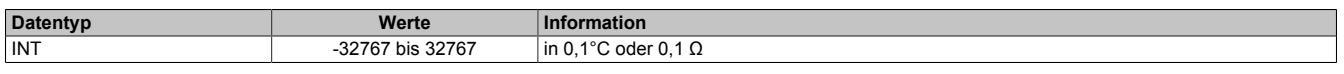

Damit dem Anwender immer ein definierter Ausgabewert zur Verfügung steht, ist folgendes zu beachten:

- Bis zur ersten Wandlung wird 0x8000 ausgegeben
- Nach Umschaltung des Fühlertyps wird bis zur ersten Wandlung 0x8000 ausgegeben
- Wenn der Eingang ausgeschaltet ist, wird 0x8000 ausgegeben
- Bei I/O-Spannungsversorgungsfehler wird 0x8001 ausgegeben

### <span id="page-3512-0"></span>**Status des Kompensationswertes**

Name:

CompensationStatus01 bis CompensationStatus02 CompUnderflow01 bis CompUnderflow02 CompOverflow01 bis CompOverflow02 CompOpenLine01 bis CompOpenLine02 CompConversionError01 bis CompConversionError02 CompSumError01 bis CompSumError02 CompParameterError01 bis CompParameterError02 CompIoSuppError01 bis CompIoSuppError02

Diese Register geben Auskunft über den aktuellen Zustand des jeweiligen Kompensationswertes. Der Aufbau leitet sich vom Register ["StatusInput" auf Seite 3518](#page-3517-0) ab.

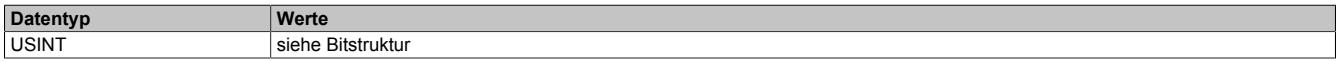

Bitstruktur:

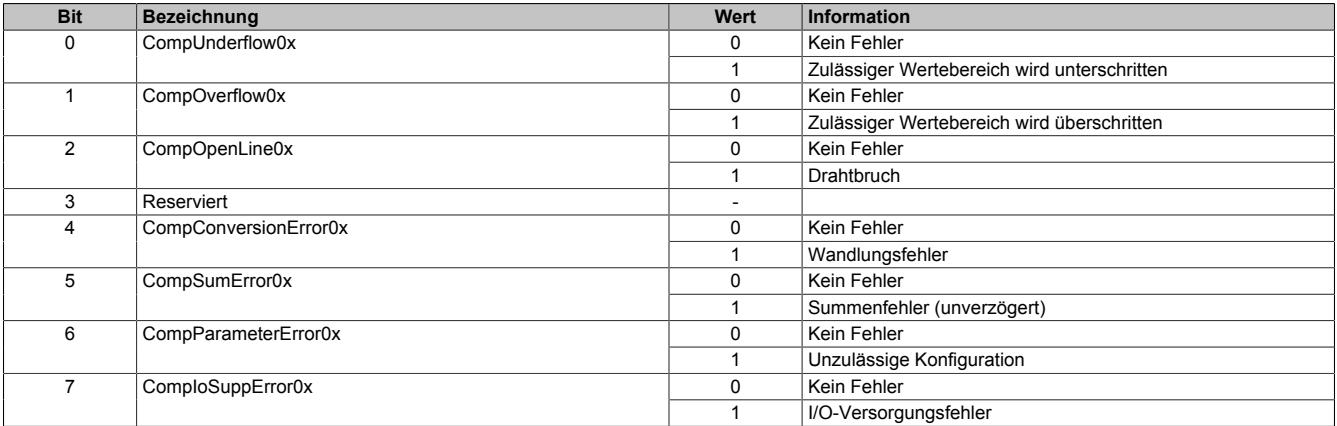

Zusätzlich zur Statusinformation wird im Fehlerzustand der Analogwert auf folgende Werte fixiert:

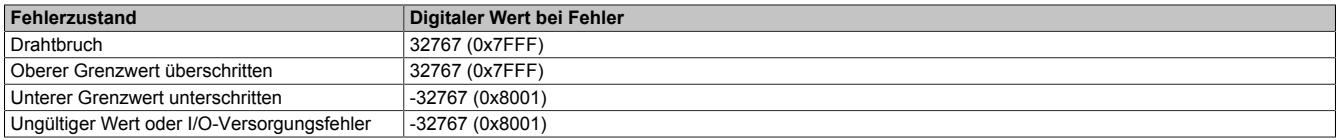

### <span id="page-3512-1"></span>**Abgesetzte Klemme**

Zur Implementierung muss die 16-Pin Standardklemme (X20TB1F) verwendet werden. Der Bezugspunkt der Temperaturmessung kann aus der Klemme herausgeführt und an einen thermisch stabileren Ort verlegt werden. Auf diese Weise kann der Messfehler minimiert bzw. die -genauigkeit erhöht werden.

### **Prinzip der "abgesetzten Klemme**

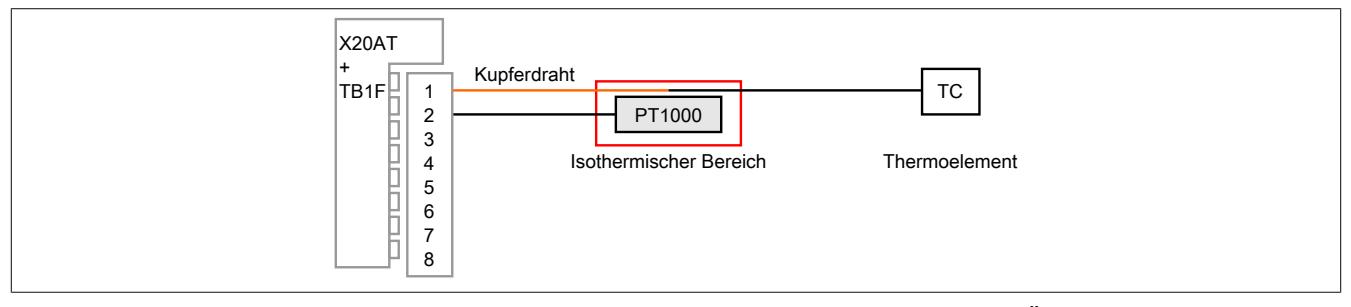

Das Thermoelement liefert V(<sub>ΔT</sub>) zwischen dem Ende des Thermoelementes und dem Übergangspunkt zum Kupferdraht.

Der Sensor PT1000 liefert die absolute Temperatur des isothermen Bereichs.

Berechnung:  $T(TC) = T(PT1000) + \Delta T$ 

## <span id="page-3513-2"></span>**9.32.9.9.5.2 Externe Kompensation**

Bei der externen Kompensation müssen die Bezugstemperaturen in der Applikation aufbereitet und über den X2X Link an das Modul übertragen werden. Auf die modulinterne Wandlung der PT1000-Werte kann verzichtet werden.

### <span id="page-3513-1"></span>**Externer Kompensationswert**

Name:

ExternalCompensationTemperature01 bis ExternalCompensationTemperature02

Mit Hilfe dieser Register kann ein applikativ aufbereiteter Kompensationswert an das Modul übermittelt werden.

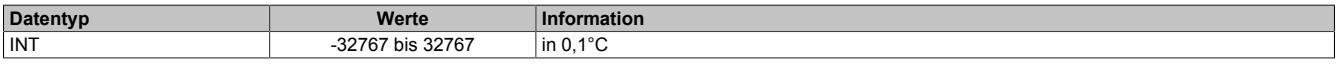

### **9.32.9.9.6 Temperaturmessung - Konfiguration**

Die Kanäle zur Temperaturmessung können unabhängig voneinander konfiguriert werden. Um einen Temperaturkanal zu aktivieren, muss das Register ["Cfo\\_SensorTypeCh" auf Seite 3514](#page-3513-0) angepasst werden. Alle weiteren Register ergänzen diese Konfiguration und müssen nur definiert werden, wenn es die Applikation erfordert.

### <span id="page-3513-0"></span>**9.32.9.9.6.1 Konfiguration der Temperaturmessung**

Name:

Cfo\_SensorTypeCh01 bis Cfo\_SensorTypeCh02

Diese Register steuern die grundsätzliche Arbeitsweise eines Temperaturkanals.

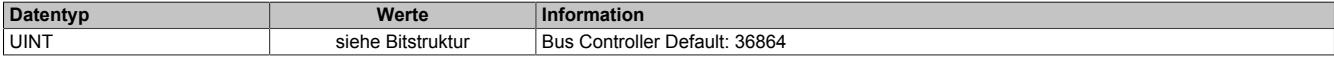

Bitstruktur:

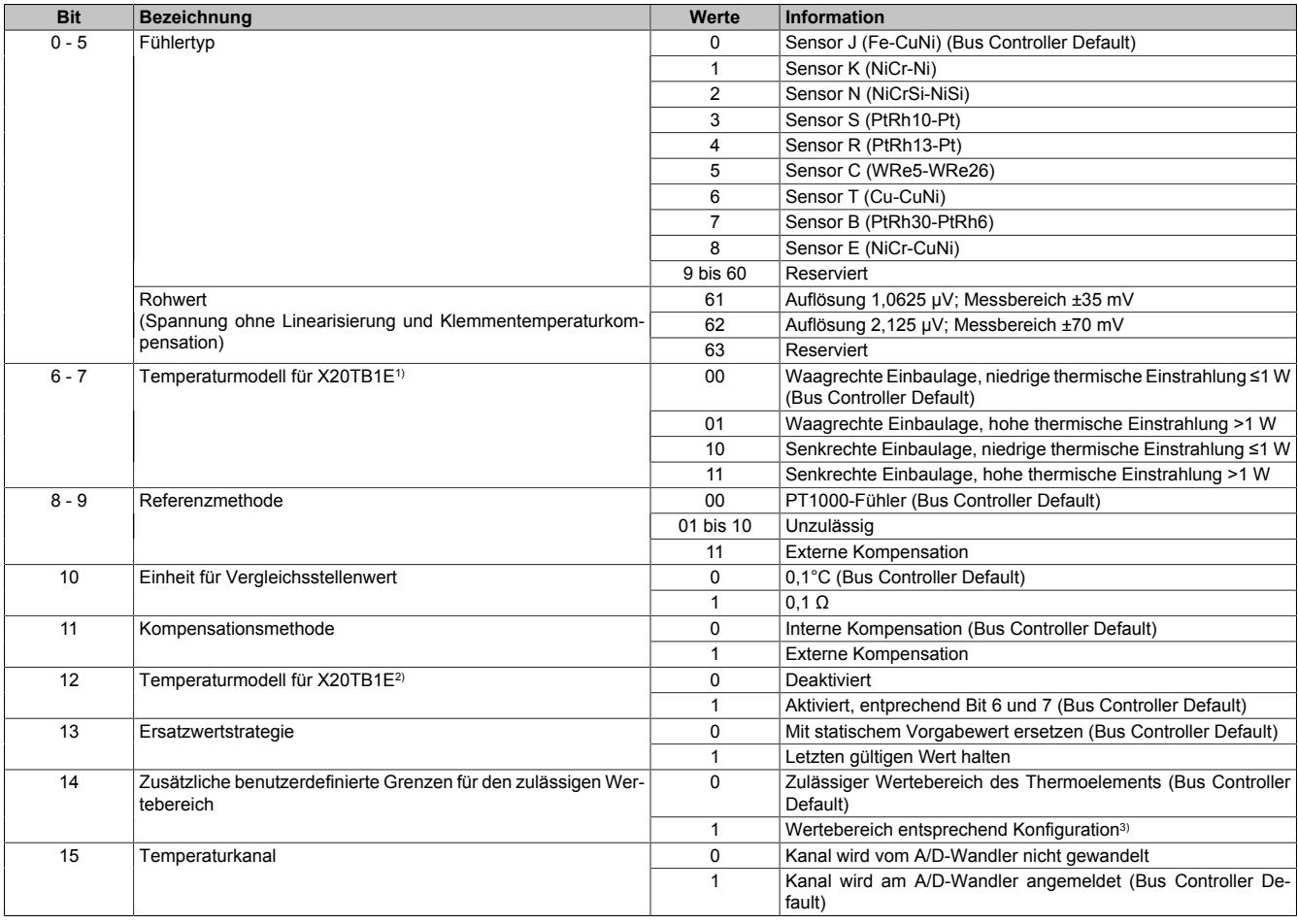

1) Diese Einstellung dient zur Anpassung der internen Klemmentemperaturkennlinien an die Art und Menge der eingestrahlten Wärmemenge auf das Modul. Als Kennwert für die Auswahl dient die Leistungsaufnahme der unmittelbar links und rechts am X2X Link gesteckten Module. Die Daten können dem Moduldatenblatt entnommen werden. Es wird der höhere Wert zur Einstellung herangezogen.

2) Um das Temperaturmodell zu aktivieren, muss sichergestellt sein, dass beide PT1000-Vergleichsstellenfühler angeschlossen sind.

3) Die benutzerdefinierte Grenzwerte können den zulässigen Wertebereich des Sensors je nach Anforderung der Applikation weiter reduzieren. Das Definieren größerer, als vom Sensor unterstützte, Messbereiche ist nicht zulässig.

## <span id="page-3514-0"></span>**9.32.9.9.6.2 Überprüfungszeit festlegen**

Name:

Cfo\_PreparationInterval01 bis Cfo\_PreparationInterval02

Falls bei einer Grenzwertverletzung der letzte gültige Messwert erhalten bleiben soll, muss das PreparationInterval definiert werden. Die Messwerte werden weiterhin gemäß der konfigurierten I/O-Updatezeit ermittelt und gewandelt. Danach werden sie zunächst überprüft und verworfen, falls sie die Vorgaben nicht erfüllen. Im Nicht-Fehlerfall wird deshalb stets der Messwert ausgegeben, der 2 Preparation-Intervalle zuvor ermittelt wurde.

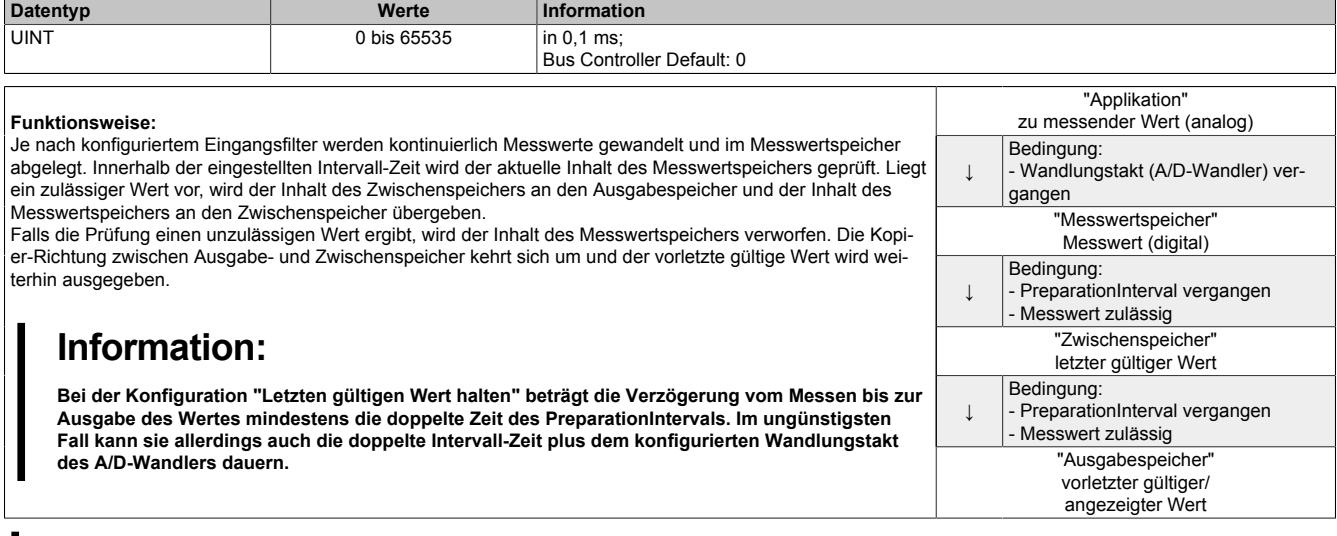

# **Information:**

**Die Register werden für den Kanal nur angelegt, wenn in Register ["Cfo\\_SensorType" auf Seite 3514](#page-3513-0) Bit 13 gesetzt ist.**

## <span id="page-3514-1"></span>**9.32.9.9.6.3 Oberer Ersatzwert**

Name:

Cfo\_ReplaceUpper01 bis Cfo\_ReplaceUpper02

Über diese Register werden die oberen statischen Werte vorgegeben, die bei einer Grenzwertverletzung anstatt des aktuellen Messwertes angezeigt werden.

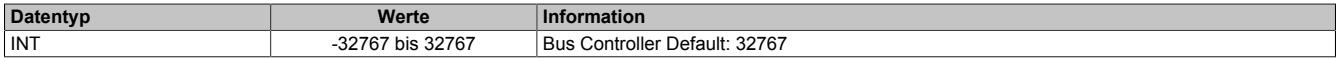

# **Information:**

**Die Register werden für den Kanal nur angelegt, wenn in Register ["Cfo\\_SensorType" auf Seite 3514](#page-3513-0) 13 nicht gesetzt ist.**

### <span id="page-3514-2"></span>**9.32.9.9.6.4 Unterer Ersatzwert**

Name:

Cfo\_ReplaceLower01 bis Cfo\_ReplaceLower02

Über diese Register werden die unteren statischen Werte vorgegeben, die bei einer Grenzwertverletzung anstatt des aktuellen Messwertes angezeigt werden.

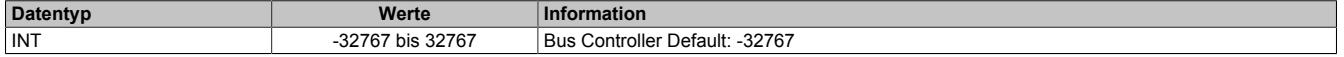

# **Information:**

**Die Register werden für den Kanal nur angelegt, wenn in Register ["Cfo\\_SensorType" auf Seite 3514](#page-3513-0) Bit 13 nicht gesetzt ist.**

## <span id="page-3515-0"></span>**9.32.9.9.6.5 Unterer Grenzwert**

Name:

Cfo\_UpperLimit01 bis Cfo\_UpperLimit02

Wenn eine zusätzliche Beschränkung des Wertebereichs gewünscht ist, können über diese Register die neuen anwenderspezifischen oberen Grenzwerte eingegeben werden.

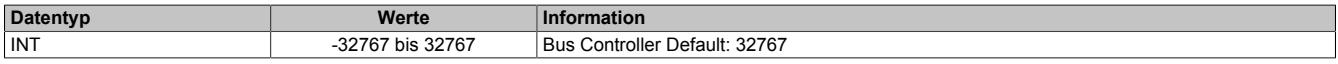

## <span id="page-3515-1"></span>**9.32.9.9.6.6 Oberer Grenzwert**

Name:

Cfo\_LowerLimit01 bis Cfo\_LowerLimit02

Wenn eine zusätzliche Beschränkung des Wertebereichs gewünscht ist, können über diese Register die neuen anwenderspezifischen unteren Grenzwerte eingegeben werden.

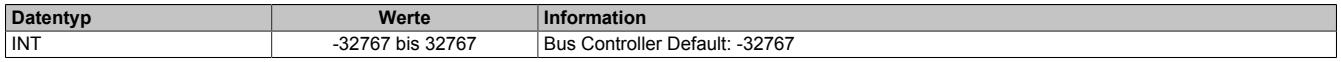

### <span id="page-3515-2"></span>**9.32.9.9.6.7 Hysteresis**

Name:

Cfo\_Hysteresis01 bis Cfo\_Hysteresis02

Wenn die anwenderspezifischen Grenzwerte genutzt werden, sollte auch ein Hysteresebereich vereinbart werden. Diese Register konfigurieren wie weit der Grenzwert überschritten werden muss, um eine Reaktion auszulösen.

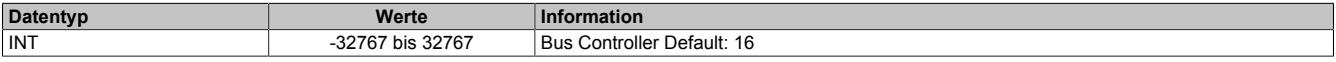

### <span id="page-3515-3"></span>**9.32.9.9.6.8 Fehlerverzögerung**

Name:

Cfo\_ErrorDelay01 bis Cfo\_ErrorDelay02

Dieses Register beschreibt die Anzahl der Wandelvorgänge in Folge, bei denen ein Fehler anstehen muss, bis das entsprechende Einzelfehler Statusbit gesetzt wird. Die Verzögerung wirkt auf den Unterlauf-, Überlauf- und Drahtbruchfehler. Mit dieser Verzögerung können z. B. kurzzeitige Abweichungen des Messwertes ausgeblendet werden.

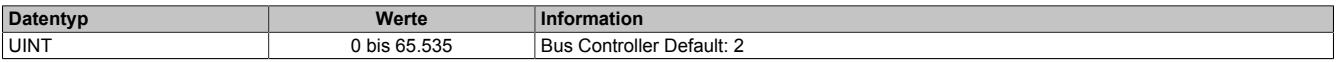

### <span id="page-3515-4"></span>**9.32.9.9.6.9 Fehlerverzögerung für Summenbit**

Name:

Cfo\_SumErrorDelay01 bis Cfo\_SumErrorDelay02

Mit Hilfe dieser Register kann die Zeit eingestellt werden, die ein Fehler mindestens anstehen muss, damit das Summen-Fehlerbit gesetzt wird.

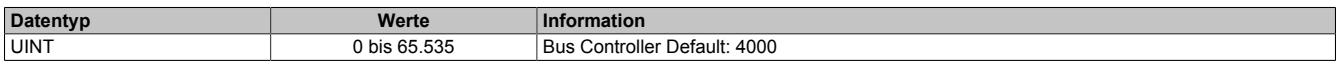

### **9.32.9.9.7 Temperaturmessung**

Die empfangenen Temperaturdaten werden in 2 unterschiedlichen Formen aufbereitet und mit einem [Zeitstempel](#page-3071-0) versehen. Je Kanal stehen 2 separate Register zur Verfügung, um die Messwerte an die SPS zu übermitteln.

### <span id="page-3516-0"></span>**9.32.9.9.7.1 Temperaturmesswerte**

Name: Temperature01 bis Temperature02 Measurand01 bis Measurand02

Diese Register enthalten die analogen Eingangswerte, entsprechen dem im Register ["Cfo\\_SensorType" auf Seite](#page-3513-0) [3514](#page-3513-0) eingestellte Sensortyp:

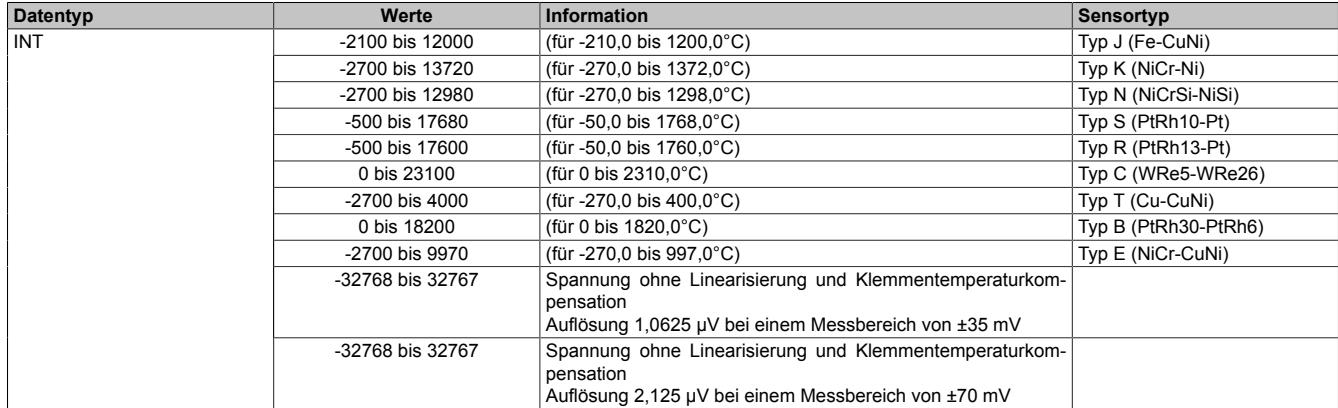

Damit dem Anwender immer ein definierter Ausgabewert zur Verfügung steht, ist folgendes zu beachten:

- Bis zur ersten Wandlung wird 0x8000 ausgegeben
- Nach Umschaltung des Fühlertyps wird bis zur ersten Wandlung 0x8000 ausgegeben
- Wenn der Eingang ausgeschaltet ist, wird 0x8000 ausgegeben
- Bei I/O-Spannungsversorgungsfehler wird 0x8001 ausgegeben

### <span id="page-3516-1"></span>**9.32.9.9.7.2 Samplezeit**

Name:

SampleTime01 bis SampleTime02

Diese Register liefern den Zeitstempel, zu dem das aktuelle Abbild des Kanals vom Modul eingelesen wurde. Die Werte werden als vorzeichenbehafteter 2- oder 4-Byte Wert bereitgestellt.

Für weitere Informationen zu NetTime und Zeitstempel siehe ["NetTime Technology" auf Seite 3070.](#page-3069-0)

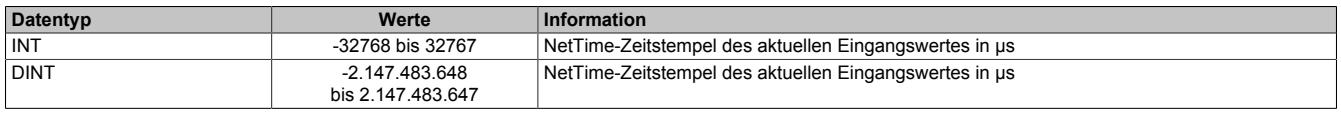

### <span id="page-3516-2"></span>**9.32.9.9.7.3 I/O-Zykluszähler**

Name:

IOCycleCount01 bis IOCycleCount02

Dieses Register ist ein umlaufender Zähler, der mit jedem neu gewandeltem Wert inkrementiert wird. Er kann entweder als 1-Byte- oder 2-Byte-Zähler genutzt werden.

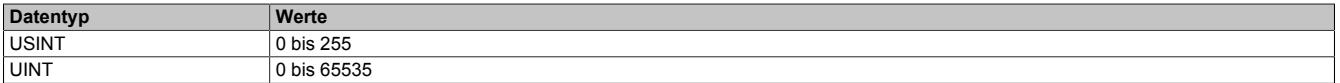

### <span id="page-3517-0"></span>**9.32.9.9.7.4 Statusmeldungen**

Name: StatusInput01 bis StatusInput02 Underflow01bis Underflow02 Overflow01bis Overflow02 OpenLine01bis OpenLine02 CompTemperaturError01bis CompTemperaturError02 ConversionError01bis ConversionError02 SumError01bis SumError02 ParameterError01bis ParameterError02 IoSuppError01bis IoSuppError02

Unabhängig von der konfigurierten Ersatzwertstrategie werden in diesen Registern die aktuellen Fehlerstatus der Modulkanäle angezeigt. Einige Fehlerinformationen werden gemäß zuvor in den Registern ["Cfo\\_ErrorDelay" auf](#page-3515-3) [Seite 3516](#page-3515-3) und ["Cfo\\_SumErrorDelay" auf Seite 3516](#page-3515-4) eingestellten Bedingungen verzögert.

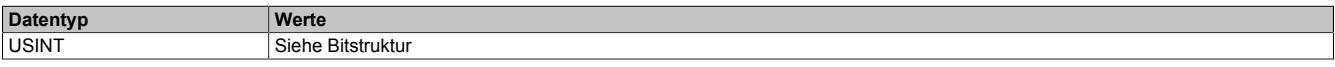

Bitstruktur:

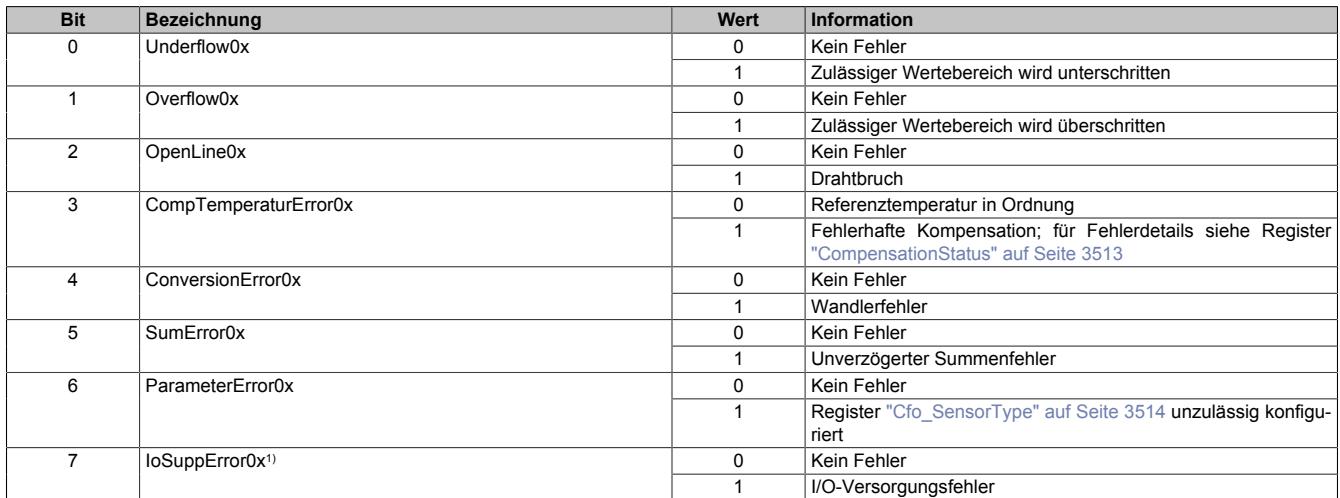

1) Wenn die Versorgung unter 20 VDC fällt, wird in diesen Bit der I/O-Spannungsversorgungsfehler des jeweiligen Temperaturkanals abgebildet. Weiters werden folgende Aktionen ausgeführt:

- Kanal-LEDs werden ausgeschaltet
- Temperaturwerte werden auf ungültigen Wert gesetzt = 0x8001
- ["IOCycleCount" auf Seite 3517](#page-3516-2) und ["SampleTime" auf Seite 3517](#page-3516-1) werden nicht mehr verändert

#### Zusätzlich zur Statusinformation wird im Fehlerzustand der Analogwert auf folgende Werte fixiert:

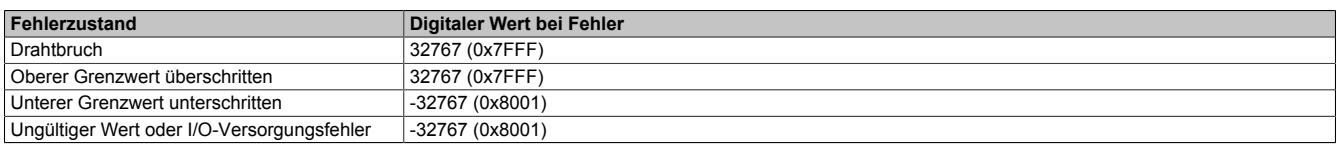

### **9.32.9.9.8 NetTime-Technology**

Für die Beschreibung der NetTime-Technology siehe ["NetTime Technology" auf Seite 3070](#page-3069-0)

### **9.32.9.9.9 Minimale Zykluszeit**

Die minimale Zykluszeit gibt an, bis zu welcher Zeit der Buszyklus heruntergefahren werden kann, ohne dass Kommunikationsfehler auftreten. Es ist zu beachten, dass durch sehr schnelle Zyklen die Restzeit zur Behandlung der Überwachungen, Diagnosen und azyklischen Befehle verringert wird.

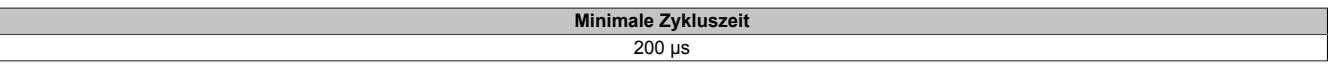

### **9.32.9.9.10 Minimale I/O-Updatezeit**

Die minimale I/O-Updatezeit gibt an, bis zu welcher Zeit der Buszyklus heruntergefahren werden kann, so dass in jedem Zyklus ein I/O-Update erfolgt.

Der A/D-Wandler muss mehrere Werte wandeln. Nach dem Wechsel zwischen 2 Eingängen erfolgen 4 Messungen, um einen aussagekräftigen Wert zu bestimmen. Da nicht alle Eingänge verwendet werden müssen, kann die tatsächliche I/O-Updatezeit variieren.

Die minimal notwendige I/O-Updatezeit kann über folgende Formeln bestimmt werden:

I/O-Updatezeit = 4 \* Wandlungen \* Filterzeit Filterzeit = (1024 / 4920000) \* [Cfo\\_InputFilter](#page-3510-0) Wandlungen= Anzahl der Thermoelemente + Anzahl der Temperaturwiderstände

# **9.32.10 X20ATB312**

Version des Datenblatts: 1.43

### **9.32.10.1 Allgemeines**

Das Modul ist mit 4 Eingängen für PT100 4-Leiter Widerstands-Temperaturmessung ausgestattet.

- 4 Eingänge für Widerstands-Temperaturmessung
- PT100 Fühler
- Zusätzlich direkte Widerstandsmessung
- 4-Leitermessung
- Filterzeit einstellbar
- NetTime-Zeitstempel: Messzeitpunkt

### **NetTime-Zeitstempel der Messung**

Für etliche Applikationen ist nicht nur der Messwert bedeutend, sondern auch der exakte Zeitpunkt der Messung. Das Modul verfügt dafür über eine NetTime-Zeitstempelfunktion, die die aufgenommene Messung mit einem µs-genauen Zeitstempel versieht.

Die Zeitstempelfunktion basiert auf synchronisierten Timern. Tritt ein Zeitstempelereignis auf, so speichert das Modul unmittelbar die aktuelle NetTime. Nach der Übertragung der jeweiligen Daten inklusive dieses exakten Zeitpunktes in die CPU kann diese nun, gegebenenfalls mit Hilfe ihrer eigenen NetTime (bzw. Systemzeit), die Daten auswerten.

### **9.32.10.2 Bestelldaten**

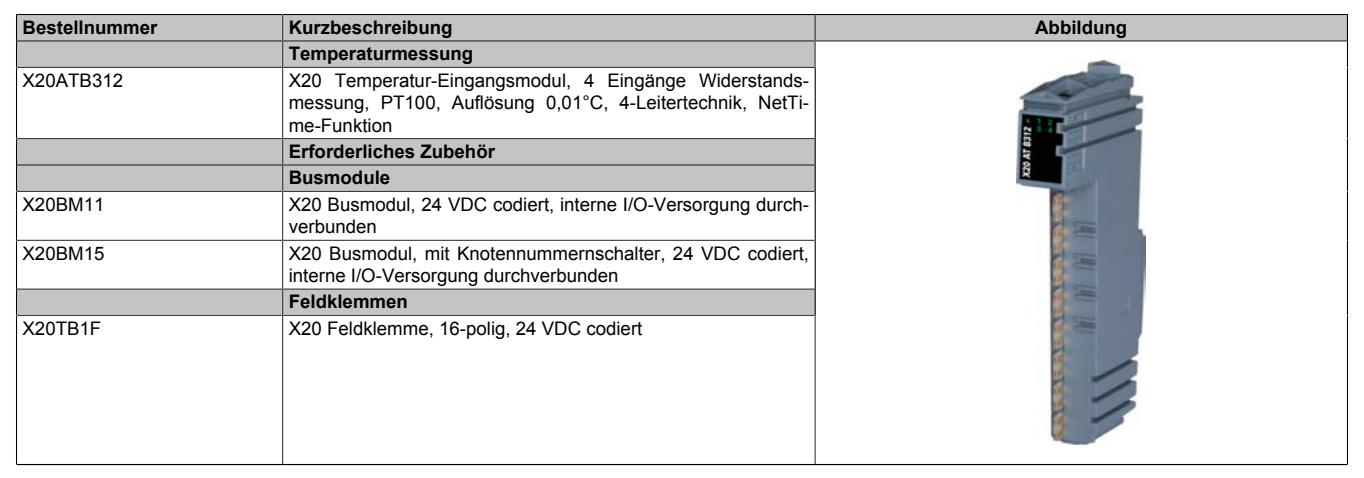

Tabelle 627: X20ATB312 - Bestelldaten

## **9.32.10.3 Technische Daten**

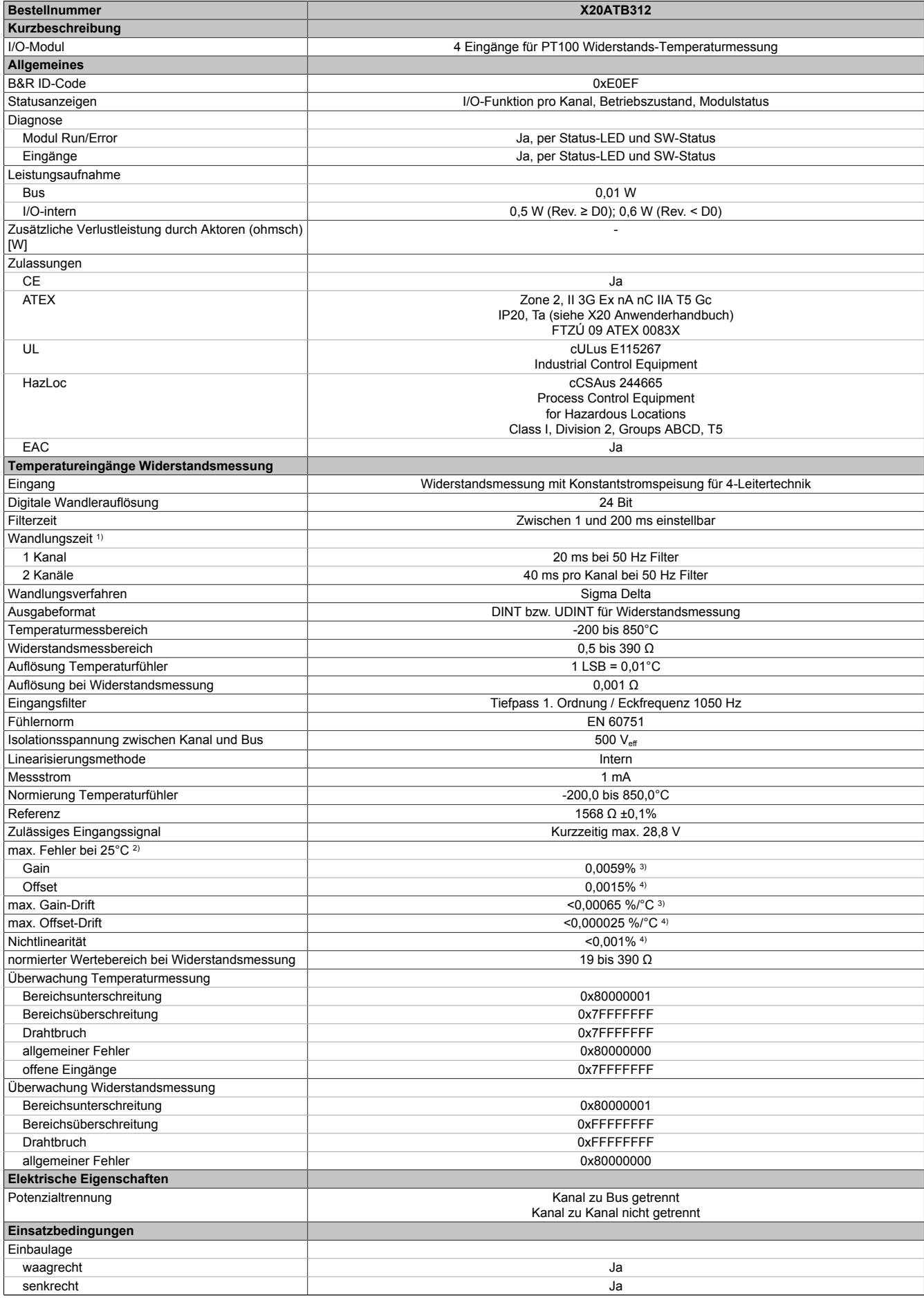

Tabelle 628: X20ATB312 - Technische Daten

### Datenblätter • Temperaturmodule • X20ATB312

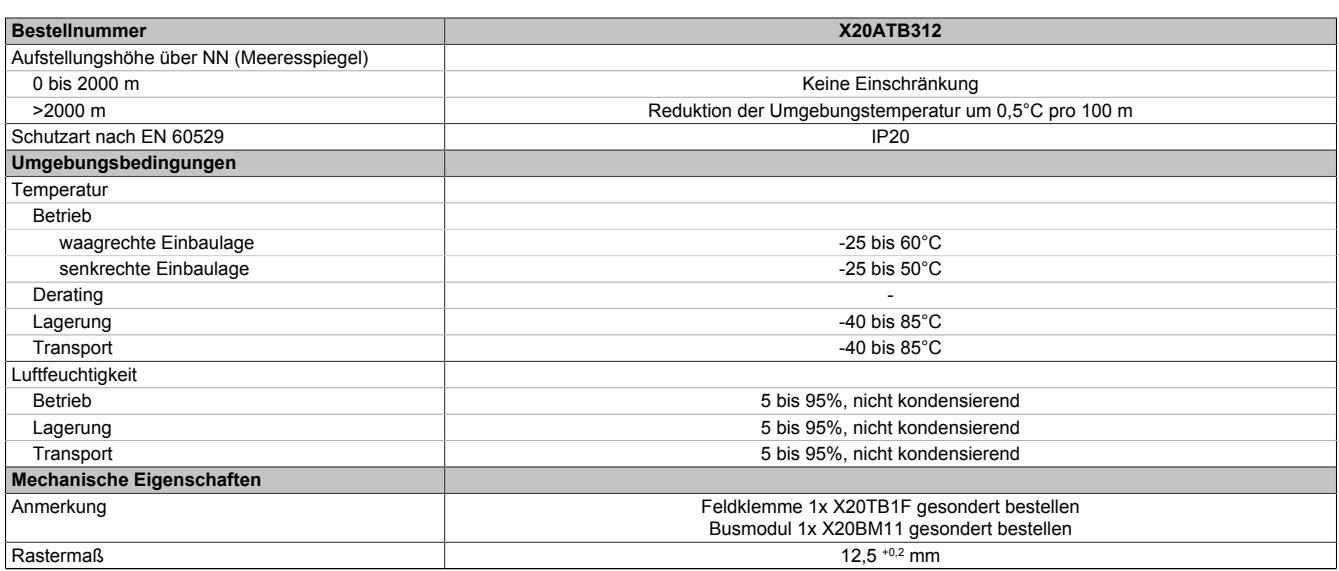

#### Tabelle 628: X20ATB312 - Technische Daten

1) Das Modul ist mit zwei voneinander unabhängigen Wandlern (Sensor 1 und 2, Sensor 3 und 4) ausgestattet. Die Wandlungszeit gilt für die Anzahl der am jeweiligen Wandler angeschlossenen Kanäle

2) Um die Genauigkeit garantieren zu können, müssen links und rechts von diesem Modul Module mit einer Verlustleistung < 1,2 W gesteckt werden.

3) Bezogen auf den aktuellen Widerstandsmesswert.

4) Bezogen auf den gesamten Widerstandsmessbereich.

### **9.32.10.4 Status-LEDs**

### Für die Beschreibung der verschiedenen Betriebsmodi siehe ["Diagnose-LEDs" auf Seite 3812](#page-3811-0).

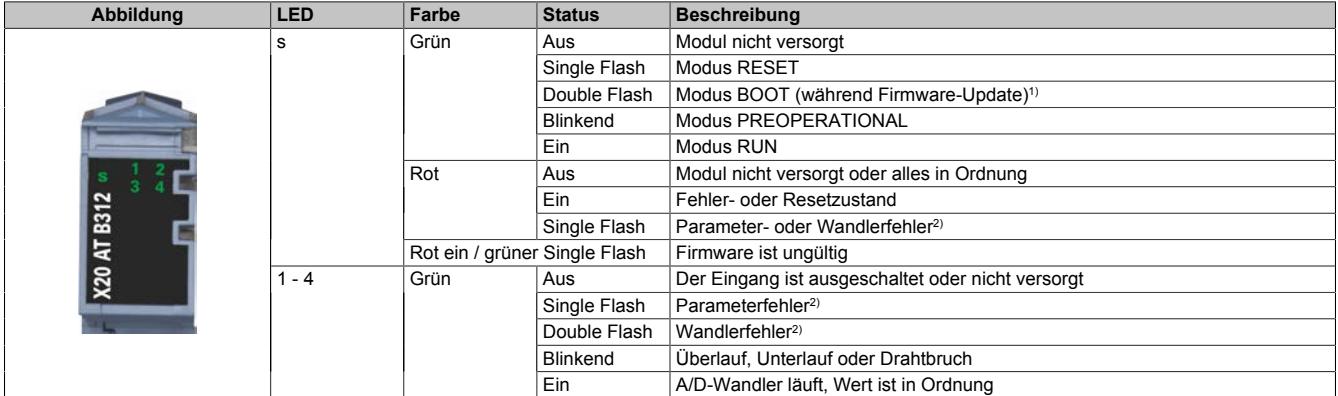

1) Je nach Konfiguration kann ein Firmware-Update bis zu mehreren Minuten benötigen.<br>2) Parameter- bzw. Wandlerfehler werden gleichzeitig an der roten s-LED und an der Kai

2) Parameter- bzw. Wandlerfehler werden gleichzeitig an der roten s-LED und an der Kanal-LED des betreffenden Ausgangs angezeigt.

### **9.32.10.5 Anschlussbelegung**

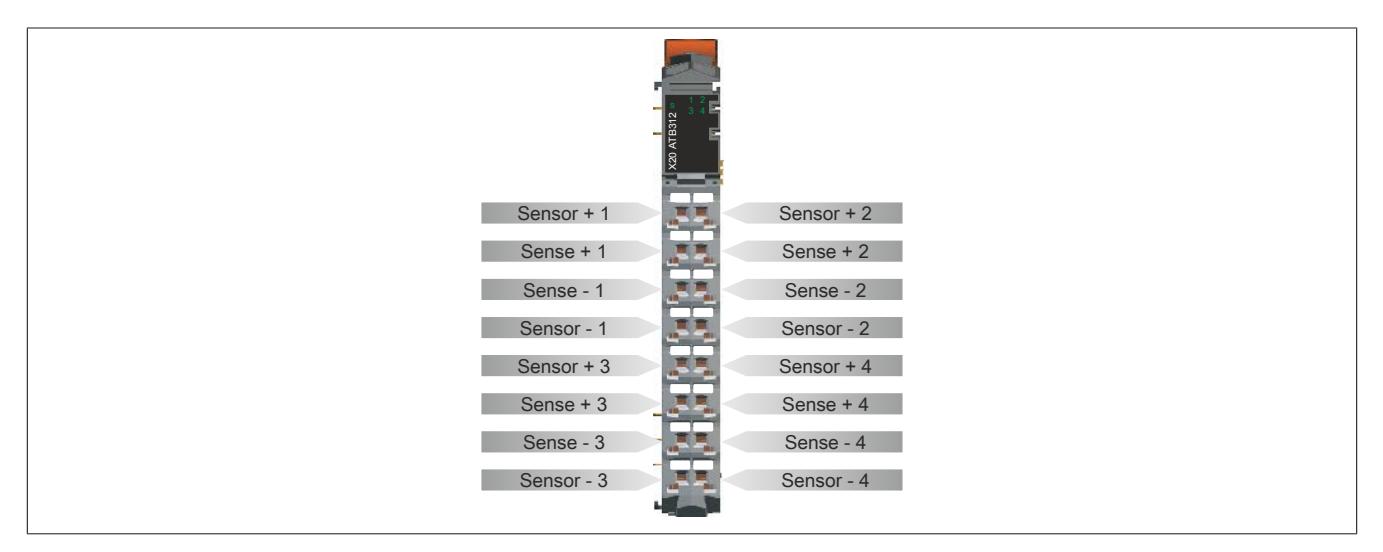

### **9.32.10.6 Anschlussbeispiel**

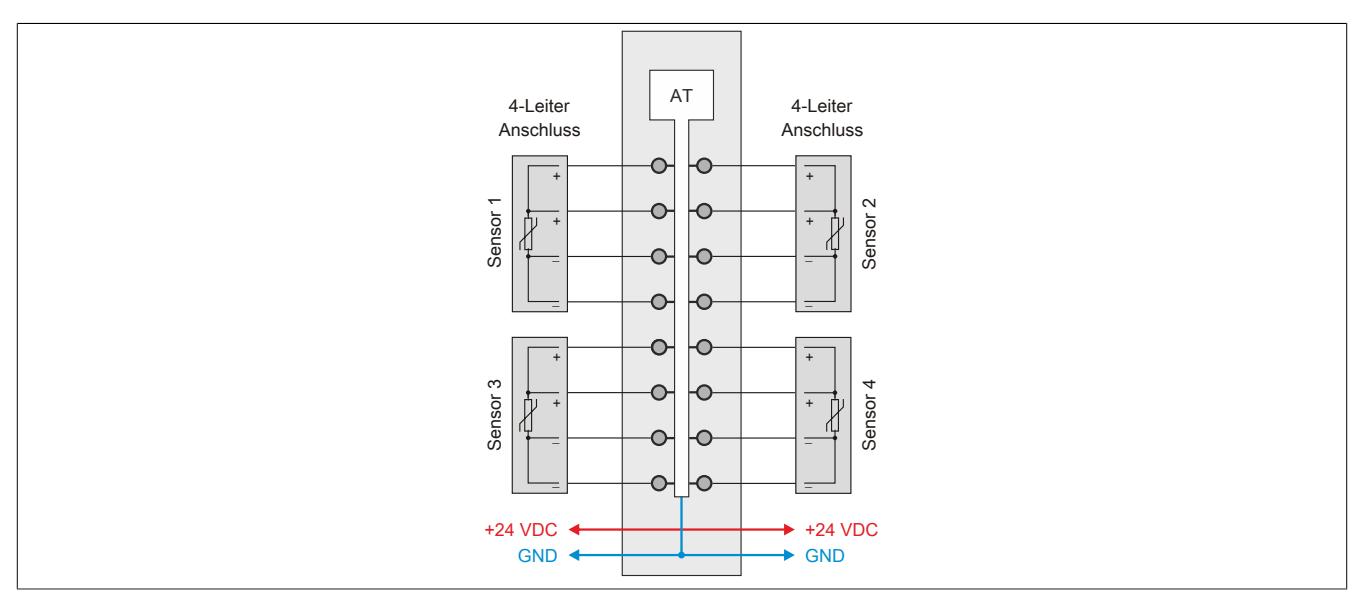

Um die Genauigkeit garantieren zu können, müssen links und rechts von diesem Modul Module mit einer Verlustleistung < 1,2 W gesteckt werden.

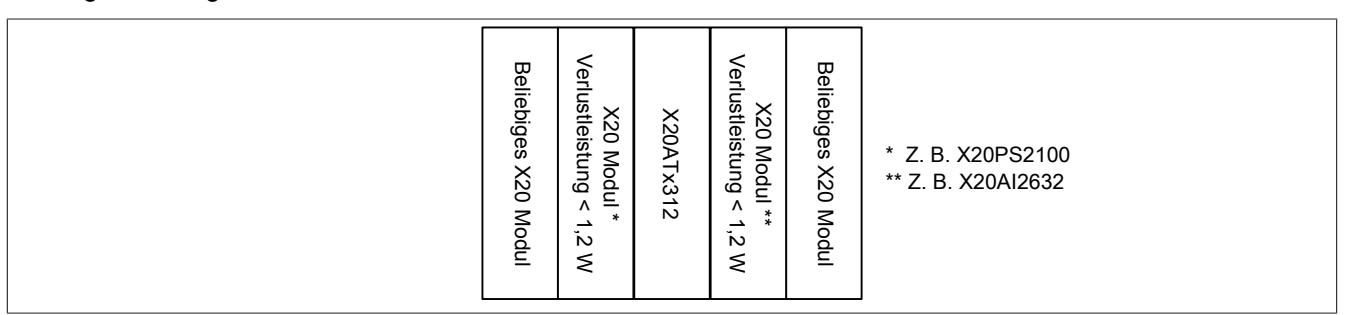

### **9.32.10.7 Eingangsschema**

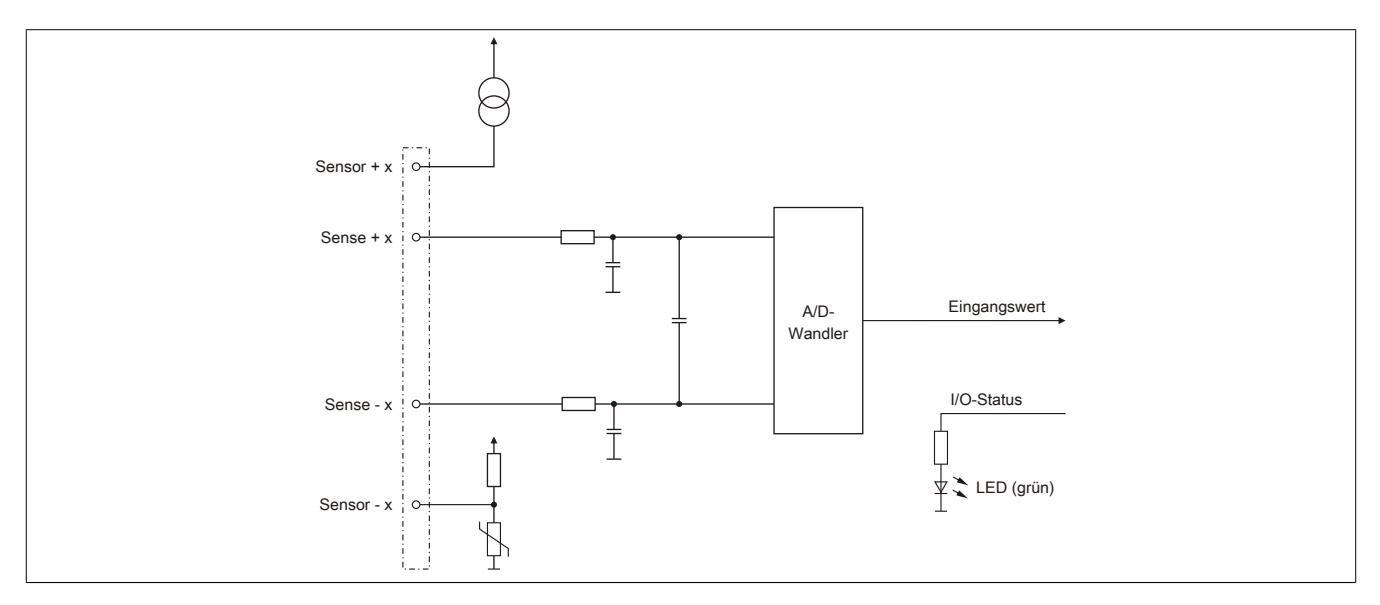

## **9.32.10.8 Registerbeschreibung**

### **9.32.10.8.1 Allgemeine Datenpunkte**

Neben den in der Registerbeschreibung beschriebenen Registern verfügt das Modul über zusätzliche allgemeine Datenpunkte. Diese sind nicht modulspezifisch, sondern enthalten allgemeine Informationen wie z. B. Seriennummer und Hardware-Variante.

Die allgemeinen Datenpunkte sind im Abschnitt ["Allgemeine Datenpunkte" auf Seite 3815](#page-3814-0) beschrieben.

### **9.32.10.8.2 Funktionsmodell 0 - Standard**

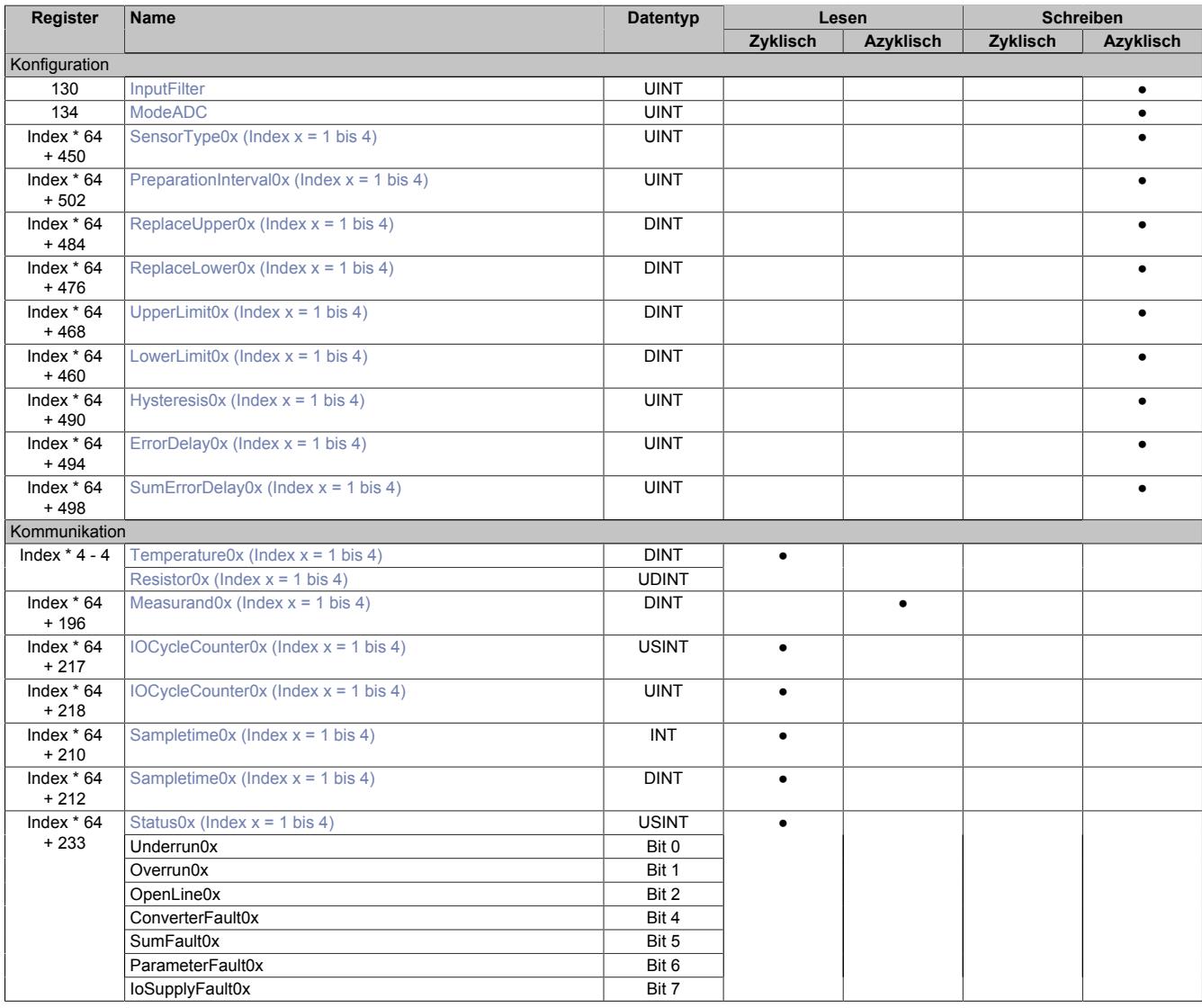

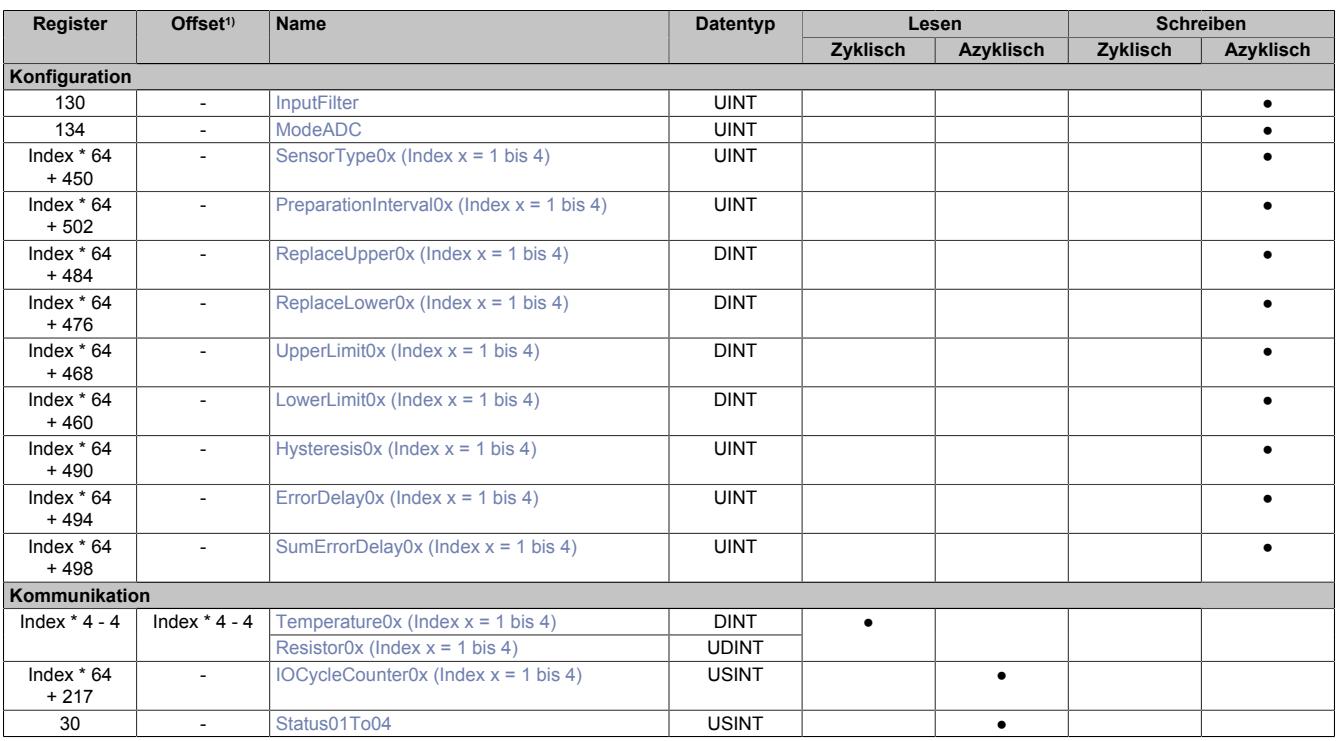

## **9.32.10.8.3 Funktionsmodell 254 - Bus Controller**

1) Der Offset gibt an, wo das Register im CAN-Objekt angeordnet ist.

## **9.32.10.8.3.1 Verwendung des Moduls am Bus Controller**

Das Funktionsmodell 254 "Bus Controller" wird defaultmäßig nur von nicht konfigurierbaren Bus Controllern verwendet. Alle anderen Bus Controller können, abhängig vom verwendeten Feldbus, andere Register und Funktionen verwenden.

Für Detailinformationen siehe ["Verwendung von I/O-Modulen am Bus Controller" auf Seite 3814](#page-3813-0).

### **9.32.10.8.3.2 CAN-I/O Bus Controller**

Das Modul belegt an CAN-I/O folgende analoge logische Steckplätze.

- Upgrade-Version <1.1.3.0: 1
- Upgrade-Version ≥1.1.3.0: 2

## **9.32.10.8.4 Konfiguration des A/D-Wandlers**

### <span id="page-3525-0"></span>**9.32.10.8.4.1 Einstellen der Wandelrate**

Name:

**InputFilter** 

Mit Hilfe dieses Registers wird die Abtastzeit des A/D-Wandlers konfiguriert.

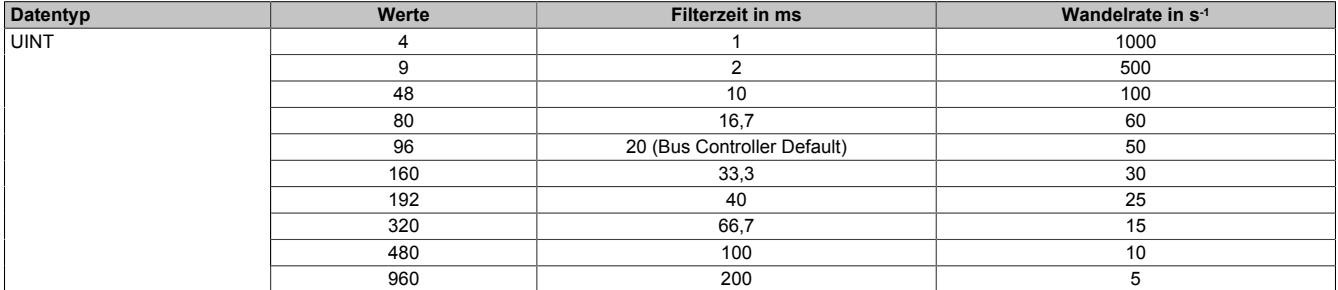

# **Information:**

**Je geringer die Wandelrate konfiguriert wird, desto genauer kann der Wert gewandelt werden. Allerdings wird dadurch auch die I/O-Updatezeit erhöht.**

### <span id="page-3525-1"></span>**9.32.10.8.4.2 Betriebsmodus des A/D-Wandlers**

Name:

ModeADC

In diesem Register kann der Betriebsmodus des A/D-Wandlers eingestellt werden.

Die einzelnen Optionen ermöglichen eine schnellere Digitalisierung der analogen Werte, allerdings wird dadurch die Genauigkeit der Messwerte verringert.

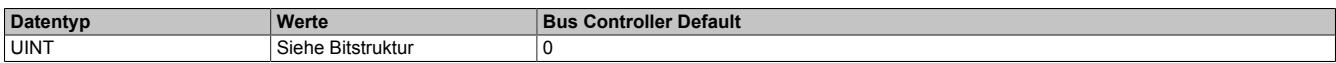

Bitstruktur:

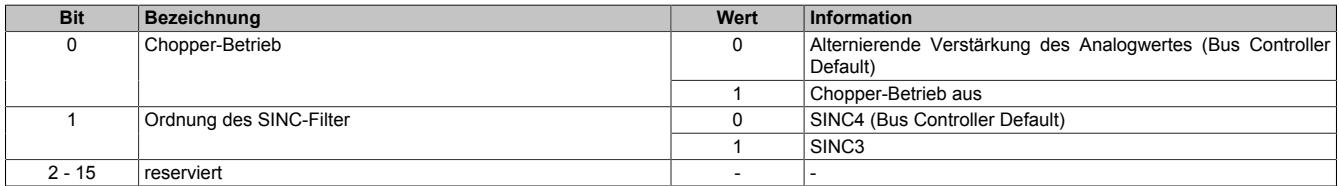

Dabei gilt:

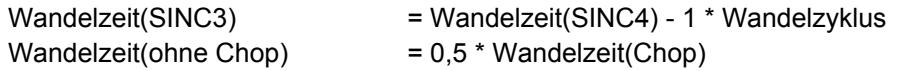

## **9.32.10.8.5 Konfiguration der Messkanäle**

Jeder Kanal zur Temperaturmessungen kann unabhängig konfiguriert werden. Alle dafür benötigten Register wurden für jeden Kanal einzeln aufgelegt.

### <span id="page-3526-0"></span>**9.32.10.8.5.1 Kanalparameter**

Name:

SensorType01 bis SensorType04

Mit diesem Register wird das grundsätzliche Verhalten des Kanals eingestellt.

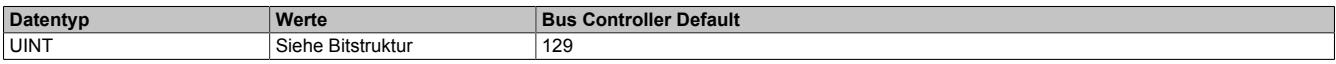

#### Bitstruktur:

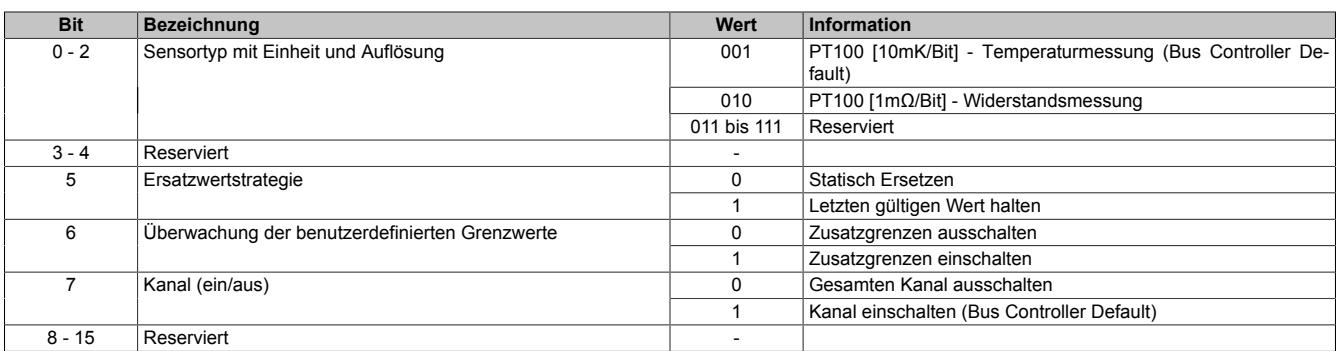

### **9.32.10.8.6 Konfiguration der Ersatzwertstrategie**

Falls ein Messwert ermittelt wird, der außerhalb des zulässigen Wertebereichs liegt, muss das Verhalten des Eingangsregisters dennoch eindeutig definiert bleiben. Für diesen Zweck stellt das Modul dem Anwender zwei unterschiedliche Möglichkeiten zur Verfügung.

### **Letzten gültigen Wert erhalten**

Bei dieser Strategie wird der ermittelte Messwert für eine bestimmte Zeit zwischengespeichert und verzögert auf das Eingangsregister geschrieben. Wird ein unzulässiger Messwert ermittelt, wird dieser und alle im Zwischenspeicher befindlichen Werte verworfen. Der letzte gültige Wert des Eingangsregisters bleibt erhalten. Um den Wert im Eingangsregister zu aktualisieren, müssen wieder genug zulässige Werte im Zwischenpuffer gespeichert sein. Die benötigte Anzahl wird durch den im Register "PreparationInterval0x" angegebenen Zeitraum bestimmt.

### **Durch statischen Wert ersetzen**

Bei dieser Strategie wird der ermittelte Messwert unverzüglich auf das Eingangsregister geschrieben. Tritt ein unzulässiger Wert auf, wird dieser durch einen statischen, vom Benutzer vorgegebenen, Wert ersetzt.

### <span id="page-3526-1"></span>**9.32.10.8.6.1 Vorlauf**

Name:

PreparationInterval01 bis PreparationInterval04

Mit diesem Register wird das Zeitintervall definiert, die der Messwert überprüft wird bevor er weitergeleitet wird.

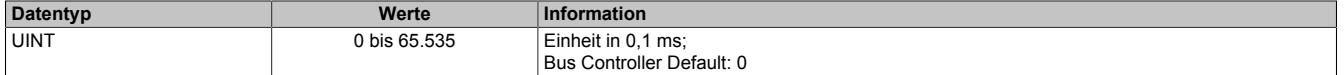

# **Information:**

**Dieses Register muss nur definiert werden, falls im Register ["SensorType0x" auf Seite 3527](#page-3526-0) die Ersatzwertstrategie "Letzten gültigen Wert halten" gewählt wurde.**

## <span id="page-3527-0"></span>**9.32.10.8.6.2 Statischer Ersatzwert bei Überschreiten der Obergrenze**

Name:

ReplaceUpper01 bis ReplaceUpper04

In diesem Register wird der Ersatzwert vorgegeben, der bei Verletzung des oberen Grenzwertes an Stelle des unzulässigen Messwerts ausgegeben wird.

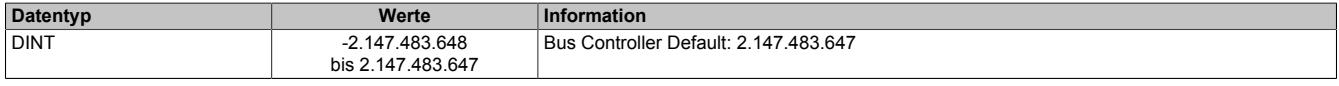

# **Information:**

**Dieses Register muss nur definiert werden, falls im Register ["SensorType0x" auf Seite 3527](#page-3526-0) die Ersatzwertstrategie "Durch statischen Wert ersetzen" gewählt wurde.**

### <span id="page-3527-1"></span>**9.32.10.8.6.3 Statischer Ersatzwert bei Unterschreiten der Untergrenze**

Name:

ReplaceLower01 bis ReplaceLower04

In diesem Register wird der Ersatzwert vorgegeben, der bei Verletzung des unteren Grenzwertes an Stelle des unzulässigen Messwerts ausgegeben wird.

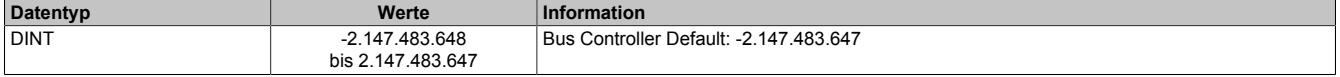

# **Information:**

**Dieses Register muss nur definiert werden, falls im Register ["SensorType0x" auf Seite 3527](#page-3526-0) die Ersatzwertstrategie "Durch statischen Wert ersetzen" gewählt wurde.**

### **9.32.10.8.7 Konfiguration der benutzerdefinierten Grenzwerte**

Das Modul stellt dem Anwender die Option, benutzerdefinierte Grenzwerte vorzugeben, zur Verfügung. Wird der zulässige Wertebereich der Messung auf diese Weise verkleinert, trifft das Verhalten der Ersatzwertstrategie entsprechend eher zu.

### **Der zulässige Messbereich**

Der zulässige Messbereich ergibt sich aus den Eigenschaften des verwendeten Sensors oder der Hard- und Firmware des jeweiligen B&R-Moduls. Diese Werte sind durch die Anwendung nicht veränderbar.

### **Der zulässige Wertebereich**

Der Wertebereich liegt stets innerhalb des zulässigen Messbereichs. Durch das Festlegen des [oberen](#page-3527-2) und [unteren](#page-3527-3) Grenzwertes kann der Wertebereich an die Erfordernisse der Anwendung angepasst werden.

### <span id="page-3527-2"></span>**9.32.10.8.7.1 Oberer Grenzwert**

Name:

UpperLimit01 bis UpperLimit04

In diesem Register wird der obere Grenzwert vorgegeben. Der eingegebene Werte soll innerhalb des zulässigen Messbereichs liegen.

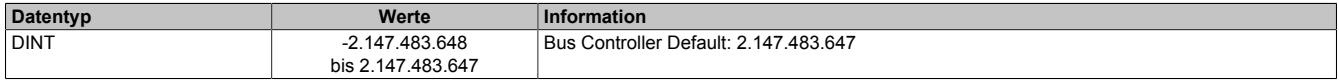

### <span id="page-3527-3"></span>**9.32.10.8.7.2 Unterer Grenzwert**

Name:

LowerLimit01 bis LowerLimit04

In diesem Register wird der untere Grenzwert vorgegeben. Der eingegebene Werte soll innerhalb des zulässigen Messbereichs liegen.

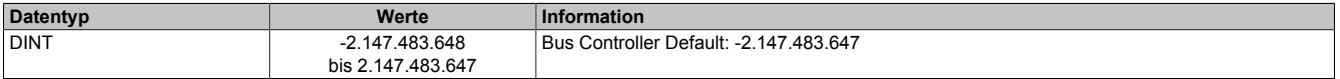
#### **9.32.10.8.7.3 Hysterese**

#### Name

Hysteresis01 bis Hysteresis04

Um häufige Zustandswechsel im Messbereich nahe des Grenzwertes zu vermeiden, kann eine Hysterese festgelegt werden. Dabei wird ein kleiner Abschnitt am Rande des zulässigen Wertebereichs definiert in dem die Messwerte den Status (zulässig bzw. unzulässig) des vorherigen Messwertes beibehalten.

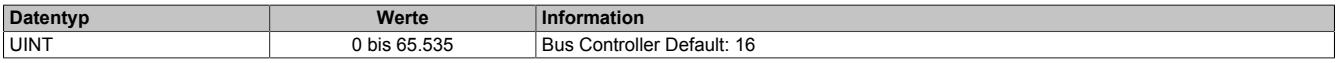

#### **9.32.10.8.8 Konfiguration der Statusmeldungen**

Das Auftreten von Fehlern wird vom Modul erkannt und an die Anwendung gesendet. Bei Verwendung des Funktionsmodells 0-Standard kann über die "Delay"-Register das Auslöseverhalten dieser Fehlermeldungen beeinflusst werden.

Im Automation Studio kann das Auslesen einer Fehlermeldung sowohl gepackt als ganzes Register als auch bitweise erfolgen.

## <span id="page-3528-0"></span>**9.32.10.8.8.1 Verzögerung der Fehlermeldung**

Name:

#### ErrorDelay01 bis ErrorDelay04

Um Fehlalarme durch kurzzeitige Messabweichungen zu vermeiden können die Statusmeldungen verzögert an die SPS gesendet werden. Dieses Register bestimmt die Anzahl der A/D-Wandlungen während der eine Fehlerursache bestehen muss, bevor sie als Fehlermeldung gesendet wird.

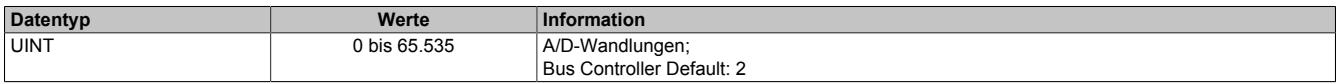

## **9.32.10.8.8.2 Verzögerung der Summen-Fehlermeldung**

Name:

SumErrorDelay01 bis SumErrorDelay04

Mit diesem Register kann die Verzögerungszeit eingestellt werden mit der Bit 5 im Register ["Status0x" auf Seite](#page-3530-0) [3531](#page-3530-0) unabhängig von den anderen Statusmeldungen an die SPS übertragen wird.

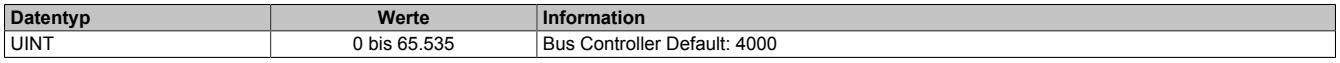

#### **9.32.10.8.9 Kommunikation**

Die empfangenen Temperaturdaten werden mit einem [Zeitstempel](#page-3071-0) versehen und, je nach Konfiguration, unter unterschiedlichen Registernamen und Datentypen zur Verfügung gestellt.

## **9.32.10.8.9.1 Messwert - Temperatur**

Name:

Temperature01 bis Temperature04

Wenn der Kanal auf Temperaturmessung konfiguriert wurde, wird in diesem Register der aktuelle Temperaturwert bereitgestellt.

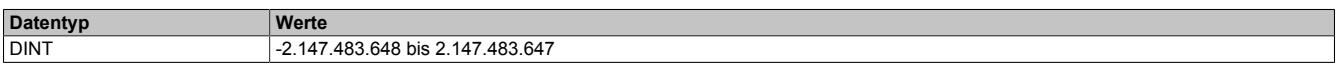

#### **9.32.10.8.9.2 Messwert - Widerstand**

Name:

Resistor01 bis Resistor04

Wenn der Kanal auf Widerstandsmessung konfiguriert wurde, wird in diesem Register der aktuelle Widerstandswert bereitgestellt.

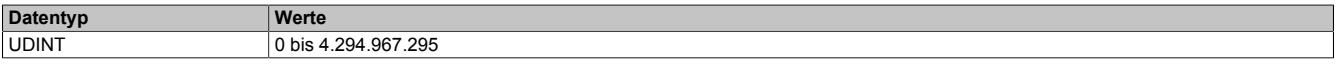

## **9.32.10.8.9.3 Messwert - unbewertet**

Name:

Measurand01 bis Measurand04

Bei Verwendung der AsIoAcc-Library kann über dieses Register auf den unbewerteten Messwert zugegriffen werden. Dabei handelt es sich um den ermittelten Messwert, der innerhalb des zulässigen Messbereiches liegt und noch nicht mit den benutzerdefinierten Grenzwerten verglichen wurde.

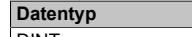

**Werte** DINT -2.147.483.648 bis 2.147.483.647

# **Information:**

**Wenn keine benutzerdefinierten Grenzwerte konfiguriert sind, unterscheidet sich der Wert dieses Registers nicht vom Temperatur- bzw. Widerstandswert.**

## **9.32.10.8.9.4 Zykluszähler**

Name:

## IOCycleCounter01 bis IOCycleCounter04

Mit diesem Register wird der Anwendung ein umlaufender Zähler bereitgestellt, der bei jedem neu eingelesenen Temperaturwert erhöht wird.

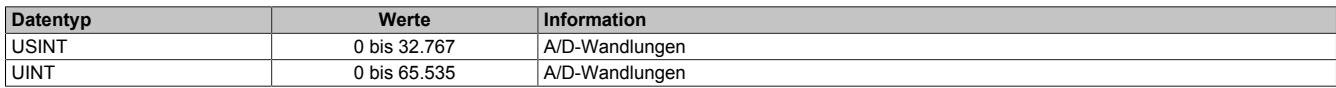

## **9.32.10.8.9.5 Abtastzeit**

Name:

Sampletime01 bis Sampletime04

Über dieses Register wird der Anwendung die NetTime zum Zeitpunkt der Temperaturerfassung bereitgestellt.

Für weitere Informationen zu NetTime und Zeitstempel siehe ["NetTime Technology" auf Seite 3070.](#page-3069-0)

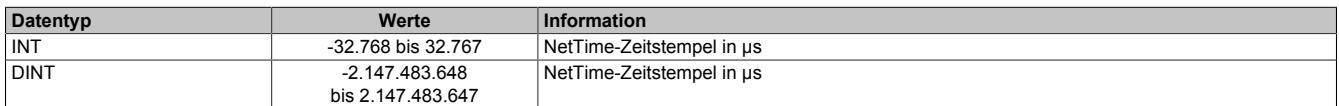

# **Information:**

**Die Verwendung der SDC-Bibliothek erfordert einen 16-Bit-Wert für die Abtastzeit. Deshalb wird sie zusätzlich als 16-Bit-Wert aufbereitet.**

### <span id="page-3530-0"></span>**9.32.10.8.9.6 Statusmeldungen**

## Name:

## Status01 bis Status04

Die Bits des Registers werden gesetzt, wenn ein Fehler diagnostiziert wurde und länger als die im Register ["Er](#page-3528-0)[rorDelay0x" auf Seite 3529](#page-3528-0) konfigurierte Verzögerungszeit bestehen bleibt.

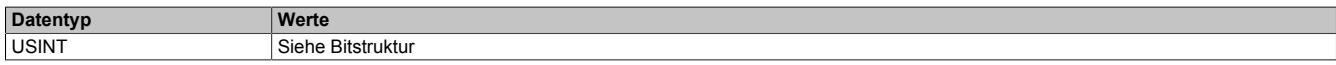

#### Bitstruktur:

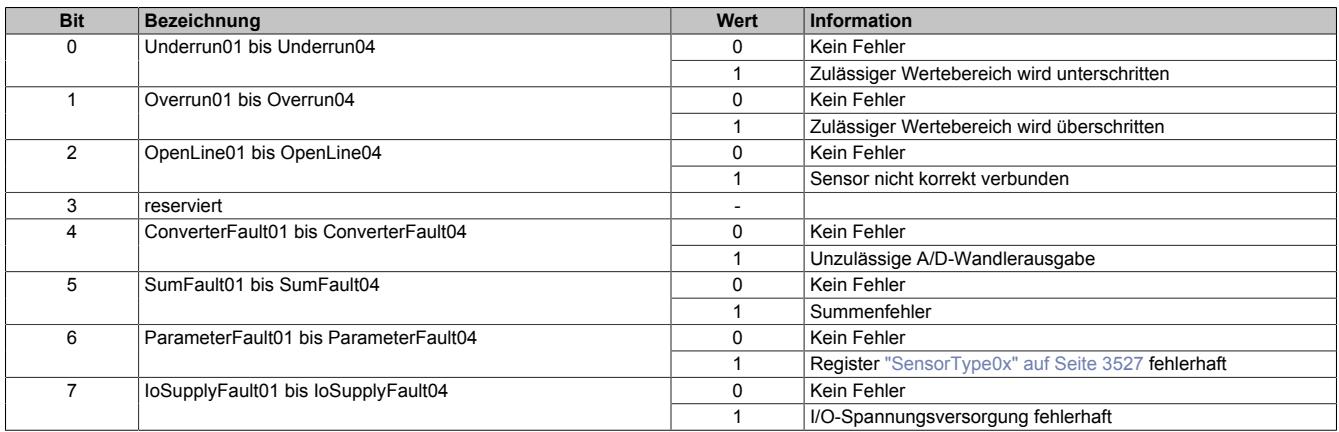

## **9.32.10.8.9.7 Statusmeldungen für Funktionsmodell 254**

#### Name: Status01To04

Die Bits des Registers werden gesetzt, wenn ein Fehler diagnostiziert wurde.

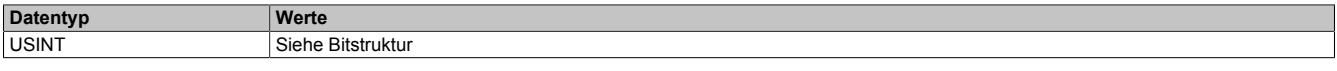

#### Bitstruktur:

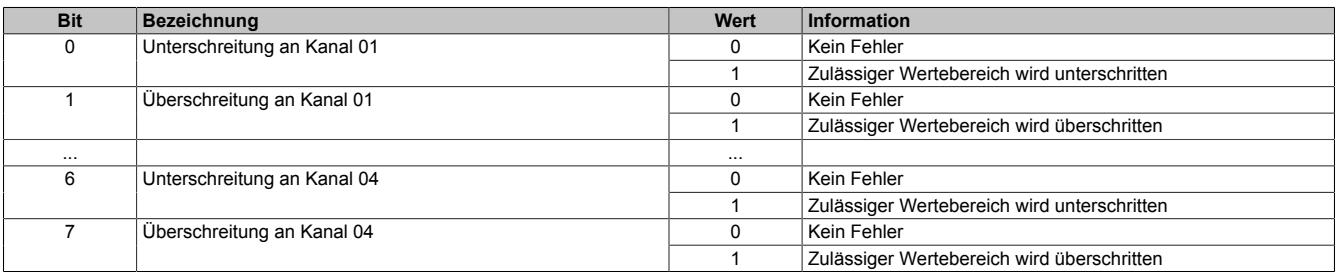

# **Information:**

**Wird an einem Kanal ein Drahtbruch diagnostiziert, werden beide Fehlermeldungen zur gleichen Zeit angezeigt.**

#### **9.32.10.8.10 NetTime-Technology**

Für die Beschreibung der NetTime-Technology siehe ["NetTime Technology" auf Seite 3070](#page-3069-0)

## **9.32.10.8.11 Minimale Zykluszeit**

 $\overline{\phantom{a}}$ 

Die minimale Zykluszeit gibt an, bis zu welcher Zeit der Buszyklus heruntergefahren werden kann, ohne dass Kommunikationsfehler oder Funktionsbeeinträchtigungen auftreten. Es ist zu beachten, dass durch sehr schnelle Zyklen die Restzeit zur Behandlung der Überwachungen, Diagnosen und azyklischen Befehle verringert wird.

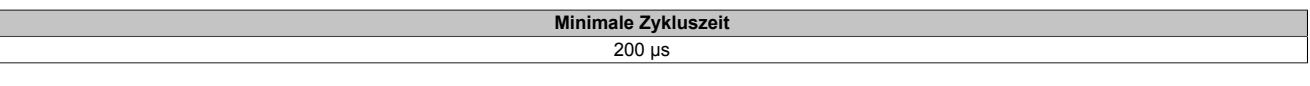

### **9.32.10.8.12 Minimale I/O-Updatezeit**

Die minimale I/O-Updatezeit gibt an, bis zu welcher Zeit der Buszyklus heruntergefahren werden kann, so dass in jedem Zyklus ein I/O-Update erfolgt.

> **Minimale I/O-Updatezeit** 1 ms

# **9.32.11 X20ATC402**

Version des Datenblatts: 1.31

## **9.32.11.1 Allgemeines**

Das Modul ist mit 6 Eingängen für J, K, N, S, B, R, E, C und T Thermoelementfühler ausgestattet.

Wahlweise kann dieses Modul mit der Thermoelement-Feldklemme X20TB1E mit integrierten PT1000 bestückt werden. Dadurch ist eine optimale Klemmentemperaturkompensation möglich.

- 6 Kanäle für Thermoelemente
- Für Fühlertypen J, K, N, S, B, R, E, C, T, Rohwertmessung
- Integrierte Klemmentemperaturkompensation
- 2x PT1000 integriert in Klemme (X20TB1E)
- 2x externe PT1000 anschließbar (X20TB1F)
- Filterzeit einstellbar
- NetTime-Zeitstempel: Messzeitpunkt

## **NetTime-Zeitstempel der Messung**

Für etliche Applikationen ist nicht nur der Messwert bedeutend, sondern auch der exakte Zeitpunkt der Messung. Das Modul verfügt dafür über eine NetTime-Zeitstempelfunktion, die die aufgenommene Messung mit einem µs-genauen Zeitstempel versieht.

Die Zeitstempelfunktion basiert auf synchronisierten Timern. Tritt ein Zeitstempelereignis auf, so speichert das Modul unmittelbar die aktuelle NetTime. Nach der Übertragung der jeweiligen Daten inklusive dieses exakten Zeitpunktes in die CPU kann diese nun, gegebenenfalls mit Hilfe ihrer eigenen NetTime (bzw. Systemzeit), die Daten auswerten.

## **9.32.11.2 Bestelldaten**

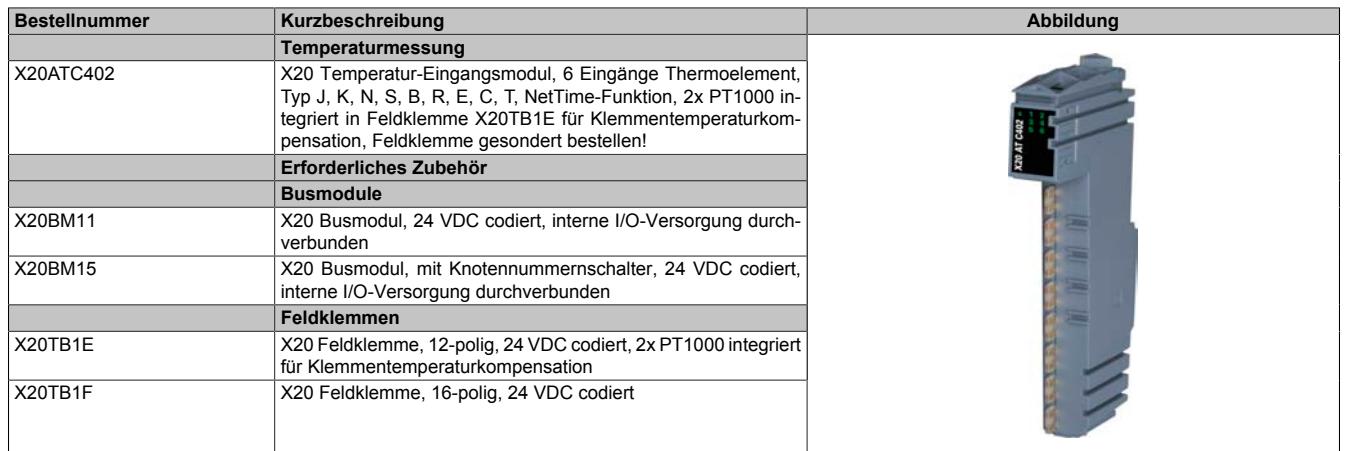

Tabelle 629: X20ATC402 - Bestelldaten

# **9.32.11.3 Technische Daten**

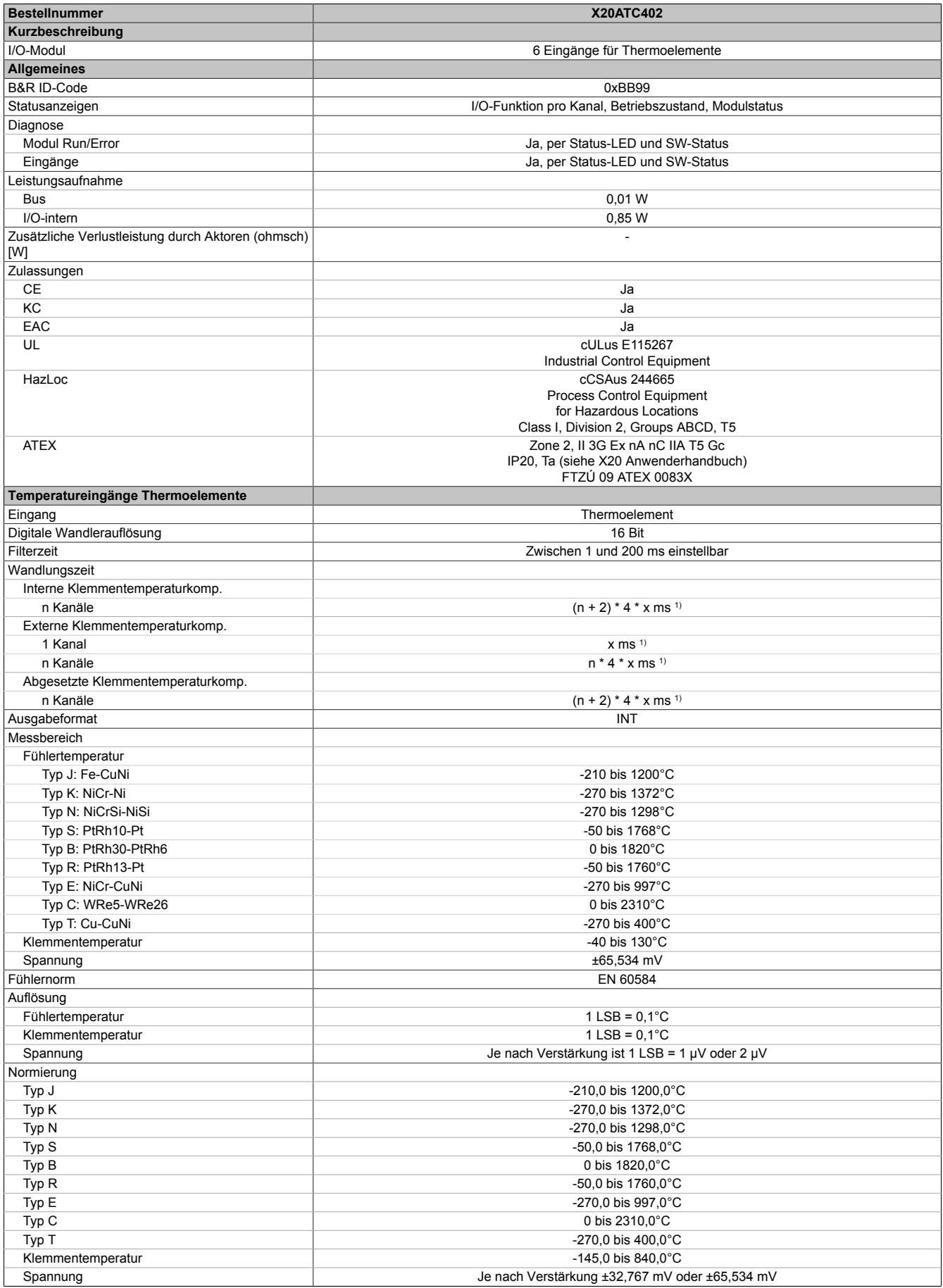

Tabelle 630: X20ATC402 - Technische Daten

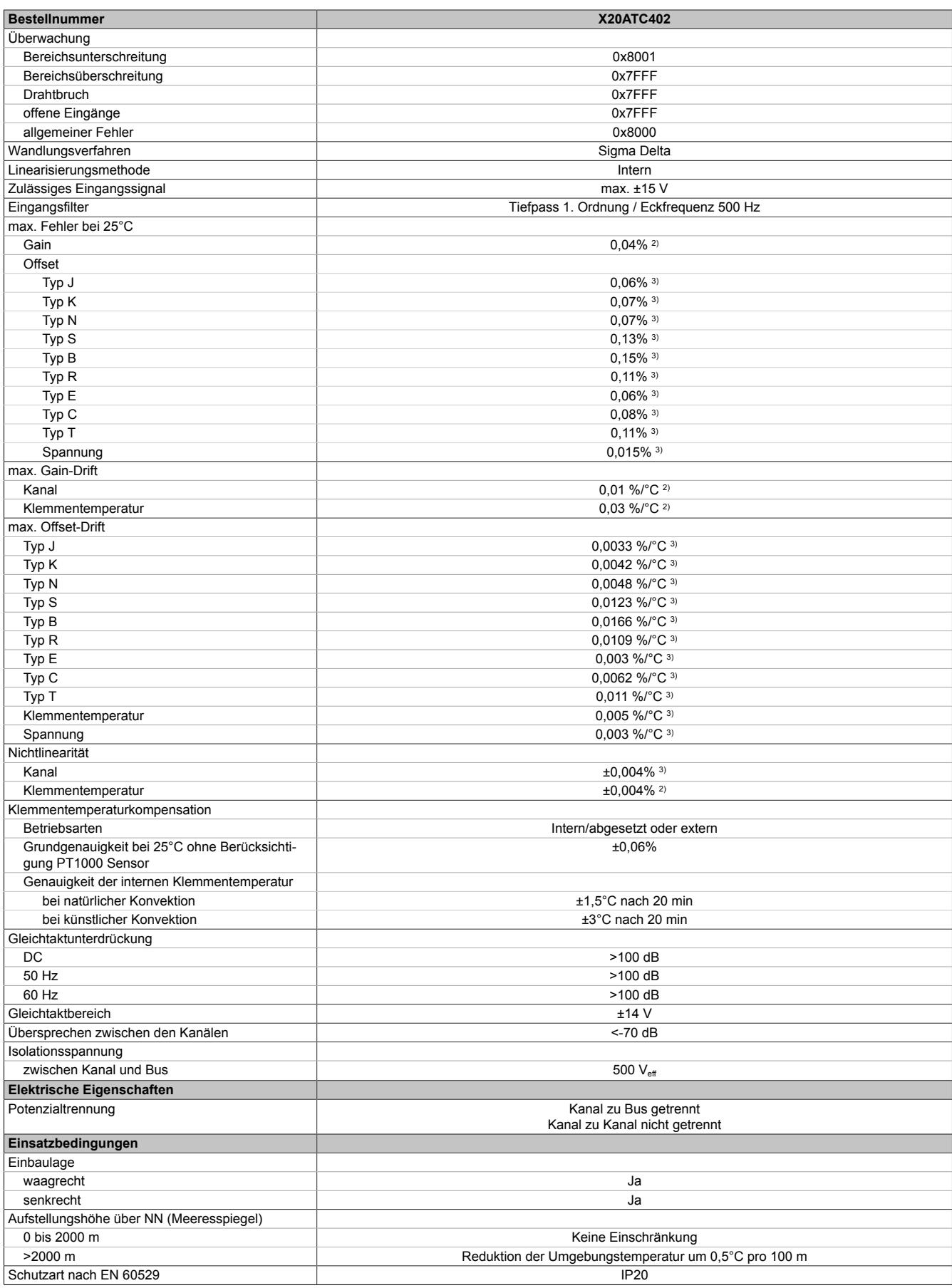

Tabelle 630: X20ATC402 - Technische Daten

## Datenblätter • Temperaturmodule • X20ATC402

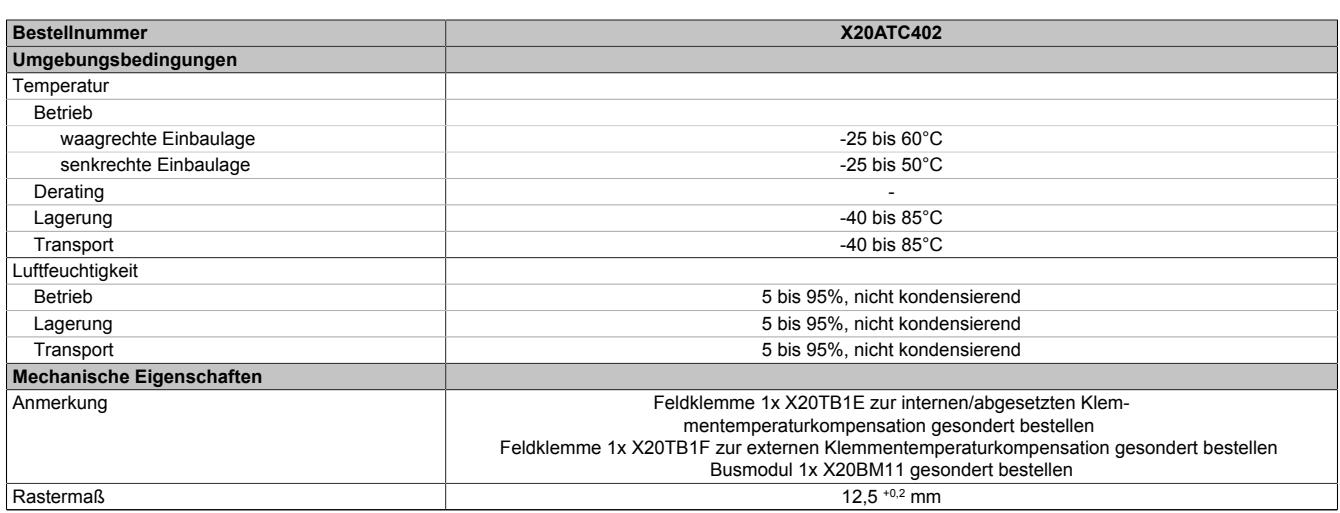

#### Tabelle 630: X20ATC402 - Technische Daten

1) Bei einem 50 Hz Filter ist  $x = 20$  ms (1 / 50 Hz = 20 ms)

2) Bezogen auf den aktuellen Messwert.<br>3) Bezogen auf den gesamten Messbere

Bezogen auf den gesamten Messbereich.

#### **9.32.11.4 Status-LEDs**

#### Für die Beschreibung der verschiedenen Betriebsmodi siehe ["Diagnose-LEDs" auf Seite 3812](#page-3811-0).

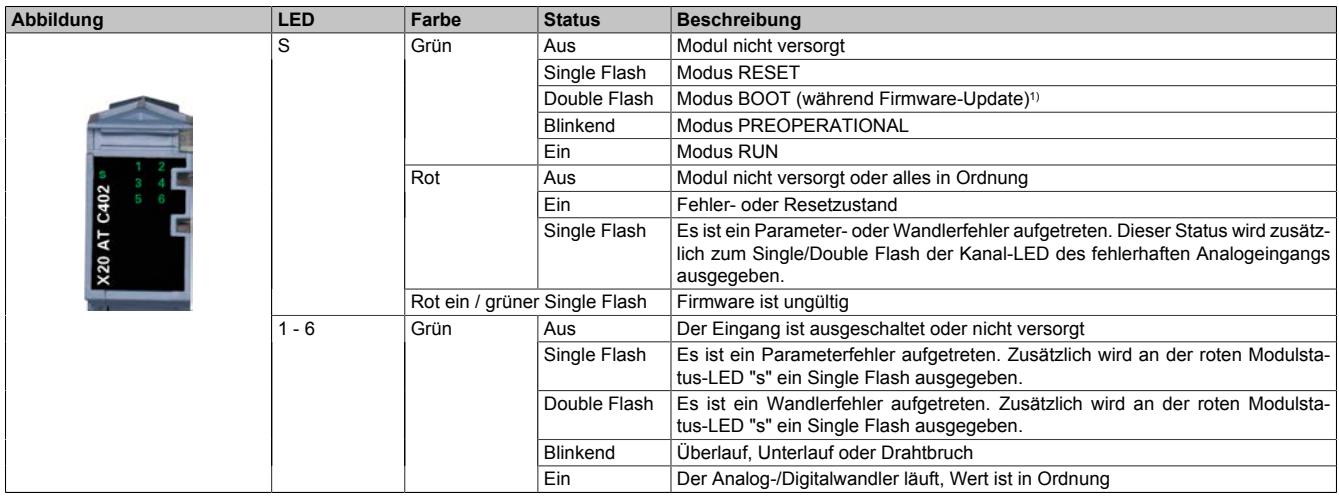

1) Je nach Konfiguration kann ein Firmware-Update bis zu mehreren Minuten benötigen.

#### **9.32.11.5 Anschlussbelegung**

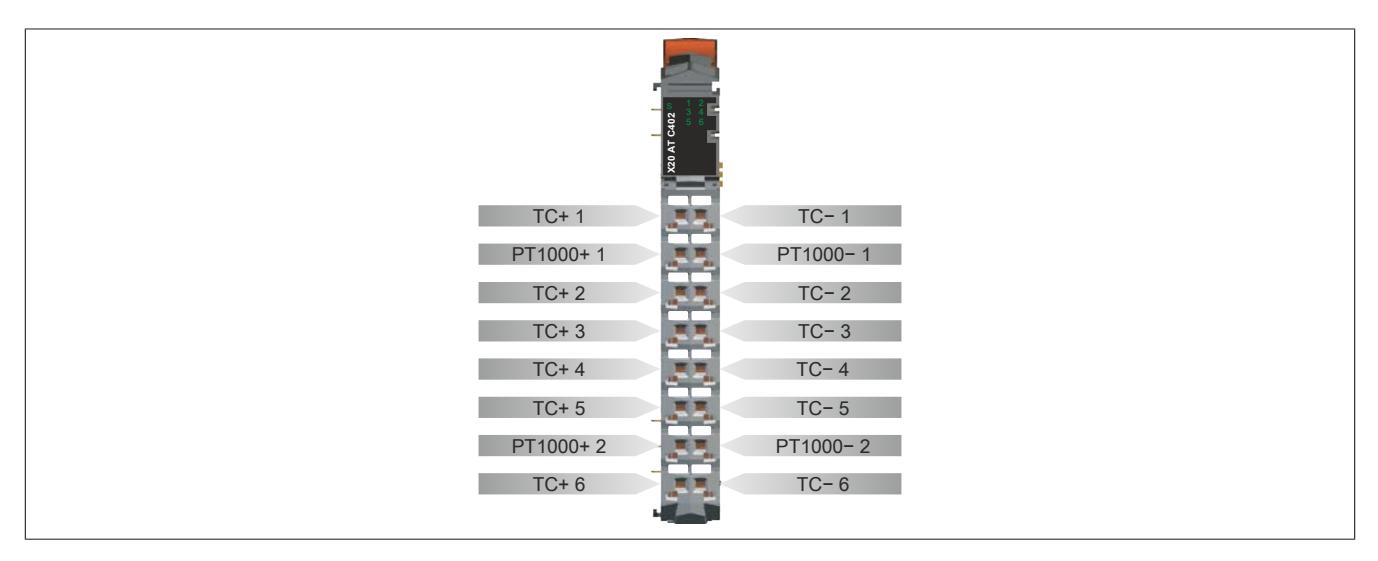

## **9.32.11.6 Anschlussbeispiele**

### **Interne Klemmentemperaturkompensation**

Zur internen Klemmentemperaturkompensation wird die Thermoelement Klemmstelle X20TB1E mit integrierten PT1000 verwendet.

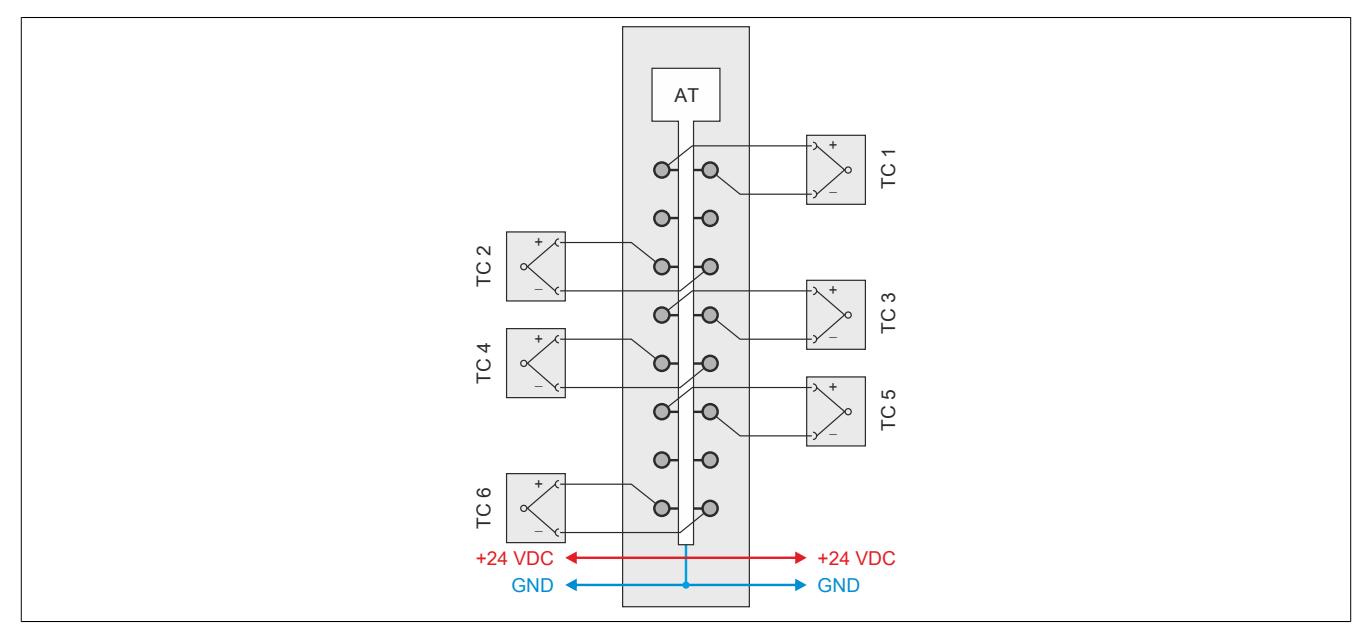

## **Abgesetzte Klemmentemperaturkompensation**

Zur abgesetzten Klemmentemperaturkompensation wird die 16-fach Standardklemme X20TB1F verwendet. Die externen PT1000 Fühler werden in 2-Leitertechnik an das Modul angeschlossen.

Wenn Sensor B zur Klemmentemperaturkompensation nicht benötigt wird, müssen die Klemmpunkte gebrückt werden.

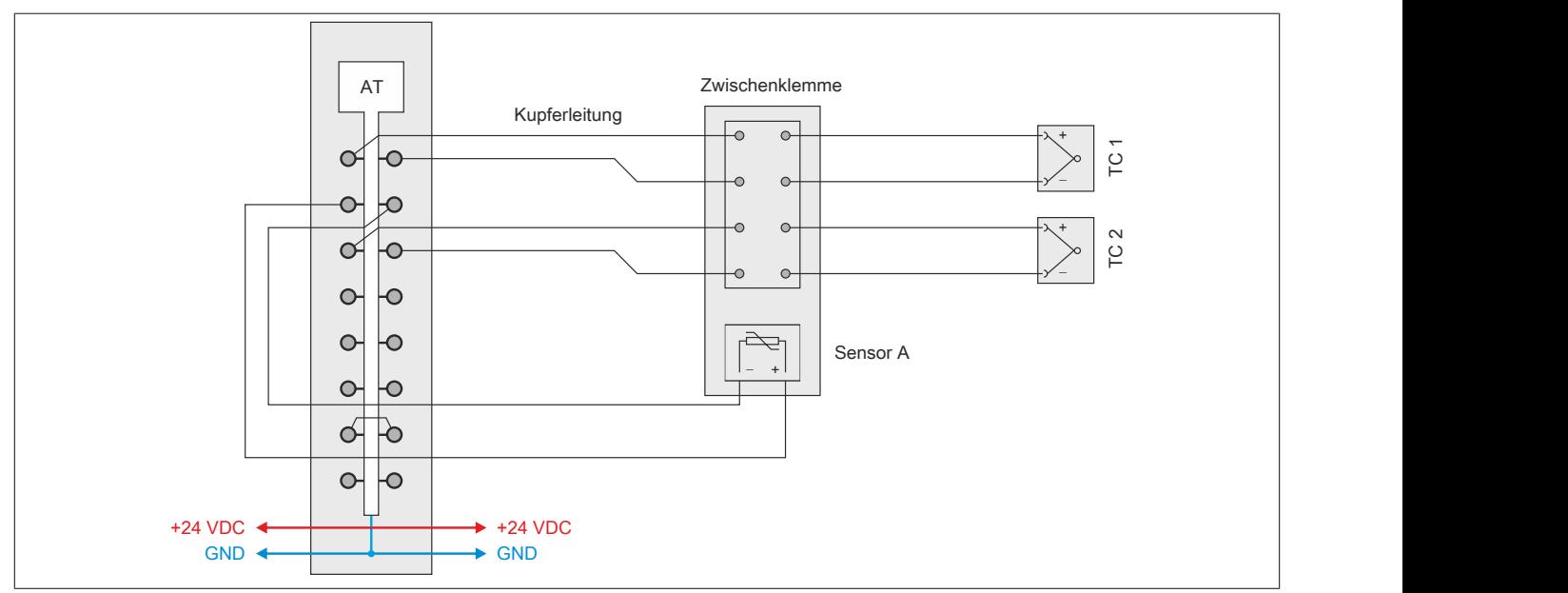

## **Externe Klemmentemperaturkompensation**

Bei der externen Kompensation kann auf die modulinterne Wandlung der PT1000 Werte verzichtet werden. Stattdessen müssen die Bezugstemperaturen im Programmablauf aufbereitet und dem Modul vorgegeben werden. Für jeden Temperaturkanal steht ein separates Register für die Übergabe eines extern aufbereiteten Kompensationswertes zur Verfügung.

Im folgenden Beispiel wird der Kompensationswert durch einen PT100 Fühler an der Zwischenklemme und durch das Temperatureingangsmodul X20AT2311 ermittelt. Dieser extern festgestellte Vergleichsstellentemperaturwert wird dem Modul X20ATC402 über die entsprechenden I/O-Datenpunkte bereit gestellt.

Da die Sensoren A und B zur Klemmentemperaturkompensation nicht benötigt werden, sind die jeweiligen Klemmpunkte zu brücken.

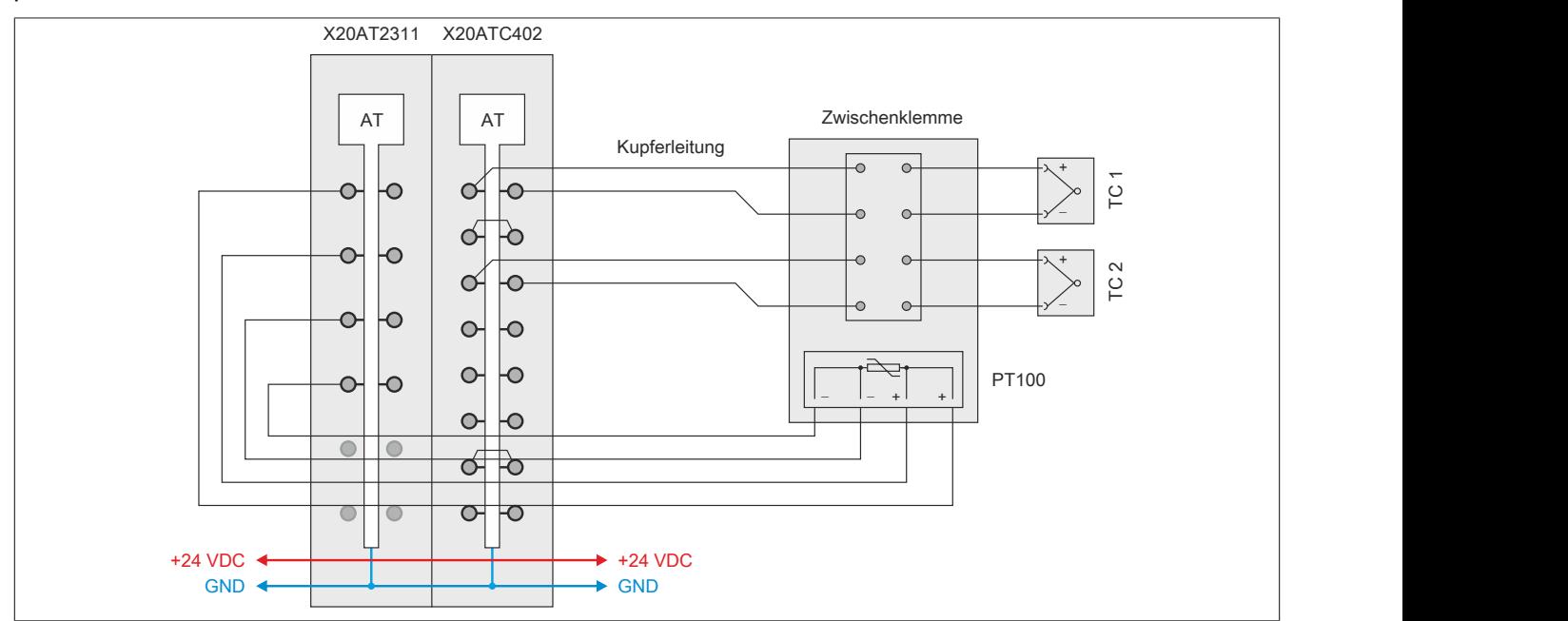

## **9.32.11.7 Eingangsschema**

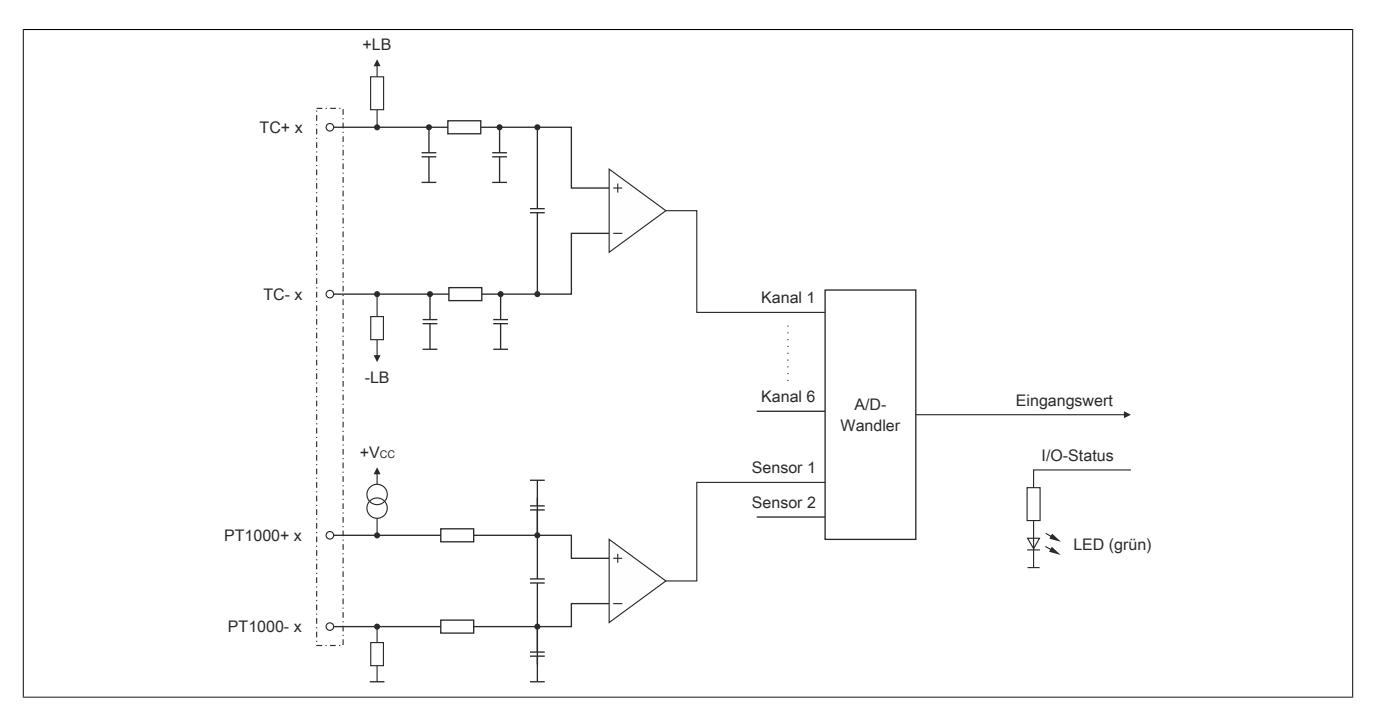

#### **9.32.11.8 Abgesetzte oder externe Klemmentemperaturkompensation**

Wenn in Maschinen oder Anlagen eine präzise Bestimmung der Temperatur erforderlich ist, wird die Einrichtung einer abgesetzten oder externen Vergleichsstelle empfohlen.

Insbesondere in folgenden Fällen ist die Installation einer abgesetzten oder externen Vergleichsstelle ratsam:

- Neben dem Temperaturmodul steckt kein Modul
- Bei stark schwankenden Umgebungsbedingungen (Luftzug, Temperatur)
- Bei Fremdbelüftung im Schaltschrank

## **9.32.11.9 Registerbeschreibung**

## **9.32.11.9.1 Allgemeine Datenpunkte**

Neben den in der Registerbeschreibung beschriebenen Registern verfügt das Modul über zusätzliche allgemeine Datenpunkte. Diese sind nicht modulspezifisch, sondern enthalten allgemeine Informationen wie z. B. Seriennummer und Hardware-Variante.

Die allgemeinen Datenpunkte sind im Abschnitt ["Allgemeine Datenpunkte" auf Seite 3815](#page-3814-0) beschrieben.

## **9.32.11.9.2 Funktionsmodell 0 - Standard**

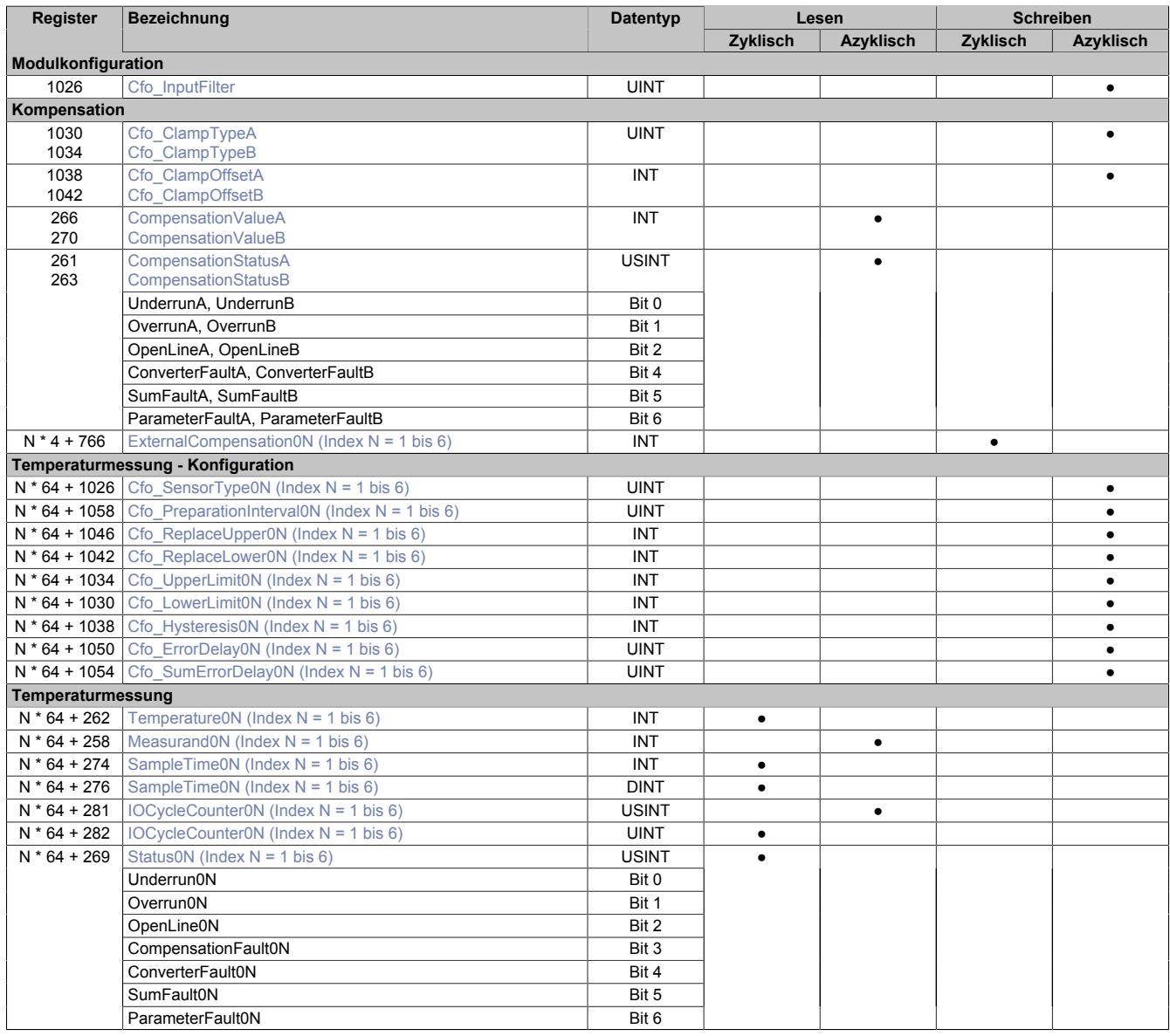

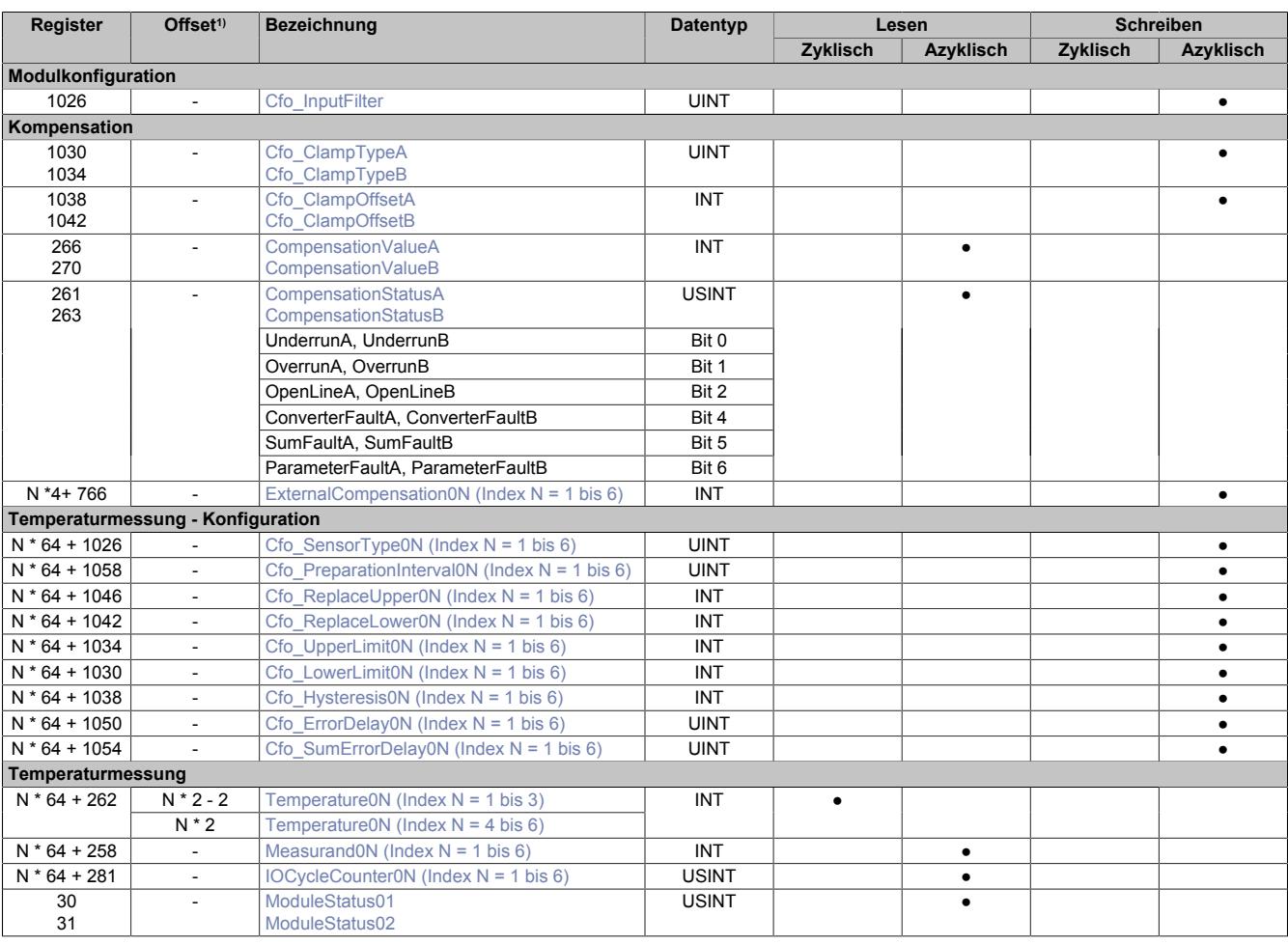

## **9.32.11.9.3 Funktionsmodell 254 - Bus Controller**

1) Der Offset gibt an, wo das Register im CAN-Objekt angeordnet ist.

## **9.32.11.9.3.1 Verwendung des Moduls am Bus Controller**

Das Funktionsmodell 254 "Bus Controller" wird defaultmäßig nur von nicht konfigurierbaren Bus Controllern verwendet. Alle anderen Bus Controller können, abhängig vom verwendeten Feldbus, andere Register und Funktionen verwenden.

Für Detailinformationen siehe ["Verwendung von I/O-Modulen am Bus Controller" auf Seite 3814](#page-3813-0).

## **9.32.11.9.3.2 CAN-I/O Bus Controller**

Das Modul belegt an CAN-I/O 2 analoge logische Steckplätze.

## **9.32.11.9.4 Modulkonfiguration**

Das Modul ist ein I/O-Modul zur Temperaturmessung und benötigt eine 16-Pin-Standardklemme oder die 16-Pin-Klemme mit 2 integrierten PT1000 zur Temperaturkompensation.

Über die Pinpaare 12 / 22 und 17 / 27 können 2 Messwiderstände (PT1000) zur Erfassung einer absoluten Kompensationstemperatur angeschlossen werden. Dieser Vergleichswert wird als Referenz für die eigentliche Temperaturmessung benutzt.

## <span id="page-3541-0"></span>**9.32.11.9.4.1 Eingangsfilter**

Name:

Cfo\_InputFilter

Mit Hilfe dieses Registers wird die Abtastzeit des A/D-Wandlers konfiguriert. Die eingestellte Filter-/Abtastzeit gilt gleichermaßen für die Eingänge der Thermoelemente als auch des Temperaturwiderstandes.

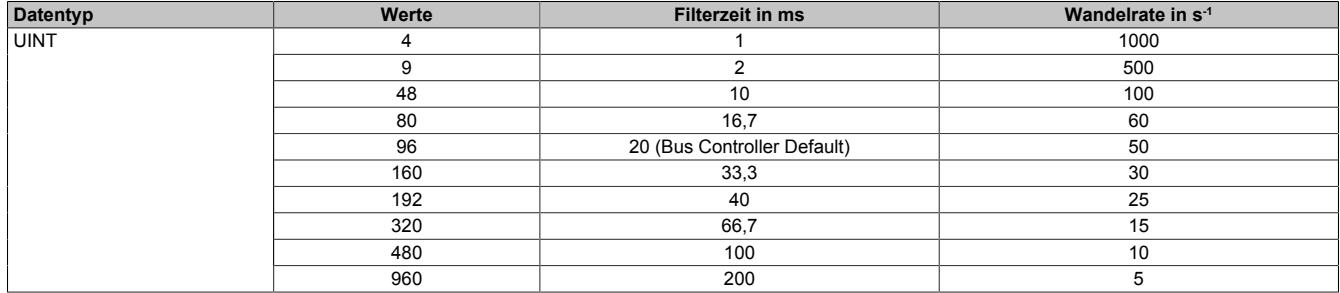

# **Information:**

**Je geringer die Wandelrate konfiguriert wird, desto genauer kann der Wert gewandelt werden. Allerdings wird dadurch auch die I/O-Updatezeit erhöht.**

#### **9.32.11.9.5 Kompensation**

Das Messverfahren basiert auf dem Zusammenspiel von Temperaturfühlern und Thermoelementen. Der gewandelte Spannungswert eines Thermoelementes verhält sich linear zur Temperaturdifferenz zwischen Messpunkt und dem Übergangspunkt auf Kupfer. Um den absoluten Temperaturwert am Messpunkt zu berechnen, muss der Messwert im Anschluss auf eine absolute Referenztemperatur bezogen werden.

Der dafür benötigte Kompensationswert kann auf folgende Weise ermittelt werden:

- Wert wird direkt am Modul mit Hilfe eines PT1000-Temperaturfühlers ermittelt. [\("Interne Kompensation"](#page-3542-1) [auf Seite 3543\)](#page-3542-1)
- Wert wird über einen zyklischen Datenpunkt bereitgestellt. [\("Externe Kompensation" auf Seite 3545\)](#page-3544-1)

#### <span id="page-3542-1"></span>**9.32.11.9.5.1 Interne Kompensation**

Bei der internen Kompensation werden die Eingänge der Temperaturwiderstände verwendet. Das Modul kann mit der 16-Pin Klemme (X20TB1E) verwendet werden, welche mit 2 PT1000-Temperaturfühlern ausgestattet ist. Beim Betrieb des Moduls mit der X20TB1E muss die Temperaturverteilung über der Klemme beachtet werden. Aus diesem Grund wurden dem Modul verschiedene Modelle zur Berechnung der Temperaturverteilung implementiert. Sie berücksichtigen sowohl die allgemeine Temperatur im Schaltschrank als auch die Einbaulage des Moduls. Auf diese Weise können Messabweichungen gering gehalten werden.

Alternativ kann das Modul auch mit einer 16-Pin Standardklemme (X20TB1F) betrieben werden. Eine detaillierte Erklärung zu dieser Vorgehensweise finden sie in Abschnitt ["Abgesetzte Klemme" auf Seite 3545](#page-3544-2).

# **Information:**

**Um den X2X Link nicht unnötig zu belasten, sollten die Kompensationsregister nur während der Feinabstimmung und zu Instandhaltungszwecken zyklisch übertragen werden. Im Normalbetrieb werden diese Informationen in der Regel nicht benötigt.**

#### <span id="page-3542-0"></span>**Einstellen der Kompensationsparameter**

Name:

#### Cfo\_ClampTypeA, Cfo\_ClampTypeB

Mit Hilfe dieser Register wird der Fühlertyp spezifiziert und die Wandlung des Kompensationswertes am A/D-Wandler angemeldet.

Abhängig von der Einbausituation des Moduls wurden 4 unterschiedlich optimierte Modelle zur Temperaturverteilung hinterlegt. Die Auswahl des gewünschten Modells geschieht mit Hilfe der Bits 4 (Einbauparameter) und 5 (Thermische Einstrahlung).

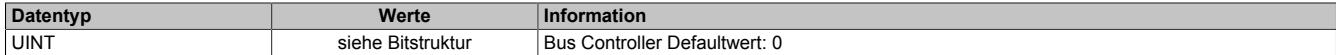

#### Bitstruktur:

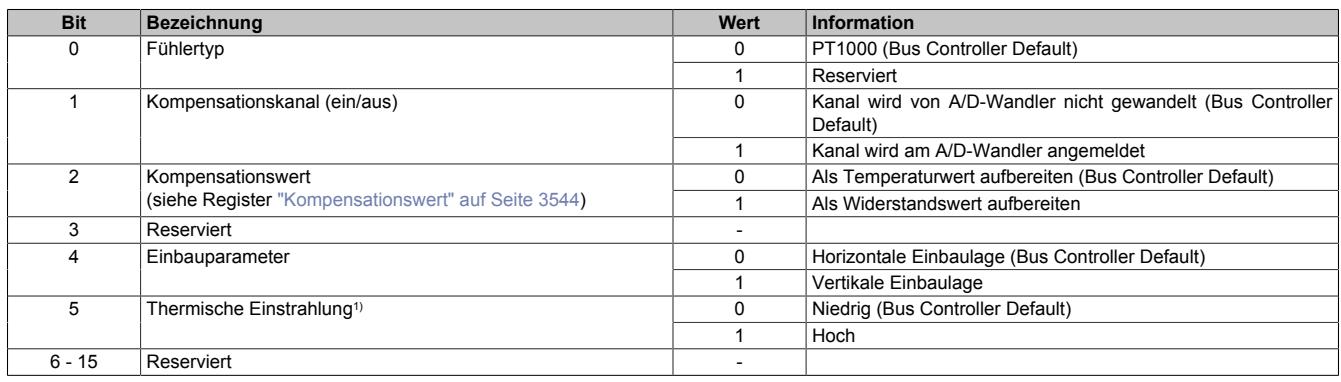

1) Falls in direkter Nachbarschaft zum Temperaturmodul ein aktives Modul verbaut ist, welches zusätzlich Wärme abstrahlt, sollte dieser Parameter mit 1 vorgegeben werden.

## <span id="page-3543-0"></span>**Kompensationsoffset**

Name:

Cfo\_ClampOffsetA, Cfo\_ClampOffsetB

Mit Hilfe dieser Register werden die Offsets vorgegeben, die vom jeweiligen Kompensationswert abgezogen werden.

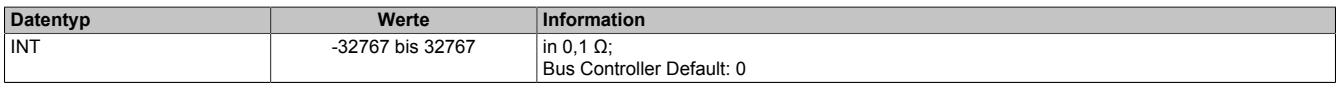

#### <span id="page-3543-1"></span>**Kompensationswert**

Name:

CompensationValueA, CompensationValueB

Mit Hilfe dieser Register kann der ermittelte Kompensationswert ausgelesen werden. Je nach Konfiguration des Registers ["Cfo\\_ClampType" auf Seite 3543](#page-3542-0) wird er als Temperatur- oder Widerstandswert ausgegeben.

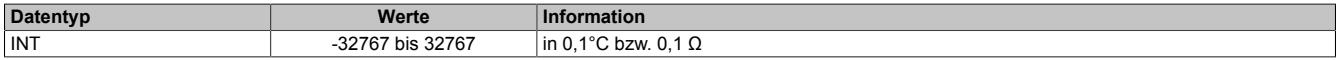

#### <span id="page-3543-2"></span>**Status des Kompensationswertes**

Name:

CompensationStatusA, CompensationStatusB UnderrunA, UnderrunB OverrunA, OverrunB OpenLineA, OpenLineB ConverterFaultA, ConverterFaultB SumFaultA, SumFaultB ParameterFaultA, ParameterFaultB

Diese Register geben Auskunft über den aktuellen Zustand des jeweiligen Kompensationswertes. Der Aufbau leitet sich von Register ["Status" auf Seite 3550](#page-3549-1) ab.

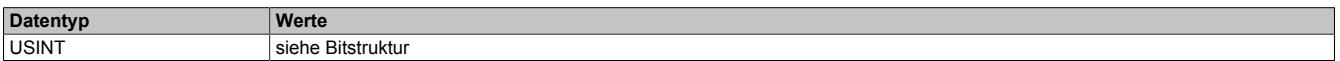

#### Bitstruktur:

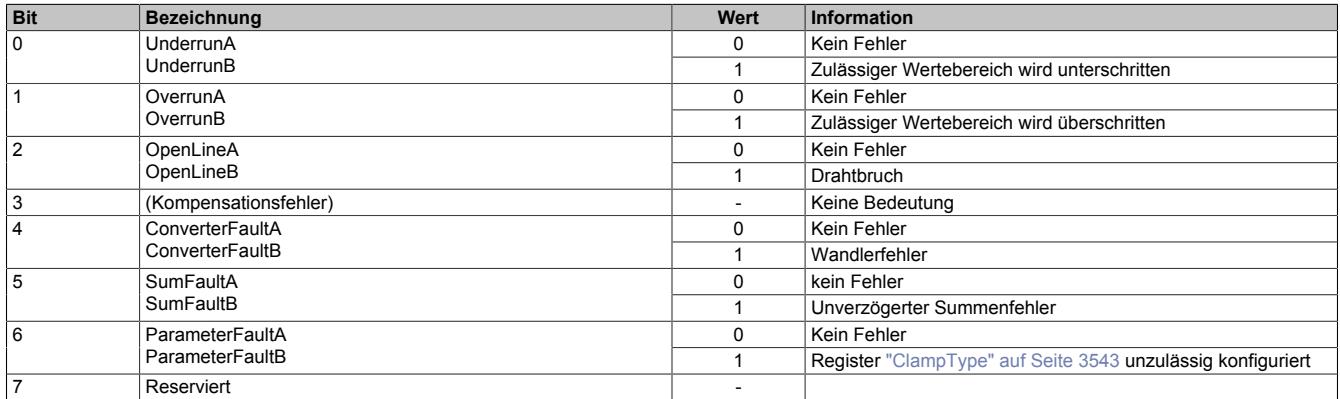

## <span id="page-3544-2"></span>**Abgesetzte Klemme**

Zur Implementierung muss die 16-Pin Standardklemme (X20TB1F) verwendet werden. Der Bezugspunkt der Temperaturmessung kann aus der Klemme herausgeführt und an einen thermisch stabileren Ort verlegt werden. Auf diese Weise kann der Messfehler minimiert bzw. die -genauigkeit erhöht werden.

## **Prinzip der "abgesetzten Klemme**

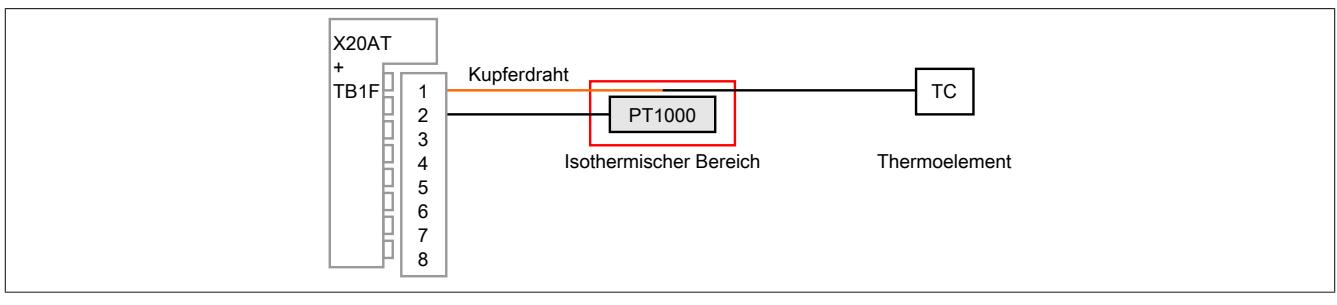

Das Thermoelement liefert  $V_{(AT)}$  zwischen dem Ende des Thermoelementes und dem Übergangspunkt zum Kupferdraht.

Der Sensor PT1000 liefert die absolute Temperatur des isothermen Bereichs.

Berechnung:  $T(TC) = T(PT1000) + \Delta T$ 

## <span id="page-3544-1"></span>**9.32.11.9.5.2 Externe Kompensation**

Bei der externen Kompensation müssen die Bezugstemperaturen in der Applikation aufbereitet und über den X2X Link an das Modul übertragen werden. Auf die modulinterne Wandlung der PT1000-Werte kann verzichtet werden.

## <span id="page-3544-0"></span>**Externer Kompensationswert**

Name:

ExternalCompensation01 bis ExternalCompensation06

Mit Hilfe dieser Register kann ein applikativ aufbereiteter Kompensationswert an das Modul übermittelt werden.

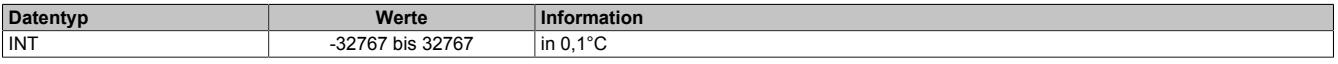

## **9.32.11.9.6 Temperaturmessung - Konfiguration**

Die Kanäle zur Temperaturmessung können unabhängig voneinander konfiguriert werden. Um einen Temperaturkanal zu aktivieren, muss das Register ["Cfo\\_SensorType" auf Seite 3546](#page-3545-0) angepasst werden. Alle weiteren Register ergänzen diese Konfiguration und müssen nur definiert werden, wenn es die Applikation erfordert.

## <span id="page-3545-0"></span>**9.32.11.9.6.1 Konfiguration der Temperaturmessung**

Name:

Cfo\_SensorType01 bis Cfo\_SensorType06

Diese Register steuern die grundsätzliche Arbeitsweise eines Temperaturkanals.

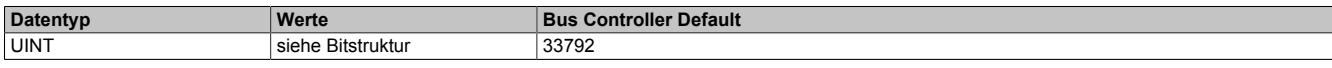

#### Bitstruktur:

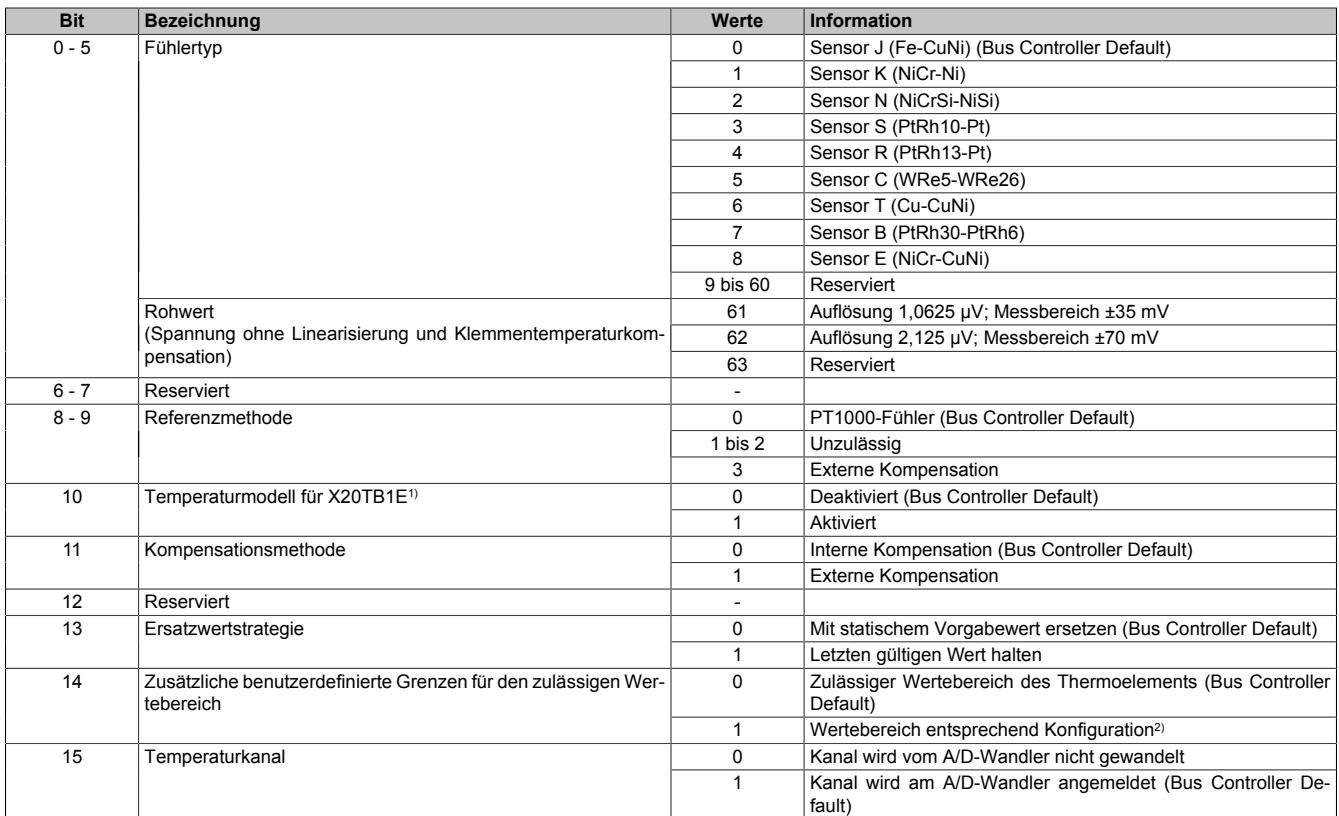

1) Um das Temperaturmodell zu aktivieren, muss sichergestellt sein, dass beide PT1000-Vergleichsstellenfühler angeschlossen sind.

2) Die benutzerdefinierte Grenzwerte können den zulässigen Wertebereich des Sensors je nach Anforderung der Applikation weiter reduzieren. Das Definieren größerer, als vom Sensor unterstützte, Messbereiche ist nicht zulässig.

## <span id="page-3546-0"></span>**9.32.11.9.6.2 Überprüfungszeit festlegen**

Name:

Cfo\_PreparationInterval01 bis Cfo\_PreparationInterval06

Falls bei einer Grenzwertverletzung der letzte gültige Messwert erhalten bleiben soll, muss das PreparationInterval definiert werden. Die Messwerte werden weiterhin gemäß der konfigurierten I/O-Updatezeit ermittelt und gewandelt. Danach werden sie zunächst überprüft und verworfen, falls sie die Vorgaben nicht erfüllen. Im Nicht-Fehlerfall wird deshalb stets der Messwert ausgegeben, der 2 Preparation-Intervalle zuvor ermittelt wurde.

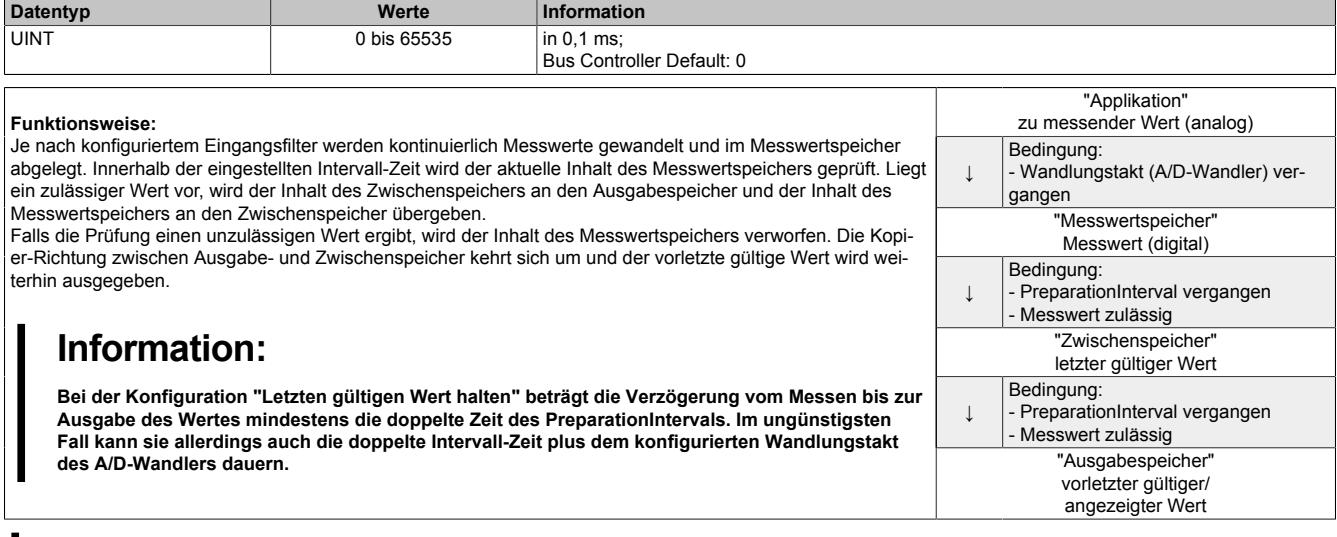

# **Information:**

**Die Register werden für den Kanal nur angelegt, wenn in Register ["Cfo\\_SensorType" auf Seite 3546](#page-3545-0) Bit 13 gesetzt ist.**

## <span id="page-3546-1"></span>**9.32.11.9.6.3 Oberer Ersatzwert**

Name:

Cfo\_ReplaceUpper01 bis Cfo\_ReplaceUpper06

Über diese Register werden die oberen statischen Werte vorgegeben, die bei einer Grenzwertverletzung anstatt des aktuellen Messwertes angezeigt werden.

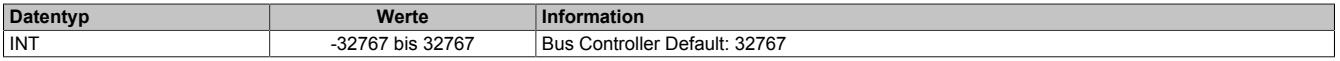

# **Information:**

**Die Register werden für den Kanal nur angelegt, wenn in Register ["Cfo\\_SensorType" auf Seite 3546](#page-3545-0) 13 nicht gesetzt ist.**

## <span id="page-3546-2"></span>**9.32.11.9.6.4 Unterer Ersatzwert**

Name:

Cfo\_ReplaceLower01 bis Cfo\_ReplaceLower06

Über diese Register werden die unteren statischen Werte vorgegeben, die bei einer Grenzwertverletzung anstatt des aktuellen Messwertes angezeigt werden.

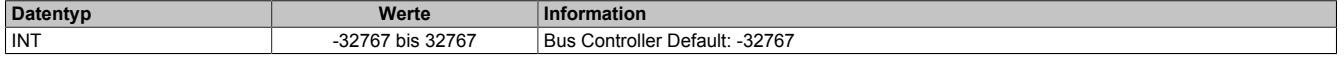

# **Information:**

**Die Register werden für den Kanal nur angelegt, wenn in Register ["Cfo\\_SensorType" auf Seite 3546](#page-3545-0) Bit 13 nicht gesetzt ist.**

## <span id="page-3547-0"></span>**9.32.11.9.6.5 Oberer Grenzwert**

Name:

Cfo\_UpperLimit01 bis Cfo\_UpperLimit06

Wenn eine zusätzliche Beschränkung des Wertebereichs gewünscht ist, können über diese Register die neuen anwenderspezifischen oberen Grenzwerte eingegeben werden.

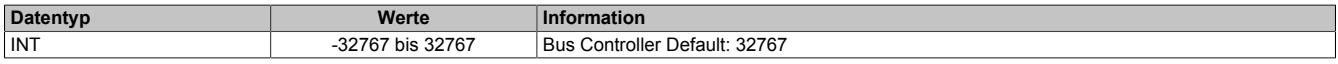

## <span id="page-3547-1"></span>**9.32.11.9.6.6 Unterer Grenzwert**

Name:

Cfo\_LowerLimit01 bis Cfo\_LowerLimit06

Wenn eine zusätzliche Beschränkung des Wertebereichs gewünscht ist, können über diese Register die neuen anwenderspezifischen unteren Grenzwerte eingegeben werden.

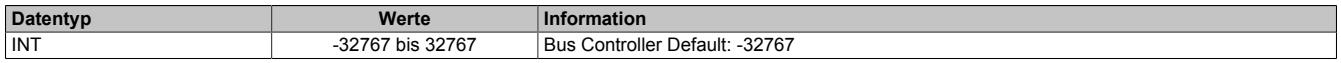

#### <span id="page-3547-2"></span>**9.32.11.9.6.7 Hysteresis**

Name:

Cfo\_Hysteresis01 bis Cfo\_Hysteresis06

Wenn die anwenderspezifischen Grenzwerte genutzt werden, sollte auch ein Hysteresebereich vereinbart werden. Diese Register konfigurieren, wie weit der Grenzwert überschritten werden muss, um eine Reaktion auszulösen.

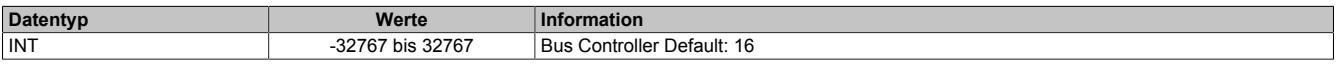

## <span id="page-3547-3"></span>**9.32.11.9.6.8 Fehlerverzögerung**

Name:

Cfo\_ErrorDelay01 bis Cfo\_ErrorDelay06

Diese Register beschreibt die Anzahl der Wandelvorgänge in Folge, bei denen ein Fehler anstehen muss, bis das entsprechende Einzelfehler-Statusbit gesetzt wird. Die Verzögerung wirkt auf den Unterlauf-, Überlauf- und Drahtbruchfehler. Mit dieser Verzögerung können z. B. kurzzeitige Abweichungen des Messwertes ausgeblendet werden.

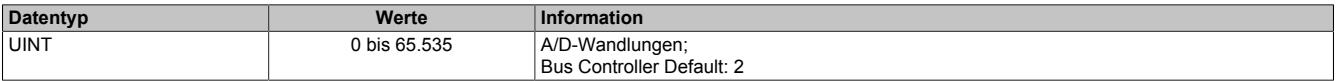

## <span id="page-3547-4"></span>**9.32.11.9.6.9 Fehlerverzögerung für Summenbit**

Name:

Cfo\_SumErrorDelay01 bis Cfo\_SumErrorDelay06

Mit Hilfe dieser Register kann die Zeit eingestellt werden, die ein Fehler mindestens anstehen muss, damit das Summen-Fehlerbit gesetzt wird.

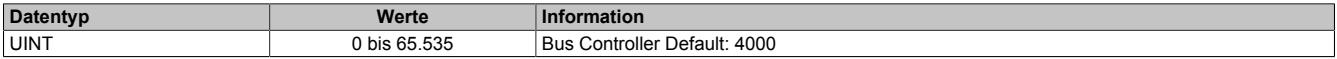

### **9.32.11.9.7 Temperaturmessung**

Die empfangenen Temperaturdaten werden in 2 unterschiedlichen Formen aufbereitet und mit einem [Zeitstempel](#page-3071-0) versehen. Je Kanal stehen 2 separate Register zur Verfügung, um die Messwerte an die SPS zu übermitteln.

#### <span id="page-3548-0"></span>**9.32.11.9.7.1 Temperaturmesswerte**

Name: Temperature01 bis Temperature06 Measurand01 bis Measurand06

Diese Register enthalten die analogen Eingangswerte, entsprechen dem im Register ["Cfo\\_SensorType" auf Seite](#page-3545-0) [3546](#page-3545-0) eingestellte Sensortyp:

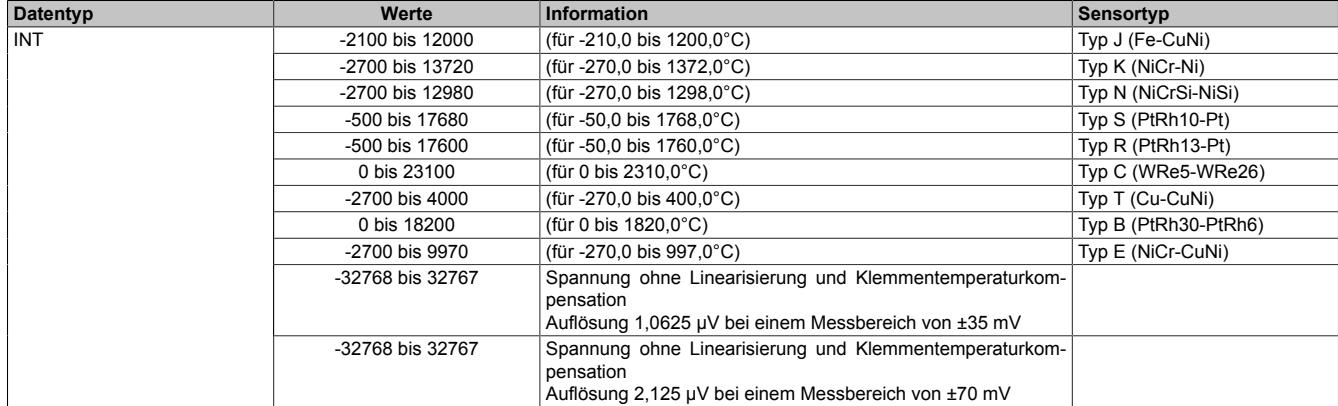

Damit dem Anwender immer ein definierter Ausgabewert zur Verfügung steht, ist folgendes zu beachten:

- Bis zur ersten Wandlung wird 0x8000 ausgegeben
- Nach Umschaltung des Fühlertyps wird bis zur ersten Wandlung 0x8000 ausgegeben
- Wenn der Eingang ausgeschaltet ist, wird 0x8000 ausgegeben
- Bei I/O-Spannungsversorgungsfehler wird 0x8000 ausgegeben

## <span id="page-3548-1"></span>**9.32.11.9.7.2 Samplezeit**

Name:

SampleTime01 bis SampleTime06

Diese Register liefern den Zeitstempel, zu dem das aktuelle Abbild des Kanals vom Modul eingelesen wurde. Die Werte werden als vorzeichenbehafteter 2- oder 4-Byte Wert bereitgestellt.

Für weitere Informationen zu NetTime und Zeitstempel siehe ["NetTime Technology" auf Seite 3070.](#page-3069-0)

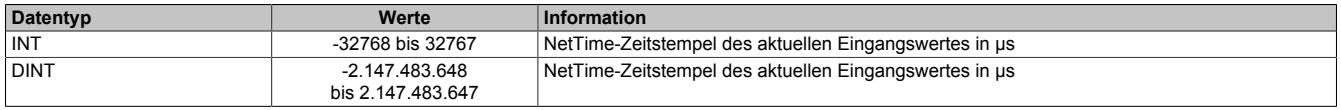

## <span id="page-3549-0"></span>**9.32.11.9.7.3 I/O-Zykluszähler**

Name: IOCycleCounter01 bis IOCycleCounter06

Diese Register sind umlaufender Zähler, die mit jedem neu gewandeltem Wert inkrementiert werden. Sie können entweder als 1-Byte- oder 2-Byte-Zähler genutzt werden.

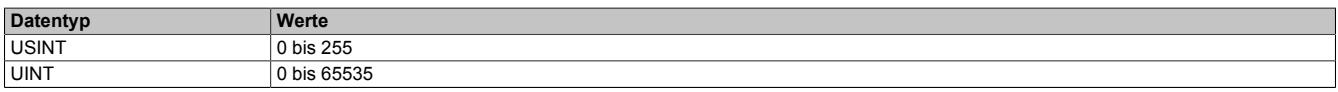

## <span id="page-3549-1"></span>**9.32.11.9.7.4 Statusmeldungen (Funktionsmodell 0)**

Name: Status01 bis Status06 Underrun01 bis Underrun06 Overrun01 bis Overrun06 OpenLine01 bis OpenLine06 CompensationFault01 bis CompensationFault06 ConverterFault01 bis ConverterFault06 SumFault01 bis SumFault06 ParameterFault01 bis ParameterFault06

Unabhängig von der konfigurierten Ersatzwertstrategie werden in diesen Registern die aktuellen Fehlerstatus der Modulkanäle angezeigt. Einige Fehlerinformationen werden gemäß zuvor in den Registern ["Cfo\\_ErrorDelay" auf](#page-3547-3) [Seite 3548](#page-3547-3) und ["Cfo\\_SumErrorDelay" auf Seite 3548](#page-3547-4) eingestellten Bedingungen verzögert.

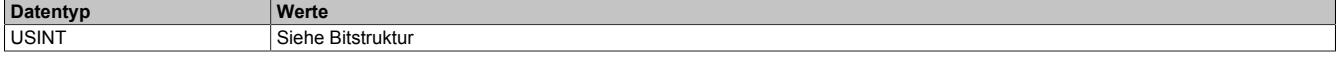

### Bitstruktur:

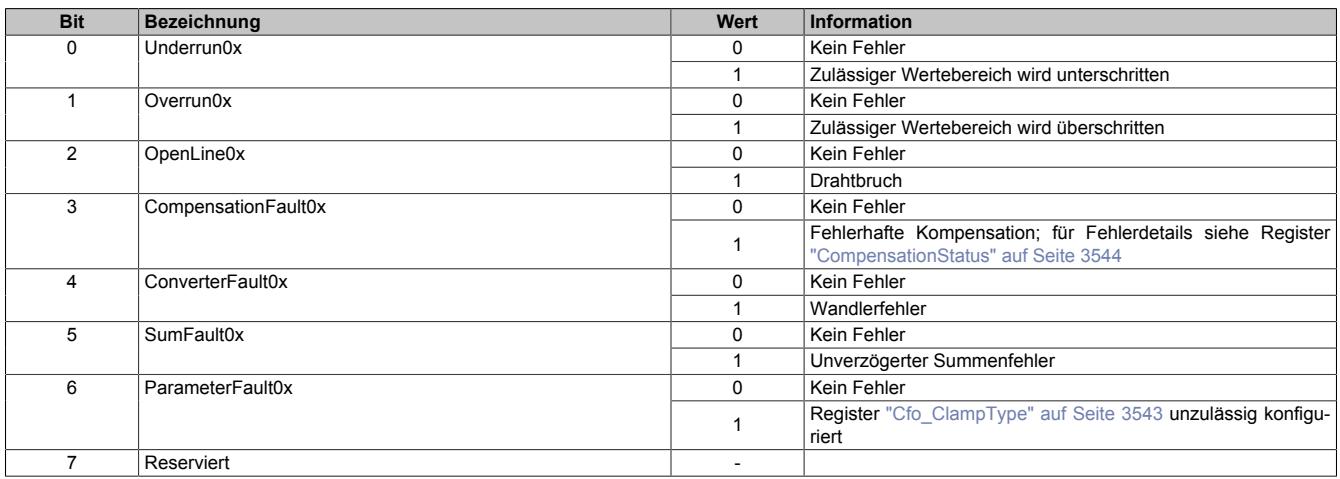

## <span id="page-3550-0"></span>**9.32.11.9.7.5 Statusmeldungen (Funktionsmodell 254)**

Name:

ModuleStatus01 bis ModuleStatus06

Beim Funktionsmodell 254 benötigt die Fehlererkennung keine Vorkonfigurationen, sondern wird stets beim Hochlauf aktiviert. Um die Übertragung kompakt zu gestalten, wurden allerdings nur die 4 grundlegenden Fehlermeldungen implementiert.

Die Bits dieser Register werden gesetzt, wenn eine der implementierten Fehlerdiagnosen anschlägt.

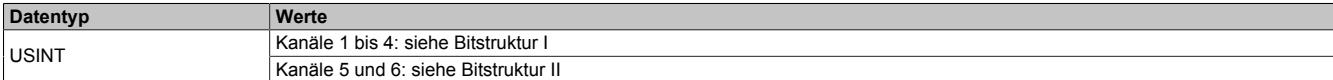

Bitstruktur I:

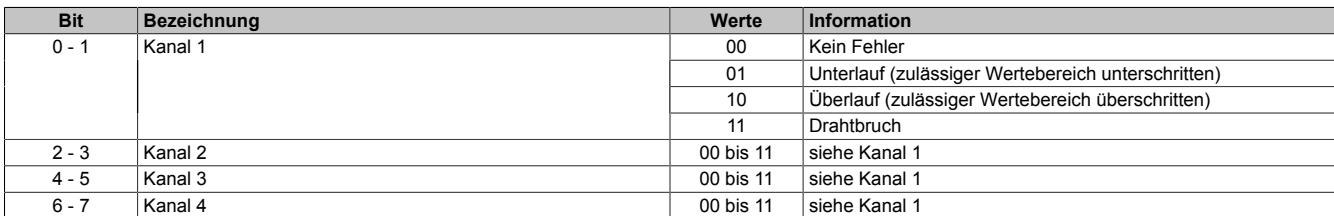

Bitstruktur II:

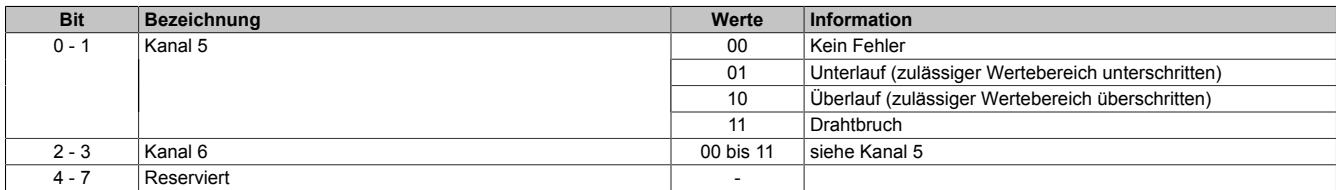

#### **9.32.11.9.8 NetTime-Technology**

Für die Beschreibung der NetTime-Technology siehe ["NetTime Technology" auf Seite 3070](#page-3069-0)

#### **9.32.11.9.9 Minimale Zykluszeit**

Die minimale Zykluszeit gibt an, bis zu welcher Zeit der Buszyklus heruntergefahren werden kann, ohne dass Kommunikationsfehler oder Funktionsbeeinträchtigungen auftreten. Es ist zu beachten, dass durch sehr schnelle Zyklen die Restzeit zur Behandlung der Überwachungen, Diagnosen und azyklischen Befehle verringert wird.

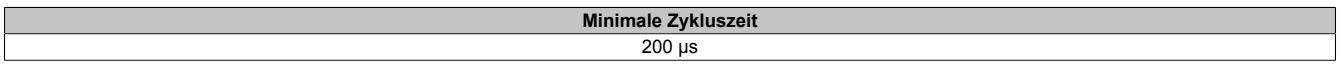

#### **9.32.11.9.10 Minimale IO-Updatezeit**

Die minimale I/O-Updatezeit gibt an, bis zu welcher Zeit der Buszyklus heruntergefahren werden kann, so dass in jedem Zyklus ein I/O-Update erfolgt.

Der A/D-Wandler muss mehrere Werte wandeln. Nach dem Wechsel zwischen 2 Eingängen erfolgen 4 Messungen, um einen aussagekräftigen Wert zu bestimmen. Da nicht alle Eingänge verwendet werden müssen, kann die tatsächliche I/O-Updatezeit variieren.

Die minimal notwendige I/O-Updatezeit kann über folgende Formeln bestimmt werden:

I/O-Updatezeit = 4 \* Wandlungen \* Filterzeit Filterzeit = (1024 / 4920000) \* [Cfo\\_InputFilter](#page-3541-0) Wandlungen= Anzahl der Thermoelemente + Anzahl der Temperaturwiderstände

# **9.33 Zählermodule**

Zählermodule werden für die Positionserfassung verwendet. Jedem Signal eines Zählermoduls ist eine Status-LED zugewiesen.

# **9.33.1 Kurzinformation**

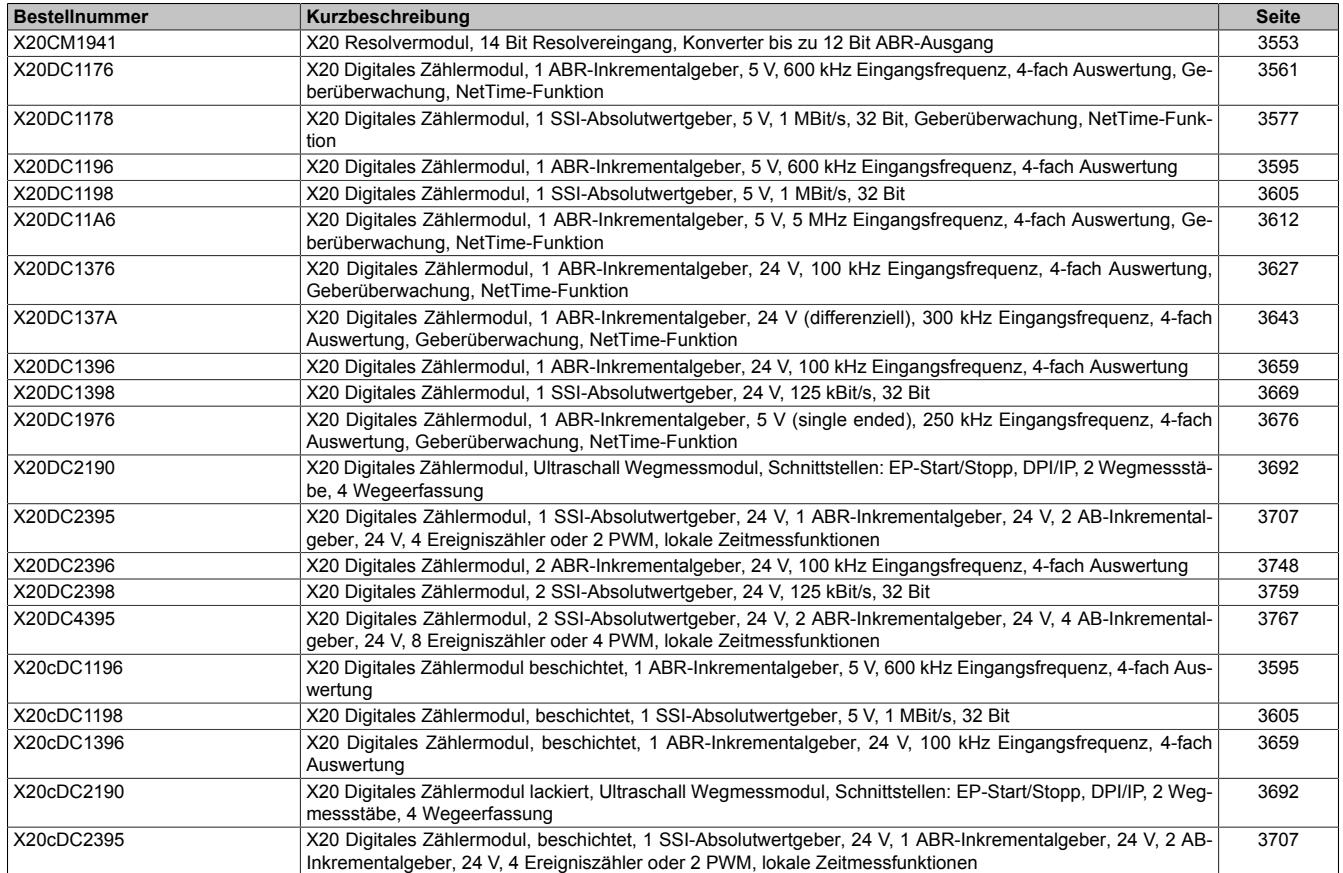

# **9.33.2 X20CM1941**

Version des Datenblatts: 3.06

## **9.33.2.1 Allgemeines**

Das Modul ist mit einem Resolvereingang einem konfigurierbaren ABR-Ausgang ausgestattet.

- Resolvereingang (differenziell), mit Winkelposition und Rundenzähler
- 14 Bit Auflösung der Winkelposition
- ABR-Ausgang (konfigurierbar)

#### <span id="page-3552-0"></span>**9.33.2.2 Bestelldaten**

| <b>Bestellnummer</b> | Kurzbeschreibung                                                                                  | Abbildung      |
|----------------------|---------------------------------------------------------------------------------------------------|----------------|
|                      | Zählfunktionen                                                                                    |                |
| X20CM1941            | X20 Resolvermodul, 14 Bit Resolvereingang, Konverter bis zu<br>12 Bit ABR-Ausgang                 |                |
|                      | Erforderliches Zubehör                                                                            |                |
|                      | <b>Busmodule</b>                                                                                  |                |
| X20BM11              | X20 Busmodul, 24 VDC codiert, interne I/O-Versorgung durch-<br>verbunden                          |                |
| X20BM15              | X20 Busmodul, mit Knotennummernschalter, 24 VDC codiert,<br>interne I/O-Versorgung durchverbunden | E              |
|                      | <b>Feldklemmen</b>                                                                                | <b>Fill</b>    |
| X20TB12              | X20 Feldklemme, 12-polig, 24 VDC codiert                                                          | $\overline{ }$ |

Tabelle 631: X20CM1941 - Bestelldaten

## **9.33.2.3 Technische Daten**

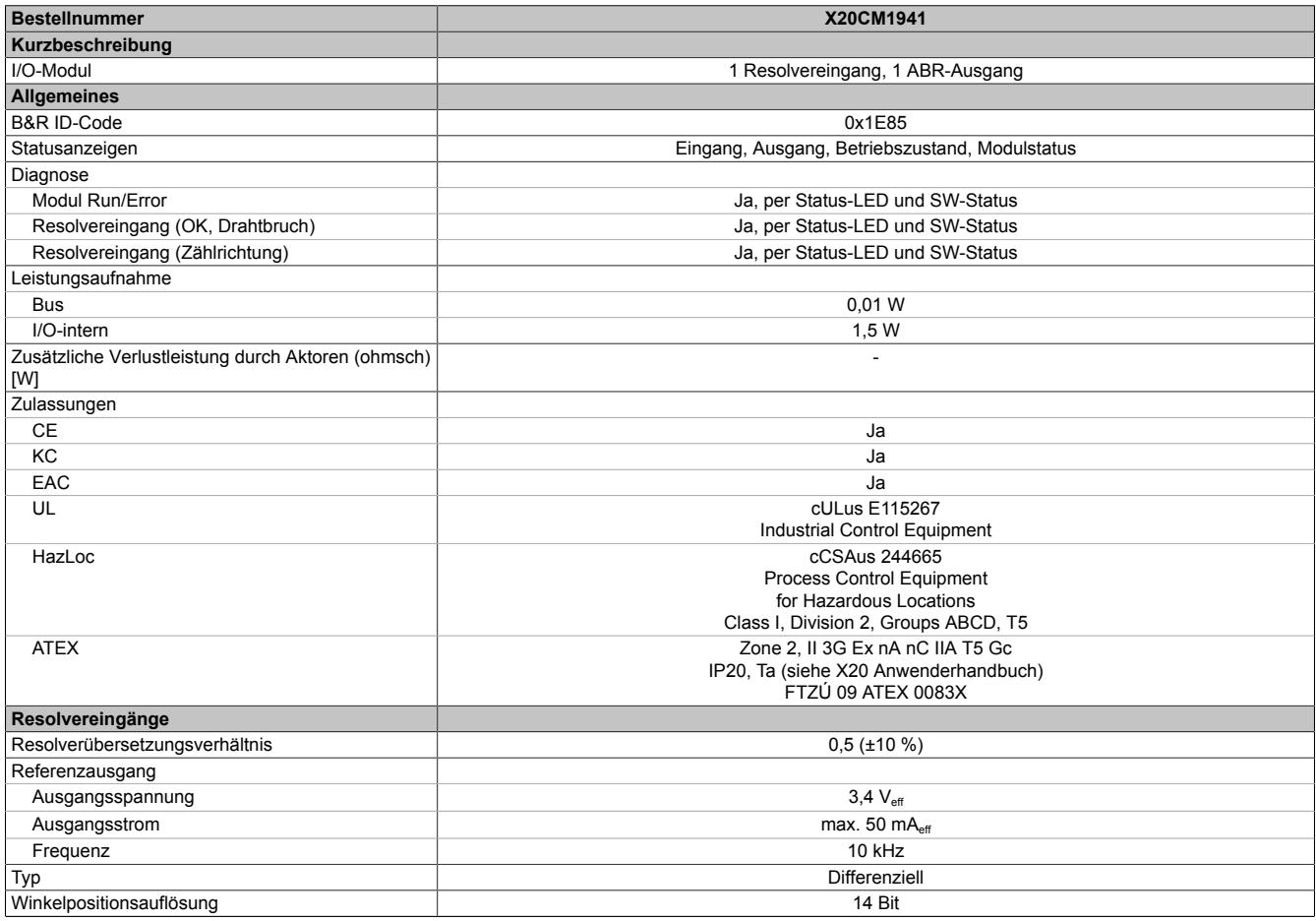

Tabelle 632: X20CM1941 - Technische Daten

## Datenblätter • Zählermodule • X20CM1941

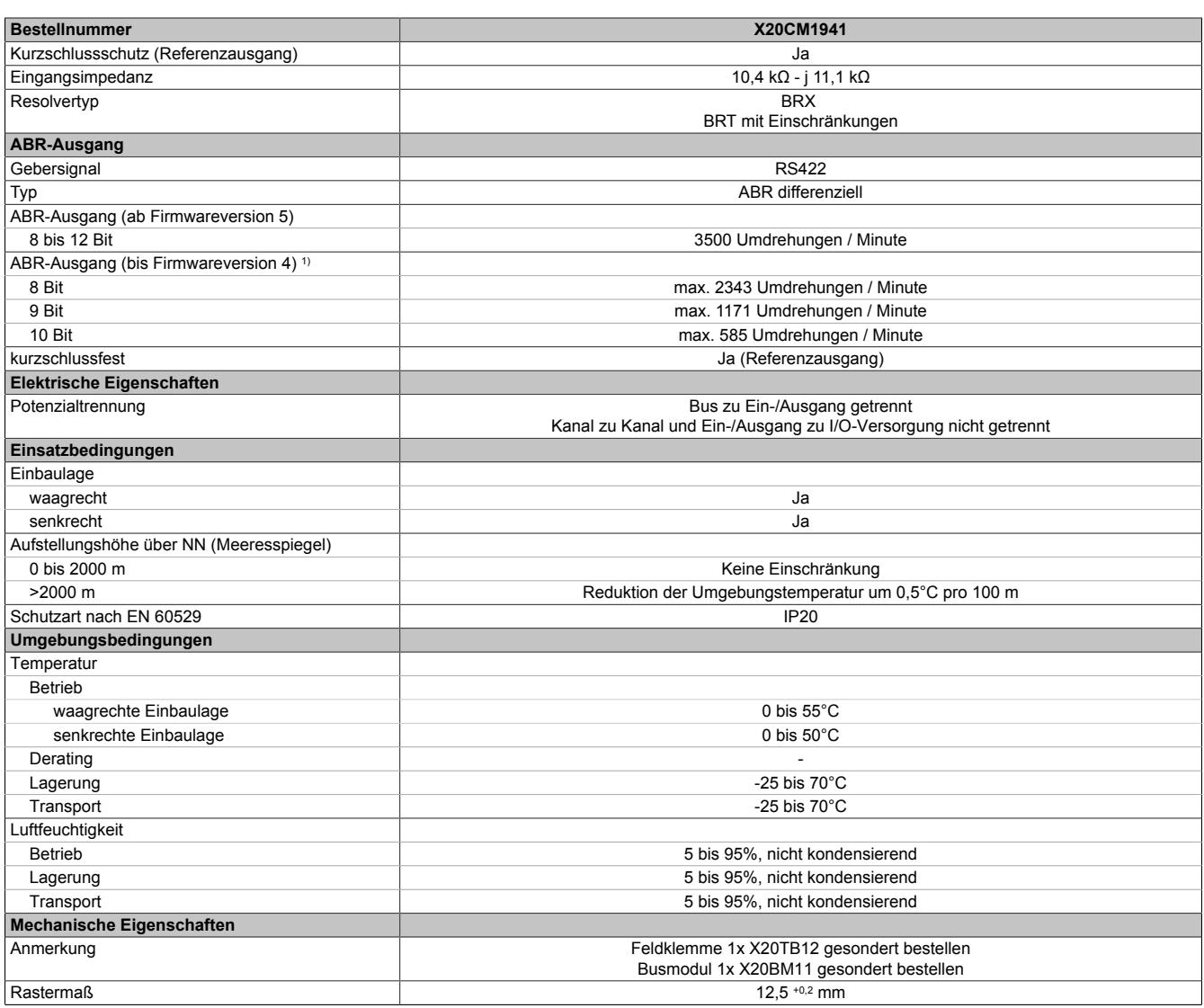

Tabelle 632: X20CM1941 - Technische Daten

1) Konfigurierbar

## **9.33.2.4 Status-LEDs**

Für die Beschreibung der verschiedenen Betriebsmodi siehe ["Diagnose-LEDs" auf Seite 3812](#page-3811-0).

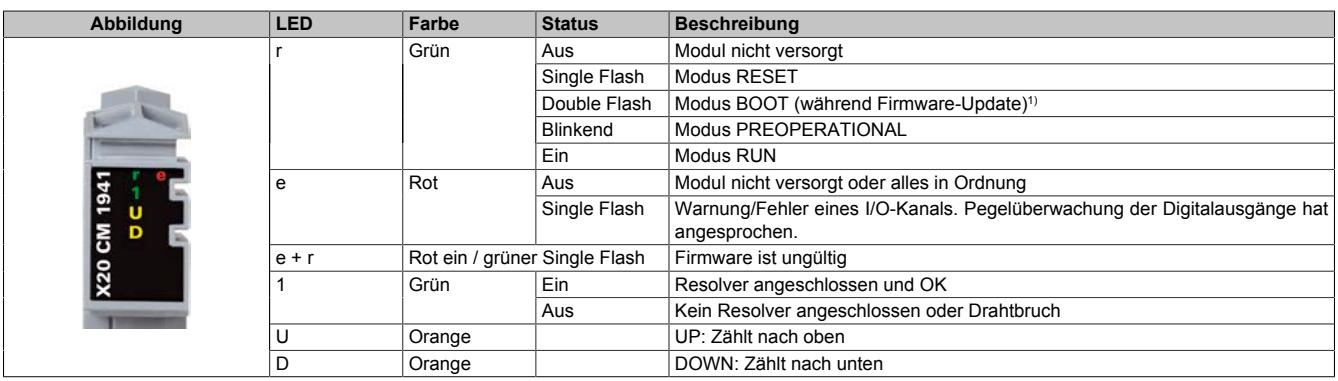

1) Je nach Konfiguration kann ein Firmware-Update bis zu mehreren Minuten benötigen.

## **9.33.2.5 Anschlussbelegung**

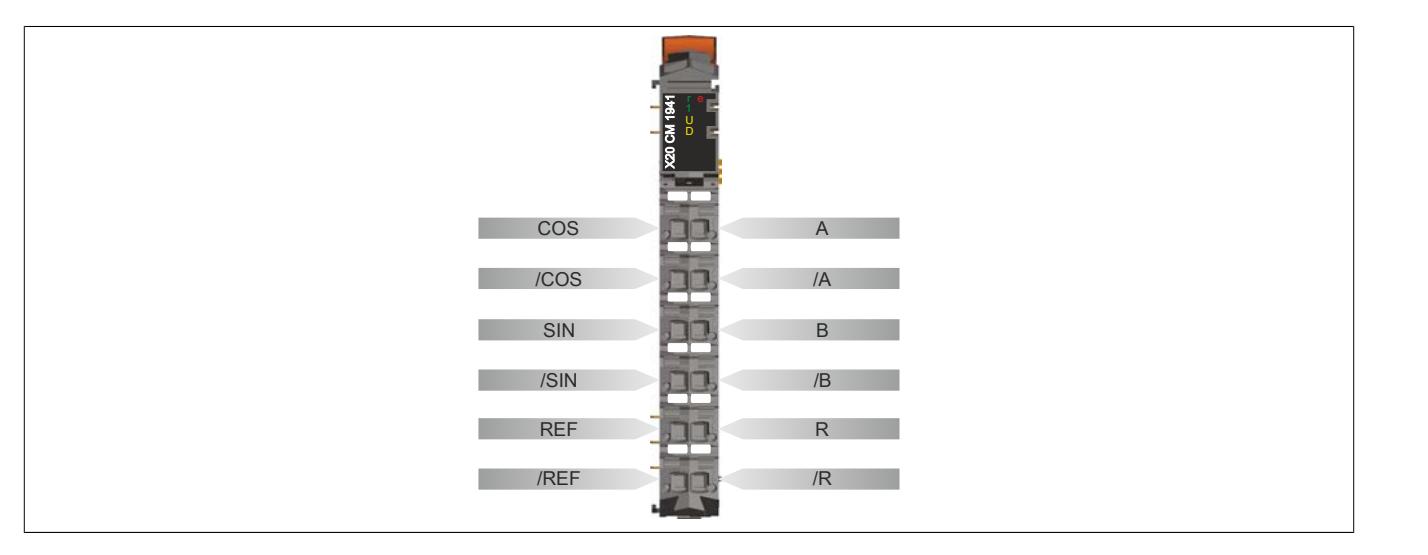

#### **9.33.2.6 Anschlussbeispiel**

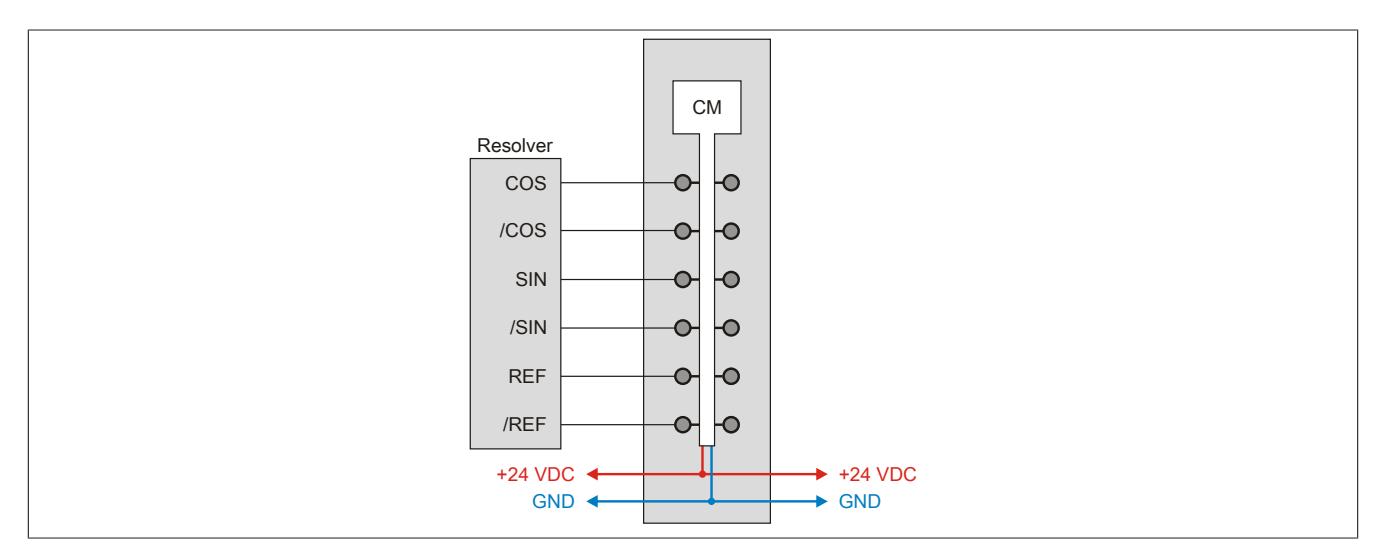

# **9.33.2.7 Eingangsschema**

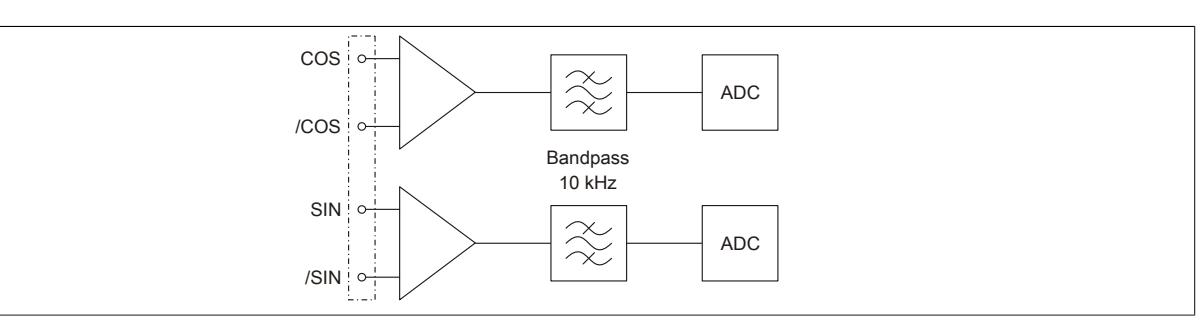

## **9.33.2.8 Ausgangsschema**

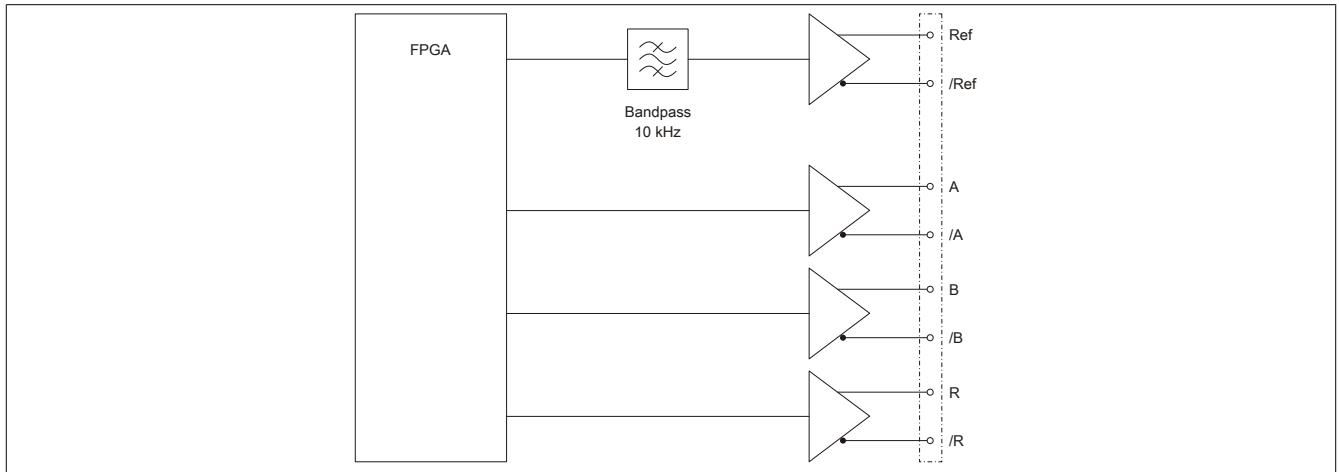

#### **9.33.2.9 ABR-Geber**

#### **Bis Firmwareversion 4**

Das Modul misst alle 100 μs die aktuelle Winkelstellung des Resolvers. Aus den höchstwertigen Bits (je nach Konfiguration Bit 8 bis 10) wird unmittelbar der Wert für A, B oder R generiert.

#### **Ab Firmwareversion 5**

Obiges Verfahren stößt an seine Grenzen, sobald mehr als ein LSB-Differenz von einer Positionsmessung zur nächsten auftritt, da pro 100 μs nur eine Flanke an A oder B möglich ist.

Zur Erreichung höherer Taktraten am ABR-Geber (und damit höherer Umdrehungsgeschwindigkeiten) bei gleichzeitiger Verbesserung des zeitlichen Jitters wird das ABR-Signal darum nicht mehr direkt aus dem aktuellsten Messwert abgeleitet, sondern durch Interpolation zwischen aufeinanderfolgenden und jeweils über 100 μs gemittelten Positionsmessungen generiert.

# **Information:**

**Im Vergleich zu Firmwareversionen ≤4 haben die ABR-Ausgänge einen konstanten Zeitversatz von 250 μs. Siehe dazu auch ["Vergleich des Zeitverhaltens der ABR-Ausgänge zwischen Firmwareversion](#page-3556-0) [4 und 5"](#page-3556-0).**

#### <span id="page-3556-0"></span>**Vergleich des Zeitverhaltens der ABR-Ausgänge zwischen Firmwareversion 4 und 5**

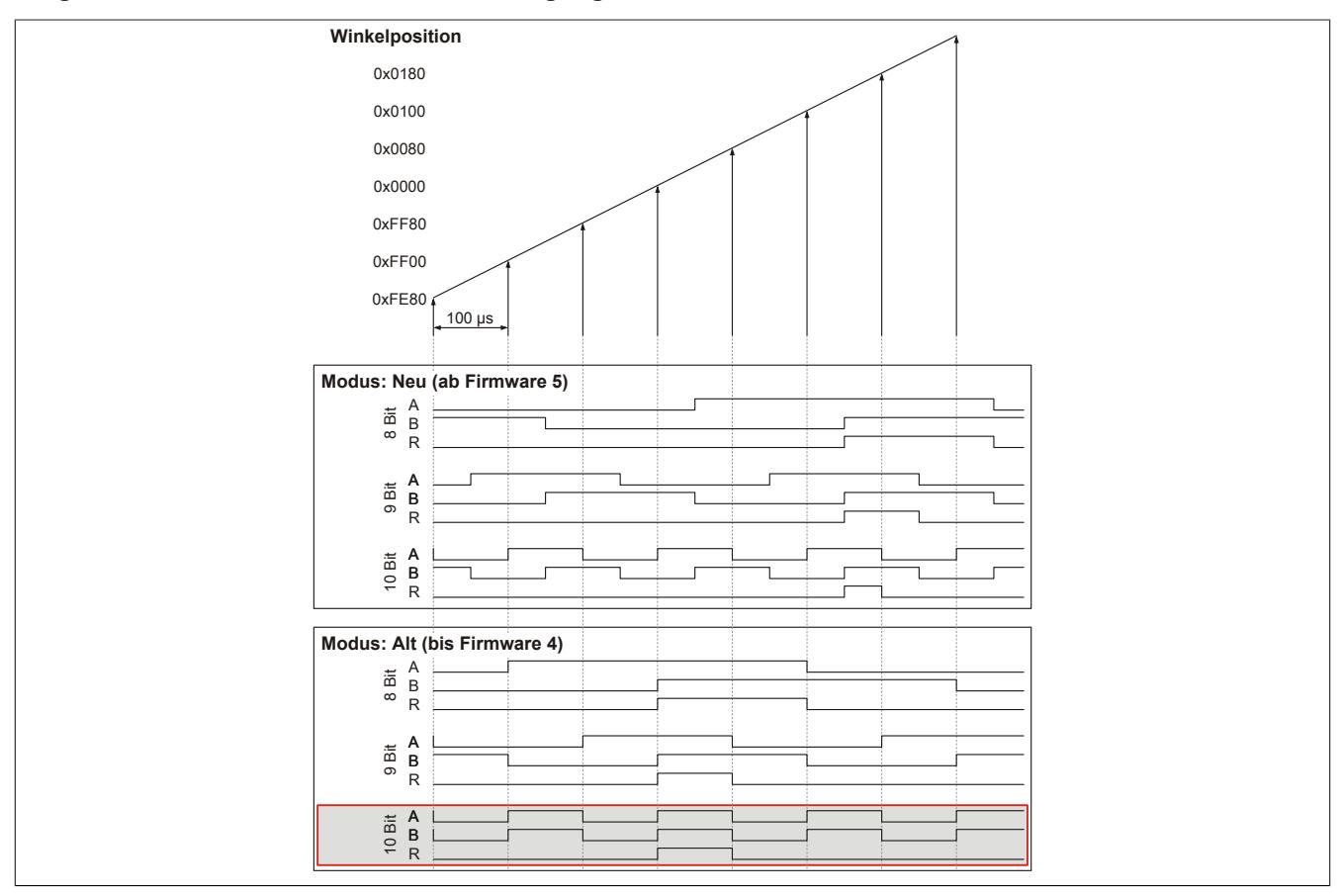

#### **9.33.2.10 Registerbeschreibung**

#### **9.33.2.10.1 Allgemeine Datenpunkte**

Neben den in der Registerbeschreibung beschriebenen Registern verfügt das Modul über zusätzliche allgemeine Datenpunkte. Diese sind nicht modulspezifisch, sondern enthalten allgemeine Informationen wie z. B. Seriennummer und Hardware-Variante.

Die allgemeinen Datenpunkte sind im Abschnitt ["Allgemeine Datenpunkte" auf Seite 3815](#page-3814-0) beschrieben.

#### **9.33.2.10.2 Funktionsmodell 0 - Standard**

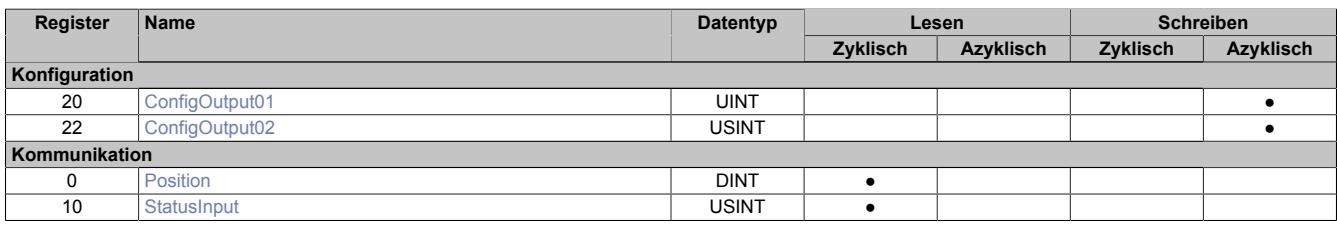

## **9.33.2.10.3 Funktionsmodell 254 - Bus Controller**

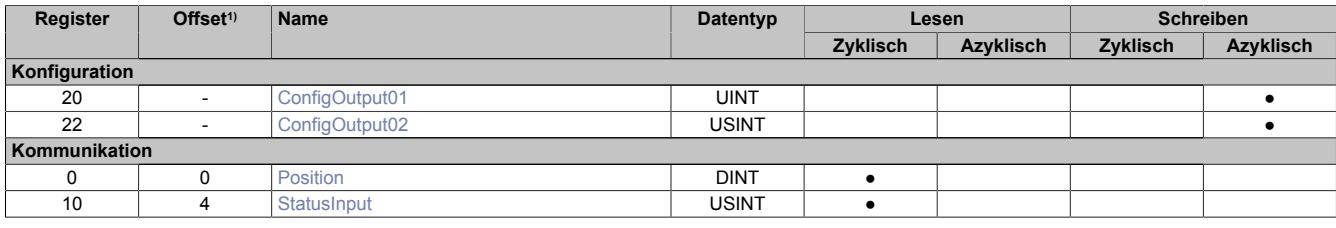

1) Der Offset gibt an, wo das Register im CAN-Objekt angeordnet ist.

#### **9.33.2.10.3.1 Verwendung des Moduls am Bus Controller**

Das Funktionsmodell 254 "Bus Controller" wird defaultmäßig nur von nicht konfigurierbaren Bus Controllern verwendet. Alle anderen Bus Controller können, abhängig vom verwendeten Feldbus, andere Register und Funktionen verwenden.

Für Detailinformationen siehe ["Verwendung von I/O-Modulen am Bus Controller" auf Seite 3814](#page-3813-0).

## **9.33.2.10.3.2 CAN-I/O Bus Controller**

Das Modul belegt an CAN-I/O 1 analogen logischen Steckplatz.

## <span id="page-3558-0"></span>**9.33.2.10.4 Festlegen der Nullposition**

Name:

ConfigOutput01

"Offset" in der Automation Studio I/O-Konfiguration.

In diesem Register kann die Nullposition für den Resolver festgelegt bzw. verschoben werden. Die Nullposition/Offset-Vorgabe bezieht sich auf die aktuelle Resolver-Position.

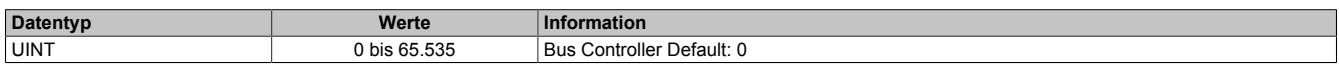

#### <span id="page-3558-1"></span>**9.33.2.10.5 Konfiguration der Geber-Emulation**

## Name:

ConfigOutput02

"Konfiguration ABR" in der Automation Studio I/O-Konfiguration.

In diesem Register kann die Auflösung der ABR-Emulation konfiguriert werden.

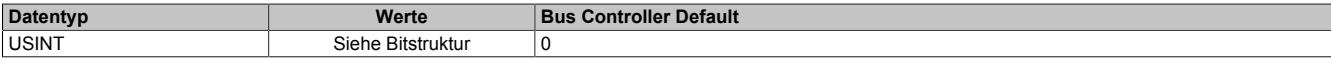

#### Bitstruktur:

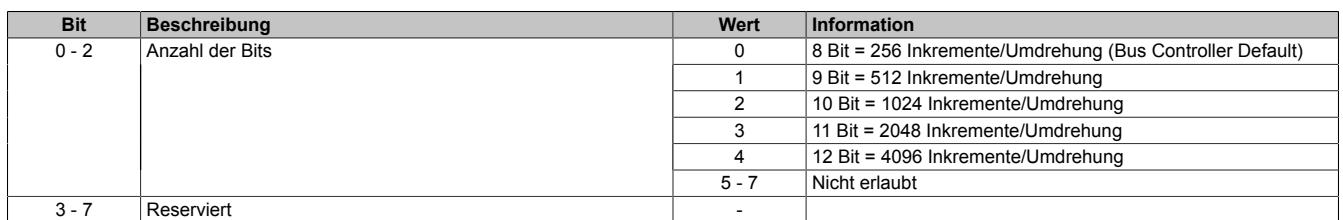

#### <span id="page-3558-2"></span>**9.33.2.10.6 Aktuelle Position des Gebers**

Name:

Position

In diesem Register ist die aktuelle Winkel-Position des Resolvers abgebildet. Der Wert setzt sich zusammen aus:

- Die beiden oberen Bytes entsprechen der Anzahl der Umdrehungen, gezählt von -32768 (0x8000xxxx) bis +32767 (0x7FFFxxxx)
- Die beiden unteren Bytes entsprechen der Winkelposition innerhalb der aktuellen Umdrehung. 1 LSB = 360° / 65536

Der Positionswert kann aber genauso als ein einziger 32 bit langer Winkel-Messwert mit der Auflösung von 1 / 65536 \* 360° interpretiert werden.

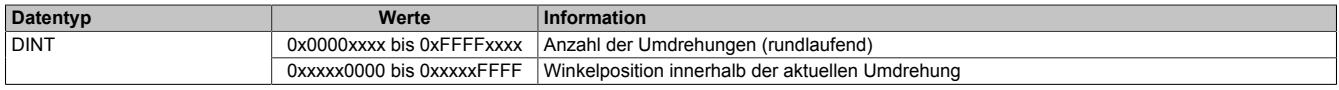

#### **Beispiel**

0x7FFF0080 entspricht 32767 Umdrehungen und 128 / 65536 \* 360 = 0,703°

#### <span id="page-3558-3"></span>**9.33.2.10.7 Status der Verbindung**

Name: **StatusInput** 

In diesem Register wird ein eventueller Drahtbruch zwischen Modul zum Geber angezeigt.

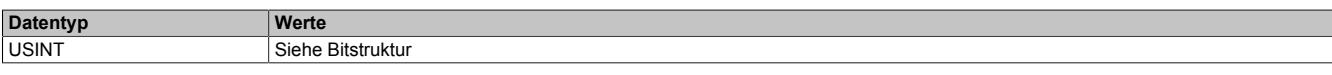

Bitstruktur:

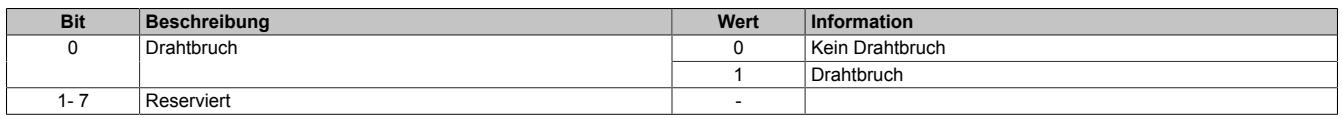

## **9.33.2.10.8 Minimale Zykluszeit**

Die minimale Zykluszeit gibt an, bis zu welcher Zeit der Buszyklus heruntergefahren werden kann, ohne dass Kommunikationsfehler auftreten. Es ist zu beachten, dass durch sehr schnelle Zyklen die Restzeit zur Behandlung der Überwachungen, Diagnosen und azyklischen Befehle verringert wird.

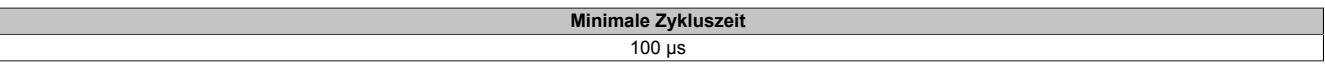

#### **9.33.2.10.9 Minimale I/O-Updatezeit**

Die minimale I/O-Updatezeit gibt an, bis zu welcher Zeit der Buszyklus heruntergefahren werden kann, so dass in jedem Zyklus ein I/O-Update erfolgt.

> **Minimale I/O-Updatezeit** 200 µs

# **9.33.3 X20DC1176**

Version des Datenblatts: 2.41

#### **9.33.3.1 Allgemeines**

Das Modul ist mit 1 Eingang für für ABR-Inkrementalgeber mit Ausgangssignalen gemäß RS422 und 5 V Geberversorgung ausgestattet. Die Gebereingänge werden überwacht (A, B, R, A\, B\, R\).

- 1 ABR-Inkrementalgeber 5 V
- Überwachung der Gebereingänge
- 2 zusätzliche Eingänge z. B. für Latcheingang
- 5 VDC, 24 VDC und GND für Geberversorgung
- NetTime-Zeitstempel: Zähleränderung
- Verwendbar mit einer SafeLOGIC

#### **NetTime-Zeitstempel des Zählers**

Für etliche Applikationen ist nicht nur der Zählerwert bedeutend, sondern auch der exakte Zeitpunkt der Zähleränderung. Das Modul verfügt dafür über eine NetTime-Funktion, die den aufgenommenen Zählerwert mit einem Mikrosekunden genauen Zeitstempel versieht.

Die SPS bekommt Zählerwert und Zeitstempel als absoluten Zeitwert vom Modul geliefert. Die NetTime-Mechanismen sorgen dafür, dass jederzeit die SPS NetTime-Uhr und die lokale NetTime-Uhr am Modul 100% abgestimmt die gleiche Absolutzeit aufweisen.

#### <span id="page-3560-0"></span>**9.33.3.2 Bestelldaten**

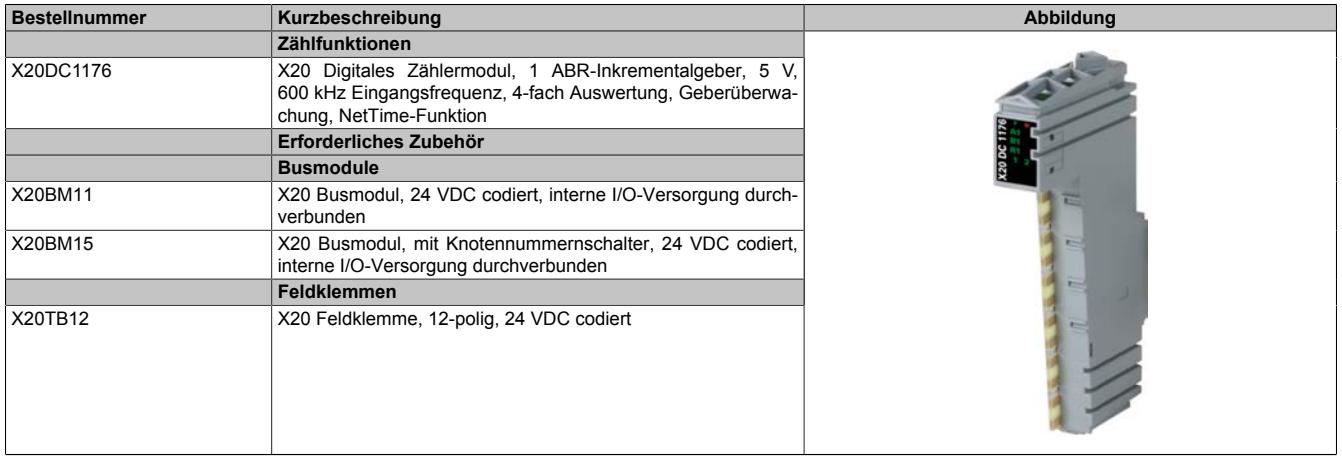

Tabelle 633: X20DC1176 - Bestelldaten

# **9.33.3.3 Technische Daten**

| <b>Bestellnummer</b>                               | X20DC1176                                                                 |  |
|----------------------------------------------------|---------------------------------------------------------------------------|--|
| Kurzbeschreibung                                   |                                                                           |  |
| I/O-Modul                                          | 1 ABR-Inkrementalgeber 5 V                                                |  |
| <b>Allgemeines</b>                                 |                                                                           |  |
| <b>B&amp;R ID-Code</b>                             | 0xA706                                                                    |  |
| Statusanzeigen                                     | I/O-Funktion pro Kanal, Betriebszustand, Modulstatus                      |  |
| Diagnose                                           |                                                                           |  |
| Modul Run/Error                                    | Ja, per Status-LED und SW-Status                                          |  |
| Leistungsaufnahme                                  |                                                                           |  |
| <b>Bus</b>                                         | 0,01 W                                                                    |  |
| I/O-intern                                         | 1 W                                                                       |  |
| Zusätzliche Verlustleistung durch Aktoren (ohmsch) |                                                                           |  |
| [W]                                                |                                                                           |  |
| Ausführung der Signalleitungen                     | Für alle Signalleitungen sind geschirmte Leitungen zu verwenden           |  |
| Zulassungen                                        |                                                                           |  |
| CE                                                 | Ja                                                                        |  |
| KC                                                 | Ja                                                                        |  |
| EAC                                                | Ja                                                                        |  |
| UL                                                 | cULus E115267                                                             |  |
|                                                    | Industrial Control Equipment                                              |  |
| HazLoc                                             | cCSAus 244665                                                             |  |
|                                                    | <b>Process Control Equipment</b>                                          |  |
|                                                    | for Hazardous Locations                                                   |  |
|                                                    | Class I, Division 2, Groups ABCD, T5                                      |  |
| <b>ATEX</b>                                        | Zone 2, II 3G Ex nA nC IIA T5 Gc<br>IP20, Ta (siehe X20 Anwenderhandbuch) |  |
|                                                    | FTZU 09 ATEX 0083X                                                        |  |
| DNV GL                                             | Temperature: $B(0 - 55 °C)$                                               |  |
|                                                    | Humidity: <b>B</b> (up to 100%)                                           |  |
|                                                    | Vibration: $B(4g)$                                                        |  |
|                                                    | EMC: B (bridge and open deck)                                             |  |
| <b>LR</b>                                          | ENV1                                                                      |  |
| Digitale Eingänge                                  |                                                                           |  |
| Anzahl                                             | $\overline{2}$                                                            |  |
| Nennspannung                                       | 24 VDC                                                                    |  |
| Eingangscharakteristik nach EN 61131-2             | Typ 1                                                                     |  |
| Eingangsspannung                                   | 24 VDC -15% / +20%                                                        |  |
| Eingangsstrom bei 24 VDC                           | ca. 3,3 mA                                                                |  |
| Eingangsbeschaltung                                | Sink                                                                      |  |
| Eingangsfilter                                     |                                                                           |  |
| Hardware                                           | ≤2 μs                                                                     |  |
| Software                                           | $\overline{a}$                                                            |  |
| Anschlusstechnik                                   | 3-Leitertechnik                                                           |  |
| Eingangswiderstand                                 | $7,03 k\Omega$                                                            |  |
| Zusatzfunktionen                                   | Latcheingang                                                              |  |
| Schaltschwellen                                    |                                                                           |  |
| Low                                                | <5 VDC                                                                    |  |
| High                                               | >15 VDC                                                                   |  |
| Isolationsspannung zwischen Kanal und Bus          | 500 V <sub>eff</sub>                                                      |  |
| <b>ABR-Inkrementalgeber</b>                        |                                                                           |  |
| Gebereingänge                                      | 5 V, symmetrisch                                                          |  |
| Zähltiefe                                          | 16/32 Bit                                                                 |  |
| Eingangsfrequenz                                   | max. 600 kHz                                                              |  |
| Auswertung                                         | 4-fach                                                                    |  |
| Minimale diff. Flankensteilheit                    | 1 V/µs                                                                    |  |
| Geberversorgung                                    |                                                                           |  |
| 5 VDC                                              | ±5%, Modulintern, max. 300 mA                                             |  |
| 24 VDC                                             | Modulintern, max. 300 mA                                                  |  |
|                                                    |                                                                           |  |
| Eingangsfilter                                     |                                                                           |  |
| Hardware                                           | ≤400 $ns$                                                                 |  |
| Software                                           |                                                                           |  |
| Schaltschwellen                                    |                                                                           |  |
| Low                                                | >1 V                                                                      |  |
| Gleichtaktbereich                                  | -10 V $\leq$ V <sub>CM</sub> $\leq$ +13,2 V                               |  |
| Überlastverhalten der Geberversorgung              | Kurzschlussfest, überlastfest                                             |  |
| Isolationsspannung zwischen Geber und Bus          | 500 V <sub>eff</sub>                                                      |  |
| Elektrische Eigenschaften                          |                                                                           |  |
| Potenzialtrennung                                  | Kanal zu Bus getrennt                                                     |  |
|                                                    | Kanal zu Kanal nicht getrennt                                             |  |
| Einsatzbedingungen                                 |                                                                           |  |
| Einbaulage                                         |                                                                           |  |
| waagrecht                                          | Ja                                                                        |  |
| senkrecht                                          | Ja                                                                        |  |

Tabelle 634: X20DC1176 - Technische Daten

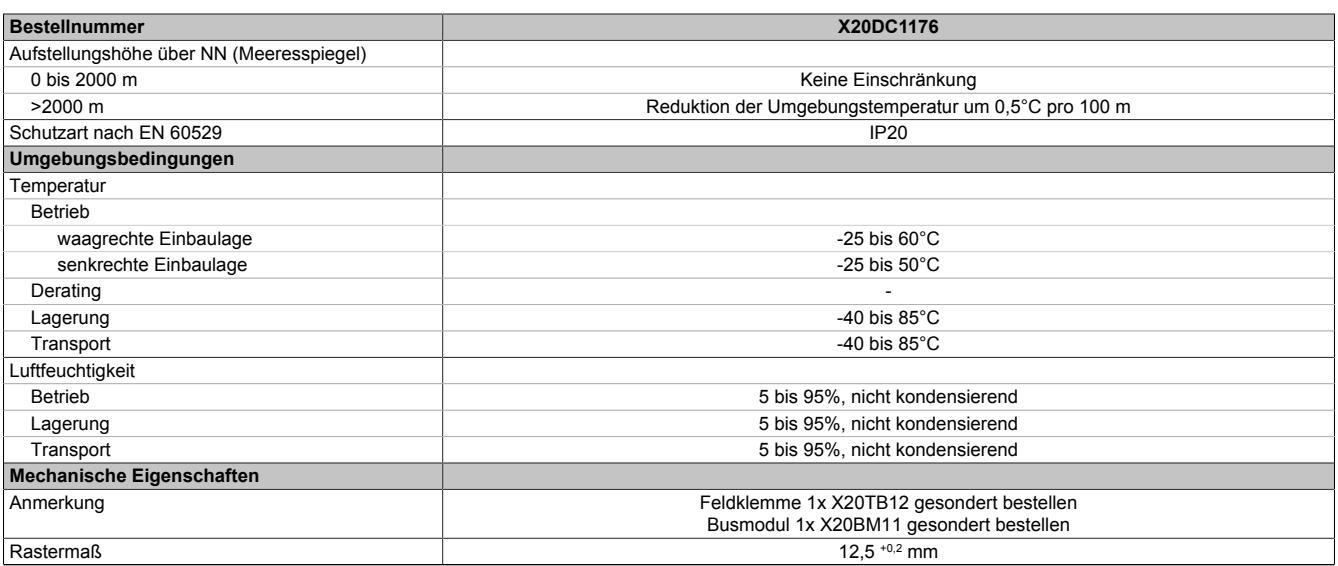

#### Tabelle 634: X20DC1176 - Technische Daten

## **9.33.3.4 Status-LEDs**

Für die Beschreibung der verschiedenen Betriebsmodi siehe ["Diagnose-LEDs" auf Seite 3812](#page-3811-0).

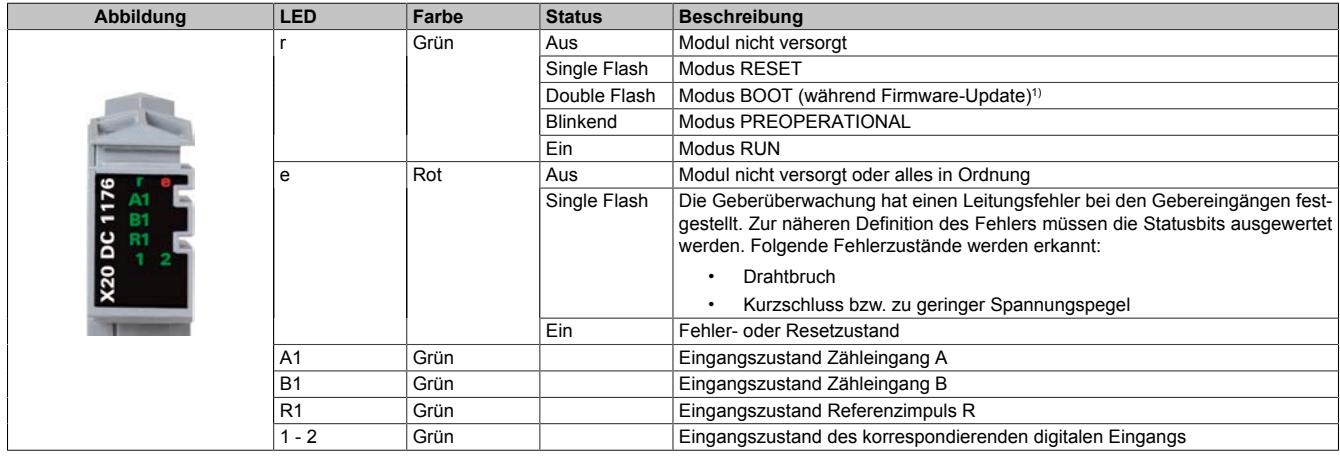

1) Je nach Konfiguration kann ein Firmware-Update bis zu mehreren Minuten benötigen.

## **9.33.3.5 Anschlussbelegung**

Für alle Signalleitungen sind geschirmte Leitungen zu verwenden.

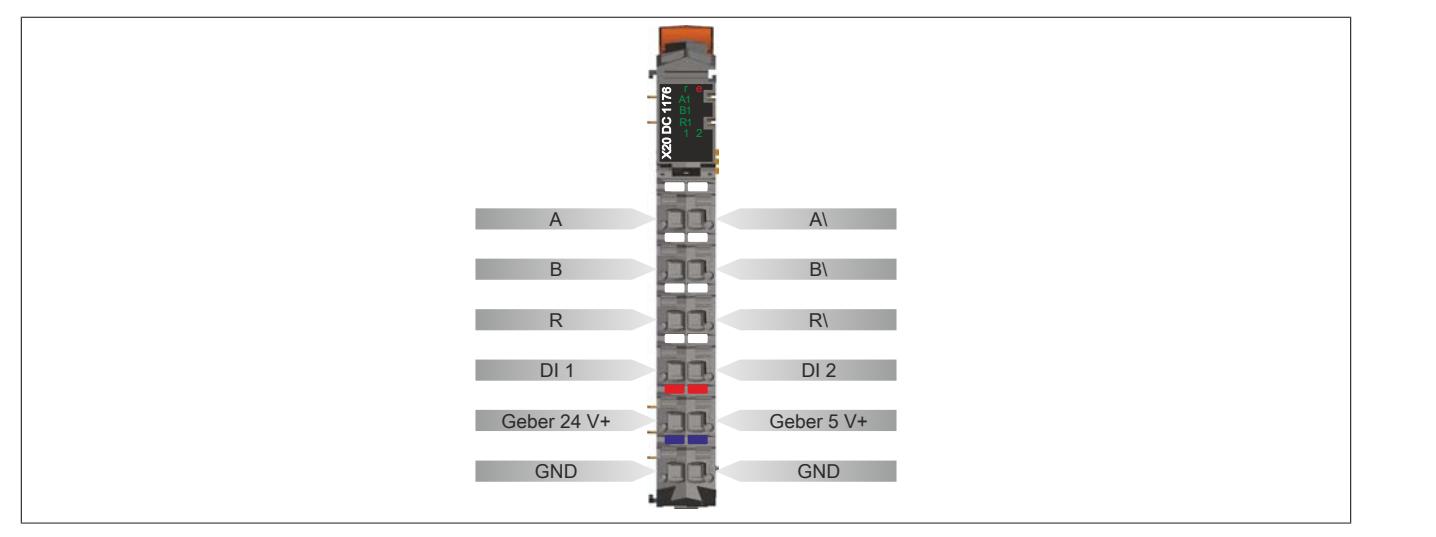

## **9.33.3.6 Anschlussbeispiel**

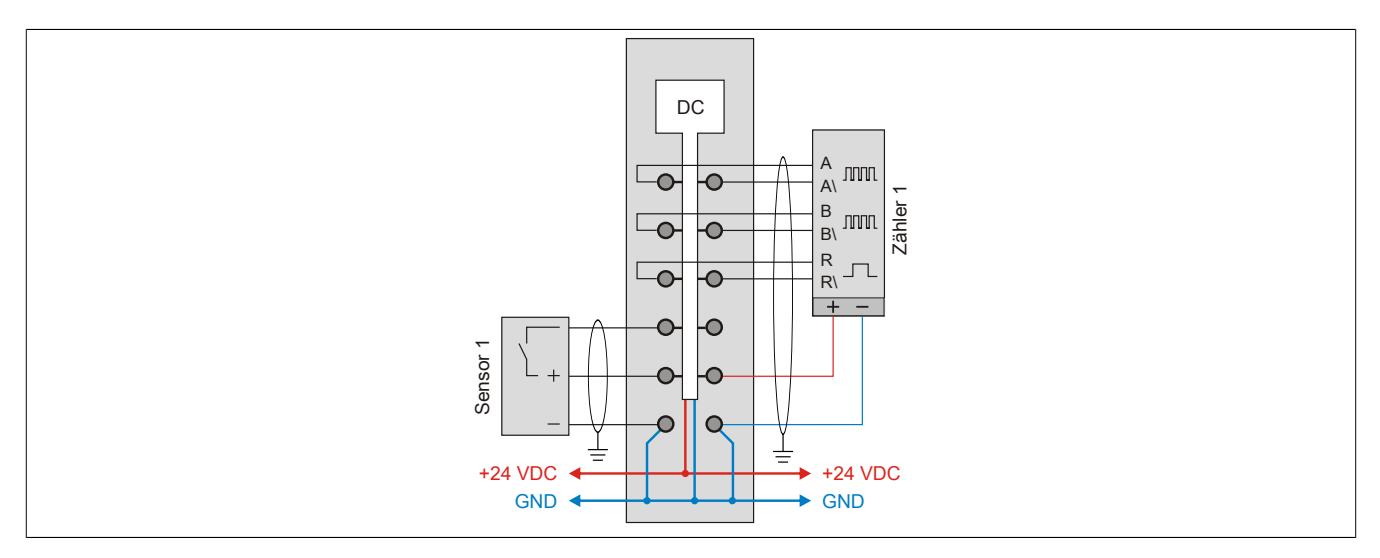

## **9.33.3.7 Eingangsschema**

## **Zähleingänge**

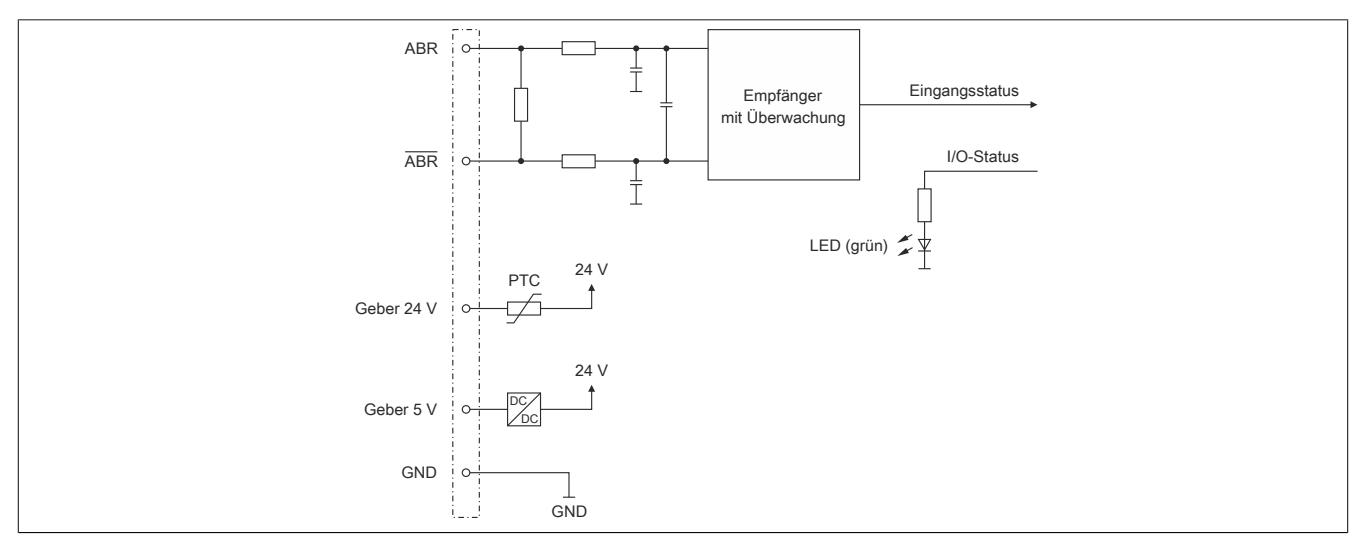

## **Standardeingänge**

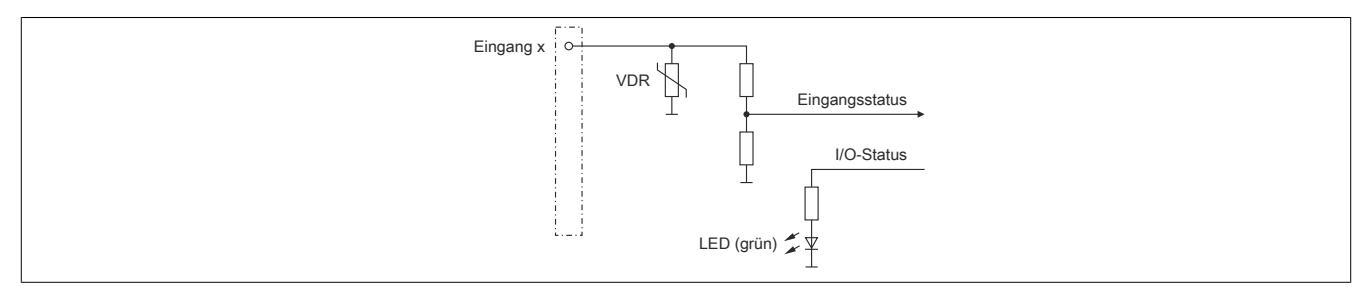
#### **9.33.3.8 Registerbeschreibung**

### **9.33.3.8.1 Allgemeine Datenpunkte**

Neben den in der Registerbeschreibung beschriebenen Registern verfügt das Modul über zusätzliche allgemeine Datenpunkte. Diese sind nicht modulspezifisch, sondern enthalten allgemeine Informationen wie z. B. Seriennummer und Hardware-Variante.

Die allgemeinen Datenpunkte sind im Abschnitt ["Allgemeine Datenpunkte" auf Seite 3815](#page-3814-0) beschrieben.

#### **9.33.3.8.2 Funktionsmodell 0 - Standard**

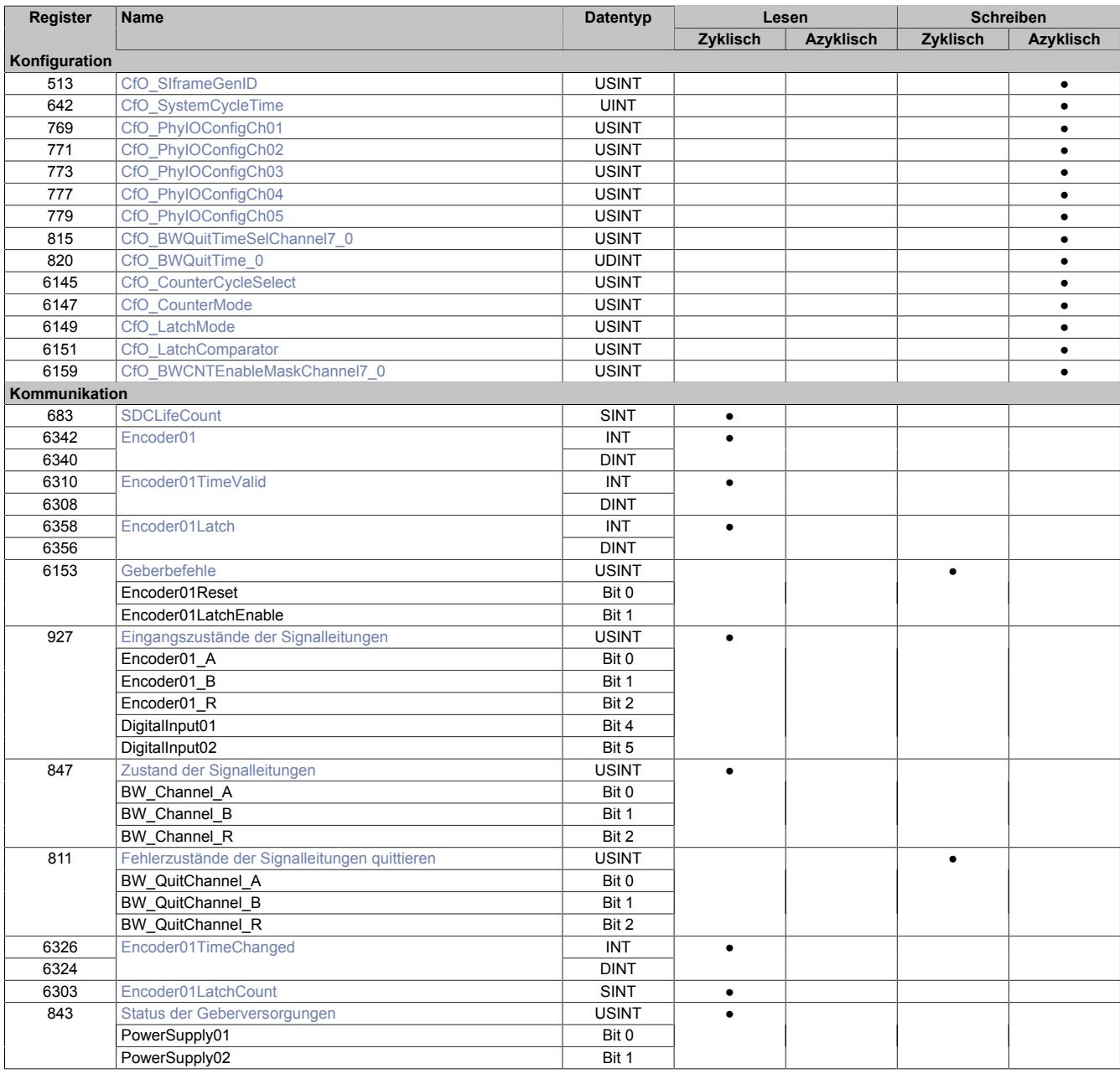

#### **SafeLOGIC-Register**

Dieses Modul enthält zusätzliche Register, die eine Verwendung des Moduls mit einer SafeLOGIC ermöglichen.

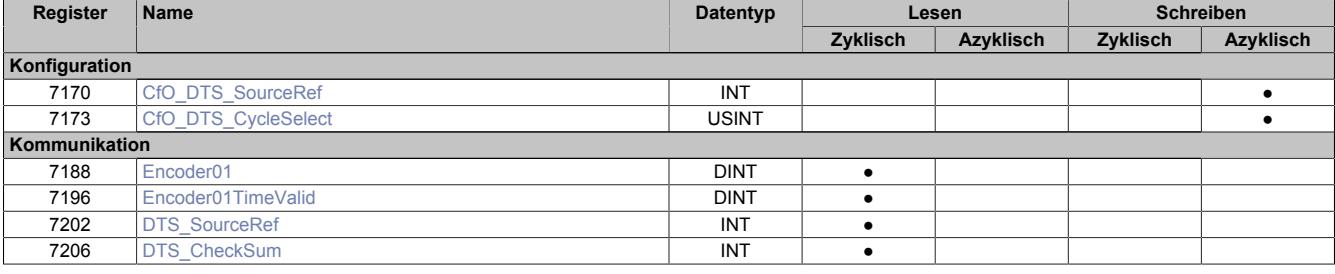

# **9.33.3.8.3 Funktionsmodell 254 - Bus Controller**

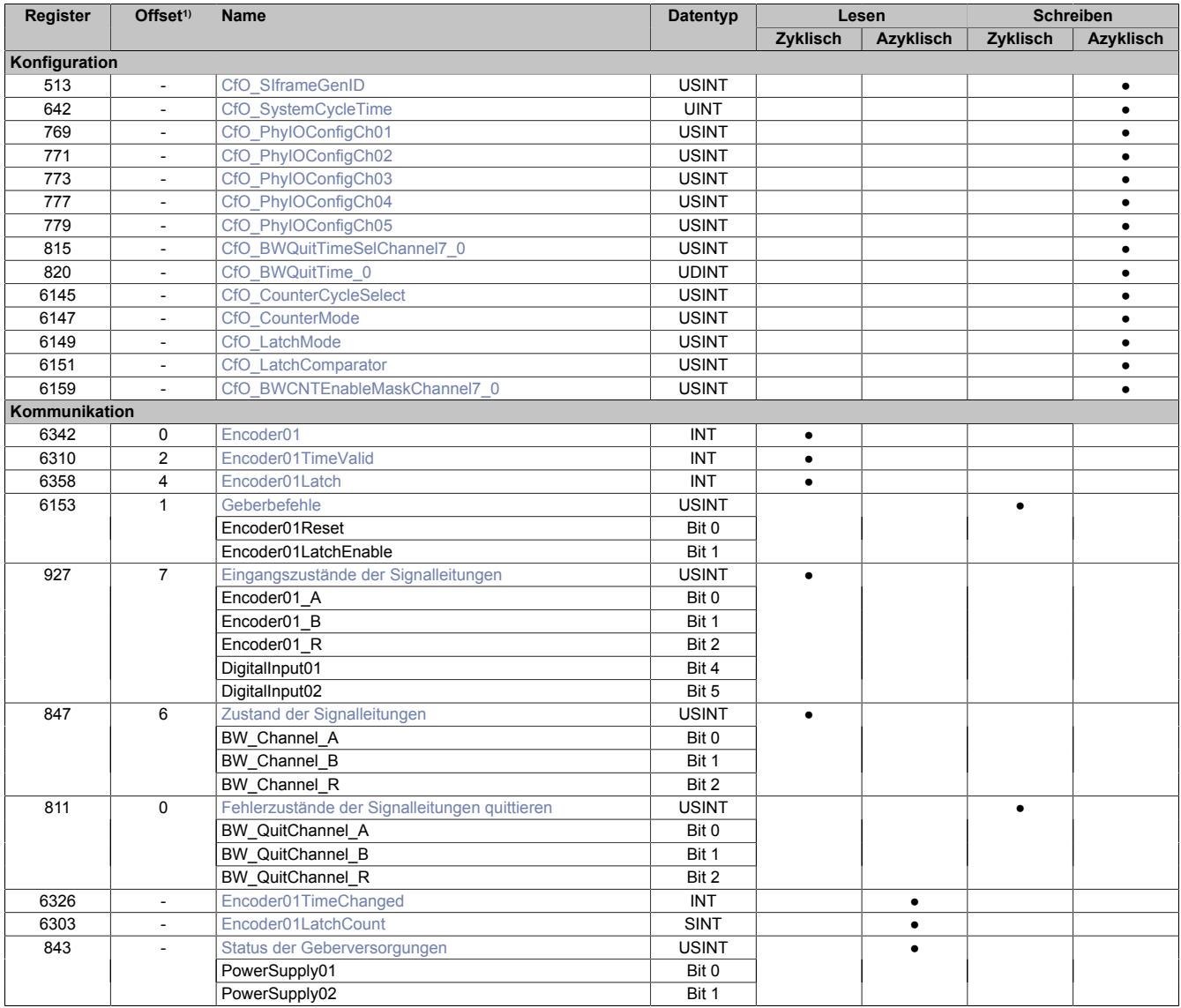

1) Der Offset gibt an, wo das Register im CAN-Objekt angeordnet ist.

### **9.33.3.8.3.1 Verwendung des Moduls am Bus Controller**

Das Funktionsmodell 254 "Bus Controller" wird defaultmäßig nur von nicht konfigurierbaren Bus Controllern verwendet. Alle anderen Bus Controller können, abhängig vom verwendeten Feldbus, andere Register und Funktionen verwenden.

Für Detailinformationen siehe ["Verwendung von I/O-Modulen am Bus Controller" auf Seite 3814](#page-3813-0).

# **9.33.3.8.3.2 CAN-I/O Bus Controller**

Das Modul belegt an CAN-I/O 1 analogen logischen Steckplatz.

#### **9.33.3.8.4 Geber - Konfiguration**

Folgende Register dienen zur Funktionseinstellung und Konfiguration des Moduls.

#### <span id="page-3566-2"></span>**9.33.3.8.4.1 Fehlerüberwachung der Signalleitungen aktivieren**

Name:

CfO\_BWCNTEnableMaskChannel7\_0

Mit diesem Register muss die Überwachung auf Fehler für jeden der Signalkanäle einzeln aktiviert werden. Drahtbruch, Kurzschluss bzw. zu geringer Spannungspegel werden als Fehlerstatus gemeldet. Aufgetretene Fehler werden in den Fehlerstatus-Registern ["BW\\_Channel\\_x" auf Seite 3572](#page-3571-0) gemeldet.

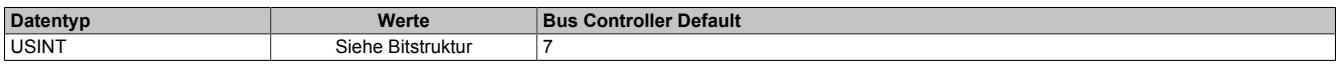

Bitstruktur:

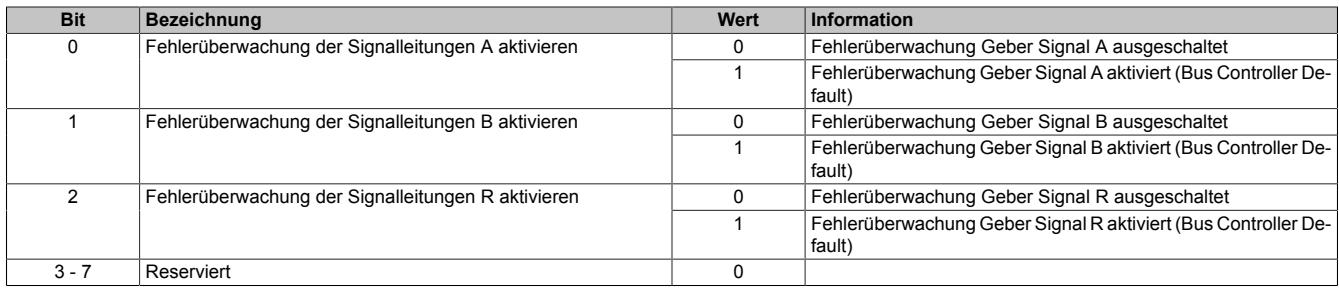

#### <span id="page-3566-0"></span>**9.33.3.8.4.2 Zeitvorgabe für automatische Fehlerquittierung**

Name:

CfO\_BWQuitTime\_0

Mit diesem Register kann eine zusätzliche [automatische Quittierung](#page-3573-0) der Fehlerstatus über eine Zeitvorgabe eingeschaltet werden. Wird eine gültige Zeit eingestellt, so kann die Quittierung nach wie vor [manuell](#page-3572-0) erfolgen, allerdings erfolgt auch die automatische Quittierung am Modul nach Ablauf der Zeit. Falls der Fehlerzustand noch nicht behoben ist, bleibt der Fehlerstatus anstehen und die Zeit wird erneut gestartet. Es ist zu beachten, dass die Zeitvorgabe lang genug konfiguriert wird, damit das übergeordnete System die Statusmeldungen verlässlich erkennen kann.

Ist die Zeitvorgabe = 0, so kann die Quittierung ausschließlich mit den zyklischen Quittierungsregistern erfolgen.

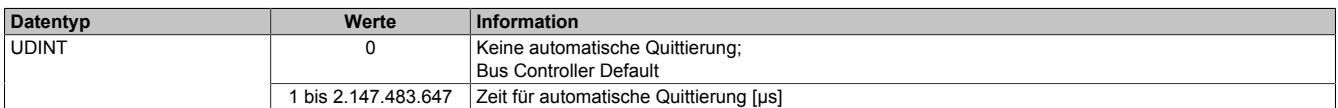

#### <span id="page-3566-1"></span>**9.33.3.8.4.3 Einstellung des Latch-Modus**

Name:

CfO\_LatchMode

Mit diesem Register erfolgt die Einstellung des Latch-Modus:

- Konfiguration einmaliger (Single Shot) Latch-Modus: Die Latch-Funktion muss aktiviert/gesetzt werden. Nach erfolgtem Latch muss für ein neuerliches Latchen die Aktivierung zuerst rückgesetzt werden, dann kann die Aktivierung wieder gesetzt werden.
- Konfiguration kontinuierlicher Latch-Modus: Die Latch-Funktion muss nur aktiviert/gesetzt werden, solange das Latchen gewünscht ist.

Die Ausführung des Latch-Vorgangs ist am geänderten Zählerstand des Registers ["Encoder01LatchCount" auf](#page-3569-2) [Seite 3570](#page-3569-2) erkennbar. Der Zählerwert ist im Latch-Register ["Encoder01Latch" auf Seite 3570](#page-3569-0) abgelegt.

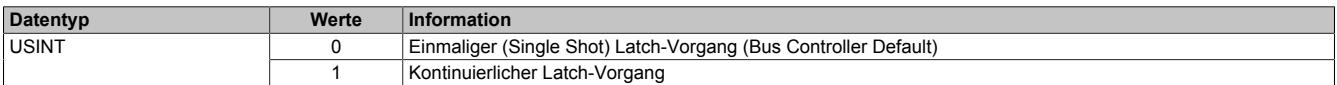

# <span id="page-3567-4"></span>**9.33.3.8.4.4 Signalkanäle zur Auslösung des Latch-Vorgangs**

Name:

CfO\_LatchComparator

Mit diesem Register werden die Signalkanäle und deren Pegel zur Auslösung des Latch-Vorgangs definiert.

- In erster Linie wird konfiguriert, welche Kanäle zur Bildung des Latch-Ereignisses verknüpft werden. Zur "UND" Verknüpfung können alle drei Signale des Gebers und der Digitaleingang 1 verwendet werden.
- In Anpassung an die physikalischen Signale kann nun der für den Latch-Vorgang nötige "Aktiv-Spannungspegel" definiert werden.

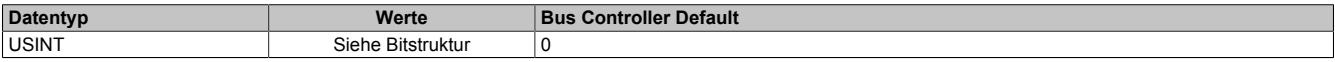

#### Bitstruktur:

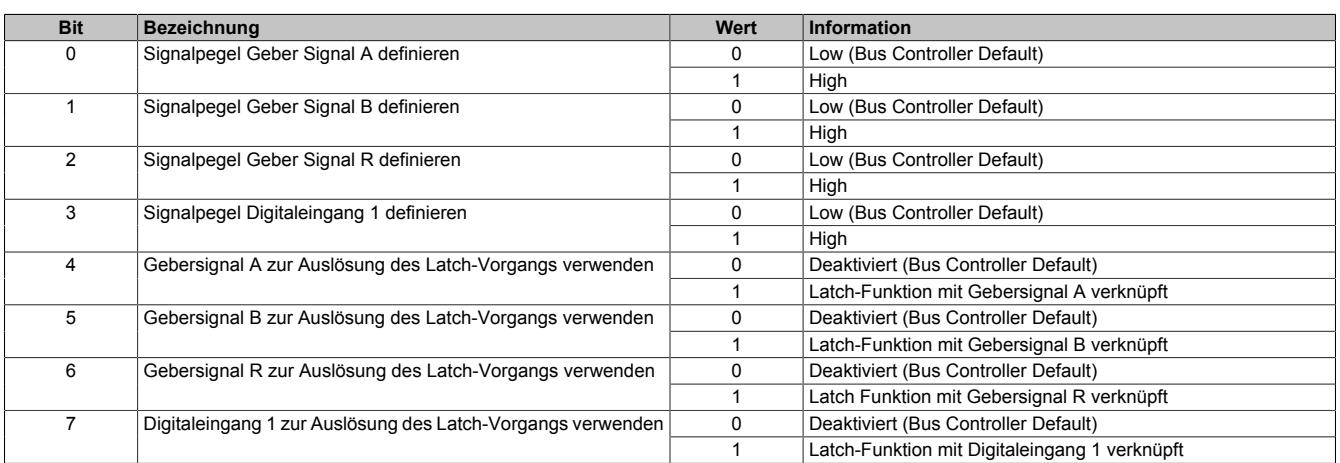

#### **9.33.3.8.4.5 Physikalische Konfiguration**

Die folgenden Register müssen zur korrekten physikalischen Konfiguration mit dem angegebenen konstanten Wert beschrieben werden.

#### <span id="page-3567-0"></span>**Konstantes Register "CfO\_SIframeGenID"**

Name:

CfO\_SIframeGenID

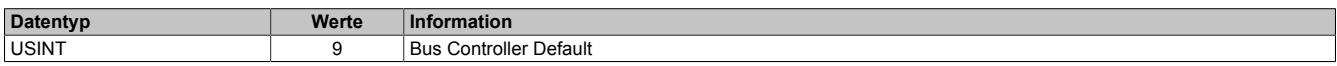

### <span id="page-3567-1"></span>**Konstantes Register "CfO\_SystemCycleTime"**

#### Name:

CfO\_SystemCycleTime

Zykluszeit der Gebererfassung in 1/8 µs Schritten. Pro Zyklus wird 1 Geberwert als Zählerwert erfasst.

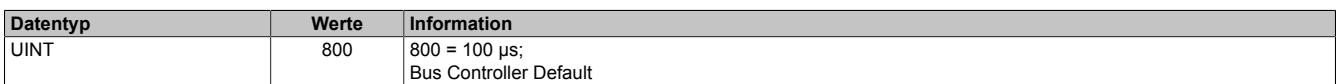

### <span id="page-3567-2"></span>**Konstantes Register "CfO\_PhyIOConfigCh0x"**

Name:

CfO\_PhyIOConfigCh01 bis CfO\_PhyIOConfigCh05

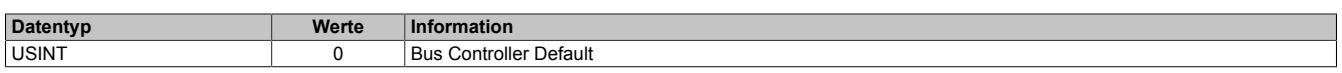

### <span id="page-3567-3"></span>**Konstantes Register "CfO\_BWQuitTimeSelChannel7\_0"**

Name:

CfO\_BWQuitTimeSelChannel7\_0

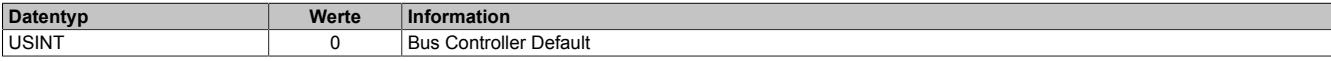

# <span id="page-3568-0"></span>**Konstantes Register "CfO\_CounterCycleSelect"**

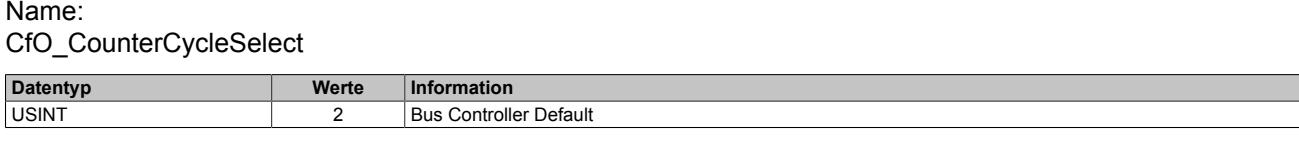

## <span id="page-3568-1"></span>**Konstantes Register "CfO\_CounterMode"**

Name:

CfO\_CounterMode

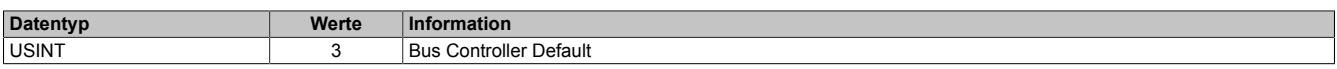

#### **9.33.3.8.5 Geber - Kommunikation**

#### <span id="page-3568-2"></span>**9.33.3.8.5.1 Zähler für Überprüfung des Datenframes**

Name:

**SDCLifeCount** 

Das 8-Bit-Zählregister wird für das SDC-Softwarepaket benötigt. Es wird entsprechend dem Systemtakt inkrementiert, damit der SDC die Gültigkeit des Datenframes prüfen kann.

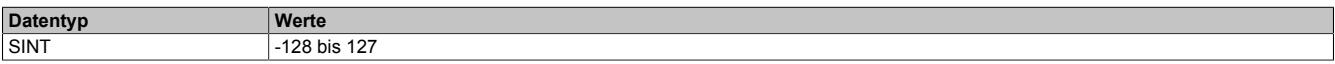

#### <span id="page-3568-3"></span>**9.33.3.8.5.2 Darstellung des Zählerstandes**

Name:

Encoder01

Der Zählerstand des Inkrementalgebers wird als 16 oder 32 Bit Zählerwert dargestellt. Im Bus Controller Funktionsmodell steht nur der 16 Bit Wert zur Verfügung.

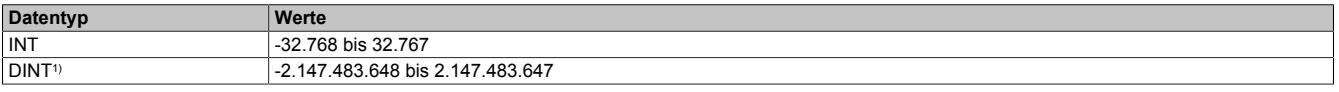

<span id="page-3568-4"></span>1) Nur im Standard Funktionsmodell konfigurierbar

### **9.33.3.8.5.3 NetTime des letzten gültigen Zählerwertes**

Name:

Encoder01TimeValid

Die NetTime des letzten gültigen Zählerwertes ist die Zeit der letzten gültigen Zählerwerterfassung (siehe Register ["Cfo\\_SystemCycleTime" auf Seite 3568](#page-3567-1)) am Modul. Durch Auswertung des Alters im Programm kann der Anwender die Gültigkeit des Zählerwertes feststellen. Das heißt, für die Erkennung der Gültigkeit des Wertes ist keine zusätzliche Überprüfung der Modul- bzw. Fehlerstatusbits notwendig.

Die NetTime des zuletzt gültig gelesenen Zählerwertes wird als 16 oder 32 Bit Wert dargestellt. Im Bus Controller Funktionsmodell steht nur der 16 Bit Wert zur Verfügung.

Für weitere Informationen zu NetTime und Zeitstempel siehe ["NetTime Technology" auf Seite 3070.](#page-3069-0)

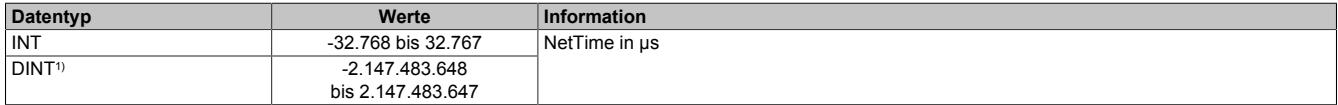

1) Nur im Standard Funktionsmodell konfigurierbar

# <span id="page-3569-1"></span>**9.33.3.8.5.4 NetTime der letzten Zählerwertänderung**

Name:

Encoder01TimeChanged

Bei langsamen X2X Link Zyklen kann mit der NetTime der letzten Zählerwertänderung die Geschwindigkeit genauer bestimmt werden.

Die NetTime der letzten Zählerwertänderung wird als 16 oder 32 Bit Wert dargestellt. Im Bus Controller Funktionsmodell steht nur der 16 Bit Wert zur Verfügung.

Für weitere Informationen zu NetTime und Zeitstempel siehe ["NetTime Technology" auf Seite 3070.](#page-3069-0)

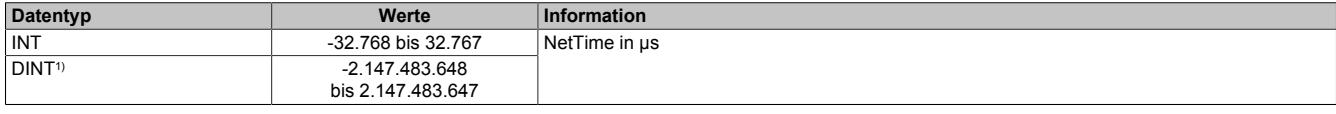

1) Nur im Standard Funktionsmodell konfigurierbar

#### <span id="page-3569-0"></span>**9.33.3.8.5.5 Zählerwert zum Zeitpunkt des letzten Latch**

Name:

Encoder01Latch

Der Zählerwert zum Zeitpunkt des letzten Latch wird als 16 oder 32 Bit Wert dargestellt. Im Bus Controller Funktionsmodell steht nur der 16 Bit Wert zur Verfügung.

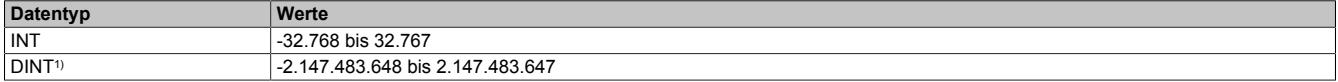

<span id="page-3569-2"></span>1) Nur im Standard Funktionsmodell konfigurierbar

#### **9.33.3.8.5.6 Zählerwert der Latch-Ereignisse**

Name:

Encoder01LatchCount

Die Latch-Ereignisse werden gezählt und in einem umlaufendem 8 Bit Zähler dargestellt. Dieser Zähler wird bei jedem Latch-Ereignis inkrementiert und signalisiert somit ein neues Auftreten. In dem entsprechenden Latch-Register ist der neue gelatchte Zählerwert abgelegt.

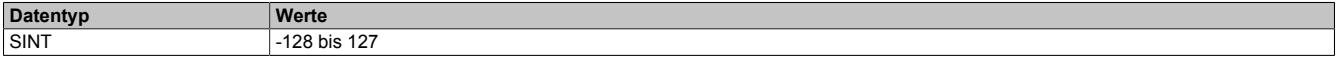

#### <span id="page-3570-0"></span>**9.33.3.8.5.7 Geberbefehle**

Name:

Encoder01Command

Mit diesem Register kann

- 1) der Zählerwert resetiert werden. Der Zähler wird solange auf Null gehalten, bis dieser Befehl wieder rückgesetzt wird.
- 2) der Latch-Vorgang aktiviert werden. Bei gültiger Latch-Konfiguration und Übereinstimmung mit den Hardware-Signalen wird mit dieser Aktivschaltung der Zählerwert in die Latch-Register gespeichert.

Die zwei möglichen verschiedenen Latch-Konfigurationen (siehe ["Einstellung des Latch-Modus" auf Seite 3567\)](#page-3566-1) müssen folgendermaßen behandelt werden:

- Konfiguration einmaliger (Single Shot) Latch-modus: Nach erfolgtem Latchen, erkennbar am Latch-Ereigniszähler, muss die Aktivierung zuerst rückgesetzt werden, ansonsten ist kein weiteres Latchen möglich. Ist ein weiteres Latchen gewünscht, muss dann die Aktivierung wieder gesetzt werden.
- Konfiguration kontinuierlicher Latch-Modus: Die Latch-Funktion muss nur aktiviert/gesetzt werden, solange das Latchen gewünscht ist. Der Latch-Ereigniszähler zählt bei jedem Ereignis.

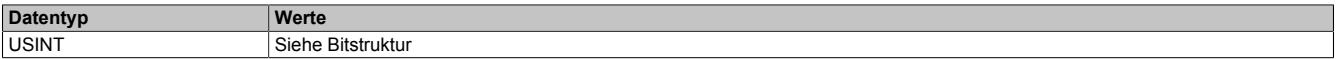

#### Bitstruktur:

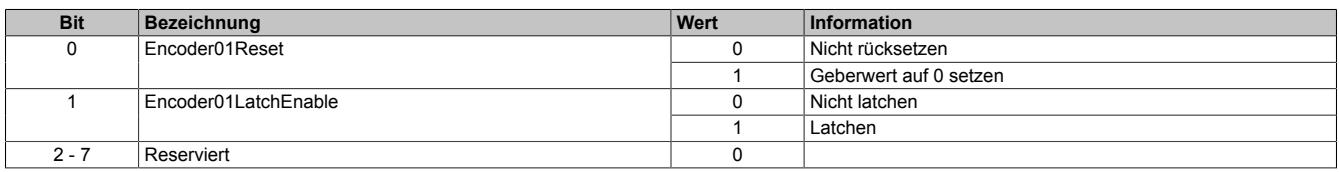

#### <span id="page-3570-1"></span>**9.33.3.8.5.8 Eingangszustände der Signalleitungen**

Name: Encoder01\_A Encoder01\_B Encoder01\_R DigitalInput01 bis DigitalInput02

In diesem Register werden die Eingangszustände der Signalleitungen vom Geber und der digitalen Eingänge abgebildet.

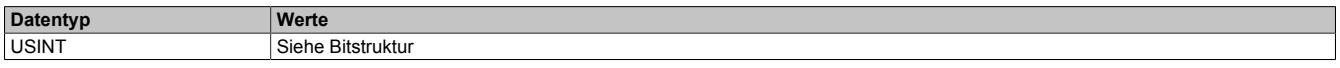

#### Bitstruktur:

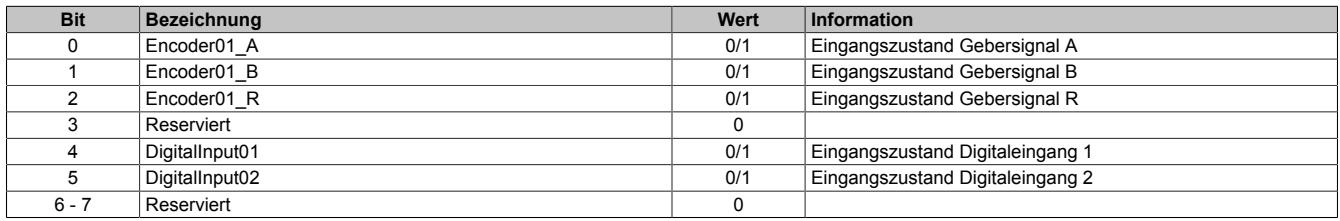

### **9.33.3.8.5.9 Fehlerzustände der Signalleitungen**

Die Fehlerzustände werden beim Auftreten gelatcht und bleiben bis zur erfolgten Quittierung anstehen. Bei anstehenden oder unquittierten Fehlern erfolgt kein Update der Zähler- und Zeitregister.

#### <span id="page-3571-0"></span>**Zustand der Signalleitungen**

Name: BW\_Channel\_A BW\_Channel\_B BW\_Channel\_R

In diesem Register werden die Fehlerzustände der Signalleitungen vom Geber abgebildet. Die Fehlerzustände werden beim Auftreten gelatcht und bleiben bis zur erfolgten Quittierung anstehen. Bei anstehenden oder unquittierten Fehlern erfolgt kein Update der Zähler- und Zeitregister.

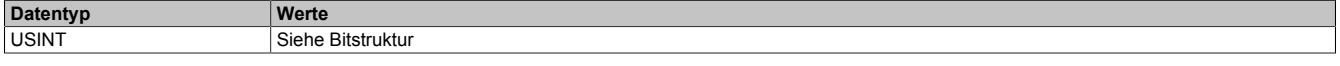

Bitstruktur:

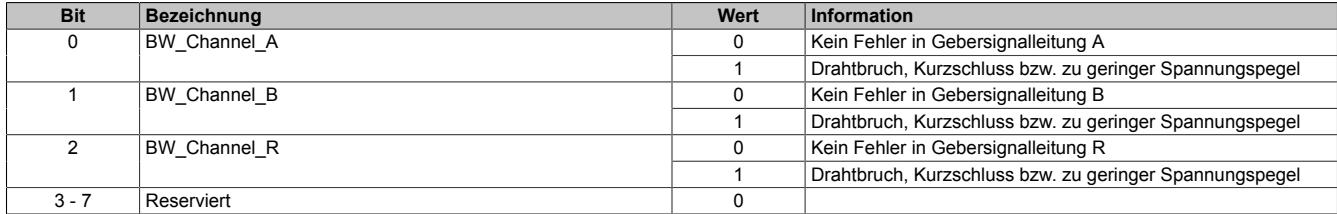

### <span id="page-3571-1"></span>**Fehlerzustände der Signalleitungen quittieren**

Name: BW\_QuitChannel\_A BW\_QuitChannel\_B BW\_QuitChannel\_R

Mit diesem Register können die gelatchten Fehlerzustände der Signalleitungen vom Geber quittiert werden. Bei noch anstehendem Fehler bleibt der Fehlerstatus jedoch aktiv. Nach erfolgreicher Quittierung müssen die Bits allerdings rückgesetzt werden, da sonst ein neuerliches Auftreten eines Fehlers nicht erkannt wird.

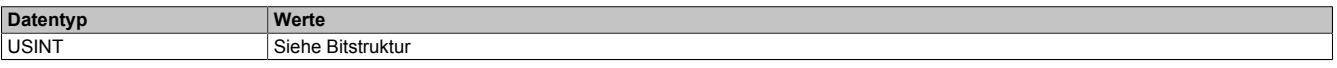

Bitstruktur:

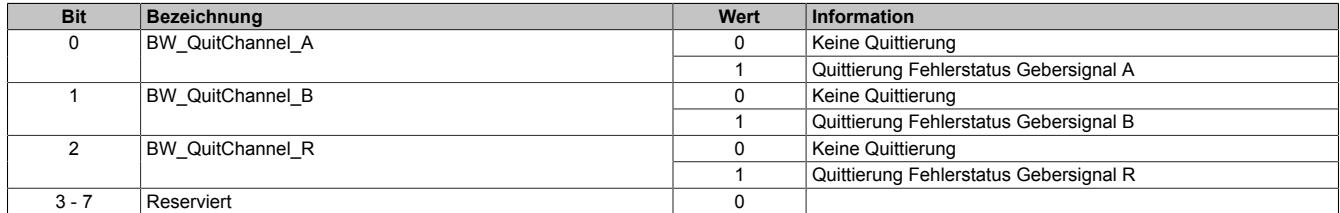

#### <span id="page-3572-0"></span>**Manuelle Quittierung der gelatchten Fehlerzustände**

Die gelatchten Fehlerzustände der Signalleitungen vom Geber können manuell quittiert werden. Bei noch anstehendem Fehler bleibt der Fehlerstatus jedoch aktiv. Nach erfolgreicher Quittierung (gelatchter Fehlerstatus = 0) müssen die Quittierbits allerdings vom Anwender rückgesetzt werden, da sonst ein neuerliches Auftreten eines Fehlers vom Anwender übersehen werden kann.

#### Beispiel 1: **Fehlerursache ist bei Quittierung bereits behoben**

Auf einer Signalleitung ist ein Fehler aufgetreten. Der Fehlerzustand wird vom Modul erkannt und gelatcht. Nach Behebung der Fehlerursache wird der Fehler vom Anwender quittiert. Der gelatchte Fehlerstatus geht auf Null.

Damit ein neuerlicher Fehler vom Anwender erkannt wird, muss jetzt die manuelle Quittierung rückgesetzt werden.

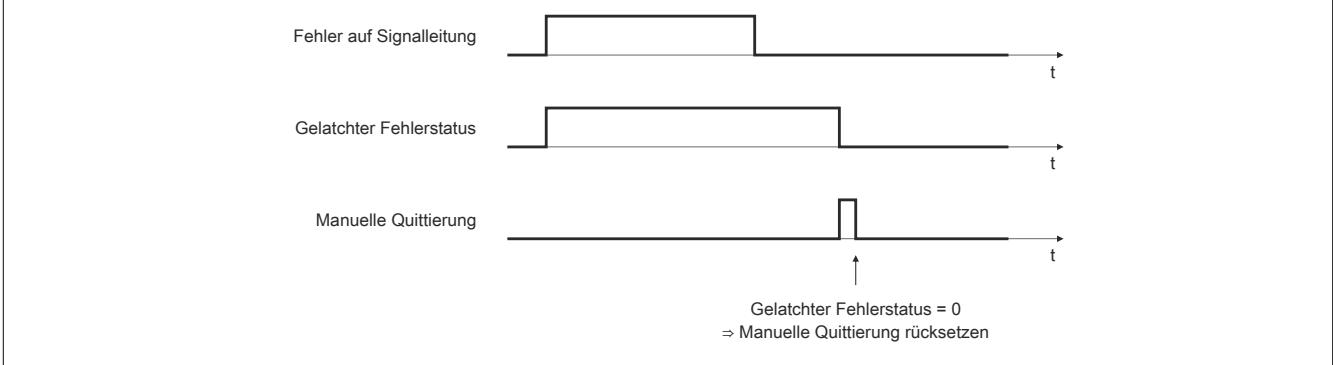

Abbildung 346: Fehlerursache ist bei Quittierung bereits behoben

#### Beispiel 2: **Fehlerursache ist bei Quittierung noch nicht behoben**

Auf einer Signalleitung ist ein Fehler aufgetreten. Der Fehlerzustand wird vom Modul erkannt und gelatcht. Der Fehler wird vom Anwender noch vor Behebung der Fehlerursache quittiert. Da der Fehler noch ansteht, bleibt der gelatchte Fehlerstatus gesetzt.

Erst nach Behebung der Fehlerursache ist die Quittierung erfolgreich. Der gelatchte Fehlerstatus geht auf Null. Damit ein neuerlicher Fehler vom Anwender erkannt wird, muss jetzt die manuelle Quittierung rückgesetzt werden.

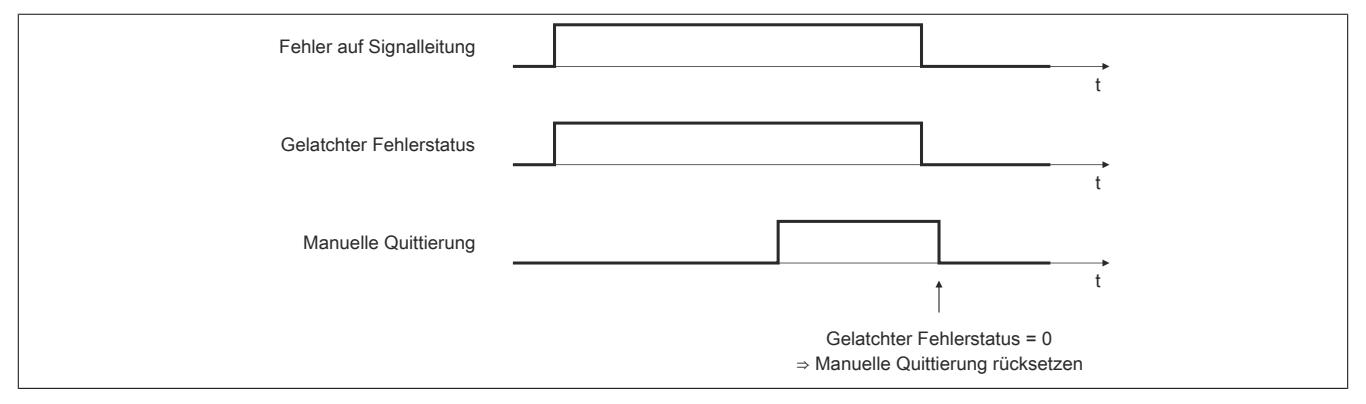

Abbildung 347: Fehlerursache ist bei Quittierung noch nicht behoben

# <span id="page-3573-0"></span>**Automatische Quittierung der gelatchten Fehlerzustände**

Zusätzlich zur manuellen Quittierung kann eine automatische Quittierung der gelatchten Fehlerzustände über eine Zeitvorgabe eingeschaltet werden. Es ist zu beachten, dass die Zeitvorgabe lang genug konfiguriert wird, damit das übergeordnete System die Statusmeldungen verlässlich erkennen kann bzw. dass die Gültigkeit des Zählerwertes über das Alter zuverlässlich festgestellt werden kann.

Wenn die Zeitvorgabe = 0 ist, kann die Quittierung ausschließlich manuell erfolgen.

Beispiel 1: Auf einer Signalleitung ist ein Fehler aufgetreten. Der Fehlerzustand wird vom Modul erkannt und gelatcht. Nach Behebung der Fehlerursache wird die Zeit für die automatische Quittierung gestartet. Sobald die Zeit abgelaufen ist, wird der Fehler quittiert. Der gelatchte Fehlerstatus geht auf Null.

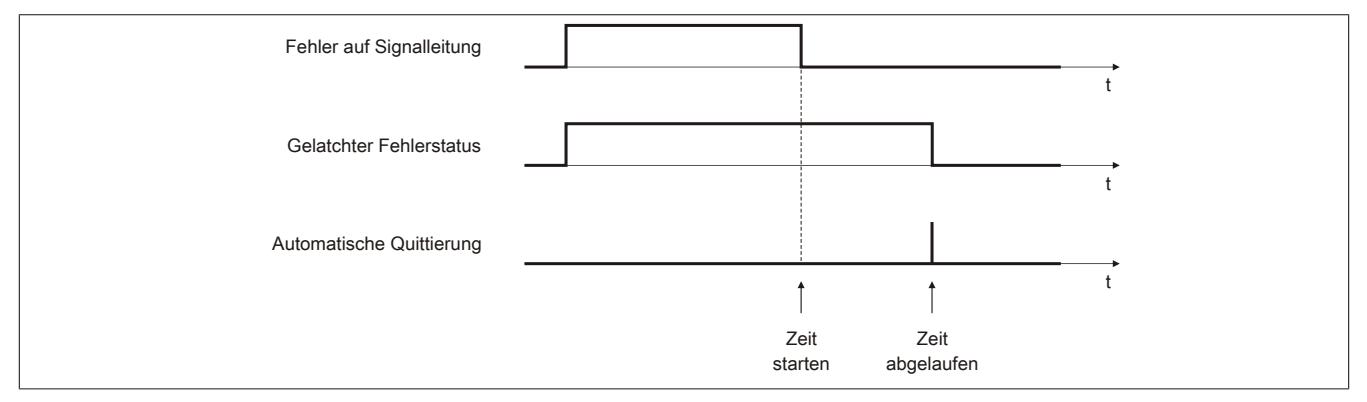

Abbildung 348: Gelatchter Fehlerzustand wird automatisch quittiert

# Beispiel 2: Neben der automatischen wird auch die manuelle Quittierung eingesetzt

Auf einer Signalleitung ist ein Fehler aufgetreten. Der Fehlerzustand wird vom Modul erkannt und gelatcht. Nach Behebung der Fehlerursache wird die Zeit für die automatische Quittierung gestartet.

Noch vor Ablauf der Zeit wird der Fehler vom Anwender manuell quittiert. Der gelatchte Fehlerstatus geht auf Null. Damit ein neuerlicher Fehler vom Anwender erkannt wird, muss jetzt die manuelle Quittierung rückgesetzt werden.

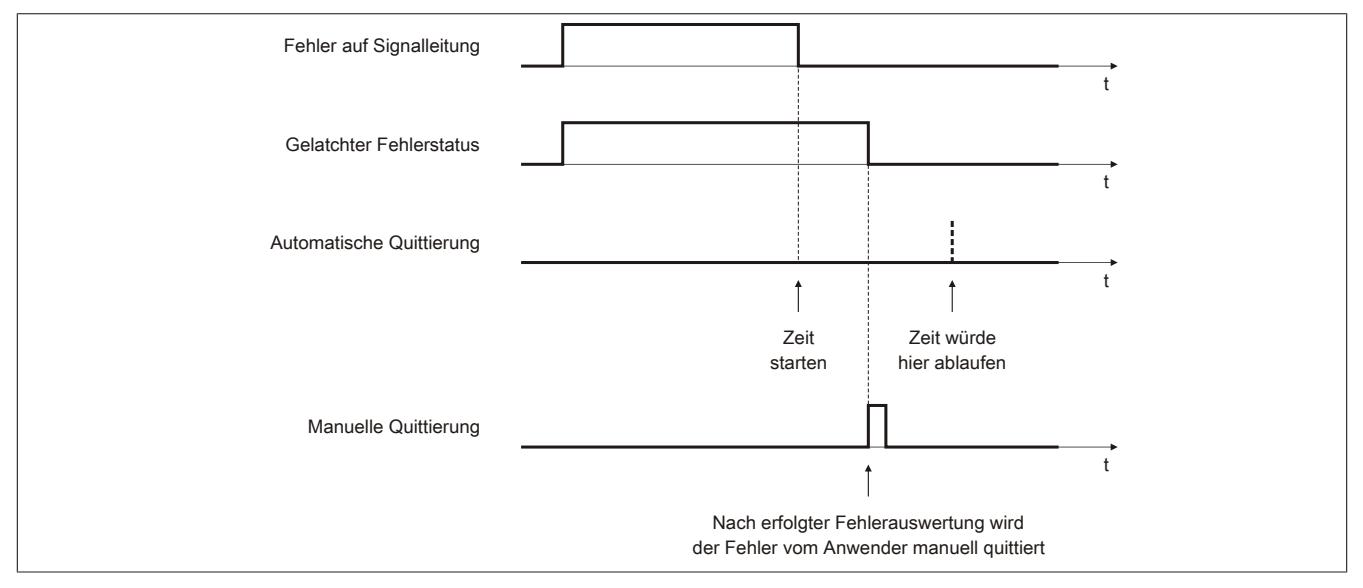

Abbildung 349: Neben der automatischen wird auch die manuelle Quittierung eingesetzt

### <span id="page-3574-0"></span>**9.33.3.8.5.10 Status der Geberversorgungen**

Name:

#### PowerSupply01 bis PowerSupply02

Dieses Register zeigt den Status der integrierten Geberversorgungen. Eine fehlerhafte Geberversorgungsspannung wird als Warnung ausgegeben.

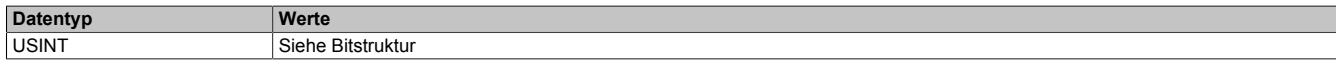

### Bitstruktur:

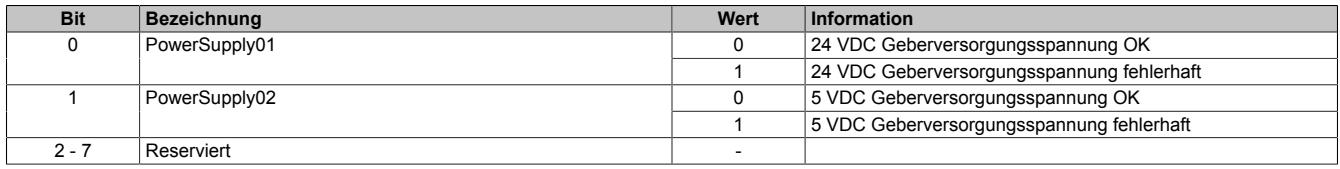

#### **9.33.3.8.6 DATA\_to\_SafeDATA**

Die Funktion DATA\_to\_SafeDATA ermittelt ein sicheres Signal aus 2 voneinander unabhängigen funktionellen Signalen. Dazu werden die funktionalen Daten von 2 I/O-Modulen an die SafeLOGIC übertragen und dort miteinander verglichen. Mit Hilfe der im SafeDESIGNER bereitgestellten Funktionen können die resultierenden Daten für Anwendungen bis PL d verwendet werden.

Der Aktivierung der Funktion DATA\_to\_SafeDATA und die Registeraufrufe erfolgen durch den SafeDESIGNER. Für genauere Informationen zu den Aufrufen siehe die im SafeDESIGNER enthaltene Bibliothek DATA\_to\_Safe-DATA\_SF.

# <span id="page-3574-1"></span>**9.33.3.8.6.1 Zählerstand des Gebers**

Name:

Encoder01

Dieses Register stelle den Zählerstand des Gebers dar. Das Register ist nur bei eingeschalteter DATA\_to\_Safe-DATA-Funktion aktiv.

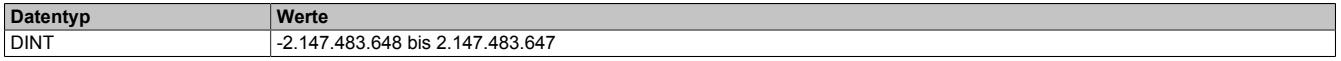

### <span id="page-3574-2"></span>**9.33.3.8.6.2 NetTime des Zählerwertes**

Name: Encoder01TimeValid

Dieses Register stellt die NetTime des zuletzt gültig gelesenen Zählerwertes dar. Das Register ist nur bei eingeschalteter DATA\_to\_SafeDATA-Funktion aktiv.

Für die Beschreibung der NetTime-Technology siehe ["NetTime Technology" auf Seite 3070](#page-3069-0)

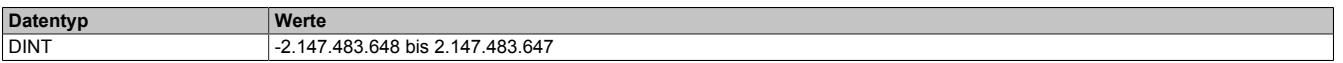

#### <span id="page-3574-3"></span>**9.33.3.8.6.3 Anzeige der SourceRef-Adresse**

Name: DTS\_SourceRef

Dieses Register zeigt zyklisch die in der Konfiguration eingestellte SourceRef-Adresse an. Das Register ist nur bei eingeschalteter DATA\_to\_SafeDATA-Funktion aktiv.

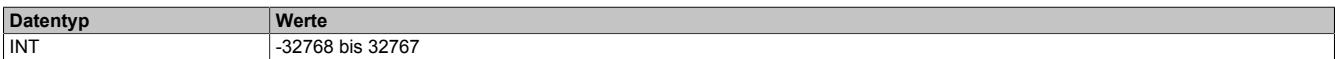

#### <span id="page-3575-2"></span>**9.33.3.8.6.4 Prüfsumme**

Name: DTS\_CheckSum

Dieses Register enthält eine Prüfsumme, welche aus den 3 zyklischen Datenpunkten [Encoder01](#page-3574-1), [Encoder01Ti](#page-3574-2)[meValid](#page-3574-2) und [DTS\\_SourceRef](#page-3575-0) gebildet wird. Das Register ist nur bei eingeschalteter DATA\_to\_SafeDATA-Funktion aktiv.

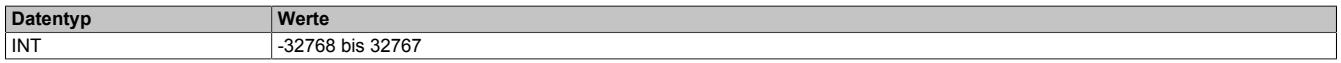

#### <span id="page-3575-0"></span>**9.33.3.8.6.5 SourceRef-Adresse**

Name: CfO\_DTS\_SourceRef

Dieses Register enthält die azyklisch einstellbare SourceRef-Adresse, die vom Modul als zyklischer Datenpunkt wieder zurückgesendet wird. Das Register ist nur bei eingeschalteter DATA\_to\_SafeDATA-Funktion aktiv.

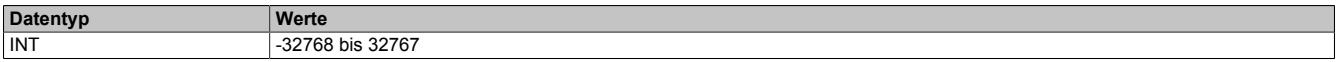

#### <span id="page-3575-1"></span>**9.33.3.8.6.6 Konstantes Zyklusregister**

Name: CfO\_DTS\_CycleSelect

Dieses Register bestimmt den intern verwendeten Zyklus und darf nicht geändert werden.

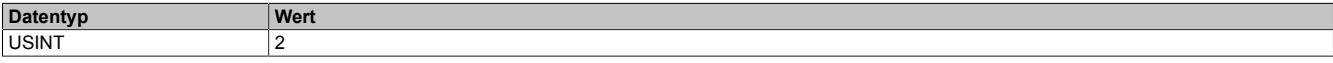

#### **9.33.3.8.7 NetTime-Technology**

Für die Beschreibung der NetTime-Technology siehe ["NetTime Technology" auf Seite 3070](#page-3069-0)

#### **9.33.3.8.8 Minimale Zykluszeit**

Die minimale Zykluszeit gibt an, bis zu welcher Zeit der Buszyklus heruntergefahren werden kann, ohne dass Kommunikationsfehler oder Funktionsbeeinträchtigungen auftreten. Es ist zu beachten, dass durch sehr schnelle Zyklen die Restzeit zur Behandlung der Überwachungen, Diagnosen und azyklischen Befehle verringert wird.

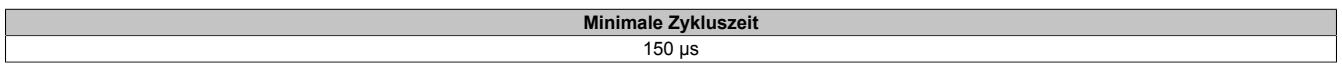

#### **9.33.3.8.9 Minimale I/O-Updatezeit**

Die minimale I/O-Updatezeit gibt an, bis zu welcher Zeit der Buszyklus heruntergefahren werden kann, so dass in jedem Zyklus ein I/O-Update erfolgt.

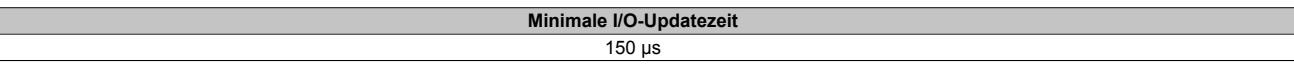

# **9.33.4 X20DC1178**

Version des Datenblatts: 2.21

### **9.33.4.1 Allgemeines**

Das Modul ist mit 1 Eingang für SSI-Absolutgeber mit 5 V Gebersignal ausgestattet. Das Datensignal wird überwacht (Daten, Daten\).

- 1 SSI-Absolutgeber 5 V
- Überwachung des Datensignals
- 2 zusätzliche Eingänge
- 5 VDC, 24 VDC und GND für Geberversorgung
- NetTime-Zeitstempel: Zähleränderung
- Verwendbar mit einer SafeLOGIC

#### **NetTime-Zeitstempel des Zählers**

Für etliche Applikationen ist nicht nur der Zählerwert bedeutend, sondern auch der exakte Zeitpunkt der Zähleränderung. Das Modul verfügt dafür über eine NetTime-Funktion, die den aufgenommenen Zählerwert mit einem Mikrosekunden genauen Zeitstempel versieht.

Die SPS bekommt Zählerwert und Zeitstempel als absoluten Zeitwert vom Modul geliefert. Die NetTime-Mechanismen sorgen dafür, dass jederzeit die SPS NetTime-Uhr und die lokale NetTime-Uhr am Modul 100% abgestimmt die gleiche Absolutzeit aufweisen.

#### **9.33.4.2 Bestelldaten**

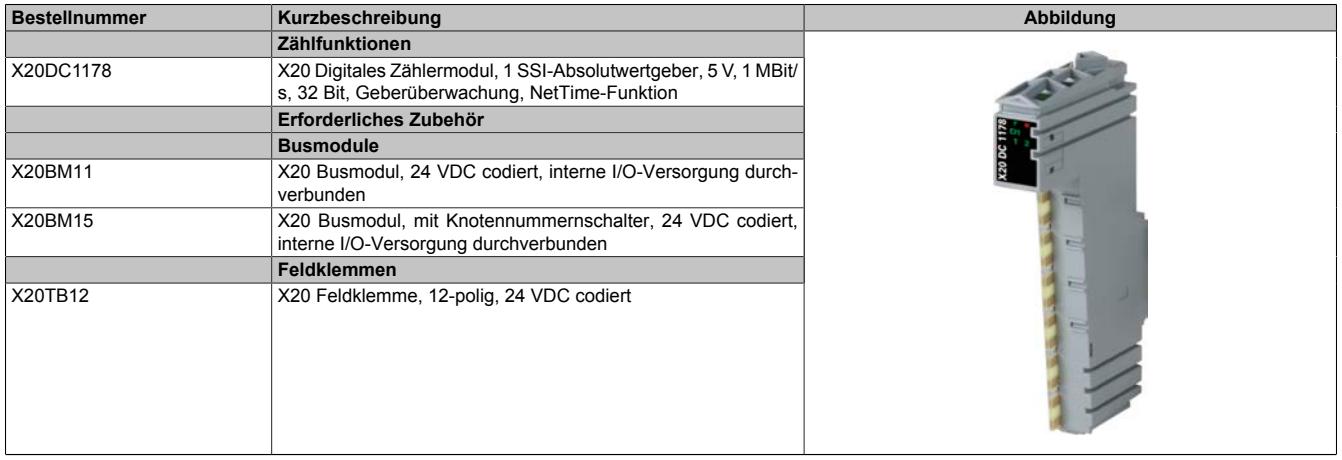

Tabelle 635: X20DC1178 - Bestelldaten

# **9.33.4.3 Technische Daten**

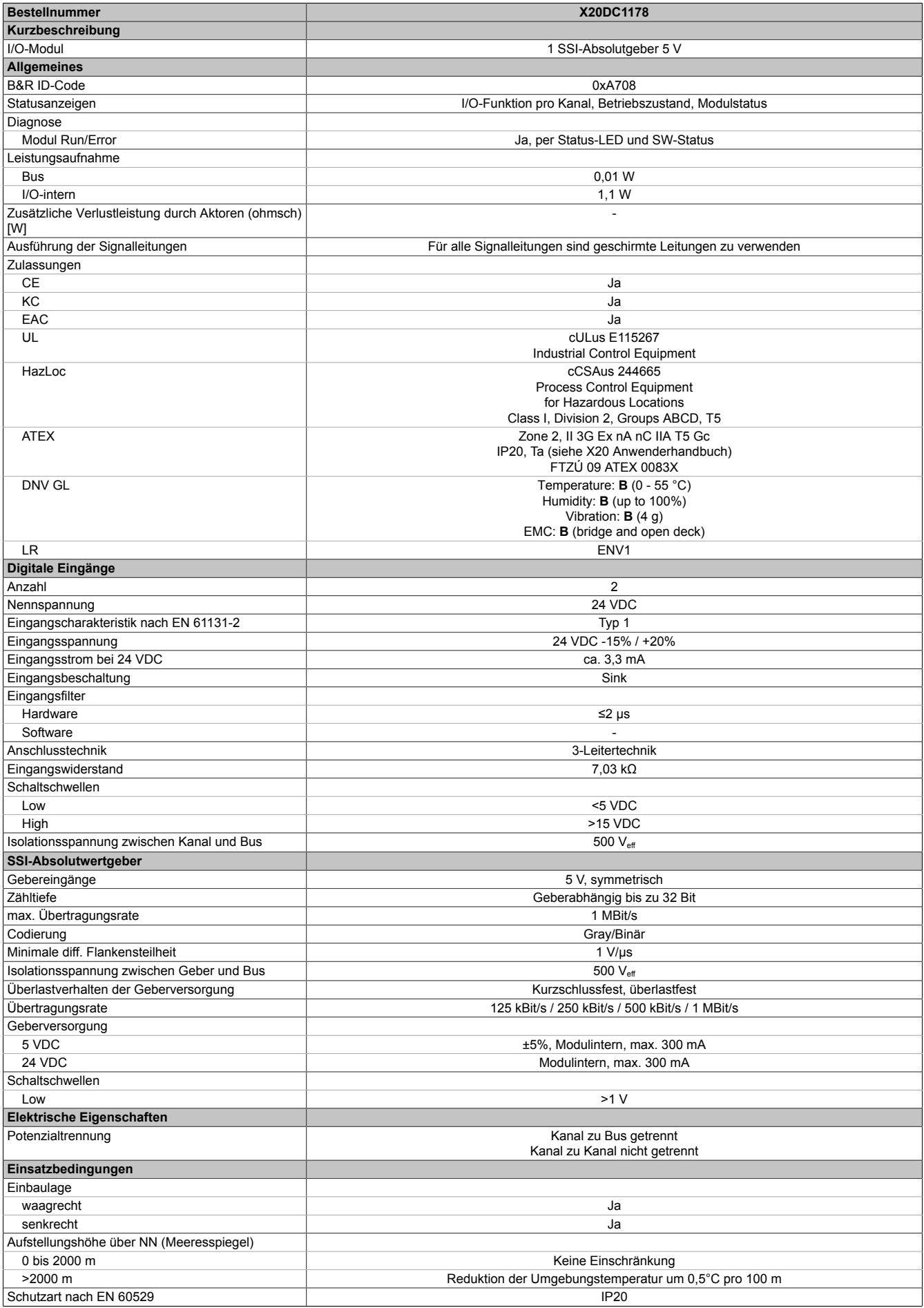

# Tabelle 636: X20DC1178 - Technische Daten

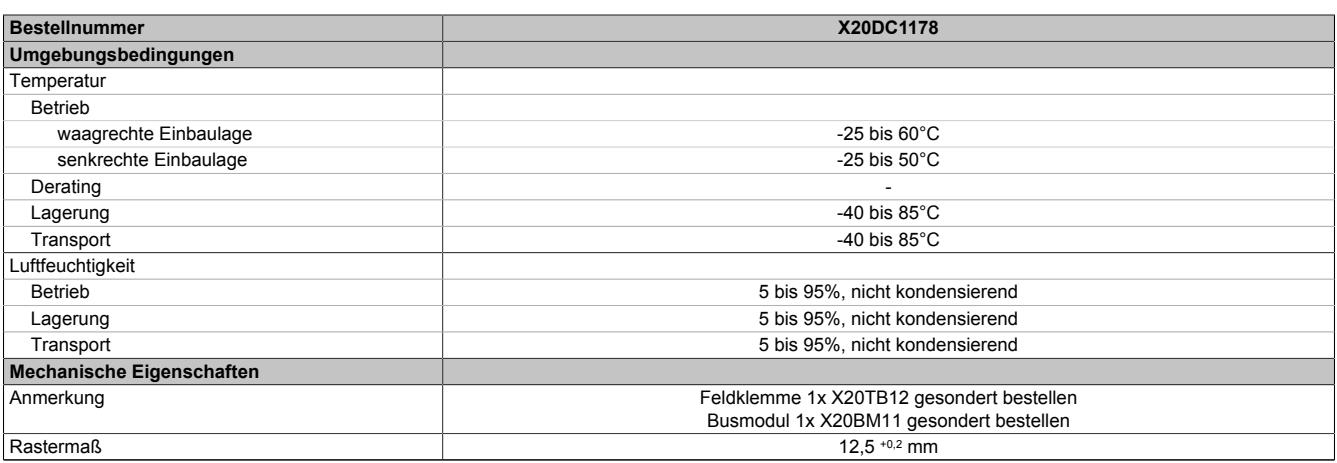

Tabelle 636: X20DC1178 - Technische Daten

# **9.33.4.4 Status-LEDs**

Für die Beschreibung der verschiedenen Betriebsmodi siehe ["Diagnose-LEDs" auf Seite 3812](#page-3811-0).

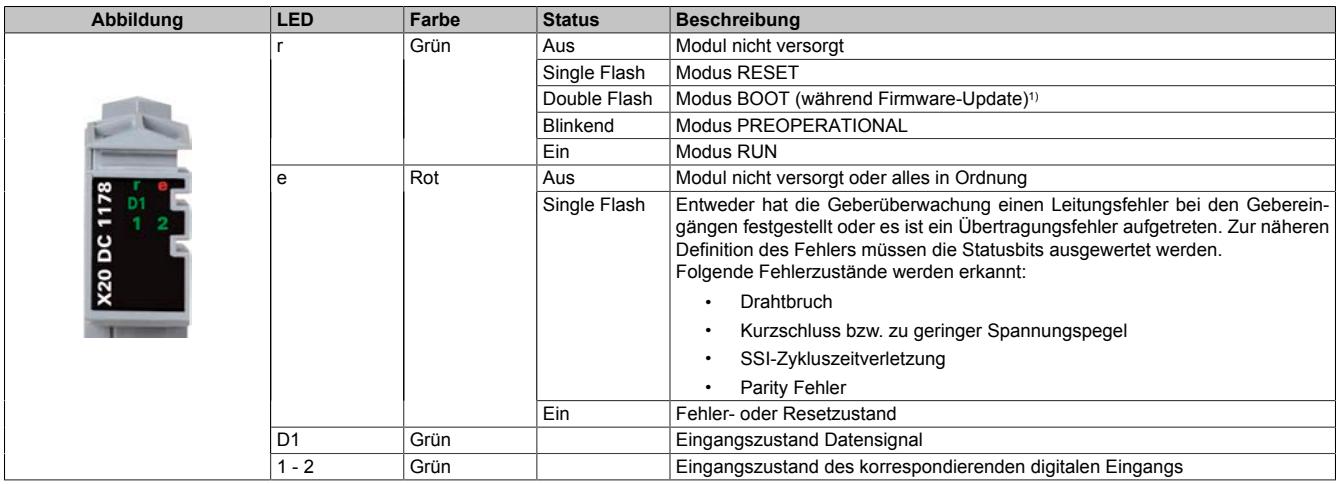

1) Je nach Konfiguration kann ein Firmware-Update bis zu mehreren Minuten benötigen.

# **9.33.4.5 Anschlussbelegung**

Für alle Signalleitungen sind geschirmte Leitungen zu verwenden.

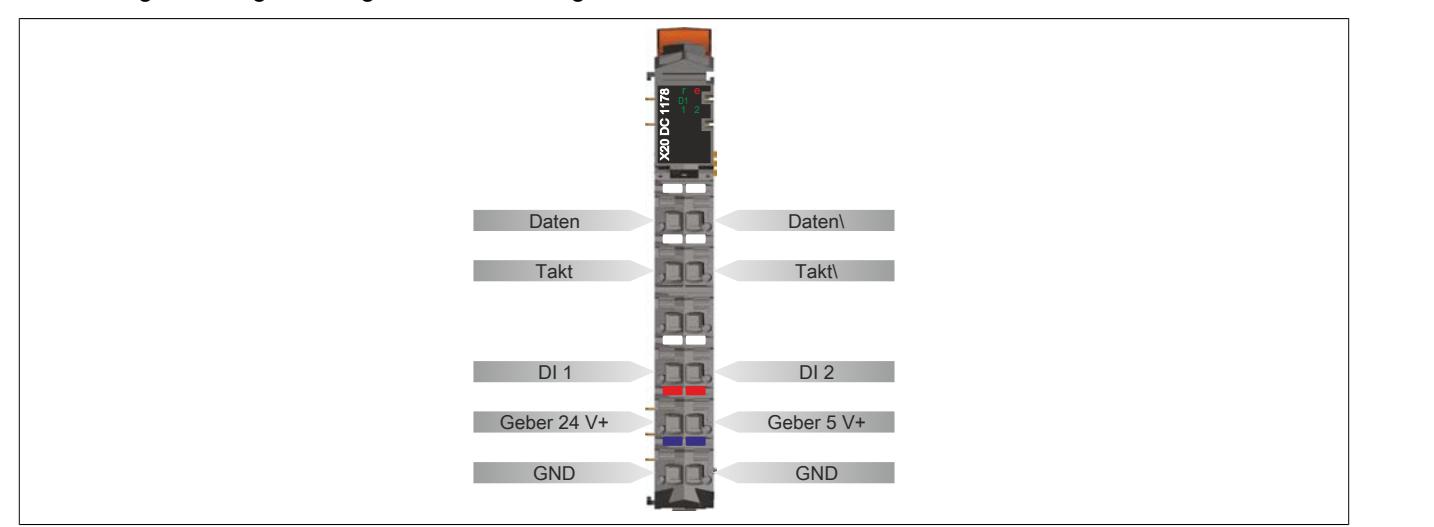

#### **9.33.4.6 Anschlussbeispiel**

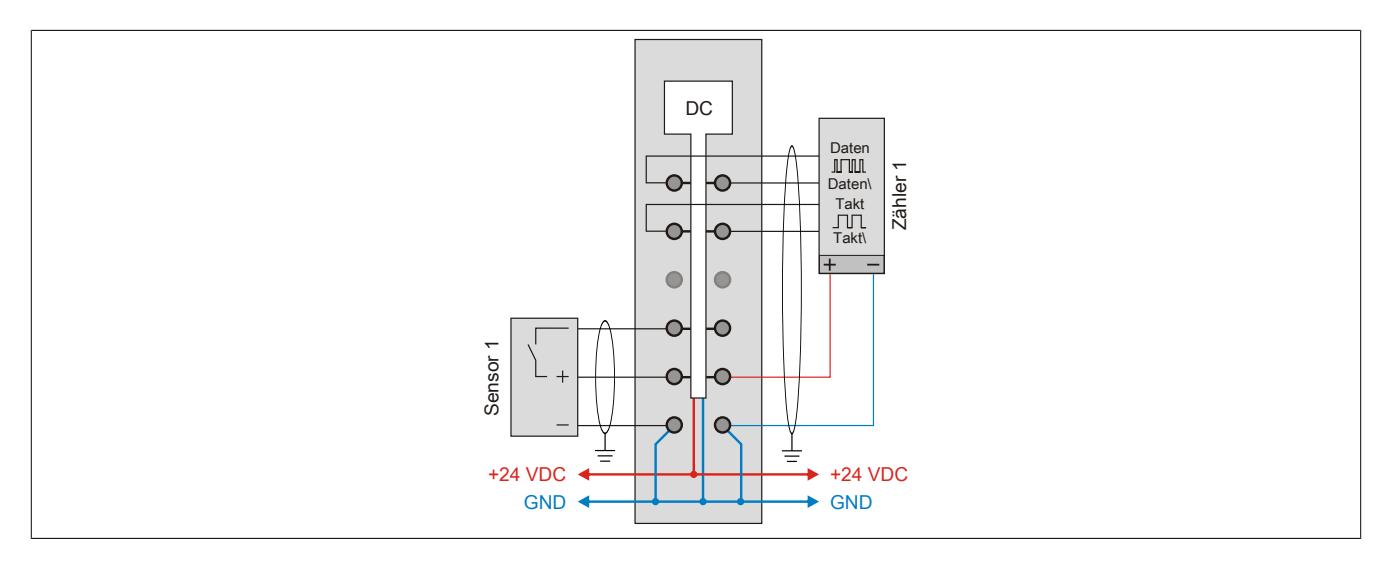

# **9.33.4.7 Eingangsschema**

# **Zähleingang**

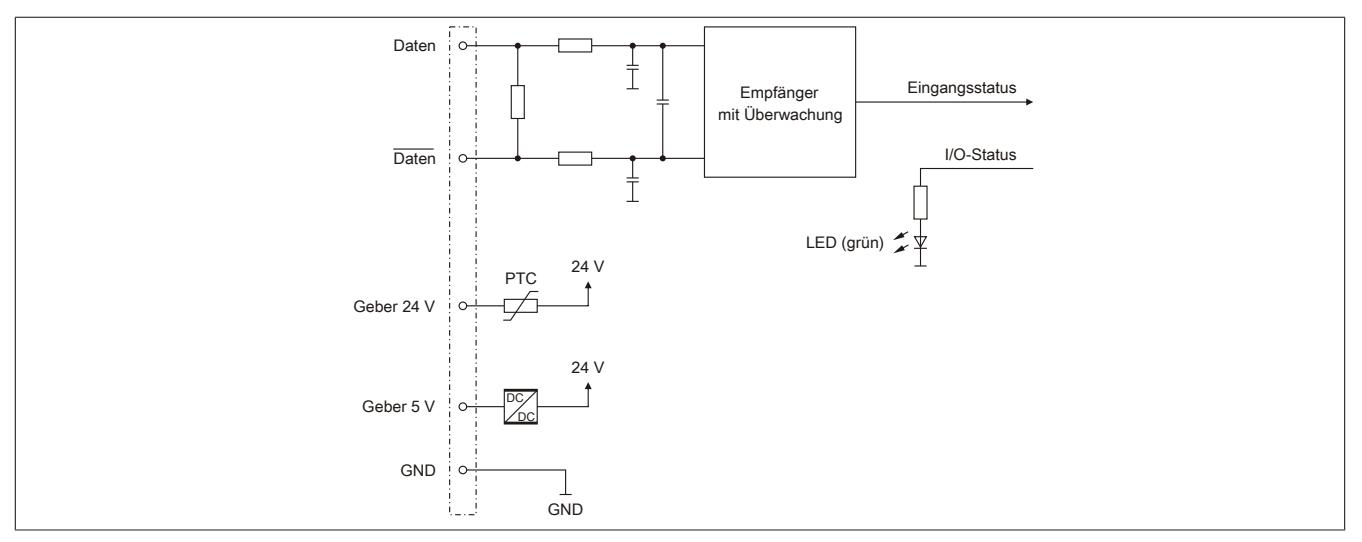

# **Standardeingänge**

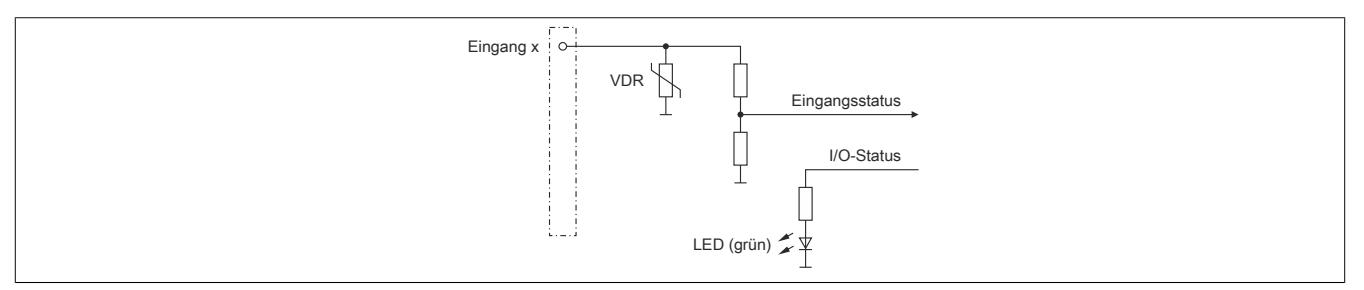

### **9.33.4.8 Ausgangsschema**

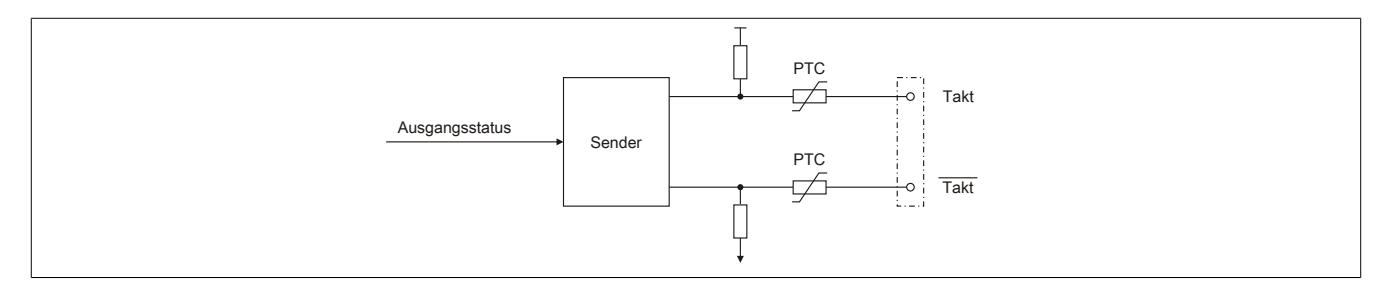

# **9.33.4.9 Registerbeschreibung**

### **9.33.4.9.1 Allgemeine Datenpunkte**

Neben den in der Registerbeschreibung beschriebenen Registern verfügt das Modul über zusätzliche allgemeine Datenpunkte. Diese sind nicht modulspezifisch, sondern enthalten allgemeine Informationen wie z. B. Seriennummer und Hardware-Variante.

Die allgemeinen Datenpunkte sind im Abschnitt ["Allgemeine Datenpunkte" auf Seite 3815](#page-3814-0) beschrieben.

# **9.33.4.9.2 Funktionsmodell 0 - Standard**

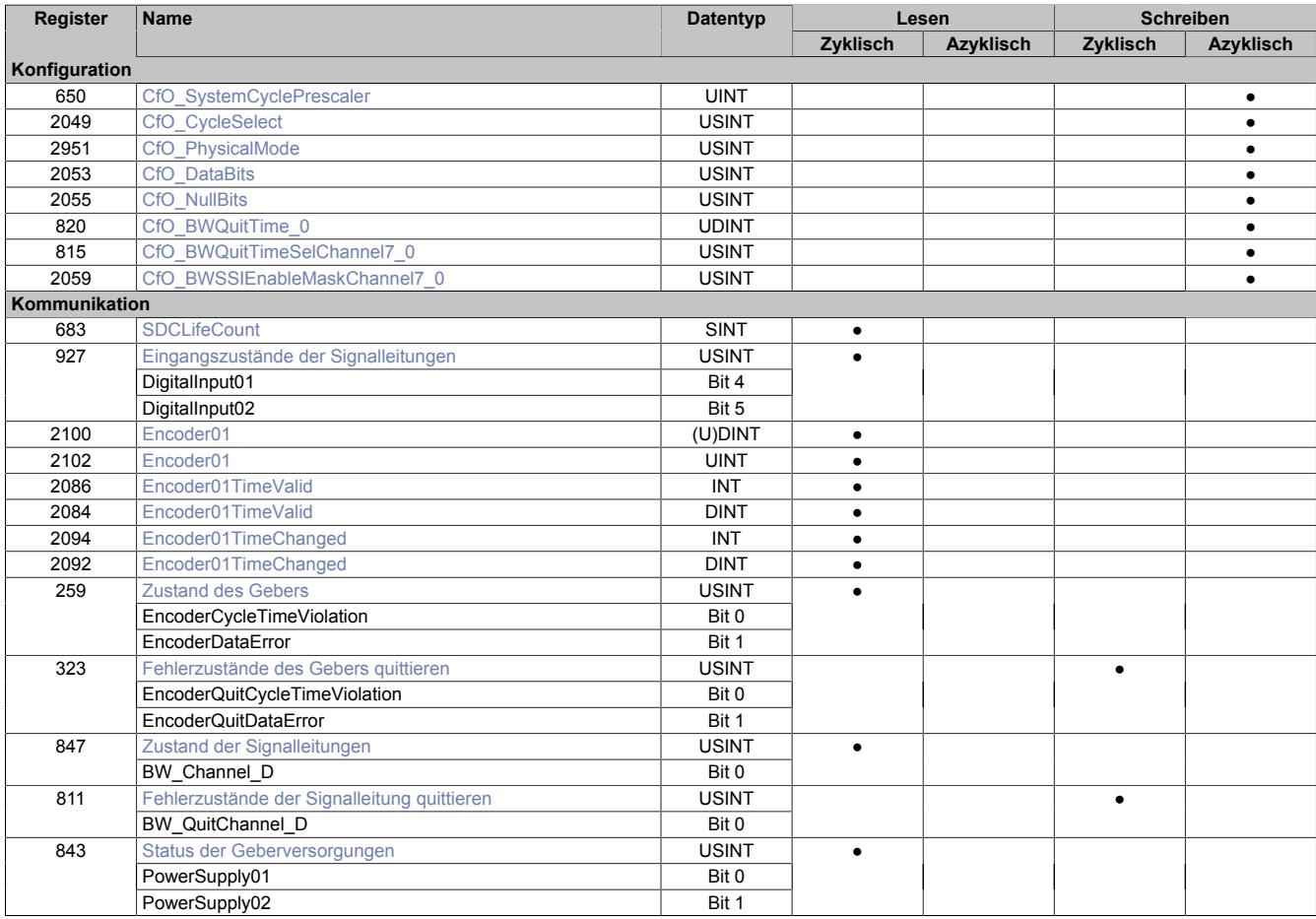

### **SafeLOGIC-Register**

Dieses Modul enthält zusätzliche Register, die eine Verwendung des Moduls mit einer SafeLOGIC ermöglichen.

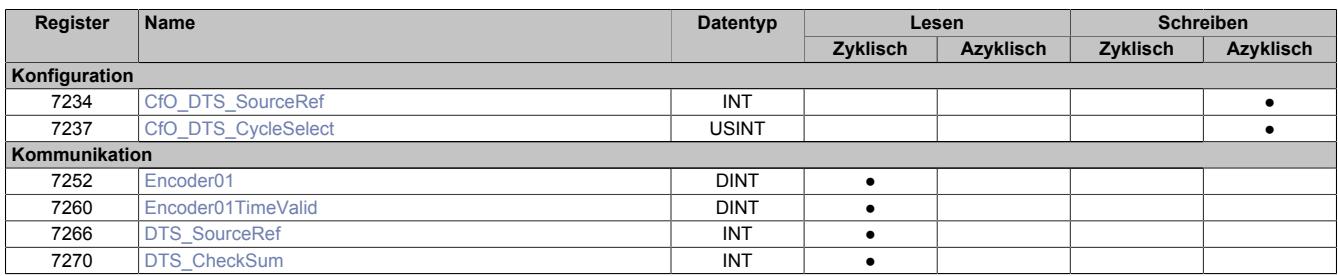

#### **Register Offset1) Name Datentyp Lesen Schreiben Zyklisch Azyklisch Zyklisch Azyklisch Konfiguration** 650 - [CfO\\_SystemCyclePrescaler](#page-3583-0) UINT ● 2049 | - |[CfO\\_CycleSelect](#page-3583-1) | USINT | | | ● 2051 - [CfO\\_PhysicalMode](#page-3584-0) USINT BEEN USINT 2053 - [CfO\\_DataBits](#page-3584-1) USINT ● 2055 - [CfO\\_NullBits](#page-3585-0) USINT ● 820 - [CfO\\_BWQuitTime\\_0](#page-3585-1) UDINT | DINT | ONE | CFO\_BWQuitTime\_O<br>815 - CfO\_BWQuitTimeSelChannel7\_0 USINT | ONE | ONE | ONE | ONE | ONE | ONE | ONE | ONE | ONE | ONE | ONE | O  $\bullet$  [CfO\\_BWQuitTimeSelChannel7\\_0](#page-3588-0) USINT  $\bullet$ 2059 - [CfO\\_BWSSIEnableMaskChannel7\\_0](#page-3588-1) USINT | USINT | ● **Kommunikation** 683 [SDCLifeCount](#page-3589-0) SDCLifeCount SNT BINT [Eingangszustände der Signalleitungen](#page-3589-1) VSINT DigitalInput01 Bit 4  $927$  7 DigitalInput02 Bit 5  $\bullet$ 2100 - [Encoder01](#page-3589-2) (U)DINT ● 2086 4 [Encoder01TimeValid](#page-3589-3) INT INT ● 2094 - [Encoder01TimeChanged](#page-3590-0) **INT** [Zustand des Gebers](#page-3590-1) **USINT** EncoderCycleTimeViolation Bit 0  $259$ EncoderDataError Bit 1<br>
Fehlerzustände des Gebers quittieren USINT ● [Fehlerzustände des Gebers quittieren](#page-3590-2) EncoderQuitCycleTimeViolation Bit 0  $323$  -EncoderQuitDataError Bit 1 ● 847 6 [Zustand der Signalleitungen](#page-3591-0) VSINT BW\_Channel\_D Bit 0 ● 811 0 [Fehlerzustände der Signalleitung quittieren](#page-3591-1) USINT BW\_QuitChannel\_D Bit 0 ● [Status der Geberversorgungen](#page-3591-2) **WALIST EXIGENT** PowerSupply01 Bit 0  $\overline{843}$ ●

### **9.33.4.9.3 Funktionsmodell 254 - Bus Controller**

1) Der Offset gibt an, wo das Register im CAN-Objekt angeordnet ist.

### **9.33.4.9.3.1 Verwendung des Moduls am Bus Controller**

Das Funktionsmodell 254 "Bus Controller" wird defaultmäßig nur von nicht konfigurierbaren Bus Controllern verwendet. Alle anderen Bus Controller können, abhängig vom verwendeten Feldbus, andere Register und Funktionen verwenden.

Für Detailinformationen siehe ["Verwendung von I/O-Modulen am Bus Controller" auf Seite 3814](#page-3813-0).

PowerSupply02 Bit 1

#### **9.33.4.9.3.2 CAN-I/O Bus Controller**

Das Modul belegt an CAN-I/O 1 analogen logischen Steckplatz.

### **9.33.4.9.4 Geber - Konfiguration**

Folgende Register dienen zur Funktionseinstellung und Konfiguration des Moduls.

#### **9.33.4.9.4.1 Einstellung der SSI-Abtastzykluszeit**

Mit den beiden folgenden Registern wird die Zykluszeit zur SSI-Abtastung eingestellt.

#### <span id="page-3583-1"></span>**Einstellen des Interrupts**

Name:

CfO\_CycleSelect

Mit diesem Register wird die prinzipielle Interrupteinstellung zugeteilt:

- **Konfiguration Timer (Zeiteinstellung mit Register ["CfO\\_SystemCyclePrescaler" auf Seite 3584](#page-3583-0)):** Die SSI-Übertragung kann unabhängig vom X2X Zyklus gestartet werden. Der Timer ist zum X2X Link synchronisiert.
- **AOAI:** Konfiguration mit X2X Interrupt, einmaliger Start der SSI-Übertragung im X2X Zyklus. Die SSI-Übertragung darf einen gesamten X2X Zyklus beanspruchen.
- **SOSI:** Konfiguration mit X2X Interrupt, einmaliger Start der SSI-Übertragung im X2X Zyklus. Überschreitet die SSI-Übertragung den halben X2X Zyklus nicht, kann mit dieser Einstellung die Reaktionszeit optimiert werden.

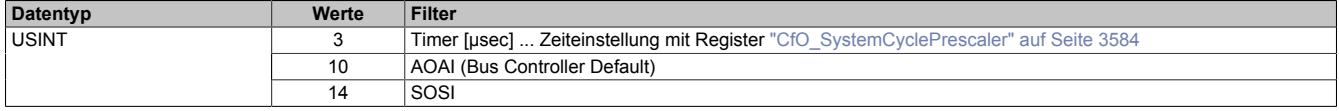

#### <span id="page-3583-0"></span>**Einstellen der Zykluszeit**

Name:

CfO\_SystemCyclePrescaler

Mit diesem Register muss zusätzlich bei Timer Einstellung die gewünschte Zykluszeit konfiguriert werden.

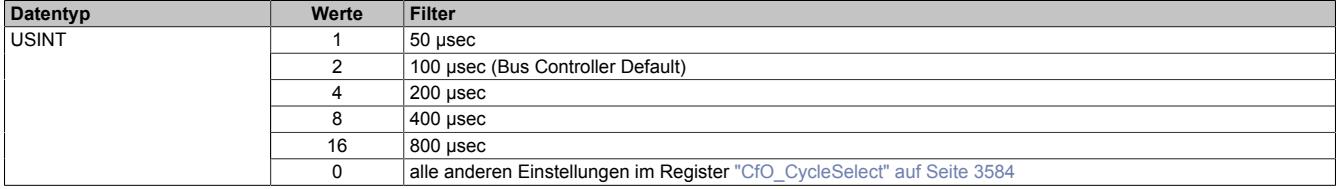

### <span id="page-3584-0"></span>**9.33.4.9.4.2 Einstellen der Betriebsparameter**

# Name:

CfO\_PhysicalMode

Mit diesem Register werden die Betriebsparameter des SSI-Gebers eingestellt, um die Daten ankommend vom Geber richtig auszuwerten.

- **Parity:** Daten mit oder ohne Parity, bei nicht Übereinstimmung des geraden oder ungeraden Parity wird ein Fehler gemeldet.
- **Monoflop Prüfung:** mit dem Monoflop signalisiert der Geber die Bereitschaft einen neuen Taktzyklus anzunehmen.
- **Datencodierung:** Binär oder Gray-Codierung der Datenbits
- **Taktrate:** Geschwindigkeit der Datenübertragung

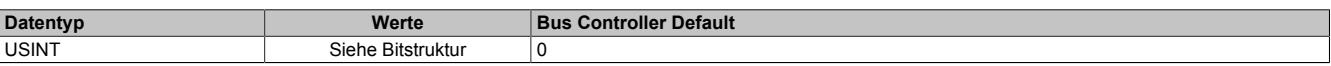

# Bitstruktur:

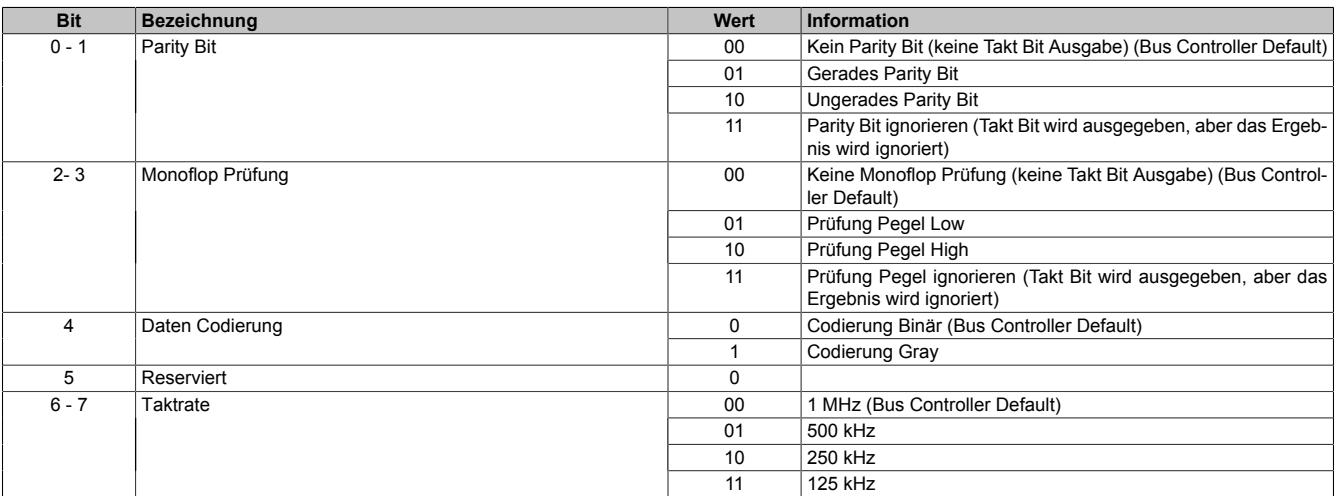

### **Übertragung auf Synchron-Serieller Schnittstelle**

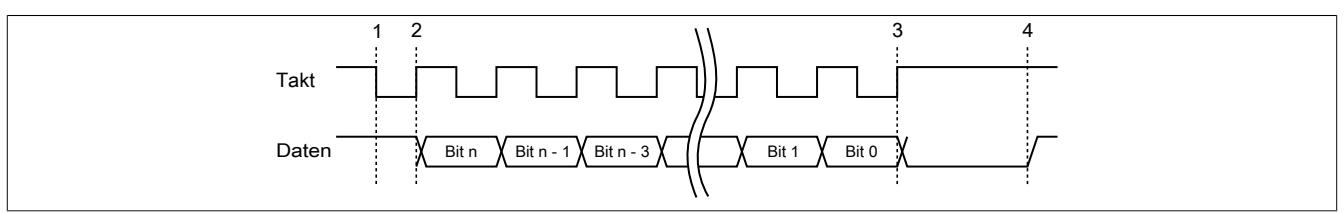

### **Verarbeitung des Messwertes**

- 1) Startbit ... Messwert wird gespeichert
- 2) Ausgabe des ersten Datenbits
- 3) Alle Datenbits sind übertragen, Monoflopzeit beginnt abzulaufen.
- 4) Monoflop fällt in seinen Grundzustand, eine neue Übertragung kann gestartet werden.

# <span id="page-3584-1"></span>**9.33.4.9.4.3 Anzahl der Datenbits**

Name:

Cfo\_DataBits

Mit diesem Register kann die Anzahl der Datenbit des SSI-Gebers eingestellt werden.

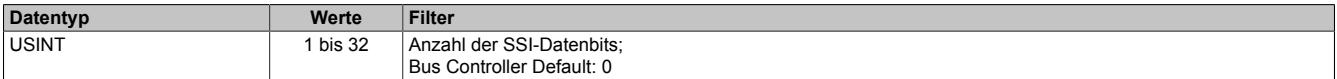

# <span id="page-3585-0"></span>**9.33.4.9.4.4 Vorlaufende Nullen des Gebers**

Name:

Cfo\_NullBits

Mit diesem Register kann die Anzahl der vorlaufenden Nullen des SSI-Gebers eingestellt werden.

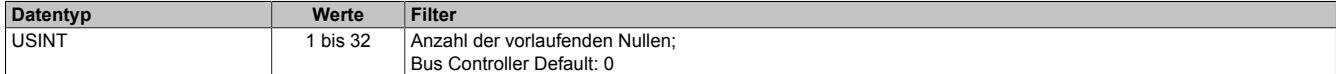

#### <span id="page-3585-1"></span>**9.33.4.9.4.5 Zeitvorgabe für automatische Fehlerquittierung**

Name:

CfO\_BWQuitTime\_0

Mit diesem Register kann eine zusätzliche [automatische Quittierung](#page-3586-0) der Fehlerstatus über eine Zeitvorgabe eingeschaltet werden. Wird eine gültige Zeit eingestellt, so kann die Quittierung nach wie vor [manuell](#page-3587-0) erfolgen, allerdings erfolgt auch die automatische Quittierung am Modul nach Ablauf der Zeit. Falls der Fehlerzustand noch nicht behoben ist, bleibt der Fehlerstatus anstehen und die Zeit wird erneut gestartet. Es ist zu beachten, dass die Zeitvorgabe lang genug konfiguriert wird, damit das übergeordnete System die Statusmeldungen verlässlich erkennen kann.

Ist die Zeitvorgabe = 0, so kann die Quittierung ausschließlich mit den zyklischen Quittierungsregistern erfolgen.

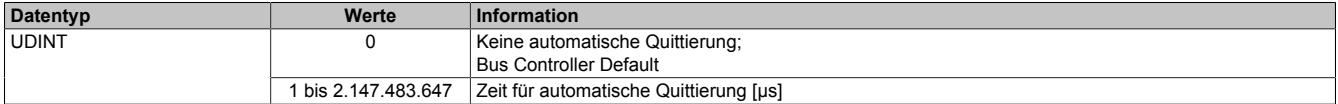

### <span id="page-3586-0"></span>**Automatische Quittierung der gelatchten Fehlerzustände**

Zusätzlich zur manuellen Quittierung kann eine automatische Quittierung der gelatchten Fehlerzustände über eine Zeitvorgabe eingeschaltet werden. Es ist zu beachten, dass die Zeitvorgabe lang genug konfiguriert wird, damit das übergeordnete System die Statusmeldungen verlässlich erkennen kann bzw. dass die Gültigkeit des Zählerwertes über das Alter zuverlässlich festgestellt werden kann.

Wenn die Zeitvorgabe = 0 ist, kann die Quittierung ausschließlich manuell erfolgen.

Beispiel 1: Auf einer Signalleitung ist ein Fehler aufgetreten. Der Fehlerzustand wird vom Modul erkannt und gelatcht. Nach Behebung der Fehlerursache wird die Zeit für die automatische Quittierung gestartet. Sobald die Zeit abgelaufen ist, wird der Fehler quittiert. Der gelatchte Fehlerstatus geht auf Null.

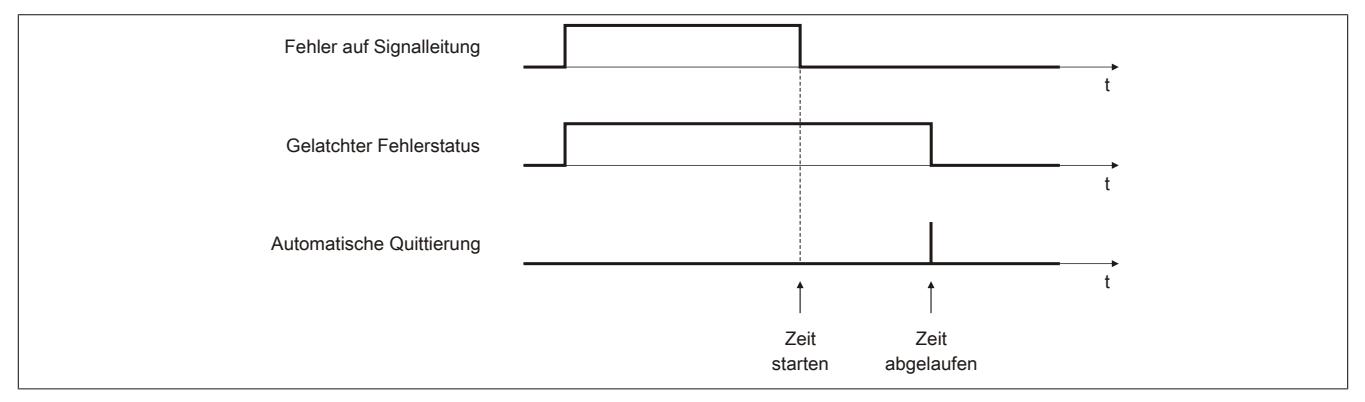

Abbildung 350: Gelatchter Fehlerzustand wird automatisch quittiert

# Beispiel 2: Neben der automatischen wird auch die manuelle Quittierung eingesetzt

Auf einer Signalleitung ist ein Fehler aufgetreten. Der Fehlerzustand wird vom Modul erkannt und gelatcht. Nach Behebung der Fehlerursache wird die Zeit für die automatische Quittierung gestartet.

Noch vor Ablauf der Zeit wird der Fehler vom Anwender manuell quittiert. Der gelatchte Fehlerstatus geht auf Null. Damit ein neuerlicher Fehler vom Anwender erkannt wird, muss jetzt die manuelle Quittierung rückgesetzt werden.

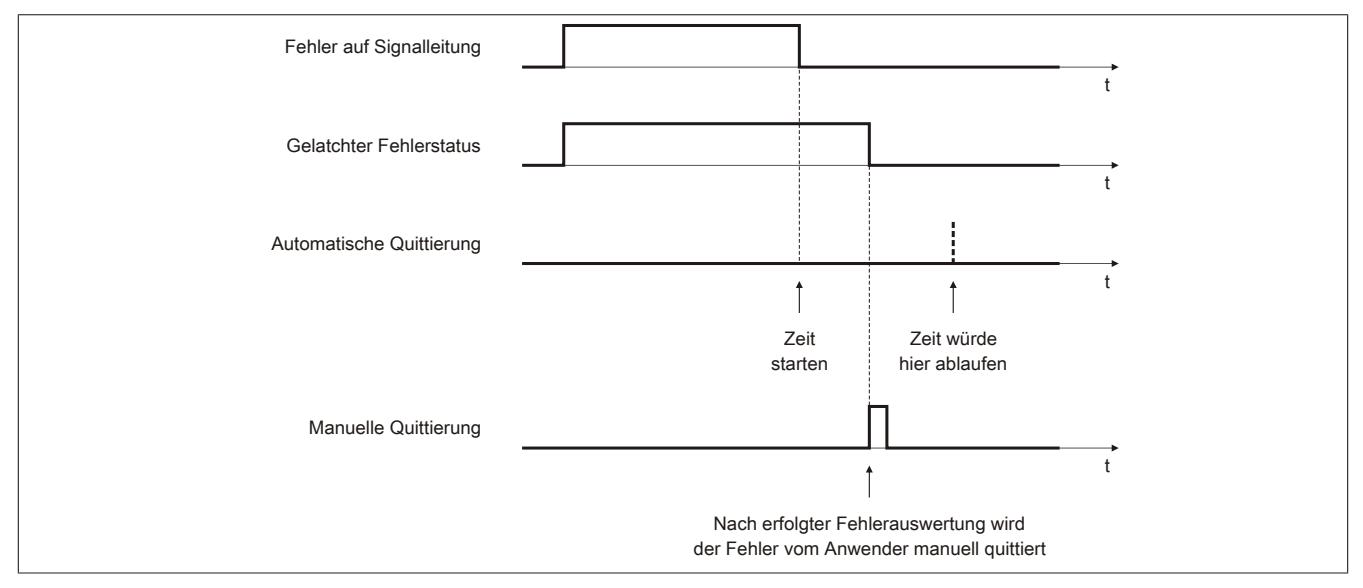

Abbildung 351: Neben der automatischen wird auch die manuelle Quittierung eingesetzt

## <span id="page-3587-0"></span>**Manuelle Quittierung der gelatchten Fehlerzustände**

Die gelatchten Fehlerzustände der Signalleitungen vom Geber können manuell quittiert werden. Bei noch anstehendem Fehler bleibt der Fehlerstatus jedoch aktiv. Nach erfolgreicher Quittierung (gelatchter Fehlerstatus = 0) müssen die Quittierbits allerdings vom Anwender rückgesetzt werden, da sonst ein neuerliches Auftreten eines Fehlers vom Anwender übersehen werden kann.

#### Beispiel 1: **Fehlerursache ist bei Quittierung bereits behoben**

Auf einer Signalleitung ist ein Fehler aufgetreten. Der Fehlerzustand wird vom Modul erkannt und gelatcht. Nach Behebung der Fehlerursache wird der Fehler vom Anwender quittiert. Der gelatchte Fehlerstatus geht auf Null.

Damit ein neuerlicher Fehler vom Anwender erkannt wird, muss jetzt die manuelle Quittierung rückgesetzt werden.

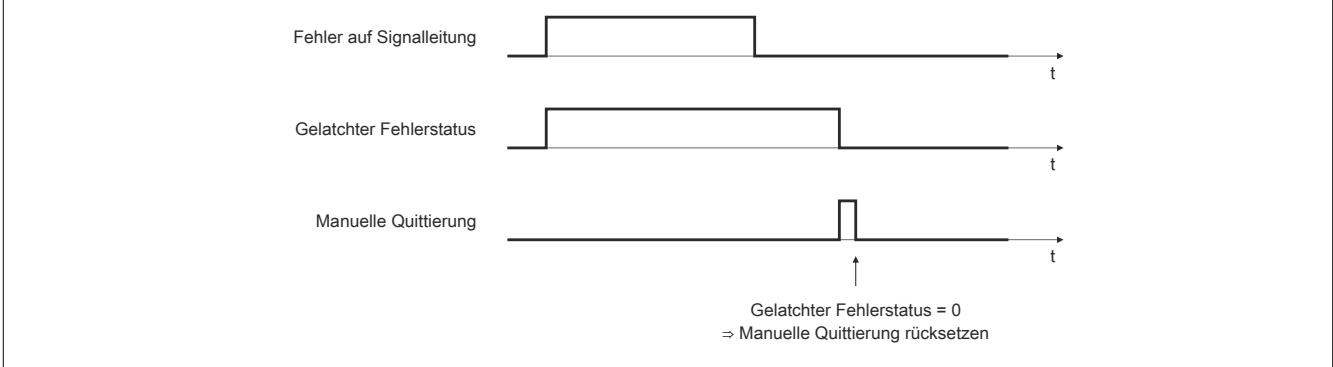

Abbildung 352: Fehlerursache ist bei Quittierung bereits behoben

### Beispiel 2: **Fehlerursache ist bei Quittierung noch nicht behoben**

Auf einer Signalleitung ist ein Fehler aufgetreten. Der Fehlerzustand wird vom Modul erkannt und gelatcht. Der Fehler wird vom Anwender noch vor Behebung der Fehlerursache quittiert. Da der Fehler noch ansteht, bleibt der gelatchte Fehlerstatus gesetzt.

Erst nach Behebung der Fehlerursache ist die Quittierung erfolgreich. Der gelatchte Fehlerstatus geht auf Null. Damit ein neuerlicher Fehler vom Anwender erkannt wird, muss jetzt die manuelle Quittierung rückgesetzt werden.

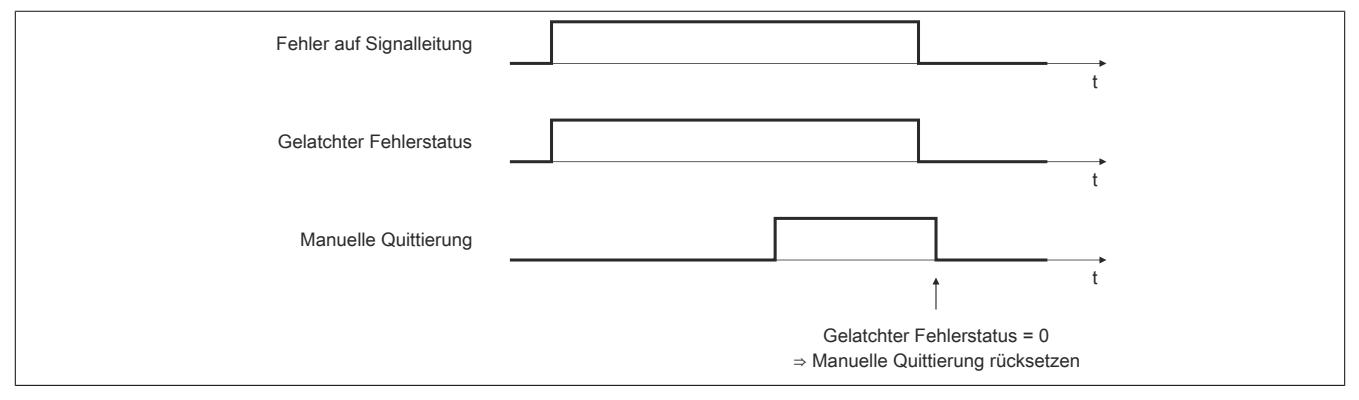

Abbildung 353: Fehlerursache ist bei Quittierung noch nicht behoben

# <span id="page-3588-1"></span>**9.33.4.9.4.6 Fehlerüberwachung der Signalkanäle (de)aktivieren**

Name:

CfO\_BWSSIEnableMaskChannel7\_0

Mit diesem Register kann die Überwachung auf Fehler für jeden der Signalkanäle einzeln aktiviert werden. Drahtbruch, Kurzschluss bzw. zu geringer Spannungspegel werden als Fehlerstatus gemeldet. Aufgetretene Fehler werden in den Fehlerstatus Registern gemeldet.

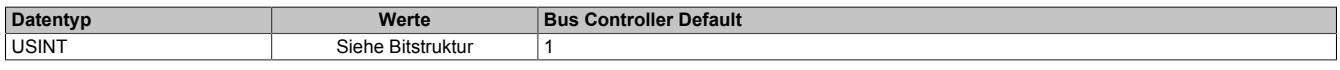

#### Bitstruktur:

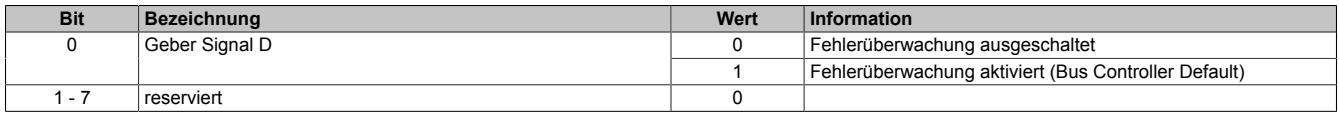

#### **9.33.4.9.4.7 Physikalische Konfiguration**

Die folgenden Register müssen zur korrekten physikalischen Konfiguration mit dem angegebenen konstanten Wert beschrieben werden.

#### <span id="page-3588-0"></span>**Konstantes Register "CfO\_BWQuitTimeSelChannel7\_0"**

Name: CfO\_BWQuitTimeSelChannel7\_0

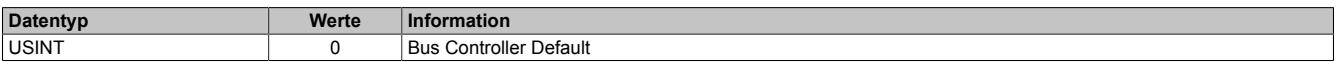

#### **9.33.4.9.5 Geber - Kommunikation**

#### <span id="page-3589-0"></span>**9.33.4.9.5.1 Zähler für Überprüfung des Datenframes**

Name:

**SDCLifeCount** 

Das 8-Bit-Zählregister wird für das SDC-Softwarepaket benötigt. Es wird entsprechend dem Systemtakt inkrementiert, damit der SDC die Gültigkeit des Datenframes prüfen kann.

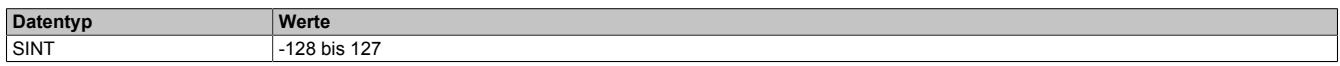

#### <span id="page-3589-1"></span>**9.33.4.9.5.2 Eingangszustände der Signalleitungen**

#### Name:

DigitalInput0 bis DigitalInput02

In diesem Register werden die Eingangszustände der digitalen Eingänge abgebildet.

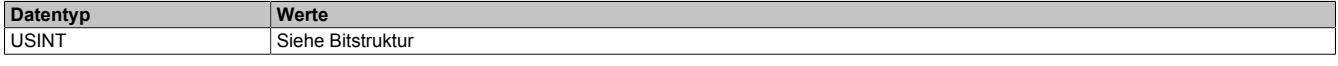

### Bitstruktur:

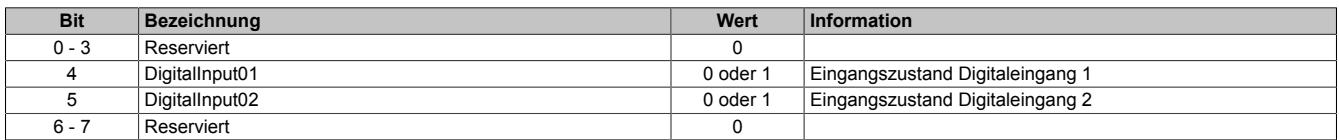

#### <span id="page-3589-2"></span>**9.33.4.9.5.3 Darstellung des Zählerstandes**

Name: Encoder01

Der Zählerstand des Inkrementalgebers wird als 16 oder 32 Bit Zählerwert dargestellt.

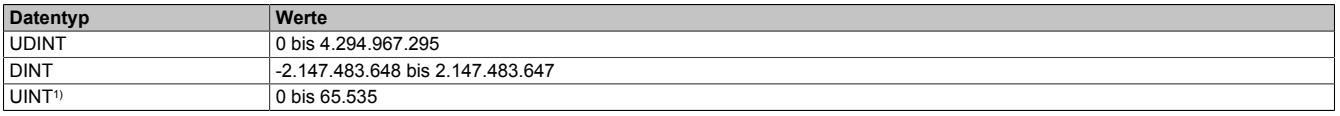

<span id="page-3589-3"></span>1) Nur im Funktionsmodell 0 verfügbar

#### **9.33.4.9.5.4 NetTime des letzten gültigen Zählerwertes**

Name:

Encoder01TimeValid

Die NetTime des letzten gültigen Zählerwertes ist die Zeit der letzten gültigen Zählerwerterfassung am Modul. Durch Auswertung des Alters im Programm kann der Anwender die Gültigkeit des Zählerwertes feststellen. Das heißt, für die Erkennung der Gültigkeit des Wertes ist keine zusätzliche Überprüfung der Modul- bzw. Fehlerstatusbits notwendig.

Die NetTime des zuletzt gültig gelesenen Zählerwertes wird als 16 oder 32 Bit Wert dargestellt. Im Bus Controller Funktionsmodell steht nur der 16 Bit Wert zur Verfügung.

Für weitere Informationen zu NetTime und Zeitstempel siehe ["NetTime Technology" auf Seite 3070.](#page-3069-0)

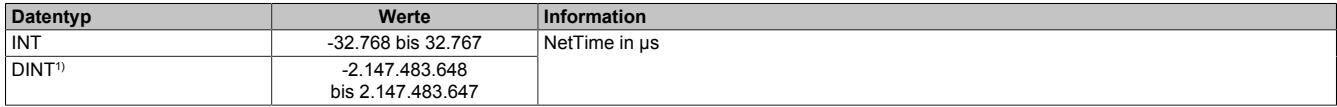

1) Nur im Standard Funktionsmodell konfigurierbar

# <span id="page-3590-0"></span>**9.33.4.9.5.5 NetTime der letzten Zählerwertänderung**

Name:

Encoder01TimeChanged

Bei langsamen X2X Link Zyklen kann mit der NetTime der letzten Zählerwertänderung die Geschwindigkeit genauer bestimmt werden.

Die NetTime der letzten Zählerwertänderung wird als 16 oder 32 Bit Wert dargestellt. Im Bus Controller Funktionsmodell steht nur der 16 Bit Wert zur Verfügung.

Für weitere Informationen zu NetTime und Zeitstempel siehe ["NetTime Technology" auf Seite 3070.](#page-3069-0)

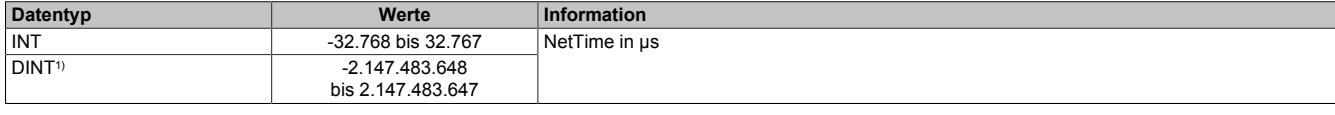

1) Nur im Standard Funktionsmodell konfigurierbar

#### <span id="page-3590-1"></span>**9.33.4.9.5.6 Zustand des Gebers**

Name: EncoderCycleTimeViolation EncoderDataError

In diesem Register werden die Fehlerzustände bei der Positionsermittlung dargestellt. Die Fehlerzustände werden beim Auftreten gelatcht und bleiben bis zur erfolgten Quittierung anstehen.

#### **Ein Zykluszeitfehler wird ausgelöst:**

- die Übertragung ist noch aktiv: d.h. die eingestellte Zykluszeit ist kürzer als die Zeit, welche sich aus der Summe der Daten- und Stopbits und der Taktrate ergibt.
- der Monoflop Pegel stimmt nicht mit dem eingestellten Startpegel überein.
- Fehlerstatus der Signalleitung (Drahtbruch, Kurzschluss) steht an.

#### **Ein Datenfehler wird ausgelöst:**

- das Parity Bit stimmt nicht überein.
- Fehlerstatus der Signalleitung (Drahtbruch, Kurzschluss) wird während der Übertragung aktiv.

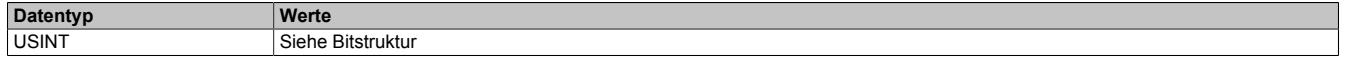

#### Bitstruktur:

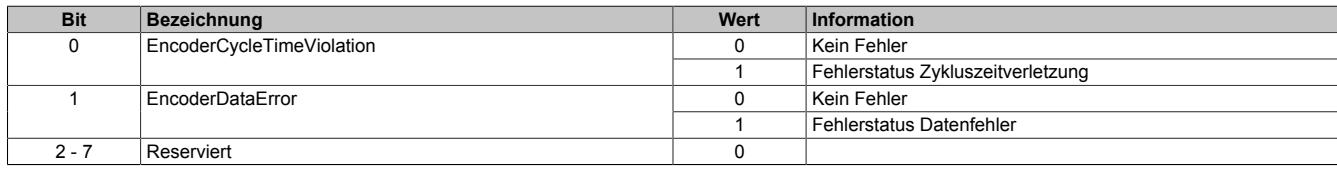

#### <span id="page-3590-2"></span>**9.33.4.9.5.7 Fehlerzustände des Gebers quittieren**

Name: EncoderQuitCycleTimeViolation EncoderQuitDataError

Mit diesem Register können die gelatchten Datenfehlerzustände vom Geber quittiert werden. Bei noch anstehendem Fehler bleibt der Fehlerstatus jedoch aktiv. Nach erfolgreicher Quittierung müssen die Bits allerdings rückgesetzt werden, da sonst ein neuerliches Auftreten eines Fehlers nicht erkannt wird.

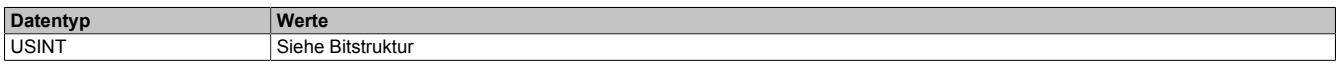

#### Bitstruktur:

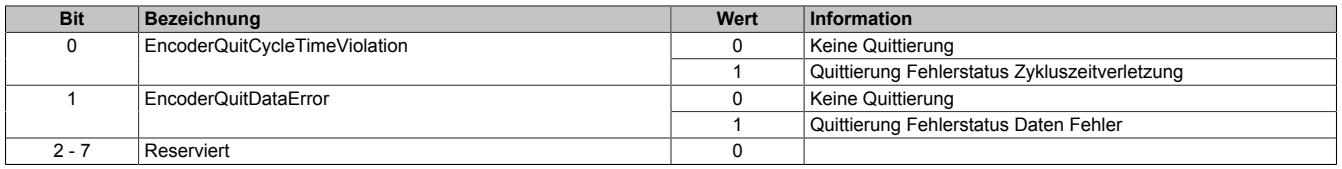

# <span id="page-3591-0"></span>**9.33.4.9.5.8 Zustand der Signalleitungen**

Name:

BW\_Channel\_D

In diesem Register wird der Fehlerzustand der Signalleitung vom Geber abgebildet. Der Fehlerzustand wird beim Auftreten gelatcht und bleiben bis zur erfolgten Quittierung anstehen. Bei anstehenden oder unquittierten Fehler erfolgt kein Update der Zähler- und Zeitregister.

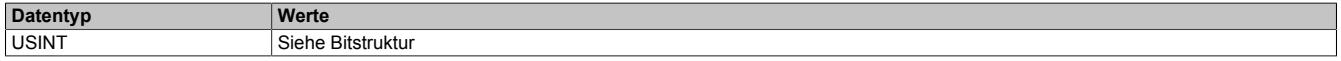

#### Bitstruktur:

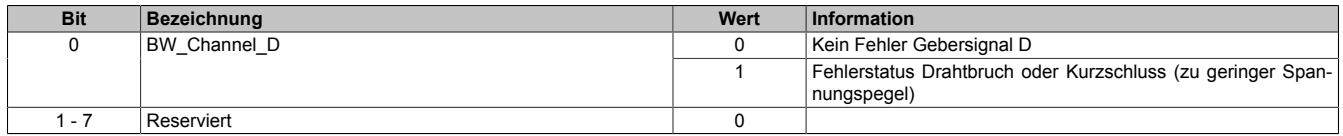

#### <span id="page-3591-1"></span>**9.33.4.9.5.9 Fehlerzustände der Signalleitung quittieren**

Name:

BW\_QuitChannel\_D

Mit diesem Register können die gelatchten Fehlerzustände der Signalleitungen vom Geber quittiert werden. Bei noch anstehendem Fehler bleibt der Fehlerstatus jedoch aktiv. Nach erfolgreicher Quittierung muss das Bit allerdings rückgesetzt werden, da sonst ein neuerliches Auftreten eines Fehlers nicht erkannt wird.

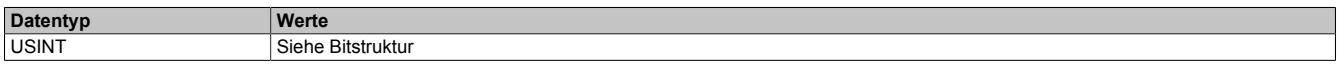

Bitstruktur:

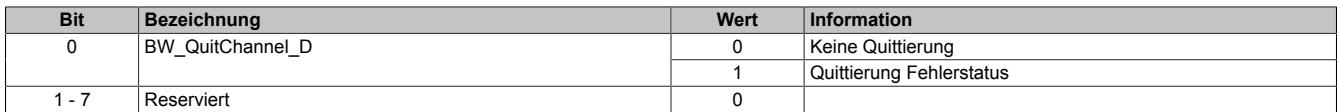

# <span id="page-3591-2"></span>**9.33.4.9.5.10 Status der Geberversorgungen**

Name:

#### PowerSupply01 bis PowerSupply02

Dieses Register zeigt den Status der integrierten Geberversorgungen. Eine fehlerhafte Geberversorgungsspannung wird als Warnung ausgegeben.

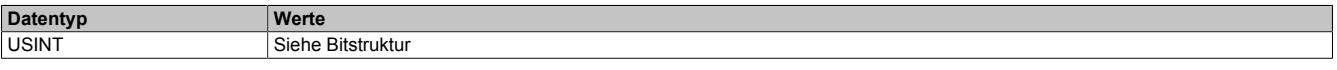

Bitstruktur:

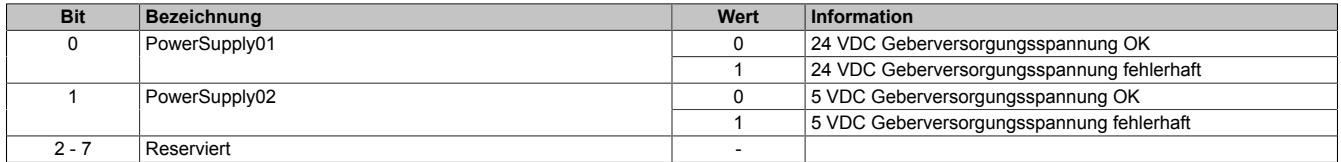

#### **9.33.4.9.6 DATA\_to\_SafeDATA**

Die Funktion DATA to SafeDATA ermittelt ein sicheres Signal aus 2 voneinander unabhängigen funktionellen Signalen. Dazu werden die funktionalen Daten von 2 I/O-Modulen an die SafeLOGIC übertragen und dort miteinander verglichen. Mit Hilfe der im SafeDESIGNER bereitgestellten Funktionen können die resultierenden Daten für Anwendungen bis PL d verwendet werden.

Der Aktivierung der Funktion DATA\_to\_SafeDATA und die Registeraufrufe erfolgen durch den SafeDESIGNER. Für genauere Informationen zu den Aufrufen siehe die im SafeDESIGNER enthaltene Bibliothek DATA\_to\_Safe-DATA\_SF.

#### <span id="page-3592-1"></span>**9.33.4.9.6.1 Zählerstand des Gebers**

Name: Encoder01

Dieses Register stelle den Zählerstand des Gebers dar. Das Register ist nur bei eingeschalteter DATA\_to\_Safe-DATA-Funktion aktiv.

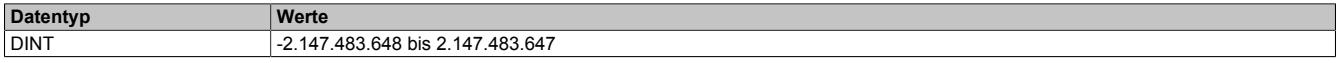

#### <span id="page-3592-2"></span>**9.33.4.9.6.2 NetTime des Zählerwertes**

Name: Encoder01TimeValid

Dieses Register stellt die NetTime des zuletzt gültig gelesenen Zählerwertes dar. Das Register ist nur bei eingeschalteter DATA\_to\_SafeDATA-Funktion aktiv.

Für die Beschreibung der NetTime-Technology siehe ["NetTime Technology" auf Seite 3070](#page-3069-0)

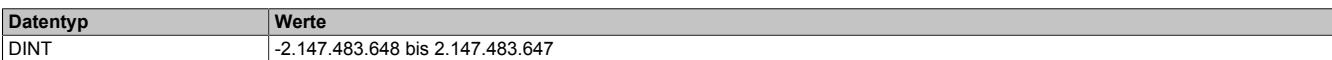

#### <span id="page-3592-3"></span>**9.33.4.9.6.3 Anzeige der SourceRef-Adresse**

Name:

DTS\_SourceRef

Dieses Register zeigt zyklisch die in der Konfiguration eingestellte SourceRef-Adresse an. Das Register ist nur bei eingeschalteter DATA\_to\_SafeDATA-Funktion aktiv.

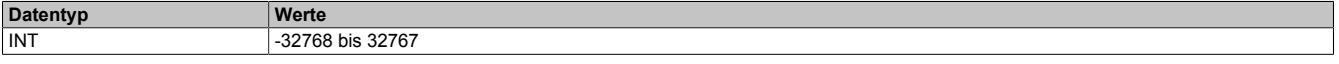

#### <span id="page-3592-4"></span>**9.33.4.9.6.4 Prüfsumme**

Name:

DTS CheckSum

Dieses Register enthält eine Prüfsumme, welche aus den 3 zyklischen Datenpunkten [Encoder01](#page-3592-1), [Encoder01Ti](#page-3592-2)[meValid](#page-3592-2) und [DTS\\_SourceRef](#page-3592-0) gebildet wird. Das Register ist nur bei eingeschalteter DATA\_to\_SafeDATA-Funktion aktiv.

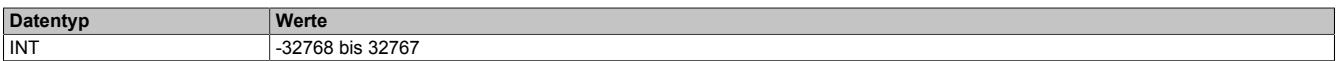

#### <span id="page-3592-0"></span>**9.33.4.9.6.5 SourceRef-Adresse**

Name: CfO\_DTS\_SourceRef

Dieses Register enthält die azyklisch einstellbare SourceRef-Adresse, die vom Modul als zyklischer Datenpunkt wieder zurückgesendet wird. Das Register ist nur bei eingeschalteter DATA\_to\_SafeDATA-Funktion aktiv.

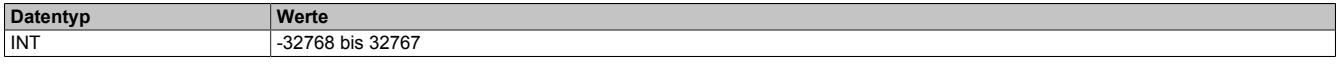

# <span id="page-3593-0"></span>**9.33.4.9.6.6 Konstantes Zyklusregister**

Name: CfO\_DTS\_CycleSelect

Dieses Register bestimmt den intern verwendeten Zyklus und darf nicht geändert werden.

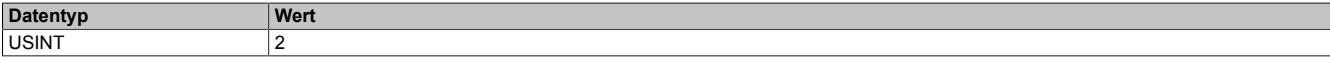

#### **9.33.4.9.7 NetTime-Technology**

Für die Beschreibung der NetTime-Technology siehe ["NetTime Technology" auf Seite 3070](#page-3069-0)

#### **9.33.4.9.8 Minimale Zykluszeit**

Die minimale Zykluszeit gibt an, bis zu welcher Zeit der Buszyklus heruntergefahren werden kann, ohne dass Kommunikationsfehler oder Funktionsbeeinträchtigungen auftreten. Es ist zu beachten, dass durch sehr schnelle Zyklen die Restzeit zur Behandlung der Überwachungen, Diagnosen und azyklischen Befehle verringert wird.

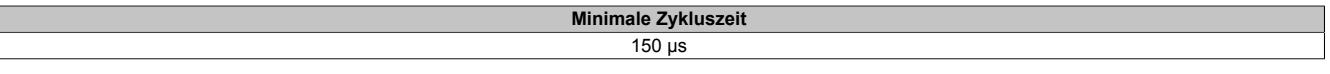

#### **9.33.4.9.9 Minimale I/O-Updatezeit**

Die minimale I/O-Updatezeit gibt an, bis zu welcher Zeit der Buszyklus heruntergefahren werden kann, so dass in jedem Zyklus ein I/O-Update erfolgt.

> **Minimale I/O-Updatezeit** 150 µs

# **9.33.5 X20(c)DC1196**

Version des Datenblatts: 3.23

### **9.33.5.1 Allgemeines**

Das Modul ist mit 1 Eingang für ABR-Inkrementalgeber mit 5 V Gebersignal ausgestattet.

- 1 ABR-Inkrementalgeber 5 V
- 2 zusätzliche Eingänge z. B. für Referenzfreigabeschalter
- 5 VDC, 24 VDC und GND für Geberversorgung

## **9.33.5.2 Coated Module**

Coated Module sind X20 Module mit einer Schutzbeschichtung der Elektronikbaugruppe. Die Beschichtung schützt X20c Module vor Betauung und Schadgasen.

Die Elektronik der Module ist vollständig funktionskompatibel zu den entsprechenden X20 Modulen.

### **In diesem Datenblatt werden zur Vereinfachung nur Bilder und Modulbezeichnungen der unbeschichteten Module verwendet.**

Die Beschichtung wurde nach folgenden Normen qualifiziert:

- Betauung: BMW GS 95011-4, 2x 1 Zyklus
- Schadgas: EN 60068-2-60, Methode 4, Exposition 21 Tage

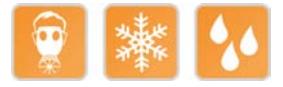

# **9.33.5.2.1 Anlauftemperatur**

Die Anlauftemperatur beschreibt die minimal zulässige Umgebungstemperatur im spannungslosen Zustand zum Zeitpunkt des Einschaltens des Coated Moduls. Diese darf bis zu -40°C betragen. Im laufenden Betrieb gelten weiterhin die Bedingungen laut Angabe in den technischen Daten.

# **Information:**

**Es ist unbedingt darauf zu achten, dass es im geschlossenen Schaltschrank zu keiner Zwangskühlung durch Luftströmungen, wie z. B. durch den Einsatz eines Lüfters oder Lüftungsschlitze, kommt.**

## **9.33.5.3 Bestelldaten**

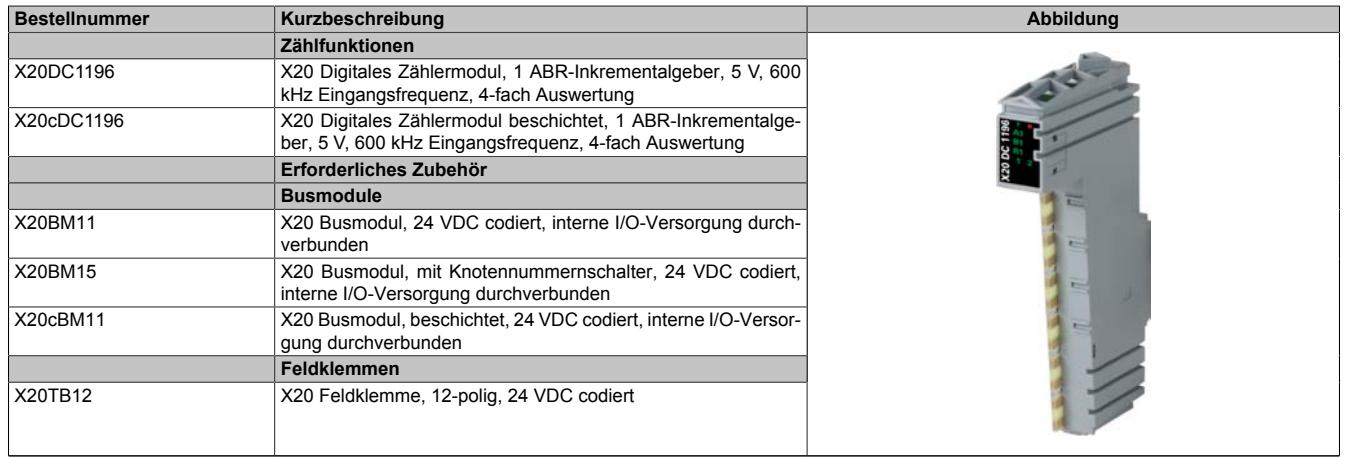

Tabelle 637: X20DC1196, X20cDC1196 - Bestelldaten

# **9.33.5.4 Technische Daten**

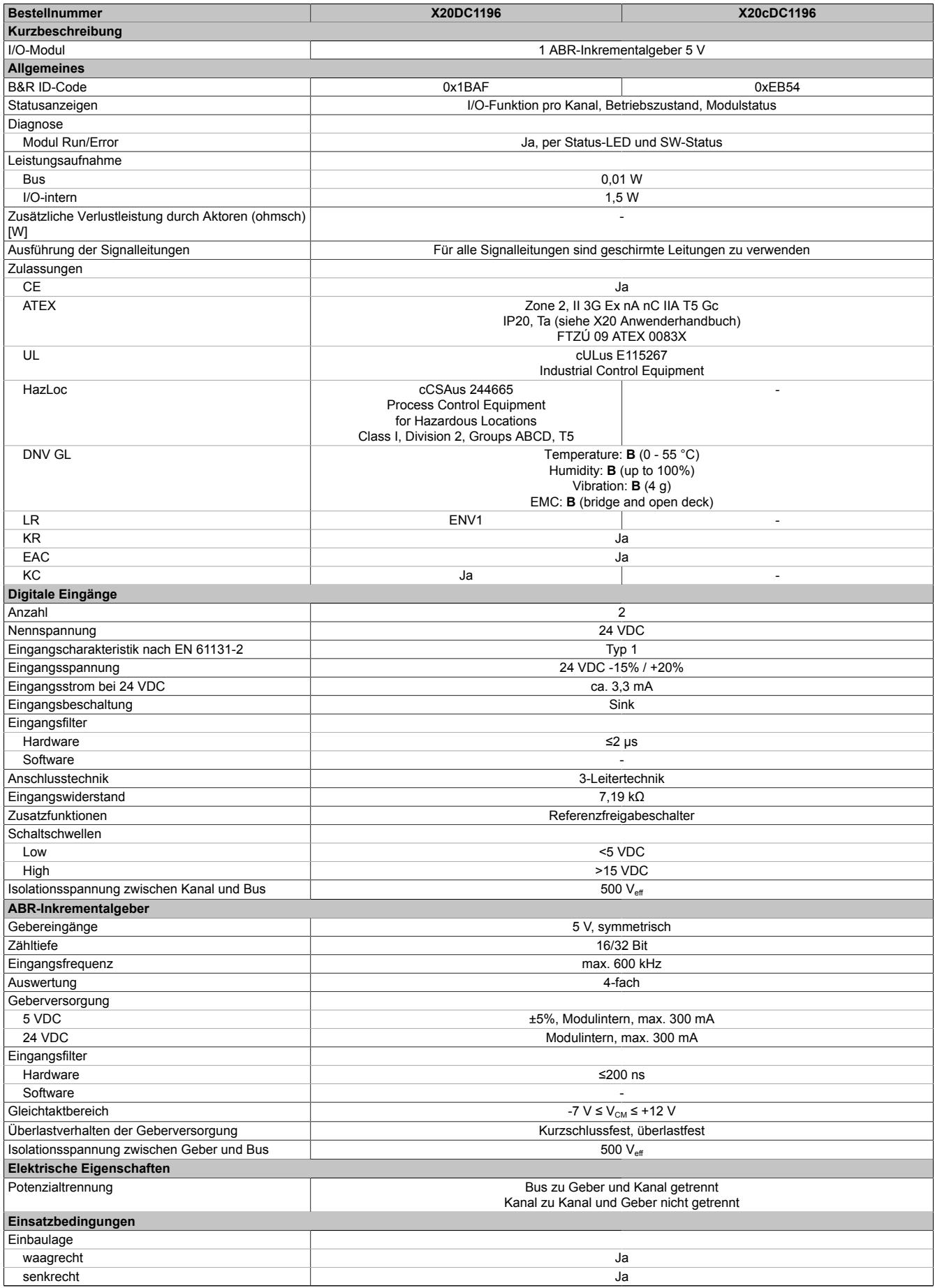

Tabelle 638: X20DC1196, X20cDC1196 - Technische Daten

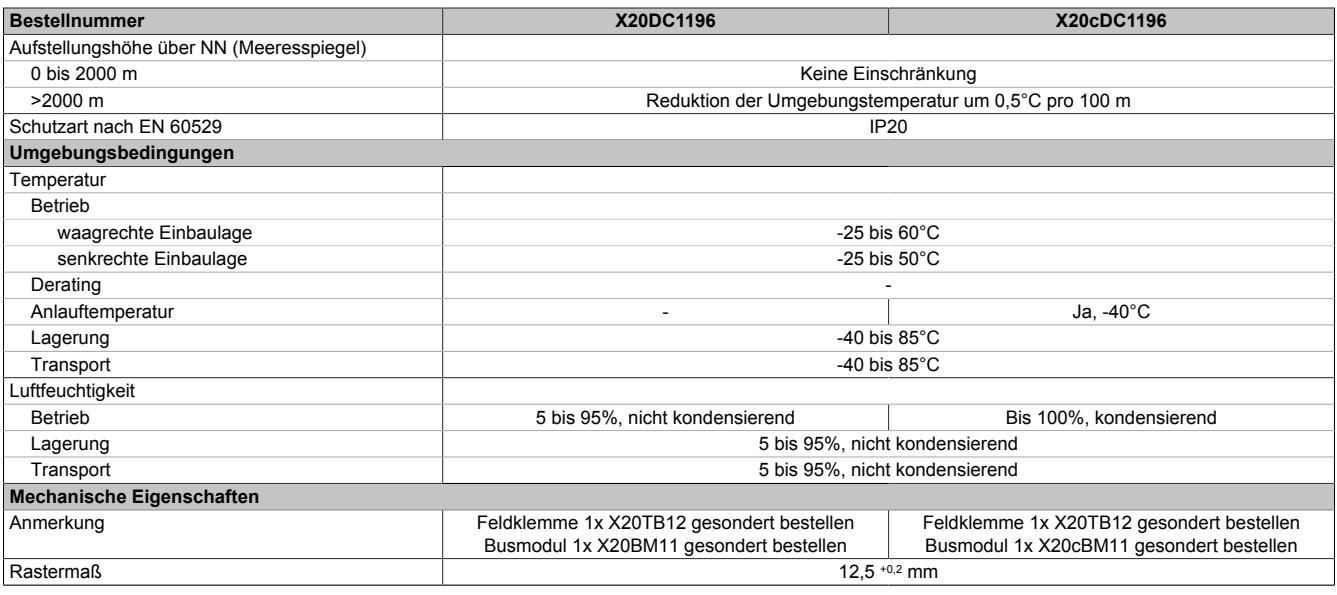

Tabelle 638: X20DC1196, X20cDC1196 - Technische Daten

# **9.33.5.5 Status-LEDs**

Für die Beschreibung der verschiedenen Betriebsmodi siehe ["Diagnose-LEDs" auf Seite 3812](#page-3811-0).

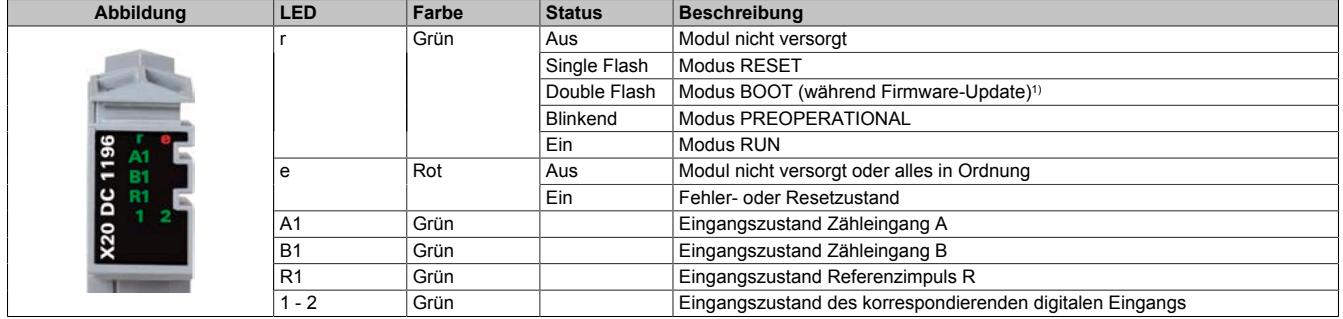

1) Je nach Konfiguration kann ein Firmware-Update bis zu mehreren Minuten benötigen.

# **9.33.5.6 Anschlussbelegung**

Für alle Signalleitungen sind geschirmte Leitungen zu verwenden.

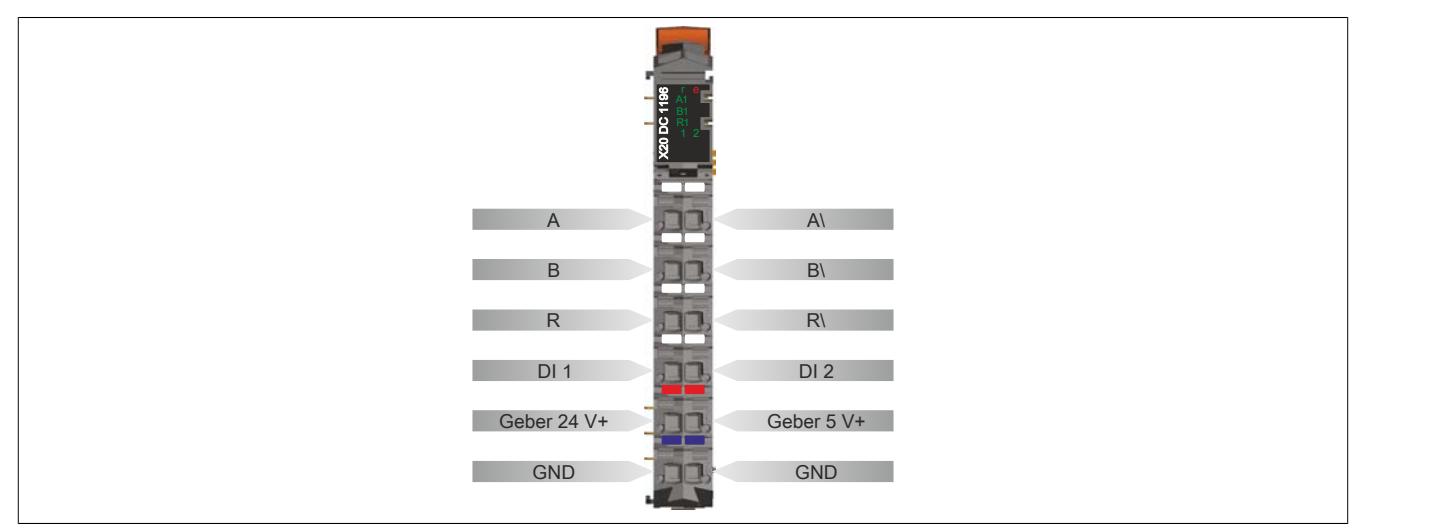

# **9.33.5.7 Anschlussbeispiel**

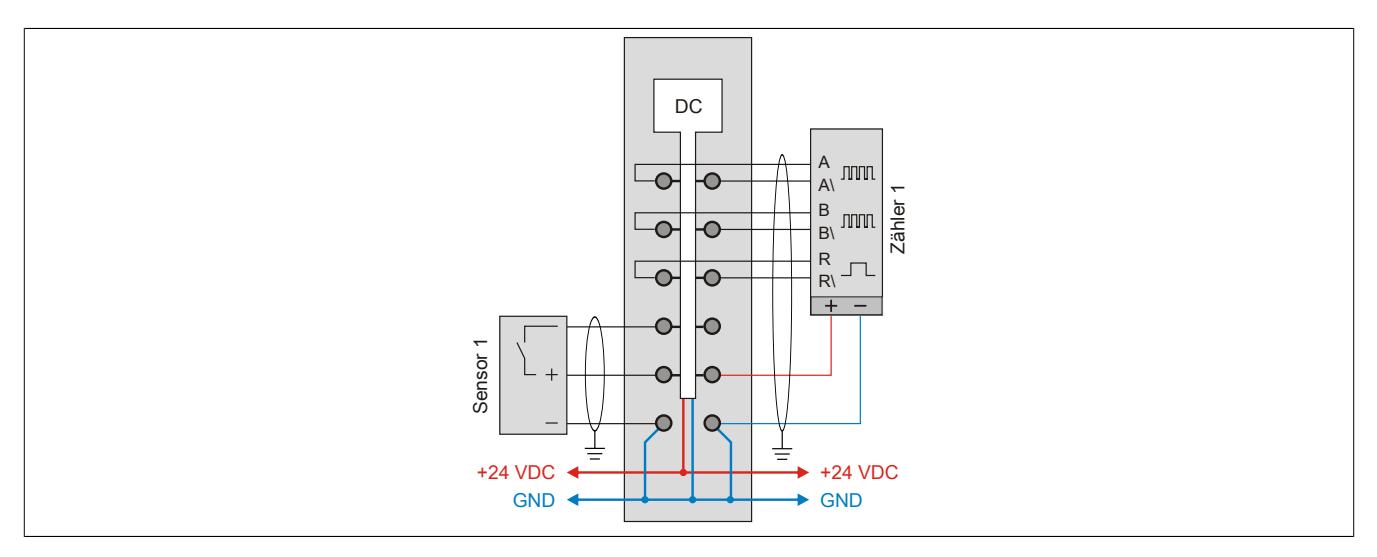

### **9.33.5.8 Eingangsschema**

# **Zähleingänge**

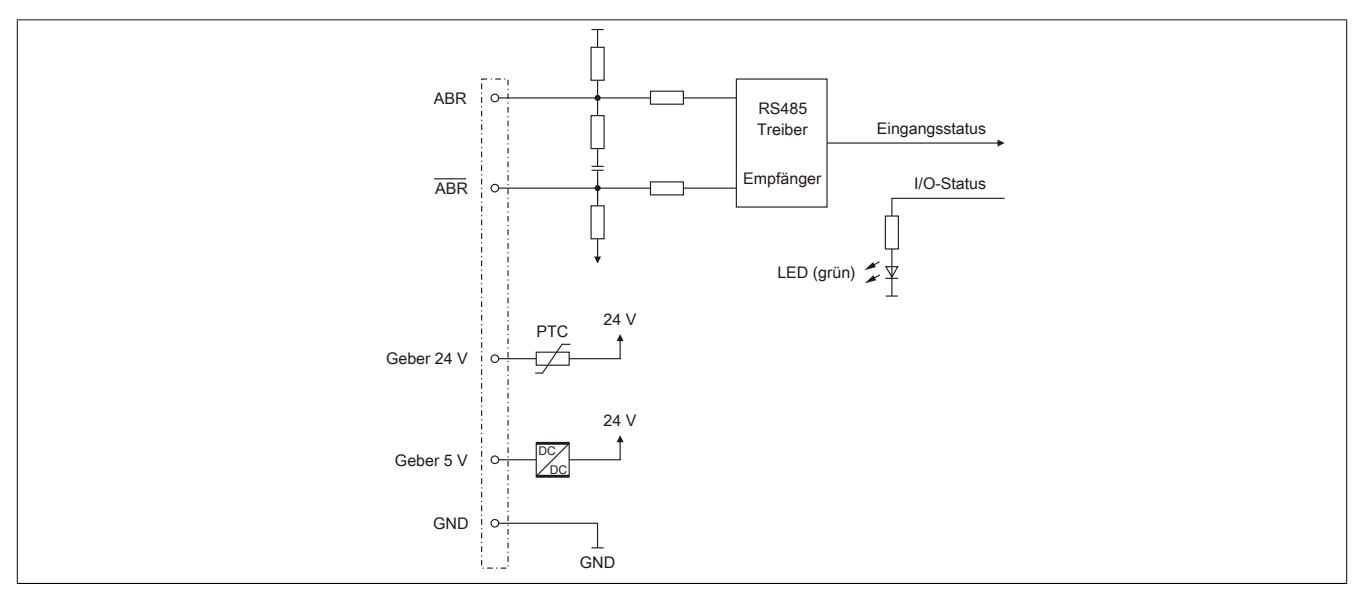

# **Standardeingänge**

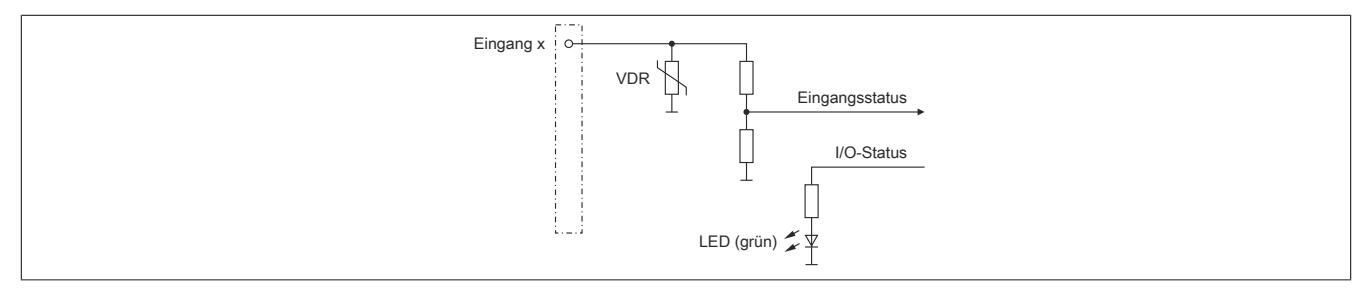

#### **9.33.5.9 Registerbeschreibung**

#### **9.33.5.9.1 Allgemeine Datenpunkte**

Neben den in der Registerbeschreibung beschriebenen Registern verfügt das Modul über zusätzliche allgemeine Datenpunkte. Diese sind nicht modulspezifisch, sondern enthalten allgemeine Informationen wie z. B. Seriennummer und Hardware-Variante.

Die allgemeinen Datenpunkte sind im Abschnitt ["Allgemeine Datenpunkte" auf Seite 3815](#page-3814-0) beschrieben.

#### **9.33.5.9.2 Funktionsmodell 0 - Standard und Funktionsmodell 1 - Standard mit 32 Bit Geber Zählerwert**

Funktionsmodell 0 und Funktionsmodell 1 unterscheiden sich nur durch die Größe des Datentyps bei einigen Registern.

- Funktionsmodell 0 verwendet Datentyp INT
- Funktionsmodell 1 verwendet Datentyp DINT und zum Teil erweiterte Namen. (In Klammern angegeben)

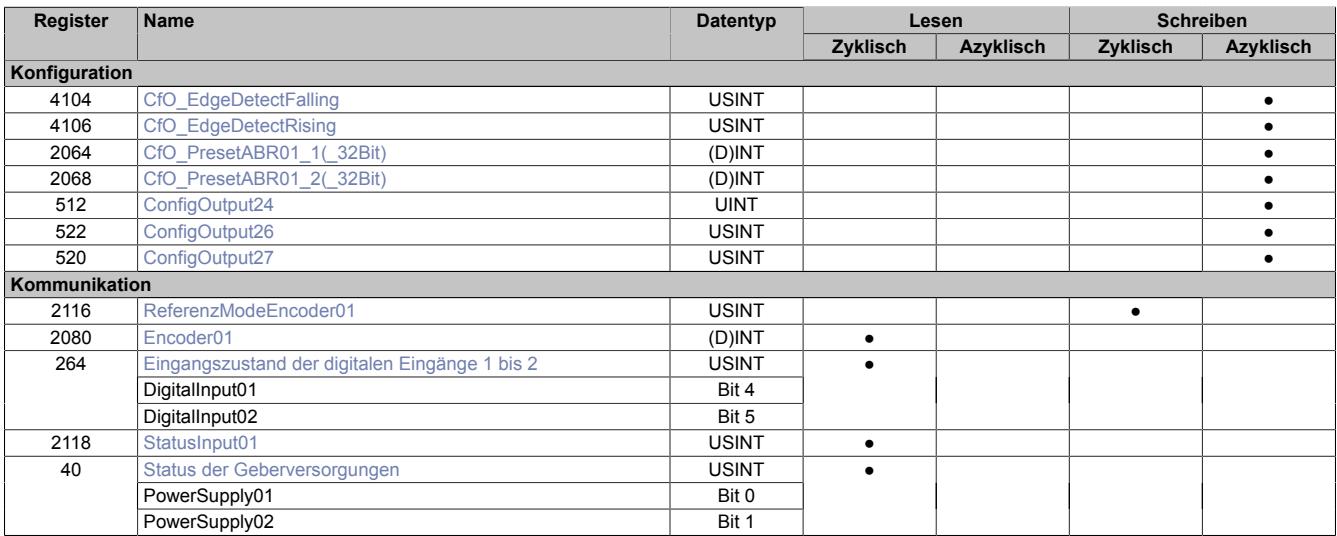

# **9.33.5.9.3 Funktionsmodell 254 - Bus Controller**

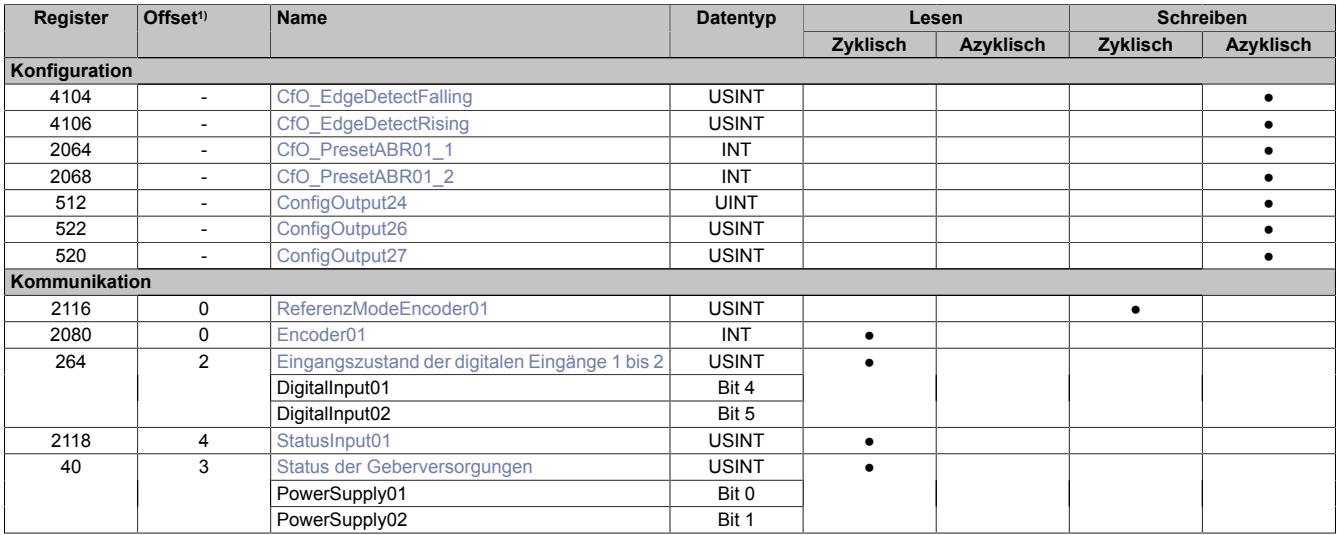

1) Der Offset gibt an, wo das Register im CAN-Objekt angeordnet ist.

#### **9.33.5.9.3.1 Verwendung des Moduls am Bus Controller**

Das Funktionsmodell 254 "Bus Controller" wird defaultmäßig nur von nicht konfigurierbaren Bus Controllern verwendet. Alle anderen Bus Controller können, abhängig vom verwendeten Feldbus, andere Register und Funktionen verwenden.

Für Detailinformationen siehe ["Verwendung von I/O-Modulen am Bus Controller" auf Seite 3814](#page-3813-0).

# **9.33.5.9.3.2 CAN-I/O Bus Controller**

Das Modul belegt an CAN-I/O 1 analogen logischen Steckplatz.

### **9.33.5.9.4 ABR-Geber - Konfigurationsregister**

#### **9.33.5.9.4.1 Referenzimpuls**

Folgende Register müssen durch einmaliges azyklisches Schreiben mit den angeführten Werten konfiguriert werden, damit der Referenziervorgang auf die Flanke des Referenzimpulses abgeschlossen wird.

Der Referenziervorgang kann erfolgen auf:

- steigende Flanke
- fallende Flanke (Default-Konfiguration)

### <span id="page-3599-0"></span>**Konstantes Register "CfO\_EdgeDetectFalling"**

Name:

CfO\_EdgeDetectFalling

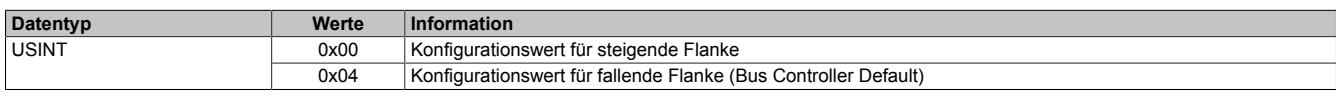

### <span id="page-3599-1"></span>**Konstantes Register "CfO\_EdgeDetectRising"**

Name:

#### CfO\_EdgeDetectRising

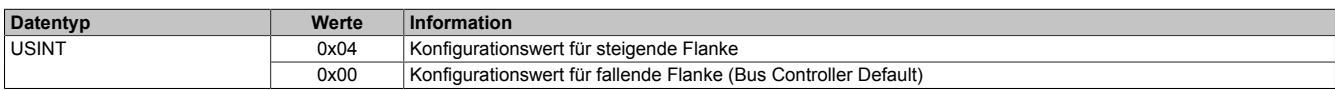

### <span id="page-3599-3"></span>**Konstantes Register "ConfigOutput24"**

Name:

ConfigOutput24

Dieses Register enthält den Wert für ABR-Geber 1.

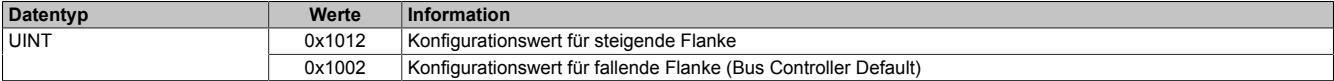

### <span id="page-3599-2"></span>**9.33.5.9.4.2 Einstellen der Referenzposition**

Name:

Cfo\_PresetABR01\_1 bis Cfo\_PresetABR01\_2

CfO\_PresetABR01\_1\_32Bit bis CfO\_PresetABR01\_2\_32Bit (Nur in Funktionsmodell 1)

Mit diesen Registern ist es möglich 2 Referenzpositionen z. B. durch einmaliges azyklisches Schreiben vorzugeben. Die eingestellten Werte werden mit abgeschlossenem Referenziervorgang in die Zählerwerte übernommen.

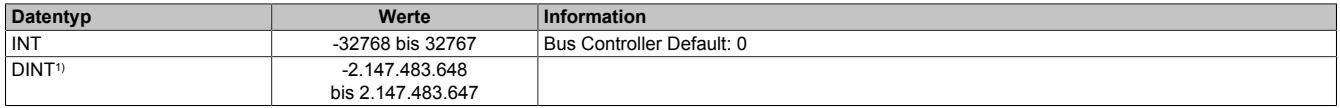

1) Nur im Funktionsmodell 1
### <span id="page-3600-0"></span>**9.33.5.9.4.3 Referenzieren mit Referenzfreigabeeingang**

Unabhängig vom Referenziermodus kann mit Hilfe dieser Register die Übernahme der Referenzposition durch den entsprechenden Spannungspegel des Referenzeingangs (siehe ["Eingangszustand der digitalen Eingänge 1](#page-3601-0) [bis 2" auf Seite 3602:](#page-3601-0) Bit 4) verhindert werden. Die gewünschte Einstellung kann durch einmaliges azyklisches Schreiben konfiguriert werden.

#### **Spannungspegel für Referenzfreigabe**

Name:

ConfigOutput26

Mit diesem Register wird der zur Referenzfreigabe aktive Spannungspegel der digitalen Eingänge konfiguriert.

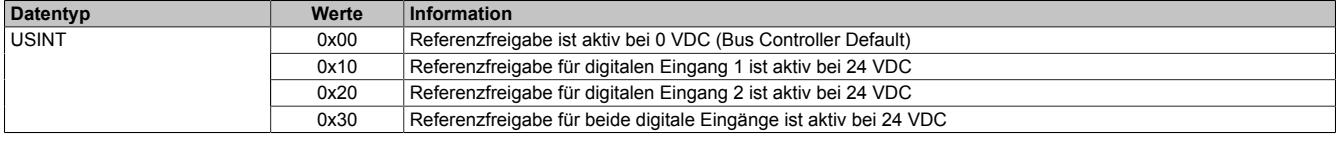

### **Referenzfreigabe des Einganges**

Name:

ConfigOutput27

In diesem Register kann festgelegt werden, ob die Referenzfreigabe aktiviert ist.

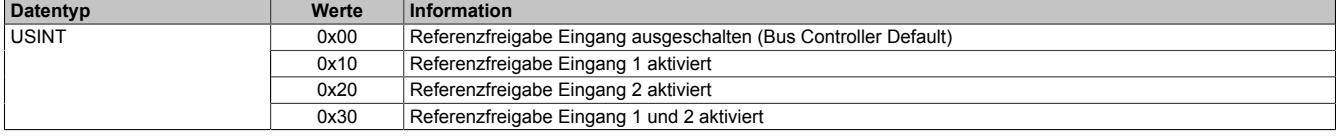

## **9.33.5.9.5 ABR-Geber - Kommunikationsregister**

### **9.33.5.9.5.1 Zählerstand des Gebers**

Name:

Encoder01

In diesem Register werden die Geberwerte als 16 oder 32 Bit Zählerwert dargestellt.

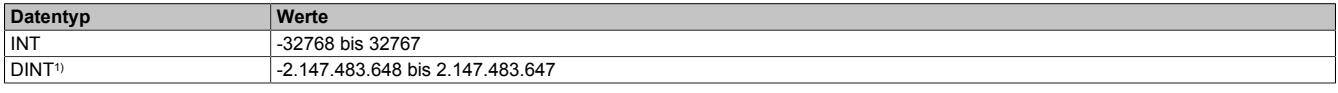

1) Nur in Funktionsmodell 1

### <span id="page-3601-0"></span>**9.33.5.9.5.2 Eingangszustand der digitalen Eingänge 1 bis 2**

Name:

DigitalInput01 bis DigitalInput02.

In diesem Register werden die Eingangszustände der Geber und digitalen Eingänge abgebildet.

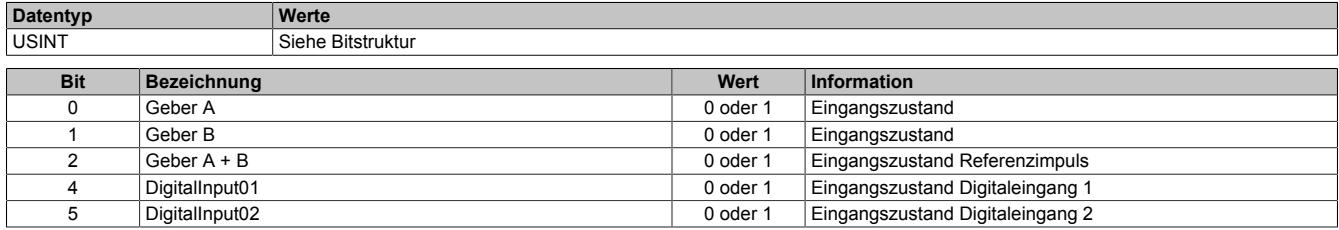

#### **9.33.5.9.5.3 Auslesen des Referenziermodus**

Name:

ReferenceModeEncoder01

Mit diesem Register wird der Referenziermodus bestimmt.

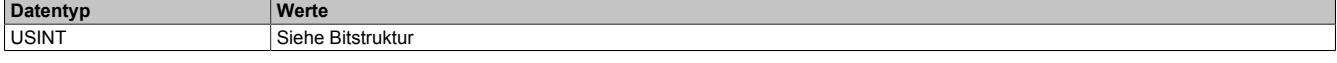

### Bitstruktur:

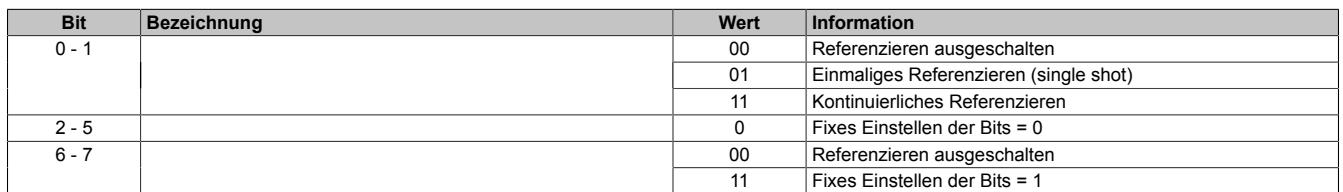

#### **Daraus ergeben sich folgende Werte:**

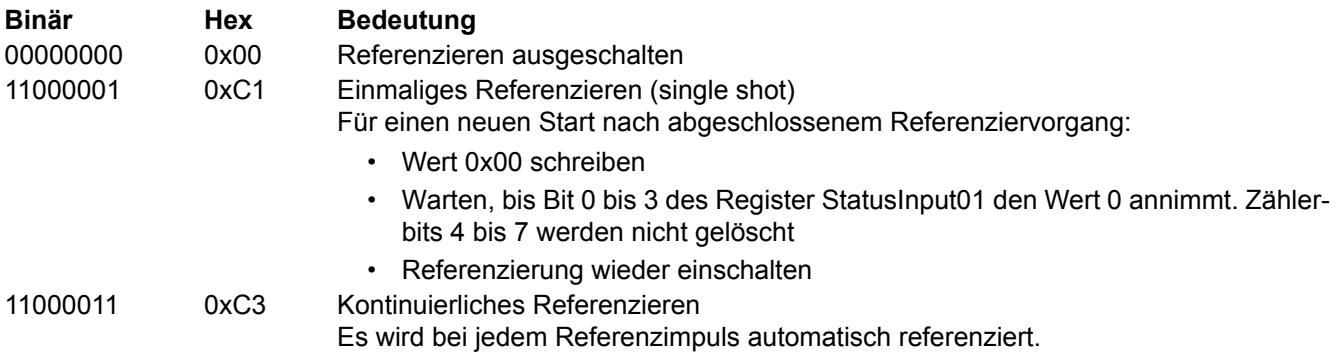

Es muss darauf geachtet werden, wie die optionale Referenzfreigabe konfiguriert ist. Siehe ["Referenzieren mit](#page-3600-0) [Referenzfreigabeeingang" auf Seite 3601](#page-3600-0)

### **9.33.5.9.5.4 Status der Referenzierung**

Name:

StatusInput01

Dieses Register beinhaltet Informationen über ausgeschaltenen, aktiven oder abgeschlossenen Referenziervorgang.

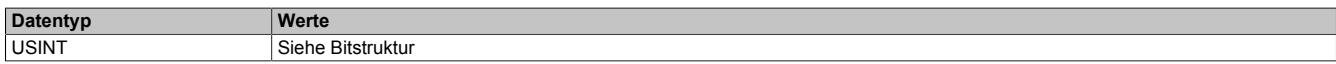

#### Bitstruktur:

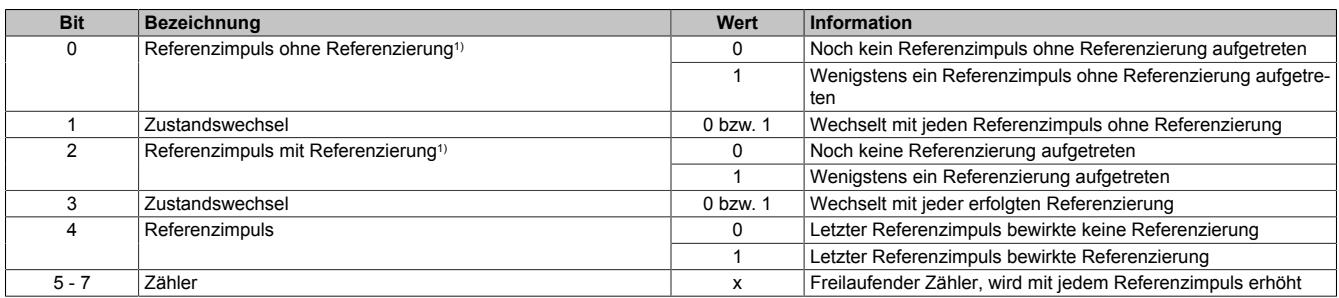

1) Immer 1 nach dem ersten aufgetretenen Referenzimpuls

#### **Beispiele möglicher Werte:**

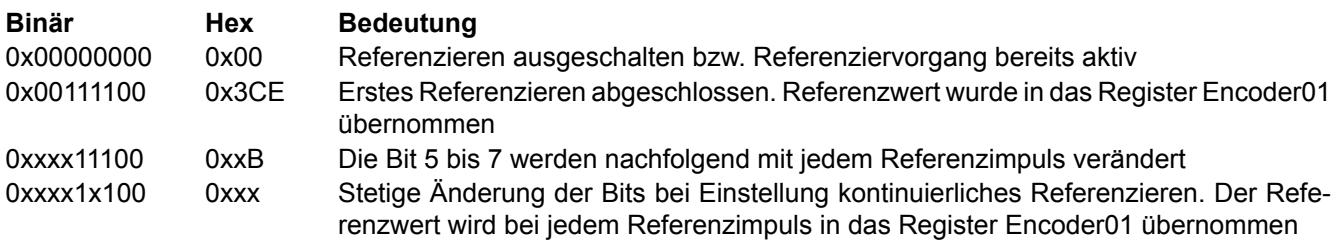

Es muss darauf geachtet werden, wie die optionale Referenzfreigabe siehe ["Referenzieren mit Referenzfreigabe](#page-3600-0)[eingang" auf Seite 3601](#page-3600-0) konfiguriert ist.

#### **9.33.5.9.5.5 Status der Geberversorgungen**

Name:

PowerSupply01 bis PowerSupply02

Dieses Register zeigt den Status der integrierten Geberversorgungen. Eine fehlerhafte Geberversorgungsspannung wird als Warnung ausgegeben.

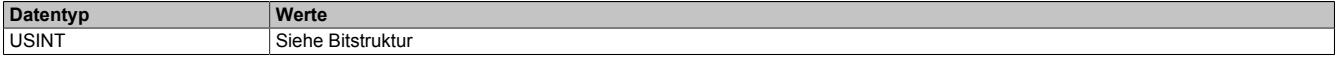

### Bitstruktur:

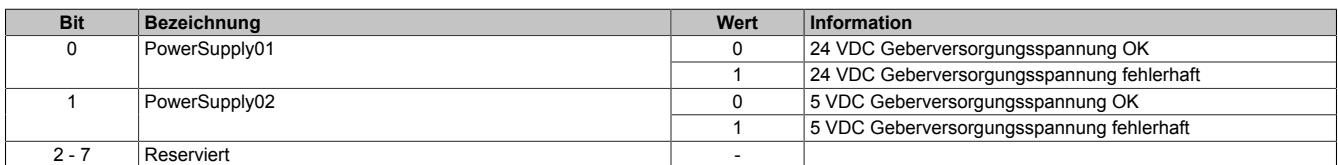

## **9.33.5.9.6 Minimale Zykluszeit**

Die minimale Zykluszeit gibt an, bis zu welcher Zeit der Buszyklus heruntergefahren werden kann, ohne dass Kommunikationsfehler auftreten. Es ist zu beachten, dass durch sehr schnelle Zyklen die Restzeit zur Behandlung der Überwachungen, Diagnosen und azyklischen Befehle verringert wird.

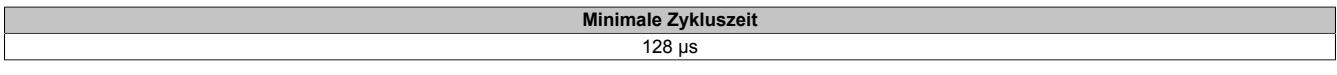

#### **9.33.5.9.7 Maximale Zykluszeit**

Die maximale Zykluszeit gibt an, bis zu welcher Zeit der Buszyklus hochgefahren werden kann, ohne dass interne Zählerüberläufe zu Modulfehlfunktionen führen.

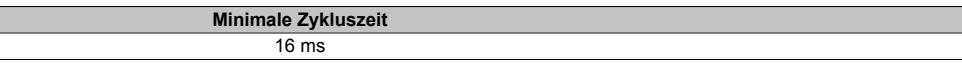

#### **9.33.5.9.8 Minimale I/O-Updatezeit**

Die minimale I/O-Updatezeit gibt an, bis zu welcher Zeit der Buszyklus heruntergefahren werden kann, so dass in jedem Zyklus ein I/O-Update erfolgt.

> **Minimale I/O-Updatezeit** 128 μs

## **9.33.6 X20(c)DC1198**

Version des Datenblatts: 3.23

#### **9.33.6.1 Allgemeines**

Das Modul ist mit 1 Eingang für SSI-Absolutgeber mit 5 V Gebersignal ausgestattet.

- 1 SSI-Absolutgeber 5 V
- 2 zusätzliche Eingänge
- 5 VDC, 24 VDC und GND für Geberversorgung

#### **9.33.6.2 Coated Module**

Coated Module sind X20 Module mit einer Schutzbeschichtung der Elektronikbaugruppe. Die Beschichtung schützt X20c Module vor Betauung und Schadgasen.

Die Elektronik der Module ist vollständig funktionskompatibel zu den entsprechenden X20 Modulen.

#### **In diesem Datenblatt werden zur Vereinfachung nur Bilder und Modulbezeichnungen der unbeschichteten Module verwendet.**

Die Beschichtung wurde nach folgenden Normen qualifiziert:

- Betauung: BMW GS 95011-4, 2x 1 Zyklus
- Schadgas: EN 60068-2-60, Methode 4, Exposition 21 Tage

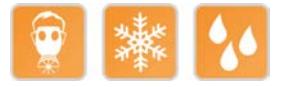

### **9.33.6.2.1 -40°C Anlauftemperatur**

Die Anlauftemperatur beschreibt die minimal zulässige Umgebungstemperatur im spannungslosen Zustand zum Zeitpunkt des Einschaltens des Coated Moduls. Diese darf bis zu -40°C betragen. Im laufenden Betrieb gelten weiterhin die Bedingungen laut Angabe in den technischen Daten.

# **Information:**

**Es ist unbedingt darauf zu achten, dass es im geschlossenen Schaltschrank zu keiner Zwangskühlung durch Luftströmungen, wie z. B. durch den Einsatz eines Lüfters oder Lüftungsschlitze, kommt.**

### **9.33.6.3 Bestelldaten**

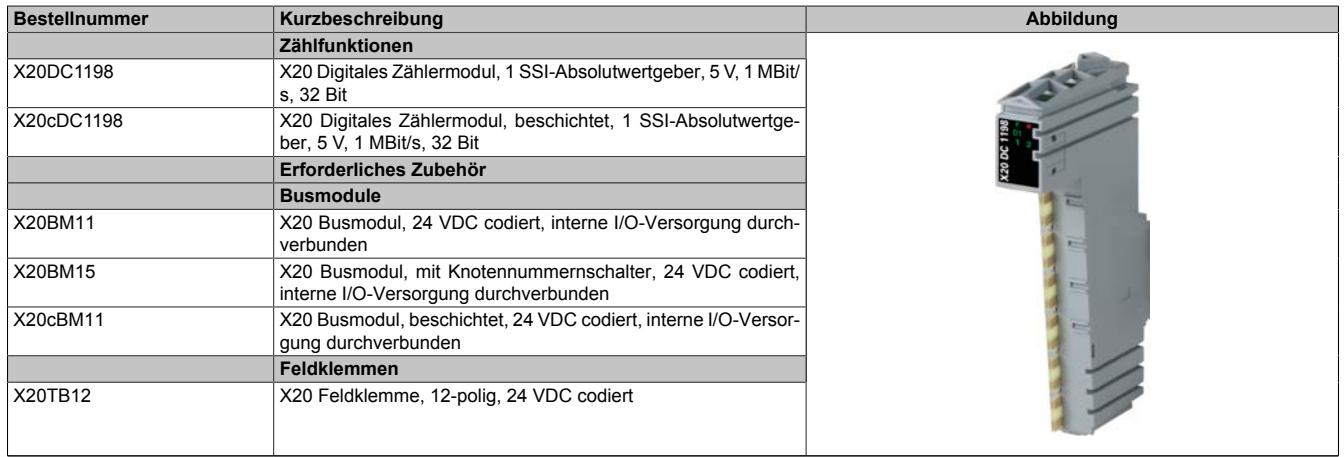

Tabelle 639: X20DC1198, X20cDC1198 - Bestelldaten

# **9.33.6.4 Technische Daten**

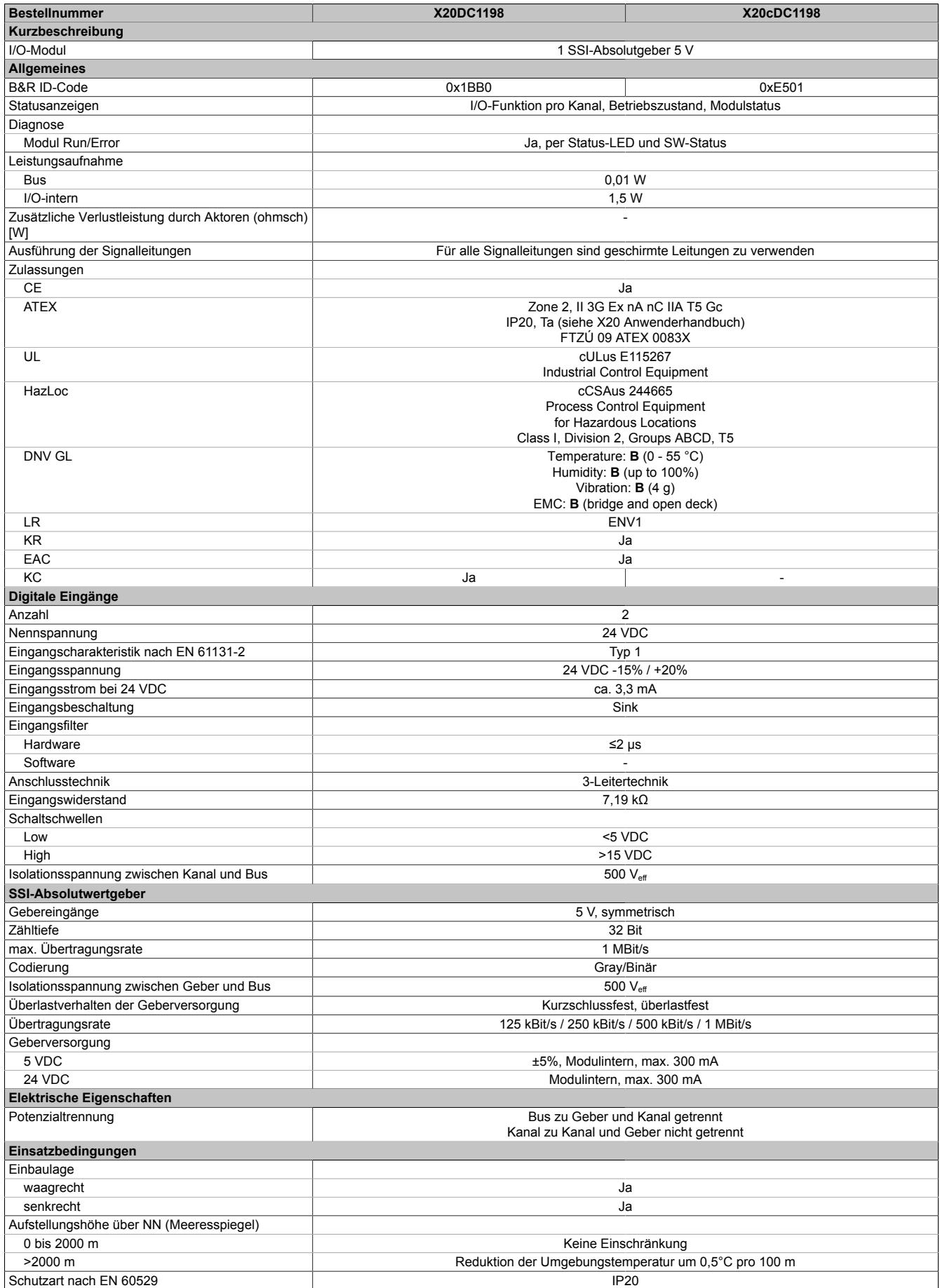

Tabelle 640: X20DC1198, X20cDC1198 - Technische Daten

| <b>Bestellnummer</b>             | X20DC1198                                 | X20cDC1198                                |
|----------------------------------|-------------------------------------------|-------------------------------------------|
| Umgebungsbedingungen             |                                           |                                           |
| Temperatur                       |                                           |                                           |
| Betrieb                          |                                           |                                           |
| waagrechte Einbaulage            | -25 bis $60^{\circ}$ C                    |                                           |
| senkrechte Einbaulage            | -25 bis $50^{\circ}$ C                    |                                           |
| Derating                         |                                           |                                           |
| Lagerung                         | -40 bis $85^{\circ}$ C                    |                                           |
| Transport                        | -40 bis $85^{\circ}$ C                    |                                           |
| Luftfeuchtigkeit                 |                                           |                                           |
| <b>Betrieb</b>                   | 5 bis 95%, nicht kondensierend            | Bis 100%, kondensierend                   |
| Lagerung                         | 5 bis 95%, nicht kondensierend            |                                           |
| Transport                        | 5 bis 95%, nicht kondensierend            |                                           |
| <b>Mechanische Eigenschaften</b> |                                           |                                           |
| Anmerkung                        | Feldklemme 1x X20TB12 gesondert bestellen | Feldklemme 1x X20TB12 gesondert bestellen |
|                                  | Busmodul 1x X20BM11 gesondert bestellen   | Busmodul 1x X20cBM11 gesondert bestellen  |
| Rastermaß                        | 12.5 $+0.2$ mm                            |                                           |

Tabelle 640: X20DC1198, X20cDC1198 - Technische Daten

# **9.33.6.5 Status-LEDs**

Für die Beschreibung der verschiedenen Betriebsmodi siehe ["Diagnose-LEDs" auf Seite 3812](#page-3811-0).

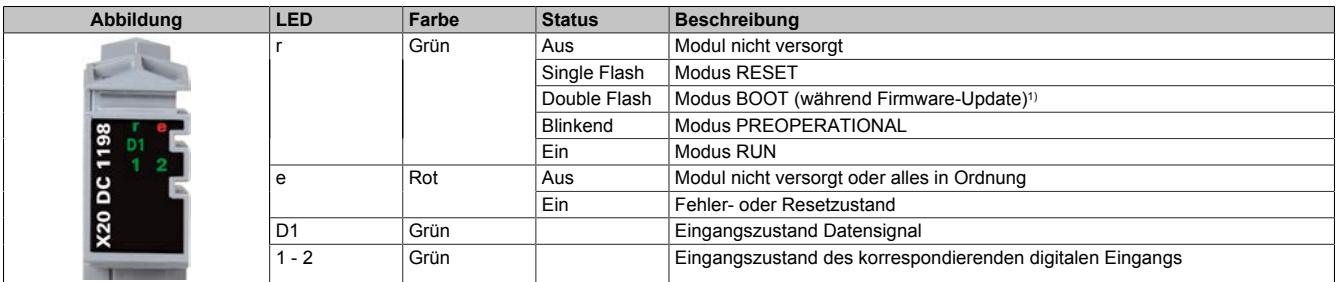

1) Je nach Konfiguration kann ein Firmware-Update bis zu mehreren Minuten benötigen.

## **9.33.6.6 Anschlussbelegung**

Für alle Signalleitungen sind geschirmte Leitungen zu verwenden.

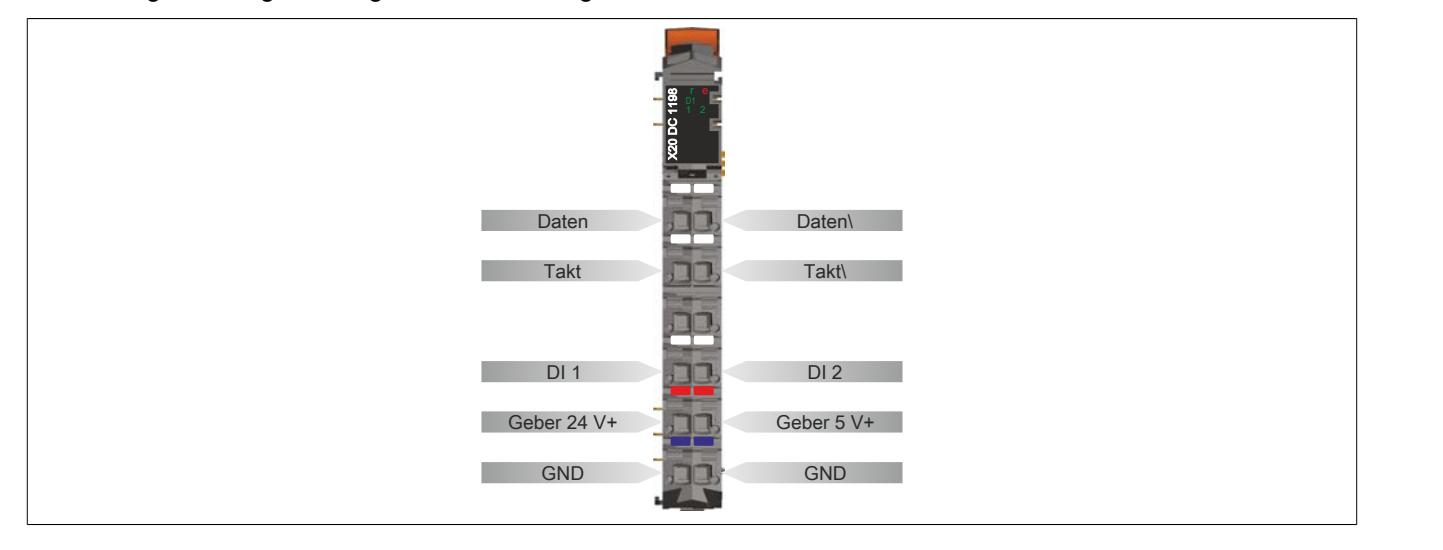

## **9.33.6.7 Anschlussbeispiel**

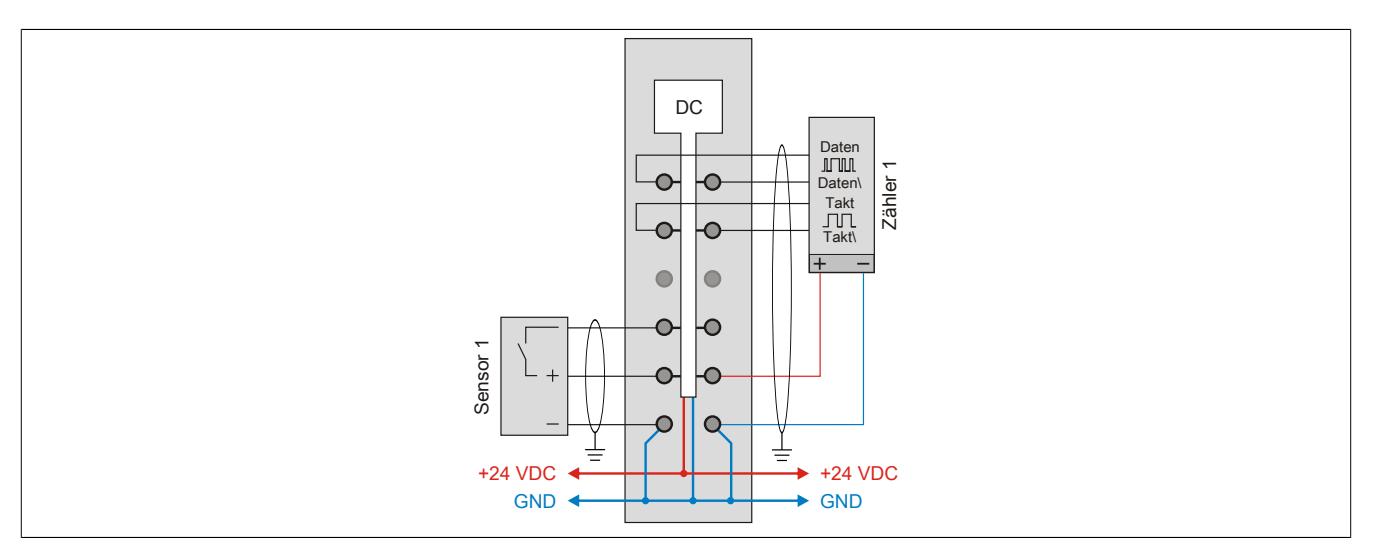

### **9.33.6.8 Eingangsschema**

### **Zähleingang**

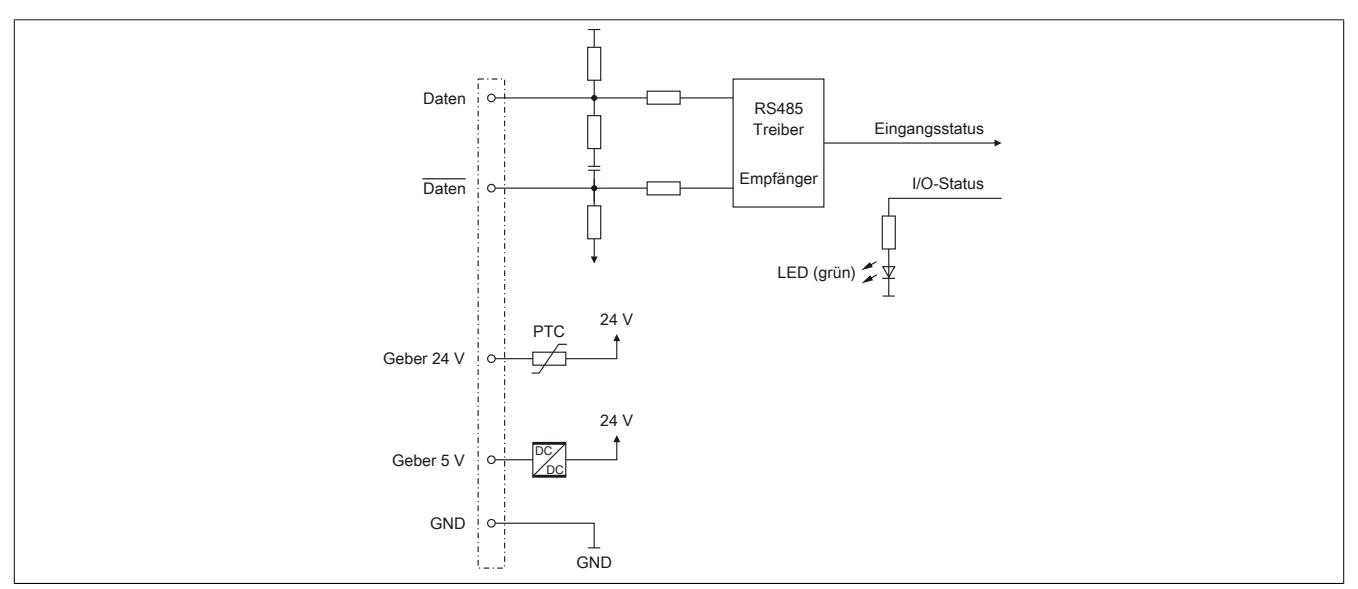

## **Standardeingänge**

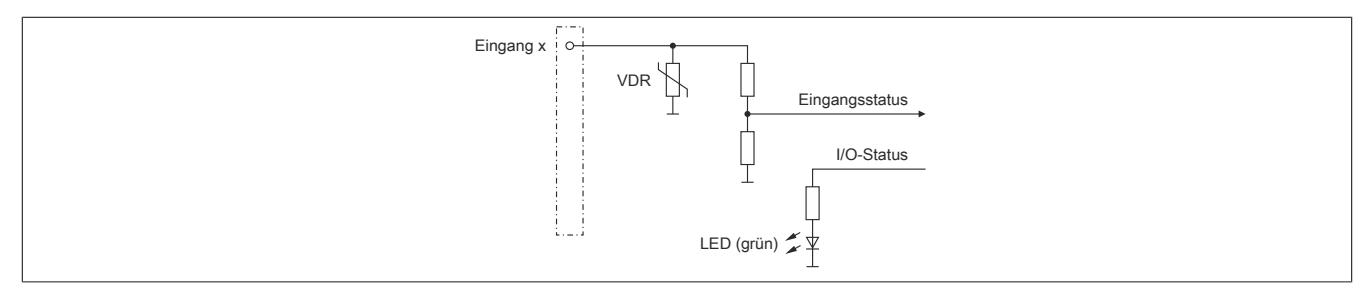

### **9.33.6.9 Ausgangsschema**

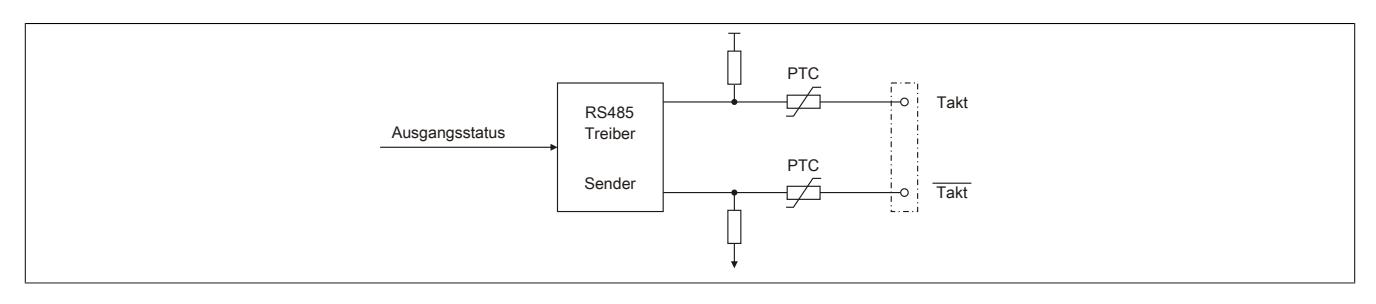

#### **9.33.6.10 Registerbeschreibung**

#### **9.33.6.10.1 Allgemeine Datenpunkte**

Neben den in der Registerbeschreibung beschriebenen Registern verfügt das Modul über zusätzliche allgemeine Datenpunkte. Diese sind nicht modulspezifisch, sondern enthalten allgemeine Informationen wie z. B. Seriennummer und Hardware-Variante.

Die allgemeinen Datenpunkte sind im Abschnitt ["Allgemeine Datenpunkte" auf Seite 3815](#page-3814-0) beschrieben.

#### **9.33.6.10.2 Funktionsmodell 0 - Standard**

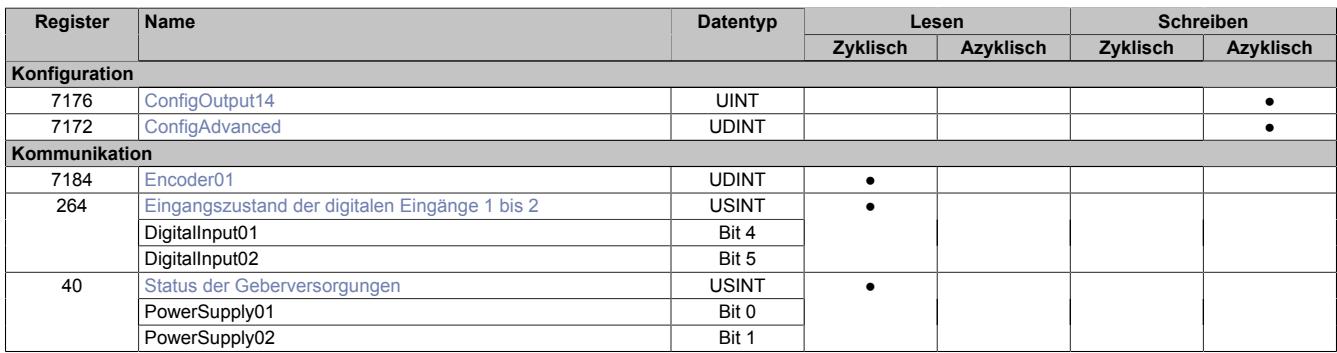

#### **9.33.6.10.3 Funktionsmodell 254 - Bus Controller**

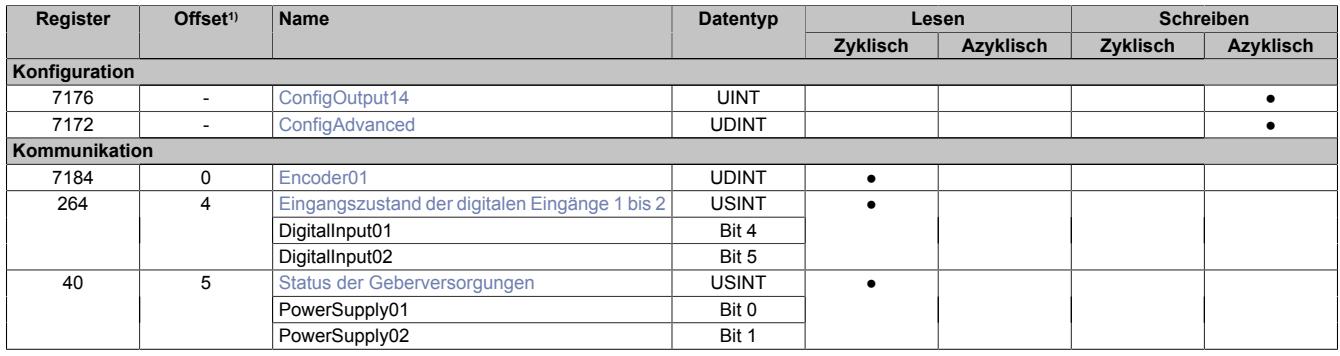

1) Der Offset gibt an, wo das Register im CAN-Objekt angeordnet ist.

### **9.33.6.10.3.1 Verwendung des Moduls am Bus Controller**

Das Funktionsmodell 254 "Bus Controller" wird defaultmäßig nur von nicht konfigurierbaren Bus Controllern verwendet. Alle anderen Bus Controller können, abhängig vom verwendeten Feldbus, andere Register und Funktionen verwenden.

Für Detailinformationen siehe ["Verwendung von I/O-Modulen am Bus Controller" auf Seite 3814](#page-3813-0).

#### **9.33.6.10.3.2 CAN-I/O Bus Controller**

Das Modul belegt an CAN-I/O 1 analogen logischen Steckplatz.

## **9.33.6.10.4 SSI-Geber Konfigurationsregister**

### <span id="page-3609-0"></span>**9.33.6.10.4.1 Standardkonfiguration**

Name:

ConfigOutput14

Dieses Konfigurationsregister dient zur Einstellung der Codierung, der Taktgeschwindigkeit und der Bitanzahl. Default = 0. Dies muss einmalig durch einen azyklischen Schreibbefehl erfolgen.

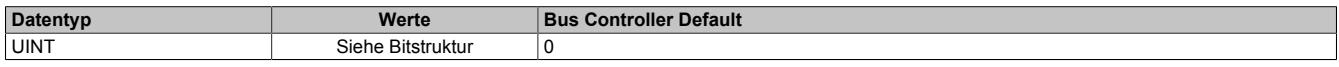

#### Bitstruktur:

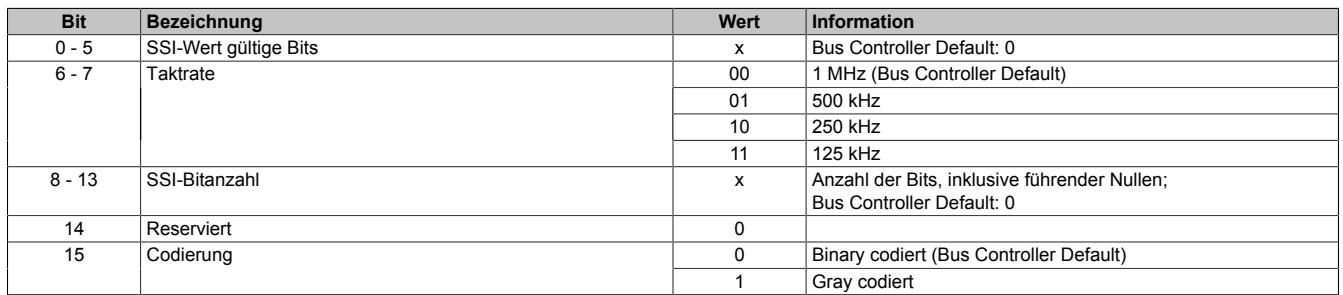

### <span id="page-3609-1"></span>**9.33.6.10.4.2 Erweiterte Konfiguration**

Name:

#### ConfigAdvanced

Dieses Konfigurationsregister dient zur Einstellung der Codierung, der Taktgeschwindigkeit, der Bitanzahl und der Monflopcheck-Einstellungen. Dies muss einmalig durch einen azyklischen Schreibbefehl erfolgen.

Es unterscheidet sich vom Register ["ConfigOutput14" auf Seite 3610](#page-3609-0) nur durch die Datenlänge und zusätzliche Monoflopüberprüfung.

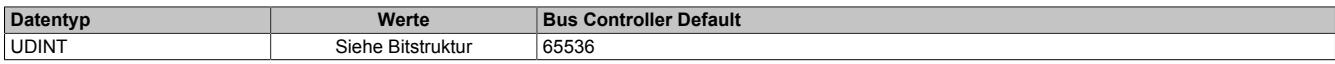

#### Bitstruktur:

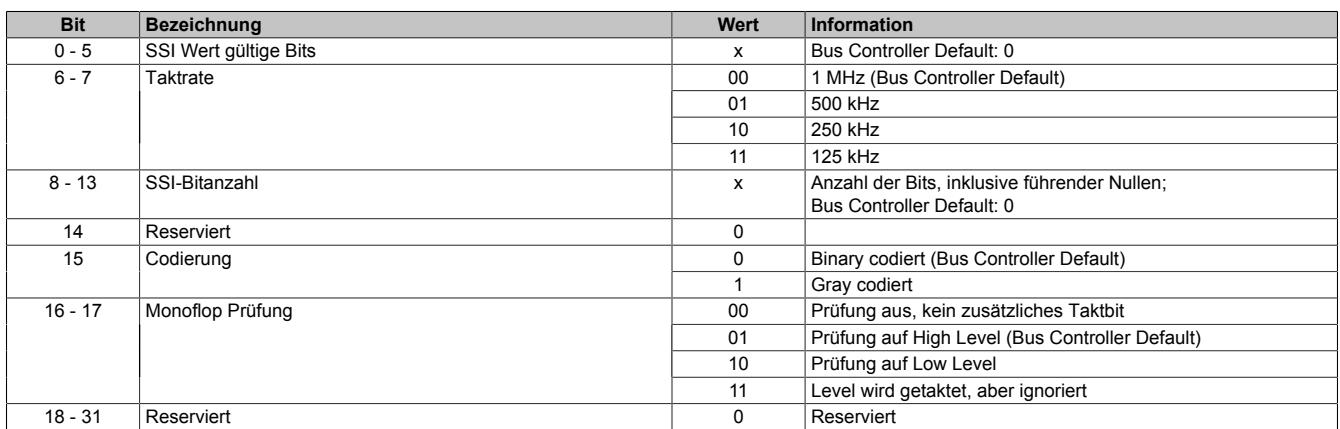

#### **Übertragung auf Synchron-Serieller Schnittstelle**

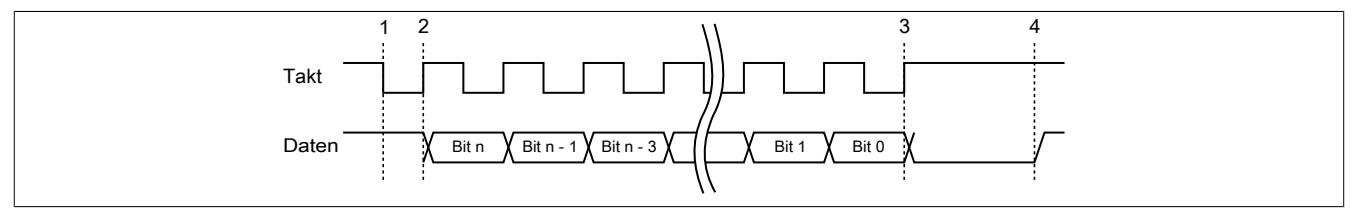

#### **Verarbeitung des Messwertes**

- 1) Startbit ... Messwert wird gespeichert
- 2) Ausgabe des ersten Datenbits
- 3) Alle Datenbits sind übertragen, Monoflopzeit beginnt abzulaufen.
- 4) Monoflop fällt in seinen Grundzustand, eine neue Übertragung kann gestartet werden.

### **9.33.6.10.5 SSI-Geber Kommunikationsregister**

#### <span id="page-3610-0"></span>**9.33.6.10.5.1 SSI-Positionswerte**

#### Name:

Encoder01

Der SSI-Geberwert wird als 32 Bit Positionswert dargestellt. Der SSI-Positionswert wird synchron zum X2X Zyklus gebildet.

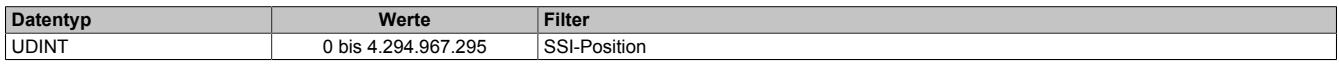

## <span id="page-3610-1"></span>**9.33.6.10.5.2 Eingangszustand der digitalen Eingänge 1 bis 2**

#### Name:

DigitalInput01 bis DigitalInput02

In diesem Register ist der Eingangszustand der digitalen Eingänge 1 bis 2 abgebildet.

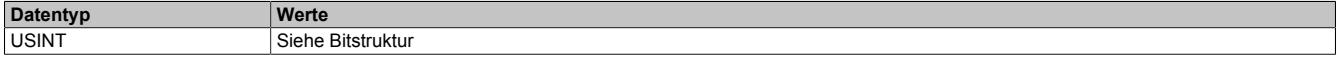

#### Bitstruktur:

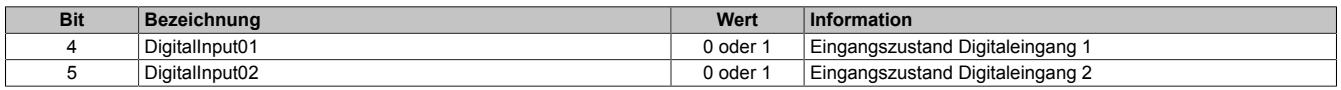

#### <span id="page-3610-2"></span>**9.33.6.10.5.3 Status der Geberversorgungen**

Name:

PowerSupply01 bis PowerSupply02

Dieses Register zeigt den Status der integrierten Geberversorgungen. Eine fehlerhafte Geberversorgungsspannung wird als Warnung ausgegeben.

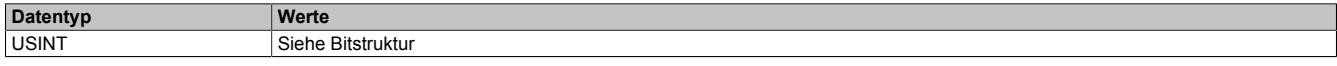

#### Bitstruktur:

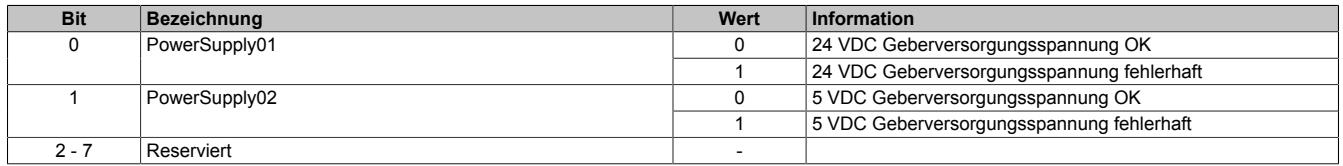

#### **9.33.6.10.6 Minimale Zykluszeit**

Die minimale Zykluszeit gibt an, bis zu welcher Zeit der Buszyklus heruntergefahren werden kann, ohne dass Kommunikationsfehler auftreten. Es ist zu beachten, dass durch sehr schnelle Zyklen die Restzeit zur Behandlung der Überwachungen, Diagnosen und azyklischen Befehle verringert wird.

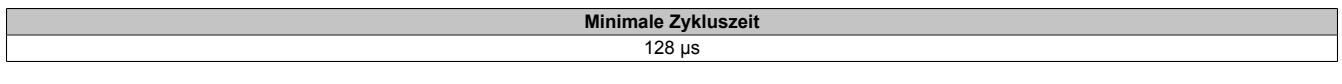

### **9.33.6.10.7 Maximale Zykluszeit**

Die maximale Zykluszeit gibt an, bis zu welcher Zeit der Buszyklus hochgefahren werden kann, ohne dass interne Zählerüberläufe zu Modulfehlfunktionen führen.

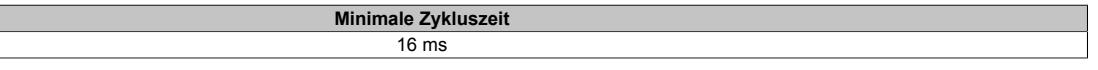

#### **9.33.6.10.8 Minimale I/O-Updatezeit**

Die minimale I/O-Updatezeit gibt an, bis zu welcher Zeit der Buszyklus heruntergefahren werden kann, so dass in jedem Zyklus ein I/O-Update erfolgt.

> **Minimale I/O-Updatezeit** 128 μs

# **9.33.7 X20DC11A6**

Version des Datenblatts: 2.21

## **9.33.7.1 Allgemeines**

Das Modul ist mit 1 Eingang für ABR-Inkrementalgeber mit Ausgangssignalen gemäß RS422 und 5 V Geberversorgung ausgestattet. Die Gebereingänge werden überwacht (A, B, R, A\, B\, R\).

- 1 ABR-Inkrementalgeber 5 V
- Überwachung der Gebereingänge (bis 250 kHz Eingangsfrequenz)
- 2 zusätzliche Eingänge z. B. für Latcheingang
- 5 VDC, 24 VDC und GND für Geberversorgung
- NetTime-Zeitstempel: Zähleränderung

### **NetTime-Zeitstempel des Zählers**

Für etliche Applikationen ist nicht nur der Zählerwert bedeutend, sondern auch der exakte Zeitpunkt der Zähleränderung. Das Modul verfügt dafür über eine NetTime-Funktion, die den aufgenommenen Zählerwert mit einem Mikrosekunden genauen Zeitstempel versieht.

Die SPS bekommt Zählerwert und Zeitstempel als absoluten Zeitwert vom Modul geliefert. Die NetTime-Mechanismen sorgen dafür, dass jederzeit die SPS NetTime-Uhr und die lokale NetTime-Uhr am Modul 100% abgestimmt die gleiche Absolutzeit aufweisen.

## **9.33.7.2 Bestelldaten**

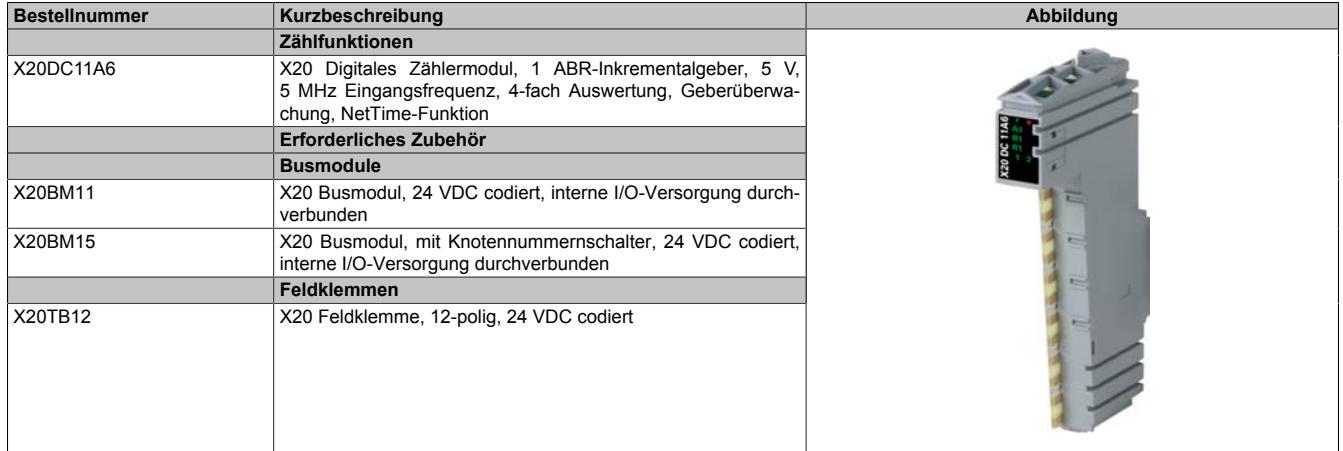

Tabelle 641: X20DC11A6 - Bestelldaten

# **9.33.7.3 Technische Daten**

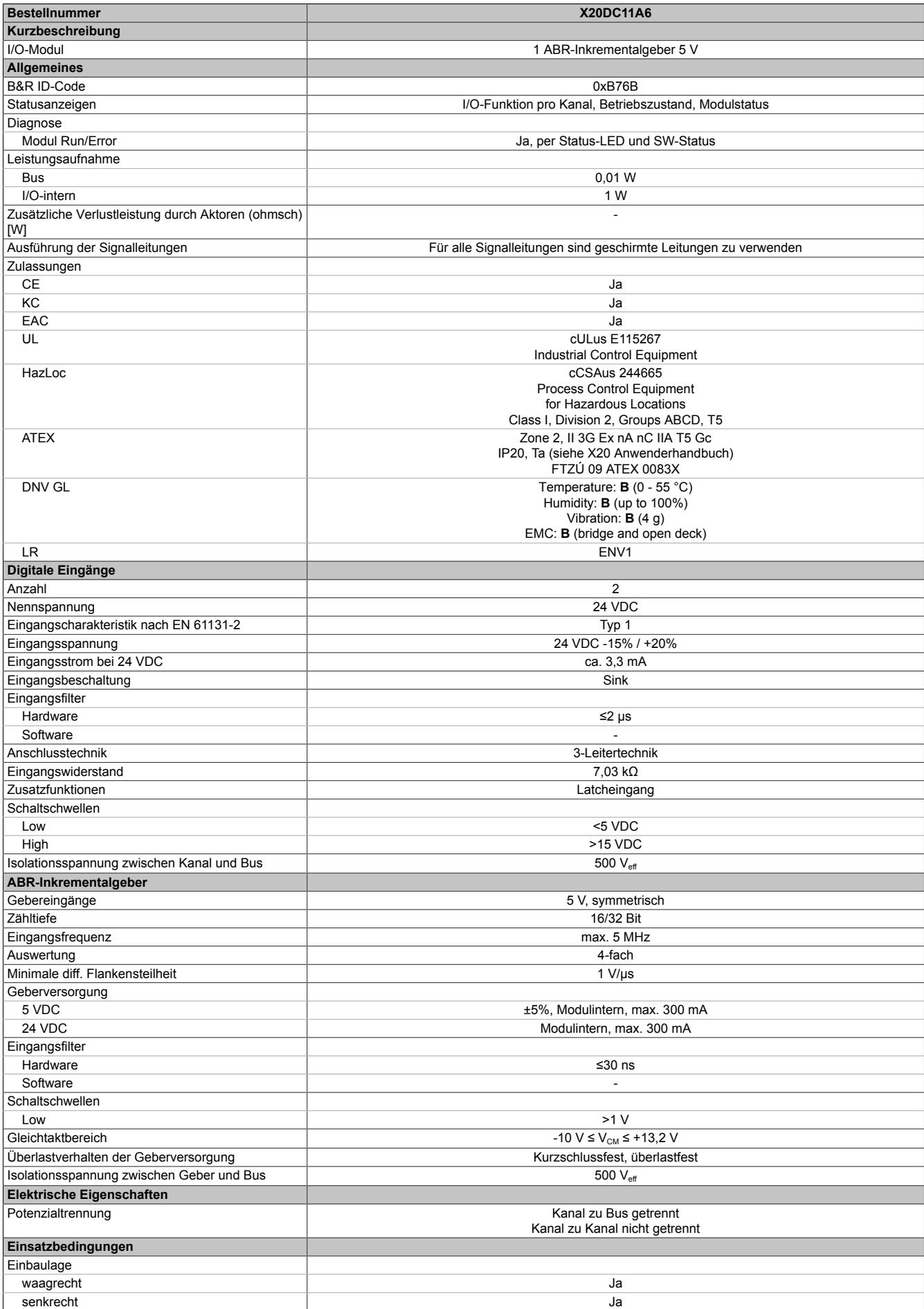

Tabelle 642: X20DC11A6 - Technische Daten

## Datenblätter • Zählermodule • X20DC11A6

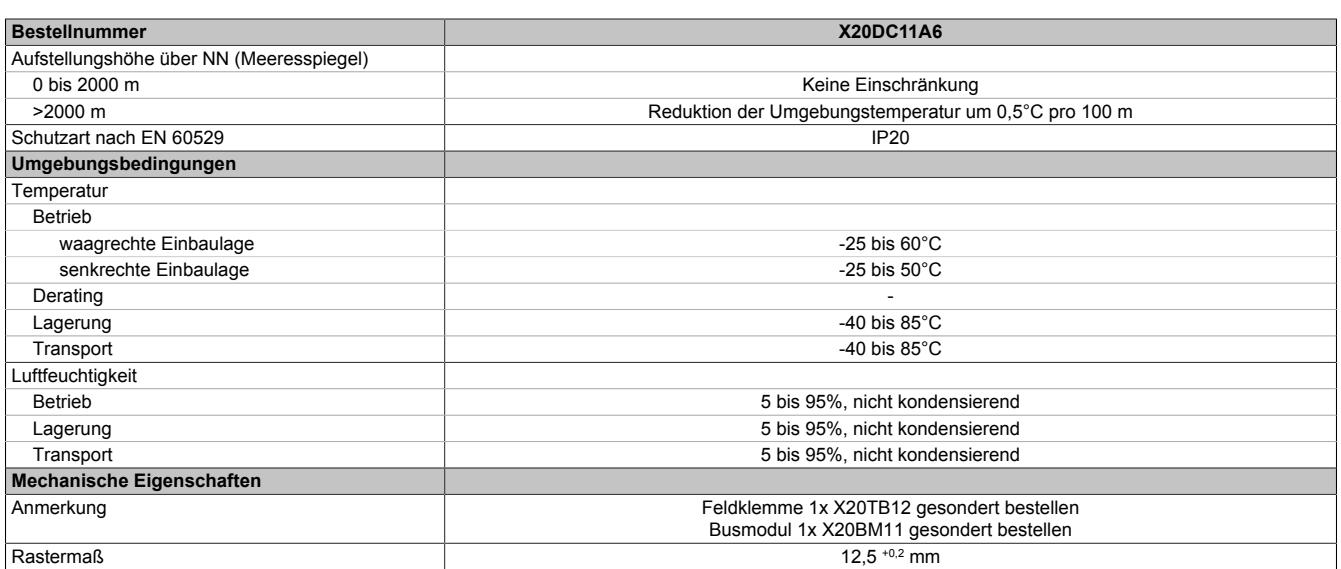

Tabelle 642: X20DC11A6 - Technische Daten

## **9.33.7.4 Status-LEDs**

Für die Beschreibung der verschiedenen Betriebsmodi siehe ["Diagnose-LEDs" auf Seite 3812](#page-3811-0).

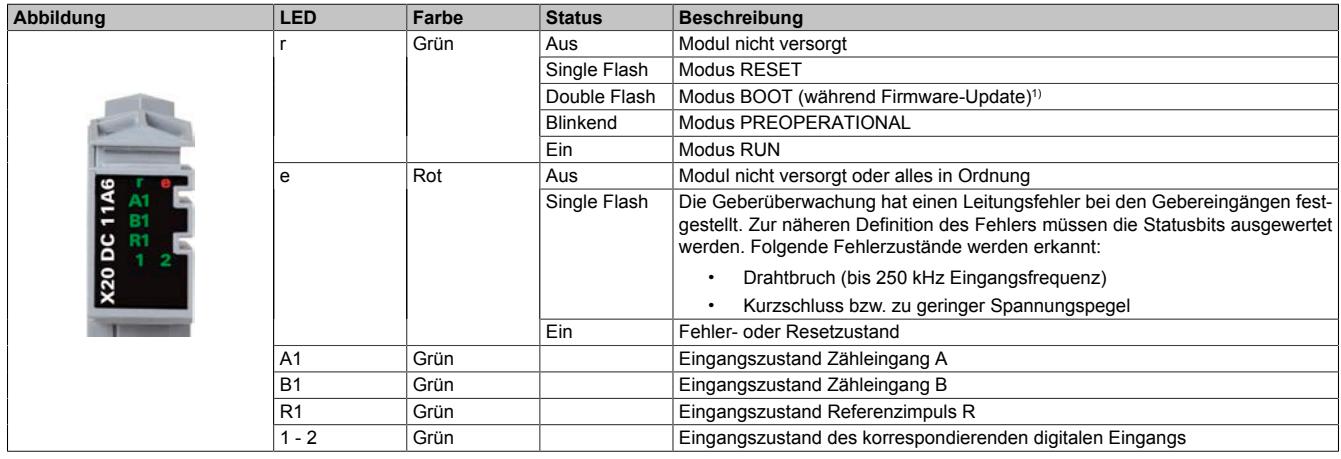

1) Je nach Konfiguration kann ein Firmware-Update bis zu mehreren Minuten benötigen.

## **9.33.7.5 Anschlussbelegung**

Für alle Signalleitungen sind geschirmte Leitungen zu verwenden.

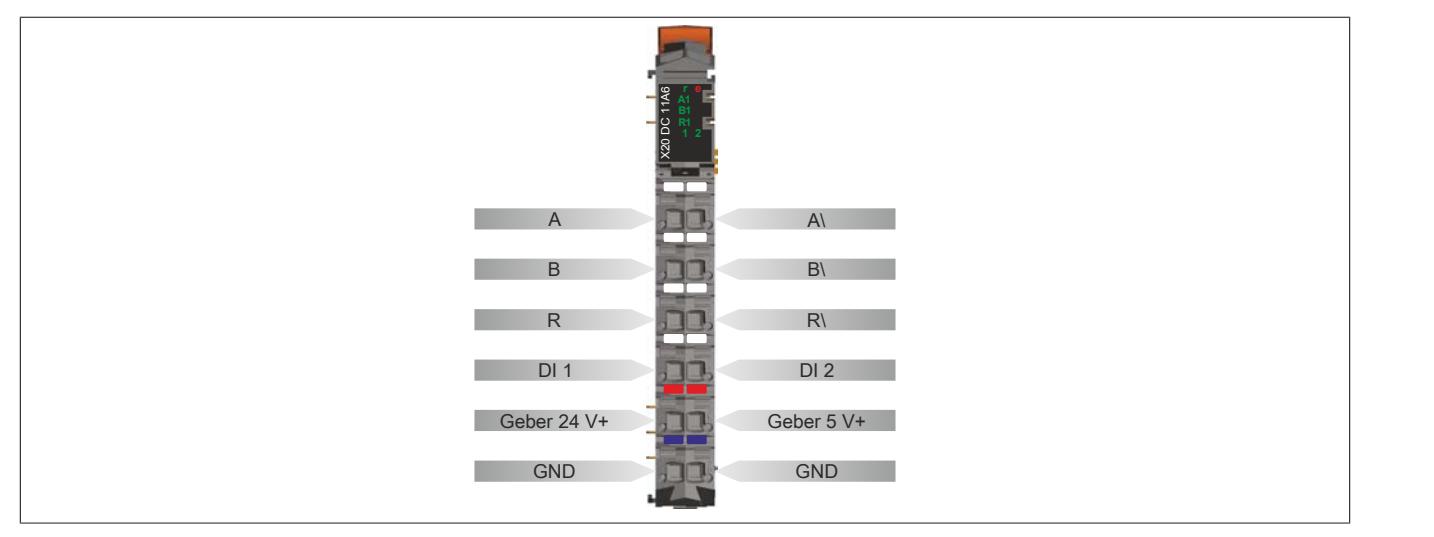

## **9.33.7.6 Anschlussbeispiel**

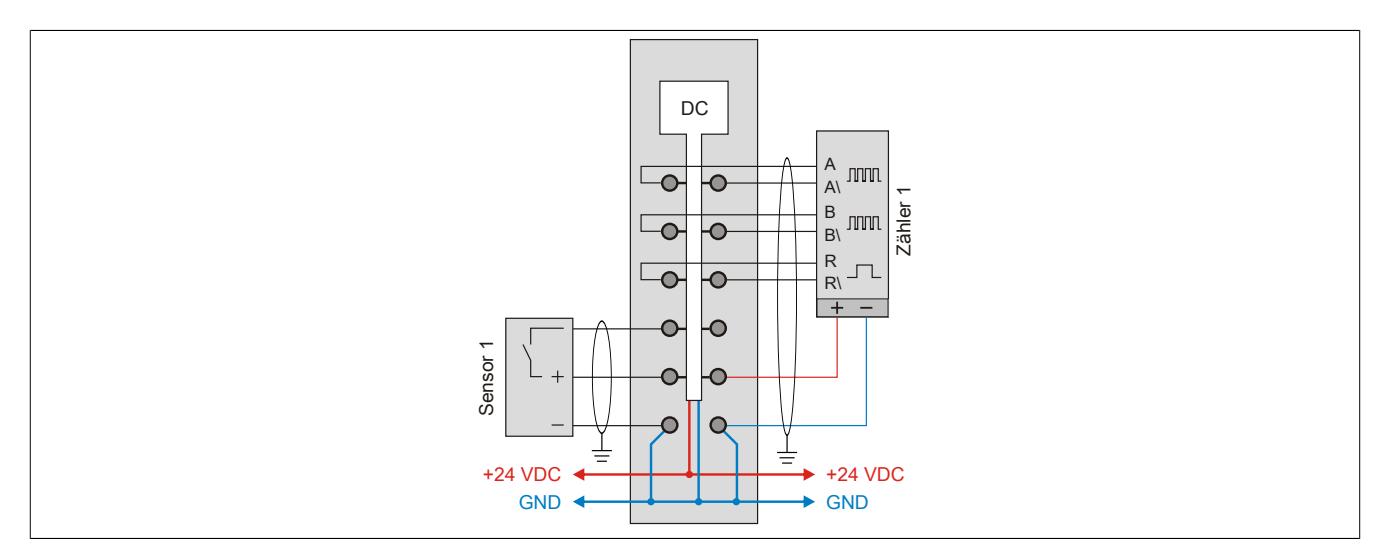

### **9.33.7.7 Eingangsschema**

#### **Zähleingänge**

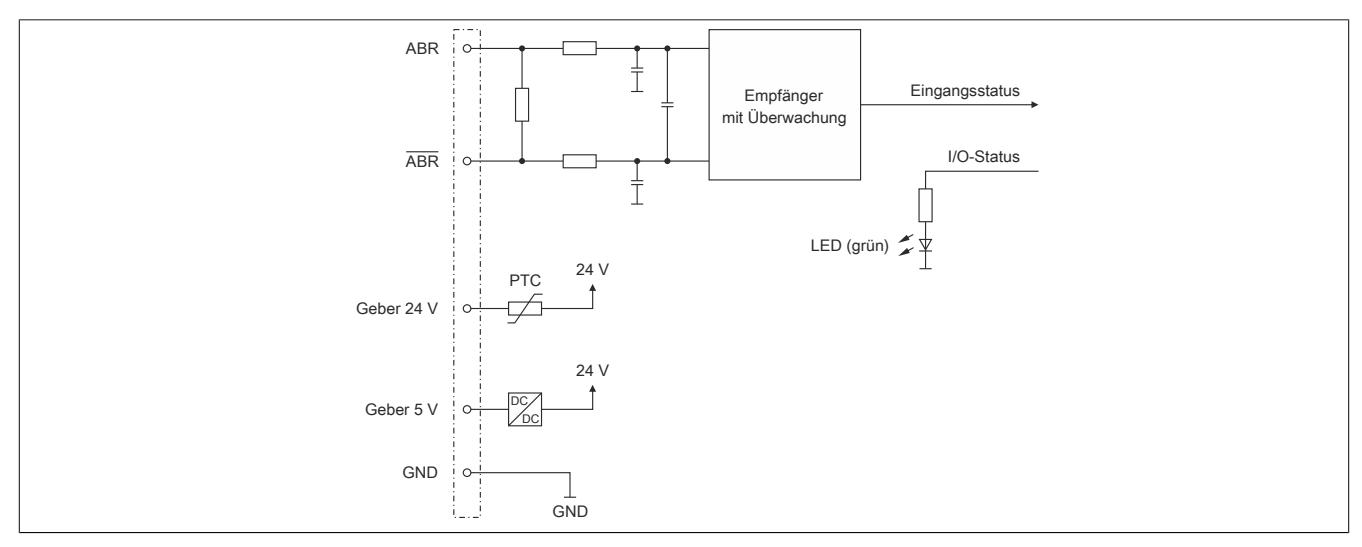

### **Standardeingänge**

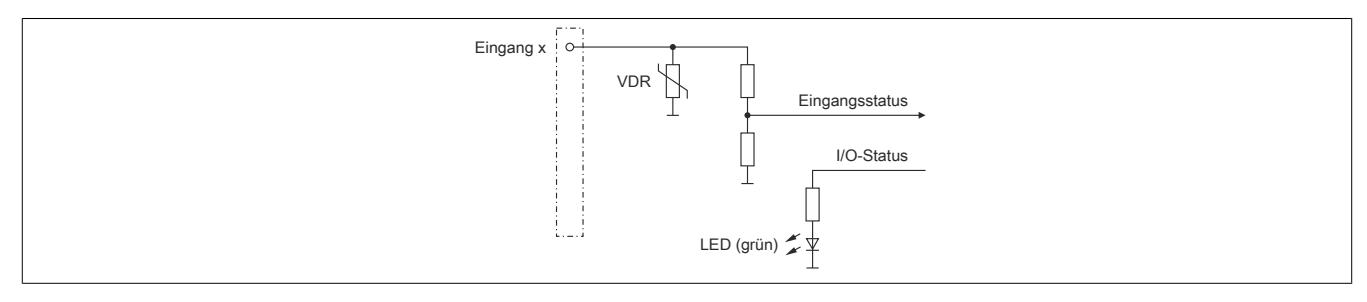

## **9.33.7.8 Registerbeschreibung**

### **9.33.7.8.1 Allgemeine Datenpunkte**

Neben den in der Registerbeschreibung beschriebenen Registern verfügt das Modul über zusätzliche allgemeine Datenpunkte. Diese sind nicht modulspezifisch, sondern enthalten allgemeine Informationen wie z. B. Seriennummer und Hardware-Variante.

Die allgemeinen Datenpunkte sind im Abschnitt ["Allgemeine Datenpunkte" auf Seite 3815](#page-3814-0) beschrieben.

### **9.33.7.8.2 Funktionsmodell 0 - Standard**

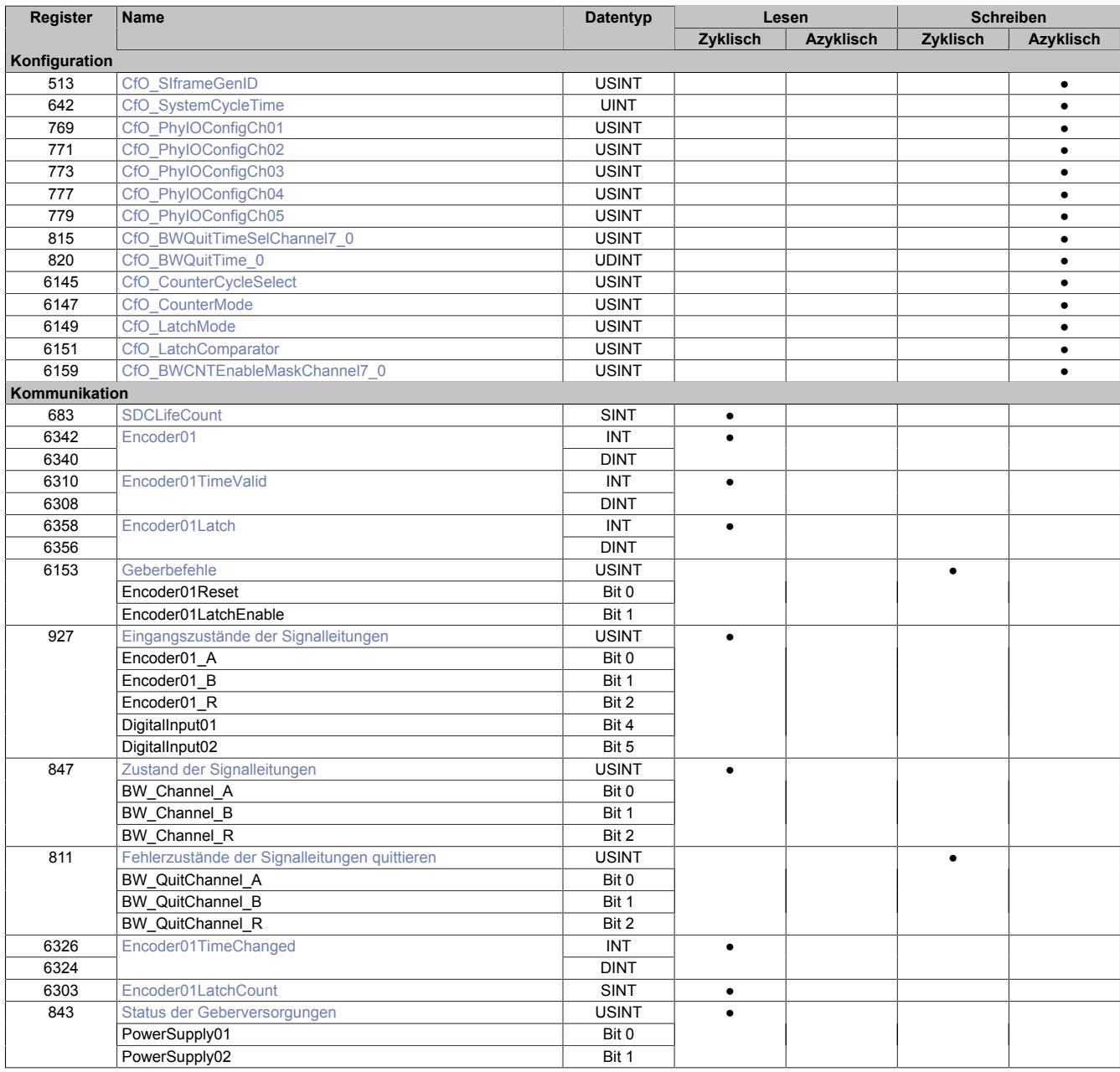

## **9.33.7.8.3 Funktionsmodell 254 - Bus Controller**

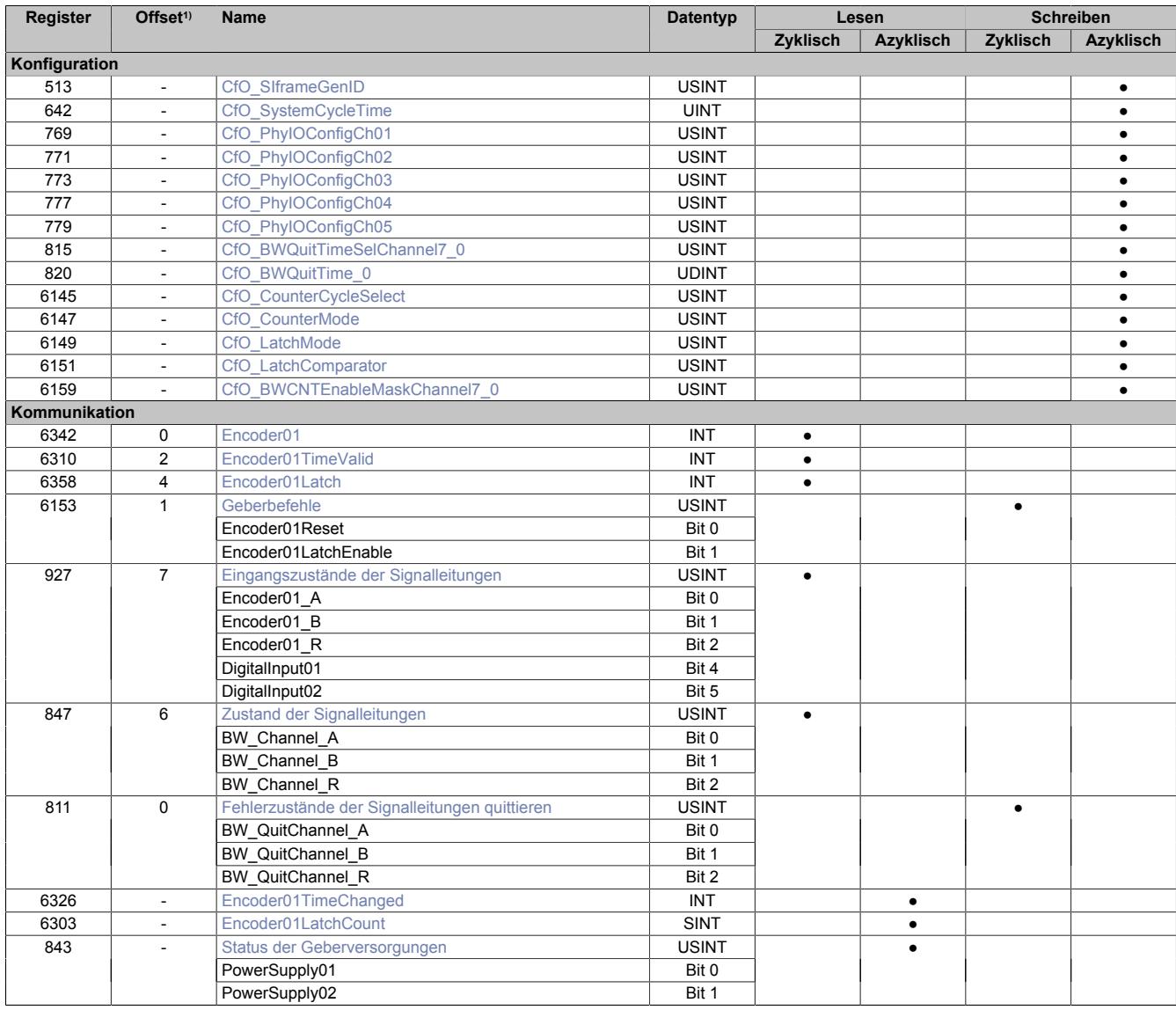

1) Der Offset gibt an, wo das Register im CAN-Objekt angeordnet ist.

#### **9.33.7.8.3.1 Verwendung des Moduls am Bus Controller**

Das Funktionsmodell 254 "Bus Controller" wird defaultmäßig nur von nicht konfigurierbaren Bus Controllern verwendet. Alle anderen Bus Controller können, abhängig vom verwendeten Feldbus, andere Register und Funktionen verwenden.

Für Detailinformationen siehe ["Verwendung von I/O-Modulen am Bus Controller" auf Seite 3814](#page-3813-0).

#### **9.33.7.8.3.2 CAN-I/O Bus Controller**

Das Modul belegt an CAN-I/O 1 analogen logischen Steckplatz.

## **9.33.7.8.4 Geber - Konfiguration**

Folgende Register dienen zur Funktionseinstellung und Konfiguration des Moduls.

### <span id="page-3617-2"></span>**9.33.7.8.4.1 Fehlerüberwachung der Signalleitungen aktivieren**

Name:

CfO\_BWCNTEnableMaskChannel7\_0

Mit diesem Register muss die Überwachung auf Fehler für jeden der Signalkanäle einzeln aktiviert werden. Drahtbruch, Kurzschluss bzw. zu geringer Spannungspegel werden als Fehlerstatus gemeldet. Aufgetretene Fehler werden in den Fehlerstatus-Registern ["BW\\_Channel\\_x" auf Seite 3623](#page-3622-0) gemeldet.

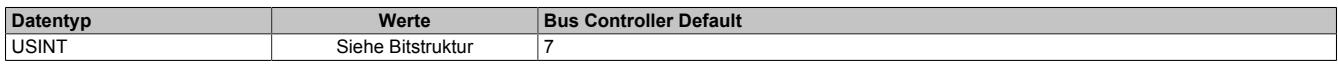

Bitstruktur:

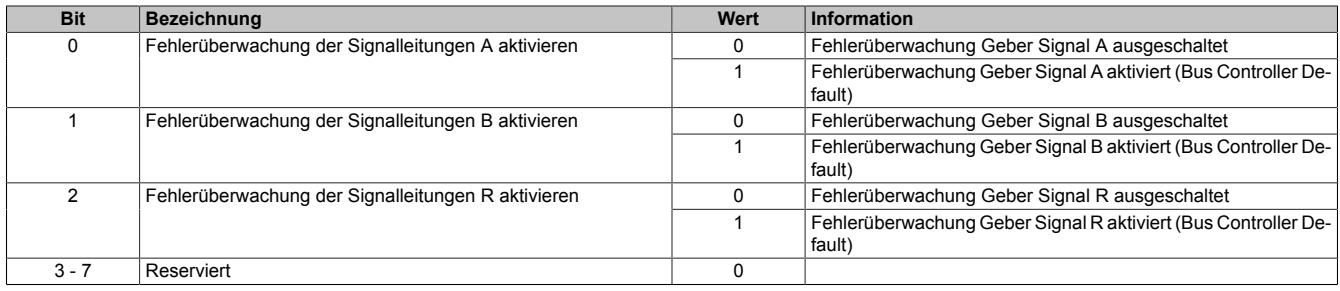

### <span id="page-3617-0"></span>**9.33.7.8.4.2 Zeitvorgabe für automatische Fehlerquittierung**

Name:

CfO\_BWQuitTime\_0

Mit diesem Register kann eine zusätzliche [automatische Quittierung](#page-3624-0) der Fehlerstatus über eine Zeitvorgabe eingeschaltet werden. Wird eine gültige Zeit eingestellt, so kann die Quittierung nach wie vor [manuell](#page-3623-0) erfolgen, allerdings erfolgt auch die automatische Quittierung am Modul nach Ablauf der Zeit. Falls der Fehlerzustand noch nicht behoben ist, bleibt der Fehlerstatus anstehen und die Zeit wird erneut gestartet. Es ist zu beachten, dass die Zeitvorgabe lang genug konfiguriert wird, damit das übergeordnete System die Statusmeldungen verlässlich erkennen kann.

Ist die Zeitvorgabe = 0, so kann die Quittierung ausschließlich mit den zyklischen Quittierungsregistern erfolgen.

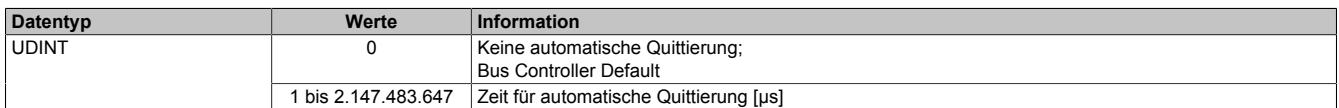

### <span id="page-3617-1"></span>**9.33.7.8.4.3 Einstellung des Latch-Modus**

Name:

CfO\_LatchMode

Mit diesem Register erfolgt die Einstellung des Latch-Modus:

- Konfiguration einmaliger (Single Shot) Latch-Modus: Die Latch-Funktion muss aktiviert/gesetzt werden. Nach erfolgtem Latch muss für ein neuerliches Latchen die Aktivierung zuerst rückgesetzt werden, dann kann die Aktivierung wieder gesetzt werden.
- Konfiguration kontinuierlicher Latch-Modus: Die Latch-Funktion muss nur aktiviert/gesetzt werden, solange das Latchen gewünscht ist.

Die Ausführung des Latch-Vorgangs ist am geänderten Zählerstand des Registers ["Encoder01LatchCount" auf](#page-3620-2) [Seite 3621](#page-3620-2) erkennbar. Der Zählerwert ist im Latch-Register ["Encoder01Latch" auf Seite 3621](#page-3620-0) abgelegt.

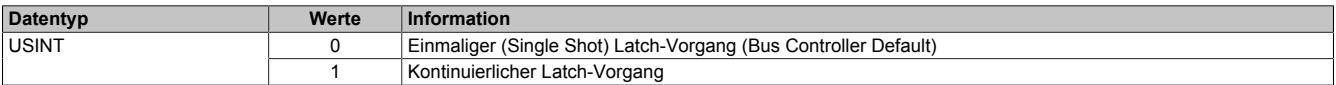

### <span id="page-3618-4"></span>**9.33.7.8.4.4 Signalkanäle zur Auslösung des Latch-Vorgangs**

## Name:

CfO\_LatchComparator

Mit diesem Register werden die Signalkanäle und deren Pegel zur Auslösung des Latch-Vorgangs definiert.

- In erster Linie wird konfiguriert, welche Kanäle zur Bildung des Latch-Ereignisses verknüpft werden. Zur "UND" Verknüpfung können alle drei Signale des Gebers und der Digitaleingang 1 verwendet werden.
- In Anpassung an die physikalischen Signale kann nun der für den Latch-Vorgang nötige "Aktiv-Spannungspegel" definiert werden.

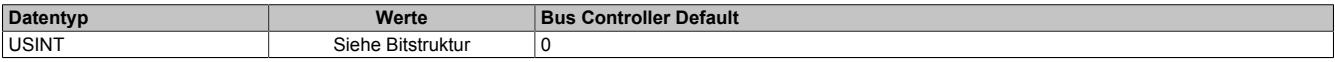

#### Bitstruktur:

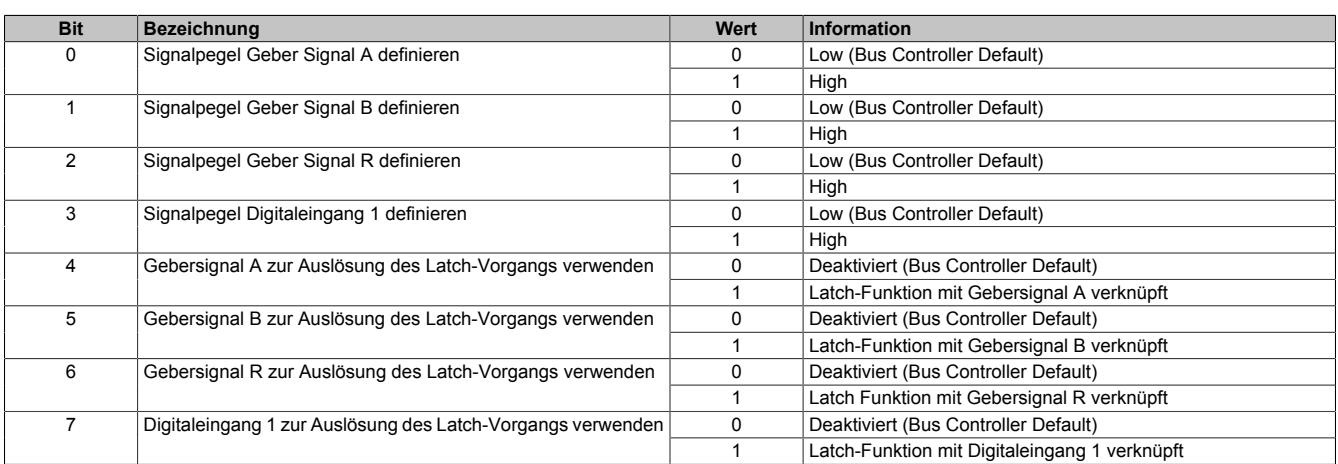

#### **9.33.7.8.4.5 Physikalische Konfiguration**

Die folgenden Register müssen zur korrekten physikalischen Konfiguration mit dem angegebenen konstanten Wert beschrieben werden.

#### <span id="page-3618-0"></span>**Konstantes Register "CfO\_SIframeGenID"**

### Name:

CfO\_SIframeGenID

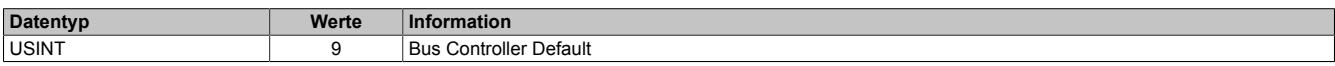

### <span id="page-3618-1"></span>**Konstantes Register "CfO\_SystemCycleTime"**

#### Name:

CfO\_SystemCycleTime

Zykluszeit der Gebererfassung in 1/8 µs Schritten. Pro Zyklus wird 1 Geberwert als Zählerwert erfasst.

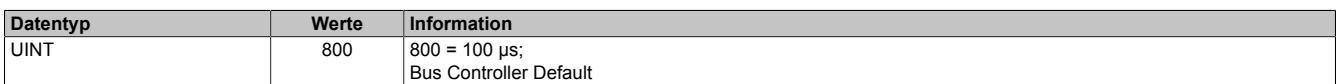

### <span id="page-3618-2"></span>**Konstantes Register "CfO\_PhyIOConfigCh0x"**

Name:

CfO\_PhyIOConfigCh01 bis CfO\_PhyIOConfigCh05

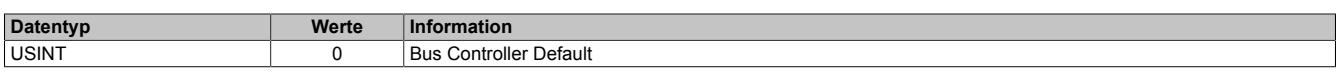

### <span id="page-3618-3"></span>**Konstantes Register "CfO\_BWQuitTimeSelChannel7\_0"**

## Name:

CfO\_BWQuitTimeSelChannel7\_0

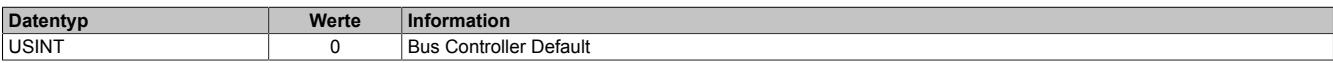

## <span id="page-3619-0"></span>**Konstantes Register "CfO\_CounterCycleSelect"**

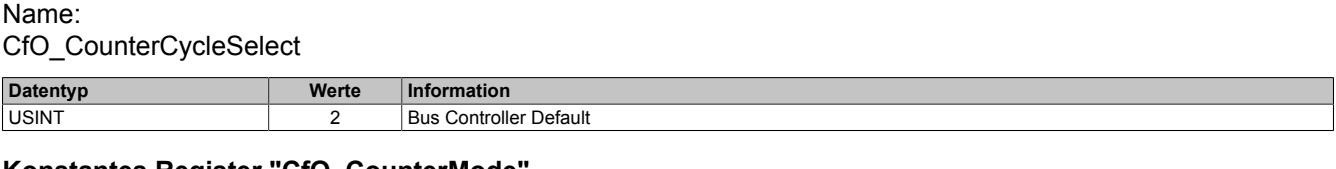

### <span id="page-3619-1"></span>**Konstantes Register "CfO\_CounterMode"**

Name:

CfO\_CounterMode

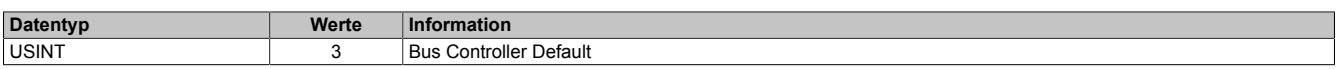

#### **9.33.7.8.5 Geber - Kommunikation**

#### <span id="page-3619-2"></span>**9.33.7.8.5.1 Zähler für Überprüfung des Datenframes**

Name:

**SDCLifeCount** 

Das 8-Bit-Zählregister wird für das SDC-Softwarepaket benötigt. Es wird entsprechend dem Systemtakt inkrementiert, damit der SDC die Gültigkeit des Datenframes prüfen kann.

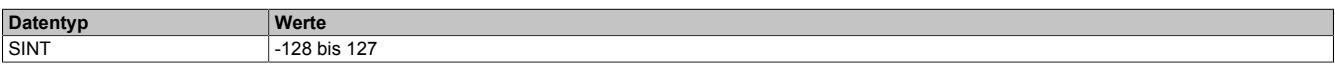

#### <span id="page-3619-3"></span>**9.33.7.8.5.2 Darstellung des Zählerstandes**

Name:

Encoder01

Der Zählerstand des Inkrementalgebers wird als 16 oder 32 Bit Zählerwert dargestellt. Im Bus Controller Funktionsmodell steht nur der 16 Bit Wert zur Verfügung.

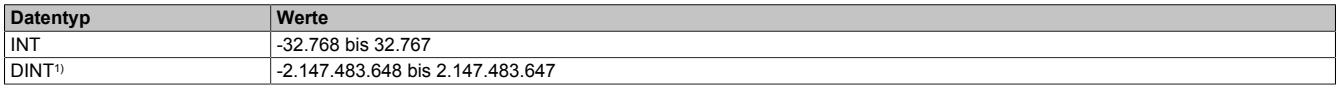

<span id="page-3619-4"></span>1) Nur im Standard Funktionsmodell konfigurierbar

### **9.33.7.8.5.3 NetTime des letzten gültigen Zählerwertes**

Name:

Encoder01TimeValid

Die NetTime des letzten gültigen Zählerwertes ist die Zeit der letzten gültigen Zählerwerterfassung (siehe Register ["Cfo\\_SystemCycleTime" auf Seite 3619](#page-3618-1)) am Modul. Durch Auswertung des Alters im Programm kann der Anwender die Gültigkeit des Zählerwertes feststellen. Das heißt, für die Erkennung der Gültigkeit des Wertes ist keine zusätzliche Überprüfung der Modul- bzw. Fehlerstatusbits notwendig.

Die NetTime des zuletzt gültig gelesenen Zählerwertes wird als 16 oder 32 Bit Wert dargestellt. Im Bus Controller Funktionsmodell steht nur der 16 Bit Wert zur Verfügung.

Für weitere Informationen zu NetTime und Zeitstempel siehe ["NetTime Technology" auf Seite 3070.](#page-3069-0)

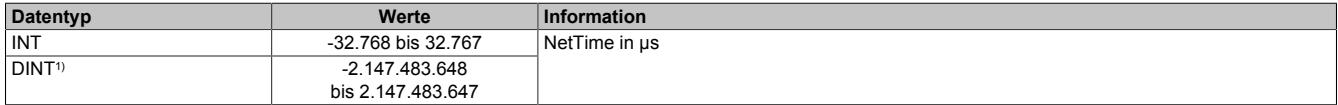

1) Nur im Standard Funktionsmodell konfigurierbar

## <span id="page-3620-1"></span>**9.33.7.8.5.4 NetTime der letzten Zählerwertänderung**

Name:

Encoder01TimeChanged

Bei langsamen X2X Link Zyklen kann mit der NetTime der letzten Zählerwertänderung die Geschwindigkeit genauer bestimmt werden.

Die NetTime der letzten Zählerwertänderung wird als 16 oder 32 Bit Wert dargestellt. Im Bus Controller Funktionsmodell steht nur der 16 Bit Wert zur Verfügung.

Für weitere Informationen zu NetTime und Zeitstempel siehe ["NetTime Technology" auf Seite 3070.](#page-3069-0)

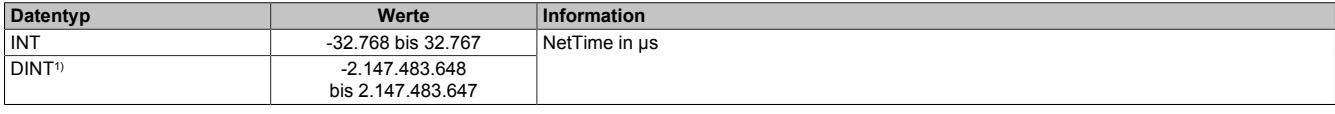

1) Nur im Standard Funktionsmodell konfigurierbar

### <span id="page-3620-0"></span>**9.33.7.8.5.5 Zählerwert zum Zeitpunkt des letzten Latch**

Name:

Encoder01Latch

Der Zählerwert zum Zeitpunkt des letzten Latch wird als 16 oder 32 Bit Wert dargestellt. Im Bus Controller Funktionsmodell steht nur der 16 Bit Wert zur Verfügung.

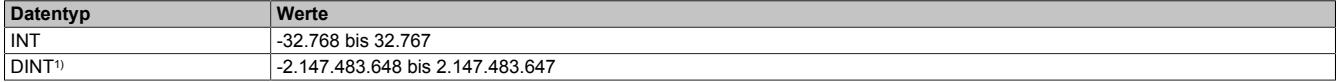

<span id="page-3620-2"></span>1) Nur im Standard Funktionsmodell konfigurierbar

#### **9.33.7.8.5.6 Zählerwert der Latch-Ereignisse**

Name:

Encoder01LatchCount

Die Latch-Ereignisse werden gezählt und in einem umlaufendem 8 Bit Zähler dargestellt. Dieser Zähler wird bei jedem Latch-Ereignis inkrementiert und signalisiert somit ein neues Auftreten. In dem entsprechenden Latch-Register ist der neue gelatchte Zählerwert abgelegt.

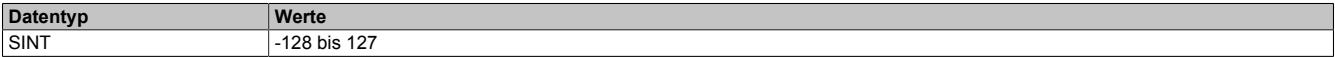

### <span id="page-3621-0"></span>**9.33.7.8.5.7 Geberbefehle**

Name: Encoder01Command

Mit diesem Register kann

- 1) der Zählerwert resetiert werden. Der Zähler wird solange auf Null gehalten, bis dieser Befehl wieder rückgesetzt wird.
- 2) der Latch-Vorgang aktiviert werden. Bei gültiger Latch-Konfiguration und Übereinstimmung mit den Hardware-Signalen wird mit dieser Aktivschaltung der Zählerwert in die Latch-Register gespeichert.

Die zwei möglichen verschiedenen Latch-Konfigurationen (siehe ["Einstellung des Latch-Modus" auf Seite 3618\)](#page-3617-1) müssen folgendermaßen behandelt werden:

- Konfiguration einmaliger (Single Shot) Latch-modus: Nach erfolgtem Latchen, erkennbar am Latch-Ereigniszähler, muss die Aktivierung zuerst rückgesetzt werden, ansonsten ist kein weiteres Latchen möglich. Ist ein weiteres Latchen gewünscht, muss dann die Aktivierung wieder gesetzt werden.
- Konfiguration kontinuierlicher Latch-Modus: Die Latch-Funktion muss nur aktiviert/gesetzt werden, solange das Latchen gewünscht ist. Der Latch-Ereigniszähler zählt bei jedem Ereignis.

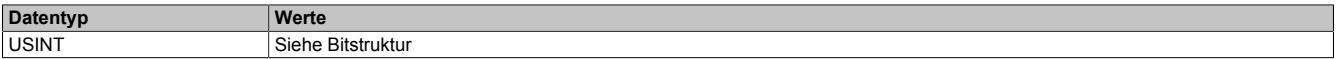

#### Bitstruktur:

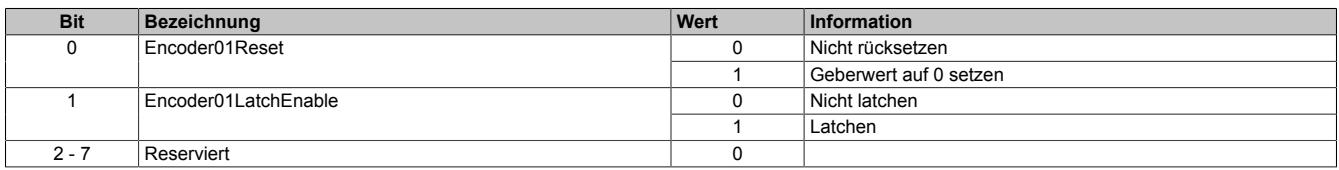

#### <span id="page-3621-1"></span>**9.33.7.8.5.8 Eingangszustände der Signalleitungen**

Name: Encoder01\_A Encoder01\_B Encoder01\_R DigitalInput01 bis DigitalInput02

In diesem Register werden die Eingangszustände der Signalleitungen vom Geber und der digitalen Eingänge abgebildet.

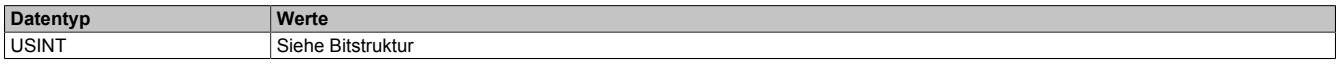

#### Bitstruktur:

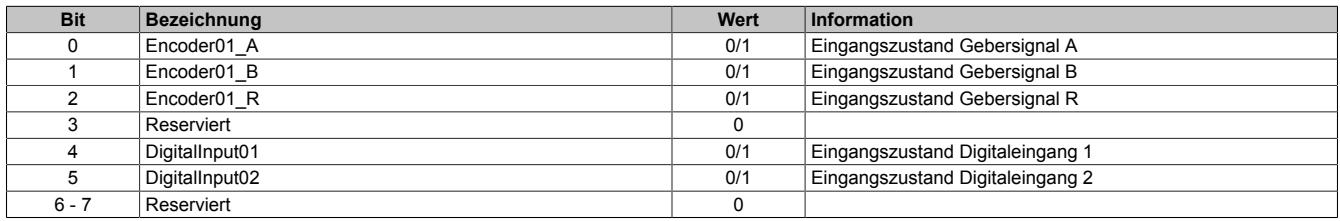

#### **9.33.7.8.5.9 Fehlerzustände der Signalleitungen**

Die Fehlerzustände werden beim Auftreten gelatcht und bleiben bis zur erfolgten Quittierung anstehen. Bei anstehenden oder unquittierten Fehlern erfolgt kein Update der Zähler- und Zeitregister.

#### <span id="page-3622-0"></span>**Zustand der Signalleitungen**

Name: BW\_Channel\_A BW\_Channel\_B BW\_Channel\_R

In diesem Register werden die Fehlerzustände der Signalleitungen vom Geber abgebildet. Die Fehlerzustände werden beim Auftreten gelatcht und bleiben bis zur erfolgten Quittierung anstehen. Bei anstehenden oder unquittierten Fehlern erfolgt kein Update der Zähler- und Zeitregister.

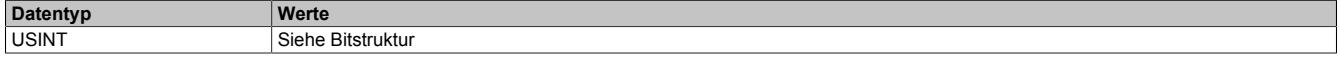

Bitstruktur:

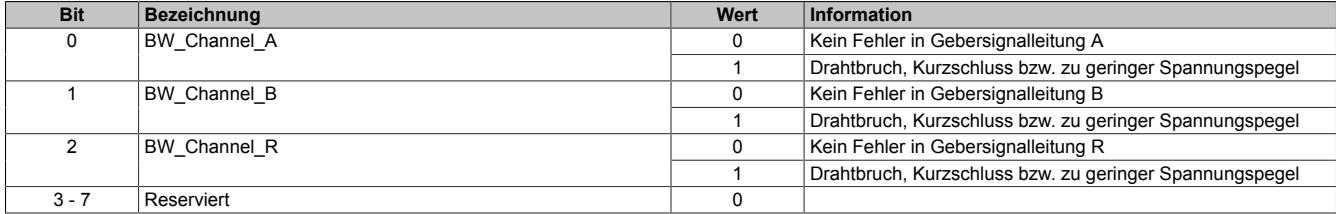

#### <span id="page-3622-1"></span>**Fehlerzustände der Signalleitungen quittieren**

Name: BW\_QuitChannel\_A BW\_QuitChannel\_B BW\_QuitChannel\_R

Mit diesem Register können die gelatchten Fehlerzustände der Signalleitungen vom Geber quittiert werden. Bei noch anstehendem Fehler bleibt der Fehlerstatus jedoch aktiv. Nach erfolgreicher Quittierung müssen die Bits allerdings rückgesetzt werden, da sonst ein neuerliches Auftreten eines Fehlers nicht erkannt wird.

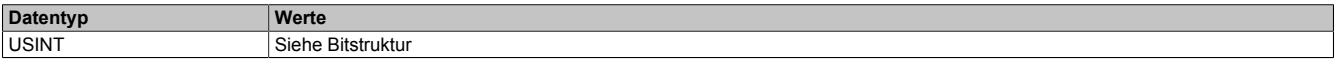

Bitstruktur:

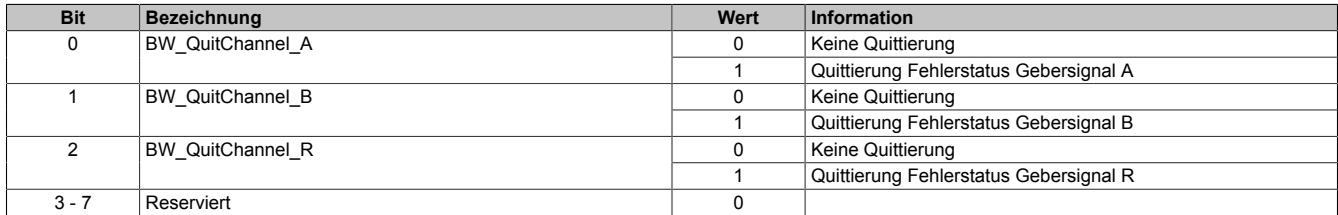

### <span id="page-3623-0"></span>**Manuelle Quittierung der gelatchten Fehlerzustände**

Die gelatchten Fehlerzustände der Signalleitungen vom Geber können manuell quittiert werden. Bei noch anstehendem Fehler bleibt der Fehlerstatus jedoch aktiv. Nach erfolgreicher Quittierung (gelatchter Fehlerstatus = 0) müssen die Quittierbits allerdings vom Anwender rückgesetzt werden, da sonst ein neuerliches Auftreten eines Fehlers vom Anwender übersehen werden kann.

#### Beispiel 1: **Fehlerursache ist bei Quittierung bereits behoben**

Auf einer Signalleitung ist ein Fehler aufgetreten. Der Fehlerzustand wird vom Modul erkannt und gelatcht. Nach Behebung der Fehlerursache wird der Fehler vom Anwender quittiert. Der gelatchte Fehlerstatus geht auf Null.

Damit ein neuerlicher Fehler vom Anwender erkannt wird, muss jetzt die manuelle Quittierung rückgesetzt werden.

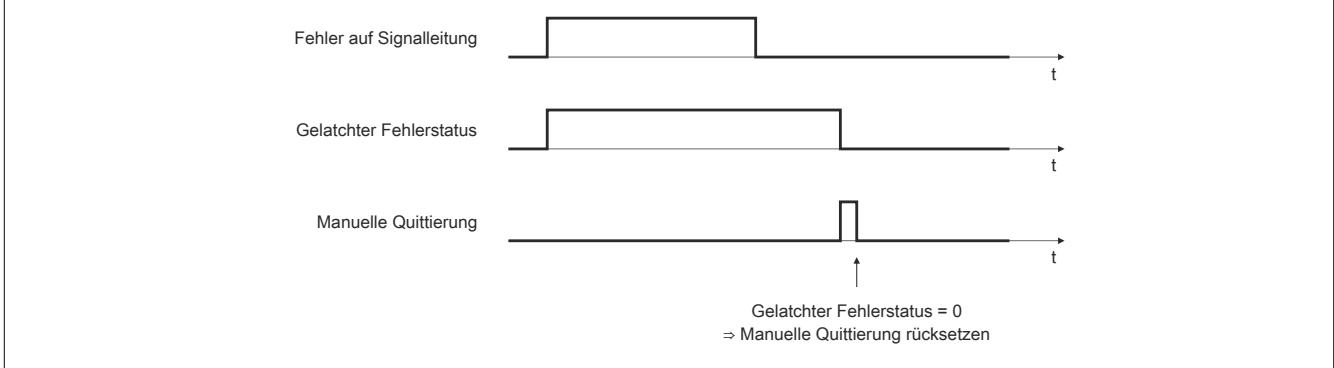

Abbildung 354: Fehlerursache ist bei Quittierung bereits behoben

#### Beispiel 2: **Fehlerursache ist bei Quittierung noch nicht behoben**

Auf einer Signalleitung ist ein Fehler aufgetreten. Der Fehlerzustand wird vom Modul erkannt und gelatcht. Der Fehler wird vom Anwender noch vor Behebung der Fehlerursache quittiert. Da der Fehler noch ansteht, bleibt der gelatchte Fehlerstatus gesetzt.

Erst nach Behebung der Fehlerursache ist die Quittierung erfolgreich. Der gelatchte Fehlerstatus geht auf Null. Damit ein neuerlicher Fehler vom Anwender erkannt wird, muss jetzt die manuelle Quittierung rückgesetzt werden.

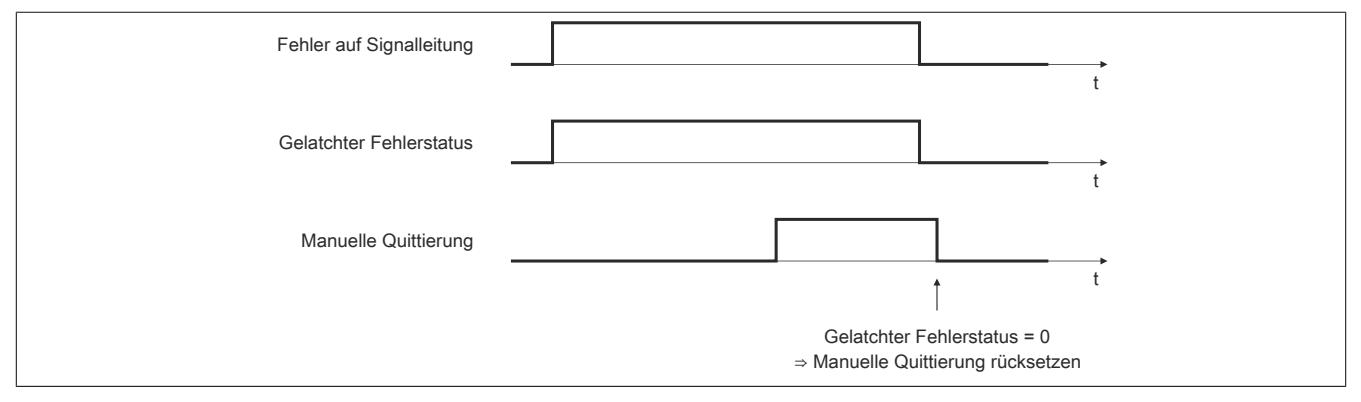

Abbildung 355: Fehlerursache ist bei Quittierung noch nicht behoben

### <span id="page-3624-0"></span>**Automatische Quittierung der gelatchten Fehlerzustände**

Zusätzlich zur manuellen Quittierung kann eine automatische Quittierung der gelatchten Fehlerzustände über eine Zeitvorgabe eingeschaltet werden. Es ist zu beachten, dass die Zeitvorgabe lang genug konfiguriert wird, damit das übergeordnete System die Statusmeldungen verlässlich erkennen kann bzw. dass die Gültigkeit des Zählerwertes über das Alter zuverlässlich festgestellt werden kann.

Wenn die Zeitvorgabe = 0 ist, kann die Quittierung ausschließlich manuell erfolgen.

Beispiel 1: Auf einer Signalleitung ist ein Fehler aufgetreten. Der Fehlerzustand wird vom Modul erkannt und gelatcht. Nach Behebung der Fehlerursache wird die Zeit für die automatische Quittierung gestartet. Sobald die Zeit abgelaufen ist, wird der Fehler quittiert. Der gelatchte Fehlerstatus geht auf Null.

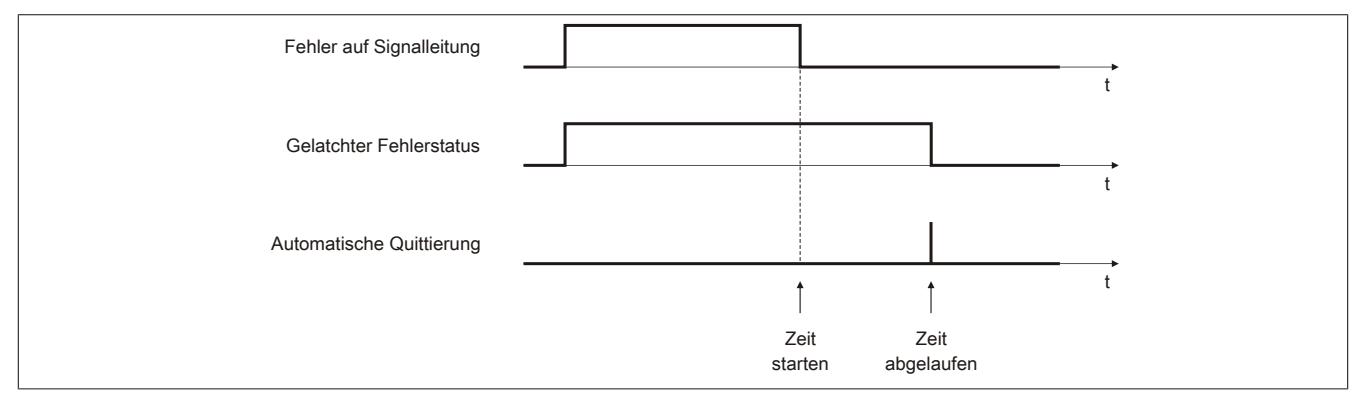

Abbildung 356: Gelatchter Fehlerzustand wird automatisch quittiert

## Beispiel 2: Neben der automatischen wird auch die manuelle Quittierung eingesetzt

Auf einer Signalleitung ist ein Fehler aufgetreten. Der Fehlerzustand wird vom Modul erkannt und gelatcht. Nach Behebung der Fehlerursache wird die Zeit für die automatische Quittierung gestartet.

Noch vor Ablauf der Zeit wird der Fehler vom Anwender manuell quittiert. Der gelatchte Fehlerstatus geht auf Null. Damit ein neuerlicher Fehler vom Anwender erkannt wird, muss jetzt die manuelle Quittierung rückgesetzt werden.

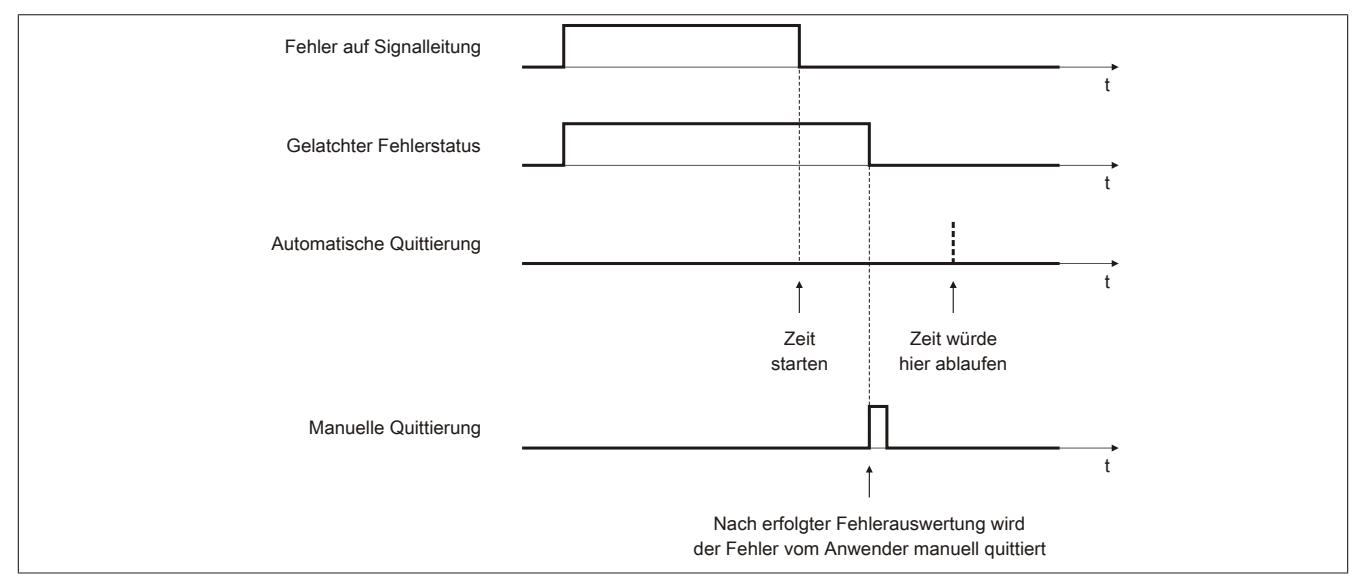

Abbildung 357: Neben der automatischen wird auch die manuelle Quittierung eingesetzt

## <span id="page-3625-0"></span>**9.33.7.8.5.10 Status der Geberversorgungen**

Name:

PowerSupply01 bis PowerSupply02

Dieses Register zeigt den Status der integrierten Geberversorgungen. Eine fehlerhafte Geberversorgungsspannung wird als Warnung ausgegeben.

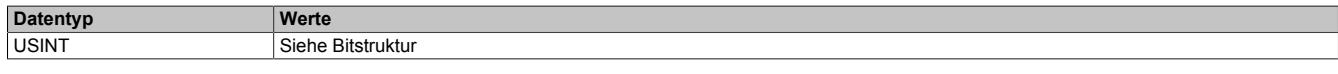

#### Bitstruktur:

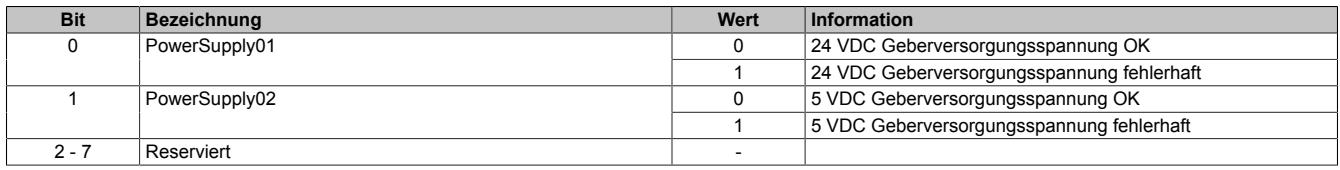

#### **9.33.7.8.6 NetTime-Technology**

Für die Beschreibung der NetTime-Technology siehe ["NetTime Technology" auf Seite 3070](#page-3069-0)

#### **9.33.7.8.7 Minimale Zykluszeit**

Die minimale Zykluszeit gibt an, bis zu welcher Zeit der Buszyklus heruntergefahren werden kann, ohne dass Kommunikationsfehler oder Funktionsbeeinträchtigungen auftreten. Es ist zu beachten, dass durch sehr schnelle Zyklen die Restzeit zur Behandlung der Überwachungen, Diagnosen und azyklischen Befehle verringert wird.

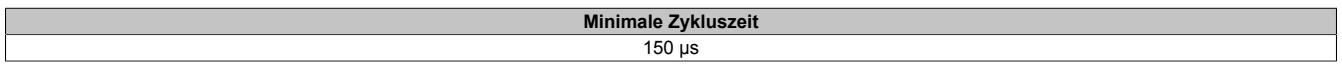

### **9.33.7.8.8 Minimale I/O-Updatezeit**

Die minimale I/O-Updatezeit gibt an, bis zu welcher Zeit der Buszyklus heruntergefahren werden kann, so dass in jedem Zyklus ein I/O-Update erfolgt.

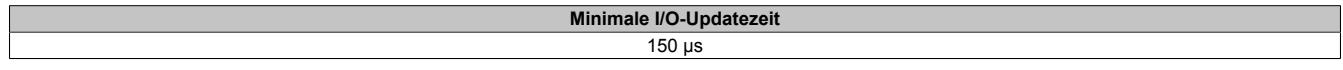

# **9.33.8 X20DC1376**

Version des Datenblatts: 2.31

#### **9.33.8.1 Allgemeines**

Das Modul ist mit 1 Eingang für ABR-Inkrementalgeber mit 24 V Geberversorgung ausgestattet. Die Gebereingänge werden überwacht (A, B, R). Das Modul eignet sich für Inkrementalgeber mit Push-Pull-Ausgängen ohne Komplementärsignal.

- 1 ABR-Inkrementalgeber 24 V asymmetrisch
- Überwachung der Gebereingänge
- 2 zusätzliche Eingänge z. B. für Latcheingang
- 24 VDC und GND für Geberversorgung
- NetTime-Zeitstempel: Zähleränderung

#### **NetTime-Zeitstempel des Zählers**

Für etliche Applikationen ist nicht nur der Zählerwert bedeutend, sondern auch der exakte Zeitpunkt der Zähleränderung. Das Modul verfügt dafür über eine NetTime-Funktion, die den aufgenommenen Zählerwert mit einem Mikrosekunden genauen Zeitstempel versieht.

Die SPS bekommt Zählerwert und Zeitstempel als absoluten Zeitwert vom Modul geliefert. Die NetTime-Mechanismen sorgen dafür, dass jederzeit die SPS NetTime-Uhr und die lokale NetTime-Uhr am Modul 100% abgestimmt die gleiche Absolutzeit aufweisen.

### **9.33.8.2 Bestelldaten**

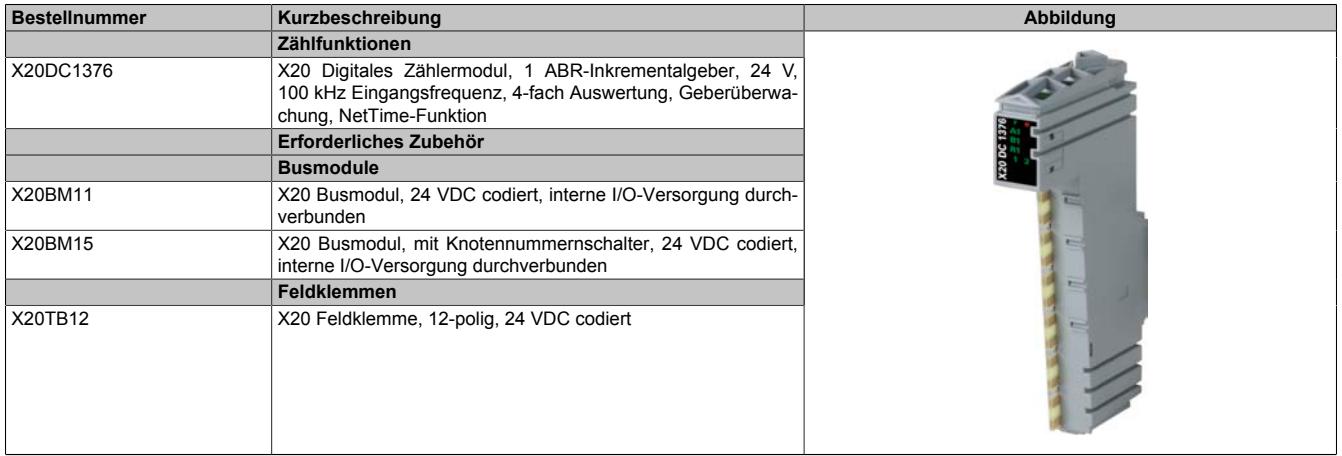

Tabelle 643: X20DC1376 - Bestelldaten

# **9.33.8.3 Technische Daten**

| <b>Bestellnummer</b>                               | X20DC1376                                                       |  |
|----------------------------------------------------|-----------------------------------------------------------------|--|
| Kurzbeschreibung                                   |                                                                 |  |
| I/O-Modul                                          | 1 ABR-Inkrementalgeber 24 V                                     |  |
| <b>Allgemeines</b>                                 |                                                                 |  |
| <b>B&amp;R ID-Code</b>                             | 0xA705                                                          |  |
| Statusanzeigen                                     | I/O-Funktion pro Kanal, Betriebszustand, Modulstatus            |  |
| Diagnose                                           |                                                                 |  |
| Modul Run/Error                                    | Ja, per Status-LED und SW-Status                                |  |
| Leistungsaufnahme                                  |                                                                 |  |
| <b>Bus</b>                                         | 0,01 W                                                          |  |
| I/O-intern                                         | 1,3 W                                                           |  |
| Zusätzliche Verlustleistung durch Aktoren (ohmsch) |                                                                 |  |
| [W]                                                |                                                                 |  |
| Ausführung der Signalleitungen                     | Für alle Signalleitungen sind geschirmte Leitungen zu verwenden |  |
| Zulassungen                                        |                                                                 |  |
| CE                                                 | Ja                                                              |  |
| KC                                                 | Ja                                                              |  |
| EAC                                                | Ja                                                              |  |
| UL                                                 | cULus E115267                                                   |  |
|                                                    | Industrial Control Equipment                                    |  |
| HazLoc                                             | cCSAus 244665                                                   |  |
|                                                    | <b>Process Control Equipment</b>                                |  |
|                                                    | for Hazardous Locations                                         |  |
|                                                    | Class I, Division 2, Groups ABCD, T5                            |  |
| <b>ATEX</b>                                        | Zone 2, II 3G Ex nA nC IIA T5 Gc                                |  |
|                                                    | IP20, Ta (siehe X20 Anwenderhandbuch)<br>FTZU 09 ATEX 0083X     |  |
| DNV GL                                             | Temperature: $B(0 - 55 °C)$                                     |  |
|                                                    | Humidity: <b>B</b> (up to 100%)                                 |  |
|                                                    | Vibration: $B(4 g)$                                             |  |
|                                                    | EMC: B (bridge and open deck)                                   |  |
| <b>LR</b>                                          | ENV1                                                            |  |
| Digitale Eingänge                                  |                                                                 |  |
| Anzahl                                             | $\overline{2}$                                                  |  |
| Nennspannung                                       | 24 VDC                                                          |  |
| Eingangscharakteristik nach EN 61131-2             | Typ 1                                                           |  |
| Eingangsspannung                                   | 24 VDC -15% / +20%                                              |  |
| Eingangsstrom bei 24 VDC                           | ca. 3,3 mA                                                      |  |
| Eingangsbeschaltung                                | Sink                                                            |  |
| Eingangsfilter                                     |                                                                 |  |
| Hardware                                           |                                                                 |  |
| Software                                           | ≤2 μs                                                           |  |
|                                                    |                                                                 |  |
| Anschlusstechnik                                   | 3-Leitertechnik                                                 |  |
| Eingangswiderstand                                 | $7,03 k\Omega$                                                  |  |
| Zusatzfunktionen                                   | Latcheingang                                                    |  |
| Schaltschwellen                                    |                                                                 |  |
| Low                                                | <5 VDC                                                          |  |
| High                                               | >15 VDC                                                         |  |
| Isolationsspannung zwischen Kanal und Bus          | $\overline{500}$ V <sub>eff</sub>                               |  |
| <b>ABR-Inkrementalgeber</b>                        |                                                                 |  |
| Gebereingänge                                      | 24 V, asymmetrisch                                              |  |
| Zähltiefe                                          | 16/32 Bit                                                       |  |
| Eingangsfrequenz                                   | max. 100 kHz                                                    |  |
| Auswertung                                         | 4-fach                                                          |  |
| Minimale diff. Flankensteilheit                    | 1 V/µs                                                          |  |
| Geberversorgung                                    | Modulintern, max. 600 mA                                        |  |
| Eingangsfilter                                     |                                                                 |  |
| Hardware                                           | ≤1 µs                                                           |  |
| Software                                           | $\sim$                                                          |  |
| Schaltschwellen                                    |                                                                 |  |
| Low                                                | >5 V                                                            |  |
| Überlastverhalten der Geberversorgung              | Kurzschlussfest, überlastfest                                   |  |
| Isolationsspannung zwischen Geber und Bus          | 500 V <sub>eff</sub>                                            |  |
| Elektrische Eigenschaften                          |                                                                 |  |
| Potenzialtrennung                                  | Kanal zu Bus getrennt                                           |  |
|                                                    | Kanal zu Kanal nicht getrennt                                   |  |
| Einsatzbedingungen                                 |                                                                 |  |
| Einbaulage                                         |                                                                 |  |
| waagrecht                                          | Ja                                                              |  |
| senkrecht                                          | Ja                                                              |  |
| Aufstellungshöhe über NN (Meeresspiegel)           |                                                                 |  |
| 0 bis 2000 m                                       |                                                                 |  |
|                                                    | Keine Einschränkung                                             |  |
| >2000 m                                            | Reduktion der Umgebungstemperatur um 0,5°C pro 100 m            |  |

Tabelle 644: X20DC1376 - Technische Daten

| <b>Bestellnummer</b>      | X20DC1376                                                                            |  |
|---------------------------|--------------------------------------------------------------------------------------|--|
| Schutzart nach EN 60529   | IP <sub>20</sub>                                                                     |  |
| Umgebungsbedingungen      |                                                                                      |  |
| Temperatur                |                                                                                      |  |
| Betrieb                   |                                                                                      |  |
| waagrechte Einbaulage     | -25 bis $60^{\circ}$ C                                                               |  |
| senkrechte Einbaulage     | -25 bis $50^{\circ}$ C                                                               |  |
| Derating                  | Siehe Abschnitt "Derating"                                                           |  |
| Lagerung                  | -40 bis $85^{\circ}$ C                                                               |  |
| Transport                 | -40 bis $85^{\circ}$ C                                                               |  |
| Luftfeuchtigkeit          |                                                                                      |  |
| Betrieb                   | 5 bis 95%, nicht kondensierend                                                       |  |
| Lagerung                  | 5 bis 95%, nicht kondensierend                                                       |  |
| Transport                 | 5 bis 95%, nicht kondensierend                                                       |  |
| Mechanische Eigenschaften |                                                                                      |  |
| Anmerkung                 | Feldklemme 1x X20TB12 gesondert bestellen<br>Busmodul 1x X20BM11 gesondert bestellen |  |
| <b>Rastermaß</b>          | 12.5 $+0.2$ mm                                                                       |  |

Tabelle 644: X20DC1376 - Technische Daten

## **9.33.8.4 Status-LEDs**

Für die Beschreibung der verschiedenen Betriebsmodi siehe ["Diagnose-LEDs" auf Seite 3812](#page-3811-0).

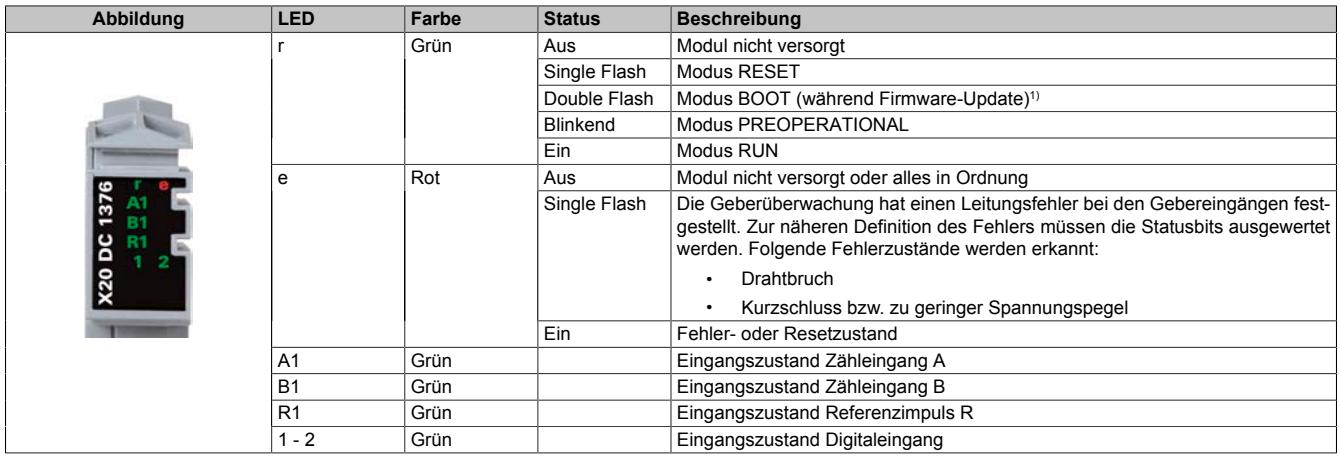

1) Je nach Konfiguration kann ein Firmware-Update bis zu mehreren Minuten benötigen.

### **9.33.8.5 Anschlussbelegung**

Für alle Signalleitungen sind geschirmte Leitungen zu verwenden.

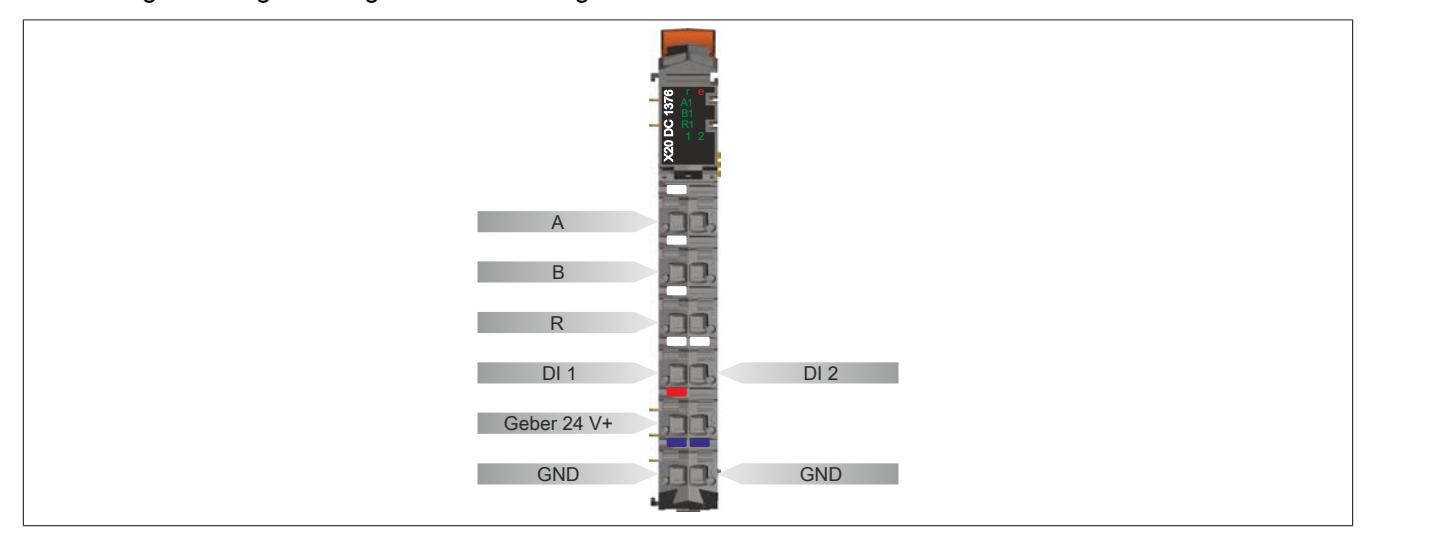

## **9.33.8.6 Anschlussbeispiel**

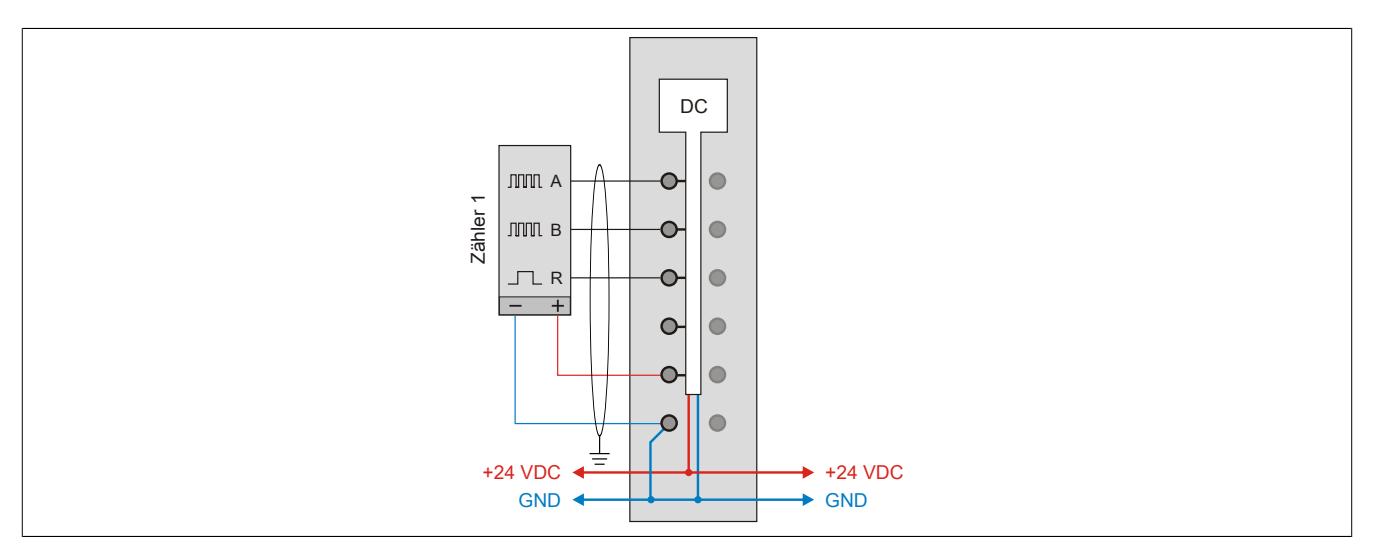

### **9.33.8.7 Eingangsschema**

## **Zähleingänge**

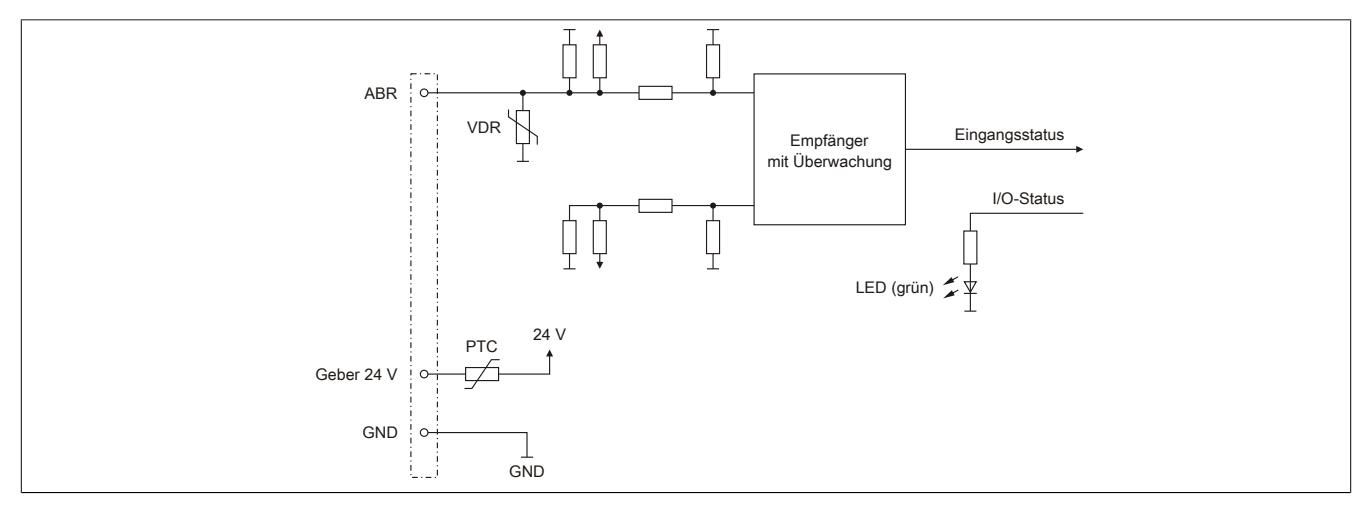

# **Standardeingänge**

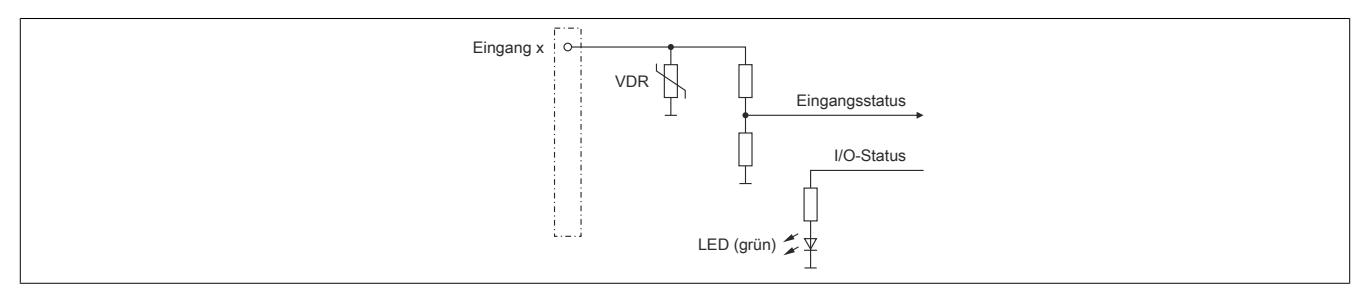

### **9.33.8.8 Derating**

Bei einem Betrieb unter 55°C ist kein Derating zu beachten.

Bei einem Betrieb über 55°C dürfen die Module links und rechts von diesem Modul eine maximale Verlustleistung von 1,15 W haben!

Ein Beispiel zur Berechnung der Verlustleistung von I/O-Modulen ist im Abschnitt ["Verlustleistungsberechnung von](#page-100-0) [I/O-Modulen" auf Seite 101](#page-100-0) zu finden.

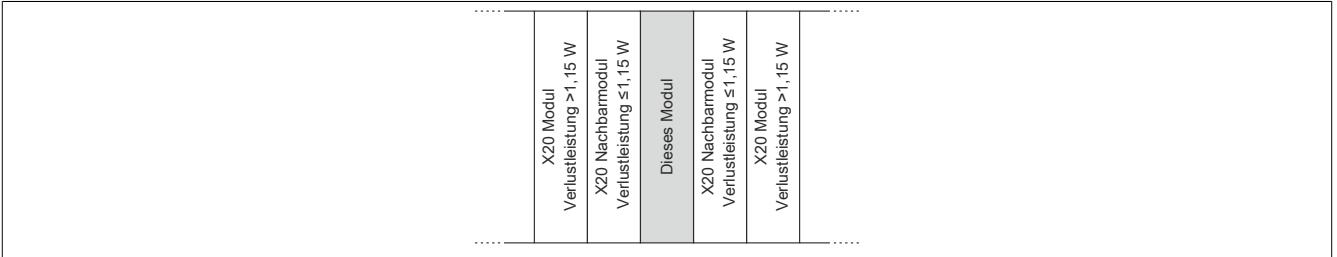

#### **9.33.8.9 Drahtbruchüberwachung**

Bei Geber mit Push- oder Pull-Ausgängen ist eine Drahtbruchüberwachung nur möglich, wenn der Geber selbst mit Pull-up bzw. Pulldown- Widerständen (Pull-Up: max. 5,6 kΩ, Pull-Down: max. 3,9 kΩ) beschaltet ist.

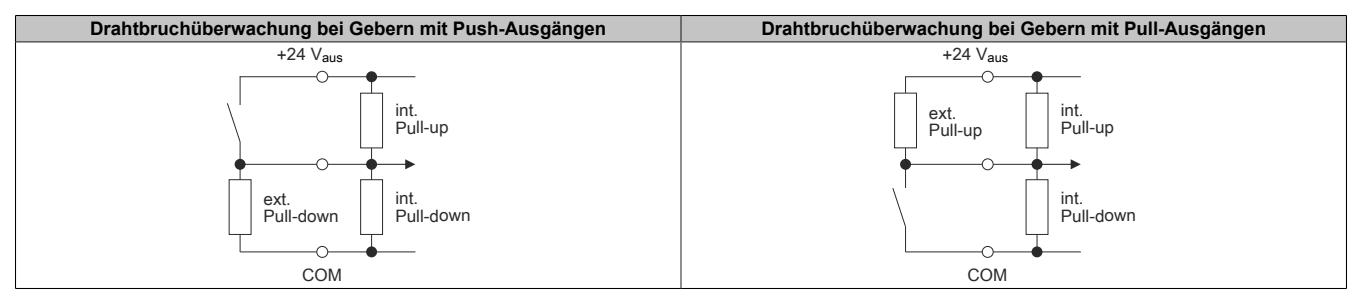

### **9.33.8.10 Registerbeschreibung**

### **9.33.8.10.1 Allgemeine Datenpunkte**

Neben den in der Registerbeschreibung beschriebenen Registern verfügt das Modul über zusätzliche allgemeine Datenpunkte. Diese sind nicht modulspezifisch, sondern enthalten allgemeine Informationen wie z. B. Seriennummer und Hardware-Variante.

Die allgemeinen Datenpunkte sind im Abschnitt ["Allgemeine Datenpunkte" auf Seite 3815](#page-3814-0) beschrieben.

### **9.33.8.10.2 Funktionsmodell 0 - Standard**

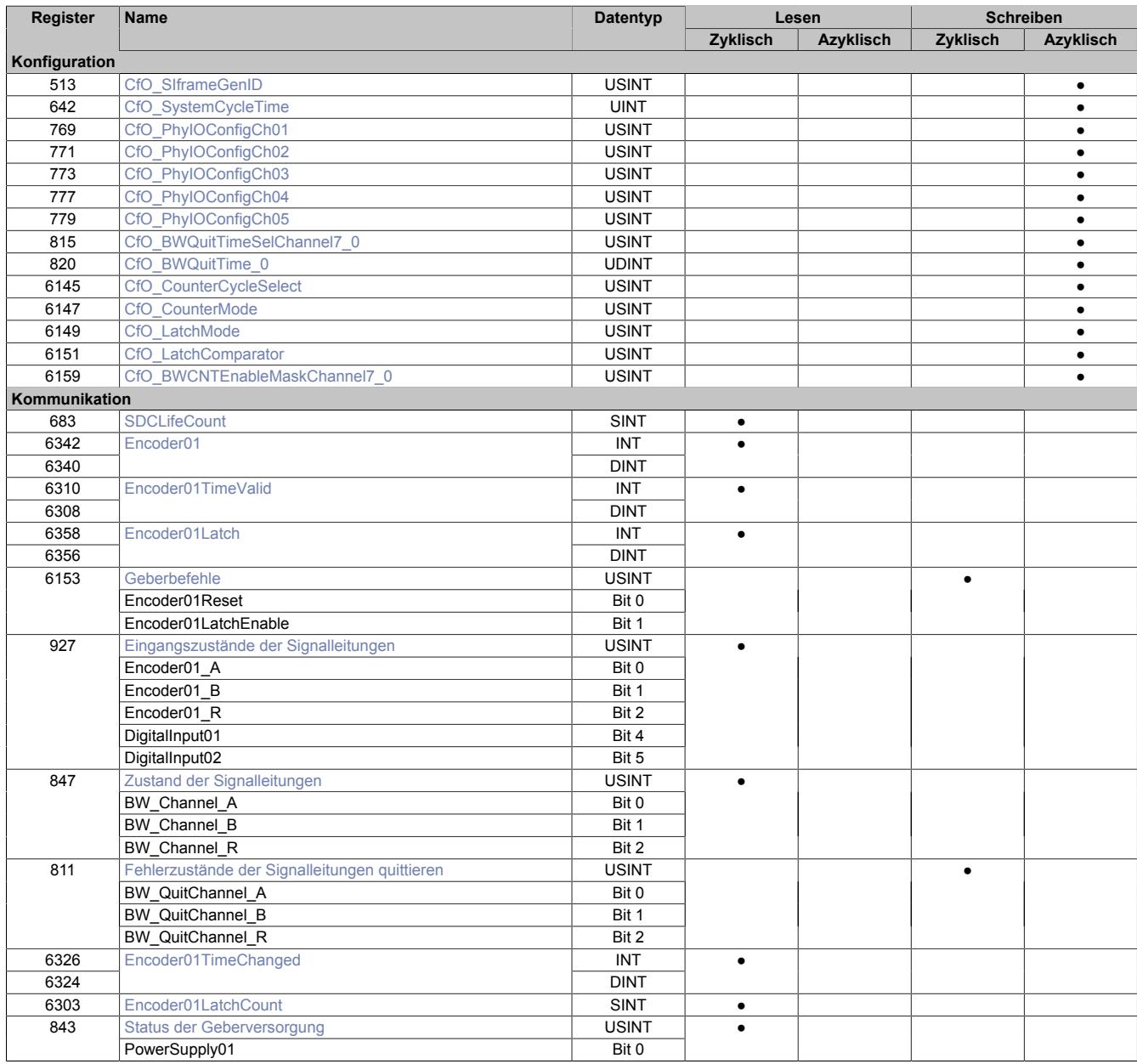

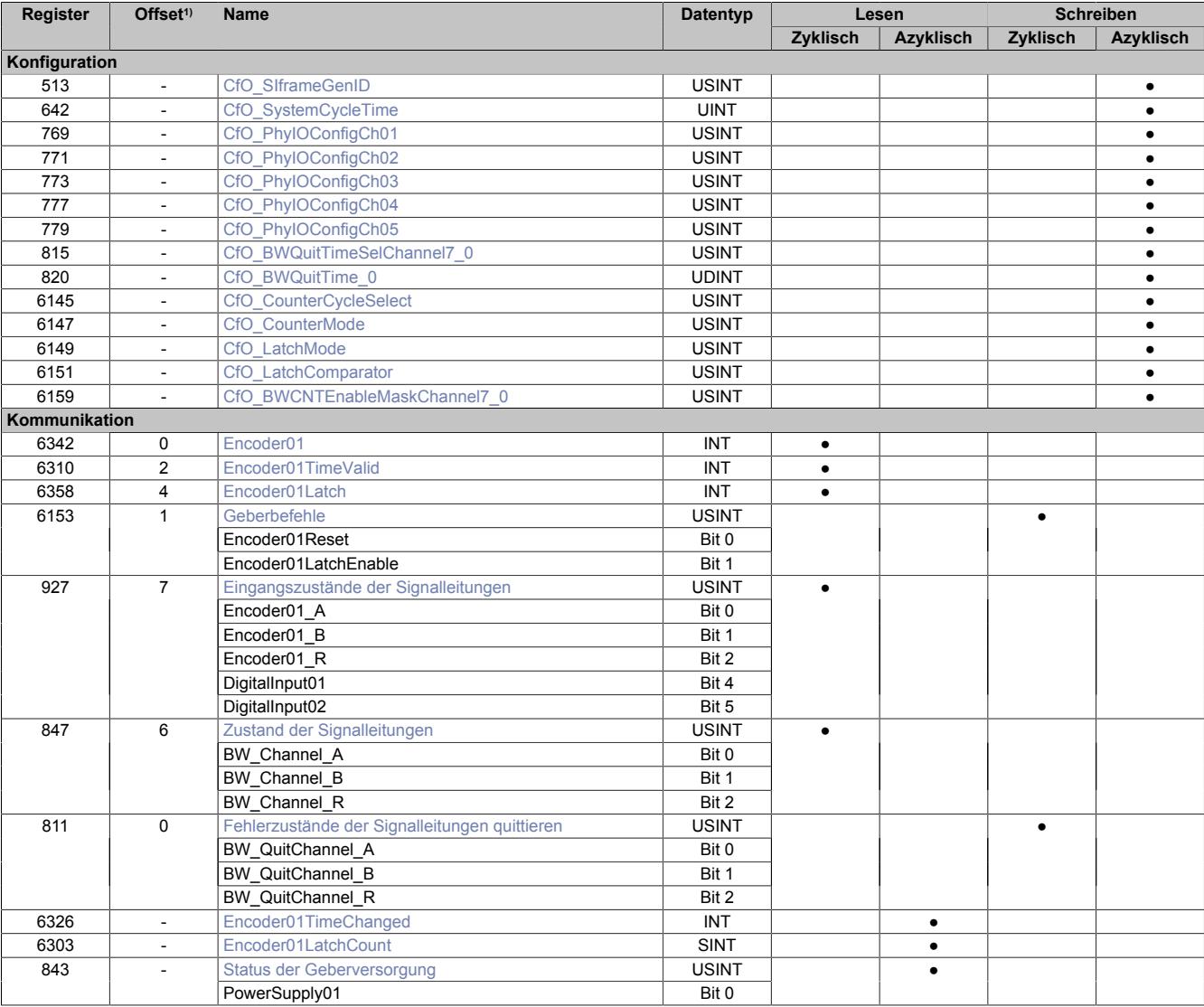

### **9.33.8.10.3 Funktionsmodell 254 - Bus Controller**

1) Der Offset gibt an, wo das Register im CAN-Objekt angeordnet ist.

### **9.33.8.10.3.1 Verwendung des Moduls am Bus Controller**

Das Funktionsmodell 254 "Bus Controller" wird defaultmäßig nur von nicht konfigurierbaren Bus Controllern verwendet. Alle anderen Bus Controller können, abhängig vom verwendeten Feldbus, andere Register und Funktionen verwenden.

Für Detailinformationen siehe ["Verwendung von I/O-Modulen am Bus Controller" auf Seite 3814](#page-3813-0).

### **9.33.8.10.3.2 CAN-I/O Bus Controller**

Das Modul belegt an CAN-I/O 1 analogen logischen Steckplatz.

### **9.33.8.10.4 Geber - Konfiguration**

Folgende Register dienen zur Funktionseinstellung und Konfiguration des Moduls.

#### <span id="page-3633-2"></span>**9.33.8.10.4.1 Fehlerüberwachung der Signalleitungen aktivieren**

Name:

CfO\_BWCNTEnableMaskChannel7\_0

Mit diesem Register muss die Überwachung auf Fehler für jeden der Signalkanäle einzeln aktiviert werden. Drahtbruch, Kurzschluss bzw. zu geringer Spannungspegel werden als Fehlerstatus gemeldet. Aufgetretene Fehler werden in den Fehlerstatus-Registern ["BW\\_Channel\\_x" auf Seite 3639](#page-3638-0) gemeldet.

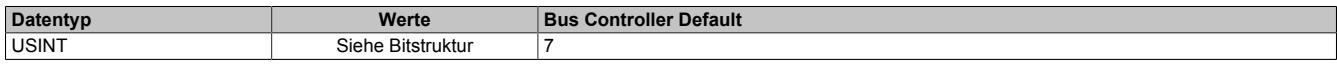

Bitstruktur:

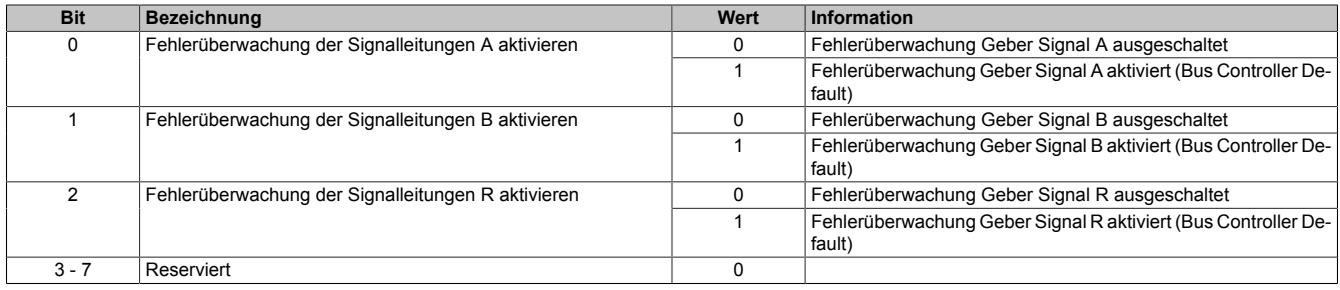

### <span id="page-3633-0"></span>**9.33.8.10.4.2 Zeitvorgabe für automatische Fehlerquittierung**

Name:

CfO\_BWQuitTime\_0

Mit diesem Register kann eine zusätzliche [automatische Quittierung](#page-3640-0) der Fehlerstatus über eine Zeitvorgabe eingeschaltet werden. Wird eine gültige Zeit eingestellt, so kann die Quittierung nach wie vor [manuell](#page-3639-0) erfolgen, allerdings erfolgt auch die automatische Quittierung am Modul nach Ablauf der Zeit. Falls der Fehlerzustand noch nicht behoben ist, bleibt der Fehlerstatus anstehen und die Zeit wird erneut gestartet. Es ist zu beachten, dass die Zeitvorgabe lang genug konfiguriert wird, damit das übergeordnete System die Statusmeldungen verlässlich erkennen kann.

Ist die Zeitvorgabe = 0, so kann die Quittierung ausschließlich mit den zyklischen Quittierungsregistern erfolgen.

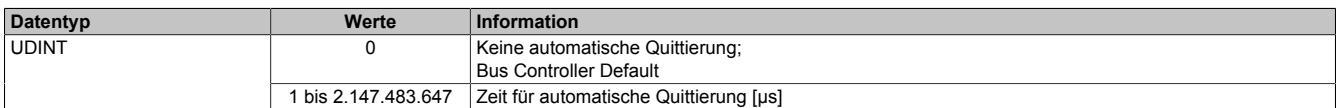

### <span id="page-3633-1"></span>**9.33.8.10.4.3 Einstellung des Latch-Modus**

Name:

CfO\_LatchMode

Mit diesem Register erfolgt die Einstellung des Latch-Modus:

- Konfiguration einmaliger (Single Shot) Latch-Modus: Die Latch-Funktion muss aktiviert/gesetzt werden. Nach erfolgtem Latch muss für ein neuerliches Latchen die Aktivierung zuerst rückgesetzt werden, dann kann die Aktivierung wieder gesetzt werden.
- Konfiguration kontinuierlicher Latch-Modus: Die Latch-Funktion muss nur aktiviert/gesetzt werden, solange das Latchen gewünscht ist.

Die Ausführung des Latch-Vorgangs ist am geänderten Zählerstand des Registers ["Encoder01LatchCount" auf](#page-3636-2) [Seite 3637](#page-3636-2) erkennbar. Der Zählerwert ist im Latch-Register ["Encoder01Latch" auf Seite 3637](#page-3636-0) abgelegt.

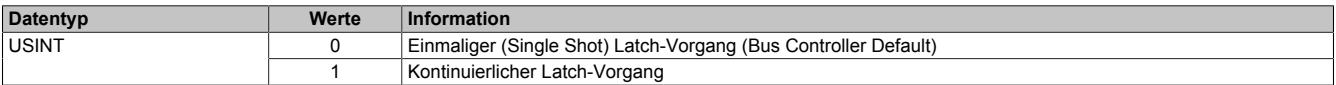

### <span id="page-3634-4"></span>**9.33.8.10.4.4 Signalkanäle zur Auslösung des Latch-Vorgangs**

## Name:

CfO\_LatchComparator

Mit diesem Register werden die Signalkanäle und deren Pegel zur Auslösung des Latch-Vorgangs definiert.

- In erster Linie wird konfiguriert, welche Kanäle zur Bildung des Latch-Ereignisses verknüpft werden. Zur "UND" Verknüpfung können alle drei Signale des Gebers und der Digitaleingang 1 verwendet werden.
- In Anpassung an die physikalischen Signale kann nun der für den Latch-Vorgang nötige "Aktiv-Spannungspegel" definiert werden.

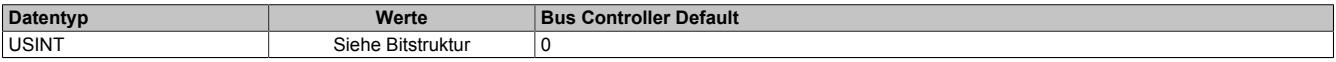

#### Bitstruktur:

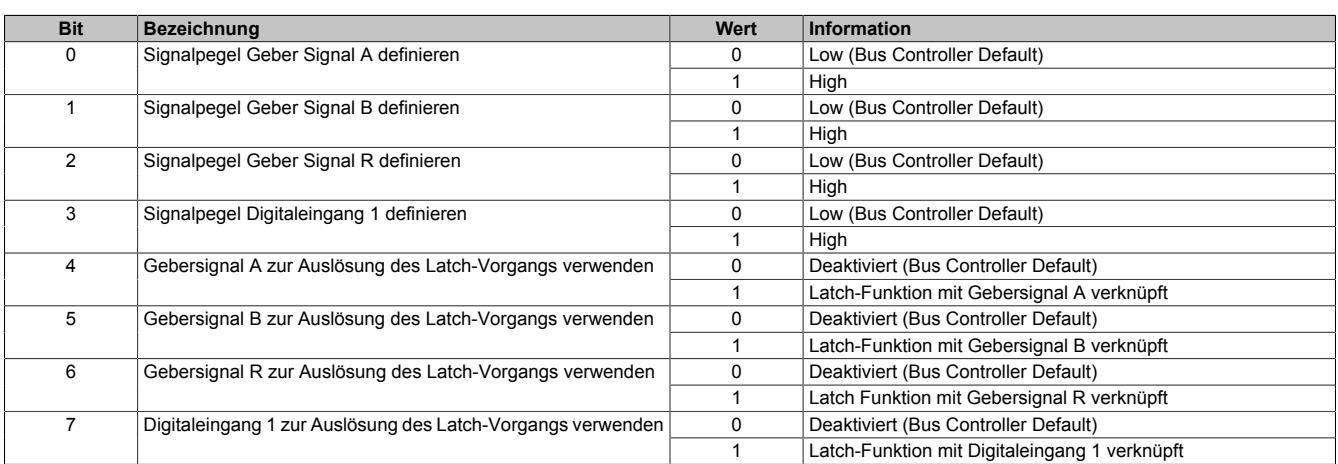

#### **9.33.8.10.4.5 Physikalische Konfiguration**

Die folgenden Register müssen zur korrekten physikalischen Konfiguration mit dem angegebenen konstanten Wert beschrieben werden.

#### <span id="page-3634-0"></span>**Konstantes Register "CfO\_SIframeGenID"**

### Name:

CfO\_SIframeGenID

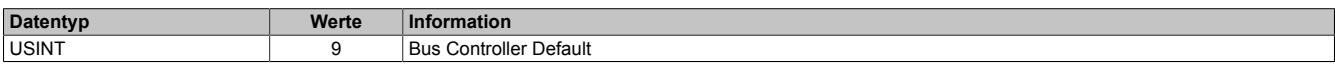

### <span id="page-3634-1"></span>**Konstantes Register "CfO\_SystemCycleTime"**

#### Name:

CfO\_SystemCycleTime

Zykluszeit der Gebererfassung in 1/8 µs Schritten. Pro Zyklus wird 1 Geberwert als Zählerwert erfasst.

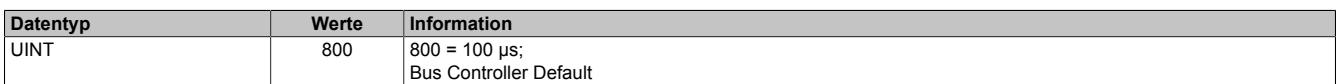

### <span id="page-3634-2"></span>**Konstantes Register "CfO\_PhyIOConfigCh0x"**

Name:

CfO\_PhyIOConfigCh01 bis CfO\_PhyIOConfigCh05

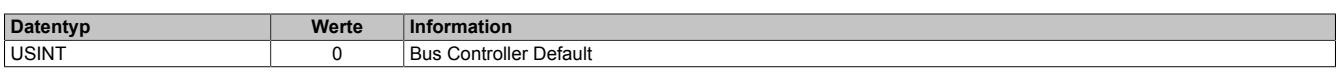

### <span id="page-3634-3"></span>**Konstantes Register "CfO\_BWQuitTimeSelChannel7\_0"**

## Name:

CfO\_BWQuitTimeSelChannel7\_0

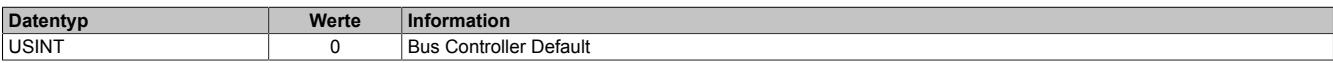

## <span id="page-3635-0"></span>**Konstantes Register "CfO\_CounterCycleSelect"**

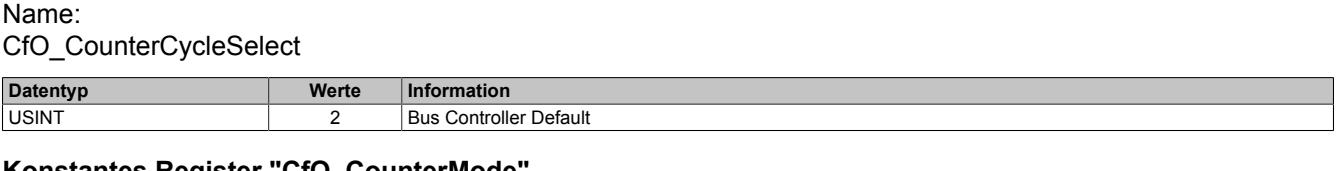

### <span id="page-3635-1"></span>**Konstantes Register "CfO\_CounterMode"**

Name:

CfO\_CounterMode

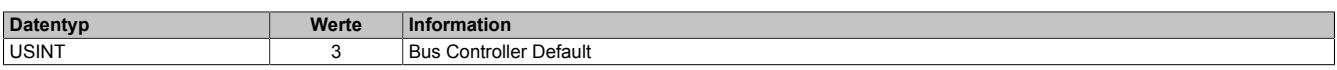

#### **9.33.8.10.5 Geber - Kommunikation**

#### <span id="page-3635-2"></span>**9.33.8.10.5.1 Zähler für Überprüfung des Datenframes**

Name:

**SDCLifeCount** 

Das 8-Bit-Zählregister wird für das SDC-Softwarepaket benötigt. Es wird entsprechend dem Systemtakt inkrementiert, damit der SDC die Gültigkeit des Datenframes prüfen kann.

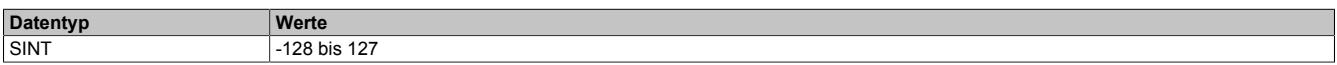

#### <span id="page-3635-3"></span>**9.33.8.10.5.2 Darstellung des Zählerstandes**

Name:

Encoder01

Der Zählerstand des Inkrementalgebers wird als 16 oder 32 Bit Zählerwert dargestellt. Im Bus Controller Funktionsmodell steht nur der 16 Bit Wert zur Verfügung.

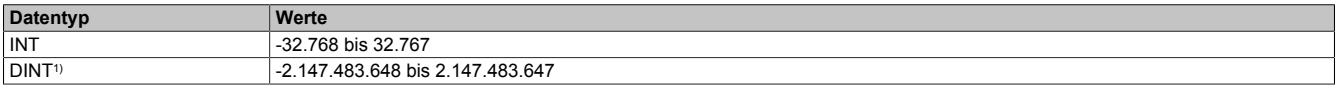

<span id="page-3635-4"></span>1) Nur im Standard Funktionsmodell konfigurierbar

### **9.33.8.10.5.3 NetTime des letzten gültigen Zählerwertes**

Name:

Encoder01TimeValid

Die NetTime des letzten gültigen Zählerwertes ist die Zeit der letzten gültigen Zählerwerterfassung (siehe Register ["Cfo\\_SystemCycleTime" auf Seite 3635](#page-3634-1)) am Modul. Durch Auswertung des Alters im Programm kann der Anwender die Gültigkeit des Zählerwertes feststellen. Das heißt, für die Erkennung der Gültigkeit des Wertes ist keine zusätzliche Überprüfung der Modul- bzw. Fehlerstatusbits notwendig.

Die NetTime des zuletzt gültig gelesenen Zählerwertes wird als 16 oder 32 Bit Wert dargestellt. Im Bus Controller Funktionsmodell steht nur der 16 Bit Wert zur Verfügung.

Für weitere Informationen zu NetTime und Zeitstempel siehe ["NetTime Technology" auf Seite 3070.](#page-3069-0)

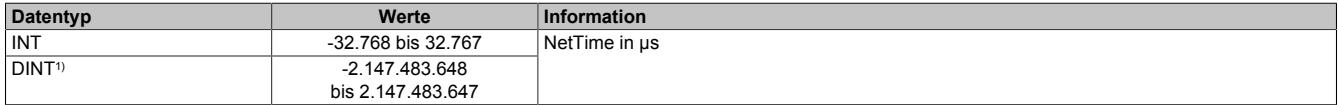

1) Nur im Standard Funktionsmodell konfigurierbar
## **9.33.8.10.5.4 NetTime der letzten Zählerwertänderung**

Name:

Encoder01TimeChanged

Bei langsamen X2X Link Zyklen kann mit der NetTime der letzten Zählerwertänderung die Geschwindigkeit genauer bestimmt werden.

Die NetTime der letzten Zählerwertänderung wird als 16 oder 32 Bit Wert dargestellt. Im Bus Controller Funktionsmodell steht nur der 16 Bit Wert zur Verfügung.

Für weitere Informationen zu NetTime und Zeitstempel siehe ["NetTime Technology" auf Seite 3070.](#page-3069-0)

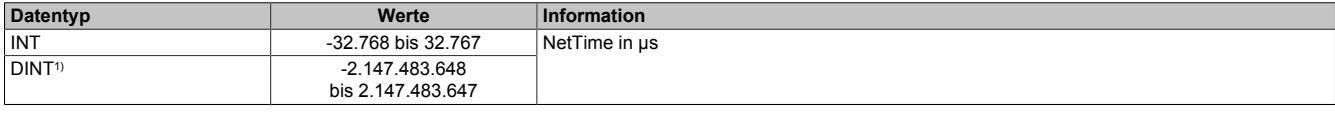

1) Nur im Standard Funktionsmodell konfigurierbar

#### **9.33.8.10.5.5 Zählerwert zum Zeitpunkt des letzten Latch**

Name:

Encoder01Latch

Der Zählerwert zum Zeitpunkt des letzten Latch wird als 16 oder 32 Bit Wert dargestellt. Im Bus Controller Funktionsmodell steht nur der 16 Bit Wert zur Verfügung.

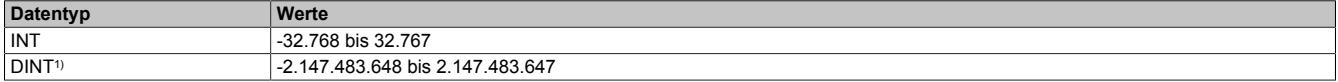

1) Nur im Standard Funktionsmodell konfigurierbar

#### **9.33.8.10.5.6 Zählerwert der Latch-Ereignisse**

Name:

Encoder01LatchCount

Die Latch-Ereignisse werden gezählt und in einem umlaufendem 8 Bit Zähler dargestellt. Dieser Zähler wird bei jedem Latch-Ereignis inkrementiert und signalisiert somit ein neues Auftreten. In dem entsprechenden Latch-Register ist der neue gelatchte Zählerwert abgelegt.

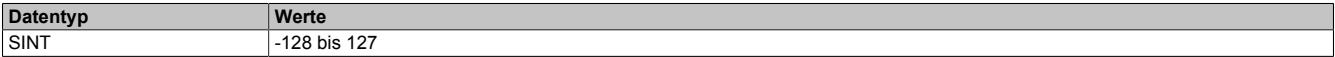

### **9.33.8.10.5.7 Geberbefehle**

Name: Encoder01Command

Mit diesem Register kann

- 1) der Zählerwert resetiert werden. Der Zähler wird solange auf Null gehalten, bis dieser Befehl wieder rückgesetzt wird.
- 2) der Latch-Vorgang aktiviert werden. Bei gültiger Latch-Konfiguration und Übereinstimmung mit den Hardware-Signalen wird mit dieser Aktivschaltung der Zählerwert in die Latch-Register gespeichert.

Die zwei möglichen verschiedenen Latch-Konfigurationen (siehe ["Einstellung des Latch-Modus" auf Seite 3634\)](#page-3633-0) müssen folgendermaßen behandelt werden:

- Konfiguration einmaliger (Single Shot) Latch-modus: Nach erfolgtem Latchen, erkennbar am Latch-Ereigniszähler, muss die Aktivierung zuerst rückgesetzt werden, ansonsten ist kein weiteres Latchen möglich. Ist ein weiteres Latchen gewünscht, muss dann die Aktivierung wieder gesetzt werden.
- Konfiguration kontinuierlicher Latch-Modus: Die Latch-Funktion muss nur aktiviert/gesetzt werden, solange das Latchen gewünscht ist. Der Latch-Ereigniszähler zählt bei jedem Ereignis.

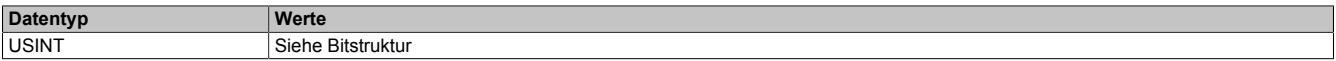

#### Bitstruktur:

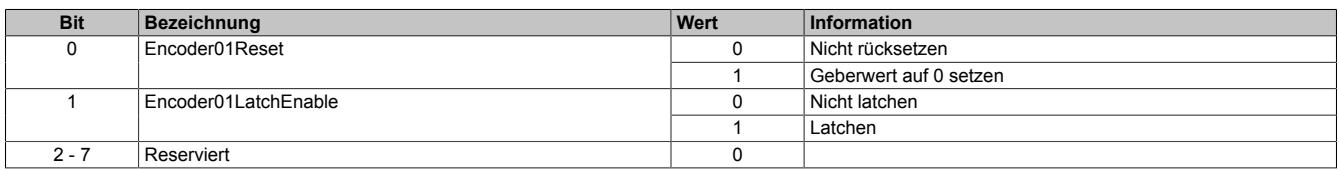

### **9.33.8.10.5.8 Eingangszustände der Signalleitungen**

Name: Encoder01\_A Encoder01\_B Encoder01\_R DigitalInput01 bis DigitalInput02

In diesem Register werden die Eingangszustände der Signalleitungen vom Geber und der digitalen Eingänge abgebildet.

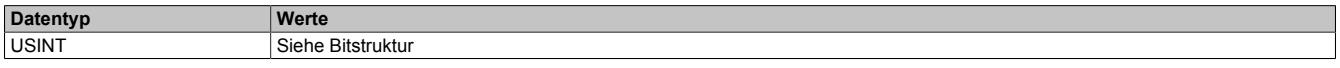

#### Bitstruktur:

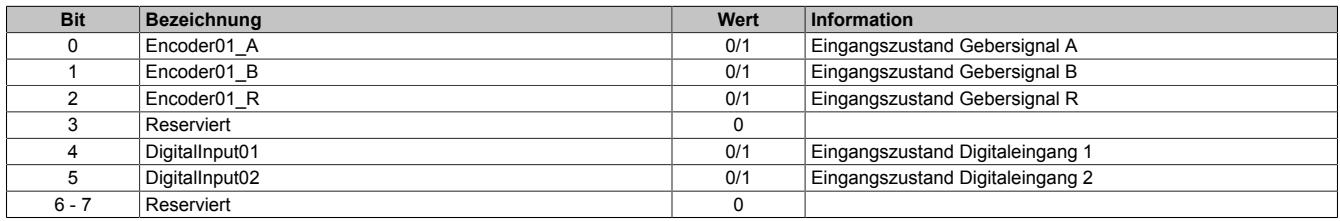

#### **9.33.8.10.5.9 Fehlerzustände der Signalleitungen**

Die Fehlerzustände werden beim Auftreten gelatcht und bleiben bis zur erfolgten Quittierung anstehen. Bei anstehenden oder unquittierten Fehlern erfolgt kein Update der Zähler- und Zeitregister.

#### **Zustand der Signalleitungen**

Name: BW\_Channel\_A BW\_Channel\_B BW\_Channel\_R

In diesem Register werden die Fehlerzustände der Signalleitungen vom Geber abgebildet. Die Fehlerzustände werden beim Auftreten gelatcht und bleiben bis zur erfolgten Quittierung anstehen. Bei anstehenden oder unquittierten Fehlern erfolgt kein Update der Zähler- und Zeitregister.

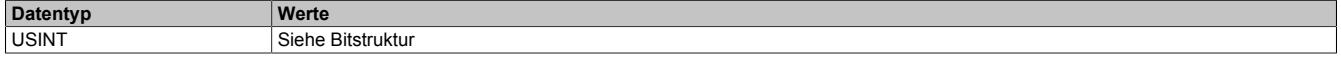

Bitstruktur:

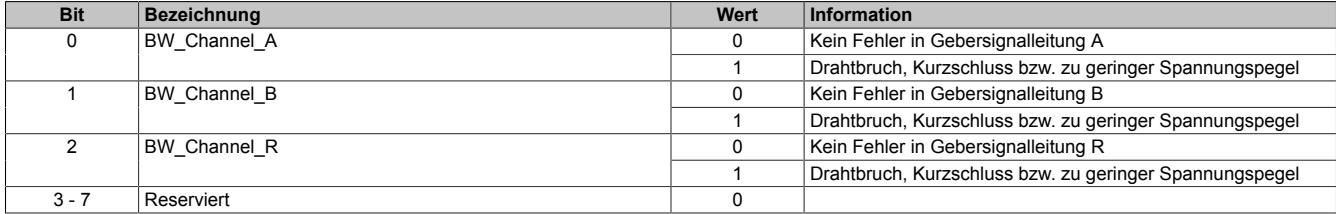

#### **Fehlerzustände der Signalleitungen quittieren**

Name: BW\_QuitChannel\_A BW\_QuitChannel\_B BW\_QuitChannel\_R

Mit diesem Register können die gelatchten Fehlerzustände der Signalleitungen vom Geber quittiert werden. Bei noch anstehendem Fehler bleibt der Fehlerstatus jedoch aktiv. Nach erfolgreicher Quittierung müssen die Bits allerdings rückgesetzt werden, da sonst ein neuerliches Auftreten eines Fehlers nicht erkannt wird.

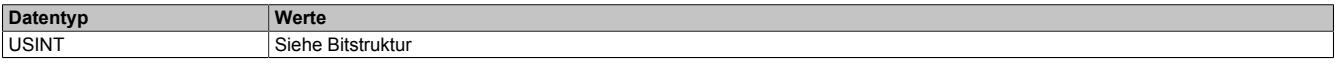

Bitstruktur:

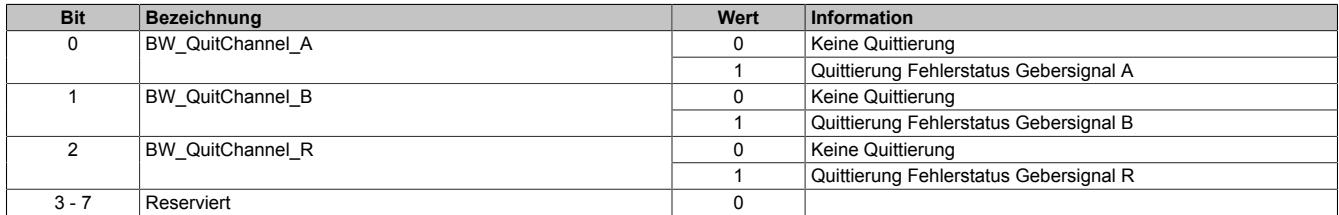

## **Manuelle Quittierung der gelatchten Fehlerzustände**

Die gelatchten Fehlerzustände der Signalleitungen vom Geber können manuell quittiert werden. Bei noch anstehendem Fehler bleibt der Fehlerstatus jedoch aktiv. Nach erfolgreicher Quittierung (gelatchter Fehlerstatus = 0) müssen die Quittierbits allerdings vom Anwender rückgesetzt werden, da sonst ein neuerliches Auftreten eines Fehlers vom Anwender übersehen werden kann.

#### Beispiel 1: **Fehlerursache ist bei Quittierung bereits behoben**

Auf einer Signalleitung ist ein Fehler aufgetreten. Der Fehlerzustand wird vom Modul erkannt und gelatcht. Nach Behebung der Fehlerursache wird der Fehler vom Anwender quittiert. Der gelatchte Fehlerstatus geht auf Null.

Damit ein neuerlicher Fehler vom Anwender erkannt wird, muss jetzt die manuelle Quittierung rückgesetzt werden.

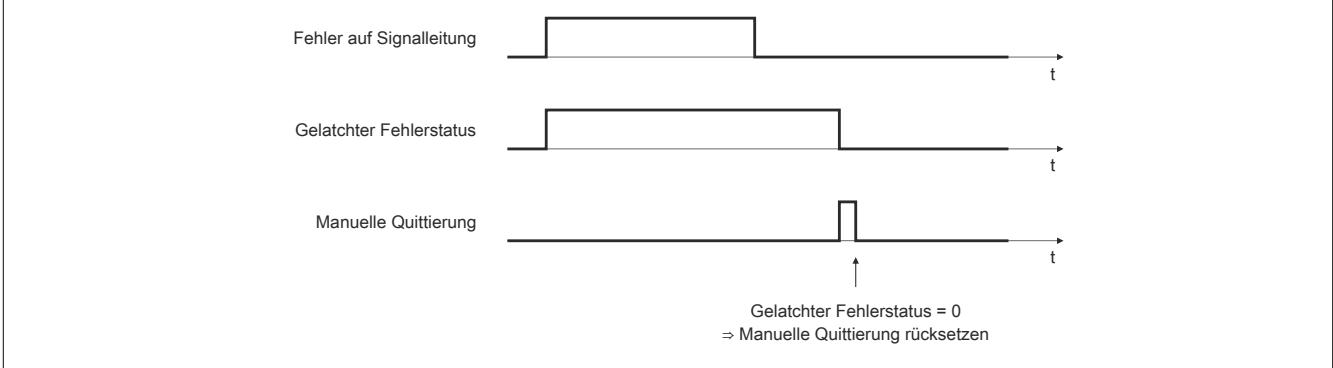

Abbildung 358: Fehlerursache ist bei Quittierung bereits behoben

#### Beispiel 2: **Fehlerursache ist bei Quittierung noch nicht behoben**

Auf einer Signalleitung ist ein Fehler aufgetreten. Der Fehlerzustand wird vom Modul erkannt und gelatcht. Der Fehler wird vom Anwender noch vor Behebung der Fehlerursache quittiert. Da der Fehler noch ansteht, bleibt der gelatchte Fehlerstatus gesetzt.

Erst nach Behebung der Fehlerursache ist die Quittierung erfolgreich. Der gelatchte Fehlerstatus geht auf Null. Damit ein neuerlicher Fehler vom Anwender erkannt wird, muss jetzt die manuelle Quittierung rückgesetzt werden.

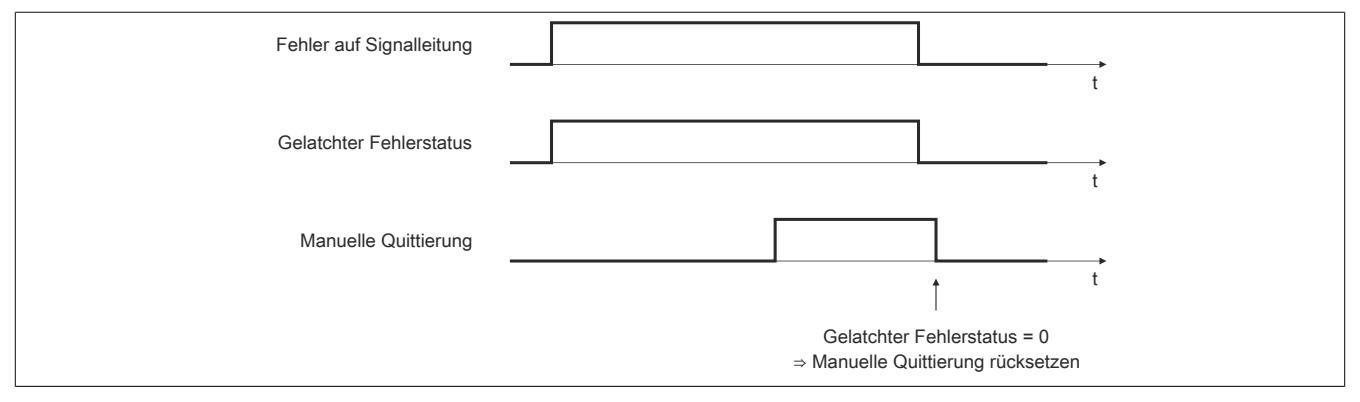

Abbildung 359: Fehlerursache ist bei Quittierung noch nicht behoben

## **Automatische Quittierung der gelatchten Fehlerzustände**

Zusätzlich zur manuellen Quittierung kann eine automatische Quittierung der gelatchten Fehlerzustände über eine Zeitvorgabe eingeschaltet werden. Es ist zu beachten, dass die Zeitvorgabe lang genug konfiguriert wird, damit das übergeordnete System die Statusmeldungen verlässlich erkennen kann bzw. dass die Gültigkeit des Zählerwertes über das Alter zuverlässlich festgestellt werden kann.

Wenn die Zeitvorgabe = 0 ist, kann die Quittierung ausschließlich manuell erfolgen.

Beispiel 1: Auf einer Signalleitung ist ein Fehler aufgetreten. Der Fehlerzustand wird vom Modul erkannt und gelatcht. Nach Behebung der Fehlerursache wird die Zeit für die automatische Quittierung gestartet. Sobald die Zeit abgelaufen ist, wird der Fehler quittiert. Der gelatchte Fehlerstatus geht auf Null.

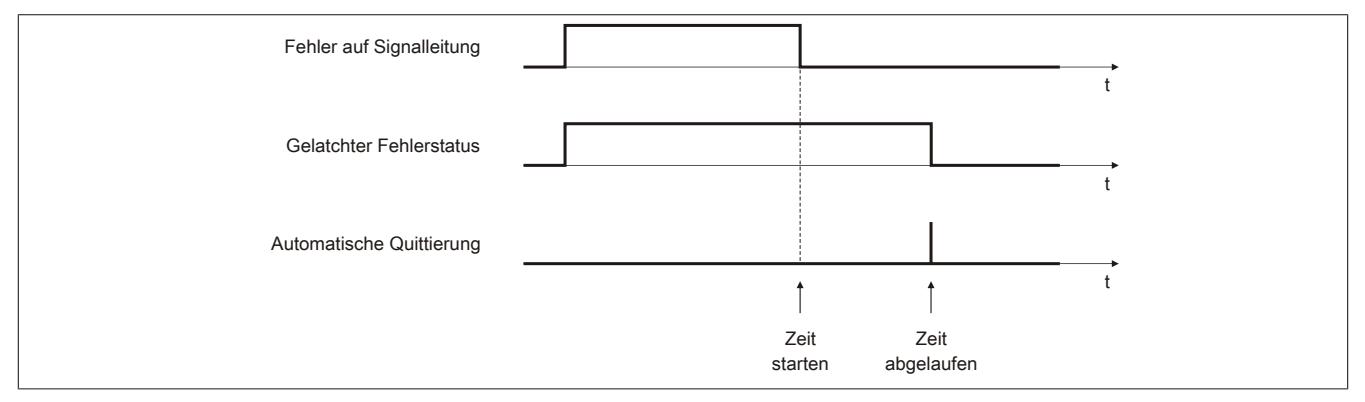

Abbildung 360: Gelatchter Fehlerzustand wird automatisch quittiert

## Beispiel 2: Neben der automatischen wird auch die manuelle Quittierung eingesetzt

Auf einer Signalleitung ist ein Fehler aufgetreten. Der Fehlerzustand wird vom Modul erkannt und gelatcht. Nach Behebung der Fehlerursache wird die Zeit für die automatische Quittierung gestartet.

Noch vor Ablauf der Zeit wird der Fehler vom Anwender manuell quittiert. Der gelatchte Fehlerstatus geht auf Null. Damit ein neuerlicher Fehler vom Anwender erkannt wird, muss jetzt die manuelle Quittierung rückgesetzt werden.

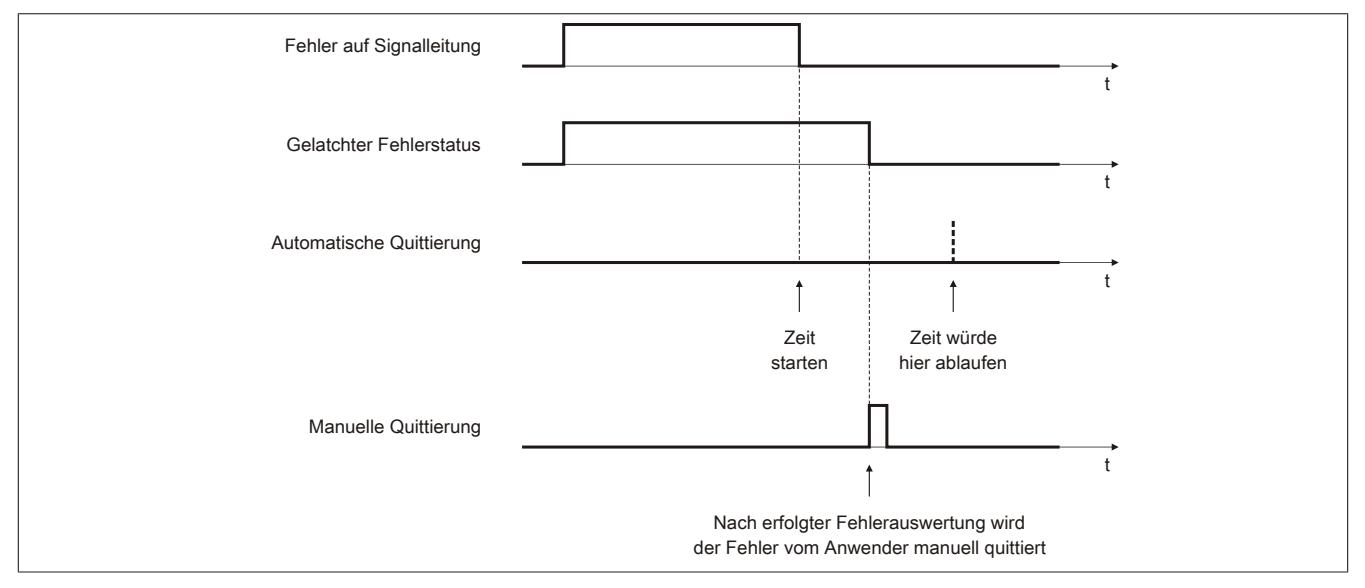

Abbildung 361: Neben der automatischen wird auch die manuelle Quittierung eingesetzt

## **9.33.8.10.5.10 Status der Geberversorgung**

Name:

PowerSupply01

Dieses Register zeigt den Zustand der integrierten Geberversorgung. Eine fehlerhafte Geberversorgungsspannung wird als Warnung ausgegeben.

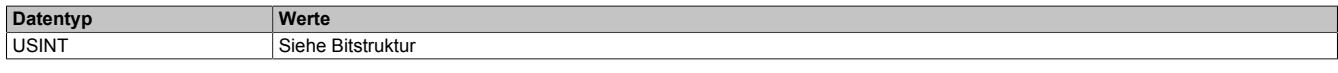

#### Bitstruktur:

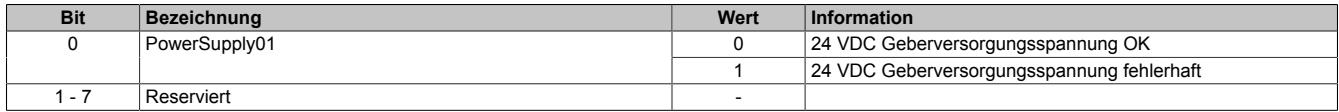

#### **9.33.8.10.6 NetTime-Technology**

Für die Beschreibung der NetTime-Technology siehe ["NetTime Technology" auf Seite 3070](#page-3069-0)

#### **9.33.8.10.7 Minimale Zykluszeit**

Die minimale Zykluszeit gibt an, bis zu welcher Zeit der Buszyklus heruntergefahren werden kann, ohne dass Kommunikationsfehler oder Funktionsbeeinträchtigungen auftreten. Es ist zu beachten, dass durch sehr schnelle Zyklen die Restzeit zur Behandlung der Überwachungen, Diagnosen und azyklischen Befehle verringert wird.

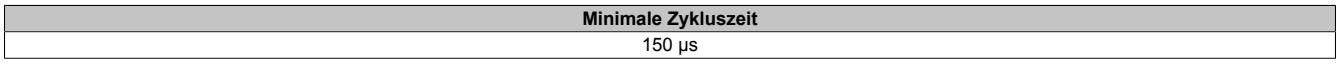

#### **9.33.8.10.8 Minimale I/O-Updatezeit**

Die minimale I/O-Updatezeit gibt an, bis zu welcher Zeit der Buszyklus heruntergefahren werden kann, so dass in jedem Zyklus ein I/O-Update erfolgt.

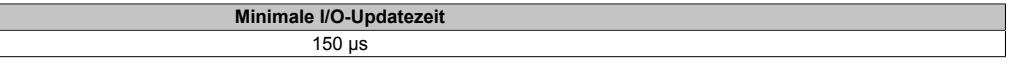

## **9.33.9 X20DC137A**

Version des Datenblatts: 1.31

#### **9.33.9.1 Allgemeines**

Das Modul ist mit 1 Eingang für ABR-Inkrementalgeber mit 24 V Geberversorgung ausgestattet. Die Gebereingänge werden überwacht (A, B, R, A\, B\, R\). Das Modul eignet sich für Inkrementalgeber mit symetrischen Push-Pull-Ausgängen.

Das Einsteckmodul verfügt nicht über Leitungsabschlusswiderstände. Es können daher Geber mit geringem Ausgangsstrom angeschlossen werden, das Modul eignet sich aber wegen der möglichen Leitungsreflexionen nur für geringe Zählfrequenzen oder kurze Geberkabel.

- 1 ABR-Inkrementalgeber 24 V differenziell
- Überwachung der Gebereingänge
- 2 zusätzliche Eingänge z. B. für Latcheingang
- 24 VDC und GND für Geberversorgung
- NetTime-Zeitstempel: Zähleränderung

#### **NetTime-Zeitstempel des Zählers**

Für etliche Applikationen ist nicht nur der Zählerwert bedeutend, sondern auch der exakte Zeitpunkt der Zähleränderung. Das Modul verfügt dafür über eine NetTime-Funktion, die den aufgenommenen Zählerwert mit einem Mikrosekunden genauen Zeitstempel versieht.

Die SPS bekommt Zählerwert und Zeitstempel als absoluten Zeitwert vom Modul geliefert. Die NetTime-Mechanismen sorgen dafür, dass jederzeit die SPS NetTime-Uhr und die lokale NetTime-Uhr am Modul 100% abgestimmt die gleiche Absolutzeit aufweisen.

#### **9.33.9.2 Bestelldaten**

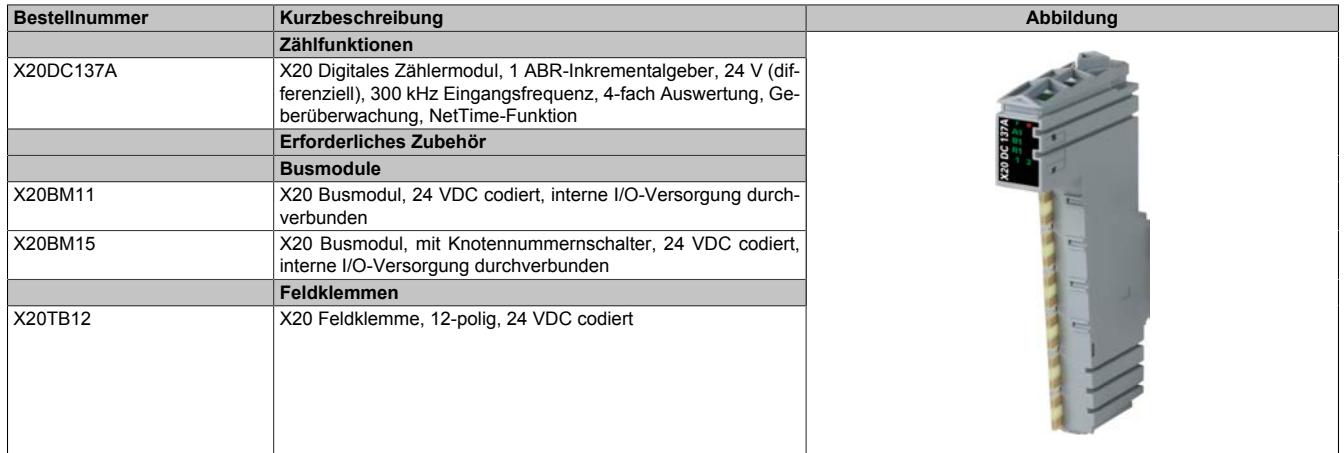

Tabelle 645: X20DC137A - Bestelldaten

# **9.33.9.3 Technische Daten**

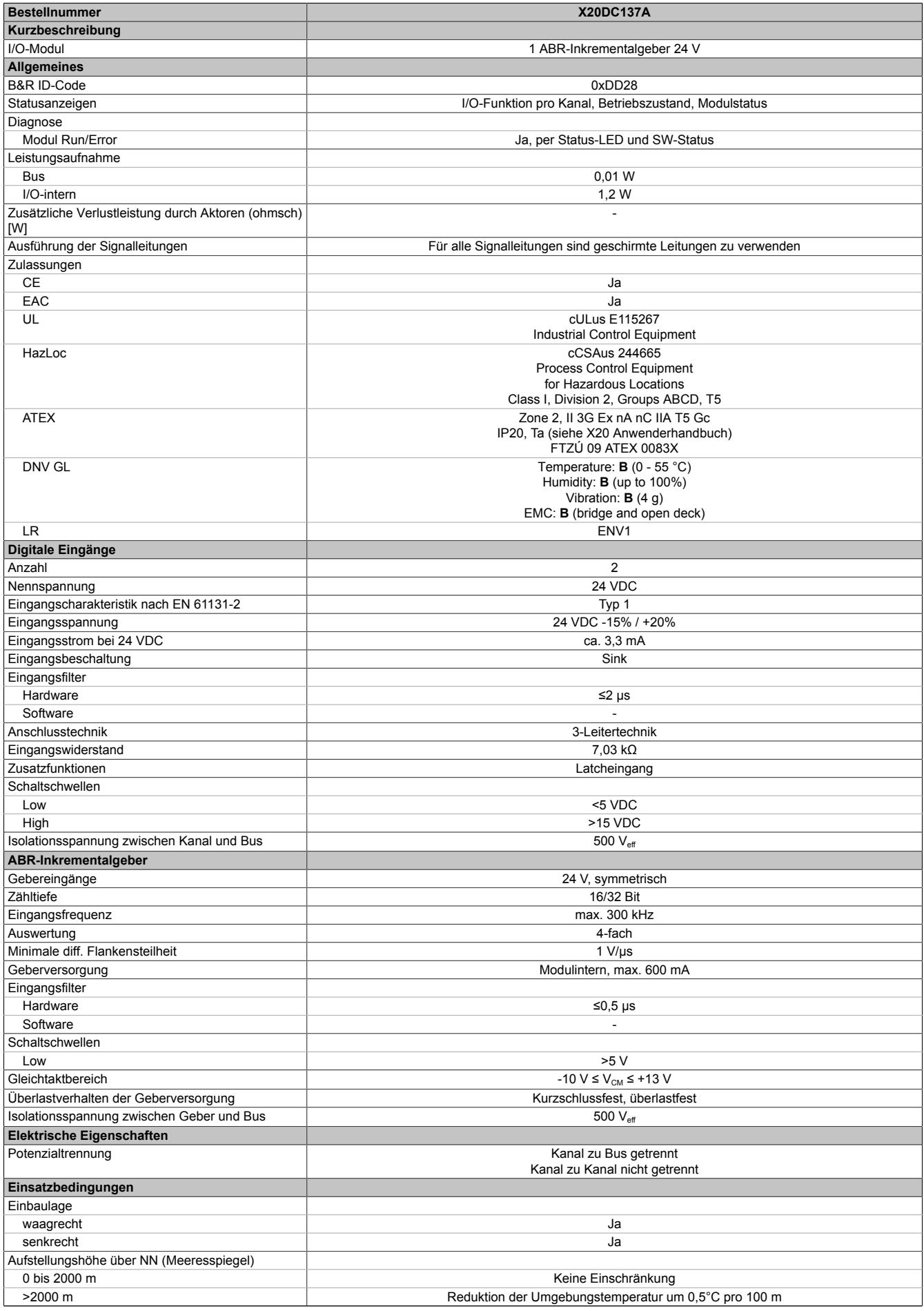

### Tabelle 646: X20DC137A - Technische Daten

| <b>Bestellnummer</b>      | <b>X20DC137A</b>                          |  |
|---------------------------|-------------------------------------------|--|
| Schutzart nach EN 60529   | IP <sub>20</sub>                          |  |
| Umgebungsbedingungen      |                                           |  |
| Temperatur                |                                           |  |
| <b>Betrieb</b>            |                                           |  |
| waagrechte Einbaulage     | -25 bis $60^{\circ}$ C                    |  |
| senkrechte Einbaulage     | -25 bis $50^{\circ}$ C                    |  |
| Derating                  | Siehe Abschnitt "Derating"                |  |
| Lagerung                  | -40 bis $85^{\circ}$ C                    |  |
| Transport                 | -40 bis $85^{\circ}$ C                    |  |
| Luftfeuchtigkeit          |                                           |  |
| <b>Betrieb</b>            | 5 bis 95%, nicht kondensierend            |  |
| Lagerung                  | 5 bis 95%, nicht kondensierend            |  |
| Transport                 | 5 bis 95%, nicht kondensierend            |  |
| Mechanische Eigenschaften |                                           |  |
| Anmerkung                 | Feldklemme 1x X20TB12 gesondert bestellen |  |
|                           | Busmodul 1x X20BM11 gesondert bestellen   |  |
| Rastermaß                 | 12.5 $+0.2$ mm                            |  |

Tabelle 646: X20DC137A - Technische Daten

## **9.33.9.4 Status LEDs**

Für die Beschreibung der verschiedenen Betriebsmodi siehe ["Diagnose-LEDs" auf Seite 3812](#page-3811-0).

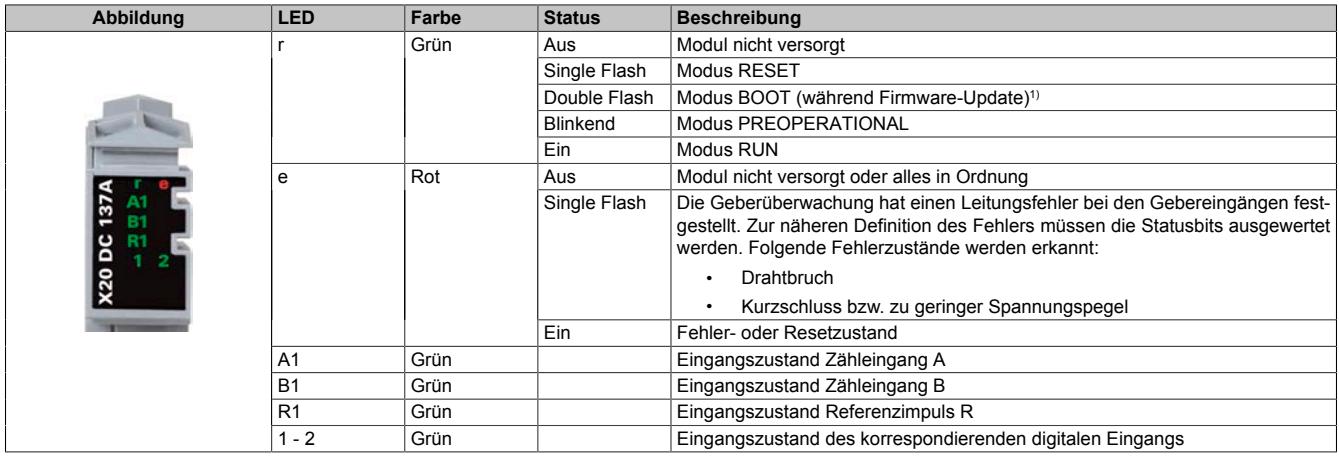

1) Je nach Konfiguration kann ein Firmware-Update bis zu mehreren Minuten benötigen.

## **9.33.9.5 Anschlussbelegung**

Für alle Signalleitungen sind geschirmte Leitungen zu verwenden.

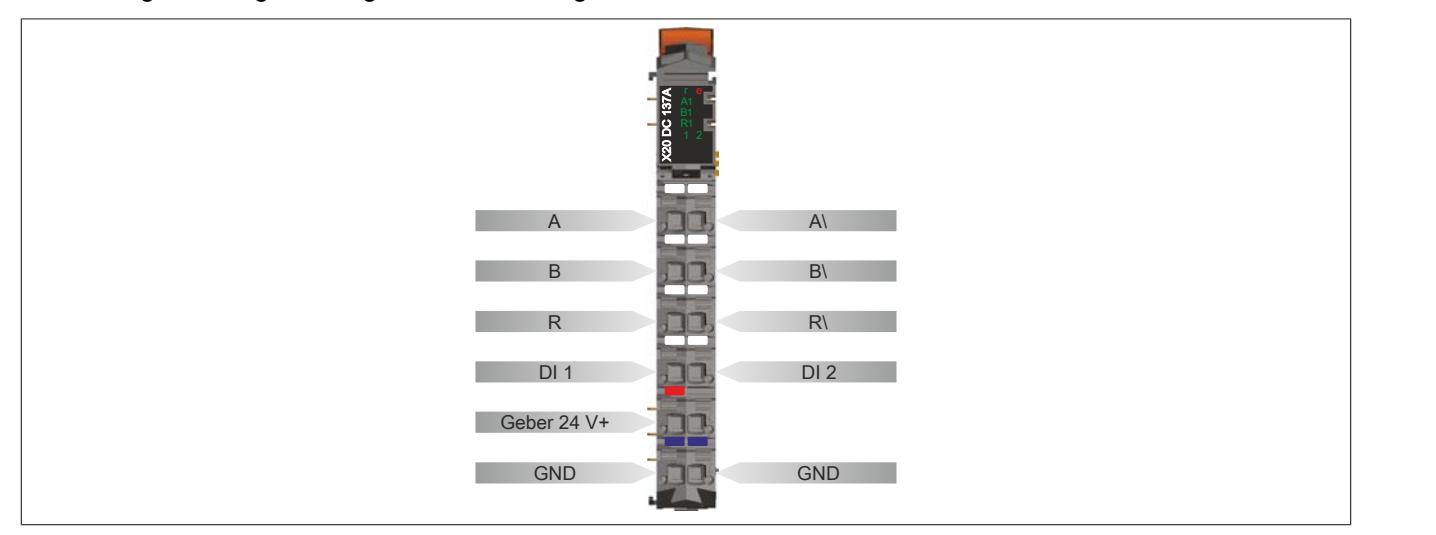

## **9.33.9.6 Anschlussbeispiel**

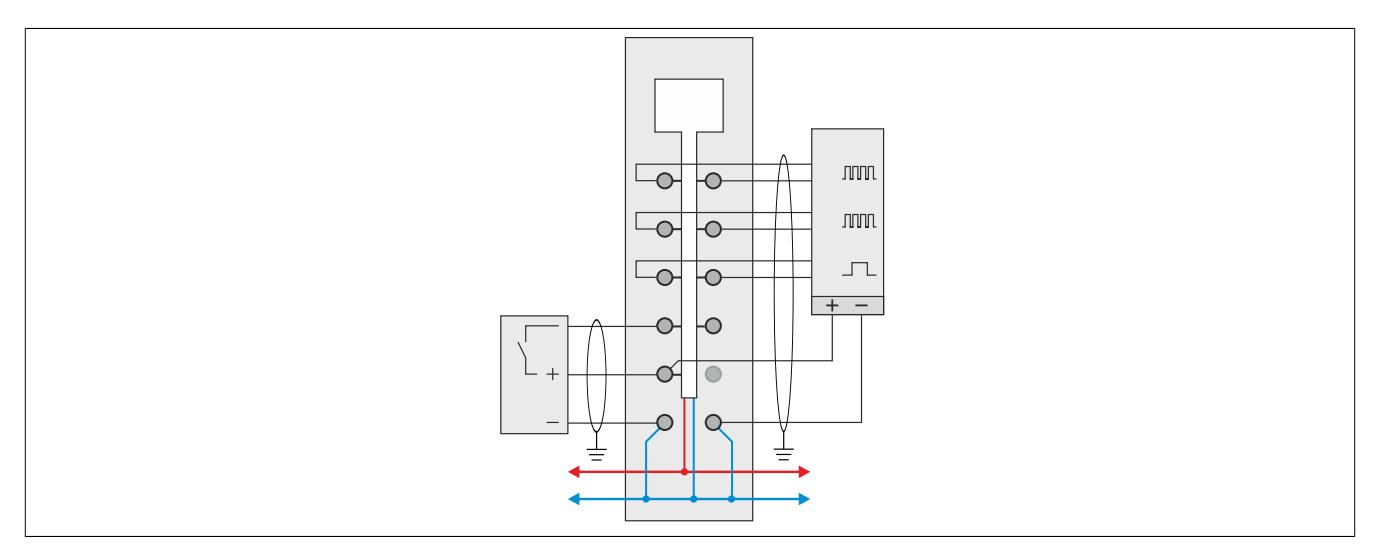

### **9.33.9.7 Eingangsschema**

# **Zähleingänge**

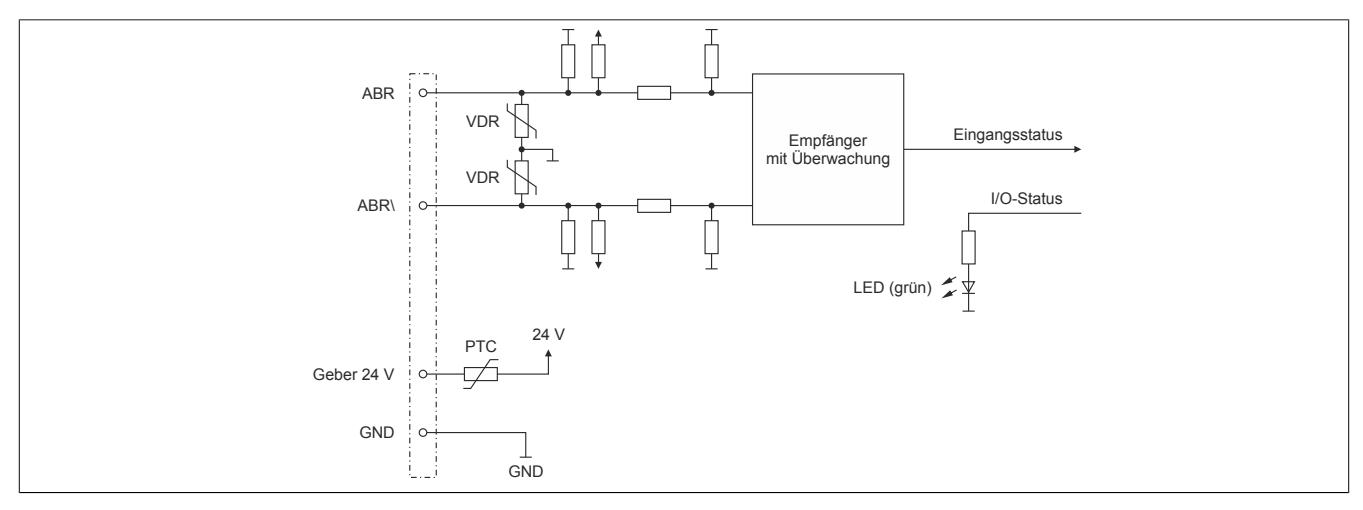

# **Standardeingänge**

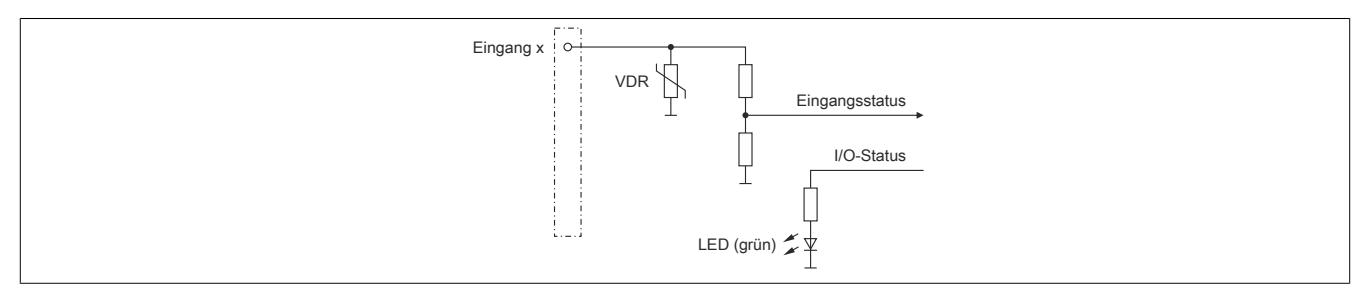

## **9.33.9.8 Derating**

Bei einem Betrieb unter 55°C ist kein Derating zu beachten.

Bei einem Betrieb über 55°C dürfen die Module links und rechts von diesem Modul eine maximale Verlustleistung von 1,15 W haben!

Ein Beispiel zur Berechnung der Verlustleistung von I/O-Modulen ist im Abschnitt ["Verlustleistungsberechnung von](#page-100-0) [I/O-Modulen" auf Seite 101](#page-100-0) zu finden.

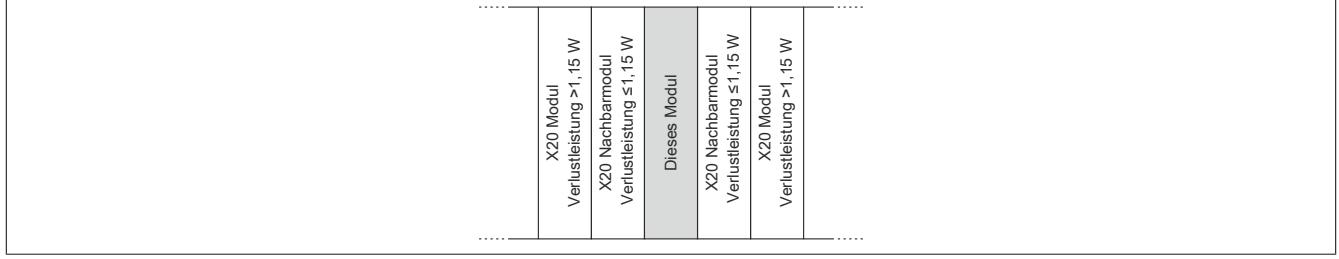

## **9.33.9.9 Registerbeschreibung**

### **9.33.9.9.1 Allgemeine Datenpunkte**

Neben den in der Registerbeschreibung beschriebenen Registern verfügt das Modul über zusätzliche allgemeine Datenpunkte. Diese sind nicht modulspezifisch, sondern enthalten allgemeine Informationen wie z. B. Seriennummer und Hardware-Variante.

Die allgemeinen Datenpunkte sind im Abschnitt ["Allgemeine Datenpunkte" auf Seite 3815](#page-3814-0) beschrieben.

#### **9.33.9.9.2 Funktionsmodell 0 - Standard**

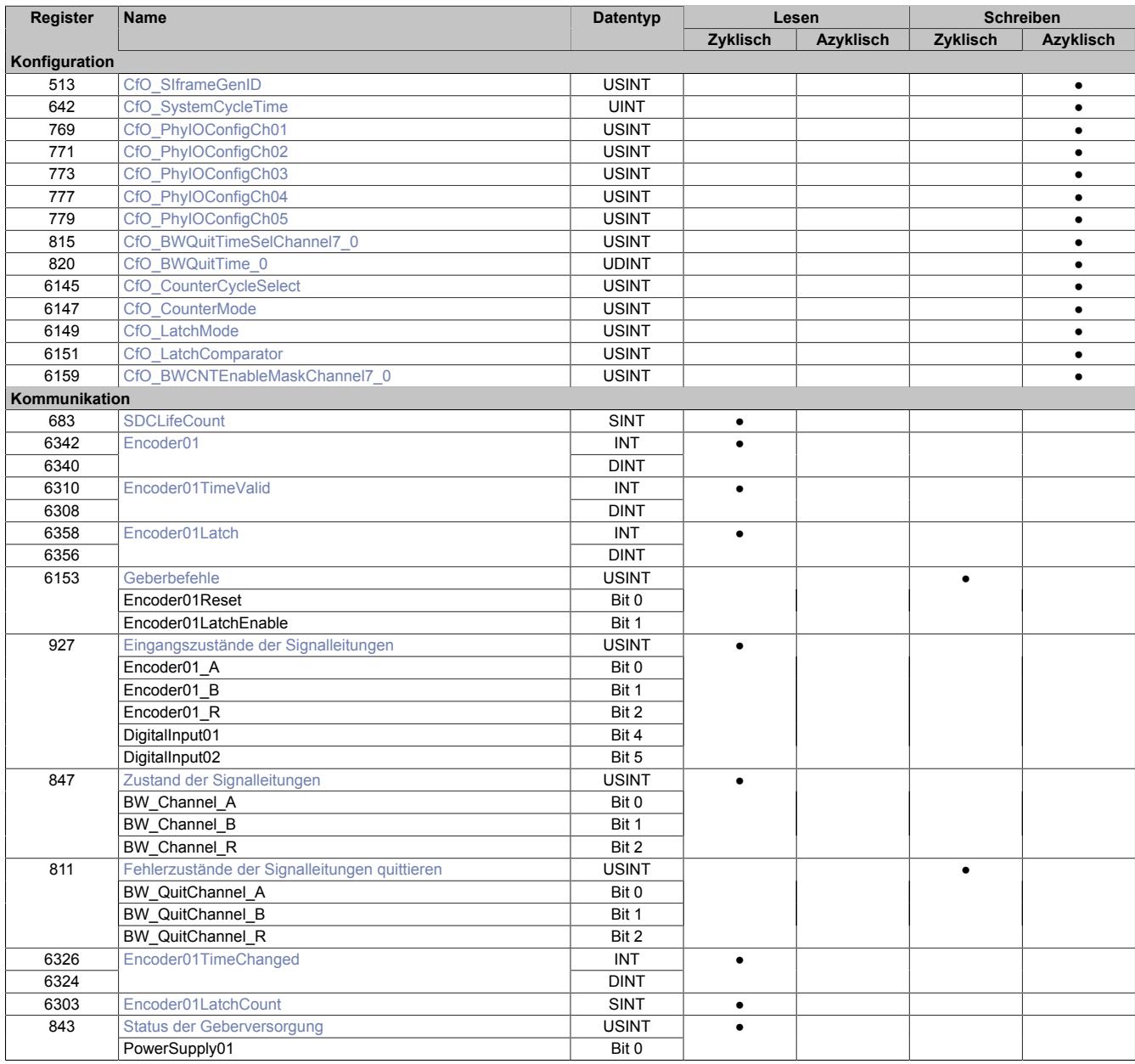

## **9.33.9.9.3 Funktionsmodell 254 - Bus Controller**

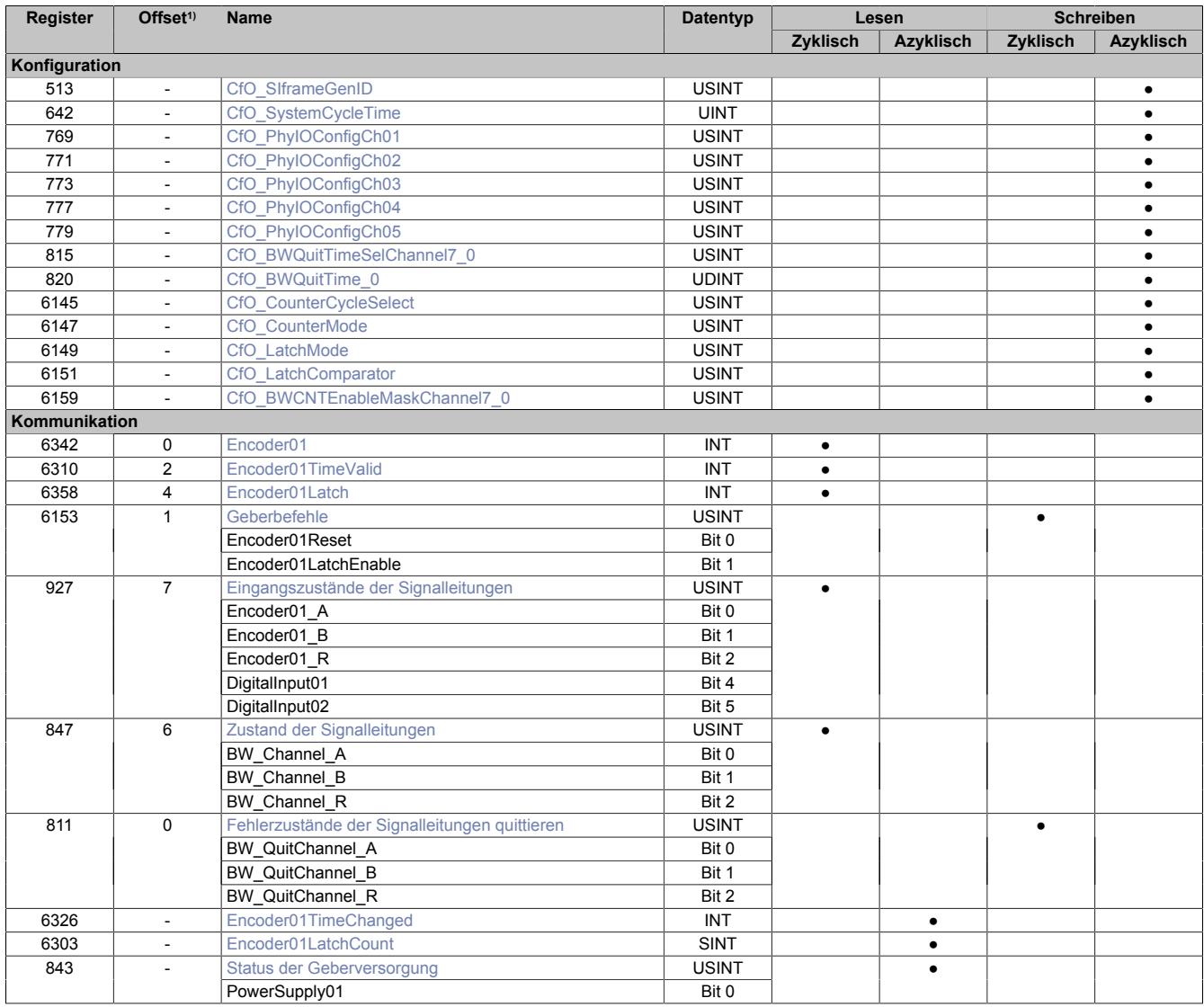

1) Der Offset gibt an, wo das Register im CAN-Objekt angeordnet ist.

### **9.33.9.9.3.1 Verwendung des Moduls am Bus Controller**

Das Funktionsmodell 254 "Bus Controller" wird defaultmäßig nur von nicht konfigurierbaren Bus Controllern verwendet. Alle anderen Bus Controller können, abhängig vom verwendeten Feldbus, andere Register und Funktionen verwenden.

Für Detailinformationen siehe ["Verwendung von I/O-Modulen am Bus Controller" auf Seite 3814](#page-3813-0).

#### **9.33.9.9.3.2 CAN-I/O Bus Controller**

Das Modul belegt an CAN-I/O 1 analogen logischen Steckplatz.

## **9.33.9.9.4 Geber - Konfiguration**

Folgende Register dienen zur Funktionseinstellung und Konfiguration des Moduls.

#### <span id="page-3649-2"></span>**9.33.9.9.4.1 Fehlerüberwachung der Signalleitungen aktivieren**

Name:

CfO\_BWCNTEnableMaskChannel7\_0

Mit diesem Register muss die Überwachung auf Fehler für jeden der Signalkanäle einzeln aktiviert werden. Drahtbruch, Kurzschluss bzw. zu geringer Spannungspegel werden als Fehlerstatus gemeldet. Aufgetretene Fehler werden in den Fehlerstatus-Registern ["BW\\_Channel\\_x" auf Seite 3655](#page-3654-0) gemeldet.

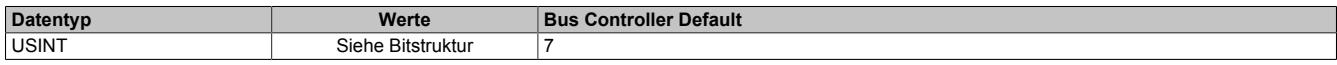

Bitstruktur:

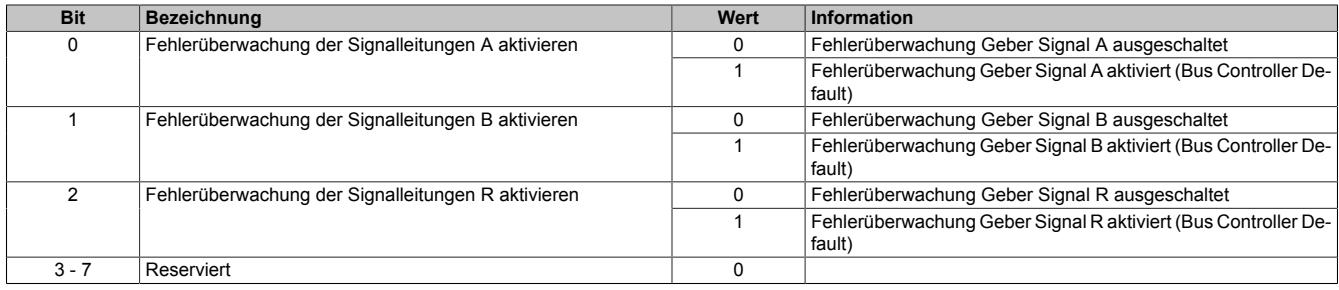

### <span id="page-3649-0"></span>**9.33.9.9.4.2 Zeitvorgabe für automatische Fehlerquittierung**

Name:

CfO\_BWQuitTime\_0

Mit diesem Register kann eine zusätzliche [automatische Quittierung](#page-3656-0) der Fehlerstatus über eine Zeitvorgabe eingeschaltet werden. Wird eine gültige Zeit eingestellt, so kann die Quittierung nach wie vor [manuell](#page-3655-0) erfolgen, allerdings erfolgt auch die automatische Quittierung am Modul nach Ablauf der Zeit. Falls der Fehlerzustand noch nicht behoben ist, bleibt der Fehlerstatus anstehen und die Zeit wird erneut gestartet. Es ist zu beachten, dass die Zeitvorgabe lang genug konfiguriert wird, damit das übergeordnete System die Statusmeldungen verlässlich erkennen kann.

Ist die Zeitvorgabe = 0, so kann die Quittierung ausschließlich mit den zyklischen Quittierungsregistern erfolgen.

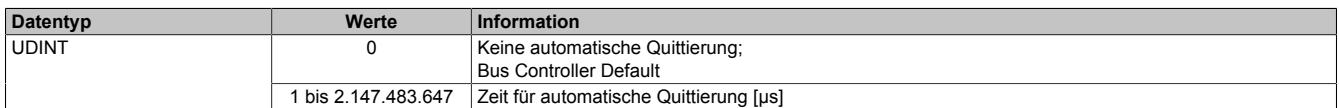

### <span id="page-3649-1"></span>**9.33.9.9.4.3 Einstellung des Latch-Modus**

Name:

CfO\_LatchMode

Mit diesem Register erfolgt die Einstellung des Latch-Modus:

- Konfiguration einmaliger (Single Shot) Latch-Modus: Die Latch-Funktion muss aktiviert/gesetzt werden. Nach erfolgtem Latch muss für ein neuerliches Latchen die Aktivierung zuerst rückgesetzt werden, dann kann die Aktivierung wieder gesetzt werden.
- Konfiguration kontinuierlicher Latch-Modus: Die Latch-Funktion muss nur aktiviert/gesetzt werden, solange das Latchen gewünscht ist.

Die Ausführung des Latch-Vorgangs ist am geänderten Zählerstand des Registers ["Encoder01LatchCount" auf](#page-3652-2) [Seite 3653](#page-3652-2) erkennbar. Der Zählerwert ist im Latch-Register ["Encoder01Latch" auf Seite 3653](#page-3652-0) abgelegt.

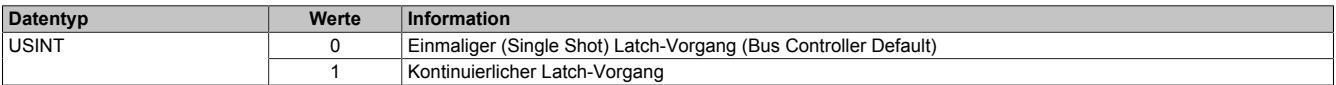

## <span id="page-3650-4"></span>**9.33.9.9.4.4 Signalkanäle zur Auslösung des Latch-Vorgangs**

## Name:

CfO\_LatchComparator

Mit diesem Register werden die Signalkanäle und deren Pegel zur Auslösung des Latch-Vorgangs definiert.

- In erster Linie wird konfiguriert, welche Kanäle zur Bildung des Latch-Ereignisses verknüpft werden. Zur "UND" Verknüpfung können alle drei Signale des Gebers und der Digitaleingang 1 verwendet werden.
- In Anpassung an die physikalischen Signale kann nun der für den Latch-Vorgang nötige "Aktiv-Spannungspegel" definiert werden.

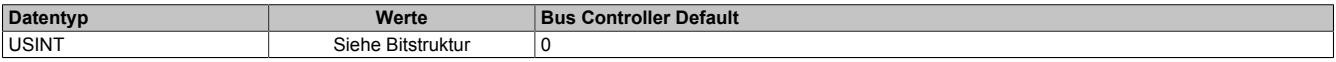

#### Bitstruktur:

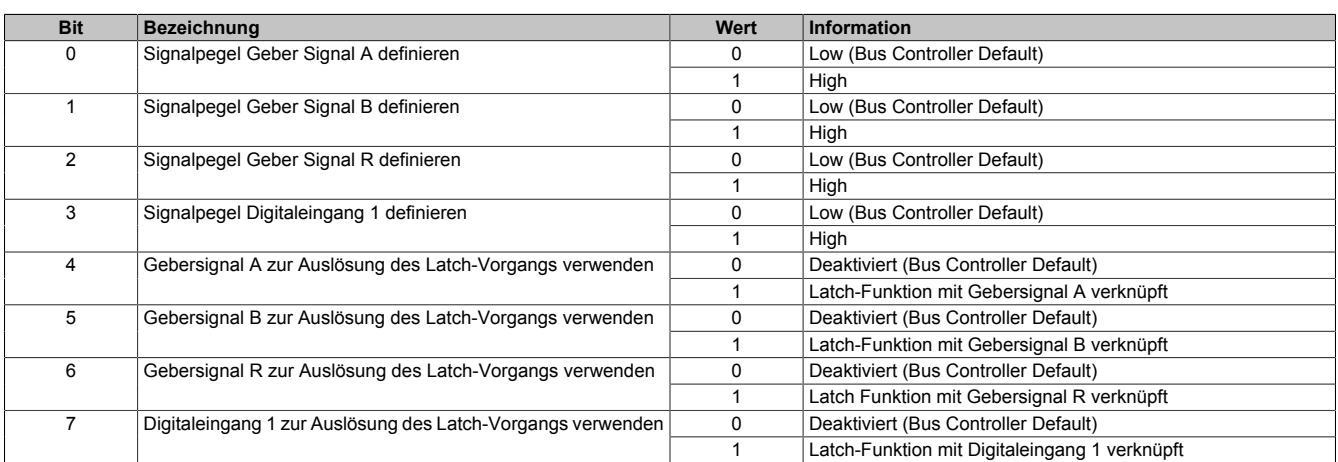

#### **9.33.9.9.4.5 Physikalische Konfiguration**

Die folgenden Register müssen zur korrekten physikalischen Konfiguration mit dem angegebenen konstanten Wert beschrieben werden.

#### <span id="page-3650-0"></span>**Konstantes Register "CfO\_SIframeGenID"**

### Name:

CfO\_SIframeGenID

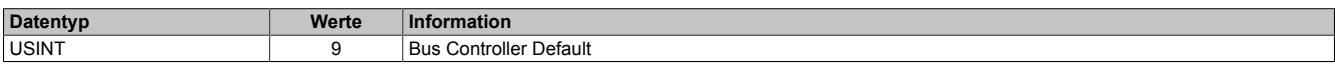

### <span id="page-3650-1"></span>**Konstantes Register "CfO\_SystemCycleTime"**

#### Name:

CfO\_SystemCycleTime

Zykluszeit der Gebererfassung in 1/8 µs Schritten. Pro Zyklus wird 1 Geberwert als Zählerwert erfasst.

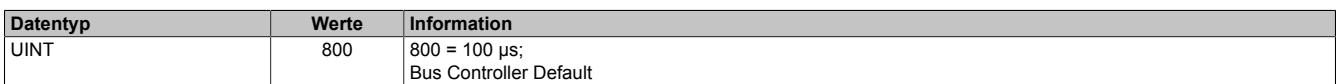

### <span id="page-3650-2"></span>**Konstantes Register "CfO\_PhyIOConfigCh0x"**

Name:

CfO\_PhyIOConfigCh01 bis CfO\_PhyIOConfigCh05

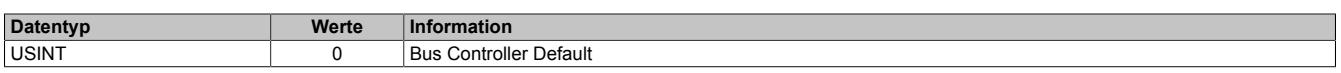

### <span id="page-3650-3"></span>**Konstantes Register "CfO\_BWQuitTimeSelChannel7\_0"**

## Name:

CfO\_BWQuitTimeSelChannel7\_0

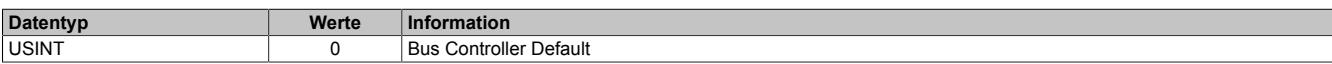

## <span id="page-3651-0"></span>**Konstantes Register "CfO\_CounterCycleSelect"**

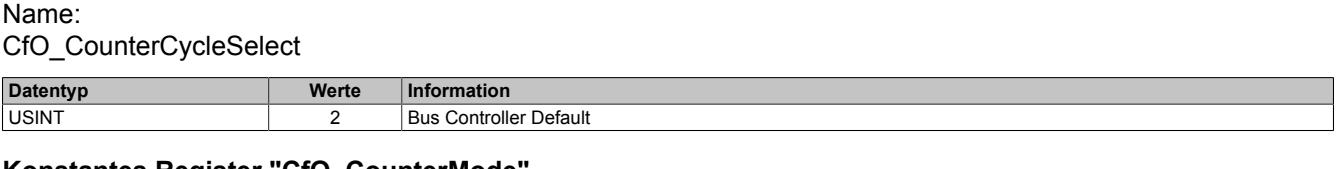

## <span id="page-3651-1"></span>**Konstantes Register "CfO\_CounterMode"**

Name:

CfO\_CounterMode

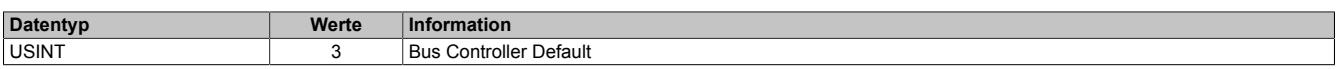

#### **9.33.9.9.5 Geber - Kommunikation**

#### <span id="page-3651-2"></span>**9.33.9.9.5.1 Zähler für Überprüfung des Datenframes**

Name:

**SDCLifeCount** 

Das 8-Bit-Zählregister wird für das SDC-Softwarepaket benötigt. Es wird entsprechend dem Systemtakt inkrementiert, damit der SDC die Gültigkeit des Datenframes prüfen kann.

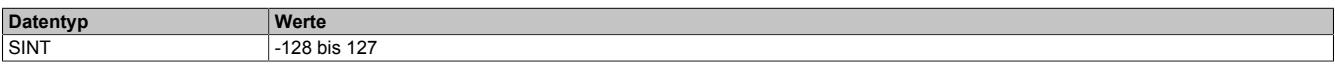

#### <span id="page-3651-3"></span>**9.33.9.9.5.2 Darstellung des Zählerstandes**

Name:

Encoder01

Der Zählerstand des Inkrementalgebers wird als 16 oder 32 Bit Zählerwert dargestellt. Im Bus Controller Funktionsmodell steht nur der 16 Bit Wert zur Verfügung.

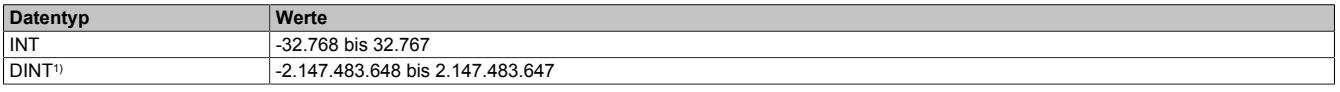

<span id="page-3651-4"></span>1) Nur im Standard Funktionsmodell konfigurierbar

### **9.33.9.9.5.3 NetTime des letzten gültigen Zählerwertes**

Name:

Encoder01TimeValid

Die NetTime des letzten gültigen Zählerwertes ist die Zeit der letzten gültigen Zählerwerterfassung (siehe Register ["Cfo\\_SystemCycleTime" auf Seite 3651](#page-3650-1)) am Modul. Durch Auswertung des Alters im Programm kann der Anwender die Gültigkeit des Zählerwertes feststellen. Das heißt, für die Erkennung der Gültigkeit des Wertes ist keine zusätzliche Überprüfung der Modul- bzw. Fehlerstatusbits notwendig.

Die NetTime des zuletzt gültig gelesenen Zählerwertes wird als 16 oder 32 Bit Wert dargestellt. Im Bus Controller Funktionsmodell steht nur der 16 Bit Wert zur Verfügung.

Für weitere Informationen zu NetTime und Zeitstempel siehe ["NetTime Technology" auf Seite 3070.](#page-3069-0)

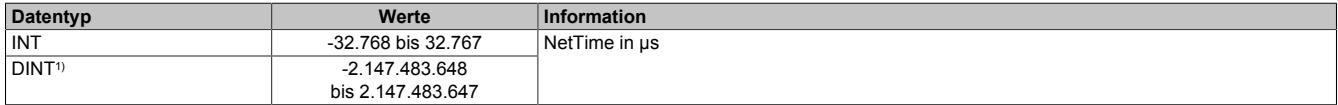

1) Nur im Standard Funktionsmodell konfigurierbar

## <span id="page-3652-1"></span>**9.33.9.9.5.4 NetTime der letzten Zählerwertänderung**

Name:

Encoder01TimeChanged

Bei langsamen X2X Link Zyklen kann mit der NetTime der letzten Zählerwertänderung die Geschwindigkeit genauer bestimmt werden.

Die NetTime der letzten Zählerwertänderung wird als 16 oder 32 Bit Wert dargestellt. Im Bus Controller Funktionsmodell steht nur der 16 Bit Wert zur Verfügung.

Für weitere Informationen zu NetTime und Zeitstempel siehe ["NetTime Technology" auf Seite 3070.](#page-3069-0)

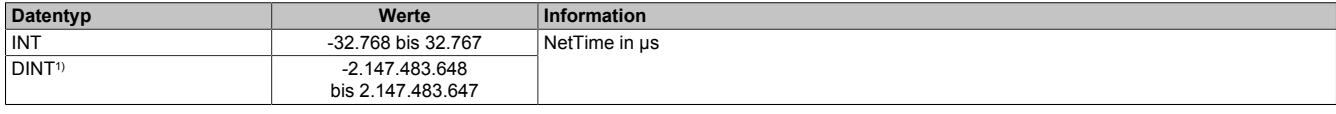

1) Nur im Standard Funktionsmodell konfigurierbar

### <span id="page-3652-0"></span>**9.33.9.9.5.5 Zählerwert zum Zeitpunkt des letzten Latch**

Name:

Encoder01Latch

Der Zählerwert zum Zeitpunkt des letzten Latch wird als 16 oder 32 Bit Wert dargestellt. Im Bus Controller Funktionsmodell steht nur der 16 Bit Wert zur Verfügung.

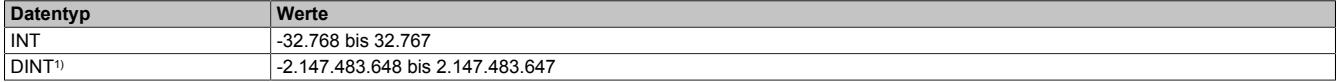

<span id="page-3652-2"></span>1) Nur im Standard Funktionsmodell konfigurierbar

#### **9.33.9.9.5.6 Zählerwert der Latch-Ereignisse**

Name:

Encoder01LatchCount

Die Latch-Ereignisse werden gezählt und in einem umlaufendem 8 Bit Zähler dargestellt. Dieser Zähler wird bei jedem Latch-Ereignis inkrementiert und signalisiert somit ein neues Auftreten. In dem entsprechenden Latch-Register ist der neue gelatchte Zählerwert abgelegt.

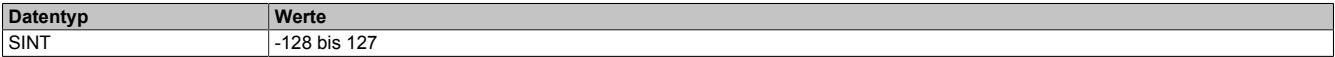

### <span id="page-3653-0"></span>**9.33.9.9.5.7 Geberbefehle**

Name: Encoder01Command

Mit diesem Register kann

- 1) der Zählerwert resetiert werden. Der Zähler wird solange auf Null gehalten, bis dieser Befehl wieder rückgesetzt wird.
- 2) der Latch-Vorgang aktiviert werden. Bei gültiger Latch-Konfiguration und Übereinstimmung mit den Hardware-Signalen wird mit dieser Aktivschaltung der Zählerwert in die Latch-Register gespeichert.

Die zwei möglichen verschiedenen Latch-Konfigurationen (siehe ["Einstellung des Latch-Modus" auf Seite 3650\)](#page-3649-1) müssen folgendermaßen behandelt werden:

- Konfiguration einmaliger (Single Shot) Latch-modus: Nach erfolgtem Latchen, erkennbar am Latch-Ereigniszähler, muss die Aktivierung zuerst rückgesetzt werden, ansonsten ist kein weiteres Latchen möglich. Ist ein weiteres Latchen gewünscht, muss dann die Aktivierung wieder gesetzt werden.
- Konfiguration kontinuierlicher Latch-Modus: Die Latch-Funktion muss nur aktiviert/gesetzt werden, solange das Latchen gewünscht ist. Der Latch-Ereigniszähler zählt bei jedem Ereignis.

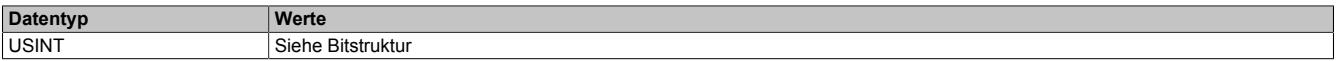

#### Bitstruktur:

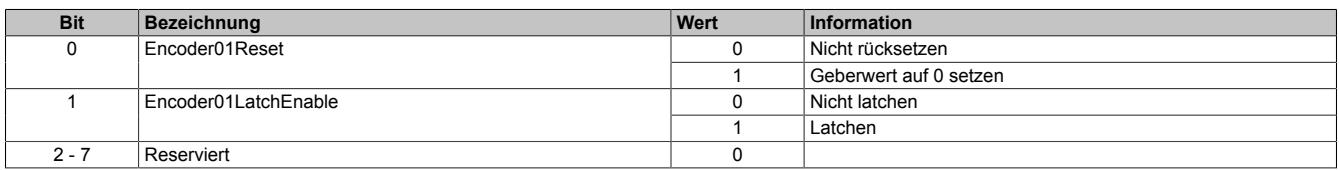

### <span id="page-3653-1"></span>**9.33.9.9.5.8 Eingangszustände der Signalleitungen**

Name: Encoder01\_A Encoder01\_B Encoder01\_R DigitalInput01 bis DigitalInput02

In diesem Register werden die Eingangszustände der Signalleitungen vom Geber und der digitalen Eingänge abgebildet.

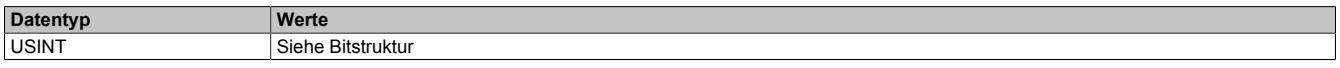

#### Bitstruktur:

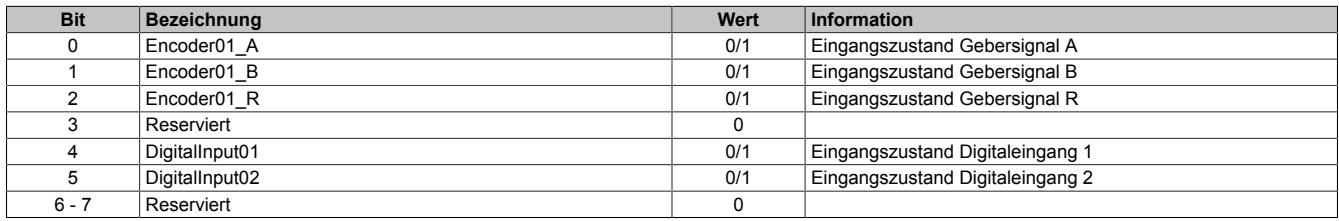

#### **9.33.9.9.5.9 Fehlerzustände der Signalleitungen**

Die Fehlerzustände werden beim Auftreten gelatcht und bleiben bis zur erfolgten Quittierung anstehen. Bei anstehenden oder unquittierten Fehlern erfolgt kein Update der Zähler- und Zeitregister.

#### <span id="page-3654-0"></span>**Zustand der Signalleitungen**

Name: BW\_Channel\_A BW\_Channel\_B BW\_Channel\_R

In diesem Register werden die Fehlerzustände der Signalleitungen vom Geber abgebildet. Die Fehlerzustände werden beim Auftreten gelatcht und bleiben bis zur erfolgten Quittierung anstehen. Bei anstehenden oder unquittierten Fehlern erfolgt kein Update der Zähler- und Zeitregister.

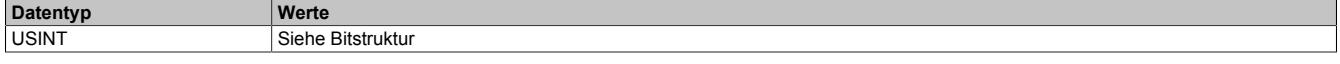

Bitstruktur:

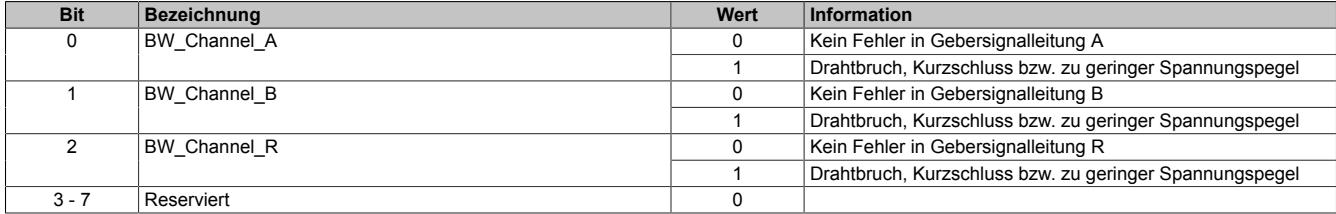

#### <span id="page-3654-1"></span>**Fehlerzustände der Signalleitungen quittieren**

Name: BW\_QuitChannel\_A BW\_QuitChannel\_B BW\_QuitChannel\_R

Mit diesem Register können die gelatchten Fehlerzustände der Signalleitungen vom Geber quittiert werden. Bei noch anstehendem Fehler bleibt der Fehlerstatus jedoch aktiv. Nach erfolgreicher Quittierung müssen die Bits allerdings rückgesetzt werden, da sonst ein neuerliches Auftreten eines Fehlers nicht erkannt wird.

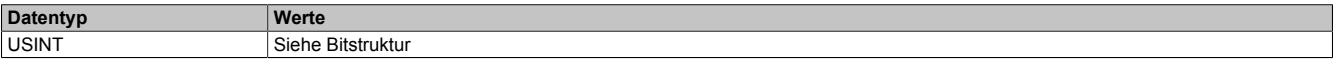

Bitstruktur:

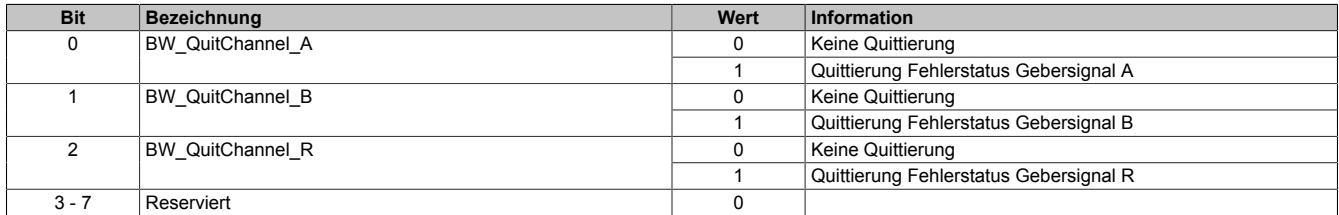

## <span id="page-3655-0"></span>**Manuelle Quittierung der gelatchten Fehlerzustände**

Die gelatchten Fehlerzustände der Signalleitungen vom Geber können manuell quittiert werden. Bei noch anstehendem Fehler bleibt der Fehlerstatus jedoch aktiv. Nach erfolgreicher Quittierung (gelatchter Fehlerstatus = 0) müssen die Quittierbits allerdings vom Anwender rückgesetzt werden, da sonst ein neuerliches Auftreten eines Fehlers vom Anwender übersehen werden kann.

#### Beispiel 1: **Fehlerursache ist bei Quittierung bereits behoben**

Auf einer Signalleitung ist ein Fehler aufgetreten. Der Fehlerzustand wird vom Modul erkannt und gelatcht. Nach Behebung der Fehlerursache wird der Fehler vom Anwender quittiert. Der gelatchte Fehlerstatus geht auf Null.

Damit ein neuerlicher Fehler vom Anwender erkannt wird, muss jetzt die manuelle Quittierung rückgesetzt werden.

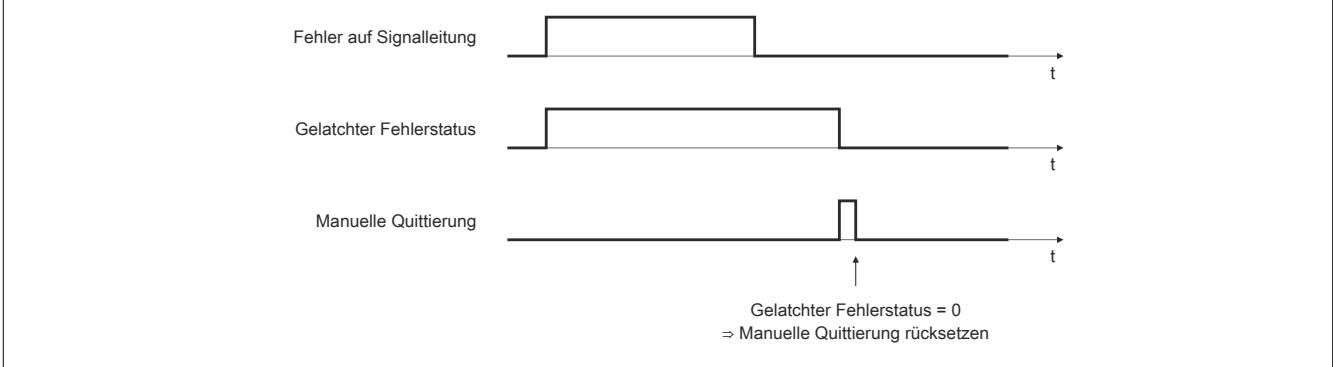

Abbildung 362: Fehlerursache ist bei Quittierung bereits behoben

#### Beispiel 2: **Fehlerursache ist bei Quittierung noch nicht behoben**

Auf einer Signalleitung ist ein Fehler aufgetreten. Der Fehlerzustand wird vom Modul erkannt und gelatcht. Der Fehler wird vom Anwender noch vor Behebung der Fehlerursache quittiert. Da der Fehler noch ansteht, bleibt der gelatchte Fehlerstatus gesetzt.

Erst nach Behebung der Fehlerursache ist die Quittierung erfolgreich. Der gelatchte Fehlerstatus geht auf Null. Damit ein neuerlicher Fehler vom Anwender erkannt wird, muss jetzt die manuelle Quittierung rückgesetzt werden.

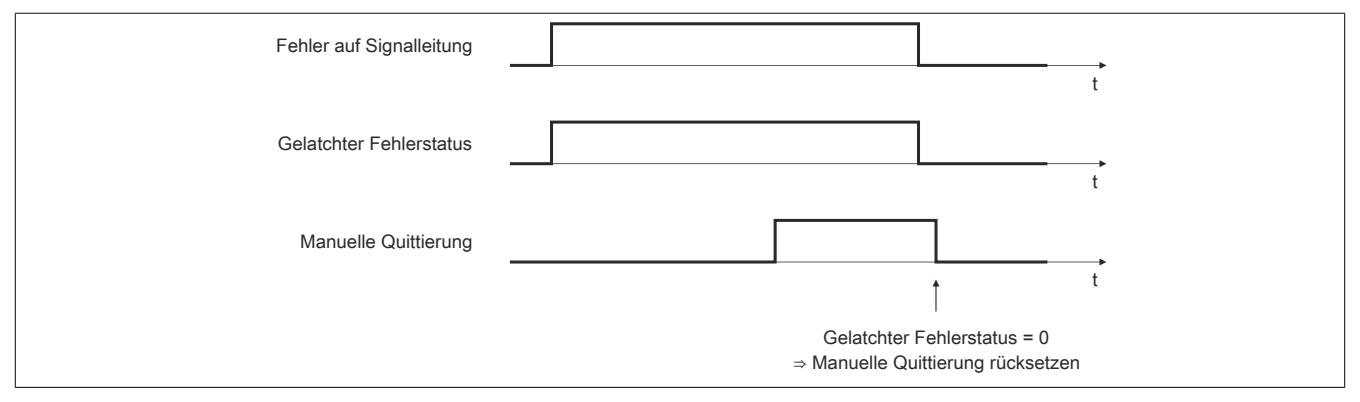

Abbildung 363: Fehlerursache ist bei Quittierung noch nicht behoben

## <span id="page-3656-0"></span>**Automatische Quittierung der gelatchten Fehlerzustände**

Zusätzlich zur manuellen Quittierung kann eine automatische Quittierung der gelatchten Fehlerzustände über eine Zeitvorgabe eingeschaltet werden. Es ist zu beachten, dass die Zeitvorgabe lang genug konfiguriert wird, damit das übergeordnete System die Statusmeldungen verlässlich erkennen kann bzw. dass die Gültigkeit des Zählerwertes über das Alter zuverlässlich festgestellt werden kann.

Wenn die Zeitvorgabe = 0 ist, kann die Quittierung ausschließlich manuell erfolgen.

Beispiel 1: Auf einer Signalleitung ist ein Fehler aufgetreten. Der Fehlerzustand wird vom Modul erkannt und gelatcht. Nach Behebung der Fehlerursache wird die Zeit für die automatische Quittierung gestartet. Sobald die Zeit abgelaufen ist, wird der Fehler quittiert. Der gelatchte Fehlerstatus geht auf Null.

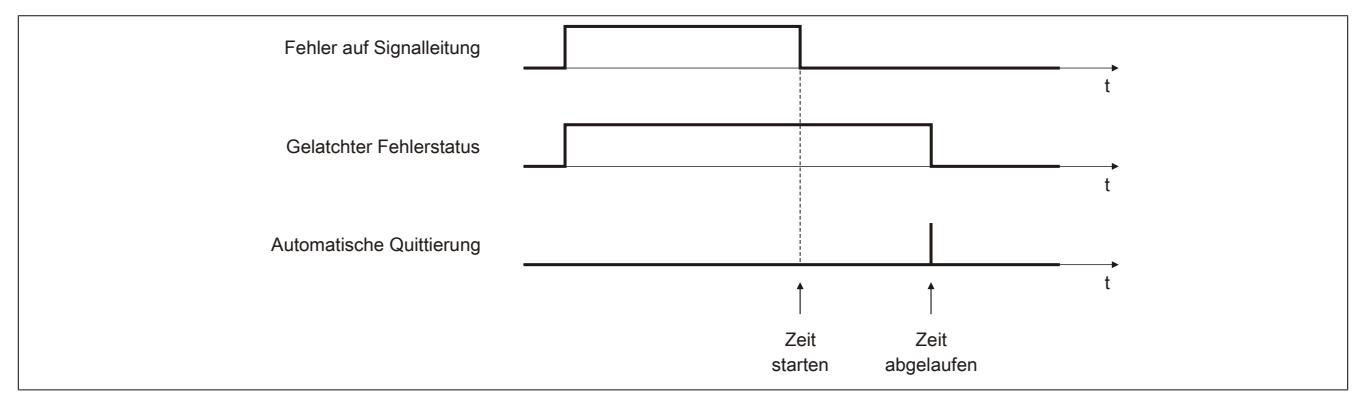

Abbildung 364: Gelatchter Fehlerzustand wird automatisch quittiert

## Beispiel 2: Neben der automatischen wird auch die manuelle Quittierung eingesetzt

Auf einer Signalleitung ist ein Fehler aufgetreten. Der Fehlerzustand wird vom Modul erkannt und gelatcht. Nach Behebung der Fehlerursache wird die Zeit für die automatische Quittierung gestartet.

Noch vor Ablauf der Zeit wird der Fehler vom Anwender manuell quittiert. Der gelatchte Fehlerstatus geht auf Null. Damit ein neuerlicher Fehler vom Anwender erkannt wird, muss jetzt die manuelle Quittierung rückgesetzt werden.

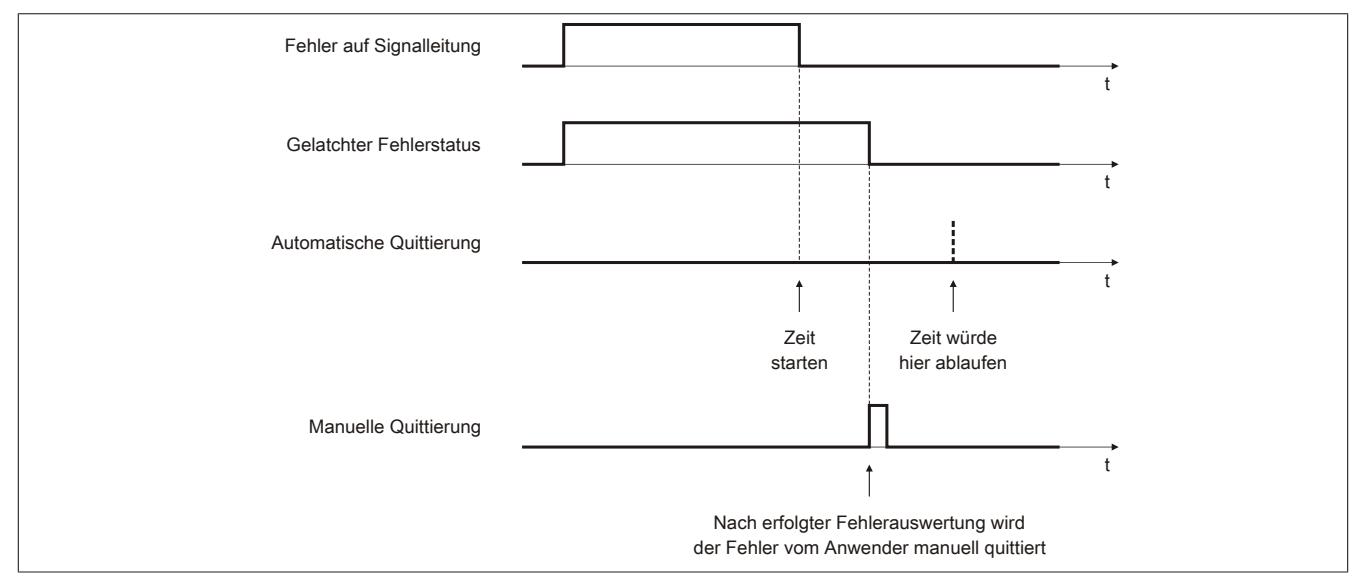

Abbildung 365: Neben der automatischen wird auch die manuelle Quittierung eingesetzt

## <span id="page-3657-0"></span>**9.33.9.9.5.10 Status der Geberversorgung**

Name:

PowerSupply01

Dieses Register zeigt den Zustand der integrierten Geberversorgung. Eine fehlerhafte Geberversorgungsspannung wird als Warnung ausgegeben.

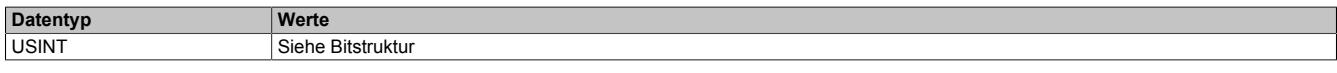

#### Bitstruktur:

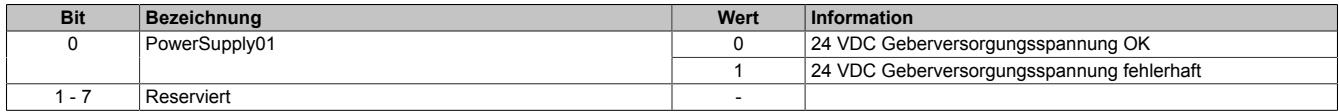

#### **9.33.9.9.6 NetTime-Technology**

Für die Beschreibung der NetTime-Technology siehe ["NetTime Technology" auf Seite 3070](#page-3069-0)

#### **9.33.9.9.7 Minimale Zykluszeit**

Die minimale Zykluszeit gibt an, bis zu welcher Zeit der Buszyklus heruntergefahren werden kann, ohne dass Kommunikationsfehler oder Funktionsbeeinträchtigungen auftreten. Es ist zu beachten, dass durch sehr schnelle Zyklen die Restzeit zur Behandlung der Überwachungen, Diagnosen und azyklischen Befehle verringert wird.

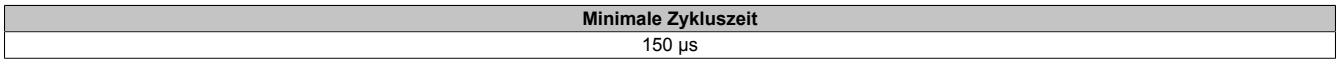

## **9.33.9.9.8 Minimale I/O-Updatezeit**

Die minimale I/O-Updatezeit gibt an, bis zu welcher Zeit der Buszyklus heruntergefahren werden kann, so dass in jedem Zyklus ein I/O-Update erfolgt.

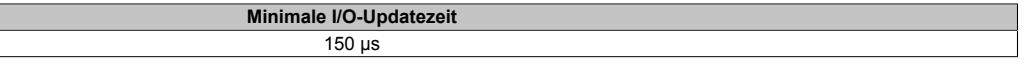

## **9.33.10 X20(c)DC1396**

Version des Datenblatts: 3.21

## **9.33.10.1 Allgemeines**

Das Modul ist mit 1 Eingang für ABR-Inkrementalgeber mit 24 V Gebersignal ausgestattet.

- 1 ABR-Inkrementalgeber 24 V
- 1 zusätzlicher Eingang z. B. für Referenzfreigabeschalter
- 24 VDC und GND für Geberversorgung

## **9.33.10.2 Coated Module**

Coated Module sind X20 Module mit einer Schutzbeschichtung der Elektronikbaugruppe. Die Beschichtung schützt X20c Module vor Betauung und Schadgasen.

Die Elektronik der Module ist vollständig funktionskompatibel zu den entsprechenden X20 Modulen.

### **In diesem Datenblatt werden zur Vereinfachung nur Bilder und Modulbezeichnungen der unbeschichteten Module verwendet.**

Die Beschichtung wurde nach folgenden Normen qualifiziert:

- Betauung: BMW GS 95011-4, 2x 1 Zyklus
- Schadgas: EN 60068-2-60, Methode 4, Exposition 21 Tage

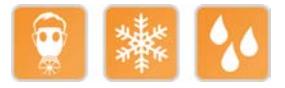

## **9.33.10.3 Bestelldaten**

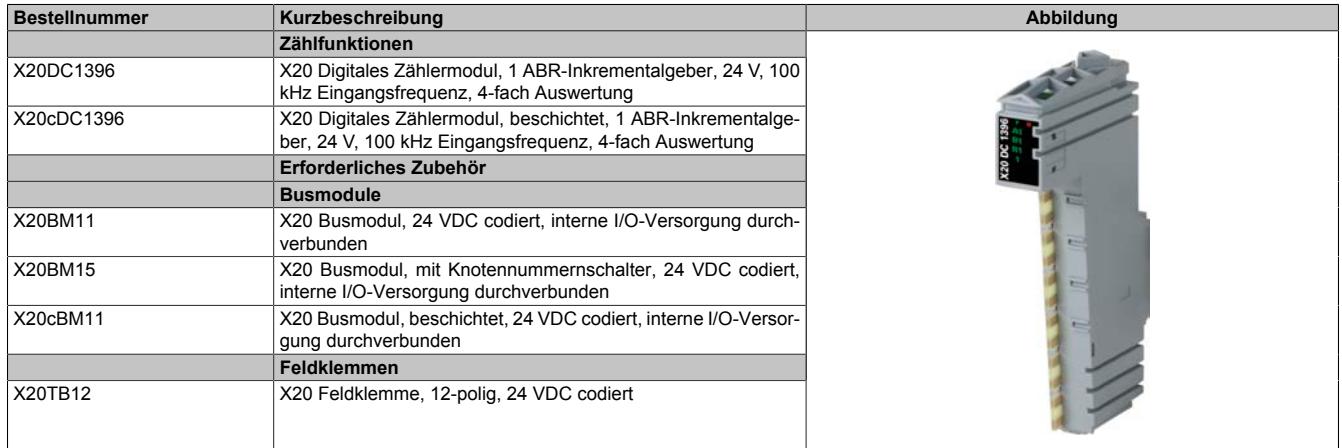

Tabelle 647: X20DC1396, X20cDC1396 - Bestelldaten

# **9.33.10.4 Technische Daten**

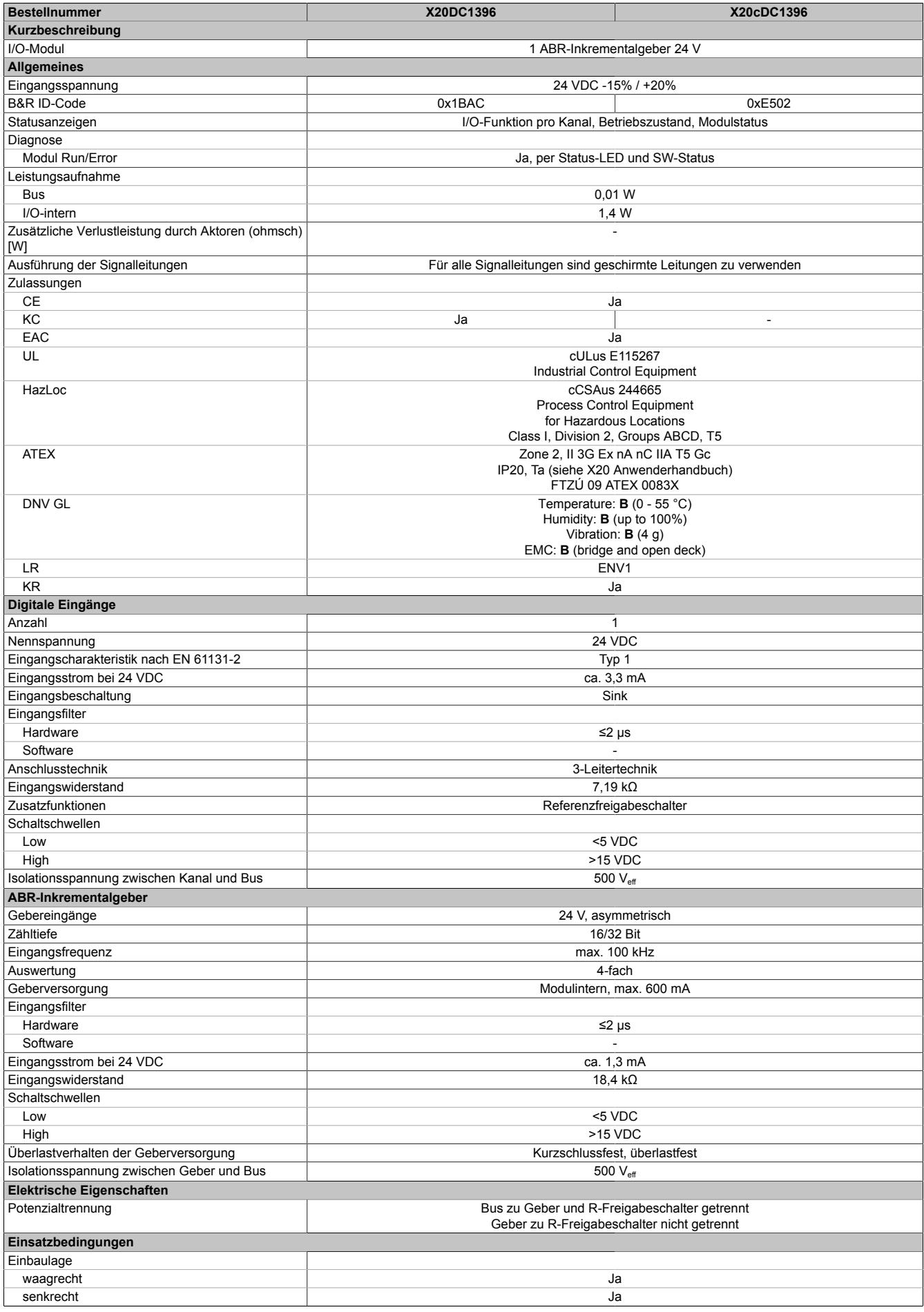

Tabelle 648: X20DC1396, X20cDC1396 - Technische Daten

| <b>Bestellnummer</b>                     | X20DC1396                                                                            | X20cDC1396                                                                            |  |
|------------------------------------------|--------------------------------------------------------------------------------------|---------------------------------------------------------------------------------------|--|
| Aufstellungshöhe über NN (Meeresspiegel) |                                                                                      |                                                                                       |  |
| 0 bis 2000 m                             | Keine Einschränkung                                                                  |                                                                                       |  |
| $>2000 \text{ m}$                        | Reduktion der Umgebungstemperatur um 0,5°C pro 100 m                                 |                                                                                       |  |
| Schutzart nach EN 60529                  | IP20                                                                                 |                                                                                       |  |
| Umgebungsbedingungen                     |                                                                                      |                                                                                       |  |
| <b>Femperatur</b>                        |                                                                                      |                                                                                       |  |
| <b>Betrieb</b>                           |                                                                                      |                                                                                       |  |
| waagrechte Einbaulage                    | -25 bis $60^{\circ}$ C                                                               |                                                                                       |  |
| senkrechte Einbaulage                    | -25 bis $50^{\circ}$ C                                                               |                                                                                       |  |
| Derating                                 |                                                                                      |                                                                                       |  |
| Lagerung                                 | -40 bis $85^{\circ}$ C                                                               |                                                                                       |  |
| Transport                                | -40 bis $85^{\circ}$ C                                                               |                                                                                       |  |
| Luftfeuchtigkeit                         |                                                                                      |                                                                                       |  |
| <b>Betrieb</b>                           | 5 bis 95%, nicht kondensierend                                                       | Bis 100%, kondensierend                                                               |  |
| Lagerung                                 | 5 bis 95%, nicht kondensierend                                                       |                                                                                       |  |
| Transport                                | 5 bis 95%, nicht kondensierend                                                       |                                                                                       |  |
| Mechanische Eigenschaften                |                                                                                      |                                                                                       |  |
| Anmerkung                                | Feldklemme 1x X20TB12 gesondert bestellen<br>Busmodul 1x X20BM11 gesondert bestellen | Feldklemme 1x X20TB12 gesondert bestellen<br>Busmodul 1x X20cBM11 gesondert bestellen |  |
| Rastermaß                                | 12.5 $+0.2$ mm                                                                       |                                                                                       |  |

Tabelle 648: X20DC1396, X20cDC1396 - Technische Daten

## **9.33.10.5 Status-LEDs**

Für die Beschreibung der verschiedenen Betriebsmodi siehe ["Diagnose-LEDs" auf Seite 3812](#page-3811-0).

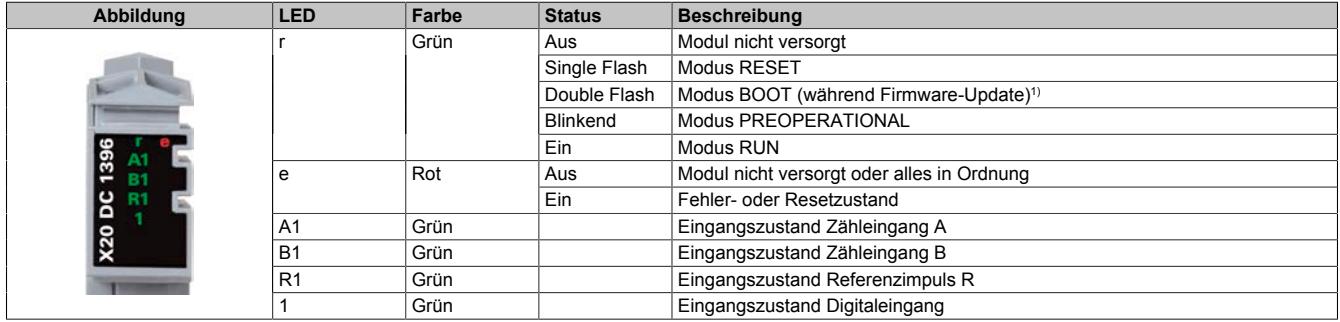

1) Je nach Konfiguration kann ein Firmware-Update bis zu mehreren Minuten benötigen.

## **9.33.10.6 Anschlussbelegung**

Für alle Signalleitungen sind geschirmte Leitungen zu verwenden.

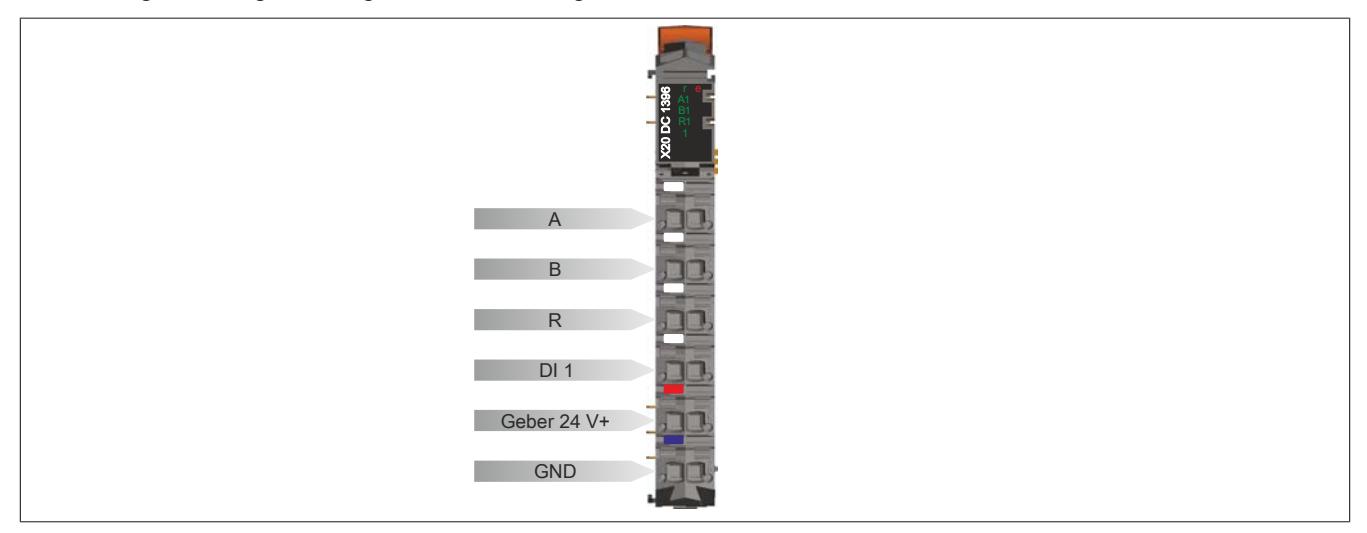

## **9.33.10.7 Anschlussbeispiel**

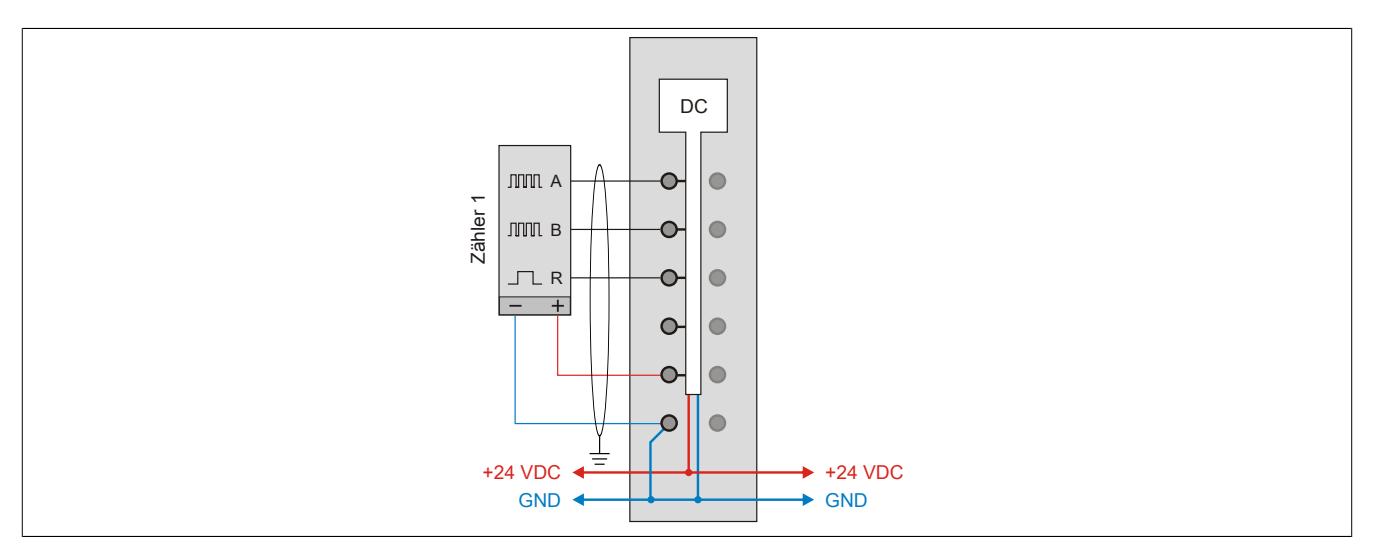

### **9.33.10.8 Eingangsschema**

## **Zähleingänge**

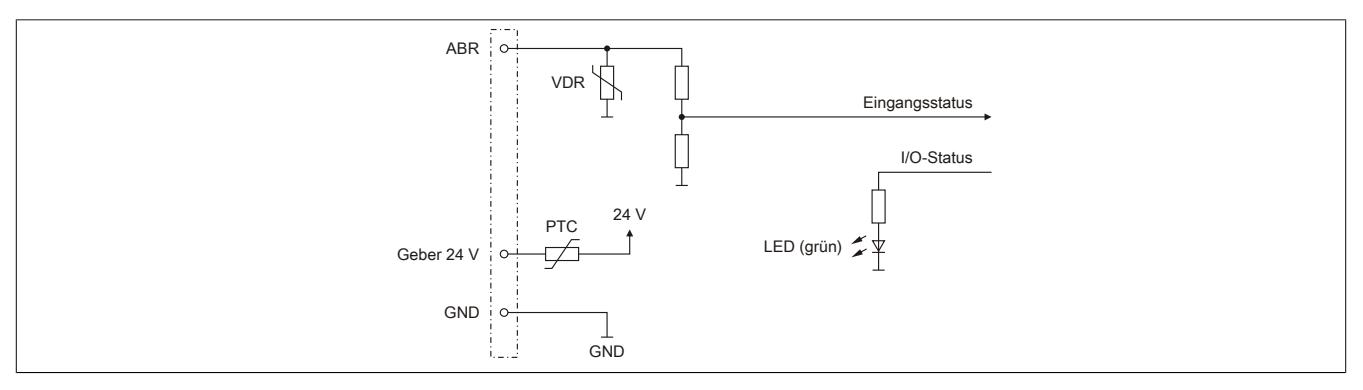

# **Standardeingang**

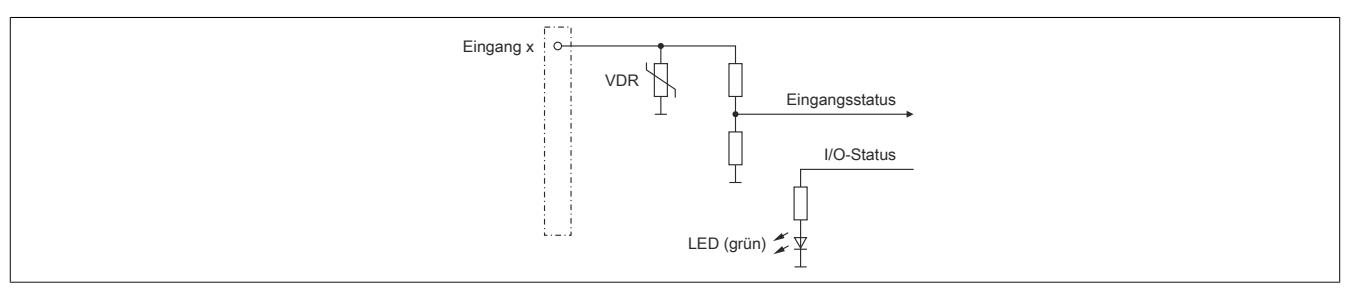

#### **9.33.10.9 Registerbeschreibung**

#### **9.33.10.9.1 Allgemeine Datenpunkte**

Neben den in der Registerbeschreibung beschriebenen Registern verfügt das Modul über zusätzliche allgemeine Datenpunkte. Diese sind nicht modulspezifisch, sondern enthalten allgemeine Informationen wie z. B. Seriennummer und Hardware-Variante.

Die allgemeinen Datenpunkte sind im Abschnitt ["Allgemeine Datenpunkte" auf Seite 3815](#page-3814-0) beschrieben.

#### **9.33.10.9.2 Funktionsmodell 0 - Standard und Funktionsmodell 1 - Standard mit 32 Bit Geber Zählerwert**

Funktionsmodell 0 und Funktionsmodell 1 unterscheiden sich nur durch die Größe des Datentyps bei einigen Registern.

- Funktionsmodell 0 verwendet Datentyp INT
- Funktionsmodell 1 verwendet Datentyp DINT und zum Teil erweiterte Namen. (In Klammern angegeben)

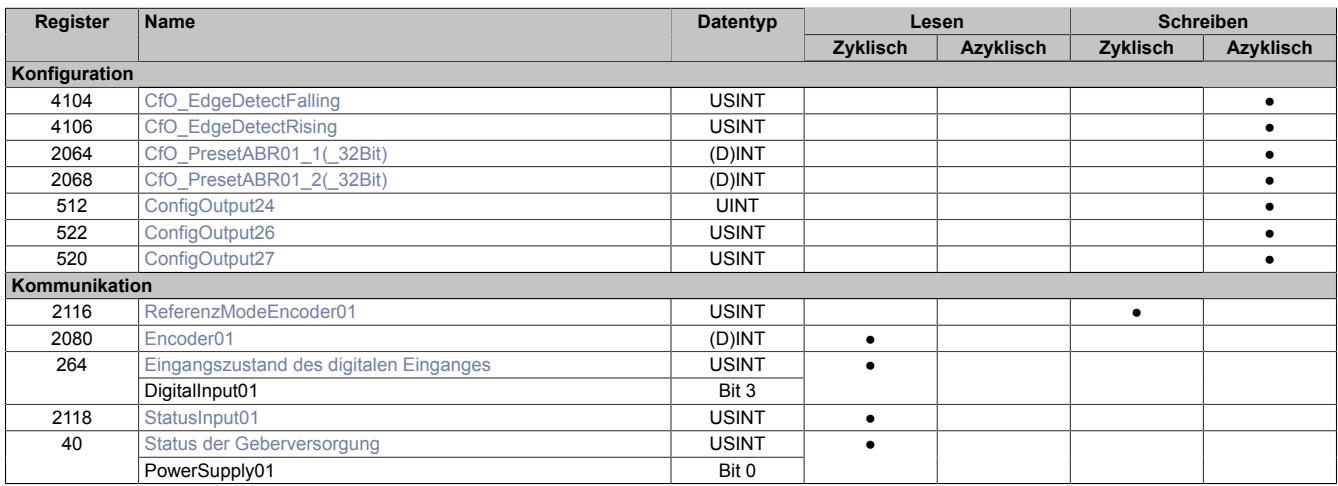

### **9.33.10.9.3 Funktionsmodell 254 - Bus Controller**

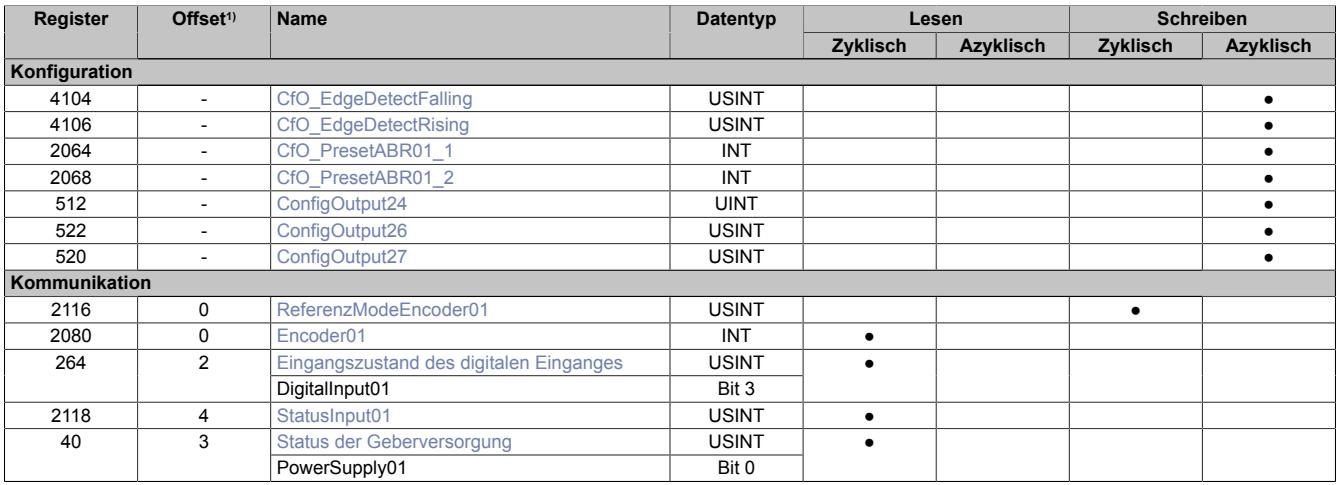

1) Der Offset gibt an, wo das Register im CAN-Objekt angeordnet ist.

#### **9.33.10.9.3.1 Verwendung des Moduls am Bus Controller**

Das Funktionsmodell 254 "Bus Controller" wird defaultmäßig nur von nicht konfigurierbaren Bus Controllern verwendet. Alle anderen Bus Controller können, abhängig vom verwendeten Feldbus, andere Register und Funktionen verwenden.

Für Detailinformationen siehe ["Verwendung von I/O-Modulen am Bus Controller" auf Seite 3814](#page-3813-0).

### **9.33.10.9.3.2 CAN-I/O Bus Controller**

Das Modul belegt an CAN-I/O 1 analogen logischen Steckplatz.

## **9.33.10.9.4 ABR-Geber - Konfigurationsregister**

#### **9.33.10.9.4.1 Referenzimpuls**

Folgende Register müssen durch einmaliges azyklisches Schreiben mit den angeführten Werten konfiguriert werden, damit der Referenziervorgang auf die Flanke des Referenzimpulses abgeschlossen wird.

Der Referenziervorgang kann erfolgen auf:

- steigende Flanke
- fallende Flanke (Default-Konfiguration)

#### <span id="page-3663-0"></span>**Konstantes Register "CfO\_EdgeDetectFalling"**

Name:

CfO\_EdgeDetectFalling

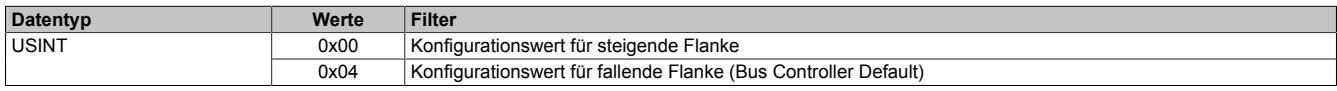

### <span id="page-3663-1"></span>**Konstantes Register "CfO\_EdgeDetectRising"**

Name:

CfO\_EdgeDetectRising

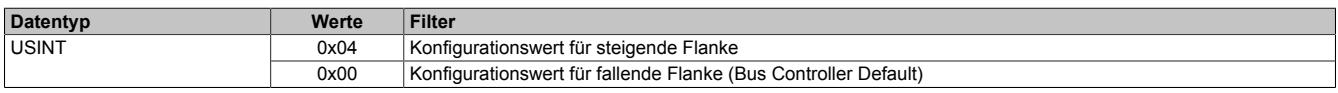

### <span id="page-3663-3"></span>**Konstantes Register "ConfigOutput24"**

Name:

ConfigOutput24

Dieses Register enthält den Wert für ABR-Geber 1.

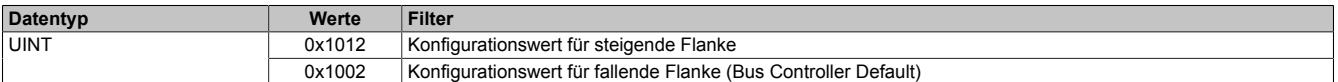

### <span id="page-3663-2"></span>**9.33.10.9.4.2 Einstellen der Referenzposition**

Name:

Cfo\_PresetABR01\_1 bis Cfo\_PresetABR01\_2

CfO\_PresetABR01\_1\_32Bit bis CfO\_PresetABR01\_2\_32Bit (Nur in Funktionsmodell 1)

Mit diesen Registern ist es möglich 2 Referenzpositionen z. B. durch einmaliges azyklisches Schreiben vorzugeben. Die eingestellten Werte werden mit abgeschlossenem Referenziervorgang in die Zählerwerte übernommen.

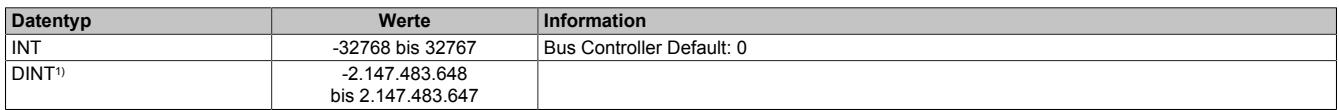

1) Nur im Funktionsmodell 1

### <span id="page-3664-2"></span>**9.33.10.9.4.3 Referenzieren mit Referenzfreigabeeingang**

Unabhängig vom Referenziermodus kann mit Hilfe dieser Register die Übernahme der Referenzposition durch den entsprechenden Spannungspegel des Referenzeingangs (siehe ["Eingangszustand des digitalen Einganges" auf](#page-3665-2) [Seite 3666](#page-3665-2): Bit 3) verhindert werden. Die gewünschte Einstellung kann durch einmaliges azyklisches Schreiben konfiguriert werden.

#### <span id="page-3664-0"></span>**Spannungspegel für Referenzfreigabe**

Name:

ConfigOutput26

Mit diesem Register wird der zur Referenzfreigabe aktive Spannungspegel des digitalen Einganges konfiguriert.

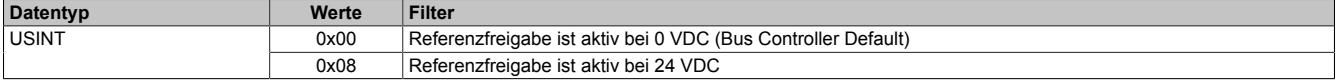

#### <span id="page-3664-1"></span>**Referenzfreigabe des Einganges**

Name:

ConfigOutput27

In diesem Register kann festgelegt werden, ob die Referenzfreigabe aktiviert ist.

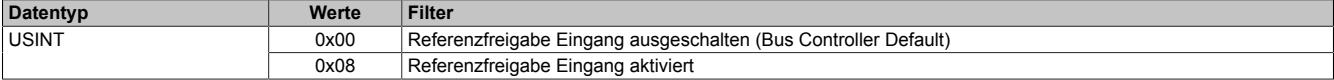

## **9.33.10.9.5 ABR-Geber - Kommunikationsregister**

## <span id="page-3665-1"></span>**9.33.10.9.5.1 Zählerstand des Gebers**

Name:

Encoder01

In diesem Register werden die Geberwerte als 16 oder 32 Bit Zählerwert dargestellt.

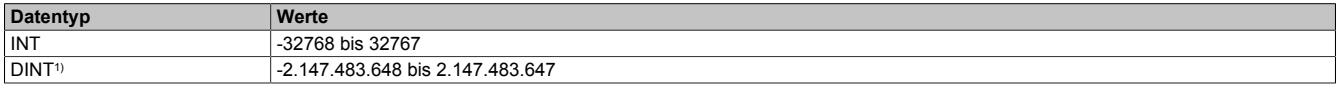

1) Nur in Funktionsmodell 1

### <span id="page-3665-2"></span>**9.33.10.9.5.2 Eingangszustand des digitalen Einganges**

Name:

DigitalInput01

In diesem Register werden die Eingangszustände des Gebers und des digitalen Einganges abgebildet.

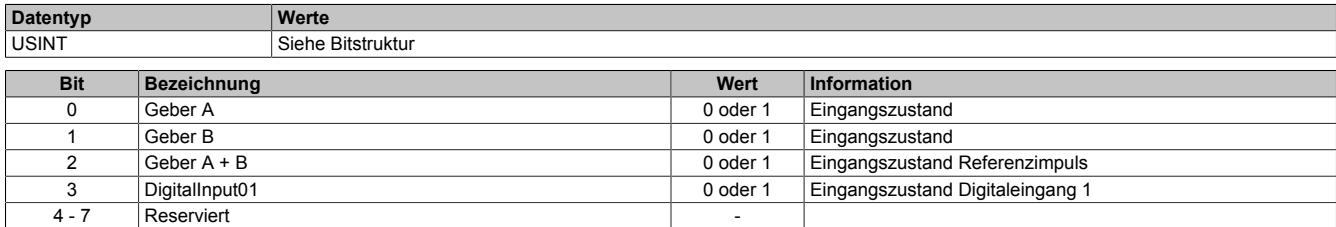

### <span id="page-3665-0"></span>**9.33.10.9.5.3 Auslesen des Referenziermodus**

Name:

ReferenceModeEncoder01

Mit diesem Register wird der Referenziermodus bestimmt.

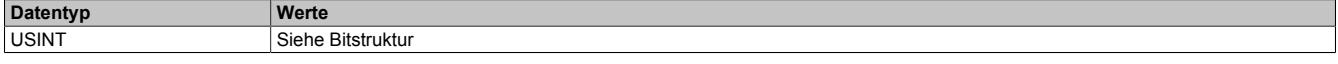

#### Bitstruktur:

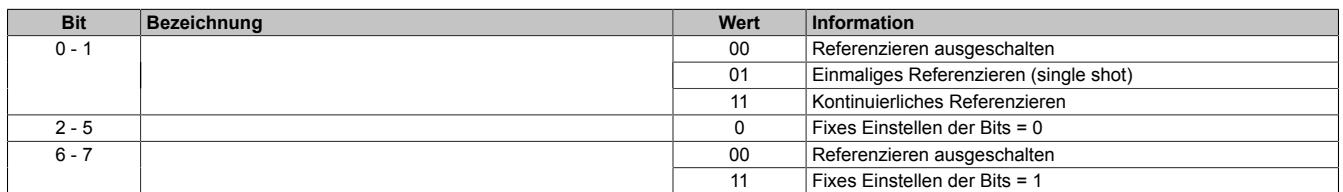

#### **Daraus ergeben sich folgende Werte:**

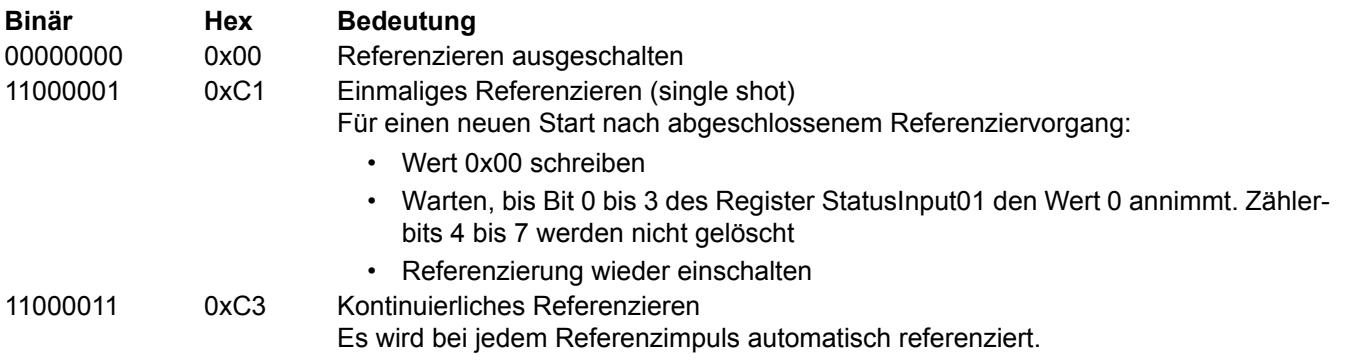

Es muss darauf geachtet werden, wie die optionale Referenzfreigabe konfiguriert ist. Siehe ["Referenzieren mit](#page-3664-2) [Referenzfreigabeeingang" auf Seite 3665](#page-3664-2)

## <span id="page-3666-0"></span>**9.33.10.9.5.4 Status der Referenzierung**

Name:

StatusInput01

Dieses Register beinhaltet Informationen über ausgeschaltenen, aktiven oder abgeschlossenen Referenziervorgang.

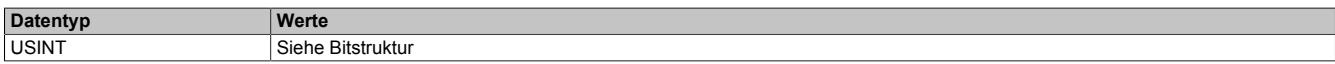

#### Bitstruktur:

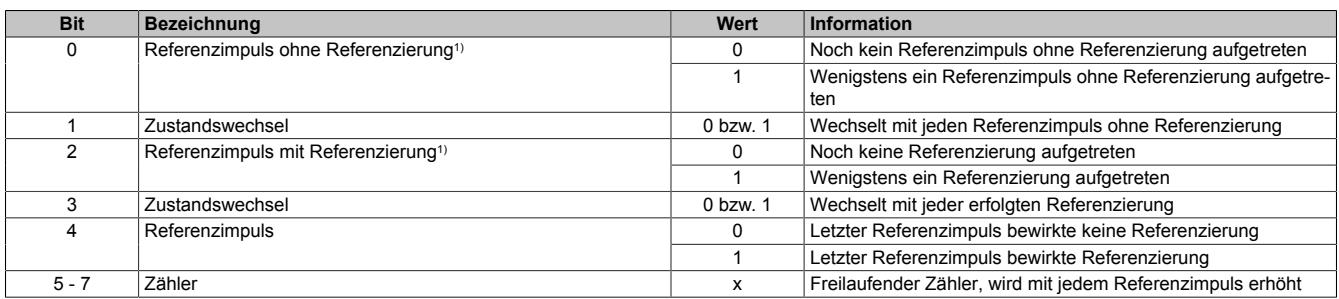

1) Immer 1 nach dem ersten aufgetretenen Referenzimpuls

#### **Beispiele möglicher Werte:**

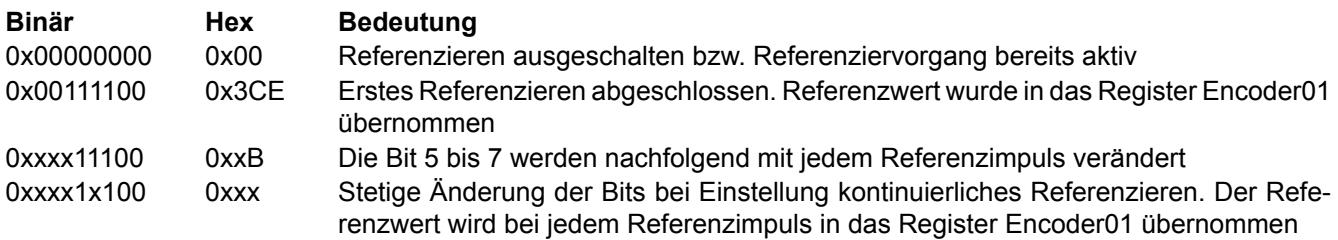

Es muss darauf geachtet werden, wie die optionale Referenzfreigabe siehe ["Referenzieren mit Referenzfreigabe](#page-3664-2)[eingang" auf Seite 3665](#page-3664-2) konfiguriert ist.

## <span id="page-3666-1"></span>**9.33.10.9.5.5 Status der Geberversorgung**

Name:

PowerSupply01

Dieses Register zeigt den Zustand der integrierten Geberversorgung. Eine fehlerhafte Geberversorgungsspannung wird als Warnung ausgegeben.

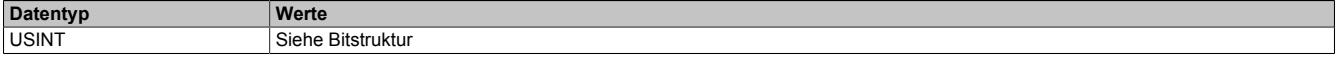

## Bitstruktur:

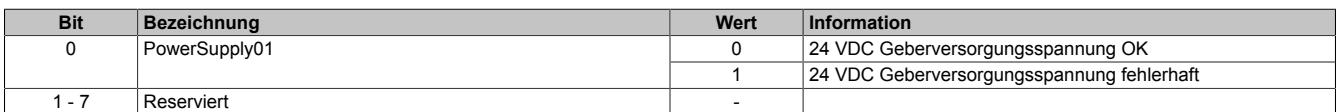

## **9.33.10.9.6 Minimale Zykluszeit**

Die minimale Zykluszeit gibt an, bis zu welcher Zeit der Buszyklus heruntergefahren werden kann, ohne dass Kommunikationsfehler auftreten. Es ist zu beachten, dass durch sehr schnelle Zyklen die Restzeit zur Behandlung der Überwachungen, Diagnosen und azyklischen Befehle verringert wird.

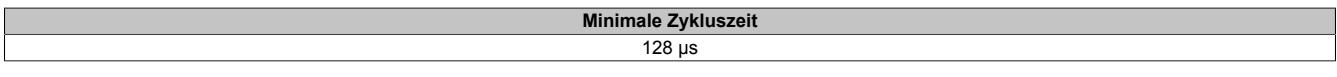

#### **9.33.10.9.7 Maximale Zykluszeit**

Die maximale Zykluszeit gibt an, bis zu welcher Zeit der Buszyklus hochgefahren werden kann, ohne dass interne Zählerüberläufe zu Modulfehlfunktionen führen.

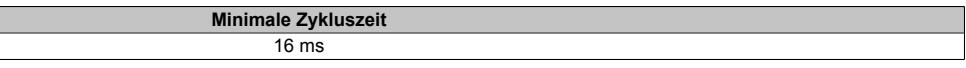

#### **9.33.10.9.8 Minimale I/O-Updatezeit**

Die minimale I/O-Updatezeit gibt an, bis zu welcher Zeit der Buszyklus heruntergefahren werden kann, so dass in jedem Zyklus ein I/O-Update erfolgt.

> **Minimale I/O-Updatezeit** 128 μs

# **9.33.11 X20DC1398**

Version des Datenblatts: 3.11

#### **9.33.11.1 Allgemeines**

Das Modul ist mit einem Eingang für SSI-Absolutgeber mit 24 V Gebersignal ausgestattet.

- 1 SSI-Absolutgeber 24 V
- 1 zusätzlicher Eingang
- 24 VDC und GND für Geberversorgung

#### **9.33.11.2 Bestelldaten**

| <b>Bestellnummer</b> | Kurzbeschreibung                                                                                  | Abbildung      |
|----------------------|---------------------------------------------------------------------------------------------------|----------------|
|                      | Zählfunktionen                                                                                    |                |
| X20DC1398            | X20 Digitales Zählermodul, 1 SSI-Absolutwertgeber, 24 V, 125<br>kBit/s, 32 Bit                    |                |
|                      | Erforderliches Zubehör                                                                            |                |
|                      | <b>Busmodule</b>                                                                                  |                |
| X20BM11              | X20 Busmodul, 24 VDC codiert, interne I/O-Versorgung durch-<br>verbunden                          |                |
| X20BM15              | X20 Busmodul, mit Knotennummernschalter, 24 VDC codiert,<br>interne I/O-Versorgung durchverbunden | <b>RT</b>      |
|                      | Feldklemmen                                                                                       | <b>Fill</b>    |
| X20TB12              | X20 Feldklemme, 12-polig, 24 VDC codiert                                                          | $\overline{ }$ |

Tabelle 649: X20DC1398 - Bestelldaten

## **9.33.11.3 Technische Daten**

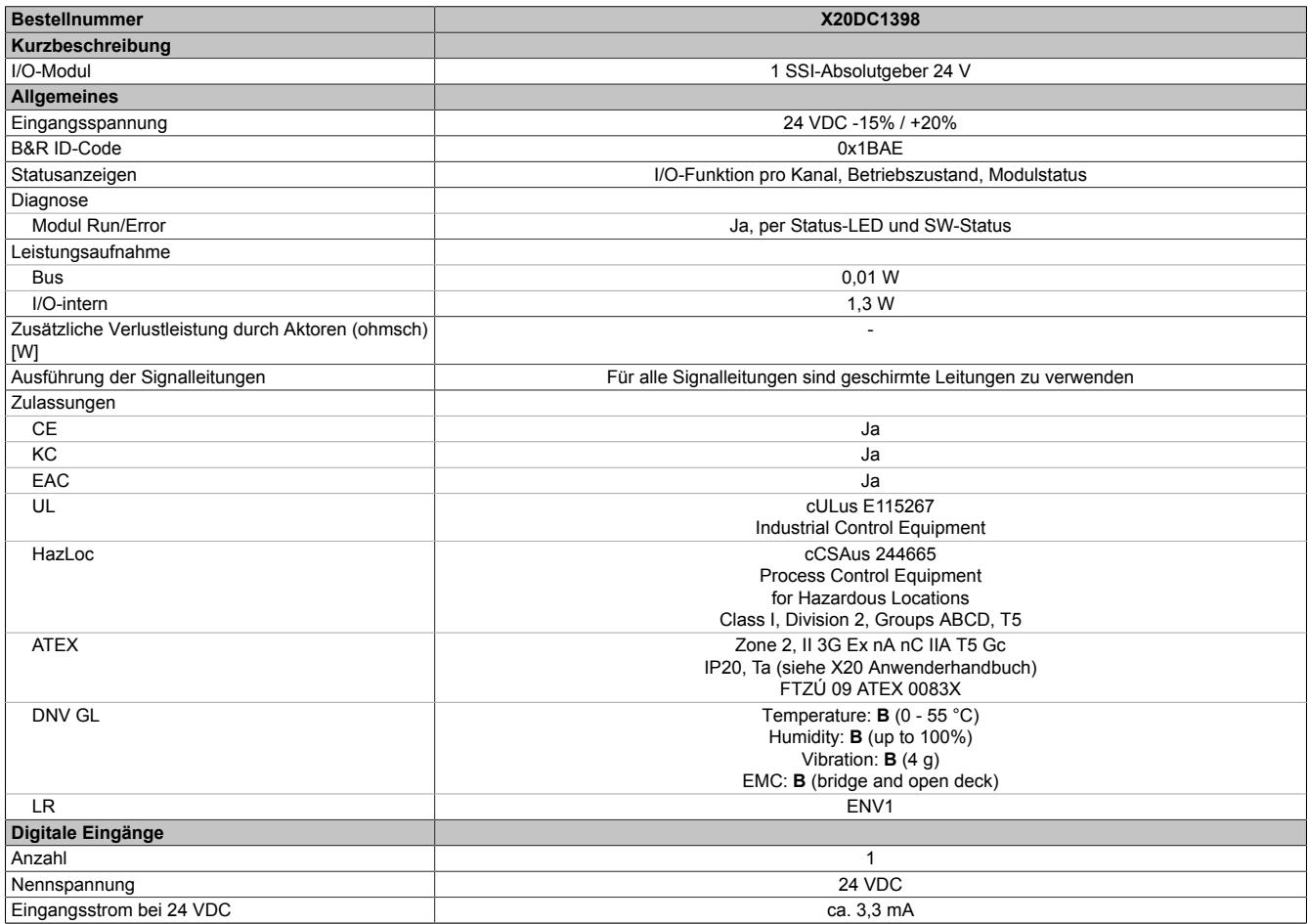

Tabelle 650: X20DC1398 - Technische Daten

## Datenblätter • Zählermodule • X20DC1398

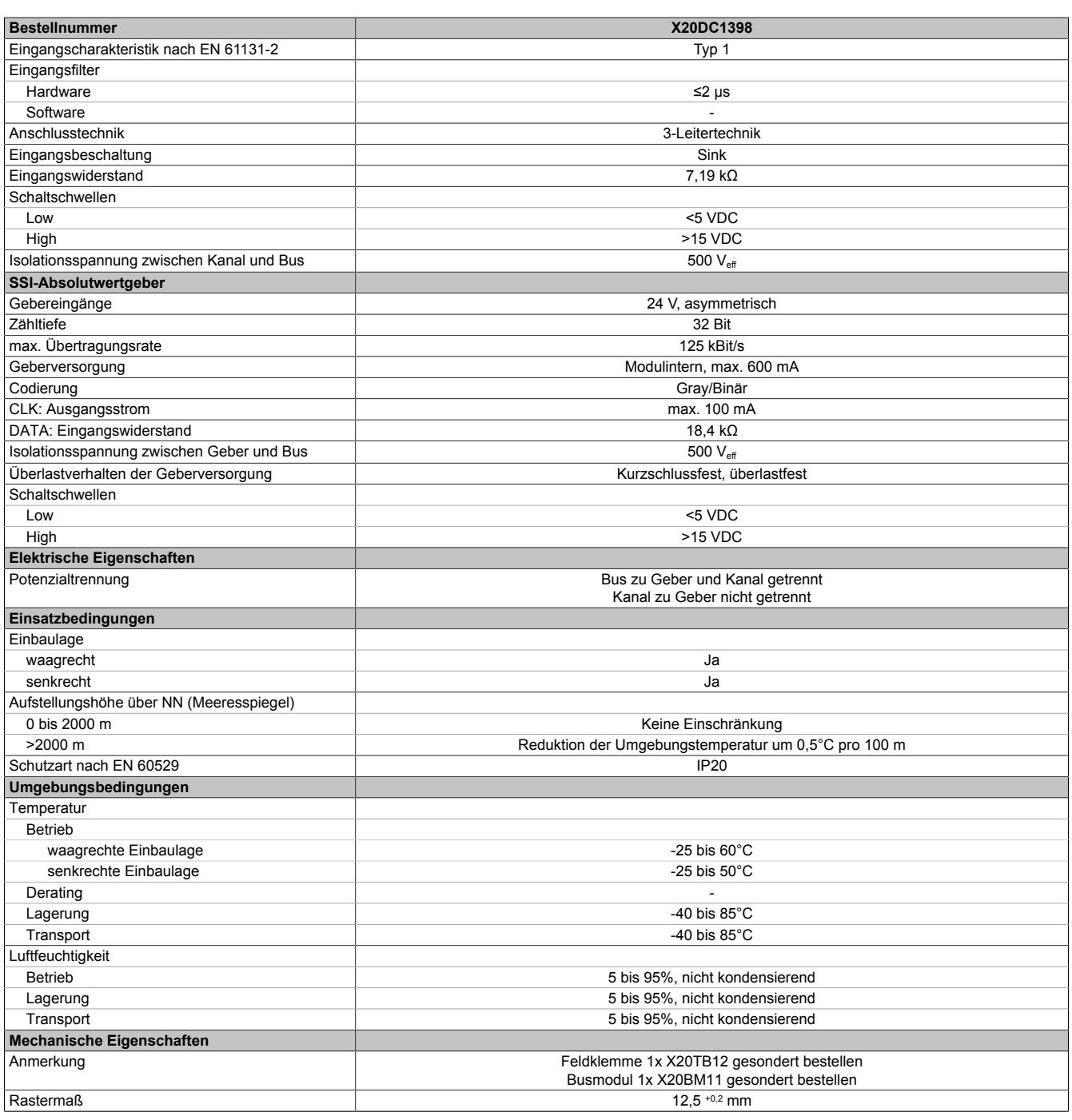

Tabelle 650: X20DC1398 - Technische Daten

## **9.33.11.4 Status-LEDs**

Für die Beschreibung der verschiedenen Betriebsmodi siehe ["Diagnose-LEDs" auf Seite 3812](#page-3811-0).

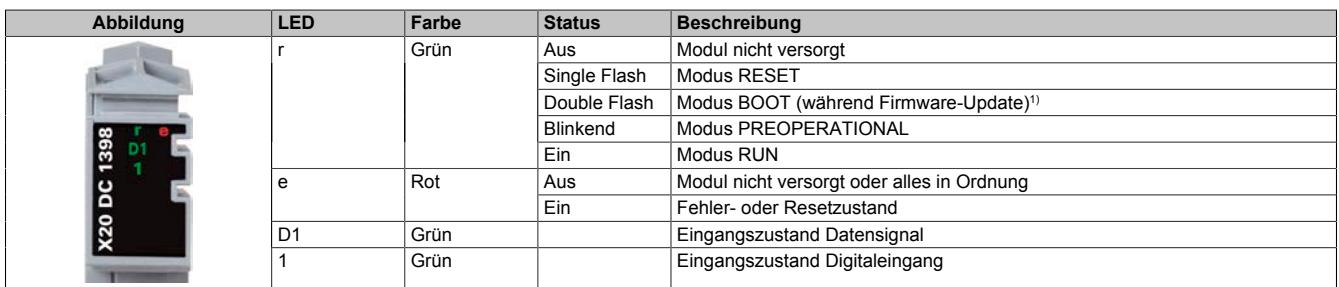

1) Je nach Konfiguration kann ein Firmware-Update bis zu mehreren Minuten benötigen.

## **9.33.11.5 Anschlussbelegung**

Für alle Signalleitungen sind geschirmte Leitungen zu verwenden.

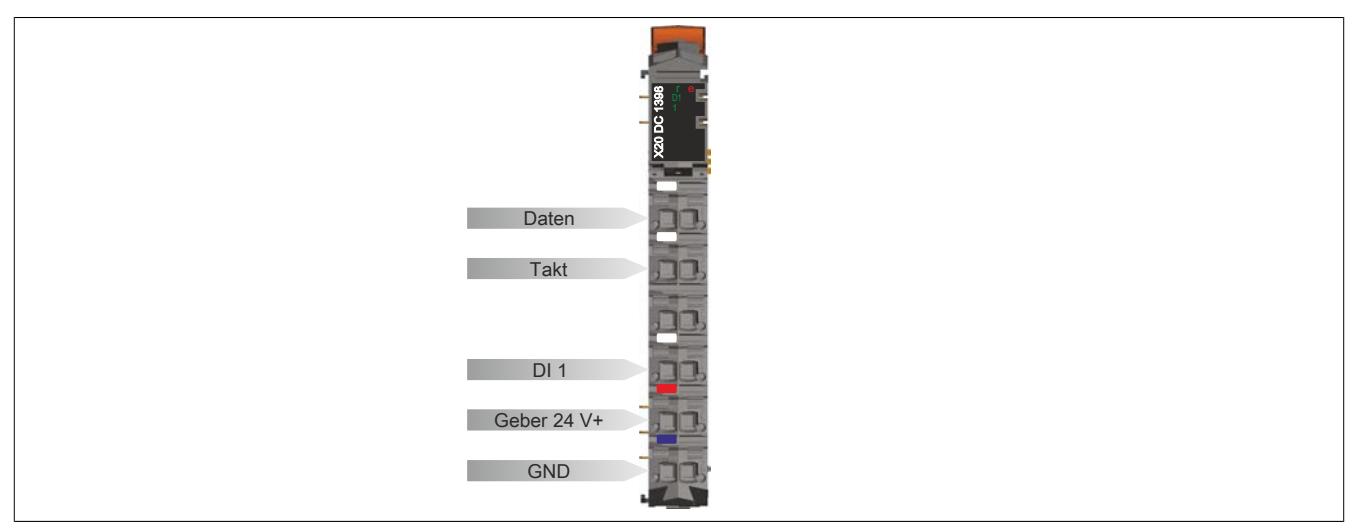

## **9.33.11.6 Anschlussbeispiel**

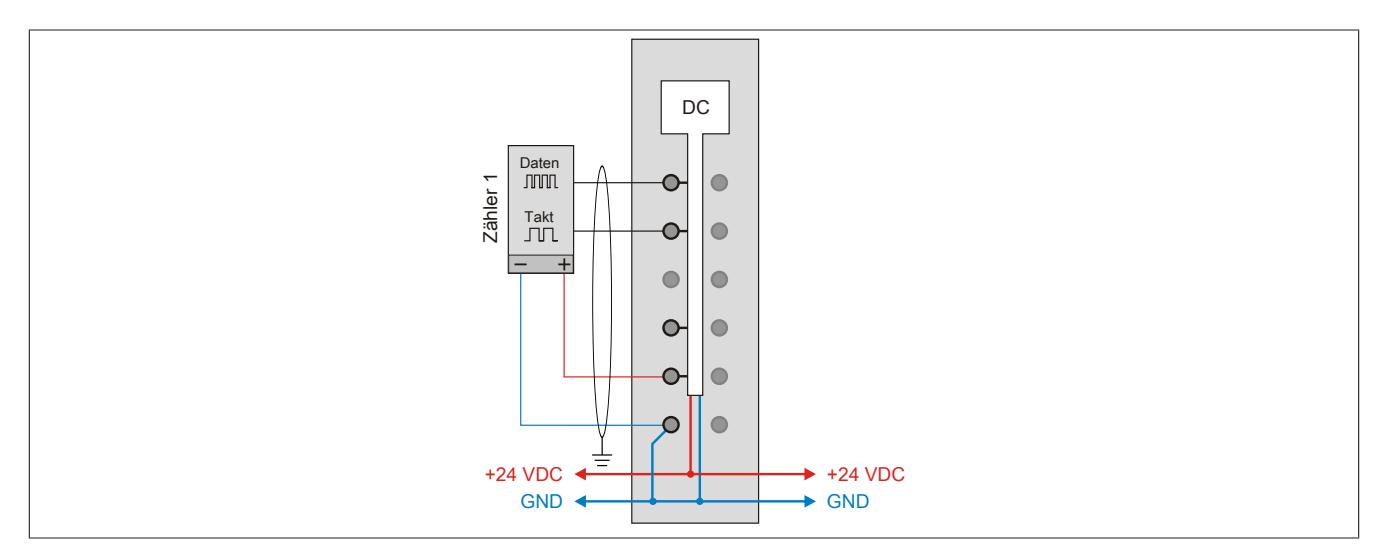

# **9.33.11.7 Eingangsschema**

## **Zähleingang**

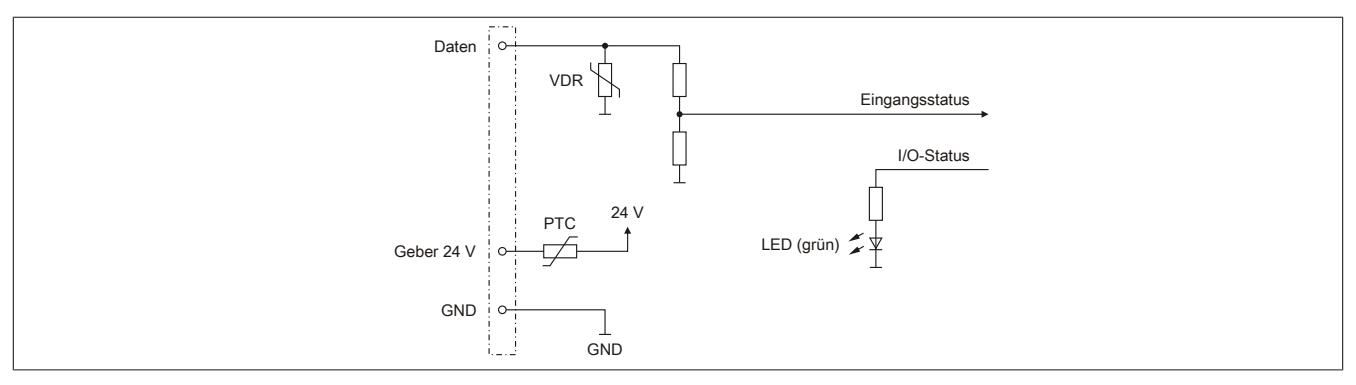

## **Standardeingang**

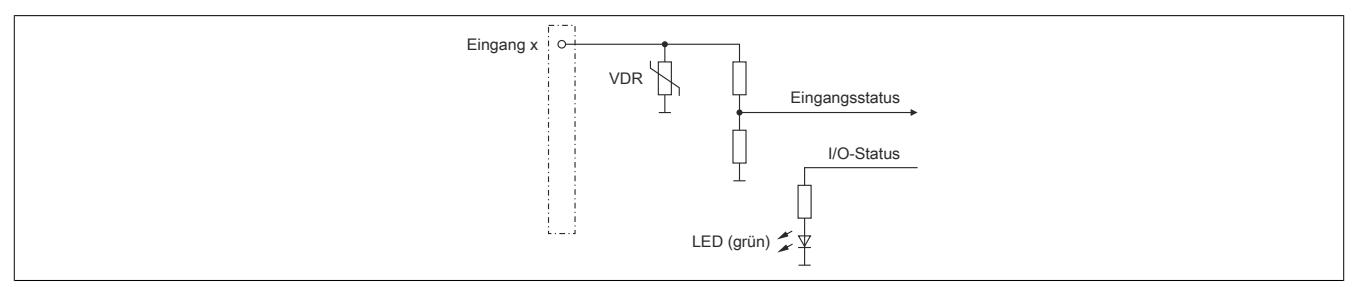

### **9.33.11.8 Ausgangsschema**

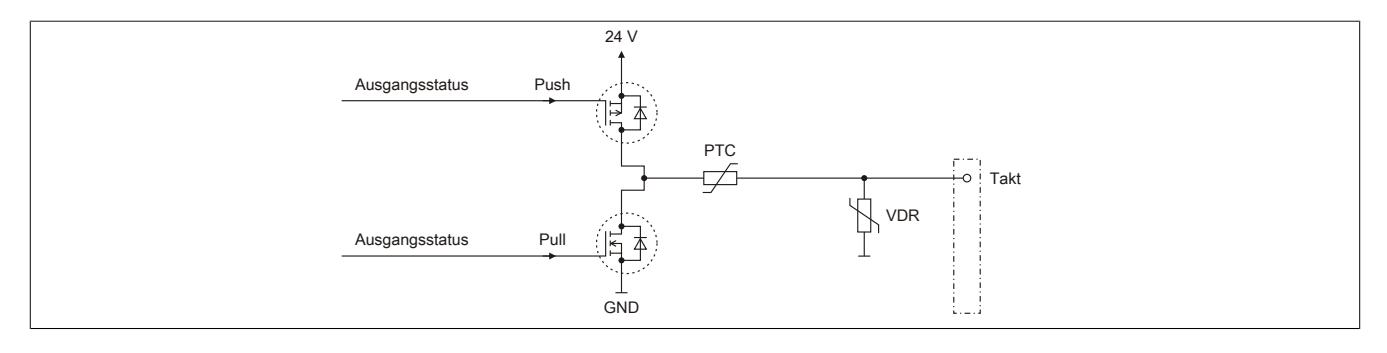
#### **9.33.11.9 Registerbeschreibung**

#### **9.33.11.9.1 Allgemeine Datenpunkte**

Neben den in der Registerbeschreibung beschriebenen Registern verfügt das Modul über zusätzliche allgemeine Datenpunkte. Diese sind nicht modulspezifisch, sondern enthalten allgemeine Informationen wie z. B. Seriennummer und Hardware-Variante.

Die allgemeinen Datenpunkte sind im Abschnitt ["Allgemeine Datenpunkte" auf Seite 3815](#page-3814-0) beschrieben.

#### **9.33.11.9.2 Funktionsmodell 0 - Standard**

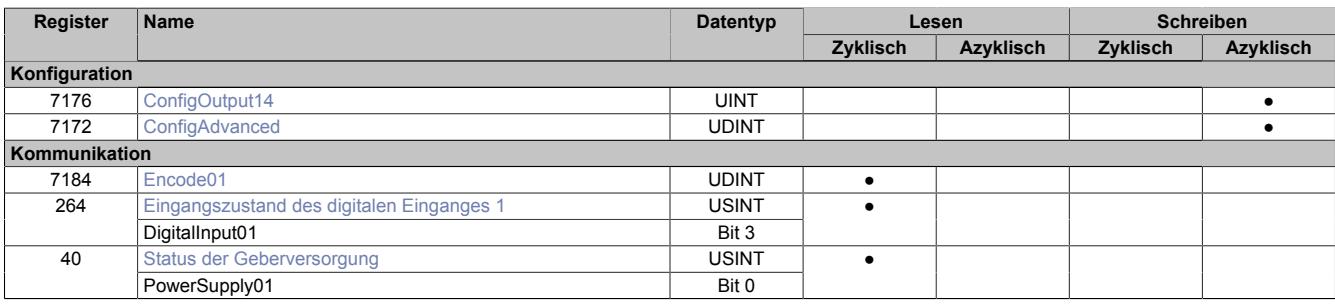

### **9.33.11.9.3 Funktionsmodell 254 - Bus Controller**

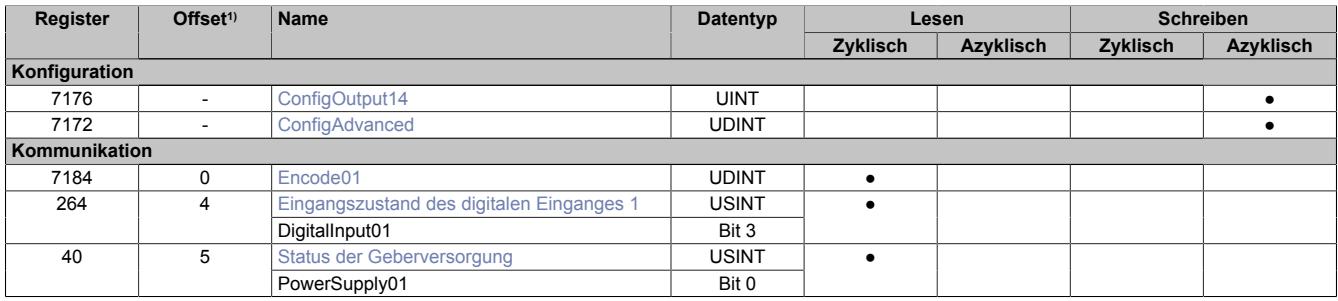

1) Der Offset gibt an, wo das Register im CAN-Objekt angeordnet ist.

#### **9.33.11.9.3.1 Verwendung des Moduls am Bus Controller**

Das Funktionsmodell 254 "Bus Controller" wird defaultmäßig nur von nicht konfigurierbaren Bus Controllern verwendet. Alle anderen Bus Controller können, abhängig vom verwendeten Feldbus, andere Register und Funktionen verwenden.

Für Detailinformationen siehe ["Verwendung von I/O-Modulen am Bus Controller" auf Seite 3814](#page-3813-0).

### **9.33.11.9.3.2 CAN-I/O Bus Controller**

Das Modul belegt an CAN-I/O 1 analogen logischen Steckplatz.

### **9.33.11.9.4 SSI-Geber Konfigurationsregister**

### <span id="page-3673-0"></span>**9.33.11.9.4.1 Standardkonfiguration**

Name:

ConfigOutput14

Dieses Konfigurationsregister dient zur Einstellung der Codierung, der Taktgeschwindigkeit und der Bitanzahl. Default = 0. Dies muss einmalig durch einen azyklischen Schreibbefehl erfolgen.

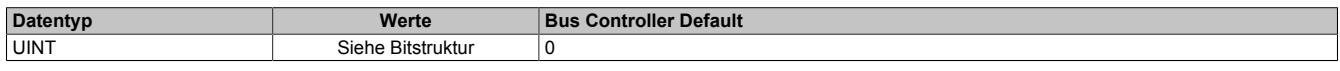

#### Bitstruktur:

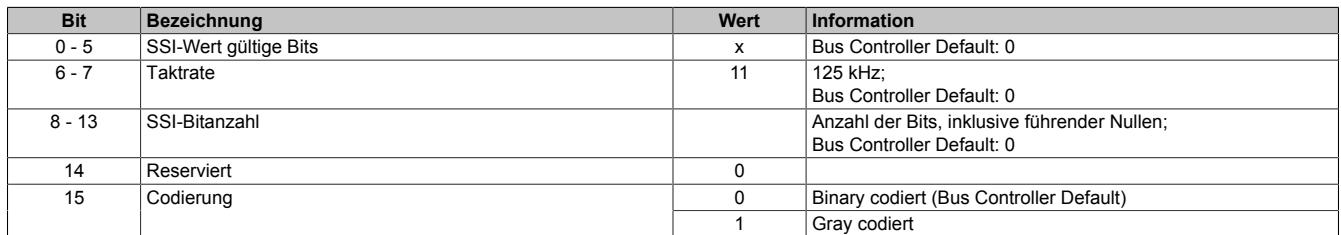

#### <span id="page-3673-1"></span>**9.33.11.9.4.2 Erweiterte Konfiguration**

Name:

### ConfigAdvanced

Dieses Konfigurationsregister dient zur Einstellung der Codierung, der Taktgeschwindigkeit, der Bitanzahl und der Monflopcheck-Einstellungen. Dies muss einmalig durch einen azyklischen Schreibbefehl erfolgen.

Es unterscheidet sich vom Register ["ConfigOutput14" auf Seite 3674](#page-3673-0) nur durch die Datenlänge und zusätzliche Monoflopüberprüfung.

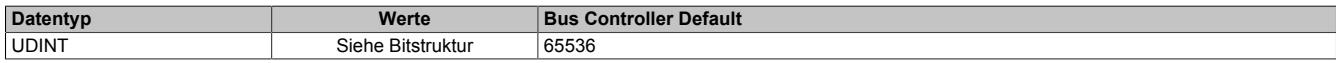

#### Bitstruktur:

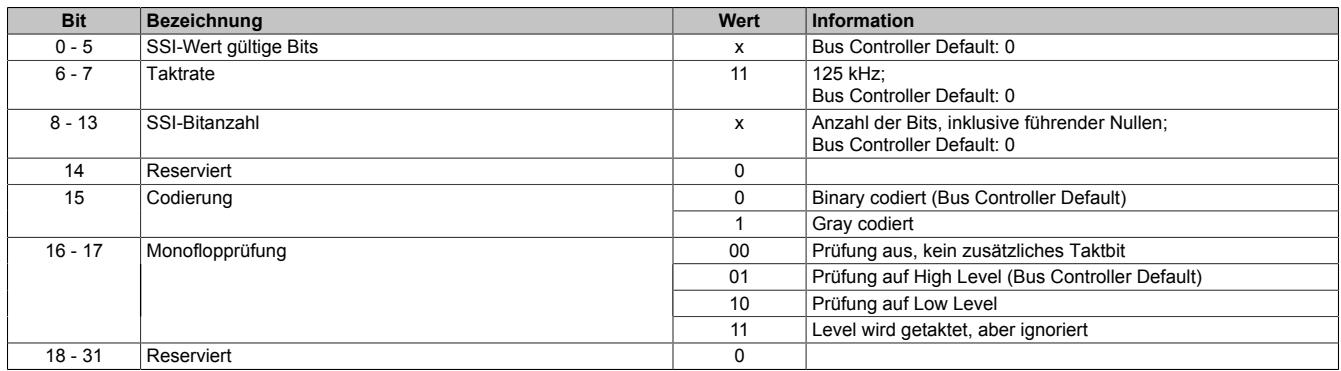

#### **Übertragung auf Synchron-Serieller Schnittstelle**

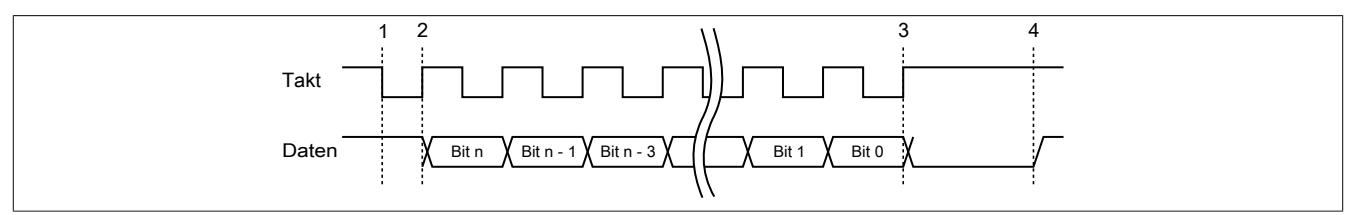

### **Verarbeitung des Messwertes**

- 1) Startbit ... Messwert wird gespeichert
- 2) Ausgabe des ersten Datenbits
- 3) Alle Datenbits sind übertragen, Monoflopzeit beginnt abzulaufen.
- 4) Monoflop fällt in seinen Grundzustand, eine neue Übertragung kann gestartet werden.

#### **9.33.11.9.5 SSI-Geber Kommunikationsregister**

#### <span id="page-3674-0"></span>**9.33.11.9.5.1 SSI-Positionswerte**

#### Name:

Encoder01

Der SSI-Geberwert wird als 32 Bit Positionswert dargestellt. Der SSI-Positionswert wird synchron zum X2X Zyklus gebildet.

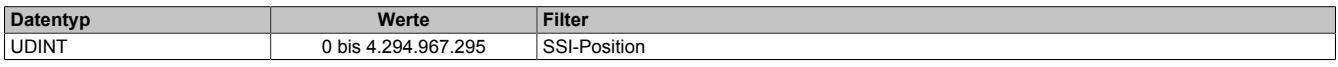

### <span id="page-3674-1"></span>**9.33.11.9.5.2 Eingangszustand des digitalen Einganges 1**

#### Name:

DigitalInput01

In diesem Register ist der Eingangszustand des digitalen Einganges abgebildet.

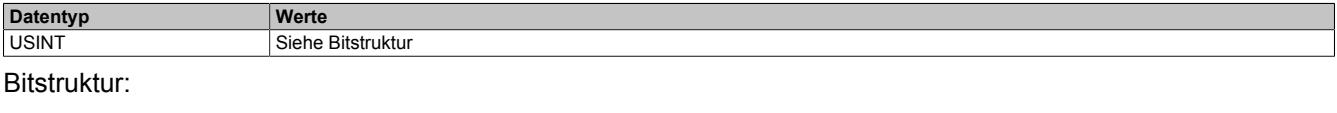

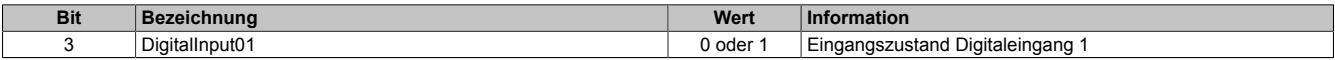

#### <span id="page-3674-2"></span>**9.33.11.9.5.3 Status der Geberversorgung**

Name:

#### PowerSupply01

Dieses Register zeigt den Zustand der integrierten Geberversorgung. Eine fehlerhafte Geberversorgungsspannung wird als Warnung ausgegeben.

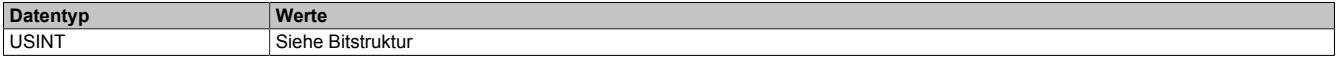

Bitstruktur:

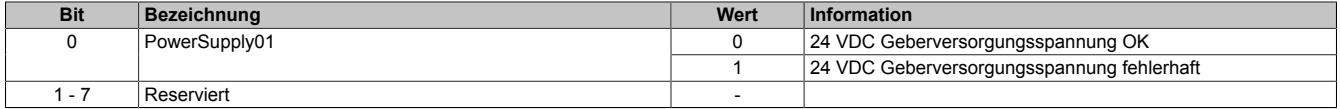

#### **9.33.11.9.6 Minimale Zykluszeit**

Die minimale Zykluszeit gibt an, bis zu welcher Zeit der Buszyklus heruntergefahren werden kann, ohne dass Kommunikationsfehler auftreten. Es ist zu beachten, dass durch sehr schnelle Zyklen die Restzeit zur Behandlung der Überwachungen, Diagnosen und azyklischen Befehle verringert wird.

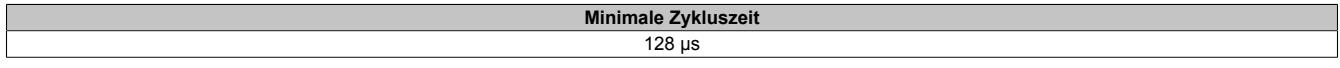

#### **9.33.11.9.7 Maximale Zykluszeit**

Die maximale Zykluszeit gibt an, bis zu welcher Zeit der Buszyklus hochgefahren werden kann, ohne dass interne Zählerüberläufe zu Modulfehlfunktionen führen.

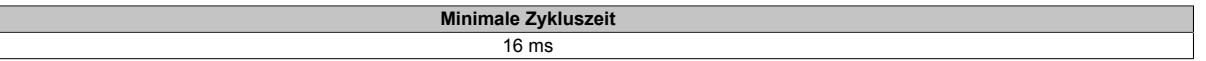

#### **9.33.11.9.8 Minimale I/O-Updatezeit**

Die minimale I/O-Updatezeit gibt an, bis zu welcher Zeit der Buszyklus heruntergefahren werden kann, so dass in jedem Zyklus ein I/O-Update erfolgt.

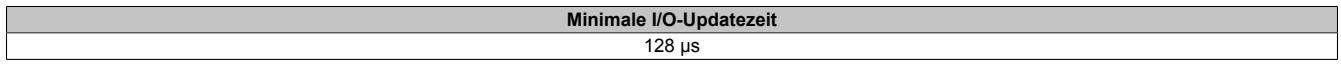

## **9.33.12 X20DC1976**

Version des Datenblatts: 2.21

#### **9.33.12.1 Allgemeines**

Das Modul ist mit 1 Eingang für ABR-Inkrementalgeber mit 5 V Geberversorgung ausgestattet. Die Gebereingänge werden überwacht (A, B, R). Das Modul eignet sich für Inkrementalgeber mit Push-Pull-Ausgängen ohne Komplementärsignal.

- 1 ABR-Inkrementalgeber 5 V asymmetrisch
- Überwachung der Gebereingänge
- 2 zusätzliche Eingänge z. B. für Latcheingang
- 5 VDC, 24 VDC und GND für Geberversorgung
- NetTime-Zeitstempel: Zähleränderung

#### **NetTime-Zeitstempel des Zählers**

Für etliche Applikationen ist nicht nur der Zählerwert bedeutend, sondern auch der exakte Zeitpunkt der Zähleränderung. Das Modul verfügt dafür über eine NetTime-Funktion, die den aufgenommenen Zählerwert mit einem Mikrosekunden genauen Zeitstempel versieht.

Die SPS bekommt Zählerwert und Zeitstempel als absoluten Zeitwert vom Modul geliefert. Die NetTime-Mechanismen sorgen dafür, dass jederzeit die SPS NetTime-Uhr und die lokale NetTime-Uhr am Modul 100% abgestimmt die gleiche Absolutzeit aufweisen.

### **9.33.12.2 Bestelldaten**

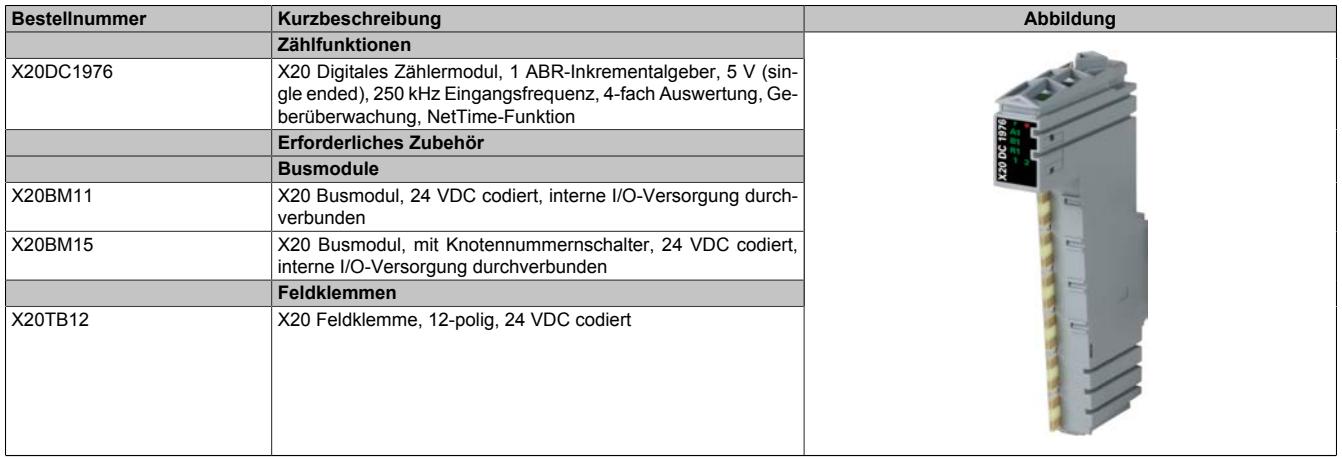

Tabelle 651: X20DC1976 - Bestelldaten

# **9.33.12.3 Technische Daten**

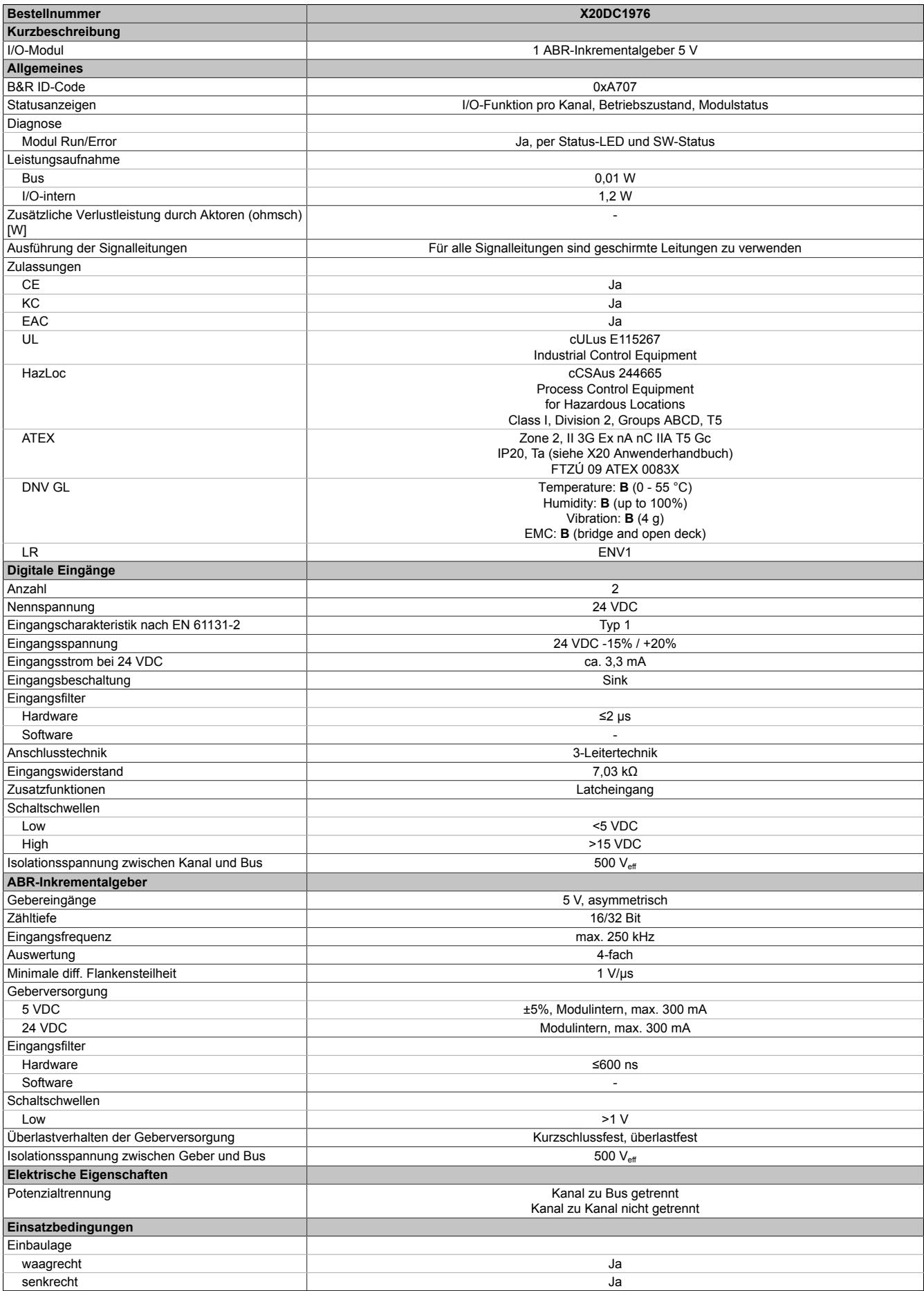

Tabelle 652: X20DC1976 - Technische Daten

### Datenblätter • Zählermodule • X20DC1976

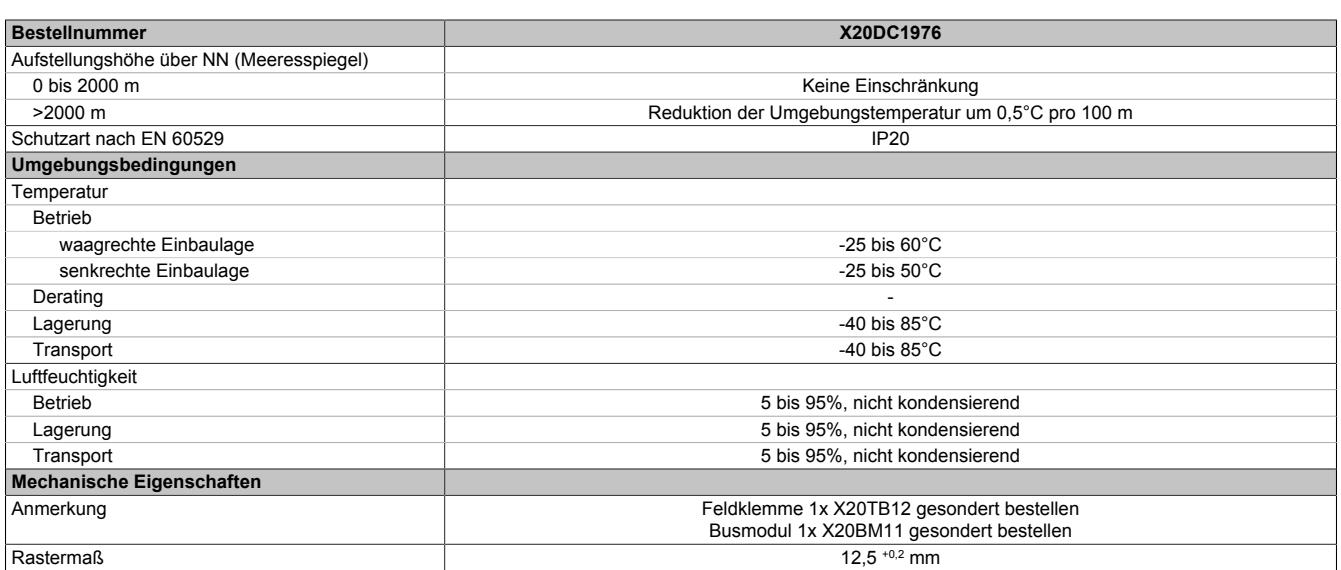

Tabelle 652: X20DC1976 - Technische Daten

### **9.33.12.4 Status-LEDs**

Für die Beschreibung der verschiedenen Betriebsmodi siehe ["Diagnose-LEDs" auf Seite 3812](#page-3811-0).

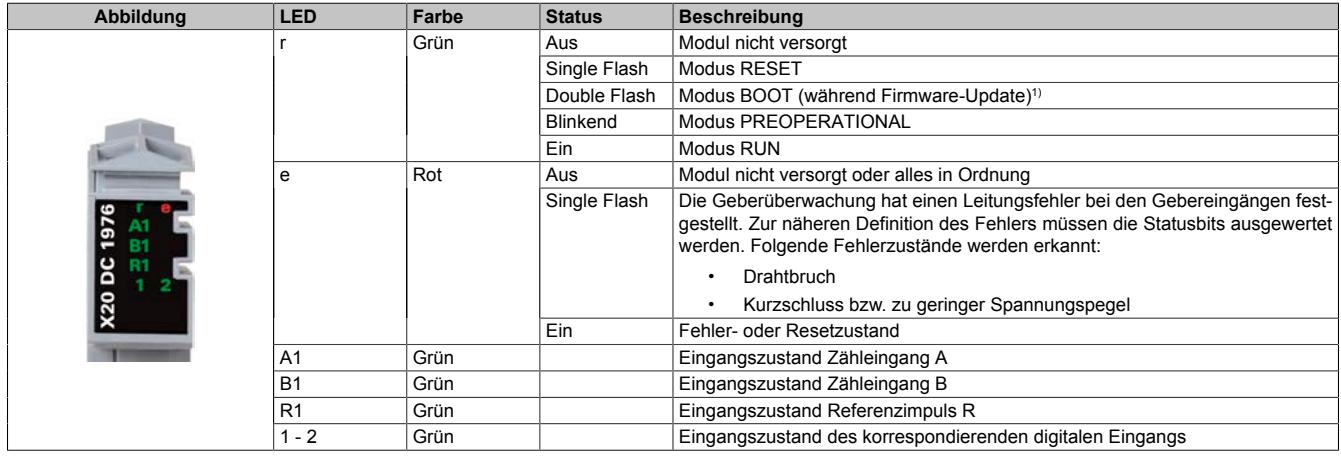

1) Je nach Konfiguration kann ein Firmware-Update bis zu mehreren Minuten benötigen.

### **9.33.12.5 Anschlussbelegung**

Für alle Signalleitungen sind geschirmte Leitungen zu verwenden.

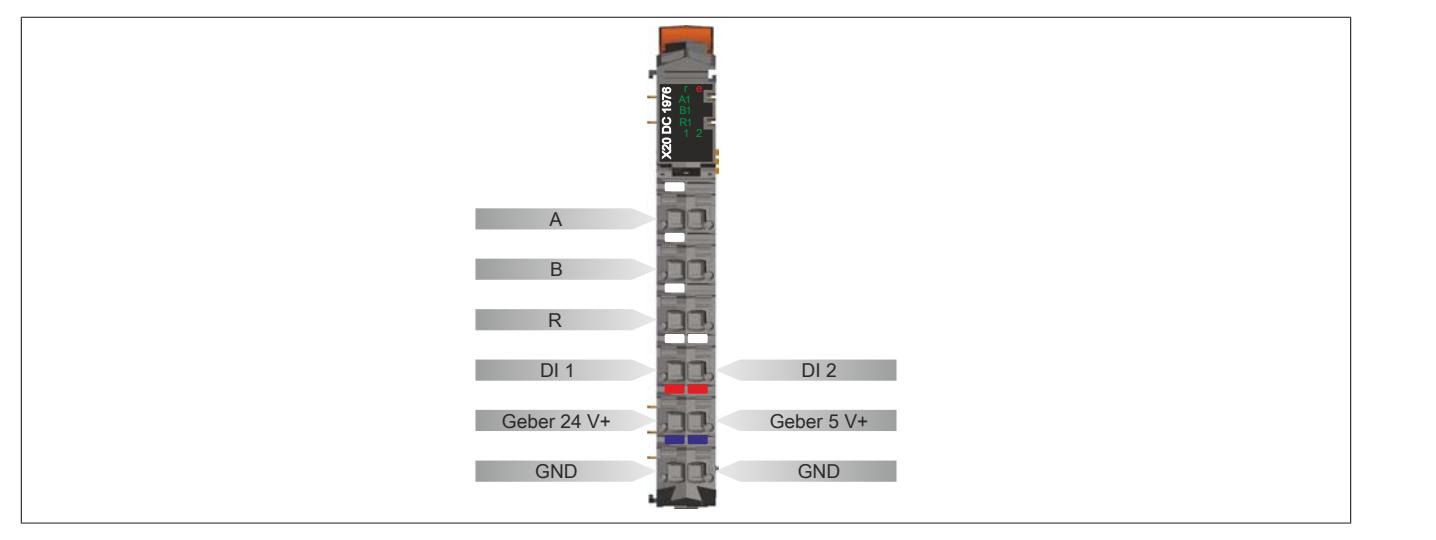

### **9.33.12.6 Anschlussbeispiel**

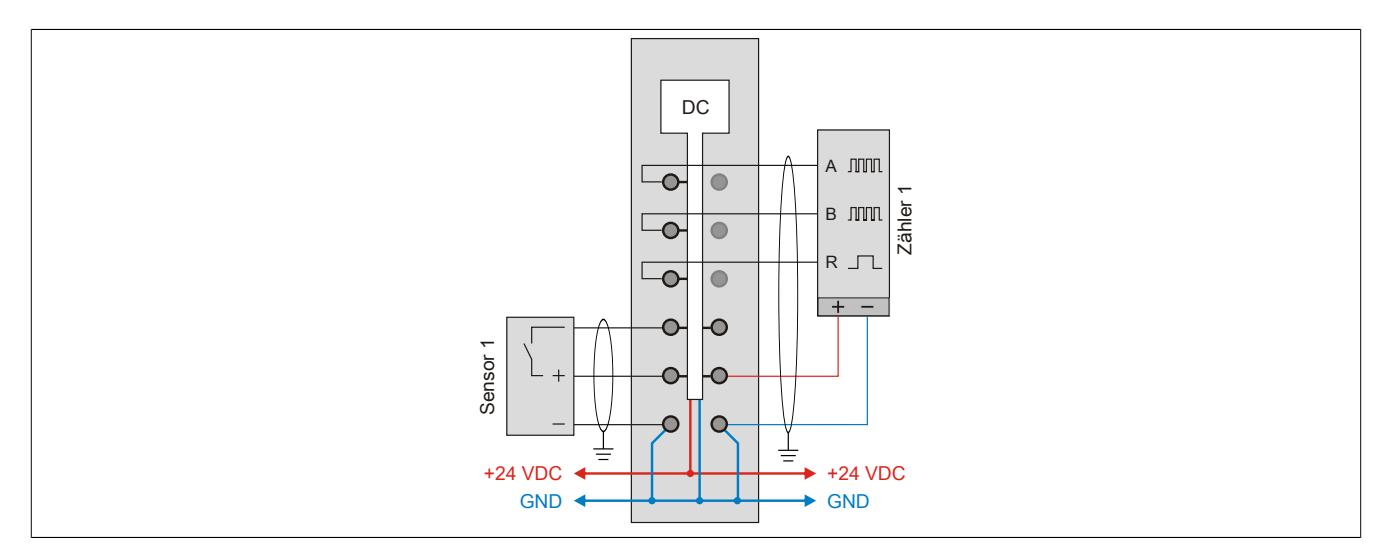

### **9.33.12.7 Eingangsschema**

### **Zähleingänge**

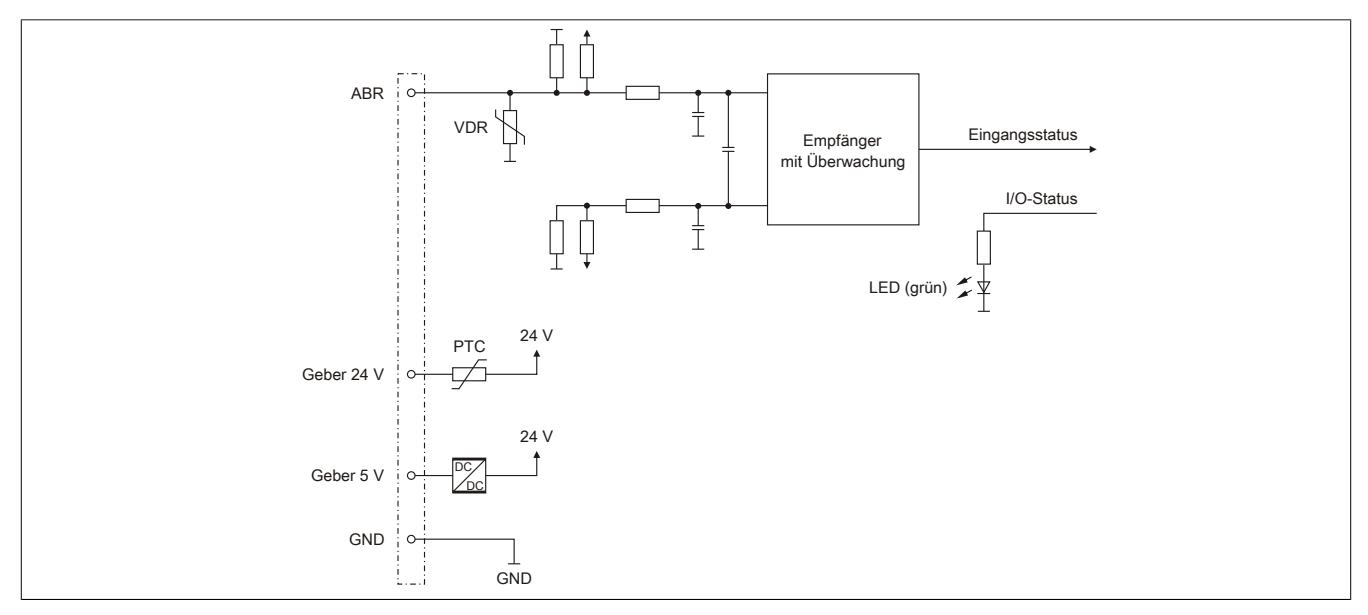

#### **Standardeingänge**

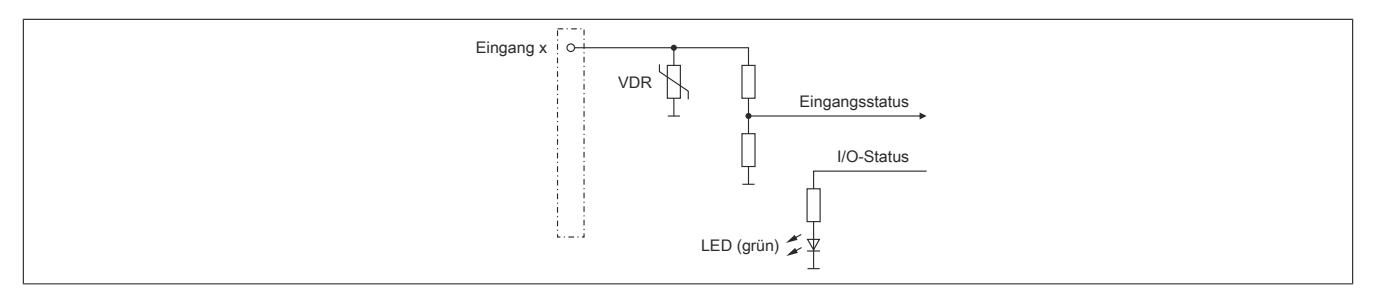

### **9.33.12.8 Drahtbruchüberwachung**

Bei Geber mit Push- oder Pull-Ausgängen ist eine Drahtbruchüberwachung nur möglich, wenn der Geber selbst mit Pull-up bzw. Pulldown- Widerständen (Pull-Up: max. 2 kΩ, Pull-Down: max. 560 Ω) beschaltet ist.

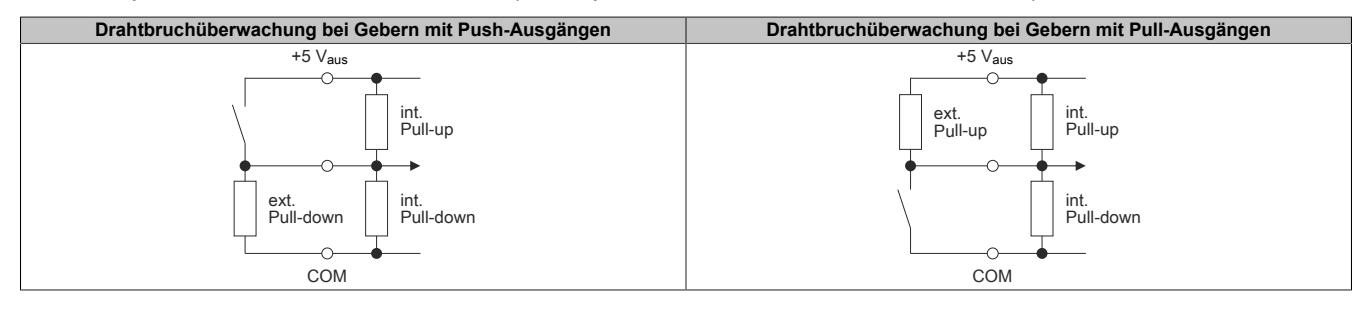

#### **9.33.12.9 Registerbeschreibung**

### **9.33.12.9.1 Allgemeine Datenpunkte**

Neben den in der Registerbeschreibung beschriebenen Registern verfügt das Modul über zusätzliche allgemeine Datenpunkte. Diese sind nicht modulspezifisch, sondern enthalten allgemeine Informationen wie z. B. Seriennummer und Hardware-Variante.

Die allgemeinen Datenpunkte sind im Abschnitt ["Allgemeine Datenpunkte" auf Seite 3815](#page-3814-0) beschrieben.

### **9.33.12.9.2 Funktionsmodell 0 - Standard**

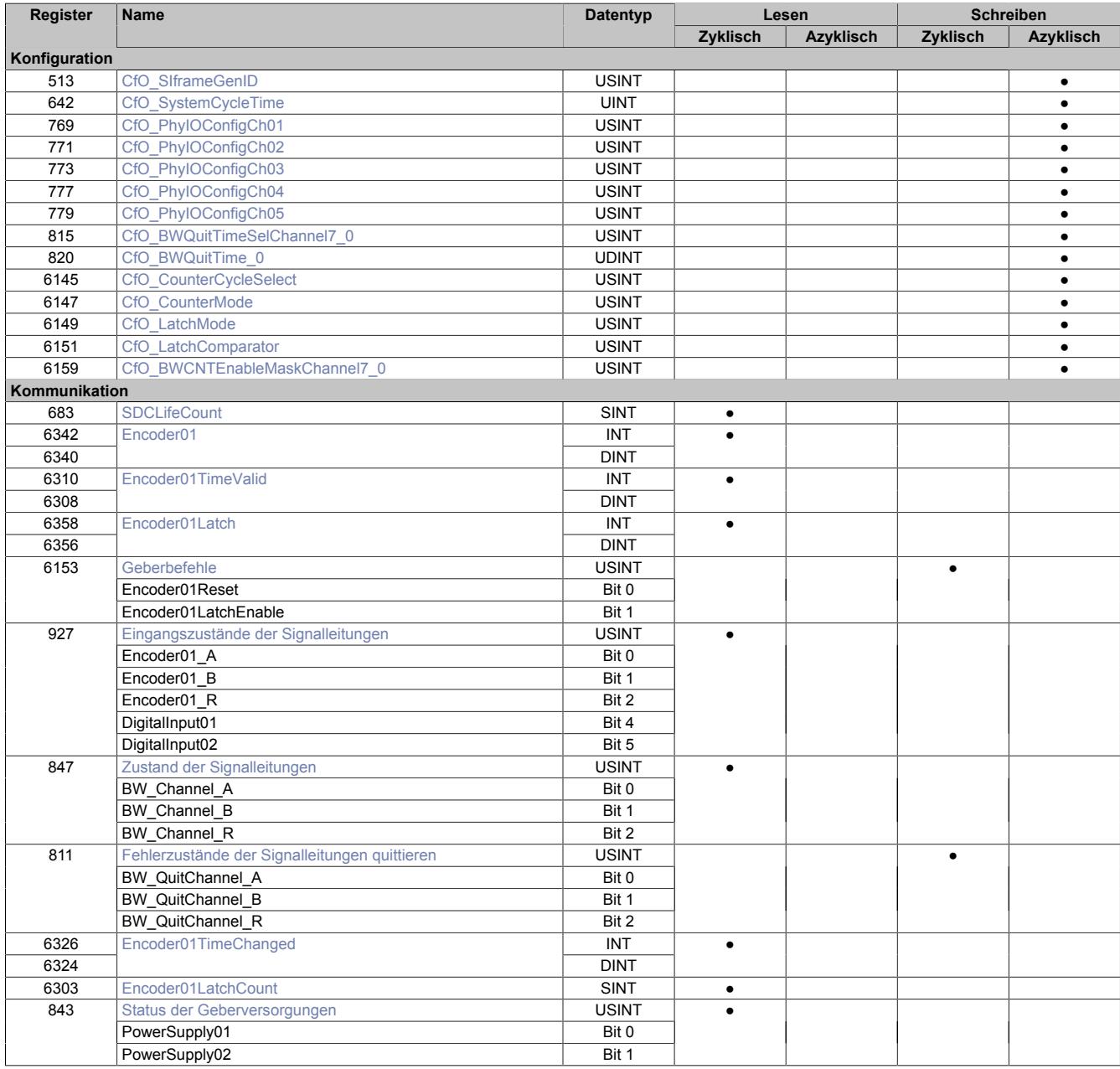

# **9.33.12.9.3 Funktionsmodell 254 - Bus Controller**

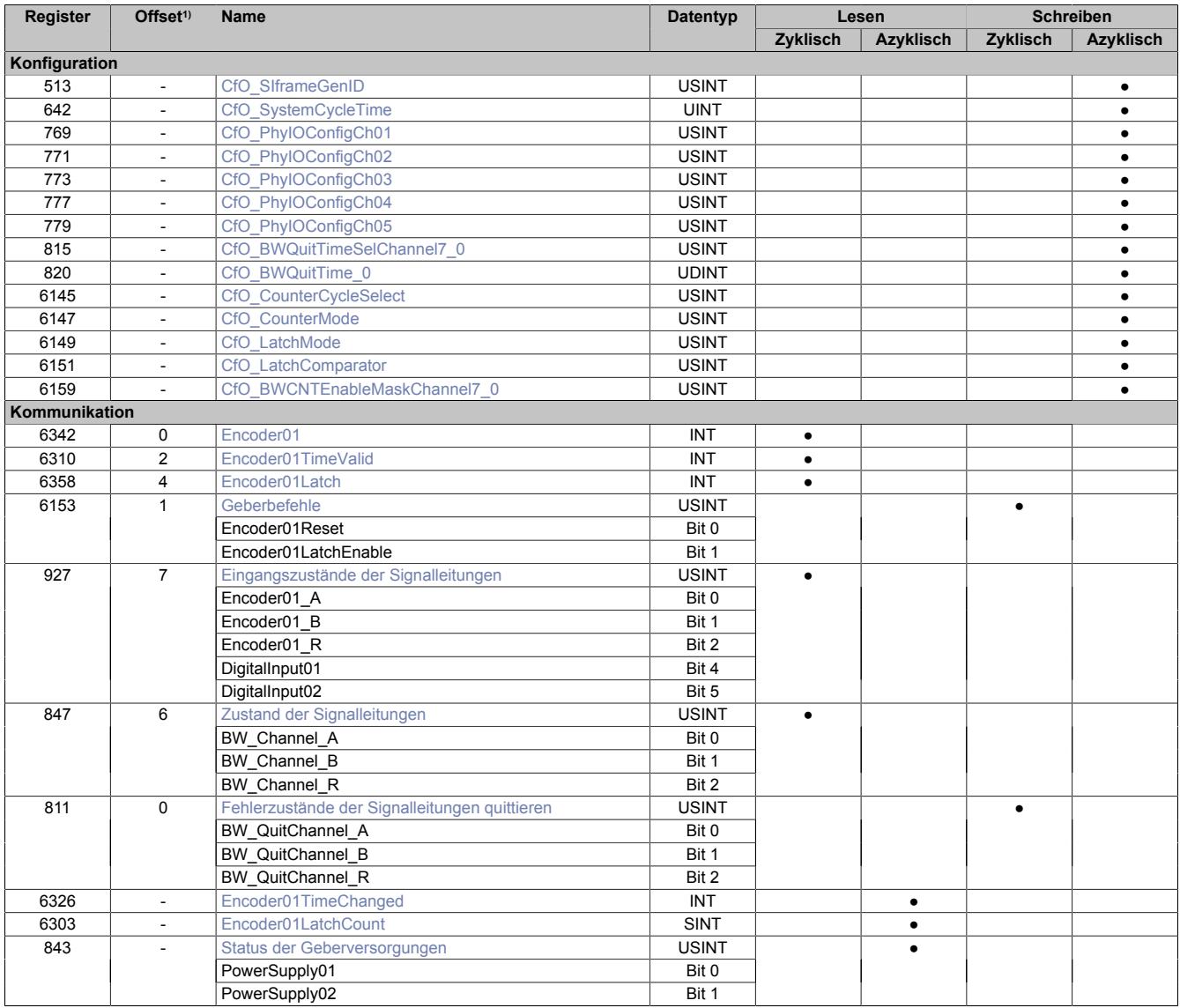

1) Der Offset gibt an, wo das Register im CAN-Objekt angeordnet ist.

#### **9.33.12.9.3.1 Verwendung des Moduls am Bus Controller**

Das Funktionsmodell 254 "Bus Controller" wird defaultmäßig nur von nicht konfigurierbaren Bus Controllern verwendet. Alle anderen Bus Controller können, abhängig vom verwendeten Feldbus, andere Register und Funktionen verwenden.

Für Detailinformationen siehe ["Verwendung von I/O-Modulen am Bus Controller" auf Seite 3814](#page-3813-0).

### **9.33.12.9.3.2 CAN-I/O Bus Controller**

Das Modul belegt an CAN-I/O 1 analogen logischen Steckplatz.

#### **9.33.12.9.4 Geber - Konfiguration**

Folgende Register dienen zur Funktionseinstellung und Konfiguration des Moduls.

#### <span id="page-3682-2"></span>**9.33.12.9.4.1 Fehlerüberwachung der Signalleitungen aktivieren**

Name:

CfO\_BWCNTEnableMaskChannel7\_0

Mit diesem Register muss die Überwachung auf Fehler für jeden der Signalkanäle einzeln aktiviert werden. Drahtbruch, Kurzschluss bzw. zu geringer Spannungspegel werden als Fehlerstatus gemeldet. Aufgetretene Fehler werden in den Fehlerstatus-Registern ["BW\\_Channel\\_x" auf Seite 3688](#page-3687-0) gemeldet.

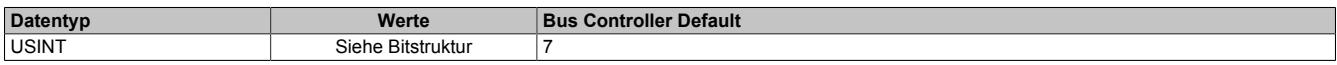

Bitstruktur:

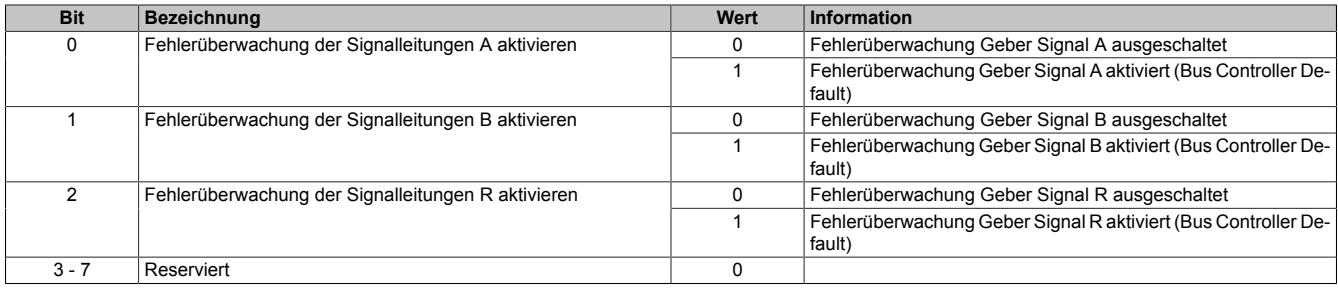

### <span id="page-3682-0"></span>**9.33.12.9.4.2 Zeitvorgabe für automatische Fehlerquittierung**

Name:

CfO\_BWQuitTime\_0

Mit diesem Register kann eine zusätzliche [automatische Quittierung](#page-3689-0) der Fehlerstatus über eine Zeitvorgabe eingeschaltet werden. Wird eine gültige Zeit eingestellt, so kann die Quittierung nach wie vor [manuell](#page-3688-0) erfolgen, allerdings erfolgt auch die automatische Quittierung am Modul nach Ablauf der Zeit. Falls der Fehlerzustand noch nicht behoben ist, bleibt der Fehlerstatus anstehen und die Zeit wird erneut gestartet. Es ist zu beachten, dass die Zeitvorgabe lang genug konfiguriert wird, damit das übergeordnete System die Statusmeldungen verlässlich erkennen kann.

Ist die Zeitvorgabe = 0, so kann die Quittierung ausschließlich mit den zyklischen Quittierungsregistern erfolgen.

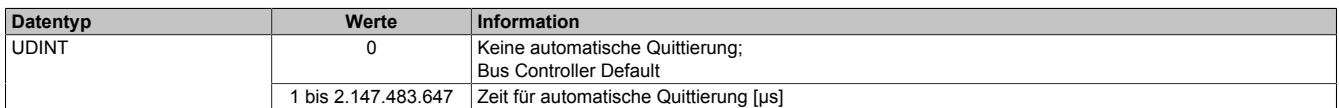

#### <span id="page-3682-1"></span>**9.33.12.9.4.3 Einstellung des Latch-Modus**

Name:

CfO\_LatchMode

Mit diesem Register erfolgt die Einstellung des Latch-Modus:

- Konfiguration einmaliger (Single Shot) Latch-Modus: Die Latch-Funktion muss aktiviert/gesetzt werden. Nach erfolgtem Latch muss für ein neuerliches Latchen die Aktivierung zuerst rückgesetzt werden, dann kann die Aktivierung wieder gesetzt werden.
- Konfiguration kontinuierlicher Latch-Modus: Die Latch-Funktion muss nur aktiviert/gesetzt werden, solange das Latchen gewünscht ist.

Die Ausführung des Latch-Vorgangs ist am geänderten Zählerstand des Registers ["Encoder01LatchCount" auf](#page-3685-2) [Seite 3686](#page-3685-2) erkennbar. Der Zählerwert ist im Latch-Register ["Encoder01Latch" auf Seite 3686](#page-3685-0) abgelegt.

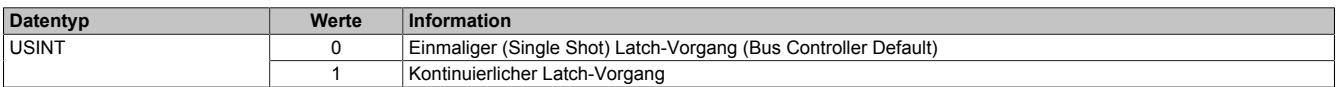

### <span id="page-3683-4"></span>**9.33.12.9.4.4 Signalkanäle zur Auslösung des Latch-Vorgangs**

Name:

CfO\_LatchComparator

Mit diesem Register werden die Signalkanäle und deren Pegel zur Auslösung des Latch-Vorgangs definiert.

- In erster Linie wird konfiguriert, welche Kanäle zur Bildung des Latch-Ereignisses verknüpft werden. Zur "UND" Verknüpfung können alle drei Signale des Gebers und der Digitaleingang 1 verwendet werden.
- In Anpassung an die physikalischen Signale kann nun der für den Latch-Vorgang nötige "Aktiv-Spannungspegel" definiert werden.

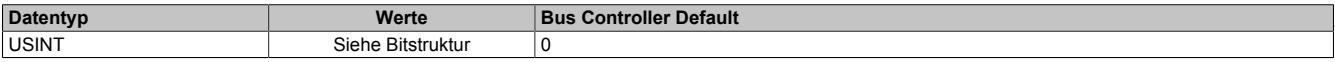

#### Bitstruktur:

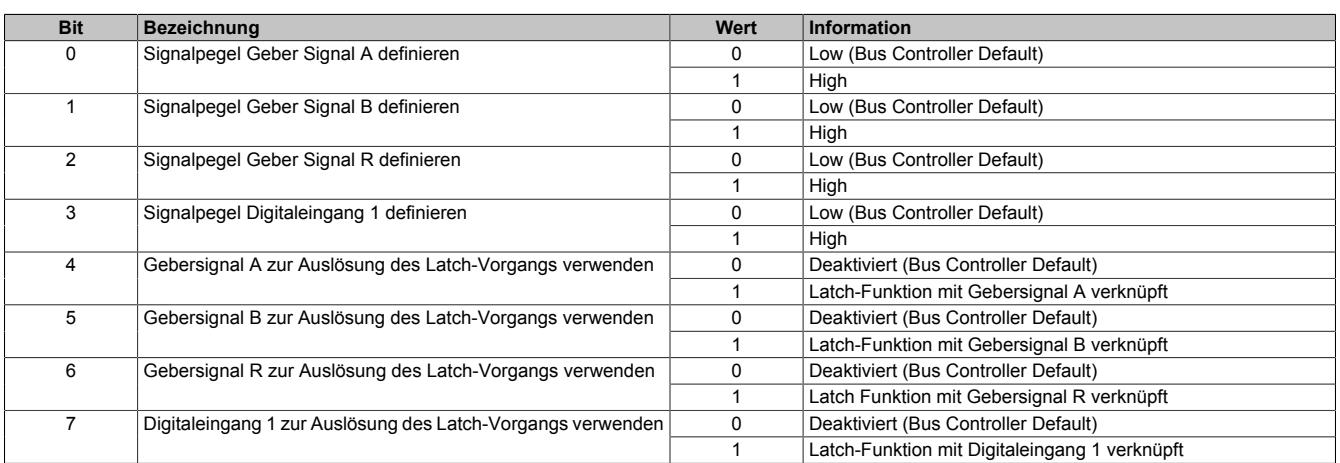

#### **9.33.12.9.4.5 Physikalische Konfiguration**

Die folgenden Register müssen zur korrekten physikalischen Konfiguration mit dem angegebenen konstanten Wert beschrieben werden.

#### <span id="page-3683-0"></span>**Konstantes Register "CfO\_SIframeGenID"**

Name:

CfO\_SIframeGenID

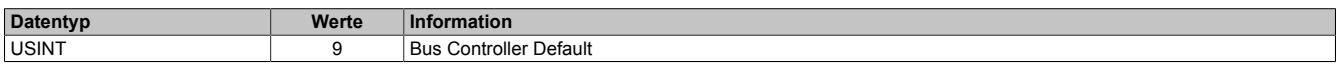

### <span id="page-3683-1"></span>**Konstantes Register "CfO\_SystemCycleTime"**

#### Name:

CfO\_SystemCycleTime

Zykluszeit der Gebererfassung in 1/8 µs Schritten. Pro Zyklus wird 1 Geberwert als Zählerwert erfasst.

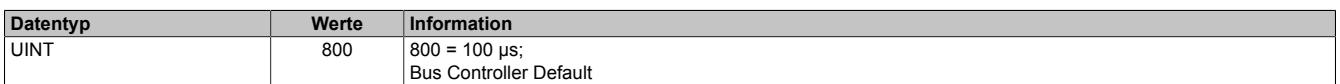

### <span id="page-3683-2"></span>**Konstantes Register "CfO\_PhyIOConfigCh0x"**

Name:

CfO\_PhyIOConfigCh01 bis CfO\_PhyIOConfigCh05

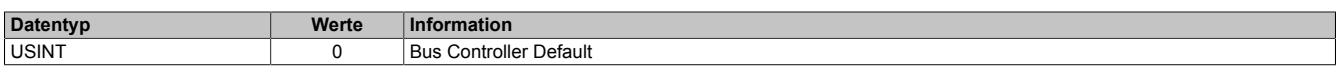

### <span id="page-3683-3"></span>**Konstantes Register "CfO\_BWQuitTimeSelChannel7\_0"**

Name:

CfO\_BWQuitTimeSelChannel7\_0

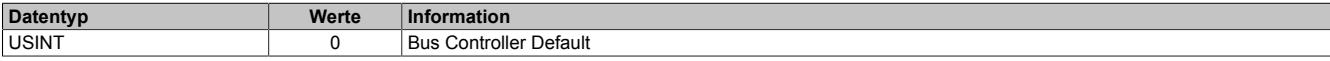

### <span id="page-3684-0"></span>**Konstantes Register "CfO\_CounterCycleSelect"**

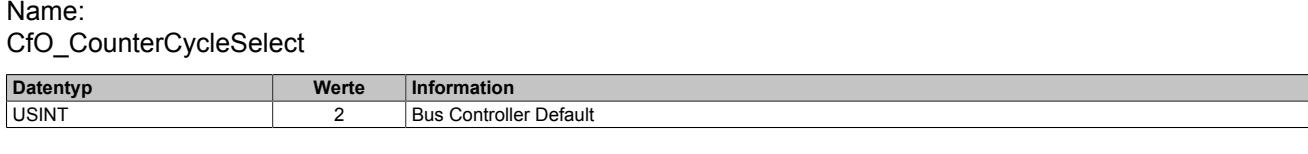

### <span id="page-3684-1"></span>**Konstantes Register "CfO\_CounterMode"**

Name:

CfO\_CounterMode

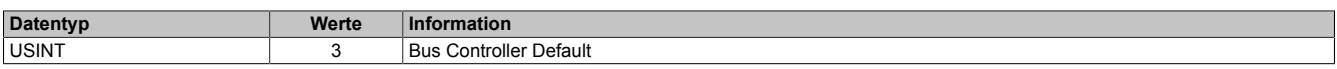

#### **9.33.12.9.5 Geber - Kommunikation**

#### <span id="page-3684-2"></span>**9.33.12.9.5.1 Zähler für Überprüfung des Datenframes**

Name:

**SDCLifeCount** 

Das 8-Bit-Zählregister wird für das SDC-Softwarepaket benötigt. Es wird entsprechend dem Systemtakt inkrementiert, damit der SDC die Gültigkeit des Datenframes prüfen kann.

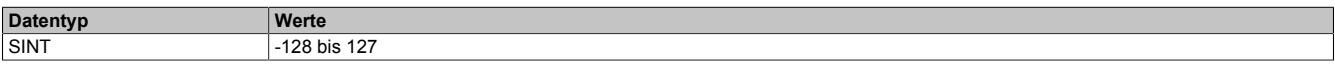

#### <span id="page-3684-3"></span>**9.33.12.9.5.2 Darstellung des Zählerstandes**

Name:

Encoder01

Der Zählerstand des Inkrementalgebers wird als 16 oder 32 Bit Zählerwert dargestellt. Im Bus Controller Funktionsmodell steht nur der 16 Bit Wert zur Verfügung.

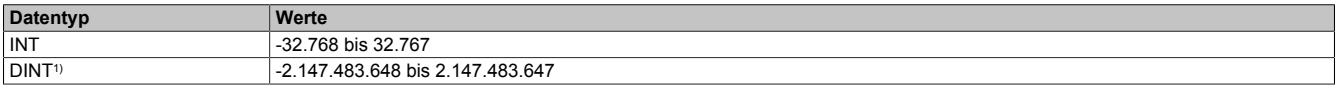

<span id="page-3684-4"></span>1) Nur im Standard Funktionsmodell konfigurierbar

### **9.33.12.9.5.3 NetTime des letzten gültigen Zählerwertes**

Name:

Encoder01TimeValid

Die NetTime des letzten gültigen Zählerwertes ist die Zeit der letzten gültigen Zählerwerterfassung (siehe Register ["Cfo\\_SystemCycleTime" auf Seite 3684](#page-3683-1)) am Modul. Durch Auswertung des Alters im Programm kann der Anwender die Gültigkeit des Zählerwertes feststellen. Das heißt, für die Erkennung der Gültigkeit des Wertes ist keine zusätzliche Überprüfung der Modul- bzw. Fehlerstatusbits notwendig.

Die NetTime des zuletzt gültig gelesenen Zählerwertes wird als 16 oder 32 Bit Wert dargestellt. Im Bus Controller Funktionsmodell steht nur der 16 Bit Wert zur Verfügung.

Für weitere Informationen zu NetTime und Zeitstempel siehe ["NetTime Technology" auf Seite 3070.](#page-3069-0)

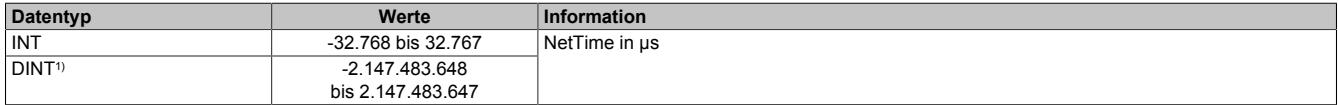

1) Nur im Standard Funktionsmodell konfigurierbar

### <span id="page-3685-1"></span>**9.33.12.9.5.4 NetTime der letzten Zählerwertänderung**

Name:

Encoder01TimeChanged

Bei langsamen X2X Link Zyklen kann mit der NetTime der letzten Zählerwertänderung die Geschwindigkeit genauer bestimmt werden.

Die NetTime der letzten Zählerwertänderung wird als 16 oder 32 Bit Wert dargestellt. Im Bus Controller Funktionsmodell steht nur der 16 Bit Wert zur Verfügung.

Für weitere Informationen zu NetTime und Zeitstempel siehe ["NetTime Technology" auf Seite 3070.](#page-3069-0)

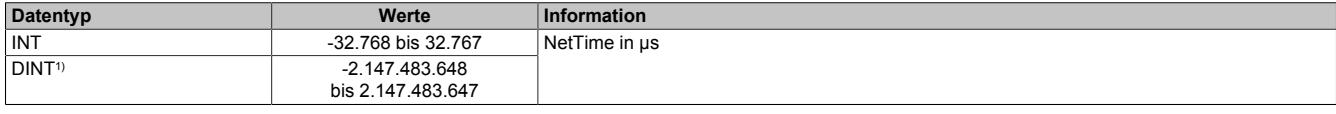

1) Nur im Standard Funktionsmodell konfigurierbar

#### <span id="page-3685-0"></span>**9.33.12.9.5.5 Zählerwert zum Zeitpunkt des letzten Latch**

Name:

Encoder01Latch

Der Zählerwert zum Zeitpunkt des letzten Latch wird als 16 oder 32 Bit Wert dargestellt. Im Bus Controller Funktionsmodell steht nur der 16 Bit Wert zur Verfügung.

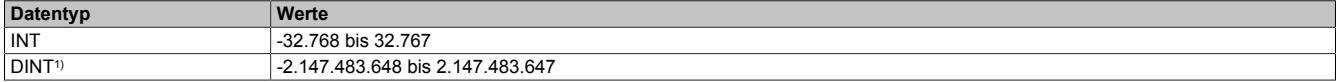

<span id="page-3685-2"></span>1) Nur im Standard Funktionsmodell konfigurierbar

#### **9.33.12.9.5.6 Zählerwert der Latch-Ereignisse**

Name:

Encoder01LatchCount

Die Latch-Ereignisse werden gezählt und in einem umlaufendem 8 Bit Zähler dargestellt. Dieser Zähler wird bei jedem Latch-Ereignis inkrementiert und signalisiert somit ein neues Auftreten. In dem entsprechenden Latch-Register ist der neue gelatchte Zählerwert abgelegt.

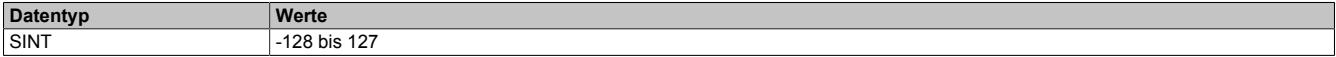

#### <span id="page-3686-0"></span>**9.33.12.9.5.7 Geberbefehle**

Name:

Encoder01Command

Mit diesem Register kann

- 1) der Zählerwert resetiert werden. Der Zähler wird solange auf Null gehalten, bis dieser Befehl wieder rückgesetzt wird.
- 2) der Latch-Vorgang aktiviert werden. Bei gültiger Latch-Konfiguration und Übereinstimmung mit den Hardware-Signalen wird mit dieser Aktivschaltung der Zählerwert in die Latch-Register gespeichert.

Die zwei möglichen verschiedenen Latch-Konfigurationen (siehe ["Einstellung des Latch-Modus" auf Seite 3683\)](#page-3682-1) müssen folgendermaßen behandelt werden:

- Konfiguration einmaliger (Single Shot) Latch-modus: Nach erfolgtem Latchen, erkennbar am Latch-Ereigniszähler, muss die Aktivierung zuerst rückgesetzt werden, ansonsten ist kein weiteres Latchen möglich. Ist ein weiteres Latchen gewünscht, muss dann die Aktivierung wieder gesetzt werden.
- Konfiguration kontinuierlicher Latch-Modus: Die Latch-Funktion muss nur aktiviert/gesetzt werden, solange das Latchen gewünscht ist. Der Latch-Ereigniszähler zählt bei jedem Ereignis.

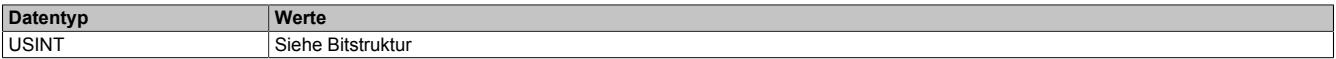

#### Bitstruktur:

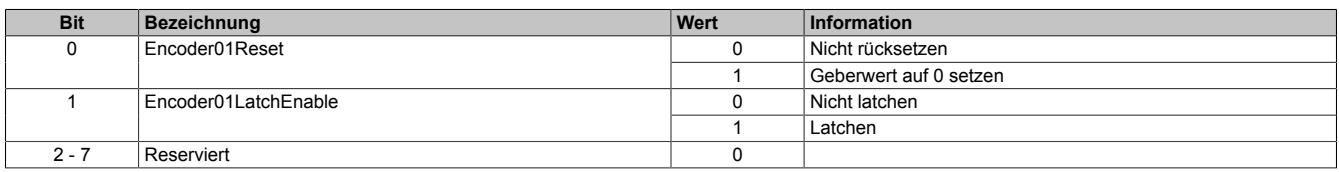

#### <span id="page-3686-1"></span>**9.33.12.9.5.8 Eingangszustände der Signalleitungen**

Name: Encoder01\_A Encoder01\_B Encoder01\_R DigitalInput01 bis DigitalInput02

In diesem Register werden die Eingangszustände der Signalleitungen vom Geber und der digitalen Eingänge abgebildet.

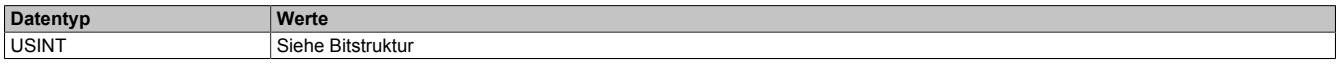

#### Bitstruktur:

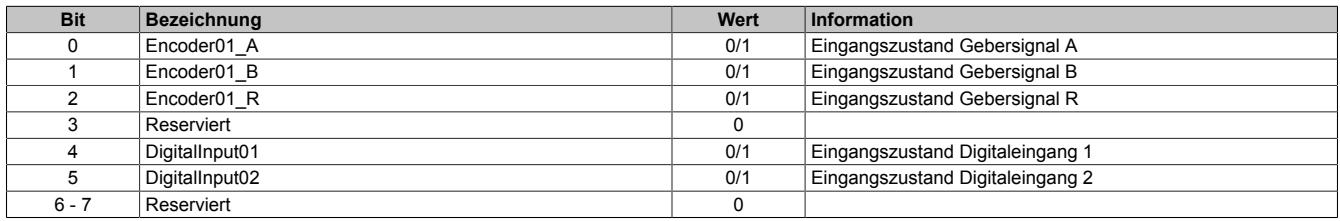

### **9.33.12.9.5.9 Fehlerzustände der Signalleitungen**

Die Fehlerzustände werden beim Auftreten gelatcht und bleiben bis zur erfolgten Quittierung anstehen. Bei anstehenden oder unquittierten Fehlern erfolgt kein Update der Zähler- und Zeitregister.

#### <span id="page-3687-0"></span>**Zustand der Signalleitungen**

Name: BW\_Channel\_A BW\_Channel\_B BW\_Channel\_R

In diesem Register werden die Fehlerzustände der Signalleitungen vom Geber abgebildet. Die Fehlerzustände werden beim Auftreten gelatcht und bleiben bis zur erfolgten Quittierung anstehen. Bei anstehenden oder unquittierten Fehlern erfolgt kein Update der Zähler- und Zeitregister.

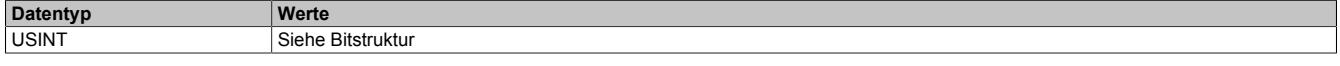

Bitstruktur:

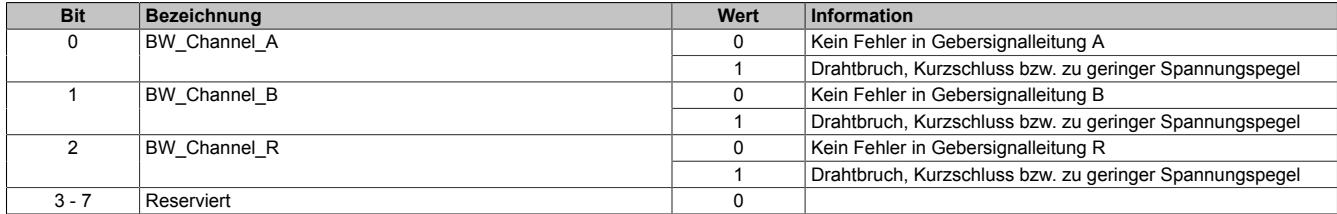

### <span id="page-3687-1"></span>**Fehlerzustände der Signalleitungen quittieren**

Name: BW\_QuitChannel\_A BW\_QuitChannel\_B BW\_QuitChannel\_R

Mit diesem Register können die gelatchten Fehlerzustände der Signalleitungen vom Geber quittiert werden. Bei noch anstehendem Fehler bleibt der Fehlerstatus jedoch aktiv. Nach erfolgreicher Quittierung müssen die Bits allerdings rückgesetzt werden, da sonst ein neuerliches Auftreten eines Fehlers nicht erkannt wird.

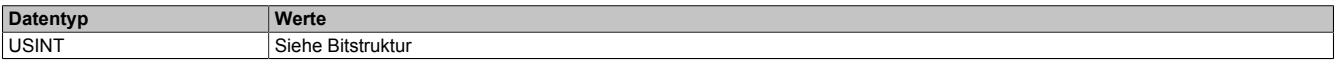

Bitstruktur:

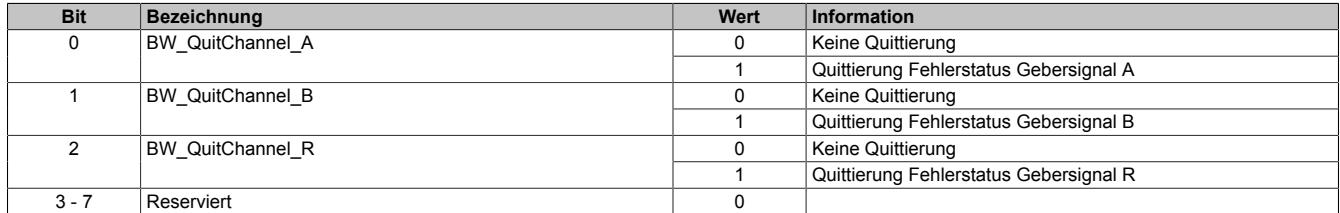

#### <span id="page-3688-0"></span>**Manuelle Quittierung der gelatchten Fehlerzustände**

Die gelatchten Fehlerzustände der Signalleitungen vom Geber können manuell quittiert werden. Bei noch anstehendem Fehler bleibt der Fehlerstatus jedoch aktiv. Nach erfolgreicher Quittierung (gelatchter Fehlerstatus = 0) müssen die Quittierbits allerdings vom Anwender rückgesetzt werden, da sonst ein neuerliches Auftreten eines Fehlers vom Anwender übersehen werden kann.

#### Beispiel 1: **Fehlerursache ist bei Quittierung bereits behoben**

Auf einer Signalleitung ist ein Fehler aufgetreten. Der Fehlerzustand wird vom Modul erkannt und gelatcht. Nach Behebung der Fehlerursache wird der Fehler vom Anwender quittiert. Der gelatchte Fehlerstatus geht auf Null.

Damit ein neuerlicher Fehler vom Anwender erkannt wird, muss jetzt die manuelle Quittierung rückgesetzt werden.

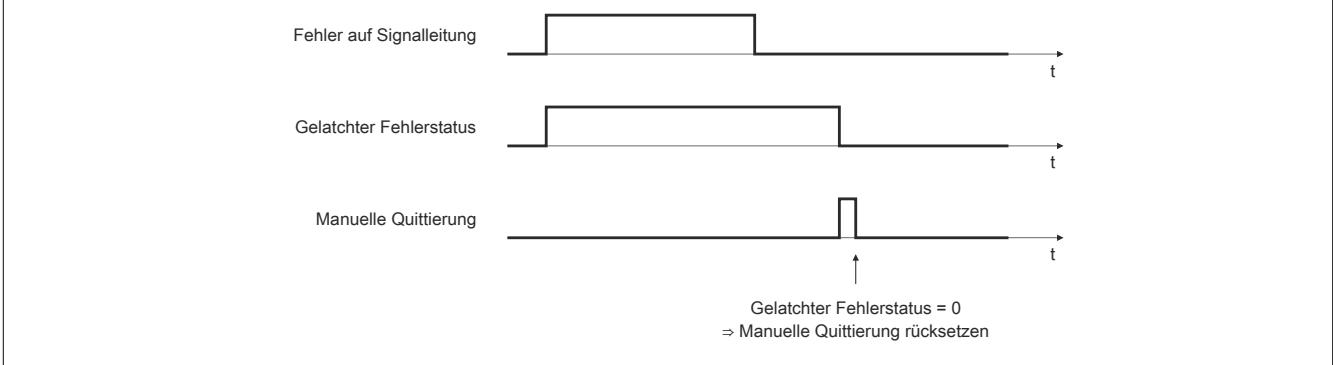

Abbildung 366: Fehlerursache ist bei Quittierung bereits behoben

#### Beispiel 2: **Fehlerursache ist bei Quittierung noch nicht behoben**

Auf einer Signalleitung ist ein Fehler aufgetreten. Der Fehlerzustand wird vom Modul erkannt und gelatcht. Der Fehler wird vom Anwender noch vor Behebung der Fehlerursache quittiert. Da der Fehler noch ansteht, bleibt der gelatchte Fehlerstatus gesetzt.

Erst nach Behebung der Fehlerursache ist die Quittierung erfolgreich. Der gelatchte Fehlerstatus geht auf Null. Damit ein neuerlicher Fehler vom Anwender erkannt wird, muss jetzt die manuelle Quittierung rückgesetzt werden.

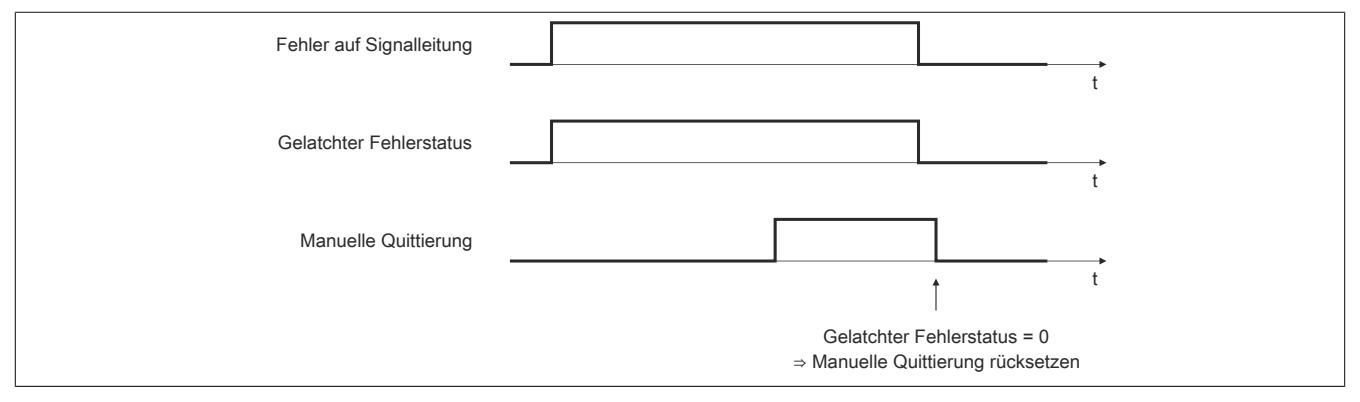

Abbildung 367: Fehlerursache ist bei Quittierung noch nicht behoben

### <span id="page-3689-0"></span>**Automatische Quittierung der gelatchten Fehlerzustände**

Zusätzlich zur manuellen Quittierung kann eine automatische Quittierung der gelatchten Fehlerzustände über eine Zeitvorgabe eingeschaltet werden. Es ist zu beachten, dass die Zeitvorgabe lang genug konfiguriert wird, damit das übergeordnete System die Statusmeldungen verlässlich erkennen kann bzw. dass die Gültigkeit des Zählerwertes über das Alter zuverlässlich festgestellt werden kann.

Wenn die Zeitvorgabe = 0 ist, kann die Quittierung ausschließlich manuell erfolgen.

Beispiel 1: Auf einer Signalleitung ist ein Fehler aufgetreten. Der Fehlerzustand wird vom Modul erkannt und gelatcht. Nach Behebung der Fehlerursache wird die Zeit für die automatische Quittierung gestartet. Sobald die Zeit abgelaufen ist, wird der Fehler quittiert. Der gelatchte Fehlerstatus geht auf Null.

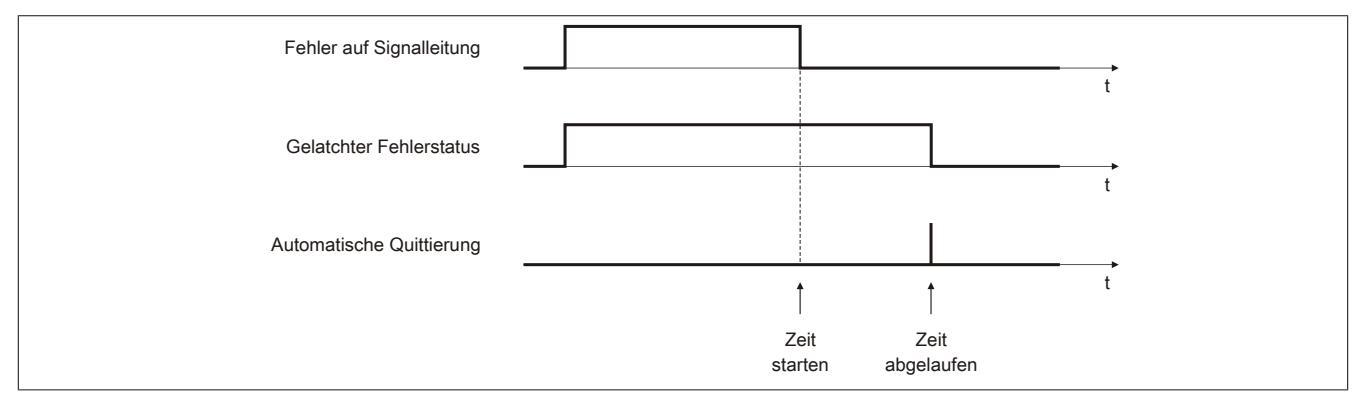

Abbildung 368: Gelatchter Fehlerzustand wird automatisch quittiert

### Beispiel 2: Neben der automatischen wird auch die manuelle Quittierung eingesetzt

Auf einer Signalleitung ist ein Fehler aufgetreten. Der Fehlerzustand wird vom Modul erkannt und gelatcht. Nach Behebung der Fehlerursache wird die Zeit für die automatische Quittierung gestartet.

Noch vor Ablauf der Zeit wird der Fehler vom Anwender manuell quittiert. Der gelatchte Fehlerstatus geht auf Null. Damit ein neuerlicher Fehler vom Anwender erkannt wird, muss jetzt die manuelle Quittierung rückgesetzt werden.

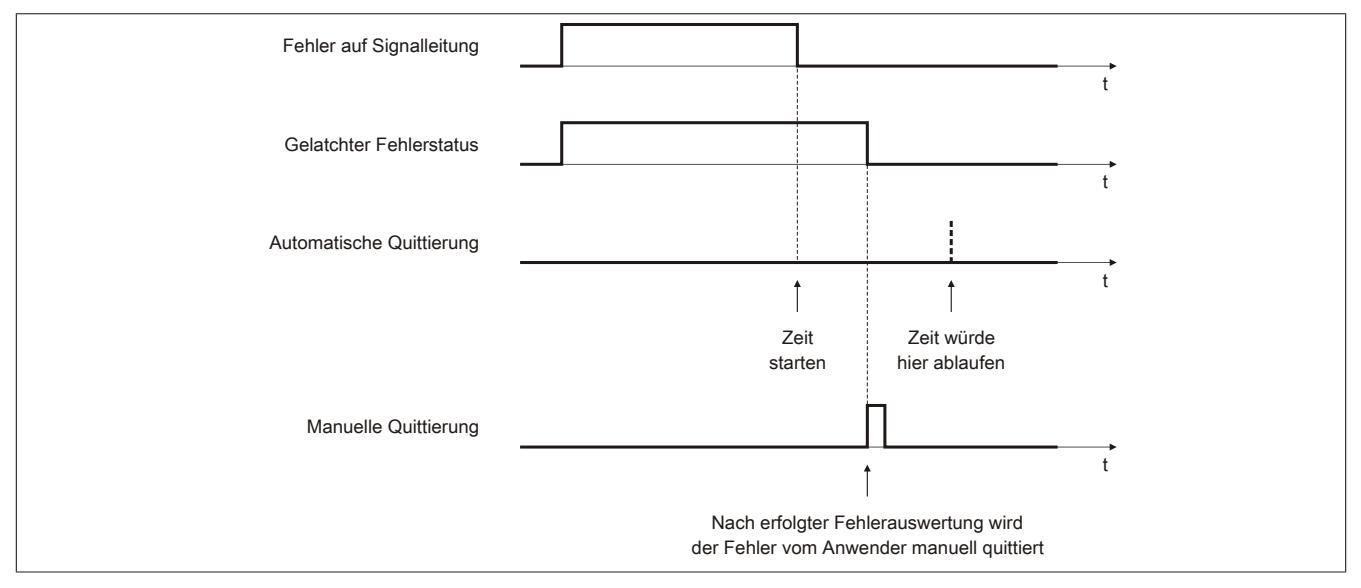

Abbildung 369: Neben der automatischen wird auch die manuelle Quittierung eingesetzt

### <span id="page-3690-0"></span>**9.33.12.9.5.10 Status der Geberversorgungen**

Name:

PowerSupply01 bis PowerSupply02

Dieses Register zeigt den Status der integrierten Geberversorgungen. Eine fehlerhafte Geberversorgungsspannung wird als Warnung ausgegeben.

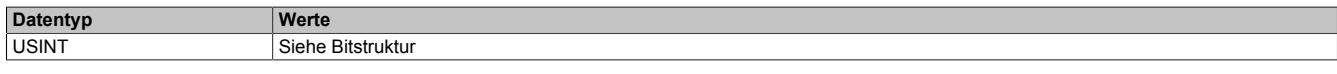

#### Bitstruktur:

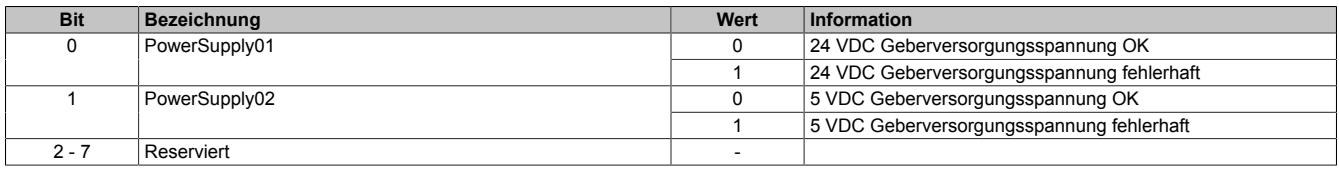

#### **9.33.12.9.6 NetTime-Technology**

Für die Beschreibung der NetTime-Technology siehe ["NetTime Technology" auf Seite 3070](#page-3069-0)

#### **9.33.12.9.7 Minimale Zykluszeit**

Die minimale Zykluszeit gibt an, bis zu welcher Zeit der Buszyklus heruntergefahren werden kann, ohne dass Kommunikationsfehler oder Funktionsbeeinträchtigungen auftreten. Es ist zu beachten, dass durch sehr schnelle Zyklen die Restzeit zur Behandlung der Überwachungen, Diagnosen und azyklischen Befehle verringert wird.

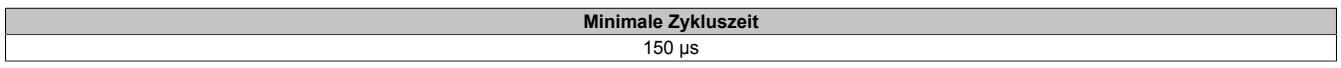

### **9.33.12.9.8 Minimale I/O-Updatezeit**

Die minimale I/O-Updatezeit gibt an, bis zu welcher Zeit der Buszyklus heruntergefahren werden kann, so dass in jedem Zyklus ein I/O-Update erfolgt.

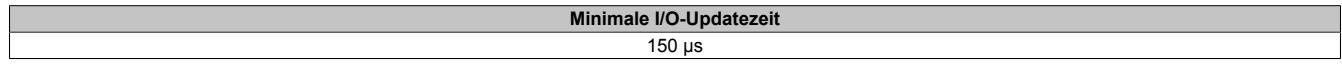

# **9.33.13 X20(c)DC2190**

Version des Datenblatts: 2.31

### **9.33.13.1 Allgemeines**

Mit diesem Modul können einerseits Wege ermittelt, gleichzeitig aber auch Geschwindigkeiten berechnet werden. An der RS422-Schnittstelle werden die Ultraschall Wegmessstäbe direkt angeschlossen. Die Kommunikation zum Messstab erfolgt über Start/Stopp Signale. Zusätzlich können über das DPI/IP-Protokoll z. B. Laufunterschiede im Stab direkt ausgelesen werden. Im Servicefall (beim Tauschen eines Stabes) kann so die Maschine rasch und ohne zusätzlichen Konfigurationsaufwand wieder in Betrieb genommen werden.

Das Modul ist für den Anschluss von 2 Messstäben mit insgesamt bis zu 4 Wegen ausgelegt. Das heißt, es können z. B. 2 Ultraschallgeber mit jeweils 2 Magneten oder einer mit 4 Magneten betrieben werden. Die Kombination 3/1 ist ebenfalls möglich. Für die Aufnehmer stehen auf dem Modul 24 VDC als externe Versorgung zur Verfügung.

- Ultraschall Wegmessmodul
- Wegmessung (Auflösung 10 μm)
- Geschwindigkeitsmessung (Auflösung 100 μm/s)
- 1-, 2-, 3- und 4-Magnetstabmessungen möglich
- DPI/IP-Protokoll wird unterstützt

#### **9.33.13.2 Coated Module**

Coated Module sind X20 Module mit einer Schutzbeschichtung der Elektronikbaugruppe. Die Beschichtung schützt X20c Module vor Betauung und Schadgasen.

Die Elektronik der Module ist vollständig funktionskompatibel zu den entsprechenden X20 Modulen.

### **In diesem Datenblatt werden zur Vereinfachung nur Bilder und Modulbezeichnungen der unbeschichteten Module verwendet.**

Die Beschichtung wurde nach folgenden Normen qualifiziert:

- Betauung: BMW GS 95011-4, 2x 1 Zyklus
- Schadgas: EN 60068-2-60, Methode 4, Exposition 21 Tage

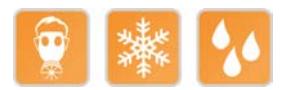

#### **9.33.13.3 Bestelldaten**

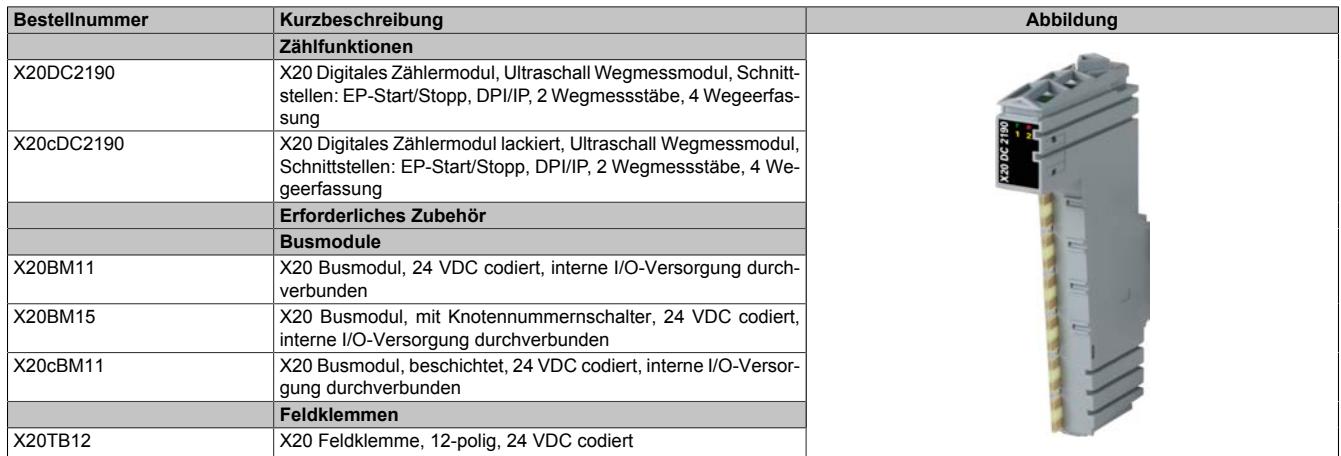

Tabelle 653: X20DC2190, X20cDC2190 - Bestelldaten

# **9.33.13.4 Technische Daten**

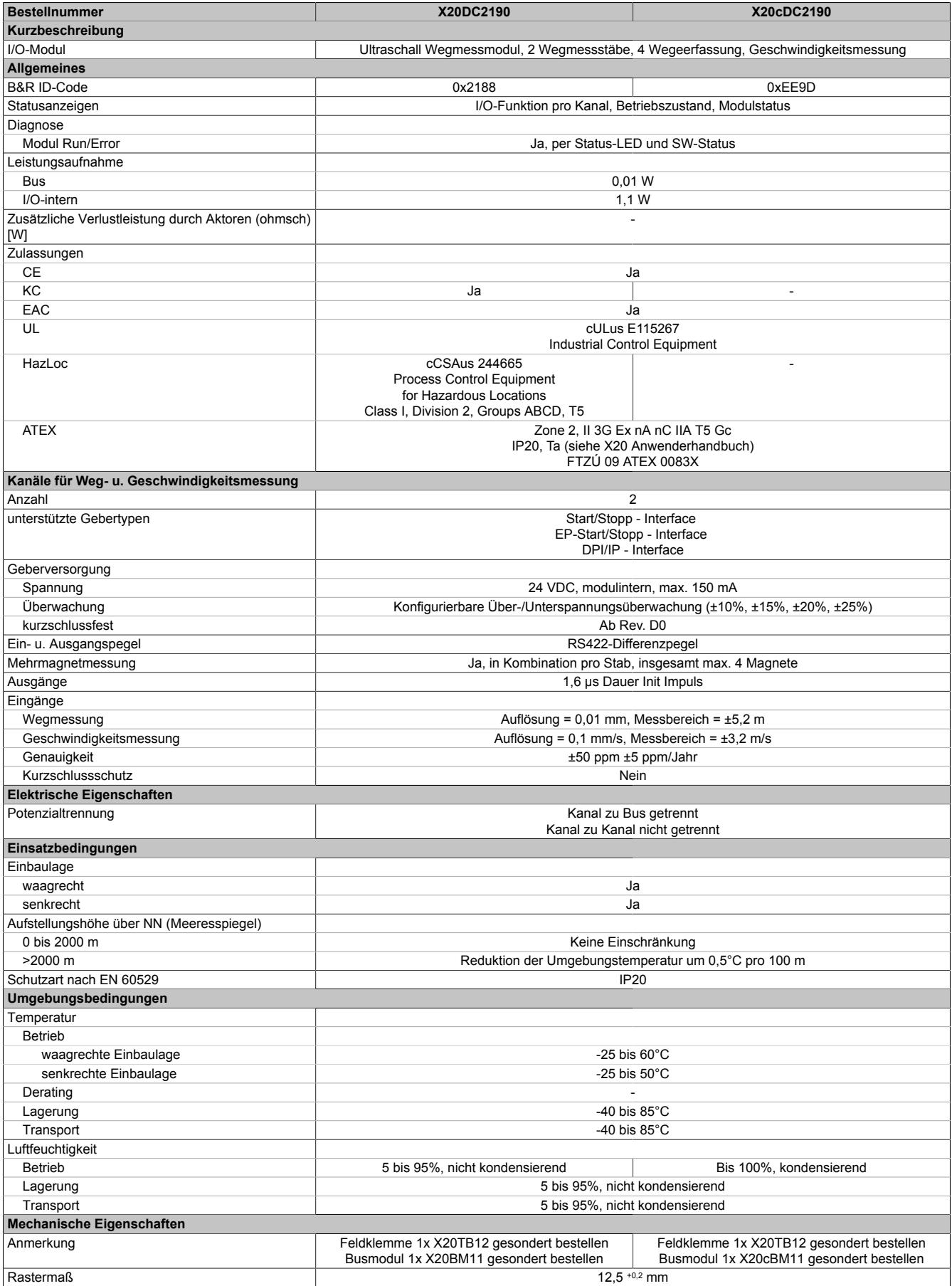

Tabelle 654: X20DC2190, X20cDC2190 - Technische Daten

### **9.33.13.5 Status-LEDs**

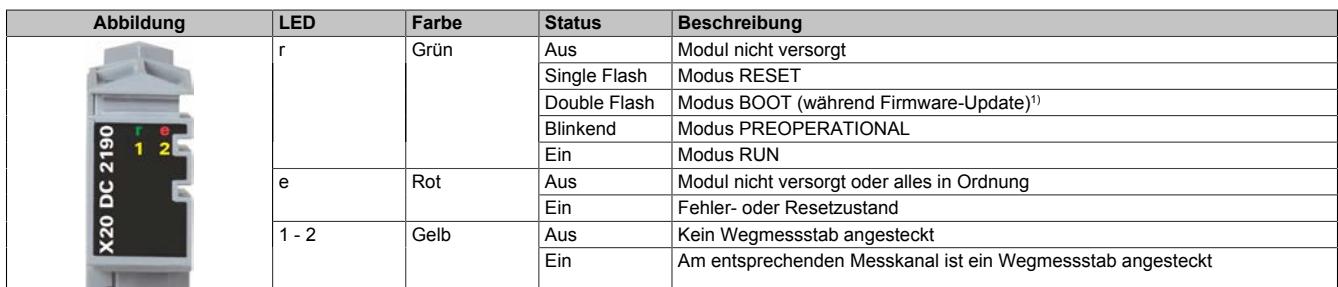

Für die Beschreibung der verschiedenen Betriebsmodi siehe ["Diagnose-LEDs" auf Seite 3812](#page-3811-0).

1) Je nach Konfiguration kann ein Firmware-Update bis zu mehreren Minuten benötigen.

#### **9.33.13.6 Anschlussbelegung**

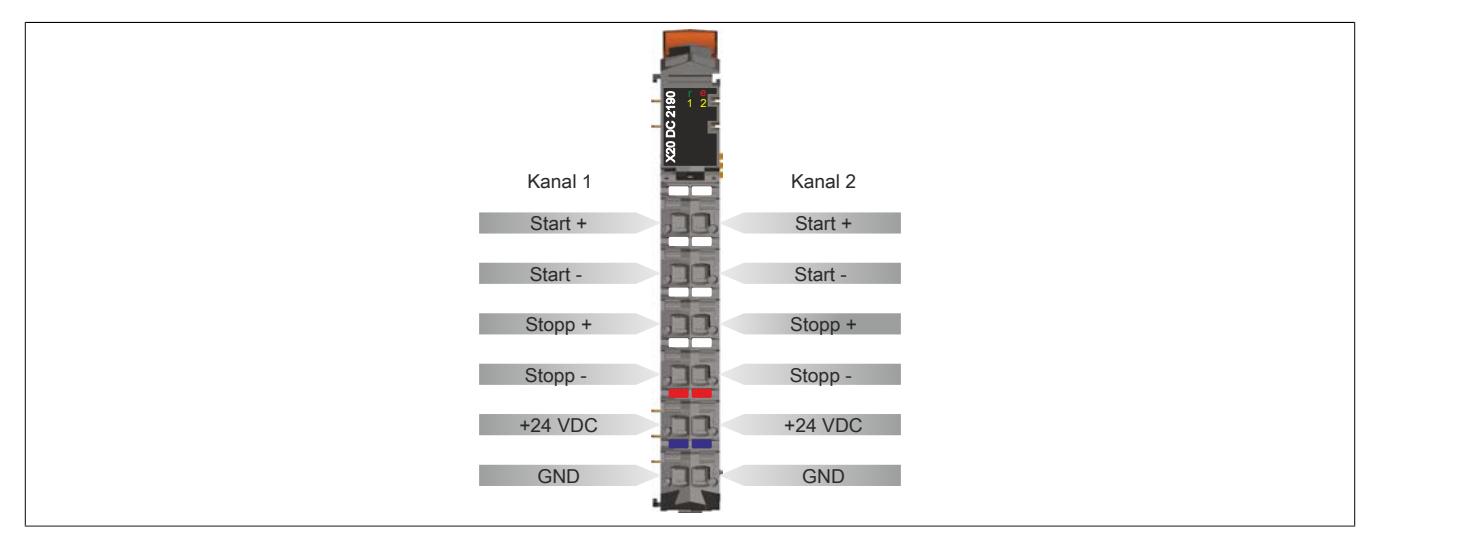

Die Ultraschall Wegmessgeber sind mittels geschirmter Kabel anzuschließen. Der Schirm des Geberkabels ist über den Schirmanschluss im X20 Busmodul mit Erdpotenzial verbunden.

### **9.33.13.7 Anschlussbeispiel**

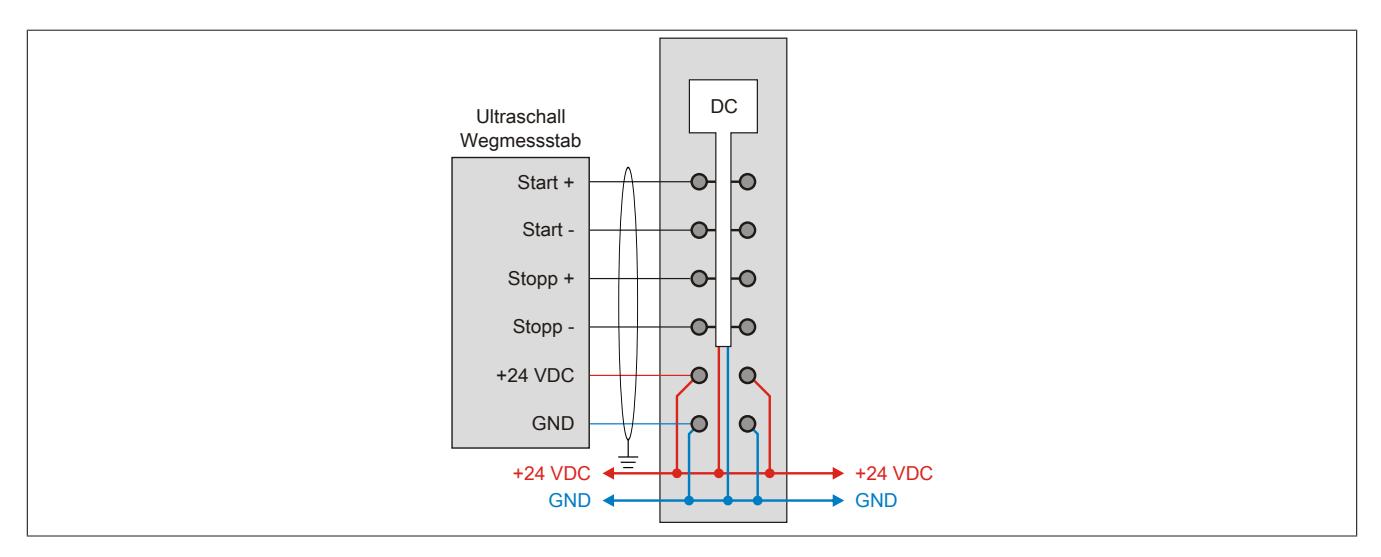

#### **9.33.13.8 Registerbeschreibung**

### **9.33.13.8.1 Allgemeine Datenpunkte**

Neben den in der Registerbeschreibung beschriebenen Registern verfügt das Modul über zusätzliche allgemeine Datenpunkte. Diese sind nicht modulspezifisch, sondern enthalten allgemeine Informationen wie z. B. Seriennummer und Hardware-Variante.

Die allgemeinen Datenpunkte sind im Abschnitt ["Allgemeine Datenpunkte" auf Seite 3815](#page-3814-0) beschrieben.

### **9.33.13.8.2 Funktionsmodell 0 - Standard**

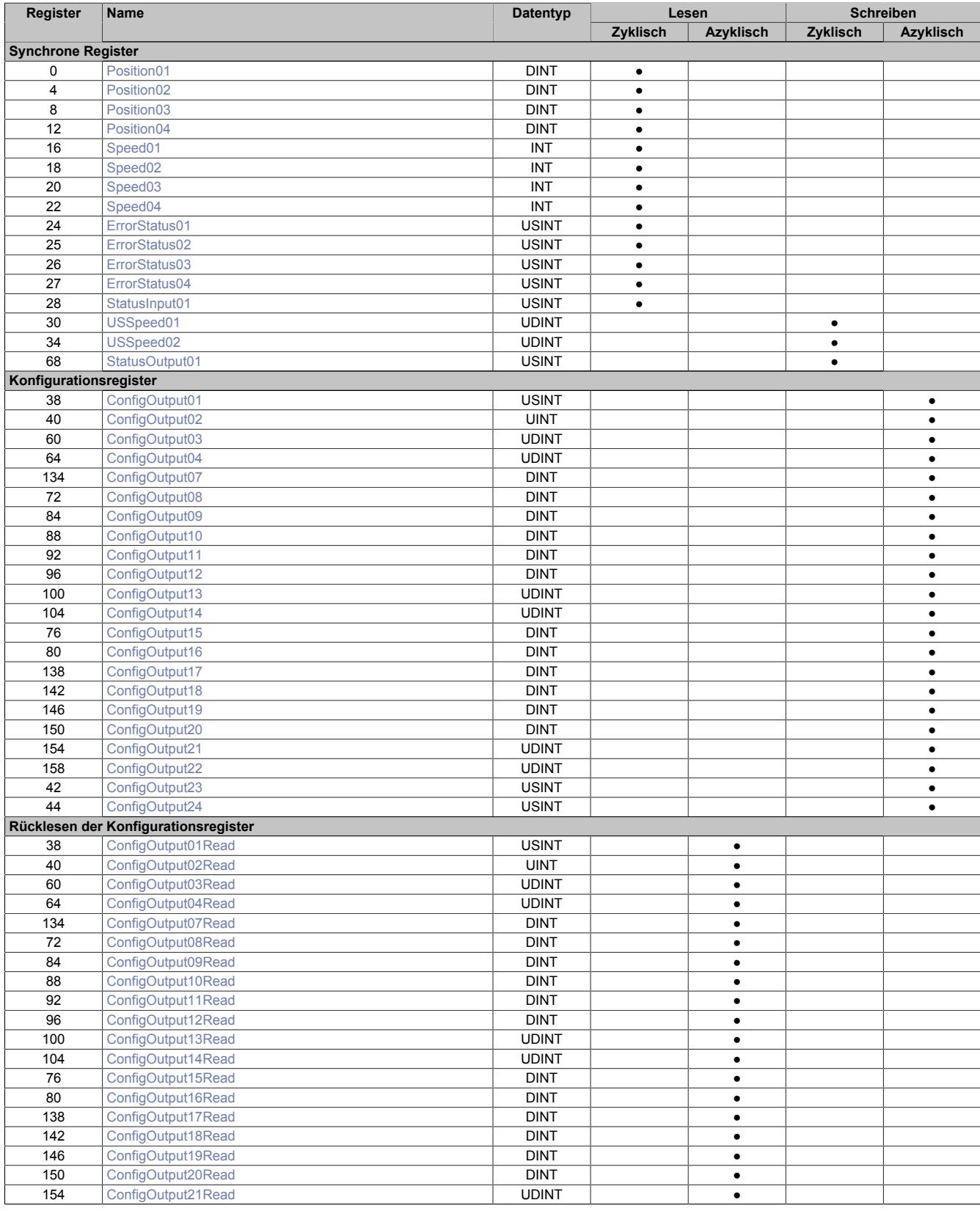

# Datenblätter • Zählermodule • X20(c)DC2190

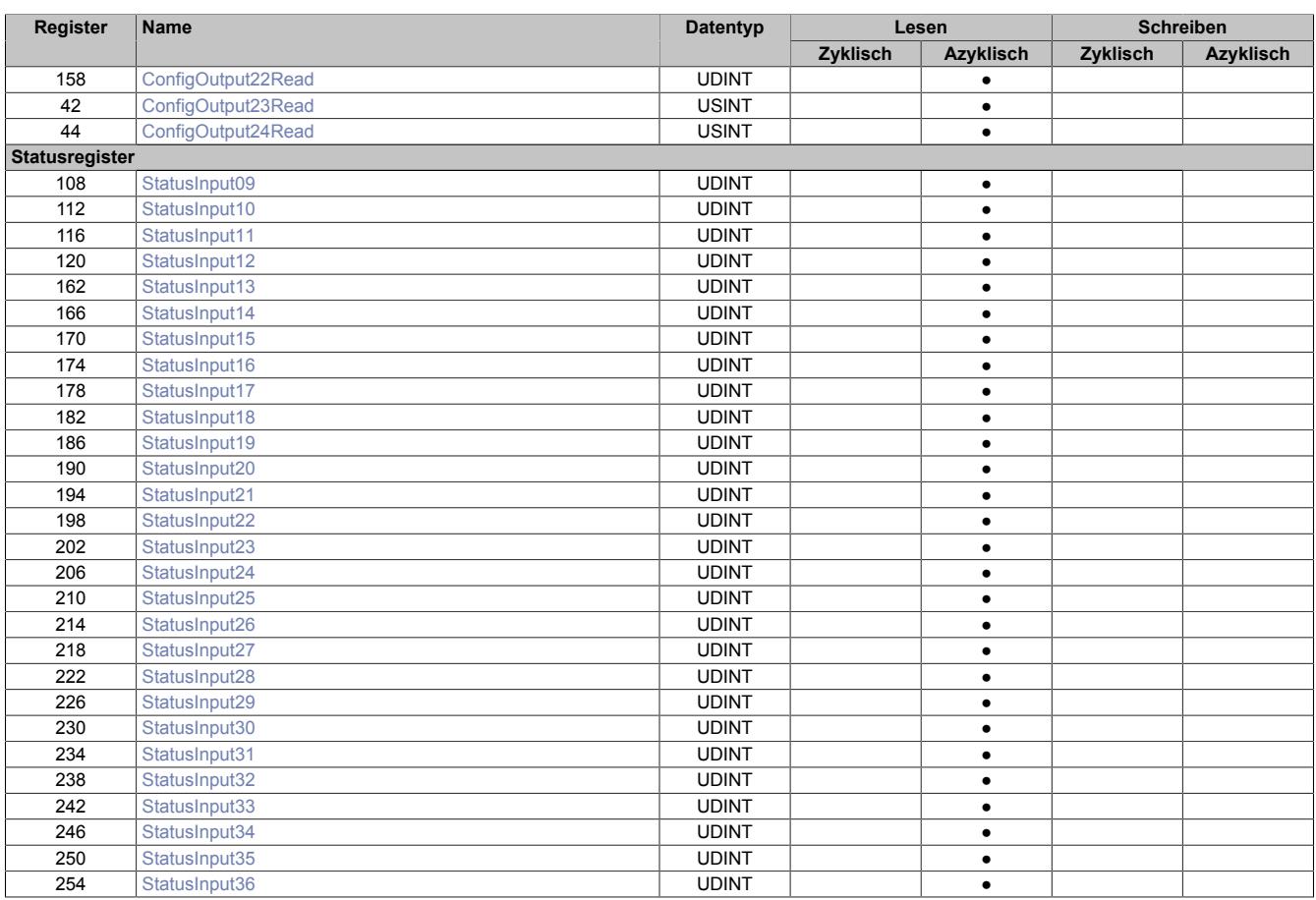

### **9.33.13.8.3 Funktionsmodell 254 - Bus Controller**

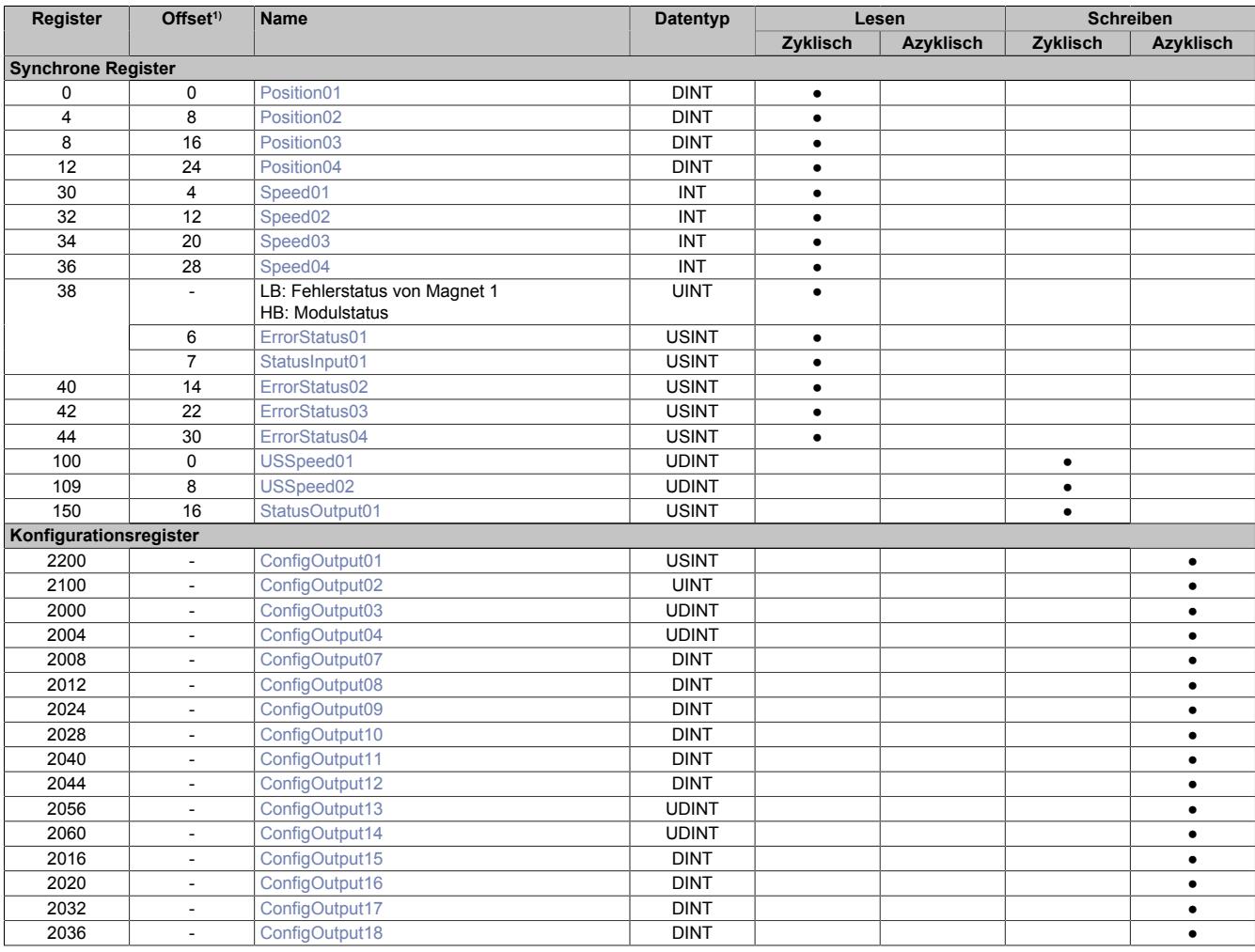

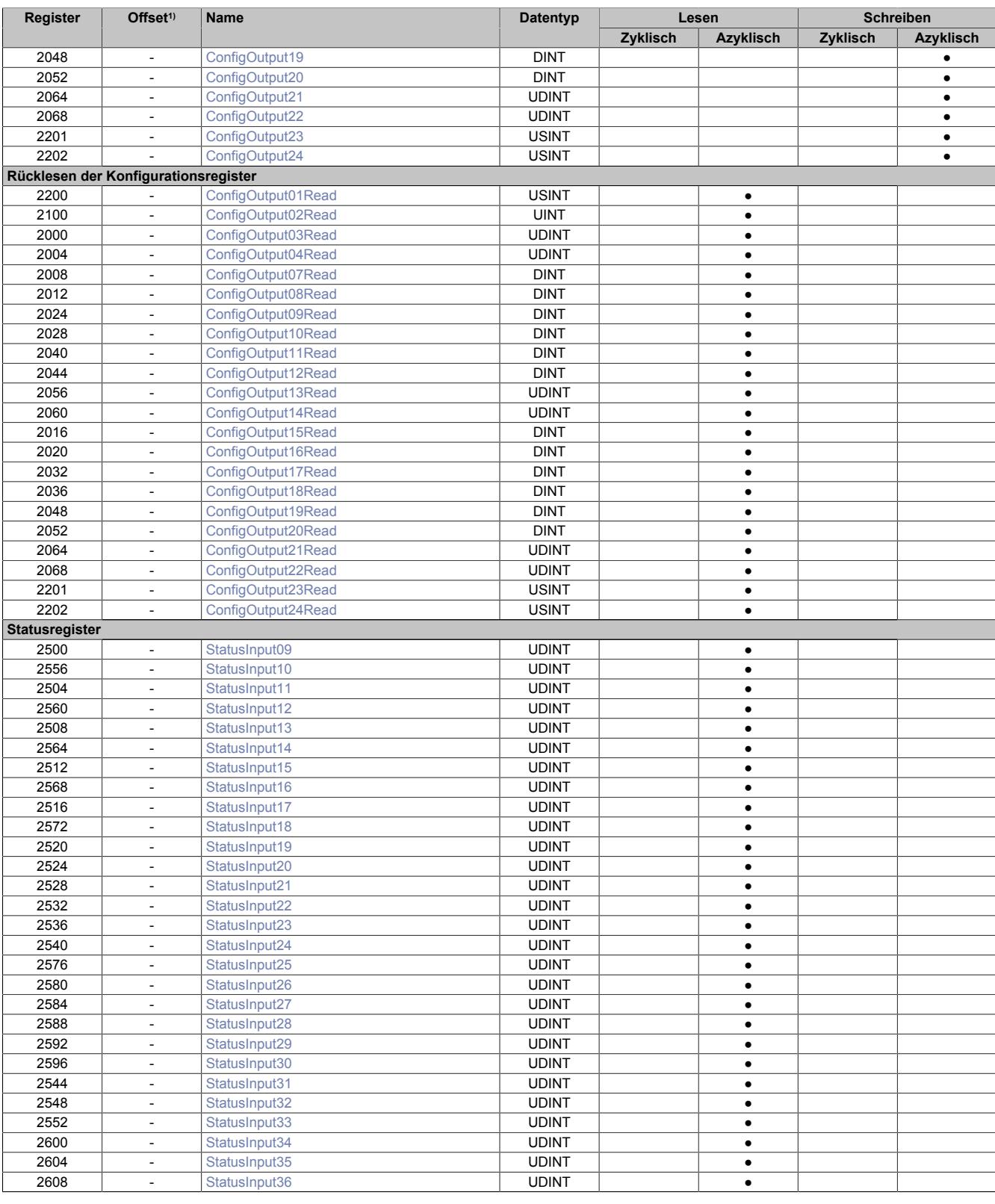

1) Der Offset gibt an, wo das Register im CAN-Objekt angeordnet ist.

Die Messungen des Moduls werden beim Bus Controller Funktionsmodell nicht auf den X2X Link synchronisiert. Die Zeit zwischen zwei Messungen entspricht der eingestellten Erholungszeit des Stabes (siehe ["Kanalkonfiguration"](#page-3700-1) [auf Seite 3701\)](#page-3700-1) und nicht wie beim Standard-Funktionsmodell dem kleinsten Vielfachen der X2X Link Zykluszeit, das größer ist, als die eingestellte Erholungszeit.

### **9.33.13.8.3.1 Verwendung des Moduls am Bus Controller**

Das Funktionsmodell 254 "Bus Controller" wird defaultmäßig nur von nicht konfigurierbaren Bus Controllern verwendet. Alle anderen Bus Controller können, abhängig vom verwendeten Feldbus, andere Register und Funktionen verwenden.

Für Detailinformationen siehe ["Verwendung von I/O-Modulen am Bus Controller" auf Seite 3814](#page-3813-0).

### **9.33.13.8.3.2 CAN-I/O Bus Controller**

Das Modul belegt an CAN-I/O 4 analoge logische Steckplätze.

### **9.33.13.8.4 Inbetriebnahme eines Wegmessstabs**

Um einen Ultraschallwegmessstab zu initialisieren und um gültige Messwerte zu erhalten, bedarf es der Parametrierung von zwei Registern. Als erstes muss die dem Stab entsprechende Länge eingegeben werden (siehe ["Stab](#page-3701-0)[länge 1 und 2" auf Seite 3702](#page-3701-0)). Nach erfolgter Konfiguration muss noch die dem Stab entsprechende Wellenausbreitungsgeschwindigkeit parametriert werden (siehe ["Angabe der Ultraschallgeschwindigkeit" auf Seite 3700\)](#page-3699-0). Beide Angaben findet man üblicherweise direkt am Wegmessstab oder in dessen Datenblatt.

Wenn die Plausibilitätsgrenzen auf 0 (Standardwert) konfiguriert bleiben, wird nun eines der entsprechenden Fehlerstatusregister Fehlmessungen oder Plausibilitätsfehler anzeigen. Ist dies der Fall, kann über das Register "ConfigOutput01" der Plausibilitätsmodus deaktiviert werden (siehe ["Modulkonfiguration" auf Seite 3701\)](#page-3700-0). Dadurch werden die jeweiligen Positionen der am Stab angebrachten Magnete angezeigt.

#### <span id="page-3697-0"></span>**9.33.13.8.5 Auslesen der Magnetposition**

Name:

Position01 bis Position04

Diese Register enthalten die Position der einzelnen Magnete auf den Messstäben.

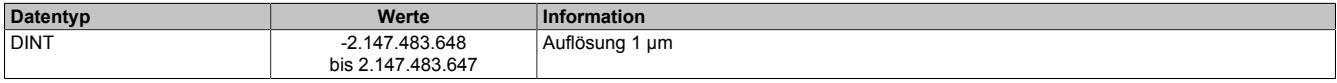

### <span id="page-3697-1"></span>**9.33.13.8.6 Auslesen der Magnetgeschwindigkeit**

Name:

Speed01 bis Speed04

Diese Register enthalten die Geschwindigkeit der einzelnen Magnete auf den Messstäben. Die Auflösung von 0,1 mm/s wird erreicht, indem die Geschwindigkeit aus 2 Positionswerten, die 100 ms auseinanderliegen, berechnet wird.

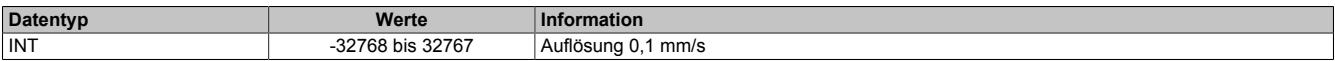

### <span id="page-3698-0"></span>**9.33.13.8.7 Fehlerstatus**

Name: ErrorStatus01 bis ErrorStatus04

In diesen Registern wird der Fehlerstatus der einzelnen Kanäle abgebildet.

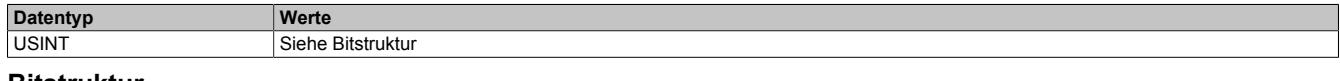

#### **Bitstruktur**

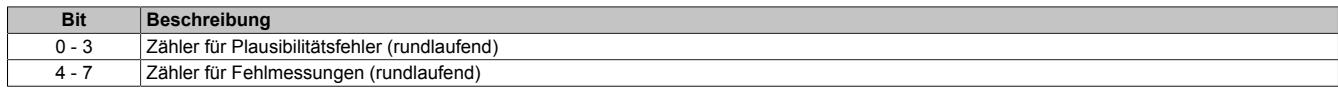

Gründe für Plausibilitätsfehler können sein:

- Überschreitung der parametrierten max. oder min. Weggrenze des jeweiligen Magneten
- Überschreitung der parametrierten max. Magnetgeschwindigkeit

Gründe für Fehlmessungen können sein:

- Überschreitung der parametrierten Stablänge
- Ausfall des Stabes
- Fehlender Messmagnet

# **Information:**

**Wenn nach dem Hochlaufen des Moduls die Register ["USSpeed01 und USSpeed02" auf Seite 3700](#page-3699-0) ungleich 0 sind, kann es bei langsamen Feldbussen z. B. CAN I/O) vorkommen, dass die jeweiligen Fehlerzähler bis zur vollständigen Konfiguration des Moduls hochzählen. Der Grund dafür ist, dass die Standardkonfiguration unter Umständen nicht zum jeweiligen verbundenen Stab passt.**

#### <span id="page-3698-1"></span>**9.33.13.8.8 Statusinformationen der Messstäbe**

Name: StatusInput01

Dieses Register bildet Statusinformationen der Messstäbe ab.

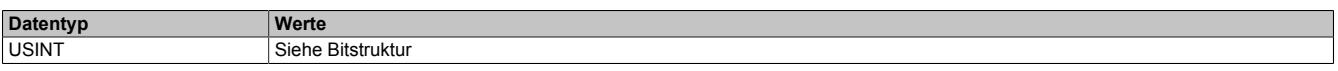

# Bitstruktur:

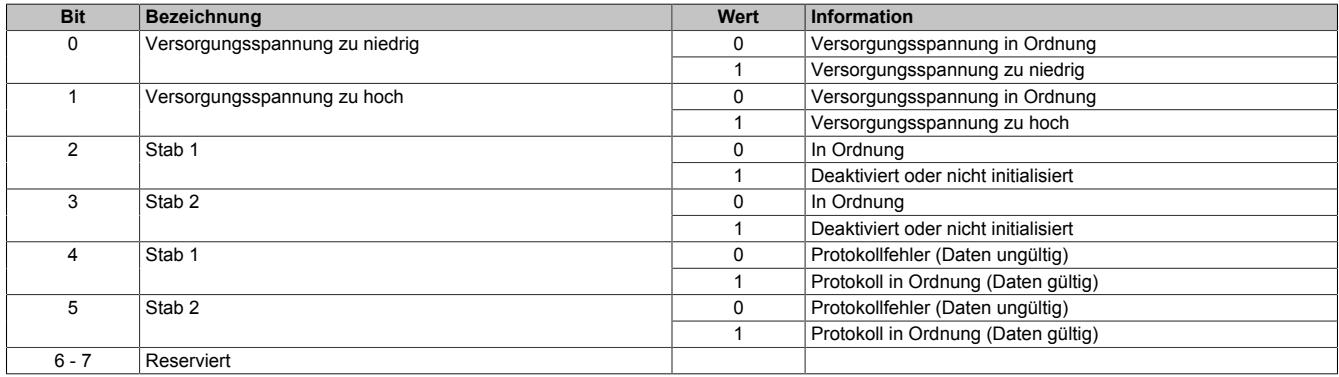

#### **Anmerkung zu Bit 4 + 5**

Wenn dieses Bit auf "1" steht, konnten vom Messstab Konfigurationsdaten mittels DPI/IP- bzw. EP-Protokoll gelesen werden. Diese Daten können nun mittels asynchroner Zugriffe in die Applikation eingelesen werden.

## <span id="page-3699-0"></span>**9.33.13.8.9 Angabe der Ultraschallgeschwindigkeit**

Name:

#### USSpeed01 bis USSpeed02

Solange bzw. sobald diese Register den Wert 0 haben, führt das Modul auf dem betreffenden Stab keine Messungen aus. Weiters sind deaktiviert:

- Die automatische Überprüfung, ob ein Stab gesteckt ist
- Der Parameter Upload mittels DPI/IP oder EP Protokoll

Wenn ein Wert >0 aber <1000 cm/s übergeben wird, friert das Modul unabhängig von der Konfiguration des Plausibilitätsmodus alle Messwerte und Fehlerzähler des betroffenen Messstabes ein. Auf Basis der Standard-Ultraschallgeschwindigkeit von 280000 cm/s werden aber laut Formel im ["Kanalkonfiguration" auf Seite 3701](#page-3700-1) weiterhin periodische Mess-Start-Impulse generiert. Damit verbunden ist auch weiterhin die Stabkontrolle aktiv (gesteckt/nicht gesteckt bzw. Parameter-Upload).

Sobald ein gültiger Wert (≥1000) übergeben wird, führt das Modul eine Neuberechnung der Messrate durch (siehe ["Kanalkonfiguration" auf Seite 3701](#page-3700-1)) und beginnt mit der Positions-/Geschwindigkeitsmessung.

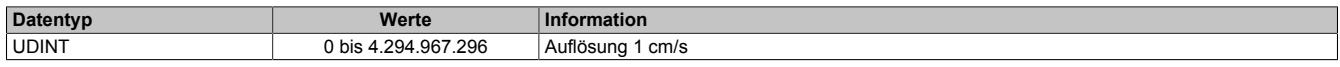

### <span id="page-3699-1"></span>**9.33.13.8.10 Übernahme neuer Magnetoffsets**

Name:

StatusOutput01

Dieses Register dient zur einfachen und schnellen Festlegung neuer Offsets (= Nullpositionen) der einzelnen Magnete. Diese Vorgehensweise stellt eine alternative bzw. ergänzende Methode zur Offsetfestlegung mittels Konfigurationsregistern dar (siehe ["Offsetposition am Wegmessgeber" auf Seite 3702](#page-3701-1)).

Ein Wechsel von 0 auf 1 des zugehörigen Bits in "StatusOutput01" (siehe folgende Tabelle) bewirkt für den jeweiligen Magnet, dass die aktuelle mechanische Position zur rechnerischen Nullposition wird (Register "Position0x" = 0).

Ab sofort wird also die gerade aktuelle mechanische Position von allen zukünftig gemessenen Positionen subtrahiert. Es findet gewissermaßen eine Referenzierung statt. Die max. und min. Magnetwege (siehe ["Konfiguration](#page-3702-3) [der Plausibilitätsprüfung" auf Seite 3703\)](#page-3702-3) beziehen sich ab sofort auf die neue Nullposition.

Durch Rücksetzen und neuerliches Setzen des Bits kann dieser Vorgang jederzeit wiederholt werden.

# **Information:**

**Die solcherart ermittelte Offsetposition ist** *NICHT* **rücklesbar. Mit Hilfe der Register [ConfigOutput07Re](#page-3704-0)[ad](#page-3704-0), [ConfigOutput08Read, ConfigOutput15Read](#page-3704-0) und [ConfigOutput16Read](#page-3704-0) kann immer nur der aktuelle Inhalt von [ConfigOutput07](#page-3701-1), [ConfigOutput08](#page-3701-1), [ConfigOutput15](#page-3701-1) und [ConfigOutput16](#page-3701-1) gelesen werden.**

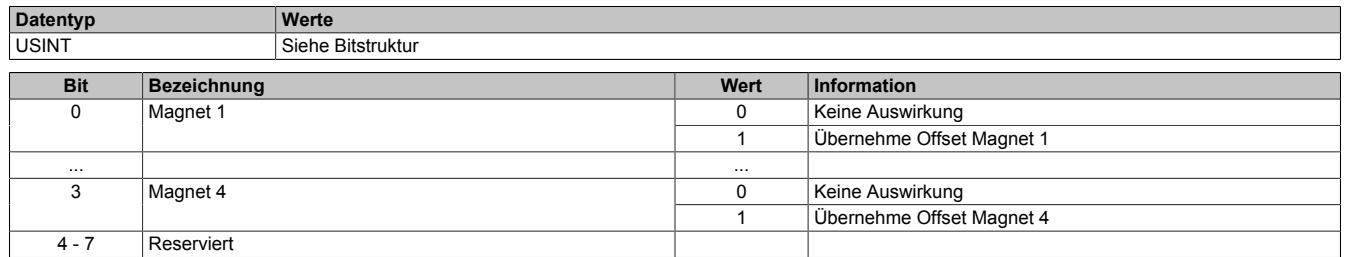

### <span id="page-3700-0"></span>**9.33.13.8.11 Modulkonfiguration**

Name: ConfigOutput01

Mit diesem Register wird das Modul konfiguriert.

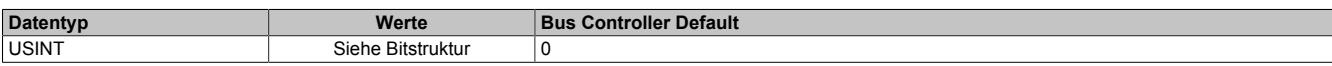

#### Bitstruktur:

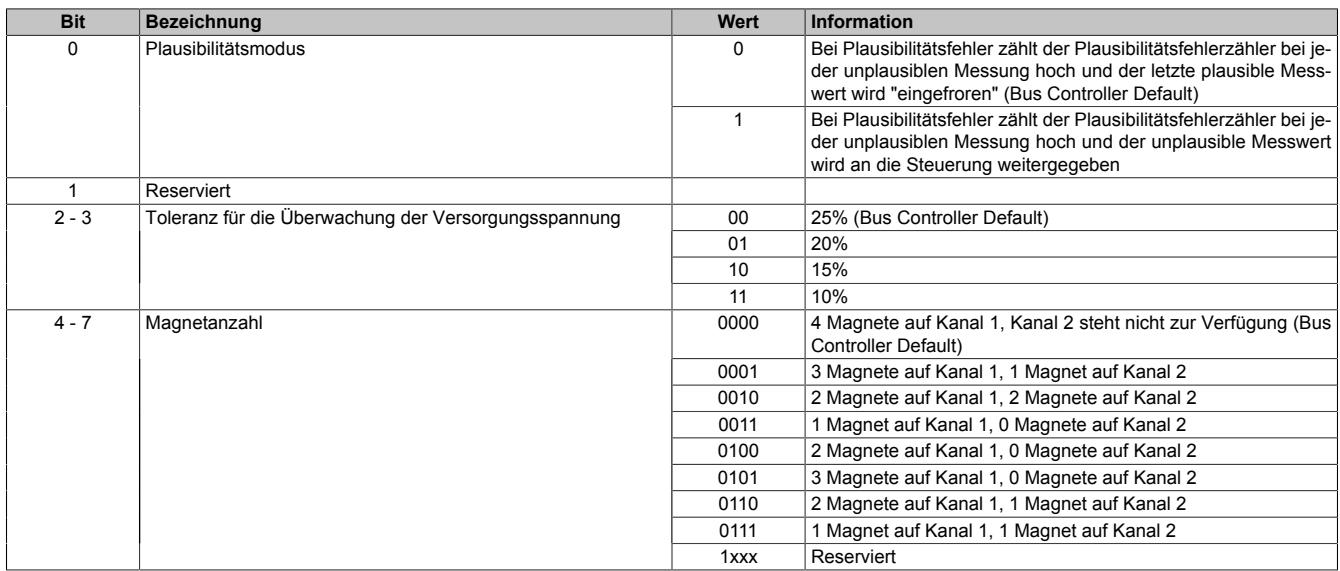

### <span id="page-3700-1"></span>**9.33.13.8.12 Kanalkonfiguration**

### Name:

### ConfigOutput02

In diesem Register können die einzelnen Kanäle konfiguriert werden.

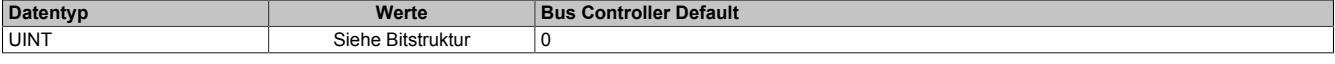

#### Bitstruktur:

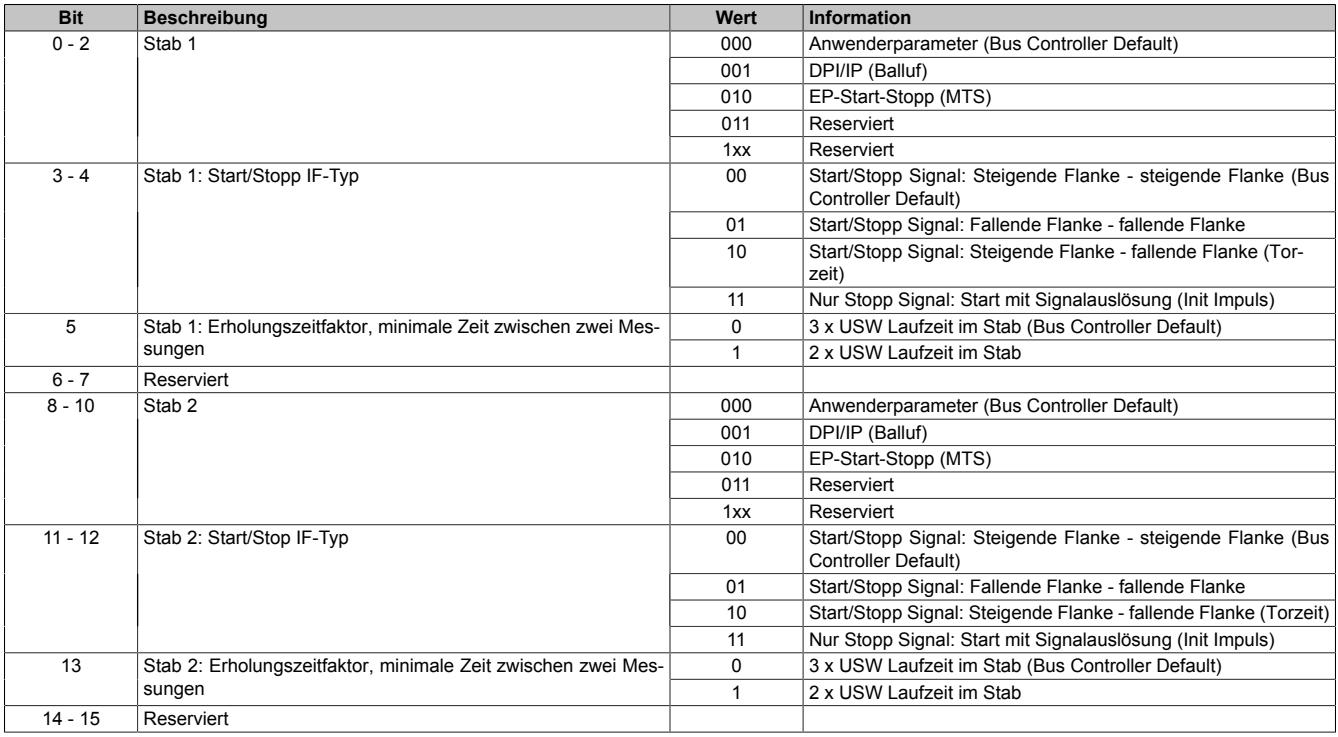

### **Anmerkung zu Bit 5 und 13**

USW Messstäbe benötigen zwischen zwei Messvorgängen eine gewisse Erholungszeit, damit die Ultraschallwelle hinreichend abklingen kann. Ansonsten besteht die Gefahr, dass die nächste Messung verfälscht wird (insbesondere wenn sich mehr als 1 Magnet auf dem Stab befindet).

Je nach Einstellung wird vom Modul zumindest die 2fache bzw. 3fache (Standardeinstellung) Laufzeit der Ultraschallwelle im Messstab abgewartet. Beim Standard-Funktionsmodell wird synchron zum nächsten X2X Link Zyklus die nächste Messung getriggert.

Die Laufzeitberechnung basiert auf den Einstellungen für die Stablänge plus einer Sicherheitsmarge von 100 mm sowie der Ultraschallgeschwindigkeit:

• USW Laufzeit = (Stablänge + 100 mm) / Ultraschallgeschwindigkeit

BALLUFF empfiehlt für seine Stäbe eine Wartezeit, die der 3fachen maximalen Laufzeit der Ultraschallwelle im Messstab entspricht. Dies ist auch die Standardeinstellung des Moduls.

Eine Umstellung auf 2fache Laufzeit kann sinnvoll sein, wenn die Messrate andernfalls zu langsam ist. Dies darf aber nur nach Rückfrage beim Messstabhersteller erfolgen!

### <span id="page-3701-0"></span>**9.33.13.8.13 Stablänge 1 und 2**

Name:

ConfigOutput03 bis ConfigOutput04

Mit diesen Registern wird die Länge des jeweiligen Stabes definiert.

- Stablänge 1: ConfigOutput03
- Stablänge 2: ConfigOutput04

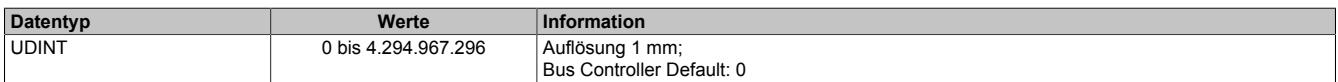

### <span id="page-3701-1"></span>**9.33.13.8.14 Offsetposition am Wegmessgeber**

Name:

ConfigOutput07 bis ConfigOutput08 ConfigOutput15 bis ConfigOutput16

Mit diesen Registern wird dem jeweiligen Magnet eine Offsetposition (= Nullposition) am Wegmessgeber zuge-wiesen. Die max. und min. Magnetwege (siehe ["Konfiguration der Plausibilitätsprüfung" auf Seite 3703](#page-3702-3)) beziehen sich auf diese Offsetangabe. Wenn der Offset über das Register "StatusOutput01" neu ermittelt wird, ist dies die neue Nullposition. Der Inhalt der Offsetregister bleibt davon unberührt.

- Offset Magnet 1: ConfigOutput07
- Offset Magnet 2: ConfigOutput08
- Offset Magnet 3: ConfigOutput15
- Offset Magnet 4: ConfigOutput16

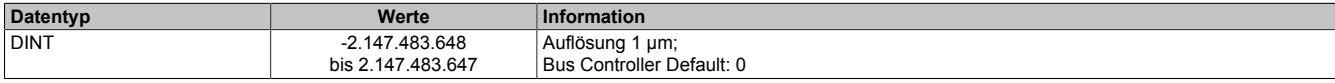

### <span id="page-3702-3"></span>**9.33.13.8.15 Konfiguration der Plausibilitätsprüfung**

Mit diesen Registern erfolgt die Parametrierung der Plausibilitätsprüfung (siehe auch ["Fehlerstatus" auf Seite](#page-3698-0) [3699](#page-3698-0)).

### <span id="page-3702-0"></span>**9.33.13.8.15.1 Min. plausible Magnetposition**

Name: ConfigOutput09 bis ConfigOutput10 ConfigOutput17 bis ConfigOutput18

Mit diesen Registern wird die min. plausible Magnetposition bezogen auf den geltenden Offset zugewiesen.

- Min. Weg Magnet 1: ConfigOutput09
- Min. Weg Magnet 2: ConfigOutput10
- Min. Weg Magnet 3: ConfigOutput17
- Min. Weg Magnet 4: ConfigOutput18

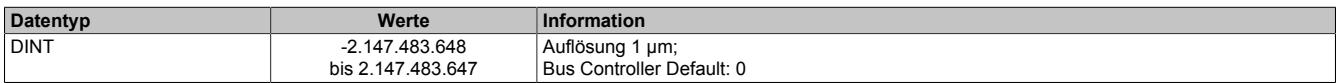

### <span id="page-3702-1"></span>**9.33.13.8.15.2 Max. plausible Magnetposition**

Name: ConfigOutput11 bis ConfigOutput12 ConfigOutput19 bis ConfigOutput20

Mit diesen Registern wird die max. plausible Magnetposition bezogen auf den geltenden Offset zugewiesen.

- Max. Weg Magnet 1: ConfigOutput11
- Max. Weg Magnet 2: ConfigOutput12
- Max. Weg Magnet 3: ConfigOutput19
- Max. Weg Magnet 4: ConfigOutput20

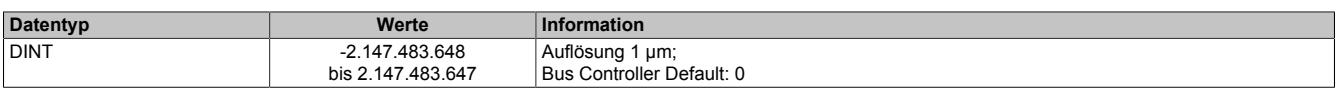

### <span id="page-3702-2"></span>**9.33.13.8.15.3 Max. plausible Magnetgeschwindigkeit**

Name: ConfigOutput13 bis ConfigOutput14 ConfigOutput21 bis ConfigOutput22

Mit diesen Registern wird die max. plausible Magnetgeschwindigkeit zugewiesen.

- Max. Geschwindigkeit Magnet 1: ConfigOutput13
- Max. Geschwindigkeit Magnet 2: ConfigOutput14
- Max. Geschwindigkeit Magnet 3: ConfigOutput21
- Max. Geschwindigkeit Magnet 4: ConfigOutput22

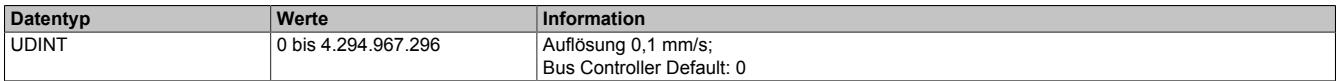

## <span id="page-3703-0"></span>**9.33.13.8.16 Totzeit für Stab 1 und 2**

Name:

ConfigOutput23 bis ConfigOutput24

Mit diesen Registern wird die Totzeit des jeweiligen Stabes definiert.

- Totzeit für Stab 1: ConfigOutput23
- Totzeit für Stab 2: ConfigOutput24

Damit die bei manchen Gebern auftretenden Mehrfachimpulse die Messung nicht beeinträchtigen, werden alle in einem konfigurierbaren Zeitbereich nach Beginn der Messung empfangenen Impulse nicht ausgewertet. Der Bereich für die Totzeit liegt zwischen 0 und 255 μs. Einen Überblick über die Auswirkungen der Definition einer Totzeit gibt die folgende Abbildung:

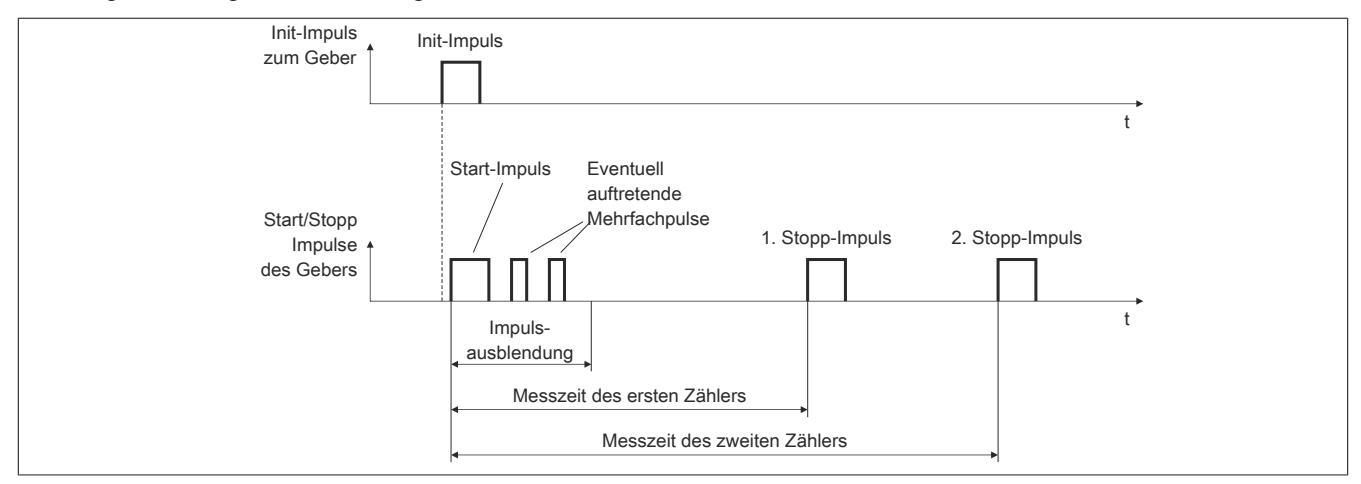

#### Abbildung 370: Impulsausblendung nach dem Start-Impuls

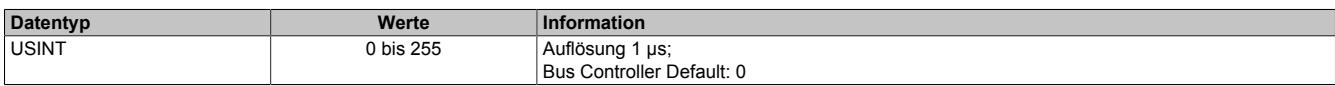

### <span id="page-3704-0"></span>**9.33.13.8.17 Rücklesen der Konfigurationsregister**

Name:

ConfigOutput01Read bis ConfigOutput04Read ConfigOutput07Read bis ConfigOutput24Read

Mit diesen Registern können die Zustände der entsprechenden Konfigurationsregister rückgelesen werden.

#### <span id="page-3704-1"></span>**9.33.13.8.18 Statusregister**

Name:

StatusInput09 bis StatusInput36

In diesen Registern werden bei Messstäben mit DPI/IP-Protokoll oder EP-Protokoll nach erfolgtem Parameter-Upload die gelesenen Daten abgelegt. Bei einem Messstab mit EP-Protokoll bleiben die Register "StatusInput19" bis "StatusInput36" leer (0x0000).

#### **9.33.13.8.18.1 Parameterübersicht**

Folgende Parameter werden in den Statusregistern abgelegt:

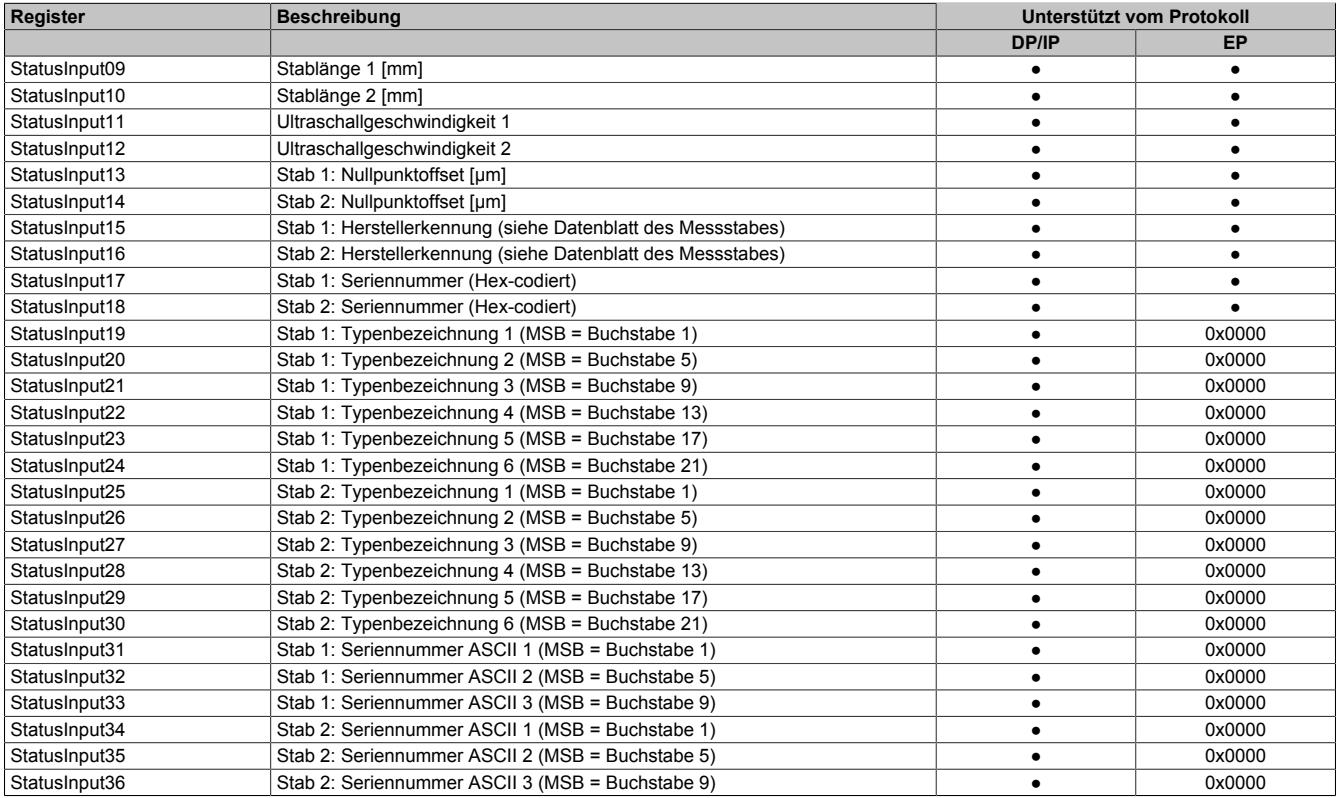

### **9.33.13.8.18.2 DPI/IP-Protokoll (BALLUFF) bzw. EP-Protokoll (MTS)**

Voraussetzungen für einen erfolgreichen Upload der Messstabparameter in das Modul:

- 1. Auswahl des Kommunikationsprotokolls (DPI/IP bzw. EP) siehe ["Kanalkonfiguration" auf Seite 3701](#page-3700-1)
- 2. Messstab muss das entsprechende Protokoll unterstützen
- 3. Wenn der Messstab das selektierte Protokoll nicht unterstützt, stellt das Modul dies nach einem Timeout von ca. 300 ms fest und behandelt den Stab als "gewöhnlichen" Messstab

Nach dem Hochlauf des Moduls bzw. dem Anstecken eines Messstabes ist nach 200 bis 400 ms der Parameter-Upload abgeschlossen.

Ein Fehler in der Kommunikation führt zum Abbruch des Daten-Uploads. Ein neuerlicher Upload-Versuch kann vom Anwender erzwungen werden, indem mittels asynchronem Zugriff das Kommunikationsprotokoll deaktiviert und anschließend wieder aktiviert wird.

Alle Stabparameter können mittels asynchronem Zugriff in die Steuerung eingelesen werden. Es erfolgt **keine** automatische Übernahme der ausgelesenen Parameter "Stablänge" und "Ultraschallgeschwindigkeit" im Modul.

Es bleibt der Applikation überlassen, ob die Upload-Werte für Stablänge 1 und Stablänge 2 bzw. für Ultraschallgeschwindigkeit 1 und Ultraschallgeschwindigkeit 2 übernommen werden.

# **Information:**

**Es ist zu beachten, dass während des Parameter-Uploads keine Positionsmessungen auf dem betroffenen Stab durchgeführt werden können. Das Modul friert allfällige bereits vorhandene Positions-/Geschwindigkeitsdaten für alle Magneten des Stabes während des Parameter-Uploads ein. Es ist also sinnvoll (und von der Applikation zu gewährleisten), dass ein Parameter-Upload nur im Maschinenstillstand durchgeführt wird.**

### **9.33.13.8.19 Minimale Zykluszeit**

Die minimale Zykluszeit gibt an, bis zu welcher Zeit der Buszyklus heruntergefahren werden kann, ohne dass Kommunikationsfehler auftreten. Es ist zu beachten, dass durch sehr schnelle Zyklen die Restzeit zur Behandlung der Überwachungen, Diagnosen und azyklischen Befehle verringert wird.

> **Minimale Zykluszeit** 250 µs

# **9.33.14 X20(c)DC2395**

Version des Datenblatts: 3.21

### **9.33.14.1 Allgemeines**

Das Modul ist ein multifunktionales Zählermodul. Es bietet die Anschlussmöglichkeit von 1 SSI-Geber, 1 ABR-Geber, 2 AB-Gebern oder 4 Ereigniszählern. 2 Ausgänge stehen für Pulsweitenmodulation zur Verfügung. Die Funktionen können auch gemischt werden.

- 24 VDC Gebereingänge
- SSI, ABR, AB oder Ereigniszähler für Eingänge
- Pulsweitenmodulation für Ausgänge
- 24 VDC und GND für Geberversorgung

# **Information:**

**Dieses Modul ist ein Multifunktionsmodul. Bestimmte Bus Controller unterstützen nur das Default Funktionsmodell.**

**Default Funktionsmodell:**

- **• 2x Ereigniszähler (24 V)**
- **• 2x PWM Ausgang (24 V)**

### **9.33.14.2 Coated Module**

Coated Module sind X20 Module mit einer Schutzbeschichtung der Elektronikbaugruppe. Die Beschichtung schützt X20c Module vor Betauung und Schadgasen.

Die Elektronik der Module ist vollständig funktionskompatibel zu den entsprechenden X20 Modulen.

#### **In diesem Datenblatt werden zur Vereinfachung nur Bilder und Modulbezeichnungen der unbeschichteten Module verwendet.**

Die Beschichtung wurde nach folgenden Normen qualifiziert:

- Betauung: BMW GS 95011-4, 2x 1 Zyklus
- Schadgas: EN 60068-2-60, Methode 4, Exposition 21 Tage

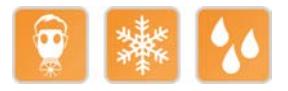

### **9.33.14.3 Bestelldaten**

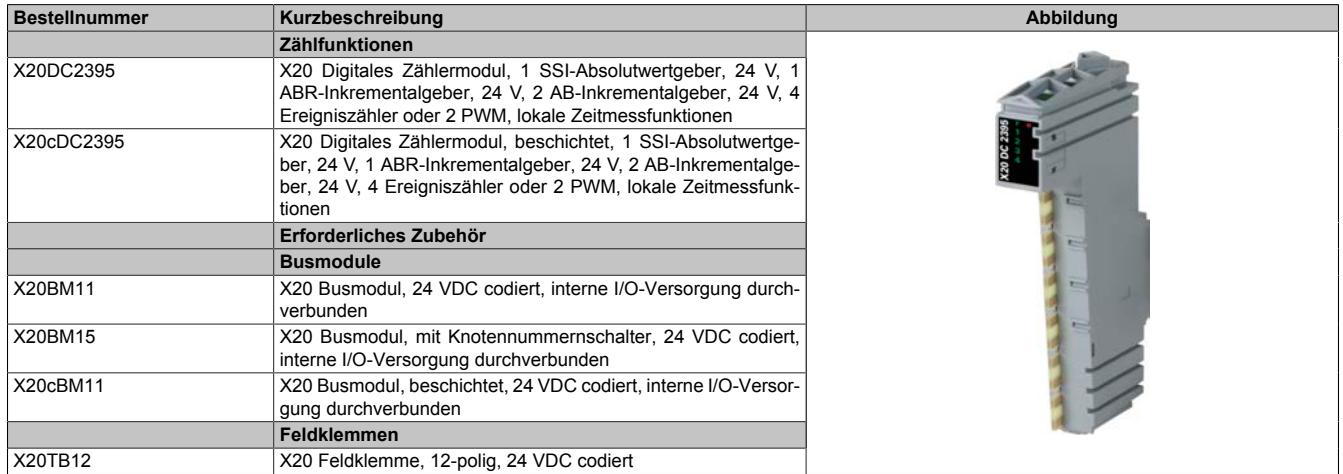

Tabelle 655: X20DC2395, X20cDC2395 - Bestelldaten

# **9.33.14.4 Technische Daten**

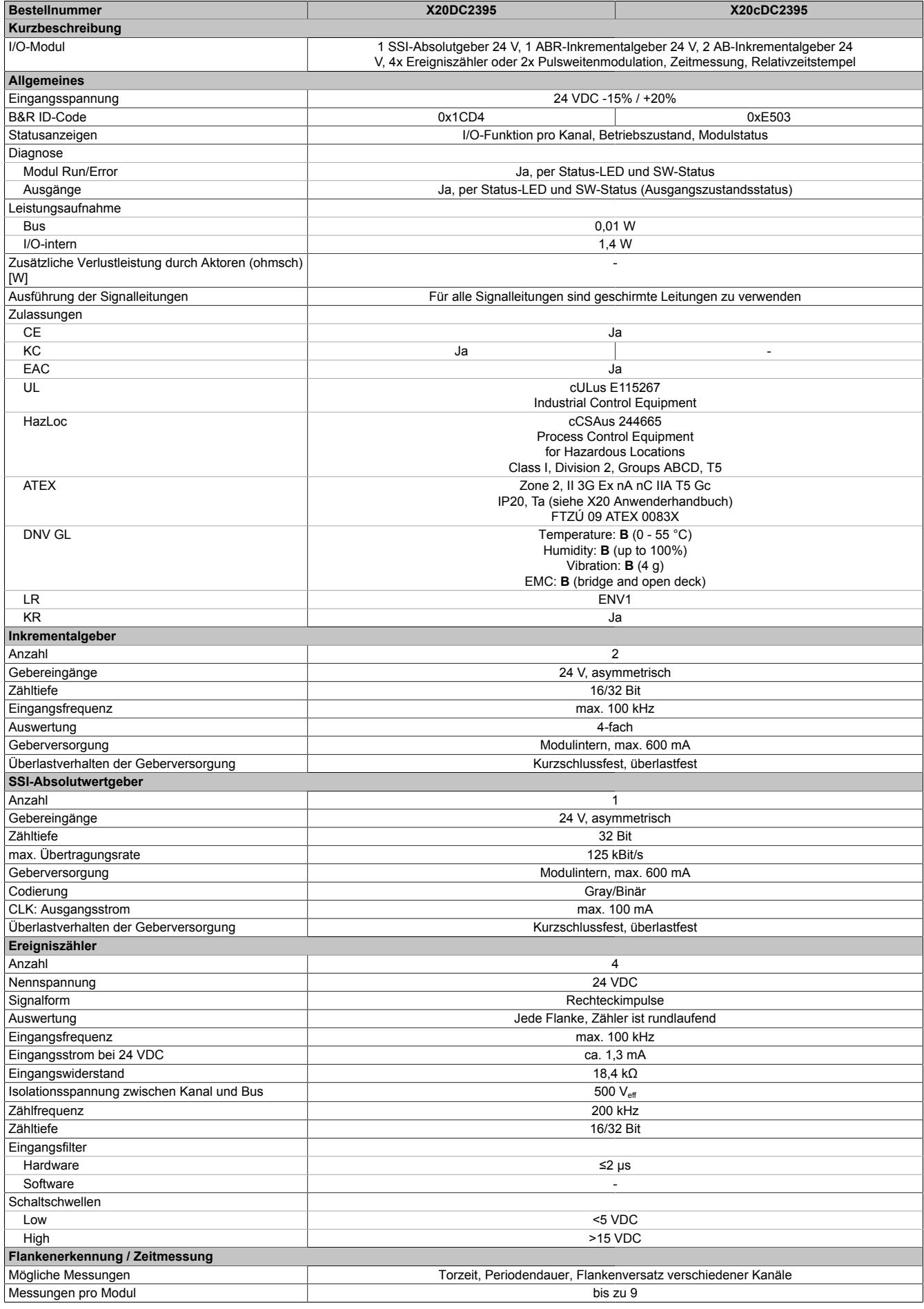

Tabelle 656: X20DC2395, X20cDC2395 - Technische Daten
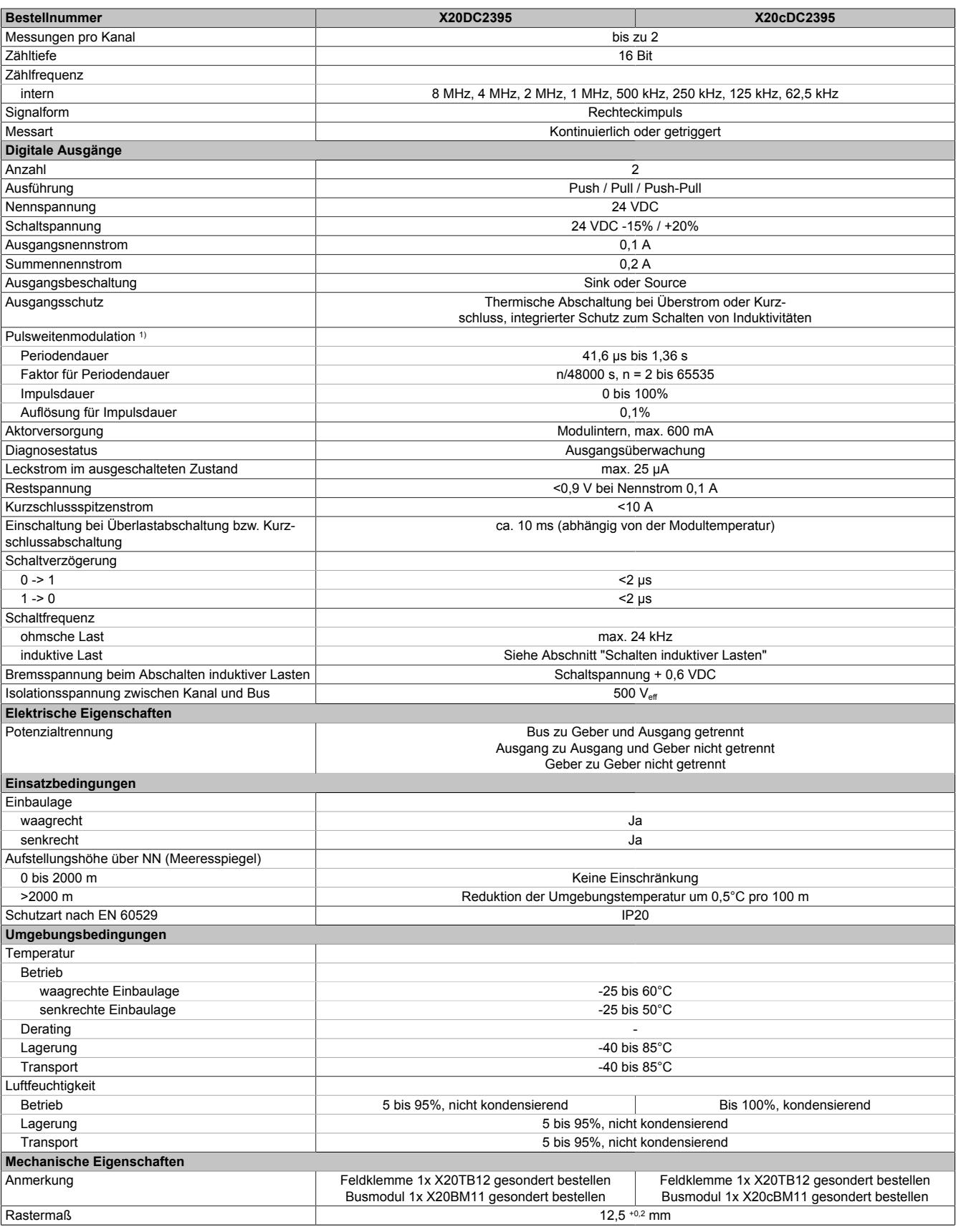

### Tabelle 656: X20DC2395, X20cDC2395 - Technische Daten

1) Totzeit zwischen Push-Pull Umschaltung: Max. 1,5 µs

### **9.33.14.5 Status-LEDs**

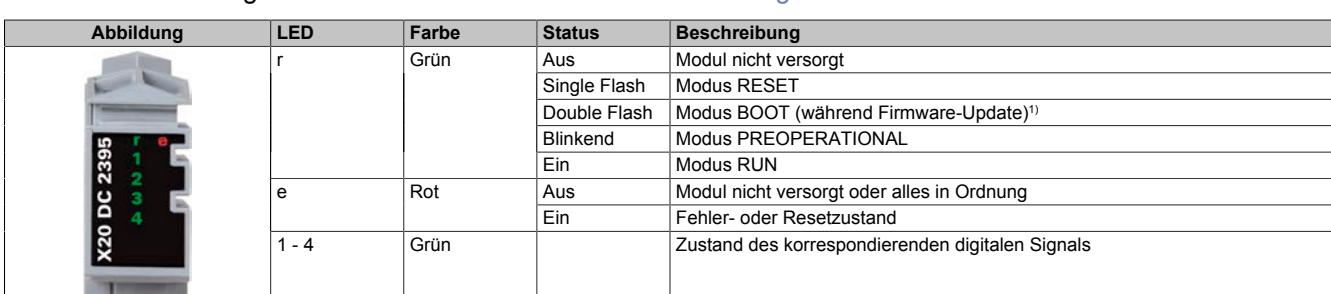

Für die Beschreibung der verschiedenen Betriebsmodi siehe ["Diagnose-LEDs" auf Seite 3812](#page-3811-0).

1) Je nach Konfiguration kann ein Firmware-Update bis zu mehreren Minuten benötigen.

### **9.33.14.6 Anschlussbelegung**

Für alle Signalleitungen sind geschirmte Leitungen zu verwenden.

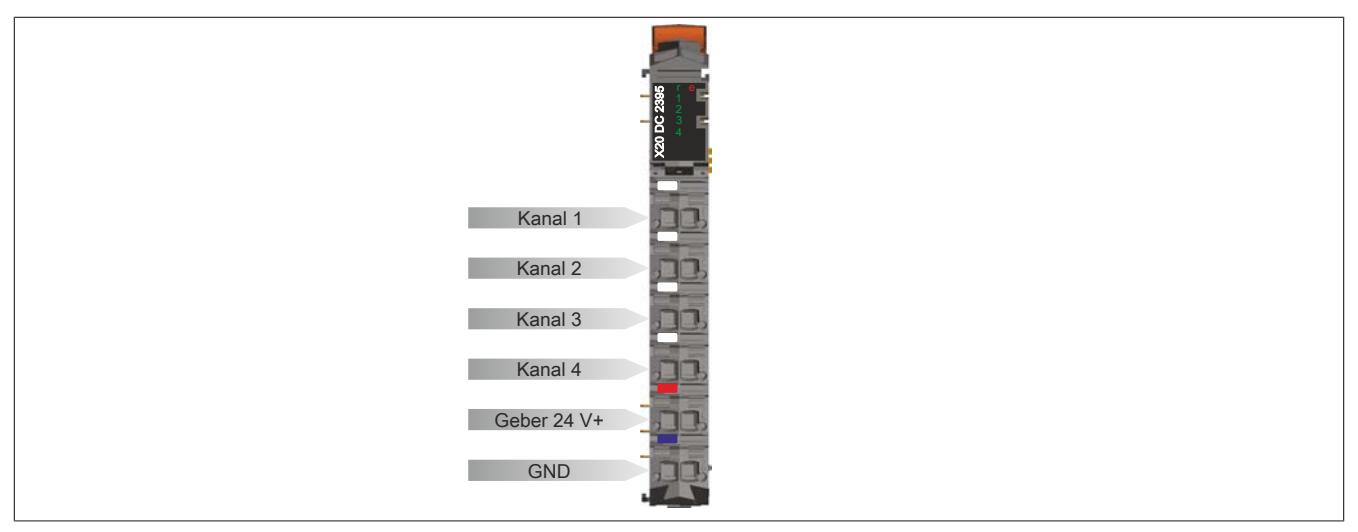

### **9.33.14.7 Anschlussbeispiel**

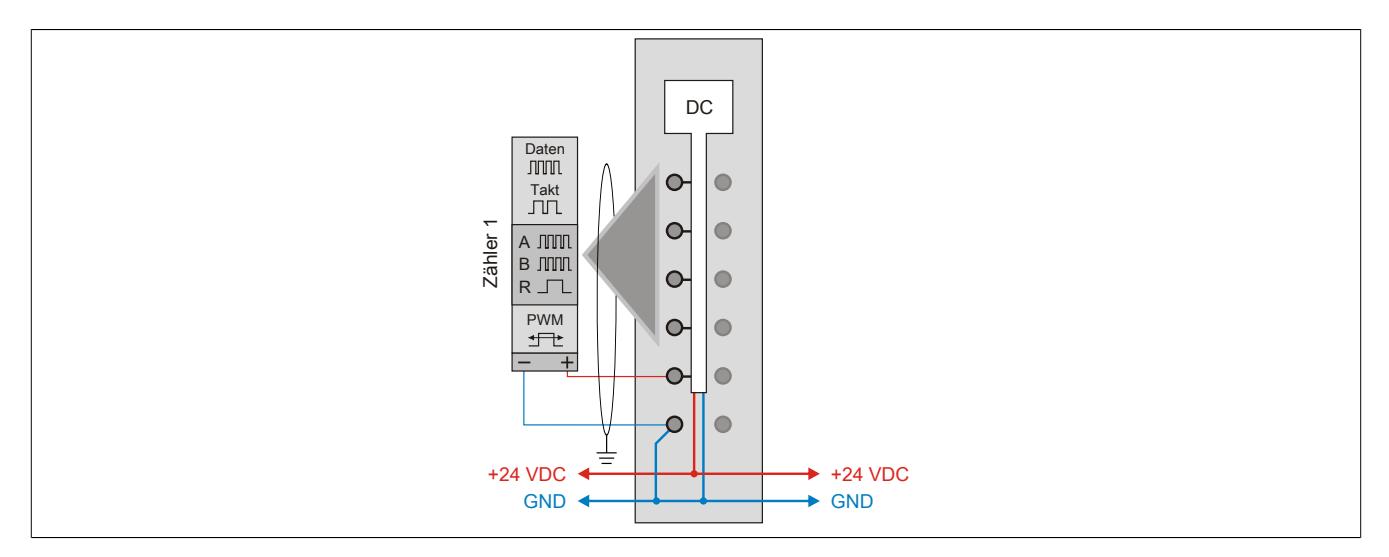

### **9.33.14.8 Funktionsübersicht**

Die folgenden Funktionen können am Modul konfiguriert werden. Diese sind aber wegen der Mehrfachverwendung der Hardware-Kanäle und der Beschränkung der zyklischen Datenlänge nicht alle gleichzeitig betreibbar:

- 4 digitale Kanäle, 2 davon als Ausgänge konfigurierbar
- 4 Ereigniszähler mit einstellbarer Zählrichtung und optionalem Referenzieren mittels digitalen Eingang
- 2 PWM-Ausgänge
- 2 Auf/Ab-Zähler mit jeweils optionalen Latcheingängen und Komparatorausgang
- 2 AB-Geber mit jeweils optionalen Latcheingängen und Komparatorausgang
- 1 ABR-Geber mit jeweils einstellbarer Referenzimpulsflanke und Referenzposition, optionalem Referenzfreigabeeingang, Latcheingang und Komparatorausgang
- 1 SSI-Geber mit jeweils optionalem Latcheingang und Komparatorausgang
- 2 Flankengetriggerte Zeitmessfunktionen für jeden Kanal mit auswählbarer Startflanke unabhängig von der eingestellten Konfiguration

### <span id="page-3710-0"></span>**9.33.14.8.1 Beschreibung der Kanalbelegung**

Die hier aufgelisteten Funktionen sind direkt den jeweiligen Hardware-Kanälen zugeordnet und können nicht geändert werden.

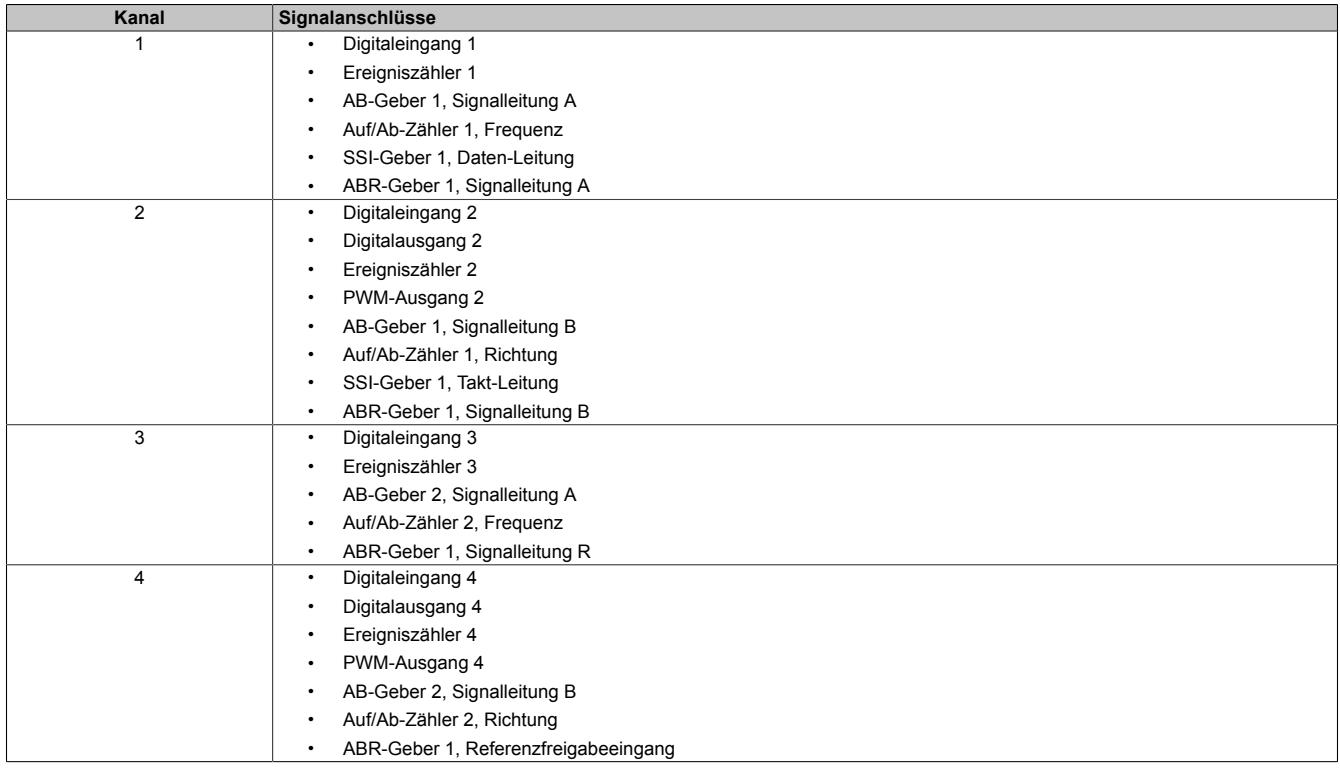

Zu diesen Grundfunktionen zusätzlich verfügbare Optionen wie z. B. Komparatorausgänge oder Latcheingänge können frei wählbar den ungenutzten Kanälen mit entsprechender Eingangs- oder Ausgangskonfiguration zugeordnet werden.

### **9.33.14.8.2 Anschlussmöglichkeiten**

Die Kanäle 1 bis 4 können folgendermaßen beschaltet werden:

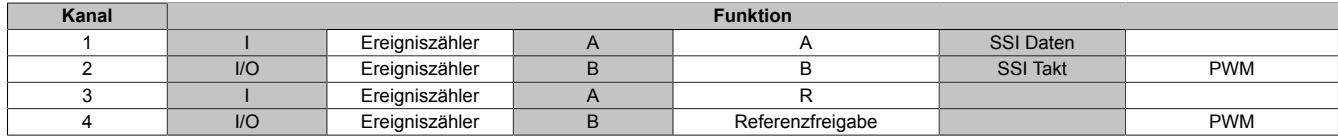

Die Funktionen können auch gemischt werden. Zum Beispiel:

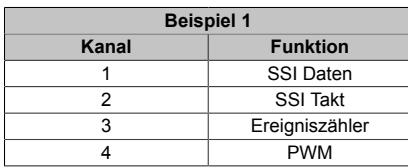

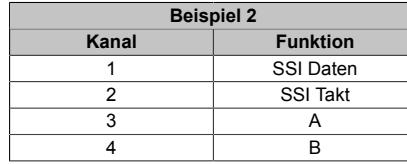

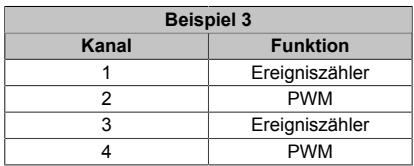

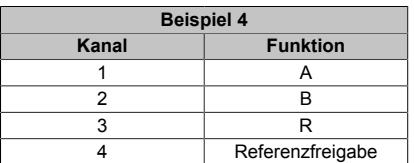

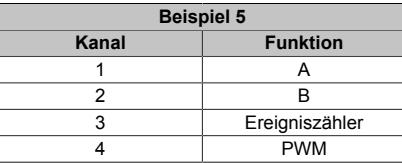

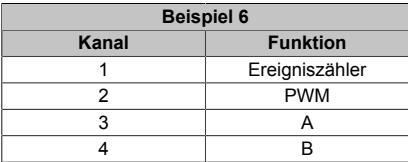

### **9.33.14.9 Eingangsschema**

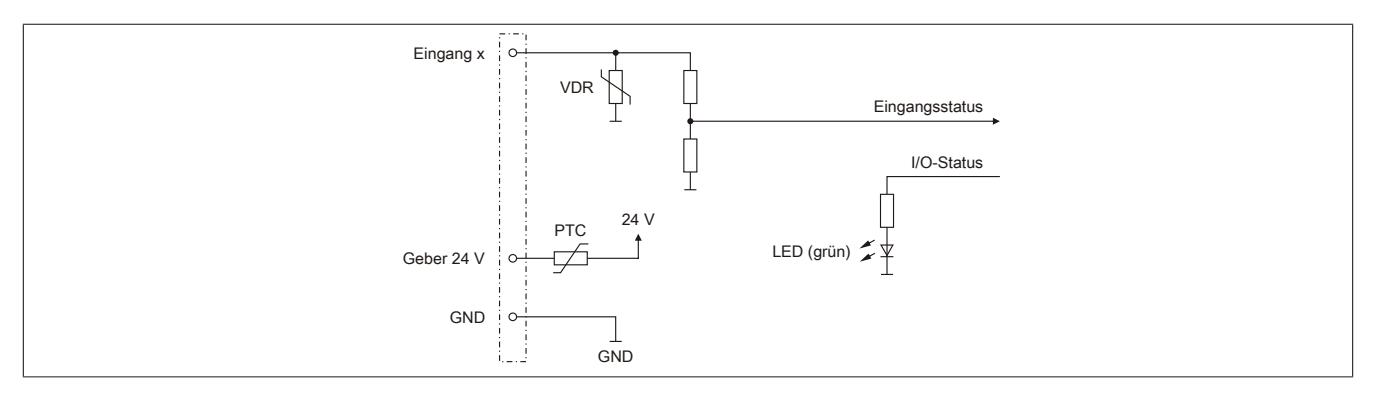

### **9.33.14.10 Ausgangsschema**

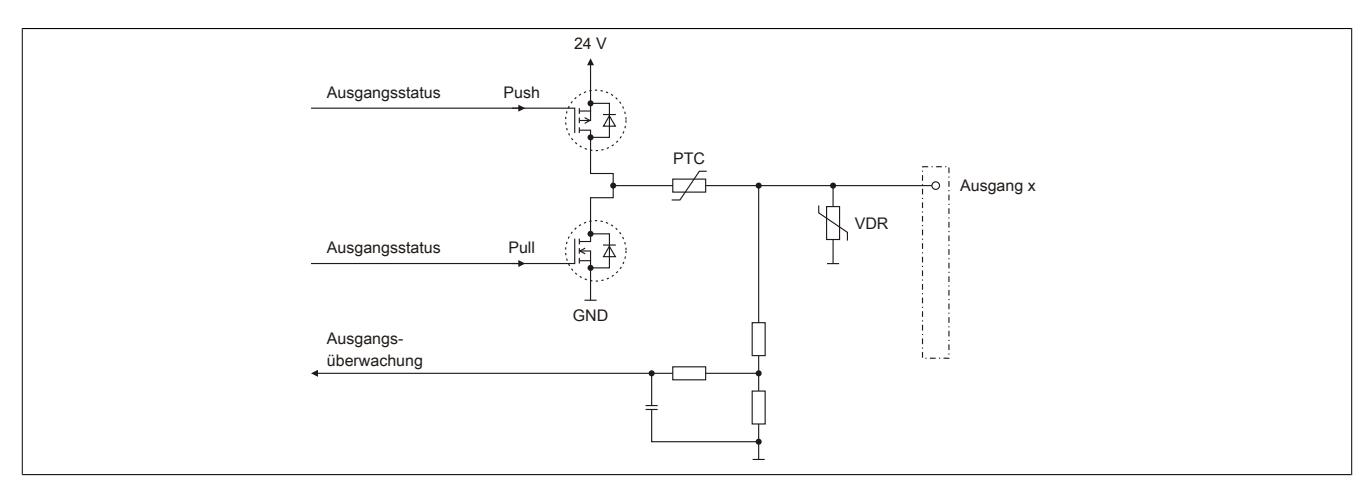

#### **9.33.14.11 Schalten induktiver Lasten**

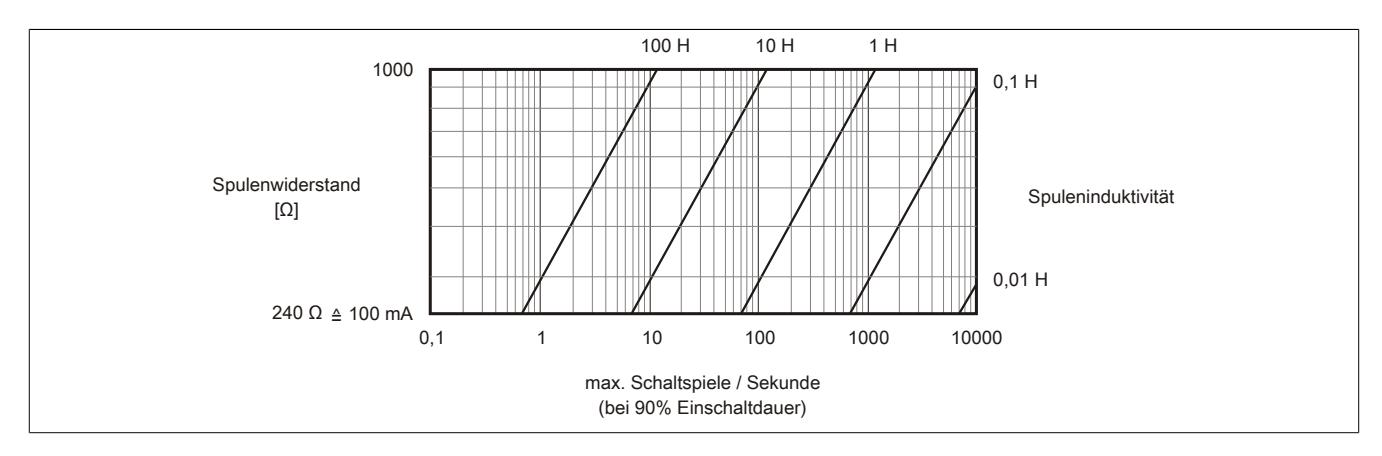

### **9.33.14.12 Berechnung der Periodendauer**

Die Ausgänge des Moduls können als PWM-Ausgänge betrieben werden. Die Periodendauer wird anhand folgender Formel berechnet:

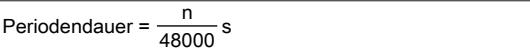

Für n kann ein Wert von 2 bis 65535 eingestellt werden.

#### **Beispiel**

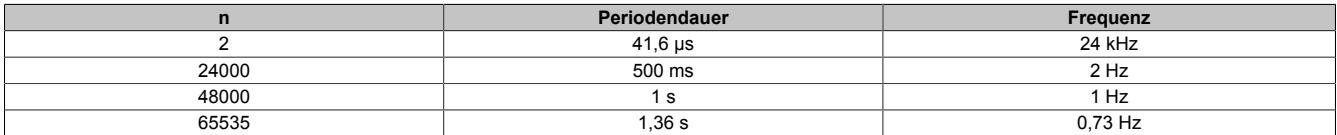

#### **9.33.14.13 Registerbeschreibung**

#### **9.33.14.13.1 Allgemeine Datenpunkte**

Neben den in der Registerbeschreibung beschriebenen Registern verfügt das Modul über zusätzliche allgemeine Datenpunkte. Diese sind nicht modulspezifisch, sondern enthalten allgemeine Informationen wie z. B. Seriennummer und Hardware-Variante.

Die allgemeinen Datenpunkte sind im Abschnitt ["Allgemeine Datenpunkte" auf Seite 3815](#page-3814-0) beschrieben.

#### **9.33.14.13.2 Funktionsmodell 0 - Standard und Funktionsmodell 1 - 32-Bit Zähler**

Folgende 2 Modelle stehen zu Auswahl:

- 16-Bit Zähler Funktionsmodell 0
- 32-Bit Zähler Funktionsmodell 1 (In der Tabelle durch ein zusätzliches "(D)" im Datentyp bzw. "(\_32Bit)" im Namen markiert.)

Der Unterschied dieser beiden Modelle besteht lediglich aus den unterschiedlichen 16- oder 32-Bit Registern in direktem Zusammenhang mit Inkrementalzählerfunktionen. Zur dieser Gruppe gehören:

- ABR-Geber
- AB-Geber
- Auf/Ab-Zähler
- Ereigniszähler

Alle anderen Funktionalitäten des Moduls wie z. B. SSI, PWM oder Zeitmessfunktionen und deren Datentypen sind in beiden Funktionsmodellen identisch.

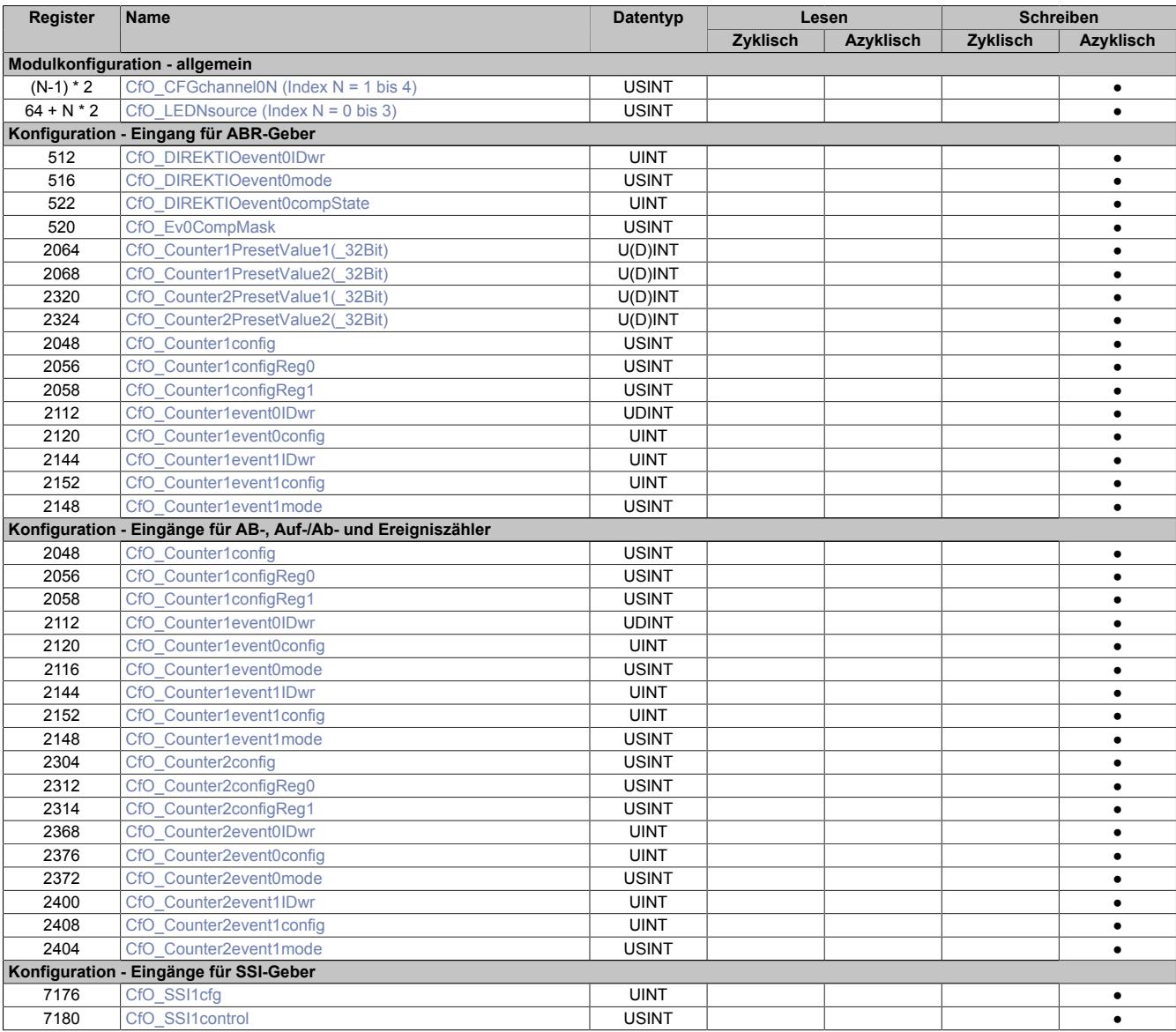

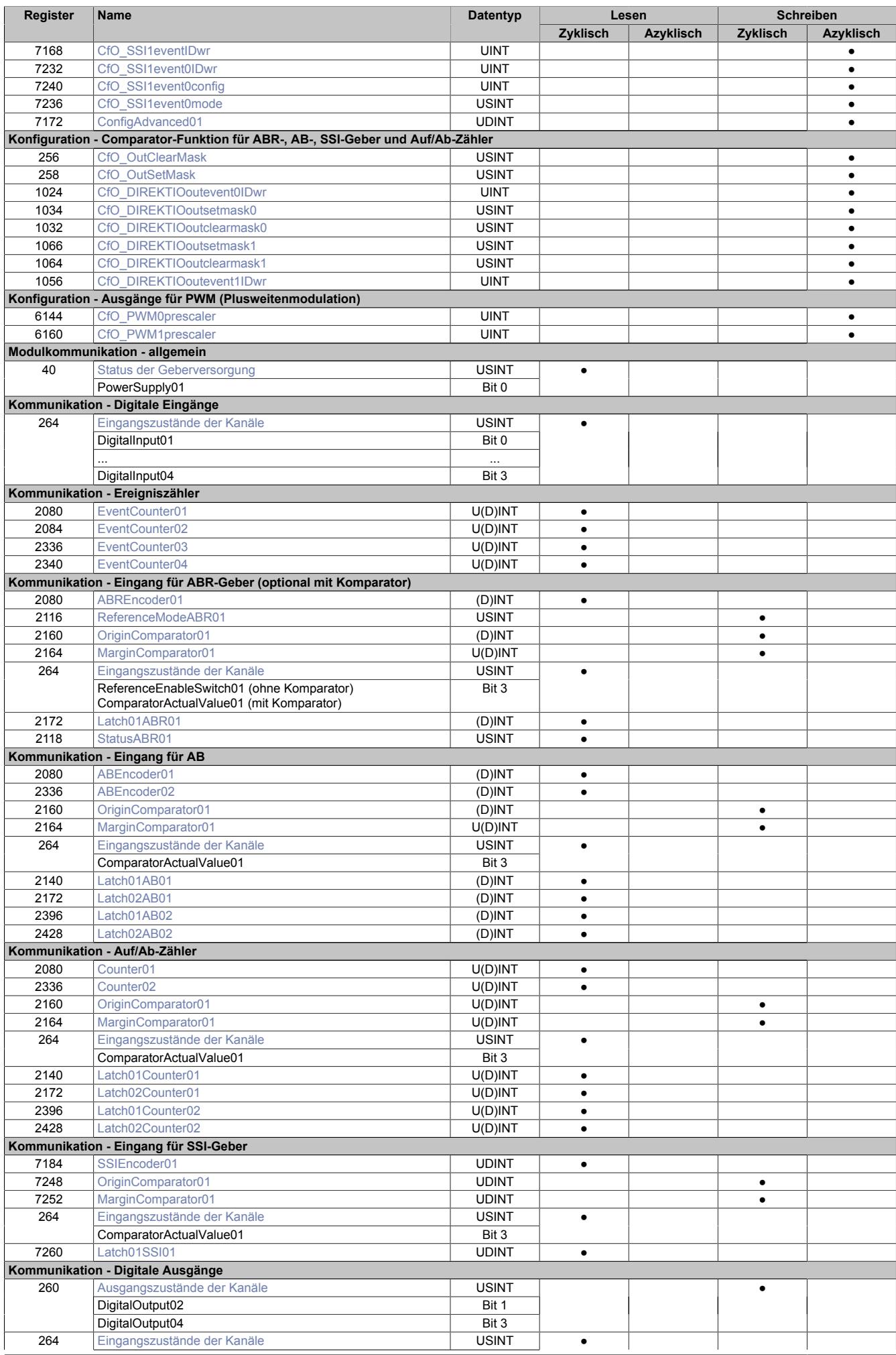

X20 System Anwenderhandbuch 3.60 3715

### Datenblätter • Zählermodule • X20(c)DC2395

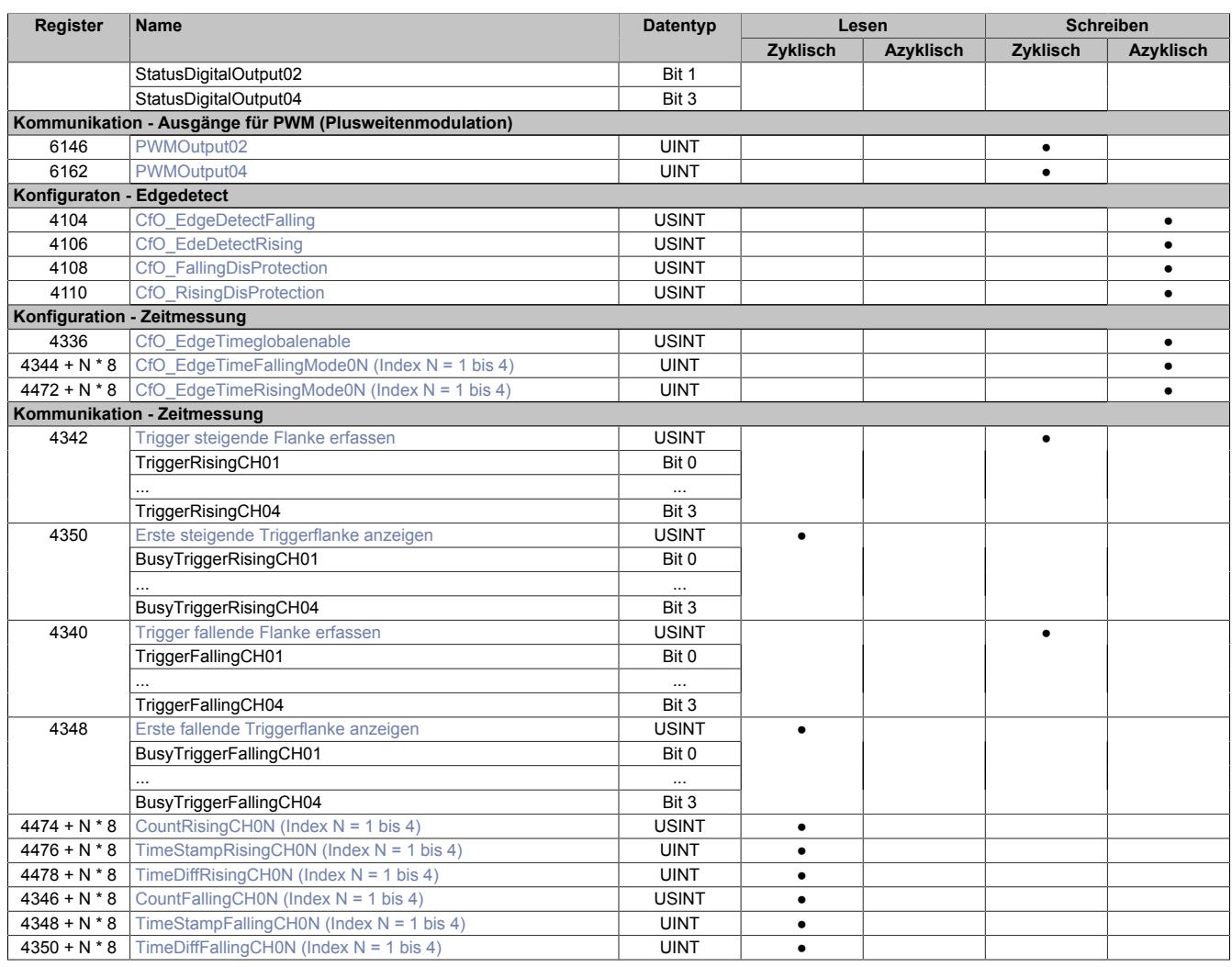

### **9.33.14.13.3 Funktionsmodell 254 - Bus Controller**

Im Gegensatz zu den Funktionsmodellen 0 und 1 wird hier nur eine festgelegte Auswahl von Funktionen mit eingeschränktem Konfigurationsumfang am Modul angeboten.

Folgende Funktionen sind vorhanden und können gleichzeitig betrieben werden:

- 2 Ereigniszähler mit einstellbarer Zählrichtung
- 2 PWM-Ausgänge

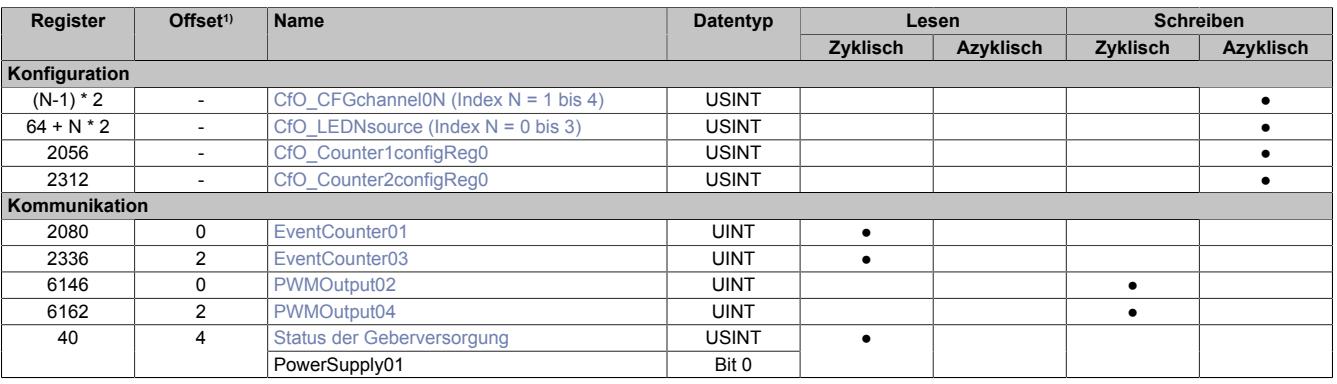

1) Der Offset gibt an, wo das Register im CAN-Objekt angeordnet ist.

### **9.33.14.13.3.1 Verwendung des Moduls am Bus Controller**

Das Funktionsmodell 254 "Bus Controller" wird defaultmäßig nur von nicht konfigurierbaren Bus Controllern verwendet. Alle anderen Bus Controller können, abhängig vom verwendeten Feldbus, andere Register und Funktionen verwenden.

Für Detailinformationen siehe ["Verwendung von I/O-Modulen am Bus Controller" auf Seite 3814](#page-3813-0).

### **9.33.14.13.3.2 CAN-I/O Bus Controller**

Das Modul belegt an CAN-I/O 1 analogen logischen Steckplatz.

### **9.33.14.13.4 Allgemeine Modulregister**

### <span id="page-3716-0"></span>**9.33.14.13.4.1 Status-LEDs konfigurieren**

### Name:

### CfO\_LED0source bis CfO\_LED3source

Mit Hilfe diesen Registern kann die Funktion der Modulstatus-LEDs bestimmt werden. Damit können applikationsgesteuert Blinkzeichen ausgegeben bzw. die Zustände der physikalischen Ein- und Ausgänge angezeigt werden.

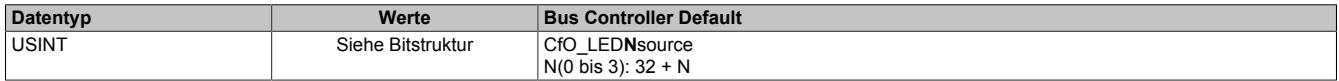

Bitstruktur:

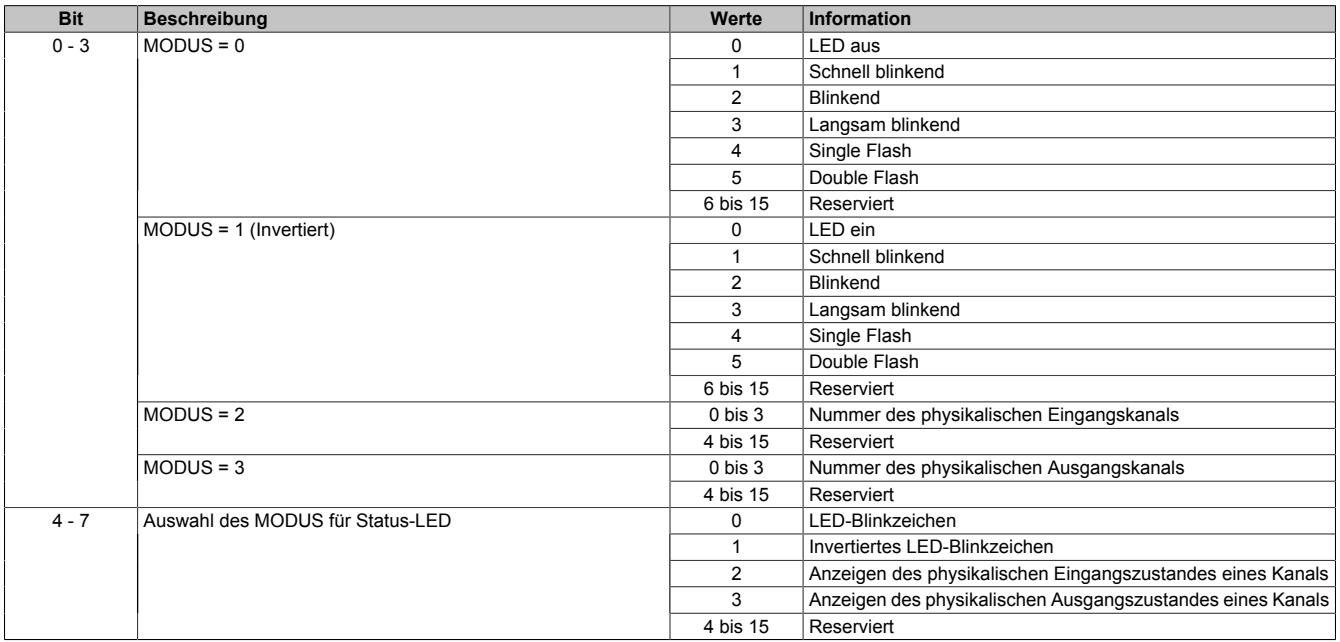

### <span id="page-3716-1"></span>**9.33.14.13.4.2 Status der Geberversorgung**

#### Name:

#### PowerSupply01

Dieses Register zeigt den Zustand der integrierten Geberversorgung. Eine fehlerhafte Geberversorgungsspannung wird als Warnung ausgegeben.

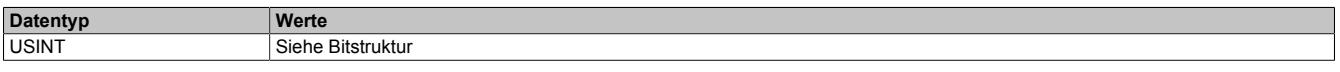

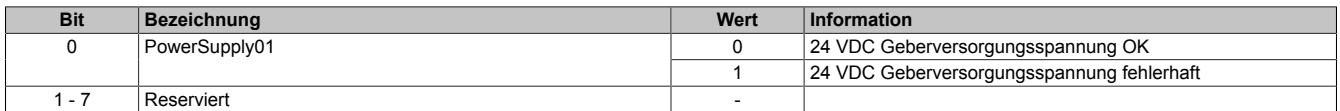

### **9.33.14.13.5 Digitale Ein- und Ausgänge**

### <span id="page-3717-0"></span>**9.33.14.13.5.1 Physikalische Kanäle konfigurieren**

Name:

CfO\_CFGchannel01 bis CfO\_CFGchannel04

Mit diesem Register können die physikalischen I/O-Kanäle 1 bis 4 konfiguriert werden.

# **Information:**

# **Bis auf Bit 2 (Invertierter Eingang) sind alle anderen Bits nur für die Kanäle 2 und 4 verfügbar.**

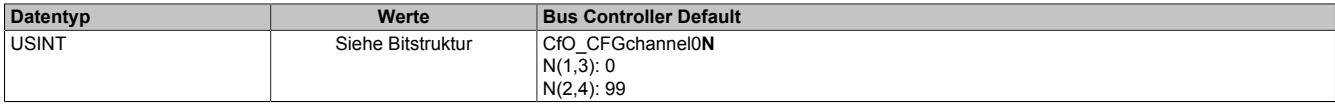

#### Bitstruktur:

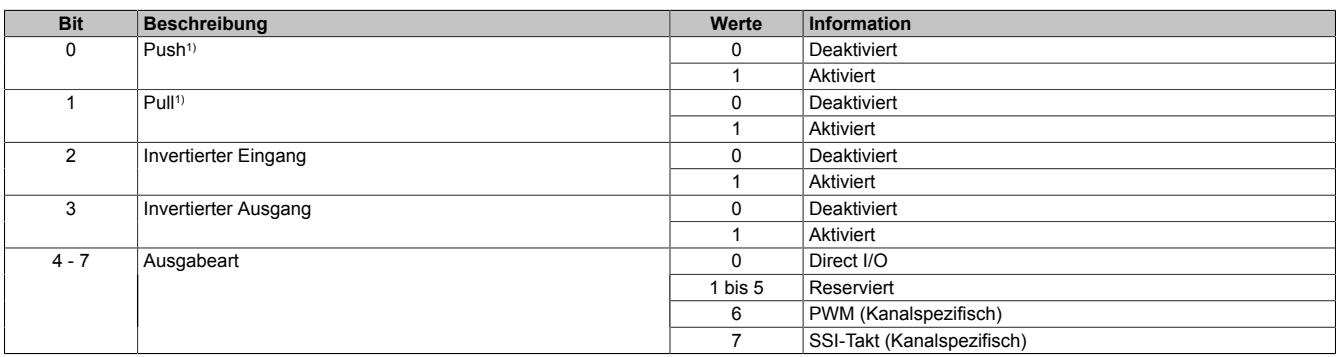

1) Um einen Kanal als Ausgang zu konfigurieren, muss Push und/oder Pull aktiviert werden.

### <span id="page-3717-1"></span>**9.33.14.13.5.2 Rücksetzmaske der digitalen Kanäle**

### Name:

### CfO\_OutClearMask

Die Einstellungen in diesem Register wirken nur auf die ins Register ["DigitalOutput02 und 04" auf Seite 3720](#page-3719-0) geschriebenen Werte.

- 0 ermöglicht manuelles Rücksetzen der digitalen Ausgänge mit Hilfe der Register DigitalOutput02 und 04
- 1 verhindert manuelles Rücksetzen der digitalen Ausgänge mit Hilfe der Register DigitalOutput02 und 04

Bei Verwendung des Wertes "1" können mit Hilfe der [Ausgangs-Ereignisfunktion](#page-3724-3) die Ausgänge rückgesetzt werden.

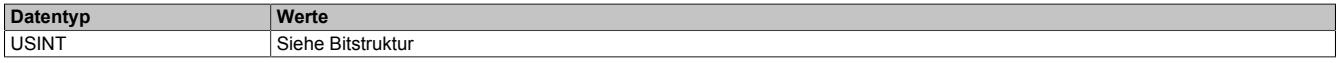

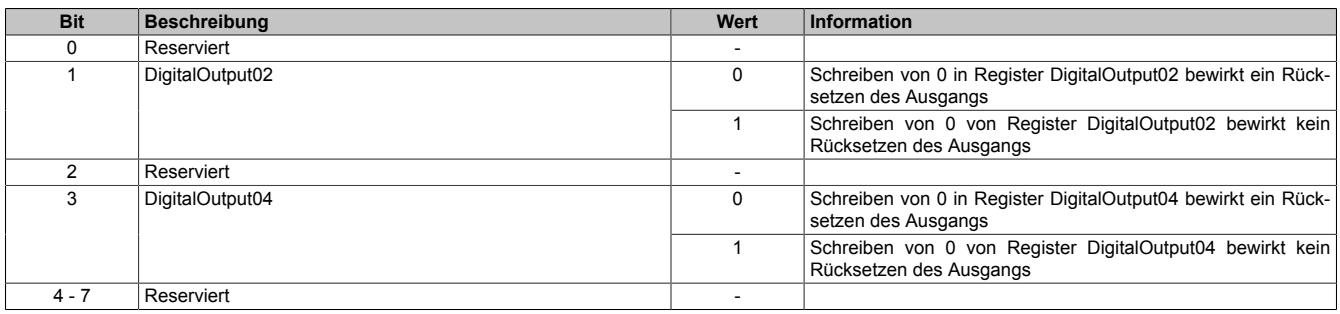

### <span id="page-3718-0"></span>**9.33.14.13.5.3 Setzmaske der digitalen Kanäle**

Name:

CfO\_OutSetMask

Die Einstellungen in diesem Register wirken nur auf die ins Register ["DigitalOutput02 und 04" auf Seite 3720](#page-3719-0) geschriebenen Werte.

- 0 ermögliche manuelles Setzen der digitalen Ausgänge mit Hilfe der Register DigitalOutput02 und 04
- 1 verhindert manuelles Setzen der digitalen Ausgänge mit Hilfe der Register DigitalOutput02 und 04

Bei Verwendung des Wertes "1" können mit Hilfe der [Ausgangs-Ereignisfunktion](#page-3724-3) die Ausgänge gesetzt werden.

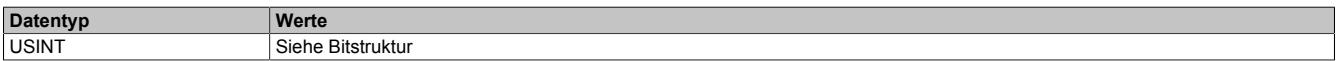

#### Bitstruktur:

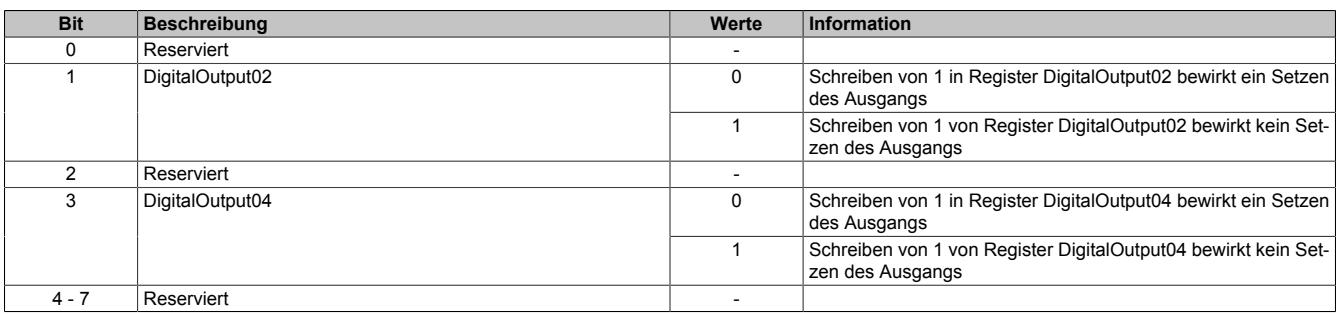

### <span id="page-3718-1"></span>**9.33.14.13.5.4 Eingangszustände der Kanäle**

Name:

siehe "Name in Automation Studio I/O-Zuordnung" in Tabelle Bitstruktur

Mit diesem Register wird der Eingangszustand eines physikalischen Kanals eingelesen. Der gelieferte Wert wird unter Berücksichtigung der Polaritätseinstellungen ermittelt (Bit 2 im Register ["CfO\\_CFGchannel\[x\]" auf Seite](#page-3717-0) [3718](#page-3717-0)).

Zur besseren Übersicht werden die Bits aus diesem Register je nach verwendeter Funktion unter verschiedenen Namen in der Automation Studio I/O-Zuordnung angezeigt.

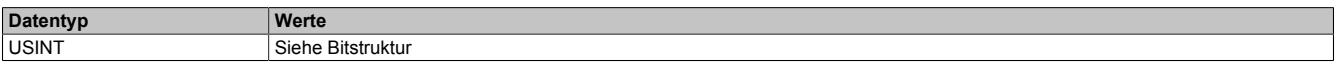

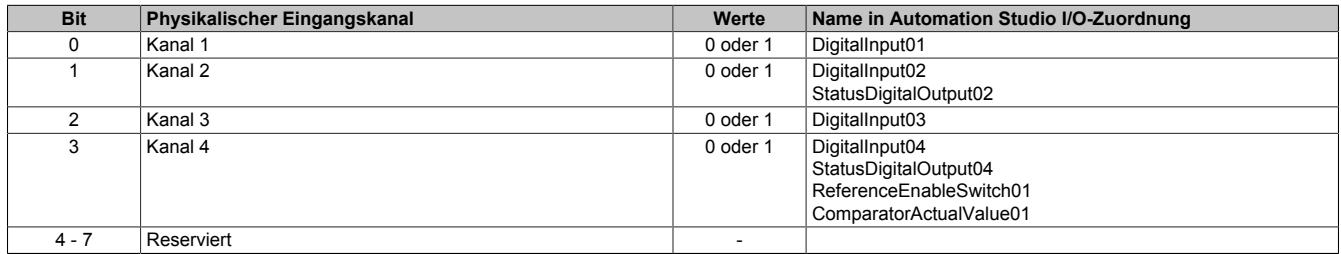

### <span id="page-3719-0"></span>**9.33.14.13.5.5 Ausgangszustände der Kanäle**

Name:

DigitalOutput02 und DigitalOutput04

Mit diesem Register kann der Ausgangszustand eines physikalischen Kanals durch Beschreiben verändert werden. Um einen Kanal als Ausgang zu konfigurieren muss

- 1) Bit 0 "Push" und/oder Bit 1 "Pull" im Register ["CfO\\_CFGchannel\[x\]" auf Seite 3718](#page-3717-0) aktiviert werden.
- 2) Bit 4 bis 7 im Register ["CfO\\_CFGchannel\[x\]" auf Seite 3718](#page-3717-0) auf Direkt I/O konfiguriert werden.
- 3) in den Registern ["CfO\\_OutClearMask" auf Seite 3718](#page-3717-1) und ["CfO\\_OutSetMask" auf Seite 3719](#page-3718-0) für diesen Kanal 0 eingestellt sein.

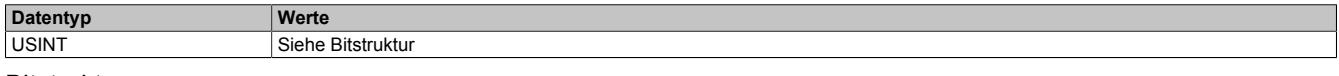

Bitstruktur:

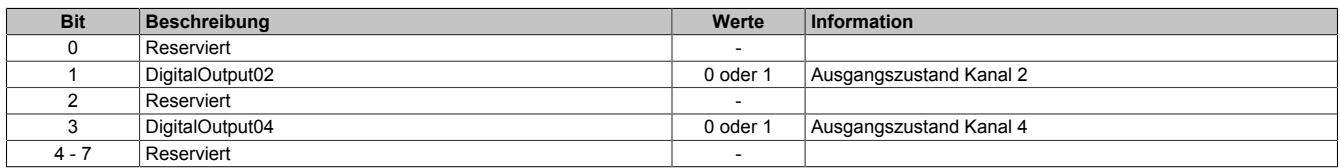

#### **9.33.14.13.6 Ereignisfunktionen**

Das Modul stellt konfigurierbare Ereignisfunktionen zur Verfügung. Eine Ereignisfunktion kann Verbindung zu physikalischen Ein-/Ausgaben bzw. davon abgeleiteten Werten (z. B. Zähler) haben oder rein interne Verarbeitungen übernehmen.

Jede Ereignisfunktion hat Ereignisein- und Ausgänge. Ereignisfunktionen können auch nur Ereignisein- oder Ausgänge haben. Jeder Ereignisausgang hat eine eindeutige Ereignis-ID. Wann an einem Ereignisausgang ein Ereignis generiert wird, ist konfigurierbar. Die Auswirkung der Ankunft eines Ereignises wird durch die Ereignisfunktion vorgegeben.

Ereignisfunktionen können miteinander verknüpft werden. Die Verknüpfung erfolgt über den Ereigniseingang. Jeder Ereigniseingang verfügt über ein 16-Bit Register, in welches die Ereignisnummer des zu verknüpfenden Ereignisausgangs geschrieben wird.

# **Information:**

**Die in der Automation Studio I/O-Konfiguration konfigurierbaren Modulfunktionen basieren größtenteils auf diesen Ereignisfunktionen und deren Verknüpfung. Änderungen in der Automation Studio I/O-Konfiguration haben vielfach Auswirkung auf Ereignisfunktionen und deren Verknüpfung.**

### <span id="page-3720-2"></span>**9.33.14.13.6.1 Liste der Ereignis-IDs**

Verschiedene Hard- und Softwarefunktionen senden Ereignis-IDs bzw. benötigen Ereignis-IDs für ihren Start. Die folgende Tabelle zeigt alle für die Konfiguration des Moduls zur Verfügung stehenden IDs.

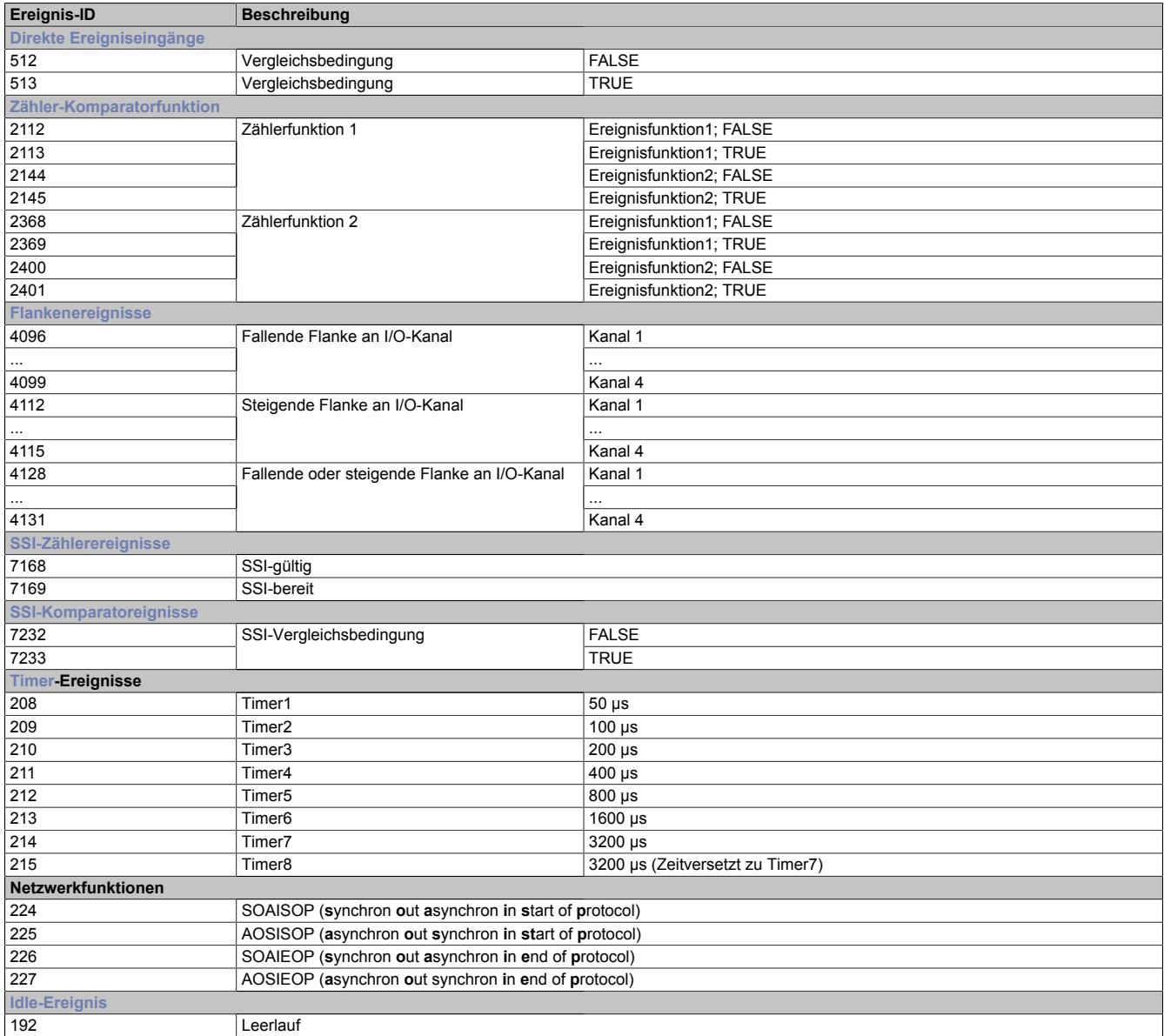

### <span id="page-3720-0"></span>**Timer**

Im Modul stehen 8 Timerereignisse zur Verfügung, welche vom Modul erzeugt werden.

## **Information:**

**Die Timer haben die höchste Ereignispriorität. Alle anderen Systemfunktionen werden bei Auftreten eines Timerereignisses unterbrochen und jittern um die Zeit, die für die Bearbeitung dieses Ereignisses benötigt wird.**

### <span id="page-3720-1"></span>**Idle-Ereignis**

Idle bezeichnet die Restzeit des Systems nach Abarbeitung aller höherwertigen Ereignisse und Operationen. In der Idle-Funktion werden vom Modul folgende Funktionalitäten ausführt:

- Behandlung des asynchronen Protokolls
- Mechanismus für die (Um-) Verknüpfung von Ereignissen
- Bedienung der LEDs
- Ausführung der auf die Idle-Funktion verknüpften Ereignisfunktionen

### <span id="page-3721-1"></span>**9.33.14.13.6.2 Flankenereignisse**

Für jeden physikalischen Eingangskanal sind 3 Ereignisfunktionen vorhanden

- fallende Flanke
- steigende Flanke
- fallende und steigende Flanke

Das jeweilige Ereignis wird ausgelöst, wenn eine Flanke am Hardware-Eingang erkannt und die entsprechenden Register ["CfO\\_EdgeDetectRising" auf Seite 3723](#page-3722-0) und/oder ["CfO\\_EdgeDetectFalling" auf Seite 3722](#page-3721-0) für den entsprechenden Kanal konfiguriert wurden.

Flanken werden von der Hardware erkannt und per Interrupt behandelt. Hinter dem Interrupthandler arbeitet ein Ereignisverteiler, der eine gewisse Zeit pro erkannter Flanke für die Hardware-Bedienung und die Ausführung der verknüpften Ereignisfunktionen benötigt. Um diese Zeit zu reduzieren, kann jede Flankenerkennung für jeden Kanal einzelnen aktiviert oder deaktiviert werden. Aus Gründen der Systemlast und I/O-Jitter sollen nur die benötigten Flanken aktiviert werden.

# **Information:**

#### **Die Flankenerkennung kann auch für Kanäle angewendet werden, die auf Ausgang konfiguriert sind.**

### <span id="page-3721-2"></span>**Begrenzung der Ereignisfrequenz**

Um ein stabiles System zu gewährleisten ist ein Mechanismus vorgesehen, um die Anzahl der durch die Flankenerkennung erzeugten Ereignisse zu begrenzen. Nach Verarbeitung eines Flankenereignisses muss mindestens ein Idle-Ereignis auftreten, bevor ein neuer Ereignis für dieselbe Flanke verarbeitet wird.

Diese Begrenzung kann mit den Registern ["CfO\\_FallingDisProtection" auf Seite 3723](#page-3722-1) und ["CfO\\_RisingDisProtec](#page-3722-2)[tion" auf Seite 3723](#page-3722-2) pro Flanke ausgeschaltet werden, dann wird aus jeder Flanke ein Ereignis generiert. Dabei kann es jedoch bei hohen Frequenzen zur Systemüberlastung kommen, d. h. die I/O-Bedienung kann bis zu 100 ms ausfallen, ehe das Modul in den Reset-Zustand fällt.

#### <span id="page-3721-0"></span>**Ereignis bei fallender Flanke generieren**

Name:

CfO\_EdgeDetectFalling

In diesem Register wird festgelegt, ob bei fallender Flanke ein Ereignis generiert wird.

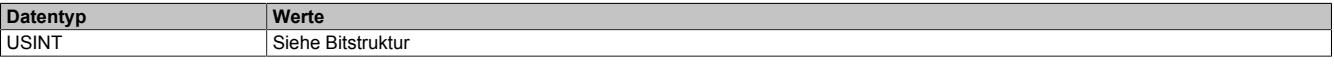

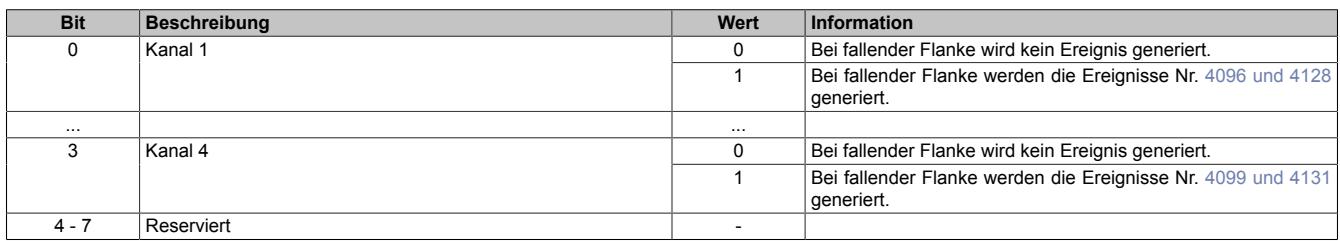

### <span id="page-3722-0"></span>**Ereignis bei steigender Flanke generieren**

Name:

### CfO\_EdgeDetectRising

In diesem Register wird festgelegt, ob bei steigender Flanke ein Ereignis generiert wird.

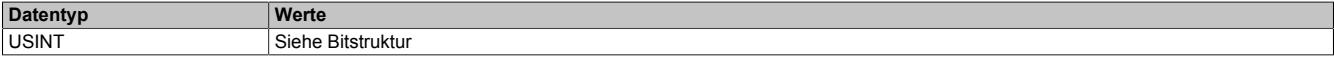

#### Bitstruktur:

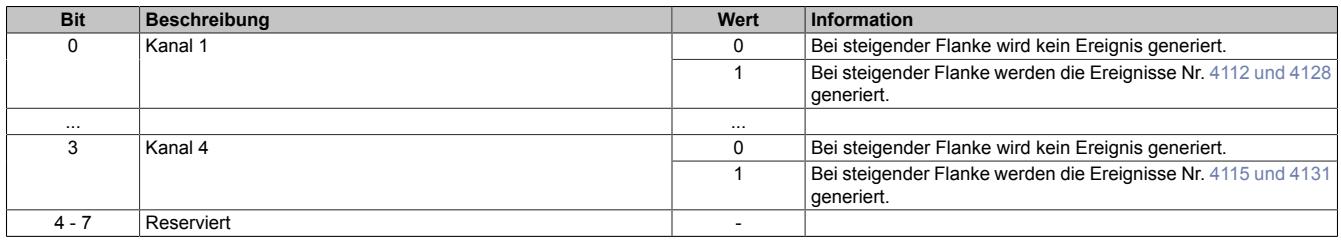

#### <span id="page-3722-1"></span>**Begrenzung für fallende Flanken aktivieren**

#### Name:

#### CfO\_FallingDisProtection

Mit diesem Register kann die [Ereignisfrequenzbegrenzung](#page-3721-2) für fallende Flanken des entsprechenden Kanals aktiviert bzw. deaktiviert werden.

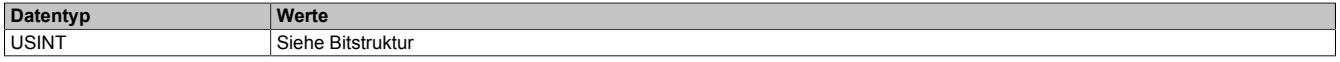

Bitstruktur:

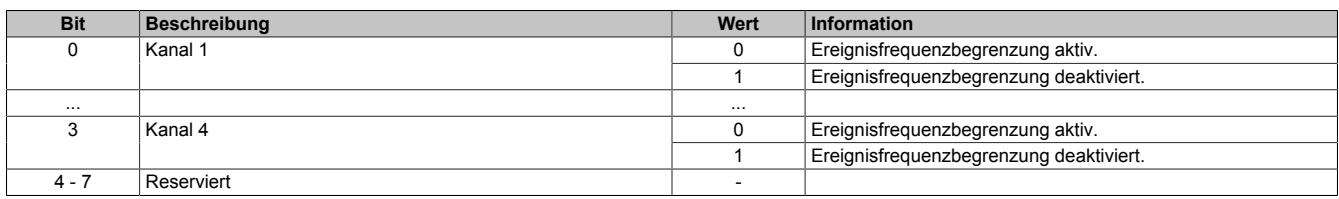

### <span id="page-3722-2"></span>**Begrenzung für steigende Flanken aktivieren**

Name:

CfO\_RisingDisProtection

Mit diesem Register kann die [Ereignisfrequenzbegrenzung](#page-3721-2) für steigende Flanken des entsprechenden Kanals aktiviert bzw. deaktiviert werden.

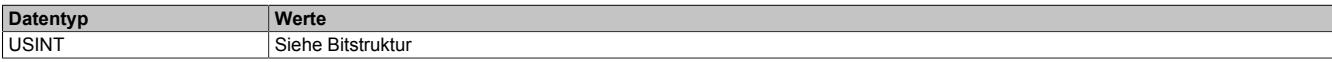

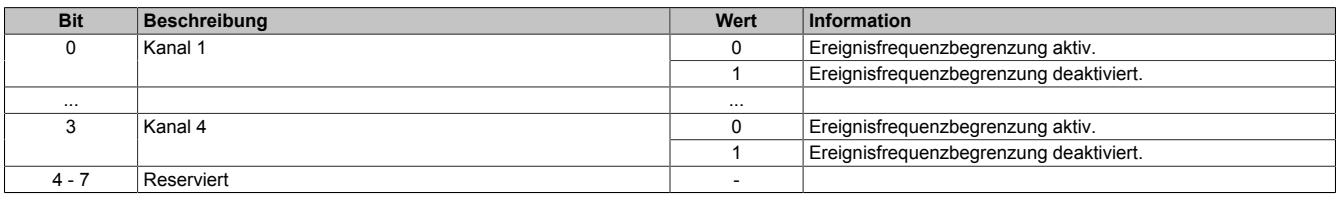

### <span id="page-3723-3"></span>**9.33.14.13.6.3 Direkte Eingangsfunktion**

Das Modul verfügt über eine "direkte Eingangsfunktion"

Diese Ereignisfunktion basiert auf der Komparatorfunktionalität. Tritt das im Register ["CfO\\_DIREKTIOevent0IDwr"](#page-3723-0) [auf Seite 3724](#page-3723-0) konfigurierte Ereignis auf, so vergleicht die Ereignisfunktion den Status aller im Register ["CfO\\_Ev-](#page-3724-0)[CompMask" auf Seite 3725](#page-3724-0) aktivierten Direct-I/O-Kanäle mit einem im Register ["CfO\\_DIREKTIOeventcompState"](#page-3723-2) [auf Seite 3724](#page-3723-2) vorgegebenen Status. Entsprechend dem Ergebnis des Vergleichs wird das Ereignis generiert.

- Sind die entsprechenden Bits gleich, ist es das Ereignis Nr. [513](#page-3720-2)
- Sind die entsprechenden Bits nicht gleich, ist es das Ereignis Nr. [512](#page-3720-2)

#### <span id="page-3723-0"></span>**Ereignis-ID für Eingangsfunktion konfigurieren**

Name:

#### CfO\_DIREKTIOevent0IDwr

In dieses Register wird die Ereignis-ID geschrieben, welche die "direkte Eingangsfunktion" auslöst. Für die Liste aller möglichen Ereignis-IDs siehe ["Liste der Ereignis-IDs" auf Seite 3721](#page-3720-2)

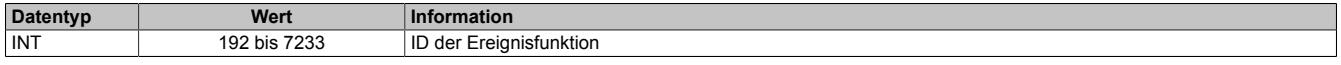

#### <span id="page-3723-1"></span>**Modus für Eingangsfunktion konfigurieren**

Name:

#### CfO\_DIREKTIOevent0mode

In diesen Register kann der Modus, in welchem die "direkte Eingangsfunktion" arbeitet, eingestellt werden.

Alle Komparatorfunktionen können in 4 verschiedenen Modi betrieben werden. Für eine Beschreibung siehe ["Kom](#page-3733-1)[paratormodi" auf Seite 3734](#page-3733-1)

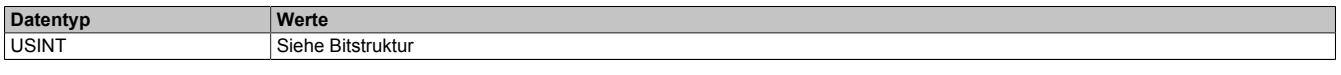

### Bitstruktur:

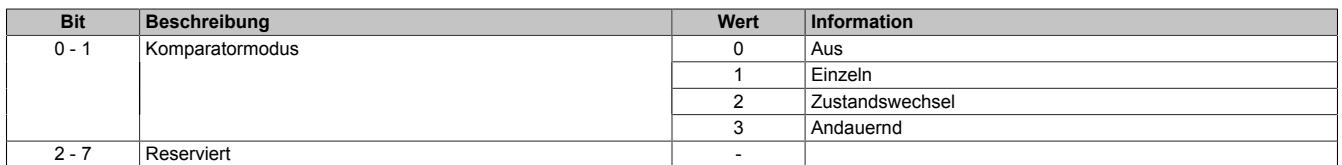

#### <span id="page-3723-2"></span>**Vergleichsstatus für Vergleichsmaske**

Name:

### CfO\_DIREKTIOevent0compState

Dieses Register beinhaltet die Statusbits mit denen, bei Empfang eines Ereignisses, die im Register ["CfO\\_E](#page-3724-0)[v0CompMask" auf Seite 3725](#page-3724-0) spezifizierten Bits mit dem physikalischen I/O-Eingangsstatus verglichen werden.

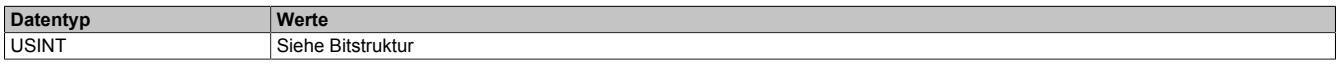

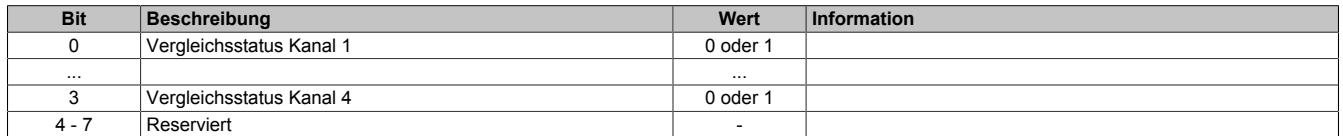

### <span id="page-3724-0"></span>**Vergleichsmaske für Eingangsfunktion konfigurieren**

### Name:

#### CfO\_Ev0CompMask

Ist ein Bit gesetzt, so wird der Eingangsstatus des entsprechenden Kanals mit dem jeweiligen Bit im Register ["CfO\\_DIREKTIOeventcompState" auf Seite 3724](#page-3723-2) verglichen.

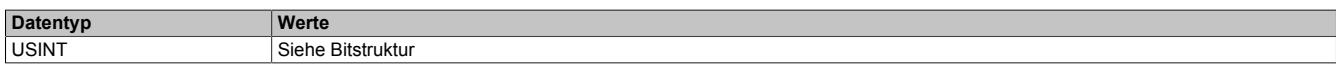

#### Bitstruktur:

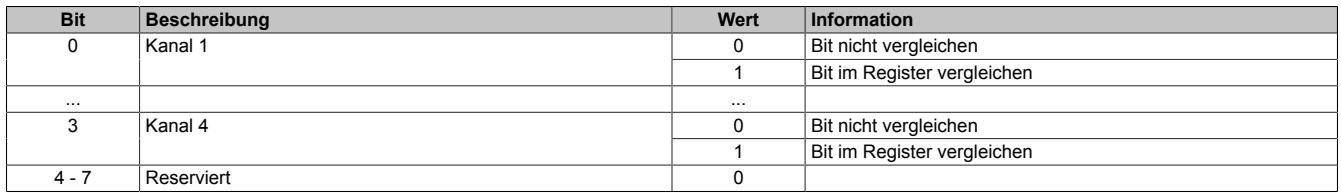

#### <span id="page-3724-3"></span>**9.33.14.13.6.4 Direkt Ausgangsfunktionen**

Das Modul verfügt über 2 dieser Ereignisfunktionen.

Die Auswirkung der Ausführung dieser Ereignisfunktion ist analog zum Beschreiben des Registers ["DigitalOut](#page-3719-0)[put02 und 04" auf Seite 3720](#page-3719-0). Bei Ansprechen dieser Ereignisfunktion werden die geänderten Ausgangszustände allerdings, unabhängig vom X2X Zyklus, unmittelbar der Hardware übergeben.

Bei Benutzung dieser Ereignisfunktion müssen die Masken der ensprechenden Ausgänge (siehe Register ["CfO\\_OutClearMask" auf Seite 3718](#page-3717-1) und ["CfO\\_OutSetMask" auf Seite 3719](#page-3718-0)) auf 1 gesetzt werden. Ansonsten würde der Ausgangszustand ständig von den Werten im Register ["DigitalOutput02 und 04" auf Seite 3720](#page-3719-0) überschrieben werden.

#### <span id="page-3724-1"></span>**Ereignis-ID für Ausgangsfunktion konfigurieren**

Name:

CfO\_DIREKTIOevent0IDwr bis CfO\_DIREKTIOevent1IDwr

In diese Register werden die Ereignis-ID geschrieben, welche die "direkte Ausgangsfunktion" auslösen. Für die Liste aller möglichen Ereignis-IDs siehe ["Liste der Ereignis-IDs" auf Seite 3721](#page-3720-2)

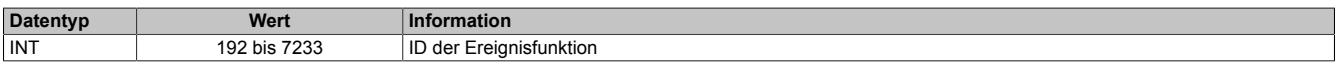

#### <span id="page-3724-2"></span>**Kanäle für Rücksetzen konfigurieren**

Name:

CfO\_DIREKTIOoutclearmask0 bis CfO\_DIREKTIOoutclearmask1

Das schreiben einer "1", auf die einem Kanal entsprechende Bitposition, bewirkt ein Rücksetzen des Ausgangs, wenn die [Ausgangs-Ereignisfunktion](#page-3724-3) ausgeführt wird. Dies entspricht dem Schreiben von "0" im Register ["Digita](#page-3719-0)[lOutput 02 und 04" auf Seite 3720](#page-3719-0).

Für die rückzusetzenden Kanäle ist im Register ["CfO\\_OutClearMask" auf Seite 3718](#page-3717-1) das dem Kanal entsprechende Bit auf "1" zu setzen.

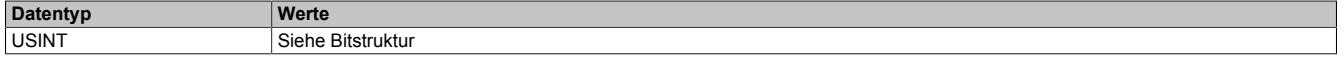

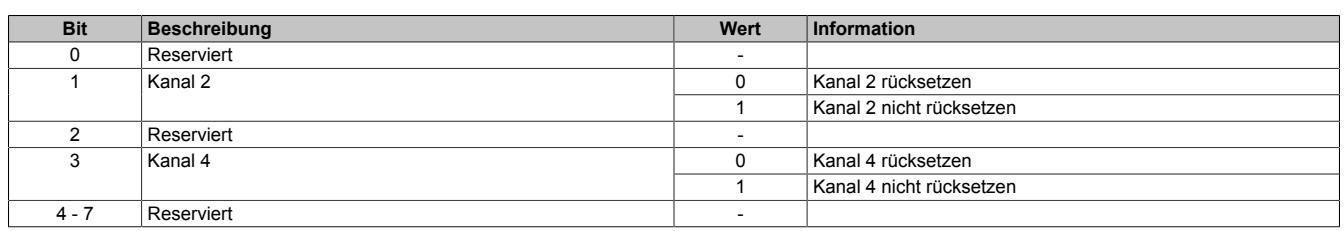

### <span id="page-3725-0"></span>**Kanäle für Setzen konfigurieren**

Name:

CfO\_DIREKTIOoutsetmask0 bis CfO\_DIREKTIOoutsetmask1

Das schreiben einer "1", auf die einem Kanal entsprechende Bitposition, bewirkt ein Setzen des Ausgangs, wenn die [Ausgangs-Ereignisfunktion](#page-3724-3) ausgeführt wird. Dies entspricht dem Schreiben von "1" im Register ["DigitalOutput](#page-3719-0) [02 und 04" auf Seite 3720](#page-3719-0).

Für die rückzusetzenden Kanäle ist im Register ["CfO\\_OutSetMask" auf Seite 3719](#page-3718-0) das dem Kanal entsprechende Bit auf "1" zu setzen.

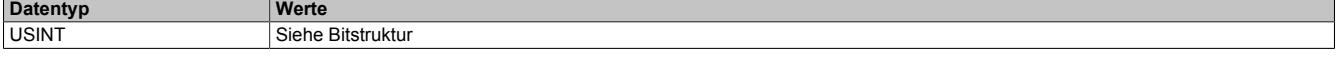

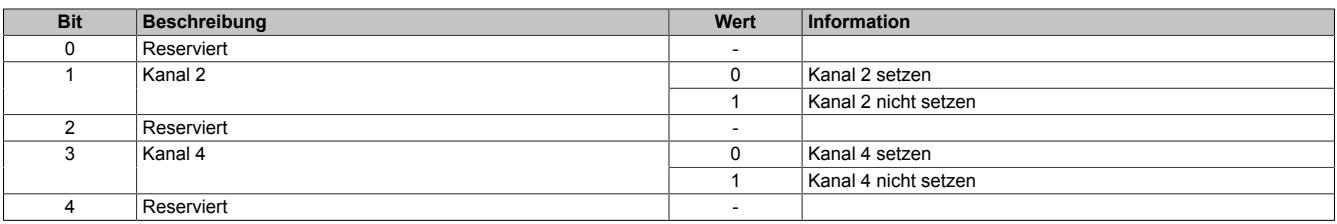

### <span id="page-3726-1"></span>**9.33.14.13.7 Zähler und Geber**

Das Modul verfügt über 2 interne Zählerfunktionen mit jeweils 2 Zählerregister. Jeder dieser 2 Zähler ist fest 2 physikalischen Eingängen zugeordnet. Diese Zuordnung kann nicht verändert werden.

Je nach gewählter Verknüpfung der Ereignisfunktionen übernehmen die Zählerregister verschiedene Funktionen. Folgenden Konfigurationen der Zählregister sind möglich:

- ABR-Zähler
- AB-Zähler
- Auf/Ab-Zähler
- **Ereigniszähler**

Aus Gründen der Übersichtlichkeit werden dafür im Automation Studio und in der Registerbeschreibung unterschiedliche Namen verwendet.

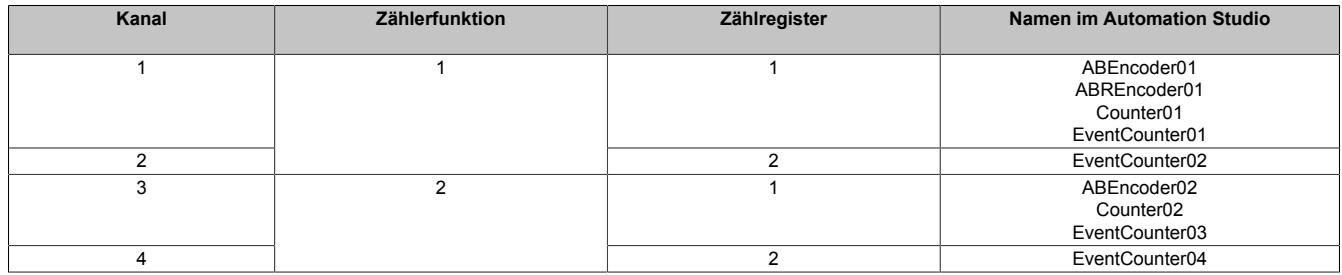

### <span id="page-3726-0"></span>**9.33.14.13.7.1 Zählerstandsberechnung**

Die Zählerstandsberechnung für jede Zählerfunktion erfolgt in 3 Schritten

1. Basis der Zählerstandsbildung sind die 2 Absolutwertzähler "abs1" und "abs2". Sie werden nur Modulintern verwendet und können nicht ausgelesen werden. Je nach [Modus](#page-3730-0) werden in diesen Registern die physikalischen Eingangskanäle entsprechend abgebildet.

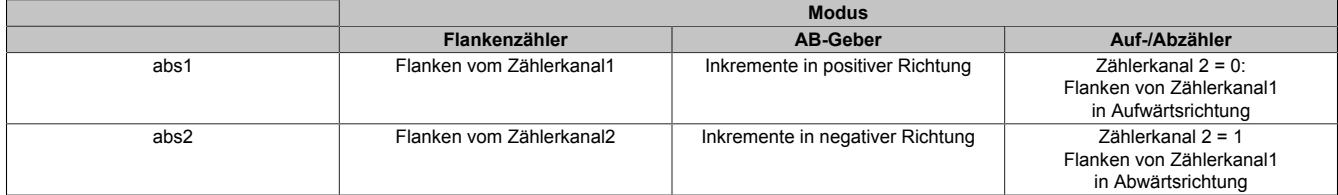

2. Aus den Absolutwertregistern "abs1" und "abs2" werden 2 weitere Zähler gebildet: "counter1" und "counter2". Diese werden nur Modulintern verwendet und können nicht ausgelesen werden. Für die Berechnung werden dabei folgende Werte verwendet:

- Absolutwertregister "abs1" und "abs2"
- SW\_reference\_counter 1 und 2: Dieser Referenzwert kann durch die Register ["CfO\\_CounterPresetValue"](#page-3731-0) [auf Seite 3732](#page-3731-0) vorgegeben werden, um eine Referenzierung <> 0 zu ermöglichen.
- HW\_reference\_counter 1 und 2: Im Register ["CfO\\_CounterEventMode" auf Seite 3736](#page-3735-0) kann konfiguriert werden, ob bei Eintreten von [Zählerereignissen](#page-3729-0) gelatchte Werte in diese Register kopiert werden.

counter1 = abs1 + SW\_reference\_counter1 - HW\_reference\_counter1 counter2 = abs2 + SW\_reference\_counter2 - HW\_reference\_counter2

3. Der Inhalt der eigentlichen Zählerregister besteht aus der Summe der beiden internen Zähler "counter1" und "counter2". Im Register ["CfO\\_CounterConfigReg" auf Seite 3731](#page-3730-1) kann für jedes "Counter"-Register das Vorzeichen definiert werden und ob es verwendet wird.

Zählerregister = counter1 + counter2

### **9.33.14.13.7.2 Konfigurationsbeispiele**

Alle im Automation Studio verfügbaren Konfigurationen für AB-Geber, ABR-Geber, Auf/Ab-Zähler und Ereigniszähler basieren auf den 2 Zählerfunktionen.

Die folgenden Konfigurationsbeispiele zeigen, mit welchen Werten die Modulregister zur Verwirklichung dieser Funktionen vom Automation Studio initialisiert werden.

### **I/O-Konfiguration AB-Geber**

Die folgende Tabelle zeigt, wie die verschiedenen Ereignisfunktionen des Moduls verknüpft werden können, um einen AB-Geber zu konfigurieren.

[x] steht für die verwendete Zählerfunktion 1 bzw. 2

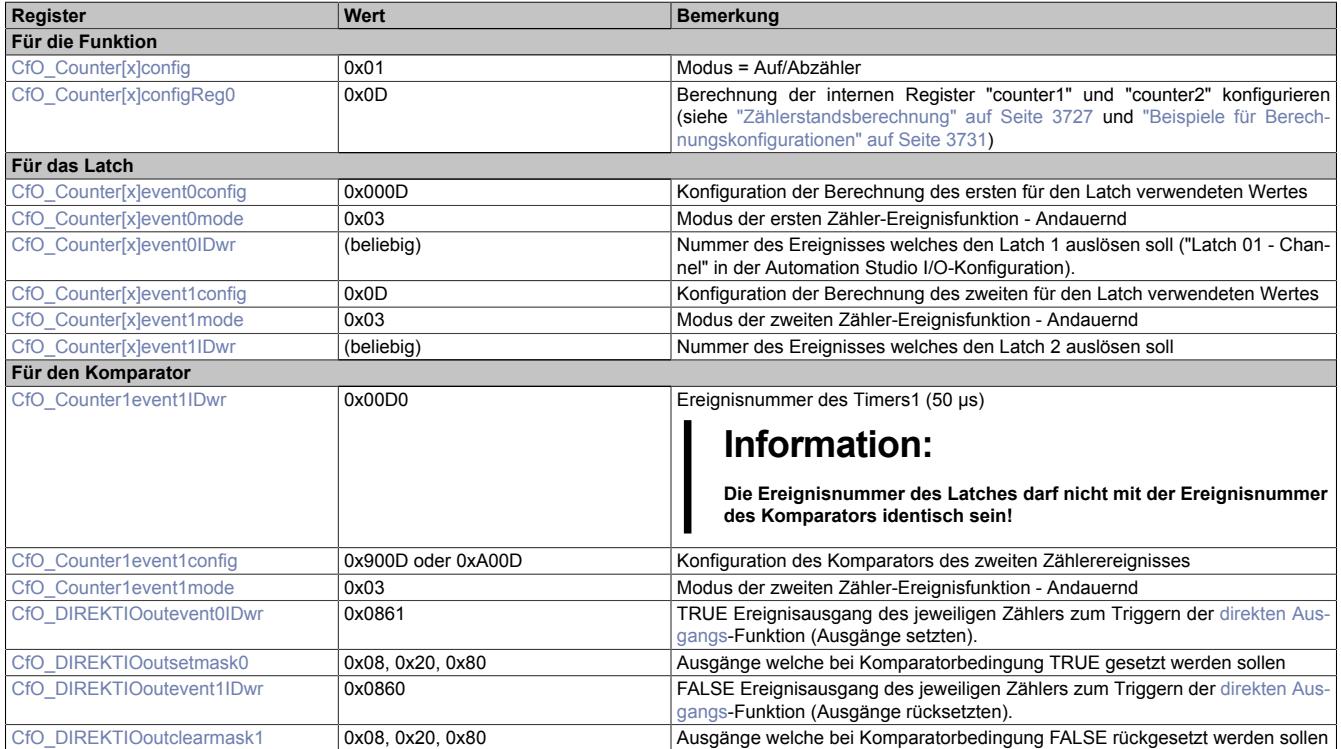

### **I/O-Konfiguration ABR-Geber**

Die folgende Tabelle zeigt, wie die verschiedenen Ereignisfunktionen des Moduls verknüpft werden können, um einen ABR-Geber zu konfigurieren.

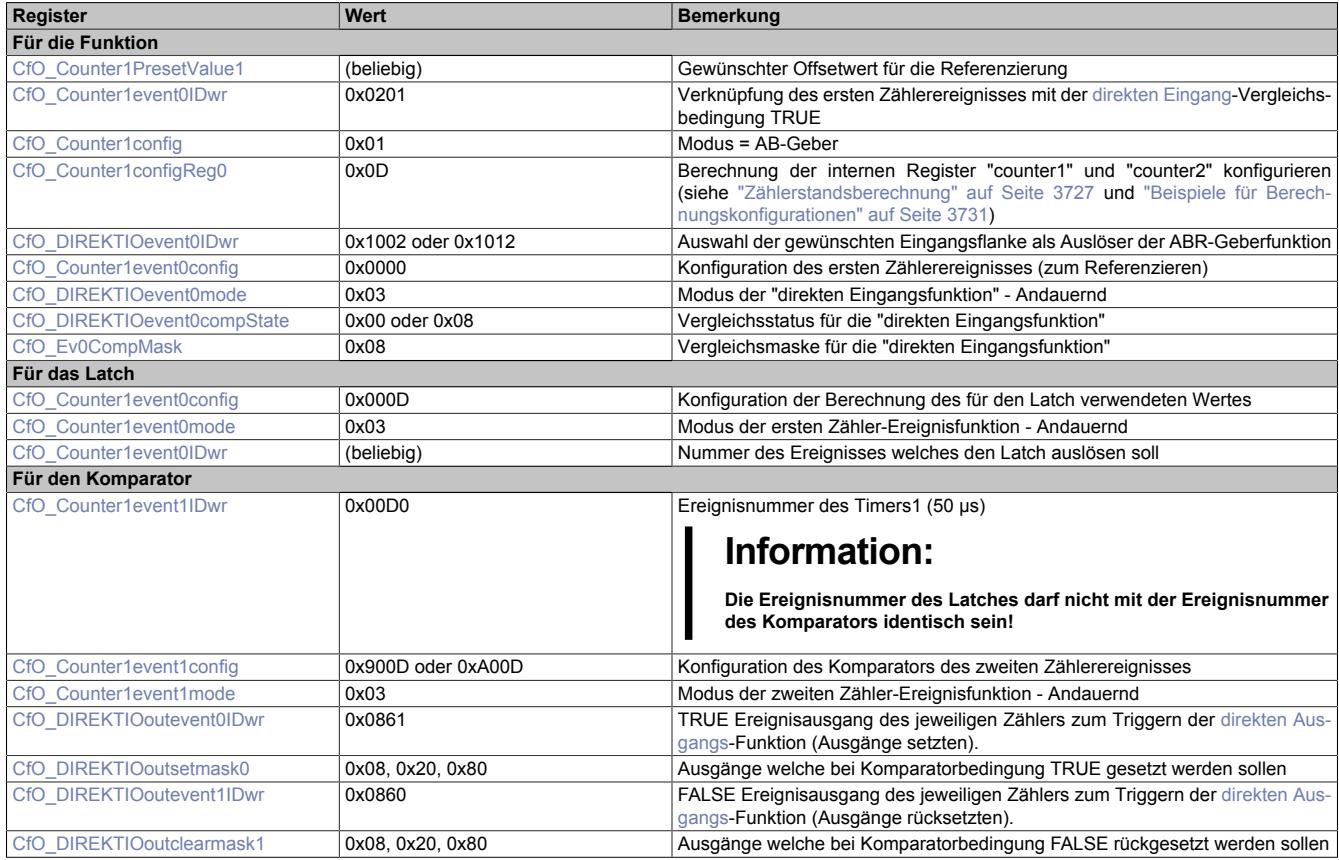

### **I/O-Konfiguration Auf-/Abzähler**

Die folgende Tabelle zeigt, wie die verschiedenen Ereignisfunktionen des Moduls verknüpft werden können, um einen Auf-/Abzähler zu konfigurieren.

[x] steht für die verwendete Zählerfunktion 1 bzw. 2

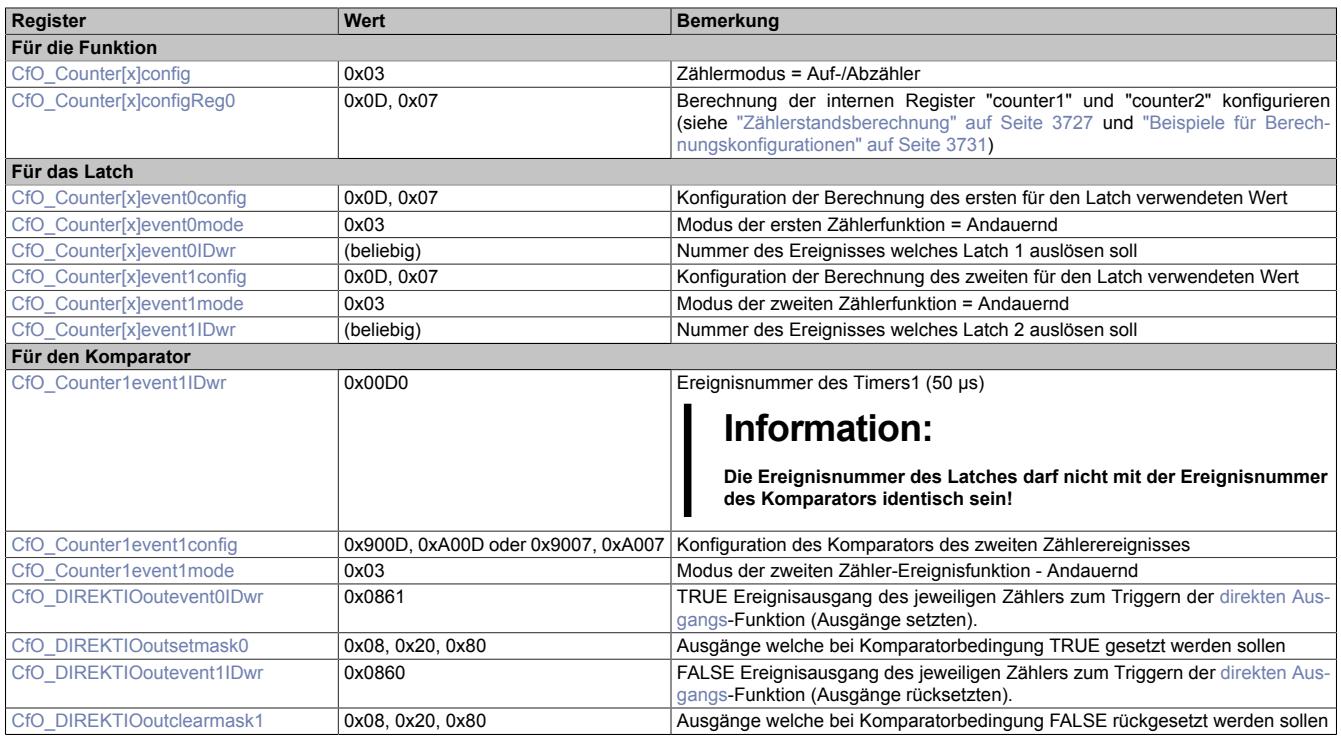

### **I/O-Konfiguration Ereigniszähler**

Die folgende Tabelle zeigt, wie die verschiedenen Ereignisfunktionen des Moduls verknüpft werden können, um einen Ereigniszähler zu konfigurieren.

[x] steht für die verwendete Zählerfunktion 1 bzw. 2

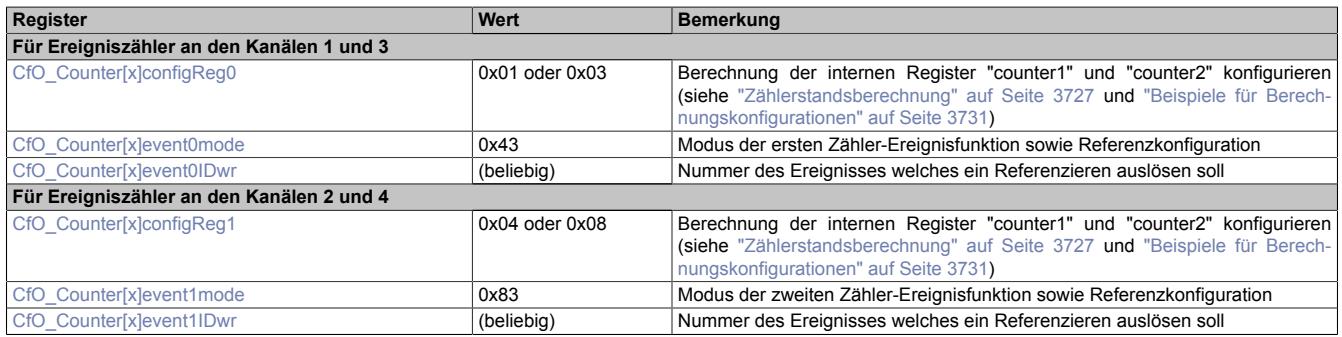

#### <span id="page-3729-0"></span>**9.33.14.13.7.3 Allgemeine Ereignisfunktionen**

Jede der 2 Zählerfunktionen verfügt über je 2 Zähler-Ereignisfunktionen. Diese bestehen aus:

- Ereignis-ID, welche die Zähler-Ereignisfunktion auslöst
- einem Fensterkomparator
- Latchregister zum Speichern des Zählerstandes

Nach Abschluss der Zähler-Ereignisfunktion wird eine kombinierte Ereignis-ID im Bereich von 2112 bis 2401 (siehe ["Liste der Ereignis-IDs" auf Seite 3721](#page-3720-2)) gesendet.

Weiters verfügt jede Zähler-Ereignisfunktion über die Möglichkeit bei Auftreten eines Ereignisses den aktuellen Zählerstand in die "HW reference counter" (siehe ["Zählerstandsberechnung" auf Seite 3727\)](#page-3726-0) zu kopieren.

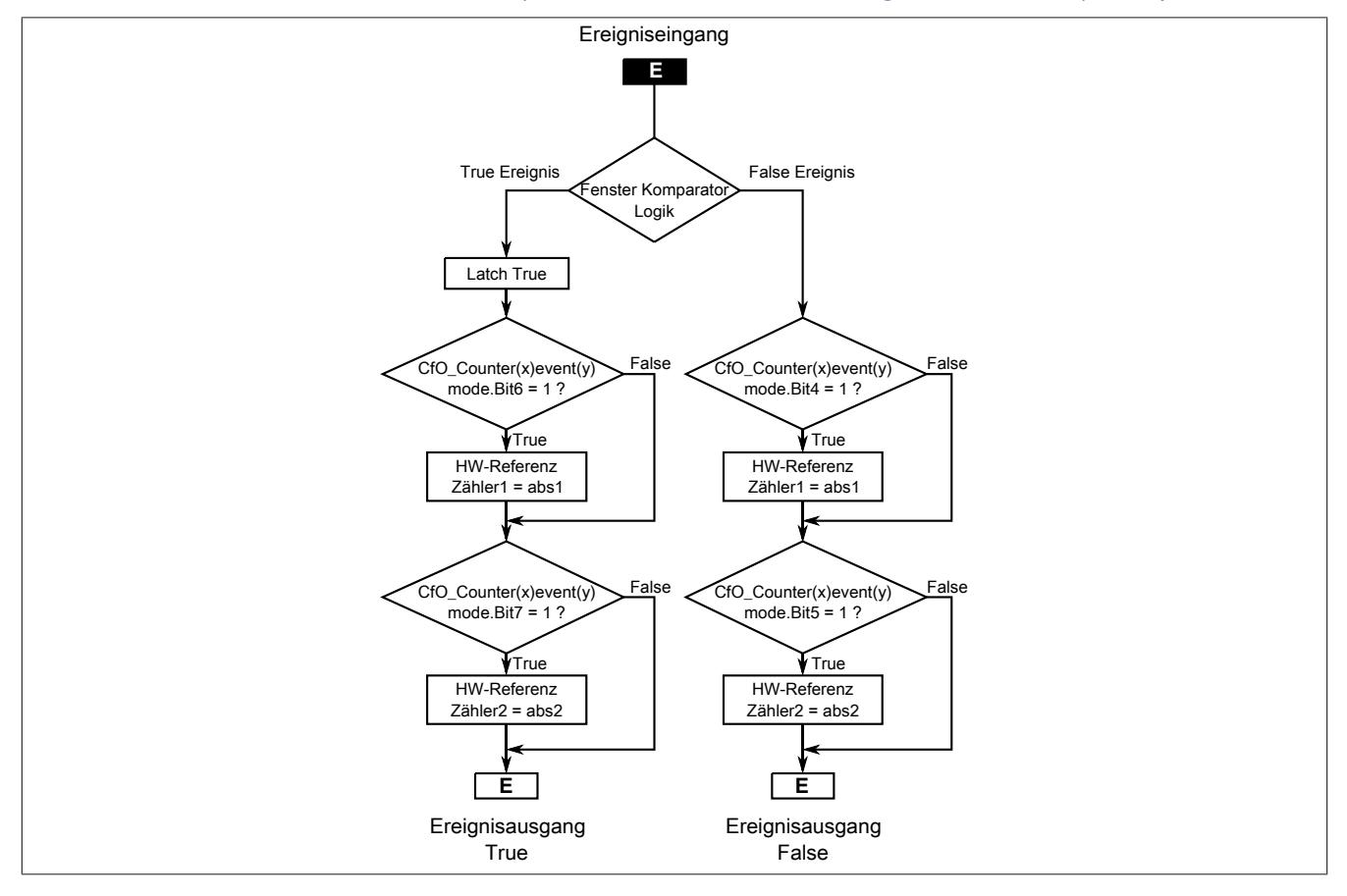

#### <span id="page-3730-0"></span>**Zählermodus konfigurieren**

#### Name:

Zählerfunktion 1: CfO\_Counter1config Zählerfunktion 2: CfO\_Counter2config

In diesen Registern kann der Zählmodus für die Zählerfunktion konfiguriert werden. Jede Zählerfunktion kann in 3 verschiedenen Modi betrieben werden.

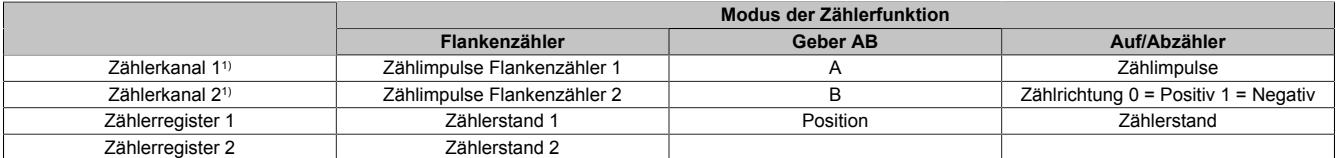

1) Entspricht den physikalischen Kanälen der Zählerfunktionen. Siehe ["Beschreibung der Kanalbelegung" auf Seite 3711](#page-3710-0)

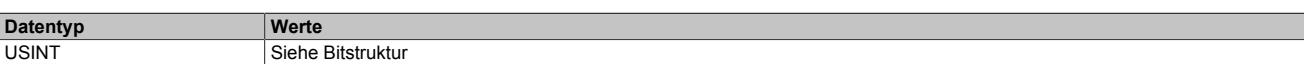

#### Bitstruktur:

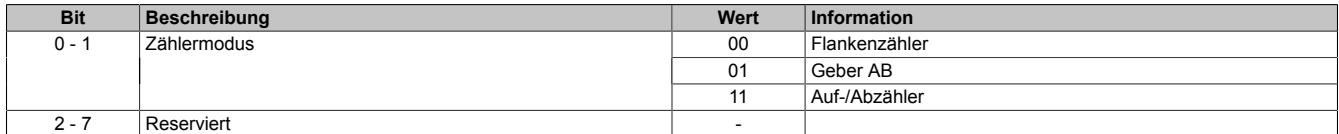

#### <span id="page-3730-1"></span>**Berechnung der internen Zähler konfigurieren**

#### Name:

Zählerfunktion 1: CfO\_Counter1configReg0 bis CfO\_Counter2configReg0 Zählerfunktion 2: CfO\_Counter1configReg1 bis CfO\_Counter2configReg1

In diesen Registern kann die Berechnung der internen Register "counter1" und "counter2" konfiguriert werden. Für die Verwendung dieser internen Register siehe ["Zählerstandsberechnung" auf Seite 3727.](#page-3726-0)

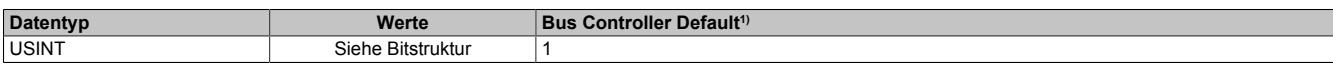

1) Der Bus Controller Defaultwert gilt nur für die im Funktionsmodell 254 angegebenen Registernummern.

#### Bitstruktur:

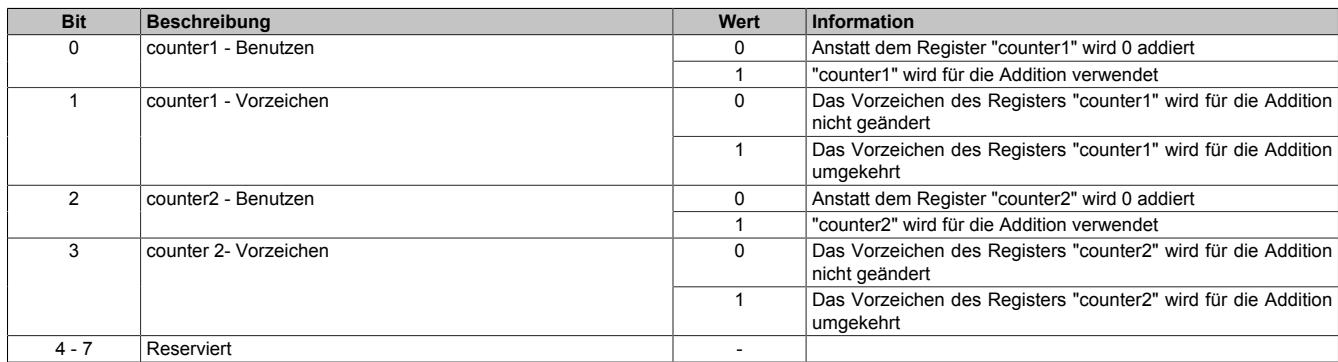

#### **Beispiele für Berechnungskonfigurationen**

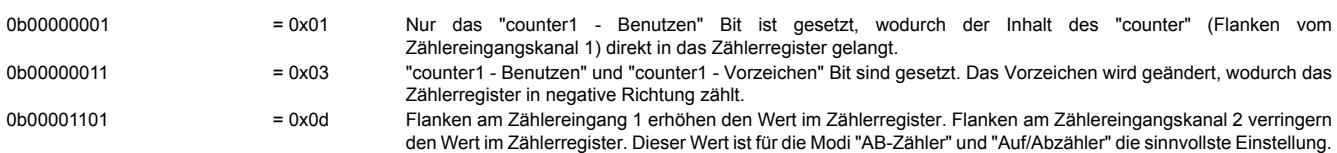

#### <span id="page-3731-0"></span>**Offsetwert für Referenzierung**

Name:

Zählerfunktion 1: CfO\_Counter1PresetValue1 bis CfO\_Counter2PresetValue1 Zählerfunktion 1: CfO\_Counter1PresetValue1\_32Bit bis CfO\_Counter2PresetValue1\_32Bit

Zählerfunktion 2: CfO\_Counter1PresetValue2 bis CfO\_Counter1PresetValue2 Zählerfunktion 2: CfO\_Counter1PresetValue2\_32Bit bis CfO\_Counter1PresetValue2\_32Bit

"Preset value" in der Automation Studio I/O-Konfiguration.

In diesen Registern kann ein Offsetwert für die Referenzierung vorgegeben werden. Dieser Wert wird in das interne Register [SW\\_reference\\_counter](#page-3726-0) des entsprechenden Zählerregisters kopiert.

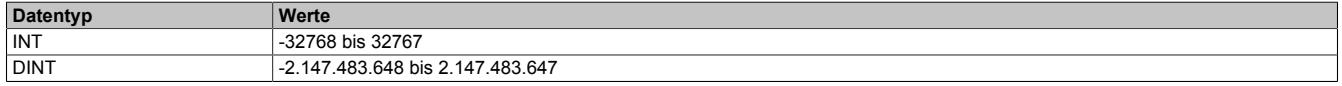

#### <span id="page-3731-1"></span>**Zählerregister**

Name:

Je nach Funktion werden für diese 4 Register unterschiedliche Namen verwendet.

In diesen 4 Registern wird das Ergebnis der [Zählerstandsberechnung](#page-3726-0) für das jeweilige Register angezeigt. Je nach Funktion entspricht dies dem Positionswert des Gebers oder dem Zählerstand.

Für den Zusammenhang zwischen physikalischen Kanälen und Zählregistern siehe ["Zähler und Geber" auf Seite](#page-3726-1) [3727](#page-3726-1) und ["Beschreibung der Kanalbelegung" auf Seite 3711](#page-3710-0)

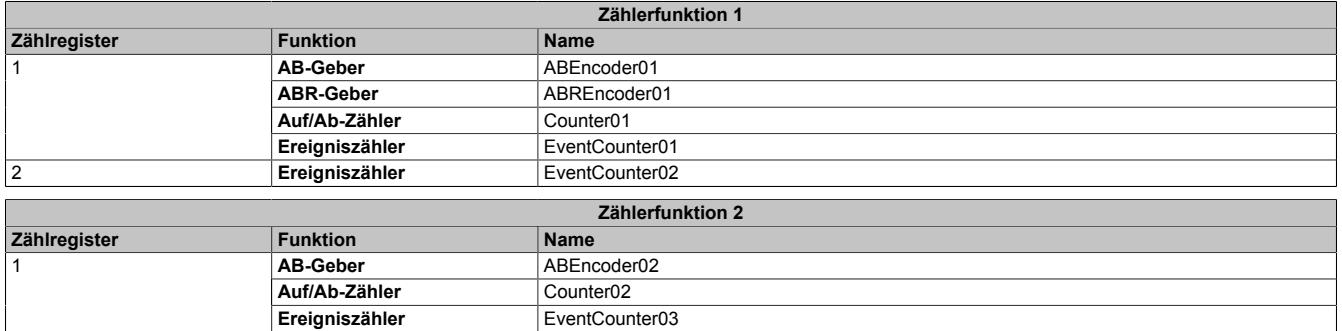

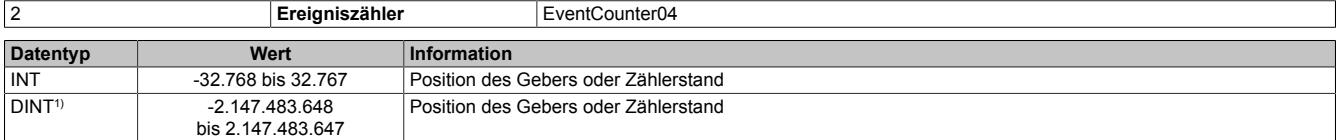

1) Nur im Funktionsmodell 1

#### <span id="page-3732-1"></span>**Status des ABR-Gebers**

#### Name: StatusABR01

In diesem Registers ist der Referenzierungsstatus des ABR-Gebers abgebildet.

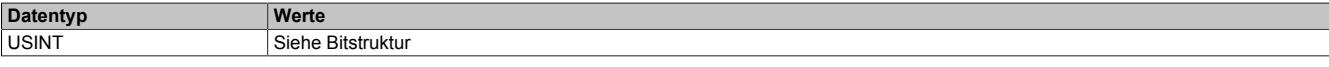

### Bitstruktur:

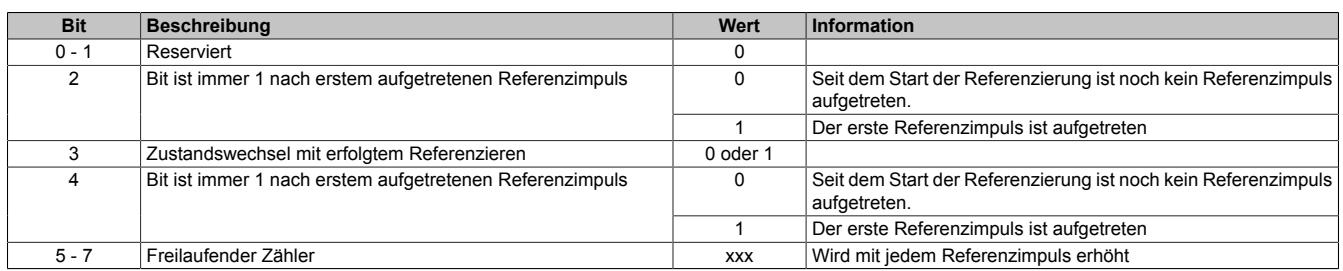

#### **Beispiele möglicher Werte**

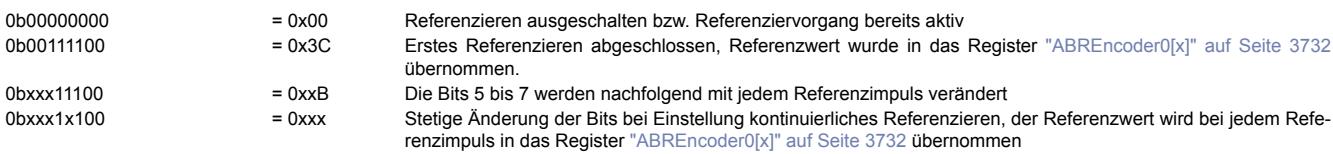

### <span id="page-3732-0"></span>**ABR-Referenziermodus konfigurieren**

#### Name:

### ReferenceModeABR01

Über die Bits in diesem Register wird die Reaktion auf den konfigurierten Referenzimpuls eingestellt.

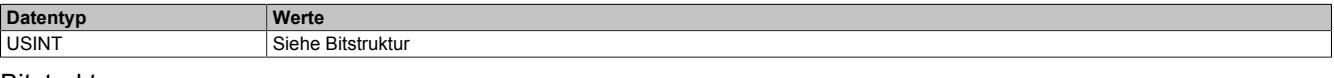

#### Bitstruktur:

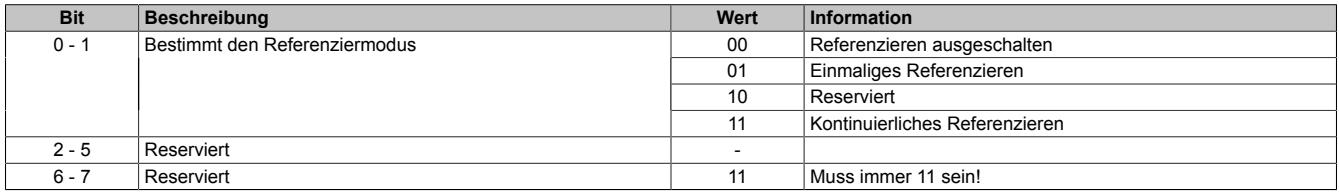

#### Daraus ergeben sich folgende Werte:

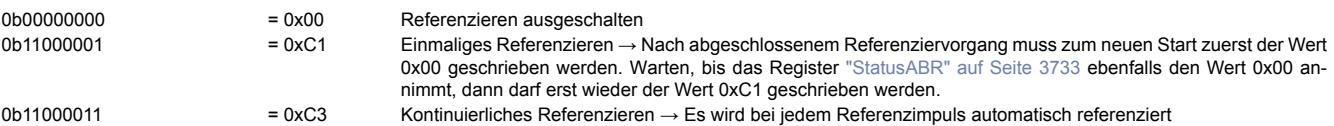

#### **9.33.14.13.7.4 Komparatorfunktionen**

Der ABR-, AB-Zähler und der Auf/Ab-Zähler verfügt über eine Komparatorfunktionalität. Diese ist immer gleich aufgebaut und wird hier global beschrieben.

Dabei handelt es sich um Komparatoren, die Softwaremäßig implementiert sind. Diese arbeiten nicht aktiv, sondern passiv, d. h. der Vergleich wird nur bei Empfang eines Ereignisses durchgeführt. Das empfangene Ereignis wird je nach Zustand der Komparatorbedingung an den True oder False-Zweig weitergeleitet. Eine solche Ereignisfunktion bietet im Allgemeinen noch ein Latch für den True und False-Zweig, um den für den Komparator verwendeten Wert zum Ereigniszeitpunkt zu speichern.

### <span id="page-3733-1"></span>**Komparatormodi**

Alle Komparatorfunktionen können in 4 verschiedenen Modi betrieben werden.

• **Aus**

Ankommende Ereignisse werden nicht behandelt.

• **Einzeln**

Die Ereignisfunktion spricht nur einmal an und deaktiviert sich dann selbst. Zum Reaktivieren muss dieses Register geändert werden, vorzugsweise auf "Aus" und dann auf den gewünschten Modus. Mit dieser Einstellung kann ein Hardware-Latch nachgebildet werden.

#### • **Zustandswechsel**

Die Ereignisfunktion spricht nur dann an wenn sich der Komparatorzustand ändert, d. h. von False auf True (oder umgekehrt) wechselt. Es wird von jedem Zustand immer nur das erste Ereignis verarbeitet, z. B. der erste True einer Folge von Ereignissen mit Komparatorbedingung True. Nach Aktivieren der Ereignisfunktion wird der erste ankommende Ereignis zum Bestimmen des Startzustandes verwendet und daher nicht weitergeleitet. Mit dieser Einstellung kann das Verhalten eines in der Hardware implementierten Komparators nachgebildet werden.

#### • **Andauernd**

Jedes ankommende Ereignis wird je nach Komparatorbedingung am True oder am False Zweig weitergeleitet. Mit dieser Einstellung können Filter für Ereignisse gebildet werden.

#### <span id="page-3733-0"></span>**Ereignis-ID für Komparator konfigurieren**

Name:

Zählerfunktion 1: CfO\_Counter1event0IDwr bis CfO\_Counter1event1IDwr Zählerfunktion 2: CfO\_Counter2event0IDwr bis CfO\_Counter2event1IDwr

In diese Register wird die Ereignis-ID geschrieben, welche die Zähler-Ereignisfunktion auslösen soll. Für die Liste aller möglichen Ereignis-IDs siehe ["Liste der Ereignis-IDs" auf Seite 3721](#page-3720-2)

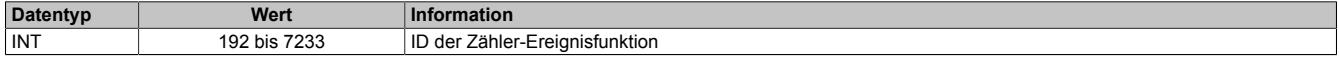

### <span id="page-3734-0"></span>**Berechnung des Komparators konfigurieren**

Name:

Zählerfunktion 1: CfO\_Counter1event0config bis CfO\_Counter1event1config Zählerfunktion 2: CfO\_Counter2event0config bis CfO\_Counter2event1config

In diesen Registern kann die Zähler-Ereignisfunktion der jeweiligen Zählerfunktion konfiguriert werden.

Die Bits 0 bis 3 dienen zur Konfiguration der Berechnung des für den Vergleich bzw. für das Latch verwendeten Wertes. Diese Berechnung erfolgt analog zur Berechnung der Zählerregister (siehe ["Zählerstandsberechnung" auf](#page-3726-0) [Seite 3727\)](#page-3726-0)

Mit Hilfe der Bits 8 bis 13 kann die Anzahl der für den Vergleich verwendeten Bits begrenzt werden. Es wird aus 2 n - 1 eine Maske erstellt, bei der vor dem Vergleich eine UND-Verknüpfung durchgeführt wird. Dadurch ist es möglich, alle 2<sup>n</sup> Inkremente einen Komparatorimpuls auszugeben.

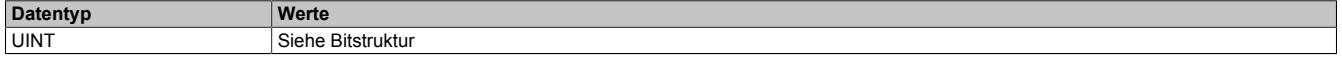

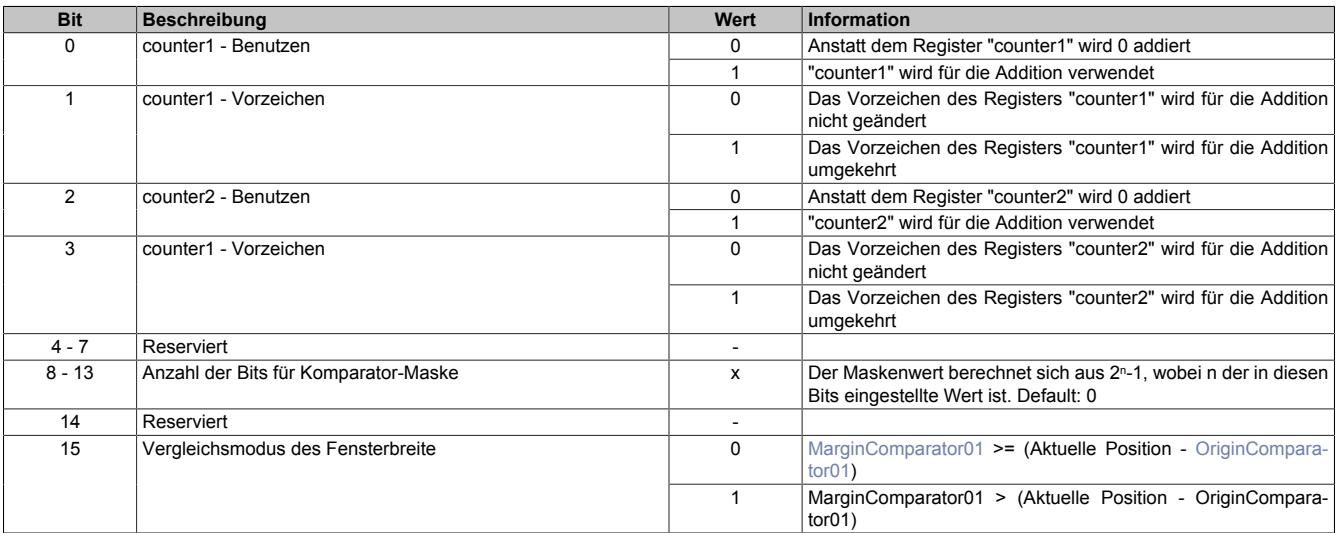

### <span id="page-3735-0"></span>**Modus und Latchen der Komparatorfunktion konfigurieren**

Name:

Zählerfunktion 1: CfO\_Counter1event0mode bis CfO\_Counter1event1mode Zählerfunktion 2: CfO\_Counter2event0mode bis CfO\_Counter2event1mode

In diesen Register kann der Modus der Komparatorfunktion sowie ein eventuelles Kopieren der gelatchten Register eingestellt werden.

Alle Komparatorfunktionen können in 4 verschiedenen Modi betrieben werden. Für eine Beschreibung siehe ["Kom](#page-3733-1)[paratormodi" auf Seite 3734](#page-3733-1)

Über die Bits 4 bis 7 können Hardware-Referenzaktionen festgelegt werden.

Bei jedem Zählerereignis kann, entsprechen dieser Bits, der Zählerstand der internen Absolutwertzähler "abs1" bzw. "abs2" in das jeweilige "HW\_reference\_counter"-Register übernommen werden (siehe ["Zählerstandsberech](#page-3726-0)[nung" auf Seite 3727](#page-3726-0)). Dies ist vorgesehen, um die Zählerstände direkt Hardwaremäßig zu Referenzieren.

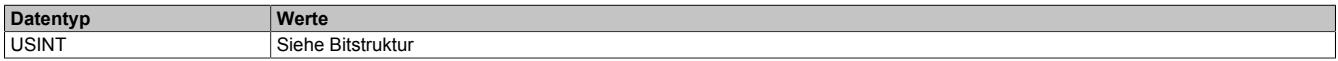

Bitstruktur:

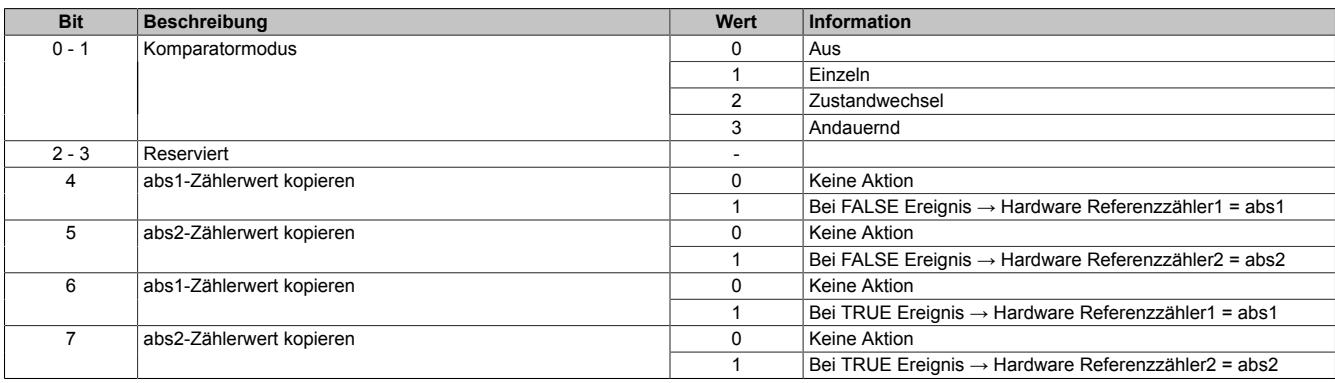

#### <span id="page-3735-1"></span>**Basis des Komparators**

Name:

OriginComparator01

Dieses Register steht für die Komparatorfunktion des ABR-Gebers, AB- und Auf/Ab-Zählers zur Verfügung.

Legt fest, ab welchem Positionswert der jeweils konfigurierte Komparator-Ausgangskanal gesetzt wird.

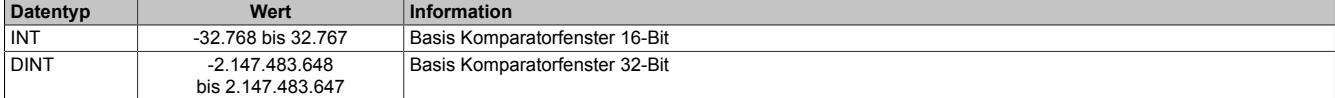

### <span id="page-3735-2"></span>**Breite des Komparators**

Name:

MarginComparator01

Dieses Register steht für die Komparatorfunktion des AB-, ABR-Geber und Auf/Ab-Zähler zur Verfügung.

Es bestimmt die Breite des Komparatorfensters in positiver Richtung.

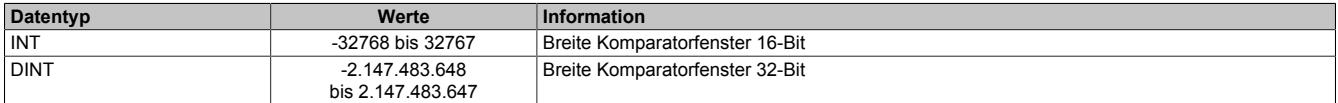

### <span id="page-3736-0"></span>**Latchposition oder Zählerstand auslesen**

Name:

Je nach Funktion werden für diese 4 Register unterschiedliche Namen verwendet.

Liefert der Komparatorvergleich TRUE, wird der aktuelle Zählerstand gelatched und in diese Register kopiert. Die Berechnung des für den Latch verwendeten Vergleichswertes kann im Register ["Berechnung des Komparators](#page-3734-0) [konfigurieren" auf Seite 3735](#page-3734-0) konfiguriert werden.

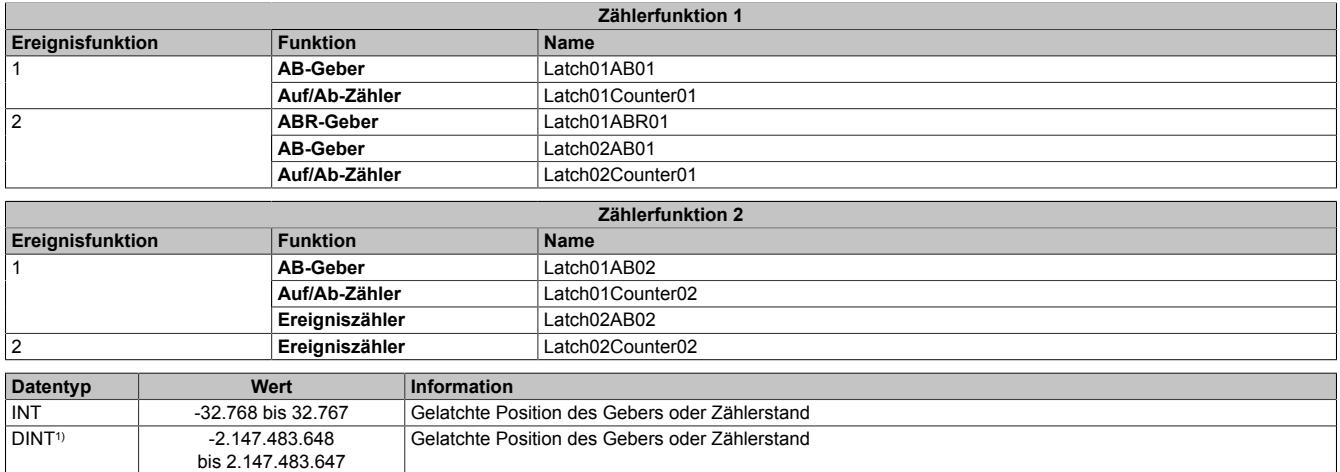

1) Nur im Funktionsmodell 1

### **9.33.14.13.8 SSI-Geberschnittstelle**

Das Modul stellt 1, direkt in der Hardware unterstützte, SSI-Geber zur Verfügung. Für den SSI-Geber sind 2 24 V Ausgangskanäle fest eingestellt und können nicht verändert werden. (Siehe auch ["Beschreibung der Kanalbele](#page-3710-0)[gung" auf Seite 3711](#page-3710-0))

Bei Verwendung des SSI-Gebers ist der dazugehörige Taktkanal im Register ["CfO\\_CFGchannel" auf Seite 3718](#page-3717-0) auf "Kanalspezifisch" und "Push/Pull" zu konfigurieren.

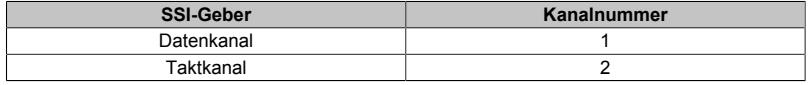

#### <span id="page-3737-1"></span>**9.33.14.13.8.1 SSI-Ereignisfunktionen**

Der SSI-Zähler besteht aus einer Ereignisfunktion mit einem Ereigniseingang. Bei Empfang eines Ereignisses an diesem Eingang wird der SSI-Zyklus gestartet.

# **Information:**

**Die SSI-Ereignisfunktion ist Defaultmäßig mit keinem Ereignis verknüpft, d. h. die SSI-Funktionen sind deaktiviert.**

Von der SSI-Geber Schnittstelle werden 2 Ereignisse gesendet.

- Ein "SSI-gültig"-Ereignis wird unmittelbar nach dem Ende des SSI-Zyklus ausgelöst , wenn ein neuer Zählerstand zur Verfügung steht.
- Das "SSI-bereit"-Ereignis zeigt darauf folgend den Ablauf der Monoflopzeit (tp im SSI-Geber Zeitdiagramm) an. Dies ist der Zeitpunkt, ab welchem der nächste SSI-Zyklus gestartet werden kann.

#### **SSI-Geber Zeitdiagramm**

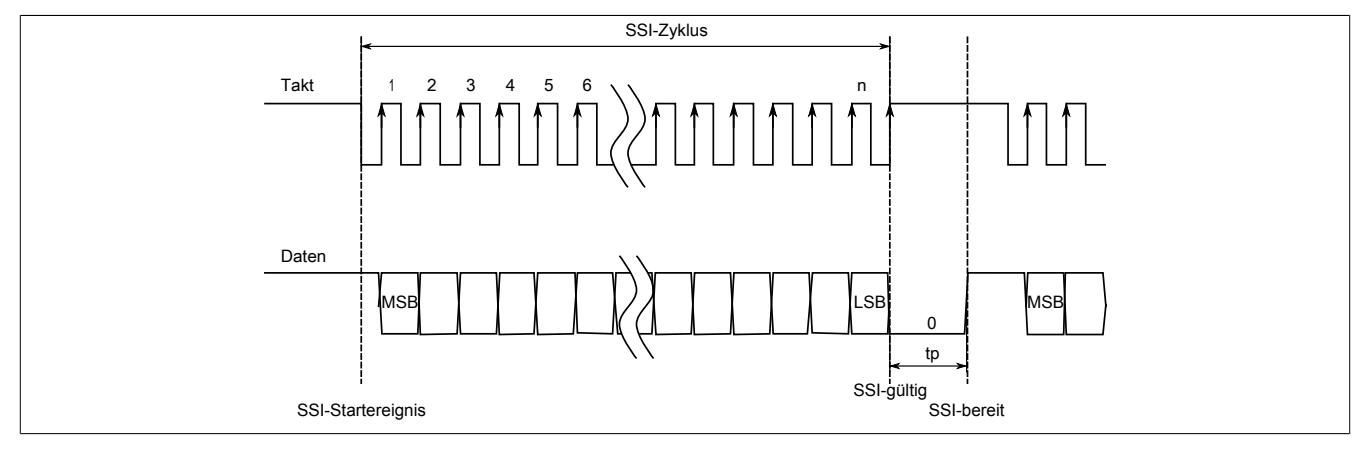

### <span id="page-3737-0"></span>**Ereignis-ID für SSI konfigurieren**

Name:

### CfO\_SSI1eventIDwr

In dieses Register wird die Ereignis-ID geschrieben, welche den SSI-Zyklus auslösen soll. Für die Liste aller möglichen Ereignis-IDs siehe ["Liste der Ereignis-IDs" auf Seite 3721](#page-3720-2)

Im Normalfall wird dieses Register auf das Netzwerkereignis 225 "AOSISOP" konfiguriert. Damit ist sichergestellt, dass bei der nächsten "I/O → Synchron Frame" Übertragung die neue Geberposition zur Verfügung steht. Zu Beachten sind die SSI-Übertragungsdauer und die X2X Zykluszeit, da der SSI-Zyklus innerhalb dieses Zeitraums abgeschlossen sein muss.

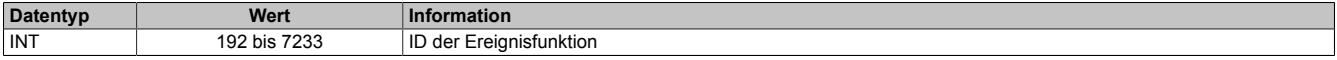

### <span id="page-3738-0"></span>**SSI Konfigurieren**

# Name:

# CfO\_SSI1cfg

Dieses Konfigurationsregister dient zur Einstellung der Codierung, der Taktgeschwindigkeit und der Bitanzahl. Default = 0. Dies muss einmalig durch einen azyklischen Schreibbefehl erfolgen.

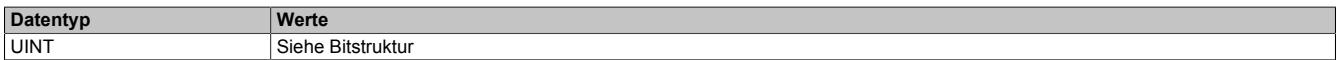

#### Bitstruktur:

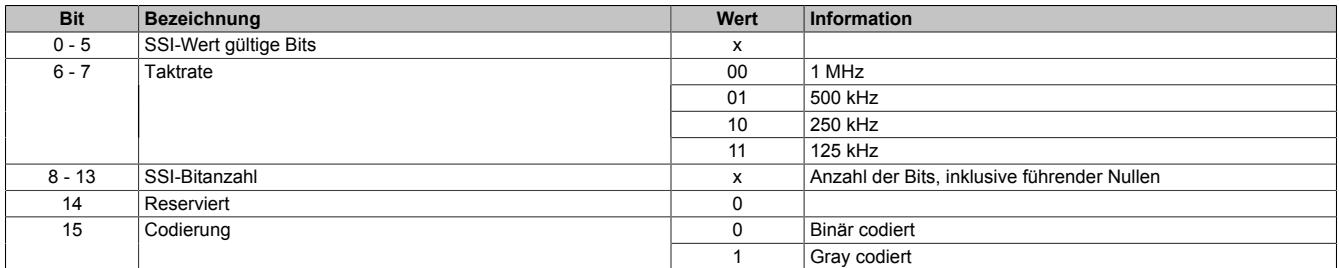

### <span id="page-3738-2"></span>**SSI Erweiterte Konfiguration**

Name:

#### ConfigAdvanced

Dieses Konfigurationsregister dient zur Einstellung der Codierung, der Taktgeschwindigkeit, der Bitanzahl und der Monflopcheck-Einstellungen. Dies muss einmalig durch einen azyklischen Schreibbefehl erfolgen.

Es unterscheidet sich vom Register ["CfO\\_SSI1cfg" auf Seite 3739](#page-3738-0) nur durch die Datenlänge und zusätzliche Monoflopüberprüfung.

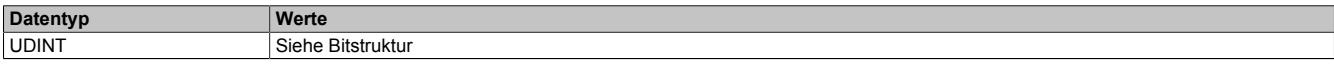

### Bitstruktur:

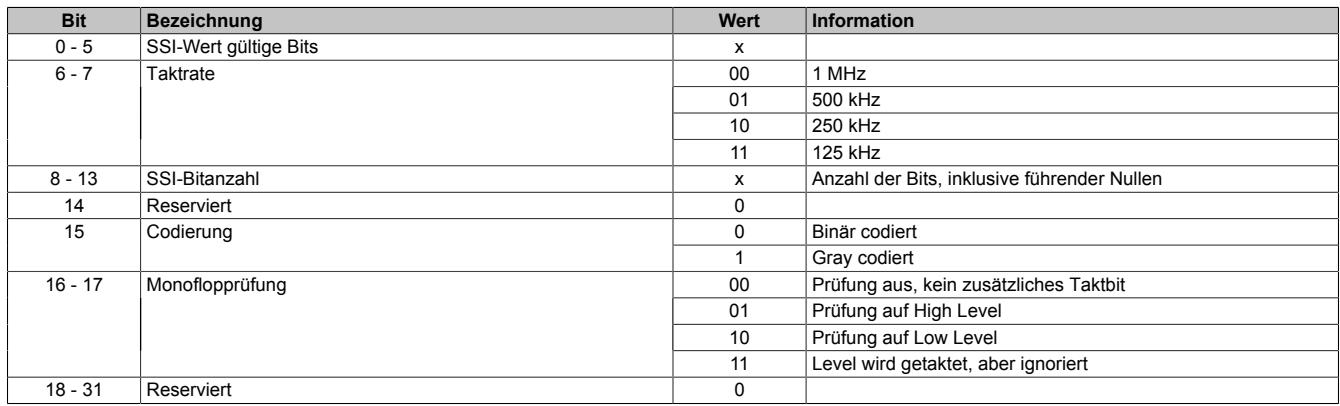

### <span id="page-3738-1"></span>**SSI-Ereignisfunktion aktivieren**

Name: CfO\_SSI1control

Über dieses Register können die beiden [SSI-Geberereignisse](#page-3737-1) aktiviert bzw. deaktiviert werden.

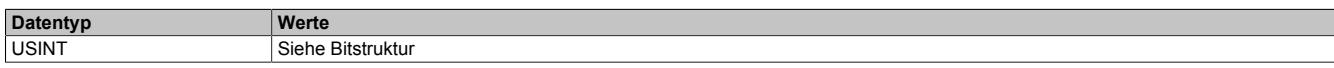

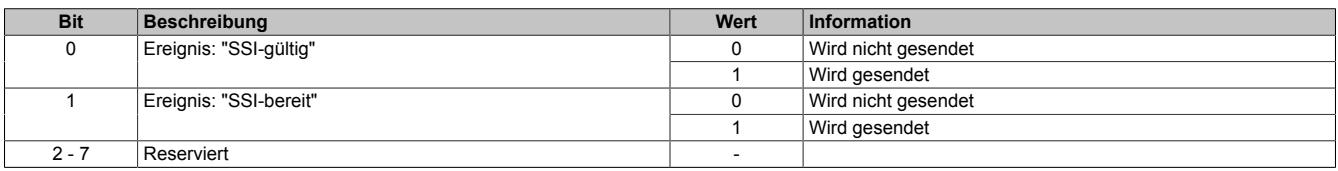

#### <span id="page-3739-1"></span>**SSI-Position auslesen**

Name: SSIEncoder01

Aus diesem Register kann die zuletzt übertragene SSI-Position ausgelesen werden. Der SSI-Geberwert wird als 32-Bit Positionswert dargestellt. Dieser Positionswert wird synchron zum X2X Zyklus gebildet.

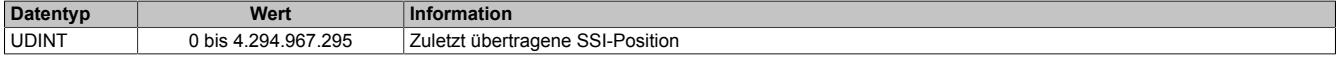

#### <span id="page-3739-2"></span>**9.33.14.13.8.2 SSI-Komparatorfunktion**

Auf dem Modul steht für die SSI-Funktion eine fest zugeordnete Komparatorfunktion zur Verfügung. Diese bestehen aus:

- Ereignis-ID, welche die Komparatorfunktion auslöst
- dem Fensterkomparator
- Latchregister zum Speichern der SSI-Position

Nach Abschluss der Komparatorfunktion wird die Ereignis-ID 7232 bzw. 7233 (siehe ["Liste der Ereignis-IDs" auf](#page-3720-2) [Seite 3721\)](#page-3720-2) gesendet.

#### **Ereignis-ID für SSI-Komparator konfigurieren**

Name:

CfO\_SSI1event0IDwr

In dieses Register wird die Ereignis-ID geschrieben, welche die SSI-Komparatorfunktion auslösen soll. Für die Liste aller möglichen Ereignis-IDs siehe ["Liste der Ereignis-IDs" auf Seite 3721](#page-3720-2)

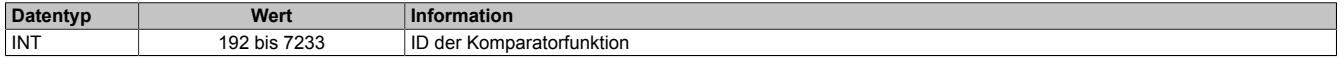

#### <span id="page-3739-0"></span>**Modus der SSI-Komparatorfunktion konfigurieren**

Name:

CfO\_SSI1event0mode

In diesen Register kann der Modus der Komparatorfunktion eingestellt werden.

Alle Komparatorfunktionen können in 4 verschiedenen Modi betrieben werden. Für eine Beschreibung siehe ["Kom](#page-3733-1)[paratormodi" auf Seite 3734](#page-3733-1)

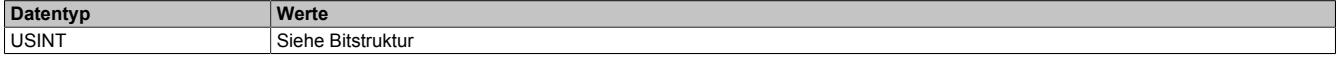

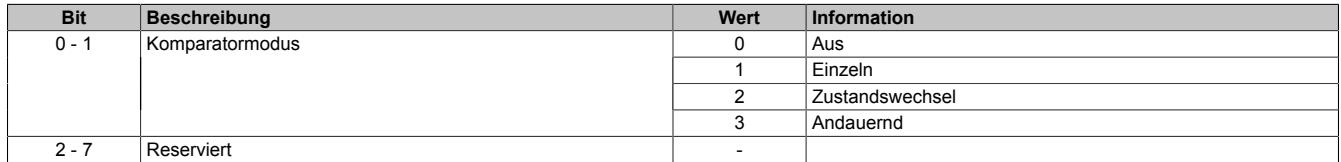

### <span id="page-3740-0"></span>**Berechnung des SSI-Komparators konfigurieren**

### Name:

CfO\_SSI1event0config

In diesem Register wird der für die Berechnung des für den Vergleich verwendeten Positionswertes konfiguriert.

Die Bedingung des Fensterkomparators wird folgendermaßen berechnet:

counter window value = ssi counter & (2^ssi\_data\_bits - 1) diff = counter\_window\_value – origin\_comparator if ((diff & (2^(comparator\_mask)-1)) <= margin\_comparator) condition = True; else condition = False;

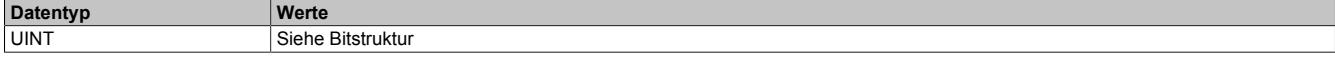

#### Bitstruktur:

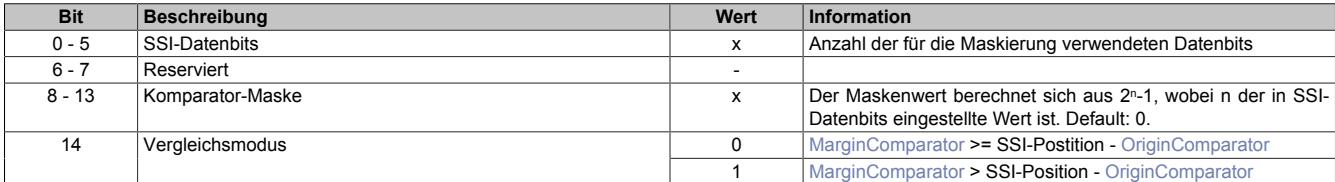

### <span id="page-3740-1"></span>**Basis des SSI-Komparators**

Name: OriginComparator01\_SSI

Dieses Register enthält die Basis für den Fensterkomparator.

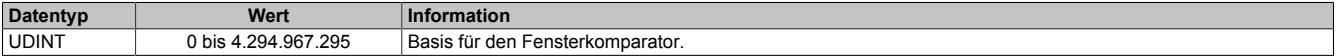

#### <span id="page-3740-2"></span>**Breite des SSI-Komparators**

Name:

MarginComparator01\_SSI

Dieses Register enthält die Breite des Fensterkomparators.

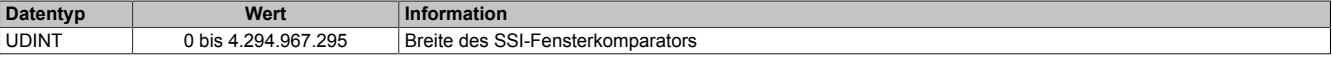

#### <span id="page-3740-3"></span>**SSI-Latchposition auslesen**

#### Name:

Latch01SSI01

Liefert der Vergleich des SSI-Fensterkomparators "True", so wird in diesem Register die aktuelle SSI-Position gelatched und gespeichert.

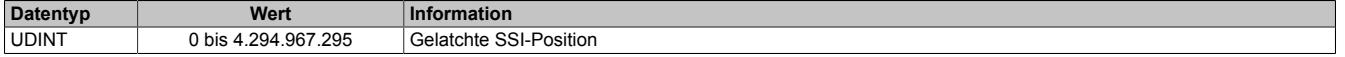

### **9.33.14.13.9 PWM - Pulsweitenmodulation**

Das Modul stellt 2, direkt durch die Hardware unterstützte, PWM-Funktionen zur Verfügung. Pro PWM-Funktion ist ein 24 V Ausgangskanal fest eingestellt und kann nicht verändert werden. (Siehe auch ["Beschreibung der](#page-3710-0) [Kanalbelegung" auf Seite 3711\)](#page-3710-0)

Bei Verwendung der PWM-Funktion ist der dazugehörige Kanal im Register ["CfO\\_CFGchannel" auf Seite 3718](#page-3717-0) auf "Kanalspezifisch" zu konfigurieren.

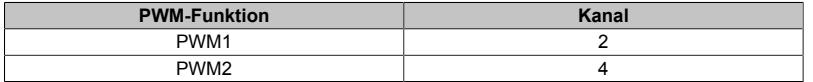

#### <span id="page-3741-0"></span>**9.33.14.13.9.1 PWM-Vorteiler konfigurieren**

Name:

CfO\_PWM0prescaler bis CfO\_PWM1prescaler

Mit diesem Register wird die Länge des PWM-Zyklus eingestellt. Basis ist ein 48 MHz Takt, der durch die Einstellung in diesem Register verändert (geteilt) werden kann. Ein PWM-Zyklus besteht aus 1000 dieser, sich nach der Teilung ergebenden, Takte. Die Periodendauer des PWM-Zyklus errechnet sich daher:

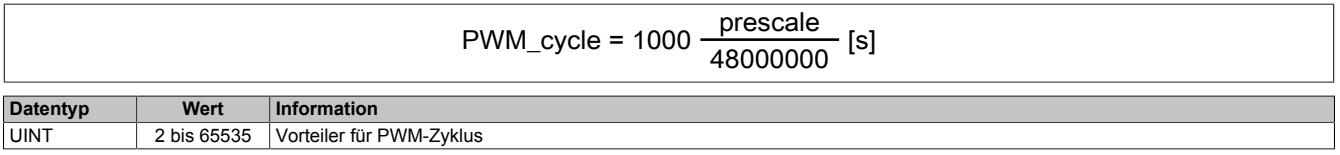

#### <span id="page-3741-1"></span>**9.33.14.13.9.2 PWM-Werte ausgeben**

Name:

PWMOutput02 und PWMOutput04

In diesem Register wird eingestellt, für welchen Anteil (in 1/10% Schritten) des PWM-Zyklus der PWM-Ausgang logisch 1, d. h. eingeschaltet, ist.

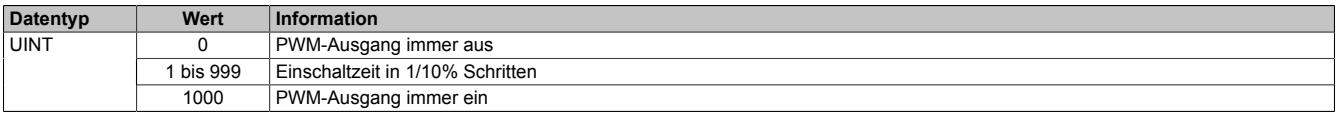

#### **9.33.14.13.10 Zeitmessfunktionen**

Das Modul verfügt für jeden I/O-Kanal über eine Zeitmessfunktion. Diese kann für steigende und fallende Flanken an jedem Kanal getrennt konfiguriert werden.

Für jede Zeitmessfunktion kann eine Startflanke konfiguriert werden. Beim Auftreten einer konfigurierten Startflanke wird der Wert des internen Timers in einem FIFO abgelegt. Dieser FIFO nimmt bis zu 16 Elemente auf. Tritt anschließend die eigentliche Triggerflanke auf, so wird die Zeitdifferenz zwischen der Startflanke und der getriggerten Flanke in das entsprechende Register kopiert.

Über die Bits 8 bis 11 "Vorhergehende Startflanke" der Register ["CfO\\_EdgeTimeFallingMode" auf Seite 3743](#page-3742-1) und ["CfO\\_EdgeTimeRisingMode" auf Seite 3744](#page-3743-0) kann festgelegt werden, welche erfasste Startflanke aus dem FIFO für die Berechnung der Differenz herangezogen wird. Weiters wird beim Auftreten der Triggerflanke der aktuelle Zählerstand, des intern durch die Bits 12 bis 15 "Auflösung der Zeitmessung" getakteten Zählers, in die Register ["TimeStampFallingCH" auf Seite 3746](#page-3745-4) und ["TimeStampRisingCH" auf Seite 3746](#page-3745-1) kopiert.

# **Information:**

**Die Zeitmessfunktion ist eine Erweiterung der Flankenerkennung, daher müssen alle verwendeten Kanäle dort entsprechend konfiguriert werden.**

### <span id="page-3742-0"></span>**9.33.14.13.10.1 Zeitmessfunktion aktivieren**

Name:

CfO\_EdgeTimeglobalenable

Mit diesem Register wird Zeitmessfunktion für das gesamte Modul aktiviert bzw. deaktiviert.

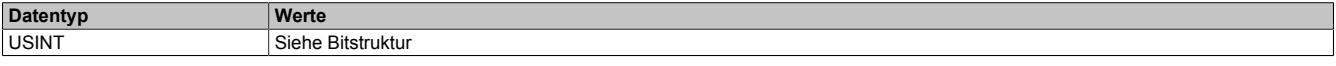

Bitstruktur:

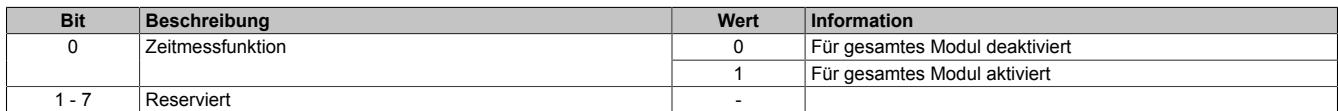

### <span id="page-3742-1"></span>**9.33.14.13.10.2 Zeitmessfunktion für fallende Flanke konfigurieren**

Name:

CfO\_EdgeTimeFallingMode01 bis CfO\_EdgeTimeFallingMode04

Mit diesen Registern kann die Zeitmessfunktion für die fallende Flanke des entsprechenden Kanals konfiguriert werden.

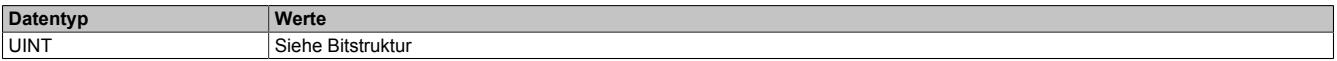

Bitstruktur:

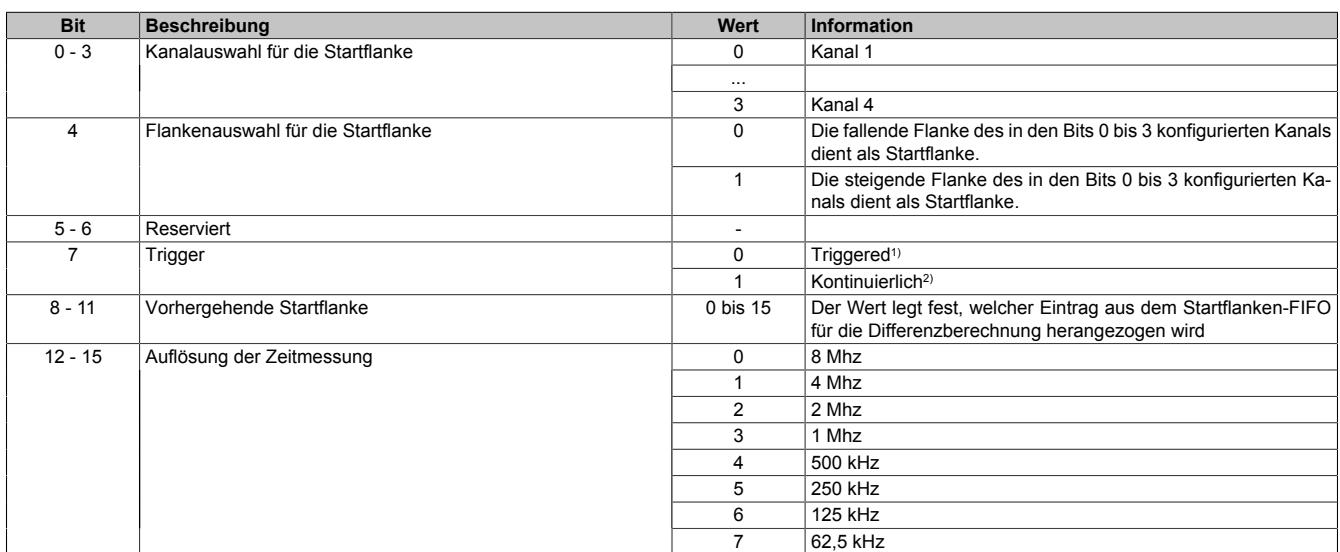

1) Die Zeitmessung wird durch das entsprechende Bit im Register ["TriggerRisingCH" auf Seite 3745](#page-3744-0) getriggert.

2) Die Zeitmessung läuft kontinuierlich, jede Flanke wird getriggert.

### <span id="page-3743-0"></span>**9.33.14.13.10.3 Zeitmessfunktion für steigende Flanke konfigurieren**

Name:

CfO\_EdgeTimeRisingMode01 bis CfO\_EdgeTimeRisingMode04

Mit diesen Registern kann die Zeitmessfunktion für die steigende Flanke des entsprechenden Kanals konfiguriert werden.

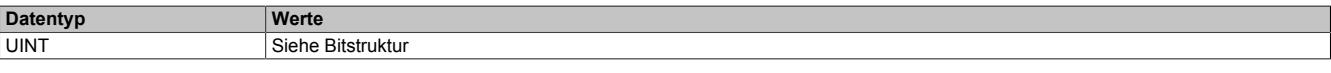

#### Bitstruktur:

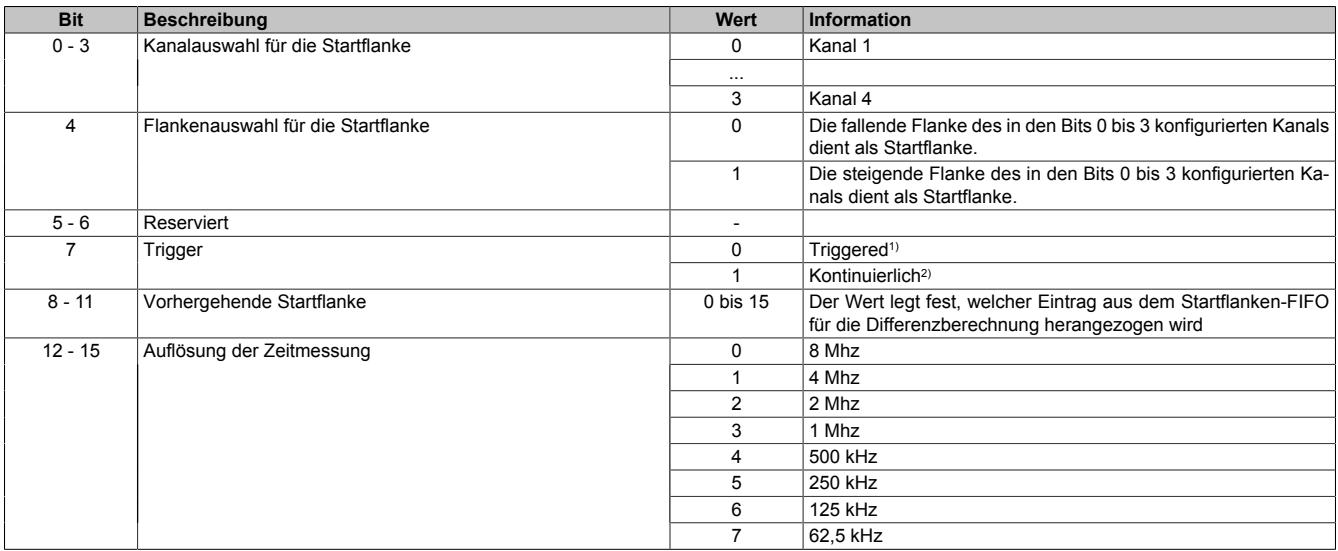

1) Die Zeitmessung wird durch das entsprechende Bit im Register ["TriggerRisingCH" auf Seite 3744](#page-3743-1) getriggert.<br>2) Die Zeitmessung läuft kontinuierlich, jede Flanke wird getriggert.

<span id="page-3743-1"></span>2) Die Zeitmessung läuft kontinuierlich, jede Flanke wird getriggert.

#### **9.33.14.13.10.4 Trigger fallende Flanke erfassen**

Name:

TriggerFallingCH01 bis TriggerFallingCH04

Wenn im Register ["CfO\\_EdgeTimeFallingMode" auf Seite 3743](#page-3742-1) das Bit 7 "Trigger" gelöscht ist, kann über das jeweilige Bit in diesem Register die Messung einer fallenden Flanke an dem jeweiligen Eingang getriggert werden. Nachdem ein Bit gesetzt wurde, wird die nächste fallende Flanke am jeweiligen Kanals erfasst.

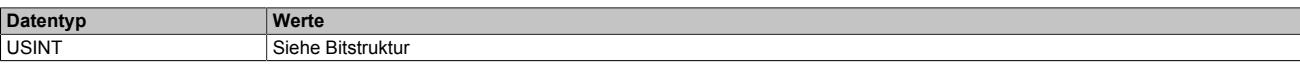

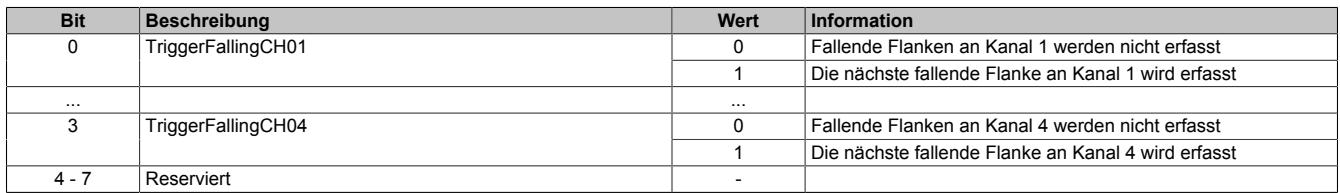
## <span id="page-3744-0"></span>**9.33.14.13.10.5 Trigger steigende Flanke erfassen**

Name:

## TriggerRisingCH01 bis TriggerRisingCH04

Wenn im Register ["CfO\\_EdgeTimeRisingMode" auf Seite 3744](#page-3743-0) das Bit 7 "Trigger" gelöscht ist, kann über das jeweilige Bit in diesem Register die Messung einer steigenden Flanke an dem jeweiligen Eingang getriggert werden. Nachdem ein Bit gesetzt wurde, wird die nächste steigende Flanke am jeweiligen Kanals erfasst.

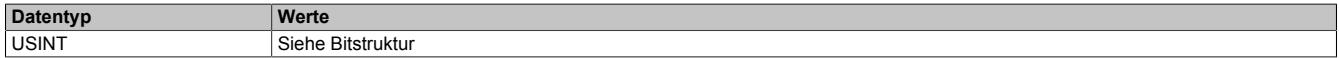

#### Bitstruktur:

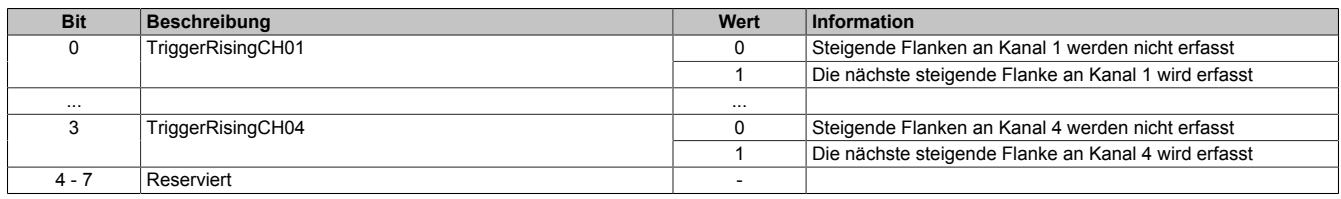

### **9.33.14.13.10.6 Erste fallende Triggerflanke anzeigen**

Name:

#### BusyTriggerFallingCH01 bis BusyTriggerFallingCH04

Werden Flanken über die Bits im Register ["TriggerFallingCH" auf Seite 3744](#page-3743-1) getriggert, so zeigt ein gesetztes Bit in diesem Register an, dass seit setzen des jeweiligen Bits im Register "TriggerFallingCH" noch keine fallende Flanke an dem entsprechenden Kanal aufgetreten ist. Tritt eine fallende Flanke an dem jeweiligen Kanal auf, so wird das entsprechende BusyTriggerFalling-Bit wieder gelöscht.

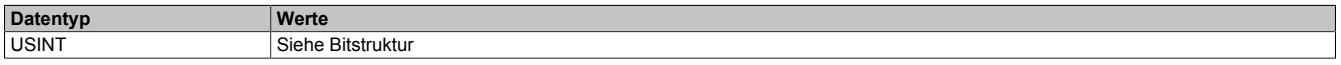

## Bitstruktur:

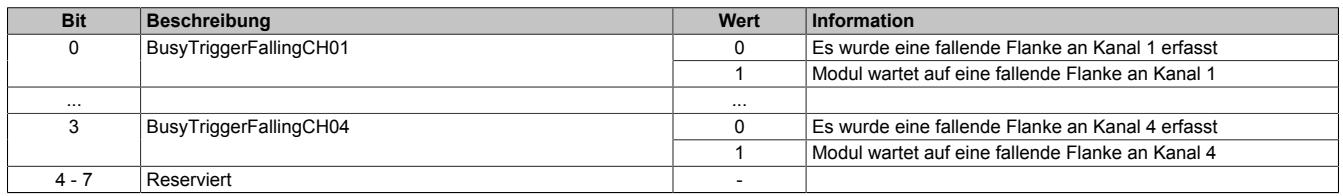

### **9.33.14.13.10.7 Erste steigende Triggerflanke anzeigen**

Name:

#### BusyTriggerRisingCH01 bis BusyTriggerRisingCH04

Werden Flanken über die Bits im Register ["TriggerRisingCH" auf Seite 3745](#page-3744-0) getriggert, so zeigt ein gesetztes Bit in diesem Register an, dass seit setzen des jeweiligen Bits im Register "TriggerRisingCH" noch keine steigende Flanke an dem entsprechenden Kanal aufgetreten ist. Tritt eine steigende Flanke an dem jeweiligen Kanal auf, so wird das entsprechende BusyTriggerRising-Bit wieder gelöscht.

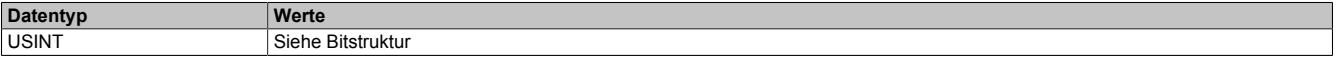

Bitstruktur:

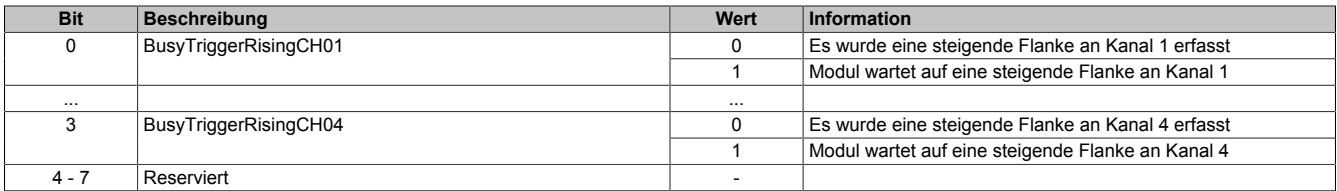

## **9.33.14.13.10.8 Fallende Triggerflanken zählen**

Name:

CountFallingCH01 bis CountFallingCH04

Diese Register enthalten rundlaufende Zähler, welche mit jeder erfassten, fallenden Flanke am jeweiligen Kanal erhöht wird.

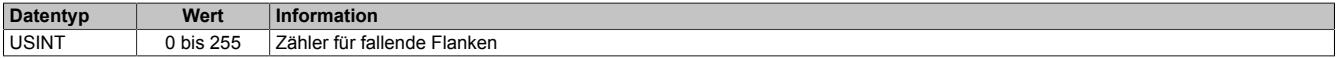

### **9.33.14.13.10.9 Steigende Triggerflanken zählen**

Name:

CountRisingCH01 bis CountRisingCH04

Diese Register enthalten rundlaufende Zähler, welche mit jeder erfassten, steigenden Flanke am jeweiligen Kanal erhöht wird.

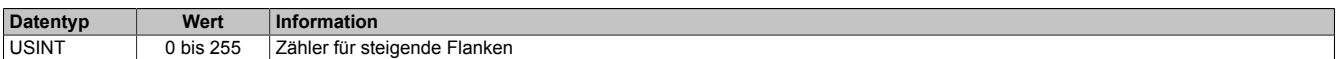

### **9.33.14.13.10.10 Zeitstempel der fallenden Flanke**

Name:

TimeStampFallingCH01 bis TimeStampFallingCH04

In diese Register wird beim Auftreten einer fallenden Flanke am jeweiligen Kanal, der aktuelle Zählerstand des Modultimers kopiert.

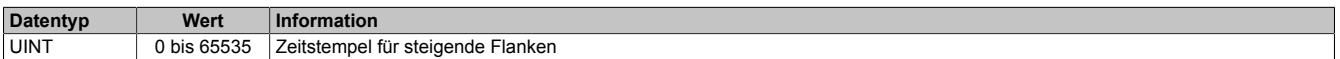

### **9.33.14.13.10.11 Zeitstempel der steigenden Flanke**

Name:

TimeStampRisingCH01 bis TimeStampRisingCH04

In diese Register wird beim Auftreten einer steigenden Flanke am jeweiligen Kanal, der aktuelle Zählerstand des Modultimers kopiert.

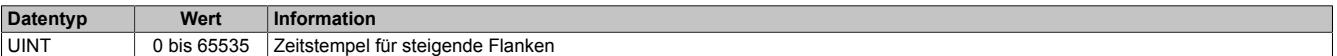

## **9.33.14.13.10.12 Zeitdifferenz der fallenden Flanke**

Name:

TimeDiffFallingCH01 bis TimeDiffFallingCH04

In dieses Register wird beim Auftreten einer fallenden Flanke am jeweiligen Kanal die Zeitdifferenz zu der in Bit 4 des Registers ["CfO\\_EdgeTimeFallingMode" auf Seite 3743](#page-3742-0) konfigurierten Startflanke kopiert.

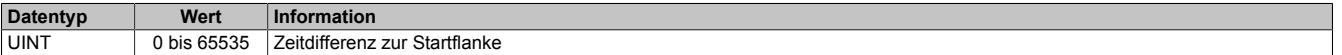

### **9.33.14.13.10.13 Zeitdifferenz der steigenden Flanke**

Name:

TimeDiffRisingCH01 bis TimeDiffRisingCH04

In dieses Register wird beim Auftreten einer steigenden Flanke am jeweiligen Kanal die Zeitdifferenz zu der in Bit 4 des Registers ["CfO\\_EdgeTimeRisingMode" auf Seite 3744](#page-3743-0) konfigurierten Startflanke kopiert.

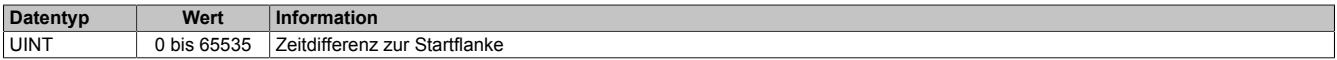

## **9.33.14.13.11 Minimale Zykluszeit**

Die minimale Zykluszeit gibt an, bis zu welcher Zeit der Buszyklus heruntergefahren werden kann, ohne dass Kommunikationsfehler auftreten. Es ist zu beachten, dass durch sehr schnelle Zyklen die Restzeit zur Behandlung der Überwachungen, Diagnosen und azyklischen Befehle verringert wird.

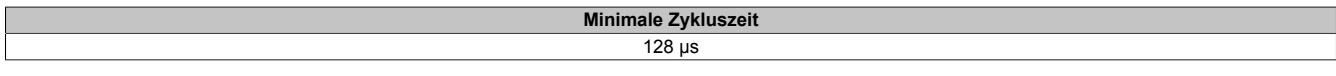

#### **9.33.14.13.12 Maximale Zykluszeit**

Die maximale Zykluszeit gibt an, bis zu welcher Zeit der Buszyklus hochgefahren werden kann, ohne dass interne Zählerüberläufe zu Modulfehlfunktionen führen.

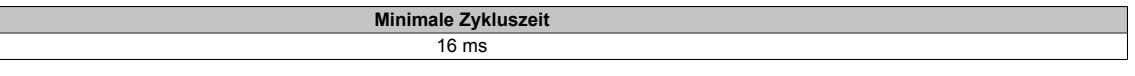

## **9.33.14.13.13 Minimale I/O-Updatezeit**

Die minimale I/O-Updatezeit gibt an, bis zu welcher Zeit der Buszyklus heruntergefahren werden kann, so dass in jedem Zyklus ein I/O-Update erfolgt.

> **Minimale I/O-Updatezeit** 128 μs

# **9.33.15 X20DC2396**

Version des Datenblatts: 3.11

### **9.33.15.1 Allgemeines**

Das Modul ist mit 2 Eingängen für ABR-Inkrementalgeber mit 24 V Gebersignal ausgestattet.

- 2 ABR-Inkrementalgeber 24 V
- 2 zusätzliche Eingänge z. B. für Referenzfreigabeschalter
- 24 VDC und GND für Geberversorgung

### **9.33.15.2 Bestelldaten**

| <b>Bestellnummer</b> | Kurzbeschreibung                                                                                        | Abbildung |
|----------------------|----------------------------------------------------------------------------------------------------|-----------|
|                      | Zählfunktionen                                                                                          |           |
| X20DC2396            | X20 Digitales Zählermodul, 2 ABR-Inkrementalgeber, 24 V, 100<br>kHz Eingangsfreguenz, 4-fach Auswertung |           |
|                      | Erforderliches Zubehör                                                                                  |           |
|                      | <b>Busmodule</b>                                                                                        |           |
| X20BM11              | X20 Busmodul, 24 VDC codiert, interne I/O-Versorgung durch-<br>verbunden                                | <b>RT</b> |
| X20BM15              | X20 Busmodul, mit Knotennummernschalter, 24 VDC codiert,<br>interne I/O-Versorgung durchverbunden       |           |
|                      | <b>Feldklemmen</b>                                                                                      | 岜         |
| X20TB12              | X20 Feldklemme, 12-polig, 24 VDC codiert                                                                |           |

Tabelle 657: X20DC2396 - Bestelldaten

## **9.33.15.3 Technische Daten**

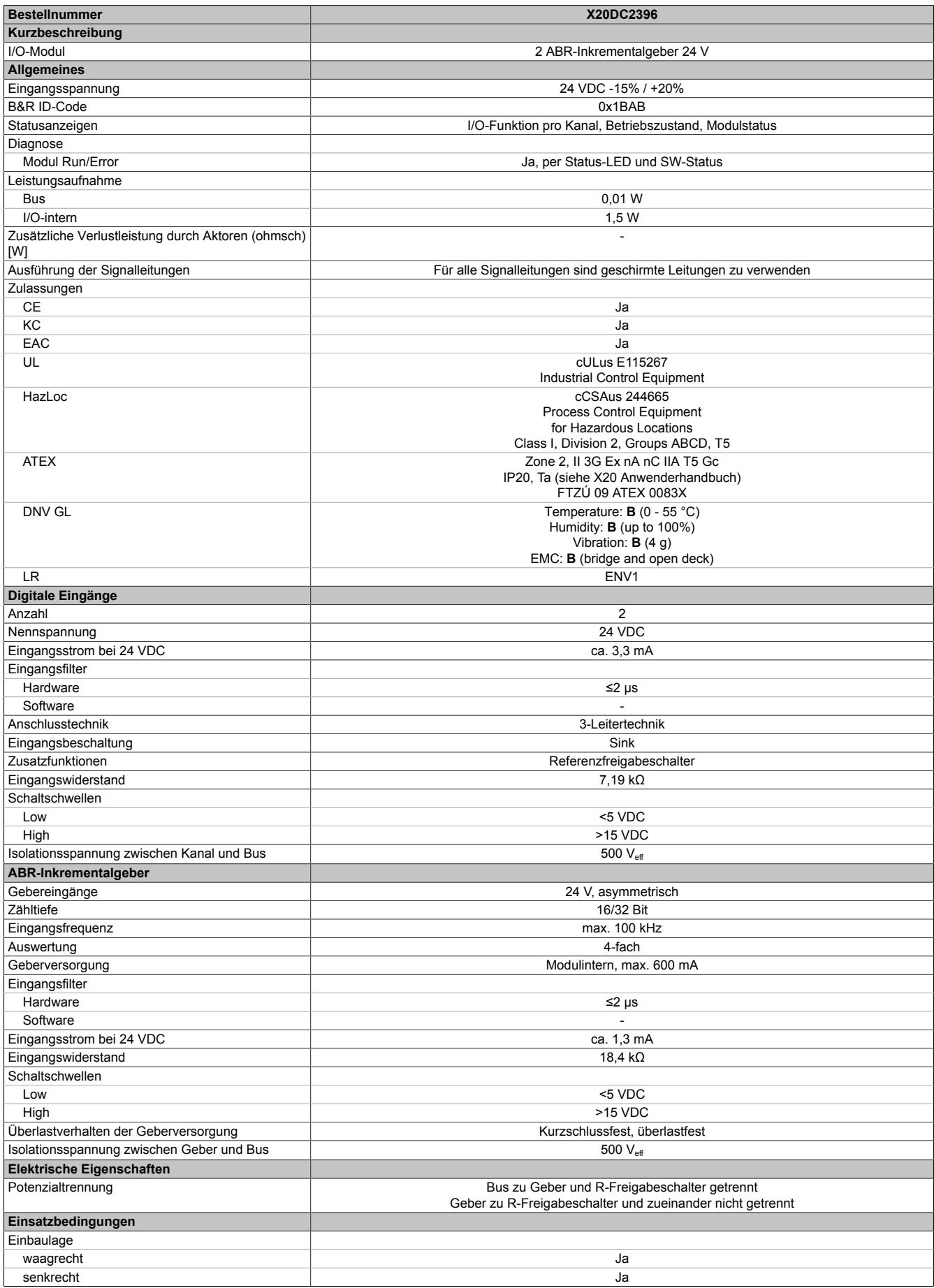

Tabelle 658: X20DC2396 - Technische Daten

## Datenblätter • Zählermodule • X20DC2396

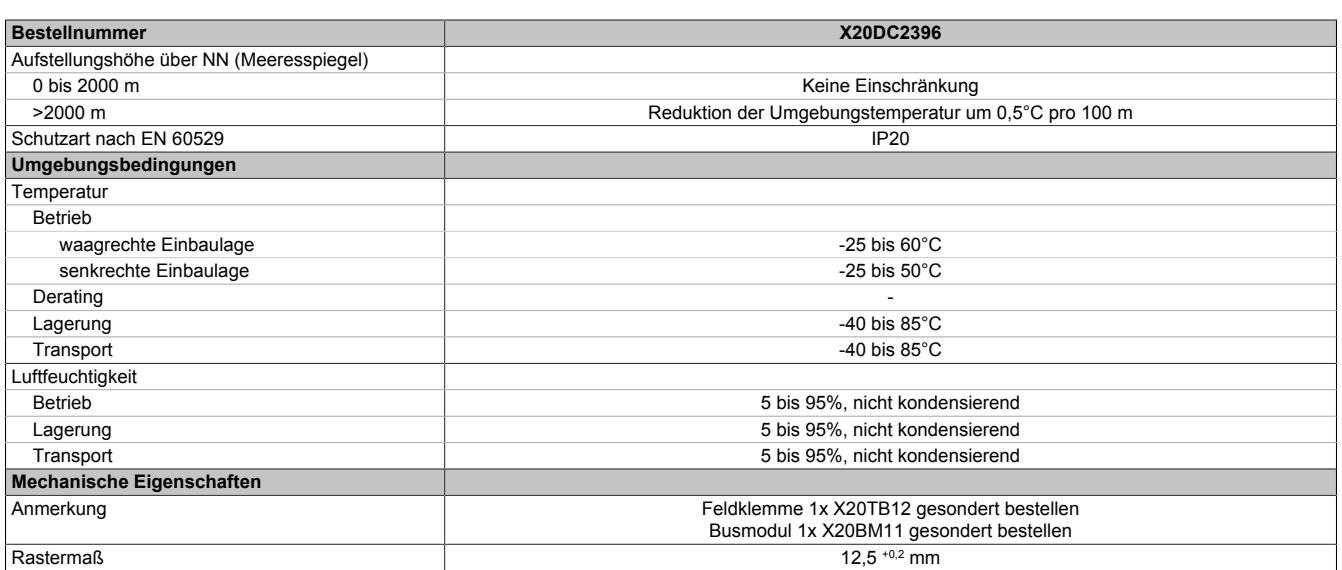

Tabelle 658: X20DC2396 - Technische Daten

## **9.33.15.4 Status-LEDs**

Für die Beschreibung der verschiedenen Betriebsmodi siehe ["Diagnose-LEDs" auf Seite 3812](#page-3811-0).

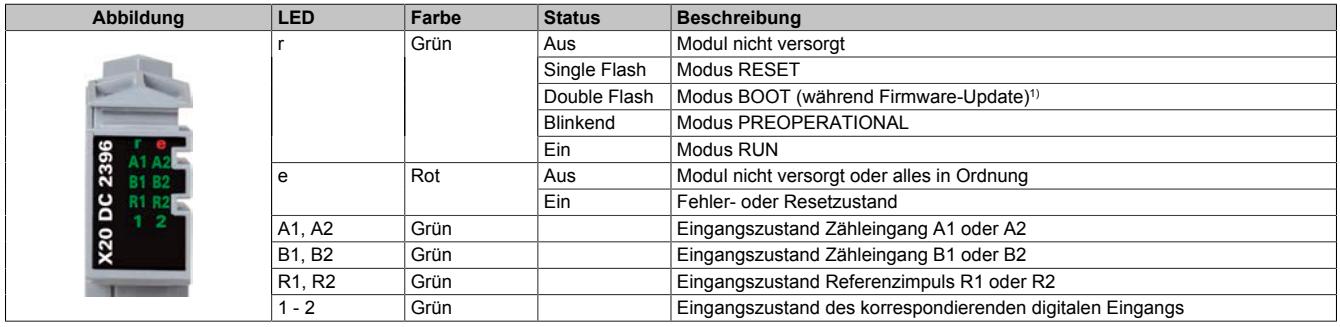

1) Je nach Konfiguration kann ein Firmware-Update bis zu mehreren Minuten benötigen.

## **9.33.15.5 Anschlussbelegung**

Für alle Signalleitungen sind geschirmte Leitungen zu verwenden.

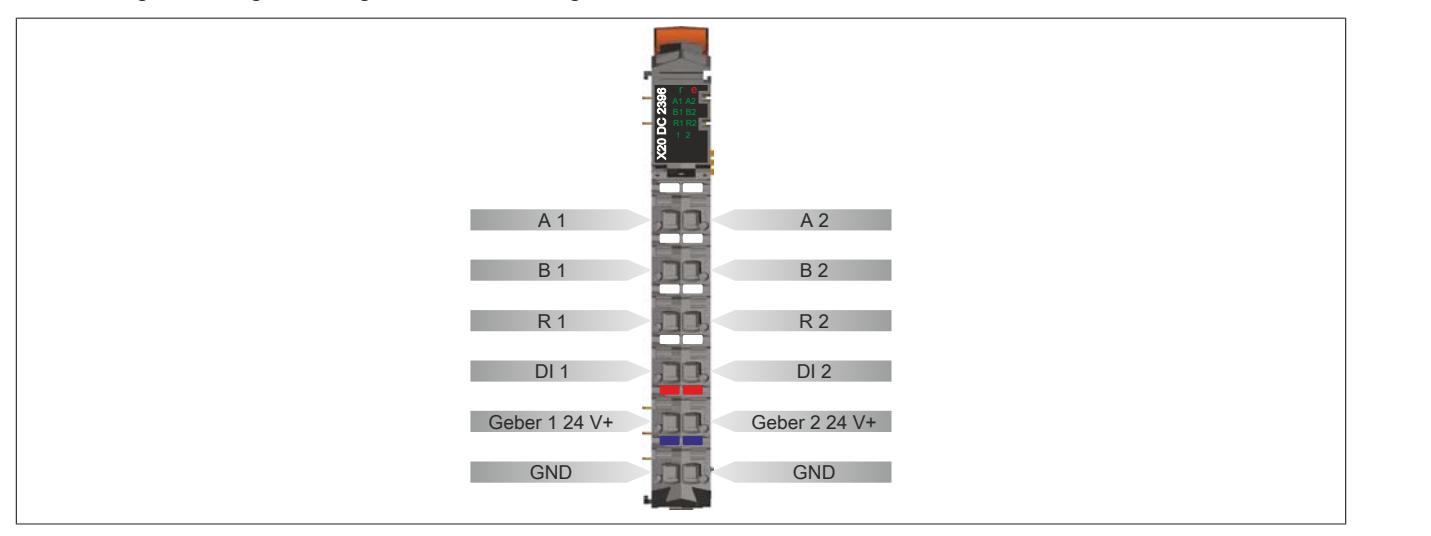

## **9.33.15.6 Anschlussbeispiel**

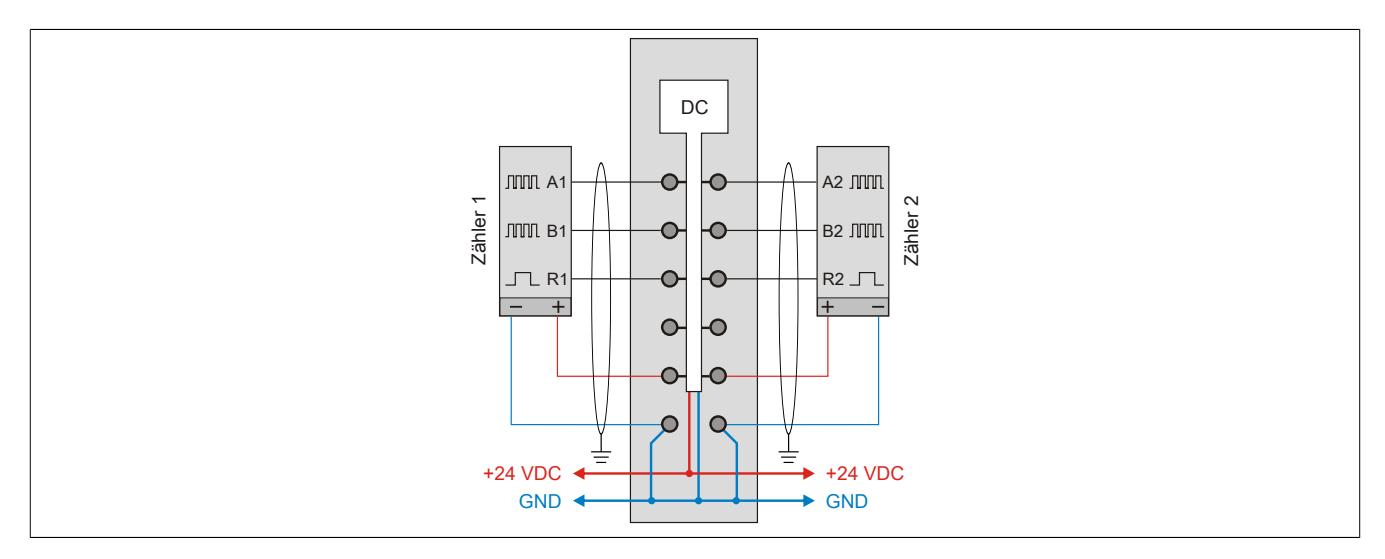

### **9.33.15.7 Eingangsschema**

## **Zähleingänge**

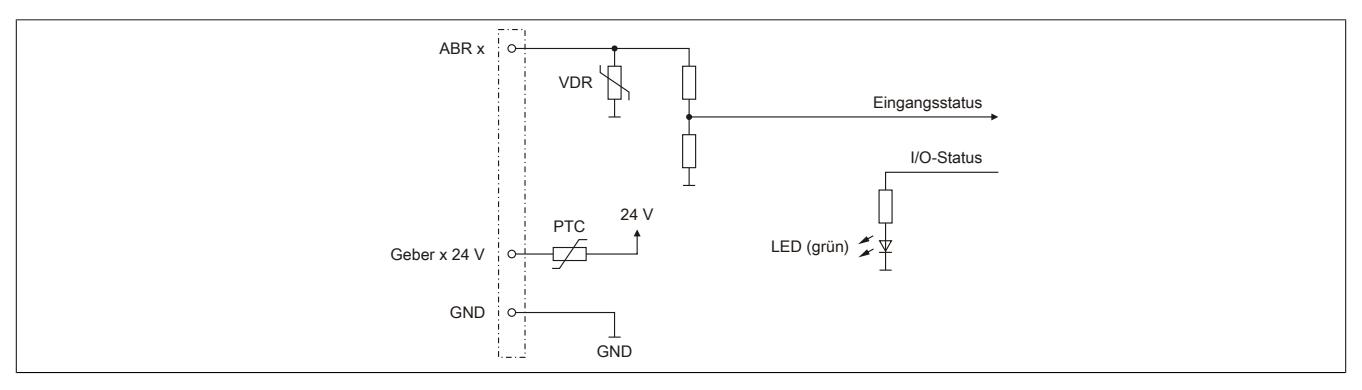

# **Standardeingänge**

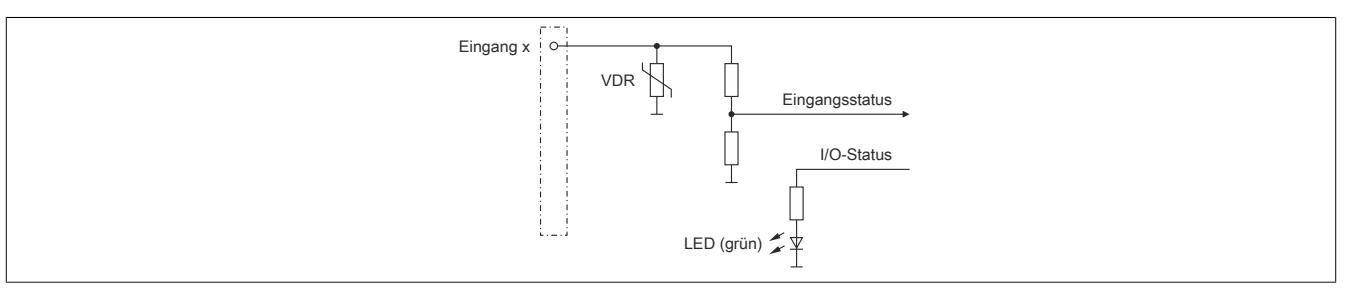

### **9.33.15.8 Registerbeschreibung**

### **9.33.15.8.1 Allgemeine Datenpunkte**

Neben den in der Registerbeschreibung beschriebenen Registern verfügt das Modul über zusätzliche allgemeine Datenpunkte. Diese sind nicht modulspezifisch, sondern enthalten allgemeine Informationen wie z. B. Seriennummer und Hardware-Variante.

Die allgemeinen Datenpunkte sind im Abschnitt ["Allgemeine Datenpunkte" auf Seite 3815](#page-3814-0) beschrieben.

#### **9.33.15.8.2 Funktionsmodell 0 - Standard und Funktionsmodell 1 - Standard mit 32 Bit Geber Zählerwert**

Funktionsmodell 0 und Funktionsmodell 1 unterscheiden sich nur durch die Größe des Datentyps bei einigen Registern.

- Funktionsmodell 0 verwendet Datentyp INT
- Funktionsmodell 1 verwendet Datentyp DINT und zum Teil erweiterte Namen. (In Klammern angegeben)

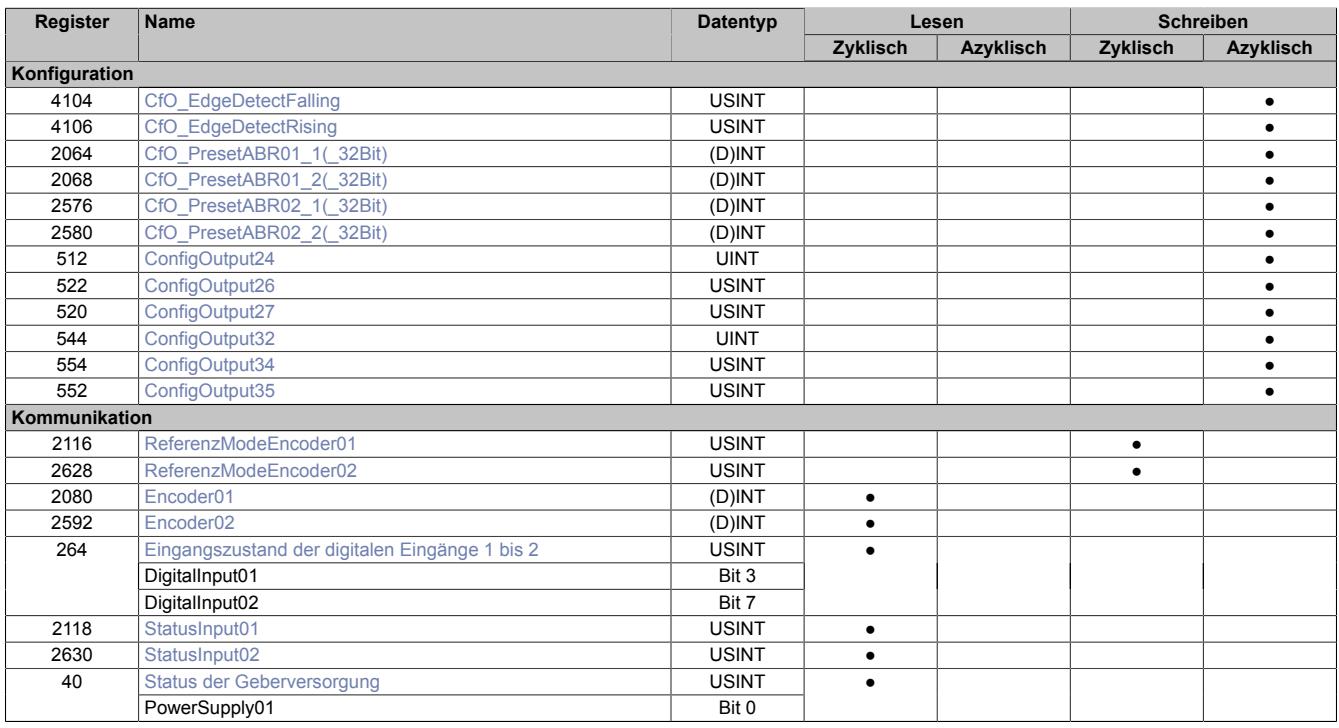

## **9.33.15.8.3 Funktionsmodell 254 - Bus Controller**

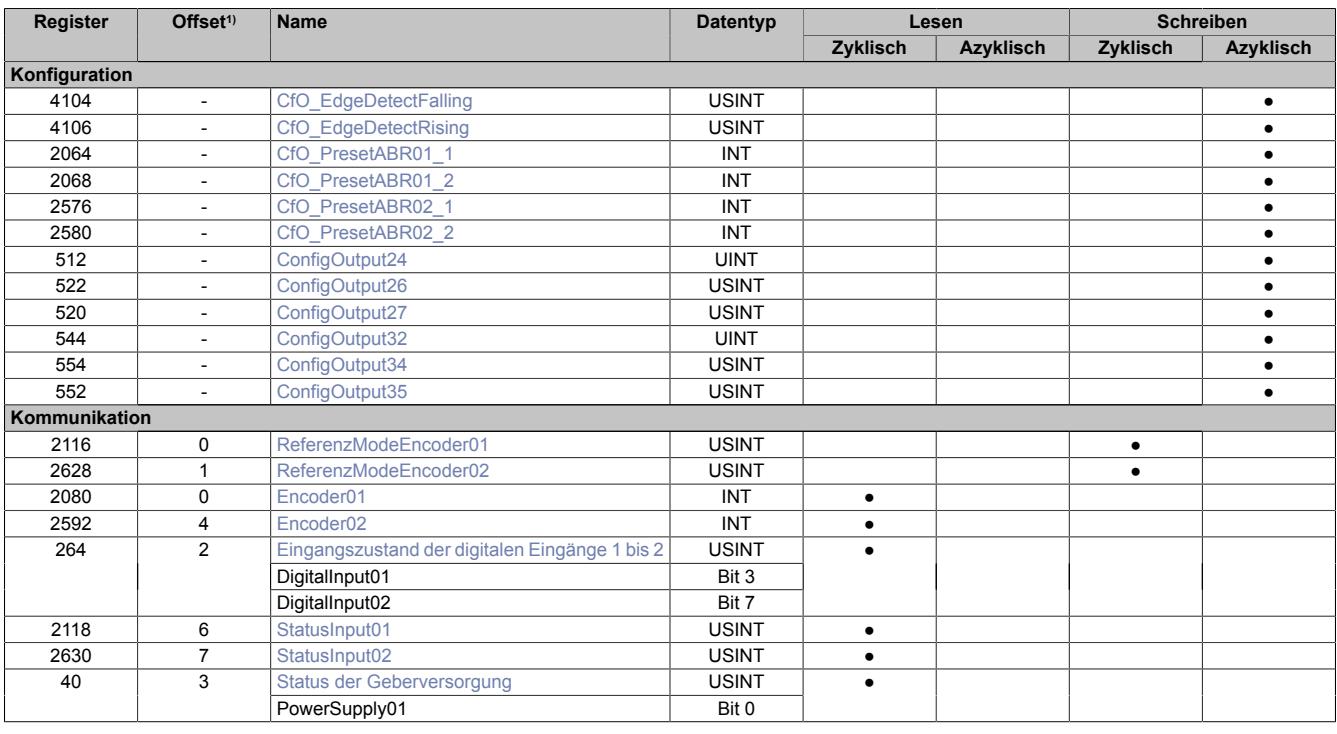

1) Der Offset gibt an, wo das Register im CAN-Objekt angeordnet ist.

### **9.33.15.8.3.1 Verwendung des Moduls am Bus Controller**

Das Funktionsmodell 254 "Bus Controller" wird defaultmäßig nur von nicht konfigurierbaren Bus Controllern verwendet. Alle anderen Bus Controller können, abhängig vom verwendeten Feldbus, andere Register und Funktionen verwenden.

Für Detailinformationen siehe ["Verwendung von I/O-Modulen am Bus Controller" auf Seite 3814](#page-3813-0).

### **9.33.15.8.3.2 CAN-I/O Bus Controller**

Das Modul belegt an CAN-I/O 1 analogen logischen Steckplatz.

## **9.33.15.8.4 ABR-Geber - Konfigurationsregister**

### **9.33.15.8.4.1 Referenzimpuls**

Folgende Register müssen durch einmaliges azyklisches Schreiben mit den angeführten Werten konfiguriert werden, damit der Referenziervorgang auf die Flanke des Referenzimpulses abgeschlossen wird.

Der Referenziervorgang kann erfolgen auf:

- steigende Flanke
- fallende Flanke (Default-Konfiguration)

### <span id="page-3753-0"></span>**Konstantes Register "CfO\_EdgeDetectFalling"**

Name:

CfO\_EdgeDetectFalling

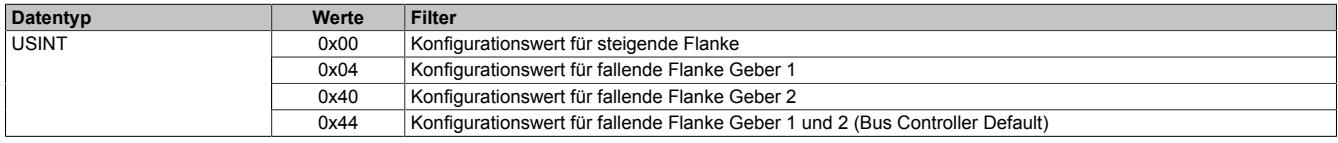

### <span id="page-3753-1"></span>**Konstantes Register "CfO\_EdgeDetectRising"**

Name:

### CfO\_EdgeDetectRising

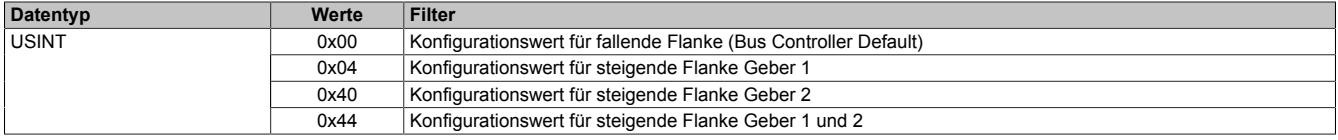

## <span id="page-3753-2"></span>**Konstantes Register "ConfigOutput24"**

Name:

ConfigOutput24

Dieses Register enthält den Wert für ABR-Geber 1.

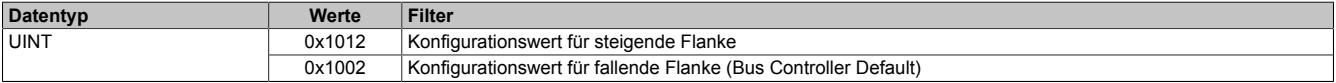

### <span id="page-3753-3"></span>**Konstantes Register "ConfigOutput32"**

Name:

ConfigOutput32

Dieses Register enthält den Wert für ABR-Geber 2.

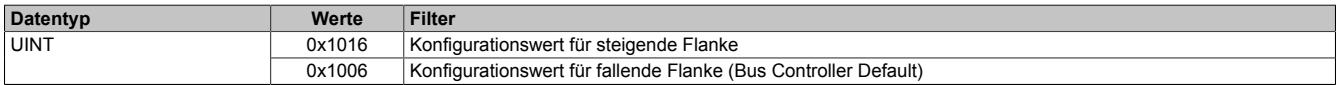

### <span id="page-3754-0"></span>**9.33.15.8.4.2 Einstellen der Referenzposition**

Name:

CfO\_PresetABR01\_1 bis CfO\_PresetABR01\_2 CfO\_PresetABR02\_1 bis CfO\_PresetABR02\_2

CfO\_PresetABR01\_1\_32Bit bis CfO\_PresetABR01\_2\_32Bit CfO\_PresetABR02\_1\_32Bit bis CfO\_PresetABR02\_2\_32Bit (Nur in Funktionsmodell 1)

Mit diesen Registern ist es möglich für jeden Geber 2 Referenzpositionen z. B. durch einmaliges azyklisches Schreiben vorzugeben (Default = 0). Die eingestellten Werte werden mit abgeschlossenem Referenziervorgang in die Zählerwerte übernommen.

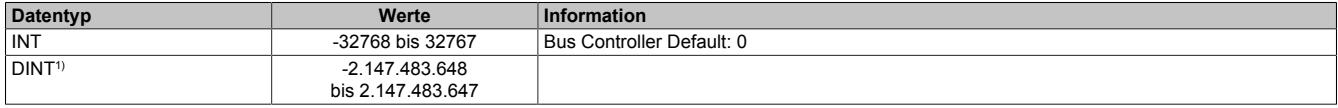

1) Nur im Funktionsmodell 1

### **9.33.15.8.4.3 Referenzieren mit Referenzfreigabeeingang**

Unabhängig vom Referenziermodus kann mit Hilfe dieser Register die Übernahme der Referenzposition durch den entsprechenden Spannungspegel des Referenzeingangs (siehe ["Eingangszustand der digitalen Eingänge 1](#page-3755-2) [bis 2" auf Seite 3756:](#page-3755-2) Bit 7) verhindert werden. Die gewünschte Einstellung kann durch einmaliges azyklisches Schreiben konfiguriert werden.

### <span id="page-3754-1"></span>**Spannungspegel für Referenzfreigabe - ABR-Geber 1**

Name:

ConfigOutput26

Mit diesem Register wird der zur Referenzfreigabe aktive Spannungspegel des digitalen Einganges 1 konfiguriert.

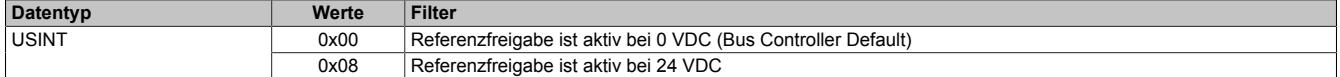

#### <span id="page-3754-2"></span>**Referenzfreigabe des Einganges - ABR-Geber 1**

Name:

ConfigOutput27

In diesem Register kann festgelegt werden, ob die Referenzfreigabe aktiviert ist.

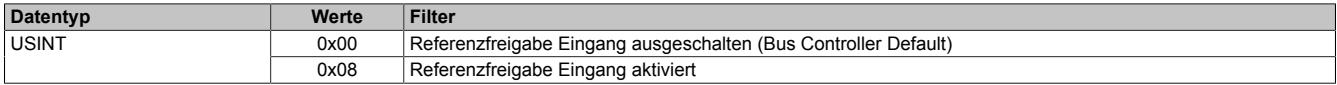

### <span id="page-3754-3"></span>**Spannungspegel für Referenzfreigabe - ABR-Geber 2**

Name:

ConfigOutput34

Mit diesem Register wird der zur Referenzfreigabe aktive Spannungspegel des digitalen Einganges 2 konfiguriert.

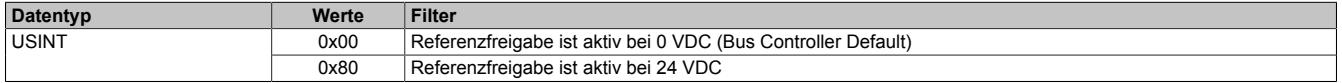

#### <span id="page-3754-4"></span>**Referenzfreigabe des Einganges - ABR-Geber 2**

Name:

ConfigOutput35

In diesem Register kann festgelegt werden, ob die Referenzfreigabe aktiviert ist.

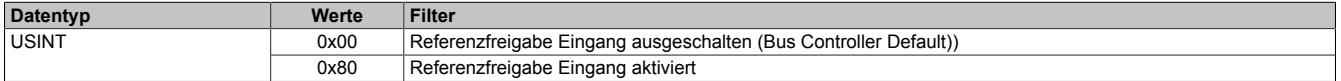

## **9.33.15.8.5 ABR-Geber - Kommunikationsregister**

### <span id="page-3755-1"></span>**9.33.15.8.5.1 Zählerstand der Geber**

Name:

Encoder01 bis Encoder02

In diesem Register werden die Geberwerte dargestellt.

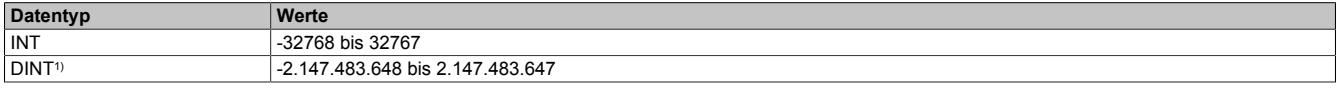

1) Nur in Funktionsmodell 1

### <span id="page-3755-2"></span>**9.33.15.8.5.2 Eingangszustand der digitalen Eingänge 1 bis 2**

Name:

DigitalInput01 bis DigitalInput02.

In diesem Register werden die Eingangszustände der Geber und digitalen Eingänge abgebildet.

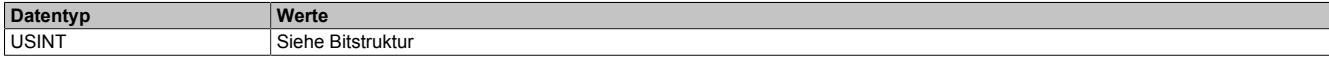

### Bitstruktur:

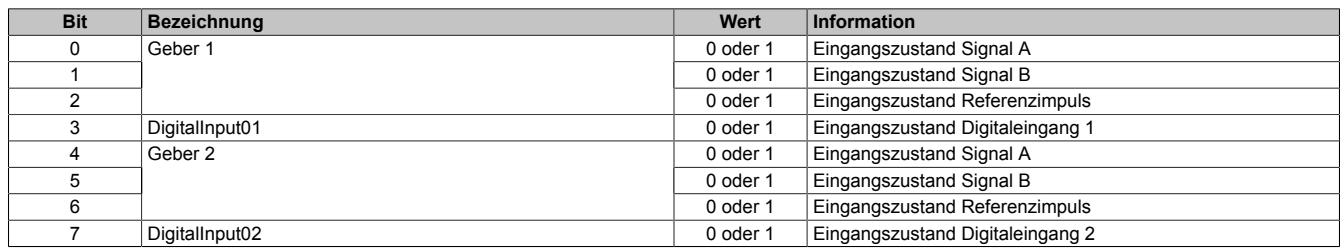

### <span id="page-3755-0"></span>**9.33.15.8.5.3 Auslesen des Referenziermodus**

Name:

ReferenceModeEncoder01 bis ReferenceModeEncoder02

Mit diesem Register wird der Referenziermodus bestimmt.

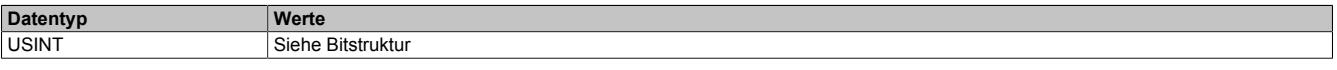

## Bitstruktur:

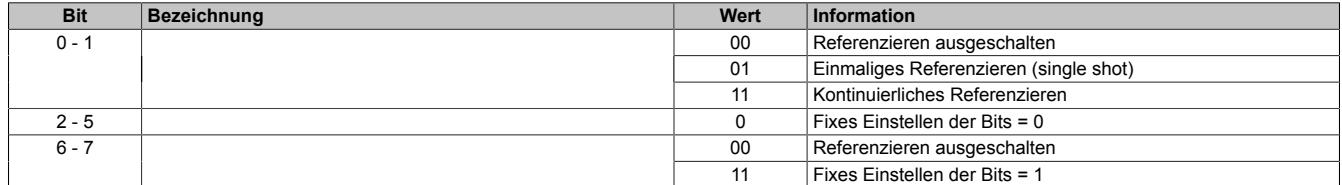

### **Daraus ergeben sich folgende Werte:**

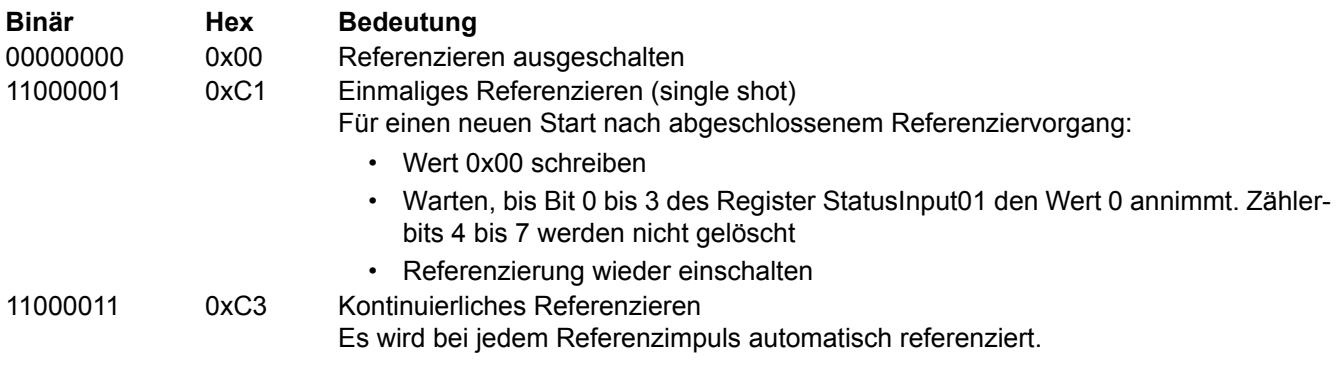

## <span id="page-3756-0"></span>**9.33.15.8.5.4 Status der Referenzierung**

Name:

StatusInput01 (für Geber 1) bis StatusInput02 (für Geber 2)

Dieses Register beinhaltet Informationen über ausgeschaltenen, aktiven oder abgeschlossenen Referenziervorgang.

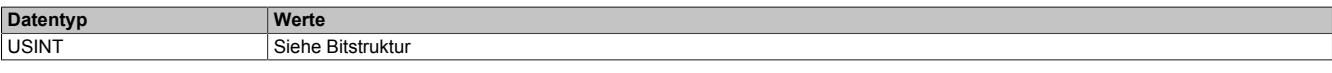

## Bitstruktur:

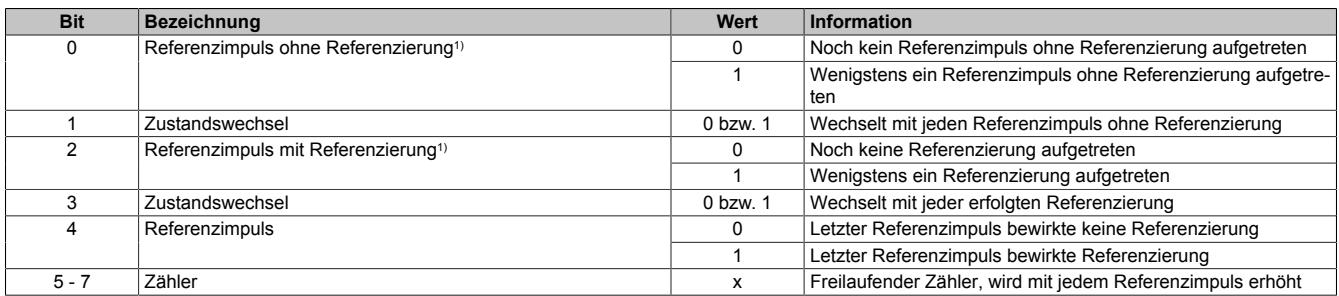

1) Immer 1 nach dem ersten aufgetretenen Referenzimpuls

#### **Beispiele möglicher Werte:**

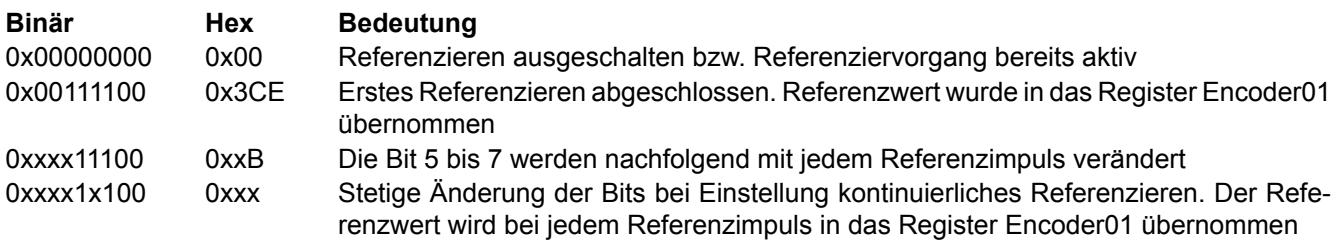

### <span id="page-3756-1"></span>**9.33.15.8.5.5 Status der Geberversorgung**

Name:

PowerSupply01

Dieses Register zeigt den Zustand der integrierten Geberversorgung. Eine fehlerhafte Geberversorgungsspannung wird als Warnung ausgegeben.

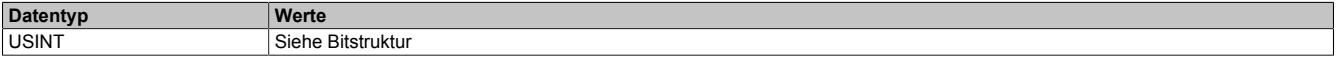

## Bitstruktur:

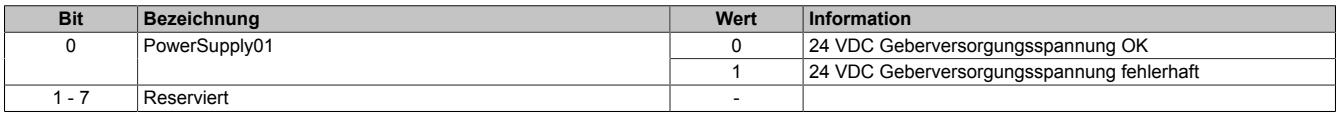

## **9.33.15.8.6 Minimale Zykluszeit**

Die minimale Zykluszeit gibt an, bis zu welcher Zeit der Buszyklus heruntergefahren werden kann, ohne dass Kommunikationsfehler auftreten. Es ist zu beachten, dass durch sehr schnelle Zyklen die Restzeit zur Behandlung der Überwachungen, Diagnosen und azyklischen Befehle verringert wird.

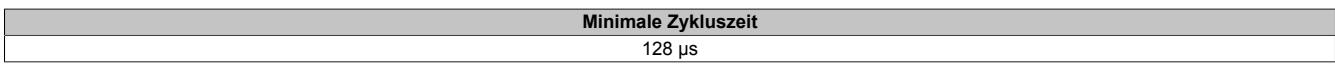

### **9.33.15.8.7 Maximale Zykluszeit**

Die maximale Zykluszeit gibt an, bis zu welcher Zeit der Buszyklus hochgefahren werden kann, ohne dass interne Zählerüberläufe zu Modulfehlfunktionen führen.

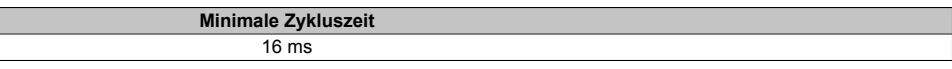

## **9.33.15.8.8 Minimale I/O-Updatezeit**

Die minimale I/O-Updatezeit gibt an, bis zu welcher Zeit der Buszyklus heruntergefahren werden kann, so dass in jedem Zyklus ein I/O-Update erfolgt.

> **Minimale I/O-Updatezeit** 128 μs

# **9.33.16 X20DC2398**

Version des Datenblatts: 3.11

### **9.33.16.1 Allgemeines**

Das Modul ist mit 2 Eingängen für SSI-Absolutgeber mit 24 V Gebersignal ausgestattet.

- 2 SSI-Absolutgeber 24 V
- 2 zusätzliche Eingänge
- 24 VDC und GND für Geberversorgung

### **9.33.16.2 Bestelldaten**

| <b>Bestellnummer</b> | Kurzbeschreibung                                                                                  | Abbildung      |
|----------------------|---------------------------------------------------------------------------------------------------|----------------|
|                      | Zählfunktionen                                                                                    |                |
| X20DC2398            | X20 Digitales Zählermodul, 2 SSI-Absolutwertgeber, 24 V, 125<br>kBit/s, 32 Bit                    |                |
|                      | Erforderliches Zubehör                                                                            |                |
|                      | <b>Busmodule</b>                                                                                  |                |
| X20BM11              | X20 Busmodul, 24 VDC codiert, interne I/O-Versorgung durch-<br>verbunden                          | <b>RT</b>      |
| X20BM15              | X20 Busmodul, mit Knotennummernschalter, 24 VDC codiert,<br>interne I/O-Versorgung durchverbunden |                |
|                      | <b>Feldklemmen</b>                                                                                | E              |
| X20TB12              | X20 Feldklemme, 12-polig, 24 VDC codiert                                                          | $\overline{ }$ |

Tabelle 659: X20DC2398 - Bestelldaten

## **9.33.16.3 Technische Daten**

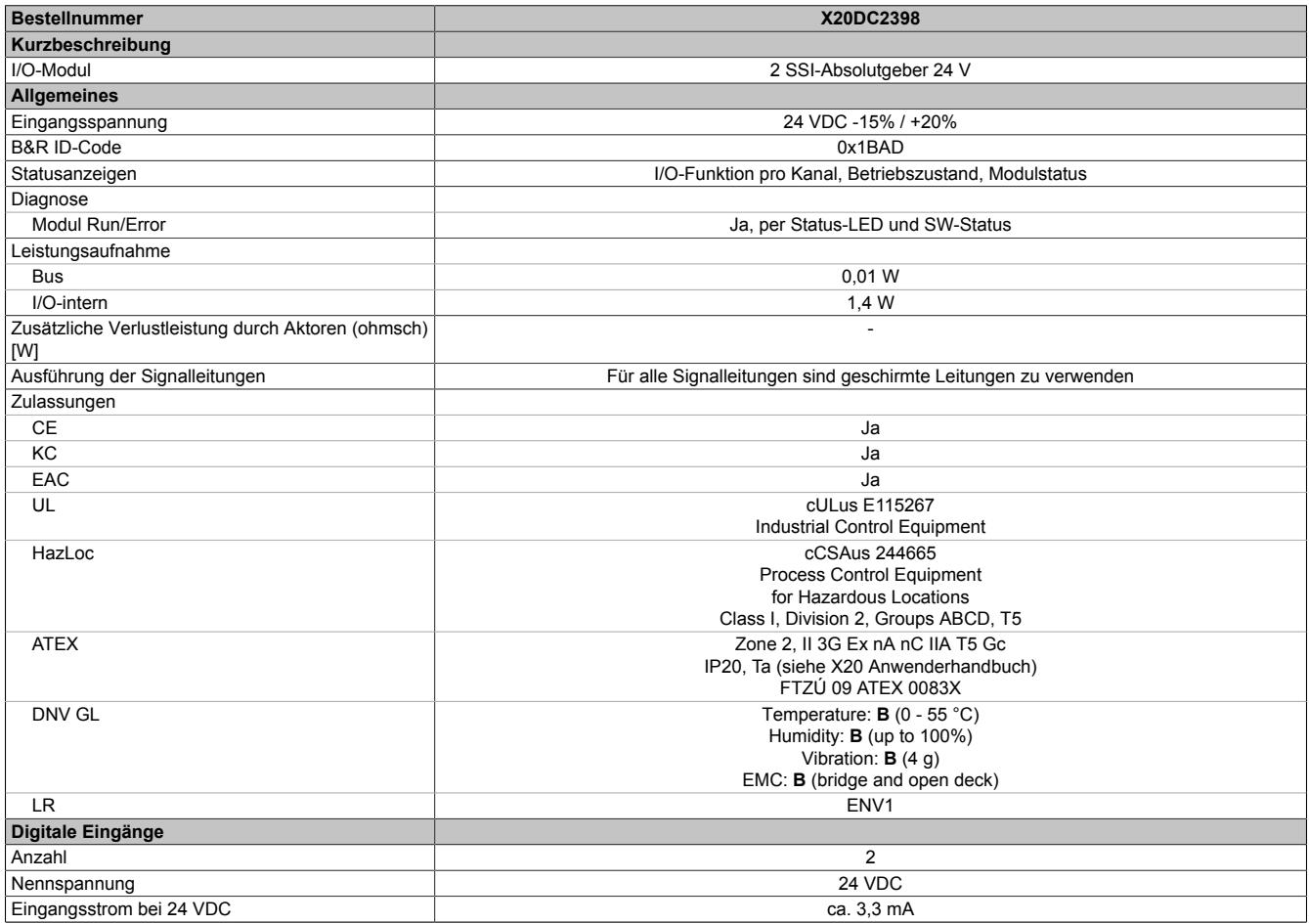

Tabelle 660: X20DC2398 - Technische Daten

## Datenblätter • Zählermodule • X20DC2398

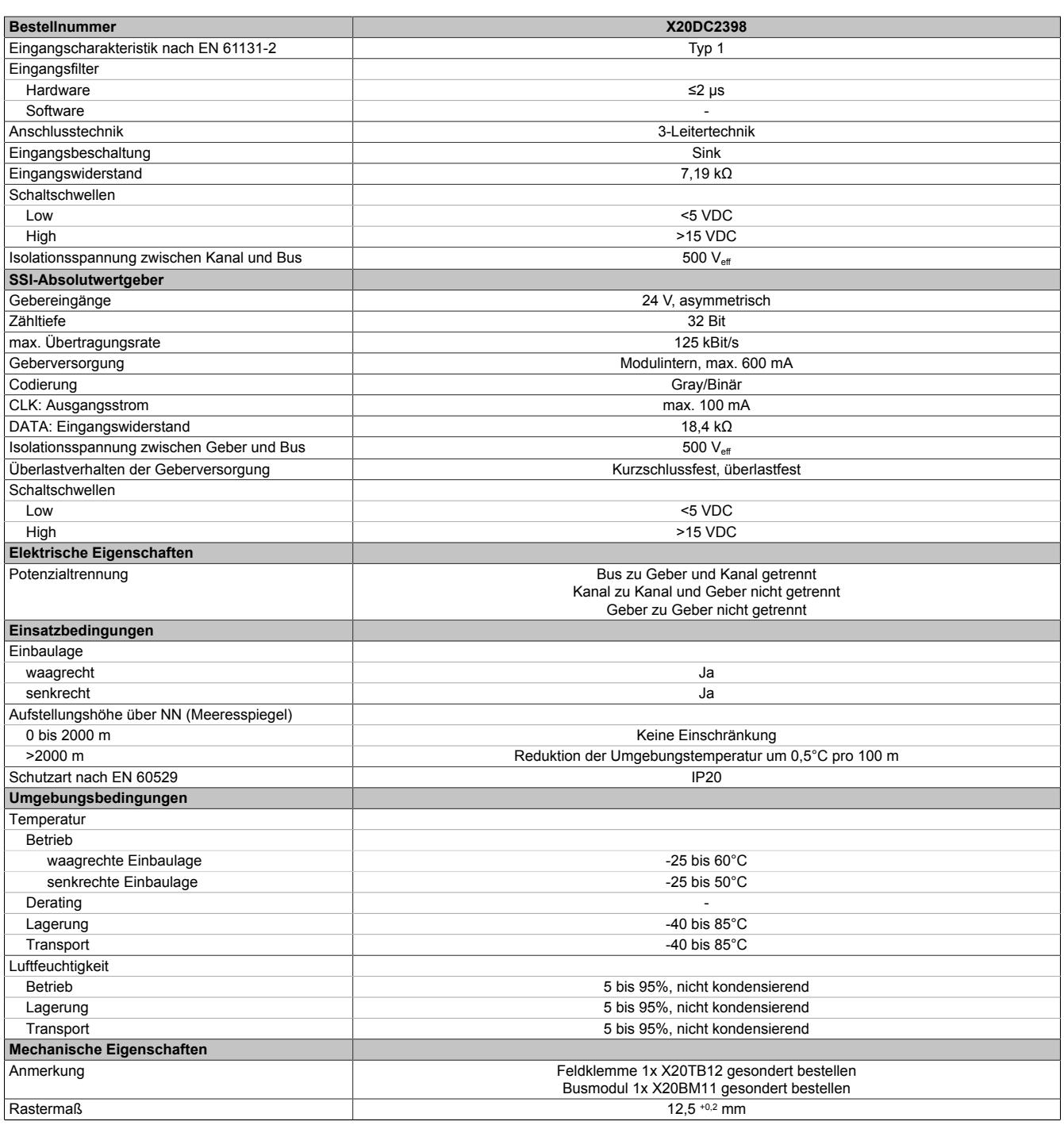

Tabelle 660: X20DC2398 - Technische Daten

## **9.33.16.4 Status-LEDs**

Für die Beschreibung der verschiedenen Betriebsmodi siehe ["Diagnose-LEDs" auf Seite 3812](#page-3811-0).

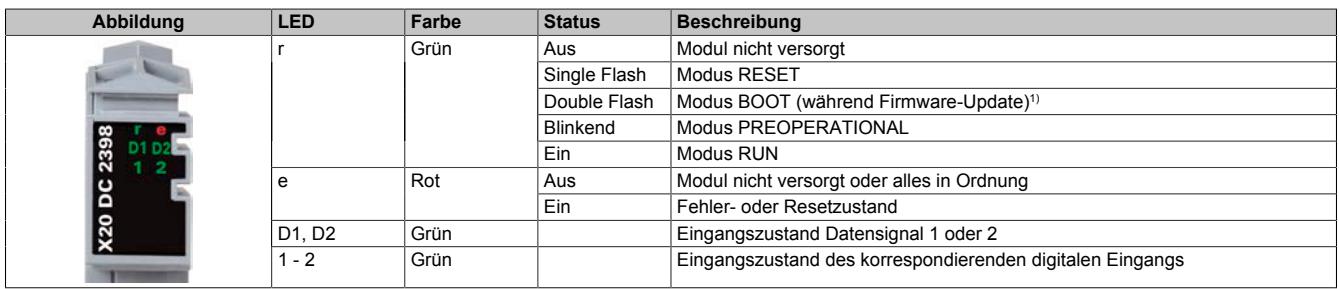

1) Je nach Konfiguration kann ein Firmware-Update bis zu mehreren Minuten benötigen.

### **9.33.16.5 Anschlussbelegung**

Für alle Signalleitungen sind geschirmte Leitungen zu verwenden.

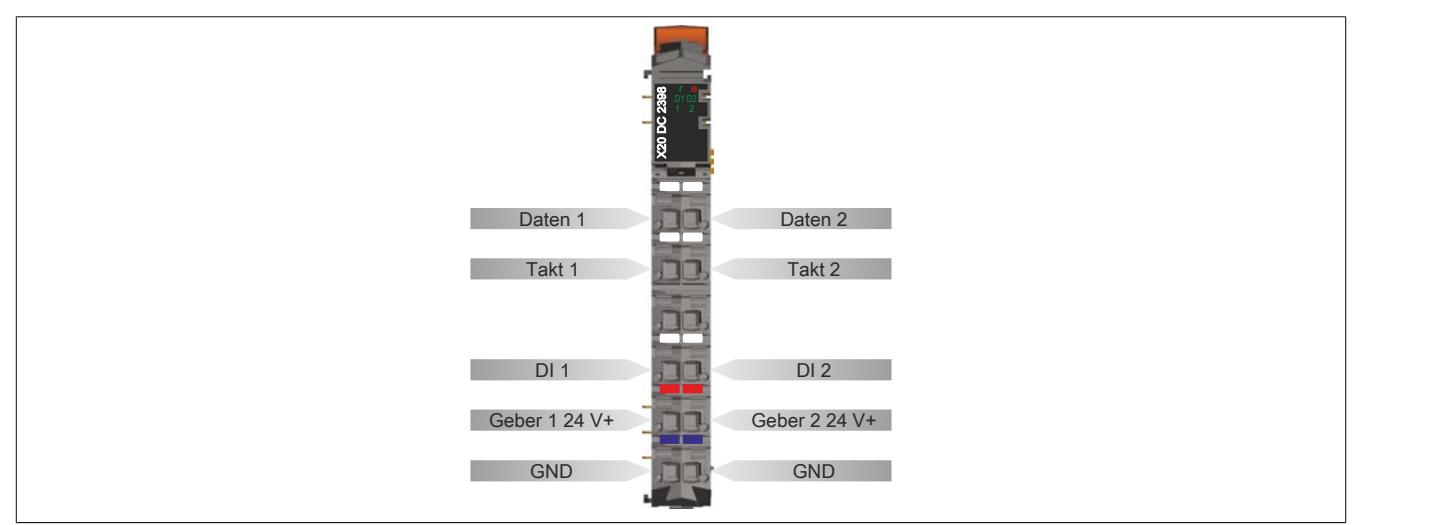

### **9.33.16.6 Anschlussbeispiel**

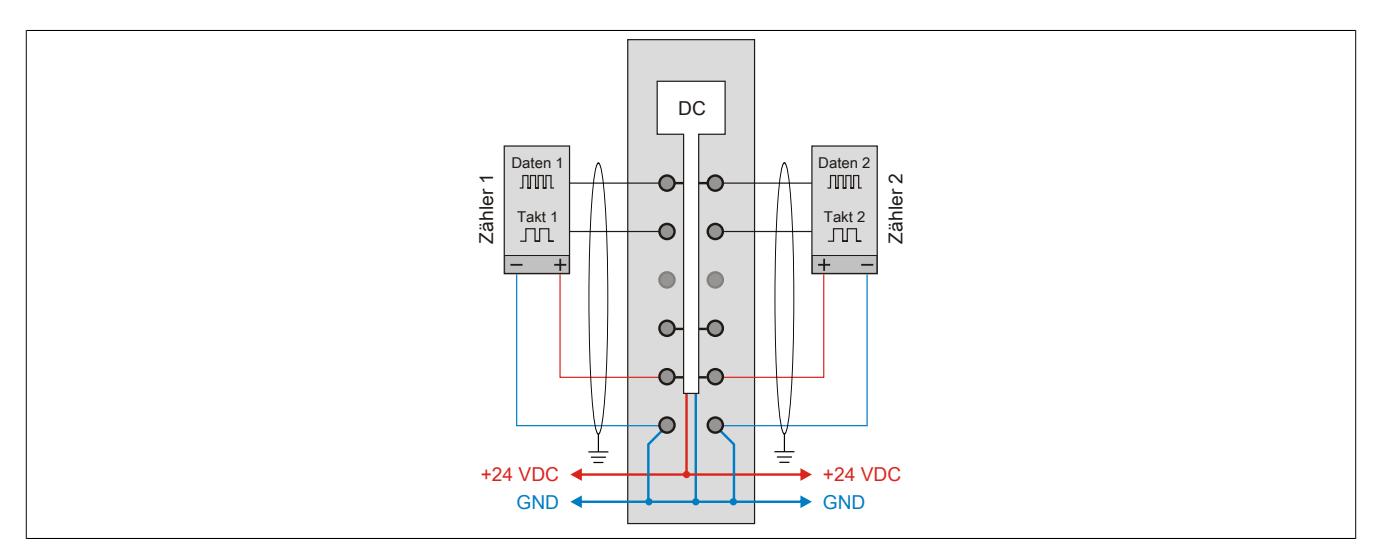

## **9.33.16.7 Eingangsschema**

## **Zähleingänge**

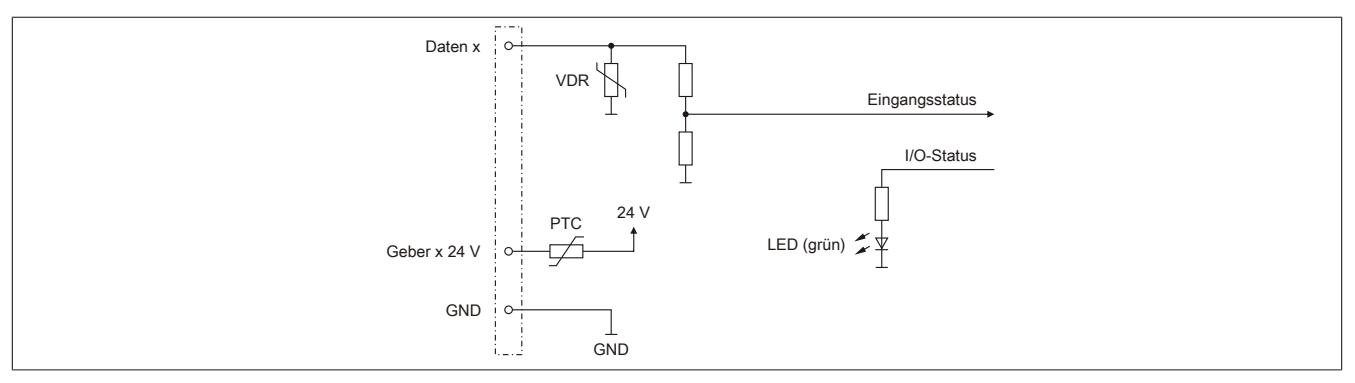

## **Standardeingänge**

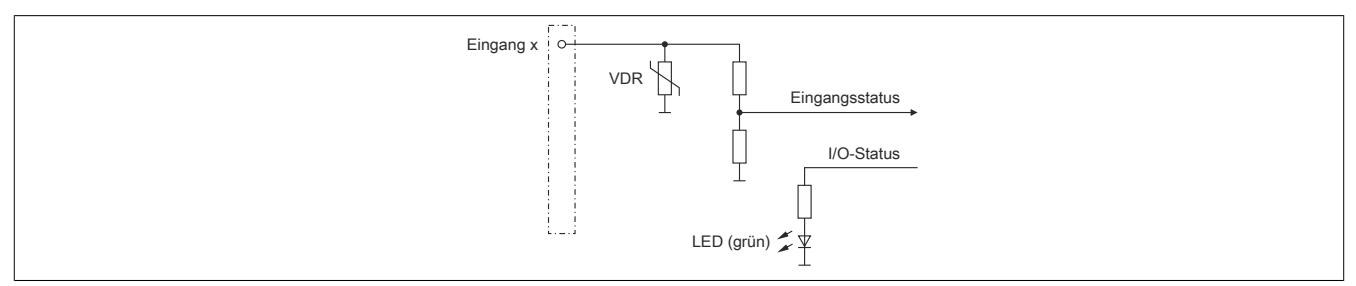

### **9.33.16.8 Ausgangsschema**

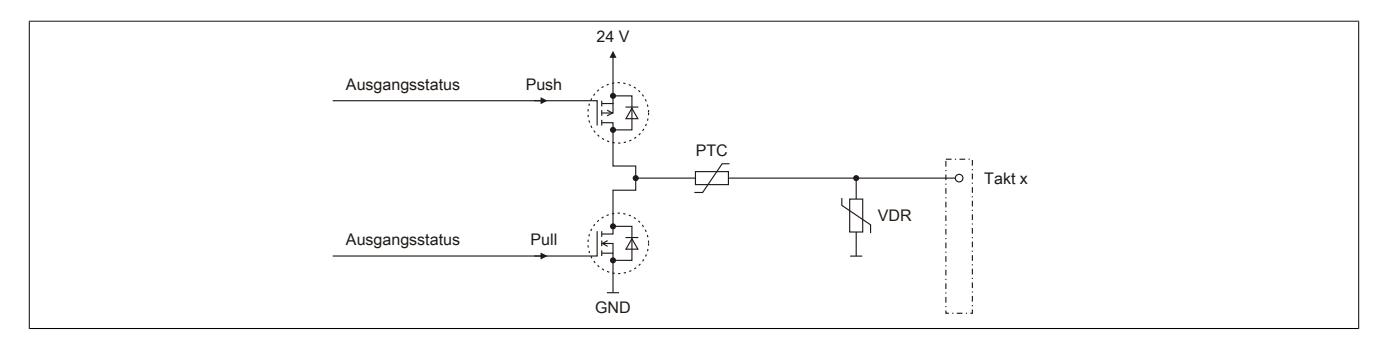

#### **9.33.16.9 Registerbeschreibung**

### **9.33.16.9.1 Allgemeine Datenpunkte**

Neben den in der Registerbeschreibung beschriebenen Registern verfügt das Modul über zusätzliche allgemeine Datenpunkte. Diese sind nicht modulspezifisch, sondern enthalten allgemeine Informationen wie z. B. Seriennummer und Hardware-Variante.

Die allgemeinen Datenpunkte sind im Abschnitt ["Allgemeine Datenpunkte" auf Seite 3815](#page-3814-0) beschrieben.

### **9.33.16.9.2 Funktionsmodell 0 - Standard**

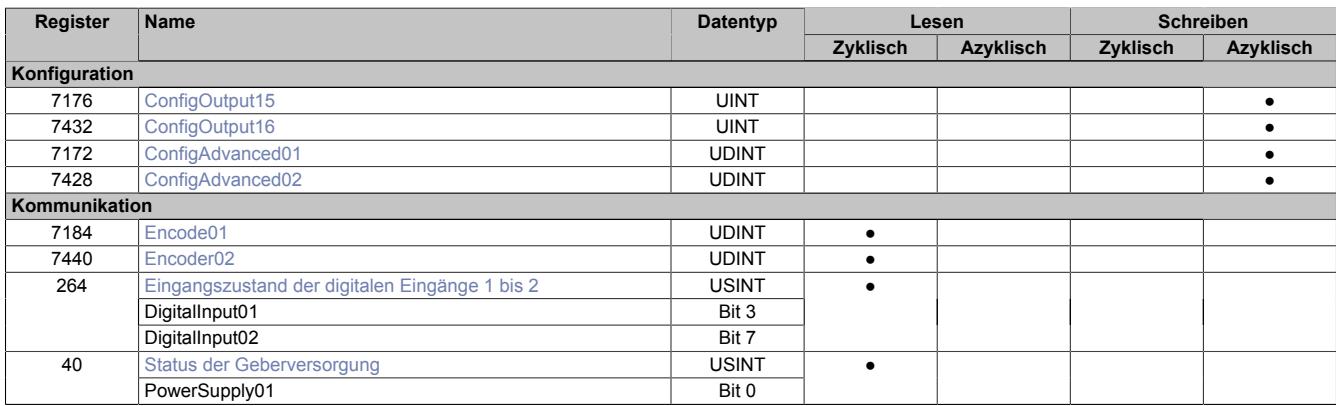

### **9.33.16.9.3 Funktionsmodell 254 - Bus Controller**

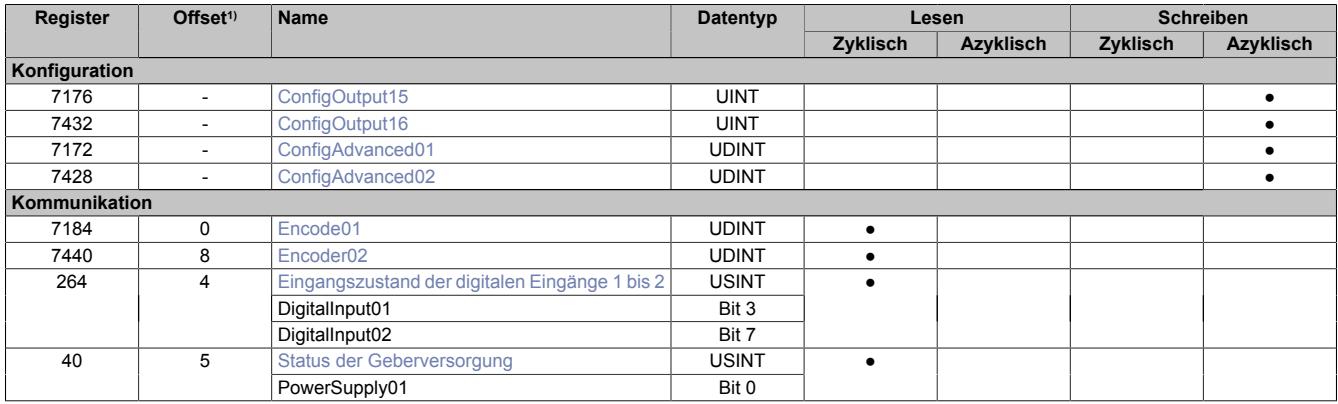

1) Der Offset gibt an, wo das Register im CAN-Objekt angeordnet ist.

#### **9.33.16.9.3.1 Verwendung des Moduls am Bus Controller**

Das Funktionsmodell 254 "Bus Controller" wird defaultmäßig nur von nicht konfigurierbaren Bus Controllern verwendet. Alle anderen Bus Controller können, abhängig vom verwendeten Feldbus, andere Register und Funktionen verwenden.

Für Detailinformationen siehe ["Verwendung von I/O-Modulen am Bus Controller" auf Seite 3814](#page-3813-0).

### **9.33.16.9.3.2 CAN-I/O Bus Controller**

Das Modul belegt an CAN-I/O 2 analoge logische Steckplätze.

## **9.33.16.9.4 SSI-Geber Konfigurationsregister**

## <span id="page-3763-0"></span>**9.33.16.9.4.1 Standardkonfiguration**

Name:

ConfigOutput15 bis ConfigOutput 16

Dieses Konfigurationsregister dient zur Einstellung der Codierung, der Taktgeschwindigkeit und der Bitanzahl. Default = 0. Dies muss einmalig durch einen azyklischen Schreibbefehl erfolgen.

"ConfigOutput15": Konfigurationsregister für SSI-Geber01 und "ConfigOutput16": Konfigurationsregister für SSI-Geber02

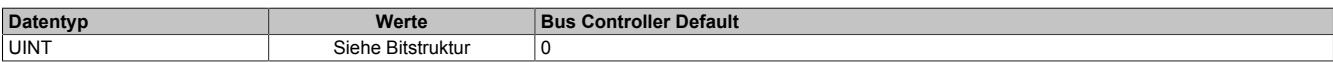

Bitstruktur:

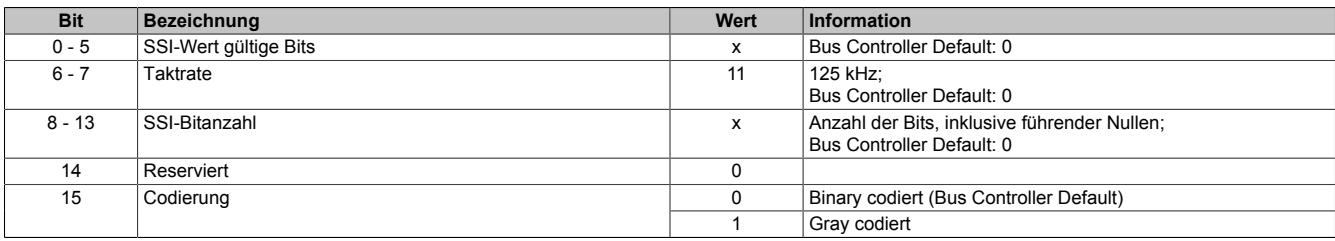

## <span id="page-3764-0"></span>**9.33.16.9.4.2 Erweiterte Konfiguration**

Name:

ConfigAdvanced01 bis ConfigAdvanced02

Dieses Konfigurationsregister dient zur Einstellung der Codierung, der Taktgeschwindigkeit, der Bitanzahl und der Monflopcheck-Einstellungen. Dies muss einmalig durch einen azyklischen Schreibbefehl erfolgen.

Es unterscheidet sich vom Register ["ConfigOutput15 + 16" auf Seite 3764](#page-3763-0) nur durch die Datenlänge und zusätzliche Monoflopüberprüfung.

"ConfigAdvanced01": Konfigurationsregister für SSI-Geber01 und "ConfigAdvanced02": Konfigurationsregister für SSI-Geber02

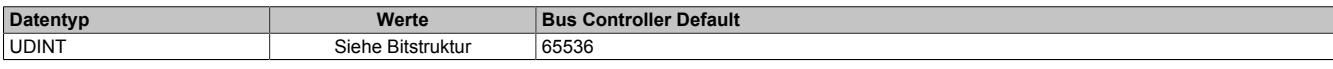

Bitstruktur:

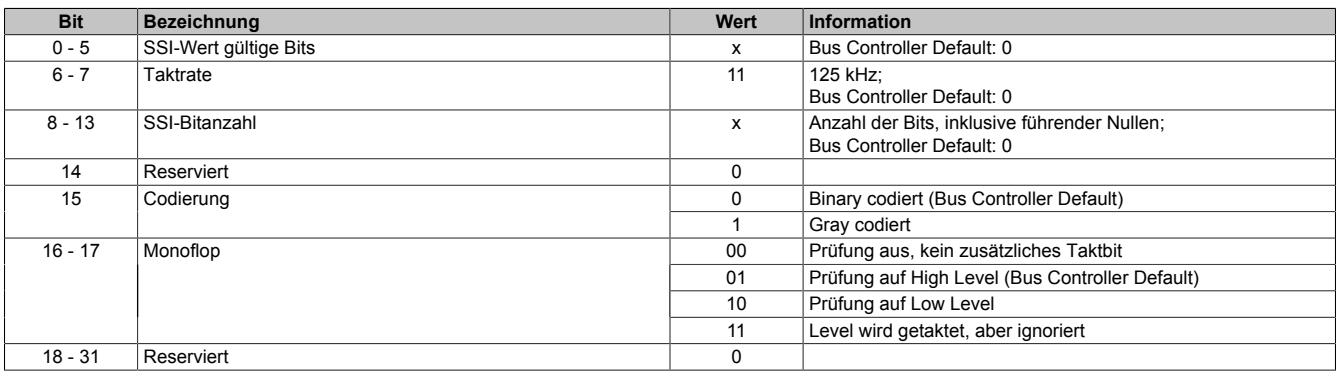

### **Übertragung auf Synchron-Serieller Schnittstelle**

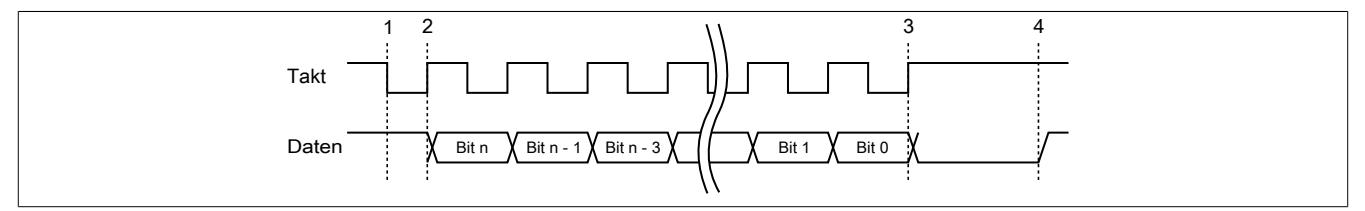

#### **Verarbeitung des Messwertes**

- 1) Startbit ... Messwert wird gespeichert
- 2) Ausgabe des ersten Datenbits
- 3) Alle Datenbits sind übertragen, Monoflopzeit beginnt abzulaufen.
- 4) Monoflop fällt in seinen Grundzustand, eine neue Übertragung kann gestartet werden.

## **9.33.16.9.5 SSI-Geber Kommunikationsregister**

### <span id="page-3765-0"></span>**9.33.16.9.5.1 SSI-Positionswerte**

Name:

Encoder01 bis Encoder02

Die beiden SSI-Geberwerte werden als 32 Bit Positionswerte dargestellt. Die SSI-Positionswerte werden synchron zum X2X Zyklus gebildet.

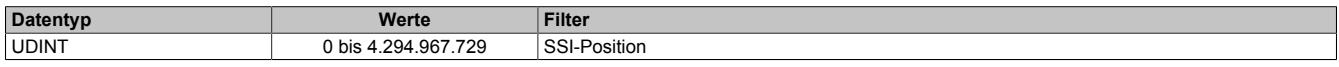

## <span id="page-3765-1"></span>**9.33.16.9.5.2 Eingangszustand der digitalen Eingänge 1 bis 2**

Name:

DigitalInput01 bis DigitalInput02

In diesem Register ist der Eingangszustand der digitalen Eingänge 1 bis 2 abgebildet.

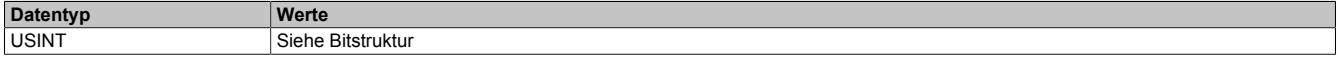

Bitstruktur:

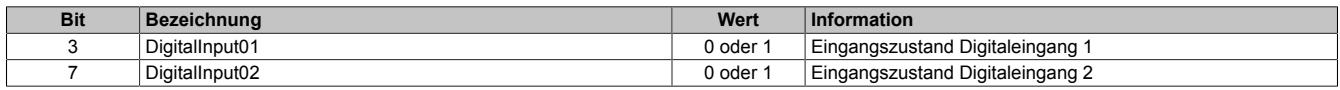

### <span id="page-3765-2"></span>**9.33.16.9.5.3 Status der Geberversorgung**

Name:

PowerSupply01

Dieses Register zeigt den Zustand der integrierten Geberversorgung. Eine fehlerhafte Geberversorgungsspannung wird als Warnung ausgegeben.

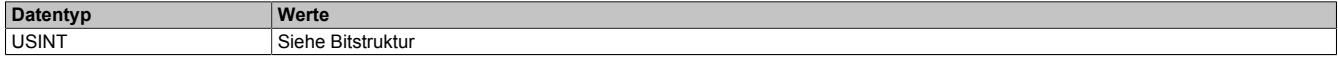

Bitstruktur:

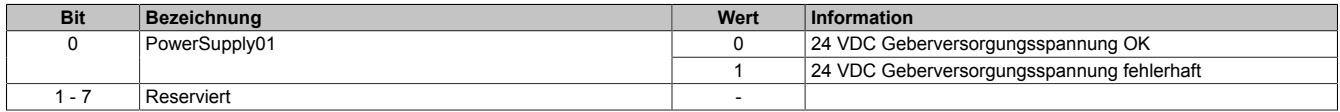

#### **9.33.16.9.6 Minimale Zykluszeit**

Die minimale Zykluszeit gibt an, bis zu welcher Zeit der Buszyklus heruntergefahren werden kann, ohne dass Kommunikationsfehler auftreten. Es ist zu beachten, dass durch sehr schnelle Zyklen die Restzeit zur Behandlung der Überwachungen, Diagnosen und azyklischen Befehle verringert wird.

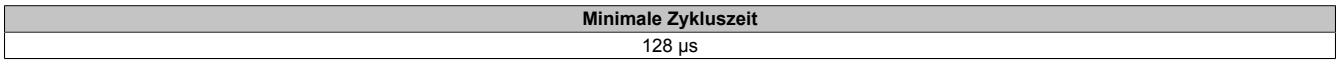

## **9.33.16.9.7 Maximale Zykluszeit**

Die maximale Zykluszeit gibt an, bis zu welcher Zeit der Buszyklus hochgefahren werden kann, ohne dass interne Zählerüberläufe zu Modulfehlfunktionen führen.

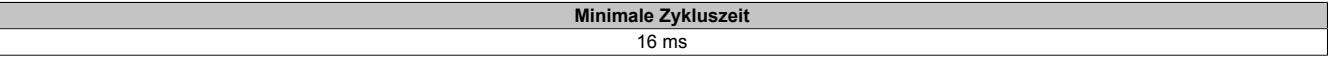

#### **9.33.16.9.8 Minimale I/O-Updatezeit**

Die minimale I/O-Updatezeit gibt an, bis zu welcher Zeit der Buszyklus heruntergefahren werden kann, so dass in jedem Zyklus ein I/O-Update erfolgt.

> **Minimale I/O-Updatezeit** 128 μs

## **9.33.17 X20DC4395**

Version des Datenblatts: 3.22

### **9.33.17.1 Allgemeines**

Das Modul ist ein multifunktionales Zählermodul. Es bietet die Anschlussmöglichkeit von 2 SSI-Gebern, 2 ABR-Gebern, 4 AB-Gebern oder 8 Ereigniszählern. 4 Ausgänge stehen für Pulsweitenmodulation zur Verfügung. Die Funktionen können auch gemischt werden.

- 24 VDC Gebereingänge
- SSI, ABR, AB oder Ereigniszähler für Eingänge
- Pulsweitenmodulation für Ausgänge
- 24 VDC und GND für Geberversorgung

# **Information:**

**Dieses Modul ist ein Multifunktionsmodul. Bestimmte Bus Controller unterstützen nur das Default Funktionsmodell.**

**Default Funktionsmodell:**

- **• 1x ABR-Inkrementalgeber (24 V)**
- **• 1x SSI-Absolutgeber (24 V)**
- **• 1x Ereigniszähler (24 V)**
- **• 2x PWM-Ausgang (24 V)**

## **9.33.17.2 Bestelldaten**

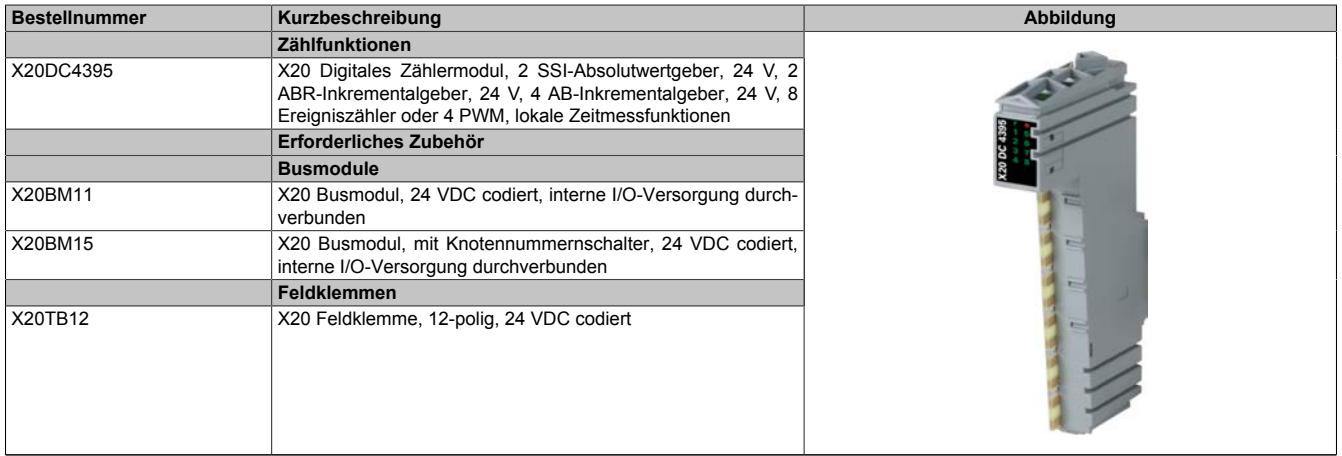

Tabelle 661: X20DC4395 - Bestelldaten

# **9.33.17.3 Technische Daten**

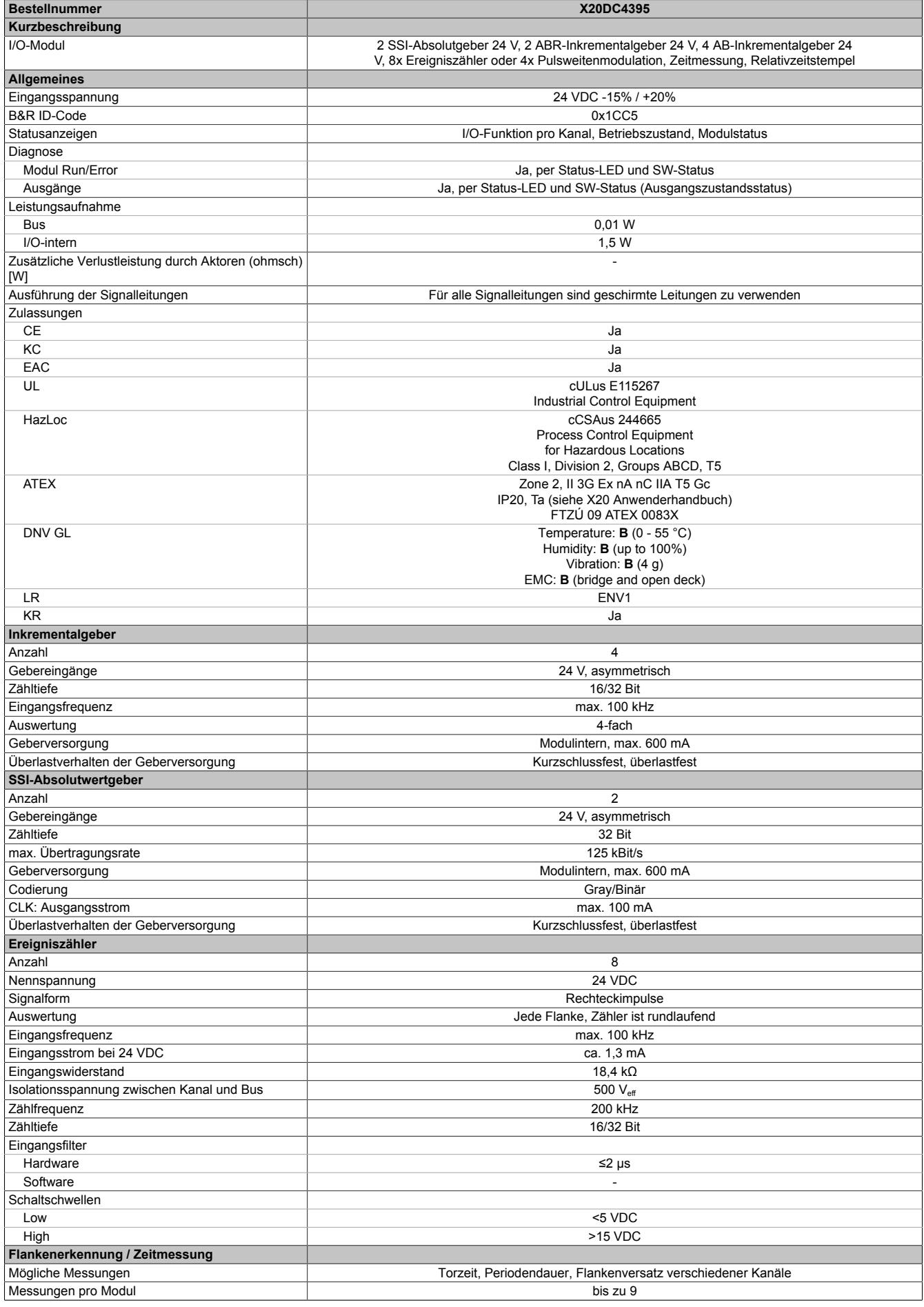

## Tabelle 662: X20DC4395 - Technische Daten

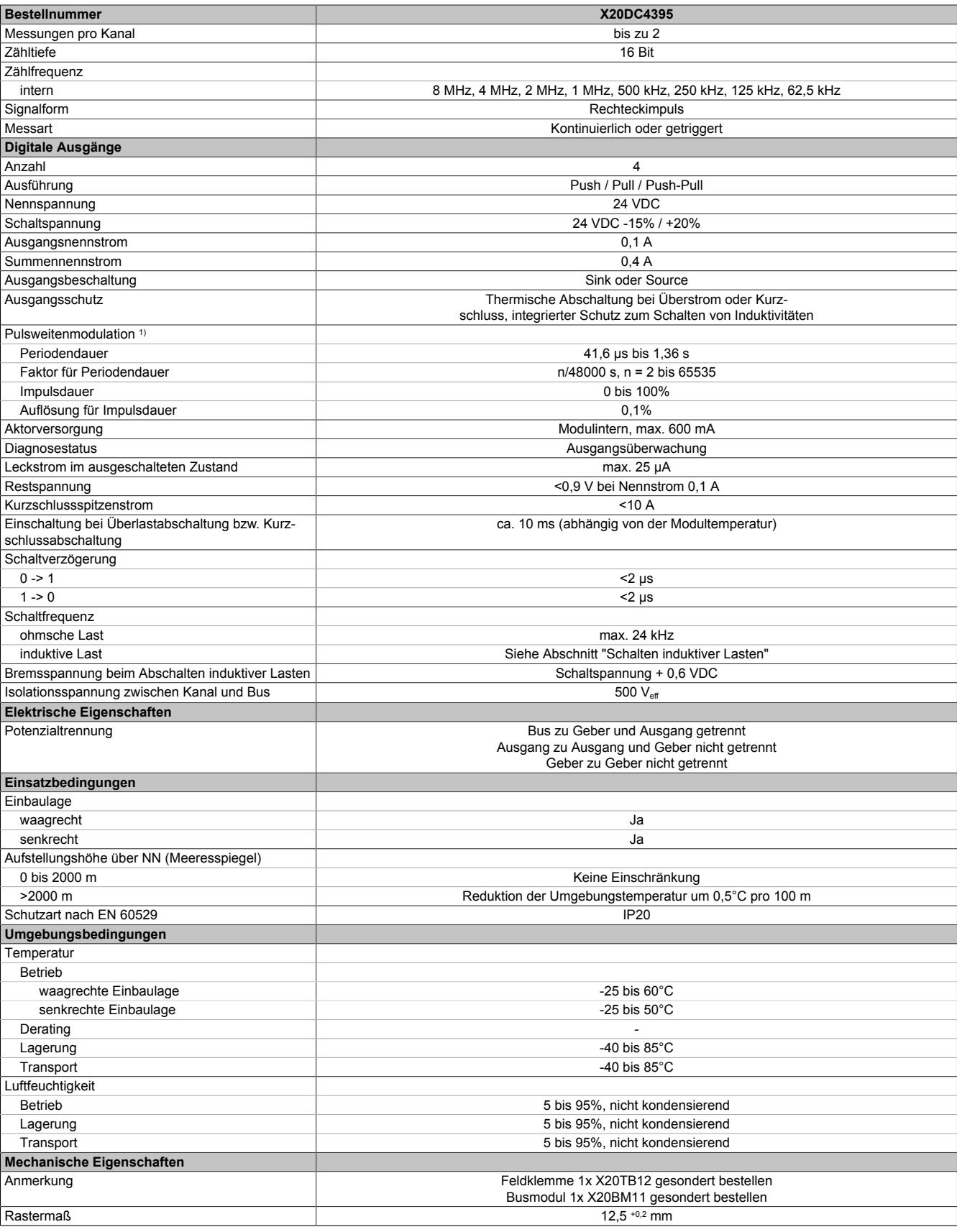

Tabelle 662: X20DC4395 - Technische Daten

1) Totzeit zwischen Push-Pull Umschaltung: Max 1,5 µs

## **9.33.17.4 Status-LEDs**

Für die Beschreibung der verschiedenen Betriebsmodi siehe ["Diagnose-LEDs" auf Seite 3812](#page-3811-0).

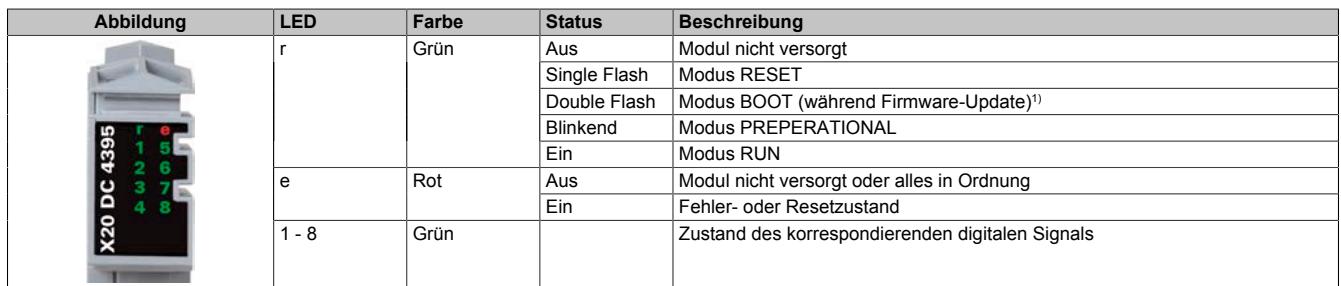

1) Je nach Konfiguration kann ein Firmware-Update bis zu mehreren Minuten benötigen.

### **9.33.17.5 Anschlussbelegung**

Für alle Signalleitungen sind geschirmte Leitungen zu verwenden.

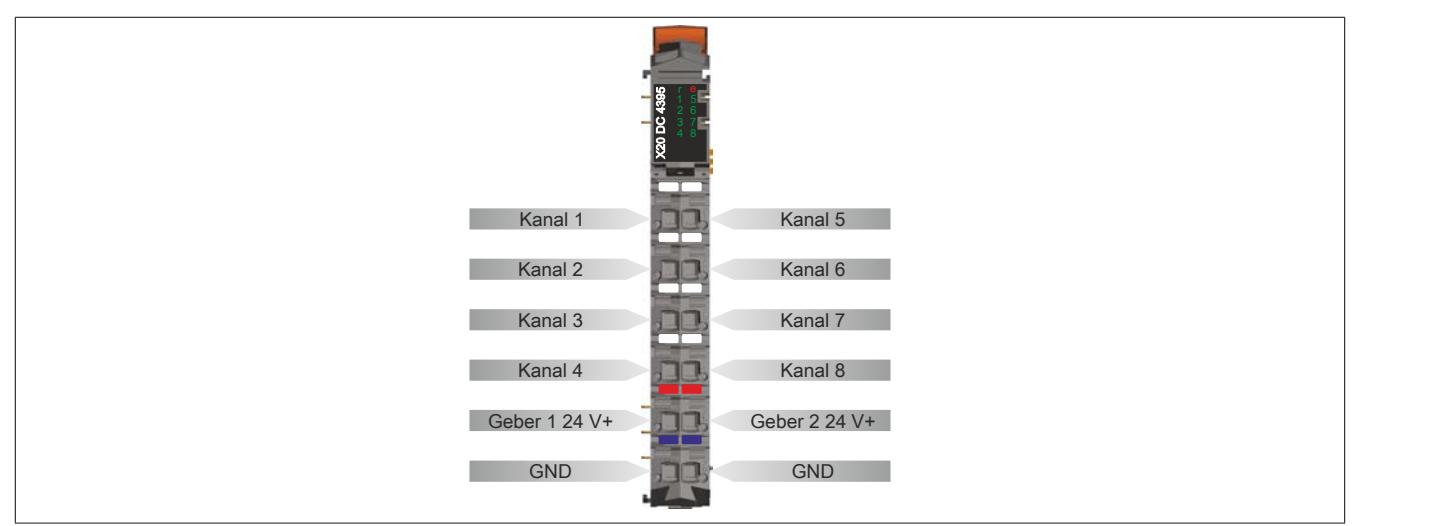

### **9.33.17.6 Anschlussbeispiel**

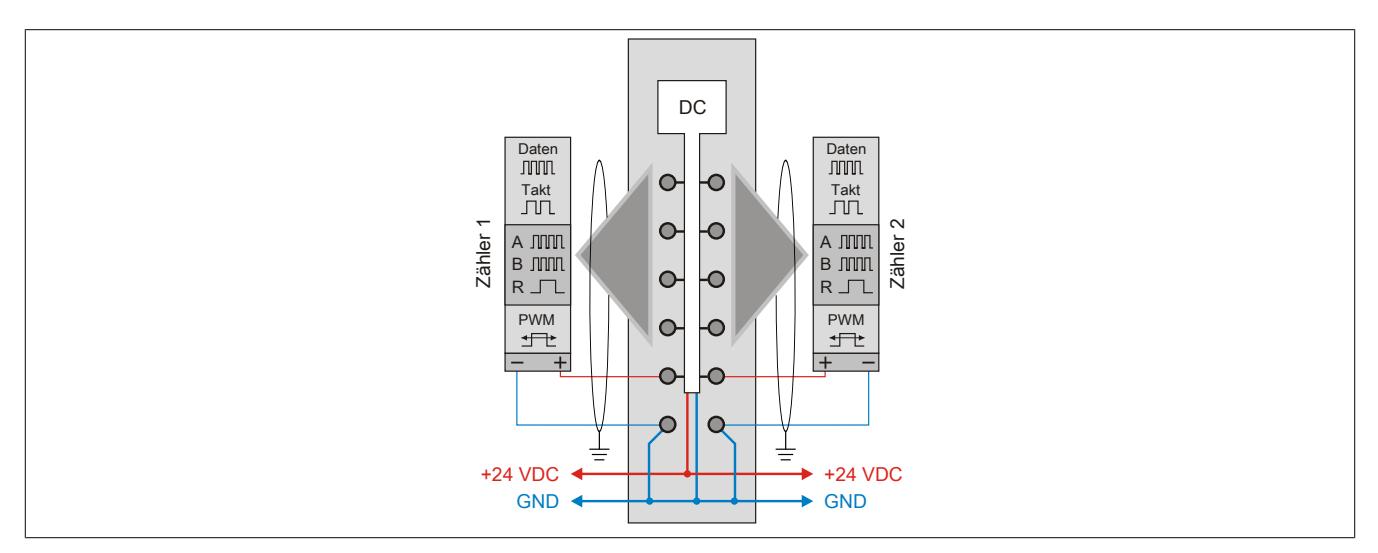

### **9.33.17.7 Funktionsübersicht**

Die folgenden Funktionen können am Modul konfiguriert werden. Diese sind aber wegen der Mehrfachverwendung der Hardware-Kanäle und der Beschränkung der zyklischen Datenlänge nicht alle gleichzeitig betreibbar:

- 8 digitale Kanäle, 4 davon als Ausgänge konfigurierbar
- 8 Ereigniszähler mit einstellbarer Zählrichtung und optionalem Referenzieren mittels digitalen Eingang
- 4 PWM-Ausgänge
- 4 Auf/Ab-Zähler mit jeweils optionalen Latcheingängen und Komparatorausgang
- 4 AB-Geber mit jeweils optionalen Latcheingängen und Komparatorausgang
- 2 ABR-Geber mit jeweils einstellbarer Referenzimpulsflanke und Referenzposition, optionalem Referenzfreigabeeingang, Latcheingang und Komparatorausgang
- 2 SSI-Geber mit jeweils optionalem Latcheingang und Komparatorausgang
- 2 Flankengetriggerte Zeitmessfunktionen für jeden Kanal mit auswählbarer Startflanke unabhängig von der eingestellten Konfiguration

## **9.33.17.7.1 Beschreibung der Kanalbelegung**

Die hier aufgelisteten Funktionen sind direkt den jeweiligen Hardware-Kanälen zugeordnet und können nicht geändert werden.

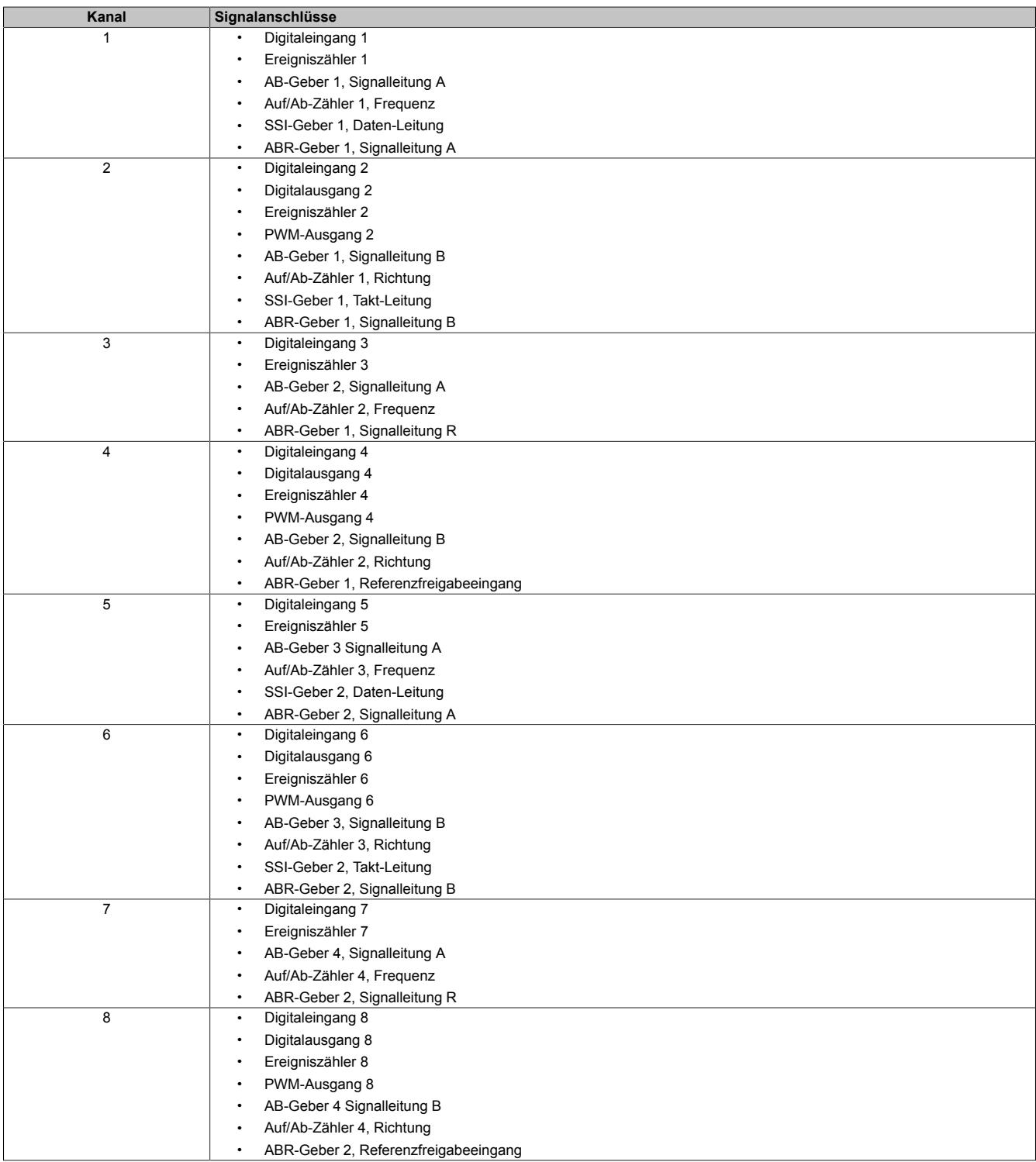

Zu diesen Grundfunktionen zusätzlich verfügbare Optionen wie z. B. Komparatorausgänge oder Latcheingänge können frei wählbar den ungenutzten Kanälen mit entsprechender Eingangs- oder Ausgangskonfiguration zugeordnet werden.

## **9.33.17.7.2 Anschlussmöglichkeiten**

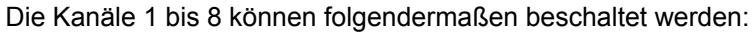

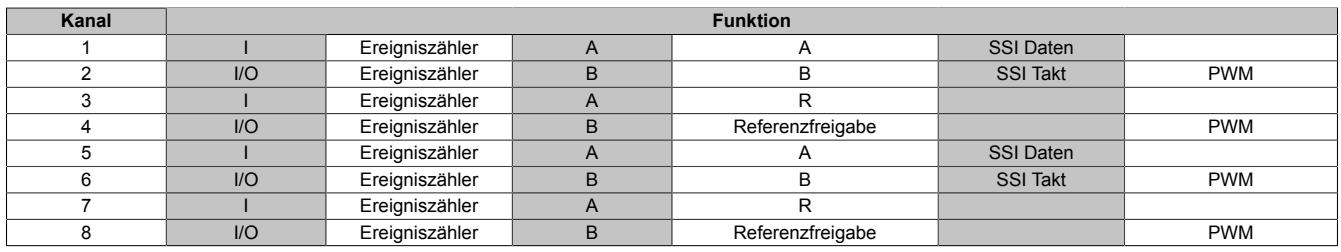

Die Funktionen können auch gemischt werden. Zum Beispiel:

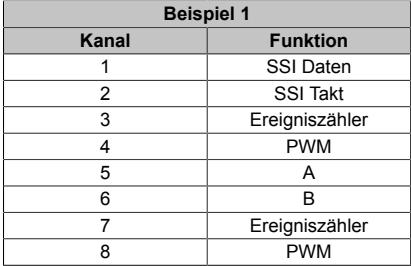

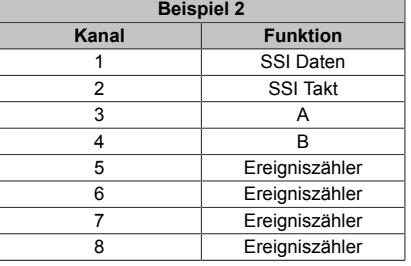

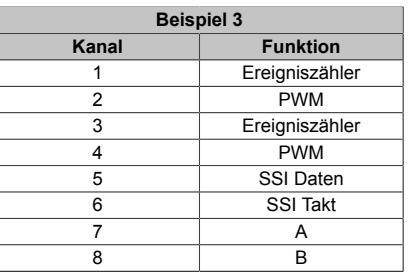

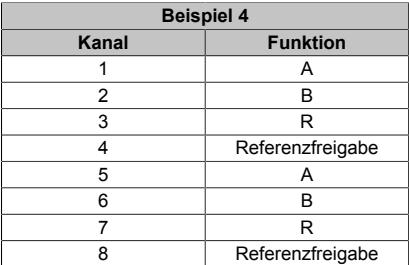

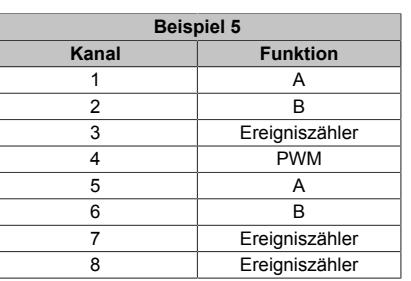

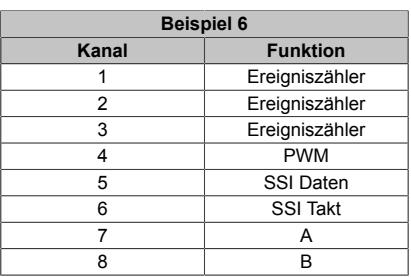

## **9.33.17.8 Eingangsschema**

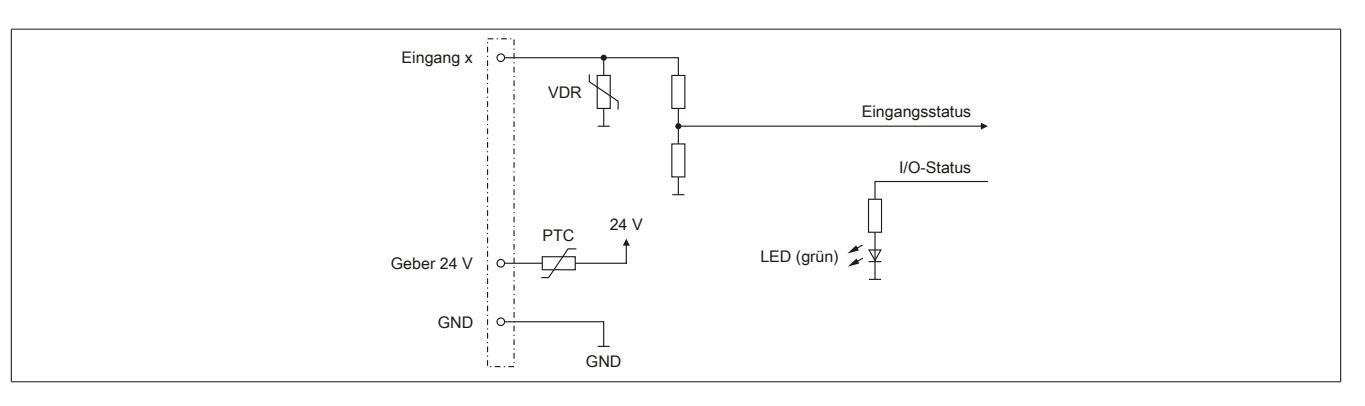

## **9.33.17.9 Ausgangsschema**

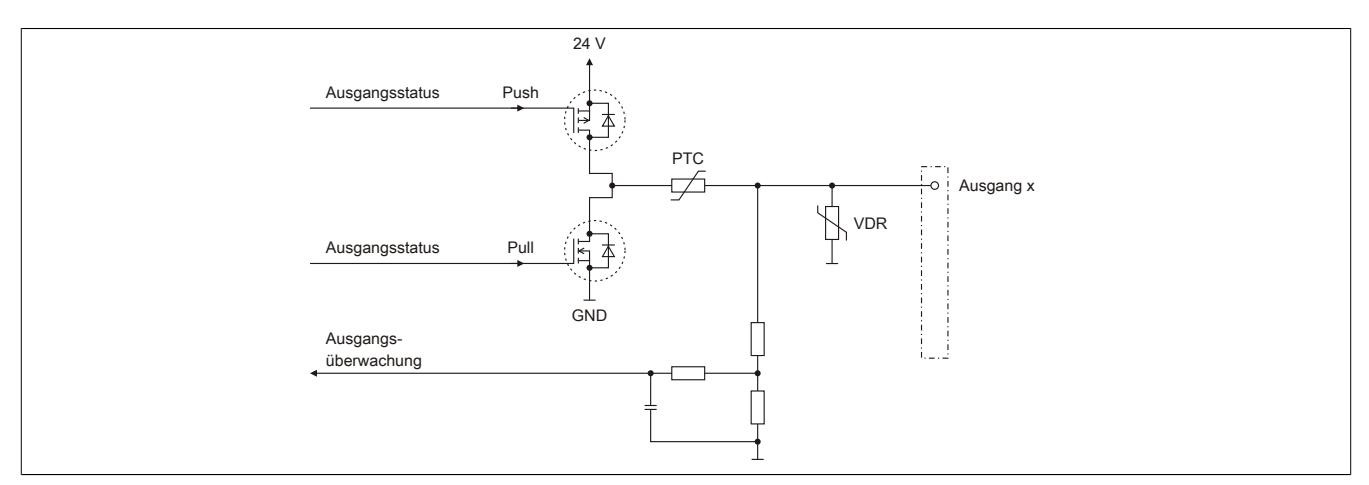

## **9.33.17.10 Schalten induktiver Lasten**

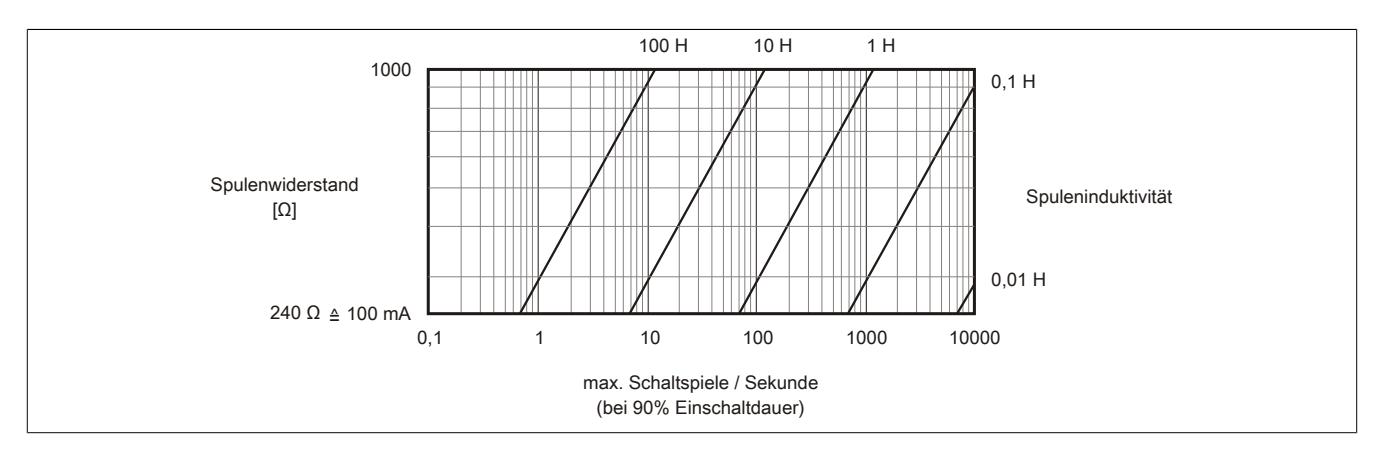

## **9.33.17.11 Berechnung der Periodendauer**

Die Ausgänge des Moduls können als PWM-Ausgänge betrieben werden. Die Periodendauer wird anhand folgender Formel berechnet:

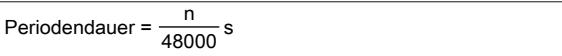

Für n kann ein Wert von 2 bis 65535 eingestellt werden.

### **Beispiel**

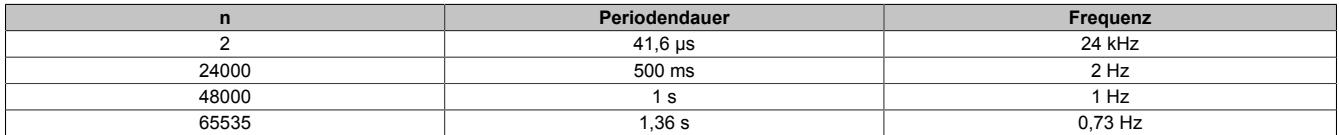

#### **9.33.17.12 Registerbeschreibung**

### **9.33.17.12.1 Allgemeine Datenpunkte**

Neben den in der Registerbeschreibung beschriebenen Registern verfügt das Modul über zusätzliche allgemeine Datenpunkte. Diese sind nicht modulspezifisch, sondern enthalten allgemeine Informationen wie z. B. Seriennummer und Hardware-Variante.

Die allgemeinen Datenpunkte sind im Abschnitt ["Allgemeine Datenpunkte" auf Seite 3815](#page-3814-0) beschrieben.

### **9.33.17.12.2 Funktionsmodell 0 - Standard und Funktionsmodell 1 - 32-Bit Zähler**

Folgende 2 Modelle stehen zu Auswahl:

- 16-Bit Zähler Funktionsmodell 0
- 32-Bit Zähler Funktionsmodell 1 (In der Tabelle durch ein zusätzliches "(D)" im Datentyp bzw. "(\_32Bit)" im Namen markiert.)

Der Unterschied dieser beiden Modelle besteht lediglich aus den unterschiedlichen 16- oder 32-Bit Registern in direktem Zusammenhang mit Inkrementalzählerfunktionen. Zur dieser Gruppe gehören:

- ABR-Geber
- AB-Geber
- Auf/Ab-Zähler
- Ereigniszähler

Alle anderen Funktionalitäten des Moduls wie z. B. SSI, PWM oder Zeitmessfunktionen und deren Datentypen sind in beiden Funktionsmodellen identisch.

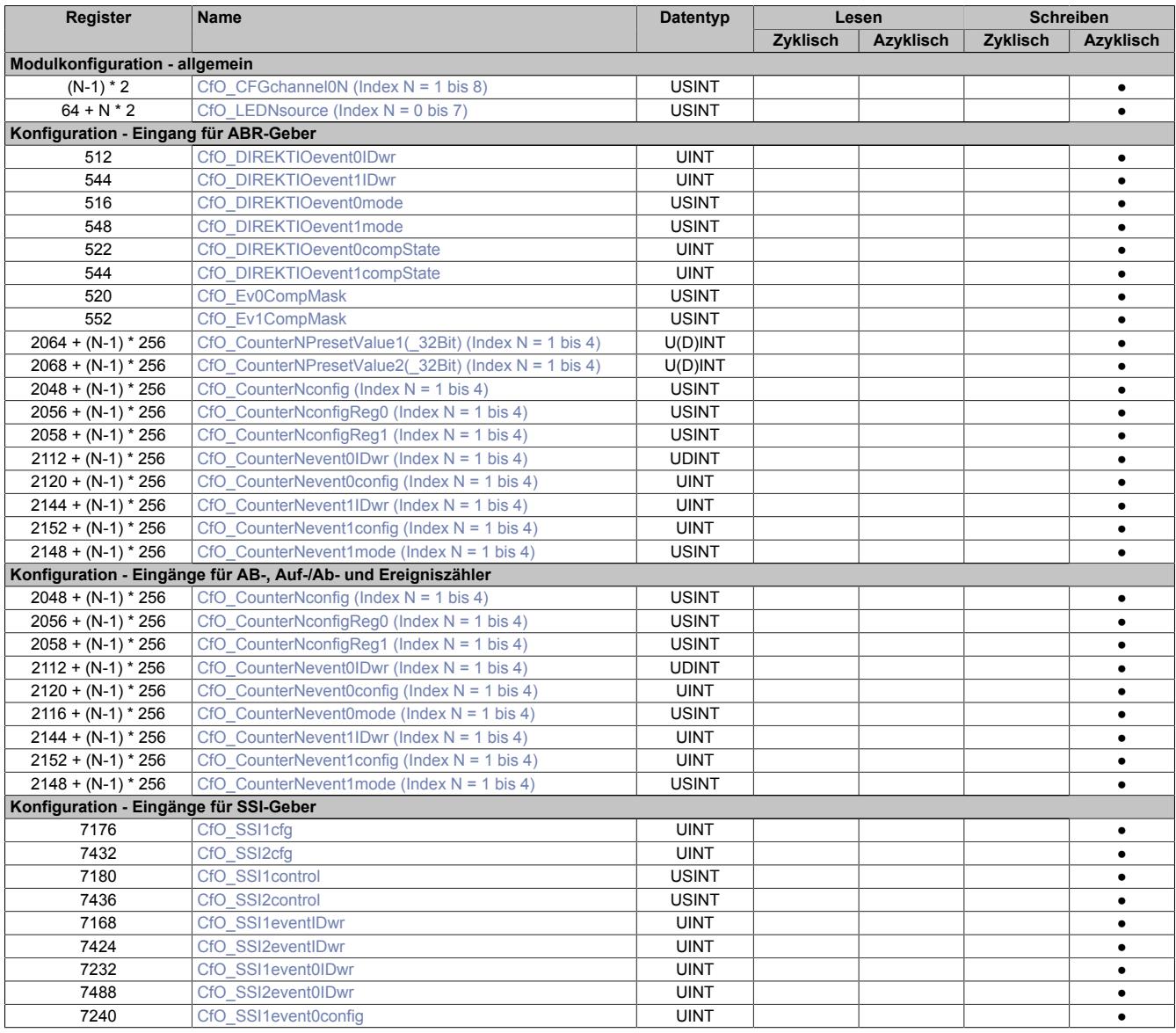

# Datenblätter • Zählermodule • X20DC4395

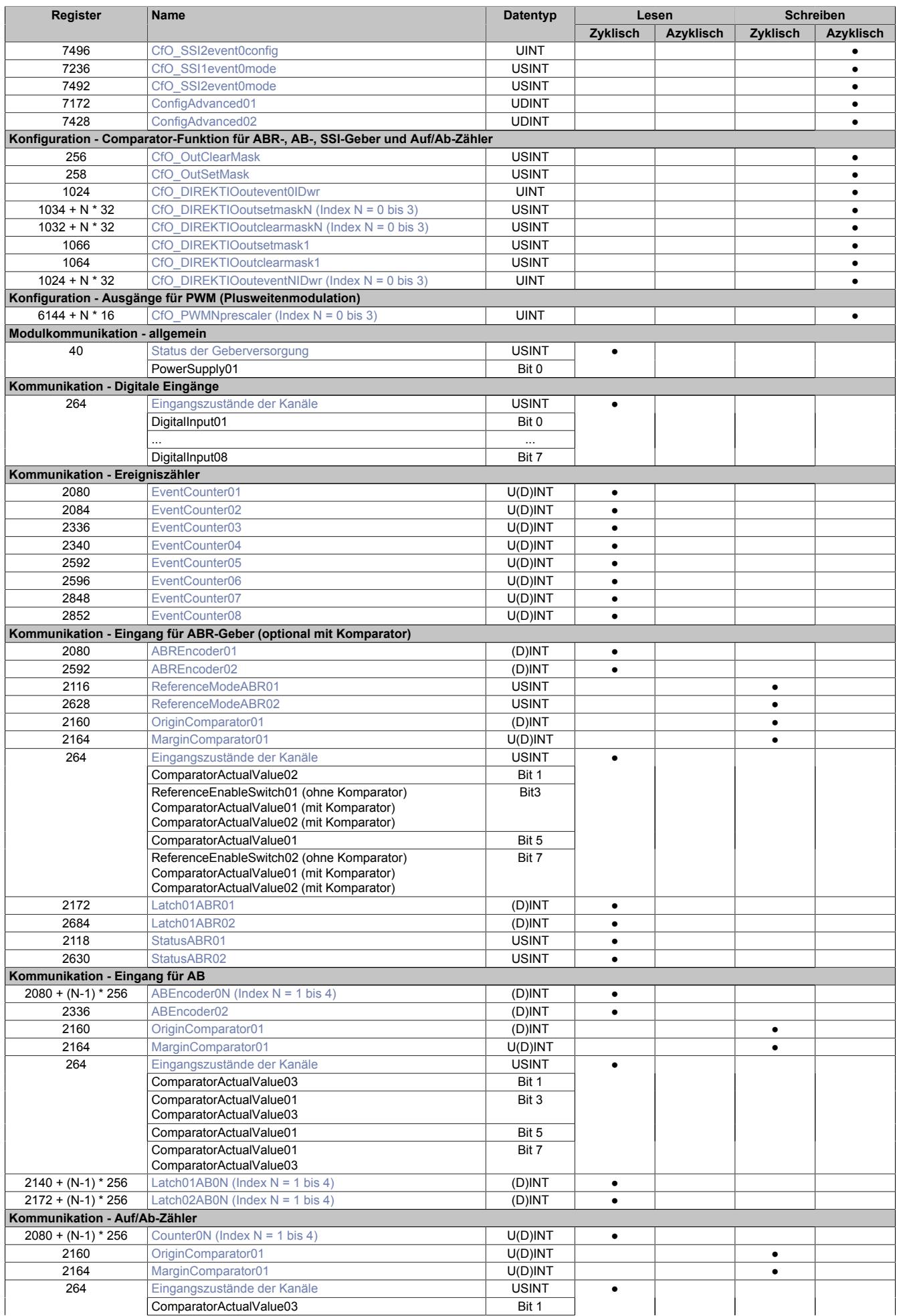

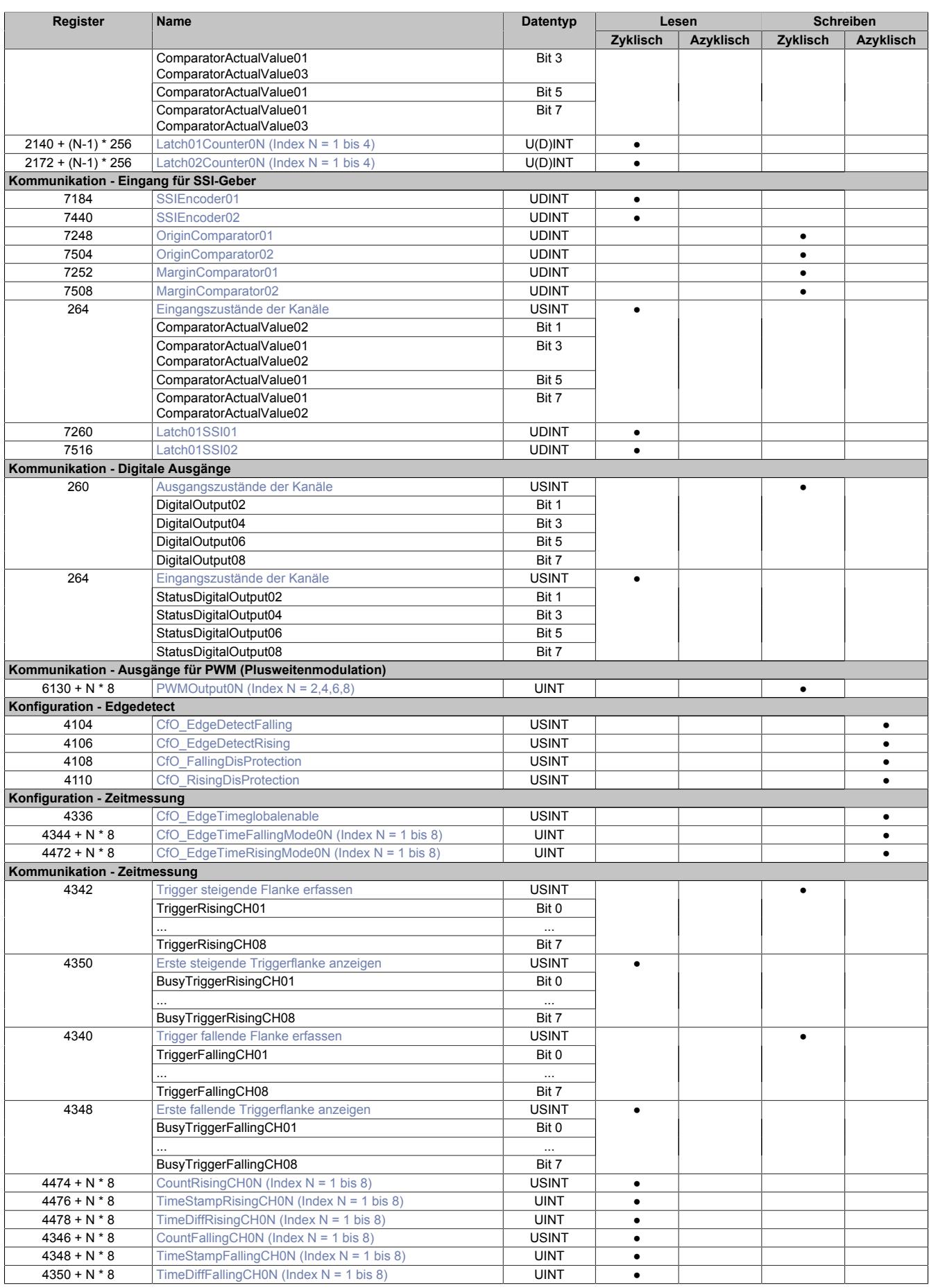

## **9.33.17.12.3 Funktionsmodell 254 - Bus Controller**

Im Gegensatz zu den Funktionsmodellen 0 und 1 wird hier nur eine festgelegte Auswahl von Funktionen mit eingeschränktem Konfigurationsumfang am Modul angeboten.

Folgende Funktionen sind vorhanden und können gleichzeitig betrieben werden:

- SSI-Geber
- ABR-Geber mit einstellbarer Referenzimpulsflanke und Referenzposition
- 1 Ereigniszähler mit einstellbarer Zählrichtung
- 2 PWM-Ausgänge

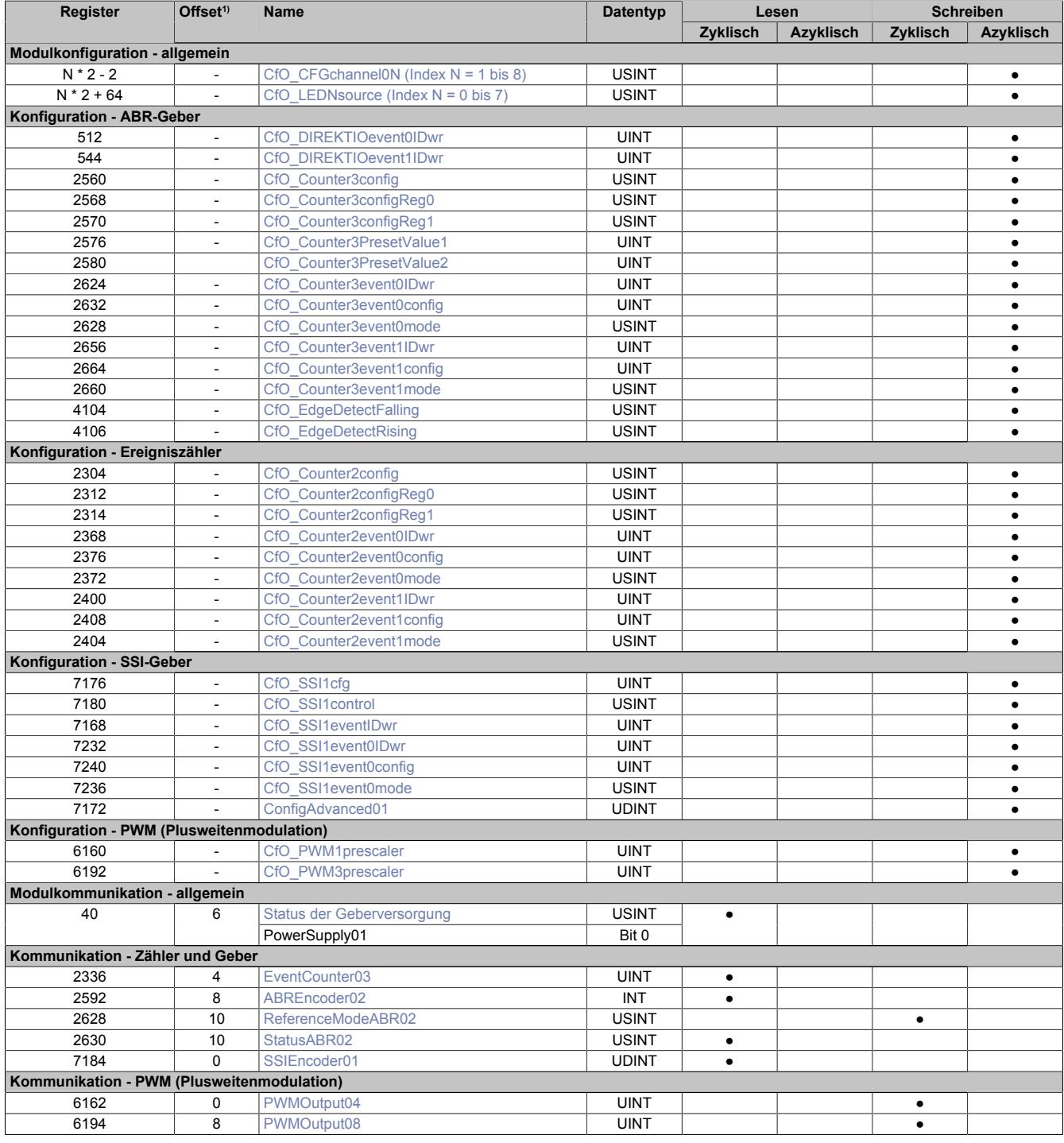

1) Der Offset gibt an, wo das Register im CAN-Objekt angeordnet ist.

### **9.33.17.12.3.1 Verwendung des Moduls am Bus Controller**

Das Funktionsmodell 254 "Bus Controller" wird defaultmäßig nur von nicht konfigurierbaren Bus Controllern verwendet. Alle anderen Bus Controller können, abhängig vom verwendeten Feldbus, andere Register und Funktionen verwenden.

Für Detailinformationen siehe ["Verwendung von I/O-Modulen am Bus Controller" auf Seite 3814](#page-3813-0).

## **9.33.17.12.3.2 CAN-I/O Bus Controller**

Das Modul belegt an CAN-I/O 2 analoge logische Steckplätze.

### **9.33.17.12.4 Allgemeine Modulregister**

### <span id="page-3778-0"></span>**9.33.17.12.4.1 Status-LEDs konfigurieren**

Name:

### CfO\_LED0source bis CfO\_LED7source

Mit Hilfe diesen Registern kann die Funktion der Modulstatus-LEDs bestimmt werden. Damit können applikationsgesteuert Blinkzeichen ausgegeben bzw. die Zustände der physikalischen Ein- und Ausgänge angezeigt werden.

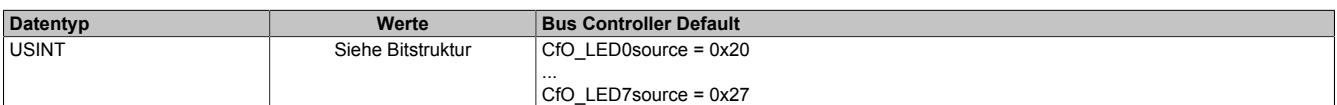

#### Bitstruktur:

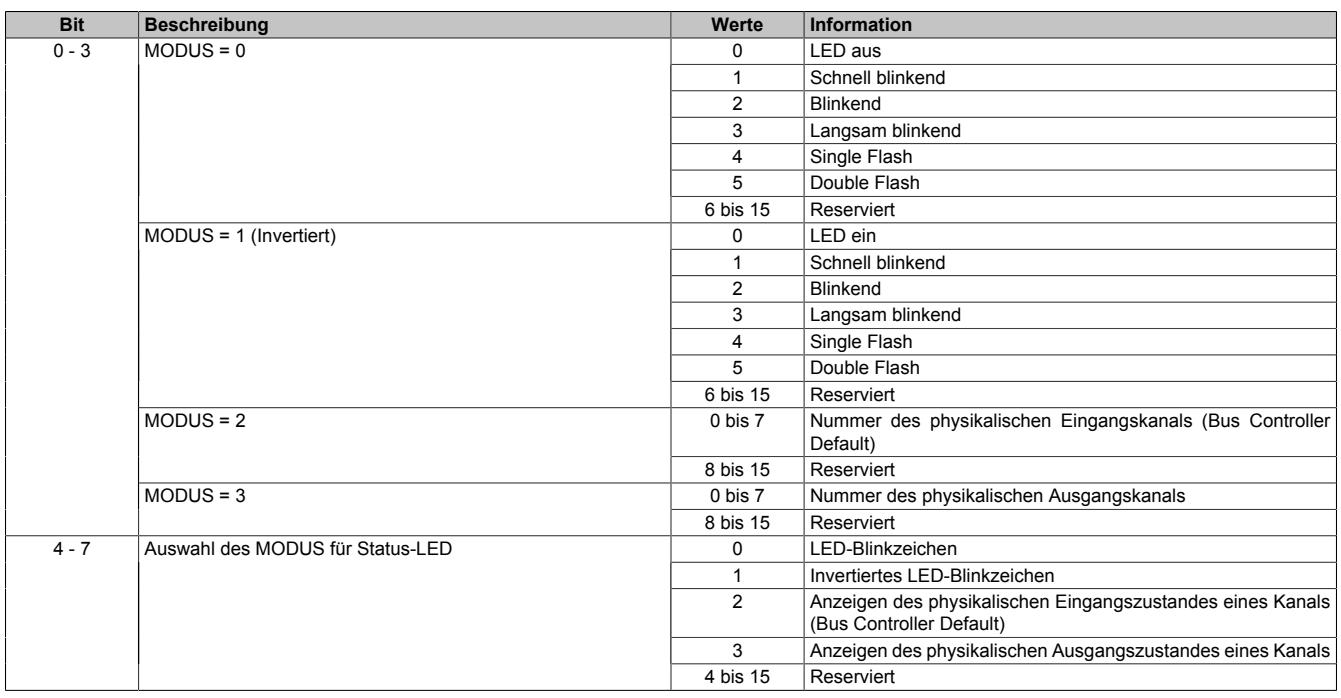

#### <span id="page-3778-1"></span>**9.33.17.12.4.2 Status der Geberversorgung**

### Name:

PowerSupply01

Dieses Register zeigt den Zustand der integrierten Geberversorgung. Eine fehlerhafte Geberversorgungsspannung wird als Warnung ausgegeben.

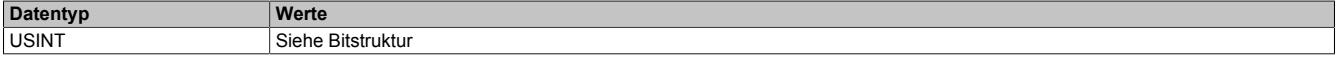

Bitstruktur:

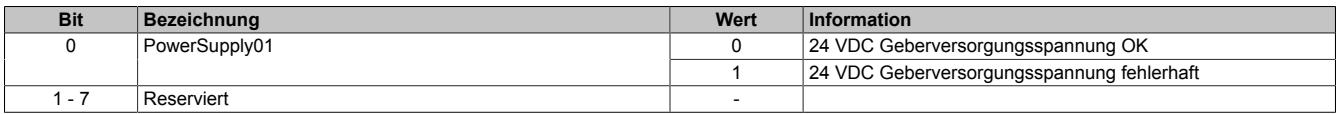

## **9.33.17.12.5 Digitale Ein- und Ausgänge**

## <span id="page-3779-0"></span>**9.33.17.12.5.1 Physikalische Kanäle konfigurieren**

Name:

CfO\_CFGchannel01 bis CfO\_CFGchannel08

Mit diesem Register können die physikalischen I/O-Kanäle 1 bis 8 konfiguriert werden.

# **Information:**

**Bis auf Bit 2 (Invertierter Eingang) sind alle anderen Bits nur für die Kanäle 2, 4, 6 und 8 verfügbar.**

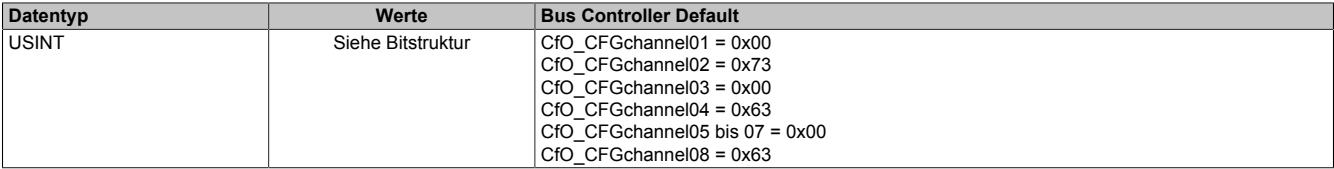

Bitstruktur:

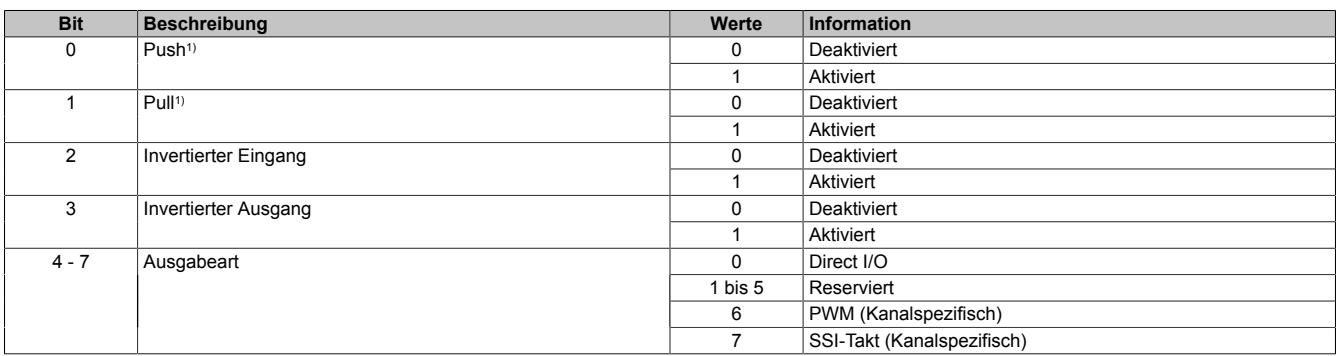

<span id="page-3779-1"></span>1) Um einen Kanal als Ausgang zu konfigurieren, muss Push und/oder Pull aktiviert werden.

### **9.33.17.12.5.2 Rücksetzmaske der digitalen Kanäle**

Name:

### CfO\_OutClearMask

Die Einstellungen in diesem Register wirken nur auf die ins Register ["DigitalOutput02 bis 08" auf Seite 3782](#page-3781-1) geschriebenen Werte.

- 0 ermöglicht manuelles Rücksetzen der digitalen Ausgänge mit Hilfe der Register DigitalOutput02 bis 08
- 1 verhindert manuelles Rücksetzen der digitalen Ausgänge mit Hilfe der Register DigitalOutput02 bis 08

Bei Verwendung des Wertes "1" können mit Hilfe der [Ausgangs-Ereignisfunktion](#page-3787-3) die Ausgänge rückgesetzt werden.

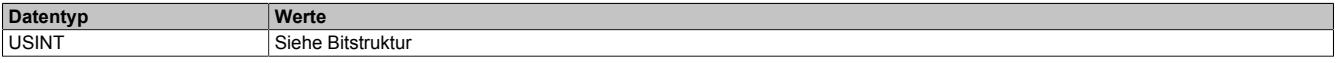

### Bitstruktur:

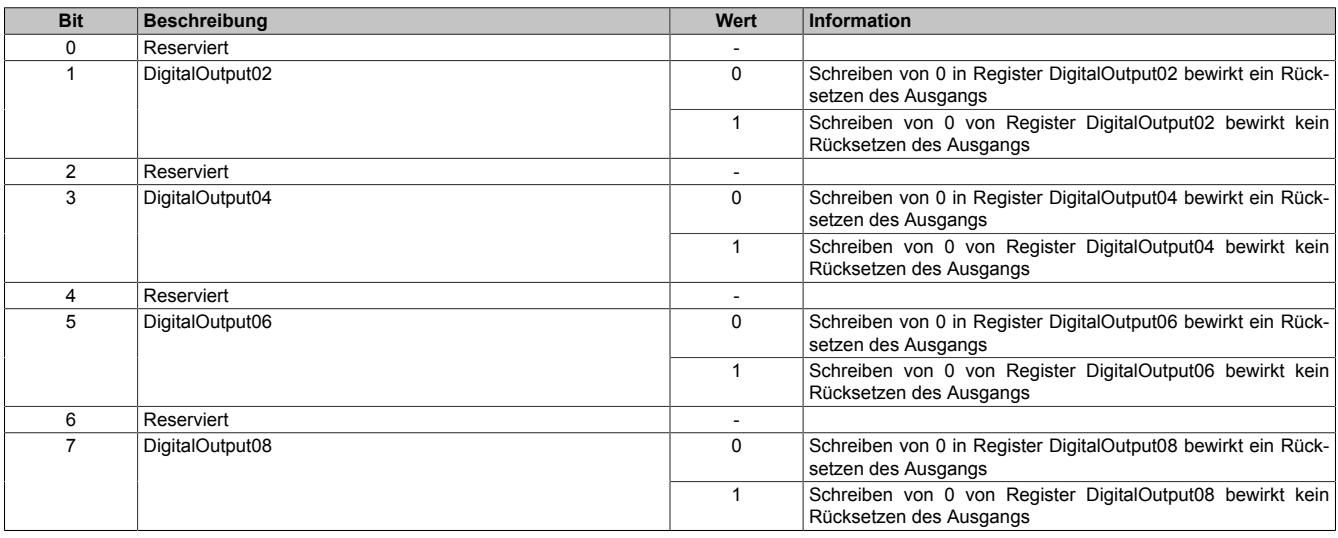
## <span id="page-3780-0"></span>**9.33.17.12.5.3 Setzmaske der digitalen Kanäle**

## Name:

CfO\_OutSetMask

Die Einstellungen in diesem Register wirken nur auf die ins Register ["DigitalOutput02 bis 08" auf Seite 3782](#page-3781-0) geschriebenen Werte.

- 0 ermögliche manuelles Setzen der digitalen Ausgänge mit Hilfe der Register DigitalOutput02 bis 04
- 1 verhindert manuelles Setzen der digitalen Ausgänge mit Hilfe der Register DigitalOutput02 bis 04

Bei Verwendung des Wertes "1" können mit Hilfe der [Ausgangs-Ereignisfunktion](#page-3787-0) die Ausgänge rückgesetzt werden.

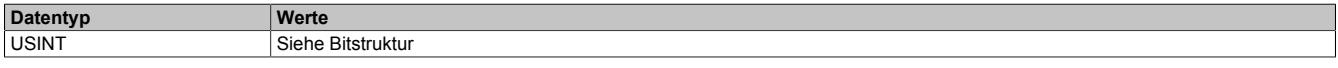

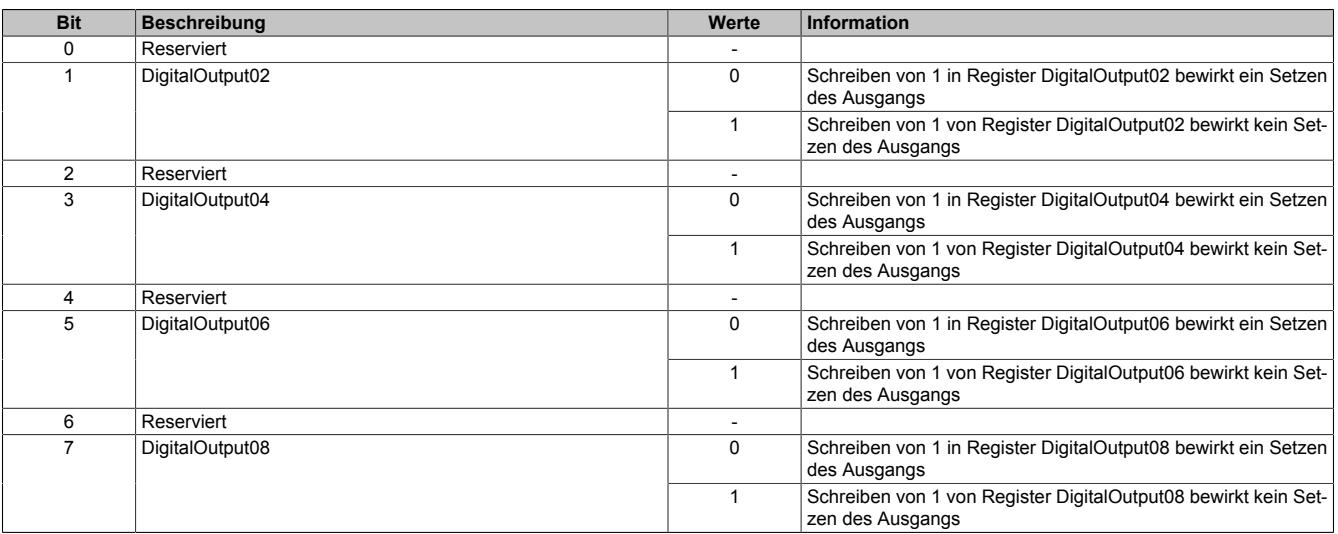

## **9.33.17.12.5.4 Eingangszustände der Kanäle**

Name:

siehe "Name in Automation Studio I/O-Zuordnung" in Tabelle Bitstruktur

Mit diesem Register wird der Eingangszustand eines physikalischen Kanals eingelesen. Der gelieferte Wert wird unter Berücksichtigung der Polaritätseinstellungen ermittelt (Bit 2 im Register ["CfO\\_CFGchannel\[x\]" auf Seite](#page-3779-0) [3780](#page-3779-0)).

Zur besseren Übersicht werden die Bits aus diesem Register je nach verwendeter Funktion unter verschiedenen Namen im Automaton Studio I/O-Zuordnung angezeigt.

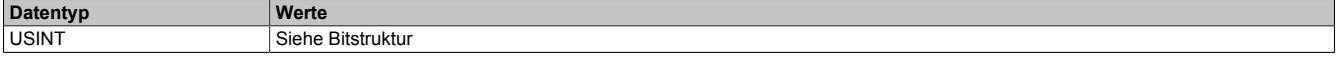

#### Bitstruktur:

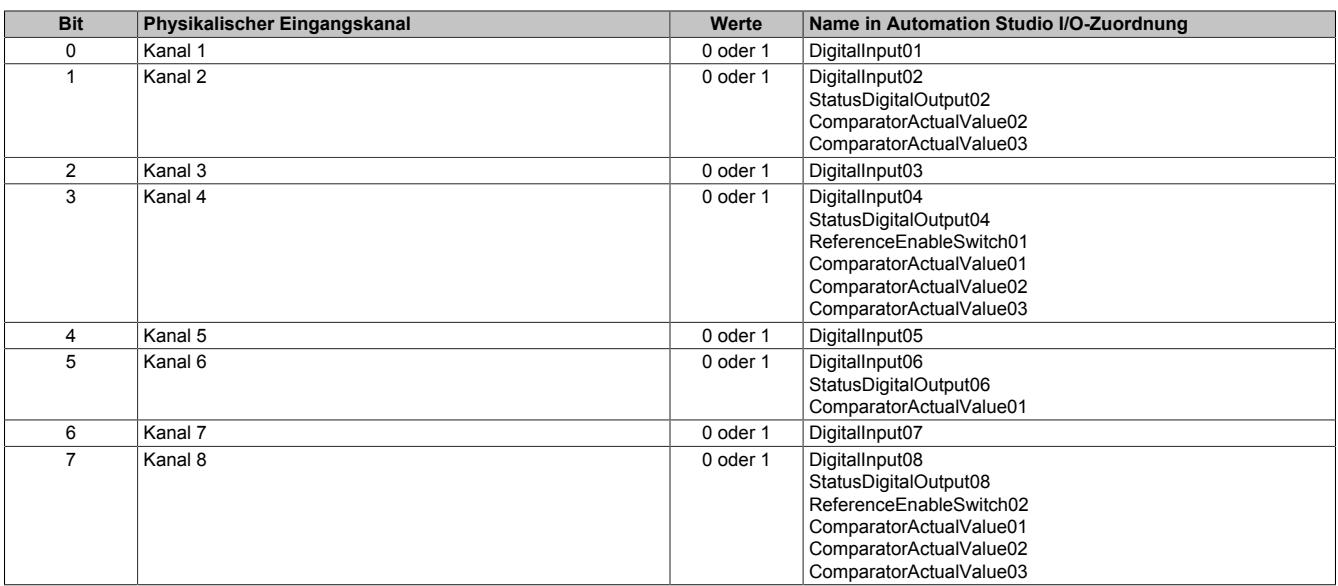

## <span id="page-3781-0"></span>**9.33.17.12.5.5 Ausgangszustände der Kanäle**

Name:

#### DigitalOutput02 bis DigitalOutput08

Mit diesem Register kann der Ausgangszustand eines physikalischen Kanals durch Beschreiben verändert werden. Um einen Kanal als Ausgang zu konfigurieren muss

- 1) Bit 0 "Push" und/oder Bit 1 "Pull" im Register ["CfO\\_CFGchannel\[x\]" auf Seite 3780](#page-3779-0) aktiviert werden.
- 2) Bit 4 bis 7 im Register ["CfO\\_CFGchannel\[x\]" auf Seite 3780](#page-3779-0) auf Direkt I/O konfiguriert werden.
- 3) in den Registern ["CfO\\_OutClearMask" auf Seite 3780](#page-3779-1) und ["CfO\\_OutSetMask" auf Seite 3781](#page-3780-0) für diesen Kanal 0 eingestellt sein.

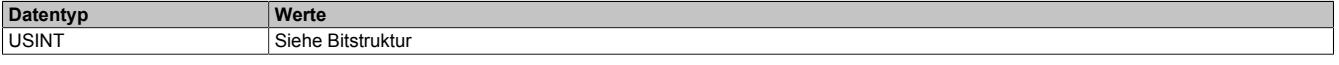

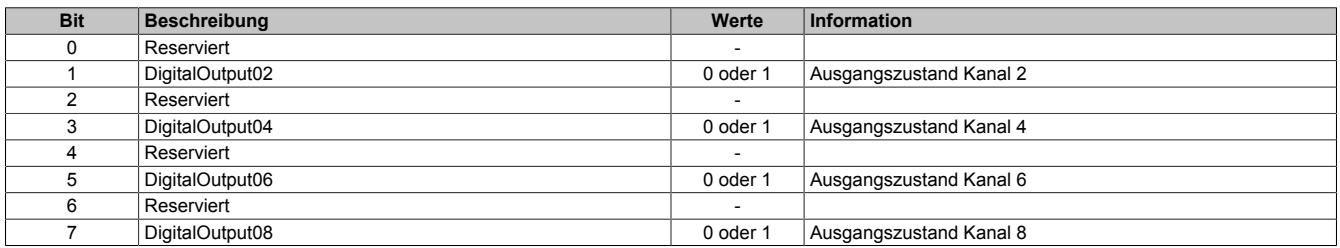

## **9.33.17.12.6 Ereignisfunktionen**

Das Modul stellt konfigurierbare Ereignisfunktionen zur Verfügung. Eine Ereignisfunktion kann Verbindung zu physikalischen Ein-/Ausgaben bzw. davon abgeleiteten Werten (z. B. Zähler) haben oder rein interne Verarbeitungen übernehmen.

Jede Ereignisfunktion hat Ereignisein- und Ausgänge. Ereignisfunktionen können auch nur Ereignisein- oder Ausgänge haben. Jeder Ereignisausgang hat eine eindeutige Ereignis-ID. Wann an einem Ereignisausgang ein Ereignis generiert wird, ist konfigurierbar. Die Auswirkung der Ankunft eines Ereignises wird durch die Ereignisfunktion vorgegeben.

Ereignisfunktionen können miteinander verknüpft werden. Die Verknüpfung erfolgt über den Ereigniseingang. Jeder Ereigniseingang verfügt über ein 16-Bit Register, in welches die Ereignisnummer des zu verknüpfenden Ereignisausgangs geschrieben wird.

# **Information:**

**Die in der Automation Studio I/O-Konfiguration konfigurierbaren Modulfunktionen basieren größtenteils auf diesen Ereignisfunktionen und deren Verknüpfung. Änderungen in der Automation Studio I/O-Konfiguration haben vielfach Auswirkung auf Ereignisfunktionen und deren Verknüpfung.**

## <span id="page-3783-0"></span>**9.33.17.12.6.1 Liste der Ereignis-IDs**

Verschiedene Hard- und Softwarefunktionen senden Ereignis-IDs bzw. benötigen Ereignis-IDs für ihren Start. Die folgende Tabelle zeigt alle für die Konfiguration des Moduls zur Verfügung stehenden IDs.

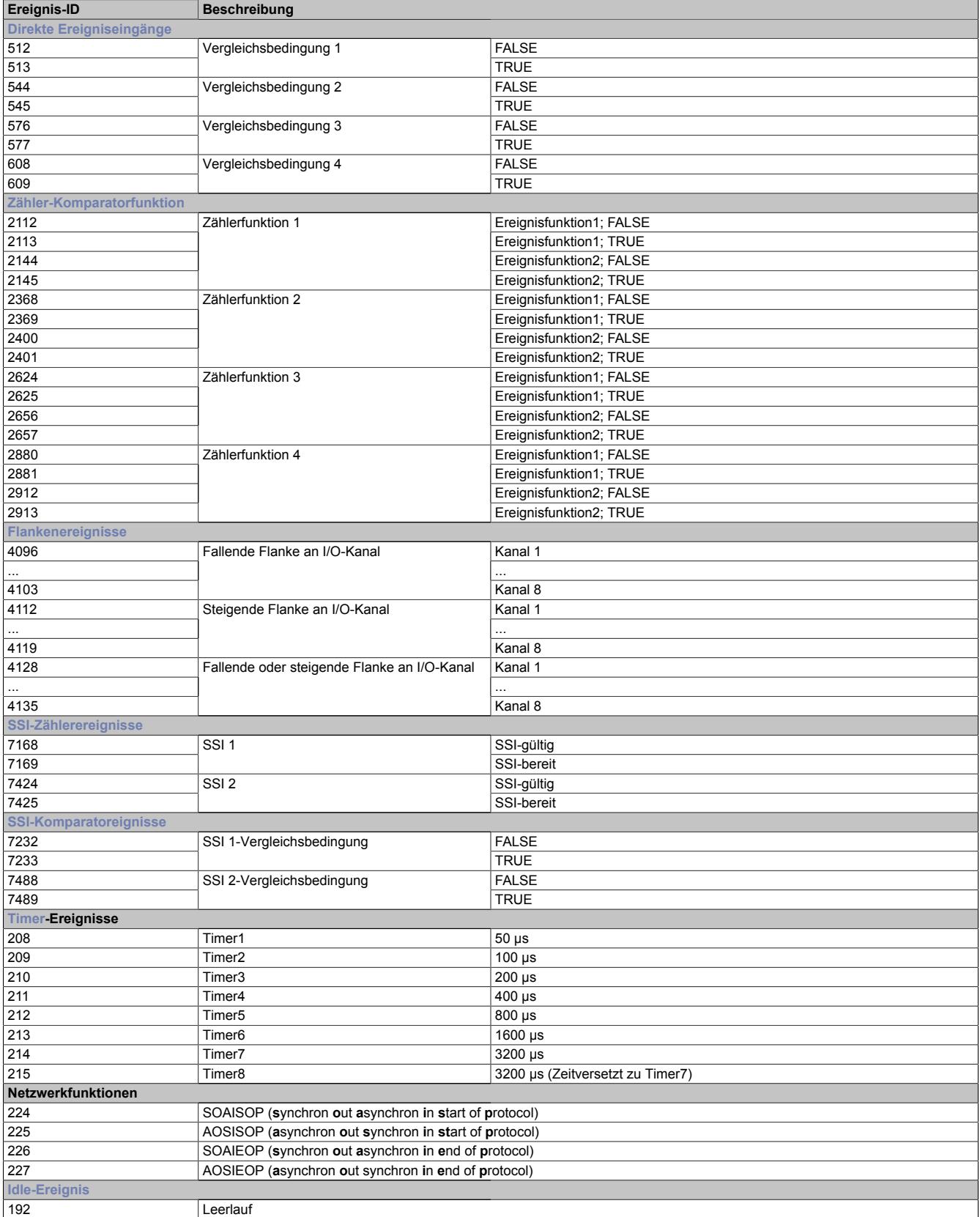

## <span id="page-3784-1"></span>**Timer**

Im Modul stehen 8 Timerereignisse zur Verfügung, welche vom Modul erzeugt werden.

# **Information:**

**Die Timer haben die höchste Ereignispriorität. Alle anderen Systemfunktionen werden bei Auftreten eines Timerereignisses unterbrochen und jittern um die Zeit, die für die Bearbeitung dieses Ereignisses benötigt wird.**

## <span id="page-3784-2"></span>**Idle-Ereignis**

Idle bezeichnet die Restzeit des Systems nach Abarbeitung aller höherwertigen Ereignisse und Operationen. In der Idle-Funktion werden vom Modul folgende Funktionalitäten ausführt:

- Behandlung des asynchronen Protokolls
- Mechanismus für die (Um-) Verknüpfung von Ereignissen
- Bedienung der LEDs
- Ausführung der auf die Idle-Funktion verknüpften Ereignisfunktionen

## <span id="page-3784-0"></span>**9.33.17.12.6.2 Flankenereignisse**

Für jeden physikalischenKanal sind 3 Ereignisfunktionen vorhanden

- fallende Flanke
- steigende Flanke
- fallende und steigende Flanke

Das jeweilige Ereignis wird ausgelöst, wenn eine Flanke am Hardware-Eingang erkannt und die entsprechenden Register ["CfO\\_EdgeDetectRising" auf Seite 3786](#page-3785-0) und/oder ["CfO\\_EdgeDetectFalling" auf Seite 3786](#page-3785-1) für den entsprechenden Kanal konfiguriert wurden.

Flanken werden von der Hardware erkannt und per Interrupt behandelt. Hinter dem Interrupthandler arbeitet ein Ereignisverteiler, der eine gewisse Zeit pro erkannter Flanke für die Hardware-Bedienung und die Ausführung der verknüpften Ereignisfunktionen benötigt. Um diese Zeit zu reduzieren, kann jede Flankenerkennung für jeden Kanal einzelnen aktiviert oder deaktiviert werden. Aus Gründen der Systemlast und I/O-Jitter sollen nur die benötigten Flanken aktiviert werden.

# **Information:**

**Die Flankenerkennung kann auch für Kanäle angewendet werden, die auf Ausgang konfiguriert sind.**

## <span id="page-3784-3"></span>**Begrenzung der Ereignisfrequenz**

Um ein stabiles System zu gewährleisten ist ein Mechanismus vorgesehen, um die Anzahl der durch die Flankenerkennung erzeugten Ereignisse zu begrenzen. Nach Verarbeitung eines Flankenereignisses muss mindestens ein Idle-Ereignis auftreten, bevor ein neuer Ereignis für dieselbe Flanke verarbeitet wird.

Diese Begrenzung kann mit den Registern ["CfO\\_FallingDisProtection" auf Seite 3786](#page-3785-2) und "CfO\_RisingDisProtec-[tion" auf Seite 3787](#page-3786-1) pro Flanke ausgeschaltet werden, dann wird aus jeder Flanke ein Ereignis generiert. Dabei kann es jedoch bei hohen Frequenzen zur Systemüberlastung kommen, d. h. die I/O-Bedienung kann bis zu 100 ms ausfallen, ehe das Modul in den Reset-Zustand fällt.

## <span id="page-3785-1"></span>**Ereignis bei fallender Flanke generieren**

Name:

CfO\_EdgeDetectFalling

In diesem Register wird festgelegt, ob bei fallender Flanke ein Ereignis generiert wird.

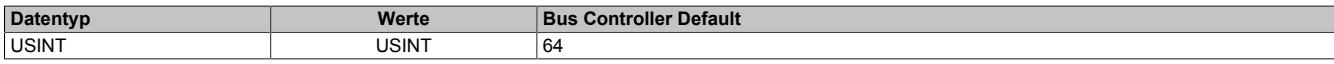

#### Bitstruktur:

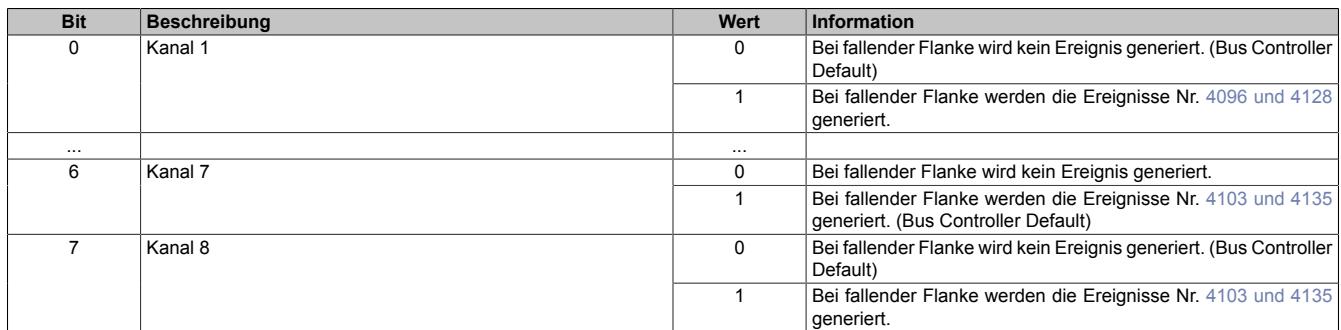

## <span id="page-3785-0"></span>**Ereignis bei steigender Flanke generieren**

Name:

## CfO\_EdgeDetectRising

In diesem Register wird festgelegt, ob bei steigender Flanke ein Ereignis generiert wird.

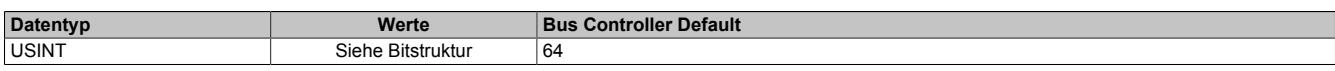

## Bitstruktur:

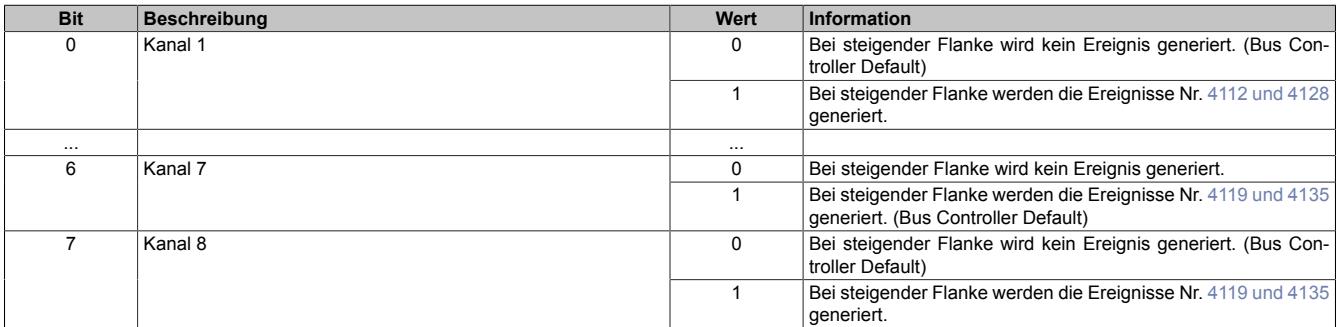

#### <span id="page-3785-2"></span>**Begrenzung für fallende Flanken aktivieren**

Name:

CfO\_FallingDisProtection

Mit diesem Register kann die [Ereignisfrequenzbegrenzung](#page-3784-3) für fallende Flanken des entsprechenden Kanals aktiviert bzw. deaktiviert werden.

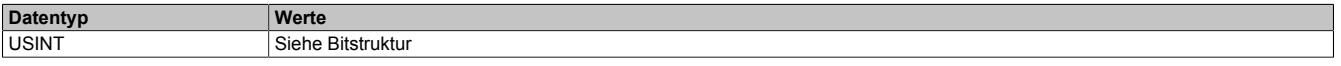

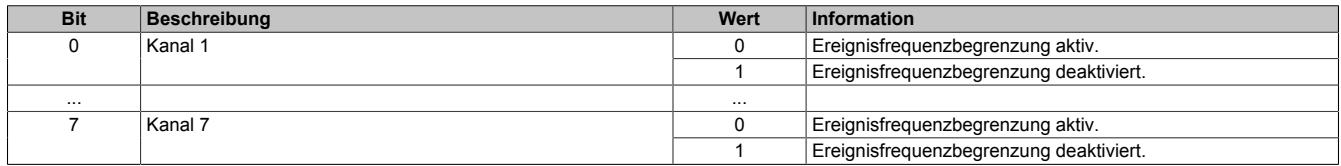

## <span id="page-3786-1"></span>**Begrenzung für steigende Flanken aktivieren**

## Name:

CfO\_RisingDisProtection

Mit diesem Register kann die [Ereignisfrequenzbegrenzung](#page-3784-3) für steigende Flanken des entsprechenden Kanals aktiviert bzw. deaktiviert werden.

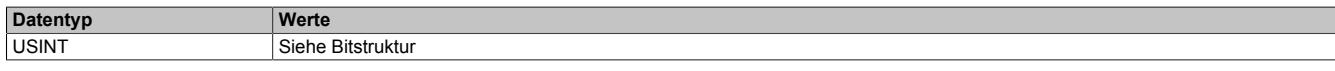

## Bitstruktur:

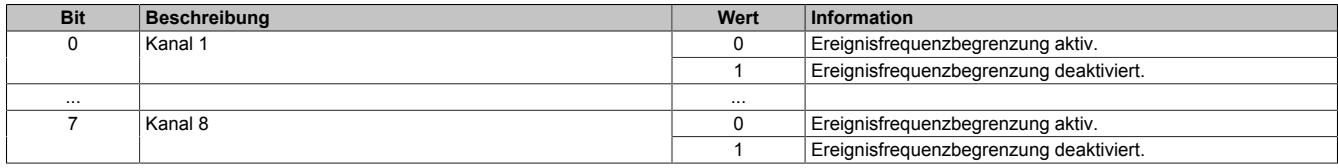

## <span id="page-3786-0"></span>**9.33.17.12.6.3 Direkte Eingangsfunktionen**

Das Modul verfügt über 2 "direkte Eingangsfunktionen"

Diese Ereignisfunktionen basieren auf der Komparatorfunktionalität. Tritt das im Register ["CfO\\_DIREKTIOeven](#page-3786-2)[t0IDwr" auf Seite 3787](#page-3786-2) konfigurierte Ereignis auf, so vergleicht die Ereignisfunktion den Status aller im Register ["CfO\\_EvCompMask" auf Seite 3788](#page-3787-1) aktivierten Direct-I/O-Kanäle mit einem im Register ["CfO\\_DIREKTIOevent](#page-3787-2)[compState" auf Seite 3788](#page-3787-2) vorgegebenen Status. Entsprechend dem Ergebnis des Vergleichs wird das Ereignis generiert.

- Sind die entsprechenden Bits gleich, sind es die Ereignisse Nr. [513 oder 545](#page-3783-0)
- Sind die entsprechenden Bits nicht gleich, sind es die Ereignisse Nr. [512 oder 544](#page-3783-0)

## <span id="page-3786-2"></span>**Ereignis-ID für Eingangsfunktion konfigurieren**

Name:

CfO\_DIREKTIOevent0IDwr bis CfO\_DIREKTIOevent1IDwr

In dieses Register wird die Ereignis-ID geschrieben, welche die "direkte Eingangsfunktion" auslöst. Für die Liste aller möglichen Ereignis-IDs siehe ["Liste der Ereignis-IDs" auf Seite 3784](#page-3783-0)

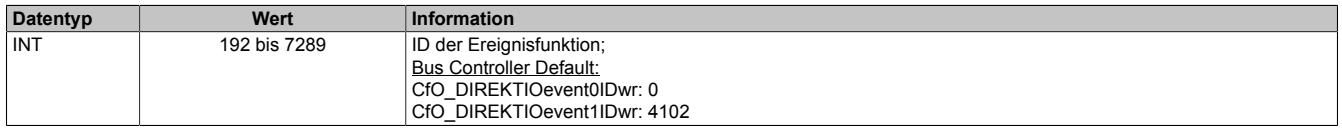

## <span id="page-3786-3"></span>**Modus für Eingangsfunktion konfigurieren**

Name:

CfO\_DIREKTIOevent0mode bis CfO\_DIREKTIOevent1mode

In diesen Register kann der Modus, in welchem die "direkte Eingangsfunktion" arbeitet, eingestellt werden.

Alle Komparatorfunktionen können in 4 verschiedenen Modi betrieben werden. Für eine Beschreibung siehe ["Kom](#page-3797-0)[paratormodi" auf Seite 3798](#page-3797-0)

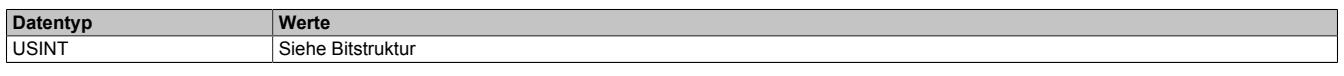

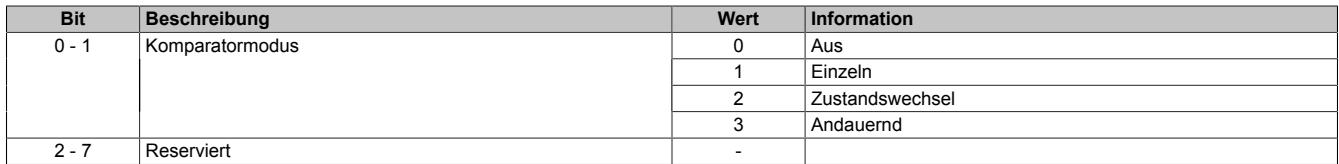

## <span id="page-3787-2"></span>**Vergleichsstatus für Vergleichsmaske**

## Name:

CfO\_DIREKTIOevent0compState bis CfO\_DIREKTIOevent1compState

Dieses Register beinhaltet die Statusbits mit denen, bei Empfang eines Ereignisses, die im Register ["CfO\\_E](#page-3787-1)[v0CompMask" auf Seite 3788](#page-3787-1) spezifizierten Bits mit dem physikalischen I/O-Eingangsstatus verglichen werden.

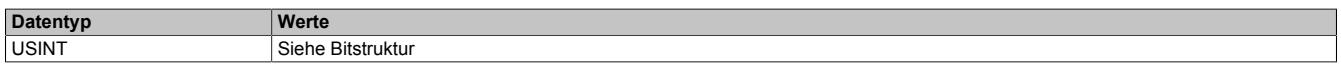

## Bitstruktur:

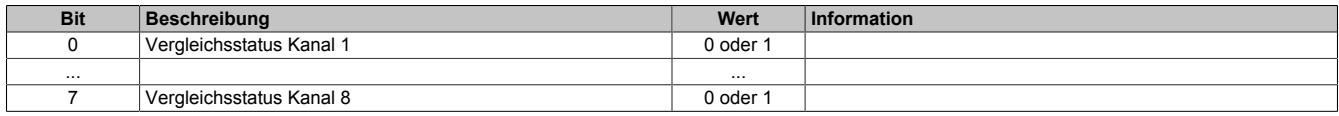

## <span id="page-3787-1"></span>**Vergleichsmaske für Eingangsfunktion konfigurieren**

Name:

## CfO\_Ev0CompMask bis CfO\_Ev1CompMask

Ist ein Bit gesetzt, so wird der Eingangsstatus des entsprechenden Kanals mit dem jeweiligen Bit im Register ["CfO\\_DIREKTIOeventcompState" auf Seite 3788](#page-3787-2) verglichen.

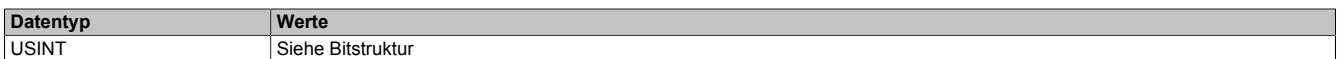

#### Bitstruktur:

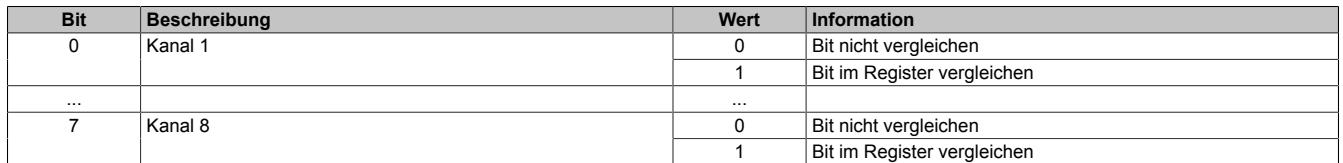

## <span id="page-3787-0"></span>**9.33.17.12.6.4 Direkte Ausgangsfunktionen**

Das Modul verfügt über 4 dieser Ereignisfunktionen.

Die Auswirkung der Ausführung dieser Ereignisfunktion ist analog zum Beschreiben des Registers ["DigitalOut](#page-3781-0)[put02 bis 08" auf Seite 3782.](#page-3781-0) Bei Ansprechen dieser Ereignisfunktion werden die geänderten Ausgangszustände allerdings, unabhängig vom X2X Zyklus, unmittelbar der Hardware übergeben.

Bei Benutzung dieser Ereignisfunktion müssen die Masken der ensprechenden Ausgänge (siehe Register ["CfO\\_OutClearMask" auf Seite 3780](#page-3779-1) und ["CfO\\_OutSetMask" auf Seite 3781](#page-3780-0)) auf 1 gesetzt werden. Ansonsten würde der Ausgangszustand ständig von den Werten im Register ["DigitalOutput02 bis 08" auf Seite 3782](#page-3781-0) überschrieben werden.

## <span id="page-3787-3"></span>**Ereignis-ID für Ausgangsfunktion konfigurieren**

Name:

CfO\_DIREKTIOevent0IDwr bis CfO\_DIREKTIOevent3IDwr

In diese Register werden die Ereignis-ID geschrieben, welche die "direkte Ausgangsfunktion" auslösen. Für die Liste aller möglichen Ereignis-IDs siehe ["Liste der Ereignis-IDs" auf Seite 3784](#page-3783-0)

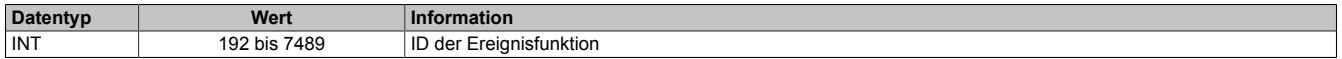

## <span id="page-3788-1"></span>**Kanäle für Rücksetzen konfigurieren**

Name:

CfO\_DIREKTIOoutclearmask0 bis CfO\_DIREKTIOoutclearmask3

Das schreiben einer "1", auf die einem Kanal entsprechende Bitposition, bewirkt ein Rücksetzen des Ausgangs, wenn die [Ausgangs-Ereignisfunktion](#page-3787-0) ausgeführt wird. Dies entspricht dem Schreiben von "0" im Register ["Digita](#page-3781-0)[lOutput 02 bis 08" auf Seite 3782](#page-3781-0).

Für die rückzusetzenden Kanäle ist im Register ["CfO\\_OutClearMask" auf Seite 3780](#page-3779-1) das dem Kanal entsprechende Bit auf "1" zu setzen.

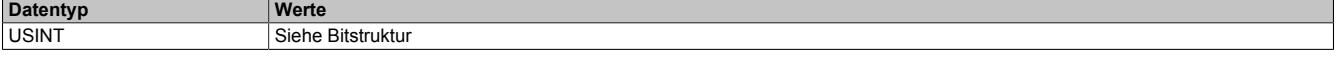

## Bitstruktur:

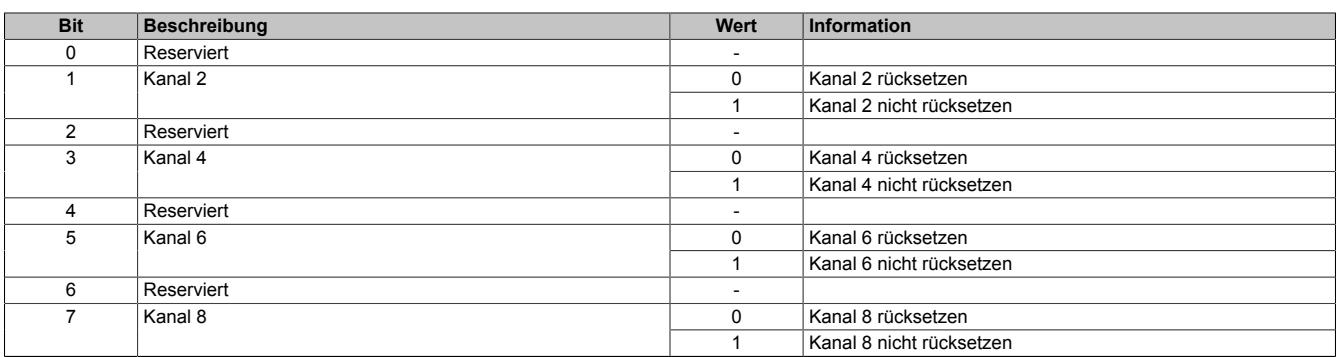

## <span id="page-3788-0"></span>**Kanäle für Setzen konfigurieren**

Name:

CfO\_DIREKTIOoutsetmask0 bis CfO\_DIREKTIOoutsetmask3

Das schreiben einer "1", auf die einem Kanal entsprechende Bitposition, bewirkt ein Setzen des Ausgangs, wenn die [Ausgangs-Ereignisfunktion](#page-3787-0) ausgeführt wird. Dies entspricht dem Schreiben von "1" im Register ["DigitalOutput](#page-3781-0) [02 bis 08" auf Seite 3782](#page-3781-0).

Für die rückzusetzenden Kanäle ist im Register ["CfO\\_OutSetMask" auf Seite 3781](#page-3780-0) das dem Kanal entsprechende Bit auf "1" zu setzen.

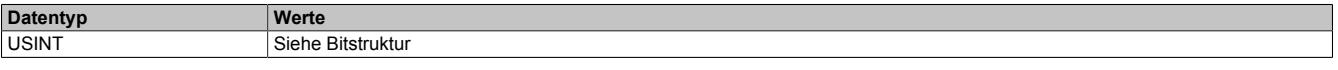

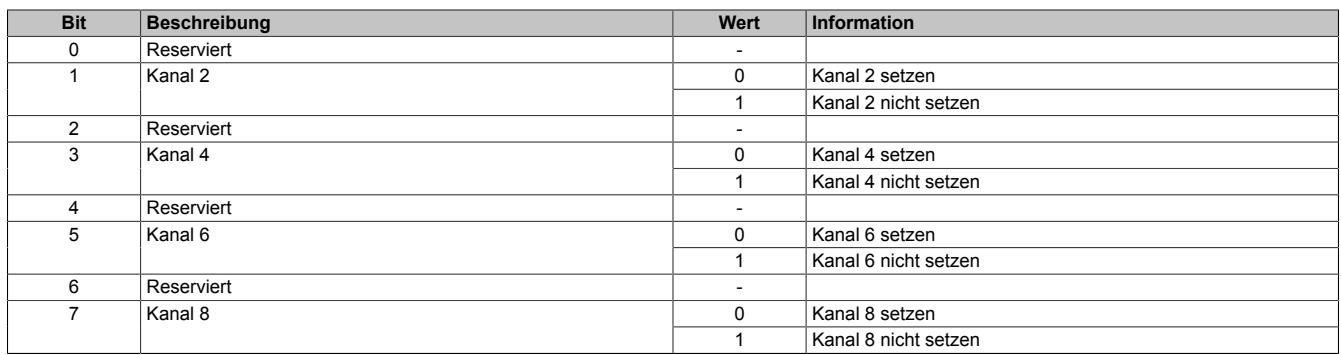

## <span id="page-3789-1"></span>**9.33.17.12.7 Zähler und Geber**

Das Modul verfügt über 4 interne Zählerfunktionen mit jeweils 2 Zählerregister. Jeder dieser 4 Zähler ist fest 2 physikalischen Eingängen zugeordnet. Diese Zuordnung kann nicht verändert werden.

Je nach gewählter Verknüpfung der Ereignisfunktionen übernehmen die Zählerregister verschiedene Funktionen. Folgenden Konfigurationen der Zählregister sind möglich:

- ABR-Zähler
- AB-Zähler
- Auf/Ab-Zähler
- **Ereigniszähler**

Aus Gründen der Übersichtlichkeit werden dafür im Automation Studio und in der Registerbeschreibung unterschiedliche Namen verwendet.

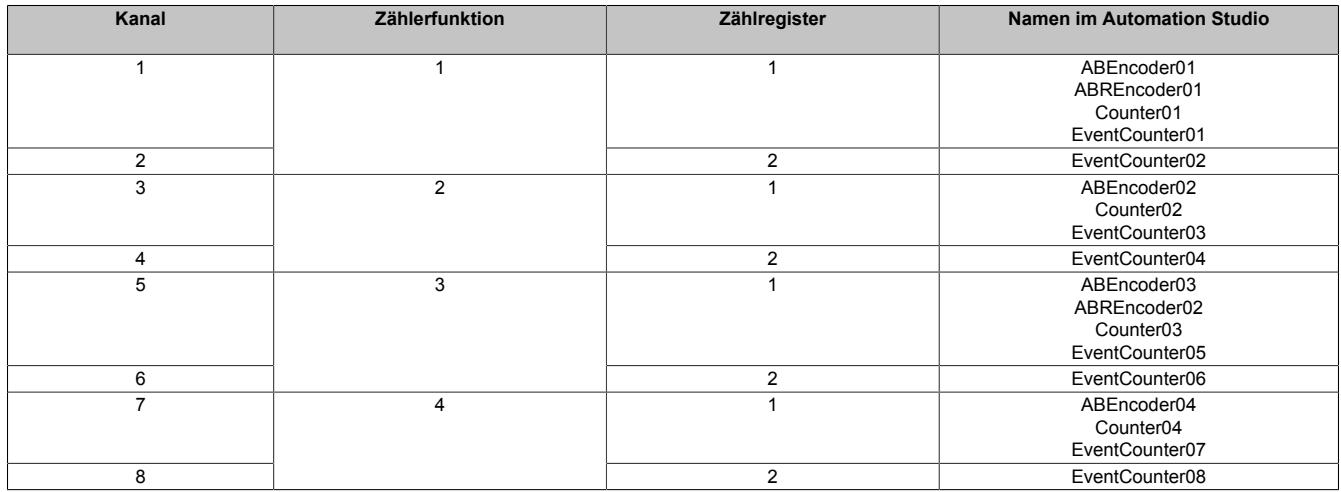

## <span id="page-3789-0"></span>**9.33.17.12.7.1 Zählerstandsberechnung**

Die Zählerstandsberechnung für jede Zählerfunktion erfolgt in 3 Schritten

1. Basis der Zählerstandsbildung sind die 2 Absolutwertzähler "abs1" und "abs2". Diese werden nur Modulintern verwendet und können nicht ausgelesen werden. Je nach [Modus](#page-3794-0) werden in diesen Registern die physikalischen Eingangskanäle entsprechend abgebildet.

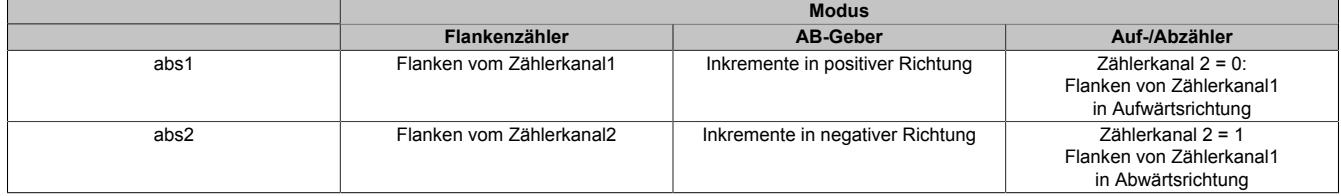

2. Aus den Absolutwertregistern "abs1" und "abs2" werden 2 weitere Zähler gebildet: "counter1" und "counter2". Sie werden nur Modulintern verwendet und können nicht ausgelesen werden. Für die Berechnung werden dabei folgende Werte verwendet:

- Absolutwertregister "abs1" und "abs2"
- SW\_reference\_counter 1 und 2: Dieser Referenzwert kann durch die Register ["CfO\\_CounterPresetValue"](#page-3795-0) [auf Seite 3796](#page-3795-0) vorgegeben werden, um eine Referenzierung <> 0 zu ermöglichen.
- HW\_reference\_counter 1 und 2: Im Register ["CfO\\_CounterEventMode" auf Seite 3800](#page-3799-0) kann konfiguriert werden, ob bei Eintreten von [Zählerereignissen](#page-3793-0) gelatchte Werte in diese Register kopiert werden.

counter1 = abs1 + SW\_reference\_counter1 - HW\_reference\_counter1 counter2 = abs2 + SW\_reference\_counter2 - HW\_reference\_counter2

3. Der Inhalt der eigentlichen Zählerregister besteht aus der Summe der beiden internen Zähler "counter1" und "counter2". Im Register ["CfO\\_CounterConfigReg" auf Seite 3795](#page-3794-1) kann für jedes "Counter"-Register das Vorzeichen definiert werden und ob es verwendet wird.

Zählerregister = counter1 + counter2

## **9.33.17.12.7.2 Konfigurationsbeispiele**

Alle im Automation Studio verfügbaren Konfigurationen für ABR-Geber, AB-Zähler, Auf/Ab-Zähler und Ereigniszähler basieren auf den 2 Zählerfunktionen.

Die folgenden Konfigurationsbeispiele zeigen, mit welchen Werten die Modulregister zur Verwirklichung dieser Funktionen vom Automation Studio initialisiert werden.

## **I/O-Konfiguration AB-Geber**

Die folgende Tabelle zeigt, wie die verschiedenen Ereignisfunktionen des Moduls verknüpft werden können, um einen AB-Geber zu konfigurieren.

## [x] steht für die verwendete Zählerfunktion 1 bis 4

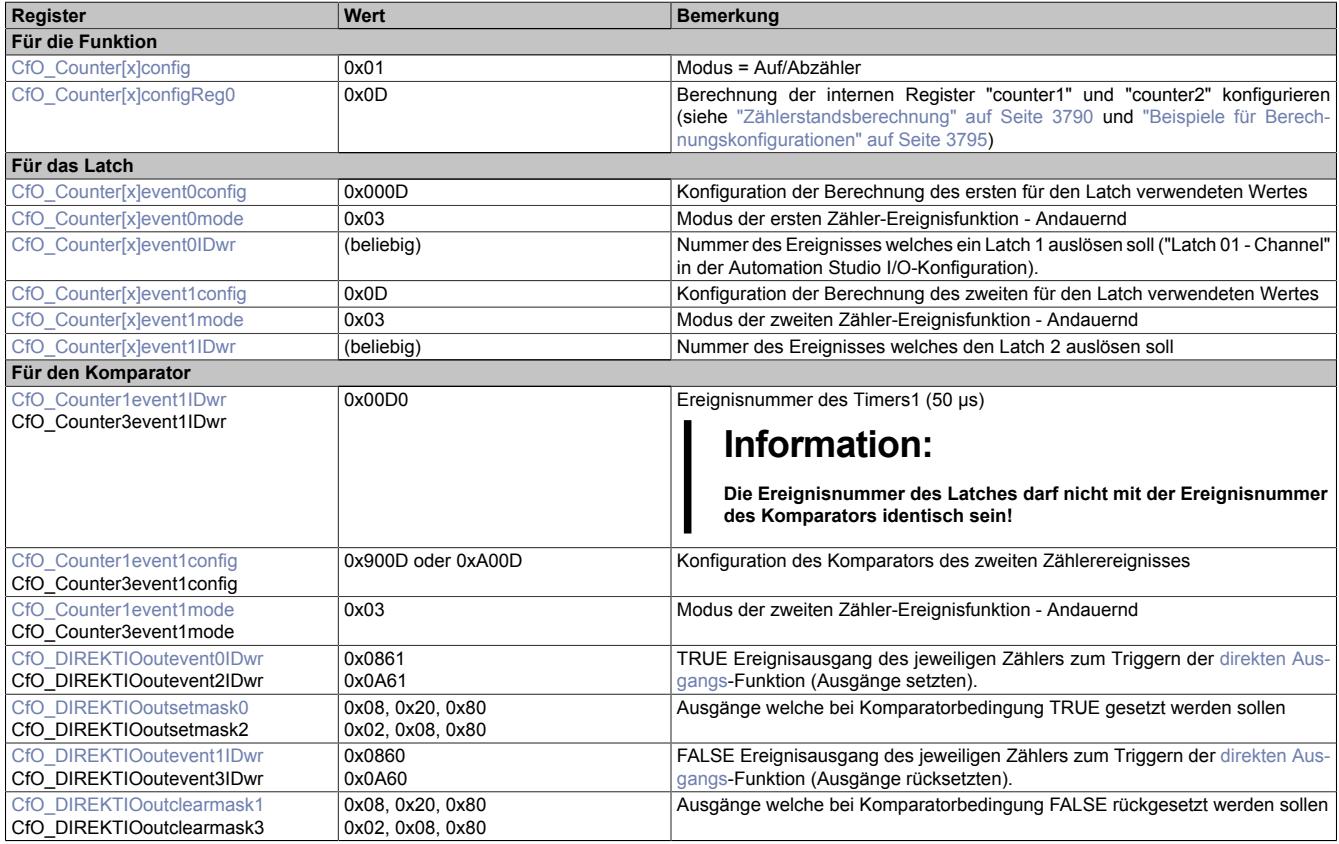

## **I/O-Konfiguration ABR-Geber**

Die folgende Tabelle zeigt, wie die verschiedenen Ereignisfunktionen des Moduls verknüpft werden können, um einen ABR-Geber zu konfigurieren.

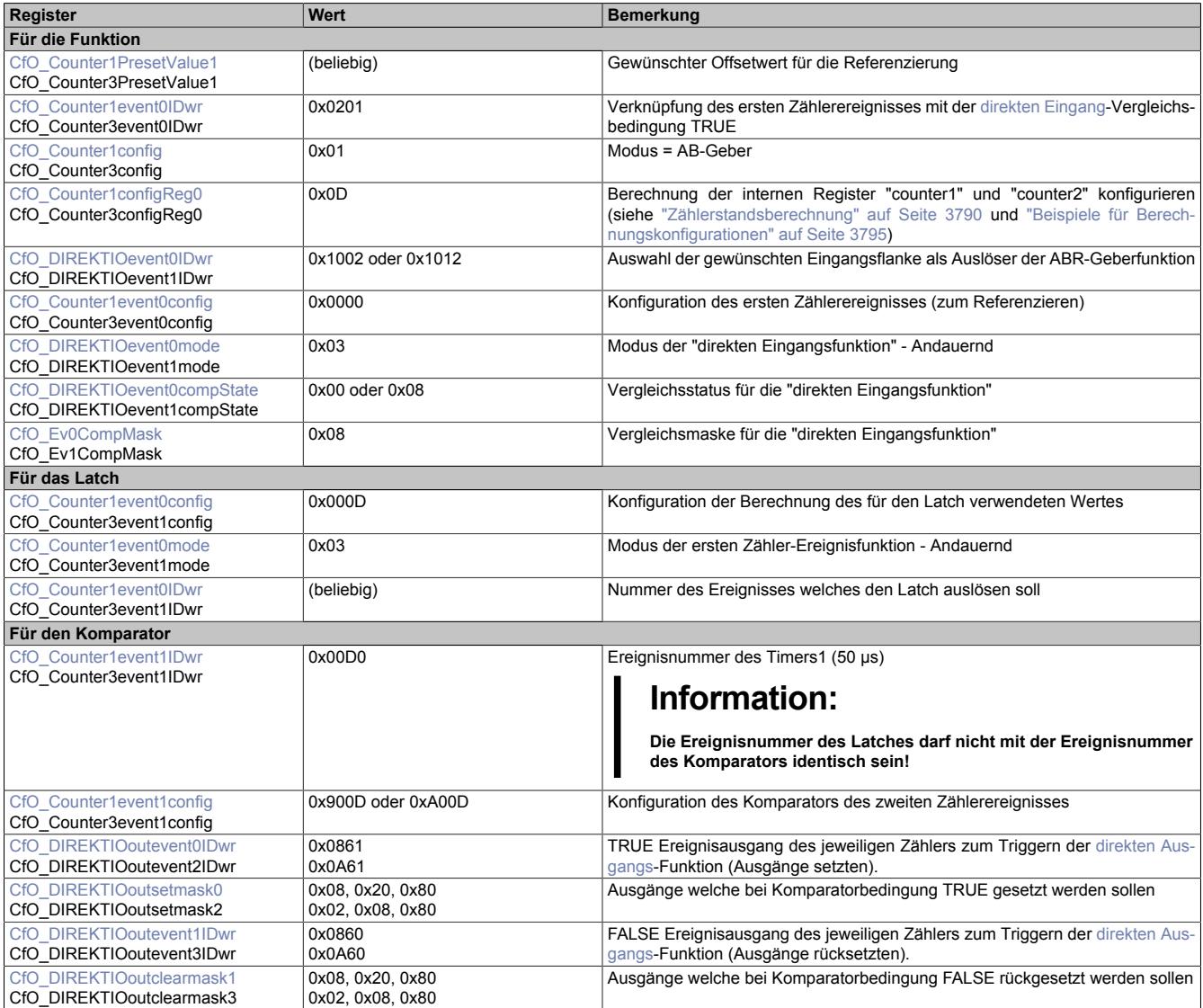

## **I/O-Konfiguration Auf-/Abzähler**

Die folgende Tabelle zeigt, wie die verschiedenen Ereignisfunktionen des Moduls verknüpft werden können, um einen Auf-/Abzähler zu konfigurieren.

[x] steht für die verwendete Zählerfunktion 1 bis 4

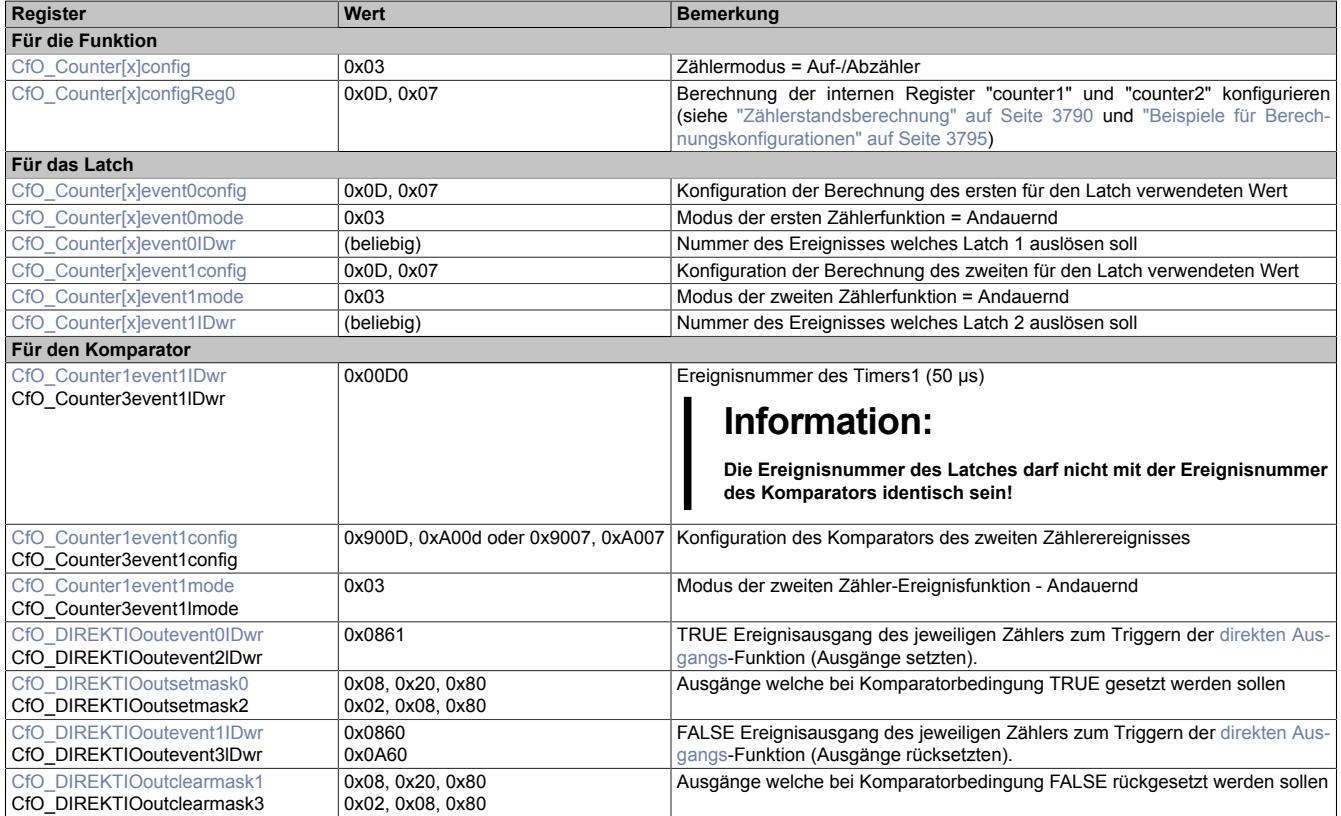

## **I/O-Konfiguration Ereigniszähler**

Die folgende Tabelle zeigt, wie die verschiedenen Ereignisfunktionen des Moduls verknüpft werden können, um einen Ereigniszähler zu konfigurieren.

[x] steht für die verwendete Zählerfunktion 1 bis 4

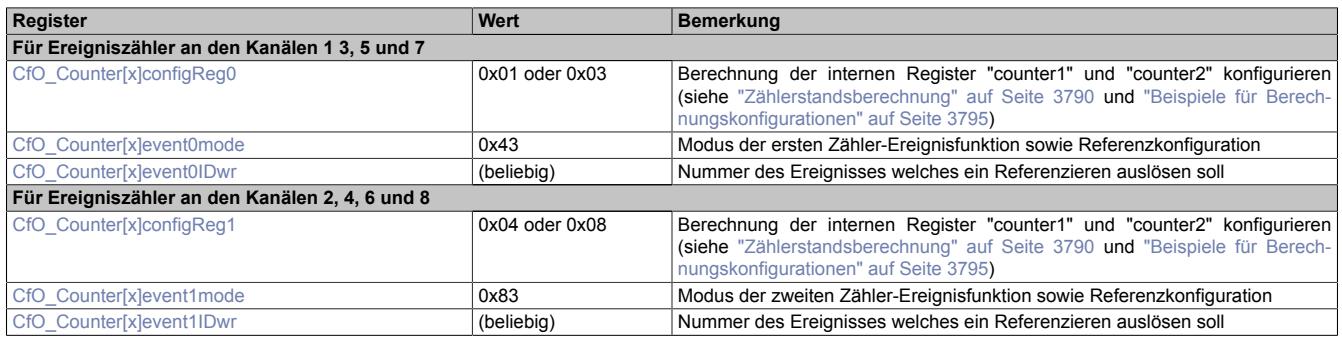

## <span id="page-3793-0"></span>**9.33.17.12.7.3 Allgemeine Ereignisfunktionen**

Jede der 4 Zählerfunktionen verfügt über je 2 Zähler-Ereignisfunktionen. Diese bestehen aus:

- Ereignis-ID, welche die Zähler-Ereignisfunktion auslöst
- einem Fensterkomparator
- Latchregister zum Speichern des Zählerstandes

Nach Abschluss der Zähler-Ereignisfunktion wird eine kombinierte Ereignis-ID im Bereich von 2112 bis 2913 (siehe ["Liste der Ereignis-IDs" auf Seite 3784](#page-3783-0)) gesendet.

Weiters verfügt jede Zähler-Ereignisfunktion über die Möglichkeit bei Auftreten eines Ereignisses den aktuellen Zählerstand in die "HW reference counter" (siehe ["Zählerstandsberechnung" auf Seite 3790\)](#page-3789-0) zu kopieren.

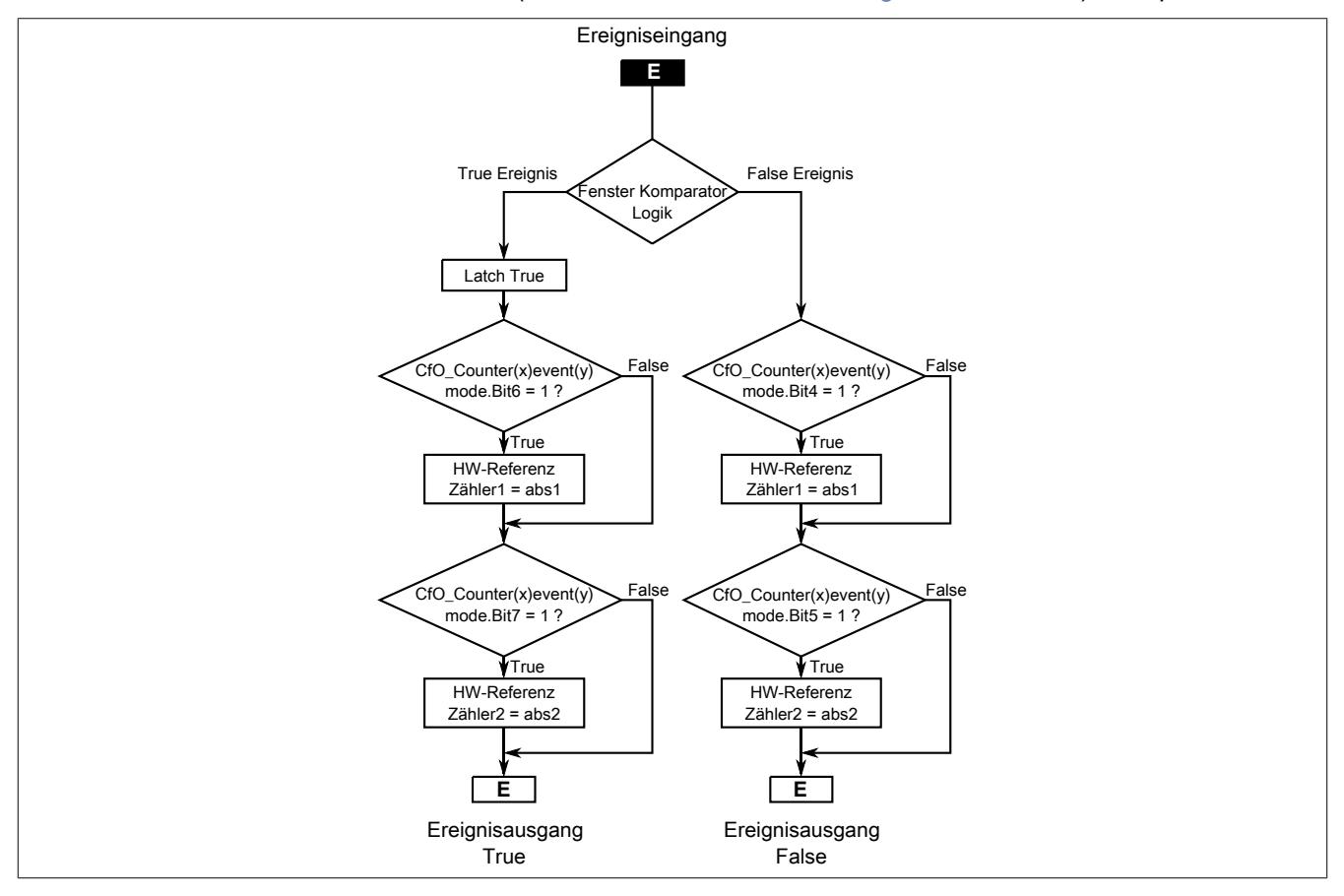

## <span id="page-3794-0"></span>**Zählermodus konfigurieren**

Name:

## CfO\_Counter1config bis CfO\_Counter4config

In diesen Registern kann der Zählmodus für die Zählerfunktion konfiguriert werden. Jede Zählerfunktion kann in 3 verschiedenen Modi betrieben werden.

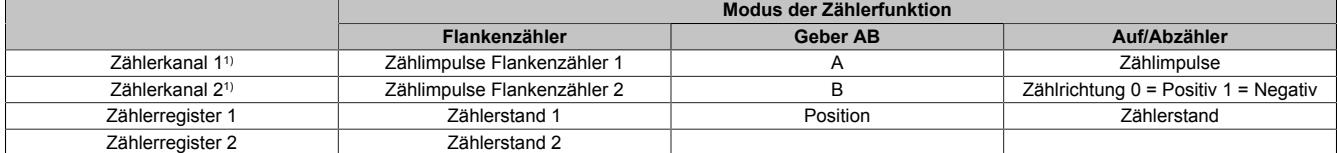

1) Entspricht den physikalischen Kanälen der Zählerfunktionen. Siehe ["Beschreibung der Kanalbelegung" auf Seite 3772](#page-3771-0)

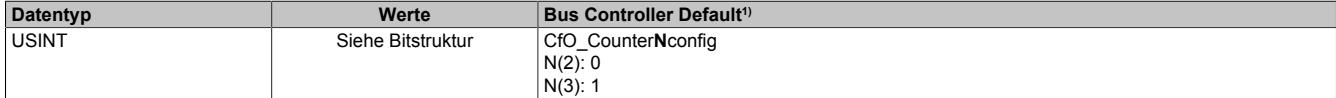

1) Der Bus Controller Defaultwert gilt nur für die im Funktionsmodell 254 angegebenen Registernummern.

#### Bitstruktur:

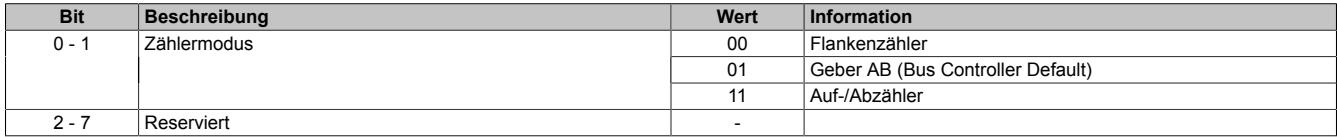

#### <span id="page-3794-1"></span>**Berechnung der internen Zähler konfigurieren**

Name:

CfO\_Counter1configReg0 bis CfO\_Counter4configReg0 ("counter1") CfO\_Counter1configReg1 bis CfO\_Counter4configReg1 ("counter2")

In diesen Registern kann die Berechnung der internen Register "counter1" und "counter2" konfiguriert werden. Für die Verwendung dieser internen Register siehe ["Zählerstandsberechnung" auf Seite 3790.](#page-3789-0)

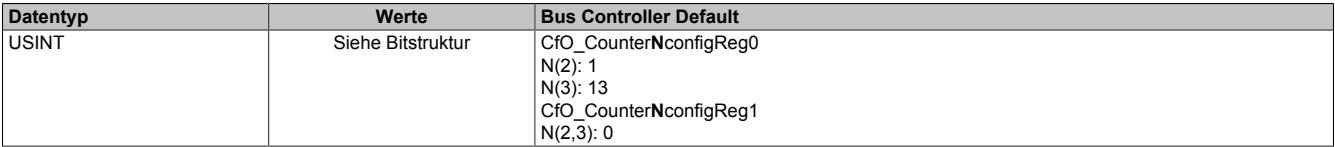

1) Der Bus Controller Defaultwert gilt nur für die im Funktionsmodell 254 angegebenen Registernummern.

#### Bitstruktur:

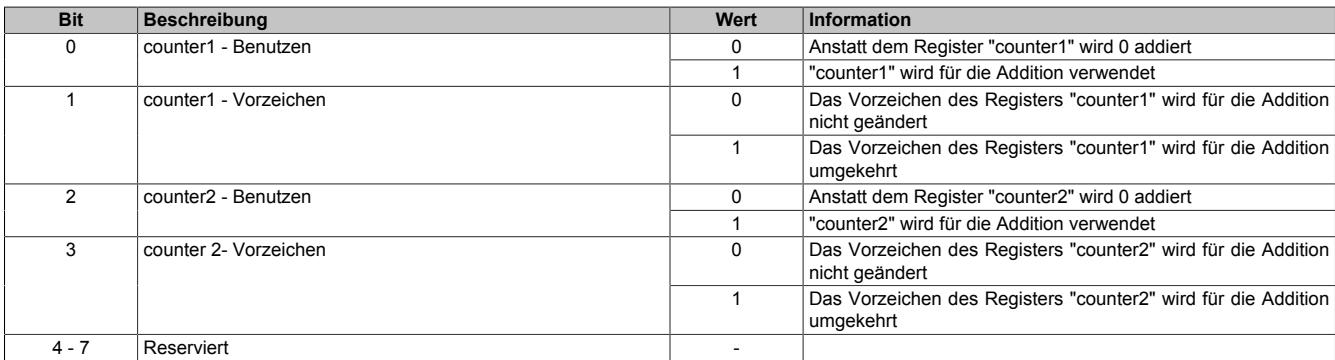

#### **Beispiele für Berechnungskonfigurationen**

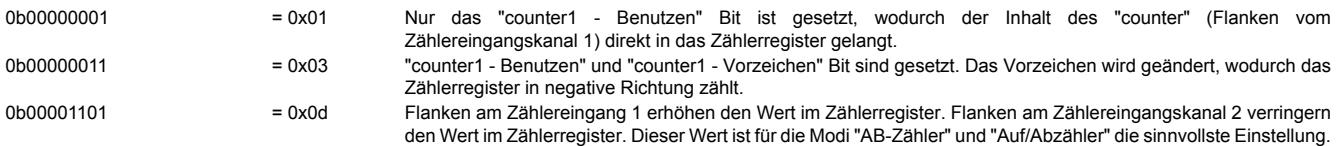

## <span id="page-3795-0"></span>**Offsetwert für Referenzierung**

Name:

CfO\_Counter1PresetValue1 bis CfO\_Counter4PresetValue1

CfO\_Counter1PresetValue1\_32Bit bis CfO\_Counter4PresetValue1\_32Bit (SW\_reference\_counter1)

CfO\_Counter1PresetValue2 bis CfO\_Counter4PresetValue2

CfO\_Counter1PresetValue2\_32Bit bis CfO\_Counter4PresetValue2\_32Bit (SW\_reference\_counter2)

In diesen Registern kann ein Offsetwert für die Referenzierung vorgegeben werden. Dieser Wert wird in das interne Register ["SW\\_reference\\_counter" auf Seite 3790](#page-3789-0) des entsprechenden Zählerregisters kopiert.

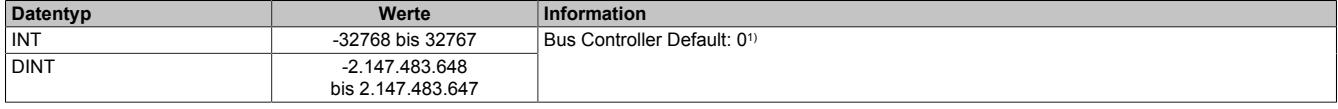

<span id="page-3795-1"></span>1) Der Bus Controller Defaultwert gilt nur für die im Funktionsmodell 254 angegebenen Registernummern.

## **Zählerregister**

Name:

Je nach Funktion werden für diese 8 Register unterschiedliche Namen verwendet.

In diesen 8 Registern wird das Ergebnis der [Zählerstandsberechnung](#page-3789-0) für das jeweilige Register angezeigt. Je nach Funktion entspricht dies dem Positionswert des Gebers oder dem Zählerstand.

Für den Zusammenhang zwischen physikalischen Kanälen und Zählregistern siehe ["Zähler und Geber" auf Seite](#page-3789-1) [3790](#page-3789-1) und ["Beschreibung der Kanalbelegung" auf Seite 3772](#page-3771-0)

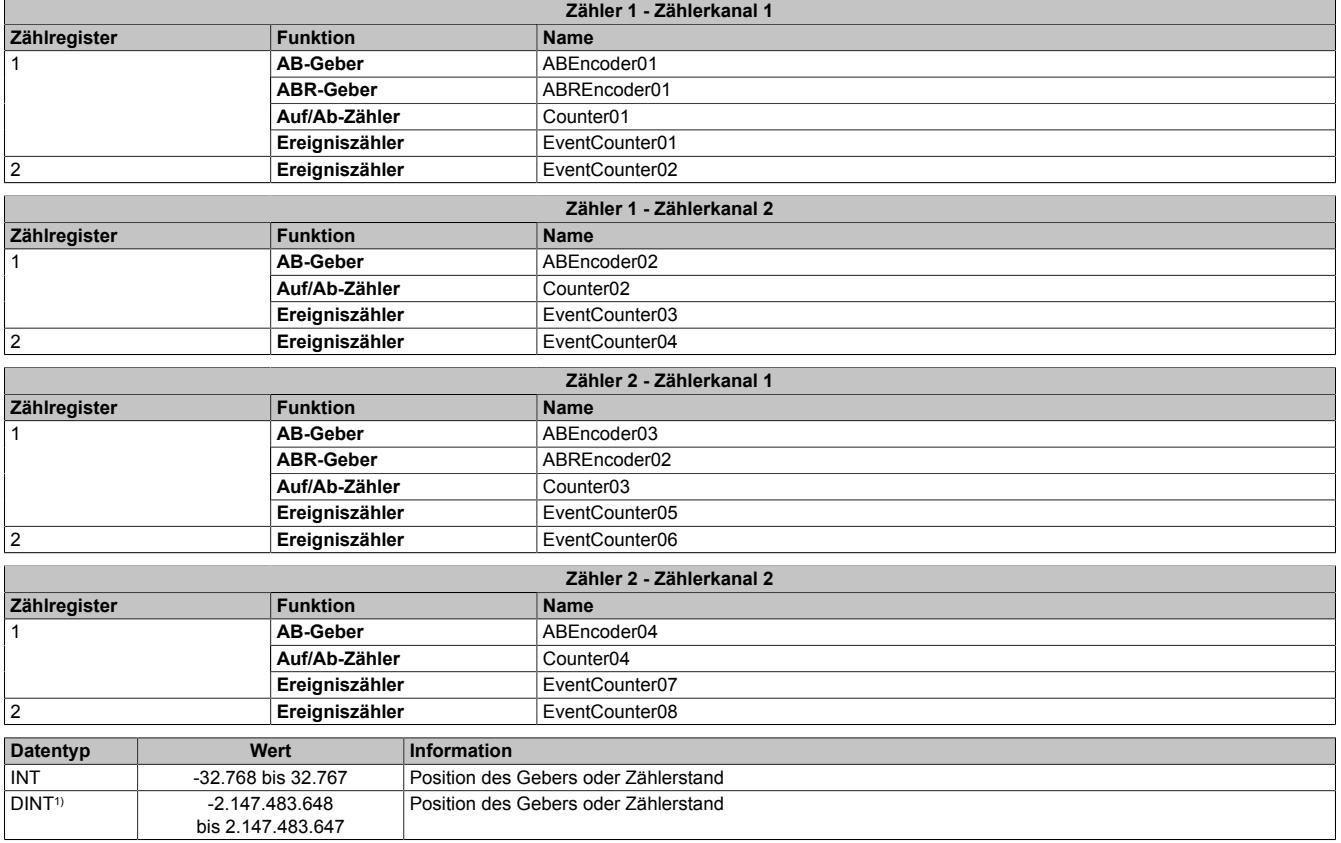

1) Nur im Funktionsmodell 1

## <span id="page-3796-0"></span>**Status des ABR-Gebers**

# Name:

## StatusABR01 bis StatusABR02

In diesem Registers ist der Referenzierungsstatus des ABR-Gebers abgebildet.

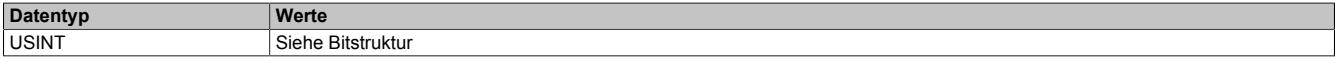

#### Bitstruktur:

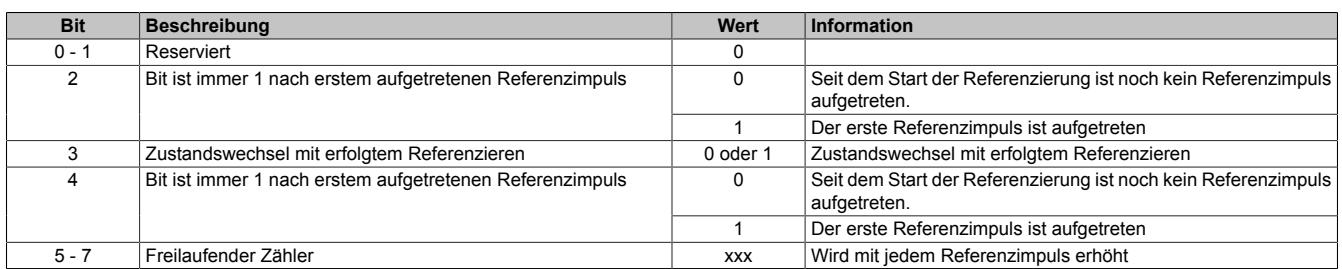

#### **Beispiele möglicher Werte**

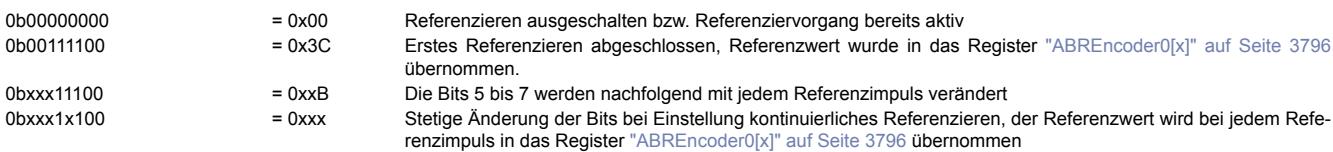

## **ABR-Referenziermodus konfigurieren**

#### Name:

ReferenceModeABR01 bis ReferenceModeABR02

Über die Bits in diesem Register wird die Reaktion auf den konfigurierten Referenzimpuls eingestellt.

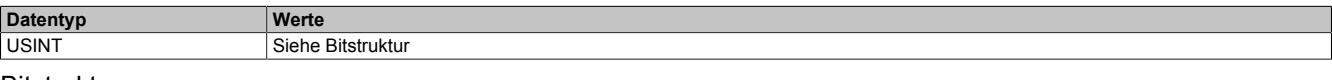

#### Bitstruktur:

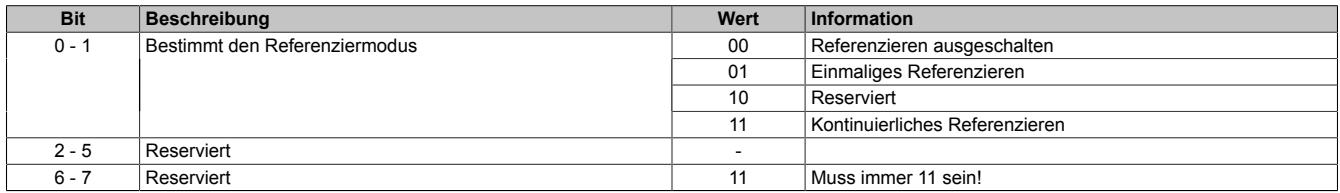

#### Daraus ergeben sich folgende Werte:

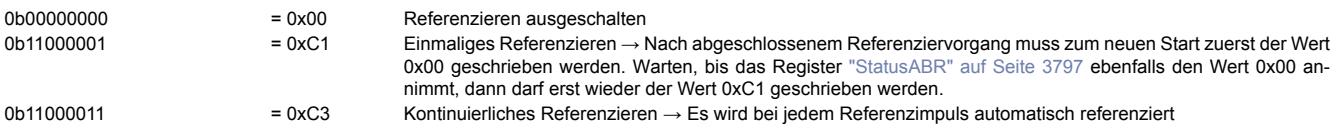

#### **9.33.17.12.7.4 Komparatorfunktionen**

Der ABR-, AB-Zähler und der Auf/Ab-Zähler verfügt über eine Komparatorfunktionalität. Diese ist immer gleich aufgebaut und wird hier global beschrieben.

Dabei handelt es sich um Komparatoren, die Softwaremäßig implementiert sind. Diese arbeiten nicht aktiv, sondern passiv, d. h. der Vergleich wird nur bei Empfang eines Ereignisses durchgeführt. Das empfangene Ereignis wird je nach Zustand der Komparatorbedingung an den True oder False-Zweig weitergeleitet. Eine solche Ereignisfunktion bietet im Allgemeinen noch ein Latch für den True und False-Zweig, um den für den Komparator verwendeten Wert zum Ereigniszeitpunkt zu speichern.

## <span id="page-3797-0"></span>**Komparatormodi**

Alle Komparatorfunktionen können in 4 verschiedenen Modi betrieben werden.

- **Aus**
- Ankommende Ereignisse werden nicht behandelt.
- **Einzeln**

Die Ereignisfunktion spricht nur einmal an und deaktiviert sich dann selbst. Zum Reaktivieren muss dieses Register geändert werden, vorzugsweise auf "Aus" und dann auf den gewünschten Modus. Mit dieser Einstellung kann ein Hardware-Latch nachgebildet werden.

• **Zustandswechsel**

Die Ereignisfunktion spricht nur dann an wenn sich der Komparatorzustand ändert, d. h. von False auf True (oder umgekehrt) wechselt. Es wird von jedem Zustand immer nur das erste Ereignis verarbeitet, z. B. der erste True einer Folge von Ereignissen mit Komparatorbedingung True. Nach Aktivieren der Ereignisfunktion wird der erste ankommende Ereignis zum Bestimmen des Startzustandes verwendet und daher nicht weitergeleitet. Mit dieser Einstellung kann das Verhalten eines in der Hardware implementierten Komparators nachgebildet werden.

• **Andauernd**

Jedes ankommende Ereignis wird je nach Komparatorbedingung am True oder am False Zweig weitergeleitet. Mit dieser Einstellung können Filter für Ereignisse gebildet werden.

## <span id="page-3797-1"></span>**Ereignis-ID für Komparator konfigurieren**

Name:

CfO\_Counter1event0IDwr bis CfO\_Counter4event0IDwr (Ereignisfunktion 1) CfO\_Counter1event1IDwr bis CfO\_Counter4event1IDwr (Ereignisfunktion 2)

In diese Register wird die Ereignis-ID geschrieben, welche die Zähler-Ereignisfunktion auslösen soll. Für die Liste aller möglichen Ereignis-IDs siehe ["Liste der Ereignis-IDs" auf Seite 3784](#page-3783-0)

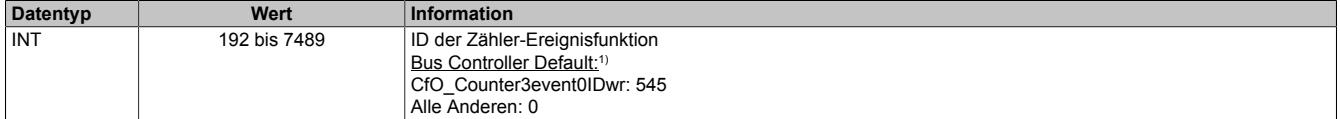

1) Der Bus Controller Defaultwert gilt nur für die im Funktionsmodell 254 angegebenen Registernummern.

## <span id="page-3798-0"></span>**Berechnung des Komparators konfigurieren**

Name:

CfO\_Counter1event0config bis CfO\_Counter4event0config (Ereignisfunktion 1)

CfO\_Counter1event1config bis CfO\_Counter4event1config (Ereignisfunktion 2)

In diesen Registern kann die Zähler-Ereignisfunktion der jeweiligen Zählerfunktion konfiguriert werden.

Die Bits 0 bis 3 dienen zur Konfiguration der Berechnung des für den Vergleich bzw. für das Latch verwendeten Wertes. Diese Berechnung erfolgt analog zur Berechnung der Zählerregister (siehe ["Zählerstandsberechnung" auf](#page-3789-0) [Seite 3790\)](#page-3789-0)

Mit Hilfe der Bits 8 bis 13 kann die Anzahl der für den Vergleich verwendeten Bits begrenzt werden. Es wird aus 2 n - 1 eine Maske erstellt, bei der vor dem Vergleich eine UND-Verknüpfung durchgeführt wird. Dadurch ist es möglich, alle 2<sup>n</sup> Inkremente einen Komparatorimpuls auszugeben.

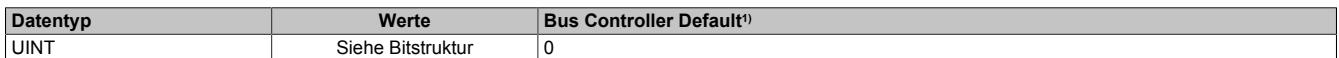

1) Der Bus Controller Defaultwert gilt nur für die im Funktionsmodell 254 angegebenen Registernummern.

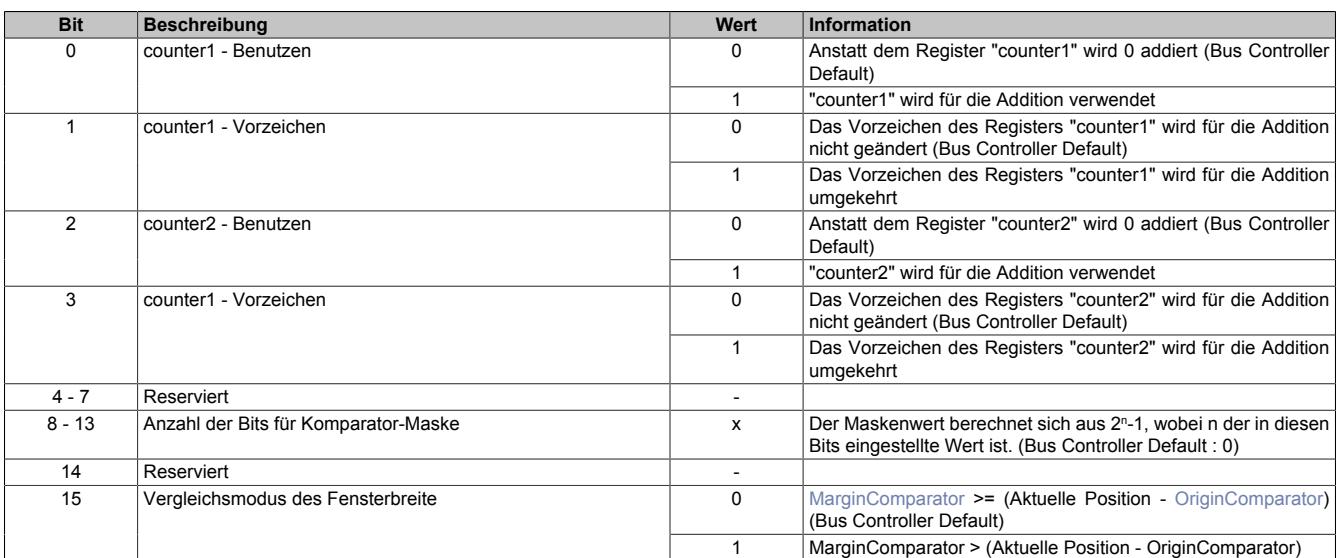

## <span id="page-3799-0"></span>**Modus und Latchen der Komparatorfunktion konfigurieren**

Name:

CfO\_Counter1event0mode bis CfO\_Counter4event0mode (Ereignisfunktion 1)

CfO\_Counter1event1mode bis CfO\_Counter4event1mode (Ereignisfunktion 2)

In diesen Register kann der Modus der Komparatorfunktion sowie ein eventuelles Kopieren der gelatchten Register eingestellt werden.

Alle Komparatorfunktionen können in 4 verschiedenen Modi betrieben werden. Für eine Beschreibung siehe ["Kom](#page-3797-0)[paratormodi" auf Seite 3798](#page-3797-0)

Über die Bits 4 bis 7 können Hardware-Referenzaktionen festgelegt werden.

Bei jedem Zählerereignis kann, entsprechen dieser Bits, der Zählerstand der internen Absolutwertzähler "abs1" bzw. "abs2" in das jeweilige "HW\_reference\_counter"-Register übernommen werden (siehe ["Zählerstandsberech](#page-3789-0)[nung" auf Seite 3790](#page-3789-0)). Dies ist vorgesehen, um die Zählerstände direkt Hardwaremäßig zu Referenzieren.

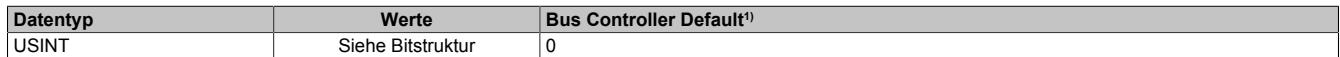

1) Der Bus Controller Defaultwert gilt nur für die im Funktionsmodell 254 angegebenen Registernummern.

Bitstruktur:

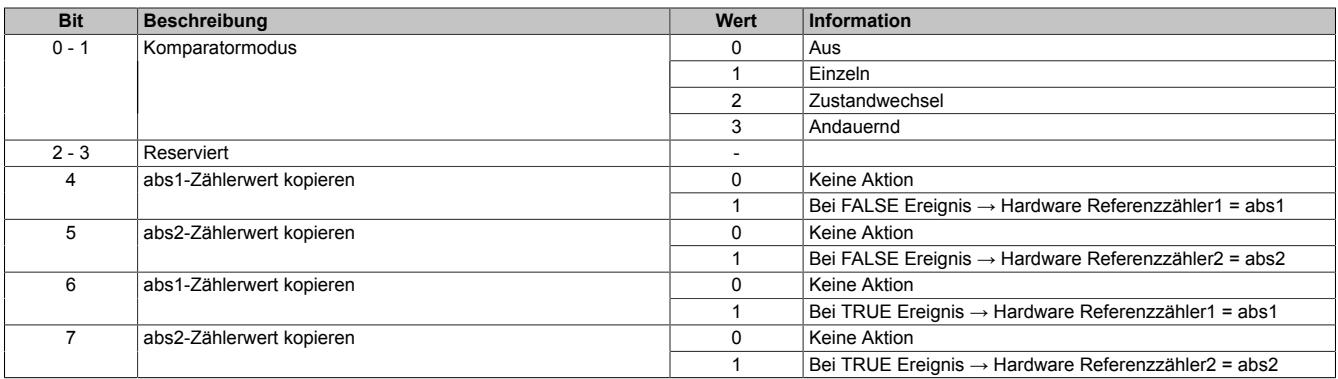

#### <span id="page-3799-2"></span>**Basis des Komparators**

Name:

OriginComparator01 bis OriginComparator02 (ABR-Geber)

OriginComparator01 und OriginComparator03 (AB-Geber und Auf/Ab-Zähler)

Dieses Register steht für die Komparatorfunktion des ABR-Gebers, AB- und Auf/Ab-Zählers zur Verfügung.

Legt fest, ab welchem Positionswert der jeweils konfigurierte Komparator-Ausgangskanal gesetzt wird.

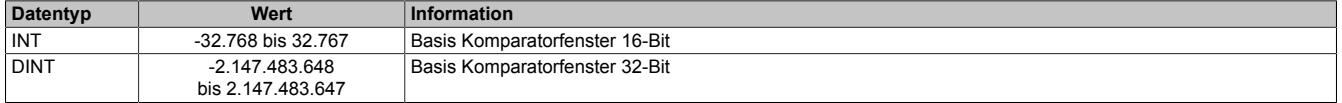

## <span id="page-3799-1"></span>**Breite des Komparators**

Name:

MarginComparator01 bis MarginComparator02 (ABR-Geber)

MarginComparator01 und MarginComparator03 (AB-Geber und Auf/Ab-Zähler)

Dieses Register steht für die Komparatorfunktion des AB-, ABR-Geber und Auf/Ab-Zähler zur Verfügung.

Es bestimmt die Breite des Komparatorfensters in positiver Richtung.

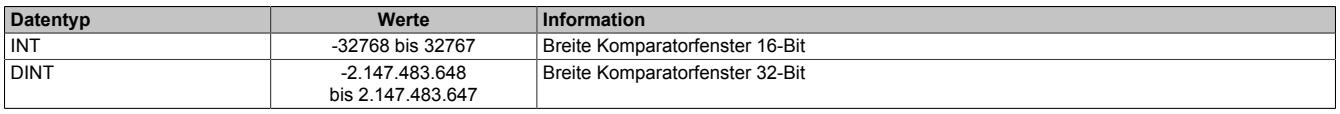

## **Latchposition oder Zählerstand auslesen**

Name:

Je nach Funktion werden für diese 4 Register unterschiedliche Namen verwendet.

Liefert der Komparatorvergleich TRUE, wird der aktuelle Zählerstand gelatched und in diese Register kopiert. Die Berechnung des für den Latch verwendeten Vergleichswertes kann im Register ["CfO\\_Counter\[x\]event\[y\]config"](#page-3798-0) [auf Seite 3799](#page-3798-0) konfiguriert werden.

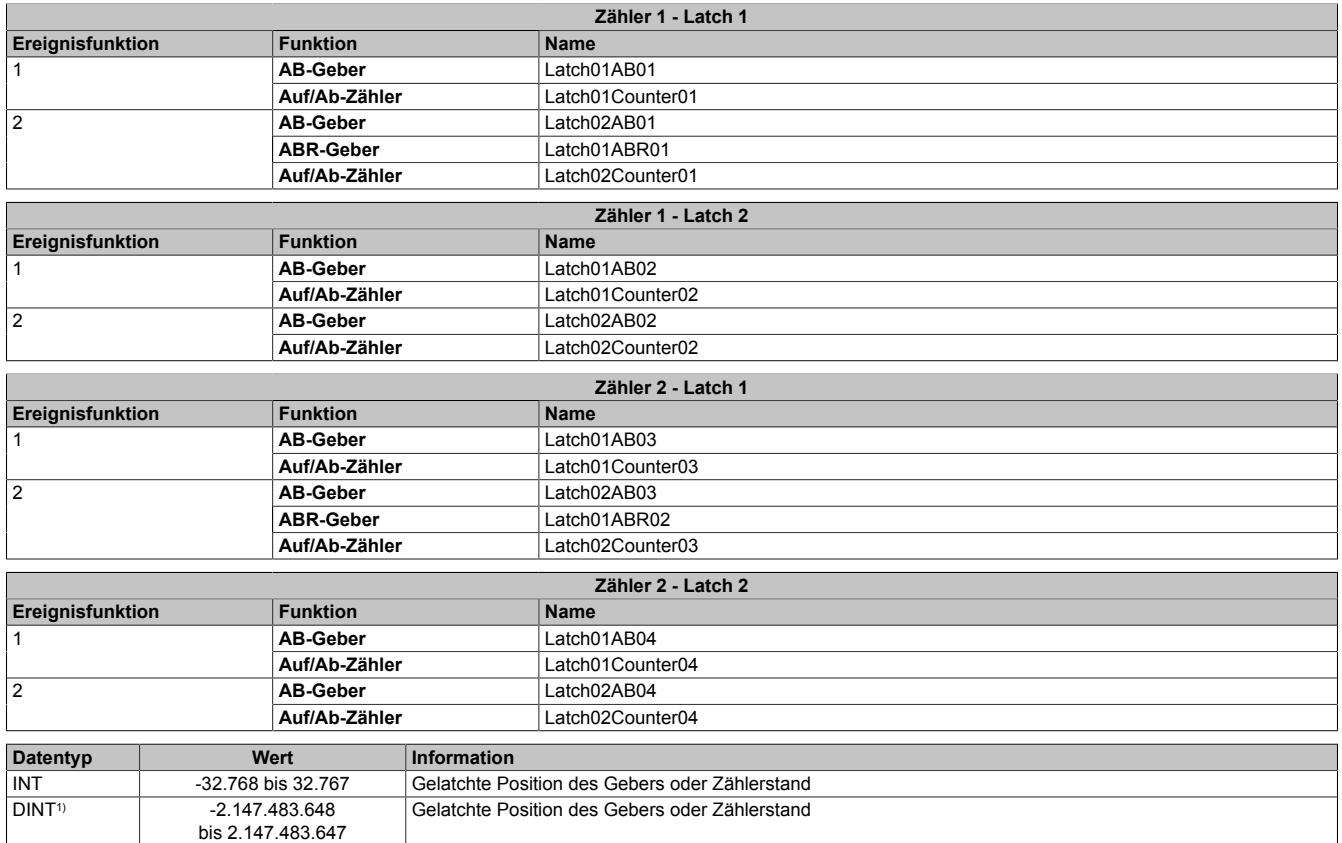

1) Nur im Funktionsmodell 1

## **9.33.17.12.8 SSI-Geberschnittstelle**

Das Modul stellt 2, direkt in der Hardware unterstützte, SSI-Geber zur Verfügung. Für jeden SSI-Geber sind 2 24 V Ausgangskanäle fest eingestellt und können nicht verändert werden. (Siehe auch ["Beschreibung der Kanalbele](#page-3771-0)[gung" auf Seite 3772](#page-3771-0))

Bei Verwendung des SSI-Gebers ist der dazugehörige Taktkanal im Register ["CfO\\_CFGchannel" auf Seite 3780](#page-3779-0) auf "Kanalspezifisch" und "Push/Pull" zu konfigurieren.

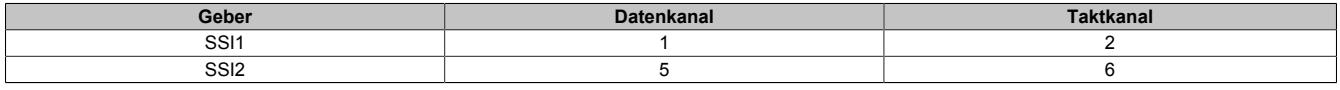

## <span id="page-3801-0"></span>**9.33.17.12.8.1 SSI-Ereignisfunktionen**

Die 2 SSI-Zähler bestehen jeweils aus einer Ereignisfunktion mit einem Ereigniseingang. Bei Empfang eines Ereignisses an diesem Eingang wird der SSI-Zyklus gestartet.

# **Information:**

**Die SSI-Ereignisfunktion ist Defaultmäßig mit keinem Ereignis verknüpft, d. h. die SSI-Funktionen sind deaktiviert.**

Von der SSI-Geber Schnittstelle werden 2 Ereignisse gesendet.

- Ein "SSI-gültig"-Ereignis wird unmittelbar nach dem Ende des SSI-Zyklus ausgelöst , wenn ein neuer Zählerstand zur Verfügung steht.
- Das "SSI-bereit"-Ereignis zeigt darauf folgend den Ablauf der Monoflopzeit (tp im SSI-Geber Zeitdiagramm) an. Dies ist der Zeitpunkt, ab welchem der nächste SSI-Zyklus gestartet werden kann.

## **SSI-Geber Zeitdiagramm**

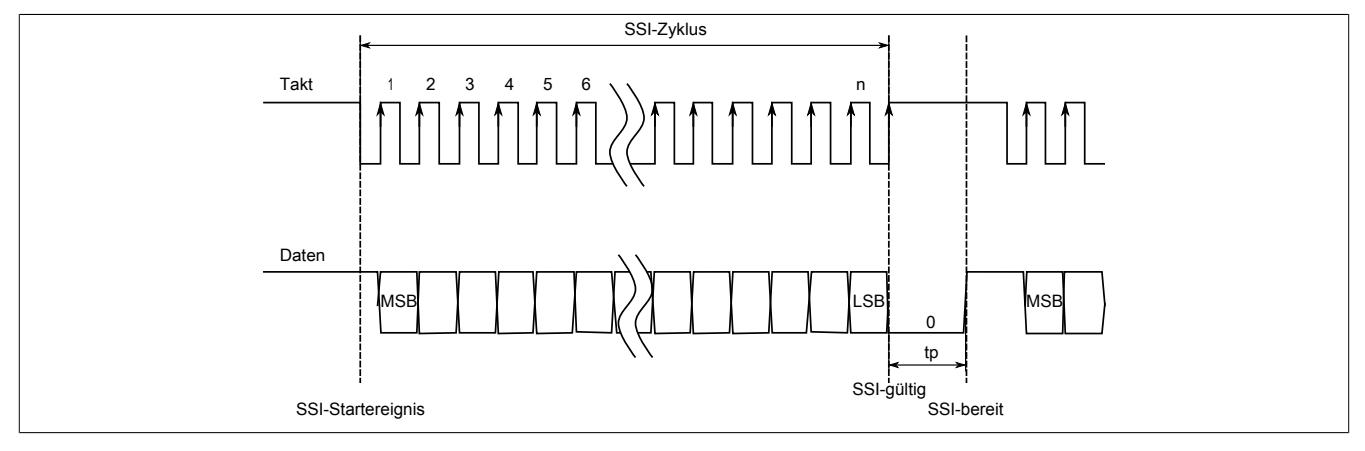

## **Ereignis-ID für SSI konfigurieren**

Name:

CfO\_SSI1eventIDwr bis CfO\_SSI2eventIDwr

In dieses Register wird die Ereignis-ID geschrieben, welche den SSI-Zyklus auslösen soll. Für die Liste aller möglichen Ereignis-IDs siehe ["Liste der Ereignis-IDs" auf Seite 3784](#page-3783-0)

Im Normalfall wird dieses Register auf das Netzwerkereignis 225 "AOSISOP" konfiguriert. Damit ist sichergestellt, dass bei der nächsten "I/O → Synchron Frame" Übertragung die neue Geberposition zur Verfügung steht. Zu Beachten sind die SSI-Übertragungsdauer und die X2X Zykluszeit, da der SSI-Zyklus innerhalb dieses Zeitraums abgeschlossen sein muss.

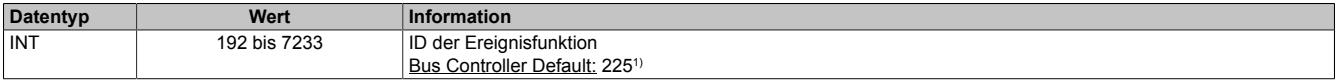

1) Der Bus Controller Defaultwert gilt nur für die im Funktionsmodell 254 angegebenen Registernummern.

## <span id="page-3802-0"></span>**SSI Konfigurieren**

## Name:

CfO\_SSI1cfg bis CfO\_SSI2cfg

Dieses Konfigurationsregister dient zur Einstellung der Codierung, der Taktgeschwindigkeit und der Bitanzahl.

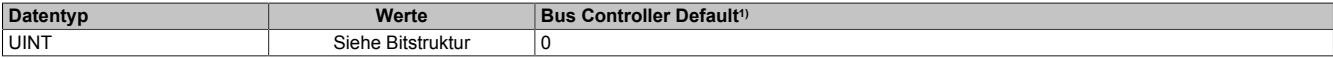

1) Der Bus Controller Defaultwert gilt nur für die im Funktionsmodell 254 angegebenen Registernummer.

#### Bitstruktur:

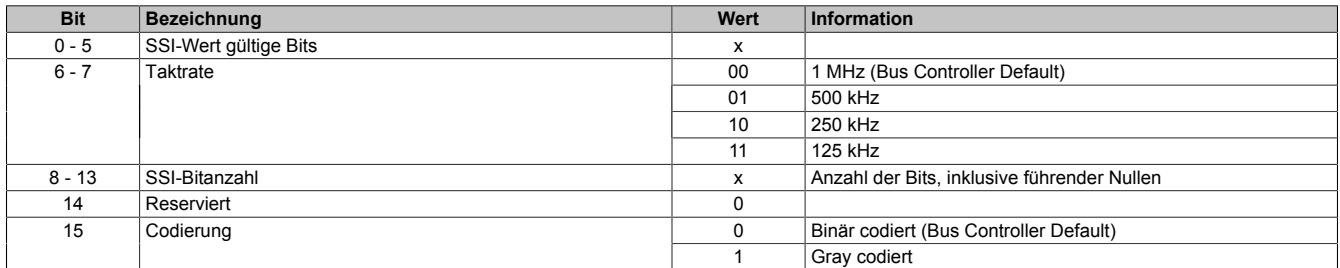

## **SSI Erweiterte Konfiguration**

Name:

ConfigAdvanced01 bis ConfigAdvanced02

Dieses Konfigurationsregister dient zur Einstellung der Codierung, der Taktgeschwindigkeit, der Bitanzahl und der Monflopcheck-Einstellungen.

Es unterscheidet sich vom Register ["CfO\\_SSI1cfg" auf Seite 3803](#page-3802-0) nur durch die Datenlänge und zusätzliche Monoflopüberprüfung.

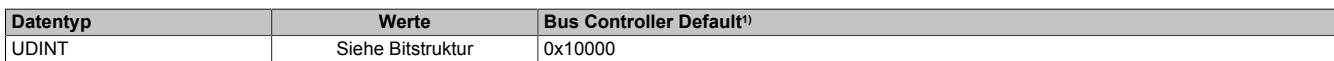

1) Der Bus Controller Defaultwert gilt nur für die im Funktionsmodell 254 angegebene Registernummer.

#### Bitstruktur:

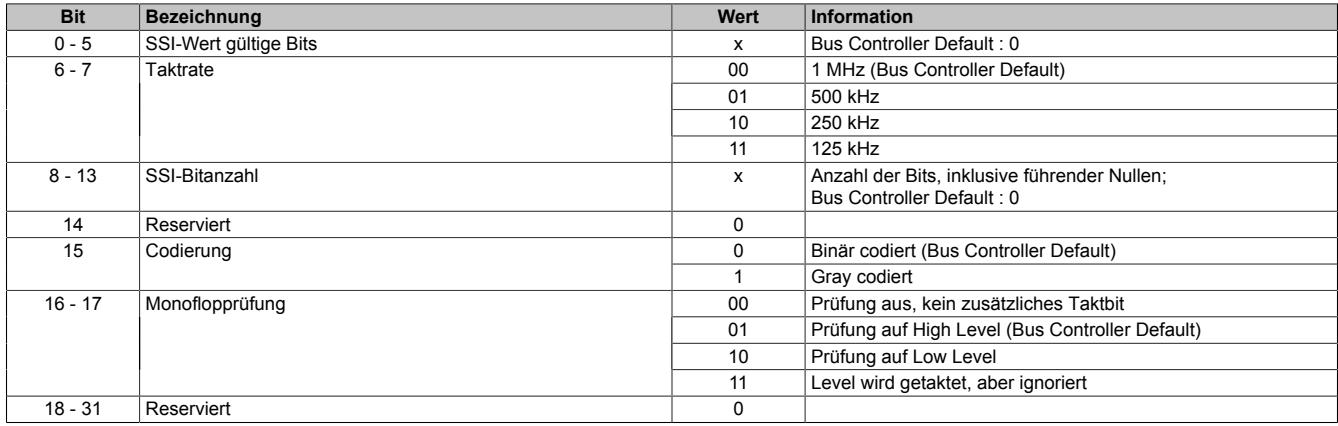

#### **SSI-Ereignisfunktion aktivieren**

Name:

CfO\_SSI1control bis CfO\_SSI2control

Über dieses Register können die beiden ["SSI-Geber Ereignisse" auf Seite 3802](#page-3801-0) aktiviert bzw. deaktiviert werden.

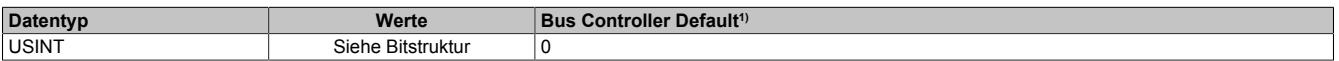

1) Der Bus Controller Defaultwert gilt nur für die im Funktionsmodell 254 angegebenen Registernummer.

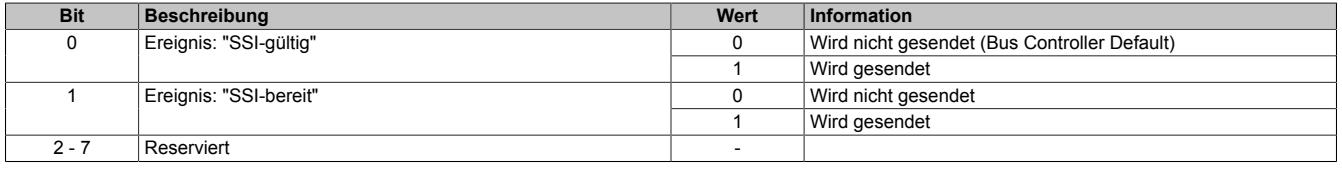

## **SSI-Position auslesen**

Name: SSIEncoder01 bis SSIEncoder02

Aus diesem Register kann die zuletzt übertragene SSI-Position ausgelesen werden. Der SSI-Geberwert wird als 32-Bit Positionswert dargestellt. Dieser Positionswert wird synchron zum X2X Zyklus gebildet.

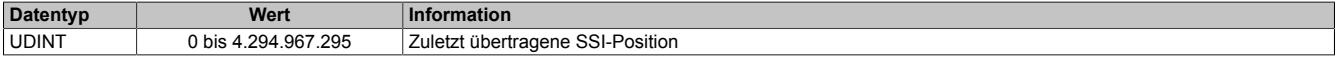

#### <span id="page-3803-0"></span>**9.33.17.12.8.2 SSI-Komparatorfunktion**

Auf dem Modul steht für die SSI-Funktion eine fest zugeordnete Komparatorfunktion zur Verfügung. Diese bestehen aus:

- Ereignis-ID, welche die Komparatorfunktion auslöst
- dem Fensterkomparator
- Latchregister zum Speichern der SSI-Position

Nach Abschluss der Komparatorfunktion wird die Ereignis-ID 7232 bis 7489 (siehe ["Liste der Ereignis-IDs" auf](#page-3783-0) [Seite 3784\)](#page-3783-0) gesendet.

## **Ereignis-ID für SSI-Komparator konfigurieren**

Name:

CfO\_SSI1event0IDwr bis CfO\_SSI2event0IDwr

In dieses Register wird die Ereignis-ID geschrieben, welche die SSI-Komparatorfunktion auslösen soll. Für die Liste aller möglichen Ereignis-IDs siehe ["Liste der Ereignis-IDs" auf Seite 3784](#page-3783-0)

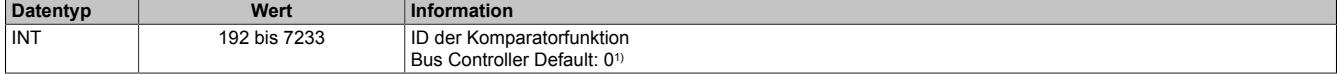

1) Der Bus Controller Defaultwert gilt nur für die im Funktionsmodell 254 angegebenen Registernummern.

#### **Modus der SSI-Komparatorfunktion konfigurieren**

Name:

CfO\_SSI1event0mode bis CfO\_SSI2event0mode

In diesen Register kann der Modus der Komparatorfunktion eingestellt werden.

Alle Komparatorfunktionen können in 4 verschiedenen Modi betrieben werden. Für eine Beschreibung siehe ["Kom](#page-3797-0)[paratormodi" auf Seite 3798](#page-3797-0)

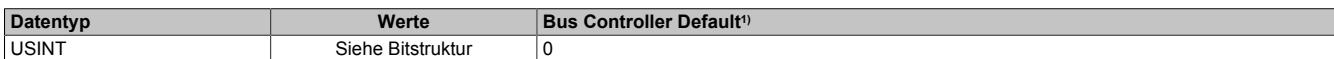

1) Der Bus Controller Defaultwert gilt nur für die im Funktionsmodell 254 angegebenen Registernummer.

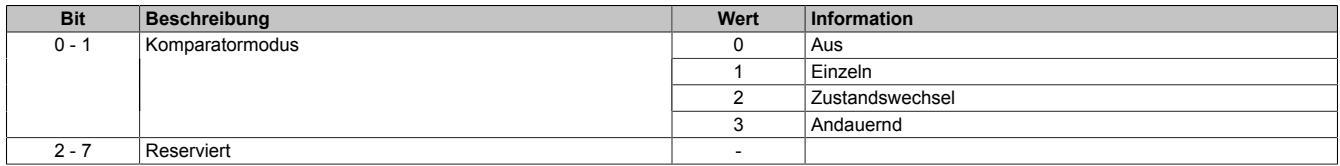

## **Berechnung des SSI-Komparators konfigurieren**

Name:

CfO\_SSI1event0config und CfO\_SSI2event0config

In diesem Register wird der für die Berechnung des für den Vergleich verwendeten Positionswertes konfiguriert.

Die Bedingung des Fensterkomparators wird folgendermaßen berechnet:

counter window value = ssi counter & (2^ssi\_data\_bits - 1) diff = counter\_window\_value – origin\_comparator if ((diff & (2^(comparator\_mask)-1)) <= margin\_comparator) condition = True; else condition = False;

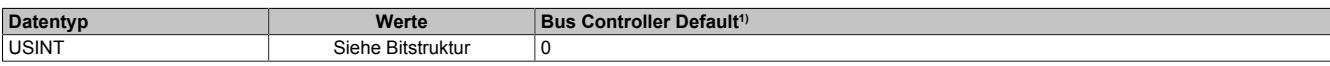

1) Der Bus Controller Defaultwert gilt nur für die im Funktionsmodell 254 angegebenen Registernummer.

#### Bitstruktur:

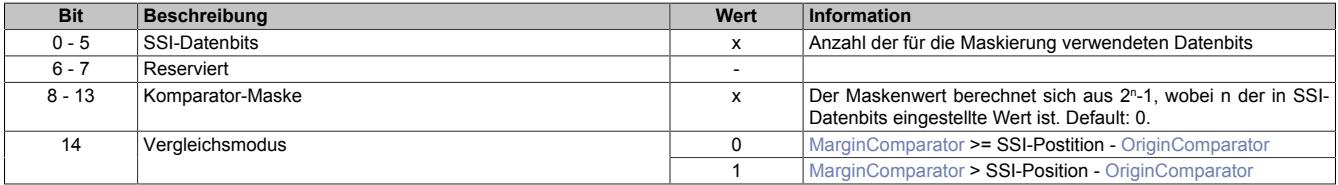

## <span id="page-3804-1"></span>**Basis des SSI-Komparators**

Name:

OriginComparator01\_SSI bis OriginComparator02\_SSI

Dieses Register enthält die Basis für den Fensterkomparator.

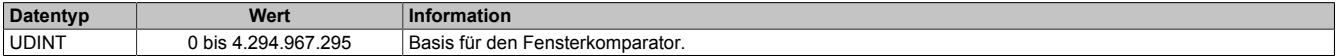

#### <span id="page-3804-0"></span>**Breite des SSI-Komparators**

Name:

MarginComparator01\_SSI bis MarginComparator02\_SSI

Dieses Register enthält die Breite des Fensterkomparators.

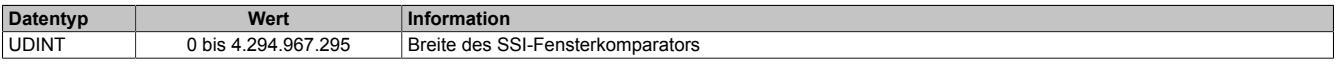

#### **SSI-Latchposition auslesen**

Name:

Latch01SSI01 bis Latch01SSI02

Liefert der Vergleich des SSI-Fensterkomparators "True", so wird in diesem Register die aktuelle SSI-Position gelatched und gespeichert.

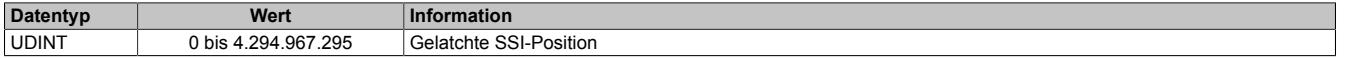

## **9.33.17.12.9 PWM - Pulsweitenmodulation**

Das Modul stellt 4, direkt durch die Hardware unterstützte, PWM-Funktionen zur Verfügung. Pro PWM-Funktion ist ein 24 V Ausgangskanal fest eingestellt und kann nicht verändert werden. (Siehe auch ["Beschreibung der](#page-3771-0) [Kanalbelegung" auf Seite 3772\)](#page-3771-0)

Bei Verwendung der PWM-Funktion ist der dazugehörige Kanal im Register ["CfO\\_CFGchannel" auf Seite 3780](#page-3779-0) auf "Kanalspezifisch" zu konfigurieren.

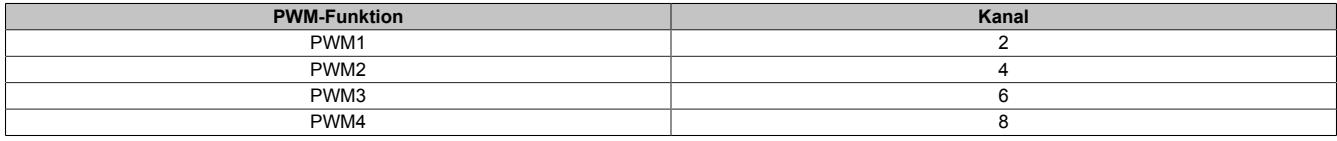

## **9.33.17.12.9.1 PWM-Vorteiler konfigurieren**

Name:

CfO\_PWM0prescaler bis CfO\_PWM3prescaler

Mit diesem Register wird die Länge des PWM-Zyklus eingestellt. Basis ist ein 48 MHz Takt, der durch die Einstellung in diesem Register verändert (geteilt) werden kann. Ein PWM-Zyklus besteht aus 1000 dieser, sich nach der Teilung ergebenden, Takte. Die Periodendauer des PWM-Zyklus errechnet sich daher:

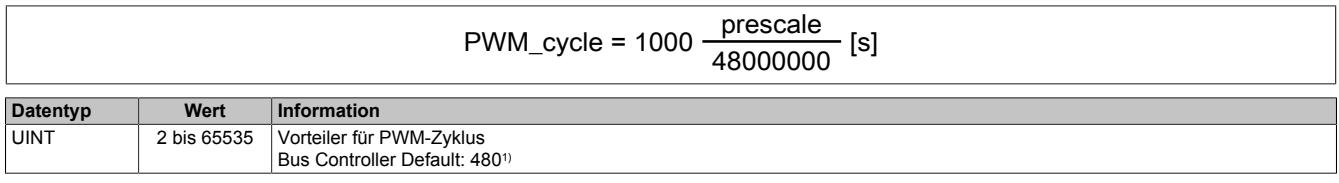

1) Der Bus Controller Defaultwert gilt nur für die im Funktionsmodell 254 angegebenen Registernummer.

## **9.33.17.12.9.2 PWM-Werte ausgeben**

Name:

PWMOutput02, PWMOutput04, PWMOutput06, PWMOutput08

In diesem Register wird eingestellt, für welchen Anteil (in 1/10% Schritten) des PWM-Zyklus der PWM-Ausgang logisch 1, d. h. eingeschaltet, ist.

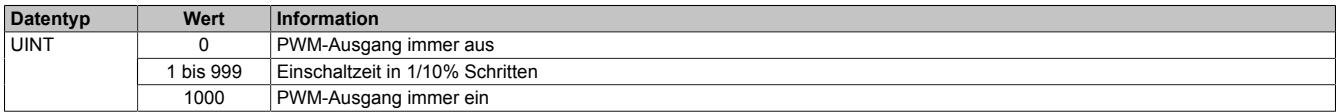

## **9.33.17.12.10 Zeitmessfunktionen**

Das Modul verfügt für jeden I/O-Kanal über eine Zeitmessfunktion. Diese kann für steigende und fallende Flanken an jedem Kanal getrennt konfiguriert werden.

Für jede Zeitmessfunktion kann eine Startflanke konfiguriert werden. Beim Auftreten einer konfigurierten Startflanke wird der Wert des internen Timers in einem FIFO abgelegt. Dieser FIFO nimmt bis zu 16 Elemente auf. Tritt anschließend die eigentliche Triggerflanke auf, so wird die Zeitdifferenz zwischen der Startflanke und der getriggerten Flanke in das entsprechende Register kopiert.

Über die Bits 8 bis 11 "Vorhergehende Startflanke" der Register ["CfO\\_EdgeTimeFallingMode" auf Seite 3807](#page-3806-0) und ["CfO\\_EdgeTimeRisingMode" auf Seite 3808](#page-3807-0) kann festgelegt werden, welche erfasste Startflanke aus dem FIFO für die Berechnung der Differenz herangezogen wird. Weiters wird beim Auftreten der Triggerflanke der aktuelle Zählerstand, des intern durch die Bits 12 bis 15 "Auflösung der Zeitmessung" getakteten Zählers, in die Register ["TimeStampFallingCH" auf Seite 3809](#page-3808-0) und ["TimeStampRisingCH" auf Seite 3810](#page-3809-0) kopiert.

# **Information:**

**Die Zeitmessfunktion ist eine Erweiterung der Flankenerkennung, daher müssen alle verwendeten Kanäle dort entsprechend konfiguriert werden.**

## **9.33.17.12.10.1 Zeitmessfunktion aktivieren**

Name:

CfO\_EdgeTimeglobalenable

Mit diesem Register wird Zeitmessfunktion für das gesamte Modul aktiviert bzw. deaktiviert.

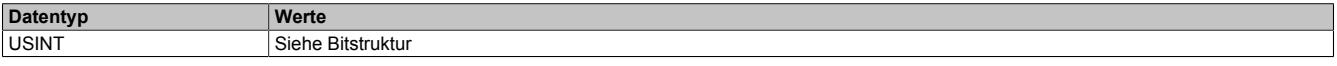

Bitstruktur:

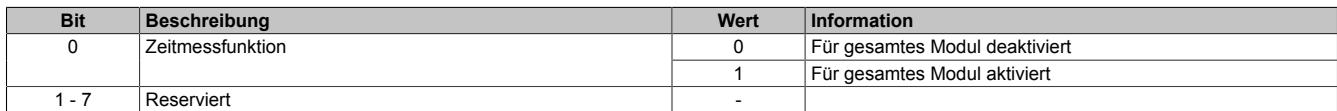

## <span id="page-3806-0"></span>**9.33.17.12.10.2 Zeitmessfunktion für fallende Flanke konfigurieren**

Name:

CfO\_EdgeTimeFallingMode01 bis CfO\_EdgeTimeFallingMode08

Mit diesen Registern kann die Zeitmessfunktion für die fallende Flanke des entsprechenden Kanals konfiguriert werden.

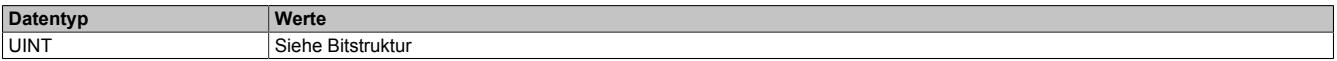

Bitstruktur:

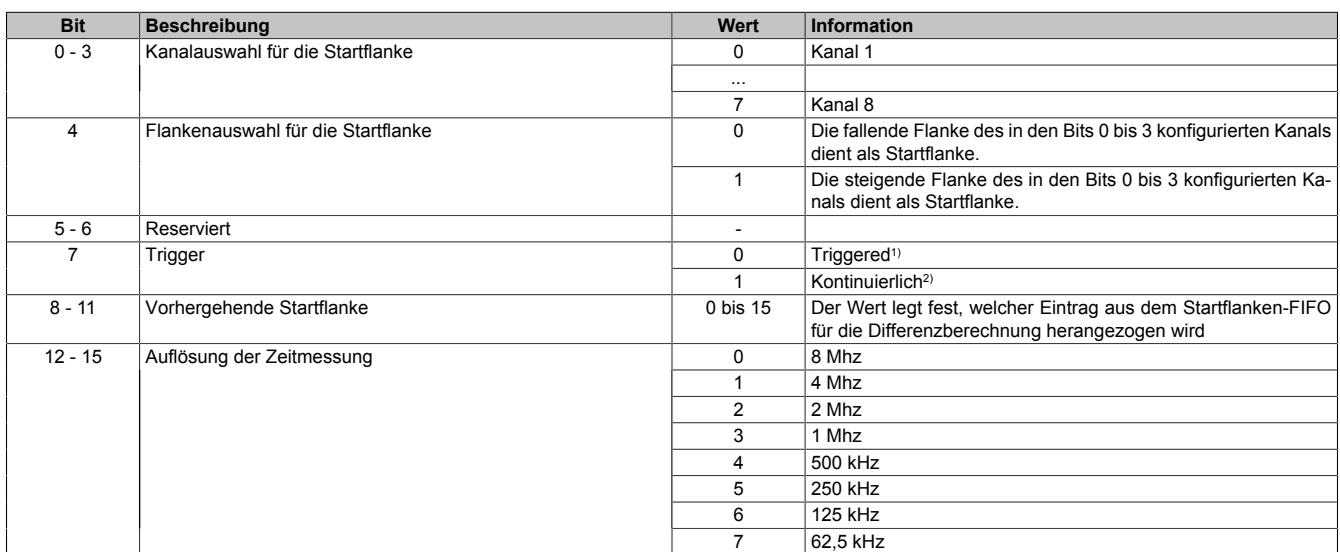

1) Die Zeitmessung wird durch das entsprechende Bit im Register ["TriggerRisingCH" auf Seite 3808](#page-3807-1) getriggert.

2) Die Zeitmessung läuft kontinuierlich, jede Flanke wird getriggert.

## <span id="page-3807-0"></span>**9.33.17.12.10.3 Zeitmessfunktion für steigende Flanke konfigurieren**

Name:

CfO\_EdgeTimeRisingMode01 bis CfO\_EdgeTimeRisingMode08

Mit diesen Registern kann die Zeitmessfunktion für die steigende Flanke des entsprechenden Kanals konfiguriert werden.

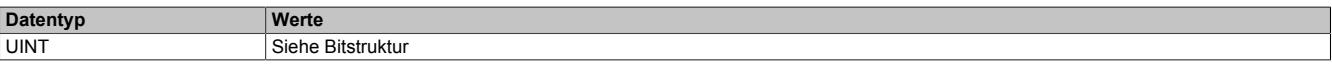

#### Bitstruktur:

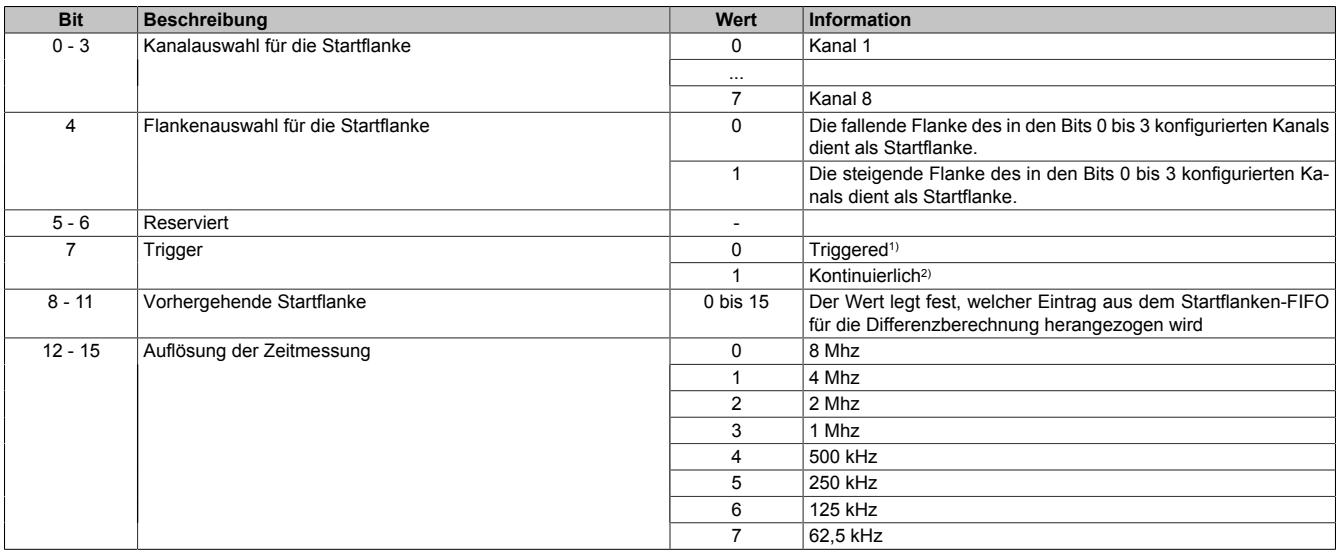

1) Die Zeitmessung wird durch das entsprechende Bit im Register ["TriggerRisingCH" auf Seite 3808](#page-3807-1) getriggert.

<span id="page-3807-2"></span>2) Die Zeitmessung läuft kontinuierlich, jede Flanke wird getriggert.

#### **9.33.17.12.10.4 Trigger fallende Flanke erfassen**

Name:

#### TriggerFallingCH01 bis TriggerFallingCH08

Wenn im Register ["CfO\\_EdgeTimeFallingMode" auf Seite 3807](#page-3806-0) das Bit 7 "Trigger" gelöscht ist, kann über das jeweilige Bit in diesem Register die Messung einer fallenden Flanke an dem jeweiligen Eingang getriggert werden. Nachdem ein Bit gesetzt wurde, wird die nächste fallende Flanke am jeweiligen Kanals erfasst.

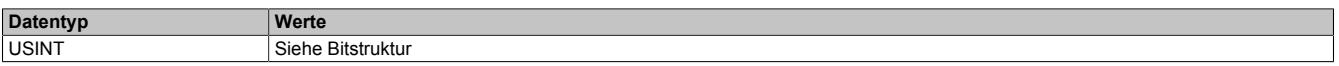

## Bitstruktur:

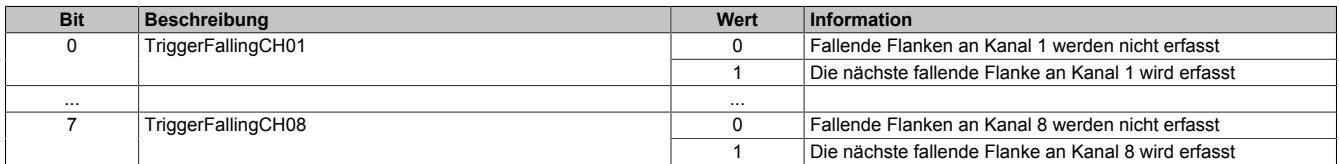

## <span id="page-3807-1"></span>**9.33.17.12.10.5 Trigger steigende Flanke erfassen**

Name:

TriggerRisingCH01 bis TriggerRisingCH08

Wenn im Register ["CfO\\_EdgeTimeRisingMode" auf Seite 3808](#page-3807-0) das Bit "Continued/triggered" gelöscht ist, kann über das jeweilige Bit in diesem Register die Messung einer steigenden Flanke an dem jeweiligen Eingang getriggert werden. Nachdem ein Bit gesetzt wurde, wird die nächste steigende Flanke am jeweiligen Kanals erfasst.

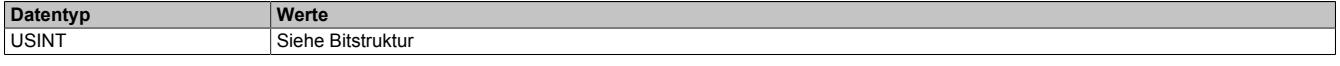

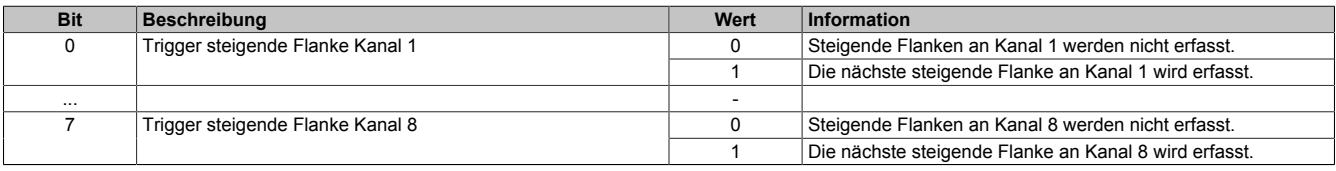

## **9.33.17.12.10.6 Erste fallende Triggerflanke anzeigen**

Name:

BusyTriggerFallingCH01 bis BusyTriggerFallingCH08

Werden Flanken über die Bits im Register ["TriggerFallingCH" auf Seite 3808](#page-3807-2) getriggert, so zeigt ein gesetztes Bit in diesem Register an, dass seit setzen des jeweiligen Bits im Register "TriggerFallingCH" noch keine fallende Flanke an dem entsprechenden Kanal aufgetreten ist. Tritt eine fallende Flanke an dem jeweiligen Kanal auf, so wird das entsprechende BusyTriggerFalling-Bit wieder gelöscht.

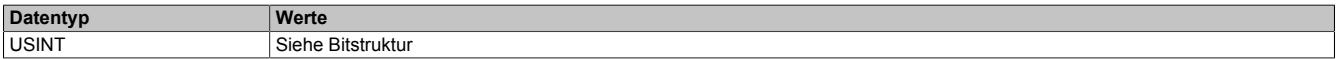

#### Bitstruktur:

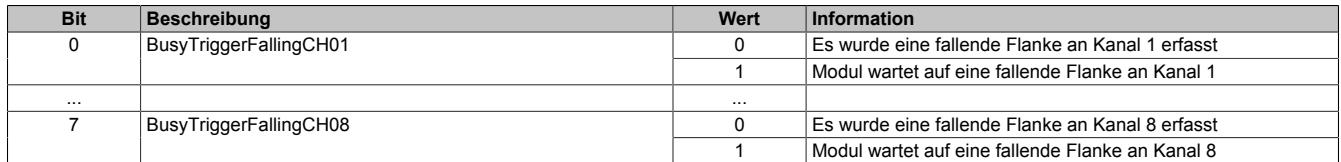

## **9.33.17.12.10.7 Erste steigende Triggerflanke anzeigen**

Name:

## BusyTriggerRisingCH01 bis BusyTriggerRisingCH08

Werden Flanken über die Bits im Register ["TriggerRisingCH" auf Seite 3808](#page-3807-1) getriggert, so zeigt ein gesetztes Bit in diesem Register an, dass seit setzen des jeweiligen Bits im Register "TriggerRisingCH" noch keine steigende Flanke an dem entsprechenden Kanal aufgetreten ist. Tritt eine steigende Flanke an dem jeweiligen Kanal auf, so wird das entsprechende BusyTriggerRising-Bit wieder gelöscht.

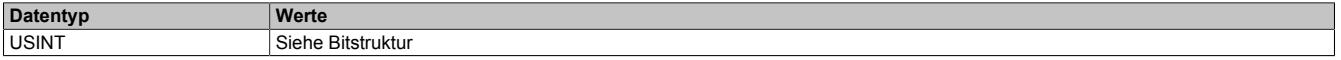

## Bitstruktur:

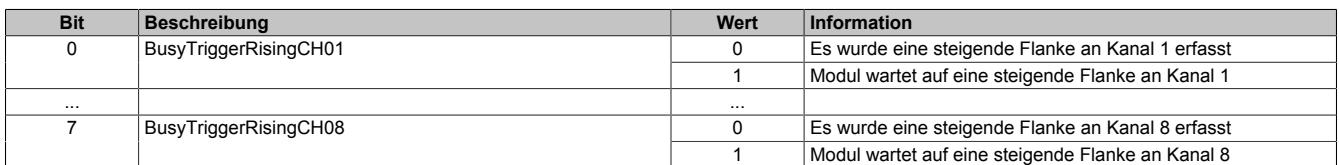

## **9.33.17.12.10.8 Fallende Triggerflanken zählen**

Name:

CountFallingCH01 bis CountFallingCH08

Diese Register enthalten rundlaufende Zähler, welche mit jeder erfassten, fallenden Flanke am jeweiligen Kanal erhöht wird.

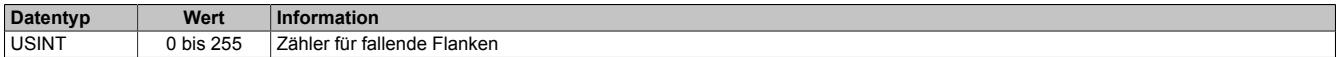

## **9.33.17.12.10.9 Steigende Triggerflanken zählen**

Name:

CountRisingCH01 bis CountRisingCH08

Diese Register enthalten rundlaufende Zähler, welche mit jeder erfassten, steigenden Flanke am jeweiligen Kanal erhöht wird.

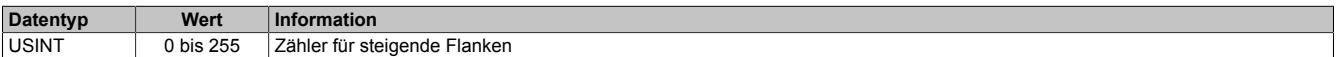

#### <span id="page-3808-0"></span>**9.33.17.12.10.10 Zeitstempel der fallenden Flanke**

Name:

TimeStampFallingCH01 bis TimeStampFallingCH08

In diese Register wird beim Auftreten einer fallenden Flanke am jeweiligen Kanal, der aktuelle Zählerstand des Modultimers kopiert.

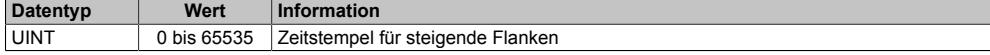

## <span id="page-3809-0"></span>**9.33.17.12.10.11 Zeitstempel der steigenden Flanke**

Name:

TimeStampRisingCH01 bis TimeStampRisingCH08

In diese Register wird beim Auftreten einer steigenden Flanke am jeweiligen Kanal, der aktuelle Zählerstand des Modultimers kopiert.

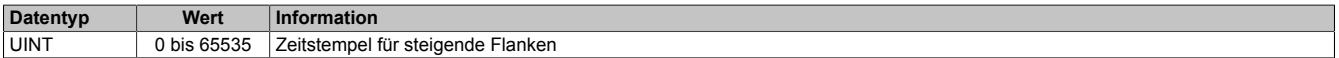

## **9.33.17.12.10.12 Zeitdifferenz der fallenden Flanke**

Name:

TimeDiffFallingCH01 bis TimeDiffFallingCH08

In dieses Register wird beim Auftreten einer fallenden Flanke am jeweiligen Kanal die Zeitdifferenz zu der in Bit 4 des Registers ["CfO\\_EdgeTimeFallingMode" auf Seite 3807](#page-3806-0) konfigurierten Startflanke kopiert.

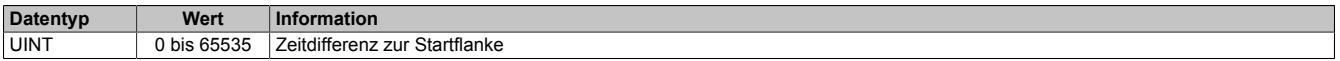

## **9.33.17.12.10.13 Zeitdifferenz der steigenden Flanke**

Name:

TimeDiffRisingCH01 bis TimeDiffRisingCH08

In dieses Register wird beim Auftreten einer steigenden Flanke am jeweiligen Kanal die Zeitdifferenz zu der in Bit 4 des Registers ["CfO\\_EdgeTimeRisingMode" auf Seite 3808](#page-3807-0) konfigurierten Startflanke kopiert.

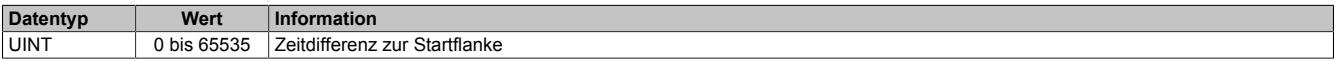

## **9.33.17.12.11 Minimale Zykluszeit**

Die minimale Zykluszeit gibt an, bis zu welcher Zeit der Buszyklus heruntergefahren werden kann, ohne dass Kommunikationsfehler auftreten. Es ist zu beachten, dass durch sehr schnelle Zyklen die Restzeit zur Behandlung der Überwachungen, Diagnosen und azyklischen Befehle verringert wird.

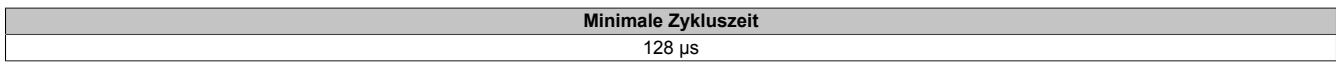

#### **9.33.17.12.12 Maximale Zykluszeit**

Die maximale Zykluszeit gibt an, bis zu welcher Zeit der Buszyklus hochgefahren werden kann, ohne dass interne Zählerüberläufe zu Modulfehlfunktionen führen.

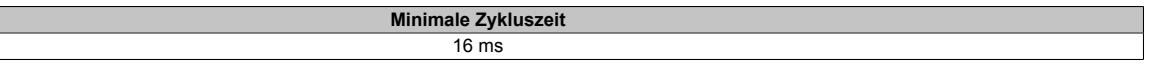

## **9.33.17.12.13 Minimale I/O-Updatezeit**

Die minimale I/O-Updatezeit gibt an, bis zu welcher Zeit der Buszyklus heruntergefahren werden kann, so dass in jedem Zyklus ein I/O-Update erfolgt.

> **Minimale I/O-Updatezeit** 128 μs

# **10 Zusätzliche Informationen**

# **10.1 Diagnose-LEDs**

Die meisten I/O-Module des X20 Systems haben im oberen Bereich LEDs für die Diagnose. Je nach Modul sind für die Anzeige des Betriebszustandes folgenden LEDs vorhanden:

- LEDs "r" (grün) und "e" (rot)
- LED "s" (rot-grüne dual-LED)

Weitere LEDs sind modulspezifisch und zeigen meistens den Zustand von I/O-Kanälen. Für Eingänge werden meistens grüne und für Ausgänge orange LEDs verwendet. Diese I/O-Status-LEDs werden auf manchen Modulen nur im Modus RUN bedient.

## **Betriebs- und Fehlerzustände**

Die folgende Tabelle enthält eine vollständige Beschreibung aller Betriebs- und Fehlerzustände der X20 I/O-Module. Welche Betriebs- und Fehlerzustände vom I/O-Modul tatsächlich angezeigt werden, ist von der Art und der Verwendung des Moduls abhängig.

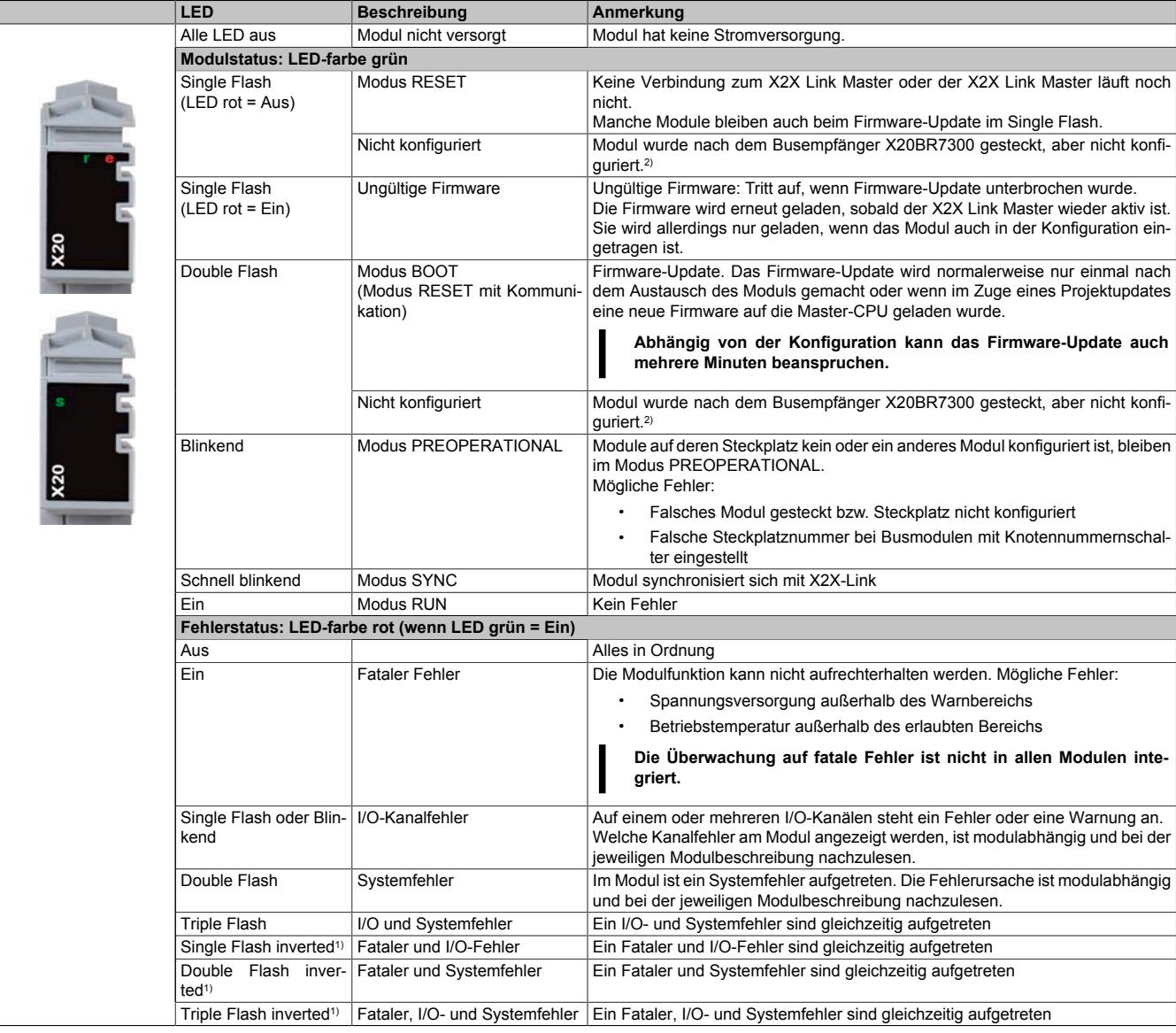

1) Nur bei Modulen mit Überwachung auf fatale Fehler.

2) Blinkverhalten (Single- bzw. Double Flash) ist abhängig vom verwendeten X20 Modul.

## **Status-LEDs - Blinkmuster**

Die in dieser Grafik dargestellten Blinkmuster geben nur das prinzipielle Verhältnis zwischen der Ein- und Ausschaltzeit der LED an. Das tatsächliche Verhältnis der Blinkzeiten zueinander kann, je nach Modul, unterschiedlich sein.

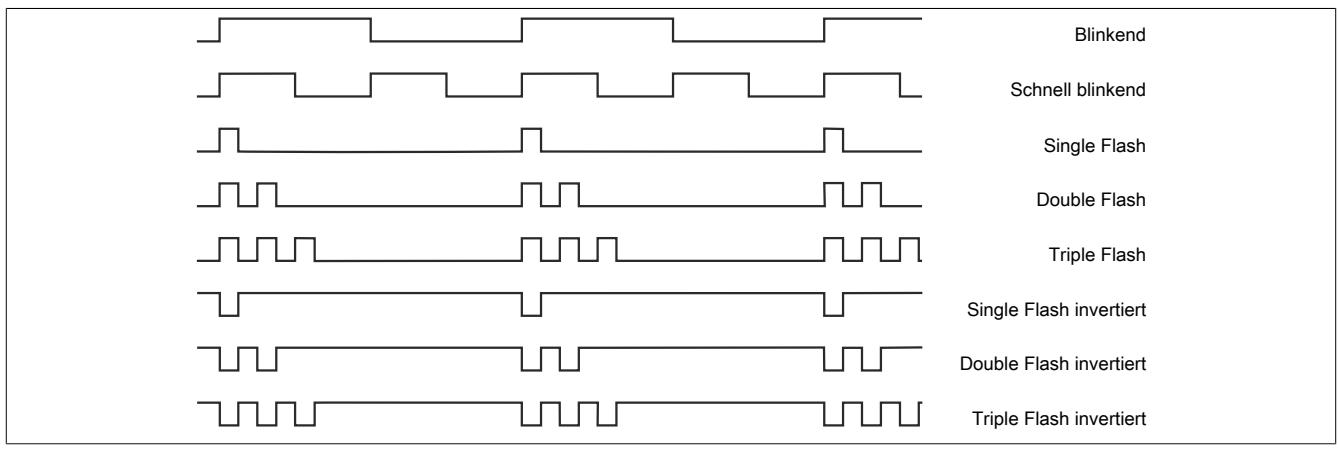

# **10.2 Verwendung von I/O-Modulen am Bus Controller**

Wird ein I/O-Modul nach einem Bus Controller verwendet, hängen die verwendbaren X2X-Modulregister und Funktionen vom verwendeten Bus Controller ab.

- **Nicht konfigurierbare Bus Controller** Hier wird defaultmäßig das "Funktionsmodell 254 - Bus Controller" verwendet. Dazu gehören:
	- ° **CAN IO Bus Controller:** X20BC0073, X67BC7321, X67BC7321-1
	- ° **DeviceNet Bus Controller:** X20BC0053, X67BC5321

## • **PROFIBUS Bus Controller**

Es können bei den unterstützten Modulen nur die im PROFIBUS-Anwenderhandbuch gelisteten X2X-Modulregister verwendet werden. Das PROFIBUS-Anwenderhandbuch kann von der B&R Homepage heruntergeladen werden.

## • **PROFINET Bus Controller**

Es können bei den unterstützten Modulen nur die in der GSDML-Datei aufgeführten X2X-Modulregister verwendet werden. Diese Datei kann von der B&R Homepage heruntergeladen werden. Im GSDML-Paket enthaltenen PDF-Dokument sind alle verfügbaren X2X-Modulregister angeführt.

## • **Verwendung der automatischen Konfiguration**

Bei allen anderen Bus Controllern wird bei Verwendung der automatischen Konfiguration defaultmäßig das "Funktionsmodell 254 - Bus Controller" verwendet.

## • **Vollkonfigurierbare Bus Controller**

Bei Betrieb eines I/O-Moduls an vollkonfigurierbaren Bus Controller (z. B. X20BC0043-10) können alle verfügbaren Funktionen und Register des jeweiligen I/O-Moduls verwendet werden. In diesem Fall wird, beim Einfügen der X2X-Module im Automation Studio, als Defaulteinstellung das "Funktionsmodell 0 - Standard" verwendet.

Falls weitere Funktionsmodelle im I/O-Modul vorhanden sind (z. B. "Funktionsmodell OSP" bei digitalen Ausgangsmodulen) können diese ebenfalls verwendet werden, soweit die Benutzung mit dem Bus Controller sinnvoll ist. Vollkonfigurationen für CANopen, Modbus, EtherCAT, Ethernet/IP und POWERLINK können mit dem im Automation Studio ab Version 4.3 durchgeführt werden.

# **Information:**

**Automation Studio kann kostenlos von der B&R Webseite [www.br-automation.com](http://www.br-automation.com) heruntergeladen werden. Die Evaluierungslizenz darf unentgeltlich zur Erstellung vollständiger Konfigurationen der Feldbus Bus Controller benützt werden.**

## **Übersicht über die möglichen Konfigurationsarten**

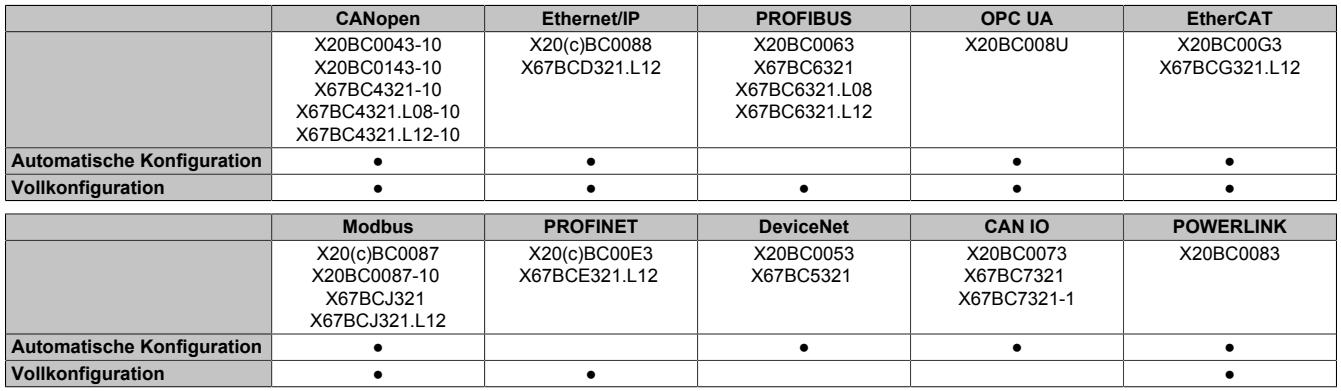

# **10.3 Allgemeine Datenpunkte**

Neben den in der Registerbeschreibung beschriebenen Registern verfügen die X20 Module über zusätzliche allgemeine Datenpunkte. Diese sind nicht modulspezifisch, sondern enthalten allgemeine Informationen wie z. B. Seriennummer und Hardware-Variante.

## **10.3.1 FirmwareVersion**

Name:

FirmwareVersion

Aus diesem Datenpunkt kann die Firmwarevariante des Moduls ausgelesen werden.

Die letzten beiden Stellen entsprechen dabei der Zahl nach dem Dezimalpunkt.

## **Beispiel:** 345 entspricht der Nummer 3.45.

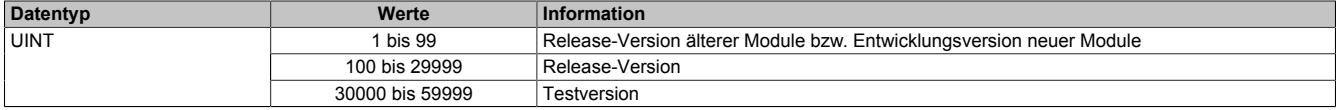

## **10.3.2 HardwareVariant**

Name: HardwareVariant

Aus diesem Datenpunkt kann die Hardwarevariante des Moduls ausgelesen werden.

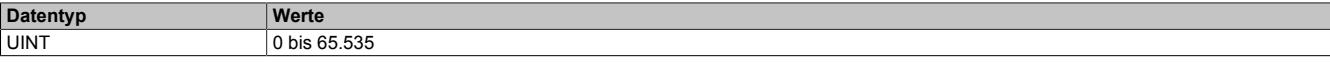

## <span id="page-3814-0"></span>**10.3.3 ModuleID**

Name: ModuleID

Aus diesem Datenpunkt kann die Module-ID des Moduls ausgelesen werden. Die Modul-Hardware-ID kann der jeweiligen Moduldokumentation entnommen werden. Weiters ist auf jedem Elektronikmodul eine Seriennummer aufgedruckt; die Modul-Hardware-ID entspricht den ersten vier Stellen dieser Seriennummer. (Siehe Abbildung: Hardware-ID ist zusätzlich Schwarz eingefärbt)

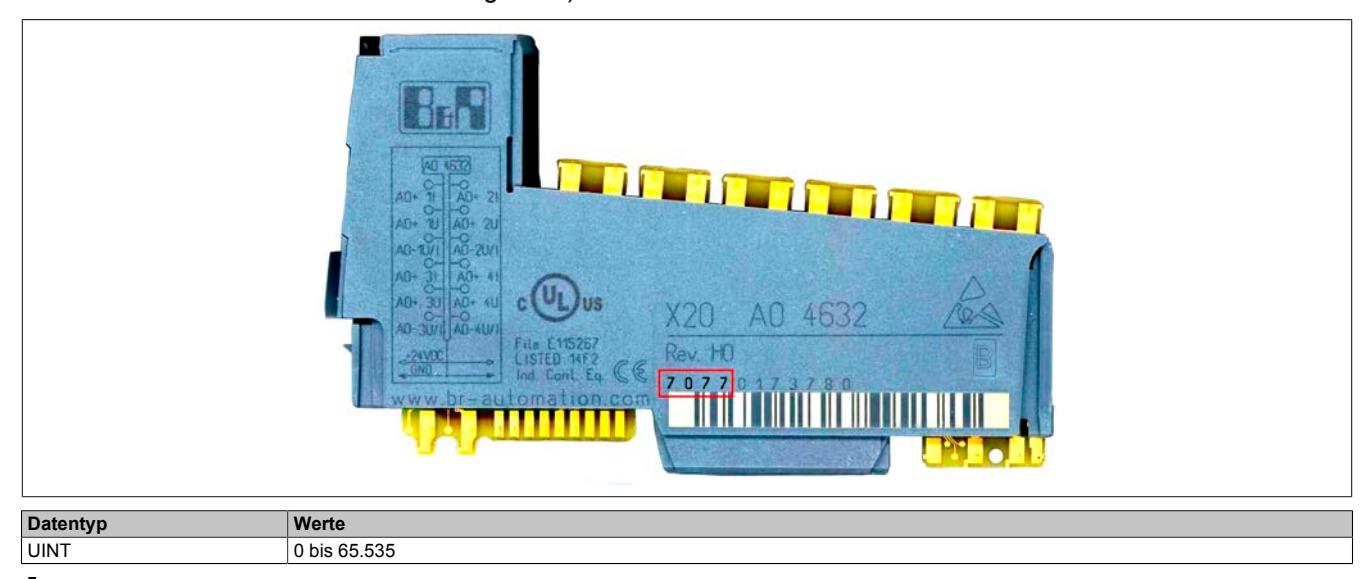

# **Information:**

**Die IDs ab 9999 sind als Hexadezimalzahl aufgedruckt und müssen für einen Vergleich in Dezimalwerte umgerechnet werden!**

## **10.3.4 SerialNumber**

Name:

SerialNumber

Aus diesem Datenpunkt kann die eindeutige Seriennummer des Moduls ausgelesen werden.

Die vollständige Modul-Seriennummer setzt sich aus der [ModuleID](#page-3814-0) und der SerialNumber folgendermaßen zusammen: Seriennummer = (Hardware-ID \* 1E+7) + SerialNumber

Die Seriennummer ist in dezimaler Form auf dem Modul-Gehäuse aufgedruckt.

## **Beispiel**

Hardware-ID = (dezimal) 1213

Seriennummer = (dezimal) 671339

Seriennummer = 1213 \* 10000000 + 671339 = 12130671339

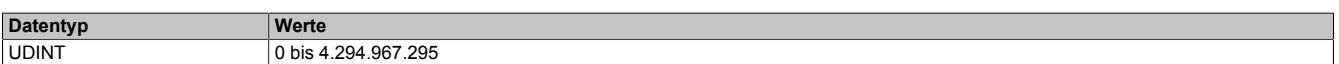

## <span id="page-3815-0"></span>**10.3.5 ModuleOK**

Name: ModuleOK

Aus diesem Register kann ausgelesen werden, ob das Modul am Steckplatz physikalisch vorhanden und konfiguriert ist.

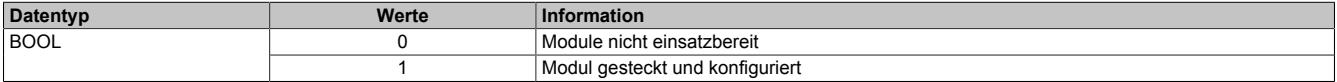

## **10.3.6 StaleData**

Name:

StaleData

Aus diesem Datenpunkt kann ausgelesen werden, ob die übertragenen Daten aus dem aktuellen bzw. einem vorhergehenden Zyklus stammen.

Dieser Fehler kann z. B. durch zu kurze Zykluszeiten oder Störungen in der Modulkommunikation entstehen.

# **Information:**

**Dieser Datenpunkt ist nur gültig, wenn [ModuleOK](#page-3815-0) = 1 ist.**

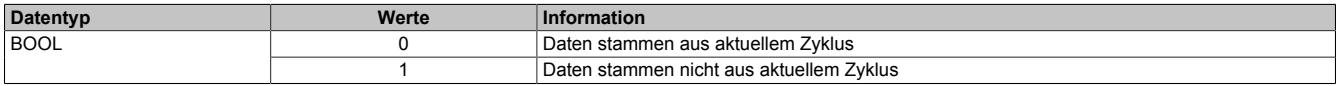
# **10.4 Allgemeine CPU-Datenpunkte**

X20 CPUs verfügen normalerweise über keine Registerbeschreibung, haben aber dennoch einige allgemeine Datenpunkte. Diese sind nicht CPU-spezifisch, sondern enthalten allgemeine Informationen wie z. B. Systemzeit und Kühlkörpertemperatur.

## **Information:**

**Einige Datenpunkte und Datentypen sind CPU-spezifisch. Nicht jede X20 CPU stellt alle Datenpunkte zur Verfügung.**

## **10.4.1 BatteryStatusCPU**

Name: BatteryStatusCPU

Aus diesem Datenpunkt kann der Zustand der in der CPU enthaltenen Batterie ausgelesen werden.

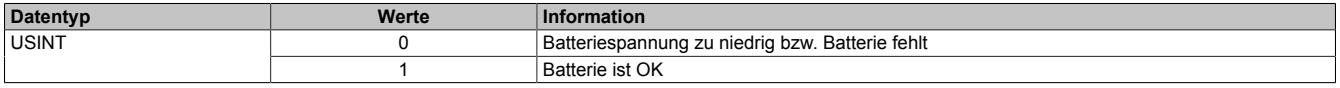

## **10.4.2 ModeSwitch**

Name: **ModeSwitch** 

Aus diesem Datenpunkt kann der Betriebsmodus der CPU ausgelesen werden.

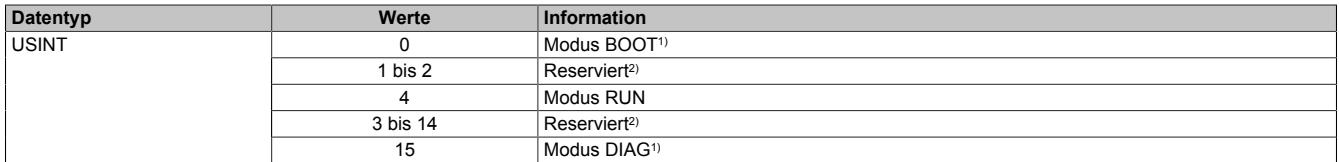

1) Wert ist nicht auslesbar, da nur im Modus RUN Datenpunkte ausgewertet werden.

2) Aktuell ebenfalls für Modus RUN verwendet.

## **10.4.3 StatusInput01**

Name: StatusInput01

Aus diesem Datenpunkt kann der Status der Versorgungsspannung ausgelesen werden.

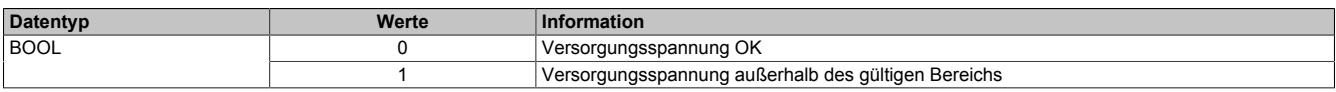

## **10.4.4 SystemTime**

Name:

SystemTime

Aus diesem Datenpunkt kann der Startzeitpunkt einer bestimmten Taskklasse in µs ausgelesen werden. Die Systemzeit wird zu Beginn des Zyklusses derjeniger Taskklasse gelatched, in die dieser Datenpunkt eingebunden ist.

# **Information:**

**Es kann nur die relative Systemzeit ausgelesen werden, da der DINT-Zähler circa alle 70 Minuten überläuft und zurückgesetzt wird.**

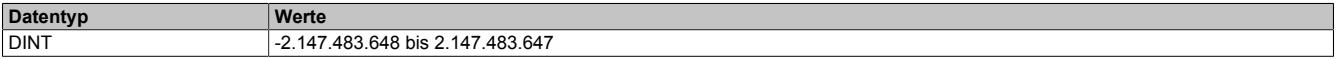

## **10.4.5 TemperatureCPU**

Name:

**TemperatureCPU** 

Aus diesem Datenpunkt kann die interne Temperatur der CPU ausgelesen werden. Der Datentyp ist von der Art der CPU-Familie abhängig:

- UINT: Ältere CPU-Familien (z. B. X20CPx48x); Temperaturbereich ab 0°C
- INT: Neuere CPU-Familien (z. B. X20CPx58X, Compact-S CPUs); Temperaturbereich ab -20°C.

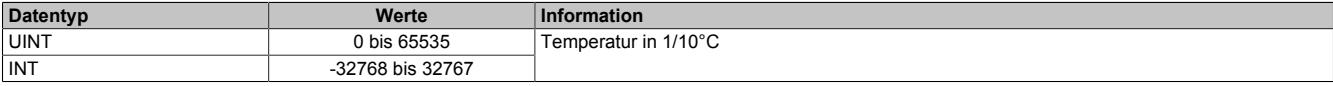

## **10.4.6 TemperatureENV**

Name:

TemperatureENV

Aus diesem Datenpunkt kann die Temperatur des CPU-Kühlkörpers ausgelesen werden. Der Datentyp ist von der Art der CPU-Familie abhängig:

- UINT: Ältere CPU-Familien (z. B. X20CPx48x); Temperaturbereich ab 0°C
- INT: Neuere CPU-Familien (z. B. X20CPx58X, Compact-S CPUs); Temperaturbereich ab -20°C.

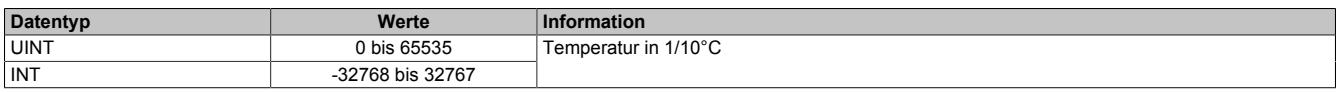

## **10.4.7 SupplyVoltage**

Name:

SupplyVoltage

In diesem Register wird die, mit einer Auflösung von 0,1 V gemessene, Busversorgungsspannung angezeigt.

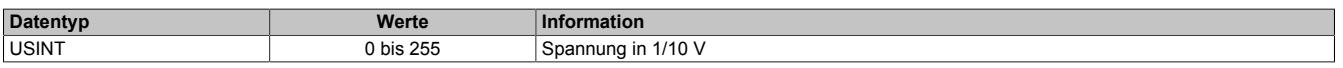

## **10.4.8 SupplyCurrent**

Name:

SupplyCurrent

In diesem Register wird der, mit einer Auflösung von 0,1 A gemessene, Busversorgungsstrom angezeigt.

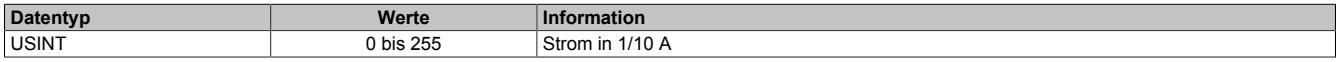

# **10.5 Blackout-Modus**

Der Blackout-Modus ermöglicht es Anwendern, nach dem Ausfall von Teilen eines B&R Systems die Abarbeitung der Applikation in untergeordneten Teilsystemen aufrecht zu erhalten. Das B&R System bietet damit - unabhängig vom Einsatz von Redundanztechnologien - die Möglichkeit, auf systemkritische Situationen anwendungsspezifisch zu reagieren.

Der Einsatz Blackout-fähiger Module ist bei folgenden Anforderungen empfehlenswert:

- Exit-Routinen bei Systemausfall, z. B. um das Öffnen einer Presse bei Systemausfall zu ermöglichen.
- Halten bzw. kontolliertes Setzen eines Ausgangs bei Systemausfall, z. B. automatisches Schließen von Zuflussventilen.
- Verzögerungssequenzen bei Systemausfall, z. B. Reduzieren von Motorgeschwindigkeiten vor dem Senden eines Stoppbefehls.

Bei entsprechender Parametrierung der Blackout-fähigen Module wird der Blackout-Modus ausgeführt, wenn die Netzwerkverbindung zum übergeordneten Controller bzw. zur übergeordneter CPU unterbrochen wird.

Sobald die Störung des Netzwerkes behoben wurde, wird der Blackout-Modus selbstständig von den Modulen beendet und stoßfrei mit dem Netzwerk synchronisiert.

## **Voraussetzungen zum Betrieb**

Um den Blackout-Modus benützen zu können, müssen folgende Voraussetzungen erfüllt sein:

- Das verwendete Modul muss den Blackout-Modus unterstützen.
- Im Automation Studio muss der Parameter "Blackout mode" aktiviert sein.

### **10.5.1 Anwendungsbereiche**

Durch den Einsatz von Blackout-fähigen Modulen kann ein Teil der Steuerung auch funktionsfähig bleiben, wenn die Netzwerk- oder X2X Link Verbindung zwischen den Modulen gestört wird.

#### **10.5.1.1 Verlust der POWERLINK-Verbindung**

#### **Ausgangssituation**

In einer Anwendung sind mehrere Stationen mittels Netzwerkkabel mit der CPU verbunden. Durch einen Störfall wird die Datenübertragung zwischen der CPU und den Stationen unterbrochen.

#### **Auswirkung**

Nicht Blackout-fähige Module werden zurückgesetzt und im Standardverhalten betrieben.

Blackout-fähige Module zeigen folgendes Verhalten:

- Die programmierte Funktion wird weiter ausgeführt.
- Untergeordnete Netzwerke funktionieren weiterhin.
- Daten von der CPU werden mit "0" initialisiert.
- Das Modul fügt sich nach dem Beheben der Störung wieder stoßfrei in das übergeordnete Netzwerk ein.

# **Warnung!**

**Der Blackout-Modus führt zu einer Initialisierung der Daten von der CPU mit "0". Wird der Blackout-Modus in Kombination mit "Ausgangsinvertierung" verwendet, kann dies zu einem ungewolltem Setzen von Ausgängen führen.**

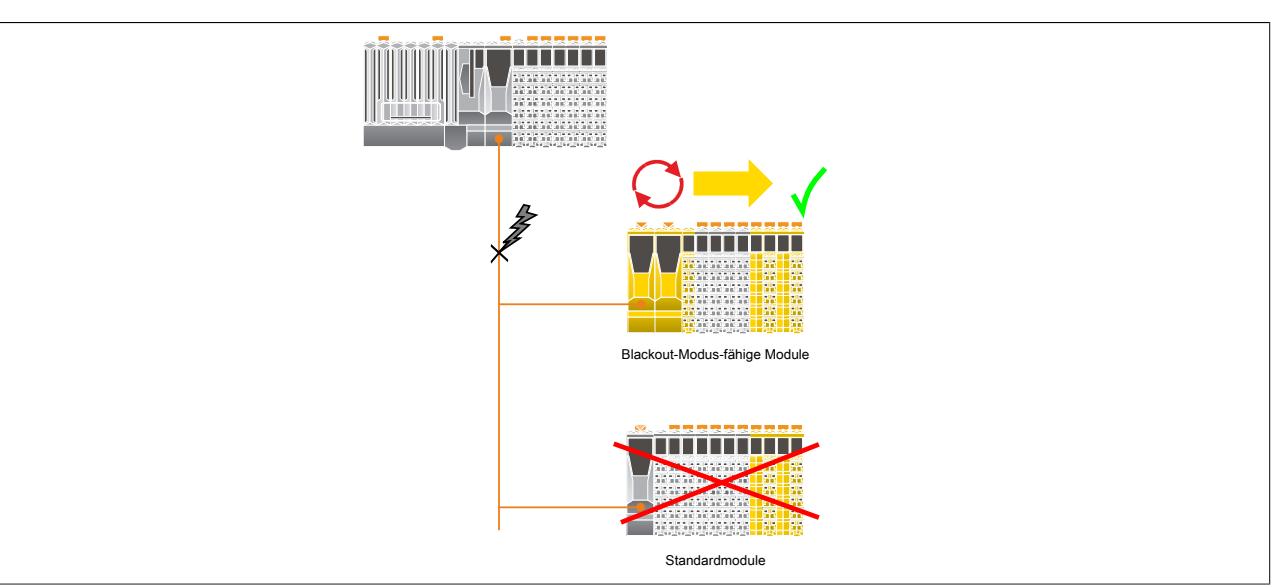

### **10.5.1.2 Verlust der X2X Link Verbindung**

#### **Ausgangssituation**

In einer Anwendung sind Module mittels X2X Link Kabel mit dem Netzwerk verbunden. Durch einen Defekt des X2X Link Kabels wird die Datenübertragung zwischen der CPU und den Modulen unterbrochen.

#### **Auswirkung**

Nicht Blackout-fähige Module werden zurückgesetzt und im Standardverhalten betrieben.

Blackout-fähige Module zeigen folgendes Verhalten:

- Die programmierte Funktion wird weiter ausgeführt.
- Untergeordnete Netzwerke funktionieren weiterhin.
- Daten von der CPU werden mit "0" initialisiert.
- Das Modul fügt sich nach dem Beheben der Störung wieder stoßfrei in das übergeordnete Netzwerk ein.

# **Warnung!**

**Der Blackout-Modus führt zu einer Initialisierung der Daten von der CPU mit "0". Wird der Blackout-Modus in Kombination mit "Ausgangsinvertierung" verwendet, kann dies zu einem ungewolltem Setzen von Ausgängen führen.**

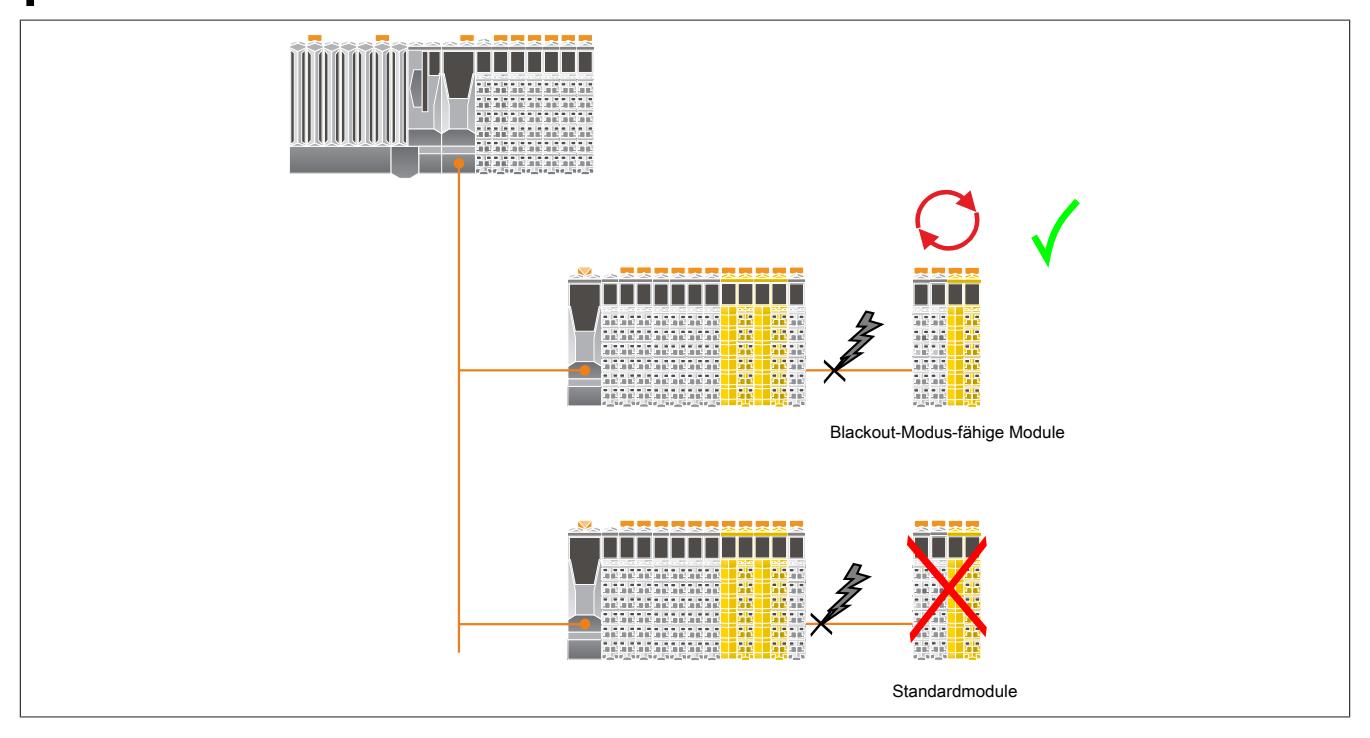

#### **10.5.2 Programmierung des Blackout-Modus**

Der Blackout-Modus kann von den Blackout-fähigen Modulen selbst nicht erkannt werden. Falls es in einer Applikation notwendig ist, ein spezielles Blackout-Verhalten zu programmieren, muss deshalb ein indirektes Verfahren gewählt werden.

Eine Möglichkeit ist, in der dem Blackout-fähigen Modul übergeordneten CPU einen Zähler zu implementieren und diesen zyklisch abzufragen. Der Blackout-Modus würde sich in diesem Fall durch einen sich nicht mehr ändernden Zählerwert oder durch einen Nullwert im Zähler bemerkbar machen.

Die Blackout-fähigen Module selbst lassen sich in 2 Kategorieren einteilen:

#### • **Programmierbare Module**

Die Blackout-Funktion wird auf der Basis bestehender Funktionsbausteine programmiert, das heißt, es werden die bestehenden Technologien der Applikationsprogrammierung oder der reACTION Technology verwendet.

Die Blackout-Funktion wird dabei weitgehend unabhängig von anderen Systemkomponenten abgearbeitet.

#### • **Standardfunktionsmodule**

Diese Module sind nicht programmierbar, sondern behalten im Falle des Blackout-Modus ihr Standardverhalten bei.

## **10.5.3 Standalone-Funktion**

Die Standalone-Funktion ist eine Erweiterung des Blackout-Modus. Nach dem Einschalten der Stromversorgung wird unabhängig von einer bestehenden Netzwerkverbindung sofort der Blackout-Modus aktiviert. Das heißt, nach dem Einschalten der Stromversorgung beginnt das Modul die zuletzt abgespeicherte Konfiguration bzw. Applikation abzuarbeiten, ohne auf eine Aktivität bzw. einen Abgleich mit einer übergeordneten CPU bzw. SafeLOGIC zu warten.

Sobald das Netzwerk aktiv wird, synchronisiert sich das Modul stoßfrei auf das bestehende Netzwerk auf.

# **Warnung!**

**Standalone-Module verhalten sich während des Hochfahrens des Systems und bis zum Aufbau der Netzwerkverbindung identisch zum Blackout-Modus. Daher ist ihr Einsatz mit besonderer Sorgfalt durchzuführen!**

## **Voraussetzungen zum Betrieb**

Um die Standalone-Funktion benützen zu können, müssen folgende Voraussetzungen erfüllt sein:

- Das verwendete Modul muss die Standalone-Funktion unterstützen.
- Im Automation Studio muss der Parameter "Standalone mode" aktiviert sein.
- Für die Standalone-Funktion am Bus Controller (z. B. X20SL8101) ist der Blackout-Modus für mindestens 1 Modul am lokalen X2X Link aktiviert.
- Das Modul muss zuvor mindestens einmal mit einer CPU betrieben worden sein, damit eine gültige Konfiguration vorliegt.

# **Information:**

**Die Verwendung der Standalone-Funktion ist in Verbindung mit DNA nicht zulässig. Es müssen fest eingestellte Adressen verwendet werden.**

# **Warnung!**

**Folgende Aspekte sind besonders zu berücksichtigen:**

- **• Das Modul muss (dauerhaft) eindeutig gekennzeichnet sein, um sein vom Standard abweichendes Verhalten zu markieren.**
- **• Wartungstechniker müssen mit dem besonderen Verhalten dieser Module vertraut sein.**
- **• Vor dem Stecken der Feldklemme auf ein Modul mit aktivierter Standalone-Funktion muss zumindest eine der folgenden Bedingungen erfüllt sein:**
	- **° Es muss sichergestellt sein, dass das Modul wirklich mit der Standalone-Funktion betrieben werden soll und die korrekte Version der Parametrierung am Modul geprüft wurde.**
	- **° Die Blinksequenz des Moduls zeigt den "normalen, netzwerkgebundenen operational State" des Moduls an.**

#### **10.5.3.1 Anwendungsbereich**

#### **Ausgangssituation**

In einer Anwendung sind mehrere Stationen mittels Netzwerkkabel mit der CPU verbunden. Nach dem Aus- und Einschalten des gesamten Systems kommt es durch einen Störfall nicht zum Aufbau der Netzwerkverbindung.

#### **Auswirkung**

Nicht Standalone-fähige Module werden erst nach Hochlauf der Anwendung in den akiven Zustand versetzt.

Standalone-fähige Module zeigen folgendes Verhalten:

- Der Boot-Vorgang startet, ohne auf ein übergeordnetes Netzwerk zu warten.
- Das Modul verhält sich Identisch zum Blackout-Modus.
- Sobald das Netzwerk aktiv wird, fügt es sich stoßfrei in das übergeordnete Netzwerk ein.

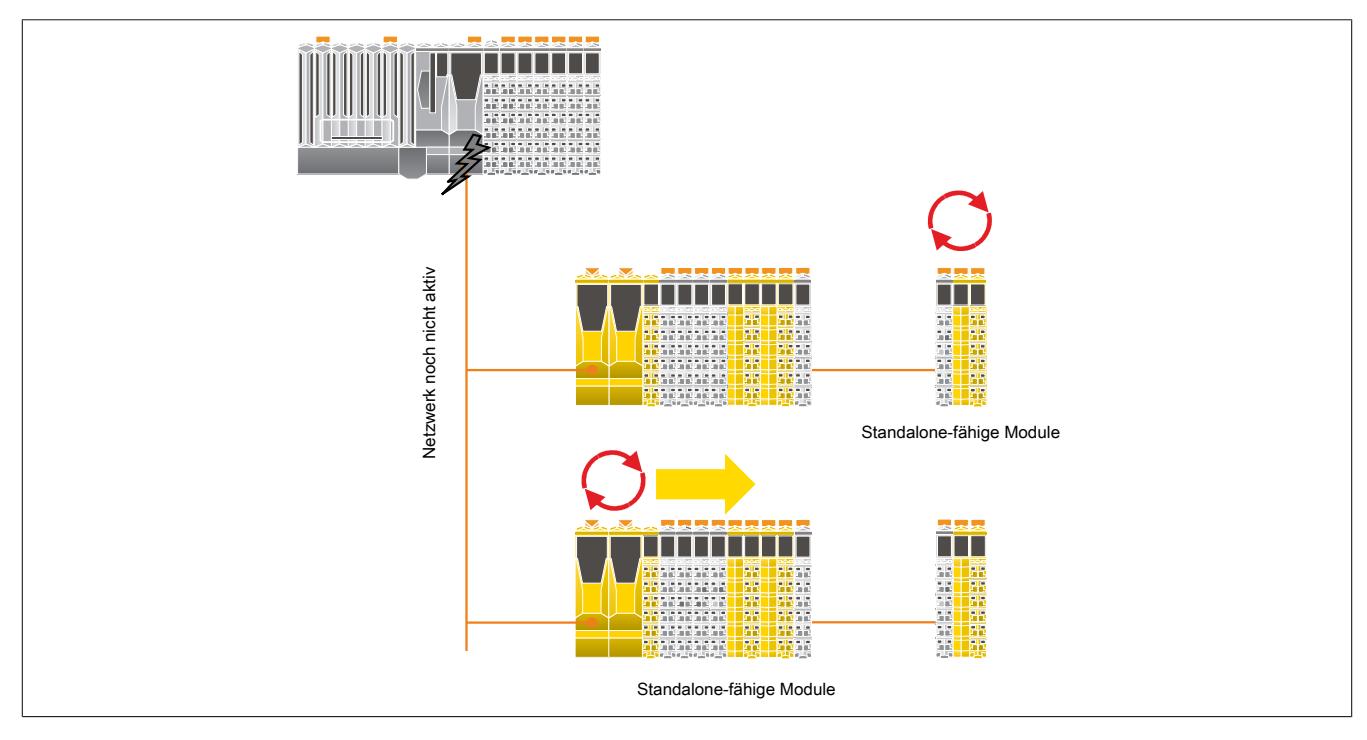

# **10.6 NetTime Technology**

Unter NetTime versteht man die Möglichkeit Systemzeiten zwischen einzelnen Komponenten der Steuerung bzw. Netzwerks (CPU, I/O-Module, X2X Link, POWERKLINK usw.) exakt aufeinander abzustimmen und zu übertragen.

Damit kann von Ereignissen der Zeitpunkt des Auftritts systemweit μs-genau bestimmt werden. Ebenso können anstehende Ereignisse exakt zu einem vorgegebenen Zeitpunkt ausgeführt werden.

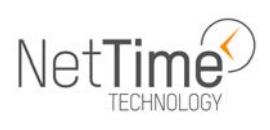

## **10.6.1 Zeitinformationen**

In der Steuerung bzw. im Netzwerk sind verschiedene Zeitinformationen vorhanden:

- Systemzeit (auf der SPS, APC usw.)
- X2X Link Zeit (für jedes X2X Link Netzwerk)
- POWERLINK-Zeit (für jedes POWERLINK-Netzwerk)
- Zeitdatenpunkte von I/O-Modulen

Die NetTime basiert auf 32 Bit Zähler, welche im µs-Takt erhöht werden. Das Vorzeichen der Zeitinformation wechselt nach 35 min 47 s 483 ms 648 µs und zu einem Überlauf kommt es nach 71 min 34 s 967 ms 296 µs.

Die Initialisierung der Zeiten erfolgt auf Basis der Systemzeit während des Hochlaufs des X2X Links, der I/O-Module bzw. der POWERLINK-Schnittstelle.

Aktuelle Zeitinformationen in der Applikation können auch über die Bibliothek AsIOTime ermittelt werden.

#### **10.6.1.1 SPS/Controller-Datenpunkte**

Die NetTime I/O-Datenpunkte der SPS oder des Controllers werden zu jedem Systemtakt gelatcht und zur Verfügung gestellt.

#### **10.6.1.2 Refenzzeitpunkt X2X Link**

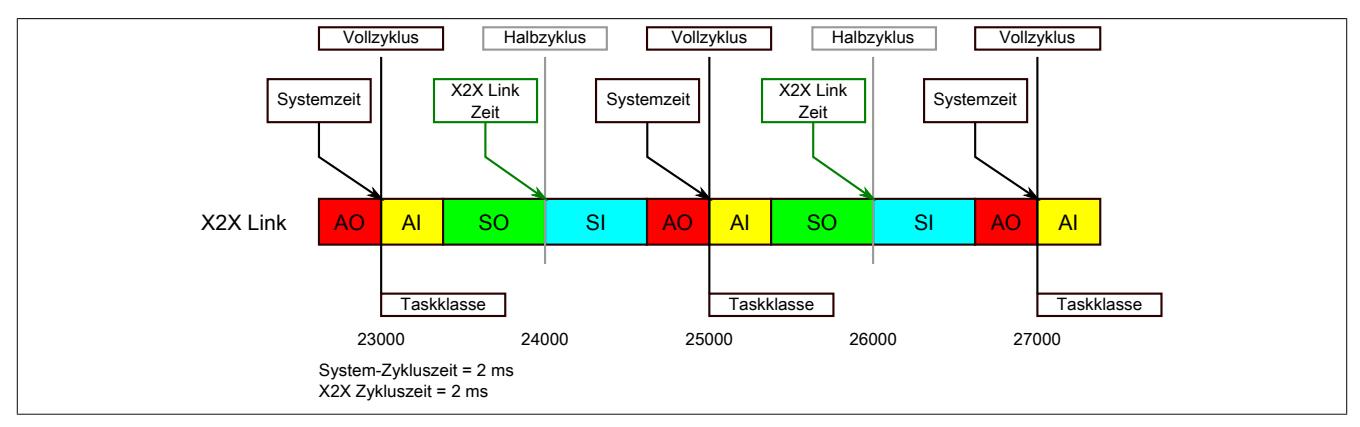

Der Referenzzeitpunkt am X2X Link wird grundsätzlich zum Halbzyklus des X2X Link Zyklus gebildet. Dadurch ergibt sich beim Auslesen des Referenzzeitpunktes eine Differenz zwischen Systemzeit und X2X Link Referenzzeit.

Im Beispiel oben bedeutet dies einen Unterschied von 1 ms, das heißt, wenn zum Zeitpunkt 25000 im Task die Systemzeit und die X2X Link Referenzzeit miteinander verglichen werden, dann liefert die Systemzeit den Wert 25000 und die X2X Link Referenzzeit den Wert 24000.

#### **10.6.1.3 Referenzzeitpunkt POWERLINK**

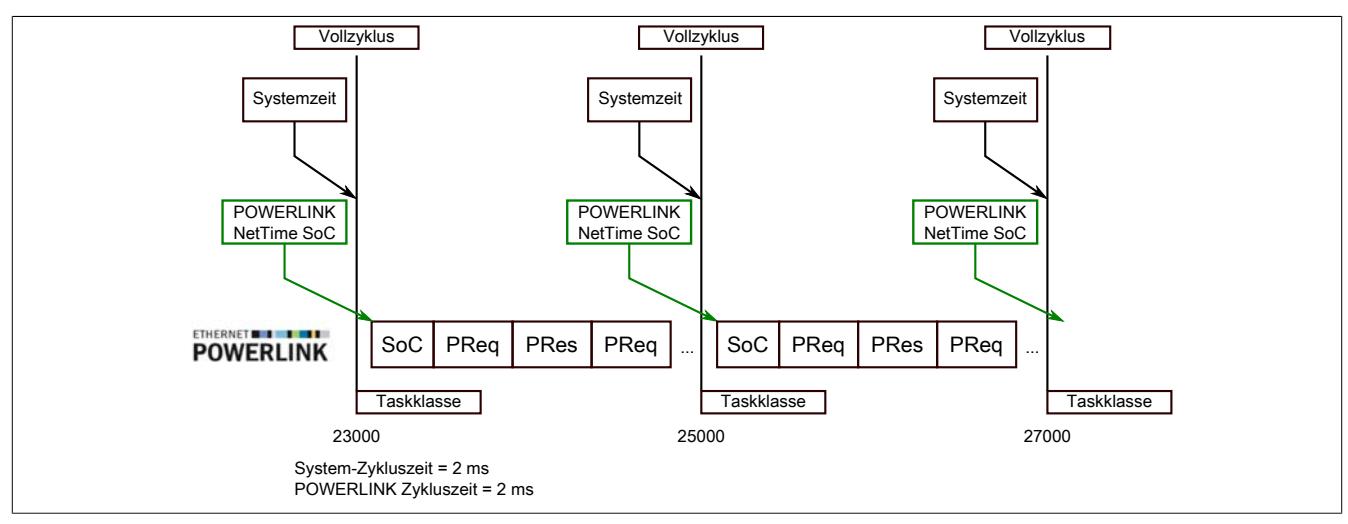

Der Referenzzeitpunkt am POWERLINK wird grundsätzlich beim SoC (Start of Cycle) des POWERLINK-Netzwerks gebildet. Der SoC startet systembedingt 20 µs nach dem Systemtakt. Dadurch ergibt sich folgende Differenz zwischen Systemzeit und POWERLINK-Referenzzeit:

POWERLINK-Referenzzeit = Systemzeit - POWERLINK-Zykluszeit + 20 µs.

Im Beispiel oben bedeutet dies einen Unterschied von 1980 µs, das heißt, wenn zum Zeitpunkt 25000 im Task die Systemzeit und die POWERINK-Referenzzeit miteinander betrachtet werden, dann liefert die Systemzeit den Wert 25000 und die POWERLINK-Referenzzeit den Wert 23020.

#### **10.6.1.4 Synchronisierung von Systemzeit/POWERLINK-Zeit und I/O-Modul**

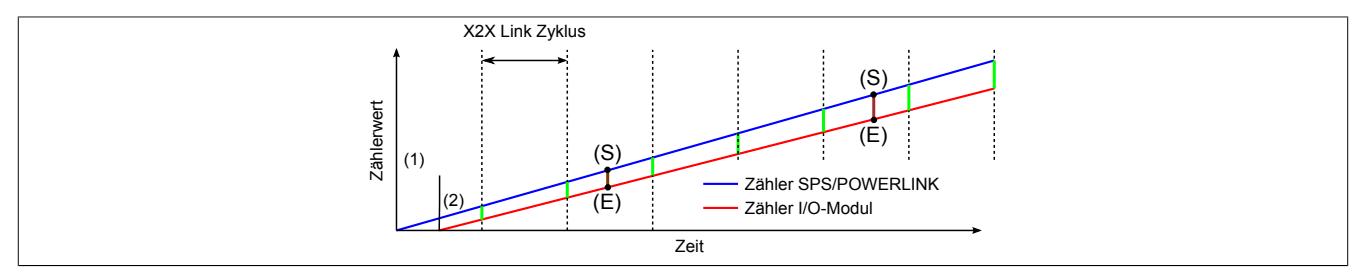

Beim Hochfahren starten die internen Zähler für die SPS/POWERLINK (1) und dem I/O-Modul (2) zu unterschiedlichen Zeiten und erhöhen die Werte im µs-Takt.

Am Beginn jedes X2X Link Zyklus wird von der SPS bzw. vom POWERLINK-Netzwerk eine Zeitinformation an das I/O-Modul gesendet. Das I/O-Modul vergleicht diese Zeitinformation mit der modulinternen Zeit und bildet eine Differenz (grüne Linie) zwischen beiden Zeiten und speichert diese ab.

Bei Auftreten eines NetTime-Ereignisses (E) wird die modulinterne Zeit ausgelesen und mit dem gespeicherten Differenzwert korrigiert (braune Linie). Dadurch kann auch bei nicht absolut gleichlaufenden Zählern immer der exakte Systemzeitpunkt (S) eines Ereignisses ermittelt werden.

#### **Anmerkung**

Die Taktungenauigkeit ist im Bild als rote Linie stark überhöht dargestellt.

## **10.6.2 Zeitstempelfunktionen**

NetTime-fähige Module stellen je nach Funktionsumfang verschiedene Zeitstempelfunktionen zur Verfügung. Tritt ein Zeitstempelereignis auf, so speichert das Modul unmittelbar die aktuelle NetTime. Nach der Übertragung der jeweiligen Daten inklusive dieses exakten Zeitpunkts an die CPU kann diese nun, gegebenenfalls mit Hilfe ihrer eigenen NetTime (bzw. Systemzeit), die Daten auswerten.

Für Details siehe die jeweilige Moduldokumentation.

#### **10.6.2.1 Zeitbasierte Eingänge**

Über die NetTime Technology kann der exakte Zeitpunkt einer steigenden Flanke an einem Eingang ermittelt werden. Ebenso kann auch die steigende sowie fallende Flanke erkannt und daraus die Zeitdauer zwischen 2 Ereignissen ermittelt werden.

# **Information:**

## **Der ermittelte Zeitpunkt liegt immer in der Vergangenheit.**

## **10.6.2.2 Zeitbasierte Ausgänge**

Über die NetTime Technology kann der exakte Zeitpunkt einer steigenden Flanke an einem Ausgang vorgegeben werden. Ebenso kann auch die steigende sowie fallende Flanke vorgegeben und daraus ein Pulsmuster generiert werden.

# **Information:**

**Die vorgegebene Zeit muss immer in der Zukunft liegen und die eingestellte X2X Link Zykluszeit für die Definition des Zeitpunkts berücksichtigt werden.**

## **10.6.2.3 Zeitbasierte Messungen**

Über die NetTime Technology kann der exakte Zeitpunkt einer stattgefundenen Messung ermittelt werden. Es kann dabei sowohl der Anfangs- und/oder der Endzeitpunkt der Messung übermittelt werden.

# **10.7 Die Flatstream-Kommunikation**

## **10.7.1 Einleitung**

Für einige Module stellt B&R ein zusätzliches Kommunikationsverfahren bereit. Der "Flatstream" wurde für X2X und POWERLINK Netzwerke konzipiert und ermöglicht einen individuell angepassten Datentransfer. Obwohl das Verfahren nicht unmittelbar echtzeitfähig ist, kann die Übertragung effizienter gestaltet werden als bei der zyklischen Standardabfrage.

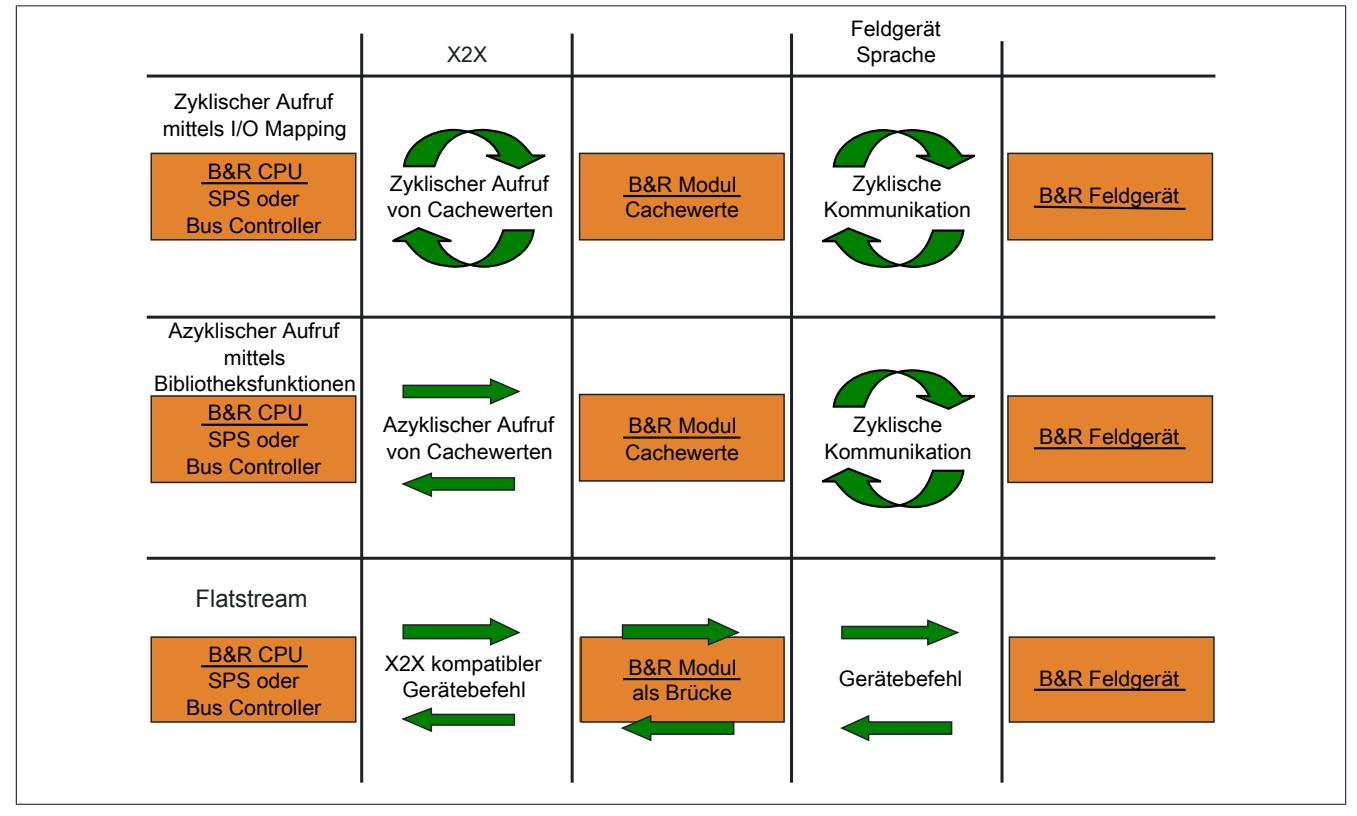

Abbildung 371: 3 Arten der Kommunikation

Durch den Flatstream wird die zyklische bzw. azyklische Abfrage ergänzt. Bei der Flatstream-Kommunikation fungiert das Modul als Bridge. Die Anfragen der CPU werden über das Modul direkt zum Feldgerät geleitet.

## **10.7.2 Nachricht, Segment, Sequenz, MTU**

Die physikalischen Eigenschaften des Bussystems begrenzen die Datenmenge, die während eines Buszyklus übermittelt werden kann. Bei der Flatstream-Kommunikation werden alle Nachrichten als fortlaufender Datenstrom (engl. stream) betrachtet. Lange Datenströme müssen in mehrere Teile zerlegt und nacheinander versendet werden. Um zu verstehen wie der Empfänger die ursprüngliche Information wieder zusammensetzt, werden die Begriffe Nachricht, Segment, Sequenz und MTU unterschieden.

#### **Nachricht**

Eine Nachricht ist eine Mitteilung, die zwischen 2 Kommunikationspartnern ausgetauscht werden soll. Die Länge einer solchen Mitteilung wird durch das Flatstream-Verfahren nicht begrenzt. Es müssen allerdings modulspezifische Beschränkungen beachtet werden.

#### **Segment (logische Gliederung einer Nachricht)**

Ein Segment ist endlich groß und kann als Abschnitt der Nachricht verstanden werden. Die Anzahl der Segmente pro Nachricht ist beliebig. Damit der Empfänger die übertragenen Segmente wieder korrekt zusammensetzen kann, geht jedem Segment ein Byte mit Zusatzinformationen voraus. Das sogenannte Controlbyte enthält z. B. Informationen über die Länge eines Segments und ob das kommende Segment die Mitteilung vervollständigt. Auf diesem Weg wird der Empfänger in die Lage versetzt, den ankommenden Datenstrom korrekt zu interpretieren.

#### **Sequenz (physikalisch notwendige Gliederung eines Segments)**

Die maximale Größe einer Sequenz entspricht der Anzahl der aktivierten Rx- bzw. Tx-Bytes (später: "MTU"). Die sendende Station teilt das Sendearray in zulässige Sequenzen, die nacheinander in die MTU geschrieben, zum Empfänger übertragen und dort wieder aneinandergereiht werden. Der Empfänger legt die ankommenden Sequenzen in einem Empfangsarray ab und erhält somit ein Abbild des Datenstroms.

Bei der Flatstream-Kommunikation werden die abgesetzten Sequenzen gezählt. Erfolgreich übertragene Sequenzen müssen vom Empfänger bestätigt werden, um die Übertragung abzusichern.

#### **MTU (Maximum Transmission Unit) - Physikalischer Transport**

Die MTU des Flatstreams beschreibt die aktivierten USINT-Register für den Flatstream. Die Register können mindestens eine Sequenz aufnehmen und zum Empfänger übertragen. Für beide Kommunikationsrichtungen wird eine separate MTU vereinbart. Die OutputMTU definiert die Anzahl der Flatstream-Tx-Bytes und die InputMTU beschreibt die Anzahl der Flatstream-Rx-Bytes. Die MTUs werden zyklisch über den X2X Link transportiert, sodass die Auslastung mit jedem zusätzlich aktivierten USINT-Register steigt.

#### **Eigenschaften**

Flatstream-Nachrichten werden nicht zyklisch und nicht unmittelbar in Echtzeit übertragen. Zur Übertragung einer bestimmten Mitteilung werden individuell viele Buszyklen benötigt. Die Rx-/Tx-Register werden zwar zyklisch zwischen Sender und Empfänger ausgetauscht, aber erst weiterverarbeitet, wenn die Übernahme durch die Register "InputSequence" bzw. "OutputSequence" explizit angewiesen wird.

#### **Verhalten im Fehlerfall (Kurzfassung)**

Das Protokoll von X2X bzw. POWERLINK Netzwerken sieht vor, dass bei einer Störung die letzten gültigen Werte erhalten bleiben. Bei der herkömmlichen Kommunikation (zyklische/azyklische Abfrage) kann ein solcher Fehler in der Regel ignoriert werden.

Damit auch via Flatstream problemlos kommuniziert werden kann, müssen alle abgesetzten Sequenzen vom Empfänger bestätigt werden. Ohne die Nutzung des Forward verzögert sich die weitere Kommunikation um die Dauer der Störung.

Falls der Forward genutzt wird, erhält die Empfängerstation einen doppelt inkrementierten Sendezähler. Der Empfänger stoppt, das heißt, er schickt keine Bestätigungen mehr zurück. Anhand des SequenceAck erkennt die Sendestation, dass die Übertragung fehlerhaft war und alle betroffenen Sequenzen wiederholt werden müssen.

## **10.7.3 Prinzip des Flatstreams**

#### **Voraussetzung**

Bevor der Flatstream genutzt werden kann, muss die jeweilige Kommunikationsrichtung synchronisiert sein, das heißt, beide Kommunikationspartner fragen zyklisch den SequenceCounter der Gegenstelle ab. Damit prüfen sie, ob neue Daten vorliegen, die übernommen werden müssen.

#### **Kommunikation**

Wenn ein Kommunikationspartner eine Nachricht an seine Gegenstelle senden will, sollte er zunächst ein Sendearray anlegen, das den Konventionen des Flatstreams entspricht. Auf diese Weise kann der Flatstream sehr effizient gestaltet werden, ohne wichtige Ressourcen zu blockieren.

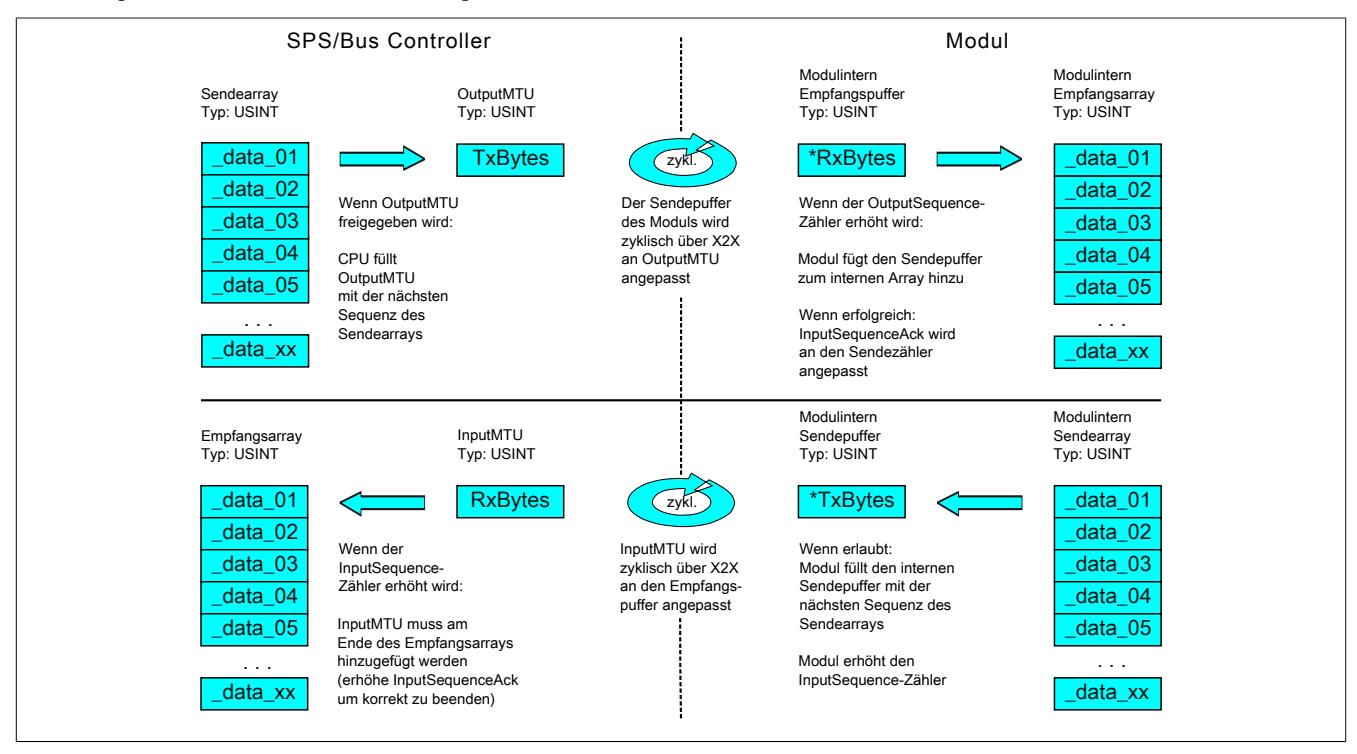

Abbildung 372: Kommunikation per Flatstream

#### **Vorgehensweise**

Als erstes wird die Nachricht in zulässige Segmente mit max. 63 Bytes aufgeteilt und die entsprechenden Controlbytes gebildet. Die Daten werden zu einem Datenstrom zusammengefügt, das heißt, je ein Controlbyte und das dazugehörige Segment im Wechsel. Dieser Datenstrom kann in das Sendearray geschrieben werden. Jedes Arrayelement ist dabei max. so groß, wie die freigegebene MTU, sodass ein Element einer Sequenz entspricht. Wenn das Array vollständig angelegt ist, prüft der Sender, ob die MTU neu befüllt werden darf. Danach kopiert er das erste Element des Arrays bzw. die erste Sequenz auf die Tx-Byte-Register. Die MTU wird zyklisch über den X2X Link zur Empfängerstation transportiert und auf den korrespondierenden Rx-Byte-Registern abgelegt. Als Signal, dass die Daten vom Empfänger übernommen werden sollen, erhöht der Sender seinen SequenceCounter. Wenn die Kommunikationsrichtung synchronisiert ist, erkennt die Gegenstelle den inkrementierten Sequence-Counter. Die aktuelle Sequenz wird an das Empfangsarray angefügt und per SequenceAck bestätigt. Mit dieser Bestätigung wird dem Sender signalisiert, dass die MTU wieder neu befüllt werden kann.

Bei erfolgreicher Übertragung entsprechen die Daten im Empfangsarray exakt denen im Sendearray. Während der Übertragung muss die Empfangsstation die ankommenden Controlbytes erkennen und auswerten. Für jede Nachricht sollte ein separates Empfangsarray angelegt werden. Auf diese Weise kann der Empfänger vollständig übertragene Nachrichten sofort weiterverarbeiten.

## **10.7.4 Die Register für den Flatstream-Modus**

Zur Konfiguration des Flatstreams sind 5 Register vorgesehen. Mit der Standardkonfiguration können geringe Datenmengen relativ einfach übermittelt werden.

## **Information:**

**Die CPU kommuniziert über die Register "OutputSequence" und "InputSequence" sowie den aktivierten Tx- bzw. RxBytes direkt mit dem Feldgerät. Deshalb benötigt der Anwender ausreichend Kenntnisse über das Kommunikationsprotokoll des Feldgerätes.**

## **10.7.4.1 Konfiguration des Flatstreams**

Um den Flatstream zu nutzen, muss der Programmablauf erweitert werden. Die Zykluszeit der Flatstream-Routinen muss auf ein Vielfaches des Buszyklus festgelegt werden. Die zusätzlichen Programmroutinen sollten in Cyclic #1 implementiert werden, um die Datenkonsistenz zu gewährleisten.

Bei der Minimalkonfiguration müssen die Register "InputMTU" und "OutputMTU" eingestellt werden. Alle anderen Register werden beim Start mit Standardwerten belegt und können sofort genutzt werden. Sie stellen zusätzliche Optionen bereit, um Daten kompakter zu übertragen bzw. den allgemeinen Ablauf hoch effizient zu gestalten.

Mit den Forward-Registern wird der Ablauf des Flatstream-Protokolls erweitert. Diese Funktion eignet sich, um die Datenrate des Flatstreams stark zu erhöhen, bedeutet aber erheblichen Mehraufwand bei der Erstellung des Programmablaufs.

## <span id="page-3829-0"></span>**10.7.4.1.1 Anzahl der aktivierten Tx- bzw. Rx-Bytes**

Name: **OutputMTU** InputMTU

Diese Register definieren die Anzahl der aktivierten Tx- bzw. Rx-Bytes und somit auch die maximale Größe einer Sequenz. Der Anwender muss beachten, dass mehr freigegebene Bytes auch eine stärkere Belastung für das Bussystem bedeuten.

## **Information:**

**In der weiteren Beschreibung stehen die Bezeichnungen "OutputMTU" und "InputMTU" nicht für die hier erläuterten Register, sondern als Synonym für die momentan aktivierten Tx- bzw. Rx-Bytes.**

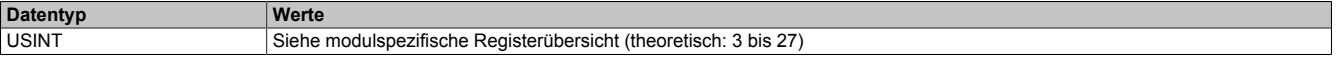

### **10.7.4.2 Bedienung des Flatstreams**

Bei der Verwendung des Flatstreams ist die Kommunikationsrichtung von großer Bedeutung. Für das Senden von Daten an ein Modul (Output-Richtung) werden die Tx-Bytes genutzt. Für den Empfang von Daten eines Moduls (Input-Richtung) sind die Rx-Bytes vorgesehen.

Mit den Registern "OutputSequence" und "InputSequence" wird die Kommunikation gesteuert bzw. abgesichert, das heißt, der Sender gibt damit die Anweisung, Daten zu übernehmen und der Empfänger bestätigt eine erfolgreich übertragene Sequenz.

## **10.7.4.2.1 Format der Ein- und Ausgangsbytes**

Name:

"Format des Flatstream" im Automation Studio

Bei einigen Modulen kann mit Hilfe dieser Funktion eingestellt werden, wie die Ein- und Ausgangsbytes des Flatstream (Tx- bzw. Rx-Bytes) übergeben werden.

- **gepackt:** Daten werden als ein Array übergeben
- **byteweise:** Daten werden als einzelne Bytes übergeben

## **10.7.4.2.2 Transport der Nutzdaten und der Controlbytes**

Name: TxByte1 bis TxByteN RxByte1 bis RxByteN

(Die Größe der Zahl N ist je nach verwendetem Bus Controller Modell unerschiedlich.)

Die Tx- bzw. Rx-Bytes sind zyklische Register, die zum Transport der Nutzdaten und der notwendigen Controlbytes dienen. Die Anzahl aktiver Tx- bzw. Rx-Bytes ergibt sich aus der Konfiguration der Register ["OutputMTU"](#page-3829-0) bzw. ["InputMTU"](#page-3829-0).

Im Programmablauf des Anwenders können nur die Tx- bzw. Rx-Bytes der CPU genutzt werden. Innerhalb des Moduls gibt es die entsprechenden Gegenstücke, welche für den Anwender nicht zugänglich sind. Aus diesem Grund wurden die Bezeichnungen aus Sicht der CPU gewählt.

- "T" "transmit" → CPU *sendet* Daten an das Modul
- "R" "receive" → CPU *empfängt* Daten vom Modul

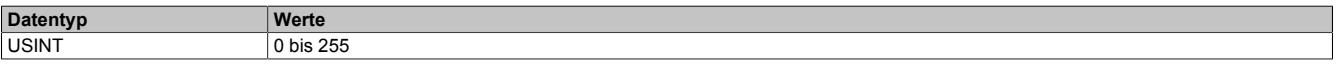

#### **10.7.4.2.3 Controlbytes**

Neben den Nutzdaten übertragen die Tx- bzw. Rx-Bytes auch die sogenannten Controlbytes. Sie enthalten zusätzliche Informationen über den Datenstrom, damit der Empfänger die übertragenen Segmente wieder korrekt zur ursprünglichen Nachricht zusammensetzen kann.

#### **Bitstruktur eines Controlbytes**

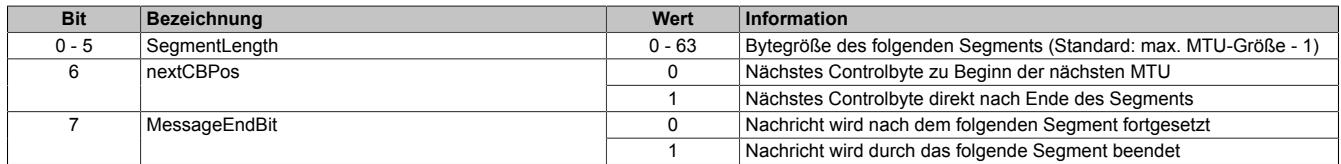

#### **SegmentLength**

Die Segmentlänge kündigt dem Empfänger an, wie lang das kommende Segment ist. Wenn die eingestellte Segmentlänge für eine Nachricht nicht ausreicht, muss die Mitteilung auf mehrere Segmente verteilt werden. In diesen Fällen kann das tatsächliche Ende der Nachricht über Bit 7 (Controlbyte) erkannt werden.

## **Information:**

**Bei der Bestimmung der Segmentlänge wird das Controlbyte nicht mitgerechnet. Die Segmentlänge ergibt sich rein aus den Bytes der Nutzdaten.**

### nextCBPos

Mit diesem Bit wird angezeigt, an welcher Position das nächste Controlbyte zu erwarten ist. Diese Information ist vor allem bei Anwendung der Option "MultiSegmentMTU" wichtig.

Bei der Flatstream-Kommunikation mit MultiSegmentMTUs ist das nächste Controlbyte nicht mehr auf dem ersten Rx-Byte der darauffolgenden MTU zu erwarten, sondern wird direkt im Anschluss an das Segment übertragen.

### **MessageEndBit**

Das "MessageEndBit" wird gesetzt, wenn das folgende Segment eine Nachricht abschließt. Die Mitteilung ist vollständig übertragen und kann weiterverarbeitet werden.

# **Information:**

**In Output-Richtung muss dieses Bit auch dann gesetzt werden, wenn ein einzelnes Segment ausreicht, um die vollständige Nachricht aufzunehmen. Das Modul verarbeitet eine Mitteilung intern nur, wenn diese Kennzeichnung vorgenommen wurde.**

**Die Größe einer übertragenen Mitteilung lässt sich berechnen, wenn alle Segmentlängen der Nachricht addiert werden.**

Flatstream-Formel zur Berechnung der Nachrichtenlänge:

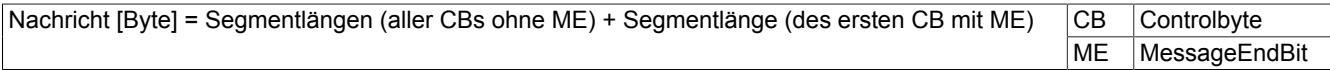

## <span id="page-3831-0"></span>**10.7.4.2.4 Kommunikationsstatus der CPU**

Name: **OutputSequence** 

Das Register "OutputSequence" enthält Informationen über den Kommunikationsstatus der CPU. Es wird von der CPU geschrieben und vom Modul gelesen.

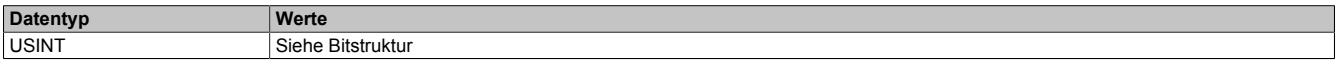

### Bitstruktur:

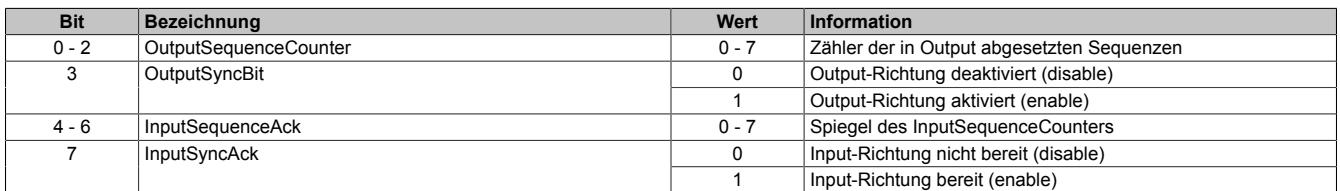

#### OutputSequenceCounter

Der OutputSequenceCounter ist ein umlaufender Zähler der Sequenzen, die von der CPU abgeschickt wurden. Über den OutputSequenceCounter weist die CPU das Modul an, eine Sequenz zu übernehmen (zu diesem Zeitpunkt muss die Output-Richtung synchronisiert sein).

#### **OutputSyncBit**

Mit dem OutputSyncBit versucht die CPU den Output-Kanal zu synchronisieren.

#### InputSequenceAck

Der InputSequenceAck dient zur Bestätigung. Der Wert des InputSequenceCounters wird darin gespiegelt, wenn die CPU eine Sequenz erfolgreich empfangen hat.

#### **InputSyncAck**

Das Bit InputSyncAck bestätigt dem Modul die Synchronität des Input-Kanals. Die CPU zeigt damit an, dass sie bereit ist, Daten zu empfangen.

## <span id="page-3832-0"></span>**10.7.4.2.5 Kommunikationsstatus des Moduls**

### Name:

**InputSequence** 

Das Register "InputSequence" enthält Informationen über den Kommunikationsstatus des Moduls. Es wird vom Modul geschrieben und sollte von der CPU nur gelesen werden.

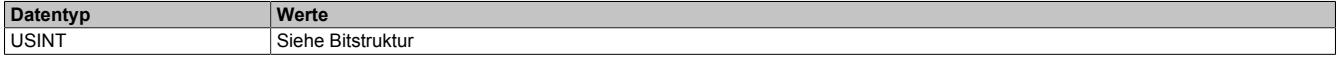

#### Bitstruktur:

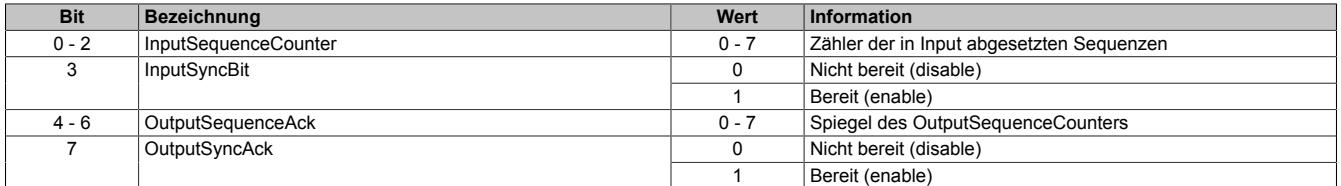

#### InputSequenceCounter

Der InputSequenceCounter ist ein umlaufender Zähler der Sequenzen, die vom Modul abgeschickt wurden. Über den InputSequenceCounter weist das Modul die CPU an, eine Sequenz zu übernehmen (zu diesem Zeitpunkt muss die Input-Richtung synchronisiert sein).

#### **InputSyncBit**

Mit dem InputSyncBit versucht das Modul den Input-Kanal zu synchronisieren.

#### OutputSequenceAck

Der OutputSequenceAck dient zur Bestätigung. Der Wert des OutputSequenceCounters wird darin gespiegelt, wenn das Modul eine Sequenz erfolgreich empfangen hat.

#### **OutputSyncAck**

Das Bit OutputSyncAck bestätigt der CPU die Synchronität des Output-Kanals. Das Modul zeigt damit an, dass es bereit ist, Daten zu empfangen.

## **10.7.4.2.6 Beziehung zwischen Output- und InputSequence**

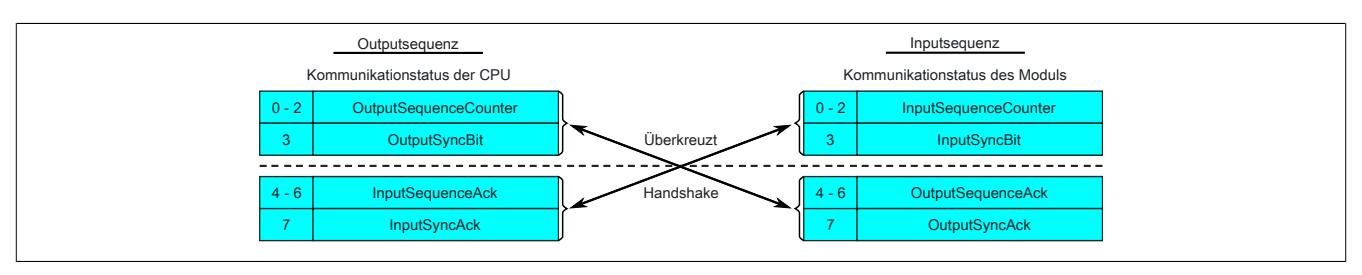

Abbildung 373: Zusammenhang zwischen Output- und InputSequence

Die Register ["OutputSequence"](#page-3831-0) und ["InputSequence"](#page-3832-0) sind logisch aus 2 Halb-Bytes aufgebaut. Über den Low-Teil wird der Gegenstelle signalisiert, ob ein Kanal geöffnet werden soll bzw. ob Daten übernommen werden können. Der High-Teil dient zur Bestätigung, wenn die geforderte Aktion erfolgreich ausgeführt wurde.

## SyncBit und SyncAck

Wenn das SyncBit und das SyncAck einer Kommunikationsrichtung gesetzt sind, gilt der Kanal als "synchronisiert", das heißt, es können Nachrichten in diese Richtung versendet werden. Das Statusbit der Gegenstelle muss zyklisch überprüft werden. Falls das SyncAck zurückgesetzt wurde, muss das eigene SyncBit angepasst werden. Bevor neue Daten übertragen werden können, muss der Kanal resynchronisiert werden.

#### SequenceCounter und SequenceAck

Die Kommunikationspartner prüfen zyklisch, ob sich das Low-Nibble der Gegenstelle ändert. Wenn ein Kommunikationspartner eine neue Sequenz vollständig auf die MTU geschrieben hat, erhöht er seinen SequenceCounter. Daraufhin übernimmt der Empfänger die aktuelle Sequenz und bestätigt den erfolgreichen Empfang per SequenceAck. Auf diese Weise wird ein Handshake-Verfahren initiiert.

## **Information:**

**Bei einer Unterbrechung der Kommunikation werden Segmente von unvollständig übermittelten Mitteilungen verworfen. Alle fertig übertragenen Nachrichten werden bearbeitet.**

#### **10.7.4.3 Synchronisieren**

Beim Synchronisieren wird ein Kommunikationskanal geöffnet. Es muss sichergestellt sein, dass ein Modul vorhanden und der aktuelle Wert des SequenceCounters beim Empfänger der Nachricht hinterlegt ist. Der Flatstream bietet die Möglichkeit Vollduplex zu kommunizieren. Beide Kanäle/Kommunikationsrichtungen können separat betrachtet werden. Sie müssen unabhängig voneinander synchronisiert werden, sodass theoretisch auch simplex kommuniziert werden könnte.

### **Synchronisation der Output-Richtung (CPU als Sender)**

Die korrespondierenden Synchronisationsbits (OutputSyncBit und OutputSyncAck) sind zurückgesetzt. Aus diesem Grund können momentan keine Nachrichten von der CPU an das Modul per Flatstream übertragen werden.

#### **Algorithmus**

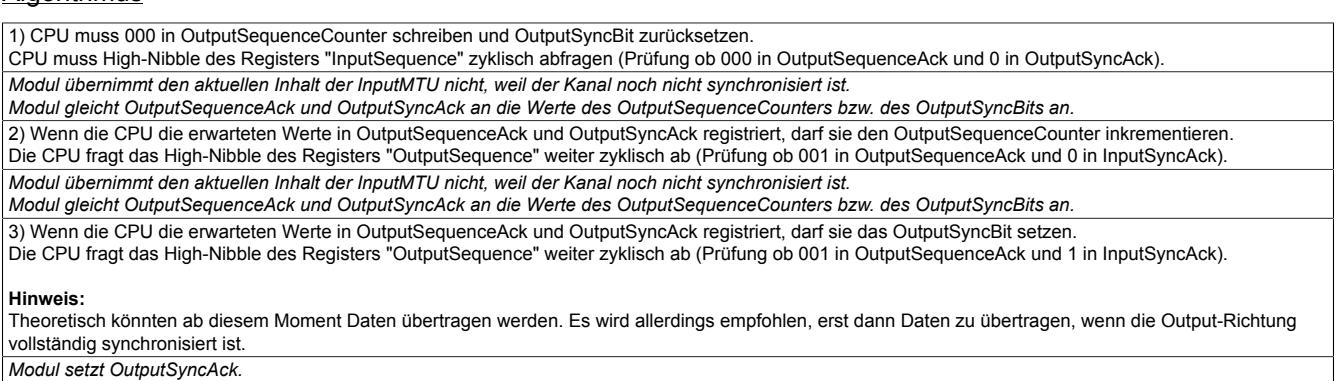

Output-Richtung synchronisiert, CPU kann Daten an Modul senden.

## **Synchronisation der Input-Richtung (CPU als Empfänger)**

Die korrespondierenden Synchronisationsbits (InputSyncBit und InputSyncAck) sind zurückgesetzt. Aus diesem Grund können momentan keine Nachrichten vom Modul an die CPU per Flatstream übertragen werden.

#### **Algorithmus**

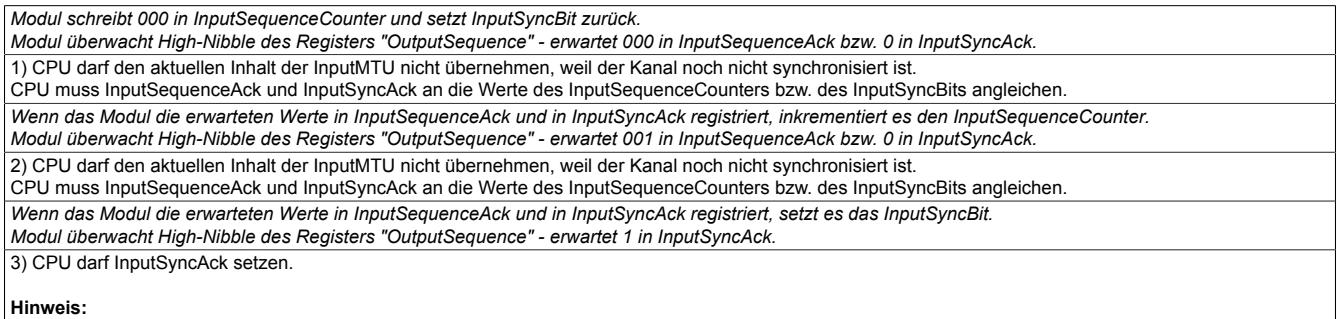

Theoretisch könnten bereits in diesem Zyklus Daten übertragen werden.

Es gilt: Wenn das InputSyncBit gesetzt ist und der InputSequenceCounter um 1 erhöht wurde, müssen die Informationen der aktivierten Rx-Bytes übernommen und bestätigt werden (siehe dazu auch Kommunikation in Input-Richtung).

Input-Richtung synchronisiert, Modul kann Daten an CPU senden.

#### **10.7.4.4 Senden und Empfangen**

Wenn ein Kanal synchronisiert ist, gilt die Gegenstelle als empfangsbereit und der Sender kann Nachrichten verschicken. Bevor der Sender Daten absetzen kann, legt er das sogenannte Sendearray an, um den Anforderungen des Flatstreams gerecht zu werden.

Die sendende Station muss für jedes erstellte Segment ein individuelles Controlbyte generieren. Ein solches Controlbyte enthält Informationen, wie der nächste Teil der übertragenen Daten zu verarbeiten ist. Die Position des nächsten Controlbytes im Datenstrom kann variieren. Aus diesem Grund muss zu jedem Zeitpunkt eindeutig definiert sein, wann ein neues Controlbyte übermittelt wird. Das erste Controlbyte befindet sich immer auf dem ersten Byte der ersten Sequenz. Alle weiteren Positionen werden rekursiv mitgeteilt.

Flatstream-Formel zur Berechnung der Position des nächsten Controlbytes:

Position (nächstes Controlbyte) = aktuelle Position + 1 + Segmentlänge

#### Beispiel

Es werden 3 unabhängige Nachrichten (7 Bytes, 2 Bytes, 9 Bytes) über eine 7-Byte breite MTU übermittelt. Die sonstige Konfiguration entspricht den Standardeinstellungen.

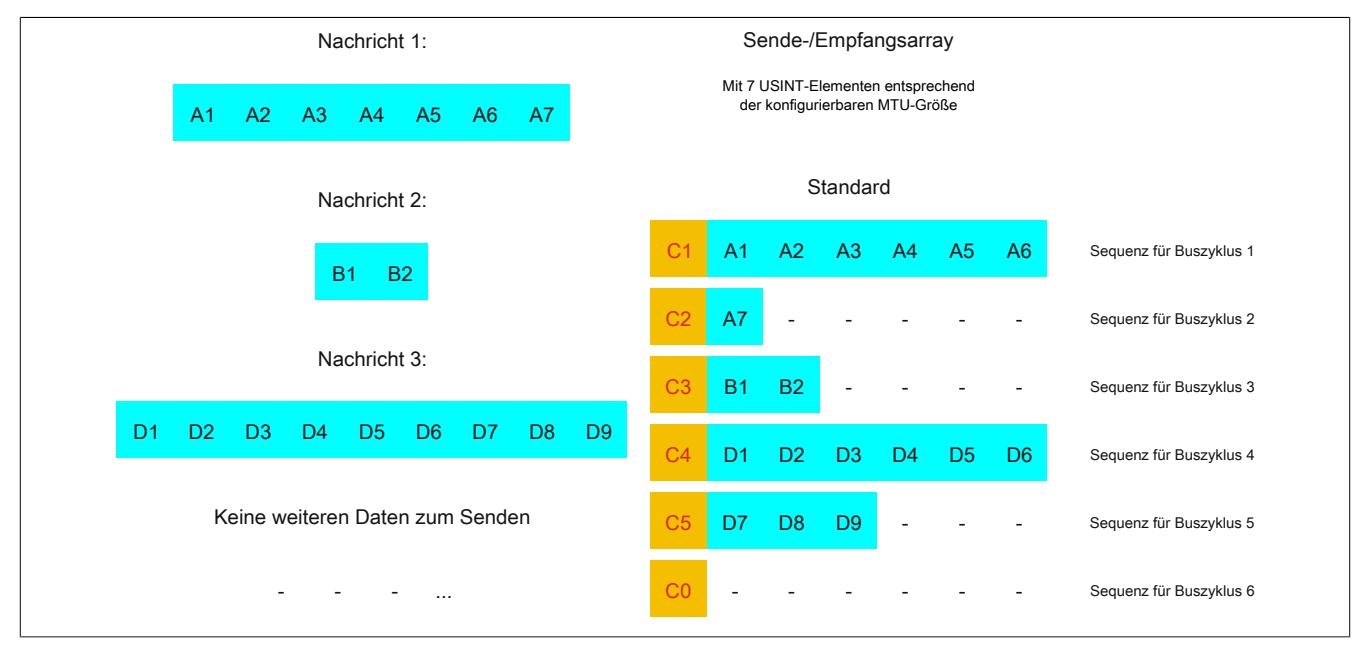

Abbildung 374: Sende-/Empfangsarray (Standard)

Zunächst müssen die Nachrichten in Segmente geteilt werden. Bei der Standardkonfiguration muss sichergestellt sein, dass jede Sequenz ein gesamtes Segment inklusive dem dazugehörigen Controlbyte aufnehmen kann. Die Sequenz ist auf die Größe der aktivierten MTU begrenzt, das heißt, ein Segment muss mindestens um 1 Byte kleiner sein als die aktivierte MTU.

 $MTU = 7$  Bytes  $\rightarrow$  max. Segmentlänge 6 Bytes

- Nachricht 1 (7 Bytes)
	- $\Rightarrow$  erstes Segment = Controlbyte + 6 Datenbytes
	- $\Rightarrow$  zweites Segment = Controlbyte + 1 Datenbyte
- Nachricht 2 (2 Bytes)
	- $\Rightarrow$  erstes Segment = Controlbyte + 2 Datenbytes
- Nachricht 3 (9 Bytes)
	- $\Rightarrow$  erstes Segment = Controlbyte + 6 Datenbytes
	- $\Rightarrow$  zweites Segment = Controlbyte + 3 Datenbytes
- Keine weiteren Nachrichten
	- $\Rightarrow$  C0-Controlbyte

Für jedes gebildete Segment muss ein spezifisches Controlbyte generiert werden. Außerdem wird das Controlbyte C0 generiert, um die Kommunikation auf Standby halten zu können.

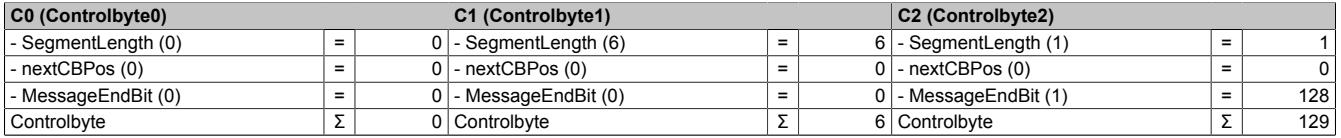

Tabelle 663: Flatstream-Ermittlung der Controlbytes für Beispiel mit Standardkonfiguration (Teil 1)

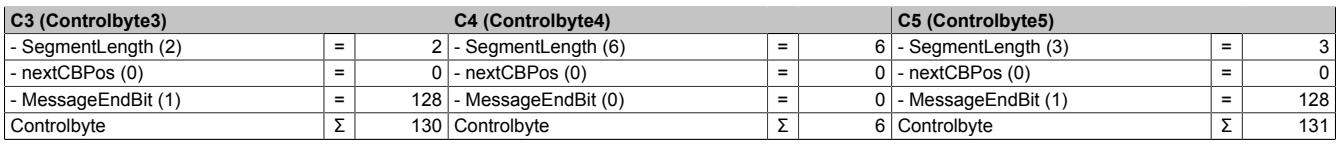

Tabelle 664: Flatstream-Ermittlung der Controlbytes für Beispiel mit Standardkonfiguration (Teil 2)

#### **10.7.4.5 Senden von Daten an ein Modul (Output)**

Beim Senden muss das Sendearray im Programmablauf generiert werden. Danach wird es Sequenz für Sequenz über den Flatstream übertragen und vom Modul empfangen.

## **Information:**

**Obwohl alle B&R Module mit Flatstream-Kommunikation stets die kompakteste Übertragung in Output-Richtung unterstützen wird empfohlen die Übertragungsarrays für beide Kommunikationsrichtungen gleichermaßen zu gestalten.**

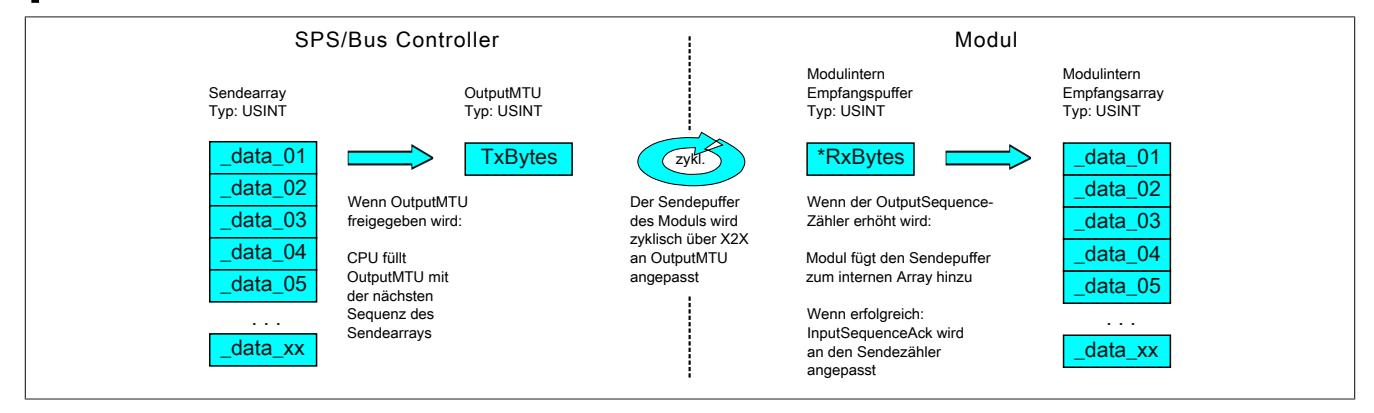

Abbildung 375: Kommunikation per Flatstream (Output)

#### **Nachricht kleiner als OutputMTU**

Die Länge der Nachricht sei zunächst kleiner als die OutputMTU. In diesem Fall würde eine Sequenz ausreichen, um die gesamte Nachricht und ein benötigtes Controlbyte zu übertragen.

#### **Algorithmus**

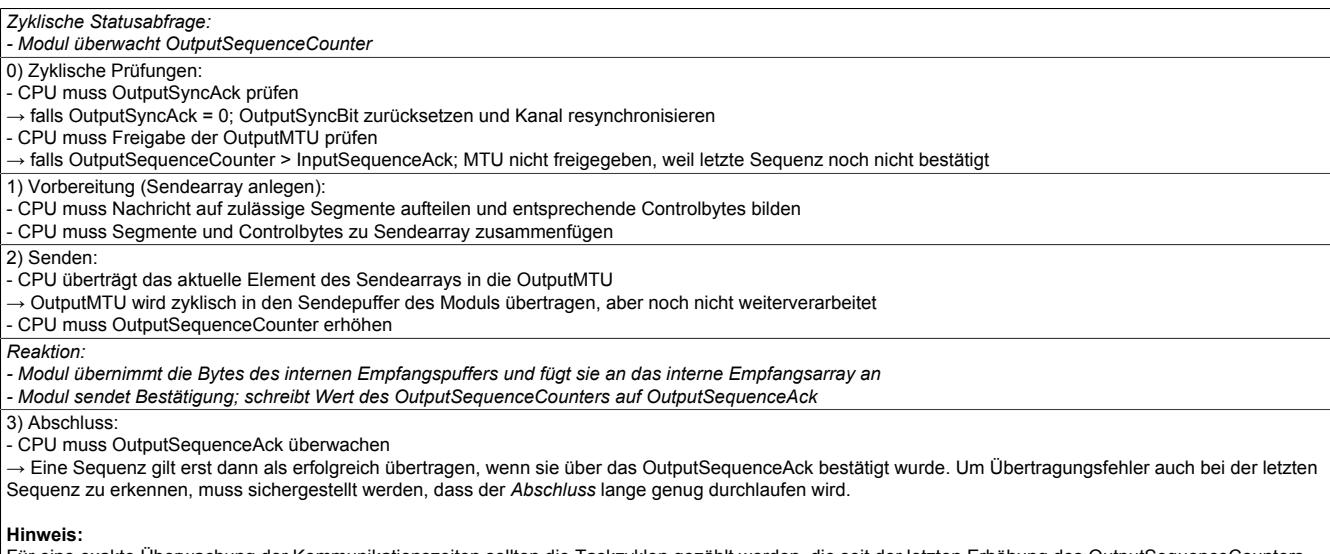

Für eine exakte Überwachung der Kommunikationszeiten sollten die Taskzyklen gezählt werden, die seit der letzten Erhöhung des OutputSequenceCounters vergangen sind. Auf diese Weise kann die Anzahl der Buszyklen abgeschätzt werden, die bislang zur Übertragung benötigt wurden. Übersteigt der Überwachungszähler eine vorgegebene Schwelle, kann die Sequenz als verloren betrachtet werden.

(Das Verhältnis von Bus- und Taskzyklus kann vom Anwender beeinflusst werden, sodass der Schwellwert individuell zu ermitteln ist.)

- Weitere Sequenzen dürfen erst nach erfolgreicher Abschlussprüfung im nächsten Buszyklus versendet werden.

## **Nachricht größer als OutputMTU**

Das Sendearray, welches im Programmablauf erstellt werden muss, besteht aus mehreren Elementen. Der Anwender muss die Control- und Datenbytes korrekt anordnen und die Arrayelemente nacheinander übertragen. Der Übertragungsalgorithmus bleibt gleich und wird ab dem Punkt *zyklische Prüfungen* wiederholt durchlaufen.

### Allgemeines Ablaufdiagramm

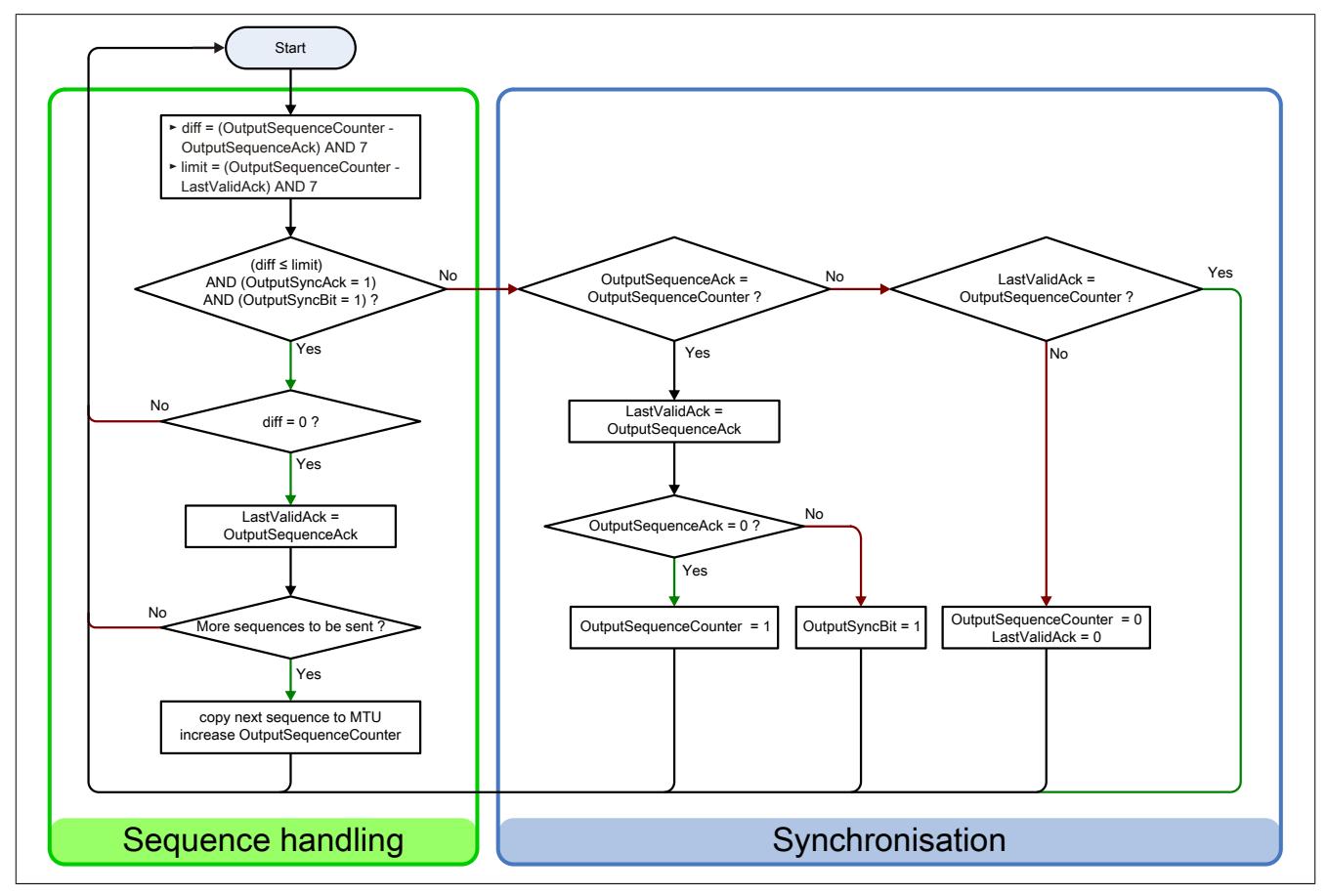

Abbildung 376: Ablaufdiagramm für Output-Richtung

## **10.7.4.6 Empfangen von Daten aus einem Modul (Input)**

Beim Empfangen von Daten wird das Sendearray vom Modul generiert, über den Flatstream übertragen und muss auf dem Empfangsarray abgebildet werden. Die Struktur des ankommenden Datenstroms kann über das Modusregister eingestellt werden. Der Algorithmus zum Empfangen bleibt dabei aber unverändert.

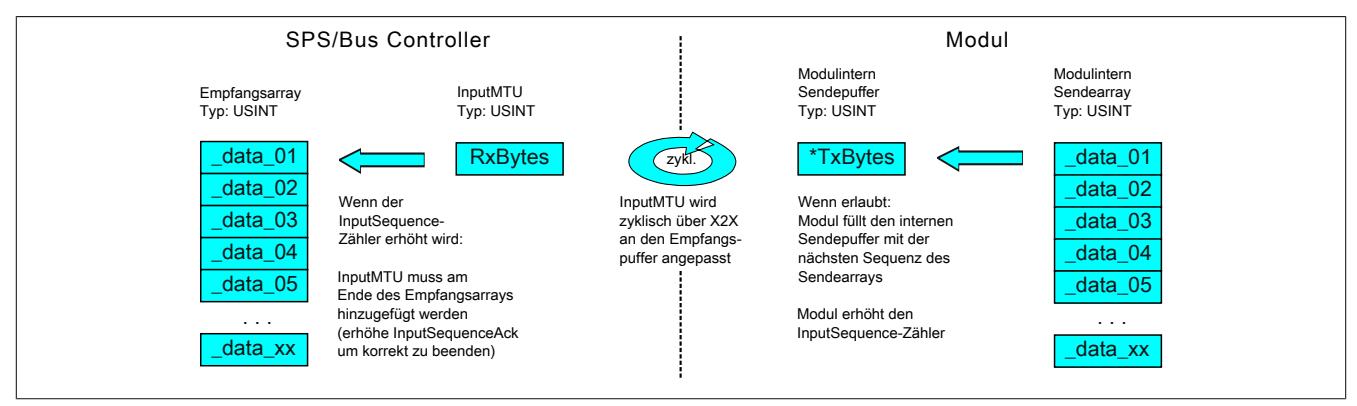

#### Abbildung 377: Kommunikation per Flatstream (Input)

#### **Algorithmus**

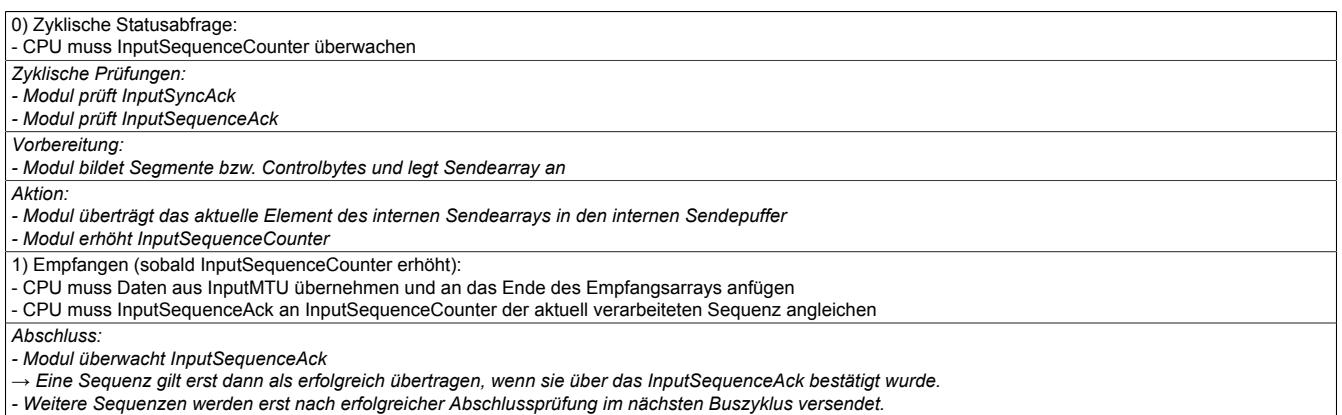

#### **Allgemeines Ablaufdiagramm**

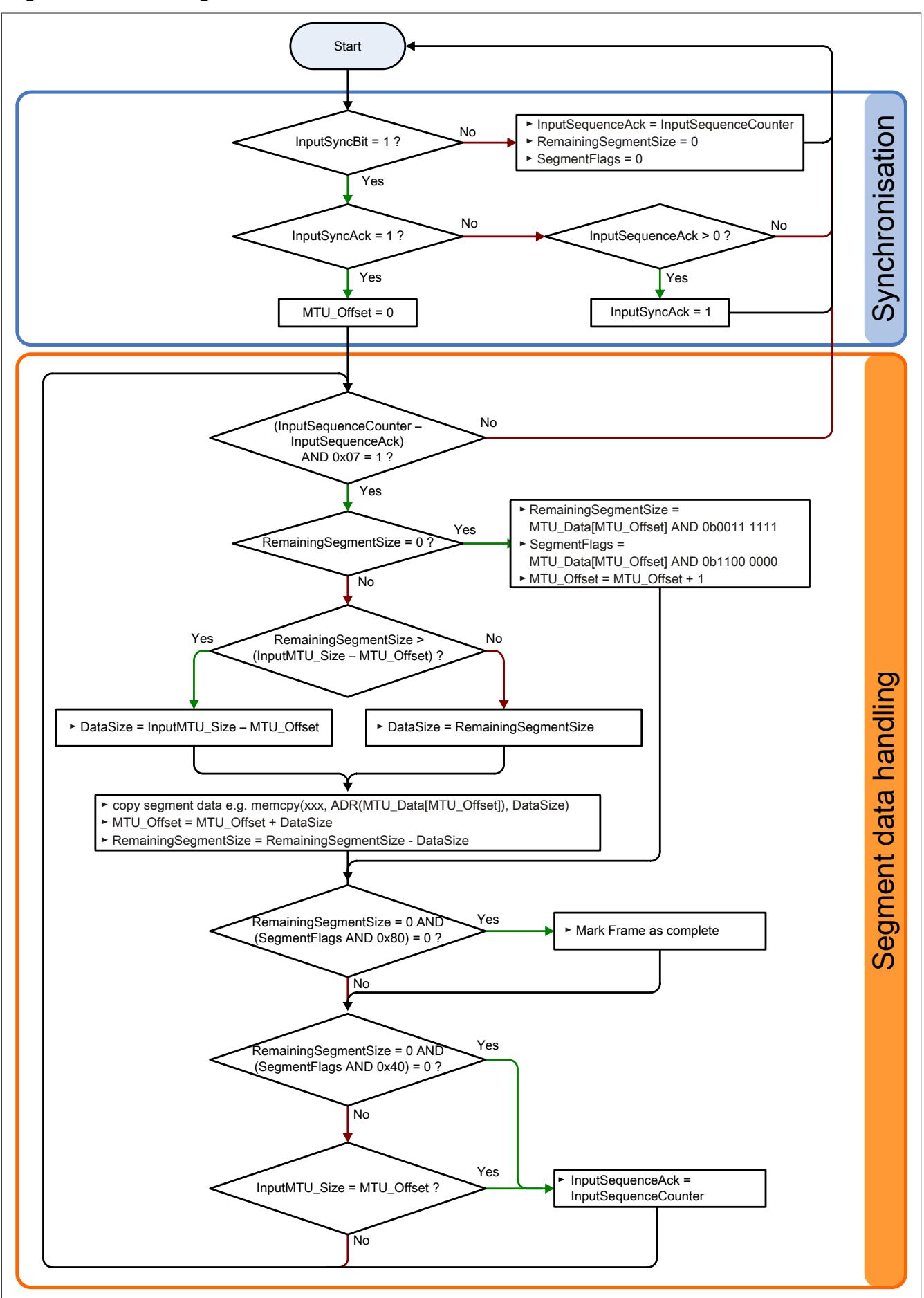

Abbildung 378: Ablaufdiagramm für Input-Richtung

#### **10.7.4.7 Details**

#### **Es wird empfohlen die übertragenen Nachrichten in separate Empfangsarrays abzulegen**

Nach der Übermittlung eines gesetzten MessageEndBits sollte das Folgesegment zum Empfangsarray hinzugefügt werden. Danach ist die Mitteilung vollständig und kann intern weiterverarbeitet werden. Für die nächste Nachricht sollte ein neues/separates Array angelegt werden.

# **Information:**

**Bei der Übertragung mit MultiSegmentMTUs können sich mehrere kurze Nachrichten in einer Sequenz befinden. Im Programmablauf muss sichergestellt sein, dass genügend Empfangsarrays verwaltet werden können. Das Acknowledge-Register darf erst nach Übernahme der gesamten Sequenz angepasst werden.**

### **Wenn ein SequenceCounter um mehr als einen Zähler inkrementiert wird, liegt ein Fehler vor**

Anmerkung: Beim Betrieb ohne Forward ist diese Situation sehr unwahrscheinlich.

In diesem Fall stoppt der Empfänger. Alle weiteren eintreffenden Sequenzen werden ignoriert, bis die Sendung mit dem korrekten SequenceCounter wiederholt wird. Durch diese Reaktion erhält der Sender keine Bestätigungen mehr für die abgesetzten Sequenzen. Über den SequenceAck der Gegenstelle kann der Sender die letzte erfolgreich übertragene Sequenz identifizieren und die Übertragung ab dieser Stelle fortsetzen.

## **Bestätigungen müssen auf Gültigkeit geprüft werden**

Wenn der Empfänger eine Sequenz erfolgreich übernommen hat, muss sie bestätigt werden. Dazu übernimmt der Empfänger den mitgesendeten Wert des SequenceCounters und gleicht den SequenceAck daran an. Der Absender liest das SequenceAck und registriert die erfolgreiche Übermittlung. Falls dem Absender eine Sequenz bestätigt wird, die noch nicht abgesendet wurde, muss die Übertragung unterbrochen und der Kanal resynchronisiert werden. Die Synchronisationsbits werden zurückgesetzt und die aktuelle/unvollständige Nachricht wird verworfen. Sie muss nach der Resynchronisierung des Kanals erneut versendet werden.

#### **10.7.4.8 Flatstream Modus**

Name:

FlatstreamMode

In Input-Richtung wird das Sende-Array automatisch generiert. Dem Anwender werden über dieses Register 2 Optionen zur Verfügung gestellt, um eine kompaktere Anordnung beim eintreffenden Datenstrom zu erlauben. Nach der Aktivierung muss der Programmablauf zur Auswertung entsprechend angepasst werden.

# **Information:**

**Alle B&R Module, die den Flatstream-Modus anbieten, unterstützen in Output-Richtung die Optionen "große Segmente" und "MultiSegmentMTU". Nur für die Input-Richtung muss die kompakte Übertragung explizit erlaubt werden.**

Bitstruktur:

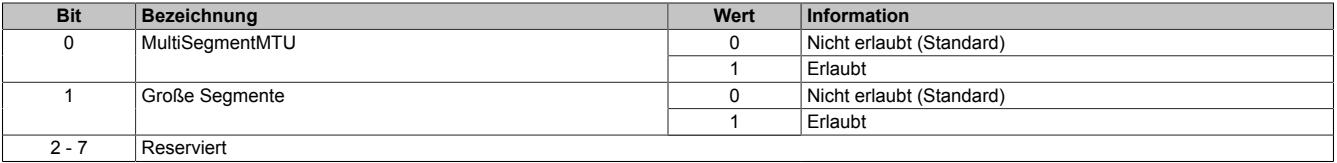

## **Standard**

Per Standard sind beide Optionen zur kompakten Übertragung in Input-Richtung deaktiviert.

- 1. Vom Modul werden nur Segmente gebildet, die mindestens ein Byte kleiner sind als die aktivierte MTU. Jede Sequenz beginnt mit einem Controlbyte, sodass der Datenstrom klar strukturiert ist und relativ einfach ausgewertet werden kann.
- 2. Weil die Länge einer Flatstream-Nachricht beliebig lang sein darf, füllt das letzte Segment der Mitteilung häufig nicht den gesamten Platz der MTU aus. Per Standard werden während eines solchen Übertragungszyklus die restlichen Bytes nicht verwendet.

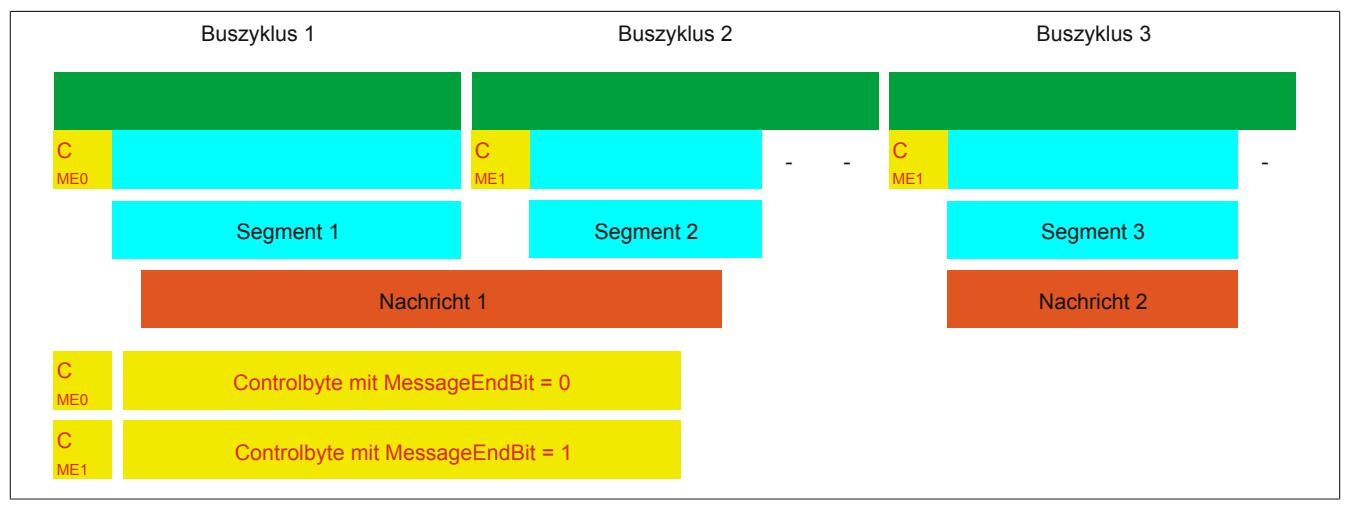

Abbildung 379: Anordnung von Nachrichten in der MTU (Standard)

## **MultiSegmentMTU erlaubt**

Bei dieser Option wird die InputMTU vollständig befüllt (wenn genügend Daten anstehen). Die zuvor frei gebliebenen Rx-Bytes übertragen die nächsten Controlbytes bzw. deren Segmente. Auf diese Weise können die aktivierten Rx-Bytes effizienter genutzt werden.

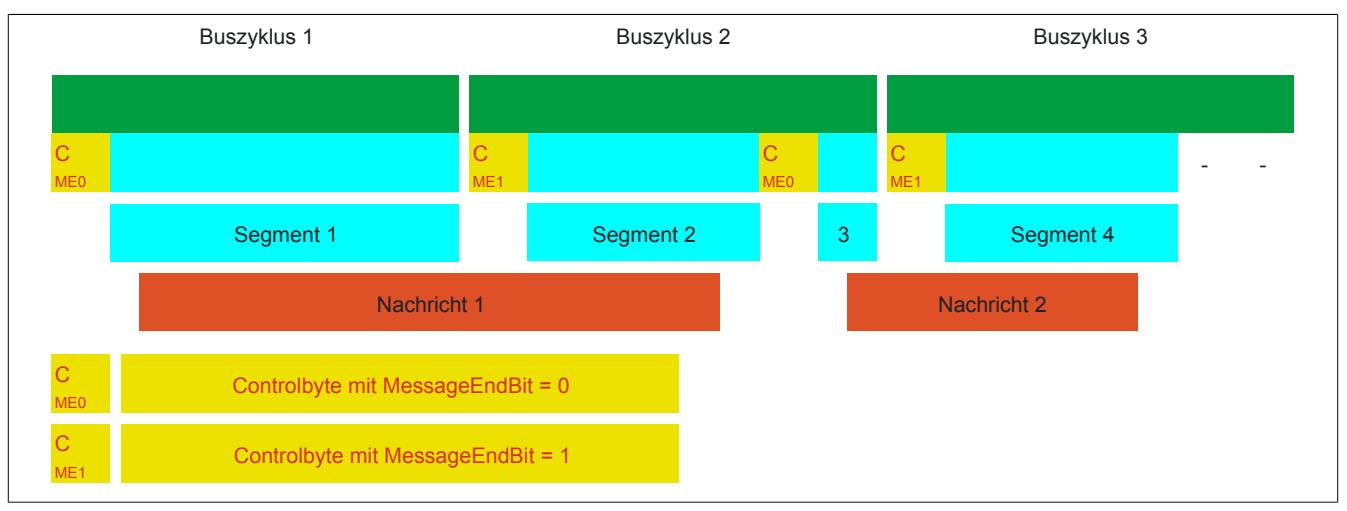

Abbildung 380: Anordnung von Nachrichten in der MTU (MultiSegmentMTU)

#### **Große Segmente erlaubt**

Bei der Übertragung sehr langer Mitteilungen bzw. bei der Aktivierung von nur wenigen Rx-Bytes müssen per Standard sehr viele Segmente gebildet werden. Das Bussystem wird stärker belastet als nötig, weil für jedes Segment ein zusätzliches Controlbyte erstellt und übertragen wird. Mit der Option "große Segmente" wird die Segmentlänge unabhängig von der InputMTU auf 63 Bytes begrenzt. Ein Segment darf sich über mehrere Sequenzen erstrecken, das heißt, es können auch reine Sequenzen ohne Controlbyte auftreten.

## **Information:**

**Die Möglichkeit eine Nachricht auf mehrere Segmente aufzuteilen bleibt erhalten, das heißt, wird diese Option genutzt und treten Nachrichten mit mehr als 63 Bytes auf, kann die Mitteilung weiterhin auf mehrere Segmente verteilt werden.**

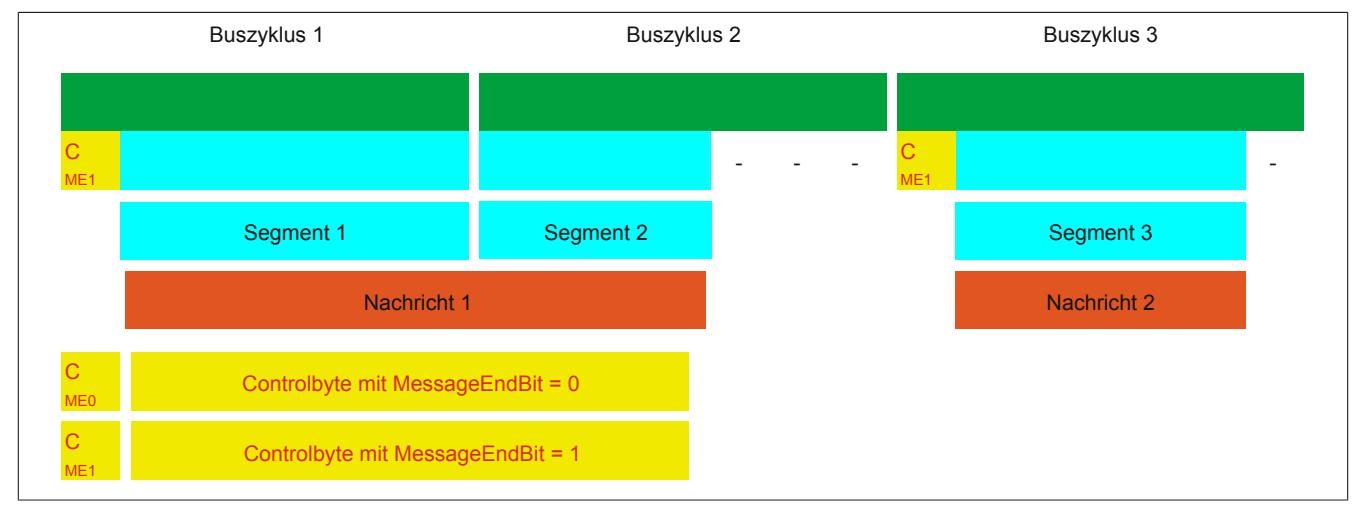

Abbildung 381: Anordnung von Nachrichten in der MTU (große Segmente)

## **Anwendung beider Optionen**

Die beiden Optionen dürfen auch gleichzeitig angewendet werden.

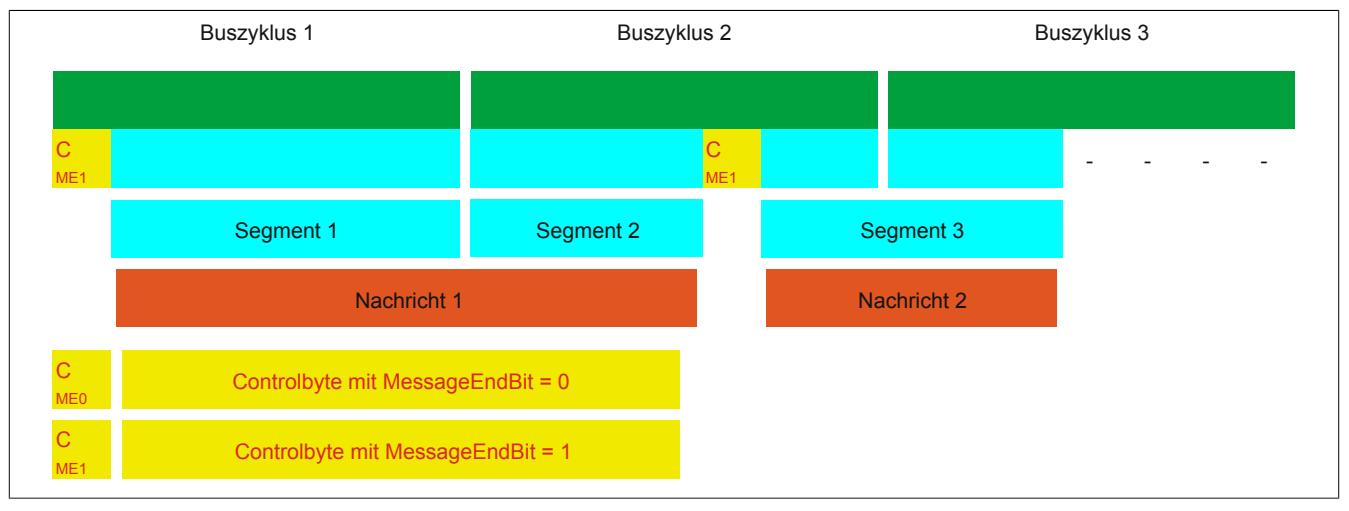

Abbildung 382: Anordnung von Nachrichten in der MTU (große Segmente und MultiSegmentMTU)

#### **10.7.4.9 Anpassung des Flatstreams**

Wenn die Strukturierung der Nachrichten verändert wurde, verändert sich auch die Anordnung der Daten im Sende-/Empfangsarray. Für das eingangs genannte Beispiel ergeben sich die folgenden Änderungen.

#### **MultiSegmentMTU**

Wenn MultiSegmentMTUs erlaubt sind, können "freie Stellen" in einer MTU genutzt werden. Diese "freien Stellen" entstehen, wenn das letzte Segment einer Nachricht nicht die gesamte MTU ausnutzt. MultiSegmentMTUs ermöglichen die Verwendung dieser Bits, um die folgenden Controlbytes bzw. Segmente zu übertragen. Im Programmablauf wird das "nextCBPos"-Bit innerhalb des Controlbytes gesetzt, damit der Empfänger das nächste Controlbyte korrekt identifizieren kann.

#### Beispiel

Es werden 3 unabhängige Nachrichten (7 Bytes, 2 Bytes, 9 Bytes) über eine 7-Byte breite MTU übermittelt. Die Konfiguration erlaubt die Übertragung von MultiSegmentMTUs.

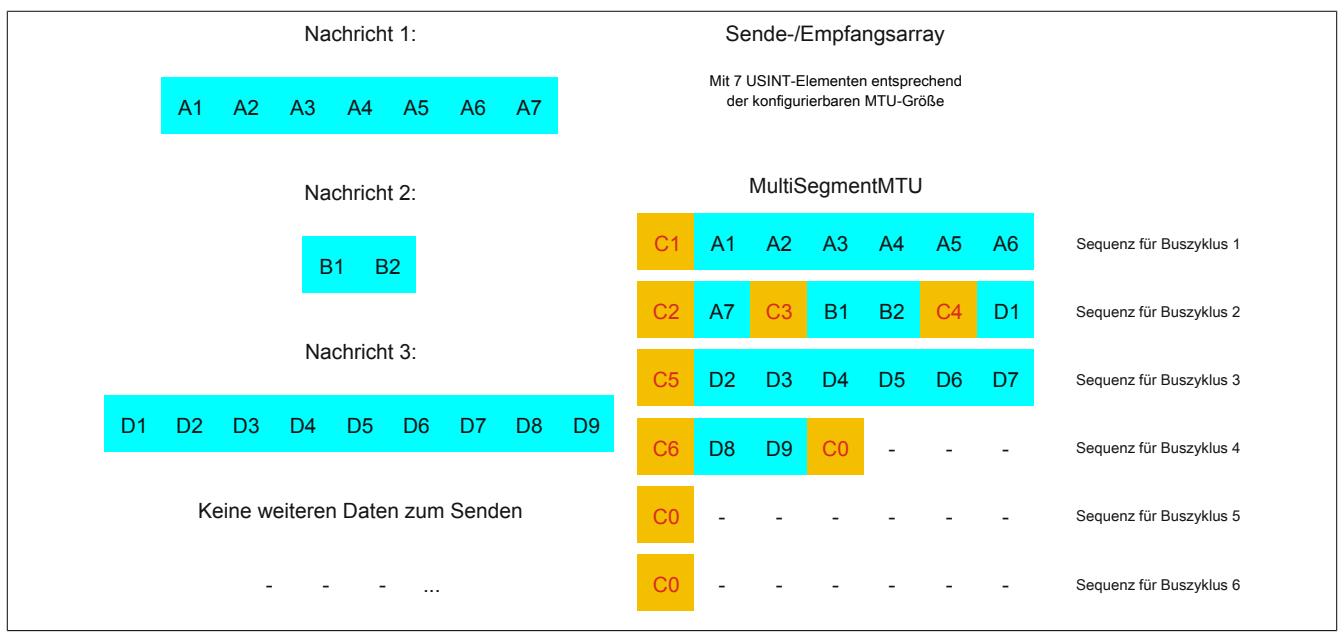

Abbildung 383: Sende-/Empfangsarray (MultiSegmentMTU)

Zunächst müssen die Nachrichten in Segmente geteilt werden. Wie in der Standardkonfiguration muss sichergestellt sein, dass jede Sequenz mit einem Controlbyte beginnt. Die freien Bits in der MTU am Ende einer Nachricht, werden allerdings mit Daten der Folgenachricht aufgefüllt. Bei dieser Option wird das Bit "nextCBPos" immer gesetzt, wenn im Anschluss an das Controlbyte Nutzdaten übertragen werden.

 $MTU = 7$  Bytes  $\rightarrow$  max. Segmentlänge 6 Bytes

- Nachricht 1 (7 Bytes)
	- $\Rightarrow$  erstes Segment = Controlbyte + 6 Datenbytes (MTU voll)
	- $\Rightarrow$  zweites Segment = Controlbyte + 1 Datenbyte (MTU noch 5 leere Bytes)
- Nachricht 2 (2 Bytes)
	- $\Rightarrow$  erstes Segment = Controlbyte + 2 Datenbytes (MTU noch 2 leere Bytes)
- Nachricht 3 (9 Bytes)
	- $\Rightarrow$  erstes Segment = Controlbyte + 1 Datenbyte (MTU voll)
	- $\Rightarrow$  zweites Segment = Controlbyte + 6 Datenbytes (MTU voll)
	- $\Rightarrow$  drittes Segment = Controlbyte + 2 Datenbytes (MTU noch 4 leere Bytes)
- Keine weiteren Nachrichten
	- $\Rightarrow$  C0-Controlbyte

Für jedes gebildete Segment muss ein spezifisches Controlbyte generiert werden. Außerdem wird das Controlbyte C0 generiert, um die Kommunikation auf Standby halten zu können.

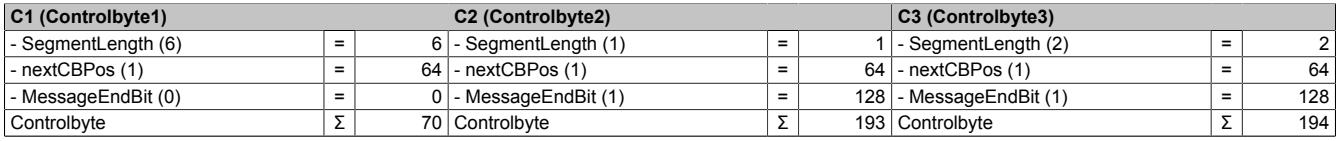

Tabelle 665: Flatstream-Ermittlung der Controlbytes für Beispiel mit MultiSegmentMTU (Teil 1)

# **Warnung!**

**Die zweite Sequenz darf erst über den SequenceAck bestätigt werden, wenn sie vollständig verarbeitet wurde. Im Beispiel befinden sich 3 verschiedene Segmente innerhalb der zweiten Sequenz, das heißt, im Programmablauf müssen ausreichend Empfänger-Arrays gehandhabt werden können.**

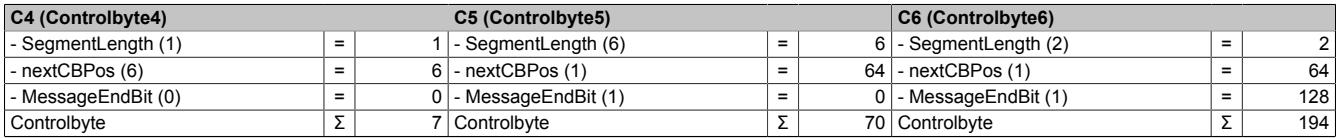

Tabelle 666: Flatstream-Ermittlung der Controlbytes für Beispiel mit MultiSegmentMTU (Teil 2)

#### **Große Segmente**

Die Segmente werden auf maximal 63 Bytes begrenzt. Damit können sie größer sein als die aktive MTU. Diese großen Segmente werden bei der Übertragung auf mehrere Sequenzen aufgeteilt. Es können Sequenzen ohne Controlbyte auftreten, die vollständig mit Nutzdaten befüllt sind.

# **Information:**

**Um die Größe eines Datenpakets nicht ebenfalls auf 63 Bytes zu begrenzen, bleibt die Möglichkeit erhalten, eine Nachricht in mehrere Segmente zu untergliedern.**

### Beispiel

Es werden 3 unabhängige Nachrichten (7 Bytes, 2 Bytes, 9 Bytes) über eine 7-Byte breite MTU übermittelt. Die Konfiguration erlaubt die Übertragung von großen Segmenten.

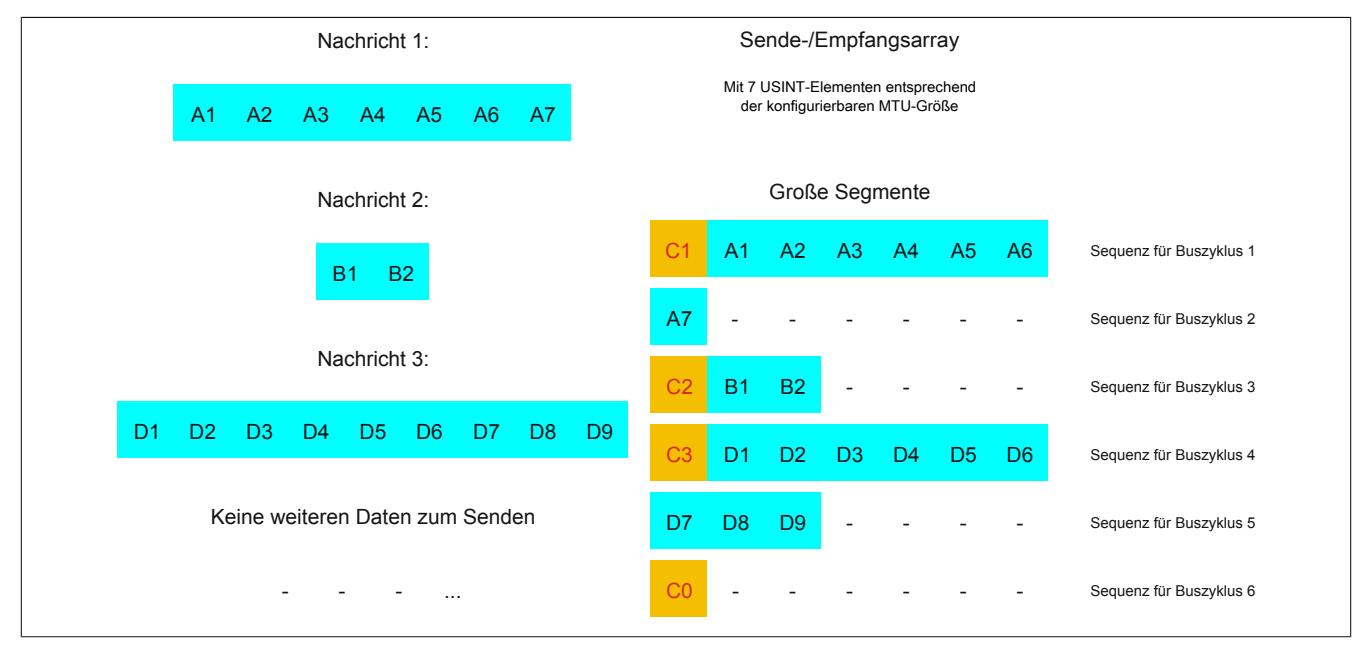

Abbildung 384: Sende-/Empfangsarray (große Segmente)

Zunächst müssen die Nachrichten in Segmente geteilt werden. Durch die Möglichkeit große Segmente zu bilden, müssen Nachrichten seltener geteilt werden, sodass weniger Controlbytes generiert werden müssen.

Große Segmente erlaubt → max. Segmentlänge 63 Bytes

- Nachricht 1 (7 Bytes)
	- $\Rightarrow$  erstes Segment = Controlbyte + 7 Datenbytes
- Nachricht 2 (2 Bytes)
	- $\Rightarrow$  erstes Segment = Controlbyte + 2 Datenbytes
- Nachricht 3 (9 Bytes)
	- $\Rightarrow$  erstes Segment = Controlbyte + 9 Datenbytes
- Keine weiteren Nachrichten
	- $\Rightarrow$  C0-Controlbyte

Für jedes gebildete Segment muss ein spezifisches Controlbyte generiert werden. Außerdem wird das Controlbyte C0 generiert, um die Kommunikation auf Standby halten zu können.

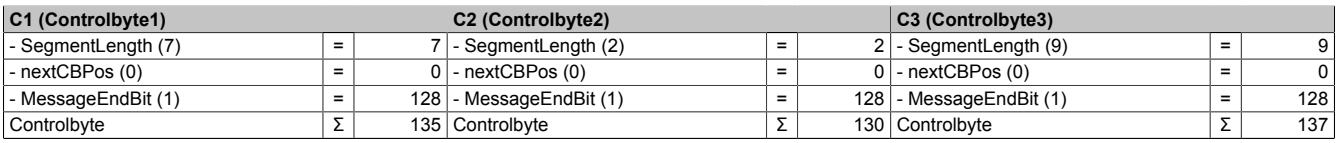

Tabelle 667: Flatstream-Ermittlung der Controlbytes für Beispiel mit großen Segmenten

## **Große Segmente und MultiSegmentMTU**

## **Beispiel**

Es werden 3 unabhängige Nachrichten (7 Bytes, 2 Bytes, 9 Bytes) über eine 7-Byte breite MTU übermittelt. Die Konfiguration erlaubt sowohl die Übertragung von MultiSegmentMTUs als auch von großen Segmenten.

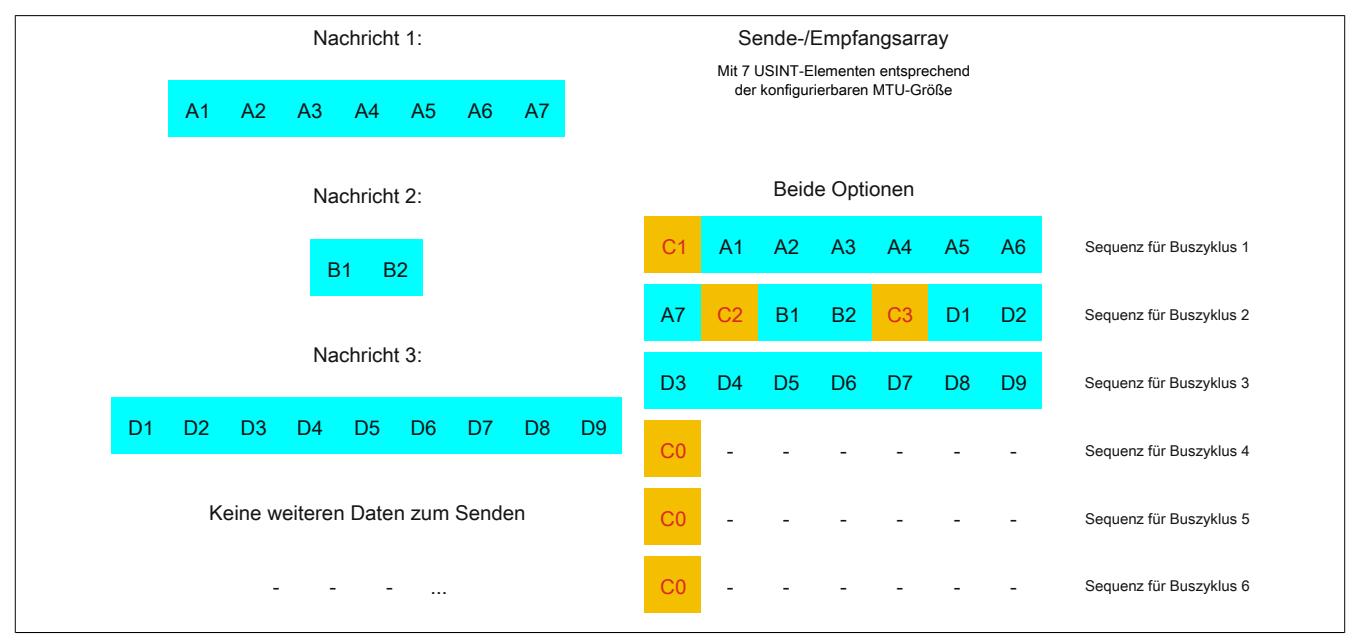

Abbildung 385: Sende-/Empfangsarray (große Segmente und MultiSegmentMTU)

Zunächst müssen die Nachrichten in Segmente geteilt werden. Wenn das letzte Segment einer Nachricht die MTU nicht komplett befüllt, darf sie für weitere Daten aus dem Datenstrom verwendet werden. Das Bit "nextCBPos" muss immer gesetzt werden, wenn das Controlbyte zu einem Segment mit Nutzdaten gehört.

Durch die Möglichkeit große Segmente zu bilden, müssen Nachrichten seltener geteilt werden, sodass weniger Controlbytes generiert werden müssen. Die Generierung der Controlbytes erfolgt auf die gleiche Weise, wie bei der Option "große Segmente".

Große Segmente erlaubt → max. Segmentlänge 63 Bytes

- Nachricht 1 (7 Bytes)
	- $\Rightarrow$  erstes Segment = Controlbyte + 7 Datenbytes
- Nachricht 2 (2 Bytes)
	- $\Rightarrow$  erstes Segment = Controlbyte + 2 Datenbytes
- Nachricht 3 (9 Bytes)
	- $\Rightarrow$  erstes Segment = Controlbyte + 9 Datenbytes
- Keine weiteren Nachrichten
	- $\Rightarrow$  C0-Controlbyte

Für jedes gebildete Segment muss ein spezifisches Controlbyte generiert werden. Außerdem wird das Controlbyte C0 generiert, um die Kommunikation auf Standby halten zu können.

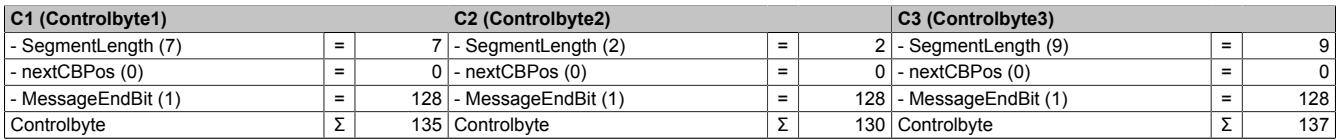

Tabelle 668: Flatstream-Ermittlung der Controlbytes für Beispiel mit großen Segmenten und MultiSegmentMTU

## **10.7.5 Die "Forward"-Funktion am Beispiel des X2X Link**

Bei der "Forward"-Funktion handelt es sich um eine Methode, die Datenrate des Flatstreams deutlich zu erhöhen. Das grundsätzliche Prinzip wird auch in anderen technischen Bereichen angewandt, z. B. beim "Pipelining" für Mikroprozessoren.

#### **10.7.5.1 Das Funktionsprinzip**

Bei der Kommunikation mittels X2X Link werden 5 Teilschritte durchlaufen, um eine Flatstream-Sequenz zu übertragen. Eine erfolgreiche Sequenzübertragung benötigt deshalb mindestens 5 Buszyklen.

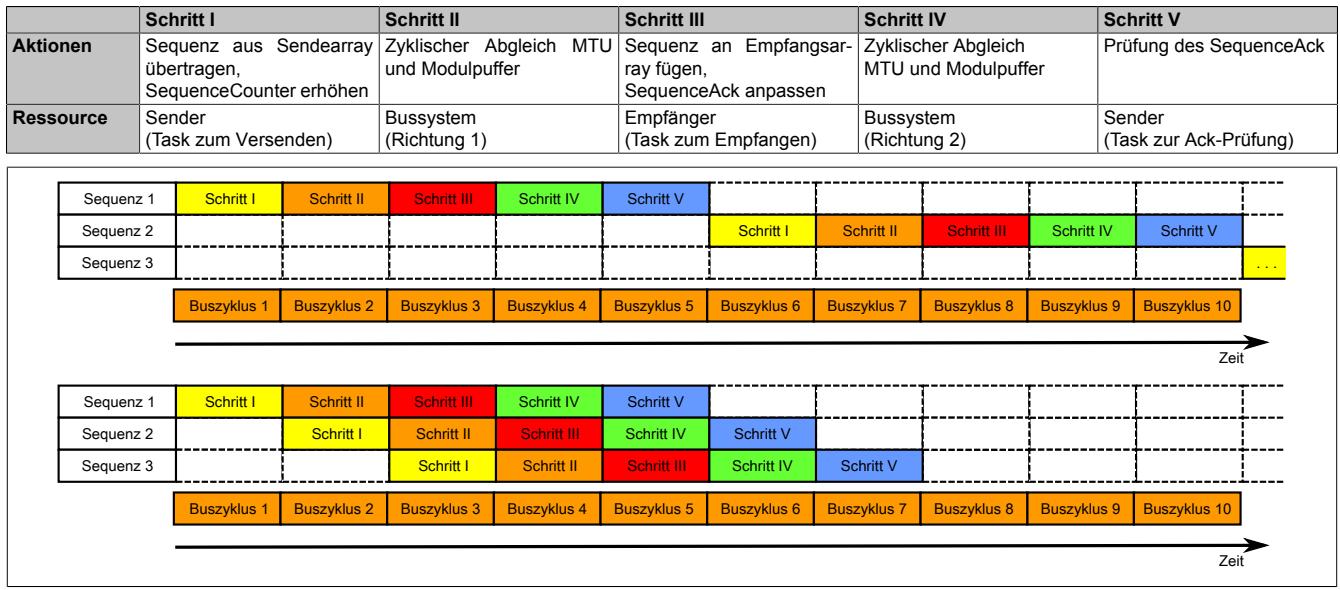

Abbildung 386: Vergleich Übertragung ohne bzw. mit Forward

Jeder der 5 Schritte (Tasks) beansprucht unterschiedliche Ressourcen. Ohne die Verwendung des Forward werden die Sequenzen nacheinander abgearbeitet. Jede Ressource ist nur dann aktiv, wenn sie für die aktuelle Teilaktion benötigt wird.

Beim Forward kann die Ressource, welche ihre Aufgabe abgearbeitet hat, bereits für die nächste Nachricht genutzt werden. Dazu wird die Bedingung zur MTU-Freigabe verändert. Die Sequenzen werden zeitgesteuert auf die MTU gelegt. Die Sendestation wartet nicht mehr auf die Bestätigung durch das SequenceAck und nutzt auf diese Weise die gegebene Bandbreite effizienter.

Im Idealfall arbeiten alle Ressourcen während jedes Buszyklus. Der Empfänger muss weiterhin jede erhaltene Sequenz bestätigen. Erst wenn das SequenceAck angepasst und vom Absender geprüft wurde, gilt die Sequenz als erfolgreich übertragen.

### **10.7.5.2 Konfiguration**

Die Forward-Funktion muss nur für die Input-Richtung freigeschaltet werden. Zu diesem Zweck sind 2 weitere Register zu konfigurieren. Die Flatstream-Module wurden dahingehend optimiert, diese Funktion unterstützen zu können. In Output-Richtung kann die Forward-Funktion genutzt werden, sobald die Größe der OutputMTU vorgegeben ist.

#### **10.7.5.2.1 Anzahl der unbestätigten Sequenzen**

Name:

Forward

Über das Register "Forward" stellt der Anwender ein, wie viele unbestätigte Sequenzen das Modul abschicken darf.

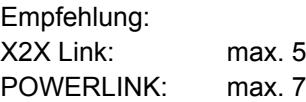

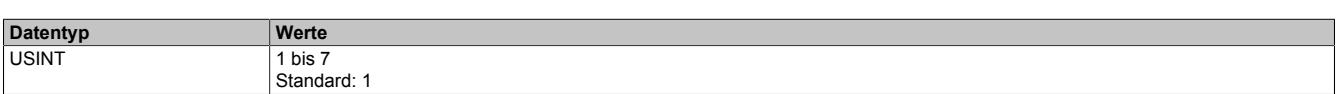

#### **10.7.5.2.2 Verzögerungszeit**

Name:

#### **ForwardDelay**

Mit dem Register "ForwardDelay" wird die Verzögerungszeit in µs vorgegeben. Das Modul muss nach dem Versand einer Sequenz diese Zeit abwarten, bevor es im darauf folgenden Buszyklus neue Daten in die MTU schreiben darf. Die Programmroutine zum Empfang von Sequenzen aus einem Modul kann somit auch in einer Taskklasse betrieben werden deren Zykluszeit langsamer ist als der Buszyklus.

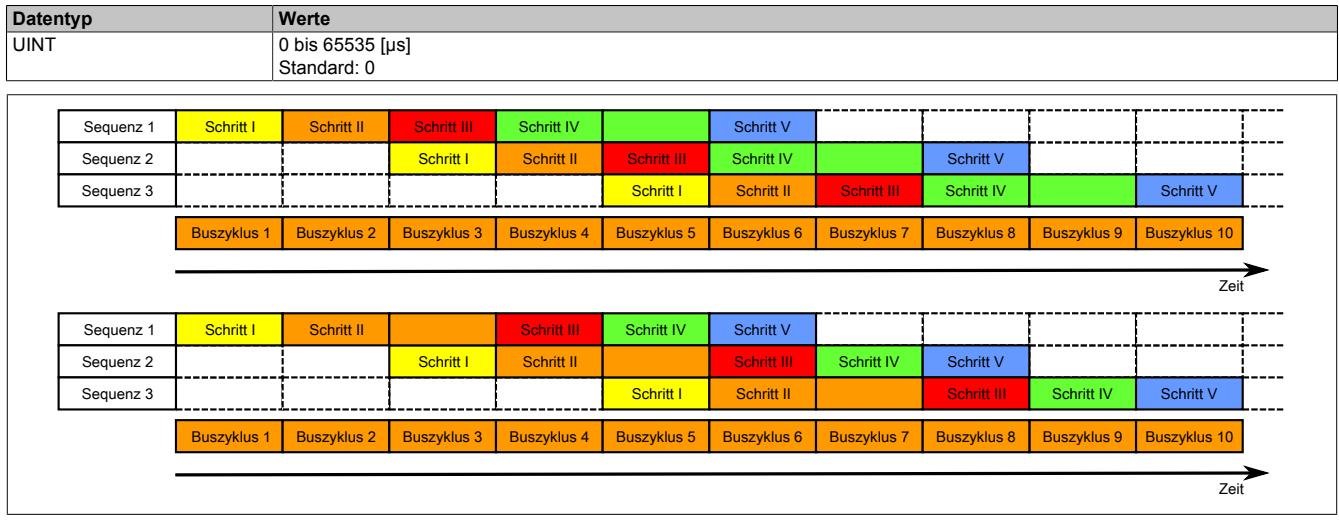

Abbildung 387: Auswirkung des ForwardDelay bei der Flatstream-Kommunikation mit Forward

Im Programmablauf muss sichergestellt werden, dass die CPU alle eintreffenden InputSequences bzw. InputMTUs verarbeitet. Der ForwardDelay-Wert bewirkt in Output-Richtung eine verzögerte Bestätigung und in Input-Richtung einen verzögerten Empfang. Auf diese Weise hat die CPU länger Zeit die eintreffende InputSequence bzw. InputMTU zu verarbeiten.

#### **10.7.5.3 Senden und Empfangen mit Forward**

Der grundsätzliche Algorithmus zum Senden bzw. Empfangen von Daten bleibt gleich. Durch den Forward können bis zu 7 unbestätigte Sequenzen abgesetzt werden. Sequenzen können gesendet werden, ohne die Bestätigung der vorangegangenen Nachricht abzuwarten. Da die Wartezeit zwischen Schreiben und Rückmeldung entfällt, können im gleichen Zeitraum erheblich mehr Daten übertragen werden.

#### Algorithmus zum Senden

*Zyklische Statusabfrage:*

- *Modul überwacht OutputSequenceCounter*
- 0) Zyklische Prüfungen:
- CPU muss OutputSyncAck prüfen
- → falls OutputSyncAck = 0; OutputSyncBit zurücksetzen und Kanal resynchronisieren
- CPU muss Freigabe der OutputMTU prüfen
- → falls OutputSequenceCounter > OutputSequenceAck + 7, in diesem Fall nicht freigegeben, weil letzte Sequenz noch nicht quittiert
- 1) Vorbereitung (Sendearray anlegen):
- CPU muss Nachricht auf zulässige Segmente aufteilen und entsprechende Controlbytes bilden
- CPU muss Segmente und Controlbytes zu Sendearray zusammenfügen 2) Senden:
- CPU muss aktuellen Teil des Sendearrays in die OutputMTU übertragen
- CPU muss OutputSequenceCounter erhöhen, damit Sequenz vom Modul übernommen wird
- CPU darf im nächsten Buszyklus erneut s*enden*, falls MTU freigegeben ist
- *Reaktion des Moduls, weil OutputSequenceCounter > OutputSequenceAck:*
- *Modul übernimmt Daten aus internem Empfangspuffer und fügt sie am Ende des internen Empfangsarrays an*
- *Modul quittiert; aktuell empfangener Wert des OutputSequenceCounters auf OutputSequenceAck übertragen*
- *Modul fragt Status wieder zyklisch ab*

3) Abschluss (Bestätigung):

- CPU muss OutputSequenceAck zyklisch überprüfen

→ Eine Sequenz gilt erst dann als erfolgreich übertragen, wenn sie über das OutputSequenceAck bestätigt wurde. Um Übertragungsfehler auch bei der letzten Sequenz zu erkennen, muss sichergestellt werden, dass der Algorithmus lange genug durchlaufen wird.

#### **Hinweis:**

Für eine exakte Überwachung der Kommunikationszeiten sollten die Taskzyklen gezählt werden, die seit der letzten Erhöhung des OutputSequenceCounters vergangen sind. Auf diese Weise kann die Anzahl der Buszyklen abgeschätzt werden, die bislang zur Übertragung benötigt wurden. Übersteigt der Überwachungszähler eine vorgegebene Schwelle, kann die Sequenz als verloren betrachtet werden (das Verhältnis von Bus- und Taskzyklus kann vom Anwender beeinflusst werden, sodass der Schwellwert individuell zu ermitteln ist).

#### Algorithmus zum Empfangen

0) Zyklische Statusabfrage: - CPU muss InputSequenceCounter überwachen *Zyklische Prüfungen: - Modul prüft InputSyncAck - Modul prüft InputMTU auf Freigabe → Freigabekriterium: InputSequenceCounter > InputSequenceAck + Forward Vorbereitung: - Modul bildet Controlbytes/Segmente und legt Sendearray an Aktion: - Modul überträgt aktuellen Teil des Sendearrays in den Empfangspuffer - Modul erhöht InputSequenceCounter - Modul wartet auf neuen Buszyklus, nachdem Zeit aus ForwardDelay abgelaufen ist - Modul wiederholt Aktion, falls InputMTU freigegeben ist* 1) Empfangen (InputSequenceCounter > InputSequenceAck): - CPU muss Daten aus InputMTU übernehmen und an das Ende des Empfangsarrays anfügen - CPU muss InputSequenceAck an InputSequenceCounter der aktuell verarbeiteten Sequenz angleichen *Abschluss: - Modul überwacht InputSequenceAck → Eine Sequenz gilt erst dann als erfolgreich übertragen, wenn sie über das InputSequenceAck bestätigt wurde.*
## **Details/Hintergründe**

- 1. SequenceCounter unzulässig groß (Zählerversatz)
- Fehlersituation: MTU nicht freigegeben

Wenn beim Senden der Unterschied zwischen SequenceCounter und SequenceAck größer wird, als es erlaubt ist, liegt ein Übertragungsfehler vor. In diesem Fall müssen alle unbestätigten Sequenzen mit dem alten Wert des SequenceCounters wiederholt werden.

2. Prüfung einer Bestätigung

Nach dem Empfang einer Bestätigung muss geprüft werden, ob die bestätigte Sequenz abgesendet wurde und bisher unbestätigt war. Falls eine Sequenz mehrfach bestätigt wird, liegt ein schwerwiegender Fehler vor. Der Kanal muss geschlossen und resynchronisiert werden (gleiches Verhalten wie ohne Forward).

# **Information:**

**In Ausnahmefällen kann das Modul bei der Verwendung des Forward den OutputSequenceAck um mehr als 1 erhöhen.**

**In diesem Fall liegt kein Fehler vor. Die CPU darf alle Sequenzen bis zur Bestätigten als erfolgreich übertragen betrachten.**

3. Sende- und Empfangsarrays

Der Forward beeinflusst die Struktur des Sende- und Empfangsarrays nicht. Sie werden auf dieselbe Weise gebildet bzw. müssen auf dieselbe Weise ausgewertet werden.

## **10.7.5.4 Fehlerfall bei Verwendung des Forward**

Im industriellen Umfeld werden in der Regel viele verschiedene Geräte unterschiedlicher Hersteller nebeneinander genutzt. Technische Geräte können sich gegenseitig durch ungewollte elektrische oder elektromagnetische Effekte störend beeinflussen. Unter Laborbedingungen können diese Situationen nur bis zu einem bestimmten Punkt nachempfunden und abgesichert werden.

Für die Übertragung per X2X Link wurden Vorkehrungen getroffen, falls es zu derartigen Beeinflussungen kommen sollte. Tritt beim Datentransfer z. B. eine unzulässige Prüfsumme auf, ignoriert das I/O-System die Daten dieses Buszyklus und der Empfänger erhält die letzten gültigen Daten erneut. Bei den herkömmlichen (zyklischen) Datenpunkten kann dieser Fehler oft ignoriert werden. Im darauffolgenden Zyklus wird der gleiche Datenpunkt wieder abgerufen, angepasst und übertragen.

Bei der Flatstream-Kommunikation mit aktiviertem Forward ist die Situation komplexer. Auch hier erhält der Empfänger ein weiteres mal die alten Daten, das heißt, die vorherigen Werte für SequenceAck/SequenceCounter und die alte MTU.

#### **Ausfall einer Bestätigung (SequenceAck)**

Wenn durch den Ausfall ein SequenceAck-Wert verloren geht, wurde die MTU bereits korrekt übertragen. Aus diesem Grund darf die nächste Sequenz vom Empfänger weiterverarbeitet werden. Der SequenceAck wird wieder an den mitgelieferten SequenceCounter angepasst und zum Absender zurückgeschickt. Für die Prüfung der eingehenden Bestätigungen folgt daraus, dass alle Sequenzen bis zur zuletzt Bestätigten erfolgreich übertragen sind (siehe Bild Sequenz 1, 2).

#### **Ausfall einer Sendung (SequenceCounter, MTU)**

Wenn durch den Ausfall eines Buszyklus der SequenceCounter-Wert bzw. die befüllte MTU verloren geht, kommen beim Empfänger keine Daten an. Zu diesem Zeitpunkt wirkt sich der Fehler noch nicht auf die Routine zum Absenden aus. Die zeitgesteuerte MTU wird wieder freigegeben und kann neu beschrieben werden.

Der Empfänger erhält SequenceCounter-Werte, die mehrfach inkrementiert sind. Damit das Empfangsarray korrekt zusammengestellt wird, darf der Empfänger nur Sendungen verarbeiten, die einen um eins erhöhten Sequence-Counter besitzen. Die eintreffenden Sequenzen müssen ignoriert werden, das heißt, der Empfänger stoppt und gibt keine neuen Bestätigungen zurück.

Wenn die maximale Anzahl an unbestätigten Sequenzen abgesendet wurde und keine Bestätigungen zurück kommen, muss der Sender die betroffenen SequenceCounter und die dazugehörigen MTUs wiederholen (siehe Bild Sequenzen 3 und 4).

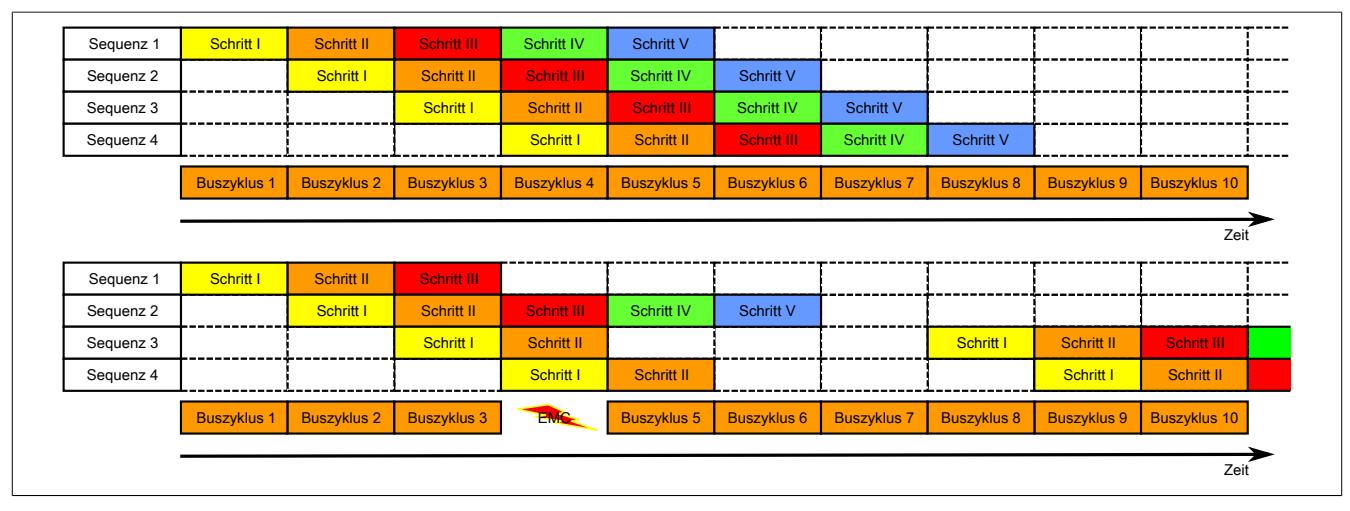

Abbildung 388: Auswirkung eines ausgefallenen Buszyklus

#### **Ausfall der Bestätigung**

Bei Sequenz 1 ging aufgrund der Störung die Bestätigung verloren. Im Schritt V der Sequenz 2 werden deshalb die Sequenzen 1 und 2 bestätigt.

#### **Ausfall einer Sendung**

Bei Sequenz 3 ging aufgrund der Störung die gesamte Sendung verloren. Der Empfänger stoppt und gibt keine Bestätigungen mehr zurück.

Der Sender sendet zunächst weiter, bis er die max. erlaubte Anzahl an unbestätigten Sendungen abgesetzt hat. Je nach Konfiguration beginnt er frühestens 5 Buszyklen später, die vergeblich abgesendeten Sendungen zu wiederholen.

# **Impressum** B&R Industrial Automation GmbH B&R Straße 1 5142 Eggelsberg Österreich Telefon: +43 7748 6586-0 Fax: +43 7748 6586-26 [office@br-automation.com](mailto:office@br-automation.com)